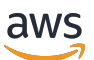

Aurora 使用者指南

# Amazon Aurora

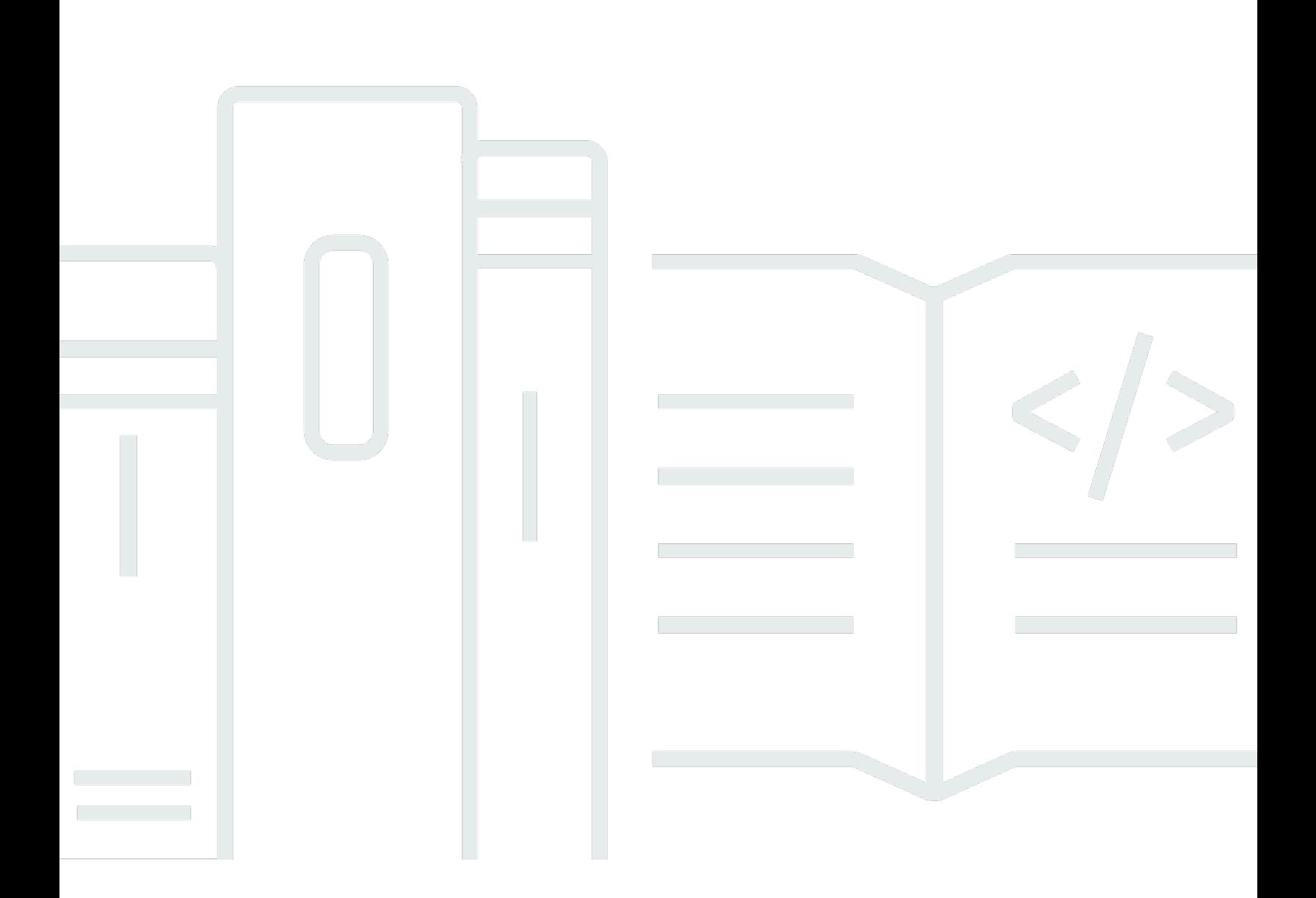

Copyright © 2024 Amazon Web Services, Inc. and/or its affiliates. All rights reserved.

#### Amazon Aurora: Aurora 使用者指南

Copyright © 2024 Amazon Web Services, Inc. and/or its affiliates. All rights reserved.

Amazon 的商標和商業外觀不得用於任何非 Amazon 的產品或服務,也不能以任何可能造成客戶混 淆、任何貶低或使 Amazon 名譽受損的方式使用 Amazon 的商標和商業外觀。所有其他非 Amazon 擁 有的商標均為其各自擁有者的財產,這些擁有者可能隸屬於 Amazon,或與 Amazon 有合作關係,亦 或受到 Amazon 贊助。

## **Table of Contents**

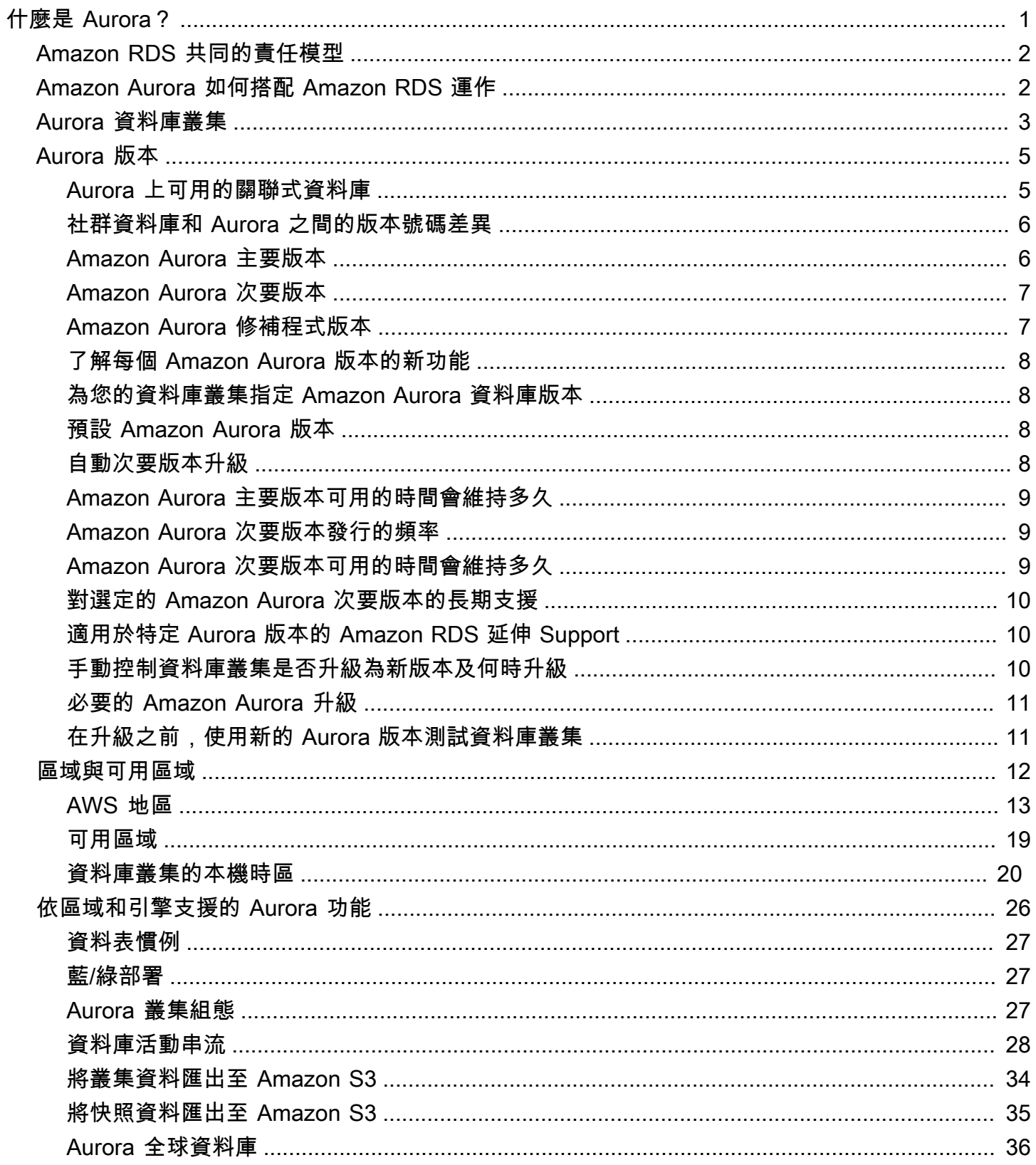

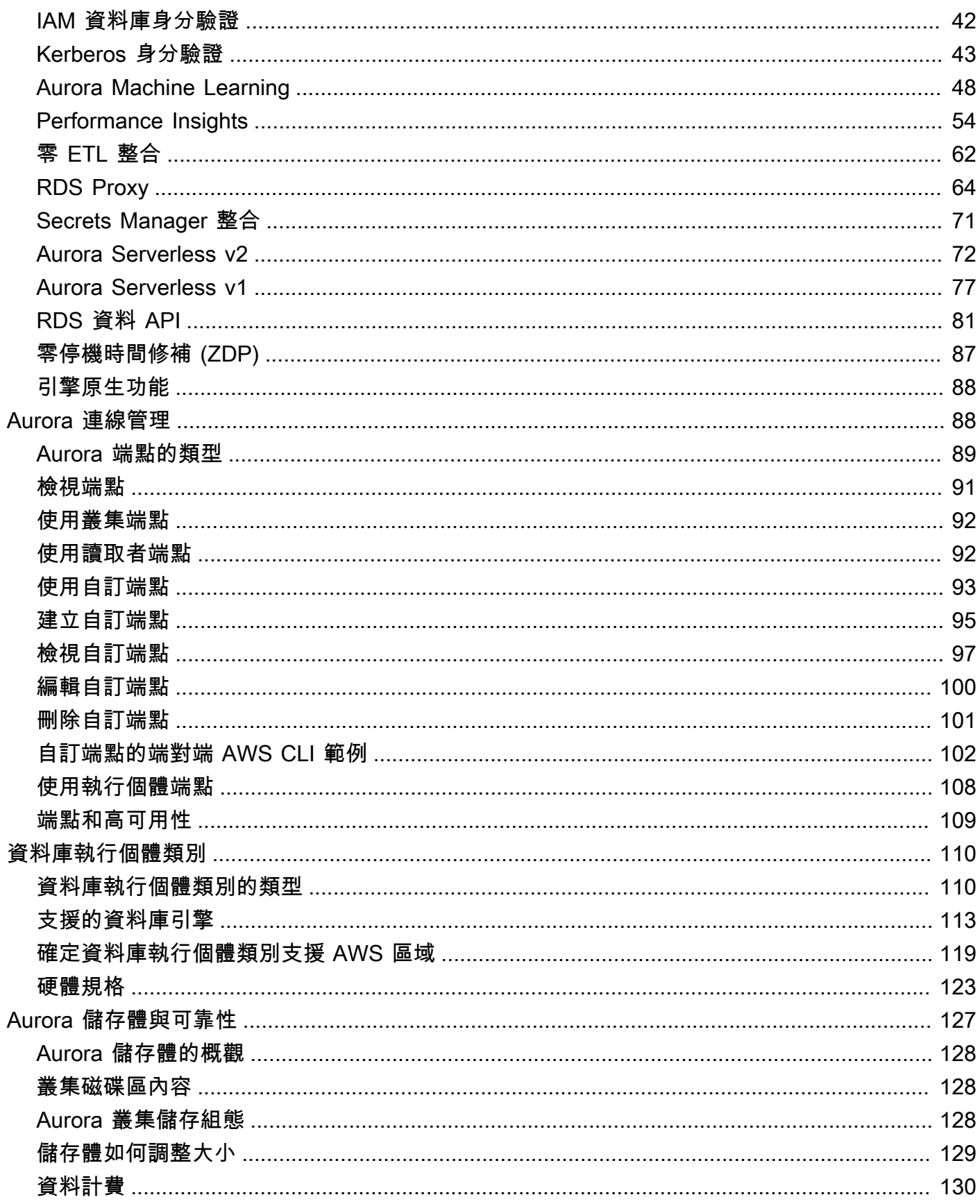

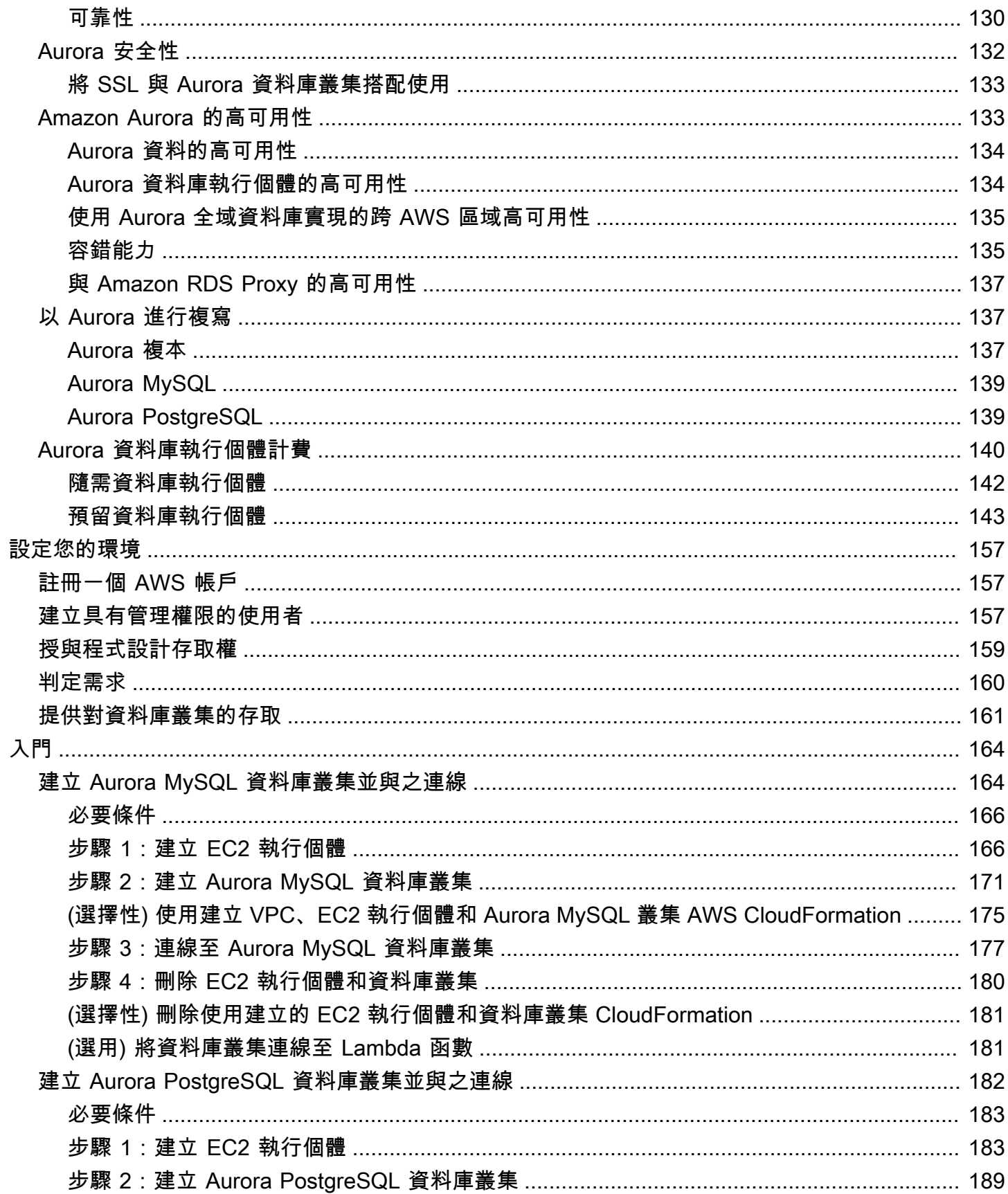

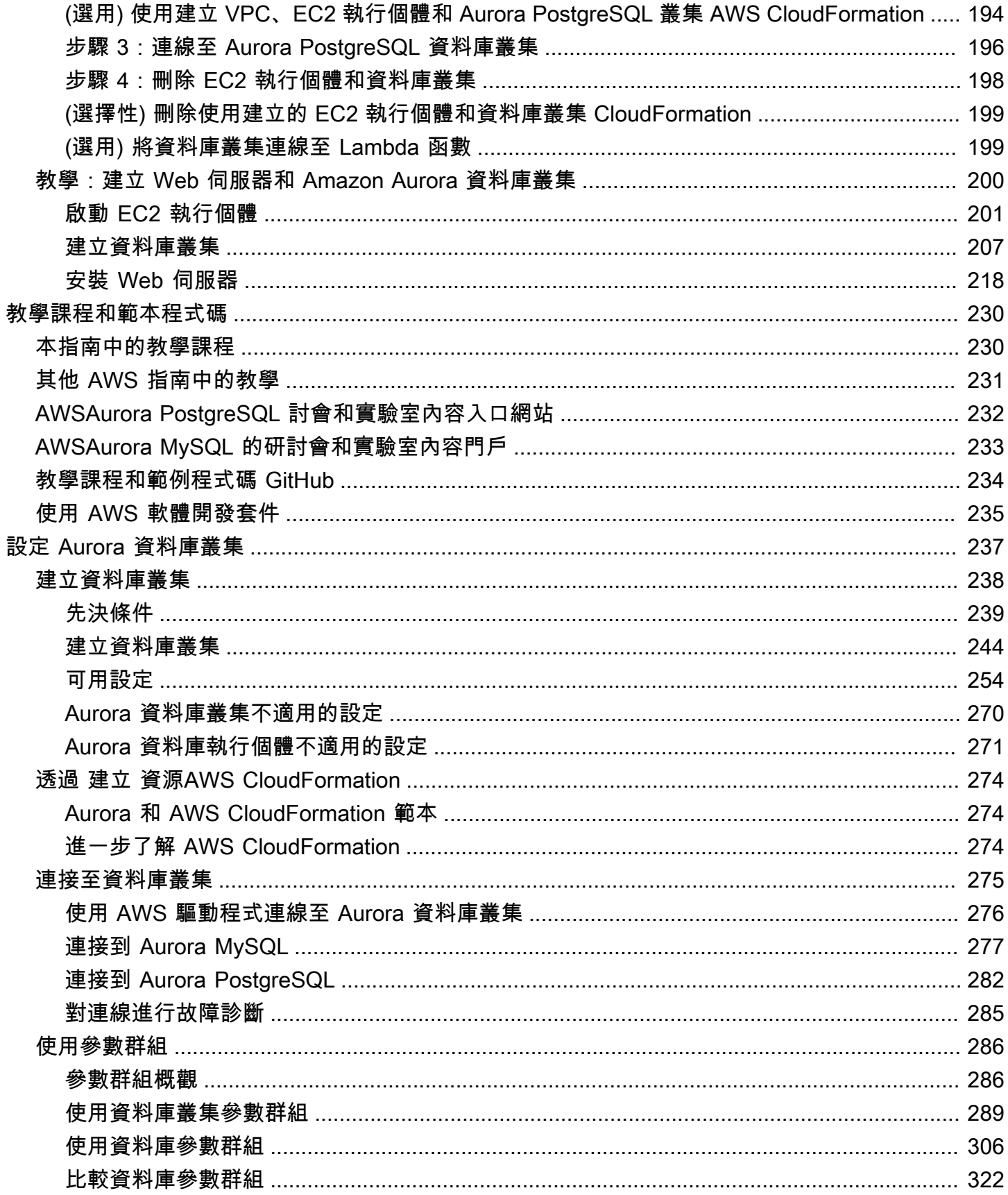

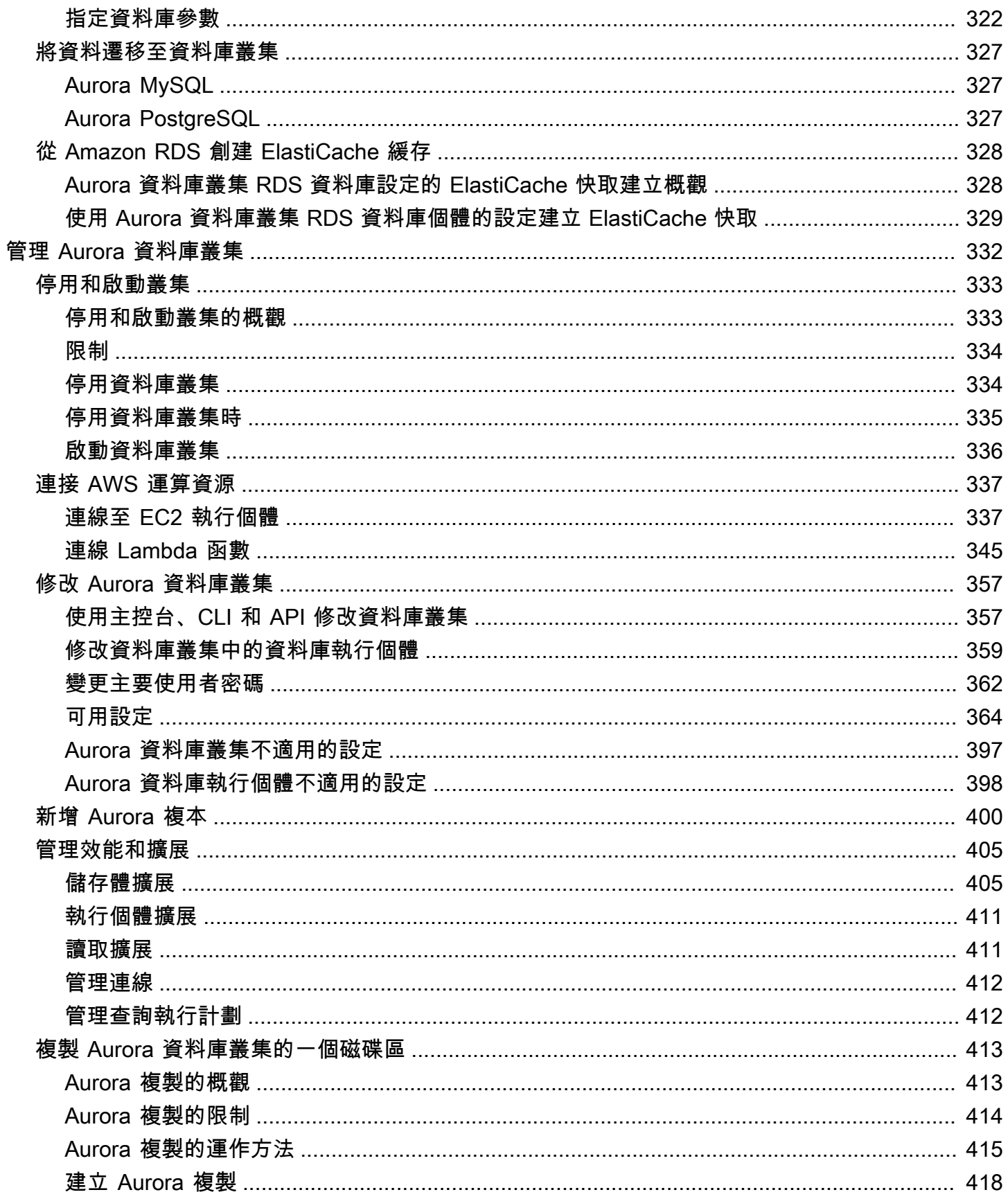

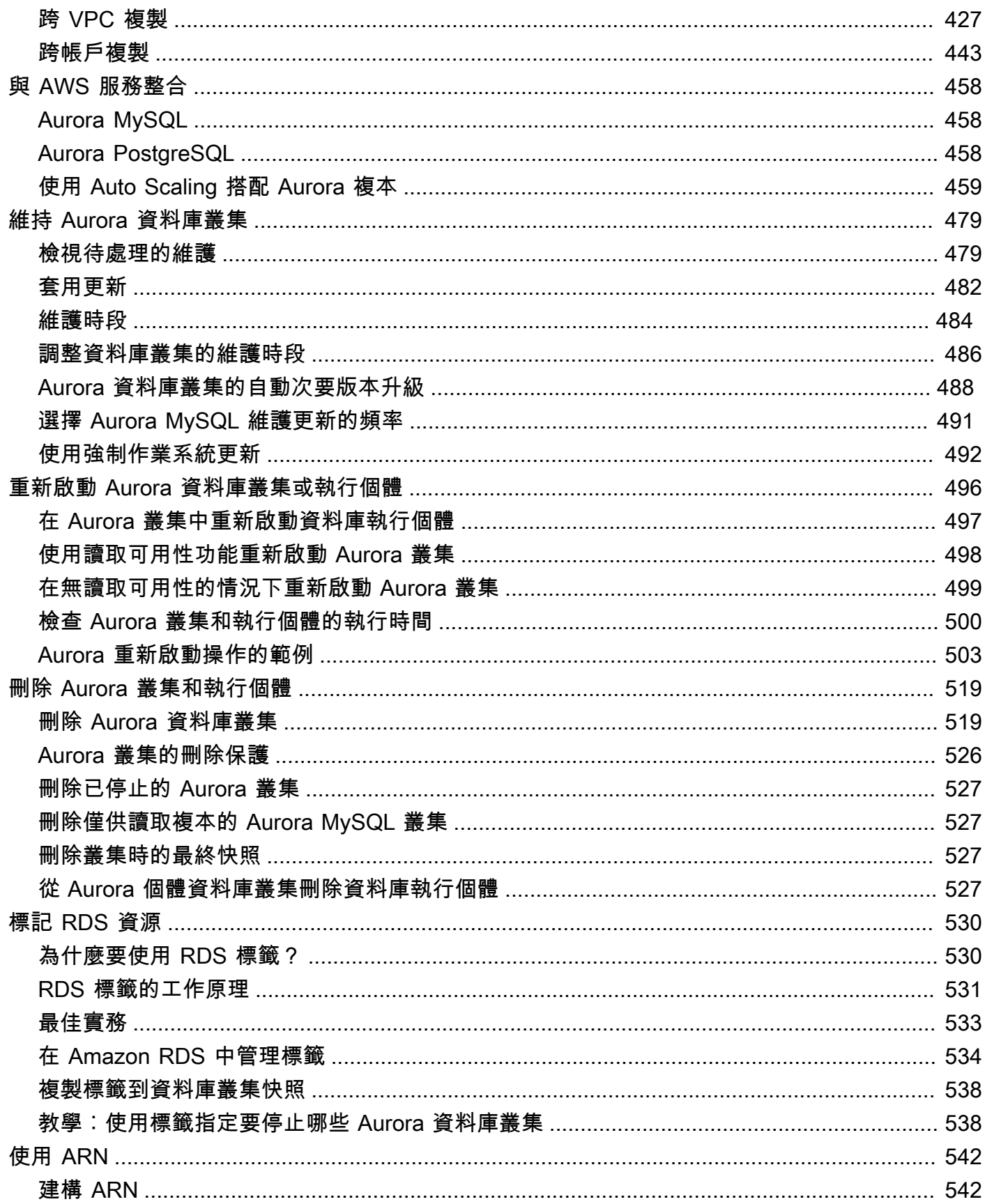

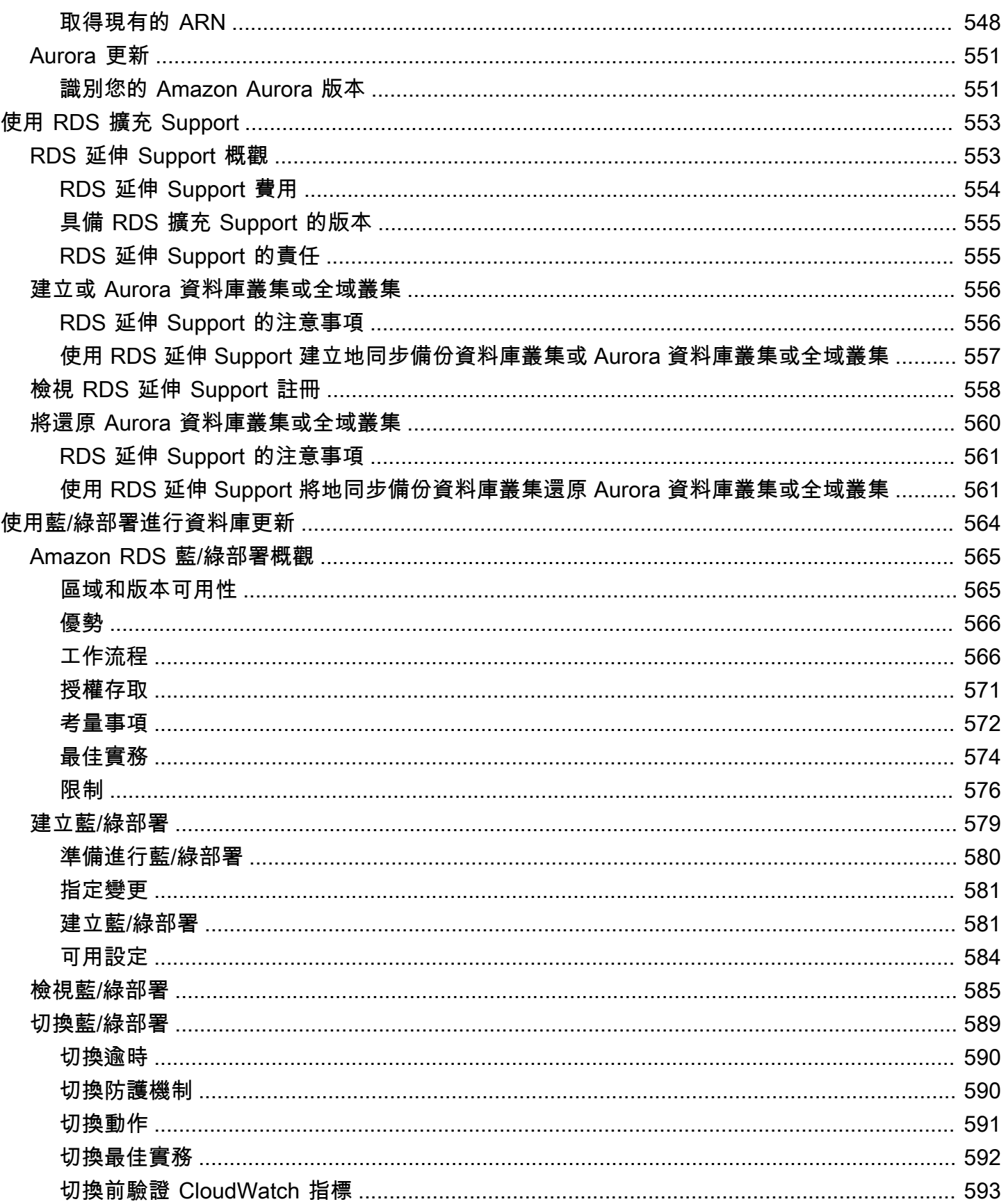

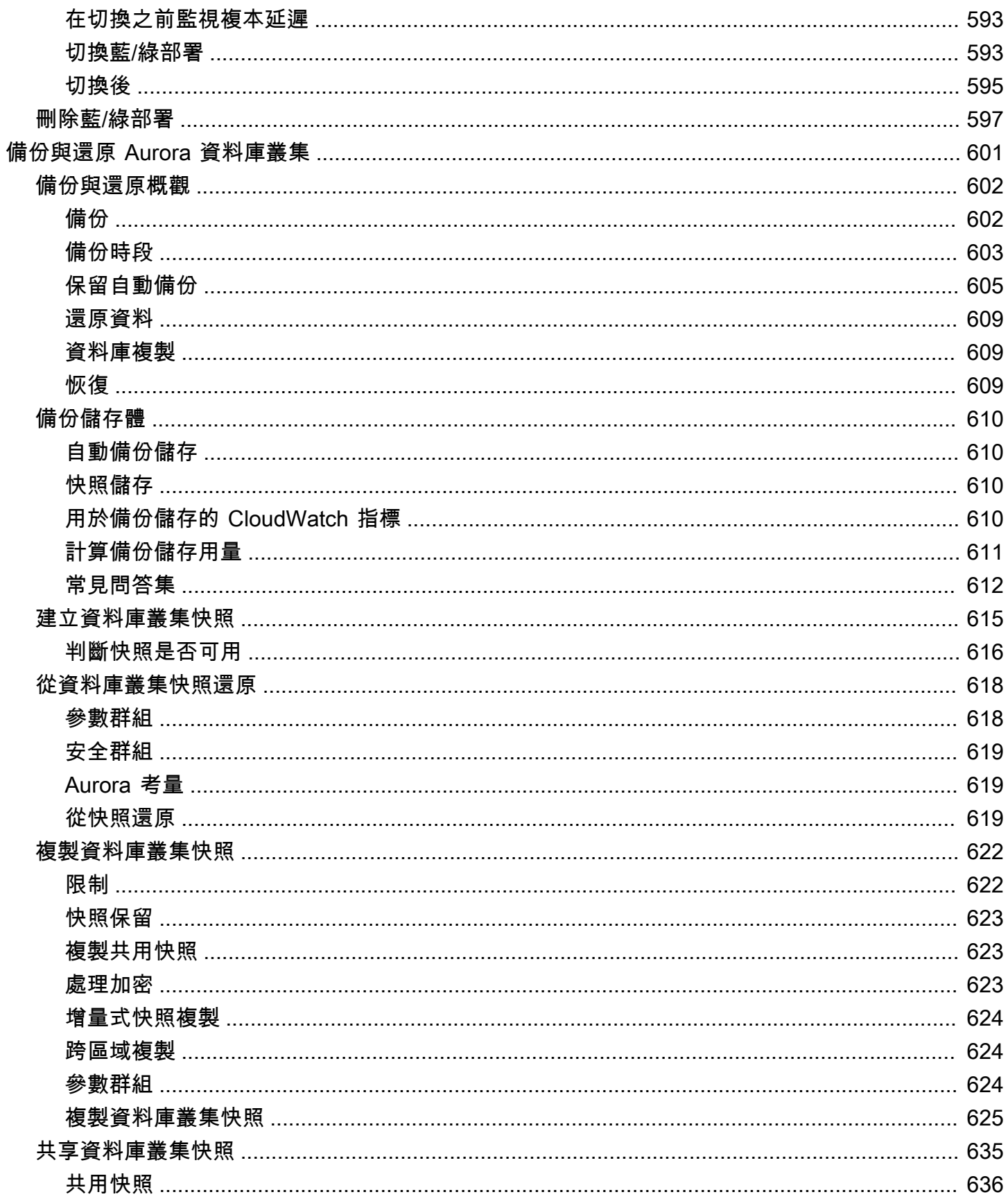

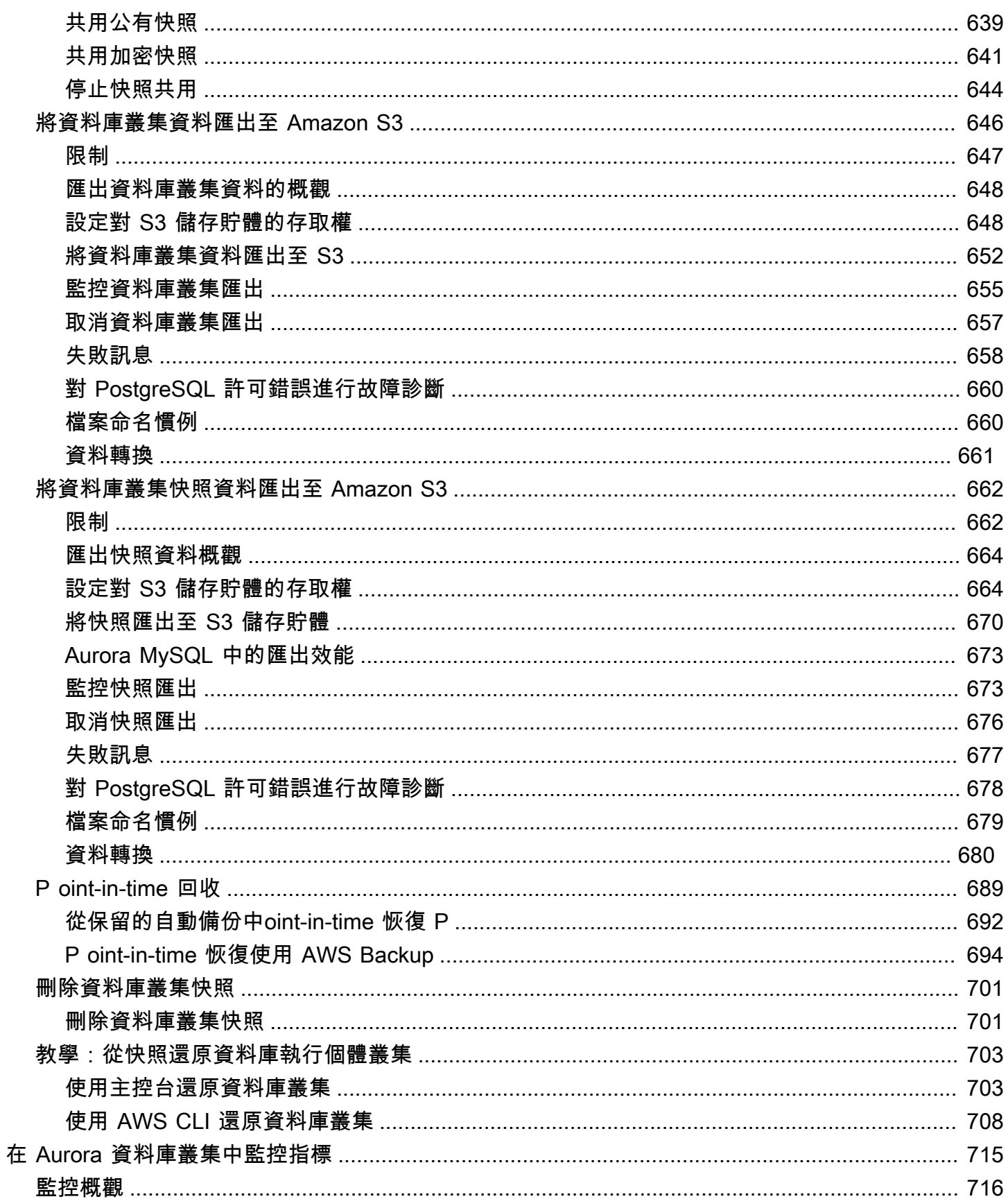

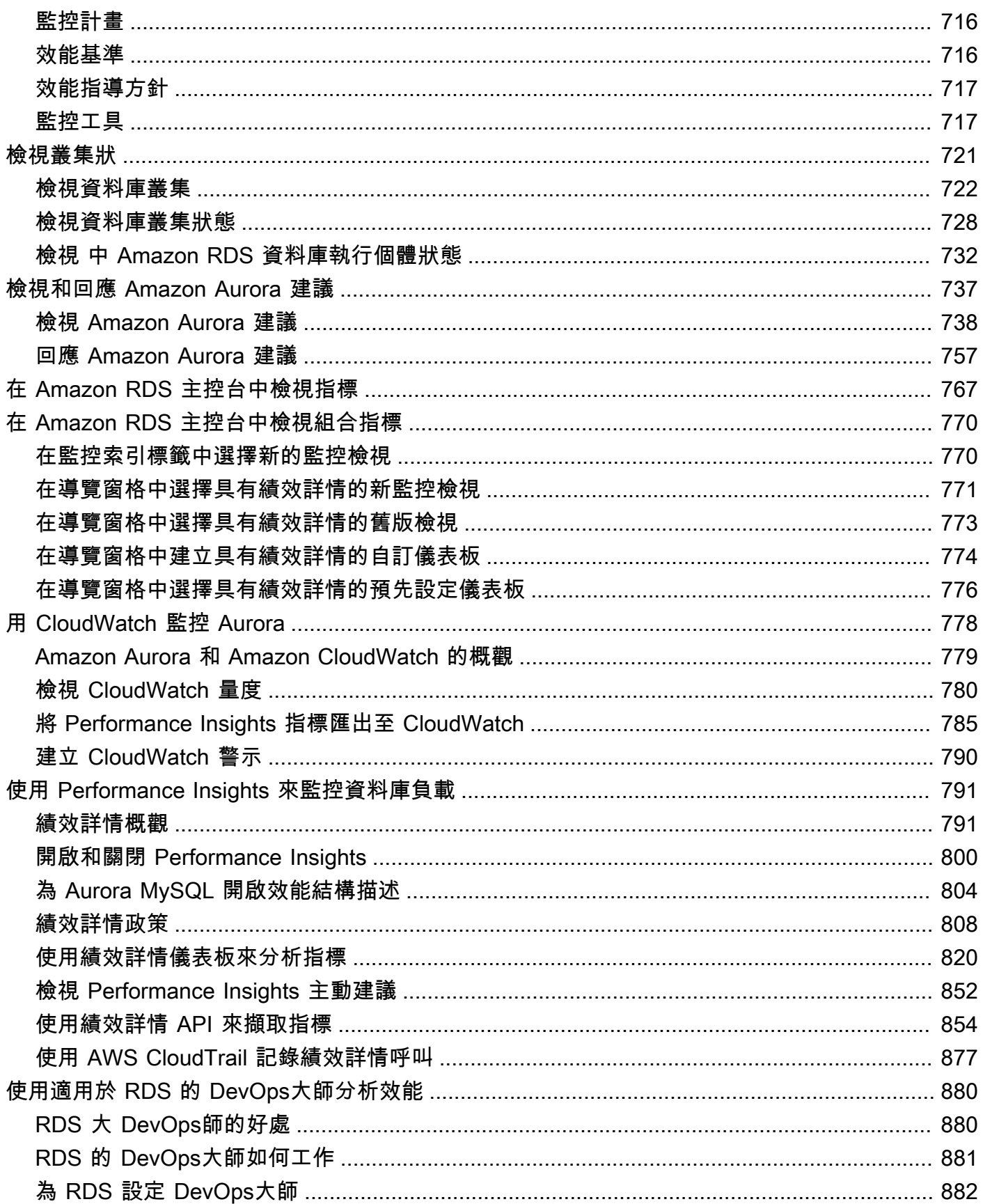

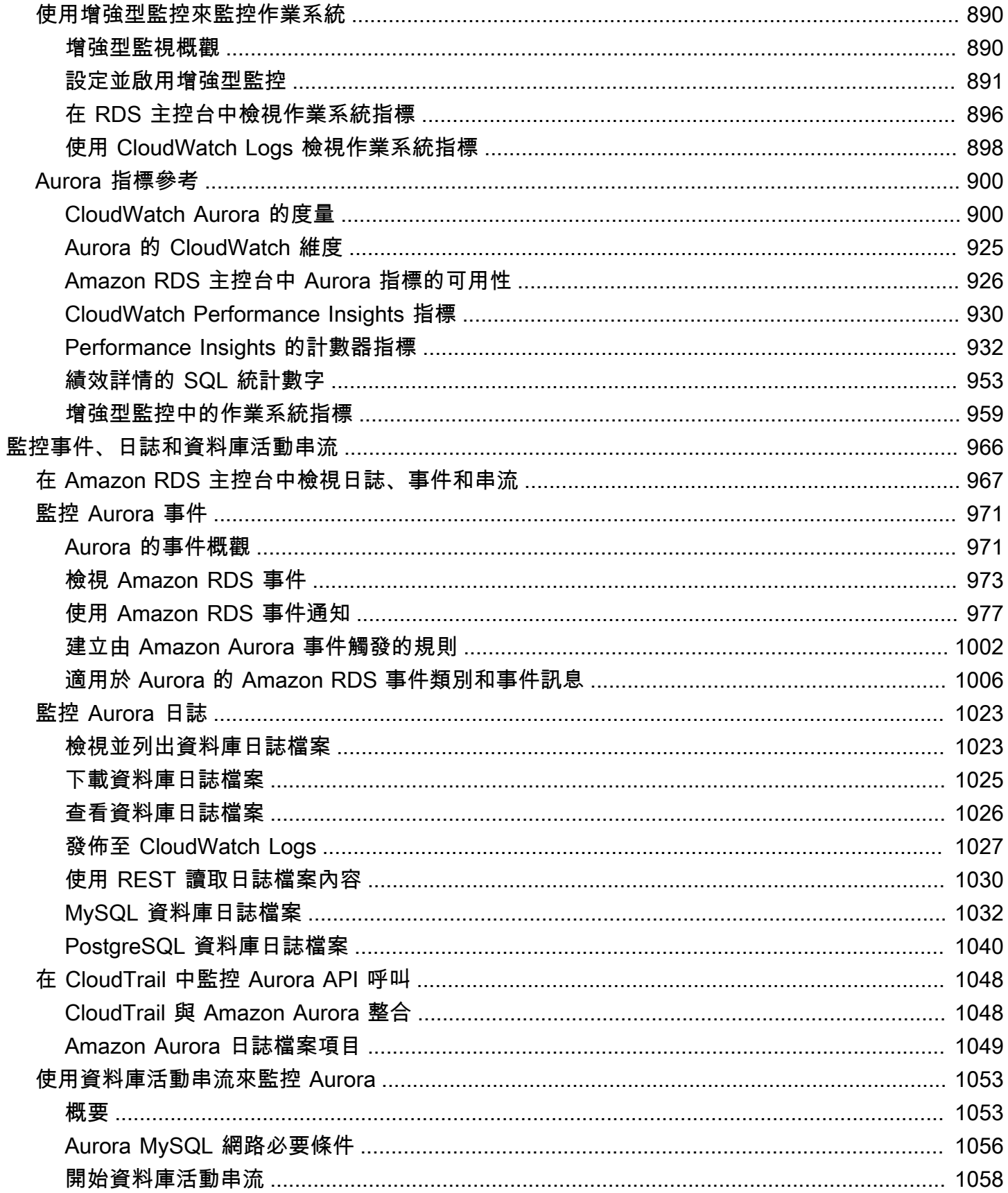

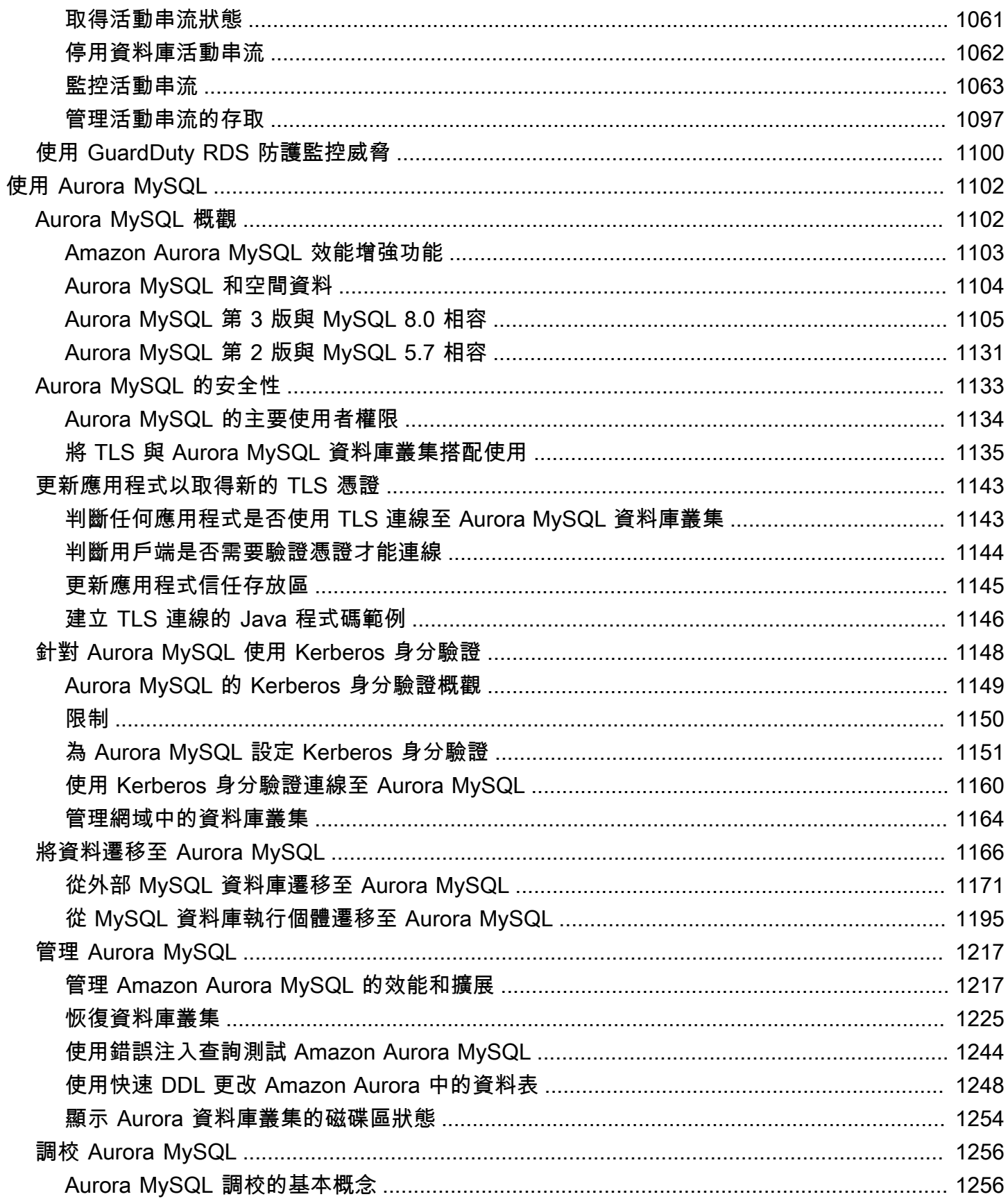

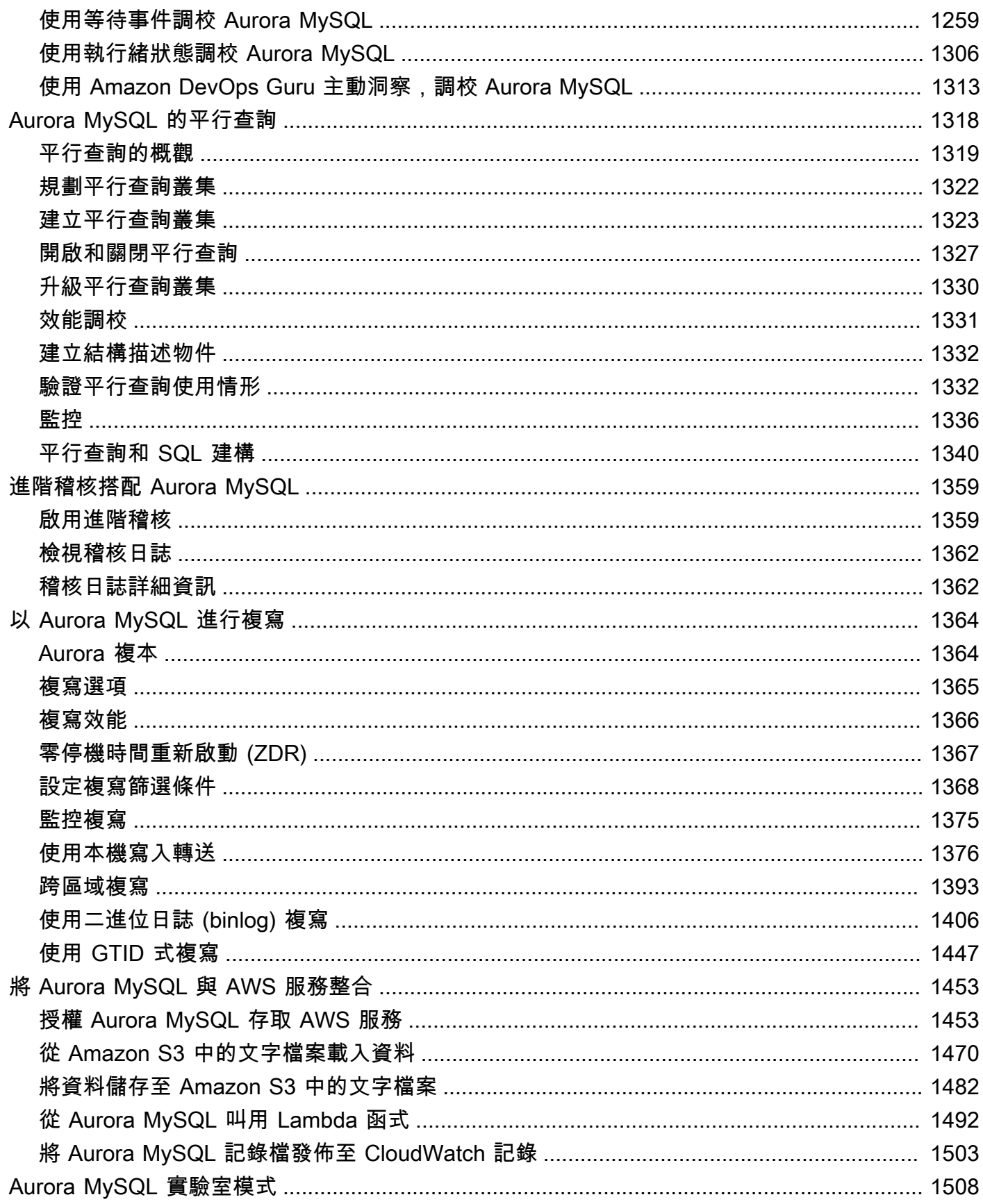

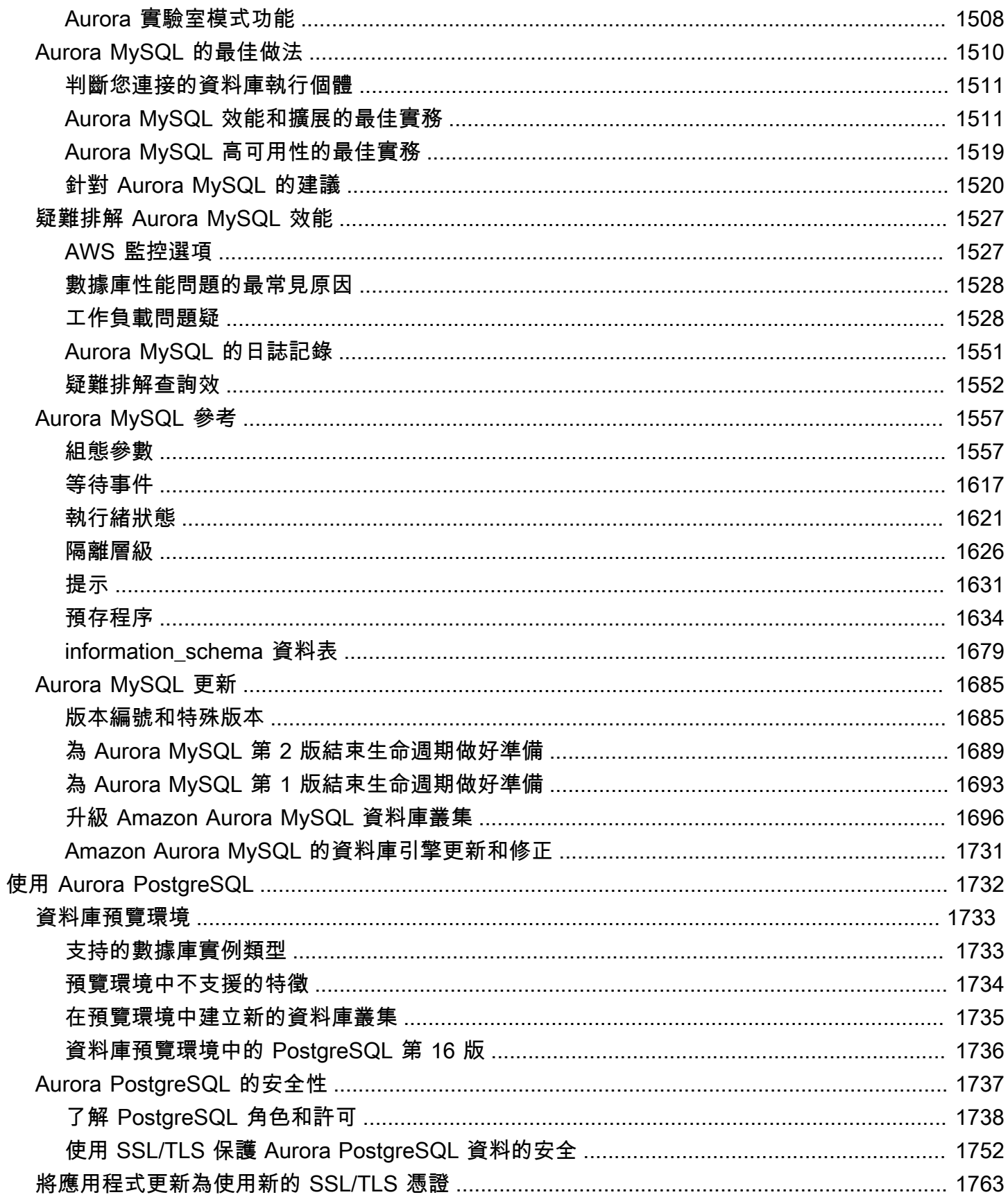

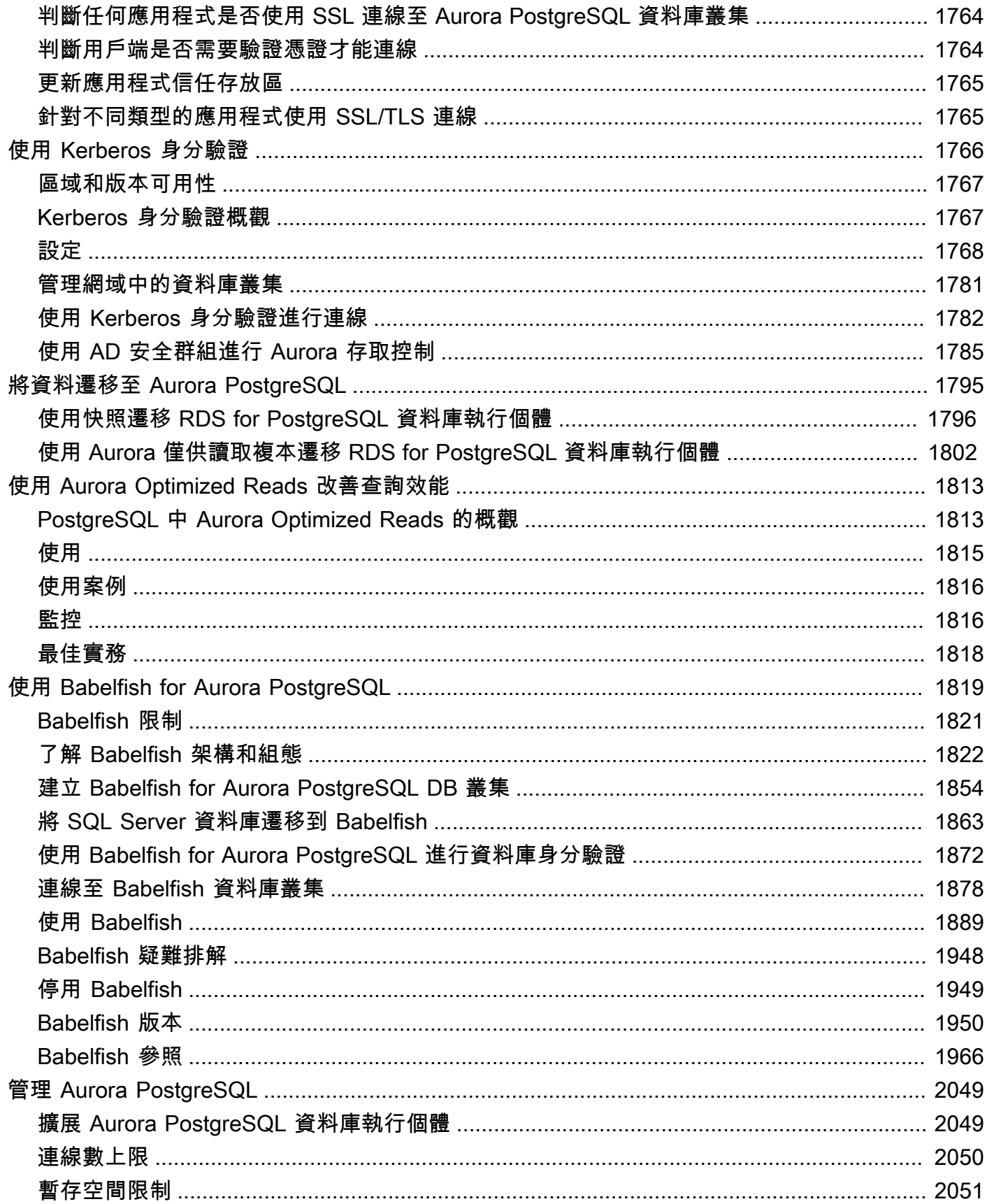

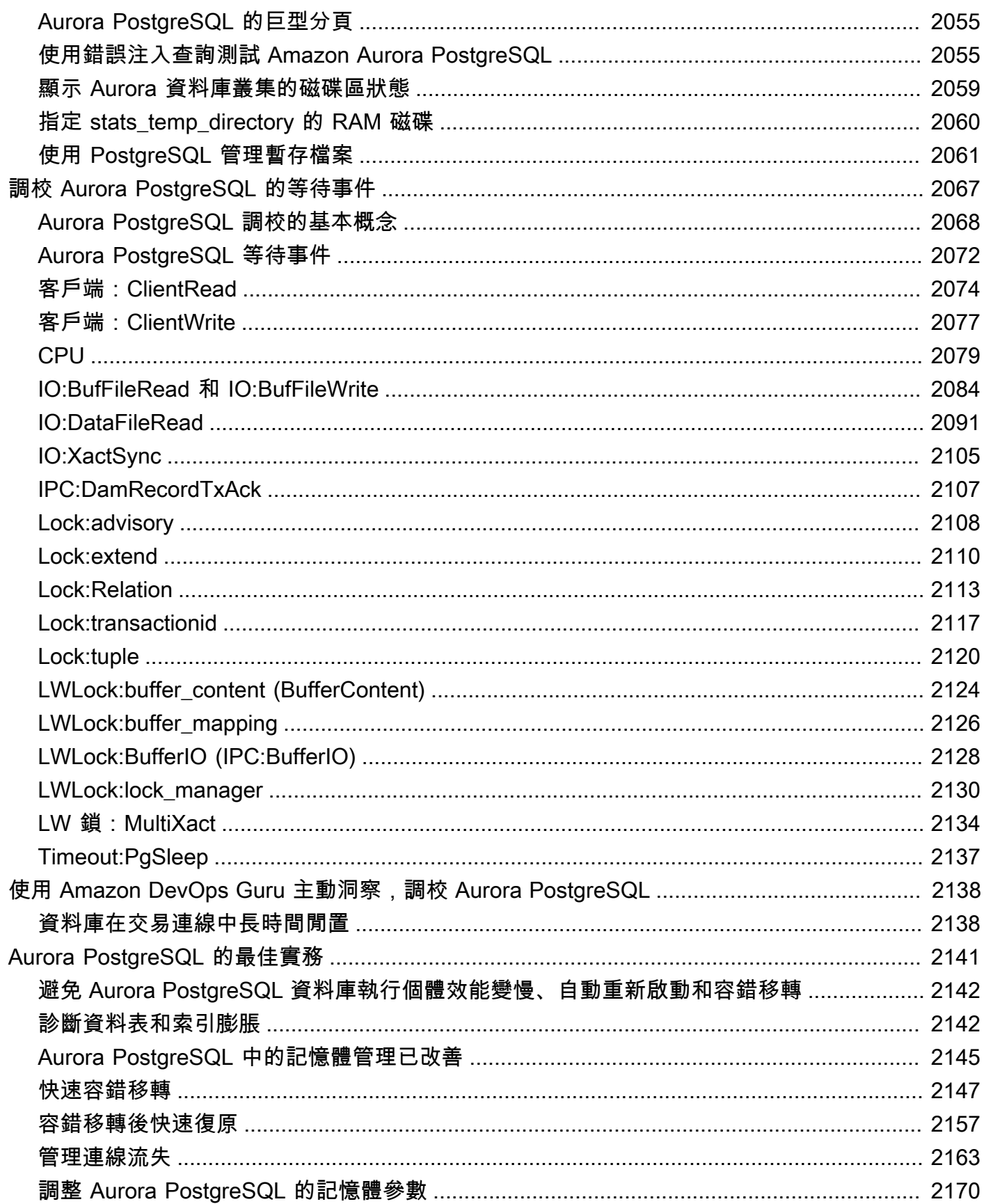

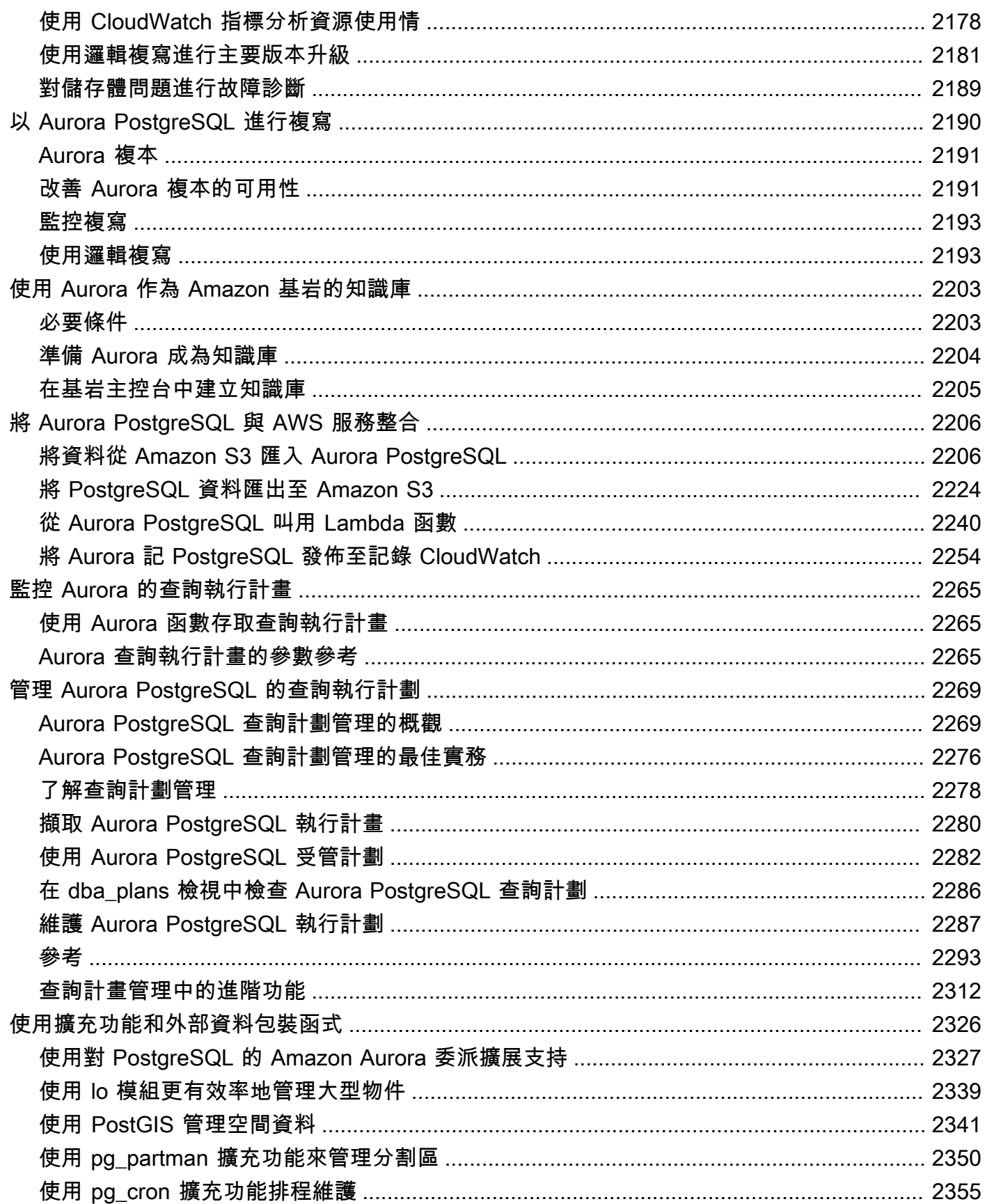

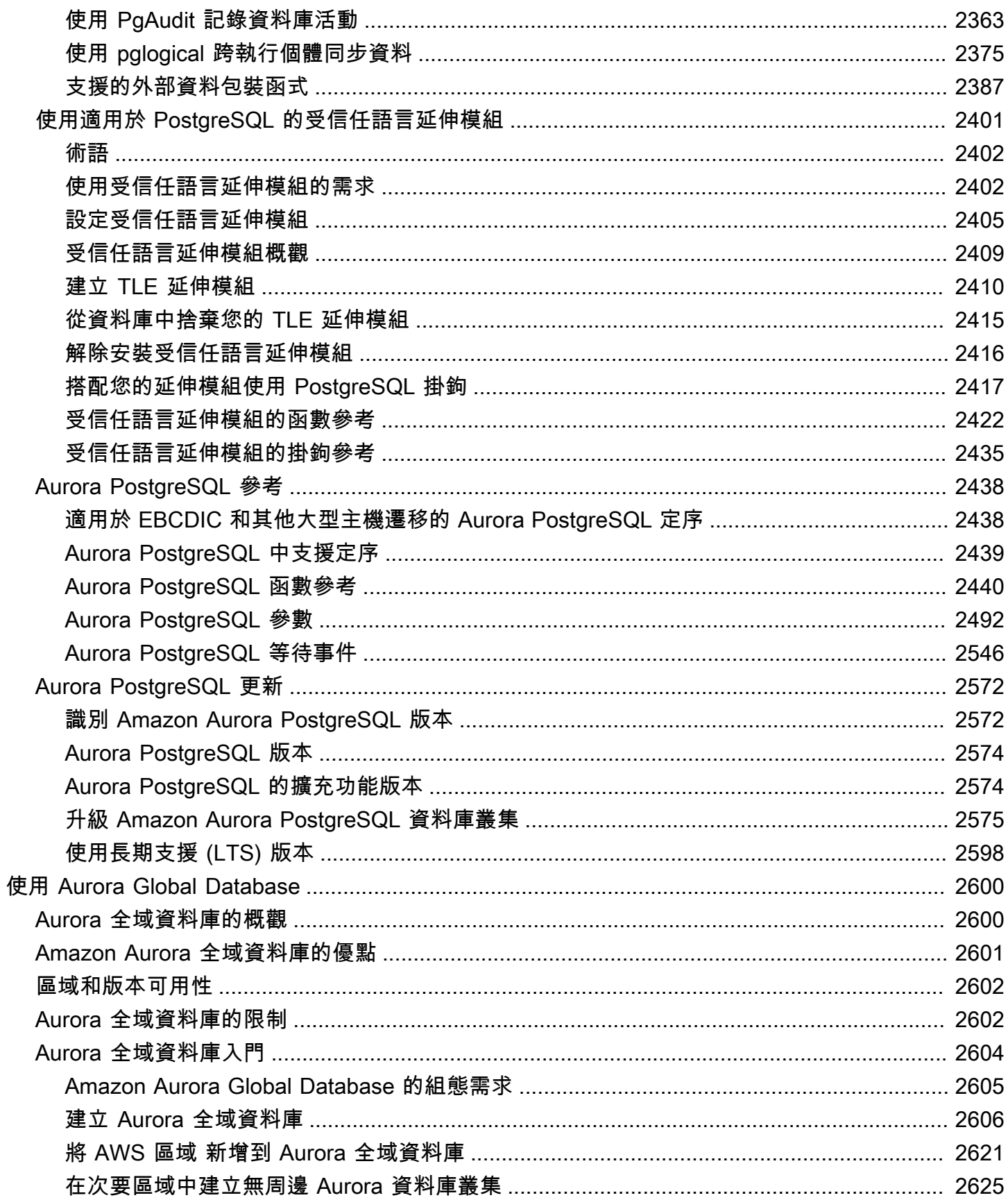

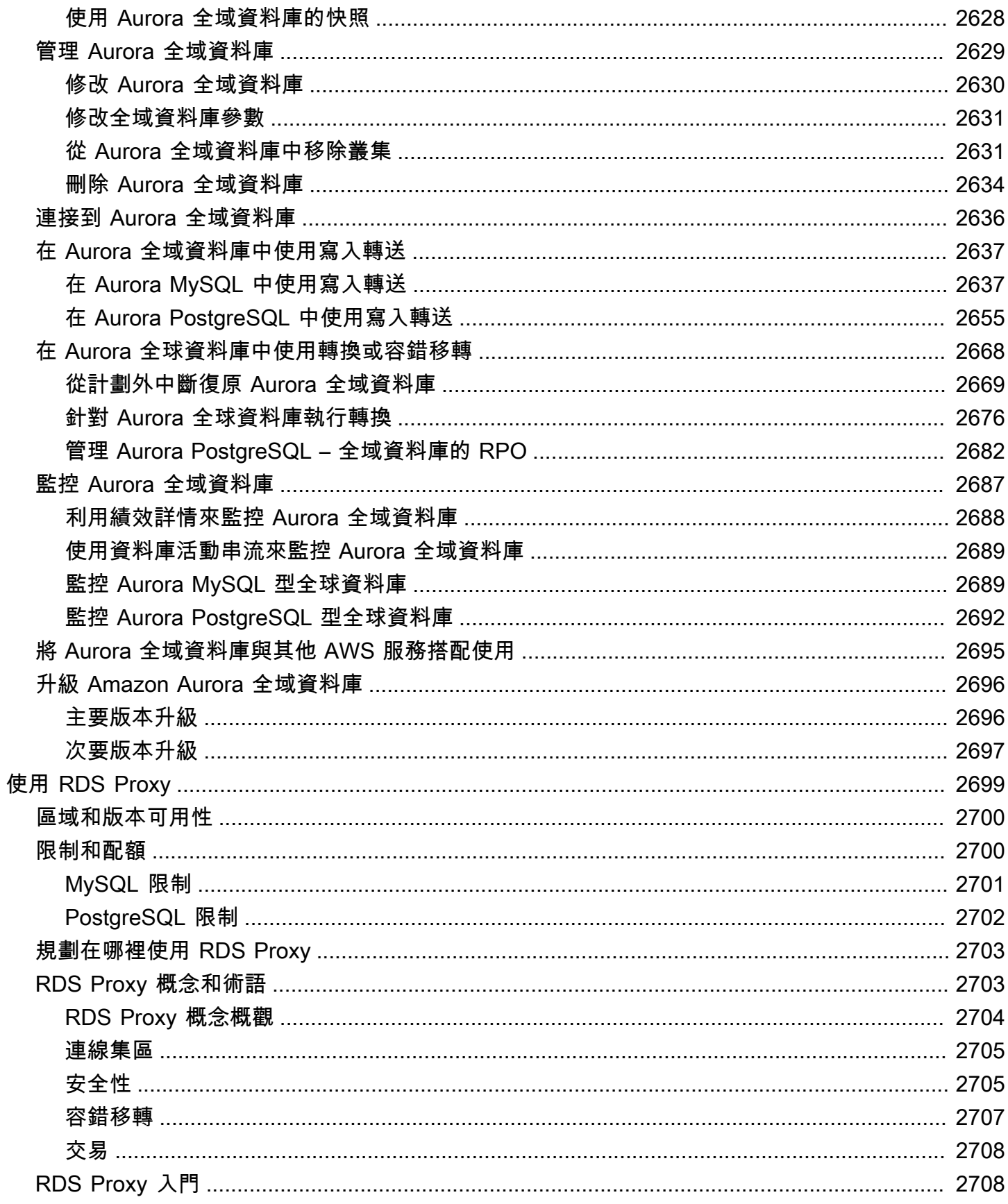

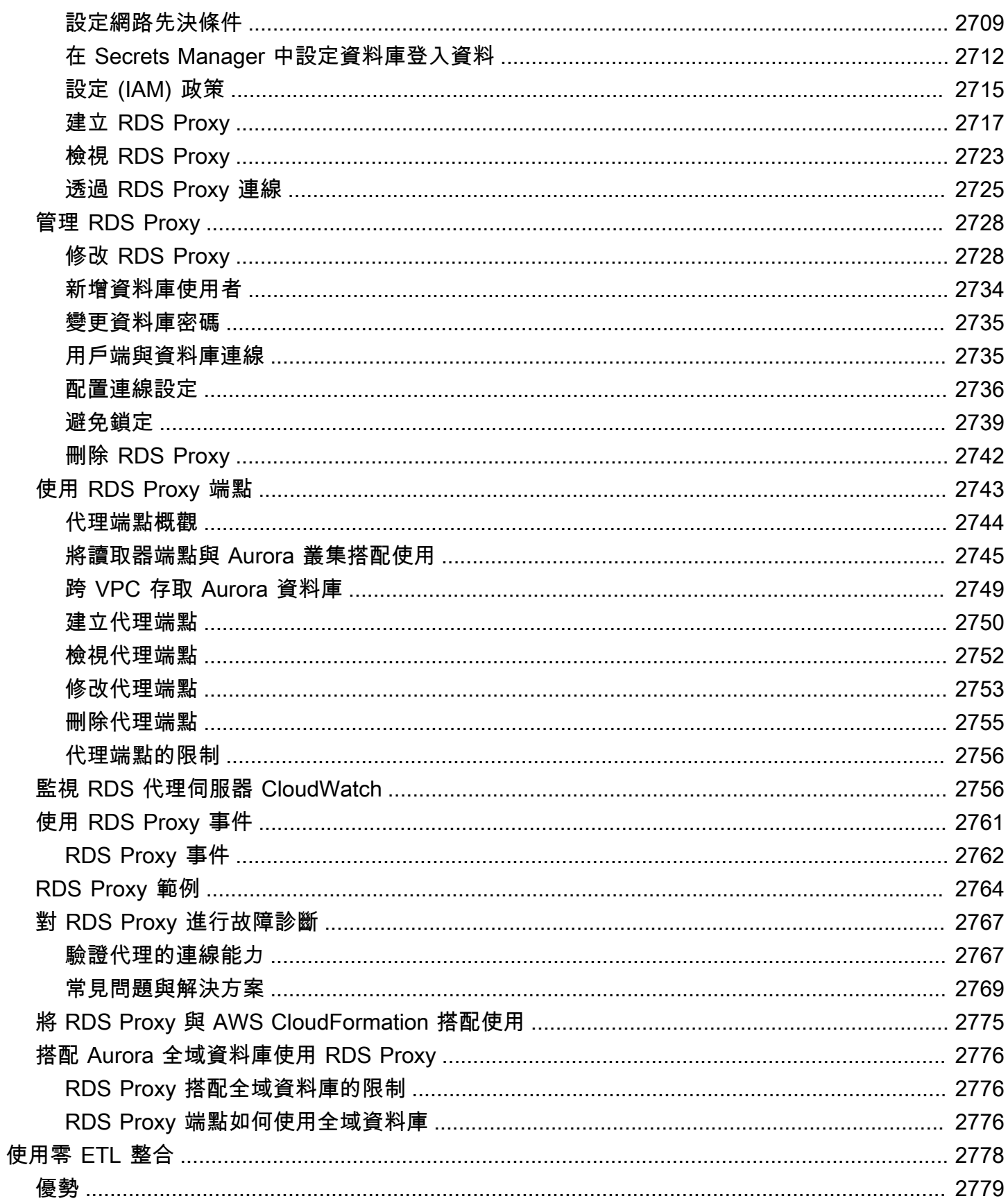

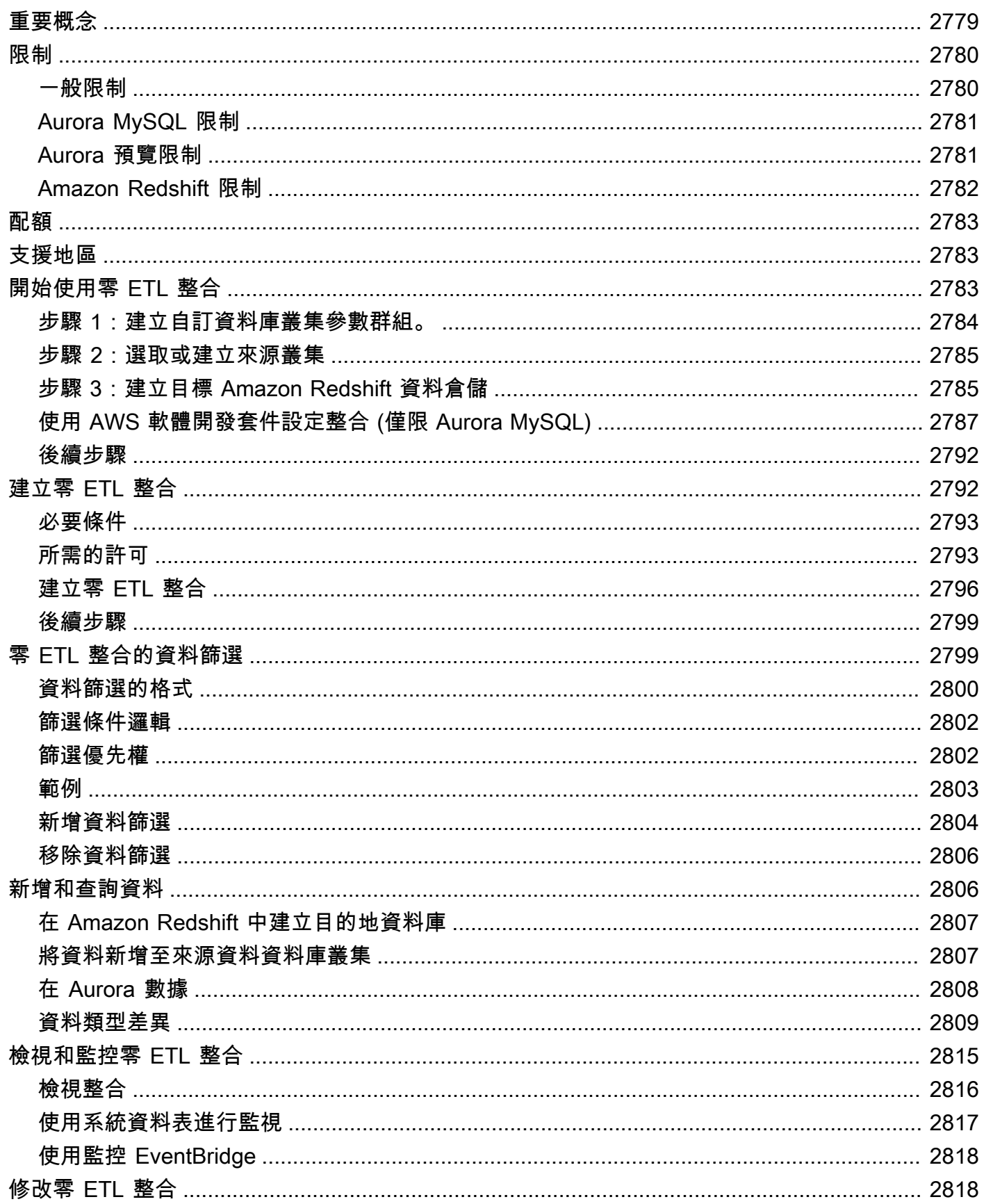

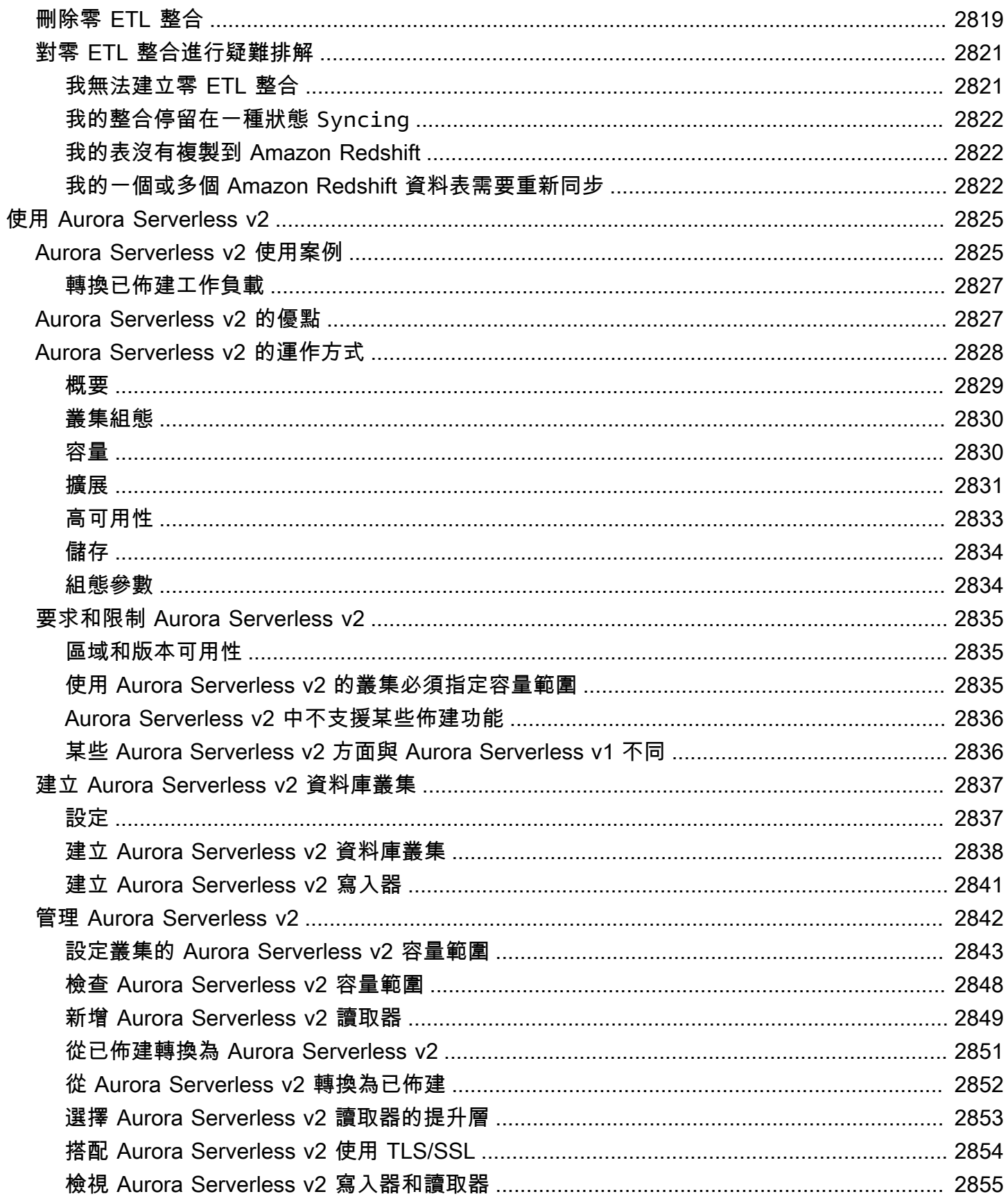

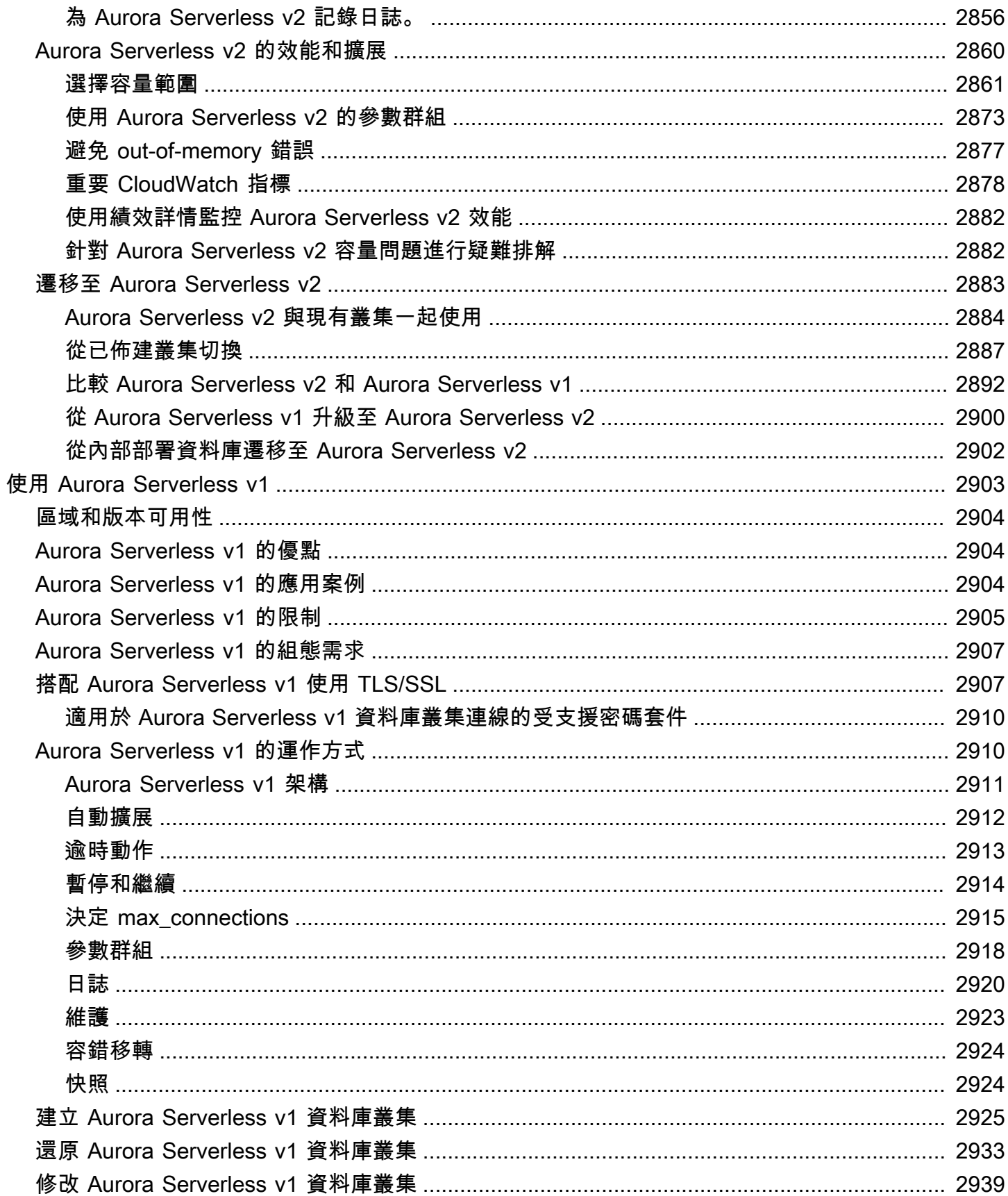

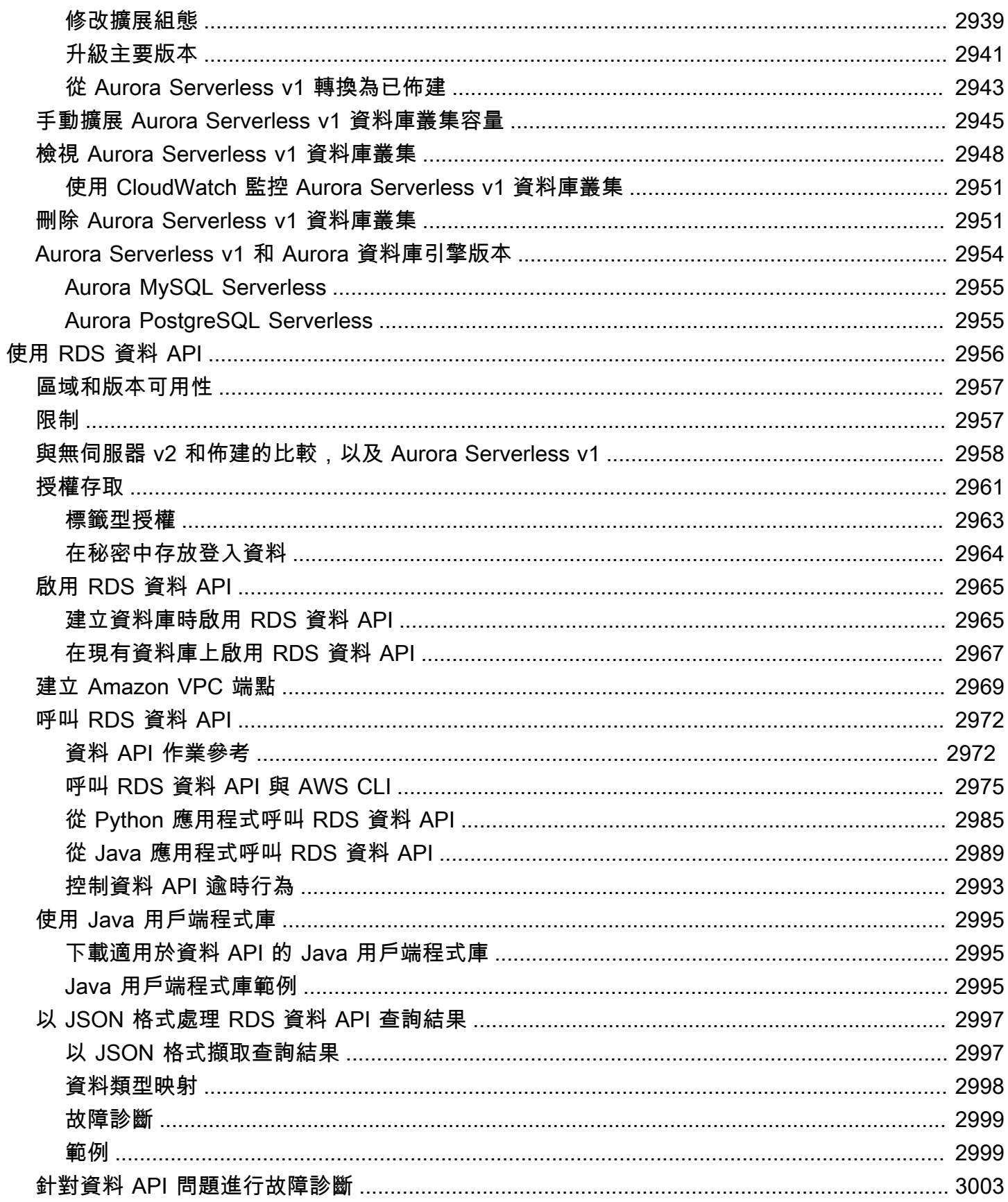

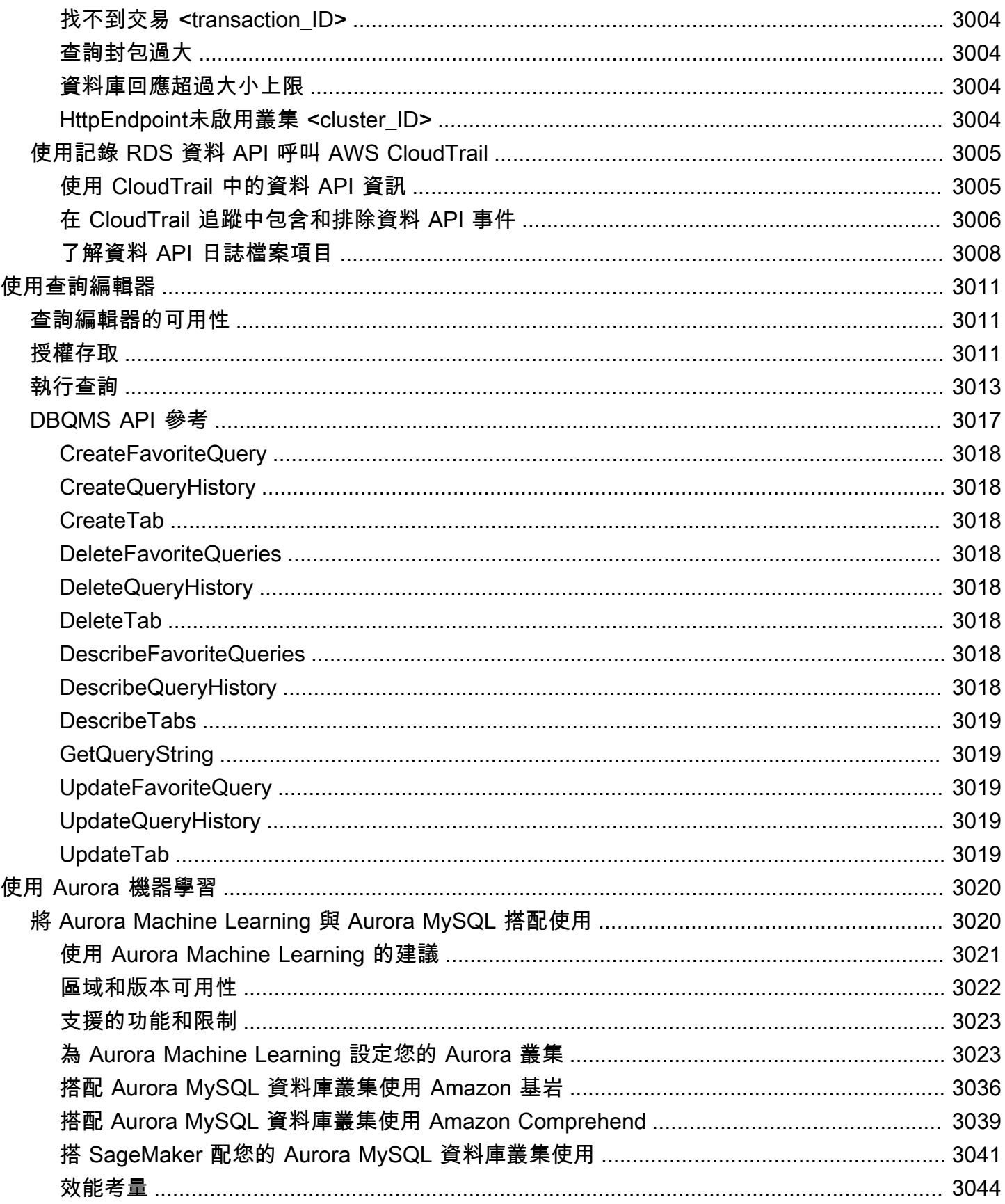

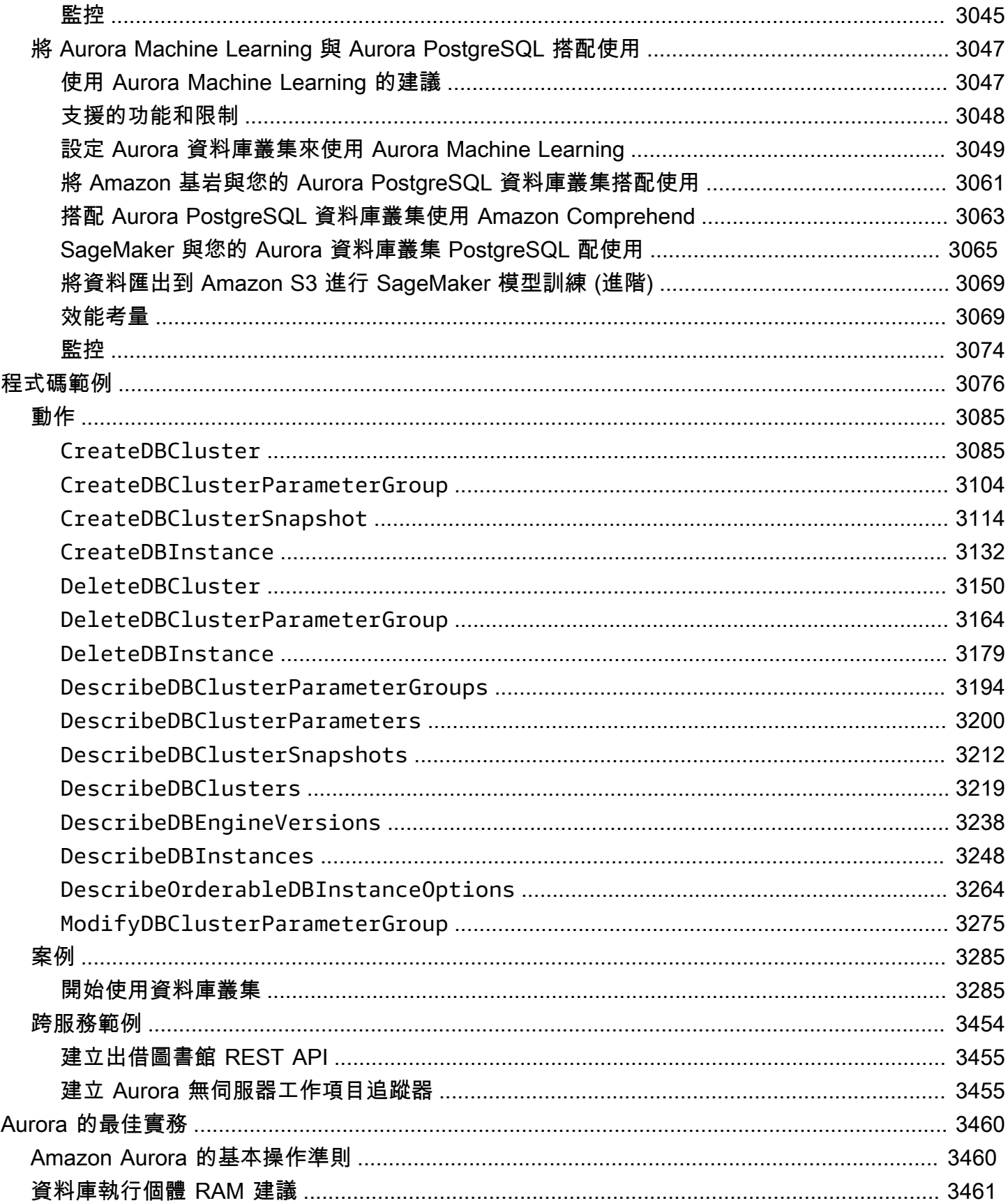

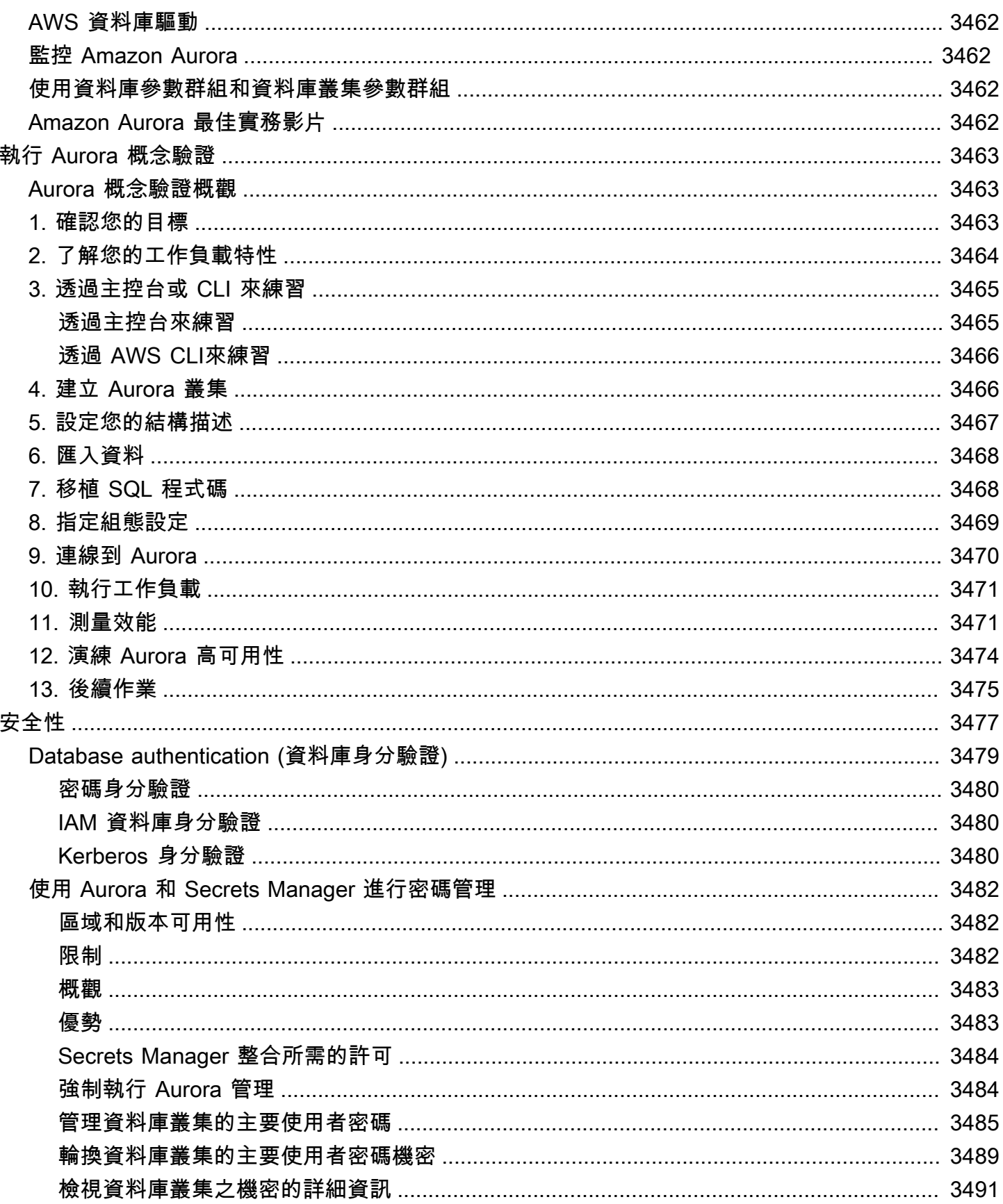

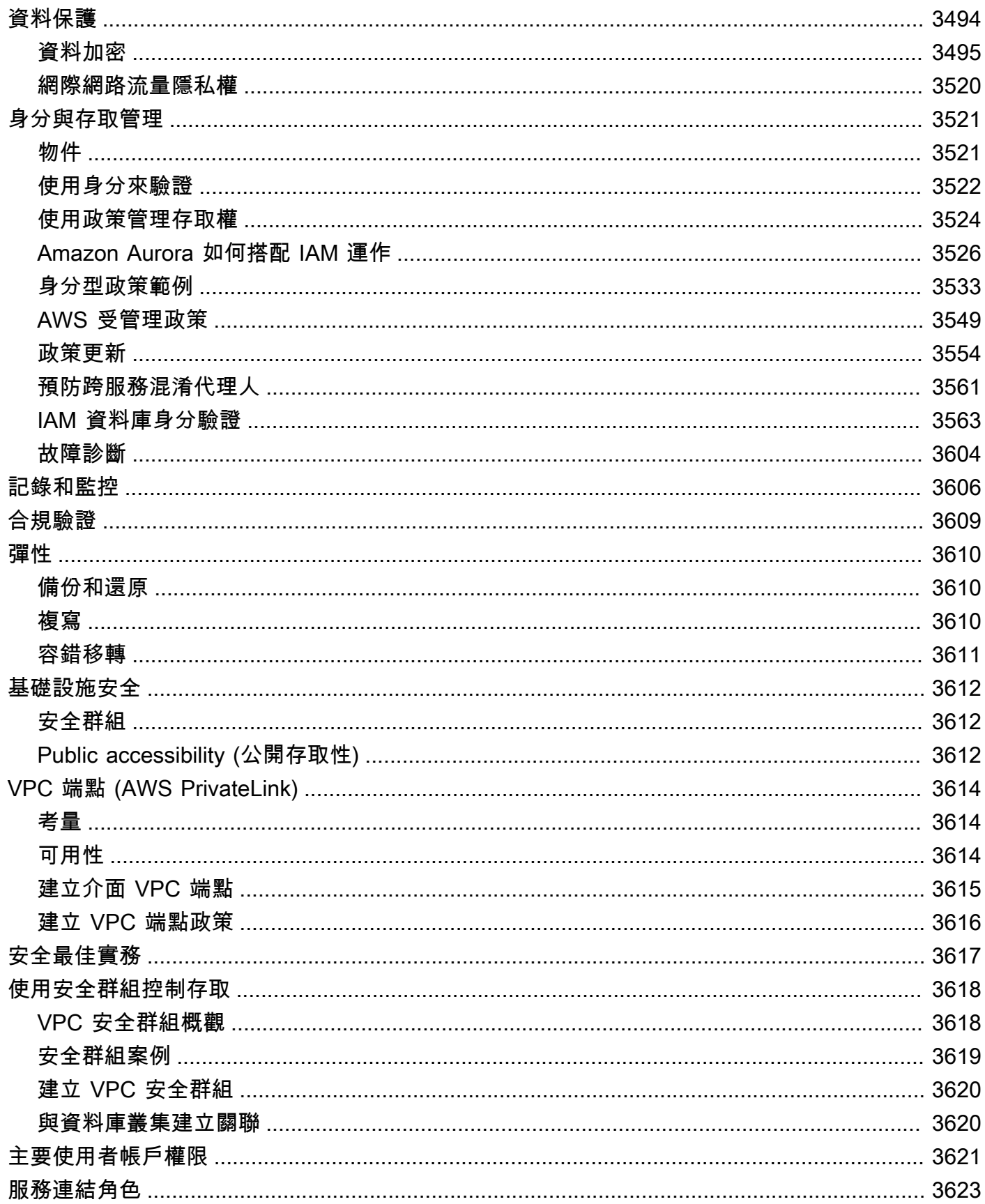

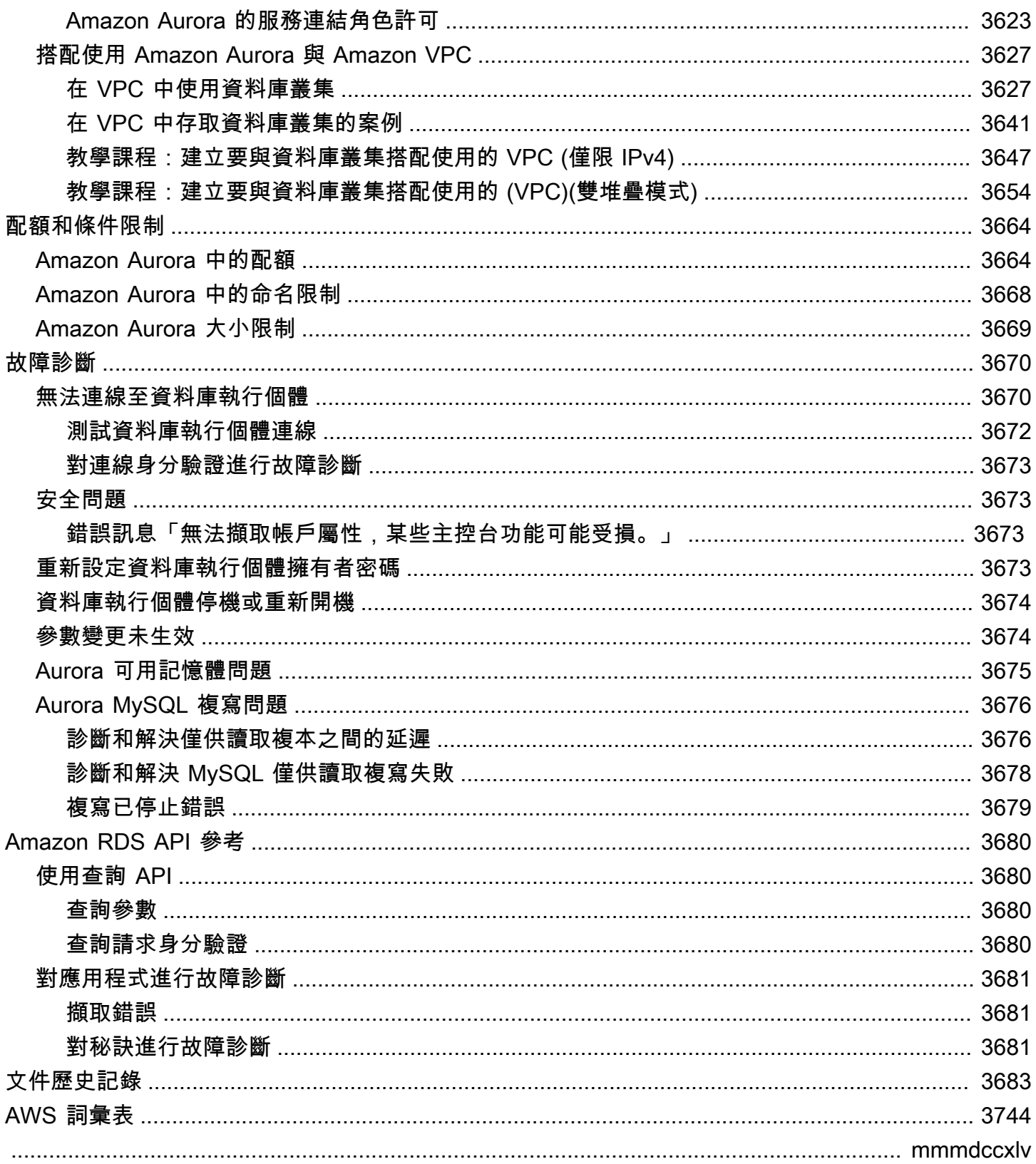

## <span id="page-31-0"></span>什麼是 Amazon Aurora?

Amazon Aurora (Aurora) 為全受管關聯式資料庫引擎,可與 MySQL 和 PostgreSQL 相容。您已知道 MySQL 和 PostgreSQL 如何將高階商用資料庫的速度和可靠性,與開源資料庫的簡易性和成本效益結 合在一起。您目前搭配現有 MySQL 和 PostgreSQL 資料庫使用的程式碼、工具和應用程式,可用來配 合 Aurora 使用。透過一些工作負載,Aurora 可提供 MySQL 最多五倍的輸送量和 PostgreSQL 最多三 倍的輸送量,而不需變更您的多數現有應用程式。

Aurora 包括高效能的儲存子系統。其 MySQL 和 PostgreSQL 相容的資料庫引擎會自訂為善用該快速 分散式儲存。基礎儲存體會視需要自動成長。Aurora 叢集磁碟區的大小最多可增長至 128 tebibytes (TiB)。Aurora 也會自動化並標準化資料庫叢集和複寫,這通常是資料庫設定和管理中最具挑戰性的層 面。

Aurora 是受管資料庫服務 Amazon Relational Database Service (Amazon RDS) 的一部分。Amazon RDS 可讓您更輕鬆地在雲端中設定、操作和擴展關聯式資料庫。如果您尚未熟悉 Amazon RDS,請參 閱《[Amazon Relational Database Service 使用者指南》](https://docs.aws.amazon.com/AmazonRDS/latest/UserGuide/Welcome.html)。若要進一步了解 Amazon Web Services 上 可用的各種資料庫選項,請參閱[在 AWS上選擇適合您組織的資料庫。](https://aws.amazon.com/getting-started/decision-guides/databases-on-aws-how-to-choose/)

主題

- [Amazon RDS 共同的責任模型](#page-32-0)
- [Amazon Aurora 如何搭配 Amazon RDS 運作](#page-32-1)
- [Amazon Aurora 資料庫叢集](#page-33-0)
- [Amazon Aurora 版本](#page-35-0)
- [區域和可用區域](#page-42-0)
- [Amazon Aurora AWS 區域 和 Aurora 資料庫引擎支援的功能](#page-56-0)
- [Amazon Aurora 連線管理](#page-118-1)
- [Aurora 資料庫執行個體類別](#page-140-0)
- [Amazon Aurora 儲存體與可靠性](#page-157-0)
- [Amazon Aurora 安全性](#page-162-0)
- [Amazon Aurora 的高可用性](#page-163-1)
- [以 Amazon Aurora 進行複寫](#page-167-1)
- [Aurora 的資料庫執行個體計費](#page-170-0)

### <span id="page-32-0"></span>Amazon RDS 共同的責任模型

Amazon RDS 負責託管資料庫執行個體和資料庫叢集的軟體元件和基礎設施。您則負責查詢調校,這 是調整 SQL 查詢以提高效能的程序。查詢效能大幅取決於資料庫設計、資料大小、資料分佈、應用程 式工作負載和查詢模式,而這些模式可能差異很大。監控和調校是您針對 RDS 資料庫的高度個人化程 序。您可以使用 Amazon RDS Performance Insights 和其他工具識別出有問題的查詢。

### <span id="page-32-1"></span>Amazon Aurora 如何搭配 Amazon RDS 運作

下列幾點說明 Amazon Aurora 如何與 Amazon RDS 中提供的標準 MySQL 和 PostgreSQL 引擎相關:

- 透過 Amazon RDS 設定新的資料庫伺服器時,請選擇 Aurora MySQL 或 Aurora PostgreSQL 做為 資料庫引擎選項。
- Aurora 利用熟悉的 Amazon Relational Database Service (Amazon RDS) 功能來進行管理。Aurora 使用 Amazon RDS AWS Management Console 界面、 AWS CLI 命令和 API 操作來處理例行的資 料庫任務,例如佈建、修補、備份、復原、故障偵測和修復。
- Aurora 管理操作通常涉及資料庫伺服器的整個叢集,而透過複寫同步化的是這些叢集,而非個別資 料庫執行個體。自動叢集、複寫和儲存配置使得設定、操作及擴展最大的 MySQL 和 PostgreSQL 部 署既簡單且經濟實惠。
- 您可以將 Amazon RDS for MySQL 和 Amazon RDS for PostgreSQL 的資料帶入至 Aurora,方法 為建立並還原快照,或設定單向複寫。您可以使用按鈕遷移工具,以將現有的 RDS for MySQL 和 RDS for PostgreSQL 應用程式轉換為 Aurora。

使用 Amazon Aurora 之前,請完成[設定您的 Amazon Aurora 環境中](#page-187-0)的步驟,然後在 Amazon Aurora [資料庫叢集](#page-33-0)中檢閱 Aurora 的概念和功能。

#### <span id="page-33-0"></span>Amazon Aurora 資料庫叢集

Amazon Aurora 資料庫叢集包含一或多個資料庫執行個體,以及一個為這些資料庫執行個體管理資料 的叢集磁碟區。Aurora 叢集磁碟區是虛擬資料庫儲存體磁碟區,可跨多個可用性區域,並且每個可用 性區域具有資料庫叢集資料的複本。Aurora 資料庫叢集是由兩個類型的資料庫執行個體組成:

- 主要資料庫執行個體 支援讀寫操作,並對叢集磁碟區執行所有資料修改。每個 Aurora 資料庫叢集 具有一個主要資料庫執行個體。
- Aurora 複本 連接到與主要資料庫執行個體相同的儲存磁碟區,儘支援讀取操作。除了主要資料 庫執行個體,每個 Aurora 資料庫叢集最多可具有 15 個 Aurora 複本。透過將 Aurora 複本置放在 不同的可用區域內,來維持高可用性。若主要資料庫執行個體無法使用,Aurora 會自動容錯移轉至 Aurora 複本。您可以指定 Aurora 複本的容錯移轉優先順序。Aurora 複本也可以從主要資料庫執行 個體卸載讀取工作負載。

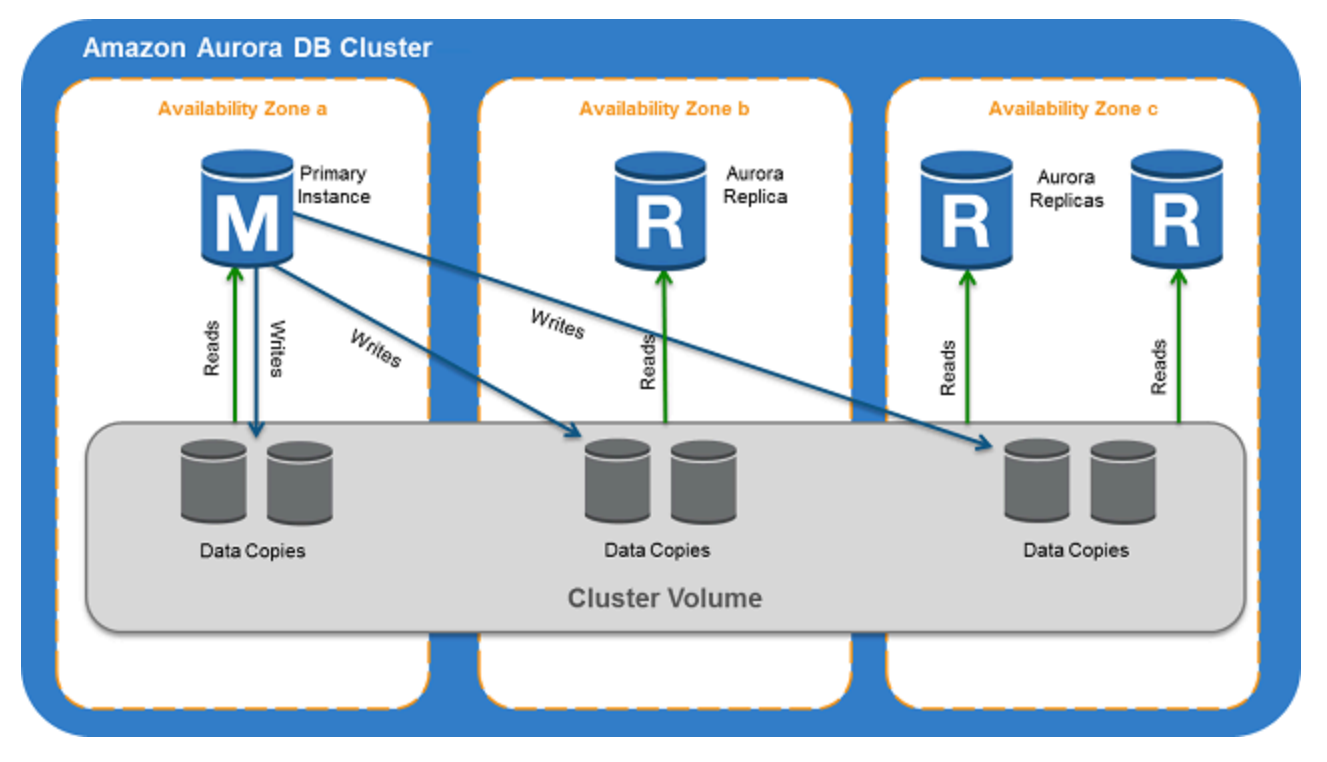

下圖說明叢集磁碟區、主要資料庫執行個體和 Aurora 資料庫叢集中 Aurora 複本之間的關係。

**a** Note

上述資訊適用於佈建的叢集、平行查詢叢集、全域資料庫叢集、Aurora Serverless 叢集,以及 所有 MySQL 8.0 相容、5.7 相容和 PostgreSQL 相容的叢集。

Aurora 叢集分離了運算容量與儲存體。例如,只有單一資料庫執行個體的 Aurora 組態仍然是一個叢 集,因為基礎儲存體磁碟區涉及多個分散在多個可用區域 (AZ) 中的儲存體節點。

Aurora 資料庫叢集中的輸入/輸出 (I/O) 操作以相同的方式計數,無論它們位於寫入器還是讀取器資料 庫執行個體上。如需更多詳細資訊,請參閱 [Amazon Aurora 資料庫叢集的儲存組態。](#page-158-2)

#### <span id="page-35-0"></span>Amazon Aurora 版本

Amazon Aurora 會重複使用程式碼,並維持與基礎 MySQL 和 PostgreSQL 資料庫引擎的相容性。然 而,Aurora 有自己的版本號碼、發行週期、版本棄用的時間表等等。下節說明共同點和差異。此資訊 可協助您決定要選擇哪個版本,以及如何確認每個版本有哪些功能和修正程式。其也可以協助您決定升 級頻率,以及如何規劃升級程序。

#### 主題

- [Aurora 上可用的關聯式資料庫](#page-35-1)
- [社群資料庫和 Aurora 之間的版本號碼差異](#page-36-0)
- [Amazon Aurora 主要版本](#page-36-1)
- [Amazon Aurora 次要版本](#page-37-0)
- [Amazon Aurora 修補程式版本](#page-37-1)
- [了解每個 Amazon Aurora 版本的新功能](#page-38-0)
- [為您的資料庫叢集指定 Amazon Aurora 資料庫版本](#page-38-1)
- [預設 Amazon Aurora 版本](#page-38-2)
- [自動次要版本升級](#page-38-3)
- [Amazon Aurora 主要版本可用的時間會維持多久](#page-39-0)
- [Amazon Aurora 次要版本發行的頻率](#page-39-1)
- [Amazon Aurora 次要版本可用的時間會維持多久](#page-39-2)
- [對選定的 Amazon Aurora 次要版本的長期支援](#page-40-0)
- [適用於特定 Aurora 版本的 Amazon RDS 延伸 Support](#page-40-1)
- [手動控制資料庫叢集是否升級為新版本及何時升級](#page-40-2)
- [必要的 Amazon Aurora 升級](#page-41-0)
- [在升級之前,使用新的 Aurora 版本測試資料庫叢集](#page-41-1)

#### <span id="page-35-1"></span>Aurora 上可用的關聯式資料庫

#### Aurora 提供下列關聯式資料庫:

• Amazon Aurora MySQL 相容版本。如需使用方式的資訊,請參閱 [使用 Amazon Aurora MySQL](#page-1132-0)。如 需可用版本的詳細清單,請參閱 [Amazon Aurora MySQL 的資料庫引擎更新](#page-1715-0)。
• Amazon Aurora PostgreSQL 相容版本。如需使用方式的資訊,請參閱 [使用 Amazon Aurora](#page-1762-0) [PostgreSQL](#page-1762-0)。如需可用版本的詳細清單,請參閱 [Amazon Aurora PostgreSQL 更新。](#page-2602-0)

# 社群資料庫和 Aurora 之間的版本號碼差異

每個 Amazon Aurora 版本都與 MySQL 或 PostgreSQL 的特定社群資料庫版本相容。您可以使用 version 函數找到資料庫的社群版本和使用 aurora\_version 函數找到 Aurora 版本。

Aurora MySQL 和 Aurora PostgreSQL 的範例如下所示。

```
mysql> select version();
+------------------+
  version() |
+------------------+
 | 5.7.12 | 
+------------------+
mysql> select aurora_version(), @@aurora_version;
+------------------+------------------+
| aurora_version() | @@aurora_version |
+------------------+------------------+
| 2.08.1 | 2.08.1
+------------------+------------------+
```

```
postgres=> select version();
            -----------------------------------------------------------------------------
PostgreSQL 11.7 on x86_64-pc-linux-gnu, compiled by gcc (GCC) 4.9.3, 64-bit
(1 row)postgres=> select aurora_version();
aurora_version
----------------
3.2.2
```
如需更多詳細資訊,請參閱 [使用 SQL 檢查 Aurora MySQL 版本](#page-1717-0) 及 [識別 Amazon Aurora PostgreSQL](#page-2602-1)  [版本](#page-2602-1)。

# <span id="page-36-0"></span>Amazon Aurora 主要版本

Aurora 版本使用 *major*.*minor*.*patch* 結構描述。Aurora 主要版本是指與 Aurora 相容的 MySQL 或 PostgreSQL 社群主要版本。Aurora MySQL 和 Aurora PostgreSQL 主要版本在標準支援下,至少在對 應的社群版本生命週期結束前會保持可用。您可以在 Aurora 標準支援結束日期之後繼續付費執行主要 版本。如需詳細資訊,請參閱 [使用 Amazon RDS 延長支援](#page-583-0) 和 [Amazon Aurora 定價。](https://aws.amazon.com/rds/aurora/pricing/)

如需 Aurora MySQL 主要版本和發行行事曆的詳細資訊,請參閱 [Aurora MySQL 主要版本的發行行事](https://docs.aws.amazon.com/AmazonRDS/latest/AuroraMySQLReleaseNotes/AuroraMySQL.release-calendars.html#AuroraMySQL.release-calendars.major) [曆](https://docs.aws.amazon.com/AmazonRDS/latest/AuroraMySQLReleaseNotes/AuroraMySQL.release-calendars.html#AuroraMySQL.release-calendars.major)。

如需有關 Aurora PostgreSQL 主要版本和發行行事曆的詳細資訊,請參閱 [Aurora PostgreSQL 主要版](https://docs.aws.amazon.com/AmazonRDS/latest/AuroraPostgreSQLReleaseNotes/aurorapostgresql-release-calendar.html#aurorapostgresql.major.versions.supported) [本的發行日曆](https://docs.aws.amazon.com/AmazonRDS/latest/AuroraPostgreSQLReleaseNotes/aurorapostgresql-release-calendar.html#aurorapostgresql.major.versions.supported)。

**a** Note

Amazon RDS 針對 Aurora MySQL 第 2 版的延伸 Support 從 2024 年 11 月 1 日開始,但直 到 2024 年 12 月 1 日才會向您收費。在 2024 年 11 月 1 日至 11 月 30 日期間,所有 Aurora MySQL 第 2 版資料庫叢集都涵蓋在 Amazon RDS 延伸 Support 中。 適用於 PostgreSQL 11 的 Amazon RDS 延伸 Support 從 2024 年 3 月 1 日開始,但直到 2024 年 4 月 1 日才會向您收取費用。在 2024 年 3 月 1 日至 3 月 31 日期間,所有 Aurora 第 11 版資料庫叢集都涵蓋在 Amazon RDS 延伸 Support 中。

# Amazon Aurora 次要版本

Aurora 版本使用 *major*.*minor*.*patch* 結構描述。Aurora 次要版本為服務提供增量式社群和 Aurora 特定的改進,例如新功能和修正。

如需 Aurora MySQL 次要版本和發行行事曆的詳細資訊,請參閱 [Aurora MySQL 次要版本的發行行事](https://docs.aws.amazon.com/AmazonRDS/latest/AuroraMySQLReleaseNotes/AuroraMySQL.release-calendars.html#AuroraMySQL.release-calendars.minor) [曆](https://docs.aws.amazon.com/AmazonRDS/latest/AuroraMySQLReleaseNotes/AuroraMySQL.release-calendars.html#AuroraMySQL.release-calendars.minor)。

如需 Aurora PostgreSQL 次要版本和發行行事曆的詳細資訊,請參閱 [Aurora PostgreSQL 次要版本的](https://docs.aws.amazon.com/AmazonRDS/latest/AuroraPostgreSQLReleaseNotes/aurorapostgresql-release-calendar.html#aurorapostgresql.minor.versions.supported) [發行行事曆](https://docs.aws.amazon.com/AmazonRDS/latest/AuroraPostgreSQLReleaseNotes/aurorapostgresql-release-calendar.html#aurorapostgresql.minor.versions.supported)。

## Amazon Aurora 修補程式版本

Aurora 版本使用 *major*.*minor*.*patch* 結構描述。Aurora 修補程式版本包含在初始版本後新增至次 要版本的重要修正 (例如,Aurora MySQL 2.10.0、2.10.1、...、2.10.3)。雖然每個新的次要版本都提供 新的 Aurora 功能,但特定次要版本中的新修補程式版本主要是用來解決重要問題。

如需修補的詳細資訊,請參閱 [維持 為 Amazon Aurora 資料庫叢集。](#page-509-0)

# 了解每個 Amazon Aurora 版本的新功能

每個新的 Aurora 版本都隨附版本備註,其列出適用於每個版本的新功能、修正程式、其他增強功能 等。

如需 Aurora MySQL 的版本備註,請參閱 [Aurora MySQL 版本備註。](https://docs.aws.amazon.com/AmazonRDS/latest/AuroraMySQLReleaseNotes/Welcome.html)如需 Aurora PostgreSQL 的版本 備註,請參閱 [Aurora PostgreSQL 版本備註](https://docs.aws.amazon.com/AmazonRDS/latest/AuroraPostgreSQLReleaseNotes/Welcome.html)。

# 為您的資料庫叢集指定 Amazon Aurora 資料庫版本

使用 AWS Management Console、或 CreateDBCluster API 作業中的 [建立資料庫] 作業建立新資 料庫叢集時,您可以指定任何目前可用的版本 (主要和次要版本)。 AWS CLI並非每個 Aurora 資料庫版 本在每個 AWS 區域都可供使用。

若要了解如何建立 Aurora 叢集,請參閱 [建立 Amazon Aurora 資料庫叢集。](#page-268-0)若要了解如何變更現有 Aurora 叢集的版本,請參閱 [修改 Amazon Aurora 資料庫叢集。](#page-387-0)

# 預設 Amazon Aurora 版本

當新的 Aurora 次要版本包含相較於先前版本的重大改進時,會將其標示為新資料庫叢集的預設版本。 通常,我們會針對每年每個主要版本發行兩個預設版本。

我們建議您將資料庫叢集升級至最新的預設次要版本,因為其中包含最新的安全性和功能修正。

# 自動次要版本升級

您可以透過為 Aurora 叢集中的每個資料庫執行個體開啟 Auto minor version upgrade (自動次要版本升 級),來使 Aurora 次要版本保持在最新狀態。Aurora 僅在叢集中的所有資料庫執行個體皆已開啟此設 定時才會執行自動升級。自動次要版本的升級會執行至預設次要版本。

我們通常會為將 Auto minor version upgrade (自動次要版本升級) 設定為 Yes 的資料庫叢集安排每年 兩次的自動更新。這些升級會在您為叢集指定的維護時段期間啟動。如需詳細資訊,請參閱 [Aurora 資](#page-518-0) [料庫叢集的自動次要版本升級](#page-518-0)。

自動次要版本升級會透過 Amazon RDS 資料庫叢集事件預先傳達,該事件的類別為 ma<code>intenance</code> , 而其 ID 為 RDS-EVENT-0156。如需詳細資訊,請參閱 [適用於 Aurora 的 Amazon RDS 事件類別和事](#page-1036-0) [件訊息](#page-1036-0)。

# Amazon Aurora 主要版本可用的時間會維持多久

Amazon Aurora 主要版本至少在對應的社群版本的生命週期結束前都會保持可用。您可以使用 Aurora 標準支援結束日期規劃您的測試和升級週期。這些日期表示可能需要升級到較新版本的最早日期。如需 日期的詳細資訊,請參閱 [Amazon Aurora 主要版本。](#page-36-0)

在我們要求您升級到較新的主要版本並協助您進行規劃之前,我們通常會在至少 12 個月前提供提醒。 我們這麼做是為了說明詳細的升級程序。詳細資訊包括特定里程碑的時間、對資料庫叢集的影響,以及 我們建議您採取的動作。我們一律建議在執行主要版本升級之前,先徹底對應用程式進行新資料庫版本 的測試。

當主要版本達到標準 Support 的 Aurora 結束時,任何仍在執行舊版本的資料庫叢集都會在排定的維 護時段期間自動升級至延伸支援版本。可能會收取延伸 Support 費用。如需有關 Amazon RDS 延伸 Support 的詳細資訊,請參[閱使用 Amazon RDS 延伸支援。](https://docs.aws.amazon.com/AmazonRDS/latest/AuroraUserGuide/extended-support.html)

### Amazon Aurora 次要版本發行的頻率

一般來說,我們每季都會發佈 Amazon Aurora 次要版本。發行排程可能會因選擇其他功能或修正程式 而有所不同。

### Amazon Aurora 次要版本可用的時間會維持多久

我們預計每個 Amazon Aurora 特定主要版本的次要版本供應時間應持續至少 12 個月。在此期間結束 時,Aurora 可能會將自動次要版本升級套用至後續預設次要版本。此類升級會在任何仍在執行較舊次 要版本之叢集的排定維護時段期間啟動。

如果存在安全性問題等重大問題,或者如果主要版本已達其生命的結束,我們可能會比通常的 12 個月 期限更早更換特定主要版本的次要版本。

在開始對生命即將結束的次要版本進行自動升級之前,我們通常會提前三個月發送提醒。我們這麼做是 為了說明詳細的升級程序。詳細資訊包括特定里程碑的時間、對資料庫叢集的影響,以及我們建議您採 取的動作。發生安全性問題等重大事項,而需更快採取行動時,系統會使用三個月以內的通知。

如果您未啟用自動次要版本升級設定,您會收到提醒,但不會收到 RDS 事件通知。在強制升級截止日 期過後,會在維護時段內進行升級。

如果您確實啟用了自動次要版本升級設定,則會收到提醒和 Amazon RDS 資料庫叢集事件通知,其類 別為 maintenance 且 ID 為 RDS-EVENT-0156。自動升級會在下一次維護時段期間進行。

如需有關自動次要版本升級的詳細資訊,請參閱 [Aurora 資料庫叢集的自動次要版本升級。](#page-518-0)

# 對選定的 Amazon Aurora 次要版本的長期支援

對於每個 Aurora 主要版本,某些次要版本都被指定為 long-term-support (LTS) 版本,並且至少提供三 年。也就是說,每個主要版本至少提供一個次要版本,為期超過常見的 12 個月的時間。我們通常會在 此期間結束前六個月發送提醒。我們這麼做是為了說明詳細的升級程序。詳細資訊包括特定里程碑的時 間、對資料庫叢集的影響,以及我們建議您採取的動作。發生安全性問題等重大事項,而需更快採取行 動時,系統會使用六個月以內的通知。

LTS 次要版本只包含關鍵修正 (透過修補程式版本)。LTS 版本不包含推出後發行的新功能。每年一 次,在 LTS 次要版本上執行的資料庫叢集會修補至 LTS 版本的最新修補程式版本。我們會執行此修補 作業,以協助確保您從累積的安全性和穩定性修正中受益。如果需要套用關鍵修復 (例如安全性),我們 可能會更頻繁地修補 LTS 次要版本。

#### **a** Note

若要在 LTS 次要版本的生命週期內繼續使用,請務必關閉資料庫執行個體的自動次要版本升 級。為避免自動從 LTS 次要版本升級您的資料庫叢集,請在 Aurora 叢集中的所有資料庫執行 個體上將 Auto minor version upgrade (自動次要版本升級) 設定為 No。

如需所有 Aurora LTS 版本的版本編號,請參閱 [Aurora MySQL 長期支援 \(LTS\) 版本](#page-1718-0) 和 [Aurora](#page-2628-0) [PostgreSQL 長期支援 \(LTS\) 版本](#page-2628-0)。

# 適用於特定 Aurora 版本的 Amazon RDS 延伸 Support

使用 Amazon RDS 延伸 Support,您可以繼續在超過標準支援日期 Aurora 終止日期的主要引擎版本上 執行資料庫,但需支付額外費用。在 RDS 延伸 Support 期間,Amazon RDS 將根據國家弱點資料庫 (NVD) CVSS 嚴重性等級所定義的關鍵和高 CVE 提供修補程式。如需詳細資訊,請參閱 [使用 Amazon](#page-583-0)  [RDS 延長支援。](#page-583-0)

RDS 延伸 Support 僅適用於特定 Aurora 版本。如需詳細資訊,請參閱 [Amazon Aurora 主要版本。](#page-36-0)

# 手動控制資料庫叢集是否升級為新版本及何時升級

自動次要版本的升級會執行至預設次要版本。對於已啟用 Auto 次要版本升級設定的資料庫叢集,我們 通常會每年排程兩次自動升級。這些升級會在客戶指定的維護時段期間啟動。如果要關閉自動次要版本 升級,請在 Aurora 叢集中的任何資料庫執行個體上停用自動次要版本升級。只有在叢集中的所有資料 庫執行個體都啟用此設定時,Aurora 才會執行自動次要版本升級。

**a** Note

但是,對於諸如次要版本終止的強制升級,即使停用了 Auto 次要版本升級設定,資料庫叢集 仍會升級。您會收到提醒,但沒有 RDS 事件通知。在強制升級截止日期過後,會在維護時段 內進行升級。

由於主要版本升級涉及一定的相容性風險,因此這些升級不會自行啟動。除非如先前所述,由於主要版 本遭取代,否則您必須啟動這些功能。我們一律建議在執行主要版本升級之前,先徹底對應用程式進行 新資料庫版本的測試。

如需將資料庫叢集升級至新 Aurora 主要版本的詳細資訊,請參閱 [升級 Amazon Aurora MySQL 資料庫](#page-1726-0) [叢集](#page-1726-0) 和 [升級 Amazon Aurora PostgreSQL 資料庫叢集](#page-2605-0)。

必要的 Amazon Aurora 升級

針對特定的關鍵修正,Amazon 可能會在相同的次要版本中執行達到某個修補層級的受管升級。即使 Auto minor version upgrade (自動次要版本升級) 已關閉,這類必要的升級仍會發生。在這樣做之前, 我們會先說明詳細的升級程序。詳細資訊包括特定里程碑的時間、對資料庫叢集的影響,以及我們建議 您採取的動作。這類受管升級會自動執行。每個這類升級都會在叢集維護時段內啟動。

## 在升級之前,使用新的 Aurora 版本測試資料庫叢集

您可以測試升級程序,以及新版本如何與應用程式和工作負載搭配運作。使用下列其中一種方法:

- 使用 Amazon Aurora 快速資料庫複製功能複製叢集。在新叢集上執行升級和任何升級後測試。
- 從叢集快照進行還原,以建立新的 Aurora 叢集。您可以自行從現有 Aurora 叢集建立叢集快 照。Aurora 也會自動為每個叢集建立定期快照。然後,您可以啟動新叢集的版本升級。在決定是否 要升級原始叢集之前,您可以先對叢集的升級副本進行實驗。

如需進一步了解建立用於測試之新叢集的方法,請參閱 [複製 Amazon Aurora 資料庫叢集的一個磁碟區](#page-443-0) 和 [建立資料庫叢集快照](#page-645-0)。

# 區域和可用區域

Amazon 雲端運算資源託管於全球的多個地點。這些位置由區 AWS 域和可用區域組成。各個 AWS 區 域為獨立的地理區域。每個 AWS 區域都有多個隔離的位置,稱為可用區域。

#### **a** Note

如需尋找區域可用區域的相關資訊,請參閱 Amazon EC2 文件中[的說明您的可用區域](https://docs.aws.amazon.com/AWSEC2/latest/UserGuide/using-regions-availability-zones.html#availability-zones-describe)。 AWS

Amazon 運營 state-of-the-art的高可用性數據中心。儘管故障極為少見,但仍可能影響相同位置內資料 庫執行個體的可用性。若您將所有資料庫執行個體都託管於某一位置,一旦該位置受故障影響,所有資 料庫執行個體都將無法使用。

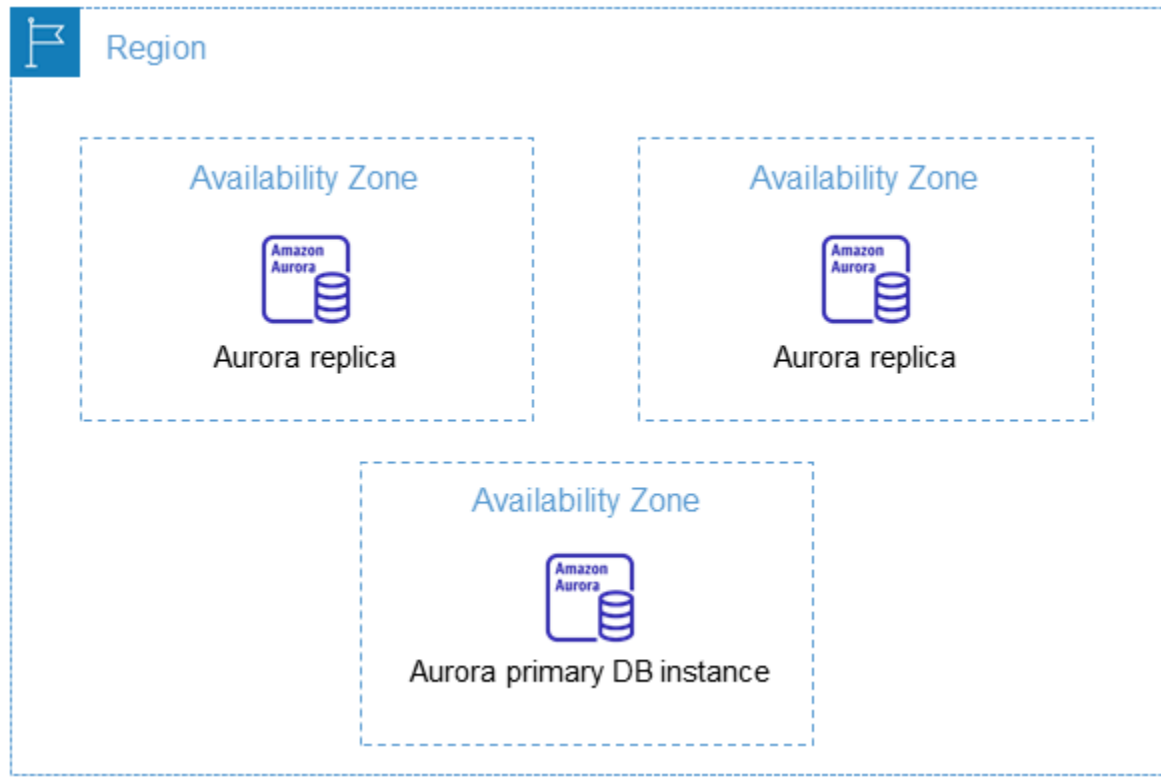

重要的是要記住,每個 AWS 區域都是完全獨立的。您啟動的任何 Amazon RDS 活動 (例如,建立資 料庫執行個體或列出可用的資料庫執行個體) 只會在您目前的預設 AWS 區域執行。可以在控制台中更 改默認 AWS 區域,也可以通過設置[AWS\\_DEFAULT\\_REGION](https://docs.aws.amazon.com/cli/latest/userguide/cli-configure-quickstart.html#cli-configure-quickstart-region)環境變量來更改。或者,它可以通過使 用--region參數與 AWS Command Line Interface (AWS CLI)來覆蓋。如需詳細資訊,請參[閱設定](https://docs.aws.amazon.com/cli/latest/userguide/cli-chap-getting-started.html) [AWS Command Line Interface,](https://docs.aws.amazon.com/cli/latest/userguide/cli-chap-getting-started.html)特別是有關環境變數和命令列選項的章節。

Amazon RDS 支持稱為特殊 AWS 區域 AWS GovCloud (US)。這些區域旨在讓美國政府機構和客戶將 更敏感的工作負載移到雲端。 AWS GovCloud (US) 區域處理美國政府的特定法律與法規要求。如需詳 細資訊,請參閱[什麼是 AWS GovCloud \(US\)?](https://docs.aws.amazon.com/govcloud-us/latest/UserGuide/whatis.html)

若要在特定區域中建立或使用 Amazon RDS 資料庫執行個體,請使用對應的 AWS 區域服務端點。

**a** Note

Aurora 不支援「Local Zones」。

# AWS 地區

每個 AWS 區域都設計為與其他區 AWS 域隔離。此設計可達到最高的容錯能力與穩定性。

當您檢視資源時,您只會看到與您指定的 AWS 區域相關聯的資源。這是因為 AWS 區域彼此隔離,而 且我們不會自動跨 AWS 區域複寫資源。

#### 區域可用性

當您使用命令列界面或 API 操作處理 Aurora 資料庫叢集時,請務必指定其區域端點。

#### 主題

- [Aurora MySQL 區域可用性](#page-43-0)
- [Aurora PostgreSQL 區域可用性](#page-46-0)

<span id="page-43-0"></span>Aurora MySQL 區域可用性

下表顯示目前可使用 Aurora MySQL 的區 AWS 域,以及每個區域的端點。

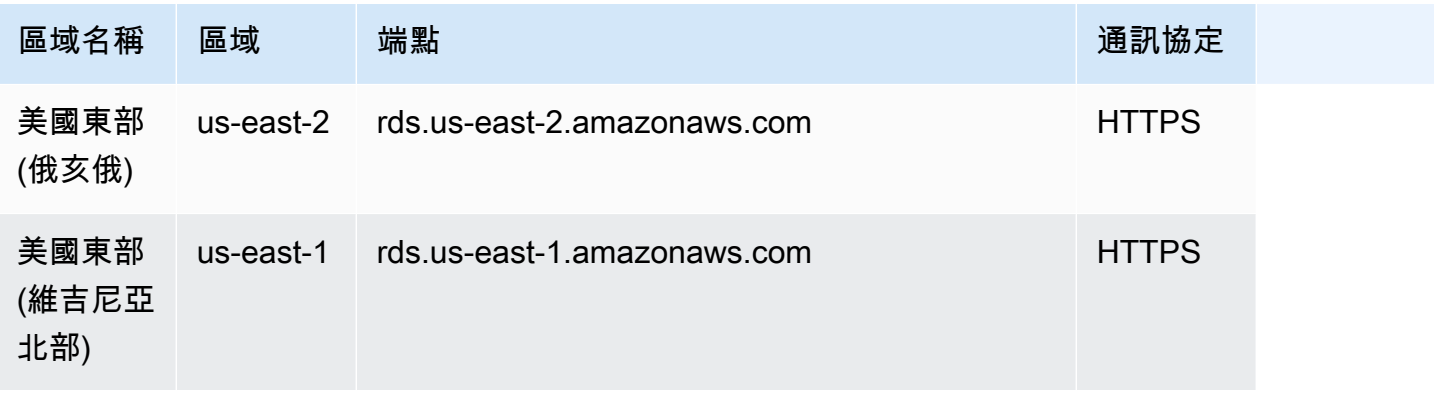

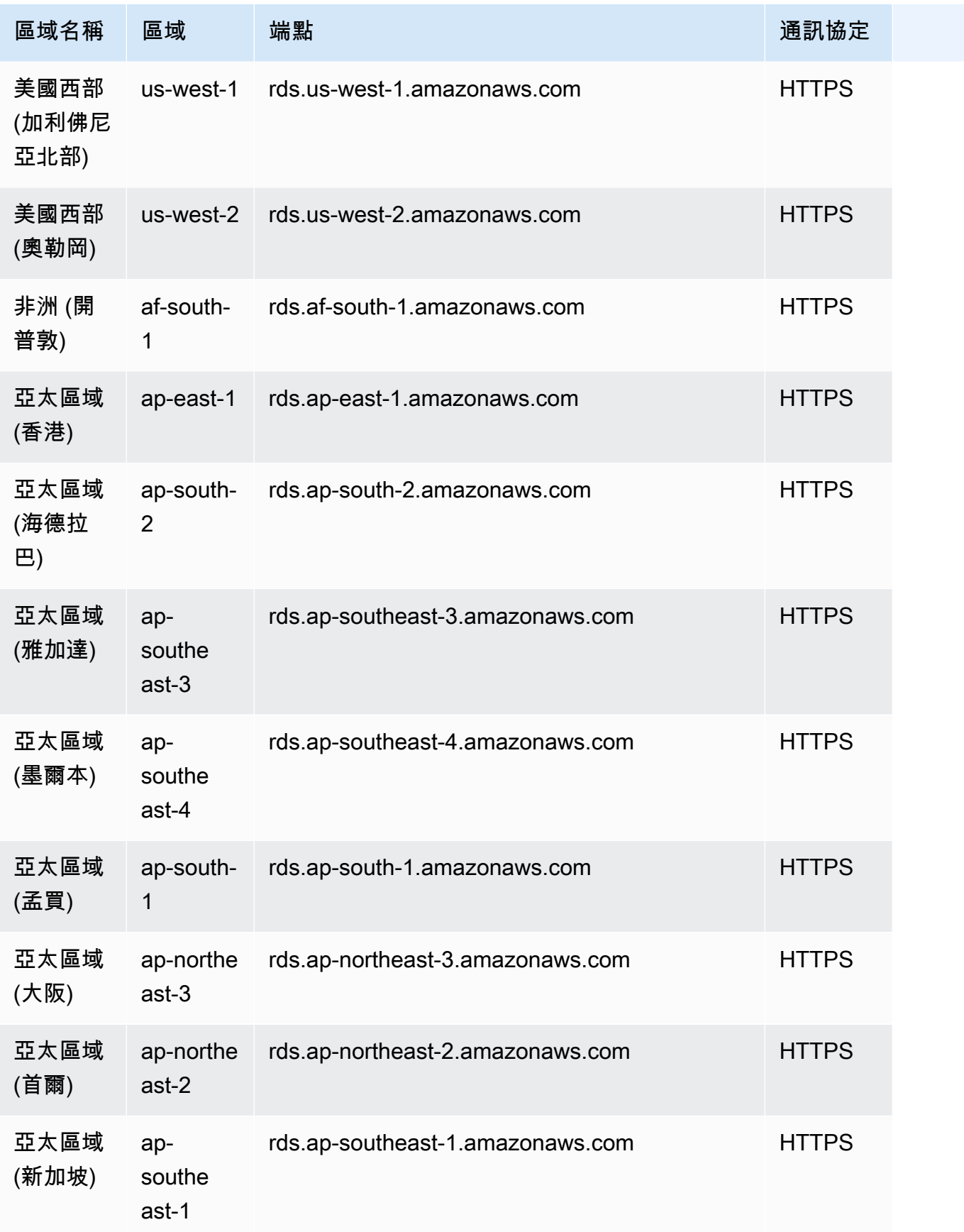

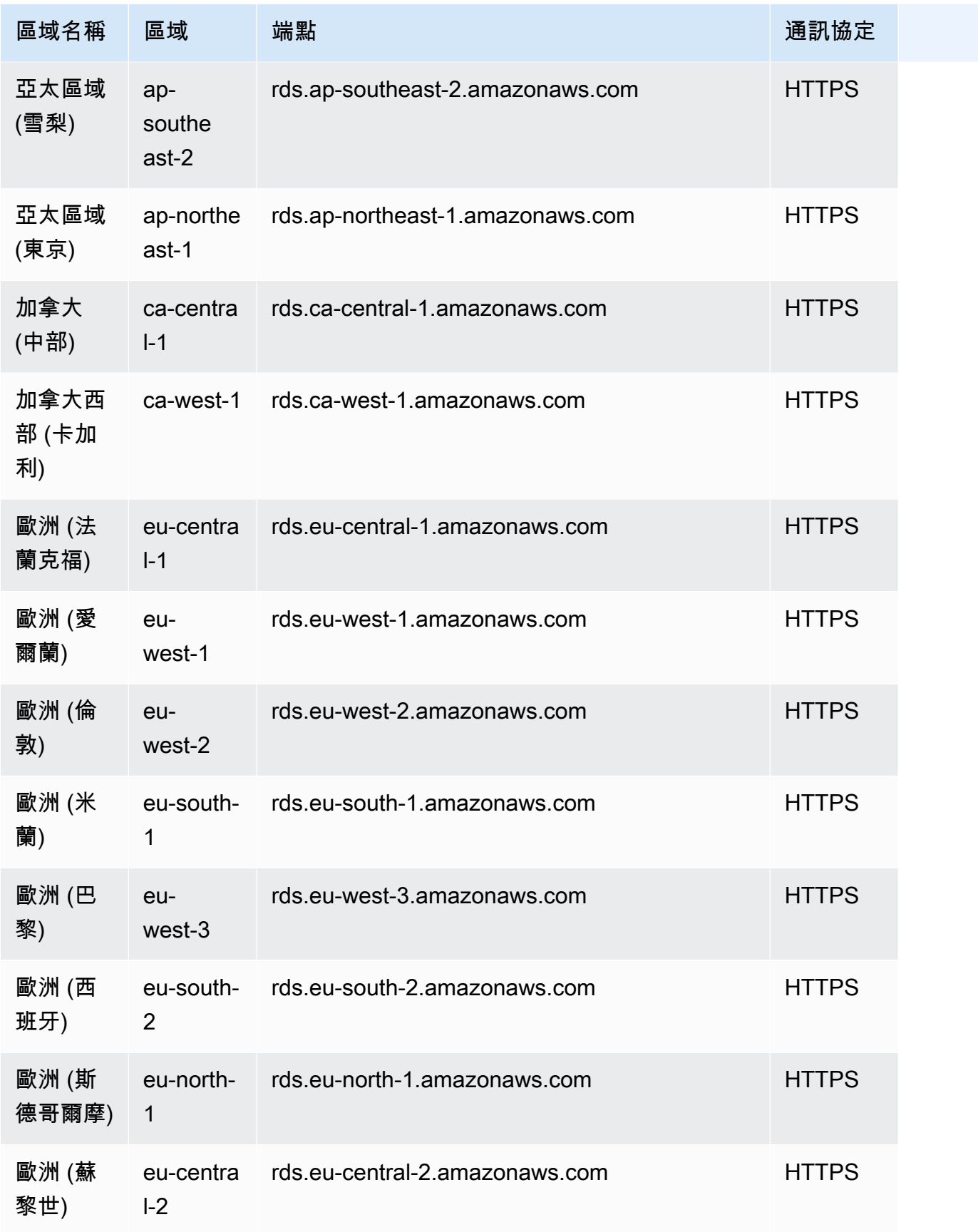

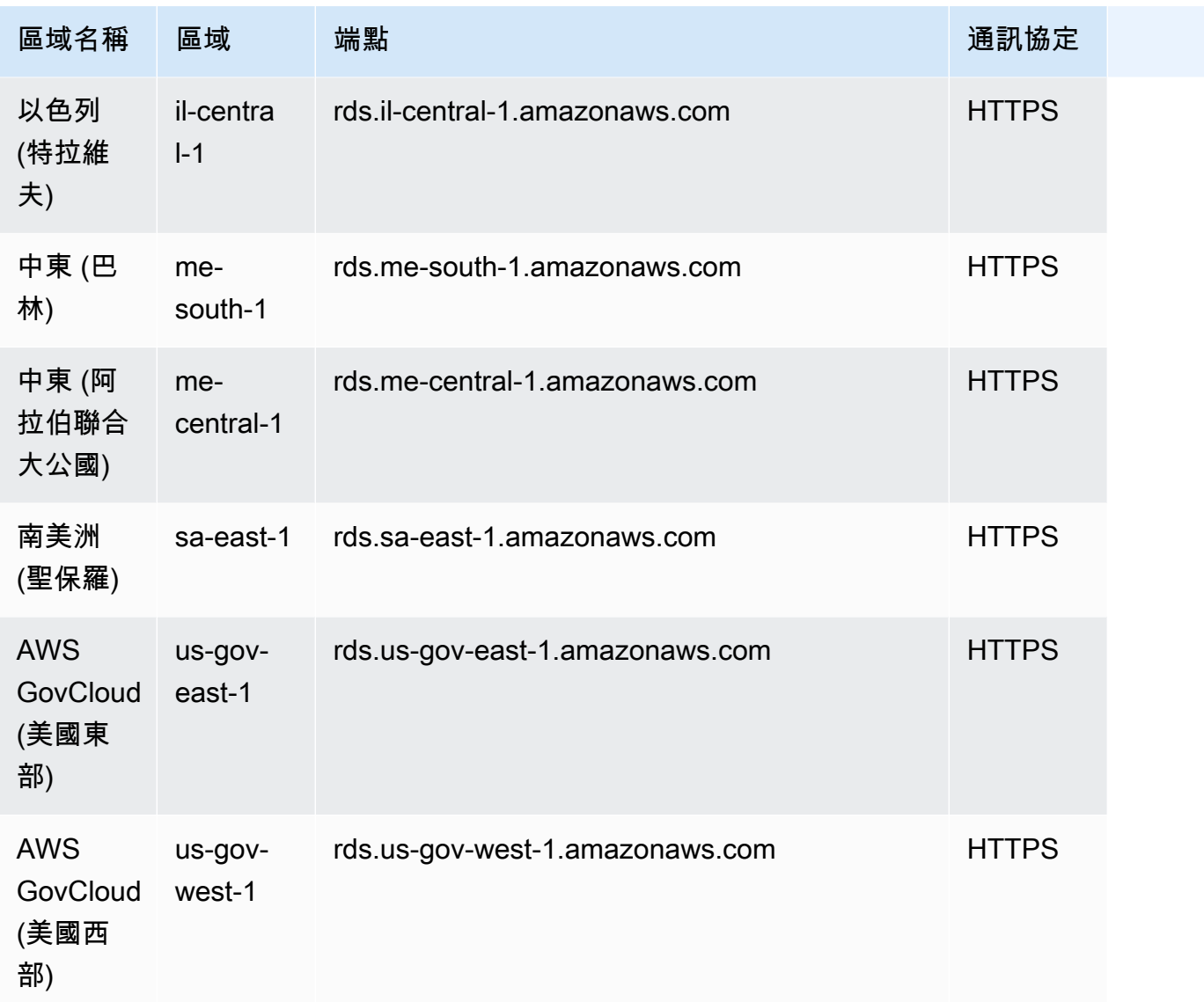

# <span id="page-46-0"></span>Aurora PostgreSQL 區域可用性

下表顯示目前可使用 Aurora PostgreSQL 的 AWS 區域, 以及每個區域的端點。

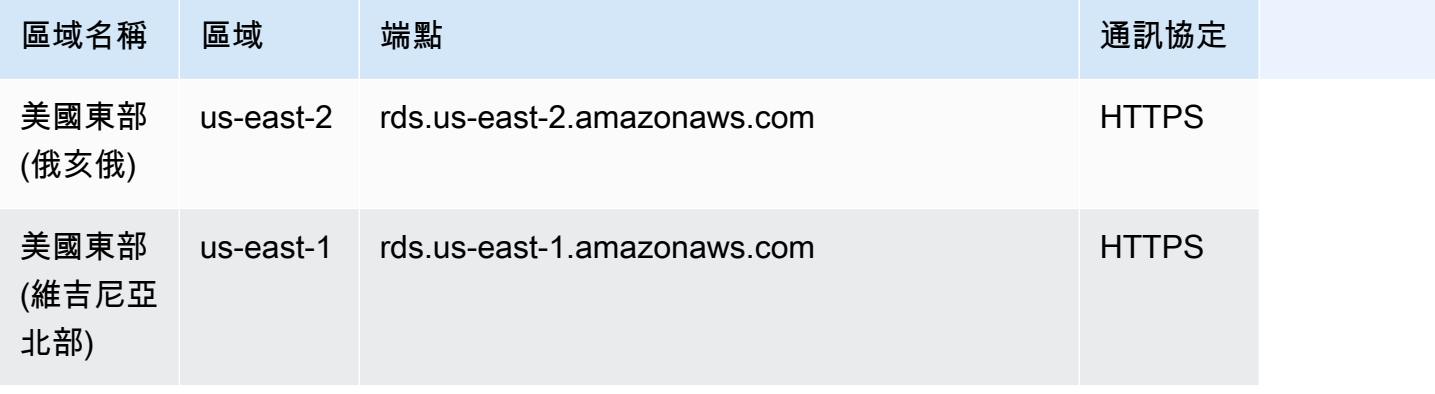

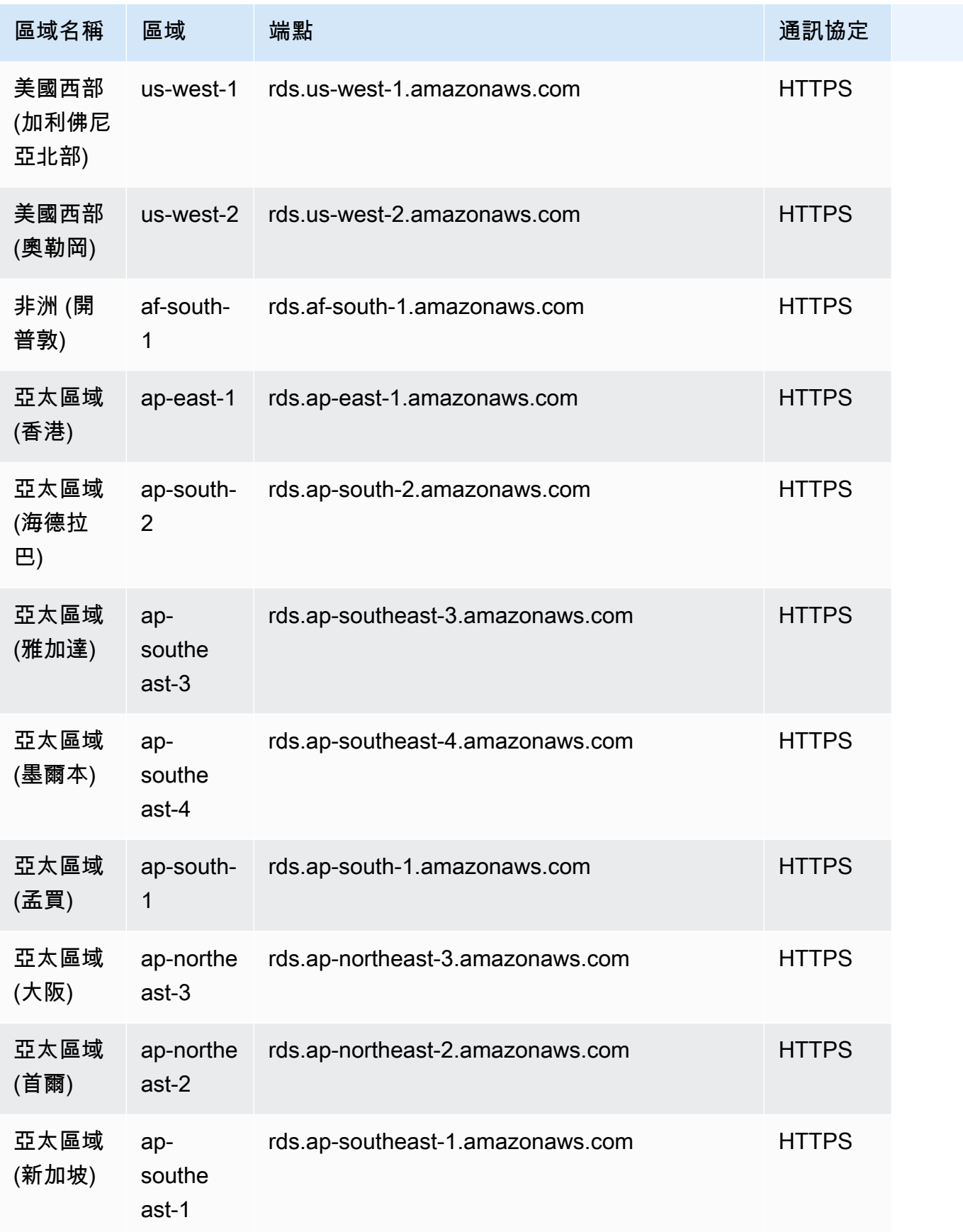

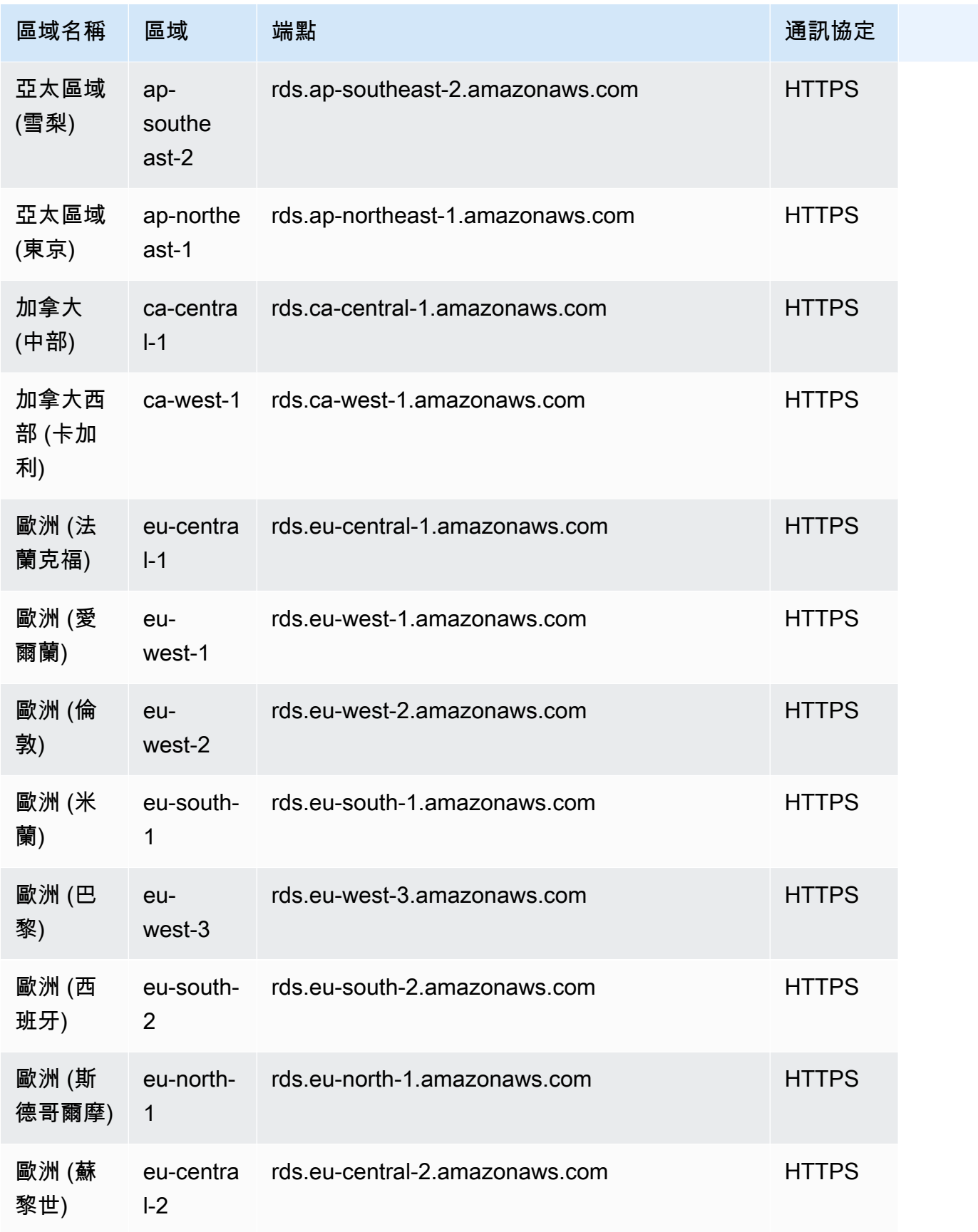

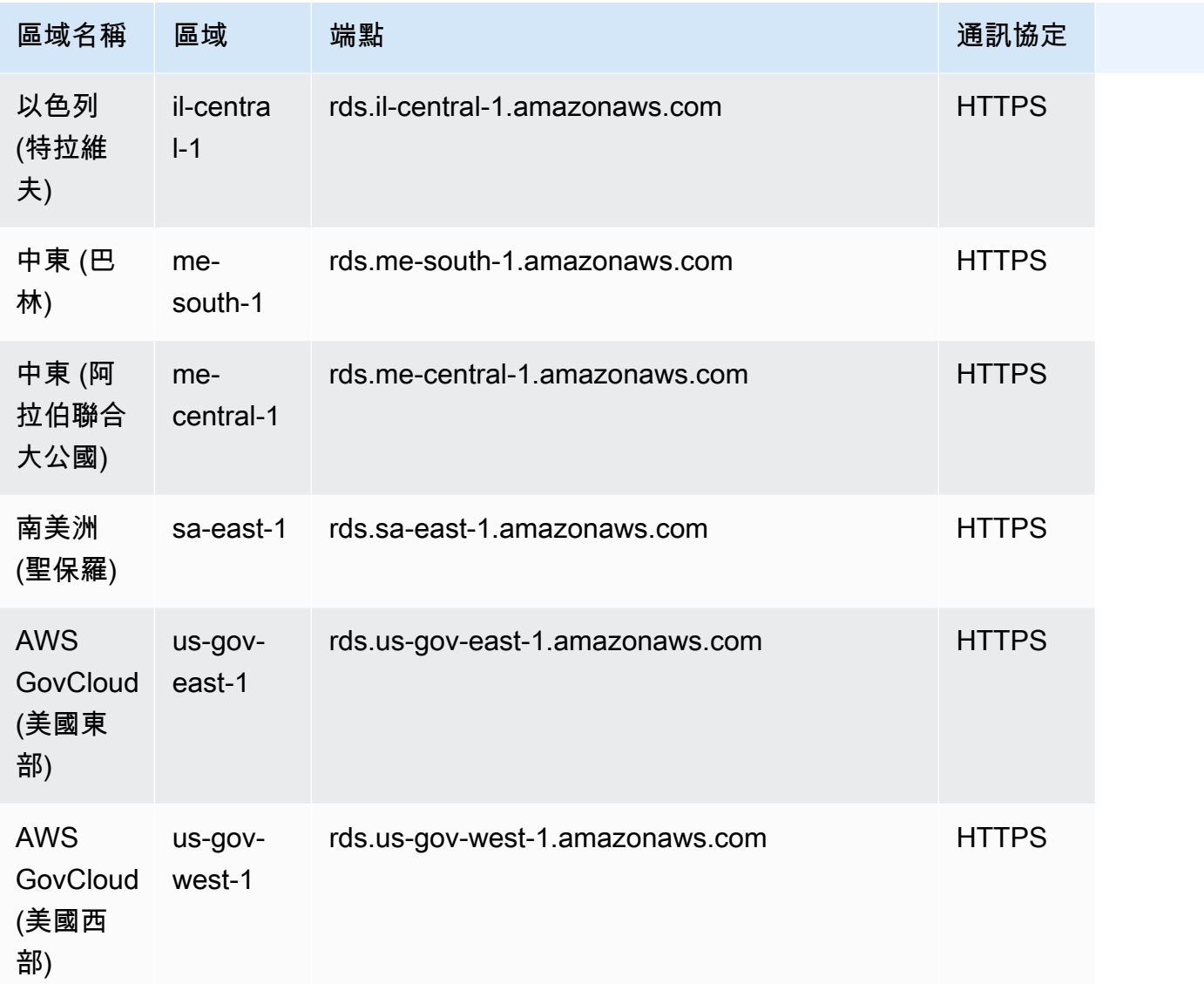

# 可用區域

可用區域是指位於特定 AWS 區域區域中的隔離區域。每個區域都有多個可用區域 (AZ),旨在為該區 域提供高可用性。AZ 由 AWS 區域代碼後跟字母標識符(例如,us-east-1a)標識。如果選擇建立 VPC 和子網路,而非使用預設 VPC,則您需要在特定可用區域中定義每個子網路。在您建立 Aurora 資料庫叢集時,Aurora 會在 VPC 資料庫子網路群組內的一個子網路中建立主要執行個體。因此其會將 該執行個體與 Aurora 選擇的特定 AZ 建立關聯。

每個 Aurora 資料庫叢集會將其儲存複本裝載在三個由 Aurora 從資料庫子網路群組中的 AZ 自動選取的 獨立 AZ 中。叢集中的每個資料庫執行個體都必須位於這三個可用區域中的其中一個。

當您在叢集中建立資料庫執行個體時,如果您未指定 AZ,Aurora 會自動為該執行個體選擇適當的 AZ。

使用 [describe-availability-zones](https://docs.aws.amazon.com/cli/latest/reference/ec2/describe-availability-zones.html) Amazon EC2 命令,描述為您的帳戶啟用的指定區域內的可用區域, 如下所示。

aws ec2 describe-availability-zones --region *region-name*

例如,若要描述美國東部 (維吉尼亞北部) 區域 (us-east-1) 內針對您帳戶啟用的可用區域,請執行下列 命令:

```
aws ec2 describe-availability-zones --region us-east-1
```
如需了解如何在建立叢集或新增執行個體時指定可用區域,請參閱 [設定資料庫叢集的網路](#page-269-0)。

### Amazon Aurora 資料庫叢集的本機時區

Amazon Aurora 資料庫叢集的時區預設為國際標準時間 (UTC)。您可以將您的資料庫叢集中執行個體 的時區改為設定成應用程式的本機時區。

若要設定資料庫叢集的本機時區,請將時區參數設為支援的值。您可以在叢集參數群組中針對資料庫叢 集設定此參數。

- 針對 Aurora MySQL,此參數的名稱為 time\_zone。有關設定 time\_zone 參數的最佳實務,請參 閱 [最佳化時間戳記操作](#page-1549-0)。
- 針對 Aurora PostgreSQL,此參數的名稱為 timezone。

設定資料庫叢集的時區參數時,資料庫叢集中的所有執行個體會變更為使用新的本機時區。在某些情況 下,其他 Aurora 資料庫叢集可能正在使用相同的叢集參數群組。若是如此,這些資料庫叢集中的所有 執行個體也會變更為使用新的本機時區。如需叢集層級參數的詳細資訊,請參閱 [Amazon Aurora 資料](#page-320-0) [庫叢集和資料庫執行個體參數](#page-320-0)。

設定本機時區後,所有資料庫的新連線都會反映此變更。在某些狀況下,您可能會在變更本機時區時, 已開啟資料庫的連線。若是如此,您在關閉連線並開啟新的連線之後,才會看見本機時區更新。

如果您要跨 AWS 區域進行複寫,則複寫來源資料庫叢集和複本會使用不同的參數群組。參數群組對於 「 AWS 區域」是唯一的。若要對每個執行個體使用相同本機時區,您務必在複寫來源叢集和複本的參 數群組中設定時區參數。

從資料庫叢集快照還原資料庫叢集時,本機時區會設為 UTC。您也可在還原作業完成後,將時區更新 為本機時區。在某些情況下,您可能會將資料庫叢集還原至時間點。若是如此,該還原資料庫叢集的本 機時區會使用還原資料庫叢集參數群組中的時區設定。

下表列出部分值,您可以將本機時區設為其中一個值。若要列出所有可用的時區,您可以使用下列 SQL 查詢:

- Aurora MySQL:select \* from mysql.time\_zone\_name;
- Aurora PostgreSQL:select \* from pg\_timezone\_names;

#### **a** Note

針對某些時區,可能不正確地報告某些日期範圍的時間值,如資料表中所述。針對澳洲時區, 傳回的時區縮寫是過時的值,如資料表中所述。

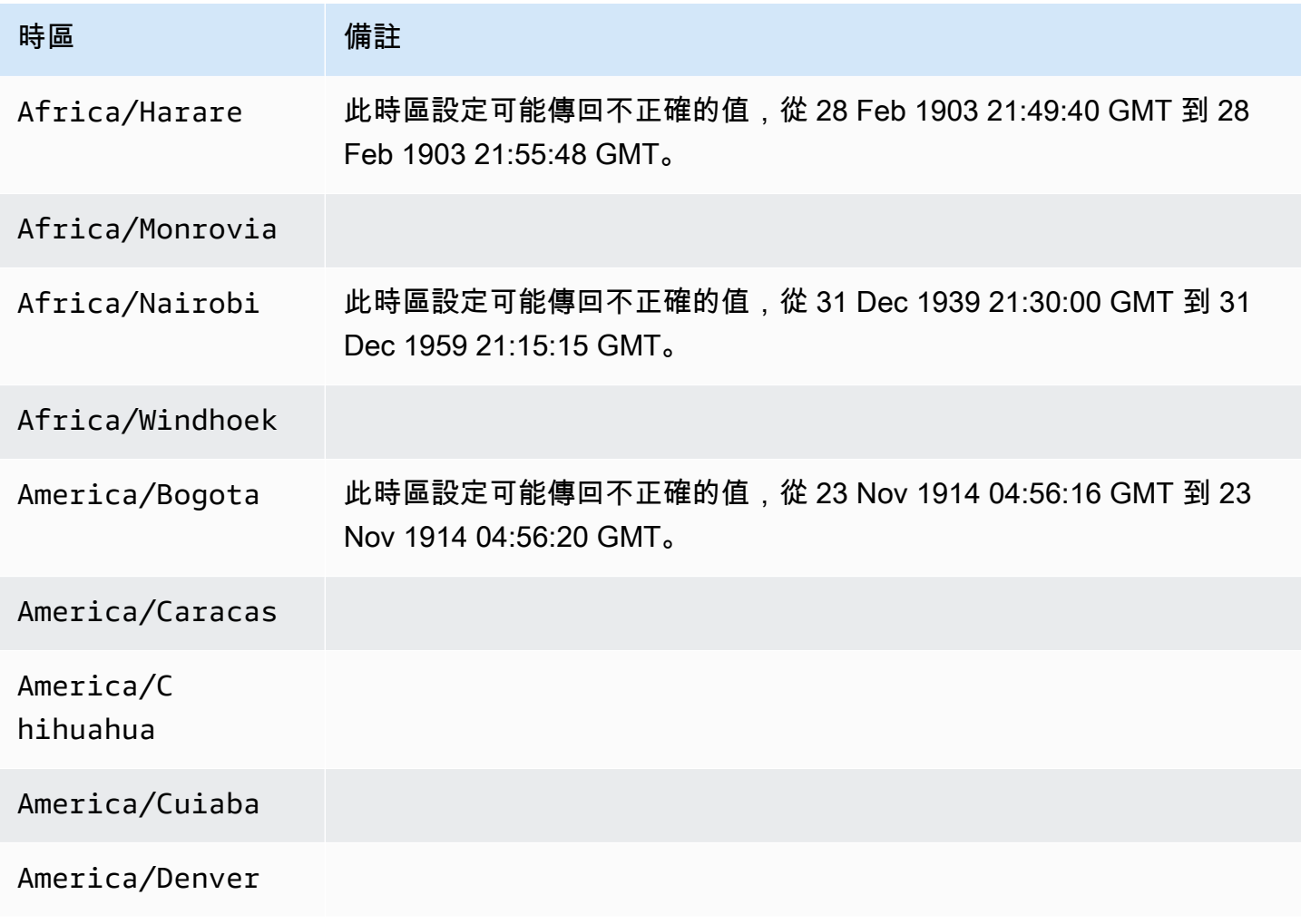

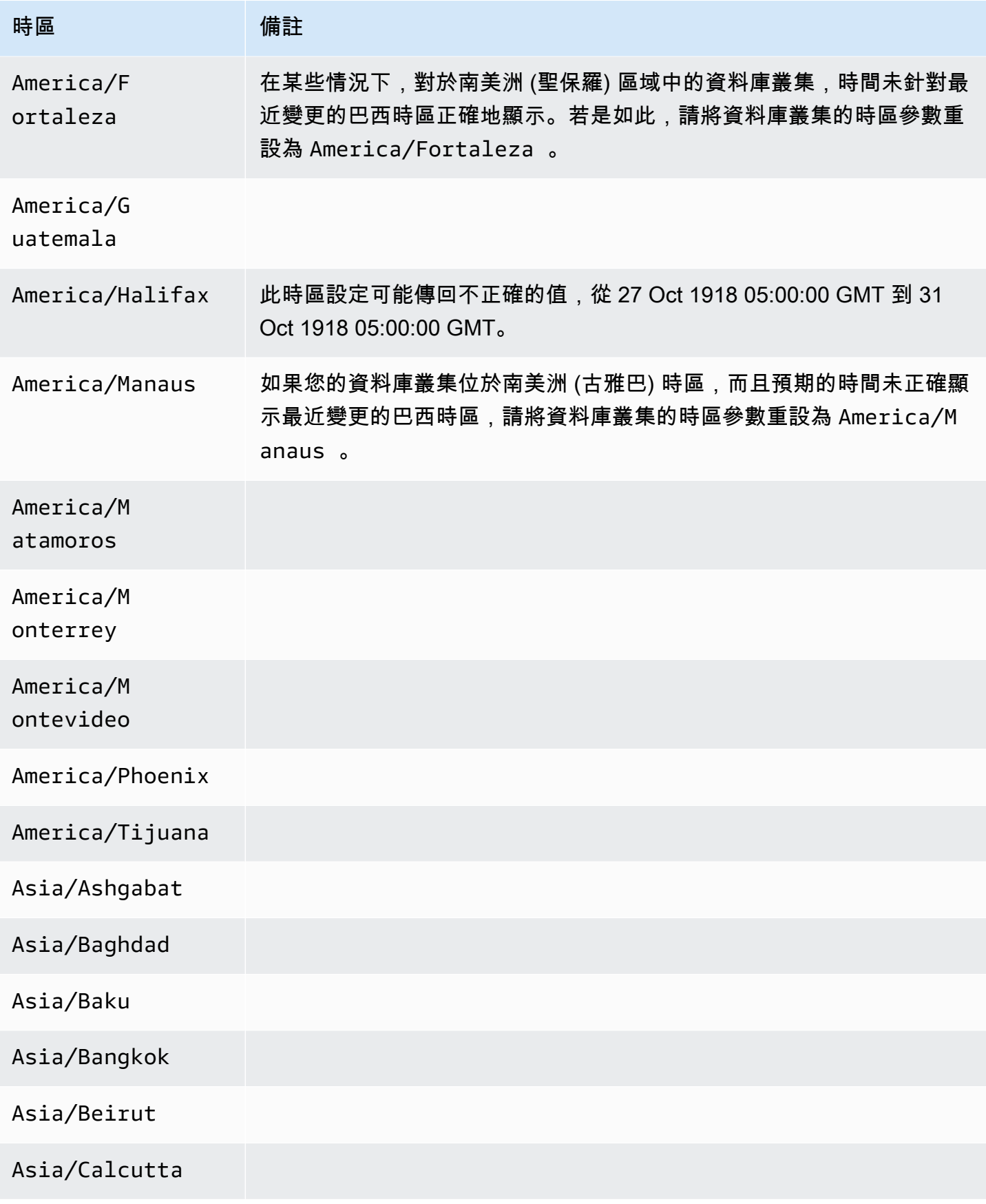

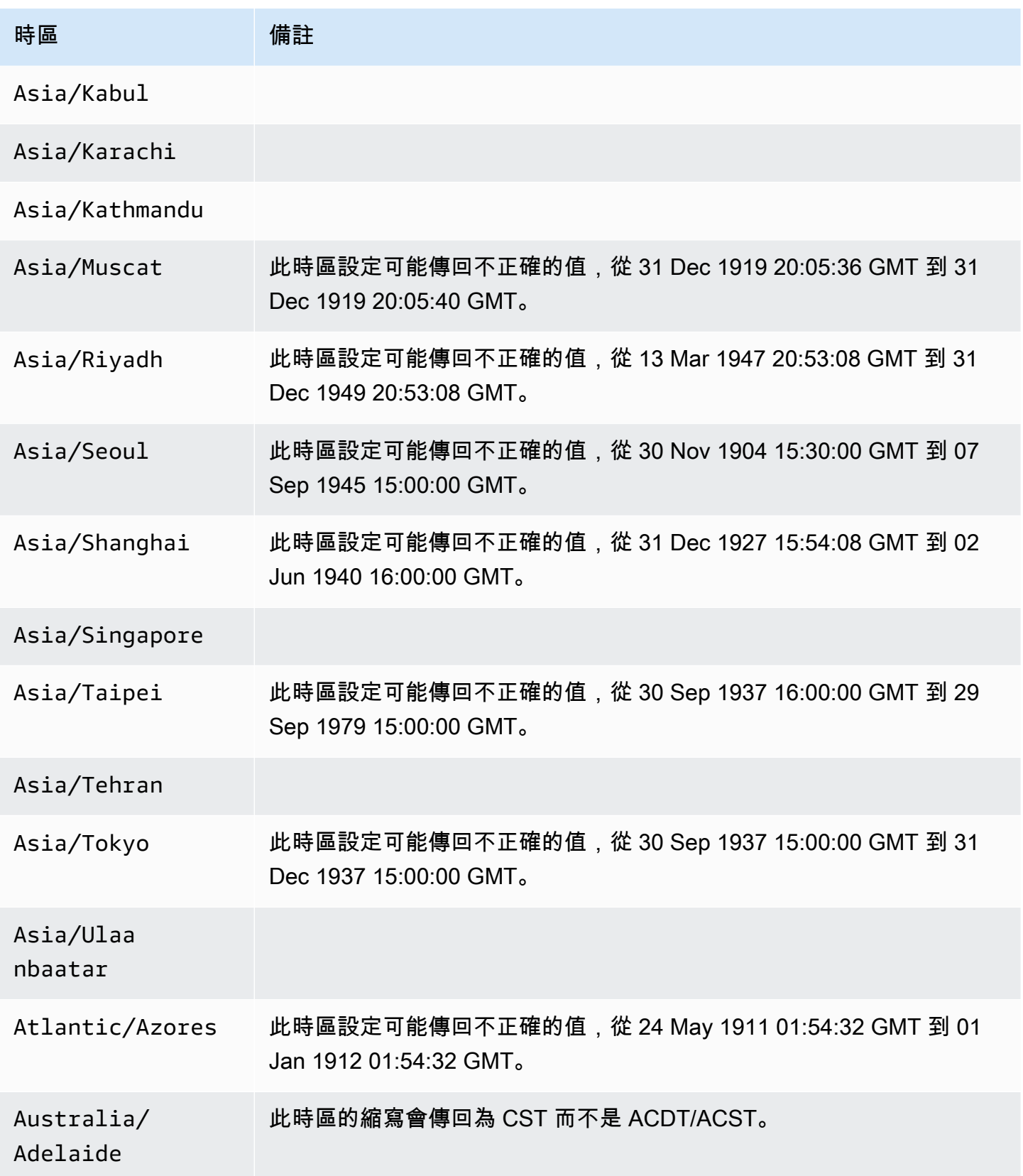

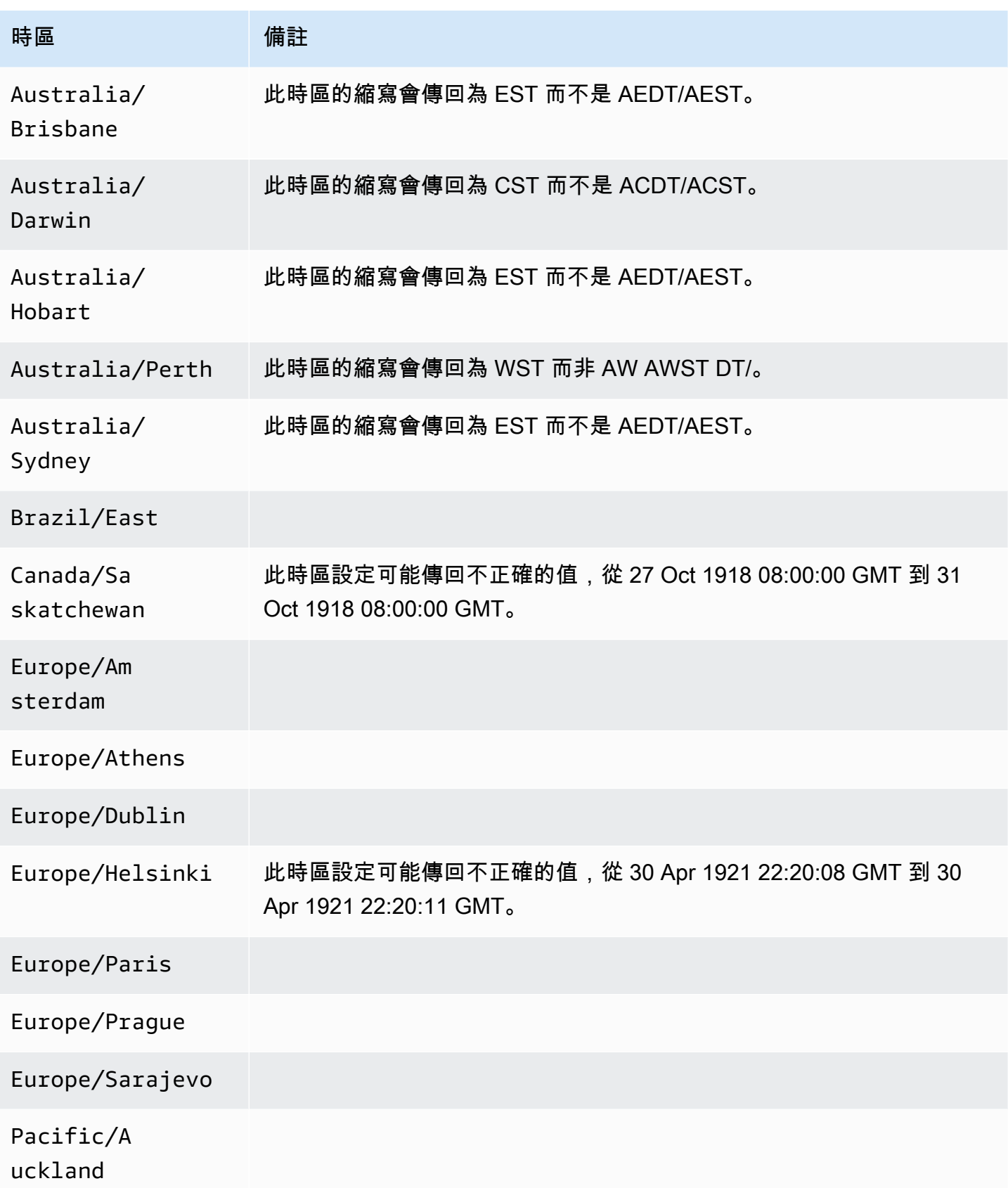

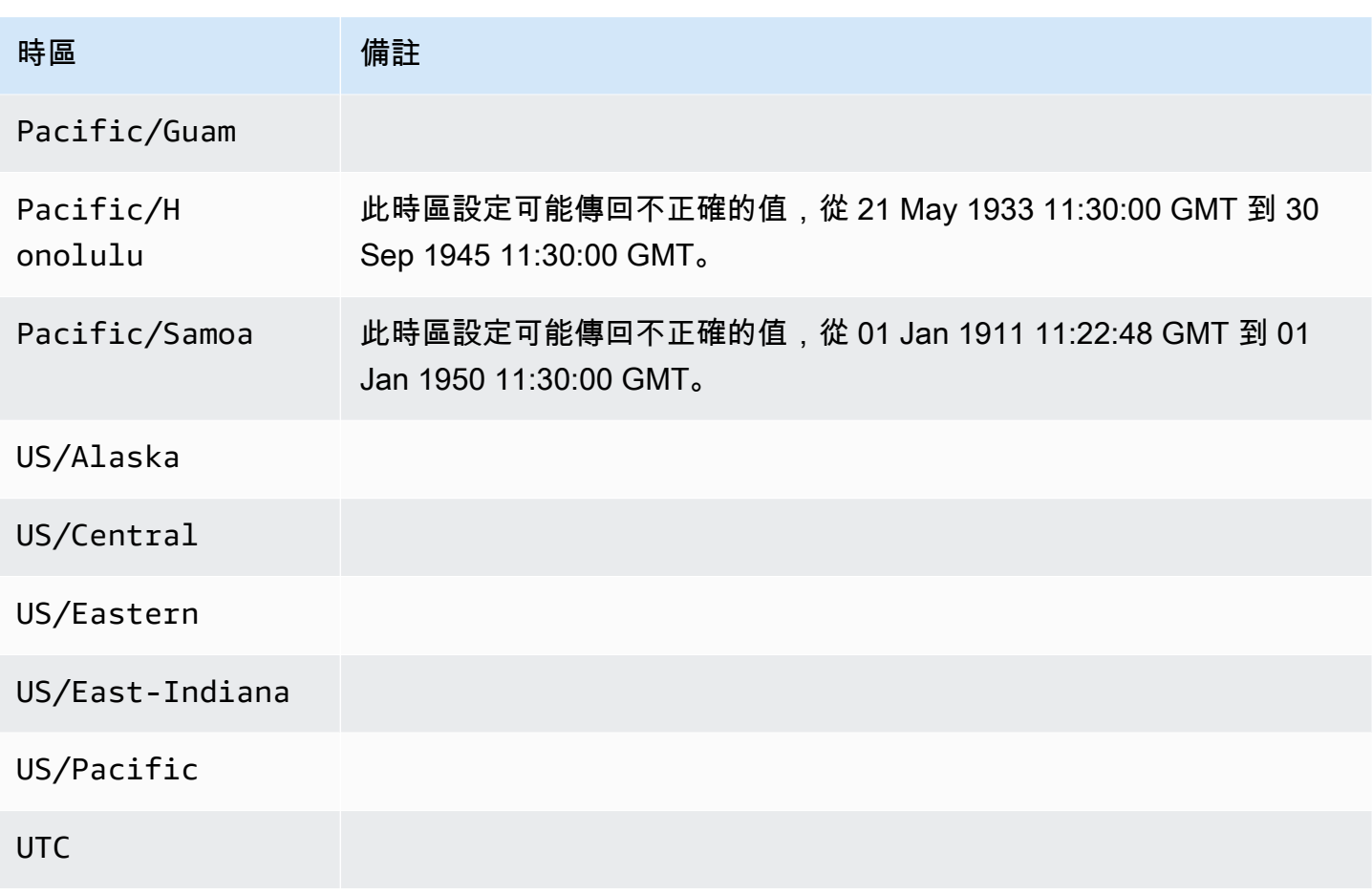

# Amazon Aurora AWS 區域 和 Aurora 資料庫引擎支援的功能

Aurora MySQL 和 PostgreSQL 相容的資料庫引擎支援幾個 Amazon Aurora 和 Amazon RDS 功能和選 項。支援會因每個資料庫引擎的特定版本以及 AWS 區域而有所不同。若要識別特定功能的 Aurora 資 料庫引擎版本支援和可用性 AWS 區域,您可以使用下列各節。

其中一些功能僅為 Aurora 功能。例如Aurora Serverless,Amazon RDS 不支援 Aurora 全域資料庫以 及與 AWS 機器學習服務整合的支援。Amazon RDS Proxy 等其他功能受 Amazon Aurora 和 Amazon RDS 支援。

支援的地區和資料庫引擎

- [資料表慣例](#page-57-0)
- [支援的區域和Aurora DB 引擎,適用於藍綠部署](#page-57-1)
- [支援叢集儲存配置的區域和 Aurora 資料庫引擎](#page-57-2)
- [資料庫活動串流支援的區域和 Aurora 資料庫引擎](#page-58-0)
- [支援的區域和 Aurora 資料庫引擎,可將叢集資料匯出至 Amazon S3](#page-64-0)
- [支援的區域和 Aurora 資料庫引擎,可將快照資料匯出至 Amazon S3](#page-65-0)
- [Aurora 全域資料庫支援的區域和資料庫引擎](#page-66-0)
- [支援 IAM 資料庫驗證的區域和 Aurora 資料庫引擎](#page-72-0)
- [支援的區域和 Aurora 資料庫引擎,可進行 Kerberos 驗證](#page-73-0)
- [Aurora 機器學習支援的區域和資料庫引擎](#page-78-0)
- [支援的區域和 Aurora 資料庫引擎,提 Performance Insights](#page-84-0)
- [支援的區域和 Aurora 資料庫引擎,可與 Amazon Redshift 進行零 ETL 整合](#page-92-0)
- [Amazon RDS 代理支援的區域和 Aurora 資料庫引擎](#page-94-0)
- [針對 Secrets Manager 整合的支援區域和 Aurora 資料庫](#page-101-0)
- [支援的區域和 Aurora DB 引擎 Aurora Serverless v2](#page-102-0)
- [Aurora Serverlessv1 支援的區域和 Aurora 資料庫引擎](#page-107-0)
- [RDS 資料 API 支援的區域和 Aurora 資料庫引擎](#page-111-0)
- [支援的區域和 Aurora 資料庫引擎,可進行零停機修補 \(ZDP\)](#page-117-0)
- [Aurora 引擎原生功能支援的區域和資料庫引擎](#page-118-0)

# <span id="page-57-0"></span>資料表慣例

功能區段中的資料表會使用下列模式來指定版本號碼和支援層級:

- x.y 版 僅支援特定版本。
- x.y 版和更新版本 此特定版本及其主要版本所有更新的次要版本均受支援。例如,「10.11 版和更 新版本」表示支援 10.11、10.11.1 和 10.12 版。
- - 此功能目前不適用於特定 Aurora 資料庫引擎或該特定 Aurora 功能的特定功能 AWS 區域。

# <span id="page-57-1"></span>支援的區域和Aurora DB 引擎,適用於藍綠部署

藍/綠部署會在個別已同步的預備環境中複製生產資料庫環境。透過使用 Amazon RDS 藍/綠部署,您 可以在預備環境中對資料庫進行變更,而不會影響生產環境。例如,您可以升級主要或次要資料庫引擎 版本、變更資料庫參數,或在預備環境中進行結構描述變更。備妥後,您可以將預備環境提升為新的生 產資料庫環境。如需詳細資訊,請參閱 [使用 Amazon RDS 藍/綠部署進行資料庫更新。](#page-594-0)

透過 Aurora MySQL 進行藍/綠部署

藍色/綠色部署功能適用於所有版本的 Aurora MySQL。 AWS 區域

透過 Aurora PostgreSQL 進行藍/綠部署

下列區域和引擎版本可透過 Aurora PostgreSQL 進行藍/綠部署。

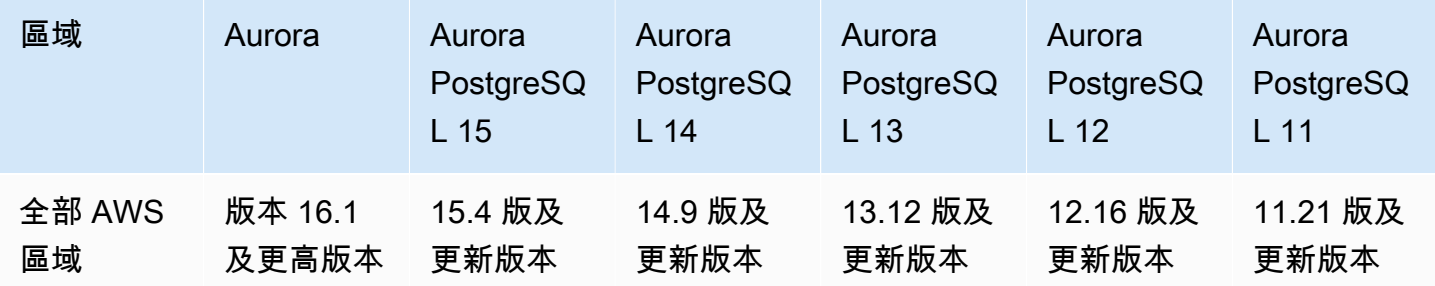

# <span id="page-57-2"></span>支援叢集儲存配置的區域和 Aurora 資料庫引擎

Amazon Aurora 具有兩個資料庫叢集儲存組態, 即 Aurora I/O-Optimized 和 Aurora Standard。如需詳 細資訊,請參閱 [Amazon Aurora 資料庫叢集的儲存組態。](#page-158-0)

### Aurora I/O-Optimized

Aurora I/O-Optimized適用 AWS 區域 於以下 Amazon Aurora 版本:

- Aurora MySQL 3.03.1 版及更新版本
- Aurora PostgreSQL 本 16.1 及更高版本、15.2 及更高版本、14.7 及更高版本,以及 13.10 及更高版 本

### Aurora Standard

Aurora Standard適用 AWS 區域 於所有 Aurora MySQL 和 Aurora 版本。

## <span id="page-58-0"></span>資料庫活動串流支援的區域和 Aurora 資料庫引擎

透過使用 Aurora 中的資料庫活動串流,您可以監控 Aurora 資料庫中的稽核活動並設定警示。如需詳 細資訊,請參閱 [使用資料庫活動串流來監控 Amazon Aurora。](#page-1083-0)

下列功能不支援資料庫活動串流:

- Aurora Serverless v1
- Aurora Serverless v2
- Babelfish for Aurora PostgreSQL

#### 主題

- [搭配 Amazon Aurora 的資料庫活動串流](#page-58-1)
- [搭配 Amazon PostgreSQL 的資料庫活動串流](#page-60-0)

### <span id="page-58-1"></span>搭配 Amazon Aurora 的資料庫活動串流

下列區域和引擎版本可供搭配 Aurora MySQL 的資料庫活動串流使用。

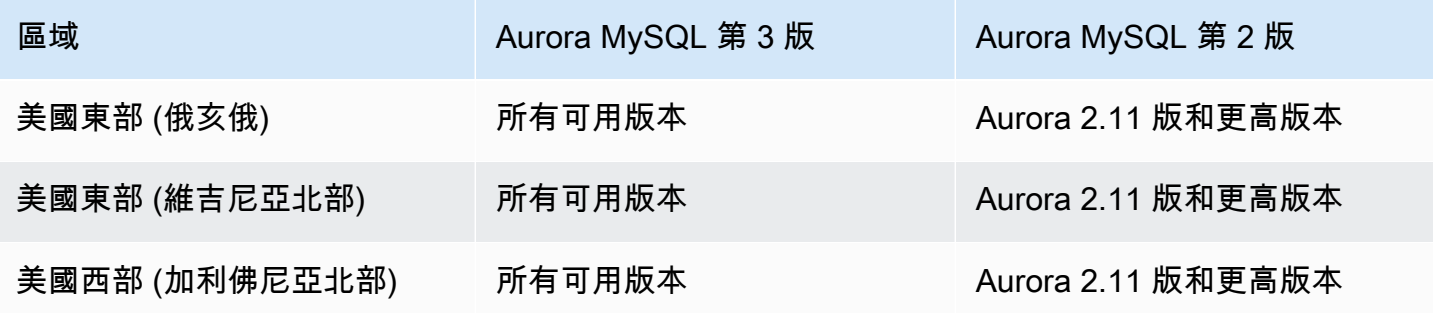

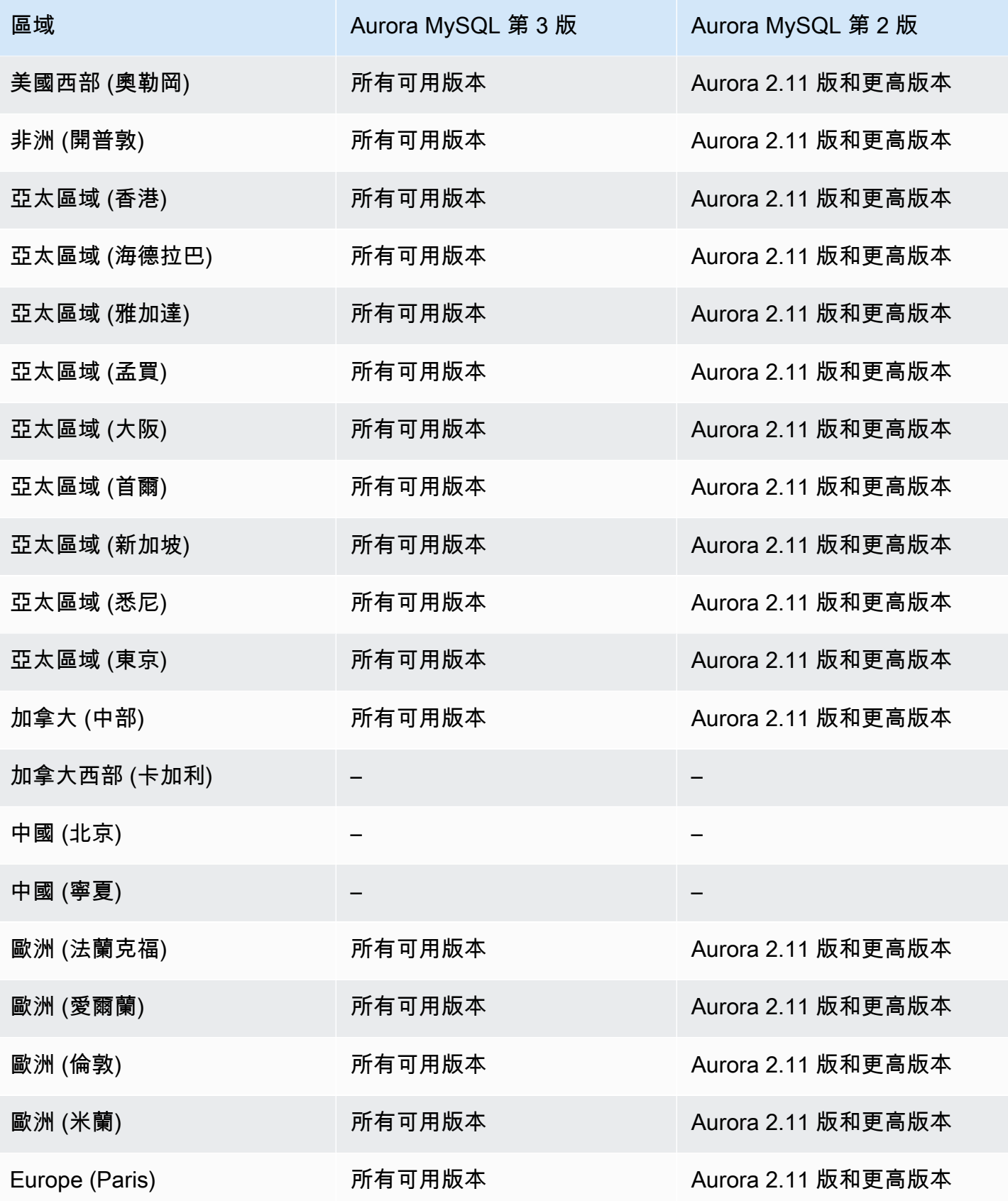

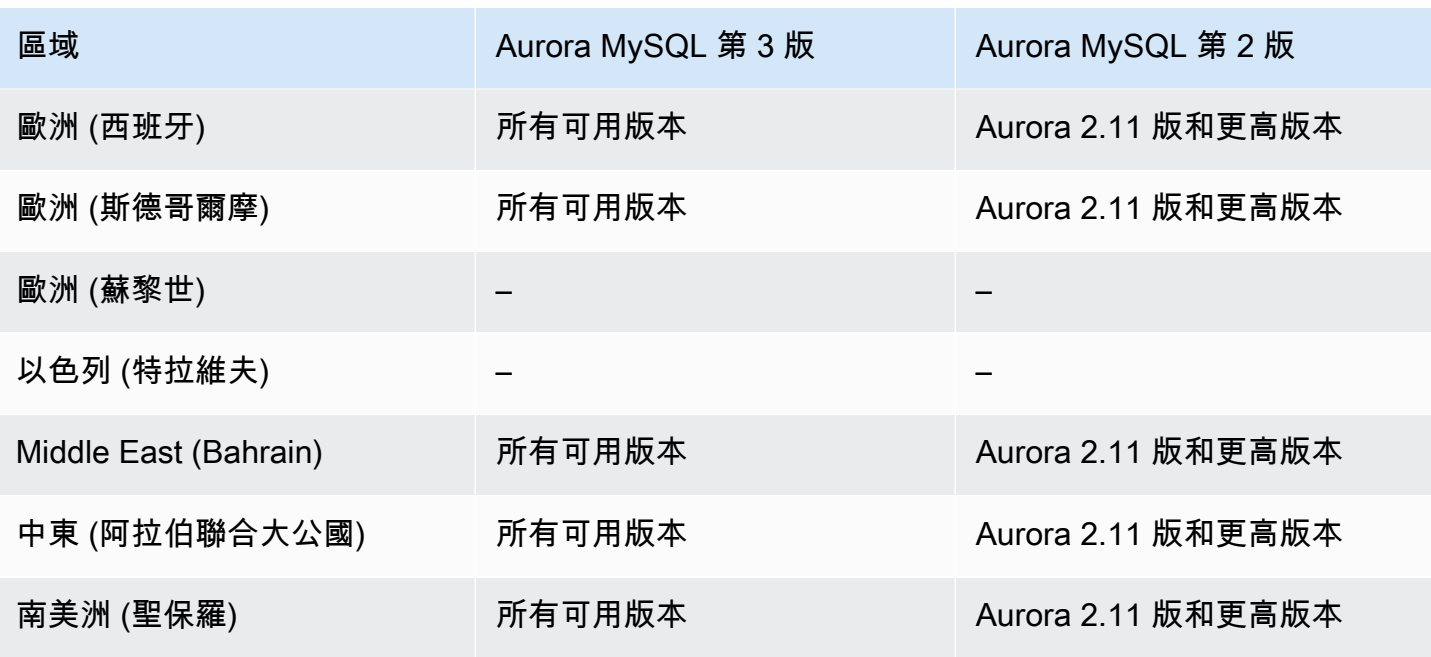

# <span id="page-60-0"></span>搭配 Amazon PostgreSQL 的資料庫活動串流

下列區域和引擎版本可供搭配 Aurora PostgreSQL 的資料庫活動串流使用。

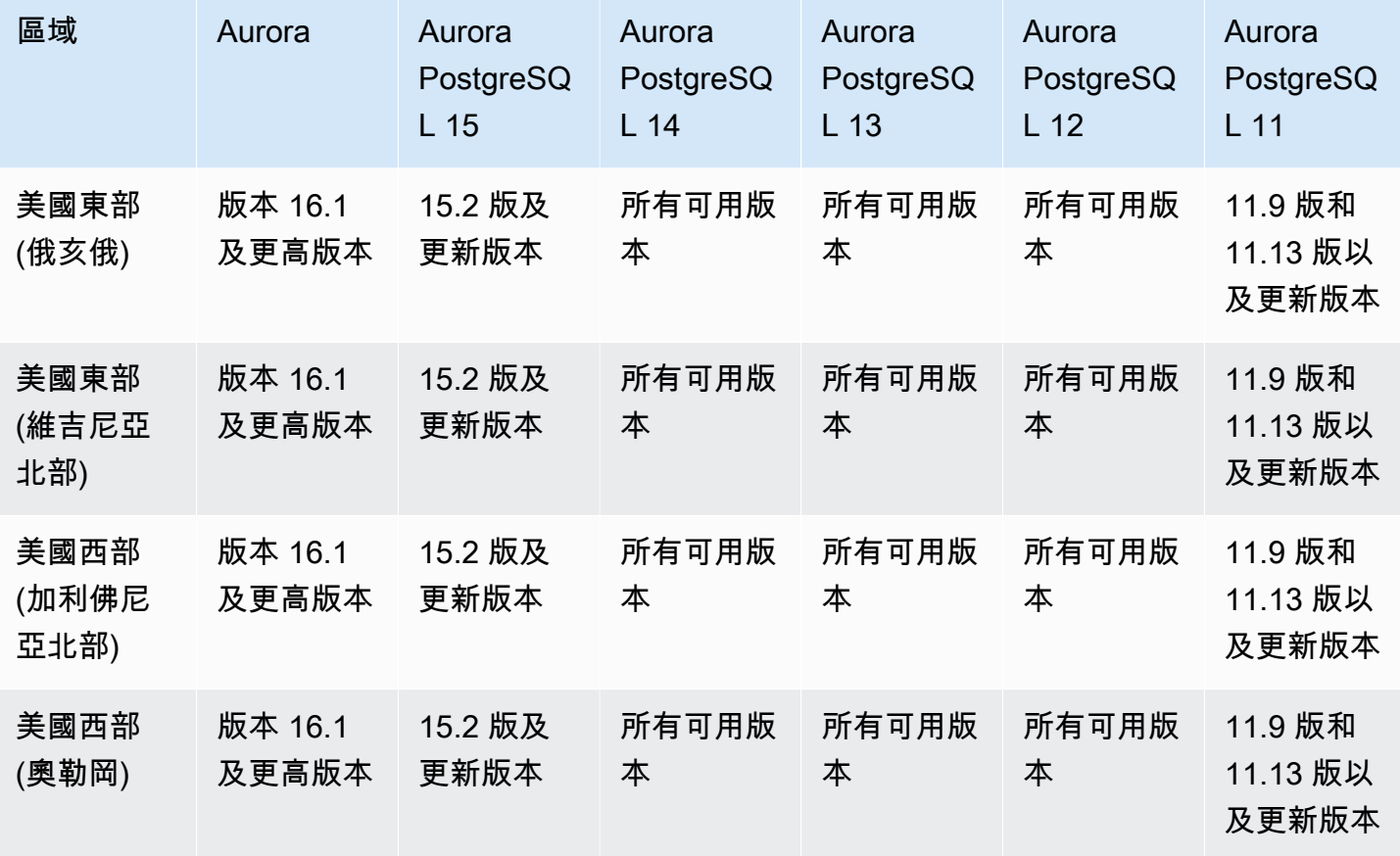

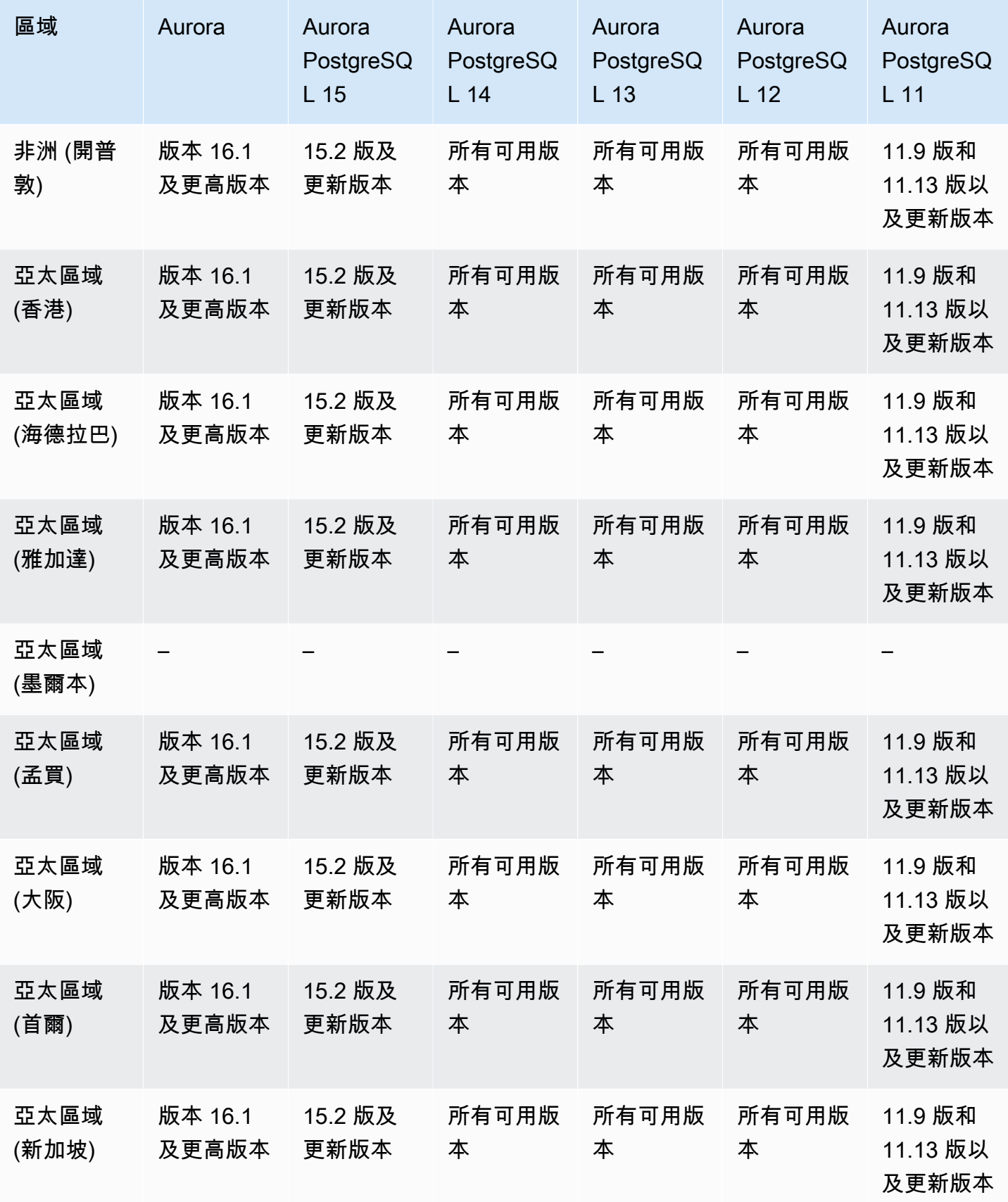

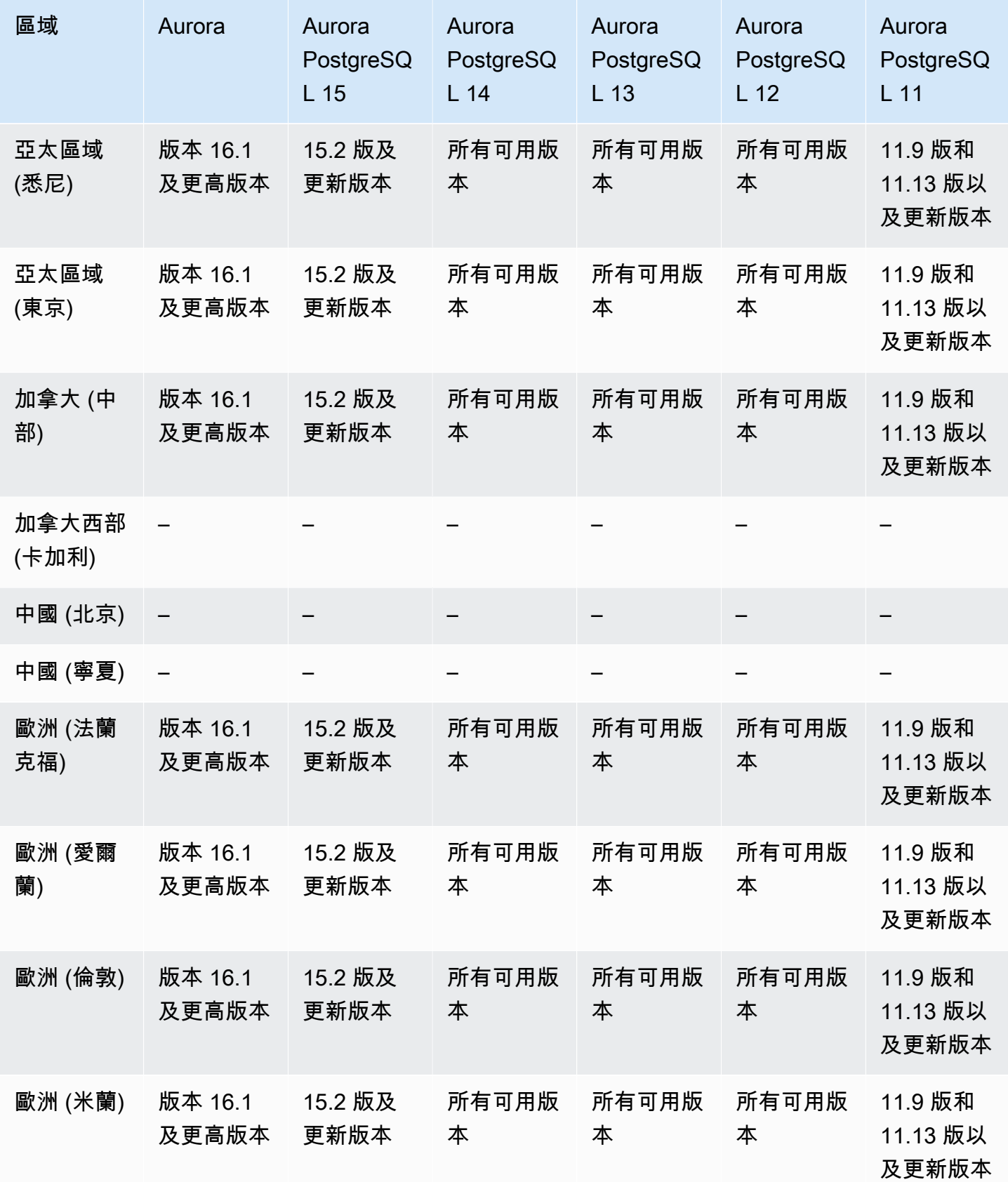

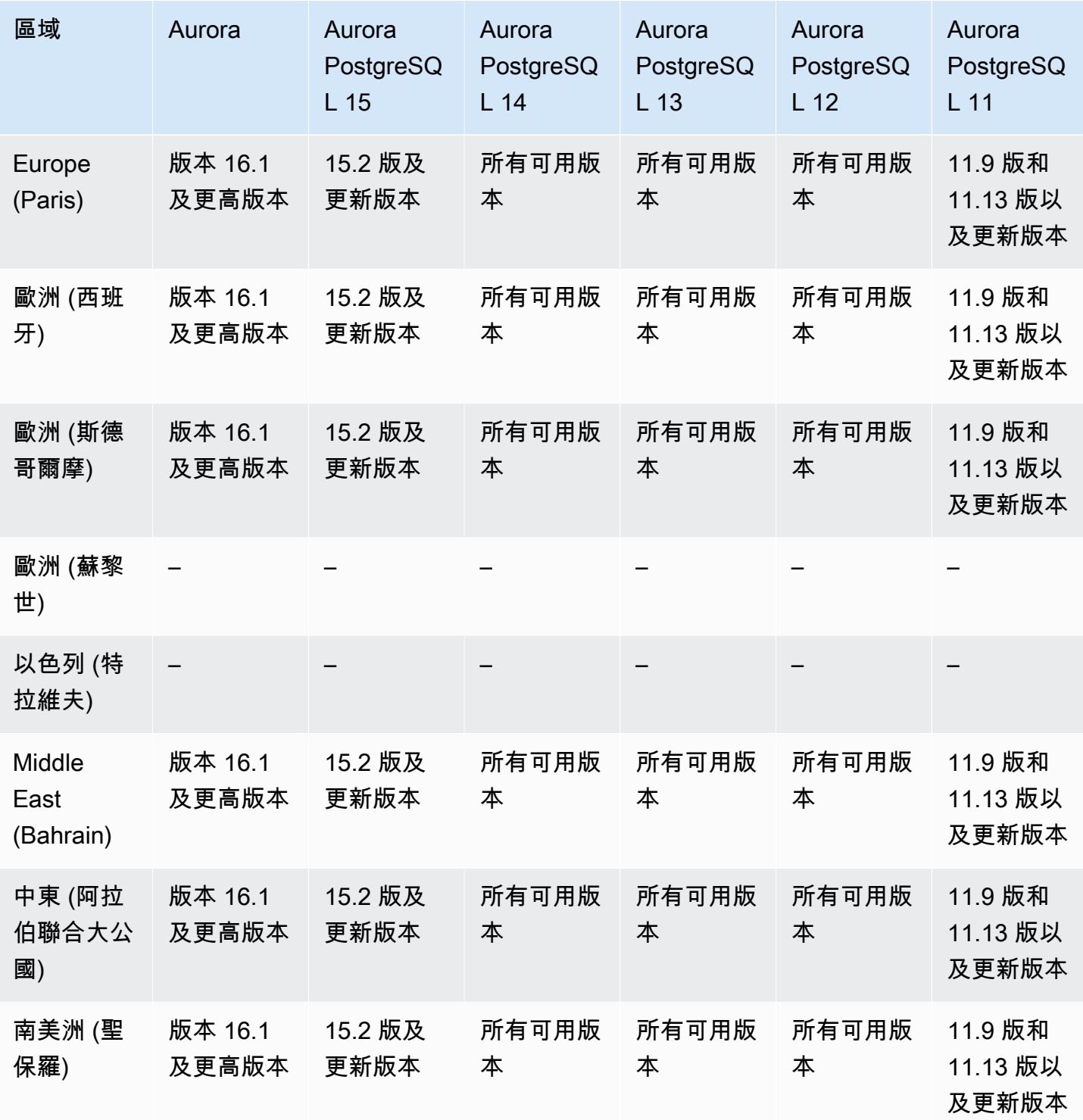

# <span id="page-64-0"></span>支援的區域和 Aurora 資料庫引擎,可將叢集資料匯出至 Amazon S3

您可以將 Aurora 資料庫叢集資料匯出至 Amazon S3 儲存貯體。匯出資料後,您可以直接透過 Amazon Athena 或 Amazon Redshift Spectrum 等工具分析匯出後的資料。如需詳細資訊,請參閱 [將](#page-676-0) [資料庫叢集資料匯出至 Amazon S3](#page-676-0)。

將叢集資料匯出至 S3 適用於下列 AWS 區域:

- 亞太區域 (香港)
- 亞太區域 (孟買)
- 亞太區域 (大阪)
- 亞太區域 (首爾)
- 亞太區域 (新加坡)
- 亞太區域 (雪梨)
- 亞太區域 (東京)
- 加拿大 (中部)
- 加拿大西部 (卡加利)
- 中國 (寧夏)
- 歐洲 (法蘭克福)
- 歐洲 (愛爾蘭)
- 歐洲 (倫敦)
- 歐洲 (巴黎)
- 歐洲 (斯德哥爾摩)
- 南美洲 (聖保羅)
- 美國東部 (維吉尼亞北部)
- 美國東部 (俄亥俄)
- 美國西部 (加利佛尼亞北部)
- 美國西部 (奧勒岡)

### 主題

• [使用 Aurora MySQL 將叢集資料匯出至 S3](#page-65-1)

• [使用 Aurora PostgreSQL 將叢集資料匯出至 S3](#page-65-2)

### <span id="page-65-1"></span>使用 Aurora MySQL 將叢集資料匯出至 S3

所有目前可用的 Aurora MySQL 引擎版本支援將資料庫叢集資料匯出至 Amazon S3。如需版本的詳細 資訊,請參閱 [Aurora MySQL 版本資訊。](https://docs.aws.amazon.com/AmazonRDS/latest/AuroraMySQLReleaseNotes/Welcome.html)

### <span id="page-65-2"></span>使用 Aurora PostgreSQL 將叢集資料匯出至 S3

所有目前可用的 Aurora PostgreSQL 引擎版本支援將資料庫叢集資料匯出至 Amazon S3。如需版本的 更多資訊,請參閱 [Aurora PostgreSQL 版本備註](https://docs.aws.amazon.com/AmazonRDS/latest/AuroraPostgreSQLReleaseNotes/Welcome.html)。

# <span id="page-65-0"></span>支援的區域和 Aurora 資料庫引擎,可將快照資料匯出至 Amazon S3

您可將 Aurora 資料庫叢集快照資料匯出至 Amazon S3 儲存貯體。您可以匯出手動快照和自動化系統 快照。匯出資料後,您可以直接透過 Amazon Athena 或 Amazon Redshift Spectrum 等工具分析匯出 後的資料。如需詳細資訊,請參閱 [將資料庫叢集快照資料匯出至 Amazon S3。](#page-692-0)

除了以下情況 AWS 區域 外,所有快照都可以匯出到 S3:

- 亞太區域 (海德拉巴)
- 亞太區域 (雅加達)
- 亞太區域 (墨爾本)
- 加拿大西部 (卡加利)
- 歐洲 (西班牙)
- 歐洲 (蘇黎世)
- 以色列 (特拉維夫)
- 中東 (阿拉伯聯合大公國)
- AWS GovCloud (美國東部)
- AWS GovCloud (美國西部)

#### 主題

- [使用 Aurora MySQL 將快照資料匯出至 S3](#page-66-1)
- [使用 Aurora PostgreSQL 將快照資料匯出至 S3](#page-66-2)

### <span id="page-66-1"></span>使用 Aurora MySQL 將快照資料匯出至 S3

所有目前可用的 Aurora MySQL 引擎版本支援將資料庫叢集快照資料匯出至 Amazon S3。如需版本的 詳細資訊,請參閱 [Aurora MySQL 版本資訊。](https://docs.aws.amazon.com/AmazonRDS/latest/AuroraMySQLReleaseNotes/Welcome.html)

### <span id="page-66-2"></span>使用 Aurora PostgreSQL 將快照資料匯出至 S3

所有目前可用的 Aurora PostgreSQL 引擎版本支援將資料庫叢集快照資料匯出至 Amazon S3。如需版 本的更多資訊,請參閱 [Aurora PostgreSQL 版本備註](https://docs.aws.amazon.com/AmazonRDS/latest/AuroraPostgreSQLReleaseNotes/Welcome.html)。

# <span id="page-66-0"></span>Aurora 全域資料庫支援的區域和資料庫引擎

A urora 全球資料庫是跨越多個資料庫的單一資料庫 AWS 區域,可實現低延遲的全域讀取和任何區域 中斷的災難復原。它為您的部署提供內建容錯功能,因為資料庫執行個體不仰賴單一執行個體 AWS 區域,而是仰賴多個區域和不同的可用區域。如需詳細資訊,請參閱 [使用 Amazon Aurora Global](#page-2630-0)  [Database](#page-2630-0)。

### 主題

- [使用 Aurora MySQL 的 Aurora 全域資料庫](#page-66-3)
- [使用 Aurora PostgreSQL 的 Aurora 全域資料庫](#page-68-0)

# <span id="page-66-3"></span>使用 Aurora MySQL 的 Aurora 全域資料庫

下列區域和引擎版本可供搭配 Aurora MySQL 的 Aurora 全域資料庫使用。

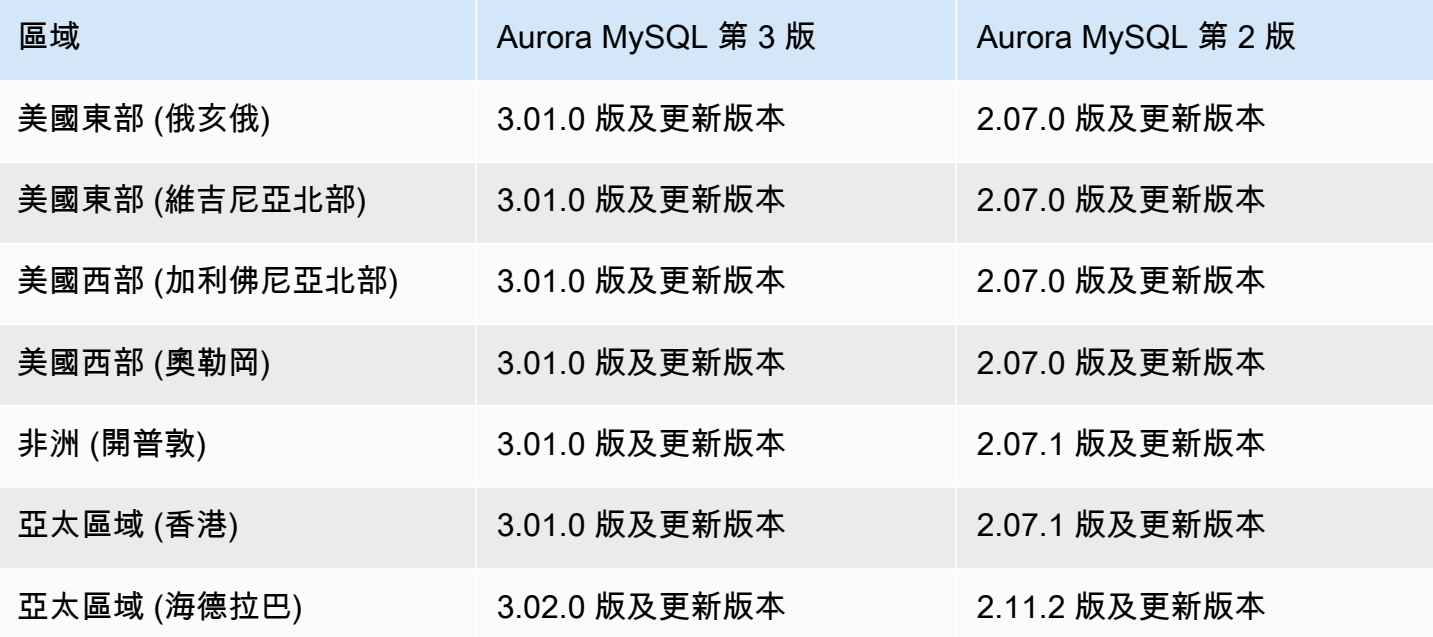

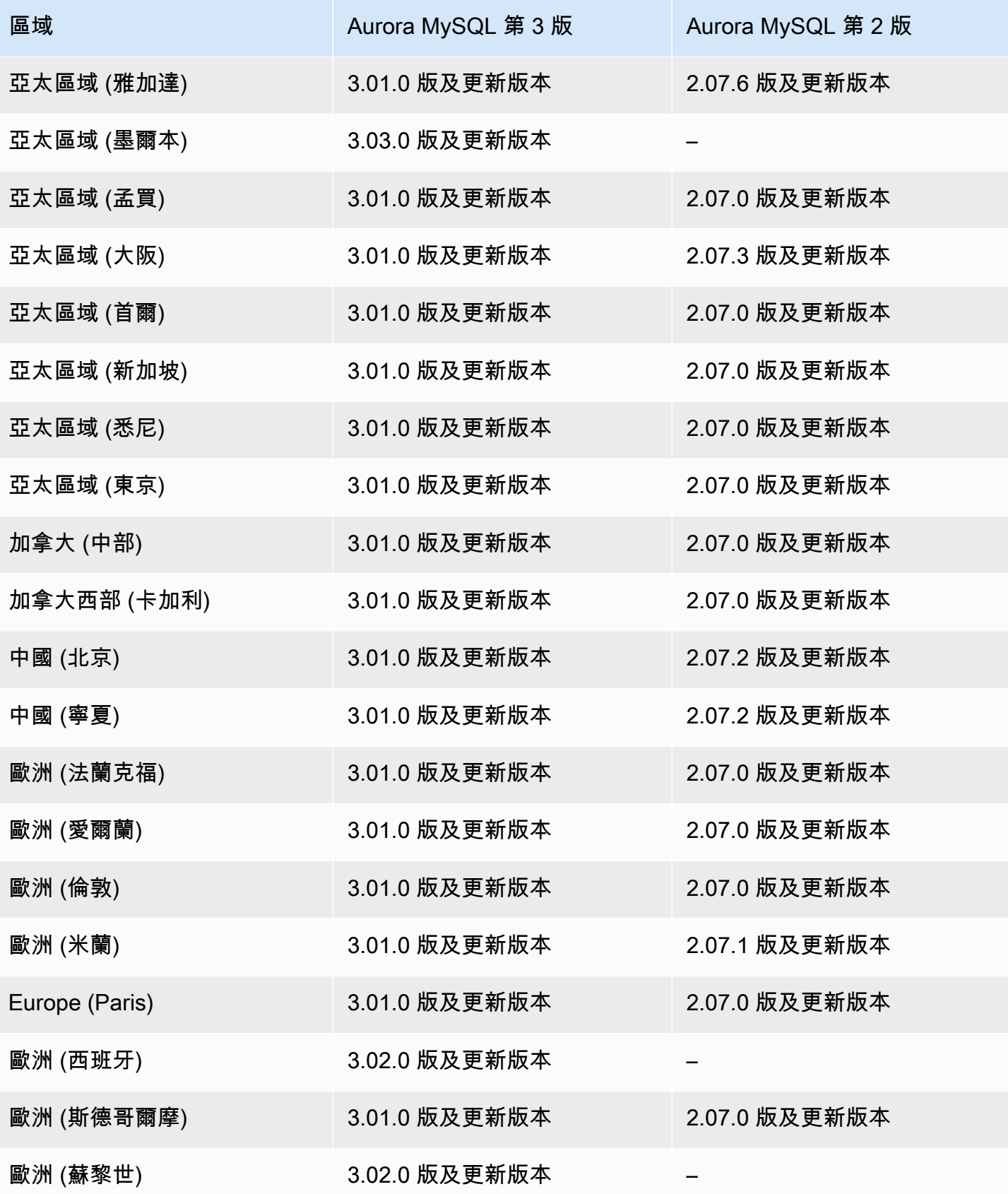

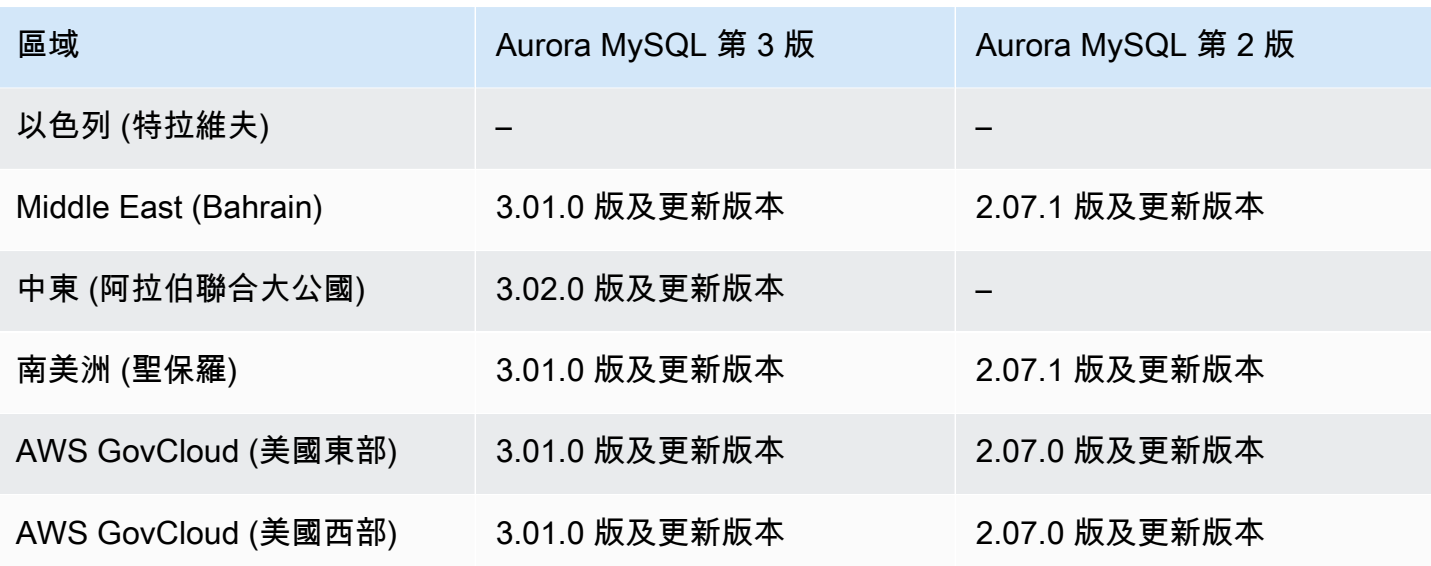

# <span id="page-68-0"></span>使用 Aurora PostgreSQL 的 Aurora 全域資料庫

下列區域和引擎版本可供搭配 Aurora PostgreSQL 的 Aurora 全域資料庫使用。

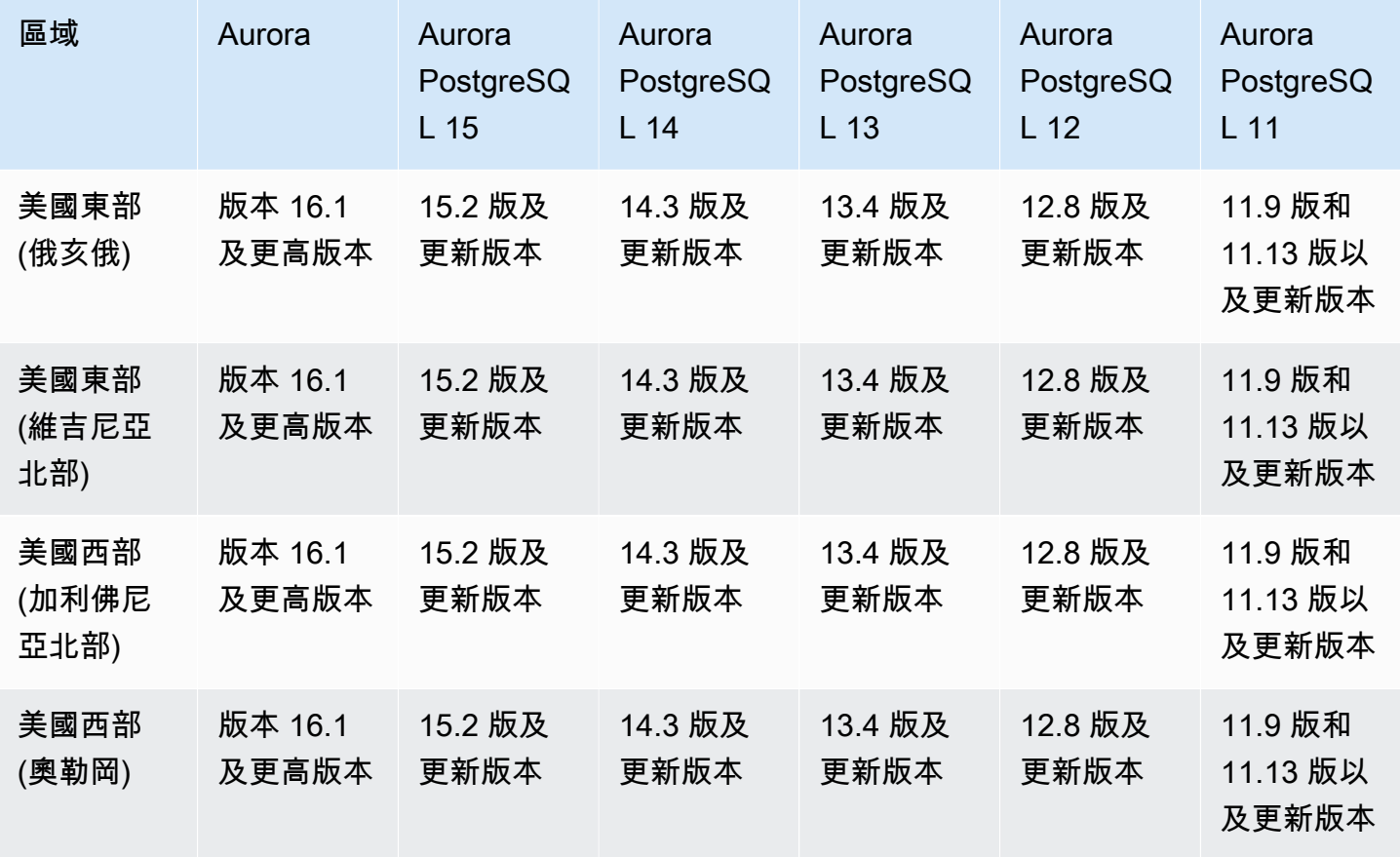

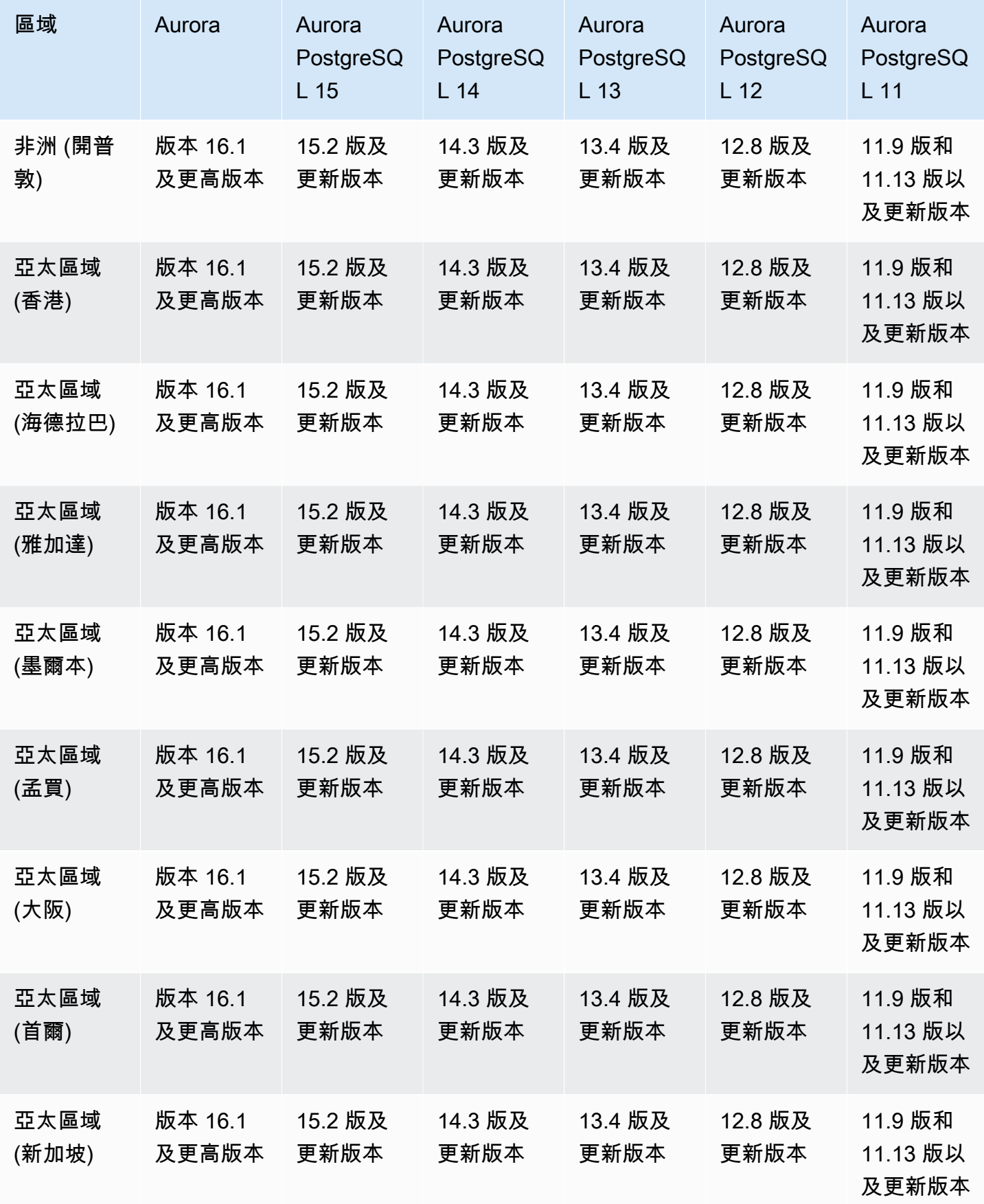

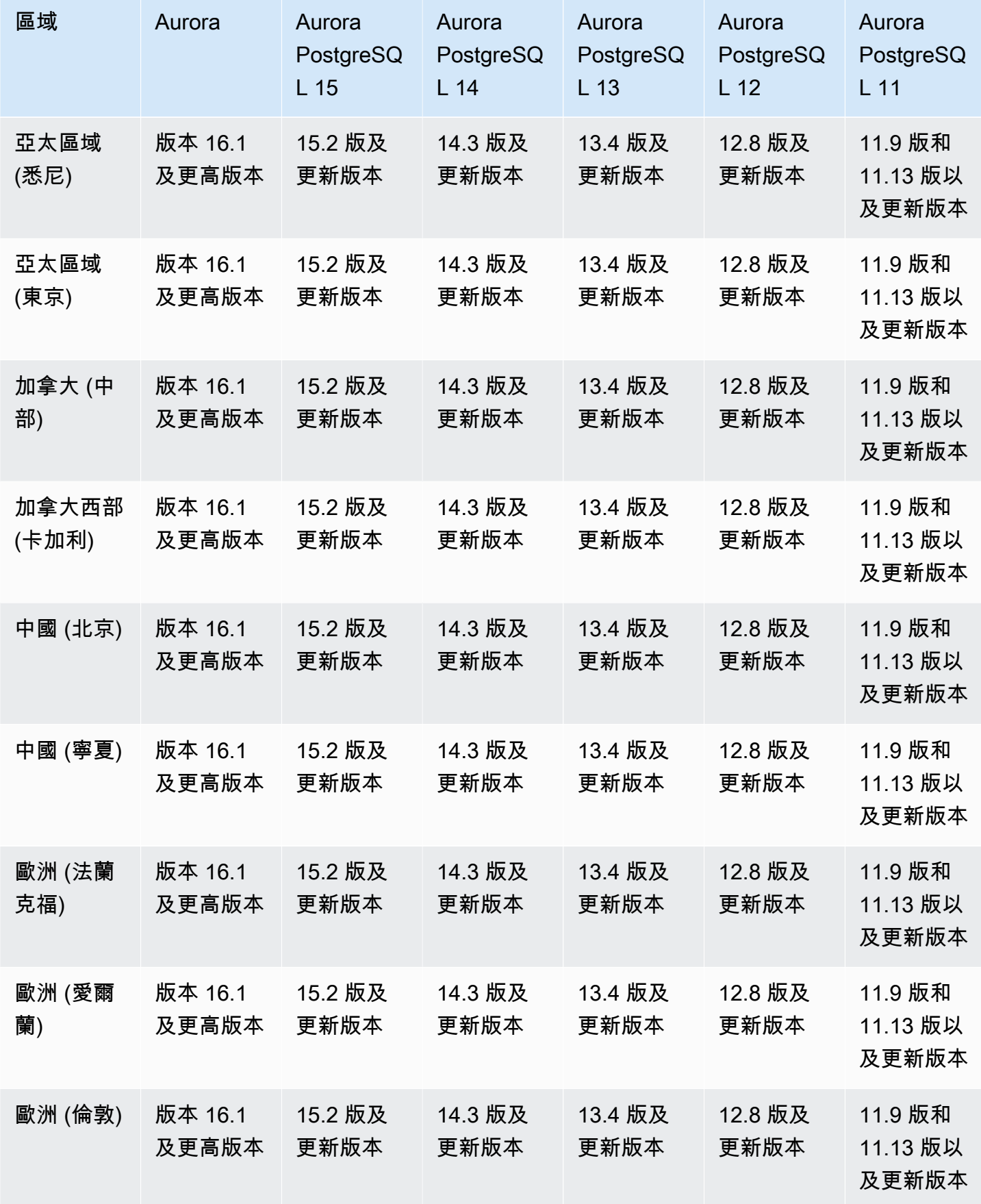

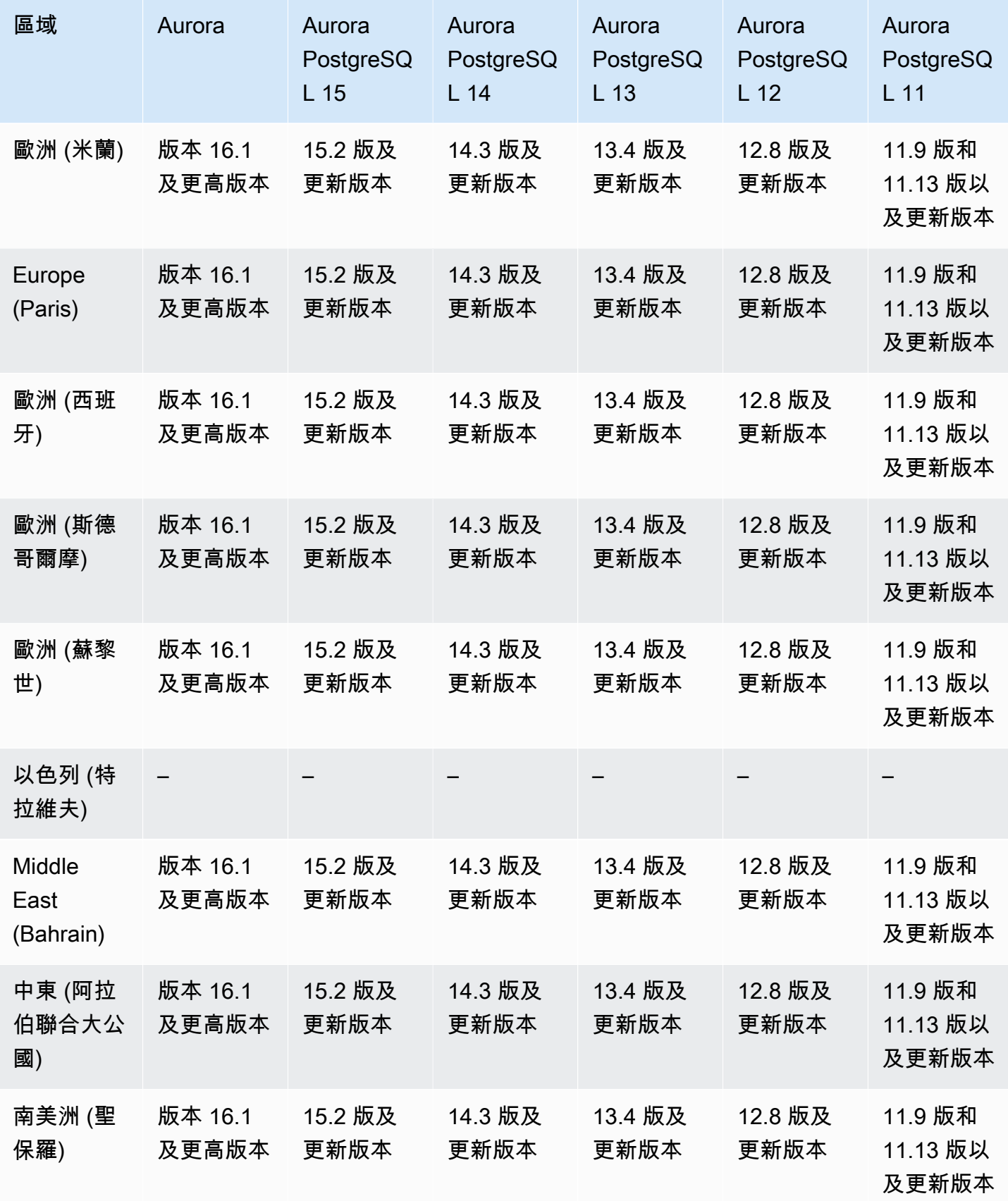
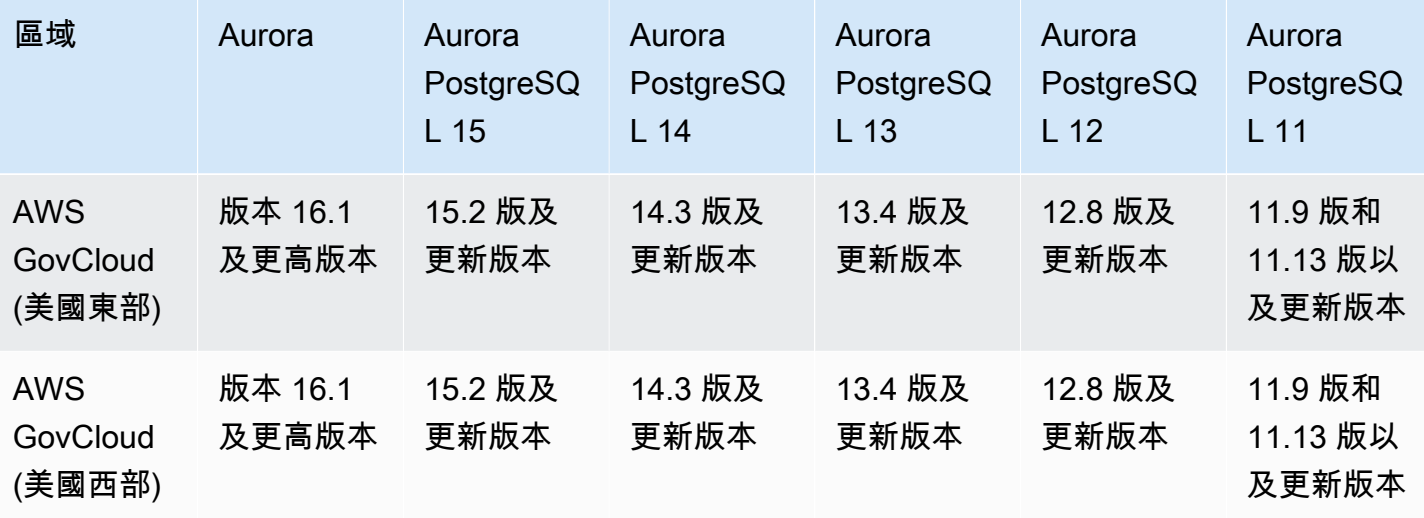

## 支援 IAM 資料庫驗證的區域和 Aurora 資料庫引擎

透過 Aurora 中的 IAM 資料庫身份驗證,您可以使用 AWS 身分識別和存取管理 (IAM) 資料庫身份驗證 對資料庫叢集進行驗證。透過此身分驗證方法,您連線至資料庫叢集時不需要使用密碼。而是改用身分 驗證字符。如需詳細資訊,請參閱 [IAM 資料庫身分驗證](#page-3593-0)。

#### 主題

- [使用 Aurora MySQL 進行 IAM 資料庫身分驗證](#page-72-0)
- [使用 Aurora PostgreSQL 進行 IAM 資料庫身分驗證](#page-72-1)

#### <span id="page-72-0"></span>使用 Aurora MySQL 進行 IAM 資料庫身分驗證

若為下列版本,所有區域都可以使用 Aurora MySQL 進行 IAM 資料庫身分驗證:

- Aurora MySQL 3 所有可用版本
- Aurora MySQL 2 所有可用版本

## <span id="page-72-1"></span>使用 Aurora PostgreSQL 進行 IAM 資料庫身分驗證

若為下列引擎版本,所有區域都可以使用 Aurora PostgreSQL 進行 IAM 資料庫身分驗證:

- Aurora 16 所有可用的版本
- Aurora PostgreSQL 15 所有可用版本
- Aurora PostgreSQL 14 所有可用版本
- Aurora PostgreSQL 13 所有可用版本
- Aurora PostgreSQL 12 所有可用版本
- Aurora PostgreSQL 11 所有可用版本

# 支援的區域和 Aurora 資料庫引擎,可進行 Kerberos 驗證

透過搭配 Aurora 使用 Kerberos 身分驗證,您可以支援 Kerberos 和 Microsoft Active Directory 之資 料庫使用者的外部身分驗證。使用 Kerberos 和 Active Directory,提供了資料庫使用者的單一登入和 集中式身分驗證優點。Kerberos 和作用中目錄是可用的 AWS Directory Service for Microsoft Active Directory一項功能。 AWS Directory Service如需詳細資訊,請參閱 [Kerberos 身分驗證。](#page-3510-0)

主題

- [使用 Aurora MySQL 進行 Kerberos 身分驗證](#page-73-0)
- [使用 Aurora PostgreSQL 進行 Kerberos 身分驗證](#page-75-0)

## <span id="page-73-0"></span>使用 Aurora MySQL 進行 Kerberos 身分驗證

下列區域和引擎版本可與 Aurora MySQL 搭配使用進行 Kerberos 身分驗證。

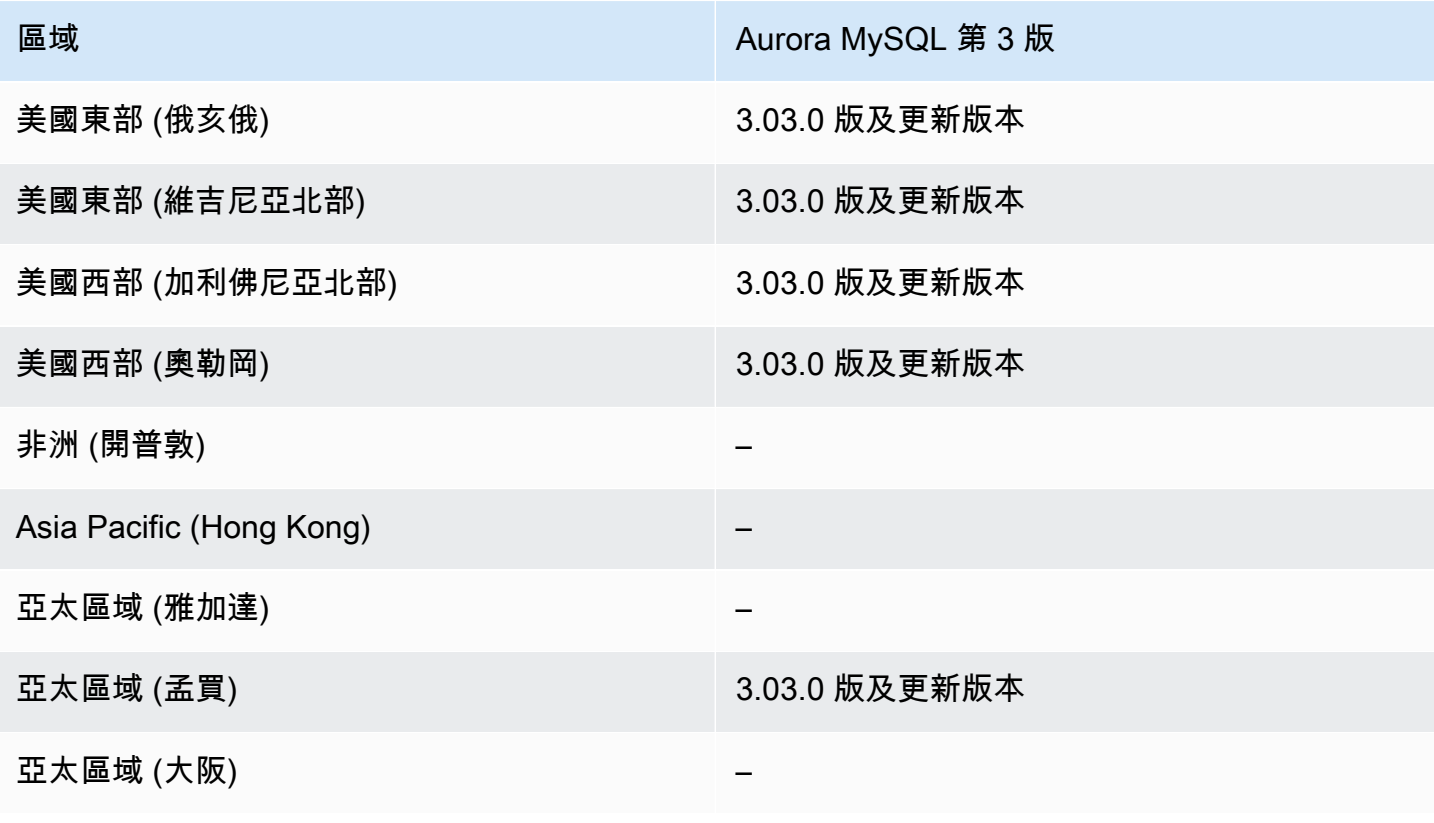

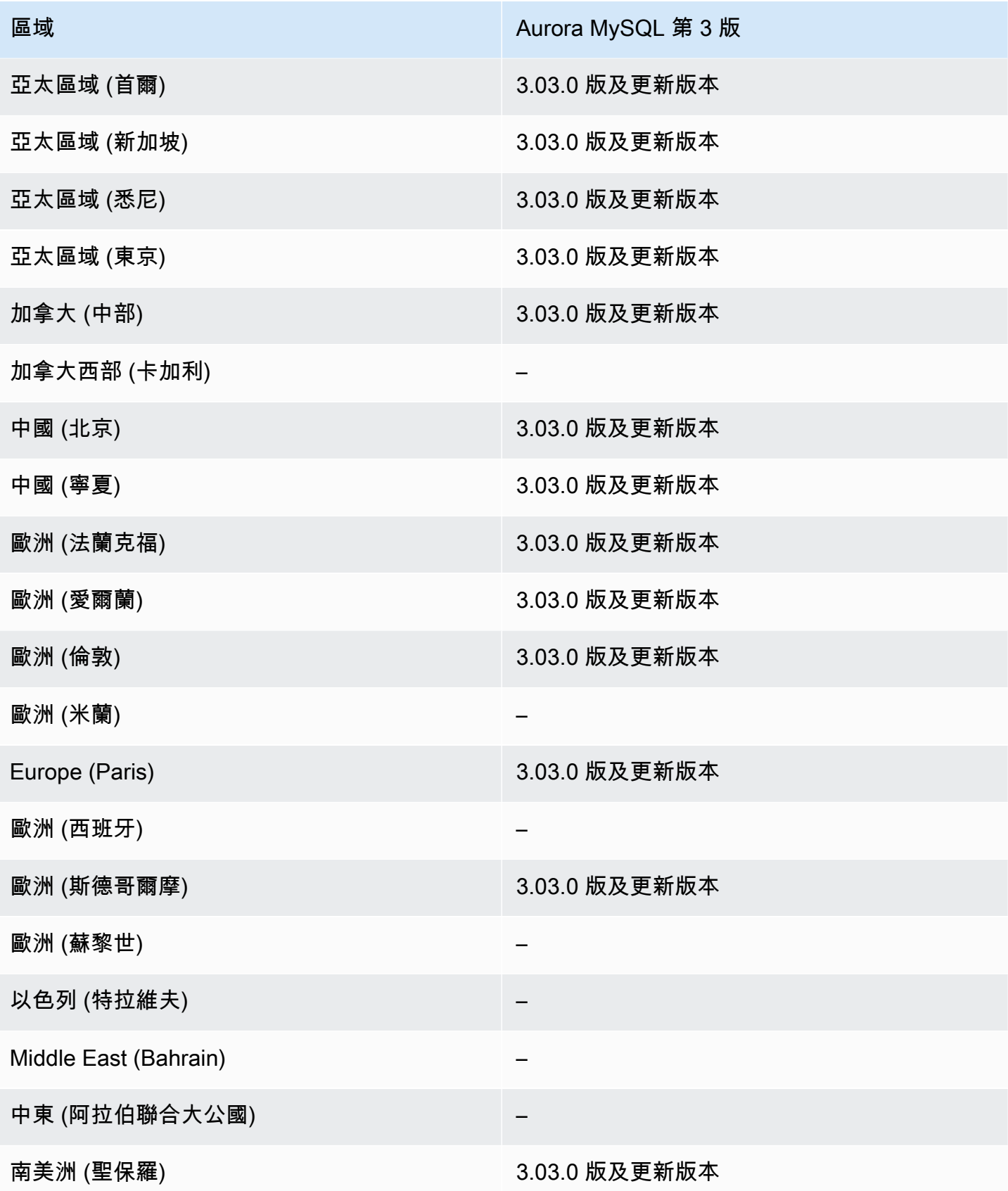

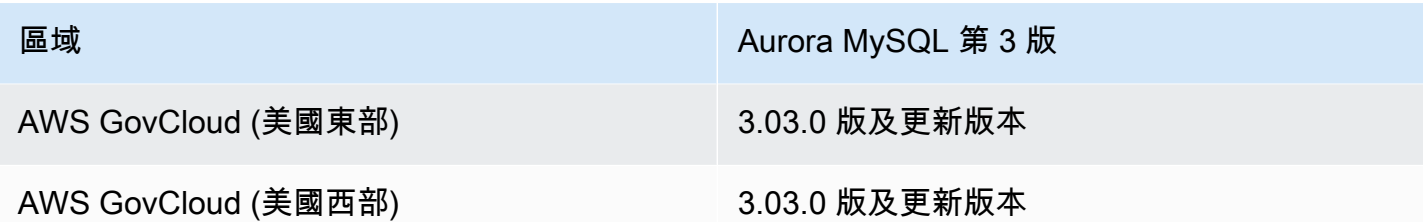

# <span id="page-75-0"></span>使用 Aurora PostgreSQL 進行 Kerberos 身分驗證

下列區域和引擎版本可與 Aurora PostgreSQL 搭配使用進行 Kerberos 身分驗證。

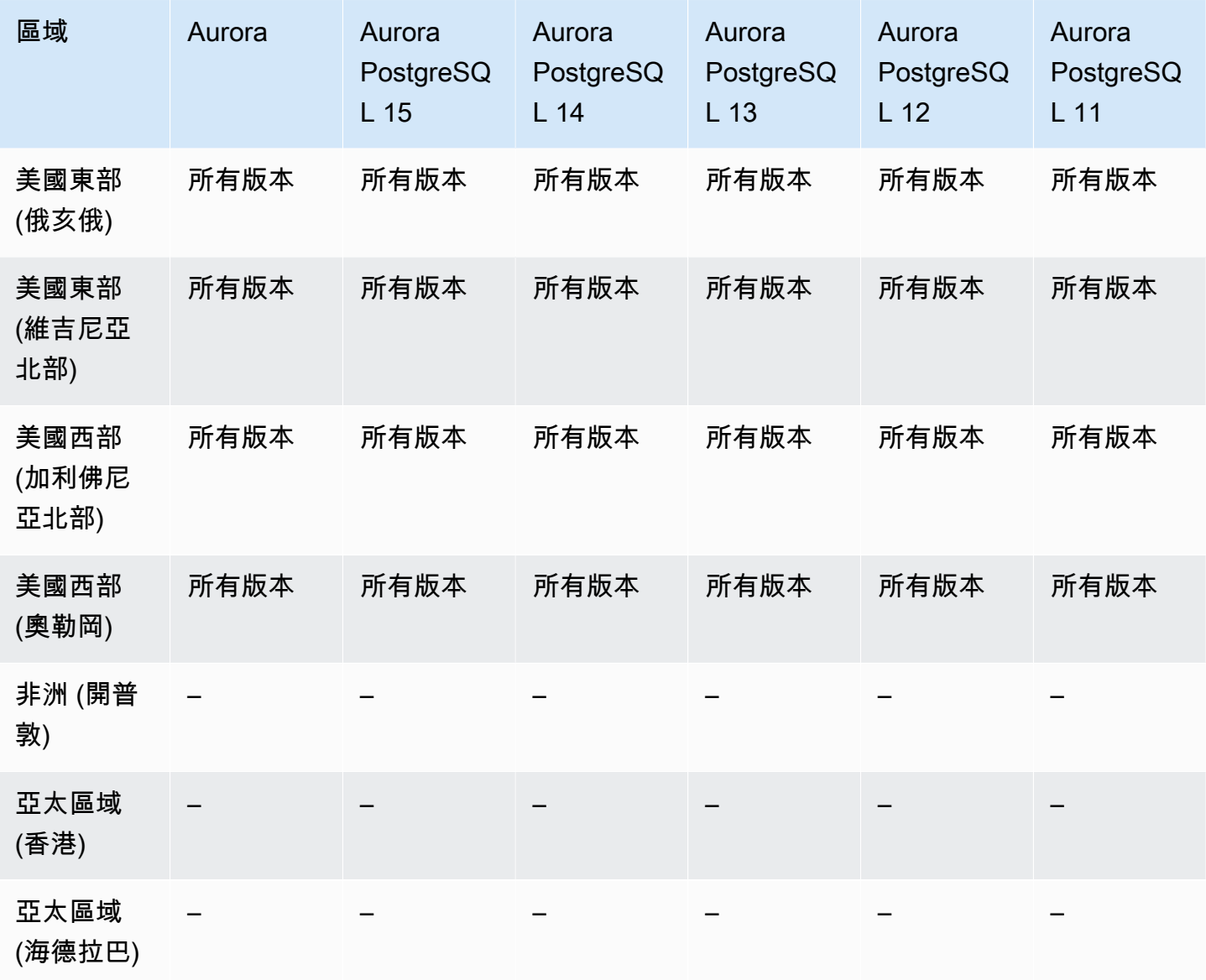

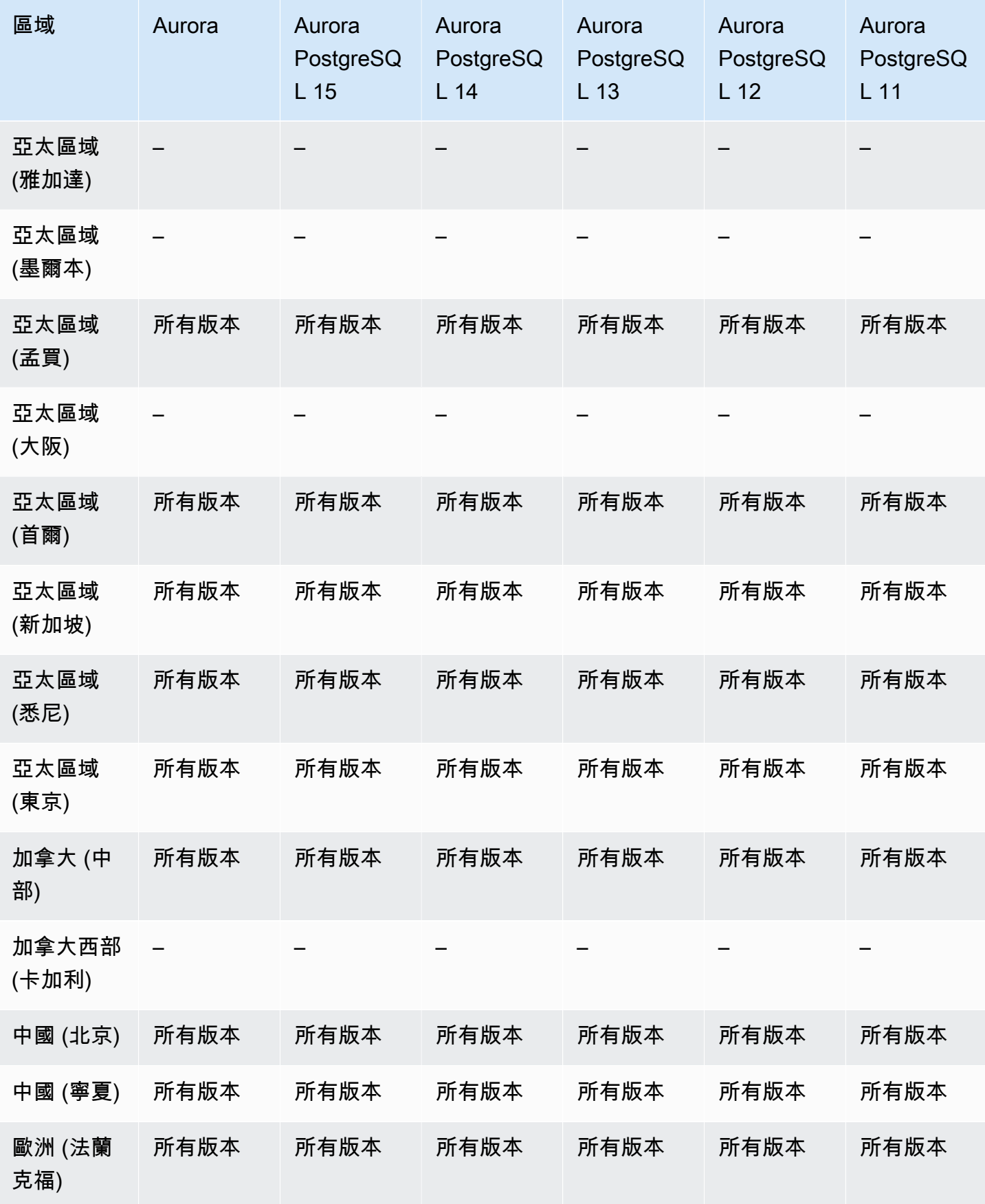

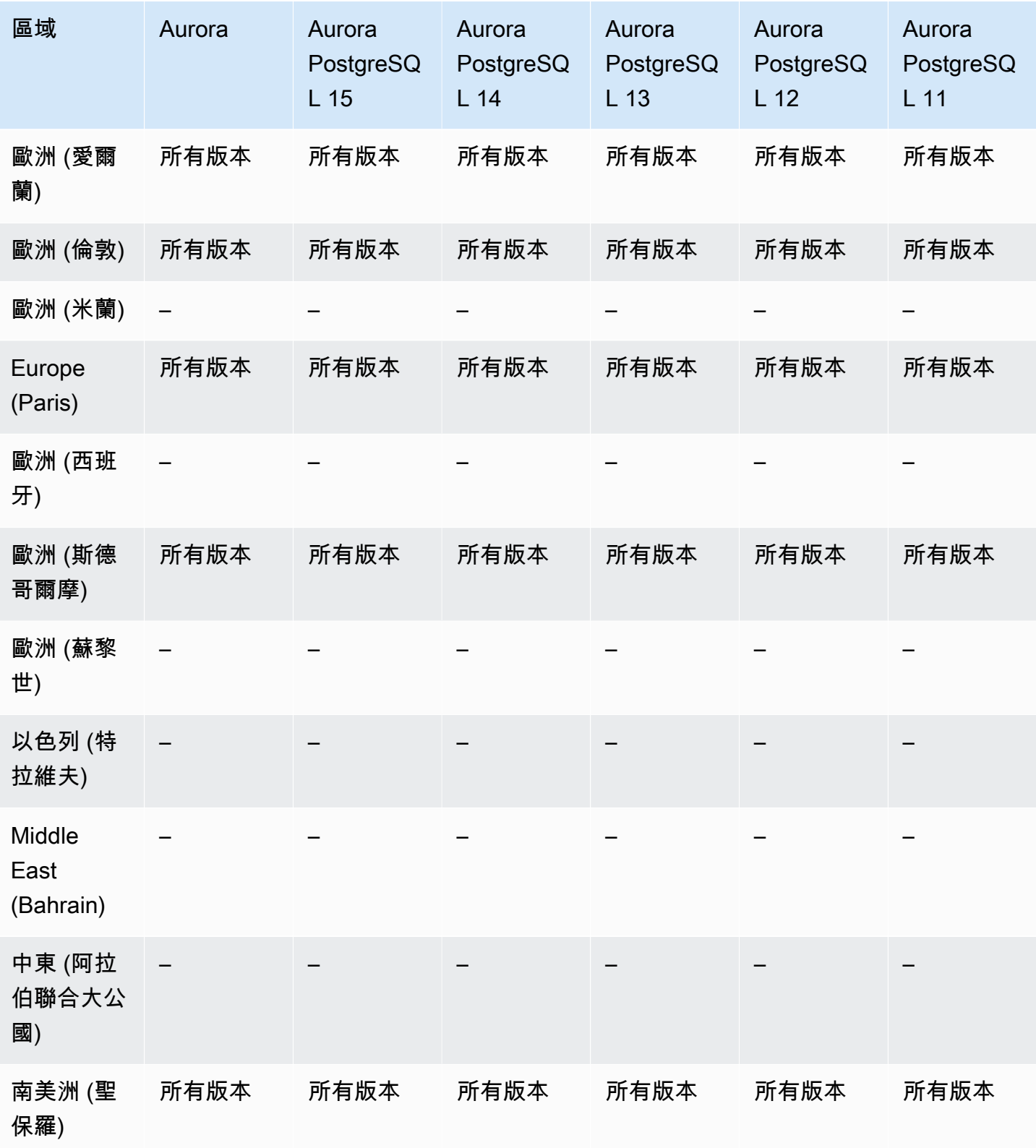

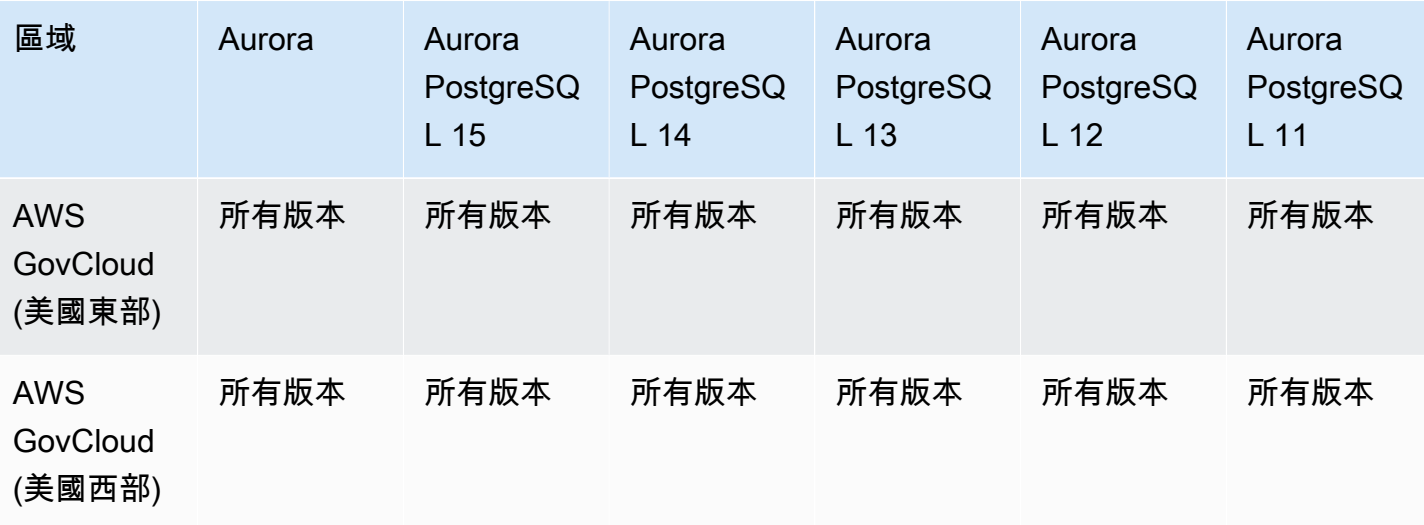

## Aurora 機器學習支援的區域和資料庫引擎

透過使用 Amazon Aurora 機器學習,您可以根據自己的需求將 Aurora 資料庫叢集與 Amazon 或 亞馬遜 SageMaker整合。Amazon Comprehend 和 SageMaker 每個都支援不同的機器學習使用案 例。Amazon Comprehend 是一種自然語言處理 (NLP) 服務,用來從文件擷取洞見。透過將 Aurora 機 器學習與 Amazon Comprehend 搭配使用,您可以判斷資料庫表格中文字的情緒。 SageMaker 是功能 完整的機器學習服務。資料科學家使用 Amazon SageMaker 為各種推論任務 (例如詐騙偵測) 建置、訓 練和測試機器學習模型。透過搭配使用 Aurora 機器學習 SageMaker,資料庫開發人員可以叫用 SQL 程式碼中的 SageMaker 功能。

並非所有人都 AWS 區域 支援 Amazon Comprehend 和 SageMaker,而且只有特定 AWS 區域 支援 Aurora 機器學習,因此可從 Aurora 資料庫叢集存取這些服務。Aurora Machine Learning 的整合程序 也因資料庫引擎而異。如需詳細資訊,請參閱 [使用 Amazon Aurora 機器學習](#page-3050-0)。

#### 主題

- [將機器學習與 Aurora MySQL 搭配使用](#page-78-0)
- [將機器學習與 Aurora PostgreSQL 搭配使用](#page-80-0)

#### <span id="page-78-0"></span>將機器學習與 Aurora MySQL 搭配使用

表格中 AWS 區域 所列的 Aurora MySQL 支援 Aurora 機器學習。除了可以使用您的 Aurora MySQL 版 本之外,還 AWS 區域 必須支援您要使用的服務。如需 Amazon SageMaker 可用 AWS 區域 位置的清 單,請參閱中的 [Amazon SageMaker 端點和配額Amazon Web Services 一般參考。](https://docs.aws.amazon.com/general/latest/gr/sagemaker.html)如需提供 Amazon Comprehend 的 AWS 區域 位置清單,請參閱中的 [Amazon Comprehend 點和](https://docs.aws.amazon.com/general/latest/gr/comprehend.html)配額。Amazon Web Services 一般參考

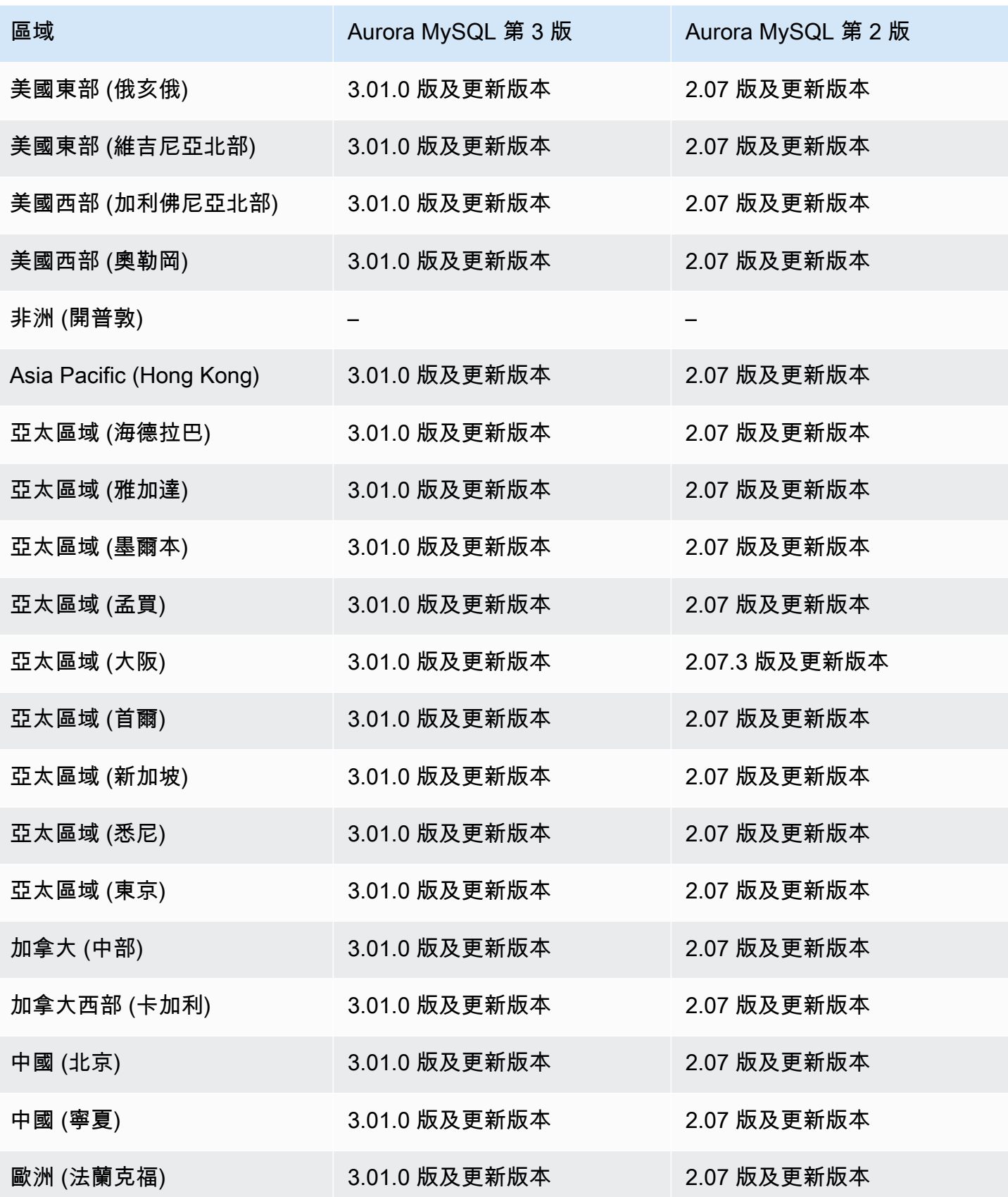

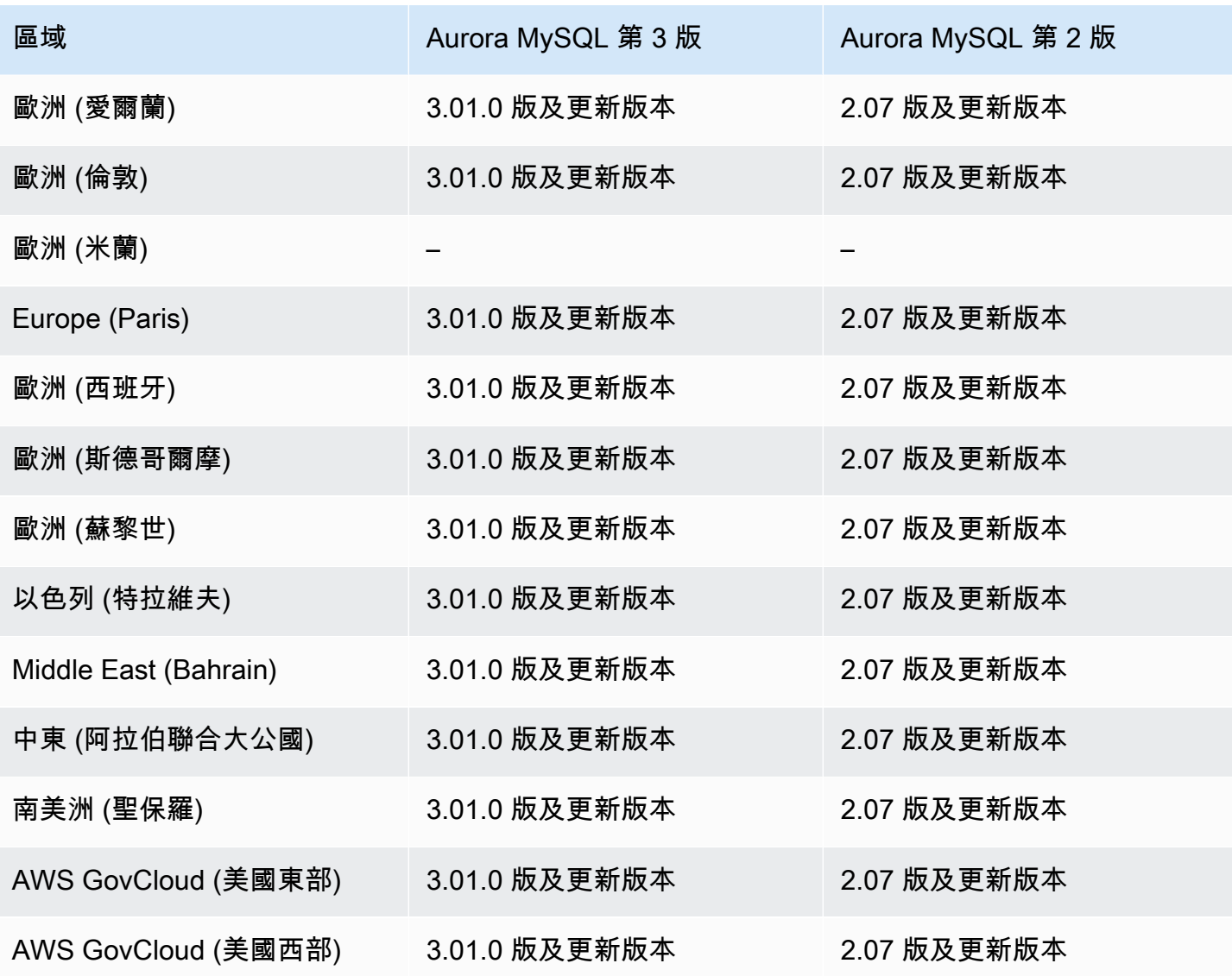

#### <span id="page-80-0"></span>將機器學習與 Aurora PostgreSQL 搭配使用

表格中 AWS 區域 列出的 Aurora PostgreSQL 支援 Aurora 機器學習。除了可以使用您的 Aurora PostgreSQL 版本之外,還 AWS 區域 必須支援您要使用的服務。如需 Amazon SageMaker 可用 AWS 區域 位置的清單,請參閱中的 [Amazon SageMaker 端點和配額Amazon Web Services 一般參考](https://docs.aws.amazon.com/general/latest/gr/sagemaker.html)。 如需提供 Amazon Comprehend 的 AWS 區域 位置清單,請參閱中的 [Amazon Comprehend 點和配](https://docs.aws.amazon.com/general/latest/gr/comprehend.html) 額。Amazon Web Services 一般參考

下列區域和引擎版本可供搭配 Aurora PostgreSQL 的 Aurora machine learning 使用。

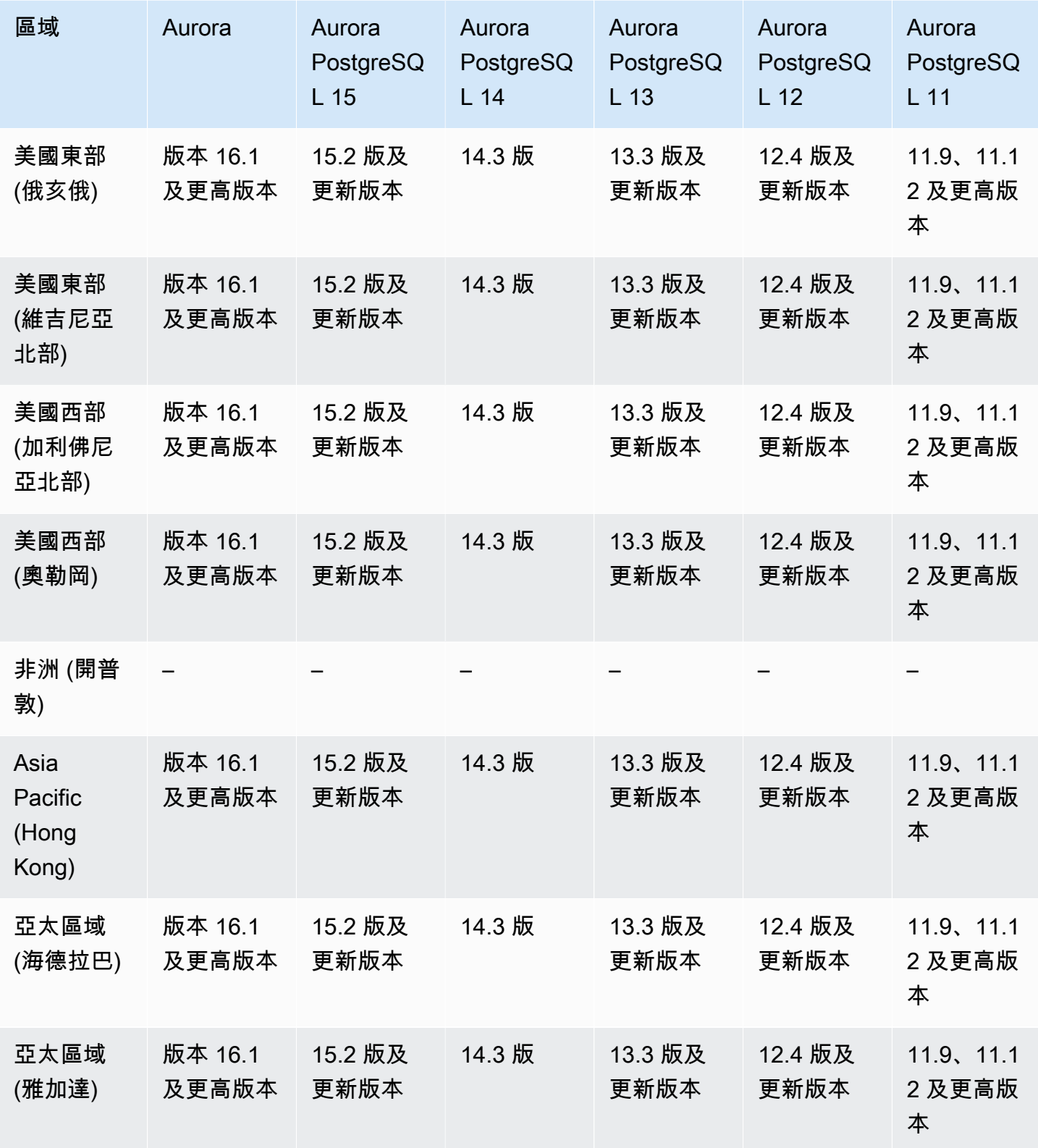

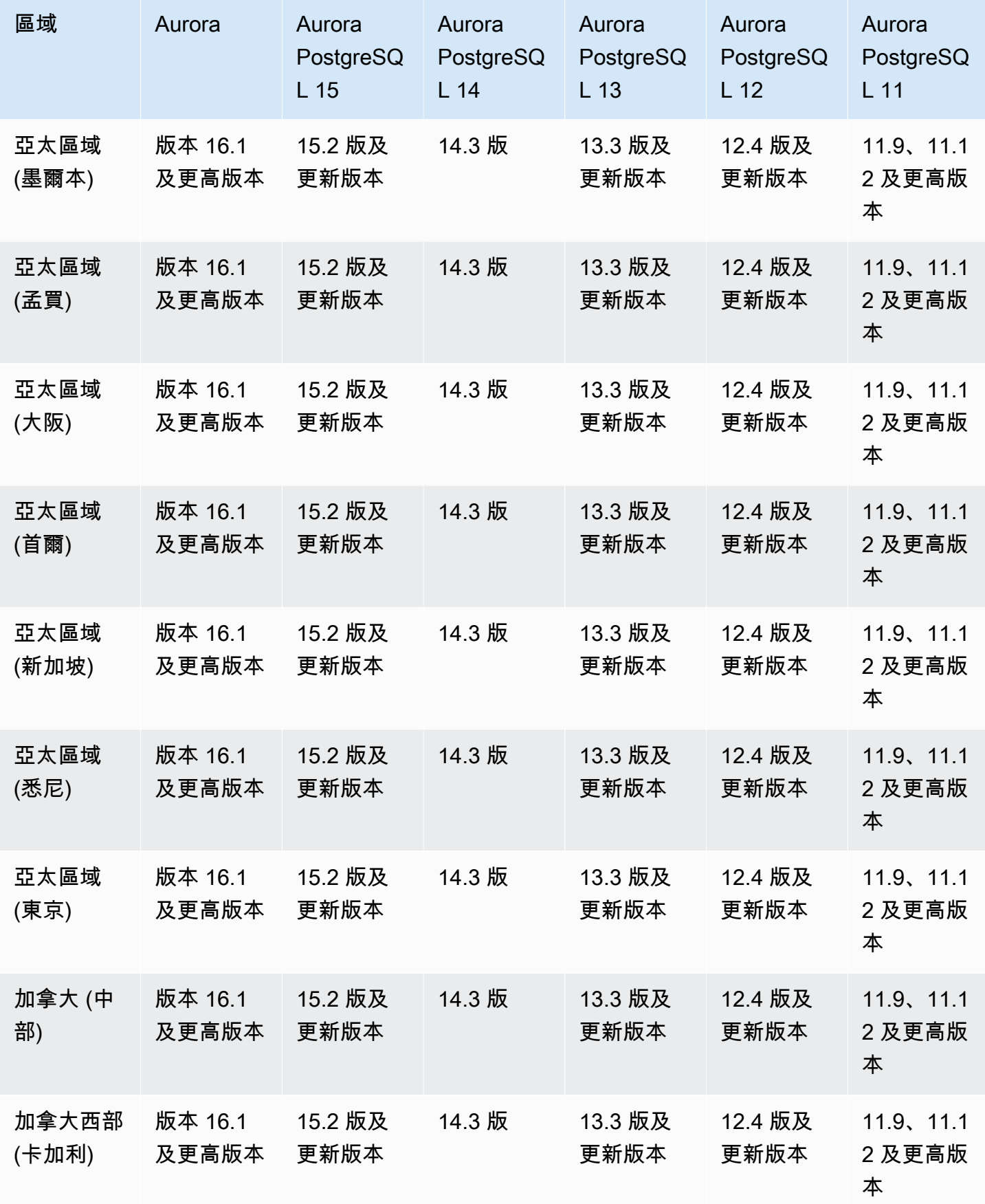

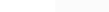

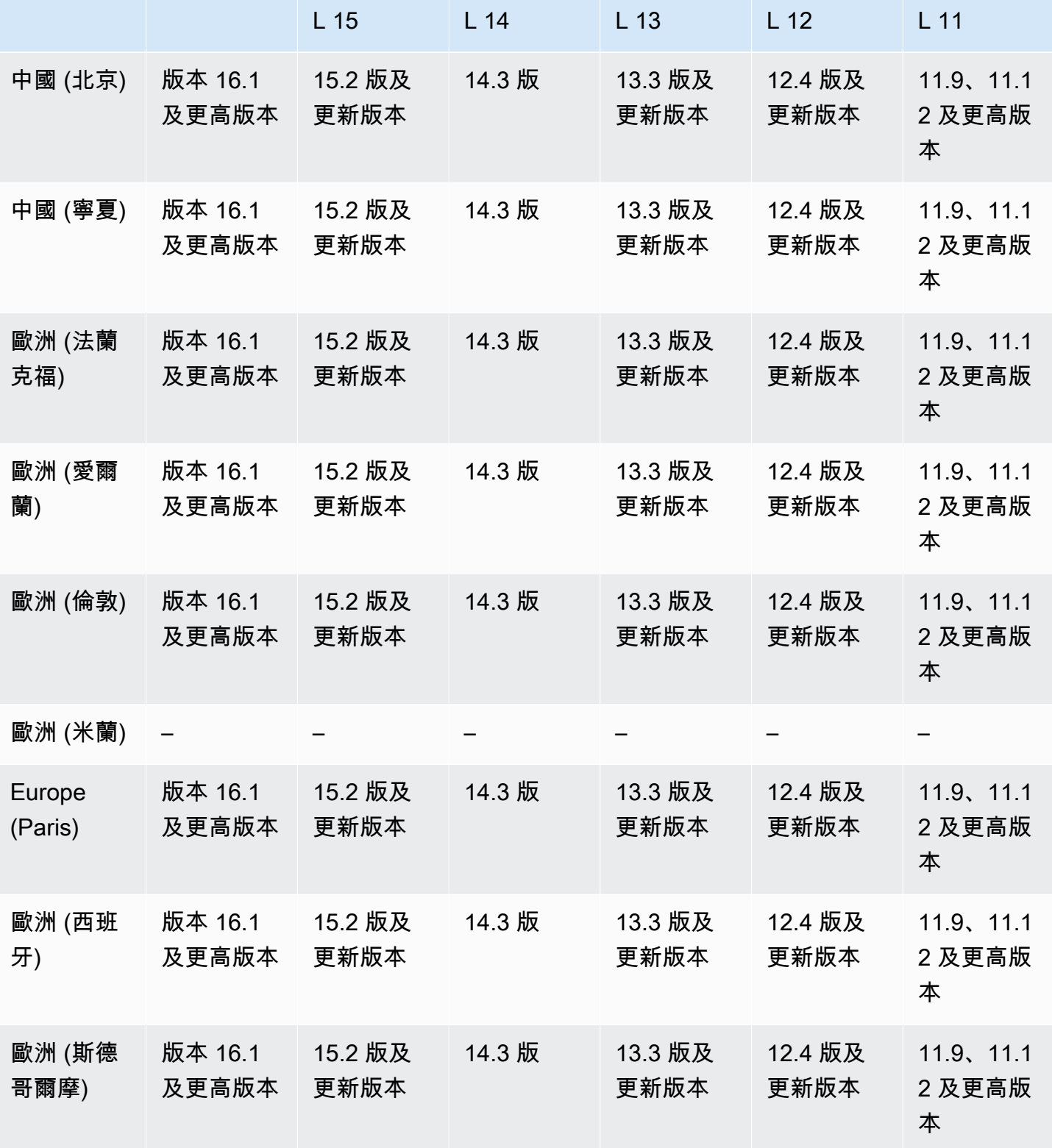

**區域 Aurora** Aurora

PostgreSQ

Aurora

**PostgreSQ** 

Aurora

PostgreSQ

Aurora

PostgreSQ

Aurora

PostgreSQ

Performance Insights 54

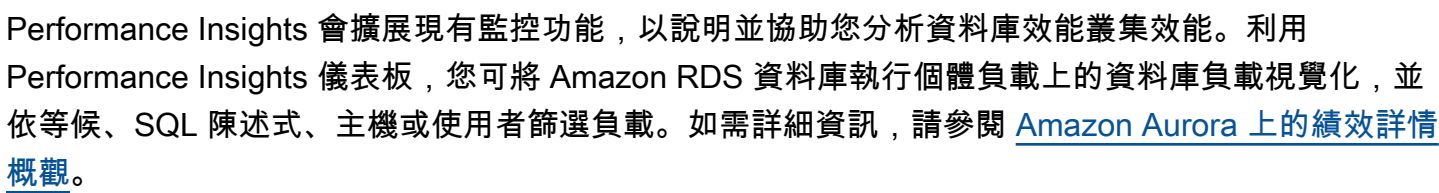

支援的區域和 Aurora 資料庫引擎,提 Performance Insights

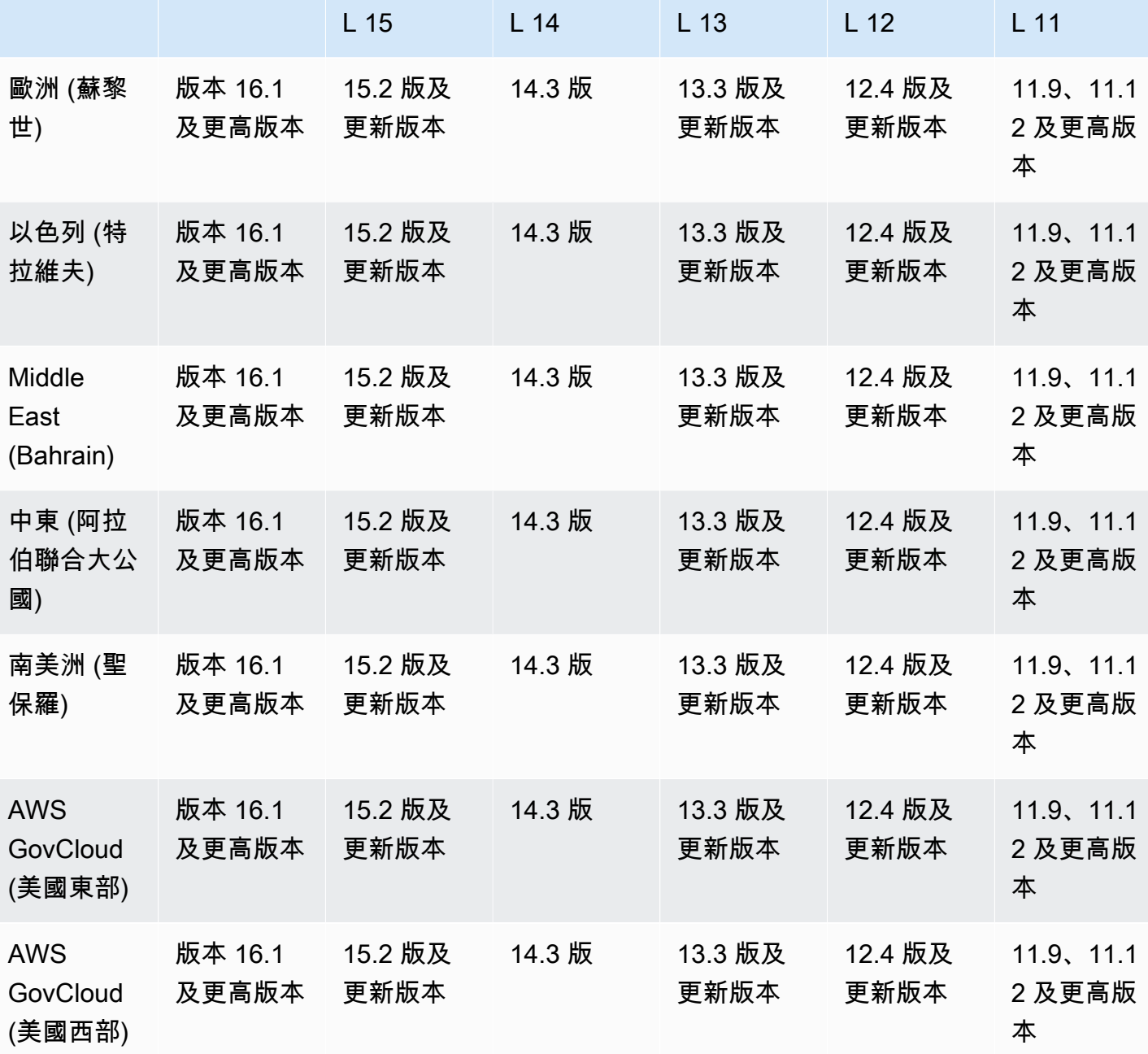

Aurora

PostgreSQ

Aurora

PostgreSQ

Aurora

PostgreSQ

**區域 Aurora Aurora** 

PostgreSQ

Aurora

PostgreSQ

如需 Performance Insights 功能的區域、資料庫引擎和執行個體類別支援資訊,請參閱 [Performance](#page-825-0)  [Insights 功能支援 Amazon Aurora 資料庫引擎和執行個體類別。](#page-825-0)

#### 主題

- [搭配 Aurora MySQL 的 Performance Insights](#page-85-0)
- [搭配 Aurora PostgreSQL 的 Performance Insights](#page-89-0)
- [搭配 Aurora Serverless 的 Performance Insights](#page-92-0)

<span id="page-85-0"></span>搭配 Aurora MySQL 的 Performance Insights

#### **a** Note

如果您已開啟平行查詢,則搭配 Aurora MySQL 的 Performance Insights 會有不同的引擎版本 支援。如需平行查詢的詳細資訊,請參閱 [使用 Amazon Aurora MySQL 的平行查詢。](#page-1348-0)

#### 主題

- [搭配 Aurora MySQL 並已關閉平行查詢的 Performance Insights](#page-85-1)
- [搭配 Aurora MySQL 並已開啟平行查詢的 Performance Insights](#page-87-0)

<span id="page-85-1"></span>搭配 Aurora MySQL 並已關閉平行查詢的 Performance Insights

下列區域和引擎版本可供搭配 Aurora MySQL 且關閉平行查詢的績效詳情使用。

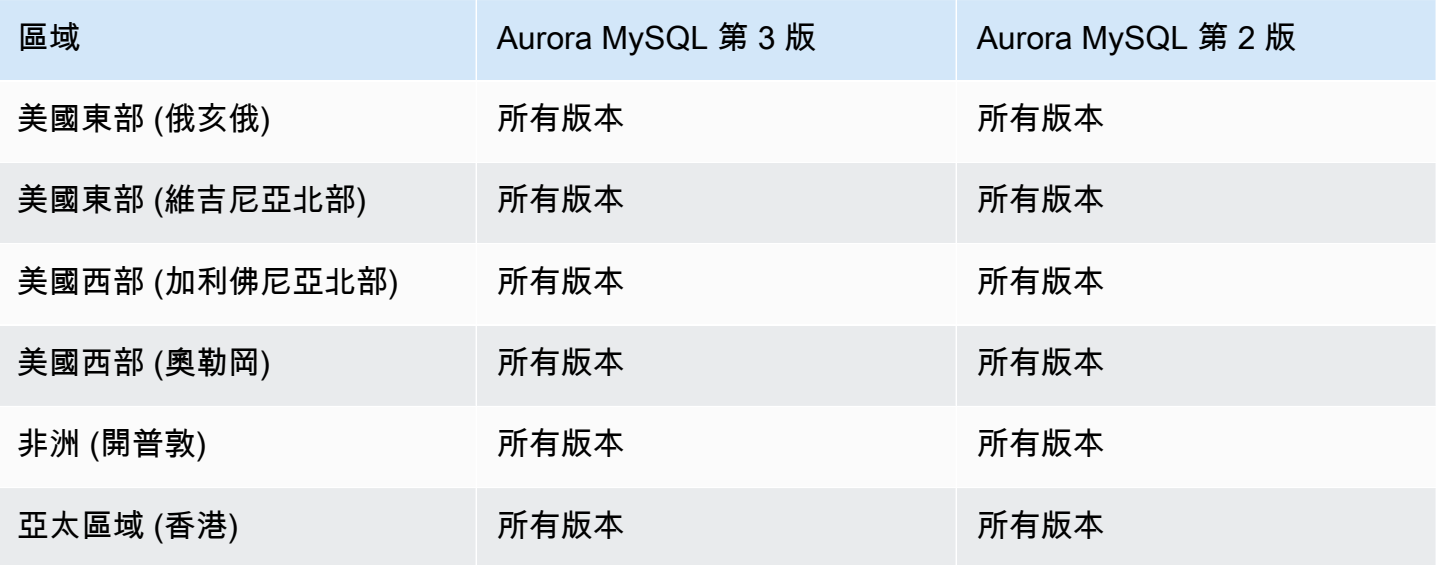

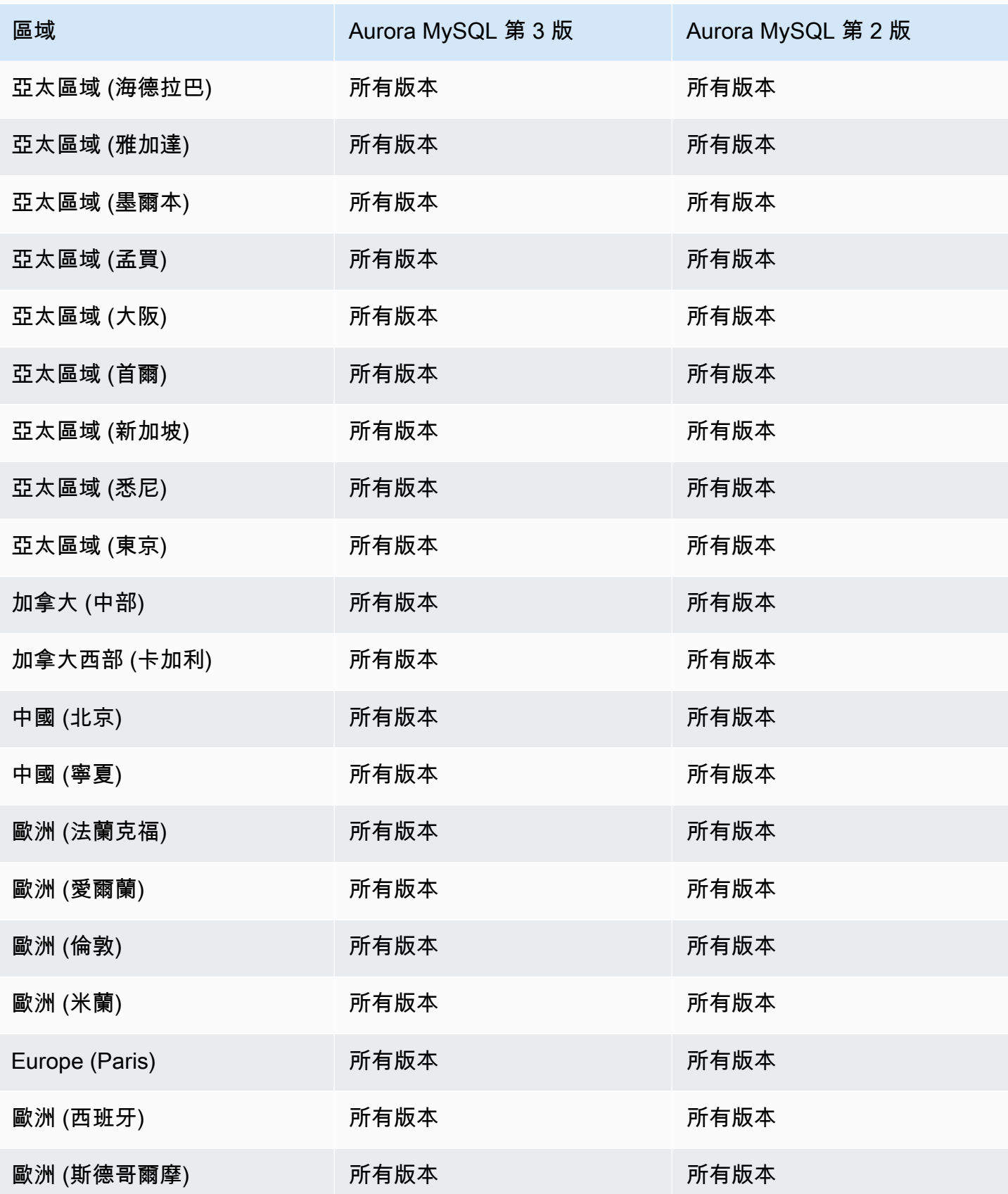

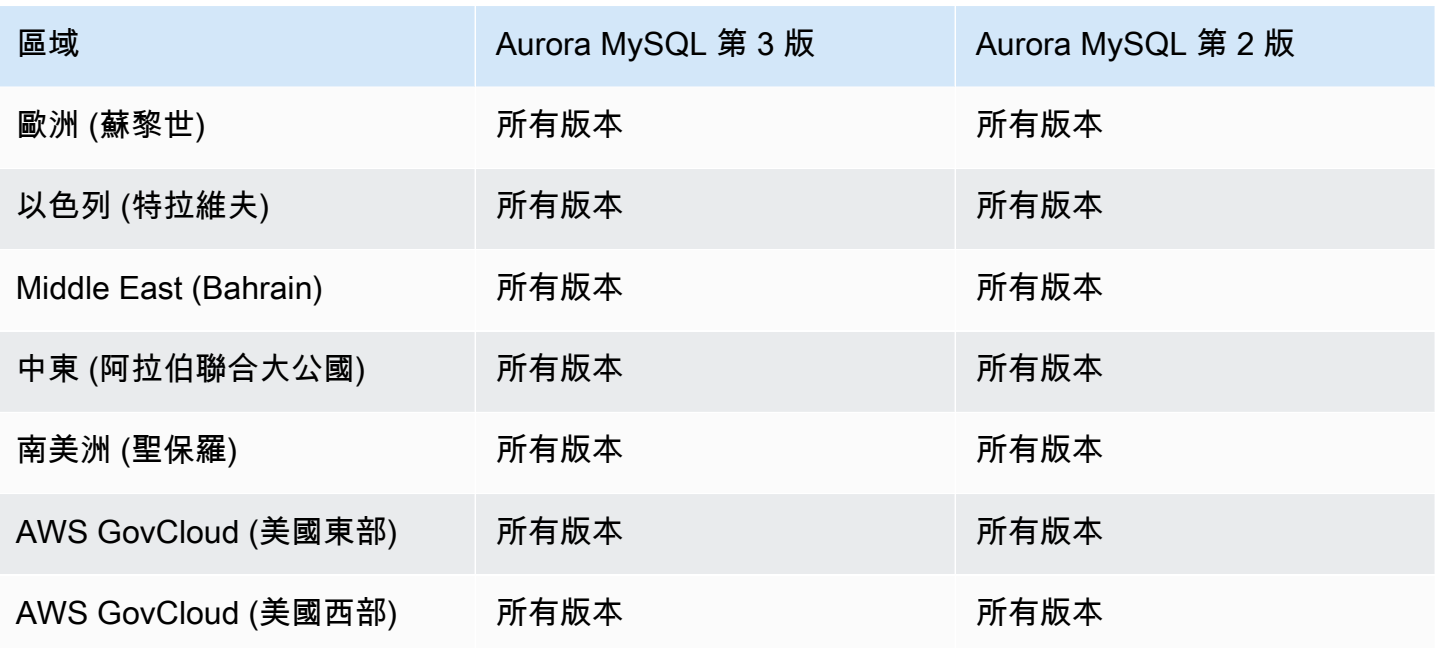

<span id="page-87-0"></span>搭配 Aurora MySQL 並已開啟平行查詢的 Performance Insights

下列區域和引擎版本可供搭配 Aurora MySQL 且啟動平行查詢的績效詳情使用。

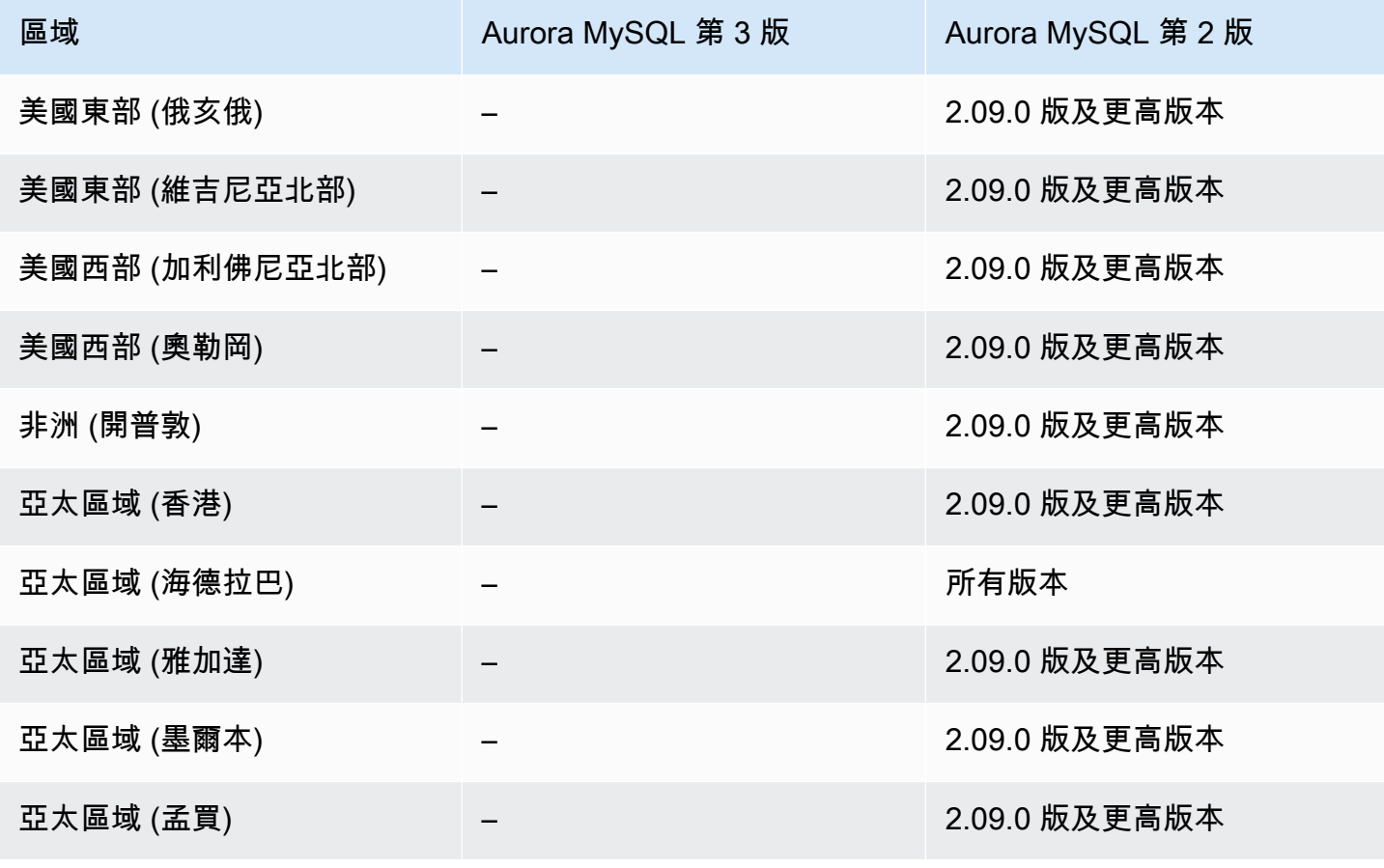

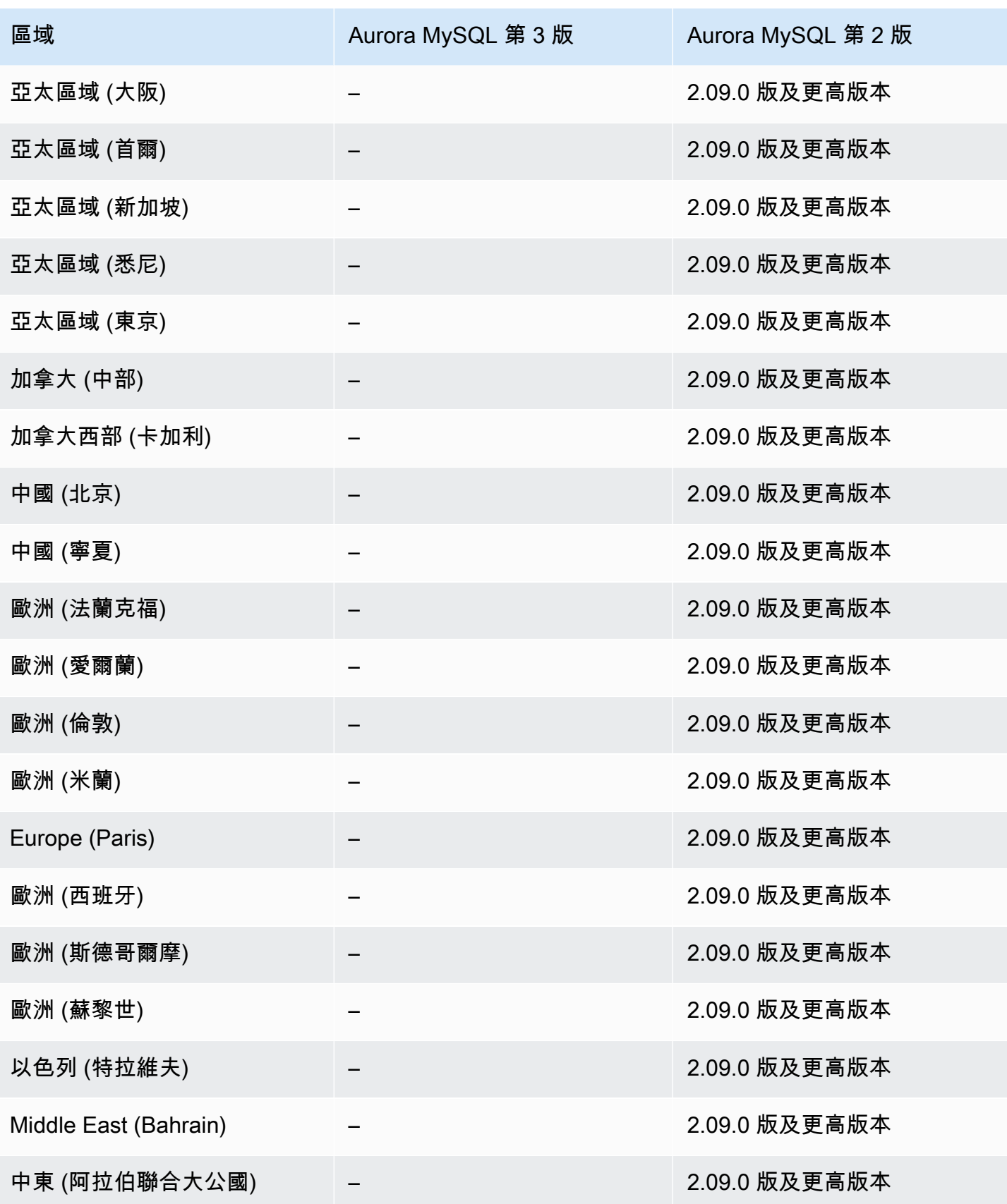

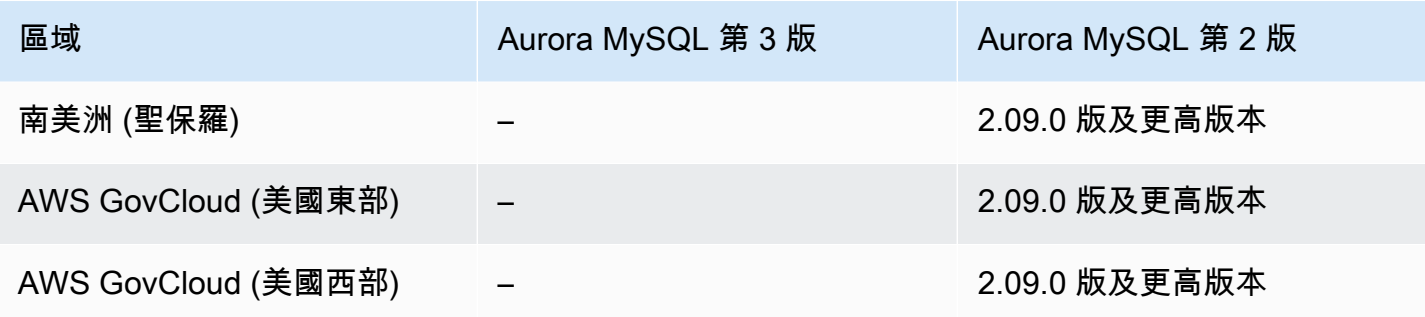

<span id="page-89-0"></span>搭配 Aurora PostgreSQL 的 Performance Insights

下列區域和引擎版本可供搭配 Aurora PostgreSQL 的績效詳情使用。

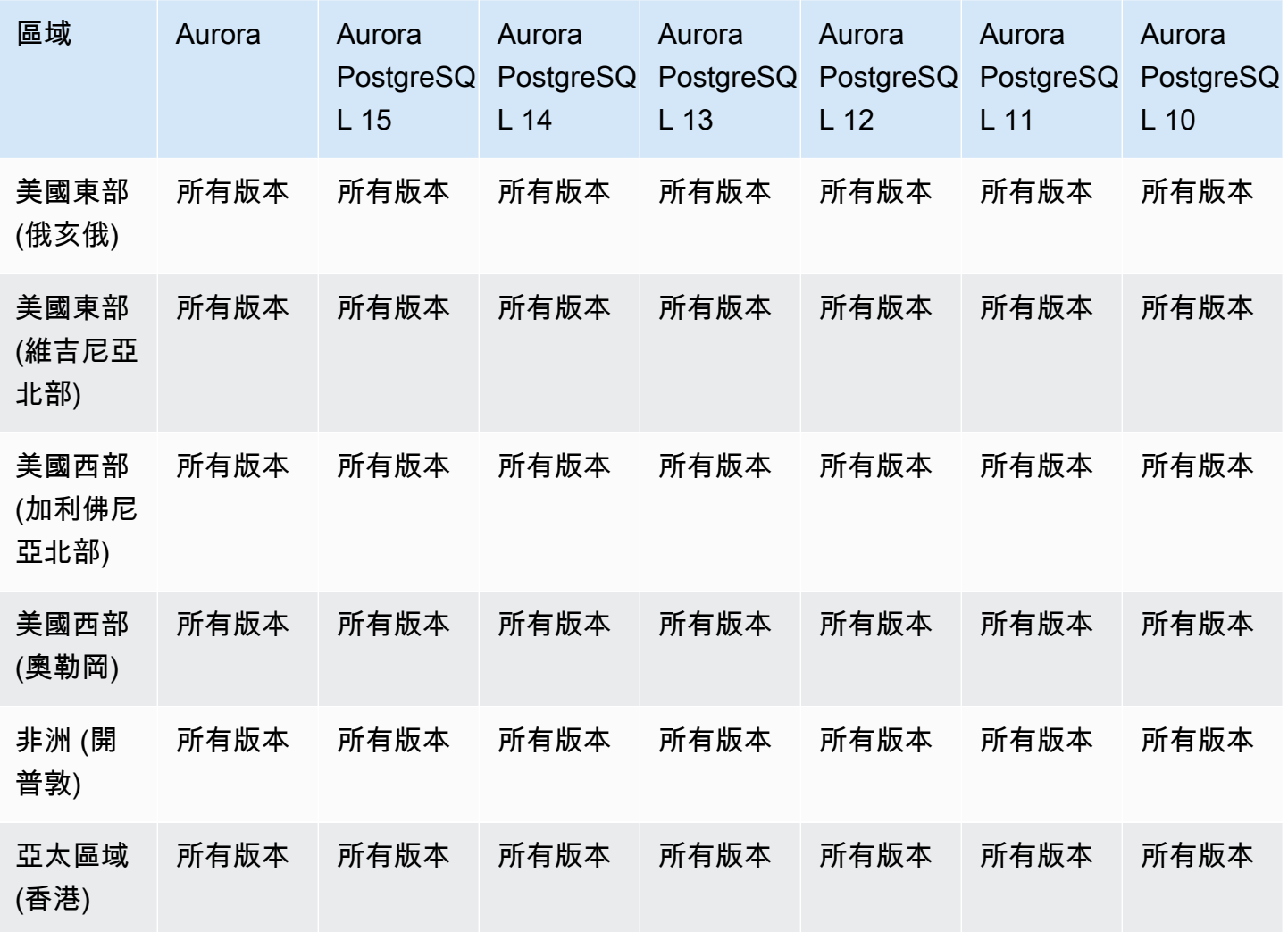

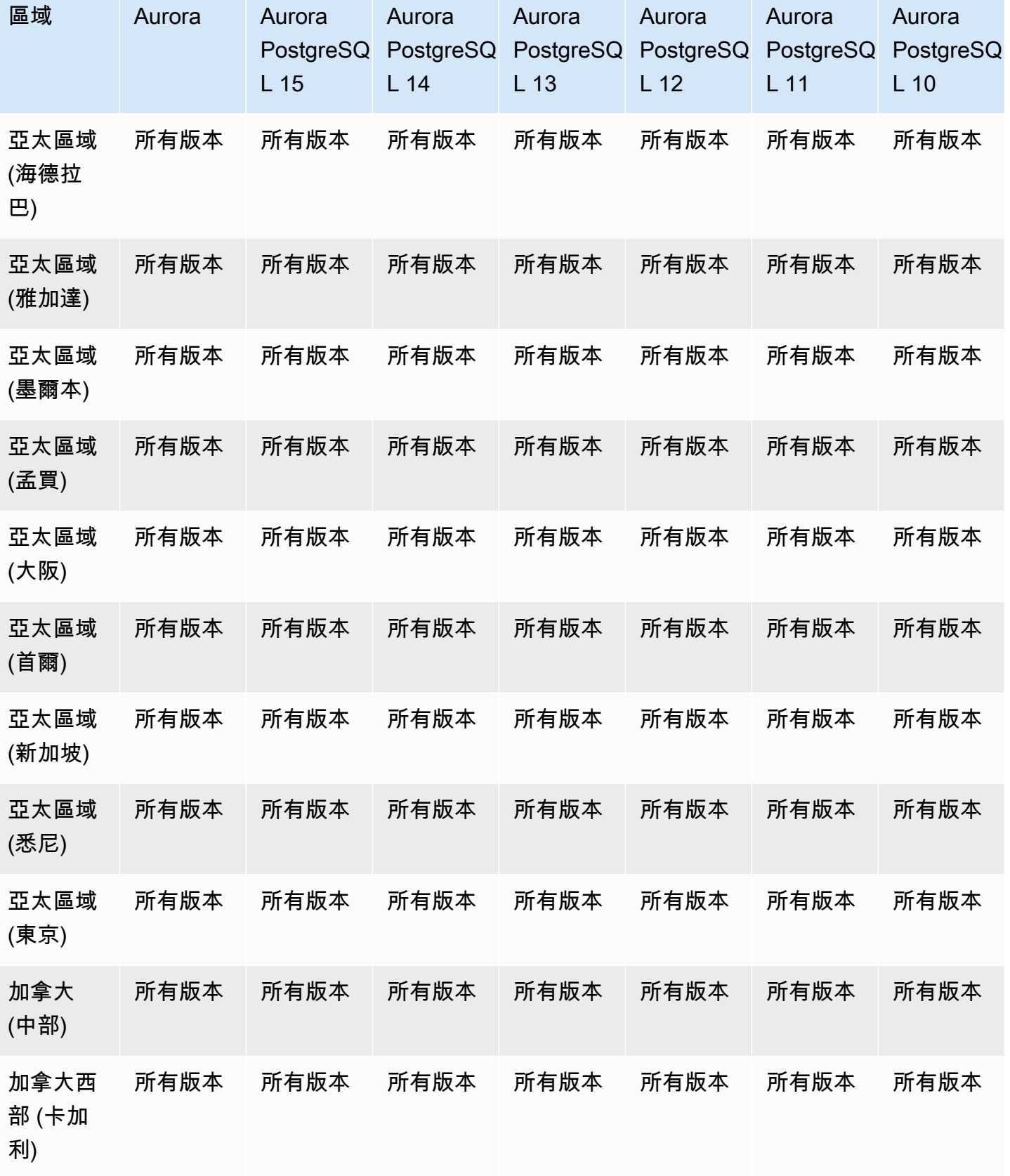

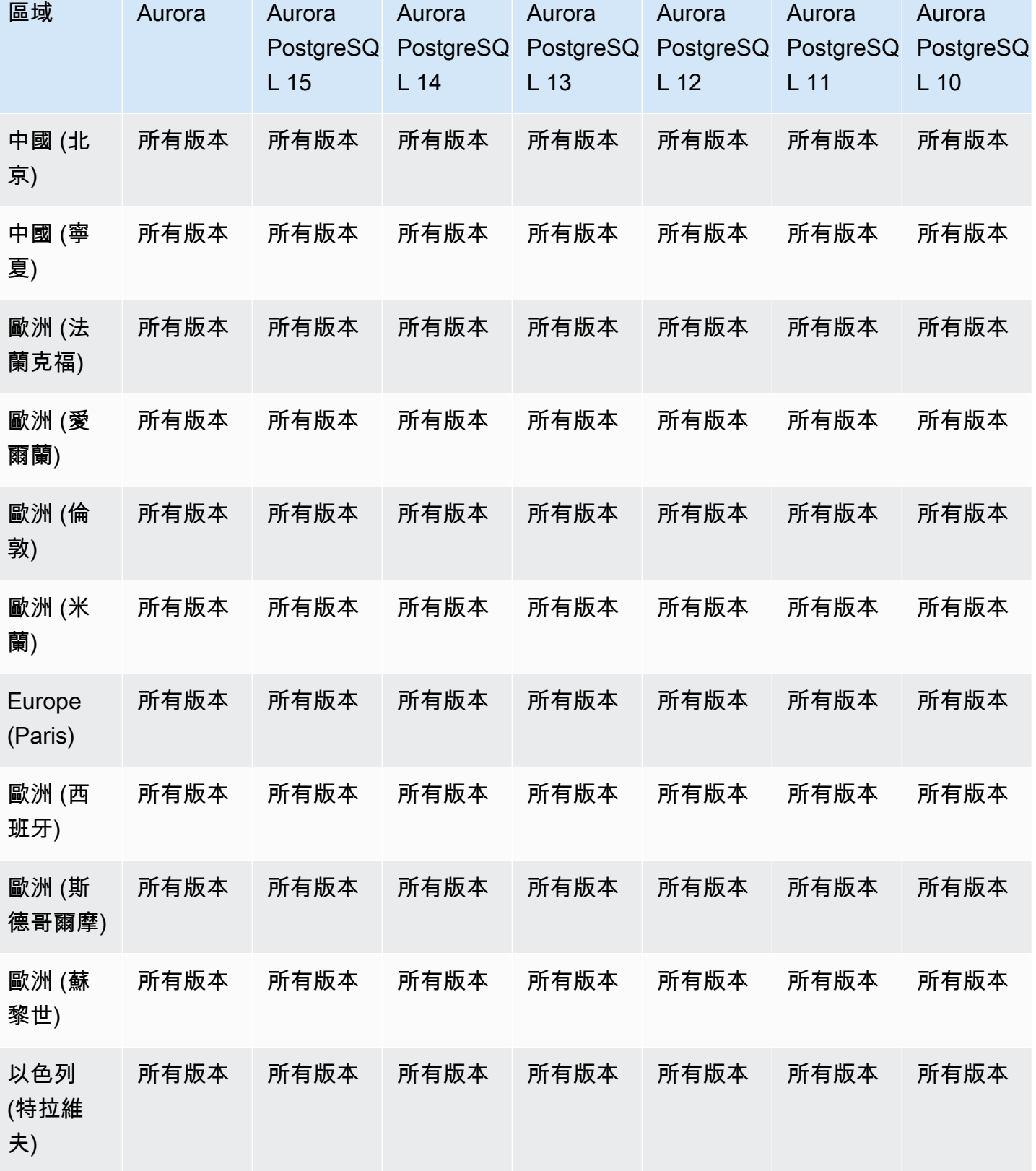

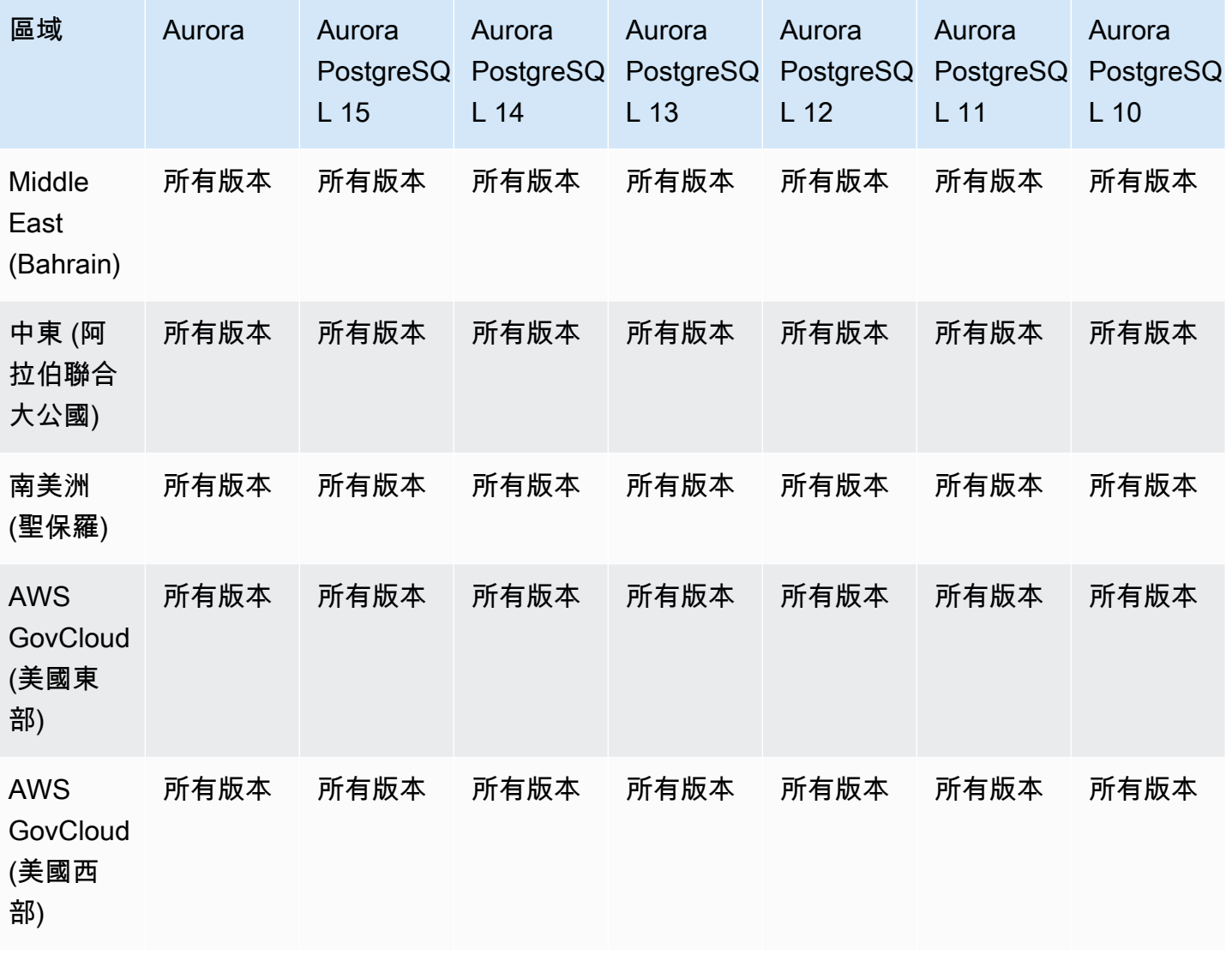

Amazon Aurora Aurora 使用者指南

# <span id="page-92-0"></span>搭配 Aurora Serverless 的 Performance Insights

Aurora Serverless v2支援所有與 MySQL 相容和 PostgreSQL 相容版本的 Performance Insights。我們 建議您將最小容量設定為至少 2 個 Aurora 容量單位 (ACU)。

Aurora Serverless v1 不支援績效詳情。

支援的區域和 Aurora 資料庫引擎,可與 Amazon Redshift 進行零 ETL 整合

與 Amazon Redshift 的 Amazon Aurora 零 ETL 整合是一種全受管解決方案,其可讓交易資料在寫入 Aurora 叢集之後,於 Amazon Redshift 中使用。如需詳細資訊,請參閱 [使用零 ETL 整合 。](#page-2808-0)

下列區域和引擎版本適用於與 Amazon Redshift 的零 ETL 整合。

#### 主題

- [Aurora MySQL 零 ETL 集成](#page-93-0)
- [Aurora 零 ETL 整合](#page-94-0)

<span id="page-93-0"></span>Aurora MySQL 零 ETL 集成

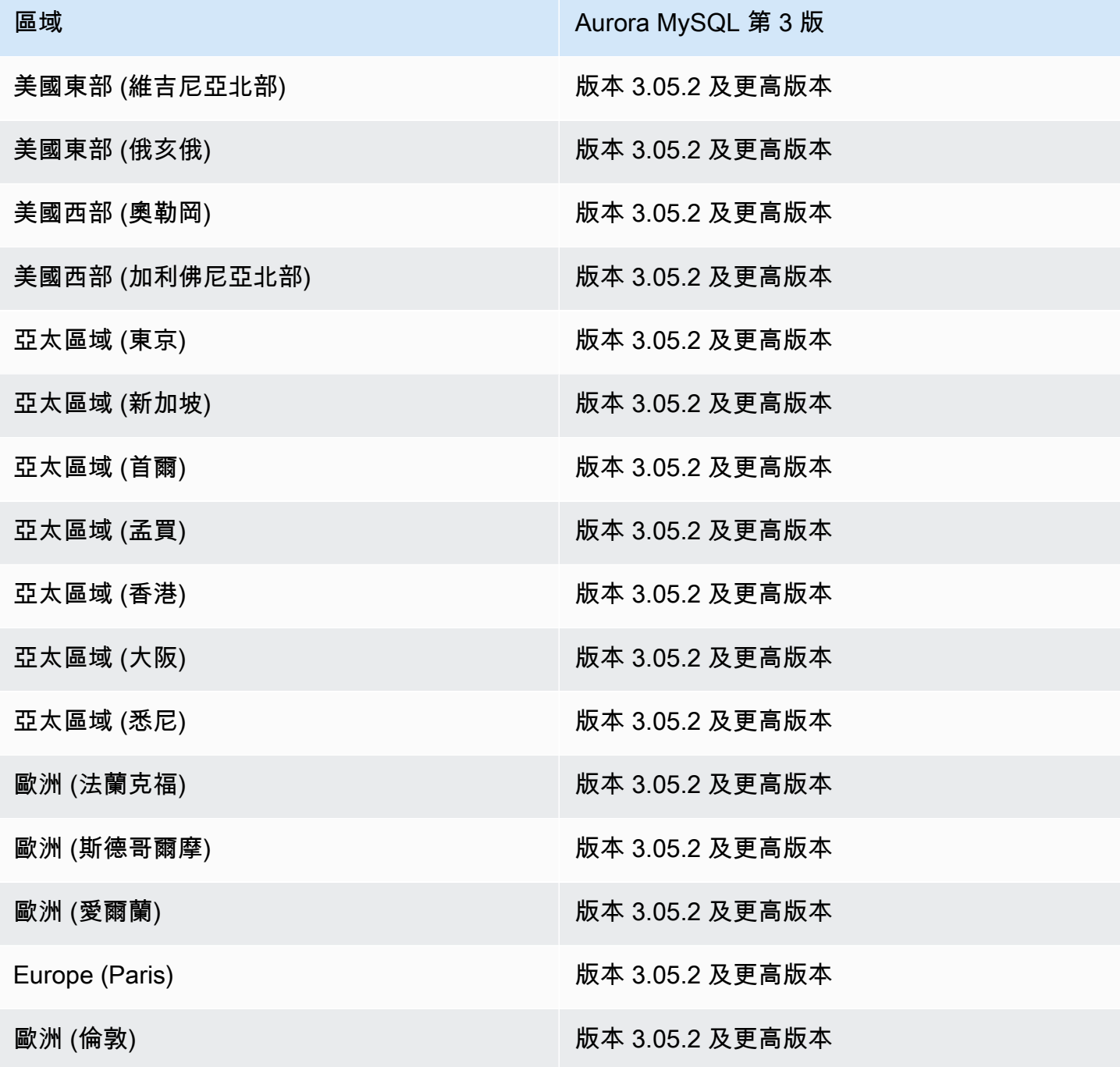

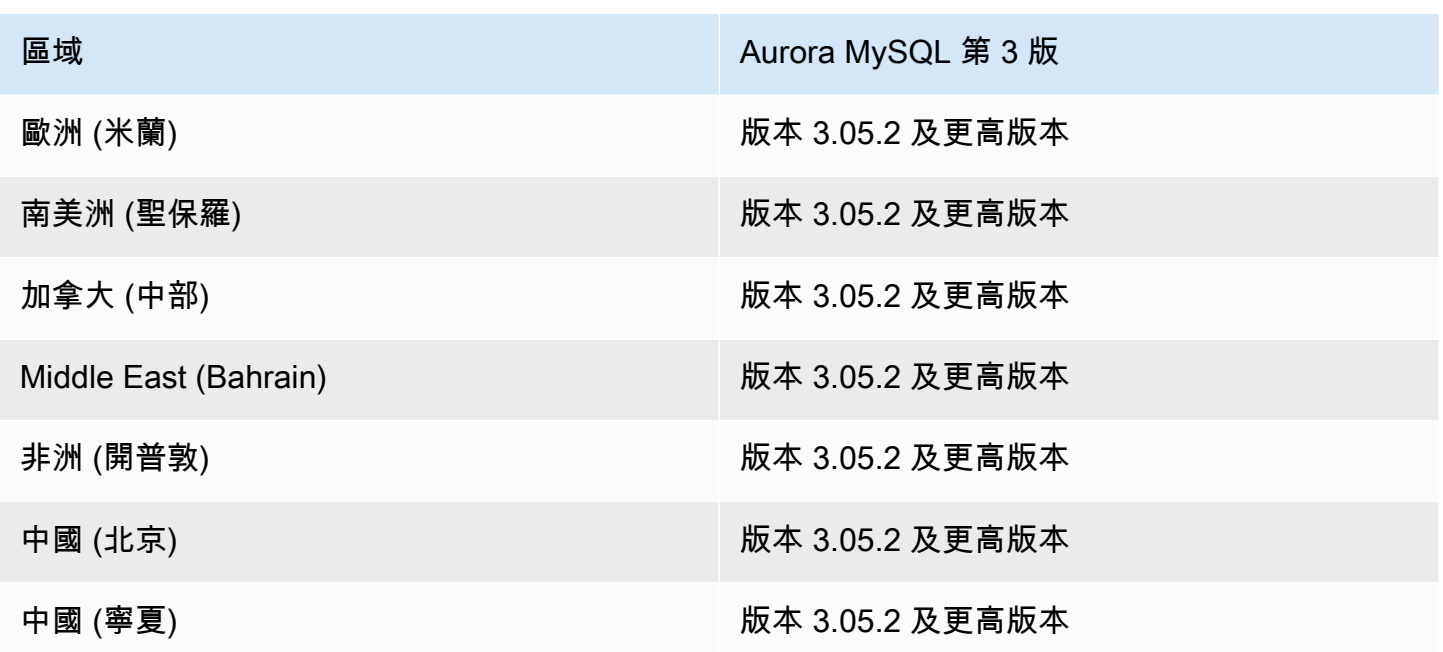

## <span id="page-94-0"></span>Aurora 零 ETL 整合

對於 Aurora PostgreSQL 零 ETL 與 Amazon Redshift 整合的預覽版本,您必須在美國東部 (俄亥 俄州) (us-east-2) 的 [Amazon RDS 資料庫預覽環境中](https://aws.amazon.com/rds/databasepreview/)建立整合。 AWS 區域預覽環境可讓您測試 PostgreSQL 資料庫引擎軟體的測試版、候選發行版和早期生產版本。

您的來源資料庫叢集必須執行 Aurora PostgreSQL (相容於 PostgreSQL 15.4 和零 ETL Support)。

## Amazon RDS 代理支援的區域和 Aurora 資料庫引擎

Amazon RDS Proxy 是完全受管、高可用性的資料庫 Proxy,可透過共用建立的資料庫連線,讓應用程 式更具可擴充性。如需 RDS Proxy 的詳細資訊,請參閱 [使用 Amazon RDS Proxy for Aurora。](#page-2729-0)

#### 主題

- [使用 Aurora MySQL 的 Amazon RDS Proxy](#page-94-1)
- [使用 Aurora PostgreSQL 的 Amazon RDS Proxy](#page-97-0)

<span id="page-94-1"></span>使用 Aurora MySQL 的 Amazon RDS Proxy

下列區域和引擎版本可供搭配 Aurora MySQL 的 RDS Proxy 使用。

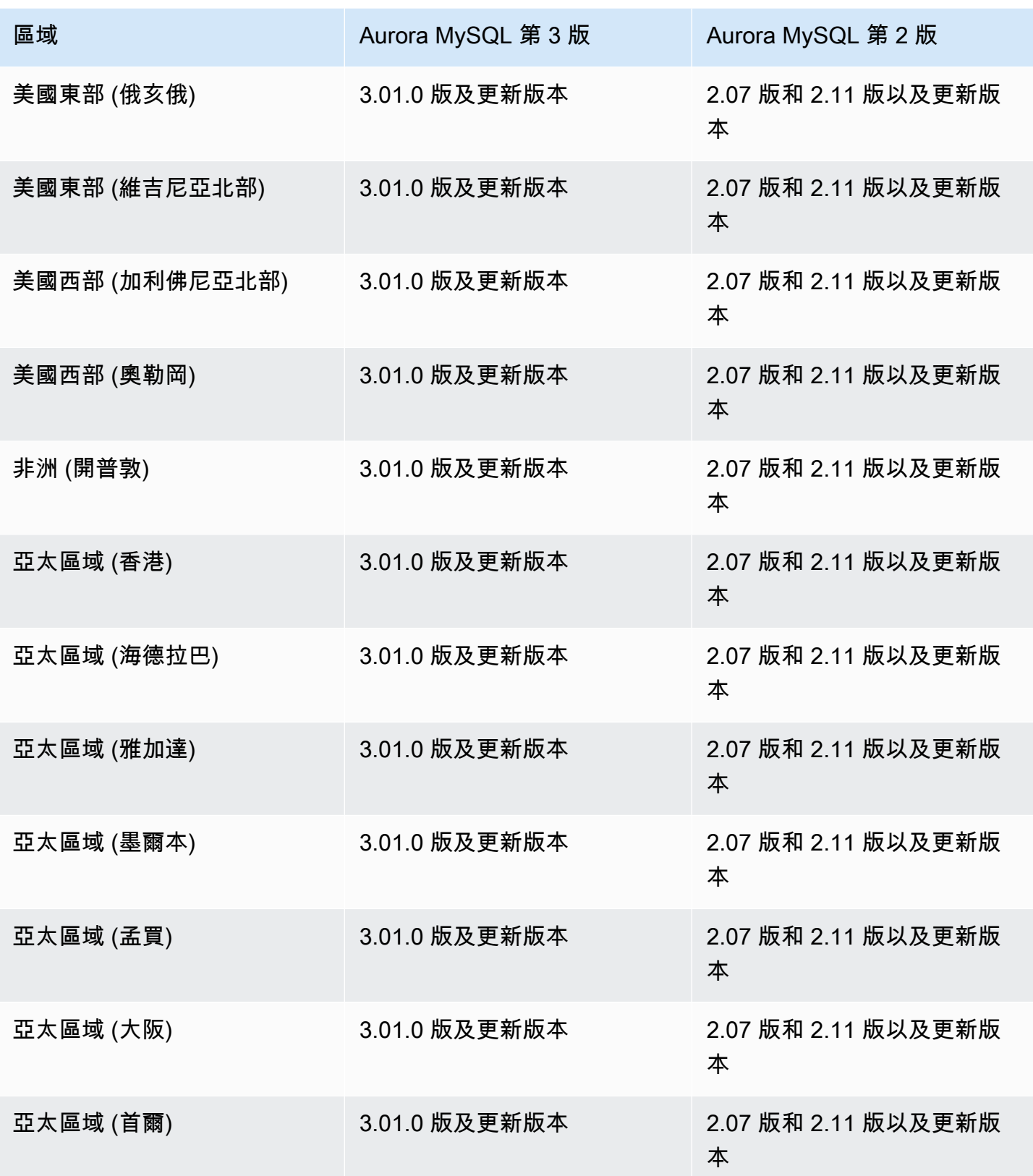

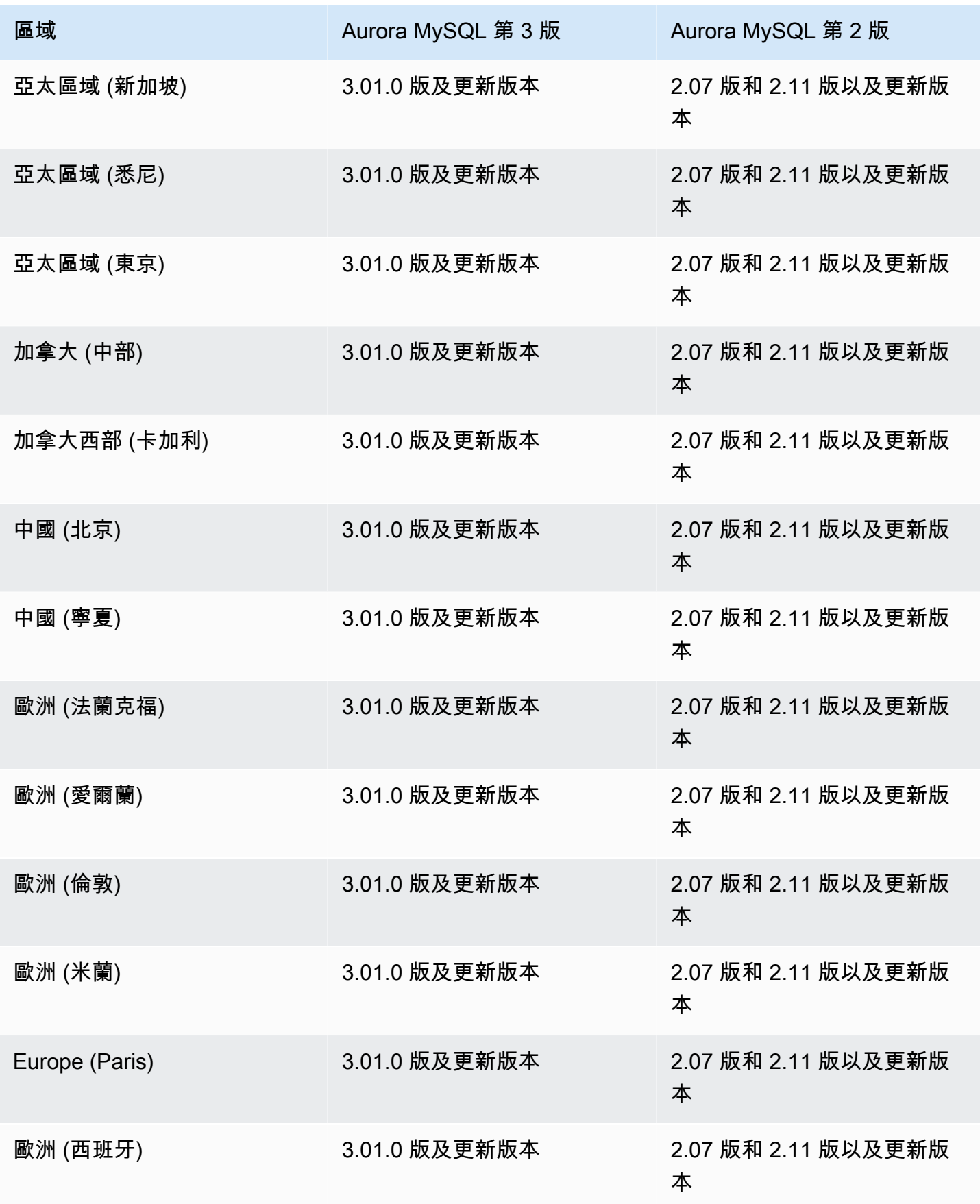

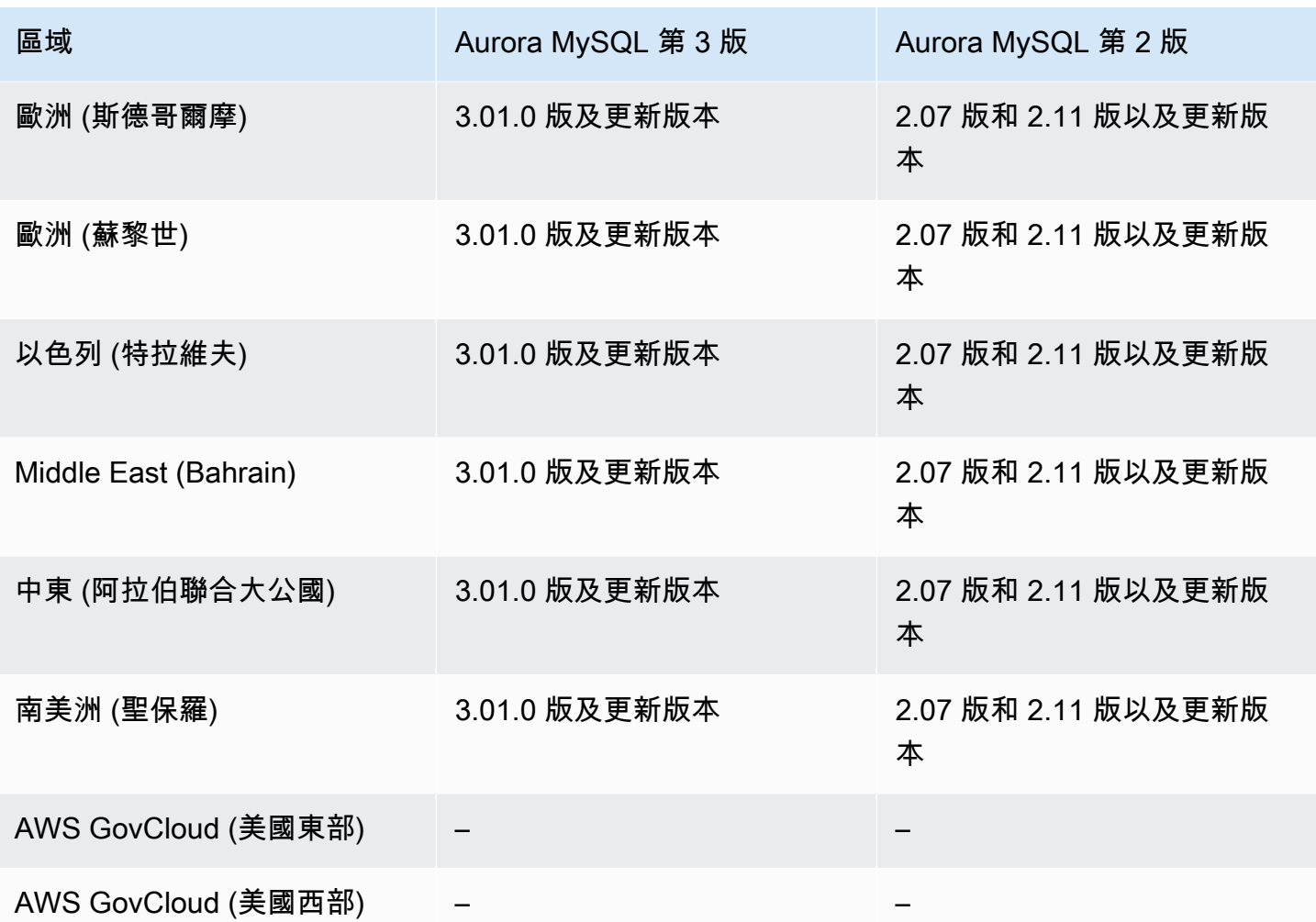

# <span id="page-97-0"></span>使用 Aurora PostgreSQL 的 Amazon RDS Proxy

下列區域和引擎版本可供搭配 Aurora PostgreSQL 的 RDS Proxy 使用。

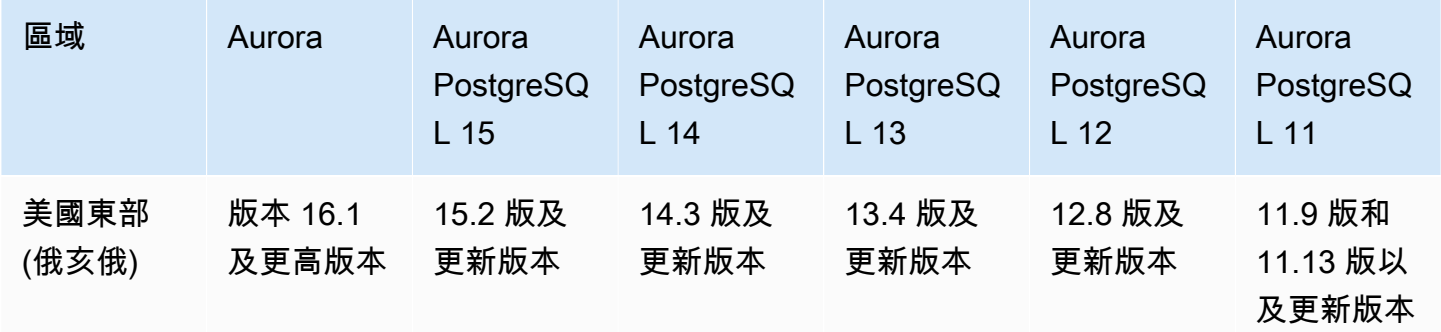

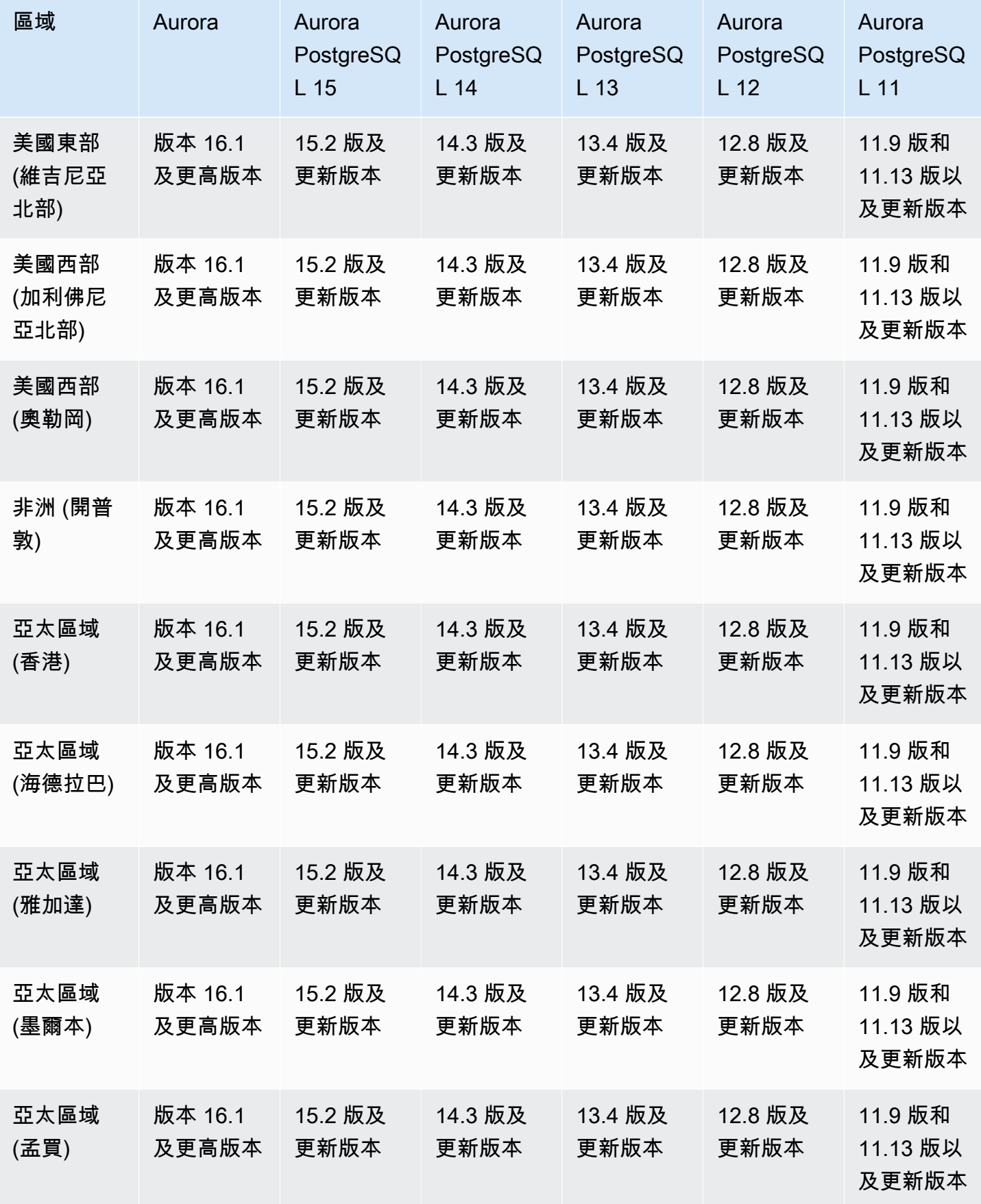

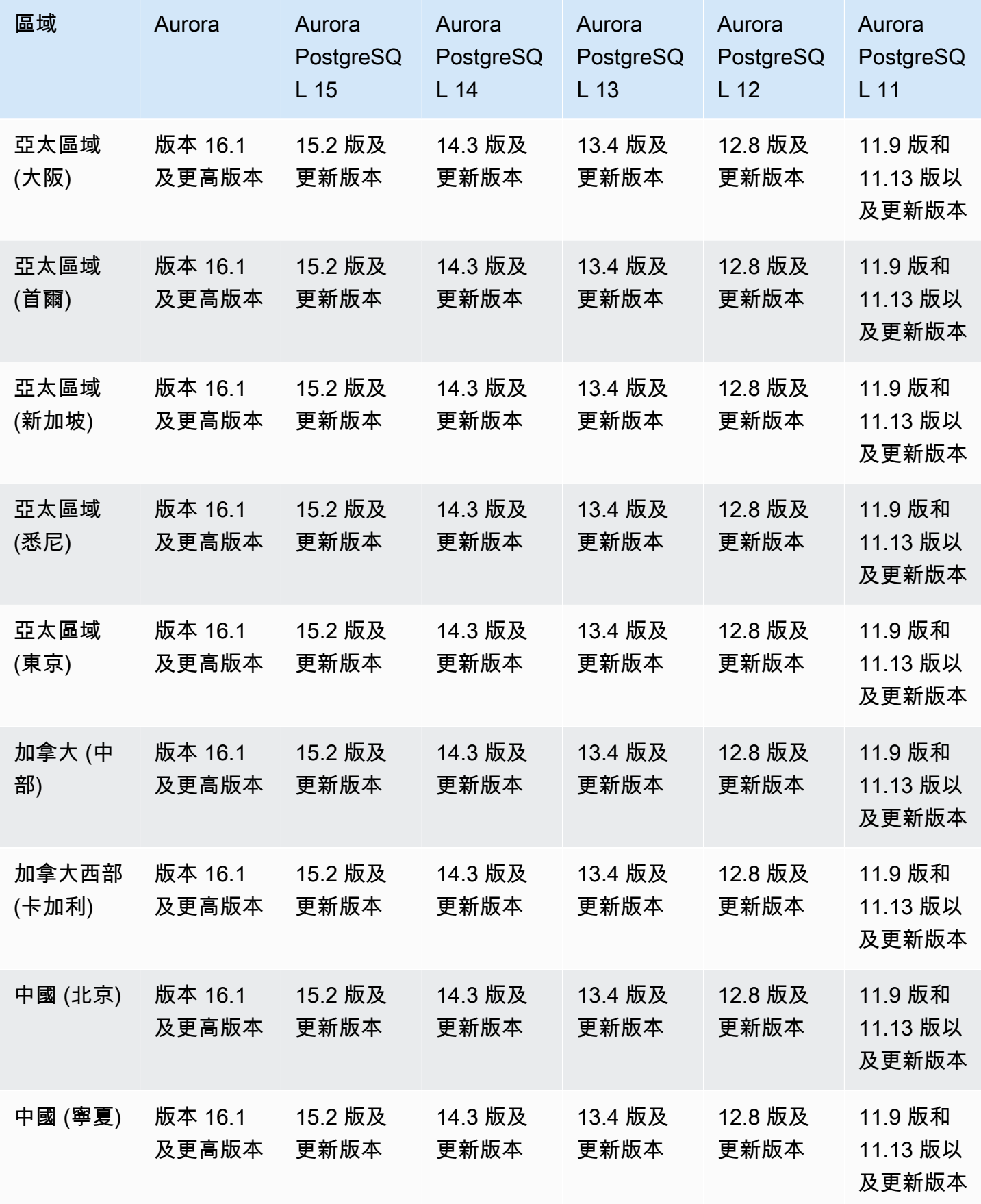

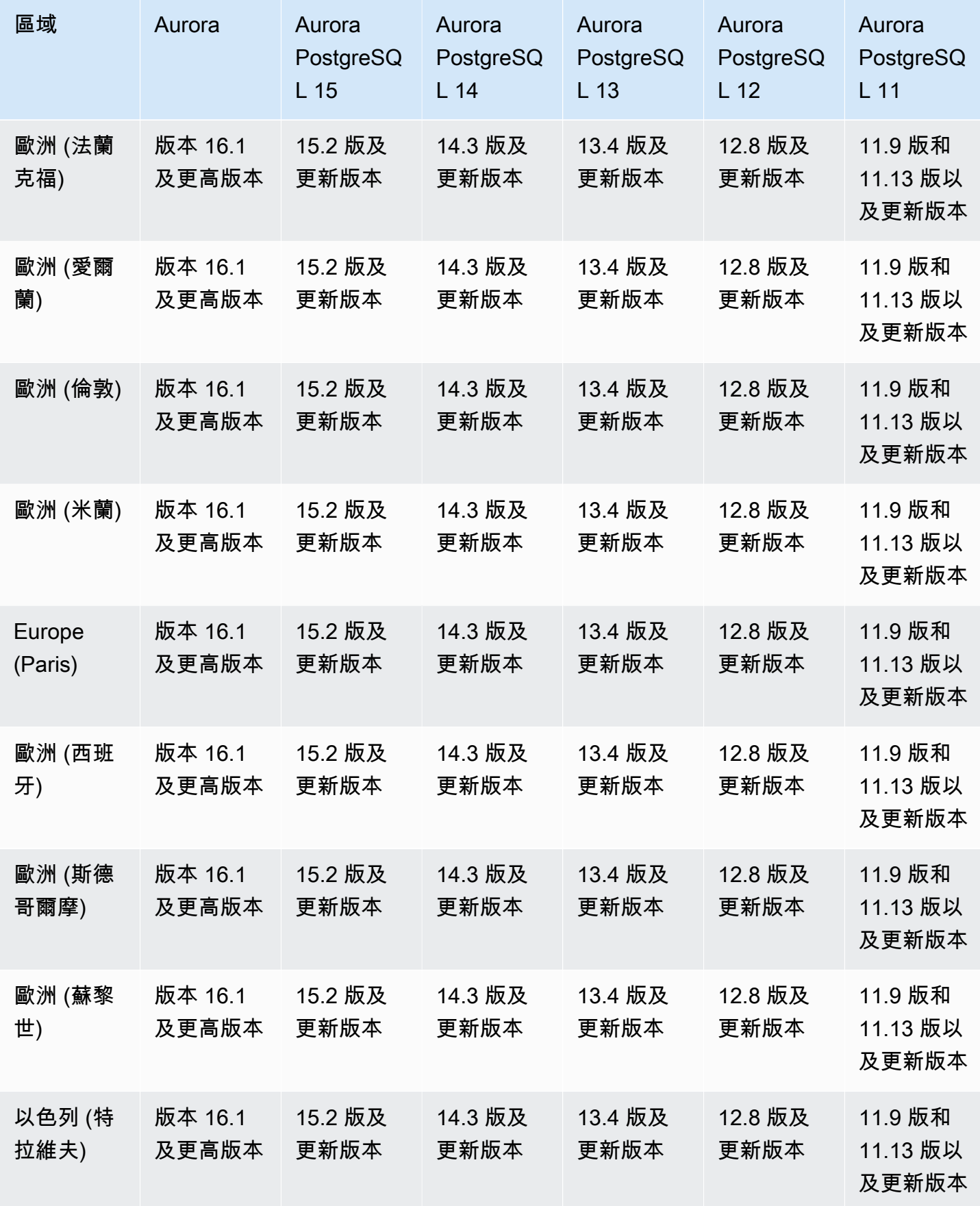

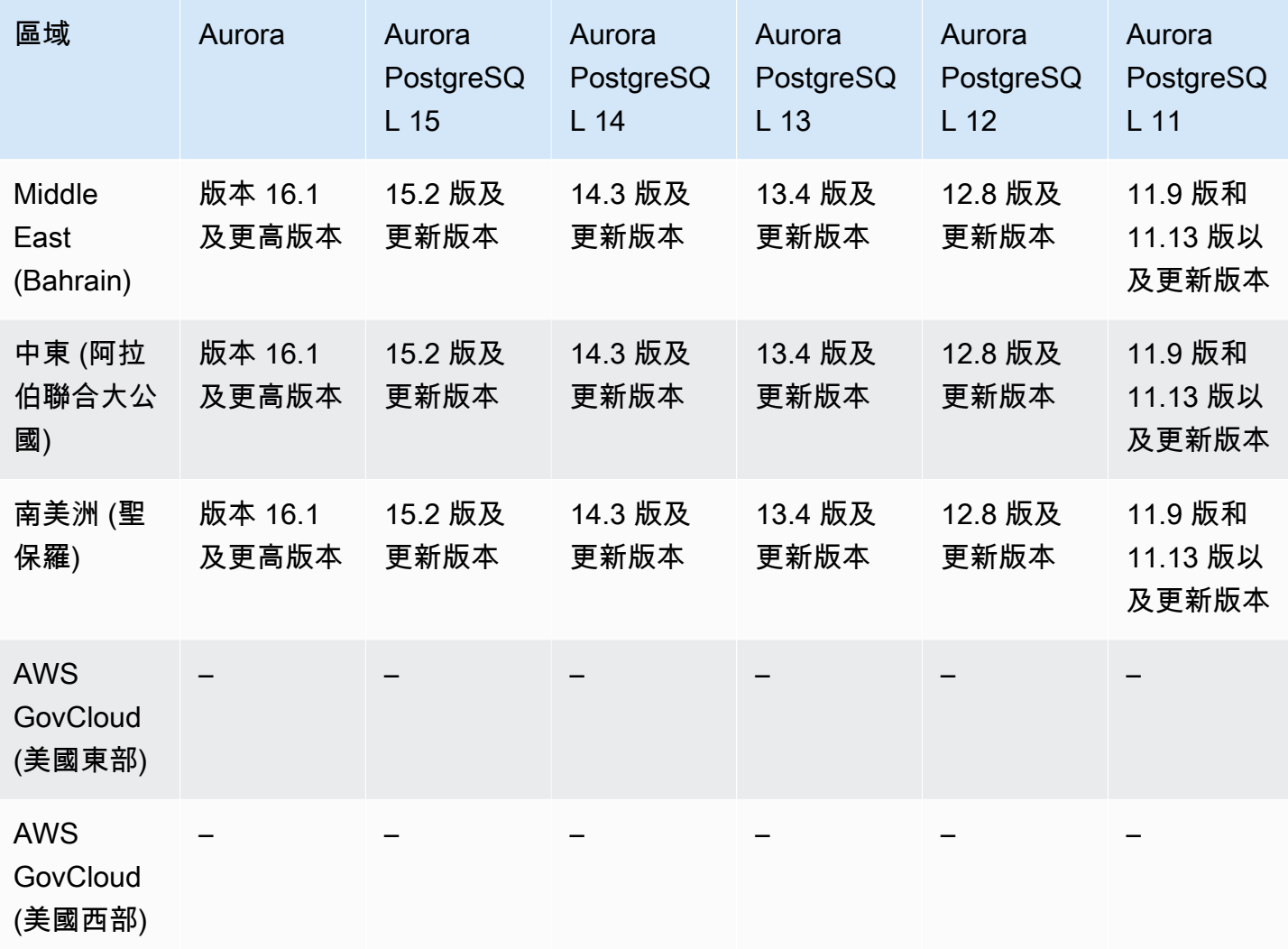

# 針對 Secrets Manager 整合的支援區域和 Aurora 資料庫

使用 AWS Secrets Manager,您可以透過 API 呼叫 Secrets Manager 來取代程式碼中的硬式編碼認 證 (包括資料庫密碼),以程式設計方式擷取密碼。如需 Secrets Manager 的詳細資訊,請參閱 [AWS](https://docs.aws.amazon.com/secretsmanager/latest/userguide/)  [Secrets Manager 使用者指南。](https://docs.aws.amazon.com/secretsmanager/latest/userguide/)

您可以指定 Amazon Aurora 在 Aurora 資料庫叢集的 Secrets Manager 中管理主要使用者密 碼。Aurora 會產生密碼、將其存放在 Secrets Manager 中,並定期對其進行輪換。如需詳細資訊,請 參閱 [使用 Aurora 和密碼管理 AWS Secrets Manager](#page-3512-0)。

Secrets Manager 整合適用於所有 Aurora 資料庫引擎和所有版本。

除了以下內容 AWS 區域 之外,所有 Secrets Manager 整合都可用:

• 加拿大西部 (卡加利)

- AWS GovCloud (美國東部)
- AWS GovCloud (美國西部)

# 支援的區域和 Aurora DB 引擎 Aurora Serverless v2

Aurora Serverless v2 是隨需、自動調整規模功能,設計成為在 Amazon Aurora 上執行間歇性或不可 預測工作負載之符合成本效益的方法。它可根據應用程式的需要而自動擴展或縮減容量。比 Aurora Serverless v1 更快、更精細的擴展。利用 Aurora Serverless v2,每個叢集可包含一個寫入器資料庫執 行個體和多個讀取器資料庫執行個體。您可在相同叢集中結合 Aurora Serverless v2 和傳統的佈建資料 庫執行個體。如需詳細資訊,請參閱 [使用 Aurora Serverless v2。](#page-2855-0)

主題

- [Aurora Serverless v2 搭配 Aurora MySQL](#page-102-0)
- [Aurora Serverless v2 搭配 Aurora PostgreSQL](#page-104-0)

<span id="page-102-0"></span>Aurora Serverless v2 搭配 Aurora MySQL

下列區域和引擎版本可供搭配 Aurora MySQL 的 Aurora Serverless v2 使用。

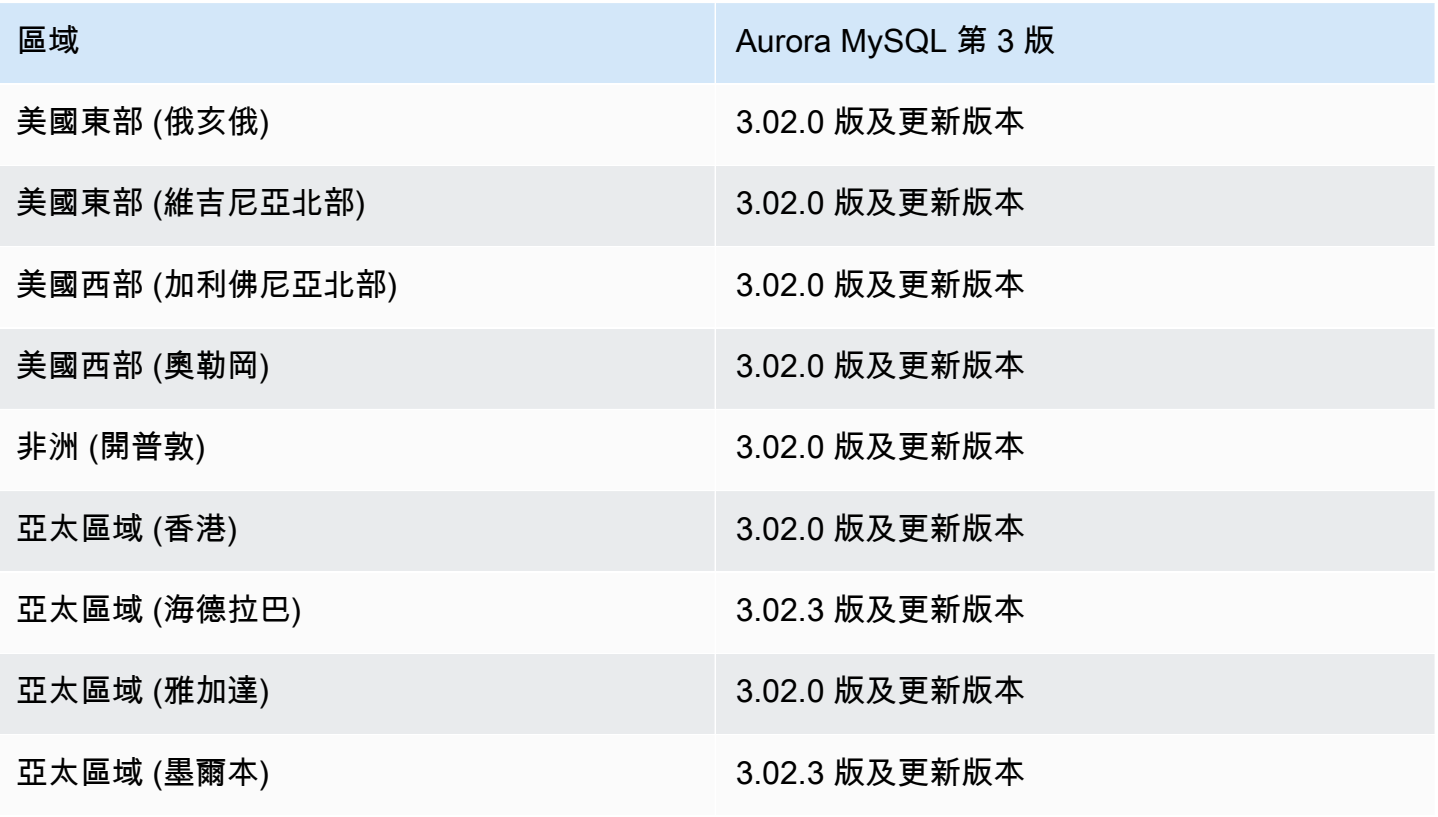

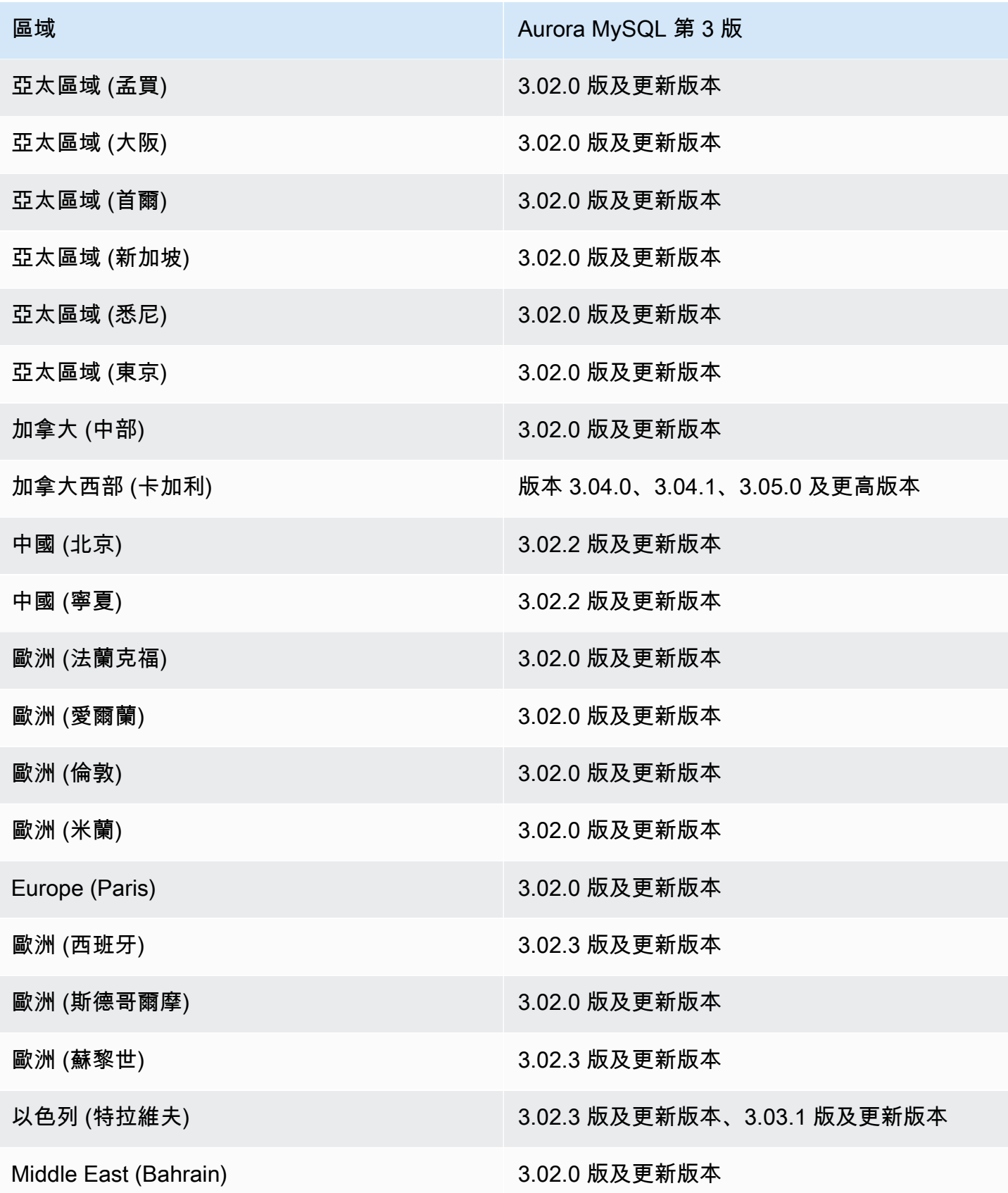

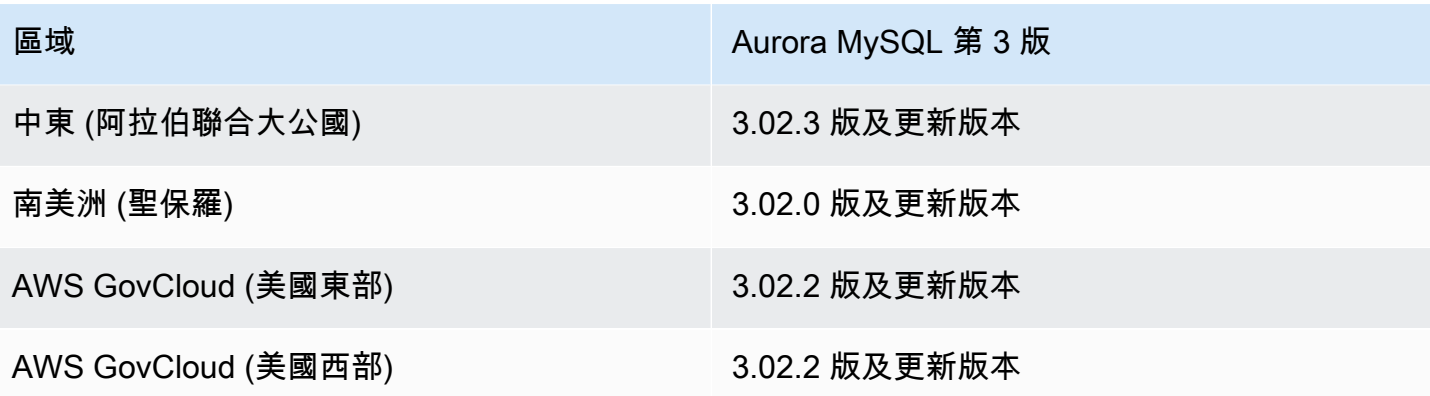

<span id="page-104-0"></span>Aurora Serverless v2 搭配 Aurora PostgreSQL

下列區域和引擎版本可供搭配 Aurora PostgreSQL 的 Aurora Serverless v2 使用。

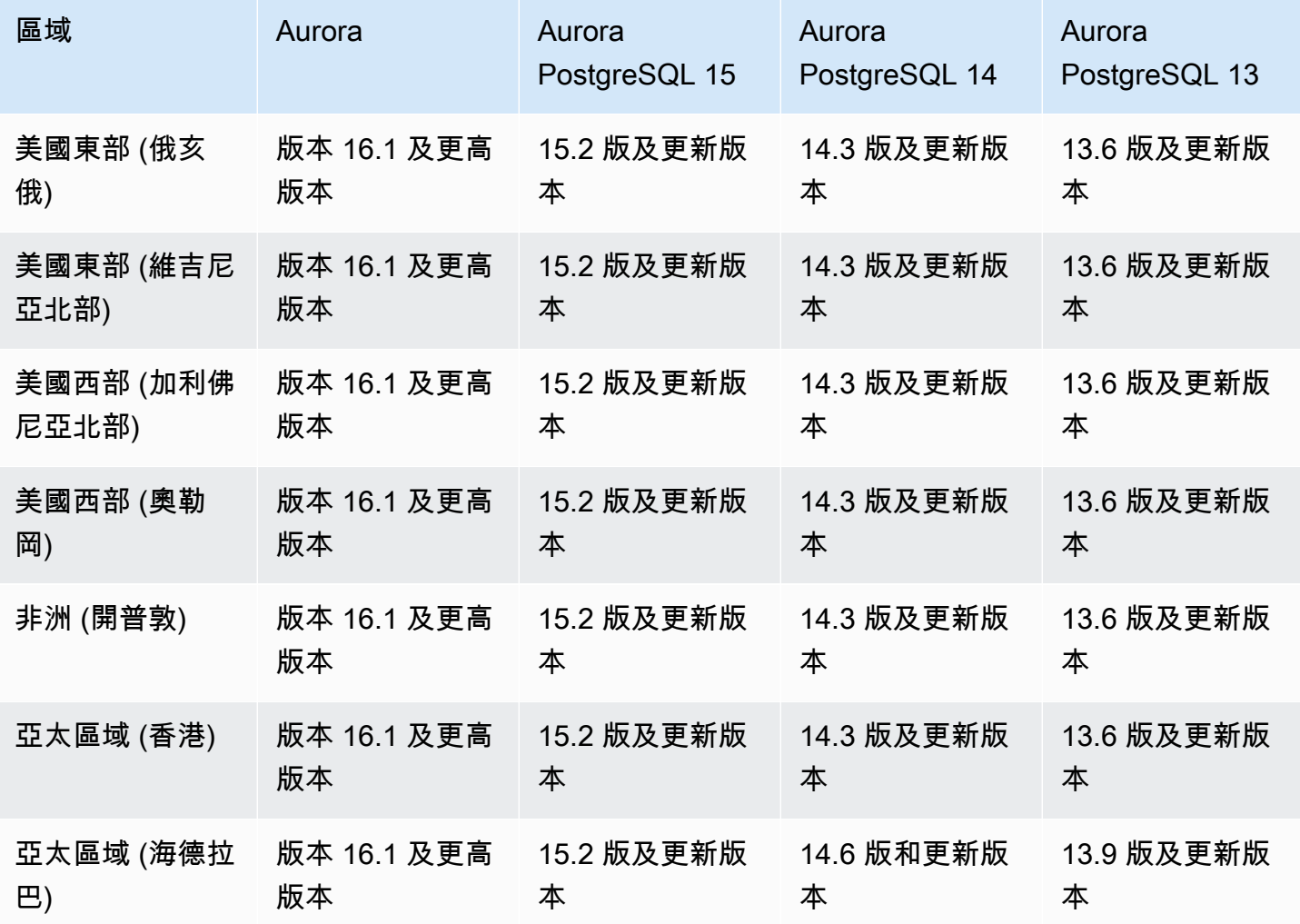

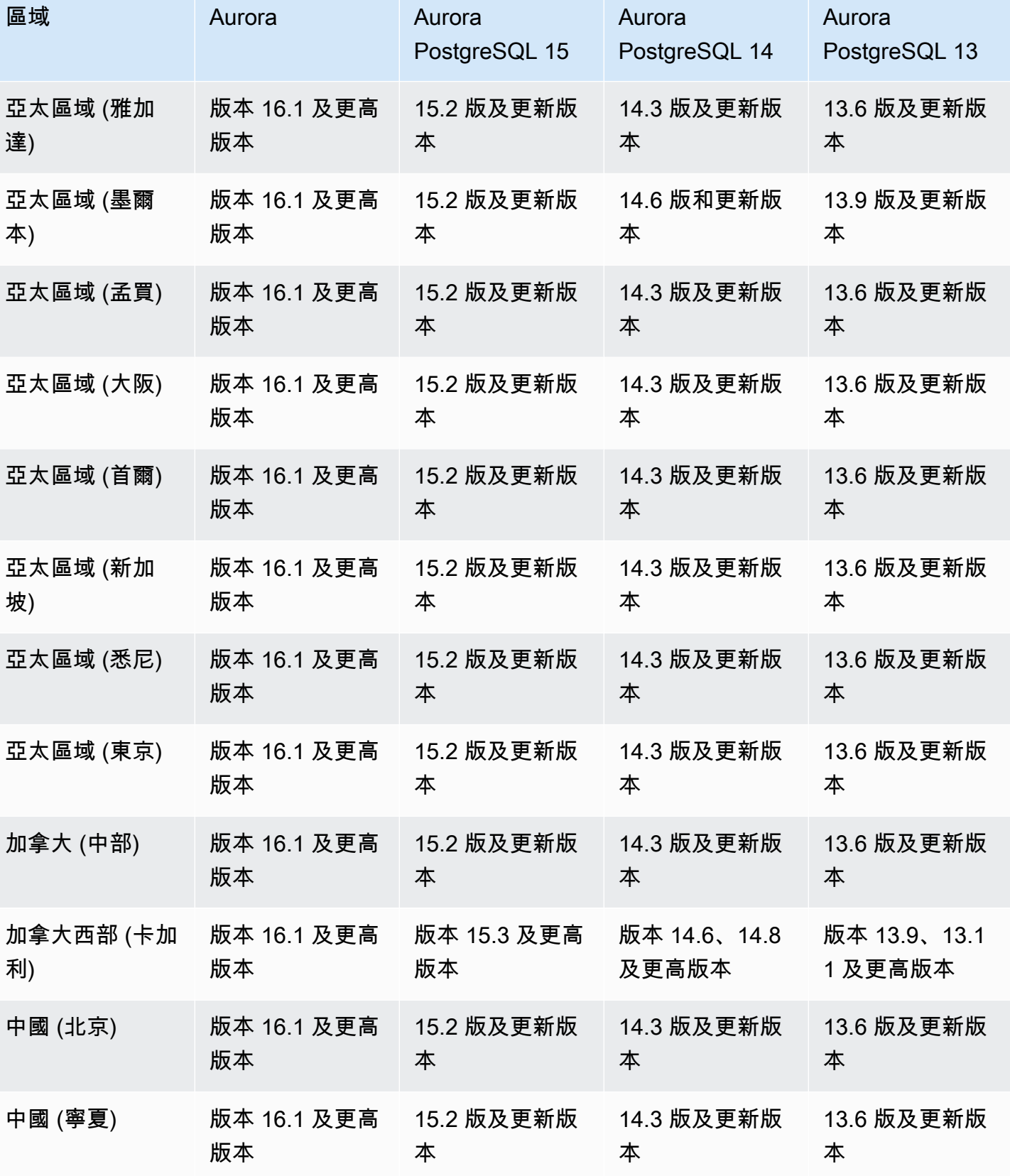

Amazon Aurora <br>
Aurora 使用者指南

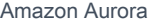

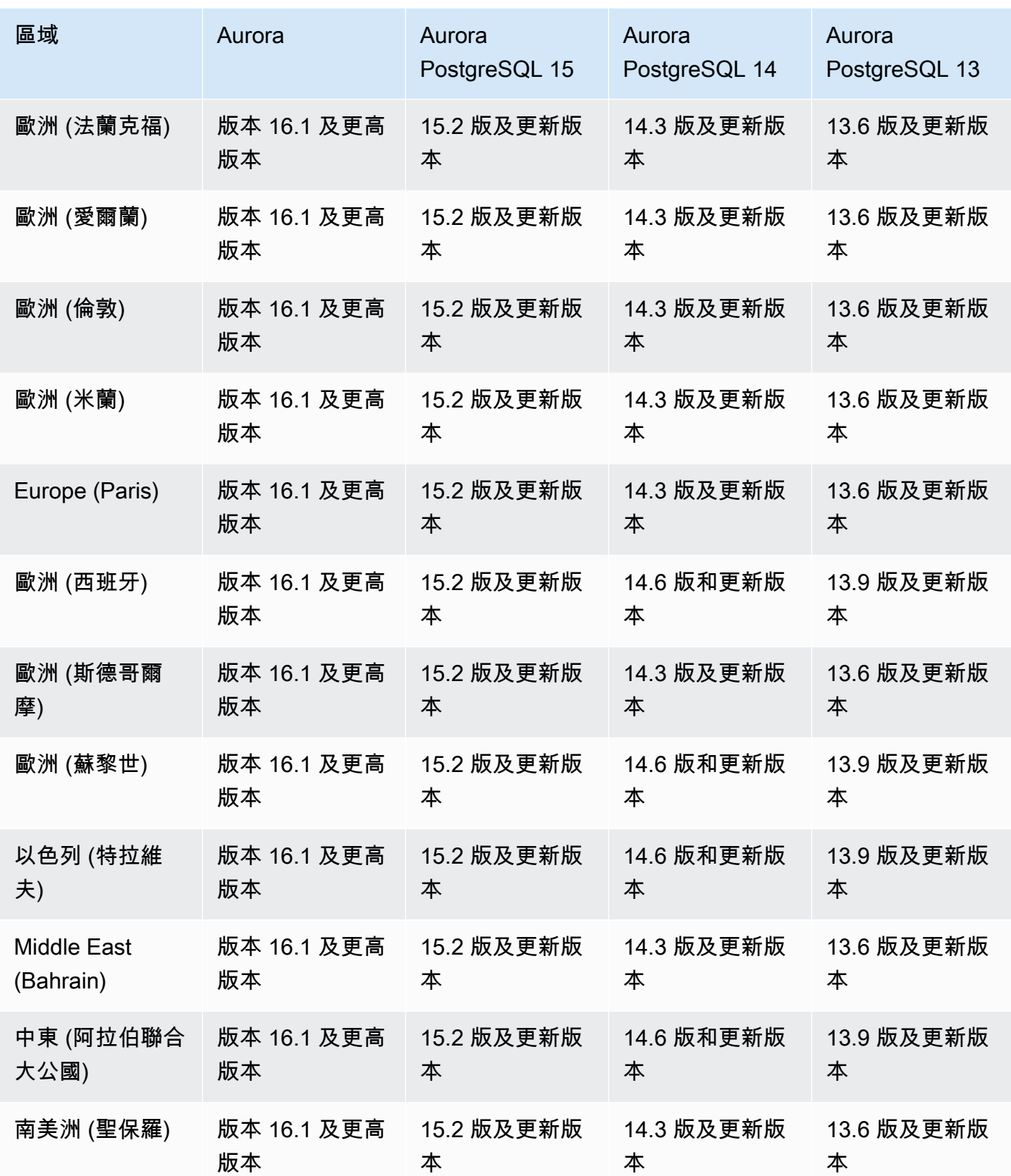

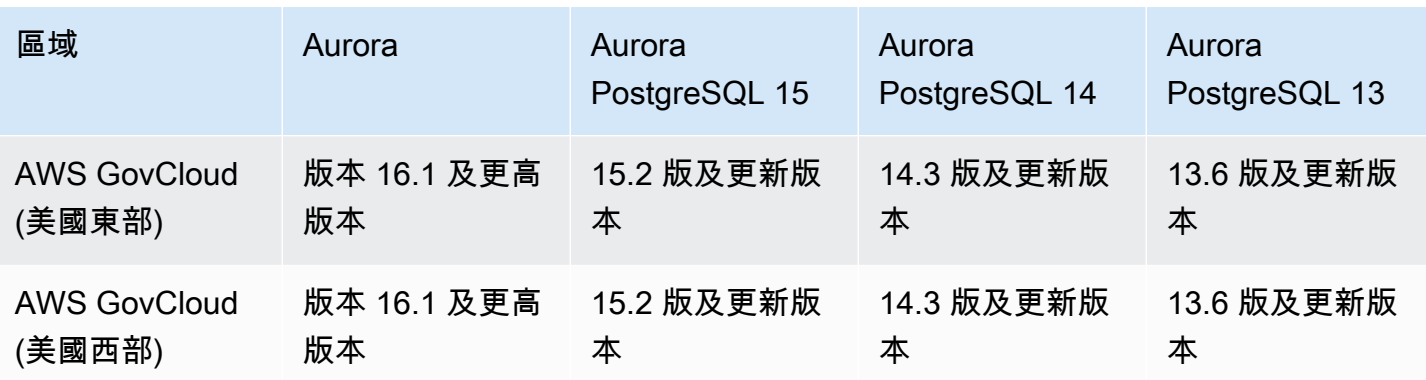

## Aurora Serverlessv1 支援的區域和 Aurora 資料庫引擎

Aurora Serverless v1 是隨需、自動調整規模功能,設計成為在 Amazon Aurora 上執行間歇性或不可 預測工作負載之符合成本效益的方法。其會依據您應用程式的需要,使用每個叢集中的單一資料庫執行 個體自動啟動、關閉和擴展或縮減容量。如需詳細資訊,請參閱 [使用 Amazon Aurora Serverless v1。](#page-2933-0)

主題

- [Aurora Serverless v1 搭配 Aurora MySQL](#page-107-0)
- [Aurora Serverless v1 搭配 Aurora PostgreSQL](#page-109-0)

<span id="page-107-0"></span>Aurora Serverless v1 搭配 Aurora MySQL

下列區域和引擎版本可供搭配 Aurora MySQL 的 Aurora Serverless v1 使用。

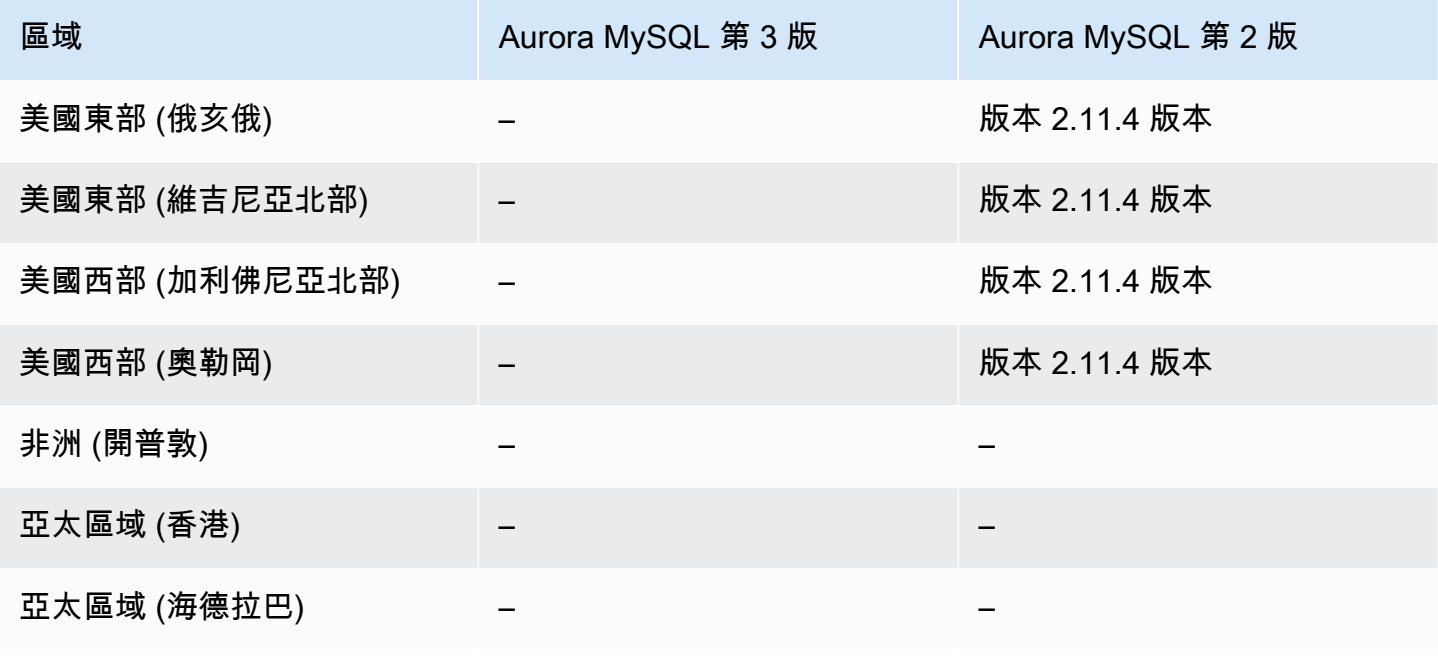
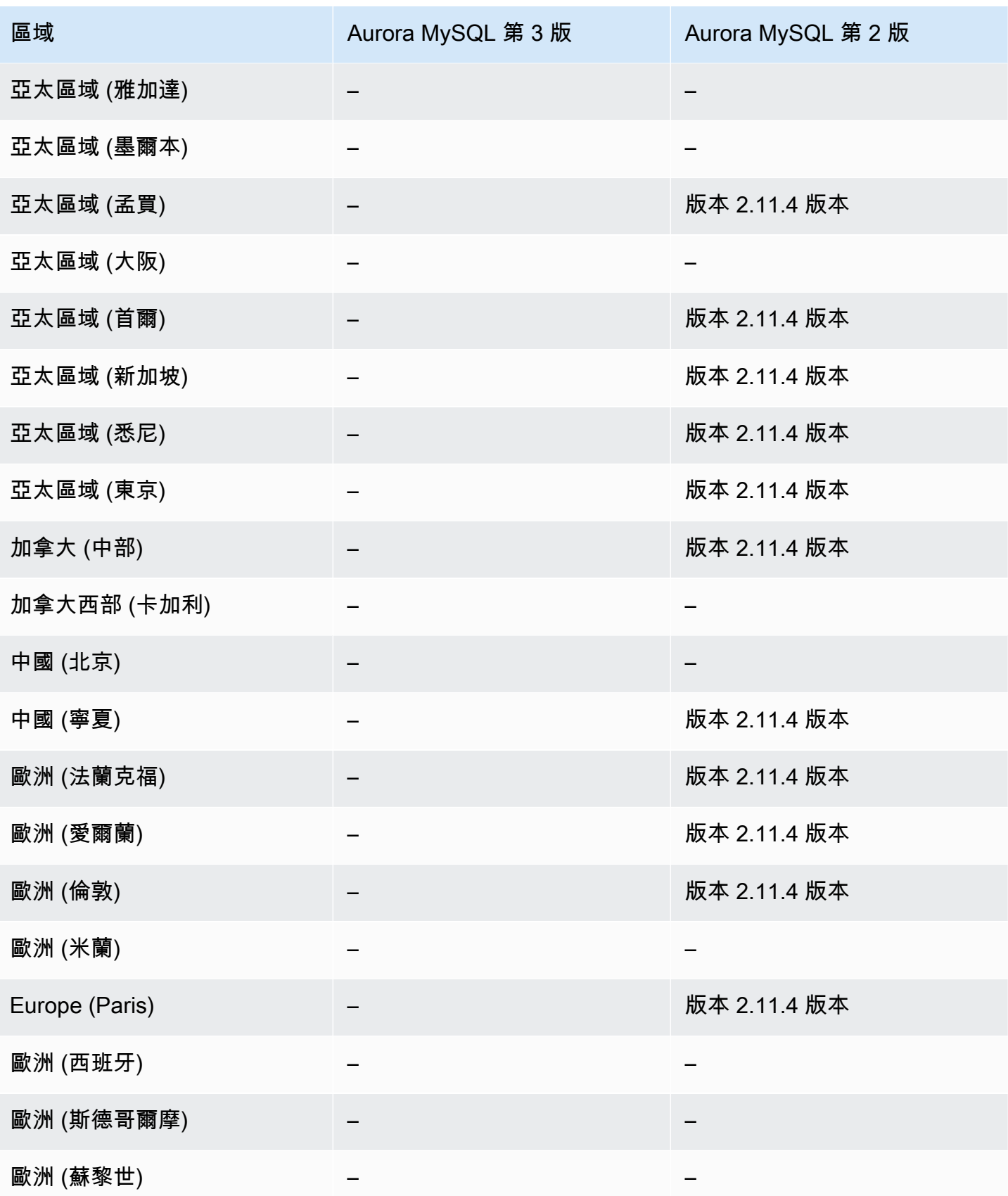

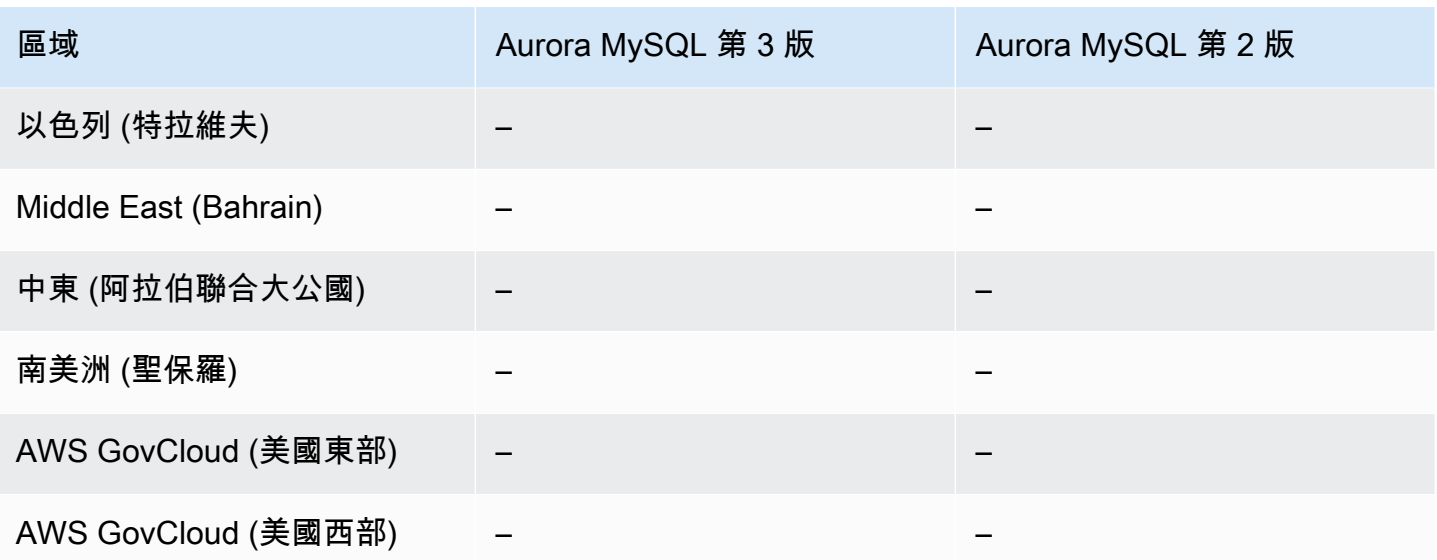

Aurora Serverless v1 搭配 Aurora PostgreSQL

下列區域和引擎版本可供搭配 Aurora PostgreSQL 的 Aurora Serverless v1 使用。

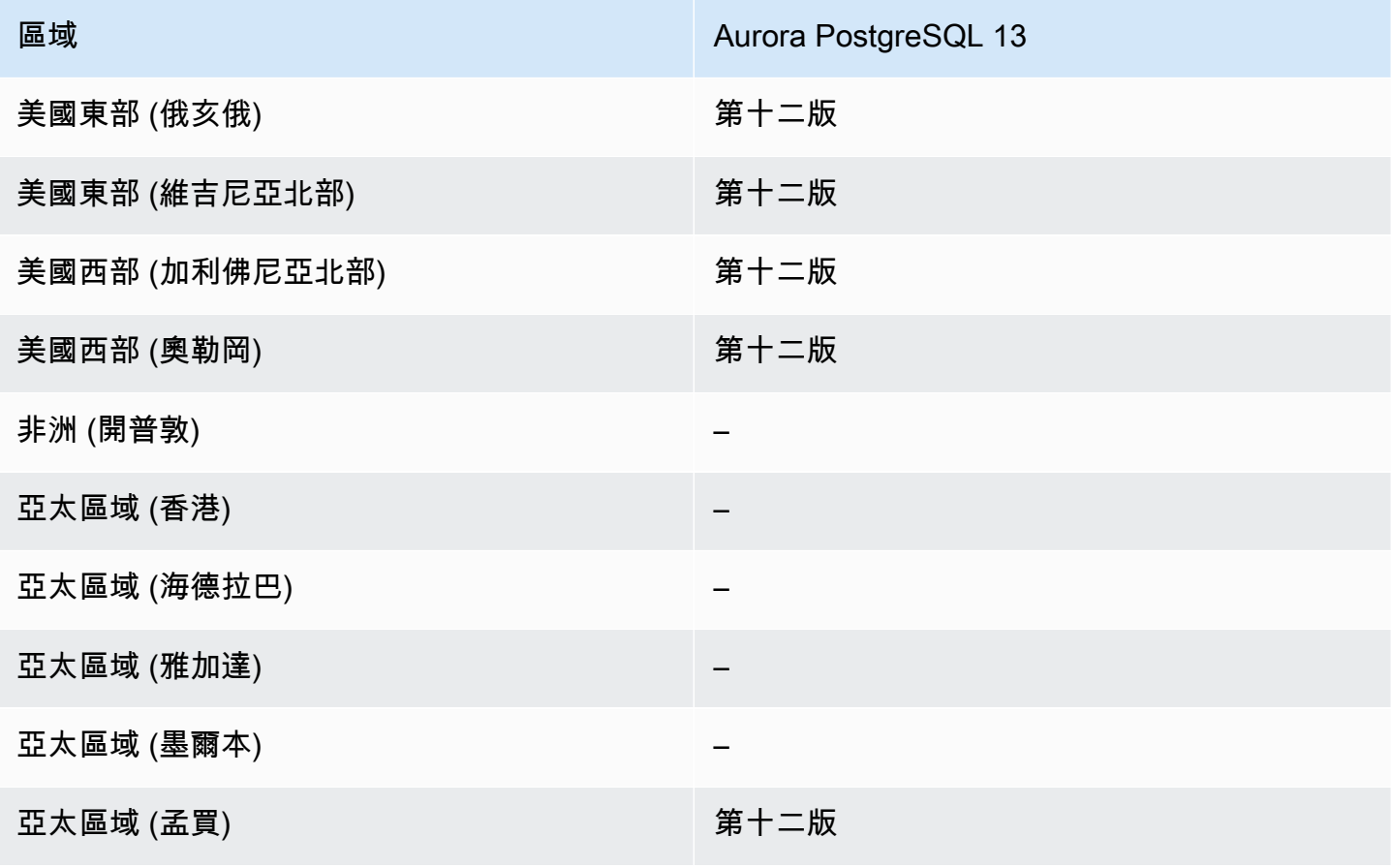

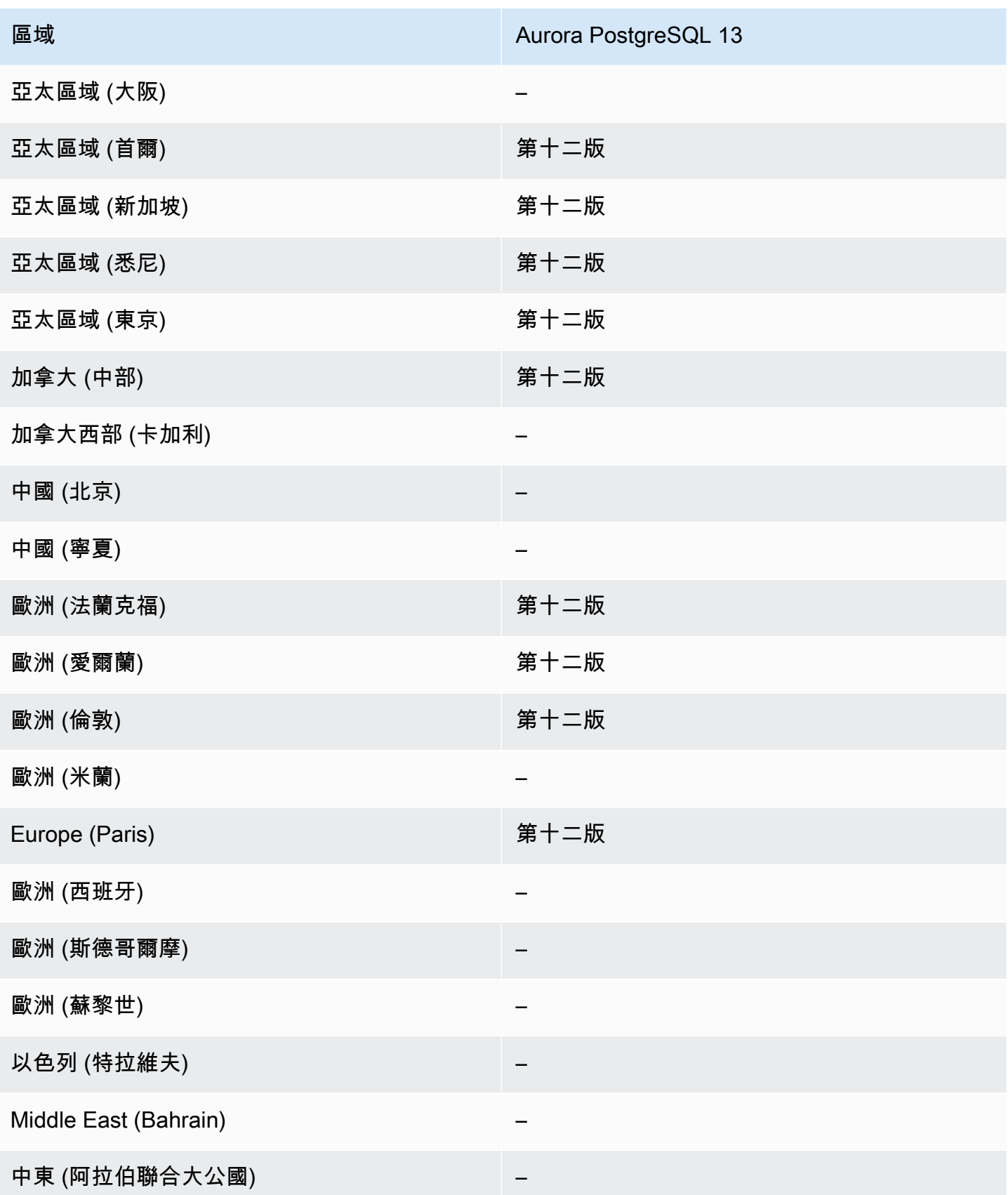

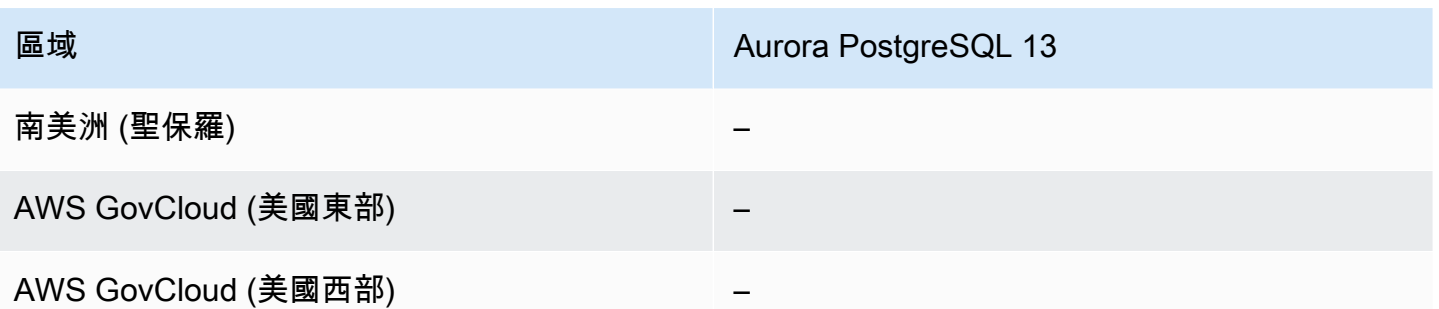

# RDS 資料 API 支援的區域和 Aurora 資料庫引擎

RDS 資料 API (資料 API) 為 Amazon Aurora 資料庫叢集提供網路服務界面。您可對 HTTPS 端點執行 SQL 命令,而不是從用戶端應用程式管理資料庫連線。如需詳細資訊,請參閱 [使用 RDS 資料 API](#page-2986-0)。

對於 Aurora MySQL,已佈建資料庫叢集Aurora Serverless v2或不支援資料 API。

主題

- [使用 Aurora MySQL 無伺服器 V1 的資料 API](#page-111-0)
- [使用 Aurora 無伺服 PostgreSQL 和已佈建的資料 API](#page-113-0)
- [使用 Aurora 無伺服器 V1 的資料 API](#page-115-0)

<span id="page-111-0"></span>使用 Aurora MySQL 無伺服器 V1 的資料 API

下列區域和引擎版本適用於 Aurora MySQL 無伺服器 v1 的資料 API。

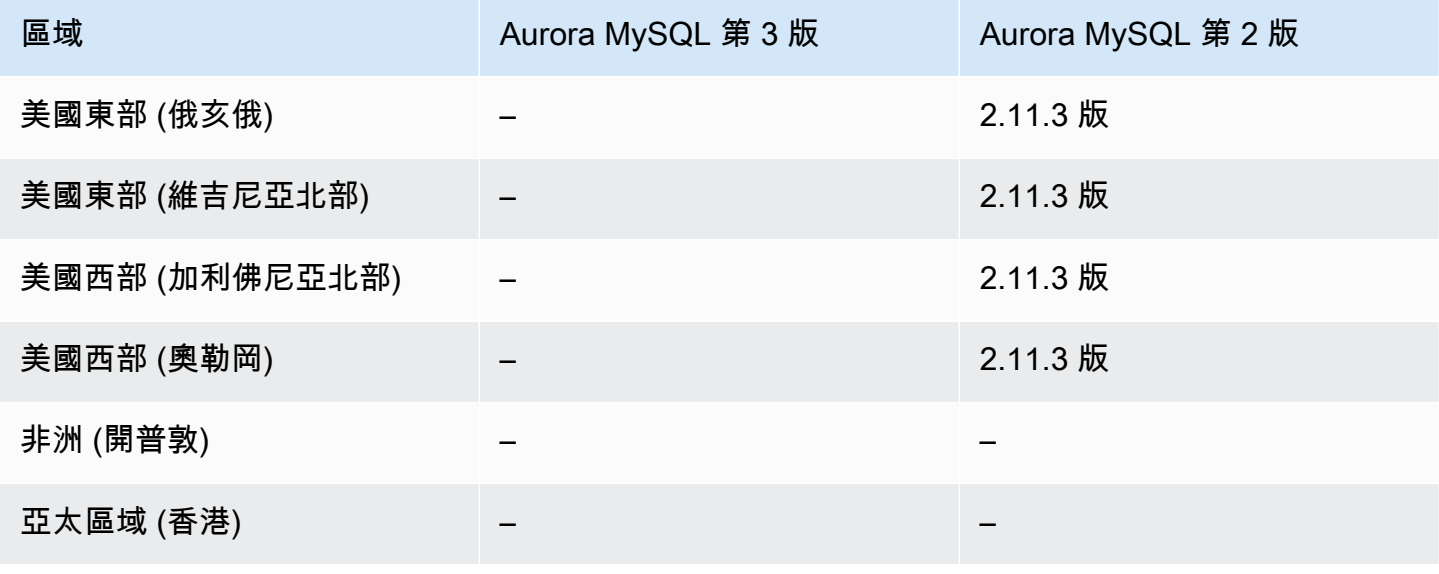

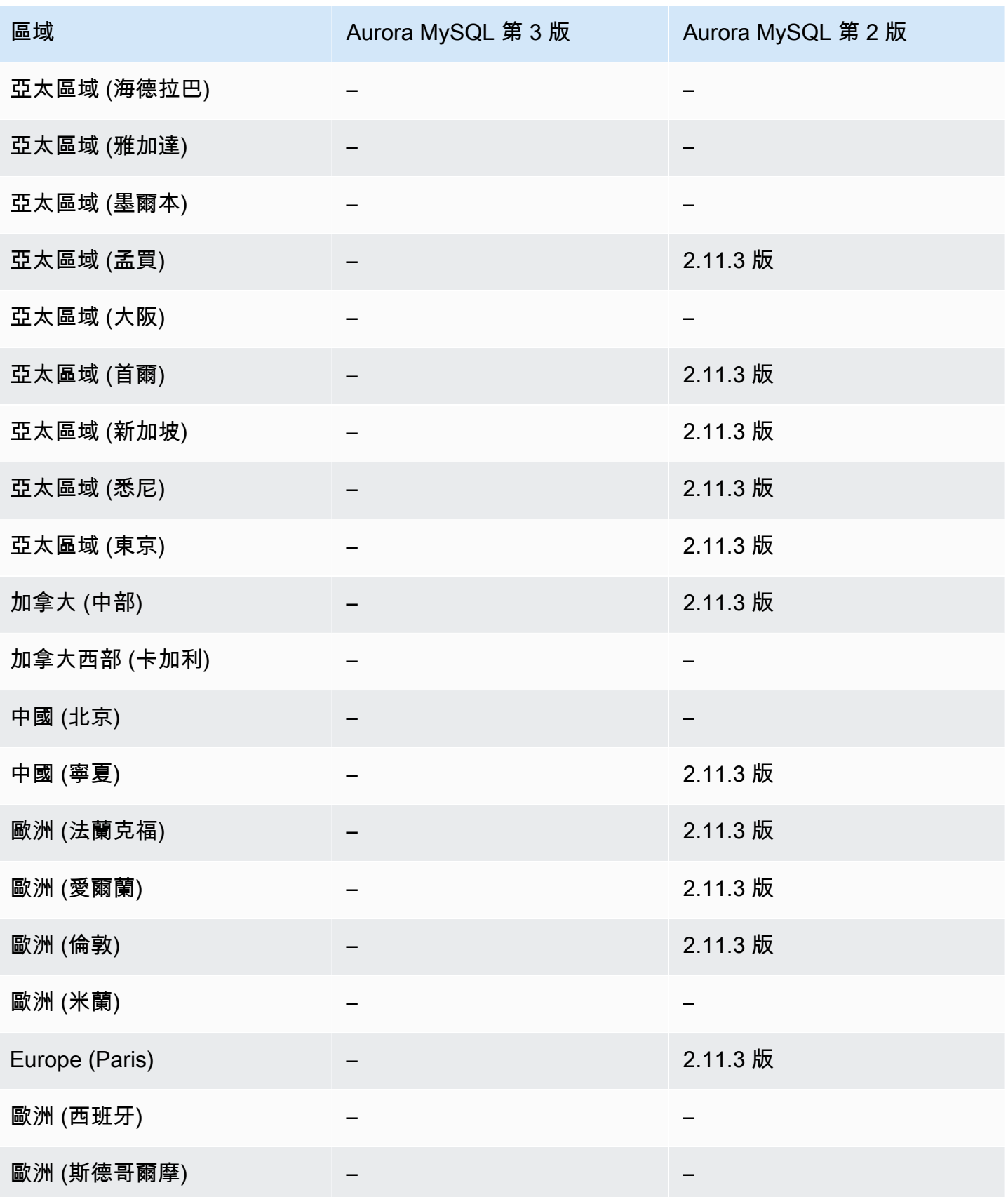

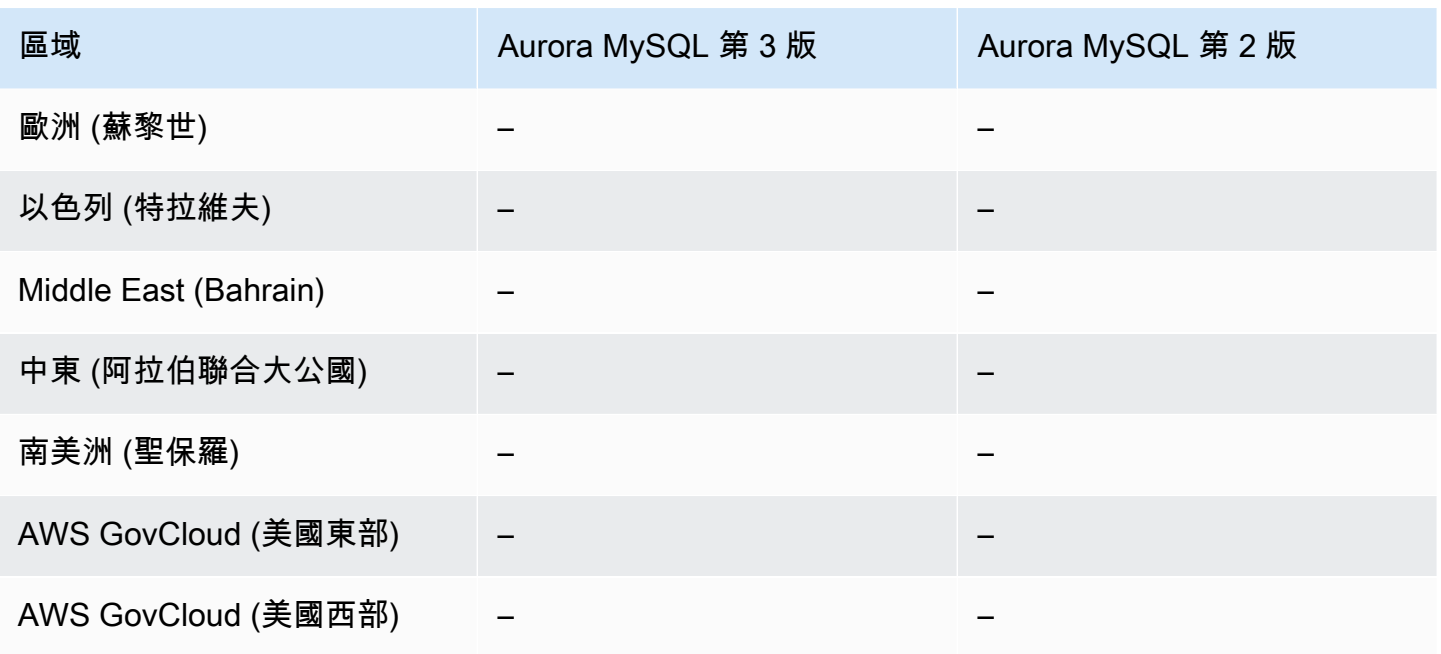

<span id="page-113-0"></span>使用 Aurora 無伺服 PostgreSQL 和已佈建的資料 API

下列區域和引擎版本適用於 Aurora PostgreSQL 無伺服器 v2 和佈建的資料庫叢集的資料 API。

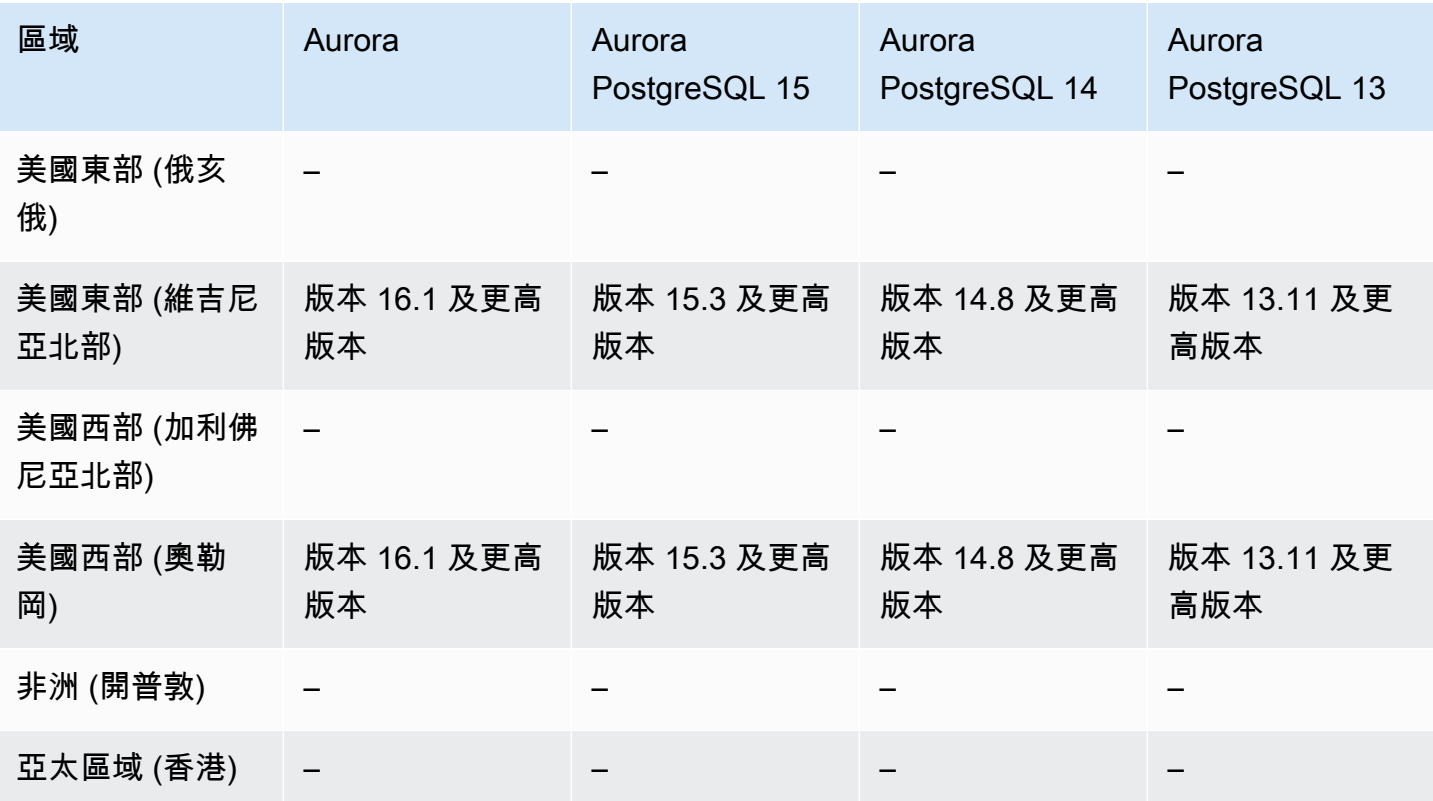

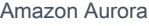

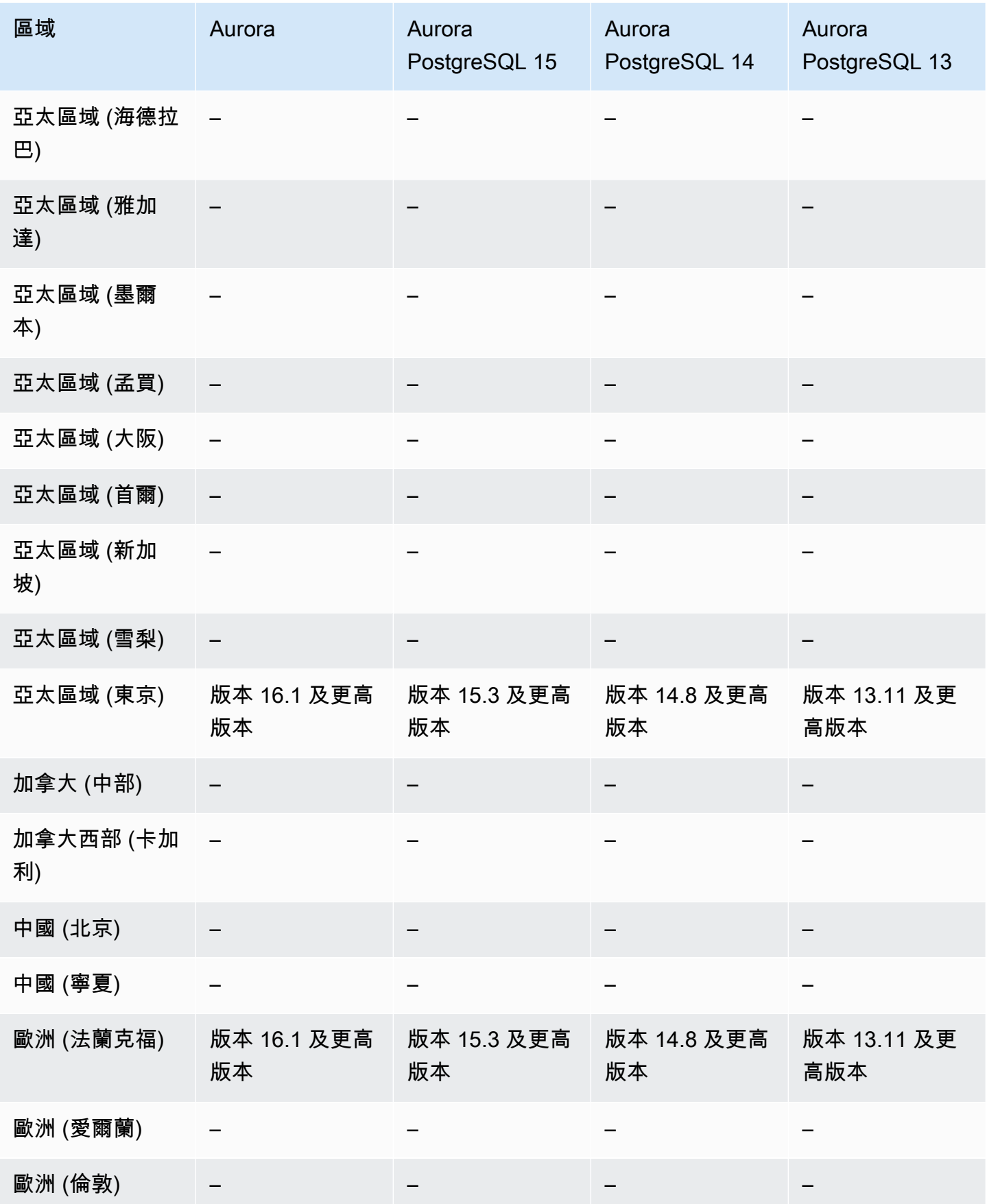

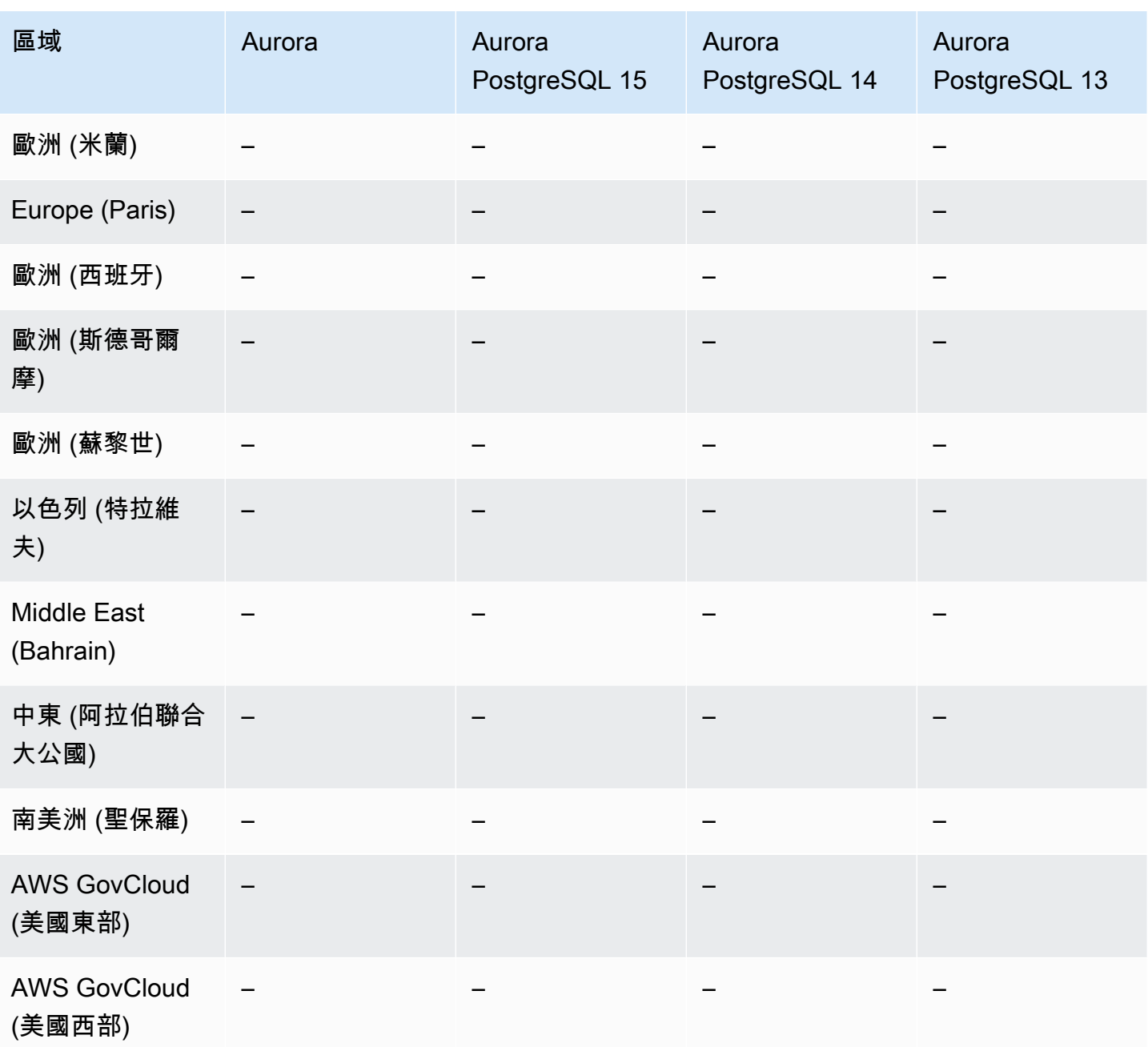

# <span id="page-115-0"></span>使用 Aurora 無伺服器 V1 的資料 API

下列區域和引擎版本適用於 Aurora PostgreSQL 無伺服器 v1 的資料 API。

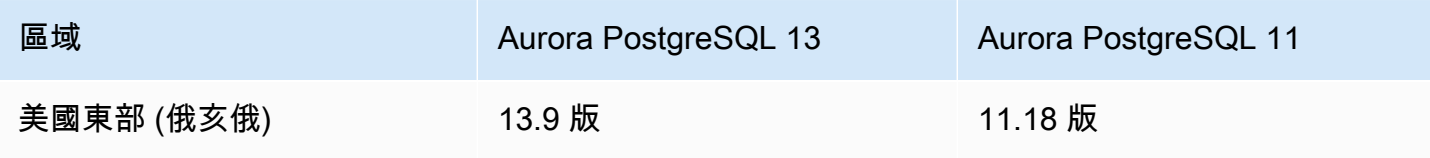

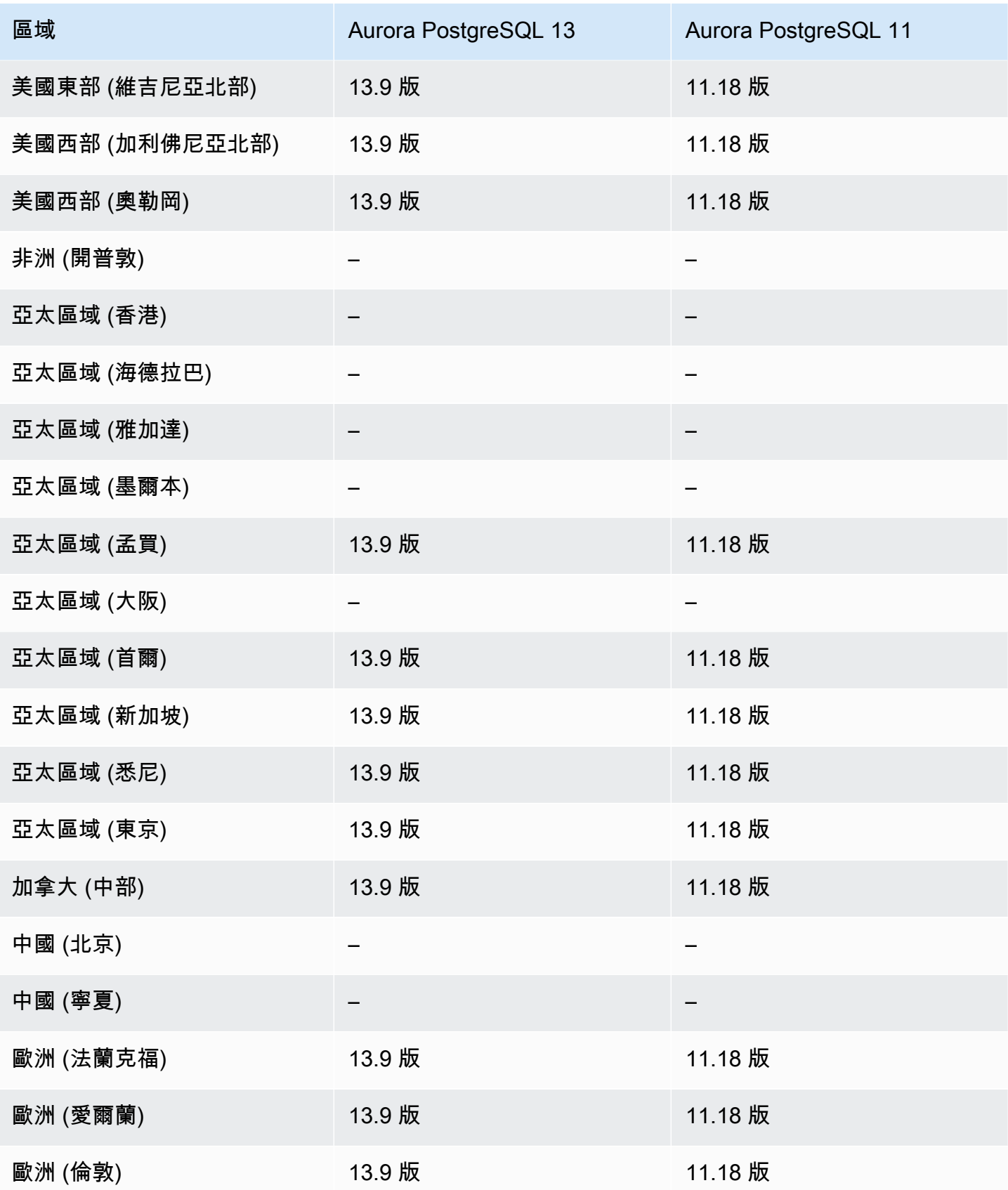

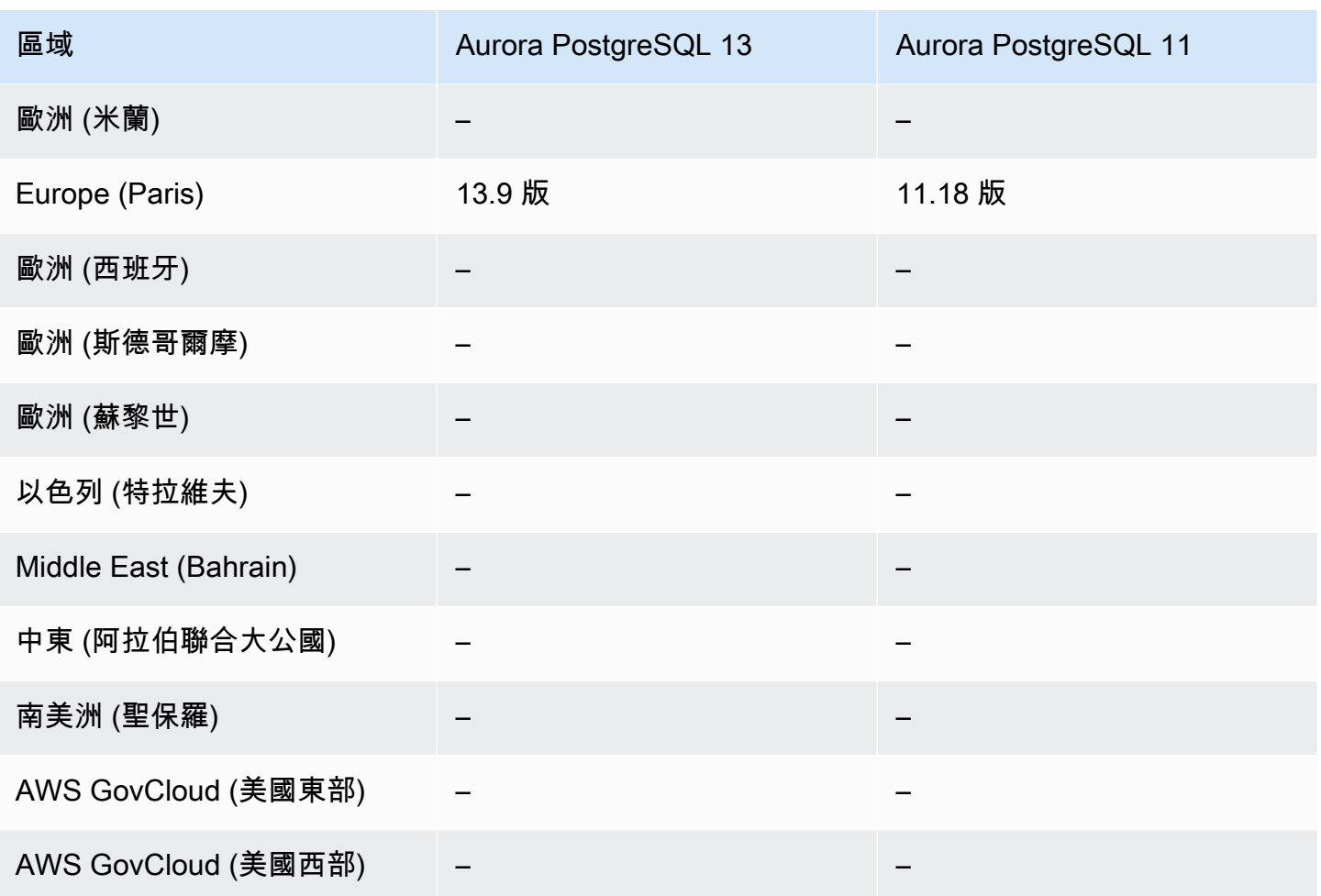

## 支援的區域和 Aurora 資料庫引擎, 可進行零停機修補 (ZDP)

執行資料 Aurora 資料庫叢集的升級牽涉到資料庫關閉和升級時發生中斷的可能性。根據預設,如果您 在資料庫忙碌時開始升級,則會遺失資料庫叢集正在處理的所有連線和交易。如果您要等到資料庫閒置 才執行升級,就可能必須等待很長時間。

零停機時間修補 (ZDP) 功能以最佳作法為基礎,試圖在整個 Aurora 升級過程維持用戶端正常連線。如 果 ZDP 成功完成,即可保留應用程式工作階段,資料庫引擎也會在升級期間重新啟動。資料庫引擎重 新啟動可能會導致輸送量下降,持續時間為數秒到一分鐘左右。

如需在哪些條件下及哪些引擎版本中 ZDP 適用於 Aurora MySQL 升級的詳細資訊,請參閱 [使用零停機](#page-1730-0) [時間修補](#page-1730-0)。

如需在哪些條件下及哪些引擎版本中 ZDP 適用於 Aurora PostgreSQL 升級的詳細資訊,請參閱 [次要](#page-2623-0) [版本升級和零停機時間修補](#page-2623-0)。

## Aurora 引擎原生功能支援的區域和資料庫引擎

Aurora 資料庫引擎也支援專門針對 Aurora 的其他功能。部分引擎原生功能對於特定 Aurora 資料庫引 擎、版本或區域的支援或權限可能有所限制。

### 主題

- [Aurora MySQL 的引擎原生功能](#page-118-0)
- [Aurora PostgreSQL 的引擎原生功能](#page-118-1)

<span id="page-118-0"></span>Aurora MySQL 的引擎原生功能

以下是 Aurora MySQL 的引擎原生功能。

- [進階稽核](#page-1389-0)
- [恢復](#page-1255-0)
- [故障注入查詢](#page-1274-0)
- [叢集內寫入轉送](#page-1406-0)
- [平行查詢](#page-1352-0)

<span id="page-118-1"></span>Aurora PostgreSQL 的引擎原生功能

以下是 Aurora PostgreSQL 的引擎原生功能。

- [Babelfish](#page-1849-0)
- [故障注入查詢](#page-2085-0)
- [查詢計劃管理](#page-2299-0)

# Amazon Aurora 連線管理

Amazon Aurora 一般牽涉到一個資料庫執行個體的叢集,而非單一執行個體。每個連線會由特定資料 庫執行個體處理。連線到 Aurora 叢集時,您指定的主機名稱和連線埠會指向稱為端點的中繼處理常 式。Aurora 會使用端點機制來抽象處理這些連線。因此,當某些資料庫執行個體無法使用時,您不必 對所有主機名稱進行硬式編碼或編寫自己的邏輯來平衡和重新路由連線。

針對某些 Aurora 任務,不同的執行個體或執行個體群組會執行不同的角色。例如,主要執行個體會處 理所有資料定義語言 (DDL) 和資料操作語言 (DML) 陳述式。最多會有 15 個 Aurora 複本可處理唯讀查 詢流量。

使用端點,您可以將每個連線根據您的使用案例對應至適當的執行個體或執行個體群組。例如,若要執 行 DDL 陳述式,您可以連線至屬於主要執行個體的執行個體。若要執行查詢,您可以連線至讀取器端 點,Aurora 會自動在所有 Aurora 複本之間執行連線平衡。針對具有不同容量或組態之資料庫執行個體 的叢集,您可以連線至與不同資料庫執行個體子集相關聯的自訂端點。針對診斷或調校,您可以連線至 特定執行個體端點來檢查關於特定資料庫執行個體的詳細資訊。

#### 主題

- [Aurora 端點的類型](#page-119-0)
- [檢視 Aurora 叢集的端點](#page-121-0)
- [使用叢集端點](#page-122-0)
- [使用讀取者端點](#page-122-1)
- [使用自訂端點](#page-123-0)
- [建立自訂端點](#page-125-0)
- [檢視自訂端點](#page-127-0)
- [編輯自訂端點](#page-130-0)
- [刪除自訂端點](#page-131-0)
- [自訂端點的端對端 AWS CLI 範例](#page-132-0)
- [使用執行個體端點](#page-138-0)
- [Aurora 端點如何與高可用性搭配使用](#page-139-0)

<span id="page-119-0"></span>Aurora 端點的類型

端點代表包含主機地址和連線埠的 Aurora 特定 URL。下列類型的端點可從 Aurora 資料庫叢集取得。

#### 叢集端點

Aurora 資料庫叢集的「叢集端點」(或「寫入者端點」) 會連線至該資料庫叢集目前的主要資料庫執 行個體。此端點為可執行寫入操作 (如 DDL 陳述式) 的端點。因此,當您先設定叢集時或當叢集僅 包含單一資料庫執行個體時,該叢集端點為您要連線的端點。

每個 Aurora 資料庫叢集具有一個叢集端點和一個主要資料庫執行個體。

您會對資料庫叢集上的所有寫入操作,包括插入、更新、刪除和 DDL 變更使用該叢集端點。您也 可以對讀取操作 (例如查詢) 使用叢集端點。

叢集端點可為資料庫叢集的讀寫連線提供容錯移轉支援。如果資料庫叢集目前的主要資料庫執行個 體失敗,Aurora 會自動容錯移轉至新的主要資料庫執行個體。容錯移轉期間,資料庫叢集會繼續從 新的主要資料庫執行個體對叢集端點提供連線請求,將對服務的中斷降到最低。

下列範例說明 Aurora MySQL 資料庫叢集的叢集端點。

mydbcluster.cluster-c7tj4example.us-east-1.rds.amazonaws.com:3306

#### 讀取器端點

Aurora 資料庫叢集的讀取器端點可為資料庫叢集的唯讀連線提供連線平衡支援。對讀取操作 (例如 查詢) 使用讀取器端點。藉由在唯讀 Aurora 複本上處理這些陳述式,此端點可降低主要執行個體上 的額外負荷。它還有助於叢集擴展能力來處理同時的 SELECT 查詢,數量與叢集中的 Aurora 複本 成比例。每個 Aurora 資料庫叢集有一個讀取器端點。

如果叢集包含一或多個 Aurora 複本,讀取器端點會平衡 Aurora 複本之間的每個連線要求。在這種 情況下,您在該工作階段中只能執行唯讀陳述式,例如 SELECT。如果叢集只包含主要執行個體而 沒有 Aurora 複本,則讀取者端點會連線到主要執行個體。在這種情況下,您可以透過端點執行寫 入操作。

下列範例說明 Aurora MySQL 資料庫叢集的讀取器端點。

mydbcluster.cluster-ro-c7tj4example.us-east-1.rds.amazonaws.com:3306

#### 自訂端點

Aurora 叢集的自訂端點代表您選擇的一組資料庫執行個體。當您連線到端點時,Aurora 會執行連 線平衡,並選擇群組中的其中一個執行個體來處理連線。您可以定義此端點要參考的執行個體,並 且決定端點的運作目的。

Aurora 資料庫叢集沒有自訂端點,除非您加以建立。您可以為每個佈建的 Aurora 叢集或 Aurora Serverless v2 叢集建立最多五個自訂端點。您無法對 Aurora Serverless v1 叢集使用自訂端點。

自訂端點會根據資料庫執行個體唯讀或讀取/寫入功能以外的準則,提供平衡的資料庫連線。例如, 您可以定義自訂端點來連線至使用特定 AWS 執行個體類別或特定資料庫參數群組的執行個體。之 後您可以將此自訂端點告知特定使用者群組。例如,您可以將內部使用者導向低容量的執行個體, 用於報告產生或臨機操作 (一次性) 查詢,並將生產流量導向高容量執行個體。

由於連線可能進入與自訂端點相關聯的任何資料庫執行個體,建議您確定該群組內的所有資料庫執 行個體具有類似的特質。這麼做可確保效能、記憶體容量等等對連線至該端點的每個人來說都是一 致的。

此功能預期供具有專精類型工作負載的進階使用者使用,在其工作負載中,讓叢集中的所有 Aurora 複本保持相同並不切實際。利用自訂端點,您可以預測用於每個連線的資料庫執行個體的容量。使 用自訂端點時,您一般不會對該叢集使用讀取器端點。

下列範例說明 Aurora MySQL 資料庫叢集中資料庫執行個體的自訂端點。

myendpoint.cluster-custom-c7tj4example.us-east-1.rds.amazonaws.com:3306

#### 執行個體端點

「執行個體端點」會連線至 Aurora 叢集內的特定資料庫執行個體。資料庫叢集中的每個資料庫執 行個體都有自己唯一的執行個體端點。因此,資料庫叢集目前的主要資料庫執行個體會有一個執行 個體端點,而資料庫叢集中的每個 Aurora 複本也都會有一個執行個體端點。

執行個體端點對資料庫叢集的連線提供直接控制,使用叢集端點或讀取器端點的案例可能不適用。 例如,您的用戶端應用程式可能需要根據工作負載類型進行更精細的連線平衡。在此情況下, 您可以設定多個用戶端來連線至資料庫叢集中的不同 Aurora 複本,以分配讀取工作負載。如需 在 Aurora PostgreSQL 容錯移轉之後使用執行個體端點來改善連線速度的範例,請參閱 [Amazon](#page-2177-0)  [Aurora PostgreSQL 的快速容錯移轉。](#page-2177-0)如需在 Aurora MySQL 容錯移轉之後使用執行個體端點來改 善連線速度的範例,請參閱 [MariaDB Connector/J 容錯移轉支援 - 案例 Amazon Aurora。](https://mariadb.org/mariadb-connectorj-failover-support-case-amazon-aurora/)

下列範例說明 Aurora MySQL 資料庫叢集中資料庫執行個體的執行個體端點。

mydbinstance.c7tj4example.us-east-1.rds.amazonaws.com:3306

# <span id="page-121-0"></span>檢視 Aurora 叢集的端點

在中 AWS Management Console,您會在每個叢集的詳細資料頁面中看到叢集端點、讀取器端點和任 何自訂端點。您可以在每個執行個體的詳細資訊頁面中查看執行個體端點。連線時,您必須將相關聯的 連線埠號碼 (後面接著冒號),附加到此詳細資訊頁面上顯示的端點名稱。

使用時 AWS CLI,您可以在 [describe-](https://docs.aws.amazon.com/cli/latest/reference/rds/describe-db-clusters.html) db-cluster 命令的輸出中看到寫入器、讀取器和任何自訂端點。 例如,下列命令會顯示目前 AWS 區域中所有叢集的端點屬性。

aws rds describe-db-clusters --query '\*[].

{Endpoint:Endpoint,ReaderEndpoint:ReaderEndpoint,CustomEndpoints:CustomEndpoints}'

使用 Amazon RDS API, 您可以透過呼叫[描述 B ClusterEndpoints](https://docs.aws.amazon.com/AmazonRDS/latest/APIReference/API_DescribeDBClusterEndpoints.html) 函數擷取端點。

## <span id="page-122-0"></span>使用叢集端點

由於每個 Aurora 叢集有單一的內建叢集端點,其名稱和其他屬性是由 Aurora 管理,則您無法建立、 刪除或修改這類型的端點。

您會在管理叢集、執行「擷取、轉換、載入 (ETL)」操作,或是開發和測試應用程式時使用叢集端點。 叢集端點會連線至叢集的主要執行個體。主要執行個體是您可以建立資料表和索引、執行 INSERT 陳 述式,以及執行其他 DDL 和 DML 操作的唯一資料庫執行個體。

叢集端點所指向的實體 IP 地址,會在容錯移轉機制將新資料庫執行個體提升為叢集的讀寫主要執行個 體時變更。如果您使用任何形式的連線集區或其他多工處理,請準備好清除或縮小任何快取 DNS timeto-live 資訊。這麼做可確保您不會嘗試對變得無法使用或在容錯移轉之後現在為唯讀的資料庫執行個體 建立讀寫連線。

## <span id="page-122-1"></span>使用讀取者端點

您可以為 Aurora 叢集的唯讀連線使用讀取器端點。此端點使用連線平衡機制來協助您的叢集處理密集 型查詢工作負載。讀取器端點是您提供給應用程式以在叢集上執行報告或其他唯讀操作的端點。

讀取器端點可平衡與 Aurora 資料庫叢集中可用 Aurora 複本的連線。它不平衡單個查詢。如果要平衡 每個查詢以分配資料庫叢集的讀取工作負載,請為每個查詢開啟與讀取器端點的新連線。

每個 Aurora 叢集有單一的內建讀取器端點,其名稱和其他屬性是由 Aurora 管理。您無法建立、刪除 或修改這類型的端點。

如果您的叢集只包含主要執行個體而沒有 Aurora 複本,則讀取者端點會連線到主要執行個體。在這種 情況下,您可以透過此端點執行寫入操作。

**G** Tip

透過 RDS Proxy,您可以為 Aurora 叢集建立其他的僅供讀取端點。這些端點執行與 Aurora 讀 取器端點相同類型的連線平衡。如果讀取者執行個體變得無法使用,則應用程式可以更快速地 重新連線至代理端點,而非 Aurora 讀取者端點。代理端點也可以利用其他代理功能,例如多 工處理。如需更多詳細資訊,請參閱 [將讀取器端點與 Aurora 叢集搭配使用。](#page-2775-0)

# <span id="page-123-0"></span>使用自訂端點

當您的叢集包含的資料庫執行個體具有不同容量和組態設定時,您可以使用自訂端點來簡化連線管理。

在過去,您可能是使用 CNAMES 機制從您的自己網域設定網域名稱服務 (DNS) 別名,以達成類似的 結果。透過使用自訂端點,當叢集成長或縮減時,您可以避免更新 CNAME 記錄。自訂端點也表示您 可以使用加密的 Transport Layer Security/Secure Sockets Layer (TLS/SSL) 連線。

不要對每個專業用途使用一個資料庫執行個體並連線至其執行個體端點,而是可以有多個專業資料庫執 行個體的群組。在此情況下,每個群組會有自己的自訂端點。這樣,Aurora 可以在報告或處理生產或 內部查詢等任務專用的所有執行個體之間執行連線平衡。自訂端點會在執行個體之間被動分配連線,並 使用 DNS 隨機傳回其中一個執行個體的 IP 位址。如果某個群組內的其中一個資料庫執行個體變得無 法使用,Aurora 會將後續的自訂端點連線導向與同一端點相關聯的其他資料庫執行個體中的一個。

主題

- [指定自訂端點的屬性](#page-123-1)
- [自訂端點的成員資格規則](#page-124-0)
- [管理自訂端點](#page-125-1)

<span id="page-123-1"></span>指定自訂端點的屬性

自訂端點名稱的長度上限為 63 個字元。名稱格式如下:

*endpoint\_name*.cluster-custom-*customer\_DNS\_identifier*.*AWS\_Region*.rds.amazonaws.com

您不可以對同一 AWS 區域中的一個以上叢集重複使用相同的自訂端點名稱。客戶 DNS 識別碼是與您 的特定相關聯 AWS 帳戶 的唯一識別碼 AWS 區域。

每個自訂端點有相關聯的類型,決定哪些資料庫執行個體符合資格可與該端點產生關聯。目前,類型可 以是 READER、WRITER 或 ANY。自訂端點類型適用下列考量:

• 您無法在 AWS Management Console中選取自訂端點類型。您透過建立的所有自訂端點都 AWS Management Console 有一個類型ANY。

您可以使用 AWS CLI 或 Amazon RDS API 來設定和修改自訂端點類型。

- 僅讀取器資料庫執行個體可以成為 READER 自訂端點的一部分。
- 讀取器和寫入器資料庫執行個體都可以是 ANY 自訂端點。Aurora 會以相同概率,將 ANY 類型之叢集 端點的連線導向任何相關的資料庫執行個體。ANY 類型適用於使用任何複寫拓撲的叢集。

• 如果您嘗試使用未適當根據叢集的複寫組態的類型來建立自訂端點,Aurora 會傳回錯誤。

<span id="page-124-0"></span>自訂端點的成員資格規則

新增資料庫執行個體至自訂端點或將它從自訂端點移除時,對該資料庫執行個體的任何現有連線會保持 作用中。

您可以定義要從自訂端點包括或排除的資料庫執行個體清單。我們將這些清單分別稱為靜態和排除清 單。您可以使用包含/排除機制來進一步細分資料庫執行個體的群組,以及確定自訂端點集涵蓋叢集中 的所有資料庫執行個體。每個自訂端點只能包含這些清單類型的其中一個。

在 AWS Management Console:

- 此選擇會以核取方塊 Attach future instances added to this cluster (連線新增至此叢集的未來執行個 體) 呈現。將該核取方塊保持未選取時,自訂端點會使用僅包含頁面上所指定資料庫執行個體的靜態 清單。選取該核取方塊時,自訂端點會使用排除清單。在此情況下,自訂端點會呈現叢集中的所有資 料庫執行個體 (包括您未來所新增的任何項目),在頁面上保持未選取的那些除外。
- 主控台不允許您指定端點類型。使用主控台建立的任何自訂端點都屬於類型 ANY。

因此,當資料庫執行個體由於容錯移轉或升級而在寫入器與讀取器之間變更角色時,Aurora 不會變 更自訂端點的成員資格。

在 AWS CLI 和 Amazon RDS API 中:

• 您可以指定端點類型。因此,當端點類型設為 READER 或 WRITER 時,端點成員資格會在容錯移轉 和升級期間自動調整。

例如,類型 READER 的自訂端點包含一個 Aurora 複本,隨後會將其提升為寫入器執行個體。新的寫 入器執行個體不再是自訂端點的一部分。

• 您可以將個別成員新增至清單,並在其變更角色後,將其從清單中移除。[使用](https://docs.aws.amazon.com/AmazonRDS/latest/APIReference/API_ModifyDBClusterEndpoint.html)[修改-DB 叢集端點命令](https://awscli.amazonaws.com/v2/documentation/api/latest/reference/rds/modify-db-cluster-endpoint.html) [或修改資料庫 API 作](https://awscli.amazonaws.com/v2/documentation/api/latest/reference/rds/modify-db-cluster-endpoint.html)[AWS CLI 業。ClusterEndpoint](https://docs.aws.amazon.com/AmazonRDS/latest/APIReference/API_ModifyDBClusterEndpoint.html)

您可以將一個資料庫執行個體與多個自訂端點建立關聯。例如,假設您將新資料庫執行個體新增至叢 集,或是 Aurora 透過自動擴展機制自動新增資料庫執行個體。在這些情況下,資料庫執行個體會新 增至符合其資格的所有自訂端點。資料庫執行個體新增至其中的目標端點會根據 READER WRITER 或 ANY 的自訂端點類型,以及為每個端點定義的任何靜態或排除清單。例如,如果端點包含資料庫執行 個體的靜態清單,新增加的 Aurora 複本不會新增至該端點。相反地,如果端點有排除清單,新增加的 Aurora 複本如果名稱未列在排除清單,且其角色符合自訂端點的類型,即會新增至端點。

如果 Aurora 複本變得無法使用,則會保持與任何自訂端點相關聯。例如,當它狀況不良、已停止、重 新開機等等,它會保留部分自訂端點。不過,除非它再次變得可供使用,否則您無法透過這些端點連線 至它。

### <span id="page-125-1"></span>管理自訂端點

由於新建立的 Aurora 叢集沒有自訂端點,則您必須自行建立和管理這些物件。您可以使用 AWS Management Console AWS CLI、或 Amazon RDS API 執行此操作。

### **a** Note

您還必須為從快照還原的 Aurora 叢集建立和管理自訂端點。快照中不會包含自訂端點。如果 還原的叢集位於與原始叢集相同的區域,您會在還原之後建立它們,並選擇端點名稱。

若要從中使用自訂端點 AWS Management Console,請導覽至 Aurora 叢集的詳細資料頁面,並使用 「自訂端點」區段下的控制項。

若要從中使用自訂端點 AWS CLI,您可以使用下列作業:

- [create-db-cluster-endpoint](https://docs.aws.amazon.com/cli/latest/reference/rds/create-db-cluster-endpoint.html)
- [describe-db-cluster-endpoints](https://docs.aws.amazon.com/cli/latest/reference/rds/describe-db-cluster-endpoints.html)
- [modify-db-cluster-endpoint](https://docs.aws.amazon.com/cli/latest/reference/rds/modify-db-cluster-endpoint.html)
- [delete-db-cluster-endpoint](https://docs.aws.amazon.com/cli/latest/reference/rds/delete-db-cluster-endpoint.html)

若要透過 Amazon RDS API 使用自訂端點,您可以使用下列函數:

- [創建數據庫 ClusterEndpoint](https://docs.aws.amazon.com/AmazonRDS/latest/APIReference/API_CreateDBClusterEndpoint.html)
- [描述 B ClusterEndpoints](https://docs.aws.amazon.com/AmazonRDS/latest/APIReference/API_DescribeDBClusterEndpoints.html)
- [修改資料庫 ClusterEndpoint](https://docs.aws.amazon.com/AmazonRDS/latest/APIReference/API_ModifyDBClusterEndpoint.html)
- [刪除資料庫 ClusterEndpoint](https://docs.aws.amazon.com/AmazonRDS/latest/APIReference/API_DeleteDBClusterEndpoint.html)

# <span id="page-125-0"></span>建立自訂端點

### 主控台

若要使用建立自訂端點 AWS Management Console,請移至叢集詳細資料頁面,然後在「端點」區 段中選擇Create custom endpoint動作。選擇自訂端點的名稱,該名稱是您的使用者 ID 和區域 的唯一。若要選取即使在叢集展開時仍保持相同的資料庫執行個體清單,請將核取方塊 Attach future instances added to this cluster (連線新增至此叢集的未來執行個體) 保持未選取。選擇該核取方塊時, 自訂端點會在您將它們新增至叢集時動態新增任何新的執行個體。

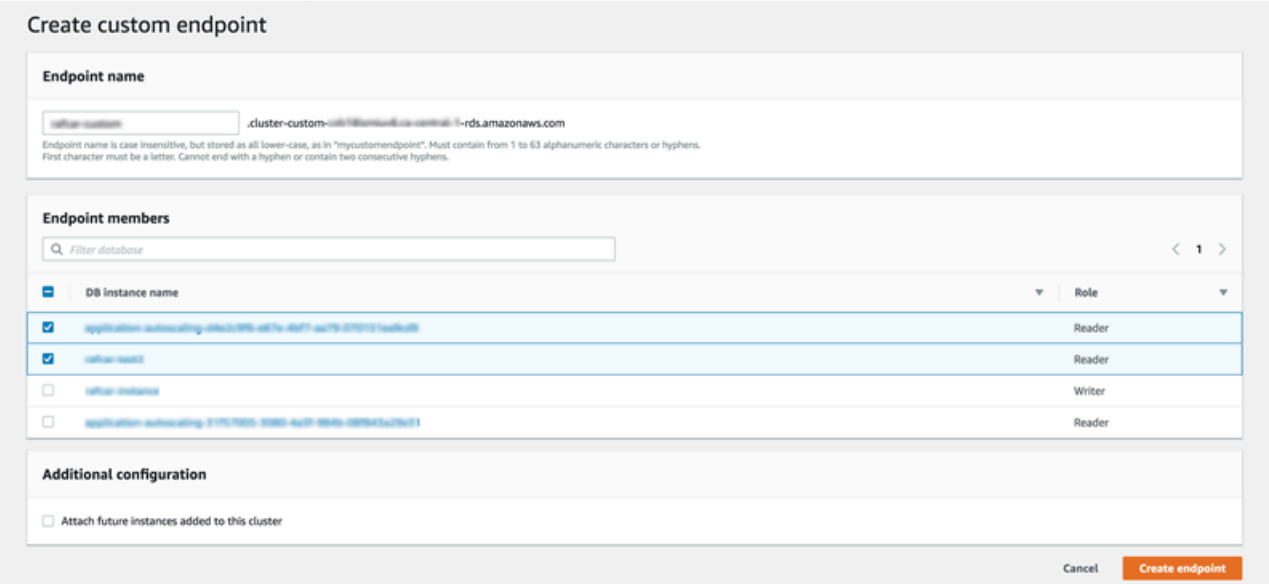

您無法在ANY中選取 READER 或 AWS Management Console的自訂端點類型。您透過 AWS Management Console 建立的所有自訂端點會具有 ANY 類型。

AWS CLI

若要使用建立自訂端點 AWS CLI,請執行建[立-](https://docs.aws.amazon.com/cli/latest/reference/rds/create-db-cluster-endpoint.html) db-cluster 端點命令。

下列命令會建立連線到特定叢集的自訂端點。一開始,端點會與叢集中的所有 Aurora 複本相關聯。後 續命令會將它與叢集中特定的資料庫執行個體集相關聯。

對於LinuxmacOS、或Unix:

```
aws rds create-db-cluster-endpoint --db-cluster-endpoint-identifier custom-endpoint-
doc-sample \ 
   --endpoint-type reader \ 
   --db-cluster-identifier cluster_id
aws rds modify-db-cluster-endpoint --db-cluster-endpoint-identifier custom-endpoint-
doc-sample \ 
   --static-members instance_name_1 instance_name_2
```
在 Windows 中:

```
aws rds create-db-cluster-endpoint --db-cluster-endpoint-identifier custom-endpoint-
doc-sample ^ 
   --endpoint-type reader ^ 
   --db-cluster-identifier cluster_id
aws rds modify-db-cluster-endpoint --db-cluster-endpoint-identifier custom-endpoint-
doc-sample ^ 
   --static-members instance_name_1 instance_name_2
```
RDS API

<span id="page-127-0"></span>若要使用 RDS API 建立自訂端點,請執行建[立資料庫作業ClusterEndpoint。](https://docs.aws.amazon.com/AmazonRDS/latest/APIReference/API_CreateDBClusterEndpoint.html)

## 檢視自訂端點

主控台

若要使用檢視自訂端點 AWS Management Console,請移至叢集的叢集詳細資料頁面,然後查看「端 點」區段下方。本節僅包含有關自訂端點的資訊。內建端點的詳細資訊會列在主要的 Details (詳細資 訊) 中。若要查看特定自訂端點的詳細資訊,請選取其名稱,以帶出該端點的詳細資訊頁面。

以下螢幕擷取畫面顯示最初為空白的 Aurora 叢集的自訂端點的清單。

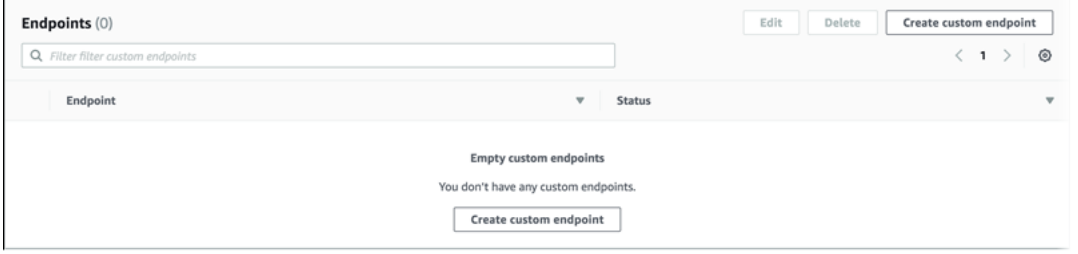

### 為該叢集建立一些自訂端點之後,它們會顯示在 Endpoints (端點) 區段下。

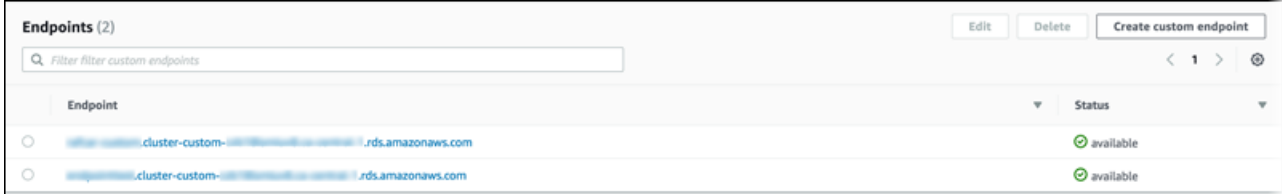

按一下詳細資訊頁面會顯示端點目前與其關聯的資料庫執行個體。

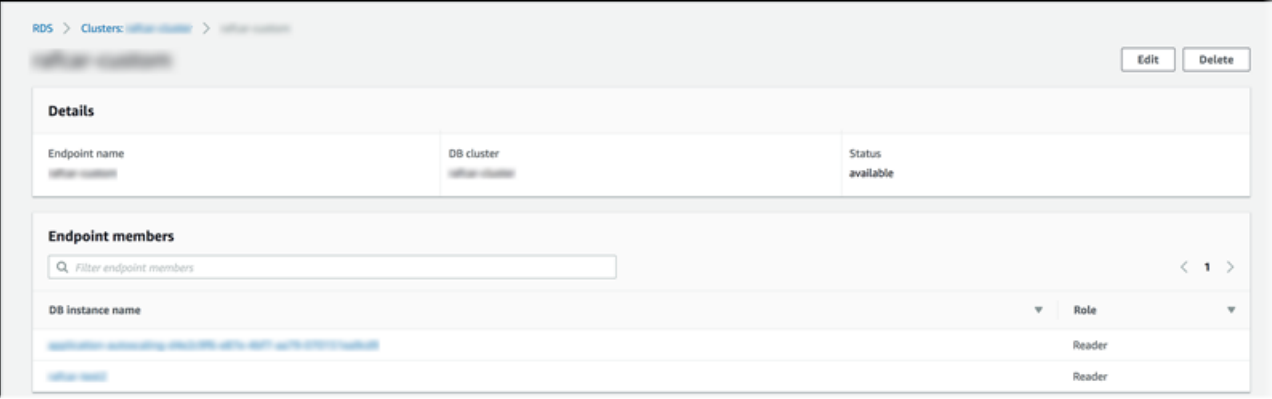

若要查看新增至叢集的新資料庫執行個體是否也會自動新增至端點的其他詳細資訊,請開啟端點的 Edit (編輯) 頁面。

AWS CLI

若要使用檢視自訂端點 AWS CLI,請執行[描述-db-叢集端點命令](https://docs.aws.amazon.com/cli/latest/reference/rds/describe-db-cluster-endpoints.html)。

下列命令會顯示與特定區域中的特定叢集相關聯的自訂端點。輸出會同時包括內建端點和任何自訂端 點。

對於LinuxmacOS、或Unix:

```
aws rds describe-db-cluster-endpoints --region region_name \ 
   --db-cluster-identifier cluster_id
```
在 Windows 中:

```
aws rds describe-db-cluster-endpoints --region region_name ^ 
   --db-cluster-identifier cluster_id
```
以下顯示來自 describe-db-cluster-endpoints 命令的一些範例輸出。EndpointType 或 WRITER 的 READER 代表叢集的內建讀寫和唯讀端點。EndpointType 的 CUSTOM 代表您建立並選擇 相關聯資料庫執行個體的端點。其中一個端點有非空白的 StaticMembers 欄位,代表它與精確的一 組資料庫執行個體相關聯。另一個端點有非空白的 ExcludedMembers 欄位,代表該端點與所有資料 庫執行個體相關聯 (列在 ExcludedMembers 下的除外)。這種第二個類型的自訂端點會成長,以容納 您新增至叢集的新執行個體。

```
{ 
  "DBClusterEndpoints": [ 
   {
```

```
 "Endpoint": "custom-endpoint-demo.cluster-c7tj4example.ca-
central-1.rds.amazonaws.com", 
    "Status": "available", 
    "DBClusterIdentifier": "custom-endpoint-demo", 
    "EndpointType": "WRITER" 
   }, 
   { 
    "Endpoint": "custom-endpoint-demo.cluster-ro-c7tj4example.ca-
central-1.rds.amazonaws.com", 
    "Status": "available", 
    "DBClusterIdentifier": "custom-endpoint-demo", 
    "EndpointType": "READER" 
   }, 
   { 
    "CustomEndpointType": "ANY", 
    "DBClusterEndpointIdentifier": "powers-of-2", 
    "ExcludedMembers": [], 
    "DBClusterIdentifier": "custom-endpoint-demo", 
    "Status": "available", 
    "EndpointType": "CUSTOM", 
    "Endpoint": "powers-of-2.cluster-custom-c7tj4example.ca-
central-1.rds.amazonaws.com", 
    "StaticMembers": [ 
      "custom-endpoint-demo-04", 
      "custom-endpoint-demo-08", 
      "custom-endpoint-demo-01", 
      "custom-endpoint-demo-02" 
    ], 
    "DBClusterEndpointResourceIdentifier": "cluster-endpoint-
W7PE3TLLFNSHXQKFU6J6NV5FHU", 
    "DBClusterEndpointArn": "arn:aws:rds:ca-central-1:111122223333:cluster-
endpoint:powers-of-2" 
   }, 
   { 
    "CustomEndpointType": "ANY", 
    "DBClusterEndpointIdentifier": "eight-and-higher", 
    "ExcludedMembers": [ 
      "custom-endpoint-demo-04", 
      "custom-endpoint-demo-02", 
      "custom-endpoint-demo-07", 
      "custom-endpoint-demo-05", 
      "custom-endpoint-demo-03", 
      "custom-endpoint-demo-06", 
      "custom-endpoint-demo-01"
```

```
 ], 
    "DBClusterIdentifier": "custom-endpoint-demo", 
    "Status": "available", 
    "EndpointType": "CUSTOM", 
    "Endpoint": "eight-and-higher.cluster-custom-123456789012.ca-
central-1.rds.amazonaws.com", 
    "StaticMembers": [], 
    "DBClusterEndpointResourceIdentifier": "cluster-endpoint-
W7PE3TLLFNSHYQKFU6J6NV5FHU", 
    "DBClusterEndpointArn": "arn:aws:rds:ca-central-1:111122223333:cluster-
endpoint:eight-and-higher" 
   } 
 ]
}
```
### RDS API

若要使用 RDS API 檢視自訂端點,請執行[描述的 ClusterEndpoints .html 作業。](https://docs.aws.amazon.com/AmazonRDS/latest/APIReference/API_DescribeDBClusterEndpoints.html.html)

## <span id="page-130-0"></span>編輯自訂端點

您可以編輯自訂端點的屬性,以變更與該端點相關聯的資料庫執行個體。您也可以變更靜態清單和排除 清單之間的端點。如果需要這些端點屬性的詳細資訊,請參閱 [自訂端點的成員資格規則](#page-124-0) 文件。

您可以在編輯動作的變更進行中時繼續連線至或使用自訂端點。

主控台

若要使用編輯自訂端點 AWS Management Console,您可以在叢集詳細資訊頁面上選取端點,或顯示 端點的詳細資料頁面,然後選擇「編輯」動作。

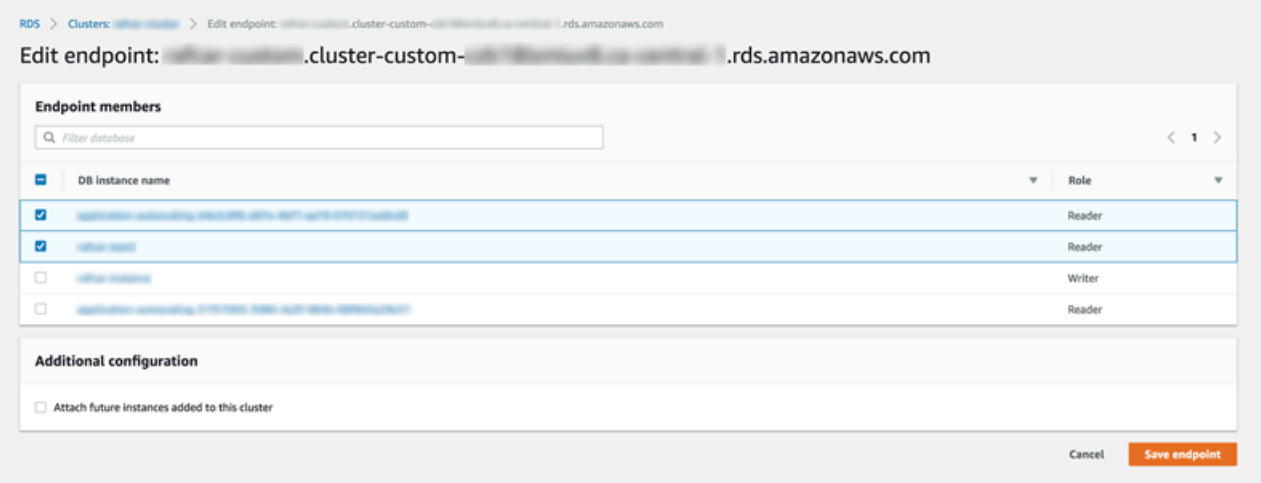

AWS CLI

若要使用編輯自訂端點 AWS CLI,請執行[修改-](https://docs.aws.amazon.com/cli/latest/reference/rds/modify-db-cluster-endpoint.html) db-cluster-端點命令。

下列命令會變更套用至自訂端點的資料庫執行個體集,並選擇性地在靜態或排除清單的行為之間切 換。--static-members 和 --excluded-members 參數會採用以空格分隔的資料庫執行個體識別 符清單。

```
對於LinuxmacOS、或Unix:
```

```
aws rds modify-db-cluster-endpoint --db-cluster-endpoint-identifier my-custom-endpoint
 \lambda --static-members db-instance-id-1 db-instance-id-2 db-instance-id-3 \ 
   --region region_name
aws rds modify-db-cluster-endpoint --db-cluster-endpoint-identifier my-custom-endpoint
 \setminus --excluded-members db-instance-id-4 db-instance-id-5 \ 
   --region region_name
```
在 Windows 中:

```
aws rds modify-db-cluster-endpoint --db-cluster-endpoint-identifier my-custom-endpoint
 \lambda --static-members db-instance-id-1 db-instance-id-2 db-instance-id-3 ^ 
   --region region_name
aws rds modify-db-cluster-endpoint --db-cluster-endpoint-identifier my-custom-endpoint
 \lambda --excluded-members db-instance-id-4 db-instance-id-5 ^ 
   --region region_name
```
RDS API

若要使用 RDS API 編輯自訂端點,請執行[修改資料庫ClusterEndpoint.](https://docs.aws.amazon.com/AmazonRDS/latest/APIReference/API_ModifyDBClusterEndpoint.html.html) html 作業。

## <span id="page-131-0"></span>刪除自訂端點

### 主控台

若要使用刪除自訂端點 AWS Management Console,請移至叢集詳細資訊頁面,選取適當的自訂端 點,然後選取刪除動作。

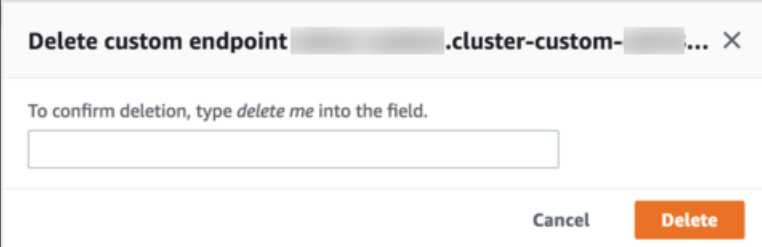

AWS CLI

若要使用刪除自訂端點 AWS CLI,請執行[刪除-d](https://docs.aws.amazon.com/cli/latest/reference/rds/delete-db-cluster-endpoint.html) b-cluster-端點命令。

下列命令會刪除自訂端點。您不需要指定相關聯的叢集,但必須指定區域。

對於LinuxmacOS、或Unix:

```
aws rds delete-db-cluster-endpoint --db-cluster-endpoint-identifier custom-end-point-id
 \lambda --region region_name
```
在 Windows 中:

```
aws rds delete-db-cluster-endpoint --db-cluster-endpoint-identifier custom-end-point-id
 \lambda --region region_name
```
RDS API

<span id="page-132-0"></span>若要使用 RDS API 刪除自訂端點,請執行[刪除資料庫作業ClusterEndpoint。](https://docs.aws.amazon.com/AmazonRDS/latest/APIReference/API_DeleteDBClusterEndpoint.html)

## 自訂端點的端對端 AWS CLI 範例

下列教學課程使用具有 Unix shell 語法的 AWS CLI 範例,說明您可以定義包含多個「小型」資料庫執 行個體和一些「大型」資料庫執行個體的叢集,並建立自訂端點以連接到每組資料庫執行個體。若要在 自己的系統上執行類似的命令,您應該熟悉 AWS CLI 使用 Aurora 叢集的基本知識,以及為區域、子 網路群組和 VPC 安全性群組等參數提供自己的值。

此範例示範初始設定步驟:建立 Aurora 叢集和新增資料庫執行個體至叢集。這是異質叢集,表示不是 所有資料庫執行個體都有相同的容量。大多數執行個體都使用執行個體類別db.r4.4xlarge,但最後 兩個資料庫執行個體使用 AWS db.r4.16xlarge 這些範例 create-db-instance 命令中的每個會 將其輸出列印至畫面,並將 JSON 的副本儲存在檔案中,供後續檢查。

```
aws rds create-db-cluster --db-cluster-identifier custom-endpoint-demo --engine aurora-
mysql \ 
      --engine-version 8.0.mysql_aurora.3.02.0 --master-username $MASTER_USER --manage-
master-user-password \ 
      --db-subnet-group-name $SUBNET_GROUP --vpc-security-group-ids $VPC_SECURITY_GROUP 
\lambda --region $REGION
for i in 01 02 03 04 05 06 07 08
do 
  aws rds create-db-instance --db-instance-identifier custom-endpoint-demo-$\{i\} \
      --engine aurora --db-cluster-identifier custom-endpoint-demo --db-instance-class 
  db.r4.4xlarge \ 
      --region $REGION \ 
     | tee custom-endpoint-demo-${i}.json
done
for i in 09 10
do 
  aws rds create-db-instance --db-instance-identifier custom-endpoint-demo-$\{i\} \
      --engine aurora --db-cluster-identifier custom-endpoint-demo --db-instance-class 
 db.r4.16x1arge \
      --region $REGION \ 
      | tee custom-endpoint-demo-${i}.json
done
```
較大的執行個體保留供專業類型的報告查詢使用。為了讓它們不可能被提升為主要執行個體,下列範例 會將其提升層變更至最低優先順序。此範例會指定 --manage-master-user-password 選項來產生 主要使用者密碼,並在 Secrets Manager 中管理該密碼。如需詳細資訊,請參閱 [使用 Aurora 和密碼管](#page-3512-0) [理 AWS Secrets Manager](#page-3512-0)。或者,您可以使用--master-password 選項,自行指定和管理密碼。

```
for i in 09 10
do 
  aws rds modify-db-instance --db-instance-identifier custom-endpoint-demo-$\{i\} \setminus --region $REGION --promotion-tier 15
done
```
假設您只要對最資源密集的查詢使用兩個「較大的」執行個體。若要這樣做,您可以先建立自訂唯讀端 點。然後,您可以新增成員的靜態列表,以便端點僅連線到這些資料庫執行個體。這些執行個體已處於 最低的提升層級,使它們兩個都不可能被提升為主要執行個體。如果已將它們其中之一提升為主要執行 個體,將會變得無法透過此端點連線,因為我們指定的是 READER 類型而非 ANY 類型。

下列範例示範建立和修改端點命令,而範例 JSON 輸出顯示自訂端點的初始和修改的狀態。

```
$ aws rds create-db-cluster-endpoint --region $REGION \ 
     --db-cluster-identifier custom-endpoint-demo \ 
     --db-cluster-endpoint-identifier big-instances --endpoint-type reader
{ 
     "EndpointType": "CUSTOM",
     "Endpoint": "big-instances.cluster-custom-c7tj4example.ca-
central-1.rds.amazonaws.com",
     "DBClusterEndpointIdentifier": "big-instances", 
     "DBClusterIdentifier": "custom-endpoint-demo", 
     "StaticMembers": [], 
     "DBClusterEndpointResourceIdentifier": "cluster-endpoint-
W7PE3TLLFNSHXQKFU6J6NV5FHU", 
     "ExcludedMembers": [], 
     "CustomEndpointType": "READER",
     "Status": "creating", 
     "DBClusterEndpointArn": "arn:aws:rds:ca-central-1:111122223333:cluster-
endpoint:big-instances"
}
$ aws rds modify-db-cluster-endpoint --db-cluster-endpoint-identifier big-instances \setminus --static-members custom-endpoint-demo-09 custom-endpoint-demo-10 --region $REGION
{ 
     "EndpointType": "CUSTOM", 
     "ExcludedMembers": [], 
     "DBClusterEndpointIdentifier": "big-instances", 
     "DBClusterEndpointResourceIdentifier": "cluster-endpoint-
W7PE3TLLFNSHXQKFU6J6NV5FHU", 
     "CustomEndpointType": "READER", 
     "DBClusterEndpointArn": "arn:aws:rds:ca-central-1:111122223333:cluster-
endpoint:big-instances", 
     "StaticMembers": [
         "custom-endpoint-demo-10",
         "custom-endpoint-demo-09"
     ],
     "Status": "modifying", 
     "Endpoint": "big-instances.cluster-custom-c7tj4example.ca-
central-1.rds.amazonaws.com", 
     "DBClusterIdentifier": "custom-endpoint-demo"
}
```
叢集的預設 READER 端點可以連線至小型或大型資料庫執行個體,使得當叢集變得忙碌時,要預測查 詢效能和可擴展性變得不切實際。若要在資料庫執行個體集之間清楚劃分工作負載,您可以忽略預設的 READER 端點,並建立連線至所有其他資料庫執行個體的第二個自訂端點。以下範例會透過建立自訂端 點,然後新增排除清單來執行此動作。您之後新增至叢集的任何資料庫執行個體,將會自動新增至此端 點。ANY 類型表示此端點與總共八個執行個體相關聯:一個主要執行個體和另外七個 Aurora 複本。如 果範例使用 READER 類型,則自訂端點只會與七個 Aurora 複本相關聯。

```
$ aws rds create-db-cluster-endpoint --region $REGION --db-cluster-identifier custom-
endpoint-demo \ 
     --db-cluster-endpoint-identifier small-instances --endpoint-type any
{ 
     "Status": "creating", 
     "DBClusterEndpointIdentifier": "small-instances", 
     "CustomEndpointType": "ANY",
     "EndpointType": "CUSTOM",
     "Endpoint": "small-instances.cluster-custom-c7tj4example.ca-
central-1.rds.amazonaws.com",
     "StaticMembers": [], 
     "ExcludedMembers": [], 
     "DBClusterIdentifier": "custom-endpoint-demo", 
     "DBClusterEndpointArn": "arn:aws:rds:ca-central-1:111122223333:cluster-
endpoint:small-instances", 
     "DBClusterEndpointResourceIdentifier": "cluster-
endpoint-6RDDXQOC3AKKZT2PRD7ST37BMY"
}
$ aws rds modify-db-cluster-endpoint --db-cluster-endpoint-identifier small-instances \ 
     --excluded-members custom-endpoint-demo-09 custom-endpoint-demo-10 --region $REGION
{ 
     "DBClusterEndpointIdentifier": "small-instances", 
     "DBClusterEndpointArn": "arn:aws:rds:ca-central-1:c7tj4example:cluster-
endpoint:small-instances", 
     "DBClusterEndpointResourceIdentifier": "cluster-
endpoint-6RDDXQOC3AKKZT2PRD7ST37BMY", 
     "CustomEndpointType": "ANY", 
     "Endpoint": "small-instances.cluster-custom-c7tj4example.ca-
central-1.rds.amazonaws.com", 
     "EndpointType": "CUSTOM", 
     "ExcludedMembers": [
         "custom-endpoint-demo-09",
         "custom-endpoint-demo-10"
     ],
     "StaticMembers": [],
```

```
 "DBClusterIdentifier": "custom-endpoint-demo", 
 "Status": "modifying"
```
}

以下範例會檢查此叢集的端點狀態。叢集仍有其原始叢集端點,其 EndPointType 為 WRITER,您仍 將它用於管理、ETL 和其他寫入操作。它仍會有其原始 READER 端點,但您不會使用它,因為對它的 每個連線都可能會被導向至「小型」或「大型」資料庫執行個體。自訂端點讓此行為能被預測,以保證 連線使用其中一個「小型」或「大型」資料庫執行個體 (根據您指定的端點)。

```
$ aws rds describe-db-cluster-endpoints --region $REGION
{ 
     "DBClusterEndpoints": [ 
         { 
             "EndpointType": "WRITER",
             "Endpoint": "custom-endpoint-demo.cluster-c7tj4example.ca-
central-1.rds.amazonaws.com",
             "Status": "available", 
             "DBClusterIdentifier": "custom-endpoint-demo" 
         }, 
         { 
             "EndpointType": "READER",
             "Endpoint": "custom-endpoint-demo.cluster-ro-c7tj4example.ca-
central-1.rds.amazonaws.com",
             "Status": "available", 
             "DBClusterIdentifier": "custom-endpoint-demo" 
         }, 
         { 
             "Endpoint": "small-instances.cluster-custom-c7tj4example.ca-
central-1.rds.amazonaws.com",
             "CustomEndpointType": "ANY",
             "DBClusterEndpointArn": "arn:aws:rds:ca-central-1:111122223333:cluster-
endpoint:small-instances", 
             "ExcludedMembers": [
                  "custom-endpoint-demo-09",
                  "custom-endpoint-demo-10"
             ],
             "DBClusterEndpointResourceIdentifier": "cluster-
endpoint-6RDDXQOC3AKKZT2PRD7ST37BMY", 
             "DBClusterIdentifier": "custom-endpoint-demo", 
             "StaticMembers": [], 
             "EndpointType": "CUSTOM",
             "DBClusterEndpointIdentifier": "small-instances",
              "Status": "modifying"
```

```
 }, 
         { 
              "Endpoint": "big-instances.cluster-custom-c7tj4example.ca-
central-1.rds.amazonaws.com",
              "CustomEndpointType": "READER",
              "DBClusterEndpointArn": "arn:aws:rds:ca-central-1:111122223333:cluster-
endpoint:big-instances", 
              "ExcludedMembers": [], 
              "DBClusterEndpointResourceIdentifier": "cluster-endpoint-
W7PE3TLLFNSHXQKFU6J6NV5FHU", 
              "DBClusterIdentifier": "custom-endpoint-demo", 
              "StaticMembers": [
                  "custom-endpoint-demo-10",
                  "custom-endpoint-demo-09"
              ],
              "EndpointType": "CUSTOM",
              "DBClusterEndpointIdentifier": "big-instances",
              "Status": "available" 
         } 
    \mathbf{I}}
```
最後的範例示範對自訂端點的後續資料庫連線如何連線至 Aurora 叢集中的各種資料庫執行個 體。small-instances 端點一律會連線至 db.r4.4xlarge 資料庫執行個體,它是此叢集中編號較 低的主機。

```
$ mysql -h small-instances.cluster-custom-c7tj4example.ca-central-1.rds.amazonaws.com -
u $MYUSER -p
mysql> select @@aurora_server_id;
+-------------------------+
| @@aurora_server_id |
+-------------------------+
| custom-endpoint-demo-02 |
+-------------------------+
$ mysql -h small-instances.cluster-custom-c7tj4example.ca-central-1.rds.amazonaws.com -
u $MYUSER -p
mysql> select @@aurora_server_id;
+-------------------------+
| @@aurora_server_id |
+-------------------------+
| custom-endpoint-demo-07 |
+-------------------------+
```

```
$ mysql -h small-instances.cluster-custom-c7tj4example.ca-central-1.rds.amazonaws.com -
u $MYUSER -p
mysql> select @@aurora_server_id;
+-------------------------+
| @@aurora_server_id |
+-------------------------+
| custom-endpoint-demo-01 |
+-------------------------+
```
big-instances 端點一律會連線至 db.r4.16xlarge 資料庫執行個體,它是此叢集中編號最高的 兩個主機。

```
$ mysql -h big-instances.cluster-custom-c7tj4example.ca-central-1.rds.amazonaws.com -u 
  $MYUSER -p
mysql> select @@aurora_server_id;
+-------------------------+
| @@aurora_server_id |
+-------------------------+
| custom-endpoint-demo-10 |
+-------------------------+
$ mysql -h big-instances.cluster-custom-c7tj4example.ca-central-1.rds.amazonaws.com -u 
  $MYUSER -p
mysql> select @@aurora_server_id;
+-------------------------+
| @@aurora_server_id |
+-------------------------+
| custom-endpoint-demo-09 |
+-------------------------+
```
# <span id="page-138-0"></span>使用執行個體端點

Aurora 叢集中的每個資料庫執行個體會有其自己的內建執行個體端點,其名稱和其他屬性是由 Aurora 管理。您無法建立、刪除或修改這類型的端點。如果您使用 Amazon RDS,您可能很熟悉執行個體端 點。不過,透過 Aurora,您通常會比執行個體端點更常使用寫入者和讀取者端點。

在 day-to-day Aurora 作業中,使用執行個體端點的主要方法是診斷會影響 Aurora 叢集中某個特定執 行個體的容量或效能問題。連線至特定執行個體時,您可以檢查其狀態變數、指標等等。這麼做可幫助 您判斷該執行個體中所發生情況,與叢集中其他執行個體所發生情況的差異。

在進階使用案例中,您可能會以不同方式設定一些資料庫執行個體。在此案例中,請使用執行個體端點 來直接連線至較小型、較大型或與其他執行個體具有不同特質的執行個體。同時,設定容錯移轉優先順 序,使得此特殊資料庫執行個體是要用做主要執行個體的最後選擇。在此情況下,我們建議您使用自訂 端點而非執行個體端點。這麼做可以在您新增更多資料庫執行個體至您的叢集時簡化連線管理和高可用 性。

## <span id="page-139-0"></span>Aurora 端點如何與高可用性搭配使用

若為高可用性很重要的叢集,請針對讀寫或一般用途連線使用寫入者端點,以及針對唯讀連線使用讀取 者端點。寫入者和讀取者端點比執行個體端點更能善加管理資料庫執行個體容錯移轉。與執行個體端點 不同的是,如果叢集中的資料庫執行個體變得無法使用,寫入者和讀取者端點會自動變更它們要連線到 哪個資料庫執行個體。

如果資料庫叢集的主要資料庫執行個體失敗,Aurora 會自動容錯移轉至新的主要資料庫執行個體。它 會透過將現有的 Aurora 複本提升為新的主要資料庫執行個體,或是建立新的主要資料庫執行個體來完 成。如果發生容錯移轉,您可以使用寫入者端點來重新連線至新提升或建立的主要資料庫執行個體,或 使用讀取者端點來重新連線至資料庫叢集的其中一個 Aurora 複本。在容錯移轉期間,在 Aurora 複本 提升為新的主要資料庫執行個體之後,讀取器端點可能會短暫直接連線至資料庫叢集的新主要資料庫執 行個體。

如果您要設計自己的應用程式邏輯來管理執行個體端點的連線,則可手動或以程式設計方式探索資料庫 叢集中可用資料庫執行個體的結果集。使用[描述-db-叢集 AWS CLI 命令或 DescribeDBC](https://docs.aws.amazon.com/cli/latest/reference/rds/describe-db-clusters.html) lusters 的叢 集 RDS API 作業來尋找資料庫叢集和讀取器端點、資料庫執行個體,以及資料庫執行個體是否為讀取 器及其促銷[層](https://docs.aws.amazon.com/AmazonRDS/latest/APIReference/API_DescribeDBClusters.html)。接著,您可以在容錯移轉後確認其執行個體類別,並連線至適當的執行個體端點。

如需容錯移轉的詳細資訊,請參閱 [Aurora 資料庫叢集的容錯能力。](#page-165-0)

# Aurora 資料庫執行個體類別

資料庫執行個體類別會決定 Amazon Aurora 資料庫執行個體的運算和記憶體容量。您需要的資料庫執 行個體類別取決於您的處理能力和記憶體需求。

資料庫執行個體類別由資料庫執行個體類別類型和大小組成。例如,db.r6g 是記憶體最佳化的資料庫 執行個體類別類型,由重力 2 處理器提供支援。 AWS 在 db.r6g 執行個體類別類型內,db.r6g.2xlarge 是資料庫執行個體類別。此類別的大小是 2xlarge。

如需執行個體類別定價的詳細資訊,請參閱 [Amazon RDS 定價](https://aws.amazon.com/rds/pricing/)。

#### 主題

- [資料庫執行個體類別的類型](#page-140-0)
- [資料庫執行個體類別的支援資料庫引擎](#page-143-0)
- [確定資料庫執行個體類別支援 AWS 區域](#page-149-0)
- [Aurora 的資料庫執行個體類別的硬體規格](#page-153-0)

## <span id="page-140-0"></span>資料庫執行個體類別的類型

Amazon Aurora 支援下列使用案例的資料庫執行個體類別:

- [Aurora Serverless v2](#page-140-1)
- [記憶體最佳化](#page-141-0)
- [爆量效能](#page-142-0)
- [Optimized Reads](#page-143-1)

<span id="page-140-1"></span>如需更多有關 Amazon EC2 執行個體類型的資訊,請參閱 Amazon EC2 文件中的[執行個體類型。](https://docs.aws.amazon.com/AWSEC2/latest/UserGuide/instance-types.html)

Aurora Serverless v2 執行個體類別類型

下列 Aurora Serverless v2 類型是可用的:

• db.serverless – Aurora Serverless v2 使用的特殊資料庫執行個體類別類型。Aurora 會隨著工作負載 的變化動態調整運算、記憶體與網路資源。如需用量詳細資料,請參閱 [使用 Aurora Serverless v2。](#page-2855-0)

### <span id="page-141-0"></span>記憶體優化執行個體類別類型

記憶體最佳化 X 系列支援下列執行個體類別:

• db.x2g — 針對記憶體密集型應用程式進行最佳化,並由 Graviton2 處理器提供支援的執行個體類 別。 AWS 這些執行個體類別為每 GiB 記憶體提供的成本低。

您可以修改資料庫執行個體,以使用其中一個由 AWS Graviton2 處理器提供支援的資料庫執行個體 類別。若要這麼做,請完成與仟何其他資料庫執行個體修改相同的步驟。

記憶體最佳化 R 系列支援下列執行個體類別類型:

• db.r7g — 由 AWS 重力同 3 處理器提供支援的執行個體類別。這些執行個體類別非常適合用來執行 記憶體密集型工作負載。

您可以修改資料庫執行個體,以使用其中一個由 AWS Graviton3 處理器提供支援的資料庫執行個體 類別。若要這麼做,請完成與任何其他資料庫執行個體修改相同的步驟。

• db.r6g — 由 AWS 重力 2 處理器提供支援的執行個體類別。這些執行個體類別非常適合用來

您可以修改資料庫執行個體,以使用其中一個由 AWS Graviton2 處理器提供支援的資料庫執行個體 類別。若要這麼做,請完成與任何其他資料庫執行個體修改相同的步驟。

- db.r6i 採用第三代 Intel Xeon 可擴充處理器的執行個體類別。這些執行個體類別通過 SAP 認證,非 常適合用於像是 MySQL 和 PostgreSQL 等開放原始碼資料庫中的記憶體密集型工作負載。
- db.r4 Aurora PostgreSQL 第 11 版和第 12 版僅支援這些執行個體類別。對於使用 db.r4 資料庫執 行個體類別的所有 Aurora PostgreSQL 資料庫叢集,建議您盡快升級至更高一代的執行個體類別。

db.r4 執行個體類別不適用於 Aurora I/O-Optimized 叢集儲存組態。

• db.r3 – 提供記憶體最佳化的執行個體類別。

Amazon Aurora 已使用下列排 end-of-life 程啟動 db.r3 資料庫執行個體類別的程序,其中包括升級 建議。針對所有使用 db.r3 資料庫執行個體類別的 Aurora MySQL 資料庫叢集,建議您儘快升級到 db.r5 或更高的資料庫執行個體類別。

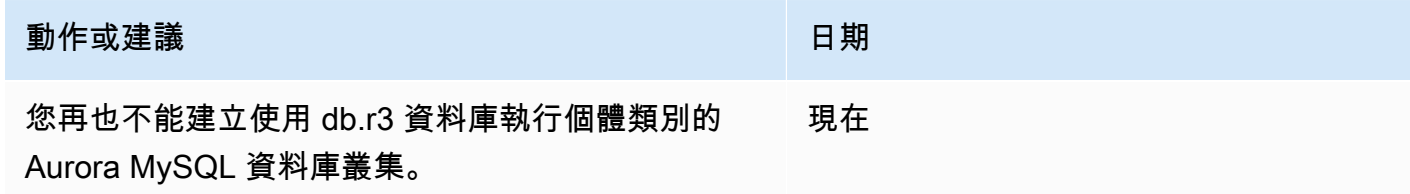

### **動作或建議 こうしょう しょうしょう しょうしょう 日期**

Amazon Aurora 開始將使用 db.r3 資料庫執行個體類 別的 Aurora MySQL 資料庫叢集自動升級至對等的 db.r5 或更高的資料庫執行個體類別。 2023 年 1 月 31 日

<span id="page-142-0"></span>爆量效能執行個體類別類型

下列爆量效能資料庫執行個體類別類型是可用的:

• db.t4g — 由 ARM 式重力 on2 處理器提供支援的一般用途執行個體類別。 AWS 相較於適用於各種 爆量一般用途工作負載的先前爆量效能資料庫執行個體類別,這些執行個體類別提供更好的價格/效 能比。Amazon RDS db.t4g 執行個體設為無限制模式。這表示它們可以在 24 小時時段內大幅提升 並超越基準,但需額外付費。

您可以修改資料庫執行個體,以使用其中一個由 AWS Graviton2 處理器提供支援的資料庫執行個體 類別。若要這麼做,請完成與任何其他資料庫執行個體修改相同的步驟。

- db.t2 此執行個體類別的基準效能具有一定水準,且使用量可爆量增加,以充分利用整個 CPU。db.t3 執行個體設為無限制模式。與先前的 db.t2 執行個體類別相比,這些執行個體類別能提 供更多運算容量。它們是採用 AWS Nitro 系統技術,結合了專用硬體和輕量型 Hypervisor。建議您 僅將該執行個體類別用在開發、測試伺服器或其他非生產伺服器上。
- db.t2 此執行個體類別的基準效能具有一定水準,且使用量可爆量增加,以充分利用整個 CPU。db.t2 執行個體設定為「無限制」模式。建議您僅將該執行個體類別用在開發、測試伺服器或 其他非生產伺服器上。

db.t2 執行個體類別不適用於 Aurora I/O-Optimized 叢集儲存組態。

**a** Note

建議您僅針對開發伺服器、測試伺服器或其他非生產伺服器,使用 T 資料庫執行個體類別。如 需 T 執行個體類別的詳細建議,請參閱 [使用 T 執行個體類別進行開發和測試](#page-1541-0)。

如需資料庫執行個體類別硬體規格,請參閱 [Aurora 的資料庫執行個體類別的硬體規格。](#page-153-0)

<span id="page-143-1"></span>Optimized Reads 執行個體類別類型

下列是可用的 Optimized Reads 執行個體類別類型:

- db.r6gd 由重力 2 處理器提供支援的執行個體類別。 AWS 這些執行個體類別非常適合執行記憶 體密集型工作負載,並為需要高速、低延遲本機儲存的應用程式提供本機 NVMe SSD 區塊層級儲存 體。
- db.r6id 採用第三代 Intel Xeon 可擴充處理器的執行個體類別。這些執行個體類別通過 SAP 認 證,非常適合用於記憶體密集型工作負載。其提供最高 1TiB 記憶體,以及高達 7.6 TB 的直接連接 NVMe 型 SSD 儲存體。

## <span id="page-143-0"></span>資料庫執行個體類別的支援資料庫引擎

您可以在下表中找到有關 Aurora 資料庫引擎的支援 Amazon Aurora 資料庫執行個體類別的詳細資 訊。

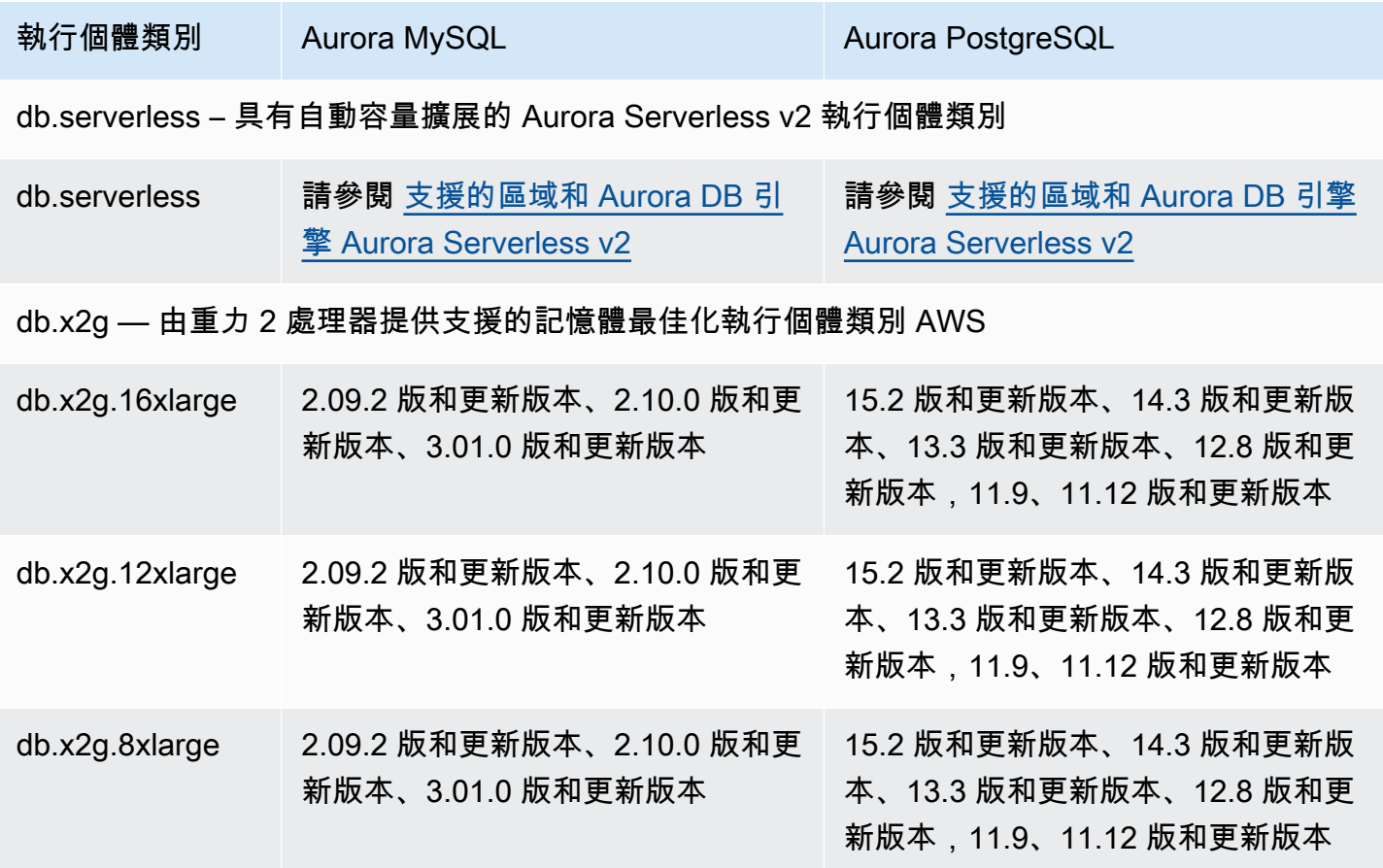
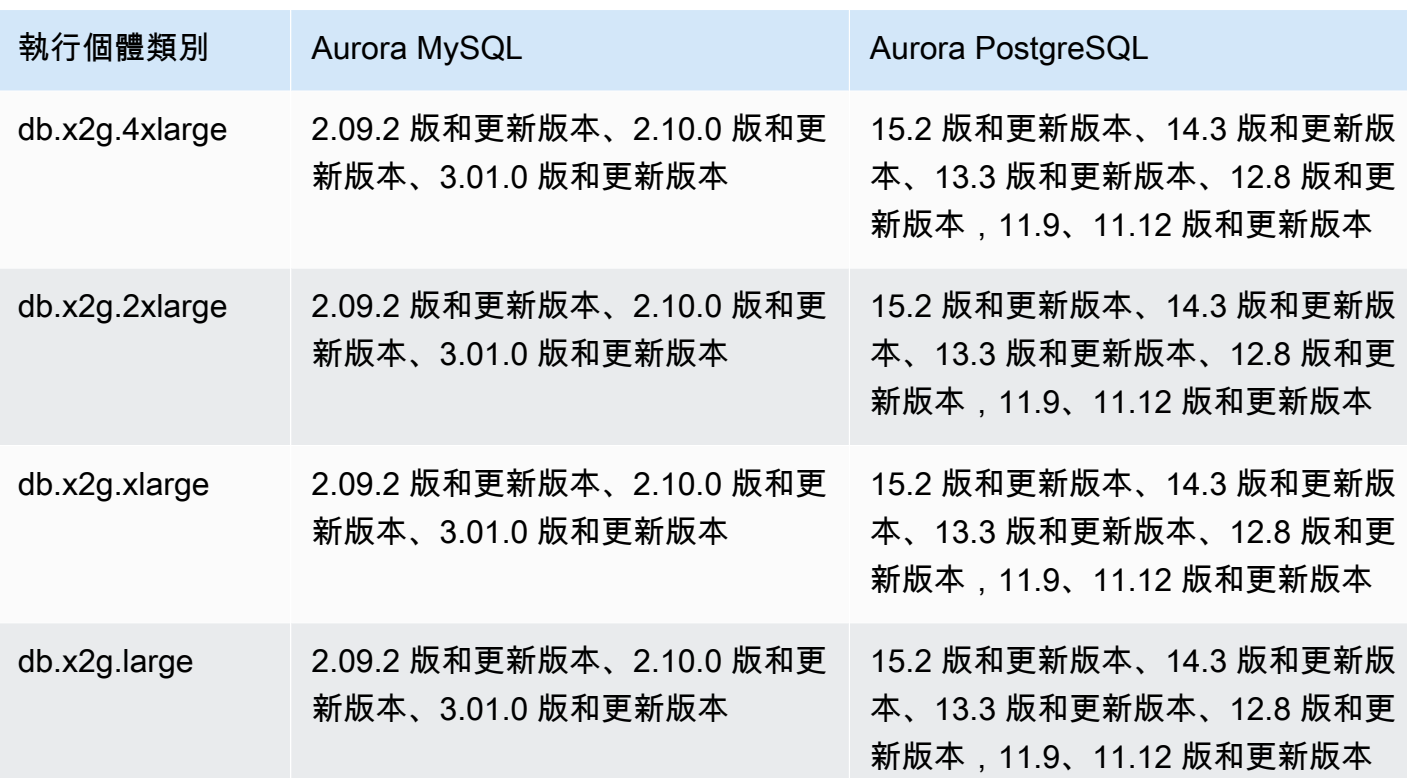

db.r6gd — 優化讀取由重力 2 處理器提供支援的執行個體類別 AWS

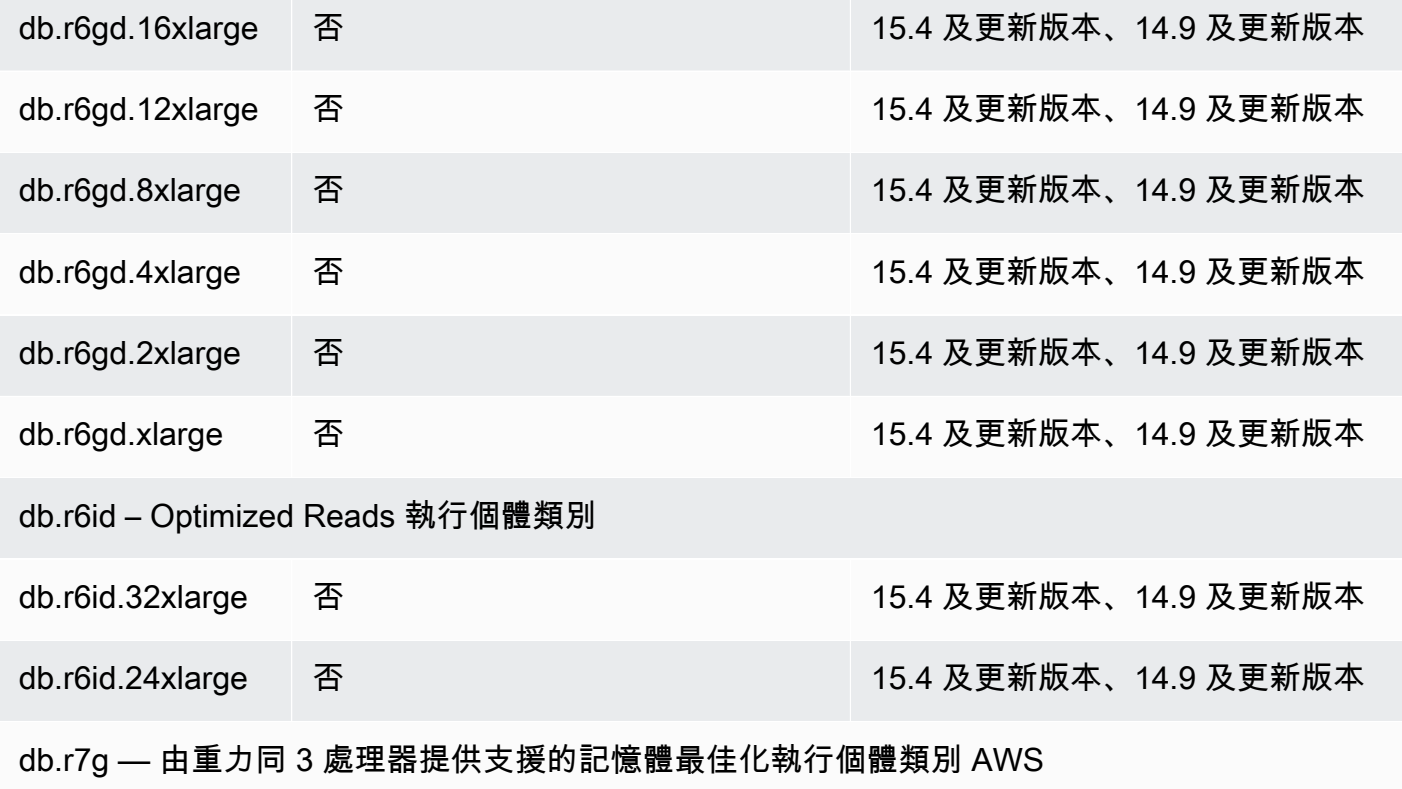

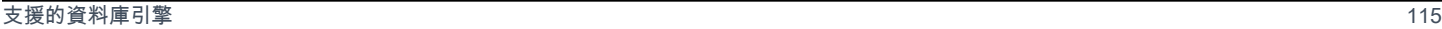

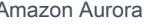

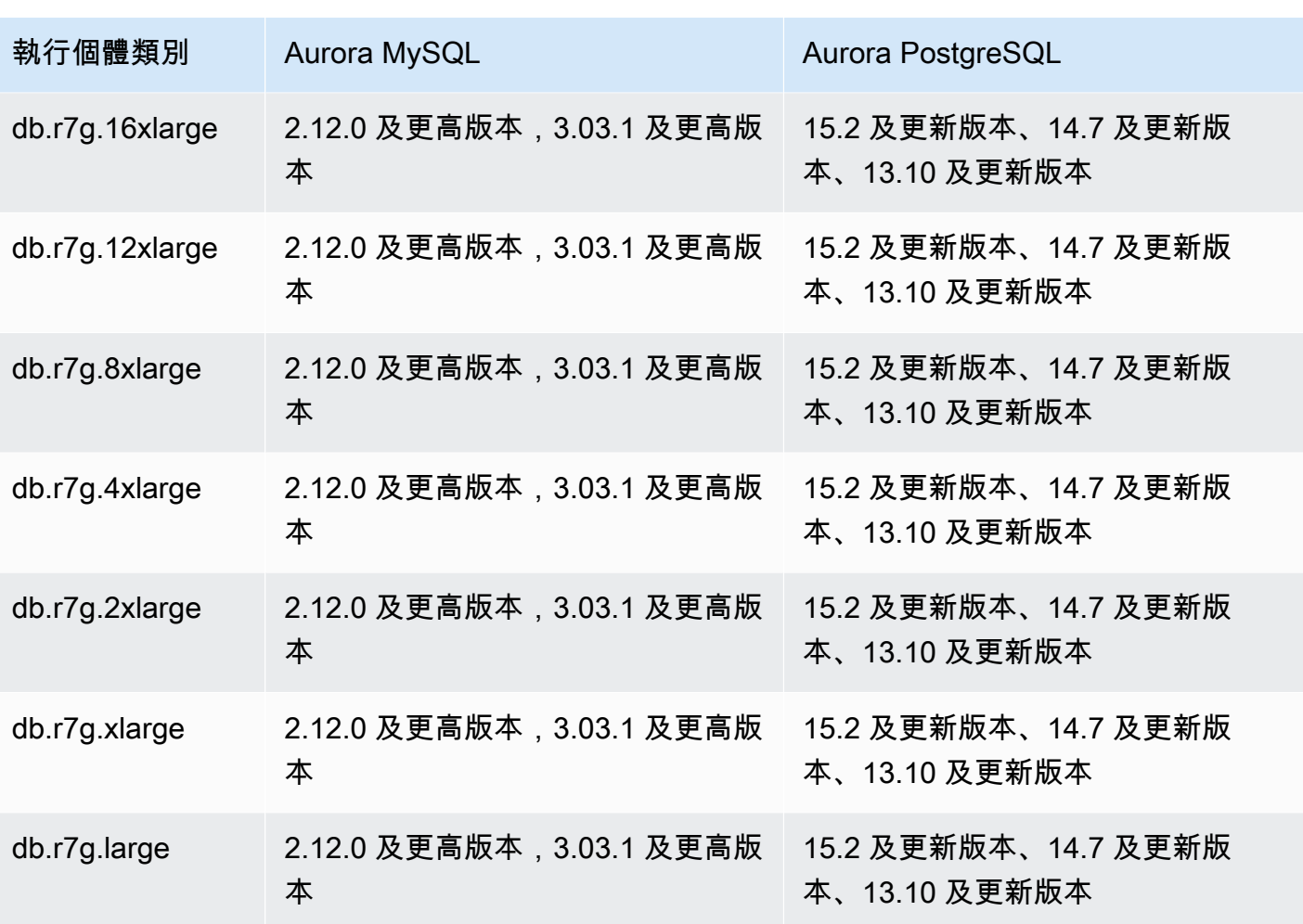

db.r6g — 由重力 2 處理器提供支援的記憶體最佳化執行個體類別 AWS

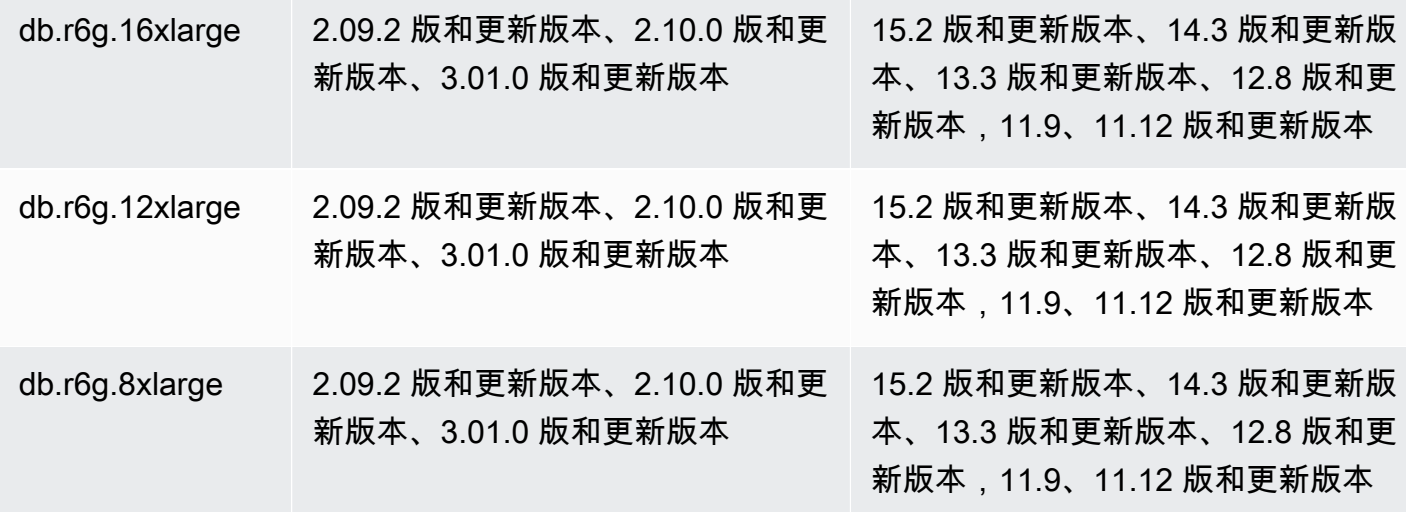

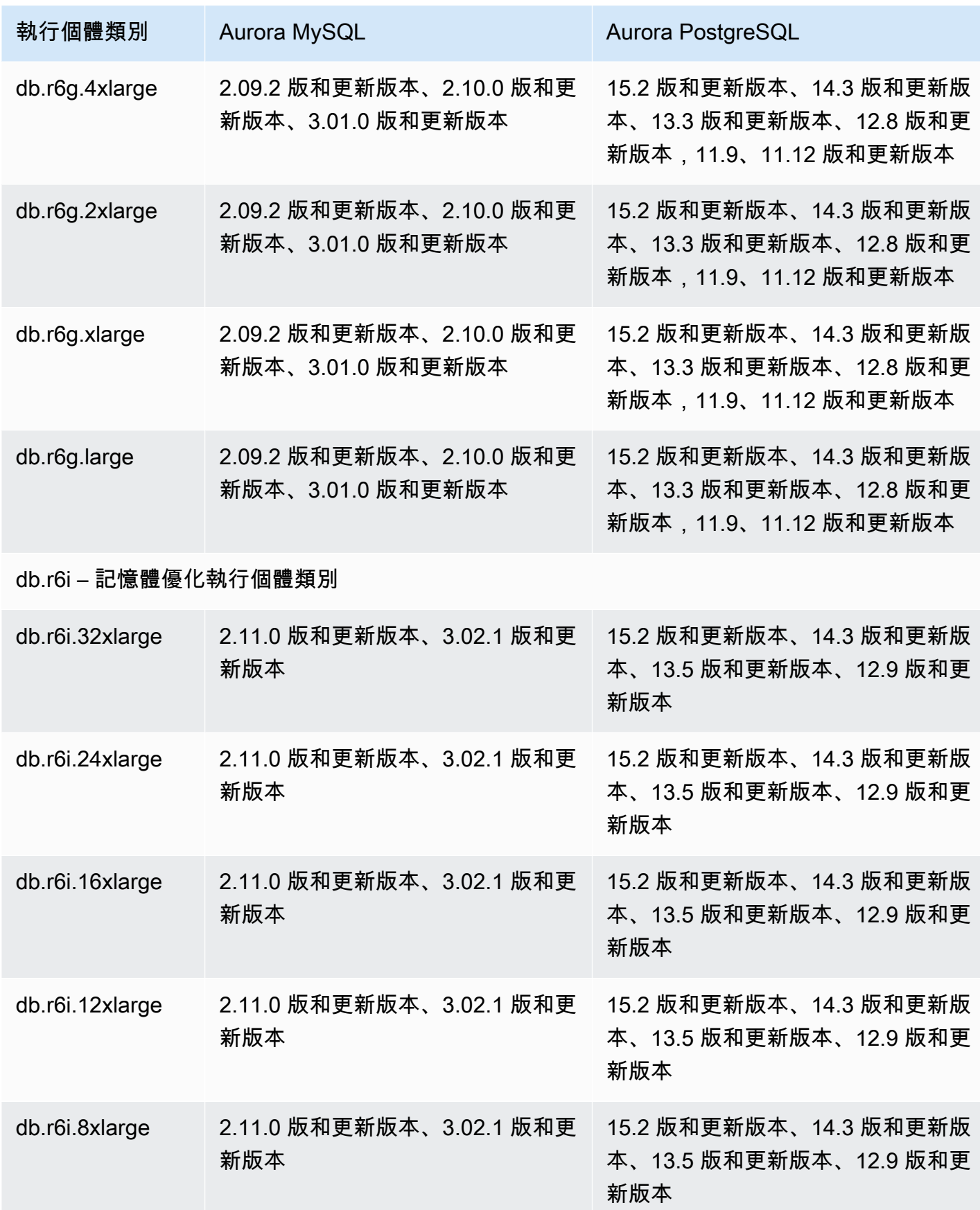

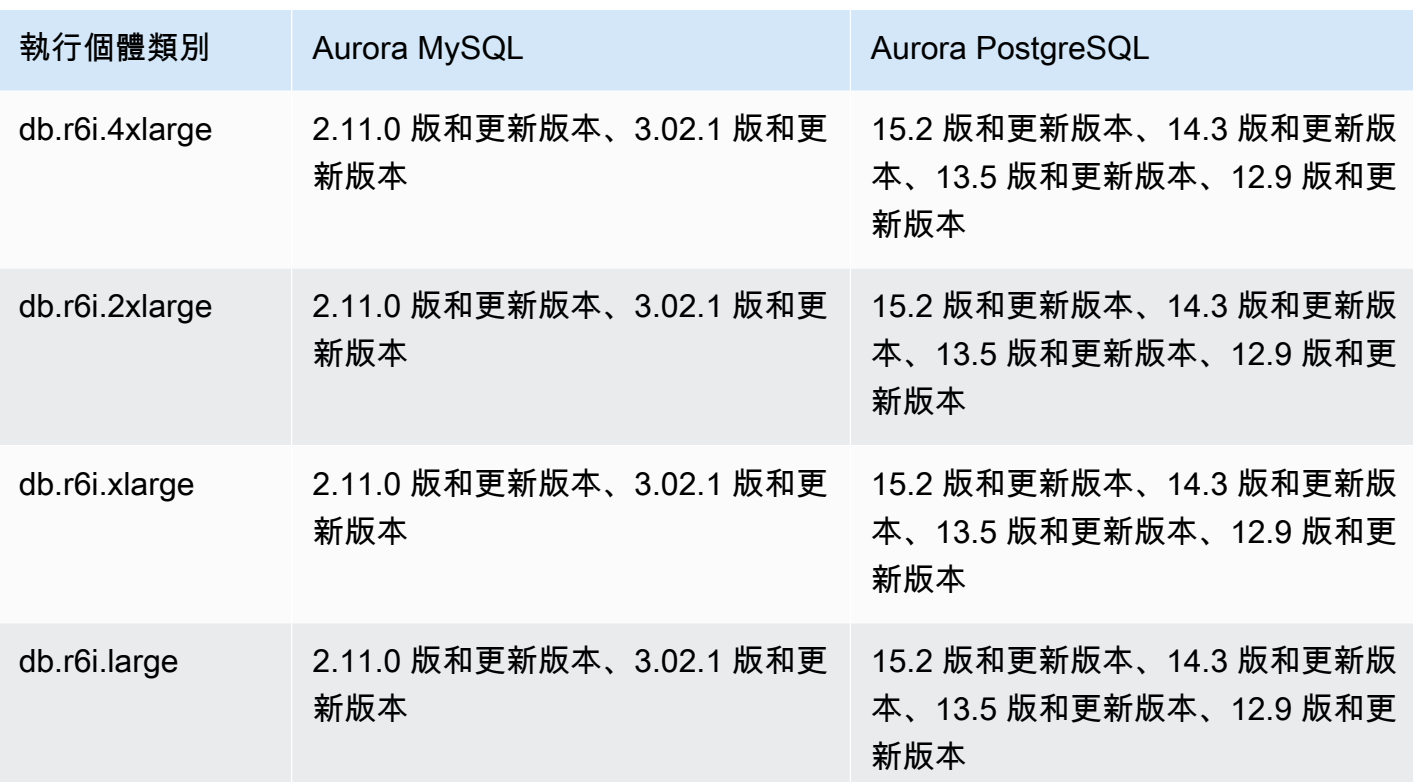

# db.r5 – 記憶體優化執行個體類別

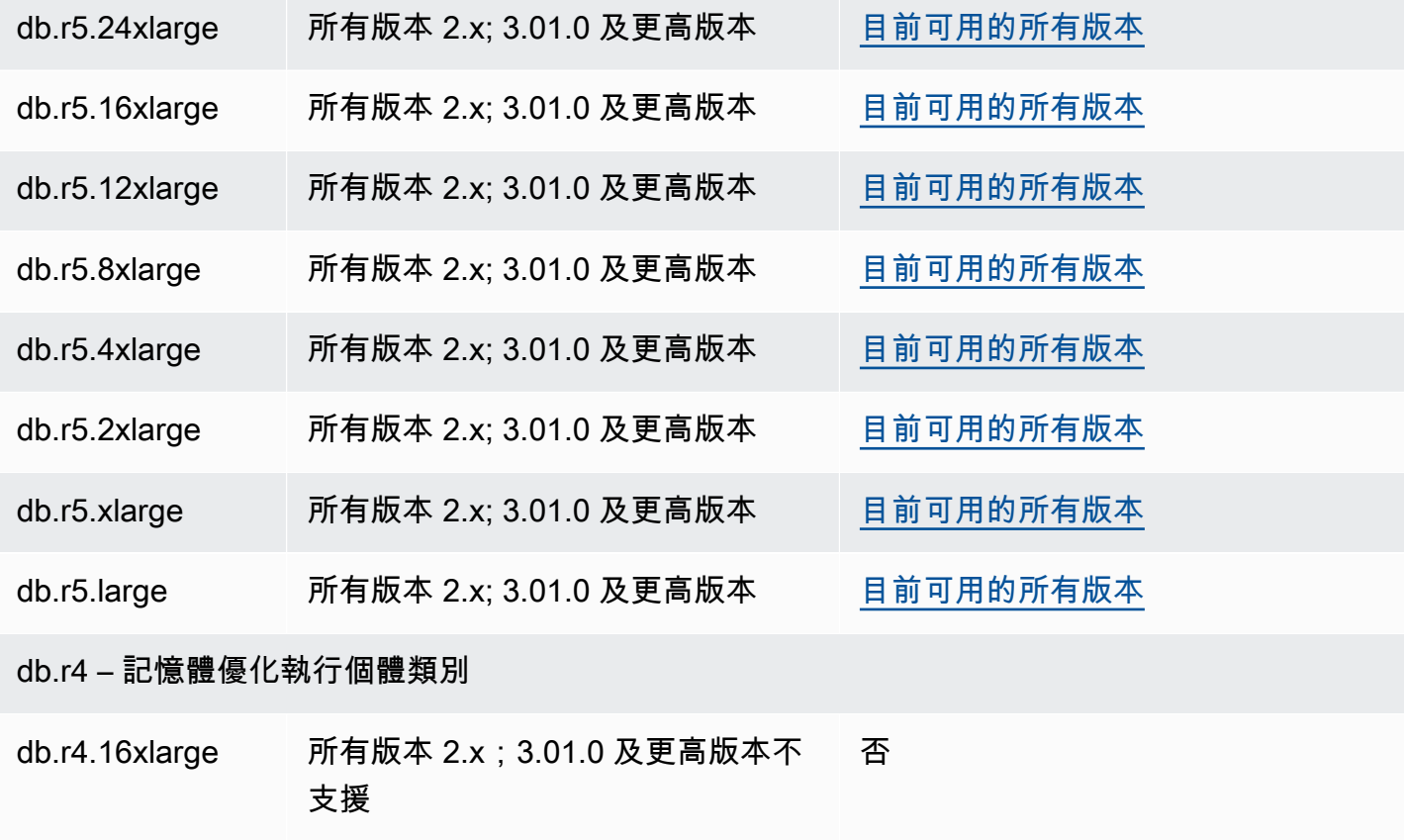

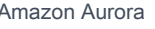

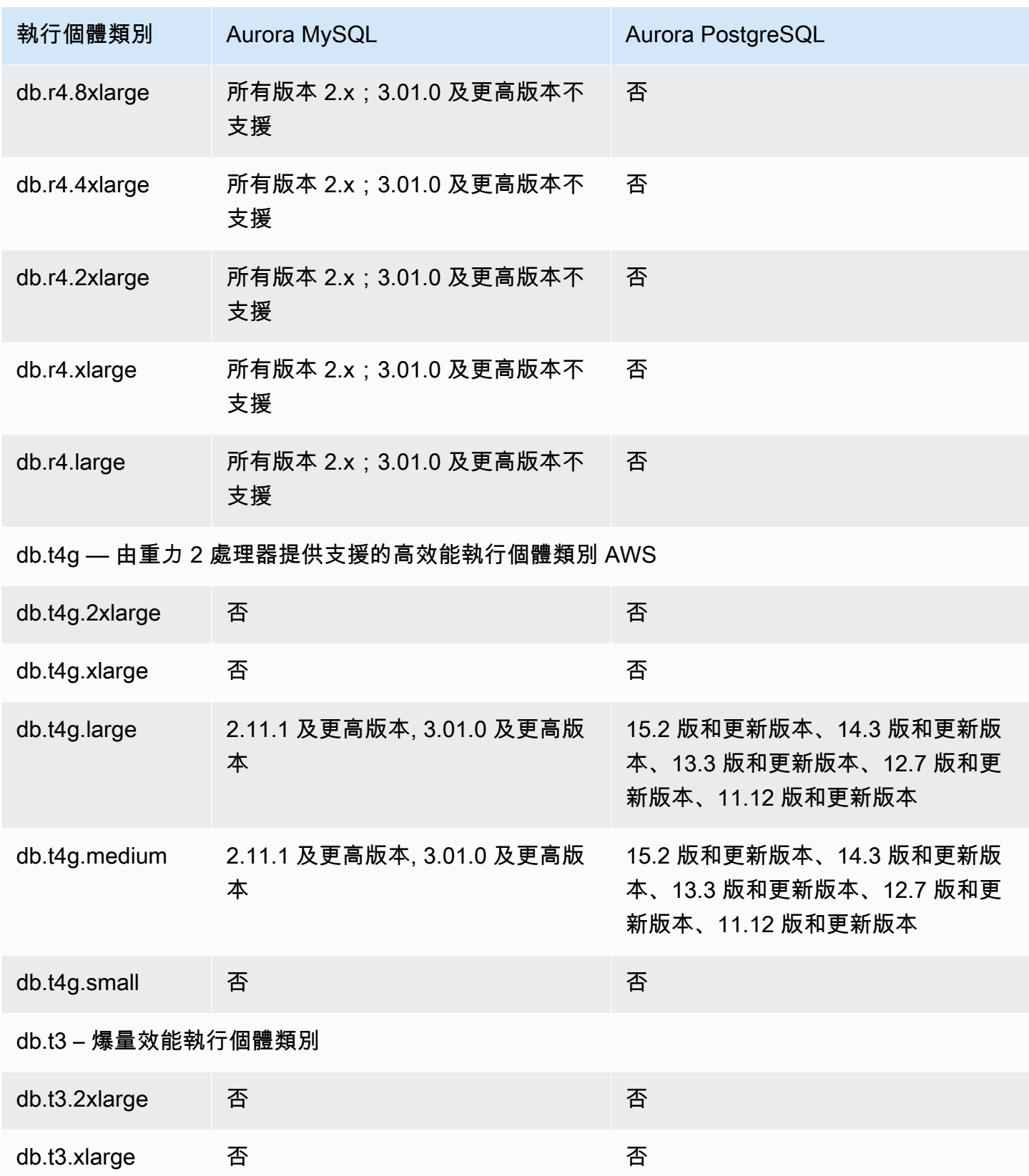

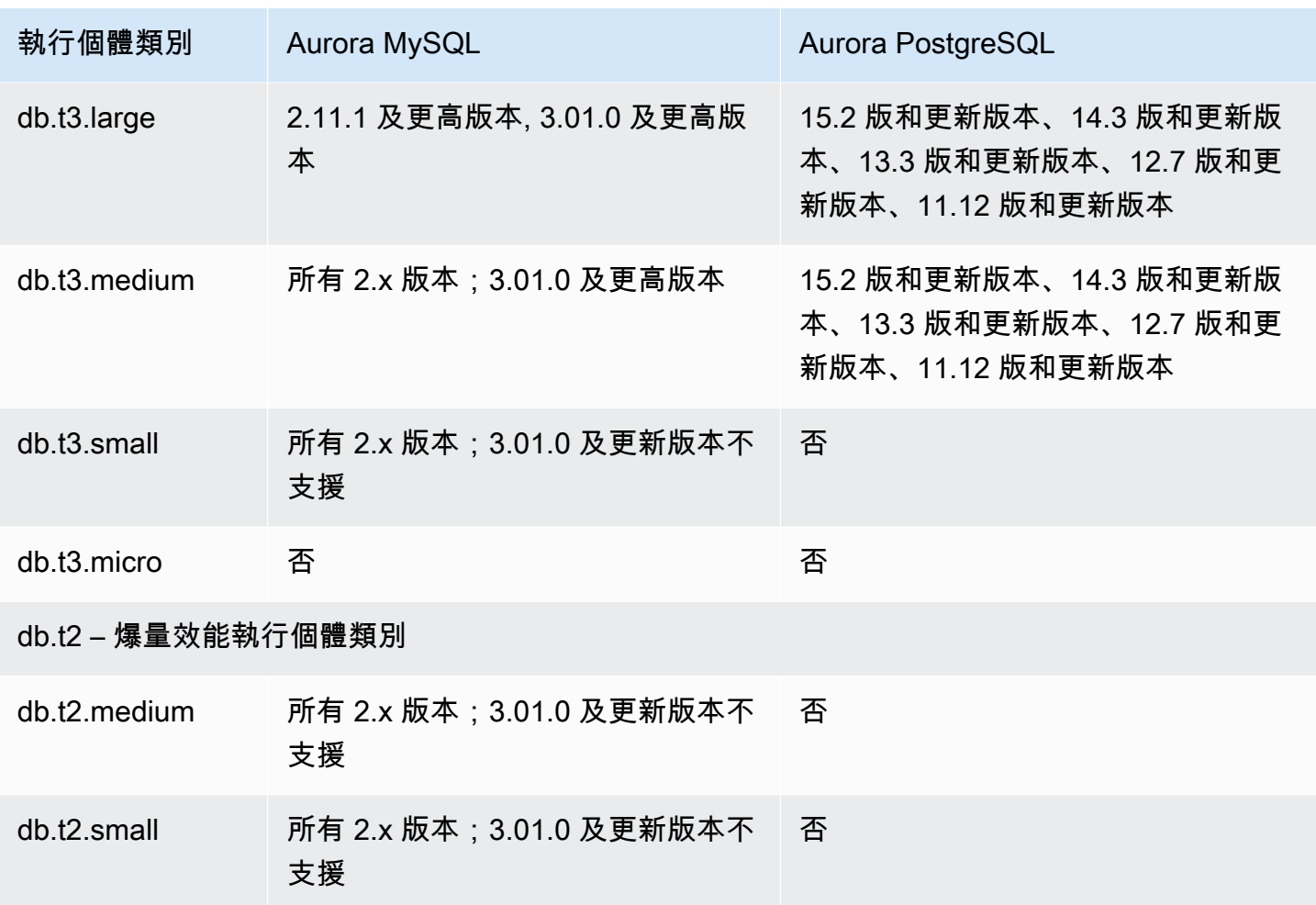

# 確定資料庫執行個體類別支援 AWS 區域

若要判定特定 AWS 區域中每個資料庫引擎支援的資料庫執行個體類別,您可以採用數種方法之 一。您可以使用 [Amazon RDS 定價](https://aws.amazon.com/rds/pricing/)頁面[或說明可訂購的 DB 執行個體選項命](https://docs.aws.amazon.com/cli/latest/reference/rds/describe-orderable-db-instance-options.html) AWS CLI 令。 AWS Management Console

**a** Note

當您使用執行作業時 AWS Management Console,它會自動顯示特定資料庫引擎、資料庫引 擎版本和 AWS 區域. 您可以執行的操作範例包括建立和修改資料庫執行個體。

內容

- [使用 Amazon RDS 定價頁面確定資料庫執行個體類別支援 AWS 區域](#page-150-0)
- [使用 AWS CLI 來判斷資料庫執行個體類別支援 AWS 區域](#page-150-1)
- [列出 AWS 區域中特定資料庫引擎版本支援的資料庫執行個體類別](#page-151-0)
- [列出 AWS 區域中支援特定資料庫執行個體類別的資料庫引擎版本](#page-152-0)

### <span id="page-150-0"></span>使用 Amazon RDS 定價頁面確定資料庫執行個體類別支援 AWS 區域

您可以使用 [Amazon Aurora 定價頁](https://aws.amazon.com/rds/pricing/)面來確定特定 AWS 區域中每個資料庫引擎支援的資料庫執行個體 類別。

使用定價頁面確定區域中每個引擎支援的資料庫執行個體類別

- 1. 前往 [Amazon Aurora 定價。](https://aws.amazon.com/rds/aurora/pricing/)
- 2. 在 AWS 定價計算器區段中選擇 Amazon Aurora 引擎。
- 3. 在選擇區域中,選擇 AWS 區域。
- 4. 在叢集組態選項中,選擇組態選項。
- 5. 您可以使用相容執行個體區段來查看支援的資料庫執行個體類別。
- 6. (選擇性) 在計算器中選擇其他選項,然後選擇儲存並檢視摘要或儲存並新增服務。

<span id="page-150-1"></span>使用 AWS CLI 來判斷資料庫執行個體類別支援 AWS 區域

您可以使用 AWS CLI 來判斷特定資料庫引擎和資料庫引擎版本支援的資料庫執行個體類別 AWS 區 域。

若要使用下列 AWS CLI 範例,請輸入資料庫引擎、資料庫引擎版本、資料庫執行個體類別和的有效值 AWS 區域。下表顯示了有效的資料庫引擎值。

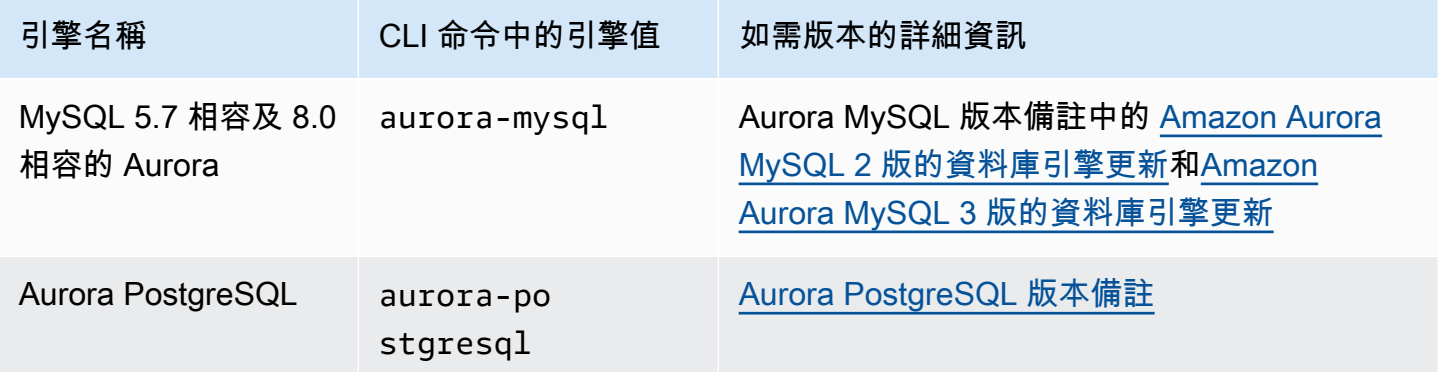

如需有關 AWS 區域 名稱的資訊,請參[閱AWS 地區。](#page-43-0)

下列範例示範如何 AWS 區域 使用[可描述可排序的 db-Instance 執行個體選項命](https://docs.aws.amazon.com/cli/latest/reference/rds/describe-orderable-db-instance-options.html) AWS CLI 令來判斷資 料庫執行個體類別支援。

### 主題

- [列出 AWS 區域中特定資料庫引擎版本支援的資料庫執行個體類別](#page-151-0)
- [列出 AWS 區域中支援特定資料庫執行個體類別的資料庫引擎版本](#page-152-0)

<span id="page-151-0"></span>列出 AWS 區域中特定資料庫引擎版本支援的資料庫執行個體類別

若要在中列出特定資料庫引擎版本支援的資料庫執行個體類別 AWS 區域,請執行下列命令。

對於LinuxmacOS、或Unix:

```
aws rds describe-orderable-db-instance-options --engine engine --engine-version version
 \setminus --query "OrderableDBInstanceOptions[].
{DBInstanceClass:DBInstanceClass,SupportedEngineModes:SupportedEngineModes[0]}" \ 
     --output table \ 
     --region region
```
在 Windows 中:

```
aws rds describe-orderable-db-instance-options --engine engine --engine-version version
 \lambda --query "OrderableDBInstanceOptions[].
{DBInstanceClass:DBInstanceClass,SupportedEngineModes:SupportedEngineModes[0]}" ^ 
     --output table ^ 
     --region region
```
輸出也會顯示每個資料庫執行個體類別支援的引擎模式。

例如,下列命令列出美國東部 (維吉尼亞北部) 中 Aurora PostgreSQL 資料庫引擎 13.6 版支援的資料庫 執行個體類別。

對於LinuxmacOS、或Unix:

aws rds describe-orderable-db-instance-options --engine aurora-postgresql --engineversion 15.3  $\setminus$ 

--query "OrderableDBInstanceOptions[].

{DBInstanceClass:DBInstanceClass,SupportedEngineModes:SupportedEngineModes[0]}" \

```
 --output table \ 
 --region us-east-1
```
在 Windows 中:

```
aws rds describe-orderable-db-instance-options --engine aurora-postgresql --engine-
version 15.3 ^ 
     --query "OrderableDBInstanceOptions[].
{DBInstanceClass:DBInstanceClass,SupportedEngineModes:SupportedEngineModes[0]}" ^ 
     --output table ^ 
     --region us-east-1
```
<span id="page-152-0"></span>列出 AWS 區域中支援特定資料庫執行個體類別的資料庫引擎版本

若要列出 AWS 區域中支援特定資料庫執行個體類別的資料庫引擎版本,請執行下列命令。

```
對於LinuxmacOS、或Unix:
```

```
aws rds describe-orderable-db-instance-options --engine engine --db-instance-
class DB_instance_class \ 
     --query "OrderableDBInstanceOptions[].
{EngineVersion:EngineVersion,SupportedEngineModes:SupportedEngineModes[0]}" \ 
     --output table \ 
     --region region
```
在 Windows 中:

```
aws rds describe-orderable-db-instance-options --engine engine --db-instance-
class DB_instance_class ^ 
     --query "OrderableDBInstanceOptions[].
{EngineVersion:EngineVersion,SupportedEngineModes:SupportedEngineModes[0]}" ^ 
     --output table ^ 
     --region region
```
輸出也會顯示每個資料庫引擎版本支援的引擎模式。

例如,下列命令會列出支援 US East (N. Virginia) 中 db.r5.large 資料庫執行個體類別之 Aurora PostgreSQL 資料庫引擎的資料庫引擎版本。

對於LinuxmacOS、或Unix:

```
aws rds describe-orderable-db-instance-options --engine aurora-postgresql --db-
instance-class db.r7g.large \ 
     --query "OrderableDBInstanceOptions[].
{EngineVersion:EngineVersion,SupportedEngineModes:SupportedEngineModes[0]}" \ 
     --output table \ 
     --region us-east-1
```
在 Windows 中:

```
aws rds describe-orderable-db-instance-options --engine aurora-postgresql --db-
instance-class db.r7g.large ^ 
     --query "OrderableDBInstanceOptions[].
{EngineVersion:EngineVersion,SupportedEngineModes:SupportedEngineModes[0]}" ^ 
     --output table ^ 
     --region us-east-1
```
# Aurora 的資料庫執行個體類別的硬體規格

下列術語用於敘述資料庫執行個體類別的硬體規格:

vCPU

虛擬中央處理單元 (CPU) 的數量。虛擬 CPU 即為容量單位,可用來比較資料庫執行個體類別。您 不再購買或租用特定的處理器並使用數月或數年,而是以小時為單位租用容量。我們的目標是在實 際基礎硬體的限制範圍內,提供一致且明確的 CPU 容量。

**ECU** 

Amazon EC2 執行個體整數處理能力的相對測量單位。為了讓開發人員能輕鬆地比較不同執行個 體類別的 CPU 容量,我們定義了 Amazon EC2 運算單位。分配給特定執行個體的 CPU 量以這些 EC2 運算單位來表示。目前,一個 ECU 所提供的 CPU 容量等同於 1.0–1.2 GHz 的 2007 Opteron 或 2007 Xeon 處理器。

記憶體 (GiB)

分配給資料庫執行個體的 RAM,以 GiB 為單位。記憶體和 vCPU 之間的比率通常是固定的。舉 db.r4 執行個體類別為例,其記憶體和 vCPU 的比例類似 db.r5 執行個體類別。然而,大多時候 db.r5 執行個體的效能比 db.r4 執行個體更好、更一致。

最大 EBS 頻寬 (Mbps)

每秒的最高 EBS 頻寬,以百萬位元為單位。若將頻寬除以 8,即可取得預期的傳輸量 (MB/秒)。

### **a** Note

此圖是指資料庫執行個體內本機儲存裝置的輸入/輸出頻寬。它不適用於與 Aurora 叢集磁碟 區通訊。

### 網路頻寬

相對於其他資料庫執行個體類別的網路速度。

您可以在下表中找到有關 Aurora 的 Amazon RDS 資料庫執行個體類別的硬體詳細資訊。

如需各個資料庫執行個體類別的 Aurora 資料庫引擎支援的相關資訊,請參閱 [資料庫執行個體類別的支](#page-143-0) [援資料庫引擎](#page-143-0)。

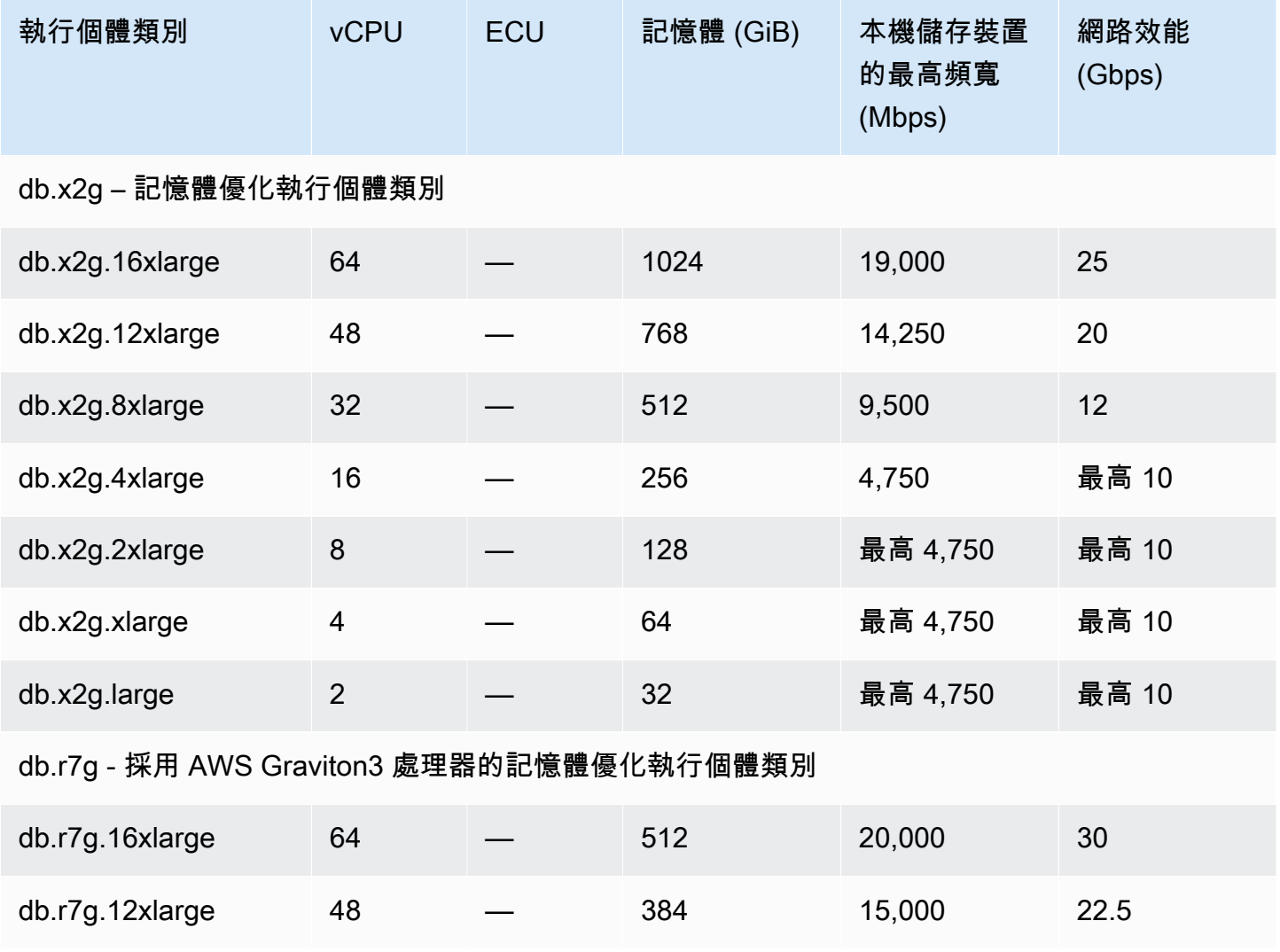

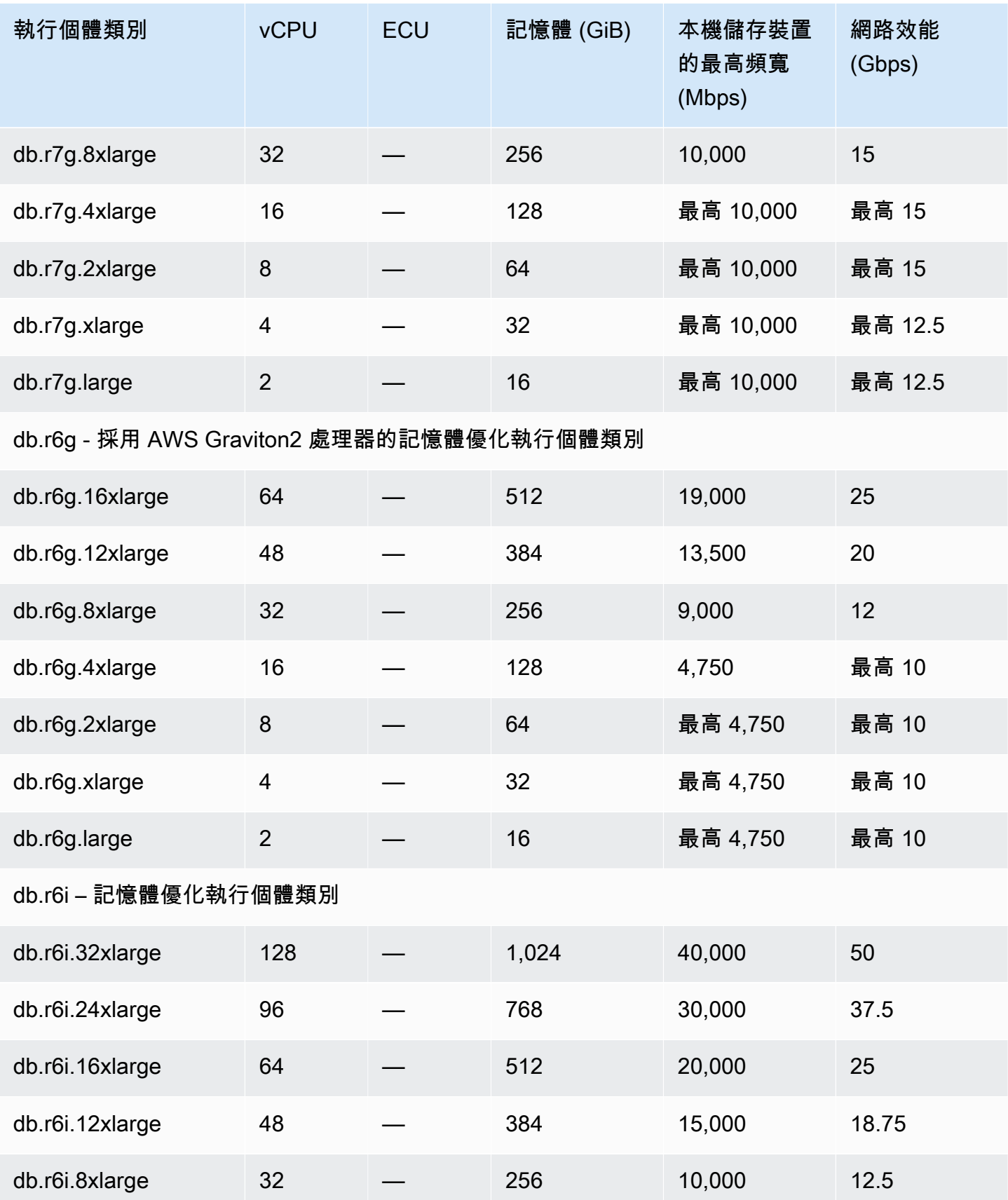

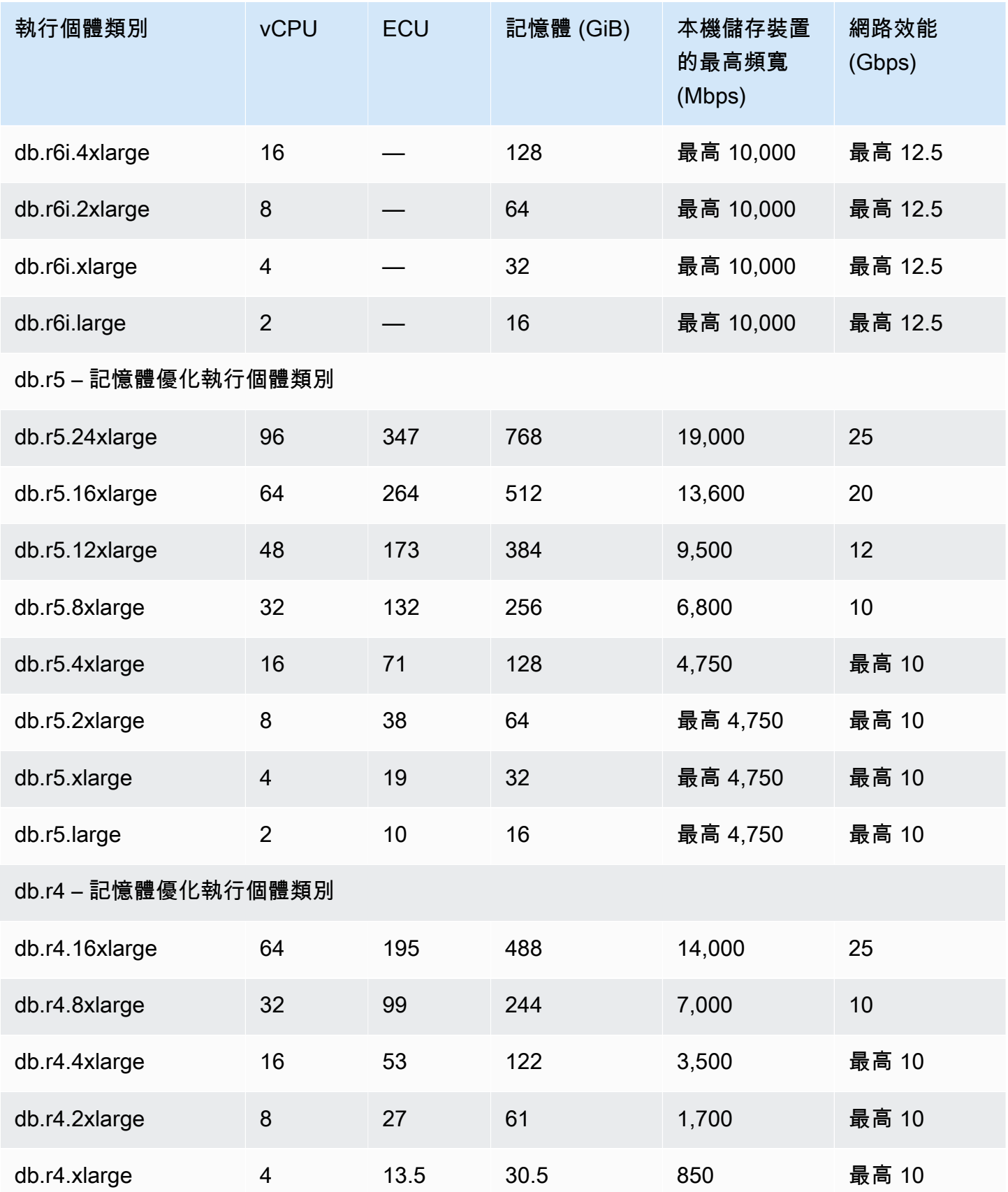

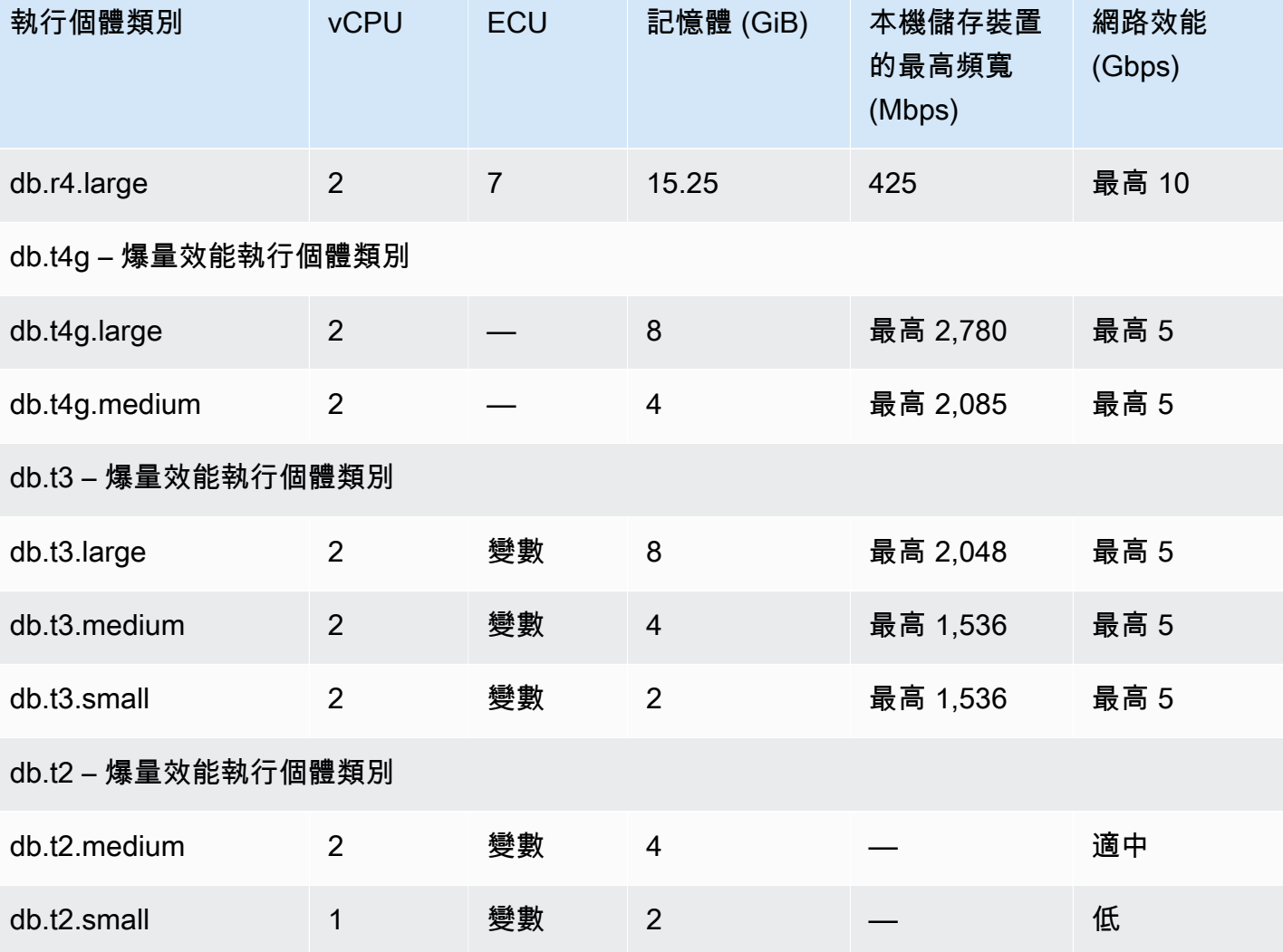

# <span id="page-157-0"></span>Amazon Aurora 儲存體與可靠性

接下來,您可以了解 Aurora 儲存子系統。Aurora 使用分散式和共用儲存體架構,該架構為 Aurora 叢 集的效能、可擴展性和可靠性方面的重要因素。

### 主題

- [Amazon Aurora 儲存體的概觀](#page-158-0)
- [叢集磁碟區包含的內容](#page-158-1)
- [Amazon Aurora 資料庫叢集的儲存組態](#page-158-2)
- [Aurora 儲存體如何自動調整大小](#page-159-0)
- [Aurora 資料儲存體的計費方式](#page-160-0)
- [Amazon Aurora 可靠性](#page-160-1)

# <span id="page-158-0"></span>Amazon Aurora 儲存體的概觀

Aurora 資料會存放在叢集磁碟區,該磁碟區是單一虛擬、採用固態磁碟機 (SSD) 的磁碟區。叢集磁碟 區包含跨單一 AWS 區域的三個可用區域的資料複本。因為資料會自動跨可用性區域複寫,您的資料高 度耐用且資料遺失的可能性較低。此複寫也可確保您的資料庫在容錯移轉期間更可用。這麼做是因為資 料複本已存在於其他可用性區域,並繼續對您的資料庫叢集中的執行個體提供資料請求。複寫數量與您 叢集中的資料庫執行個體數量無關。

Aurora 對非持久性暫存檔案會使用個別的本機儲存空間。這包括用於在查詢處理與建置索引期間 排序大型資料集等用途的檔案。如需詳細資訊,請參閱 [Aurora MySQL 的暫存空間限制](#page-1252-0) 及 [Aurora](#page-2081-0)  [PostgreSQL 的暫存空間限制。](#page-2081-0)

## <span id="page-158-1"></span>叢集磁碟區包含的內容

Aurora 叢集磁碟區包含您的所有使用者資料、結構描述物件和內部中繼資料,例如系統資料表和二 進位日誌。例如,Aurora 會為叢集磁碟區中的 Aurora 叢集存放所有資料表、索引、二進位大型物件 (BLOB)、預存程序等等。

Aurora 共用儲存體架構讓您的資料可獨立於叢集中的資料庫執行個體。例如,您可以快速新增資料庫 執行個體,因為 Aurora 不會對資料表資料製作新的複本。相反地,資料庫執行個體會連線至已包含您 的所有資料的共用儲存區。您可以從叢集移除資料庫執行個體,而不需從叢集移除任何基礎資料。只有 在您刪除整個叢集時,Aurora 才會移除資料。

# <span id="page-158-2"></span>Amazon Aurora 資料庫叢集的儲存組態

Amazon Aurora 具有兩個資料庫叢集儲存組態:

• Aurora I/O-Optimized - 已改善 I/O 密集型應用程式的價格效能和可預測性。您只需為資料庫叢集的 用量和儲存付費,而讀取和寫入 I/O 操作無須額外付費。

當您的 I/O 支出達到 Aurora 資料庫總支出的 25% 以上時,Aurora I/O-Optimized 就是最佳選擇。

當建立或修改其資料庫引擎版本支援 Aurora I/O-Optimized 叢集組態的資料庫叢集時,您可以選擇 Aurora I/O-Optimized。您可以隨時從 Aurora I/O-Optimized 切換到 Aurora Standard。

• Aurora Standard - 經濟實惠的定價,適合於 I/O 用量適中的許多應用程式。除了資料庫叢集的用量 和儲存之外,您還會為 I/O 操作支付每 100 萬個請求的標準費率。

當您的 I/O 支出少於 Aurora 資料庫總支出的 25% 時,Aurora Standard 就是最佳選擇。

您可以每隔 30 天從 Aurora Standard 切換至 Aurora I/O-Optimized。當您從切換到或從切換Aurora Standard到時Aurora I/O-Optimized,不會有停機時間Aurora Standard。Aurora I/O-Optimized

如需 AWS 區域 和版本支援的相關資訊,請參閱 [支援叢集儲存配置的區域和 Aurora 資料庫引擎](#page-57-0)。

如需 Amazon Aurora 儲存組態的定價詳細資訊,請參閱 [Amazon Aurora 定價。](https://aws.amazon.com/rds/aurora/pricing/)

如需在建立資料庫叢集時選擇儲存體組態的相關資訊,請參閱 [建立資料庫叢集](#page-274-0)。如需資料庫叢集修改 儲存體組態的相關資訊,請參閱 [Amazon Aurora的設定。](#page-394-0)

### <span id="page-159-0"></span>Aurora 儲存體如何自動調整大小

Aurora 叢集磁碟區會隨著您的資料庫中的資料數量增加自動成長。Aurora 叢集磁碟區的大小上限為 128 TiB 或 64 TiB,具體取決於資料庫引擎版本。如需特定版本大小上限的詳細資訊,請參閱 [Amazon](#page-3699-0)  [Aurora 大小限制](#page-3699-0)。這種自動化儲存擴展結合了高效能和高分散式儲存子系統。當您的主要目標是可靠 性和高可用性時,這使得 Aurora 對於您重要的企業資料而言是不錯的選擇。

若要顯示磁碟區狀態,請參閱[顯示 Aurora MySQL 資料庫叢集的磁碟區狀態或](#page-1284-0)[顯示](#page-2089-0)  [Aurora PostgreSQL 資料庫叢集的磁碟區狀態。](#page-2089-0)如需VolumeBytesUsed在儲存成本與 其他優先順序之間取得平衡的方法,請[儲存體擴展](#page-435-0)說明如何監控 Amazon Aurora 指標, 以AuroraVolumeBytesLeftTotal及 CloudWatch。

移除 Aurora 資料時,會釋放為該資料配置的空間。移除資料的範例包括捨棄或截斷資料表。這種自動 減少儲存用量,可協助您將儲存費用降至最低。

**G** Note

此處討論的儲存限制和動態調整大小行為適用於儲存在叢集磁碟區中的永久性資料表和其他資 料。

若為 Aurora PostgreSQL,暫存資料表中的資料會存放在本機資料庫執行個體中。 對於 Aurora MySQL 第 2 版,暫存資料表資料預設會存放在寫入器執行個體的叢集磁碟區中, 以及讀取器執行個體的本機儲存體中。如需詳細資訊,請參閱[磁碟上暫存資料表的儲存引擎](#page-1162-0)。 對於 Aurora MySQL 第 3 版,暫存資料表資料會存放在本機資料庫執行個體或叢集磁碟區中。 如需詳細資訊,請參閱[Aurora MySQL 第 3 版的新暫時資料表行為。](#page-1137-0) 位於本機儲存體的暫存資料表的大小上限受制於資料庫執行個體的本機儲存體大小上限。本機

儲存體大小取決於您使用的執行個體類別。如需詳細資訊,請參閱 [Aurora MySQL 的暫存空間](#page-1252-0) [限制](#page-1252-0) 及 [Aurora PostgreSQL 的暫存空間限制。](#page-2081-0)

某些儲存功能 (例如叢集磁碟區的大小上限,以及移除資料時自動調整大小) 取決於叢集的 Aurora 版 本。如需詳細資訊,請參閱[儲存體擴展](#page-435-0)。您也可以了解如何避免儲存體問題,以及如何監控叢集中配置 的儲存空間和可用空間。

### <span id="page-160-0"></span>Aurora 資料儲存體的計費方式

即使 Aurora 叢集磁碟區最多可增長至 128 tebibytes (TiB),系統只會針對您在 Aurora 叢集磁碟區中使 用的空間收費。在較早的 Aurora 版本中,叢集磁碟區可以重複使用移除資料時釋放的空間,但配置的 儲存空間永遠不會減少。現在,當透過捨棄資料表或資料庫等來移除 Aurora 時,整體配置的空間會減 少相當大的數量。因此,您可以捨棄不再需要的資料表、索引、資料庫等,以減少儲存費用。

#### **G** Tip

對於沒有動態調整大小功能的較早版本,重設叢集的儲存使用量,涉及執行邏輯傾印並還原至 新叢集。如果資料量很大,這項操作可能需要很長的時間。如果您遇到這種情況,請考慮將叢 集升級至支援動態磁碟區大小調整的版本。

如需哪些 Aurora 版本支援動態大小調整,以及如何透過監控叢集的儲存用量,將儲存費用降至最低 的相關資訊,請參閱 [儲存體擴展](#page-435-0)。如需 Aurora 備份儲存體計費的相關資訊,請參閱 [了解 Amazon](#page-640-0)  [Aurora 備份儲存體用量](#page-640-0)。如需 Aurora 資料儲存體的定價資訊,請參閱 [Amazon RDS for Aurora 定](https://aws.amazon.com/rds/aurora/pricing) [價](https://aws.amazon.com/rds/aurora/pricing)。

### <span id="page-160-1"></span>Amazon Aurora 可靠性

Aurora 的設計目的是要既可靠、耐用且容錯。您可以架構您的 Aurora 資料庫叢集,以透過執行一些動 作 (例如新增 Aurora 複本並將其放置在不同的可用區域) 來改善可用性,而 Aurora 也包括數個自動功 能,因此是可靠的資料庫解決方案。

主題

- [儲存體自動修復](#page-160-2)
- [可存活的頁面快取](#page-161-0)
- [從非計劃的重新啟動中復原](#page-161-1)

### <span id="page-160-2"></span>儲存體自動修復

因為 Aurora 會在三個可用區域內維持您資料的多個副本,所以,因磁碟故障導致資料遺失的機率 會大幅降低。Aurora 會自動偵測在組成叢集磁碟區的磁碟區中所發生的故障。磁碟區的區段失敗

時,Aurora 會立即修復該區段。當 Aurora 修復磁碟區段時,它會使用組成叢集磁碟區的其他磁碟區 中資料,以確保中修復的區段的資料是最新的。因此,Aurora 可避免資料遺失,並減少執行 point-intime 還原以從磁碟故障中復原的需求。

### <span id="page-161-0"></span>可存活的頁面快取

在 Aurora 中,每個資料庫執行個體的頁面快取是以與資料庫不同的程序管理,這可讓頁面快取獨立於 資料庫存活。(頁面快取在 Aurora MySQL 上也稱為 InnoDB 緩衝集區,在 Aurora PostgreSQL 上則稱 為緩衝快取。)

萬一資料庫發生故障,頁面快取仍會保留在記憶體中,這會在資料庫重新啟動時讓目前資料頁面在頁面 快取中保持為「暖」的狀態。這會避開需要初始查詢來執行讀取 I/O 操作讓頁面快取「暖機」,進而提 供效能增益。

對於 Aurora MySQL,當重新啟動和容錯移轉時的頁面快取行為如下:

- 2.10 之前的版本 當寫入器資料庫執行個體重新啟動時,寫入器執行個體上的頁面快取仍然存在, 但讀取器資料庫執行個體會失去其頁面快取。
- 第 2.10 版及更新版本 您可以重新啟動寫入器執行個體,無需重新啟動讀取器執行個體。
	- 如果讀取器執行個體在寫入器執行個體重新啟動時未重新啟動,並不會失去其頁面快取。
	- 如果讀取器執行個體在寫入器執行個體重新啟動時重新啟動,則確實會失去其頁面快取。
- 當讀取器執行個體重新啟動時,寫入器和讀取器執行個體上的頁面快取都會存在。
- 當資料庫叢集容錯移轉時,效果與寫入器執行個體重新啟動時的效果類似。在新的寫入器執行個 體 (先前是讀取器執行個體) 上,頁面快取仍會存在,但在讀取器執行個體 (先前是寫入器執行個體) 上,頁面存取不會存在。

對於 Aurora PostgreSQL,您可以使用叢集快取管理來保留在容錯移轉後,成為寫入器執行個體的所指 定讀取器執行個體其頁面快取。如需詳細資訊,請參閱[Aurora PostgreSQL 的容錯移轉後使用叢集快取](#page-2187-0) [管理快速復原](#page-2187-0)。

#### <span id="page-161-1"></span>從非計劃的重新啟動中復原

Aurora 旨在幾乎立即從非計劃的重新啟動中復原,並在沒有二進位日誌的情況下,繼續為應用程式資 料提供服務。Aurora 會在平行執行緒上以非同步的方式復原,以便資料庫在非計劃的重新啟動之後立 即開啟並可用。

如需詳細資訊,請參閱 [Aurora 資料庫叢集的容錯能力](#page-165-0) 及 [最佳化以減少資料庫重新啟動時間](#page-1137-1)。

下列是 Aurora MySQL 上二進位日誌和非計劃重新啟動復原的考量:

- 在 Aurora 上啟用二進位日誌會直接影響非計劃重新啟動之後的復原時間,因為它會強迫資料庫執行 個體執行二進位日誌復原。
- 使用的二進位日誌類型會影響日誌的大小和效率。針對相同數量的資料庫活動,有些格式會記錄較其 他二進位日誌更多的資訊。下列 binlog\_format 參數的設定會造成不同數量的日誌資料:
	- ROW 最多日誌資料
	- STATEMENT 最少日誌資料
	- MIXED 中等數量的日誌資料,通常可提供資料完整性和效能的最佳組合

二進位日誌資料的數量會影響復原時間。如果二進位日誌中記錄了較多資料,資料庫執行個體必須在 復原期間處理更多資料,而這會增加復原時間。

- 若要使用二進位記錄來減少運算負荷並改善復原時間,您可以使用增強型 binlog。增強型 binlog 可 將資料庫復原時間縮短高達 99%。如需詳細資訊,請參[閱設定增強型 Binlog。](#page-1469-0)
- Aurora 不需要二進位記錄來複寫資料庫叢集內的資料或執行 point-in-time 還原 (PITR)。
- 如果您不需要二進位日誌用於進行外部複寫 (或外部二進位日誌資料流),建議您將 binlog\_format 參數設定為 OFF 來停用二進位日誌。這麼做可減少復原時間。

如需 Aurora 二進位日誌和複寫的詳細資訊,請參閱 [以 Amazon Aurora 進行複寫。](#page-167-0)如需不同的 MySQL 複寫類型隱含意義的詳細資訊,請參閱 MySQL 文件中的[陳述式和資料列式複寫的優缺點。](https://dev.mysql.com/doc/refman/8.0/en/replication-sbr-rbr.html)

# Amazon Aurora 安全性

Amazon Aurora 的安全性是以三個層級來管理:

• 若要控制可在 Aurora 資料庫叢集和資料庫執行個體上執行 Amazon RDS 管理動作的人員,您可以 使用 AWS Identity and Access Management (IAM)。當您使用 IAM 登入資料連線至 AWS 時,AWS 帳戶必須具備能授予所需許可的 IAM 政策,才能執行 Amazon RDS 管理操作。如需更多詳細資訊, 請參閱 [Amazon Aurora 的 Identity and access management](#page-3551-0)。

如果您是使用 IAM 來存取 Amazon RDS 主控台,則首先必須使用您的使用者登入資料來登入 AWS Management Console, 然後前往 Amazon RDS 主控台: [https://console.aws.amazon.com/rds。](https://console.aws.amazon.com/rds)

• Aurora 資料庫叢集必須在以 Amazon VPC 服務為基礎的 Virtual Private Cloud (VPC) 中建立。若 要控制哪些裝置和 Amazon EC2 執行個體可以開放對 VPC 中 Aurora 資料庫叢集的資料庫執行個 體端點和連接埠的連線,您可以使用 VPC 安全群組。您可以使用 Transport Layer Security (TLS)/ Secure Sockets Layer (SSL) 進行這些端點和連接埠連線。此外,貴公司的防火牆規則可控管在公 司內執行的裝置是否可開啟與資料庫執行個體的連線。如需 VPC 的詳細資訊,請參[閱Amazon VPC](#page-3657-0) [和Amazon Aurora](#page-3657-0)。

- 若要驗證 Amazon Aurora 資料庫叢集的登入資訊與許可,您可採取下列任一方式,或搭配使用多種 方法。
	- 您可採用與 MySQL 或 PostgreSQL 獨立資料庫執行個體相同的驗證方式。

用於驗證 MySQL 或 PostgreSQL 獨立資料庫執行個體登入和許可的技術,例如使用 SQL 命令或 修改資料庫結構描述資料表,也適用 Aurora。如需詳細資訊,請參閱[「Amazon Aurora MySQL](#page-1163-0)  [的安全性](#page-1163-0)」或「[Amazon Aurora PostgreSQL 的安全性](#page-1767-0)」。

• 您可以使用 IAM 資料庫身分驗證。

透過 IAM 資料庫身分驗證,您可以使用使用者或 IAM 角色以及身分驗證字符,向您的 Aurora 資 料庫叢集進行身分驗證。身分驗證字符是不重複的值,由 Signature 第 4 版簽署程序所產生。使用 IAM 資料庫身分驗證,便可利用相同的登入資料控管您 AWS 資源與資料庫的存取情形。如需更多 詳細資訊,請參閱 [IAM 資料庫身分驗證](#page-3593-0)。

• 您可以對 Aurora PostgreSQL 和 Aurora MySQL 使用 Kerberos 身分驗證。

在使用者連線至您的 Aurora PostgreSQL 和 Aurora MySQL 資料庫叢集時,您可以使用 Kerberos 驗證使用者身分。在此情況下,您的資料庫叢集會使用 AWS Directory Service for Microsoft Active Directory 來啟用 Kerberos 身分驗證。AWS Directory Service for Microsoft Active Directory 也稱為 AWS Managed Microsoft AD。將您的所有登入資料保留在相同目錄可以節省您 的時間和精力。這樣您就有一個集中的位置來存放及管理多個資料庫叢集的登入資料。使用目錄也 可以改善您的整體安全性描述檔。如需詳細資訊,請參閱[搭配 Aurora PostgreSQL 使用 Kerberos](#page-1796-0) [身分驗證](#page-1796-0)及[針對 Aurora MySQL 使用 Kerberos 身分驗證](#page-1178-0)。

如需設定安全性的相關資訊,請參閱[Amazon Aurora 中的安全。](#page-3507-0)

# 將 SSL 與 Aurora 資料庫叢集搭配使用

如果應用程式使用與 Amazon RDS 資料庫執行個體相同的程序和公有金鑰,Amazon Aurora 資料庫 叢集支援來自這些應用程式的 Secure Sockets Layer (SSL) 連線。如需詳細資訊,請參閱「Amazon [Aurora MySQL 的安全性」](#page-1163-0)、「[Amazon Aurora PostgreSQL 的安全性」](#page-1767-0)或「[搭配 Aurora Serverless](#page-2937-0) [v1 使用 TLS/SSL](#page-2937-0)」。

# Amazon Aurora 的高可用性

Amazon Aurora 架構涉及儲存和運算的分離。Aurora 包含部分高可用性功能,這些功能可套用至資料 庫叢集中的資料。即使叢集內部分或全部資料庫執行個體變得無法使用時,資料仍然維持安全性。其他 高可用性功能套用至資料庫執行個體。這些功能可確保一或多個資料庫執行個體就緒,以協助處理您應 用程式的資料庫請求。

#### 主題

- [Aurora 資料的高可用性](#page-164-0)
- [Aurora 資料庫執行個體的高可用性](#page-164-1)
- [使用 Aurora 全域資料庫實現的跨 AWS 區域高可用性](#page-165-1)
- [Aurora 資料庫叢集的容錯能力](#page-165-0)
- [與 Amazon RDS Proxy 的高可用性](#page-167-1)

### <span id="page-164-0"></span>Aurora 資料的高可用性

Aurora 將資料副本存放在單一 AWS 區域 跨多個可用區域的資料庫叢集中。無論資料庫叢集的執行個 體是否跨多個可用區域,Aurora 都會存放這些副本。如需 Aurora 的詳細資訊,請參閱[管理 Amazon](#page-362-0) [Aurora 資料庫叢集](#page-362-0)。

當資料寫入主要資料庫執行個體時,Aurora 同步複寫到跨可用區域,至叢集磁碟區中相關連的六個儲 存節點。如此一來可提供資料備援、排除 I/O 凍結,並降低系統備份時的延遲峰值。執行具有高可用性 的資料庫執行個體,可以在規劃好的系統維護期間增強可用性,並有助於在失敗和可用區域中斷時保護 資料庫。如需可用區域的詳細資訊,請參閱[區域和可用區域](#page-42-0)。

### <span id="page-164-1"></span>Aurora 資料庫執行個體的高可用性

建立主要 (寫入器) 執行個體後,您就能建立最多 15 個唯讀 Aurora 複本。Aurora 複本也稱為讀取器執 行個體。

在作 day-to-day 業期間,您可以使用讀取器執行個體來處理查詢,來卸載讀取密集型應用程SELECT式 的部分工作。當問題影響主要執行個體時,其中一個讀取器執行個體會接管而成為主要執行個體。這種 機制稱為容錯移轉。許多 Aurora 功能適用於容錯移轉機制。例如,Aurora 偵測資料庫問題,並在必要 時自動啟用容錯移轉機制。Aurora 也具有可縮短容錯移轉完成所需時間的功能。這樣做可將資料庫在 容錯移轉期間無法寫入的時間降到最低。

Aurora 旨在盡快復原,而最快的復原途徑通常是重新啟動或容錯移轉到相同的資料庫執行個體。重新 啟動速度更快,所涉及的負荷比容錯移轉更

若要使用即使容錯移轉提升新的主要執行個體時仍保持不變的連線字串,請連線到叢集端點。叢集端 點一律代表叢集中目前的主要執行個體。如需叢集端點的詳細資訊,請參閱 [Amazon Aurora 連線管](#page-118-0) [理](#page-118-0)。

**G** Tip

在每個區域中 AWS 區域,可用區域 (AZ) 代表彼此不同的位置,以便在中斷時提供隔離。建議 您將資料庫叢集中的主要執行個體和讀取器執行個體分配在多個可用區域中,以提升資料庫叢 集的可用性。如此一來,影響整個可用區域的問題將不會導致叢集中斷。 您可以在建立叢集時進行簡單的選擇,以設定異地同步備份資料庫叢集。您可以使用 AWS Management Console、 AWS CLI 或 Amazon RDS API。您也可以新增新的讀取器資料庫 執行個體並指定不同的可用區域,將現有的 Aurora 資料庫叢集轉換為異地同步備份資料庫叢 集。

### <span id="page-165-1"></span>使用 Aurora 全域資料庫實現的跨 AWS 區域高可用性

如需跨多個高可用性 AWS 區域,您可以設定 Aurora 全域資料庫。每個 Aurora 全球資料庫跨越多個 AWS 區域,可實現低延遲的全域讀取,以及從中斷的情況下進行災難復原。 AWS 區域Aurora 會自動 處理從主要區域 AWS 區域 到每個次要區域的所有資料和更新進行複製。如需詳細資訊,請參閱 [使用](#page-2630-0)  [Amazon Aurora Global Database。](#page-2630-0)

### <span id="page-165-0"></span>Aurora 資料庫叢集的容錯能力

Aurora 資料庫叢集特意設計為具備容錯能力。叢集磁碟區跨越單一可用區域 (AZ) AWS 區域,而每個 可用區域都包含叢集磁碟區資料的副本。此功能意味著資料庫叢集可承受可用區域故障,完全不會遺失 資料,服務只會短暫中斷。

如果資料庫叢集中的主要執行個體失敗,Aurora 可透過兩種方式自動容錯移轉至新的主要執行個體:

- 將現有的 Aurora 複本提升至新的主要執行個體
- 建立新的主要執行個體

如果資料庫叢集有一或多個 Aurora 複本,則在失敗事件期間會將 Aurora 複本提升為主要執行個體。 失敗事件會導致短暫中斷,在此期間,讀取和寫入操作會失敗,並引發例外狀況。不過,服務通常會在 60 秒之內還原,往往不超過 30 秒。若要提高資料庫叢集的可用性,建議在兩個以上不同的可用區域 建立至少一或多個 Aurora 複本。

**G** Tip

在 Aurora MySQL 2.10 及更高版本中,您可以在叢集中擁有多個讀取器資料庫執行個體,以提 升容錯移轉期間的可用性。在 Aurora MySQL 2.10 及更新版本中,Aurora 只會重新啟動寫入

器資料庫執行個體和容錯移轉讀取器執行個體。叢集中的其他讀取器執行個體仍可使用,容錯 移轉期間可以繼續透過連線至讀取器端點來處理查詢。 您也可以在容錯移轉期間使用 RDS Proxy 搭配 Aurora 資料庫叢集,提升可用性。如需詳細資

訊,請參閱 [與 Amazon RDS Proxy 的高可用性。](#page-167-1)

您可以指派每個 Aurora 複本的優先順序,以自訂複本在失敗之後提升為主要執行個體的順序。優先順 序從 0 (代表最高優先順序) 到 15 (代表最低優先順序)。如果主要執行個體失敗,Amazon RDS 會將優 先順序最高的 Aurora 複本提升為新的主要執行個體。您隨時都可修改 Aurora 複本的優先順序。修改 優先順序不會觸發容錯移轉。

多個 Aurora 複本可以共用相同的優先順序,形成提升層。如果兩個以上的 Aurora 複本共用相同的 優先順序,Amazon RDS 會提升最大的複本。如果兩個以上的 Aurora 複本擁有相同的優先順序和大 小,Amazon RDS 會提升相同提升層中的任意複本。

如果資料庫叢集未包括任何 Aurora 複本,則會在失敗事件期間於相同 AZ 中重建主要執行個體。失敗 事件會導致中斷,在此期間,讀取和寫入操作會失敗,並引發例外狀況。建立新的主要執行個體後,服 務就會恢復,通常不超過 10 分鐘。將 Aurora 複本提升為主要執行個體比建立新的主要執行個體快得 多。

假設叢集中的主要執行個體因中斷影響整個可用區域而無法使用。在此情況下,將新的主要執行個體上 線的方式,取決於您的叢集是否使用多可用區域組態:

- 若您佈建或 Aurora Serverless v2 叢集包含其他可用區域中的任何讀取器執行個體,則 Aurora 會使 用容錯移轉機制,將其中一個讀取器執行個體提升為新的主要執行個體。
- 若您佈建或 Aurora Serverless v2 叢集僅包含單一資料庫執行個體,或者主要執行個體和所有讀取器 執行個體位於相同的可用區域,則必須在另一個可用區域中手動建立一個或多個新的資料庫執行個 體。
- 如果您的叢集使用 Aurora Serverless v1,則 Aurora 會在另一個可用區域中自動建立新的資料庫執 行個體。但是,該程序涉及主機取代,因此需要比容錯移轉更長的時間。

**a** Note

Amazon Aurora 也支援複寫外部 MySQL 資料庫或 RDS MySQL 資料庫執行個體。如需詳細資 訊,請參閱 [Aurora 與 MySQL 之間或 Aurora 與另一個 Aurora 資料庫叢集之間的複寫 \(二進位](#page-1436-0) [複寫\)。](#page-1436-0)

# <span id="page-167-1"></span>與 Amazon RDS Proxy 的高可用性

使用 RDS Proxy,您可以建置能夠透明地容忍資料庫失敗的應用程式,而不需要撰寫複雜的失敗處理 程式碼。Proxy 會自動將流量路由到新的資料庫執行個體,同時保留應用程式連線。它也會略過網域 名稱系統 (DNS) 快取,將 Aurora 多可用區域資料庫的容錯移轉時間縮短高達 66%。如需更多詳細資 訊,請參閱 [使用 Amazon RDS Proxy for Aurora。](#page-2729-0)

# <span id="page-167-0"></span>以 Amazon Aurora 進行複寫

Aurora 有多種複寫選項。每個 Aurora 資料庫叢集在同一叢集中的多個資料庫執行個體之間都有內建複 寫。您也可以將 Aurora 叢集的複寫設定為來源或目標。當您將資料複寫進入或移出 Aurora 叢集時, 您可以選擇內建功能,例如 Aurora 全域資料庫或 MySQL 或 PostgreSQL 資料庫引擎的傳統複寫機 制。您可以根據提供高可用性、便利性和效能之正確組合的選項,選擇滿足您需求的適當選項。以下部 分說明如何與何時選擇各個技巧。

主題

- [Aurora 複本](#page-167-2)
- [以 Aurora MySQL 進行複寫](#page-169-0)
- [以 Aurora PostgreSQL 進行複寫](#page-169-1)

# <span id="page-167-2"></span>Aurora 複本

當您在 Aurora 佈建的資料庫叢集中建立第二個、第三個等資料庫執行個體時,Aurora 會自動設定從寫 入器資料庫執行個體到所有其他資料庫執行個體的複寫。這些其他資料庫執行個體是唯讀的,被稱為 Aurora 複本。我們也將它們稱為讀取器執行個體,討論您可以在叢集中結合寫入器和讀取器資料庫執 行個體的方式。

Aurora 複本有兩個主要目的。您可以向他們發出查詢,以縮放應用程式的讀取操作。您通常會連線 到叢集的讀取者端點來執行這項操作。如此一來,Aurora 可以將唯讀連線的負載分散到叢集中的所 有 Aurora 複本。Aurora 複本也有助於提高可用性。如果叢集中的寫入器執行個體變成無法使用,則 Aurora 會自動升級其中一個讀取器執行個體,以作為新的寫入器取而代之。

Aurora 資料庫叢集最多可以包含 15 個 Aurora 複本。Aurora 複本可以分佈在 AWS 區域內資料庫叢集 跨越的可用區域。

資料庫叢集中的資料擁有自己的高可用性和可靠性功能,與叢集中的資料庫執行個體無關。如果您不熟 悉 Aurora 儲存功能,請參閱[Amazon Aurora 儲存體的概觀](#page-158-0)。資料庫叢集磁碟區實際由資料庫叢集的多

個資料副本組成。資料庫叢集中的主要執行個體和 Aurora 複本都會將叢集磁碟區中的資料視為單一邏 輯磁碟區。

因此,所有 Aurora 複本都會針對查詢結果,以最少的複本延遲傳回相同的資料複本。在主要執行個體 寫入更新後,此延遲通常遠低於 100 毫秒。複本延遲會根據資料庫變更率而有所不同。亦即,在資料 庫發生大量寫入操作的期間,您可能看到複本延遲增加。

#### **a** Note

在下列 Aurora PostgreSQL 版本中,當 Aurora 複本與寫入器資料庫執行個體失去通訊超過 60 秒時,Aurora 複本會重新啟動:

- 14.6 及較舊版本
- 13.9 及以前的版本
- 12.13 及以前的版本
- 所有 Aurora 11 版本

Aurora 複本很適用於讀取擴展,因為完全專用於叢集磁碟區上的讀取操作。寫入操作由主要執行個體 管理。因為叢集磁碟區是在資料庫叢集的所有資料庫執行個體之間共用,所以只需要最少的額外工作, 即可複寫每一個 Aurora 複本的資料副本。

若要增加可用性,您可以使用 Aurora 複本做為容錯移轉目標。亦即,如果主要執行個體失敗,則 Aurora 複本會提升為主要執行個體。在對主要執行個體提出的讀取和寫入請求由於例外狀況而失敗的 期間,會發生短暫的中斷。

以容錯移轉提升 Aurora 複本遠比重新建立主要執行個體快得多。如果您的 Aurora 資料庫叢集不包含 任何 Aurora 複本,則在資料庫執行個體從失敗事件還原期間,將無法使用該資料庫叢集。

發生容錯移轉時,某些 Aurora 複本可能會重新啟動,具體取決於資料庫引擎版本。例如,在 Aurora MySQL 2.10 及更高版本中,Aurora 只會在容錯移轉期間重新啟動寫入器資料庫執行個體和容錯移轉 目標。如需詳細了解不同 Aurora 資料庫引擎版本重新啟動行為,請參閱 [重新啟動 Amazon Aurora 資](#page-526-0) [料庫叢集或 Amazon Aurora 資料庫執行個體。](#page-526-0)如需詳細了解重新啟動或容錯移轉時,頁面快取的情 況,請參閱 [可存活的頁面快取](#page-161-0)。

對於高可性案例,我們建議您建立一個或多個 Aurora 複本。這些應該屬於與主要執行個體相同的資料 庫執行個體類別,且位於 Aurora 資料庫叢集的不同可用區域中。如需 Aurora 複本做為容錯移轉目標 的詳細資訊,請參閱 [Aurora 資料庫叢集的容錯能力。](#page-165-0)

您無法為未加密的 Aurora 資料庫叢集建立加密的 Aurora 複本。您無法為加密的 Aurora 資料庫叢集建 立未加密的 Aurora 複本。

#### **G** Tip

您可以使用 Aurora 叢集內的 Aurora 複本作為唯一的複寫形式,以保持資料的高可用性。您也 可以將內建 Aurora 複寫與其他類型的複寫結合。這樣做有助於為您的資料提供額外層級的高 可用性和地理分佈。

<span id="page-169-0"></span>如需如何建立 Aurora 複本的詳細資訊,請參閱[將 Aurora 複本新增至資料庫叢集](#page-430-0)。

### 以 Aurora MySQL 進行複寫

除了 Aurora 複本外,您還有下列選項可使用 Aurora MySQL 進行複寫:

- Aurora MySQL 資料庫叢集位於不同 AWS 區域。
	- 您可以使用 Aurora 全域資料庫,跨多個區域複寫資料。如需詳細資訊,請參閱 [使用 Aurora 全域](#page-165-1) [資料庫實現的跨 AWS 區域高可用性。](#page-165-1)
	- 您可以使用 MySQL 二進位記錄 (binlog) 複寫,在不同 AWS 區域中建立 Aurora MySQL 資料庫叢 集的 Aurora 僅供讀取複本。每個叢集能以這種方式最多建立五個僅供讀取複本,每個複本都位於 不同的區域。
- 相同 區域中的兩個 Aurora MySQL 資料庫叢集,方法為使用 MySQL 二進位日誌 (binlog) 複寫。
- 透過建立 RDS for MySQL 資料庫執行個體的 Aurora 僅供讀取複本,將 RDS for MySQL 資料庫 執行個體作為資料來源和 Aurora MySQL 資料庫叢集。通常,您會將此方法用於遷移至 Aurora MySQL,而非進行持續複寫。

<span id="page-169-1"></span>如需以 Aurora MySQL 進行複寫的詳細資訊,請參閱[以 Amazon Aurora MySQL 進行複寫](#page-1394-0)。

### 以 Aurora PostgreSQL 進行複寫

除了 Aurora 複本外,您還有下列選項可使用 Aurora PostgreSQL 進行複寫:

• 使用 Aurora 全域資料庫,一個區域的主要資料庫叢集和不同區域中最多五個唯讀次要資料庫叢 集。Aurora PostgreSQL 不支援跨區域 Aurora 複本。不過,您可以使用 Aurora 全域資料庫將 Aurora PostgreSQL 資料庫叢集的讀取功能擴展到多個 AWS 區域,並達到可用性目標。如需詳細資 訊,請參閱 [使用 Amazon Aurora Global Database。](#page-2630-0)

- 使用 PostgreSQL 的邏輯複寫功能,在同一區域中的兩個 Aurora PostgreSQL 資料庫叢集。
- 透過建立 RDS for PostgreSQL 資料庫執行個體的 Aurora 僅供讀取複本,將 RDS for PostgreSQL 資料庫執行個體作為資料來源和 Aurora PostgreSQL 資料庫叢集。通常,您會將此方法用於遷移至 Aurora PostgreSQL,而非進行持續複寫。

如需以 Aurora PostgreSQL 進行複寫的詳細資訊,請參[閱以 Amazon Aurora PostgreSQL 進行複寫。](#page-2220-0)

# Aurora 的資料庫執行個體計費

Amazon Aurora 叢集中的 Amazon RDS 佈建執行個體是根據下列要素計費:

- 資料庫執行個體小時數 (每小時) 根據資料庫執行個體的資料庫執行個體類別 (例如 db.t2.small 或 db.m4.large)。定價以每小時為單位列出,但帳單已採用秒數為計算單位,並以十進位制顯示時 間。RDS 用量以 1 秒遞增方式進行計費,最低計費標準為 10 分鐘。如需更多詳細資訊,請參閱 [Aurora 資料庫執行個體類別](#page-140-0)。
- 儲存 (每月每 GiB) 您的資料庫執行個體佈建的儲存容量。如果您在月中擴展所佈建儲存容量的規 模,則按比例計費。如需更多詳細資訊,請參閱 [Amazon Aurora 儲存體與可靠性。](#page-157-0)
- 輸入/輸出 (I/O) 請求數 (每 100 萬個請求) 您在計費週期中提出的儲存輸入/輸出請求總數,僅適用 於 Aurora Standard 資料庫叢集組態。

如需 Amazon Aurora I/O 計費的詳細資訊,請參閱 [Amazon Aurora 資料庫叢集的儲存組態](#page-158-2)。

• 備份儲存 (每月每 GiB) – 備份儲存是指與自動資料庫備份,以及所有已建立之使用中資料庫快照相關 聯的儲存。延長您的備份保留期或拍攝額外的資料庫快照,會增加資料庫所消耗的備份儲存。每秒計 費不是適用於備份儲存 (以 GB 增量計算)。

如需更多詳細資訊,請參閱 [備份與還原 Amazon Aurora 資料庫叢集](#page-631-0)。

• 資料傳輸 (每 GB) - 在資料庫執行個體與網際網路和其他 AWS 區域之間的資料傳輸。

Amazon RDS 提供下列購買選項,可讓您根據需求選擇最適合的成本:

- On-Demand instances (隨需執行個體) 依您使用的資料庫執行個體小時數付費。定價以每小時為單 位列出,但帳單已採用秒數為計算單位,並以十進位制顯示時間。RDS 用量現以 1 秒遞增方式進行 計費,最低計費標準為 10 分鐘。
- Reserved instances (預留執行個體) 可選擇保留資料庫執行個體一年或三年,相較於隨需執行個體 定價,可獲得極高的折扣。利用預留執行個體用量,您可以在一個小時內啟動、刪除、開始及停止等 多個執行個體,並且讓所有執行個體皆獲得預留執行個體的好處。

• Aurora Serverless v2 – Aurora Serverless v2 提供隨需容量,其中計費單位為 Aurora 容量單位 (ACU) 小時,而非資料庫執行個體小時。Aurora Serverless v2 容量在指定的範圍內增加或減少,取 決於資料庫上的負載。您可以設定所有容量皆為 Aurora Serverless v2 的叢集。或者,您以可設定 Aurora Serverless v2 或和隨需或預留佈建執行個體的組合。如需 Aurora Serverless v2 ACU 運作方 式的詳細資訊,請參閱 [Aurora Serverless v2 的運作方式。](#page-2858-0)

如需 Aurora 定價資訊,請參閱 [Aurora 定價頁面](https://aws.amazon.com/rds/aurora/pricing)。

主題

- [Aurora 的隨需資料庫執行個體](#page-172-0)
- [Aurora 的預留資料庫執行個體](#page-173-0)

# <span id="page-172-0"></span>Aurora 的隨需資料庫執行個體

Amazon RDS 隨需資料庫執行個體依資料庫執行個體類別計費 (例如 db.t3.small 或 db.m5.large)。如 需 Amazon RDS 定價資訊,請參閱 [Amazon RDS 產品頁面。](https://aws.amazon.com/rds/pricing)

資料庫執行個體的帳單週期從該資料庫執行個體可用時開始計算。定價以每小時為單位列出,但帳單已 採用秒數為計算單位,並以十進位制顯示時間。Amazon RDS 用量以 1 秒增量改進方式進行計費,最 低計費標準為 10 分鐘。在應計費組態變更的情況下 (像是擴展運算或儲存容量),系統最少會向您收取 10 分鐘的費用。計費將持續到資料庫執行個體終止為止,當您刪除資料庫執行個體,或是資料庫執行 個體失敗時,執行個體就會終止。

如果您不再希望支付資料庫執行個體的費用,就必須將其停止或刪除,以免產生更多應計費的執行個體 小時數。如需產生計費之資料庫執行個體狀態的詳細資訊,請參閱 [檢視 中 Amazon RDS 資料庫執行](#page-762-0) [個體狀態](#page-762-0)。

### 停止的資料庫執行個體

資料庫執行個體停止時,您需要支付佈建儲存 (包含佈建 IOPS) 的費用。您也需支付備份儲存 (含指定 保留時段內的手動快照和自動備份) 的費用。您無須支付資料庫執行個體小時數的費用。

### 多個可用區資料庫執行個體

如果您指定資料庫執行個體為異地同步備份部署,則將根據異地同步備份定價計費 (發佈於 Amazon RDS 定價頁面)。

## <span id="page-173-0"></span>Aurora 的預留資料庫執行個體

使用預留資料庫執行個體,即可保留資料庫執行個體一或三年。相較於隨需資料庫執行個體的定價,預 留資料庫執行個體可提供您更多的折扣。預留資料庫執行個體並非實體執行個體,而是一種套用到您帳 戶中特定隨需資料庫執行個體用量的計費折扣。預留資料庫執行個體的折扣依執行個體類型和 AWS 區 域區域而異。

使用預留資料庫執行個體的一般流程如下:先取得關於可用的預留資料庫執行個體方案的資訊,接著購 買預留資料庫執行個體方案,最後再取得關於您現有預留資料庫執行個體的資訊。

### 預留資料庫執行個體概觀

當您在 Amazon RDS 中購買預留資料庫執行個體時,您買到的是特定資料庫執行個體類型在預留資料 庫執行個體期間內得享有折扣費率的承諾。若要使用 Amazon RDS 預留資料庫執行個體,您需要建立 新的資料庫執行個體,如同建立隨需執行個體。

對於下列項目,您建立的新資料庫執行個體必須具有與預留資料庫執行個體相同的規格。

- AWS 區域
- 數據庫引擎(DB 引擎的版本號不需要匹配。)
- 資料庫執行個體類型

如果新資料庫執行個體規格與您帳戶現有的預留執行個體相符,您將以預留資料庫執行個體的折扣費率 計費。否則,預留資料庫執行個體將按隨需費率計費。

您可以修改做為預留資料庫執行個體的資料庫執行個體。若修改符合預留資料庫執行個體的規格,則部 分或全部折扣仍適用於修改後的資料庫執行個體。若修改超出規格 (例如變更執行個體類別),則折扣將 不再適用。如需詳細資訊,請參閱 [彈性大小的預留資料庫執行個體](#page-175-0)。

#### 主題

- [方案類型](#page-174-0)
- [Aurora 資料庫叢集組態彈性](#page-174-1)
- [彈性大小的預留資料庫執行個體](#page-175-0)
- [Aurora 預留資料庫執行個體計費範例](#page-177-0)
- [刪除預留資料庫執行個體](#page-180-0)

如需預留資料庫執行個體的詳細資訊,包括定價,請參閱 [Amazon RDS 預留執行個體](https://aws.amazon.com/rds/reserved-instances/#2)。

#### <span id="page-174-0"></span>方案類型

預留資料庫執行個體分為三種—無預付、部分預付和全額預付—可讓您依據預期的使用量將 Amazon RDS 成本最佳化。

#### 不預付

此選項讓您不用支付預付款便能存取預留資料庫執行個體。無預付的預留資料庫執行個體在期間中 以折扣後的每小時費率計費,無論是否有使用,而且不需要預付款。這個選項只適用於為期一年的 預留。

### 部分預付

此選項需預先支付部分的預留資料庫執行個體。期間內其餘的時數會以折扣後的每小時費率計費, 無論是否有使用。此選項為先前重度使用選項的替代方案。

全額預付

期間開始時便支付完整的款項,並在期間的剩餘部分不會產生其他成本或額外的每小時費用,無論 使用多少小時。

如果您使用合併帳單,組織中的所有帳戶都會視為一個帳戶處理。這表示組織中的所有帳戶可以獲得 其他任何帳戶購買之預留資料庫執行個體的每小時成本利益。如需更多有關合併帳單的資訊,請參閱 AWS 帳單與成本管理使用者指南中的 [Amazon RDS 預留資料庫執行個體。](https://docs.aws.amazon.com/awsaccountbilling/latest/aboutv2/consolidatedbilling-other.html#consolidatedbilling-rds)

<span id="page-174-1"></span>Aurora 資料庫叢集組態彈性

您可以使用 Aurora 預留資料庫執行個體搭配這兩種資料庫叢集組態:

- Aurora I/O-Optimized 您只需為資料庫叢集的使用量和儲存付費,而讀取和寫入 I/O 操作無須額外 付費。
- Aurora Standard 除了資料庫叢集的使用量和儲存之外,您還會為 I/O 操作支付每 100 萬個請求的 標準費率。

Aurora 會自動說明這些組態之間的價格差異。Aurora I/O-Optimized 每小時會比 Aurora Standard 多耗 用 30% 標準化單位。

如需 Aurora 叢集儲存組態的詳細資訊,請參閱 [Amazon Aurora 資料庫叢集的儲存組態。](#page-158-2)如需 Aurora 叢集儲存組態的定價詳細資訊,請參閱 [Amazon Aurora 定價。](https://aws.amazon.com/rds/aurora/pricing/)

#### <span id="page-175-0"></span>彈性大小的預留資料庫執行個體

當您購買預留資料庫執行個體時,您應指定的其中一項內容為執行個體類別,例如 db.r5.large。如需 資料庫執行個體類別的詳細資訊,請參閱 [Aurora 資料庫執行個體類別。](#page-140-0)

如果您有資料庫執行個體,而且您需要擴展為更大的容量,則您的預留資料庫執行個體將自動套用到擴 展後的資料庫執行個體。也就是說,預留資料庫執行個體會自動套用到所有的資料庫執行個體類別大 小。大小靈活的預留資料庫執行個體適用於具有相同 AWS 區域 資料庫引擎的資料庫執行個體。彈性 大小的預留資料庫執行個體只能在其執行個體類別類型中擴展。例如,db.r5.large 的預留資料庫執行 個體可套用至 db.r5.xlarge,但不可套用至 db.r6g.large,因為 db.r5 和 db.r6g 是不同的執行個體類別 類型。

預留資料庫執行個體的優點也適用於多可用區域和單一可用區的組態。彈性表示您可以在相同資料庫 執行個體類別類型內的組態之間自由移動。例如,您可以從在一個大型資料庫執行個體上執行的單一可 用區部署 (每小時四個標準化單位) 移至在兩個中型資料庫執行個體上執行的異地同步備份部署 (每小時 2+2 = 4 個標準化單位)。

彈性大小的預留資料庫執行個體可供下列 Aurora 資料庫引擎使用:

- Aurora MySQL
- Aurora PostgreSQL

您可以使用每小時標準化單位數來比較不同預留資料庫執行個體大小的使用量。例如,兩個 db.r3.large 資料庫執行個體的一單位使用量相當於一個 db.r3.small 的每小時 8 個標準化單位使用量。 下表顯示每個資料庫執行個體大小的每小時標準化單位數。

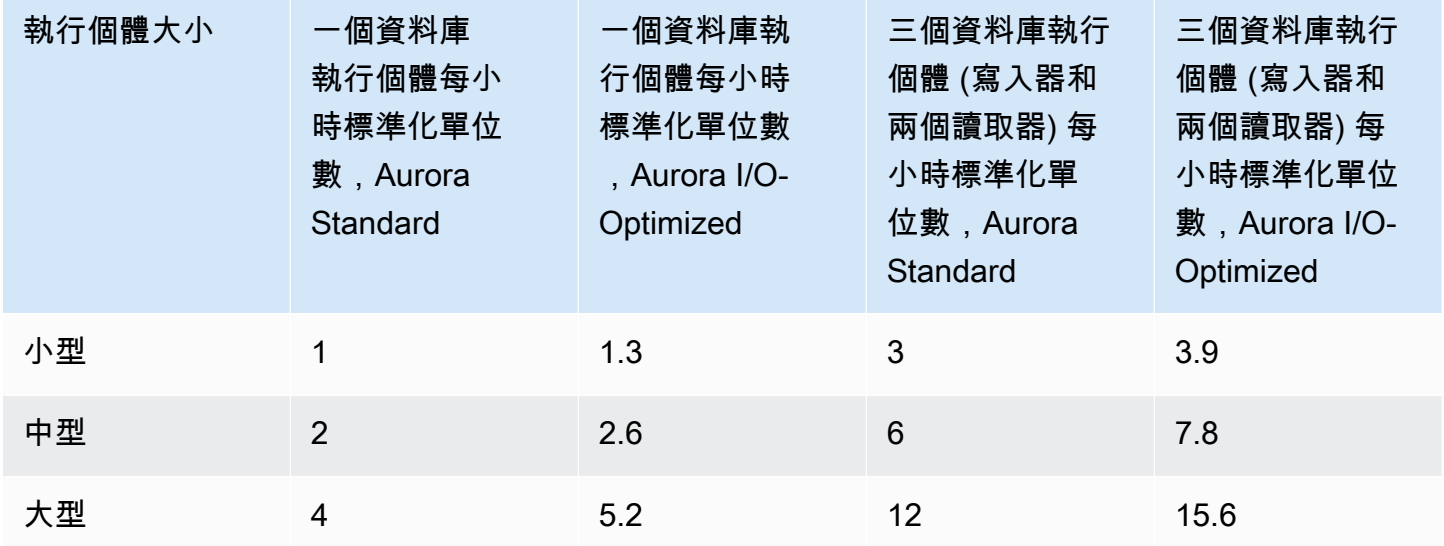

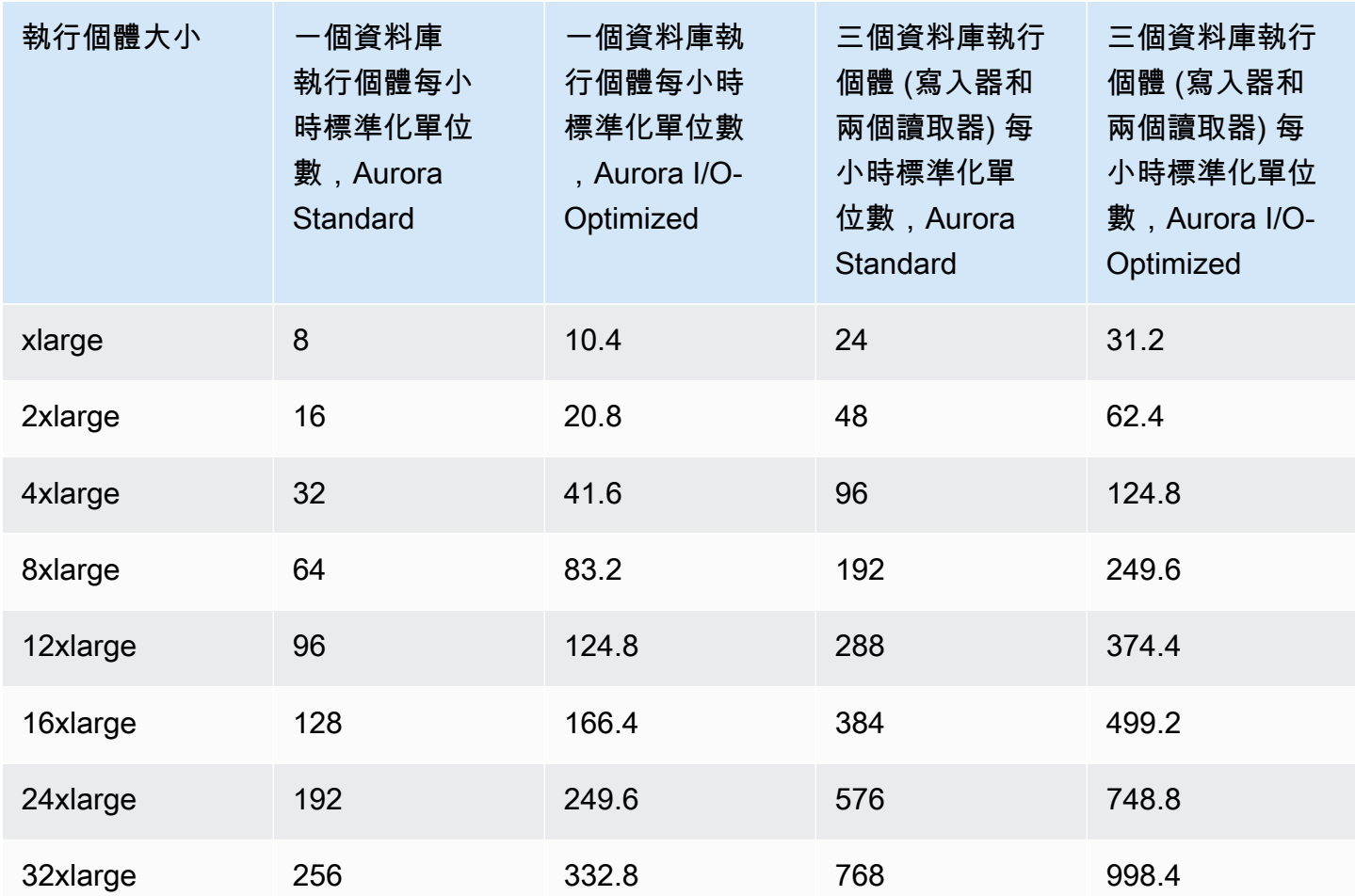

例如,假設您購買 db.t2.medium 預留資料庫執行個體,且在相同 AWS 區域中您帳戶內有兩個執行 中的 db.t2.small 資料庫執行個體。在此情況下,計費利益便會立即完整套用到兩個執行個體。

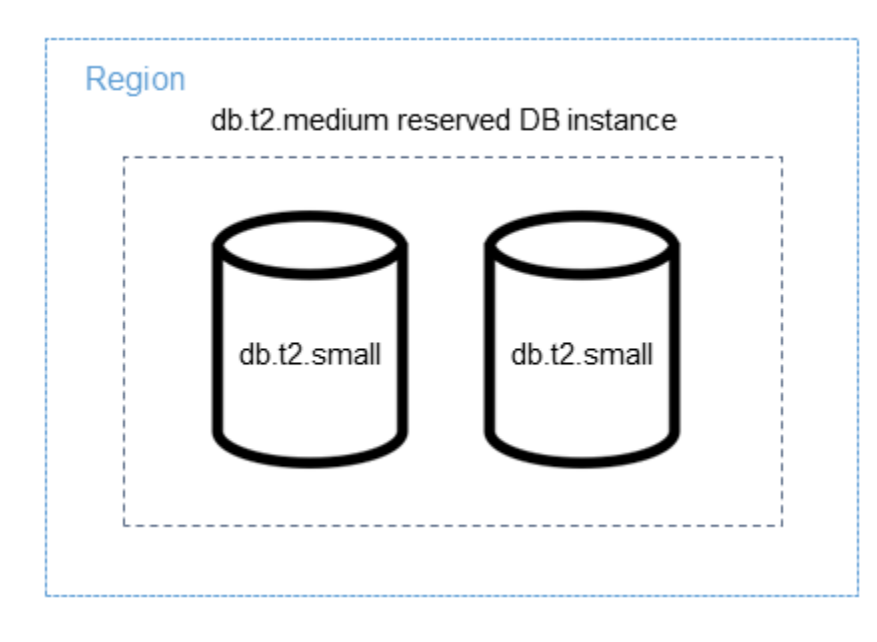

### 或者,如果您的帳戶中有一個db.t2.large執行個體在同一個執行個體中執行 AWS 區域,帳單優惠 將套用至資料庫執行個體使用量的 50%。

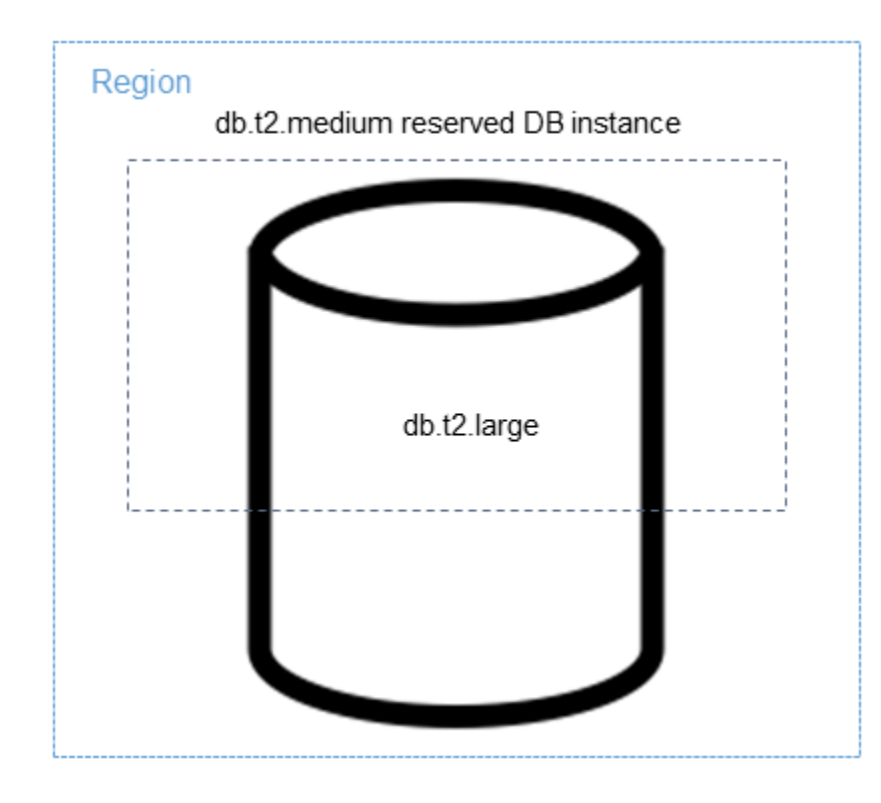

#### **a** Note

建議您在開發、測試伺服器或其他非生產伺服器時,僅使用 T 資料庫執行個體類別。如需詳細 了解 T 執行個體類別,請參閱 [資料庫執行個體類別的類型](#page-140-1)。

<span id="page-177-0"></span>Aurora 預留資料庫執行個體計費範例

下列範例針對同時使用 Aurora Standard 和 Aurora I/O-Optimized 資料庫叢集組態的 Aurora 資料庫叢 集說明預留資料庫執行個體的定價。

使用 Aurora Standard 的範例

預留資料庫執行個體的價格不會為與儲存、備份和 I/O 相關聯的成本提供折扣。以下範例說明預留資料 庫執行個體的每月成本總計:

- 對於美國東部 (維吉尼亞北部) 的 Aurora MySQL 預留單一可用區域 db.r5.large 資料庫執行個體類 別,費用為每小時 \$0.19,或每月 \$138.70
- 對於 Aurora 儲存,費用為每 GiB 每月 \$0.10 (此範例的費用為每月 \$45.60)

• 對於 Aurora 輸入/輸出,費用為每 1 百萬次請求 \$0.20 (此範例的費用為每月 \$20)

• 對於 Aurora 備份儲存,費用為每 GiB 每月 \$0.021 (此範例的費用為每月 \$30)

對於預留資料庫執行個體新增所有這些選項 (\$138.70 + \$45.60 + \$20 + \$30),每月總成本為 \$234.30。

如果您選擇使用隨需資料庫執行個體,而非預留資料庫執行個體,對於美國東部 (維吉尼亞北部) 的 Aurora MySQL 預留單一可用區域 db.r5.large 資料庫執行個體類別,費用為每小時 \$0.29,或每月 \$217.50。因此,對於隨需資料庫執行個體,新增所有這些選項 (\$217.50 + \$45.60 + \$20 + \$30),每月 總成本為 \$313.10。您可以使用預留資料庫執行個體,每月節省將近 79 美元。

使用 Aurora Standard 資料庫叢集搭配兩個讀取器執行個體的範例

若要將預留執行個體用於 Aurora 資料庫叢集,只需針對叢集中的每個資料庫執行個體購買一個預留執 行個體。

延伸第一個範例,您具有一個 Aurora MySQL 資料庫叢集,其中包含一個寫入器資料庫執行個體和兩 個 Aurora 複本,因此在叢集中總共有三個資料庫執行個體。兩個 Aurora 複本不會產生額外的儲存或 備份費用。如果您購買三個 db.r5.large Aurora MySQL 預留資料庫執行個體,您的成本將為 \$234.30 (適用於寫入器資料庫執行個體) + 2 \* (每個 Aurora 複本 \$138.70 + \$20 I/O),每月總計為 \$551.70。

對於具有一個寫入器資料庫執行個體和兩個 Aurora 複本的 Aurora MySQL 資料庫叢集,相應的隨需費 用為 \$313.10 + 2 \* (每個執行個體 \$217.50 + \$20 I/O),每月總計為 \$788.10。您可以使用預留資料庫 執行個體,每月節省 \$236.40。

使用 Aurora I/O-Optimized 的範例

您可以搭配 Aurora I/O-Optimized 重複使用現有的 Aurora Standard 預留資料庫執行個體。若要搭配 Aurora I/O-Optimized 充分利用預留執行個體折扣的優勢,您可以購買與目前預留執行個體類似的 30% 額外預留執行個體。

下表顯示如何在使用 Aurora I/O-Optimized 時預估額外預留執行個體的範例。如果所需的預留執行個體 只是一小部分,您可以利用預留執行個體提供的大小彈性來獲得整數。在這些範例中,「目前」是指您 現在擁有的 Aurora Standard 預留執行個體。額外的預留執行個體是您必須購買的 Aurora Standard 預 留執行個體數量,才能在使用 Aurora I/O-Optimized 時維持目前的預留執行個體折扣。

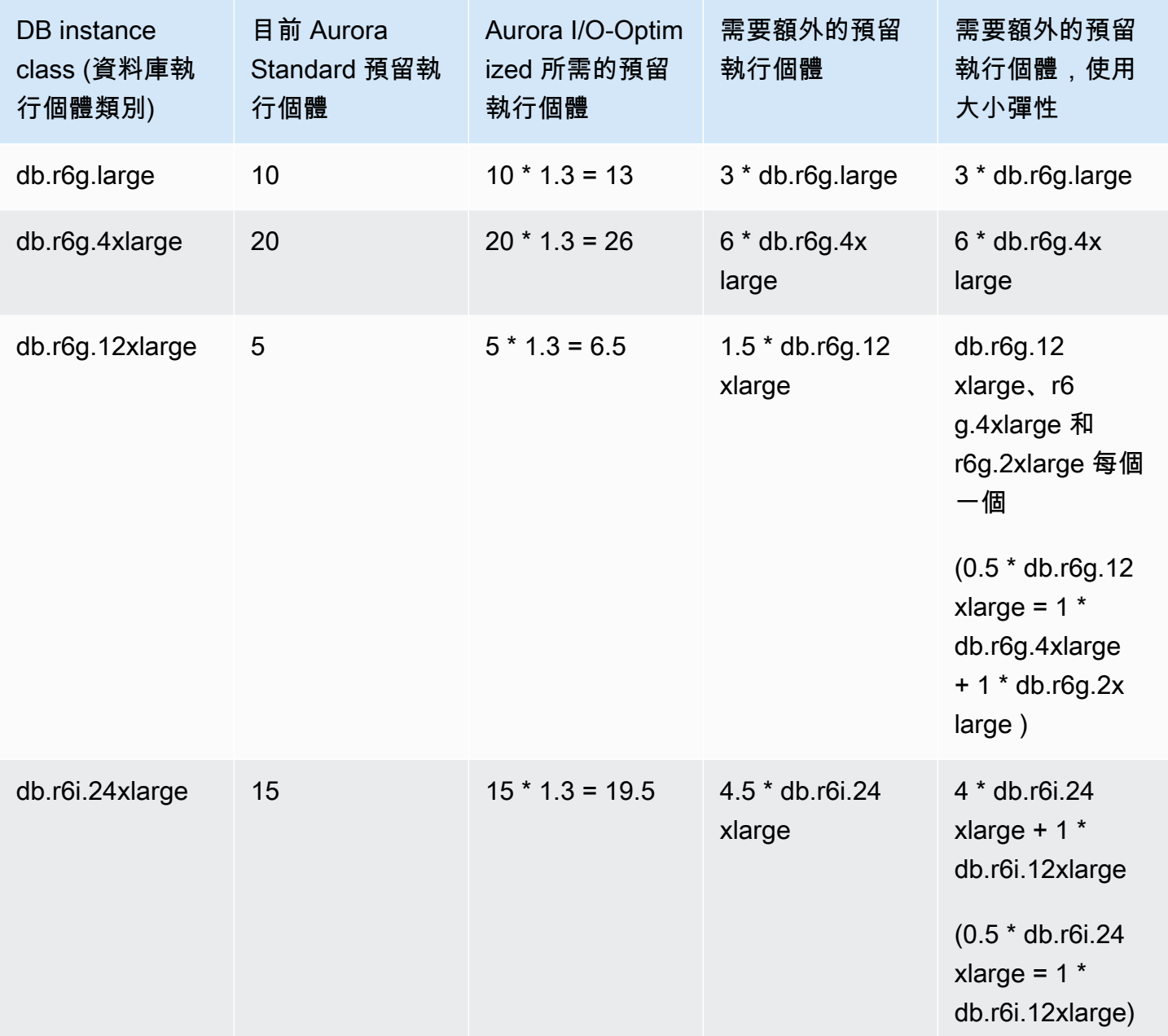

使用 Aurora I/O-Optimized 資料庫叢集搭配兩個讀取器執行個體的範例

您具有一個 Aurora MySQL 資料庫叢集,其中包含一個寫入器資料庫執行個體和兩個 Aurora 複本,因 此在叢集中總共有三個資料庫執行個體。它們使用 Aurora I/O-Optimized 資料庫叢集組態。若要針對 此叢集使用預留資料庫執行個體,您需要購買相同資料庫執行個體類別的四個預留資料庫執行個體。 相較於三個使用 Aurora Standard 的資料庫執行個體每小時 3 個標準化單位,三個使用 Aurora I/O-Optimized 的資料庫執行個體每小時則耗用 3.9 個標準化單位。不過,您可以節省每個資料庫執行個體 的每月 I/O 成本。
### **a** Note

這些範例中的價格是範例價格,可能與實際價格不符。如需 Aurora 定價資訊,請參閱 [Amazon](https://aws.amazon.com/rds/aurora/pricing)  [Aurora 定價](https://aws.amazon.com/rds/aurora/pricing)。

#### 刪除預留資料庫執行個體

預留資料庫執行個體的期間一般為一年或三年承諾。您無法取消預留資料庫執行個體。但是,您可以刪 除預留資料庫執行個體折扣所涵蓋的資料庫執行個體。刪除預留資料庫執行個體折扣所涵蓋之資料庫執 行個體的流程,與其他任何資料庫執行個體相同。

無論您是否使用這些資源,都會向您收取預付費用。

如果刪除預留資料庫執行個體折扣所涵蓋的資料庫執行個體,您仍可以啟動其他規格相容的資料庫執行 個體。在此情況下,您仍可以在保留時間 (一或三年) 內繼續享有折扣費率。

### 使用預留資料庫執行個體

您可以使用 AWS Management Console AWS CLI、和 RDS API 來處理預留資料庫執行個體。

主控台

您可以使用 AWS Management Console 來處理預留資料庫執行個體, 如下列程序所示。

#### 取得可用的預留資料庫執行個體方案的定價與資訊

- 1. 登入 AWS Management Console 並開啟 Amazon RDS 主控台,網址為 [https://](https://console.aws.amazon.com/rds/) [console.aws.amazon.com/rds/](https://console.aws.amazon.com/rds/)。
- 2. 在導覽窗格中,選擇 Reserved instances (預留執行個體)。
- 3. 選擇 Purchase Reserved DB Instance (購買預留資料庫執行個體)。
- 4. 在 Product description (產品說明) 中,選擇資料庫引擎和授權類型。
- 5. 在 DB instance class (資料庫執行個體類別) 中,選擇資料庫執行個體類別。
- 6. 針對部署選項,選擇您要單一可用區還是多可用區資料庫執行個體部署。

#### **a** Note

預留 Amazon Aurora 執行個體一律會將部署選項設為單一可用區資料庫執行個體。不過, 當您建立 Aurora 資料庫叢集時,預設部署選項為在不同的可用區中建立 Aurora 複本或讀 取器 (多可用區)。

您必須為計劃使用的每個執行個體購買預留資料庫執行個體,包括 Aurora 複本。因此, 對於 Aurora 上的多可用區部署,您必須購買額外的預留資料庫執行個體。

- 7. 在期限中,選擇您想要預留資料庫執行個體的時間長度。
- 8. 在 Offering type (方案類型) 中,選擇方案類型。

選擇方案類型後,便會顯示定價資訊。

### **A** Important

選擇 Cancel (取消),將不會購買預留資料庫執行個體,也不會產生任何費用。

取得可用的預留資料庫執行個體方案資訊後,您便能利用這些資訊來購買方案,如以下程序所示。

### 購買預留資料庫執行個體

- 1. 登入 AWS Management Console 並開啟 Amazon RDS 主控台,網址為 [https://](https://console.aws.amazon.com/rds/) [console.aws.amazon.com/rds/](https://console.aws.amazon.com/rds/)。
- 2. 在導覽窗格中,選擇 Reserved instances (預留執行個體)。
- 3. 選擇 Purchase reserved DB instance (購買預留資料庫執行個體)。
- 4. 在 Product description (產品說明) 中,選擇資料庫引擎和授權類型。
- 5. 在 DB instance class (資料庫執行個體類別) 中,選擇資料庫執行個體類別。
- 6. 在多可用區部署中,選擇您要單一可用區還是多可用區資料庫執行個體部署。

#### **a** Note

預留 Amazon Aurora 執行個體一律會將部署選項設為單一可用區資料庫執行個體。如果 您從預留資料庫執行個體建立 Amazon Aurora 資料庫叢集,資料庫叢集將自動建立為多可 用區域。請務必為計劃使用的每個資料庫執行個體購買預留資料庫執行個體,包括 Aurora 複本。

- 7. 在 Term (期限) 中,選擇您想要預留資料庫執行個體的時間長度。
- 8. 在 Offering type (方案類型) 中,選擇方案類型。

選擇方案類型後,便會顯示定價資訊。

- 9. (選用) 您可將自己的識別符指派至所購買的預留執行個體,以協助您追蹤這些執行個體。針對 Reserved Id (預留 ID) 中,輸入預留資料庫執行個體的識別符。
- 10. 選擇提交。

您的預留資料庫執行個體已購買,然後顯示在 Reserved instances (預留執行個體) 清單中。

購買預留資料庫執行個體後,您將取得預留資料庫執行個體的資訊,如以下程序所示。

### 取得 AWS 帳戶預留資料庫執行個體的相關資訊

- 1. 登入 AWS Management Console 並開啟 Amazon RDS 主控台,網址為 [https://](https://console.aws.amazon.com/rds/) [console.aws.amazon.com/rds/](https://console.aws.amazon.com/rds/)。
- 2. 在 Navigation (導覽) 窗格中,選擇 Reserved instances (預留執行個體)。

將顯示您帳戶的預留資料庫執行個體。若要查看特定預留資料庫執行個體的詳細資訊,請選擇清單 中的該執行個體。在主控台底端的詳細資訊窗格中,您即可看到該執行個體的詳細資訊。

AWS CLI

您可以使用 AWS CLI 來處理預留資料庫執行個體,如下列範例所示。

Example 取得可用的預留資料庫執行個體方案

```
若要取得有關可用預留資料庫執行個體產品的資訊,請呼叫 AWS CLI 命令describe-reserved-
db-instances-offerings。
```
aws rds describe-reserved-db-instances-offerings

此呼叫會傳回類似以下的輸出:

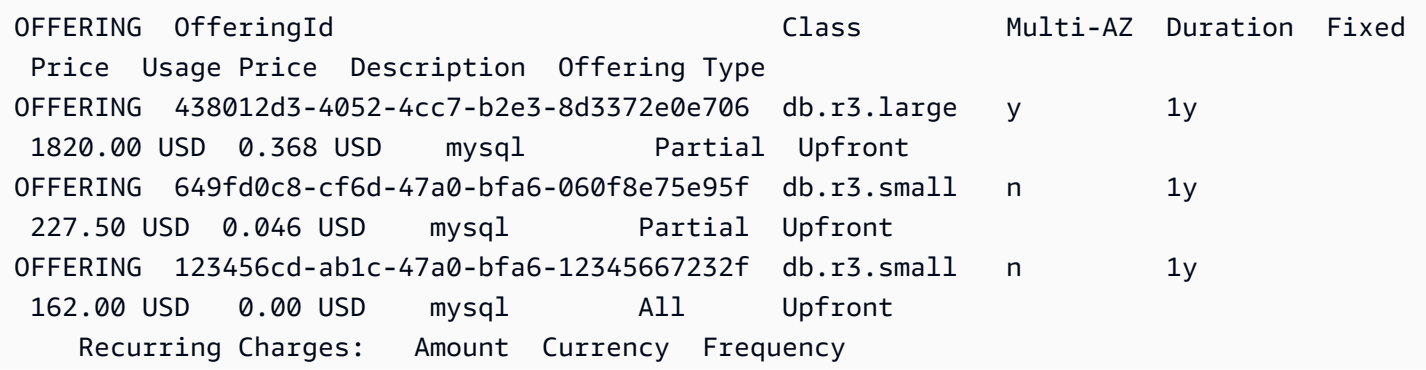

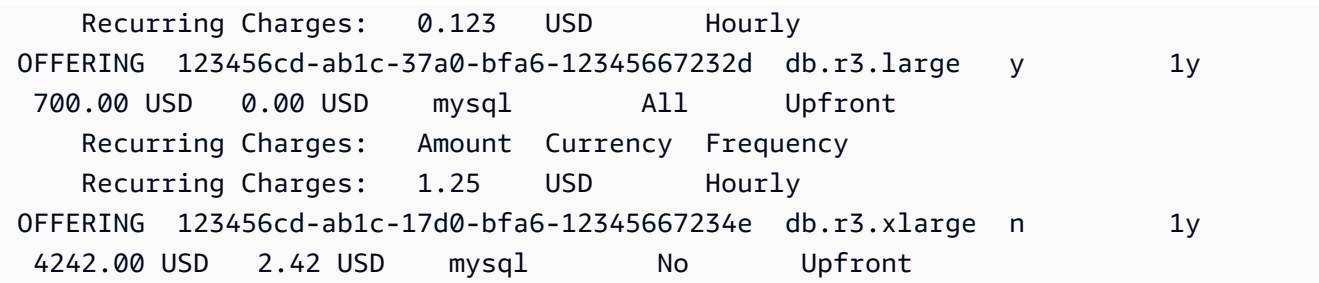

取得可用的預留資料庫執行個體方案資訊後,您便能利用這些資訊來購買方案。

若要購買預留資料庫執行個體,請[purchase-reserved-db-instances-offering](https://docs.aws.amazon.com/cli/latest/reference/rds/purchase-reserved-db-instances-offering.html)搭配下列參數 使用 AWS CLI 命令:

- --reserved-db-instances-offering-id 您想要購買之方案的 ID。請參閱上述範例,取得 方案的 ID。
- --reserved-db-instance-id 您可將自己的識別符指派至所購買的預留資料庫執行個體,以 幫助追蹤這些執行個體。

Example 購買預留資料庫執行個體

下列範例會購買識別碼為 *649fd0c8-cf6d-47a0-bfa6-060f* 8e75e95f 的預留資料庫執行個體,並 指派的識別碼。*MyReservation*

對於LinuxmacOS、或Unix:

```
aws rds purchase-reserved-db-instances-offering \ 
     --reserved-db-instances-offering-id 649fd0c8-cf6d-47a0-bfa6-060f8e75e95f \ 
     --reserved-db-instance-id MyReservation
```
在 Windows 中:

```
aws rds purchase-reserved-db-instances-offering ^ 
     --reserved-db-instances-offering-id 649fd0c8-cf6d-47a0-bfa6-060f8e75e95f ^ 
     --reserved-db-instance-id MyReservation
```
此命令會傳回類似以下的輸出:

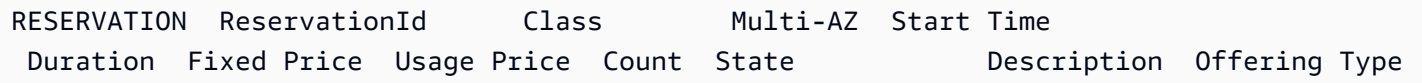

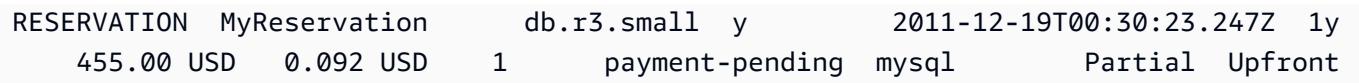

購買預留資料庫執行個體後,您將取得預留資料庫執行個體的資訊。

若要取得 AWS 帳戶的保留資料庫執行個體相關資訊 [describe-reserved-db-instances](https://docs.aws.amazon.com/cli/latest/reference/rds/describe-reserved-db-instances.html),請呼 叫 AWS CLI 命令,如下列範例所示。

Example 取得您的預留資料庫執行個體

aws rds describe-reserved-db-instances

此命令會傳回類似以下的輸出:

RESERVATION ReservationId Class Multi-AZ Start Time Duration Fixed Price Usage Price Count State Description Offering Type RESERVATION MyReservation db.r3.small y 2011-12-09T23:37:44.720Z 1y 455.00 USD 0.092 USD 1 retired mysql Partial Upfront

RDS API

您可以使用 RDS API 來處理預留資料庫執行個體︰

- 若要取得可用的預留資料庫執行個體方案資訊,請呼叫 Amazon RDS API 操作 [DescribeReservedDBInstancesOfferings](https://docs.aws.amazon.com/AmazonRDS/latest/APIReference/API_DescribeReservedDBInstancesOfferings.html)。
- 取得可用的預留資料庫執行個體方案資訊後,您便能利用這些資訊來購買方案。請使用下列參數呼叫 [PurchaseReservedDBInstancesOffering](https://docs.aws.amazon.com/AmazonRDS/latest/APIReference/API_PurchaseReservedDBInstancesOffering.html) RDS API 操作:
	- --reserved-db-instances-offering-id 您想要購買之方案的 ID。
	- --reserved-db-instance-id 您可將自己的識別符指派至所購買的預留資料庫執行個體, 以幫助追蹤這些執行個體。
- 購買預留資料庫執行個體後,您將取得預留資料庫執行個體的資訊。請呼叫 [DescribeReservedDBInstances](https://docs.aws.amazon.com/AmazonRDS/latest/APIReference/API_DescribeReservedDBInstances.html) RDS API 操作。

### 檢視預留資料庫執行個體的帳單

您可以在 AWS Management Console中的 Billing Dashboard (帳單儀表板) 中檢視預留資料庫執行個體 的帳單。

### 檢視預留資料庫執行個體帳單

- 1. 登入 AWS Management Console。
- 2. 從右上角的 account menu (帳戶選單) 中,選擇 Billing Dashboard (帳單儀表板)。
- 3. 選擇儀表板右上角的 Bill Details (帳單詳細資訊)。
- 4. 在 AWS Service Charges (AWS 服務費用) 中,展開 Relational Database Service (關聯式資料庫 服務)。
- 5. 擴展預留 AWS 區域 資料庫執行個體的位置,例如美國西部 (奧勒岡)。

當月的預留資料庫執行個體及其每小時費用會顯示在適用於*#####*預留執行個體的 Amazon Relational Database Service。

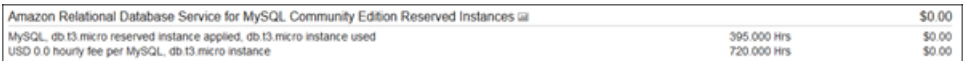

此範例中的預留資料庫執行個體是全部預付購買的,因此不會有每小時的收費。

6. 選擇 Reserved Instances (預留執行個體) 標題旁邊的 Cost Explorer (長條圖) 圖示。

Cost Explorer 會顯示 Monthly EC2 running hours costs and usage (每月 EC2 執行時數成本與用 量) 圖形。

- 7. 清除圖表右側的 Usage Type Group (用量類型群組) 篩選條件。
- 8. 選擇要檢查用量成本的時間期間和時間單位。

下列範例顯示以月份為單位的今年迄今隨需和預留資料庫執行個體的用量成本。

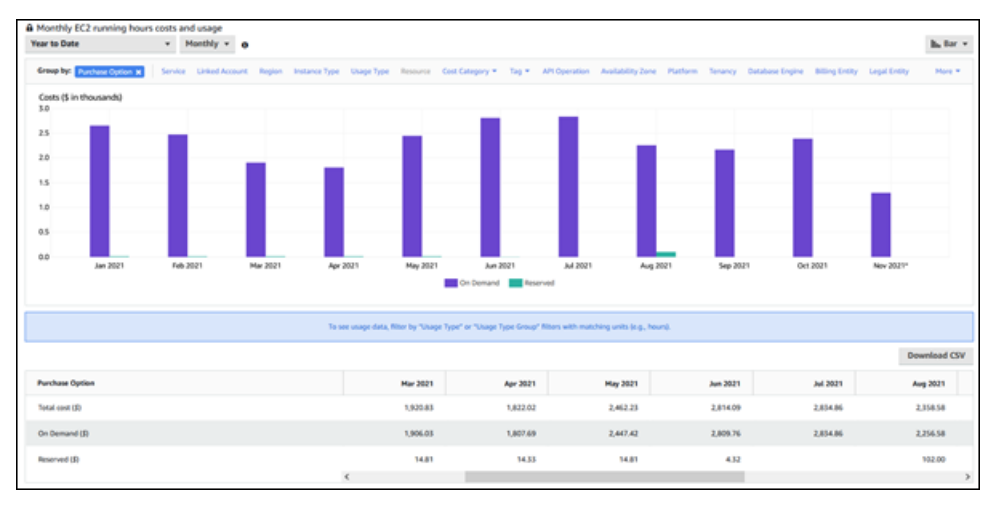

2021 年 1 月到 6 月的預留資料庫執行個體成本是部分預付執行個體的每月費用,而 2021 年 8 月 的成本則是全部預付執行個體的一次性費用。

部分預付執行個體的預留執行個體折扣在 2021 年 6 月到期,但是資料庫執行個體不會刪除。到期 日之後,只會按隨需費率收費。

# <span id="page-187-2"></span>設定您的 Amazon Aurora 環境

首次使用 Amazon Aurora 之前,請先完成下列作業:

### 主題

- [註冊一個 AWS 帳戶](#page-187-0)
- [建立具有管理權限的使用者](#page-187-1)
- [授與程式設計存取權](#page-189-0)
- [判定需求](#page-190-0)
- [建立安全群組以存取 VPC 中的資料庫叢集](#page-191-0)

如果您已有 A AWS 帳戶 urora 要求,並且偏好使用 IAM 和 VPC 安全群組的預設值,請跳[到Amazon](#page-194-0) [Aurora 入門](#page-194-0)。

# <span id="page-187-0"></span>註冊一個 AWS 帳戶

如果您沒有 AWS 帳戶,請完成以下步驟來建立一個。

若要註冊成為 AWS 帳戶

- 1. 開啟 [https://portal.aws.amazon.com/billing/signup。](https://portal.aws.amazon.com/billing/signup)
- 2. 請遵循線上指示進行。

部分註冊程序需接收來電,並在電話鍵盤輸入驗證碼。

當您註冊時 AWS 帳戶,會建立AWS 帳戶根使用者一個。根使用者有權存取該帳戶中的所有 AWS 服務 和資源。安全性最佳做[法是將管理存取權指派給使用者,並僅使用 root 使用者來執行需要](https://docs.aws.amazon.com/accounts/latest/reference/root-user-tasks.html)  [root 使用者存取權的](https://docs.aws.amazon.com/accounts/latest/reference/root-user-tasks.html)工作。

AWS 註冊過程完成後,會向您發送確認電子郵件。您可以隨時登錄 <https://aws.amazon.com/>並選擇 我的帳戶,以檢視您目前的帳戶活動並管理帳戶。

# <span id="page-187-1"></span>建立具有管理權限的使用者

註冊後,請保護 AWS 帳戶 AWS 帳戶根使用者、啟用和建立系統管理使用者 AWS IAM Identity Center,這樣您就不會將 root 使用者用於日常工作。

#### 保護您的 AWS 帳戶根使用者

1. 選擇 Root 使用者並輸入您的 AWS 帳戶 電子郵件地址,以帳戶擁有者身分登入[。AWS](https://console.aws.amazon.com/)  [Management Console](https://console.aws.amazon.com/)在下一頁中,輸入您的密碼。

如需使用根使用者登入的說明,請參閱 AWS 登入 使用者指南中[的以根使用者身分登入](https://docs.aws.amazon.com/signin/latest/userguide/console-sign-in-tutorials.html#introduction-to-root-user-sign-in-tutorial)。

2. 若要在您的根使用者帳戶上啟用多重要素驗證 (MFA)。

如需指示,請參閱《IAM 使用者指南》中[的為 AWS 帳戶 根使用者啟用虛擬 MFA 裝置 \(主控台\)](https://docs.aws.amazon.com/IAM/latest/UserGuide/enable-virt-mfa-for-root.html)。

### 建立具有管理權限的使用者

1. 啟用 IAM Identity Center。

如需指示,請參閱 AWS IAM Identity Center 使用者指南中的[啟用 AWS IAM Identity Center](https://docs.aws.amazon.com/singlesignon/latest/userguide/get-set-up-for-idc.html)。

2. 在 IAM 身分中心中,將管理存取權授予使用者。

[若要取得有關使用 IAM Identity Center 目錄 做為身分識別來源的自學課程,請參閱《使用指南》](https://docs.aws.amazon.com/singlesignon/latest/userguide/quick-start-default-idc.html)  [IAM Identity Center 目錄中的「以預設值設定使用AWS IAM Identity Center 者存取](https://docs.aws.amazon.com/singlesignon/latest/userguide/quick-start-default-idc.html)」。

以具有管理權限的使用者身分登入

• 若要使用您的 IAM Identity Center 使用者簽署,請使用建立 IAM Identity Center 使用者時傳送至 您電子郵件地址的簽署 URL。

如需使用 IAM 身分中心使用者[登入的說明,請參閱使用AWS 登入 者指南中的登入 AWS 存取入口](https://docs.aws.amazon.com/signin/latest/userguide/iam-id-center-sign-in-tutorial.html) [網站](https://docs.aws.amazon.com/signin/latest/userguide/iam-id-center-sign-in-tutorial.html)。

指派存取權給其他使用者

1. 在 IAM 身分中心中,建立遵循套用最低權限許可的最佳做法的權限集。

如需指示,請參閱《AWS IAM Identity Center 使用指南》中的「[建立權限集」](https://docs.aws.amazon.com/singlesignon/latest/userguide/get-started-create-a-permission-set.html)。

2. 將使用者指派給群組,然後將單一登入存取權指派給群組。

如需指示,請參閱《AWS IAM Identity Center 使用指南》中的「[新增群組」](https://docs.aws.amazon.com/singlesignon/latest/userguide/addgroups.html)。

# <span id="page-189-0"></span>授與程式設計存取權

如果使用者想要與 AWS 之外的 AWS Management Console. 授與程式設計存 AWS取權的方式取決於 正在存取的使用者類型。

若要授與使用者程式設計存取權,請選擇下列其中一個選項。

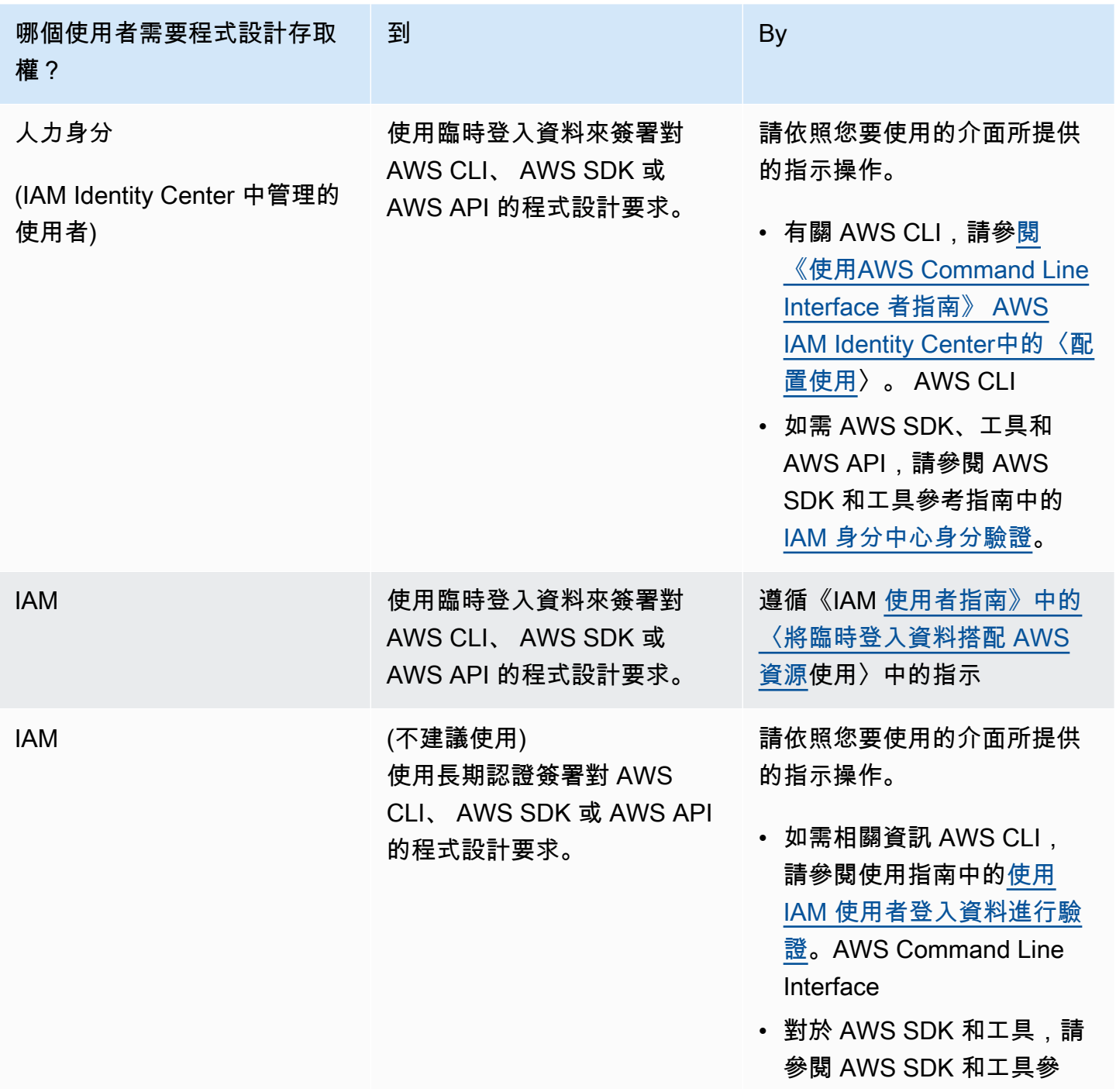

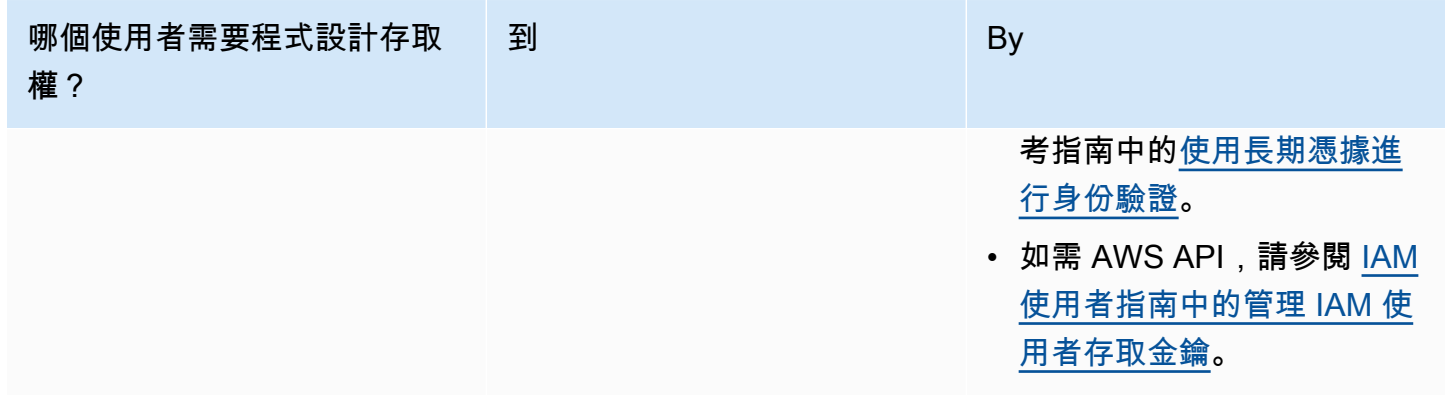

# <span id="page-190-0"></span>判定需求

Aurora 的基本建置區塊為資料庫叢集。資料庫叢集可以有一或多個資料庫執行個體。資料庫叢集提供 一個網路地址,稱為叢集端點。每當您的應用程式需要存取資料庫叢集中建立的資料庫時,就會連線到 該資料庫叢集公開的叢集端點。您建立資料庫叢集時所指定的資訊控制了組態元素,像是記憶體、資料 庫引擎和版本、網路組態、安全性、維護期間。

在建立資料庫叢集和安全群組之前,您必須知道您的資料庫叢集和網路需求。這裡是一些要考慮的注意 事項:

- 資源需求 您的應用程式或服務的記憶體和處理器需求為何? 當您建立資料庫叢集時,將使用這些 設定來判定要使用的資料庫執行個體類別。如需關於資料庫執行個體類別的規格,請參閱 [Aurora 資](#page-140-0) [料庫執行個體類別](#page-140-0)。
- VPC、子網路和安全群組 您的資料庫叢集將位於 Virtual Private Cloud (VPC) 中。您必須設定安全 群組規則,才能連線至資料庫叢集。下列清單說明每個 VPC 選項的規則:
	- 預設 VPC 如果您的 AWS 帳戶在該 AWS 區域中具有預設 VPC,則該 VPC 會設定為支援資料 庫叢集。如果您在建立資料庫叢集時指定預設 VPC:
		- 確認建立 VPC 安全群組,授權從應用程式或服務到 Aurora 資料庫叢集的連線。使用 VPC 主控 台上的 [安全群組] 選項,或使用建 AWS CLI 立 VPC 安全群組。如需相關資訊,請參閱「步驟 [3:建立 VPC 安全群組」](#page-3671-0)。
		- 您必須指定預設的資料庫子網路群組。如果這是您在 AWS 區域中建立的第一個資料庫叢 集,Amazon RDS 會在建立資料庫叢集時建立預設資料庫子網路群組。
	- 使用者定義的 VPC— 如果您要在建立資料庫叢集時指定使用者定義的 VPC:
		- 確認建立 VPC 安全群組,授權從應用程式或服務到 Aurora 資料庫叢集的連線。使用 VPC 主控 台上的 [安全群組] 選項,或使用建 AWS CLI 立 VPC 安全群組。如需相關資訊,請參閱「步驟 [3:建立 VPC 安全群組」](#page-3671-0)。
- VPC 必須符合某些需求才能主控資料庫叢集,例如具有至少兩個子網路,各位在不同的可用區 域中。如需相關資訊,請參閱「[Amazon VPC 和Amazon Aurora」](#page-3657-0)。
- 您必須指定資料庫子網路群組,該群組定義在該 VPC 中可由資料庫叢集使用的子網路。如需詳 細資訊,請參閱[在 VPC 中使用資料庫叢集](#page-3658-0)中的資料庫子網路群組小節。
- 高可用性:您需要容錯移轉支援嗎? 在 Aurora 上,異地同步備份部署會建立主要執行個體和 Aurora 複本。您可以將主要執行個體和 Aurora 複本設定為位於不同的可用區域,以便支援容錯移 轉。建議對生產工作負載使用異地同步備份部署以保有高可用性。若為了開發和測試目的,您可以使 用非異地同步備份的部署。如需詳細資訊,請參閱 [Amazon Aurora 的高可用性。](#page-163-0)
- IAM 政策:您的 AWS 帳戶是否有政策授予執行 Amazon RDS 操作所需的許可? 如果您要連線到 AWS 使用 IAM 登入資料,您的 IAM 帳戶必須具有 IAM 政策,以授與執行 Amazon RDS 操作所需 的許可。如需詳細資訊,請參閱 [Amazon Aurora 的 Identity and access management](#page-3551-0)。
- 開放連接埠:您的資料庫會在哪個 TCP/IP 上偵聽? 某些公司的防火牆可能會封鎖與您的資料庫引 擎預設連接埠的連線。如果您的公司防火牆會封鎖預設連接埠,請為新的資料庫叢集選擇另一個連接 埠。請注意,建立在指定連接埠上接聽的資料庫叢集後,可以透過修改資料庫叢集來變更連接埠。
- AWS 地區:您希望數據庫在哪個 AWS 區域? 將資料庫放在鄰近應用程式或 Web 服務的位置可以 減少網路延遲。如需更多詳細資訊,請參閱 [區域和可用區域](#page-42-0)。

<span id="page-191-0"></span>備妥建立安全群組和資料庫叢集所需的資訊後,請繼續進行下一個步驟。

## 建立安全群組以存取 VPC 中的資料庫叢集

您的資料庫叢集群將會建立在 VPC 中。安全群組提供 VPC 中資料庫叢集的存取權。其作用就像相關 聯資料庫叢集的防火牆,從叢集層級控制傳入和傳出流量。資料庫叢集建立時預設提供防火牆以及可 避免資料庫叢集遭到存取的預設安全群組。因此您必須將規則新增至安全群組,讓您能連線到資料庫叢 集。使用您在先前步驟中判斷的網路和組態資訊,來建立允許存取資料庫叢集的規則。

例如,假設您有一個應用程式會存取 VPC 中資料庫叢集上的資料庫,則您必須新增自訂 TCP 規則, 指定應用程式用來存取該資料庫的連接埠範圍和 IP 地址。如果您的應用程式在 Amazon EC2 執行個體 上,則可以使用您為 Amazon EC2 執行個體設定的 VPC 安全群組。

您可以在建立資料庫叢集時,將與 Amazon EC2 執行個體之間的連線設定為資料庫叢集。如需詳細資 訊,請參閱 [設定與 EC2 執行個體的自動網路連線](#page-269-0)。

### **G** Tip

您可以在建立資料庫叢集時自動設定 Amazon EC2 執行個體和資料庫叢集之間的網路連線。如 需詳細資訊,請參閱 [設定與 EC2 執行個體的自動網路連線](#page-269-0)。

如需建立 VPC 來搭配 Aurora 使用的更多資訊,請參閱[教學課程:建立要與資料庫叢集搭配使用的](#page-3677-0)  [VPC \(僅限 IPv4\)](#page-3677-0)。如需存取資料庫執行個體常見案例的相關資訊,請參[閱在 VPC 中存取資料庫叢集的](#page-3671-1) [案例](#page-3671-1)。

### 建立 VPC 安全群組

1. 登入 AWS Management Console 並開啟 Amazon VPC 主控台,網址為 [https://](https://console.aws.amazon.com/vpc)  [console.aws.amazon.com/vpc](https://console.aws.amazon.com/vpc)。

#### **a** Note

請確認您位於 VPC 主控台中,而不是 RDS 主控台。

- 2. 在的右上角 AWS Management Console,選擇您要建立 VPC 安全群組和資料庫叢集的 AWS 區 域。在 AWS 區域的 Amazon VPC 資源清單中,您應該會看到至少一個 VPC 和數個子網路。如果 沒有,則該 AWS 區域中沒有預設 VPC。
- 3. 在導覽窗格中,選擇 Security Groups (安全群組)。
- 4. 選擇 Create Security Group (建立安全群組)。

隨即會顯示 Create security group (建立安全群組) 頁面。

- 5. 在 Basic details (基本詳細資訊) 中,分別在 Security group name (安全群組名稱) 和 Description (描述) 中輸入相應內容。對於 VPC,選擇要建立資料庫叢集所在的 VPC。
- 6. 在 Inbound rules (入站規則) 中,選擇 Add rule (新增規則)。
	- a. 針對 Type (類型),請選擇 Custom TCP (自訂 TCP)。
	- b. 在 Port range (連接埠範圍) 中,輸入要用於資料庫叢集的連接埠值。
	- c. 針對 Source (來源),選擇要從中存取資料庫叢集的安全群組名稱或輸入 IP 地址範圍 (CIDR 值)。如果選擇 My IP (我的 IP),此舉允許透過您的瀏覽器中偵測到的 IP 地址存取資料庫叢 集。
- 7. 如果需要新增更多 IP 地址或不同的連接埠範圍,請選擇 Add rule (新增規則) 並輸入規則的資訊。
- 8. (選用) 在 Outbound Rules (輸出規則) 中,新增輸出流量的規則。預設會允許所有傳出流量。

### 9. 選擇建立安全群組。

建立資料庫叢集時,您可以使用剛才建立的 VPC 安全群組作為資料庫叢集的安全群組。

**a** Note

如果您使用預設 VPC,系統會為您建立橫跨所有 VPC 子網路的預設子網路群組。建立資料庫 叢集時,您可以選取預設的 VPC,並使用 DB Subnet Group (資料庫子網路群組) 的 default (預設)。

完成設定需求後,您可以依照 [建立 Amazon Aurora 資料庫叢集](#page-268-0) 中的指示,使用您的需求和安全群組 建立資料庫叢集。如需建立使用特定資料庫引擎之資料庫叢集的相關資訊,請參閱[Amazon Aurora 入](#page-194-0) [門](#page-194-0)。

# <span id="page-194-0"></span>Amazon Aurora 入門

您可在本節中找出如何使用 Amazon RDS 來建立及連線至 Aurora 資料庫叢集。

下列程序為示範 Aurora 入門基礎知識的教學課程。稍後各節介紹更進階的 Aurora 概念和程序,例如 不同類型的端點以及如何向上和向下擴展 Aurora 叢集。

A Important

您必須完成 [設定您的 Amazon Aurora 環境](#page-187-2) 中的任務,才能建立或連線至資料庫叢集。

### 主題

- [建立 Aurora MySQL 資料庫叢集並與之連線](#page-194-1)
- [建立 Aurora PostgreSQL 資料庫叢集並與之連線](#page-212-0)
- [教學:建立 Web 伺服器和 Amazon Aurora 資料庫叢集](#page-230-0)

# <span id="page-194-1"></span>建立 Aurora MySQL 資料庫叢集並與之連線

本教學課程會建立 EC2 執行個體和 Aurora MySQL 資料庫叢集。本教學課程說明如何使用標準 MySQL 用戶端,從 EC2 執行個體存取資料庫叢集。本教學課程為最佳實務,會在虛擬私有雲端 (VPC) 中建立私有資料庫叢集。在多數情況下,相同 VPC 中的其他資源 (例如 EC2 執行個體) 可以存 取該資料庫叢集,但 VPC 以外的資源便無法存取該執行個體。

完成教學課程後,在您的 VPC 中,每個可用區域都有一個公有子網路和私有子網路。在可用區域 中,EC2 執行個體位於公有子網路中,而資料庫執行個體則可於私有子網路中。

**A** Important

創建 AWS 帳戶無需支付任何費用。但是,完成此教學課程後,您可能會對使用的 AWS 資源 產生費用。如果不再需要這些資源,您可以在完成教學課程後刪除這些資源。

下圖顯示此教學課程完成時的組態。

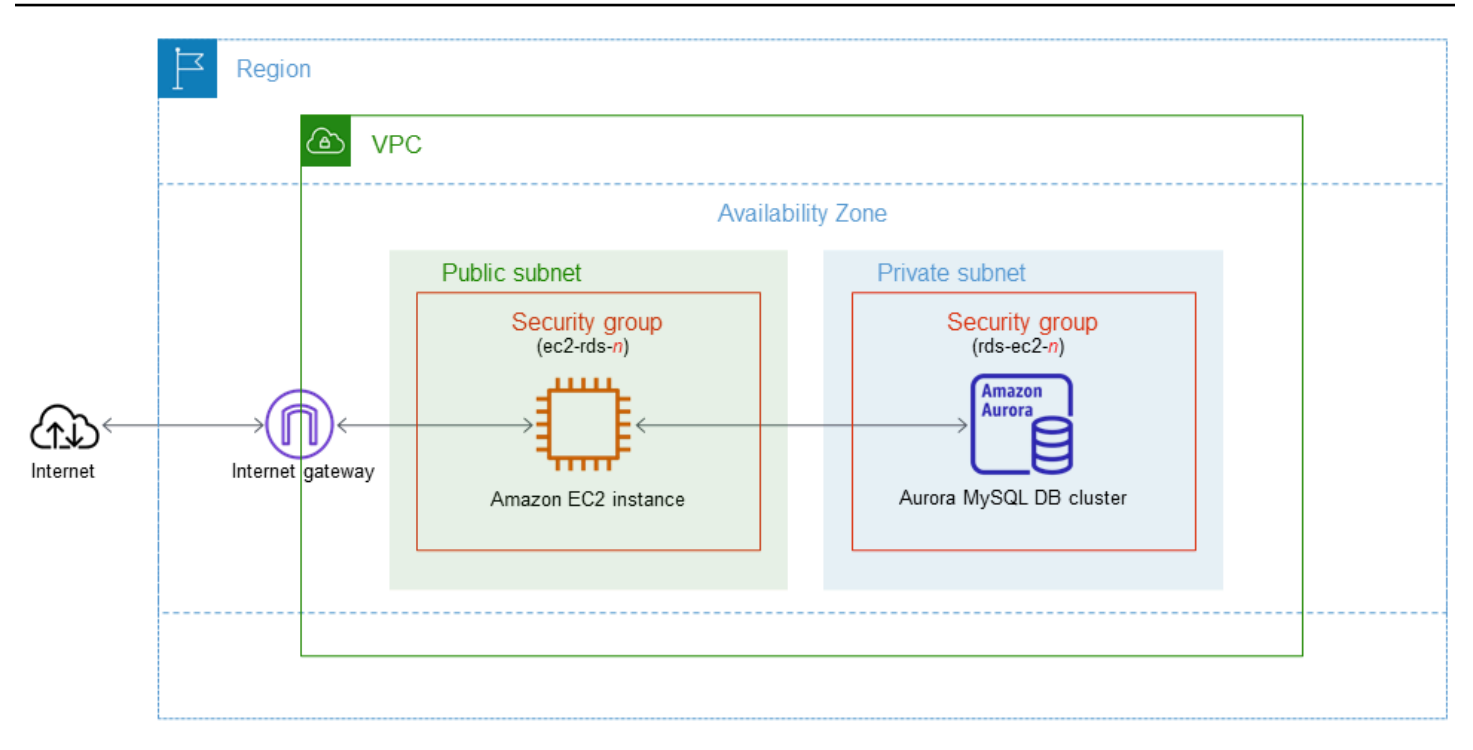

本教學課程可讓您使用下列其中一種方法來建立資源:

- 1. 使用 AWS Management Console [‐步驟 1:建立 EC2 執行個體](#page-196-0) 和 [步驟 2:建立 Aurora MySQL 資](#page-201-0) [料庫叢集](#page-201-0)
- 2. 用 AWS CloudFormation 於建立資料庫執行個體和 EC2 執行個體‐[\(選擇性\) 使用建立 VPC、EC2 執](#page-205-0) [行個體和 Aurora MySQL 叢集 AWS CloudFormation](#page-205-0)

第一種方法使用輕鬆建立來建立私有 Aurora MySQL 資料庫叢集 AWS Management Console。在這 裡,您只指定資料庫引擎類型、資料庫執行個體大小和資料庫叢集識別碼。Easy Create (輕鬆建立) 會 使用其他組態選項的預設設定。

當您改用標準建立時,您可以在建立資料庫叢集時指定更多組態選項。這些選項包括可用性、安全 性、備份和維護的設定。若要建立公有資料庫叢集,您必須使用標準建立。如需相關資訊,請參閱the [section called "建立資料庫叢集"。](#page-268-0)

### 主題

- [必要條件](#page-196-1)
- [步驟 1:建立 EC2 執行個體](#page-196-0)
- [步驟 2:建立 Aurora MySQL 資料庫叢集](#page-201-0)
- [\(選擇性\) 使用建立 VPC、EC2 執行個體和 Aurora MySQL 叢集 AWS CloudFormation](#page-205-0)
- [步驟 3:連線至 Aurora MySQL 資料庫叢集](#page-207-0)
- [步驟 4:刪除 EC2 執行個體和資料庫叢集](#page-210-0)
- [\(選擇性\) 刪除使用建立的 EC2 執行個體和資料庫叢集 CloudFormation](#page-211-0)
- [\(選用\) 將資料庫叢集連線至 Lambda 函數](#page-211-1)

## <span id="page-196-1"></span>必要條件

在開始之前,請先完成下節所含步驟:

- [註冊一個 AWS 帳戶](#page-187-0)
- [建立具有管理權限的使用者](#page-187-1)

## <span id="page-196-0"></span>步驟 1:建立 EC2 執行個體

建立您會用來連線至資料庫的 Amazon EC2 執行個體。

### 建立 EC2 執行個體

- 1. 登入 AWS Management Console 並開啟 Amazon EC2 主控台,網址為 [https://](https://console.aws.amazon.com/ec2/) [console.aws.amazon.com/ec2/](https://console.aws.amazon.com/ec2/)。
- 2. 在的右上角 AWS Management Console,選擇您要 AWS 區域 在其中建立 EC2 執行個體的執行 個體。
- 3. 選擇 EC2 儀表板,然後選擇啟動執行個體,如下圖所示。

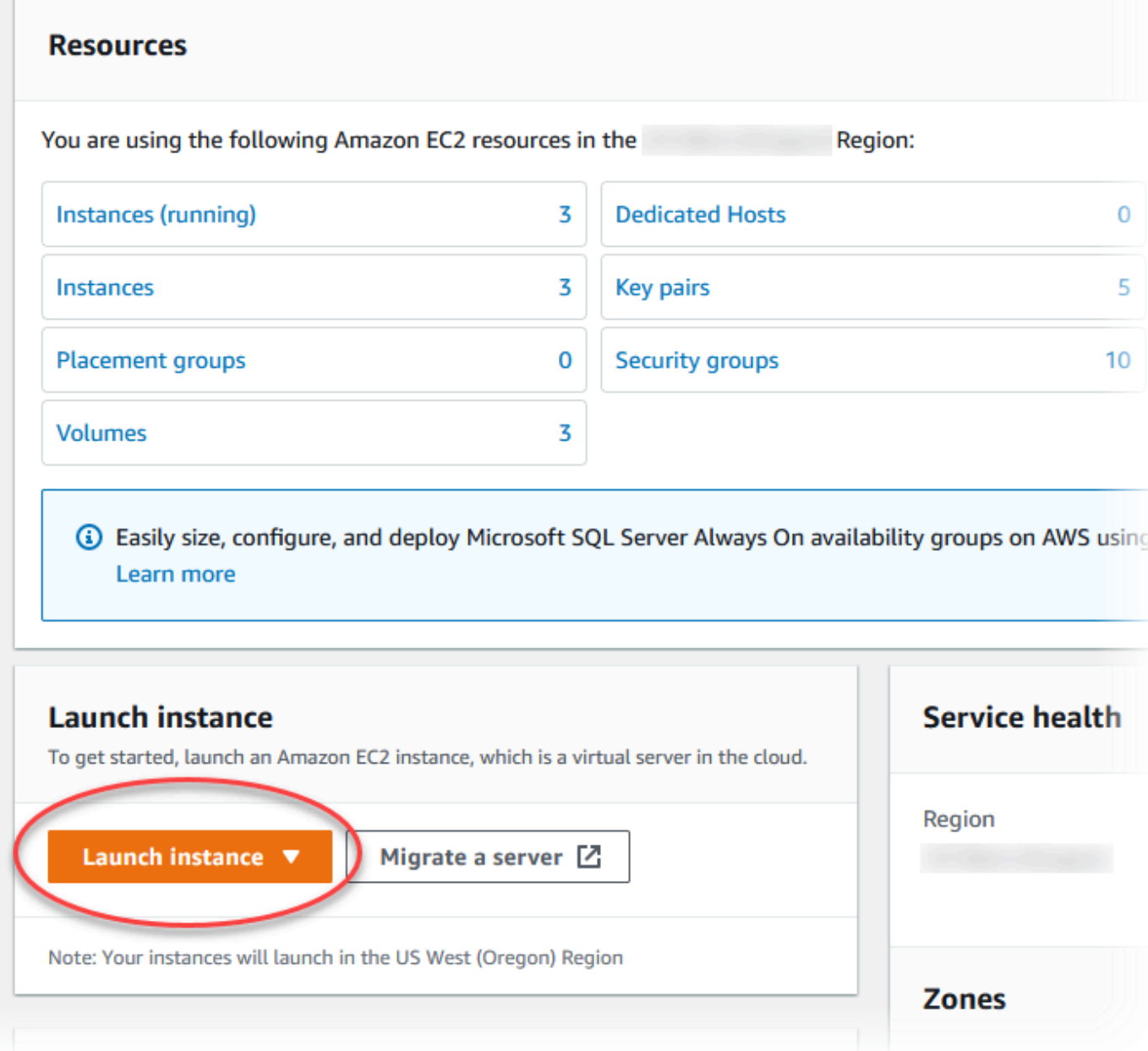

啟動執行個體頁面即開啟。

- 4. 在啟動執行個體頁面中選擇下列設定。
	- a. 在 Name and tags (名稱與標籤) 下,對於 Name (名稱),輸入 **ec2-database-connect**。
	- b. 在應用程式和作業系統映像 (Amazon Machine Image) 中,選擇 Amazon Linux,然後選擇 Amazon Linux 2023 AMI。保留其他選項的預設選擇。

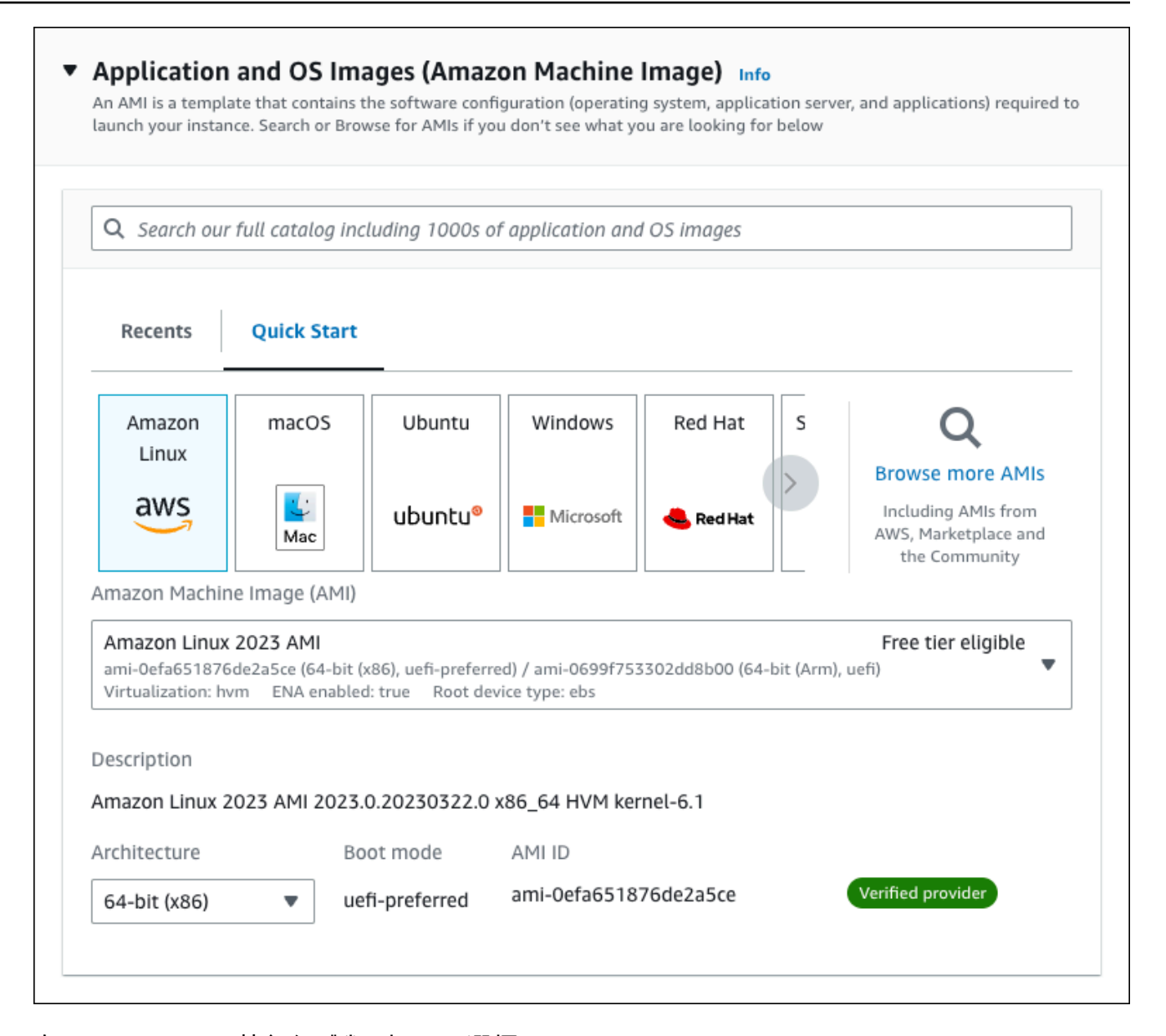

- c. 在Instance type (執行個體類型) 下,選擇 t2.micro。
- d. 在 Key pair (login) (金鑰對 (登入)) 下,選擇 Key pair name (金鑰對名稱),以使用現有金鑰 對。若要為 Amazon EC2 執行個體建立新的金鑰對,請選擇 Create new key pair (建立新的 金鑰對),然後使用 Create key pair (建立金鑰對) 視窗來建立金鑰對。

如需有關建立新 key pair 的詳細資訊,請參閱 Amazon EC2 使用者指南中的[建立 key pair](https://docs.aws.amazon.com/AWSEC2/latest/UserGuide/get-set-up-for-amazon-ec2.html#create-a-key-pair)。 e. 對於網路設定中的允許 SSH 流量,選擇 EC2 執行個體的 SSH 連線來源。

如果顯示的 IP 地址對 SSH 連線而言是正確的,您可以選擇 My IP (我的 IP)。否則,您可以 決定用於使用 Secure Shell (SSH) 連線至 VPC 中 EC2 執行個體的 IP 地址。若要判斷公有 IP 地址,您可以在不同的瀏覽器視窗或索引標籤中使用 [https://checkip.amazonaws.com](https://checkip.amazonaws.com/) 中的 服務。IP 地址的範例為 192.0.2.1/32。

在許多情況下,您可能透過網際網路服務供應商 (ISP) 或是從沒有靜態 IP 地址的防火牆進行 連線。若是如此,請務必確定用戶端電腦所使用的 IP 地址範圍。

**A** Warning

如果您使用 0.0.0.0/0 進行 SSH 存取,則可讓所有 IP 地址使用 SSH 存取您的公 有 EC2 執行個體。通常在測試環境中短暫使用此方法是沒有問題的,但在生產環境則 不安全。在生產環境中,您應只授權特定 IP 地址或特定範圍的地址可使用 SSH 存取 您的 EC2 執行個體。

### 下圖顯示網路設定區段的範例。

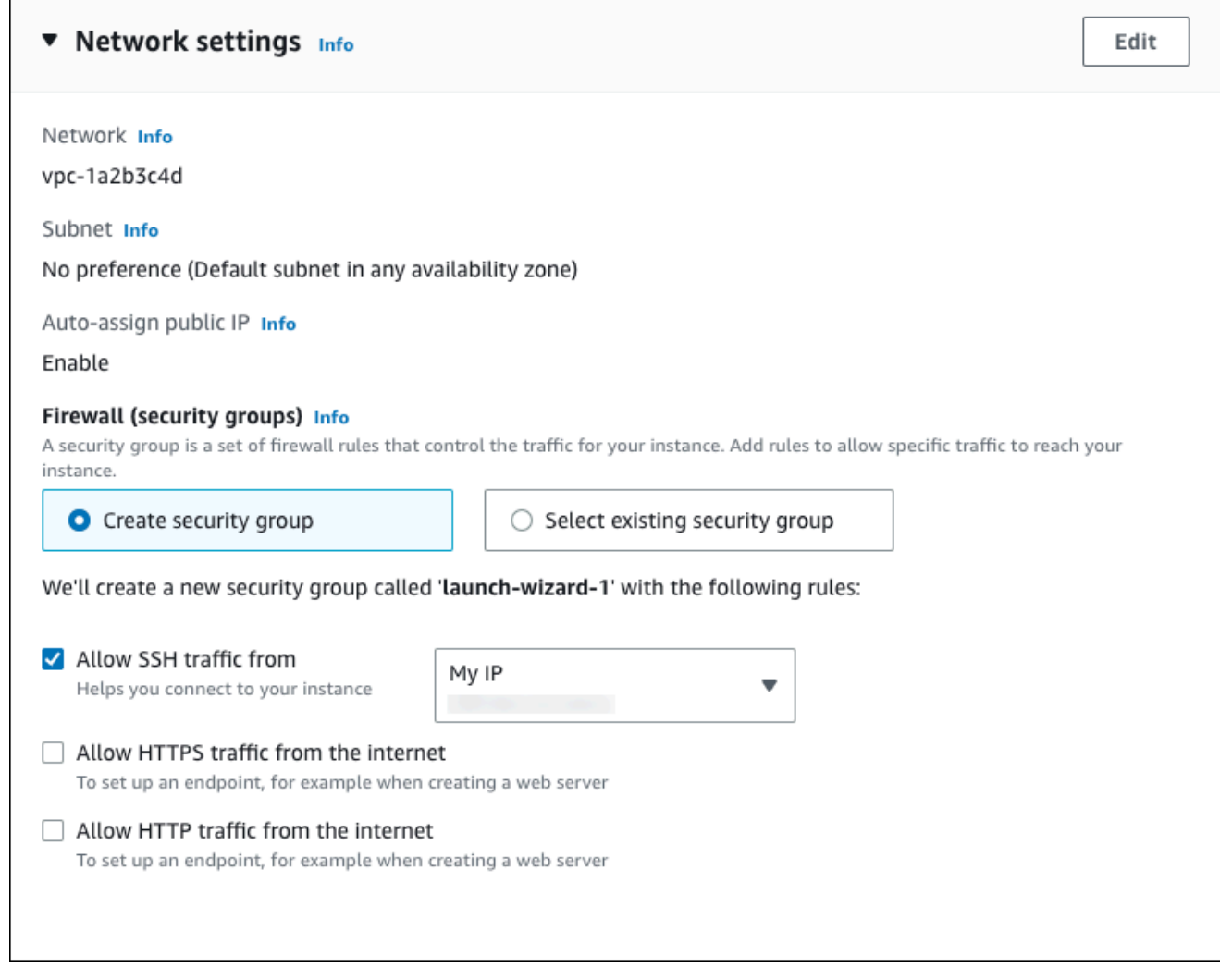

f. 讓剩餘區段保留預設值。

g. 檢閱摘要面板中 EC2 執行個體組態的摘要,並在準備就緒時選擇啟動執行個體。

5. 在啟動狀態頁面上,記下新的 EC2 執行個體的識別碼,例如:i-1234567890abcdef0。

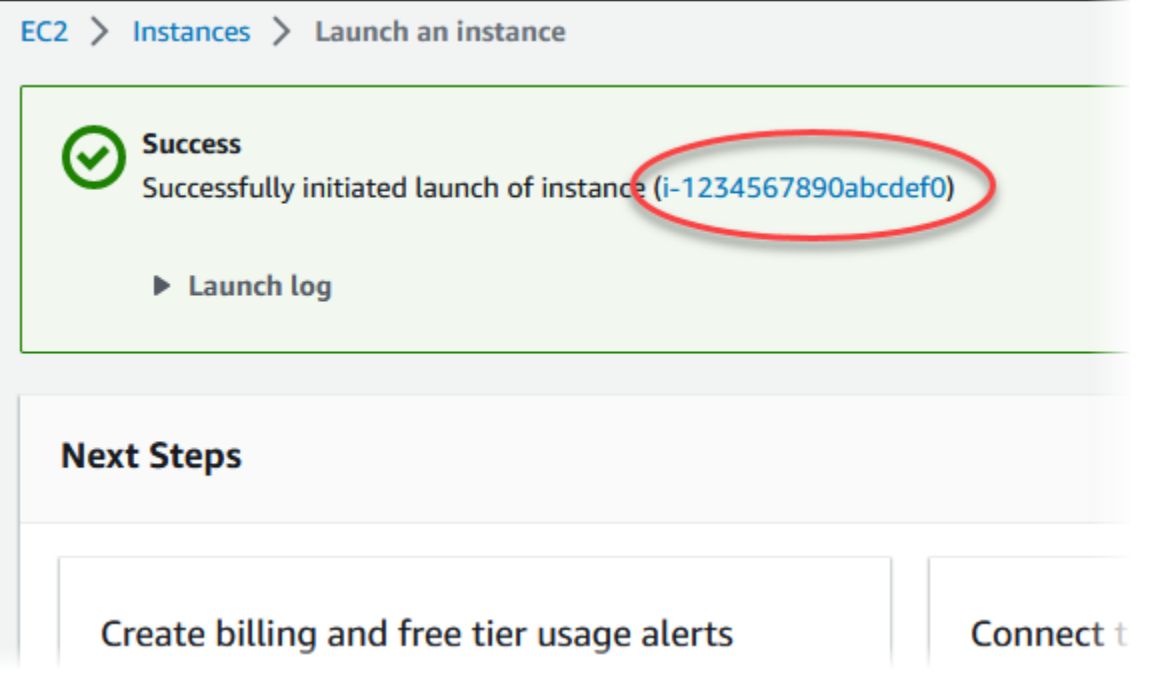

- 6. 選擇 EC2 執行個體識別符,以開啟 EC2 執行個體清單,然後選取您的 EC2 執行個體。
- 7. 在詳細資訊索引標籤中,請記下以下值,當您使用 SSH 進行連線時需要這些值:
	- a. 在執行個體摘要中,記下公用 IPv4 DNS 的值。

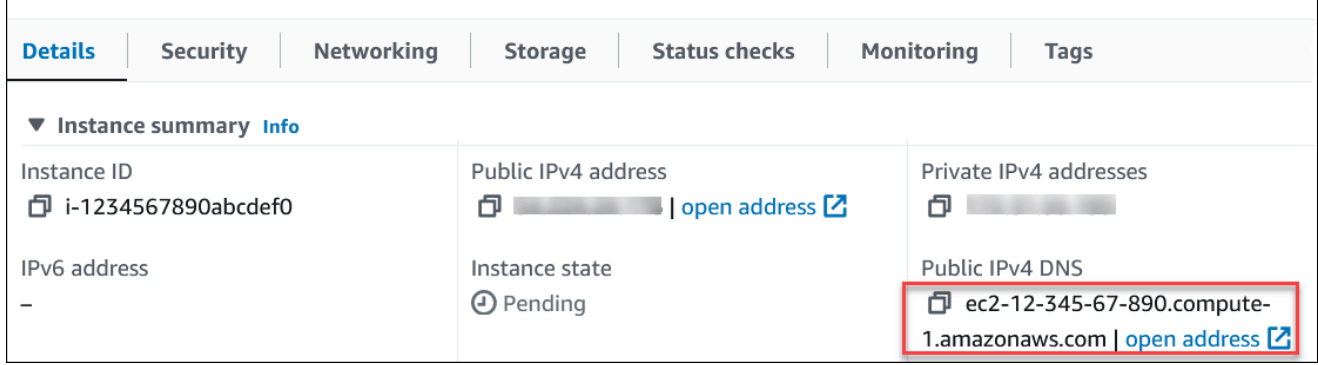

b. 在執行個體詳細資訊中,記下金鑰對名稱的值。

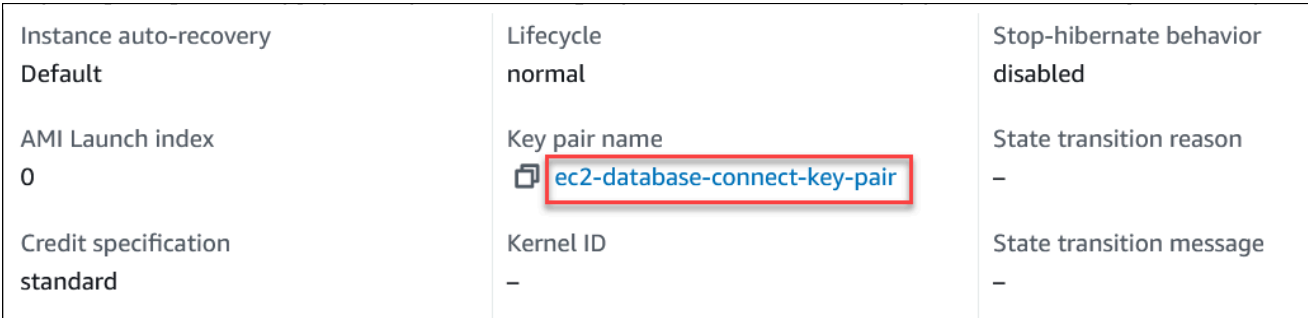

8. 請等待 EC2 執行個體的執行個體狀態為執行中,然後再繼續動作。

# <span id="page-201-0"></span>步驟 2:建立 Aurora MySQL 資料庫叢集

在此範例中,您使用輕鬆建立來建立 db.r6g.large 資料庫執行個體類別的 Aurora MySQL 資料庫叢 集。

以輕鬆建立來建立 Aurora MySQL 資料庫叢集

- 1. 登入 AWS Management Console 並開啟 Amazon RDS 主控台,網址為 [https://](https://console.aws.amazon.com/rds/) [console.aws.amazon.com/rds/](https://console.aws.amazon.com/rds/)。
- 2. 在 Amazon RDS 主控台的右上角,選擇您要 AWS 區域 在其中建立資料庫叢集的主控台。
- 3. 在導覽窗格中,選擇 Databases (資料庫)。
- 4. 選擇 Create database (建立資料庫),並確定選擇 Easy Create (輕鬆建立)。

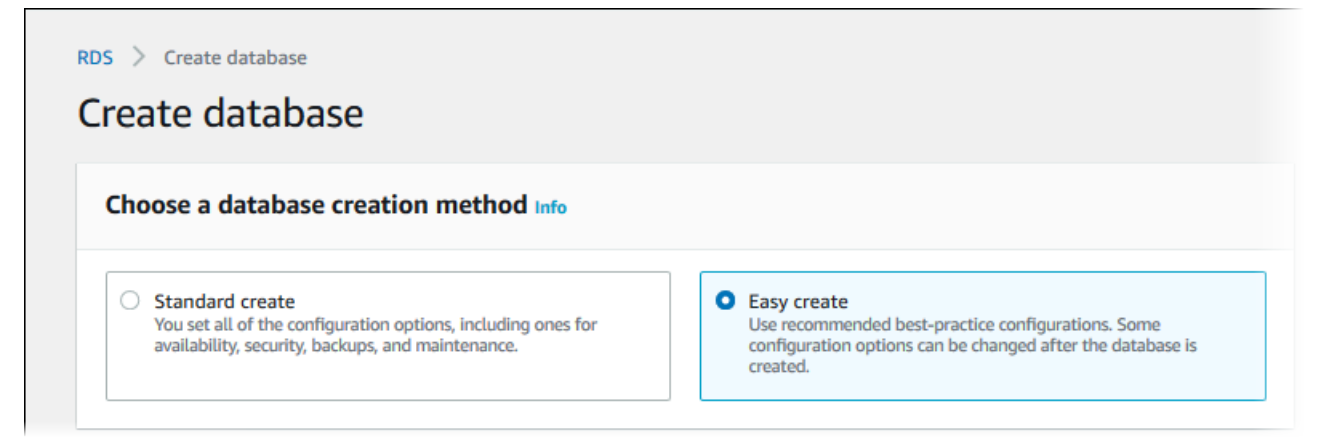

- 5. 在組態中,針對引擎類型選擇 Aurora (MySQL 相容)。
- 6. 在 DB instance size (資料庫執行個體大小) 中,選擇 Dev/Test (開發/測試)。
- 7. 針對資料庫叢集識別符輸入 **database-test1**。

Create database (建立資料庫) 頁面看起來應該會如下圖所示。

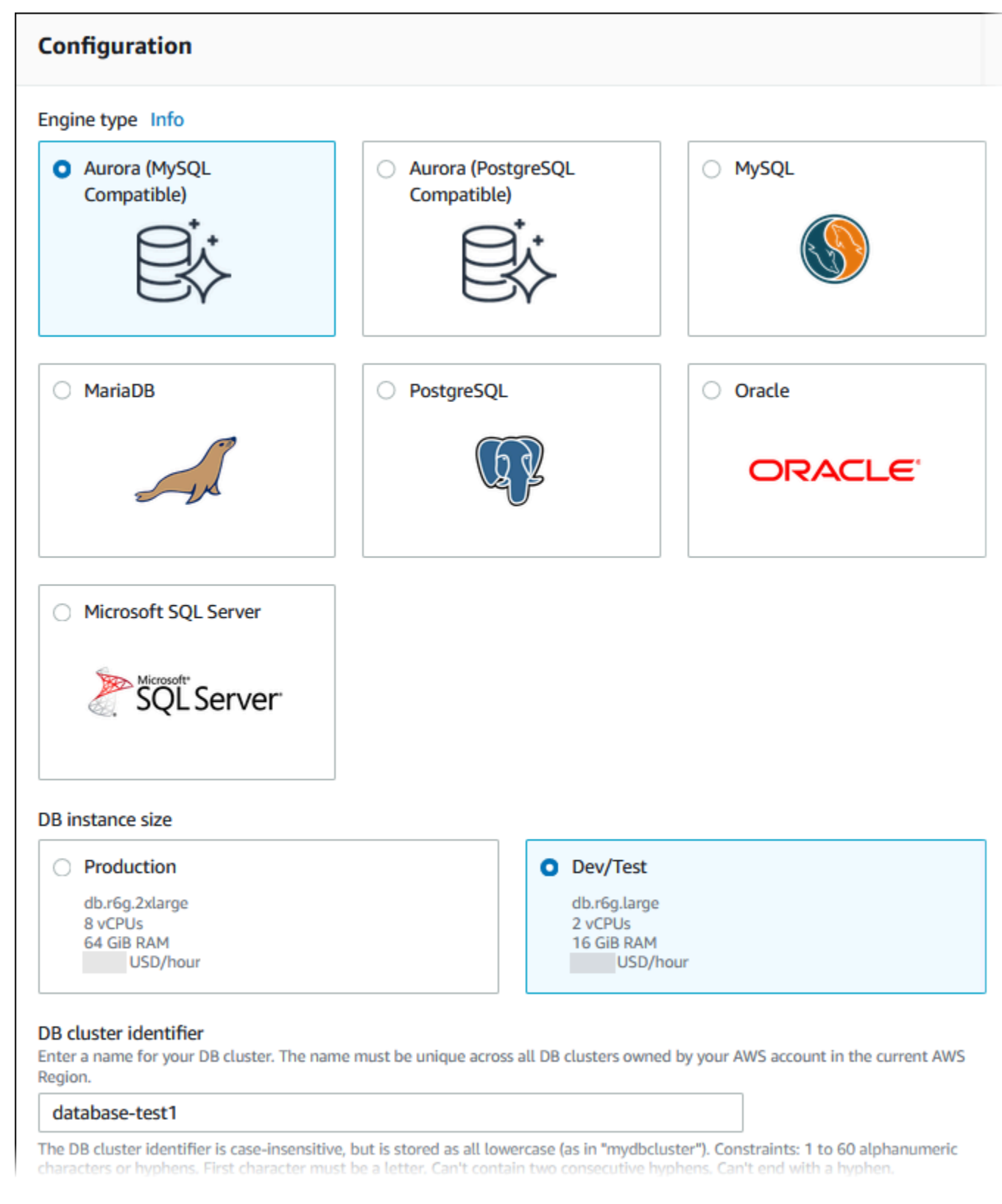

- 8. 在主要使用者名稱,輸入主要使用者的名稱,或保留預設名稱。
- 9. 如要將自動產生的主要密碼用在資料庫叢集,請選取自動產生密碼。

### 如要輸入您的主要密碼,請確認清除自動產生密碼方塊,然後在主要密碼和確認密碼中輸入相同的 密碼。

10. 若要設定與先前建立之 EC2 執行個體的連線,請開啟設定 EC2 連線 – 選用。

### 選取連線至 EC2 運算資源。選擇先前建立的 EC2 執行個體。

### ▼ Set up EC2 connection - optional

You can also set up a connection to an EC2 instance after creating the database. Go to the database list page or the database details page, choose Actions, and then choose Set up to EC2 connection.

#### Compute resource

Choose whether to set up a connection to a compute resource for this database. Setting up a connection will automatically change connectivity settings so that the compute resource can connect to this database.

#### $\bigcirc$  Don't connect to an EC2 compute resource

Don't set up a connection to a compute resource for this database. You can manually set up a connection to a compute resource later.

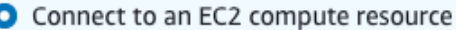

 $\overline{\phantom{a}}$ 

Set up a connection to an EC2 compute resource for this database.

#### EC2 instance Info

j.

Choose the EC2 instance to add as the compute resource for this database. A VPC security group is added to this EC2 instance. A VPC security group is also added to the database with an inbound rule that allows the EC2 instance to access the database.

i-1234567890abcdef0

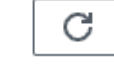

### 11. 開啟檢視輕鬆建立的預設設定。

### ▼ View default settings for Easy create

Easy create sets the following configurations to their default values, some of which can be changed later. If you want to change any of these settings now, use Standard create.

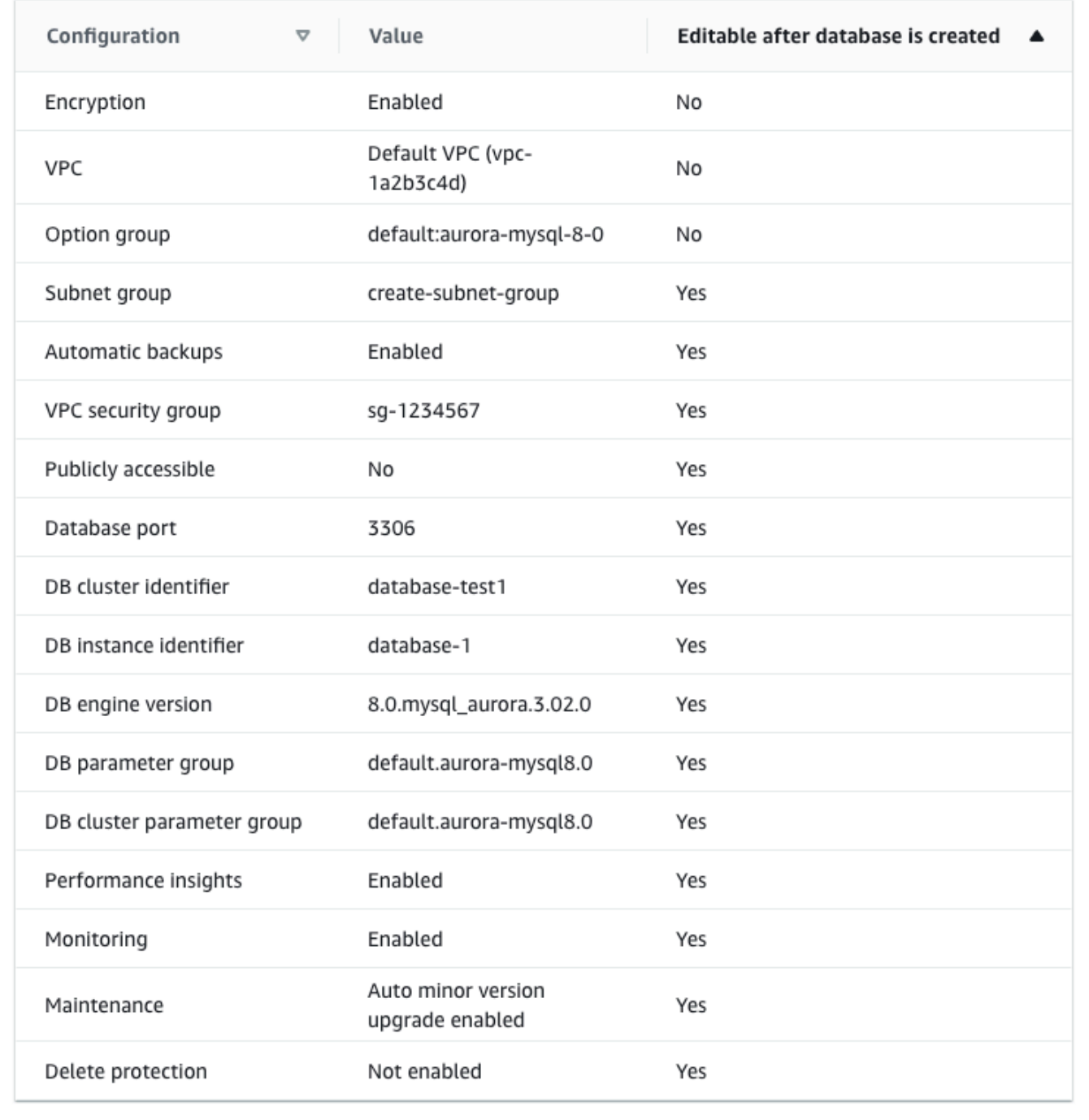

您可以檢查與 Easy Create (輕鬆建立) 一起使用的預設設定。資料庫建立後可編輯欄顯示您可以在 資料庫建立後變更的選項。

- 若該欄的設定為否,而您想要其他設定,可以使用標準建立來建立資料庫叢集。
- 若該欄的設定為是,而您想要其他設定,可以使用標準建立來建立資料庫叢集,或在建立後修改 該資料庫叢集的設定。
- 12. 選擇建立資料庫。

若要檢視資料庫叢集的主要使用者名稱和密碼,請選擇檢視登入資料詳細資訊。

您可以使用出現的使用者名稱和密碼,來以主要使用者的身分連線至資料庫叢集。

**A** Important

您無法再次檢視主要使用者密碼。如果您沒有記錄下來,您可能需要進行變更。 若您需要在資料庫叢集可供使用後變更主要使用者密碼,您可以將資料庫叢集修改為這麼 做。如需修改資料庫叢集的詳細資訊,請參閱[修改 Amazon Aurora 資料庫叢集。](#page-387-0)

13. 資料庫清單中,選擇新 Aurora MySQL 資料庫叢集的名稱,以顯示其詳細資訊。

在資料庫叢集可供使用之前,寫入器執行個體會處於建立中狀態。

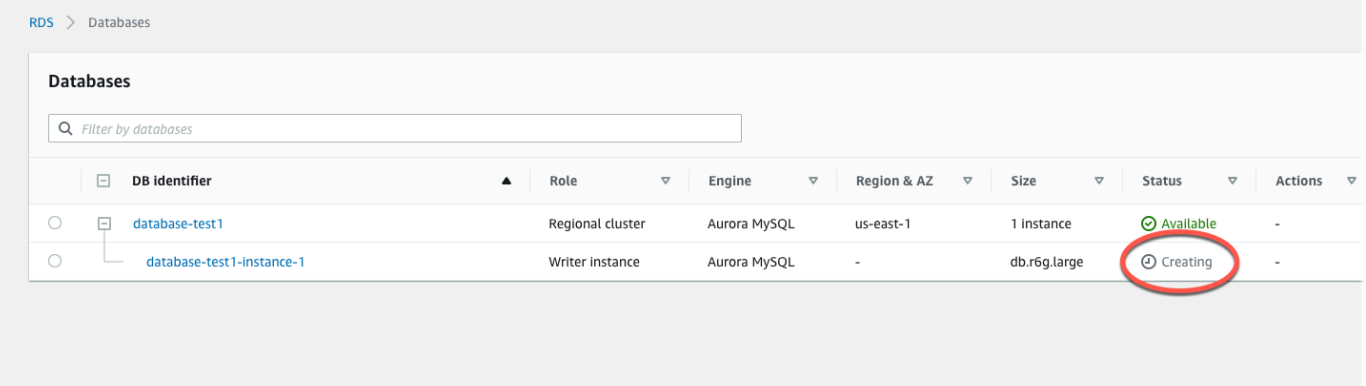

寫入器執行個體狀態變更為可用時,您便能連線至資料庫叢集。視資料庫執行個體類別和儲存體數 量而定,可能需要最多 20 分鐘的時間,新的資料庫叢集才會可用。

# <span id="page-205-0"></span>(選擇性) 使用建立 VPC、EC2 執行個體和 Aurora MySQL 叢集 AWS **CloudFormation**

您可以使用將基礎設施視為程式碼來佈建資源,而不是使用 AWS CloudFormation 主控台建立 VPC、EC2 執行個體和 Aurora MySQL AWS 資料庫叢集。為了幫助您將 AWS 資源組織成更小且更 易於管理的單元,您可以使用 AWS CloudFormation 嵌套堆棧功能。如需詳細資訊,請參閱[在 AWS](https://docs.aws.amazon.com/AWSCloudFormation/latest/UserGuide/cfn-console-create-stack.html) [CloudFormation 主控台上建立堆疊](https://docs.aws.amazon.com/AWSCloudFormation/latest/UserGuide/cfn-console-create-stack.html)和[使用巢狀堆疊。](https://docs.aws.amazon.com/AWSCloudFormation/latest/UserGuide/using-cfn-nested-stacks.html)

### **A** Important

AWS CloudFormation 是免費的,但 CloudFormation 創建的資源是活的。您必須支付這些資 源的標準使用費,直到您終止這些資源為止。總計費用會很少。如需如何將任何費用降至最低 的相關資訊,請前往[AWS 免費方案。](https://aws.amazon.com/free/)

若要使用 AWS CloudFormation 主控台建立資源,請完成以下步驟:

- 步驟 1:下載 CloudFormation 範本
- 步驟 2:使用 CloudFormation

下載 CloudFormation 範本

CloudFormation 範本是 JSON 或 YAML 文字檔案,其中包含您要在堆疊中建立之資源的相關設定資 訊。此範本也會與 Aurora 叢集一起為您建立 VPC 和防禦主機。

要下載模板文件,請打開以下鏈接,[Aurora MySQL CloudFormation 模板](https://github.com/aws-ia/cfn-ps-amazon-aurora-mysql/blob/main/templates/aurora_mysql-main.template.yaml)。

在 Github 頁面中,單擊下載原始文件按鈕以保存模板 YAML 文件。

使用 CloudFormation

**a** Note 在開始此程序之前,請確定您的 AWS 帳戶. 如需詳細資訊,請參閱 [Amazon EC2 金鑰對與](https://docs.aws.amazon.com/AWSEC2/latest/UserGuide/ec2-key-pairs.html)  [Linux 執行個體](https://docs.aws.amazon.com/AWSEC2/latest/UserGuide/ec2-key-pairs.html)。

使用 AWS CloudFormation 範本時,您必須選取正確的參數,以確保資源已正確建立。請遵循下列步 驟:

- 1. 請登入 AWS Management Console 並開啟 AWS CloudFormation 主控台,[網址為 https://](https://console.aws.amazon.com/cloudformation/) [console.aws.amazon.com/cloudformation](https://console.aws.amazon.com/cloudformation/)。
- 2. 選擇 Create Stack (建立堆疊)。
- 3. 在 [指定範本] 區段中,選取 [從電腦上傳範本檔案],然後選擇 [下一步]。
- 4. 在「指定堆疊詳細資訊」頁面中,設定下列參數:
	- a. 將堆棧名稱設置為 AurMySQL TestStack。
	- b. 在參數下,選取兩個可用區域來設定可用區域。
	- c. 在 Linux 防禦主機組態下,對於金鑰名稱,選取要登入 EC2 執行個體的 key pair。
	- d. 在 Linux 防禦主機組態設定中,將允許的 IP 範圍設定為您的 IP 位址。若要使用安全殼層 (SSH) 連線至 VPC 中的 EC2 執行個體,請使用<https://checkip.amazonaws.com> 的服務判斷您的公有 IP 位址。IP 地址的範例為 192.0.2.1/32。

#### **A** Warning

如果您使用 0.0.0.0 /0 進行 SSH 存取,則可讓所有 IP 地址使用 SSH 存取您的公有 EC2 執行個體。通常在測試環境中短暫使用此方法是沒有問題的,但在生產環境則不 安全。在生產環境中,您應只授權特定 IP 地址或特定範圍的地址可使用 SSH 存取您的 EC2 執行個體。

- e. 在「資料庫一般組態」下,將「資料庫」執行個體類別設定為 db.r 6g.large。
- f. 將資料庫名稱設定為**database-test1**。
- g. 在資料庫主要使用者名稱中,輸入主要使用者的名稱。
- h. 將使用密碼管理 Secrets Manager 管理資料庫主要使用者密碼設定false為此教學課程。
- i. 對於資料庫密碼,請設定您選擇的密碼。請記住此密碼,以取得教學課程的進一步步驟。
- j. 將異地同步備份部署設定為。false
- k. 保留所有其他設定為預設值。按一下「下一步」繼續。
- 5. 在 [設定堆疊選項] 頁面中,保留所有預設選項。按一下「下一步」繼續。
- 6. 在「複查堆疊」頁面中,選取檢查資料庫和 Linux 防禦主機選項後送出。

堆疊建立程序完成後,檢視包含名稱BastionStack和 AMSNS 的堆疊,以記下連線至資料庫所需的 資訊。如需詳細資訊,請參閱[檢視上的 AWS CloudFormation 堆疊資料和資源 AWS Management](https://docs.aws.amazon.com/AWSCloudFormation/latest/UserGuide/cfn-console-view-stack-data-resources.html)  [Console](https://docs.aws.amazon.com/AWSCloudFormation/latest/UserGuide/cfn-console-view-stack-data-resources.html)。

### <span id="page-207-0"></span>步驟 3:連線至 Aurora MySQL 資料庫叢集

您可以使用任何標準 SQL 用戶端應用程式來連線至資料庫叢集。在此範例中,您會使用 mysql 命令列 <mark>用戶端來連線至 Aurora MySQL 資料庫叢集。</mark><br>步驟3 : 連線至 Aurora MySQL 資料庫<sub>叢集</sub> 177 連線至 Aurora MySQL 資料庫叢集

- 1. 為資料庫叢集尋找寫入器執行個體的端點 (DNS 名稱) 和連線埠號碼。
	- a. 登入 AWS Management Console 並開啟 Amazon RDS 主控台,網址為 [https://](https://console.aws.amazon.com/rds/) [console.aws.amazon.com/rds/](https://console.aws.amazon.com/rds/)。
	- b. 在 Amazon RDS 主控台的右上角,選擇資料庫叢集的 AWS 區域 。
	- c. 在導覽窗格中,選擇 Databases (資料庫)。
	- d. 選擇一個 Aurora MySQL 資料庫叢集名稱以顯示其詳細資訊。
	- e. 在連線能力和安全性索引標籤上,複製寫入器執行個體的端點。另外,請記下連線埠號碼。您 需要同時有端點和連線埠號碼,才能連線至資料庫叢集。

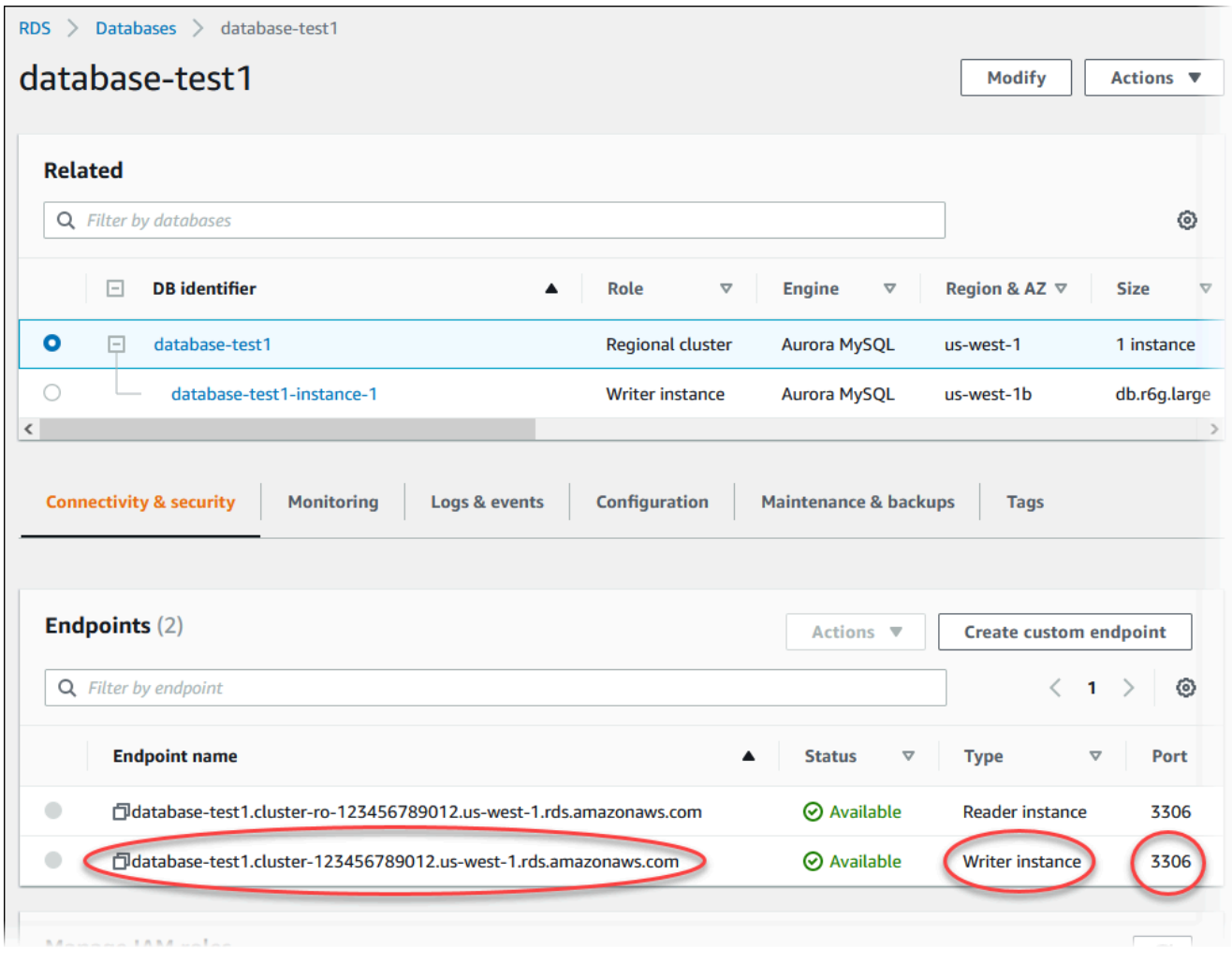

2. 按照 Amazon EC2 使用者指南中的連線到 [Linux 執行個體中的步驟,Connect 到先前建立的 EC2](https://docs.aws.amazon.com/AWSEC2/latest/UserGuide/AccessingInstances.html) 執行個體。

建議您使用 SSH 連線至 EC2 執行個體。如果 SSH 用戶端公用程式已安裝在 Windows、Linux 或 Mac 上,您可以使用下列命令格式連線至執行個體:

ssh -i *location\_of\_pem\_file* ec2-user@*ec2-instance-public-dns-name*

例如,假設 ec2-database-connect-key-pair.pem 存放在 Linux 上 的 /dir1 中,而 EC2 執行個體的公用 IPv4 DNS 為 ec2-12-345-678-90.compute-1.amazonaws.com。然後,您 的 SSH 命令看起來如下所示:

```
ssh -i /dir1/ec2-database-connect-key-pair.pem ec2-
user@ec2-12-345-678-90.compute-1.amazonaws.com
```
3. 更新 EC2 執行個體上的軟體,以取得最新的錯誤修正和安全性更新。為此,請使用下列命令。

**a** Note

-y 選項不要求確認就會安裝更新。若要先檢查更新再安裝,請省略此選項。

sudo dnf update -y

4. 若要在 Amazon Linux 2023 上安裝 MariaDB 的 mysql 命令列用戶端,請執行下列命令:

sudo dnf install mariadb105

5. 連線至 Aurora MySQL 資料庫叢集。例如,輸入下列命令。此動作可讓您使用 MySQL 用戶端, 連線至 Aurora MySQL 資料庫叢集。

取代 *endpoint* 的寫入器執行個體端點,以及取代您用於 *admin* 的主要使用者名稱。提示您輸入 密碼時,請提供您使用的主要密碼。

mysql -h *endpoint* -P 3306 -u *admin* -p

輸入使用者的密碼之後,您應該會看到類似如下的輸出。

```
Welcome to the MariaDB monitor. Commands end with ; or \qquadq.
Your MySQL connection id is 217
Server version: 8.0.23 Source distribution
```
Copyright (c) 2000, 2018, Oracle, MariaDB Corporation Ab and others.

Type 'help;' or '\h' for help. Type '\c' to clear the current input statement.

MySQL  $\lceil$ (none)]>

如需連線至 Aurora MySQL 資料庫叢集的詳細資訊,請參閱 [連接至 Amazon Aurora MySQL 資料](#page-307-0) [庫叢集](#page-307-0)。若您無法連線至資料庫叢集,請參閱 [無法連線至 Amazon RDS 資料庫執行個體。](#page-3700-0)

基於安全考量,最佳做法是使用加密連線。僅當用戶端和伺服器位於同一 VPC 且網路受信任時, 才使用未加密的 MySQL 連線。如需使用加密連線的詳細資訊,請參閱 [使用 SSL 連接到 Aurora。](#page-311-0)

6. 執行 SQL 命令。

例如,下列 SQL 命令會顯示目前的日期和時間:

SELECT CURRENT\_TIMESTAMP;

### <span id="page-210-0"></span>步驟 4:刪除 EC2 執行個體和資料庫叢集

在連線至您已建立的範例 EC2 執行個體與資料庫叢集,並探索這些執行個體之後,請將其刪除,才不 會再對您收費。

如果您曾經 AWS CloudFormation 建立資源,請略過此步驟並前往下一個步驟。

刪除 EC2 執行個體

- 1. 登入 AWS Management Console 並開啟 Amazon EC2 主控台,網址為 [https://](https://console.aws.amazon.com/ec2/) [console.aws.amazon.com/ec2/](https://console.aws.amazon.com/ec2/)。
- 2. 在導覽窗格中,選擇執行個體。
- 3. 選取 EC2 執行個體,並選取執行個體狀態、終止執行個體。
- 4. 出現確認提示時,請選擇 Terminate (終止)。

如需刪除 EC2 執行個體的詳細資訊,請參閱 Amazon EC2 使用者指南中[的終止執](https://docs.aws.amazon.com/AWSEC2/latest/UserGuide/terminating-instances.html)行個體。

### 刪除資料庫叢集

- 1. 登入 AWS Management Console 並開啟 Amazon RDS 主控台,網址為 [https://](https://console.aws.amazon.com/rds/) [console.aws.amazon.com/rds/](https://console.aws.amazon.com/rds/)。
- 2. 選擇 Databases (資料庫),然後選擇與該資料庫叢集相關聯的資料庫執行個體。
- 3. 對於 Actions (動作),請選擇 Delete (刪除)。
- 4. 清除建立最終快照?。
- 5. 完成確認,然後選擇刪除。

<span id="page-211-0"></span>在刪除與資料庫叢集相關聯的所有資料庫執行個體後,就會自動刪除該資料庫叢集。

## (選擇性) 刪除使用建立的 EC2 執行個體和資料庫叢集 CloudFormation

如果您曾經 AWS CloudFormation 建立資源,請在連線並探索範例 EC2 執行個體和資料庫叢集後刪除 CloudFormation 堆疊,因此您不再需要支付費用。

### 若要刪除資 CloudFormation 源

- 1. 開啟主 AWS CloudFormation 控台。
- 2. 在 CloudFormation 主控台的 [堆疊] 頁面上, 選取根堆疊 (沒有名稱為 vPCStack 的堆疊 BastionStack 或 AMSNS)。
- 3. 選擇刪除。
- 4. 出現確認提示時,選取「刪除堆疊」。

如需有關在中刪除堆疊的詳細資訊 CloudFormation,請參閱《使[用指南》中的〈刪除 AWS](https://docs.aws.amazon.com/AWSCloudFormation/latest/UserGuide/cfn-console-delete-stack.html) [CloudFormation 主控台上的堆疊AWS CloudFormation〉](https://docs.aws.amazon.com/AWSCloudFormation/latest/UserGuide/cfn-console-delete-stack.html)。

## <span id="page-211-1"></span>(選用) 將資料庫叢集連線至 Lambda 函數

您也可以將 Aurora MySQL 資料庫叢集連線至 Lambda 無伺服器運算資源。Lambda 函數允許您在 沒有佈建或管理基礎設施的情況下執行程式碼。Lambda 函數還允許您自動回應任何規模的程式碼執 行請求,從每天十幾個事件到每秒數百個事件。如需更多詳細資訊,請參閱 [自動連線 Lambda 函數](#page-375-0) [和Aurora 資料庫叢集](#page-375-0)。

# <span id="page-212-0"></span>建立 Aurora PostgreSQL 資料庫叢集並與之連線

本教學課程會建立 EC2 執行個體和 Aurora PostgreSQL 資料庫叢集。本教學課程說明如何使用標準 PostgreSQL 用戶端,從 EC2 執行個體存取資料庫叢集。本教學課程為最佳實務,會在虛擬私有雲端 (VPC) 中建立私有資料庫叢集。在多數情況下,相同 VPC 中的其他資源 (例如 EC2 執行個體) 可以存 取該資料庫叢集,但 VPC 以外的資源便無法存取該執行個體。

完成教學課程後,在您的 VPC 中,每個可用區域都有一個公有子網路和私有子網路。在可用區域 中,EC2 執行個體位於公有子網路中,而資料庫執行個體則可於私有子網路中。

#### **A** Important

創建 AWS 帳戶無需支付任何費用。但是,完成此教學課程後,您可能會對使用的 AWS 資源 產生費用。如果不再需要這些資源,您可以在完成教學課程後刪除這些資源。

下圖顯示此教學課程完成時的組態。

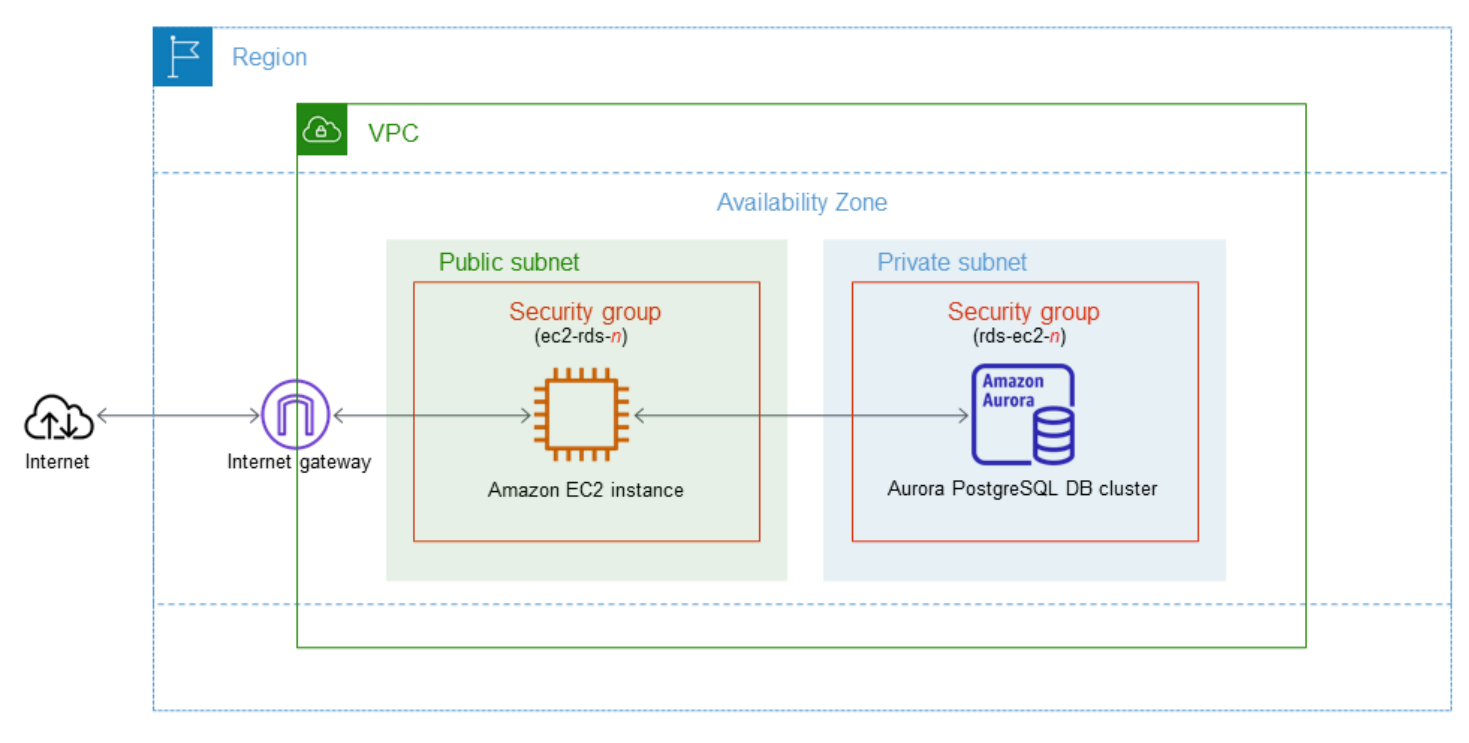

### 本教學課程可讓您使用下列其中一種方法來建立資源:

1. 使用 AWS Management Console [‐步驟 1:建立 EC2 執行個體](#page-213-0) 和 [步驟 2:建立 Aurora](#page-219-0)  [PostgreSQL 資料庫叢集](#page-219-0)

2. 用 AWS CloudFormation 於建立資料庫執行個體和 EC2 執行個體‐[\(選用\) 使用建立 VPC、EC2 執行](#page-224-0) [個體和 Aurora PostgreSQL 叢集 AWS CloudFormation](#page-224-0)

第一種方法使用輕鬆建立來建立私有 Aurora PostgreSQL 資料庫叢集。 AWS Management Console在 這裡,您只指定資料庫引擎類型、資料庫執行個體大小和資料庫叢集識別碼。Easy Create (輕鬆建立) 會使用其他組態選項的預設設定。

當您改用標準建立時,您可以在建立資料庫叢集時指定更多組態選項。這些選項包括可用性、安全 性、備份和維護的設定。若要建立公有資料庫叢集,您必須使用標準建立。如需相關資訊,請參閱[the](#page-268-0)  [section called "建立資料庫叢集"。](#page-268-0)

#### 主題

- [必要條件](#page-213-1)
- [步驟 1:建立 EC2 執行個體](#page-213-0)
- [步驟 2:建立 Aurora PostgreSQL 資料庫叢集](#page-219-0)
- [\(選用\) 使用建立 VPC、EC2 執行個體和 Aurora PostgreSQL 叢集 AWS CloudFormation](#page-224-0)
- [步驟 3:連線至 Aurora PostgreSQL 資料庫叢集](#page-226-0)
- [步驟 4:刪除 EC2 執行個體和資料庫叢集](#page-228-0)
- [\(選擇性\) 刪除使用建立的 EC2 執行個體和資料庫叢集 CloudFormation](#page-229-0)
- [\(選用\) 將資料庫叢集連線至 Lambda 函數](#page-229-1)

## <span id="page-213-1"></span>必要條件

在開始之前,請先完成下節所含步驟:

- [註冊一個 AWS 帳戶](#page-187-0)
- [建立具有管理權限的使用者](#page-187-1)

## <span id="page-213-0"></span>步驟 1:建立 EC2 執行個體

建立您會用來連線至資料庫的 Amazon EC2 執行個體。

### 建立 EC2 執行個體

1. 登入 AWS Management Console 並開啟 Amazon EC2 主控台,網址為 [https://](https://console.aws.amazon.com/ec2/) [console.aws.amazon.com/ec2/](https://console.aws.amazon.com/ec2/)。

- 2. 在的右上角 AWS Management Console,選擇您要 AWS 區域 在其中建立 EC2 執行個體的執行 個體。
- 3. 選擇 EC2 儀表板,然後選擇啟動執行個體,如下圖所示。

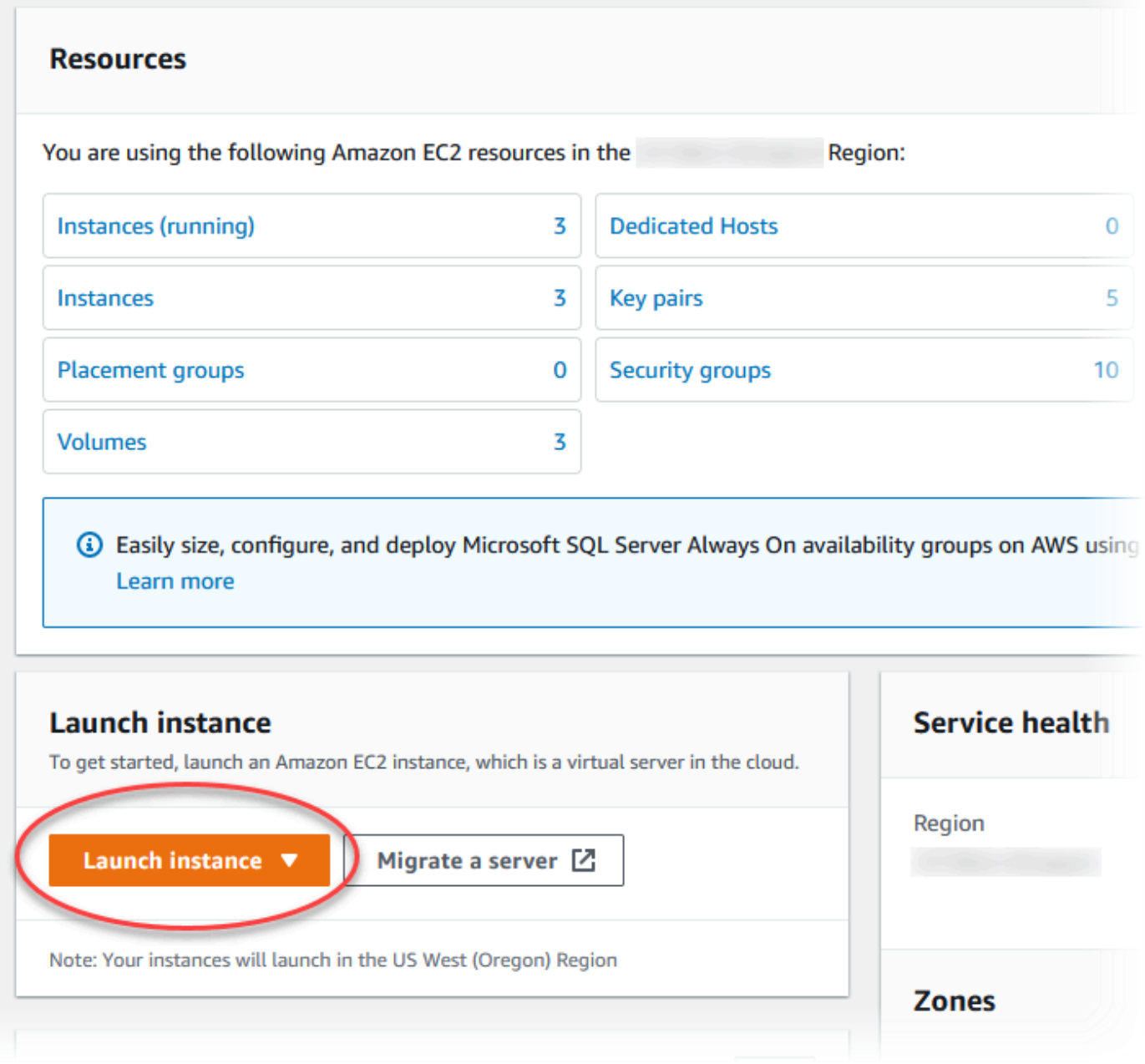

### 啟動執行個體頁面即開啟。

- 4. 在啟動執行個體頁面中選擇下列設定。
	- a. 在 Name and tags (名稱與標籤) 下,對於 Name (名稱),輸入 **ec2-database-connect**。

### b. 在應用程式和作業系統映像 (Amazon Machine Image) 中,選擇 Amazon Linux,然後選擇 Amazon Linux 2023 AMI。保留其他選項的預設選擇。

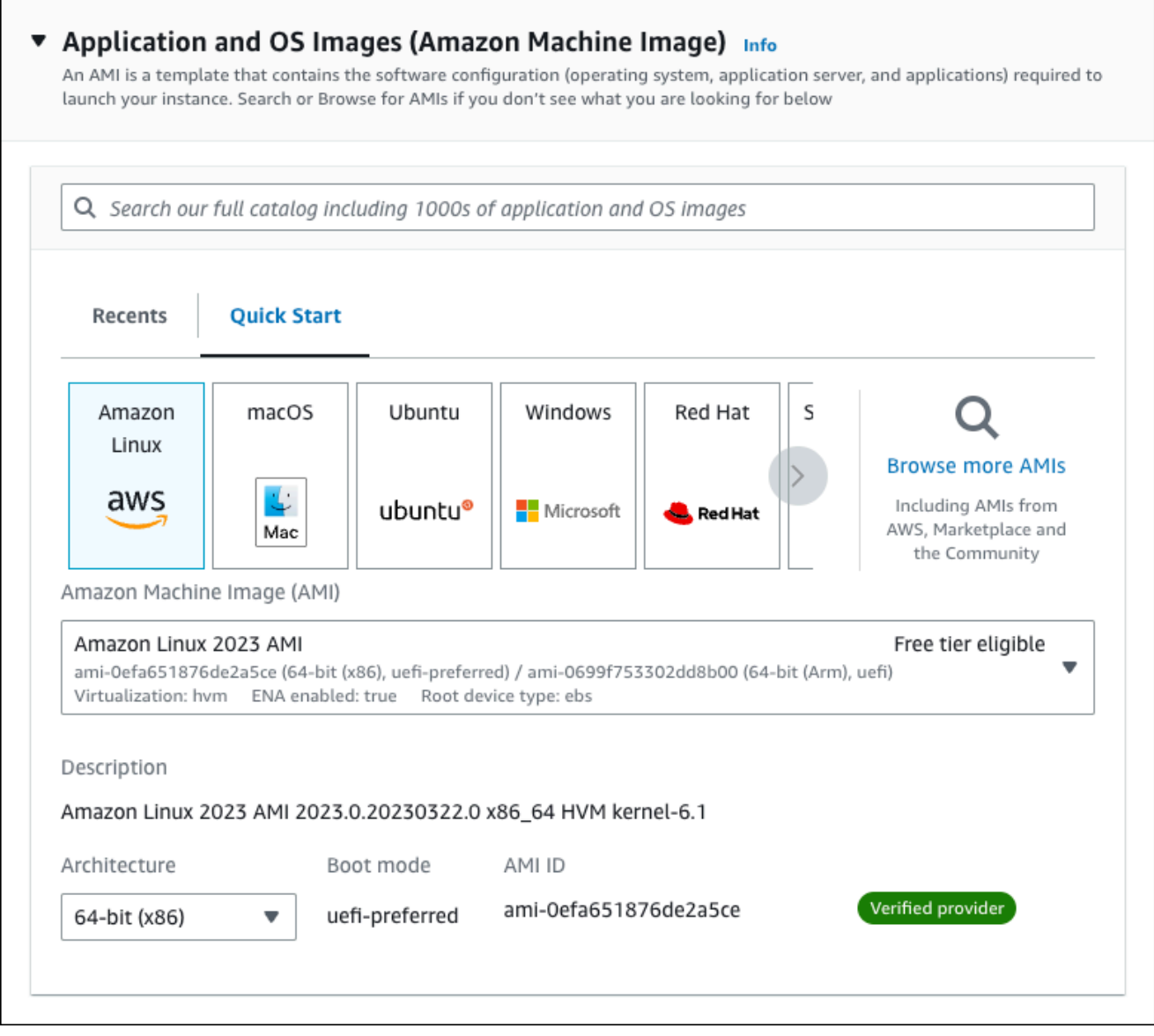

- c. 在Instance type (執行個體類型) 下,選擇 t2.micro。
- d. 在 Key pair (login) (金鑰對 (登入)) 下,選擇 Key pair name (金鑰對名稱),以使用現有金鑰 對。若要為 Amazon EC2 執行個體建立新的金鑰對,請選擇 Create new key pair (建立新的 金鑰對),然後使用 Create key pair (建立金鑰對) 視窗來建立金鑰對。

如需有關建立新 key pair 的詳細資訊,請參閱 Amazon EC2 使用者指南中的[建立 key pair](https://docs.aws.amazon.com/AWSEC2/latest/UserGuide/get-set-up-for-amazon-ec2.html#create-a-key-pair)。 e. 對於網路設定中的允許 SSH 流量,選擇 EC2 執行個體的 SSH 連線來源。
如果顯示的 IP 地址對 SSH 連線而言是正確的,您可以選擇 My IP (我的 IP)。否則,您可以 決定用於使用 Secure Shell (SSH) 連線至 VPC 中 EC2 執行個體的 IP 地址。若要判斷公有 IP 地址,您可以在不同的瀏覽器視窗或索引標籤中使用 [https://checkip.amazonaws.com](https://checkip.amazonaws.com/) 中的 服務。IP 地址的範例為 192.0.2.1/32。

在許多情況下,您可能透過網際網路服務供應商 (ISP) 或是從沒有靜態 IP 地址的防火牆進行 連線。若是如此,請務必確定用戶端電腦所使用的 IP 地址範圍。

#### **A** Warning

如果您使用 0.0.0.0/0 進行 SSH 存取,則可讓所有 IP 地址使用 SSH 存取您的公 有 EC2 執行個體。通常在測試環境中短暫使用此方法是沒有問題的,但在生產環境則 不安全。在生產環境中,您應只授權特定 IP 地址或特定範圍的地址可使用 SSH 存取 您的 EC2 執行個體。

下圖顯示網路設定區段的範例。

 $\overline{r}$ 

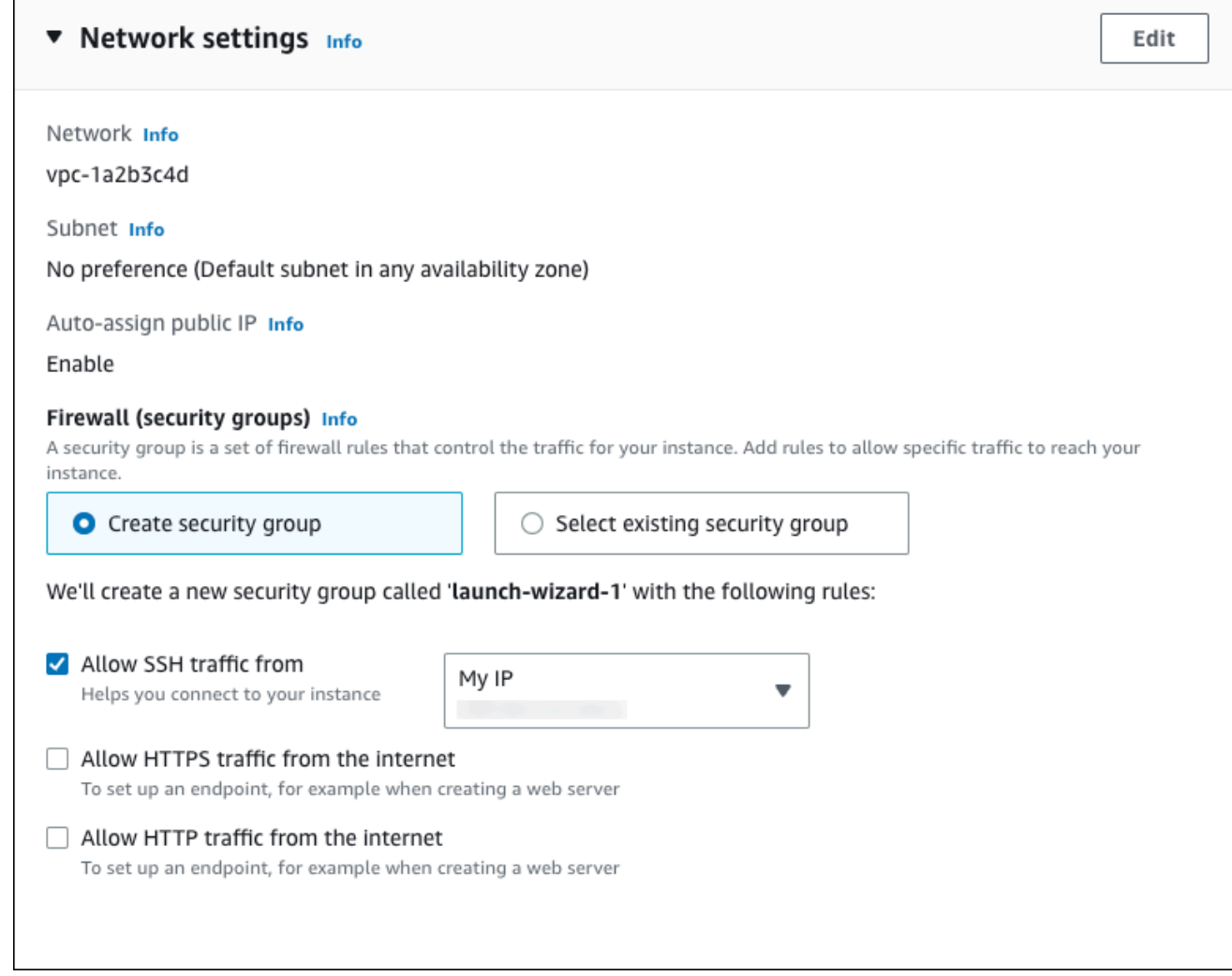

f. 讓剩餘區段保留預設值。

#### g. 檢閱摘要面板中 EC2 執行個體組態的摘要,並在準備就緒時選擇啟動執行個體。

5. 在啟動狀態頁面上,記下新的 EC2 執行個體的識別碼,例如:i-1234567890abcdef0。

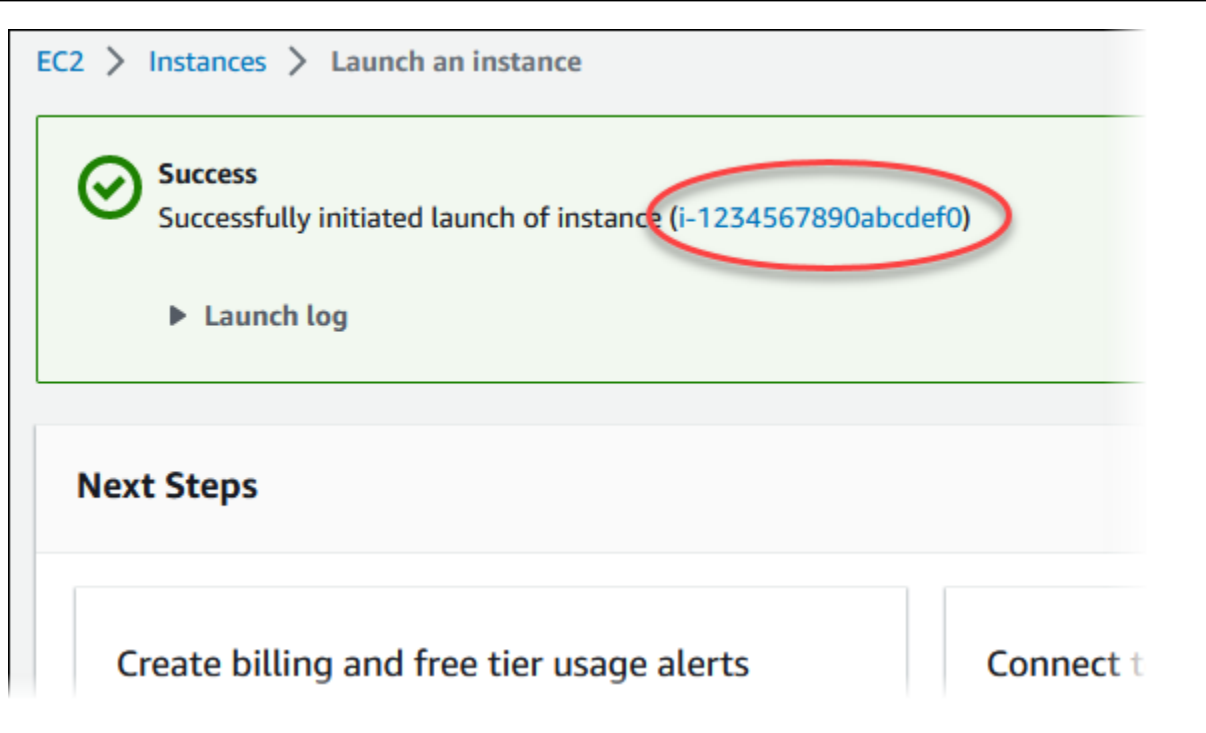

- 6. 選擇 EC2 執行個體識別符,以開啟 EC2 執行個體清單,然後選取您的 EC2 執行個體。
- 7. 在詳細資訊索引標籤中,請記下以下值,當您使用 SSH 進行連線時需要這些值:
	- a. 在執行個體摘要中,記下公用 IPv4 DNS 的值。

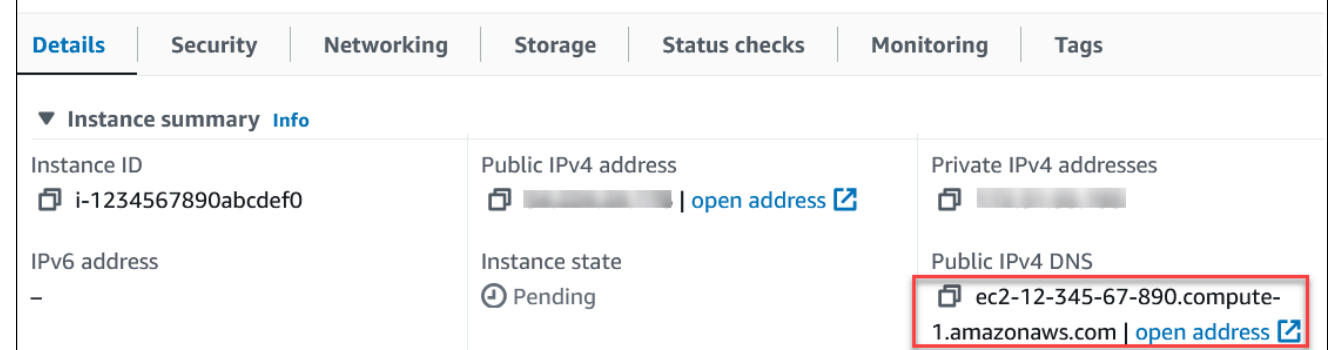

b. 在執行個體詳細資訊中,記下金鑰對名稱的值。

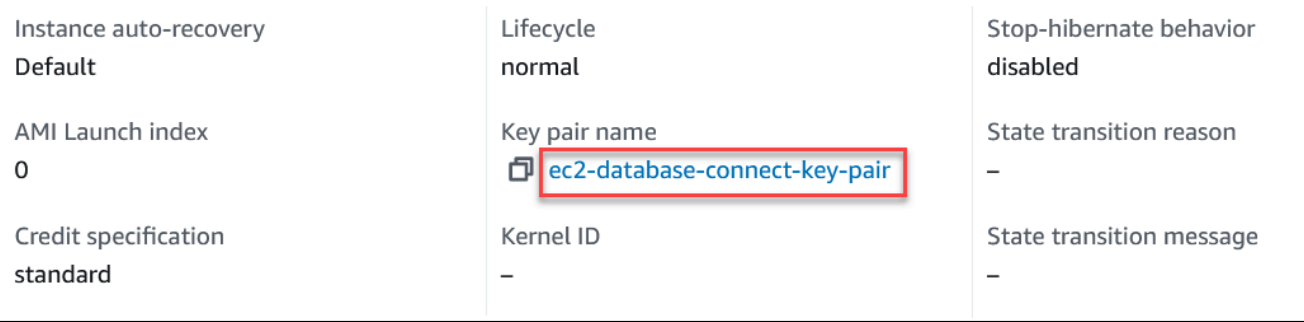

8. 請等待 EC2 執行個體的執行個體狀態為執行中,然後再繼續動作。

# 步驟 2:建立 Aurora PostgreSQL 資料庫叢集

在此範例中,您使用輕鬆建立來建立 db.t4g.large 資料庫執行個體類別的 Aurora PostgreSQL 資料庫 叢集。

以輕鬆建立來建立 Aurora PostgreSQL 資料庫叢集

- 1. 登入 AWS Management Console 並開啟 Amazon RDS 主控台,網址為 [https://](https://console.aws.amazon.com/rds/) [console.aws.amazon.com/rds/](https://console.aws.amazon.com/rds/)。
- 2. 在 Amazon RDS 主控台的右上角,選擇要建立資料庫叢集的 AWS 區域 。
- 3. 在導覽窗格中,選擇 Databases (資料庫)。
- 4. 選擇建立資料庫,並確定選擇輕鬆建立。

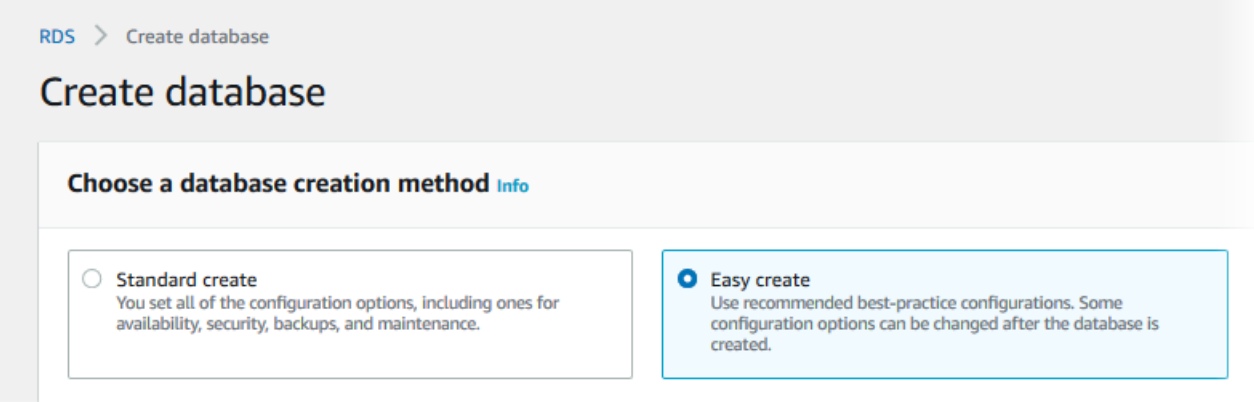

- 5. 在組態中,針對引擎類型選擇 Aurora (PostgreSQL 相容)。
- 6. 在 DB instance size (資料庫執行個體大小) 中,選擇 Dev/Test (開發/測試)。
- 7. 針對資料庫叢集識別符輸入 **database-test1**。

Create database (建立資料庫) 頁面看起來應該會如下圖所示。

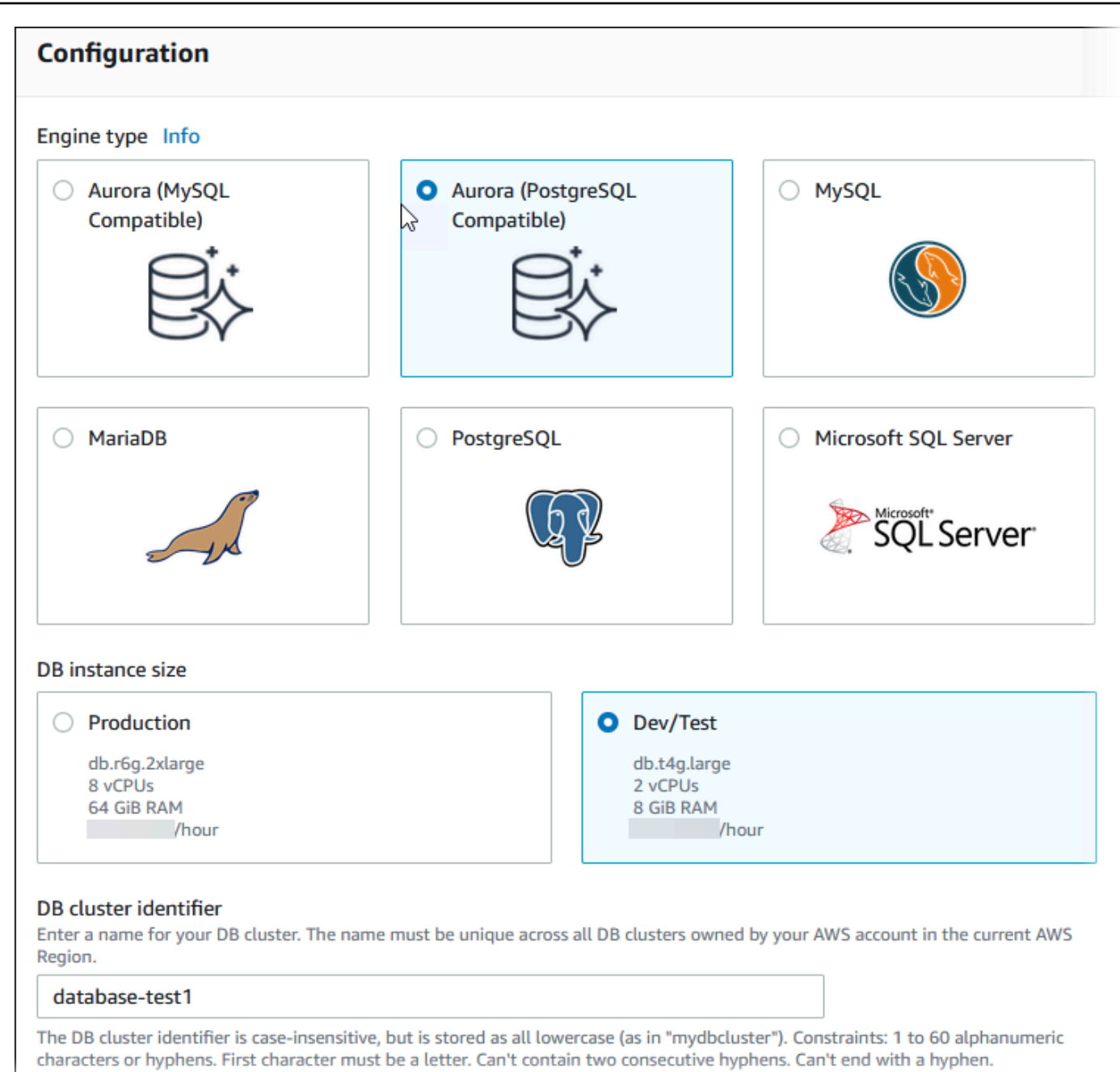

- 8. 針對主要使用者名稱,輸入使用者的名稱,或保留預設名稱 (**postgres**)。
- 9. 如要將自動產生的主要密碼用在資料庫叢集,請選取自動產生密碼。

如要輸入您的主要密碼,請確認清除自動產生密碼方塊,然後在主要密碼和確認密碼中輸入相同的 密碼。

10. 若要設定與先前建立之 EC2 執行個體的連線,請開啟設定 EC2 連線 - 選用。

選取連線至 EC2 運算資源。選擇先前建立的 EC2 執行個體。

٦

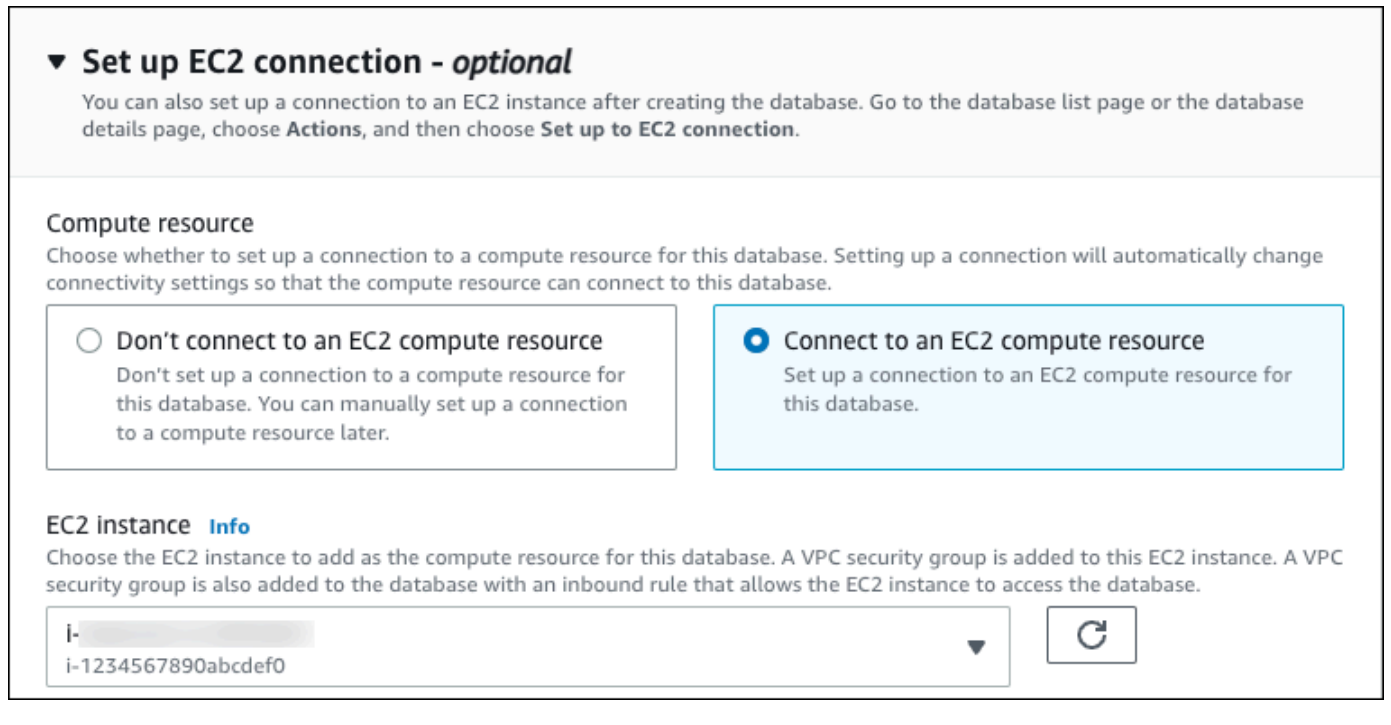

## 11. 開啟檢視輕鬆建立的預設設定。

### ▼ View default settings for Easy create

Easy create sets the following configurations to their default values, some of which can be changed later. If you want to change any of these settings now, use Standard create.

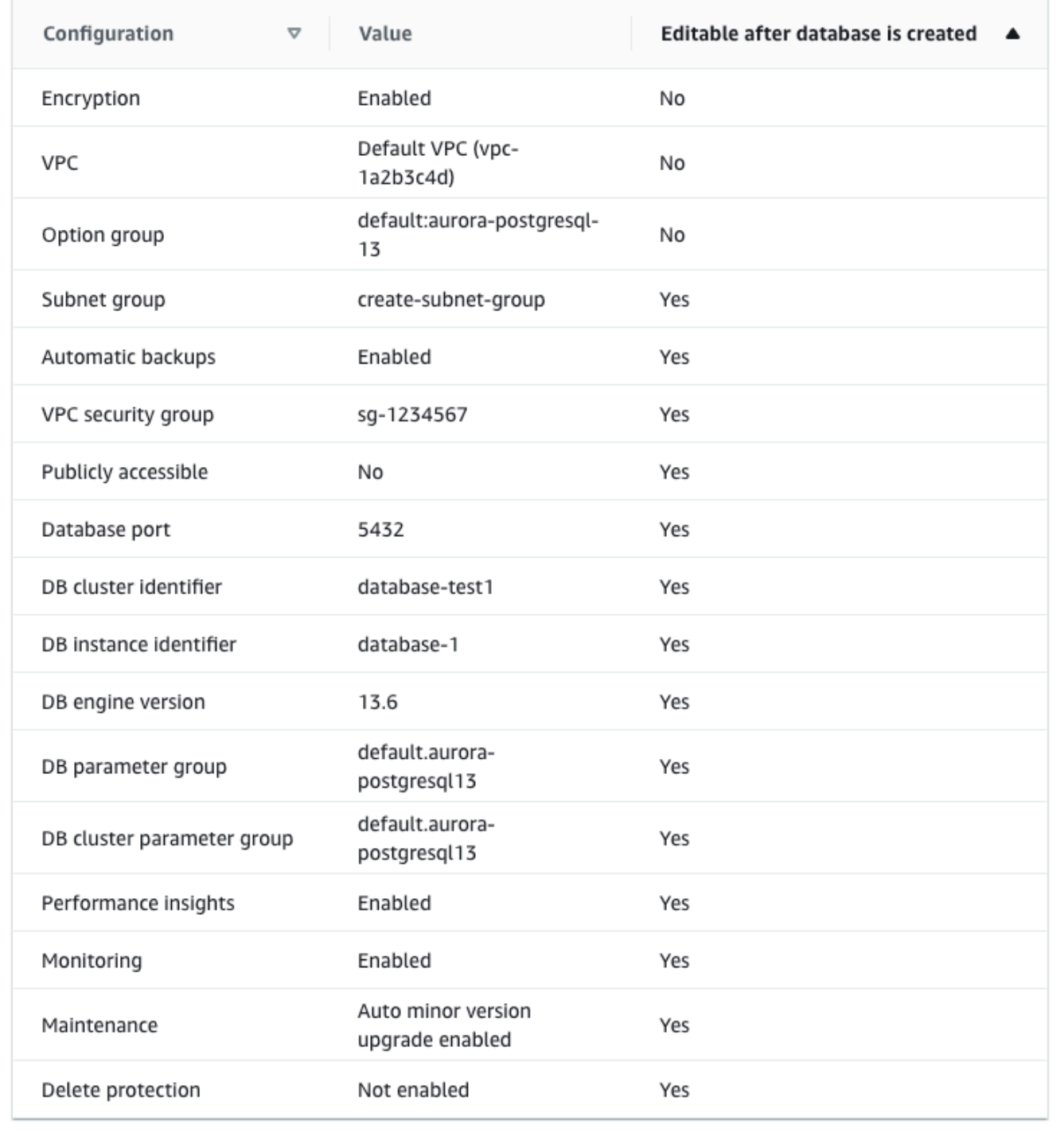

您可以檢查與 Easy Create (輕鬆建立) 一起使用的預設設定。資料庫建立後可編輯欄顯示您可以在 資料庫建立後變更的選項。

- 若該欄的設定為否,而您想要其他設定,可以使用標準建立來建立資料庫叢集。
- 若該欄的設定為是,而您想要其他設定,可以使用標準建立來建立資料庫叢集,或在建立後修改 該資料庫叢集的設定。
- 12. 選擇建立資料庫。

若要檢視資料庫叢集的主要使用者名稱和密碼,請選擇檢視登入資料詳細資訊。

您可以使用出現的使用者名稱和密碼,來以主要使用者的身分連線至資料庫叢集。

#### **A** Important

您無法再次檢視主要使用者密碼。如果您沒有記錄下來,您可能需要進行變更。 若您需要在資料庫叢集可供使用後變更主要使用者密碼,您可以將資料庫叢集修改為這麼 做。如需修改資料庫叢集的詳細資訊,請參閱[修改 Amazon Aurora 資料庫叢集。](#page-387-0)

13. 資料庫清單中,選擇新 Aurora PostgreSQL 資料庫叢集的名稱,以顯示其詳細資訊。

在資料庫叢集可供使用之前,寫入器執行個體會處於建立中狀態。

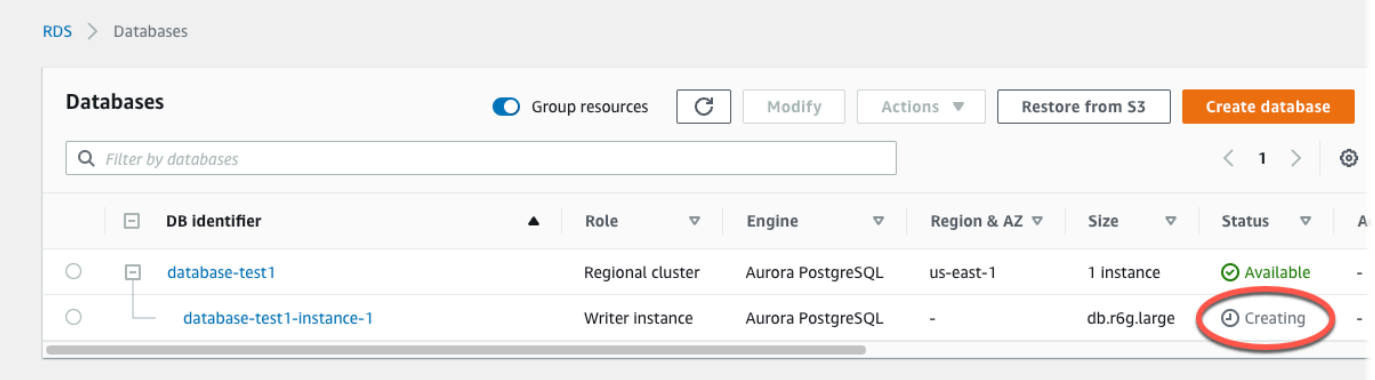

寫入器執行個體狀態變更為可用時,您便能連線至資料庫叢集。視資料庫執行個體類別和儲存體數 量而定,可能需要最多 20 分鐘的時間,新的資料庫叢集才會可用。

# (選用) 使用建立 VPC、EC2 執行個體和 Aurora PostgreSQL 叢集 AWS CloudFormation

您可以使用將基礎設施視為程式碼來佈建資源,而不是使用 AWS CloudFormation 主控台建立 VPC、EC2 執行個體和 Aurora PostgreSQL AWS 資料庫叢集。為了幫助您將 AWS 資源組織成更小且 更易於管理的單元,您可以使用 AWS CloudFormation 嵌套堆棧功能。如需詳細資訊,請參閱[在 AWS](https://docs.aws.amazon.com/AWSCloudFormation/latest/UserGuide/cfn-console-create-stack.html) [CloudFormation 主控台上建立堆疊](https://docs.aws.amazon.com/AWSCloudFormation/latest/UserGuide/cfn-console-create-stack.html)和[使用巢狀堆疊。](https://docs.aws.amazon.com/AWSCloudFormation/latest/UserGuide/using-cfn-nested-stacks.html)

#### **A** Important

AWS CloudFormation 是免費的,但 CloudFormation 創建的資源是活的。您必須支付這些資 源的標準使用費,直到您終止這些資源為止。總計費用會很少。如需如何將任何費用降至最低 的相關資訊,請前往[AWS 免費方案。](https://aws.amazon.com/free/)

若要使用 AWS CloudFormation 主控台建立資源,請完成以下步驟:

- 步驟 1:下載 CloudFormation 範本
- 步驟 2:使用 CloudFormation

下載 CloudFormation 範本

CloudFormation 範本是 JSON 或 YAML 文字檔案,其中包含您要在堆疊中建立之資源的相關設定資 訊。此範本也會與 Aurora 叢集一起為您建立 VPC 和防禦主機。

要下載模板文件,請打開以下鏈接,[Aurora PostgreSQL CloudFormation](https://github.com/aws-ia/cfn-ps-amazon-aurora-postgresql/blob/main/templates/aurora_postgres-main.template.yaml) 模板。

在 Github 頁面中,單擊下載原始文件按鈕以保存模板 YAML 文件。

### 使用 CloudFormation

**a** Note

在開始此程序之前,請確定您的 AWS 帳戶. 如需詳細資訊,請參閱 [Amazon EC2 金鑰對與](https://docs.aws.amazon.com/AWSEC2/latest/UserGuide/ec2-key-pairs.html)  [Linux 執行個體](https://docs.aws.amazon.com/AWSEC2/latest/UserGuide/ec2-key-pairs.html)。

使用 AWS CloudFormation 範本時,您必須選取正確的參數,以確保資源已正確建立。請遵循下列步 驟:

- 1. 請登入 AWS Management Console 並開啟 AWS CloudFormation 主控台,[網址為 https://](https://console.aws.amazon.com/cloudformation/) [console.aws.amazon.com/cloudformation](https://console.aws.amazon.com/cloudformation/)。
- 2. 選擇 Create Stack (建立堆疊)。
- 3. 在 [指定範本] 區段中,選取 [從電腦上傳範本檔案],然後選擇 [下一步]。
- 4. 在「指定堆疊詳細資訊」頁面中,設定下列參數:
	- a. 將堆棧名稱設置為 AurPostgreSQL TestStack。
	- b. 在參數下,選取兩個可用區域來設定可用區域。
	- c. 在 Linux 防禦主機組態下,對於金鑰名稱,選取要登入 EC2 執行個體的 key pair。
	- d. 在 Linux 防禦主機組態設定中,將允許的 IP 範圍設定為您的 IP 位址。若要使用安全殼層 (SSH) 連線至 VPC 中的 EC2 執行個體,請使用<https://checkip.amazonaws.com> 的服務判斷您的公有 IP 位址。IP 地址的範例為 192.0.2.1/32。

**A** Warning

如果您使用 0.0.0.0 /0 進行 SSH 存取,則可讓所有 IP 地址使用 SSH 存取您的公有 EC2 執行個體。通常在測試環境中短暫使用此方法是沒有問題的,但在生產環境則不 安全。在生產環境中,您應只授權特定 IP 地址或特定範圍的地址可使用 SSH 存取您的 EC2 執行個體。

- e. 在「資料庫一般組態」下,將「資料庫」執行個體類別設定為 db. t4g.large。
- f. 將資料庫名稱設定為**database-test1**。
- g. 在資料庫主要使用者名稱中,輸入主要使用者的名稱。
- h. 將使用密碼管理 Secrets Manager 管理資料庫主要使用者密碼設定false為此教學課程。
- i. 對於資料庫密碼,請設定您選擇的密碼。請記住此密碼,以取得教學課程的進一步步驟。
- j. 將異地同步備份部署設定為。false
- k. 保留所有其他設定為預設值。按一下「下一步」繼續。
- 5. 在 [設定堆疊選項] 頁面中,保留所有預設選項。按一下「下一步」繼續。
- 6. 在「複查堆疊」頁面中,選取檢查資料庫和 Linux 防禦主機選項後送出。

堆疊建立程序完成後,檢視包含名稱BastionStack和 APGNS 的堆疊,以記下連線至資料庫所需的 資訊。如需詳細資訊,請參閱[檢視上的 AWS CloudFormation 堆疊資料和資源 AWS Management](https://docs.aws.amazon.com/AWSCloudFormation/latest/UserGuide/cfn-console-view-stack-data-resources.html)  [Console](https://docs.aws.amazon.com/AWSCloudFormation/latest/UserGuide/cfn-console-view-stack-data-resources.html)。

## 步驟 3:連線至 Aurora PostgreSQL 資料庫叢集

您可以使用任何標準 PostgreSQL 用戶端應用程式來連線至資料庫叢集。在此範例中,您會使用 psql 命令列用戶端來連線至 Aurora PostgreSQL 資料庫叢集。

連線至 Aurora PostgreSQL 資料庫叢集

- 1. 為資料庫叢集尋找寫入器執行個體的端點 (DNS 名稱) 和連線埠號碼。
	- a. 登入 AWS Management Console 並開啟 Amazon RDS 主控台,網址為 [https://](https://console.aws.amazon.com/rds/) [console.aws.amazon.com/rds/](https://console.aws.amazon.com/rds/)。
	- b. 在 Amazon RDS 主控台的右上角,選擇 AWS 區域 適用於資料庫叢集的。
	- c. 在導覽窗格中,選擇 Databases (資料庫)。
	- d. 選擇 Aurora PostgreSQL 資料庫叢集名稱以顯示其詳細資訊。
	- e. 在連線能力和安全性索引標籤上,複製寫入器執行個體的端點。另外,請記下連線埠號碼。您 需要同時有端點和連線埠號碼,才能連線至資料庫叢集。

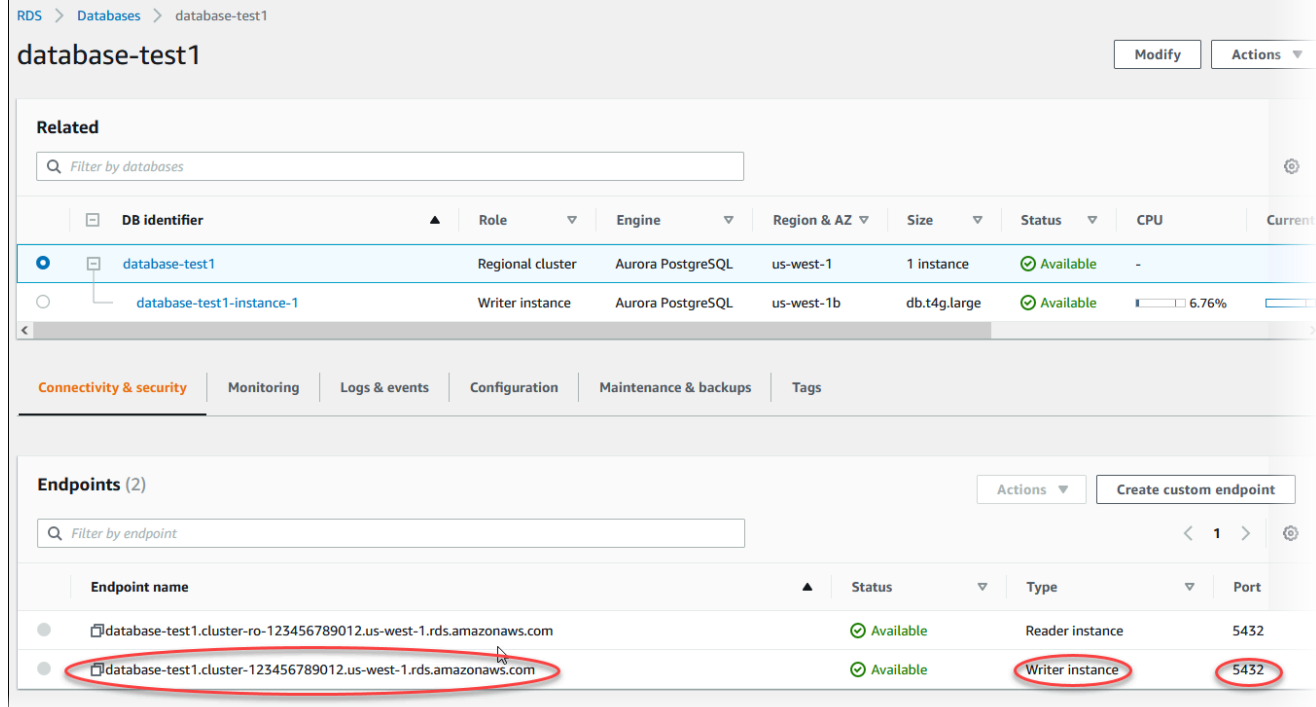

2. 按照 Amazon EC2 使用者指南中的連線到 [Linux 執行個體中的步驟,Connect 到先前建立的 EC2](https://docs.aws.amazon.com/AWSEC2/latest/UserGuide/AccessingInstances.html) 執行個體。

建議您使用 SSH 連線至 EC2 執行個體。如果 SSH 用戶端公用程式已安裝在 Windows、Linux 或 Mac 上,您可以使用下列命令格式連線至執行個體:

ssh -i *location\_of\_pem\_file* ec2-user@*ec2-instance-public-dns-name*

例如,假設 ec2-database-connect-key-pair.pem 存放在 Linux 上 的 /dir1 中,而 EC2 執行個體的公用 IPv4 DNS 為 ec2-12-345-678-90.compute-1.amazonaws.com。您的 SSH 命令看起來如下所示:

ssh -i /dir1/ec2-database-connect-key-pair.pem ec2 user@ec2-12-345-678-90.compute-1.amazonaws.com

3. 更新 EC2 執行個體上的軟體,以取得最新的錯誤修正和安全性更新。為此,請使用下列命令。

**a** Note

-y 選項不要求確認就會安裝更新。若要先檢查更新再安裝,請省略此選項。

sudo dnf update -y

4. 請執行下列命令,在 Amazon Linux 2023 上安裝 PostgreSQL 的 psql 命令列用戶端:

sudo dnf install postgresql15

5. 連線至 Aurora PostgreSQL 資料庫叢集。例如,輸入下列命令。此動作可讓您使用 psql 用戶端, 連線至 Aurora PostgreSQL 資料庫叢集。

取代 *endpoint* 的寫入器執行個體端點,取代 *postgres* 要連線的資料庫名稱 --dbname,以及 取代您用於 *postgres* 的主要使用者名稱。提示您輸入密碼時,請提供您使用的主要密碼。

psql --host=*endpoint* --port=5432 --dbname=*postgres* --username=*postgres*

輸入使用者的密碼之後,您應該會看到類似如下的輸出。

```
psql (14.3, server 14.6)
SSL connection (protocol: TLSv1.2, cipher: ECDHE-RSA-AES256-GCM-SHA384, bits: 256, 
 compression: off)
Type "help" for help.
postgres=>
```
如需連線至 Aurora PostgreSQL 資料庫叢集的詳細資訊,請參閱 [連接至 Amazon Aurora](#page-312-0) [PostgreSQL 資料庫叢集。](#page-312-0)若您無法連線至資料庫叢集,請參閱 [無法連線至 Amazon RDS 資料庫](#page-3700-0) [執行個體](#page-3700-0)。

基於安全考量,最佳做法是使用加密連線。僅當用戶端和伺服器位於同一 VPC 且網路受信任時, 才使用未加密的 PostgreSQL 連線。如需使用加密連線的詳細資訊,請參閱 [使用 SSL/TLS 保護](#page-1782-0)  [Aurora PostgreSQL 資料的安全。](#page-1782-0)

6. 執行 SQL 命令。

例如,下列 SQL 命令會顯示目前的日期和時間:

SELECT CURRENT\_TIMESTAMP;

### 步驟 4:刪除 EC2 執行個體和資料庫叢集

在連線至您已建立的範例 EC2 執行個體與資料庫叢集,並探索這些執行個體之後,請將其刪除,才不 會再對您收費。

如果您曾經 AWS CloudFormation 建立資源,請略過此步驟並前往下一個步驟。

#### 刪除 EC2 執行個體

- 1. 登入 AWS Management Console 並開啟 Amazon EC2 主控台,網址為 [https://](https://console.aws.amazon.com/ec2/) [console.aws.amazon.com/ec2/](https://console.aws.amazon.com/ec2/)。
- 2. 在導覽窗格中,選擇執行個體。
- 3. 選取 EC2 執行個體,並選取執行個體狀態、終止執行個體。
- 4. 出現確認提示時,請選擇 Terminate (終止)。

如需刪除 EC2 執行個體的詳細資訊,請參閱 Amazon EC2 使用者指南中[的終止執](https://docs.aws.amazon.com/AWSEC2/latest/UserGuide/terminating-instances.html)行個體。

#### 刪除資料庫叢集

- 1. 登入 AWS Management Console 並開啟 Amazon RDS 主控台,網址為 [https://](https://console.aws.amazon.com/rds/) [console.aws.amazon.com/rds/](https://console.aws.amazon.com/rds/)。
- 2. 選擇 Databases (資料庫),然後選擇與該資料庫叢集相關聯的資料庫執行個體。
- 3. 對於 Actions (動作),請選擇 Delete (刪除)。

#### 4. 選擇 Delete (刪除)。

在刪除與資料庫叢集相關聯的所有資料庫執行個體後,就會自動刪除該資料庫叢集。

## (選擇性) 刪除使用建立的 EC2 執行個體和資料庫叢集 CloudFormation

如果您曾經 AWS CloudFormation 建立資源,請在連線並探索範例 EC2 執行個體和資料庫叢集後刪除 CloudFormation 堆疊,因此您不再需要支付費用。

若要刪除資 CloudFormation 源

- 1. 開啟主 AWS CloudFormation 控台。
- 2. 在 CloudFormation 主控台的 [堆疊] 頁面上,選取根堆疊 (沒有名稱為 vPCStack 的堆疊 BastionStack 或 APGNS)。
- 3. 選擇刪除。
- 4. 出現確認提示時,選取「刪除堆疊」。

如需有關在中刪除堆疊的詳細資訊 CloudFormation,請參閱《使[用指南》中的〈刪除 AWS](https://docs.aws.amazon.com/AWSCloudFormation/latest/UserGuide/cfn-console-delete-stack.html) [CloudFormation 主控台上的堆疊AWS CloudFormation〉](https://docs.aws.amazon.com/AWSCloudFormation/latest/UserGuide/cfn-console-delete-stack.html)。

## (選用) 將資料庫叢集連線至 Lambda 函數

您也可以將 Aurora PostgreSQL 資料庫叢集連接至 Lambda 無伺服器運算資源。Lambda 函數允許您 在沒有佈建或管理基礎設施的情況下執行程式碼。Lambda 函數還允許您自動回應任何規模的程式碼 執行請求,從每天十幾個事件到每秒數百個事件。如需更多詳細資訊,請參閱 [自動連線 Lambda 函數](#page-375-0) [和Aurora 資料庫叢集](#page-375-0)。

# 教學:建立 Web 伺服器和 Amazon Aurora 資料庫叢集

本教學課程說明如何安裝支援 PHP 的 Apache Web 伺服器,並建立 MariaDB、MySQL 或 PostgreSQL 資料庫。Web 伺服器會在使用 Amazon Linux 2023 的 Amazon EC2 執行個體上執行,而 且您可以選擇 Aurora MySQL 或 Aurora PostgreSQL 資料庫叢集。Amazon EC2 執行個體和 資料庫叢 集都會在以 Amazon VPC 服務為基礎的 Virtual Private Cloud (VPC) 中執行。

#### **A** Important

建立 AWS 帳戶是免費的。不過,若要完成本教學課程,您可能需要支付所使用的 AWS 資源 的費用。如果不再需要這些資源,您可以在完成教學課程後刪除這些資源。

#### **a** Note

本教學課程使用 Amazon Linux 2023,可能不適用於其他 Linux 版本。

在後續的教學課程中,您會為 AWS 帳戶 建立使用預設 VPC、子網路和安全群組的 EC2 執行個體。 本教學課程向您介紹如何建立資料庫叢集,並自動設定與您建立的 EC2 執行個體的連線。然後,本教 學課程將向您展示如何在 EC2 執行個體上安裝 Web 伺服器。您可以使用資料庫叢集寫入器端點,將 Web 伺服器連線到 VPC 中的資料庫叢集。

- 1. [啟動 EC2 執行個體](#page-231-0)
- 2. [建立 Amazon Aurora 資料庫叢集](#page-237-0)
- 3. [在您的 EC2 執行個體上安裝 Web 伺服器](#page-248-0)

下圖顯示此教學課程完成時的組態。

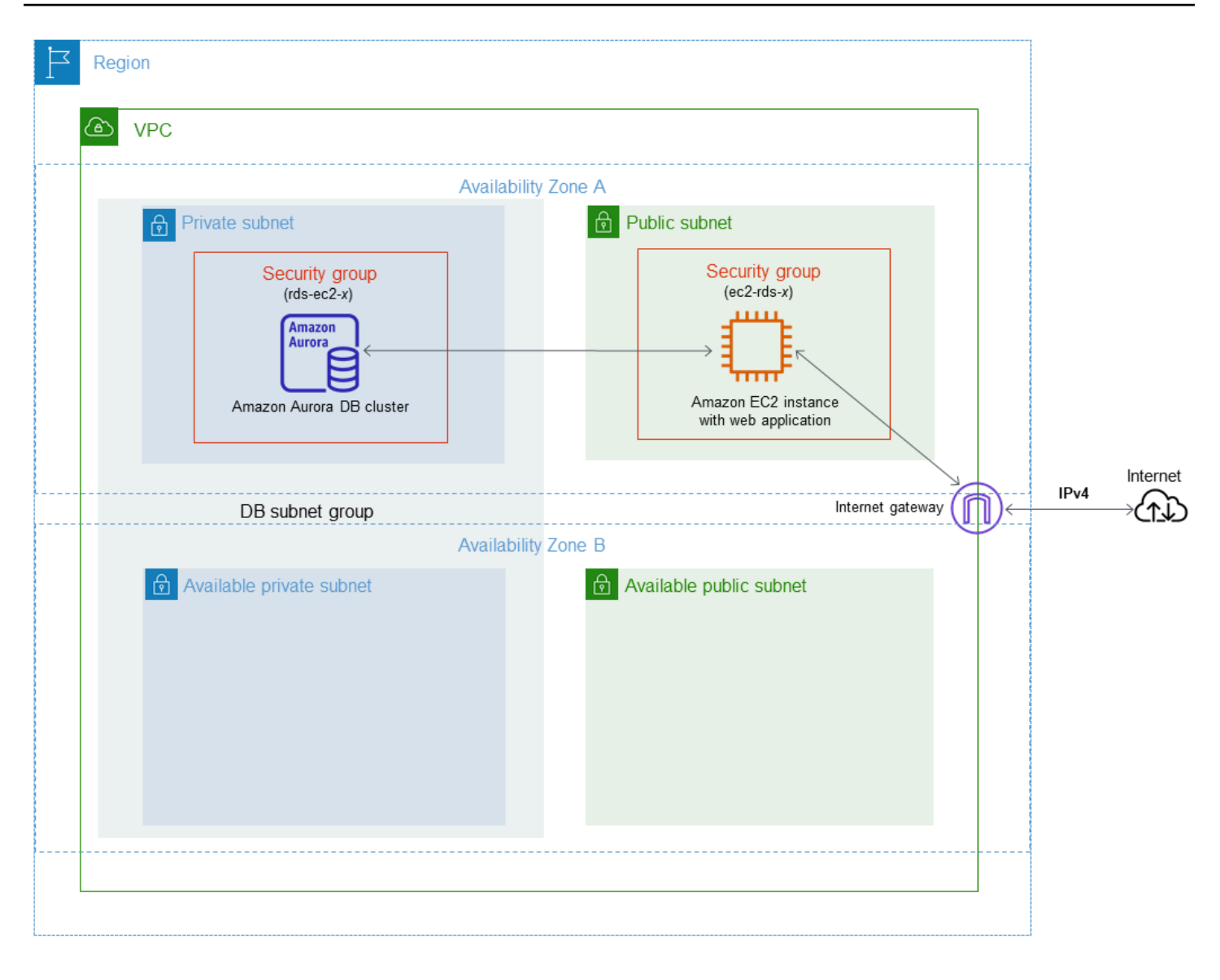

**a** Note

完成教學課程後,在您的 VPC 中,每個可用區域都有一個公有子網路和私有子網路。本教學 課程使用您 AWS 帳戶 的預設 VPC,並自動設定 EC2 執行個體和資料庫叢集之間的連線。 如果您想改為針對此案例設定新的 VPC,請完成 [教學課程:建立要與資料庫叢集搭配使用的](#page-3677-0) [VPC \(僅限 IPv4\)](#page-3677-0) 中的任務。

## <span id="page-231-0"></span>啟動 EC2 執行個體

在 VPC 的公有子網路中建立 Amazon EC2 執行個體。

 $\overline{\phantom{a}}$ 

#### 啟動 EC2 執行個體

- 1. 登入 AWS Management Console 並開啟 Amazon EC2 主控台,網址為 [https://](https://console.aws.amazon.com/ec2/) [console.aws.amazon.com/ec2/](https://console.aws.amazon.com/ec2/)。
- 2. 在的右上角 AWS Management Console,選擇您 AWS 區域 要建立 EC2 執行個體的位置。
- 3. 選擇 EC2 Dashboard (EC2 儀表板),然後選擇 Launch Instance (啟動執行個體),如下所示。

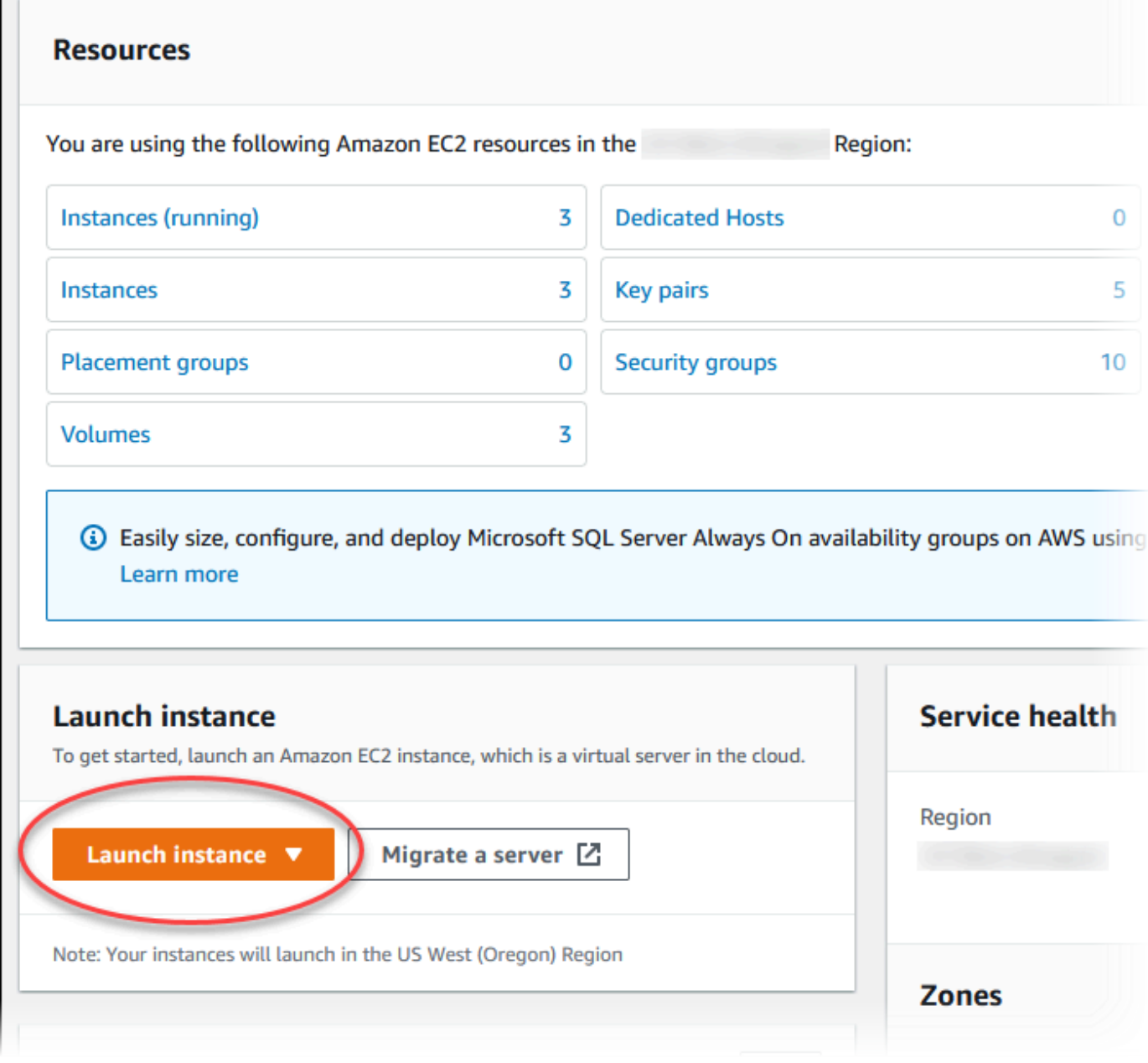

4. 在啟動執行個體頁面中選擇下列設定。

- a. 在 Name and tags (名稱與標籤) 下,對於 Name (名稱),輸入 **tutorial-ec2-instanceweb-server**。
- b. 在應用程式和作業系統映像 (Amazon Machine Image) 中,選擇 Amazon Linux,然後選擇 Amazon Linux 2023 AMI。保留其他選項的預設值。

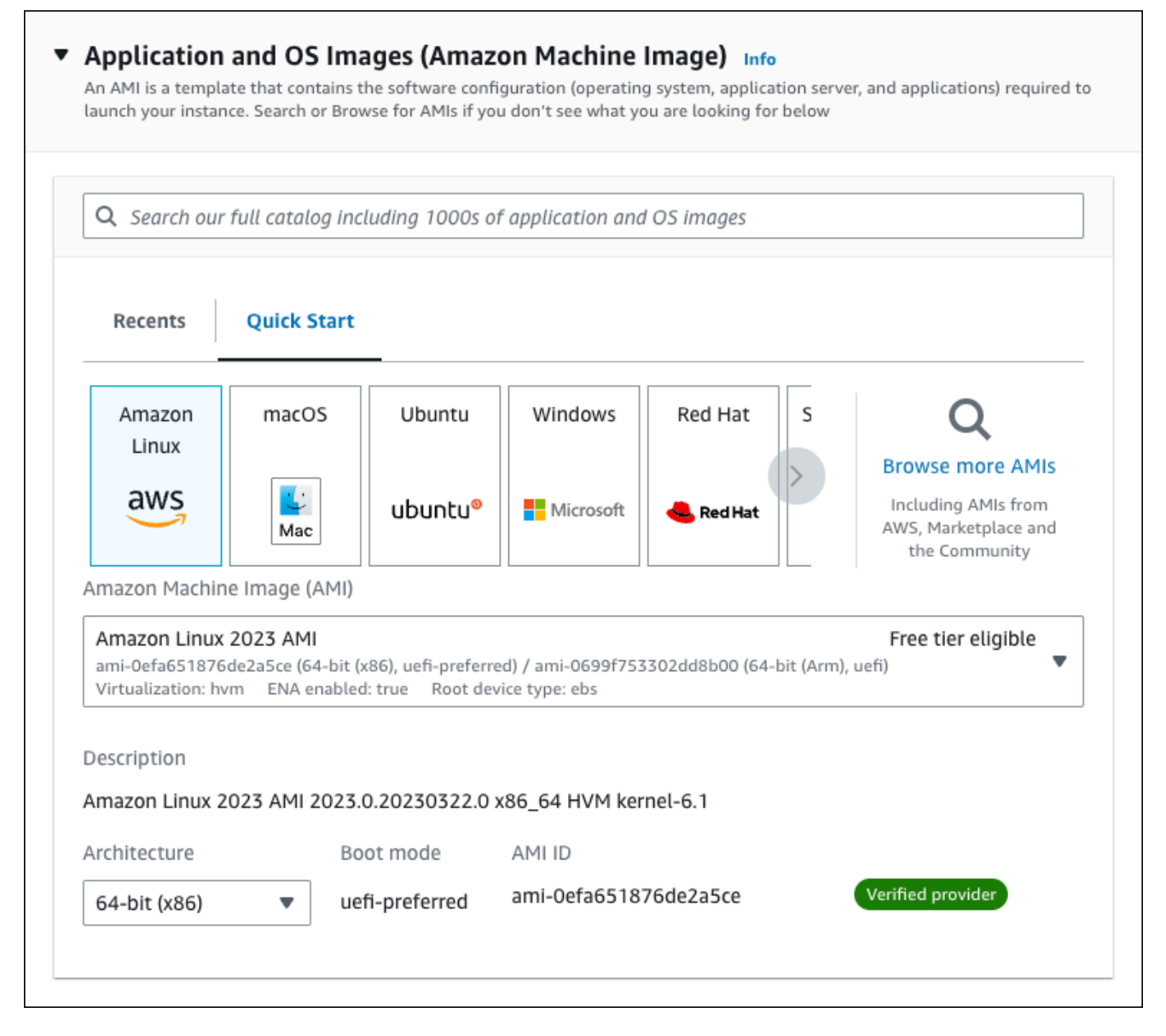

- c. 在Instance type (執行個體類型) 下,選擇 t2.micro。
- d. 在 Key pair (login) (金鑰對 (登入)) 下,選擇 Key pair name (金鑰對名稱),以使用現有金鑰 對。若要為 Amazon EC2 執行個體建立新的金鑰對,請選擇 Create new key pair (建立新的 金鑰對),然後使用 Create key pair (建立金鑰對) 視窗來建立金鑰對。

如需有關建立新 key pair 的詳細資訊,請參閱 Amazon EC2 使用者指南中的[建立 key pair](https://docs.aws.amazon.com/AWSEC2/latest/UserGuide/get-set-up-for-amazon-ec2.html#create-a-key-pair)。

- e. 在 Network settings (網路設定) 下設定這些值,其他值則維持預設值:
	- 對於 Allow SSH traffic from (允許 SSH 流量來自),選擇 EC2 執行個體做為 SSH 的連線來 源。

如果顯示的 IP 地址對 SSH 連線而言是正確的,您可以選擇 My IP (我的 IP)。

否則,您可以決定用於使用 Secure Shell (SSH) 連線至 VPC 中 EC2 執行個體的 IP 地址。若要判斷公有 IP 地址,您可以在不同的瀏覽器視窗或索引標籤中使用 [https://](https://checkip.amazonaws.com) [checkip.amazonaws.com](https://checkip.amazonaws.com) 中的服務。IP 地址的範例為 203.0.113.25/32。

在許多情況下,您可能透過網際網路服務供應商 (ISP) 或是從沒有靜態 IP 地址的防火牆進 行連線。若是如此,請務必確定用戶端電腦所使用的 IP 地址範圍。

#### **A** Warning

如果您使用 0.0.0.0/0 進行 SSH 存取,則可讓所有 IP 地址使用 SSH 存取您的 公有執行個體。通常在測試環境中短暫使用此方法是沒有問題的,但在生產環境則 不安全。在生產環境中,您應只授權特定 IP 地址或特定範圍的地址可使用 SSH 存 取您的執行個體。

- 開啟 Allow HTTPs traffic from the internet (允許來自網際網路的 HTTPS 流量)。
- 開啟 Allow HTTP traffic from the internet (允許來自網際網路的 HTTP 流量)。

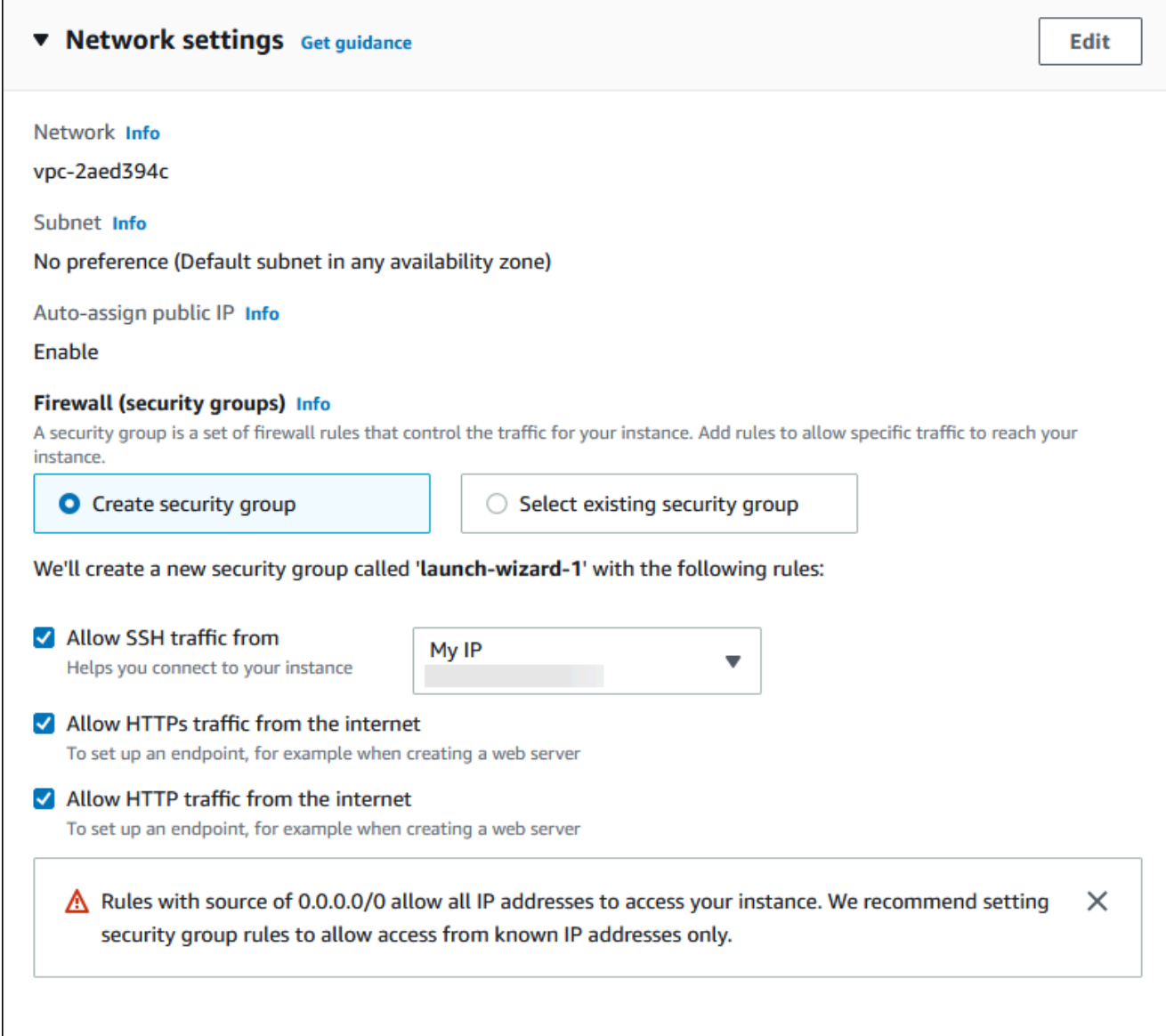

- f. 讓剩餘區段保留預設值。
- g. 檢閱 Summary (摘要) 面板中執行個體組態的摘要,並在準備就緒時選擇 Launch instance (啟 動執行個體)。
- 5. 在啟動狀態頁面上,記下新的 EC2 執行個體的識別碼,例如:i-1234567890abcdef0。

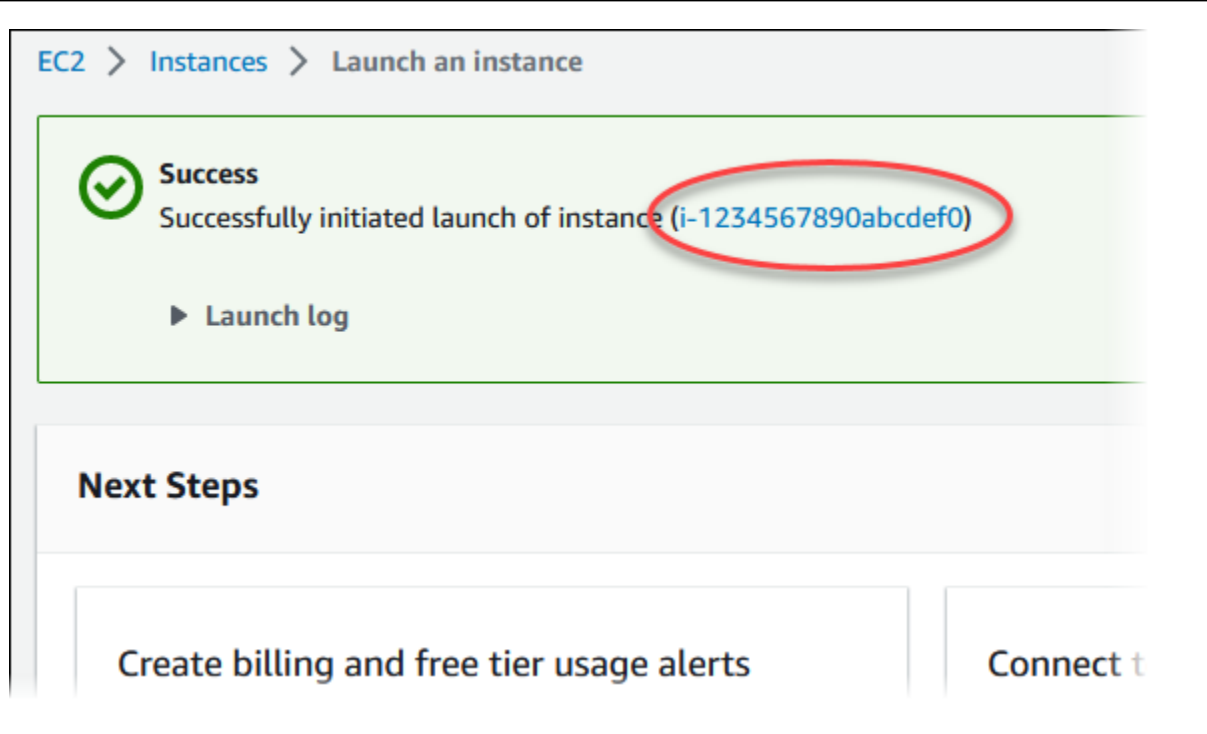

- 6. 選擇 EC2 執行個體識別符,以開啟 EC2 執行個體清單,然後選取您的 EC2 執行個體。
- 7. 在詳細資訊索引標籤中,請記下以下值,當您使用 SSH 進行連線時需要這些值:
	- a. 在執行個體摘要中,記下公用 IPv4 DNS 的值。

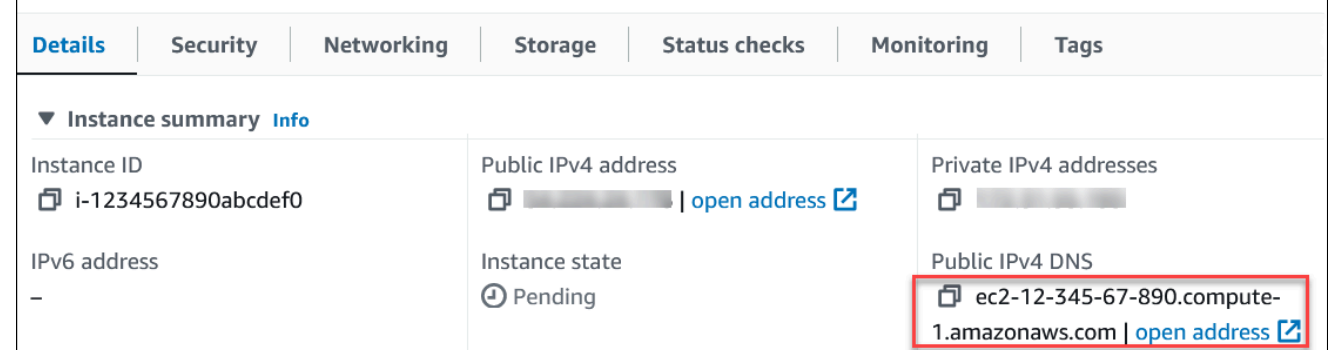

b. 在執行個體詳細資訊中,記下金鑰對名稱的值。

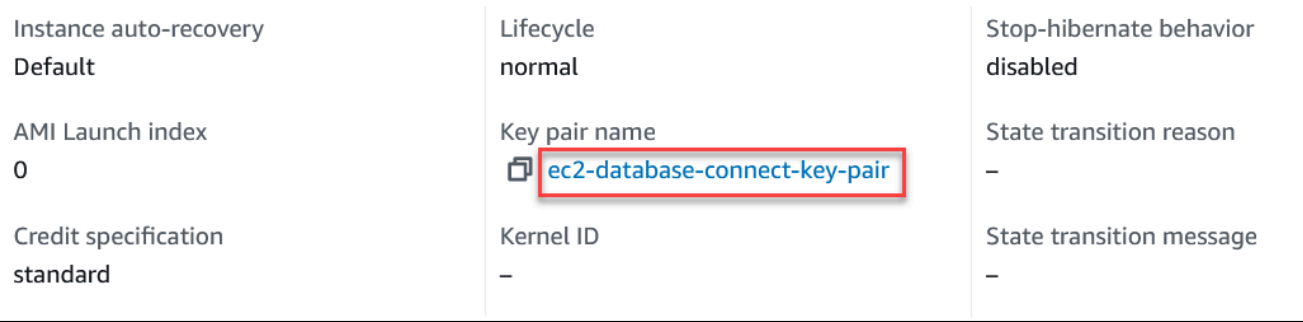

8. 繼續之前,等待執行個體的 Instance Status (執行個體狀態) 顯示為 Running (執行中)。

#### 9. 完成 [建立 Amazon Aurora 資料庫叢集](#page-237-0)。

# <span id="page-237-0"></span>建立 Amazon Aurora 資料庫叢集

建立 Amazon Aurora MySQL 或 Aurora PostgreSQL 資料庫叢集,以維護 Web 應用程式所使用的資 料。

Aurora MySQL

#### 要建立 Aurora MySQL 資料庫叢集

- 1. 登入 AWS Management Console,開啟位於 <https://console.aws.amazon.com/rds/>的 Amazon RDS 主控台。
- 2. 在 AWS Management Console 的右上角,請確定 AWS 區域 與您建立 EC2 執行個體時的區域 相同。
- 3. 在導覽窗格中,選擇 Databases (資料庫)。
- 4. 選擇 Create database (建立資料庫)。
- 5. 在建立資料庫頁面上,選擇標準建立。
- 6. 針對引擎選項,請選擇 Aurora (MySQL 相容)。

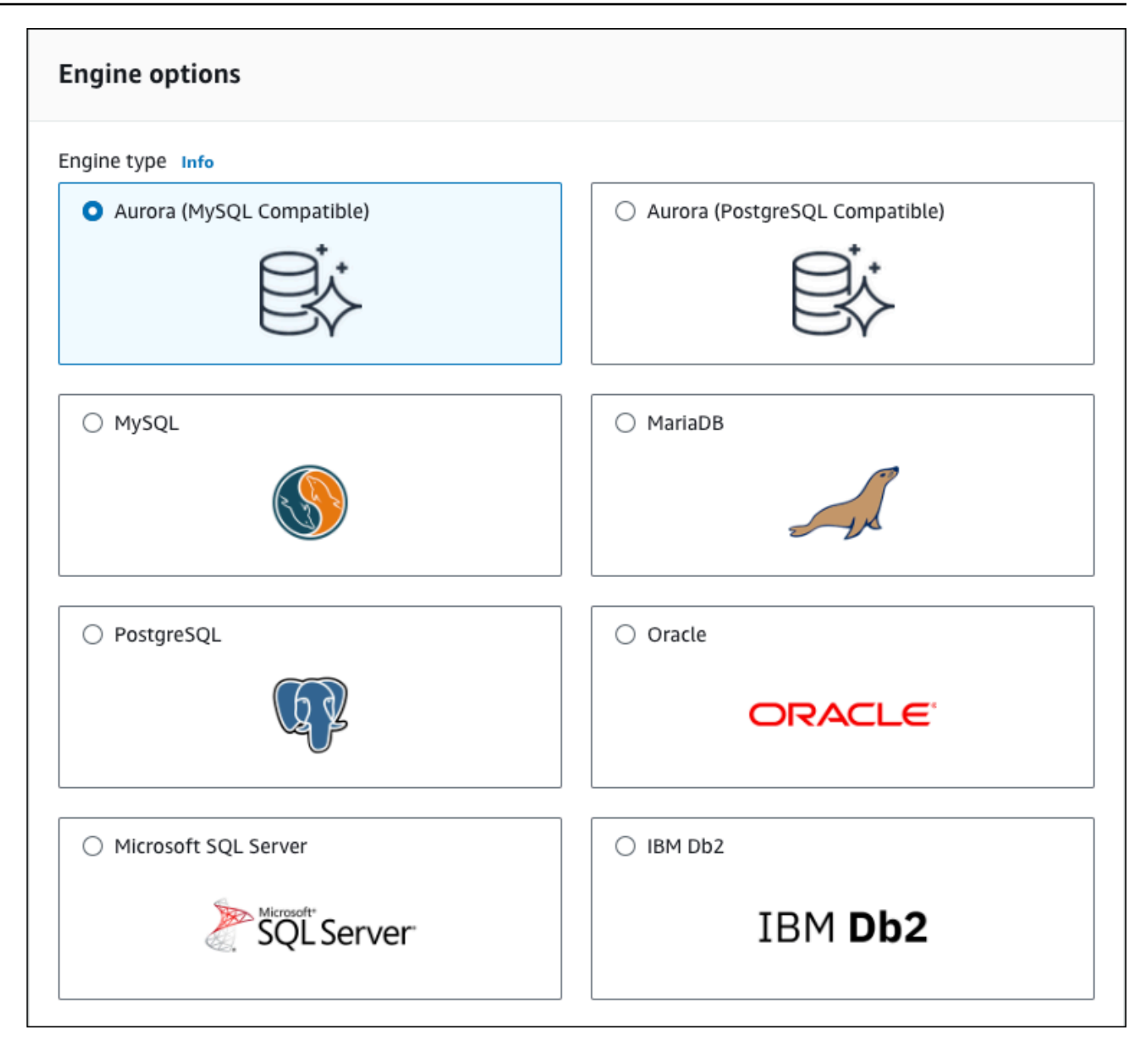

保留 Version (版本) 和其他引擎選項的預設值。

7. 在 Templates (範本) 區段中,選擇 Dev/Test (Dev/Test)。

#### **Templates**

Choose a sample template to meet your use case.

#### $\bigcirc$  Production

Use defaults for high availability and fast, consistent performance.

O Dev/Test

This instance is intended for development use outside of a production environment.

- 8. 在 Settings (設定) 區段中,設定這些值:
	- DB cluster identifier (資料庫叢集識別符) 輸入 **tutorial-db-cluster**。
	- Master username (主要使用者名稱) 輸入 **tutorial\_user**。
	- Auto generate a password (自動產生密碼) 保持選項關閉。
	- Master password (主要密碼) 輸入密碼。
	- Confirm password (確認密碼) 重新輸入密碼。

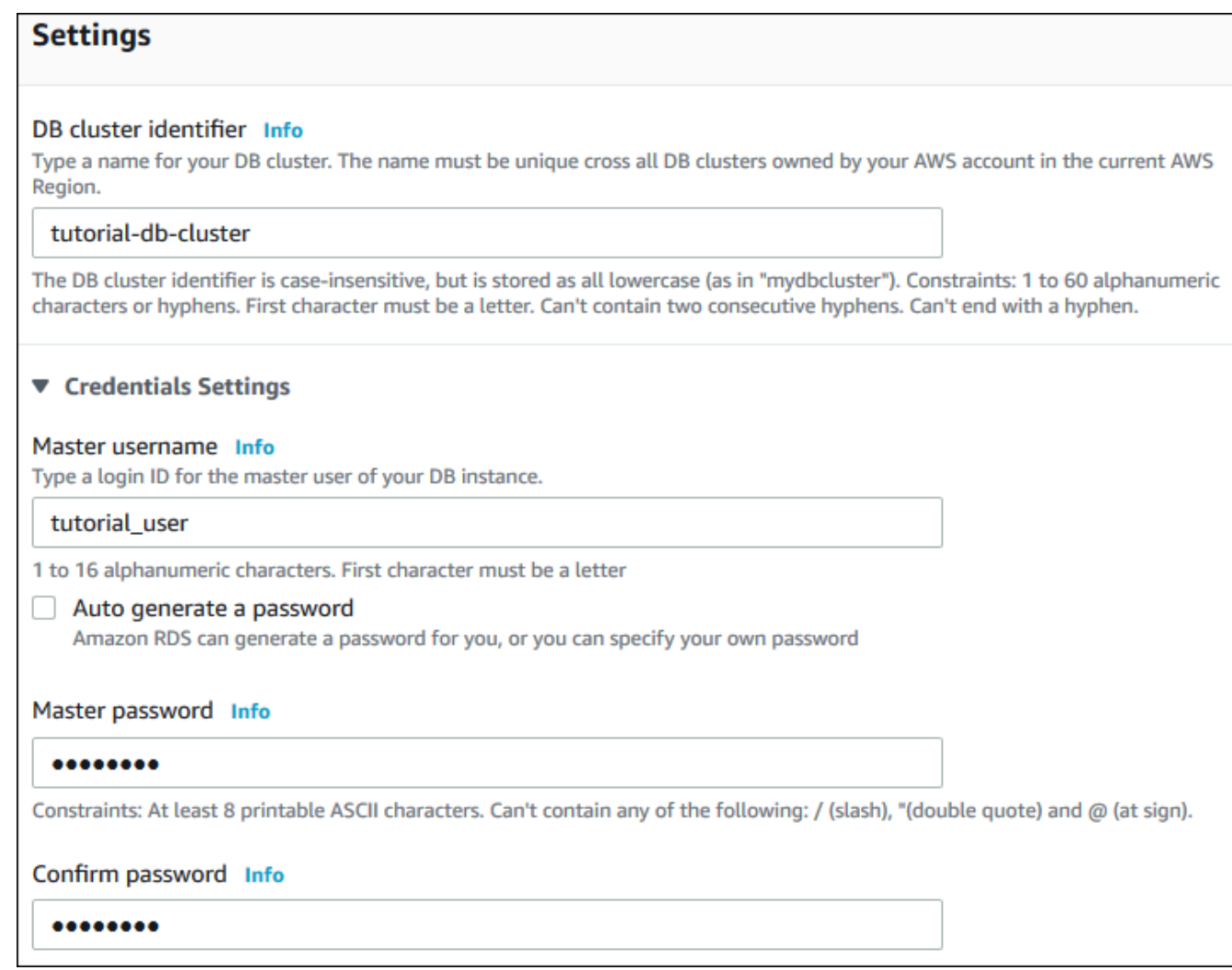

- 9. 在 Instance configuration (執行個體組態) 區段中,設定這些值:
	- Burstable classes (includes t classes) (高載類別 (包括 t 類別))
	- db.t3.small 或 db.t3.medium

## **a** Note

建議您在開發、測試伺服器或其他非生產伺服器時,僅使用 T 資料庫執行個體類 別。如需詳細了解 T 執行個體類別,請參閱 [資料庫執行個體類別的類型](#page-140-0)。

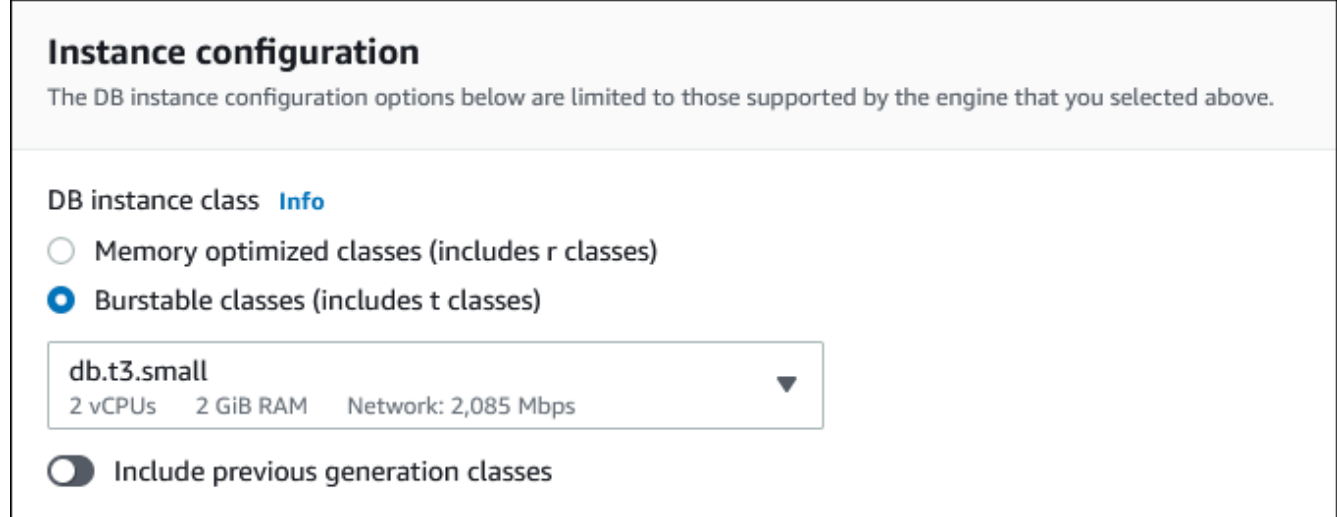

- 10. 在 Availability and durability (可用性與耐久性) 區段中,使用預設值。
- 11. 在 Connectivity (連線能力) 區段中,設定這些值,而其他值都維持預設值:
	- 對於 Compute resource (運算資源),選擇 Connect to an EC2 compute resource (連線至 EC2 運算資源)。
	- 對於 EC2 執行個體,請選擇先前建立的 EC2 執行個體,例如教程-ec2-。instance-webserver

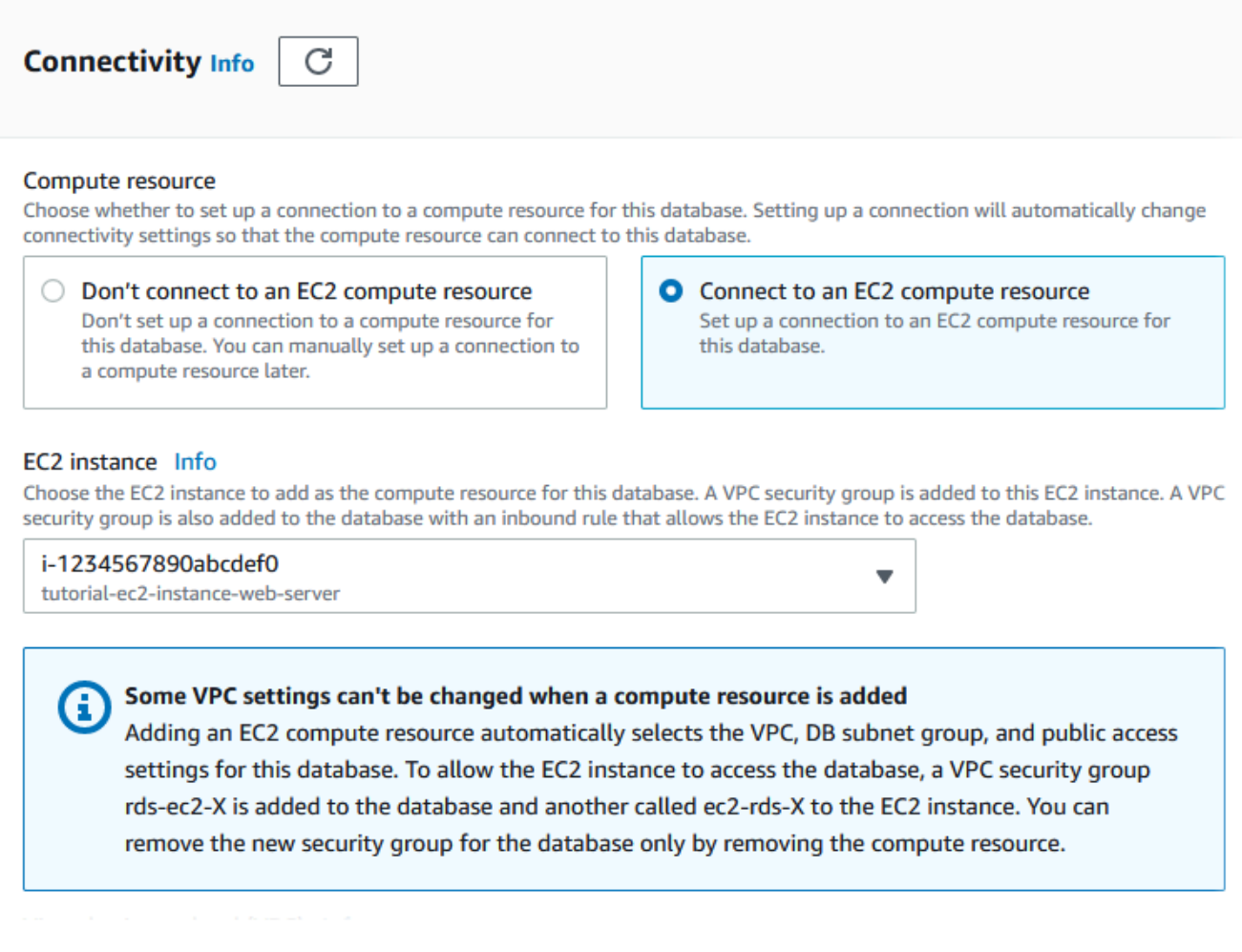

- 12. 在 Additional configuration (其他設定) 區段中,輸入 **sample** 做為 Initial database name (初始 資料庫名稱)。其他選項都保留預設設定。
- 13. 若要建立 Aurora MySQL 資料庫叢集,請選擇 Create database (建立資料庫)。

您的新資料庫叢集會出現在 Databases (資料庫) 清單中,狀態為 Creating (建立中)。

- 14. 等待新資料庫叢集的 Status (狀態) 顯示為 Available (可用)。接著,選擇資料庫叢集的名稱, 以顯示其詳細資訊。
- 15. 在 Connectivity & security (連線能力與安全性) 區段中,檢視寫入器資料庫執行個體的 Endpoint (端點) 和 Port (連接埠)。

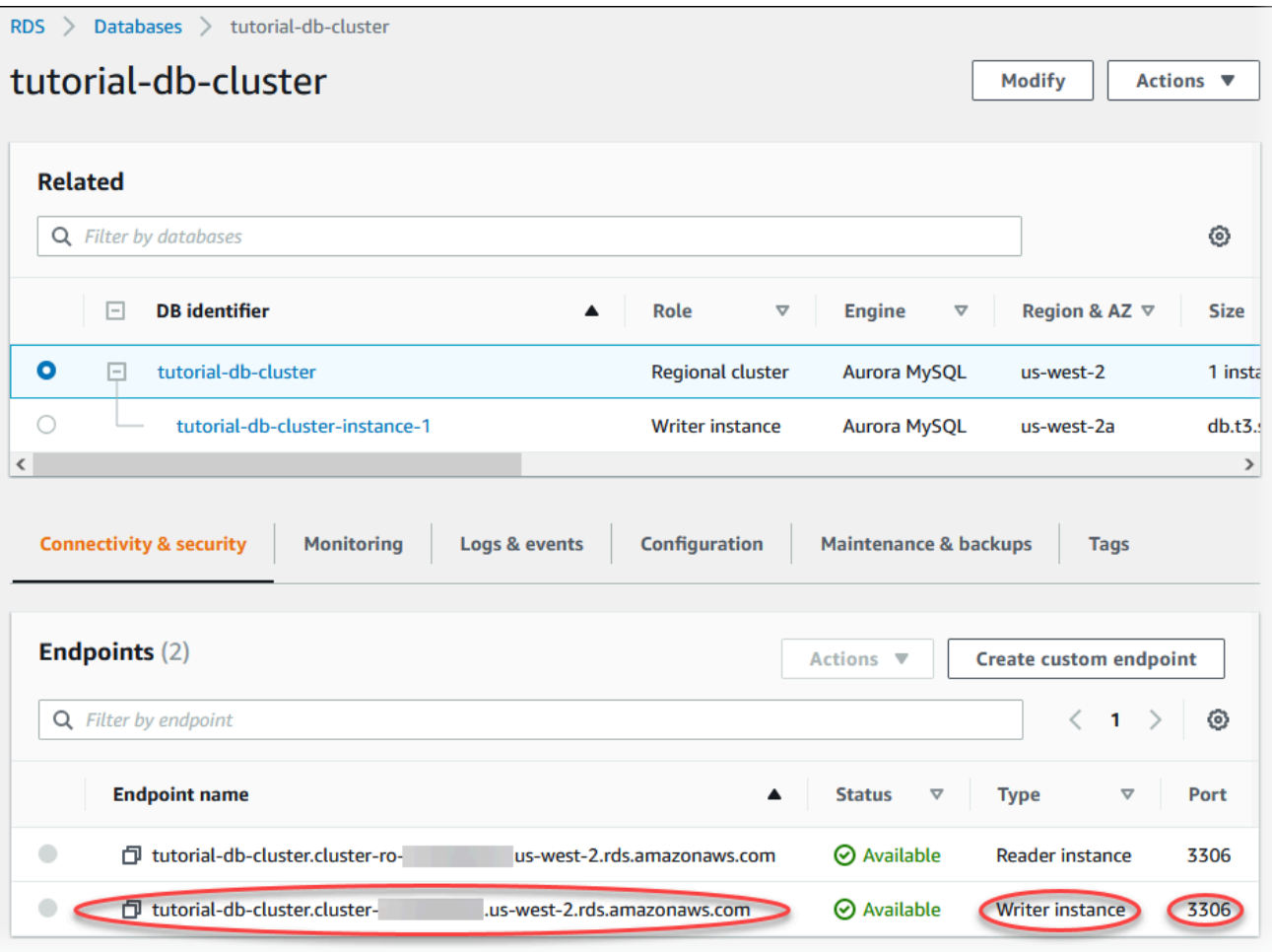

記下寫入器資料庫執行個體的端點和連接埠。您會使用此資訊,將 Web 伺服器連接至資料庫 叢集。

16. 完成 [在您的 EC2 執行個體上安裝 Web 伺服器。](#page-248-0)

Aurora PostgreSQL

若要建立 Aurora PostgreSQL 資料庫叢集

- 1. 登入 AWS Management Console,並開啟 Amazon RDS 主控台,網址為 [https://](https://console.aws.amazon.com/rds/)  [console.aws.amazon.com/rds/](https://console.aws.amazon.com/rds/)。
- 2. 在 AWS Management Console 的右上角,請確定 AWS 區域 與您建立 EC2 執行個體時的區域 相同。
- 3. 在導覽窗格中,選擇 Databases (資料庫)。
- 4. 選擇 Create database (建立資料庫)。
- 5. 在建立資料庫頁面上,選擇標準建立。
- 6. 針對引擎選項,選擇 Aurora (PostgreSQL 相容)。

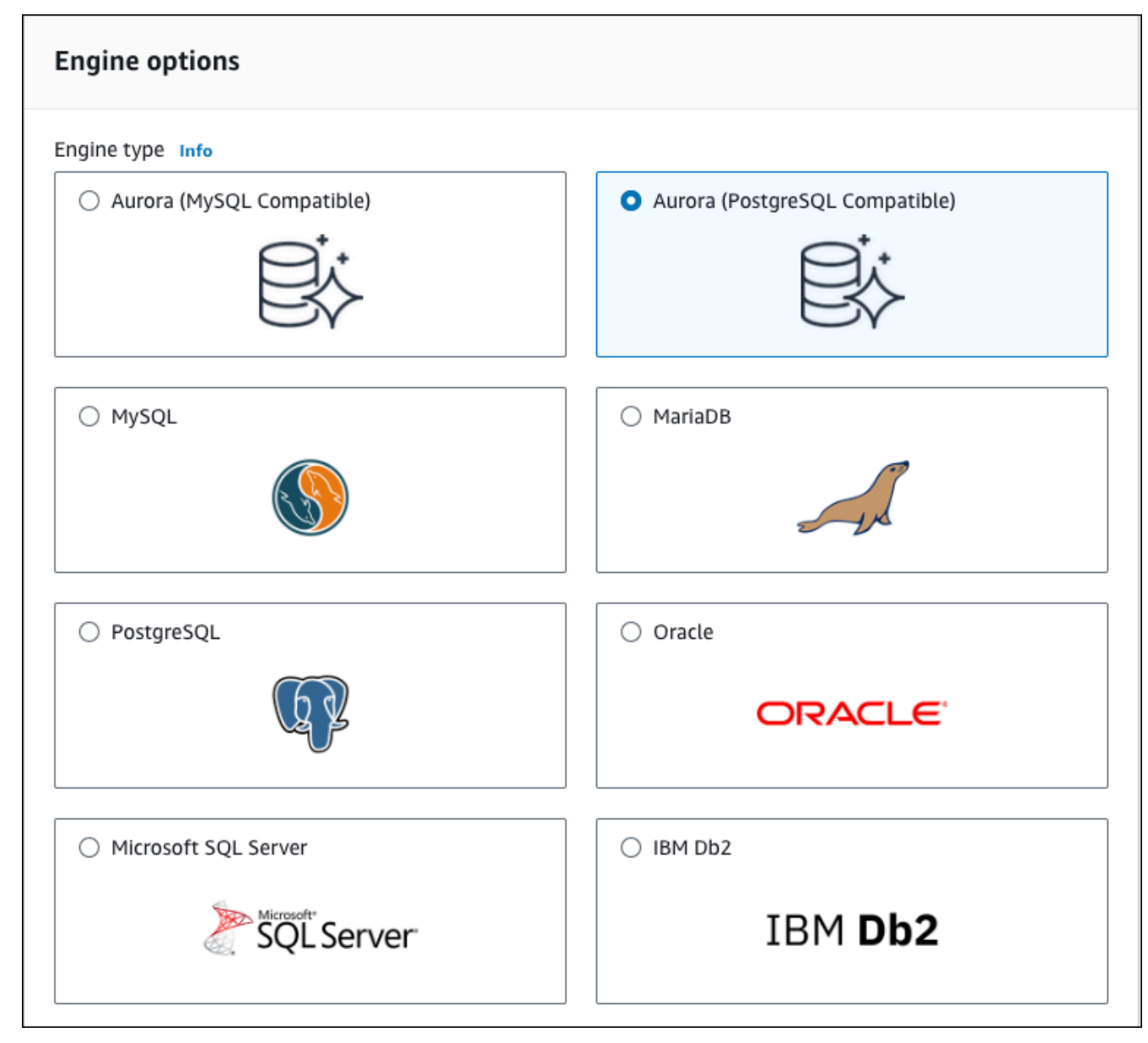

保留 Version (版本) 和其他引擎選項的預設值。

7. 在 Templates (範本) 區段中,選擇 Dev/Test (Dev/Test)。

#### **Templates**

Choose a sample template to meet your use case.

#### $\bigcirc$  Production

Use defaults for high availability and fast, consistent performance.

#### O Dev/Test

This instance is intended for development use outside of a production environment.

- 8. 在 Settings (設定) 區段中,設定這些值:
	- DB cluster identifier (資料庫叢集識別符) 輸入 **tutorial-db-cluster**。
	- Master username (主要使用者名稱) 輸入 **tutorial\_user**。
	- Auto generate a password (自動產生密碼) 保持選項關閉。
	- Master password (主要密碼) 輸入密碼。
	- Confirm password (確認密碼) 重新輸入密碼。

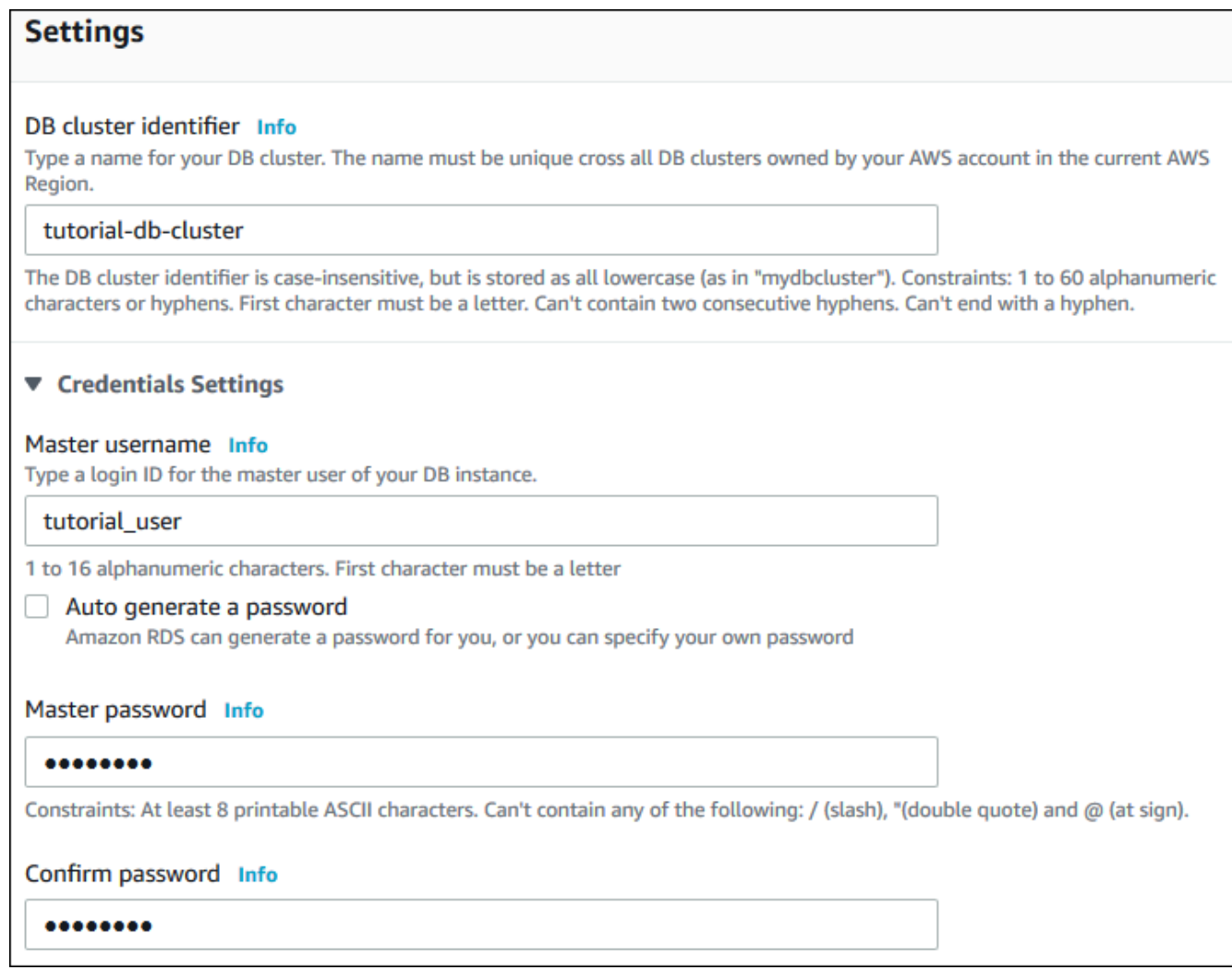

- 9. 在 Instance configuration (執行個體組態) 區段中,設定這些值:
	- Burstable classes (includes t classes) (高載類別 (包括 t 類別))
	- db.t3.small 或 db.t3.medium

## **a** Note

建議您在開發、測試伺服器或其他非生產伺服器時,僅使用 T 資料庫執行個體類 別。如需詳細了解 T 執行個體類別,請參閱 [資料庫執行個體類別的類型](#page-140-0)。

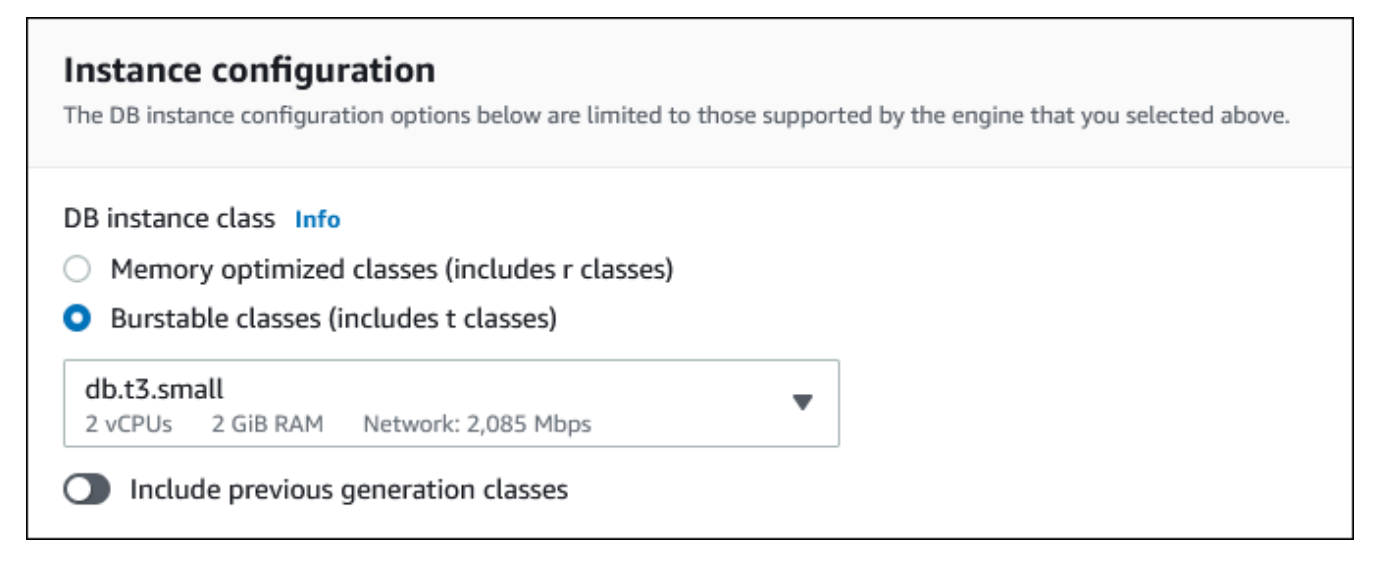

- 10. 在 Availability and durability (可用性與耐久性) 區段中,使用預設值。
- 11. 在 Connectivity (連線能力) 區段中,設定這些值,而其他值都維持預設值:
	- 對於 Compute resource (運算資源),選擇 Connect to an EC2 compute resource (連線至 EC2 運算資源)。
	- 對於 EC2 執行個體,請選擇先前建立的 EC2 執行個體,例如教程-ec2-。instance-webserver

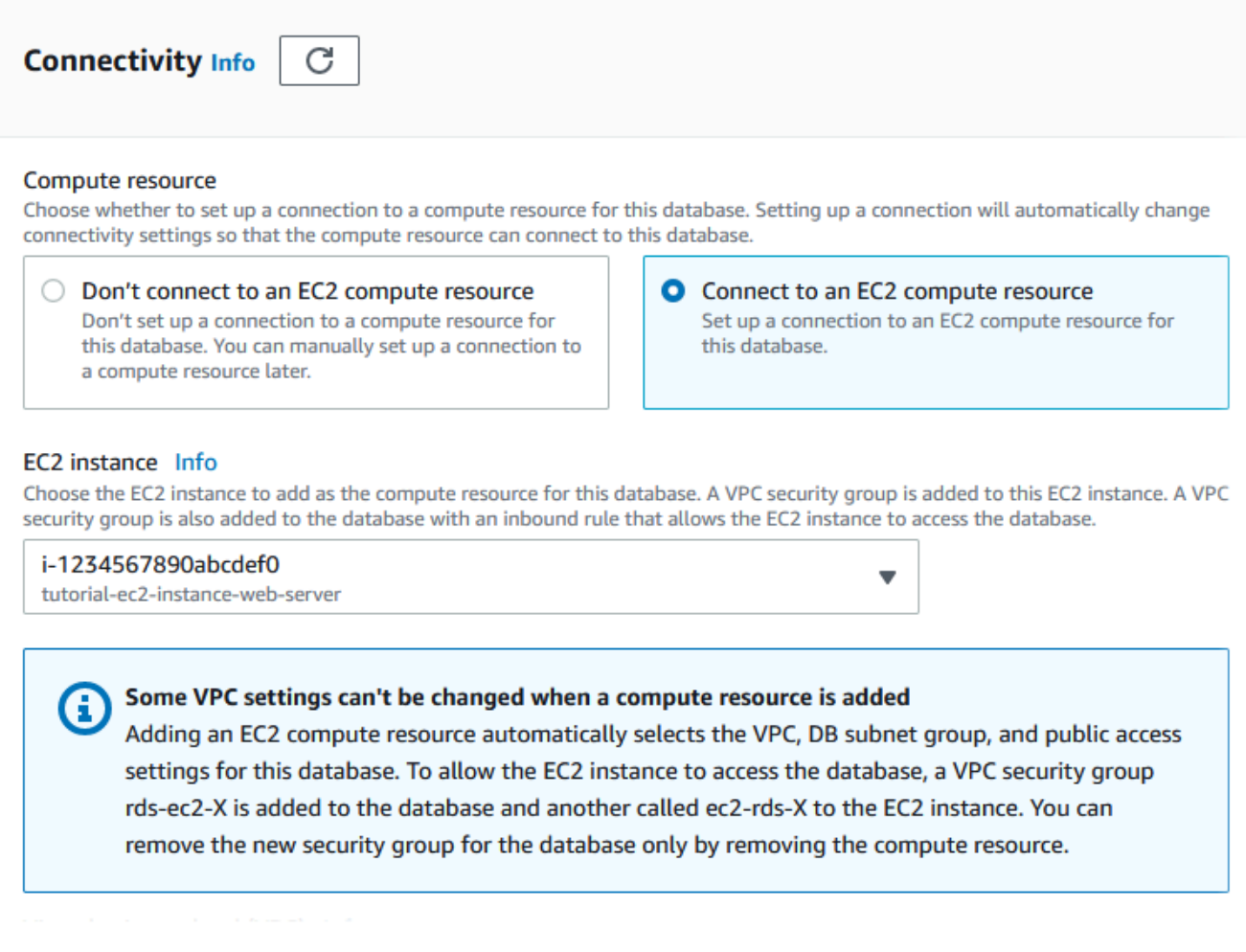

- 12. 在 Additional configuration (其他設定) 區段中,輸入 **sample** 做為 Initial database name (初始 資料庫名稱)。其他選項都保留預設設定。
- 13. 若要建立 Aurora PostgreSQL 資料庫叢集,請選擇建立資料庫。

您的新資料庫叢集會出現在 Databases (資料庫) 清單中,狀態為 Creating (建立中)。

- 14. 等待新資料庫叢集的 Status (狀態) 顯示為 Available (可用)。接著,選擇資料庫叢集的名稱, 以顯示其詳細資訊。
- 15. 在 Connectivity & security (連線能力與安全性) 區段中,檢視寫入器資料庫執行個體的 Endpoint (端點) 和 Port (連接埠)。

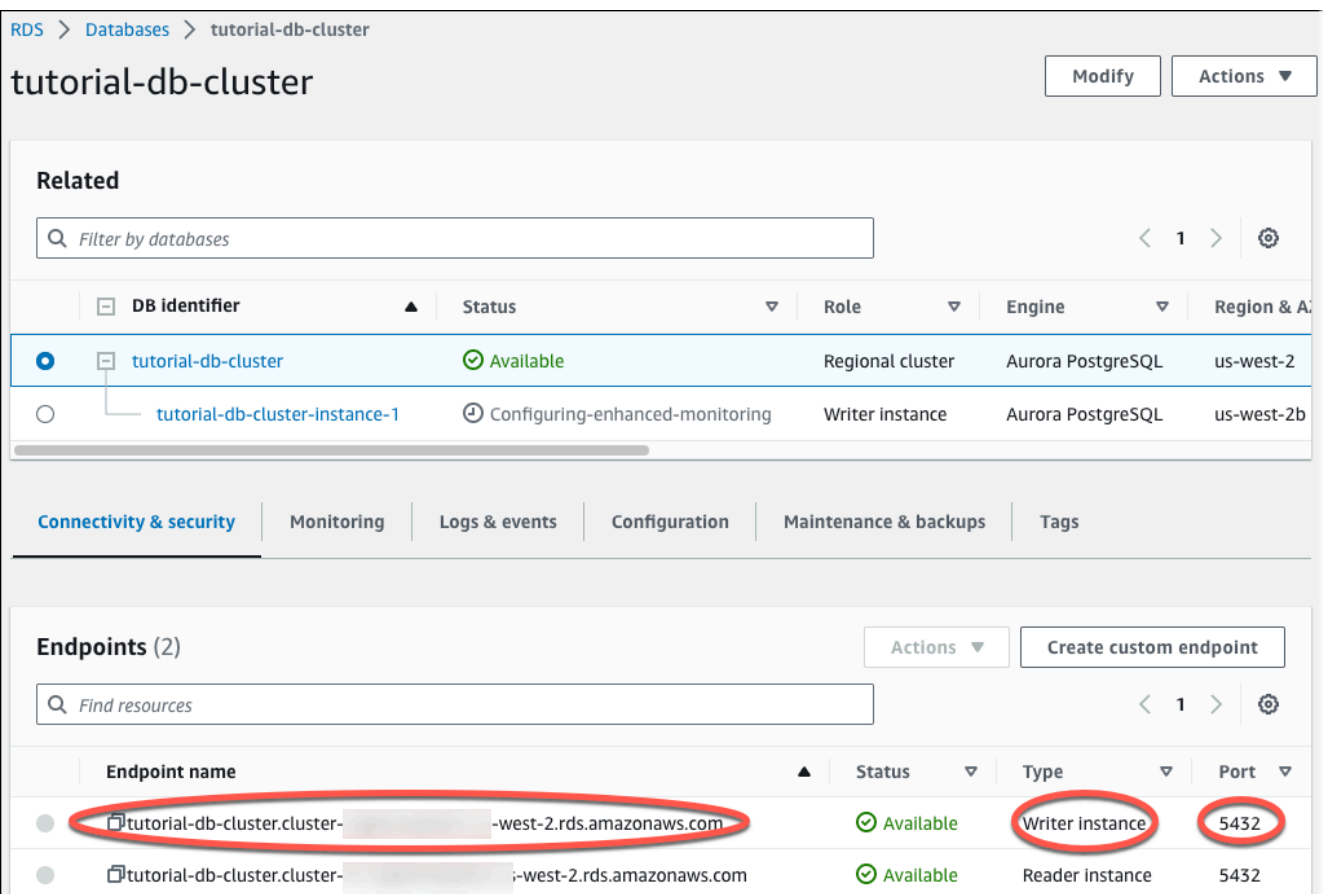

記下寫入器資料庫執行個體的端點和連接埠。您會使用此資訊,將 Web 伺服器連接至資料庫 叢集。

16. 完成 [在您的 EC2 執行個體上安裝 Web 伺服器。](#page-248-0)

## <span id="page-248-0"></span>在您的 EC2 執行個體上安裝 Web 伺服器

您在 EC2; 中的 Linux 執行個體上安裝 Web 伺服器[啟動 EC2 執行個體。](#page-231-0)Web 伺服器將連接至在中建 立的 Amazon Aurora 資料庫叢集[建立 Amazon Aurora 資料庫叢集。](#page-237-0)

使用 PHP 和 MariaDB 安裝 Apache Web 伺服器

連線至 EC2 執行個體並安裝 Web 伺服器。

連接至 EC2 執行個體並安裝支援 PHP 的 Apache Web 伺服器

1. 按照 Amazon EC2 使用者指南中的連線到 [Linux 執行個體中的步驟,Connect 到先前建立的 EC2](https://docs.aws.amazon.com/AWSEC2/latest/UserGuide/AccessingInstances.html) 執行個體。

建議您使用 SSH 連線至 EC2 執行個體。如果 SSH 用戶端公用程式已安裝在 Windows、Linux 或 Mac 上,您可以使用下列命令格式連線至執行個體:

ssh -i *location\_of\_pem\_file* ec2-user@*ec2-instance-public-dns-name*

例如,假設 ec2-database-connect-key-pair.pem 存放在 Linux 上 的 /dir1 中,而 EC2 執行個體的公用 IPv4 DNS 為 ec2-12-345-678-90.compute-1.amazonaws.com。您的 SSH 命令看起來如下所示:

```
ssh -i /dir1/ec2-database-connect-key-pair.pem ec2-
user@ec2-12-345-678-90.compute-1.amazonaws.com
```
2. 更新 EC2 執行個體上的軟體,以取得最新的錯誤修正和安全性更新。若要執行此操作,請使用以 下命令。

**a** Note

-y 選項不要求確認就會安裝更新。若要先檢查更新再安裝,請省略此選項。

sudo dnf update -y

3. 更新完成後,使用下列命令安裝 Apache Web 伺服器、PHP、MariaDB 和 PostgreSQL 軟體。此 命令會同時安裝多個軟體套件和相關的依存項目。

MariaDB & MySQL

sudo dnf install -y httpd php php-mysqli mariadb105

PostgreSQL

sudo dnf install -y httpd php php-pgsql postgresql15

如果收到錯誤,您的執行個體可能不是以 Amazon Linux 2023 AMI 啟動。您可能正在改用 Amazon Linux 2 AMI。您可以使用下列命令來檢視您的 Amazon Linux 版本。

cat /etc/system-release

如需詳細資訊,請參閱[更新執行個體軟體](https://docs.aws.amazon.com/AWSEC2/latest/UserGuide/install-updates.html)。

4. 使用如下所示的命令來啟動 Web 伺服器。

sudo systemctl start httpd

您可以測試 Web 伺服器是否已正確安裝並啟動。若要執行此動作,請在 Web 瀏覽器的網址列中 輸入 EC2 執行個體的公有網域名稱系統 (DNS) 名稱,例如:http://ec2-42-8-168-21.uswest-1.compute.amazonaws.com。如果 Web 伺服器正在執行,您會看到 Apache 測試頁 面。

如果您沒有看到 Apache 測試頁面,請檢查您在 [教學課程:建立要與資料庫叢集搭配使用的 VPC](#page-3677-0)  [\(僅限 IPv4\)](#page-3677-0) 中建立的 VPC 安全性群組的輸入規則。請確定輸入規則包含允許 HTTP (連接埠 80) 存取連線至 Web 伺服器的 IP 地址的規則。

**a** Note

只有當文件根目錄 /var/www/html 中沒有內容時,Apache 測試頁面才會出現。當您將 內容新增至文件根目錄之後,您的內容會出現在 EC2 執行個體的公有 DNS 地址。在此之 前,它會出現在 Apache 測試頁面上。

5. 使用 systemctl 命令,設定 Web 伺服器在每次系統開機時啟動。

sudo systemctl enable httpd

若要允許 ec2-user 管理 Apache Web 伺服器之預設根目錄中的檔案,請修改 /var/www 目錄的所有 權和許可。有多種方法可以達成這件任務。在本教學中,您會將 ec2-user 新增至 apache 群組,以 向 apache 群組授予 /var/www 目錄的所有權,並指派寫入許可。

設定 Apache Web 伺服器的檔案許可

1. 將 ec2-user 使用者新增至 apache 群組。

sudo usermod -a -G apache ec2-user

2. 登出以重新整理許可並包含新的 apache 群組。

exit

3. 重新登入並使用 apache 命令來確認 groups 群組存在。

groups

您的輸出結果類似如下:

ec2-user adm wheel apache systemd-journal

4. 將 /var/www 目錄及其內容的群組所有權變更至 apache 群組。

sudo chown -R ec2-user:apache /var/www

5. 變更 /var/www 及其子目錄的目錄許可,以新增群組寫入許可,並設定未來建立之子目錄的群組 ID。

sudo chmod 2775 /var/www find /var/www -type d -exec sudo chmod 2775  $\{ \} \setminus;$ 

6. 對 /var/www 目錄及其子目錄中的檔案,遞迴地變更許可,以新增群組寫入許可。

find /var/www -type f -exec sudo chmod 0664  $\{ \} \$ 

現在,ec2-user (以及 apache 群組的任何未來成員) 可以新增、刪除和編輯 Apache 文件根目錄中 的檔案。這可讓您新增內容,例如靜態網站或 PHP 應用程式。

#### **a** Note

執行 HTTP 通訊協定的 Web 伺服器不會為其傳送或接收的資料提供傳輸安全性。當您使用 Web 瀏覽器連線到 HTTP 伺服器時,網路路徑上任何一處的竊聽者都可以看到許多資訊。此資 訊包括您造訪的 URL、您收到的網頁內容,以及任何 HTML 表單內容 (包括密碼)。 保護您的 Web 伺服器的最佳實務是安裝對 HTTPS (HTTP Secure) 的支援。此通訊協定會使用 SSL/TLS 加密保護您的資料。如需詳細資訊,請參閱《Amazon EC2 使用者指南》中[的教學課](https://docs.aws.amazon.com/AWSEC2/latest/UserGuide/SSL-on-amazon-linux-ami.html) [程:使用 Amazon Linux AMI 設定 SSL/TLS。](https://docs.aws.amazon.com/AWSEC2/latest/UserGuide/SSL-on-amazon-linux-ami.html)
將 Apache Web 伺服器連接至資料庫個體

接下來,您需要將內容新增至 Apache Web 伺服器 (連接到 Amazon Aurora 資料庫叢集)。

將內容新增至連接到資料庫叢集的 Apache Web 伺服器

1. 在仍然連接至 EC2 執行個體的情況下,切換至 /var/www 目錄,建立名為 inc 的新子目錄。

```
cd /var/www
mkdir inc
cd inc
```
2. 在 inc 目錄中建立名為 dbinfo.inc 的新檔案,然後呼叫 nano (或您選擇的編輯器) 來編輯此檔 案。

```
>dbinfo.inc
nano dbinfo.inc
```
3. 將下列內容新增至 dbinfo.inc 檔案:在此處,*db\_instance\_endpoint* 是資料庫叢集寫入器 端點,沒有連接埠,適用於您的資料庫叢集。

```
a Note
```
建議您將使用者名稱和密碼資訊放在不屬於 Web 伺服器文件根目錄的資料夾中。這樣做 會降低您暴露安全性資訊的可能性。 確定在您的應用程式中將 master password 變更為合適的密碼。

```
<?php
define('DB_SERVER', 'db_cluster_writer_endpoint');
define('DB_USERNAME', 'tutorial_user');
define('DB_PASSWORD', 'master password');
define('DB_DATABASE', 'sample');
?>
```
- 4. 儲存並關閉 dbinfo.inc 檔案。若您使用 nano,請以 Ctrl+S 加 Ctrl+X,儲存並關閉檔案。
- 5. 將目錄切換至 /var/www/html。

```
cd /var/www/html
```
6. 在 html 目錄中建立名為 SamplePage.php 的新檔案,然後呼叫 nano (或您選擇的編輯器) 來編 輯此檔案。

```
>SamplePage.php
nano SamplePage.php
```
7. 將下列內容新增至 SamplePage.php 檔案:

MariaDB & MySQL

```
<?php include "../inc/dbinfo.inc"; ?>
<html>
<body>
<h1>Sample page</h1>
<?php 
   /* Connect to MySQL and select the database. */ 
   $connection = mysqli_connect(DB_SERVER, DB_USERNAME, DB_PASSWORD); 
   if (mysqli_connect_errno()) echo "Failed to connect to MySQL: " . 
 mysqli_connect_error(); 
   $database = mysqli_select_db($connection, DB_DATABASE); 
   /* Ensure that the EMPLOYEES table exists. */ 
   VerifyEmployeesTable($connection, DB_DATABASE); 
   /* If input fields are populated, add a row to the EMPLOYEES table. */ 
   $employee_name = htmlentities($_POST['NAME']); 
   $employee_address = htmlentities($_POST['ADDRESS']); 
   if (strlen($employee_name) || strlen($employee_address)) { 
     AddEmployee($connection, $employee_name, $employee_address); 
   }
?>
<!-- Input form -->
<form action="<?PHP echo $_SERVER['SCRIPT_NAME'] ?>" method="POST"> 
   <table border="0"> 
    <tr> <td>NAME</td> 
      <td>ADDRESS</td>
    \frac{2}{\sqrt{t}}
```

```
\langle \text{tr} \rangle<td> <input type="text" name="NAME" maxlength="45" size="30" /> 
      \langle t \rangle<td>
          <input type="text" name="ADDRESS" maxlength="90" size="60" /> 
      \langle t \rangle<td>
          <input type="submit" value="Add Data" /> 
      \langle t \rangle\langletr>
   </table>
</form>
<!-- Display table data. -->
<table border="1" cellpadding="2" cellspacing="2"> 
   <tr> 
    <td>ID</td>
    <td>NAME</td>
     <td>ADDRESS</td> 
  \langletr>
<?php
$result = mysqli_query($connection, "SELECT * FROM EMPLOYEES");
while($query_data = mysqli_fetch_row($result)) { 
   echo "<tr>"; 
   echo "<td>",$query_data[0], "</td>", 
         "<td>",$query_data[1], "</td>", 
         "<td>",$query_data[2], "</td>"; 
  echo "</tr>";
}
?>
</table>
<!-- Clean up. -->
<?php 
   mysqli_free_result($result); 
   mysqli_close($connection);
?>
```

```
</body>
</html>
<?php
/* Add an employee to the table. */
function AddEmployee($connection, $name, $address) { 
    $n = mysqli_real_escape_string($connection, $name); 
    $a = mysqli_real_escape_string($connection, $address); 
    $query = "INSERT INTO EMPLOYEES (NAME, ADDRESS) VALUES ('$n', '$a');"; 
    if(!mysqli_query($connection, $query)) echo("<p>Error adding employee data.</
p>");
}
/* Check whether the table exists and, if not, create it. */function VerifyEmployeesTable($connection, $dbName) { 
   if(!TableExists("EMPLOYEES", $connection, $dbName)) 
   { 
      $query = "CREATE TABLE EMPLOYEES ( 
          ID int(11) UNSIGNED AUTO_INCREMENT PRIMARY KEY, 
          NAME VARCHAR(45), 
          ADDRESS VARCHAR(90) 
        )"; 
      if(!mysqli_query($connection, $query)) echo("<p>Error creating table.</
p>"); 
   }
}
/* Check for the existence of a table. */
function TableExists($tableName, $connection, $dbName) { 
   $t = mysqli_real_escape_string($connection, $tableName); 
   $d = mysqli_real_escape_string($connection, $dbName); 
   $checktable = mysqli_query($connection, 
       "SELECT TABLE_NAME FROM information_schema.TABLES WHERE TABLE_NAME = '$t' 
  AND TABLE_SCHEMA = '$d'"); 
   if(mysqli_num_rows($checktable) > 0) return true;
```

```
 return false;
}
?>
```
PostgreSQL

```
<?php include "../inc/dbinfo.inc"; ?>
<html>
<body>
<h1>Sample page</h1>
<?php
/* Connect to PostgreSQL and select the database. */
$constring = "host=" . DB_SERVER . " dbname=" . DB_DATABASE . " user=" . 
  DB_USERNAME . " password=" . DB_PASSWORD ;
$connection = pg_connect($constring);
if (!$connection){ 
  echo "Failed to connect to PostgreSQL"; 
  exit;
}
/* Ensure that the EMPLOYEES table exists. */
VerifyEmployeesTable($connection, DB_DATABASE);
/* If input fields are populated, add a row to the EMPLOYEES table. */$employee_name = htmlentities($_POST['NAME']);
$employee_address = htmlentities($_POST['ADDRESS']);
if (strlen($employee_name) || strlen($employee_address)) { 
   AddEmployee($connection, $employee_name, $employee_address);
}
?>
<!-- Input form -->
<form action="<?PHP echo $_SERVER['SCRIPT_NAME'] ?>" method="POST"> 
   <table border="0"> 
     <tr> 
      <td>NAME</td>
       <td>ADDRESS</td>
```

```
\langletr>
    <tr>
       <td> 
     <input type="text" name="NAME" maxlength="45" size="30" /> 
      \langle t \rangle <td> 
     <input type="text" name="ADDRESS" maxlength="90" size="60" /> 
      \langle t \rangle <td> 
     <input type="submit" value="Add Data" /> 
      \langle t \rangle\langletr>
   </table>
</form>
<!-- Display table data. -->
<table border="1" cellpadding="2" cellspacing="2"> 
   <tr> 
    <td>ID</td>
    <td>NAME</td>
     <td>ADDRESS</td> 
  \langletr>
<?php
$result = pg_query($connection, "SELECT * FROM EMPLOYEES");
while($query_data = pg_fetch_row($result)) { 
   echo "<tr>"; 
   echo "<td>",$query_data[0], "</td>", 
         "<td>",$query_data[1], "</td>", 
         "<td>",$query_data[2], "</td>"; 
  echo "</tr>";
}
?>
</table>
<!-- Clean up. -->
<?php 
   pg_free_result($result); 
   pg_close($connection);
?>
</body>
</html>
```

```
<?php
/* Add an employee to the table. */
function AddEmployee($connection, $name, $address) { 
    $n = pg_escape_string($name); 
    $a = pg_escape_string($address); 
    echo "Forming Query"; 
    $query = "INSERT INTO EMPLOYEES (NAME, ADDRESS) VALUES ('$n', '$a');"; 
    if(!pg_query($connection, $query)) echo("<p>Error adding employee data.</
p>"); 
}
/* Check whether the table exists and, if not, create it. */function VerifyEmployeesTable($connection, $dbName) { 
   if(!TableExists("EMPLOYEES", $connection, $dbName)) 
   { 
      $query = "CREATE TABLE EMPLOYEES ( 
          ID serial PRIMARY KEY, 
          NAME VARCHAR(45), 
          ADDRESS VARCHAR(90) 
        )"; 
      if(!pg_query($connection, $query)) echo("<p>Error creating table.</p>"); 
   }
}
/* Check for the existence of a table. */function TableExists($tableName, $connection, $dbName) { 
   $t = strtolower(pg_escape_string($tableName)); //table name is case sensitive 
   $d = pg_escape_string($dbName); //schema is 'public' instead of 'sample' db 
  name so not using that 
   $query = "SELECT TABLE_NAME FROM information_schema.TABLES WHERE TABLE_NAME = 
  '$t';"; 
   $checktable = pg_query($connection, $query); 
   if (pg_num_rows($checktable) >0) return true; 
   return false;
}
?>
```
8. 儲存並關閉 SamplePage.php 檔案。

9. 開啟 Web 瀏覽器並瀏覽至 http://*EC2 instance endpoint*/SamplePage.php, 以驗證 Web 伺服器是否成功連接至叢集,例如:http://ec2-12-345-67-890.uswest-2.compute.amazonaws.com/SamplePage.php。

您可以使用 SamplePage.php 將資料新增至資料庫叢集。您新增的資料將會顯示在頁面上。若要驗證 資料是否已插入資料表中,請在 Amazon EC2 執行個體上安裝 MySQL 用戶端。然後連線至資料庫叢 集,並查詢資料表。

如需連接至資料庫叢集的相關資訊,請參閱[連接至 Amazon Aurora 資料庫叢集。](#page-305-0)

為確保資料庫叢集盡可能安全,請確認 VPC 以外的來源無法連線到資料庫叢集。

測試完 Web 伺服器和資料庫之後,您應該刪除資料庫叢集和 Amazon EC2 執行個體。

- 若要刪除資料庫叢集,請遵循 [刪除 Aurora 資料庫叢集和資料庫執行個體](#page-549-0) 中的指示。您不需要建立 最終快照。
- 若要終止 Amazon EC2 執行個體。請按照《Amazon EC2 使用指南》[中終止執行個體](https://docs.aws.amazon.com/AWSEC2/latest/UserGuide/terminating-instances.html)的指示進行操 作。

## Amazon Aurora 教學課程和範本程式碼

本 AWS 文件包含數個教學課程,可引導您完成常見的 Amazon Aurora 使用案例。其中許多教學課程 會示範如何將 Aurora 與其他 AWS 服務搭配使用。此外,您還可以在中存取範例程式碼 GitHub。

#### **a** Note

您可以在 [AWS 資料庫部落格找](https://aws.amazon.com/blogs/database/)到更多教學課程。如需培訓的詳細資訊,請參閱 [AWS 培訓與](https://www.aws.training/) [認證](https://www.aws.training/)。

#### 主題

- [本指南中的教學課程](#page-260-0)
- [其他 AWS 指南中的教學](#page-261-0)
- [AWSAurora PostgreSQL 討會和實驗室內容入口網站](#page-262-0)
- [AWSAurora MySQL 的研討會和實驗室內容門戶](#page-263-0)
- [教學課程和範例程式碼 GitHub](#page-264-0)
- [搭配 AWS SDK 使用此服務](#page-265-0)

### <span id="page-260-0"></span>本指南中的教學課程

本指南中的以下教學課程會向您展示如何使用 Amazon Aurora 執行常見的任務。

• [教學課程:建立要與資料庫叢集搭配使用的 VPC \(僅限 IPv4\)](#page-3677-0)

了解如何在以 Amazon VPC 服務為基礎的虛擬私有雲端 (VPC) 中包括資料庫叢集。在此情況 下,VPC 會與在相同 VPC 的 Amazon EC2 執行個體上執行的 Web 伺服器共用資料。

• [教學課程:建立要與資料庫叢集搭配使用的 \(VPC\)\(雙堆疊模式\)](#page-3684-0)

了解如何在以 Amazon VPC 服務為基礎的虛擬私有雲端 (VPC) 中包括資料庫叢集。在此情況 下,VPC 會與相同 VPC 中的 Amazon EC2 執行個體共用資料。於本教學課程中,您將為此案例建 立與以雙堆疊模式執行之資料庫搭配使用的 VPC。

• [教學:建立 Web 伺服器和 Amazon Aurora 資料庫叢集](#page-230-0)

了解如何安裝支援 PHP 的 Apache Web 伺服器,並建立 MySQL 資料庫。Web 伺服器在使用 Amazon Linux 的 Amazon EC2 執行個體上執行,而 MySQL 資料庫是 ,Aurora MySQL 資料庫叢 集。Amazon EC2 執行個體和資料庫叢集皆在 Amazon VPC 中執行。

• [教學:從資料庫叢集快照還原 Amazon Aurora 資料庫叢集](#page-733-0)

了解如何使用從資料庫叢集快照還原資料庫叢集。

• [教學︰使用標籤指定要停止哪些 Aurora 資料庫叢集](#page-568-0)

了解如何使用標籤指定要停止哪些 Aurora 資料庫叢集。

• [教學:使用 Amazon 記錄資料庫執行個體狀態變更 EventBridge](#page-1032-0)

了解如何使用 Amazon EventBridge 和記錄資料庫執行個體狀態變更 AWS Lambda。

### <span id="page-261-0"></span>其他 AWS 指南中的教學

其他 AWS 指南中的下列教學課程說明如何使用 Aurora 執行一般任務:

**a** Note

一些教學課程使用了 Amazon RDS 資料庫執行個體,但它們可以適應使用 Aurora 資料庫叢 集。

• AWS AppSync 開發人員指南中的[教學課程:Aurora Serverless](https://docs.aws.amazon.com/appsync/latest/devguide/tutorial-rds-resolvers.html)

了解如何使用提供資料來源, AWS AppSync 以便在啟用資料 API 的情況下針對資料Aurora Serverless庫叢集執行 SQL 命令。您可以使用 AWS AppSync 解析程式,使用 GraphQL 查詢、變 動和訂閱針對 Data API 執行 SQL 陳述式。

• [教學課程:旋轉AWS Secrets Manager 使用者指南中 AWS 資料庫的密碼](https://docs.aws.amazon.com/secretsmanager/latest/userguide/tutorials_db-rotate.html)

了解如何為 AWS 資料庫建立密碼,以及如何設定密碼以按排程輪換。手動觸發一個輪換,然後確認 秘密新版本持續提供存取。

• AWS Elastic Beanstalk 開發人員指南中[的教學課程和範例](https://docs.aws.amazon.com/elasticbeanstalk/latest/dg/tutorials.html)

了解如何部署搭配使用 Amazon RDS 資料庫的應用程式 AWS Elastic Beanstalk。

• 在 Amazon Machine Learning Developer Guide 中[使用 Amazon RDS 資料庫中的資料建立 Amazon](https://docs.aws.amazon.com/machine-learning/latest/dg/using-amazon-rds-with-amazon-ml.html) [ML 資料來源](https://docs.aws.amazon.com/machine-learning/latest/dg/using-amazon-rds-with-amazon-ml.html)

了解如何從存放在 MySQL 資料庫執行個體的資料中建立 Amazon Machine Learning (Amazon ML) 資料來源物件。

• 在 [Amazon QuickSight 用戶指南中手動啟用對 VPC 中的 Amazon RDS 執行個體的存取](https://docs.aws.amazon.com/quicksight/latest/user/rds-vpc-access.html)

了解如何在 VPC 中啟 QuickSight 用 Amazon RDS 資料庫執行個體的 Amazon 存取權。

### <span id="page-262-0"></span>AWSAurora PostgreSQL 討會和實驗室內容入口網站

以下精選的研討會和其他實作內容可協助您了解 Amazon Aurora PostgreSQL 的特性和功能:

• [建立 Aurora 叢集](https://catalog.us-east-1.prod.workshops.aws/workshops/098605dc-8eee-4e84-85e9-c5c6c9e43de2/en-US/lab1-create-aurora-cluster)

了解如何手動建立 Amazon Aurora PostgreSQL 叢集。

• [建立 Cloud9 雲端型 IDE 環境以連線到您的資料庫](https://catalog.us-east-1.prod.workshops.aws/workshops/098605dc-8eee-4e84-85e9-c5c6c9e43de2/en-US/lab1-5-client)

了解如何設定 Cloud9 和初始化 PostgreSQL 資料庫。

• [快速複製](https://catalog.us-east-1.prod.workshops.aws/workshops/098605dc-8eee-4e84-85e9-c5c6c9e43de2/en-US/lab2-fast-cloning)

了解如何建立 Aurora 快速複製。

• [查詢計畫管理](https://catalog.us-east-1.prod.workshops.aws/workshops/098605dc-8eee-4e84-85e9-c5c6c9e43de2/en-US/lab3-query-plan-mgmt)

了解如何使用查詢計畫管理來控制一組陳述式的執行計畫。

• [叢集快取管理](https://catalog.us-east-1.prod.workshops.aws/workshops/098605dc-8eee-4e84-85e9-c5c6c9e43de2/en-US/lab4-cluster-cache-mgmt)

了解 Aurora PostgreSQL 中的叢集快取功能。

• [資料庫活動串流](https://catalog.us-east-1.prod.workshops.aws/workshops/098605dc-8eee-4e84-85e9-c5c6c9e43de2/en-US/lab5-db-activity-stream)

了解如何使用此功能監控與稽核資料庫活動。

• [使用績效詳情](https://catalog.us-east-1.prod.workshops.aws/workshops/098605dc-8eee-4e84-85e9-c5c6c9e43de2/en-US/lab6-perf-insights)

了解如何使用績效詳情來監控和調整資料庫執行個體。

• [使用 RDS 工具進行效能監控](https://catalog.us-east-1.prod.workshops.aws/workshops/31babd91-aa9a-4415-8ebf-ce0a6556a216/en-US)

了解如何使用 AWS 和 Postgres 工具 (Cloudwatch、增強型監控、緩慢查詢記錄、Performance Insights、PostgreSQL 目錄檢視) 來了解效能問題並找出改善資料庫效能的方法。

• [自動擴展僅供讀取複本](https://catalog.us-east-1.prod.workshops.aws/workshops/098605dc-8eee-4e84-85e9-c5c6c9e43de2/en-US/lab7-load-data-auto-scale)

了解 Aurora 僅供讀取複本自動擴展在使用負載產生器指令碼時實際上如何運作。

• [測試容錯](https://catalog.us-east-1.prod.workshops.aws/workshops/098605dc-8eee-4e84-85e9-c5c6c9e43de2/en-US/lab8-fault-tolerance)

了解資料庫叢集如何容忍失敗。

- [Aurora 全球資料庫](https://catalog.us-east-1.prod.workshops.aws/workshops/098605dc-8eee-4e84-85e9-c5c6c9e43de2/en-US/lab9-aurora-global-db)
	- 了解 Aurora 全球資料庫。
- [使用機器學習](https://catalog.us-east-1.prod.workshops.aws/workshops/098605dc-8eee-4e84-85e9-c5c6c9e43de2/en-US/lab11-aurora-pg-ml)

了解 Aurora Machine Learning。

• [Aurora Serverless v2](https://catalog.us-east-1.prod.workshops.aws/workshops/098605dc-8eee-4e84-85e9-c5c6c9e43de2/en-US/lab13-aurora-serverless-v2)

了解 Aurora Serverless v2。

• [適用於 Aurora PostgreSQL 的受信任語言延伸模組](https://catalog.us-east-1.prod.workshops.aws/workshops/098605dc-8eee-4e84-85e9-c5c6c9e43de2/en-US/lab14-trustedlanguageextension)

了解如何建置可在 Aurora PostgreSQL 上安全執行的高效能延伸模組。

# <span id="page-263-0"></span>AWSAurora MySQL 的研討會和實驗室內容門戶

以下精選的研討會和其他實作內容可協助您了解 Amazon Aurora MySQL 的特性和功能:

• [建立 Aurora 叢集](https://catalog.workshops.aws/awsauroramysql/en-US/provisioned/create/)

了解如何手動建立 Amazon Aurora MySQL 叢集。

• [建立 Cloud9 雲端型 IDE 環境以連線到您的資料庫](https://catalog.workshops.aws/awsauroramysql/en-US/prereqs/connect)

了解如何設定 Cloud9 和初始化 MySQL 資料庫。

• [快速複製](https://catalog.workshops.aws/awsauroramysql/en-US/provisioned/clone/)

了解如何建立 Aurora 快速複製。

• [恢復叢集](https://catalog.workshops.aws/awsauroramysql/en-US/provisioned/backtrack/)

了解如何恢復資料庫叢集。

• [使用績效詳情](https://catalog.workshops.aws/awsauroramysql/en-US/provisioned/pi/)

了解如何使用績效詳情來監控和調整資料庫執行個體。

• [使用 RDS 工具進行效能監控](https://catalog.workshops.aws/awsauroramysql/en-US/provisioned/perfobserve/)

了解如何使用 AWS 和 SQL 工具來了解效能問題,並找出改善資料庫效能的方法。

• [分析查詢效能](https://catalog.workshops.aws/awsauroramysql/en-US/provisioned/perfanalyze/)

了解如何使用不同的工具,針對與 SQL 效能相關的問題進行疑難排解。

• [自動擴展僅供讀取複本](https://catalog.workshops.aws/awsauroramysql/en-US/provisioned/autoscale/)

了解自動擴展僅供讀取複本的運作方式。

• [測試容錯](https://catalog.workshops.aws/awsauroramysql/en-US/provisioned/ft/)

了解 Aurora MySQL 中的高可用性和容錯功能。

• [Aurora 全球資料庫](https://catalog.workshops.aws/awsauroramysql/en-US/global)

了解 Aurora 全球資料庫。

• [Aurora Serverless v2](https://catalog.workshops.aws/awsauroramysql/en-US/sv2)

了解 Aurora Serverless v2。

• [使用機器學習](https://catalog.workshops.aws/awsauroramysql/en-US/ml)

了解 Aurora Machine Learning。

### <span id="page-264-0"></span>教學課程和範例程式碼 GitHub

中的下列教學課程和範例程式碼將說 GitHub 明如何使用 Aurora 執行常見任務:

• [建立 Aurora Serverless v2 出借圖書館](https://github.com/awsdocs/aws-doc-sdk-examples/tree/main/python/cross_service/aurora_rest_lending_library)

了解如何建立出借圖書館應用程式,讓顧客可以借書與還書。此範例使用Aurora Serverless v2和 AWS SDK for Python (Boto3)。

• [使用查詢的 Spring REST API 建立 Amazon Aurora 項目追蹤應用程式,以使用 SDK for Java 2.x 查](https://github.com/awsdocs/aws-doc-sdk-examples/tree/main/javav2/usecases/Creating_Spring_RDS_Rest) [詢 Aurora Serverless v2 的資料](https://github.com/awsdocs/aws-doc-sdk-examples/tree/main/javav2/usecases/Creating_Spring_RDS_Rest)

了解如何建立一個查詢 Aurora Serverless v2 資料的 Spring REST API。它是供使用 SDK for Java 2.x 的 React 應用程式使用。

• [建立 Amazon Aurora 項目追蹤器應用程式來查詢Aurora Serverless v2資料 AWS SDK for PHP](https://github.com/awsdocs/aws-doc-sdk-examples/tree/main/php/cross_service/aurora_item_tracker)

了解如何建立一個使用資料 API 的 RdsDataClient 和 Aurora Serverless v2 追蹤和報告工作項目 的應用程式。這個例子使用 AWS SDK for PHP.

### • [建立 Amazon Aurora 項目追蹤器應用程式來查詢使用 AWS SDK for Python \(Boto3\)查詢Aurora](https://github.com/awsdocs/aws-doc-sdk-examples/tree/main/python/cross_service/aurora_item_tracker) [Serverless v2資料](https://github.com/awsdocs/aws-doc-sdk-examples/tree/main/python/cross_service/aurora_item_tracker)

了解如何建立一個使用資料 API 的 RdsDataClient 和 Aurora Serverless v2 追蹤和報告工作項目 的應用程式。這個例子使用 AWS SDK for Python (Boto3).

# <span id="page-265-0"></span>搭配 AWS SDK 使用此服務

AWS 軟件開發套件(SDK)可用於許多流行的編程語言。每個 SDK 都提供 API、程式碼範例和說明 文件,讓開發人員能夠更輕鬆地以偏好的語言建置應用程式。

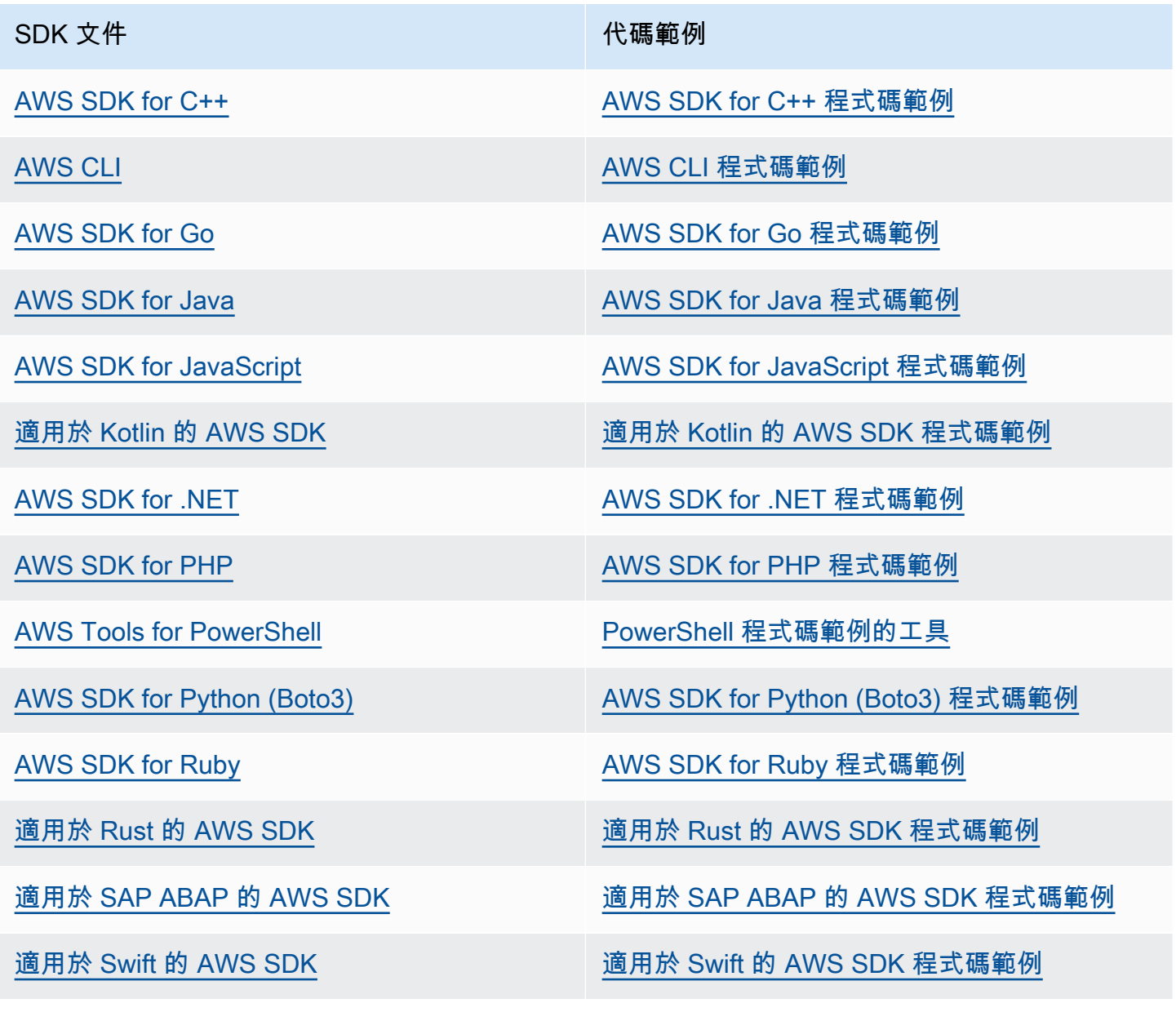

如需此服務的特定範例,請參閱 [使用 AWS SDK 的 Aurora 程式碼範例。](#page-3106-0)

### 3 可用性範例

找不到所需的內容嗎? 請使用本頁面底部的提供意見回饋連結申請程式碼範例。

# 設定 Amazon Aurora 資料庫叢集

本節說明如何設定 Aurora 資料庫叢集。在建立 Aurora 資料庫叢集之前,決定將執行資料庫叢集的資 料庫執行個體。此外,請選擇「 AWS 區域」來決定資料庫叢集的執行位置。接下來,建立資料庫叢 集。如果您具有 Aurora 以外的資料,則可將該資料遷移至 Aurora 資料庫叢集。

#### 主題

- [建立 Amazon Aurora 資料庫叢集](#page-268-0)
- [透過 AWS CloudFormation 建立 Amazon Aurora 資源](#page-304-0)
- [連接至 Amazon Aurora 資料庫叢集](#page-305-0)
- [使用參數群組](#page-316-0)
- [將資料遷移至 Amazon Aurora 資料庫叢集](#page-357-0)
- [使用 Aurora 資料庫叢集 Amazon 快取](#page-358-0)

## <span id="page-268-0"></span>建立 Amazon Aurora 資料庫叢集

Amazon Aurora 資料庫叢集包括可與 MySQL 或 PostgreSQL 相容的資料庫執行個體,以及放置資料 庫叢集之資料的叢集磁碟區,而此叢集磁碟區是跨三個可用區域當做單一虛擬磁碟區所複製的。依預 設,Aurora 資料庫叢集包含執行讀取和寫入的主要資料庫執行個體,而且最多可選擇性地包含 15 個 Aurora 複本 (讀取器資料庫執行個體)。如需 Aurora 資料庫叢集的詳細資訊,請參閱 [Amazon Aurora](#page-33-0)  [資料庫叢集](#page-33-0)。

Aurora 有兩種主要類型的資料庫叢集:

- 已佈建的 Aurora 您可以根據預期的工作負載選擇寫入器和讀取器執行個體的資料庫執行個體 類別。如需詳細資訊,請參閱 [Aurora 資料庫執行個體類別。](#page-140-0)已佈建的 Aurora 有數個選項,包括 Aurora 全域資料庫。如需詳細資訊,請參閱 [使用 Amazon Aurora Global Database。](#page-2630-0)
- Aurora Serverless Aurora Serverless v1 和 Aurora Serverless v2 是 Aurora 的隨需自動擴展組 態。容量會根據應用程式需求自動調整。您只需支付資料庫叢集取用的資源費用。此自動化對於 具有高度變化和不可預測工作負載的環境特別有用。如需詳細資訊,請參閱 [使用 Amazon Aurora](#page-2933-0)  [Serverless v1](#page-2933-0) 及 [使用 Aurora Serverless v2。](#page-2855-0)

接下來,您可以了解如何建立 Aurora 資料庫叢集。若要開始使用,請先參閱 [資料庫叢集先決條件。](#page-269-0)

如需連線至 Aurora 資料庫叢集的指示,請參閱 [連接至 Amazon Aurora 資料庫叢集。](#page-305-0)

#### 內容

- [資料庫叢集先決條件](#page-269-0)
	- [設定資料庫叢集的網路](#page-269-1)
		- [設定與 EC2 執行個體的自動網路連線](#page-269-2)
		- [手動設定網路](#page-273-0)
	- [其他先決條件](#page-274-0)
- [建立資料庫叢集](#page-274-1)
	- [建立主要 \(寫入器\) 資料庫執行個體](#page-283-0)
- [Aurora 資料庫叢集的設定](#page-284-0)
- [Amazon Aurora 資料庫叢集不適用的設定](#page-300-0)
- [Amazon Aurora 資料庫執行個體不適用的設定](#page-301-0)

### <span id="page-269-0"></span>資料庫叢集先決條件

#### **A** Important

您必須先完成 [設定您的 Amazon Aurora 環境](#page-187-0) 中的任務,然後才能建立 Aurora 資料庫叢集。

以下是建立資料庫叢集前必須完成的先決條件。

#### 主題

- [設定資料庫叢集的網路](#page-269-1)
- [其他先決條件](#page-274-0)

#### <span id="page-269-1"></span>設定資料庫叢集的網路

您只能在以 Amazon VPC 服務為基礎的虛擬私有雲端 (VPC) 中建立 Amazon Aurora 資料庫叢集, AWS 區域 該服務至少具有兩個可用區域。您為資料庫叢集選擇的資料庫子網路群組必須至少包含兩個 可用區域。此組態可確保您的資料庫叢集一律至少有一個資料庫執行個體,以便萬一可用區域失敗時用 於容錯移轉。

如果您計劃在相同 VPC 中設定新資料庫叢集與 EC2 執行個體之間的連線,則可在建立資料庫叢集期 間這麼做。如果您計劃從相同 VPC 中 EC2 執行個體以外的資源連接到資料庫叢集,則可手動設定網 路連線。

#### 主題

- [設定與 EC2 執行個體的自動網路連線](#page-269-2)
- [手動設定網路](#page-273-0)

<span id="page-269-2"></span>設定與 EC2 執行個體的自動網路連線

建立 Aurora 資料庫叢集時,可以使用設 AWS Management Console 定 Amazon EC2 執行個體和新 資料庫叢集之間的連線。當您這樣做時,RDS 會自動設定您的 VPC 和網路設定。資料庫叢集會在與 EC2 執行個體相同的 VPC 中建立,讓 EC2 執行個體可以存取資料庫叢集。

以下是將 EC2 執行個體與資料庫叢集連接的要求:

• EC2 執行個體必須存在於中, AWS 區域 才能建立資料庫叢集。

如果中沒有 EC2 執行個體 AWS 區域,則主控台會提供建立 EC2 執行個體的連結。

- 目前,資料庫叢集不能是 Aurora Serverless 資料庫叢集或 Aurora 全球資料庫的一部分。
- 建立資料庫執行個體的使用者必須擁有執行下列操作的許可:
	- ec2:AssociateRouteTable
	- ec2:AuthorizeSecurityGroupEgress
	- ec2:AuthorizeSecurityGroupIngress
	- ec2:CreateRouteTable
	- ec2:CreateSubnet
	- ec2:CreateSecurityGroup
	- ec2:DescribeInstances
	- ec2:DescribeNetworkInterfaces
	- ec2:DescribeRouteTables
	- ec2:DescribeSecurityGroups
	- ec2:DescribeSubnets
	- ec2:ModifyNetworkInterfaceAttribute
	- ec2:RevokeSecurityGroupEgress

使用此選項建立私有資料庫叢集。資料庫叢集使用僅包含私有子網路的資料庫子網路群組,以限制對 VPC 內資源的存取。

若要將 EC2 執行個體連接至資料庫叢集,請在 Create database (建立資料庫) 頁面上的 Connectivity (連線) 區段,選擇 Connect to an EC2 compute resource (連線至 EC2 運算資源)。

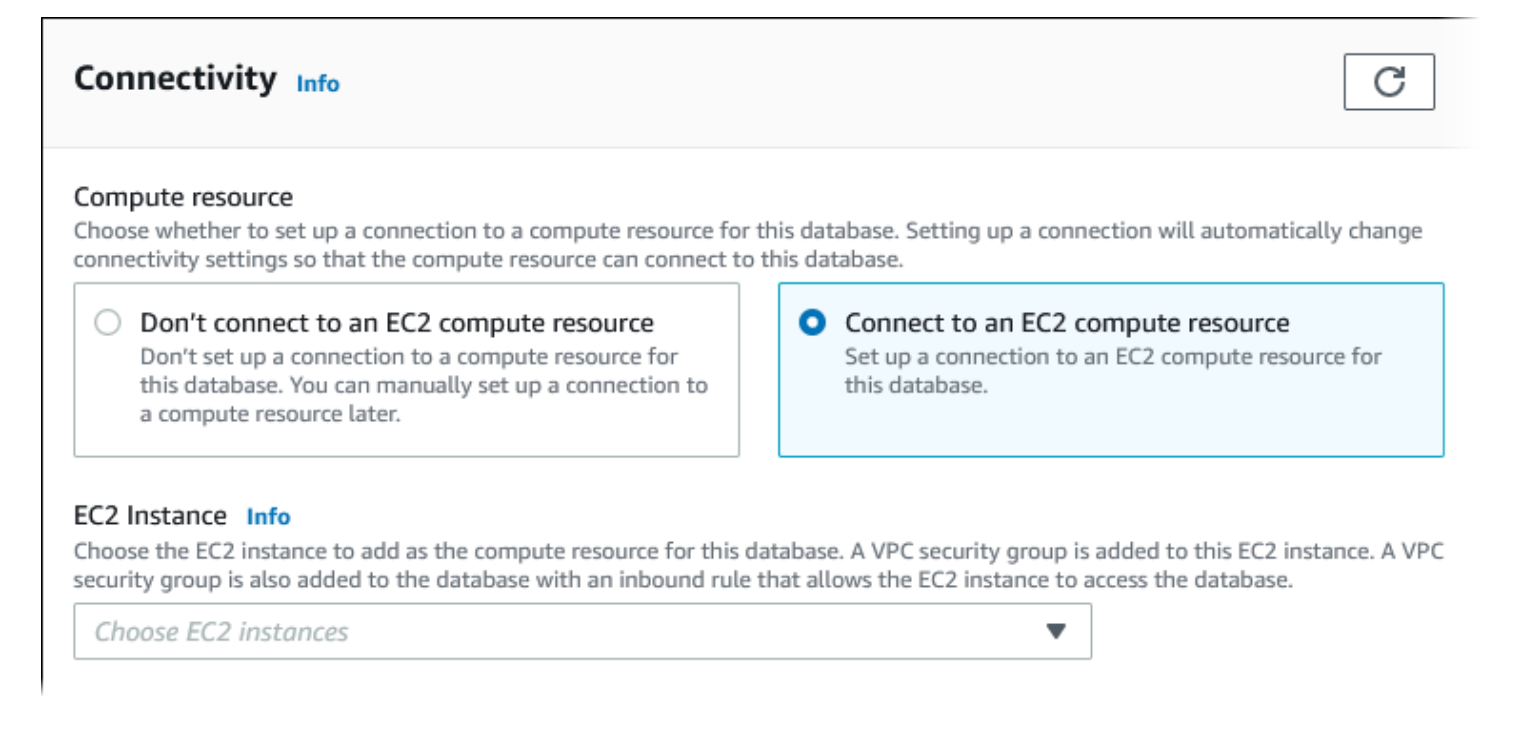

當您選擇 Connect to an EC2 compute resource (連線至 EC2 運算資源) 時,RDS 會自動設定下列選 項。除非您透過選擇 Don't connect to an EC2 compute resource (不要連線至 EC2 運算資源),選擇不 設定與 EC2 執行個體的連線,否則無法變更設定。

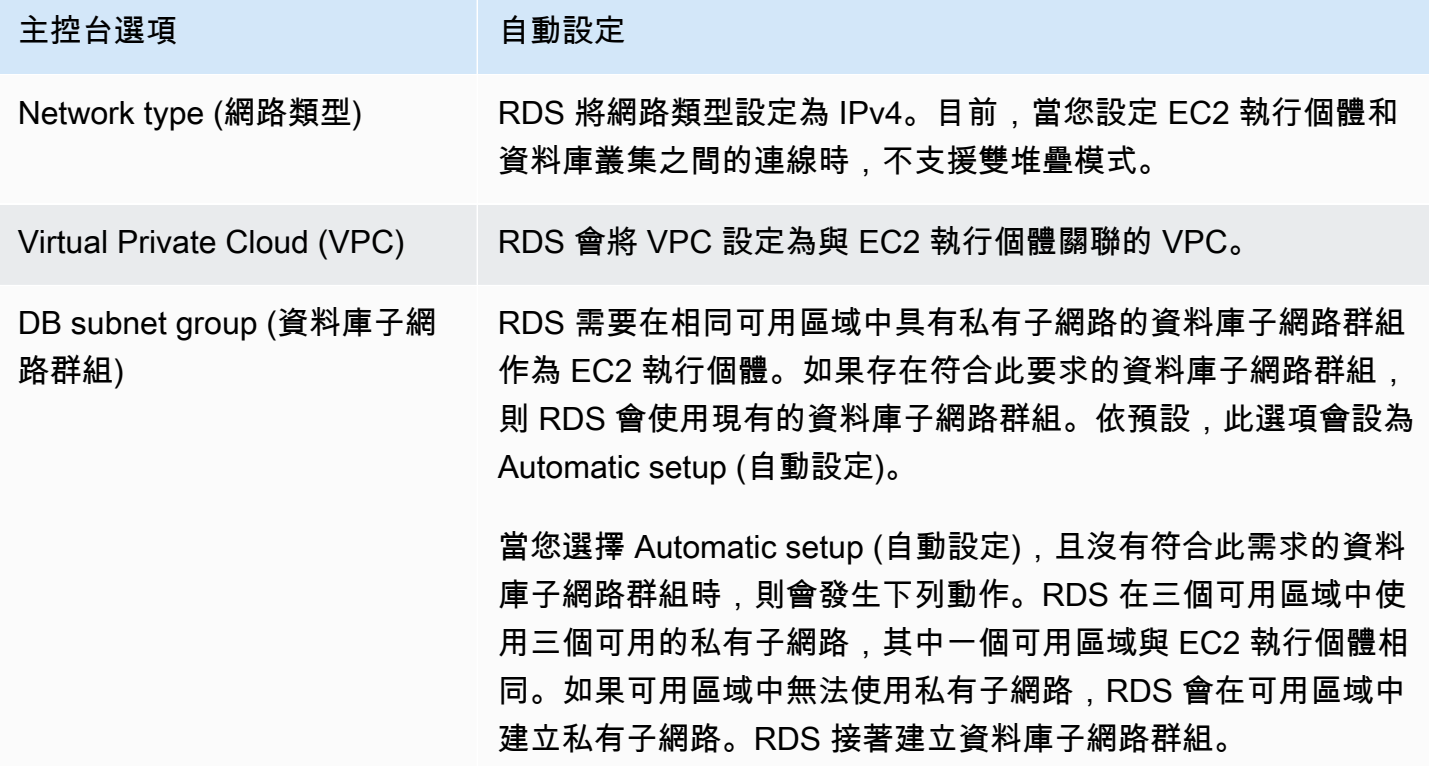

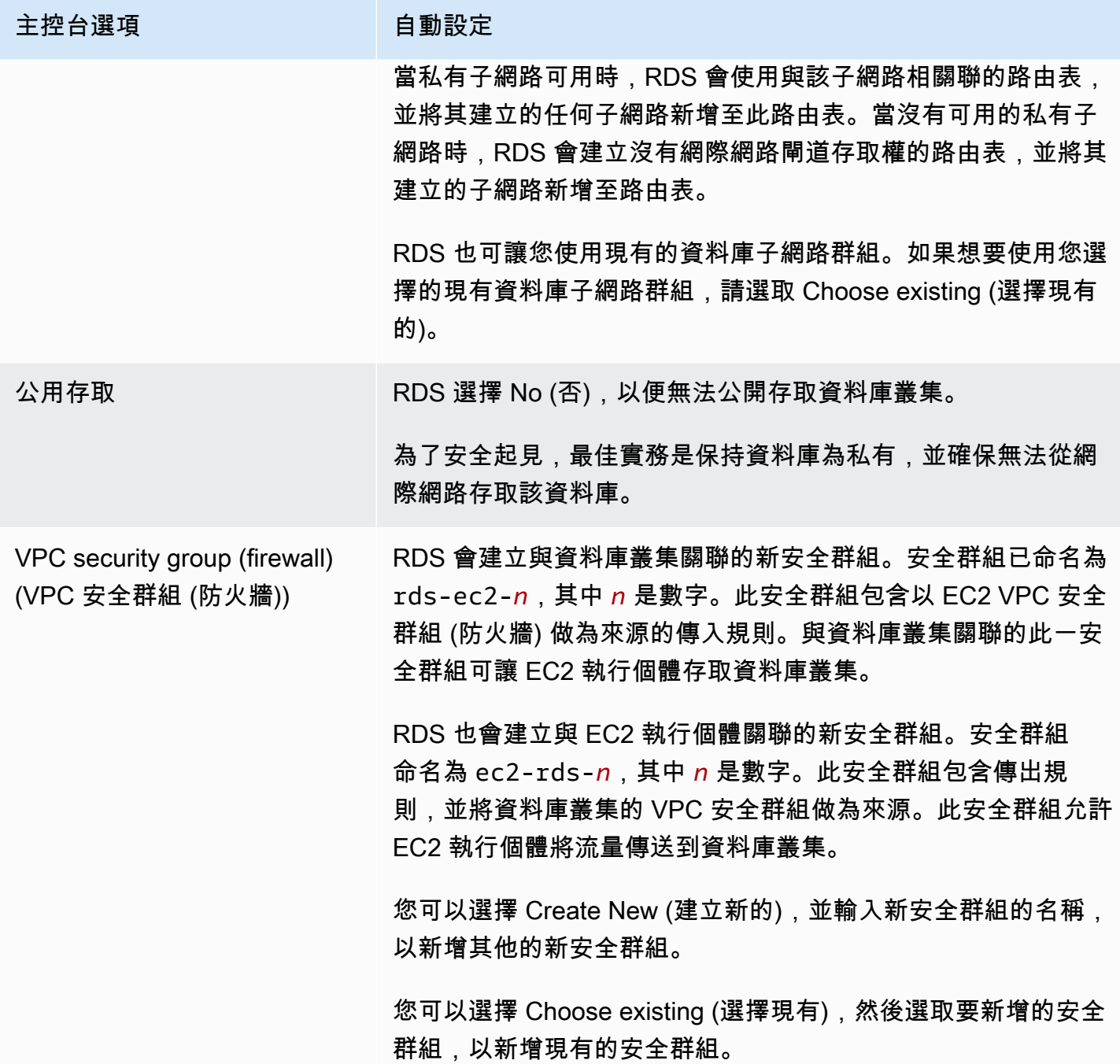

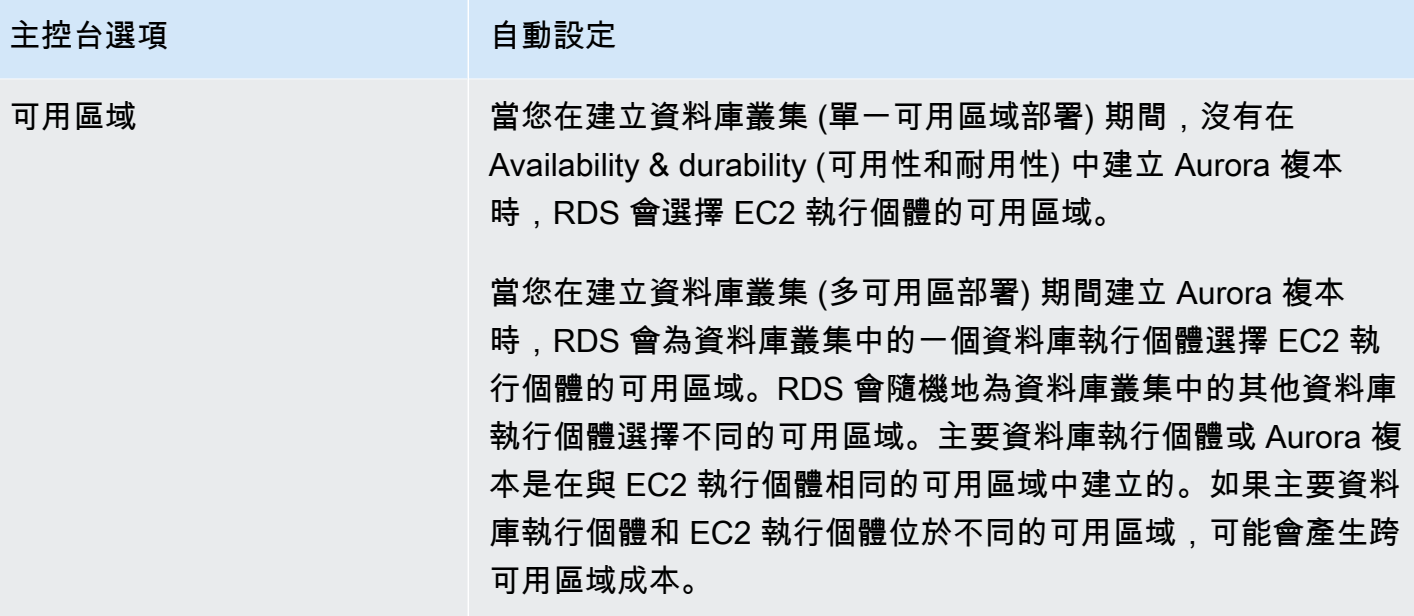

如需這些設定的詳細資訊,請參閱 [Aurora 資料庫叢集的設定。](#page-284-0)

如果您在建立資料庫叢集之後對這些設定進行任何變更,這些變更可能會影響 EC2 執行個體和資料庫 叢集之間的連線。

<span id="page-273-0"></span>手動設定網路

如果您計劃從相同 VPC 中 EC2 執行個體以外的資源連接到資料庫叢集,則可手動設定網路連線。如 果您使用 AWS Management Console 來建立資料庫叢集,則可讓 Amazon RDS 自動為您建立 VPC。 或者,您可以使用現有的 VPC 或為您的 Aurora 資料庫叢集建立新的 VPC。無論您使用哪個方式,在 至少兩個可用區域的每一個中,您的 VPC 必須有至少一個子網路,您才能與 Amazon Aurora 資料庫 叢集搭配使用。

Amazon RDS 預設會自動為您建立主要資料庫執行個體,並在可用區域中建立 Aurora 複本。若要選擇 特定的可用區域,您需要將 Availability & durability (可用性與持久性) 多可用區部署設定更改為 Don't create an Aurora Replica (不建立 Aurora 複本)。這樣做會暴露一個可讓您從 VPC 的可用區域中選擇 的 Availability Zone (可用區域) 設定。然而,我們強烈建議您保留預設設定,讓 Amazon RDS 代您建 立多可用區部署並選擇可用區域。這樣一來,您的 Aurora 資料庫叢集會在建立時具有快速容錯移轉和 高可用性功能,這些功能是 Aurora 的兩個主要優勢。

如果您沒有預設 VPC 或尚未建立 VPC,可以在使用主控台建立資料庫叢集時讓 Amazon RDS 自動為 您建立 VPC。否則您必須執行以下操作:

- 在您要部署資料庫叢集的至少兩個可用區域中,每個子網路中至少有一 AWS 區域 個子網路建立 VPC。如需詳細資訊,請參閱 [在 VPC 中使用資料庫叢集](#page-3658-0) 及 [教學課程:建立要與資料庫叢集搭配使](#page-3677-0) [用的 VPC \(僅限 IPv4\)。](#page-3677-0)
- 指定可授權連線到資料庫叢集的 VPC 安全群組。如需詳細資訊,請參閱 [建立安全群組以存取 VPC](#page-191-0)  [中的資料庫叢集](#page-191-0) 及 [使用安全群組控制存取。](#page-3648-0)
- 指定 RDS DB 子網路群組,該子網路群組會在可由 資料庫叢集使用的 VPC 中,至少定義兩個子網 路。如需詳細資訊,請參閱 [使用資料庫子網路群組](#page-3659-0)。

如需 VPC 的相關資訊,請參[閱Amazon VPC 和Amazon Aurora。](#page-3657-0)如需為私有資料庫叢集設定網路的教 學課程,請參閱 [教學課程:建立要與資料庫叢集搭配使用的 VPC \(僅限 IPv4\)。](#page-3677-0)

如果您想要連線至與 Aurora 資料庫叢集不在相同 VPC 中的資源,請參閱 [在 VPC 中存取資料庫叢](#page-3671-0) [集的案例](#page-3671-0) 中的適當案例。

<span id="page-274-0"></span>其他先決條件

建立資料庫叢集之前,請考慮下列額外的先決條件:

• 如果您要連線到 AWS 使用 AWS Identity and Access Management (IAM) 登入資料,您的 AWS 帳 戶必須具有 IAM 政策,以授予執行 Amazon RDS 操作所需的許可。如需詳細資訊,請參閱 [Amazon](#page-3551-0)  [Aurora 的 Identity and access management。](#page-3551-0)

如果您使用 IAM 存取 Amazon RDS 主控台,則必須先使用您的使用者登入資料登入。 AWS Management Console 接著前往 Amazon RDS 主控台:<https://console.aws.amazon.com/rds/>。

- 如果您想要為資料庫叢集量身打造組態參數,則必須使用所需的參數設定來指定資料庫叢集參數群組 及資料庫參數群組。如需建立或修改資料庫叢集參數群組或資料庫參數群組的相關資訊,請參閱[使用](#page-316-0) [參數群組](#page-316-0)。
- 決定要為資料庫叢集指定的 TCP/IP 連接埠號碼。某些公司的防火牆會封鎖與預設 Aurora 連接埠 (若 為 MySQL,則為 3306;若為 PostgreSQL,則為 5432) 的連線。如果您的公司防火牆會封鎖預設連 接埠,請為您的資料庫叢集選擇另一個連接埠。資料庫叢集中的所有執行個體都使用相同的連接埠。
- 如果資料庫的主要引擎版本已達到 RDS 標準 Support 結束日期,您必須使用延伸支援 CLI 選項或 RDS API 參數。如需詳細資訊,請參[閱Aurora 資料庫叢集的設定.](#page-284-0)

### <span id="page-274-1"></span>建立資料庫叢集

您可以使用 AWS Management Console、或 RDS API 建立 Aurora 資料庫叢集。 AWS CLI

#### 主控台

您可以使用 AWS Management Console 與輕鬆創建啟用或未啟用創建創建一個數據庫集群。在 Easy create (輕鬆建立) 啟用的情形下,您僅指定資料庫引擎類型、資料庫執行個體大小與資料庫執行個體識 別符。Easy create (輕鬆建立) 會將預設設定用於其他設定選項。在 Easy create (輕鬆建立) 未啟用的 情形下,您會在建立資料庫時指定更多設定選項,包含可用性、安全性、備份和維護的選項。

#### **a** Note

若為此範例,Standard Create (標準建立) 已遭啟用,Easy Create (輕鬆建立) 尚未啟用。如需 建立啟用「輕鬆建立」的資料庫叢集的相關資訊,請參閱[Amazon Aurora 入門。](#page-194-0)

#### 使用主控台建立 Aurora 資料庫叢集

- 1. 登入 AWS Management Console 並開啟 Amazon RDS 主控台,網址為 [https://](https://console.aws.amazon.com/rds/) [console.aws.amazon.com/rds/](https://console.aws.amazon.com/rds/)。
- 2. 在的右上角 AWS Management Console,選擇您要在其中建立資料庫叢集的 AWS 區域。

並非所有 AWS 地區均提供 Aurora。如需可使用 Aurora 的 AWS 區域清單,請參閱[區域可用性。](#page-43-0)

- 3. 在導覽窗格中,選擇 Databases (資料庫)。
- 4. 選擇 Create database (建立資料庫)。
- 5. 針對選擇資料庫建立方法,請選擇標準建立。
- 6. 針對引擎類型,選擇以下其中一項:
	- Aurora (相容於 MySQL)
	- Aurora (相容於 PostgreSQL)

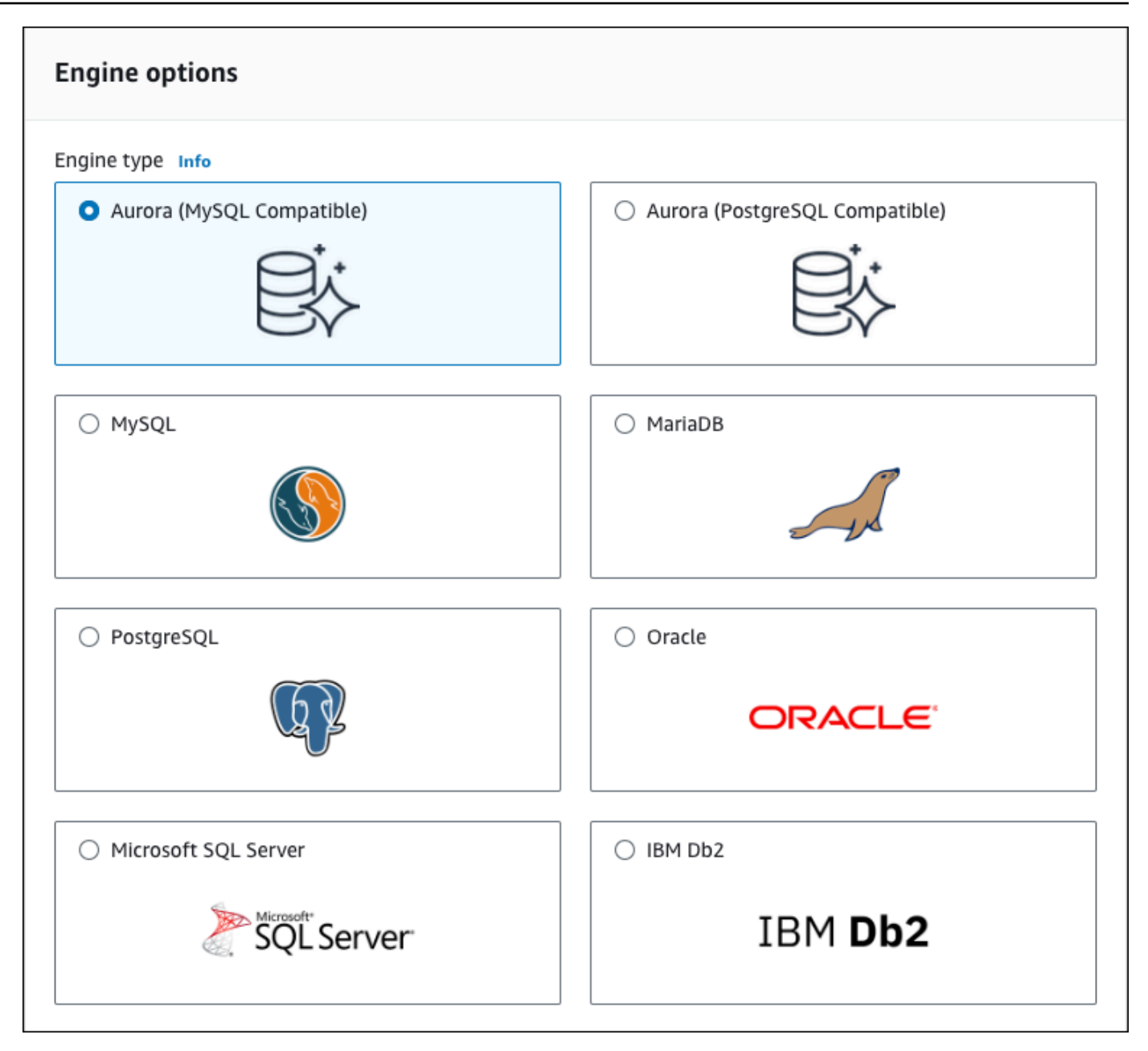

7. 選擇引擎版本。

如需詳細資訊,請參閱 [Amazon Aurora 版本。](#page-35-0)您可以使用篩選條件來選擇與您想要的功能相容的 版本,例如 Aurora Serverless v2。如需詳細資訊,請參閱 [使用 Aurora Serverless v2。](#page-2855-0)

- 8. 在 Templates (範本) 中,選擇符合您使用案例的範本。
- 9. 若要輸入您的主要密碼,請執行以下動作:
	- a. 在設定區段,展開憑證設定。
- b. 清除 Auto generate a password (自動產生密碼) 核取方塊。
- c. (選用) 變更 Master username (主要使用者名稱) 值並在 Master password (主要密碼) 和 Confirm password (確認密碼) 中輸入相同的密碼。

依預設,新資料庫執行個體會將自動產生的密碼用在主要使用者。

- 10. 在 VPC 安全群組 (防火牆) 下的連線能力區段中,如果您選取建立新的,則系統會建立 VPC 安全 群組並提供傳入規則,允許本機電腦的 IP 地址存取資料庫。
- 11. 對於叢集儲存組態,選擇 Aurora I/O-Optimized 或 Aurora Standard。如需詳細資訊,請參閱 [Amazon Aurora 資料庫叢集的儲存組態。](#page-158-0)

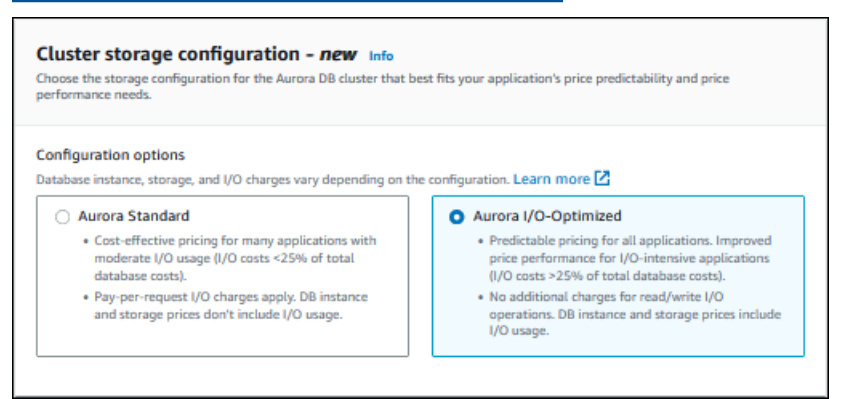

12. (選用) 為此資料庫叢集設定與運算資源的連線。

您可以在建立資料庫叢集期間設定 Amazon EC2 執行個體和新資料庫叢集之間的連線。如需詳細 資訊,請參閱 [設定與 EC2 執行個體的自動網路連線](#page-269-2)。

- 13. 在其餘區段,指定資料庫叢集設定。如需每項設定的相關資訊,請參閱 [Aurora 資料庫叢集的設](#page-284-0) [定](#page-284-0)。
- 14. 選擇 Create database (建立資料庫)。

如果您選擇使用自動產生的密碼,View credential details (檢視登入資料詳細資訊) 按鈕會出現在 Databases (資料庫) 頁面。

若要檢視資料庫叢集的主要使用者名稱和密碼,請選擇 View credential details (檢視登入資料詳細 資訊)。

若要以主要使用者的身分連接至資料庫執行個體,請使用出現的使用者名稱和密碼。

#### **A** Important

您無法再次檢視主要使用者密碼。如果您沒有記錄下來,您可能需要進行變更。如果您需 要在資料庫執行個體可供使用後變更主要使用者密碼,您可以將資料庫執行個體修改為這 麼做。如需修改 資料庫執行個體的詳細資訊,請參[閱修改 Amazon Aurora 資料庫叢集](#page-387-0)。

15. 在 Databases (資料庫) 中,選擇新 Aurora 資料庫叢集的名稱。

在 RDS 主控台上,新資料庫叢集的詳細資訊即會出現。在資料庫叢集可供使用之前,資料庫叢集 和其資料庫執行個體會處於 Creating (建立中) 的狀態。

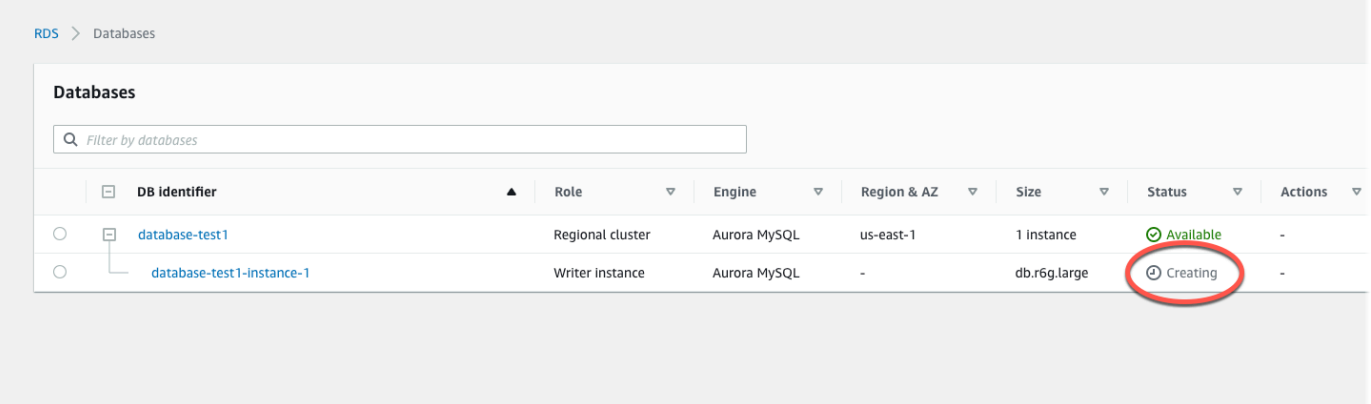

兩者狀態都變更為 Available (可用) 時,您便能連線至資料庫叢集。視資料庫執行個體類別和儲存 體數量而定,可能需要最多 20 分鐘的時間,新的資料庫叢集才會可用。

若要檢視剛建立的叢集,請在 Amazon RDS 主控台中的導覽窗格選擇 Databases (資料庫)。 然後,選擇資料庫叢集來顯示資料庫叢集詳細資訊。如需更多詳細資訊,請參閱 [檢視 Amazon](#page-752-0)  [Aurora 資料庫叢集](#page-752-0)。

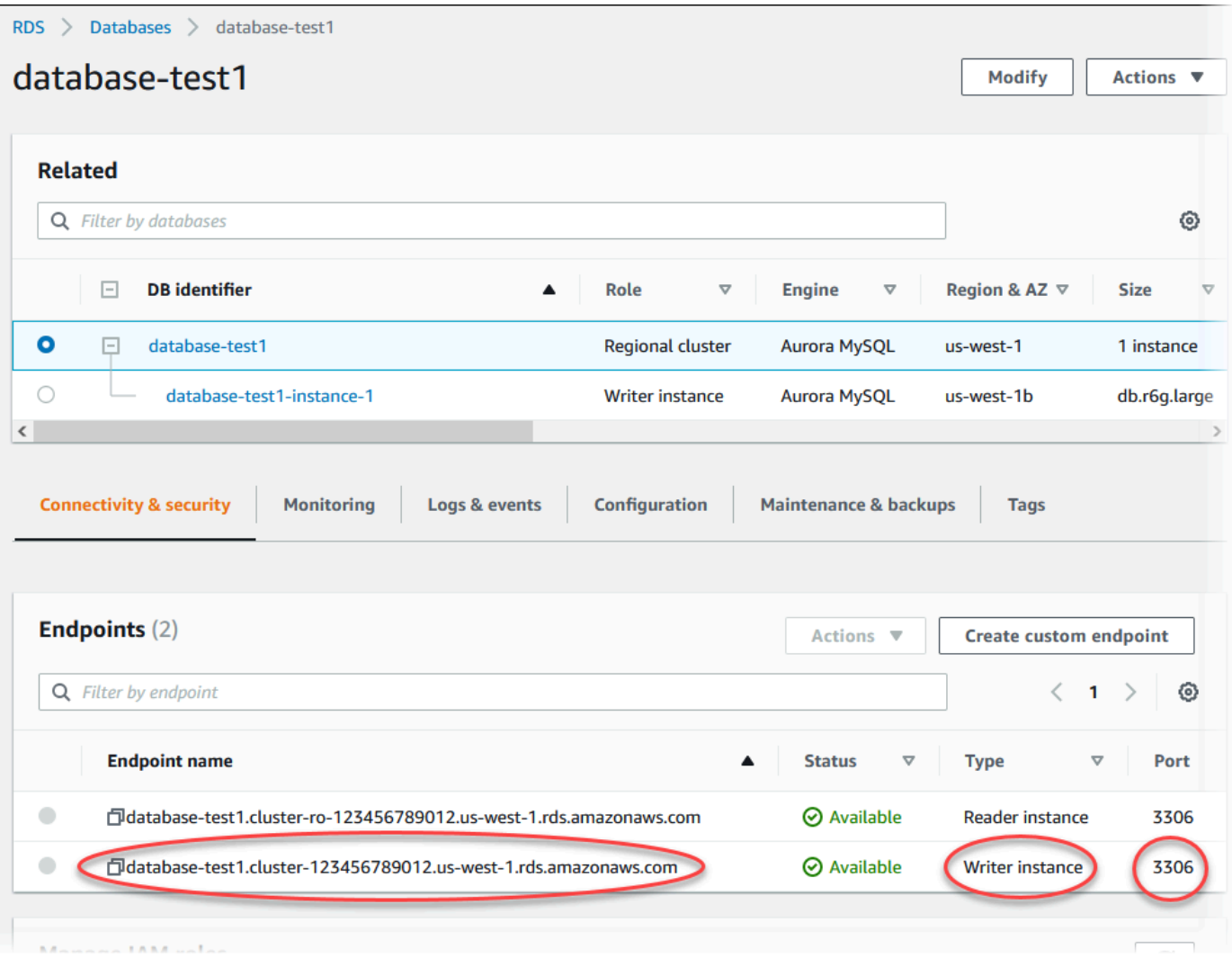

在 Connectivity & security (連線能力和安全性) 索引標籤上,記下寫入器資料庫執行個體的連接埠 和端點。對於任何執行寫入或讀取操作的應用程式,在您的 JDBC 和 ODBC 連線字串中使用叢集 的端點和連接埠。

AWS CLI

**a** Note

使用建立 Aurora 資料庫叢集之前 AWS CLI,您必須滿足必要條件,例如建立 VPC 和 RDS 資 料庫子網路群組。如需詳細資訊,請參閱 [資料庫叢集先決條件](#page-269-0)。

您可以使用建立 Aurora MySQL 資料庫叢集或 Aurora PostgreSQL 資料庫叢集。 AWS CLI

若要使用建立 Aurora MySQL 資料庫叢集 AWS CLI

當您建立 Aurora MySQL 8.0 相容或 MySQL 5.7 相容的資料庫叢集或資料庫執行個體時,請將 - engine 選項指定為 aurora-mysql。

請完成下列步驟:

1. 識別新資料庫叢集的資料庫子網路群組和 VPC 安全群組識別碼,然後呼[叫create-db-cluster](https://docs.aws.amazon.com/cli/latest/reference/rds/create-db-cluster.html) AWS CLI 指令以建立 Aurora MySQL 資料庫叢集。

例如,下列命令建立新的 MySQL 8.0 相容資料庫叢集,名為 sample-cluster。該叢集會使用 預設引擎版本和 Aurora I/O-Optimized 儲存類型。

對於LinuxmacOS、或Unix:

```
aws rds create-db-cluster --db-cluster-identifier sample-cluster \ 
     --engine aurora-mysql --engine-version 8.0 \ 
     --storage-type aurora-iopt1 \ 
     --master-username user-name --manage-master-user-password \ 
     --db-subnet-group-name mysubnetgroup --vpc-security-group-ids sg-c7e5b0d2
```
在 Windows 中:

```
aws rds create-db-cluster --db-cluster-identifier sample-cluster ^ 
     --engine aurora-mysql --engine-version 8.0 ^ 
     --storage-type aurora-iopt1 ^ 
     --master-username user-name --manage-master-user-password ^ 
     --db-subnet-group-name mysubnetgroup --vpc-security-group-ids sg-c7e5b0d2
```
下列命令建立新的 MySQL 5.7 相容資料庫叢集,名為 samp1e-c1uster。該叢集會使用預設引 擎版本和 Aurora Standard 儲存類型。

對於LinuxmacOS、或Unix:

```
aws rds create-db-cluster --db-cluster-identifier sample-cluster \ 
    --engine aurora-mysql --engine-version 5.7 \
     --storage-type aurora \ 
     --master-username user-name --manage-master-user-password \ 
     --db-subnet-group-name mysubnetgroup --vpc-security-group-ids sg-c7e5b0d2
```
在 Windows 中:

```
aws rds create-db-cluster --db-cluster-identifier sample-cluster sample-cluster ^
     --engine aurora-mysql --engine-version 5.7 ^ 
     --storage-type aurora ^ 
     --master-username user-name --manage-master-user-password ^ 
     --db-subnet-group-name mysubnetgroup --vpc-security-group-ids sg-c7e5b0d2
```
2. 如果您使用主控台來建立資料庫叢集,則 Amazon RDS 會自動建立資料庫叢集的主要執行個體 (寫入器)。如果您使用建立資料庫叢集,則必須為資料庫叢集明確建立主要執行個體。 AWS CLI 主要執行個體是資料庫叢集內第一個建立的執行個體。直到您建立主要資料庫執行個體為止,資料 庫叢集端點都會保持在 Creating 狀態。

呼叫指[create-db-instance](https://docs.aws.amazon.com/cli/latest/reference/rds/create-db-instance.html) AWS CLI 令,為您的資料庫叢集建立主要執行個體。包含資料庫叢集的 名稱做為 --db-cluster-identifier 選項值。

**a** Note

您無法針對資料庫執行個體設定 --storage-type 選項。您只能針對資料庫叢集設定 它。

例如,下列命令建立新的 MySQL 5.7 相容或 MySQL 8.0 相容資料庫執行個體,名為 sampleinstance。

對於LinuxmacOS、或Unix:

```
aws rds create-db-instance --db-instance-identifier sample-instance \ 
      --db-cluster-identifier sample-cluster --engine aurora-mysql --db-instance-
class db.r5.large
```
在 Windows 中:

```
aws rds create-db-instance --db-instance-identifier sample-instance ^ 
      --db-cluster-identifier sample-cluster --engine aurora-mysql --db-instance-
class db.r5.large
```
若要使用建立 Aurora 資料庫叢集 AWS CLI

1. 識別新資料庫叢集的資料庫子網路群組和 VPC 安全群組識別碼,然後呼[叫create-db-cluster](https://docs.aws.amazon.com/cli/latest/reference/rds/create-db-cluster.html) AWS CLI 指令以建立 Aurora PostgreSQL 資料庫叢集。

例如,下列命令會建立新的資料庫叢集,名為 sample-cluster。該叢集會使用預設引擎版本和 Aurora I/O-Optimized 儲存類型。

對於LinuxmacOS、或Unix:

```
aws rds create-db-cluster --db-cluster-identifier sample-cluster \ 
     --engine aurora-postgresql \ 
     --storage-type aurora-iopt1 \ 
     --master-username user-name --manage-master-user-password \ 
     --db-subnet-group-name mysubnetgroup --vpc-security-group-ids sg-c7e5b0d2
```
在 Windows 中:

```
aws rds create-db-cluster --db-cluster-identifier sample-cluster ^ 
     --engine aurora-postgresql ^ 
     --storage-type aurora-iopt1 ^ 
     --master-username user-name --manage-master-user-password ^ 
     --db-subnet-group-name mysubnetgroup --vpc-security-group-ids sg-c7e5b0d2
```
2. 如果您使用主控台來建立資料庫叢集,則 Amazon RDS 會自動建立資料庫叢集的主要執行個體 (寫入器)。如果您使用建立資料庫叢集,則必須為資料庫叢集明確建立主要執行個體。 AWS CLI 主要執行個體是資料庫叢集內第一個建立的執行個體。直到您建立主要資料庫執行個體為止,資料 庫叢集端點都會保持在 Creating 狀態。

呼叫指[create-db-instance](https://docs.aws.amazon.com/cli/latest/reference/rds/create-db-instance.html) AWS CLI 令,為您的資料庫叢集建立主要執行個體。包含資料庫叢集的 名稱做為 --db-cluster-identifier 選項值。

對於LinuxmacOS、或Unix:

```
aws rds create-db-instance --db-instance-identifier sample-instance \ 
      --db-cluster-identifier sample-cluster --engine aurora-postgresql --db-
instance-class db.r5.large
```
在 Windows 中:

aws rds create-db-instance --db-instance-identifier sample-instance ^ --db-cluster-identifier sample-cluster --engine aurora-postgresql --dbinstance-class db.r5.large

這些範例會指定 --manage-master-user-password 選項來產生主要使用者密碼,並在 Secrets Manager 中管理該密碼。如需詳細資訊,請參閱 [使用 Aurora 和密碼管理 AWS Secrets Manager。](#page-3512-0)或 者,您可以使用 --master-password 選項,自行指定和管理密碼。

RDS API

**a** Note

使用建立 Aurora 資料庫叢集之前 AWS CLI,您必須滿足必要條件,例如建立 VPC 和 RDS 資 料庫子網路群組。如需詳細資訊,請參閱 [資料庫叢集先決條件](#page-269-0)。

識別新資料庫叢集的資料庫子網路群組和 VPC 安全群組 ID,然後呼叫 [CreateDBInstance](https://docs.aws.amazon.com/AmazonRDS/latest/APIReference/API_CreateDBCluster.html) 作業來建立 資料庫叢集。

當您建立 Aurora MySQL 第 2 版或第 3 版資料庫叢集或資料庫執行個體時,請為 Engine 參數指定 aurora-mysql。

當您建立 Aurora PostgreSQL 資料庫叢集或資料庫執行個體時,請為 aurora-postgresq $1$  參數指 定 Engine。

如果您使用主控台來建立資料庫叢集,則 Amazon RDS 會自動建立資料庫叢集的主要執行個體 (寫入 器)。如果您使用 RDS API 來建立資料庫叢集,則必須使用 [CreateDBInstance](https://docs.aws.amazon.com/AmazonRDS/latest/APIReference/API_CreateDBInstance.html) 明確地建立資料庫叢集 的主要執行個體。主要執行個體是資料庫叢集內第一個建立的執行個體。直到您建立主要資料庫執行個 體為止,資料庫叢集端點都會保持在 Creating 狀態。

<span id="page-283-0"></span>建立主要 (寫入器) 資料庫執行個體

如果您使用建立資料庫叢集,Amazon RDS 會自動為您的資料庫叢集建立主要執行個體 (寫入器)。 AWS Management Console 如果您使用 AWS CLI 或 RDS API 建立資料庫叢集,則必須為資料庫叢集 明確建立主要執行個體。主要執行個體是資料庫叢集內第一個建立的執行個體。直到您建立主要資料庫 執行個體為止,資料庫叢集端點都會保持在 Creating 狀態。

如需詳細資訊,請參閱 [建立資料庫叢集](#page-274-1)。

#### **a** Note

如果您的資料庫叢集沒有寫入器資料庫執行個體 (也稱為無周邊叢集),則無法使用主控台建立 寫入器執行個體。您必須使用 AWS CLI 或 RDS 應用程式介面。

下列範例會使用[create-db-instance](https://docs.aws.amazon.com/cli/latest/reference/rds/create-db-instance.html) AWS CLI 命令,為名為的 Aurora PostgreSQL 資料庫叢集建立寫 入器執行個體。headless-test

aws rds create-db-instance \ --db-instance-identifier no-longer-headless \ --db-cluster-identifier headless-test \ --engine aurora-postgresql \ --db-instance-class db.t4g.medium

### <span id="page-284-0"></span>Aurora 資料庫叢集的設定

下表包含您在建立 Aurora 資料庫叢集時選擇之設定的詳細資訊。

**a** Note

若您正在建立 Aurora Serverless v1 資料庫叢集,則可使用其他設定。如需這些設定的資 訊,請參閱 [建立 Aurora Serverless v1 資料庫叢集。](#page-2955-0)此外,由於 Aurora Serverless v1 限 制,Aurora Serverless v1 無法使用某些設定。如需詳細資訊,請參閱 [Aurora Serverless v1 的](#page-2935-0) [限制](#page-2935-0)。

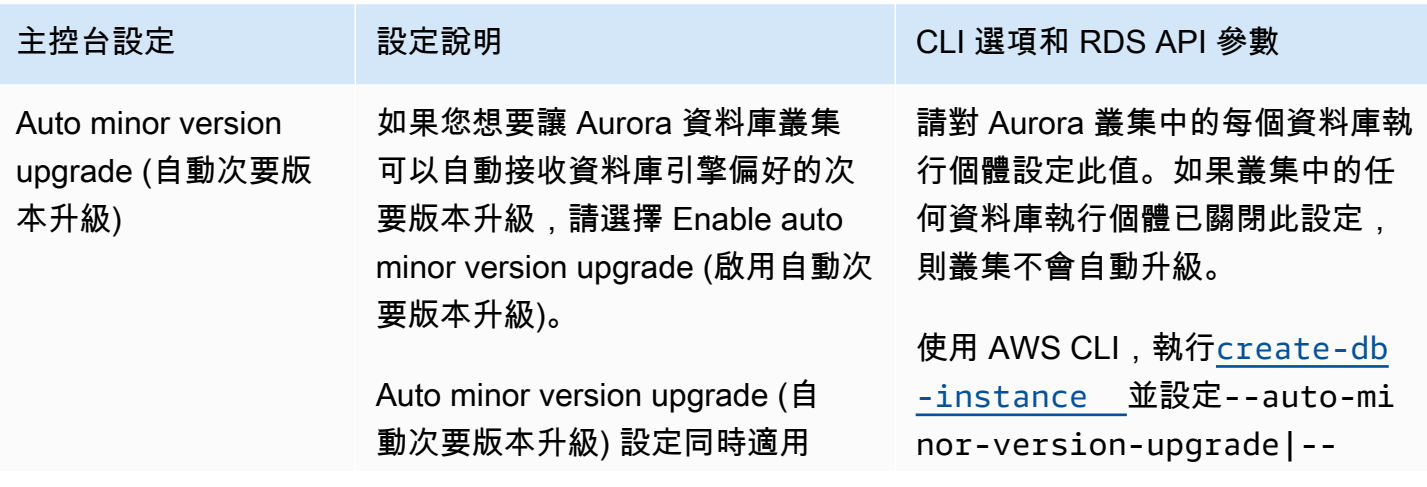

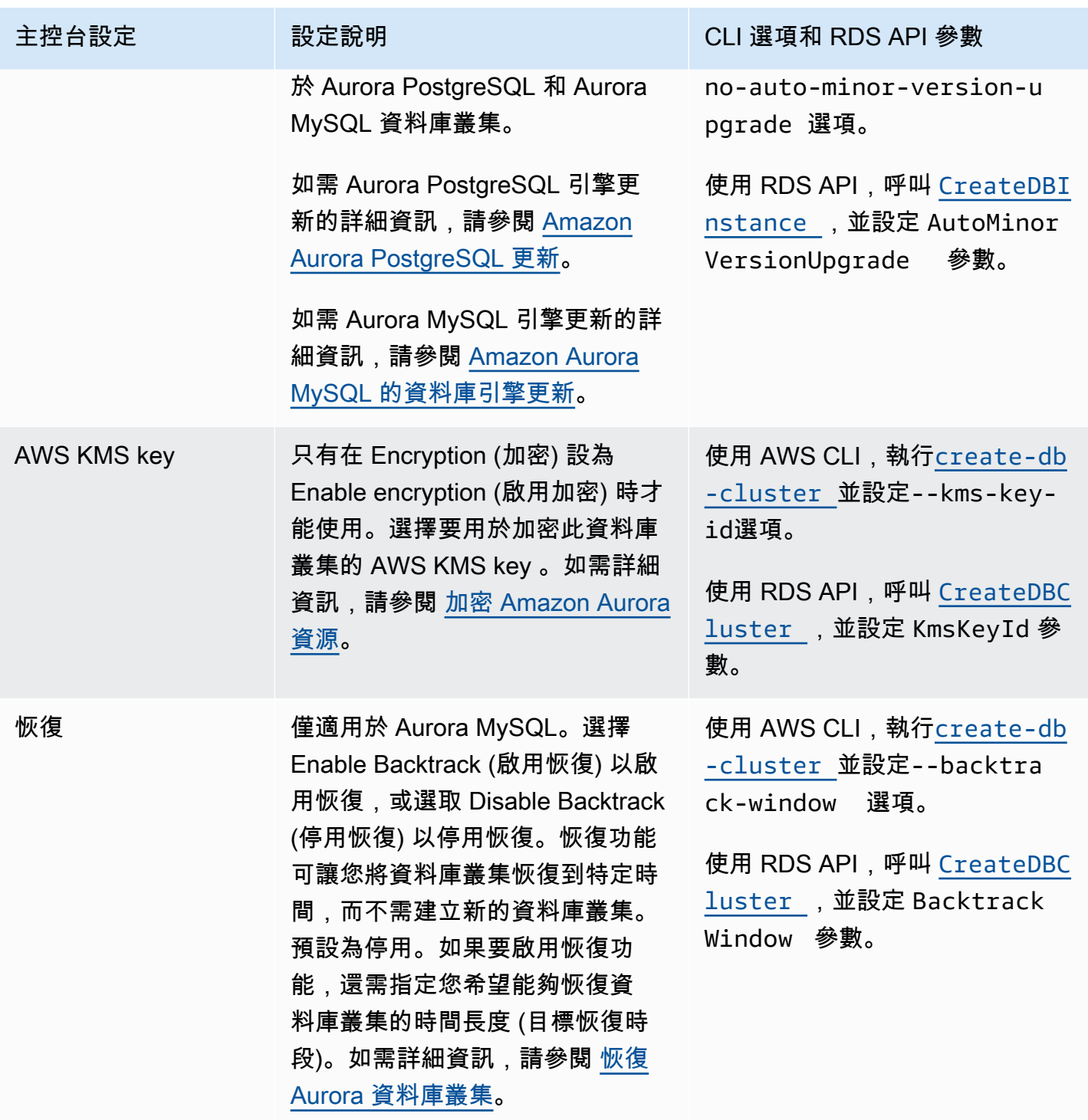

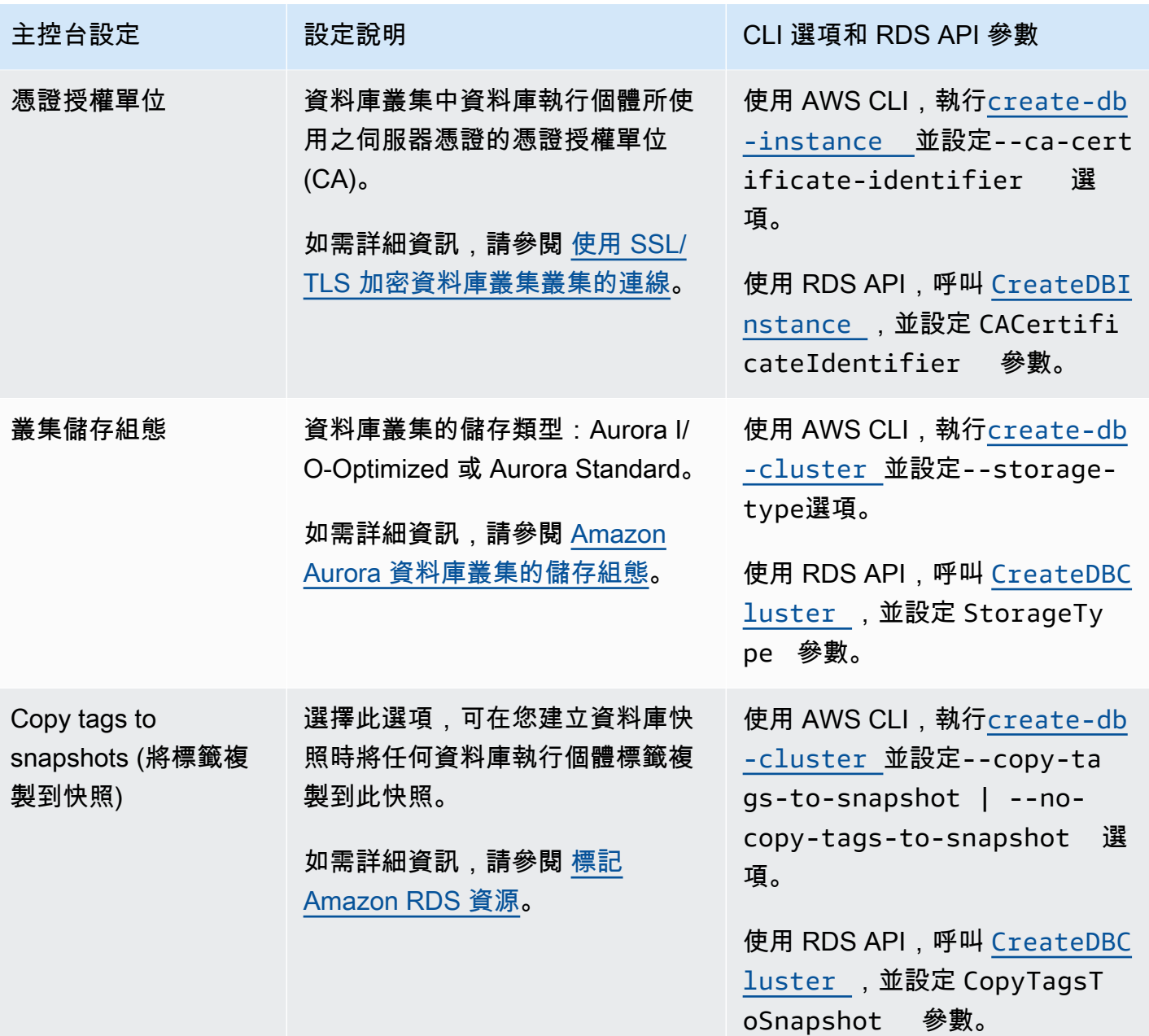

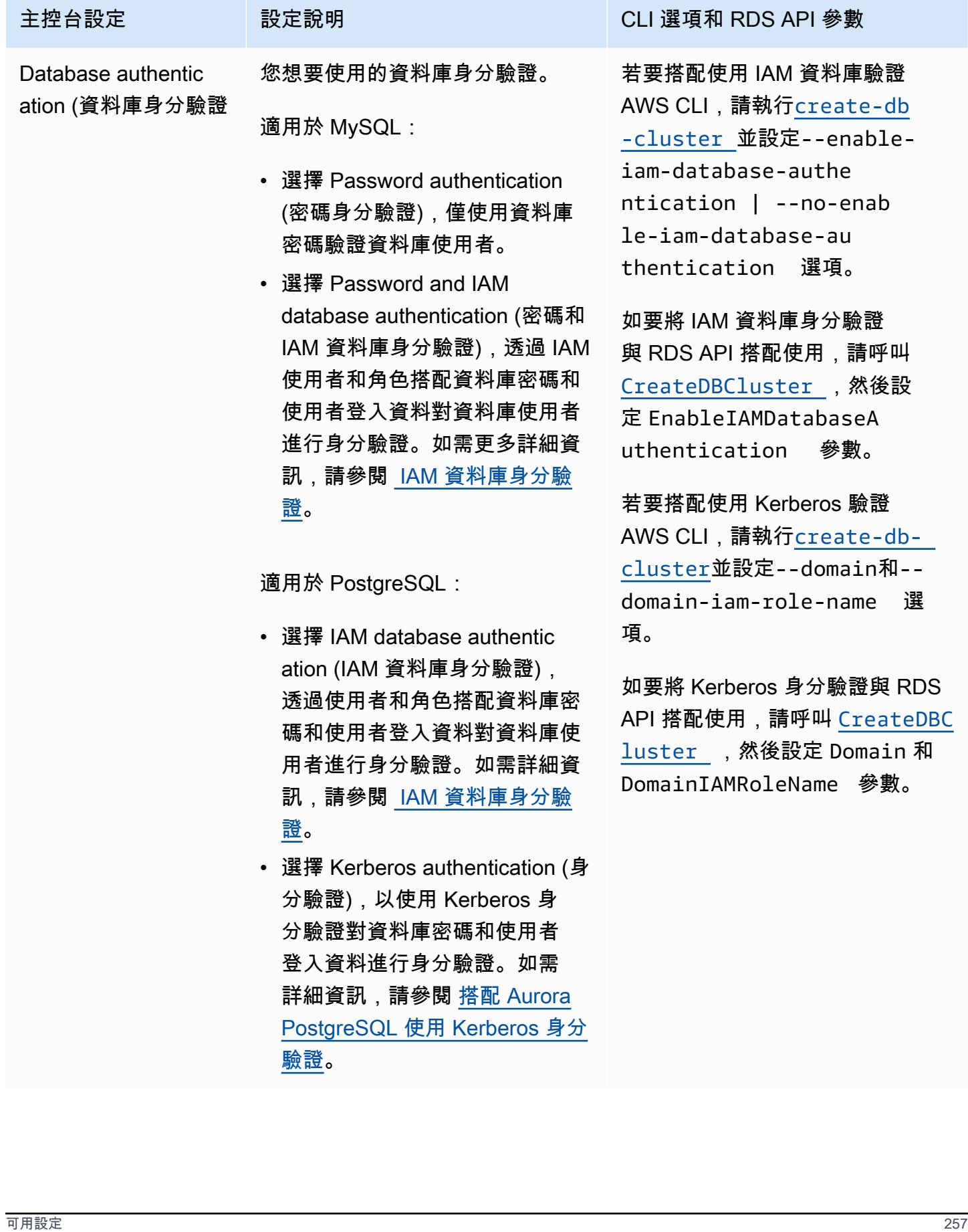
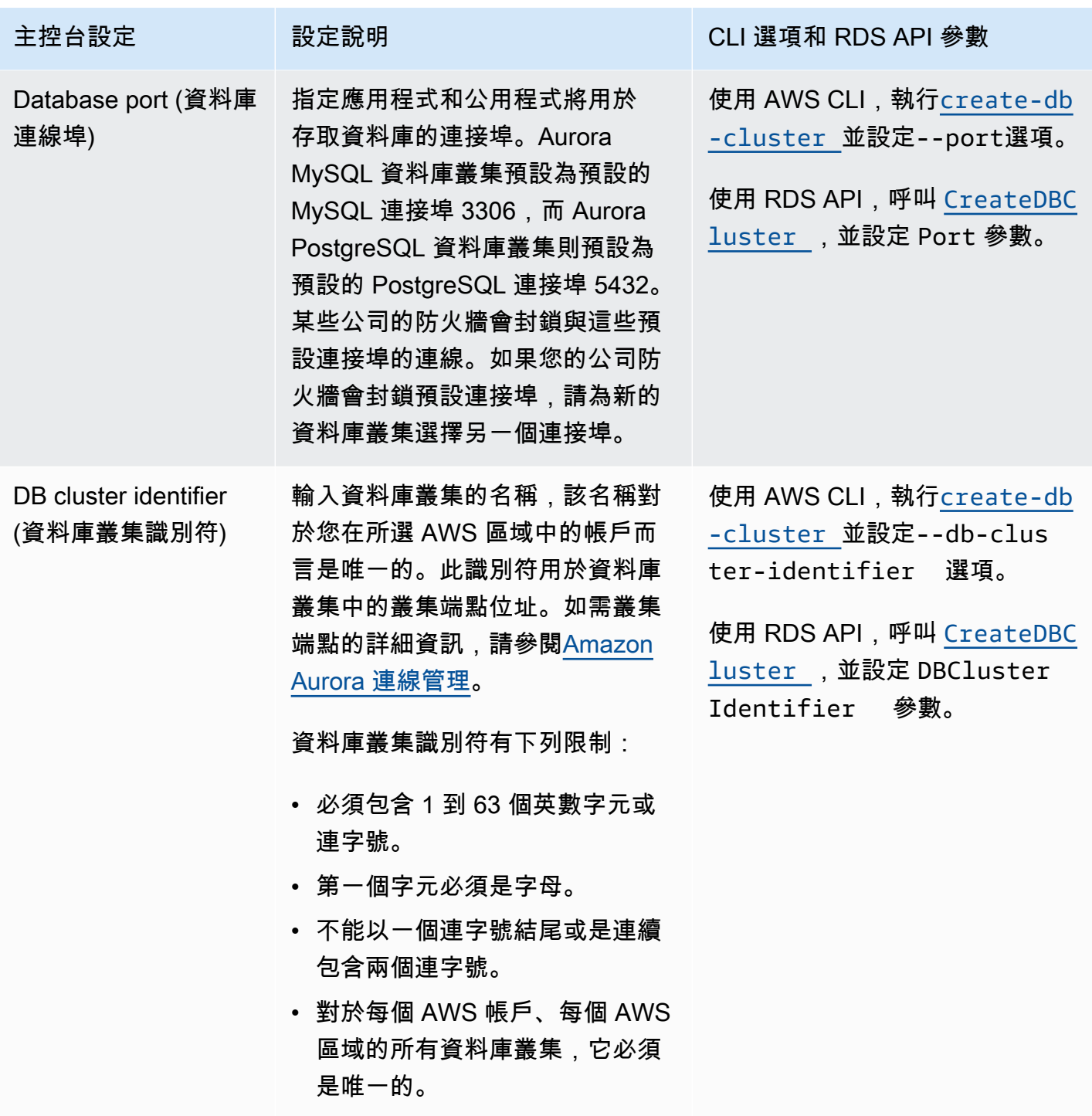

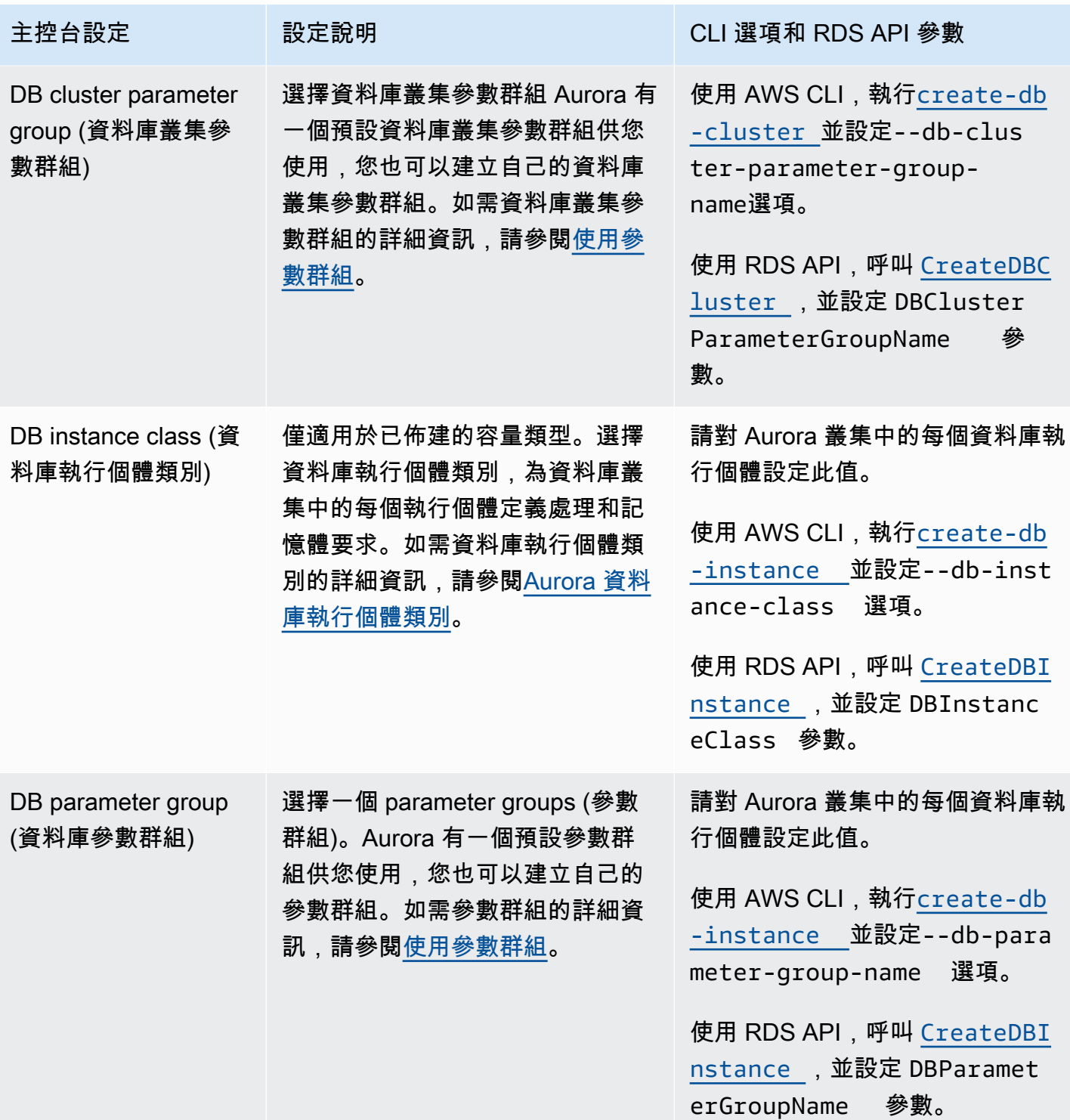

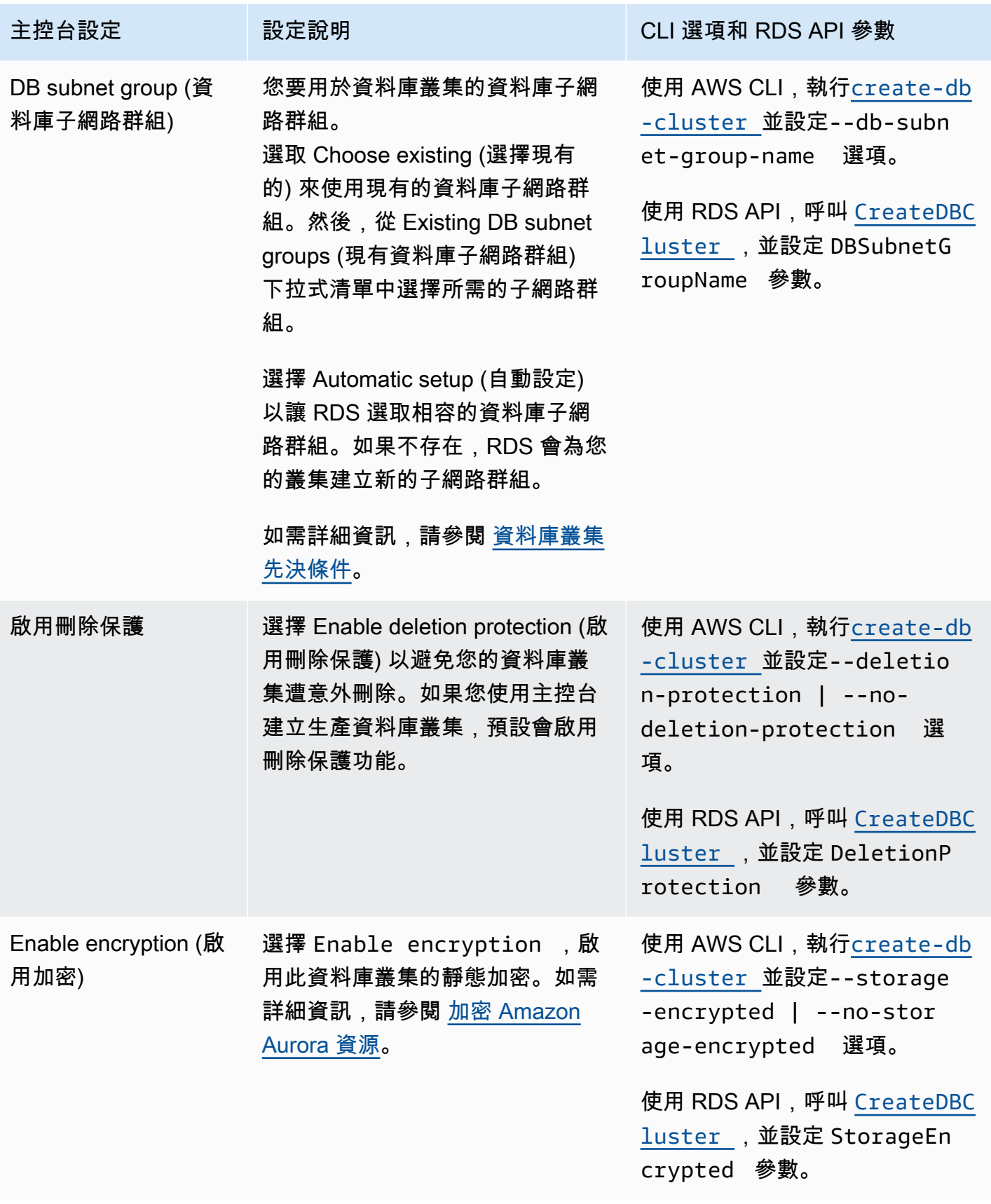

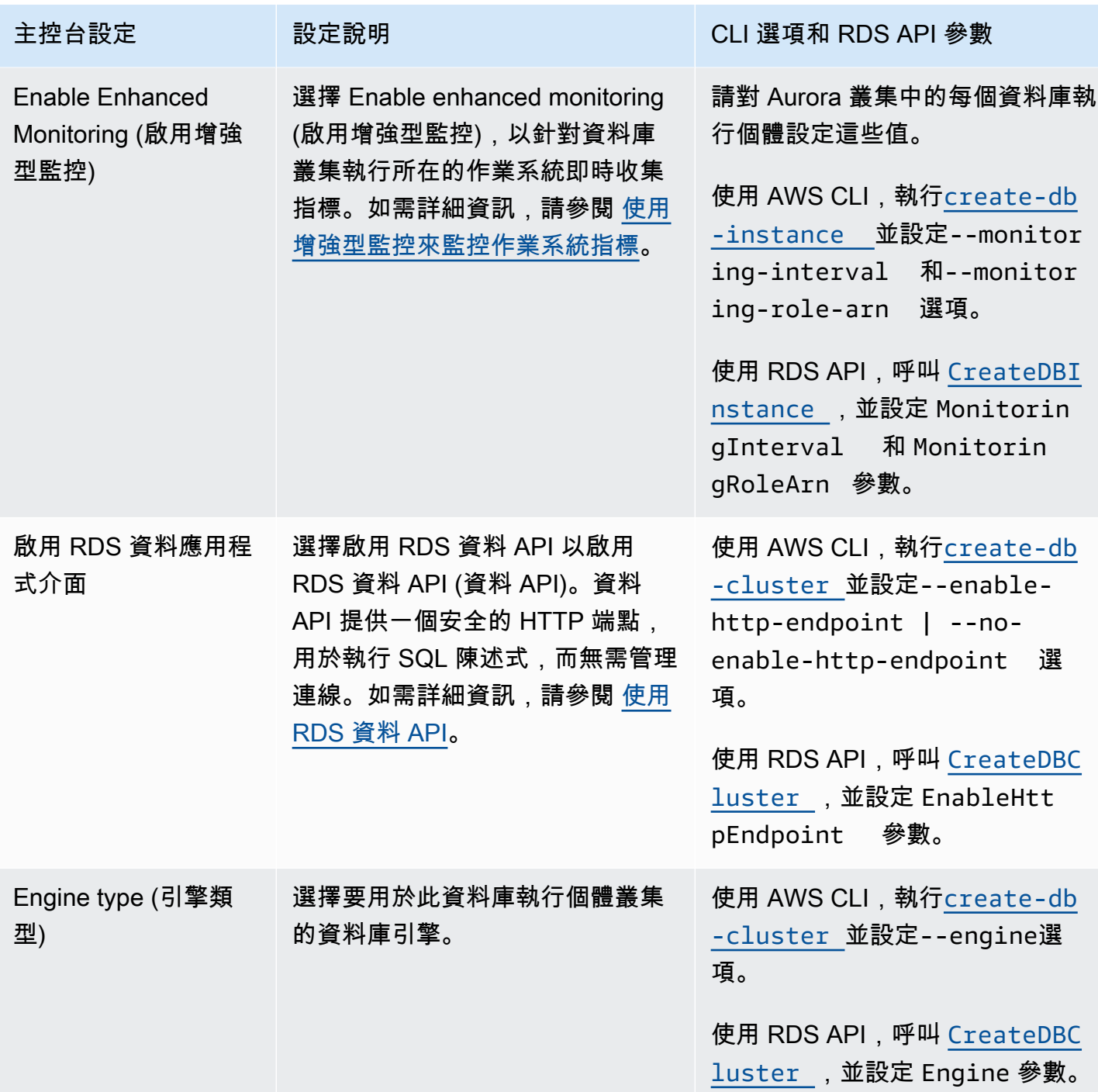

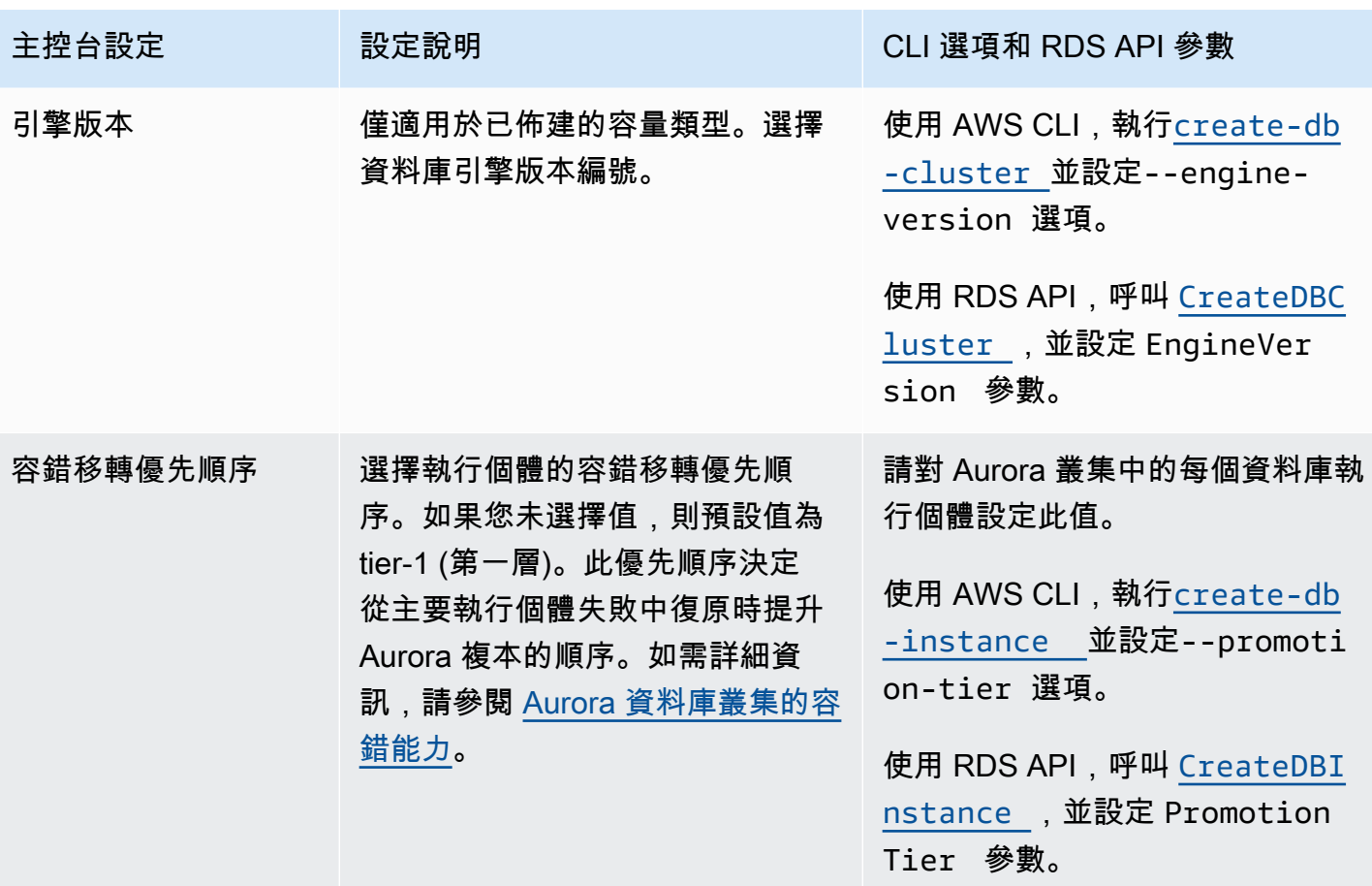

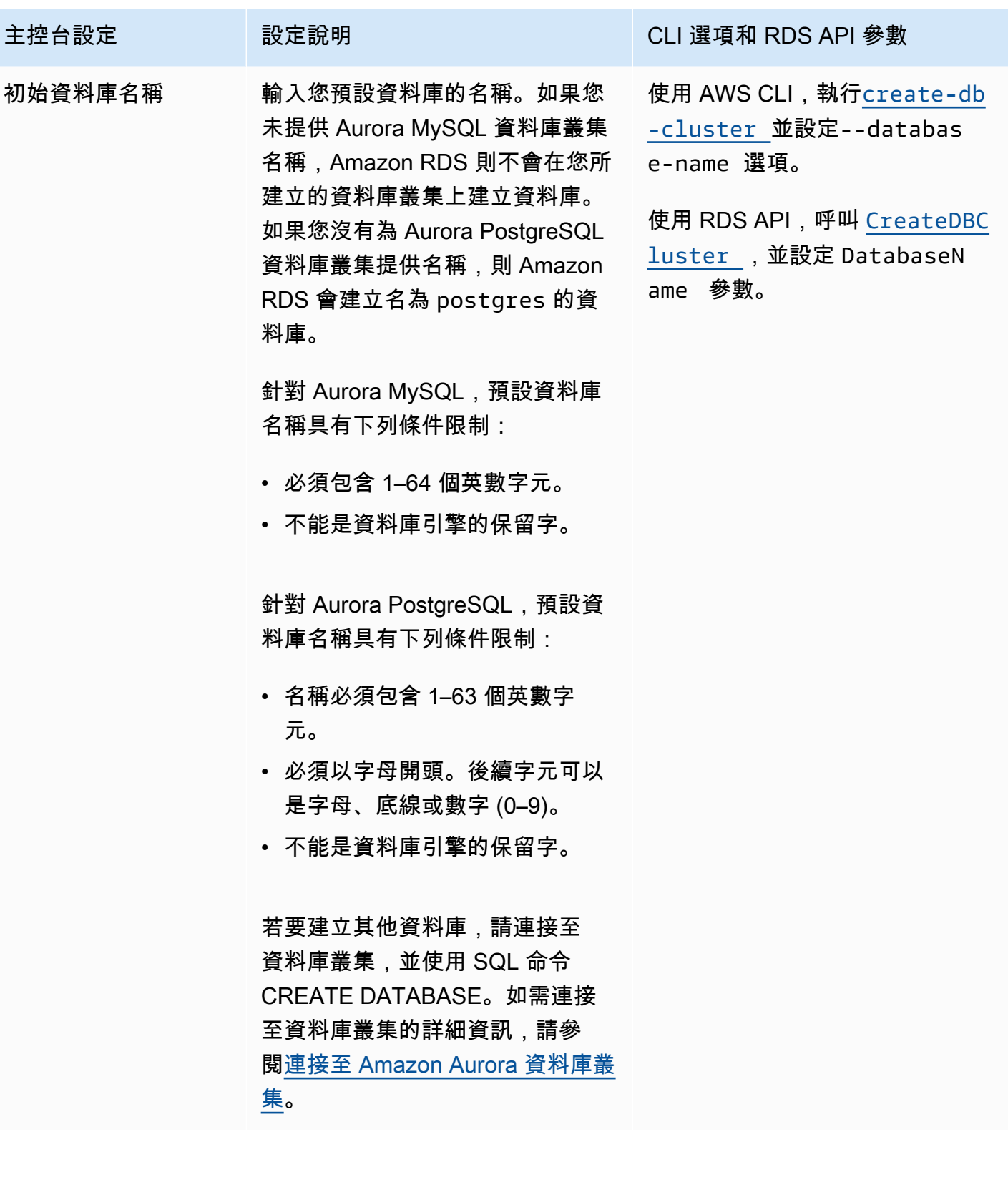

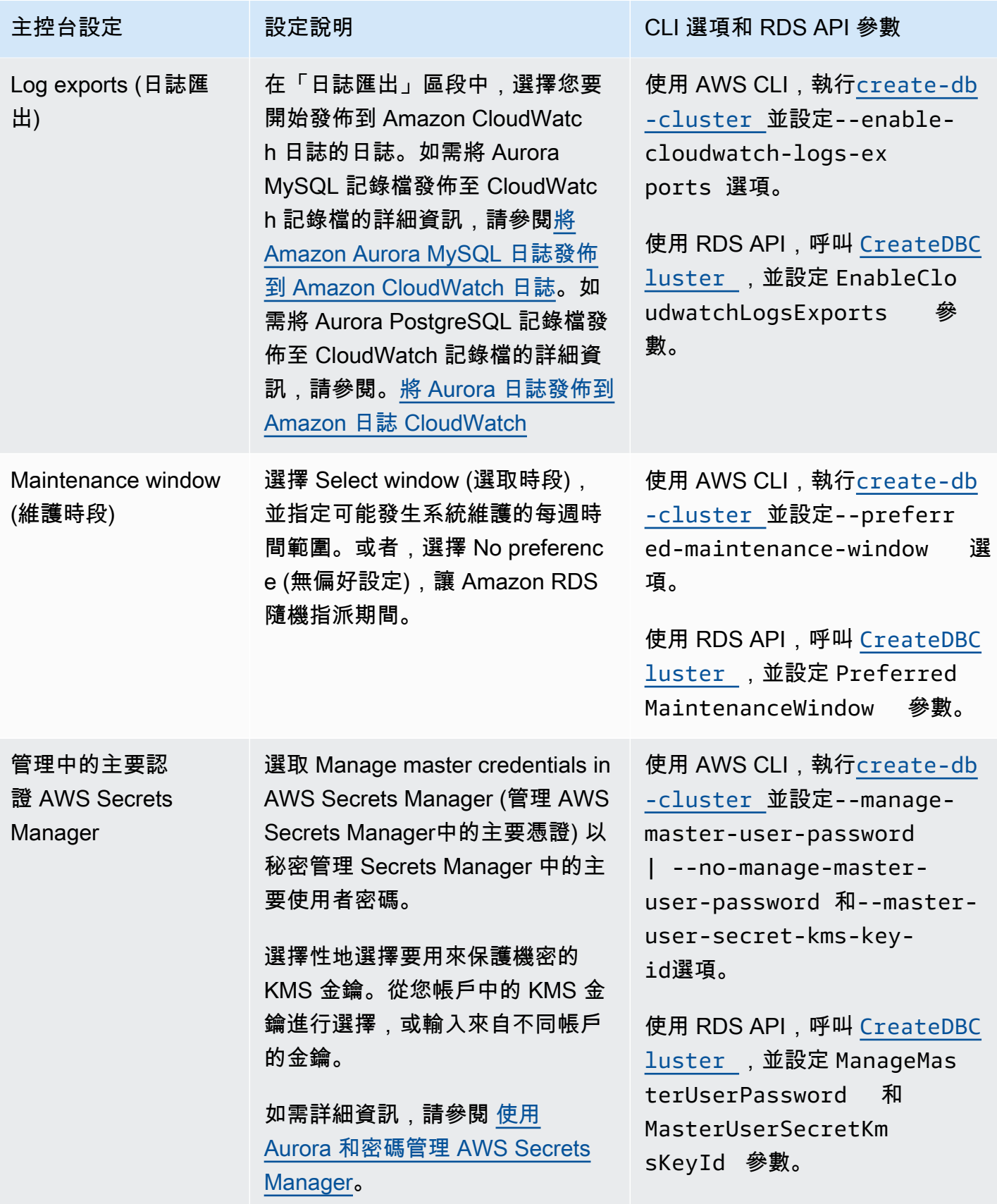

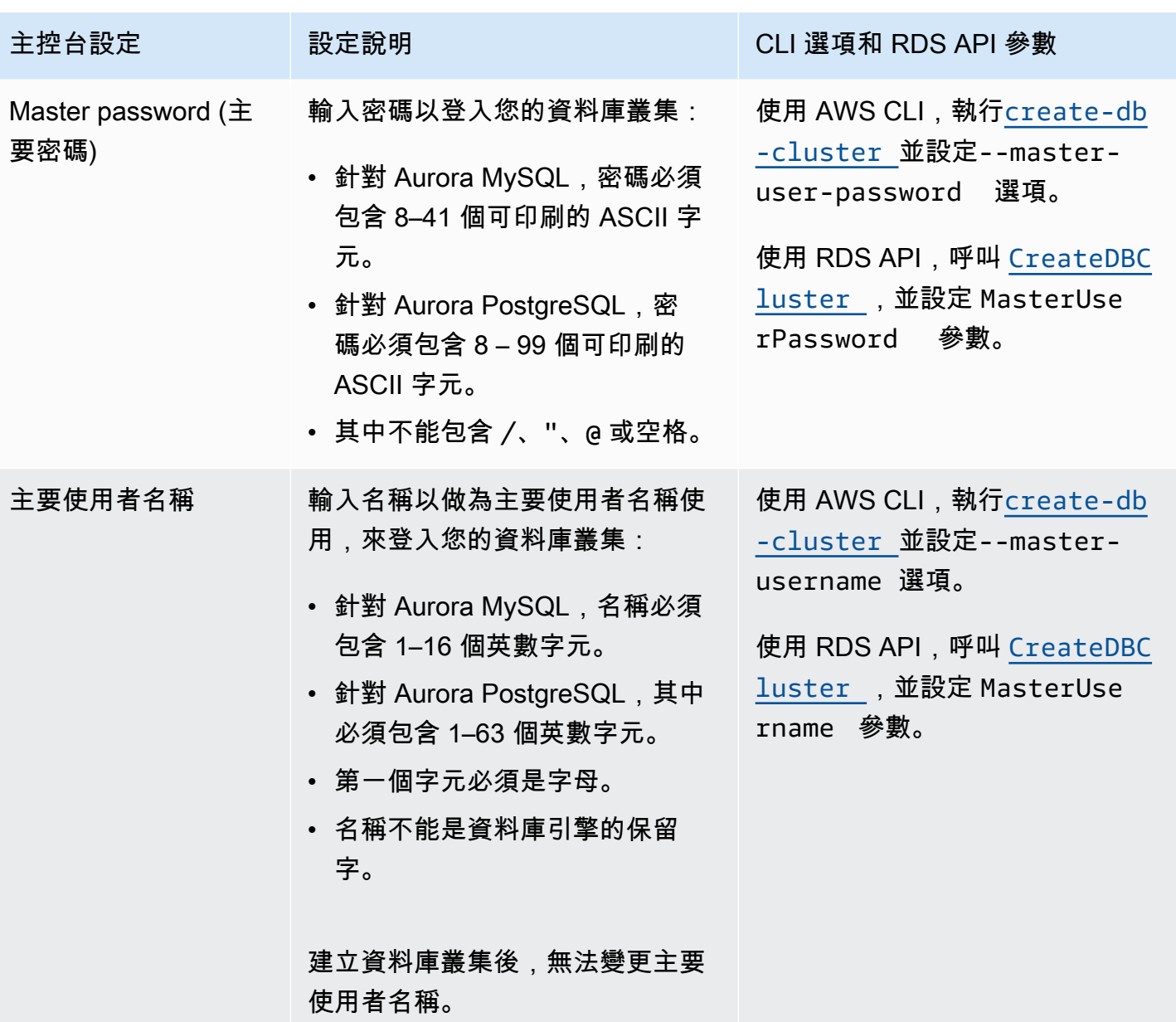

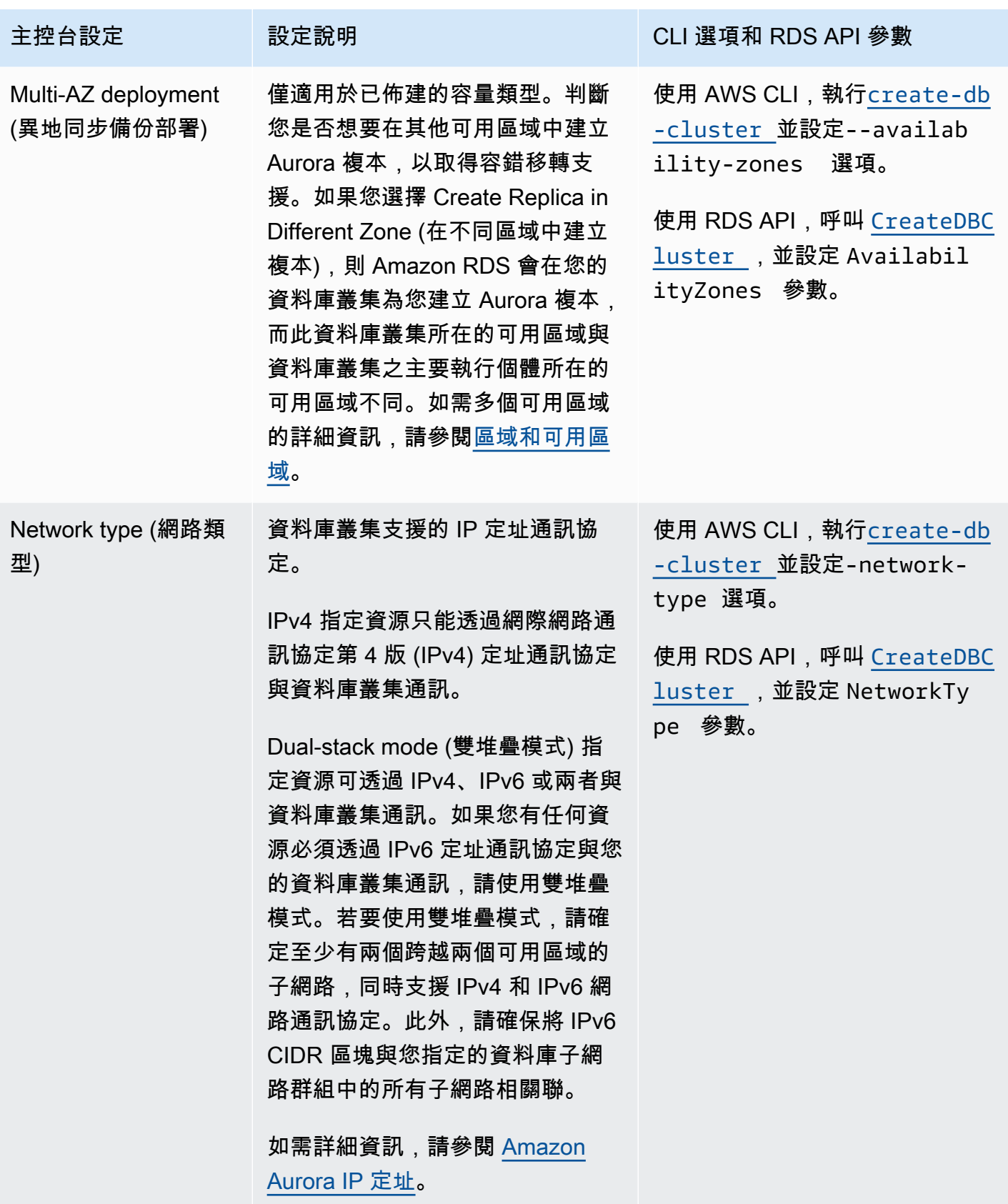

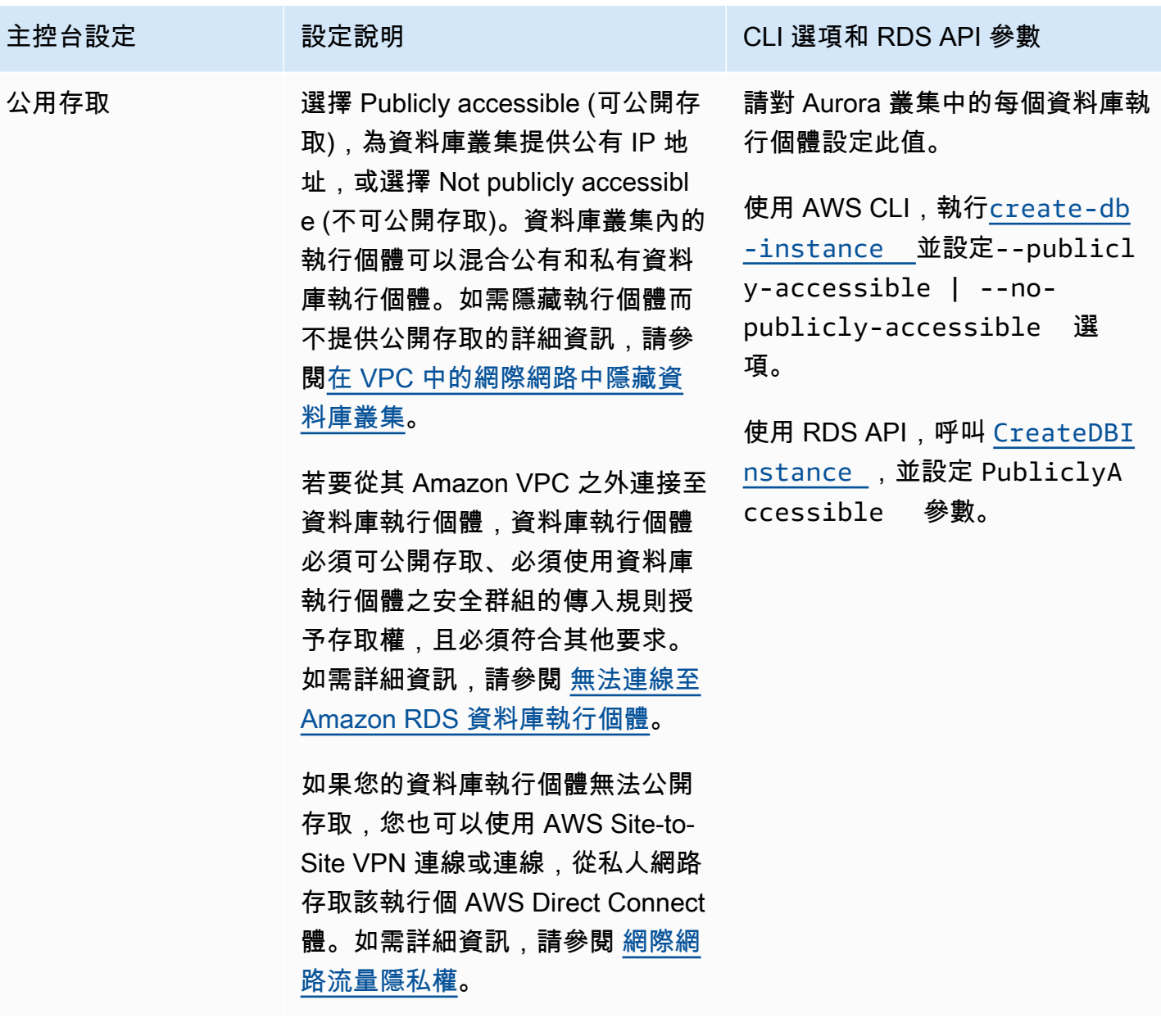

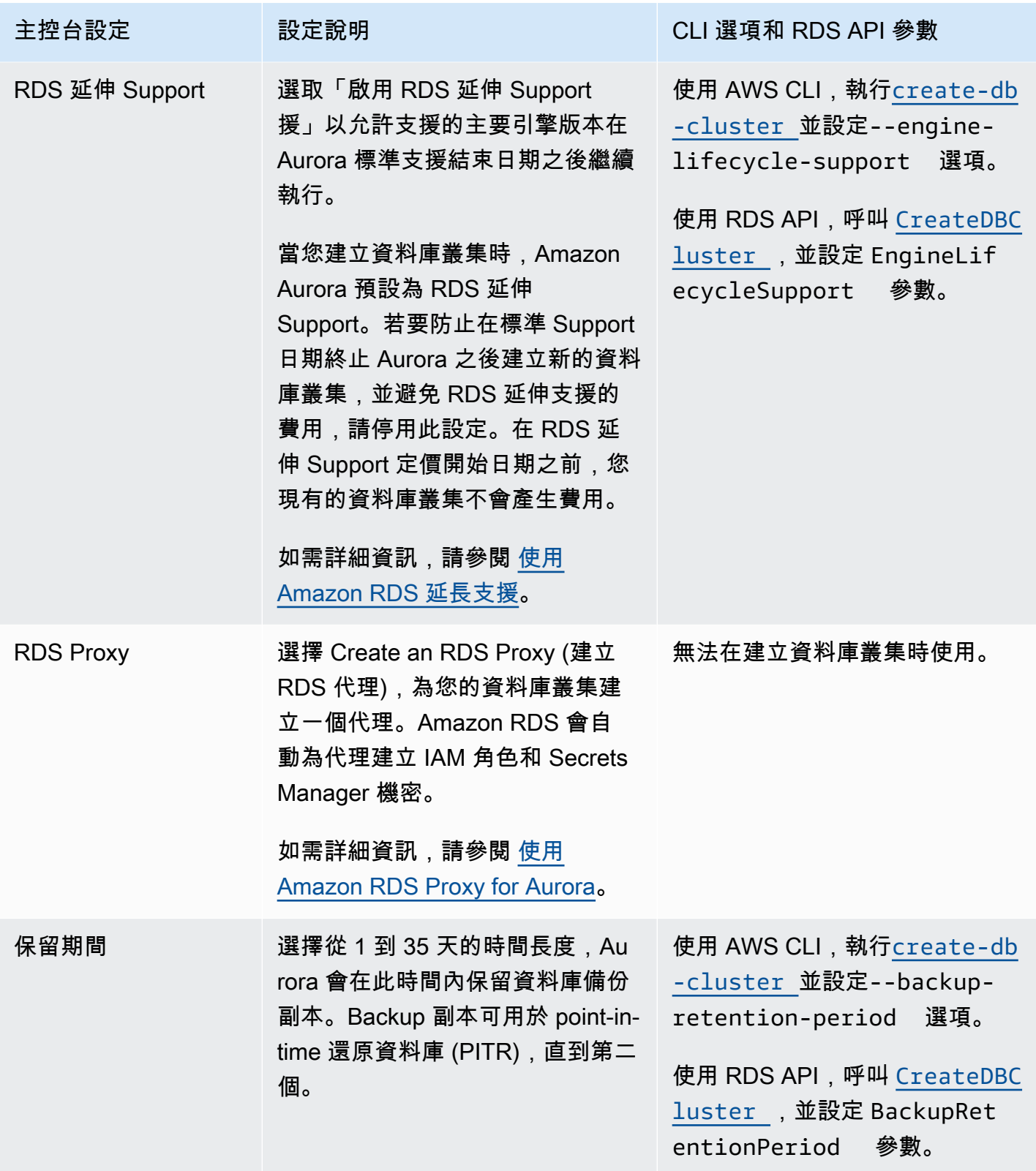

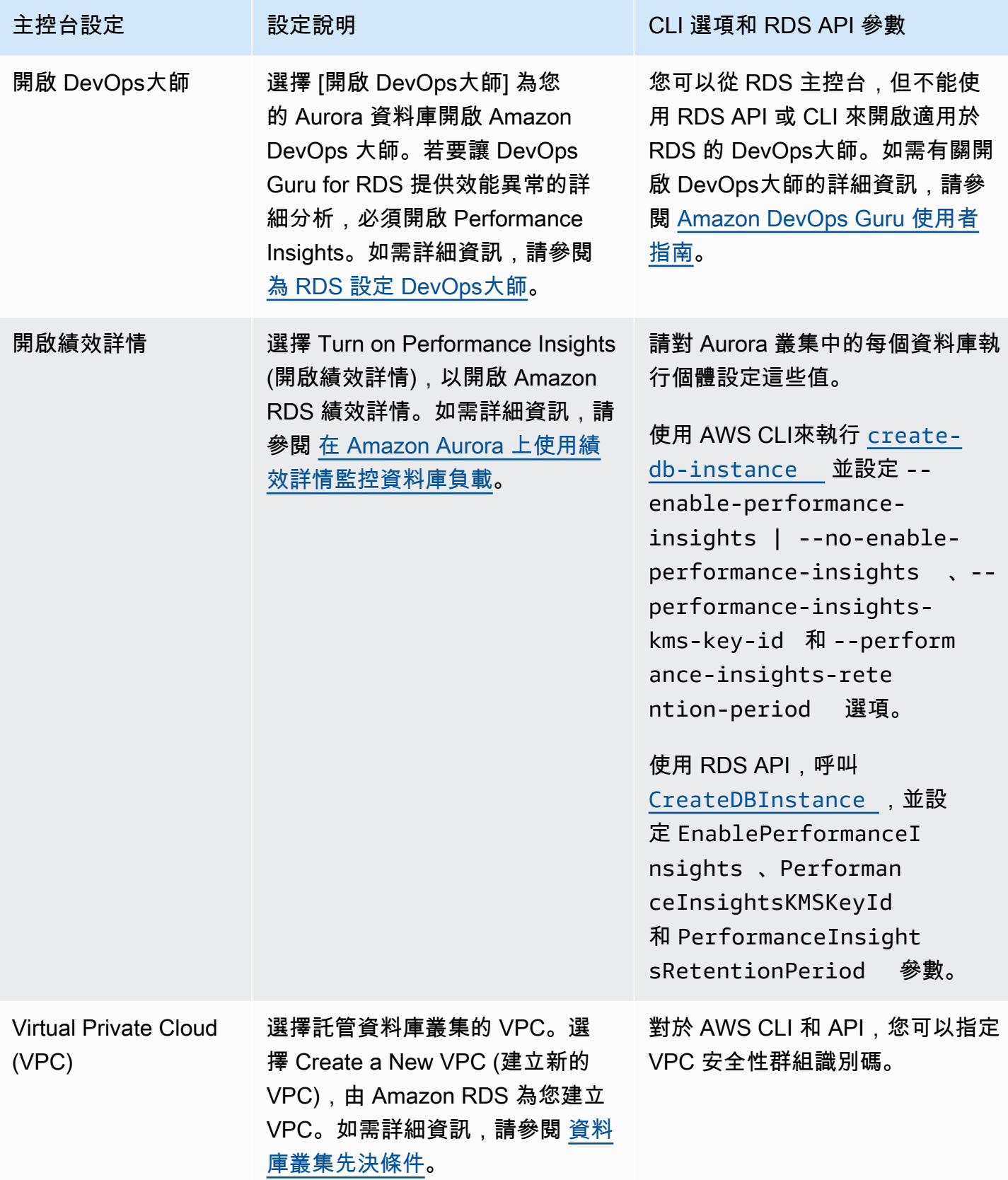

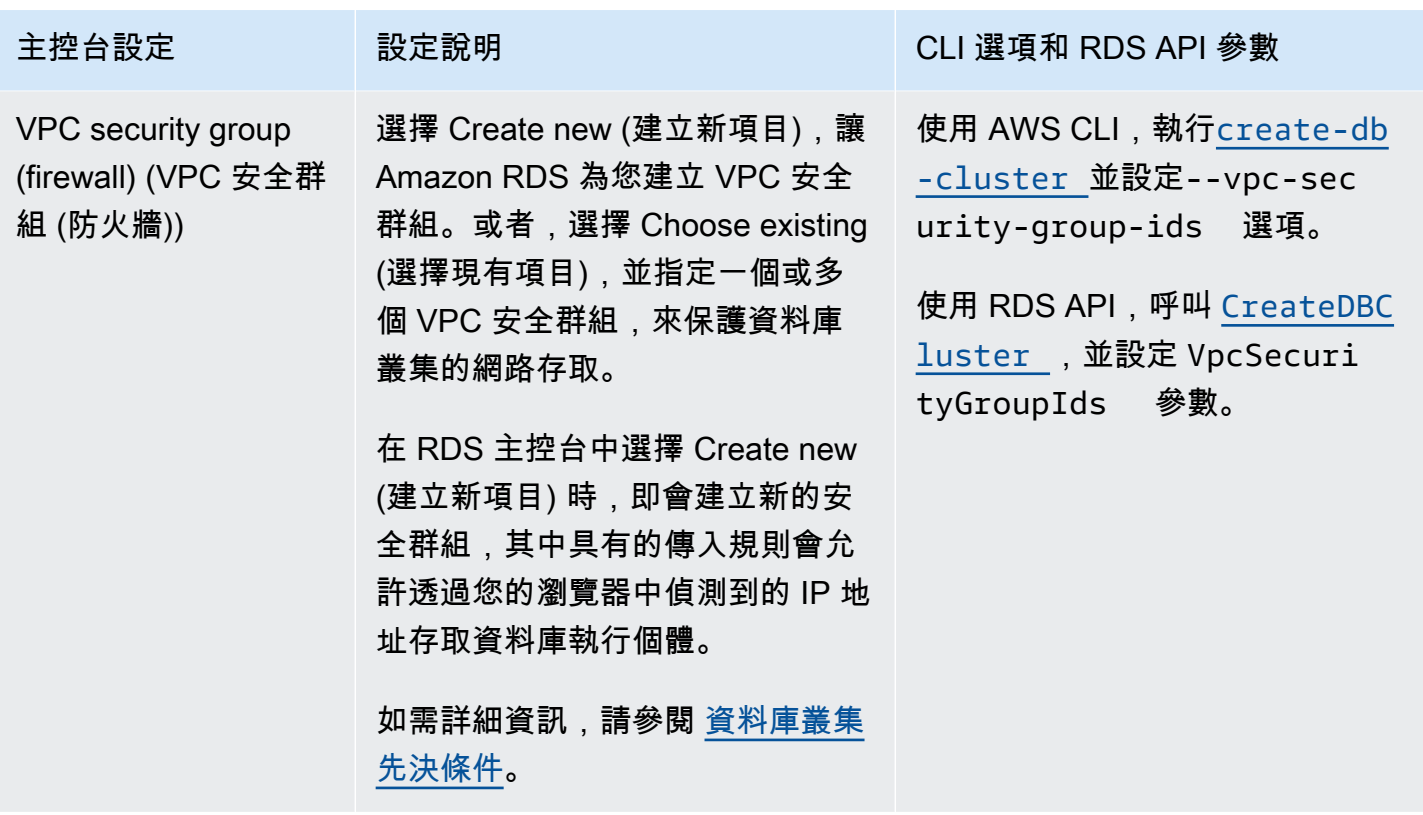

# Amazon Aurora 資料庫叢集不適用的設定

AWS CLI 命令[create-db-cluster](https://docs.aws.amazon.com/cli/latest/reference/rds/create-db-cluster.html)和 RDS API 操作中的下列設定[CreateDBCluster](https://docs.aws.amazon.com/AmazonRDS/latest/APIReference/API_CreateDBCluster.html)不適用於 Amazon Aurora 資料庫叢集。

a Note

AWS Management Console 不會顯示 Aurora 資料庫叢集的這些設定。

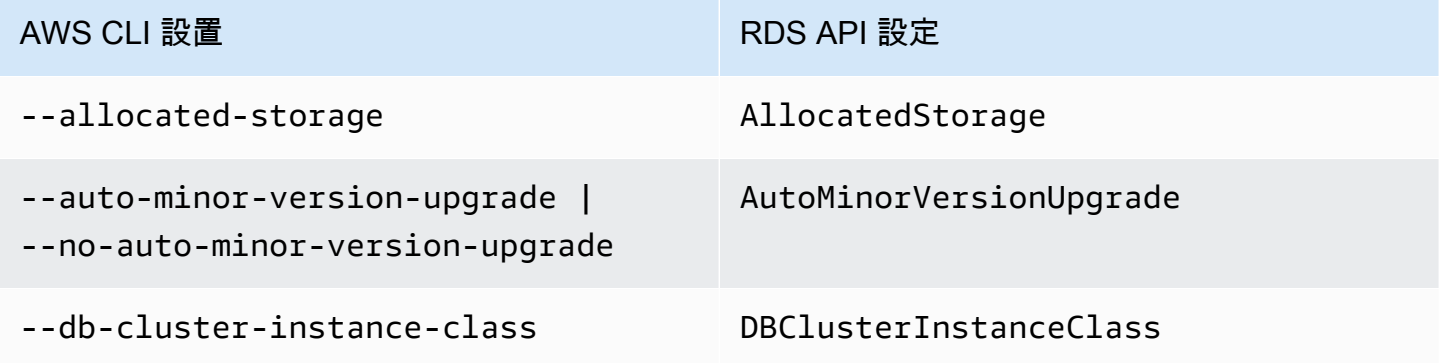

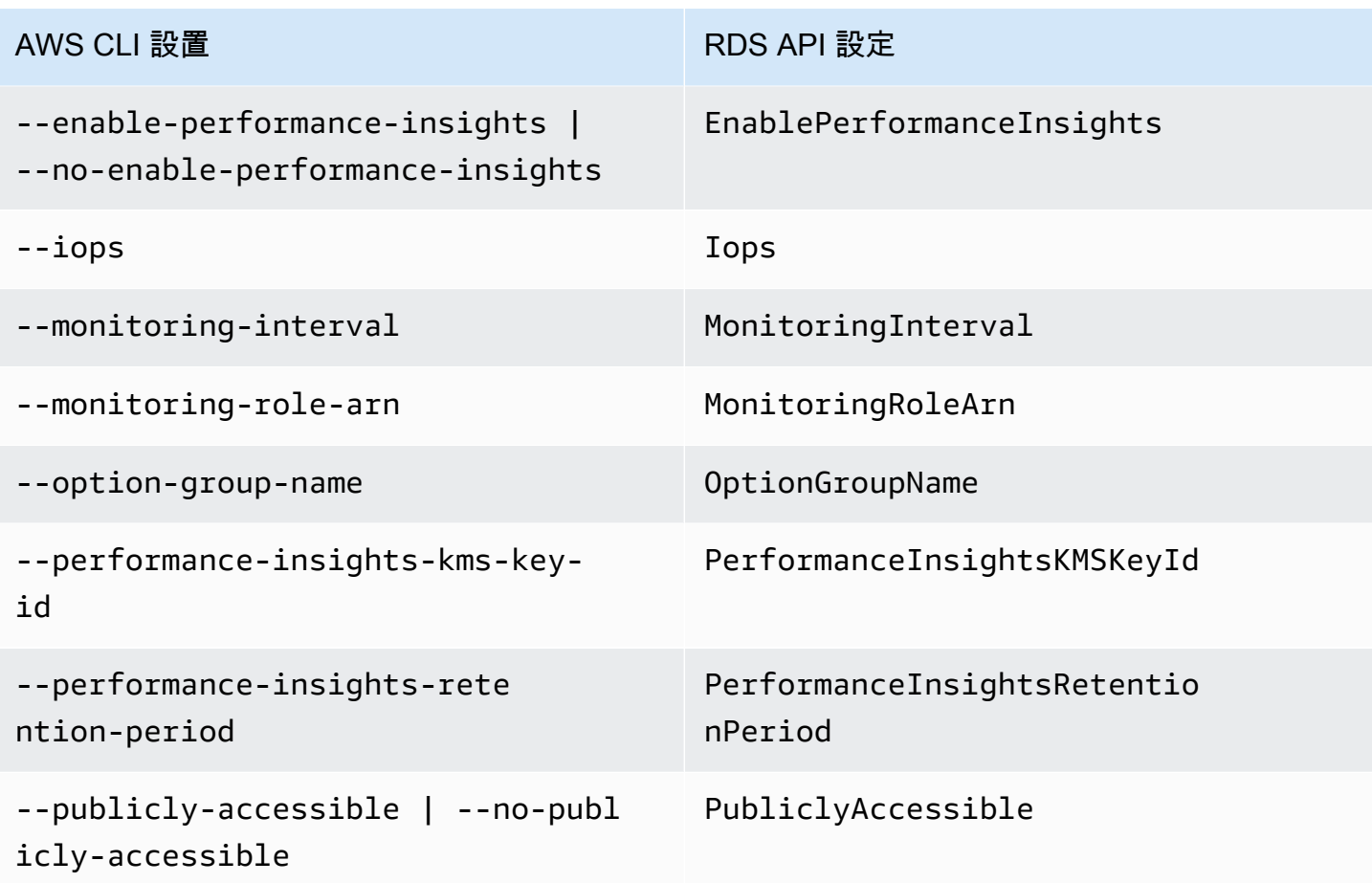

# Amazon Aurora 資料庫執行個體不適用的設定

AWS CLI 命令[create-db-instance](https://docs.aws.amazon.com/cli/latest/reference/rds/create-db-instance.html)和 RDS API 操作中的下列設定[CreateDBInstance](https://docs.aws.amazon.com/AmazonRDS/latest/APIReference/API_CreateDBInstance.html)不適用於 資料庫執行個體 Amazon Aurora 資料庫叢集。

**a** Note

AWS Management Console 不會顯示 Aurora 資料庫執行個體的這些設定。

AWS CLI 設置 RDS API 設定

--allocated-storage AllocatedStorage

--availability-zone AvailabilityZone

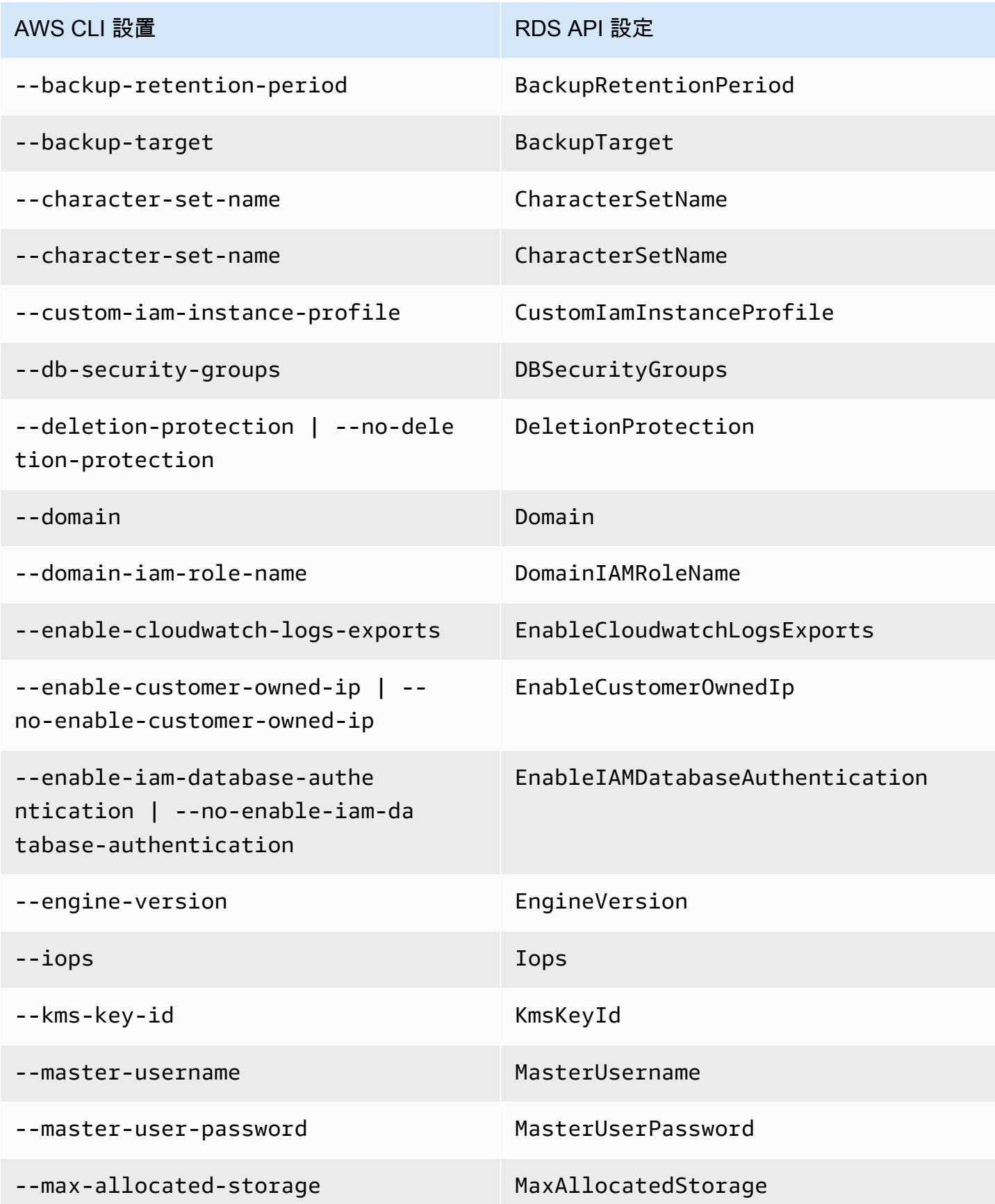

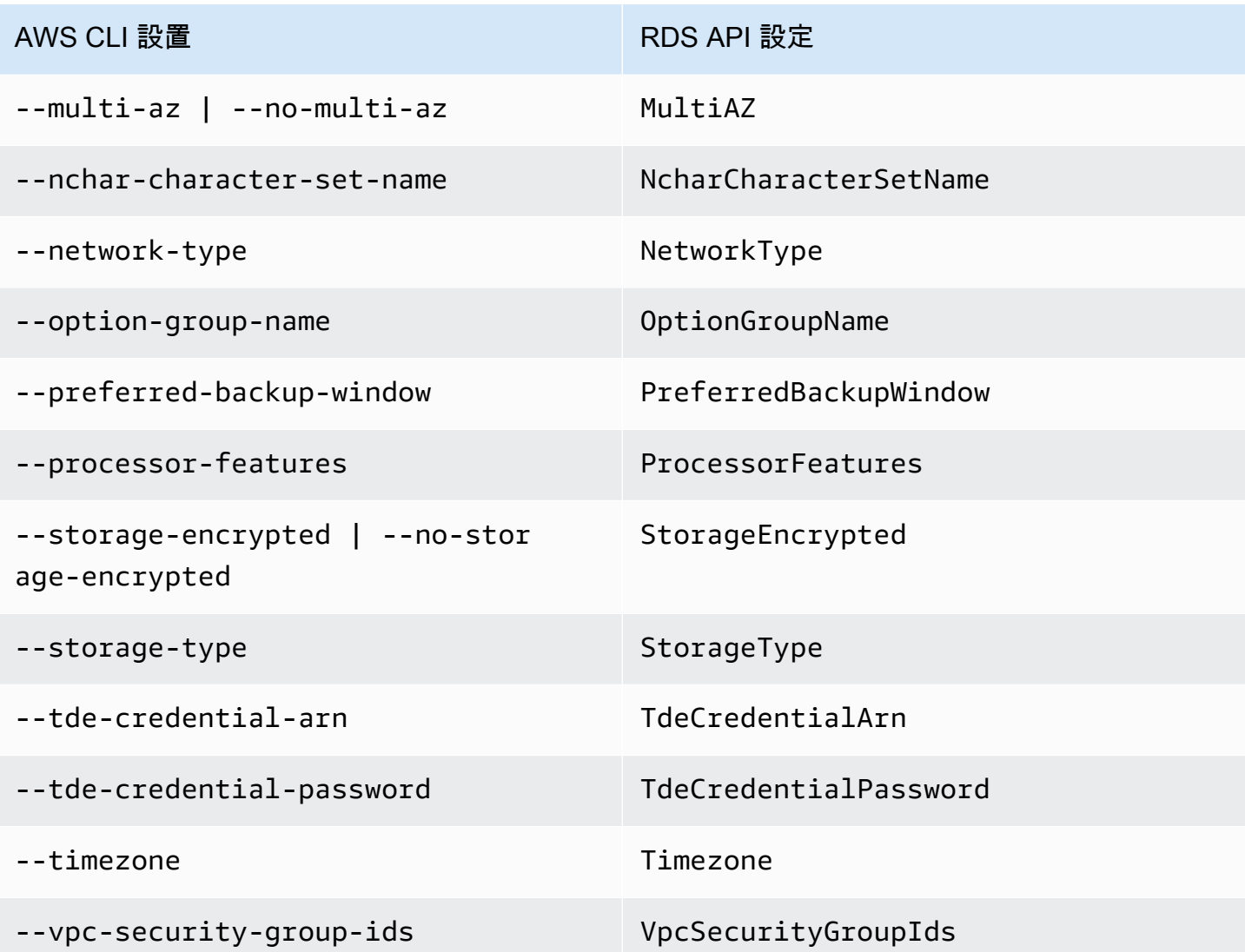

# 透過 AWS CloudFormation 建立 Amazon Aurora 資源

Amazon Aurora 已整合 AWS CloudFormation,這項服務可協助您建立 AWS 資源的模型和設定,以減 少建立和管理資源和基礎設施的時間。您可以建立描述您想要的所有 AWS 資源的範本(例如資料庫叢 集和資料庫叢集參數群組),並且 AWS CloudFormation 會為您佈建和設定這些資源。

當您使用 AWS CloudFormation 時,您可以重複使用範本,以便重複且一致地設定 Aurora 資源。只需 描述一次您的資源,即可在多個 AWS 帳戶與區域內重複佈建相同資源。

# Aurora 和 AWS CloudFormation 範本

若要佈建和設定 Auror 與相關服務的資源,您必須了解 [AWS CloudFormation 範本。](https://docs.aws.amazon.com/AWSCloudFormation/latest/UserGuide/template-guide.html)範本是以 JSON 或 YAML 格式化的文本檔案。而您亦可以透過這些範本的說明,了解欲在 AWS CloudFormation 堆疊 中佈建的資源。如果您不熟悉 JSON 或 YAML,您可以使用 AWS CloudFormation Designer 協助您開 始使用 AWS CloudFormation 範本。如需更多詳細資訊,請參閱 AWS CloudFormation 使用者指南中 的[什麼是 AWS CloudFormation 設計工具?。](https://docs.aws.amazon.com/AWSCloudFormation/latest/UserGuide/working-with-templates-cfn-designer.html)

Aurora 支援在 AWS CloudFormation 中建立資源。如需更多詳細資訊 (包括這些資源的 JSON 和 YAML 範本範例),請參閱 AWS CloudFormation 使用者指南中的 [RDS 資源類型參考。](https://docs.aws.amazon.com/AWSCloudFormation/latest/UserGuide/AWS_RDS.html)

# 進一步了解 AWS CloudFormation

若要進一步了解 AWS CloudFormation,請參閱下列資源:

- [AWS CloudFormation](https://aws.amazon.com/cloudformation/)
- 《[AWS CloudFormation 使用者指南](https://docs.aws.amazon.com/AWSCloudFormation/latest/UserGuide/Welcome.html)》
- [AWS CloudFormation API 參考](https://docs.aws.amazon.com/AWSCloudFormation/latest/APIReference/Welcome.html)
- 《[AWS CloudFormation 命令列介面使用者指南](https://docs.aws.amazon.com/cloudformation-cli/latest/userguide/what-is-cloudformation-cli.html)》

# <span id="page-305-0"></span>連接至 Amazon Aurora 資料庫叢集

您可以使用與用來連接至 MySQL 或 PostgreSQL 資料庫的同一工具,來連接至 Aurora 資料庫叢集。 您使用連接至 MySQL 或 PostgreSQL 資料庫執行個體的任何指令碼、公用程式或應用程式,來指定連 接字串。您會使用相同的公有金鑰進行 Secure Sockets Layer (SSL) 連線。

在連接字串中,您通常會透過與資料庫叢集關聯的特殊端點來使用主機和連接埠資料。不論叢集中有多 少資料庫執行個體,您都可以透過這些端點來使用相同的連接參數。對於疑難排解之類的專業任務,您 也可以透過 Aurora 資料庫叢集中的特定資料庫執行個體來使用主機和連接埠資訊。

### **a** Note

對於 Aurora Serverless 資料庫叢集,您可以連線到資料庫端點,而非資料庫執行個體。您 可以在 Aurora Serverless 的 Connectivity & security (連線與安全) 索引標籤上找到 AWS Management Console資料庫叢集的資料庫端點。如需詳細資訊,請參閱 [使用 Amazon Aurora](#page-2933-0) [Serverless v1。](#page-2933-0)

無論您用於與資料庫叢集或執行個體搭配使用的 Aurora 資料庫引擎和特定工具為何,端點都必須可存 取。Aurora 資料庫叢集只能在以 Amazon VPC 服務為基礎的虛擬私有雲端 (VPC) 中建立。這表示您 可以使用下列其中一種方法,從 VPC 內部或 VPC 外部存取端點。

- 存取 VPC 內的 Aurora 資料庫叢集 啟用透過 VPC 存取 Aurora 資料庫叢集。您可以在 VPC 的安 全群組上編輯 Inbound (入站) 規則,以允許存取特定 Aurora 資料庫叢集。如需進一步了解,包括 如何針對不同的 Aurora 資料庫叢集案例設定 VPC,請參閱 [Amazon Virtual Private Cloud \(VPC\) 和](https://docs.aws.amazon.com/en_us/AmazonRDS/latest/AuroraUserGuide/USER_VPC.html)  [Amazon Aurora](https://docs.aws.amazon.com/en_us/AmazonRDS/latest/AuroraUserGuide/USER_VPC.html)。
- 在 VPC 外部存取 Aurora 資料庫叢集 若要從 VPC 外部存取 Aurora 資料庫叢集,請使用資料庫叢 集的公用端點位址。

### 如需詳細資訊,請參閱 [對 Aurora 連線失敗進行故障診斷。](#page-315-0)

內容

- [使用 AWS 驅動程式連線至 Aurora 資料庫叢集](#page-306-0)
- [連接至 Amazon Aurora MySQL 資料庫叢集](#page-307-0)
	- [Aurora MySQL 的連線公用程式](#page-309-0)
	- [使用 MySQL 公用程式連線至 Aurora MySQL](#page-309-1)
	- [使用 Amazon Web Services 連接到 Aurora MySQL\(AWS\)JDBC 驅動程序](#page-310-0)
- [使用 Amazon Web Services 連接到 Aurora MySQL\(AWS\)Python 驅動程序](#page-311-0)
- [使用 SSL 連接到 Aurora](#page-311-1)
- [連接至 Amazon Aurora PostgreSQL 資料庫叢集](#page-312-0)
	- [Aurora PostgreSQL 的連線公用程式](#page-314-0)
	- [使用 Amazon Web Services\(AWS\)JDBC 驅動程序連接到 Aurora PostgreSQL](#page-315-1)
	- [使用 Amazon Web Services 連接至 Aurora \(AWS\) Python 驅動程式](#page-315-2)
- [對 Aurora 連線失敗進行故障診斷](#page-315-0)

# <span id="page-306-0"></span>使用 AWS 驅動程式連線至 Aurora 資料庫叢集

驅動程式 AWS 套件的設計旨在提供更快的切換和容錯移轉時間,以及使用 AWS Secrets Manager、 AWS Identity and Access Management (IAM) 和聯合身分進行身份驗證的支援。 AWS 驅動程式仰賴 監視資料庫叢集狀態,並瞭解叢集拓撲來判斷新的寫入器。這種方法可將切換和容錯移轉時間縮短為個 位數秒,而開放原始碼驅動程式則需要數十秒。

下表列出每個驅動程式支援的功能。隨著新的服務功能推出,驅動程序 AWS 套件的目標是內置支持這 些服務功能。

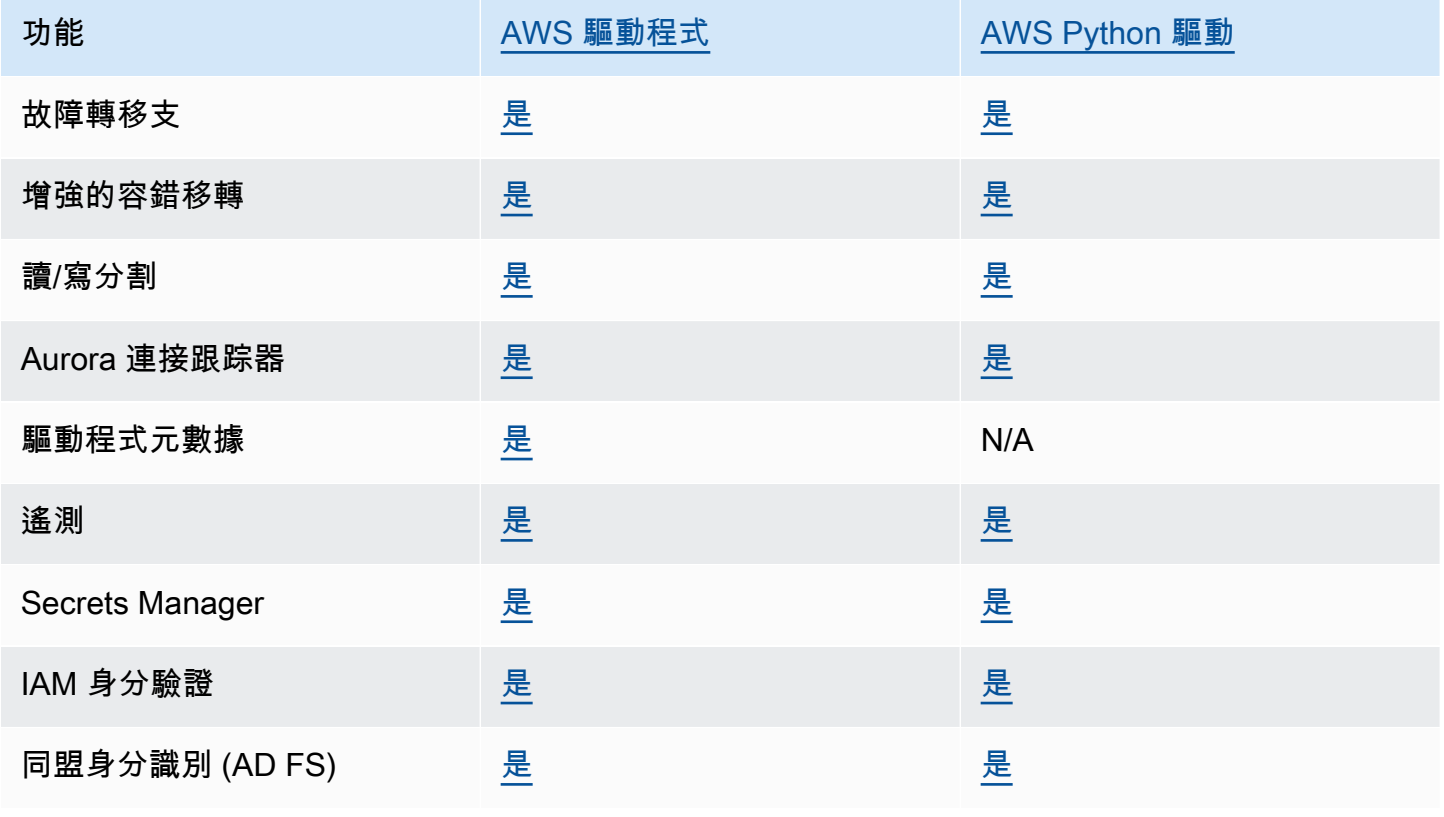

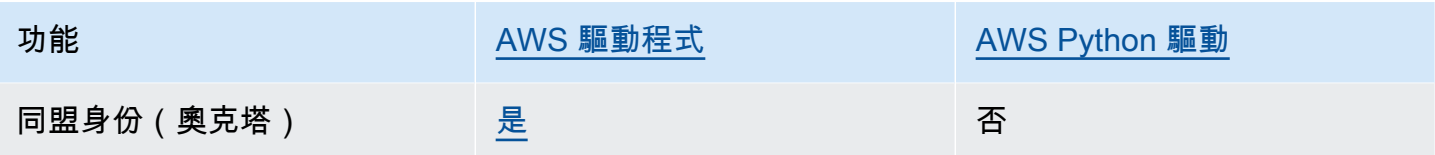

如需 AWS 驅動程式的詳細資訊,請參閱 [Aurora MySQL 或 Aurora](#page-310-0) [Postgre](#page-314-0) SQL 資料庫叢集的對應語 言驅動程式。

## <span id="page-307-0"></span>連接至 Amazon Aurora MySQL 資料庫叢集

若要對您的 Aurora MySQL 資料庫叢集進行驗證,您可以使用 MySQL 使用者名稱和密碼身份驗證或 AWS Identity and Access Management (IAM) 資料庫身份驗證。如需使用 MySQL 使用者名稱和密碼 身分驗證的詳細資訊,請參閱 MySQL 文件中的[存取控制和帳戶管理。](https://dev.mysql.com/doc/refman/5.7/en/access-control.html)如需使用 IAM 資料庫身分驗證 的詳細資訊,請參閱 [IAM 資料庫身分驗證。](#page-3593-0)

當您連線至與 MySQL 8.0 相容的 Amazon Aurora 資料庫叢集時,您可以執行任何與 MySQL 8.0 版 相容的 SQL 命令。最低相容版本是 MySQL 8.0.23。如需 MySQL 8.0 SQL 語法的詳細資訊,請參閱 [MySQL 8.0 參考手冊](http://dev.mysql.com/doc/refman/8.0/en/index.html)。如需有關 Aurora MySQL 第 3 版的限制資訊,請參閱 [Aurora MySQL 第 3 版與](#page-1156-0)  [MySQL 8.0 社群版的比較](#page-1156-0)。

當您連線至與 MySQL 5.7 相容的 Amazon Aurora 資料庫叢集時,您可以執行任何與 MySQL 5.7 版 相容的 SQL 命令。如需 MySQL 5.7 SQL 語法的詳細資訊,請參閱 [MySQL 5.7 參考手冊](http://dev.mysql.com/doc/refman/5.7/en/index.html)。如需有關 Aurora MySQL 5.7 的限制資訊,請參閱 [Aurora MySQL 第 2 版與 MySQL 5.7 相容。](#page-1161-0)

**G** Note

如需實用且詳細的指南,以了解如何連線至 Amazon Aurora MySQL 資料庫叢集,請參閱 [Aurora 連線管理](https://d1.awsstatic.com/whitepapers/RDS/amazon-aurora-connection-management-handbook.pdf)手冊。

在資料庫叢集的詳細資訊檢視中,您可以尋找能用於 MySQL 連線字串的叢集端點。端點是由資料庫 叢集的網域名稱和連接埠組成。例如,如果端點值為 mycluster.cluster-123456789012.useast-1.rds.amazonaws.com:3306,則您可以在 MySQL 連線字串中指定下列值:

- 對於主機或主機名稱,指定 mycluster.cluster-123456789012.useast-1.rds.amazonaws.com
- 對於連接埠,指定 3306 或您在建立資料庫叢集時所使用的連接埠值

叢集端點會將您連接至資料庫叢集的主要執行個體。您可以使用叢集端點來同時執行讀取和寫入操作。 您的資料庫叢集也可以具有最多 15 個 Aurora 複本,這些複本支援資料庫叢集中資料的唯讀存取。主 要執行個體和每一個 Aurora 複本都有一個獨立於叢集端點的唯一端點,並可讓您直接連接至叢集中的 特定資料庫執行個體。叢集端點一律指向主要執行個體。如果主要執行個體失敗且被取代,則叢集端點 會指向新的主要執行個體。

若要檢視叢集端點 (寫入者端點),請在 Amazon RDS 主控台上選擇 Databases (資料庫),並選擇資料 庫叢集的名稱以顯示資料庫叢集詳細資訊。

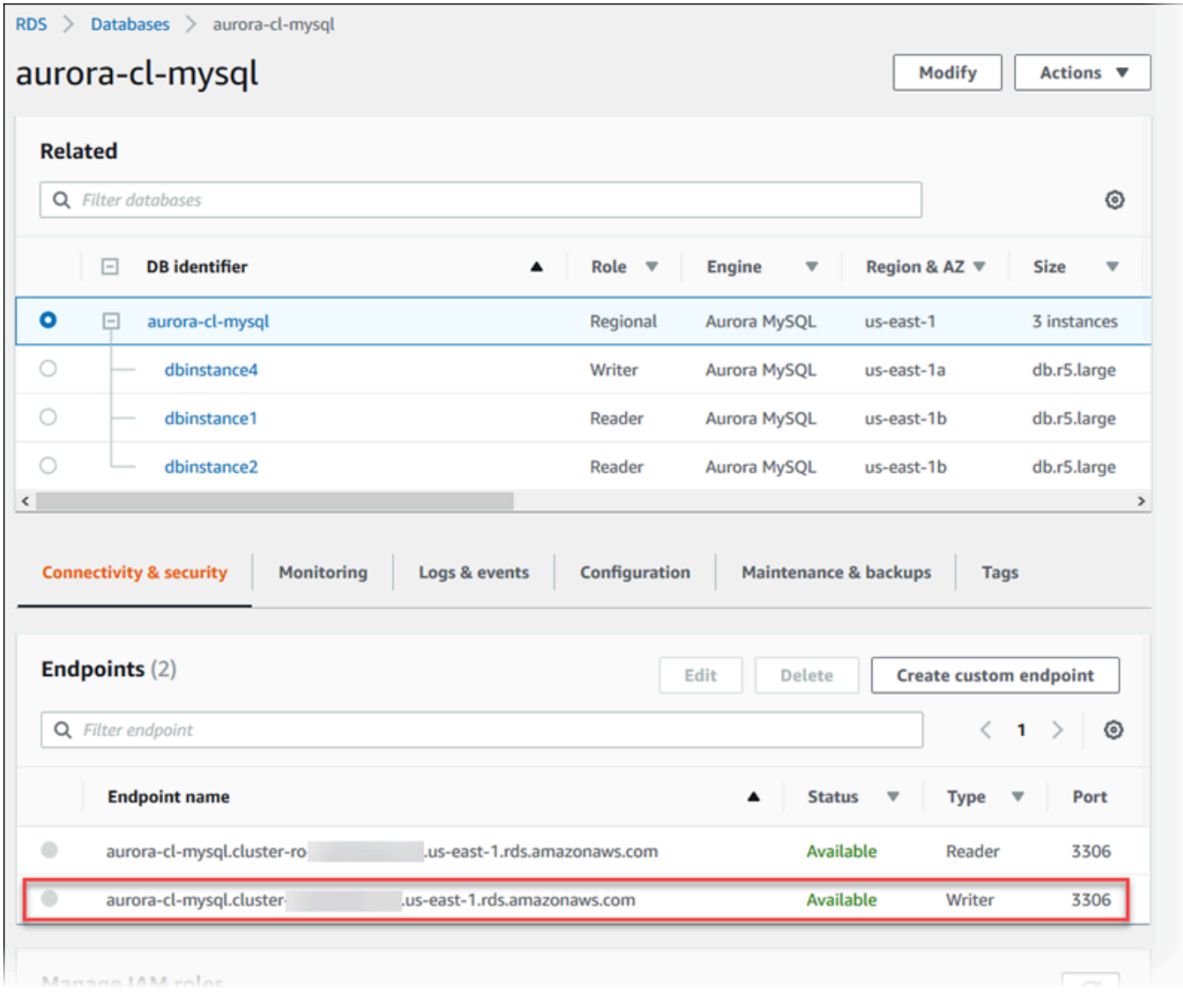

### 主題

- [Aurora MySQL 的連線公用程式](#page-309-0)
- [使用 MySQL 公用程式連線至 Aurora MySQL](#page-309-1)
- [使用 Amazon Web Services 連接到 Aurora MySQL\(AWS\)JDBC 驅動程序](#page-310-0)
- [使用 Amazon Web Services 連接到 Aurora MySQL\(AWS\)Python 驅動程序](#page-311-0)
- [使用 SSL 連接到 Aurora](#page-311-1)

<span id="page-309-0"></span>Aurora MySQL 的連線公用程式

一些您可以使用的連線公用程式如下:

- 命令列 您可以使用 MySQL 命令列公用程式之類的工具,來連線至 Amazon Aurora 資料庫叢集。 如需使用 MySQL 公用程式的詳細資訊,請參閱 MySQL 文件中的 [mysql - MySQL 命令列用戶端。](http://dev.mysql.com/doc/refman/8.0/en/mysql.html)
- GUI 您可以使用 MySQL Workbench 公用程式,以使用 UI 介面進行連線。如需詳細資訊,請參 閱[下載 MySQL Workbench](http://dev.mysql.com/downloads/workbench/) 頁面。
- AWS 驅動程序:
	- [使用 Amazon Web Services 連接到 Aurora MySQL\(AWS\)JDBC 驅動程序](#page-310-0)
	- [使用 Amazon Web Services 連接到 Aurora MySQL\(AWS\)Python 驅動程序](#page-311-0)

<span id="page-309-1"></span>使用 MySQL 公用程式連線至 Aurora MySQL

使用下列程序。它假設您在 VPC 的私有子網路中設定資料庫叢集。您可以根[據教學:建立 Web 伺服](#page-230-0) [器和 Amazon Aurora 資料庫叢集中](#page-230-0)的教學課程,使用 Amazon EC2 執行個體進行連線。

**a** Note

此程序不需要安裝教學課程中的 Web 伺服器,但確實需要安裝 MariaDB 10.5。

使用 MySQL 公用程式連接至資料庫叢集

1. 登入至您用於連線至資料庫叢集的 EC2 執行個體。

您應該會看到類似下列的輸出。

Last login: Thu Jun 23 13:32:52 2022 from *xxx.xxx.xxx.xxx*  $\Box$   $\Box$  ) \_| ( / Amazon Linux 2 AMI \_\_\_|\\_\_\_|\_\_\_|

```
https://aws.amazon.com/amazon-linux-2/
[ec2-user@ip-10-0-xxx.xxx ~]$
```
2. 在命令提示字元中輸入下列命令,以連線至資料庫叢集的主要資料庫執行個體。

若為 -h 參數,請將端點 DNS 名稱替換成您的主要執行個體。若為-u 參數,請替換資料庫使用者 帳戶的使用者 ID。

```
mysql -h primary-instance-endpoint.AWS_account.AWS_Region.rds.amazonaws.com -P 3306 
  -u database_user -p
```
例如:

```
mysql -h my-aurora-cluster-instance.c1xy5example.123456789012.eu-
central-1.rds.amazonaws.com -P 3306 -u admin -p
```
3. 輸入資料庫使用者的密碼。

您應該會看到類似下列的輸出。

```
Welcome to the MariaDB monitor. Commands end with ; or \qquadq.
Your MySQL connection id is 1770
Server version: 8.0.23 Source distribution
Copyright (c) 2000, 2018, Oracle, MariaDB Corporation Ab and others.
Type 'help;' or '\h' for help. Type '\c' to clear the current input statement.
MySQL \lceil(none)]>
```
4. 輸入 SQL 命令。

## <span id="page-310-0"></span>使用 Amazon Web Services 連接到 Aurora MySQL(AWS)JDBC 驅動程序

Amazon Web Services(AWS)JDBC 驅動程序被設計為一個高級 JDBC 包裝。此包裝函式與現有 JDBC 驅動程式的功能互補並擴充,以協助應用程式利用叢集資料庫 (例如 Aurora MySQL) 的功能。該 驅動程序與社區 MySQL 連接器/J 驅動程序和社區 MariaDB 連接器/J 驅動程序兼容。

若要安裝 AWS JDBC 驅動程式,請附加 AWS JDBC 驅動程式 .jar 檔案 (位於應用程式 中CLASSPATH),並保留對個別社群驅動程式的參考。更新相應的連接 URL 前綴,如下所示: • jdbc:mysql:// 設定為 jdbc:aws-wrapper:mysql://

• jdbc:mariadb:// 設定為 jdbc:aws-wrapper:mariadb://

如需有關 AWS JDBC 驅動程式的詳細資訊以及使用它的完整說明,請參閱 [Amazon Web Services](https://github.com/awslabs/aws-advanced-jdbc-wrapper) [\(AWS\) JDBC 驅動程式 GitHub](https://github.com/awslabs/aws-advanced-jdbc-wrapper) 儲存庫。

**a** Note

MariaDB 連接器 /J 公用程式的 3.0.3 版中斷對 Aurora 資料庫叢集的支援,因此我們強烈建議 您移至 JDBC 驅動程式。 AWS

<span id="page-311-0"></span>使用 Amazon Web Services 連接到 Aurora MySQL(AWS)Python 驅動程序

Amazon Web Services(AWS)Python 驅動程序被設計為一個先進的 Python 包裝。此包裝器是補 充並擴展了開源 Psycopg 驅動程序的功能。 AWS Python 驅動程式支援 3.8 及更高版本。您可以使 用pip命令以及psycopg開放原始碼套件來安裝套件。aws-advanced-python-wrapper

有關 AWS Python 驅動程序的更多信息以及使用它的完整說明,請參閱 [Amazon Web](https://github.com/awslabs/aws-advanced-python-wrapper)  [Services\(AWS\)Python 驅動程序 GitHub 存儲庫。](https://github.com/awslabs/aws-advanced-python-wrapper)

<span id="page-311-1"></span>使用 SSL 連接到 Aurora

您可以在 Aurora MySQL 資料庫執行個體的連線上使用 SSL 加密。如需相關資訊,請參閱[「將 TLS 與](#page-1165-0)  [Aurora MySQL 資料庫叢集搭配使用」](#page-1165-0)。

若要使用 SSL 進行連線,請依下列程序所述使用 MySQL 公用程式。如果您是使用 IAM 資料庫身分驗 證,則必須使用 SSL 連線。如需相關資訊,請參閱[「 IAM 資料庫身分驗證](#page-3593-0)」。

**a** Note

要使用 SSL 連接至叢集端點,您的用戶端連線公用程式必須支援主體別名 (SAN)。如果您的用 戶端連線公用程式不支援 SAN,則您可以直接連接至 Aurora 資料庫叢集中的執行個體。如需 Aurora 端點的詳細資訊,請參閱 [Amazon Aurora 連線管理](#page-118-0)。

使用 MySQL 公用程式搭配 SSL 連接至資料庫叢集

1. 下載公開金鑰以供 Amazon RDS 簽署憑證。

如需有關下載憑證的詳細資訊,請參[閱使用 SSL/TLS 加密資料庫叢集叢集的連線](#page-3532-0)。

2. 在命令提示字元中輸入下列命令,以使用 MySQL 公用程式搭配 SSL 來連接至資料庫叢集的主要執 行個體。若為 -h 參數,請將端點 DNS 名稱替換成您的主要執行個體。若為-u 參數,請替換資料 庫使用者帳戶的使用者 ID。在 --ss1-ca 參數中,換成適當的 SSL 憑證檔名稱。出現提示時,請 輸入主要使用者密碼。

mysql -h mycluster-primary.123456789012.us-east-1.rds.amazonaws.com -u *admin\_user* -p --ssl-ca=*[full path]*global-bundle.pem --ssl-verify-servercert

您應該會看到類似下列的輸出。

Welcome to the MySQL monitor. Commands end with ; or  $\qquad$ q. Your MySQL connection id is 350 Server version: 8.0.26-log MySQL Community Server (GPL)

Type 'help;' or '\h' for help. Type '\c' to clear the buffer.

mysql>

如需有關建構 RDS for MySQL 連線字串以及尋找 SSL 連線公有金鑰的一般說明,請參閱[連線至執行](https://docs.aws.amazon.com/AmazonRDS/latest/UserGuide/USER_ConnectToInstance.html)  [MySQL 資料庫引擎的資料庫執行個體](https://docs.aws.amazon.com/AmazonRDS/latest/UserGuide/USER_ConnectToInstance.html)。

## <span id="page-312-0"></span>連接至 Amazon Aurora PostgreSQL 資料庫叢集

您可以使用與用來連接至 PostgreSQL 資料庫的同一工具,來連接至 Amazon Aurora PostgreSQL 資 料庫叢集中的資料庫執行個體。在此過程中,您會使用相同的公有金鑰進行 Secure Sockets Layer (SSL) 連線。在連線至 PostgreSQL 資料庫執行個體之任何指令碼、公用程式或應用程式的連線字串 中,您可以使用來自 Aurora PostgreSQL 資料庫叢集中主要執行個體或 Aurora 複本的端點和連接埠資 訊。在連線字串中,指定來自主要執行個體或 Aurora 複本端點的 DNS 位址做為主機參數。指定來自 端點的連接埠號碼做為連接埠參數。

當您連接至 Amazon Aurora PostgreSQL 資料庫叢集中的資料庫執行個體時,您可以執行任何與 PostgreSQL 相容的 SQL 命令。

在 Aurora PostgreSQL 資料庫叢集的詳細資訊檢視中,您可以找到叢集端點名稱、狀態、類型 及連接埠號碼。您在 PostgreSQL 連線字串中使用此端點和連接埠號碼。例如,如果端點值為

mycluster.cluster-123456789012.us-east-1.rds.amazonaws.com,則您可以在 PostgreSQL 連線字串中指定下列值:

- 對於主機或主機名稱,指定 mycluster.cluster-123456789012.useast-1.rds.amazonaws.com
- 對於連接埠,指定 5432 或您在建立資料庫叢集時所使用的連接埠值

叢集端點會將您連接至資料庫叢集的主要執行個體。您可以使用叢集端點來同時執行讀取和寫入操 作。您的資料庫叢集也可以具有最多 15 個 Aurora 複本,這些複本支援資料庫叢集中資料的唯讀存 取。Aurora 叢集中的每個資料庫執行個體 (即主要執行個體和每一個 Aurora 複本) 都有一個獨立於叢 集端點的唯一端點。此唯一端點可讓您直接連接至叢集中的特定資料庫執行個體。叢集端點一律指向主 要執行個體。如果主要執行個體失敗且遭取代,則叢集端點會指向新的主要執行個體。

若要檢視叢集端點 (寫入者端點),請在 Amazon RDS 主控台上選擇 Databases (資料庫),並選擇資料 庫叢集的名稱以顯示資料庫叢集詳細資訊。

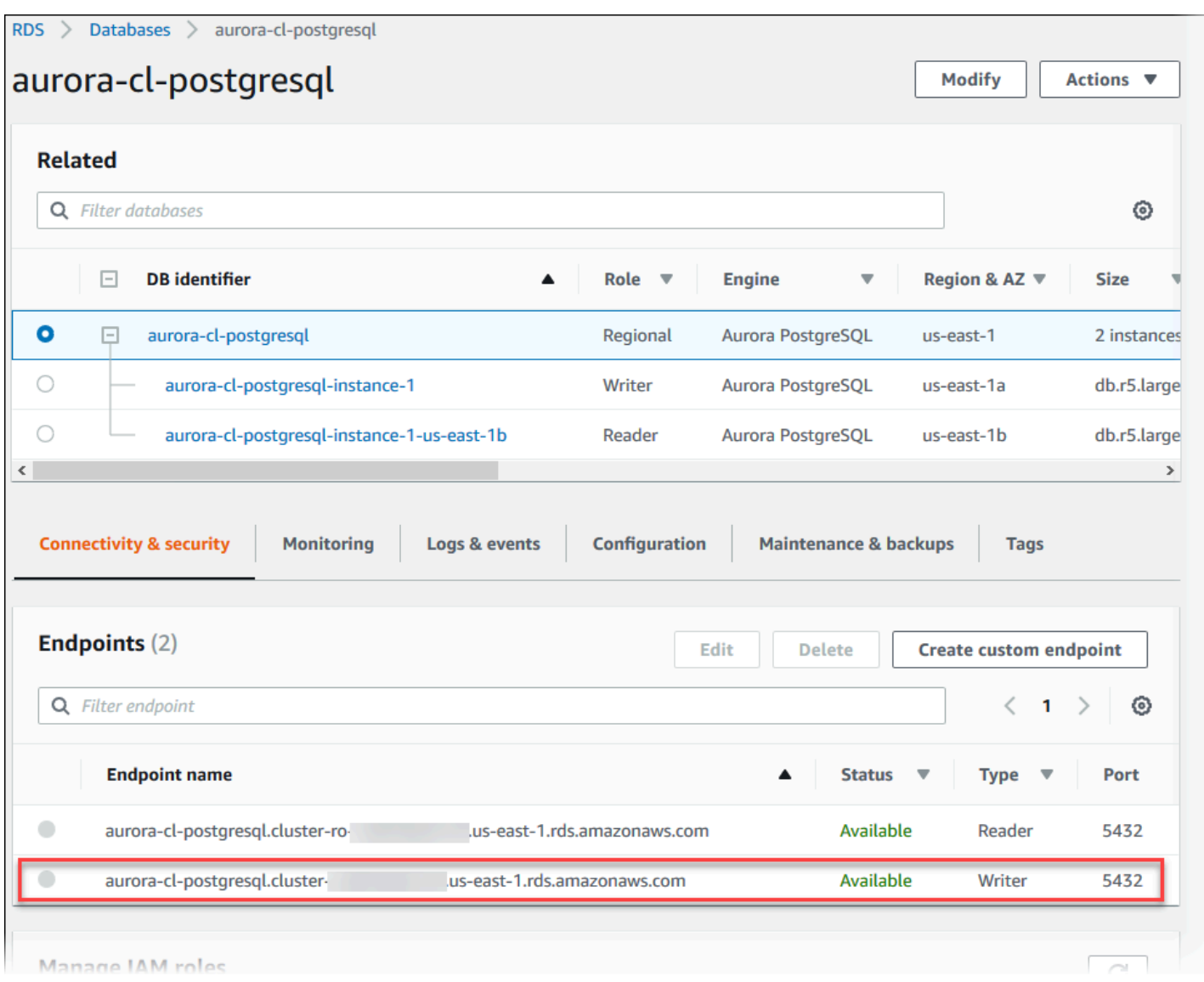

<span id="page-314-0"></span>Aurora PostgreSQL 的連線公用程式

一些您可以使用的連線公用程式如下:

- 命令列 您可以使用 psql (PostgreSQL 互動式終端機) 之類的工具,來連線至 Aurora PostgreSQL 資料庫叢集。如需使用 PostgreSQL 互動式終端機的詳細資訊,請參閱 PostgreSQL 文件中的 [psql](https://www.postgresql.org/docs/current/app-psql.html)。
- GUI 您可以使用 pgAdmin 公用程式,以使用 UI 界面連線至 Aurora PostgreSQL 資料庫叢集。如 需詳細資訊,請參閱 pgAdmin 網站提供的[下載頁](https://www.pgadmin.org/download/)面。
- AWS 驅動程序:
	- [使用 Amazon Web Services\(AWS\)JDBC 驅動程序連接到 Aurora PostgreSQL](#page-315-1)
	- [使用 Amazon Web Services 連接至 Aurora \(AWS\) Python 驅動程式](#page-315-2)

## <span id="page-315-1"></span>使用 Amazon Web Services(AWS)JDBC 驅動程序連接到 Aurora PostgreSQL

Amazon Web Services(AWS)JDBC 驅動程序被設計為一個高級 JDBC 包裝。此包裝函式與現有 JDBC 驅動程式的功能互補並擴充,以協助應用程式利用叢集資料庫 (例如 Aurora PostgreSQL) 的功 能。該驅動程序與社區 pgJDBC 驅動程序兼容。

要安裝 AWS JDBC 驅動程序,請附加 AWS JDBC 驅動程序 .jar 文件(位於應用程序 中CLASSPATH),並保留對 PGJDBC 社區驅動程序的引用。將連接 URL 前綴從更 新jdbc:postgresql://為jdbc:aws-wrapper:postgresql://。

如需有關 AWS JDBC 驅動程式的詳細資訊以及使用它的完整說明,請參閱 [Amazon Web Services](https://github.com/awslabs/aws-advanced-jdbc-wrapper) [\(AWS\) JDBC 驅動程式 GitHub](https://github.com/awslabs/aws-advanced-jdbc-wrapper) 儲存庫。

<span id="page-315-2"></span>使用 Amazon Web Services 連接至 Aurora (AWS) Python 驅動程式

Amazon Web Services(AWS)Python 驅動程序被設計為一個先進的 Python 包裝。此包裝器是補 充並擴展了開源 Psycopg 驅動程序的功能。 AWS Python 驅動程式支援 3.8 及更高版本。您可以使 用pip命令以及psycopg開放原始碼套件來安裝套件。aws-advanced-python-wrapper

有關 AWS Python 驅動程序的更多信息以及使用它的完整說明,請參閱 [Amazon Web](https://github.com/awslabs/aws-advanced-python-wrapper)  [Services\(AWS\)Python 驅動程序 GitHub 存儲庫。](https://github.com/awslabs/aws-advanced-python-wrapper)

## <span id="page-315-0"></span>對 Aurora 連線失敗進行故障診斷

無法連接至新 Aurora 資料庫叢集的常見原因如下:

- VPC 中的安全群組不允許存取 您的 VPC 需要透過 VPC 中安全群組的正確設定來允許您的裝置或 Amazon EC2 執行個體的連線。若要解決問題,請修改 VPC 的安全群組 Inbound (入站) 規則以允許 連線。如需範例,請參閱 [教學課程:建立要與資料庫叢集搭配使用的 VPC \(僅限 IPv4\)。](#page-3677-0)
- 防火牆規則封鎖的連接埠 檢查為您的 Aurora 資料庫叢集設定的連接埠值。如果防火牆規則封鎖該 連接埠,您可以使用不同的連接埠重新建立執行個體。
- IAM 組態不完整或不正確 如果您建立 Aurora 資料庫執行個體以使用 IAM 型身分驗證,請確定已 正確設定。如需更多詳細資訊,請參閱 [IAM 資料庫身分驗證](#page-3593-0)。

如需 Aurora 資料庫連線疑難排解問題的詳細資訊,請參閱[無法連線至 Amazon RDS 資料庫執行個](#page-3700-0) [體](#page-3700-0)。

# <span id="page-316-0"></span>使用參數群組

資料庫參數指定資料庫的配置方式。例如,資料庫參數可以指定要配置給資料庫的資源量 (例如記憶 體)。

您可利用參數群組建立資料庫執行個體和 Aurora 資料庫叢集的關聯性,以此管理資料庫組態。Aurora 使用預設設定來定義參數群組。您也可以使用自訂設定,定義自己的參數群組。

### 主題

- [參數群組概觀](#page-316-1)
- [使用資料庫叢集參數群組](#page-319-0)
- [在資料庫執行個體中使用資料庫參數群組](#page-336-0)
- [比較資料庫參數群組](#page-352-0)
- [指定資料庫參數](#page-352-1)

## <span id="page-316-1"></span>參數群組概觀

資料庫叢集參數群組扮演引擎組態值的容器,而這些值套用到資料庫叢集的每個 Aurora 資料庫執行 個體。例如,Aurora 共用儲存模型要求所有 Aurora 叢集中的資料庫執行個體使用相同參數設定,如 innodb\_file\_per\_table。因此,影響實體儲存配置的參數是叢集參數群組的一部份。資料庫叢集 參數群組也包含所有執行個體層級參數的預設值。

資料庫參數群組扮演引擎組態值的容器,以套用至一或多個資料庫執行個體。資料庫參數群組可應用於 Amazon RDS 和 Aurora 的資料庫執行個體。這些群態設定適用於因 Aurora 叢集內資料庫執行個體而 有所不同的屬性,如記憶體緩衝的尺寸。

## 主題

- [預設和自訂參數群組](#page-317-0)
- [靜態和動態資料庫叢集參數](#page-317-1)
- [靜態和動態資料庫執行個體參數](#page-318-0)
- [字元集參數](#page-319-1)
- [支援的參數和參數值](#page-319-2)

### <span id="page-317-0"></span>預設和自訂參數群組

如果建立的資料庫執行個體未指定資料庫參數群組,則會使用預設的資料庫參數群組。同樣地,如果 您建立 Aurora 資料庫叢集,而未指定資料庫叢集參數群組,資料庫叢集將使用預設的資料庫叢集參數 群組。每個預設的參數群組將依引擎、運算等級和執行個體分配儲存包含資料庫引擎預設值和 Amazon RDS 系統預設值。

您無法修改預設參數群組的參數設定。相反地,您可以執行下列作業:

1. 建立新的參數群組。

2. 變更所需參數的設定。並非參數群組中的所有資料庫引擎參數都有資格進行修改。

3. 修改資料庫執行個體或資料庫叢集,以建立新參數群組的關聯。

如需修改資料庫叢集或資料庫執行個體的相關資訊,請參閱 [修改 Amazon Aurora 資料庫叢集。](#page-387-0)

**a** Note

如果您已將資料庫執行個體修改為使用自訂參數群組,並啟動資料庫執行個體,RDS 會在 啟動過程中自動重新啟動資料庫執行個體。

RDS 只會在資料庫執行個體重新啟動後,才會在新關聯的參數群組中套用修改後的靜態和動態參數。 不過,如果您在將資料庫參數群組與資料庫執行個體建立關聯之後修改該群組中的動態參數,則會立 即套用這些變更,而不需重新開機。如需變更資料庫叢集參數群組的詳細資訊,請參閱 [修改 Amazon](#page-387-0)  [Aurora 資料庫叢集](#page-387-0)。

如果您在資料庫參數群組內更新參數,變更會應用到所有和參數群組建立連結的資料庫執行個體。同樣 地,如果您在 Aurora 資料庫叢集參數群組內更新參數,變更會套用到所有與資料庫叢集參數群組相關 聯的 Aurora 資料庫叢集。

如果您不想從頭開始建立參數群組,可以使用 AWS CLI [copy-db-parameter-group指](https://docs.aws.amazon.com/cli/latest/reference/rds/copy-db-parameter-group.html)令或 [copy-db](https://docs.aws.amazon.com/cli/latest/reference/rds/copy-db-cluster-parameter-group.html)[cluster-parameter-group 指令複製現有的參數群組](https://docs.aws.amazon.com/cli/latest/reference/rds/copy-db-cluster-parameter-group.html)。在某些情況下,您可能會發現複製參數群組很有 用。例如,您可能想要將其大部份現有參數群組的自訂參數及值併入新的參數群組。

### <span id="page-317-1"></span>靜態和動態資料庫叢集參數

資料庫叢集參數可為靜態或動態。它們在下列方面有所不同:

- 當您變更靜態參數並儲存資料庫叢集參數群組時,參數變更會在您手動重新啟動每個相關資料庫叢集 中的資料庫執行個體後生效。當您使用變 AWS Management Console 更靜態資料庫叢集參數值時, 它一律會使pending-reboot用ApplyMethod.
- 變更動態參數時,參數變更預設會立即生效,無需重新啟動。當您使用主控台時,其一律使用 immediate 作為 ApplyMethod。若要將參數變更延遲到重新啟動關聯資料庫叢集中的資料庫執行 個體之後,請使用 AWS CLI 或 RDS API。將 ApplyMethod 設定為 pending-reboot 以進行參 數變更。

如需有關使用變更參數值 AWS CLI 的詳細資訊,請參閱 [modify-db-cluster-parameter-group。](https://docs.aws.amazon.com/cli/latest/reference/rds/modify-db-cluster-parameter-group.html)如需有 關使用 RDS API 變更參數值的詳細資訊,請參閱[修改ClusterParameterGroup資](https://docs.aws.amazon.com/AmazonRDS/latest/APIReference/API_ModifyDBClusterParameterGroup.html)料庫。

如果變更與資料庫叢集相關聯的資料庫叢集參數群組,請重新啟動資料庫叢集中的資料庫執行個體。重 新啟動會將變更套用至資料庫叢集中的所有資料庫執行個體。如要判斷資料庫叢集的資料庫執行個體是 否必須重新啟動才能套用變更,請執行下列 AWS CLI 命令。

aws rds describe-db-clusters --db-cluster-identifier *db\_cluster\_identifier*

檢查輸出中主要資料庫執行個體的 DBClusterParameterGroupStatus 值。若值為 pendingreboot,則重新啟動資料庫叢集的資料庫執行個體。

<span id="page-318-0"></span>靜態和動態資料庫執行個體參數

資料庫執行個體參數可為靜態或動態。它們不同之處如下:

- 當您變更靜態參數並儲存資料庫參數群組時,參數變更會在您手動重新啟動相關聯的資料庫執行個體 後生效。若為靜態參數,主控台一律將 pending-reboot 用於 ApplyMethod。
- 變更動態參數時,參數變更預設會立即生效,無需重新啟動。當您使用變更 AWS Management Console 資料庫執行個體參數值時,它一律會用immediateApplyMethod於動態參數。若要將參數 變更延遲到重新啟動關聯的資料庫執行個體之後,請使用 AWS CLI 或 RDS API。將 ApplyMethod 設定為 pending-reboot 以進行參數變更。

如需使用變更參數值的 AWS CLI 詳細資訊,請參閱[modify-db-parameter-group。](https://docs.aws.amazon.com/cli/latest/reference/rds/modify-db-parameter-group.html)如需有關使用 RDS API 變更參數值的詳細資訊,請參閱[修改ParameterGroup資](https://docs.aws.amazon.com/AmazonRDS/latest/APIReference/API_ModifyDBParameterGroup.html)料庫。

如果資料庫執行個體未在其相關聯的資料庫參數群組中使用最新的變更,主控台會將資料庫參數群組的 狀態顯示為 pending-reboot。此狀態不會在下一個維護時段期間造成自動重新啟動。如欲對該資料庫 執行個體套用最新參數變更,請手動重新啟動資料庫執行個體。

### <span id="page-319-1"></span>字元集參數

在建立資料庫叢集之前,先在參數群組中設定與字元集或資料庫定序相關的任何參數。也會在其中建立 資料庫之前這樣做。透過此方式,您可以確保預設資料庫和新資料庫皆使用您指定的字元集和定序值。 如果您變更字元集和定序參數,參數變更將不會套用到現有資料庫。

針對部分資料庫引擎,您可以使用 ALTER DATABASE 命令變更現有資料庫的字元集或定序值,例如:

ALTER DATABASE *database\_name* CHARACTER SET *character\_set\_name* COLLATE *collation*;

<span id="page-319-2"></span>如需變更資料庫的字元集或定序值的詳細資訊,請參閱適用於您資料庫引擎的文件。

支援的參數和參數值

若要判斷資料庫引擎的支援參數,您可以檢視資料庫執行個體或資料庫叢集所使用的資料庫參數群組和 資料庫叢集參數群組中的參數。如需詳細資訊,請參閱 [檢視資料庫參數群組的參數值](#page-350-0) 及 [檢視資料庫叢](#page-333-0) [集參數群組的參數值](#page-333-0)。

在許多情況下,您可使用運算式、公式和函數來指定整數及布林值參數。函數可包含數學的對數表達 式。但是,並非所有參數都支援參數值的表達式、公式和函數。如需詳細資訊,請參閱 [指定資料庫參](#page-352-1) [數](#page-352-1)。

如果是 Aurora 全球資料庫,您可以針對個別的 Aurora 叢集來指定不同的組態設定。請確保這些設定 有足夠的相似度,而足以在您將次要叢集提升為主要叢集時產生一致的行為。例如,在 Aurora 全球資 料庫的所有叢集上,對時區和字元集使用相同的設定。

未正確設定參數群組中的參數,可能產生各種意外影響,包括效能降低和系統不穩定。修改資料庫參數 時請務必謹慎,在修改參數群組之前,請備份資料。在將這些參數群組變更套用到生產資料庫執行個體 或資料庫叢集之前,請在測試資料庫執行個體或資料庫叢集上嘗試參數群組設定變更。

## <span id="page-319-0"></span>使用資料庫叢集參數群組

Amazon Aurora 資料庫叢集使用資料庫叢集參數群組。以下各節介紹資料庫叢集參數群組的設定和管 理。

主題

- [Amazon Aurora 資料庫叢集和資料庫執行個體參數](#page-320-0)
- [建立資料庫叢集參數群組](#page-321-0)
- [將資料庫叢集參數群組與資料庫叢集建立關聯](#page-324-0)
- [修改資料庫叢集參數群組中的參數](#page-326-0)
- [重設資料庫叢集參數群組中的參數](#page-327-0)
- [複製資料庫叢集參數群組](#page-329-0)
- [列出資料庫叢集參數群組](#page-331-0)
- [檢視資料庫叢集參數群組的參數值](#page-333-0)
- [刪除資料庫叢集參數群組](#page-335-0)

<span id="page-320-0"></span>Amazon Aurora 資料庫叢集和資料庫執行個體參數

Aurora 使用組態設定的兩層系統:

- 資料庫叢集參數群組中的參數將套用到資料庫叢集中的每個資料庫執行個體。您的資料儲存在 Aurora 共享儲存子系統中。因此,所有和資料表資料的實體配置相關的參數都必須和 Aurora 叢集中 的所有資料庫執行個體相同。同樣地,因為 Aurora 資料庫執行個體透過複寫連線,所有複寫設定的 參數都必須和整個 Aurora 叢集相同。
- 資料庫參數群組中的參數將套用到 Aurora 資料庫叢集中的單一資料庫執行個體。這些參數和某些面 向相關,如相同的 Aurora 叢集中依資料庫執行個體而不同的記憶體用量。例如,叢集常包括不同 AWS 執行個體類別的資料庫執行個體。

每個 Aurora 叢集都會和一個資料庫叢集參數群組建立關聯。此參數群組為相應資料庫引擎的每個組 態值分配預設值。資料庫叢集參數群組包含叢集層級參數和執行個體層級參數兩者的預設值。佈建或 Aurora Serverless v2 叢集中的每個資料庫執行個體會繼承來自該資料庫叢集參數群組的設定。

每個資料庫執行個體也會與資料庫參數群組相關聯。資料庫參數群組中的值可覆寫來自叢集參數群組的 預設值。例如,若叢集中的一個執行個體遇到問題,您可將自訂資料庫參數群組指派給該執行個體。自 訂參數群組可能具有與偵錯或效能調校相關參數的特定設定。

當您根據指定的資料庫引擎和版本,建立叢集或新資料庫執行個體時,Aurora 會指派預設參數群組。 您可改為指定自訂參數群組。您可自行建立參數群組,並可編輯參數值。您可在建立時指定這些自訂參 數群組。您還可於稍後修改資料庫叢集或執行個體以使用自訂參數群組。

若為已佈建和 Aurora Serverless v2 執行個體,您在資料庫叢集參數群組中修改的任何組態值,都會覆 寫資料庫參數群組中的預設值。若您在資料庫參數群組中編輯對應的值,則那些值會覆寫來自資料庫叢 集參數群組的設定。

即使您將組態參數改回預設值,您修改的資料庫參數設定之優先順序高於資料庫叢集參數群組值。[您可](https://docs.aws.amazon.com/AmazonRDS/latest/APIReference/API_DescribeDBParameters.html) [以看到哪些參數使用](https://docs.aws.amazon.com/AmazonRDS/latest/APIReference/API_DescribeDBParameters.html)[描述-DB-參數 AWS CLI 命令或 DescribeDBParameters](https://docs.aws.amazon.com/cli/latest/reference/rds/describe-db-parameters.html) [RDS API 作業覆寫。](https://docs.aws.amazon.com/AmazonRDS/latest/APIReference/API_DescribeDBParameters.html)如 果您修改該參數,則 Source 欄位包括值 user。[若要重設一或多個參數,使資料庫叢集參數群組中的](https://docs.aws.amazon.com/AmazonRDS/latest/APIReference/API_ResetDBParameterGroup.html) [值優先順序,請使用重設](https://docs.aws.amazon.com/AmazonRDS/latest/APIReference/API_ResetDBParameterGroup.html) [-db-參數群組 AWS CLI 命令或 Rese](https://docs.aws.amazon.com/cli/latest/reference/rds/reset-db-parameter-group.html)[t DB RDS API 作業。ParameterGroup](https://docs.aws.amazon.com/AmazonRDS/latest/APIReference/API_ResetDBParameterGroup.html)

Aurora 中可供您使用的資料庫叢集和資料庫執行個體參數,根據資料庫引擎相容性而有所不同。

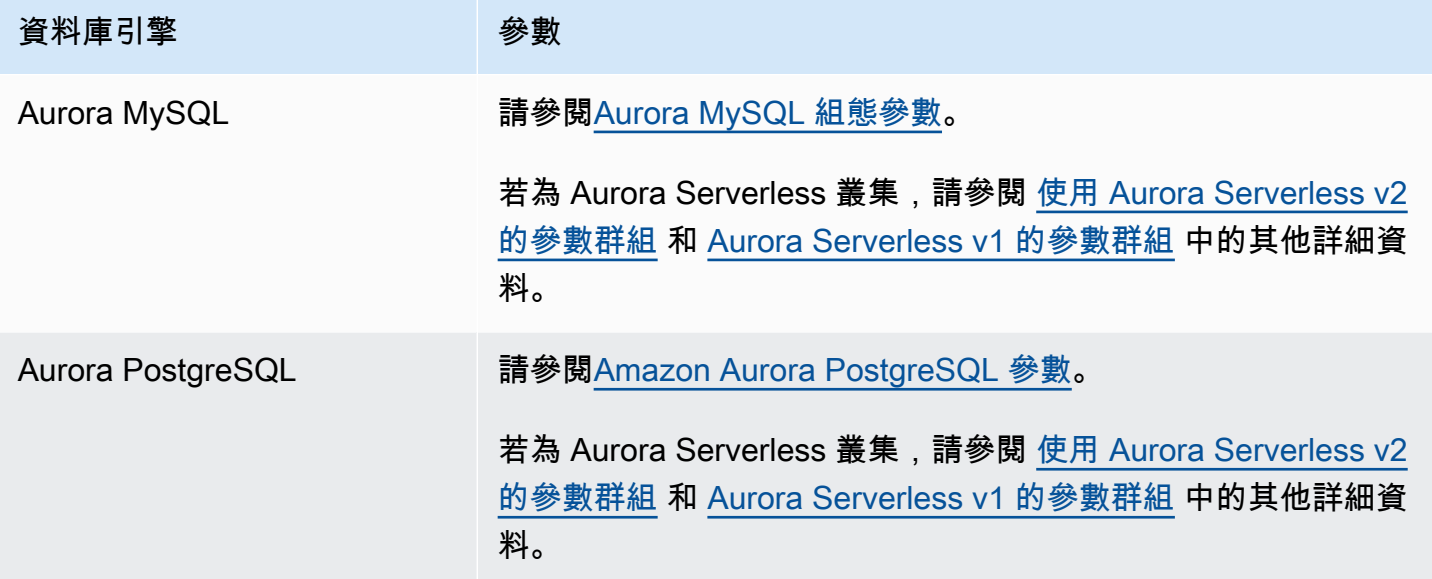

#### **a** Note

Aurora Serverless v1 叢集僅具有資料庫叢集參數群組,而非資料庫參數群組。若為 Aurora Serverless v2 叢集,您可在資料庫叢集參數群組中對自訂參數進行所有變更。 Aurora Serverless v2 使用資料庫叢集參數群組和資料庫參數群組兩者。利用 Aurora Serverless v2,您可修改幾乎所有的組態參數。Aurora Serverless v2 會覆寫某些與容量相關 組態參數的設定,則當 Aurora Serverless v2 執行個體縮減規模時,不會中斷您的工作負載。 如需進一步了解 Aurora Serverless 組態設定和您可修改的設定,請參閱 [使用 Aurora](#page-2903-0) [Serverless v2 的參數群組](#page-2903-0) 和 [Aurora Serverless v1 的參數群組。](#page-2948-0)

### <span id="page-321-0"></span>建立資料庫叢集參數群組

您可以使用 AWS Management Console、或 RDS API 建立新的資料庫叢集參數群組。 AWS CLI

建立資料庫叢集參數群組後,請等待至少 5 分鐘,然後再建立使用該資料庫叢集參數群組的資料庫 叢集。執行此動作允許 Amazon RDS 完整建立參數群組,再將其供新資料庫叢集使用。您可以使用 [Amazon RDS 主控台的](https://console.aws.amazon.com/rds/) Parameter groups (參數群組) 頁面或 [describe-db-cluster-parameters](https://docs.aws.amazon.com/cli/latest/reference/rds/describe-db-cluster-parameters.html) 命令確 認是否已建立資料庫叢集參數群組。

下列限制適用於資料庫叢集參數群組名稱:

• 名稱必須為 1 到 255 個字母、數字或連字號。

預設參數群組名稱可以包括句點,例如 default.aurora-mysql5.7。不過,自訂參數群組名稱 不能包括句點。

- 第一個字元必須是字母。
- 名稱不能以連字號結尾或包含兩個連續連字號。

### 主控台

### 建立資料庫叢集參數群組

- 1. 登入 AWS Management Console 並開啟 Amazon RDS 主控台,網址為 [https://](https://console.aws.amazon.com/rds/) [console.aws.amazon.com/rds/](https://console.aws.amazon.com/rds/)。
- 2. 在導覽窗格中,選擇 Parameter groups (參數群組)。
- 3. 選擇 Create parameter group (建立參數群組)。

Create parameter group (建立參數群組) 視窗隨即出現。

- 4. 在 Parameter group family (參數群組系列) 清單中,選擇資料庫參數群組系列
- 5. 在 [類型] 清單中,選取 [資料庫叢集參數群組]。
- 6. 在 Group name (群組名稱) 方塊中輸入新資料庫叢集參數群組的名稱。
- 7. 在 Description (描述) 方塊中輸入新資料庫叢集參數群組的描述。
- 8. 選擇建立。

### AWS CLI

若要建立資料庫叢集參數群組,請使用 AWS CLI [create-db-cluster-parameter-group](https://docs.aws.amazon.com/cli/latest/reference/rds/create-db-cluster-parameter-group.html)指令。

以下範例將為 Aurora MySQL 5.7 版建立名為 mydbclusterparametergroup,描述為 My new cluster parameter group (我的新叢集參數群組) 的資料庫叢集參數群組。

#### 包含下列必要參數:

• --db-cluster-parameter-group-name

- --db-parameter-group-family
- --description

若要列出所有可用的參數群組系列,請使用下列命令:

aws rds describe-db-engine-versions --query "DBEngineVersions[].DBParameterGroupFamily"

**a** Note

輸出包含重覆項目。

Example

對於LinuxmacOS、或Unix:

```
aws rds create-db-cluster-parameter-group \ 
     --db-cluster-parameter-group-name mydbclusterparametergroup \ 
     --db-parameter-group-family aurora-mysql5.7 \ 
     --description "My new cluster parameter group"
```
在 Windows 中:

```
aws rds create-db-cluster-parameter-group ^ 
     --db-cluster-parameter-group-name mydbclusterparametergroup ^ 
     --db-parameter-group-family aurora-mysql5.7 ^ 
     --description "My new cluster parameter group"
```
此命令會產生類似下列的輸出:

```
{ 
     "DBClusterParameterGroup": { 
         "DBClusterParameterGroupName": "mydbclusterparametergroup", 
         "DBParameterGroupFamily": "aurora-mysql5.7", 
         "Description": "My new cluster parameter group", 
         "DBClusterParameterGroupArn": "arn:aws:rds:us-east-1:123456789012:cluster-
pg:mydbclusterparametergroup" 
     }
}
```
#### RDS API

若要建立資料庫叢集參數群組,請使用 RDS API [CreateDBClusterParameterGroup](https://docs.aws.amazon.com/AmazonRDS/latest/APIReference/API_CreateDBClusterParameterGroup.html) 動作。

包含下列必要參數:

- DBClusterParameterGroupName
- DBParameterGroupFamily
- Description

## 將資料庫叢集參數群組與資料庫叢集建立關聯

您可以使用自訂設定,建立自己的資料庫叢集參數群組。您可以使用 AWS Management Console、或 RDS API 將資料庫叢集參數群組與資 AWS CLI料庫叢集相關聯。您可以在建立或修改資料庫叢集時執 行此動作。

如需建立資料庫叢集參數群組的詳細資訊,請參閱[建立資料庫叢集參數群組](#page-321-0)。如需建立資料庫叢集的 詳細資訊,請參閱[建立 Amazon Aurora 資料庫叢集。](#page-268-0)如需修改資料庫叢集的詳細資訊,請參閱[修改](#page-387-0)  [Amazon Aurora 資料庫叢集。](#page-387-0)

**a** Note

對於 Aurora PostgreSQL 15.2、14.7、13.10、12.14 和所有 11 個版本,當您變更與資料庫叢 集關聯的資料庫叢集參數群組時,請重新啟動每個複本執行個體以套用變更。 若要判斷資料庫叢集的主要資料庫執行個體是否必須重新啟動才能套用變更,請執行下列 AWS CLI 命令: aws rds describe-db-clusters --db-cluster-identifier *db\_cluster\_identifier*

檢查輸出中主要資料庫執行個體的 DBClusterParameterGroupStatus 值。如果值為 pending-reboot,則重新啟動資料庫叢集的主要資料庫執行個體。

主控台

#### 將資料庫叢集參數群組與資料庫叢集建立關聯

1. 登入 AWS Management Console 並開啟 Amazon RDS 主控台,網址為 [https://](https://console.aws.amazon.com/rds/) [console.aws.amazon.com/rds/](https://console.aws.amazon.com/rds/)。

- 2. 在導覽窗格中選擇 Databases (資料庫),然後選取您要修改的資料庫叢集。
- 3. 選擇 Modify (修改)。Modify DB cluster (修改資料庫叢集) 頁面隨即出現。
- 4. 變更 DB cluster parameter group (資料庫叢集參數群組) 設定。
- 5. 選擇 Continue (繼續),並檢查修改的摘要。

無論 Scheduling of modifications (修改排程) 設定為何,都會立即套用變更。

6. 在確認頁面上,檢閱您的變更。如果都正確,請選擇 Modify cluster (修改叢集) 以儲存您的變更。

或者,選擇 Back (上一步) 以編輯變更,或是選擇 Cancel (取消) 以取消變更。

AWS CLI

若要將資料庫叢集參數群組與資料庫叢集產生關聯,請搭配下列選項使用 AWS CLI [modify-db](https://docs.aws.amazon.com/cli/latest/reference/rds/modify-db-cluster.html)[cluster](https://docs.aws.amazon.com/cli/latest/reference/rds/modify-db-cluster.html)指令:

- --db-cluster-name
- --db-cluster-parameter-group-name

下面的範例將 mydbclpg 資料庫參數群組與 mydbcluster 資料庫叢集建立關聯。

#### Example

對於LinuxmacOS、或Unix:

```
aws rds modify-db-cluster \ 
     --db-cluster-identifier mydbcluster \ 
     --db-cluster-parameter-group-name mydbclpg
```
在 Windows 中:

```
aws rds modify-db-cluster ^ 
     --db-cluster-identifier mydbcluster ^ 
     --db-cluster-parameter-group-name mydbclpg
```
RDS API

若要將資料庫叢集參數群組與資料庫叢集建立關聯,請使用 RDS API [ModifyDBCluster](https://docs.aws.amazon.com/AmazonRDS/latest/APIReference/API_ModifyDBCluster.html) 操作搭配下 列參數:

- DBClusterIdentifier
- DBClusterParameterGroupName

## 修改資料庫叢集參數群組中的參數

您可以修改客戶建立的資料庫叢集參數群組中參數值。您無法變更預設資料庫叢集參數群組中的參數 值。客戶建立的資料庫叢集參數群組中的參數變更會套用到與該資料庫叢集參數群組關聯的所有資料庫 叢集。

## 主控台

#### 修改資料庫叢集參數群組

- 1. 登入 AWS Management Console 並開啟 Amazon RDS 主控台,網址為 [https://](https://console.aws.amazon.com/rds/) [console.aws.amazon.com/rds/](https://console.aws.amazon.com/rds/)。
- 2. 在導覽窗格中,選擇 Parameter groups (參數群組)。
- 3. 在清單中,選擇您要修改的參數群組。
- 4. 針對 Parameter group actions (參數群組動作),選擇 Edit (編輯)。
- 5. 變更您想要修改的參數值。您可用對話方塊右上角的箭頭鍵來捲動參數。

您無法變更預設參數群組中的值。

- 6. 選擇儲存變更。
- 7. 重新啟動叢集中的主要 (寫入器) 資料庫執行個體,以將變更套用至叢集。
- 8. 然後重新啟動讀取器資料庫執行個體,將變更套用至它們。

## AWS CLI

若要修改資料庫叢集參數群組,請使用具有下列必要參數的 AWS CLI [modify-db-cluster](https://docs.aws.amazon.com/cli/latest/reference/rds/modify-db-cluster-parameter-group.html)[parameter-group](https://docs.aws.amazon.com/cli/latest/reference/rds/modify-db-cluster-parameter-group.html)命令:

- --db-cluster-parameter-group-name
- --parameters

以下範例將修改名稱為 mydbclusterparametergroup 的資料庫叢集參數群組的 server\_audit\_logging 和 server\_audit\_logs\_upload 值。

#### Amazon Aurora Aurora 使用者指南

#### Example

## 對於LinuxmacOS、或Unix:

```
aws rds modify-db-cluster-parameter-group \ 
     --db-cluster-parameter-group-name mydbclusterparametergroup \ 
     --parameters 
  "ParameterName=server_audit_logging,ParameterValue=1,ApplyMethod=immediate" \ 
  "ParameterName=server_audit_logs_upload,ParameterValue=1,ApplyMethod=immediate"
```
在 Windows 中:

```
aws rds modify-db-cluster-parameter-group ^ 
     --db-cluster-parameter-group-name mydbclusterparametergroup ^ 
     --parameters 
  "ParameterName=server_audit_logging,ParameterValue=1,ApplyMethod=immediate" ^ 
  "ParameterName=server_audit_logs_upload,ParameterValue=1,ApplyMethod=immediate"
```
## 該命令會產生類似以下的輸出:

DBCLUSTERPARAMETERGROUP mydbclusterparametergroup

## RDS API

若要修改資料庫叢集參數群組,請使用 RDS API [ModifyDBClusterParameterGroup](https://docs.aws.amazon.com/AmazonRDS/latest/APIReference/API_ModifyDBClusterParameterGroup.html) 命令並搭配 下列必要參數:

- DBClusterParameterGroupName
- Parameters

重設資料庫叢集參數群組中的參數

您可以將參數重設為客戶建立的資料庫叢集參數群組中的預設值。客戶建立的資料庫叢集參數群組中的 參數變更會套用到與該資料庫叢集參數群組關聯的所有資料庫叢集。

**a** Note

在預設的資料庫叢集參數群組中,參數永遠設定為其預設值。

## 主控台

#### 將資料庫叢集參數群組中的參數重設為其預設值

- 1. 登入 AWS Management Console 並開啟 Amazon RDS 主控台,網址為 [https://](https://console.aws.amazon.com/rds/) [console.aws.amazon.com/rds/](https://console.aws.amazon.com/rds/)。
- 2. 在導覽窗格中,選擇 Parameter groups (參數群組)。
- 3. 在清單中,選擇參數群組。
- 4. 針對 Parameter group actions (參數群組動作),選擇 Edit (編輯)。
- 5. 選擇您要重設為預設值的參數。您可用對話方塊右上角的箭頭鍵來捲動參數。

您無法重設預設參數群組中的值。

- 6. 選擇「Reset (重設) 」,然後選擇「Reset parameters (重設參數) 」來確認。
- 7. 重新啟動資料庫叢集中的主要資料庫執行個體,以將變更套用至資料庫叢集中的所有資料庫執行個 體。

AWS CLI

若要將資料庫叢集參數群組中的參數重設為預設值,請搭配下列必要選項使用 AWS CLI [reset-db](https://docs.aws.amazon.com/cli/latest/reference/rds/reset-db-cluster-parameter-group.html)[cluster-parameter-group](https://docs.aws.amazon.com/cli/latest/reference/rds/reset-db-cluster-parameter-group.html)命令:--db-cluster-parameter-group-name

若要重設資料庫叢集參數群組中的所有參數,請指定 --reset-all-parameters 選項。若要重設特 定參數,請指定 --parameters 選項。

下列範例會將資料庫參數群組中所有名為 mydbparametergroup 的參數重設為其預設值。

Example

對於LinuxmacOS、或Unix:

```
aws rds reset-db-cluster-parameter-group \ 
     --db-cluster-parameter-group-name mydbparametergroup \ 
     --reset-all-parameters
```
在 Windows 中:

```
aws rds reset-db-cluster-parameter-group ^ 
     --db-cluster-parameter-group-name mydbparametergroup ^ 
     --reset-all-parameters
```
以下範例會將名為 mydbclusterparametergroup 的資料庫叢集參數群組中的 server\_audit\_logging 和 server\_audit\_logs\_upload 重設為其預設值。

Example

對於LinuxmacOS、或Unix:

```
aws rds reset-db-cluster-parameter-group \ 
     --db-cluster-parameter-group-name mydbclusterparametergroup \ 
     --parameters "ParameterName=server_audit_logging,ApplyMethod=immediate" \ 
                  "ParameterName=server_audit_logs_upload,ApplyMethod=immediate"
```
在 Windows 中:

```
aws rds reset-db-cluster-parameter-group ^ 
     --db-cluster-parameter-group-name mydbclusterparametergroup ^ 
     --parameters 
  "ParameterName=server_audit_logging,ParameterValue=1,ApplyMethod=immediate" ^
```
"ParameterName=*server\_audit\_logs\_upload*,ParameterValue=*1*,ApplyMethod=*immediate*"

## 該命令會產生類似以下的輸出:

DBClusterParameterGroupName mydbclusterparametergroup

RDS API

若要將資料庫叢集參數群組中的參數重設為其預設值,請使用 RDS API [ResetDBClusterParameterGroup](https://docs.aws.amazon.com/AmazonRDS/latest/APIReference/API_ResetDBClusterParameterGroup.html) 命令與下列必要參數:DBClusterParameterGroupName。

若要重設資料庫叢集參數群組中的所有參數,請將 ResetAllParameters 參數設定為 true。若要 重設特定參數,請指定 Parameters 參數。

## 複製資料庫叢集參數群組

您可複製所建立的自訂資料庫叢集參數群組。如果您已建立資料庫叢集參數群組,並且希望在新資料 庫叢集參數群組中包含該組中的大多數自訂參數和值,則複製參數群組是一種方便的解決方案。[您可](https://docs.aws.amazon.com/AmazonRDS/latest/APIReference/API_CopyDBParameterGroup.html) [以使用複製 AWS CLI-](https://docs.aws.amazon.com/AmazonRDS/latest/APIReference/API_CopyDBParameterGroup.html)[db 叢集參數群組命令或 RDS API CopyDB 群組作業來複製資料庫叢集參數群](https://docs.aws.amazon.com/cli/latest/reference/rds/copy-db-cluster-parameter-group.html) [組](https://docs.aws.amazon.com/cli/latest/reference/rds/copy-db-cluster-parameter-group.html)[。ClusterParameter](https://docs.aws.amazon.com/AmazonRDS/latest/APIReference/API_CopyDBParameterGroup.html)

複製資料庫叢集參數群組後,請等待至少 5 分鐘,然後再建立使用該資料庫叢集參數群組的資料庫 叢集。執行此動作允許 Amazon RDS 完整複製參數群組,再將其供新資料庫叢集使用。您可以使用 [Amazon RDS 主控台的](https://console.aws.amazon.com/rds/) Parameter groups (參數群組) 頁面或 [describe-db-cluster-parameters](https://docs.aws.amazon.com/cli/latest/reference/rds/describe-db-cluster-parameters.html) 命令確 認是否已建立資料庫叢集參數群組。

## **a** Note

您無法複製預設參數群組。但您可以依照預設參數群組建立新的參數群組。 您無法將資料庫叢集參數群組複製到不同的 AWS 帳戶 或 AWS 區域.

## 主控台

#### 複製資料庫叢集參數群組

- 1. 登入 AWS Management Console 並開啟 Amazon RDS 主控台,網址為 [https://](https://console.aws.amazon.com/rds/) [console.aws.amazon.com/rds/](https://console.aws.amazon.com/rds/)。
- 2. 在導覽窗格中,選擇 Parameter groups (參數群組)。
- 3. 在清單中,選擇您要複製的自訂參數群組。
- 4. 針對 Parameter group actions (參數群組動作),選擇 Copy (複製)。
- 5. 在 New DB parameter group identifier (新資料庫參數群組識別符) 中,輸入新參數群組的名稱。
- 6. 在 Description (描述) 中,輸入新參數群組的描述。
- 7. 請選擇 Copy (複製)。

#### AWS CLI

若要複製資料庫叢集參數群組,請搭配下列必要參數使用 AWS CLI [copy-db-cluster](https://docs.aws.amazon.com/cli/latest/reference/rds/copy-db-cluster-parameter-group.html)[parameter-group](https://docs.aws.amazon.com/cli/latest/reference/rds/copy-db-cluster-parameter-group.html)命令:

- --source-db-cluster-parameter-group-identifier
- --target-db-cluster-parameter-group-identifier
- --target-db-cluster-parameter-group-description

以下範例會建立名為 mygroup2 的新資料庫叢集參數群組,該群組為資料庫叢集參數群組 mygroup1 的複本。

#### Example

對於LinuxmacOS、或Unix:

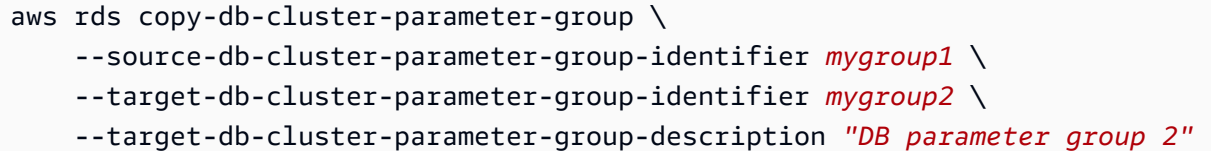

在 Windows 中:

```
aws rds copy-db-cluster-parameter-group ^ 
     --source-db-cluster-parameter-group-identifier mygroup1 ^ 
     --target-db-cluster-parameter-group-identifier mygroup2 ^ 
     --target-db-cluster-parameter-group-description "DB parameter group 2"
```
RDS API

若要複製資料庫叢集參數群組,請使用 RDS API [CopyDBClusterParameterGroup](https://docs.aws.amazon.com/AmazonRDS/latest/APIReference/API_CopyDBClusterParameterGroup.html) 操作並搭配下 列必要參數:

- SourceDBClusterParameterGroupIdentifier
- TargetDBClusterParameterGroupIdentifier
- TargetDBClusterParameterGroupDescription

列出資料庫叢集參數群組

您可以列出為您的 AWS 帳戶建立的資料庫叢集參數群組。

**a** Note

當您為特定資料庫引擎和版本建立資料庫叢集時,會從預設的參數範本自動建立預設的參數群 組。這些預設參數群組包含偏好的參數設定,無法修改。當您建立自訂參數群組時,您可以修 改參數設定。

主控台

列出 AWS 帳戶的所有資料庫叢集參數群組

1. 登入 AWS Management Console 並開啟 Amazon RDS 主控台,網址為 [https://](https://console.aws.amazon.com/rds/) [console.aws.amazon.com/rds/](https://console.aws.amazon.com/rds/)。

2. 在導覽窗格中,選擇 Parameter groups (參數群組)。

資料庫叢集參數群組會以 DB cluster parameter group (資料庫叢集參數群組) 出現在 Type (類型) 清單中。

AWS CLI

若要列出 AWS 帳戶的所有資料庫叢集參數群組,請使用 AWS CLI [describe-db-cluster](https://docs.aws.amazon.com/cli/latest/reference/rds/describe-db-clusterparameter-groups.html)[parameter-groups](https://docs.aws.amazon.com/cli/latest/reference/rds/describe-db-clusterparameter-groups.html)指令。

Example

以下範例列出 AWS 帳戶的所有可用資料庫叢集參數群組。

aws rds describe-db-cluster-parameter-groups

以下範例說明 mydbclusterparametergroup 參數群組。

```
對於LinuxmacOS、或Unix:
```

```
aws rds describe-db-cluster-parameter-groups \ 
     --db-cluster-parameter-group-name mydbclusterparametergroup
```
在 Windows 中:

```
aws rds describe-db-cluster-parameter-groups ^ 
     --db-cluster-parameter-group-name mydbclusterparametergroup
```
此命令會傳回類似以下的回應:

```
{ 
     "DBClusterParameterGroups": [ 
         { 
             "DBClusterParameterGroupName": "mydbclusterparametergroup", 
             "DBParameterGroupFamily": "aurora-mysql5.7", 
             "Description": "My new cluster parameter group", 
             "DBClusterParameterGroupArn": "arn:aws:rds:us-east-1:123456789012:cluster-
pg:mydbclusterparametergroup" 
 } 
     ]
```
## }

#### RDS API

若要列出 AWS 帳戶的所有資料庫叢集參數群組,請使用 RDS API [DescribeDBClusterParameterGroups](https://docs.aws.amazon.com/AmazonRDS/latest/APIReference/API_DescribeDBClusterParameterGroups.html)動作。

## 檢視資料庫叢集參數群組的參數值

您可以從資料庫叢集參數群組取得所有參數與其值的清單。

主控台

## 檢視資料庫叢集參數群組的參數值

- 1. 登入 AWS Management Console 並開啟 Amazon RDS 主控台,網址為 [https://](https://console.aws.amazon.com/rds/) [console.aws.amazon.com/rds/](https://console.aws.amazon.com/rds/)。
- 2. 在導覽窗格中,選擇 Parameter groups (參數群組)。

資料庫叢集參數群組會以 DB cluster parameter group (資料庫叢集參數群組) 出現在 Type (類型) 清單中。

3. 選擇資料庫叢集參數群組的名稱,以查看參數清單。

## AWS CLI

若要檢視資料庫叢集參數群組的參數值,請搭配下列必要參數使用 AWS CLI [describe-db](https://docs.aws.amazon.com/cli/latest/reference/rds/describe-db-cluster-parameters.html)[cluster-parameters](https://docs.aws.amazon.com/cli/latest/reference/rds/describe-db-cluster-parameters.html)命令。

• --db-cluster-parameter-group-name

## Example

以下範例列出資料庫叢集參數群組 mydbclusterparametergroup 的參數和參數值,為 JSON 格式。

此命令會傳回類似以下的回應 :

```
aws rds describe-db-cluster-parameters --db-cluster-parameter-group-
name mydbclusterparametergroup
```
#### {

```
 "Parameters": [ 
         { 
             "ParameterName": "allow-suspicious-udfs", 
             "Description": "Controls whether user-defined functions that have only an 
 xxx symbol for the main function can be loaded", 
             "Source": "engine-default", 
             "ApplyType": "static", 
             "DataType": "boolean", 
             "AllowedValues": "0,1", 
             "IsModifiable": false, 
             "ApplyMethod": "pending-reboot", 
             "SupportedEngineModes": [ 
                  "provisioned" 
 ] 
         }, 
         { 
             "ParameterName": "aurora_binlog_read_buffer_size", 
             "ParameterValue": "5242880", 
             "Description": "Read buffer size used by master dump thread when the switch 
 aurora_binlog_use_large_read_buffer is ON.", 
             "Source": "engine-default", 
             "ApplyType": "dynamic", 
             "DataType": "integer", 
             "AllowedValues": "8192-536870912", 
             "IsModifiable": true, 
             "ApplyMethod": "pending-reboot", 
             "SupportedEngineModes": [ 
                  "provisioned" 
             ] 
         },
...
```
#### RDS API

若要檢視資料庫叢集參數群組的參數值,請搭配下列必要參數使用 RDS API [DescribeDBClusterParameters](https://docs.aws.amazon.com/AmazonRDS/latest/APIReference/API_DescribeDBParameters.html) 命令。

• DBClusterParameterGroupName

在某些情況下,不會顯示允許的參數值。這些一律為參數,其中來源是資料庫引擎預設值。

若要檢視這些參數的值,您可以執行下列 SQL 陳述式:

• MySQL:

```
-- Show the value of a particular parameter
mysql$ SHOW VARIABLES LIKE '%parameter_name%';
-- Show the values of all parameters
mysql$ SHOW VARIABLES;
```
• PostgreSQL:

```
-- Show the value of a particular parameter
postgresql=> SHOW parameter_name;
-- Show the values of all parameters
postgresql=> SHOW ALL;
```
## 刪除資料庫叢集參數群組

您可以使用 AWS Management Console、 AWS CLI或 RDS API 刪除資料庫叢集參數群組。資料庫叢 集參數群組參數群組參數群組只有在未與資料庫叢集相關聯時才有資格刪除。

主控台

## 刪除參數群組的步驟

- 1. 登入 AWS Management Console 並開啟 Amazon RDS 主控台,網址為 [https://](https://console.aws.amazon.com/rds/) [console.aws.amazon.com/rds/](https://console.aws.amazon.com/rds/)。
- 2. 在導覽窗格中,選擇 Parameter groups (參數群組)。

參數群組會顯示在清單中。

- 3. 選擇要刪除的資料庫叢集參數群組名稱。
- 4. 選擇動作,然後選擇刪除。
- 5. 檢閱參數群組名稱,然後選擇「刪除」。

AWS CLI

若要刪除資料庫叢集參數群組,請搭配下列必要參數使用 AWS CLI [delete-db-cluster](https://docs.aws.amazon.com/cli/latest/reference/rds/delete-db-cluster-parameter-group.html)[parameter-group](https://docs.aws.amazon.com/cli/latest/reference/rds/delete-db-cluster-parameter-group.html)命令。

#### • --db-parameter-group-name

#### Example

## 下列範例會刪除名為 mydb 參數群組/參數群組的資料庫叢集參數群組。

aws rds delete-db-cluster-parameter-group --db-parameter-group-name *mydbparametergroup*

RDS API

若要刪除資料庫叢集參數群組,請使用 RDS API [DeleteDBClusterParameterGroup](https://docs.aws.amazon.com/AmazonRDS/latest/APIReference/API_DeleteDBClusterParameterGroup.html)命令搭配下列 必要參數。

• DBParameterGroupName

在資料庫執行個體中使用資料庫參數群組

資料庫執行個體會使用資料庫參數群組。以下各節介紹資料庫執行個體參數群組的設定和管理。

#### 主題

- [建立資料庫參數群組](#page-336-0)
- [將資料庫參數群組與資料庫執行個體建立關聯](#page-339-0)
- [修改資料庫參數群組中的參數](#page-340-0)
- [將資料庫參數群組中的參數重設為其預設值](#page-343-0)
- [複製資料庫參數群組](#page-346-0)
- [列出資料庫參數群組](#page-348-0)
- [檢視資料庫參數群組的參數值](#page-350-0)
- [刪除資料庫參數群組](#page-351-0)

## <span id="page-336-0"></span>建立資料庫參數群組

您可以使用 AWS Management Console、或 RDS API 建立新的資料庫參數群組。 AWS CLI

下列限制適用於資料庫參數群組名稱:

• 名稱必須為 1 到 255 個字母、數字或連字號。

預設參數群組名稱可以包括句點,例如 default.mysql8.0。不過,自訂參數群組名稱不能包括句 點。

- 第一個字元必須是字母。
- 名稱不能以連字號結尾或包含兩個連續連字號。

## 主控台

#### 建立資料庫參數群組

- 1. 登入 AWS Management Console 並開啟 Amazon RDS 主控台,網址為 [https://](https://console.aws.amazon.com/rds/) [console.aws.amazon.com/rds/](https://console.aws.amazon.com/rds/)。
- 2. 在導覽窗格中,選擇 Parameter groups (參數群組)。
- 3. 選擇 Create parameter group (建立參數群組)。
- 4. 在「參數群組名稱」中,輸入新資料庫參數群組的名稱。
- 5. 在說明中,輸入新資料庫參數群組的說明。
- 6. 針對「引擎類型」,選擇您的資料庫引擎。
- 7. 對於「參數群組族群」,請選擇資料庫參數群組族群。
- 8. 對於「類型」,選擇「資料庫參數群組」。
- 9. 選擇建立。

#### AWS CLI

若要建立資料庫參數群組,請使用 AWS CLI [create-db-parameter-group](https://docs.aws.amazon.com/cli/latest/reference/rds/create-db-parameter-group.html)指令。下列範例將為 MySQL 8.0 版建立一個名為 mydbparametergroup 的資料庫參數群組,其說明為「My new parameter group (我的新參數群組)」。

#### 包含下列必要參數:

- --db-parameter-group-name
- --db-parameter-group-family
- --description

若要列出所有可用的參數群組系列,請使用下列命令:

aws rds describe-db-engine-versions --query "DBEngineVersions[].DBParameterGroupFamily"

**a** Note

輸出包含重覆項目。

Example

```
對於LinuxmacOS、或Unix:
```

```
aws rds create-db-parameter-group \ 
     --db-parameter-group-name mydbparametergroup \ 
     --db-parameter-group-family aurora-mysql5.7 \ 
     --description "My new parameter group"
```
在 Windows 中:

```
aws rds create-db-parameter-group ^ 
     --db-parameter-group-name mydbparametergroup ^ 
     --db-parameter-group-family aurora-mysql5.7 ^ 
     --description "My new parameter group"
```
此命令會產生類似下列的輸出:

DBPARAMETERGROUP mydbparametergroup aurora-mysql5.7 My new parameter group

RDS API

若要建立資料庫參數群組,請使用 RDS API [CreateDBParameterGroup](https://docs.aws.amazon.com/AmazonRDS/latest/APIReference/API_CreateDBParameterGroup.html) 操作。

包含下列必要參數:

- DBParameterGroupName
- DBParameterGroupFamily
- Description

## <span id="page-339-0"></span>將資料庫參數群組與資料庫執行個體建立關聯

您可以使用自訂設定,建立自己的資料庫參數群組。您可以使用 AWS Management Console、或 RDS API 將資料庫參數群組與資料庫執行個體建立關聯。 AWS CLI您可以在建立或修改資料庫執行個體時 執行此動作。

如需建立資料庫參數群組的資訊,請參閱[建立資料庫參數群組](#page-336-0)。如需修改資料庫執行個體的相關資訊, 請參閱[修改資料庫叢集中的資料庫執行個體](#page-389-0)。

**a** Note

當您建立新資料庫參數群組與資料庫執行個體的關聯時,只有在資料庫執行個體重新開機之 後,才會套用修改過的靜態參數和動態參數。不過,如果您在將資料庫參數群組與資料庫執行 個體建立關聯之後修改該群組中的動態參數,則會立即套用這些變更,而不需重新開機。

## 主控台

#### 將資料庫參數群組與資料庫執行個體建立關聯

- 1. 登入 AWS Management Console 並開啟 Amazon RDS 主控台,網址為 [https://](https://console.aws.amazon.com/rds/) [console.aws.amazon.com/rds/](https://console.aws.amazon.com/rds/)。
- 2. 在導覽窗格中選擇 Databases (資料庫),然後選擇您要修改的資料庫執行個體。
- 3. 選擇 Modify (修改)。Modify DB instance (修改資料庫執行個體) 頁面隨即出現。
- 4. 變更 DB parameter group (資料庫參數群組) 設定。
- 5. 選擇 Continue (繼續),並檢查修改的摘要。
- 6. (選用) 選擇 Apply immediately (立即套用) 以立即套用變更。在某些情況下,選擇此選項會導致停 機。
- 7. 在確認頁面上,檢閱您的變更。如果都正確,請選擇 Modify DB instance (修改資料庫執行個體) 以儲存您的變更。

或者,選擇 Back (上一步) 以編輯變更,或是選擇 Cancel (取消) 以取消變更。

AWS CLI

若要將資料庫參數群組與資料庫執行個體建立關聯,請使用 AWS CLI [modify-db-instance](https://docs.aws.amazon.com/cli/latest/reference/rds/modify-db-instance.html)指令搭 配下列選項:

- --db-instance-identifier
- --db-parameter-group-name

下面的範例將 mydbpg 資料庫參數群組與 database-1 資料庫執行個體建立關聯。透過 --applyimmediately,即可立即套用變更。使用 --no-apply-immediately 在下次維護時段套用變更。

Example

對於LinuxmacOS、或Unix:

```
aws rds modify-db-instance \ 
     --db-instance-identifier database-1 \ 
     --db-parameter-group-name mydbpg \ 
     --apply-immediately
```
在 Windows 中:

```
aws rds modify-db-instance ^ 
     --db-instance-identifier database-1 ^ 
     --db-parameter-group-name mydbpg ^ 
     --apply-immediately
```
RDS API

若要將資料庫參數群組與資料庫執行個體建立關聯,請使用 RDS API [ModifyDBInstance](https://docs.aws.amazon.com/AmazonRDS/latest/APIReference/API_ModifyDBInstance.html) 操作搭配 下列參數:

- DBInstanceName
- DBParameterGroupName

<span id="page-340-0"></span>修改資料庫參數群組中的參數

您可修改客戶建立的資料庫參數群組中的參數值;但無法變更預設資料庫參數群組中的參數值。客戶建 立的資料庫參數群組中的參數變更會套用到與該資料庫參數群組關聯的所有資料庫執行個體。

某些參數的變更會立即套用到資料庫執行個體,而不需要重新啟動。其他參數的變更只有在資料庫執行 個體重新啟動之後才會套用。RDS 主控台會在 Configuration (組態) 標籤上,顯示與資料庫執行個體相 關聯的資料庫參數群組的狀態。例如,假設資料庫執行個體未使用其相關聯之資料庫參數群組的最新變

# 更。若是如此,RDS 主控台會顯示狀態為 pending-reboot 的資料庫參數群組。如欲對該資料庫執行個 體套用最新參數變更,請手動重新啟動資料庫執行個體。

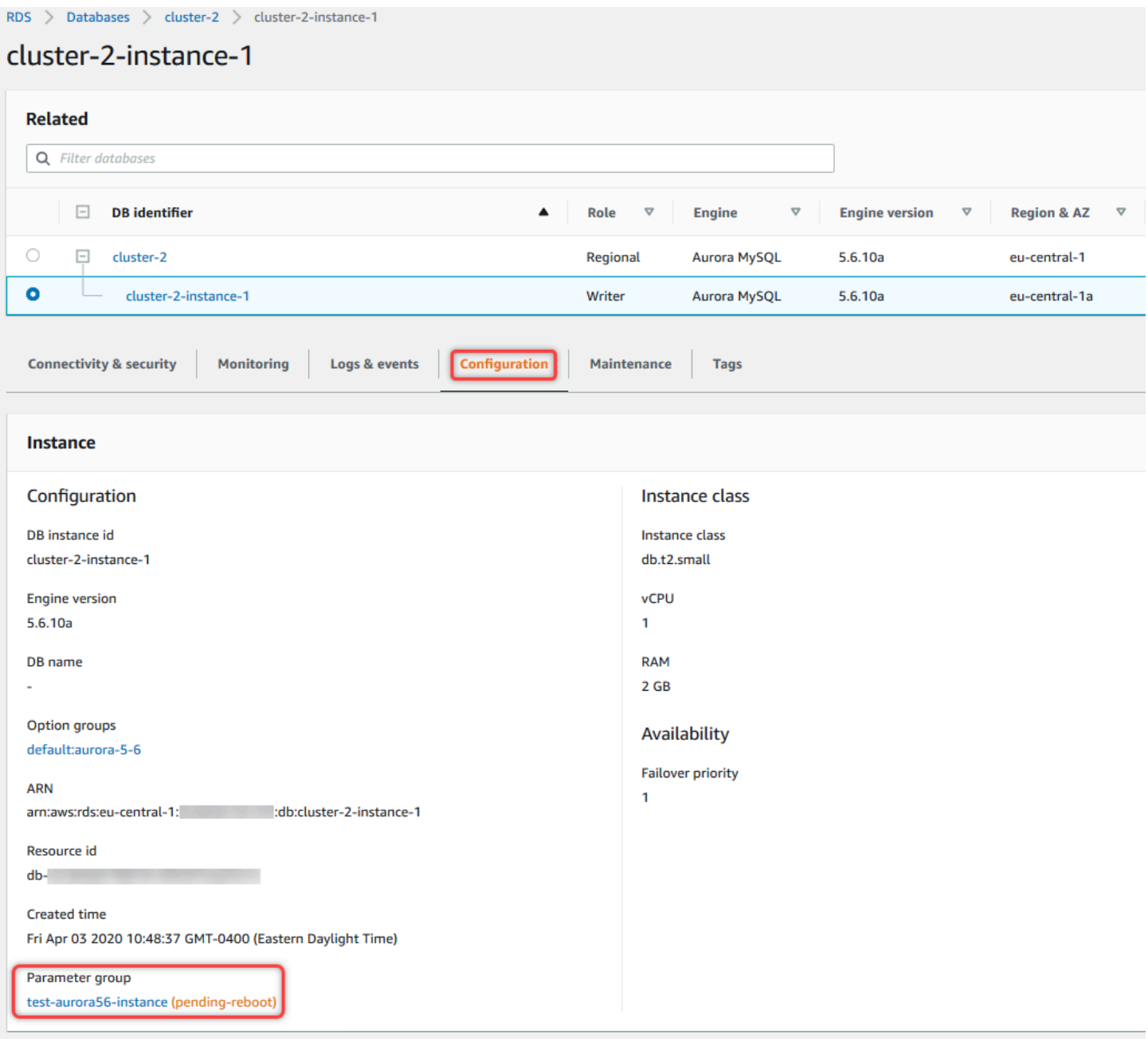

# 主控台

## 若要修改資料庫參數群組中的參數

- 1. 登入 AWS Management Console 並開啟 Amazon RDS 主控台,網址為 [https://](https://console.aws.amazon.com/rds/) [console.aws.amazon.com/rds/](https://console.aws.amazon.com/rds/)。
- 2. 在導覽窗格中,選擇 Parameter groups (參數群組)。
- 3. 在清單中,選擇要修改的參數群組名稱。
- 4. 針對 Parameter group actions (參數群組動作),選擇 Edit (編輯)。
- 5. 變更您要修改的參數值。您可用對話方塊右上角的箭頭鍵來捲動參數。

您無法變更預設參數群組中的值。

6. 選擇儲存變更。

AWS CLI

若要修改資料庫參數群組,請搭配下列必要選項使用 AWS CLI [modify-db-parameter-group](https://docs.aws.amazon.com/cli/latest/reference/rds/modify-db-parameter-group.html)指 令:

- --db-parameter-group-name
- --parameters

以下範例將修改名稱為 mydbparametergroup 的資料庫參數群組的 max\_connections 和 max\_allowed\_packet 值。

#### Example

對於LinuxmacOS、或Unix:

```
aws rds modify-db-parameter-group \ 
     --db-parameter-group-name mydbparametergroup \ 
     --parameters 
  "ParameterName=max_connections,ParameterValue=250,ApplyMethod=immediate" \
```
"ParameterName=*max\_allowed\_packet*,ParameterValue=*1024*,ApplyMethod=*immediate*"

在 Windows 中:

```
aws rds modify-db-parameter-group ^ 
     --db-parameter-group-name mydbparametergroup ^ 
     --parameters 
  "ParameterName=max_connections,ParameterValue=250,ApplyMethod=immediate" ^ 
  "ParameterName=max_allowed_packet,ParameterValue=1024,ApplyMethod=immediate"
```

```
該命令會產生類似以下的輸出:
```
DBPARAMETERGROUP mydbparametergroup

RDS API

若要修改資料庫參數群組,請使用 RDS API [ModifyDBParameterGroup](https://docs.aws.amazon.com/AmazonRDS/latest/APIReference/API_ModifyDBParameterGroup.html) 操作,並搭配下列必要參 數:

- DBParameterGroupName
- Parameters

## <span id="page-343-0"></span>將資料庫參數群組中的參數重設為其預設值

您可以將客戶建立的資料庫參數群組中的參數值重設為其預設值。客戶建立的資料庫參數群組中的參數 變更會套用到與該資料庫參數群組關聯的所有資料庫執行個體。

使用主控台時,您可以將特定參數重設為其預設值。不過,您無法輕易地一次重設資料庫參數群組中的 所有參數。使用 AWS CLI 或 RDS API 時,您可以將特定參數重設為其預設值。您也可以一次重設資 料庫參數群組中的所有參數。

某些參數的變更會立即套用到資料庫執行個體,而不需要重新啟動。其他參數的變更只有在資料庫執行 個體重新啟動之後才會套用。RDS 主控台會在 Configuration (組態) 標籤上,顯示與資料庫執行個體相 關聯的資料庫參數群組的狀態。例如,假設資料庫執行個體未使用其相關聯之資料庫參數群組的最新變 更。若是如此,RDS 主控台會顯示狀態為 pending-reboot 的資料庫參數群組。如欲對該資料庫執行個 體套用最新參數變更,請手動重新啟動資料庫執行個體。

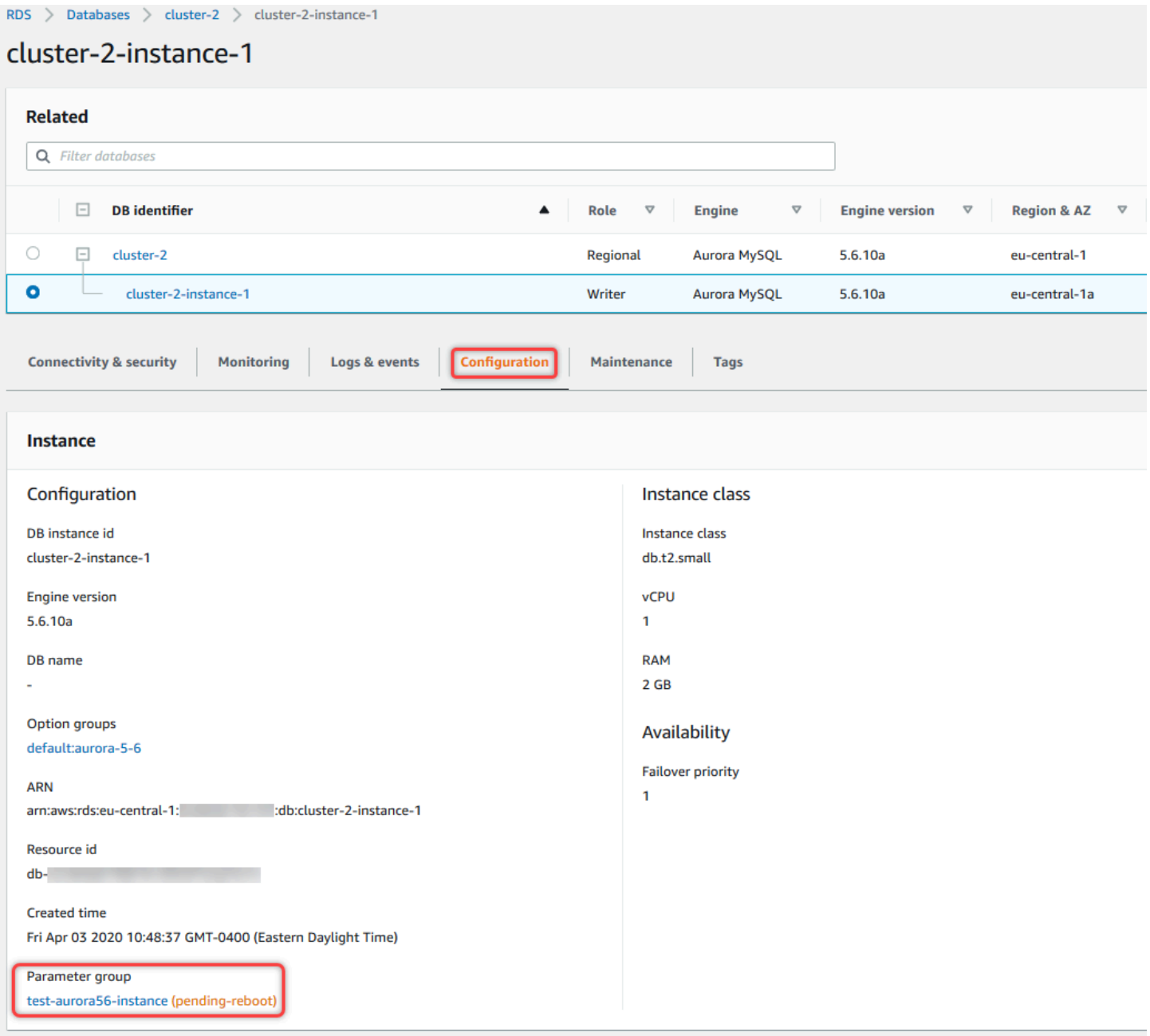

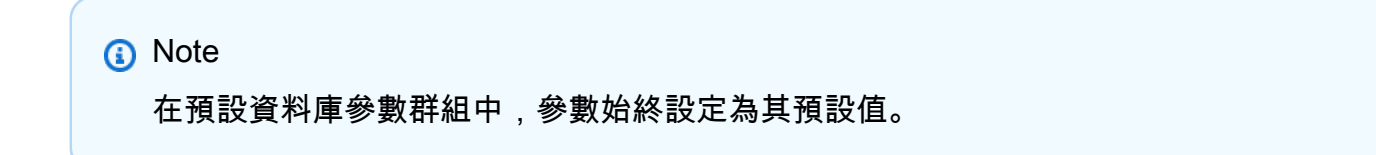

#### 主控台

#### 將資料庫參數群組中的參數重設為其預設值

- 1. 登入 AWS Management Console 並開啟 Amazon RDS 主控台,網址為 [https://](https://console.aws.amazon.com/rds/) [console.aws.amazon.com/rds/](https://console.aws.amazon.com/rds/)。
- 2. 在導覽窗格中,選擇 Parameter groups (參數群組)。
- 3. 在清單中,選擇參數群組。
- 4. 針對 Parameter group actions (參數群組動作),選擇 Edit (編輯)。
- 5. 選擇您要重設為預設值的參數。您可用對話方塊右上角的箭頭鍵來捲動參數。

您無法重設預設參數群組中的值。

6. 選擇「Reset (重設) 」,然後選擇「Reset parameters (重設參數) 」來確認。

AWS CLI

若要重設資料庫參數群組中的部分或全部參數,請使用具有下列必要選項的 AWS CLI [reset-db](https://docs.aws.amazon.com/cli/latest/reference/rds/reset-db-parameter-group.html)[parameter-group](https://docs.aws.amazon.com/cli/latest/reference/rds/reset-db-parameter-group.html)命令:--db-parameter-group-name

```
若要重設資料庫參數群組中的所有參數,請指定 --reset-all-parameters 選項。若要重設特定參
數,請指定 --parameters 選項。
```
下列範例會將資料庫參數群組中所有名為 mydbparametergroup 的參數重設為其預設值。

Example

對於LinuxmacOS、或Unix:

```
aws rds reset-db-parameter-group \ 
     --db-parameter-group-name mydbparametergroup \ 
     --reset-all-parameters
```
在 Windows 中:

```
aws rds reset-db-parameter-group ^ 
     --db-parameter-group-name mydbparametergroup ^ 
     --reset-all-parameters
```
下列範例會在名為 mydbparametergroup 的資料庫參數群組中,將 max\_connections 與 max\_allowed\_packet 選項重設為其預設值。

Example

對於LinuxmacOS、或Unix:

```
aws rds reset-db-parameter-group \ 
     --db-parameter-group-name mydbparametergroup \ 
     --parameters "ParameterName=max_connections,ApplyMethod=immediate" \ 
                  "ParameterName=max_allowed_packet,ApplyMethod=immediate"
```
在 Windows 中:

```
aws rds reset-db-parameter-group ^ 
     --db-parameter-group-name mydbparametergroup ^ 
     --parameters "ParameterName=max_connections,ApplyMethod=immediate" ^ 
                  "ParameterName=max_allowed_packet,ApplyMethod=immediate"
```
該命令會產生類似以下的輸出:

```
DBParameterGroupName mydbparametergroup
```
RDS API

若要將資料庫參數群組中的參數重設為其預設值,請使用 RDS API [ResetDBParameterGroup](https://docs.aws.amazon.com/AmazonRDS/latest/APIReference/API_ResetDBParameterGroup.html) 命令 與下列必要參數:DBParameterGroupName。

若要重設資料庫參數群組中的所有參數,請將 ResetAllParameters 參數設定為 true。若要重設 特定參數,請指定 Parameters 參數。

## <span id="page-346-0"></span>複製資料庫參數群組

您可複製所建立的自訂資料庫參數群組。複製參數群組可以是便利的解決方案。範例是在您已建立資 料庫參數群組,並希望將其大部份的自訂參數及值併入新的資料庫參數群組時。您可以使用複製資料庫 參數群組 AWS Management Console。您也可以使用命 AWS CLI [copy-db-parameter-group](https://docs.aws.amazon.com/cli/latest/reference/rds/copy-db-parameter-group.html)令或 RDS API [複製資料庫ParameterGroup作](https://docs.aws.amazon.com/AmazonRDS/latest/APIReference/API_CopyDBParameterGroup.html)業。

複製資料庫參數群組後,請等待至少 5 分鐘,然後再建立第一個使用該資料庫參數群組做為預設參數 群組的資料庫執行個體。執行此動作允許 Amazon RDS 在使用參數群組前,完整完成複製動作。這對 建立資料庫執行個體預設資料庫時的關鍵參數尤其重要。例如 character\_set\_database 參數定義 的預設資料庫字元集。使用 [Amazon RDS 主控台](https://console.aws.amazon.com/rds/)的「參數群組」選項或[命describe-db-parameters令](https://docs.aws.amazon.com/cli/latest/reference/rds/describe-db-parameters.html) 來確認資料庫參數群組已建立。

#### **a** Note

您無法複製預設參數群組。但您可以依照預設參數群組建立新的參數群組。 您無法將資料庫參數群組複製到不同的 AWS 帳戶 或 AWS 區域。

## 主控台

#### 複製資料庫參數群組

- 1. 登入 AWS Management Console 並開啟 Amazon RDS 主控台,網址為 [https://](https://console.aws.amazon.com/rds/) [console.aws.amazon.com/rds/](https://console.aws.amazon.com/rds/)。
- 2. 在導覽窗格中,選擇 Parameter groups (參數群組)。
- 3. 在清單中,選擇您要複製的自訂參數群組。
- 4. 針對 Parameter group actions (參數群組動作),選擇 Copy (複製)。
- 5. 在 New DB parameter group identifier (新資料庫參數群組識別符) 中,輸入新參數群組的名稱。
- 6. 在 Description (描述) 中,輸入新參數群組的描述。
- 7. 請選擇 Copy (複製)。

## AWS CLI

若要複製資料庫參數群組,請搭配下列必要選項使用 AWS CLI [copy-db-parameter-group](https://docs.aws.amazon.com/cli/latest/reference/rds/copy-db-parameter-group.html)指令:

- --source-db-parameter-group-identifier
- --target-db-parameter-group-identifier
- --target-db-parameter-group-description

以下範例會建立名為 mygroup2 的新資料庫參數群組,該群組為資料庫參數群組 mygroup1 的複本。

Example

對於LinuxmacOS、或Unix:

```
aws rds copy-db-parameter-group \ 
     --source-db-parameter-group-identifier mygroup1 \ 
     --target-db-parameter-group-identifier mygroup2 \ 
     --target-db-parameter-group-description "DB parameter group 2"
```
在 Windows 中:

```
aws rds copy-db-parameter-group ^ 
     --source-db-parameter-group-identifier mygroup1 ^ 
     --target-db-parameter-group-identifier mygroup2 ^ 
     --target-db-parameter-group-description "DB parameter group 2"
```
RDS API

若要複製資料庫參數群組,請使用 RDS API [CopyDBParameterGroup](https://docs.aws.amazon.com/AmazonRDS/latest/APIReference/API_CopyDBParameterGroup.html) 參數並搭配下列必要參數:

- SourceDBParameterGroupIdentifier
- TargetDBParameterGroupIdentifier
- TargetDBParameterGroupDescription

<span id="page-348-0"></span>列出資料庫參數群組

您可以列出為您的 AWS 帳戶建立的資料庫參數群組。

**G** Note

當您為特定資料庫引擎和版本建立資料庫執行個體時,會從預設的參數範本自動建立預設的參 數群組。這些預設參數群組包含偏好的參數設定,無法修改。當您建立自訂參數群組時,您可 以修改參數設定。

## 主控台

#### 列出 AWS 帳戶的所有資料庫參數群組

- 1. 登入 AWS Management Console 並開啟 Amazon RDS 主控台,網址為 [https://](https://console.aws.amazon.com/rds/) [console.aws.amazon.com/rds/](https://console.aws.amazon.com/rds/)。
- 2. 在導覽窗格中,選擇 Parameter groups (參數群組)。

資料庫參數群組隨即會出現在清單中。

#### AWS CLI

若要列出 AWS 帳戶的所有資料庫參數群組,請使用 AWS CLI [describe-db-parameter](https://docs.aws.amazon.com/cli/latest/reference/rds/describe-db-parameter-groups.html)[groups](https://docs.aws.amazon.com/cli/latest/reference/rds/describe-db-parameter-groups.html)指令。

Example

以下範例列出 AWS 帳戶的所有可用資料庫參數群組。

aws rds describe-db-parameter-groups

此命令會傳回類似以下的回應:

DBPARAMETERGROUP default.mysql8.0 mysql8.0 Default parameter group for MySQL8.0 DBPARAMETERGROUP mydbparametergroup mysql8.0 My new parameter group

以下範例說明 mydbparamgroup1 參數群組。

對於LinuxmacOS、或Unix:

aws rds describe-db-parameter-groups \ --db-parameter-group-name *mydbparamgroup1*

在 Windows 中:

aws rds describe-db-parameter-groups ^ --db-parameter-group-name *mydbparamgroup1*

此命令會傳回類似以下的回應:

DBPARAMETERGROUP mydbparametergroup1 mysql8.0 My new parameter group

RDS API

若要列出 AWS 帳戶的所有資料庫參數群組,請使用 RDS API [DescribeDBParameterGroups](https://docs.aws.amazon.com/AmazonRDS/latest/APIReference/API_DescribeDBParameterGroups.html)作 業。

# <span id="page-350-0"></span>檢視資料庫參數群組的參數值

您可以從資料庫參數群組取得所有參數與其值的清單。

## 主控台

#### 檢視資料庫參數群組的參數值

- 1. 登入 AWS Management Console 並開啟 Amazon RDS 主控台,網址為 [https://](https://console.aws.amazon.com/rds/) [console.aws.amazon.com/rds/](https://console.aws.amazon.com/rds/)。
- 2. 在導覽窗格中,選擇 Parameter groups (參數群組)。

資料庫參數群組隨即會出現在清單中。

3. 選擇參數群組的名稱,以查看其參數清單。

## AWS CLI

若要檢視資料庫參數群組的參數值,請使用具有下列必要參數的 AWS CLI [describe-db](https://docs.aws.amazon.com/cli/latest/reference/rds/describe-db-parameters.html)[parameters](https://docs.aws.amazon.com/cli/latest/reference/rds/describe-db-parameters.html)命令。

## Example

以下範例列出資料庫參數群組 mydbparametergroup 的參數和參數值。

aws rds describe-db-parameters --db-parameter-group-name *mydbparametergroup*

## 此命令會傳回類似以下的回應:

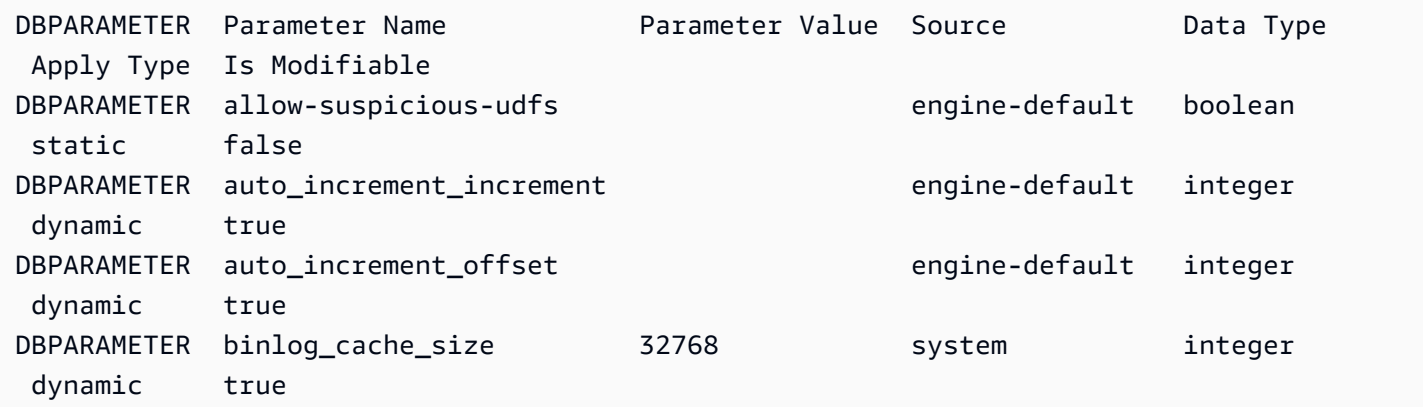

<sup>•</sup> --db-parameter-group-name

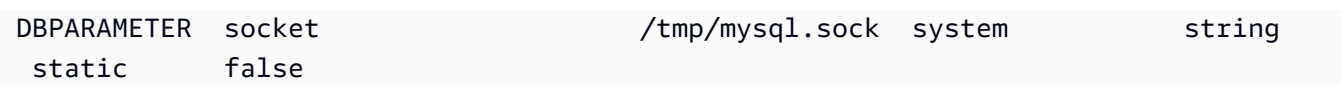

## RDS API

若要檢視資料庫參數群組的參數值,請搭配下列必要參數使用 RDS API [DescribeDBParameters](https://docs.aws.amazon.com/AmazonRDS/latest/APIReference/API_DescribeDBParameters.html) 命 令。

• DBParameterGroupName

## <span id="page-351-0"></span>刪除資料庫參數群組

您可以使用 AWS Management Console、 AWS CLI或 RDS API 刪除資料庫參數群組。只有當參數群 組與資料庫執行個體沒有關聯時,才有資格刪除參數群組。

## 主控台

## 刪除資料庫參數群組

- 1. 登入 AWS Management Console 並開啟 Amazon RDS 主控台,網址為 [https://](https://console.aws.amazon.com/rds/) [console.aws.amazon.com/rds/](https://console.aws.amazon.com/rds/)。
- 2. 在導覽窗格中,選擇 Parameter groups (參數群組)。

資料庫參數群組隨即會出現在清單中。

- 3. 選擇要刪除的參數群組名稱。
- 4. 選擇動作,然後選擇刪除。
- 5. 檢閱參數群組名稱,然後選擇「刪除」。

## AWS CLI

若要刪除資料庫參數群組,請使用具有下列必要參數的 AWS CLI [delete-db-parameter-group](https://docs.aws.amazon.com/cli/latest/reference/rds/delete-db-parameter-group.html)命 令。

• --db-parameter-group-name

## Example

下列範例會刪除名為 mydb 參數群組/參數群組的資料庫參數群組。

aws rds delete-db-parameter-group --db-parameter-group-name *mydbparametergroup*

RDS API

若要刪除資料庫參數群組,請使用 RDS API [DeleteDBParameterGroup](https://docs.aws.amazon.com/AmazonRDS/latest/APIReference/API_DeleteDBParameterGroup.html)命令搭配下列必要參數。

• DBParameterGroupName

# 比較資料庫參數群組

您可以使用 AWS Management Console 來檢視兩個資料庫參數群組之間的差異。

指定的參數群組必須都是資料庫參數群組,或兩者都必須是資料庫叢集參數群組。當資料庫引擎和版 本相同,也是如此。例如,您無法比較 aurora-mysql8.0 (Aurora MySQL 版本 3) 資料庫參數群組 和aurora-mysql8.0資料庫叢集參數群組。

您可以比較 Aurora MySQL 與 RDS for MySQL 資料庫參數群組,即使是不同的版本也可以,但無法比 較 Aurora PostgreSQL 與 RDS for PostgreSQL 資料庫參數群組。

#### 若要比較兩個 DB 參數群組

- 1. 登入 AWS Management Console 並開啟 Amazon RDS 主控台,網址為 [https://](https://console.aws.amazon.com/rds/) [console.aws.amazon.com/rds/](https://console.aws.amazon.com/rds/)。
- 2. 在導覽窗格中,選擇 Parameter groups (參數群組)。
- 3. 在清單中,選擇您要比較的兩個參數群組。

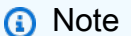

若要將預設參數群組與自訂參數群組進行比較,請先在「預設」頁籤上選擇預設參數群 組,然後在「自訂」頁籤上選擇自訂參數群組。

4. 從「動作」 中選擇「比較」。

# 指定資料庫參數

資料庫參數類型包含下列各項:

• Integer

- 布林值
- 字串
- Long
- Double
- 時間戳記
- 其他定義資料類型的物件
- integer、Boolean、string、long、double、timestamp 或 object 參數類型的值陣列

您還可以使用運算式、公式和函數來指定整數及布林值參數。

內容

- [資料庫參數公式](#page-353-0)
	- [資料庫參數公式變數](#page-353-1)
	- [資料庫參數公式運算子](#page-354-0)
- [資料庫參數函數](#page-355-0)
- [資料庫參數對數運算式](#page-356-0)
- [資料庫參數值範例](#page-356-1)

<span id="page-353-0"></span>資料庫參數公式

資料庫參數公式是可以解析成整數值或布林值的運算式。以括號 {} 括住運算式。您可以針對資料庫參 數值使用公式,或將公式指定為資料庫參數函數的引數。

語法

```
{FormulaVariable}
{FormulaVariable*Integer}
{FormulaVariable*Integer/Integer}
{FormulaVariable/Integer}
```
## <span id="page-353-1"></span>資料庫參數公式變數

每個公式變數都會傳回整數或布林值。變數的名稱區分大小寫。

#### AllocatedStorage

返回表示資料磁碟區大小的整數 (字元組)。

#### 資料庫 InstanceClassMemory

傳回一個整數,表示資料庫程序可用的記憶體位元組數。此數字是在內部從資料庫執行個體類別的 總記憶體量開始計算得出的。其中,計算會減去為作業系統和管理執行個體的 RDS 程序保留的記 憶體。因此,此數字永遠會低於 [Aurora 資料庫執行個體類別](#page-140-0) 上執行個體類別表中顯示的記憶體容 量。確切值取決於幾個綜合因素。其中包括執行個體類別、資料庫引擎,以及要套用至 RDS 執行 個體還是屬於 Aurora 叢集的執行個體。

**EndPointPort** 

返回表示連線至資料庫執行個體時所用連接埠的整數。

**TrueIfReplica** 

如果資料庫執行個體為僅供讀取複本,則傳回 1,若不是,則傳回 0。這是 Aurora MySQL 中 read\_only 參數的預設值。

<span id="page-354-0"></span>資料庫參數公式運算子

資料庫參數公式支援兩種運算子:除法和乘法。

除法運算子:/

用除數除以被除數,並傳回整數之商。商中的小數不進位,直接截斷。

語法

*dividend* / *divisor*

被除數和除數引數必須為整數運算式。

乘法運算子:\*

乘以運算式,並傳回運算式的乘積。運算式中的小數不進位,直接截斷。

語法

*expression* \* *expression*

兩個運算式都必須為整數。

# <span id="page-355-0"></span>資料庫參數函數

您可以將資料庫參數函數的引數指定為整數或公式。每個函數至少必須有一個引數。以逗號分隔的清單 指定多個引數。清單不能有任何空成員,例如 argument1、argument3。函數名稱區分大小寫。

IF

傳回引數。

語法

```
IF(argument1, argument2, argument3)
```
若第一個引數計算結果為 true,傳回第二個引數。否則,傳回第三個引數。

## **GREATEST**

從整數或參數公式清單中傳回最大值。

語法

GREATEST(*argument1*, *argument2*,...*argumentn*)

#### 傳回整數。

## LEAST

從整數或參數公式清單中傳回最小值。

## 語法

LEAST(*argument1*, *argument2*,...*argumentn*)

## 傳回整數。

## SUM

新增指定整數或參數公式的值。

語法

SUM(*argument1*, *argument2*,...*argumentn*)

#### 傳回整數。

## <span id="page-356-0"></span>資料庫參數對數運算式

您可以將整數資料庫參數值設定為對數運算式。以括號 {} 括住運算式。例如:

{log(DBInstanceClassMemory/8187281418)\*1000}

log 函數表示對數底數 2。此範例還會使用 DBInstanceClassMemory 公式變數。請參閱[資料庫參](#page-353-1) [數公式變數](#page-353-1)。

## <span id="page-356-1"></span>資料庫參數值範例

這些範例顯示使用資料庫參數值的公式、函數和運算式。

## **A** Warning

未正確設定資料庫參數群組中的參數,可能產生各種意外影響。這些影響可能包括降低效能和 系統不穩定。修改資料庫參數時請謹慎,在修改資料庫參數群組之前,請備份您的資料。在將 這些參數群組變更套用至生產資料庫執行個體之前 point-in-time-restores,先嘗試使用建立的 測試資料庫執行個體上的參數群組變更。

Example 使用資料庫參數函數 LEAST

您可以在 Aurora MySQL LEAST 參數值中指定 table\_definition\_cache 函數。使用該函數將 可存放在定義快取中的資料表定義數量設為 DBInstanceClassMemory/393040 或 20,000 (取較小 者)。

LEAST({DBInstanceClassMemory/393040}, 20000)

# 將資料遷移至 Amazon Aurora 資料庫叢集

若要從現有的資料庫將資料遷移至 Amazon Aurora 資料庫叢集,視資料庫引擎相容性而定,您有幾個 選項。遷移選項還取決於要遷移的資料庫以及要遷移的資料大小。

# 將資料遷移至 Amazon Aurora MySQL 資料庫叢集

您可以從下列其中一個來源,將資料遷移至 Amazon Aurora MySQL 資料庫叢集。

- RDS for MySQL 資料庫執行個體
- Amazon RDS 外部的 MySQL 資料庫
- 與 MySQL 不相容的資料庫

如需詳細資訊,請參閱 [將資料遷移至 Amazon Aurora MySQL 資料庫叢集。](#page-1196-0)

# 將資料遷移至 Amazon Aurora PostgreSQL 資料庫叢集

您可以從下列其中一個來源,將資料遷移至 Amazon Aurora PostgreSQL 資料庫叢集。

- Amazon RDS PostgreSQL 資料庫執行個體
- 與 PostgreSQL 不相容的資料庫

如需詳細資訊,請參閱 [將資料遷移至與 PostgreSQL 相容的 Amazon Aurora。](#page-1825-0)

# 使用 Aurora 資料庫叢集 Amazon 快取

ElastiCache 是完全受控的記憶體內快取服務,可提供微秒的讀取和寫入延遲,以支援彈性的即時使用 案例。 ElastiCache 可協助您加速應用程式和資料庫效能。您可以用 ElastiCache 作不需要資料耐久性 的使用案例的主要資料存放區,例如遊戲排行榜、串流和資料分析。 ElastiCache 有助於消除與部署和 管理分散式運算環境相關的複雜性。如需詳細資訊,請參閱[常見 ElastiCache 使用案例 ElastiCache 以](https://docs.aws.amazon.com/AmazonElastiCache/latest/mem-ug/elasticache-use-cases.html) [及如何協助](https://docs.aws.amazon.com/AmazonElastiCache/latest/mem-ug/elasticache-use-cases.html) Memcached 和[常見 ElastiCache 使用案例 ElastiCache 以及如何為 Redis 提供協助。](https://docs.aws.amazon.com/AmazonElastiCache/latest/red-ug/elasticache-use-cases.html)您可 以使用 Amazon RDS 控制台創建 ElastiCache 緩存。

您可以使用兩種 ElastiCache 格式操作 Amazon。您可以開始使用無伺服器快取,或選擇自行設計 快取叢集。如果您選擇設計自己的快取叢集, ElastiCache 可以同時使用 Redis 和 Memcached 引 擎。如果您不確定要使用哪個引擎,請參閱[比較 Memcached 和 Redis。](https://docs.aws.amazon.com/AmazonElastiCache/latest/red-ug/SelectEngine.html)有關 Amazon 的更多信息 ElastiCache,請參閱 [Amazon ElastiCache 用戶指南。](https://docs.aws.amazon.com/AmazonElastiCache/latest/UserGuide/)

### 主題

- [Aurora 資料庫叢集 RDS 資料庫設定的 ElastiCache 快取建立概觀](#page-358-0)
- [使用 Aurora 資料庫叢集 RDS 資料庫個體的設定建立 ElastiCache 快取](#page-359-0)

# <span id="page-358-0"></span>Aurora 資料庫叢集 RDS 資料庫設定的 ElastiCache 快取建立概觀

您可以使用與新建立的或現有的 Aurora 資料庫叢集 RDS 資料庫執行個體相同的組態設定,從 Amazon 建立 ElastiCache 快取。

將 ElastiCache 快取與資料庫叢集資料庫執行個體建立關聯的一些使用案:

- 與 RDS ElastiCache 搭配使用而不是單獨在 RDS 上執行,您可以節省成本並改善效能。
- 對於不需要資料耐久性的應用程式,您可以使用 ElastiCache 快取做為主要資料存放區。您使用 Redis 或 Memcached 的應用程式幾乎不需要修改即可使 ElastiCache 用。

當您從 RDS 建立 ElastiCache 快取時, ElastiCache 快取會從關聯的 Aurora 資料庫叢集 個體繼承下 列設定・

- ElastiCache 連線設定
- ElastiCache 安全性設定

您也可以根據需要設定快取組態設定。

# ElastiCache 在您的應用程式中設定

您的應用程式必須設定為使用 ElastiCache 快取。您也可以根據需求設定應用程式使用快取策略,藉此 最佳化和改善快取效能。

- 若要存取您的 ElastiCache 快取並開始使[用,請參閱 Redis 版 Amazon ElastiCache](https://docs.aws.amazon.com/AmazonElastiCache/latest/red-ug/GettingStarted.html) [入門和](https://docs.aws.amazon.com/AmazonElastiCache/latest/mem-ug/GettingStarted.html) [Memcached ElastiCache 的 Amazon](https://docs.aws.amazon.com/AmazonElastiCache/latest/mem-ug/GettingStarted.html) 入門。
- 如需快取策略的詳細資訊,請參閱[快取策略與最佳實務](https://docs.aws.amazon.com/AmazonElastiCache/latest/mem-ug/BestPractices.html) (若為 Memcached) [和快取策略與最佳實務](https://docs.aws.amazon.com/AmazonElastiCache/latest/red-ug/BestPractices.html) (若為 Redis)。
- 如需 Redis 叢集中高可用性的 ElastiCache 相關資訊,請參閱[使用複寫群組的高可用性。](https://docs.aws.amazon.com/AmazonElastiCache/latest/red-ug/BestPractices.html)
- 您可能會產生與備份儲存、區域內或跨區域的資料傳輸或使用相關的費用 AWS Outposts。如需定價 詳細資訊,請參閱 [Amazon ElastiCache 定價。](https://aws.amazon.com/elasticache/pricing/)

# <span id="page-359-0"></span>使用 Aurora 資料庫叢集 RDS 資料庫個體的設定建立 ElastiCache 快取

您可以使用繼承自資料庫叢集執行個體的設定,為 Aurora 資料庫行個體建立 ElastiCache 快取。

使用資料庫叢集個體的設定建立 ElastiCache 快取

- 1. 若要建立資料庫叢集,請遵循 [建立 Amazon Aurora 資料庫叢集](#page-268-0) 中的指示。
- 2. 建立 Aurora 資料庫叢集 個體後,主控台會顯示建議的附加元件視窗。選取 [使用您的資料庫設定 從 RDS 建立 ElastiCache 叢集]。

對於現有資料庫,在「資料庫」頁面中,選取所需的資料庫叢集。在動作下拉式功能表中,選擇建 立 ElastiCache 叢集以在 RDS 中建立與現有 Aurora DB 叢集 個體具有相同設定的 ElastiCache 快 取。

在ElastiCache 組態區段中,來源資料庫識別碼會顯示 ElastiCache快取繼承設定的資料庫叢集。

3. 選擇要建立 Redis 叢集還是 Memcached 叢集。如需詳細資訊,請參[閱比較 Memcached 與](https://docs.aws.amazon.com/AmazonElastiCache/latest/red-ug/SelectEngine.html) [Redis。](https://docs.aws.amazon.com/AmazonElastiCache/latest/red-ug/SelectEngine.html)
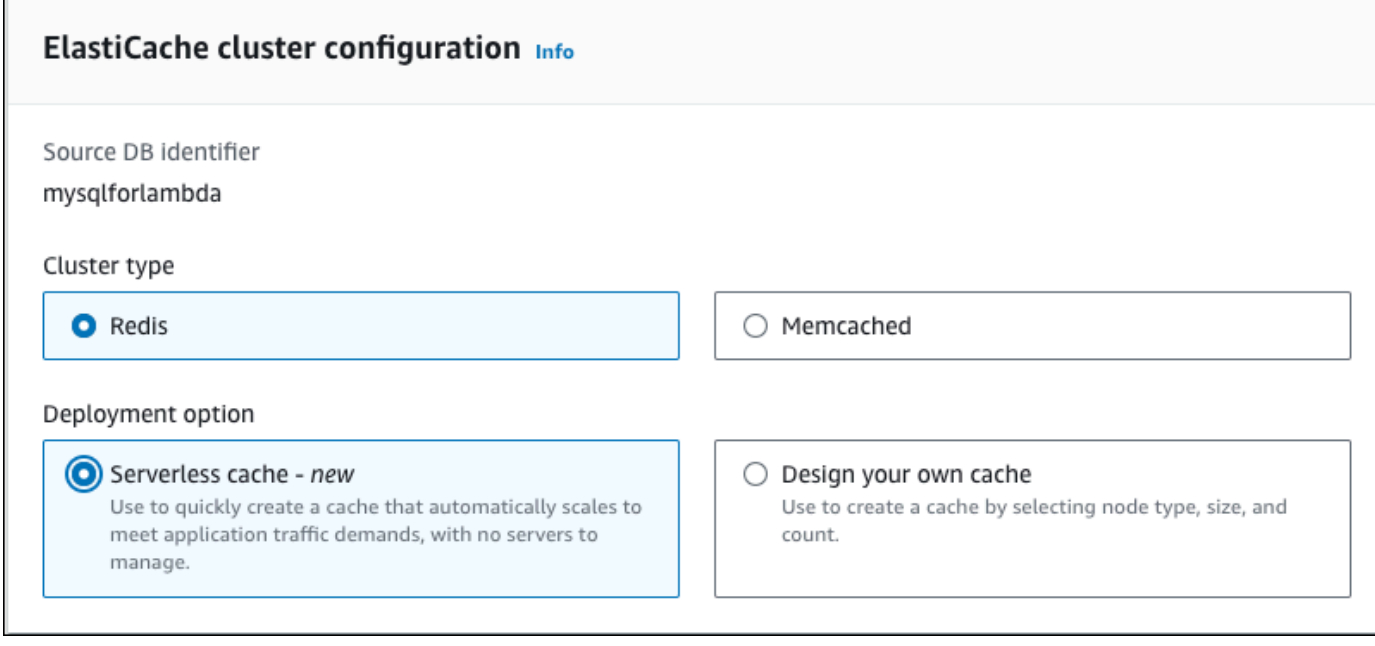

4. 在此之後,選擇您要建立無伺服器快取或設計您自己的快取。如需詳細資訊,請參閱選[擇部署選](https://docs.aws.amazon.com/AmazonElastiCache/latest/red-ug/WhatIs.deployment.html) [項](https://docs.aws.amazon.com/AmazonElastiCache/latest/red-ug/WhatIs.deployment.html)。

如果您選擇「無伺服器快取」:

- a. 在 「快取」設定中,輸入「名稱」和「說明」的值。
- b. 在 [檢視預設設定] 下,保留預設設定,以建立快取和資料庫叢集之間的連線。
- c. 您也可以選擇 [自訂預設設定] 來編輯預設設定。選取ElastiCache 連線設定、ElastiCache 安 全性設定和使用上限。
- 5. 如果您選擇設計自己的緩存:
	- a. 如果您選擇 Redis 叢集,請選擇是否要保持叢集模式 [啟用] 或 [停用]。如需詳細資訊,請參 閱[複寫:Redis \(叢集模式已停用\) 與 Redis \(叢集模式已啟用\)。](https://docs.aws.amazon.com/AmazonElastiCache/latest/red-ug/Replication.Redis-RedisCluster.html)
	- b. 輸入名稱、描述和引擎版本的值。

對於引擎版本,建議的預設值是最新的引擎版本。您也可以為最符合您需求的 ElastiCache 快 取選擇 Engine 版本。

c. 在節點類型選項中選擇節點類型。如需詳細資訊,請參閱[管理節點](https://docs.aws.amazon.com/AmazonElastiCache/latest/red-ug/CacheNodes.html)。

如果您選擇在叢集模式設定為已啟用的情況下建立 Redis 叢集,請在碎片數目選項中輸入碎 片數目 (分割區/節點群組)。

在複本數目中輸入每個碎片的複本數目。

**a** Note

選取的節點類型、碎片數目以及複本數量都會影響您的快取效能和資源成本。確定這 些設定符合您的資料庫需求。如需定價資訊,請參閱 [Amazon ElastiCache 定價。](https://aws.amazon.com/elasticache/pricing/)

- d. 選取ElastiCache 連線設定和ElastiCache 安全性設定。您可以根據需求保留預設設定或自訂 這些設定。
- 6. 驗證 ElastiCache 快取的預設和繼承設定。部分設定在建立後無法變更。

**a** Note

RDS 可能會調整 ElastiCache 快取的備份視窗,以符合 60 分鐘的最低視窗需求。來源資 料庫的備份視窗會保持不變。

7. 準備就緒後,請選擇 [建立 ElastiCache 快取]。

主控台會顯示 ElastiCache 快取建立的確認標題。請按照標題中的連結前往主 ElastiCache 控台以檢視 快取詳細資料。 ElastiCache 控制台顯示新創建的 ElastiCache 緩存。

# 管理 Amazon Aurora 資料庫叢集

本節說明如何管理和維護 Aurora 資料庫叢集。Aurora 涉及在複寫拓撲中連接之資料庫伺服器的叢集。 因此,Aurora 通常需要對多個伺服器部署變更,並確保所有 Aurora 複本與主伺服器同步。Aurora 隨 著您的資料增加而透明地擴展基礎儲存空間,因此 Aurora 在磁碟儲存空間上需要的管理相對較少。同 樣地,Aurora 會自動執行連續備份,因此 Aurora 叢集不需要大規模規劃或停機時間即可執行備份。

主題

- [停用和啟動 Amazon Aurora 資料庫叢集](#page-363-0)
- [自動連線 AWS 運算資源和Aurora 資料庫叢集](#page-367-0)
- [修改 Amazon Aurora 資料庫叢集](#page-387-0)
- [將 Aurora 複本新增至資料庫叢集](#page-430-0)
- [管理 Aurora 資料庫叢集的效能和擴展](#page-435-0)
- [複製 Amazon Aurora 資料庫叢集的一個磁碟區](#page-443-0)
- [將 Aurora 與其他 AWS 服務整合](#page-488-0)
- [維持 為 Amazon Aurora 資料庫叢集](#page-509-0)
- [重新啟動 Amazon Aurora 資料庫叢集或 Amazon Aurora 資料庫執行個體](#page-526-0)
- [刪除 Aurora 資料庫叢集和資料庫執行個體](#page-549-0)
- [標記 Amazon RDS 資源](#page-560-0)
- [在 Amazon RDS 中使用 Amazon Resource Name \(ARN\)](#page-572-0)
- [Amazon Aurora 更新](#page-581-0)

# <span id="page-363-0"></span>停用和啟動 Amazon Aurora 資料庫叢集

停用和啟動 Amazon Aurora 叢集可協助您管理開發和測試環境的成本。您可以暫時停用叢集中的所有 資料庫執行個體,而非每次使用叢集時,設定和卸除所有資料庫執行個體。

#### 主題

- [停用和啟動 Aurora 資料庫叢集的概觀](#page-363-1)
- [停用和啟動 Aurora 資料庫叢集的限制](#page-364-0)
- [停用 Aurora 資料庫叢集](#page-364-1)
- [停用 Aurora 資料庫叢集時的可能操作](#page-365-0)
- [啟動 Aurora 資料庫叢集](#page-366-0)

## <span id="page-363-1"></span>停用和啟動 Aurora 資料庫叢集的概觀

在不需要 Aurora 叢集的期間,您可以一次停用該叢集中的所有執行個體。一旦您需要叢集,即可 隨時重新啟動它。啟動和停用可簡化用於下列操作之叢集的設定和卸除程序:開發、測試或不需要 連續可用性的類似活動。不管叢集中有多少執行個體,您只需單一動作,即可執行所有涉及的 AWS Management Console程序。

資料庫叢集停用時,只需支付您指定的保留時段內叢集儲存、手動快照和自動備份儲存的費用。您無須 支付任何資料庫執行個體小時數的費用。

#### **A** Important

您可以停用資料庫叢集長達七天。如果七天後您沒有手動啟動資料庫叢集,您的資料庫叢集會 自動啟動,如此一來便不會落後於任何必要的維護更新。

若要將輕度載入之 Aurora 叢集的費用降至最低,您可以停用該叢集,而非刪除其所有 Aurora 複本。 對於具有一個或兩個以上執行個體的叢集,經常刪除和重建資料庫執行個體實際上僅會使用 AWS CLI 或 Amazon RDS API。這樣一系列的操作也可能難以按正確的順序執行,例如,先刪除所有 Aurora 複 本,然後再刪除主要執行個體,以避免啟動容錯移轉機制。

如果您需要保持資料庫叢集執行中,但它具有的容量超過所需,請勿使用啟動和停用。如果您的叢集太 昂貴或不是非常忙碌,請刪除一個或多個資料庫執行個體,或將您的所有資料庫執行個體變更為小型執 行個體類別。您無法停用個別 Aurora 資料庫執行個體。

# <span id="page-364-0"></span>停用和啟動 Aurora 資料庫叢集的限制

部分 Aurora 叢集無法停用和啟動,如下方所述:

- 您無法停用和啟動屬於 [Aurora 全球資料庫一](#page-2630-0)部分的叢集。
- 您無法停止和啟動具跨區域僅供讀取複本的叢集。
- 您無法停止和啟動屬於[藍/綠部署](#page-594-0)一部分的叢集。
- 對於使用 [Aurora 平行查詢功](#page-1348-0)能的叢集,最小 Aurora MySQL 版本是 2.09.0。
- 您無法停止並啟動 [Aurora Serverless v1](#page-2933-0) 叢集。利用 [Aurora Serverless v2,](#page-2855-0)您無法停止和啟動叢 集。

如果無法停止和啟動現有的叢集,則無法從資料庫頁面上的動作功能表或詳細資料頁面中使用停止動 作。

# <span id="page-364-1"></span>停用 Aurora 資料庫叢集

若要使用 Aurora 資料庫叢集或執行管理,一律以執行中的 Aurora 資料庫叢集開始,接著停用叢集, 然後重新啟動叢集。您的叢集停用時,需支付您指定的保留時段內叢集儲存、手動快照和自動備份儲存 的費用,但無須支付資料庫執行個體小時數。

停用操作首先會停用 Aurora 複本執行個體,然後停用主要執行個體,以避免啟動容錯移轉機制。

您無法停用充當複寫目標,從另一個資料庫叢集複寫資料的資料庫叢集,或充當複寫主節點並將資料傳 輸至另一個叢集的資料庫叢集。

您無法停止某些特殊類型的叢集。您目前無法停用屬於 Aurora 全球資料庫一部分的叢集。

#### 主控台

#### 停用 Aurora 叢集

- 1. 登入 AWS Management Console,開啟位於 <https://console.aws.amazon.com/rds/>的 Amazon RDS 主控台。
- 2. 在導覽窗格中,選擇 Databases (資料庫),然後選擇一個叢集。您可以從這個頁面執行停用操作, 或導覽至欲停用資料庫叢集的詳細資訊頁面。
- 3. 針對 Actions (動作),選擇 Stop temporarily (暫時停止)。

如果無法停止和啟動資料庫叢集,則無法從 Databases (資料庫) 頁面或詳細資料頁面上的 Actions (動作) 功能表中使用 Stop temporarily (暫時停止) 動作。如需無法啟動和停止的叢集種類,請參 閱[停用和啟動 Aurora 資料庫叢集的限制。](#page-364-0)

- 4. 在 Stop DB cluster temporarily (暫時停止資料庫叢集) 視窗中,選取資料庫叢集將在 7 天後自動重 新啟動的確認。
- 5. 選擇 Stop temporarily (暫時停止) 來停止資料庫叢集,或選擇 Cancel (取消) 來取消操作。

AWS CLI

若要使用停止資料庫執行個體AWS CLI,請使用下列參數呼[叫stop-db-cluster命](https://docs.aws.amazon.com/cli/latest/reference/rds/stop-db-cluster.html)令:

• --db-cluster-identifier – Aurora 叢集的名稱。

#### Example

aws rds stop-db-cluster --db-cluster-identifier *mydbcluster*

RDS API

若要使用 Amazon RDS API 停止資料庫執行個體,請搭配下列參數呼叫 [StopDBCluster](https://docs.aws.amazon.com/AmazonRDS/latest/APIReference/API_StopDBCluster.html) 操作:

• DBClusterIdentifier – Aurora 叢集的名稱。

## <span id="page-365-0"></span>停用 Aurora 資料庫叢集時的可能操作

Aurora 叢集停止時,您可以將 point-in-time 還原至指定自動備份保留期間內的任何一點。如需執行 point-in-time 還原的詳細資訊,請參[閱還原資料](#page-639-0)。

Aurora 資料庫叢集停用時,您無法修改此叢集的組態或其任何資料庫執行個體。您也無法新增或移除 叢集中的資料庫執行個體,或如果叢集仍有任何相關聯的資料庫執行個體,則無法刪除此叢集。您必須 先啟動叢集,然後才能執行任何這類管理動作。

停用資料庫叢集會移除擱置中動作,但資料庫叢集參數群組或資料庫叢集執行個體的資料庫參數群組除 外。

在您已停用的叢集重新啟動之後,Aurora 會將任何排程的維護套用至這個叢集。請記住,Aurora 會在 七天後自動啟動任何已停用的叢集,以便它們不會落後其維護狀態太遠。

Aurora 也不會執行任何自動備份,因為當叢集停用時,基礎資料無法變更。Aurora 不會在叢集停止時 延長備份保留期間。

# <span id="page-366-0"></span>啟動 Aurora 資料庫叢集

您一律會啟動 Aurora 資料庫叢集,從已處於停用狀態的 Aurora 叢集開始。當您啟動叢集時,所有其 資料庫執行個體會再次變為可用。叢集會保留其組態設定,例如端點、參數群組及 VPC 安全群組。

重新啟動資料庫叢集通常需要幾分鐘的時間。

主控台

啟動 Aurora 叢集

- 1. 登入 AWS Management Console,開啟位於 <https://console.aws.amazon.com/rds/>的 Amazon RDS 主控台。
- 2. 在導覽窗格中,選擇 Databases (資料庫),然後選擇一個叢集。您可以從這個頁面執行啟動操作, 或導覽至欲啟動資料庫叢集的詳細資訊頁面。
- 3. 針對 Actions (動作),選擇 Start (啟動)。

AWS CLI

若要使用啟動資料庫叢集AWS CLI,請使用下列參數呼[叫start-db-cluster](https://docs.aws.amazon.com/cli/latest/reference/rds/start-db-cluster.html)命令:

• --db-cluster-identifier – Aurora 叢集的名稱。此名稱不是您在建立叢集時選擇的特定叢集 識別碼,就是您選擇並有 -cluster 附加至其結尾的資料庫執行個體識別碼。

Example

aws rds start-db-cluster --db-cluster-identifier *mydbcluster*

RDS API

若要使用 Amazon RDS API 啟動 Aurora 資料庫叢集,請搭配下列參數呼叫 [StartDBCluster](https://docs.aws.amazon.com/AmazonRDS/latest/APIReference/API_StartDBCluster.html) 操作:

• DBCluster – Aurora 叢集的名稱。此名稱不是您在建立叢集時選擇的特定叢集識別碼,就是您選擇 並有 -cluster 附加至其結尾的資料庫執行個體識別碼。

# <span id="page-367-0"></span>自動連線 AWS 運算資源和Aurora 資料庫叢集

您可以自動連接 Aurora 資料庫叢集和 AWS 運算資源,例如 Amazon Elastic Compute Cloud (Amazon EC2) 執行個體和 AWS Lambda 函數。

### 主題

- [自動連線 EC2 執行個體和Aurora 資料庫叢集](#page-367-1)
- [自動連線 Lambda 函數和Aurora 資料庫叢集](#page-375-0)

# <span id="page-367-1"></span>自動連線 EC2 執行個體和Aurora 資料庫叢集

您可以使用 Amazon RDS 主控台,簡化 Amazon Elastic Compute Cloud (Amazon EC2) 執行個體與 Aurora 資料庫叢集之間的連線設定。通常,您的資料庫叢集位於私有子網路中,而 EC2 執行個體位於 VPC 內的公有子網路中。您可以在 EC2 執行個體上使用 SQL 用戶端,連線到資料庫叢集。EC2 執行 個體也可以執行存取私有資料庫叢集。的 Web 伺服器或應用程式。

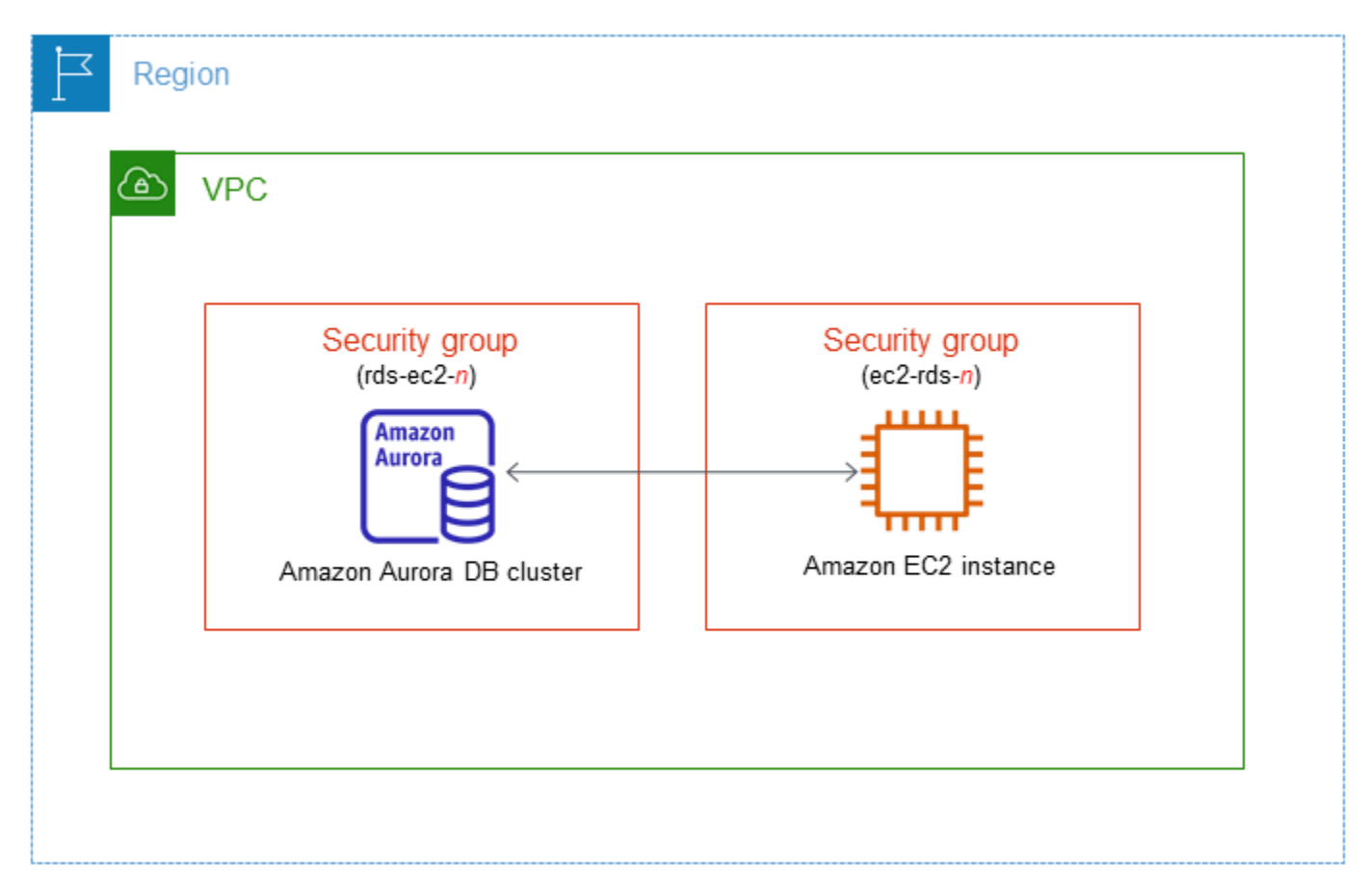

如果您想要連線至與 Aurora 資料庫叢集不在相同 VPC 中的 EC2 執行個體,請參閱 [在 VPC 中存取資](#page-3671-0) [料庫叢集的案例](#page-3671-0) 中的案例。

#### 主題

- [與 EC2 執行個體自動連線的概要](#page-368-0)
- [自動連線 EC2 執行個體和 Aurora 資料庫叢集](#page-371-0)
- [檢視已連線的運算資源](#page-374-0)
- [連線至執行特定資料庫引擎的資料庫執行個體](#page-375-1)

### <span id="page-368-0"></span>與 EC2 執行個體自動連線的概要

當您在 EC2 執行個體與 Aurora 資料庫叢集之間自動設定連線時,Amazon RDS 會為您的 EC2 執行個 體以及 資料庫叢集設定 VPC 安全群組。

以下是連線 FC2 執行個體與 Aurora 資料庫業集的要求 ·

• EC2 執行個體必須與 資料庫叢集存在於相同的 VPC 中。

如果沒有 EC2 執行個體存在於相同的 VPC 中,則主控台會提供一個連結來建立該執行個體。

- 目前,資料庫叢集不能是 Aurora Serverless 資料庫叢集或 Aurora 全球資料庫的一部分。
- 設定連線的使用者必須擁有執行下列 Amazon EC2 操作的許可:
	- ec2:AuthorizeSecurityGroupEgress
	- ec2:AuthorizeSecurityGroupIngress
	- ec2:CreateSecurityGroup
	- ec2:DescribeInstances
	- ec2:DescribeNetworkInterfaces
	- ec2:DescribeSecurityGroups
	- ec2:ModifyNetworkInterfaceAttribute
	- ec2:RevokeSecurityGroupEgress

如果資料庫執行個體和 EC2 執行個體位於不同的可用區域,您的帳戶可能會產生跨可用區域成本。

當您設定 EC2 執行個體的連線時,Amazon RDS 會根據與 資料庫叢集和 EC2 執行個體相關聯之安全 群組的目前組態執行動作,如下表所述。

#### 目前 RDS 安全群組組態 インクロ 目前 EC2 安全群組組態 インクロン RDS 動作

有一或多個與 資料庫叢集相 關聯的安全群組,其名稱符合 模式rds-ec2-*n* (其中 *n* 是數 字)。符合模式的安全群組尚未 修改。此安全群組只包含一個 傳入規則,其具有 EC2 執行個 體的 VPC 安全群組做為來源。

以下任一種條件均適用:

- 沒有與 資料庫叢集相關聯的 安全群組,其名稱符合模式 rds-ec2-*n*。
- 有一或多個與 資料庫叢集相 關聯的安全群組,其名稱 符合模式 rds-ec2-*n*。不 過,Amazon RDS 無法使 用這些安全群組中的任一個 與 EC2 執行個體連線。Am azon RDS 無法使用沒有傳 入規則的安全群組,並將具 有 EC2 執行個體的 VPC 安 全群組做為來源。Amazon RDS 也無法使用經過修改的 安全群組。修改範例包括新 增規則或變更現有規則的連 線埠。

有一或多個與 資料庫叢集相關 聯的安全群組,其名稱符合模 式 rds-ec2-*n*。符合模式的安 全群組尚未修改。此安全群組 只包含一個傳入規則,其具有 EC2 執行個體的 VPC 安全群 組做為來源。

有一或多個與 EC2 執行個體 相關聯的安全群組,其名稱符 合模式 ec2-rds-*n* (其中 *n* 是 數字)。符合模式的安全群組尚 未修改。此安全群組只包含一 個傳出規則,其具有 資料庫叢 集的 VPC 安全群組做為來源。

以下任一種條件均適用:

- 沒有與 EC2 執行個體相關聯 的安全群組,其名稱符合模 式 ec2-rds-*n*。
- 有一或多個與 EC2 執行個體 相關聯的安全群組,其名稱 符合模式 ec2-rds-*n*。不 過,Amazon RDS 無法使用 這些安全群組中的任一個與 資料庫叢集連線。Amazon RDS 無法使用沒有傳出規則 的安全群組,並將具有 資料 庫叢集的 VPC 安全群組做為 來源。Amazon RDS 也無法 使用經過修改的安全群組。

RDS 不會採取任何動作。

已在 EC2 執行個體與 資料庫 叢集之間自動設定連線。由於 EC2 執行個體與 RDS 資料庫 之間已存在連線,因此不會修 改安全群組。

[RDS action: create new](#page-370-0)  [security groups](#page-370-0)

有一或多個與 EC2 執行個體 相關聯的安全群組,其名稱 符合模式 ec2-rds-*n*。不 過,Amazon RDS 無法使用 這些安全群組中的任一個與 資 料庫叢集連線。Amazon RDS 無法使用沒有傳出規則的安

[RDS action: create new](#page-370-0)  [security groups](#page-370-0)

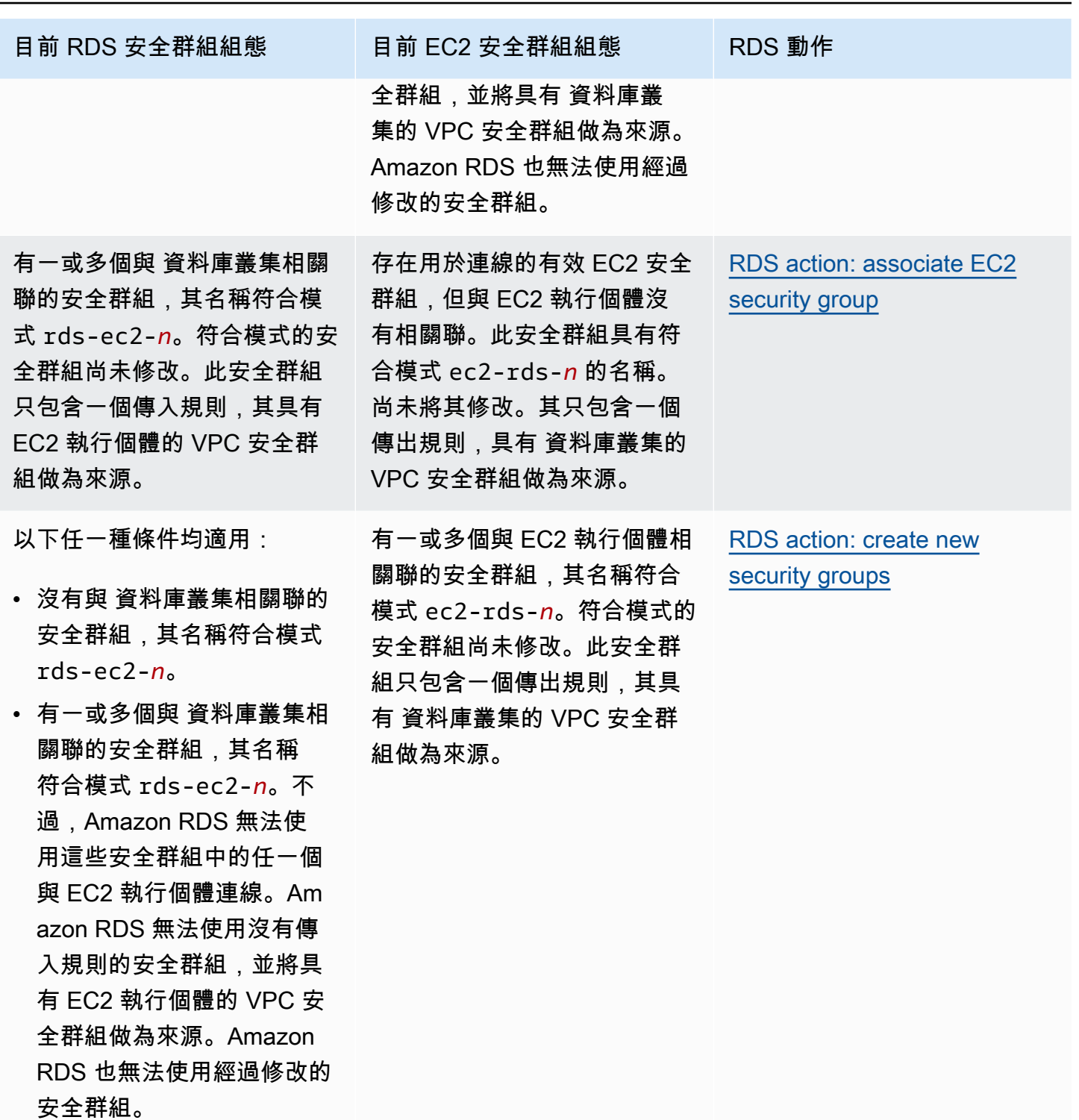

<span id="page-370-0"></span>RDS 動作:建立新的安全群組

Amazon RDS 會採取下列動作:

- 建立符合模式 rds-ec2-*n* 的新安全群組。此安全群組具有一個傳入規則,其具有 EC2 執行個體 的 VPC 安全群組做為來源。此安全群組與 資料庫叢集相關聯,並可讓 EC2 執行個體存取 資料庫叢 集。
- 建立符合模式 ec2-rds-*n* 的新安全群組。此安全性群組具有以 叢集之 VPC 安全性群組做為目標的 輸出規則。此安全群組與 EC2 執行個體相關聯,並可讓 EC2 執行個體將流量傳送到 資料庫叢集。

<span id="page-371-1"></span>RDS 動作:關聯 EC2 安全群組

Amazon RDS 會將有效的現有 EC2 安全群組與 EC2 執行個體建立關聯。此安全群組允許 EC2 執行個 體將流量傳送到 資料庫叢集。

### <span id="page-371-0"></span>自動連線 EC2 執行個體和 Aurora 資料庫叢集

在設定 EC2 執行個體與 Aurora 資料庫叢集之間的連線之前,請確定您符合 [與 EC2 執行個體自動連線](#page-368-0) [的概要](#page-368-0) 中所述的要求。

如果您在設定連線之後變更這些安全群組,這些變更可能會影響 EC2 執行個體與 Aurora 資料庫叢 集之間的連線。

#### **a** Note

您只能使用 AWS Management Console,在 EC2 執行個體與 Aurora 資料庫叢集之間自動設 定連線。您無法使用 AWS CLI 或 RDS API 自動設定連線。

#### 自動連線 EC2 執行個體與 Aurora 資料庫叢集

- 1. 登入 AWS Management Console 並開啟 Amazon RDS 主控台,網址為 [https://](https://console.aws.amazon.com/rds/) [console.aws.amazon.com/rds/](https://console.aws.amazon.com/rds/)。
- 2. 在導覽窗格中,選擇 Databases (資料庫),然後選擇 資料庫叢集。
- 3. 從動作,選擇設定 EC2 連線。

Set up EC2 connection (設定 EC2 連線) 頁面即會出現。

4. 在 Set up EC2 connection (設定 EC2 連線) 頁面上,選擇 EC2 執行個體。

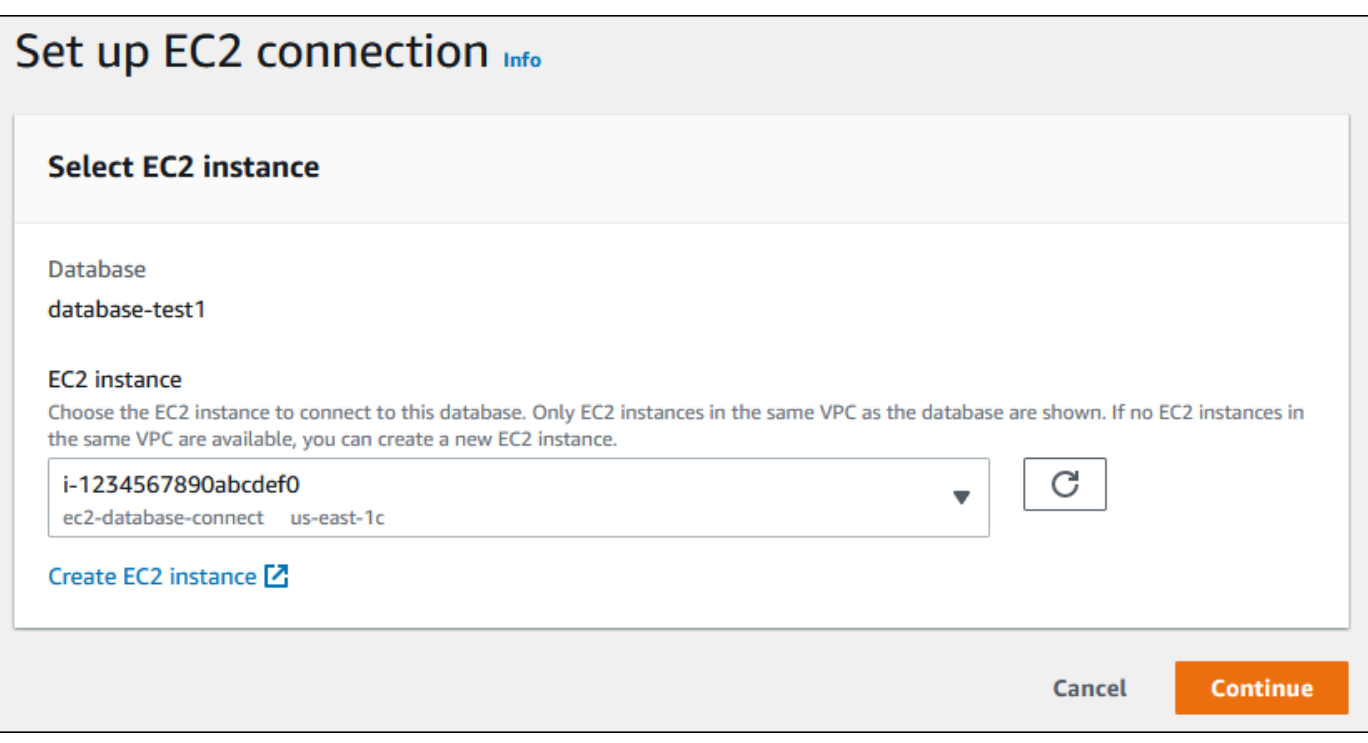

如果相同 VPC 中沒有 EC2 執行個體,請選擇 Create EC2 instance (建立 EC2 執行個體) 來建立 執行個體。在此情況下,請確定新 EC2 執行個體與 資料庫叢集位於相同的 VPC 中。

5. 選擇繼續。

Review and confirm (檢閱並確認) 頁面即會出現。

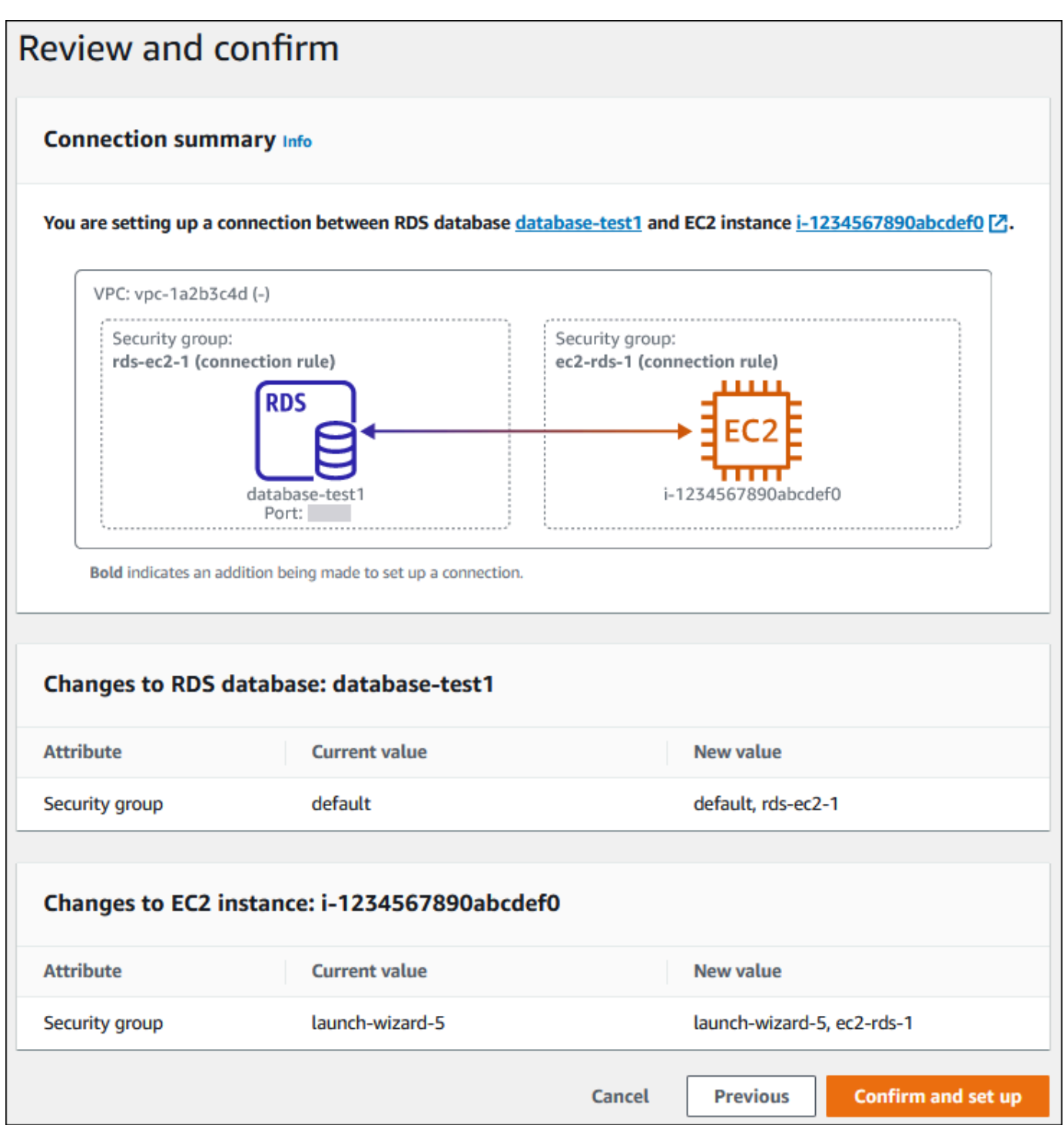

6. 在 Review and confirm (檢閱並確認) 頁面上,檢閱 RDS 將做出以設定與 EC2 執行個體連線的變 更。

如果變更正確,請選擇確認並設定。

如果變更不正確,請選擇 Previous (上一步) 或 Cancel (取消)。

### <span id="page-374-0"></span>檢視已連線的運算資源

您可以使用檢視連線 AWS Management Console 至 叢集的計算資源。顯示的資源包括已自動設定的 運算資源連線。您可以使用下列方式自動設定與運算資源的連線:

• 您可以在建立資料庫時選取運算資源。

如需詳細資訊,請參閱 [建立 Amazon Aurora 資料庫叢集](#page-268-0)。

• 您可以設定現有資料庫與運算資源之間的連線。

如需詳細資訊,請參閱 [自動連線 EC2 執行個體和 Aurora 資料庫叢集。](#page-371-0)

列出的運算資源不包括已手動連線至資料庫的運算資源。例如,您可以透過將規則新增至與資料庫關聯 的 VPC 安全群組,來允許運算資源手動存取資料庫。

針對要列出的運算資源,必須滿足下列條件:

- 與運算資源相關聯的安全群組,其名稱符合模式 ec2-rds-*n* (其中 *n* 是數字)。
- 與運算資源相關聯的安全群組具有傳出規則,其連接埠範圍設為 資料庫叢集所使用的連接埠。
- 與運算資源相關聯的安全群組具有傳出規則,其來源設為與 資料庫叢集相關聯的安全群組。
- 與 資料庫叢集相關聯的安全群組,其名稱符合模式 rds-ec2-*n* (其中 *n* 是數字)。
- 與 資料庫叢集相關聯的安全群組具有傳入規則,其連接埠範圍設為 資料庫叢集所使用的連接埠。
- 與 資料庫叢集相關聯的安全群組具有傳入規則,其來源設為與運算資源相關聯的安全群組。

若要檢視連線至 Aurora 資料庫叢集的運算資源。

- 1. 登入 AWS Management Console 並開啟 Amazon RDS 主控台,網址為 [https://](https://console.aws.amazon.com/rds/) [console.aws.amazon.com/rds/](https://console.aws.amazon.com/rds/)。
- 2. 在導覽窗格中,選擇 Databases (資料庫),然後選擇 資料庫叢集的名稱。
- 3. 在 Connectivity & security (連線和安全) 索引標籤上,檢視 Connected compute resources (已連 線的運算資源)。

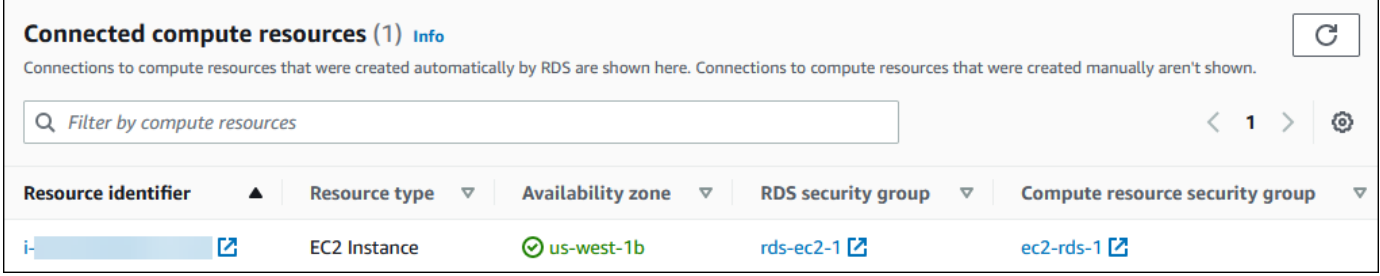

# <span id="page-375-1"></span>連線至執行特定資料庫引擎的資料庫執行個體

如需連線至執行特定資料庫引擎之資料庫執行個體的相關資訊,請遵循資料庫引擎的指示:

- [連接至 Amazon Aurora MySQL 資料庫叢集](#page-307-0)
- [連接至 Amazon Aurora PostgreSQL 資料庫叢集](#page-312-0)

# <span id="page-375-0"></span>自動連線 Lambda 函數和Aurora 資料庫叢集

您可以使用 Amazon RDS 主控台,簡化 Lambda 函數與 Aurora 資料庫叢集之間的連線設定。通常, 您的資料庫叢集位於 VPC 內的私有子網路中。Lambda 函數可供應用程式用來存取您的私有資料庫叢 集。

下圖顯示您的資料庫叢集和 Lambda 函數之間的直接連線。

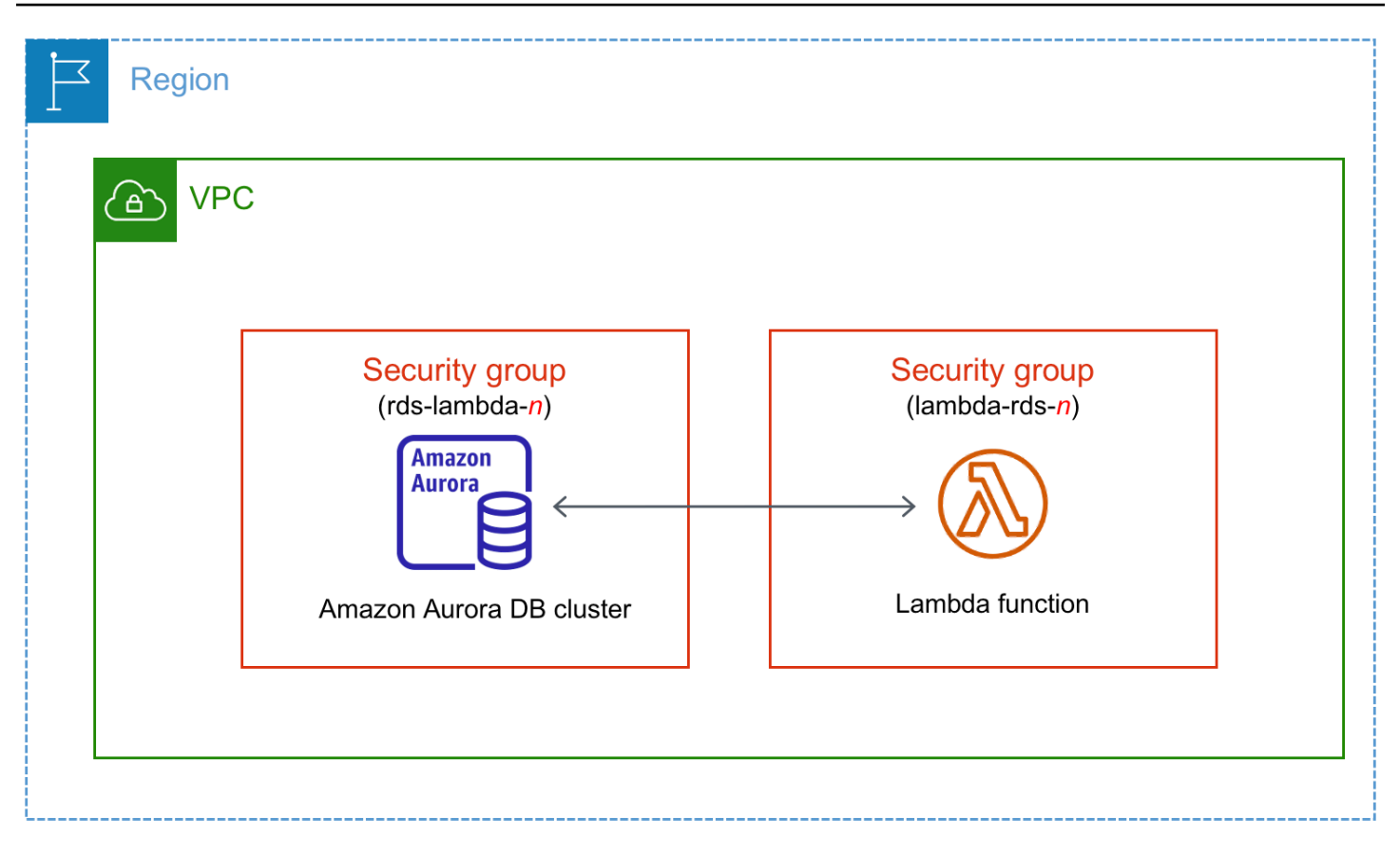

您可以透過 RDS Proxy 設定 Lambda 函數和資料庫叢集來改善資料庫效能和復原能力。通 常,Lambda 函數經常進行短暫的資料庫連線,這些連線將受益於 RDS Proxy 提供的連線集區。您可 以利用 Lambda 函數中已有的任何 AWS Identity and Access Management (IAM) 身分驗證,而不是在 Lambda 應用程式的程式碼中管理資料庫憑證。如需更多詳細資訊,請參閱 [使用 Amazon RDS Proxy](#page-2729-0) [for Aurora](#page-2729-0)。

當您使用主控台與現有代理連線時,Amazon RDS 會更新代理安全群組,以允許來自資料庫叢集和 Lambda 函數的連線。

您也可以從相同的主控台頁面建立新的代理。當您在主控台中建立代理時,若要存取資料庫叢集時,您 必須輸入您的資料庫憑證或選取 AWS Secrets Manager 密碼。

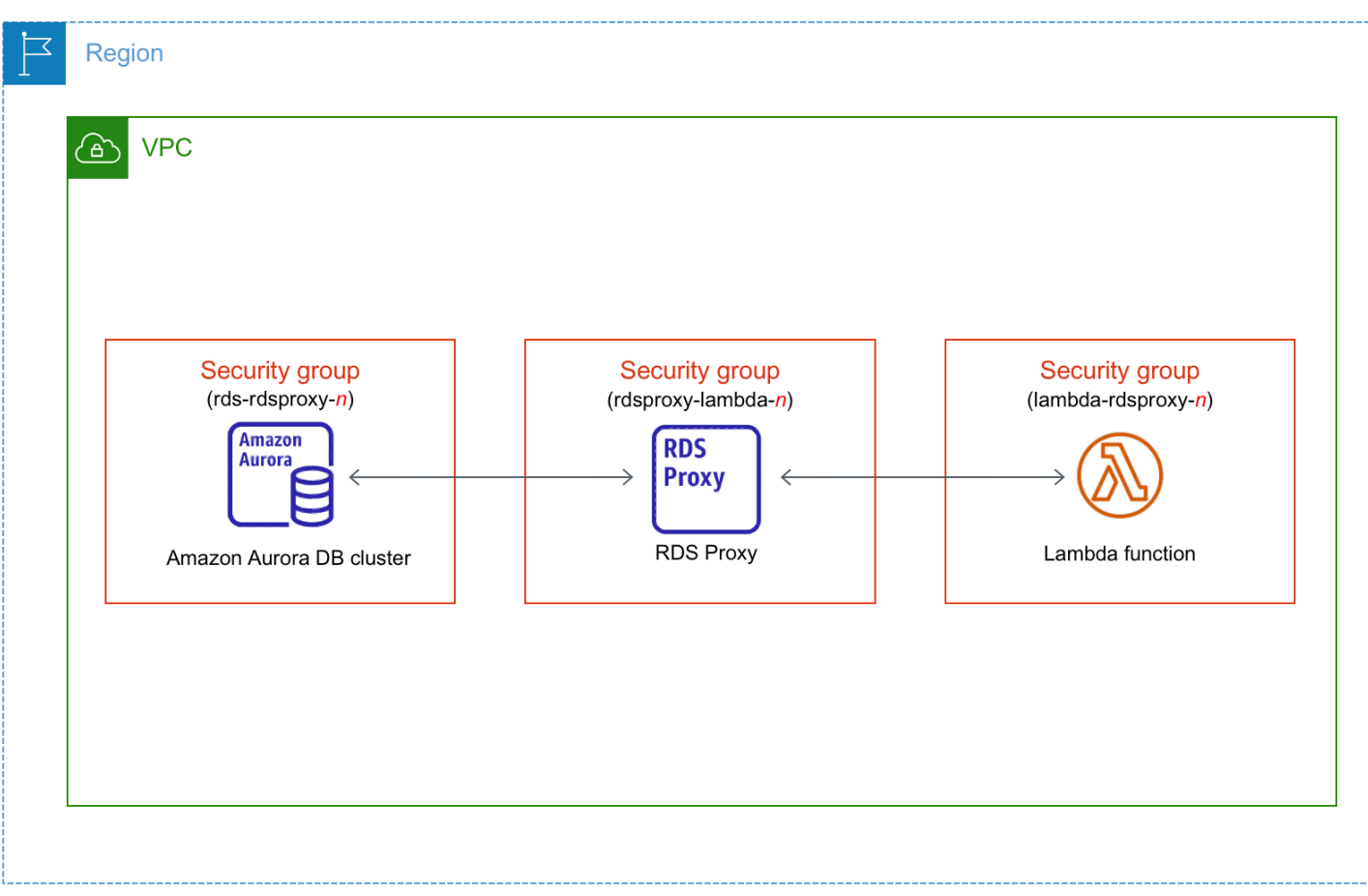

主題

- [使用 Lambda 函數自動連線概觀](#page-377-0)
- [自動連線 Lambda 函數和 Aurora 資料庫叢集](#page-384-0)
- [檢視已連線的運算資源](#page-386-0)

# <span id="page-377-0"></span>使用 Lambda 函數自動連線概觀

以下是連線 Lambda 函數與 Aurora 資料庫叢集的要求:

- Lambda 函數必須存在於與資料庫叢集相同的 VPC 內。
- 目前,資料庫叢集不能是 Aurora Serverless 資料庫叢集或 Aurora 全球資料庫的一部分。
- 設定連線的使用者必須擁有執行下列 Amazon RDS、Amazon EC2、Lambda、Secrets Manager 和 IAM 操作的許可:
	- Amazon RDS
		- rds:CreateDBProxies
- rds:DescribeDBClusters
- rds:DescribeDBProxies
- rds:ModifyDBCluster
- rds:ModifyDBProxy
- rds:RegisterProxyTargets
- Amazon EC2
	- ec2:AuthorizeSecurityGroupEgress
	- ec2:AuthorizeSecurityGroupIngress
	- ec2:CreateSecurityGroup
	- ec2:DeleteSecurityGroup
	- ec2:DescribeSecurityGroups
	- ec2:RevokeSecurityGroupEgress
	- ec2:RevokeSecurityGroupIngress
- Lambda
	- lambda:CreateFunctions
	- lambda:ListFunctions
	- lambda:UpdateFunctionConfiguration
- Secrets Manager
	- secretsmanager:CreateSecret
	- secretsmanager:DescribeSecret
- IAM
	- iam:AttachPolicy
	- iam:CreateRole
	- iam:CreatePolicy
- AWS KMS
	- kms:describeKey

#### **a** Note

 $_{\rm \bar{1}\scriptstyle \bar{2}\scriptstyle \bar{3}}$  Lamboa 函數位於不同的可用區域,您的帳戶可能會產生跨可用區域成本。 348

當您在 Lambda 函數與 Aurora 資料庫叢集之間自動設定連線時,Amazon RDS 會為您的函數以及資 料庫叢集設定 VPC 安全群組。如果您使用 RDS Proxy,則 Amazon RDS 也會為代理設定 VPC 安全 群組。Amazon RDS 會根據與資料庫叢集、Lambda 函數和代理相關聯之安全群組的目前組態執行動 作,如下表所述。

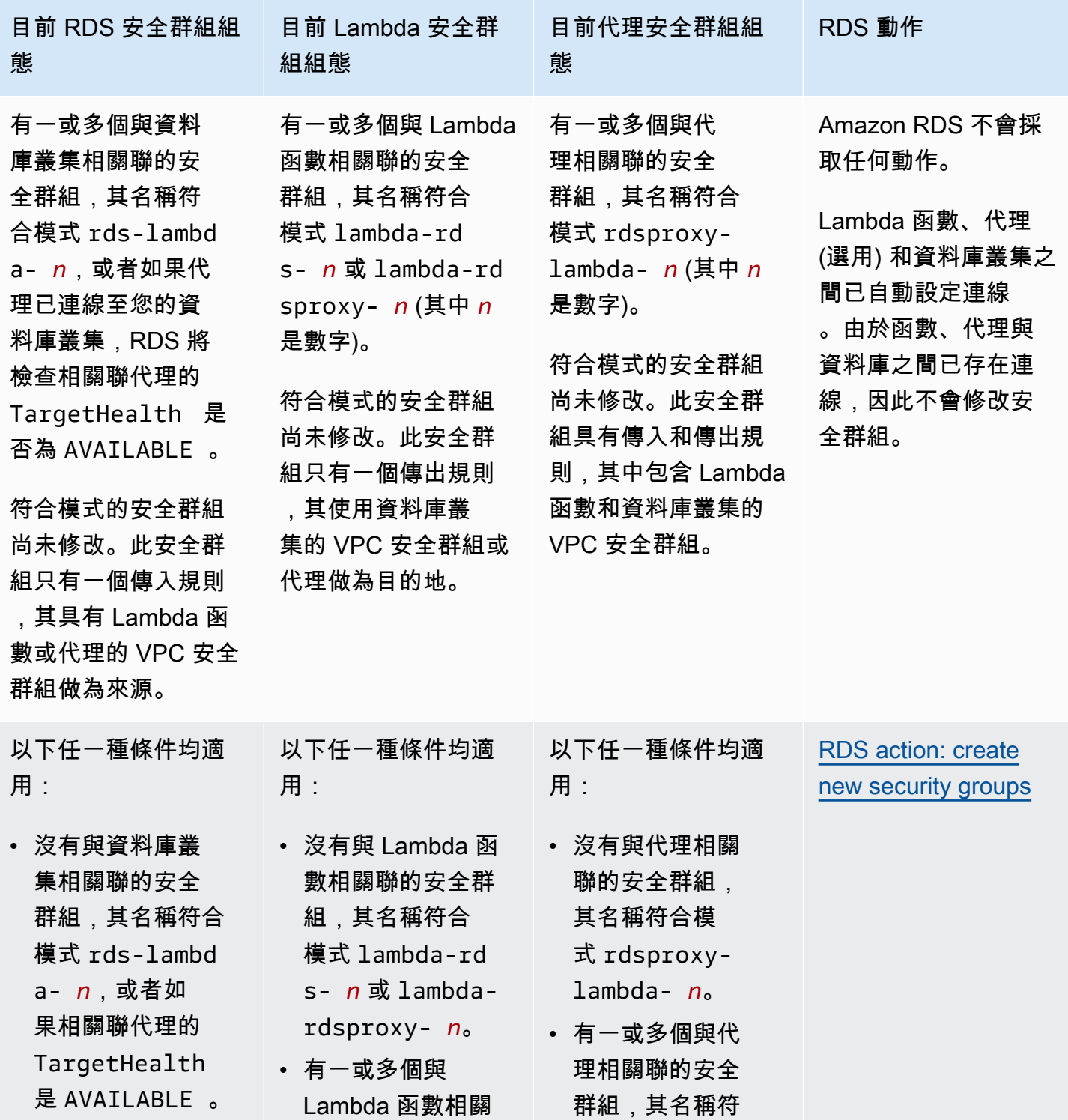

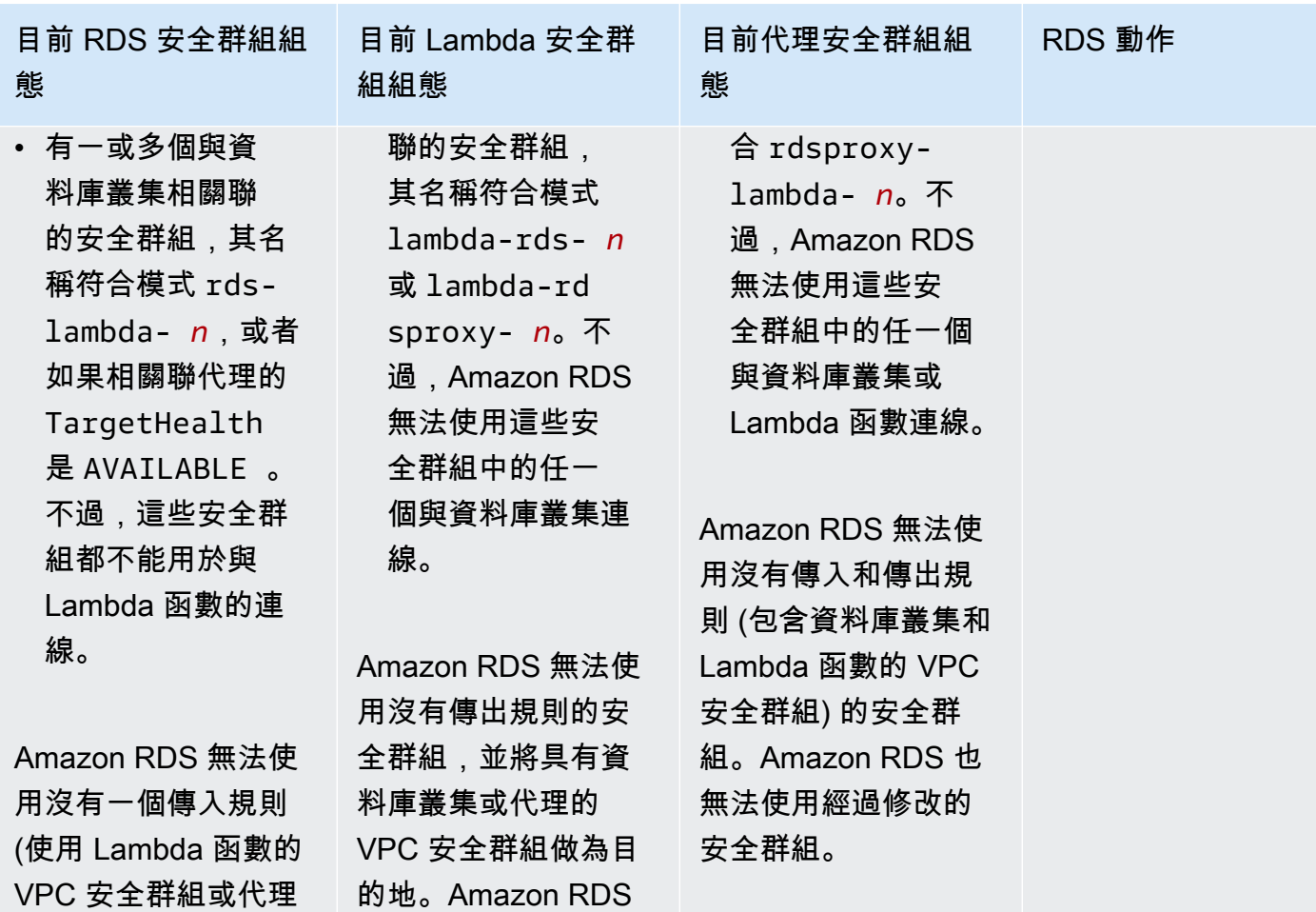

做為來源) 的安全群 也無法使用經過修改

的安全群組。

組。Amazon RDS 也 無法使用經過修改的 安全群組。修改範例 包括新增規則或變更 現有規則的連線埠。

Amazon Aurora <br>
Aurora 使用者指南

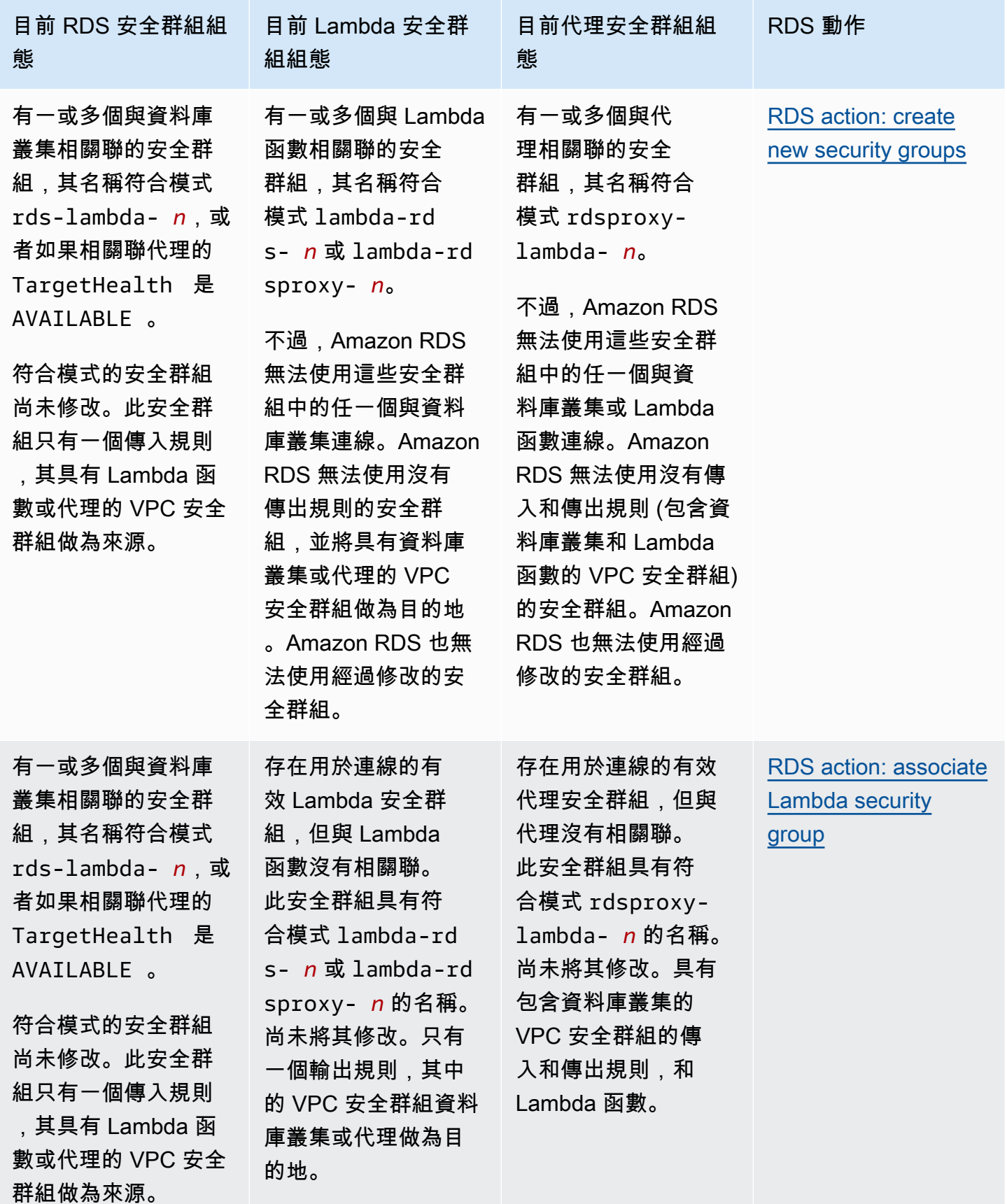

Amazon Aurora <br>
Aurora 使用者指南

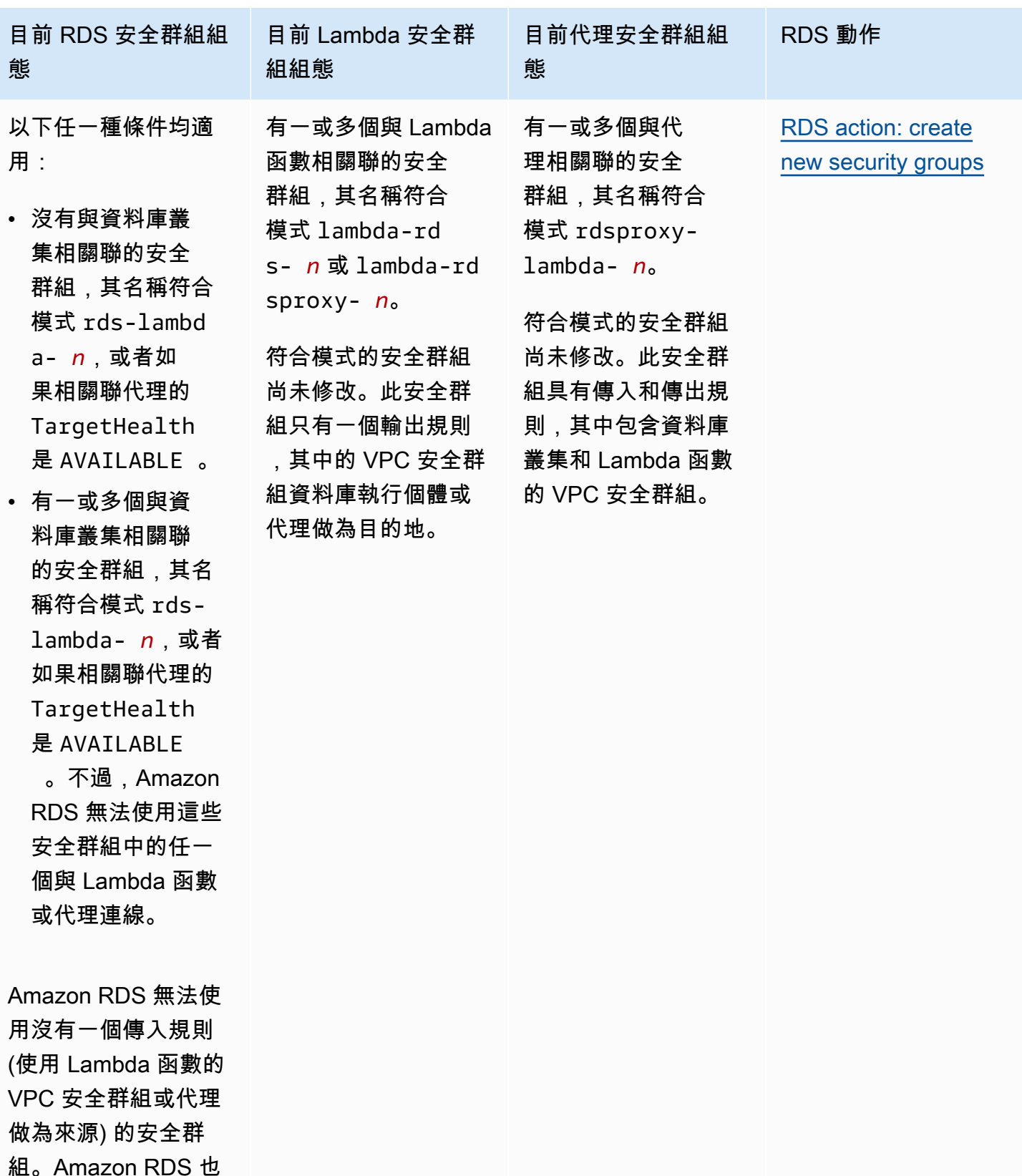

無法使用經過修改的 安全群組。

做為來源) 的安全群 無法使用經過修改的 安全群組。

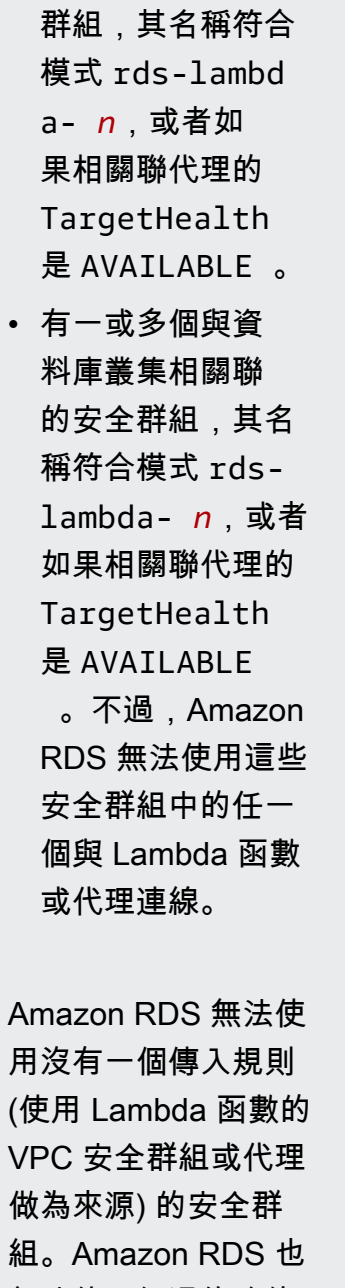

態

用:

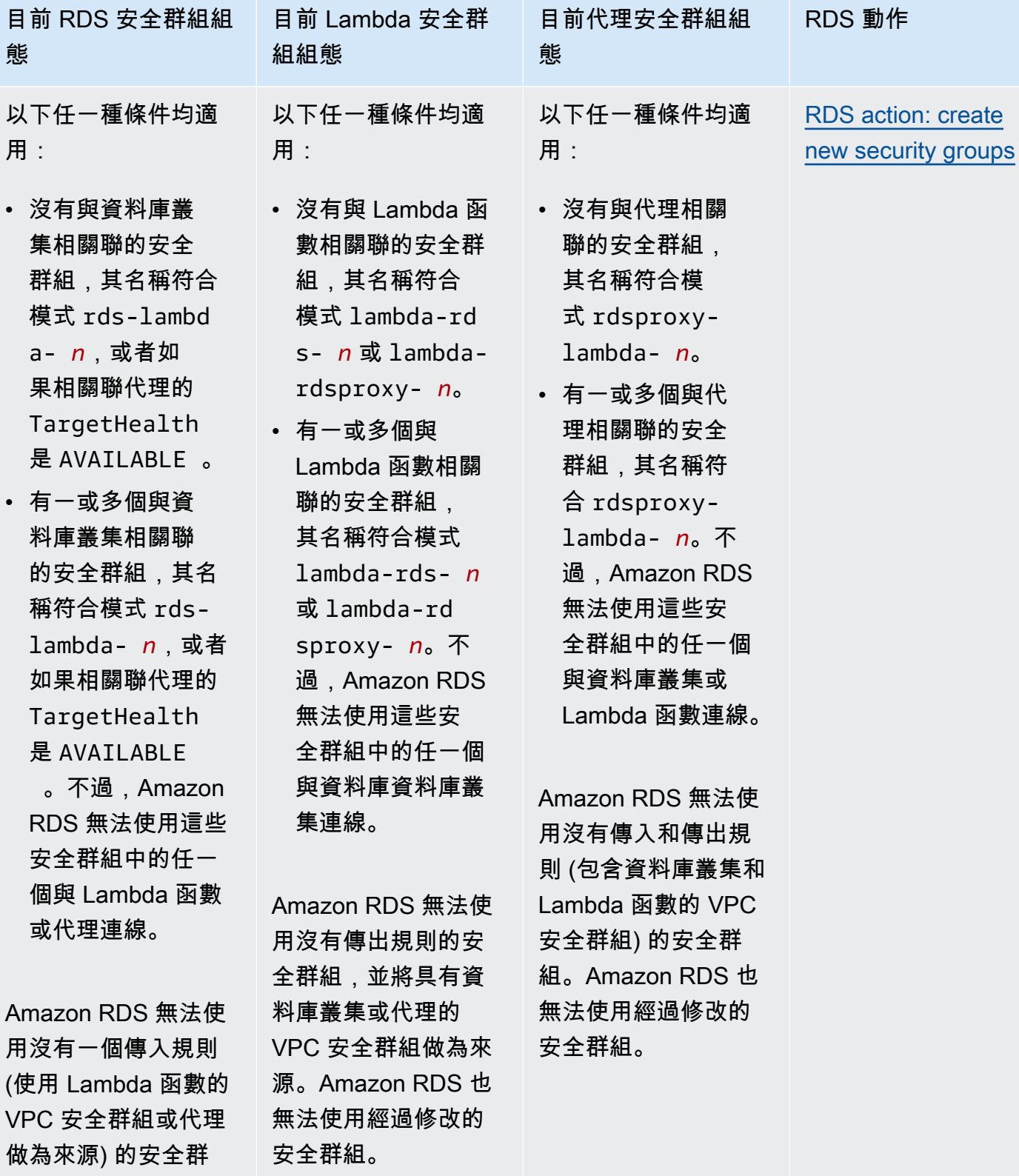

### <span id="page-384-1"></span>RDS 動作:建立新的安全群組

Amazon RDS 會採取下列動作:

- 建立符合模式的新安全群組 rds-lambda-*n* 或者 rds-rdsproxy-*n* (如果您選擇使用 RDS Proxy)。此安全群組具有一個傳入規則,其具有 Lambda 函數或代理的 VPC 安全群組做為來源。 與資料庫叢集關聯的此一安全群組可讓函數或代理存取資料庫叢集。
- 建立符合模式 lambda-rds-*n* 或 lambda-rdsproxy-*n* 的新安全群組。此安全群組有一個輸出規 則,其中的 VPC 安全群組資料庫叢集或代理做為目的地。此安全群組與 Lambda 函數相關聯,並允 許函數將流量傳送至資料庫叢集或通過代理傳送流量。
- 建立符合模式 rdsproxy-lambda-*n* 的新安全群組。此安全群組具有傳入和傳出規則,其中包含資 料庫叢集和 Lambda 函數的 VPC 安全群組的傳入和傳出規則。

<span id="page-384-2"></span>RDS 動作:與 Lambda 相關聯的安全群組

Amazon RDS 將有效、現有的 Lambda 安全群組與 Lambda 函數建立關聯。此安全群組允許函數將流 量傳送至資料庫叢集或通過代理傳送流量。

<span id="page-384-0"></span>自動連線 Lambda 函數和 Aurora 資料庫叢集

您可以使用 Amazon RDS 主控台將 Lambda 函數自動連線到您的資料庫叢集。簡化資源之間建立連線 的過程。

您也可以使用 RDS Proxy 將代理包含在連線中。Lambda 函數經常進行短暫的資料庫連線,這些連線 將受益於 RDS Proxy 提供的連線集區。您還可以使用 Lambda 函數中已有的任何 IAM 身分驗證,而不 是在 Lambda 應用程式的程式碼中管理資料庫憑證。

您可以使用設定 Lambda 連線頁面,將現有的資料庫叢集連線至新的和現有的 Lambda 函數。設定程 序會自動為您設定所需的安全群組。

在設定 Lambda 函數和資料庫叢集之間的連線之前,請確定:

• 你的 Lambda 函數和資料庫叢集在相同 VPC 中。

• 您擁有正確的使用者帳戶權限。有關需求的詳細資訊,請參閱 [使用 Lambda 函數自動連線概觀](#page-377-0)。

如果您在設定連線之後變更安全群組,這些變更可能會影響 Lambda 函數與資料庫叢集之間的連線。

#### **a** Note

您可以自動設定資料庫叢集和僅在 AWS Management Console 中 Lambda 函數之間的連線。 若要連線一個 Lambda 函數,資料庫叢集中的所有執行個體必須處於可用狀態。

若要自動連線 Lambda 函數和資料庫叢集

#### <result>

在您確認設定之後,Amazon RDS 會開始連線 Lambda 函數、RDS Proxy (如果您使用代理) 程序,以 及資料庫叢集。主控台會顯示連線詳細資訊對話方塊,此對話方塊會列出允許資源之間連線的安全群組 變更。

</result>

- 1. 登入 AWS Management Console,開啟位於 <https://console.aws.amazon.com/rds/>的 Amazon RDS 主控台。
- 2. 在導覽窗格中,選擇資料庫,然後選擇您要將其連線至 Lambda 函數的資料庫叢集。
- 3. 針對動作,選擇設定 Lambda 連線。
- 4. 在設定 Lambda 連線頁面中的選取 Lambda 函數,執行下列任一操作:
	- 如果您在相同的 VPC 中擁有現有 Lambda 函數資料庫叢集,選擇選擇現有函數,然後選擇函 數。
	- 如果您在同一個 VPC 中沒有 Lambda 函數,請選擇建立新函數,然後輸入函數名稱。預設執 行期會設定為 Nodejs.18。完成連線設定後,您可以在 Lambda 主控台中修改新 Lambda 函 數的設定。
- 5. (選用) 在 RDS Proxy 中,選取使用 RDS Proxy 連線,然後執行下列任一項操作:
	- 若您要使用現有的代理,請選擇選擇現有的代理,然後選擇代理。
	- 如果您沒有代理,並且您希望 Amazon RDS 自動為您建立代理,請選擇建立新的代理。然 後,為資料庫憑證,執行下列任一操作:
		- a. 選擇資料庫使用者名稱和密碼,然後為您的資料庫叢集輸入使用者名稱和密碼。
		- b. 選擇 Secrets Manager 密碼。然後,針對選取密碼,選擇一個 AWS Secrets Manager 密 碼。如果您沒有 Secrets Manager 密碼,請選擇[建](https://docs.aws.amazon.com/secretsmanager/latest/userguide/create_secret.html)立新的 Secrets Manager 密碼,以建 [立新的密碼](https://docs.aws.amazon.com/secretsmanager/latest/userguide/create_secret.html)。建立密碼之後,針對選取密碼,選擇新的密碼。

建立新的代理之後,請選擇選擇現有的代理,然後選擇代理。請注意,您的代理可能需要一些 時間才能用於連線。

- 6. (選用) 展開連線摘要並為您的資源驗證反白顯示的更新。
- 7. 選擇 Set up (設定)。

### <span id="page-386-0"></span>檢視已連線的運算資源

您可以使用 AWS Management Console 檢視連線至資料庫叢集的 Lambda 函數。顯示的資源包括 Amazon RDS 自動設定的運算資源連線。

列出的運算資源不含手動連線至資料庫叢集。例如,您可以透過將規則新增至與資料庫關聯的 VPC 安 全群組,來允許運算資源手動存取您的資料庫叢集。

若要讓主控台列出 Lambda 函數,必須符合下列條件:

- 與運算資源相關聯的安全群組,其名稱符合模式 lambda-rds-*n* 或 lambda-rdsproxy-*n* (其中 *n* 是數字)。
- 與運算資源相關聯的安全群組具有傳出規則,其連線埠範圍設為資料庫叢集或關聯代理所使用的連線 埠。傳出規則的目的地必須設定為與資料庫叢集或關聯代理相關聯的安全群組。
- 如果組態包含代理,則附加到資料庫相關聯代理的安全群組,名稱符合模式 rdsproxy-lambda-*n* (其中 *n* 是數字)。
- 與函數相關聯的安全群組具有傳出規則,其連線埠設定為資料庫叢集或相關的代理所使用的連線埠。 目的地必須設定為與資料庫叢集或關聯代理相關聯的安全群組。

若要檢視自動連線至資料庫叢集的運算資源

- 1. 登入 AWS Management Console,開啟位於 <https://console.aws.amazon.com/rds/>的 Amazon RDS 主控台。
- 2. 在導覽窗格中,選擇資料庫,然後選擇資料庫叢集。
- 3. 在連線與安全性索引標籤中,檢視已連線的運算資源中的運算資源。

# <span id="page-387-0"></span>修改 Amazon Aurora 資料庫叢集

您可以變更資料庫叢集的設定,以達成各種任務,像是變更其備份保留期或資料庫連線埠。您也可 以修改資料庫叢集中的資料庫執行個體,以達成各種任務,像是變更其資料庫執行個體類別或啟用 Performance Insights (效能洞見)。本主題將引導您修改 Aurora 資料庫叢集和其資料庫執行個體,並說 明兩者的設定。

建議您先在測試資料庫叢集或資料庫執行個體上測試任何變更,然後再修改生產資料庫叢集或資料庫執 行個體,以便充分了解每一項變更的影響。這在升級資料庫版本時特別重要。

#### 主題

- [使用主控台、CLI 和 API 修改資料庫叢集](#page-387-1)
- [修改資料庫叢集中的資料庫執行個體](#page-389-0)
- [變更資料庫主要使用者的密碼](#page-392-0)
- [Amazon Aurora的設定](#page-394-0)
- [Amazon Aurora 資料庫叢集不適用的設定](#page-427-0)
- [Amazon Aurora 資料庫執行個體不適用的設定](#page-428-0)

# <span id="page-387-1"></span>使用主控台、CLI 和 API 修改資料庫叢集

您可以使用 AWS Management Console、或 RDS API 修改資料庫叢集。 AWS CLI

### **a** Note

大多數修改都可以立即套用,或下次維護時段時套用。部分修改 (例如開啟刪除保護) 會立即套 用,無論您何時選擇套用這些修改。

變更中的主要密碼 AWS Management Console 一律會立即套用。但是,使用 AWS CLI 或 RDS API 時,您可以選擇要立即套用此變更,還是在下一個排定的維護時段套用此變更。 如果您使用 SSL 端點並變更資料庫叢集識別符,請停止並重新啟動資料庫叢集,以更新 SSL 端點。如需詳細資訊,請參閱 [停用和啟動 Amazon Aurora 資料庫叢集](#page-363-0)。

#### 主控台

#### 修改資料庫叢集

- 1. 登入 AWS Management Console 並開啟 Amazon RDS 主控台,網址為 [https://](https://console.aws.amazon.com/rds/) [console.aws.amazon.com/rds/](https://console.aws.amazon.com/rds/)。
- 2. 在導覽窗格中選擇 Databases (資料庫),然後選取您要修改的資料庫叢集。
- 3. 選擇 Modify (修改)。Modify DB cluster (修改資料庫叢集) 頁面隨即出現。
- 4. 變更您要的任何設定。如需每項設定的相關資訊,請參閱 [Amazon Aurora的設定。](#page-394-0)

#### **a** Note

在中 AWS Management Console,某些執行個體層級變更僅適用於目前的資料庫執行個 體,而另一些則適用於整個資料庫叢集。至於設定會套用至資料庫執行個體或資料庫叢 集,詳細資訊請參閱[Amazon Aurora的設定](#page-394-0) 中的設定範圍。若要變更在中執行個體層級修 改整個資料庫叢集的設定 AWS Management Console,請遵循中的指[示修改資料庫叢集](#page-389-0) [中的資料庫執行個體](#page-389-0)。

- 5. 當所有變更都如您所願時,請選擇 Continue (繼續) 並查看修改摘要。
- 6. 若要立即套用變更,請選取 Apply immediately (立即套用)。
- 7. 在確認頁面上,檢閱您的變更。如果都正確,請選擇 Modify cluster (修改叢集) 以儲存您的變更。

或者,選擇 Back (上一步) 以編輯變更,或是選擇 Cancel (取消) 以取消變更。

### AWS CLI

若要使用修改資料庫叢集 AWS CLI,請呼叫修[改 db-叢集命](https://docs.aws.amazon.com/cli/latest/reference/rds/modify-db-cluster.html)令。指定資料庫叢集識別符,以及您要修 改設定的值。如需每項設定的相關資訊,請參閱 [Amazon Aurora的設定。](#page-394-0)

#### **a** Note

部分設定僅會套用至資料庫執行個體。若要變更這些設定,請遵循[修改資料庫叢集中的資料庫](#page-389-0) [執行個體](#page-389-0)中的說明。

#### Example

以下命令會修改 mydbcluster,將備份保留期設為 1 週 (7 天)。

#### 對於LinuxmacOS、或Unix:

```
aws rds modify-db-cluster \ 
     --db-cluster-identifier mydbcluster \ 
     --backup-retention-period 7
```
在 Windows 中:

```
aws rds modify-db-cluster ^ 
     --db-cluster-identifier mydbcluster ^ 
     --backup-retention-period 7
```
RDS API

若要使用 Amazon RDS API 修改資料庫叢集,呼叫 [ModifyDBCluster](https://docs.aws.amazon.com/AmazonRDS/latest/APIReference/API_ModifyDBCluster.html) 操作。指定資料庫叢集識別符, 以及您要修改設定的值。如需每項參數的相關資訊,請參閱 [Amazon Aurora的設定。](#page-394-0)

**a** Note

部分設定僅會套用至資料庫執行個體。若要變更這些設定,請遵循[修改資料庫叢集中的資料庫](#page-389-0) [執行個體](#page-389-0)中的說明。

## <span id="page-389-0"></span>修改資料庫叢集中的資料庫執行個體

您可以使用 AWS Management Console、或 RDS API 修改資料庫叢集中的 AWS CLI資料庫執行個 體。

修改資料庫執行個體時,您可以立即套用變更。若要立即套用變更,請在中選取「立即套用」選項 AWS Management Console、在呼叫時使用--apply-immediately參數 AWS CLI,或者在使用 Amazon RDS API true 時將ApplyImmediately參數設定為。

如果您不選擇立即套用變更,變更會延遲到下一個維護時段為止。在下一個維護時段期間,會套用任何 這些延遲變更。如果您選擇立即套用變更,則會套用您的新變更以及先前延遲的變更。

若要查看等待下一個維護時段的修改,請使用 [describe-db-cluster AWS CLI 命令並檢查](https://awscli.amazonaws.com/v2/documentation/api/latest/reference/rds/describe-db-clusters.html) [欄](https://awscli.amazonaws.com/v2/documentation/api/latest/reference/rds/describe-db-clusters.html)位。PendingModifiedValues

#### **A** Important

如果有任何延遲的修改需要停機才能執行,則Apply immediately (立即套用) 選項可能會導致資 料庫執行個體未預期的停機。資料庫叢集中的其他資料庫執行個體沒有任何停機時間。 describe-pending-maintenance-actions CLI 命令的輸出中不會列出您延遲的修改。 維護動作只包括您為下一個維護時段排程的系統升級。

主控台

#### 修改資料庫叢集中的資料庫執行個體

- 1. 登入 AWS Management Console 並開啟 Amazon RDS 主控台,網址為 [https://](https://console.aws.amazon.com/rds/) [console.aws.amazon.com/rds/](https://console.aws.amazon.com/rds/)。
- 2. 在導覽窗格中選擇 Databases (資料庫),然後選取您要修改的資料庫執行個體。
- 3. 在 Actions (動作) 中,選擇 Modify (修改)。Modify DB instance (修改資料庫執行個體) 頁面隨即出 現。
- 4. 變更您要的任何設定。如需每項設定的相關資訊,請參閱 [Amazon Aurora的設定。](#page-394-0)

### **a** Note

有些設定會套用到整個資料庫叢集,且必須在叢集層級進行變更。若要變更這些設定,請 遵循[使用主控台、CLI 和 API 修改資料庫叢集中](#page-387-1)的說明。 在中 AWS Management Console,某些執行個體層級變更僅適用於目前的資料庫執行個 體,而另一些則適用於整個資料庫叢集。至於設定會套用至資料庫執行個體或資料庫叢 集,詳細資訊請參閱[Amazon Aurora的設定](#page-394-0) 中的設定範圍。

- 5. 當所有變更都如您所願時,請選擇 Continue (繼續) 並查看修改摘要。
- 6. 若要立即套用變更,請選取 Apply immediately (立即套用)。
- 7. 在確認頁面上,檢閱您的變更。如果都正確,請選擇 Modify DB instance (修改資料庫執行個體) 以儲存您的變更。

或者,選擇 Back (上一步) 以編輯變更,或是選擇 Cancel (取消) 以取消變更。

#### AWS CLI

若要使用修改資料庫叢集中的資料庫執行個體 AWS CLI,請呼叫修[改-db-instance 命令](https://docs.aws.amazon.com/cli/latest/reference/rds/modify-db-instance.html)。指定資料庫 執行個體識別符,以及您要修改設定的值。如需每項參數的相關資訊,請參閱 [Amazon Aurora的設](#page-394-0) [定](#page-394-0)。

**a** Note

部分設定會套用至整個資料庫叢集。若要變更這些設定,請遵循[使用主控台、CLI 和 API 修改](#page-387-1) [資料庫叢集](#page-387-1)中的說明。

Example

以下程式碼會將資料庫執行個體類別設定為 mydbinstance,藉此修改 db.r4.xlarge。使 用 --no-apply-immediately,會在下一次維護時段期間由系統套用變更。使用 --applyimmediately 可立即套用變更。

對於LinuxmacOS、或Unix:

```
aws rds modify-db-instance \ 
     --db-instance-identifier mydbinstance \ 
     --db-instance-class db.r4.xlarge \ 
     --no-apply-immediately
```
在 Windows 中:

```
aws rds modify-db-instance ^ 
     --db-instance-identifier mydbinstance ^ 
     --db-instance-class db.r4.xlarge ^ 
     --no-apply-immediately
```
RDS API

若要使用 Amazon RDS API 來修改資料庫執行個體,請呼叫 [ModifyDBInstance](https://docs.aws.amazon.com/AmazonRDS/latest/APIReference/API_ModifyDBInstance.html) 操作。指定資料庫執 行個體識別符,以及您要修改設定的值。如需每項參數的相關資訊,請參閱 [Amazon Aurora的設定。](#page-394-0)

### **a** Note

部分設定會套用至整個資料庫叢集。若要變更這些設定,請遵循[使用主控台、CLI 和 API 修改](#page-387-1) [資料庫叢集](#page-387-1)中的說明。

# <span id="page-392-0"></span>變更資料庫主要使用者的密碼

您可以使用 AWS Management Console 或 AWS CLI 來變更主要使用者密碼。

主控台

您可以使用修改寫入器資料庫執行個體,以變更主要使用者密碼 AWS Management Console。

### 變更主要使用者密碼

- 1. 登入 AWS Management Console 並開啟 Amazon RDS 主控台,網址為 [https://](https://console.aws.amazon.com/rds/) [console.aws.amazon.com/rds/](https://console.aws.amazon.com/rds/)。
- 2. 在導覽窗格中選擇 Databases (資料庫),然後選取您要修改的資料庫執行個體。
- 3. 在 Actions (動作) 中,選擇 Modify (修改)。

Modify DB instance (修改資料庫執行個體) 頁面隨即出現。

- 4. 輸入新的主密碼。
- 5. 在 [確認主控密碼] 中,輸入相同的新密碼。

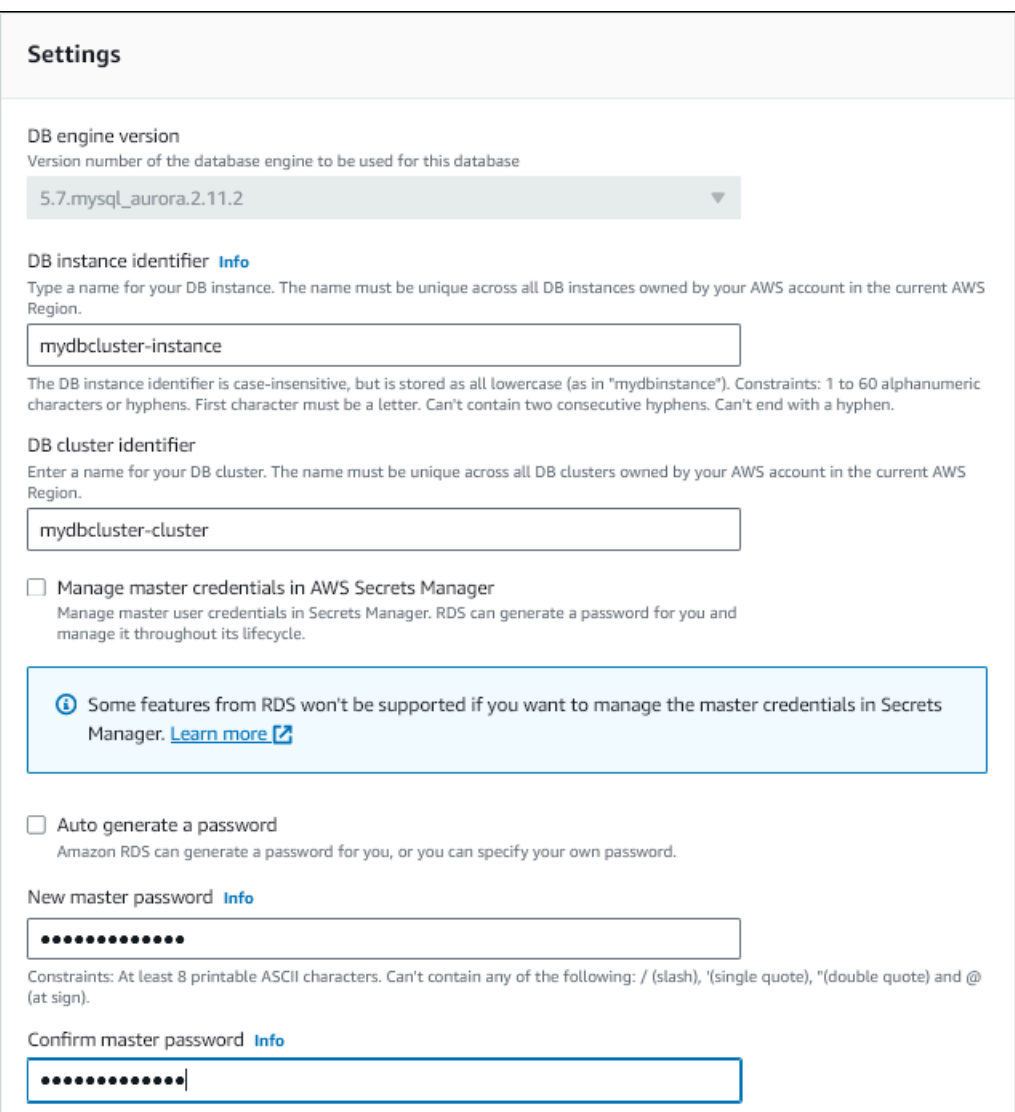

6. 選擇 Continue (繼續),並檢查修改的摘要。

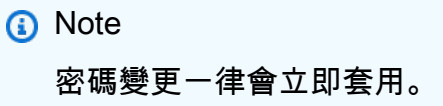

7. 在確認頁面上,選擇 Modify DB instance (修改資料庫執行個體)。

CLI

您可以呼叫[修改 db-叢集命令,使用變更主要使用者密碼](https://docs.aws.amazon.com/cli/latest/reference/rds/modify-db-cluster.html)。 AWS CLI指定資料庫叢集識別碼和新密 碼,如下列範例所示。

```
您不需要指定--apply-immediately|--no-apply-immediately,因為密碼變更一律會立即套
用。
```
對於LinuxmacOS、或Unix:

```
aws rds modify-db-cluster \ 
     --db-cluster-identifier mydbcluster \ 
     --master-user-password mynewpassword
```
在 Windows 中:

```
aws rds modify-db-cluster ^ 
     --db-cluster-identifier mydbcluster ^ 
     --master-user-password mynewpassword
```
# <span id="page-394-0"></span>Amazon Aurora的設定

下表所述的詳細資訊說明您可以修改的設定、修改設定的方法、設定的範圍。範圍決定了設定是否會套 用至整個資料庫叢集,或是僅為特定資料庫執行個體而設定。

### **a** Note

若您正在修改 Aurora Serverless v1 或 Aurora Serverless v2 資料庫叢集,則可使用其他設 定。如需這些設定的詳細資訊,請參閱 [修改 Aurora Serverless v1 資料庫叢集](#page-2969-0) 和 [管理Aurora](#page-2872-0)  [Serverless v2資料庫叢集。](#page-2872-0)

由於 Aurora Serverless v1 與 Aurora Serverless v2 限制之故,無法使用某些設定。如需詳細 資訊,請參閱 [Aurora Serverless v1 的限制](#page-2935-0) 及 [要求和限制 Aurora Serverless v2。](#page-2865-0)

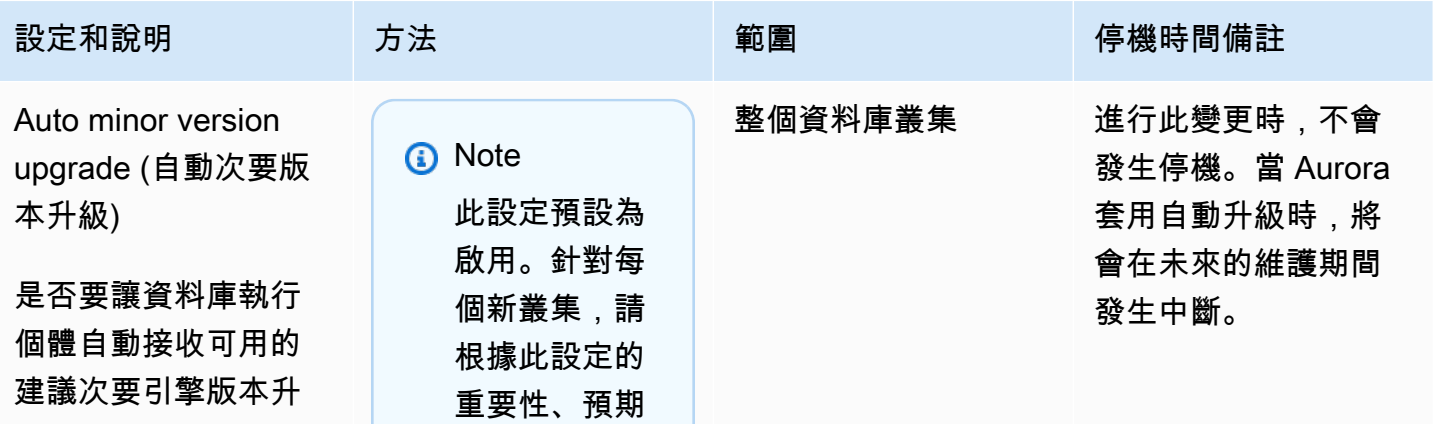

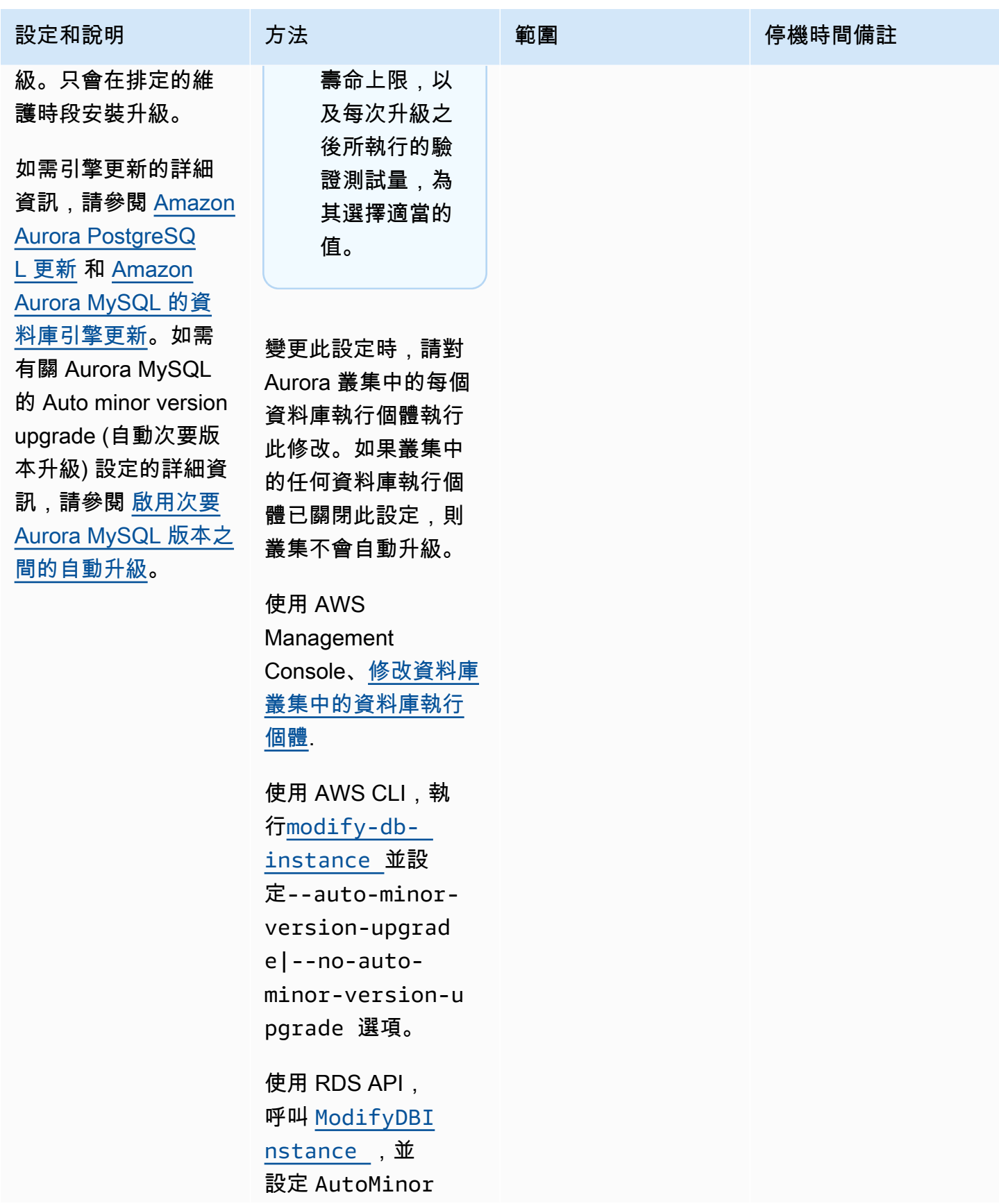
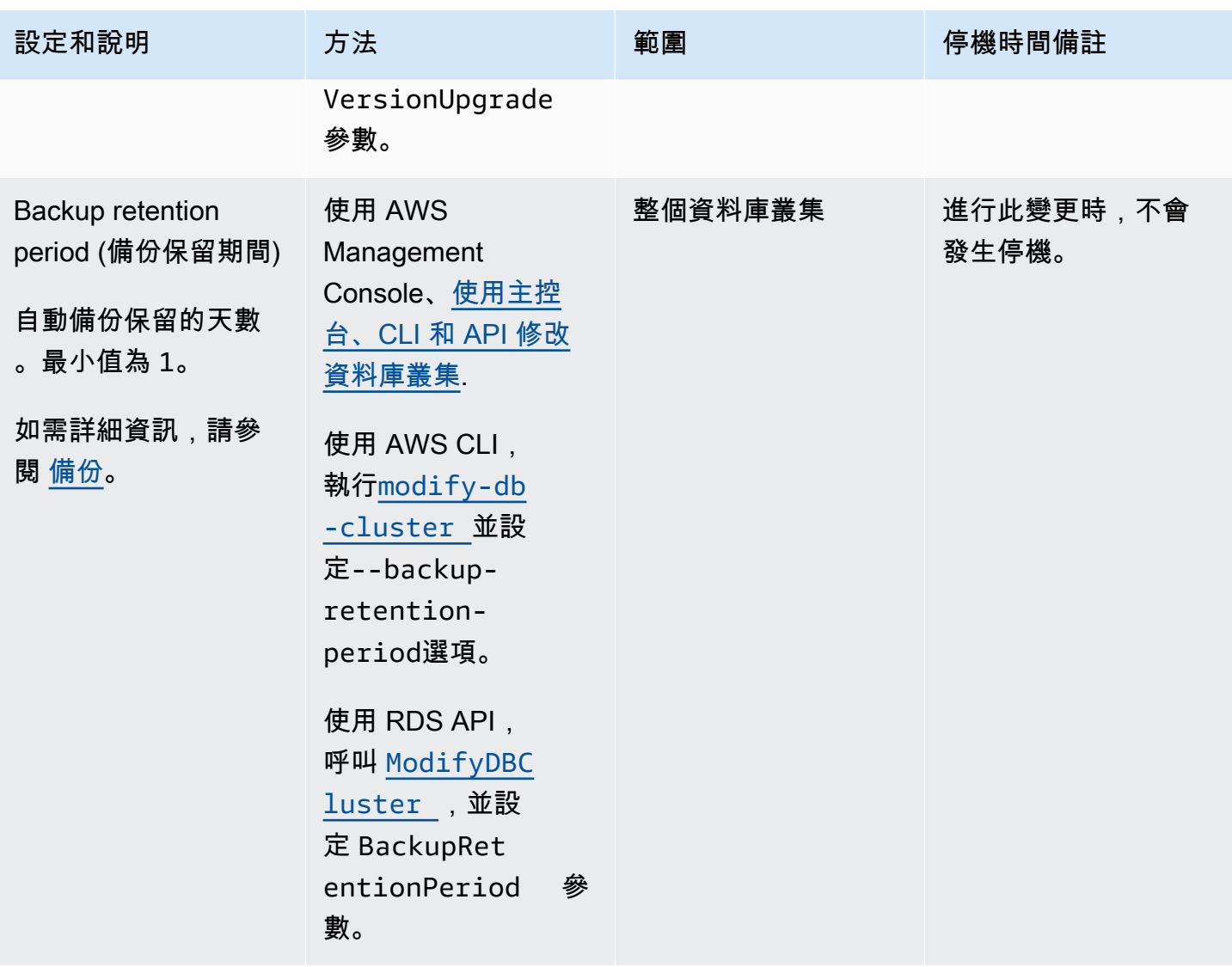

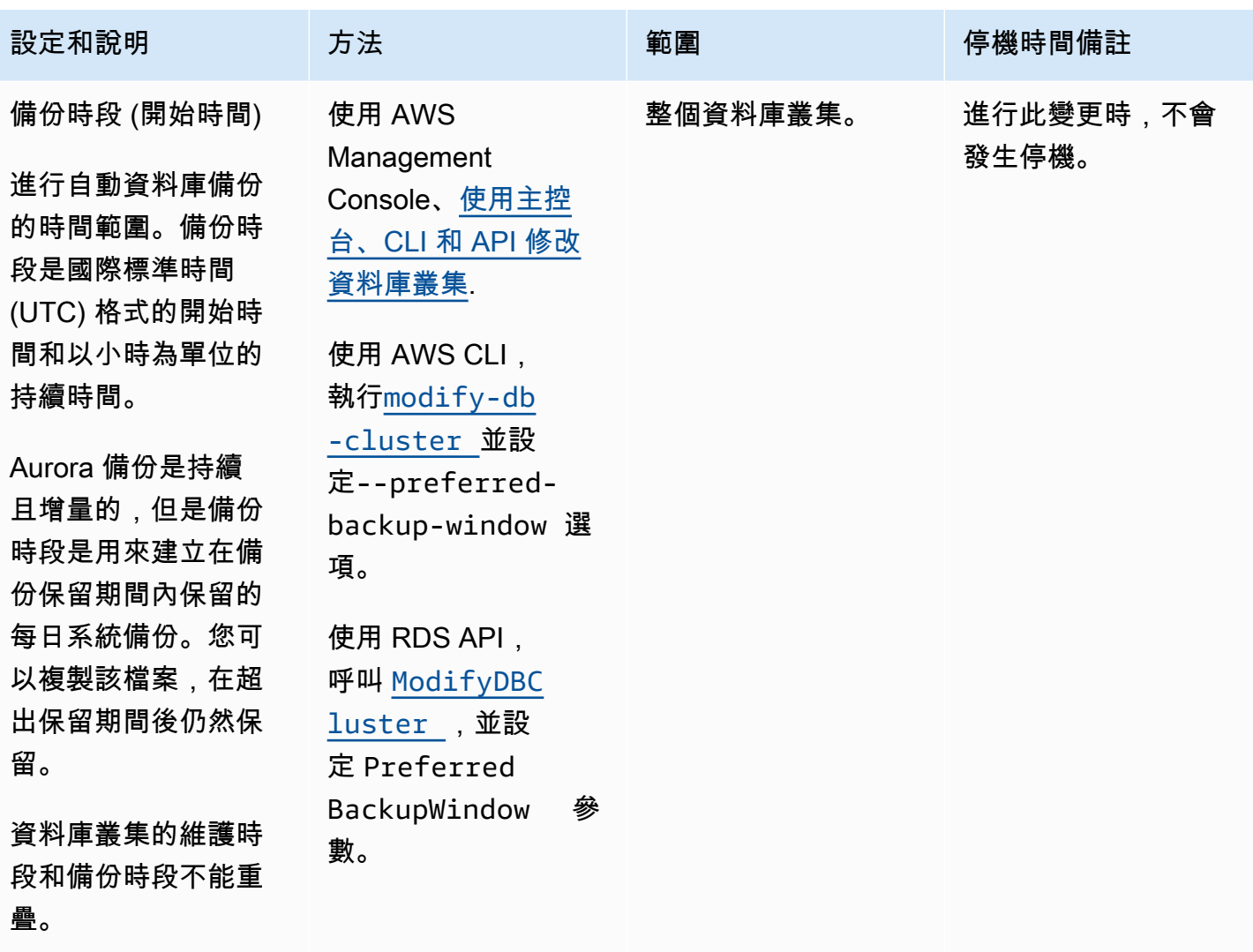

如需詳細資訊,請參 閱 [備份時段](#page-633-0)。

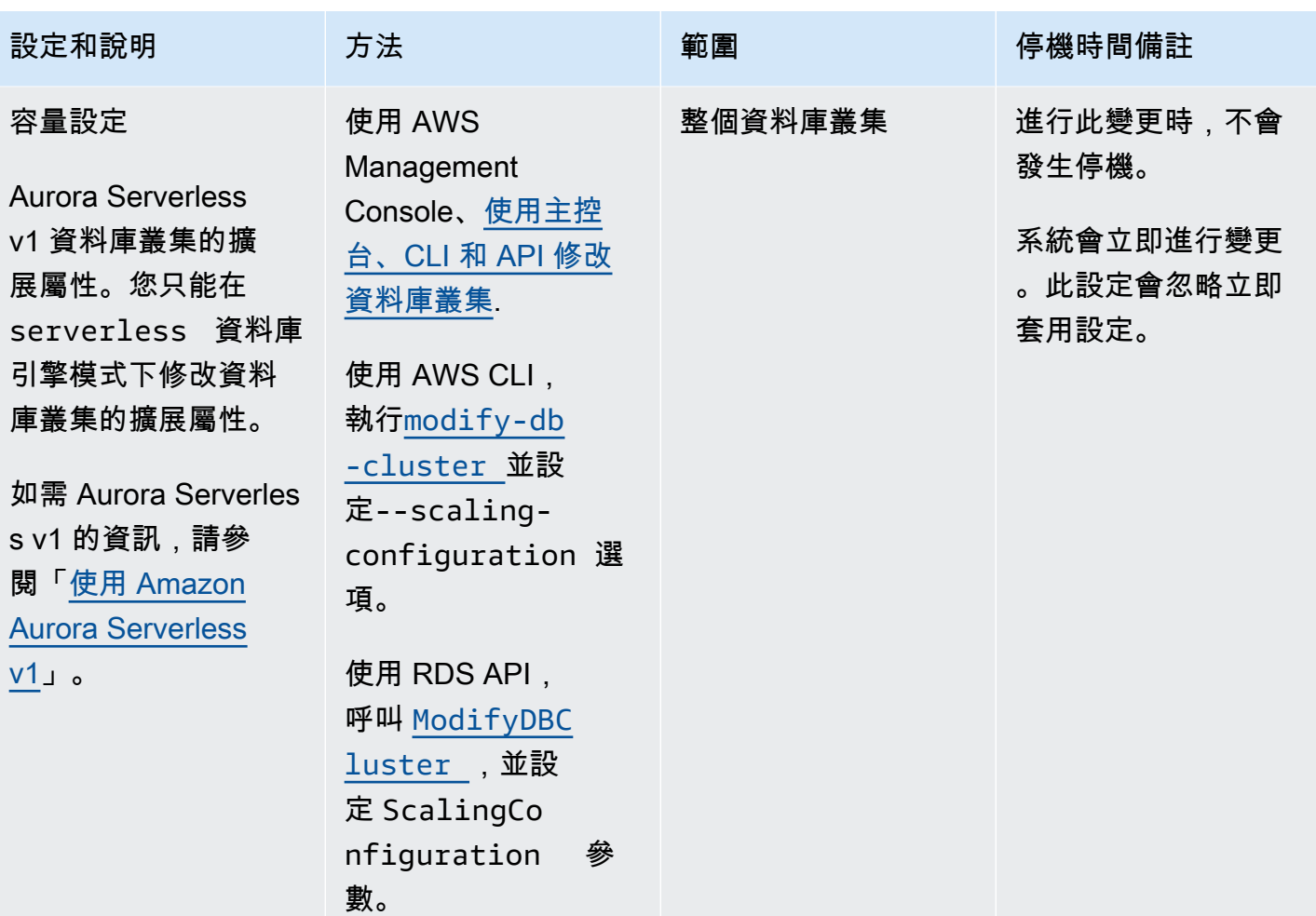

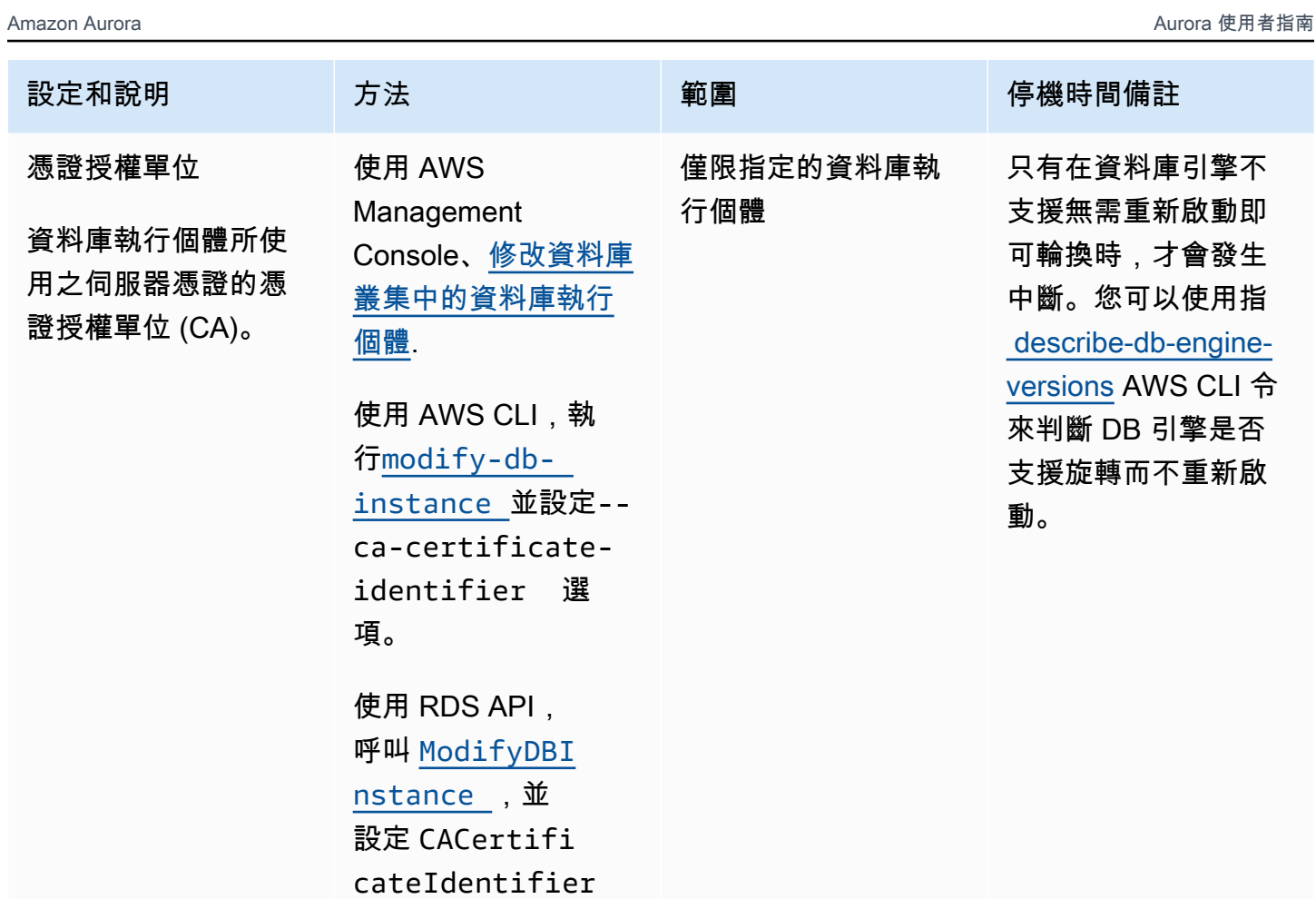

參數。

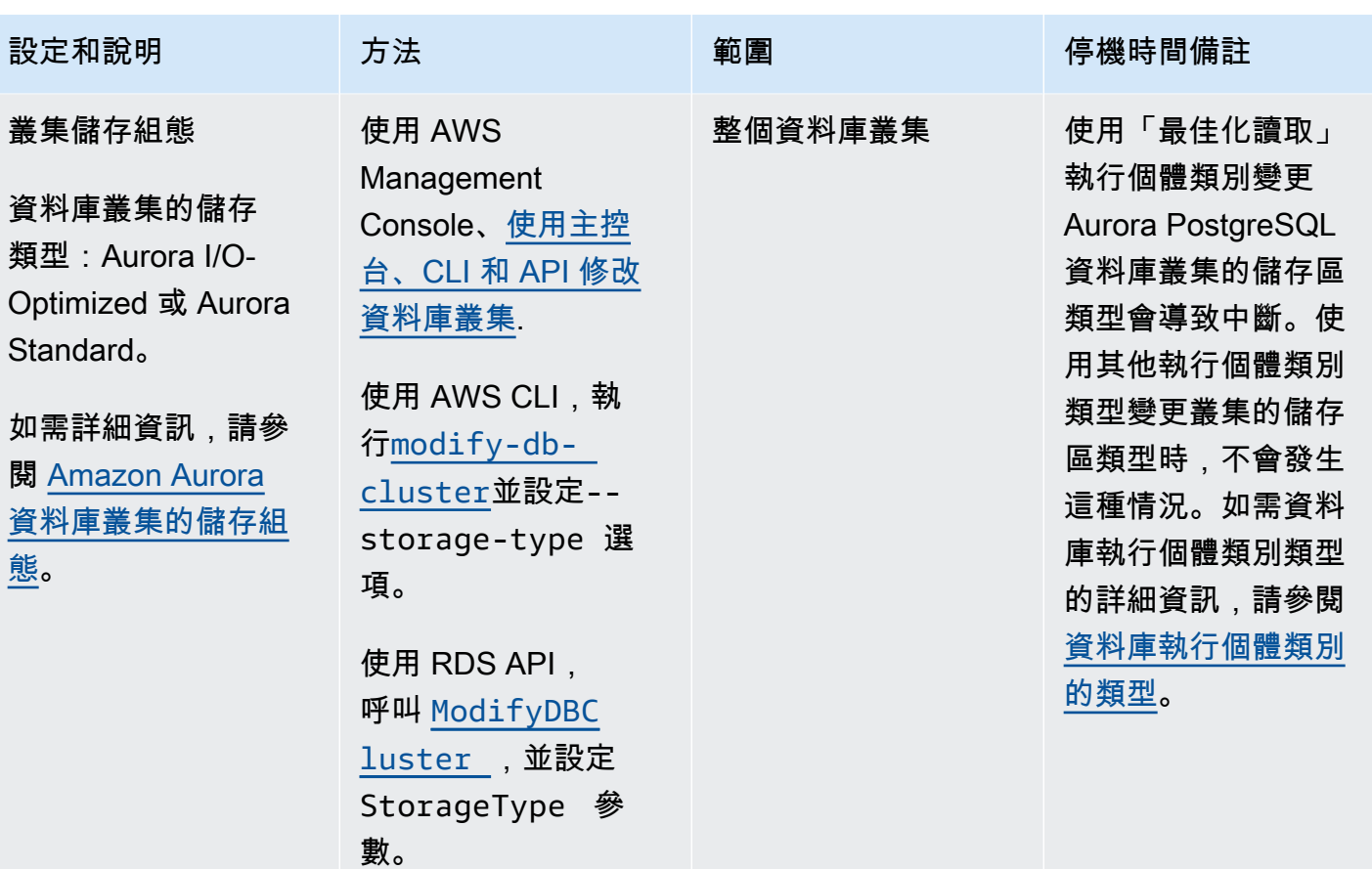

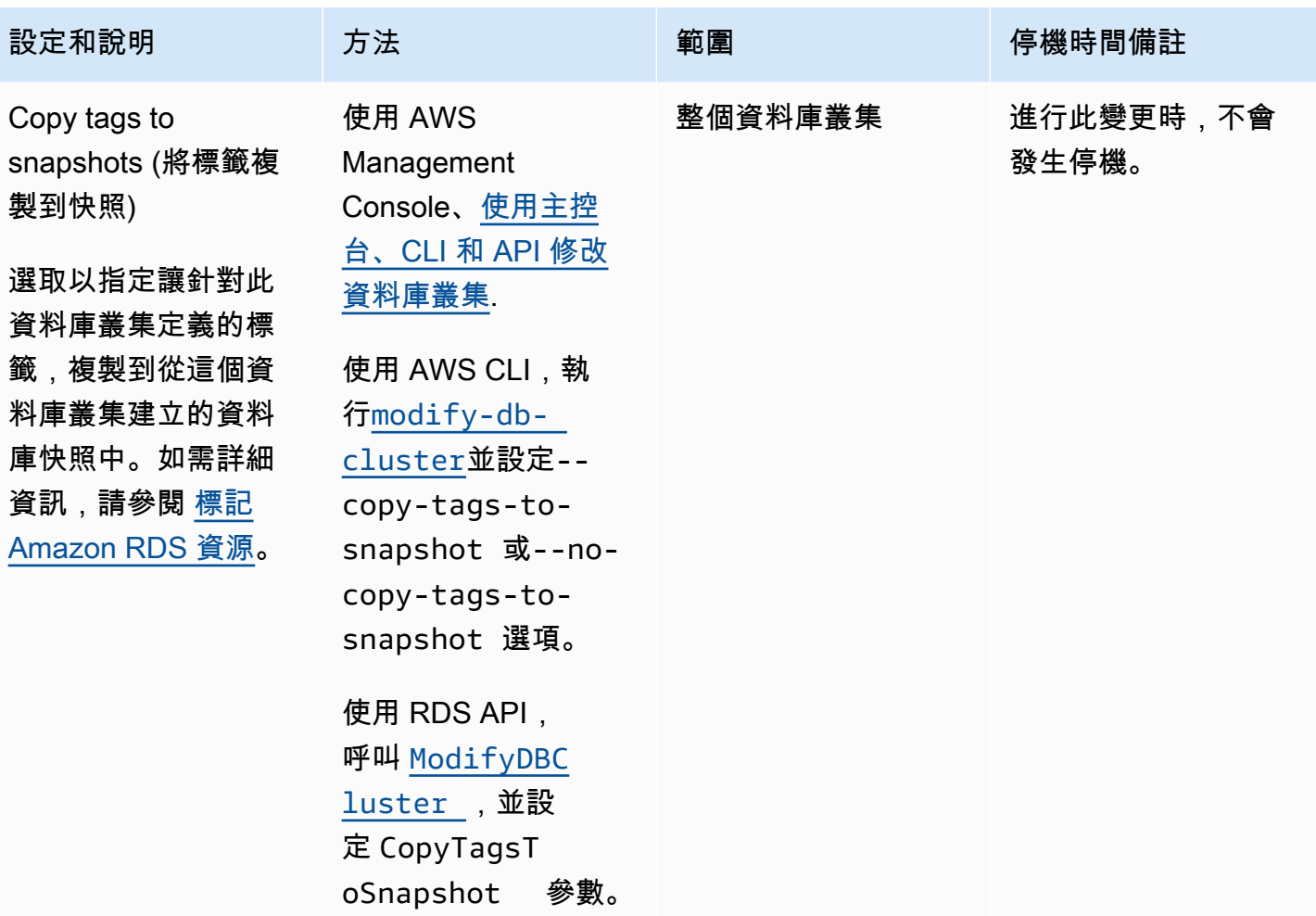

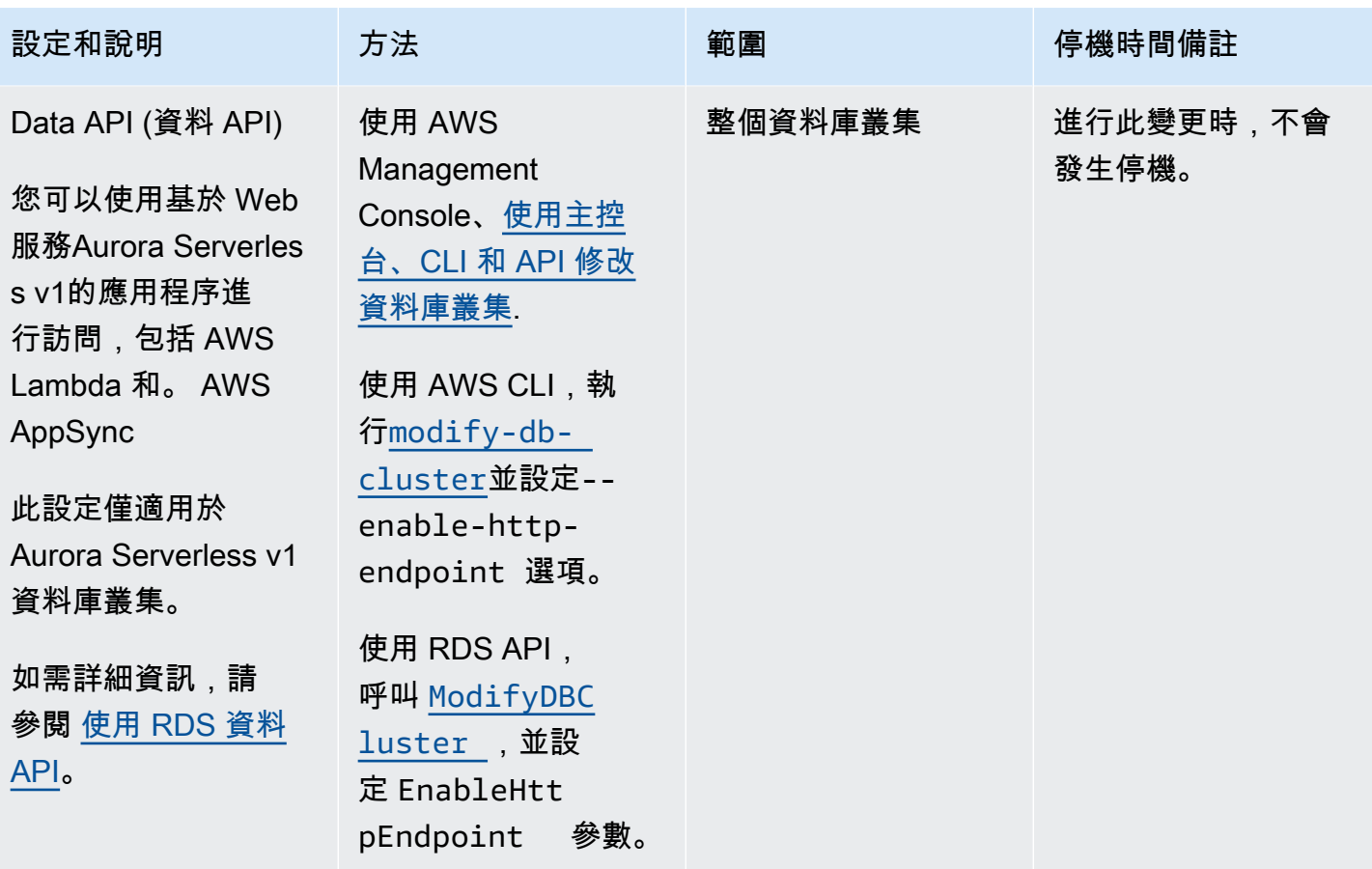

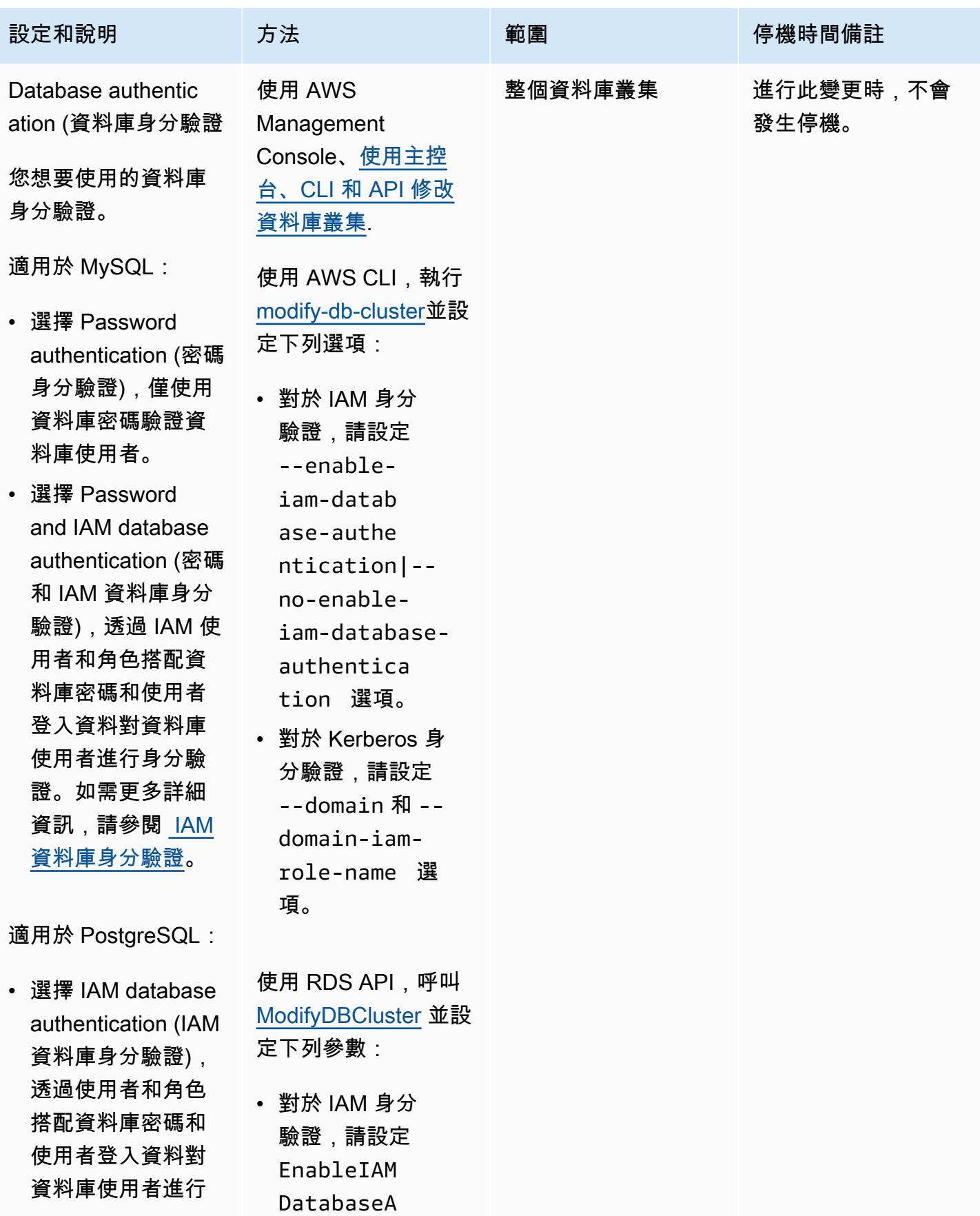

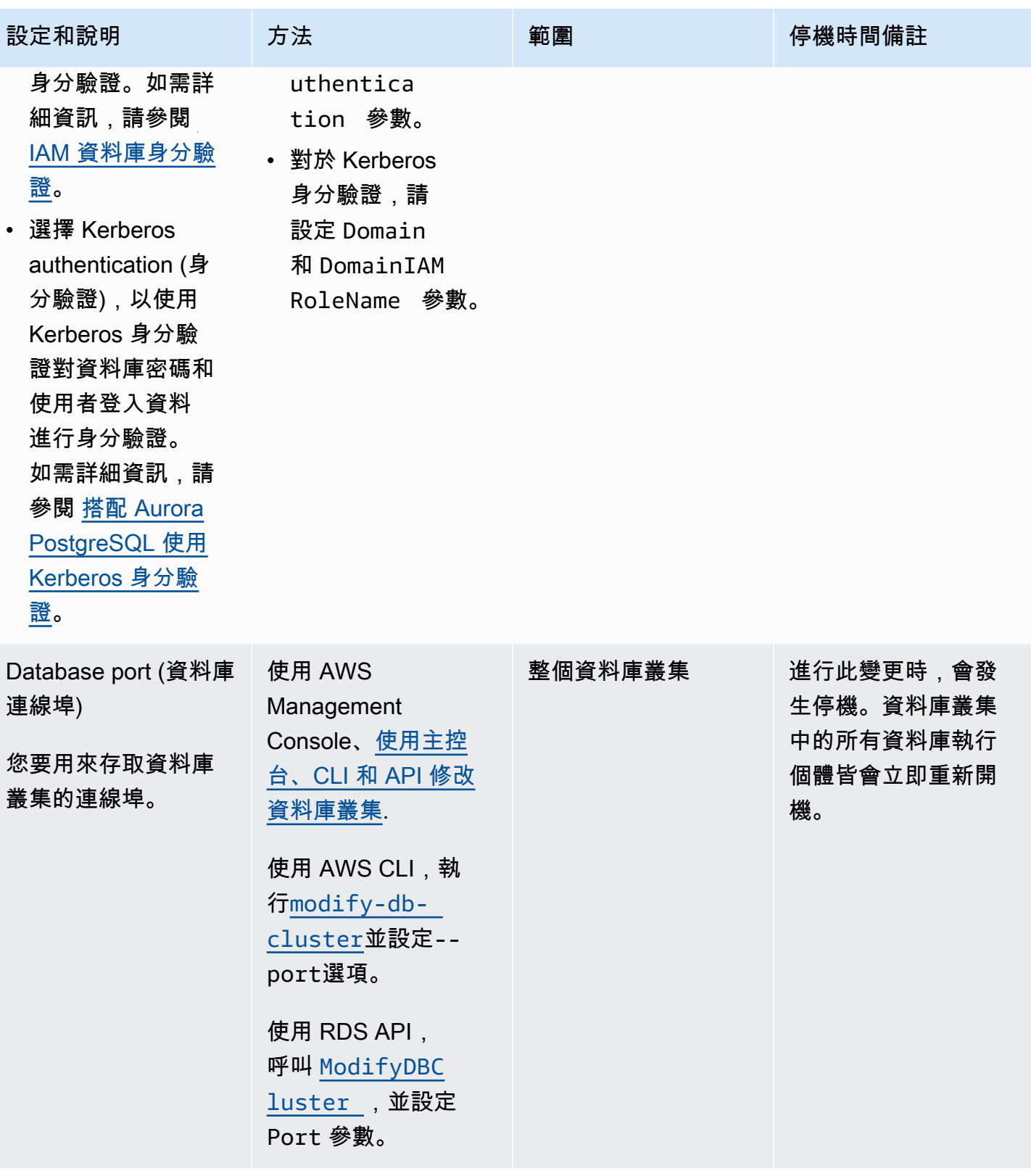

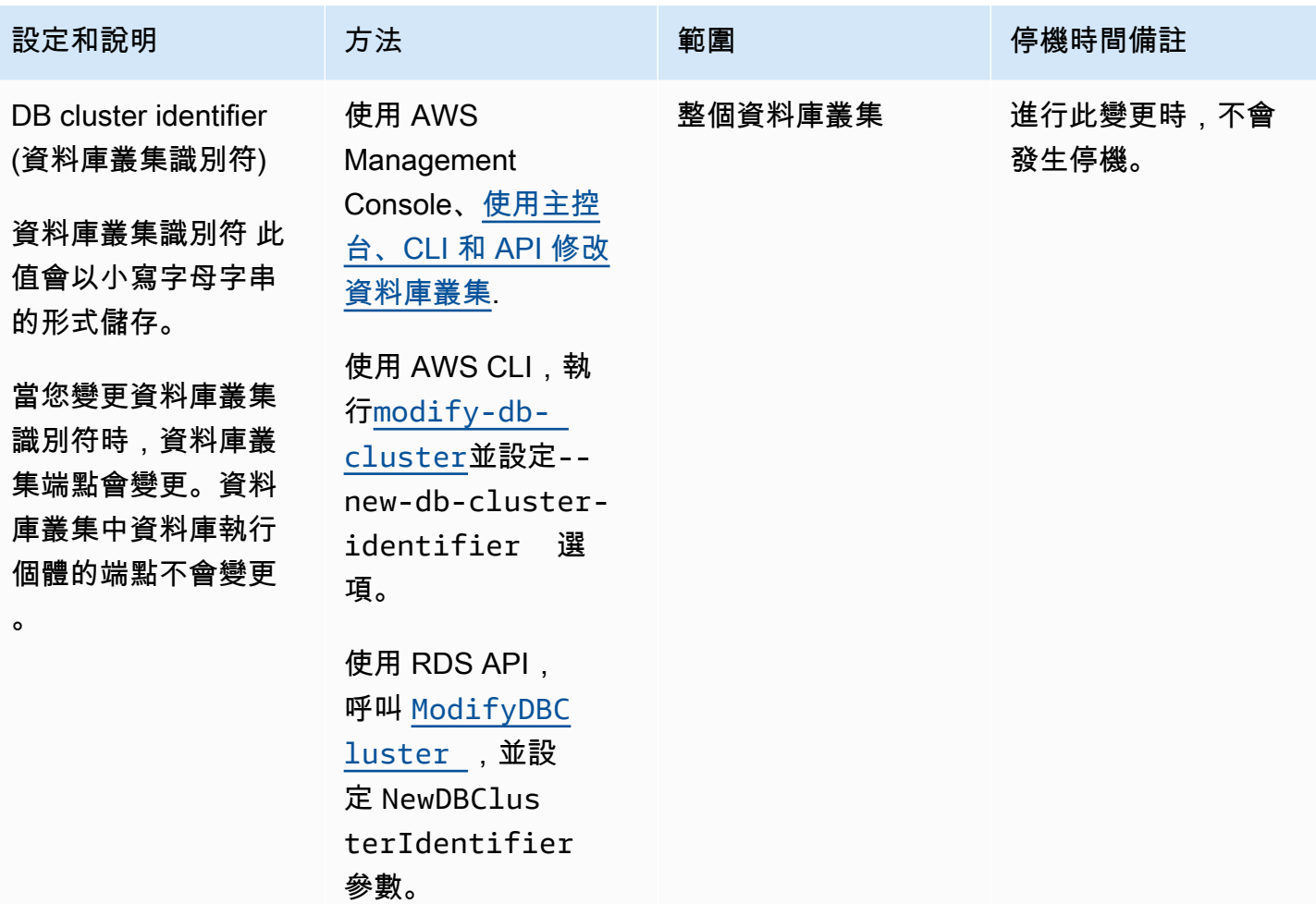

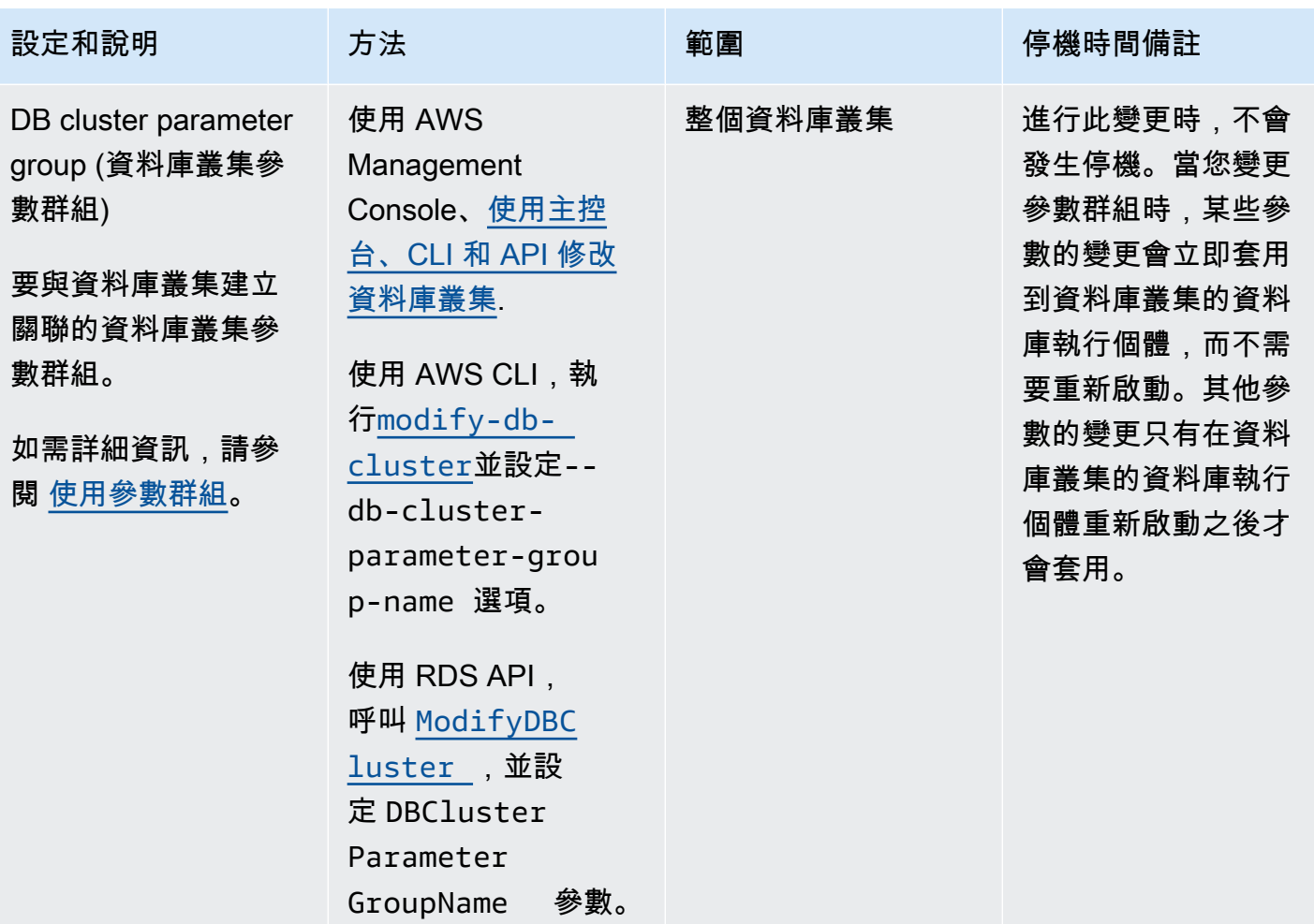

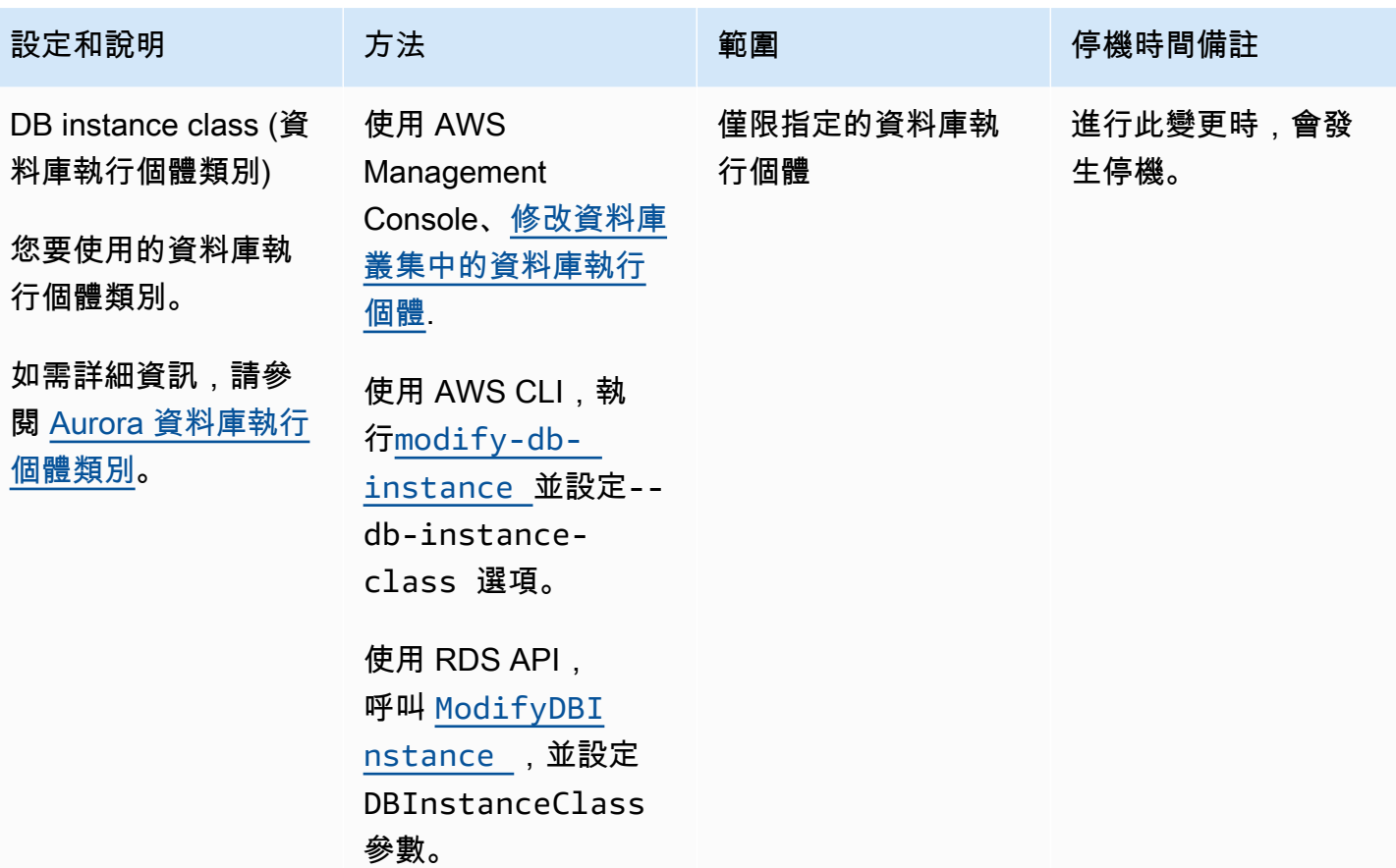

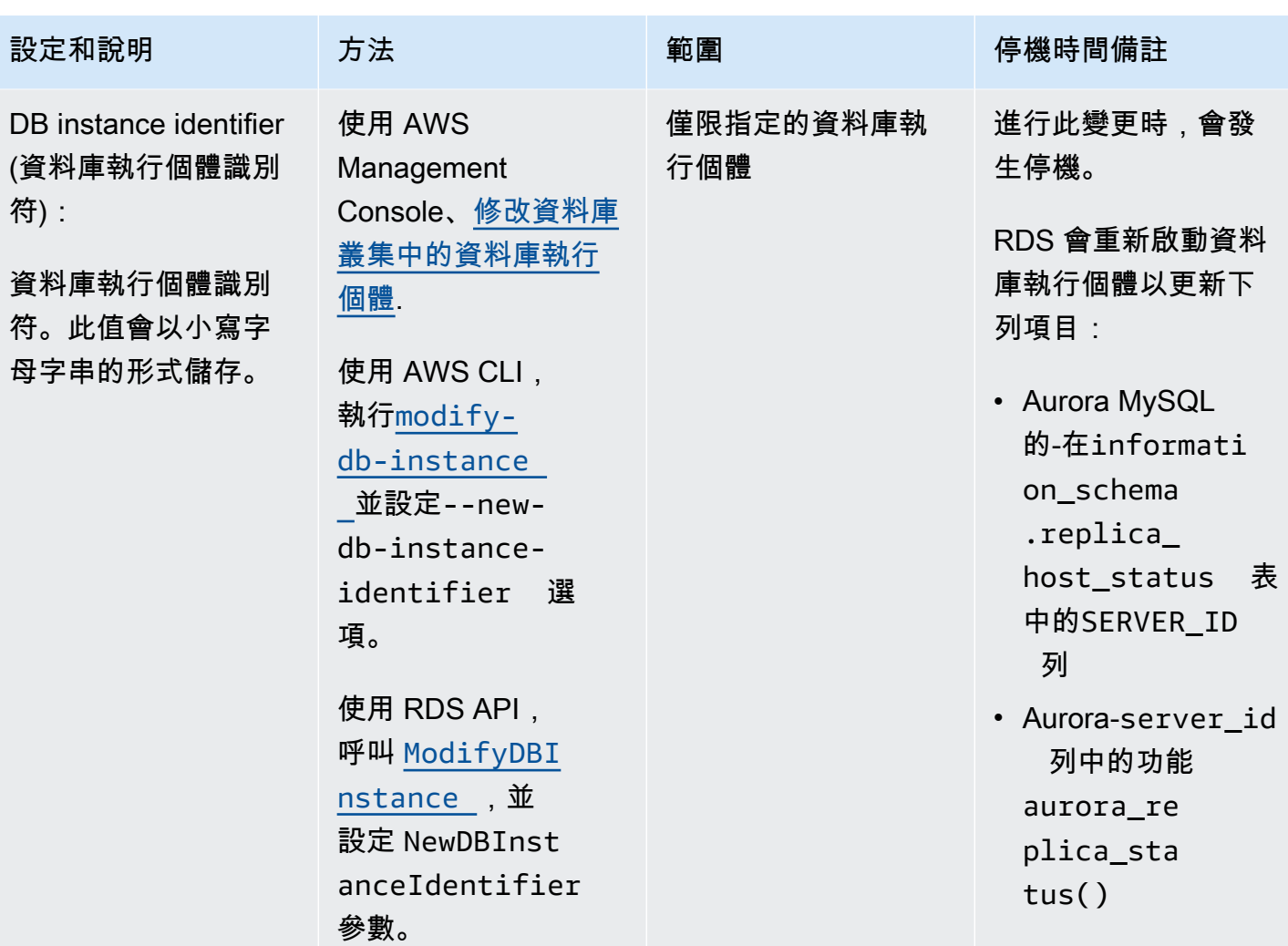

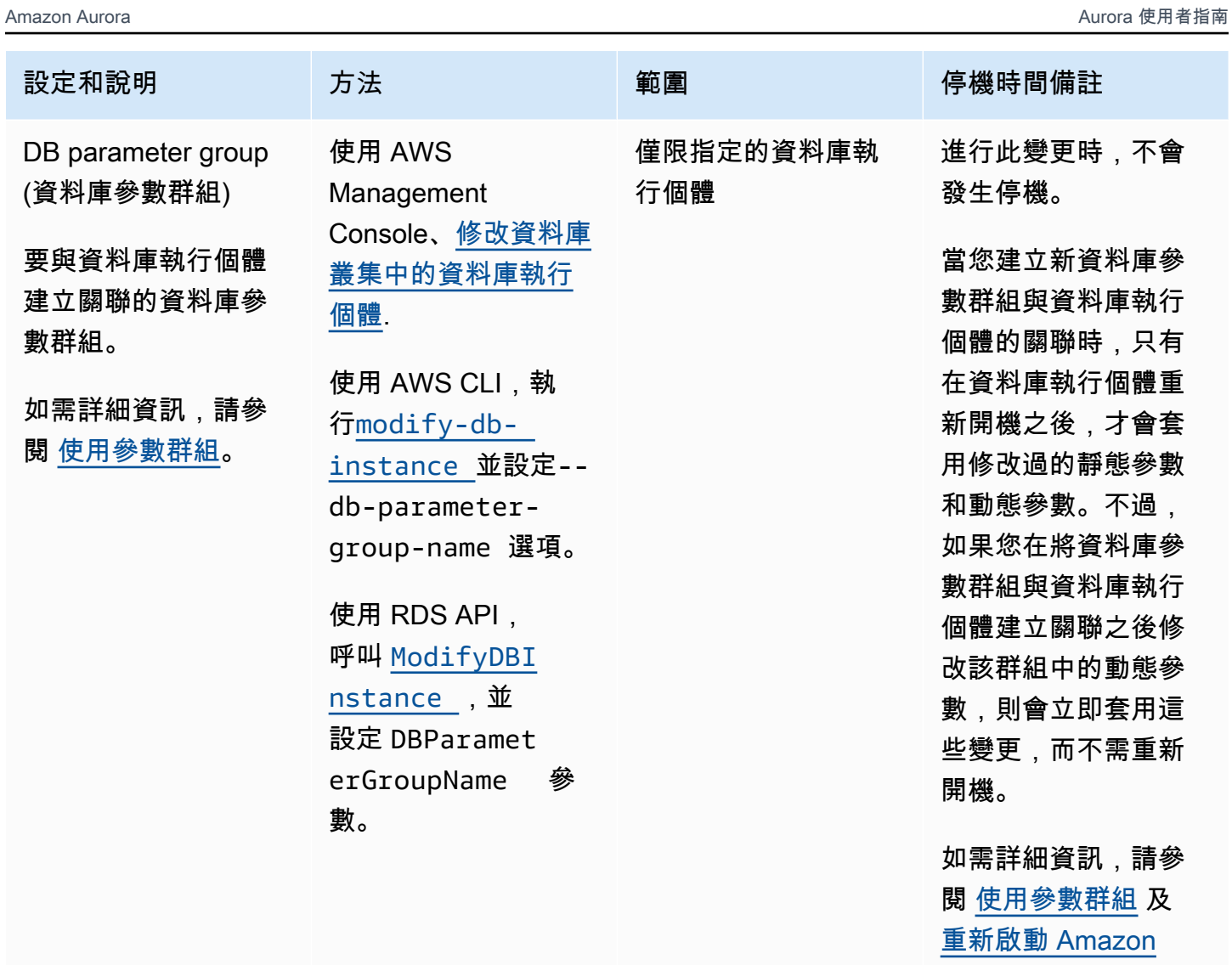

[Aurora 資料庫叢集或](#page-526-0) [Amazon Aurora 資料](#page-526-0) [庫執行個體。](#page-526-0)

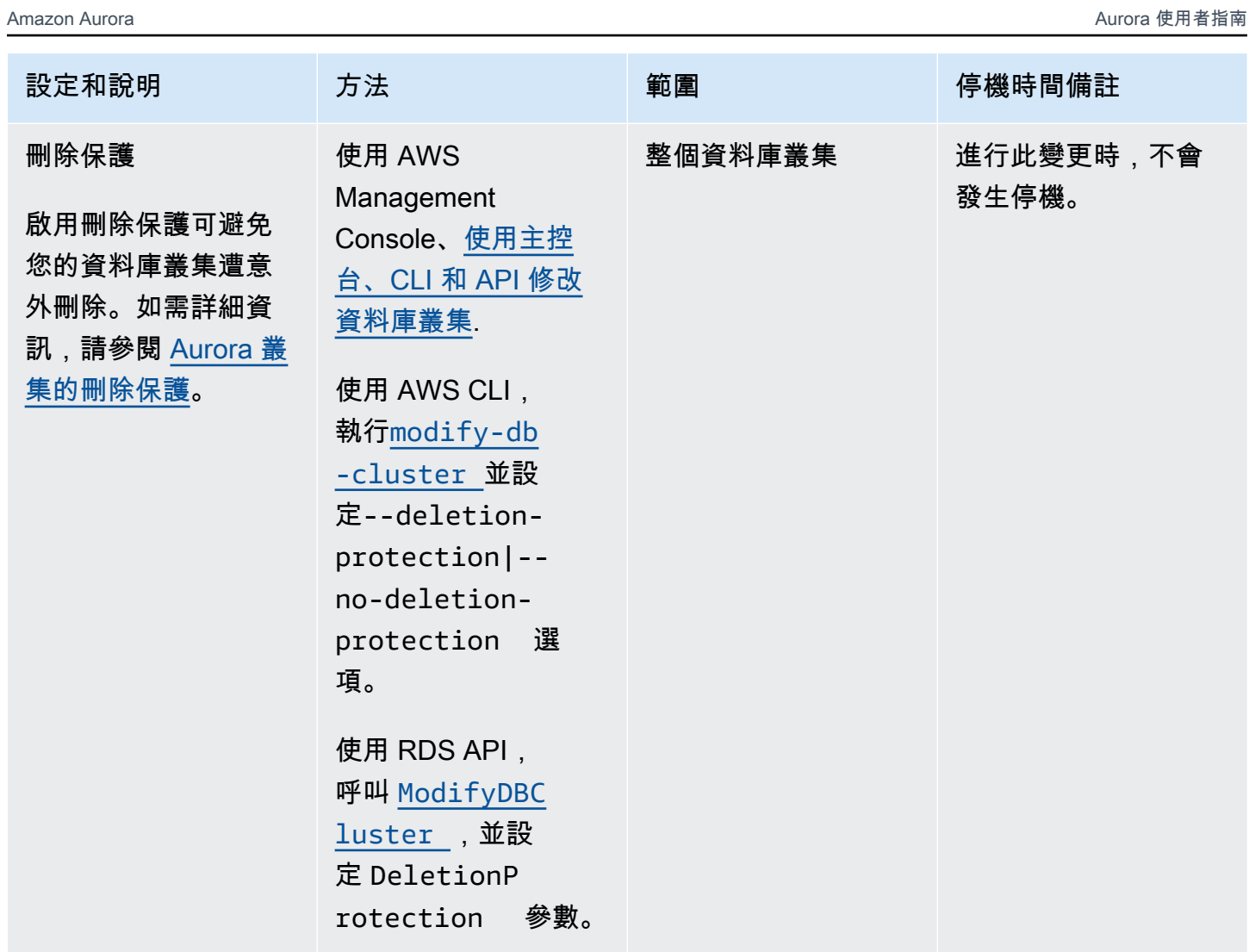

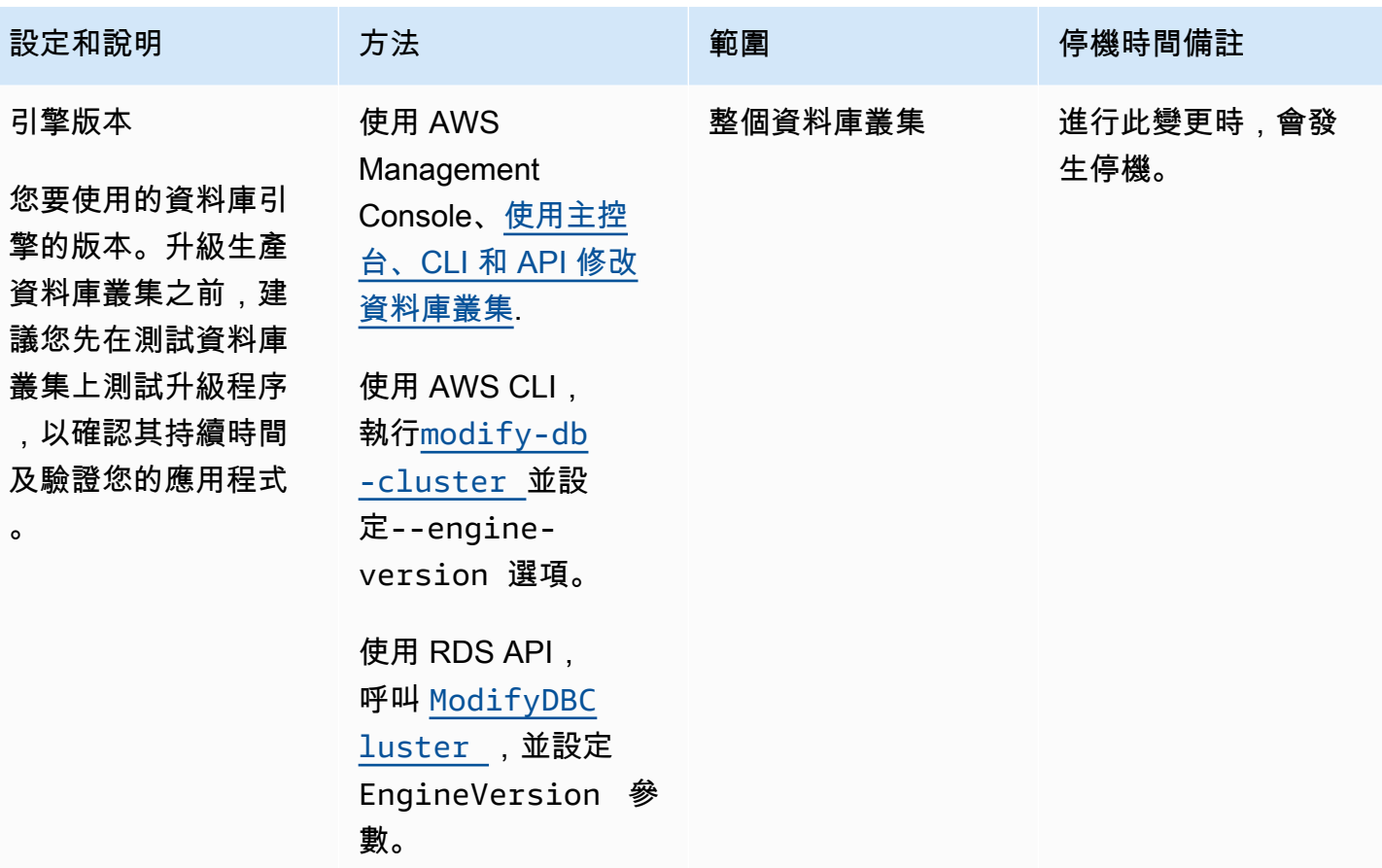

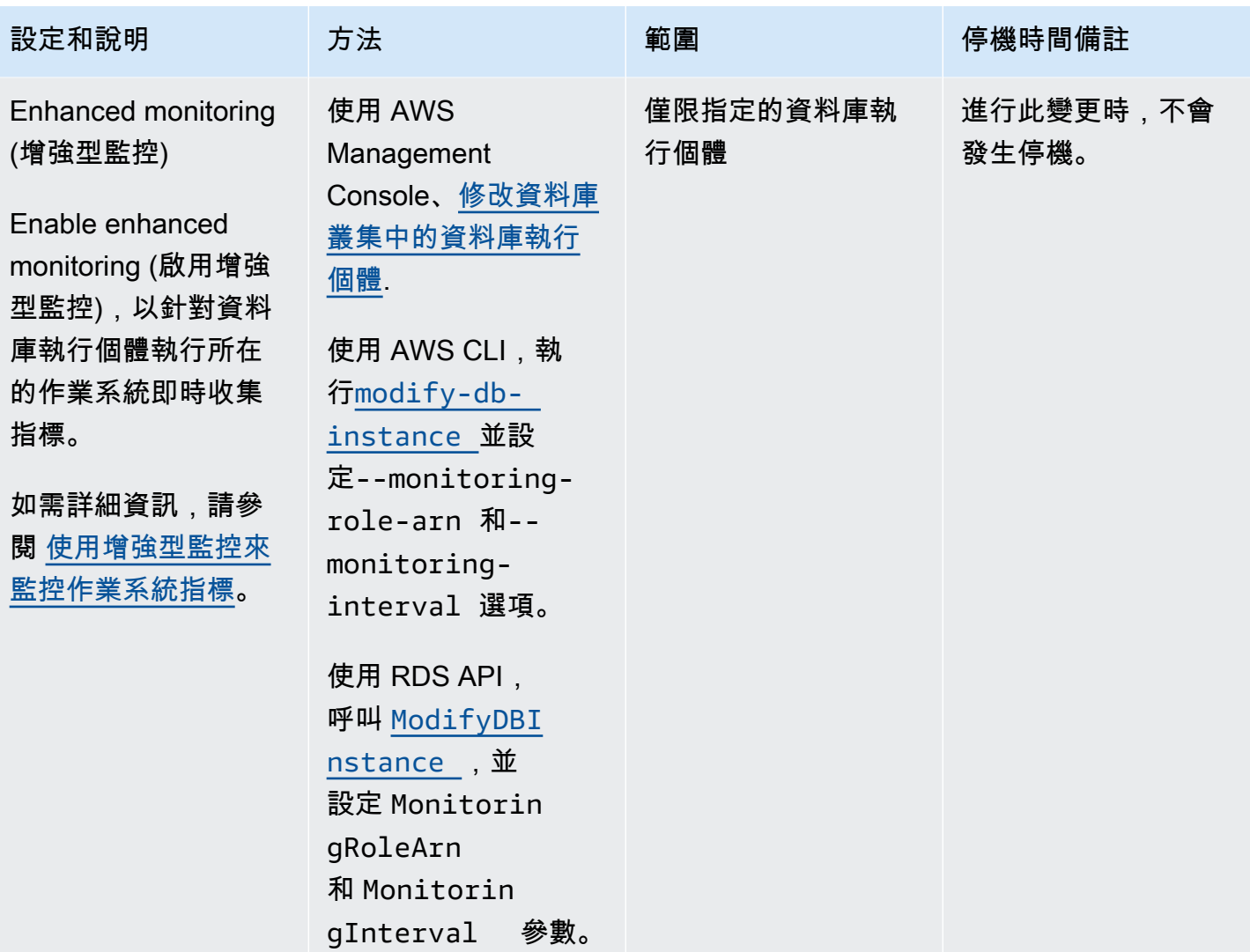

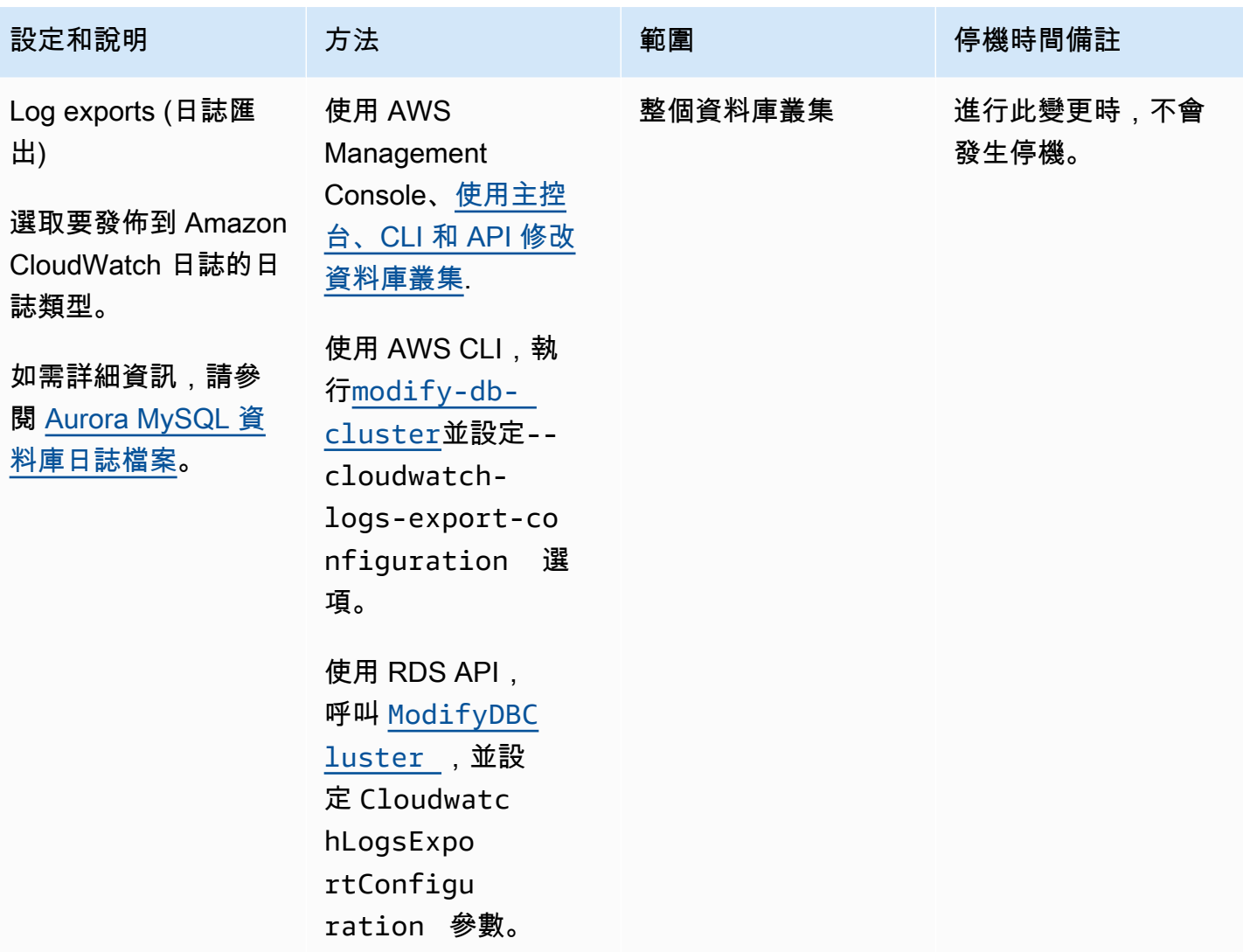

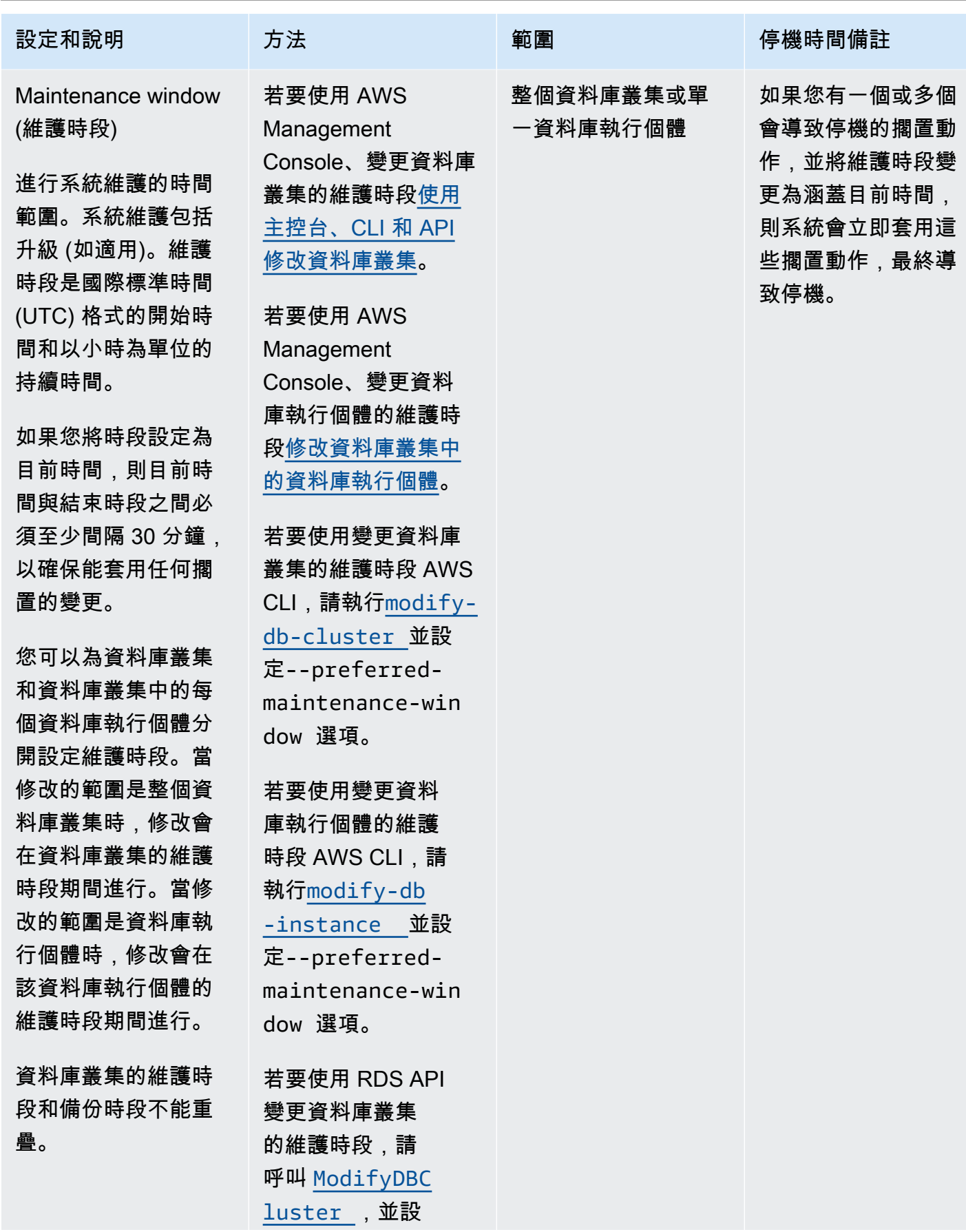

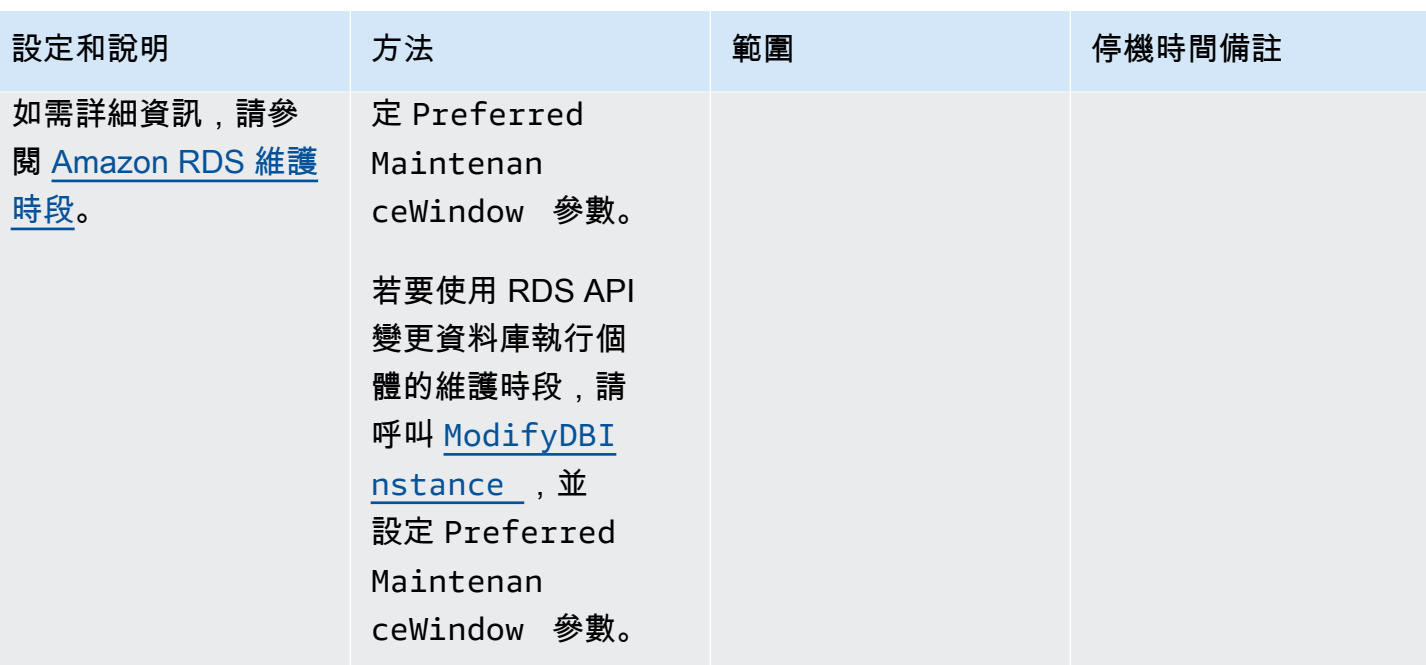

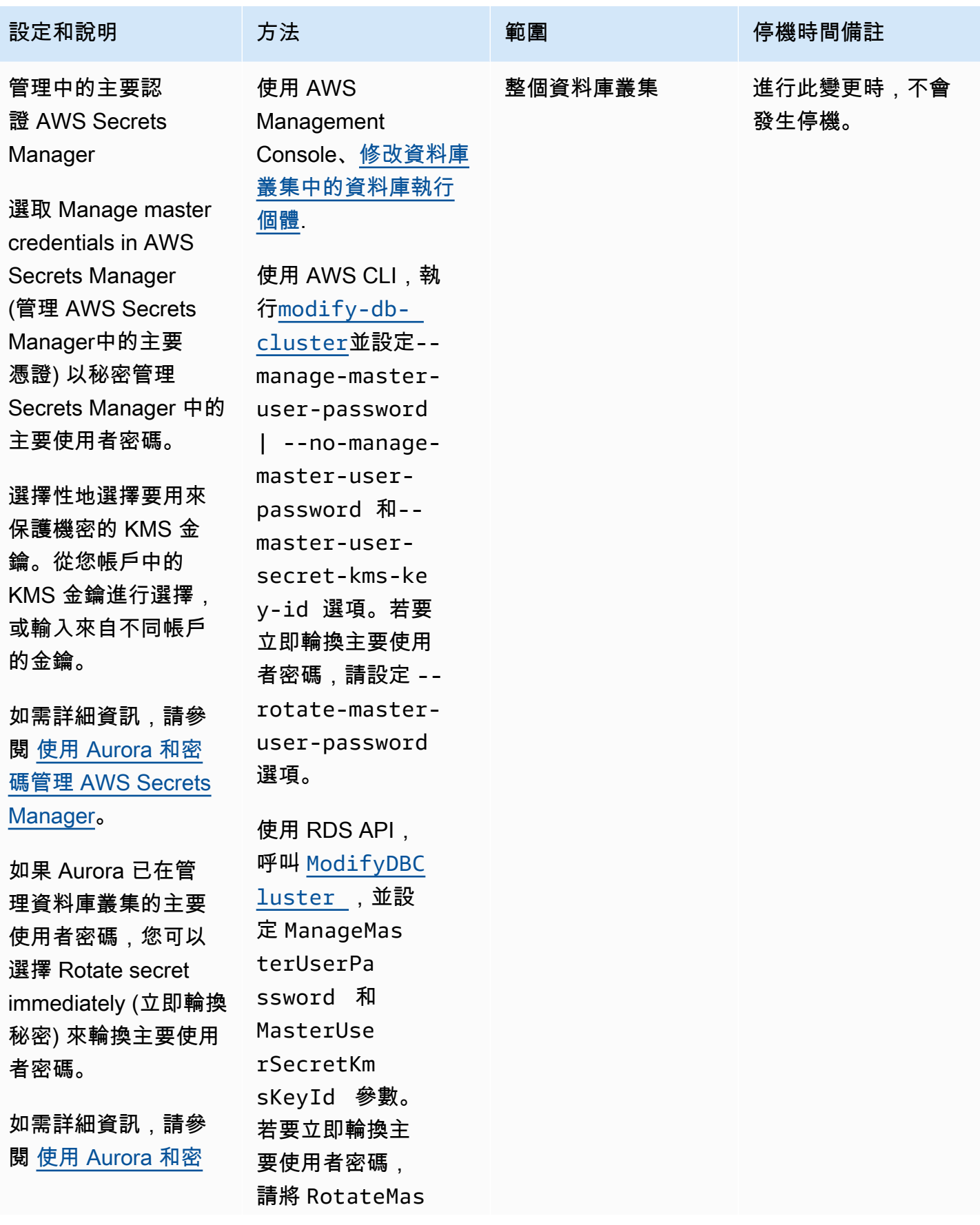

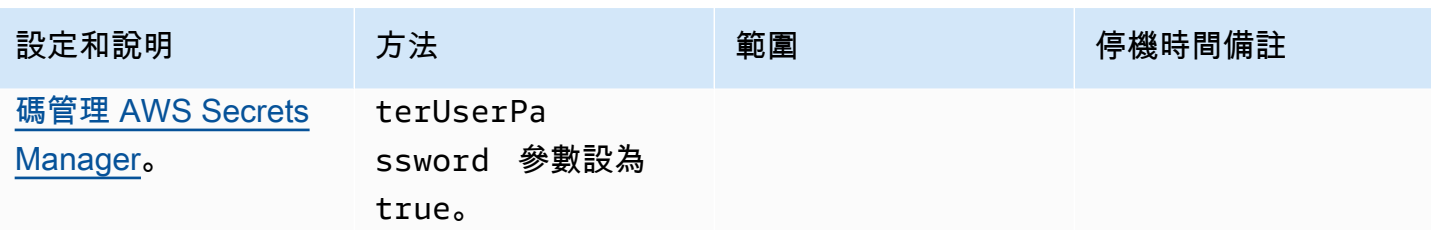

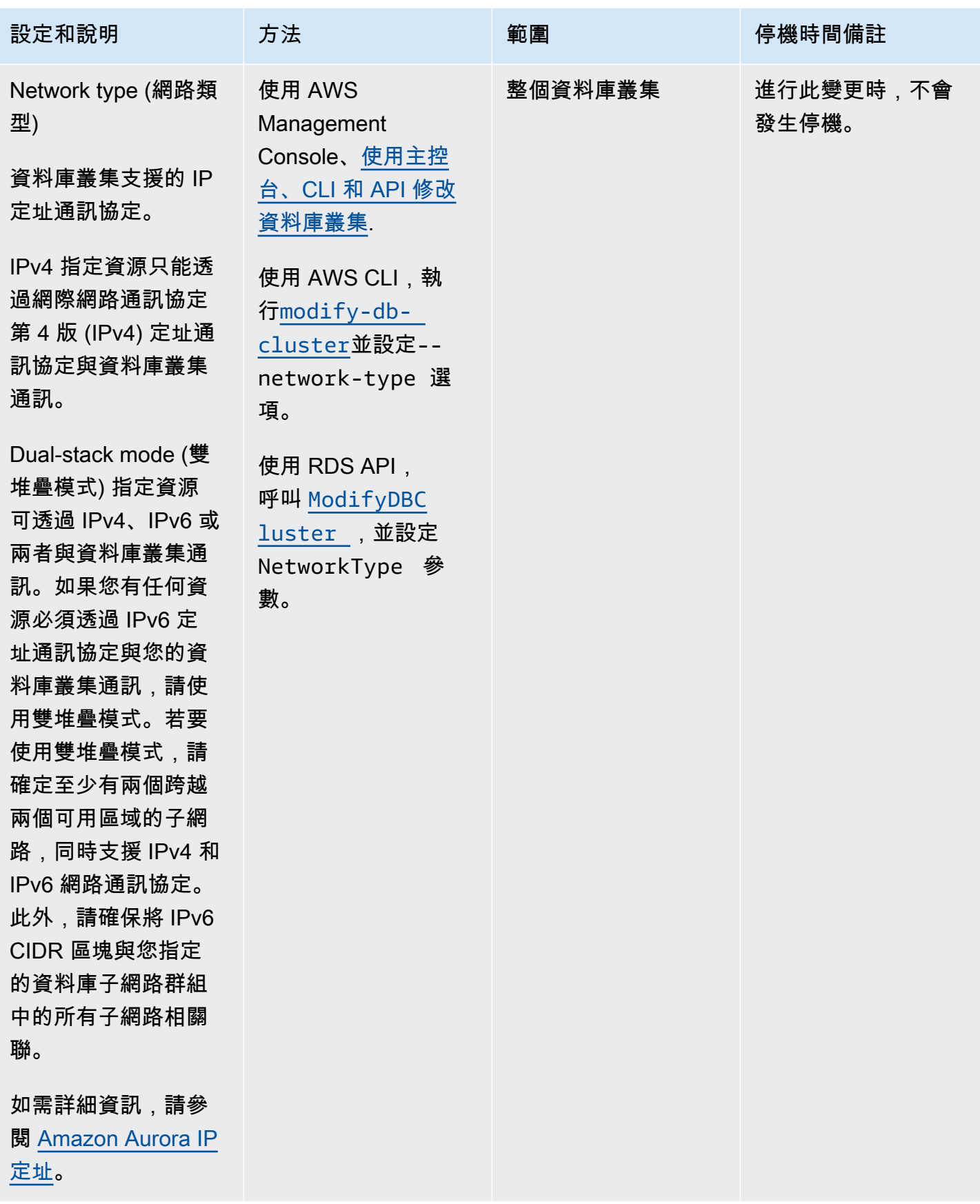

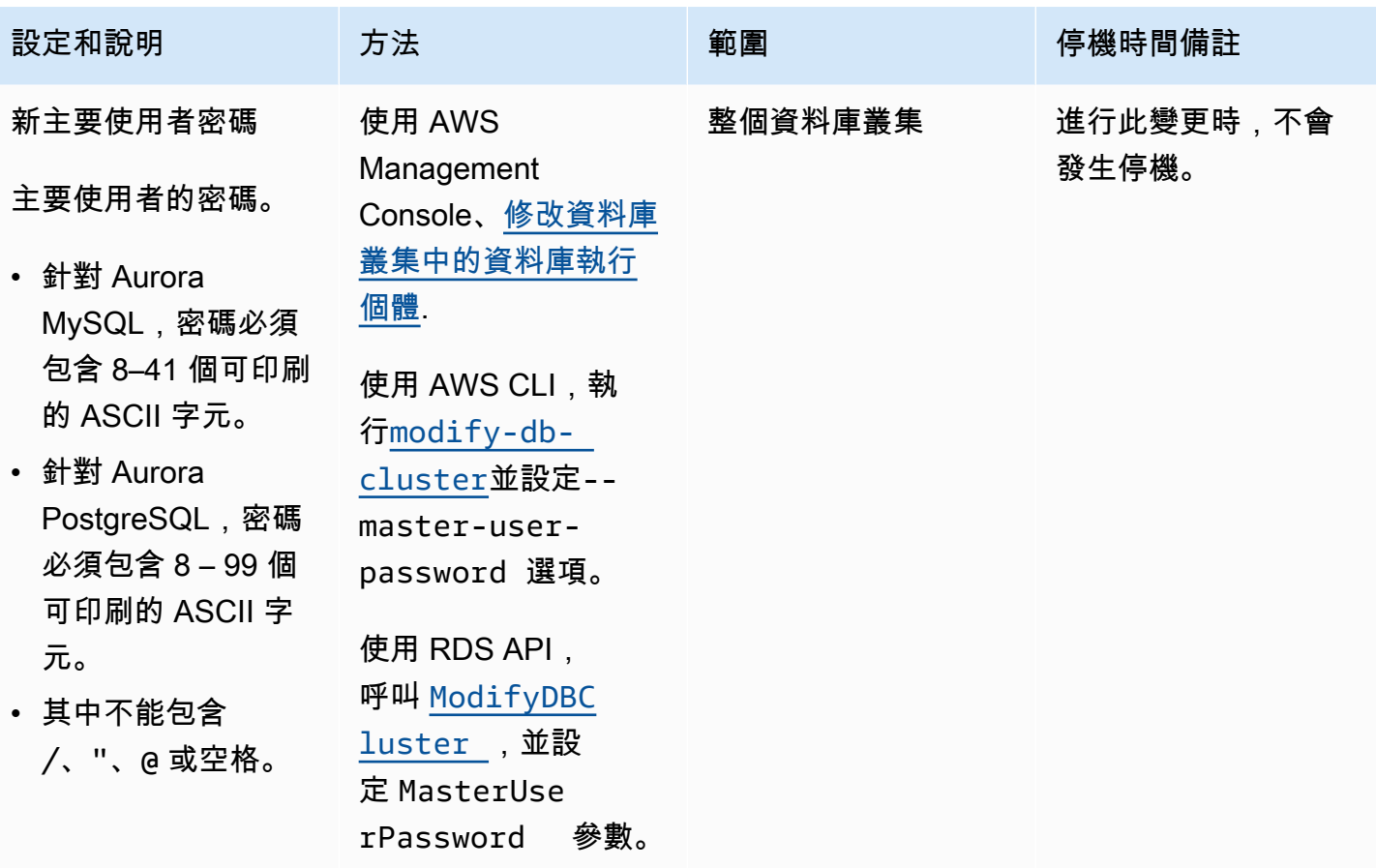

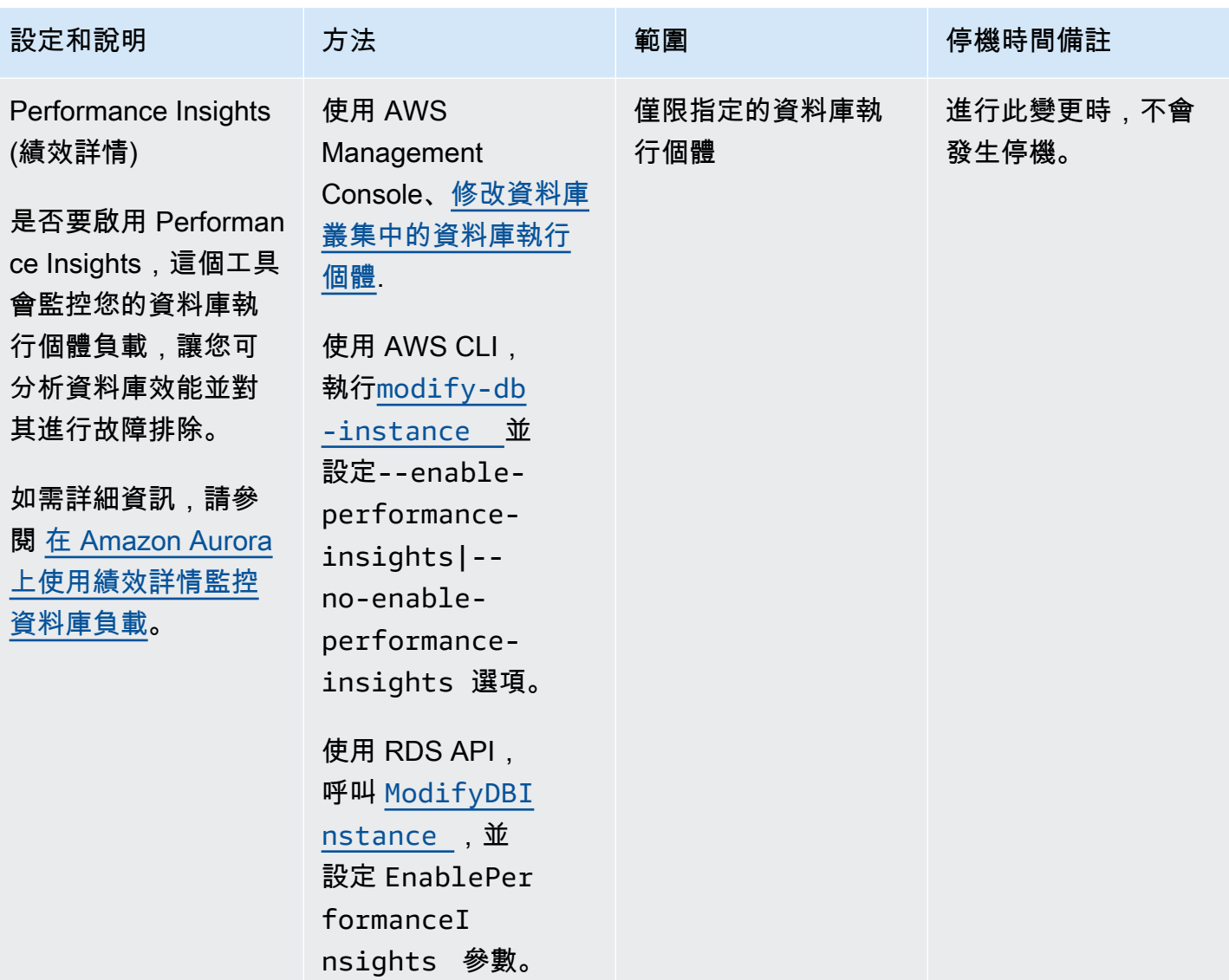

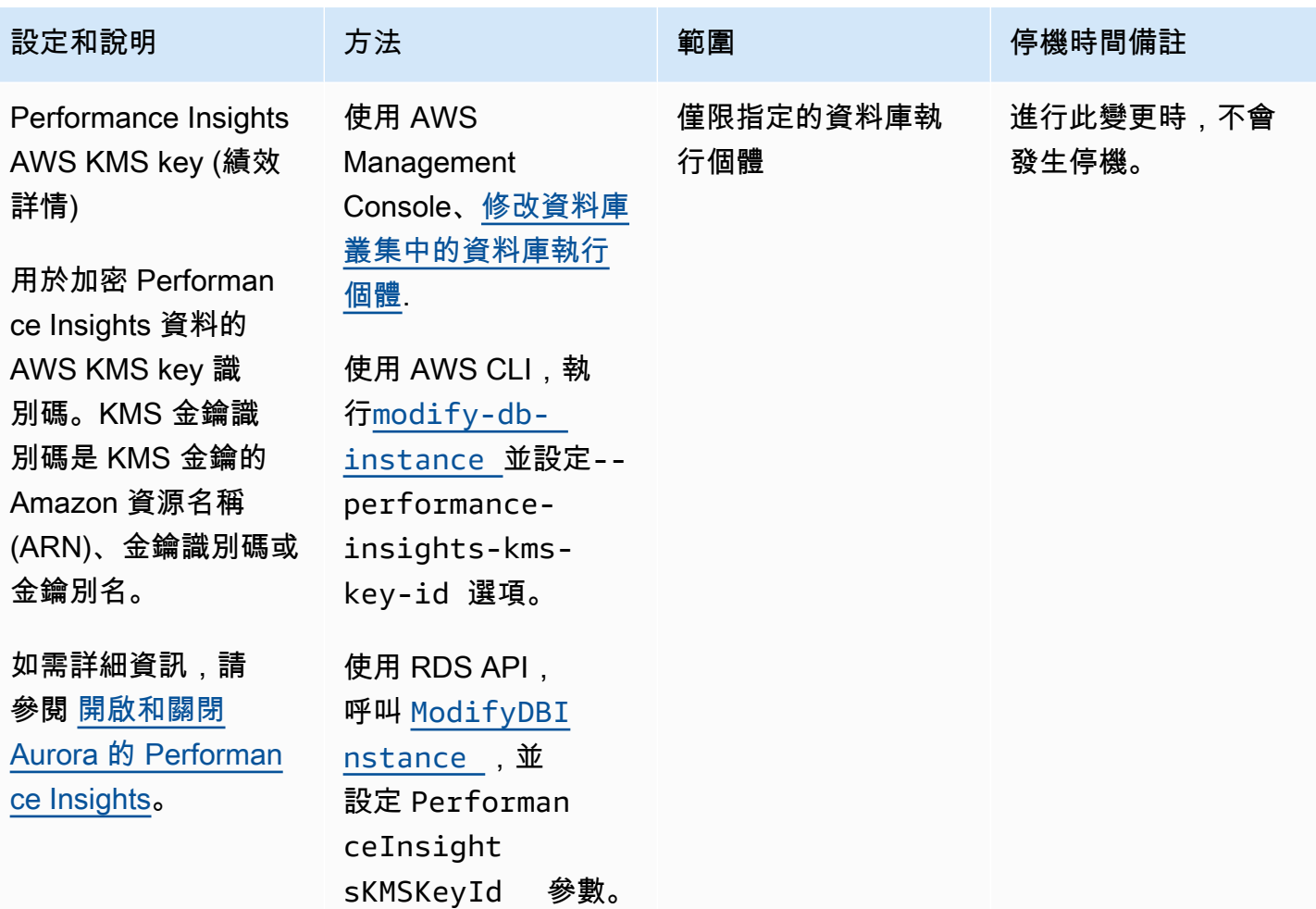

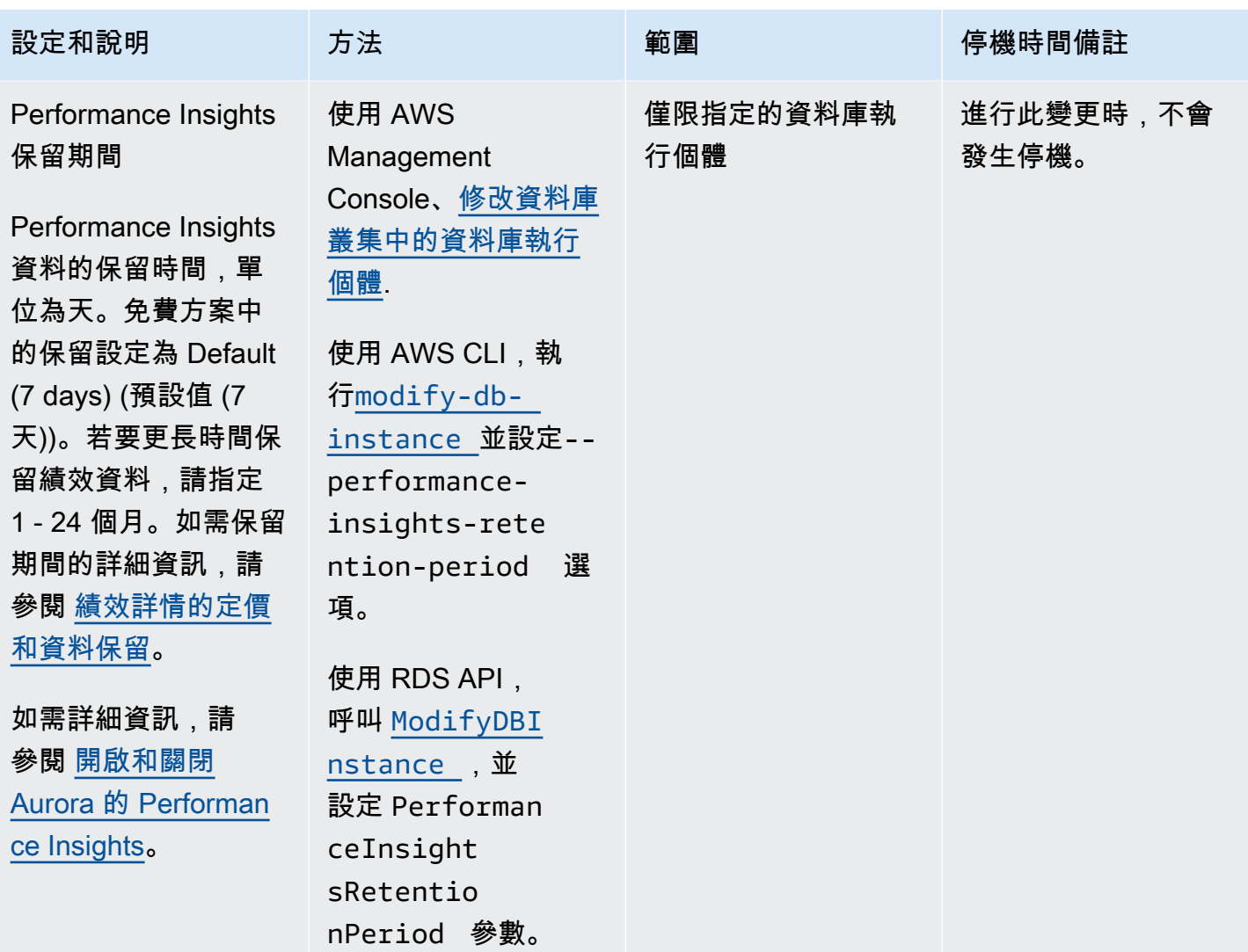

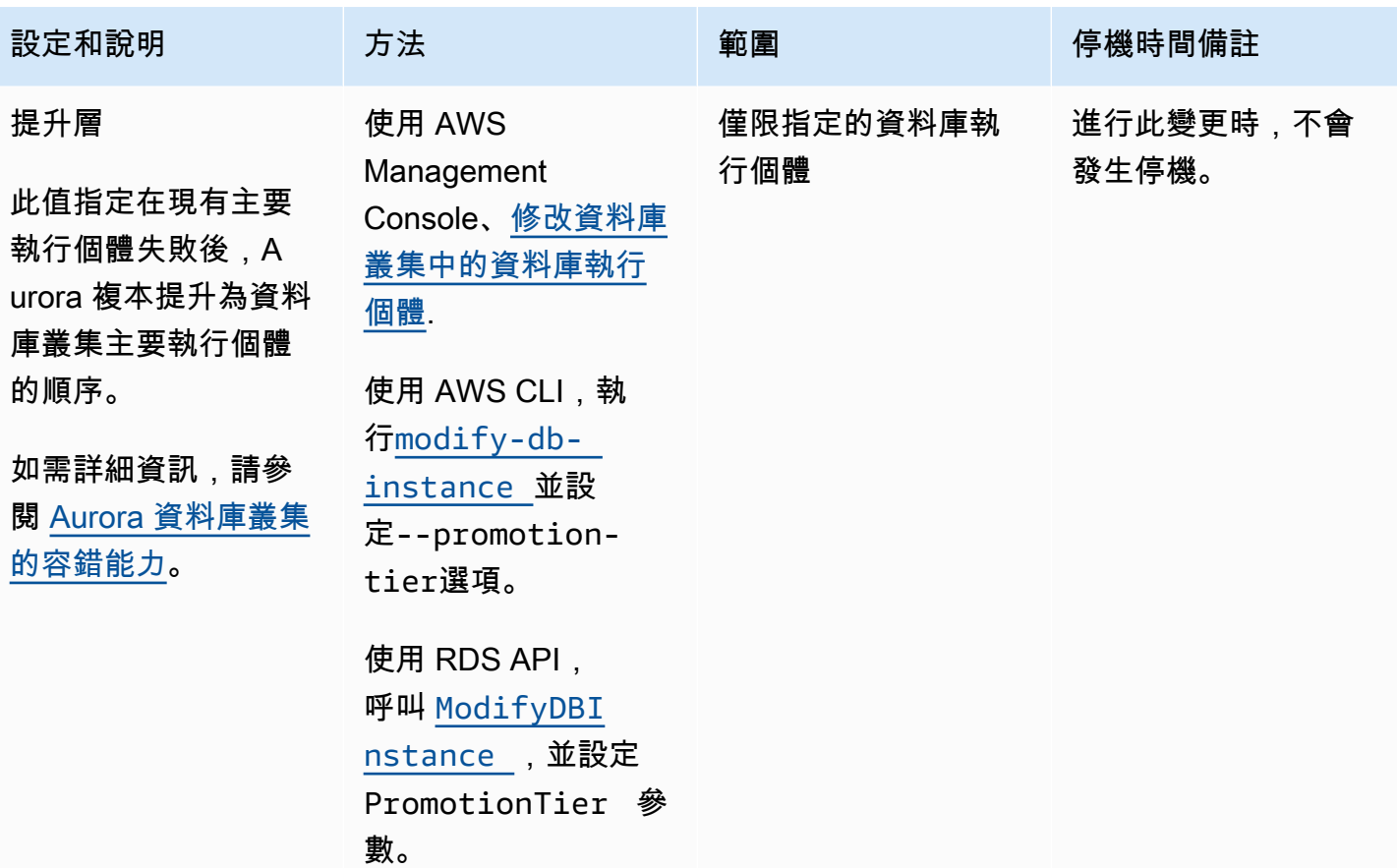

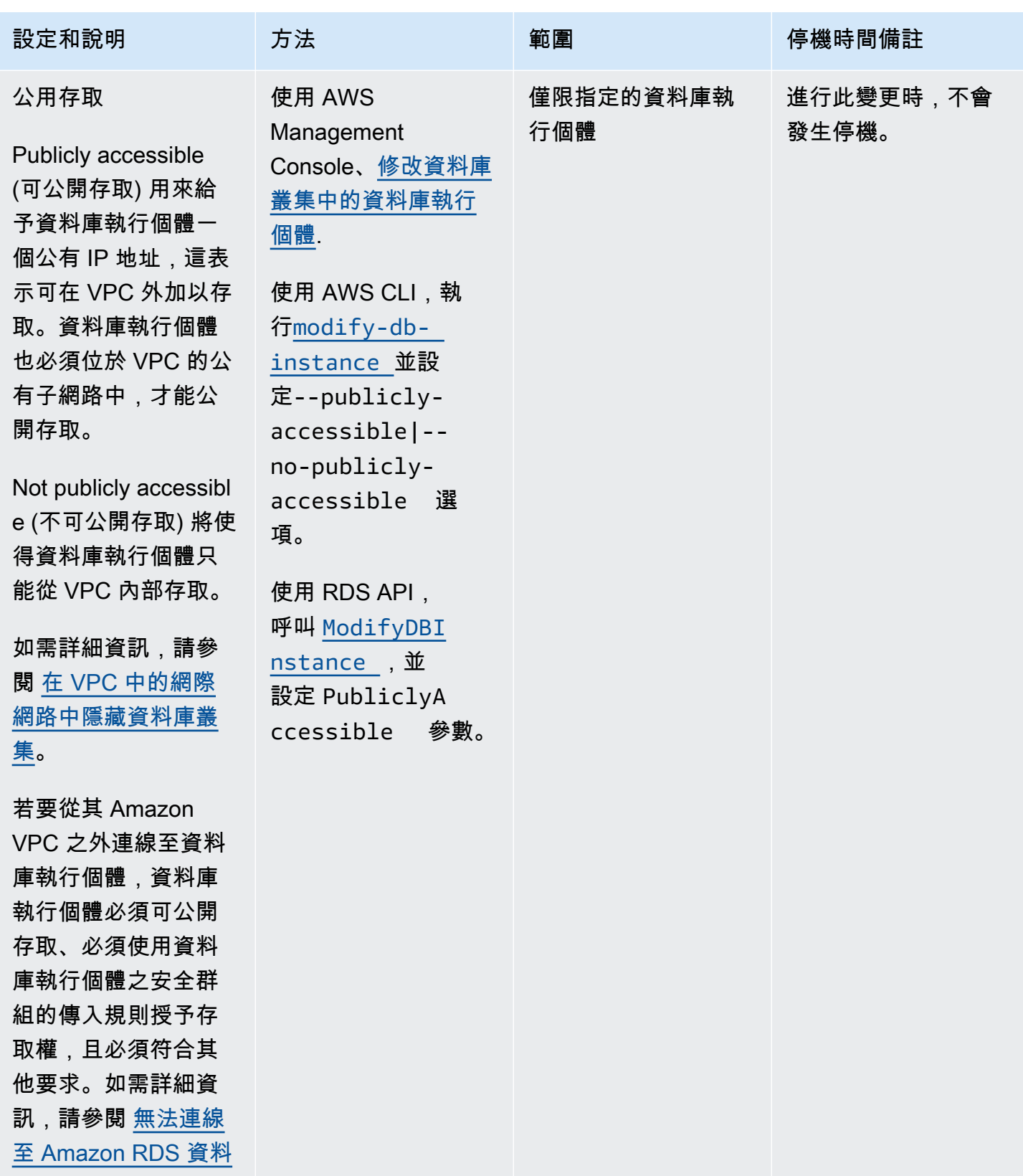

[庫執行個體。](#page-3700-0)

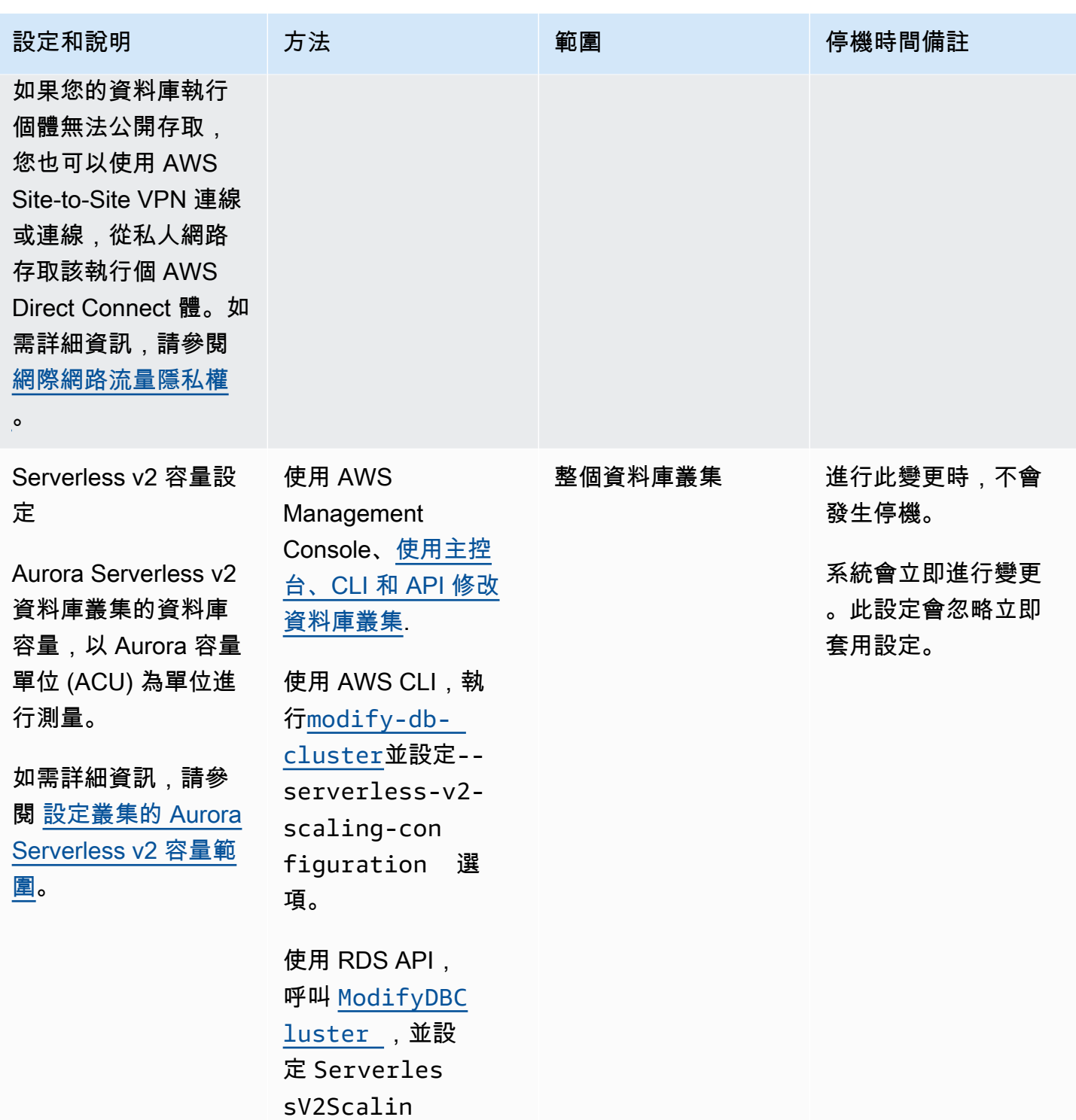

gConfiguration

參數。

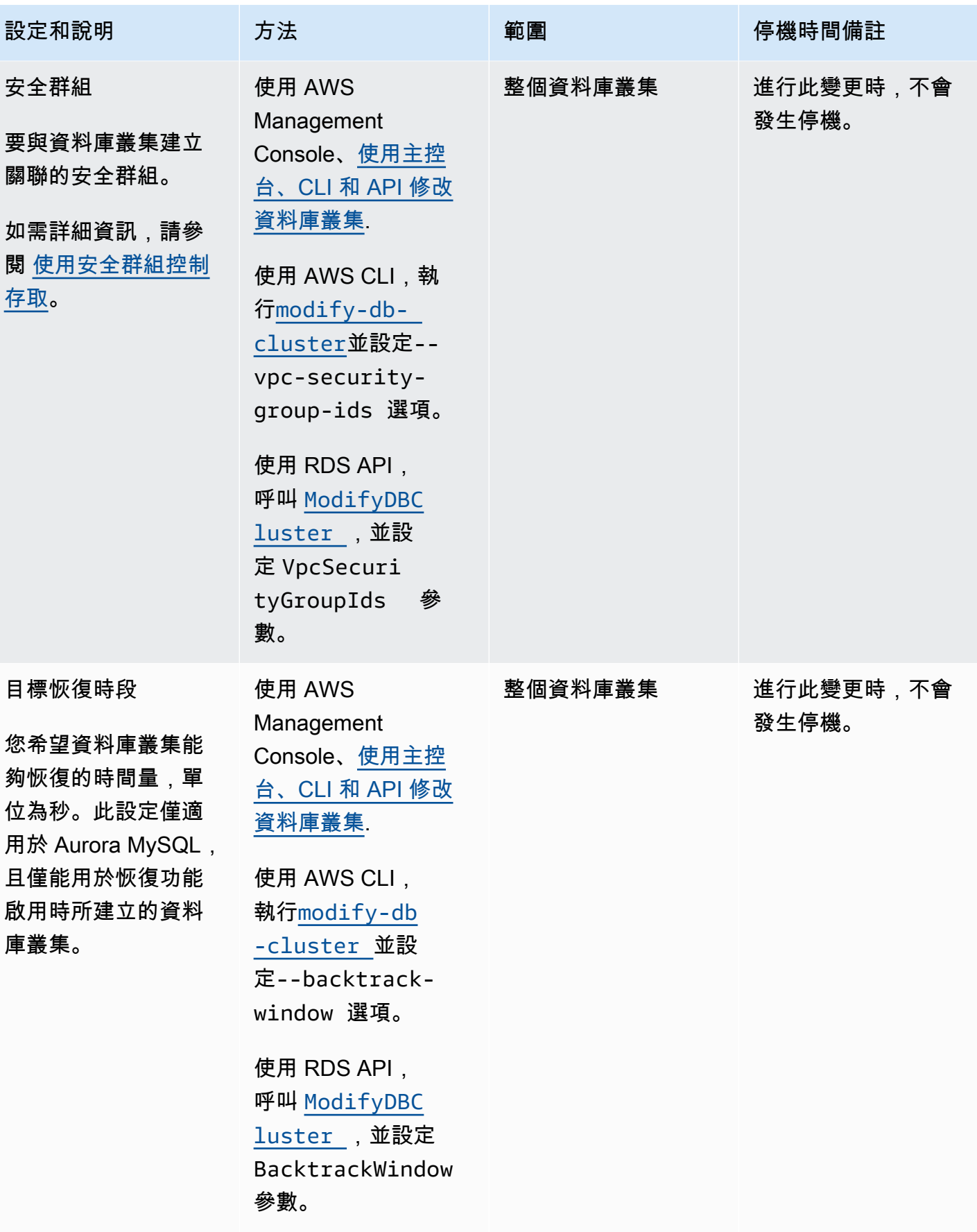

# Amazon Aurora 資料庫叢集不適用的設定

### AWS CLI 命令[modify-db-cluster](https://docs.aws.amazon.com/cli/latest/reference/rds/modify-db-cluster.html)和 RDS API 操作中的下列設定[ModifyDBCluster](https://docs.aws.amazon.com/AmazonRDS/latest/APIReference/API_ModifyDBCluster.html)不適用於 Amazon Aurora 資料庫叢集。

### **a** Note

您無法使用 AWS Management Console 來修改 Aurora 資料庫叢集的這些設定。

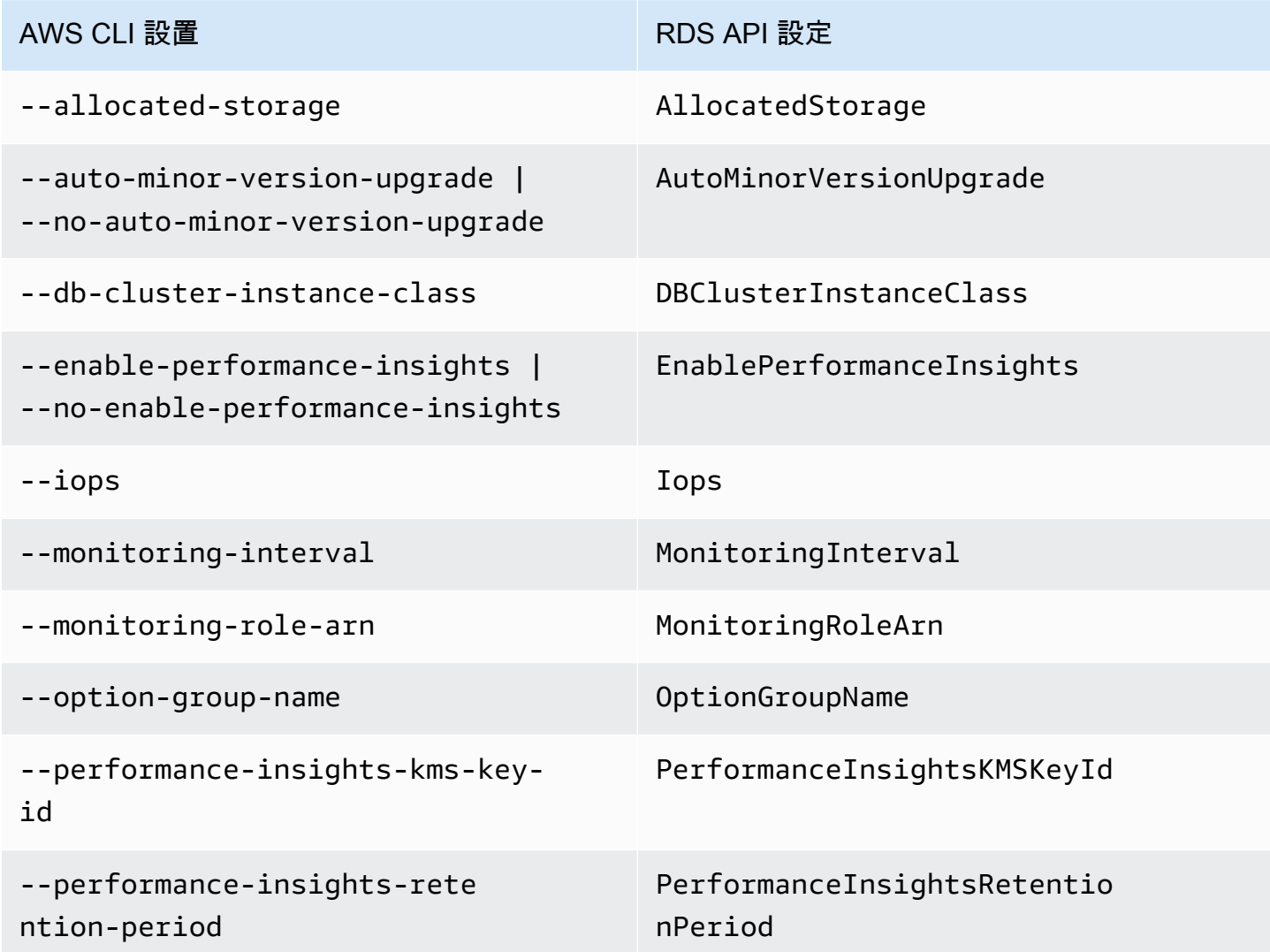

# Amazon Aurora 資料庫執行個體不適用的設定

### AWS CLI 命令[modify-db-instance](https://docs.aws.amazon.com/cli/latest/reference/rds/modify-db-instance.html)和 RDS API 操作中的下列設定[ModifyDBInstance](https://docs.aws.amazon.com/AmazonRDS/latest/APIReference/API_ModifyDBInstance.html)不適用於 Amazon Aurora 資料庫執行個體。

### **a** Note

您無法使用 AWS Management Console 來修改 Aurora 資料庫執行個體的這些設定。

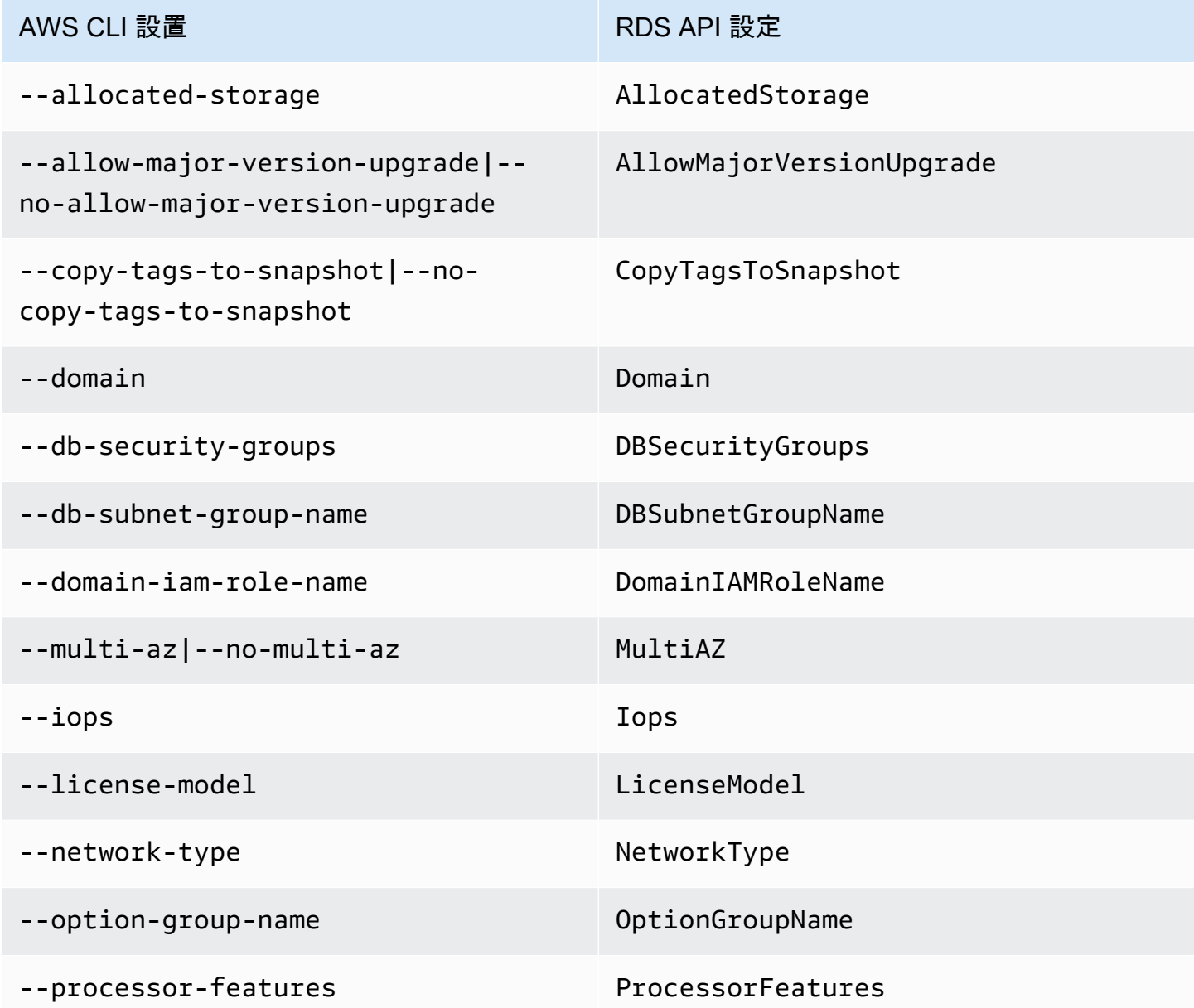

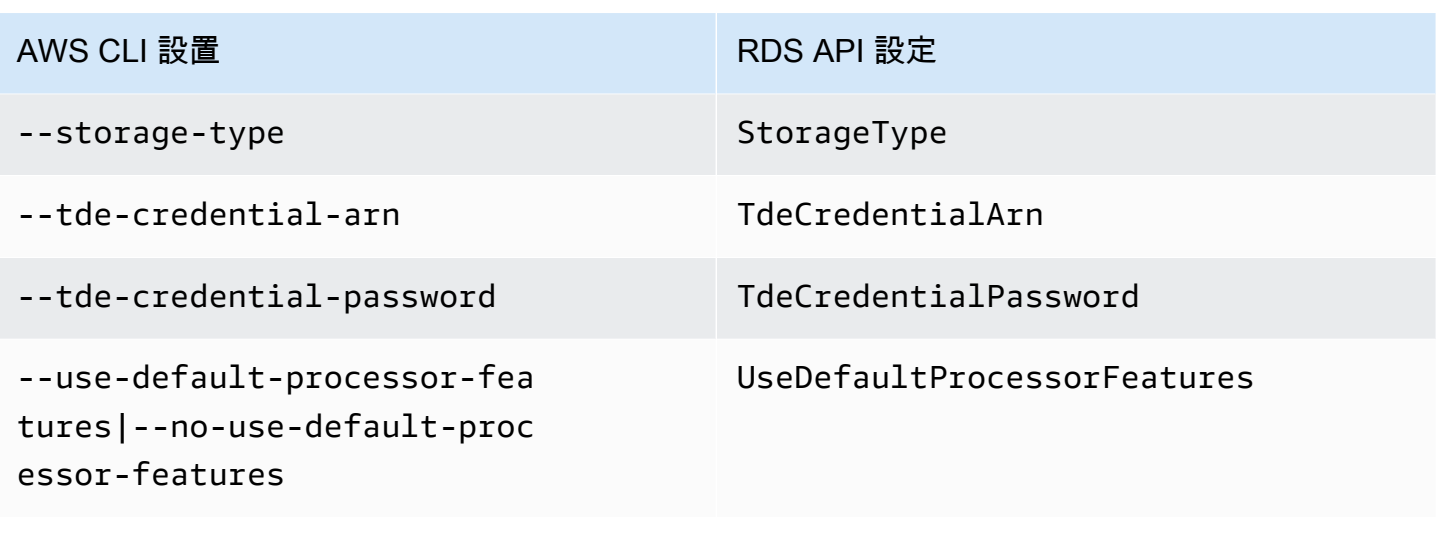

## 將 Aurora 複本新增至資料庫叢集

在含複寫的 Aurora 資料庫叢集中,有一個主要資料庫執行個體,以及最多 15 個 Aurora 複本。主要資 料庫執行個體支援讀寫操作,並對叢集磁碟區執行所有資料修改。Aurora 複本連接到與主要資料庫執 行個體相同的儲存磁碟區,儘支援讀取操作。您可以使用 Aurora,從主要資料庫執行個體中卸載讀取 工作負載。如需詳細資訊,請參閱[Aurora 複本](#page-167-0)。

Amazon Aurora 複本具有下列限制:

• 您無法為 Aurora Serverless v1 資料庫叢集建立 Aurora 複本。Aurora Serverless v1 具有單一資料 庫執行個體,可自動擴展和縮減,以支援所有資料庫讀取和寫入操作。

不過,您可將讀取器執行個體新增至 Aurora Serverless v2 資料庫叢集。如需詳細資訊,請參閱[新增](#page-2879-0)  [Aurora Serverless v2 讀取器](#page-2879-0)。

建議您將 Aurora 資料庫叢集的主要執行個體和 Aurora 複本分配在數個可用區域上,以改善資料庫叢 集的可用性。如需更多詳細資訊,請參閱 [區域可用性](#page-43-0)。

若要從 Aurora 資料庫叢集移除 Aurora 複本,請遵[循從 Aurora 個體資料庫叢集刪除資料庫執行個體中](#page-557-0) 的說明刪除 Aurora。

#### **a** Note

Amazon Aurora 也支援以外部資料庫 (例如 RDS 資料庫執行個體) 進行複寫。RDS 資料庫 執行個體必須在與 Amazon Aurora 相同的 AWS 區域中。如需詳細資訊,請參閱[以 Amazon](#page-167-1) [Aurora 進行複寫](#page-167-1)。

您可以使用 AWS Management Console、AWS CLI 或是 RDS API 新增 Aurora 複本到資料庫叢集。

#### 主控台

#### 將 Aurora 複本新增至資料庫叢集

- 1. 登入 AWS Management Console,開啟位於 <https://console.aws.amazon.com/rds/>的 Amazon RDS 主控台。
- 2. 在導覽窗格中,選擇 Databases (資料庫),然後選取您要新增新資料庫執行個體的資料庫叢集。
- 3. 確定叢集和主要執行個體都處於 Available (可用) 狀態。如果資料庫叢集或主要執行個體處於轉換 狀態 (例如 Creating (建立中)), 則您無法新增複本。

如果叢集沒有主要執行個體,請使用[create-db-instance](https://docs.aws.amazon.com/cli/latest/reference/rds/create-db-instance.html)AWS CLI指令建立一個執行個體。如果您 已使用 CLI 來還原資料庫叢集快照集,然後檢視 AWS Management Console 中的叢集,則會引發 此情況。

4. 針對 Actions (動作),選擇 Add reader (新增讀取器)。

Add reader (新增讀取器) 頁面隨即出現。

5. 在 Add reader (新增讀取器) 頁面上,指定您 Aurora 複本的選項。下表顯示 Aurora 複本的設定。

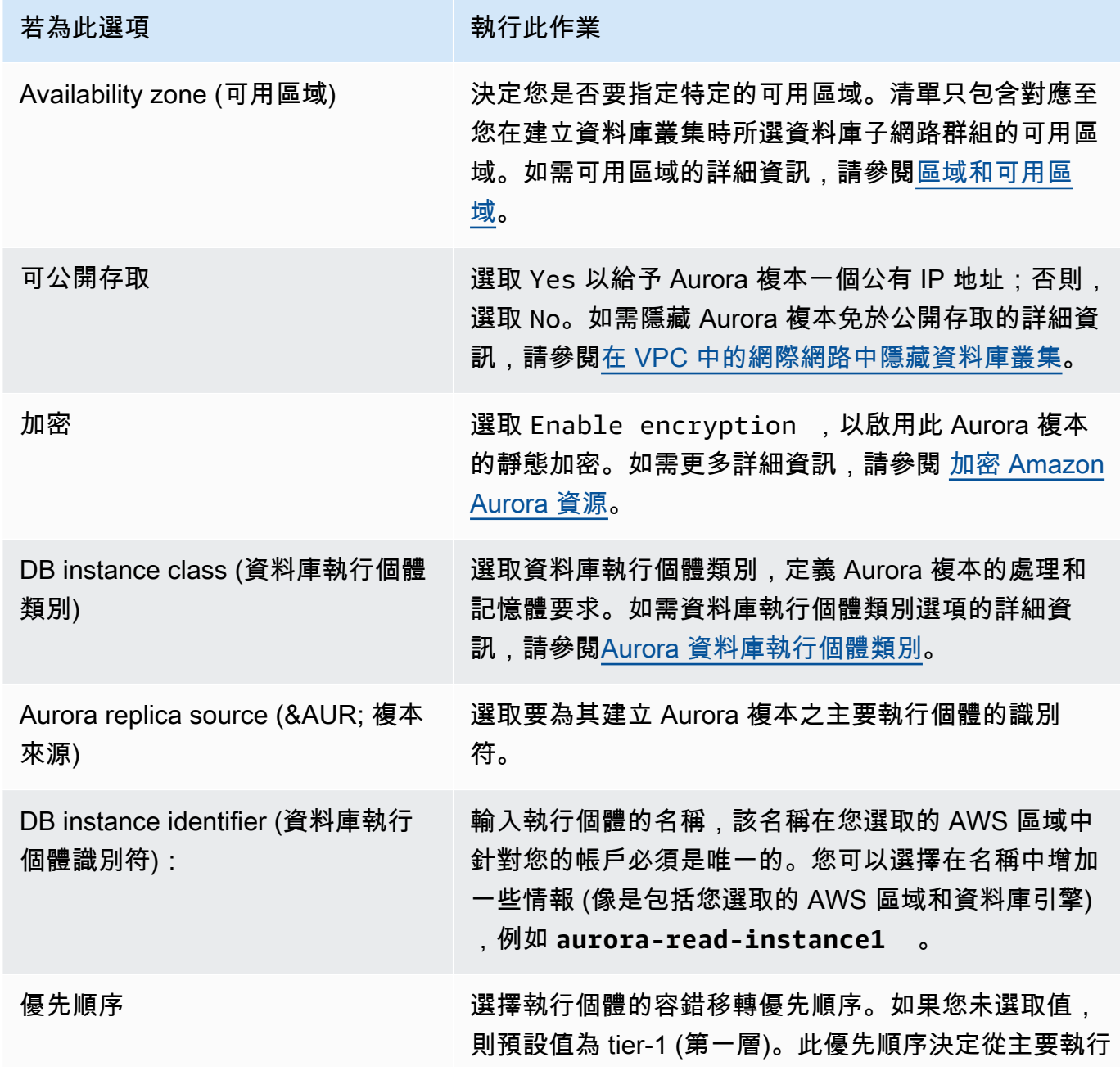
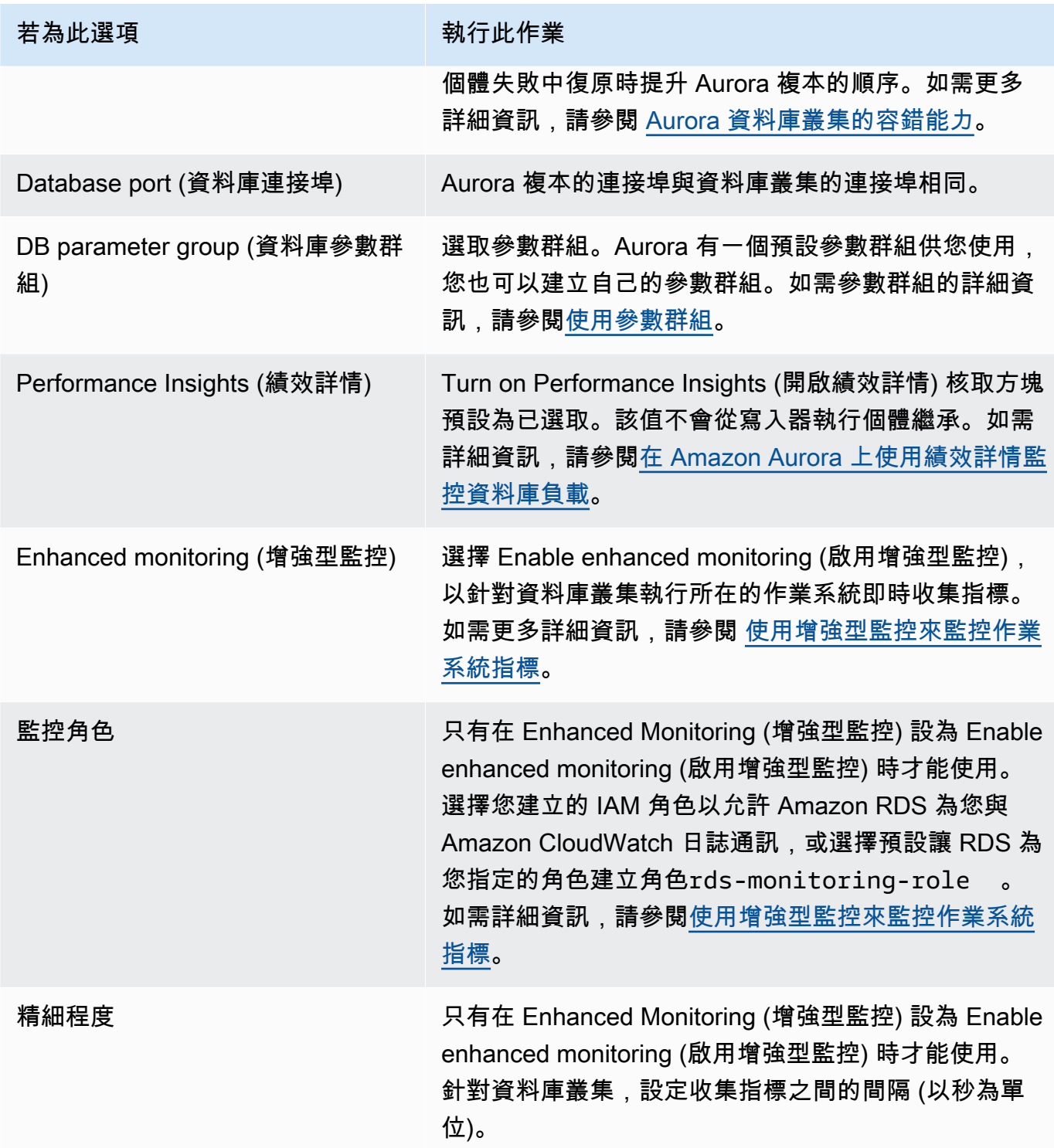

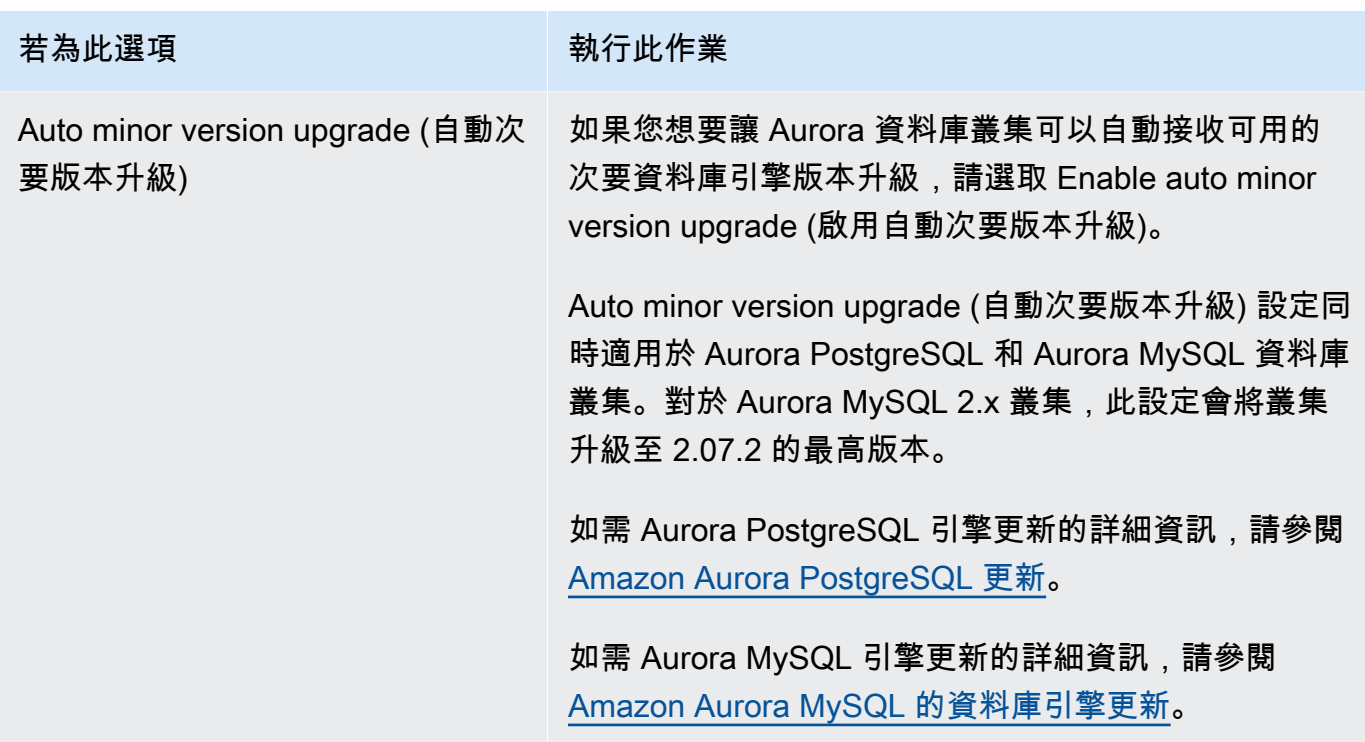

6. 選擇 Add reader (新增讀取器) 來建立 Aurora 複本。

AWS CLI

若要在資料庫叢集中建立 Aurora 複本,請執行[create-db-instanceA](https://docs.aws.amazon.com/cli/latest/reference/rds/create-db-instance.html)WS CLI命令。包含資料庫叢集的名 稱做為 --db-cluster-identifier 選項。您可以選擇性地使用 --availability-zone 參數, 指定 Aurora 複本的可用區域,如下列範例所示。

例如,下列命令會建立新的 MySQL 5.7 –相容 Aurora 複本,名為 sample-instance-uswest-2a。

對於LinuxmacOS、或Unix:

```
aws rds create-db-instance --db-instance-identifier sample-instance-us-west-2a \ 
     --db-cluster-identifier sample-cluster --engine aurora-mysql --db-instance-class 
  db.r5.large \ 
     --availability-zone us-west-2a
```
在Windows中:

```
aws rds create-db-instance --db-instance-identifier sample-instance-us-west-2a ^ 
     --db-cluster-identifier sample-cluster --engine aurora-mysql --db-instance-class 
  db.r5.large ^
```

```
 --availability-zone us-west-2a
```
下列命令會建立新的 MySQL 5.7 –相容 Aurora 複本,名為 sample-instance-us-west-2a。

對於LinuxmacOS、或Unix:

```
aws rds create-db-instance --db-instance-identifier sample-instance-us-west-2a \ 
     --db-cluster-identifier sample-cluster --engine aurora-mysql --db-instance-class 
db.r5.large \ \ \ \ \ \ --availability-zone us-west-2a
```
在Windows中:

```
aws rds create-db-instance --db-instance-identifier sample-instance-us-west-2a ^ 
     --db-cluster-identifier sample-cluster --engine aurora --db-instance-class 
 db.r5.large ^ 
     --availability-zone us-west-2a
```
下列命令會建立新的 PostgreSQL 相容 Aurora 複本,名為 sample-instance-us-west-2a。

對於LinuxmacOS、或Unix:

```
aws rds create-db-instance --db-instance-identifier sample-instance-us-west-2a \ 
     --db-cluster-identifier sample-cluster --engine aurora-postgresql --db-instance-
class db.r5.large \setminus --availability-zone us-west-2a
```
在Windows中:

```
aws rds create-db-instance --db-instance-identifier sample-instance-us-west-2a ^ 
     --db-cluster-identifier sample-cluster --engine aurora-postgresql --db-instance-
class db.r5.large ^ 
     --availability-zone us-west-2a
```
## RDS API

若要在資料庫叢集中建立 Aurora 複本,請呼叫 [CreateDBInstance](https://docs.aws.amazon.com/AmazonRDS/latest/APIReference/API_CreateDBInstance.html) 操作。包含資料庫叢集的名稱做為 DBClusterIdentifier 參數。您可以選擇使用 AvailabilityZone 參數,來指定 Aurora 複本的 可用區域。

# 管理 Aurora 資料庫叢集的效能和擴展

您可以使用下列選項來管理 Aurora 資料庫叢集和資料庫執行個體的效能與擴展:

#### 主題

- [儲存體擴展](#page-435-0)
- [執行個體擴展](#page-441-0)
- [讀取擴展](#page-441-1)
- [管理連線](#page-442-0)
- [管理查詢執行計劃](#page-442-1)

## <span id="page-435-0"></span>儲存體擴展

Aurora 儲存體會隨著叢集磁碟區中的資料而自動擴展。隨著您的資料成長,您的叢集磁碟區儲存體最 多可擴充功能至 128 或 64 TiB。大小上限取決於資料庫引擎版本。若要了解叢集磁碟區中包含哪些 類型的資料,請參閱 [Amazon Aurora 儲存體與可靠性。](#page-157-0)如需特定版本大小上限的詳細資訊,請參閱 [Amazon Aurora 大小限制。](#page-3699-0)

每小時會檢查一次叢集磁碟區的大小,以決定您的儲存成本。如需定價資訊,請參閱 [Aurora 定價頁](https://aws.amazon.com/rds/aurora/pricing) [面](https://aws.amazon.com/rds/aurora/pricing)。

即使 Aurora 叢集磁碟區的大小可以擴展至數個 TiB,您只需支付磁碟區中所使用空間的費用。判斷計 費儲存空間的機制取決於 Aurora 叢集的版本。

• 從叢集磁碟區移除 Aurora 資料時,整體計費空間將會大幅減少。當捨棄或重整基礎資料表空間以使 用較少的空間時,就會發生此動態調整大小的行為。因此,您可以捨棄不再需要的資料表和資料庫, 以減少儲存費用。動態調整大小適用於特定 Aurora 版本。下列是當您移除資料時,叢集磁碟區動態 調整大小的 Aurora 版本:

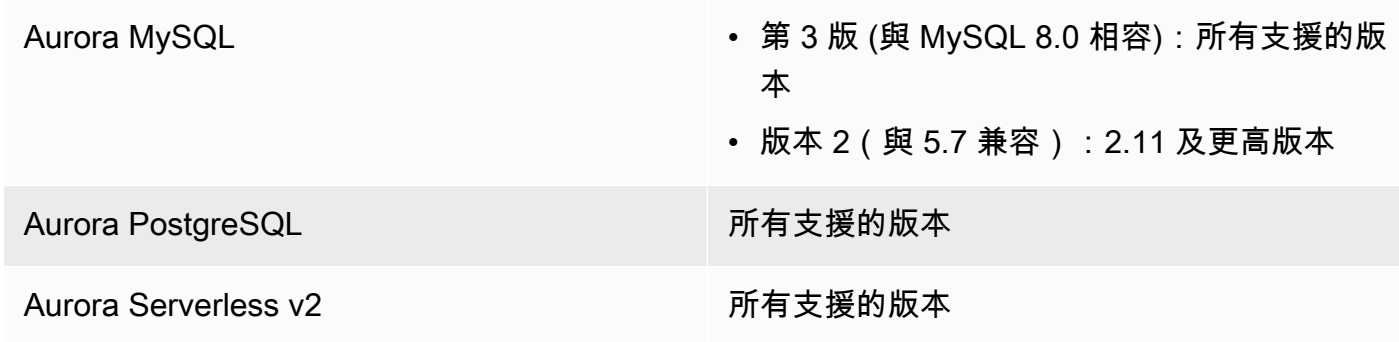

Aurora Serverless v1 所有支援的版本

- 在 Aurora 版本低於上述清單中的版本中,叢集磁碟區可以重複使用移除資料時釋放的空間,但磁碟 區本身永遠不會減少大小。
- 此功能將分階段部署至提供 Aurora 的 AWS 區域。視叢集所在的區域而定,此功能可能尚未提供。

動態調整大小適用於實際移除叢集磁碟區內資料表空間或調整大小的操作。因此,它適用於 SQL 陳 述式,例如 DROP TABLE、DROP DATABASE、TRUNCATE TABLE 和 ALTER TABLE ... DROP PARTITION。它不適用於使用 DELETE 陳述式刪除資料列。如果您從資料表中刪除大量的資料列,之 後您可以執行 Aurora MySQL OPTIMIZE TABLE 陳述式或使用 Aurora PostgreSQL pg\_repack 擴充 功能來重組資料表,並動態調整叢集磁碟區的大小。

對於 Aurora MySQL,適用下列考量:

• 將資料庫叢集升級至支援動態調整大小的資料庫引擎版本之後,在該特定項目中啟用此功能時 AWS 區域,稍後由特定 SQL 陳述式 (例如DROP TABLE) 釋放的任何空間都可回收。

如果特定功能已明確停用 AWS 區域,即使在支援動態調整大小的版本上,空間也可能只能重複使 用,而且無法回收。

此功能已於 2020 年 11 月至 2022 年 3 月期間針對特定的資料庫引擎版本 (1.23.0—1.23.4、2.09.0 —2.09.3 和 2.10.0) 啟用,並且在任何後續版本中預設為啟用。

- 表在內部存儲在不同大小的一個或多個連續片段中。在運行TRUNCATE TABLE操作時,對應於第一 個片段的空間是可重複使用的,不可回收。其他碎片是可回收的。在DROP TABLE作業期間,可回收 整個表格空間的對應空間。
- innodb file per table參數會影響表格儲存體的組織方式。當資料表屬於系統資料表空間 時,刪除資料表並不會減少系統資料表空間的大小。因此,請務必將 Aurora MySQL 資料庫叢集的 innodb\_file\_per\_table 設為 1,以充分利用動態調整大小。
- 在版本 2.11 及更高版本中,InnoDB 臨時表格空間將被丟棄並在重新啟動時重新創建。這會將暫存 資料表空間所佔用的空間釋放給系統,叢集磁碟區隨後也會調整大小。若要充分利用動態調整大小功 能,建議您將資料庫叢集升級至 2.11 或更高版本。

**a** Note

動態調整大小功能不會在卸除表格空間中的表格時立即回收空間,而是以每天約 10 TB 的速率 逐漸回收空間。系統表格空間中的空間不會回收,因為系統表格空間永遠不會移除。當操作需

要資料表空間中的空間時,就會重複使用該資料表空間中未回收的可用空間。只有當叢集處於 可用狀態時,動態調整大小功能才能回收儲存空間。

您可以監視中的VolumeBytesUsed指標,以檢查叢集使用多少儲存空間 CloudWatch。如需儲存體帳 單的詳細資訊,請參閱 [Aurora 資料儲存體的計費方式。](#page-160-0)

- 在中 AWS Management Console,您可以檢視叢集詳細資訊頁面上的Monitoring索引標籤,在圖 表中看到此圖。
- 使用 AWS CLI,您可以執行類似下列 Linux 範例的命令。將開始和結束時間以及叢集的名稱替換為 您自己的值。

```
aws cloudwatch get-metric-statistics --metric-name "VolumeBytesUsed" \ 
  -start-time "$(date -d '6 hours ago')" --end-time "$(date -d 'now')" --period 60 \
   --namespace "AWS/RDS" \ 
   --statistics Average Maximum Minimum \ 
   --dimensions Name=DBClusterIdentifier,Value=my_cluster_identifier
```
此命令會產生類似下列的輸出。

```
{ 
     "Label": "VolumeBytesUsed", 
     "Datapoints": [ 
          { 
               "Timestamp": "2020-08-04T21:25:00+00:00", 
               "Average": 182871982080.0, 
               "Minimum": 182871982080.0, 
               "Maximum": 182871982080.0, 
               "Unit": "Bytes" 
          } 
    \mathbf{I}}
```
下列範例說明如何使用 Linux 系統上的 AWS CLI 命令追蹤 Aurora 叢集隨著時間的推移儲存使用情 況。--start-time 和 --end-time 參數將整體時間間隔定義為一天。--period 參數會要求每隔 一小時測量一次。選擇較小的 --period 值是沒有意義的,因為指標是以間隔時間收集,而非持續收 集。此外,Aurora 儲存操作有時會在相關的 SQL 陳述式完成後,繼續在後台運作一段時間。

第一個範例以預設 JSON 格式傳回輸出。資料點以任意順序傳回,而非按時間戳記排序。您可以將此 JSON 資料匯入圖表工具,以進行排序和視覺化。

```
$ aws cloudwatch get-metric-statistics --metric-name "VolumeBytesUsed" \ 
   --start-time "$(date -d '1 day ago')" --end-time "$(date -d 'now')" --period 3600 
   --namespace "AWS/RDS" --statistics Maximum --dimensions 
 Name=DBClusterIdentifier,Value=my_cluster_id
{ 
     "Label": "VolumeBytesUsed", 
     "Datapoints": [ 
         { 
              "Timestamp": "2020-08-04T19:40:00+00:00", 
              "Maximum": 182872522752.0, 
              "Unit": "Bytes" 
         }, 
         { 
              "Timestamp": "2020-08-05T00:40:00+00:00", 
              "Maximum": 198573719552.0, 
              "Unit": "Bytes" 
         }, 
         { 
              "Timestamp": "2020-08-05T05:40:00+00:00", 
              "Maximum": 206827454464.0, 
              "Unit": "Bytes" 
         }, 
         { 
              "Timestamp": "2020-08-04T17:40:00+00:00", 
              "Maximum": 182872522752.0, 
              "Unit": "Bytes" 
         },
... output omitted ...
```
此範例會傳回與前一個相同的資料。--output 參數表示精簡純文字格式的資料。aws cloudwatch 命令會將其輸出傳送至 sort 命令。-k 命令的 sort 參數會依第三個欄位排序輸出,也就是國際標準 時間 (UTC) 格式的時間戳記。

```
$ aws cloudwatch get-metric-statistics --metric-name "VolumeBytesUsed" \ 
   --start-time "$(date -d '1 day ago')" --end-time "$(date -d 'now')" --period 3600 \ 
   --namespace "AWS/RDS" --statistics Maximum --dimensions 
  Name=DBClusterIdentifier,Value=my_cluster_id \ 
   --output text | sort -k 3
VolumeBytesUsed
```
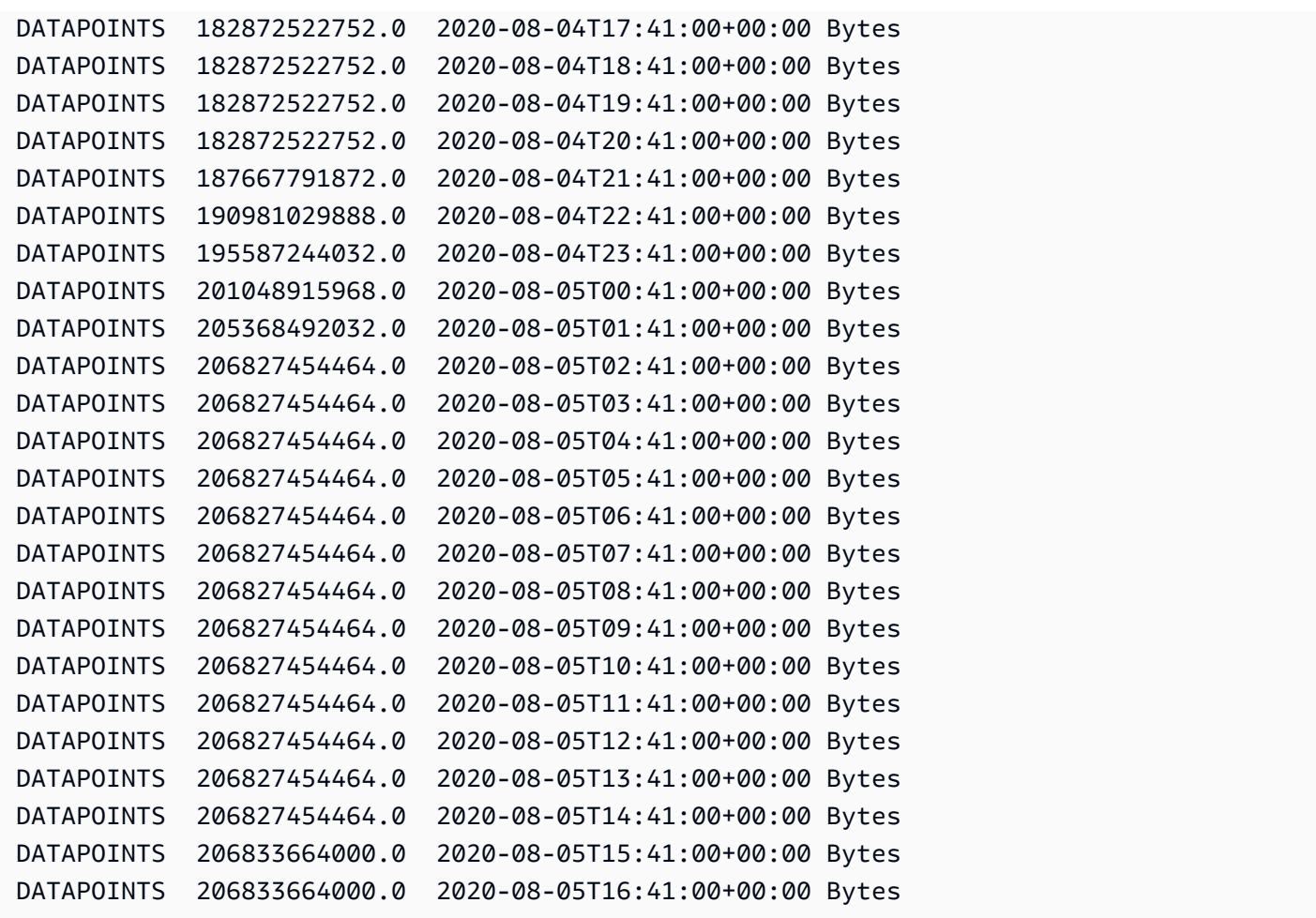

排序的輸出會顯示監控期間開始和結束時使用了多少儲存空間。當 Aurora 為叢集配置更多儲存體時, 您也可以在該期間找到這些點。下列範例使用 Linux 命令,將開始和結束的 VolumeBytesUsed 值重 新格式化為 Gigabyte (GB) 和 Gibibyte (GiB)。GB 代表以 10 的乘冪計算單位,通常用於討論旋轉式 硬碟的儲存裝置。GiB 代表以 2 的乘冪計算的單位。Aurora 儲存量測和限制通常以 2 的乘冪為表示單 位,例如 GiB 和 TiB。

```
$ GiB=$((1024*1024*1024))
$ GB=$((1000*1000*1000))
$ echo "Start: $((182872522752/$GiB)) GiB, End: $((206833664000/$GiB)) GiB"
Start: 170 GiB, End: 192 GiB
$ echo "Start: $((182872522752/$GB)) GB, End: $((206833664000/$GB)) GB"
Start: 182 GB, End: 206 GB
```
VolumeBytesUsed 指標會告訴您叢集中有多少儲存體會產生費用。因此,最好在實用的情況下盡量 降低此數字。不過,此指標不包含 Aurora 在叢集內部使用且不收費的部分儲存體。如果您的叢集已接 近儲存限制且空間不足,則監控 AuroraVolumeBytesLeftTotal 指標並嘗試將該數字最大化會更

有幫助。下列範例會執行與前一個類似的計算,但它是針對 AuroraVolumeBytesLeftTotal 而非 VolumeBytesUsed。

```
$ aws cloudwatch get-metric-statistics --metric-name "AuroraVolumeBytesLeftTotal" \ 
 --start-time "$(date -d '1 hour ago')" --end-time "$(date -d 'now')" --period 3600 \
   --namespace "AWS/RDS" --statistics Maximum --dimensions 
 Name=DBClusterIdentifier,Value=my_old_cluster_id \ 
  --output text | sort -k 3
AuroraVolumeBytesLeftTotal
DATAPOINTS 140530528288768.0 2023-02-23T19:25:00+00:00 Count
$ TiB=$((1024*1024*1024*1024))
$ TB=$((1000*1000*1000*1000))
$ echo "$((69797067915264 / $TB)) TB remaining for this cluster"
69 TB remaining for this cluster
$ echo "$((69797067915264 / $TiB)) TiB remaining for this cluster"
63 TiB remaining for this cluster
```
對於執行 Aurora MySQL 2.09 版或更高版本,或 Aurora PostgreSQL 的叢集,新增資料 時,VolumeBytesUsed 報告的可用大小會增加,移除資料時則會減少。下列範例會顯示作法。此報 告顯示每隔 15 分鐘叢集的最大和最小儲存體大小,因為會建立和刪除含有暫存資料的表格。此報告會 在最小值之前列出最大值。因此,若要了解儲存體使用量在 15 分鐘間隔內的變更,請從右至左解讀數 字。

```
$ aws cloudwatch get-metric-statistics --metric-name "VolumeBytesUsed" \setminus--start-time "$(date -d '4 hours ago')" --end-time "$(date -d 'now')" --period 1800 \
   --namespace "AWS/RDS" --statistics Maximum Minimum --dimensions 
  Name=DBClusterIdentifier,Value=my_new_cluster_id
   --output text | sort -k 4
VolumeBytesUsed
DATAPOINTS 14545305600.0 14545305600.0 2020-08-05T20:49:00+00:00 Bytes
DATAPOINTS 14545305600.0 14545305600.0 2020-08-05T21:19:00+00:00 Bytes
DATAPOINTS 22022176768.0 14545305600.0 2020-08-05T21:49:00+00:00 Bytes
DATAPOINTS 22022176768.0 22022176768.0 2020-08-05T22:19:00+00:00 Bytes
DATAPOINTS 22022176768.0 22022176768.0 2020-08-05T22:49:00+00:00 Bytes
DATAPOINTS 22022176768.0 15614263296.0 2020-08-05T23:19:00+00:00 Bytes
DATAPOINTS 15614263296.0 15614263296.0 2020-08-05T23:49:00+00:00 Bytes
DATAPOINTS 15614263296.0 15614263296.0 2020-08-06T00:19:00+00:00 Bytes
```
下列範例針對執行 Aurora MySQL 2.09 或更高版本,或 Aurora PostgreSQL 的叢集,顯示 AuroraVolumeBytesLeftTotal 報告的可用大小如何反映 128 TiB 大小限制。

```
$ aws cloudwatch get-metric-statistics --region us-east-1 --metric-name 
  "AuroraVolumeBytesLeftTotal" \ 
  --start-time "$(date -d '4 hours ago')" --end-time "$(date -d 'now')" --period 1800 \setminus --namespace "AWS/RDS" --statistics Minimum --dimensions 
  Name=DBClusterIdentifier,Value=pq-57 \ 
   --output text | sort -k 3
AuroraVolumeBytesLeftTotal
DATAPOINTS 140515818864640.0 2020-08-05T20:56:00+00:00 Count
DATAPOINTS 140515818864640.0 2020-08-05T21:26:00+00:00 Count
DATAPOINTS 140515818864640.0 2020-08-05T21:56:00+00:00 Count
DATAPOINTS 140514866757632.0 2020-08-05T22:26:00+00:00 Count
DATAPOINTS 140511020580864.0 2020-08-05T22:56:00+00:00 Count
DATAPOINTS 140503168843776.0 2020-08-05T23:26:00+00:00 Count
DATAPOINTS 140503168843776.0 2020-08-05T23:56:00+00:00 Count
DATAPOINTS 140515818864640.0 2020-08-06T00:26:00+00:00 Count
$ TiB=$((1024*1024*1024*1024))
$ TB=$((1000*1000*1000*1000))
$ echo "$((140515818864640 / $TB)) TB remaining for this cluster"
140 TB remaining for this cluster
$echo "((140515818864640 / $TiB)) TiB remaining for this cluster"
127 TiB remaining for this cluster
```
## <span id="page-441-0"></span>執行個體擴展

您可以修改資料庫叢集中每個資料庫執行個體的資料庫執行個體類別,視需要擴展 Aurora 資料庫叢 集。視資料庫引擎相容性而定,Aurora 支援數個針對 Aurora 最佳化的資料庫執行個體類別。

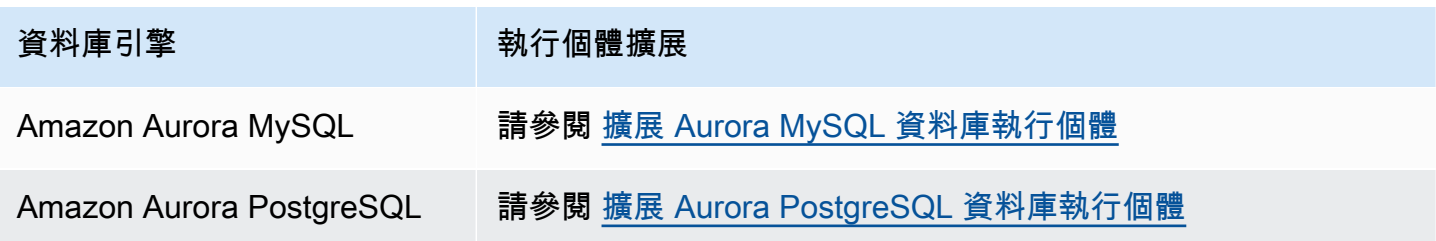

## <span id="page-441-1"></span>讀取擴展

您可以在資料庫叢集中建立最多 15 個 Aurora 複本,以達成 Aurora 資料庫叢集的讀取擴展。在主要執 行個體寫入更新之後,每個 Aurora 複本會以最短的複本延遲從叢集磁碟區傳回相同的資料,通常遠低 於 100 毫秒。當讀取流量增加時,您可以建立更多 Aurora 複本,並直接連線這些複本,以分散資料庫 叢集的讀取負載。Aurora 複本的資料庫執行個體類別不必與主要執行個體相同。

如需新增 Aurora 複本到資料庫叢集的詳細資訊,請參閱[將 Aurora 複本新增至資料庫叢集](#page-430-0)。

# <span id="page-442-0"></span>管理連線

允許對 Aurora 資料庫執行個體建立的連線數上限,由資料庫執行個體的執行個體層級參數群組中的 max\_connections 參數決定。根據用於資料庫執行個體的資料庫執行個體類別及資料庫引擎相容 性,此參數的預設值有所不同。

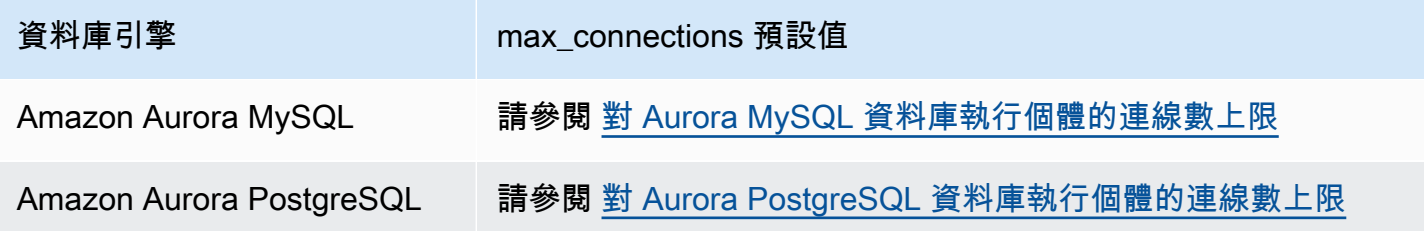

## **b** Tip

如果您的應用程式經常開啟和關閉連線,或者保持大量長期連線開啟,我們建議您使用 Amazon RDS Proxy。RDS 代理是個完全受管、高可用性的資料庫代理,其使用連線集區, 安全且高效地共用資料庫連線。如要進一步了解 RDS 代理,請參閱 [使用 Amazon RDS Proxy](#page-2729-0) [for Aurora](#page-2729-0)。

# <span id="page-442-1"></span>管理查詢執行計劃

如果您使用的是 Aurora PostgreSQL 的查詢計劃管理,您能夠控制最佳化工具將執行哪些計劃。如需 更多詳細資訊,請參閱 [管理 Aurora PostgreSQL 的查詢執行計劃。](#page-2299-0)

# 複製 Amazon Aurora 資料庫叢集的一個磁碟區

透過使用 Aurora 複製,您可以建立最初與原始叢集共用相同資料頁面,但為個別且獨立磁碟區的新叢 集。該程序旨在快速且具有成本效益。與其相關聯的資料磁碟區新叢集稱為複製。與使用不同的技術 (如還原快照) 以物理方式複製資料相比,建立複製更快也更節省空間。

#### 主題

- [Aurora 複製的概觀](#page-443-0)
- [Aurora 複製的限制](#page-444-0)
- [Aurora 複製的運作方法](#page-445-0)
- [建立 Amazon Aurora 複製](#page-448-0)
- [使用 Amazon Aurora 進行跨 VPC 複製](#page-457-0)
- [跨帳戶複製 AWS RAM 與 Amazon Aurora](#page-473-0)

## <span id="page-443-0"></span>Aurora 複製的概觀

Aurora 使用copy-on-write 通訊協定來建立翻製。此機制會使用最少的其他空間來建立初始複製。首次 建立複製時,Aurora 會保留來源 Aurora 資料庫叢集和新 (複製) Aurora 資料庫叢集所使用的資料單一 副本。只有在來源 Aurora 資料庫叢集或 Aurora 資料庫叢集複製 (在 Aurora 儲存磁碟區上) 變更資料 時,才會配置其他的儲存體。若要進一步瞭解 copy-on-write 通訊協定,請參閱[Aurora 複製的運作方](#page-445-0) [法](#page-445-0)。

Aurora 複製對於使用您的生產資料快速設定測試環境特別有用,且不會造成資料損毀風險。您可以為 許多類型的應用程式使用複製,例如以下類型:

- 潛在變更實驗 (例如結構描述變更和參數群組變更),以評估所有影響。
- 執行工作負載密集的操作,例如在複製上匯出資料或執行分析查詢。
- 為了開發、測試或其他用途建立生產資料庫叢集的副本。

您可以從同一個 Aurora 資料庫叢集建立多個複製。您也可以從另一個複製建立多個複製。

在建立 Aurora 複製之後,您可以將 Aurora 資料庫執行個體設定為與來源 Aurora 資料庫叢集不同。例 如,您可能不需要出於開發目的的複製,來滿足與來源生產 Aurora資料庫叢集相同的高可用性需求。 在此情況下,您可以使用單一 Aurora 資料庫執行個體來設定複製,而不是利用 Aurora 資料庫叢集所 用的多個資料庫執行個體來設定。

當您使用來源的不同部署組態建立複製時,會使用來源 Aurora DB 引擎的最新次要版本建立複製。

當您從 Aurora 資料庫叢集建立翻製時,複製 AWS 會在您的帳戶中建立,也就是擁有來源 Aurora 資料 庫叢集的帳戶相同。不過,您也可以與其他 AWS 帳戶共用Aurora Serverless v2和佈建 Aurora 資料庫 叢集和複製。如需詳細資訊,請參閱 [跨帳戶複製 AWS RAM 與 Amazon Aurora。](#page-473-0)

<span id="page-444-0"></span>在您完成使用複製來進行測試、開發或其他用途時,便可將其刪除。

## Aurora 複製的限制

Aurora 複製限制如下:

• 您可以根據需要建立數量不拘的複製項,最多可達到 AWS 區域中允許的資料庫叢集數量上限。

您可以使用 copy-on-write 通訊協定或完整複製通訊協定建立翻製。完整複製通訊協定的作用類似於 point-in-time 復原。

- 您無法在來源 Aurora 資料庫叢集的不同 AWS 區域中建立複製。
- 您無法從沒有平行查詢功能的 Aurora 資料庫叢集建立一個複製到使用平行查詢的叢集中。若要將資 料引入使用平行查詢的叢集,請建立原始叢集的快照,然後將其還原到使用平行查詢功能的叢集。
- 您無法從沒有資料庫執行個體的 Aurora 資料庫叢集中建立複製。您僅能複製至少具有一個資料庫執 行個體的 Aurora 資料庫叢集。
- 您可以在與 Aurora 資料庫叢集不同的 Virtual Private Cloud (VPC) 中建立複製。不過,VPC 中的子 網路必須映射至相同的可用區域。
- 您可以從已佈建的 Aurora 資料庫叢集中建立 Aurora 已佈建複製。
- 具有 Aurora Serverless v2 執行個體的叢集遵循與佈建叢集相同的規則。
- 在 Aurora Serverless v1 中:
	- 您可以從Aurora Serverless v1資料庫叢集建立已佈建的複製。
	- 您可以從Aurora Serverless v1或佈建的資料庫叢集建立Aurora Serverless v1複製。
	- 您無法從未加密的佈建 Aurora 資料庫叢集建立Aurora Serverless v1複製。
	- 跨帳戶複製目前佈支援複製 Aurora Serverless v1 資料庫叢集。如需詳細資訊,請參閱 [跨帳戶複](#page-474-0) [製的限制](#page-474-0)。
	- 複製的 Aurora Serverless v1 資料庫叢集具有與任何 Aurora Serverless v1 資料庫叢集相同的行為 和限制。如需詳細資訊,請參閱 [使用 Amazon Aurora Serverless v1。](#page-2933-0)
	- Aurora Serverless v1 資料庫叢集一律會加密。在您複製 Aurora Serverless v1 資料庫叢集至已佈 建的 Aurora 資料庫叢集中時,已佈建的 Aurora 資料庫叢集會加密。您可以選擇加密金鑰,但無

法停用加密。若要從佈建的 Aurora 資料庫叢集複製到Aurora Serverless v1,您必須從已加密的佈 建 Aurora 資料庫叢集開始。

# <span id="page-445-0"></span>Aurora 複製的運作方法

Aurora 複製會在 Aurora 資料庫叢集的儲存層運作。其會使用寫入時複製通訊協定,在支援 Aurora 儲 存磁碟區的基礎耐用媒體方面,既快速又節省空間。您可以在 [Amazon Aurora 儲存體的概觀](#page-158-0) 中進一步 了解 Aurora 叢集磁碟區。

主題

- [了解 copy-on-write 協議](#page-445-1)
- [刪除來源叢集磁碟區](#page-447-0)

<span id="page-445-1"></span>了解 copy-on-write 協議

Aurora 資料庫叢集會將資料儲存在基礎 Aurora 儲存磁碟區的頁面中。

例如,在以下圖表中,您可以找到具有 4 個資料頁面 (1、2、3 和 4) 的 Aurora資料庫叢集 (A)。想像一 下,複製 B 是從 Aurora資料庫叢集建立。建立複製時,不會複製任何資料。相反地,複製會指向與來 源 Aurora 資料庫叢集相同的一組頁面。

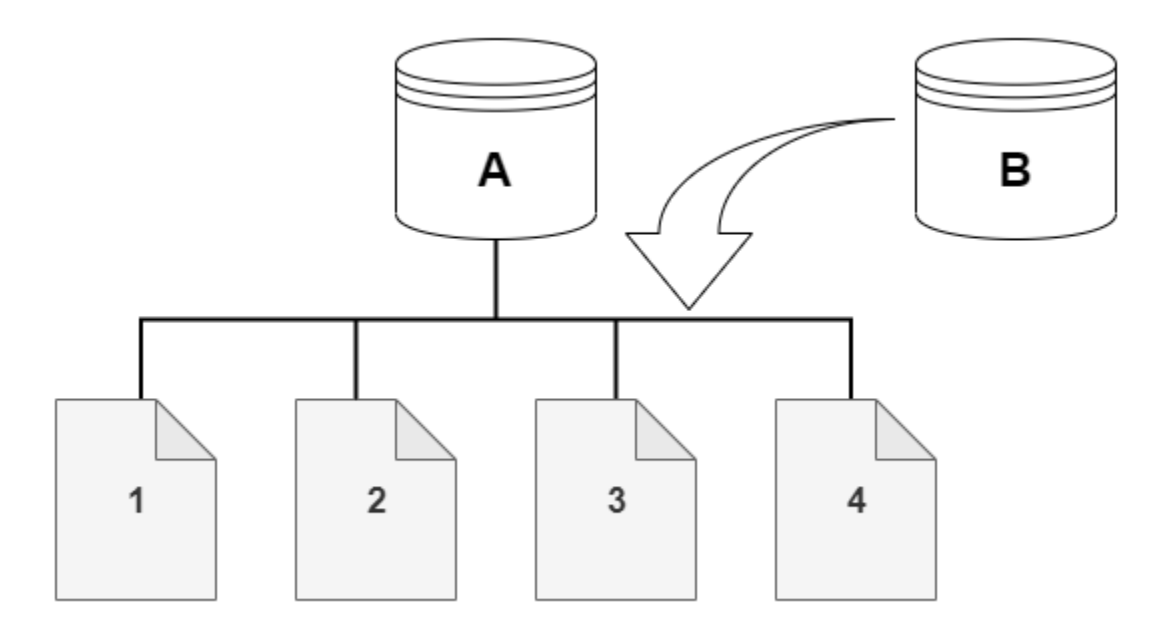

在建立複製時,通常不需要其他的儲存空間。 copy-on-write 通訊協定在實體儲存媒體上使用與來源區 段相同的區段。只有在來源區段的容量不足以容納整個複製區段時,才需要其他的儲存空間。如果是這 種情況,來源區段會複製到另一個實體裝置上。

在下面的圖表中,你可以找到使用相同的集群 A 和它的克隆,B,如前所示的行動 copy-on-write 協 議的一個例子。假設您變更 Aurora 資料庫叢集 (A),導致第 1 頁保留的資料變更。Aurora 不會寫入 至原始第 1 頁,而是建立新的第 1 頁 [A]。叢集 (A) 的 Aurora 資料庫叢集磁碟區現在會指向第 1 頁 [A]、2、3 和 4 頁,而複製 (B) 仍會參考原始頁面。

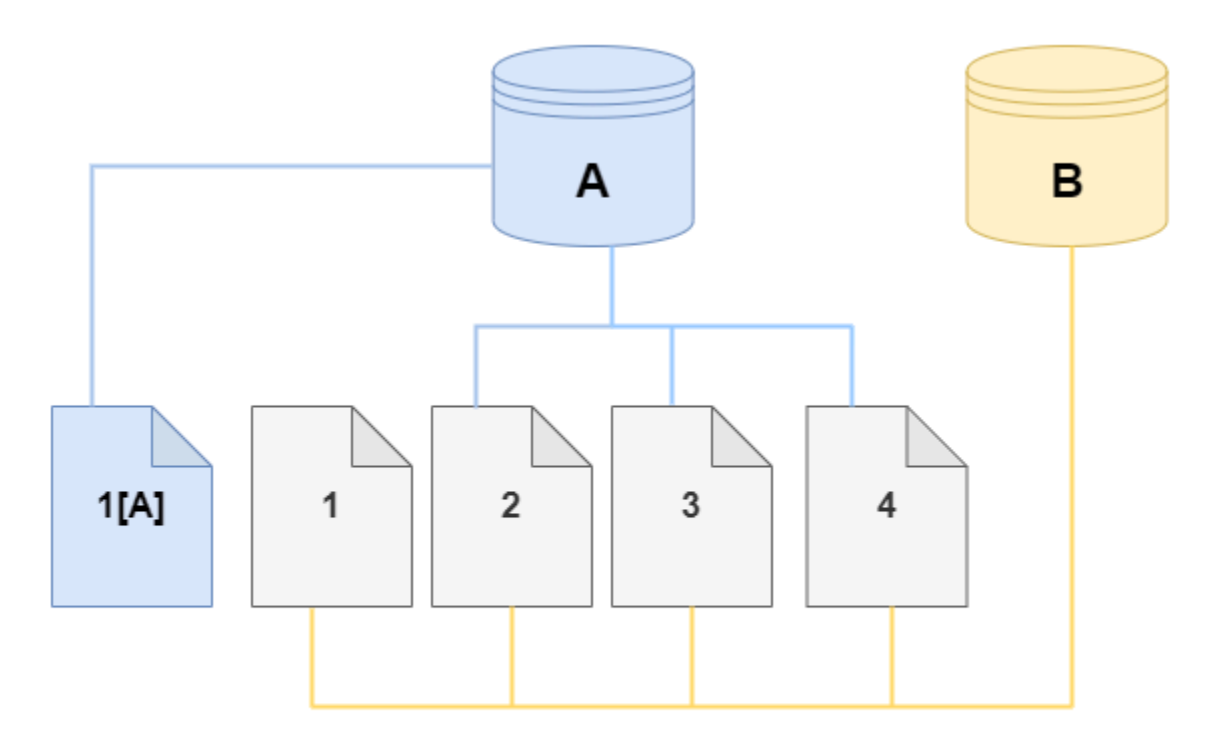

至於複製上,已對儲存磁碟區上的第 4 頁進行變更。Aurora 不會寫入至原始第 4 頁,而是建立新的第 4 頁 [B]。複製現在會指向第 1、2、3 和 4 頁 [B],而叢集 (A) 會繼續指向 1 [A]、2、3 和 4。

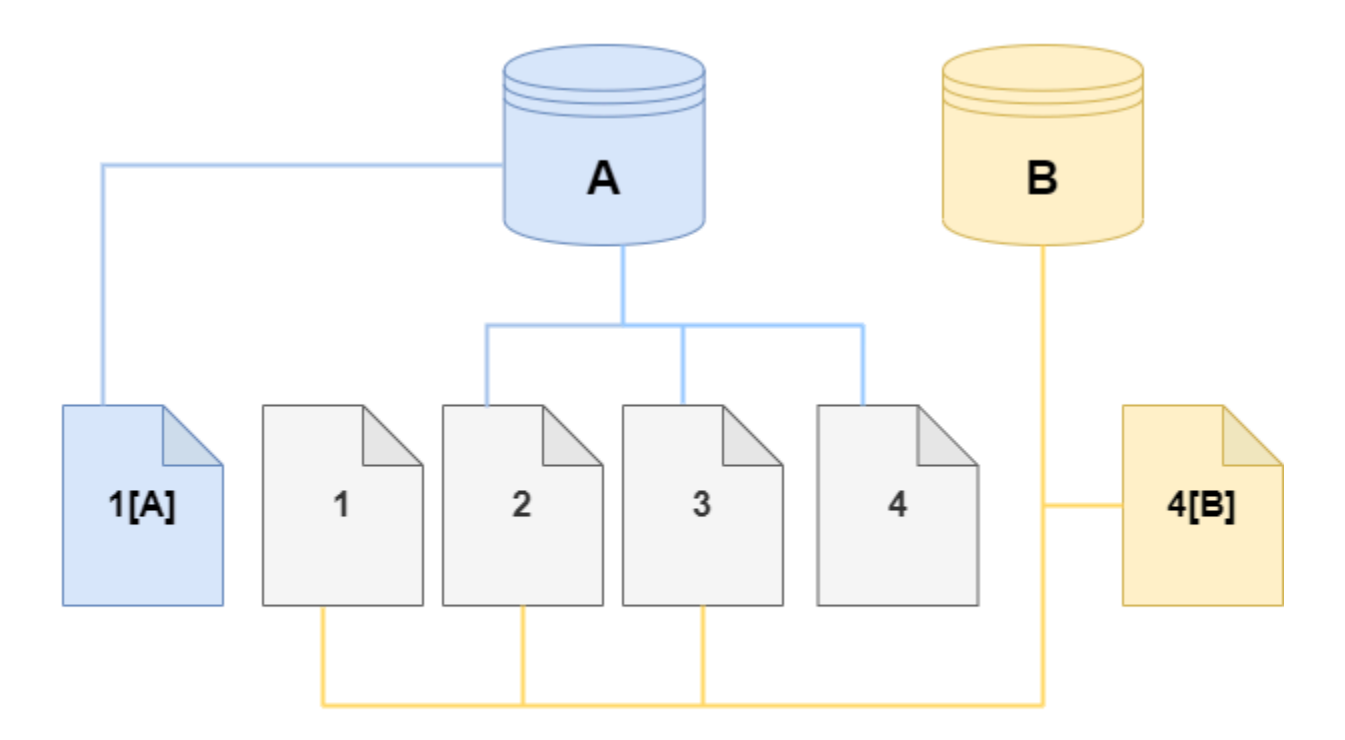

隨著來源 Aurora 資料庫叢集磁碟區和複製在一段時間後發生更多變更,您需要不斷增加更多的儲存空 間來擷取並存放變更。

### <span id="page-447-0"></span>刪除來源叢集磁碟區

一開始,複製磁碟區與從中建立複製的原始磁碟區共用相同的資料頁面。只要原始磁碟區存在,複製 磁碟區就只會被視為翻製所建立或修改之頁面的擁有者。因此,複製磁碟區的VolumeBytesUsed指 標一開始很小,而且只會隨著資料在原始叢集和複製之間的差異而增長。對於來源磁碟區和複製之間 相同的分頁,儲存區費用僅適用於原始叢集。如需關於 VolumeBytesUsed 指標的詳細資訊,請參 閱[Amazon Aurora 的叢集層級指標。](#page-930-0)

當您刪除具有一或多個相關聯複製的來源叢集磁碟區時,複製的叢集磁碟區中的資料不會變更。Aurora 會保留先前由來源叢集磁碟區擁有的頁面。Aurora 會針對已刪除叢集擁有的頁面重新分配儲存體計 費。例如,假設原始叢集有兩個複製,然後刪除原始叢集。原始叢集擁有的一半資料頁現在將由一個複 製擁有。另一半的頁面將由另一個翻製所擁有。

如果您刪除原始叢集,然後在建立或刪除更多複製時,Aurora 會繼續在共用相同頁面的所有翻製之間 重新分配資料頁的擁有權。因此,您可能會發現複製的叢集磁碟區的VolumeBytesUsed指標值會變

更。隨著建立更多複製,且頁面擁有權分散到更多叢集,量度值可能會減少。刪除複製並將頁面擁有權 指派給較少數量的叢集時,量度值也會增加。如需寫入作業如何影響複製磁碟區上的資料頁面的資訊, 請參閱[了解 copy-on-write 協議。](#page-445-1)

當原始叢集和複製由相同 AWS 帳戶擁有時,這些叢集的所有儲存體費用都會套用至該相同的 AWS 帳 戶。如果某些叢集是跨帳戶複製,則刪除原始叢集可能會對擁有跨帳戶複製的 AWS 帳戶產生額外的儲 存費用。

例如,假設叢集磁碟區在您建立任何複製之前已使用 1000 個資料頁。當您複製該叢集時,複製磁碟區 一開始有零使用過的頁面。如果翻製對 100 個資料頁進行修改,則只有這 100 個頁面會儲存在複製磁 碟區上並標示為已使用。父磁碟區中其他 900 個未變更的頁面會由兩個叢集共用。在此情況下,父叢 集的儲存體費用為 1000 頁,複製磁碟區為 100 頁。

如果您刪除來源磁碟區,複製的儲存體費用包括變更的 100 頁,加上原始磁碟區中的 900 個共用分 頁,總共 1000 頁。

## <span id="page-448-0"></span>建立 Amazon Aurora 複製

您可以在與來源 Aurora 資料庫叢集相同的 AWS 帳戶中建立複製。若要這麼做,您可以使用 AWS Management Console 或 AWS CLI 和下列程序。

若要允許其他 AWS 帳號建立翻製或與其他 AWS 帳號共用翻製,請使用中的程序[跨帳戶複製 AWS](#page-473-0)  [RAM 與 Amazon Aurora。](#page-473-0)

主控台

以下程序說明如何使用 複製 AWS Management Console來複製 Aurora 資料庫叢集。

使用 Aurora 資料庫叢集中的 AWS Management Console 結果與一個 Aurora 資料庫執行個體建立複 製。

這些指示適用於建立複製的相同 AWS 帳戶所擁有的資料庫叢集。如果資料庫叢集是由不同 AWS 帳戶 所擁有,[跨帳戶複製 AWS RAM 與 Amazon Aurora請](#page-473-0)參閱。

若要建立您 AWS 帳戶所擁有之資料庫叢集的複製,請使用 AWS Management Console

- 1. 登入 AWS Management Console 並開啟 Amazon RDS 主控台,網址為 [https://](https://console.aws.amazon.com/rds/) [console.aws.amazon.com/rds/](https://console.aws.amazon.com/rds/)。
- 2. 在導覽窗格中,選擇 Databases (資料庫)。
- 3. 從清單中選擇您的 Aurora 資料庫叢集,並為 Actions (動作),選擇 Create clone (建立複製)。

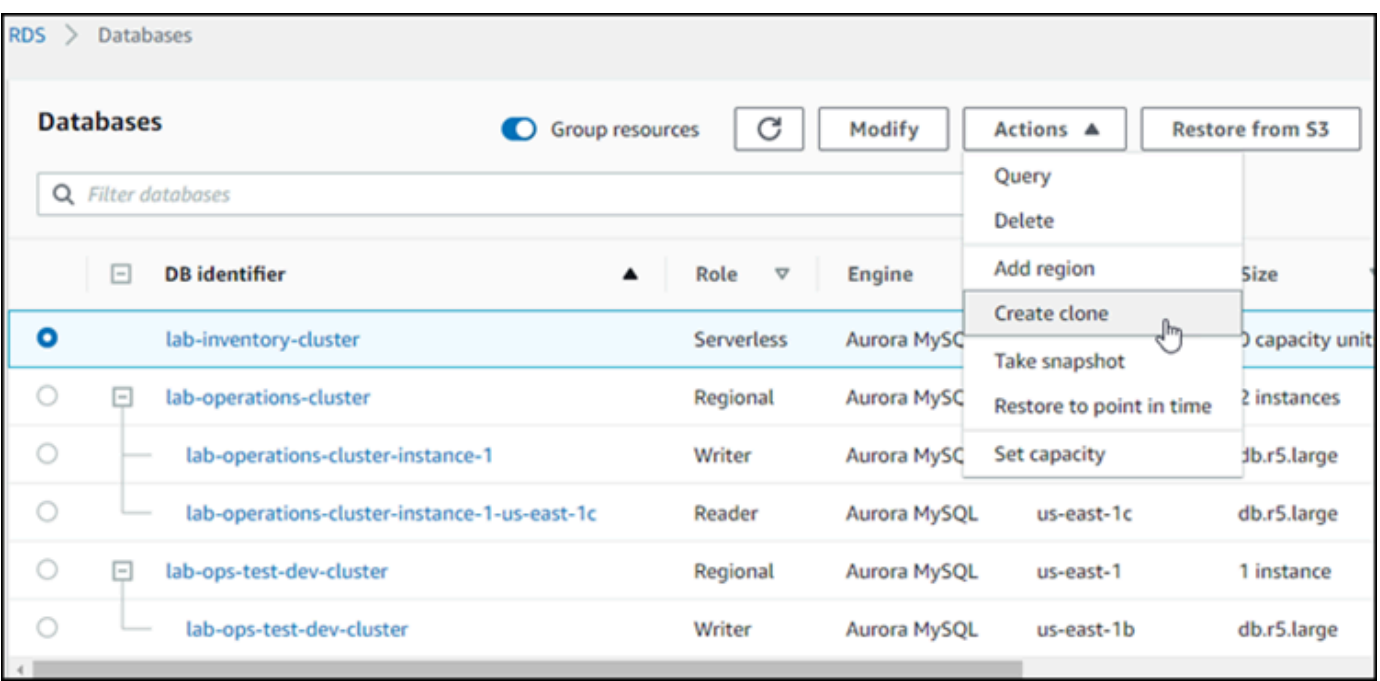

「建立複製」頁面即會開啟,您可以在其中設定 Aurora 資料庫叢集複製的設定、連線能力和其他 選項。

- 4. 對於資料庫執行個體識別符,請輸入您要給予所複製 Aurora 資料庫叢集的名稱。
- 5. 對於Aurora Serverless v1資料庫叢集,請針對容量類型選擇已佈建或無伺服器。

僅在來源 Aurora 資料庫叢集為 Aurora Serverless v1 資料庫叢集,或為已加密之已佈建 Aurora 資 料庫叢集時,才可選擇 Serverless (無伺服器)。

6. 對於Aurora Serverless v2或佈建的資料庫叢集,請針Aurora Standard對叢集儲存體組態選 擇Aurora I/O-Optimized或。

如需詳細資訊,請參閱 [Amazon Aurora 資料庫叢集的儲存組態。](#page-158-1)

- 7. 選擇資料庫執行個體大小或資料庫叢集容量:
	- 對於佈建複製,請選擇資料庫執行個體類別。

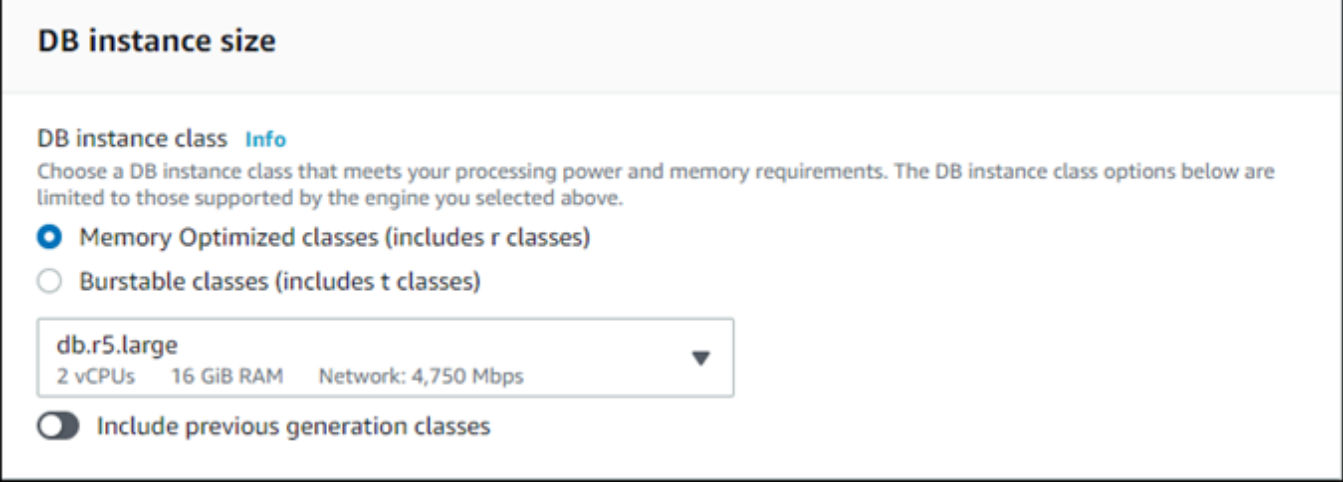

您可以接受提供的設定,也可以為您的複製使用不同的資料庫執行個體類別。

• 對於Aurora Serverless v1或Aurora Serverless v2複製,請選擇容量設定。

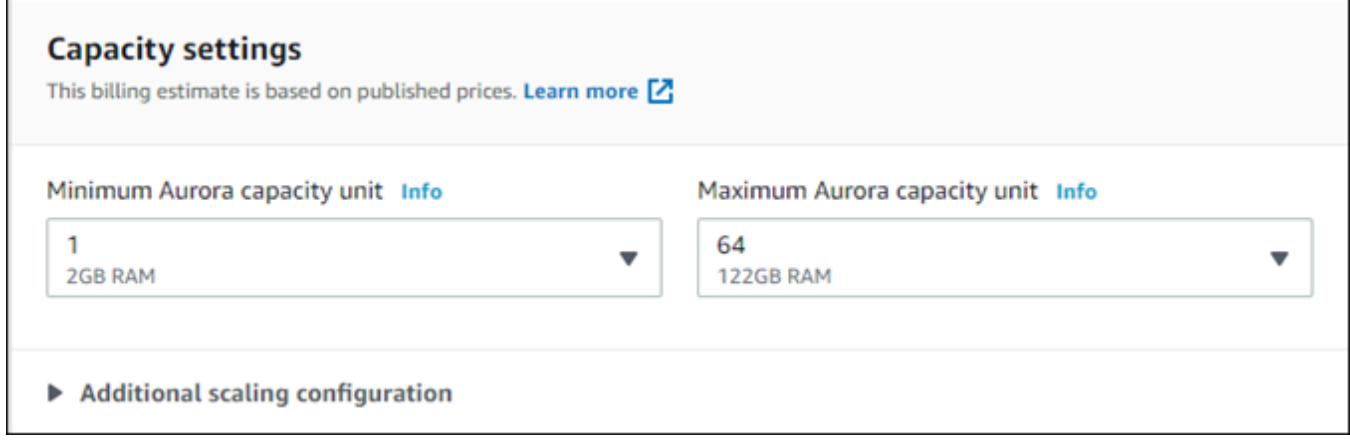

您可以接受提供的設定,也可以變更翻製的設定。

- 8. 視需要選擇翻製的其他設定。若要進一步了解 Aurora 資料庫叢集和執行個體設定,請參閱 [建立](#page-268-0)  [Amazon Aurora 資料庫叢集。](#page-268-0)
- 9. 選擇 [建立翻製]。

在建立複製時,其會與您其他的 Aurora 資料庫叢集一起列於主控台的 Databases (資料庫) 區段中,並 顯示其目前狀態。在您複製的狀態為 Available (可用) 時,表示已可使用。

AWS CLI

使 AWS CLI 用複製 Aurora 資料庫叢集需要執行幾個步驟。

您使用的restore-db-cluster-to-point-in-time AWS CLI 命令會產生空的 Aurora 資料庫叢 集,其中包含 0 個 Aurora 資料庫執行個體。這表示,此命令只會還原 Aurora 資料庫叢集,不會還原 該叢集的資料庫執行個體。您可以在複製可用之後分別執行該動作。程序珠的兩個步驟如下:

- 1. 透過使用 [restore-db-cluster-to-point-in-time](https://docs.aws.amazon.com/cli/latest/reference/rds/restore-db-cluster-to-point-in-time.html) CLI 命令來建立複製。您搭配此命令使用的參數,會控 制所建立之空白 Aurora 資料庫叢集 (複製) 的容量類型和其他詳細資訊。
- 2. 使用 [create-db-instance](https://docs.aws.amazon.com/cli/latest/reference/rds/create-db-instance.html) CLI 命令來建立複製的 Aurora 資料庫執行個體,以在已還原的 Aurora 資料 庫叢集中重新建立 Aurora 資料庫執行個體。

主題

- [建立複製](#page-451-0)
- [檢查狀態並取得複製詳細資訊](#page-454-0)
- [建立您複製的 Aurora 資料庫執行個體](#page-455-0)
- [用於複製的參數](#page-456-0)

#### <span id="page-451-0"></span>建立複製

您傳遞給 [restore-db-cluster-to-point-in-time](https://docs.aws.amazon.com/cli/latest/reference/rds/restore-db-cluster-to-point-in-time.html) CLI 命令的特定參數皆有所不同。您傳遞的 內容依據來源資料庫叢集的引擎模式類型 (Serverless 或已佈建),以及您要建立的複製類型而定。

建立與來源 Aurora 資料庫叢集相同的引擎類型複製。

- 使用 [restore-db-cluster-to-point-in-time](https://docs.aws.amazon.com/cli/latest/reference/rds/restore-db-cluster-to-point-in-time.html) CLI 命令,並指定下列參數的值:
	- --db-cluster-identifier 為您的複製選擇一個有意義的名稱。在您使用 [restore-db](https://docs.aws.amazon.com/cli/latest/reference/rds/restore-db-cluster-to-point-in-time.html)[cluster-to-point-in-time](https://docs.aws.amazon.com/cli/latest/reference/rds/restore-db-cluster-to-point-in-time.html) CLI 命令時,為複製命名。然後,您會在 [create-db-instance](https://docs.aws.amazon.com/cli/latest/reference/rds/create-db-instance.html) CLI 命令中 傳遞複製的名稱。
	- --restore-type 使用 copy-on-write 來建立來源資料庫叢集的複製。如果沒有這個參 數,restore-db-cluster-to-point-in-time 會還原 Aurora 資料庫叢集,而非建立複 製。
	- --source-db-cluster-identifier 使用您要複製之來源 Aurora 資料庫叢集的名稱。
	- --use-latest-restorable-time— 此值指向來源資料庫叢集的最新可還原磁碟區資料。 使用它來建立翻製。

下列範例會從名為 my-source-cluster 的叢集建立名為 my-clone 的複製。

#### 對於LinuxmacOS、或Unix:

```
aws rds restore-db-cluster-to-point-in-time \ 
     --source-db-cluster-identifier my-source-cluster \ 
     --db-cluster-identifier my-clone \ 
     --restore-type copy-on-write \ 
     --use-latest-restorable-time
```
在 Windows 中:

```
aws rds restore-db-cluster-to-point-in-time ^ 
     --source-db-cluster-identifier my-source-cluster ^ 
     --db-cluster-identifier my-clone ^ 
     --restore-type copy-on-write ^ 
     --use-latest-restorable-time
```
該命令會返回包含複製詳細資訊的 JSON 對象。在嘗試為複製建立資料庫執行個體之前,請檢查以確 定您複製的資料庫叢集是否可用。如需詳細資訊,請參閱 [檢查狀態並取得複製詳細資訊](#page-454-0)。

使用與來源 Aurora 資料庫叢集不同的引擎模式建立複製

- 使用 [restore-db-cluster-to-point-in-time](https://docs.aws.amazon.com/cli/latest/reference/rds/restore-db-cluster-to-point-in-time.html) CLI 命令,並指定下列參數的值:
	- --db-cluster-identifier 為您的複製選擇一個有意義的名稱。在您使用 [restore-db](https://docs.aws.amazon.com/cli/latest/reference/rds/restore-db-cluster-to-point-in-time.html)[cluster-to-point-in-time](https://docs.aws.amazon.com/cli/latest/reference/rds/restore-db-cluster-to-point-in-time.html) CLI 命令時,為複製命名。然後,您會在 [create-db-instance](https://docs.aws.amazon.com/cli/latest/reference/rds/create-db-instance.html) CLI 命令中 傳遞複製的名稱。
	- --source-db-cluster-identifier 使用您要複製之來源 Aurora 資料庫叢集的名稱。
	- --restore-type 使用 copy-on-write 來建立來源資料庫叢集的複製。如果沒有這個參 數,restore-db-cluster-to-point-in-time 會還原 Aurora 資料庫叢集,而非建立複 製。
	- --use-latest-restorable-time— 此值指向來源資料庫叢集的最新可還原磁碟區資料。 使用它來建立翻製。
	- --engine-mode— (選擇性) 僅使用此參數來建立與來源 Aurora DB 叢集不同類型的複製。選 擇要與以下 --engine-mode 一起傳遞的值:
		- 使用 provisioned 從 Aurora Serverless 資料庫叢集建立已佈建的 Aurora 資料庫叢集複 製。
		- 使用 serverless 從已佈建的 Aurora 資料庫叢集建立 Aurora Serverless v1 資料庫叢集複 製。當您指定serverless引擎模式時,您也可以選擇--scaling-configuration。
- --scaling-configuration— (選擇性) 搭配--engine-mode serverless使用可設定 Aurora Serverless v1複製的最小和最大容量。如果您不使用此參數,Aurora 會使用資料庫引擎 的預設容量值建立複製。
- --serverless-v2-scaling-configuration— (選擇性) 使用此參數可設定Aurora Serverless v2複製的最小和最大容量。如果您不使用此參數,Aurora 會使用資料庫引擎的預設 容量值建立複製。

下列範例會從名為my-clone的已佈建 Aurora 資料庫叢集建立名為的Aurora Serverless v1複製mysource-cluster。已佈建的 Aurora 資料庫叢集已加密。

對於LinuxmacOS、或Unix:

```
aws rds restore-db-cluster-to-point-in-time \ 
     --source-db-cluster-identifier my-source-cluster \ 
     --db-cluster-identifier my-clone \ 
     --engine-mode serverless \ 
     --scaling-configuration MinCapacity=8,MaxCapacity=64 \ 
     --restore-type copy-on-write \ 
     --use-latest-restorable-time
```
在 Windows 中:

```
aws rds restore-db-cluster-to-point-in-time ^ 
     --source-db-cluster-identifier my-source-cluster ^ 
     --db-cluster-identifier my-clone ^ 
     --engine-mode serverless ^ 
     --scaling-configuration MinCapacity=8,MaxCapacity=64 ^ 
     --restore-type copy-on-write ^ 
     --use-latest-restorable-time
```
這些命令會返回 JSON 對象,其會包含您需要用來建立資料庫執行個體的複製。在複製的狀態 (空白 Aurora 資料庫叢集) 的狀態為 可用 (Available) 之前,您無法執行該操作。

### **a** Note

[restore-db-cluster-to-point-in-time](https://docs.aws.amazon.com/cli/latest/reference/rds/restore-db-cluster-to-point-in-time.html) AWS CLI 命令只會還原資料庫叢集,而不會還原該資料庫 叢集的資料庫執行個體。您必須呼叫 [create-db-instance](https://docs.aws.amazon.com/cli/latest/reference/rds/create-db-instance.html) 命令,來建立已還原之資料庫叢集的 資料庫執行個體,方法為在 --db-cluster-identifier 中指定已還原之資料庫叢集的識別

符。只在 restore-db-cluster-to-point-in-time 命令完成且資料庫叢集可用時,您 才能建立資料庫執行個體。

例如,假設您有一個想要複製的叢集名為 tpch100g。下列 Linux 範例會為新叢集建立名為 tpch100g-clone 的複製叢集,以及名為 tpch100g-clone-instance 的主要執行個體。您不需 要提供部分參數,例如 --master-username 和 --master-user-password。Aurora 會自動從原 始叢集中判斷這些參數。您確實需要指定要使用的資料庫引擎。因此,此範例會測試新叢集,以判斷 --engine 參數所要使用的正確值。

```
$ aws rds restore-db-cluster-to-point-in-time \ 
   --source-db-cluster-identifier tpch100g \ 
   --db-cluster-identifier tpch100g-clone \ 
   --restore-type copy-on-write \ 
   --use-latest-restorable-time
$ aws rds describe-db-clusters \ 
   --db-cluster-identifier tpch100g-clone \ 
    -query '*[]. [Engine]' \
     --output text
aurora-mysql
$ aws rds create-db-instance \ 
   --db-instance-identifier tpch100g-clone-instance \ 
   --db-cluster-identifier tpch100g-clone \ 
   --db-instance-class db.r5.4xlarge \ 
   --engine aurora-mysql
```
#### <span id="page-454-0"></span>檢查狀態並取得複製詳細資訊

您可以使用下列命令,來檢查您新建立之空白資料庫叢集的狀態。

```
$ aws rds describe-db-clusters --db-cluster-identifier my-clone --query '*[].[Status]' 
  --output text
```
或者,您可以使用下列 AWS CLI 查詢取得為[複製建立資料庫執行個體所需的狀](#page-455-0)態和其他值。

對於LinuxmacOS、或Unix:

aws rds describe-db-clusters --db-cluster-identifier *my-clone* \

```
 --query '*[].
{Status:Status,Engine:Engine,EngineVersion:EngineVersion,EngineMode:EngineMode}'
```
在 Windows 中:

```
aws rds describe-db-clusters --db-cluster-identifier my-clone ^ 
  --query "*[].
{Status:Status,Engine:Engine,EngineVersion:EngineVersion,EngineMode:EngineMode}"
```
此查詢會返回類似以下的內容 :

```
\Gamma { 
          "Status": "available", 
          "Engine": "aurora-mysql", 
          "EngineVersion": "8.0.mysql_aurora.3.04.1", 
          "EngineMode": "provisioned" 
     }
]
```
<span id="page-455-0"></span>建立您複製的 Aurora 資料庫執行個體

使用建[立 db-instance](https://docs.aws.amazon.com/cli/latest/reference/rds/create-db-instance.html) CLI 命令為您或已佈建的複製建立資料庫執行個體。Aurora Serverless v2您不會 為Aurora Serverless v1複製建立資料庫執行個體。

資料庫執行個體會繼承來源資料庫叢集的--master-username和--master-user-password屬 性。

下列範例會為已佈建複製建立資料庫執行個體。

對於LinuxmacOS、或Unix:

```
aws rds create-db-instance \ 
     --db-instance-identifier my-new-db \ 
     --db-cluster-identifier my-clone \ 
     --db-instance-class db.r5.4xlarge \ 
     --engine aurora-mysql
```
在 Windows 中:

```
aws rds create-db-instance ^ 
     --db-instance-identifier my-new-db ^
```

```
 --db-cluster-identifier my-clone ^ 
 --db-instance-class db.r5.4xlarge ^ 
 --engine aurora-mysql
```
## <span id="page-456-0"></span>用於複製的參數

下表摘要說明與 restore-db-cluster-to-point-in-time 搭配使用以複製 Aurora 資料庫叢集 的各種參數。

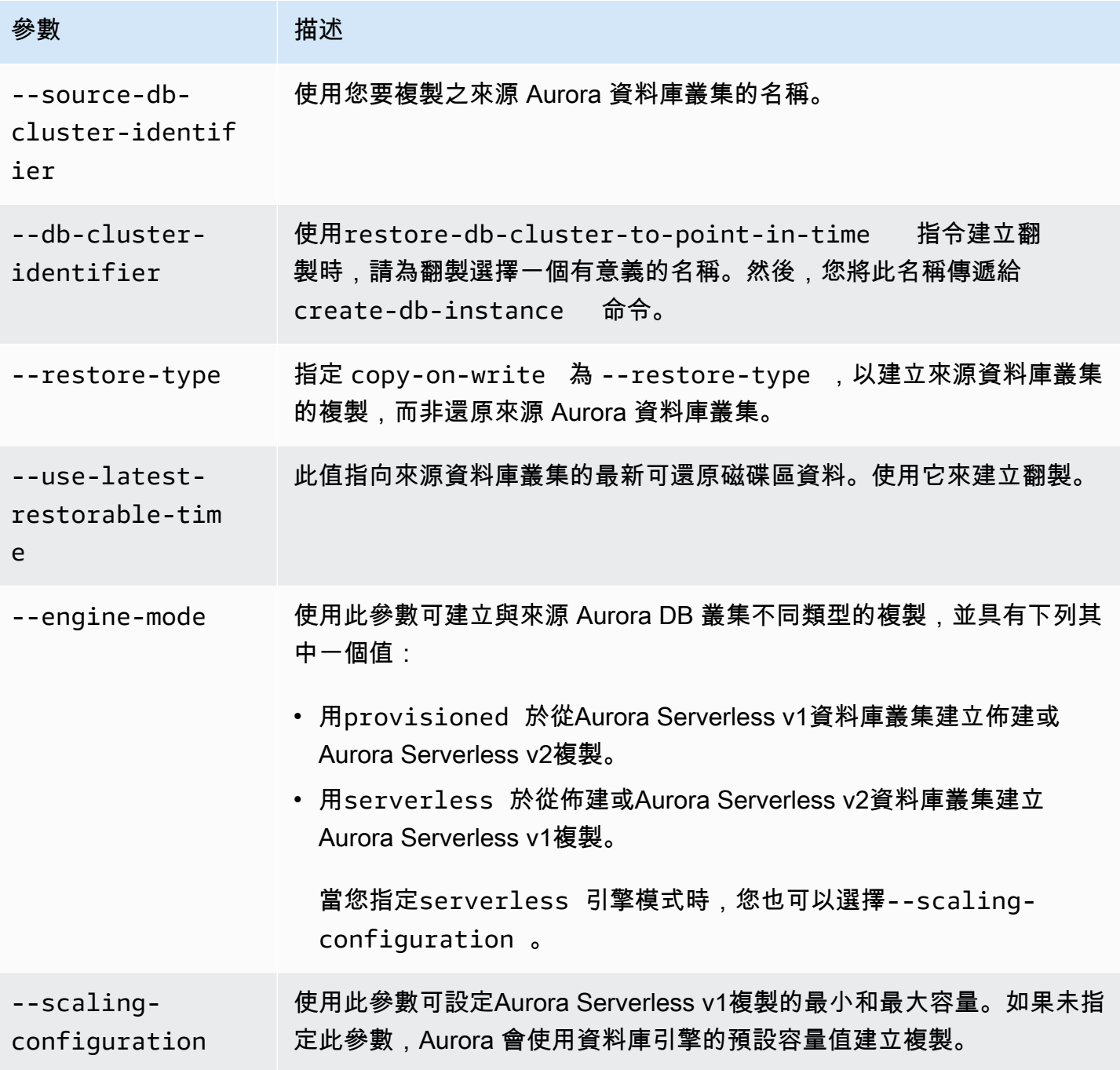

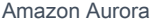

#### 參數 描述

--serverlessv2-scaling-con figuration 使用此參數可設定Aurora Serverless v2複製的最小和最大容量。如果未指 定此參數,Aurora 會使用資料庫引擎的預設容量值建立複製。

# <span id="page-457-0"></span>使用 Amazon Aurora 進行跨 VPC 複製

假設您要在原始叢集和複製上強加不同的網路存取控制。例如,您可以使用複製在不同 VPC 中製作生 產 Aurora 叢集的副本,以進行開發和測試。或者,您可以建立複製作為從公用子網路移轉至私有子網 路的一部分,以增強資料庫安全性。

以下各節示範如何設定複製的網路組態,以便原始叢集和複製可以存取相同的 Aurora 儲存節點,即使 是從不同的子網路或不同的 VPC 也是如此。事先驗證網路資源可避免複製期間可能難以診斷的錯誤。

如果您不熟悉 Aurora 如何與 VPC、子網路和資料庫子網路群組互動,請先參閱。[Amazon VPC](#page-3657-0)  [和Amazon Aurora](#page-3657-0)您可以透過該區段中的教學課程,在 AWS 主控台中建立這些類型的資源,並瞭解它 們如何配合在一起。

由於這些步驟涉及在 RDS 和 EC2 服務之間切換,因此這些範例使用 AWS CLI 命令協助您瞭解如何自 動化此類作業並儲存輸出。

- [開始之前](#page-457-1)
- [收集有關網路環境的資訊](#page-458-0)
- [建立複製的網路資源](#page-462-0)
- [使用新的網路設定建立 Aurora 複製](#page-464-0)

<span id="page-457-1"></span>開始之前

開始設定跨 VPC 複製之前,請確定具有下列資源:

- 作為複製來源使用的 Aurora 資料庫叢集。如果這是您第一次建立 Aurora 資料庫叢集,請參閱中的 教學課程,[Amazon Aurora 入門以](#page-194-0)使用 MySQL 或 PostgreSQL 資料庫引擎設定叢集。
- 第二個 VPC (如果您想要建立跨 VPC 複製)。如果您沒有用於複製的 VPC,請參閱[教學課程:建立](#page-3677-0) [要與資料庫叢集搭配使用的 VPC \(僅限 IPv4\)或](#page-3677-0)[教學課程:建立要與資料庫叢集搭配使用的 \(VPC\)\(雙](#page-3684-0) [堆疊模式\)。](#page-3684-0)

### <span id="page-458-0"></span>收集有關網路環境的資訊

使用跨 VPC 複製時,原始叢集與其複製之間的網路環境可能會有很大差異。建立複製之前,請收集並 記錄原始叢集中使用的 VPC、子網路、資料庫子網路群組和 AZ 的相關資訊。這樣,您可以最大程度 地減少出現問題的機會。如果確實發生網路問題,您就不需要中斷任何疑難排解活動來搜尋診斷資訊。 以下各節顯示用於收集這些類型資訊的 CLI 範例。您可以在創建克隆和進行任何故障排除時以便於查 詢的任何格式保存詳細信息。

- [步驟 1:檢查原始叢集的可用區域](#page-458-1)
- [步驟 2:檢查原始叢集的資料庫子網路群組](#page-459-0)
- [步驟 3:檢查原始叢集的子網路](#page-459-1)
- [步驟 4:檢查原始叢集中資料庫執行個體的可用區域](#page-460-0)
- [步驟 5:檢查可用於複製的 VPC](#page-461-0)

<span id="page-458-1"></span>步驟 1:檢查原始叢集的可用區域

建立複製之前,請先確認原始叢集用於其儲存區的 AZ。如中所述[Amazon Aurora 儲存體與可靠性](#page-157-0),每 個 Aurora 叢集的儲存裝置與三個 AZ 相關聯。由於[Amazon Aurora 資料庫叢集](#page-33-0)會利用運算和儲存體的 區隔,因此無論叢集中有多少個執行個體,此規則都是真實的。

例如,執行如下所示的 CLI 命令,將您自己的叢集名稱取代為*my\_cluster*。下列範例會產生依 AZ 名 稱的字母順序排序的清單。

```
aws rds describe-db-clusters \ 
  --db-cluster-identifier my_cluster \ 
 --query 'sort_by(*[].AvailabilityZones[].{Zone:@},&Zone)' \
   --output text
```
下列範例顯示前述describe-db-clusters命令的範例輸出。它示範 Aurora 叢集的儲存區一律使用 三個 AZ。

us-east-1c us-east-1d us-east-1e

若要在沒有所有資源可連線至這些 AZ 的網路環境中建立複製,您必須建立與其中至少兩個 AZ 相關聯 的子網路,然後建立包含這兩個或三個子網路的資料庫子網路群組。下面的例子顯示如何。

<span id="page-459-0"></span>步驟 2:檢查原始叢集的資料庫子網路群組

如果您想要使用與原始叢集中相同數目的子網路進行複製,可以從原始叢集的資料庫子網路群組取得子 網路數目。Aurora DB 子網路群組至少包含兩個子網路,每個子網路都與不同的 AZ 相關聯。記下子網 路與哪些 AZ 相關聯。

下列範例顯示如何尋找原始叢集的資料庫子網路群組,然後回溯至對應的 AZ。在第一個命 令*my\_cluster*中替換叢集的名稱。*my\_subnet*在第二個命令中替換 DB 子網路群組的名稱。

```
aws rds describe-db-clusters --db-cluster-identifier my_cluster \ 
   --query '*[].DBSubnetGroup' --output text
aws rds describe-db-subnet-groups --db-subnet-group-name my_subnet_group \ 
   --query '*[].Subnets[].[SubnetAvailabilityZone.Name]' --output text
```
對於具有包含兩個子網路的資料庫子網路群組的叢集,範例輸出看起來可能類似下列內容。在此情況 下,two-subnets是建立資料庫子網路群組時所指定的名稱。

two-subnets

us-east-1d

us-east-1c

#### 對於資料庫子網路群組包含三個子網路的叢集,輸出可能類似下列內容。

three-subnets

us-east-1f us-east-1d

us-east-1c

<span id="page-459-1"></span>步驟 3:檢查原始叢集的子網路

如果您需要有關原始叢集中子網路的詳細資訊,請執行類似下列的 AWS CLI 命令。您可以檢查子網路 屬性,例如 IP 位址範圍、擁有者等。如此一來,您就可以決定是否在同一個 VPC 中使用不同的子網 路,還是在不同的 VPC 中建立具有類似特性的子網路。

尋找 VPC 中可用之所有子網路的子網路 ID。

```
aws ec2 describe-subnets --filters Name=vpc-id,Values=my_vpc \
```
--query '\*[].[SubnetId]' --output text

找出資料庫子網路群組中使用的確切子網路。

```
aws rds describe-db-subnet-groups --db-subnet-group-name my_subnet_group \ 
   --query '*[].Subnets[].[SubnetIdentifier]' --output text
```
然後指定要在清單中調查的子網路,如下列命令所示。將子網路的名稱替換為*my\_subnet\_1*等等。

```
aws ec2 describe-subnets \ 
   --subnet-ids '["my_subnet_1","my_subnet2","my_subnet3"]'
```
下面的例子顯示了這樣的describe-subnets命令的部分輸出。輸出會顯示每個子網路可以看到的一 些重要屬性,例如其關聯的 AZ 以及其所屬的 VPC。

```
{ 
     'Subnets': [ 
          { 
              'AvailabilityZone': 'us-east-1d', 
              'AvailableIpAddressCount': 54, 
              'CidrBlock': '10.0.0.64/26', 
              'State': 'available', 
              'SubnetId': 'subnet-000a0bca00e0b0000', 
              'VpcId': 'vpc-3f3c3fc3333b3ffb3', 
              ... 
          }, 
          { 
              'AvailabilityZone': 'us-east-1c', 
              'AvailableIpAddressCount': 55, 
              'CidrBlock': '10.0.0.0/26', 
              'State': 'available', 
              'SubnetId': 'subnet-4b4dbfe4d4a4fd4c4', 
               'VpcId': 'vpc-3f3c3fc3333b3ffb3', 
              ...
```
<span id="page-460-0"></span>步驟 4:檢查原始叢集中資料庫執行個體的可用區域

您可以使用此程序來瞭解用於原始叢集中資料庫執行個體的 AZ。如此一來,您就可以為複製中的資料 庫執行個體設定完全相同的 AZ。您也可以在複製中使用更多或更少的資料庫執行個體,具體取決於複 製是否用於生產、開發和測試等。

針對原始叢集中的每個執行個體,執行如下命令。請確定執行個體已完成建立,且先處 於Available狀態。將例證識別元取代為*my\_instance*。

```
aws rds describe-db-instances --db-instance-identifier my_instance \ 
   --query '*[].AvailabilityZone' --output text
```
下列範例顯示執行上述describe-db-instances命令的輸出。Aurora 叢集有四個資料庫執行個體。 因此,我們執行命令四次,每次取代不同的資料庫執行個體識別碼。輸出顯示這些資料庫執行個體如何 分散至最多三個 AZ。

us-east-1a us-east-1c us-east-1d us-east-1a

建立複製並新增資料庫執行個體之後,您可以在create-db-instance命令中指定這些相同的 AZ 名 稱。您可以這樣做,在為與原始叢集完全相同的 AZ 配置的新叢集中設定資料庫執行個體。

<span id="page-461-0"></span>步驟 5:檢查可用於複製的 VPC

如果您打算在與原始版本不同的 VPC 中建立翻製,您可以取得帳戶可用的 VPC ID 清單。如果您需要 在與原始叢集相同的 VPC 中建立任何其他子網路,也可以執行此步驟。當您執行命令來建立子網路 時,請將 VPC ID 指定為參數。

若要列出您帳戶的所有 VPC,請執行下列 CLI 命令:

```
aws ec2 describe-vpcs --query '*[].[VpcId]' --output text
```
下列範例顯示前述describe-vpcs命令的範例輸出。輸出顯示目前 AWS 帳戶中有四個 VPC 可用作 跨 VPC 複製的來源或目的地。

```
vpc-fd111111
vpc-2222e2cd2a222f22e
vpc-33333333a33333d33
vpc-4ae4d4de4a4444dad
```
您可以使用相同的 VPC 作為複製目的地,或使用不同的 VPC。如果原始叢集和複製位於相同的 VPC 中,您可以重複使用相同的資料庫子網路群組進行複製。您也可以建立不同的資料庫子網路群組。例 如,新的資料庫子網路群組可能會使用私有子網路,而原始叢集的資料庫子網路群組可能會使用公用子 網路。如果您在不同的 VPC 中建立複製,請確定新 VPC 中有足夠的子網路,且子網路與原始叢集中 的正確 AZ 相關聯。

#### <span id="page-462-0"></span>建立複製的網路資源

如果在收集網路資訊時發現複製需要額外的網路資源,您可以在嘗試設定複製之前先建立這些資源。例 如,您可能需要建立更多子網路、與特定 AZ 相關聯的子網路,或是新的資料庫子網路群組。

- [步驟 1:建立複製的子網路](#page-462-1)
- [步驟 2:建立複製的資料庫子網路群組](#page-462-2)

<span id="page-462-1"></span>步驟 1:建立複製的子網路

如果您需要為複製建立新的子網路,請執行類似下列的命令。在不同的 VPC 中建立翻製時,或進行某 些其他網路變更 (例如使用私有子網路而非公用子網路) 時,您可能需要執行此操作。

AWS 自動產生子網路的 ID。將翻製的 VPC 名稱替換為*my\_vpc*。選擇該選--cidr-block項的位址 範圍,以允許範圍內至少有 16 個 IP 位址。您可以包括您要指定的任何其他性質。執行命令aws ec2 create-subnet help以查看所有選項。

```
aws ec2 create-subnet --vpc-id m\gamma vpc \
   --availability-zone AZ_name --cidr-block IP_range
```
下面的例子顯示了一個新創建的子網的一些重要屬性。

```
{ 
     'Subnet': { 
          'AvailabilityZone': 'us-east-1b', 
          'AvailableIpAddressCount': 59, 
          'CidrBlock': '10.0.0.64/26', 
          'State': 'available', 
          'SubnetId': 'subnet-44b4a44f4e44db444', 
          'VpcId': 'vpc-555fc5df555e555dc', 
          ... 
          }
}
```
<span id="page-462-2"></span>步驟 2:建立複製的資料庫子網路群組

如果您要在不同的 VPC 中建立複製,或在同一個 VPC 內建立不同的子網路集,則建立新的資料庫子 網路群組並在建立複製時加以指定。

確保您知道以下所有詳細信息。您可以從前面的例子的輸出中找到所有這些內容。

- 1. 原始叢集的 VPC。如需說明,請參[閱步驟 3:檢查原始叢集的子網路](#page-459-1)。
- 2. 複製的 VPC (如果您要在不同的 VPC 中建立複製)。如需說明,請參閱[步驟 5:檢查可用於複製的](#page-461-0)  [VPC](#page-461-0)。
- 3. 三個與原始叢集的 Aurora 儲存體相關聯的 AZ。如需說明,請參閱[步驟 1:檢查原始叢集的可用區](#page-458-1) [域](#page-458-1)。
- 4. 與原始叢集的資料庫子網路群組相關聯的兩個或三個 AZ。如需說明,請參[閱步驟 2:檢查原始叢集](#page-459-0) [的資料庫子網路群組](#page-459-0)。
- 5. 要用於複製的 VPC 中所有子網路的子網路 ID 和相關聯的 AZ。使用與中相同的describesubnets命令[步驟 3:檢查原始叢集的子網路,](#page-459-1)取代目的地 VPC 的 VPC ID。

檢查有多少 AZ 與原始叢集的儲存體相關聯,並與目的地 VPC 中的子網路相關聯。若要成功建立翻 製,必須有兩個或三個共同的 AZ。如果您的共同 AZ 少於兩個,請返回[步驟 1:建立複製的子網路。](#page-462-1) 建立一個、兩個或三個與原始叢集儲存體相關聯的 AZ 相關聯的新子網路。

在目的地 VPC 中選擇與原始叢集中的 Aurora 儲存區相關聯的相同 AZ 相關聯的子網路。理想情況下, 選擇三個 AZ。這樣做可為您提供最大的彈性,將複製的資料庫執行個體分散到多個 AZ,以獲得運算 資源的高可用性。

執行類似下列的命令,以建立新的資料庫子網路群組。取代清單中子網路的 ID。如果您使用環境變數 指定子網路 ID,請小心以保留 ID 周圍雙引號的方式引用--subnet-ids參數清單。

```
aws rds create-db-subnet-group --db-subnet-group-name my_subnet_group \ 
  --subnet-ids '["my_subnet_1","my_subnet_2","my_subnet3"]' \ 
   --db-subnet-group-description 'DB subnet group with 3 subnets for clone'
```
下面的例子顯示了create-db-subnet-group命令的部分輸出。

```
{ 
     'DBSubnetGroup': { 
          'DBSubnetGroupName': 'my_subnet_group', 
          'DBSubnetGroupDescription': 'DB subnet group with 3 subnets for clone', 
          'VpcId': 'vpc-555fc5df555e555dc', 
          'SubnetGroupStatus': 'Complete', 
          'Subnets': [ 
\{\hspace{.1cm} \} 'SubnetIdentifier': 'my_subnet_1', 
                   'SubnetAvailabilityZone': { 
                       'Name': 'us-east-1c'
```

```
\qquad \qquad \text{ } 'SubnetStatus': 'Active' 
              }, 
\{\hspace{.1cm} \} 'SubnetIdentifier': 'my_subnet_2', 
                   'SubnetAvailabilityZone': { 
                        'Name': 'us-east-1d' 
\qquad \qquad \text{ } 'SubnetStatus': 'Active' 
 } 
               ... 
          ], 
          'SupportedNetworkTypes': [ 
              'IPV4' 
          ] 
     }
}
```
此時,您尚未實際建立翻製。您已經建立了所有相關的 VPC 和子網路資源,以便在建立複製時可以 為restore-db-cluster-to-point-in-time和命create-db-instance令指定適當的參數。

### <span id="page-464-0"></span>使用新的網路設定建立 Aurora 複製

確定 VPC、子網路、AZ 和子網路群組的正確組態可供新叢集使用之後,您就可以執行實際的複製作 業。下列 CLI 範例強調了您在設定複製及--vpc-security-group-ids其資料庫執行個體的命令上 指定的選項--availability-zone,例如、和。--db-subnet-group-name

- [步驟 1:指定複製的資料庫子網路群組](#page-464-1)
- [步驟 2:指定複製中執行個體的網路設定](#page-466-0)
- [步驟 3:建立從用戶端系統到複製品的連線](#page-467-0)

<span id="page-464-1"></span>步驟 1:指定複製的資料庫子網路群組

建立複製時,您可以透過指定資料庫子網路群組來設定所有正確的 VPC、子網路和 AZ 設定。使用上 述範例中的命令來驗證進入資料庫子網路群組的所有關係和對應。

例如,下列命令示範將原始叢集複製到複製。在第一個範例中,來源叢集與兩個子網路相關聯,而複製 與三個子網路相關聯。第二個範例顯示相反的情況,即從具有三個子網路的叢集複製到具有兩個子網路 的叢集。

```
aws rds restore-db-cluster-to-point-in-time \
```
- --source-db-cluster-identifier cluster-with-3-subnets \
- --db-cluster-identifier cluster-cloned-to-2-subnets \

```
 --restore-type copy-on-write --use-latest-restorable-time \
```
--db-subnet-group-name two-subnets

如果您打算在複製中使用 Aurora 無伺服器 v2 執行個體,請在建立複製時加入--serverless-v2 scaling-configuration選項,如圖所示。這樣做可讓您在複製中建立資料庫執行個體時使用 該db.serverless類別。您也可以稍後修改翻製,以新增此縮放設定屬性。此範例中的容量數字允許 叢集中的每個無伺服器 v2 執行個體在 2 到 32 個 Aurora 容量單位 (ACU) 之間進行擴充。如需 Aurora 無伺服器 v2 功能以及如何選擇容量範圍的相關資訊,請參[閱使用 Aurora Serverless v2。](#page-2855-0)

```
aws rds restore-db-cluster-to-point-in-time \ 
   --source-db-cluster-identifier cluster-with-2-subnets \ 
   --db-cluster-identifier cluster-cloned-to-3-subnets \ 
   --restore-type copy-on-write --use-latest-restorable-time \ 
   --db-subnet-group-name three-subnets \ 
   --serverless-v2-scaling-configuration 'MinCapacity=2,MaxCapacity=32'
```
無論資料庫執行個體使用多少個子網路,來源叢集和複製的 Aurora 儲存都會與三個 AZ 相關聯。下列 範例會針對前述範例中的兩個restore-db-cluster-to-point-in-time命令,列出與原始叢集和 複製相關聯的 AZ。

```
aws rds describe-db-clusters --db-cluster-identifier cluster-with-3-subnets \ 
   --query 'sort_by(*[].AvailabilityZones[].{Zone:@},&Zone)' --output text
us-east-1c
us-east-1d
us-east-1f
aws rds describe-db-clusters --db-cluster-identifier cluster-cloned-to-2-subnets \ 
   --query 'sort_by(*[].AvailabilityZones[].{Zone:@},&Zone)' --output text
us-east-1c
us-east-1d
us-east-1f
aws rds describe-db-clusters --db-cluster-identifier cluster-with-2-subnets \
   --query 'sort_by(*[].AvailabilityZones[].{Zone:@},&Zone)' --output text
us-east-1a
us-east-1c
us-east-1d
```

```
aws rds describe-db-clusters --db-cluster-identifier cluster-cloned-to-3-subnets \
   --query 'sort_by(*[].AvailabilityZones[].{Zone:@},&Zone)' --output text
```
us-east-1a us-east-1c us-east-1d

由於每對原始叢集和複製叢集之間至少有兩個 AZ 重疊,因此兩個叢集都可以存取相同的基礎 Aurora 儲存體。

<span id="page-466-0"></span>步驟 2:指定複製中執行個體的網路設定

當您在複製中建立資料庫執行個體時,依預設,它們會從叢集本身繼承資料庫子網路群組。如此一 來,Aurora 會自動將每個執行個體指派給特定的子網路,並在與子網路關聯的 AZ 中建立該執行個 體。這個選項很方便,特別是對於開發和測試系統而言,因為在將新執行個體新增至複製時,您不需要 追蹤子網路 ID 或 AZ。

或者,您可以在為複製建立 Aurora 資料庫執行個體時指定 AZ。您指定的 AZ 必須來自與複製相關聯的 AZ 集。如果您用於複製的資料庫子網路群組只包含兩個子網路,則您只能從與這兩個子網路相關聯的 AZ 中進行挑選。此選項可為高可用性系統提供彈性和彈性,因為您可以確定寫入器執行個體和待命讀 取器執行個體位於不同的 AZ 中。或者,如果您將其他讀取器新增至叢集,則可以確定它們分散在三個 AZ 中。這樣,即使在罕見的 AZ 故障情況下,您仍然有一個寫入器實例和另一個讀取器實例在其他兩 個 AZ 中。

下列範例會將佈建的資料庫執行個體新增至使用自訂資料庫子網路群組的複製 Aurora PostgreSQL 叢 集。

```
aws rds create-db-instance --db-cluster-identifier my aurora postgresgl clone \
```
- --db-instance-identifier *my\_postgres\_instance* \
- --db-subnet-group-name *my\_new\_subnet* \
- --engine aurora-postgresql \
- --db-instance-class db.t4g.medium

下面的例子顯示了這樣的命令的部分輸出。

```
{ 
   'DBInstanceIdentifier': 'my_postgres_instance', 
   'DBClusterIdentifier': 'my_aurora_postgresql_clone', 
   'DBInstanceClass': 'db.t4g.medium',
```

```
 'DBInstanceStatus': 'creating' 
 ...
```
}

下列範例會將 Aurora 無伺服器 v2 資料庫執行個體新增至使用自訂資料庫子網路群組的 Aurora MySQL 複製。若要能夠使用無伺服器 v2 執行個體,請務必指定restore-db-cluster-topoint-in-time命令的--serverless-v2-scaling-configuration選項,如前面的範例所示。

```
aws rds create-db-instance --db-cluster-identifier my_aurora_mysql_clone \ 
   --db-instance-identifier my_mysql_instance \ 
  --db-subnet-group-name my_other_new_subnet \ 
   --engine aurora-mysql \ 
   --db-instance-class db.serverless
```
下面的例子顯示了這樣的命令的部分輸出。

```
{ 
   'DBInstanceIdentifier': 'my_mysql_instance', 
   'DBClusterIdentifier': 'my_aurora_mysql_clone', 
   'DBInstanceClass': 'db.serverless', 
   'DBInstanceStatus': 'creating' 
   ...
}
```
<span id="page-467-0"></span>步驟 3:建立從用戶端系統到複製品的連線

如果您已經從用戶端系統連線至 Aurora 叢集,您可能想要允許相同類型的連線至新複製。例如,您可 以從 Amazon Cloud9 執行個體或 EC2 執行個體連線到原始叢集。若要允許來自相同用戶端系統或您 在目的地 VPC 中建立的新用戶端系統連線,請設定與 VPC 中相同的資料庫子網路群組和 VPC 安全群 組。然後在建立複製時指定子網路群組和安全群組。

下列範例設定 Aurora 無伺服器 v2 複製。該組態取決於建立資料庫叢集--serverless-v2 scaling-configuration時的組合--engine-mode provisioned和時,以及在叢集中建立每個 資料庫執行個體--db-instance-class db.serverless時。引provisioned擎模式是預設值, 因此您可以視需要省略該選項。

```
aws rds restore-db-cluster-to-point-in-time \ 
   --source-db-cluster-identifier serverless-sql-postgres\ 
   --db-cluster-identifier serverless-sql-postgres-clone \ 
   --db-subnet-group-name 'default-vpc-1234' \
```
```
 --vpc-security-group-ids 'sg-4567' \ 
--serverless-v2-scaling-configuration 'MinCapacity=0.5,MaxCapacity=16' \
 --restore-type copy-on-write \ 
 --use-latest-restorable-time
```
然後,在複製中建立資料庫執行個體時,請指定相同的--db-subnet-group-name選項。或者,您 可以加入--availability-zone選項,並指定與該子網路群組中子網路相關聯的其中一個 AZ。該 AZ 也必須是與原始叢集相關聯的 AZ 之一。

```
aws rds create-db-instance \ 
   --db-cluster-identifier serverless-sql-postgres-clone \ 
  --db-instance-identifier serverless-sql-postgres-clone-instance \ 
  --db-instance-class db.serverless \ 
  --db-subnet-group-name 'default-vpc-987zyx654' \ 
   --availability-zone 'us-east-1c' \ 
   --engine aurora-postgresql
```
將叢集從公用子網路移至私有子網路

您可以使用複製在公用和私有子網路之間移轉叢集。在將其部署到生產環境之前,向應用程式新增額外 的安全層時,您可以執行此操作。對於此範例,在使用 Aurora 開始複製程序之前,您應該已經設定了 私有子網路和 NAT 閘道。

對於涉及 Aurora 的步驟,您可以按照與之前範例中相同的一般步驟執[收集有關網路環境的資訊行](#page-458-0)[使](#page-464-0) [用新的網路設定建立 Aurora 複製。](#page-464-0)主要差異在於,即使您擁有對應至原始叢集中所有 AZ 的公用子網 路,現在您必須確認您有足夠的私人子網路供 Aurora 叢集使用,並且這些子網路與原始叢集中用於 Aurora 儲存體的所有相同 AZ 相關聯。與其他複製使用案例類似,您可以使用與所需 AZ 關聯的三個或 兩個私有子網路來建立複製的資料庫子網路群組。但是,如果您在資料庫子網路群組中使用兩個私有 子網路,則必須擁有第三個私有子網路,該子網路與原始叢集中用於 Aurora 儲存體的第三個 AZ 相關 聯。

您可以參閱此檢查清單,以確認執行此類複製作業所需的所有需求。

- 記錄與原始叢集相關聯的三個 AZ。如需說明,請參閱[步驟 1:檢查原始叢集的可用區域。](#page-458-1)
- 記錄與原始叢集之資料庫子網路群組中公用子網路相關聯的三個或兩個 AZ。如需說明,請參閱[步驟](#page-459-0)  [3:檢查原始叢集的子網路。](#page-459-0)
- 建立對應至所有三個與原始叢集相關聯的 AZ 的私人子網路。同時執行任何其他網路設定,例如建立 NAT 閘道,以便能夠與私有子網路通訊。如需指示,請參閱 Amazon 虛擬私有雲使用者指南[中的建](https://docs.aws.amazon.com/vpc/latest/userguide/create-subnets.html) [立子](https://docs.aws.amazon.com/vpc/latest/userguide/create-subnets.html)網路。

• 建立新的資料庫子網路群組,其中包含三個或兩個從第一點開始與 AZ 相關聯的私有子網路。如需說 明,請參閱[步驟 2:建立複製的資料庫子網路群組。](#page-462-0)

當所有必要條件都已就緒時,您可以在建立複製時暫停原始叢集上的資料庫活動,並切換應用程式以使 用它。建立複製並確認您可以連線到它、執行應用程式程式碼等等之後,您就可以停止使用原始叢集。

建立跨 VPC 複製的 E nd-to-end 範例

在與原始版本不同的 VPC 中建立翻製時,會使用與前述範例相同的一般步驟。由於 VPC 識別碼是子 網路的內容,因此在執行任何 RDS CLI 命令時,您實際上並不會將 VPC 識別碼指定為參數。主要差 異在於,您更有可能需要建立新的子網路、對應至特定 AZ 的新子網路、VPC 安全性群組,以及新的 資料庫子網路群組。如果這是您在該 VPC 中建立的第一個 Aurora 叢集,則尤其如此。

您可以參閱此檢查清單,以確認執行此類複製作業所需的所有需求。

- 記錄與原始叢集相關聯的三個 AZ。如需說明,請參閱[步驟 1:檢查原始叢集的可用區域。](#page-458-1)
- 記錄與原始叢集之資料庫子網路群組中子網路相關聯的三個或兩個 AZ。如需說明,請參閱[步驟 2:](#page-459-1) [檢查原始叢集的資料庫子網路群組](#page-459-1)。
- 建立子網路,以對應至與原始叢集相關聯的所有三個 AZ。如需說明,請參閱[步驟 1:建立複製的子](#page-462-1) [網路](#page-462-1)。
- 為用戶端系統、應用程式伺服器等執行任何其他網路設定,例如設定 VPC 安全群組,以便能夠與複 製中的資料庫執行個體通訊。如需說明,請參閱[使用安全群組控制存取](#page-3648-0)。
- 建立新的資料庫子網路群組,其中包含三個或兩個從第一點開始與 AZ 相關聯的子網路。如需說明, 請參閱[步驟 2:建立複製的資料庫子網路群組。](#page-462-0)

當所有必要條件都已就緒時,您可以在建立複製時暫停原始叢集上的資料庫活動,並切換應用程式以使 用它。建立複製並確認您可以連線到該複製、執行應用程式程式碼等等之後,您可以考慮是否要同時保 持原始與複製的執行,或是停止使用原始叢集。

下列 Linux 範例顯示將 Aurora 資料庫叢集從一個 VPC 複製到另一個 VPC 的 AWS CLI 作業順序。某 些與範例無關的欄位不會顯示在命令輸出中。

首先,我們檢查來源 VPC 和目的地 VPC 的 ID。建立 VPC 時指派給 VPC 的描述性名稱會在 VPC 中 繼資料中以標記表示。

```
$ aws ec2 describe-vpcs --query '*[].[VpcId,Tags]'
\Gamma\Gamma 'vpc-0f0c0fc0000b0ffb0',
```

```
\Gamma\{\hspace{.1cm} \} 'Key': 'Name', 
                    'Value': 'clone-vpc-source' 
 } 
          ] 
     ], 
    \Gamma 'vpc-9e99d9f99a999bd99', 
         \Gamma\{\hspace{.1cm} \} 'Key': 'Name', 
                   'Value': 'clone-vpc-dest' 
 } 
          ] 
     ]
]
```
原始叢集已存在於來源 VPC 中。若要針對 Aurora 儲存體使用相同的 AZ 集來設定複製,我們會檢查原 始叢集使用的 AZ。

```
$ aws rds describe-db-clusters --db-cluster-identifier original-cluster \ 
   --query 'sort_by(*[].AvailabilityZones[].{Zone:@},&Zone)' --output text
us-east-1c
us-east-1d
us-east-1f
```
我們確保有與原始叢集使用的 AZ 相對應的子網路:us-east-1cus-east-1d、和。us-east-1f

```
$ aws ec2 create-subnet --vpc-id vpc-9e99d9f99a999bd99 \ 
   --availability-zone us-east-1c --cidr-block 10.0.0.128/28
{ 
     'Subnet': { 
         'AvailabilityZone': 'us-east-1c', 
         'SubnetId': 'subnet-3333a33be3ef3e333', 
         'VpcId': 'vpc-9e99d9f99a999bd99', 
     }
}
$ aws ec2 create-subnet --vpc-id vpc-9e99d9f99a999bd99 \
--availability-zone us-east-1d --cidr-block 10.0.0.160/28
{
```

```
 'Subnet': { 
          'AvailabilityZone': 'us-east-1d', 
         'SubnetId': 'subnet-4eeb444cd44b4d444', 
         'VpcId': 'vpc-9e99d9f99a999bd99', 
     }
}
$ aws ec2 create-subnet --vpc-id vpc-9e99d9f99a999bd99 \
--availability-zone us-east-1f --cidr-block 10.0.0.224/28
{ 
     'Subnet': { 
         'AvailabilityZone': 'us-east-1f', 
         'SubnetId': 'subnet-66eea6666fb66d66c', 
          'VpcId': 'vpc-9e99d9f99a999bd99', 
     }
}
```
此範例會確認有子網路對應至目的地 VPC 中必要的 AZ。

```
aws ec2 describe-subnets --query 'sort_by(*[] | [?VpcId == `vpc-9e99d9f99a999bd99`] |
[].{SubnetId:SubnetId,VpcId:VpcId,AvailabilityZone:AvailabilityZone}, 
 &AvailabilityZone)' --output table
---------------------------------------------------------------------------
                             DescribeSubnets
+------------------+----------------------------+-------------------------+
| AvailabilityZone | SubnetId | VpcId |
+------------------+----------------------------+-------------------------+
 | us-east-1a | subnet-000ff0e00000c0aea | vpc-9e99d9f99a999bd99 |
 us-east-1b | subnet-1111d111111ca11b1 | vpc-9e99d9f99a999bd99
 | us-east-1c | subnet-3333a33be3ef3e333 | vpc-9e99d9f99a999bd99 |
| us-east-1d | subnet-4eeb444cd44b4d444 | vpc-9e99d9f99a999bd99 |
  us-east-1f | subnet-66eea6666fb66d66c | vpc-9e99d9f99a999bd99
+------------------+----------------------------+-------------------------+
```
在 VPC 中建立 Aurora 資料庫叢集之前,您必須擁有一個資料庫子網路群組,其子網路會對應至用於 Aurora 儲存區的 AZ。建立一般叢集時,您可以使用任何一組三個 AZ。複製現有叢集時,子網路群組 至少必須符合用於 Aurora 儲存體的三個 AZ 中的兩個。

```
$ aws rds create-db-subnet-group \ 
  --db-subnet-group-name subnet-group-in-other-vpc \ 
   --subnet-ids 
 '["subnet-3333a33be3ef3e333","subnet-4eeb444cd44b4d444","subnet-66eea6666fb66d66c"]' \
```

```
 --db-subnet-group-description 'DB subnet group with 3 subnets: 
  subnet-3333a33be3ef3e333,subnet-4eeb444cd44b4d444,subnet-66eea6666fb66d66c'
{ 
     'DBSubnetGroup': { 
         'DBSubnetGroupName': 'subnet-group-in-other-vpc', 
         'DBSubnetGroupDescription': 'DB subnet group with 3 subnets: 
 subnet-3333a33be3ef3e333,subnet-4eeb444cd44b4d444,subnet-66eea6666fb66d66c',
         'VpcId': 'vpc-9e99d9f99a999bd99', 
         'SubnetGroupStatus': 'Complete', 
         'Subnets': [ 
\{\hspace{.1cm} \} 'SubnetIdentifier': 'subnet-4eeb444cd44b4d444', 
                  'SubnetAvailabilityZone': { 'Name': 'us-east-1d' } 
             }, 
\{\hspace{.1cm} \} 'SubnetIdentifier': 'subnet-3333a33be3ef3e333', 
                  'SubnetAvailabilityZone': { 'Name': 'us-east-1c' } 
             }, 
\{\hspace{.1cm} \} 'SubnetIdentifier': 'subnet-66eea6666fb66d66c', 
                  'SubnetAvailabilityZone': { 'Name': 'us-east-1f' } 
 } 
         ] 
     }
}
```
現在子網路和 DB 子網路群組就位了。下列範例顯restore-db-cluster-to-point-in-time示複 製叢集的內容。此選--db-subnet-group-name項會將複製與對應至原始叢集中正確 AZ 集的正確 子網路集建立關聯。

```
$ aws rds restore-db-cluster-to-point-in-time \ 
   --source-db-cluster-identifier original-cluster \ 
   --db-cluster-identifier clone-in-other-vpc \ 
   --restore-type copy-on-write --use-latest-restorable-time \ 
   --db-subnet-group-name subnet-group-in-other-vpc
{ 
   'DBClusterIdentifier': 'clone-in-other-vpc', 
   'DBSubnetGroup': 'subnet-group-in-other-vpc', 
   'Engine': 'aurora-postgresql', 
   'EngineVersion': '15.4', 
   'Status': 'creating',
```

```
 'Endpoint': 'clone-in-other-vpc.cluster-c0abcdef.us-east-1.rds.amazonaws.com'
```
}

### 下列範例會確認複製中的 Aurora 儲存區使用與原始叢集中相同的 AZ 集。

```
$ aws rds describe-db-clusters --db-cluster-identifier clone-in-other-vpc \ 
   --query 'sort_by(*[].AvailabilityZones[].{Zone:@},&Zone)' --output text
us-east-1c
us-east-1d
us-east-1f
```
此時,您可以為複製建立資料庫執行個體。確保與每個執行個體相關聯的 VPC 安全群組允許從目標 VPC 中用於 EC2 執行個體、應用程式伺服器等 IP 位址範圍的連線。

## 跨帳戶複製 AWS RAM 與 Amazon Aurora

透過搭配 Amazon Aurora 使用 AWS Resource Access Manager (AWS RAM),您可以與其 AWS 他 帳戶或組織共用屬於您 AWS 帳戶的 Aurora 資料庫叢集和複製。例如跨帳戶複製會比建立並還原資料 庫快照更快。您可以建立其中一個 Aurora 資料庫叢集的複製,並共享該複製。或者,您可以與其他 AWS 帳戶共用 Aurora DB 叢集,並讓帳戶持有者建立複製。您選擇的方式會依使用案例而定。

例如,您可能需要定期與組織內部稽核團隊共享財務資料庫的複製。在此情況下,您的稽核團隊會有 其使用之應用程式的自有 AWS 帳戶。您可以將存取 Aurora 資料庫叢集的權限授與稽核團隊 AWS 帳 戶,並視需要進行複製。

另一方面,如果外部供應商稽核您的財務資料,您可能會偏好由您自行建立複製。然後,您僅需授予外 部供應商複製的存取權。

您也可以使用跨帳戶複製來支援許多相同的使用案例,以便在同一 AWS 帳戶內進行複製,例如開發和 測試。例如,您的組織可能會使用不同的 AWS 帳戶進行生產、開發、測試等。如需詳細資訊,請參閱 [Aurora 複製的概觀](#page-443-0)。

因此,您可能想要與其他 AWS 帳戶共用複製,或允許其他 AWS 帳戶建立 Aurora DB 叢集的複製。在 任何一種情況下,請先使用 AWS RAM 來建立共用物件。如需有關在 AWS 帳號之間共用 AWS 資源的 完整資訊,請參閱[AWS RAM 使用者指南。](https://docs.aws.amazon.com/ram/latest/userguide/)

建立跨帳戶複製需要從擁有原始叢集的 AWS 帳戶以及建立複製的 AWS 帳戶執行動作。首先,原始叢 集擁有者需要修改叢集,允許一或多個其他帳戶複製該叢集。如果有任何帳戶位於不同的 AWS 組織 中,則 AWS 會產生共用邀請。另一個帳戶必須接受邀請才能繼續進行。然後,每個獲得授權的帳戶便 可以複製叢集。在整個過程中,可使用叢集的唯一 Amazon Resource Name (ARN) 來識別叢集。

與同一 AWS 帳戶內的複製一樣,只有在來源或複製對資料進行變更時,才會使用額外的儲存空間。然 後,此時會收取儲存裝置費用。若來源叢集遭到刪除,儲存成本便會平均分配到剩餘的複製叢集。

### 主題

- [跨帳戶複製的限制](#page-474-0)
- [允許其他 AWS 帳戶複製您的叢集](#page-474-1)
- [複製另一個 AWS 帳戶擁有的叢集](#page-478-0)

## <span id="page-474-0"></span>跨帳戶複製的限制

Aurora 跨帳戶複製的限制如下:

- 您無法跨 AWS 帳戶複製Aurora Serverless v1叢集。
- 您無法檢視或接受共用資源的邀請 AWS Management Console。使用 AWS CLI Amazon RDS API 或 AWS RAM 主控台來檢視和接受共用資源的邀請。
- 您只能從與您的 AWS 帳戶共享的翻製中建立一個新翻製。
- 您無法共用已與 AWS 帳戶共用的資源 (複製或 Aurora DB 叢集)。
- 您可從任何單一 Aurora 資料庫叢集建立最多 15 個跨帳戶複製。
- 15 個跨帳戶複製中的每一個都必須由不同 AWS 的帳戶擁有。也就是說,您只能在任何帳戶內建立 叢集的一個跨 AWS 帳戶複製。
- 複製叢集後,為了對跨帳戶複製強制實施限制,原始叢集及其複製將視為相同。您無法在相同帳戶內 同時建立原始叢集和複製叢集的跨帳戶複製。 AWS 原始叢集及其任何複製的跨帳戶複製總數不得超 過 15 個。
- 除非叢集ACTIVE處於某個狀態,否則您無法與其他 AWS 帳戶共用 Aurora 資料庫叢集。
- 您無法重新命名已與其他 AWS 帳戶共用的 Aurora 資料庫叢集。
- 您無法針對使用預設 RDS 金鑰加密的叢集建立跨帳戶複製。
- 您無法從已由另 AWS 一個 AWS 帳戶共用的加密 Aurora DB 叢集在一個帳戶中建立非加密複製。叢 集擁有者必須授予許可,才能存取來源叢集的 AWS KMS key。不過,您可以在建立複製時使用不同 金鑰。

<span id="page-474-1"></span>允許其他 AWS 帳戶複製您的叢集

若要允許其他 AWS 帳戶複製您擁有的叢集,請使用 AWS RAM 來設定共用權限。這樣做也會傳送邀 請給位於不同 AWS 組織中的每個其他帳戶。

如需在 AWS RAM 主控台中共用您所擁有資源的程序,請參閱「AWS RAM 使用指南」中的「共用[您](https://docs.aws.amazon.com/ram/latest/userguide/working-with-sharing.html) [擁有的資源](https://docs.aws.amazon.com/ram/latest/userguide/working-with-sharing.html)」。

### 主題

- [授與其他 AWS 帳戶複製叢集的權限](#page-475-0)
- [檢查您擁有的叢集是否與其他 AWS 帳戶共用](#page-477-0)

### <span id="page-475-0"></span>授與其他 AWS 帳戶複製叢集的權限

若您要共用的叢集經過加密,您也要共用叢集的 AWS KMS key 。您可以允許某個 AWS 帳戶中的 AWS Identity and Access Management (IAM) 使用者或角色使用不同帳戶中的 KMS 金鑰。

若要這麼做,請先透過將外部帳戶 (root 使用者) 新增至 KMS 金鑰的金鑰原則 AWS KMS。您不需要將 個別使用者或角色新增到金鑰政策,只需新增擁有這些使用者或角色的外部帳戶。您只能共用您建立的 KMS 金鑰,而非預設的 RDS 服務金鑰。如需 KMS 金鑰存取控制的相關資訊,請參閱[AWS KMS的身](https://docs.aws.amazon.com/kms/latest/developerguide/control-access.html) [分驗證及存取控制](https://docs.aws.amazon.com/kms/latest/developerguide/control-access.html)。

### 主控台

### 授予複製您叢集的許可

- 1. 登入 AWS Management Console 並開啟 Amazon RDS 主控台,網址為 [https://](https://console.aws.amazon.com/rds/) [console.aws.amazon.com/rds/](https://console.aws.amazon.com/rds/)。
- 2. 在導覽窗格中,選擇 Databases (資料庫)。
- 3. 選擇您希望共享的資料庫叢集,來查看其 Details (詳細資訊) 頁面,然後選擇 Connectivity & security (連線能力與安全) 標籤。
- 4. 在 [與其他 AWS 帳戶共用資料庫叢集] 區段中,輸入您要允許複製此叢集之 AWS 帳戶的數值帳戶 ID。針對相同組織中的帳戶 ID,您可以在方塊中開始輸入,然後從選單內選擇。

在某些情況下,您可能會希望讓並非位於與您帳戶相同 AWS 組織中的帳戶複製叢集。在 這些情況下,基於安全理由,主控台 不會報告擁有該帳戶 ID 的人員,或是該帳戶是否存 在。

請小心輸入與您帳戶不在同一 AWS 組織中的 AWS 帳號。請立即驗證您已和您計劃的目 標帳戶進行共享。

5. 在確認頁面上,驗證您指定的帳戶 ID 是否正確。在確認方塊中輸入 share 以進行確認。

**A** Important

在 [詳細資料] 頁面上,會出現一個項目,其中顯示與此資料庫叢集共用的帳戶下的指定帳 AWS 戶 ID。Status (狀態) 欄一開始會顯示 Pending (待定) 狀態。

6. 聯絡其他 AWS 帳戶的擁有者,或者如果您同時擁有這兩個帳戶,則登入該帳戶。指示另一個帳戶 的擁有者接受共享邀請並複製資料庫叢集,如以下說明所示。

AWS CLI

### 授予複製您叢集的許可

- 1. 收集必要參數的資訊。您需要叢集的 ARN 和另一個 AWS 帳戶的數值 ID。
- 2. 執行 AWS RAM CLI 指令[create-resource-share](https://docs.aws.amazon.com/cli/latest/reference/ram/create-resource-share.html)。

對於LinuxmacOS、或Unix:

```
aws ram create-resource-share --name descriptive_name \ 
  --region region \ 
   --resource-arns cluster_arn \ 
   --principals other_account_ids
```
在 Windows 中:

```
aws ram create-resource-share --name descriptive_name ^ 
   --region region ^ 
   --resource-arns cluster_arn ^ 
   --principals other_account_ids
```
若要針對 --principals 包含多個帳戶 ID,請使用空格分隔不同的 ID。若要指定獲得允許的帳 戶 ID 是否可在您 AWS 組織的外部,請針對 --allow-external-principals 包含 --noallow-external-principals 或 create-resource-share 參數。

AWS RAM API

授予複製您叢集的許可

- 1. 收集必要參數的資訊。您需要叢集的 ARN 和另一個 AWS 帳戶的數值 ID。
- 2. 呼叫 AWS RAM API 作業[CreateResource共用](https://docs.aws.amazon.com/ram/latest/APIReference/API_CreateResourceShare.html),並指定下列值:
	- 指定一個或多個帳戶的 AWS 帳戶 ID 做為principals參數。
- 將一或多個 Aurora 資料庫叢集的 ARN 指定為 resourceArns 參數。
- 針對 allowExternalPrincipals 參數包含布林值,指定獲得允許的帳戶 ID 是否可位於您 AWS 組織的外部。

### 重新建立使用預設 RDS 金鑰的叢集

若您預計使用預設 RDS 金鑰來共享的加密叢集,請務必重新建立叢集。若要執行此作業,請建立資料 庫叢集的手動快照、使用 AWS KMS key,然後將叢集還原至新的叢集。然後共用新叢集。若要執行此 程序,請進行下列步驟。

### 重新建立使用預設 RDS 金鑰的加密叢集

- 1. 登入 AWS Management Console 並開啟 Amazon RDS 主控台,網址為 [https://](https://console.aws.amazon.com/rds/) [console.aws.amazon.com/rds/](https://console.aws.amazon.com/rds/)。
- 2. 從導覽窗格選擇 Snapshots (快照)。
- 3. 選擇您的快照。
- 4. 針對 Actions (動作),選擇 Copy Snapshot (複製快照),然後選擇 Enable encryption (啟用加密)。
- 5. 針對 AWS KMS key,選擇您希望使用的新加密金鑰。
- 6. 還原複製的快照。若要執行此作業,請依照 [從資料庫叢集快照還原](#page-648-0) 中的程序進行。新的資料庫執 行個體會使用您的新加密金鑰。
- 7. (選用) 若您不再需要舊的資料庫叢集,您可以刪除它。若要執行此作業,請依照 [刪除資料庫叢集](#page-731-0) [快照](#page-731-0) 中的程序進行。在您執行該作業前,請確認新的叢集已具備所有必要的資料,並且您的應用 程式可以成功存取新的叢集。

<span id="page-477-0"></span>檢查您擁有的叢集是否與其他 AWS 帳戶共用

您可以檢查其他使用者是否具備共享叢集的許可。執行此作業有助您了解叢集是否已接近跨帳戶複製的 數量上限。

如需使用 AWS RAM 主控台共用資源的程序,請參閱《使用指南》中的「共AWS RAM 用[您擁有的](https://docs.aws.amazon.com/ram/latest/userguide/working-with-sharing.html) [資](https://docs.aws.amazon.com/ram/latest/userguide/working-with-sharing.html)源」。

### AWS CLI

若要瞭解您擁有的叢集是否與其他 AWS 帳戶共用

• 使用您的帳號 ID 作為資源擁有者 [list-principals](https://docs.aws.amazon.com/cli/latest/reference/ram/list-principals.html),並使用叢集的 ARN 作為資源 ARN 呼叫 AWS RAM CLI 命令。您可以使用以下命令查看所有共享。結果會指出允許哪些 AWS 帳戶複製叢 集。

```
aws ram list-principals \ 
     --resource-arns your_cluster_arn \ 
     --principals your_aws_id
```
AWS RAM API

若要瞭解您擁有的叢集是否與其他 AWS 帳戶共用

• 呼叫 AWS RAM API 作業[ListPrincipals](https://docs.aws.amazon.com/ram/latest/APIReference/API_ListPrincipals.html)。使用您的帳戶 ID 做為資源擁有者,以及您叢集的 ARN 做為資源 ARN。

<span id="page-478-0"></span>複製另一個 AWS 帳戶擁有的叢集

若要複製其他 AWS 帳戶所擁有的叢集,請使用 AWS RAM 來取得進行複製的權限。在您擁有必要的 許可後,便可以使用複製 Aurora 叢集的標準程序。

您也可以檢查您擁有的叢集是否為不同 AWS 帳戶所擁有之叢集的複製。

如需使用 AWS RAM 主控台中其他人擁有之資源的程序,請參閱《使用指南》中的〈[存取與您共AWS](https://docs.aws.amazon.com/ram/latest/userguide/working-with-shared.html) [RAM 用的資源〉](https://docs.aws.amazon.com/ram/latest/userguide/working-with-shared.html)。

### 主題

- [檢視複製其他 AWS 帳戶所擁有之叢集的邀請](#page-479-0)
- [接受共用其他 AWS 帳戶所擁有叢集的邀請](#page-479-1)
- [複製另一個 AWS 帳戶擁有的 Aurora 叢集](#page-480-0)
- [檢查資料庫叢集是否為跨帳戶複製](#page-485-0)

### <span id="page-479-0"></span>檢視複製其他 AWS 帳戶所擁有之叢集的邀請

若要使用複製其他 AWS 組織中 AWS 帳戶所擁有之叢集的邀請 AWS CLI,請使用、 AWS RAM 主控 台或 AWS RAM API。目前,您無法使用 Amazon RDS 主控台執行這項程序。

如需在 AWS RAM 主控台中處理邀請的程序,請參閱《使用指南》中的〈[存取與您共AWS RAM 用的](https://docs.aws.amazon.com/ram/latest/userguide/working-with-shared.html) [資源](https://docs.aws.amazon.com/ram/latest/userguide/working-with-shared.html)〉。

AWS CLI

#### 查看複製其他 AWS 帳戶所擁有之叢集的邀請

1. 執行 AWS RAM CLI 指令[get-resource-share-invitations](https://docs.aws.amazon.com/cli/latest/reference/ram/get-resource-share-invitations.html)。

aws ram get-resource-share-invitations --region *region\_name*

上述命令的結果會顯示所有複製叢集的邀請,包括任何您已接受和拒絕的邀請。

2. (選用) 篩選清單,讓您可以只查看需要您採取動作的邀請。若要執行此作業,請新增 --query 'resourceShareInvitations[?status==`PENDING`]' 參數。

AWS RAM API

查看複製其他 AWS 帳戶所擁有之叢集的邀請

- 1. 呼叫 AWS RAM API 作業[GetResourceShareInvitations](https://docs.aws.amazon.com/ram/latest/APIReference/API_GetResourceShareInvitations.html)。此操作會傳回所有這類邀請,包 括任何您已接受或拒絕的邀請。
- 2. (選用) 透過針對 resourceShareAssociations 的 status 值選取 PENDING 傳回欄位,來只 尋找需要您採取動作的邀請。

<span id="page-479-1"></span>接受共用其他 AWS 帳戶所擁有叢集的邀請

您可以接受共用不同 AWS 組織中其他 AWS 帳戶所擁有的叢集的邀請。若要使用這些邀請 AWS CLI,請使用、 AWS RAM 和 RDS API 或主 AWS RAM 控台。目前,您無法使用 RDS 主控台執行這 項程序。

如需在 AWS RAM 主控台中處理邀請的程序,請參閱《使用指南》中的〈[存取與您共AWS RAM 用的](https://docs.aws.amazon.com/ram/latest/userguide/working-with-shared.html) [資源](https://docs.aws.amazon.com/ram/latest/userguide/working-with-shared.html)〉。

### AWS CLI

### 接受從其他 AWS 帳戶共用叢集的邀請

- 1. 執行 AWS RAM CLI 命令來尋找邀請 ARN [get-resource-share-invitations](https://docs.aws.amazon.com/cli/latest/reference/ram/get-resource-share-invitations.html),如前所示。
- 2. 呼叫 AWS RAM CLI 命令來接受邀請 [accept-resource-share-invitation](https://docs.aws.amazon.com/cli/latest/reference/ram/accept-resource-share-invitation.html),如下所示。

對於LinuxmacOS、或Unix:

```
aws ram accept-resource-share-invitation \ 
   --resource-share-invitation-arn invitation_arn \ 
   --region region
```
在 Windows 中:

```
aws ram accept-resource-share-invitation ^ 
   --resource-share-invitation-arn invitation_arn ^ 
   --region region
```
### AWS RAM 和 RDS API

### 接受共享其他人叢集的邀請

- 1. 透過呼叫 AWS RAM API 作業尋找邀請 ARN [GetResourceShareInvitations](https://docs.aws.amazon.com/ram/latest/APIReference/API_GetResourceShareInvitations.html),如前所示。
- 2. 將該 ARN 作為resourceShareInvitationArn參數傳遞給 RDS API 操 作[AcceptResourceShareInvitation](https://docs.aws.amazon.com/ram/latest/APIReference/API_AcceptResourceShareInvitation.html)。

<span id="page-480-0"></span>複製另一個 AWS 帳戶擁有的 Aurora 叢集

如前所示,接受來自擁有資料庫叢集之 AWS 帳戶的邀請之後,您就可以複製叢集。

### 主控台

### 複製另一個 AWS 帳戶擁有的 Aurora 叢集

- 1. 登入 AWS Management Console 並開啟 Amazon RDS 主控台,網址為 [https://](https://console.aws.amazon.com/rds/) [console.aws.amazon.com/rds/](https://console.aws.amazon.com/rds/)。
- 2. 在導覽窗格中,選擇 Databases (資料庫)。

在資料庫清單頂端,您應該會看到一或多個 Role (角色) 值為 Shared from account #*account\_id* 的項目。基於安全理由,您只能看到關於原始叢集的有限資訊。您可以看到的屬性 為資料庫引擎和版本等在您複製叢集中也必須相同的屬性。

- 3. 請選擇您想要複製的叢集。
- 4. 針對 Actions (動作),選擇 Create clone (建立複製)。
- 5. 遵循 [主控台](#page-448-0) 中的程序來完成設定複製叢集。
- 6. 若需要的話,請啟用複製叢集的加密。若您要複製的叢集經過加密,您必須為複製叢集啟用加密。 與您共用叢集的 AWS 帳戶也必須共用用來加密叢集的 KMS 金鑰。您可以使用相同的 KMS 金 鑰或是您自己的 KMS 金鑰來加密複製。您無法為使用預設 KMSS 金鑰加密的叢集建立跨帳戶複 製。

擁有加密金鑰的帳戶必須使用金鑰政策,將使用金鑰的許可授予目標帳戶。這項程序與共享加密快 照的程序相似,因為他們都是使用將利用金鑰的許可授予目標帳戶的金鑰政策。

AWS CLI

複製另一個 AWS 帳戶擁有的 Aurora 叢集

- 1. 接受來自擁有資料庫叢集之 AWS 帳戶的邀請,如前所示。
- 2. 在 RDS CLI 命令 [source-db-cluster-identifier](https://docs.aws.amazon.com/cli/latest/reference/rds/restore-db-cluster-to-point-in-time.html) 的 restore-db-cluster-to-pointin-time 參數中指定來源叢集的完整 ARN,如以下所示。

若做為 source-db-cluster-identifier 傳遞的 ARN 尚未共享,則會傳回相同的錯誤,就 好像指定的叢集不存在般。

對於LinuxmacOS、或Unix:

```
aws rds restore-db-cluster-to-point-in-time \ 
   --source-db-cluster-identifier=arn:aws:rds:arn_details \ 
   --db-cluster-identifier=new_cluster_id \ 
   --restore-type=copy-on-write \ 
   --use-latest-restorable-time
```
在 Windows 中:

```
aws rds restore-db-cluster-to-point-in-time ^ 
   --source-db-cluster-identifier=arn:aws:rds:arn_details ^
```

```
 --db-cluster-identifier=new_cluster_id ^ 
 --restore-type=copy-on-write ^ 
 --use-latest-restorable-time
```
3. 若您要複製的叢集經過加密,請透過在其中包含 kms-key-id 參數來加密您的複製叢集。這個 kms-key-id 值可以和用來加密原始資料庫叢集的值相同,或是使用您自己的 KMS 金鑰。您的帳 戶也必須具備使用該加密金鑰的許可。

對於LinuxmacOS、或Unix:

```
aws rds restore-db-cluster-to-point-in-time \ 
   --source-db-cluster-identifier=arn:aws:rds:arn_details \ 
  --db-cluster-identifier=new_cluster_id \ 
  --restore-type=copy-on-write \ 
   --use-latest-restorable-time \ 
   --kms-key-id=arn:aws:kms:arn_details
```
在 Windows 中:

```
aws rds restore-db-cluster-to-point-in-time ^ 
   --source-db-cluster-identifier=arn:aws:rds:arn_details ^ 
   --db-cluster-identifier=new_cluster_id ^ 
   --restore-type=copy-on-write ^ 
   --use-latest-restorable-time ^ 
   --kms-key-id=arn:aws:kms:arn_details
```
擁有加密金鑰的帳戶必須使用金鑰政策,將使用金鑰的許可授予目標帳戶。這項程序與共享加密快 照的程序相似,因為他們都是使用將利用金鑰的許可授予目標帳戶的金鑰政策。以下是金鑰政策的 範例。

```
{ 
   "Id": "key-policy-1", 
   "Version": "2012-10-17", 
   "Statement": [ 
     { 
        "Sid": "Allow use of the key", 
        "Effect": "Allow", 
       "Principal": {"AWS": [ 
          "arn:aws:iam::account_id:user/KeyUser", 
          "arn:aws:iam::account_id:root" 
       ]},
```

```
 "Action": [ 
          "kms:CreateGrant", 
          "kms:Encrypt", 
          "kms:Decrypt", 
          "kms:ReEncrypt*", 
          "kms:GenerateDataKey*", 
          "kms:DescribeKey" 
        ], 
        "Resource": "*" 
     }, 
     { 
        "Sid": "Allow attachment of persistent resources", 
        "Effect": "Allow", 
        "Principal": {"AWS": [ 
          "arn:aws:iam::account_id:user/KeyUser", 
          "arn:aws:iam::account_id:root" 
       ]}, 
        "Action": [ 
          "kms:CreateGrant", 
          "kms:ListGrants", 
          "kms:RevokeGrant" 
        ], 
        "Resource": "*", 
        "Condition": {"Bool": {"kms:GrantIsForAWSResource": true}} 
     } 
  \mathbf{I}}
```
## **a** Note

[restore-db-cluster-to-point-in-time](https://docs.aws.amazon.com/cli/latest/reference/rds/restore-db-cluster-to-point-in-time.html) AWS CLI 命令只會還原資料庫叢集,而不會還原該資料庫 叢集的資料庫執行個體。若要為已還原的資料庫叢集建立資料庫執行個體,請呼叫 [create-db](https://docs.aws.amazon.com/cli/latest/reference/rds/create-db-instance.html)[instance](https://docs.aws.amazon.com/cli/latest/reference/rds/create-db-instance.html) 命令。以 --db-cluster-identifier 指定已還原資料庫叢集的識別碼。 只在 restore-db-cluster-to-point-in-time 命令完成且資料庫叢集可用時,您才能 建立資料庫執行個體。

### RDS API

### 複製另一個 AWS 帳戶擁有的 Aurora 叢集

- 1. 接受來自擁有資料庫叢集之 AWS 帳戶的邀請,如前所示。
- 2. 在 RDS API 操作 [SourceDBClusterIdentifier](https://docs.aws.amazon.com/AmazonRDS/latest/APIReference/API_RestoreDBClusterToPointInTime.html) 的 RestoreDBClusterToPointInTime 參數中指定來源叢集的完整 ARN 來複製叢集。

若做為 SourceDBC1usterIdentifier 傳遞的 ARN 尚未共享,則會傳回相同的錯誤,就好像 指定的叢集不存在般。

3. 若您要複製的叢集經過加密,請在其中包含 KmsKeyId 參數來加密您的複製叢集。這個 kmskey-id 值可以和用來加密原始資料庫叢集的值相同,或是使用您自己的 KMS 金鑰。您的帳戶也 必須具備使用該加密金鑰的許可。

在您複製磁碟區時,目標帳戶必須具備用來加密來源叢集的加密金鑰使用許可。Aurora 會使用在 KmsKeyId 中指定的加密金鑰來加密新的複製叢集。

擁有加密金鑰的帳戶必須使用金鑰政策,將使用金鑰的許可授予目標帳戶。這項程序與共享加密快 照的程序相似,因為他們都是使用將利用金鑰的許可授予目標帳戶的金鑰政策。以下是金鑰政策的 範例。

```
{ 
   "Id": "key-policy-1", 
   "Version": "2012-10-17", 
   "Statement": [ 
     { 
        "Sid": "Allow use of the key", 
        "Effect": "Allow", 
        "Principal": {"AWS": [ 
          "arn:aws:iam::account_id:user/KeyUser", 
          "arn:aws:iam::account_id:root" 
       ]}, 
        "Action": [ 
          "kms:CreateGrant", 
          "kms:Encrypt", 
          "kms:Decrypt", 
          "kms:ReEncrypt*", 
          "kms:GenerateDataKey*", 
          "kms:DescribeKey" 
       ], 
        "Resource": "*"
```

```
 }, 
     { 
        "Sid": "Allow attachment of persistent resources", 
        "Effect": "Allow", 
        "Principal": {"AWS": [ 
          "arn:aws:iam::account_id:user/KeyUser", 
          "arn:aws:iam::account_id:root" 
        ]}, 
        "Action": [ 
          "kms:CreateGrant", 
          "kms:ListGrants", 
          "kms:RevokeGrant" 
        ], 
        "Resource": "*", 
        "Condition": {"Bool": {"kms:GrantIsForAWSResource": true}} 
     } 
  \mathbf{I}}
```
### **a** Note

還原[ClusterToPointIn時間](https://docs.aws.amazon.com/AmazonRDS/latest/APIReference/API_RestoreDBClusterToPointInTime.html) RDS API 作業只會還原資料庫叢集,而不會還原該資料庫叢集的資 料庫執行個體。若要為已還原的資料庫叢集建立資料庫執行個體,請呼叫 [CreateDBInstance](https://docs.aws.amazon.com/AmazonRDS/latest/APIReference/API_CreateDBInstance.html) RDS API 操作。以 DBClusterIdentifier 指定已還原資料庫叢集的識別碼。只有在 RestoreDBClusterToPointInTime 操作完成後,且資料庫叢集為可用時,您才能建立資 料庫執行個體。

## <span id="page-485-0"></span>檢查資料庫叢集是否為跨帳戶複製

DBClusters 物件可識別每個叢集是否是跨帳戶複製。您可以在執行 RDS CLI 命令 [include](https://docs.aws.amazon.com/cli/latest/reference/rds/describe-db-clusters.html)[shared](https://docs.aws.amazon.com/cli/latest/reference/rds/describe-db-clusters.html) 時,使用 describe-db-clusters 選項來查看您具備複製許可的叢集。但是,您無法看到 這類叢集的大部分組態詳細資訊。

AWS CLI

### 檢查資料庫叢集是否為跨帳戶複製

• 請呼叫 RDS CLI 命令 [describe-db-clusters](https://docs.aws.amazon.com/cli/latest/reference/rds/describe-db-clusters.html)。

以下範例會示範實際或潛在跨帳戶複製資料庫叢集在 describe-db-clusters 輸出中的顯示方 式。對於您 AWS 帳戶擁有的現有叢集,此CrossAccountClone欄位會指出叢集是否為另一個 AWS 帳戶所擁有之資料庫叢集的複製。

在某些情況下,項目在DBClusterArn欄位中的 AWS 帳號可能與您的帳號不同。在此情況下, 該項目代表由不同 AWS 帳戶所擁有且您可以複製的叢集。這類項目除了 DBClusterArn 之外還 有一些欄位。在建立複製叢集時,請指定與原始叢集相同的 StorageEncrypted、Engine 和 EngineVersion 值。

```
$aws rds describe-db-clusters --include-shared --region us-east-1
{ 
   "DBClusters": [ 
       { 
            "EarliestRestorableTime": "2023-02-01T21:17:54.106Z", 
            "Engine": "aurora-mysql", 
           "EngineVersion": "8.0.mysql_aurora.3.02.0", 
            "CrossAccountClone": false,
... 
       }, 
      \{ "EarliestRestorableTime": "2023-02-09T16:01:07.398Z", 
            "Engine": "aurora-mysql", 
            "EngineVersion": "8.0.mysql_aurora.3.02.0", 
            "CrossAccountClone": true,
... 
       }, 
       { 
            "StorageEncrypted": false, 
            "DBClusterArn": "arn:aws:rds:us-east-1:12345678:cluster:cluster-
abcdefgh", 
            "Engine": "aurora-mysql", 
            "EngineVersion": "8.0.mysql_aurora.3.02.0 
   ]
}
```
RDS API

### 檢查資料庫叢集是否為跨帳戶複製

• 請呼叫 RDS API 操作 [DescribeDBClusters。](https://docs.aws.amazon.com/AmazonRDS/latest/APIReference/API_DescribeDBClusters.html)

對於您 AWS 帳戶擁有的現有叢集,此CrossAccountClone欄位會指出叢集是否為另一個 AWS 帳戶所擁有之資料庫叢集的複製。DBClusterArn欄位中具有不同 AWS 帳號的項目代表 您可以複製的叢集,以及其他 AWS 帳戶擁有的叢集。這些項目除了 DBClusterArn 之外還有 一些欄位。在建立複製叢集時,請指定與原始叢集相同的 StorageEncrypted、Engine 和 EngineVersion 值。

以下範例會顯示傳回值,示範實際和潛在的複製叢集。

```
{ 
   "DBClusters": [ 
       { 
            "EarliestRestorableTime": "2023-02-01T21:17:54.106Z", 
            "Engine": "aurora-mysql", 
            "EngineVersion": "8.0.mysql_aurora.3.02.0", 
            "CrossAccountClone": false,
... 
       }, 
      \{ "EarliestRestorableTime": "2023-02-09T16:01:07.398Z", 
            "Engine": "aurora-mysql", 
            "EngineVersion": "8.0.mysql_aurora.3.02.0", 
            "CrossAccountClone": true,
... 
       }, 
      \{ "StorageEncrypted": false, 
            "DBClusterArn": "arn:aws:rds:us-east-1:12345678:cluster:cluster-
abcdefgh", 
            "Engine": "aurora-mysql", 
            "EngineVersion": "8.0.mysql_aurora.3.02.0" 
       } 
   ]
}
```
# 將 Aurora 與其他 AWS 服務整合

整合 Amazon Aurora 與其他 AWS 服務,讓您可以延伸 Aurora 資料庫叢集來使用 AWS 雲端的其他功 能。

## 主題

- [將 AWS 服務與 Amazon Aurora MySQL 整合](#page-488-0)
- [將 AWS 服務與 Amazon Aurora PostgreSQL 整合](#page-488-1)
- [使用 Amazon Aurora Auto Scaling 搭配 Aurora 複本](#page-489-0)

## <span id="page-488-0"></span>將 AWS 服務與 Amazon Aurora MySQL 整合

Amazon Aurora MySQL 會與其他 AWS 服務整合,使得您可以將 Aurora MySQL 資料庫叢集延伸,以 使用 AWS 雲端中的其他功能。Aurora MySQL 資料庫叢集可以使用 AWS 服務來執行下列動作:

- 使用原生函式 AWS Lambda 或 lambda\_sync 同步或非同步叫用 lambda\_async 函式。或是,使 用 AWS Lambda 程序非同步叫用 mysql.lambda\_async 函式。
- 使用 LOAD DATA FROM S3 或 LOAD XML FROM S3 命令,從存放在 Amazon S3 儲存貯體中的文 字檔或 XML 檔案,將資料載入資料庫叢集。
- 使用 SELECT INTO OUTFILE S3 命令,將資料從資料庫叢集儲存至在 Amazon S3 儲存貯體中存 放的文字檔案。
- 使用 Application Auto Scaling 自動新增或移除 Aurora 複本。如需更多詳細資訊,請參閱 [使用](#page-489-0)  [Amazon Aurora Auto Scaling 搭配 Aurora 複本。](#page-489-0)

如需將 Aurora MySQL 與其他 AWS 服務整合的詳細資訊,請參閱 [將 Amazon Aurora MySQL 與其他](#page-1483-0)  [AWS 服務整合。](#page-1483-0)

## <span id="page-488-1"></span>將 AWS 服務與 Amazon Aurora PostgreSQL 整合

Amazon Aurora PostgreSQL 會與其他 AWS 服務整合, 使得您可以將 Aurora PostgreSQL 資料庫叢 集延伸,以使用 AWS 雲端中的其他功能。Aurora PostgreSQL 資料庫叢集可以使用 AWS 服務來執行 下列動作:

- 使用 Performance Insights 來快速收集、檢視和評估關聯式資料庫工作負載上的效能。
- 使用 Aurora Auto Scaling 自動新增或移除 Aurora 複本。如需更多詳細資訊,請參閱 [使用 Amazon](#page-489-0)  [Aurora Auto Scaling 搭配 Aurora 複本。](#page-489-0)

如需將 Aurora PostgreSQL 與其他 AWS 服務整合的詳細資訊,請參閱 [將 Amazon Aurora](#page-2236-0) [PostgreSQL 與其他 AWS 服務整合。](#page-2236-0)

## <span id="page-489-0"></span>使用 Amazon Aurora Auto Scaling 搭配 Aurora 複本

為了滿足您的連線和工作負載要求,Aurora Auto Scaling 會動態調整為針對 Aurora 資料庫叢集佈建 的 Aurora 複本 (讀取器資料庫執行個體) 數量。Aurora Auto Scaling 可同時適用於 Aurora MySQL 和 Aurora PostgreSQL。Aurora Auto Scaling 可讓您的 Aurora 資料庫叢集處理突然增加的連線或工作負 載。當連線或工作負載減少時,Aurora Auto Scaling 會移除不必要的 Aurora 複本,讓您不需為了用不 到的已佈建資料庫執行個體支付費用。

您定義並套用 Aurora 資料庫叢集的規模調整政策。擴展政策定義了 Aurora Auto Scaling 能管理的 Aurora 複本數量下限和上限。Aurora Auto Scaling 會根據該政策調整 Aurora 複本的數量,以回應實際 工作負載 (透過使用 Amazon CloudWatch 指標和目標值確定)。

您可以使用 AWS Management Console 根據預先定義的量度套用資源調度政策。或者,您可以使用 AWS CLI 或 Aurora Auto Scaling API 根據預先定義或自訂指標套用擴展政策。

### 主題

- [開始之前](#page-489-1)
- [Aurora Auto Scaling 政策](#page-490-0)
- [將擴展政策新增至 Aurora 資料庫叢集](#page-492-0)
- [編輯擴展原則](#page-503-0)
- [刪除擴展原則](#page-505-0)
- [資料庫執行個體 ID 和標記](#page-507-0)
- [Aurora Auto Scaling 和績效詳情](#page-508-0)

## <span id="page-489-1"></span>開始之前

在使用 Aurora Auto Scaling 擴展 Aurora 資料庫叢集前,您必須先建立一個具有主要 (寫入器) 資料 庫執行個體的 Aurora 資料庫叢集。如需建立 Aurora 資料庫叢集的詳細資訊,請參閱建立 Amazon [Aurora 資料庫叢集](#page-268-0)。

只有當資料庫叢集處於可使用狀態,Aurora Auto Scaling 才會擴展資料庫叢集。

當 Aurora Auto Scaling 新增 Aurora 複本時,新 Aurora 複本的資料庫執行個體會和主要執行個體所 使用的相同。如需資料庫執行個體類別的詳細資訊,請參閱[Aurora 資料庫執行個體類別](#page-140-0)。同時,新

Aurora 複本的提升層優先等級將設為最後 (即預設的 15)。這表示在容錯移轉期間,優先等級較高的複 本 (例如手動建立的複本) 將會優先提升。如需更多詳細資訊,請參閱 [Aurora 資料庫叢集的容錯能力](#page-165-0)。

此外,Aurora Auto Scaling 只會移除它建立的 Aurora 複本。

若要得益於 Aurora Auto Scaling,您的應用程式必須支援連線到新的 Aurora 複本。若要這樣做,建議 使用 Aurora 讀取器端點。您可以使用驅動程序,例如 AWS JDBC 驅動程序。如需詳細資訊,請參閱 [連接至 Amazon Aurora 資料庫叢集。](#page-305-0)

### **a** Note

Aurora 全域資料庫目前不支援次要資料庫叢集的 Aurora Auto Scaling。

## <span id="page-490-0"></span>Aurora Auto Scaling 政策

Aurora Auto Scaling 使用規模調整政策來調整 Aurora 資料庫叢集中 Aurora 複本的數量。Aurora Auto Scaling 有下列元件:

- 服務連結角色
- 目標指標
- 容量下限和上限
- 冷卻時間

### 主題

- [服務連結角色](#page-490-1)
- [目標指標](#page-491-0)
- [容量下限和上限](#page-491-1)
- [冷卻時間](#page-491-2)
- [啟用或停用規模縮減活動](#page-492-1)

### <span id="page-490-1"></span>服務連結角色

Aurora Auto Scaling 使用 AWSServiceRoleForApplicationAutoScaling\_RDSCluster 服務連 結角色。如需詳細資訊,請參閱《Application Auto Scaling 使用者指南》中的[適用於 Application Auto](https://docs.aws.amazon.com/autoscaling/application/userguide/application-auto-scaling-service-linked-roles.html)  [Scaling 的服務連結角色。](https://docs.aws.amazon.com/autoscaling/application/userguide/application-auto-scaling-service-linked-roles.html)

### <span id="page-491-0"></span>目標指標

在這種類型的政策中,會在目標追蹤規模調整政策的設定中指定預先定義的或自訂的指標以及指標的目 標值。Aurora Auto Scaling 會建立和管理 CloudWatch 警示,以觸發擴展政策,並根據指標和目標值 計算縮放調整。規模調整政策會視需要新增或移除 Aurora 複本,以讓指標保持在等於或接近指定目標 值。除了讓指標保持在接近目標值之外,目標追蹤規模調整政策也會配合因為變更工作負載所造成的指 標波動而進行調整。這樣的政策也能將資料庫叢集可用 Aurora 複本數量的快速波動減到最低。

例如,規模調整政策使用預先定義的平均 CPU 使用率指標。這個政策可以讓 CPU 使用率維持在 (或接 近) 指定的使用率百分比,像是百分之 40。

### **a** Note

在每個 Aurora 資料庫叢集上,您只能為每一個目標指標建立一個 Auto Scaling 政策。

<span id="page-491-1"></span>容量下限和上限

您可以指定將由 Application Auto Scaling 管理的 Aurora 複本數量上限。此值必須介於 0 – 15,而且必 須大於或等於 Aurora 複本數量下限的指定值。

您也可以指定將由 Application Auto Scaling 管理的 Aurora 複本數量下限。此值必須介於 0 – 15,而且 必須小於或等於 Aurora 複本數量上限的指定值。

**a** Note

Aurora 資料庫叢集需設定容量下限和上限。指定的值會套用至與該 Aurora 資料庫叢集相關聯 的所有政策。

#### <span id="page-491-2"></span>冷卻時間

藉由新增冷卻時間 (會影響 Aurora 資料庫叢集的擴展和縮減),您可以調整目標追蹤規模調整政策的靈 活性。冷卻時間會封鎖後續的擴展或縮減請求,直到冷卻時間到期。這些封鎖會拖慢規模縮減請求刪除 Aurora 資料庫叢集中 Aurora 複本的動作,以及拖慢規模擴展請求建立 Aurora 複本的動作。

您可以指定下列其中一種冷卻時間:

• 縮減動作會減少 Aurora 資料庫叢集中 Aurora 複本的數量。規模縮減冷卻時間會指定在規模縮減動 作完成之後,另一個規模縮減動作可以再開始執行之前的等待時間長度 (秒)。

• 擴增動作會增加 Aurora 資料庫叢集中 Aurora 複本的數量。規模擴展冷卻時間會指定在規模擴展動 作完成之後,可以再開始執行另一個規模擴展動作之前的等待時間長度 (秒)。

**a** Note

如果後續橫向擴展請求的 Aurora 複本數量大於第一個請求,則會忽略橫向擴展冷卻時間。

如果您未設定縮減或橫向擴展的冷卻時間,則每個的預設值為 300 秒。

### <span id="page-492-1"></span>啟用或停用規模縮減活動

您可以啟用或停用政策的規模縮減動作。啟用規模縮減動作可讓規模調整政策刪除 Aurora 複本。規模 縮減動作啟用時,規模調整政策中的規模縮減冷卻時間會套用至規模縮減動作。停用規模縮減動作可防 止規模調整政策刪除 Aurora 複本。

### **a** Note

規模擴展動作會一律啟用,如此規模調整政策即可根據需要來建立 Aurora 複本。

## <span id="page-492-0"></span>將擴展政策新增至 Aurora 資料庫叢集

您可以使用 AWS Management Console、或應用程式自動調整規模 API 來新增擴展政策。 AWS CLI

**a** Note

如需使用新增擴展政策的範例 AWS CloudFormation,請參閱《使用指南》中的〈宣告 Aurora 資料庫叢集的AWS CloudFormation [擴展政策](https://docs.aws.amazon.com/AWSCloudFormation/latest/UserGuide/quickref-autoscaling.html#w2ab1c19c22c15c21c11)〉。

## 主控台

您可以使用將擴展政策新增至 Aurora 資料庫叢集 AWS Management Console。

## 將自動規模調整政策新增至 Aurora 資料庫叢集

1. 登入 AWS Management Console 並開啟 Amazon RDS 主控台,網址為 [https://](https://console.aws.amazon.com/rds/) [console.aws.amazon.com/rds/](https://console.aws.amazon.com/rds/)。

- 2. 在導覽窗格中,選擇 Databases (資料庫)。
- 3. 選擇您要新增政策的 Aurora 資料庫叢集。
- 4. 選擇 Logs & events (日誌與事件) 標籤。
- 5. 在 Auto scaling policies (自動調整規模政策) 區段中,選擇 Add (新增)。

Add Auto Scaling policy (新增自動調整規模政策) 對話方塊隨即顯示。

- 6. 針對 Policy Name (政策名稱),請輸入政策名稱。
- 7. 目標指標請選擇下列其中一個:
	- Average CPU utilization of Aurora Replicas (&AUR; 複本的平均 CPU 使用率),可根據平均 CPU 使用率建立政策。
	- Average connections of Aurora Replicas (&AUR; 複本的平均連線數),可根據連線至 Aurora 複 本的平均連線數目建立政策。
- 8. 目標值請輸入下列其中一個:
	- 如果在前一步驟選擇 Average CPU utilization of Aurora Replicas (&AUR; 複本的平均 CPU 使用 率),輸入您想在 Aurora 複本上維持的 CPU 使用率百分比。
	- 如果在前一步驟選擇 Average connections of Aurora Replicas (&AUR; 複本的平均連線數),輸 入您想維持的連線數目。

系統會新增或移除 Aurora 複本,讓指標接近指定的值。

- 9. (選用) 展開 Additional Configuration (其他組態) 以建立縮減或橫向擴展冷卻時間。
- 10. 在 Minimum capacity (容量下限) 輸入 Aurora Auto Scaling 政策需要維持的 Aurora 複本數量下 限。
- 11. 在 Maximum capacity (容量上限) 輸入 Aurora Auto Scaling 政策需要維持的 Aurora 複本數量上 限。
- 12. 選擇 Add Policy (新增政策)。

以下對話方塊會根據平均 CPU 使用率百分之 40 來建立 Auto Scaling 政策。此政策會指定最少 5 個 Aurora 複本以及最多 15 個 Aurora 複本。

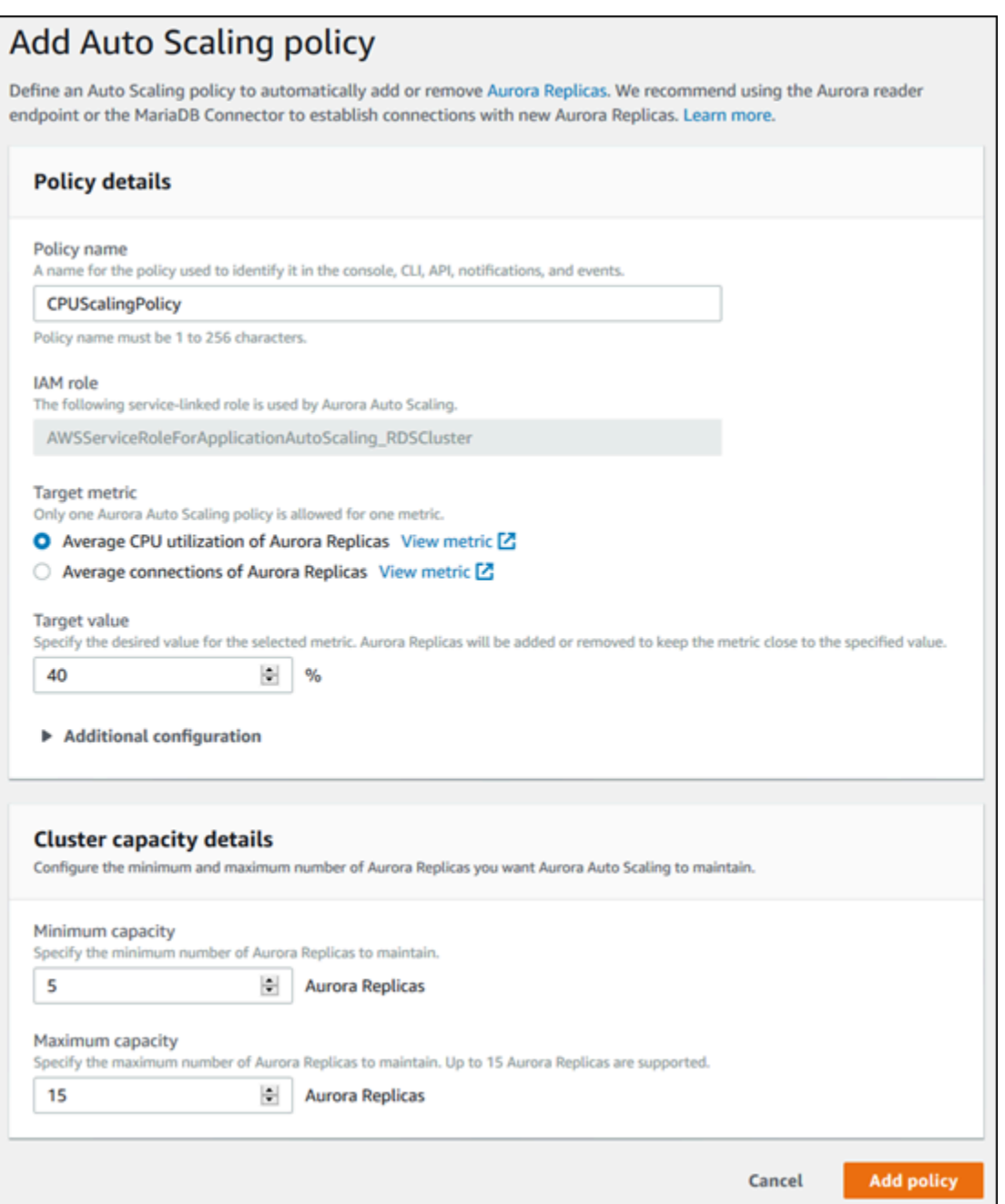

以下對話方塊會根據平均連線數 100 使用率來建立自動規模調整政策。此政策會指定最少 2 個 Aurora 複本及最多 8 個 Aurora 複本。

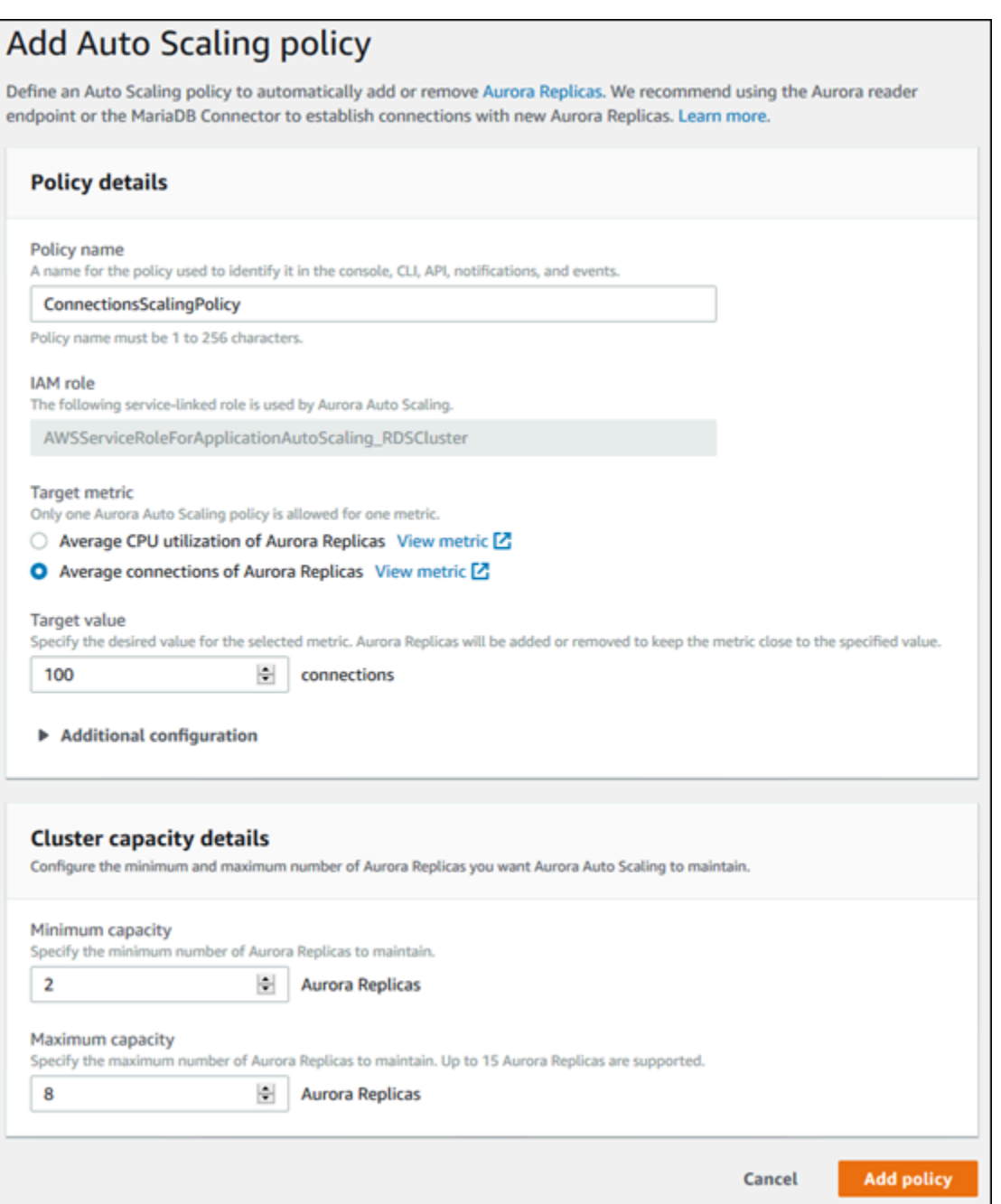

AWS CLI 或 Application Auto Scaling API

您可以根據預先定義的指標或自訂指標,套用規模調整政策。若要這麼做,您可以使用 AWS CLI 或應 用程式自動調整規模 API。第一步是將您的 Aurora 資料庫叢集註冊到 Application Auto Scaling。

註冊 Aurora 資料庫叢集

在使用 Aurora Auto Scaling 擴展 Aurora 資料庫叢集前,您應先將您的 Aurora 資料庫叢集註冊到 Application Auto Scaling。這是為了定義要套用到叢集的擴展維度和限制。Application Auto Scaling 會 隨 rds:cluster:ReadReplicaCount 代表 Aurora 複本數目的可擴展維度,動態擴展 Aurora 資料 庫叢集。

若要註冊 Aurora 資料庫叢集,您可以使用 AWS CLI 或 Application Auto Scaling API。

AWS CLI

若要註冊 Aurora 資料庫叢集,請使用具有下列參數的[register-scalable-target](https://docs.aws.amazon.com/cli/latest/reference/application-autoscaling/register-scalable-target.html) AWS CLI 命 令:

- --service-namespace 將此值設定為 rds。
- --resource-id– Aurora 資料庫叢集的資源識別符。這項參數的資源類型為 cluster,且唯一識 別符是 Aurora 資料庫叢集的名稱,例如 cluster:myscalablecluster。
- --scalable-dimension 將此值設定為 rds:cluster:ReadReplicaCount。
- --min-capacity Application Auto Scaling 要管理的讀取者資料庫執行個體數量下限。如需了解 有關 --min-capacity、--max-capacity 以及叢集中資料庫執行個體數目之間的關係資訊,請 參閱 [容量下限和上限](#page-491-1)。
- --max-capacity Application Auto Scaling 要管理的讀取者資料庫執行個體數量上限。如需了解 有關 --min-capacity、--max-capacity 以及叢集中資料庫執行個體數目之間的關係資訊,請 參閱 [容量下限和上限](#page-491-1)。

### Example

在下列範例中,您會註冊名為 myscalablecluster 的 Aurora 資料庫叢集。註冊中表明應該動態縮 放資料庫叢集,使其具有 1 到 8 個 Aurora 複本。

對於LinuxmacOS、或Unix:

```
aws application-autoscaling register-scalable-target \ 
     --service-namespace rds \ 
     --resource-id cluster:myscalablecluster \ 
     --scalable-dimension rds:cluster:ReadReplicaCount \ 
     --min-capacity 1 \ 
     --max-capacity 8 \
```
在 Windows 中:

aws application-autoscaling register-scalable-target ^

```
 --service-namespace rds ^ 
 --resource-id cluster:myscalablecluster ^ 
 --scalable-dimension rds:cluster:ReadReplicaCount ^ 
 --min-capacity 1 ^ 
 --max-capacity 8 ^
```
Application Auto Scaling API

若要向 Application Auto Scaling 註冊您的 Aurora 資料庫叢集,請使用 [RegisterScalableTarget](https://docs.aws.amazon.com/ApplicationAutoScaling/latest/APIReference/API_RegisterScalableTarget.html) Application Auto Scaling API 操作搭配下列參數:

- ServiceNamespace 將此值設定為 rds。
- ResourceID– Aurora 資料庫叢集的資源識別符。這項參數的資源類型為 cluster,且唯一識別符 是 Aurora 資料庫叢集的名稱,例如 cluster:myscalablecluster。
- ScalableDimension 將此值設定為 rds:cluster:ReadReplicaCount。
- MinCapacity Application Auto Scaling 要管理的讀取者資料庫執行個體數量下限。如需了解有關 MinCapacity、MaxCapacity 以及叢集中資料庫執行個體數目之間的關係資訊,請參閱 [容量下限](#page-491-1) [和上限](#page-491-1)。
- MaxCapacity Application Auto Scaling 要管理的讀取者資料庫執行個體數量上限。如需了解有關 MinCapacity、MaxCapacity 以及叢集中資料庫執行個體數目之間的關係資訊,請參閱 [容量下限](#page-491-1) [和上限](#page-491-1)。

### Example

在下列範例中,您會使用 Application Auto Scaling API 註冊名為 myscalablecluster 的 Aurora 資 料庫叢集。此註冊中表明應該動態縮放資料庫叢集,使其具有 1 到 8 個 Aurora 複本。

```
POST / HTTP/1.1
Host: autoscaling.us-east-2.amazonaws.com
Accept-Encoding: identity
Content-Length: 219
X-Amz-Target: AnyScaleFrontendService.RegisterScalableTarget
X-Amz-Date: 20160506T182145Z
User-Agent: aws-cli/1.10.23 Python/2.7.11 Darwin/15.4.0 botocore/1.4.8
Content-Type: application/x-amz-json-1.1
Authorization: AUTHPARAMS
{ 
     "ServiceNamespace": "rds",
```

```
 "ResourceId": "cluster:myscalablecluster", 
     "ScalableDimension": "rds:cluster:ReadReplicaCount", 
     "MinCapacity": 1, 
     "MaxCapacity": 8
}
```
定義 Aurora 資料庫叢集的擴展原則

目標追踪規模調整政策組態由 JSON 區塊表示,其中定義了指標和目標值。您可以將規模調整政策的 組態設定,儲存為文字檔案中的 JSON 區塊。您可以在叫用 AWS CLI 或應用程式自動調整規模 API 時使用該文字檔案。如需政策組態語法的詳細資訊,請參閱 Application Auto Scaling API 參考中的 [TargetTrackingScalingPolicyConfiguration](https://docs.aws.amazon.com/ApplicationAutoScaling/latest/APIReference/API_TargetTrackingScalingPolicyConfiguration.html)。

您可使用下列的選項,來定義目標追蹤規模調整政策的組態設定。

主題

- [使用預先定義的指標](#page-498-0)
- [使用自訂的指標](#page-499-0)
- [使用冷卻時間](#page-500-0)
- [停用規模縮減活動](#page-500-1)

### <span id="page-498-0"></span>使用預先定義的指標

使用預先定義的指標,您可以為搭配 Aurora Auto Scaling 中的目標追踪和動態擴展都運作良好的 Aurora 資料庫叢集,快速定義目標追踪規模調整政策。

目前 Aurora 在 Aurora Auto Scaling 中支援下列預先定義的指標:

- RDS ReaderAverage CPU 使用率 Aurora 資料庫叢集中所有 Aurora 複本之 CloudWatch 間 的CPUUtilization度量平均值。
- RDS ReaderAverageDatabaseConnections Aurora 資料庫叢集中 CloudWatch 所有 Aurora 複本 之間的DatabaseConnections度量平均值。

如需 CPUUtilization 和 DatabaseConnections 指標的詳細資訊,請參閱 [Amazon 極光的亞馬](#page-930-0) [遜 CloudWatch 指標。](#page-930-0)

若要在您的規模調整政策中使用預先定義的指標,請為規模調整政策建立目標追蹤組態設定。此組態 設定必須加入用於預先定義指標的 PredefinedMetricSpecification,以及用於該指標目標值的 TargetValue。

### Example

下列的範例描述 Aurora 資料庫叢集目標追蹤規模調整的典型政策組態設定。在此組態中,會使用 RDSReaderAverageCPUUtilization 這個預先定義的指標,根據所有 Aurora 複本平均 CPU 使用 率百分之 40,來調整 Aurora 資料庫叢集。

```
{ 
     "TargetValue": 40.0, 
     "PredefinedMetricSpecification": 
     { 
          "PredefinedMetricType": "RDSReaderAverageCPUUtilization" 
     }
}
```
<span id="page-499-0"></span>使用自訂的指標

使用自訂的指標,您可以定義目標追蹤規模調整政策來滿足您的自訂需求。您可以根據與規模調整成比 例變動的任何 Aurora 指標,來定義自訂的指標。

並非所有的 Aurora 指標都適用於目標追蹤。指標必須是有效的使用率指標,而且能夠表示執行個體的 忙碌程度。指標的值必須與 Aurora 資料庫叢集中 Aurora 複本的數量,按比例增加或減少。對於使用 指標資料按比例規模擴展或縮減 Aurora 複本數量來說,這種按比例增加或減少是必要的。

Example

下列的範例描述規模調整政策的目標追蹤組態設定。在此組態中,自訂指標會根據 Aurora 資料庫叢集 my-db-cluster 中所有 Aurora 複本平均 CPU 使用率百分之 50,來調整 Aurora 資料庫叢集。

```
{ 
     "TargetValue": 50, 
     "CustomizedMetricSpecification": 
     { 
          "MetricName": "CPUUtilization", 
          "Namespace": "AWS/RDS", 
          "Dimensions": [ 
              {"Name": "DBClusterIdentifier","Value": "my-db-cluster"}, 
              {"Name": "Role","Value": "READER"} 
          ], 
          "Statistic": "Average", 
          "Unit": "Percent" 
     }
}
```
### <span id="page-500-0"></span>使用冷卻時間

您可以指定一個值 (單位為秒),讓 ScaleOutCooldown 為您的 Aurora 資料庫叢集規模擴展新增冷 卻時間。同樣的,您可以指定一個值 (單位為秒),讓 ScaleInCooldown 為您的 Aurora 資料庫叢 集規模縮減新增冷卻時間。如需 ScaleInCooldown 和 ScaleOutCooldown 的詳細資訊,請參閱 《Application Auto Scaling API 參考》中的 [TargetTrackingScalingPolicyConfiguration](https://docs.aws.amazon.com/ApplicationAutoScaling/latest/APIReference/API_TargetTrackingScalingPolicyConfiguration.html)。

Example

下列的範例描述規模調整政策的目標追蹤組態設定。在此組態中,會使用 RDSReaderAverageCPUUtilization 這個預先定義的指標,根據 Aurora 資料庫叢集中所有 Aurora 複本平均 CPU 使用率百分之 40,來調整 Aurora 資料庫叢集。這個組態設定分別提供了 10 分 鐘的規模縮減冷卻時間,和 5 分鐘的規模擴展冷卻時間。

```
{ 
     "TargetValue": 40.0, 
     "PredefinedMetricSpecification": 
     { 
          "PredefinedMetricType": "RDSReaderAverageCPUUtilization" 
     }, 
     "ScaleInCooldown": 600, 
     "ScaleOutCooldown": 300
}
```
<span id="page-500-1"></span>停用規模縮減活動

藉由停用規模縮減動作,您可以防止目標追蹤規模調整政策的組態設定,對您的 Aurora 資料庫叢集進 行規模調整。停用規模縮減的動作,可防止規模調整政策刪除 Aurora 複本,同時讓規模調整政策仍然 能夠視需要來建立 &AUR; 複本。

您可以為 DisableScaleIn 指定布林值,來啟用或停用 Aurora 資料庫叢集的規模縮減活 動。如需 DisableScaleIn 的詳細資訊,請參閱《Application Auto Scaling API 參考》中的 [TargetTrackingScalingPolicyConfiguration](https://docs.aws.amazon.com/ApplicationAutoScaling/latest/APIReference/API_TargetTrackingScalingPolicyConfiguration.html)。

Example

下列的範例描述規模調整政策的目標追蹤組態設定。在此組態

中,RDSReaderAverageCPUUtilization 這個預先定義的指標會根據 Aurora 資料庫叢集中所有 Aurora 複本平均 CPU 使用率百分之 40,來調整 Aurora 資料庫叢集。此組態設定停用了規模調整政策 的規模縮減動作。

{

```
 "TargetValue": 40.0, 
     "PredefinedMetricSpecification": 
     { 
          "PredefinedMetricType": "RDSReaderAverageCPUUtilization" 
     }, 
     "DisableScaleIn": true
}
```
將擴展原則套用至 Aurora 資料庫叢集

向 Application Auto Scaling 註冊您的 Aurora 資料庫叢集,並定義擴展政策之後,請將擴展政策套用到 已註冊的 Aurora 資料庫叢集。若要將擴展政策套用至 Aurora 資料庫叢集,您可以使用 AWS CLI 或應 用程式自動調整 API。

AWS CLI

若要將擴展政策套用至 Aurora 資料庫叢集,請搭配下列參數使用[put-scaling-policy](https://docs.aws.amazon.com/cli/latest/reference/application-autoscaling/put-scaling-policy.html) AWS CLI 命令:

- --policy-name 擴展政策的名稱。
- --policy-type 將此值設定為 TargetTrackingScaling。
- --resource-id– Aurora 資料庫叢集的資源識別符。這項參數的資源類型為 cluster,且唯一識 別符是 Aurora 資料庫叢集的名稱,例如 cluster:myscalablecluster。
- --service-namespace 將此值設定為 rds。
- --scalable-dimension 將此值設定為 rds:cluster:ReadReplicaCount。
- --target-tracking-scaling-policy-configuration 要用於 Aurora 資料庫叢集的目標 追蹤擴展政策組態。

### Example

在下列範例中,您會使用 Application Auto Scaling 將名為 myscalablepolicy 的目標追蹤擴展政 策,套用到名為 myscalablecluster 的 Aurora 資料庫叢集。做法是使用儲存於 config.json 檔 案中的政策組態設定。

對於LinuxmacOS、或Unix:

```
aws application-autoscaling put-scaling-policy \ 
     --policy-name myscalablepolicy \ 
     --policy-type TargetTrackingScaling \
```

```
 --resource-id cluster:myscalablecluster \
```

```
 --service-namespace rds \
```
- --scalable-dimension rds:cluster:ReadReplicaCount \
- --target-tracking-scaling-policy-configuration *file://config.json*

在 Windows 中:

```
aws application-autoscaling put-scaling-policy ^ 
     --policy-name myscalablepolicy ^ 
     --policy-type TargetTrackingScaling ^ 
     --resource-id cluster:myscalablecluster ^ 
     --service-namespace rds ^ 
     --scalable-dimension rds:cluster:ReadReplicaCount ^ 
     --target-tracking-scaling-policy-configuration file://config.json
```
Application Auto Scaling API

若要使用 Application Auto Scaling API 將擴展政策套用到您的 Aurora 資料庫叢集,請使用 [PutScalingPolicy](https://docs.aws.amazon.com/ApplicationAutoScaling/latest/APIReference/API_PutScalingPolicy.html) Application Auto Scaling API 操作搭配下列參數:

- PolicyName 擴展政策的名稱。
- ServiceNamespace 將此值設定為 rds。
- ResourceID– Aurora 資料庫叢集的資源識別符。這項參數的資源類型為 cluster,且唯一識別符 是 Aurora 資料庫叢集的名稱,例如 cluster:myscalablecluster。
- ScalableDimension 將此值設定為 rds:cluster:ReadReplicaCount。
- PolicyType 將此值設定為 TargetTrackingScaling。
- TargetTrackingScalingPolicyConfiguration 要用於 Aurora 資料庫叢集的目標追蹤擴展 政策組態。

### Example

在下列範例中,您會使用 Application Auto Scaling 將名為 myscalablepolicy 的目標追蹤擴展 政策,套用到名為 myscalablecluster 的 Aurora 資料庫叢集。您使用的政策組態設定,是以 RDSReaderAverageCPUUtilization 這個預先定義的指標為根據。

POST / HTTP/1.1 Host: autoscaling.us-east-2.amazonaws.com

```
Accept-Encoding: identity
Content-Length: 219
X-Amz-Target: AnyScaleFrontendService.PutScalingPolicy
X-Amz-Date: 20160506T182145Z
User-Agent: aws-cli/1.10.23 Python/2.7.11 Darwin/15.4.0 botocore/1.4.8
Content-Type: application/x-amz-json-1.1
Authorization: AUTHPARAMS
{ 
     "PolicyName": "myscalablepolicy", 
     "ServiceNamespace": "rds", 
     "ResourceId": "cluster:myscalablecluster", 
     "ScalableDimension": "rds:cluster:ReadReplicaCount", 
     "PolicyType": "TargetTrackingScaling", 
     "TargetTrackingScalingPolicyConfiguration": { 
         "TargetValue": 40.0, 
         "PredefinedMetricSpecification": 
        \{ "PredefinedMetricType": "RDSReaderAverageCPUUtilization" 
         } 
     }
}
```
## <span id="page-503-0"></span>編輯擴展原則

您可以使用 AWS Management Console、或應用程式自動調整規模 API 來編輯擴展政策。 AWS CLI

### 主控台

您可以使用編輯擴展政策 AWS Management Console。

### 編輯 Aurora 資料庫叢集的自動規模調整政策

- 1. 登入 AWS Management Console 並開啟 Amazon RDS 主控台,網址為 [https://](https://console.aws.amazon.com/rds/) [console.aws.amazon.com/rds/](https://console.aws.amazon.com/rds/)。
- 2. 在導覽窗格中,選擇 Databases (資料庫)。
- 3. 選擇您要編輯其自動規模調整政策的 Aurora 資料庫叢集。
- 4. 選擇 Logs & events (日誌與事件) 標籤。
- 5. 在 Auto Scaling Policies (自動規模調整政策) 區段中,選擇一個自動規模調整政策,然後選擇 Edit (編輯)。
- 6. 對政策進行變更。
# 7. 選擇 Save (儲存)。

# 以下是 Edit Auto Scaling policy (編輯 Auto Scaling 政策) 對話方塊的範例。

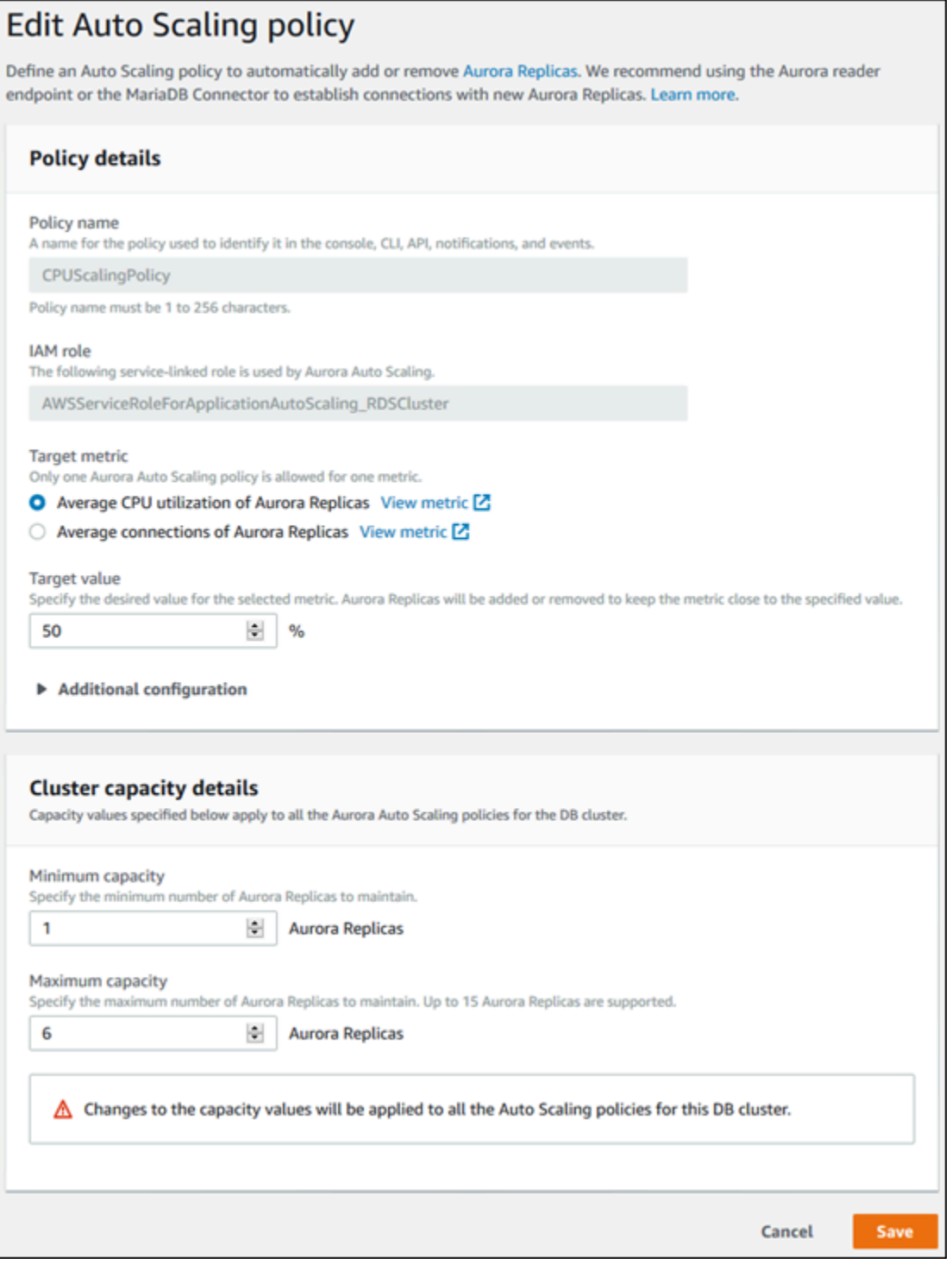

AWS CLI 或 Application Auto Scaling API

您可以使用 AWS CLI 或應用程式 Auto Scaling API,以與套用資源調整政策相同的方式編輯擴展政 策:

- 使用時 AWS CLI,請在參數中指定要編輯的原則名--policy-name稱。針對您想要變更的參數指 定新的參數值。
- 使用 Application Auto Scaling API 時,請在 PolicyName 參數中指定您所要編輯之政策的名稱。針 對您想要變更的參數指定新的參數值。

如需更多詳細資訊,請參閱 [將擴展原則套用至 Aurora 資料庫叢集。](#page-501-0)

## 刪除擴展原則

您可以使用 AWS Management Console、或應用程式自動調整 API 刪除擴展政策。 AWS CLI

主控台

您可以使用 AWS Management Console刪除規模調整政策。

刪除 Aurora 資料庫叢集的自動規模調整政策

- 1. 登入 AWS Management Console 並開啟 Amazon RDS 主控台,網址為 [https://](https://console.aws.amazon.com/rds/) [console.aws.amazon.com/rds/](https://console.aws.amazon.com/rds/)。
- 2. 在導覽窗格中,選擇 Databases (資料庫)。
- 3. 選擇您要刪除其自動規模調整政策的 Aurora 資料庫叢集。
- 4. 選擇 Logs & events (日誌與事件) 標籤。
- 5. 在 Auto Scaling Policies (自動規模調整政策) 區段中,選擇 Auto Scaling 政策,然後選擇 Delete (刪除)。

AWS CLI

若要從 Aurora 資料庫叢集刪除擴展政策,請使用具有下列參數的[delete-scaling-policy](https://docs.aws.amazon.com/cli/latest/reference/application-autoscaling/delete-scaling-policy.html) AWS CLI 命令:

- --policy-name 擴展政策的名稱。
- --resource-id– Aurora 資料庫叢集的資源識別符。這項參數的資源類型為 cluster,且唯一識 別符是 Aurora 資料庫叢集的名稱,例如 cluster:myscalablecluster。
- --service-namespace 將此值設定為 rds。
- --scalable-dimension 將此值設定為 rds:cluster:ReadReplicaCount。

Example

在下列範例中,您會將名為 myscalablepolicy 的目標追蹤擴展政策,從名為 myscalablecluster 的 Aurora 資料庫叢集中刪除。

對於LinuxmacOS、或Unix:

```
aws application-autoscaling delete-scaling-policy \ 
     --policy-name myscalablepolicy \ 
     --resource-id cluster:myscalablecluster \ 
     --service-namespace rds \ 
     --scalable-dimension rds:cluster:ReadReplicaCount \
```
在 Windows 中:

```
aws application-autoscaling delete-scaling-policy ^ 
     --policy-name myscalablepolicy ^ 
     --resource-id cluster:myscalablecluster ^ 
     --service-namespace rds ^ 
     --scalable-dimension rds:cluster:ReadReplicaCount ^
```
Application Auto Scaling API

若要從 Aurora 資料庫叢集刪除擴展政策,請使用 [DeleteScalingPolicy](https://docs.aws.amazon.com/ApplicationAutoScaling/latest/APIReference/API_DeleteScalingPolicy.html) Application Auto Scaling API 操作搭配下列參數:

- PolicyName 擴展政策的名稱。
- ServiceNamespace 將此值設定為 rds。
- ResourceID– Aurora 資料庫叢集的資源識別符。這項參數的資源類型為 cluster,且唯一識別符 是 Aurora 資料庫叢集的名稱,例如 cluster:myscalablecluster。
- ScalableDimension 將此值設定為 rds:cluster:ReadReplicaCount。

#### Example

在下列範例中,您會使用 Application Auto Scaling API 將名為 myscalablepolicy 的目標追蹤擴展 政策,從名為 myscalablecluster 的 Aurora 資料庫叢集中刪除。

```
POST / HTTP/1.1
Host: autoscaling.us-east-2.amazonaws.com
Accept-Encoding: identity
Content-Length: 219
X-Amz-Target: AnyScaleFrontendService.DeleteScalingPolicy
X-Amz-Date: 20160506T182145Z
User-Agent: aws-cli/1.10.23 Python/2.7.11 Darwin/15.4.0 botocore/1.4.8
Content-Type: application/x-amz-json-1.1
Authorization: AUTHPARAMS
{ 
     "PolicyName": "myscalablepolicy", 
     "ServiceNamespace": "rds", 
     "ResourceId": "cluster:myscalablecluster", 
     "ScalableDimension": "rds:cluster:ReadReplicaCount"
}
```
## 資料庫執行個體 ID 和標記

當 Aurora Auto Scaling 新增複本時,其資料庫執行個體 ID 會以 application-autoscaling- 為前 綴,例如 application-autoscaling-61aabbcc-4e2f-4c65-b620-ab7421abc123。

下列標籤會自動新增至資料庫執行個體。您可以在資料庫執行個體詳細資訊頁面的 Tags (標籤) 頁籤上 檢視。

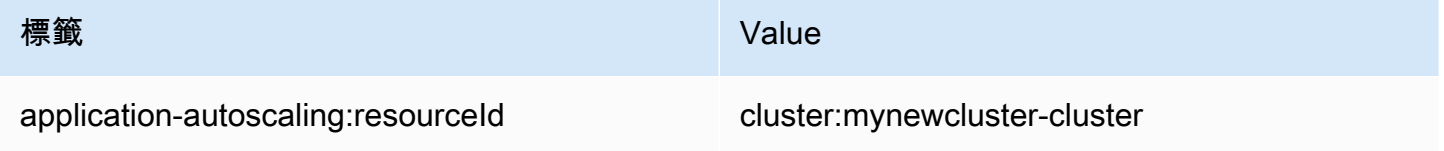

如需 Amazon RDS 資源標籤的詳細資訊,請參[閱標記 Amazon RDS 資源。](#page-560-0)

## Aurora Auto Scaling 和績效詳情

和任何 Aurora 讀取器資料庫執行個體一樣,您可以使用績效詳情來監控 Aurora Auto Scaling 新增的複 本。

您無法開啟 Aurora 資料庫叢集的績效詳情。您可以手動開啟資料庫叢集中各資料庫執行個體的績效詳 情

當您在 Aurora 資料庫叢集中開啟寫入器資料庫執行個體的績效詳情時,讀取器資料庫執行個體的績效 詳情並不會自動開啟。現有讀取器資料庫執行個體與 Aurora Auto Scaling 新增複本的績效詳情必須手 動開啟。

如需了解如何使用績效詳情來監控 Aurora 資料庫叢集,請參閱 [在 Amazon Aurora 上使用績效詳情監](#page-821-0) [控資料庫負載](#page-821-0)。

# 維持 為 Amazon Aurora 資料庫叢集

Amazon RDS 會定期在 Amazon RDS 資源上執行維護。維護通常涉及更新資料庫叢集中的以下資源:

- 基礎硬體
- 基礎作業系統 (OS)
- 資料庫引擎版本

作業系統更新大多是因為安全性問題。你應該盡快完成更新。

進行某些維護項目時,Amazon RDS 需要將您的資料庫叢集短暫離線。需要資源離線的維護項目包括 必要的作業系統或資料庫修補。所需的修補程式僅會針對與安全性和執行個體可靠性相關的修補程式自 動安排。這類修補不常發生,通常每隔幾個月進行一次。維護僅需片刻的時間即可完成。

您已選擇不立即套用的延遲資料庫叢集與執行個體修改,將會在下一次維護時段套用。例如,您可以選 擇在維護時段變更資料庫執行個體類別或叢集或資料庫參數群組。您使用待定重新開機設定所指定的這 類修改不會顯示在待定維護清單中。如需修改資料庫叢集的詳細資訊,請參閱[修改 Amazon Aurora 資](#page-387-0) [料庫叢集](#page-387-0)。

若要查看等待下一個維護時段的修改,請使用 [describe-db-cluster AWS CLI 命令並檢查](https://awscli.amazonaws.com/v2/documentation/api/latest/reference/rds/describe-db-clusters.html) [欄](https://awscli.amazonaws.com/v2/documentation/api/latest/reference/rds/describe-db-clusters.html)位。PendingModifiedValues

#### 主題

- [檢視待處理的維護](#page-509-0)
- [套用資料庫叢集的更新](#page-512-0)
- [Amazon RDS 維護時段](#page-514-0)
- [調整偏好的資料庫叢集維護時段](#page-516-0)
- [Aurora 資料庫叢集的自動次要版本升級](#page-518-0)
- [選擇 Aurora MySQL 維護更新的頻率](#page-521-0)
- [使用強制作業系統更新](#page-522-0)

# <span id="page-509-0"></span>檢視待處理的維護

使用 RDS 主控台或 RDS API 檢視資料庫叢集是否有可用的 AWS CLI維護更新。若有可用的更 新,Amazon RDS 主控台就會在資料庫叢集的 Maintenance (維護) 欄中表示,如下所示。

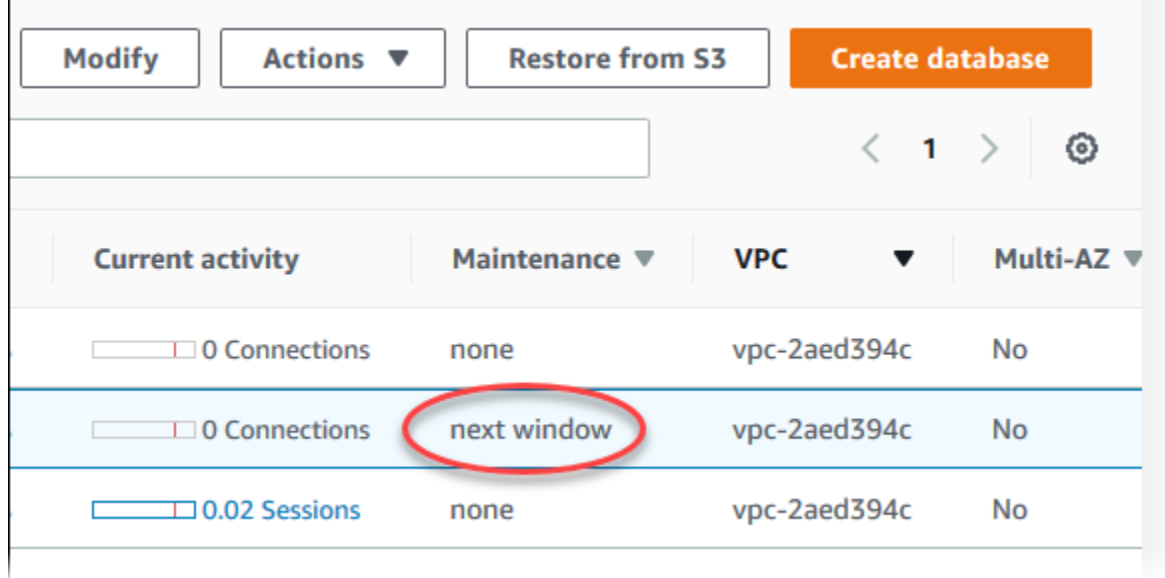

如果資料庫叢集沒有可用的維護更新,欄的值就會是 none (無)。

如果資料庫叢集有可用的維護更新,就可能是以下的欄值:

- 必要 維護動作將套用至資源,無法無限期延遲。
- available (可用) 維護動作可用,但不會自動套用至資源。您可手動套用。
- next window (下個時段) 維護動作會在下個維護時段中套用到資源。
- In progress (進行中) 維護動作正在套用至資源。

若有可用的更新,您可以採取以下其中一個動作:

- 如果維護值為 next window (下個時段),請由 Actions (動作) 選擇 Defer upgrade (延遲升級) 以延遲 維護項目。如果維護動作已經啟動,則無法延遲維護動作。
- 立即套用維護項目
- 排定要在下一個維護時段中啟動的維護項目。
- 不採取動作。

若要進行此項動作,請選擇資料庫叢集顯示其詳細資訊,然後選擇 Maintenance & backups (維護及備 份)。隨即出現待定維護項目。

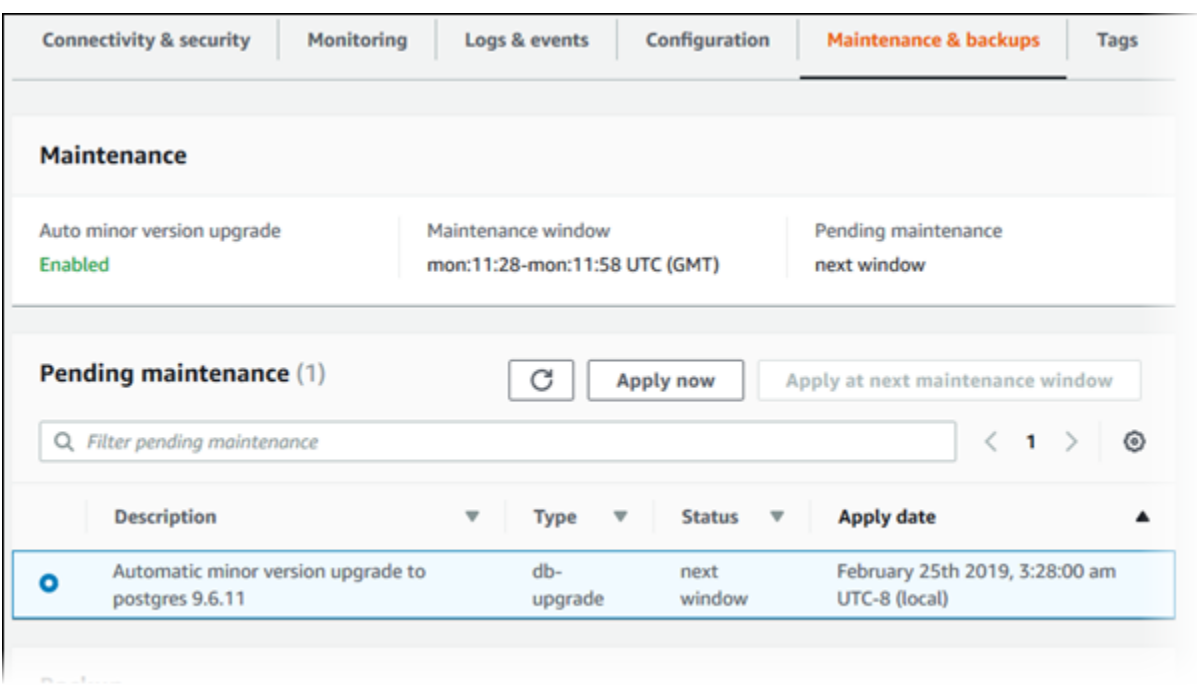

維護時段決定等待中的操作何時開始,但不限制這些操作的總執行時間。維護操作不保證在維護時段結 束之前完成,可能持續到超過指定的結束時間。如需更多詳細資訊,請參閱 [Amazon RDS 維護時段](#page-514-0)。

如需 Amazon Aurora 引擎更新的資訊,以及這些引擎進行升級和修補的指示,請參閱[Amazon Aurora](#page-1715-0) [MySQL 的資料庫引擎更新](#page-1715-0)[和Amazon Aurora PostgreSQL 更新。](#page-2602-0)

您也可以執行[describe-pending-maintenance-actions](https://docs.aws.amazon.com/cli/latest/reference/rds/describe-pending-maintenance-actions.html) AWS CLI 命令,檢視資料庫叢集是否 有可用的維護更新。

# <span id="page-512-0"></span>套用資料庫叢集的更新

透過 Amazon RDS,即可自行選擇套用維護操作的時機。您可以使用 RDS 主控台 AWS Command Line Interface (AWS CLI) 或 RDS API 來決定 Amazon RDS 何時套用更新。

### 主控台

#### 管理資料庫叢集的更新內容

- 1. 登入 AWS Management Console 並開啟 Amazon RDS 主控台,網址為 [https://](https://console.aws.amazon.com/rds/) [console.aws.amazon.com/rds/](https://console.aws.amazon.com/rds/)。
- 2. 在導覽窗格中,選擇 Databases (資料庫)。
- 3. 選擇具有必要更新的資料庫叢集。
- 4. 針對 Actions (動作),選擇下列其中一項:
	- 立即升級
	- 在下一個時段升級

**a** Note

如果您選擇 Upgrade at next window (在下一個時段升級),但稍後想要延遲更新,則可 以選擇 Defer upgrade (延遲升級)。如果維護動作已經啟動,則無法延遲維護動作。 若要取消維護動作,請修改資料庫執行個體並停用 Auto minor version upgrade (自動次 要版本升級)。

## AWS CLI

若要將擱置中的更新套用至資料庫叢集,請使用應用暫停維[護](https://docs.aws.amazon.com/cli/latest/reference/rds/apply-pending-maintenance-action.html) AWS CLI 動作指令。

Example

對於LinuxmacOS、或Unix:

```
aws rds apply-pending-maintenance-action \ 
     --resource-identifier arn:aws:rds:us-west-2:001234567890:db:mysql-db \ 
     --apply-action system-update \ 
     --opt-in-type immediate
```
在 Windows 中:

```
aws rds apply-pending-maintenance-action ^ 
     --resource-identifier arn:aws:rds:us-west-2:001234567890:db:mysql-db ^ 
     --apply-action system-update ^ 
     --opt-in-type immediate
```
**a** Note

若要延期維護動作,請指定 undo-opt-in 的 --opt-in-type。如果維護動作已經啟動,則 無法指定 undo-opt-in 的 --opt-in-type。 若要取消維護動作,請執行 [modify-db-instance](https://docs.aws.amazon.com/cli/latest/reference/rds/modify-db-instance.html) AWS CLI 命令,並指定 --no-auto-minorversion-upgrade。

若要傳回至少有一個擱置中更新的資源清單,請使用[描述暫停維護動作命](https://docs.aws.amazon.com/cli/latest/reference/rds/describe-pending-maintenance-actions.html) AWS CLI 令。

Example

對於LinuxmacOS、或Unix:

```
aws rds describe-pending-maintenance-actions \ 
     --resource-identifier arn:aws:rds:us-west-2:001234567890:db:mysql-db
```
在 Windows 中:

```
aws rds describe-pending-maintenance-actions ^ 
     --resource-identifier arn:aws:rds:us-west-2:001234567890:db:mysql-db
```
您也可以指定describe-pending-maintenance-actions AWS CLI 命令的--filters參數,傳 回資料庫叢集的資源清單。--filters 命令的格式為:Name=*filter-name*,Value=*resourceid*,...。

以下為篩選條件中,Name 參數可接受的值:

- db-instance-id 可接受資料庫執行個體識別符或 Amazon Resource Name (ARN) 的清單。在 系統所傳回的資料庫執行個體待處理維護動作清單中,只會包含以這些識別符或 ARN 識別的項目。
- db-cluster-id 可接受資料庫叢集識別符或 Amazon Aurora ARN 的清單。在系統所傳回的資料 庫叢集待處理維護動作清單中,只會包含以這些識別符或 ARN 識別的項目。

例如,下方範例將傳回 sample-cluster1 與 sample-cluster2 資料庫叢集的待處理維護動作。

#### Example

#### 對於LinuxmacOS、或Unix:

```
aws rds describe-pending-maintenance-actions \ 
  --filters Name=db-cluster-id,Values=sample-cluster1,sample-cluster2
```
在 Windows 中:

```
aws rds describe-pending-maintenance-actions ^ 
  --filters Name=db-cluster-id,Values=sample-cluster1,sample-cluster2
```
RDS API

若要將更新內容套用至資料庫叢集,請呼叫 Amazon RDS API [ApplyPendingMaintenanceAction](https://docs.aws.amazon.com/AmazonRDS/latest/APIReference/API_ApplyPendingMaintenanceAction.html) 操作。

若要傳回至少具有一項待處理更新的資源清單,請呼叫 Amazon RDS API [DescribePendingMaintenanceActions](https://docs.aws.amazon.com/AmazonRDS/latest/APIReference/API_DescribePendingMaintenanceActions.html) 操作。

## <span id="page-514-0"></span>Amazon RDS 維護時段

維護時段是每週套用任何系統變更的時間間隔。每個資料庫叢集都有每週的維護時段。維護時段是控制 何時進行修改和軟體修補的機會。

套用維護作業的期間,RDS 會使用資料庫叢集上的部分資源。您可能會發現,該操作對效能會造成些 許影響。在極少數情況下,資料庫執行個體需要執行異地同步備份容錯移轉,才能完成維護更新作業。

若在特定某週排定維護事件,系統將在指定的 30 分鐘維護時段內啟動該事件。此外,多數維護事件 也能在 30 分鐘的維護時段內完成,但較大型的維護事件可能需要 30 分鐘以上才能完成。當資料庫叢 集停止時,維護時段會暫停。

30 分鐘的維護時段是從每個區域之 8 小時時段內隨機選取的。若您在資料庫叢集建立期間,沒有指定 維護時段,則 RDS 會在一週內隨機選取一天,並指派 30 分鐘的維護時段。

您可以在下方找到每個區域適用的時段,且系統會從中指派預設維護時段。

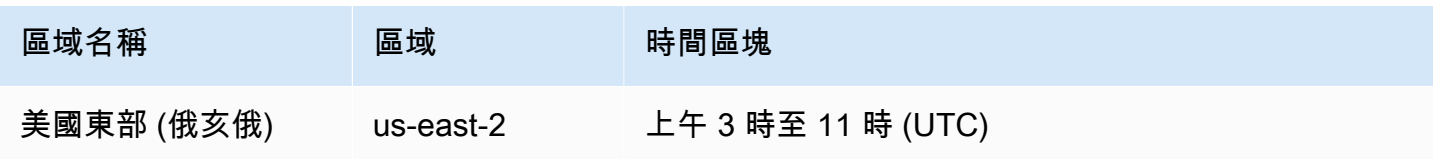

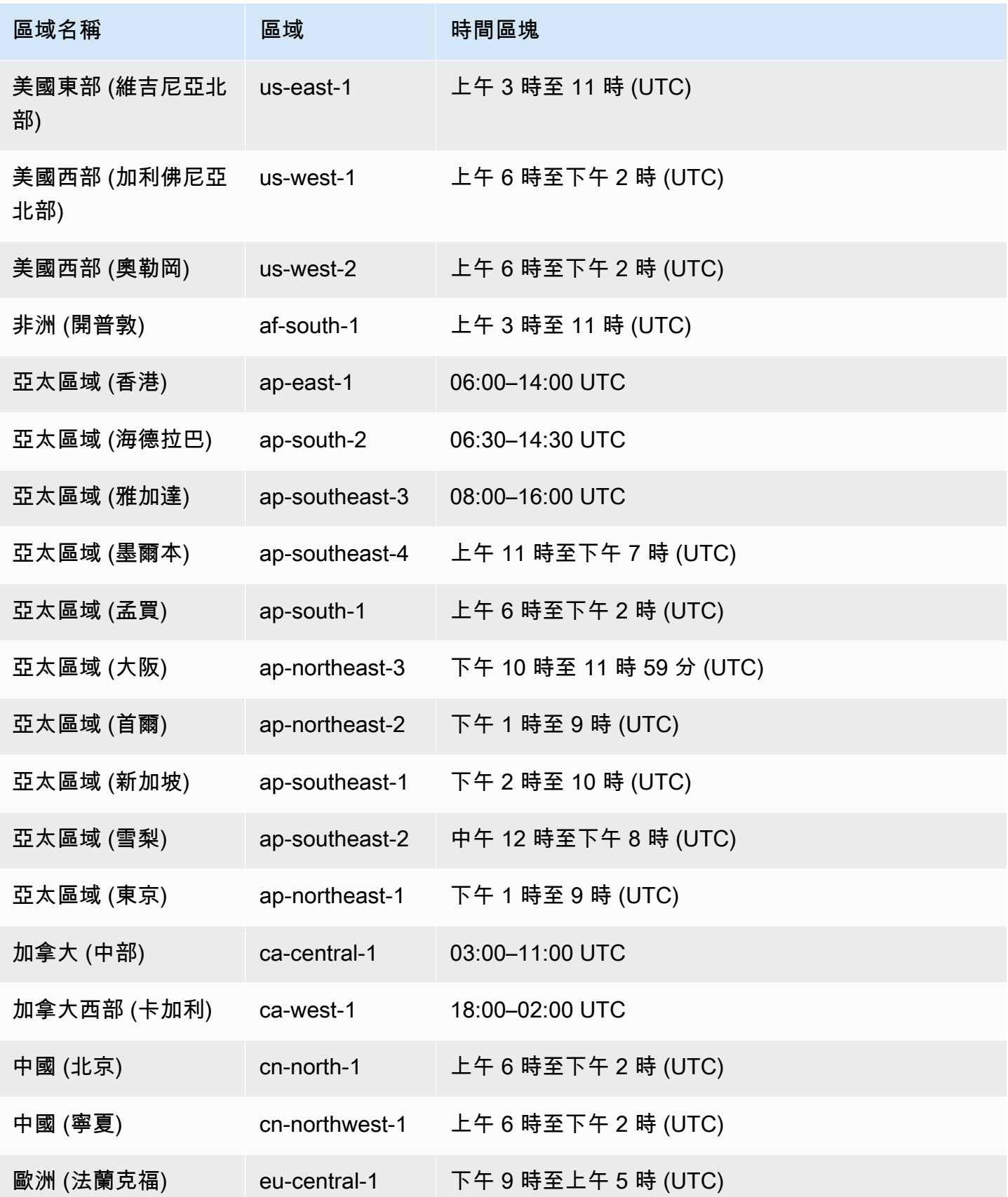

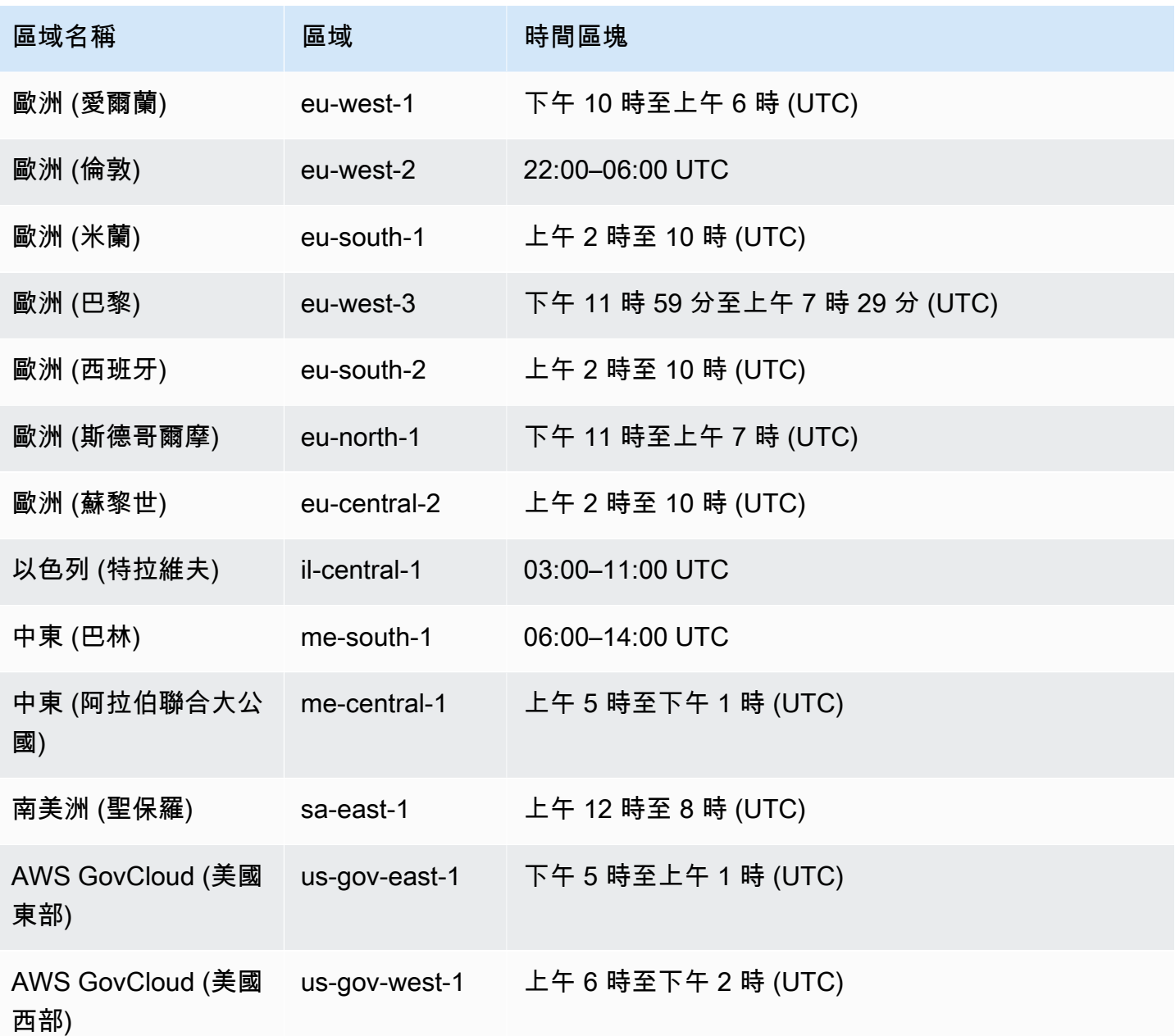

<span id="page-516-0"></span>調整偏好的資料庫叢集維護時段

Aurora 資料庫叢集的維護時段應落在使用量最低的時間,因此可能需要不時進行調整。這段時間內, 只有套用的更新需要停機時,資料庫叢集才會無法使用。停機是完成必要更新所需的最短時間。

主控台

#### 調整偏好的資料庫叢集維護時段

- 1. 登入 AWS Management Console 並開啟 Amazon RDS 主控台,網址為 [https://](https://console.aws.amazon.com/rds/) [console.aws.amazon.com/rds/](https://console.aws.amazon.com/rds/)。
- 2. 在導覽窗格中,選擇 Databases (資料庫)。
- 3. 選擇資料庫叢集,以變更其維護時段。
- 4. 選擇 Modify (修改)。
- 5. 在 Maintenance (維護) 區段中,更新維護時段。
- 6. 選擇 Continue (繼續)。

在確認頁面上,檢閱您的變更。

- 7. 若要立即將變更套用至維護時段,請在 Schedule of modifications (修改排程) 區段中選擇 Immediately (立即)。
- 8. 選擇 Modify cluster (修改叢集),以儲存變更。

或者,選擇 Back (上一步) 以編輯變更,或是選擇 Cancel (取消) 以取消變更。

AWS CLI

若要調整慣用的資料庫叢集維護時段,請搭配下列參數使用 AWS CLI [modify-db-cluster](https://docs.aws.amazon.com/cli/latest/reference/rds/modify-db-cluster.html)指令:

- --db-cluster-identifier
- --preferred-maintenance-window

#### Example

以下程式碼範例將維護時段設為星期二早上 4:00–4:30 UTC。

對於LinuxmacOS、或Unix:

```
aws rds modify-db-cluster \
--db-cluster-identifier my-cluster \
--preferred-maintenance-window Tue:04:00-Tue:04:30
```
在 Windows 中:

aws rds modify-db-cluster ^ --db-cluster-identifier *my-cluster* ^ --preferred-maintenance-window *Tue:04:00-Tue:04:30*

RDS API

若要調整偏好的資料庫叢集維護時段,請使用 Amazon RDS [ModifyDBCluster](https://docs.aws.amazon.com/AmazonRDS/latest/APIReference/API_ModifyDBCluster.html) API 操作,並搭配下 列參數:

- DBClusterIdentifier
- PreferredMaintenanceWindow

## <span id="page-518-0"></span>Aurora 資料庫叢集的自動次要版本升級

自動次要版本升級設定會指定 Aurora 是否自動將升級套用至資料庫叢集。這些升級包括新次要版本, 其中包含其他功能,以及含有錯誤修正的修補程式。

此設定預設為開啟。針對每個新資料庫叢集,為此設定選擇適當的值。此值基於其重要性、預期的生命 週期,以及每次升級之後所執行的驗證測試量。

如需了解如何關開啟或關閉自動次要版本升級設定,請參閱下列內容:

- [啟用 Aurora 資料庫叢集的自動次要版本升級](#page-520-0)
- [啟用 Aurora 資料庫叢集中別資料庫執行個體的自動次要版本升級](#page-520-1)

**A** Important

對於新的和現有的資料庫叢集,強烈建議將此設定套用至資料庫叢集,而不是個別套用至叢集 中的資料庫執行個體。如果叢集中的任何資料庫執行個體已關閉此設定,則資料庫叢集不會自 動升級。

下表顯示在叢集和執行個體層級套用自動次要版本升級設定時的運作方式。

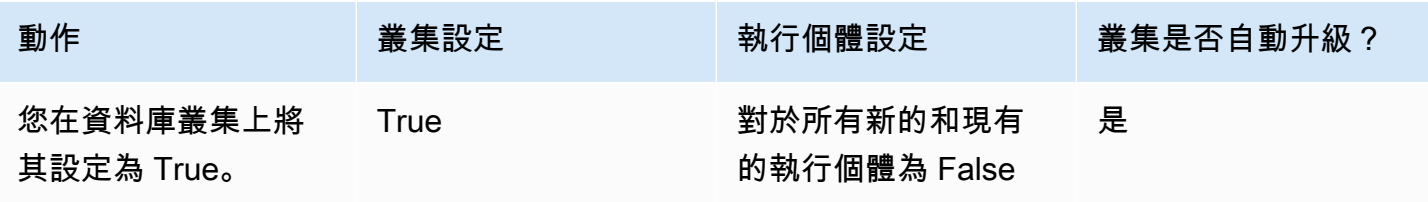

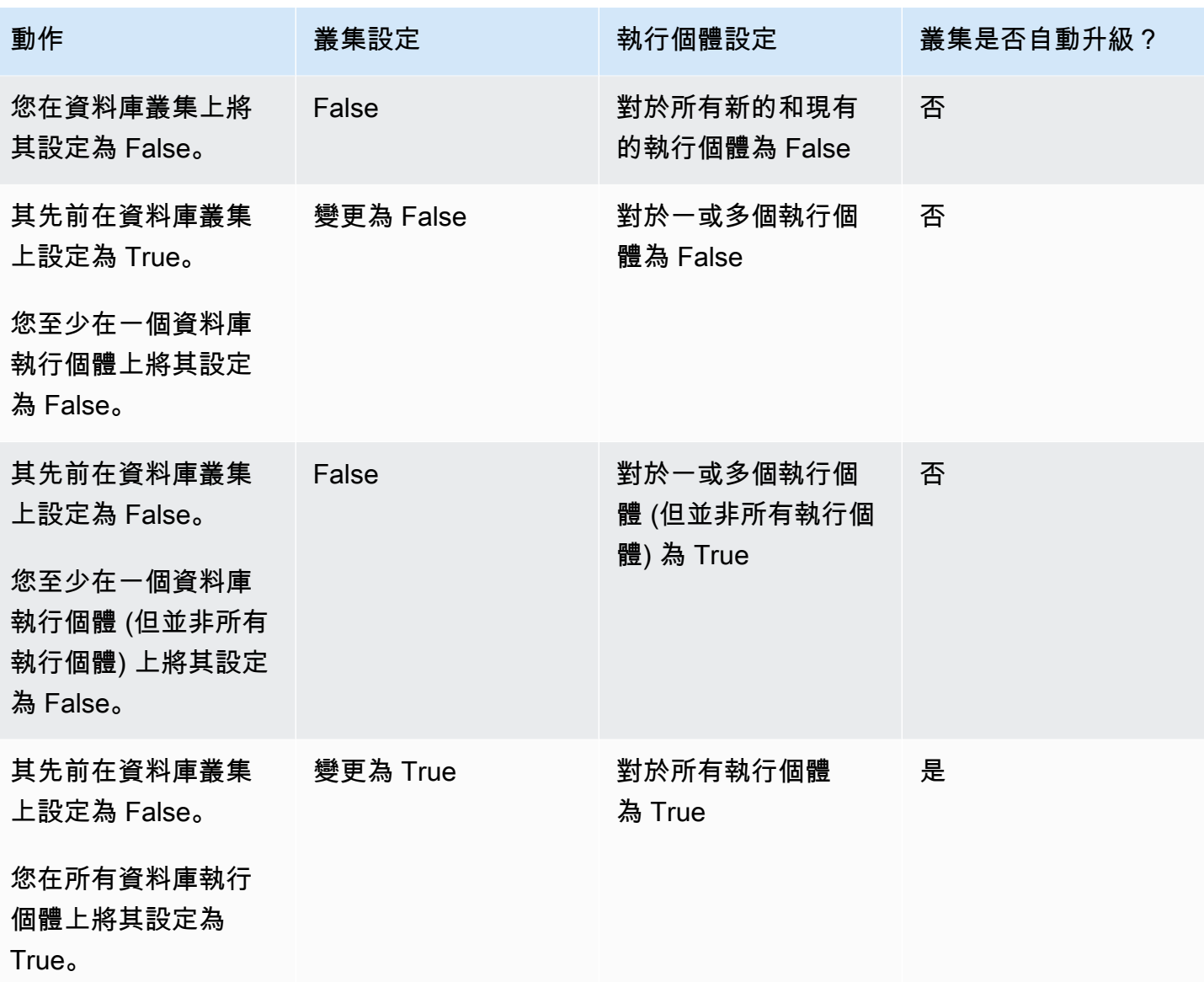

自動次要版本升級會透過 Amazon RDS 資料庫叢集事件預先傳達,該事件的類別為 maintenance, 而其 ID 為 RDS-EVENT-0156。如需詳細資訊,請參閱 [適用於 Aurora 的 Amazon RDS 事件類別和事](#page-1036-0) [件訊息](#page-1036-0)。

自動升級會在維護時段期間進行。如果資料庫叢集中的個別資料庫執行個體維護時段不同於叢集維護時 段,則會優先考慮叢集維護時段。

如需 Aurora PostgreSQL 引擎更新的詳細資訊,請參閱 [Amazon Aurora PostgreSQL 更新。](#page-2602-0)

如需有關 Aurora MySQL 的 Auto minor version upgrade (自動次要版本升級) 設定的詳細資訊,請參 閱 [啟用次要 Aurora MySQL 版本之間的自動升級](#page-1729-0)。如需 Aurora MySQL 引擎更新的一般資訊,請參閱 [Amazon Aurora MySQL 的資料庫引擎更新。](#page-1715-0)

## <span id="page-520-0"></span>啟用 Aurora 資料庫叢集的自動次要版本升級

依循 [使用主控台、CLI 和 API 修改資料庫叢集](#page-387-1) 中的一般程序。

主控台

在修改資料庫叢集頁面的維護區段,選擇啟用自動次要版本升級的核取方塊。

AWS CLI

呼叫[修改的 db-叢集命](https://docs.aws.amazon.com/cli/latest/reference/rds/modify-db-cluster.html) AWS CLI 令。為 --db-cluster-identifier 選項指定資料庫叢集 的名稱,為 true 選項選擇 --auto-minor-version-upgrade。或者,指定 --applyimmediately 選項以立即為資料庫叢集啟用此設定。

RDS API

呼叫 [ModifyDBCluster](https://docs.aws.amazon.com/AmazonRDS/latest/APIReference/API_ModifyDBCluster.html) API 操作,並為 DBC1us<code>terIdentifier</code> 參數指定您資料庫叢集的名稱, 並為 AutoMinorVersionUpgrade 參數指定 true。或者,將 ApplyImmediately 參數設定為 true 以立即為資料庫叢集啟用此設定。

<span id="page-520-1"></span>啟用 Aurora 資料庫叢集中別資料庫執行個體的自動次要版本升級

依循 [修改資料庫叢集中的資料庫執行個體](#page-389-0) 中的一般程序。

主控台

在修改資料庫執行個體頁面的維護區段,選擇啟用自動次要版本升級的核取方塊。

AWS CLI

呼叫[修改-db-執行個體](https://docs.aws.amazon.com/cli/latest/reference/rds/modify-db-instance.html) AWS CLI 命令。為 --db-instance-identifier 選項指定資料庫執行 個體的名稱,為 true 選項選擇 --auto-minor-version-upgrade。或者,指定 --applyimmediately 選項以立即為資料庫執行個體啟用此設定。為叢集中的每個資料庫執行個體各自執 行 modify-db-instance 命令。

RDS API

呼叫 [ModifyDBInstance](https://docs.aws.amazon.com/AmazonRDS/latest/APIReference/API_ModifyDBInstance.html) API 操作,並為 DBInstanceIdentifier 參數指定您資料庫叢集的名 稱,並為 AutoMinorVersionUpgrade 參數指定 true。或者,將 ApplyImmediately 參 數設定為 true 以立即為資料庫執行個體啟用此設定。為叢集中的每個資料庫執行個體各別呼叫 ModifyDBInstance 操作。

## 您可以使用下列 CLI 命令來檢查 Aurora MySQL 叢集中所有資料庫執行個體 的AutoMinorVersionUpgrade升級設定狀態。

```
aws rds describe-db-instances \ 
   --query '*[].
{DBClusterIdentifier:DBClusterIdentifier,DBInstanceIdentifier:DBInstanceIdentifier,AutoMinorVersionUpgrade:AutoMinorVersionUpgrade}'
```
此命令會產生類似下列的輸出:

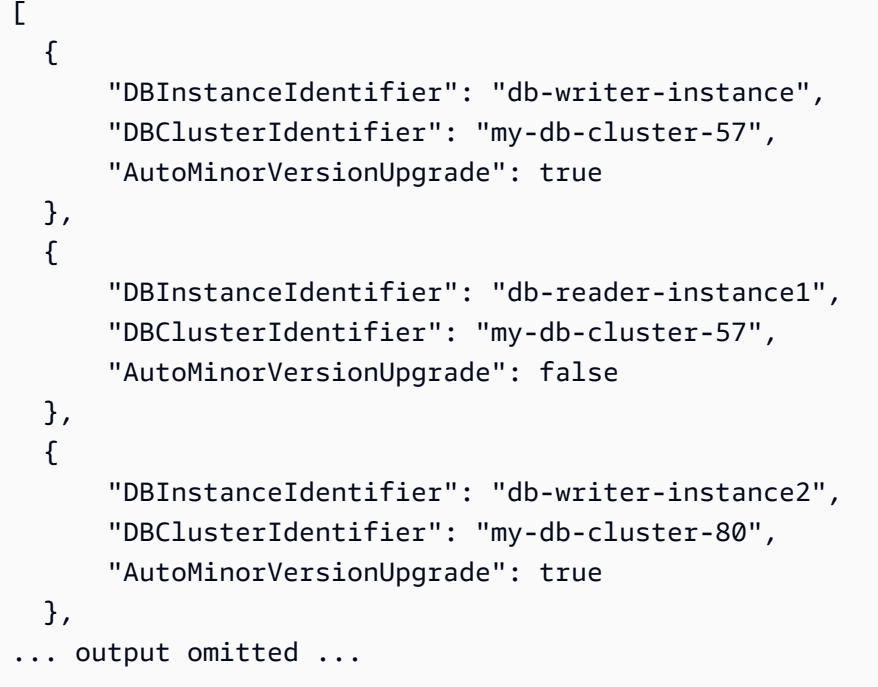

在此範例中,資料庫叢集 my-db-cluster-57 的啟用自動次要版本升級已關閉,因為叢集的其中一 個資料庫執行個體已關閉此功能。

# <span id="page-521-0"></span>選擇 Aurora MySQL 維護更新的頻率

您可以控制各個資料庫叢集經常或很少進行 Aurora MySQL 升級。最佳選擇依據您的 Aurora MySQL 使用情形以及在 Aurora 上執行的應用程式優先順序而定。如需不需經常更新的 Aurora MySQL 長期穩 定性 (LTS) 版本的詳細資訊,請參閱 [Aurora MySQL 長期支援 \(LTS\) 版本](#page-1718-0)。

如果符合以下部分或所有條件,您或許可以選擇很少升級 Aurora MySQL 叢集:

- 每次 Aurora MySQL 資料庫引擎更新時,您的應用程式測試週期都需要較長的時間。
- 您有許多資料庫叢集或許多應用程式皆執行於相同的 Aurora MySQL 版本。您偏好同時升級所有資 料庫叢集和關聯的應用程式。
- 您可以同時使用 Aurora MySQL 和 RDS for MySQL。您偏好維持 Aurora MySQL 叢集和 RDS for MySQL 資料庫執行個體與相同層級的 MySQL 相容。
- 您的 Aurora MySQL 應用程式已在生產環境或者是商業關鍵的。除了極少發生的關鍵修補程式之 外,您無法承擔為了升級而停機所帶來的後果。
- 您的 Aurora MySQL 應用程式並未受到後續 Aurora MySQL 版本所解決的效能問題或功能差距的限 制。

如果前述因素適用於您的情況,您可以限制 Aurora MySQL 資料庫叢集的強制升級次數。若要這麼 做,請在建立或升級資料庫叢集時,選擇所謂「長期支援」(LTS) 的特定 Aurora MySQL 版本。這麼做 可大幅減少資料庫叢集的升級週期、測試週期,以及升級相關停機的次數。

如果符合以下部分或所有條件,您或許可以選擇經常升級 Aurora MySQL 叢集:

- 您應用程式的測試週期很直接且簡短。
- 您的應用程式尚處於開發階段。
- 您的資料庫環境使用各種 Aurora MySQL 版本,或 Aurora MySQL 和 RDS for MySQL 版本。每個 Aurora MySQL 叢集皆各有其升級週期。
- 您正在等待特定效能或功能提升,然後才要增加 Aurora MySQL 的使用量。

如果上述因素適用於您的情況,您可讓 Aurora 更頻繁地套用重要的升級。若要這樣做,請將 Aurora MySQL 資料庫叢集升級至比 LTS 版本更新的 Aurora MySQL 版本。這麼做可讓您更快地取得最新的 效能提升、錯誤修正和功能。

## <span id="page-522-0"></span>使用強制作業系統更新

Aurora MySQL 和 Aurora PostgreSQL 資料庫叢集中的資料庫執行個體偶爾需要作業系統更 新。Amazon RDS 將作業系統升級至較新版本,以改善資料庫效能和客戶的整體安全狀態。通常,更 新大約需要 10 分鐘。作業系統更新不會變更資料庫執行個體的資料庫引擎版本或資料庫執行個體類 別。

建議您先更新資料庫叢集中的讀取器資料庫執行個體,然後再更新寫入器資料庫執行個體。不建議同時 更新讀取器和寫入器執行個體,因為若發生容錯移轉,可能會產生停機時間。

我們建議您使用 AWS 驅動程式來實現更快的資料庫容錯移轉。如需詳細資訊,請參閱 [使用 AWS 驅動](#page-306-0) [程式連線至 Aurora 資料庫叢集。](#page-306-0)

作業系統更新有兩種類型,其區別在於資料庫執行個體的待定維護動作中所顯示的說明:

- 作業系統發佈升級 用來遷移至最新受支援的 Amazon Linux 主要版本。其在待定維護動作中的描述 為 New Operating System upgrade is available。
- 作業系統修補程式 用來套用各種安全性修正程式,有時可改善資料庫效能。其在待定維護動作中的 描述為 New Operating System patch is available。

作業系統更新可以是選用的,也可以是強制的。

• 可以隨時套用選用更新。雖然這些更新是選用的,但建議您定期套用更新,讓 RDS 機群保持最新狀 態。RDS 不會自動套用這些更新。

若要在新的選用作業系統修補程式可用時收到通知,您可以訂閱安全修補事件類別中的 [RDS-](#page-1047-0)[EVENT-0230。](#page-1047-0)如需訂閱 RDS 事件的相關資訊,請參閱 [訂閱 Amazon RDS 事件通知](#page-1015-0)。

#### **a** Note

RDS-EVENT-0230 不適用於作業系統發行版升級。

• 需要強制更新,而且我們會在強制更新之前傳送通知。通知可能包含到期日。請規劃將更新排程在此 到期日之前。在指定的到期日之後,Amazon RDS 會在您指派的其中一個維護時段期間自動將資料 庫執行個體的作業系統升級至最新版本。

作業系統發行版升級是必要的。

**a** Note

為了履行各種合規義務,可能需要將所有選用與強制更新保持為最新的狀態。建議您在維護時 段期間定期套用 RDS 提供的所有更新。

您可以使用 AWS Management Console 或取 AWS CLI 得作業系統升級類型的相關資訊。

#### 主控台

若要取得更新資訊,請使用 AWS Management Console

- 1. 登入 AWS Management Console 並開啟 Amazon RDS 主控台,網址為 [https://](https://console.aws.amazon.com/rds/) [console.aws.amazon.com/rds/](https://console.aws.amazon.com/rds/)。
- 2. 在導覽窗格中,選擇 Databases (資料庫),然後選取資料庫執行個體。

3. 選擇 Maintenance (維護和備份)。

4. 在待定維護區段中,尋找作業系統更新,然後檢查描述值。

在中 AWS Management Console,作業系統發行版升級的「描述」設定為「新作業系統升級」可供使 用,如下圖所示。此升級是必要的。

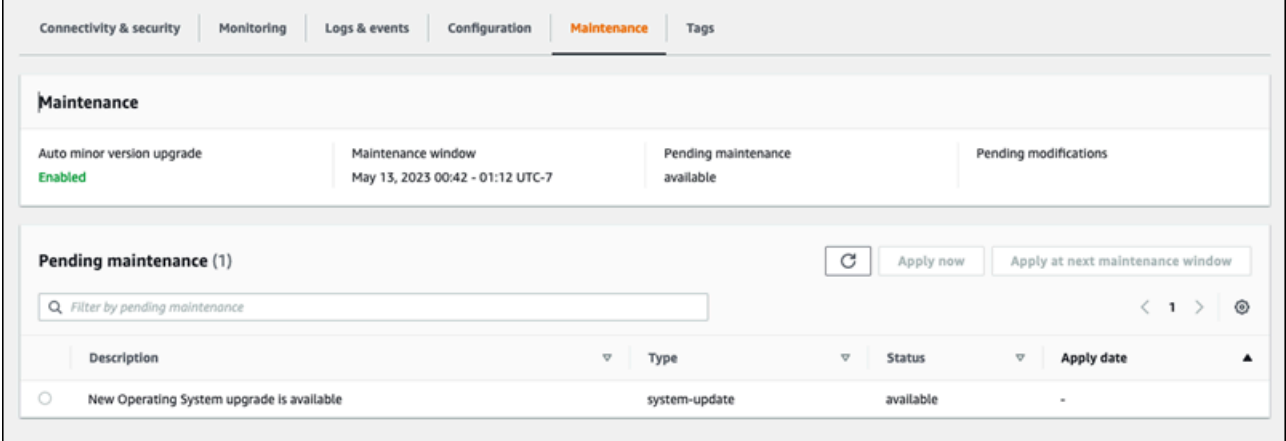

## 作業系統修補程式已將其描述設定為有新的作業系統修補程式可用,如下圖所示。

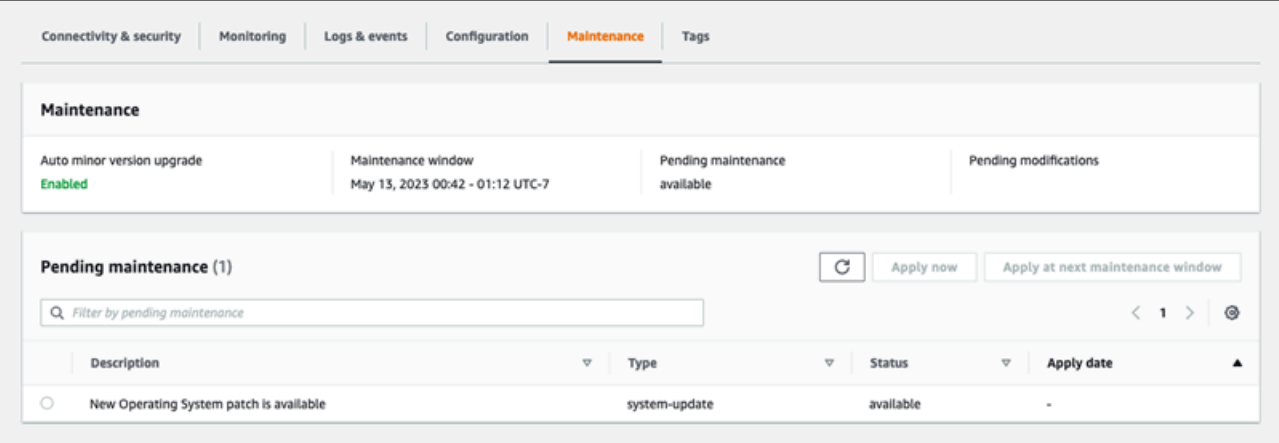

## AWS CLI

若要從中取得更新資訊 AWS CLI,請使用[描述-](https://docs.aws.amazon.com/cli/latest/reference/rds/describe-pending-maintenance-actions.html) 暫停維護動作指令。

aws rds describe-pending-maintenance-actions

以下輸出顯示作業系統發行版升級。

"ResourceIdentifier": "arn:aws:rds:us-east-1:123456789012:db:mydb1",

{

```
 "PendingMaintenanceActionDetails": [ 
     { 
        "Action": "system-update", 
        "Description": "New Operating System upgrade is available" 
     } 
   ]
}
```
以下輸出顯示作業系統修補程式。

```
{ 
   "ResourceIdentifier": "arn:aws:rds:us-east-1:123456789012:db:mydb2", 
   "PendingMaintenanceActionDetails": [ 
     { 
       "Action": "system-update", 
       "Description": "New Operating System patch is available" 
     } 
   ]
}
```
作業系統更新的可用性

作業系統更新為資料庫引擎版本與資料庫執行個體類別所特有。因此,資料庫執行個體會在不同的時間 接收或需要更新。當根據引擎版本和執行個體類別,有作業系統更新可供您的資料庫執行個體使用時, 該更新會出現在主控台中。它也可以通過運行 AWS CLI [描述-暫停維護操作命令或通過調用 RDS API](https://docs.aws.amazon.com/cli/latest/reference/rds/describe-pending-maintenance-actions.html) [操作](https://docs.aws.amazon.com/cli/latest/reference/rds/describe-pending-maintenance-actions.html)來查看。[DescribePendingMaintenanceActions](https://docs.aws.amazon.com/AmazonRDS/latest/APIReference/API_DescribePendingMaintenanceActions.html)如果執行個體有可用的更新,您可以依[照套用資料](#page-512-0) [庫叢集的更新](#page-512-0)中的指示更新作業系統。

# 重新啟動 Amazon Aurora 資料庫叢集或 Amazon Aurora 資料庫執行 個體

您可能需要重新啟動資料庫叢集或叢集中的某些執行個體,這通常是基於維護原因。例如,假設您修改 參數群組內的參數,或將不同的參數群組與您的叢集建立關聯。在這些情況下,您必須重新啟動叢集, 才能讓變更生效。同樣地,您可以在叢集中重新啟動一或多個讀取器資料庫執行個體。您可以安排個別 執行個體的重新啟動操作,以將整個叢集的停機時間降到最低。

重新啟動叢集中每個資料庫執行個體所需的時間,取決於重新啟動時的資料庫活動。這也取決於您的特 定資料庫引擎的復原流程。如果可行,請在開始重新啟動流程之前減少該特定執行個體上的資料庫活 動。這樣做可以減少重新啟動資料庫所需的時間。

只有在叢集中的每個資料庫執行個體處於可用狀態時,您才能重新啟動每個資料庫執行個體。資料庫執 行個體可能會因多種原因無法使用。其中包括叢集處於停止狀態、有修改套用至執行個體,以及存在維 護時段動作,例如版本升級。

重新啟動資料庫執行個體,將重新啟動資料庫引擎流程。重新啟動資料庫執行個體會暫時中斷,在此期 間,資料庫執行個體狀態設定為 rebooting (重新啟動中)。

#### **a** Note

如果資料庫執行個體未使用其關聯資料庫參數群組的最新變更,則會 AWS Management Console 顯示資料庫參數群組的狀態為擱置重新開機。pending-reboot (等待重新啟動) 參數群 組狀態不會在下一個維護時段期間造成自動重新啟動。如欲對該資料庫執行個體套用最新參數 變更,請手動重新啟動資料庫執行個體。如需參數群組的詳細資訊,請參閱[使用參數群組](#page-316-0)。

#### 主題

- [在 Aurora 叢集中重新啟動資料庫執行個體](#page-527-0)
- [使用讀取可用性功能重新啟動 Aurora 叢集](#page-528-0)
- [在無讀取可用性的情況下重新啟動 Aurora 叢集](#page-529-0)
- [檢查 Aurora 叢集和執行個體的執行時間](#page-530-0)
- [Aurora 重新啟動操作的範例](#page-533-0)

# <span id="page-527-0"></span>在 Aurora 叢集中重新啟動資料庫執行個體

此程序是您在使用 Aurora 執行重新啟動時的最重要操作。許多維護程序涉及以特定順序重新啟動一或 多個 Aurora 資料庫執行個體。

### 主控台

### 重新啟動資料庫執行個體

- 1. 登入 AWS Management Console 並開啟 Amazon RDS 主控台,網址為 [https://](https://console.aws.amazon.com/rds/) [console.aws.amazon.com/rds/](https://console.aws.amazon.com/rds/)。
- 2. 在導覽窗格中選擇 Databases (資料庫),然後選擇您要重新啟動的資料庫執行個體。
- 3. 針對 Actions (動作),選擇 Reboot (重新啟動)。

Reboot DB Instance (重新啟動資料庫執行個體) 頁面隨即出現。

4. 選擇 Reboot (重新啟動),以重新啟動您的資料庫執行個體。

或者選擇 Cancel (取消)。

AWS CLI

若要使用重新啟動資料庫執行個體 AWS CLI,請呼叫[reboot-db-instance](https://docs.aws.amazon.com/cli/latest/reference/rds/reboot-db-instance.html)命令。

Example

對於LinuxmacOS、或Unix:

```
aws rds reboot-db-instance \ 
     --db-instance-identifier mydbinstance
```
在 Windows 中:

```
aws rds reboot-db-instance ^ 
     --db-instance-identifier mydbinstance
```
### RDS API

若要使用 Amazon RDS API 重新啟動資料庫執行個體,請呼叫 [RebootDBInstance](https://docs.aws.amazon.com/AmazonRDS/latest/APIReference/API_RebootDBInstance.html) 操作。

# <span id="page-528-0"></span>使用讀取可用性功能重新啟動 Aurora 叢集

使用讀取可用性功能,您可以重新啟動 Aurora 叢集的寫入器執行個體,而無需重新啟動主要或次要資 料庫叢集中的讀取器執行個體。這樣做有助於維護叢集的高可用性,以進行讀取操作,同時重新啟動寫 入器執行個體。您可以稍後依照您方便的排程重新啟動讀取器執行個體。例如,在生產叢集中,您可以 一次重新啟動一個讀取器執行個體,只有在主執行個體重新啟動完成後才會啟動。對於要重新啟動的每 個資料庫執行個體,請遵循 [在 Aurora 叢集中重新啟動資料庫執行個體](#page-527-0) 中的程序。

主要資料庫叢集的讀取可用性功能在 Aurora MySQL 2.10 版及更新版本中提供。次要資料庫叢集的讀 取可用性在 Aurora MySQL 3.06 版及更新版本中提供。

對於 Aurora PostgreSQL,此功能適用於下列版本:

- 15.2 版和更新的 15 版本
- 14.7 版和更新的 14 版本
- 13.10 版和更新的 13 版本
- 12.14 版和更新的 12 版本

如需 Aurora PostgreSQL 讀取可用性功能的詳細資訊,請參閱 [改善 Aurora 複本的讀取可用性](#page-2221-0)。

在此功能之前,重新啟動主執行個體會導致每個讀取器執行個體同時重新開機。如果您的 Aurora 叢集 正在執行較舊版本,請改用 [在無讀取可用性的情況下重新啟動 Aurora 叢集](#page-529-0) 中的重新啟動程序。

**a** Note

對於 Aurora MySQL 版本低於 3.06 的 Aurora 全域資料庫,對具有讀取可用性的 Aurora 資料 庫叢集中的重新開機行為的變更不同。如果重新啟動 Aurora 全域資料庫中主要叢集的寫入器 執行個體,主要叢集中的讀取器執行個體仍然可用。不過,任何次要叢集中的資料庫執行個體 會同時重新啟動。

Aurora 全域資料庫支援限制版本的改良讀取可用性功能,適用於 Aurora PostgreSQL 版本 12.16、13.12、14.9、15.4 及更高版本。

對叢集參數群組進行變更後,您經常重新啟動叢集。您可以依照 [使用參數群組](#page-316-0) 中的程序進行參數變 更。假設您重新啟動 Aurora 叢集中的寫入器資料庫執行個體,以將變更套用至叢集參數。部分或所有 讀取器資料庫執行個體可能會繼續使用舊的參數設定。不過,不同的參數設定不會影響叢集的資料完整 性。任何影響資料檔案組織的叢集參數,僅由寫入器資料庫執行個體使用。

例如在 Aurora MySQL 叢集中,您可以在讀取器執行個體之前更新叢集參數,例如寫入器執行個體上 的 binlog format 和 innodb purge threads。只有寫入器執行個體會寫入二進位日誌並清除復 原紀錄。對於變更查詢解譯 SQL 陳述式或查詢輸出方式的參數,您可能需要謹慎地立即重新啟動讀取 器執行個體。如果要在查詢期間避免未預期的應用程式行為,請您執行這項操作。例如,假設您變更  $l$ ower case table names 參數並重新啟動寫入器執行個體。在這種情況下,在重新啟動讀取器執 行個體之前,讀取器執行個體可能無法存取新建立的資料表。

如需所有 Aurora MySQL 叢集參數的清單,請參閱[叢集層級參數。](#page-1588-0)

如需所有 Aurora PostgreSQL 叢集參數的清單,請參閱 [Aurora PostgreSQL 叢集層級參數。](#page-2526-0)

**1** Tip

如果您的叢集正在處理具有高輸送量的工作負載,則 Aurora MySQL 可能仍會重新啟動部分讀 取器執行個體以及寫入器執行個體。

在容錯移轉操作期間,重新啟動次數也會減少。Aurora MySQL 只會在容錯移轉期間重新啟動 寫入器資料庫執行個體和容錯移轉目標。叢集中的其他讀取器資料庫執行個體仍可使用,以 繼續透過連線至讀取器端點來處理查詢。因此,您可以在叢集中擁有多個讀取器資料庫執行個 體,以提高容錯移轉期間的可用性。

## <span id="page-529-0"></span>在無讀取可用性的情況下重新啟動 Aurora 叢集

若無讀取可用性功能,要重新啟動整個 Aurora 資料庫叢集,您需要重新啟動該叢集的寫入器資料庫執 行個體。若要執行此作業,請依照 中的程序進[行在 Aurora 叢集中重新啟動資料庫執行個體](#page-527-0)

重新啟動寫入器資料庫執行個體,也會為叢集中的每個讀取器資料庫執行個體啟動重新啟動。如此一 來,任何叢集範圍的參數變更都會同時套用至所有資料庫執行個體。不過,重新啟動所有資料庫執行個 體會導致叢集的短暫中斷。讀取器資料庫執行個體會保持為無法使用,直到寫入器資料庫執行個體完成 重新啟動並變得可已使用。

此重新開機行為適用於 Aurora MySQL 2.09 及較低版本中建立的所有資料庫叢集。

對於 Aurora PostgreSQL,此行為適用於下列版本:

- 14.6 和較低的 14 版本
- 13.9 和較低的 13 版本
- 12.13 和較低的 12 版本
- 所有 PostgreSQL 11 版本

在 RDS 主控台中,寫入器資料庫執行個體在 Databases (資料庫) 頁面的 Role (角色) 資料欄 下具有的值為 Writer (寫入器)。在 RDS CLI 中,describe-db-clusters 命令的輸出包括 DBClusterMembers 部分。代表寫入器資料庫執行個體的 DBClusterMembers 元素,其 true 欄位 的值為 IsClusterWriter。

#### **A** Important

使用讀取可用性功能時,在 Aurora MySQL 與 Aurora PostgreSQL 中的重新啟動行為有所不 同:讀取器資料庫執行個體通常會在您重新啟動寫入器執行個體時保持為可用。然後,您可以 在方便的時間重新啟動讀取器執行個體。如果您希望某些讀取器執行個體始終可用,您可以在 交錯排程中重新啟動讀取器執行個體。如需詳細資訊,請參閱 [使用讀取可用性功能重新啟動](#page-528-0) [Aurora 叢集](#page-528-0)。

# <span id="page-530-0"></span>檢查 Aurora 叢集和執行個體的執行時間

您可以檢查並監控 Aurora 叢集中自每個資料庫執行個體自上次重新啟動以來的時間長度。Amazon 指 CloudWatch 標會EngineUptime報告自上次啟動資料庫執行個體以來的秒數。您可以在某個時間點檢 查此指標,以找出資料庫執行個體的執行時間。您也可以隨時間監控此指標,以偵測何時重新啟動執行 個體。

您也可以在叢集層級檢查 EngineUptime 指標。Minimum 和 Maximum 維度會報告叢集中所有資料庫 執行個體的最小和最大執行時間值。若要檢查叢集中任何讀取器執行個體重新啟動或因其他原因而重新 啟動的最近時間,請使用 Minimum 維度監控叢集層級指標。若要檢查叢集中的哪個執行個體在不重新 啟動的情況下工作了最長時間,請使用 Maximum 維度監控叢集層級指標。例如,您可能想要確認叢集 中的所有資料庫執行個體在組態變更後重新啟動。

**G** Tip

針對長期監控,我們建議您監控個別執行個體的 EngineUptime 指標,而不是在叢集層級監 控。將新的資料庫執行個體新增至叢集時,叢集層級 EngineUptime 指標會設為零。這類叢 集變更可能會作為維護和擴展操作的一部分發生,例如由 Auto Scaling 執行的操作。

下列 CLI 範例顯示如何檢查叢集中寫入器和讀取器執行個體的 EngineUptime 指標。這些範例使用名 為 tpch100g 的叢集。此叢集具有寫入器資料庫執行個體 instance-1234。它還具有兩個讀取器資 料庫執行個體 (instance-7448 和 instance-6305)。

首先,reboot-db-instance 命令會重新啟動其中一個讀取器執行個體。wait 命令會一直等待執行 個體完成重新啟動。

```
$ aws rds reboot-db-instance --db-instance-identifier instance-6305
{ 
     "DBInstance": { 
         "DBInstanceIdentifier": "instance-6305", 
         "DBInstanceStatus": "rebooting",
...
$ aws rds wait db-instance-available --db-instance-id instance-6305
```
命 CloudWatch get-metric-statistics令會以一分鐘的間隔檢查過去 5 分鐘的EngineUptime量 度。instance-6305 執行個體的執行時間會重設為零,並再次開始向上計數。這個 Linux AWS CLI 範例會使用\$()變數替換,將適當的時間戳記插入 CLI 指令中。它也會使用 Linux sort 命令,依據收 集指標的時間排序輸出。該時間戳記值是輸出的每一行中的第三個欄位。

```
$ aws cloudwatch get-metric-statistics --metric-name "EngineUptime" \ 
   --start-time "$(date -d '5 minutes ago')" --end-time "$(date -d 'now')" \ 
   --period 60 --namespace "AWS/RDS" --statistics Maximum \ 
  --dimensions Name=DBInstanceIdentifier, Value=instance-6305 --output text \
   | sort -k 3
EngineUptime
DATAPOINTS 231.0 2021-03-16T18:19:00+00:00 Seconds
DATAPOINTS 291.0 2021-03-16T18:20:00+00:00 Seconds
DATAPOINTS 351.0 2021-03-16T18:21:00+00:00 Seconds
DATAPOINTS 411.0 2021-03-16T18:22:00+00:00 Seconds
DATAPOINTS 471.0 2021-03-16T18:23:00+00:00 Seconds
```
叢集的最短執行時間會重設為零,因為叢集中的一個執行個體已重新啟動。叢集的執行時間上限不會重 設,因為叢集中至少有一個資料庫執行個體仍然可用。

```
$ aws cloudwatch get-metric-statistics --metric-name "EngineUptime" \ 
  --start-time "$(date -d '5 minutes ago')" --end-time "$(date -d 'now')" \setminus --period 60 --namespace "AWS/RDS" --statistics Minimum \ 
  --dimensions Name=DBClusterIdentifier, Value=tpch100g --output text \
   | sort -k 3
EngineUptime
DATAPOINTS 63099.0 2021-03-16T18:12:00+00:00 Seconds
DATAPOINTS 63159.0 2021-03-16T18:13:00+00:00 Seconds
DATAPOINTS 63219.0 2021-03-16T18:14:00+00:00 Seconds
DATAPOINTS 63279.0 2021-03-16T18:15:00+00:00 Seconds
DATAPOINTS 51.0 2021-03-16T18:16:00+00:00 Seconds
```

```
$ aws cloudwatch get-metric-statistics --metric-name "EngineUptime" \ 
  --start-time "$(date -d '5 minutes ago')" --end-time "$(date -d 'now')" \setminus --period 60 --namespace "AWS/RDS" --statistics Maximum \ 
  --dimensions Name=DBClusterIdentifier, Value=tpch100q --output text \
   | sort -k 3
EngineUptime
DATAPOINTS 63389.0 2021-03-16T18:16:00+00:00 Seconds
DATAPOINTS 63449.0 2021-03-16T18:17:00+00:00 Seconds
DATAPOINTS 63509.0 2021-03-16T18:18:00+00:00 Seconds
DATAPOINTS 63569.0 2021-03-16T18:19:00+00:00 Seconds
DATAPOINTS 63629.0 2021-03-16T18:20:00+00:00 Seconds
```
然後另一個 reboot-db-instance 命令會重新啟動叢集的寫入器執行個體。另一個 wait 命令會暫 停,直到寫入器執行個體完成重新啟動為止。

```
$ aws rds reboot-db-instance --db-instance-identifier instance-1234
{ 
   "DBInstanceIdentifier": "instance-1234", 
  "DBInstanceStatus": "rebooting",
...
$ aws rds wait db-instance-available --db-instance-id instance-1234
```
現在,寫入器執行個體的 EngineUptime 指標顯示最近已重新啟動執行個體 instance-1234。 讀取器執行個體 instance-6305 也隨著寫入器執行個體自動重新啟動。這個叢集正在執行 Aurora MySQL 2.09,這不會讓讀取器執行個體在寫入器執行個體重新開機時執行。

```
$ aws cloudwatch get-metric-statistics --metric-name "EngineUptime" \ 
   --start-time "$(date -d '5 minutes ago')" --end-time "$(date -d 'now')" \ 
   --period 60 --namespace "AWS/RDS" --statistics Maximum \ 
  --dimensions Name=DBInstanceIdentifier, Value=instance-1234 --output text \
   | sort -k 3
EngineUptime
DATAPOINTS 63749.0 2021-03-16T18:22:00+00:00 Seconds
DATAPOINTS 63809.0 2021-03-16T18:23:00+00:00 Seconds
DATAPOINTS 63869.0 2021-03-16T18:24:00+00:00 Seconds
DATAPOINTS 41.0 2021-03-16T18:25:00+00:00 Seconds
DATAPOINTS 101.0 2021-03-16T18:26:00+00:00 Seconds
$ aws cloudwatch get-metric-statistics --metric-name "EngineUptime" \setminus--start-time "$(date -d '5 minutes ago')" --end-time "$(date -d 'now')" \setminus --period 60 --namespace "AWS/RDS" --statistics Maximum \
```

```
--dimensions Name=DBInstanceIdentifier, Value=instance-6305 --output text \
   | sort -k 3
EngineUptime
DATAPOINTS 411.0 2021-03-16T18:22:00+00:00 Seconds
DATAPOINTS 471.0 2021-03-16T18:23:00+00:00 Seconds
DATAPOINTS 531.0 2021-03-16T18:24:00+00:00 Seconds
DATAPOINTS 49.0 2021-03-16T18:26:00+00:00 Seconds
```
# <span id="page-533-0"></span>Aurora 重新啟動操作的範例

下列 Aurora MySQL 範例顯示 Aurora 資料庫叢集中讀取器和寫入器資料庫執行個體的重新啟動操作的 不同組合。每次重新啟動之後,SQL 查詢會展示叢集中執行個體的執行時間。

#### 主題

- [尋找 Aurora 叢集的寫入器和讀取器執行個體](#page-533-1)
- [重新啟動單一讀取器執行個體](#page-534-0)
- [重新啟動寫入器執行個體](#page-535-0)
- [單獨重新啟動寫入器和讀取器](#page-536-0)
- [將叢集參數變更套用至 Aurora MySQL 版本 2.10 叢集](#page-541-0)

## <span id="page-533-1"></span>尋找 Aurora 叢集的寫入器和讀取器執行個體

在具有多個資料庫執行個體的 Aurora MySQL 叢集中,需要知道哪個是寫入器、哪些是讀取器。寫 入器和讀取器執行個體也可以在發生容錯移轉操作時切換角色。因此,在執行任何需要寫入器或讀取 器執行個體的操作之前,最好執行如下所示的檢查。在這種情況下,False 的 IsClusterWriter 值識別讀取器執行個體 (instance-6305 和 instance-7448)。True 值識別寫入器執行個體 instance-1234。

```
$ aws rds describe-db-clusters --db-cluster-id tpch100g \ 
   --query "*[].['Cluster:',DBClusterIdentifier,DBClusterMembers[*].
['Instance:',DBInstanceIdentifier,IsClusterWriter]]" \ 
  --output text
Cluster: tpch100g
Instance: instance-6305 False
Instance: instance-7448 False
Instance: instance-1234 True
```
在開始重新啟動的範例之前,寫入器執行個體擁有大約一週的執行時間。這個範例中的 SQL 查詢顯示 了檢查執行時間的 MySQL 特定方式。您可以在資料庫應用程式中使用這種技術。如需使用 AWS CLI 和適用於兩個 Aurora 引擎的其他技術,請參閱[檢查 Aurora 叢集和執行個體的執行時間](#page-530-0)。

```
$ mysql -h instance-7448.a12345.us-east-1.rds.amazonaws.com -P 3306 -u my-user -p
...
mysql> select date_sub(now(), interval variable_value second) "Last Startup", 
     -> time_format(sec_to_time(variable_value),'%Hh %im') as "Uptime" 
     -> from performance_schema.global_status 
     -> where variable_name='Uptime';
+----------------------------+---------+
| Last Startup | Uptime |
+----------------------------+---------+
| 2021-03-08 17:49:06.000000 | 174h 42m|
  +----------------------------+---------+
```
### <span id="page-534-0"></span>重新啟動單一讀取器執行個體

此範例會重新啟動一個讀取器資料庫執行個體。這個執行個體或許因一個巨大的查詢或許多並行連線而 過載。其也可能因為網絡問題而落後於寫入器執行個體。開始重新啟動操作之後,範例會使用 wait 命 令暫停,直到執行個體變成可用為止。此時,執行個體的執行時間為幾分鐘。

```
$ aws rds reboot-db-instance --db-instance-identifier instance-6305
{ 
     "DBInstance": { 
         "DBInstanceIdentifier": "instance-6305", 
         "DBInstanceStatus": "rebooting",
... 
     }
}
$ aws rds wait db-instance-available --db-instance-id instance-6305
$ mysql -h instance-6305.a12345.us-east-1.rds.amazonaws.com -P 3306 -u my-user -p
...
mysql> select date_sub(now(), interval variable_value second) "Last Startup", 
     -> time_format(sec_to_time(variable_value),'%Hh %im') as "Uptime" 
     -> from performance_schema.global_status 
     -> where variable_name='Uptime';
+----------------------------+---------+
| Last Startup | Uptime |
+----------------------------+---------+
| 2021-03-16 00:35:02.000000 | 00h 03m |
+----------------------------+---------+
```
重新啟動讀取器執行個體並不會影響寫入器執行個體的執行時間。它仍然有大約一個星期的執行時間。

\$ mysql -h instance-7448.a12345.us-east-1.rds.amazonaws.com -P 3306 -u *my-user* -p ... mysql> select date sub(now(), interval variable value second) "Last Startup", -> time\_format(sec\_to\_time(variable\_value),'%Hh %im') as "Uptime" -> from performance schema.global status where variable name='Uptime'; +----------------------------+----------+ | Last Startup | Uptime | +----------------------------+----------+ | 2021-03-08 17:49:06.000000 | 174h 49m | +----------------------------+----------+

## <span id="page-535-0"></span>重新啟動寫入器執行個體

此範例會重新啟動寫入器執行個體。此叢集正在執行 Aurora MySQL 版本 2.09。因為 Aurora MySQL 版本低於 2.10,重新啟動寫入器執行個體也會重新啟動叢集中的任何讀取器執行個體。

wait 命令會暫停,直到重新啟動完成為止。現在該執行個體的執行時間會重設為零。對於寫入器和讀 取器資料庫執行個體,重新啟動操作所用的時間可能大不相同。寫入器和讀取器資料庫執行個體會根據 其角色執行不同種類的清理操作。

```
$ aws rds reboot-db-instance --db-instance-identifier instance-1234
{ 
     "DBInstance": { 
         "DBInstanceIdentifier": "instance-1234", 
         "DBInstanceStatus": "rebooting",
... 
    }
}
$ aws rds wait db-instance-available --db-instance-id instance-1234
$ mysql -h instance-1234.a12345.us-east-1.rds.amazonaws.com -P 3306 -u my-user -p
...
mysql> select date_sub(now(), interval variable_value second) "Last Startup", 
     -> time_format(sec_to_time(variable_value),'%Hh %im') as "Uptime" 
     -> from performance_schema.global_status where variable_name='Uptime';
+----------------------------+---------+
| Last Startup | Uptime |
+----------------------------+---------+
| 2021-03-16 00:40:27.000000 | 00h 00m |
+----------------------------+---------+
```
在寫入器資料庫執行個體重新啟動之後,兩個讀取器資料庫執行個體也會重設其執行時間。重新啟動寫 入器執行個體也會導致讀取器執行個體重新啟動。這種行為適用於 Aurora PostgreSQL 叢集和 2.10 版 本之前的 Aurora MySQL 叢集。

```
$ mysql -h instance-7448.a12345.us-east-1.rds.amazonaws.com -P 3306 -u my-user -p
...
mysql> select date_sub(now(), interval variable_value second) "Last Startup", 
     -> time_format(sec_to_time(variable_value),'%Hh %im') as "Uptime" 
    -> from performance schema.global status where variable name='Uptime';
+----------------------------+---------+
| Last Startup | Uptime |
+----------------------------+---------+
| 2021-03-16 00:40:35.000000 | 00h 00m |
+----------------------------+---------+
$ mysql -h instance-6305.a12345.us-east-1.rds.amazonaws.com -P 3306 -u my-user -p
...
mysql> select date_sub(now(), interval variable_value second) "Last Startup", 
     -> time_format(sec_to_time(variable_value),'%Hh %im') as "Uptime" 
    -> from performance schema.global status where variable name='Uptime';
+----------------------------+---------+
| Last Startup | Uptime |
+----------------------------+---------+
| 2021-03-16 00:40:33.000000 | 00h 01m |
+----------------------------+---------+
```
### <span id="page-536-0"></span>單獨重新啟動寫入器和讀取器

下列範例顯示執行 2.10 Aurora MySQL 版的叢集。在此 Aurora MySQL 版本及更高版本中,您可以重 新啟動寫入器執行個體,而不會造成所有讀取器執行個體的重新啟動。如此一來,當您重新啟動寫入器 執行個體時,查詢密集型應用程式就不會遇到任何中斷。您可以稍後重新啟動讀取器執行個體。您可以 在查詢流量較低時執行這些重新啟動。您也可以一次重新啟動一個讀取器執行個體。如此,至少一個讀 取器執行個體永遠可用於您的應用程式的查詢流量。

下列範例使用名為 cluster-2393 且執行 Aurora MySQL 版本 5.7.mysql\_aurora.2.10.0 的叢集。這個叢集有一個名為 instance-9404 的寫入器執行個體,以及三個名為 instance-6772、instance-2470 和 instance-5138 的讀取器執行個體。

```
$ aws rds describe-db-clusters --db-cluster-id cluster-2393 \ 
   --query "*[].['Cluster:',DBClusterIdentifier,DBClusterMembers[*].
['Instance:',DBInstanceIdentifier,IsClusterWriter]]" \ 
   --output text
```
Amazon Aurora Aurora 使用者指南

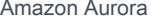

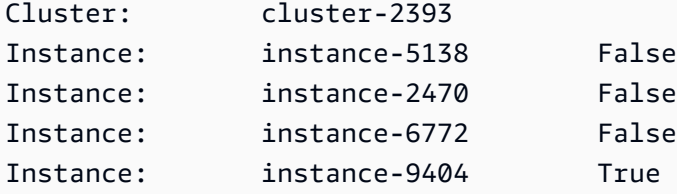

使用 uptime 命令檢查每個資料庫執行個體的 mysql 值,會發現每個資料庫執行個體的執行時間大致 相同。例如,這裡是 instance-5138 的執行時間。

```
mysql> SHOW GLOBAL STATUS LIKE 'uptime';
+---------------+-------+
| Variable_name | Value |
+---------------+-------+
| Uptime | 3866 |
+---------------+-------+
```
通過使用 CloudWatch,我們可以獲得相應的正常運行時間信息,而無需實際登錄實例。如此一來,管 理員就可以監控資料庫,但無法檢視或變更任何資料表資料。在這種情況下,我們指定跨越五分鐘的時 間間隔,並每分鐘檢查執行時間值。不斷增加的執行時間值表明,該期間內未重新啟動執行個體。

```
$ aws cloudwatch get-metric-statistics --metric-name "EngineUptime" \ 
  --start-time "$(date -d '5 minutes ago')" --end-time "$(date -d 'now')" --period 60 \setminus --namespace "AWS/RDS" --statistics Minimum --dimensions 
  Name=DBInstanceIdentifier,Value=instance-9404 \ 
   --output text | sort -k 3
EngineUptime
DATAPOINTS 4648.0 2021-03-17T23:42:00+00:00 Seconds
DATAPOINTS 4708.0 2021-03-17T23:43:00+00:00 Seconds
DATAPOINTS 4768.0 2021-03-17T23:44:00+00:00 Seconds
DATAPOINTS 4828.0 2021-03-17T23:45:00+00:00 Seconds
DATAPOINTS 4888.0 2021-03-17T23:46:00+00:00 Seconds
$ aws cloudwatch get-metric-statistics --metric-name "EngineUptime" \ 
  --start-time "$(date -d '5 minutes ago')" --end-time "$(date -d 'now')" --period 60 \
   --namespace "AWS/RDS" --statistics Minimum --dimensions 
  Name=DBInstanceIdentifier,Value=instance-6772 \ 
   --output text | sort -k 3
EngineUptime
DATAPOINTS 4315.0 2021-03-17T23:42:00+00:00 Seconds
DATAPOINTS 4375.0 2021-03-17T23:43:00+00:00 Seconds
DATAPOINTS 4435.0 2021-03-17T23:44:00+00:00 Seconds
DATAPOINTS 4495.0 2021-03-17T23:45:00+00:00 Seconds
```
DATAPOINTS 4555.0 2021-03-17T23:46:00+00:00 Seconds

現在,我們重新啟動其中一個讀取器執行個體 instance-5138。我們會等待執行個體在重新啟動後 再次變成可用。現在,監控五分鐘間隔的執行時間顯示,執行時間在這段時間內重設為零。最近的執行 時間值是在重新啟動完成後的五秒鐘測量。

```
$ aws rds reboot-db-instance --db-instance-identifier instance-5138
{ 
   "DBInstanceIdentifier": "instance-5138", 
   "DBInstanceStatus": "rebooting"
}
$ aws rds wait db-instance-available --db-instance-id instance-5138
$ aws cloudwatch get-metric-statistics --metric-name "EngineUptime" \setminus--start-time "$(date -d '5 minutes ago')" --end-time "$(date -d 'now')" --period 60 \
   --namespace "AWS/RDS" --statistics Minimum --dimensions 
  Name=DBInstanceIdentifier,Value=instance-5138 \ 
   --output text | sort -k 3
EngineUptime
DATAPOINTS 4500.0 2021-03-17T23:46:00+00:00 Seconds
DATAPOINTS 4560.0 2021-03-17T23:47:00+00:00 Seconds
DATAPOINTS 4620.0 2021-03-17T23:48:00+00:00 Seconds
DATAPOINTS 4680.0 2021-03-17T23:49:00+00:00 Seconds
DATAPOINTS 5.0 2021-03-17T23:50:00+00:00 Seconds
```
接下來,我們為寫入器執行個體 instance-9404 執行重新啟動。我們會比較寫入器執行個體和其中 一個讀取器執行個體的執行時間值。如此,我們可以看到重新啟寫入器並未導致讀取器重新啟動。在 Aurora MySQL 2.10 之前的版本中,所有讀取器的執行時間值將和寫入器在同一時間重設。

```
$ aws rds reboot-db-instance --db-instance-identifier instance-9404
{ 
   "DBInstanceIdentifier": "instance-9404", 
   "DBInstanceStatus": "rebooting"
}
$ aws rds wait db-instance-available --db-instance-id instance-9404
$ aws cloudwatch get-metric-statistics --metric-name "EngineUptime" \ 
  --start-time "$(date -d '5 minutes ago')" --end-time "$(date -d 'now')" --period 60 \setminus --namespace "AWS/RDS" --statistics Minimum --dimensions 
  Name=DBInstanceIdentifier,Value=instance-9404 \ 
   --output text | sort -k 3
EngineUptime
```

```
DATAPOINTS 371.0 2021-03-17T23:57:00+00:00 Seconds
DATAPOINTS 431.0 2021-03-17T23:58:00+00:00 Seconds
DATAPOINTS 491.0 2021-03-17T23:59:00+00:00 Seconds
DATAPOINTS 551.0 2021-03-18T00:00:00+00:00 Seconds
DATAPOINTS 37.0 2021-03-18T00:01:00+00:00 Seconds
$ aws cloudwatch get-metric-statistics --metric-name "EngineUptime" \ 
   --start-time "$(date -d '5 minutes ago')" --end-time "$(date -d 'now')" --period 60 \ 
   --namespace "AWS/RDS" --statistics Minimum --dimensions 
  Name=DBInstanceIdentifier,Value=instance-6772 \ 
   --output text | sort -k 3
EngineUptime
DATAPOINTS 5215.0 2021-03-17T23:57:00+00:00 Seconds
DATAPOINTS 5275.0 2021-03-17T23:58:00+00:00 Seconds
DATAPOINTS 5335.0 2021-03-17T23:59:00+00:00 Seconds
DATAPOINTS 5395.0 2021-03-18T00:00:00+00:00 Seconds
DATAPOINTS 5455.0 2021-03-18T00:01:00+00:00 Seconds
```
若要確定所有的讀取器執行個體具有與寫入器執行個體相同的組態參數變更,請在寫入器之後重新啟動 所有讀取器執行個體。這個範例會重新啟動所有讀取器,然後等到所有讀取器都可以使用後再繼續。

```
$ aws rds reboot-db-instance --db-instance-identifier instance-6772
\{ "DBInstanceIdentifier": "instance-6772", 
   "DBInstanceStatus": "rebooting"
}
$ aws rds reboot-db-instance --db-instance-identifier instance-2470
{ 
   "DBInstanceIdentifier": "instance-2470", 
   "DBInstanceStatus": "rebooting"
}
$ aws rds reboot-db-instance --db-instance-identifier instance-5138
{ 
   "DBInstanceIdentifier": "instance-5138", 
   "DBInstanceStatus": "rebooting"
}
$ aws rds wait db-instance-available --db-instance-id instance-6772
$ aws rds wait db-instance-available --db-instance-id instance-2470
$ aws rds wait db-instance-available --db-instance-id instance-5138
```
現在我們可以看到,寫入器資料庫執行個體具有最高的執行時間。此執行個體的執行時間值在整個監控 期間穩定增加。讀取器資料庫執行個體都在讀取器之後重新啟動。我們可以看到監控期間內重新啟動每 個讀取器以及將其執行時間重設為零的時間點。

```
$ aws cloudwatch get-metric-statistics --metric-name "EngineUptime" \ 
   --start-time "$(date -d '5 minutes ago')" --end-time "$(date -d 'now')" --period 60 \ 
   --namespace "AWS/RDS" --statistics Minimum --dimensions 
  Name=DBInstanceIdentifier,Value=instance-9404 \ 
   --output text | sort -k 3
EngineUptime
DATAPOINTS 457.0 2021-03-18T00:08:00+00:00 Seconds
DATAPOINTS 517.0 2021-03-18T00:09:00+00:00 Seconds
DATAPOINTS 577.0 2021-03-18T00:10:00+00:00 Seconds
DATAPOINTS 637.0 2021-03-18T00:11:00+00:00 Seconds
DATAPOINTS 697.0 2021-03-18T00:12:00+00:00 Seconds
$ aws cloudwatch get-metric-statistics --metric-name "EngineUptime" \ 
  --start-time "$(date -d '5 minutes ago')" --end-time "$(date -d 'now')" --period 60 \
   --namespace "AWS/RDS" --statistics Minimum --dimensions 
  Name=DBInstanceIdentifier,Value=instance-2470 \ 
   --output text | sort -k 3
EngineUptime
DATAPOINTS 5819.0 2021-03-18T00:08:00+00:00 Seconds
DATAPOINTS 35.0 2021-03-18T00:09:00+00:00 Seconds
DATAPOINTS 95.0 2021-03-18T00:10:00+00:00 Seconds
DATAPOINTS 155.0 2021-03-18T00:11:00+00:00 Seconds
DATAPOINTS 215.0 2021-03-18T00:12:00+00:00 Seconds
$ aws cloudwatch get-metric-statistics --metric-name "EngineUptime" \ 
  --start-time "$(date -d '5 minutes ago')" --end-time "$(date -d 'now')" --period 60 \
   --namespace "AWS/RDS" --statistics Minimum --dimensions 
  Name=DBInstanceIdentifier,Value=instance-5138 \ 
   --output text | sort -k 3
EngineUptime
DATAPOINTS 1085.0 2021-03-18T00:08:00+00:00 Seconds
DATAPOINTS 1145.0 2021-03-18T00:09:00+00:00 Seconds
DATAPOINTS 1205.0 2021-03-18T00:10:00+00:00 Seconds
DATAPOINTS 49.0 2021-03-18T00:11:00+00:00 Seconds
DATAPOINTS 109.0 2021-03-18T00:12:00+00:00 Seconds
```
### 將叢集參數變更套用至 Aurora MySQL 版本 2.10 叢集

下列範例會展示如何將參數變更套用至 Aurora MySQL 2.10 叢集中的所有資料庫執行個體。使用此 Aurora MySQL 版本,您可以單獨地重新啟動寫入器執行個體和所有讀取器執行個體。

此範例會使用 MySQL 組態參數 lower\_case\_table\_names 進行說明。當寫入器和讀取器資料庫執 行個體之間的這個參數設定不一致時,查詢可能無法存取以大寫或大小寫混合名稱宣告的資料表。或 者,如果兩個資料表名稱僅在大寫和小寫字母方面不同,則查詢可能會存取錯誤的資料表。

此範例會展示如何透過檢查每個執行個體的 IsClusterWriter 屬性來判定叢集中的寫入器和讀取器 執行個體。叢集已命名為 cluster-2393。叢集具有名為 instance-9404 的寫入器執行個體。叢集 中的讀取器執行個體名為 instance-5138 和 instance-2470。

```
$ aws rds describe-db-clusters --db-cluster-id cluster-2393 \ 
   --query '*[].[DBClusterIdentifier,DBClusterMembers[*].
[DBInstanceIdentifier,IsClusterWriter]]' \ 
   --output text
cluster-2393
instance-5138 False
instance-2470 False
instance-9404 True
```
為了展示改變 lower\_case\_table\_names 參數的影響,我們設定了兩個資料庫叢集參數群 組。lower-case-table-names-0 參數群組將此參數設定為 0。lower-case-table-names-1 參數群組將此參數群組設定為 1。

```
$ aws rds create-db-cluster-parameter-group --description 'lower-case-table-names-0' \ 
   --db-parameter-group-family aurora-mysql5.7 \ 
   --db-cluster-parameter-group-name lower-case-table-names-0
{ 
     "DBClusterParameterGroup": { 
         "DBClusterParameterGroupName": "lower-case-table-names-0", 
         "DBParameterGroupFamily": "aurora-mysql5.7", 
         "Description": "lower-case-table-names-0" 
     }
}
$ aws rds create-db-cluster-parameter-group --description 'lower-case-table-names-1' \ 
   --db-parameter-group-family aurora-mysql5.7 \ 
   --db-cluster-parameter-group-name lower-case-table-names-1
{
```

```
 "DBClusterParameterGroup": { 
         "DBClusterParameterGroupName": "lower-case-table-names-1", 
         "DBParameterGroupFamily": "aurora-mysql5.7", 
         "Description": "lower-case-table-names-1" 
     }
}
$ aws rds modify-db-cluster-parameter-group \ 
   --db-cluster-parameter-group-name lower-case-table-names-0 \ 
   --parameters 
  ParameterName=lower_case_table_names,ParameterValue=0,ApplyMethod=pending-reboot
{ 
     "DBClusterParameterGroupName": "lower-case-table-names-0"
}
$ aws rds modify-db-cluster-parameter-group \ 
   --db-cluster-parameter-group-name lower-case-table-names-1 \ 
     --parameters 
  ParameterName=lower_case_table_names,ParameterValue=1,ApplyMethod=pending-reboot
{ 
     "DBClusterParameterGroupName": "lower-case-table-names-1"
}
```
lower\_case\_table\_names 的預設值為 0。使用此參數設定時,資料表 foo 與表格 FOO 不同。此 範例會驗證參數是否仍處於其預設設定。然後,此範例會建立三個資料表,它們的名稱僅存在大小寫差 異。

```
mysql> create database lctn;
Query OK, 1 row affected (0.07 sec)
mysql> use lctn;
Database changed
mysql> select @@lower_case_table_names;
+--------------------------+
| @@lower_case_table_names |
+--------------------------+
| 0 |
  +--------------------------+
mysql> create table foo (s varchar(128));
mysql> insert into foo values ('Lowercase table name foo');
mysql> create table Foo (s varchar(128));
```

```
mysql> insert into Foo values ('Mixed-case table name Foo');
mysql> create table FOO (s varchar(128));
mysql> insert into FOO values ('Uppercase table name FOO');
mysql> select * from foo;
+--------------------------+
| s |
+--------------------------+
| Lowercase table name foo |
+--------------------------+
mysql> select * from Foo;
+---------------------------+
| s |
+---------------------------+
| Mixed-case table name Foo |
+---------------------------+
mysql> select * from FOO;
+--------------------------+
| s |
+--------------------------+
| Uppercase table name FOO |
+--------------------------+
```
接下來,我們將資料庫參數群組與叢集建立關聯,以將 lower\_case\_table\_names 參數設定為 1。 此變更只會在重新啟動每個資料庫執行個體後生效。

```
$ aws rds modify-db-cluster --db-cluster-identifier cluster-2393 \ 
   --db-cluster-parameter-group-name lower-case-table-names-1
{ 
   "DBClusterIdentifier": "cluster-2393", 
   "DBClusterParameterGroup": "lower-case-table-names-1", 
   "Engine": "aurora-mysql", 
   "EngineVersion": "5.7.mysql_aurora.2.10.0"
}
```
我們首先為寫入器資料庫執行個體執行重新啟動。然後,我們等待執行個體再次變成可用。此時,我 們會連線到寫入器端點,並確認寫入器執行個體具有變更的參數值。SHOW TABLES 命令確認資料庫包 含三個不同的資料表。不過,參考名為 foo Foo、或 FOO 資料表的查詢皆存取名稱為全小寫的資料表 foo。

# Rebooting the writer instance \$ aws rds reboot-db-instance --db-instance-identifier instance-9404 \$ aws rds wait db-instance-available --db-instance-id instance-9404

現在,使用叢集端點的查詢會顯示參數變更的影響。無論查詢中的資料表名稱是大寫、小寫或大小寫混 合,SQL 陳述式能存取名稱為全小寫的資料表。

```
mysql> select @@lower_case_table_names;
+--------------------------+
| @@lower_case_table_names |
+--------------------------+
\begin{array}{ccc} \hline \end{array}+--------------------------+
mysql> use lctn;
mysql> show tables;
+----------------+
| Tables_in_lctn |
+----------------+
| FOO |
| Foo |
| foo |
+----------------+
mysql> select * from foo;
+--------------------------+
| s |
+--------------------------+
| Lowercase table name foo |
+--------------------------+
mysql> select * from Foo;
+--------------------------+
| s |
+--------------------------+
| Lowercase table name foo |
+--------------------------+
mysql> select * from FOO;
+--------------------------+
| s |
+--------------------------+
| Lowercase table name foo |
```
+--------------------------+

下一個範例顯示與前一個查詢相同的查詢。在此情況下,查詢會使用讀取器端點,並在其 中一個讀取器資料庫執行個體上執行。這些執行個體尚未重新啟動。因此,它們仍然具有 lower\_case\_table\_names 參數的原始設定。這表示查詢可以存取每個 foo、Foo 和 FOO 資料表。

```
mysql> select @@lower_case_table_names;
+--------------------------+
| @@lower_case_table_names |
+--------------------------+
| 0 |
+--------------------------+
mysql> use lctn;
mysql> select * from foo;
+--------------------------+
\vert s
+--------------------------+
| Lowercase table name foo |
+--------------------------+
mysql> select * from Foo;
+---------------------------+
| s |
+---------------------------+
| Mixed-case table name Foo |
+---------------------------+
mysql> select * from FOO;
+--------------------------+
\vert s+--------------------------+
| Uppercase table name FOO |
+--------------------------+
```
接下來,我們重新啟動其中一個讀取器執行個體,並等待它再次變成可用。

```
$ aws rds reboot-db-instance --db-instance-identifier instance-2470
{ 
   "DBInstanceIdentifier": "instance-2470", 
   "DBInstanceStatus": "rebooting"
```
}

\$ aws rds wait db-instance-available --db-instance-id instance-2470

連線到 instance-2470 的執行個體端點時,查詢會顯示新參數有效。

```
mysql> select @@lower_case_table_names;
+--------------------------+
| @@lower_case_table_names |
+--------------------------+
\begin{array}{ccc} \hline \end{array}+--------------------------+
```
此時,叢集中的兩個讀取器執行個體會以不同的 lower\_case\_table\_names 設定執行。因此,叢集 的讀取器端點的任何連線都會使用這個無法預期的設定值。請務必立即重新啟動其他讀取器執行個體, 以便兩者都具有一致的設定。

```
$ aws rds reboot-db-instance --db-instance-identifier instance-5138
{ 
   "DBInstanceIdentifier": "instance-5138", 
   "DBInstanceStatus": "rebooting"
}
$ aws rds wait db-instance-available --db-instance-id instance-5138
```
下列範例會確認所有讀取器執行個體具有相同的 lower\_case\_table\_names 參數設定。這些命令會 檢查每個讀取器執行個體上的 lower case table names 設定值。然後,使用讀取器端點的相同命 令會展示每個與讀取器端點的連線都會使用其中一個讀取器執行個體,但哪一個是無法預測的。

```
# Check lower_case_table_names setting on each reader instance.
$ mysql -h instance-5138.a12345.us-east-1.rds.amazonaws.com \ 
   -u my-user -p -e 'select @@aurora_server_id, @@lower_case_table_names'
+--------------------------+--------------------------+
| @@aurora_server_id | @@lower_case_table_names |
+--------------------------+--------------------------+
| instance-5138 | 1 |
  +--------------------------+--------------------------+
$ mysql -h instance-2470.a12345.us-east-1.rds.amazonaws.com \
   -u my-user -p -e 'select @@aurora_server_id, @@lower_case_table_names'
+--------------------------+--------------------------+
| @@aurora_server_id | @@lower_case_table_names |
```
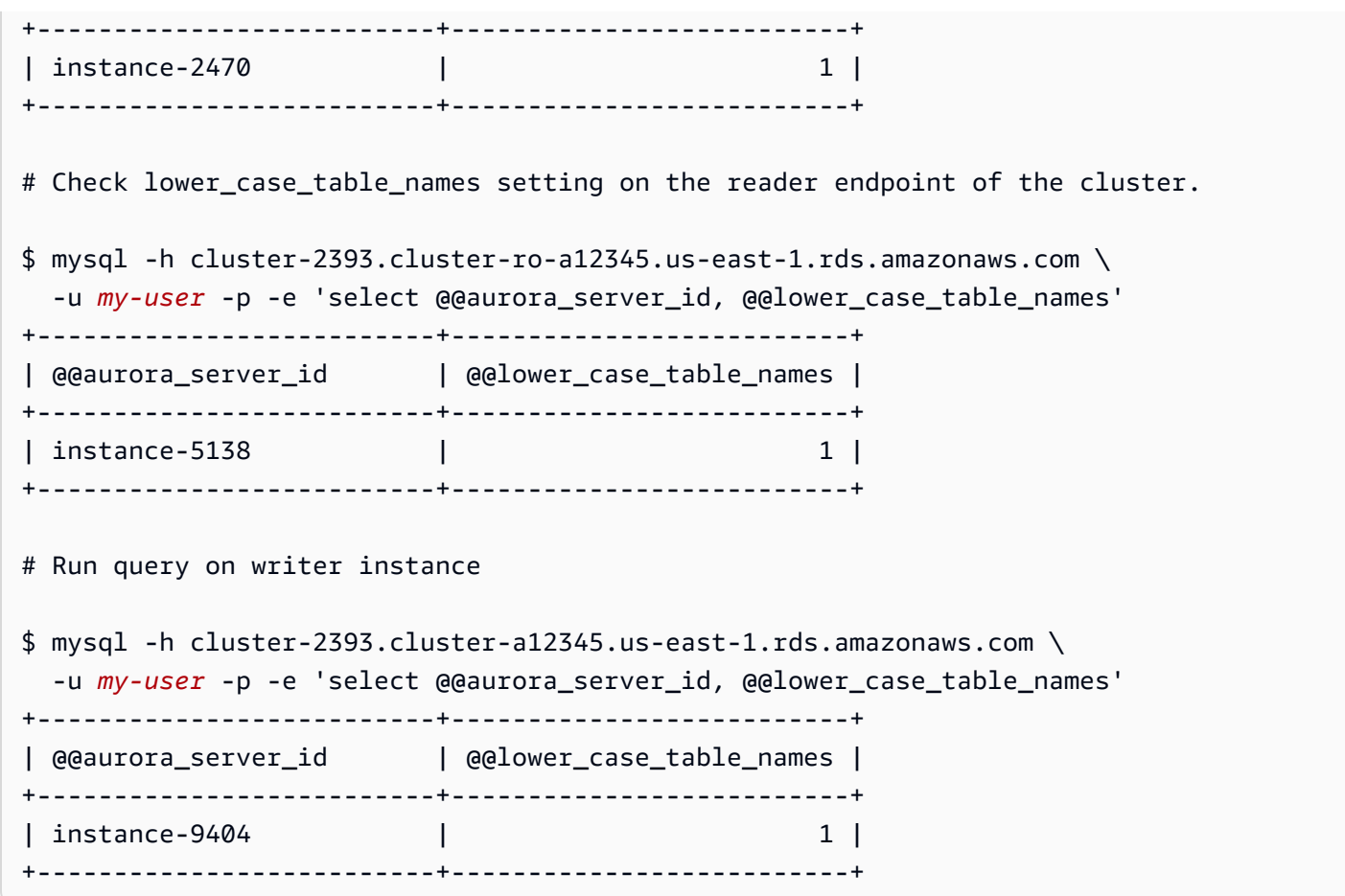

隨著參數變更套用至所有位置,我們可以看到設定 lower\_case\_table\_names=1 的效果。無論該資 料表被稱為 foo、Foo 或 FOO,查詢都會將名稱轉換為 foo,並在每種情況下存取相同的資料表。

```
mysql> use lctn;
mysql> select * from foo;
+--------------------------+
\vert s+--------------------------+
| Lowercase table name foo |
+--------------------------+
mysql> select * from Foo;
+--------------------------+
| s |
+--------------------------+
| Lowercase table name foo |
+--------------------------+
```
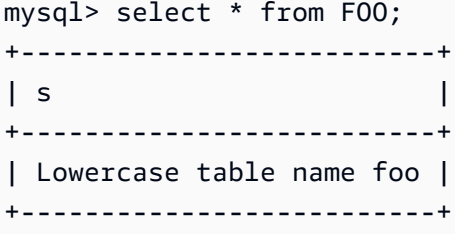

# 刪除 Aurora 資料庫叢集和資料庫執行個體

當您不再需要 Aurora 資料庫叢集時,您可以刪除它。刪除叢集會移除包含所有資料的叢集磁碟區。刪 除叢集之前,您可以儲存資料的快照。您可以在稍後還原快照,以建立包含相同資料的新叢集。

您也可以從叢集刪除資料庫執行個體,同時保留叢集本身及其包含的資料。如果叢集不忙碌,或您不需 要多個資料庫執行個體的計算容量,刪除資料庫執行個體可協助您減少費用。

#### 主題

- [刪除 Aurora 資料庫叢集](#page-549-0)
- [Aurora 叢集的刪除保護](#page-556-0)
- [刪除已停止的 Aurora 叢集](#page-557-0)
- [刪除僅供讀取複本的 Aurora MySQL 叢集](#page-557-1)
- [刪除叢集時的最終快照](#page-557-2)
- [從 Aurora 個體資料庫叢集刪除資料庫執行個體](#page-557-3)

### <span id="page-549-0"></span>刪除 Aurora 資料庫叢集

Aurora 不提供刪除資料庫叢集的單一步驟方法。此設計選項旨在防止您意外遺失資料或讓應用程式離 線。Aurora 應用程式通常是關鍵任務,而且需要高可用性。因此,Aurora 透過新增和移除資料庫執行 個體,可以輕鬆擴充和縮減叢集的容量。移除叢集本身需要您另行刪除。

使用下列一般程序,從叢集中移除所有資料庫執行個體,然後刪除叢集本身。

1. 刪除叢集中任一個讀取器執行個體。使用 [從 Aurora 個體資料庫叢集刪除資料庫執行個體](#page-557-3) 中的程 序。

如果叢集有任一個讀取器執行個體,則刪除其中一個執行個體只會減少叢集的運算容量。首先刪除 讀取器執行個體可確保叢集能夠在整個程序中保持可用,而且不會執行不必要的容錯移轉作業。

2. 從叢集中刪除寫入器執行個體。同樣地,請使用 [從 Aurora 個體資料庫叢集刪除資料庫執行個體](#page-557-3) 中 的程序。

當您刪除資料庫執行個體時,即使刪除所有資料庫執行個體,叢集及其關聯的叢集磁碟區仍會保 留。

- 3. 刪除資料庫叢集。
	- AWS Management Console 選擇叢集,然後從動作選單選擇刪除。您可以選擇下列選項來保留 叢集中的資料,以備日後需要:
- 建立叢集磁碟區的最終快照。預設設定是建立最終快照。
- 保留自動備份。預設設定不保留自動備份。

### **a** Note

不會保留資Aurora Serverless v1料庫叢集的自動備份。

Aurora 也會要求您確認是否要刪除叢集。

- CLI 和 API 呼叫 delete-db-cluster CLI 命令或 DeleteDBCluster API 操作。您可以選擇 下列選項來保留叢集中的資料,以備日後需要:
	- 建立叢集磁碟區的最終快照。
	- 保留自動備份。

#### **a** Note

不會保留資Aurora Serverless v1料庫叢集的自動備份。

#### 主題

- [建立空 Aurora 叢集](#page-550-0)
- [使用單一資料庫執行個體刪除 Aurora 叢集](#page-552-0)
- [刪除具有多個資料庫執行個體的 Aurora 叢集](#page-553-0)

### <span id="page-550-0"></span>建立空 Aurora 叢集

您可以使用 AWS Management Console、AWS CLI 或 Amazon RDS API 刪除空的資料庫叢集。

**G** Tip

您可以保留沒有資料庫執行個體的叢集,以保留資料,而不會對叢集產生 CPU 費用。您可以 為叢集建立一個或多個新資料庫執行個體,快速開始再次使用叢集。當叢集沒有任何關聯的資 料庫執行個體時,您可以在叢集上執行 Aurora 特定的管理作業。您只是無法存取資料或執行 任何需要連線到資料庫執行個體的操作。

#### 主控台

### 刪除資料庫叢集

- 1. 登入 AWS Management Console,開啟位於 <https://console.aws.amazon.com/rds/>的 Amazon RDS 主控台。
- 2. 在導覽窗格中選擇資料庫,然後選擇您要刪除的資料庫叢集。
- 3. 對於 Actions (動作),請選擇 Delete (刪除)。
- 4. 若要建立資料庫叢集的最終資料庫快照,請選擇是否建立最終快照?。這是預設設定。
- 5. 如果您選擇建立最終快照,請輸入最終快照名稱。
- 6. 若要保留自動備份,請選擇 Retain automated backups (保留自動備份)。這不是預設設定。
- 7. 在方塊中輸入 **delete me**。
- 8. 選擇 Delete (刪除)。

### CLI

若要使用刪除空的 Aurora 資料庫叢集AWS CLI,請呼叫命[delete-db-cluster](https://docs.aws.amazon.com/cli/latest/reference/rds/delete-db-cluster.html)令。

假設空叢集 deleteme-zero-instances 僅用於開發和測試,並且不包含任何重要資料。在這種情 況下,刪除叢集時,不需要保留叢集磁碟區的快照。下列範例會示範叢集不包含任何資料庫執行個體, 然後刪除空叢集,而不需建立最終快照或保留自動備份。

```
$ aws rds describe-db-clusters --db-cluster-identifier deleteme-zero-instances --output 
 text \ 
   --query '*[].["Cluster:",DBClusterIdentifier,DBClusterMembers[*].
["Instance:",DBInstanceIdentifier,IsClusterWriter]]
Cluster: deleteme-zero-instances
$ aws rds delete-db-cluster --db-cluster-identifier deleteme-zero-instances \ 
   --skip-final-snapshot \ 
   --delete-automated-backups
{ 
   "DBClusterIdentifier": "deleteme-zero-instances", 
   "Status": "available", 
   "Engine": "aurora-mysql"
}
```
#### RDS API

若要使用 Amazon RDS API 刪除空的 Aurora 資料庫叢集,請呼叫 [DeleteDBCluster](https://docs.aws.amazon.com/AmazonRDS/latest/APIReference/API_DeleteDBCluster.html) 操作。

### <span id="page-552-0"></span>使用單一資料庫執行個體刪除 Aurora 叢集

即使資料庫叢集已啟用刪除保護功能,您仍然可以刪除最後一個資料庫執行個體。在這種情況下,資料 庫叢集本身仍會存在,資料將獲得保留。您可將新的資料庫執行個體連接至叢集,即可再次存取資料。

下列範例顯示叢集仍有相關聯的資料庫執行個體時,delete-db-cluster 命令無法運作。此叢集具 有單一寫入器資料庫執行個體。當我們檢查叢集中的資料庫執行個體時,我們會檢查每個執行個體的 IsClusterWriter 屬性。叢集可以有零個或一個寫入器資料庫執行個體。true 的值表示寫入器資料 庫執行個體。false 的值表示讀取器資料庫執行個體。叢集可以有零個、一個或多個讀取器資料庫執 行個體。在這種情況下,我們使用 delete-db-instance 命令刪除寫入器資料庫執行個體。一旦資 料庫執行個體進入 deleting 狀態,我們也可以刪除叢集。在此範例中,假設叢集不包含任何值得保 留的資料。因此,我們不會建立叢集磁碟區的快照或保留自動備份。

```
$ aws rds delete-db-cluster --db-cluster-identifier deleteme-writer-only --skip-final-
snapshot
An error occurred (InvalidDBClusterStateFault) when calling the DeleteDBCluster 
  operation: 
   Cluster cannot be deleted, it still contains DB instances in non-deleting state.
$ aws rds describe-db-clusters --db-cluster-identifier deleteme-writer-only \ 
   --query '*[].[DBClusterIdentifier,Status,DBClusterMembers[*].
[DBInstanceIdentifier,IsClusterWriter]]'
\Gamma\Gamma "deleteme-writer-only", 
         "available", 
        \Gamma [ 
                 "instance-2130", 
                 true 
 ] 
         ] 
     ]
\mathbf{I}$ aws rds delete-db-instance --db-instance-identifier instance-2130
{ 
   "DBInstanceIdentifier": "instance-2130",
```

```
 "DBInstanceStatus": "deleting", 
   "Engine": "aurora-mysql"
}
$ aws rds delete-db-cluster --db-cluster-identifier deleteme-writer-only \ 
   --skip-final-snapshot \ 
   --delete-automated-backups
{ 
   "DBClusterIdentifier": "deleteme-writer-only", 
   "Status": "available", 
   "Engine": "aurora-mysql"
}
```
### <span id="page-553-0"></span>刪除具有多個資料庫執行個體的 Aurora 叢集

如果您的叢集包含多個資料庫執行個體,通常會有單一寫入器執行個體和一個或多個讀取器執行個體。 讀取器執行個體提供具備高可用性的協助,藉由處於待命狀態,在寫入器執行個體遇到問題來進行接 管。您也可以使用讀取器執行個體來調整叢集以處理大量讀取的工作負載,而不會為寫入器執行個體增 加額外負荷。

若要刪除具有多個讀取器資料庫執行個體的叢集,請先刪除讀取器執行個體,然後刪除寫入器執行個 體。刪除寫入器執行個體會保留叢集及其資料。您可透過個別動作刪除叢集。

- 如需刪除 Aurora 資料庫執行個體的程序,請參閱 [從 Aurora 個體資料庫叢集刪除資料庫執行個體。](#page-557-3)
- 如需刪除 Aurora 叢集中寫入器資料庫執行個體的程序,請參閱 [使用單一資料庫執行個體刪除](#page-552-0)  [Aurora 叢集](#page-552-0)。
- 如需刪除空 Aurora 叢集的程序,請參閱 [建立空 Aurora 叢集。](#page-550-0)

此 CLI 範例顯示如何刪除包含寫入器資料庫執行個體和單一讀取器資料庫執行個體的叢 集。describe-db-clusters 輸出顯示 instance-7384 是寫入器執行個體﹐instance-1039 是 讀取器執行個體。此範例會先刪除讀取器執在讀取器執行個體仍然存在時刪除寫入器執行 個體會導致容錯移轉作業。如果您打算也刪除該執行個體,將讀取器執行個體提升為寫入器是沒有意義 的。同樣地,假設這些 db.t2.small 執行個體僅用於開發和測試,刪除作業也會略過最後的快照也 不會保留自動備份。

```
$ aws rds delete-db-cluster --db-cluster-identifier deleteme-writer-and-reader --skip-
final-snapshot
```

```
An error occurred (InvalidDBClusterStateFault) when calling the DeleteDBCluster 
  operation:
```

```
 Cluster cannot be deleted, it still contains DB instances in non-deleting state.
$ aws rds describe-db-clusters --db-cluster-identifier deleteme-writer-and-reader --
output text \ 
   --query '*[].["Cluster:",DBClusterIdentifier,DBClusterMembers[*].
["Instance:",DBInstanceIdentifier,IsClusterWriter]]
Cluster: deleteme-writer-and-reader
Instance: instance-1039 False
Instance: instance-7384 True
$ aws rds delete-db-instance --db-instance-identifier instance-1039
{ 
   "DBInstanceIdentifier": "instance-1039", 
   "DBInstanceStatus": "deleting", 
   "Engine": "aurora-mysql"
}
$ aws rds delete-db-instance --db-instance-identifier instance-7384
{ 
   "DBInstanceIdentifier": "instance-7384", 
   "DBInstanceStatus": "deleting", 
   "Engine": "aurora-mysql"
}
$ aws rds delete-db-cluster --db-cluster-identifier deleteme-writer-and-reader \ 
   --skip-final-snapshot \ 
   --delete-automated-backups
{ 
   "DBClusterIdentifier": "deleteme-writer-and-reader", 
   "Status": "available", 
   "Engine": "aurora-mysql"
}
```
下列範例顯示如何刪除包含寫入器資料庫執行個體和多個讀取器資料庫執行個體的資料庫叢集。它使用 來自 describe-db-clusters 命令的簡潔輸出來獲取寫入器和讀取器執行個體的報告。同樣地,在 刪除寫入器資料庫執行個體之前,我們會先刪除所有的讀取器執行個體。我們刪除讀取器資料庫執行個 體的順序無關緊要。

假設這個具有多個資料庫執行個體的叢集確實包含值得保留的資料。因此,此範例中的 delete-dbcluster 命令包含 --no-skip-final-snapshot 和 --final-db-snapshot-identifier 參 數,以指定要建立的快照詳細資訊。它還包括 --no-delete-automated-backups 保留自動備份的 參數。

```
$ aws rds describe-db-clusters --db-cluster-identifier deleteme-multiple-readers --
output text \ 
   --query '*[].["Cluster:",DBClusterIdentifier,DBClusterMembers[*].
["Instance:",DBInstanceIdentifier,IsClusterWriter]]
Cluster: deleteme-multiple-readers
Instance: instance-1010 False
Instance: instance-5410 False
Instance: instance-9948 False
Instance: instance-8451 True
$ aws rds delete-db-instance --db-instance-identifier instance-1010
{ 
   "DBInstanceIdentifier": "instance-1010", 
   "DBInstanceStatus": "deleting", 
   "Engine": "aurora-mysql"
}
$ aws rds delete-db-instance --db-instance-identifier instance-5410
{ 
   "DBInstanceIdentifier": "instance-5410", 
   "DBInstanceStatus": "deleting", 
   "Engine": "aurora-mysql"
}
$ aws rds delete-db-instance --db-instance-identifier instance-9948
\{ "DBInstanceIdentifier": "instance-9948", 
   "DBInstanceStatus": "deleting", 
   "Engine": "aurora-mysql"
}
$ aws rds delete-db-instance --db-instance-identifier instance-8451
{ 
   "DBInstanceIdentifier": "instance-8451", 
   "DBInstanceStatus": "deleting", 
   "Engine": "aurora-mysql"
}
$ aws rds delete-db-cluster --db-cluster-identifier deleteme-multiple-readers \ 
   --no-delete-automated-backups \ 
   --no-skip-final-snapshot \ 
   --final-db-snapshot-identifier deleteme-multiple-readers-final-snapshot
{
```

```
 "DBClusterIdentifier": "deleteme-multiple-readers", 
   "Status": "available", 
   "Engine": "aurora-mysql"
}
```
下列範例顯示如何確認 Aurora 建立要求的快照。您可以指定特定快照的識別碼 deletememultiple-readers-final-snapshot 來要求詳細資訊。您也可以透過指定叢集識別碼 deleteme-multiple-readers,取得已刪除叢集的所有快照報告。這兩個命令都會傳回相同快照的 相關資訊。

```
$ aws rds describe-db-cluster-snapshots \ 
   --db-cluster-snapshot-identifier deleteme-multiple-readers-final-snapshot
{ 
     "DBClusterSnapshots": [ 
        \{ "AvailabilityZones": [], 
             "DBClusterSnapshotIdentifier": "deleteme-multiple-readers-final-snapshot", 
             "DBClusterIdentifier": "deleteme-multiple-readers", 
              "SnapshotCreateTime": "11T01:40:07.354000+00:00", 
             "Engine": "aurora-mysql",
...
$ aws rds describe-db-cluster-snapshots --db-cluster-identifier deleteme-multiple-
readers
{ 
     "DBClusterSnapshots": [ 
        \{ "AvailabilityZones": [], 
             "DBClusterSnapshotIdentifier": "deleteme-multiple-readers-final-snapshot", 
             "DBClusterIdentifier": "deleteme-multiple-readers", 
             "SnapshotCreateTime": "11T01:40:07.354000+00:00", 
             "Engine": "aurora-mysql",
...
```
### <span id="page-556-0"></span>Aurora 叢集的刪除保護

您無法刪除已啟用刪除保護的叢集。您可以刪除叢集中的資料庫執行個體,但不能刪除叢集本身。如此 一來,您便可避免意外刪除包含所有資料的叢集磁碟區。Aurora 會強制執行資料庫叢集的刪除保護, 不論您是否嘗試使用主控台、AWS CLI 或 RDS API 操作來刪除叢集。

當您使用AWS Management Console建立生產資料庫叢集時,預設會啟用刪除保護。不過,如果您使 用 AWS CLI 或 API 來建立叢集,預設會停用刪除保護。啟用或停用刪除保護不會導致停機。若要能夠 刪除叢集,請修改叢集並停用刪除保護。如需更多詳細資訊,瞭解如何開啟及關閉刪除保護功能,請參 閱[使用主控台、CLI 和 API 修改資料庫叢集。](#page-387-0)

### **1** Tip

即使刪除所有資料庫執行個體,您也可以在叢集中建立新的資料庫執行個體來存取資料。

### <span id="page-557-0"></span>刪除已停止的 Aurora 叢集

如果叢集處於 stopped 狀態,則無法刪除叢集。在此情況下,請先啟動叢集,再刪除叢集。如需更多 詳細資訊,請參閱 [啟動 Aurora 資料庫叢集。](#page-366-0)

### <span id="page-557-1"></span>刪除僅供讀取複本的 Aurora MySQL 叢集

針對 Aurora MySQL,如果以下條件成立,則無法刪除資料庫叢集中的資料庫執行個體:

- 此資料庫叢集為另一個 Aurora 資料庫叢集的僅供讀取複本。
- 此資料庫執行個體是資料庫叢集中唯一的執行個體。

若要在此情況下刪除資料庫執行個體,請先提升資料庫叢集,使其不再是僅供讀取複本。升級完畢後, 您可以刪除資料庫叢集中的最後一個資料庫執行個體。如需更多詳細資訊,請參閱 [跨 AWS 區域 複寫](#page-1423-0)  [Amazon Aurora MySQL 資料庫叢集。](#page-1423-0)

### <span id="page-557-2"></span>刪除叢集時的最終快照

在本節中,範例會顯示如何在刪除 Aurora 叢集時選擇是否要拍攝最終快照。如果您選擇拍攝最終快 照,但您指定的名稱與現有快照相符,則操作會停止並顯示錯誤。在此情況下,請檢查快照詳細資訊, 以確認它是否代表您目前的詳細資料,或是否為較舊的快照。如果現有的快照集沒有您想要保留的最新 資料,請重新命名快照集後再試一次,或為最終快照參數指定不同的名稱。

### <span id="page-557-3"></span>從 Aurora 個體資料庫叢集刪除資料庫執行個體

您可以從 Aurora 資料庫叢集刪除資料庫執行個體,作為刪除整個叢集程序的一部分。如果您的叢集包 含一定數量的資料庫執行個體,則刪除叢集需要刪除每個資料庫執行個體。您也可以在叢集保持執行狀 態時刪除叢集中的一個或多個讀取器執行個體。如果叢集不忙碌,您可以這麼做來減少運算容量和相關 費用。

若要刪除資料庫執行個體,您必須指定執行個體的名稱。

您可以使用 AWS Management Console、AWS CLI 或 RDS API 刪除資料庫執行個體。

**a** Note

在刪除 Aurora 複本時,隨即會移除其執行個體端點,並且會從讀取器端點移除 Aurora 複本。 若在要刪除的 Aurora 複本上有陳述式正在執行,則會有三分鐘的寬限期。現有陳述式在寬限 期期間內可以完成。在寬限期結束時,Aurora 複本會關閉並刪除。

對於 Aurora 資料庫叢集,刪除資料庫執行個體不一定會刪除整個叢集。您可以刪除 Aurora 叢集中的 資料庫執行個體,以便在叢集不忙碌時減少運算容量和相關費用。如需了解具有一個資料庫執行個體或 零個資料庫執行個體之 Aurora 叢集的特殊情況,請參閱 [使用單一資料庫執行個體刪除 Aurora 叢集](#page-552-0) 和 [建立空 Aurora 叢集。](#page-550-0)

### **a** Note

啟用資料庫叢集的刪除保護時,無法刪除該資料庫執行個體。如需更多詳細資訊,請參閱 [Aurora 叢集的刪除保護](#page-556-0)。 您可以修改資料庫叢集來停用刪除保護。如需詳細資訊,請參閱[修改 Amazon Aurora 資料庫叢](#page-387-1) [集](#page-387-1)。

### 主控台

刪除資料庫叢集中的資料庫執行個體

- 1. 登入 AWS Management Console,開啟位於 <https://console.aws.amazon.com/rds/>的 Amazon RDS 主控台。
- 2. 在導覽窗格中選擇 Databases (資料庫),然後選擇您要刪除的資料庫執行個體。
- 3. 對於 Actions (動作),請選擇 Delete (刪除)。
- 4. 在方塊中輸入 **delete me**。
- 5. 選擇 Delete (刪除)。

AWS CLI

若要使用刪除資料庫執行個體AWS CLI,請呼[叫delete-db-instance命](https://docs.aws.amazon.com/cli/latest/reference/rds/delete-db-instance.html)令並指定--db-instanceidentifier值。

#### Amazon Aurora Aurora 使用者指南

#### Example

### 對於LinuxmacOS、或Unix:

```
aws rds delete-db-instance \ 
     --db-instance-identifier mydbinstance
```
在Windows中:

```
aws rds delete-db-instance ^ 
     --db-instance-identifier mydbinstance
```
RDS API

若要使用 Amazon RDS API 刪除資料庫執行個體,請呼叫 [DeleteDBInstance](https://docs.aws.amazon.com/AmazonRDS/latest/APIReference/API_DeleteDBInstance.html) 操作並指定 DBInstanceIdentifier 參數。

**a** Note

當資料庫執行個體狀態為 deleting 時,其憑證授權機構憑證值不會顯示在 RDS 主控台或 AWS CLI 命令或 RDS API 操作的輸出中。如需憑證授權機構憑證的詳細資訊,請參[閱使用](#page-3532-0) [SSL/TLS 加密資料庫叢集叢集的連線](#page-3532-0)。

## 標記 Amazon RDS 資源

Amazon RDS 標籤是您定義並與 Amazon RDS 資源 (例如資料庫執行個體或資料庫快照) 建立關聯的 名稱-值組。此名稱叫做金鑰。或者,您可以為鍵提供值。

您可以使用 AWS Management Console AWS CLI、或 Amazon RDS API 在 Amazon RDS 資源上新 增、列出和刪除標籤。使用 CLI 或 API 時,請務必提供 RDS 資源的 Amazon Resource Name (ARN) 來使用。如需建構 ARN 的詳細資訊,請參閱 [建構 Amazon RDS 的 ARN](#page-572-0)。

#### 主題

- [為什麼要使用 Amazon RDS 資源標籤?](#page-560-0)
- [Amazon RDS 資源標籤的工作原理](#page-561-0)
- [標記 Amazon RDS 資源的最佳實務](#page-563-0)
- [在 Amazon RDS 中管理標籤](#page-564-0)
- [複製標籤到資料庫叢集快照](#page-568-0)
- [教學︰使用標籤指定要停止哪些 Aurora 資料庫叢集](#page-568-1)

### <span id="page-560-0"></span>為什麼要使用 Amazon RDS 資源標籤?

您可以使用標籤來執行下列作業 ·

- 依應用程式、專案、部門、環境等對 RDS 資源進行分類。例如,您可以使用標籤鍵來定義品類, 其中標籤值是此品類中的項目。您可以建立標籤environment=prod。或者,您可以定義的標籤金 鑰project和標籤值Salix,這表示已將 Amazon RDS 資源指派給 Salix 專案。
- 自動化資源管理工作。例如,您可以為加上標籤的例證建立維護時段,environment=prod這些例 證與加上標籤的例證視窗不同environment=test。您也可以為標記的執行個體設定自動資料庫快 照environment=prod。
- 控制 IAM 政策中對 RDS 資源的存取。您可以使用全域 aws:ResourceTag/*tag-key* 條件索 引鍵來執行此操作。例如,政策可能只允許DBAdmin群組中的使用者修改標記為的資料庫執行個 體environment=prod。如需使用 IAM 政策管理已標記資源存取權的相關資訊,請參閱 AWS Identity [Amazon Aurora 的 Identity and access management](#page-3551-0) and [Access Management 使用者指南](https://docs.aws.amazon.com/IAM/latest/UserGuide/access_tags.html#access_tags_control-resources) [中的和控制 AWS 資源存](https://docs.aws.amazon.com/IAM/latest/UserGuide/access_tags.html#access_tags_control-resources)取。
- 根據標籤監視資源。例如,您可以為標記為的資料庫執行個體建立 Amazon CloudWatch 儀表 板environment=prod。

• 透過將類似標記資源的費用分組來追蹤成本。例如,如果您使用標記與 Salix 專案相關聯的 RDS 資源project=Salix,您可以產生成本報告,並將費用分配給此專案。如需詳細資訊,請參閱 [在](#page-563-1)  [Amazon RDS 中使用標籤的 AWS 計費方式。](#page-563-1)

### <span id="page-561-0"></span>Amazon RDS 資源標籤的工作原理

AWS 不對您的標籤應用任何語義含義。標籤會嚴格解譯為字元字串。

### 主題

- [Amazon RDS 中的標籤組](#page-561-1)
- [Amazon RDS 中的標籤結構](#page-561-2)
- [符合標記資格的 Amazon RDS 資源](#page-562-0)
- [在 Amazon RDS 中使用標籤的 AWS 計費方式](#page-563-1)

### <span id="page-561-1"></span>Amazon RDS 中的標籤組

每個 Amazon RDS 資源都有一個稱為標籤集的容器。容器包含指派給資源的所有標籤。資源只有一個 標籤組。

標籤組包含 0—50 個標籤。如果您將標籤新增至 RDS 資源,而其擁有與現有標籤相同的金鑰,則新值 會覆寫舊值。

<span id="page-561-2"></span>Amazon RDS 中的標籤結構

RDS 標籤的結構如下所示:

### 標籤鍵

索引鍵是標籤的必要名稱。字串值的長度必須為 1—128 個 Unicode 字元,且不能加上或前置字 元。aws : rds : 字串只能包含 Unicode 字母、數字、空白字元、、\_、、 .、 :、/、=、+、-、 和@。Java 正則表達式是''^( [\\p{L}\\p{Z}\\p{N}\_. : /=+\\-@]\* )\$''. 標籤鍵區分大小寫。 因此,鍵project和Project是不同的。

索引鍵對於標籤組而言是唯一的。例如,您不能在標籤組中擁有金鑰組中的金鑰配對,其金鑰相同 但具有不同的值,例如project=Trinity和project=Xanadu。

#### 標籤值

該值是標籤的可選字符串值。字串值的長度必須為 1—256 個萬國碼字元。字串只能包含 Unicode 字母、數字、空白字元、、 、、、.、:、/、=、+、-、和@。Java 正則表達式是"^( [ \ \ p { L } \ \p{Z}\\p{N} .:/=+\\-@]\*)\$". 標籤值區分大小寫。因此, 值prod和Prod是不同的。

值不需要在標籤集中是唯一的,並且可以為 null。例如,您可以在 project=Trinity 和 costcenter=Trinity 標籤集中有一個鍵值對。

<span id="page-562-0"></span>符合標記資格的 Amazon RDS 資源

您可以標記以下 Amazon RDS 資源:

- 資料庫執行個體
- 資料庫叢集
- 資料庫叢集端點
- 僅供讀取複本
- 資料庫快照
- 資料庫叢集快照
- 預留資料庫執行個體
- 事件訂閱
- 資料庫選項群組
- 資料庫參數群組
- 資料庫叢集參數群組
- 資料庫子網路群組
- RDS Proxy
- RDS Proxy 端點

目前無法使用 AWS Management Console標記 RDS Proxy 和 RDS Proxy 端點。

- 藍/綠部署
- 零 ETL 整合 (預覽)

**a** Note

### <span id="page-563-1"></span>在 Amazon RDS 中使用標籤的 AWS 計費方式

使用標籤來組織帳 AWS 單,以反映您自己的成本結構。要做到這一點,註冊以獲取包含標籤鍵值的 AWS 帳戶 帳單。接著,若要查看合併資源的成本,請根據具有相同標籤鍵值的資源來整理您的帳單資 訊。例如,您可以使用特定應用程式名稱來標記數個資源,然後整理帳單資訊以查看該應用程式跨數項 服務的總成本。如需詳細資訊,請參閱《AWS Billing 》使用者指南中的[使用成本分配標籤。](https://docs.aws.amazon.com/awsaccountbilling/latest/aboutv2/cost-alloc-tags.html)

#### 成本分配標籤如何搭配資料庫叢集快照搭配

您可以將標籤新增至資料庫叢集快照。不過,您的帳單不會反映這個分組。若要套用至資料庫叢集快照 的成本配置標記,必須符合下列條件:

- 標籤必須附加至父資料庫執行個體。
- 父資料庫執行個體必須與資料庫叢集快照相同 AWS 帳戶 。
- 父資料庫執行個體必須與資料庫叢集快照相同 AWS 區域 。

如果資料庫叢集快照不在與父資料庫執行個體相同的區域中,則資料庫叢集快照會被視為孤立。孤立快 照的成本會彙總到單一未標記的行項目中。滿足下列條件時,跨帳戶資料庫叢集快照不會被視為孤立:

- 它們與父資料庫執行個體位於相同的區域中。
- 父資料庫執行個體由來源帳戶擁有。

#### **a** Note

如果父資料庫執行個體由不同帳戶擁有,則成本分配標籤不適用於目標帳戶中的跨帳戶快 照。

### <span id="page-563-0"></span>標記 Amazon RDS 資源的最佳實務

當您使用標籤時,我們建議您遵守下列最佳做法:

• 標籤使用的文件慣例會遵循組織中的所有專案團隊。特別是,請確保名稱具有描述性且一致。例如, 在格式上標準化,environment:prod而不是使env:production用標記某些資源。

**A** Important

請勿將個人識別資訊 (PII) 或其他機密或敏感資訊儲存在標籤中。

- 自動標記以確保一致性。例如,您可以使用下列技巧:
	- 在 AWS CloudFormation 範本中包含標籤。當您使用範本建立資源時,會自動標記資源。
	- 使用 AWS Lambda 函數定義和應用標籤。
	- 建立 SSM 文件,其中包含將標籤新增至 RDS 資源的步驟。
- 僅在必要時使用標籤。您最多可以為單一 RDS 資源新增 50 個標籤,但最佳做法是避免不必要的標 籤擴散和複雜性。
- 定期檢閱標籤以確保相關性和準確性。視需要移除或修改過時的標籤。
- 請考慮使用中的標 AWS 籤編輯器建立標籤 AWS Management Console。您可以使用標籤編輯器同 時將標籤新增至多個支援的資 AWS 源,包括 RDS 資源。如需詳細資訊,請參閱 AWS Resource Groups 使用者指南中的[標籤編輯器。](https://docs.aws.amazon.com/ARG/latest/userguide/tag-editor.html)

### <span id="page-564-0"></span>在 Amazon RDS 中管理標籤

您可以執行下列作業:

- 在建立資源時建立標籤,例如執行指 AWS CLI 令時create-db-instance。
- 使用指令將標籤新增至現有資源add-tags-to-resource。
- 使用指令列出與特定資源相關聯的標籤list-tags-for-resource。
- 使用指令更新標籤add-tags-to-resource。
- 使用指令從資源中移除標籤remove-tags-from-resource。

下列程序顯示如何在與資料庫執行個體和 Aurora 資料庫叢集相關的資源上執行一般標記作業。請注 意,標籤會進行快取,以供授權使用。因此,當您在 Amazon RDS 資源上新增或更新標籤時,可能需 要經過幾分鐘的時間才能進行修改。

#### 主控台

設定 Amazon RDS 資源標籤的程序類似為所有資源設定標籤的程序。以下程序會說明如何為 Amazon RDS 資料庫執行個體新增標籤。

#### 新增標籤至資料庫資訊個體

- 1. 登入 AWS Management Console 並開啟 Amazon RDS 主控台,網址為 [https://](https://console.aws.amazon.com/rds/) [console.aws.amazon.com/rds/](https://console.aws.amazon.com/rds/)。
- 2. 在導覽窗格中,選擇 Databases (資料庫)。

### **a** Note

若要篩選 Databases (資料庫) 窗格中的資料庫執行個體清單,請在 Filter databases (篩選 資料庫) 中輸入文字字串。只有包含此字串的資料庫執行個體會顯示出來。

- 3. 選擇您要標記的資料庫執行個體名稱,以顯示其詳細資訊。
- 4. 在詳細內容區段,向下捲動至 Tags (標籤) 區段。
- 5. 選擇 Add (新增)。此時將會顯示 Add tags (新增標籤) 視窗。

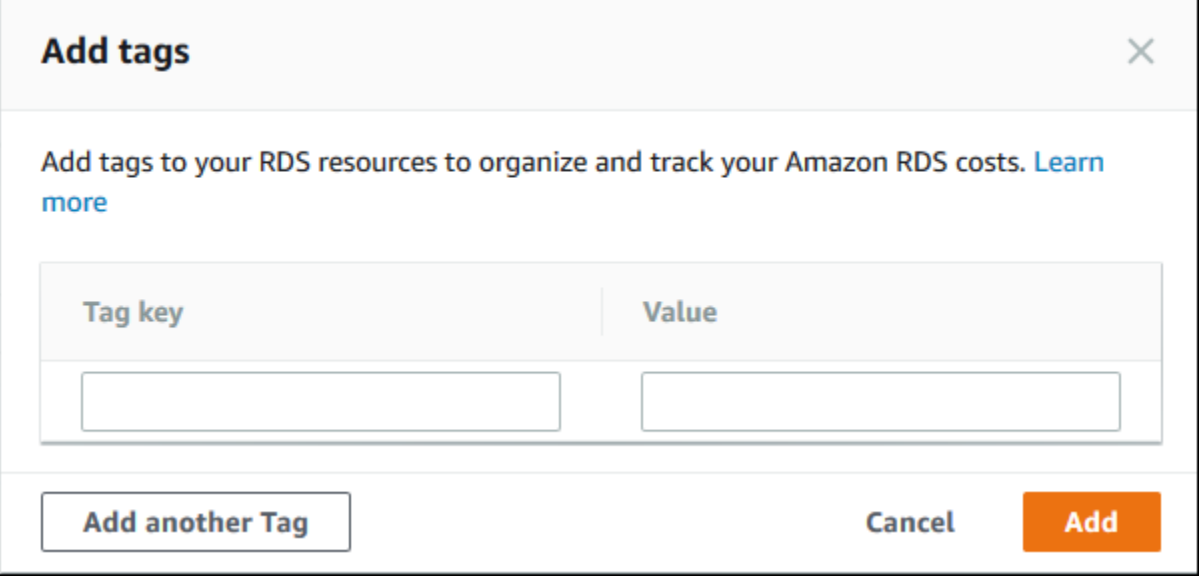

- 6. 輸入 Tag key (標籤索引鍵) 和 Value (值) 的值。
- 7. 若要新增另一個標籤,您可以選擇 Add another Tag (新增另一個標籤),然後輸入其 Tag key (標 籤索引鍵) 和 Value (值) 的值。

視需要重複此步驟。

8. 選擇 Add (新增)。

### 從資料庫資訊個體刪除標籤

- 1. 登入 AWS Management Console 並開啟 Amazon RDS 主控台,網址為 [https://](https://console.aws.amazon.com/rds/) [console.aws.amazon.com/rds/](https://console.aws.amazon.com/rds/)。
- 2. 在導覽窗格中,選擇 Databases (資料庫)。

#### **a** Note

若要篩選 Databases (資料庫) 窗格中的資料庫執行個體清單,請在 Filter databases (篩選 資料庫) 方塊中輸入文字字串。只有包含此字串的資料庫執行個體會顯示出來。

- 3. 選擇資料庫執行個體的名稱,以顯示其詳細資訊。
- 4. 在詳細內容區段,向下捲動至 Tags (標籤) 區段。
- 5. 選擇您要刪除的標籤。

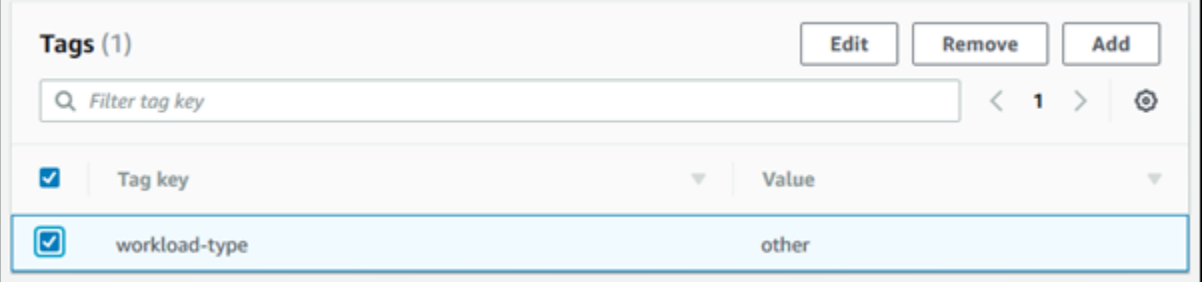

6. 選擇 Delete (刪除),接著在 Delete tags (刪除標籤) 視窗中選擇 Delete (刪除)。

AWS CLI

您可以使用 AWS CLI新增、列出或移除資料庫執行個體的標籤。

- 若要將一個或多個標籤新增至 Amazon RDS 資源,請使用 AWS CLI 指令[add-tags-to](https://docs.aws.amazon.com/cli/latest/reference/rds/add-tags-to-resource.html)[resource](https://docs.aws.amazon.com/cli/latest/reference/rds/add-tags-to-resource.html)。
- 若要列出 Amazon RDS 資源上的標籤,請使用 AWS CLI 指令[list-tags-for-resource](https://docs.aws.amazon.com/cli/latest/reference/rds/list-tags-for-resource.html)。
- 若要從 Amazon RDS 資源中移除一個或多個標籤,請使用 AWS CLI 指令[remove-tags-from](https://docs.aws.amazon.com/cli/latest/reference/rds/remove-tags-from-resource.html)[resource](https://docs.aws.amazon.com/cli/latest/reference/rds/remove-tags-from-resource.html)。

若要進一步了解如何建構必要的 ARN,請參閱[建構 Amazon RDS 的 ARN。](#page-572-0)

RDS API

您可以使用 Amazon RDS API 新增、列出或移除資料庫執行個體的標籤。

- 若要為 Amazon RDS 資源新增標籤,請使用 [AddTagsToResource](https://docs.aws.amazon.com/AmazonRDS/latest/APIReference/API_AddTagsToResource.html) 操作。
- 若要列出指派給 Amazon RDS 資源的標籤,請使用 [ListTagsForResource](https://docs.aws.amazon.com/AmazonRDS/latest/APIReference/API_ListTagsForResource.html)。
- 若要移除 Amazon RDS 資源的標籤,請使用 [RemoveTagsFromResource](https://docs.aws.amazon.com/AmazonRDS/latest/APIReference/API_RemoveTagsFromResource.html) 操作。

### 若要進一步了解如何建構必要的 ARN,請參閱[建構 Amazon RDS 的 ARN。](#page-572-0)

搭配 XML 使用 Amazon RDS API 時,標籤使用以下結構描述:

```
<Tagging> 
     <TagSet> 
          <Tag> 
              <Key>Project</Key> 
              <Value>Trinity</Value> 
         </Tag>
         <Tag> <Key>User</Key> 
              <Value>Jones</Value> 
         </Tag>
     </TagSet>
</Tagging>
```
下表列出允許的 XML 標籤及其特性。Key和的值區分Value大小寫。例 如,project=Trinity和PROJECT=Trinity是不同的標籤。

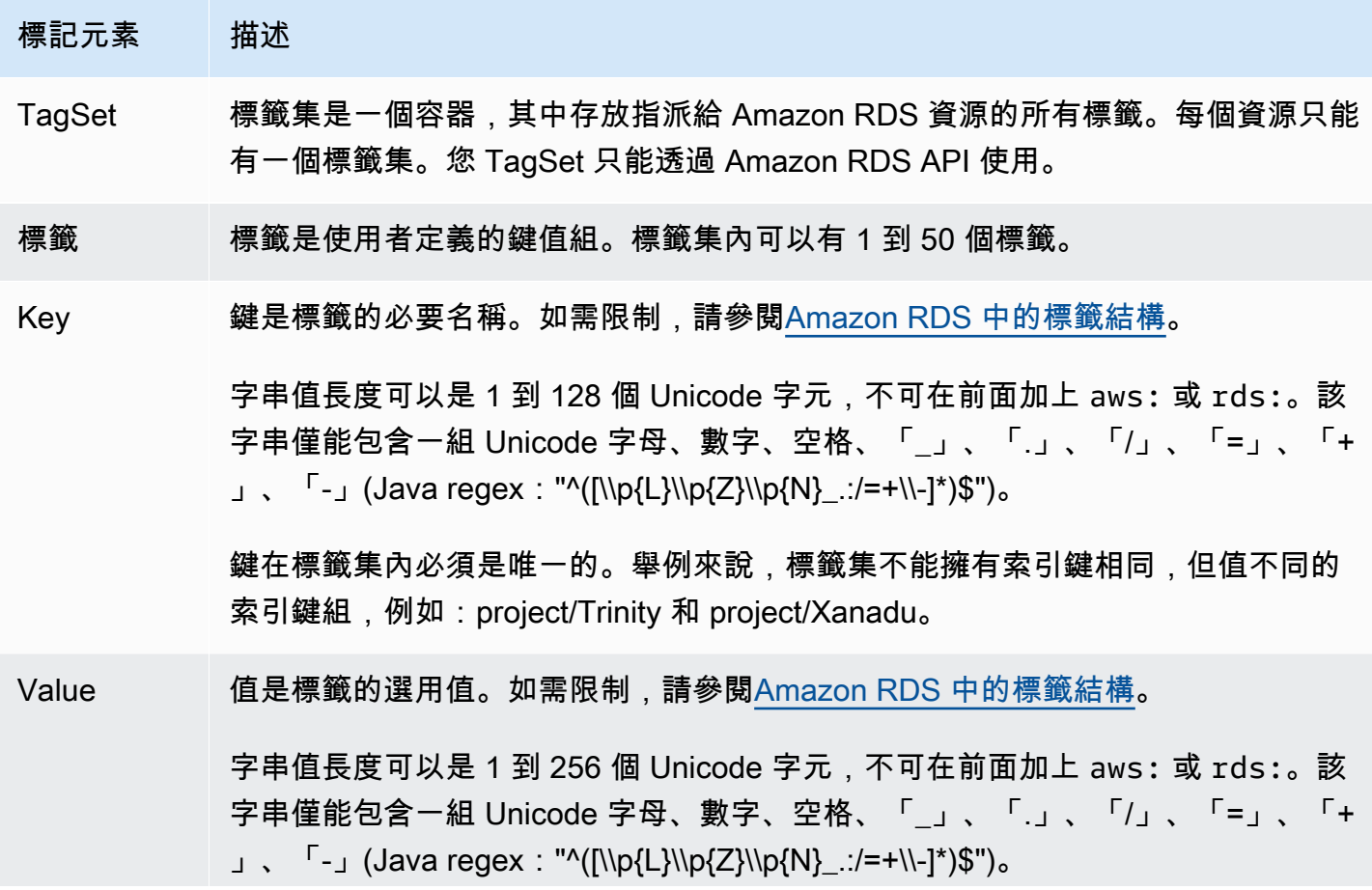

### 標記元素 描述

標籤組中的值不必是唯一的,並且可以是 null。例如,在 project/Trinity 及 cost-cent er/Trinity 標籤集中,均能擁有一個索引鍵/值組。

### <span id="page-568-0"></span>複製標籤到資料庫叢集快照

建立或還原資料庫叢集時,您可以指定將叢集中的標記複製到資料庫叢集的快照。複製標籤可確保資料 庫快照的中繼資料符合來源資料庫叢集的中繼資料。它也確保資料庫快照的任何存取政策也符合來源資 料庫叢集的存取政策。根據預設,不會複製標籤。

您可以指定標籤複製到資料庫快照以用於下列動作:

- 建立資料庫叢集
- 還原資料庫叢集
- 建立僅供讀取複本
- 複製資料庫叢集快照
	- **a** Note

在某些情況下,您可能會包含建[立-](https://docs.aws.amazon.com/cli/latest/reference/rds/create-db-snapshot.html) AWS CLI db-snapshot 指令的--tags參數值。或者,您可 以至少提供一個標籤給 [CreateDBSnapshot](https://docs.aws.amazon.com/AmazonRDS/latest/APIReference/API_CreateDBSnapshot.html) API 作業。在這些情況下,RDS 不會將標籤從來源 資料庫執行個體複製到新的資料庫快照。即使來源資料庫執行個體開啟了 --copy-tags-tosnapshot (CopyTagsToSnapshot) 選項,此功能仍適用。 如果採取此方法,您可以從資料庫快照建立資料庫執行個體的複本。這種方法可避免新增不 適用於新資料庫執行個體的標籤。您可以使用 AWS CLI create-db-snapshot命令 (或 CreateDBSnapshot RDS API 作業) 建立資料庫快照集。在建立資料庫快照之後,您可以依 照本主題稍後所述來新增標籤。

## <span id="page-568-1"></span>教學︰使用標籤指定要停止哪些 Aurora 資料庫叢集

假設您正在開發或測試環境中建立大量 Aurora 資料庫叢集。您必須保留所有這些叢集數天。有些叢集 會在夜間執行測試。其他叢集可以在夜間停止,並在隔天再次啟動。下列範例顯示如何將標籤指派給適 合在夜間停止的叢集。然後,該範例會顯示腳本如何檢測哪些叢集具有該標籤,然後停止這些叢集。在 這個範例中,鍵值對的值部分並不重要。stoppable 標籤的存在表示叢集具有此使用者定義的屬性。

#### 若要指定要停止的 Aurora 資料庫叢集

1. 確定您要指定為可停止的叢集 ARN。

用於標記的命令和 API 可以與 ARN 一起使用。如此一來,他們就可以在 AWS 區域、 AWS 帳戶 以及可能具有相同簡短名稱的不同類型資源之間順暢運作。您可以在於叢集上操作的 CLI 命令中 指定 ARN 而不是叢集 ID。將您自己的叢集名稱替換為 *dev-test-cluster*。在使用 ARN 參數 的後續命令中,替換您自己的叢集 ARN。ARN 包含您自己的 AWS 帳戶 ID 和叢集所在 AWS 地區 的名稱。

```
$ aws rds describe-db-clusters --db-cluster-identifier dev-test-cluster \ 
   --query "*[].{DBClusterArn:DBClusterArn}" --output text
arn:aws:rds:us-east-1:123456789:cluster:dev-test-cluster
```
2. 將標籤 stoppable 新增至此叢集。

您會選擇此標籤的名稱。這種方法表示您可以避免設計命名慣例,對名稱中的所有相關資訊進行編 碼。在這類慣例中,您可能會對資料庫執行個體名稱或其他資源名稱中的資訊進行編碼。由於此範 例會將標籤視為存在或不存在的屬性,因此會省略 Value= 參數的 --tags 部分。

```
$ aws rds add-tags-to-resource \ 
   --resource-name arn:aws:rds:us-east-1:123456789:cluster:dev-test-cluster \ 
   --tags Key=stoppable
```
3. 確認標籤存在於叢集中。

這些命令以 JSON 格式和純定位鍵分隔文字擷取叢集的標籤資訊。

```
$ aws rds list-tags-for-resource \ 
   --resource-name arn:aws:rds:us-east-1:123456789:cluster:dev-test-cluster
{ 
     "TagList": [ 
        \{ "Key": "stoppable", 
             "Value": "" 
         } 
     ]
}
$ aws rds list-tags-for-resource \ 
   --resource-name arn:aws:rds:us-east-1:123456789:cluster:dev-test-cluster --output 
  text
```
TAGLIST stoppable

4. 若要停止指定為 stoppable 的所有叢集,請準備所有叢集的清單。對清單執行迴圈並檢查每個叢 集是否標記了相關屬性。

此 Linux 範例使用 shell 指令碼將叢集 ARN 清單儲存到暫存檔案,然後為每個叢集執行 CLI 命 令。

```
$ aws rds describe-db-clusters --query "*[].[DBClusterArn]" --output text >/tmp/
cluster_arns.lst
$ for arn in $(cat /tmp/cluster_arns.lst)
do 
  match="$(aws rds list-tags-for-resource --resource-name $arn --output text | grep 
  'TAGLIST\tstoppable')" 
   if [[ ! -z "$match" ]] 
  then 
       echo "Cluster $arn is tagged as stoppable. Stopping it now."
# Note that you can specify the full ARN value as the parameter instead of the 
 short ID 'dev-test-cluster'. 
       aws rds stop-db-cluster --db-cluster-identifier $arn 
   fi
done
Cluster arn:aws:rds:us-east-1:123456789:cluster:dev-test-cluster is tagged as 
 stoppable. Stopping it now.
{ 
     "DBCluster": { 
         "AllocatedStorage": 1, 
         "AvailabilityZones": [ 
             "us-east-1e", 
             "us-east-1c", 
             "us-east-1d" 
         ], 
         "BackupRetentionPeriod": 1, 
         "DBClusterIdentifier": "dev-test-cluster", 
         ...
```
您可以在每天結束時執行這樣的指令碼,以確保非必要的叢集已停止。您也可以使用 cron 之類的公用 程式來排程要執行的任務,例如每天晚上檢查。例如,如果某些叢集錯誤地保持執行中狀態,您可能會 執行此操作。在這裡,您可以微調準備要檢查的叢集清單的命令。

下列命令會產生叢集的清單,但只會產生 available 狀態的叢集清單。指令碼可以忽略已停止的叢 集,因為它們會有不同的狀態值,例如 stopped 或 stopping。

\$ aws rds describe-db-clusters \ --query '\*[].{DBClusterArn:DBClusterArn,Status:Status}|[?Status == `available`]|[]. {DBClusterArn:DBClusterArn}' \ --output text arn:aws:rds:us-east-1:123456789:cluster:cluster-2447 arn:aws:rds:us-east-1:123456789:cluster:cluster-3395 arn:aws:rds:us-east-1:123456789:cluster:dev-test-cluster arn:aws:rds:us-east-1:123456789:cluster:pg2-cluster

**1** Tip

您可以使用指派標籤,並尋找具有這些標籤的叢集,以其他方式降低成本。例如,採取此案例 搭配用於開發和測試的 Aurora 資料庫叢集。在這裡,您可以指定一些要在每天結束時刪除的 叢集,或者只刪除讀取器資料庫執行個體。或者,您可以指定一些,在預期的低使用量期間將 其資料庫執行個體變更為小型資料庫執行個體類別。

# 在 Amazon RDS 中使用 Amazon Resource Name (ARN)

在 Amazon Web Services 中建立的資源,都是用 Amazon 資源名稱 (ARN) 做為唯一識別符。當您在 執行特定的 Amazon RDS 操作時,必須要指定可識別 Amazon RDS 資源的唯一 ARN。舉例來說,建 立 RDS 資料庫執行個體僅供讀取複本時,請務必提供來源資料庫執行個體的 ARN。

## <span id="page-572-0"></span>建構 Amazon RDS 的 ARN

在 Amazon Web Services 中建立的資源,都是用 Amazon 資源名稱 (ARN) 做為唯一識別符。若要建 構 Amazon RDS 資源的 ARN,則可使用下列語法。

arn:aws:rds:*<region>*:*<account number>*:*<resourcetype>*:*<name>*

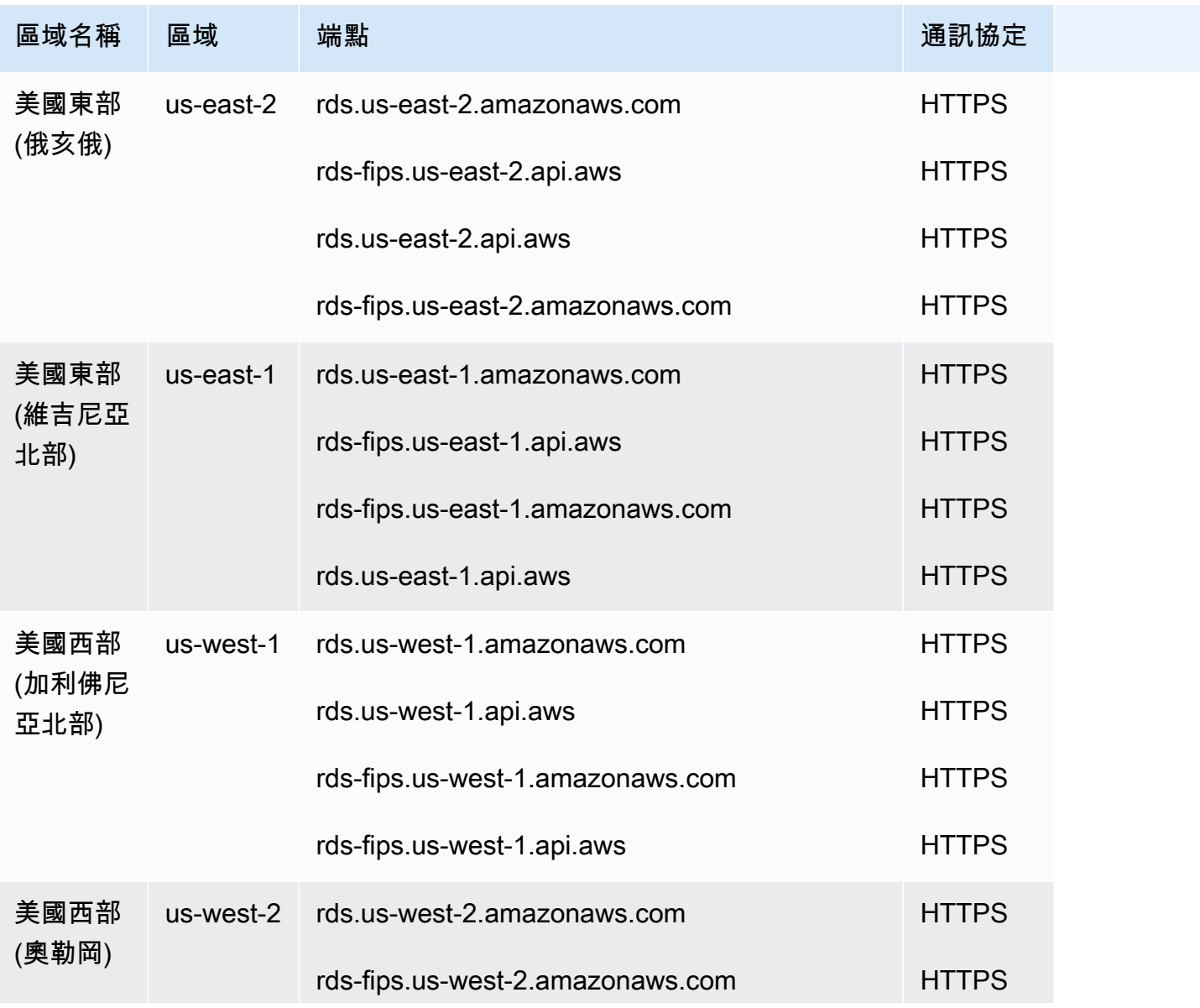

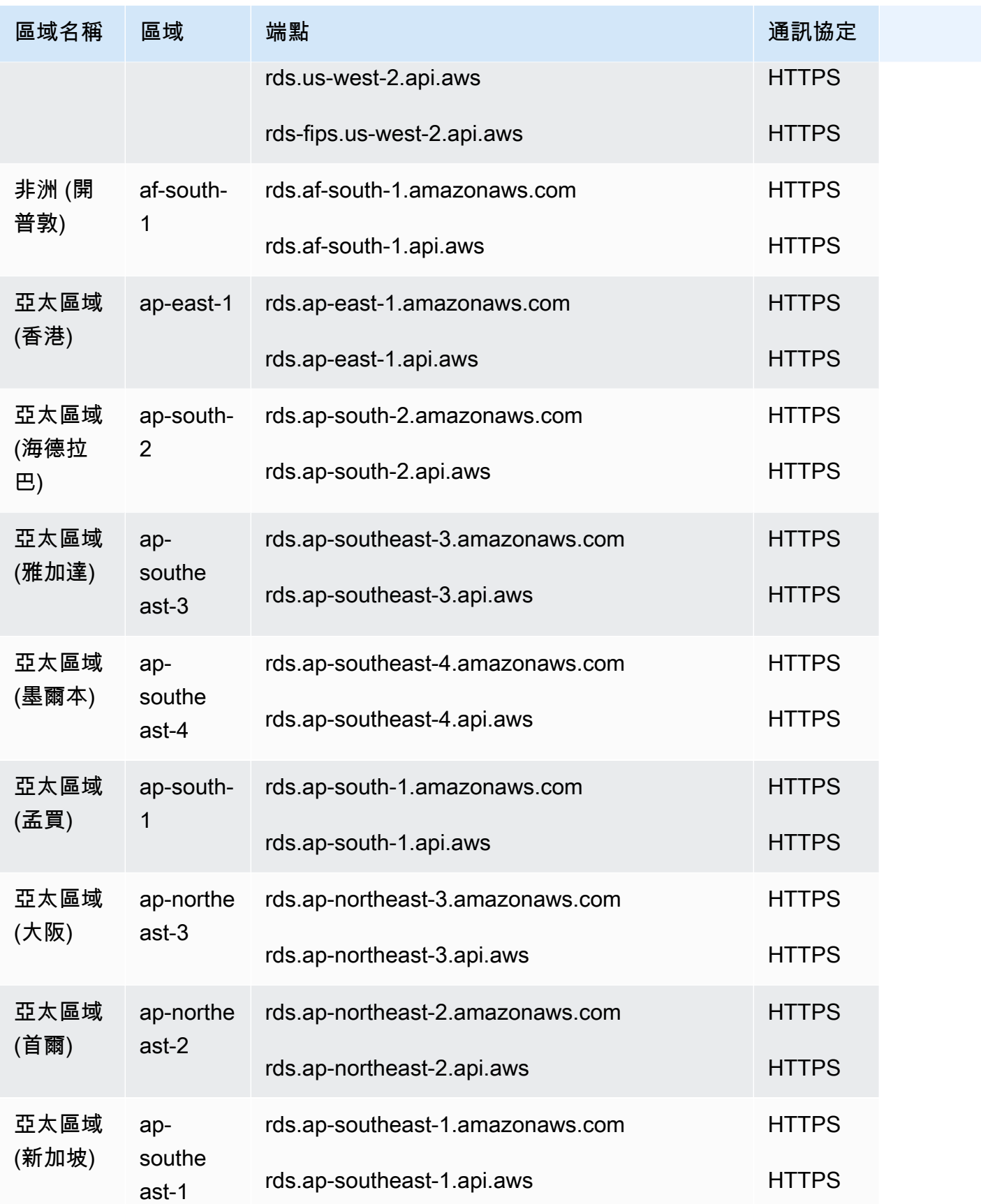

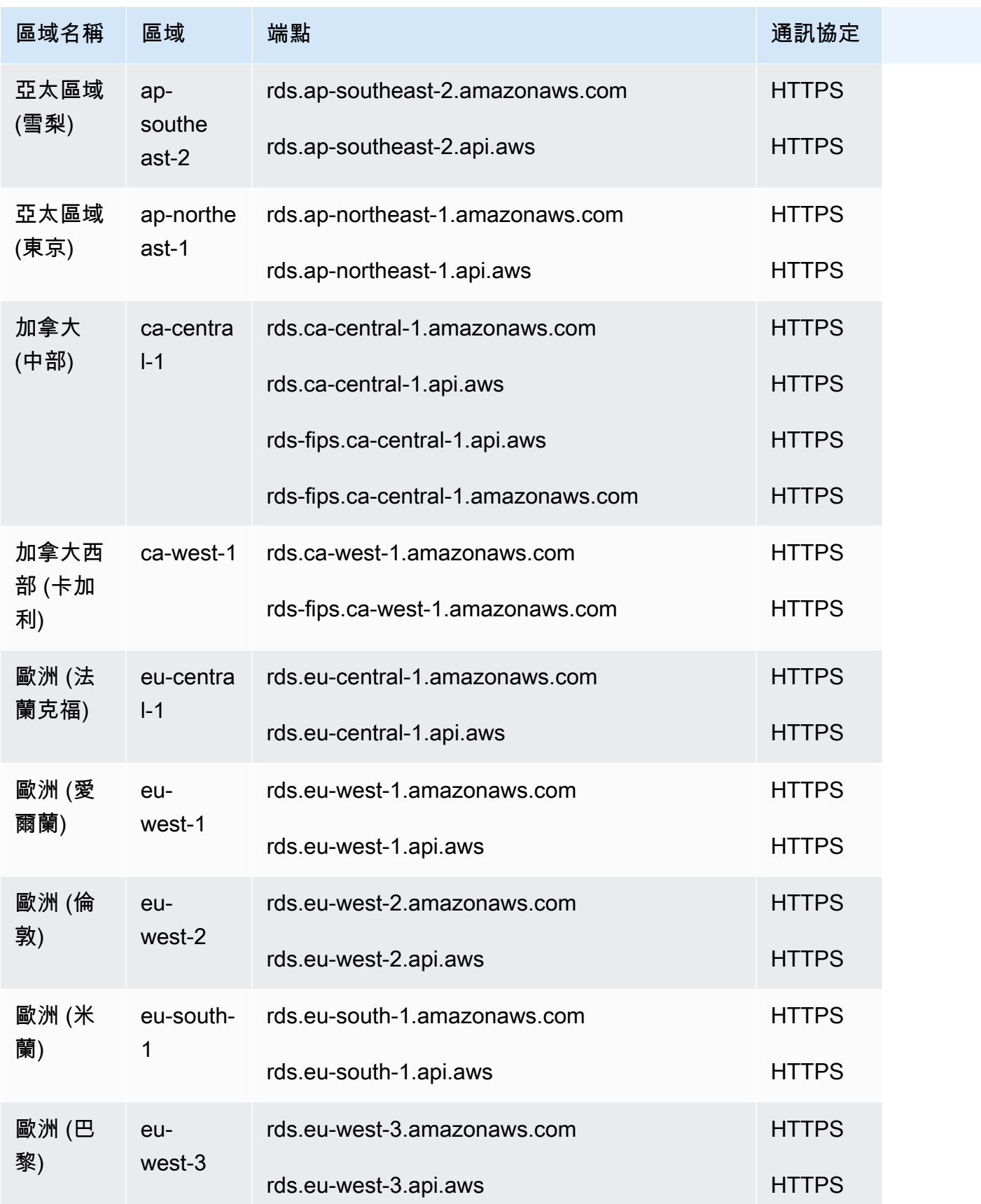

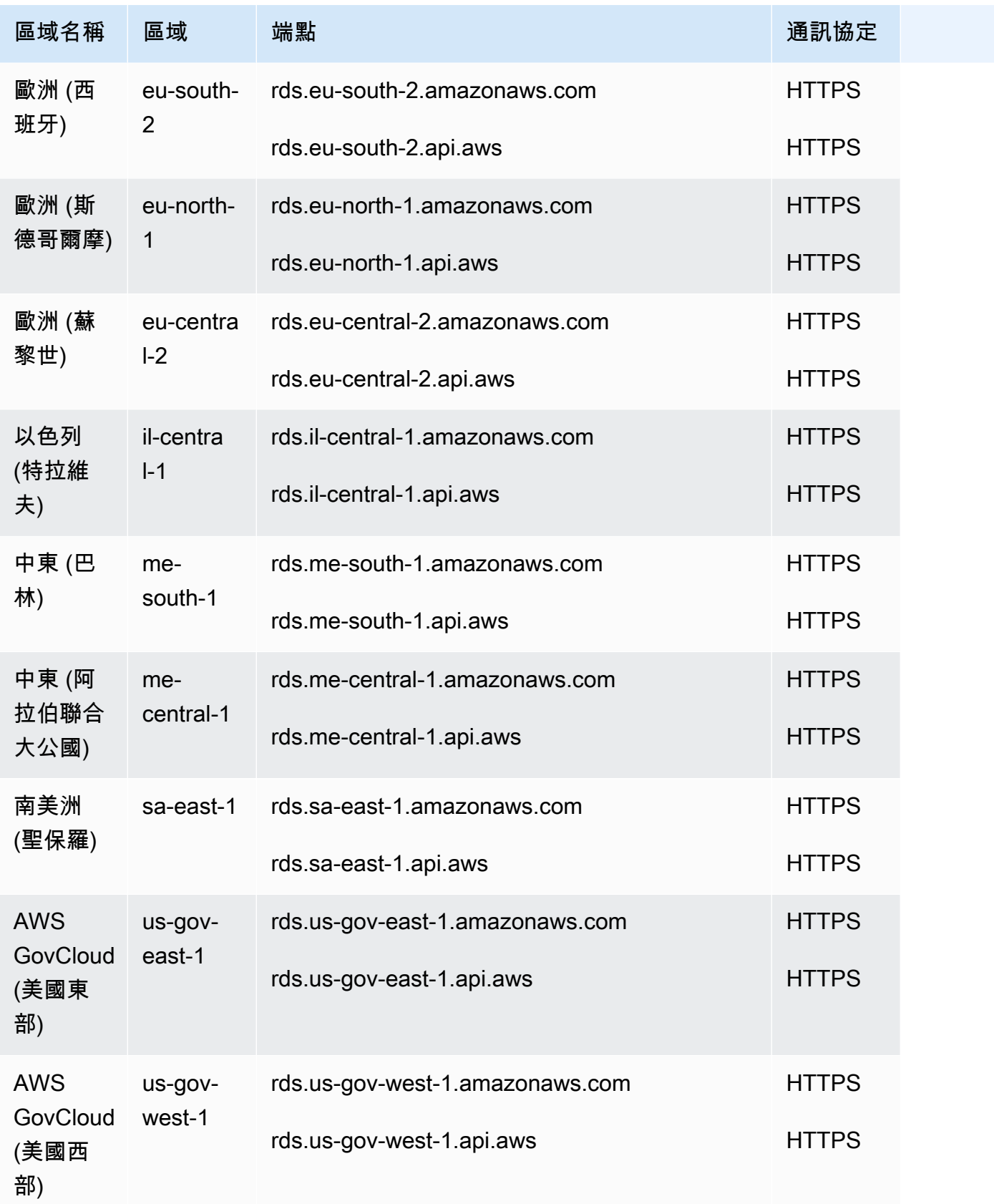
## 下表顯示您在為特定 Amazon RDS 資源類型建構 ARN 時應使用的格式。

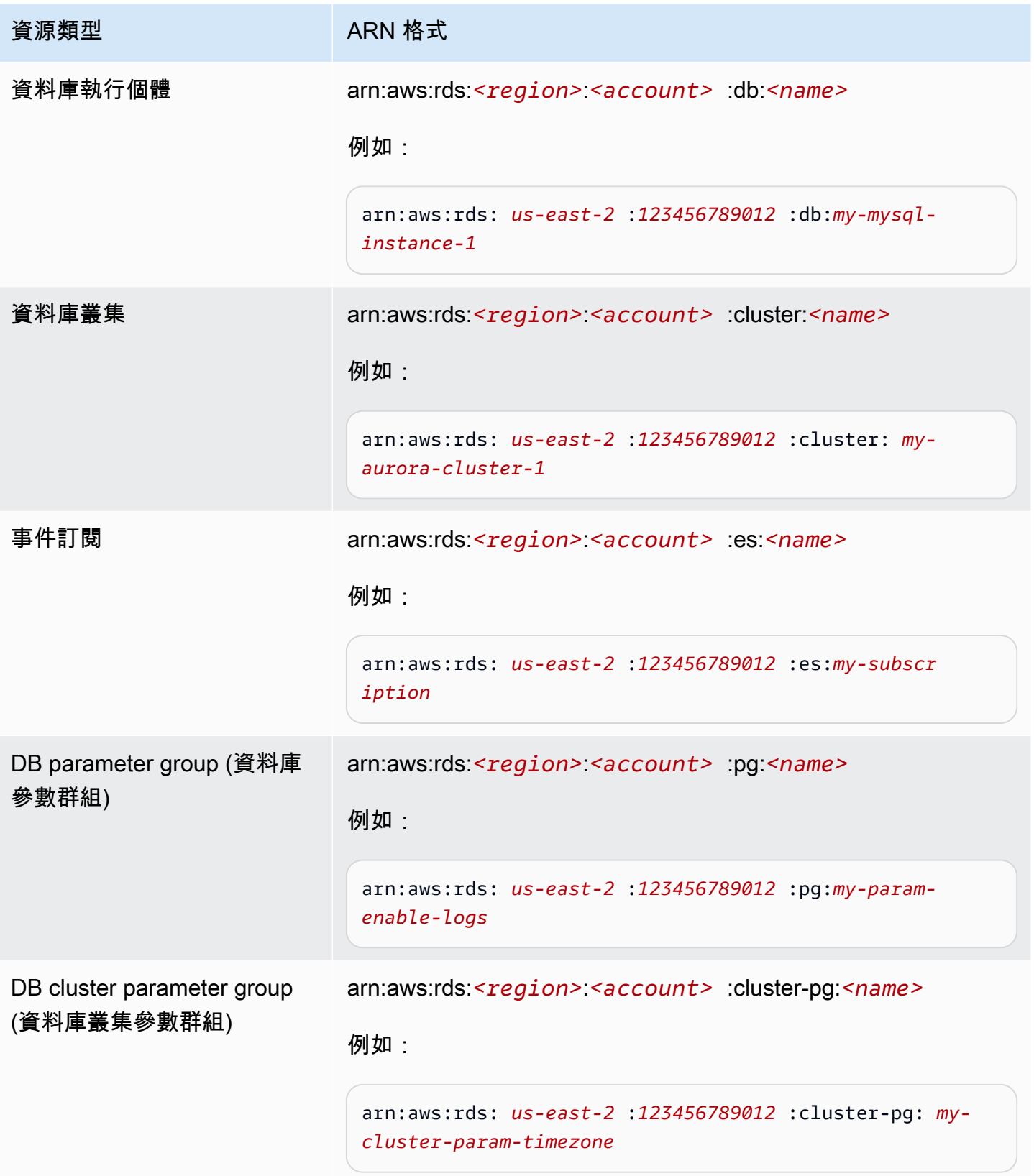

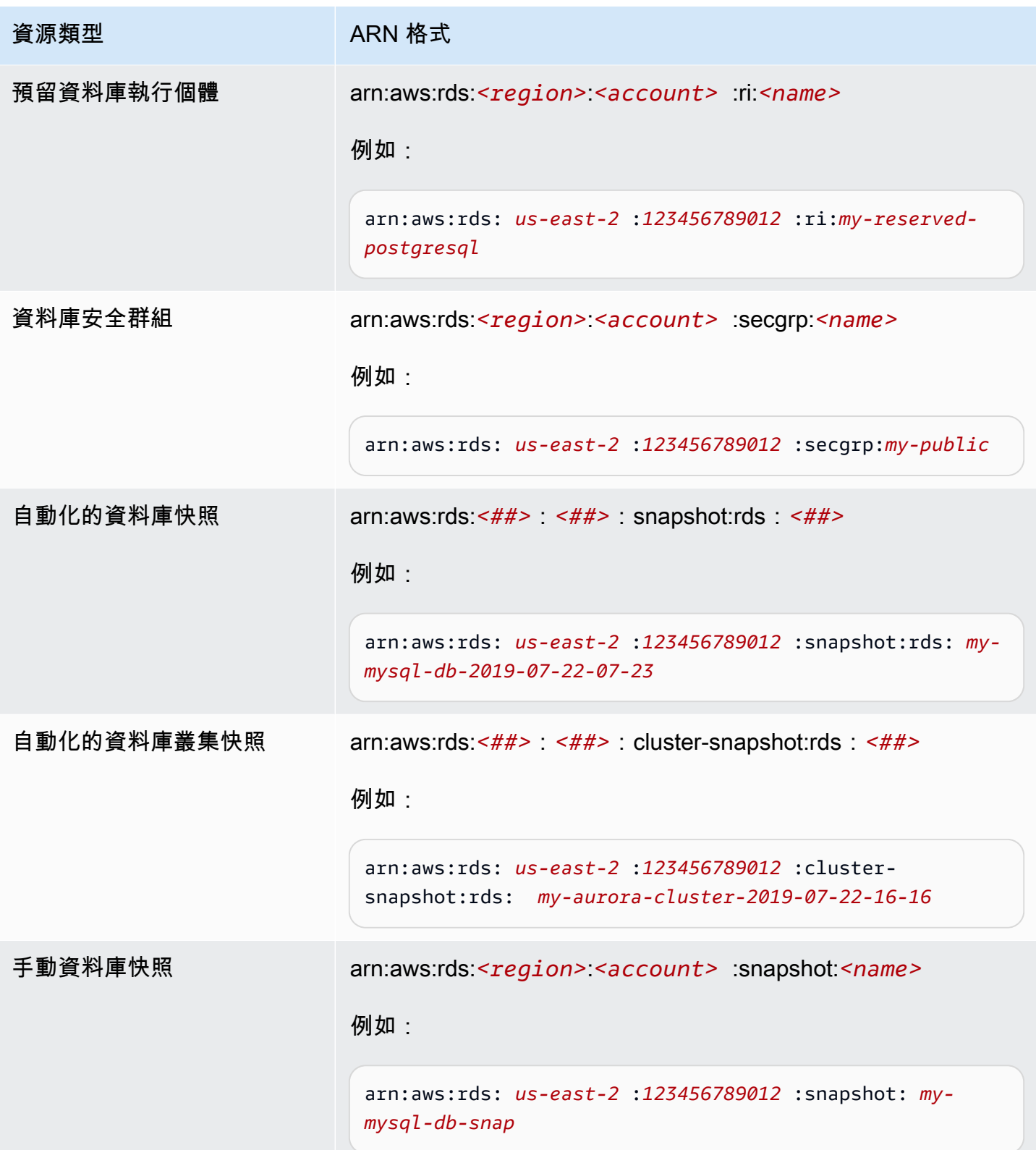

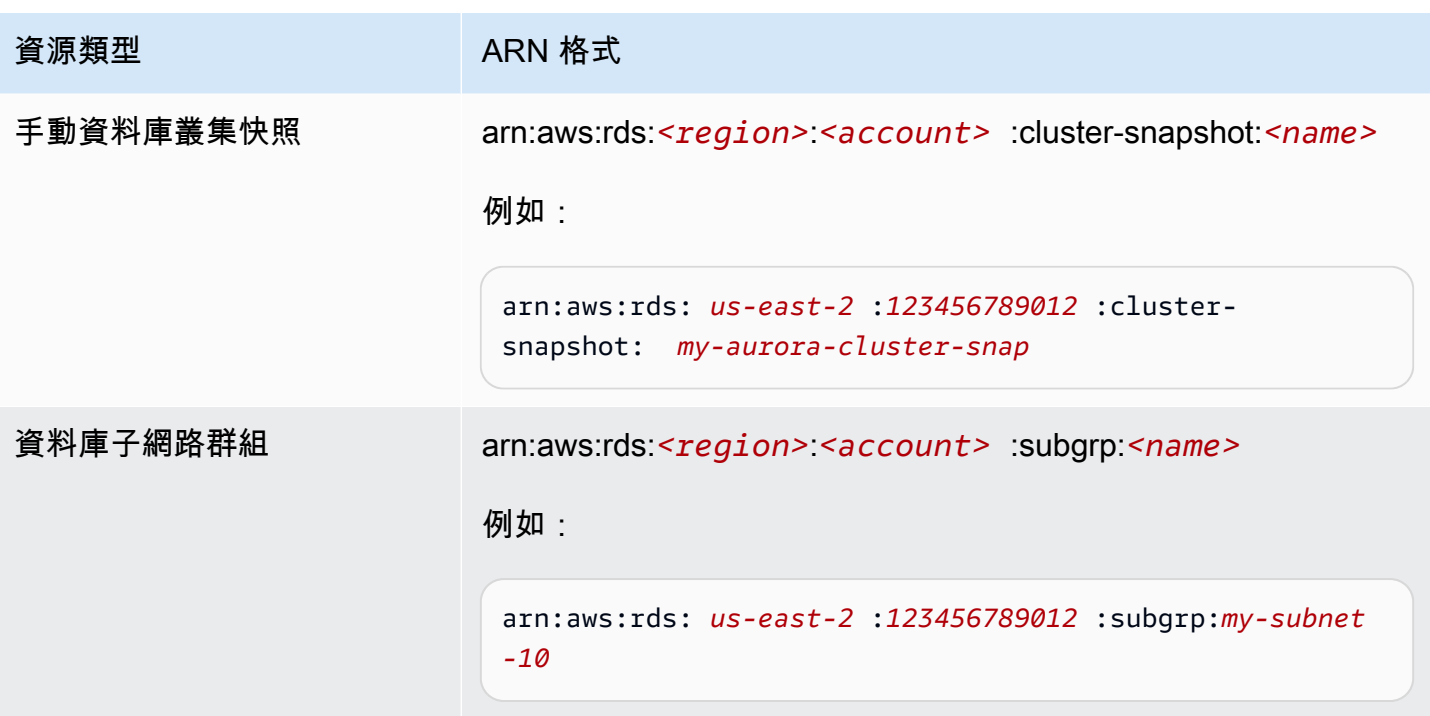

# 取得現有的 ARN

您可以使用 AWS Management Console、 AWS Command Line Interface (AWS CLI) 或 RDS API 取 得 RDS 資源的 ARN。

## 主控台

若要從中取得 ARN AWS Management Console,請瀏覽至您想要 ARN 的資源,然後檢視該資源的詳 細資訊。

例如,您可以從資料庫叢集詳細資訊的組態標籤中取得資料庫叢集的 ARN。

## AWS CLI

若要從特定 RDS 資源取得 ARN,您可以使用該資源的describe命令。 AWS CLI 下表顯示了每個 AWS CLI 命令,以及用於獲取 ARN 命令的 ARN 屬性。

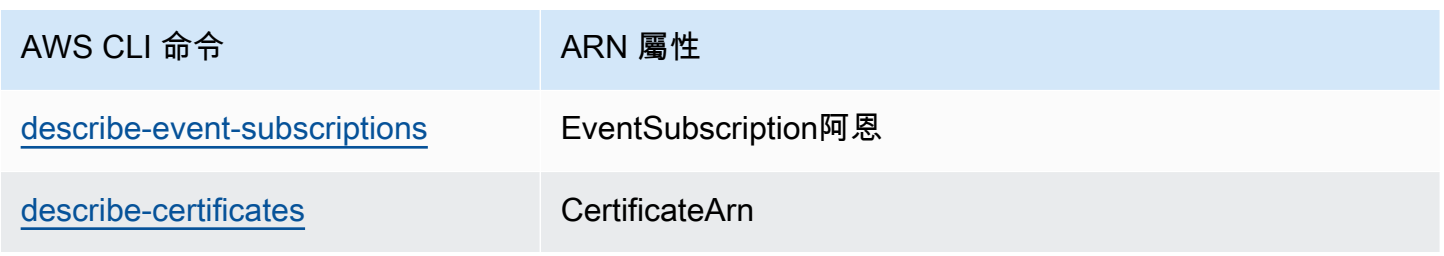

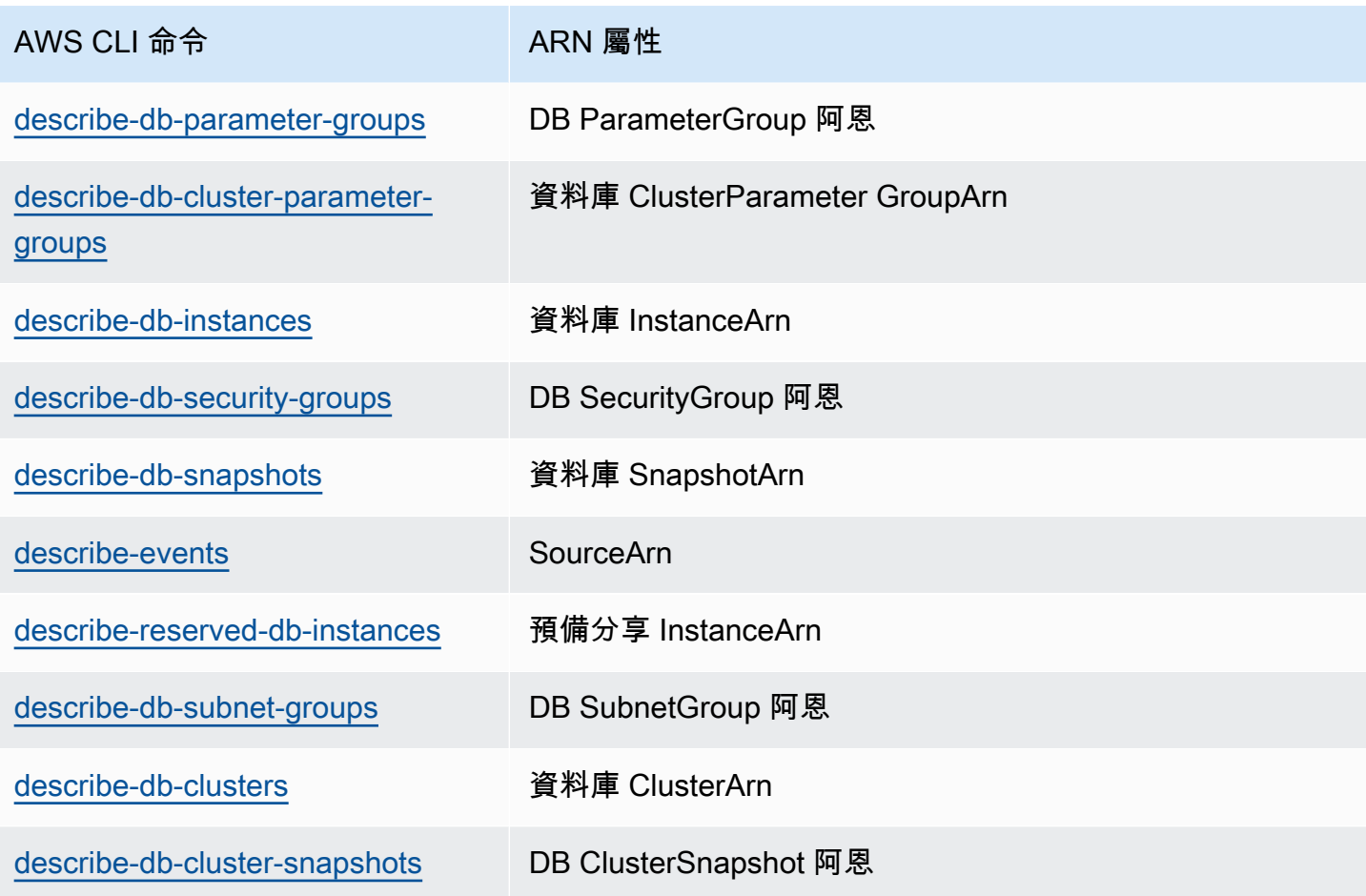

例如,下列 AWS CLI 命令會取得資料庫執行個體的 ARN。

Example

對於LinuxmacOS、或Unix:

```
aws rds describe-db-instances \
--db-instance-identifier DBInstanceIdentifier \
--region us-west-2 \
--query "*[].{DBInstanceIdentifier:DBInstanceIdentifier,DBInstanceArn:DBInstanceArn}"
```
在 Windows 中:

```
aws rds describe-db-instances ^
--db-instance-identifier DBInstanceIdentifier ^
--region us-west-2 ^
--query "*[].{DBInstanceIdentifier:DBInstanceIdentifier,DBInstanceArn:DBInstanceArn}"
```
### 該命令的輸出與以下內容相似:

```
\Gamma { 
          "DBInstanceArn": "arn:aws:rds:us-west-2:account_id:db:instance_id", 
         "DBInstanceIdentifier": "instance_id" 
     }
]
```
## RDS API

若要取得特定 RDS 資源的 ARN,則可呼叫下列 RDS API 操作,並搭配使用下方所示的 ARN 屬性。

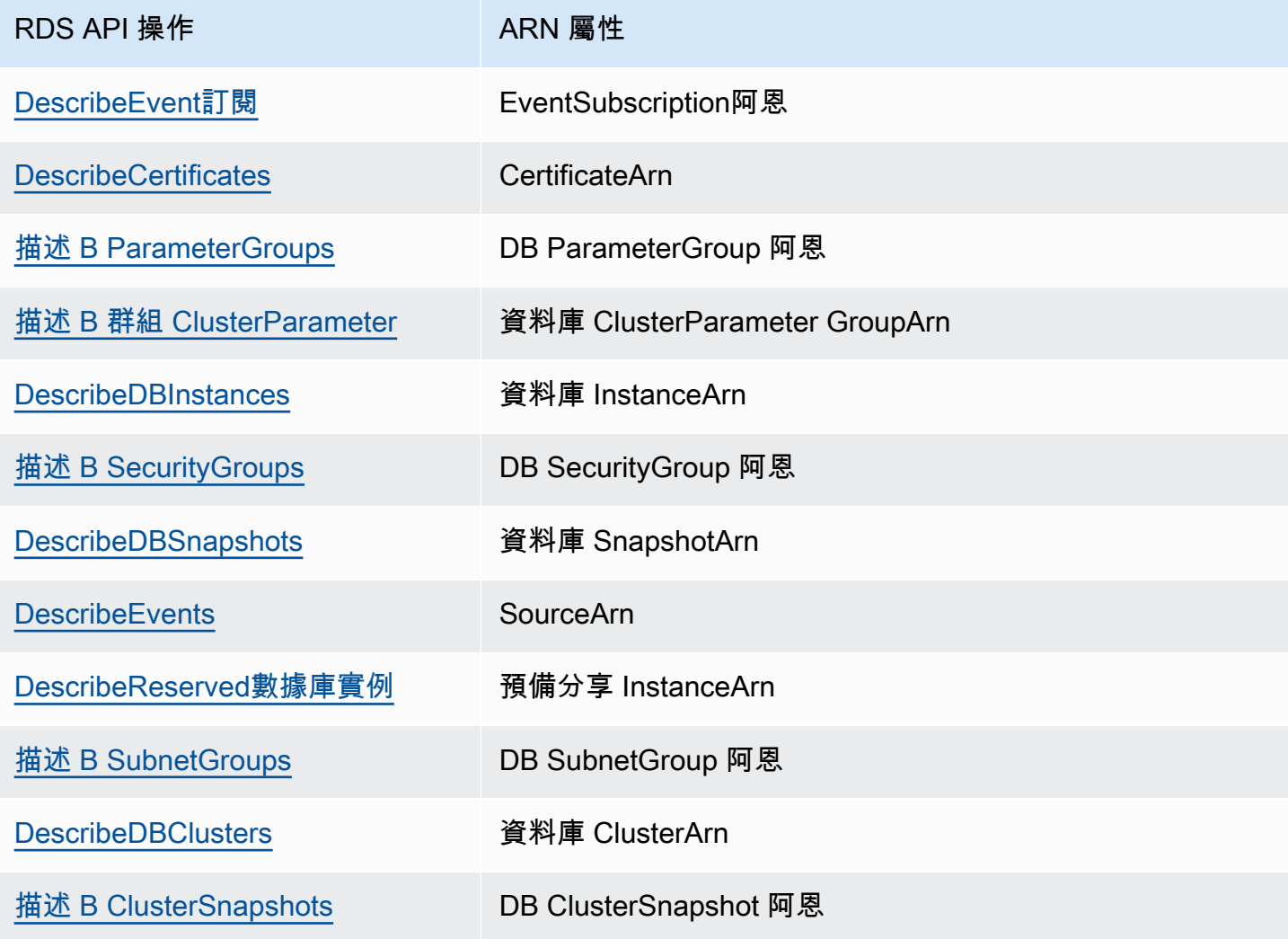

# Amazon Aurora 更新

Amazon Aurora 版本會定期更新。更新會在系統維護時段套用到 Amazon Aurora 資料庫叢集。套用更 新的時間取決於資料庫叢集的區域和維護時段設定,以及更新類型。更新作業需要資料庫重新啟動,因 此您通常會經歷 20–30 秒的停機時間。在此停機時間過後,您就可以繼續使用資料庫叢集。您可以從 [AWS Management Console檢](https://console.aws.amazon.com/)視或變更您的維護時段設定。

**a** Note

重新啟動資料庫執行個體所需的時間取決於損毀復原程序、重新啟動當時的資料庫活動,以及 特定資料庫引擎的行為。若要改善重新啟動時間,建議在重新啟動程序期間盡可能減少資料庫 活動。減少資料庫活動,可降低傳輸中交易的轉返活動。

如需 Amazon Aurora 作業系統更新的相關資訊,請參閱 [使用強制作業系統更新](#page-522-0)。

某些更新是專屬於 Aurora 支援的資料庫引擎。如需資料庫引擎更新的詳細資訊,請參閱下表。

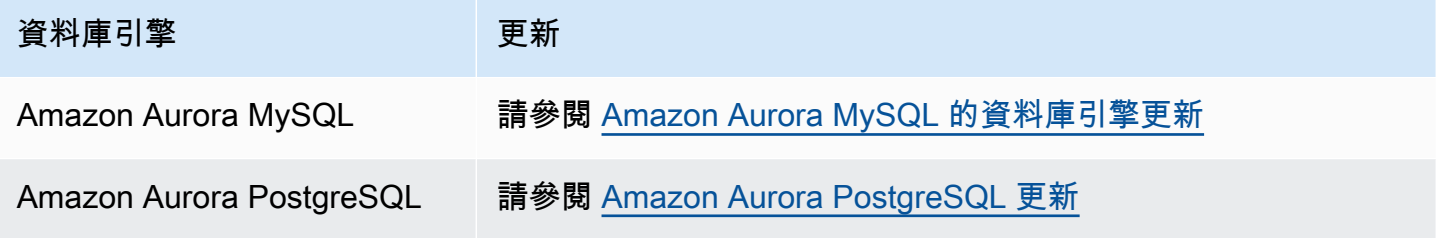

# 識別您的 Amazon Aurora 版本

Amazon Aurora 中包含某些對 Aurora 通用的功能,且適用於所有 Aurora 資料庫叢集。Aurora 中亦包 含其他專屬於 Aurora 所支援特定資料庫引擎的功能。這些功能僅適用於使用該資料庫引擎的 Aurora 資料庫叢集,例如 Aurora PostgreSQL。

Aurora 資料庫執行個體提供兩個版本號碼:Aurora 版本號碼和 Aurora 資料庫引擎版本號碼。Aurora 版本號碼使用以下格式。

<major version>.<minor version>.<patch version>

若要從使用特定資料庫引擎的 Aurora 資料庫執行個體取得 Aurora 版本編號,請使用下列其中一個查 詢。

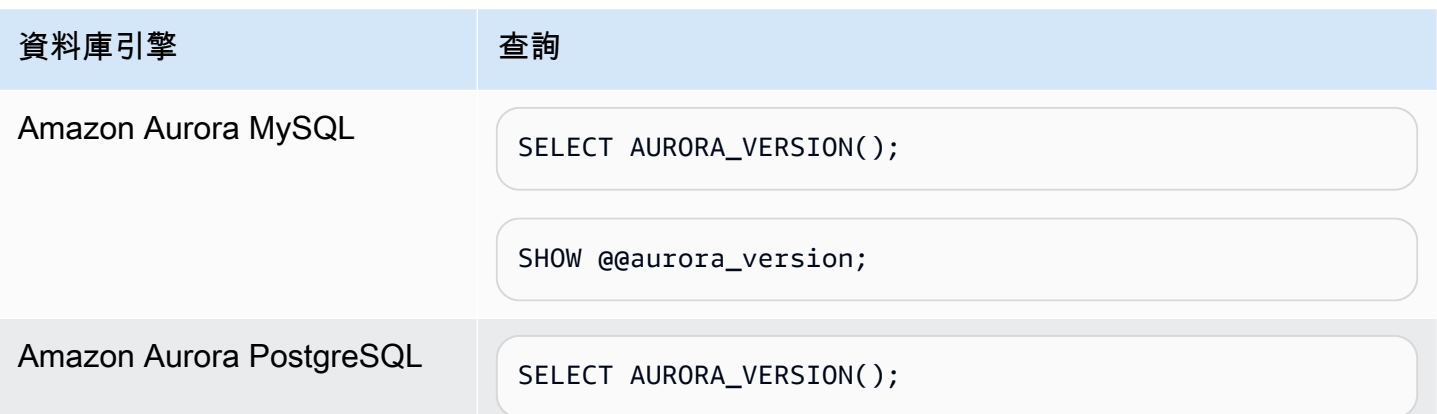

# 使用 Amazon RDS 延長支援

使用 Amazon RDS 延長支援,就可以在 Aurora 標準支援結束日期過後,繼續在主要引擎版本上執行 您的資料庫,但須另付費用。在 Aurora 標準 Support 結束日期, Aurora 會自動在 RDS 擴展支援中註 冊您的資料庫。自動註冊 RDS 延伸 Support 不會變更資料庫引擎,也不會影響資料庫執行個體的正常 運作時間或效能。

此付費方案可讓您有更多時間升級至受支援的主要引擎版本。

例如,Aurora MySQL 第 2 版的 Aurora 標準支援結束日期為 2024 年 10 月 31 日。但是,您還沒有準 備好在該日期之前手動升級到 Aurora MySQL 版本 3。在這種情況下,Amazon Aurora 會在 2024 年 10 月 31 日自動註冊您的叢集到 RDS 擴展 Support 中,您可以繼續執行 Aurora MySQL 第 2 版。自 2024 年 12 月 1 日起,Amazon Aurora 會自動向您收取 RDS 延伸 Support 的費用。

RDS 延伸 Support 在主要引擎版本的 Aurora 標準支援結束日期之後最多可提供 3 年 (Aurora MySQL 第 2 版則為 3 年零 4 個月)。在此之後,如果您尚未將主要引擎版本升級到受支援的版本, Aurora 將 自動升級您的主要引擎版本。我們建議您盡快升級至支援的主要引擎版本。

#### 主題

- [Amazon RDS 擴展 Support 概述](#page-583-0)
- [使用 Amazon RDS 延伸 Support 建立地同步備份資料庫叢集或 Aurora 資料庫叢集或全球叢集](#page-586-0)
- [在 Amazon RDS 延伸 Support 中檢視資料庫叢集 Aurora 資料庫叢集或全球叢集的註冊](#page-588-0)
- [使用 Amazon RDS 延伸 Support 將地同步備份資料庫叢集還原 Aurora 資料庫叢集或全球叢集](#page-590-0)

# <span id="page-583-0"></span>Amazon RDS 擴展 Support 概述

在 Aurora 標準 Support 結束日期之後, Aurora 會自動在 RDS 擴展支援中註冊您的資料庫。如果您尚 未執行該版本, Aurora 會自動將您的資料庫執行個體升級到 Aurora 結束標準支援日期之前發佈的最 後一個次要版本。在您的主要引擎版本的 Aurora 標準支援結束日期之後,Amazon Amazon Aurora 不 會升級您的次要版本。

您可以使用已達到 Aurora 標準支援結束日期的主要引擎版本建立新資料庫。 Aurora 會自動在 RDS 延 伸 Support 中註冊這些新資料庫,並向您收取此供應項目的費用。

如果您在 Aurora 標準 Support 援結束日期之前升級至仍然符合 Aurora 標準支援的引擎, Aurora 將不 會在 RDS 延伸支援中註冊您的引擎。

如果您嘗試還原與超過 Aurora 標準 Support 結束日期的引擎相容的資料庫快照,但尚未註冊 RDS 延 伸支援,則 Aurora 將嘗試升級快照,使其與仍在 Aurora 標準支援下的最新引擎版本相容。如果還原 失敗, Aurora 會使用與快照相容的版本,自動在 RDS 延伸 Support 中註冊您的引擎。

您可以隨時結束 RDS 延伸 Support 的註冊。若要結束註冊,請將每個已註冊的引擎升級至仍在 Aurora 標準支援下的較新引擎版本。RDS 延伸 Support 註冊將在您完成升級至仍在 Aurora 標準支援下的較新 引擎版本當天生效。

主題

- [Amazon RDS 擴展 Support 費用](#page-584-0)
- [具備 Amazon RDS 延伸 Support 的版本](#page-585-0)
- [Aurora 和客戶的責任與 Amazon RDS 擴展 Support](#page-585-1)

## <span id="page-584-0"></span>Amazon RDS 擴展 Support 費用

從 Aurora 標準支援結束日期後的第二天開始,所有註冊參加 RDS 延伸 Support 援的引擎均需支付費 用。如需標準支援日期的 Aurora 結束日期,請參閱[Amazon Aurora 主要版本](#page-36-0)。

當您執行下列其中一個動作時,RDS 延伸 Support 的額外費用會自動停止:

• 升級至標準支援涵蓋的引擎版本。

• 刪除執行超過 Aurora 標準支援結束日期之主要版本的資料庫。

如果您的目標引擎版本 future 進入 RDS 延伸 Support,則費用將重新啟動。

例如,適用 Aurora 11 將於 2024 年 3 月 1 日進入延伸 Support,但費用要到 2024 年 4 月 1 日才開 始。您可以在 2024 Aurora 11 資料庫升級至。您只需支付 30 天的延伸支援 。您可以在此資料庫執行 標準支援日期超過 2025 年 2 月 28 日的 RDS 標準支援結束日期。自 2025 年 3 月 1 日起,您的資料 庫將再次產生 RDS 延伸 Support 費用。

如需詳細資訊,請參閱 [Amazon Aurora 定價。](https://aws.amazon.com/rds/aurora/pricing/)

### 避免向 Amazon RDS 擴展 Support 收費

您可以防止 Aurora 建立或還原 Aurora 標準支援結束日期,以避免支付 延伸支援的費用。若要這麼 做,請使用 AWS CLI 或 RDS API。

在中 AWS CLI, open-source-rds-extended-support-disabled為--enginelifecycle-support選項指定。在 RDS API 中,open-source-rds-extended-supportdisabled為LifeCycleSupport參數指定。如需詳細資訊,請參閱 [建立或 Aurora 資料庫叢集或全](#page-586-0) [域叢集](#page-586-0) 或 [將還原 Aurora 資料庫叢集或全域叢集](#page-590-0) 。

## <span id="page-585-0"></span>具備 Amazon RDS 延伸 Support 的版本

RDS 延伸 Support 適用於 Aurora MySQL 第 2 版和第 3 版,以及 Aurora PostgreSQL 11 及更高版 本。如需詳細資訊,請參閱 [Amazon Aurora 主要版本。](#page-36-0)

RDS 延伸 Support 僅適用於特定次要版本。如需詳細資訊,請參閱 [Amazon Aurora 次要版本](#page-37-0)。

<span id="page-585-1"></span>RDS 延伸 Support 僅適用於Aurora Serverless v2。它不適用於Aurora Serverless v1。

# Aurora 和客戶的責任與 Amazon RDS 擴展 Support

下列內容說明 Aurora 的責任,以及您對 RDS 延伸 Support 的責任。

主題

- [Aurora 責任](#page-585-2)
- [您的責任](#page-585-3)

## <span id="page-585-2"></span>Aurora 責任

在 Aurora 標準 Support 結束日期之後, Amazon Aurora 將為已註冊 RDS 延伸支援的引擎提供修補程 式、錯誤修正和升級。這將發生長達 3 年,或直到您停止使用引擎為止,以先發生者為準。

這些修補程式適用於嚴重和高 CVE,如國家弱點資料庫 (NVD) CVS 嚴重性等級所定義。如需詳細資 訊,請參閱[漏洞指標](https://nvd.nist.gov/vuln-metrics/cvss#)。

## <span id="page-585-3"></span>您的責任

您必須負責套用針對已註冊 RDS 延伸 Support 的或全域叢集提供的修補程式、錯誤修正和升級。 亞 馬遜 Aurora 保留隨時變更、更換或撤銷此類修補程式、錯誤修正和升級的權利。如果需要修補程式來 解決安全或重大穩定性問題, Aurora 保留使用修補程式更新資料庫叢集 Aurora 資料庫叢集或全域叢 集的權利,或要求您安裝修補程式。

您也必須負責在 RDS 延伸 Support 結束日期之前將引擎升級至較新的引擎版本。RDS 延伸 Support 結束日期通常是 結束後的 3 年。。如需資料庫主要引擎版本的 RDS 延伸 Support 結束日期,請參 閱[Amazon Aurora 主要版本。](#page-36-0)

如果您沒有升級引擎,則在 RDS 延伸 Support 結束日期之後, Aurora 會嘗試將您的引擎升級到 A urora 標準支援下支援的最新引擎版本。如果升級失敗,則 Aurora 保留刪除 Aurora 資料庫叢集或執行 引擎超過 Aurora 標準支援結束日期的全域叢集的權利。但是,在執行此操作之前, Amazon Aurora 將保留該引擎中的數據。

# <span id="page-586-0"></span>使用 Amazon RDS 延伸 Support 建立地同步備份資料庫叢集或 Aurora 資料庫叢集或全球叢集

當您建立或 Aurora 資料庫叢集或全域叢集時,請在主控台中選取「啟用 RDS 延伸 Support」,或使用 RDS API 中 AWS CLI 或參數中的「延伸支援」選項。

### **a** Note

如果您未指定「RDS 延伸 Support」設定,則 Aurora 會預設為 RDS 延伸 Support。此預設行 為會將資料庫的可用性維持在 Aurora 標準支援結束日期之後。

#### 主題

- [RDS 延伸 Support 的注意事項](#page-586-1)
- [使用 RDS 延伸 Support 建立地同步備份資料庫叢集或 Aurora 資料庫叢集或全域叢集](#page-587-0)

## <span id="page-586-1"></span>RDS 延伸 Support 的注意事項

在建立或 Aurora 資料庫叢集或全域叢集之前,請考慮下列事項:

- 在 Aurora 標準 Support 結束日期過後,您可以防止建立新的或新的 Aurora 資料庫叢集或 新的全域叢集,並避免 RDS 延伸支援費用。若要這麼做,請使用 AWS CLI 或 RDS API。 在中 AWS CLI,open-source-rds-extended-support-disabled為--enginelifecycle-support選項指定。在 RDS API 中,open-source-rds-extended-supportdisabled為LifeCycleSupport參數指定。如果您指定 open-source-rds-extendedsupport-disabled Aurora 標準支援結束日期已過,則建立,Aurora 資料庫叢集或全域叢集將永 遠失敗。
- RDS 延伸 Support 是在叢集層級設定。叢集的成員在 RDS 主控台、和 EngineLifecycleSupport RDS API 中永遠具有相同--engine-lifecycle-support的 RDS 擴充 Support 設定。 AWS CLI

如需詳細資訊,請參閱 [Amazon Aurora 版本。](#page-35-0)

# <span id="page-587-0"></span>使用 RDS 延伸 Support 建立地同步備份資料庫叢集或 Aurora 資料庫叢集或 全域叢集

您可以使用 AWS Management Console、地同步備份資料庫叢集或具有 RDS 延伸 Support 版本的 全域叢集。 AWS CLI

### **a** Note

選 AWS CLI --engine-lifecycle-support項和 RDS API EngineLifeCycle 參數目前 僅適用於 Aurora 它們將在接近 Aurora 標準支援結束日期的時候提供給 Aurora MySQL。

### 主控台

當您建立 Aurora 資料庫叢集或全域叢集資料庫執行個時,請在「引擎選項」區段中選取「啟用 RDS 延伸 Support」。

下圖顯示 [啟用 RDS 擴充 Support] 設定:

Enable RDS Extended Support Info Amazon RDS Extended Support is a paid offering  $Z$ . By selecting this option, you consent to being charged for this offering if you are running your database major version past the RDS end of standard support date for that version. Check the end of standard support date for your major version in the RDS for MySQL documentation [7].

### AWS CLI

[當您執行「建立-DB 叢集」或「建立全域叢集建立-DB](https://docs.aws.amazon.com/cli/latest/reference/rds/create-db-cluster.html) [執行個體」或「建立-DB 叢集 \(異地同步備](https://docs.aws.amazon.com/cli/latest/reference/rds/create-global-cluster.html) [份資料庫叢集](https://docs.aws.amazon.com/cli/latest/reference/rds/create-global-cluster.html) [擴充 Support。](https://docs.aws.amazon.com/cli/latest/reference/rds/create-db-cluster.html) AWS CLI open-source-rds-extended-support --enginelifecycle-support依預設,此選項設定為open-source-rds-extended-support。

若要防止在 Aurora 標準支援結束日期後建立新的地同步備份資料庫叢集,請open-source-rdsextended-support-disabled為該--engine-lifecycle-support選項指定新的 Aurora 資料 庫叢集或全域叢集。如此一來,您就可以避免任何相關的 RDS 延伸 Support 費用。

#### RDS API

當您使用 CreateDBC [luster 或叢集 CreateDB](https://docs.aws.amazon.com/AmazonRDS/latest/APIReference/API_CreateDBCluster.html) [Instance 或 CreateDBC CreateGlobal](https://docs.aws.amazon.com/AmazonRDS/latest/APIReference/API_CreateDBInstance.html) [luster](https://docs.aws.amazon.com/AmazonRDS/latest/APIReference/API_CreateGlobalCluster.html) Amazon RDS API 作業時,請將參數設定為以選取 RDS 擴充 Support。EngineLifecycleSupport opensource-rds-extended-support根據預設,此參數會設定為 open-source-rds-extendedsupport。

若要防止在 Aurora 標準支援結束日期後建立新的地同步備份資料庫叢集,請open-source-rdsextended-support-disabled為EngineLifecycleSupport參數指定新的 Aurora 資料庫叢集或 全域叢集。如此一來,您就可以避免任何相關的 RDS 延伸 Support 費用。

如需詳細資訊,請參閱下列主題:

- 若要建立 Aurora 資料庫叢集,請遵循中適用於資料庫引擎的指示[建立 Amazon Aurora 資料庫叢](#page-268-0) [集](#page-268-0)。
- 若要建立全域叢集,請遵循中適用於資料庫引擎的指示[建立 Amazon Aurora 全域資料庫。](#page-2636-0)

# <span id="page-588-0"></span>在 Amazon RDS 延伸 Support 中檢視資料庫叢集 Aurora 資料庫叢 集或全球叢集的註冊

您可以使用 AWS Management Console、地同步備份資料庫叢集 Aurora 資料庫叢集或全域叢集的註 冊。 AWS CLI

## 主控台

在 RDS 延伸 Support 中檢視資Aurora 資料庫叢集或全域叢集的註冊

- 1. 登入 AWS Management Console 並開啟 Amazon RDS 主控台,網址為 [https://](https://console.aws.amazon.com/rds/) [console.aws.amazon.com/rds/](https://console.aws.amazon.com/rds/)。
- 2. 在導覽窗格中,選擇 Databases (資料庫)。RDS 延伸 Support 下的值表示 Aurora 資料庫叢集或全 域叢集是否已在 RDS 延伸支 地同步備份資料庫叢集。如果未顯示任何值,則表示您的資料庫無法 使用 RDS 延伸 Support。

### **1** Tip

如果沒有出現 RDS 延伸 Support 欄,請選擇喜好設定圖示,然後開啟 RDS 延伸 Support。

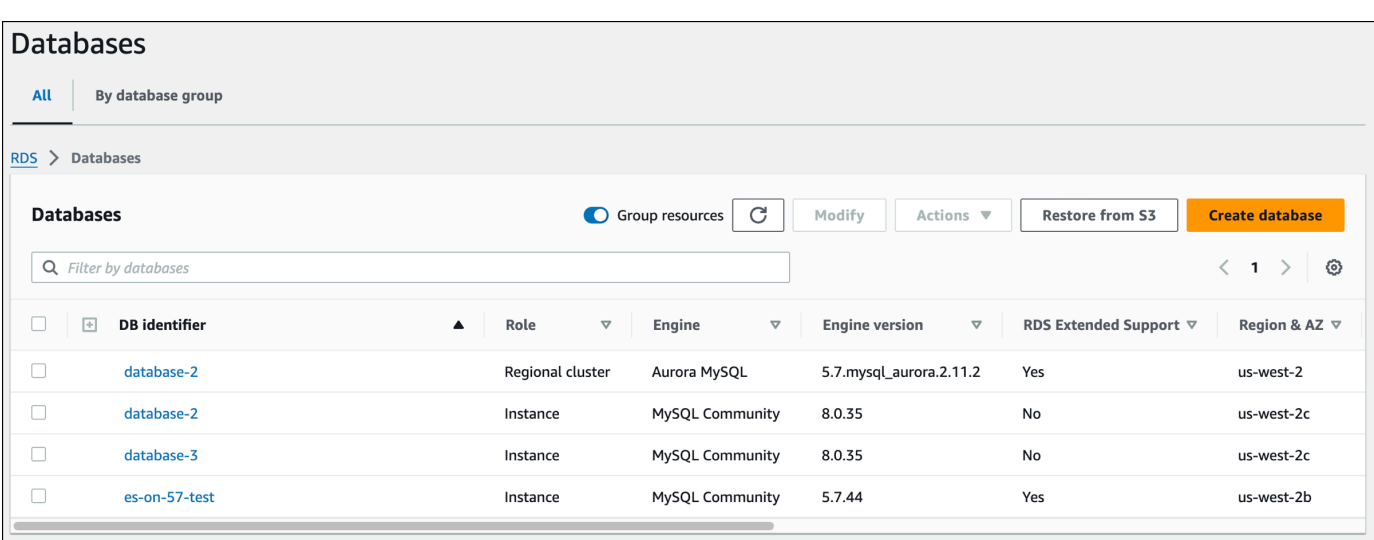

3. 您也可以在每個資料庫的 [組態] 索引標籤上檢視註冊。選擇數據庫標識符下的數據庫。在 [組態] 索引標籤上,查看 [延伸 Support] 下方,查看資料庫是否已註冊。

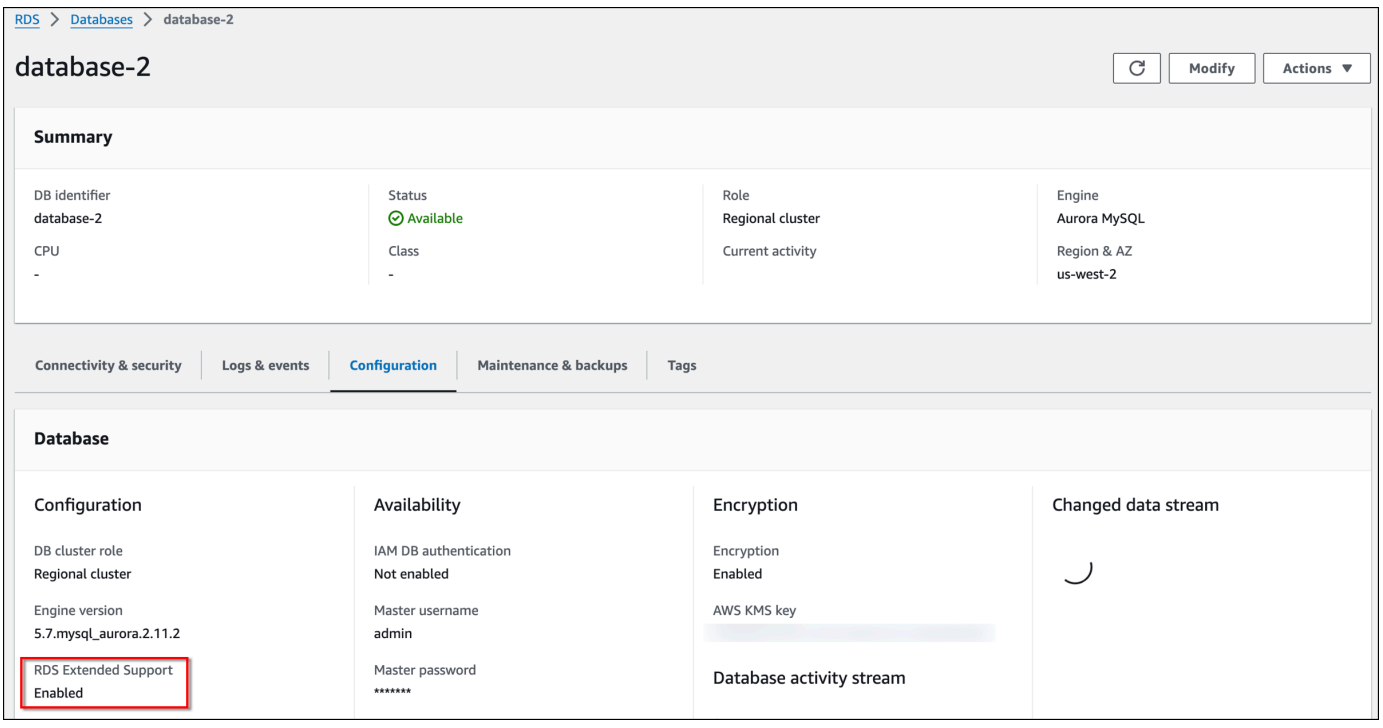

AWS CLI

如果資料庫可使用 RDS 延伸 Support, 則回應會包含參數EngineLifecycleSupport。此值opensource-rds-extended-support表示 Aurora 地同步備份資料庫叢集。此值open-source-rdsextended-support-disabled表示已停用 RDS 延伸 Support 中地同步備份資料庫叢集 Aurora 資 料庫叢集或全域叢集的註冊。

### 範例

下列命令會傳回所有 Aurora 資料庫叢集的資訊:

```
aws rds describe-db-clusters
```
下列回應顯示在 Aurora 資料庫叢集上執行的 Aurora PostgreSQL 引擎database-1已在 RDS 延伸 Support 中註冊:

```
{ 
     "DBClusterIdentifier": "database-1", 
     ... 
     "Engine": "aurora-postgresql", 
 ... 
     "EngineLifecycleSupport": "open-source-rds-extended-support"
}
```
## RDS API

## [若要使用 Amazon RDS API 檢視 RDS 延伸 Support 中資料庫的註冊,請使用 DescribeDB](https://docs.aws.amazon.com/AmazonRDS/latest/APIReference/API_DescribeGlobalClusters.html)  [作。DescribeGlobal](https://docs.aws.amazon.com/AmazonRDS/latest/APIReference/API_DescribeGlobalClusters.html)

如果資料庫可使用 RDS 延伸 Support,則回應會包含參數EngineLifecycleSupport。此值opensource-rds-extended-support表示 Aurora 地同步備份資料庫叢集。此值open-source-rdsextended-support-disabled表示已停用 RDS 延伸 Support 中地同步備份資料庫叢集 Aurora 資 料庫叢集或全域叢集的註冊。

# <span id="page-590-0"></span>使用 Amazon RDS 延伸 Support 將地同步備份資料庫叢集還原 Aurora 資料庫叢集或全球叢集

將還原 Aurora 資料庫叢集或全域叢集時,請在主控台中選取「啟用 RDS 延伸 Support」,或使用 RDS API 中 AWS CLI 或參數中的「延伸支援」選項。

#### **a** Note

如果您未指定 RDS 延伸 Support 設定, Aurora 會預設為 RDS 延伸 Support。此預設行為會 將資料庫的可用性維持在 Aurora 標準支援結束日期之後。

主題

- [RDS 延伸 Support 的注意事項](#page-591-0)
- [使用 RDS 延伸 Support 將地同步備份資料庫叢集還原 Aurora 資料庫叢集或全域叢集](#page-591-1)

## <span id="page-591-0"></span>RDS 延伸 Support 的注意事項

將還原 Aurora 資料庫叢集或全域叢集之前,請考慮下列事項:

- Aurora 標準支援結束日期過後,如果您想要從 Amazon S3 還原地同步備份資料庫叢集 或全域叢集,則只能使用 AWS CLI 或 RDS API 來執行此操作。[使用從](https://docs.aws.amazon.com/AmazonRDS/latest/APIReference/API_RestoreDBClusterFromS3.html) [s3 還原-DB 叢集](https://docs.aws.amazon.com/cli/latest/reference/rds/restore-db-cluster-from-s3.html)  AWS CLI 命令中的[--engine-lifecycle-support](https://docs.aws.amazon.com/cli/latest/reference/rds/restore-db-cluster-from-s3.html)選項,或復原 S3 RDS API 作業中 的[EngineLifecycleSupport](https://docs.aws.amazon.com/AmazonRDS/latest/APIReference/API_RestoreDBClusterFromS3.html)參數。ClusterFrom
- 如果您想要防止 Aurora 還原您的資料庫至 RDS 擴充 Support 版本,請open-source-rdsextended-support-disabled在 AWS CLI 或 RDS API 中指定。如此一來,您就可以避免任何 相關的 RDS 延伸 Support 費用。

如果您指定此設定, Aurora 會自動將還原的資料庫升級到較新、受支援的主要版本。如果升級未能 在升級前檢查, Aurora 將安全地復原至 RDS 延伸 Support 引擎版本。此資料庫將維持在 RDS 延伸 Support 模式,而 Aurora 會向您收取 RDS 延伸 Support 的費用,直到您手動升級資料庫為止。

• RDS 延伸 Support 是在叢集層級設定。叢集的成員在 RDS 主控台、和 EngineLifecycleSupport RDS API 中永遠具有相同--engine-lifecycle-support的 RDS 擴充 Support 設定。 AWS CLI

<span id="page-591-1"></span>如需詳細資訊,請參閱 [Amazon Aurora 版本。](#page-35-0)

# 使用 RDS 延伸 Support 將地同步備份資料庫叢集還原 Aurora 資料庫叢集或 全域叢集

您可以使用 AWS Management Console、地同步備份資料庫叢集還原 Aurora 資料庫叢集或具有 RDS 延伸 Support 版本的全域叢集。 AWS CLI

#### 主控台

當您將 Aurora 資料庫叢集或全域叢集還原資料庫執行個時,請在「引擎選項」區段中選取「啟用 RDS 延伸 Support」。

下圖顯示 [啟用 RDS 擴充 Support] 設定:

 $\Box$  Enable RDS Extended Support Info

Amazon RDS Extended Support is a paid offering  $Z$ . By selecting this option, you consent to being charged for this offering if you are running your database major version past the RDS end of standard support date for that version. Check the end of standard support date for your major version in the RDS for MySQL documentation [7].

AWS CLI

[當您執行從快照 upport。](https://docs.aws.amazon.com/cli/latest/reference/rds/restore-db-cluster-from-snapshot.html) AWS CLI open-source-rds-extended-support --enginelifecycle-support

如果您想要避免與 RDS 延伸 Support 相關的費用,請將選--engine-lifecycle-support項設定 為open-source-rds-extended-support-disabled。依預設,此選項設定為open-sourcerds-extended-support。

您也可以使用下列指 AWS CLI 令來指定此值:

- [restore-db-cluster-from-s3](https://docs.aws.amazon.com/cli/latest/reference/rds/restore-db-cluster-from-s3.html)
- [restore-db-cluster-to-point-in-time](https://docs.aws.amazon.com/cli/latest/reference/rds/restore-db-cluster-to-point-in-time.html)

RDS API

當您使用[恢復](https://docs.aws.amazon.com/AmazonRDS/latest/APIReference/API_RestoreDBClusterFromSnapshot.html)快照恢復[InstanceFrom資料庫ClusterFro](https://docs.aws.amazon.com/AmazonRDS/latest/APIReference/API_RestoreDBInstanceFromDBSnapshot.html)[m快照](https://docs.aws.amazon.com/AmazonRDS/latest/APIReference/API_RestoreDBClusterFromSnapshot.html) upport。EngineLifecycleSupport open-source-rds-extended-support

如果您想要避免與 RDS 延伸 Support 相關的費用,請將EngineLifecycleSupport參數設定 為open-source-rds-extended-support-disabled。根據預設,此參數會設定為 opensource-rds-extended-support。

您也可以使用下列 RDS API 作業來指定此值:

- [恢復 B S3 ClusterFrom](https://docs.aws.amazon.com/AmazonRDS/latest/APIReference/API_RestoreDBClusterFromS3.html)
- [恢復時ClusterToPointIn間](https://docs.aws.amazon.com/AmazonRDS/latest/APIReference/API_RestoreDBClusterToPointInTime.html)

如需還原 Aurora 資料庫叢集的詳細資訊,請遵循中適用於資料庫引擎的指示[備份與還原 Amazon](#page-631-0)  [Aurora 資料庫叢集](#page-631-0)。

# 使用 Amazon RDS 藍/綠部署進行資料庫更新

藍/綠部署會將生產資料庫環境複製到個別已同步的預備環境。透過使用 Amazon RDS 藍/綠部署,您 可以在預備環境中對資料庫進行變更,而不會影響生產環境。例如,您可以升級主要或次要資料庫引擎 版本、變更資料庫參數,或在預備環境中進行結構描述變更。準備就緒後,您可以將測試環境提升為新 的生產資料庫環境,停機時間通常不到一分鐘。

Amazon Aurora 透過在生產環境中複製基礎 Aurora 儲存磁碟區來建立暫存環境。暫存環境中的叢集磁 碟區只會儲存對該環境所做的增量變更。

#### **a** Note

目前,藍色/綠色部署僅支援 Aurora MySQL 和 Aurora PostgreSQL。如需 Amazon RDS 引擎 的可用性,請參閱 [Amazon RDS 使用者指南中的使用 Amazon RDS 藍色/綠色部署進行資料庫](https://docs.aws.amazon.com/AmazonRDS/latest/UserGuide/blue-green-deployments.html) [更新](https://docs.aws.amazon.com/AmazonRDS/latest/UserGuide/blue-green-deployments.html)。

#### 主題

- [適用於 Aurora 的 Amazon RDS 藍/綠部署概觀](#page-595-0)
- [建立藍/綠部署](#page-609-0)
- [檢視藍/綠部署](#page-615-0)
- [切換藍/綠部署](#page-619-0)
- [刪除藍/綠部署](#page-627-0)

# <span id="page-595-0"></span>適用於 Aurora 的 Amazon RDS 藍/綠部署概觀

透過使用 Amazon RDS 藍/綠部署,您可以進行並測試資料庫變更,然後在生產環境中實作這些變 更。藍/綠部署會建立一個複製生產環境的預備環境。在藍/綠部署中,藍色環境是目前的生產環境。綠 色環境是預備環境。測試環境會使用邏輯複寫與目前的生產環境保持同步。

您可以對綠色環境中的 Aurora 資料庫叢集進行變更,而不會影響生產工作負載。例如,您可以升級主 要或次要資料庫引擎版本或在預備環境中變更資料庫參數。您可以在綠色環境中徹底測試變更。備妥 後,您可以切換環境,將綠色環境提升為新的生產環境。切換通常只需不到一分鐘的時間,不會遺失資 料,也不需要變更應用程式。

因為綠色環境是生產環境拓撲的副本,所以資料庫叢集及其所有資料庫執行個體都會在部署中複製。綠 色環境也包含資料庫叢集所使用的功能,例如資料庫叢集快照、Performance Insights、增強型監控和 Aurora Serverless v2。

### **a** Note

Aurora MySQL 和 Aurora 支援藍色/綠色 PostgreSQL。如需 Amazon RDS 的可用性,請參閱 [Amazon RDS 使用者指南中的使用 Amazon RDS 藍色/綠色部署進行資料庫更新。](https://docs.aws.amazon.com/AmazonRDS/latest/UserGuide/blue-green-deployments.html)

#### 主題

- [區域和版本可用性](#page-595-1)
- [使用 Amazon RDS 藍/綠部署的優點](#page-596-0)
- [藍/綠部署的工作流程](#page-596-1)
- [授予藍/綠部署操作的存取權](#page-601-0)
- [藍/綠部署考量](#page-602-0)
- [藍/綠部署的最佳實務](#page-604-0)
- [藍/綠部署的限制](#page-606-0)

## <span id="page-595-1"></span>區域和版本可用性

功能可用性和支援會因每個資料庫引擎的特定版本以及 AWS 區域而有所不同。如需詳細資訊,請參閱 [the section called "藍/綠部署"](#page-57-0)。

# <span id="page-596-0"></span>使用 Amazon RDS 藍/綠部署的優點

透過使用 Amazon RDS 藍/綠部署,您可以隨時掌握最新的安全修補程式、改善資料庫效能,以及採用 較新的資料庫功能,其停機時間短暫且可預測。藍/綠部署可減少資料庫更新 (例如主要或次要引擎版本 升級) 的風險和停機時間。

藍/綠部署提供下列優點:

- 輕鬆建立生產就緒的預備環境。
- 自動將資料庫變更從生產環境複寫到預備環境。
- 在安全預備環境中測試資料庫變更,而不會影響生產環境。
- 隨時掌握最新的資料庫修補程式和系統更新。
- 實作和測試較新的資料庫功能。
- 切換預備環境以成為新的生產環境,而無需對應用程式進行變更。
- 透過使用內建的防護機制安全切換。
- 消除切換期間的資料遺失情況。
- 通常在一分鐘內快速切換,取決於您的工作負載。

<span id="page-596-1"></span>藍/綠部署的工作流程

當您使用藍/綠部署進行 Aurora 資料庫叢集更新時,請完成下列主要步驟。

1. 識別需要更新的生產資料庫叢集。

下圖顯示生產資料庫叢集的範例。

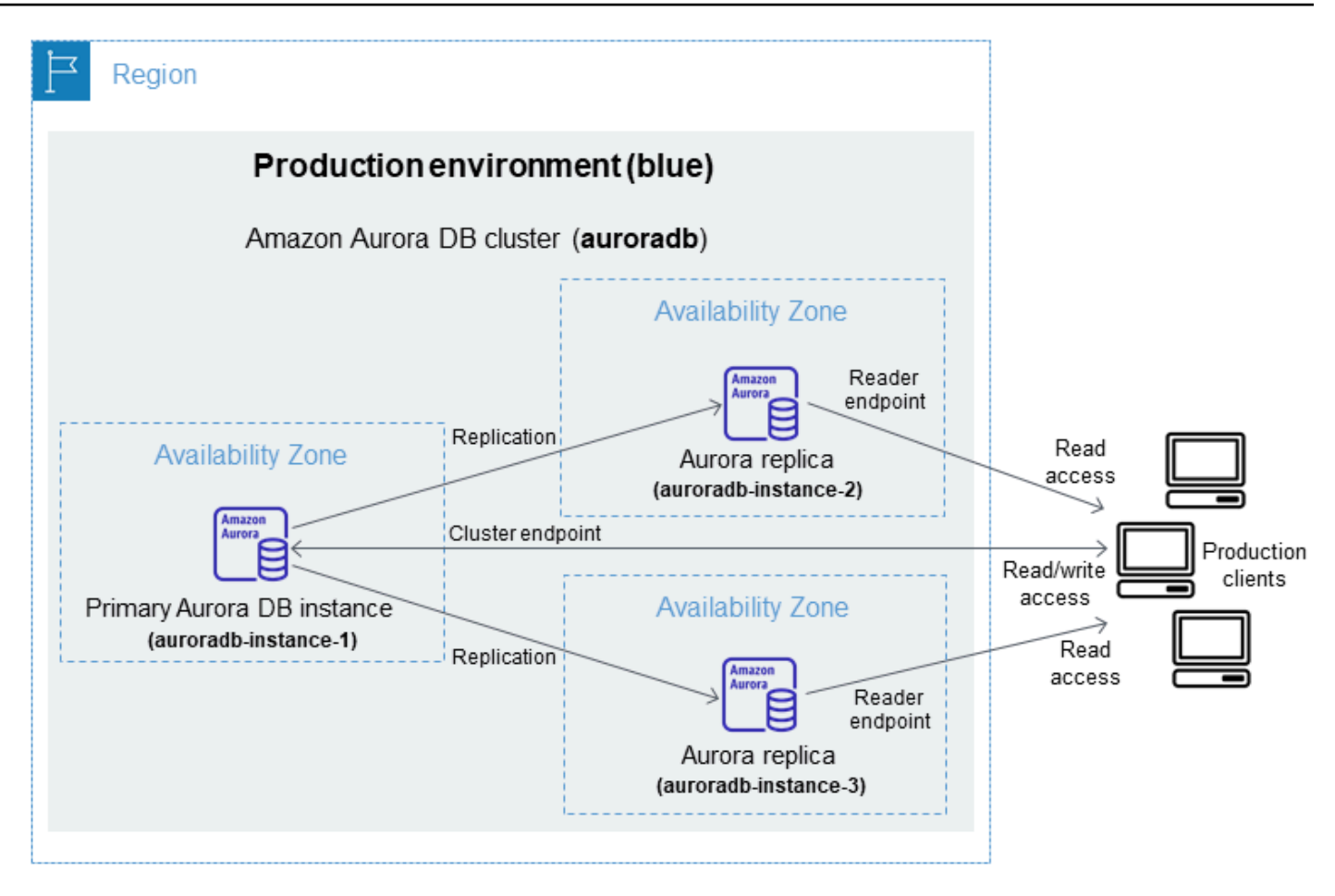

### 2. 建立藍/綠部署。如需說明,請參閱[建立藍/綠部署](#page-609-0)。

下圖顯示一個範例,說明如何從步驟 1 開始生產環境的藍/綠部署範例。在建立藍/綠部署時,RDS 會複製 Aurora 資料庫叢集的完整拓撲和組態,以建立綠色環境。複製的資料庫叢集和資料庫 執行個體名稱都會附加 -green-*random-characters*。影像中的預備環境包含資料庫叢集 (auroradb-green-*abc123*)。它還包含資料庫叢集中的三個資料庫執行個體 (auroradb-instance1 green-*abc123*、auroradb-instance2-green-*abc123* 和 auroradb-instance3-green-*abc123*)。

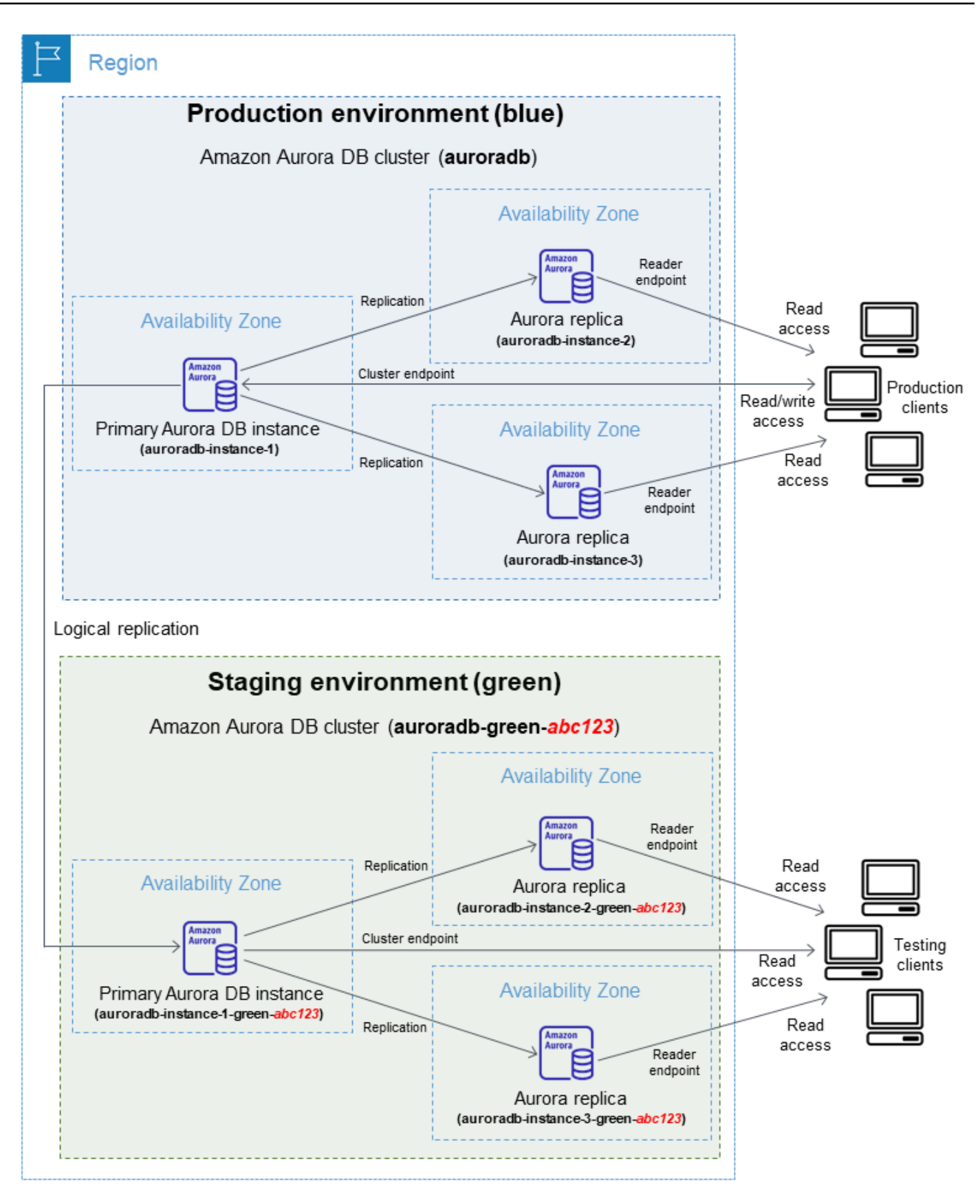

建立藍/綠部署時,您可以指定較高的資料庫引擎版本,並針對綠色環境中的資料庫叢集指定不同的 資料庫叢集參數群組。您也可以針對資料庫叢集中的資料庫執行個體指定不同的資料庫參數群組。

RDS 也會設定從藍色環境中主要資料庫執行個體到綠色環境中主要資料庫執行個體的複寫。

#### **A** Important

對於 Aurora MySQL 第 3 版,在您建立藍色/綠色部署之後,綠色環境中的資料庫叢集預設 允許寫入作業。建議您將read\_only參數設定為1並重新啟動叢集,以使資料庫叢集變成唯 讀。

3. 對預備環境進行變更。

例如,您可能會對資料庫進行結構描述變更,或變更綠色環境中一或多個資料庫執行個體所使用的 資料庫執行個體類別。

如需修改資料庫叢集的詳細資訊,請參[閱修改 Amazon Aurora 資料庫叢集](#page-387-0)。

4. 測試您的預備環境。

在測試期間,建議您將綠色環境中的資料庫保持唯讀狀態。請小心在綠色環境中啟用寫入作業,因 為這些作業可能會造成複寫衝突。它們也可能會在切換後於生產資料庫中產生非預期的資料。若要 啟用 Aurora MySQL 的寫入作業,請將read\_only參數設定為0,然後重新啟動資料庫執行個體。 對於 Aurora PostgreSQL,請off在工作階段層級將default\_transaction\_read\_only參數設 定為。

5. 備妥後,請切換以將預備環境提升為新的生產環境。如需說明,請參[閱切換藍/綠部署。](#page-619-0)

切換會產生停機時間。停機時間通常不到一分鐘,但可能更長,取決於您的工作負載。

下圖顯示切換後的資料庫叢集。

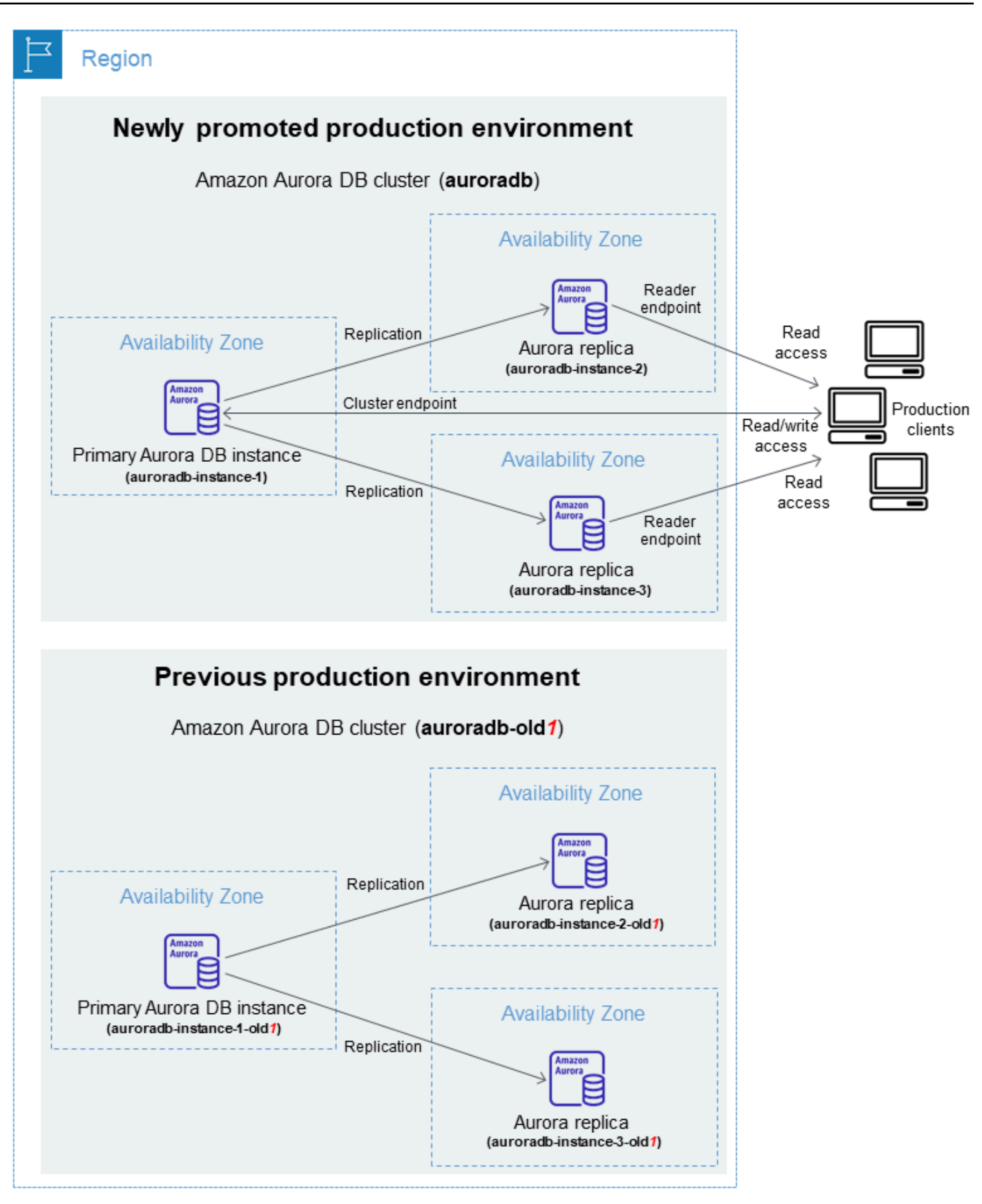

切換後,綠色環境中的 Aurora 資料庫叢集會成為新的生產資料庫叢集。目前生產環境中的名稱和 端點會指派給新提升的生產環境,不需要對您的應用程式進行任何變更。因此,您的生產流量現在 會流向新的生產環境。藍色環境中的資料庫叢集和資料庫執行個體會重新命名,方法是將 -old*n* 附加至目前名稱 (其中 *n* 是數字)。例如,假設藍色環境中資料庫執行個體的名稱為 auroradbinstance-1。切換後,資料庫執行個體名稱可能是 auroradb-instance-1-old1。

在影像的範例中,切換期間會發生下列變更:

- 綠色環境資料庫叢集 auroradb-green-abc123 會成為名為 auroradb 的生產資料庫叢集。
- 名為 auroradb-instance1-green-abc123 的綠色環境資料庫執行個體會成為生產資料庫執 行個體 auroradb-instance1。
- 名為 auroradb-instance2-green-abc123 的綠色環境資料庫執行個體會成為生產資料庫執 行個體 auroradb-instance2。
- 名為 auroradb-instance3-green-abc123 的綠色環境資料庫執行個體會成為生產資料庫執 行個體 auroradb-instance3。
- 名為 auroradb 的藍色環境資料庫叢集會成為 auroradb-old1。
- 名為 auroradb-instance1 的藍色環境資料庫執行個體會成為 auroradb-instance1 old1。
- 名為 auroradb-instance2 的藍色環境資料庫執行個體會成為 auroradb-instance2 old1。
- 名為 auroradb-instance3 的藍色環境資料庫執行個體會成為 auroradb-instance3 old1。
- 6. 如果不再需要藍/綠部署,您可以將其刪除。如需說明,請參閱[刪除藍/綠部署](#page-627-0)。

切換後,不會刪除先前的生產環境,以便您可以在必要時使用它進行迴歸測試。

# <span id="page-601-0"></span>授予藍/綠部署操作的存取權

使用者必須具有必要的許可,才能執行與藍/綠部署相關的操作。您可以建立 IAM 政策,許可使用者和 角色對其需要的指定資源執行特定 API 操作。然後,您可以將這些政策連線至需要這些許可的 IAM 許 可集或角色。如需詳細資訊,請參閱 [Amazon Aurora 的 Identity and access management](#page-3551-0)。

建立藍/綠部署的使用者必須具有執行下列 RDS 操作的許可:

- rds:AddTagsToResource
- rds:CreateDBCluster
- rds:CreateDBInstance
- rds:CreateDBClusterEndpoint

切換藍/綠部署的使用者必須具有執行下列 RDS 操作的許可:

- rds:ModifyDBCluster
- rds:PromoteReadReplicaDBCluster

刪除藍/綠部署的使用者必須具有執行下列 RDS 操作的許可:

- rds:DeleteDBCluster
- rds:DeleteDBInstance
- rds:DeleteDBClusterEndpoint

Aurora 會代表您在測試環境中佈建和修改資源。這些資源包括使用內部定義命名慣例的資料庫執行個 體。因此,附加的 IAM 政策不能包含部分資源名稱模式,例如my-db-prefix-\*. 僅支援萬用字元 (\*)。一般而言,我們建議使用資源標籤和其他支援的屬性來控制對這些資源的存取,而非萬用字元。 如需詳細資訊,請參閱 [Amazon RDS 的動作、資源和條件金鑰](https://docs.aws.amazon.com/service-authorization/latest/reference/list_amazonrds.html)。

## <span id="page-602-0"></span>藍/綠部署考量

Amazon RDS 會使用每個資源的 DbiResourceId 和 DbClusterResourceId 追蹤藍/綠部署中的資 源。此資源 ID 是資源的 AWS 區域唯一且不可變的識別碼。

資源 ID 與資料庫叢集 ID 不同:

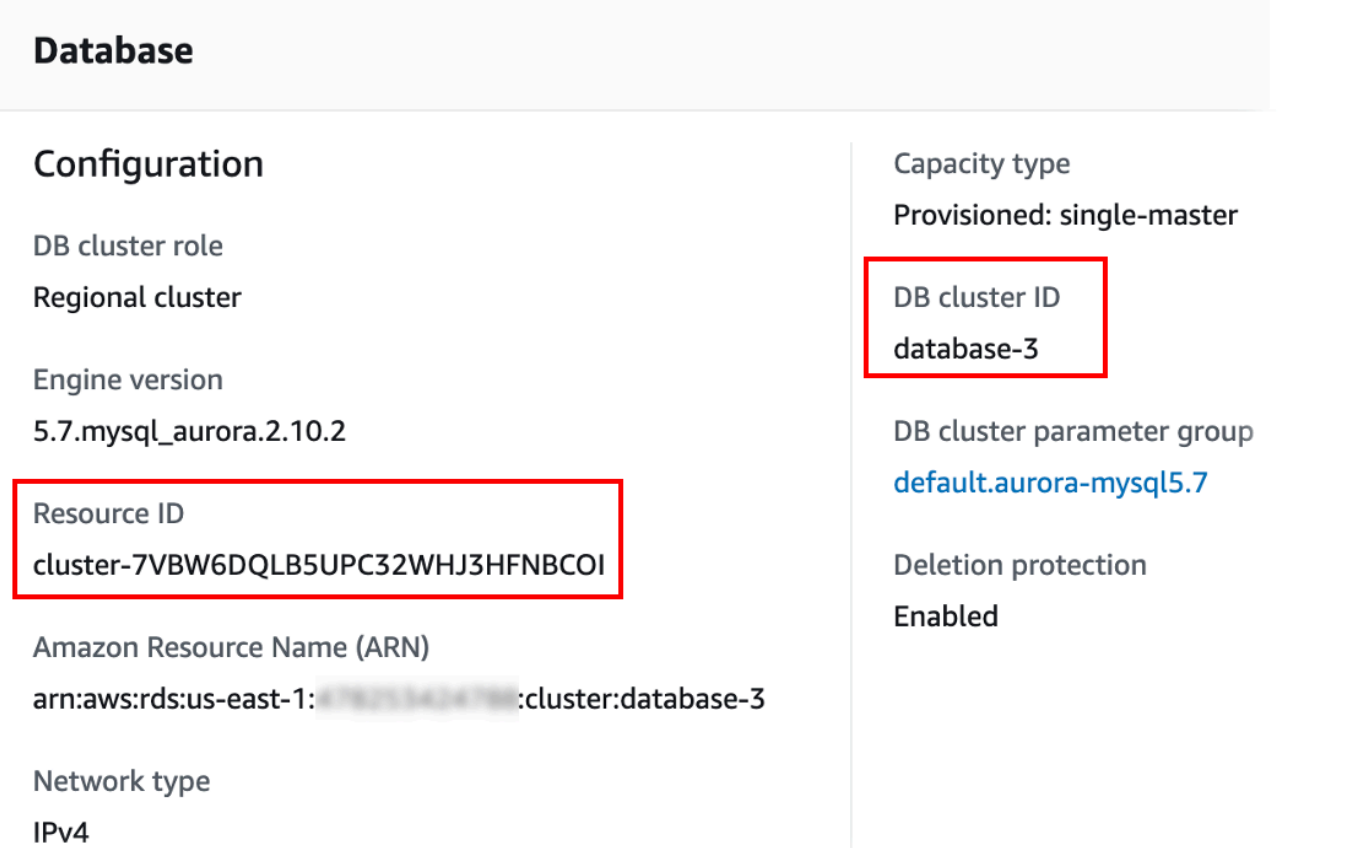

當您切換藍/綠部署時,資源的名稱 (叢集 ID) 會變更,但每個資源都保留相同的資源 ID。例如,資 料庫叢集識別符可能已是藍色環境中的 mycluster。切換後,相同的資料庫叢集可能重新命名為 mycluster-old1。不過,資料庫叢集的資源 ID 在切換期間不會變更。因此,當綠色資源提升為新的 生產資源時,其資源 ID 與先前位於生產環境中的藍色資源 ID 不符。

在切換藍/綠部署之後,請考慮將資源 ID 更新為新提升之生產資源的 ID,以取得與生產資源搭配使用 的整合功能和服務。具體來說,請考慮下列更新:

- 如果您使用 RDS API 和資源 ID 執行篩選,請在切換後調整用於篩選的資源 ID。
- 如果您使 CloudTrail 用稽核資源,請調整的取用者, CloudTrail 以在切換後追蹤新的資源 ID。如需 詳細資訊,請參閱 [在 AWS CloudTrail 中監控 Amazon Aurora API 呼叫。](#page-1078-0)
- 如果您針對藍色環境中的資源使用資料庫活動串流,請調整您的應用程式,以在切換後監控新串流的 資料庫事件。如需詳細資訊,請參閱 [資料庫活動串流支援的區域和 Aurora 資料庫引擎。](#page-58-0)
- 如果您使用 Performance Insights API,請在切換後調整 API 呼叫中的資源 ID。如需詳細資訊,請 參閱 [在 Amazon Aurora 上使用績效詳情監控資料庫負載](#page-821-0)。

您可以在切換後監控具有相同名稱的資料庫,但其不包含切換前的資料。

- 如果您在 IAM 政策中使用資源 ID,請務必在必要時新增新提升之資源的資源 ID。如需詳細資訊,請 參閱 [Amazon Aurora 的 Identity and access management](#page-3551-0)。
- 如果您的資料庫叢集資料庫有關聯的 IAM 角色,請務必在切換後重新關聯這些角色。附加的角色不 會自動複製到綠色環境。
- 如果您使用 [IAM 資料庫身份驗證對](#page-3593-0)資料庫叢集進行身分驗證,請確定用於資料庫存取的 IAM 政策同 時具有政策 Resource 元素下方列出的藍色和綠色資料庫。這是必要的,以便在切換後連線到綠色 資料庫。如需詳細資訊,請參閱 [the section called "建立並使用 IAM 政策進行 IAM 資料庫存取"](#page-3598-0)。
- 如果您想要還原屬於藍/綠部署之資料庫叢集的手動資料庫叢集快照,請確定透過檢查取得快照的時 間來還原正確的資料庫叢集快照。如需詳細資訊,請參閱 [從資料庫叢集快照還原](#page-648-0)。
- Amazon Aurora 在藍色環境中複製基礎 Aurora 儲存磁碟區,進而建立綠色環境。綠色叢集磁碟區只 會儲存對綠色環境所做的增量變更。若您刪除藍色環境中的資料庫叢集,綠色環境中的基礎 Aurora 儲存磁碟區大小會增加到完整大小。如需詳細資訊,請參閱 [the section called "複製 Aurora 資料庫](#page-443-0) [叢集的一個磁碟區"。](#page-443-0)
- 若您在藍/綠部署的綠色環境中將資料庫執行個體新增至資料庫叢集,則在切換時,新的資料庫執行 個體不會取代藍色環境中的資料庫執行個體。不過,新的資料庫執行個體會保留在資料庫叢集中,並 在新的生產環境中成為資料庫執行個體。
- 在藍/綠部署的綠色環境中刪除資料庫叢集中的資料庫執行個體時,您無法建立新的資料庫執行個 體,以在藍/綠部署中取代該執行個體。

如果您使用與所刪除資料庫執行個體相同的名稱和 ARN 建立的新資料庫執行個體,則它具有不同的 **DbiResourceId,因此不屬於綠色環境。** 

如果您在綠色環境中刪除資料庫叢集中的資料庫執行個體,則會產生下列行為:

- 如果藍色環境中存在名稱相同的資料庫執行個體,則它不會切換至綠色環境中的資料庫執行個體。 此資料庫執行個體不會透過將 -old*n* 附加至資料庫執行個體名稱來重新命名。
- 指向藍色環境中資料庫執行個體的任何應用程式都會在切換後繼續使用相同的資料庫執行個體。

## <span id="page-604-0"></span>藍/綠部署的最佳實務

下列是藍/綠部署的最佳實務:

### 一般最佳實務

- 切換前,請在綠色環境中徹底測試 Aurora 資料庫叢集。
- 在綠色環境中將您的資料庫保留唯讀狀態。建議您在綠色環境上小心啟用寫入操作,因為它們可能會 在綠色環境中造成複寫衝突。它們也可能會在切換後於生產資料庫中產生非預期的資料。

• 使用藍/綠部署實作結構描述變更時,請僅進行複寫相容的變更。

例如,您可以在資料表結尾新增資料欄,而不會中斷從藍色部署到綠色部署的複寫。不過,結構描述 變更 (例如重新命名資料欄或重新命名資料表) 會中斷綠色部署的複寫。

如需有關複寫相容變更的詳細資訊,請參閱 MySQL 文件中的[在來源和複本上使用不同的資料表定義](https://dev.mysql.com/doc/refman/8.0/en/replication-features-differing-tables.html) [進行複寫](https://dev.mysql.com/doc/refman/8.0/en/replication-features-differing-tables.html),以及 PostgreSQL 邏輯複寫文件中的[限制。](https://www.postgresql.org/docs/current/logical-replication-restrictions.html)

- 針對兩個環境中的所有連線,使用叢集端點、讀取器端點或自訂端點。請不要搭配靜態或排除清單使 用執行個體端點或自訂端點。
- 當您切換藍/綠部署時,請遵循切換最佳實務。如需詳細資訊,請參閱 [the section called "切換最佳實](#page-622-0) [務"。](#page-622-0)

### Aurora PostgreSQL 最佳實務

- 監控 Aurora PostgreSQL 邏輯複寫直接寫入式快取,如有必要,請對快取緩衝區進行調整。如需詳 細資訊,請參閱 [the section called "監控邏輯複寫直接寫入式快取"](#page-2227-0)。
- 如果您的資料庫有足夠的可釋放記憶體,請在藍色環境中增加 logical\_decoding\_work\_mem DB 參數的值。這樣做允許減少磁碟上的解碼,並改用記憶體。您可以使用FreeableMemory CloudWatch 指標監視可用內存。如需詳細資訊,請參閱 [the section called "CloudWatch Aurora 的](#page-930-0) [度量"。](#page-930-0)
- 建立藍/綠部署之前,請先將所有 PostgreSQL 延伸模組更新至最新版本。如需詳細資訊,請參閱 [the](#page-2627-0) [section called "升級 PostgreSQL 擴充功能"。](#page-2627-0)
- 如果您使用 aws\_s3 延伸模組,請務必在建立綠色環境之後透過 IAM 角色將綠色資料庫叢集存取 權授與 Amazon S3。這允許匯入和匯出命令在轉換之後繼續運作。如需說明,請參[閱the section](#page-2258-0) [called "設定對 Amazon S3 儲存貯體的存取權"](#page-2258-0)。
- 如果您為綠色環境指定較高的引擎版本,請在所有資料庫上執行ANALYZE作業以重新整理資 料pg\_statistic表。主要版本升級期間不會傳輸最佳化處理程式統計資料,因此您必須重新產生 所有統計資料,以避免效能 如需主要版本升級期間的其他最佳作法,請參閱。
- 避免將觸發器設定為ENABLE REPLICA或ENABLE ALWAYS是在來源上使用觸發器來操作資料。否 則,複製系統會傳播變更並執行觸發程序,從而導致重複。
- 長時間執行的交易可能會導致重大複本延遲 若要減少複本延遲,請考慮執行下列動作:
	- 減少可以延遲到綠色環境趕上藍色環境之後的長時間運行的事務。
	- 在建立藍/綠部署之前,在忙碌的資料表上啟動手動真空凍結作業。
	- 對於 PostgreSQL 版本 12 及更新版本,請停用大型或忙碌資料表上的index\_cleanup參數,以 提高藍色資料庫的正常維護速率。

• 緩慢的複寫會導致寄件者和接收者經常重新啟動,進而延遲同步處理。若要確保它們保持 作用中狀態,請在藍色環境0中將wal\_sender\_timeout參數設定為,並在綠色環境0中 將wal\_receiver\_timeout參數設定為來停用逾時。

<span id="page-606-0"></span>藍/綠部署的限制

下列限制適用於藍/綠部署。

### 主題

- [藍/綠部署的一般限制](#page-606-1)
- [藍/綠部署的PostgreSQL 擴充限制](#page-607-0)
- [藍/綠部署中變更的限制](#page-608-0)
- [藍/綠部署的 PostgreSQL 邏輯複寫限制](#page-608-1)

### <span id="page-606-1"></span>藍/綠部署的一般限制

下列一般限制適用於藍/綠部署:

- 不支援 Aurora MySQL 2.08 和 2.09 版作為升級來源或目標版本。
- 您無法停止和啟動屬於藍/綠部署一部分的叢集。
- 藍/綠部署不支援使用管理主要使用者密碼。 AWS Secrets Manager
- 如果您從已啟用回溯的 Aurora MySQL 來源資料庫叢集建立藍/綠部署,則會在不支援回溯的情況下 建立綠色資料庫叢集。這是因為回溯不適用於藍/綠部署所需的二進位記錄 (binlog) 複寫。如需詳細 資訊,請參閱 [the section called "恢復資料庫叢集"](#page-1255-0)。

如果您嘗試在藍色資料庫叢集上強制回溯,藍/綠部署會中斷,而且會封鎖切換。

- 對於 Aurora MySQL,來源資料庫叢集不能包含任何名為 tmp 的資料庫。具有此名稱的資料庫不會 複製到綠色環境。
- 對於 Aurora PostgreSQL,除非在藍色資料庫叢集上將 rds.logically\_replicate\_unlogged\_tables 參數設定為 1,否則[未記錄的](https://www.postgresql.org/docs/16/sql-createtable.html#SQL-CREATETABLE-UNLOGGED)資料表不會複寫 到綠色環境。建議您在建立藍/綠部署之後不要修改此參數值,以避免可能在未記錄的資料表上發生 複寫錯誤。
- 對於 PostgreSQL 版 Aurora Po 閱者)。對於適用於 MySQL 的 Aurora ,藍色環境資料庫叢集不能是 外部備份記錄複本。
- 在切換期間,藍色和綠色環境無法與 Amazon Redshift 進行零 ETL 整合。您必須先刪除整合再進行 切換,然後重新建立整合。
- 建立藍/綠部署時,必須在綠色環境上停用事件排程器 (event\_schedu1er 參數)。這樣可以防止在 綠色環境中產生事件並導致不一致。
- 藍色資料庫叢集上定義的任何 Aurora Auto Scaling 政策都不會複製到綠色環境。
- 藍色/綠色部署不支援適用於 MySQL 的 AWS JDBC 驅動程式。如需詳細資訊,請參閱的[已知限制](https://github.com/awslabs/aws-mysql-jdbc?tab=readme-ov-file#known-limitations) GitHub。
- 下列功能不支援藍/綠部署:
	- Amazon RDS Proxy
	- 跨區域僅供讀取複本
	- Aurora Serverless v1 資料庫叢集
	- 屬於 Aurora 全域資料庫的資料庫叢集。
	- Babelfish for Aurora PostgreSQL
	- AWS CloudFormation

## <span id="page-607-0"></span>藍/綠部署的PostgreSQL 擴充限制

下列限制適用於 PostgreSQL 延伸模組:

- 建立藍/綠部署時,必須在藍色環境上停用 pg\_partman 延伸模組。延伸模組會執行 DDL 作業 (例如 CREATE TABLE),其會中斷從藍色環境到綠色環境的邏輯複寫。
- 建立藍/綠部署之後,所有綠色資料庫上的 pg\_cron 延伸模組必須保持停用狀態。延伸模組具有以 超級使用者身分執行的背景工作者,且會略過綠色環境的唯讀設定,這可能會造成複寫衝突。
- apg\_plan\_mgmt 延伸模組必須在所有綠色資料庫上將 apg\_plan\_mgmt.capture\_plan\_baselines 參數設定為 off,以避免在藍色環境中擷取相同的 計劃時,發生主索引鍵衝突。如需詳細資訊,請參閱 [the section called "Aurora PostgreSQL 查詢計](#page-2299-0) [劃管理的概觀"。](#page-2299-0)

如果想要在 Aurora 複本中擷取執行計劃,您必須在呼叫 apg\_plan\_mgmt.create\_replica\_plan\_capture 函數時提供藍色資料庫叢集端點。這可確 保計劃擷取在轉換之後繼續運作。如需詳細資訊,請參閱 [the section called "擷取複本中的 Aurora](#page-2343-0)  [PostgreSQL 執行計畫"。](#page-2343-0)

• 如果藍色資料庫叢集設定為外部資料包裝函式 (FDW) 延伸模組的外部伺服器,您必須使用叢集端點 名稱,而非 IP 位址。這可讓組態在轉換之後保持運作狀態。

- 建立藍/綠部署時,必須在藍色環境上停用 pglogical 和 pg\_active 延伸模組。將綠色環境提升 為新的生產環境後,您可以再次啟用擴充功能。此外,藍色資料庫不能是外部執行個體的邏輯訂閱 者。
- 如果您使用pgAudit擴充功能,它必須保留在藍色和綠色資shared\_preload\_libraries料庫執 行個體的自訂資料庫參數群組上的共用程式庫 () 中。如需詳細資訊,請參閱 [the section called "設定](#page-2394-0)  [pgAudit 擴充功能"。](#page-2394-0)

## <span id="page-608-0"></span>藍/綠部署中變更的限制

下列是藍/綠部署中變更的限制:

- 您無法將未加密的資料庫叢集變更為加密的資料庫叢集。
- 您無法將加密的資料庫叢集變更為未加密的資料庫叢集。
- 您無法將藍色環境資料庫叢集變更為高於其對應綠色環境資料庫叢集的引擎版本。
- 藍色環境和綠色環境中的資源必須在同一 AWS 帳戶中。
- 如果藍色環境包含任何 Aurora Auto Scaling 政策,則這些政策不會複製到綠色環境。您必須手動將 這些政策重新新增到綠色環境。

<span id="page-608-1"></span>藍/綠部署的 PostgreSQL 邏輯複寫限制

藍/綠部署會使用邏輯複寫,讓預備環境與生產環境保持同步。PostgreSQL 具有某些與邏輯複寫相關的 限制,其會在針對 Aurora PostgreSQL 資料庫叢集建立藍/綠部署時轉換為限制。

下表描述適用於 Aurora PostgreSQL 藍/綠部署的邏輯複寫限制。

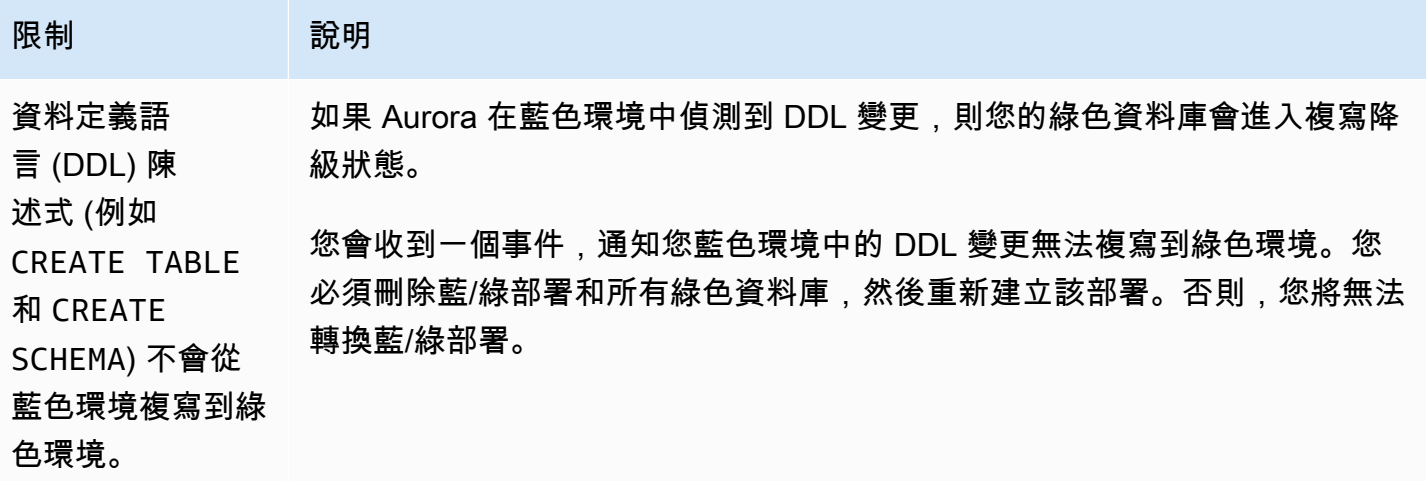

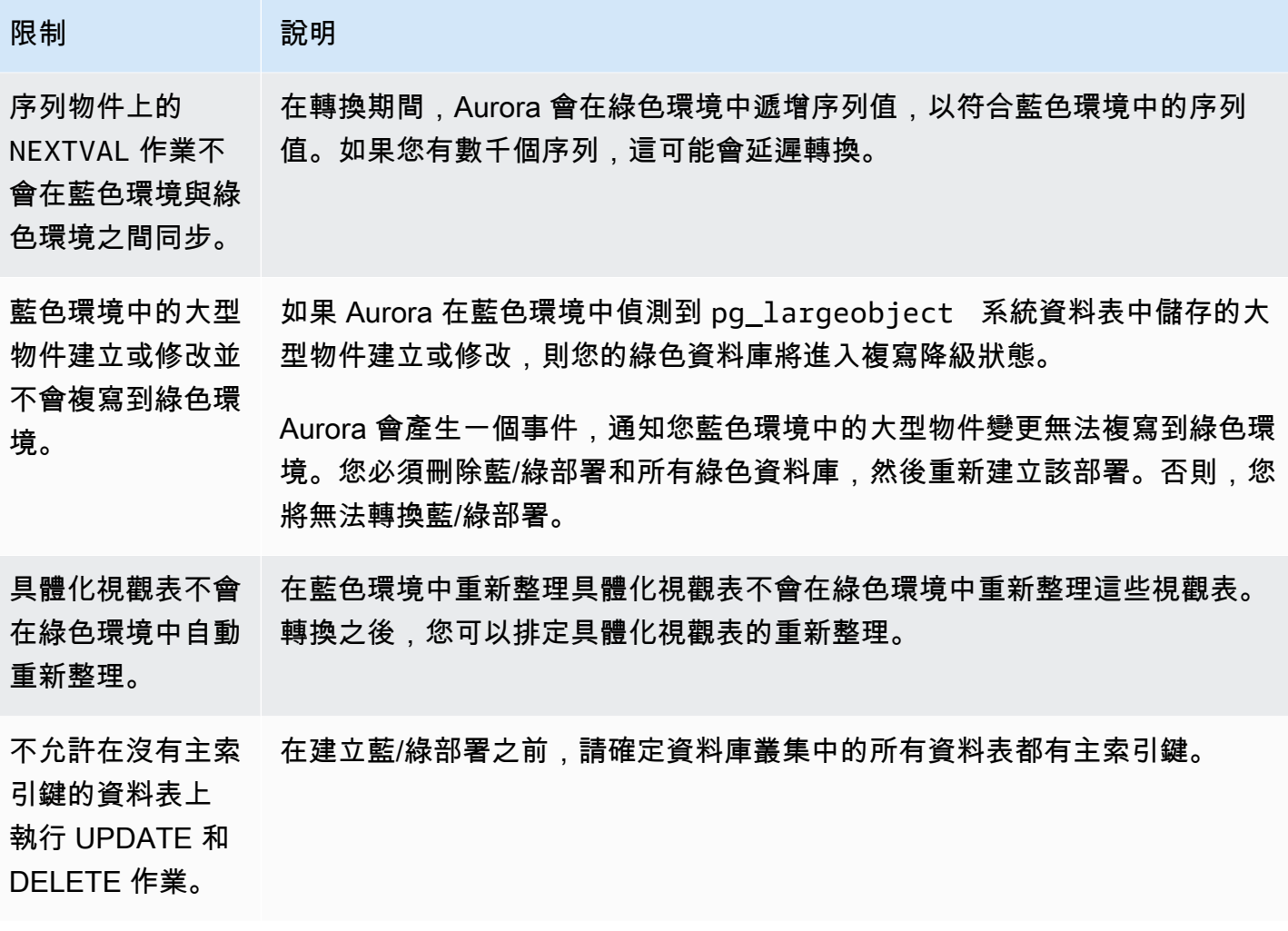

<span id="page-609-0"></span>如需詳細資訊,請參閱 PostgreSQL 邏輯複寫文件中的[限制。](https://www.postgresql.org/docs/current/logical-replication-restrictions.html)

# 建立藍/綠部署

建立藍/綠部署時,您可以指定要在部署中複製的資料庫叢集。您選擇的資料庫叢集是生產資料庫叢 集,而且其會成為藍色環境中的資料庫叢集。RDS 將藍色環境的拓撲複製到預備區域,以及複製其設 定的功能。資料庫叢集會複製到綠色環境,而且 RDS 會設定從藍色環境中的資料庫叢集複寫到綠色環 境中的資料庫叢集。RDS 也會複製資料庫叢集中的所有資料庫執行個體。

#### 主題

- [準備進行藍/綠部署](#page-610-0)
- [在建立藍/綠部署時指定變更](#page-611-0)
- [建立藍/綠部署](#page-611-1)
- [建立藍/綠部署的設定](#page-614-0)

## <span id="page-610-0"></span>準備進行藍/綠部署

根據 Aurora DB 叢集資料庫執行個體執行的引擎而定,在建立藍/綠部署之前,您必須行某些步驟。

#### 主題

- [準備 Aurora MySQL 資料庫叢集以進行藍色/綠色部署](#page-610-1)
- [為藍/綠部署準備Aurora PostgreSQL 資料庫叢集](#page-610-2)

## <span id="page-610-1"></span>準備 Aurora MySQL 資料庫叢集以進行藍色/綠色部署

在針對 Aurora MySQL 資料庫叢集建立藍/綠部署之前,叢集必須與已開[啟二進位記錄](#page-1066-0) (binlog format) 的自訂資料庫叢集參數群組相關聯。從藍色環境複寫到綠色環境時,需要二進位記 錄。雖然任何 binlog 格式都可以運作,但我們建議 ROW,以降低複寫不一致的風險。如需建立自訂資 料庫叢集參數群組和設定參數的相關資訊,請參閱 [the section called "使用資料庫叢集參數群組"](#page-319-0)。

a Note

啟用二進位日誌記錄會增加資料庫叢集的寫入磁碟 I/O 操作次數。您可以使 用VolumeWriteIOPs CloudWatch 量度監視 IOPS 使用情況。

啟用二進位記錄之後,請務必重新啟動資料庫叢集,讓變更生效。藍/綠部署要求寫入器執行個體與資 料庫叢集參數群組同步,否則建立作業將會失敗。如需詳細資訊,請參閱 [在 Aurora 叢集中重新啟動資](#page-527-0) [料庫執行個體](#page-527-0)。

此外,建議您將二進位記錄保留期間變更為其他值,NULL以防止清除二進位記錄檔。如需詳細資訊, 請參閱 [the section called "設定"](#page-1666-0)。

## <span id="page-610-2"></span>為藍/綠部署準備Aurora PostgreSQL 資料庫叢集

在針對 Aurora PostgreSQL 資料庫叢集建立藍/綠部署之前,請務必執行下列動作:

• 將叢集與已啟用邏輯複寫(rds.logical replication)的自訂資料庫叢集參數群組建立關聯。 從藍色環境複寫到綠色環境時,需要邏輯複寫。

啟用邏輯複寫時,您還需要調整某些叢集參數,例

如max\_replication\_slotsmax\_logical\_replication\_workers、

和max\_worker\_processes。如需啟用邏輯複製和調整這些參數的指示,請參閱the section called ["設定邏輯複寫"。](#page-2225-0)

此外,請確定synchronous\_commit參數已設定為on。

設定必要的參數之後,請務必重新啟動資料庫叢集,讓變更生效。藍/綠部署要求寫入器執行個體與 資料庫叢集參數群組同步,否則建立作業將會失敗。如需詳細資訊,請參閱 [在 Aurora 叢集中重新啟](#page-527-0) [動資料庫執行個體](#page-527-0)。

- 請確定您的資料庫叢集執行的是與藍/綠部署相容的 Aurora PostgreSQL 版本。如需相容版本的清 單,請參閱 [the section called "透過 Aurora PostgreSQL 進行藍/綠部署"。](#page-57-1)
- 請確定資料庫叢集中的所有資料表都有主索引鍵。PostgreSQL 邏輯複寫不允許對沒有主索引鍵的資 料表進行 UPDATE 或 DELETE 操作。
- 如果您使用的是觸發器,請確定它們不會干擾名稱以「rds」開頭 的pg\_catalog.pg\_publicationpg\_catalog.pg\_subscription、 和pg\_catalog.pg\_replication\_slots物件的建立、更新和刪除。

## <span id="page-611-0"></span>在建立藍/綠部署時指定變更

建立藍/綠部署時,您可以在綠色環境中對資料庫叢集進行下列變更。

您可以在部署之後,於綠色環境中對資料庫叢集及其資料庫執行個體進行其他修改。例如,您可能會對 資料庫進行結構描述變更。

如需修改資料庫叢集的詳細資訊,請參閱[修改 Amazon Aurora 資料庫叢集。](#page-387-0)

指定較高的引擎版本

如果想要測試資料庫引擎升級,您可以指定更高的引擎版本。轉換時,資料庫會升級至您指定的主要或 次要資料庫引擎版本。

指定不同的資料庫參數群組

指定資料庫叢集參數群組,需與資料庫叢集所使用的資料庫叢集參數群組不同。您可以測試參數變更如 何影響綠色環境中的資料庫叢集,或在升級時針對新的主要資料庫引擎版本指定參數群組。

如果您指定不同的資料庫叢集參數群組,則指定的參數群組會與綠色環境中的資料庫叢集相關聯。如果 您未指定不同的資料庫叢集參數群組,則綠色環境中的資料庫叢集會與藍色資料庫叢集相同的參數群組 相關聯。

## <span id="page-611-1"></span>建立藍/綠部署

您可以使用 AWS Management Console、或 RDS API 建立藍/綠部署。 AWS CLI
#### 主控台

#### 建立藍/綠部署

- 1. 登入 AWS Management Console 並開啟 Amazon RDS 主控台,網址為 [https://](https://console.aws.amazon.com/rds/) [console.aws.amazon.com/rds/](https://console.aws.amazon.com/rds/)。
- 2. 在導覽窗格中,選擇 Databases (資料庫),然後選擇您要將其複製到綠色環境的資料庫叢集。
- 3. 選擇「動作」,「建立藍/綠部署」。

如果您選擇 Aurora PostgreSQL 資料庫叢集,請檢閱並確認邏輯複寫限制。如需詳細資訊,請參 閱 [the section called "PostgreSQL 邏輯複寫限制"。](#page-608-0)

Create Blue/Green Deployment (建立藍/綠部署) 頁面即會出現。

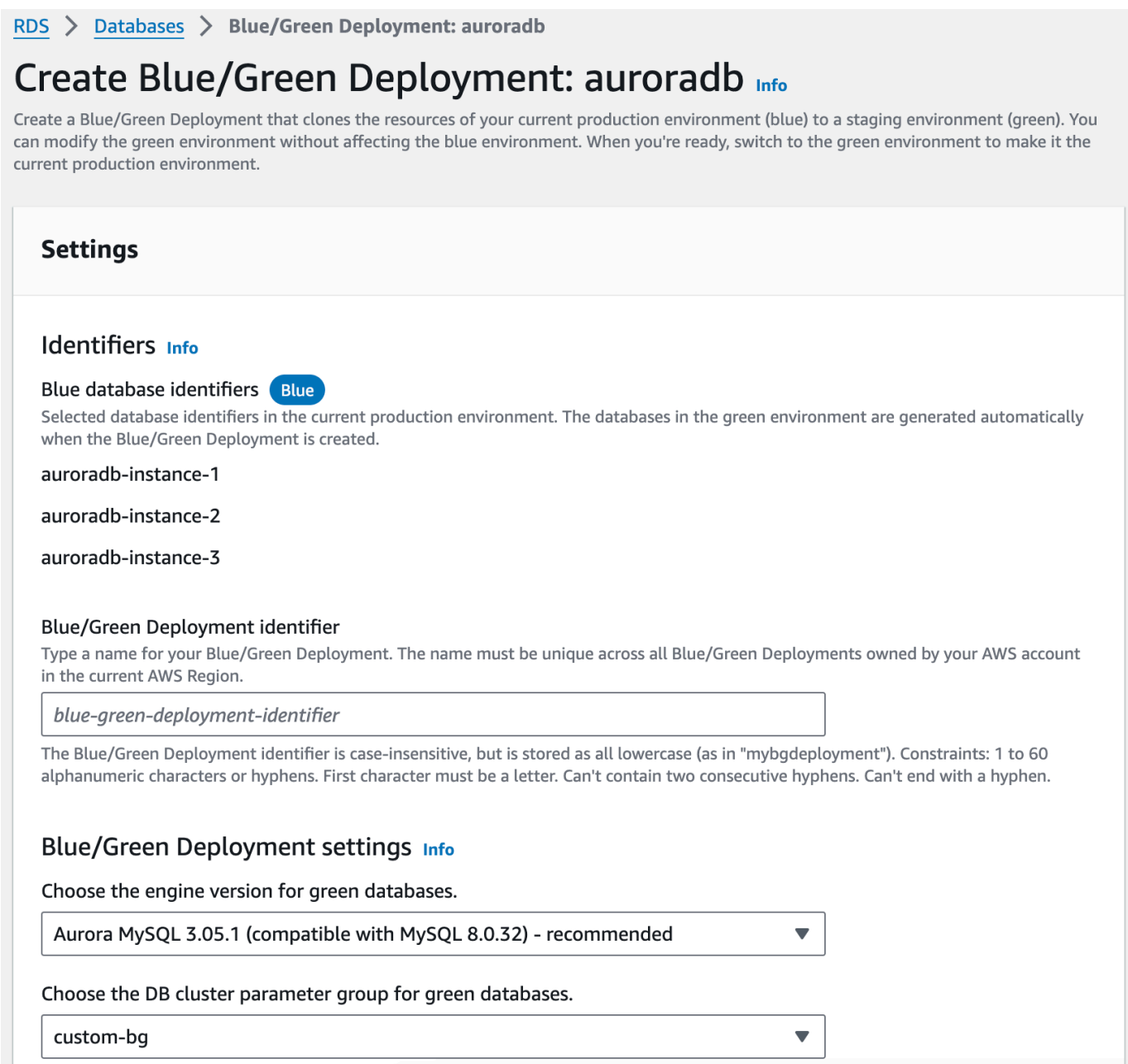

- 4. 檢閱藍色資料庫識別碼。請確定它們符合您預期在藍色環境中的資料庫執行個體。如果不符,請選 擇 Cancel (取消)。
- 5. 針對 Blue/Green Deployment identifier (藍/綠部署識別符),請輸入藍/綠部署的名稱。
- 6. 在其餘部分中,指定綠色環境的設定。如需每項設定的相關資訊,請參閱 [the section called "可用](#page-614-0) [設定"。](#page-614-0)

您可以在部署之後,於綠色環境中對資料庫進行其他修改。

7. 選擇建立暫存環境。

#### AWS CLI

若要使用建立藍/綠部署 AWS CLI,請使用建[立-](https://docs.aws.amazon.com/cli/latest/reference/rds/create-blue-green-deployment.html)藍-綠部署指令。如需每個選項的詳細資訊,請參閱[the](#page-614-0)  [section called "可用設定"。](#page-614-0)

Example

對於LinuxmacOS、或Unix:

```
aws rds create-blue-green-deployment \ 
     --blue-green-deployment-name aurora-blue-green-deployment \ 
     --source arn:aws:rds:us-east-2:123456789012:cluster:auroradb \ 
     --target-engine-version 8.0 \ 
     --target-db-cluster-parameter-group-name mydbclusterparametergroup
```
在 Windows 中:

```
aws rds create-blue-green-deployment ^ 
     --blue-green-deployment-name aurora-blue-green-deployment ^ 
     --source arn:aws:rds:us-east-2:123456789012:cluster:auroradb ^ 
     --target-engine-version 8.0 ^ 
     --target-db-cluster-parameter-group-name mydbclusterparametergroup
```
RDS API

若要使用 Amazon RDS API 建立藍色/綠色部署,請使用以下[CreateBlueGreenDeployment](https://docs.aws.amazon.com/AmazonRDS/latest/APIReference/API_CreateBlueGreenDeployment.html)操作。 如需每個選項的詳細資訊,請參閱[the section called "可用設定"。](#page-614-0)

# <span id="page-614-0"></span>建立藍/綠部署的設定

下表說明建立藍/綠部署時可以選擇的設定。如需有關 AWS CLI 選項的詳細資訊,請參[閱建立](https://docs.aws.amazon.com/cli/latest/reference/rds/create-blue-green-deployment.html)藍綠色部 署。如需 RDS API 參數的詳細資訊,請參閱[CreateBlueGreenDeployment。](https://docs.aws.amazon.com/AmazonRDS/latest/APIReference/API_CreateBlueGreenDeployment.html)

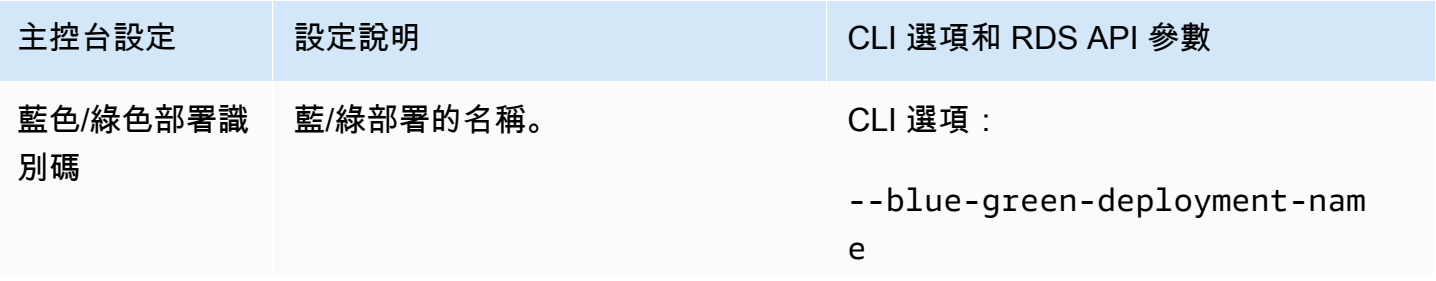

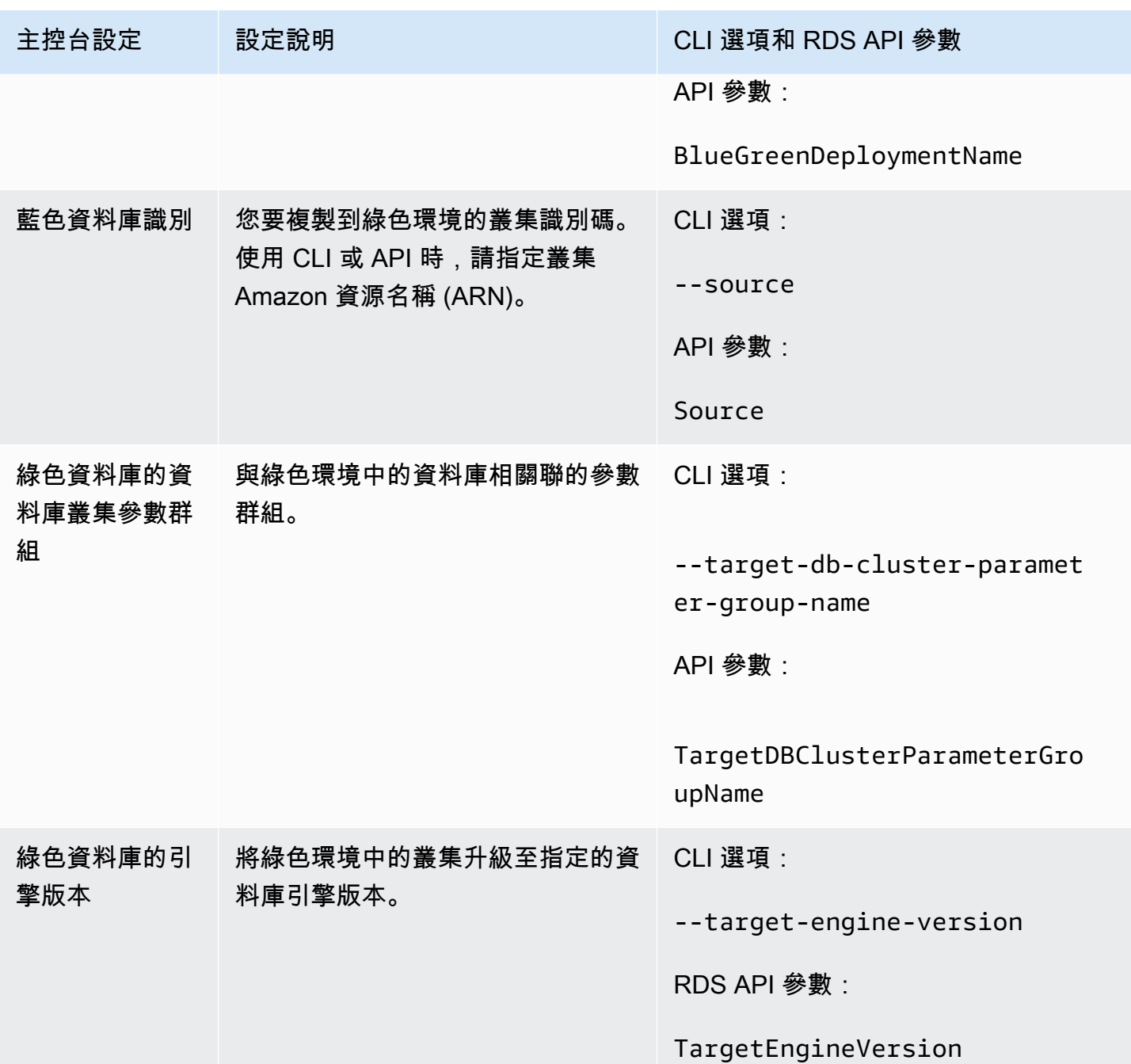

# 檢視藍/綠部署

您可以使用 AWS Management Console、AWS CLI 或 RDS API 檢視藍/綠部署的詳細資訊。

您也可以檢視和訂閱事件,以取得藍/綠部署的相關資訊。如需詳細資訊,請參[閱藍/綠部署事件。](#page-1050-0)

### 主控台

#### 檢視藍/綠部署的詳細資訊

- 1. 登入 AWS Management Console,並開啟 Amazon RDS 主控台,網址為 [https://](https://console.aws.amazon.com/rds/)  [console.aws.amazon.com/rds/](https://console.aws.amazon.com/rds/)。
- 2. 在導覽窗格中,選擇 Databases (資料庫),然後在清單中尋找藍/綠部署。

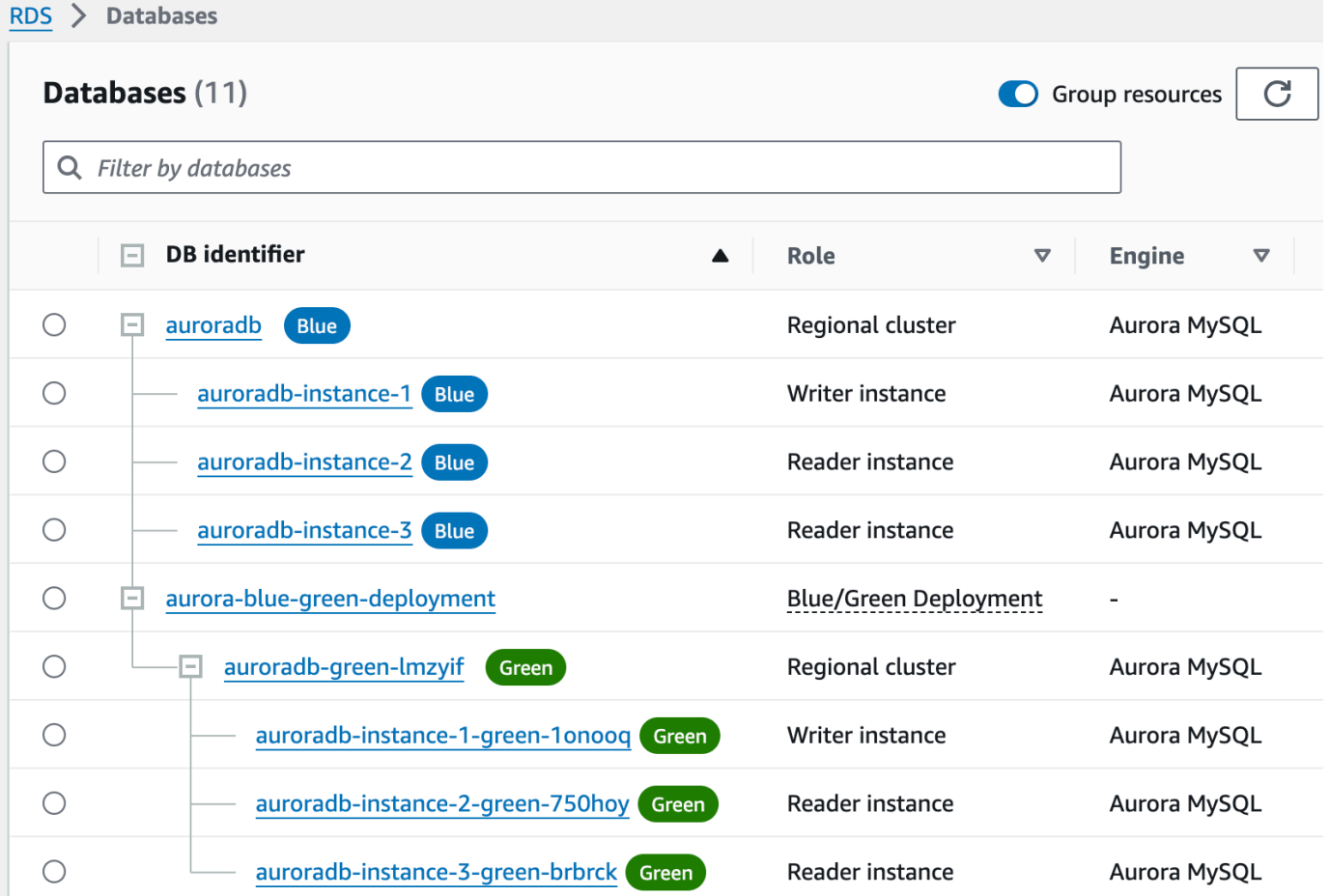

藍/綠部署的 Role (角色) 值是 Blue/Green Deployment (藍/綠部署)。

3. 選擇您要檢視以顯示其詳細資訊的藍/綠部署名稱。

每個索引標籤都有藍色部署的區段,以及綠色部署的區段。例如,在 [組態] 索引標籤上,如果您 要在綠色環境中升級資料庫引擎版本,則在藍色環境和綠色環境中的資料庫引擎版本可能會有所不 同。

下圖顯示 [連線與安全性] 索引標籤的範例:

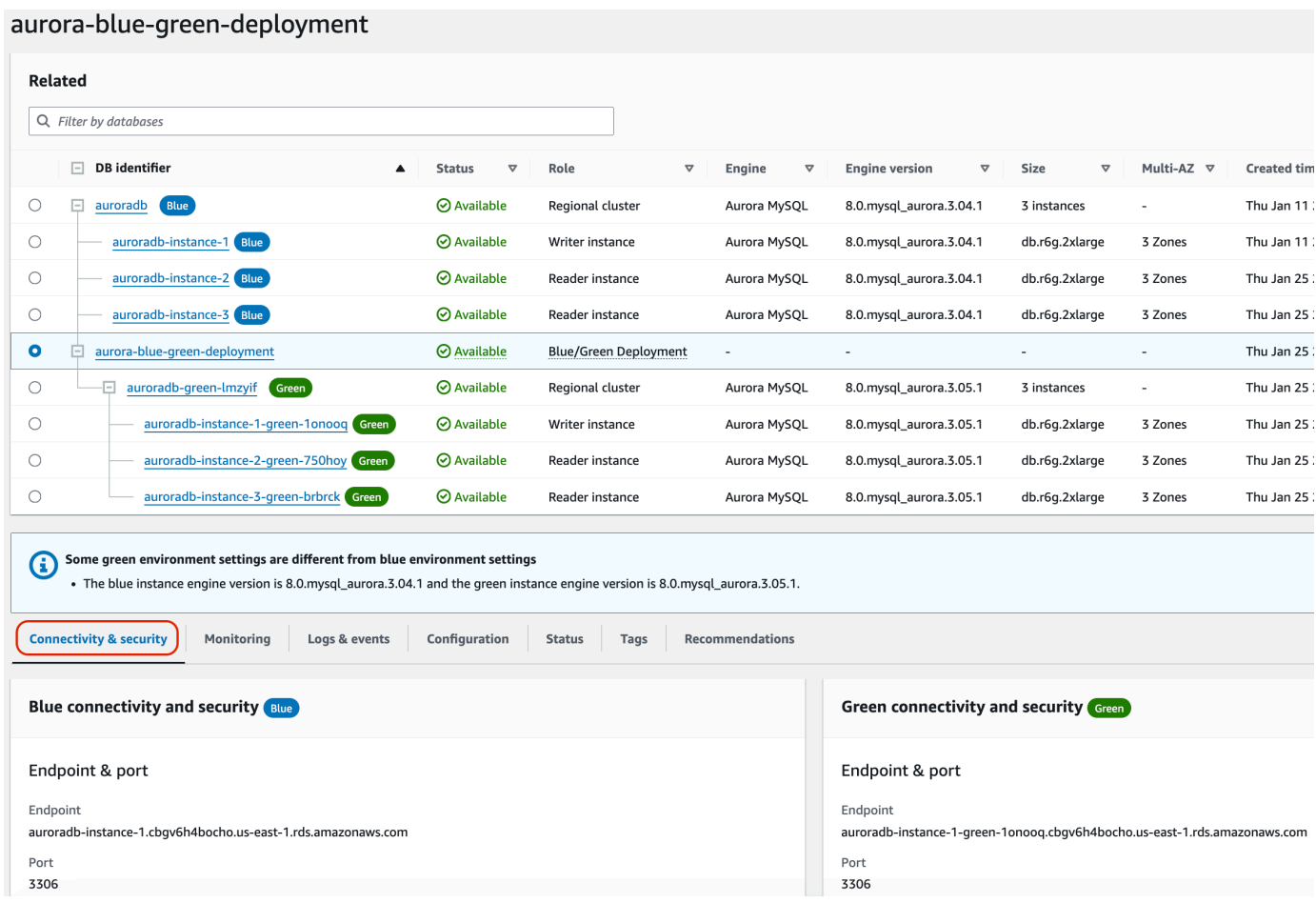

連線與安全性索引標籤也包含名為複寫的區段,其中顯示目前的邏輯複寫狀態,以及藍色環境與綠 色環境之間的複本延遲。如果複寫狀態為 Replicating,則表示藍/綠部署成功複寫。

對於 Aurora PostgreSQL 藍色/綠色部署,如果您在藍色環境中進行不支援的 DDL 或大型物件變 更,則複寫狀態可能會變更為 Replication degraded。如需詳細資訊,請參[閱the section](#page-608-0) [called "PostgreSQL 邏輯複寫限制"](#page-608-0)。

下圖顯示了「組態」索引標籤的範例:

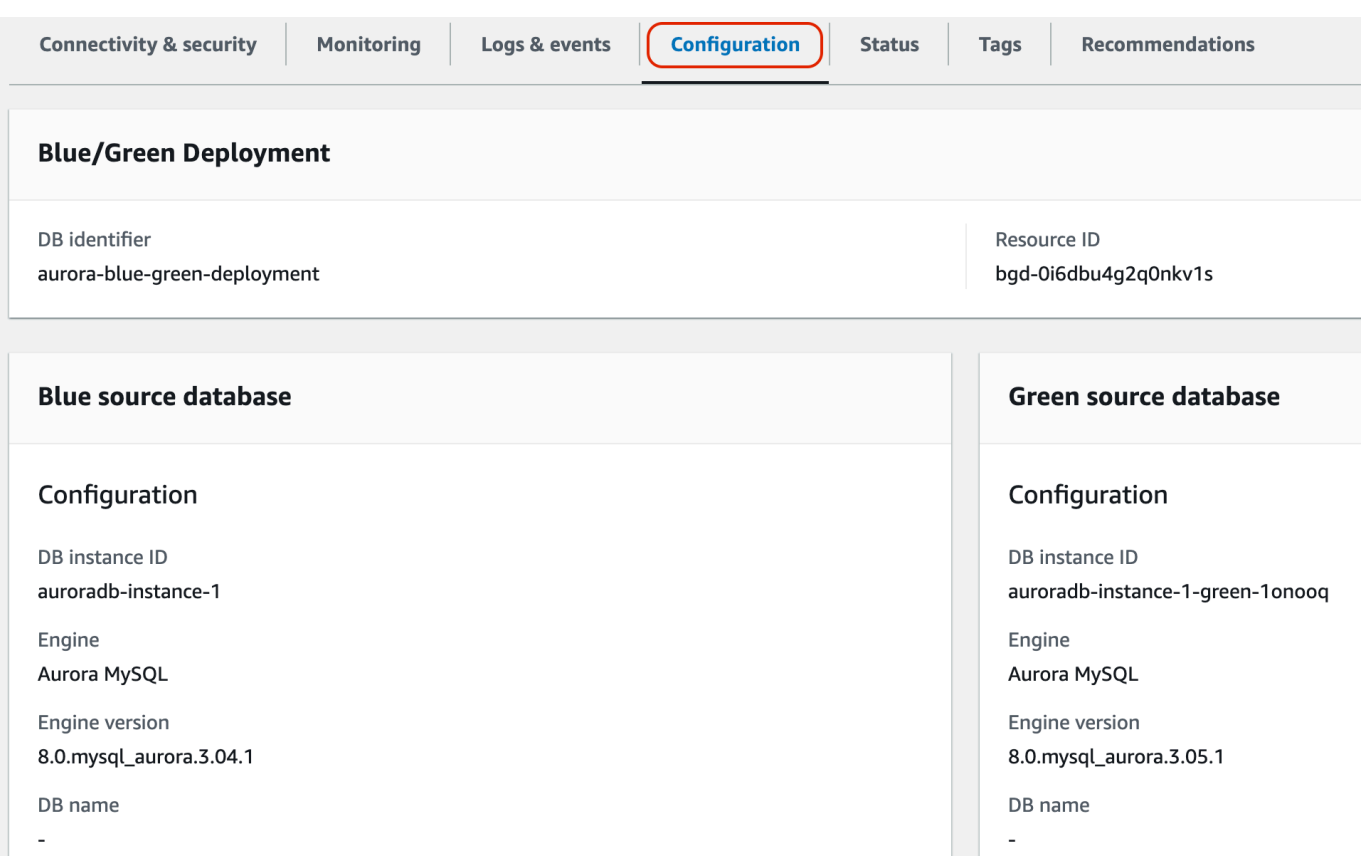

# 下圖顯示「狀態」標籤的範例:

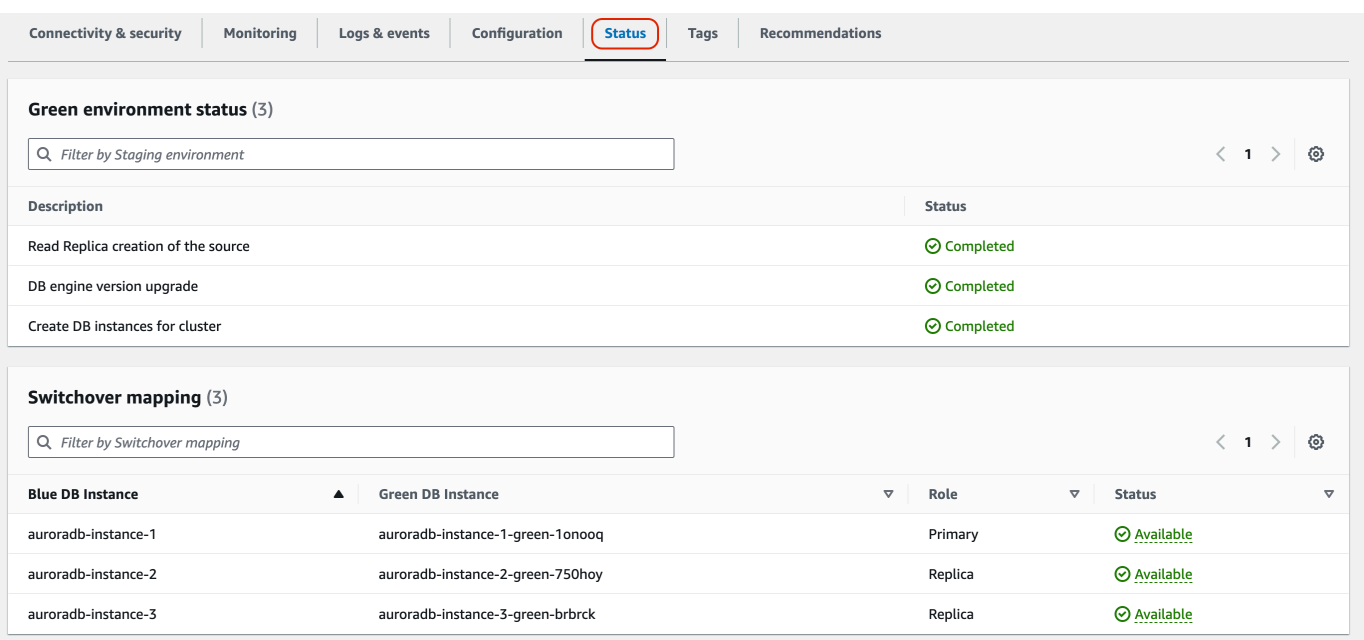

## AWS CLI

若要使用檢視有關藍/綠部署的詳細資料AWS CLI,請使用指[describe-blue-green-deployments](https://docs.aws.amazon.com/cli/latest/reference/rds/describe-blue-green-deployments.html)令。

Example 透過篩選藍/綠部署的名稱來檢視其詳細資訊

使用[describe-blue-green-deployments指](https://docs.aws.amazon.com/cli/latest/reference/rds/describe-blue-green-deployments.html)令時,您可以在上篩選--blue-green-deploymentname。下列範例顯示藍/綠部署 (名為 *my-blue-green-deployment*) 的詳細資訊。

aws rds describe-blue-green-deployments --filters Name=blue-green-deploymentname,Values=*my-blue-green-deployment*

Example 透過指定藍/綠部署的識別符來檢視其詳細資訊

使用指[describe-blue-green-deployments令](https://docs.aws.amazon.com/cli/latest/reference/rds/describe-blue-green-deployments.html)時,您可以指定--blue-green-deploymentidentifier. 下列範例顯示識別符為 *bgd-1234567890abcdef* 的藍/綠部署的詳細資訊。

aws rds describe-blue-green-deployments --blue-green-deploymentidentifier *bgd-1234567890abcdef*

#### RDS API

若要使用 Amazon RDS API 檢視藍/綠部署的詳細資訊,請使用 [DescribeBlueGreenDeployments](https://docs.aws.amazon.com/AmazonRDS/latest/APIReference/API_DescribeBlueGreenDeployments.html) 操作並指定 BlueGreenDeploymentIdentifier。

# <span id="page-619-0"></span>切換藍/綠部署

切換會在綠色環境中將資料庫叢集 (包括其資料庫執行個體) 提升為生產資料庫叢集。切換前,生產流 量會路由到藍色環境中的叢集。切換後,生產流量會路由到綠色環境中的資料庫叢集。

主題

- [切換逾時](#page-620-0)
- [切換防護機制](#page-620-1)
- [切換動作](#page-621-0)
- [切換最佳實務](#page-622-0)
- [切換前驗證 CloudWatch 指標](#page-623-0)
- [在切換之前監視複本延遲](#page-623-1)
- [切換藍/綠部署](#page-623-2)

#### • [切換後](#page-625-0)

# <span id="page-620-0"></span>切換逾時

您可以指定介於 30 秒與 3,600 秒(一小時) 之間的切換逾時期間。如果切換所花費的時間超過指定的持 續時間,則會復原任何變更,且不會對任一環境進行任何變更。預設逾時期間為 300 秒 (五分鐘)。

### <span id="page-620-1"></span>切換防護機制

當您開始切換時,Amazon RDS 會執行一些基本檢查,以測試藍色和綠色環境是否準備好進行切換。 這些檢查稱為切換防護機制。如果環境還沒有做好準備,這些切換防護機制可防止切換。因此,它們可 避免超過預期的停機時間,並防止若切換開始,可能導致藍色和綠色環境之間遺失資料。

Amazon RDS 會在綠色環境上執行下列防護機制檢查:

- 複寫運作狀態 檢查綠色資料庫叢集複寫狀態是否良好。綠色資料庫叢集是藍色資料庫叢集的複 本。
- 複寫延遲 檢查綠色資料庫叢集的複本延遲是否在轉換的允許限制內。允許的限制是以指定的逾時 期間為基礎。複本延遲指出綠色資料庫叢集落後於其藍色資料庫叢集多遠。如需詳細資訊,請參閱 適用於 Aurora MySQL 的 [the section called "診斷和解決僅供讀取複本之間的延遲"](#page-3706-0),以及適用於 Aurora PostgreSQL 的 [the section called "監控複寫"](#page-2223-0)。
- 作用中寫入 確定綠色資料庫叢集上沒有作用中寫入。

Amazon RDS 會在藍色環境上執行下列防護機制檢查:

- 外部複寫 對於 Aurora PostgreSQL 版 者)。如果是這樣,建議您將自我管理的複寫插槽和訂閱 放置在藍色環境中的所有資料庫中,繼續進行轉換,然後重新建立它們以繼續複寫。對於適用於 MySQL 的 Aurora 的 RDS,請檢查藍色資料庫是否不是外部備份記錄檔複本。如果是,請確保它沒 有主動複製。
- 長時間執行的作用中寫入 確定藍色資料庫叢集上沒有長時間執行的作用中寫入,因為這些寫入可 能會增加複本延遲。
- 長時間執行的 DDL 陳述式 確定藍色資料庫叢集上沒有長時間執行的 DDL 陳述式,因為這些陳述 式可能會增加複本延遲。
- 不支援的 PostgreSQL 變更 對於 Aurora PostgreSQL 資料庫叢集,請確定沒有任何 DDL 變 更,也未在藍色環境上執行大型物件的新增或修改。如需詳細資訊,請參閱 [the section called](#page-608-0)  ["PostgreSQL 邏輯複寫限制"。](#page-608-0)

如果 Amazon RDS 偵測到不支援的 PostgreSQL 變更,其會將複寫狀態變更為 Replication degraded,並通知您無法對藍/綠部署進行轉換。若要繼續進行轉換,建議您刪除並重新建立藍/綠 部署和所有綠色資料庫。若要這樣做,請選擇動作、刪除綠色資料庫。

<span id="page-621-0"></span>切換動作

當您切換藍/綠部署時,RDS 會執行下列動作:

- 1. 執行防護機制檢查,以驗證藍色和綠色環境是否已準備好進行切換。
- 2. 在這兩個環境中停止資料庫叢集上的新寫入操作。
- 3. 捨棄與這兩個環境中資料庫執行個體的連線,而且不允許新的連線。
- 4. 等待複寫在綠色環境中趕上進度,以便綠色環境與藍色環境同步。
- 5. 在這兩個環境中重新命名資料庫叢集和資料庫執行個體。

RDS 會重新命名綠色環境中的資料庫叢集和資料庫執行個體,以符合藍色環境中對應的資料庫叢集 和資料庫執行個體。例如,假設藍色環境中資料庫執行個體的名稱為 mydb。也會假設綠色環境中對 應資料庫執行個體的名稱為 mydb-green-abc123。在切換期間,綠色環境中資料庫執行個體的名 稱會變更為 mydb。

RDS 會重新命名藍色環境中的資料庫叢集和資料庫執行個體,方法是將 -old*n* 附加至目前名稱 (其 中 *n* 是數字)。例如,假設藍色環境中資料庫執行個體的名稱為 mydb。切換後,資料庫執行個體名 稱可能是 mydb-old1。

RDS 也會重新命名綠色環境中的端點,以符合藍色環境中的對應端點,以便不需要應用程式變更。 6. 允許連線至這兩個環境中的資料庫。

7. 在新的生產環境中允許資料庫叢集上的寫入操作。

轉換之後,先前的生產叢集只允許讀取作業,為止。即使您停用資料庫叢集上的read\_only參數, 它仍會保持唯讀狀態,直到您刪除藍/綠部署為止。

您可以使用 Amazon 監控轉換的狀態。 EventBridge如需詳細資訊,請參閱 [the section called "藍/綠部](#page-1050-0) [署事件"。](#page-1050-0)

如果您已在藍色環境中配置標籤,則這些標籤會在切換期間移至新的生產環境。先前的生產環境也會保 留這些標籤。如需標籤的詳細資訊,請參閱[標記 Amazon RDS 資源](#page-560-0)。

如果切換開始,然後在完成前由於任何原因而停止,則會復原任何變更,且不會對任一環境進行任何變 更。

<span id="page-622-0"></span>切換最佳實務

在您轉換之前,我們強烈建議您完成下列任務,以遵守最佳實務:

- 徹底測試綠色環境中的資源。確保它們正常有效地執行。
- 監控相關的 Amazon CloudWatch 指標。如需詳細資訊,請參閱 [the section called "切換前驗證](#page-623-0)  [CloudWatch 指標"。](#page-623-0)
- 識別切換的最佳時間。

切換期間,會中斷這兩種環境中資料庫的寫入。識別生產環境上流量最低的時間。長時間執行的交易 (例如作用中 DDL) 可能會增加您的切換時間,因而延長生產工作負載的停機時間。

如果您的資料庫叢集和資料庫執行個體上有大量連線,請考慮在切換藍/綠部署之前,手動將其減少 到應用程式所需的最低數量。達成此目標的方法之一是建立一項指令碼,用以監控藍/綠部署狀態, 並在偵測到狀態變更至 SWITCHOVER\_IN\_PROGRESS 時開始清除連線。

- 確定這兩個環境中的資料庫叢集和資料庫執行個體處於 Available 狀態。
- 確定綠色環境中的資料庫叢集運作良好且複寫中。
- 請確定您的網路和用戶端組態不會將 DNS 快取存留時間 (TTL) 增加到五秒以上,這是 Aurora DNS 區域的預設值。

否則,應用程式會在切換之後繼續將寫入流量傳送至藍色環境。

- 對於 Aurora 資料庫叢集 下列動作:
	- 檢閱邏輯複寫限制,並在切換之前採取任何必要的動作。如需詳細資訊,請參閱 [the section called](#page-608-0)  ["PostgreSQL 邏輯複寫限制"。](#page-608-0)
	- 執行 ANALYZE 操作以重新整理 pg\_statistics 資料表。這樣可以降低轉換後發生效能問題的 風險。

**a** Note 切換期間,您無法修改切換中包含的任何資料庫叢集。

# <span id="page-623-0"></span>切換前驗證 CloudWatch 指標

在切換藍/綠部署之前,我們建議您在 Amazon CloudWatch 中檢查以下指標的值。

- DatabaseConnections 使用此指標估計藍/綠部署的活動層級,並在切換前確認該值處於部署的 可接受層級。如果績效詳情已開啟,則 DBLoad 為更準確的指標。
- ActiveTransactions 若在任何資料庫執行個體中,資料庫參數群組中的 innodb\_monitor\_enable 設為 all,請使用此指標來查看是否有大量作用中交易可能封鎖切換。

<span id="page-623-1"></span>如需這些指標的詳細資訊,請參閱 [the section called "CloudWatch Aurora 的度量"](#page-930-0)。

# 在切換之前監視複本延遲

在切換藍/綠部署之前,請確定綠色資料庫上的複本延遲接近零,以減少停機時間。

- 對於 Aurora MySQL,請使用AuroraBinlogReplicaLag CloudWatch 指標來識別綠色環境上目 前的複寫延遲。
- 對於 Aurora,請使用下列 SQL 查詢:

```
SELECT slot_name, 
        confirmed_flush_lsn as flushed, 
        pg_current_wal_lsn(), 
        (pg_current_wal_lsn() - confirmed_flush_lsn) AS lsn_distance
FROM pg_catalog.pg_replication_slots
WHERE slot_type = 'logical';
slot_name | flushed | pg_current_wal_lsn | lsn_distance
                             -----------------+---------------+--------------------+------------
logical_replica1 | 47D97/CF32980 | 47D97/CF3BAC8 | 37192
```
confirmed\_flush\_lsn代表傳送至複本的最後一個記錄序號 (LSN)。pg\_current\_wal\_lsn表 示資料庫現在所在的位置。lsn\_distance的 0 表示複本被趕上。

## <span id="page-623-2"></span>切換藍/綠部署

您可以使用 AWS Management Console、或 RDS API 切換藍/綠部署。 AWS CLI

#### 主控台

#### 切換藍/綠部署

- 1. 登入 AWS Management Console 並開啟 Amazon RDS 主控台,網址為 [https://](https://console.aws.amazon.com/rds/) [console.aws.amazon.com/rds/](https://console.aws.amazon.com/rds/)。
- 2. 在導覽窗格中選擇 Databases (資料庫),然後選擇您要切換的藍/綠部署。
- 3. 針對 Actions (動作),選擇 Switch over (切換)。

Switch over (切換) 頁面即會出現。

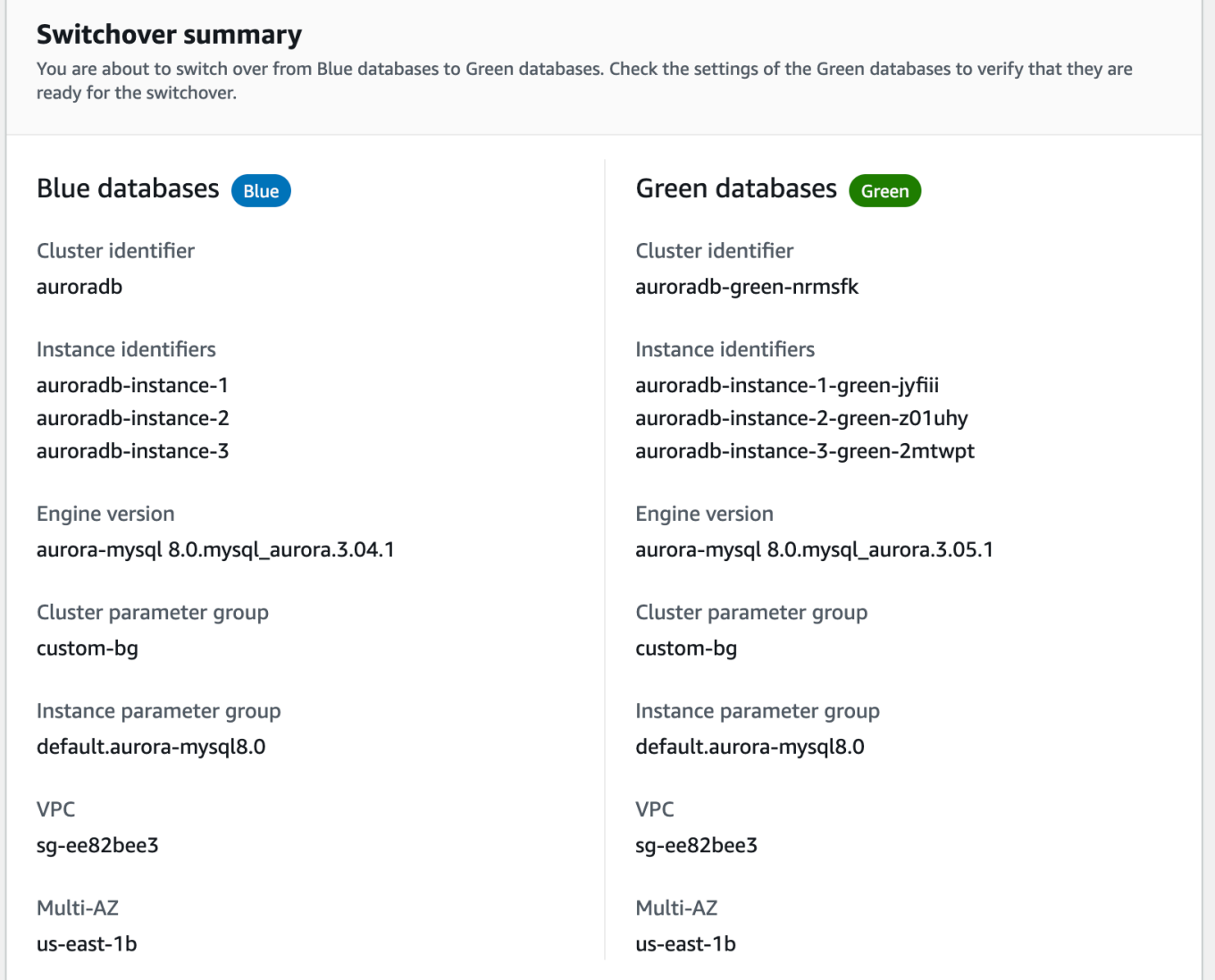

4. 在 Switch over (切換) 頁面上,檢閱切換摘要。請確定這兩個環境中的資源符合您預期的資源。如 果不符,請選擇 Cancel (取消)。

- 5. 針對逾時設定,輸入轉換的時間限制。
- 6. 如果您的叢集正在執行 Aurora PostgreSQL,請檢閱並確認轉換前建議。如需詳細資訊,請參閱 [the section called "PostgreSQL 邏輯複寫限制"。](#page-608-0)
- 7. 選擇 Switch over (切換)。

AWS CLI

若要使用切換藍/綠部署 AWS CLI,請搭配下列選項使用[切換-藍綠部](https://docs.aws.amazon.com/cli/latest/reference/rds/switchover-blue-green-deployment.html)署命令:

- --blue-green-deployment-identifier— 指定藍/綠部署的資源 ID。
- --switchover-timeout 指定切換的時間限制,以秒為單位。預設值為 300。

Example 切換藍/綠部署

對於LinuxmacOS、或Unix:

```
aws rds switchover-blue-green-deployment \ 
     --blue-green-deployment-identifier bgd-1234567890abcdef \ 
     --switchover-timeout 600
```
在 Windows 中:

```
aws rds switchover-blue-green-deployment ^ 
     --blue-green-deployment-identifier bgd-1234567890abcdef ^ 
     --switchover-timeout 600
```
RDS API

若要使用 Amazon RDS API 切換藍/綠部署,請搭配下列參數使用 [SwitchoverBlueGreenDeployment](https://docs.aws.amazon.com/AmazonRDS/latest/APIReference/API_SwitchoverBlueGreenDeployment.html) 操作:

- BlueGreenDeploymentIdentifier— 指定藍/綠部署的資源 ID。
- SwitchoverTimeout 指定切換的時間限制,以秒為單位。預設值為 300。

# <span id="page-625-0"></span>切換後

切換後,先前藍色環境中的資料庫叢集和資料庫執行個體會保留下來。標準成本適用於這些資源。藍色 和綠色環境之間的複寫和二進位記錄會停止。

RDS 會重新命名藍色環境中的資料庫叢集和資料庫執行個體,方法是將 -old*n* 附加至目前資源名稱 (其中 *n* 是數字)。數據庫集群被強制進入只讀狀態。即使您停用資料庫叢集上的read\_only參數,它 仍會保持唯讀狀態,直到您刪除藍/綠部署為止。

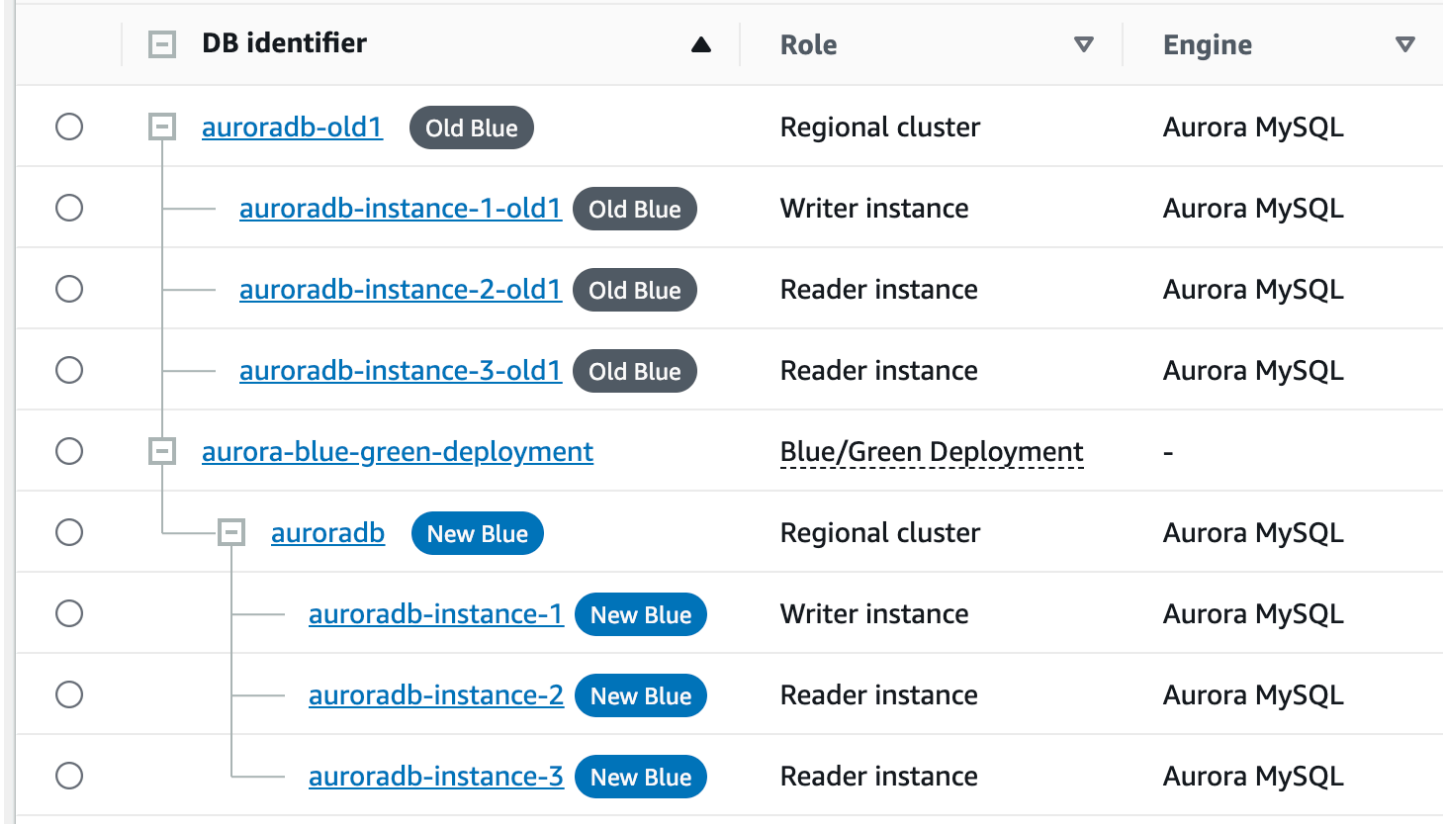

### 更新消費者的父節點

切換至 RDS for 藍/綠部署之後,如果藍色叢集在切換前有任何外部複本或二進位記錄取用者,則必須 在切換後更新其父節點,以維持複寫持續性。

切換之後,先前位於綠色環境中的寫入器資料庫執行個體會發出包含主記錄檔名稱和主記錄位置的事 件。例如:

```
aws rds describe-events --output json --source-type db-instance --source-identifier db-
instance-identifier
{ 
     "Events": [
... 
         { 
              "SourceIdentifier": "db-instance-identifier", 
              "SourceType": "db-instance",
```

```
 "Message": "Binary log coordinates in green environment after switchover: 
              file mysql-bin-changelog.000003 and position 804", 
              "EventCategories": [], 
              "Date": "2023-11-10T01:33:41.911Z", 
              "SourceArn": "arn:aws:rds:us-east-1:123456789012:db:db-instance-identifier" 
         } 
     ]
}
```
首先,請確定取用者或複本已套用舊藍色環境中的所有二進位記錄檔。然後,使用提供的二進制日 誌坐標恢復消費者的應用程序。例如,如果您在 EC2 上執行 MySQL 複本,則可以使用以下CHANGE MASTER TO命令:

CHANGE MASTER TO MASTER\_HOST='*{new-writer-endpoint}*', MASTER\_LOG\_FILE='mysql-binchangelog.*000003*', MASTER\_LOG\_POS=*804*;

# 刪除藍/綠部署

您可以在切換藍/綠部署之前或之後將其刪除。

若您在切換藍/綠部署之前將其刪除,Amazon RDS 會選擇性地刪除綠色環境中的資料庫叢集:

- 如果您選擇刪除綠色環境 (--delete-target) 中的資料庫叢集,其必須關閉刪除保護。
- 如果未刪除綠色環境 (--no-delete-target) 中的資料庫叢集,則會保留該叢集,但們不再是藍/ 綠部署的一部分。在環境之間繼續複寫。

[切換](#page-619-0)後,刪除綠色資料庫的選項無法在主控台中使用。使用刪除藍/綠部署時 AWS CLI,如果部署[狀](https://docs.aws.amazon.com/AmazonRDS/latest/APIReference/API_BlueGreenDeployment.html) [態](https://docs.aws.amazon.com/AmazonRDS/latest/APIReference/API_BlueGreenDeployment.html)為SWITCHOVER\_COMPLETED,則無法指定--delete-target選項。

#### **A** Important

刪除藍/綠部署不會影響藍色環境。

您可以使用 AWS Management Console、或 RDS API 刪除藍/綠部署。 AWS CLI

### 主控台

#### 刪除藍/綠部署

- 1. 登入 AWS Management Console 並開啟 Amazon RDS 主控台,網址為 [https://](https://console.aws.amazon.com/rds/) [console.aws.amazon.com/rds/](https://console.aws.amazon.com/rds/)。
- 2. 在導覽窗格中選擇 Databases (資料庫),然後選擇您要刪除的藍/綠部署。
- 3. 對於 Actions (動作),請選擇 Delete (刪除)。

Delete Blue/Green Deployment? (刪除藍/綠部署?) 視窗即會出現。

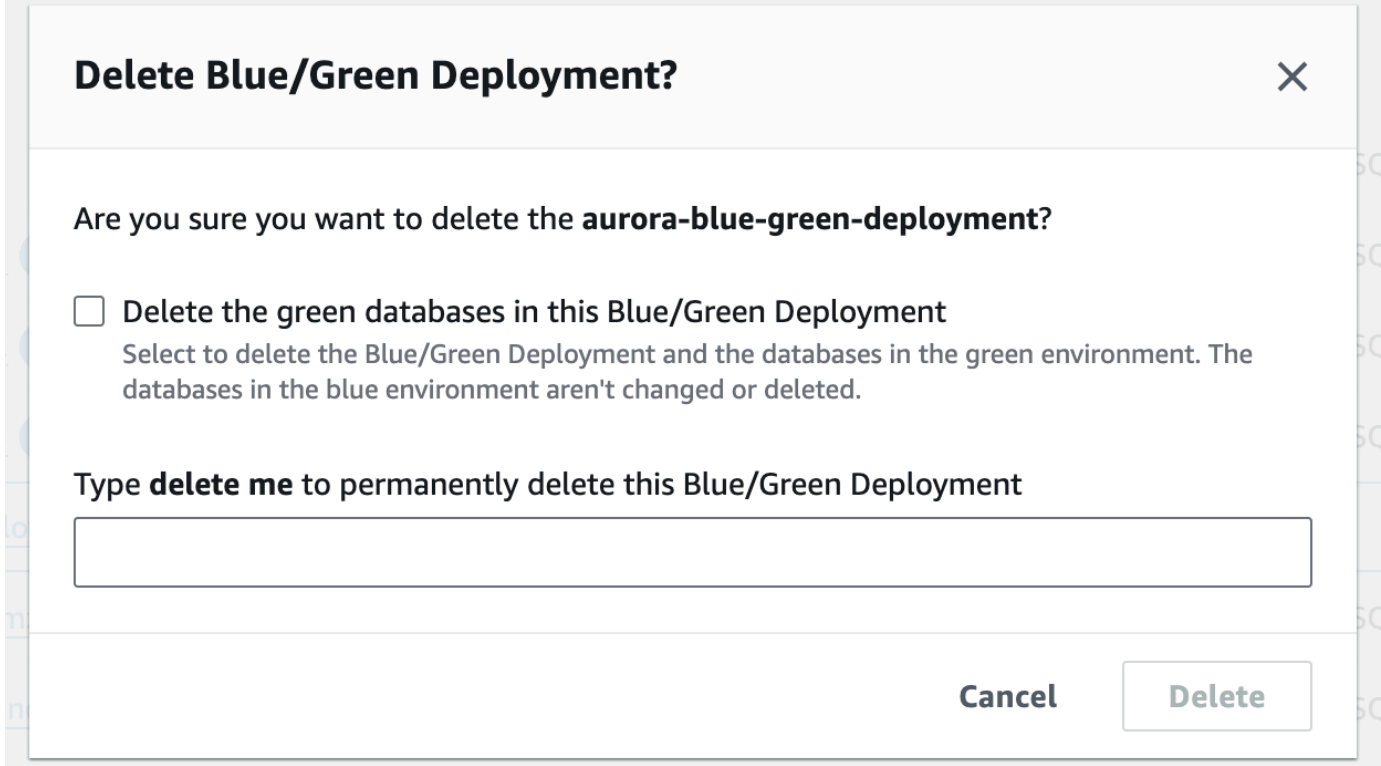

若要刪除綠色資料庫,請選取 Delete the green databases in this Blue/Green Deployment (刪除此 藍/綠部署中的綠色資料庫)。

- 4. 在方塊中輸入 **delete me**。
- 5. 選擇 Delete (刪除)。

# AWS CLI

若要使用刪除藍/綠部署 AWS CLI,請搭配下列選項使用[delete-blue-green-deployment指](https://docs.aws.amazon.com/cli/latest/reference/rds/delete-blue-green-deployment.html)令:

- --blue-green-deployment-identifier— 要刪除的藍/綠部署的資源 ID。
- --delete-target 指定刪除綠色環境中的資料庫叢集。如果藍/綠部署的狀態為 SWITCHOVER\_COMPLETED,則您無法指定此選項。
- --no-delete-target 指定保留綠色環境中的資料庫叢集。

Example 刪除藍/綠部署以及綠色環境中的資料庫叢集

```
對於LinuxmacOS、或Unix:
```

```
aws rds delete-blue-green-deployment \ 
     --blue-green-deployment-identifier bgd-1234567890abcdef \ 
     --delete-target
```
在 Windows 中:

```
aws rds delete-blue-green-deployment ^ 
     --blue-green-deployment-identifier bgd-1234567890abcdef ^ 
     --delete-target
```
Example 刪除藍/綠部署,但保留綠色環境中的資料庫叢集

```
對於LinuxmacOS、或Unix:
```

```
aws rds delete-blue-green-deployment \ 
     --blue-green-deployment-identifier bgd-1234567890abcdef \ 
     --no-delete-target
```
在 Windows 中:

```
aws rds delete-blue-green-deployment ^ 
     --blue-green-deployment-identifier bgd-1234567890abcdef ^ 
     --no-delete-target
```
### RDS API

若要使用 Amazon RDS API 刪除藍/綠部署,請搭配下列參數使用 [DeleteBlueGreenDeployment](https://docs.aws.amazon.com/AmazonRDS/latest/APIReference/API_DeleteBlueGreenDeployment.html) 操作:

• BlueGreenDeploymentIdentifier— 要刪除的藍/綠部署的資源 ID。

• DeleteTarget – 指定 TRUE 以刪除綠色環境中的資料庫叢集,或指定 FALSE 以保留它。如果藍/ 綠部署的狀態為 SWITCHOVER\_COMPLETED,則不能為 TRUE。

# 備份與還原 Amazon Aurora 資料庫叢集

這些主題提供備份並還原 Amazon Aurora 資料庫叢集的詳細資訊。

#### **a** Tip

Aurora 高可用性功能和自動備份功能有助於保護您的資料安全,而不需要進行大量設定。在執 行備份策略之前,請先了解 Aurora 如何維護多個資料複本,並協助您跨多個資料庫執行個體 和 AWS 區域存取這些複本。如需詳細資訊,請參閱[Amazon Aurora 的高可用性。](#page-163-0)

#### 主題

- [備份與還原 Aurora 資料庫叢集的概觀](#page-632-0)
- [了解 Amazon Aurora 備份儲存體用量](#page-640-0)
- [建立資料庫叢集快照](#page-645-0)
- [從資料庫叢集快照還原](#page-648-0)
- [複製資料庫叢集快照](#page-652-0)
- [共享資料庫叢集快照](#page-665-0)
- [將資料庫叢集資料匯出至 Amazon S3](#page-676-0)
- [將資料庫叢集快照資料匯出至 Amazon S3](#page-692-0)
- [將資料庫叢集還原至指定時間](#page-719-0)
- [刪除資料庫叢集快照](#page-731-0)
- [教學:從資料庫叢集快照還原 Amazon Aurora 資料庫叢集](#page-733-0)

# <span id="page-632-0"></span>備份與還原 Aurora 資料庫叢集的概觀

以下主題說明 Aurora 備份和如何還原 Aurora 資料庫叢集。

#### 內容

- [備份](#page-632-1)
	- [使用 AWS Backup](#page-633-0)
- [備份時段](#page-633-1)
- [保留自動備份](#page-635-0)
	- [保留期間](#page-636-0)
	- [檢視保留的備份](#page-636-1)
	- [保留成本](#page-637-0)
	- [限制](#page-637-1)
	- [刪除保留的自動備份](#page-637-2)
- [還原資料](#page-639-0)
- [Aurora 的資料庫複製](#page-639-1)
- [恢復](#page-639-2)

# <span id="page-632-1"></span>備份

Aurora 會自動備份您的叢集磁碟區,並在備份保留期間保留還原資料。Aurora 自動備份具有連續性和 增量性,因此,您可以快速還原到備份保留期內的任何時間點。寫入備份資料時不會影響資料庫服務的 效能或中斷服務。當您建立或修改資料庫叢集時,您可以指定 1 到 35 天的備份保留期。Aurora 自動 備份存放在 Amazon S3 中。

如果想要保留資料超過備份保留期,您可以在叢集磁碟區中建立資料快照。Aurora 資料庫叢集快照不 會過期。您可以從快照建立新的資料庫叢集。如需詳細資訊,請參閱[建立資料庫叢集快照](#page-645-0)。

**a** Note

- 無論資料庫叢集的建立方式為何,Amazon Aurora 資料庫叢集的預設備份保留期為一天。
- 您無法停用 Aurora 上的自動備份。Aurora 的備份保留期是由資料庫叢集管理。

備份儲存體成本取決於您保留的 Aurora 備份和快照資料量,以及要保留的時間長度。如需與 Aurora 備份和快照相關聯的儲存體的資訊,請參閱 [了解 Amazon Aurora 備份儲存體用量](#page-640-0)。如需 Aurora 備份 儲存體定價的詳細資訊,請參閱 [Amazon RDS for Aurora 定價。](https://aws.amazon.com/rds/aurora/pricing)刪除與快照相關聯的 Aurora 叢集之 後,存放該快照會衍生 Aurora 的標準備份儲存體費用。

#### <span id="page-633-0"></span>使用 AWS Backup

您也可以使用 AWS Backup 來管理 Amazon Aurora 資料庫叢集的備份。

由 AWS Backup 管理的備份視為手動資料庫叢集快照,但不計入 Aurora 的資料庫叢集快照配額。使用 AWS Backup 建立的快照,其名稱會包含 awsbackup: job-*AWS-Backup- job-number*。如需關於 AWS Backup 的詳細資訊,請參閱 [AWS Backup 開發人員指南](https://docs.aws.amazon.com/aws-backup/latest/devguide)。

您也可以使用 AWS Backup 來管理 Amazon Aurora 資料庫叢集的自動備份。如果您的資料庫叢集與中 的備份計畫相關聯AWS Backup,您可以使用該備份計劃進行 point-in-time 復原。由 AWS Backup 管 理的自動(連續) 備份,其名稱會包含 continuous:cluster-*AWS-Backup-job-number*。如需詳 細資訊,請參閱[使用將數據庫集群恢復到指定的時間 AWS Backup。](#page-724-0)

### <span id="page-633-1"></span>備份時段

自動備份會每天在偏好的備份時段內執行。如果備份需要的時間超過所分配的備份時段,備份會在時段 結束後繼續執行直到完成。備份時段不可與每週資料庫叢集維護時段重疊。

Aurora 自動備份是持續且增量的,但是備份時段是用來建立在備份保留期間內保留的每日系統備份。 您可以複製備份檔案,在超出保留期間後仍然保留。

#### **a** Note

當您使用 AWS Management Console 建立資料庫叢集時,您無法指定備份時段。不過,您可 以在使用 AWS CLI 或 RDS API 建立資料庫叢集時指定備份時段。

當您建立資料庫叢集時,若未指定偏好的備份時段,Aurora 將會指派預設的 30 分鐘備份時段。此時段 是從每個 AWS 區域 的 8 小時時段內隨機選取。以下資料表列出每個 AWS 區域 的時段,預設備份時 段會從此時段中指派。

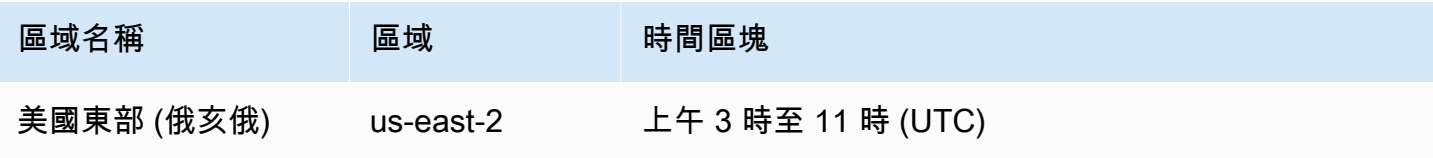

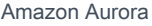

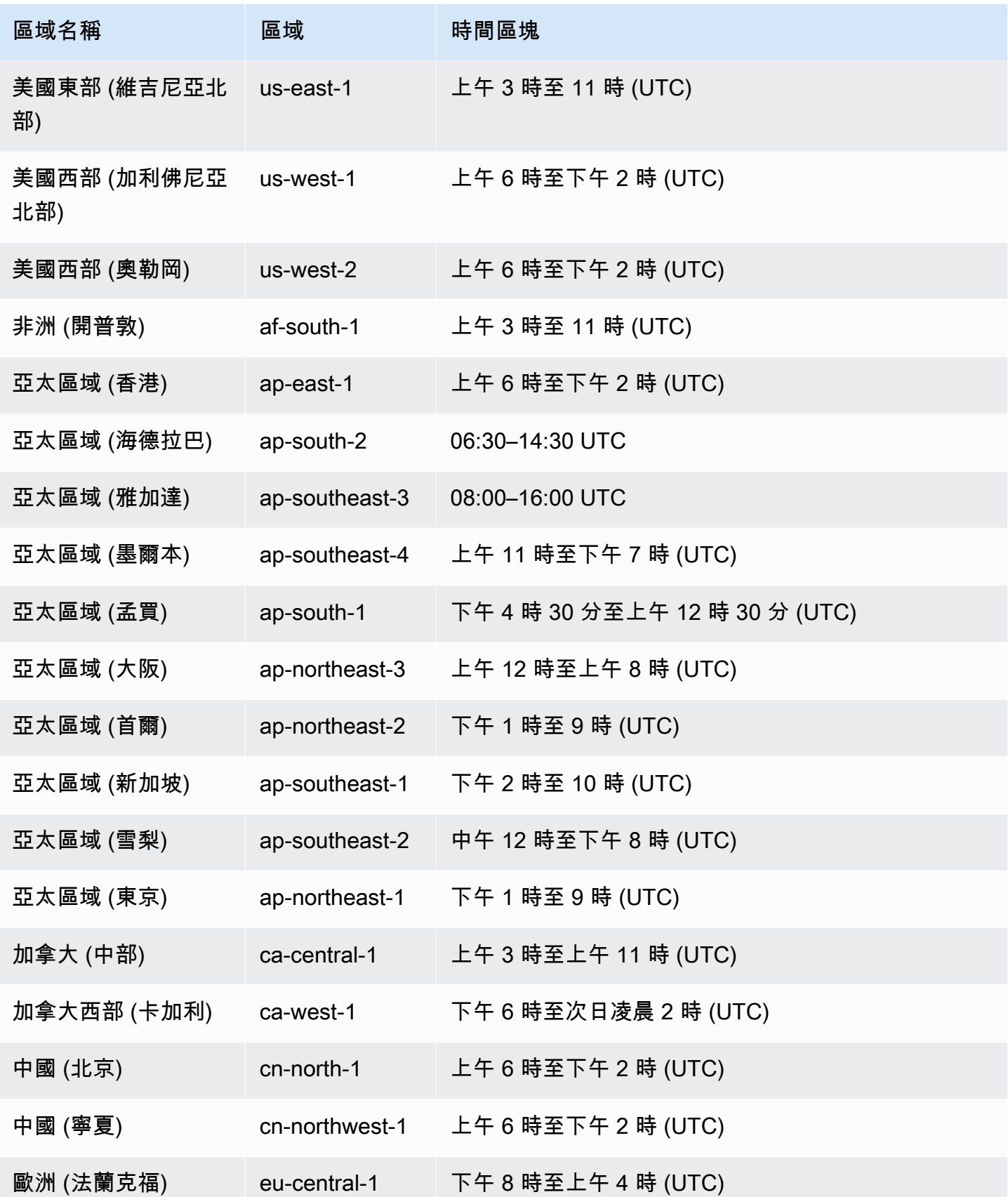

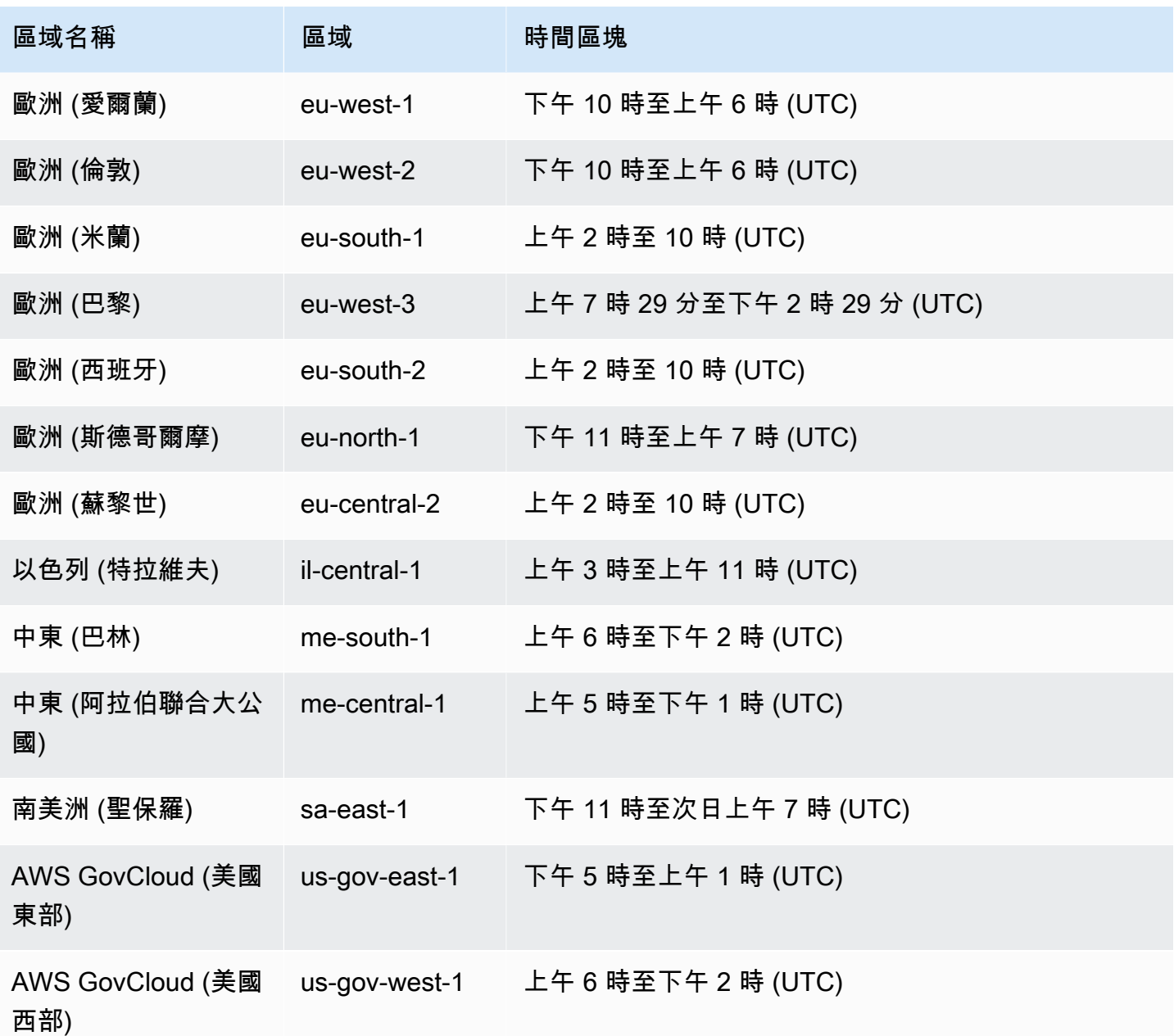

# <span id="page-635-0"></span>保留自動備份

刪除已佈建或Aurora Serverless v2資料庫叢集時,您可以保留自動備份。這可讓您將資料庫叢集還原 至備份保留期間內的特定時間點,即便叢集已遭到刪除。

保留的自動備份包含來自資料庫叢集的系統快照和交易日誌。它們還包括資料庫叢集屬性,例如:資料 庫執行個體類別,這是將其還原到作用中叢集所需的屬性。

您可以使用 AWS Management Console、RDS API 和 AWS CLI 來還原或移除保留的自動備份。

#### **a** Note

您無法保留Aurora Serverless v1資料庫叢集的自動備份。

#### 主題

- [保留期間](#page-636-0)
- [檢視保留的備份](#page-636-1)
- [保留成本](#page-637-0)
- [限制](#page-637-1)
- [刪除保留的自動備份](#page-637-2)

#### <span id="page-636-0"></span>保留期間

保留的自動備份中的系統快照和交易日誌會像在來源資料庫叢集中一樣過期。來源叢集保留期間的設定 也會套用至自動備份。因為沒有為此叢集建立新的快照或日誌,保留的自動備份最後會完全過期。保留 期間結束後,您可以繼續保留手動資料庫叢集快照,但所有自動備份都會過期。

您可以使用主控台、AWS CLI 或 RDS API,以移除保留的自動備份。如需詳細資訊,請參閱[刪除保留](#page-637-2) [的自動備份](#page-637-2)。

與保留的自動備份不同,最終快照不會過期。即使您保留自動備份,仍強烈建議您建立最終快照,因為 保留的自動備份最後會過期。

#### <span id="page-636-1"></span>檢視保留的備份

若要在 RDS 主控台中檢視保留的自動備份,請在導覽窗格中選擇自動備份,然後選擇保留。若要檢視 與保留的自動備份相關聯的個別快照,請在導覽窗格中選擇 Snapshots (快照)。或者,您可以描述與保 留的自動備份相關聯的個別快照。您可以從那裡的其中一個快照直接還原資料庫執行個體。

若要使用 AWS CLI 來描述保留的自動備份,請使用下列命令:

```
aws rds describe-db-cluster-automated-backups --db-cluster-resource-
id DB_cluster_resource_ID
```
若要使用 RDS API 來描述保留的自動備份,請呼叫 [DescribeDBClusterAutomatedBackups](https://docs.aws.amazon.com/AmazonRDS/latest/APIReference/API_DescribeDBClusterAutomatedBackups.html) 動作 並搭配 DbClusterResourceId 參數。

#### <span id="page-637-0"></span>保留成本

對於每個 Aurora 資料庫叢集,備份儲存體最高可達 Aurora 資料庫總儲存體的 100%,無需額外付費。 如果您在刪除資料庫叢集之後保留自動備份,則最多一天內也不會收取額外費用。保留超過一天的備份 需支付費用。

交易日誌或執行個體中繼資料不會產生額外費用。備份的所有其他定價規則適用於可還原的叢集。如需 詳細資訊,請參閱 [Amazon Aurora 定價頁面。](https://aws.amazon.com/rds/aurora/pricing)

#### <span id="page-637-1"></span>限制

保留的自動備份有下列限制:

• 在一個 AWS 區域中,保留的自動備份最多 40 個。未包含在資料庫叢集的配額中。您可以同時為資 料庫叢集建立最多達 40 個執行中的資料庫叢集、40 個執行中的資料庫執行個體,以及 40 個保留的 自動備份。

如需詳細資訊,請參閱[Amazon Aurora 中的配額。](#page-3694-0)

- 保留的自動備份不含參數或選項群組的相關資訊。
- 您可以將已刪除的叢集還原到刪除當時的保留期間內的某個時間點。
- 您無法修改保留的自動備份,因為它包含您刪除來源叢集時存在的系統快照、交易日誌和資料庫叢集 屬性。

<span id="page-637-2"></span>刪除保留的自動備份

不再需要保留的自動備份時,刪除即可。

主控台

刪除保留的自動備份

- 1. 登入 AWS Management Console,開啟位於 <https://console.aws.amazon.com/rds/>的 Amazon RDS 主控台。
- 2. 在導覽窗格中,選擇 Automated backups (自動備份)。
- 3. 選擇保留標籤。

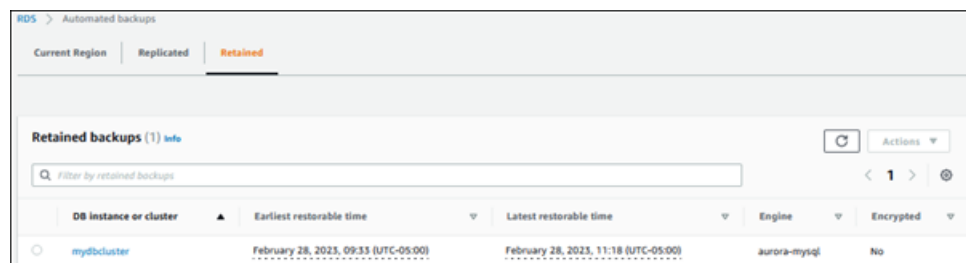

- 4. 選擇您要刪除的已保留自動備份。
- 5. 對於 Actions (動作),請選擇 Delete (刪除)。
- 6. 在確認頁面上,輸入 **delete me**,然後選擇 Delete (刪除)。

AWS CLI

您可以使用AWS CLI命令 [delete-db-cluster-automated-backup 與以下選項刪除保留的自動備份:](https://docs.aws.amazon.com/cli/latest/reference/rds/delete-db-cluster-automated-backup.html)

• --db-cluster-resource-id – 來源資料庫叢集的資源識別符。

您可以透過執行AWS CLI命令 [describe-db-cluster-automated-backup,找到保留自動備份的](https://docs.aws.amazon.com/cli/latest/reference/rds/describe-db-cluster-automated-backups.html)來源資 料庫叢集的資源識別碼。

Example

```
此範例會刪除具有資源 IDcluster-123ABCEXAMPLE 來源資料庫叢集保留的自動備份。
```
對於LinuxmacOS、或Unix:

```
aws rds delete-db-cluster-automated-backup \ 
     --db-cluster-resource-id cluster-123ABCEXAMPLE
```
在Windows中:

```
aws rds delete-db-cluster-automated-backup ^ 
     --db-cluster-resource-id cluster-123ABCEXAMPLE
```
RDS API

您可以使用ClusterAutomatedBackup具有下列參[數的 Amazon RDS API 操作刪除](https://docs.aws.amazon.com/AmazonRDS/latest/APIReference/API_DeleteDBClusterAutomatedBackup.html)保留的自動備份:

• DbClusterResourceId – 來源資料庫叢集的資源識別符。

您可以使用 Amazon RDS API 操作[說明 B,找到保留自動備份的來源資料庫執行個體的資源識別](https://docs.aws.amazon.com/AmazonRDS/latest/APIReference/API_DescribeDBClusterAutomatedBackups.html) [碼。ClusterAutomatedBackups](https://docs.aws.amazon.com/AmazonRDS/latest/APIReference/API_DescribeDBClusterAutomatedBackups.html)

# <span id="page-639-0"></span>還原資料

您可以從 Aurora 保留的備份資料或您已儲存的資料庫叢集快照來建立新的 Aurora 資料庫叢集,或是 從保留的自動備份以復原資料。您可以利用從備份資料所建立之資料庫叢集的新副本,快速還原至備份 保留期之內的任何時間點。由於 Aurora 在備份保留期間內會自動連續以增量方式進行備份,意即您不 需要經常建立資料的快照來改善還原時間。

資料庫叢集的最新的可還原時間是指可讓您還原資料庫叢集的最近時間點。對於使用中的資料庫叢集, 通常是目前時間的 5 分鐘之內,對於保留的自動備份,通常是叢集刪除時間的 5 分鐘。

最早可還原時間指定您在備份保留期間之內可將叢集磁碟區還原到多久以前。

若要判斷資料庫叢集的最晚或最早可還原時間,請在 RDS 主控台尋找 Latest restorable time 或 Earliest restorable time 值。如需有關檢視這些值的詳細資訊,請參[閱檢視保留的備份](#page-636-1)。

您可以檢查 Latest restorable time 和 Earliest restorable time 值,以判斷資料庫叢 集還原何時完成。還原操作完成之前,這些值會傳回 NULL。如果 Latest restorable time 或 Earliest restorable time 傳回 NULL,則您無法要求備份或還原操作。

如需將資料庫叢集還原至指定時間的詳細資訊,請參閱 [將資料庫叢集還原至指定時間](#page-719-0)。

## <span id="page-639-1"></span>Aurora 的資料庫複製

您也可以使用資料庫複製,將 Aurora 資料庫叢集的資料庫複製到新的資料庫叢集,而不是還原資料庫 叢集快照。複製資料庫第一次建立時只使用最少的額外空間。無論在來源資料庫或複製資料庫上,只有 在資料變更時才會複製資料。您可以從相同的資料庫叢集建立多個複製品,甚至從其他複製品建立更多 複製品。如需詳細資訊,請參閱[複製 Amazon Aurora 資料庫叢集的一個磁碟區。](#page-443-0)

### <span id="page-639-2"></span>恢復

Aurora MySQL 現在支援將資料庫叢集「倒轉」至特定時間,而不需從備份還原資料。如需更多詳細資 訊,請參閱 [恢復 Aurora 資料庫叢集。](#page-1255-0)

# <span id="page-640-0"></span>了解 Amazon Aurora 備份儲存體用量

Amazon Aurora 會維護兩種類型的備份:自動 (連續) 備份和快照。

# 自動備份儲存

叢集的自動 (連續) 備份會以增量方式儲存所指定保留期間內的所有資料庫變更,以能夠還原到該保留 期間內的任何時間點。保留期間的範圍可為 1-35 天。自動備份是增量的,並根據還原到保留期間內任 何時間所需的儲存量收費。

Aurora 也提供免費的備份使用量。這個免費的使用量等於最新的叢集磁碟區大小 (如 VolumeBytesUsed Amazon CloudWatch 指標所代表)。此數量會從計算出的自動備份使用量中扣 除。對於保留期間僅為 1 天的自動備份,也不會對其收取任何費用。

例如,您的自動備份具有 7 天的保留期間,而您想要將叢集還原為 4 天前的狀態。Aurora 會使用存放 在自動備份中的增量資料,重新建立叢集在四天前該確切時間的狀態。

自動備份會存放所有必要資訊,以能夠還原保留期間中任何時間點的叢集。這表示它會存放保留時段的 所有變更,包括寫入新資訊或刪除現有資訊。對於發生許多變更的資料庫,自動備份的大小會隨著時間 而增加。在資料庫停止發生變更之後,您可以預期自動備份的大小減少,因為先前存放的變更會結束保 留時段。

自動備份的總計費用量永遠不會超過保留期間內累計的叢集磁碟區大小。例如,如果您的保留期間為 7 天,而您的叢集磁碟區每天為 100 GB,則計費的自動備份用量永遠不會超過 700 GB (100 GB \* 7)。

# 快照儲存

資料庫叢集快照一律是完整備份,其大小為建立快照時叢集磁碟區的大小。由使用者手動建立或由 [AWS 備份計](https://docs.aws.amazon.com/aws-backup/latest/devguide/about-backup-plans.html)劃自動建立的快照,都會視為手動快照。Aurora 為自動備份保留期間內的所有快照提供無 限制的免費儲存空間。在手動快照超出保留期間之後,就會按月每 GB 計費。除非在保留期間之後進行 複製並保留,否則任何自動化系統快照都不會收費

如需 Aurora 備份的一般資訊,請參閱 [備份。](#page-632-1)如需 Aurora 備份儲存體定價的詳細資訊,請參閱 [Amazon Aurora 定價網](https://aws.amazon.com/rds/aurora/pricing)頁。

# Aurora 備份儲存體的 Amazon CloudWatch 指標

您可以透過 [CloudWatch 主控台使](https://console.aws.amazon.com/cloudwatch/)用 Amazon CloudWatch 指標來監控 Aurora 叢集和建立報告。您可 以使用 CloudWatch 指標來檢閱和監控 Aurora 備份使用的儲存體用量,如下所示:系統會針對每個 Aurora 資料庫叢集獨立計算這些指標。

- BackupRetentionPeriodStorageUsed 表示目前用於儲存自動備份的備份儲存量 (以位元組為 單位)。
	- 此值取決於叢集磁碟區的大小,以及在保留期間對資料庫叢集所做的變更 (寫入和更新) 次數。這 是因為自動備份必須存放對叢集所做的所有增量變更,才能還原到任何時間點。
	- 此指標不會減去 Aurora 提供的免費備份用量方案。
	- 此指標會針對當天記錄的自動備份用量發出單一每日資料點。
- SnapshotStorageUsed 表示備份儲存量 (以位元組為單位),用於存放在自動備份保留期間外的 手動快照。
	- 此值取決於您在自動備份保留期間外保留的快照數量,以及每個快照的大小。
	- 每個快照的大小是您取得快照時的叢集磁碟區大小。
	- 快照是完整備份,而不是增量備份。
	- 此指標會針對每個收費的快照發出一個每日資料點。若要擷取每日總快照用量,請取得此指標 1 天內的總和。
- TotalBackupStorageBilled 代表指定叢集之所有計費備份用量的指標 (以位元組為單位):

BackupRetentionPeriodStorageUsed + SnapshotStorageUsed - free tier

- 此指標會針對 BackupRetentionPeriodStorageUsed 值發出每日資料點,而該值會「減 去」Aurora 提供的免費備份用量方案。此免費方案等於資料庫叢集磁碟區的最新記錄大小。此資 料點代表自動備份的實際計費用量。
- 此指標會針對所有 SnapshotStorageUsed 值發出個別的每日資料點。
- 若要擷取每日計費備份用量總計,請取得此指標 1 天內的總和。這會將所有計費的快照用量與計 費的自動備份用量相加,以提供計費備份用量總計。

如需如何使用 CloudWatch 指標的詳細資訊,請參閱[Amazon RDS 主控台中 Aurora 指標的可用性。](#page-956-0)

# 計算備份儲存用量

自動備份的用量是透過查看必須存放的所有增量記錄來計算,以能夠還原到備份保留期間內的任何時間 點。

例如,您具有保留期間為 7 天的自動備份。您在保留期間之前的叢集磁碟區大小為 100 GB,因此這是 Aurora 需要存放的最低數量。然後,您會在接下來的 7 天內進行下列活動,其中增量記錄大小是存放 變更記錄所需的儲存空間量,而這些記錄來自資料庫寫入和更新。

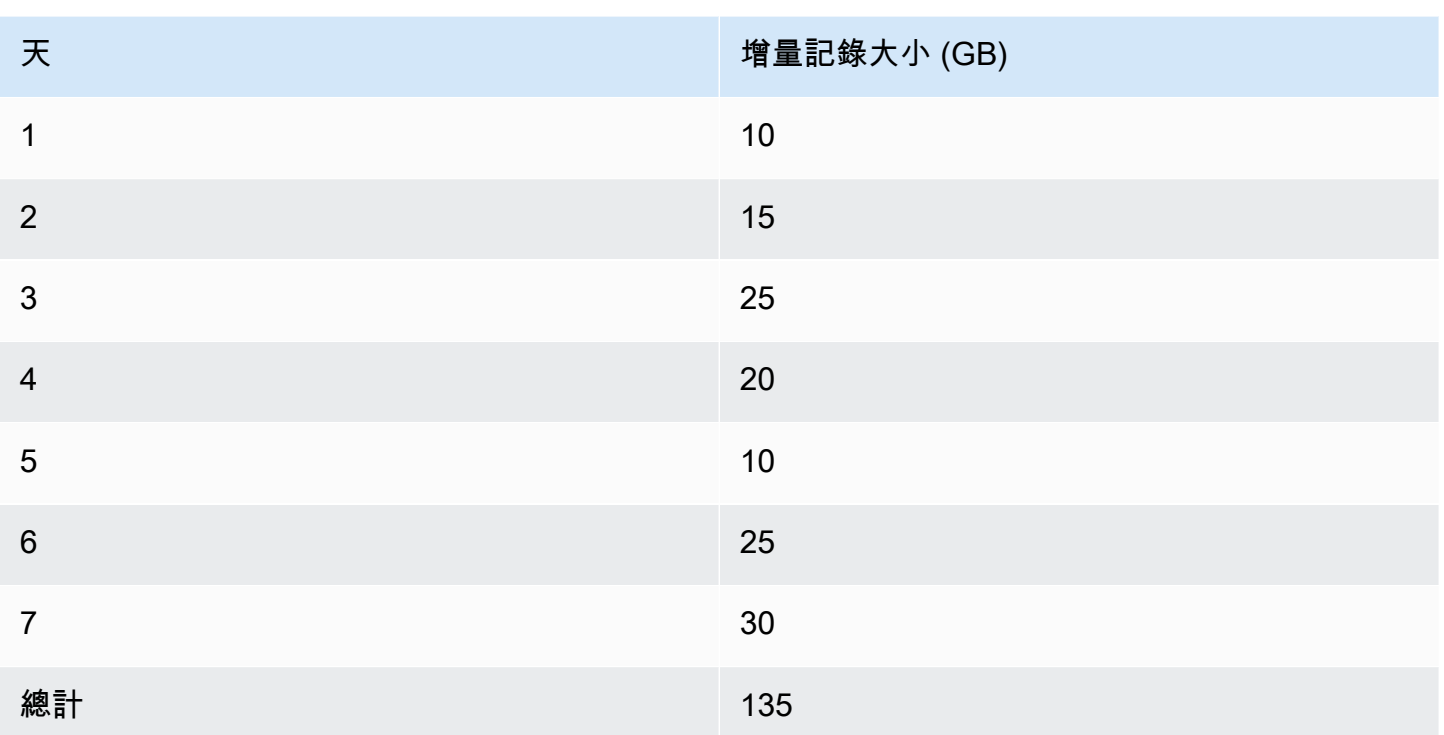

#### 此資料表示備份的計算自動備份用量如下:

100 GB (volume size before retention period) + 135 GB (size of incremental records) = 235 GB total backup usage

然後,計費用量會減去免費方案的用量。假設您磁碟區的最新大小為 200 GB:

235 GB total backup usage - 200 GB (latest volume size) = 35 GB billed backup usage

# 常見問答集

何時向我收取快照費用?

若手動快照超出 (早於) 自動備份的保留期間,則會向您收費。 什麼是手動快照?

手動快照是適用下列其中一個條件的快照:

- 由您手動請求
- 由自動備份服務 (例如 AWS Backup) 建立
- 從自動化系統快照複製,以在保留期間外將其保留

如果我刪除資料庫叢集,我的手動快照會發生什麼情況?

手動快照不會過期,直到您將其刪除為止。

刪除資料庫叢集時,先前建立的手動快照會繼續存在。如果這些快照先前未因其在自動備份保留期 間內計費,則現在不再涵蓋這些快照,而且全部開始按其用量的完整大小計費。

如何降低備份儲存成本?

有幾種方法可以減少與備份用量相關的成本:

- 刪除自動備份保留期間外的手動快照。這包括您所建立的快照,以及 AWS Backup 計劃可能已建 立的快照。請務必檢查您的 AWS Backup 計劃,以確保其保留的快照不會超出您未預期的保留期 間。
- 評估您對資料庫的寫入和更新,以查看是否可以減少所做的變更次數。由於我們的自動備份會存 放保留期間內的所有增量變更,因此減少您進行的更新次數也會降低自動備份費用。
- 評估縮短自動備份的保留期間是否合理。縮短保留期間代表著備份會存放更少天的增量資料,這 可以降低整體備份成本。不過,縮短此保留期間也可能導致某些快照開始計費,因為其現在超出 保留期間。在決定是否為正確的做法之前,請務必檢查您可能產生的所有額外快照成本。

備份儲存如何計費?

備份儲存體按 GB 月計費。

這表示備份儲存體使用量是以指定月份使用量的加權平均計費。以下是一個月 30 天的幾個範例:

• 當月所有 30 天的計費備份用量為 100 GB。您的費用如下:

 $(100$  GB  $*$  30) / 30 = 100 GB-month

• 當月前 15 天的計費備份用量為 100 GB,後 15 天為 0 GB。您的費用如下:

 $(100$  GB \* 15 + 0 GB \* 15) / 30 = 50 GB-month

• 當月前 10 天的計費備份用量為 50 GB,接下來 10 天為 100 GB,最後 10 天則為 150 GB。您的 費用如下:

(50 GB \* 10 + 100 GB \* 10 + 150 GB \* 10) / 30 = 100 GB-month

資料庫叢集的恢復設定如何影響備份儲存用量?

Aurora 資料庫叢集的恢復設定不會影響該叢集的備份資料量。Amazon 會就用於恢復資料的儲存體 另行收費。如需 Aurora 恢復操作的定價資訊,請參閱 [Amazon Aurora 定價頁面。](https://aws.amazon.com/rds/aurora/pricing)

儲存成本如何套用至共用快照?

若您與另一位使用者共享快照,您仍是該快照的擁有者,快照擁有者須支付該儲存費用。若您將擁 有的共享快照刪除,那就無人能存取該快照。

如要針對其他人擁有的共享快照保留其存取權,您可以複製該快照,如此一來,您就是新快照的擁 有者。對於所複製快照的儲存費用,系統將向您的帳戶收取。

如需有關共用快照的詳細資訊,請參閱 [共享資料庫叢集快照](#page-665-0)。如需有關複製快照的詳細資訊,請參 閱[複製資料庫叢集快照](#page-652-0)。

# <span id="page-645-0"></span>建立資料庫叢集快照

Amazon RDS 會建立資料庫叢集的儲存體磁碟區快照,因此會備份整個資料庫叢集,而不只是個別的 資料庫。建立資料庫叢集快照時,您必須找出要進行備份的資料庫叢集,並為該資料庫叢集快照命名, 以便您稍後可透過它進行還原。建立資料庫叢集快照所需的時間長短隨資料庫的大小而異。由於快照包 括整個儲存體磁碟區,檔案大小,例如暫存檔案,也會影響建立快照所需的時間量。

**G** Note

您的資料庫叢集必須處於 available 狀態,才能取得資料庫叢集快照。

與自動備份不同,手動快照不受備份保留期限的限制。快照不會過期。

針對非常長期的備份,建議您將快照資料匯出至 Amazon S3。如果資料庫引擎的主要版本不再受到 支援,您則無法從快照還原至該版本。如需詳細資訊,請參閱 [將資料庫叢集快照資料匯出至 Amazon](#page-692-0)  [S3。](#page-692-0)

您可以使用 AWS Management Console、或 RDS API 建立資料庫叢集快照。 AWS CLI

主控台

#### 建立資料庫叢集快照

- 1. 登入 AWS Management Console 並開啟 Amazon RDS 主控台,網址為 [https://](https://console.aws.amazon.com/rds/) [console.aws.amazon.com/rds/](https://console.aws.amazon.com/rds/)。
- 2. 在導覽窗格中,選擇 Snapshots (快照)。

手動快照清單即會出現。

3. 選擇 Take Snapshot (擷取快照)。

Take DB Snapshot (建立資料庫快照) 視窗隨即顯示。

- 4. 針對快照類型,選取資料庫叢集。
- 5. 選擇要為其建立快照的資料庫叢集。
- 6. 輸入快照名稱。
- 7. 選擇 Take Snapshot (擷取快照)。

[手動快照] 清單隨即出現,新資料庫叢集快照的狀態顯示為Creating。之後,其狀態為 Available,你可以看到其建立時間。

### AWS CLI

當您使用建立資料庫叢集快照時 AWS CLI,您需要識別要備份的資料庫叢集,然後為資料庫叢集快 照提供名稱,以便稍後從中還原。您可以使用具有以下參數的 AWS CLI [create-db-cluster](https://docs.aws.amazon.com/cli/latest/reference/rds/create-db-cluster-snapshot.html)[snapshot](https://docs.aws.amazon.com/cli/latest/reference/rds/create-db-cluster-snapshot.html)命令來執行此操作:

- --db-cluster-identifier
- --db-cluster-snapshot-identifier

在此範例中,您會為 *mydbsnapshot* 資料庫叢集建立名為 *mydbsnapshot* 的資料庫叢集快照。

Example

對於LinuxmacOS、或Unix:

```
aws rds create-db-cluster-snapshot \ 
     --db-cluster-identifier mydbcluster \ 
     --db-cluster-snapshot-identifier mydbclustersnapshot
```
在Windows中:

```
aws rds create-db-cluster-snapshot ^ 
     --db-cluster-identifier mydbcluster ^ 
     --db-cluster-snapshot-identifier mydbclustersnapshot
```
RDS API

使用 Amazon RDS API 建立資料庫叢集快照時,您必須找出要進行備份的資料庫叢集,並 為該資料庫叢集快照命名,以便您稍後可透過它進行還原。您可以使用 Amazon RDS API [CreateDBClusterSnapshot](https://docs.aws.amazon.com/AmazonRDS/latest/APIReference/API_CreateDBClusterSnapshot.html) 命令,並搭配下列參數來執行此動作:

- 資料庫 ClusterIdentifier
- 資料庫 ClusterSnapshotIdentifier

# 判斷資料庫叢集快照是否可用

您可以查看中叢集詳細資訊頁面上之 [維護與備份] 索引標籤上的 [快照] 底下的 [快照] 下方, 使用 [describe-db-cluster-snapshots](https://docs.aws.amazon.com/cli/latest/reference/rds/describe-db-cluster-snapshots)CLI 命令 AWS Management Console,或使用 [DescribeDBClusterSnapshots](https://docs.aws.amazon.com/AmazonRDS/latest/APIReference/API_DescribeDBClusterSnapshots.html)API 動作,以檢查資料庫叢集快照是否可用。

您也可以使用 [wait db-cluster-snapshot-available](https://docs.aws.amazon.com/cli/latest/reference/rds/wait/db-cluster-snapshot-available.html) CLI 命令每隔 30 秒輪詢 API, 直到快照 可用為止。
# <span id="page-648-0"></span>從資料庫叢集快照還原

Amazon RDS 會建立資料庫叢集的儲存體磁碟區快照,因此會備份整個資料庫叢集,而不只是個別的 資料庫。您可從資料庫快照還原來建立新的資料庫叢集。您提供要從中還原之資料庫叢集快照的名稱, 然後提供一個從還原建立之新資料庫叢集的名稱。您無法從資料庫叢集快照還原為現有的資料庫叢集; 還原時會建立新的資料庫叢集。

#### **A** Important

如果您嘗試將快照還原為已取代的資料庫引擎版本,則會立即升級至最新的引擎版本。此外, 如果版本使用延伸 Support 或已達到標準 Support 結束,則可能需要支付延伸支援費用。如需 詳細資訊,請參閱 [使用 Amazon RDS 延長支援。](#page-583-0)

若還原的資料庫叢集狀態為 available,您便可使用該叢集。

您可以使 AWS CloudFormation 用從資料庫叢集快照還原資料庫叢集。如需詳細資訊,請參閱《AWS CloudFormation 使用者指南》中的 [AWS::RDS::DBCluster。](https://docs.aws.amazon.com/AWSCloudFormation/latest/UserGuide/aws-resource-rds-dbcluster.html)

**a** Note

共用手動資料庫叢集快照 (無論是加密還是未加密) 可讓授權的 AWS 帳戶直接從快照還原資料 庫叢集,而不是擷取該叢集的複本並從中還原。如需詳細資訊,請參閱 [共享資料庫叢集快照](#page-665-0)。

如需使用 RDS 延伸 Support 版本還原 Aurora 資料庫叢集或全域叢集的相關資訊,請參[閱使用](#page-590-0) [Amazon RDS 延伸 Support 將地同步備份資料庫叢集還原 Aurora 資料庫叢集或全球叢集](#page-590-0)。

### 參數群組考量

建議您針對您建立的任何資料庫叢集快照,保留資料庫參數群組和資料庫叢集參數群組,這樣才能將還 原的資料庫叢集與正確的參數群組建立關聯。

預設的資料庫參數群組和資料庫叢集參數群組會與還原的叢集建立關聯,除非您選擇不同叢集。預設參 數群組中沒有可用的自訂參數設定。

還原資料庫叢集時,可以指定參數群組。

如需資料庫參數群組和資料庫叢集參數群組的詳細資訊,請參閱 [使用參數群組](#page-316-0)。

# 安全群組考量

還原資料庫叢集時,預設的虛擬私有雲端 (VPC)、資料庫子網路群組和 VPC 安全群組會與還原的執行 個體建立關聯,除非您選擇不同的執行個體。

- 若您使用 Amazon RDS 主控台,可指定要與叢集建立關聯的自訂 VPC 安全群組,或建立新的 VPC 安全群組。
- 如果您使用的是 AWS CLI,可以在restore-db-cluster-from-snapshot命令中包含--vpcsecurity-group-ids選項,以指定要與叢集關聯的自訂 VPC 安全性群組。
- 如果您是使用 Amazon RDS API, 則可以在 VpcSecurityGroupIds.VpcSecurityGroupId.N 動作中包括 RestoreDBClusterFromSnapshot 參數。

一旦還原完成且新的資料庫叢集可用,您還可修改資料庫叢集來變更 VPC 設定。如需詳細資訊,請參 閱 [修改 Amazon Aurora 資料庫叢集](#page-387-0)。

# Amazon Aurora 考量

使用 Aurora 來還原資料庫叢集快照至資料庫叢集。

使用 Aurora MySQL 和 Aurora PostgreSQL,您也能將資料庫叢集快照還原為 Aurora Serverless 資料 庫叢集。如需詳細資訊,請參閱 [還原 Aurora Serverless v1 資料庫叢集。](#page-2963-0)

使用 Aurora MySQL,您可從不含平行查詢的叢集將資料庫叢集快照還原至含平行查詢的叢集。平行查 詢通常用於大型資料表,因此快照機制會是能最快將大量資料擷取到 Aurora MySQL 平行查詢啟用叢 集的方式。如需詳細資訊,請參閱 [使用 Amazon Aurora MySQL 的平行查詢。](#page-1348-0)

## 從快照還原

您可使用 AWS Management Console、 AWS CLI或 RDS API 從資料庫叢集快照還原資料庫叢集。

主控台

#### 從資料庫叢集快照還原資料庫叢集

- 1. 登入 AWS Management Console 並開啟 Amazon RDS 主控台,網址為 [https://](https://console.aws.amazon.com/rds/) [console.aws.amazon.com/rds/](https://console.aws.amazon.com/rds/)。
- 2. 在導覽窗格中,選擇 Snapshots (快照)。
- 3. 選擇想要從中還原的資料庫叢集快照。

4. 針對 Actions (動作),選擇 Restore snapshot (還原快照)。

還原快照頁面隨即顯示。

5. 選擇您要將資料庫叢集還原至其中的資料庫引擎版本。

根據預設,快照會還原至與來源資料庫叢集相同的資料庫引擎版本 (如果該版本可用)。

- 6. 對於資料庫執行個體識別符,輸入所還原資料庫叢集的名稱。
- 7. 指定其他設定,例如資料庫叢集儲存組態。

如需每項設定的相關資訊,請參閱 [Aurora 資料庫叢集的設定。](#page-284-0)

8. 選擇 Restore DB Cluster (還原資料庫叢集)。

AWS CLI

若要從資料庫叢集快照還原資料庫叢集,請使用 AWS CLI 指令 [restore-db-cluster-from-snapshot。](https://awscli.amazonaws.com/v2/documentation/api/latest/reference/rds/restore-db-cluster-from-snapshot.html)

在此範例中,您會從之前建立、名稱為 mydbclustersnapshot 的資料庫快照還原。您會還原至名稱 為 mynewdbcluster 的新資料庫叢集。

您可以指定其他設定,例如,資料庫引擎版本。如果您未指定引擎版本,則資料庫叢集會還原為預設引 擎版本。

如需每項設定的相關資訊,請參閱 [Aurora 資料庫叢集的設定。](#page-284-0)

Example

對於LinuxmacOS、或Unix:

aws rds restore-db-cluster-from-snapshot \ --db-cluster-identifier *mynewdbcluster* \ --snapshot-identifier *mydbclustersnapshot* \ --engine *aurora-mysql|aurora-postgresql*

在 Windows 中:

```
aws rds restore-db-cluster-from-snapshot ^ 
     --db-cluster-identifier mynewdbcluster ^ 
     --snapshot-identifier mydbclustersnapshot ^
```
#### --engine *aurora-mysql|aurora-postgresql*

資料庫叢集還原之後,如果您要擁有與先前的資料庫叢集相同的功能,必須將資料庫叢集新增至資料庫 叢集用來建立資料庫叢集快照的安全群組。

#### **A** Important

如果您使用主控台來還原資料庫叢集,則 Amazon RDS 會自動建立資料庫叢集的主要資料庫 執行個體 (寫入器)。如果您使用 AWS CLI 來還原資料庫叢集,則必須明確地建立資料庫叢集 的主要執行個體。主要執行個體是資料庫叢集內第一個建立的執行個體。如果您未建立主要資 料庫執行個體,資料庫叢集端點會保持在 creating 狀態。 呼叫指[create-db-instance](https://docs.aws.amazon.com/cli/latest/reference/rds/create-db-instance.html) AWS CLI 令,為您的資料庫叢集建立主要執行個體。包含資料庫叢

集的名稱做為 --db-cluster-identifier 選項值。

RDS API

若要從資料庫叢集快照還原資料庫叢集,請ClusterFromSnapshot使用下列參數呼叫 RDS API 作 業[恢](https://docs.aws.amazon.com/AmazonRDS/latest/APIReference/API_RestoreDBClusterFromSnapshot.html)復資料庫 :

- DBClusterIdentifier
- SnapshotIdentifier
	- **A** Important

如果您使用主控台來還原資料庫叢集,則 Amazon RDS 會自動建立資料庫叢集的主要資料庫 執行個體 (寫入器)。如果您使用 RDS API 來還原資料庫叢集,則必須明確地建立資料庫叢集的 主要執行個體。主要執行個體是資料庫叢集內第一個建立的執行個體。如果您未建立主要資料 庫執行個體,資料庫叢集端點會保持在 creating 狀態。 呼叫 RDS API 操作 [CreateDBInstance](https://docs.aws.amazon.com/AmazonRDS/latest/APIReference/API_CreateDBInstance.html) 命令,來建立資料庫叢集的主要執行個體。包含資料庫 叢集的名稱做為 DBClusterIdentifier 參數值。

# <span id="page-652-1"></span>複製資料庫叢集快照

透過 Amazon Aurora,即可複製自動備份或手動資料庫叢集快照。複製快照之後,副本即為手動快 照。您可以製作自動備份或手動快照的多個複本,但每個複本都必須具有唯一的識別符。

您可以在其中複製快照 AWS 區域,也可以在其中複製快照 AWS 區域,也可以複製共用快照。

您無法在單一步驟中跨區域和帳戶來複製資料庫叢集快照。這些複製動作各需要一個步驟來執行。除了 複製之外,您也可以與其他 AWS 帳戶共用手動快照。如需詳細資訊,請參閱 [共享資料庫叢集快照](#page-665-0)。

#### **a** Note

Amazon 會根據您保留的 Amazon Aurora 備份和快照資料量及保留的期間長短來向您收費。 如需與 Aurora 備份和快照相關聯的儲存體的資訊,請參閱 [了解 Amazon Aurora 備份儲存體用](#page-640-0) [量](#page-640-0)。如需 Aurora 儲存的定價資訊,請參閱 [Amazon RDS for Aurora 定價。](https://aws.amazon.com/rds/aurora/pricing)

#### 主題

- [限制](#page-652-0)
- [快照保留](#page-653-0)
- [複製共用快照](#page-653-1)
- [處理加密](#page-653-2)
- [增量式快照複製](#page-654-0)
- [跨區域快照複製](#page-654-1)
- [參數群組考量](#page-654-2)
- [複製資料庫叢集快照](#page-655-0)

### <span id="page-652-0"></span>限制

以下是複製快照時的一些限制:

- 您無法將快照複製到下列項目,或從下列項目複製快照 AWS 區域:
	- 中國 (北京)
	- 中國 (寧夏)
- 您可以在 AWS GovCloud (美國東部) 和 AWS GovCloud (美國西部) 之間複製快照。但是,您無法在 這些 AWS GovCloud (US) 區域和商業之間複製快照 AWS 區域。
- 如果您在目標快照變成可用之前刪除來源快照,則快照副本可能會失敗。刪除來源快照之前,請確認 目標快照的狀態為 AVAILABLE。
- 對於單一目的地區域,每一帳戶最多可有 5 個快照複製請求在進行中。
- 當您為相同來源資料庫執行個體請求多個快照副本時,其將會在內部排隊。稍後請求的副本在先前的 快照副本完成前將不會啟動。如需詳細資訊,請參閱[為什麼我的 EC2 AMI 或 EBS 快照建立緩慢](https://aws.amazon.com/premiumsupport/knowledge-center/ebs-snapshot-ec2-ami-creation-slow/)? 在 AWS 知識中心。
- 視 AWS 區域 涉及的資料量和要複製的資料量而定,跨區域快照副本可能需要數小時才能完成。有 時某個來源區域會出現大量跨區域快照複製請求。此時,在一些進行中的複製完成之前,Amazon RDS 可能會將該來源區域新提出的跨區域複製請求排入佇列。位於佇列中的複製請求不會顯示進度 資訊。複製開始時才會顯示進度資訊。

### <span id="page-653-0"></span>快照保留

Amazon RDS 會在多種情況下刪除自動備份 ·

- 在其保留期結束時。
- 在您停用資料庫叢集的自動備份時。
- 當您刪除資料庫叢集時。

如果想要讓自動備份保留期間更長,請複製自動備份來建立手動快照,即可保留到您刪除為止。如果手 動快照超出預設儲存空間,則其可能產生 Amazon RDS 儲存成本。

如需備份儲存成本的詳細資訊,請參閱 [Amazon RDS 定價](https://aws.amazon.com/rds/pricing/)。

### <span id="page-653-1"></span>複製共用快照

您可以複製其他 AWS 帳戶共用給您的快照。在某些情況下,您可能會複製已從其他 AWS 帳戶共用的 加密快照。在這些情況下,您必須擁有用 AWS KMS key 來加密快照的存取權。

您只能在相同的 AWS 區域中複製共用資料庫叢集快照,無論是否加密。如需詳細資訊,請參閱 [共用](#page-671-0) [加密快照](#page-671-0)。

#### <span id="page-653-2"></span>處理加密

您可以複製使用 KMS 金鑰所加密的快照。如果您複製加密快照,則快照的副本也必須加密。如果您複 製相同的快照集中的加密快照 AWS 區域,您可以使用與原始快照相同的 KMS 金鑰加密副本。或者, 您可以指定不同的 KMS 金鑰。

若要跨區域複製加密的快照,就必須指定在目的地 AWS 區域中有效的 KMS 金鑰。可以是特定區域專 用的 KMS 金鑰,也可以是多區域金鑰。如需多區域 KMS 金鑰的詳細資訊,請參[閱使用 AWS KMS中](https://docs.aws.amazon.com/kms/latest/developerguide/multi-region-keys-overview.html) [的多區域金鑰](https://docs.aws.amazon.com/kms/latest/developerguide/multi-region-keys-overview.html)。

在整個複製過程中來源快照仍會保持加密狀態。如需詳細資訊,請參閱 [Amazon Aurora 加密資料庫叢](#page-3529-0) [集的限制](#page-3529-0)。

#### **a** Note

對於 Amazon Aurora 資料庫快照,當您複製快照時,無法將未加密的資料庫叢集快照加密。

### <span id="page-654-0"></span>增量式快照複製

Aurora 不支援增量式快照複製。Aurora 資料庫叢集快照副本一律是完整副本。完整的快照複本內含所 有還原資料庫叢集所需的資料及中繼資料。

### <span id="page-654-1"></span>跨區域快照複製

您可以跨 AWS 區域複製資料庫叢集快照。但是,跨區域快照複製具有特定的限制和考量。

視 AWS 區域 涉及的資料量和要複製的資料量而定,跨區域快照副本可能需要數小時才能完成。

有時某個來源 AWS 區域會出現大量跨區域快照複製請求。在這種情況下,Amazon RDS 可能會將來 自該來源的新跨區域副本請求放 AWS 區域 入佇列,直到某些進行中的複本完成為止。位於佇列中的 複製請求不會顯示進度資訊。複製開始時才會顯示進度資訊。

如果您用 AWS Backup 於跨區域快照複製,而複本為完整複本,則資料傳輸費用會增加。如需詳細資 訊,請參閱AWS Backup 開發人員指南 AWS 區域中的[跨建立備份副本。](https://docs.aws.amazon.com/aws-backup/latest/devguide/cross-region-backup.html)

### <span id="page-654-2"></span>參數群組考量

當您跨區域複製快照時,副本不包含原始資料庫叢集所使用的參數群組。當您還原快照以建立新的資料 庫叢集時,該資料庫叢集會取得在 AWS 區域 其中建立快照的預設參數群組。若要提供原始的相同參 數給新的資料庫叢集,需要執行下列動作:

- 1. 在目的地中 AWS 區域,建立具有與原始資料庫叢集相同設定的資料庫叢集參數群組。如果一個已 經存在於新的 AWS 區域,你可以使用那個。
- 2. 在目的地中還原快照之後 AWS 區域,請修改新的資料庫叢集,並從上一個步驟新增新的或現有的 參數群組。

### <span id="page-655-0"></span>複製資料庫叢集快照

使用本主題中的程序來複製資料庫叢集快照。如果來源資料庫引擎是 Aurora,則快照即為資料庫叢集 快照。

對於每個 AWS 帳戶,您一次最多可以將五個資料庫叢集快照從一個快照複製 AWS 區域 到另一個。支 援複製加密和未加密的資料庫叢集快照。如果您將資料庫叢集快照複製到另一個資料庫叢集快照 AWS 區域,則會建立保留在其中的手動資料庫叢集快照 AWS 區域。從來源複製資料庫叢集快照 AWS 區域 會產生 Amazon RDS 資料傳輸費用。

如需資料傳輸定價的詳細資訊,請參閱 [Amazon RDS 定價](https://aws.amazon.com/rds/pricing/)。

在新建立資料庫叢集快照副本之後 AWS 區域,資料庫叢集快照副本的行為與其中的所有其他資料庫叢 集快照集相同。 AWS 區域

#### 主控台

此程序適用於在相同 AWS 區域 或跨區域複製已加密或未加密的資料庫叢集快照。

若要取消已開始進行的複製操作,當目標資料庫叢集快照處於 copying (複製中) 狀態時,請刪除該資料 庫叢集快照。

#### 複製資料庫叢集快照

- 1. 登入 AWS Management Console 並開啟 Amazon RDS 主控台,網址為 [https://](https://console.aws.amazon.com/rds/) [console.aws.amazon.com/rds/](https://console.aws.amazon.com/rds/)。
- 2. 在導覽窗格中,選擇快照。
- 3. 選取要複製的資料庫叢集快照。
- 4. 針對 Actions (動作) 選擇 Copy snapshot (複製快照)。Copy snapshot (複製快照) 頁面隨即出現。

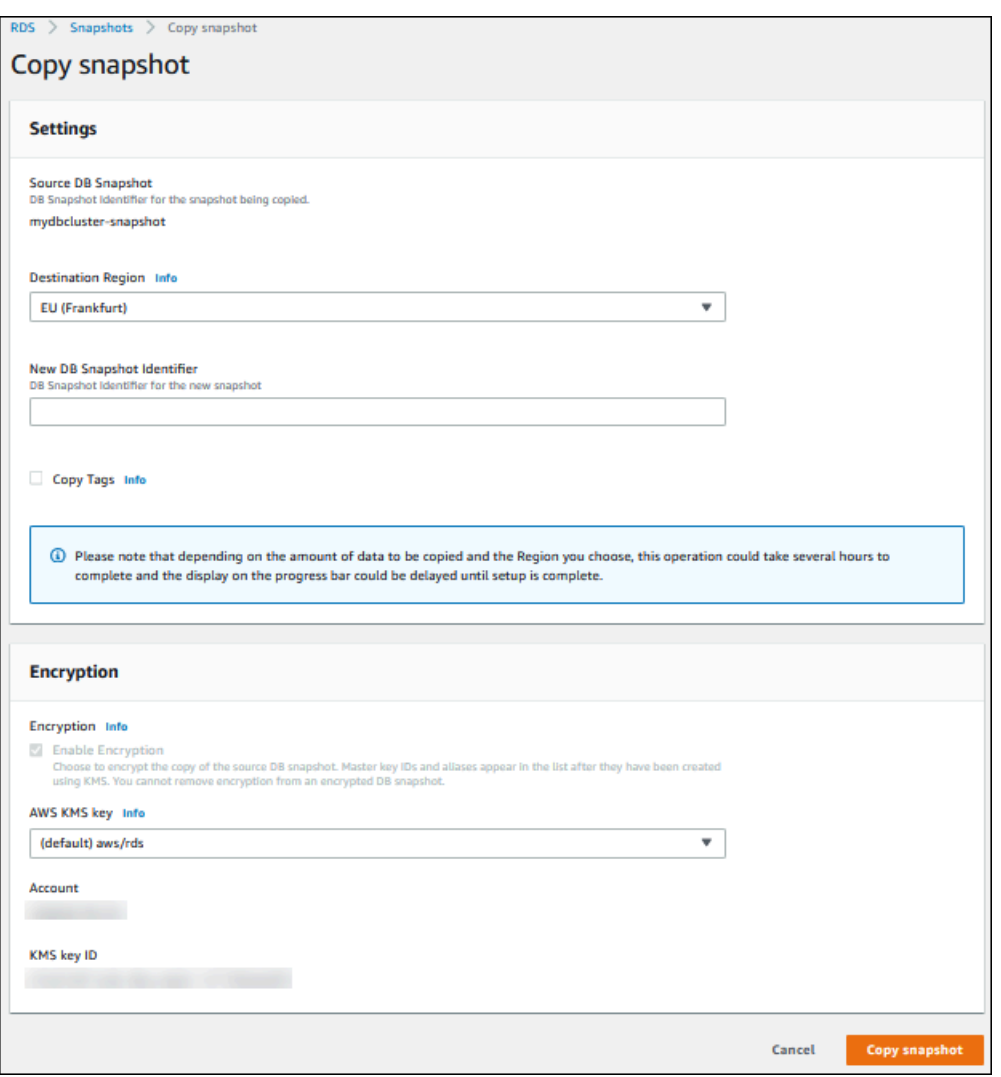

- 5. (選擇性) 若要將資料庫叢集快照複製到其他快照 AWS 區域,請 AWS 區域 針對 [目的地區域] 選擇 該快照。
- 6. 在 New DB Snapshot Identifier (新的資料庫快照識別符) 中輸入資料庫叢集快照副本的名稱。
- 7. 若要將快照中的標籤和值複製到快照的副本,請選擇 Copy Tags (複製標籤)。
- 8. 選擇 Copy Snapshot (複製快照)。

使用 AWS CLI 或 Amazon RDS API 複製未加密的資料庫叢集快照

使用以下各節中的程序,使用 AWS CLI 或 Amazon RDS API 複製未加密的資料庫叢集快照。

若要取消已開始進行的複製操作,請在資料庫叢集快照處於 copying (複製中) 狀態時,刪除 -target-db-cluster-snapshot-identifier 或 TargetDBClusterSnapshotIdentifier 所 識別的目標資料庫叢集快照。

#### AWS CLI

若要複製資料庫叢集快照,請使用 AWS CLI [copy-db-cluster-snapshot指](https://docs.aws.amazon.com/cli/latest/reference/rds/copy-db-cluster-snapshot.html)令。如果您要將快照複製到另 一個快照 AWS 區域,請執行快照 AWS 區域 要複製到的目標中的命令。

下列選項用來複製未加密的資料庫叢集快照:

- --source-db-cluster-snapshot-identifier 要複製之資料庫叢集快照的識別符。如果您 要將快照複製到另一個快照 AWS 區域,則此識別碼必須為來源 AWS 區域的 ARN 格式。
- --target-db-cluster-snapshot-identifier 資料庫叢集快照之新副本的識別符。

下列程式碼會建立執行命令的arn:aws:rds:us-east-1:123456789012:clustersnapshot:aurora-cluster1-snapshot-20130805名稱為myclustersnapshotcopy資料庫叢 集快照的副本。 AWS 區域 建立副本時,原始快照的所有標籤會複製到快照副本。

Example

對於LinuxmacOS、或Unix:

```
aws rds copy-db-cluster-snapshot \ 
   --source-db-cluster-snapshot-identifier arn:aws:rds:us-east-1:123456789012:cluster-
snapshot:aurora-cluster1-snapshot-20130805 \ 
   --target-db-cluster-snapshot-identifier myclustersnapshotcopy \ 
   --copy-tags
```
在 Windows 中:

```
aws rds copy-db-cluster-snapshot ^ 
   --source-db-cluster-snapshot-identifier arn:aws:rds:us-east-1:123456789012:cluster-
snapshot:aurora-cluster1-snapshot-20130805 ^ 
   --target-db-cluster-snapshot-identifier myclustersnapshotcopy ^ 
   --copy-tags
```
RDS API

若要複製資料庫叢集快照,請使用 Amazon RDS API [複製資料庫ClusterSnapshot操](https://docs.aws.amazon.com/AmazonRDS/latest/APIReference/API_CopyDBClusterSnapshot.html)作。如果您要將快 照複製到另一個快照 AWS 區域,請執行快照 AWS 區域 要複製到其中的動作。

下列參數用來複製未加密的資料庫叢集快照:

- SourceDBClusterSnapshotIdentifier 要複製之資料庫叢集快照的識別符。如果您要將快照 複製到另一個快照 AWS 區域,則此識別碼必須為來源 AWS 區域的 ARN 格式。
- TargetDBClusterSnapshotIdentifier 資料庫叢集快照之新副本的識別符。

下列程式碼會在 美國西部 (加州北部) 區域中建立快照 arn:aws:rds:us-

east-1:123456789012:cluster-snapshot:aurora-cluster1-snapshot-20130805 的複 本,名稱為 myclustersnapshotcopy。建立副本時,原始快照的所有標籤會複製到快照副本。

#### Example

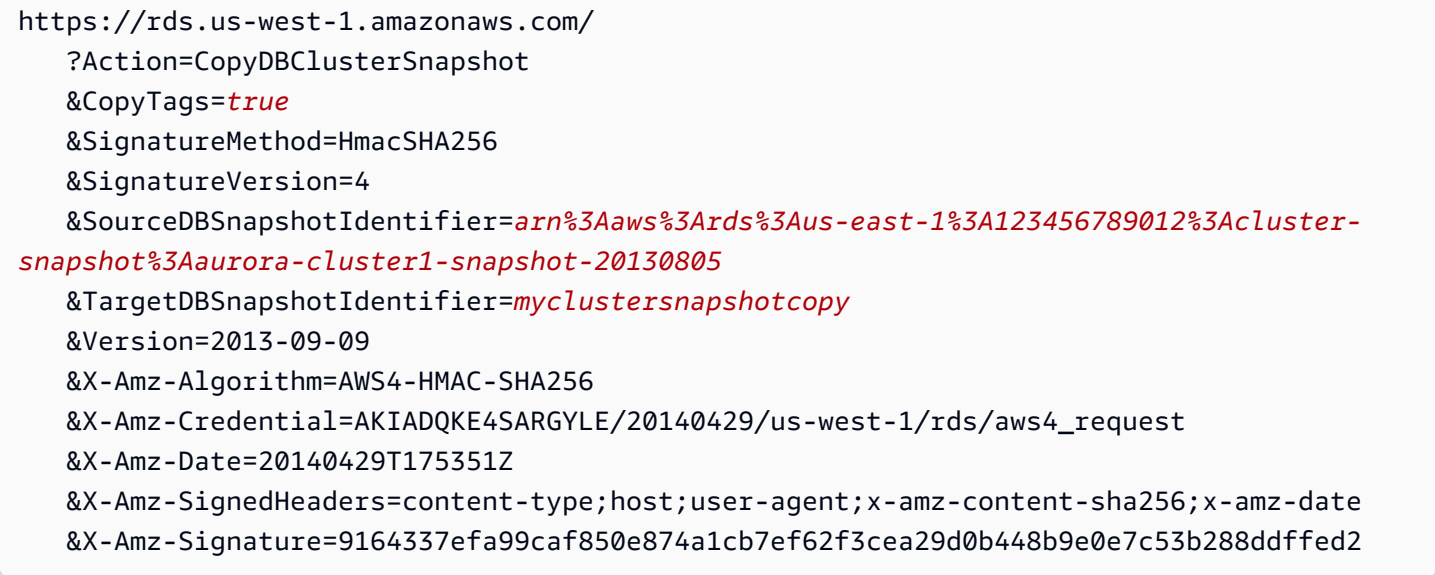

### 使用 AWS CLI 或 Amazon RDS API 複製加密的資料庫叢集快照

使用以下各節中的程序,使用 AWS CLI 或 Amazon RDS API 複製加密的資料庫叢集快照。

若要取消已開始進行的複製操作,請在資料庫叢集快照處於 copying (複製中) 狀態時,刪除 -target-db-cluster-snapshot-identifier 或 TargetDBClusterSnapshotIdentifier 所 識別的目標資料庫叢集快照。

AWS CLI

若要複製資料庫叢集快照,請使用 AWS CLI [copy-db-cluster-snapshot指](https://docs.aws.amazon.com/cli/latest/reference/rds/copy-db-cluster-snapshot.html)令。如果您要將快照複製到另 一個快照 AWS 區域,請執行快照 AWS 區域 要複製到的目標中的命令。

下列選項用來複製已加密的資料庫叢集快照:

- --source-db-cluster-snapshot-identifier 要複製之加密資料庫叢集快照的識別符。如 果您要將快照複製到另一個快照 AWS 區域,則此識別碼必須為來源 AWS 區域的 ARN 格式。
- --target-db-cluster-snapshot-identifier 加密資料庫叢集快照之新副本的識別符。
- --kms-key-id 金鑰的 KMS 金鑰識別碼,用來加密資料庫叢集快照的複本。

如果資料庫叢集快照已加密、複製相同的快照集,並且想要指定新的 KMS 金鑰來加密副本 AWS 區 域,您可以選擇性地使用此選項。否則會使用與來源資料庫叢集快照相同的 KMS 金鑰,以加密資料 庫叢集快照的副本。

如果資料庫叢集快照已加密,且您要將快照複製到另一個 AWS 區域,則必須使用此選項。在該情況 下,您必須為目的地 AWS 區域指定 KMS 金鑰。

下列程式碼範例從 美國西部 (奧勒岡) 區域將已加密的資料庫叢集快照複製到 US East (N. Virginia) 區 域。該命令是在 US East (N. Virginia) 區域中呼叫。

#### Example

對於LinuxmacOS、或Unix:

```
aws rds copy-db-cluster-snapshot \ 
   --source-db-cluster-snapshot-identifier arn:aws:rds:us-west-2:123456789012:cluster-
snapshot:aurora-cluster1-snapshot-20161115 \ 
   --target-db-cluster-snapshot-identifier myclustersnapshotcopy \ 
   --kms-key-id my-us-east-1-key
```
在 Windows 中:

```
aws rds copy-db-cluster-snapshot ^ 
   --source-db-cluster-snapshot-identifier arn:aws:rds:us-west-2:123456789012:cluster-
snapshot:aurora-cluster1-snapshot-20161115 ^ 
   --target-db-cluster-snapshot-identifier myclustersnapshotcopy ^ 
   --kms-key-id my-us-east-1-key
```
在 AWS GovCloud (美國東部) 和 AWS GovCloud (美國西部) 區域之間複製加密的資料庫叢集快照 時,需要此--source-region參數。對於--source-region,指定來源資料庫執行個體 AWS 區域 的。中 AWS 區域 指定的source-db-cluster-snapshot-identifier必須與 AWS 區域 指定的 相符--source-region。

若未指定 --source-region,請指定 --pre-signed-url 值。presigned URL (預先簽章的 URL) 為包含對來源 AWS 區域中呼叫 copy-db-cluster-snapshot 命令之 Signature 第 4 版簽章請求

的 URL。若要進一步瞭解該pre-signed-url選項,請參閱《AWS CLI 指令參考》[copy-db-cluster](https://docs.aws.amazon.com/cli/latest/reference/rds/copy-db-cluster-snapshot.html)[snapshot中](https://docs.aws.amazon.com/cli/latest/reference/rds/copy-db-cluster-snapshot.html)的〈〉。

RDS API

若要複製資料庫叢集快照,請使用 Amazon RDS API [複製資料庫ClusterSnapshot操](https://docs.aws.amazon.com/AmazonRDS/latest/APIReference/API_CopyDBClusterSnapshot.html)作。如果您要將快 照複製到另一個快照 AWS 區域,請執行快照 AWS 區域 要複製到其中的動作。

下列參數用來複製已加密的資料庫叢集快照:

- SourceDBClusterSnapshotIdentifier 要複製之加密資料庫叢集快照的識別符。如果您要將 快照複製到另一個快照 AWS 區域,則此識別碼必須為來源 AWS 區域的 ARN 格式。
- TargetDBClusterSnapshotIdentifier 加密資料庫叢集快照之新副本的識別符。
- KmsKeyId 金鑰的 KMS 金鑰識別碼,用來加密資料庫叢集快照的複本。

如果資料庫叢集快照已加密、複製相同的快照集,然後指定用於加密副本的新 KMS 金鑰 AWS 區 域,您可以選擇性地使用此參數。否則會使用與來源資料庫叢集快照相同的 KMS 金鑰,以加密資料 庫叢集快照的副本。

如果資料庫叢集快照已加密,且您要將快照複製至另一個 AWS 區域,則必須使用此參數。在該情況 下,您必須為目的地 AWS 區域指定 KMS 金鑰。

• PreSignedUrl— 如果要將快照複製到另一個快照 AWS 區域,則必須指定PreSignedUrl參數。 該PreSignedUrl值必須是包含簽名版本 4 簽署請求的 URL,以便在複製資料庫叢集快照 AWS 區 域 的來源中呼叫CopyDBClusterSnapshot動作。若要深入瞭解如何使用預先簽署的網址,請參閱 [Copy ClusterSnapshot](https://docs.aws.amazon.com/AmazonRDS/latest/APIReference/API_CopyDBClusterSnapshot.html) DB。

下列程式碼範例從 美國西部 (奧勒岡) 區域將已加密的資料庫叢集快照複製到 US East (N. Virginia) 區 域。該動作是在 US East (N. Virginia) 區域中呼叫。

#### Example

```
https://rds.us-east-1.amazonaws.com/ 
     ?Action=CopyDBClusterSnapshot 
     &KmsKeyId=my-us-east-1-key 
     &PreSignedUrl=https%253A%252F%252Frds.us-west-2.amazonaws.com%252F 
          %253FAction%253DCopyDBClusterSnapshot 
          %2526DestinationRegion%253Dus-east-1 
          %2526KmsKeyId%253Dmy-us-east-1-key
```
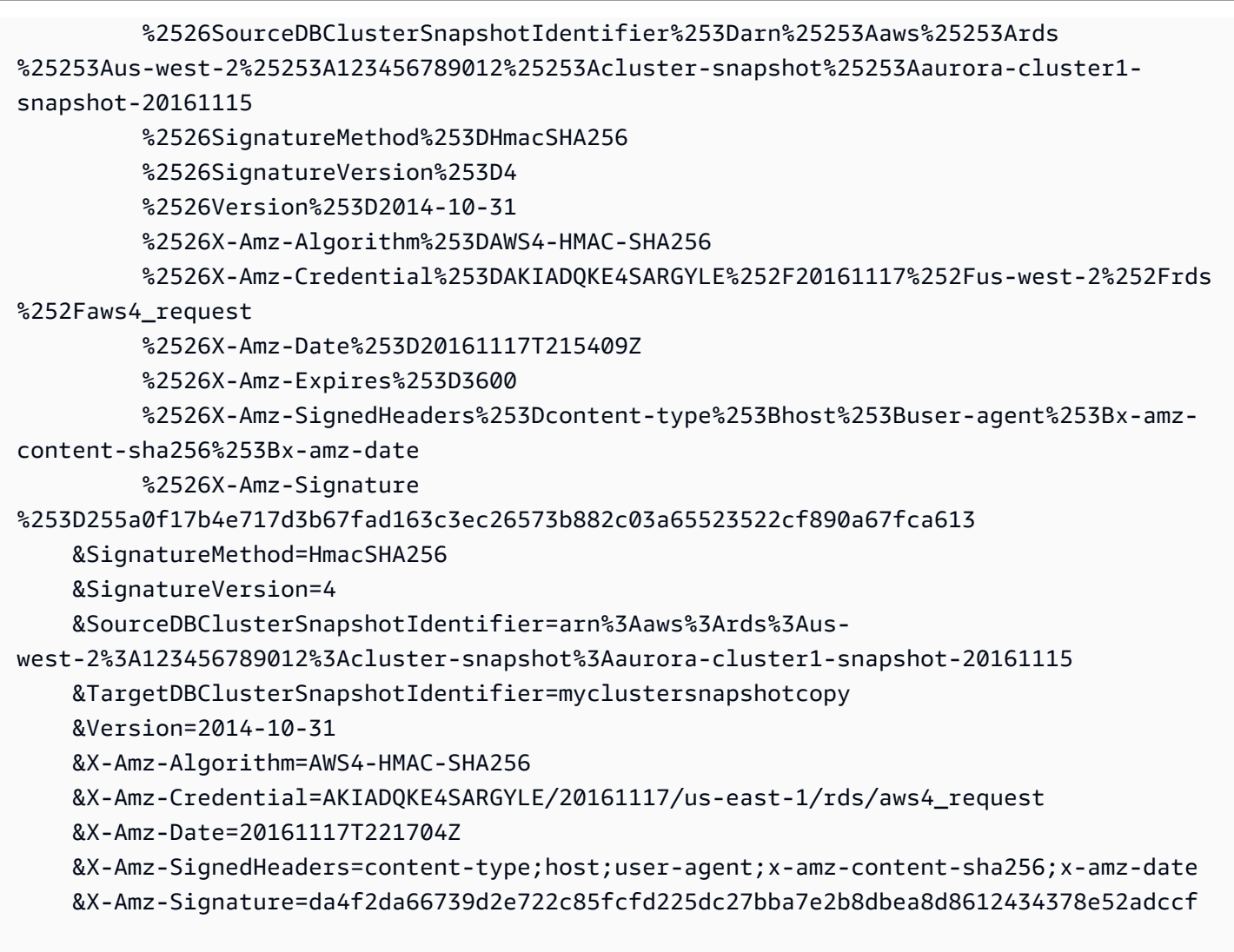

在 AWS GovCloud (美國東部) 和 AWS GovCloud (美國西部) 區域之間複製加密的資料庫叢集快照 時,需要此PreSignedUrl參數。此PreSignedUrl值必須是包含簽章第 4 版已簽署要求的 URL, 以CopyDBClusterSnapshot便在複製資料庫叢集快照 AWS 區域 的來源中呼叫作業。若要進一步了 解如何使用預先簽署的 URL,請參閱 Amazon RDS API 參考ClusterSnapshot中的[複製資料庫。](https://docs.aws.amazon.com/AmazonRDS/latest/APIReference/API_CopyDBClusterSnapshot.html)

若要自動而非手動產生預先簽署的 URL,請改用 AWS CLI [copy-db-cluster-snapshot指](https://docs.aws.amazon.com/cli/latest/reference/rds/copy-db-cluster-snapshot.html)令搭配選- source-region項。

### 跨帳戶複製資料庫叢集快照

您可以讓其他 AWS 帳戶複製使用 Amazon RDS API ModifyDBClusterSnapshotAttribute 和CopyDBClusterSnapshot動作指定的資料庫叢集快照。您只能在相同 AWS 區域中跨帳戶複製資 料庫叢集快照。跨帳戶複製程序如下所示,其中帳戶 A 提供可複製的快照,而帳戶 B 會複製快照。

- 1. 使用帳戶 A,呼叫 ModifyDBClusterSnapshotAttribute,並在 **restore** 參數中指定 AttributeName,在 ValuesToAdd 參數中指定帳戶 B 的 ID。
- 2. (如果快照已加密) 使用帳戶 A,更新 KMS 金鑰的金鑰政策,先將帳戶 B 的 ARN 新增為 Principal,然後允許 kms:CreateGrant 動作。
- 3. (如果快照已加密) 使用帳戶 B,選擇或建立使用者,並將 IAM 政策連接到該使用者,以允許使用者 以您的 KMS 金鑰來複製已加密的資料庫叢集快照。
- 4. 使用帳戶 B,呼叫 CopyDBClusterSnapshot,並使用 SourceDBClusterSnapshotIdentifier 參數來指定要複製之資料庫叢集快照的 ARN, 其中必 須包含帳戶 A 的 ID。

若要列出允許還原資料庫叢集快照集的所有 AWS 帳戶,請使用[描述 B SnapshotAttributes 或描述 B](https://docs.aws.amazon.com/AmazonRDS/latest/APIReference/API_DescribeDBSnapshotAttributes.html) API 作業[。ClusterSnapshotAttributes](https://docs.aws.amazon.com/AmazonRDS/latest/APIReference/API_DescribeDBClusterSnapshotAttributes.html)

若要移除 AWS 帳戶的共用權限,請在ValuesToRemove參數中使用AttributeName設定 為的ModifyDBSnapshotAttribute或ModifyDBClusterSnapshotAttribute動作, 以restore及要移除的帳戶 ID。

將未加密的資料庫叢集快照複製到另一個帳戶

使用下列程序,將未加密的資料庫叢集快照複製至相同 AWS 區域中的另一個帳戶。

1. 在資料庫叢集快照的來源帳戶中,呼叫 ModifyDBClusterSnapshotAttribute,並在 **restore** 參數中指定 AttributeName,在 ValuesToAdd 參數中指定目標帳戶的 ID。

使用帳戶 987654321 執行下列範例,以允許兩個 AWS 帳戶識別符 (123451234512 和 123456789012) 還原名為 manual-snapshot1 的資料庫叢集快照。

```
https://rds.us-west-2.amazonaws.com/ 
 ?Action=ModifyDBClusterSnapshotAttribute 
 &AttributeName=restore 
 &DBClusterSnapshotIdentifier=manual-snapshot1 
 &SignatureMethod=HmacSHA256&SignatureVersion=4 
 &ValuesToAdd.member.1=123451234512 
 &ValuesToAdd.member.2=123456789012 
 &Version=2014-10-31 
 &X-Amz-Algorithm=AWS4-HMAC-SHA256 
 &X-Amz-Credential=AKIADQKE4SARGYLE/20150922/us-west-2/rds/aws4_request 
 &X-Amz-Date=20150922T220515Z 
 &X-Amz-SignedHeaders=content-type;host;user-agent;x-amz-content-sha256;x-amz-date
```
&X-Amz-Signature=ef38f1ce3dab4e1dbf113d8d2a265c67d17ece1999ffd36be85714ed36dddbb3

2. 在目標帳戶中,呼叫 CopyDBClusterSnapshot,並使用 SourceDBClusterSnapshotIdentifier 參數來指定要複製之資料庫叢集快照的 ARN,其中 必須包含來源帳戶的 ID。

使用帳戶 123451234512 執行下列範例,以便從帳戶 aurora-cluster1 snapshot-20130805 複製資料庫叢集快照 987654321,並建立名為 dbclustersnapshot1 的資料庫叢集快照。

```
https://rds.us-west-2.amazonaws.com/ 
    ?Action=CopyDBClusterSnapshot 
    &CopyTags=true 
    &SignatureMethod=HmacSHA256 
    &SignatureVersion=4 
    &SourceDBClusterSnapshotIdentifier=arn:aws:rds:us-west-2:987654321:cluster-
snapshot:aurora-cluster1-snapshot-20130805 
    &TargetDBClusterSnapshotIdentifier=dbclustersnapshot1 
    &Version=2013-09-09 
    &X-Amz-Algorithm=AWS4-HMAC-SHA256 
    &X-Amz-Credential=AKIADQKE4SARGYLE/20150922/us-west-2/rds/aws4_request 
    &X-Amz-Date=20140429T175351Z 
    &X-Amz-SignedHeaders=content-type;host;user-agent;x-amz-content-sha256;x-amz-
date 
    &X-Amz-
Signature=9164337efa99caf850e874a1cb7ef62f3cea29d0b448b9e0e7c53b288ddffed2
```
將已加密的資料庫叢集快照複製到另一個帳戶

使用下列程序,將已加密的資料庫叢集快照複製至相同 AWS 區域中的另一個帳戶。

1. 在資料庫叢集快照的來源帳戶中,呼叫 ModifyDBClusterSnapshotAttribute,並在 **restore** 參數中指定 AttributeName,在 ValuesToAdd 參數中指定目標帳戶的 ID。

使用帳戶執行下列範例會987654321允許兩個 AWS 帳戶識別碼, 以123451234512及123456789012還原名為的資料庫叢集快照集manual-snapshot1。

```
https://rds.us-west-2.amazonaws.com/ 
 ?Action=ModifyDBClusterSnapshotAttribute 
 &AttributeName=restore 
 &DBClusterSnapshotIdentifier=manual-snapshot1
```
 &SignatureMethod=HmacSHA256&SignatureVersion=4 &ValuesToAdd.member.1=123451234512 &ValuesToAdd.member.2=123456789012 &Version=2014-10-31 &X-Amz-Algorithm=AWS4-HMAC-SHA256 &X-Amz-Credential=AKIADQKE4SARGYLE/20150922/us-west-2/rds/aws4\_request &X-Amz-Date=20150922T220515Z &X-Amz-SignedHeaders=content-type;host;user-agent;x-amz-content-sha256;x-amz-date &X-Amz-Signature=ef38f1ce3dab4e1dbf113d8d2a265c67d17ece1999ffd36be85714ed36dddbb3

2. 在資料庫叢集快照的來源帳戶中,建立與加密資料庫叢集快照 AWS 區域 相同的自訂 KMS 金鑰。 在建立客戶管理的金鑰時,您可以針對目標授予其存取權 AWS 帳戶。如需詳細資訊,請參閱 [建](#page-671-1) [立客戶管理的金鑰並授予存取權](#page-671-1)。

- 3. 將快照複製並共用到目標 AWS 帳戶。如需詳細資訊,請參閱 [從來源帳戶複製並共用快照](#page-672-0)。
- 4. 在目標帳戶中,呼叫 CopyDBClusterSnapshot,並使用 SourceDBClusterSnapshotIdentifier 參數來指定要複製之資料庫叢集快照的 ARN,其中 必須包含來源帳戶的 ID。

使用帳戶 123451234512 執行下列範例,以便從帳戶 aurora-cluster1 snapshot-20130805 複製資料庫叢集快照 987654321,並建立名為 dbclustersnapshot1 的資料庫叢集快照。

```
https://rds.us-west-2.amazonaws.com/ 
    ?Action=CopyDBClusterSnapshot 
    &CopyTags=true 
    &SignatureMethod=HmacSHA256 
    &SignatureVersion=4 
    &SourceDBClusterSnapshotIdentifier=arn:aws:rds:us-west-2:987654321:cluster-
snapshot:aurora-cluster1-snapshot-20130805 
    &TargetDBClusterSnapshotIdentifier=dbclustersnapshot1 
    &Version=2013-09-09 
    &X-Amz-Algorithm=AWS4-HMAC-SHA256 
    &X-Amz-Credential=AKIADQKE4SARGYLE/20150922/us-west-2/rds/aws4_request 
    &X-Amz-Date=20140429T175351Z 
    &X-Amz-SignedHeaders=content-type;host;user-agent;x-amz-content-sha256;x-amz-
date 
    &X-Amz-
Signature=9164337efa99caf850e874a1cb7ef62f3cea29d0b448b9e0e7c53b288ddffed2
```
# <span id="page-665-0"></span>共享資料庫叢集快照

使用 Amazon RDS 時,您可以透過下列方式共用手動資料庫叢集快照:

- 共用手動資料庫叢集快照 (無論加密或未加密) 可讓授權的 AWS 帳戶複製快照。
- 分享手動資料庫叢集快照 (無論加密或未加密) 可讓授權的 AWS 帳戶直接從快照還原資料庫叢集, 而不需要先複製再還原。

**a** Note

若要共用自動資料庫叢集快照,請複製該自動快照來建立手動資料庫叢集快照,然後共用該複 本。此程序也適用 AWS Backup 產生的資源。

如需有關複製快照的詳細資訊,請參閱[複製資料庫叢集快照](#page-652-1)。如需有關從資料庫叢集快照還原資料庫執 行個體的詳細資訊,請參閱 [從資料庫叢集快照還原](#page-648-0)。

如需有關從資料庫叢集快照還原資料庫叢集的詳細資訊,請參閱[備份與還原 Aurora 資料庫叢集的概](#page-632-0) [觀](#page-632-0)。

您最多可與 20 個其他人共用手動快照 AWS 帳戶。

與其他人共用手動快照時,適用下列限制 AWS 帳戶:

• 使用 AWS Command Line Interface (AWS CLI) 或 Amazon RDS API 從共用快照還原資料庫叢集 時,必須將共用快照的 Amazon 資源名稱 (ARN) 指定為快照識別碼。

內容

- [共用快照](#page-666-0)
- [共用公有快照](#page-669-0)
	- [檢視其他人擁有的公開快照 AWS 帳戶](#page-669-1)
	- [檢視您自己的公有快照](#page-670-0)
	- [從已取代的資料庫引擎版本共用公開快](#page-670-1)
- [共用加密快照](#page-671-0)
	- [建立客戶管理的金鑰並授予存取權](#page-671-1)
- [從來源帳戶複製並共用快照](#page-672-0)
- [複製目標帳戶中的共用快照](#page-674-0)
- [停止快照共用](#page-674-1)

## <span id="page-666-0"></span>共用快照

您可以使用 AWS Management Console、或 RDS API 共用資料庫叢集快照。 AWS CLI

主控台

使用 Amazon RDS 主控台,您最多可以共用 20 個手動資料庫叢集快照 AWS 帳戶。您也可以使用主 控台來停止將手動快照共用給一或多個帳戶。

使用 Amazon RDS 主控台來分享手動資料庫叢集快照

- 1. 登入 AWS Management Console 並開啟 Amazon RDS 主控台,網址為 [https://](https://console.aws.amazon.com/rds/) [console.aws.amazon.com/rds/](https://console.aws.amazon.com/rds/)。
- 2. 在導覽窗格中,選擇 Snapshots (快照)。
- 3. 選取您要共享的手動快照。
- 4. 針對 Actions (動作),選擇 Share snapshot (共用快照)。
- 5. 在 DB snapshot visibility (資料庫快照可見度) 中,選擇下列其中一個選項。
	- 如果來源未加密,請選擇 [公用] 以允許所有 AWS 帳戶 人從手動資料庫叢集快照還原資料庫叢 集,或選擇 [專用],只允 AWS 帳戶 許您指定從手動資料庫叢集快照還原資料庫叢集。

#### **A** Warning

如果將資料庫快照可見性設定為 Public,則所有人都 AWS 帳戶 可以從手動資料庫叢集 快照還原資料庫叢集,並可存取您的資料。請勿將任何包含私人資訊的手動資料庫叢集 快照以 Public (公有) 形式共用。 如需詳細資訊,請參閱 [共用公有快照](#page-669-0)。

• 如果來源資料庫叢集已加密,DB snapshot visibility (資料庫快照可見度) 會設為 Private (私有), 因為加密快照無法以公有形式共用。

#### **a** Note

使用預設值加密的快照 AWS KMS key 無法共用。如需如何解決此問題的相關資訊,請 參閱[共用加密快照](#page-671-0)。

6. 在 [AWS 帳戶 ID] 中,輸入您要允許從手動快照還原資料庫叢集的帳戶 AWS 帳戶 識別碼,然後 選擇 [新增]。重複以上步驟以包含其他 AWS 帳戶 識別碼,最多 20 個 AWS 帳戶。

如果您在將 AWS 帳戶 識別碼新增至允許的帳戶清單時發生錯誤,可以選擇錯誤 AWS 帳戶 識別 碼右側的 [刪除],將其從清單中刪除。

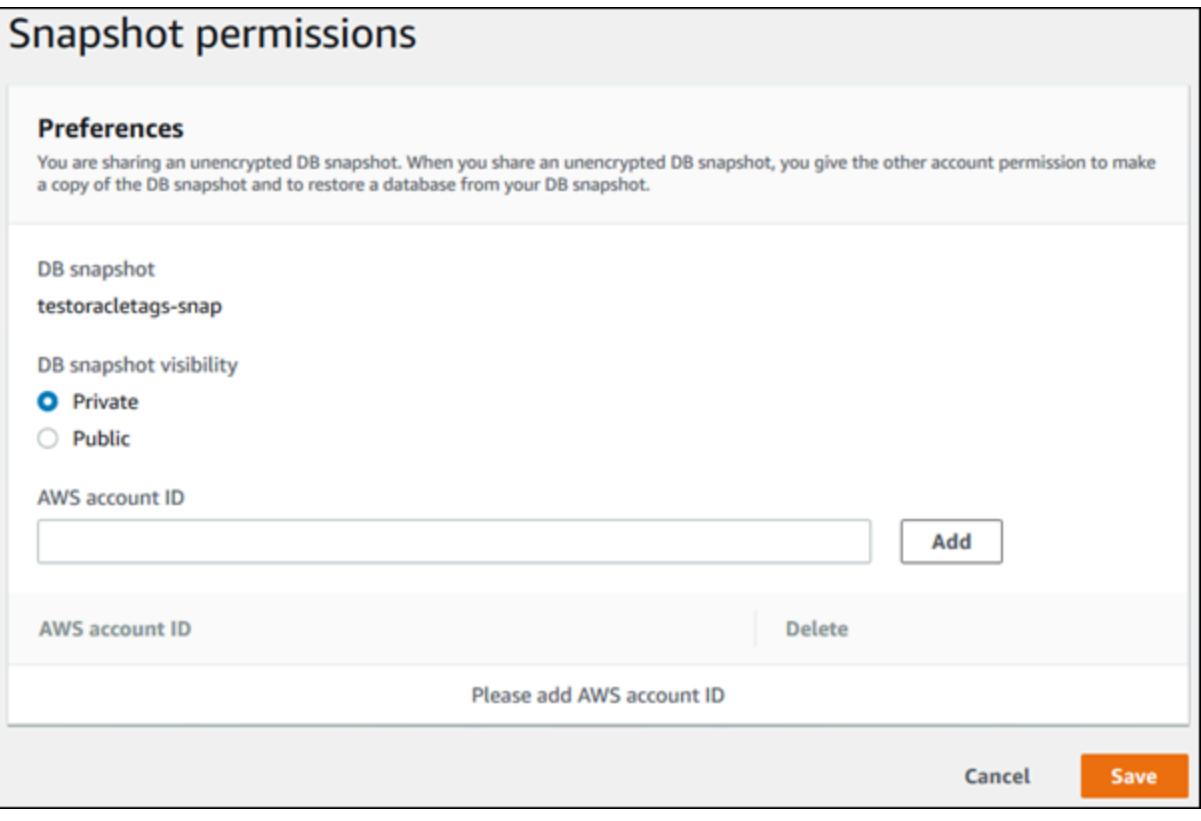

#### 7. 新增所有要允許還原手動快照的識別碼之後,請選擇 [儲存] 以儲存變更。 AWS 帳戶

AWS CLI

如要共享資料庫叢集快照,請使用 aws rds modify-db-cluster-snapshot-attribute 命令。 使用--values-to-add參數可新增授權可還原手動快照的 ID 清單。 AWS 帳戶

#### Example 與單一帳戶共用快照

下列範例會啟用 AWS 帳戶 識別碼123456789012來還原名為的資料庫叢集快照集cluster-3 snapshot。

對於LinuxmacOS、或Unix:

```
aws rds modify-db-cluster-snapshot-attribute \
--db-cluster-snapshot-identifier cluster-3-snapshot \
--attribute-name restore \
--values-to-add 123456789012
```
在 Windows 中:

```
aws rds modify-db-cluster-snapshot-attribute ^
--db-cluster-snapshot-identifier cluster-3-snapshot ^
--attribute-name restore ^
--values-to-add 123456789012
```
Example 與多個帳戶共用快照

下列範例會啟用兩個 AWS 帳戶 識別碼,以111122223333及444455556666還原名為的資料庫叢集 快照集manual-cluster-snapshot1。

對於LinuxmacOS、或Unix:

```
aws rds modify-db-cluster-snapshot-attribute \
--db-cluster-snapshot-identifier manual-cluster-snapshot1 \
--attribute-name restore \
--values-to-add {"111122223333","444455556666"}
```
在 Windows 中:

```
aws rds modify-db-cluster-snapshot-attribute ^
--db-cluster-snapshot-identifier manual-cluster-snapshot1 ^
--attribute-name restore ^
--values-to-add "[\"111122223333\",\"444455556666\"]"
```
#### **a** Note

使用 Windows 命令提示字元時,您必須在 JSON 程式碼中的雙引號 (") 開頭加上反斜線 (\), 以逸出雙引號。

若要列出 AWS 帳戶 已啟用的還原快照,請使用[describe-db-cluster-snapshot-attributes](https://docs.aws.amazon.com/cli/latest/reference/rds/describe-db-cluster-snapshot-attributes.html) AWS CLI 指令。

RDS API

您也可以使用 Amazon RDS API 與其他 AWS 帳戶 人共用手動資料庫叢集快照。若要這樣做,請呼 叫 [ModifyDBClusterSnapshotAttribute](https://docs.aws.amazon.com/AmazonRDS/latest/APIReference/API_ModifyDBClusterSnapshotAttribute.html) 作業。指定 restore forAttributeName , 然後使 用ValuesToAdd參數新增授權 AWS 帳戶 可還原手動快照的 ID 清單。

若要讓所有人都可以公開手動快照並可還原 AWS 帳戶,請使用值all。但是,請注意不要all為任何 包含您不想提供給所有人使用的私人資訊的手動快照新增值 AWS 帳戶。另外,也不要對加密快照指定 all,因為不支援將這種快照變成公有。

若要列出所有 AWS 帳戶 允許還原快照的項目,請使用 [DescribeDBClusterSnapshotAttributes](https://docs.aws.amazon.com/AmazonRDS/latest/APIReference/API_DescribeDBClusterSnapshotAttributes.html)API 作業。

### <span id="page-669-0"></span>共用公有快照

您可以將未加密的手動快照共用為公開,讓所有 AWS 帳戶人都可以使用快照。確保在公開共用快照 時,公用快照中不包含您的任何私人資訊。

當快照集公開共用時,它會 AWS 帳戶 授予所有複製快照集和從中建立資料庫叢集的權限。

您無需對其他帳戶所擁有的公有快照備份儲存支付費用。您只需為您擁有的快照付費。

若您複製公有快照,則您擁有該副本。您需要為快照副本的備份儲存支付費用。若你從公用快照建立一 個資料庫叢集,則需支付該資料庫叢集的費用。如需 Amazon Aurora 定價資訊,請參閱 [Aurora 定價](https://aws.amazon.com/rds/aurora/pricing) [頁面](https://aws.amazon.com/rds/aurora/pricing)。

您僅能刪除您擁有的公用快照。若要刪除共用或公用快照,請務必登入擁有 AWS 帳戶 該快照的快 照。

#### <span id="page-669-1"></span>檢視其他人擁有的公開快照 AWS 帳戶

您可以在 Amazon RDS 主控台的 [快照] 頁面的 [公用] 索引標籤 AWS 區域 上,檢視其他帳戶擁有的公 開快照。您的快照 (您帳戶擁有的快照) 不會顯示在此索引標籤上。

#### 如要檢視公有快照

- 1. 前往 [https://console.aws.amazon.com/rds/,](https://console.aws.amazon.com/rds/)開啟 Amazon RDS 主控台。
- 2. 在導覽窗格中,選擇 Snapshots (快照)。
- 3. 選擇 Public (公有) 索引標籤。

公有快照隨即顯示。您可在 Owner (擁有者) 資料欄中查看哪個帳戶擁有公有快照。

#### **a** Note

您可能需要選取 Public snapshots (公用快照) 清單右上角的齒輪圖示來修改頁面偏好設 定,以查看此資料欄。

### <span id="page-670-0"></span>檢視您自己的公有快照

您可以使用以下 AWS CLI 命令(僅適用 AWS 帳戶 於 Unix)來查看特定內容所擁有的公共快照 AWS 區域。

```
aws rds describe-db-cluster-snapshots --snapshot-type public --include-public | 
  grep account_number
```
若您有公有快照,則傳回的輸出類似下列範例。

```
"DBClusterSnapshotArn": "arn:aws:rds:us-west-2:123456789012:cluster-
snapshot:myclustersnapshot1",
"DBClusterSnapshotArn": "arn:aws:rds:us-west-2:123456789012:cluster-
snapshot:myclustersnapshot2",
```
### <span id="page-670-1"></span>從已取代的資料庫引擎版本共用公開快

不支援從已取代的資料庫引擎版本還原或複製公用快照集。若要讓現有不受支援的公用快照集可用於還 原或複製,請執行下列步驟:

1. 將快照標記為私人。

2. 還原快照。

- 3. 將還原的資料庫叢集升級至支援的引擎版本。
- 4. 建立新快照。

5. 公開重新共用快照。

## <span id="page-671-0"></span>共用加密快照

您可以共用已使用 AES-256 加密演算法來「靜態」加密的資料庫叢集快照,如 [加密 Amazon Aurora](#page-3525-0) [資源](#page-3525-0) 所述。

共用加密快照有下列限制:

- 您無法將加密快照以公有形式共用。
- 您無法共用已使用共用快照的預設 KMS 金鑰加密的快照。 AWS 帳戶

若要解決預設 KMS 金鑰問題,請執行下列工作:

- 1. [建立客戶管理的金鑰並授予存取權](#page-671-1).
- 2. [從來源帳戶複製並共用快照](#page-672-0).
- 3. [複製目標帳戶中的共用快照](#page-674-0).

#### <span id="page-671-1"></span>建立客戶管理的金鑰並授予存取權

首先,建立與加密資料庫叢集快照 AWS 區域 相同的自訂 KMS 金鑰。在建立客戶管理的金鑰時,您可 以為其他金鑰授予存取權 AWS 帳戶。

建立客戶管理的金鑰並授予其存取權

- 1. AWS Management Console 從來源登入 AWS 帳戶。
- 2. [請在以下位置開啟 AWS KMS 主控台。](https://console.aws.amazon.com/kms) https://console.aws.amazon.com/kms
- 3. 若要變更 AWS 區域,請使用頁面右上角的「地區」選取器。
- 4. 在導覽窗格中,選擇 Customer managed keys (客戶受管金鑰)。
- 5. 選擇建立金鑰。
- 6. 在「設定」金鑰頁面上:
	- a. 選取「對稱」做為「金鑰類型」。
	- b. 對於金鑰使用,請選取加密並解密。
	- c. 展開 Advanced options (進階選項)。
	- d. 對於金鑰材料來源,選取 KMS。
- e. 對於「地區性」,選取「單一區域金鑰」。
- f. 選擇下一步。
- 7. 在「新增標籤」頁面上:
	- a. 針對別名,例如,輸入 KMS 金鑰的顯示名稱**share-snapshot**。
	- b. (選擇性) 輸入 KMS 金鑰的說明。
	- c. (選擇性) 將標籤新增至您的 KMS 金鑰。
	- d. 選擇下一步。
- 8. 在定義金鑰管理許可頁面上,選擇下一步。
- 9. 在 [定義金鑰使用權限] 頁面上:
	- a. 對於「其他」 AWS 帳戶,選擇「新增其他 AWS 帳戶」
	- b. 輸入您要授與存取權的 ID。 AWS 帳戶

您可以授予多個訪問權限 AWS 帳戶。

- c. 選擇下一步。
- 10. 檢閱您的 KMS 金鑰,然後選擇 [完成]。

<span id="page-672-0"></span>從來源帳戶複製並共用快照

接下來,您可以使用客戶受管金鑰將來源資料庫叢集快照複製到新的快照集。然後,您與目標共享它 AWS 帳戶。

#### 複製和共用快照

- 1. AWS Management Console 從來源登入 AWS 帳戶。
- 2. 在以下位置打開 Amazon RDS 控制台 <https://console.aws.amazon.com/rds/>
- 3. 在導覽窗格中,選擇快照。
- 4. 選取要複製的資料庫叢集快照。
- 5. 針對 Actions (動作) 選擇 Copy snapshot (複製快照)。
- 6. 在 [複製快照] 頁面上:
	- a. 在「目的地區域」中,選擇您 AWS 區域 在上一個程序中建立客戶管理金鑰的位置。
	- b. 在 New DB Snapshot Identifier (新的資料庫快照識別符) 中輸入資料庫叢集快照副本的名稱。
	- c. 在中 AWS KMS key,選擇您建立的客戶管理金鑰。

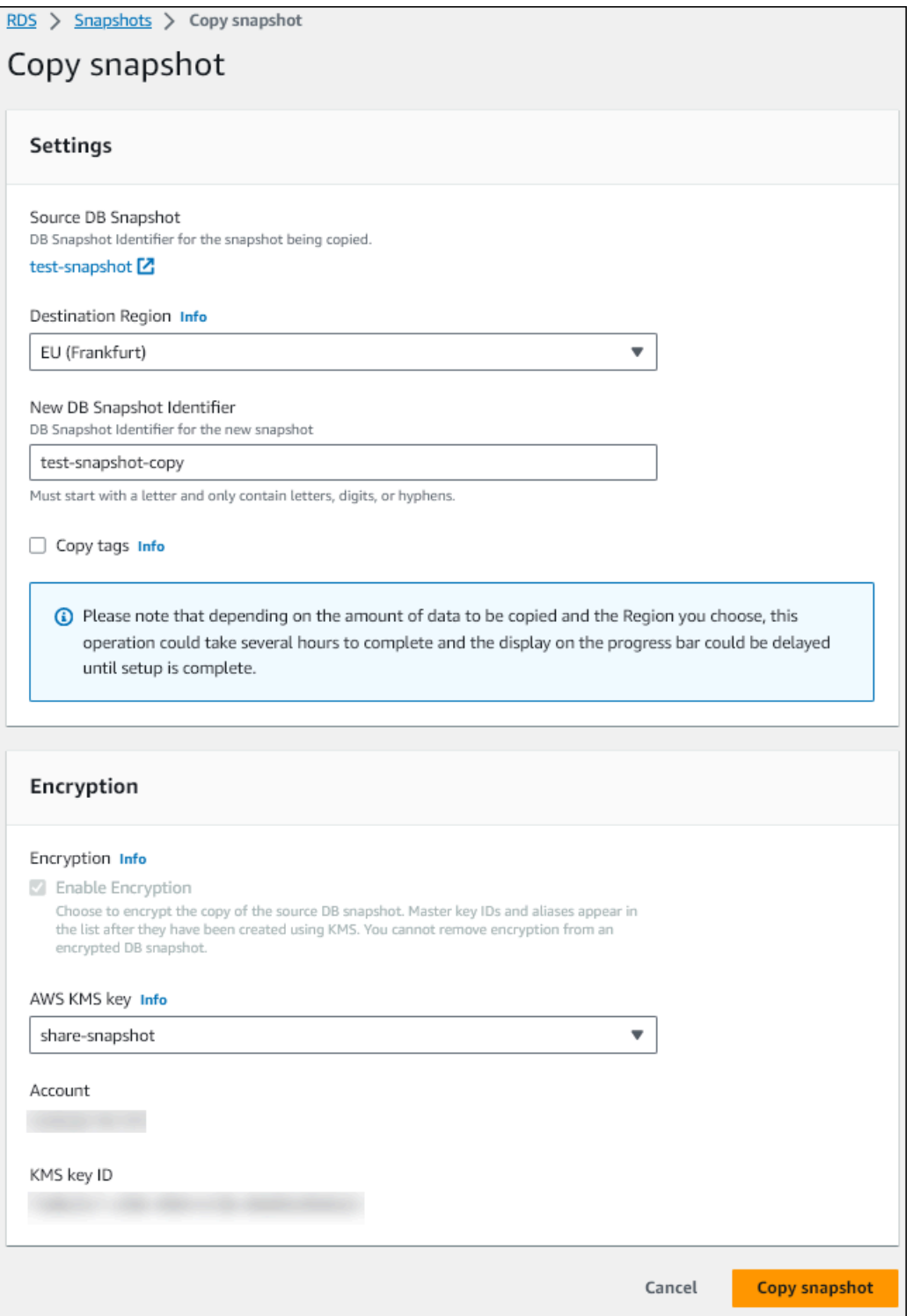

- d. 選擇 Copy Snapshot (複製快照)。
- 7. 當快照複本可用時,請選取它。
- 8. 針對 Actions (動作),選擇 Share snapshot (共用快照)。
- 9. 在 [快照] 權限頁面上:

a. 輸入您要與其共享快照副本的 AWS 帳戶 ID,然後選擇「新增」。

b. 選擇儲存。

快照已共用。

<span id="page-674-0"></span>複製目標帳戶中的共用快照

現在您可以複製目標中的共用快照 AWS 帳戶。

#### 複製共用快照

- 1. AWS Management Console 從目標登入 AWS 帳戶。
- 2. 在以下位置打開 Amazon RDS 控制台 <https://console.aws.amazon.com/rds/>
- 3. 在導覽窗格中,選擇快照。
- 4. 選擇 [與我共享] 索引標籤。
- 5. 選取共用快照。
- 6. 針對 Actions (動作) 選擇 Copy snapshot (複製快照)。
- 7. 依照先前程序選擇複製快照的設定,但使用屬 AWS KMS key 於目標帳戶的設定。

選擇 Copy Snapshot (複製快照)。

<span id="page-674-1"></span>停止快照共用

若要停止共用資料庫叢集快照,請從目標移除權限 AWS 帳戶。

主控台

#### 若要停止與 AWS 帳戶

- 1. 登入 AWS Management Console 並開啟 Amazon RDS 主控台,網址為 [https://](https://console.aws.amazon.com/rds/) [console.aws.amazon.com/rds/](https://console.aws.amazon.com/rds/)。
- 2. 在導覽窗格中,選擇 Snapshots (快照)。
- 3. 選取您要停止共享的手動快照。
- 4. 選擇 Actions (動作),然後選擇 Share snapshot (共用快照)。
- 5. 若要移除的權限 AWS 帳戶,請從授權 AWS 帳戶清單中針對該帳戶的帳號識別碼選擇 [刪除]。

#### 6. 選擇儲存,以儲存變更。

#### CLI

若要從清單中移除 AWS 帳戶 識別碼,請使用--values-to-remove參數。

Example 停止快照共用

下列範例會防止 AWS 帳戶 識別碼 444455556666 還原快照集。

對於LinuxmacOS、或Unix:

```
aws rds modify-db-cluster-snapshot-attribute \
--db-cluster-snapshot-identifier manual-cluster-snapshot1 \
--attribute-name restore \
--values-to-remove 444455556666
```
在 Windows 中:

```
aws rds modify-db-cluster-snapshot-attribute ^
--db-cluster-snapshot-identifier manual-cluster-snapshot1 ^
--attribute-name restore ^
--values-to-remove 444455556666
```
RDS API

若要移除的共用權限 AWS 帳戶,請使用AttributeName設定為restore和ValuesToRemove參數 的[ModifyDBClusterSnapshotAttribute](https://docs.aws.amazon.com/AmazonRDS/latest/APIReference/API_ModifyDBClusterSnapshotAttribute.html)作業。若要將手動快照標示為私有,請從 all 屬性的值 清單移除 restore 值。

# 將資料庫叢集資料匯出至 Amazon S3

您可以將資料從即時 Amazon Aurora 資料庫叢集匯出至 Amazon S3 儲存貯體。匯出程序會在背景中 執行,不會影響您作用中資料庫叢集的效能。

根據預設,會匯出資料庫叢集中的所有資料。但是,您可以選擇匯出特定資料庫、結構描述或資料表 集。

Amazon Aurora 會複製資料庫叢集、從複製品中擷取資料,並將資料存放在 Amazon S3 儲存貯體中。 資料會以壓縮且一致的 Apache Parquet 格式存放。個別拼合地板檔案的大小通常為 1—10 MB。

您可以透過匯出 Aurora MySQL 第 2 版和第 3 版的快照資料而取得的更快效能,不適用於匯出資料庫 叢集資料。如需詳細資訊,請參閱 [將資料庫叢集快照資料匯出至 Amazon S3。](#page-692-0)

無論您匯出全部或部分資料,都需支付匯出整個資料庫叢集的費用。如需詳細資訊,請參閱 [Amazon](https://aws.amazon.com/rds/aurora/pricing/) [Aurora 定價頁面](https://aws.amazon.com/rds/aurora/pricing/)。

匯出資料後,您可以直接透過 Amazon Athena 或 Amazon Redshift Spectrum 等工具分析匯出後的 資料。如需使用雅典娜讀取實木地板資料的詳細資訊,請參閱 Amazon Athena 使用者指南 SerDe中 的[鑲木地板](https://docs.aws.amazon.com/athena/latest/ug/parquet-serde.html)。如需有關使用 Redshift Spectrum 來讀取 Parquet 資料的詳細資訊,請參閱《Amazon Redshift 資料庫開發人員指南》中[的從單欄式資料格式的 COPY。](https://docs.aws.amazon.com/redshift/latest/dg/copy-usage_notes-copy-from-columnar.html)

功能可用性和支援會因每個資料庫引擎的特定版本以及 AWS 區域而有所不同。如需將資料庫叢集資料 匯出至 S3 功能之版本和區域可用性的詳細資訊,請參閱 [支援的區域和 Aurora 資料庫引擎,可將叢集](#page-64-0) [資料匯出至 Amazon S3](#page-64-0)。

#### 主題

- [限制](#page-677-0)
- [匯出資料庫叢集資料的概觀](#page-678-0)
- [設定對 Amazon S3 儲存貯體的存取權](#page-678-1)
- [將資料庫叢集資料匯出至 Amazon S3 儲存貯體](#page-682-0)
- [監控資料庫叢集匯出任務](#page-685-0)
- [取消資料庫叢集匯出任務](#page-687-0)
- [Amazon S3 匯出任務的失敗訊息](#page-688-0)
- [對 PostgreSQL 許可錯誤進行故障診斷](#page-690-0)
- [檔案命名慣例](#page-690-1)
- [資料轉換和存放格式](#page-691-0)

## <span id="page-677-0"></span>限制

將資料庫叢集資料匯出至 Amazon S3 時有下列限制:

- 您無法同時針對相同的資料庫叢集執行多個匯出任務。這同時適用於完整和部分匯出。
- 每個最多可以有五個正在進行的並行資料庫快照匯出工作 AWS 帳戶。
- Aurora Serverless v1 資料庫叢集不支援匯出至 S3。
- 對於已佈建引擎模式,Aurora MySQL 和 Aurora PostgreSQL 僅支援匯出至 S3。
- 匯出至 S3 不支援包含冒號 (:) 的 S3 前置詞。
- 在匯出過程中, S3 檔案路徑中的以下字元將轉換為底線 ( ) :

 $\backslash$   $"$  (space)

- 如果資料庫、結構描述或資料表的名稱中包含下列字元以外的字元,則不支援部分匯出。不過,您可 以匯出整個資料庫叢集。
	- 拉丁字母 (A–Z)
	- 數字 (0–9)
	- 美元符號 (\$)
	- 底線 (\_)
- 資料庫資料表資料欄名稱不支援空格 ( ) 和某些字元。資料行名稱中具備下列字元的資料表會在匯出 時跳過 ·

, ; { } ( ) \n \t = (space)

- 匯出時會略過名稱中具備斜線 (/) 的表格。
- 匯出期間,系統會略過 Aurora PostgreSQL 的暫存和未記錄資料表。
- 若資料包含接近或超過 500 MB 的大型物件 (例如 BLOB 或 CLOB),則匯出會失敗。
- 如果資料表包含接近或大於 2 GB 的大型資料列,則在匯出期間會略過該資料表。
- 對於部分匯出,ExportOnly清單的大小上限為 200 KB。
- 強烈建議您對每個匯出任務使用唯一的名稱。如果不使用唯一的任務名稱,可能會收到下列錯誤訊 息:

ExportTaskAlreadyExists錯誤:呼叫 StartExportTask作業時發生錯誤 (ExportTaskAlreadyExists): 識別碼為 *xxxxx* 的匯出工作已存在。

• 由於某些資料表可能會略過,因此建議您在匯出之後驗證資料中的資料列和資料表計數。

## <span id="page-678-0"></span>匯出資料庫叢集資料的概觀

您可以使用下列程序,將資料庫叢集資料匯出至 Amazon S3 儲存貯體。如需詳細資訊,請參閱下列各 節。

- 1. 識別您要匯出其資料的資料庫叢集。
- 2. 設定對 Amazon S3 儲存貯體的存取。

「儲存貯體」是 Amazon S3 物件或檔案的容器。如要提供存取儲存貯體的資訊,請採取下列步 驟:

- a. 識別要匯出資料庫叢集資料的目標 S3 儲存貯體。S3 儲存貯體必須與資料庫叢集位於相同的 AWS 區域。如需詳細資訊,請參閱 [識別要匯出的 Amazon S3 儲存貯體。](#page-679-0)
- b. 建立可授與資料庫叢集匯出任務存取 S3 儲存貯體的 AWS Identity and Access Management (IAM) 角色。如需詳細資訊,請參閱 [使用 IAM 角色提供對 Amazon S3 儲存貯體的存取權。](#page-679-1)
- 3. 建立伺服器端加密 AWS KMS key 的對稱加密。叢集匯出工作會使用 KMS 金鑰,在將匯出資料寫 入 S3 時設定 AWS KMS 伺服器端加密。

KMS 金鑰政策必須同時包含 kms:CreateGrant 和 kms:DescribeKey 許可。如需在 Amazon Aurora 中使用 KMS 金鑰的詳細資訊,請參閱 [AWS KMS key管理。](#page-3530-0)

如果 KMS 金鑰原則中有拒絕陳述式,請務必明確排除 AWS 服務主 體export.rds.amazonaws.com。

您可以在 AWS 帳戶中使用 KMS 金鑰,也可以使用跨帳戶 KMS 金鑰。如需詳細資訊,請參閱 [使](#page-698-0) [用跨帳戶 AWS KMS key。](#page-698-0)

- 4. 使用主控台或 start-export-task CLI 命令,將資料庫叢集匯出至 Amazon S3。如需詳細資 訊,請參閱 [將資料庫叢集資料匯出至 Amazon S3 儲存貯體。](#page-682-0)
- 5. 若要存取 Amazon S3 儲存貯體中您匯出的資料,請參閱《Amazon Simple Storage Service 使用 者指南》中的[上傳、下載及管理物件](https://docs.aws.amazon.com/AmazonS3/latest/user-guide/upload-download-objects.html)。

# <span id="page-678-1"></span>設定對 Amazon S3 儲存貯體的存取權

您識別 Amazon S3 儲存貯體,然後許可資料庫叢集匯出任務存取該儲存貯體。

#### 主題

• [識別要匯出的 Amazon S3 儲存貯體](#page-679-0)

- [使用 IAM 角色提供對 Amazon S3 儲存貯體的存取權](#page-679-1)
- [使用跨帳戶 Amazon S3 儲存貯體](#page-682-1)

### <span id="page-679-0"></span>識別要匯出的 Amazon S3 儲存貯體

識別要將資料庫叢集資料匯出至其中的目標 Amazon S3 儲存貯體。使用現有的 S3 儲存貯體或建立新 的 S3 儲存貯體。

#### **a** Note

S3 儲存貯體必須與資料庫叢集位於相同的 AWS 區域。

如需使用 Amazon S3 儲存貯體的詳細資訊,請參閱《Amazon Simple Storage Service 使用者指南》 中的下列內容:

- [如何檢視 S3 儲存貯體的屬性?](https://docs.aws.amazon.com/AmazonS3/latest/user-guide/view-bucket-properties.html)
- [如何啟用 Amazon S3 儲存貯體的預設加密?](https://docs.aws.amazon.com/AmazonS3/latest/user-guide/default-bucket-encryption.html)
- [如何建立 S3 儲存貯體?](https://docs.aws.amazon.com/AmazonS3/latest/user-guide/create-bucket.html)

<span id="page-679-1"></span>使用 IAM 角色提供對 Amazon S3 儲存貯體的存取權

在您將資料庫叢集資料匯出至 Amazon S3 前,請給與匯出任務對 Amazon S3 儲存貯體的寫入存取許 可。

若要授予此許可,請建立 IAM 政策,提供儲存貯體的存取權,然後建立 IAM 角色並將該政策附加至其 中。稍後,您可以將 IAM 角色指派給資料庫叢集匯出任務。

#### **A** Important

如果您計劃使用匯 AWS Management Console 出資料庫叢集,您可以選擇在匯出資料庫叢集 時自動建立 IAM 政策和角色。如需說明,請參閱[將資料庫叢集資料匯出至 Amazon S3 儲存貯](#page-682-0) [體](#page-682-0)。

給與任務 Amazon S3 的存取權

1. 建立 IAM 政策。此政策會提供儲存貯體和物件許可,允許您的資料庫叢集匯出任務存取 Amazon S3。

在政策中,包含下列必要動作,以允許將檔案從 Amazon Aurora 傳輸至 S3 儲存貯體:

- s3:PutObject\*
- s3:GetObject\*
- s3:ListBucket
- s3:DeleteObject\*
- s3:GetBucketLocation

在政策中,包含下列資源,以識別 S3 儲存貯體和該儲存貯體中的物件。以下資源清單會顯示用於 存取 Amazon S3 的 Amazon Resource Name (ARN) 格式。

- arn:aws:s3:::*DOC-EXAMPLE-BUCKET*
- arn:aws:s3:::*DOC-EXAMPLE-BUCKET*/\*

如需為 Amazon Aurora 建立 IAM 政策的詳細資訊,請參閱 [建立並使用 IAM 政策進行 IAM 資料庫](#page-3598-0) [存取](#page-3598-0)。另請參閱《IAM 使用者指南》中的[教學:建立和連接您的第一個客戶受管原則。](https://docs.aws.amazon.com/IAM/latest/UserGuide/tutorial_managed-policies.html)

下列 AWS CLI 命令會建立以這些選項命名ExportPolicy的 IAM 政策。它授予一個名為*##*示例 桶的訪問權限。

**a** Note

在您建立政策後,請記下政策的 ARN。在後續步驟中將政策附加至 IAM 角色時,您會需 要此 ARN。

```
aws iam create-policy --policy-name ExportPolicy --policy-document '{ 
     "Version": "2012-10-17", 
     "Statement": [ 
         { 
              "Sid": "ExportPolicy", 
              "Effect": "Allow",
```

```
 "Action": [ 
                  "s3:PutObject*", 
                  "s3:ListBucket", 
                  "s3:GetObject*", 
                  "s3:DeleteObject*", 
                  "s3:GetBucketLocation" 
              ], 
              "Resource": [ 
                  "arn:aws:s3:::DOC-EXAMPLE-BUCKET", 
                  "arn:aws:s3:::DOC-EXAMPLE-BUCKET/*" 
 ] 
         } 
     ]
}'
```
2. 建立 IAM 角色,讓 Aurora 可以代表您擔任此 IAM 角色,以存取您的 Amazon S3 儲存貯體。如需 詳細資訊,請參閱《IAM 使用者指南》中的[建立角色以將許可委派給 IAM 使用者。](https://docs.aws.amazon.com/IAM/latest/UserGuide/id_roles_create_for-user.html)

下列範例示範如何使用 AWS CLI 命令建立名為的角色rds-s3-export-role。

```
aws iam create-role --role-name rds-s3-export-role --assume-role-policy-document 
  '{ 
      "Version": "2012-10-17", 
      "Statement": [ 
        \mathcal{L} "Effect": "Allow", 
           "Principal": { 
              "Service": "export.rds.amazonaws.com" 
            }, 
           "Action": "sts:AssumeRole" 
        } 
      ] 
    }'
```
3. 將您建立的 IAM 政策附加至您建立的 IAM 角色。

下列 AWS CLI 命令會將先前建立的原則附加至名為的角色rds-s3-export-role。將 *yourpolicy-arn* 取代成您在稍早步驟中記下的政策 ARN。

```
aws iam attach-role-policy --policy-arn your-policy-arn --role-name rds-s3-
export-role
```
### <span id="page-682-1"></span>使用跨帳戶 Amazon S3 儲存貯體

您可以跨 AWS 帳戶使用 S3 儲存貯體。如需詳細資訊,請參閱 [使用跨帳戶 Amazon S3 儲存貯體](#page-698-1)。

### <span id="page-682-0"></span>將資料庫叢集資料匯出至 Amazon S3 儲存貯體

您每個 AWS 帳戶最多可以有五個正在同時進行的資料庫叢集匯出任務。

**a** Note

匯出資料庫叢集資料可能需要一段時間,取決於您的資料庫類型和大小。匯出任務會先複 製和擴展整個資料庫,然後再將資料擷取到 Amazon S3。此階段期間的工作進度會顯示 為STARTING (開始)。當任務切換到將資料匯出到 S3 時,進度會顯示為 In progress (進行 中)。

匯出完成所需的時間取決於儲存在資料庫中的資料。例如,如果資料表有分散均勻的數值主索 引鍵或索引資料欄,則匯出速度最快。未包含適用於資料分割之資料欄的資料表,以及在字串 型資料欄上只有一個索引的資料表,因為匯出使用較慢的單一執行緒程序,所以將會需要更長 的時間。

您可以使用 AWS Management Console、或 RDS API 將資料庫叢集資料匯出到 Amazon S3。 AWS CLI

如果您使用 Lambda 函數匯出資料庫叢集資料,請將 kms:DescribeKey 動作新增至 Lambda 函數政 策。如需詳細資訊,請參閱 [AWS Lambda 許可。](https://docs.aws.amazon.com/lambda/latest/dg/lambda-permissions.html)

#### 主控台

Export to Amazon S3 (匯出至 Amazon S3) 主控台選項僅會針對可匯出至 Amazon S3 的資料庫叢集顯 示。由於下列原因,資料庫叢集可能無法匯出:

- S3 匯出不支援此資料庫引擎。
- S3 匯出不支援資料庫叢集版本。
- 建立資料庫叢集的 AWS 區域不支援 S3 匯出。

#### 匯出資料庫叢集資料

1. 登入 AWS Management Console 並開啟 Amazon RDS 主控台,網址為 [https://](https://console.aws.amazon.com/rds/) [console.aws.amazon.com/rds/](https://console.aws.amazon.com/rds/)。

- 2. 在導覽窗格中,選擇 Databases (資料庫)。
- 3. 選擇您要匯出其資料的資料庫叢集。
- 4. 針對 Actions (動作),選擇 Export to Amazon S3 (匯出至 Amazon S3)。

隨即出現 Export to Amazon S3 (匯出至 Amazon S3) 視窗。

- 5. 針對 Export identifier (匯出識別符),輸入名稱以識別匯出任務。這個值也會用來做為在 S3 儲存貯 體中建立的檔案名稱。
- 6. 選擇匯出的資料:
	- 選擇 All (全部) 來匯出資料庫叢集中的所有資料。
	- 選擇 Partial (部分) 來匯出資料庫叢集的特定部分。若要識別要匯出的叢集部分,請針對 Identifier (識別符) 輸入一或多個資料庫、結構描述或表格,並以空格分隔。

使用下列格式:

```
database[.schema][.table] database2[.schema2][.table2] ... databasen[.scheman]
[.tablen]
```
例如:

```
mydatabase mydatabase2.myschema1 mydatabase2.myschema2.mytable1 
  mydatabase2.myschema2.mytable2
```
7. 針對 S3 bucket (S3 儲存貯體),選擇要匯出的儲存貯體。

如要將匯出資料指派給 S3 儲存貯體中的資料夾路徑,請針對 S3 prefix (S3 字首) 輸入選用的路 徑。

- 8. 針對 IAM role (IAM 角色),您可選擇授予對您所選擇 S3 儲存貯體寫入存取權限的角色,或建立新 角色。
	- 如果您透過遵循 [使用 IAM 角色提供對 Amazon S3 儲存貯體的存取權](#page-679-1) 中的步驟建立了角色,請 選擇該角色。
	- 如果您沒有建立授予您所選擇 S3 儲存貯體寫入存取權限的角色,請選擇 Create a new role (建 立新角色) 以自動建立角色。接下來,為 IAM 角色名稱 (IAM role name) 中的角色輸入名稱。
- 9. 針對 KMS key (KMS 金鑰),輸入金鑰的 ARN 以加密匯出的資料。
- 10. 選擇 Export to Amazon S3 (匯出至 Amazon S3)。
#### AWS CLI

若要使用將資料庫叢集資料匯出到 Amazon S3 AWS CLI,請使用[開始匯出任務命](https://docs.aws.amazon.com/cli/latest/reference/rds/start-export-task.html)令搭配下列必要選 項:

- --export-task-identifier
- --source-arn 資料庫叢集的 Amazon Resource Name (ARN)。
- --s3-bucket-name
- --iam-role-arn
- --kms-key-id

*################################ DOC/EXAMPLE ######## S3 #####*

#### Example

對於LinuxmacOS、或Unix:

```
aws rds start-export-task \ 
     --export-task-identifier my-cluster-export \ 
     --source-arn arn:aws:rds:us-west-2:123456789012:cluster:my-cluster \ 
     --s3-bucket-name DOC-EXAMPLE-DESTINATION-BUCKET \ 
     --iam-role-arn iam-role \ 
     --kms-key-id my-key
```
在 Windows 中:

```
aws rds start-export-task ^ 
     --export-task-identifier my-DB-cluster-export ^ 
     --source-arn arn:aws:rds:us-west-2:123456789012:cluster:my-cluster ^ 
     --s3-bucket-name DOC-EXAMPLE-DESTINATION-BUCKET ^ 
     --iam-role-arn iam-role ^ 
     --kms-key-id my-key
```
#### 範例輸出如下。

```
{ 
     "ExportTaskIdentifier": "my-cluster-export", 
     "SourceArn": "arn:aws:rds:us-west-2:123456789012:cluster:my-cluster", 
     "S3Bucket": "DOC-EXAMPLE-DESTINATION-BUCKET", 
     "IamRoleArn": "arn:aws:iam:123456789012:role/ExportTest",
```

```
 "KmsKeyId": "my-key", 
     "Status": "STARTING", 
     "PercentProgress": 0, 
     "TotalExtractedDataInGB": 0,
}
```
若要為資料庫叢集匯出提供 S3 儲存貯體中的資料夾路徑,請在 [start-export-task](https://docs.aws.amazon.com/cli/latest/reference/rds/start-export-task.html) 命令中包含 --s3 prefix 選項。

#### RDS API

若要使用 Amazon RDS API 將資料庫叢集資料匯出到 Amazon S3,請使用具有下列必要參數 的[StartExport任務操](https://docs.aws.amazon.com/AmazonRDS/latest/APIReference/API_StartExportTask.html)作:

- ExportTaskIdentifier
- SourceArn 資料庫叢集的 ARN。
- S3BucketName
- IamRoleArn
- KmsKeyId

### 監控資料庫叢集匯出任務

您可以使用 AWS Management Console、或 RDS API 監視資料庫叢集匯出。 AWS CLI

主控台

#### 監控資料庫叢集匯出

- 1. 登入 AWS Management Console 並開啟 Amazon RDS 主控台,網址為 [https://](https://console.aws.amazon.com/rds/) [console.aws.amazon.com/rds/](https://console.aws.amazon.com/rds/)。
- 2. 在導覽窗格中,選擇 Exports in Amazon S3 (在 Amazon S3 中匯出)。

資料庫叢集匯出會在 Source type (來源類型) 欄中指出。匯出狀態會顯示在 Status (狀態) 欄中。

3. 若要檢視特定資料庫叢集匯出的詳細資訊,請選擇匯出任務。

AWS CLI

#### 若要使用監視資料庫叢集匯出作業 AWS CLI,請使用 [describe-export-tasks命](https://docs.aws.amazon.com/cli/latest/reference/rds/describe-export-tasks.html)令。

#### 以下範例示範如何顯示您所有資料庫叢集匯出的目前資訊。

#### Example

```
aws rds describe-export-tasks
{ 
     "ExportTasks": [ 
         { 
             "Status": "CANCELED", 
             "TaskEndTime": "2022-11-01T17:36:46.961Z", 
             "S3Prefix": "something", 
             "S3Bucket": "DOC-EXAMPLE-BUCKET", 
             "PercentProgress": 0, 
             "KmsKeyId": "arn:aws:kms:us-west-2:123456789012:key/K7MDENG/
bPxRfiCYEXAMPLEKEY", 
             "ExportTaskIdentifier": "anewtest", 
             "IamRoleArn": "arn:aws:iam::123456789012:role/export-to-s3", 
             "TotalExtractedDataInGB": 0, 
             "SourceArn": "arn:aws:rds:us-west-2:123456789012:cluster:parameter-groups-
test" 
         },
{ 
             "Status": "COMPLETE", 
             "TaskStartTime": "2022-10-31T20:58:06.998Z", 
             "TaskEndTime": "2022-10-31T21:37:28.312Z", 
             "WarningMessage": "{\"skippedTables\":[],\"skippedObjectives\":[],\"general
\":[{\"reason\":\"FAILED_TO_EXTRACT_TABLES_LIST_FOR_DATABASE\"}]}", 
             "S3Prefix": "", 
             "S3Bucket": "DOC-EXAMPLE-BUCKET1", 
             "PercentProgress": 100, 
             "KmsKeyId": "arn:aws:kms:us-west-2:123456789012:key/2Zp9Utk/
h3yCo8nvbEXAMPLEKEY", 
              "ExportTaskIdentifier": "thursday-events-test", 
             "IamRoleArn": "arn:aws:iam::123456789012:role/export-to-s3", 
             "TotalExtractedDataInGB": 263, 
             "SourceArn": "arn:aws:rds:us-
west-2:123456789012:cluster:example-1-2019-10-31-06-44" 
         }, 
         { 
             "Status": "FAILED", 
             "TaskEndTime": "2022-10-31T02:12:36.409Z", 
             "FailureCause": "The S3 bucket DOC-EXAMPLE-BUCKET2 isn't located in the 
  current AWS Region. Please, review your S3 bucket name and retry the export.",
```

```
 "S3Prefix": "", 
              "S3Bucket": "DOC-EXAMPLE-BUCKET2", 
              "PercentProgress": 0, 
              "KmsKeyId": "arn:aws:kms:us-west-2:123456789012:key/2Zp9Utk/
h3yCo8nvbEXAMPLEKEY", 
              "ExportTaskIdentifier": "wednesday-afternoon-test", 
              "IamRoleArn": "arn:aws:iam::123456789012:role/export-to-s3", 
              "TotalExtractedDataInGB": 0, 
              "SourceArn": "arn:aws:rds:us-
west-2:123456789012:cluster:example-1-2019-10-30-06-45" 
         } 
    \mathbf{I}}
```
若要顯示特定匯出任務的相關資訊,請在 --export-task-identifier 命令中包含 describeexport-tasks 選項。如要篩選輸出,請包含 --Filters 選項。如需更多選項,請參[閱 describe](https://docs.aws.amazon.com/cli/latest/reference/rds/describe-export-tasks.html)[export-tasks](https://docs.aws.amazon.com/cli/latest/reference/rds/describe-export-tasks.html)指令。

RDS API

若要顯示使用 Amazon RDS API 的資料庫叢集匯出的相關資訊,請使用[DescribeExport任務操](https://docs.aws.amazon.com/AmazonRDS/latest/APIReference/API_DescribeExportTasks.html)作。

若要追蹤匯出工作流程的完成或起始其他工作流程,您可以訂閱 Amazon Simple Notification Service 主題。如需 Amazon SNS 的詳細資訊,請參閱[使用 Amazon RDS 事件通知。](#page-1007-0)

### 取消資料庫叢集匯出任務

您可以使用 AWS Management Console、或 RDS API 取消資料庫叢集匯出工作。 AWS CLI

**G** Note

取消匯出匯出任務不會移除任何已匯出到 Amazon S3 的資料。如需如何使用主控台刪除資料 的資訊,請參閱[如何從 S3 儲存貯體刪除物件?](https://docs.aws.amazon.com/AmazonS3/latest/user-guide/delete-objects.html) 如要使用 CLI 刪除資料,請使用 [delete-object](https://docs.aws.amazon.com/cli/latest/reference/s3api/delete-object.html) 命令。

主控台

#### 取消資料庫叢集匯出任務

1. 登入 AWS Management Console 並開啟 Amazon RDS 主控台,網址為 [https://](https://console.aws.amazon.com/rds/) [console.aws.amazon.com/rds/](https://console.aws.amazon.com/rds/)。

2. 在導覽窗格中,選擇 Exports in Amazon S3 (在 Amazon S3 中匯出)。

資料庫叢集匯出會在 Source type (來源類型) 欄中指出。匯出狀態會顯示在 Status (狀態) 欄中。

- 3. 選擇您想要取消的匯出任務。
- 4. 選擇 Cancel (取消)。
- 5. 選擇確認頁面上的 Cancel export task (取消匯出任務)。

#### AWS CLI

若要使用取消匯出工作 AWS CLI,請使用取[消匯出工作指令。](https://docs.aws.amazon.com/cli/latest/reference/rds/cancel-export-task.html)命令需要 --export-taskidentifier 選項。

Example

```
aws rds cancel-export-task --export-task-identifier my-export
{ 
     "Status": "CANCELING", 
     "S3Prefix": "", 
     "S3Bucket": "DOC-EXAMPLE-BUCKET", 
     "PercentProgress": 0, 
     "KmsKeyId": "arn:aws:kms:us-west-2:123456789012:key/K7MDENG/bPxRfiCYEXAMPLEKEY", 
     "ExportTaskIdentifier": "my-export", 
     "IamRoleArn": "arn:aws:iam::123456789012:role/export-to-s3", 
     "TotalExtractedDataInGB": 0, 
     "SourceArn": "arn:aws:rds:us-west-2:123456789012:cluster:export-example-1"
}
```
RDS API

若要使用 Amazon RDS API 取消匯出任務,請搭配ExportTaskIdentifier參數使用[CancelExport](https://docs.aws.amazon.com/AmazonRDS/latest/APIReference/API_CancelExportTask.html) [任務](https://docs.aws.amazon.com/AmazonRDS/latest/APIReference/API_CancelExportTask.html)操作。

### Amazon S3 匯出任務的失敗訊息

下表說明 Amazon S3 匯出任務失敗時傳回的訊息。

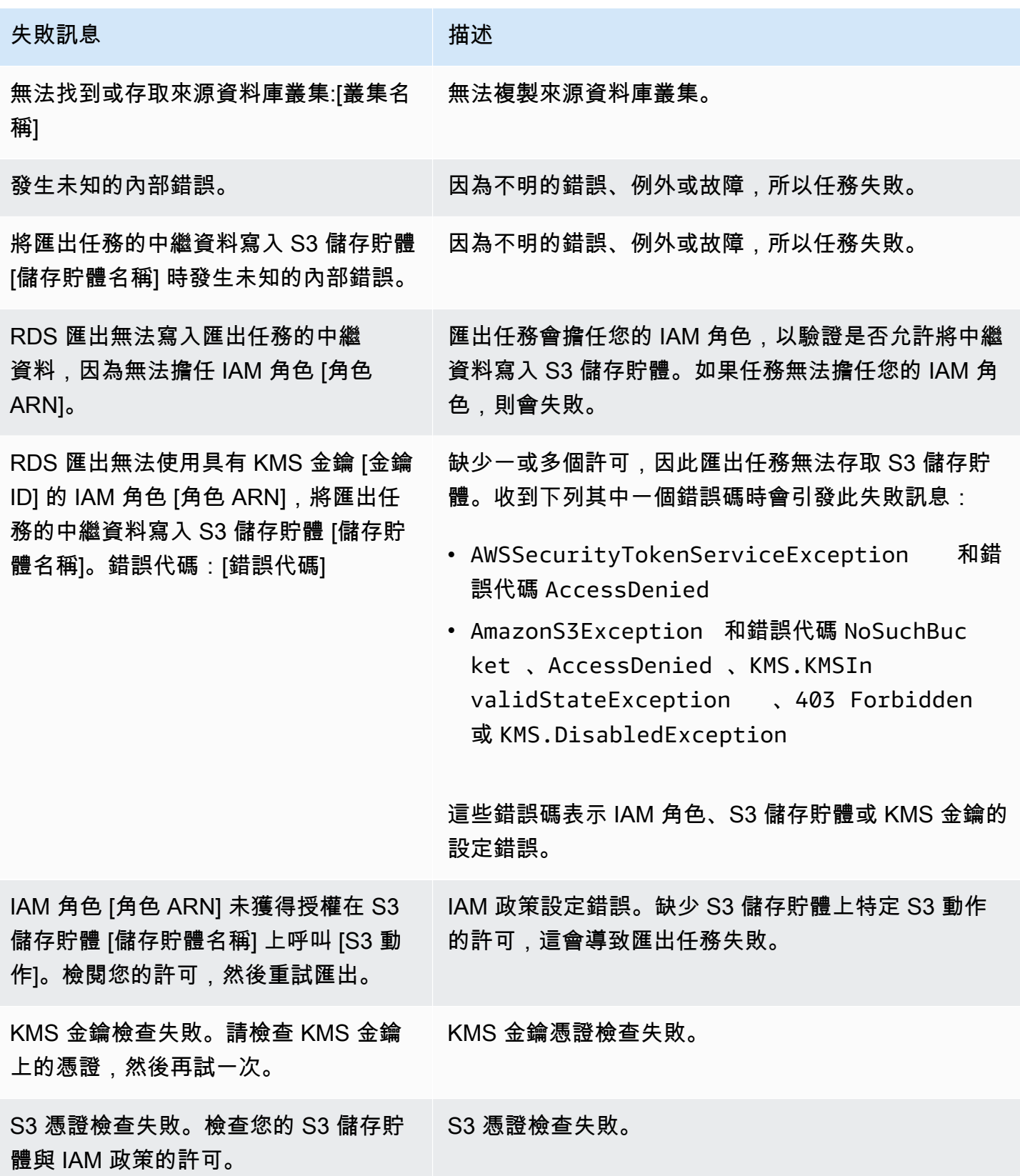

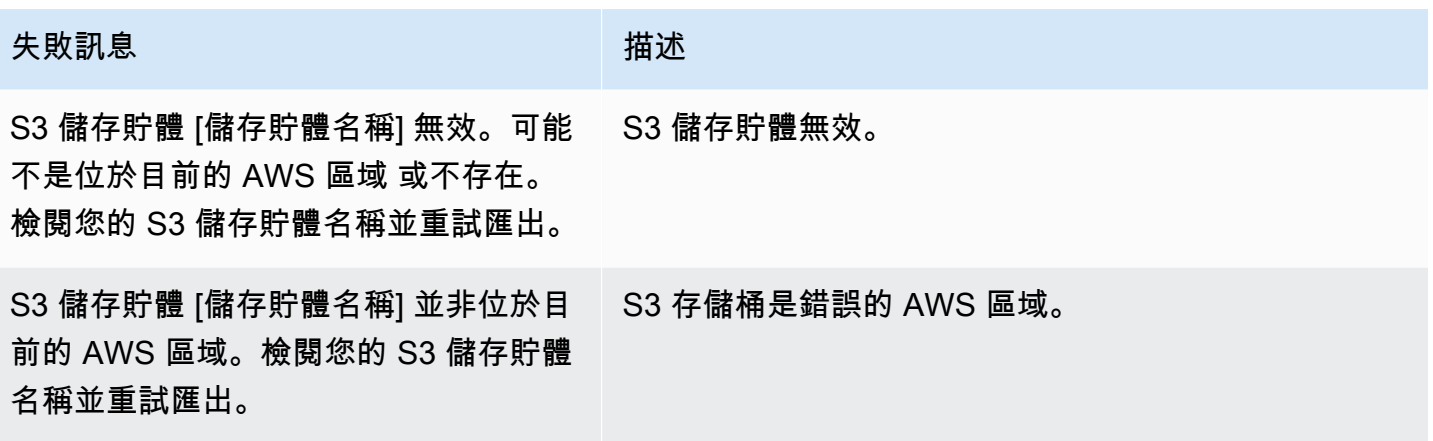

# 對 PostgreSQL 許可錯誤進行故障診斷

將 PostgreSQL 資料庫匯出至 Amazon S3 時,您可能會看到 PERMISSIONS\_DO\_NOT\_EXIST 錯誤, 指出某些資料表已略過。您在建立資料庫叢集時指定的超級使用者,若沒有存取這些資料表的許可,通 常就會發生此錯誤。

若要修正此錯誤,請執行下列命令:

GRANT ALL PRIVILEGES ON ALL TABLES IN SCHEMA *schema\_name* TO *superuser\_name*

如需超級使用者權限的詳細資訊,請參閱[主要使用者帳戶權限](#page-3651-0)。

### 檔案命名慣例

特定表格的匯出資料會以 *base\_prefix*/*files* 的格式儲存,其中基本前綴如下:

*export\_identifier*/*database\_name*/*schema\_name*.*table\_name*/

例如:

export-1234567890123-459/rdststcluster/mycluster.DataInsert\_7ADB5D19965123A2/

輸出檔案使用下列命名慣例,其中 *partition\_index* 是英數字元:

*partition\_index*/part-00000-*random\_uuid*.*format-based\_extension*

例如:

1/part-00000-c5a881bb-58ff-4ee6-1111-b41ecff340a3-c000.gz.parquet a/part-00000-d7a881cc-88cc-5ab7-2222-c41ecab340a4-c000.gz.parquet

檔案命名慣例可能會有所變更。因此,在讀取目標資料表時,建議您讀取資料表基本字首內的所有內 容。

資料轉換和存放格式

當您將資料庫叢集匯出至 Amazon S3 儲存貯體時,Amazon Aurora 會以 Parquet 格式轉換資料、匯出 資料,以及存放資料。如需更多詳細資訊,請參閱 [匯出至 Amazon S3 儲存貯體時的資料轉換。](#page-710-0)

## 將資料庫叢集快照資料匯出至 Amazon S3

您可將資料庫叢集快照資料匯出至 Amazon S3 儲存貯體。匯出程序會在背景中執行,不會影響您作用 中資料庫叢集的效能。

當您匯出資料庫叢集快照時,Amazon Aurora 會從快照擷取資料,並將其存放於 Amazon S3 儲存貯體 中。您可以匯出手動快照和自動化系統快照。根據預設會匯出快照中的所有資料。但是,您可以選擇匯 出特定資料庫、結構描述或資料表集。

資料會以壓縮且一致的 Apache Parquet 格式存放。個別拼合地板檔案的大小通常為 1—10 MB。

匯出資料後,您可以直接透過 Amazon Athena 或 Amazon Redshift Spectrum 等工具分析匯出後的 資料。如需使用雅典娜讀取實木地板資料的詳細資訊,請參閱 Amazon Athena 使用者指南 SerDe中 的[鑲木地板](https://docs.aws.amazon.com/athena/latest/ug/parquet-serde.html)。如需有關使用 Redshift Spectrum 來讀取 Parquet 資料的詳細資訊,請參閱《Amazon Redshift 資料庫開發人員指南》中[的從單欄式資料格式的 COPY。](https://docs.aws.amazon.com/redshift/latest/dg/copy-usage_notes-copy-from-columnar.html)

功能可用性和支援會因每個資料庫引擎的特定版本以及 AWS 區域而有所不同。如需將資料庫叢集快照 資料匯出至 S3 功能之版本和區域可用性的詳細資訊,請參閱 [支援的區域和 Aurora 資料庫引擎,可將](#page-65-0) [快照資料匯出至 Amazon S3](#page-65-0)。

#### 主題

- [限制](#page-692-0)
- [匯出快照資料概觀](#page-694-0)
- [設定對 Amazon S3 儲存貯體的存取權](#page-694-1)
- [將快照匯出至 Amazon S3 儲存貯體](#page-700-0)
- [Aurora MySQL 中的匯出效能](#page-703-0)
- [監控快照匯出](#page-703-1)
- [取消快照匯出任務](#page-706-0)
- [Amazon S3 匯出任務的失敗訊息](#page-707-0)
- [對 PostgreSQL 許可錯誤進行故障診斷](#page-708-0)
- [檔案命名慣例](#page-709-0)
- [匯出至 Amazon S3 儲存貯體時的資料轉換](#page-710-0)

### <span id="page-692-0"></span>限制

將資料庫快照資料匯出至 Amazon S3 時有下列限制:

- 您無法同時針對相同的資料庫叢集快照執行多個匯出任務。這同時適用於完整和部分匯出。
- 每個最多可以有五個正在進行的並行資料庫快照匯出工作 AWS 帳戶。
- 您無法將快照資料從資料Aurora Serverless v1庫叢集匯出到 S3。
- 匯出至 S3 不支援包含冒號 (:) 的 S3 前置詞。
- 在匯出過程中,S3 檔案路徑中的以下字元將轉換為底線 ( ) :

 $\cdot$  " (space)

- 如果資料庫、結構描述或資料表的名稱中包含下列字元以外的字元,則不支援部分匯出。但是,您可 以匯出整個資料庫快照。
	- 拉丁字母 (A–Z)
	- 數字 (0–9)
	- 美元符號 (\$)
	- 底線 (\_)
- 資料庫資料表資料欄名稱不支援空格 ( ) 和某些字元。資料行名稱中具備下列字元的資料表會在匯出 時跳過:

, ; { } ( ) \n \t = (space)

- 匯出時會略過名稱中具備斜線 (/) 的表格。
- 匯出期間,系統會略過 Aurora PostgreSQL 的暫存和未記錄資料表。
- 若資料包含接近或超過 500 MB 的大型物件 (例如 BLOB 或 CLOB),則匯出會失敗。
- 如果資料表包含接近或大於 2 GB 的大型資料列,則在匯出期間會略過該資料表。
- 對於部分匯出,ExportOnly清單的大小上限為 200 KB。
- 強烈建議您對每個匯出任務使用唯一的名稱。如果不使用唯一的任務名稱,可能會收到下列錯誤訊 息:

ExportTaskAlreadyExists錯誤:呼叫 StartExportTask作業時發生錯誤 (ExportTaskAlreadyExists): 識別碼為 *xxxxx* 的匯出工作已存在。

- 您在將快照資料匯出至 S3 時可以刪除該快照,但在匯出任務完成之前,仍會向您收取該快照的儲存 費用。
- 您無法將匯出的快照資料從 S3 還原到新的資料庫叢集。

### <span id="page-694-0"></span>匯出快照資料概觀

您可以使用下列程序,將資料庫快照資料匯出至 Amazon S3 儲存貯體。如需詳細資訊,請參閱下列各 節。

1. 識別要匯出的快照

使用現有的自動化或手動快照,或是建立資料庫執行個體的手動快照。

2. 設定對 Amazon S3 儲存貯體的存取。

「儲存貯體」是 Amazon S3 物件或檔案的容器。如要提供存取儲存貯體的資訊,請採取下列步 驟:

- a. 識別要匯出快照的目標 S3 儲存貯體。S3 儲存貯體必須與快照位於相同的 AWS 區域。如需 詳細資訊,請參閱 [識別要匯出的 Amazon S3 儲存貯體。](#page-695-0)
- b. 建立 AWS Identity and Access Management (IAM) 角色,授與 S3 儲存貯體的快照匯出任務 存取權。如需詳細資訊,請參閱 [使用 IAM 角色提供對 Amazon S3 儲存貯體的存取權。](#page-695-1)
- 3. 建立伺服器端加密 AWS KMS key 的對稱加密。快照匯出工作會使用 KMS 金鑰,在將匯出資料寫 入 S3 時設定 AWS KMS 伺服器端加密。

KMS 金鑰政策必須同時包含 kms:CreateGrant 和 kms:DescribeKey 許可。如需在 Amazon Aurora 中使用 KMS 金鑰的詳細資訊,請參閱 [AWS KMS key管理。](#page-3530-0)

如果您的 KMS 金鑰原則中有拒絕陳述式,請務必明確排除 AWS 服務主 體export.rds.amazonaws.com。

您可以在 AWS 帳戶中使用 KMS 金鑰,也可以使用跨帳戶 KMS 金鑰。如需詳細資訊,請參閱 [使](#page-698-0) [用跨帳戶 AWS KMS key。](#page-698-0)

- 4. 使用主控台或 start-export-task CLI 命令將快照匯出至 Amazon S3。如需詳細資訊,請參 閱 [將快照匯出至 Amazon S3 儲存貯體。](#page-700-0)
- 5. 若要存取 Amazon S3 儲存貯體中您匯出的資料,請參閱《Amazon Simple Storage Service 使用 者指南》中的[上傳、下載及管理物件](https://docs.aws.amazon.com/AmazonS3/latest/user-guide/upload-download-objects.html)。

### <span id="page-694-1"></span>設定對 Amazon S3 儲存貯體的存取權

識別出 Amazon S3 儲存貯體後,接著授予快照許可以存取該儲存貯體。

#### 主題

- [識別要匯出的 Amazon S3 儲存貯體](#page-695-0)
- [使用 IAM 角色提供對 Amazon S3 儲存貯體的存取權](#page-695-1)
- [使用跨帳戶 Amazon S3 儲存貯體](#page-698-1)
- [使用跨帳戶 AWS KMS key](#page-698-0)

<span id="page-695-0"></span>識別要匯出的 Amazon S3 儲存貯體

識別要匯出資料庫快照的目標 Amazon S3 儲存貯體。使用現有的 S3 儲存貯體或建立新的 S3 儲存貯 體。

#### **a** Note

要匯出的 S3 儲存貯體必須與快照位於相同的 AWS 區域。

如需使用 Amazon S3 儲存貯體的詳細資訊,請參閱《Amazon Simple Storage Service 使用者指南》 中的下列內容:

- [如何檢視 S3 儲存貯體的屬性?](https://docs.aws.amazon.com/AmazonS3/latest/user-guide/view-bucket-properties.html)
- [如何啟用 Amazon S3 儲存貯體的預設加密?](https://docs.aws.amazon.com/AmazonS3/latest/user-guide/default-bucket-encryption.html)
- [如何建立 S3 儲存貯體?](https://docs.aws.amazon.com/AmazonS3/latest/user-guide/create-bucket.html)

<span id="page-695-1"></span>使用 IAM 角色提供對 Amazon S3 儲存貯體的存取權

在您將資料庫快照資料匯出至 Amazon S3 前,請給予快照匯出任務對 Amazon S3 儲存貯體的存取許 可。

若要授予此許可,請建立提供儲存貯體之存取權的 IAM 政策,然後建立 IAM 角色並將該政策附加至其 中。稍後,您可以將 IAM 角色指派給快照匯出任務。

#### **A** Important

如果您計劃使 AWS Management Console 用匯出快照,您可以選擇在匯出快照時自動建立 IAM 政策和角色。如需說明,請參閱「[將快照匯出至 Amazon S3 儲存貯體](#page-700-0)」。

給予資料庫快照任務對 Amazon S3 的存取權限

1. 建立 IAM 政策。此政策會提供儲存貯體和物件許可,允許您的快照匯出任務存取 Amazon S3。

在政策中,包含下列必要動作,以允許將檔案從 Amazon Aurora 傳輸至 S3 儲存貯體:

- s3:PutObject\*
- s3:GetObject\*
- s3:ListBucket
- s3:DeleteObject\*
- s3:GetBucketLocation

在政策中,包含下列資源,以識別 S3 儲存貯體和該儲存貯體中的物件。以下資源清單會顯示用於 存取 Amazon S3 的 Amazon Resource Name (ARN) 格式。

- arn:aws:s3:::*DOC-EXAMPLE-BUCKET*
- arn:aws:s3:::*DOC-EXAMPLE-BUCKET*/\*

如需為 Amazon Aurora 建立 IAM 政策的詳細資訊,請參閱 [建立並使用 IAM 政策進行 IAM 資料庫](#page-3598-0) [存取](#page-3598-0)。另請參閱《IAM 使用者指南》中的[教學:建立和連接您的第一個客戶受管原則。](https://docs.aws.amazon.com/IAM/latest/UserGuide/tutorial_managed-policies.html)

下列 AWS CLI 命令會建立以這些選項命名ExportPolicy的 IAM 政策。它授予一個名為*##*示例 桶的訪問權限。

**G** Note

在您建立政策後,請記下政策的 ARN。在後續步驟中將政策附加至 IAM 角色時,您會需 要此 ARN。

```
aws iam create-policy --policy-name ExportPolicy --policy-document '{ 
     "Version": "2012-10-17", 
     "Statement": [ 
         { 
              "Sid": "ExportPolicy", 
              "Effect": "Allow", 
              "Action": [ 
                  "s3:PutObject*",
```

```
 "s3:ListBucket", 
                  "s3:GetObject*", 
                  "s3:DeleteObject*", 
                  "s3:GetBucketLocation" 
              ], 
              "Resource": [ 
                  "arn:aws:s3:::DOC-EXAMPLE-BUCKET", 
                  "arn:aws:s3:::DOC-EXAMPLE-BUCKET/*" 
 ] 
         } 
     ]
}'
```
2. 建立 IAM 角色,讓 Aurora 可以代表您擔任此 IAM 角色,以存取您的 Amazon S3 儲存貯體。如需 詳細資訊,請參閱《IAM 使用者指南》中的[建立角色以將許可委派給 IAM 使用者。](https://docs.aws.amazon.com/IAM/latest/UserGuide/id_roles_create_for-user.html)

下列範例示範如何使用 AWS CLI 命令建立名為的角色rds-s3-export-role。

```
aws iam create-role --role-name rds-s3-export-role --assume-role-policy-document 
  '{ 
      "Version": "2012-10-17", 
      "Statement": [ 
        { 
           "Effect": "Allow", 
           "Principal": { 
              "Service": "export.rds.amazonaws.com" 
            }, 
           "Action": "sts:AssumeRole" 
        } 
      ] 
    }'
```
3. 將您建立的 IAM 政策附加至您建立的 IAM 角色。

下列 AWS CLI 命令會將先前建立的原則附加至名為的角色rds-s3-export-role。將 *yourpolicy-arn* 取代成您在稍早步驟中記下的政策 ARN。

```
aws iam attach-role-policy --policy-arn your-policy-arn --role-name rds-s3-
export-role
```
### <span id="page-698-1"></span>使用跨帳戶 Amazon S3 儲存貯體

您可以跨 AWS 帳戶使用 Amazon S3 儲存貯體。若要使用跨帳戶儲存貯體,請新增儲存貯體政策,以 將存取權授予您用於 S3 匯出的 IAM 角色。如需詳細資訊,請參[閱範例 2:儲存貯體擁有者授予跨帳戶](https://docs.aws.amazon.com/AmazonS3/latest/userguide/example-walkthroughs-managing-access-example2.html) [儲存貯體許可](https://docs.aws.amazon.com/AmazonS3/latest/userguide/example-walkthroughs-managing-access-example2.html)。

將儲存貯體政策附加至您的儲存貯體,如下列範例所示。

```
{ 
     "Version": "2012-10-17", 
     "Statement": [ 
         { 
              "Effect": "Allow", 
              "Principal": { 
                  "AWS": "arn:aws:iam::123456789012:role/Admin" 
              }, 
              "Action": [ 
                  "s3:PutObject*", 
                  "s3:ListBucket", 
                  "s3:GetObject*", 
                  "s3:DeleteObject*", 
                  "s3:GetBucketLocation" 
              ], 
              "Resource": [ 
                   "arn:aws:s3:::DOC-EXAMPLE-DESTINATION-BUCKET", 
                  "arn:aws:s3:::DOC-EXAMPLE-DESTINATION-BUCKET/*" 
 ] 
         } 
     ]
}
```
### <span id="page-698-0"></span>使用跨帳戶 AWS KMS key

您可以使用跨帳戶 AWS KMS key 來加密 Amazon S3 匯出。首先,將金鑰政策新增至本機帳戶,然後 在外部帳戶中新增 IAM 政策。如需詳細資訊,請參閱[允許其他帳戶中的使用者使用 KMS 金鑰。](https://docs.aws.amazon.com/kms/latest/developerguide/key-policy-modifying-external-accounts.html)

#### 使用跨帳戶 KMS 金鑰

#### 1. 將金鑰政策新增至本機帳戶。

下列範例將本機帳戶 123456789012 中的許可給予外部帳戶 444455556666 中的 ExampleRole 和 ExampleUser。

```
{ 
     "Sid": "Allow an external account to use this KMS key", 
     "Effect": "Allow", 
     "Principal": { 
          "AWS": [ 
              "arn:aws:iam::444455556666:role/ExampleRole", 
              "arn:aws:iam::444455556666:user/ExampleUser" 
          ] 
     }, 
     "Action": [ 
          "kms:Encrypt", 
          "kms:Decrypt", 
          "kms:ReEncrypt*", 
          "kms:GenerateDataKey*", 
          "kms:CreateGrant", 
          "kms:DescribeKey", 
          "kms:RetireGrant" 
     ], 
     "Resource": "*"
}
```
2. 將 IAM 政策新增至外部帳戶。

以下 IAM 政策範例允許委託人使用帳戶 123456789012 中的 KMS 金鑰來進行密碼編譯操作。若 要提供此許可給帳戶 444455556666 中的 ExampleRole 和 ExampleUser,請在該帳戶[中附加](https://docs.aws.amazon.com/IAM/latest/UserGuide/access_policies_managed-using.html#attach-managed-policy-console) [政策](https://docs.aws.amazon.com/IAM/latest/UserGuide/access_policies_managed-using.html#attach-managed-policy-console)給他們。

```
{ 
     "Sid": "Allow use of KMS key in account 123456789012", 
     "Effect": "Allow", 
     "Action": [ 
          "kms:Encrypt", 
          "kms:Decrypt", 
          "kms:ReEncrypt*", 
          "kms:GenerateDataKey*", 
          "kms:CreateGrant", 
          "kms:DescribeKey", 
          "kms:RetireGrant" 
     ],
```

```
 "Resource": "arn:aws:kms:us-
west-2:123456789012:key/1234abcd-12ab-34cd-56ef-1234567890ab"
}
```
### <span id="page-700-0"></span>將快照匯出至 Amazon S3 儲存貯體

每個最多可以有五個正在進行的並行資料庫快照匯出工作 AWS 帳戶。

**a** Note

匯出 RDS 快照可能需要一段時間,依您的資料庫類型和大小而定。匯出任務會先還原和擴展 整個資料庫,然後再將資料擷取到 Amazon S3。此階段期間的工作進度會顯示為STARTING (開始)。當任務切換到將資料匯出到 S3 時,進度會顯示為 In progress (進行中)。 匯出完成所需的時間取決於儲存在資料庫中的資料。例如,如果資料表有分散均勻的數值主索 引鍵或索引資料欄,則匯出速度最快。如果資料表不含適合分割的資料欄,或是資料表只在字 串型資料欄上有一個索引,則會花更多時間。因為匯出使用較慢的單一執行緒處理序,所以將 會耗費更長的時間。

您可以使用 AWS Management Console、或 RDS API 將資料庫快照匯出到 Amazon S3。 AWS CLI

如果您使用 Lambda 函式匯出快照集,請將 kms:DescribeKey 動作新增至 Lambda 函式政策。如需 詳細資訊,請參閱 [AWS Lambda 許可。](https://docs.aws.amazon.com/lambda/latest/dg/lambda-permissions.html)

#### 主控台

Export to Amazon S3 (匯出至 Amazon S3) 主控台選項僅會針對可匯出至 Amazon S3 的快照顯示。由 於下列原因,快照可能無法匯出:

- S3 匯出不支援此資料庫引擎。
- S3 匯出不支援此資料庫執行個體版本。
- 建立快照的 AWS 區域不支援 S3 匯出。

#### 匯出資料庫快照

1. 登入 AWS Management Console 並開啟 Amazon RDS 主控台,網址為 [https://](https://console.aws.amazon.com/rds/) [console.aws.amazon.com/rds/](https://console.aws.amazon.com/rds/)。

- 2. 在導覽窗格中,選擇 Snapshots (快照)。
- 3. 從標籤中,選擇您希望匯出的快照類型。
- 4. 在快照清單中,選擇您希望匯出的快照。
- 5. 針對 Actions (動作),選擇 Export to Amazon S3 (匯出至 Amazon S3)。

隨即出現 Export to Amazon S3 (匯出至 Amazon S3) 視窗。

- 6. 針對 Export identifier (匯出識別符),輸入名稱以識別匯出任務。這個值也會用來做為在 S3 儲存貯 體中建立的檔案名稱。
- 7. 選擇匯出的資料:
	- 選擇 All (全部) 來匯出快照中的所有資料。
	- 選擇 Partial (部分) 來匯出快照的特定部分。若要識別要匯出的快照部分,請針對 Identifier (識 別符) 輸入一或多個資料庫、結構描述或表格,並以空格分隔。

使用下列格式:

```
database[.schema][.table] database2[.schema2][.table2] ... databasen[.scheman]
[.tablen]
```
例如:

```
mydatabase mydatabase2.myschema1 mydatabase2.myschema2.mytable1 
  mydatabase2.myschema2.mytable2
```
8. 針對 S3 bucket (S3 儲存貯體),選擇要匯出的儲存貯體。

如要將匯出資料指派給 S3 儲存貯體中的資料夾路徑,請針對 S3 prefix (S3 字首) 輸入選用的路 徑。

- 9. 針對 IAM role (IAM 角色),您可選擇授予對您所選擇 S3 儲存貯體寫入存取權限的角色,或建立新 角色。
	- 如果您透過遵循 [使用 IAM 角色提供對 Amazon S3 儲存貯體的存取權](#page-695-1) 中的步驟建立了角色,請 選擇該角色。
	- 如果您沒有建立授予您所選擇 S3 儲存貯體寫入存取權限的角色,請選擇 Create a new role (建 立新角色) 以自動建立角色。接下來,為 IAM 角色名稱 (IAM role name) 中的角色輸入名稱。
- 10. 針對 AWS KMS key,輸入金鑰的 ARN 以加密匯出的資料。
- 11. 選擇 Export to Amazon S3 (匯出至 Amazon S3)。

#### AWS CLI

若要使用將資料庫快照匯出到 Amazon S3 AWS CLI,請使用具有下列必要選項的[開始匯出任務命](https://docs.aws.amazon.com/cli/latest/reference/rds/start-export-task.html)令:

- --export-task-identifier
- --source-arn
- --s3-bucket-name
- --iam-role-arn
- --kms-key-id

#### *################################# DOC/EX AMPLE ####### S3 #####*

Example

對於LinuxmacOS、或Unix:

```
aws rds start-export-task \ 
     --export-task-identifier my-snapshot-export \ 
     --source-arn arn:aws:rds:AWS_Region:123456789012:snapshot:snapshot-name \ 
     --s3-bucket-name DOC-EXAMPLE-DESTINATION-BUCKET \ 
     --iam-role-arn iam-role \ 
     --kms-key-id my-key
```
在 Windows 中:

```
aws rds start-export-task ^ 
     --export-task-identifier my-snapshot-export ^ 
     --source-arn arn:aws:rds:AWS_Region:123456789012:snapshot:snapshot-name ^ 
     --s3-bucket-name DOC-EXAMPLE-DESTINATION-BUCKET ^ 
     --iam-role-arn iam-role ^ 
     --kms-key-id my-key
```
範例輸出如下。

```
{ 
     "Status": "STARTING", 
     "IamRoleArn": "iam-role", 
     "ExportTime": "2019-08-12T01:23:53.109Z", 
     "S3Bucket": "DOC-EXAMPLE-DESTINATION-BUCKET", 
     "PercentProgress": 0,
```

```
 "KmsKeyId": "my-key", 
     "ExportTaskIdentifier": "my-snapshot-export", 
     "TotalExtractedDataInGB": 0, 
     "TaskStartTime": "2019-11-13T19:46:00.173Z", 
     "SourceArn": "arn:aws:rds:AWS_Region:123456789012:snapshot:snapshot-name"
}
```
如要為快照匯出提供 S3 儲存貯體中的資料夾路徑,請在 [start-export-task](https://docs.aws.amazon.com/cli/latest/reference/rds/start-export-task.html) 命令中包含 --s3-prefix 選項。

#### RDS API

若要使用 Amazon RDS API 將資料庫快照匯出到 Amazon S3,請使用具有下列必要參數[的StartExport](https://docs.aws.amazon.com/AmazonRDS/latest/APIReference/API_StartExportTask.html) [任務](https://docs.aws.amazon.com/AmazonRDS/latest/APIReference/API_StartExportTask.html)操作:

- ExportTaskIdentifier
- SourceArn
- S3BucketName
- IamRoleArn
- KmsKeyId

### <span id="page-703-0"></span>Aurora MySQL 中的匯出效能

Aurora MySQL 第 2 版和第 3 版資料庫叢集快照會使用進階匯出機制,來改善效能並縮短匯出時間。 此機制包含多個匯出執行緒和 Aurora MySQL 平行查詢等最佳化功能,以利用 Aurora 共用儲存體架 構。最佳化會以自適應方式套用,取決於資料集大小和結構。

您不需要開啟不行查詢,即可使用更快的匯出程序,但此程序確實具有與平行查詢相同的限制。此外, 不支援某些資料值,例如幾月幾日為 0 或年份為 0000 的日期。如需詳細資訊,請參閱 [使用 Amazon](#page-1348-0)  [Aurora MySQL 的平行查詢。](#page-1348-0)

套用效能最佳化時,您也可能看到大很多 (約 200 GB) 的 Parquet 檔案,進行 Aurora MySQL 第 2 版 和第 3 版匯出。

如果無法使用更快的匯出程序 (例如因為資料類型或值不相容),Aurora 會自動切換至單一執行緒匯出 模式,而沒有平行查詢。根據使用的程序以及要匯出的資料量,匯出效能可能會有所不同。

### <span id="page-703-1"></span>監控快照匯出

您可以使用 AWS Management Console、或 RDS API 監視資料庫快照匯出。 AWS CLI

#### 主控台

#### 監控資料庫快照匯出

- 1. 登入 AWS Management Console 並開啟 Amazon RDS 主控台,網址為 [https://](https://console.aws.amazon.com/rds/) [console.aws.amazon.com/rds/](https://console.aws.amazon.com/rds/)。
- 2. 在導覽窗格中,選擇 Exports in Amazon S3 (在 Amazon S3 中匯出)。

資料庫快照匯出會在 Source type (來源類型) 資料欄中指出。匯出狀態會顯示在 Status (狀態) 資 料欄中。

3. 若要檢視特定快照匯出的詳細資訊,請選擇匯出任務。

#### AWS CLI

若要使用監視資料庫快照集匯出 AWS CLI,請使用[描述-匯出工作命令](https://docs.aws.amazon.com/cli/latest/reference/rds/describe-export-tasks.html)。

以下範例示範如何顯示您所有快照匯出的目前資訊。

#### Example

```
aws rds describe-export-tasks
{ 
     "ExportTasks": [ 
         { 
              "Status": "CANCELED", 
              "TaskEndTime": "2019-11-01T17:36:46.961Z", 
              "S3Prefix": "something", 
              "ExportTime": "2019-10-24T20:23:48.364Z", 
              "S3Bucket": "DOC-EXAMPLE-BUCKET", 
              "PercentProgress": 0, 
              "KmsKeyId": "arn:aws:kms:AWS_Region:123456789012:key/K7MDENG/
bPxRfiCYEXAMPLEKEY", 
              "ExportTaskIdentifier": "anewtest", 
              "IamRoleArn": "arn:aws:iam::123456789012:role/export-to-s3", 
              "TotalExtractedDataInGB": 0, 
              "TaskStartTime": "2019-10-25T19:10:58.885Z", 
              "SourceArn": "arn:aws:rds:AWS_Region:123456789012:snapshot:parameter-
groups-test" 
         },
{
```

```
 "Status": "COMPLETE", 
              "TaskEndTime": "2019-10-31T21:37:28.312Z", 
             "WarningMessage": "{\"skippedTables\":[],\"skippedObjectives\":[],\"general
\":[{\"reason\":\"FAILED_TO_EXTRACT_TABLES_LIST_FOR_DATABASE\"}]}", 
             "S3Prefix": "", 
             "ExportTime": "2019-10-31T06:44:53.452Z", 
             "S3Bucket": "DOC-EXAMPLE-BUCKET1", 
             "PercentProgress": 100, 
             "KmsKeyId": "arn:aws:kms:AWS_Region:123456789012:key/2Zp9Utk/
h3yCo8nvbEXAMPLEKEY", 
             "ExportTaskIdentifier": "thursday-events-test", 
             "IamRoleArn": "arn:aws:iam::123456789012:role/export-to-s3", 
             "TotalExtractedDataInGB": 263, 
              "TaskStartTime": "2019-10-31T20:58:06.998Z", 
             "SourceArn": 
  "arn:aws:rds:AWS_Region:123456789012:snapshot:rds:example-1-2019-10-31-06-44" 
         }, 
         { 
             "Status": "FAILED", 
             "TaskEndTime": "2019-10-31T02:12:36.409Z", 
              "FailureCause": "The S3 bucket my-exports isn't located in the current AWS 
  Region. Please, review your S3 bucket name and retry the export.", 
             "S3Prefix": "", 
             "ExportTime": "2019-10-30T06:45:04.526Z", 
             "S3Bucket": "DOC-EXAMPLE-BUCKET2", 
             "PercentProgress": 0, 
             "KmsKeyId": "arn:aws:kms:AWS_Region:123456789012:key/2Zp9Utk/
h3yCo8nvbEXAMPLEKEY", 
             "ExportTaskIdentifier": "wednesday-afternoon-test", 
              "IamRoleArn": "arn:aws:iam::123456789012:role/export-to-s3", 
             "TotalExtractedDataInGB": 0, 
             "TaskStartTime": "2019-10-30T22:43:40.034Z", 
             "SourceArn": 
  "arn:aws:rds:AWS_Region:123456789012:snapshot:rds:example-1-2019-10-30-06-45" 
         } 
     ]
}
```
如要顯示特定快照匯出的相關資訊,請在 --export-task-identifier 命令中包含 describeexport-tasks 選項。如要篩選輸出,請包含 --Filters 選項。如需更多選項,請參閱 [describe](https://docs.aws.amazon.com/cli/latest/reference/rds/describe-export-tasks.html)[export-tasks](https://docs.aws.amazon.com/cli/latest/reference/rds/describe-export-tasks.html) 命令。

#### RDS API

若要顯示使用 Amazon RDS API 匯出資料庫快照的相關資訊,請使用[DescribeExport任務操](https://docs.aws.amazon.com/AmazonRDS/latest/APIReference/API_DescribeExportTasks.html)作。

若要追蹤匯出工作流程的完成或起始其他工作流程,您可以訂閱 Amazon Simple Notification Service 主題。如需 Amazon SNS 的詳細資訊,請參閱[使用 Amazon RDS 事件通知。](#page-1007-0)

### <span id="page-706-0"></span>取消快照匯出任務

您可以使用 AWS Management Console、或 RDS API 取消資料庫快照匯出工作。 AWS CLI

#### **a** Note

取消快照匯出任務不會移除任何已匯出到 Amazon S3 的資料。如需如何使用主控台刪除資料 的資訊,請參閱[如何從 S3 儲存貯體刪除物件?](https://docs.aws.amazon.com/AmazonS3/latest/user-guide/delete-objects.html) 如要使用 CLI 刪除資料,請使用 [delete-object](https://docs.aws.amazon.com/cli/latest/reference/s3api/delete-object.html) 命令。

#### 主控台

#### 取消快照匯出任務

- 1. 登入 AWS Management Console 並開啟 Amazon RDS 主控台,網址為 [https://](https://console.aws.amazon.com/rds/) [console.aws.amazon.com/rds/](https://console.aws.amazon.com/rds/)。
- 2. 在導覽窗格中,選擇 Exports in Amazon S3 (在 Amazon S3 中匯出)。

資料庫快照匯出會在 Source type (來源類型) 資料欄中指出。匯出狀態會顯示在 Status (狀態) 資 料欄中。

- 3. 選擇您希望取消的快照匯出任務。
- 4. 選擇 Cancel (取消)。
- 5. 選擇確認頁面上的 Cancel export task (取消匯出任務)。

AWS CLI

若要使用取消快照匯出工作 AWS CLI,請使用取[消匯出工作指令。](https://docs.aws.amazon.com/cli/latest/reference/rds/cancel-export-task.html)命令需要 --export-taskidentifier 選項。

#### Example

```
aws rds cancel-export-task --export-task-identifier my_export
{ 
     "Status": "CANCELING", 
     "S3Prefix": "", 
     "ExportTime": "2019-08-12T01:23:53.109Z", 
     "S3Bucket": "DOC-EXAMPLE-BUCKET", 
     "PercentProgress": 0, 
     "KmsKeyId": "arn:aws:kms:AWS_Region:123456789012:key/K7MDENG/bPxRfiCYEXAMPLEKEY", 
     "ExportTaskIdentifier": "my_export", 
     "IamRoleArn": "arn:aws:iam::123456789012:role/export-to-s3", 
     "TotalExtractedDataInGB": 0, 
     "TaskStartTime": "2019-11-13T19:46:00.173Z", 
     "SourceArn": "arn:aws:rds:AWS_Region:123456789012:snapshot:export-example-1"
}
```
#### RDS API

若要使用 Amazon RDS API 取消快照匯出任務,請搭配ExportTaskIdentifier參數使 用[CancelExport任務](https://docs.aws.amazon.com/AmazonRDS/latest/APIReference/API_CancelExportTask.html)操作。

### <span id="page-707-0"></span>Amazon S3 匯出任務的失敗訊息

下表說明 Amazon S3 匯出任務失敗時傳回的訊息。

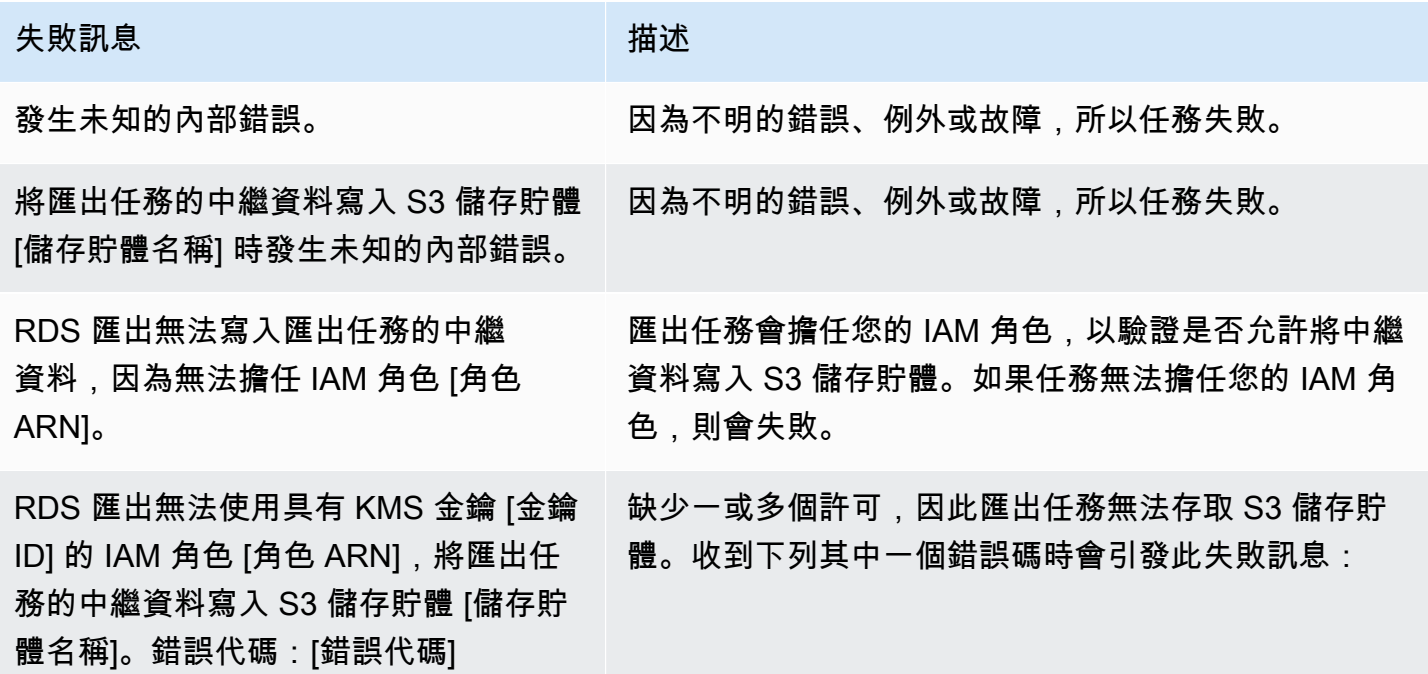

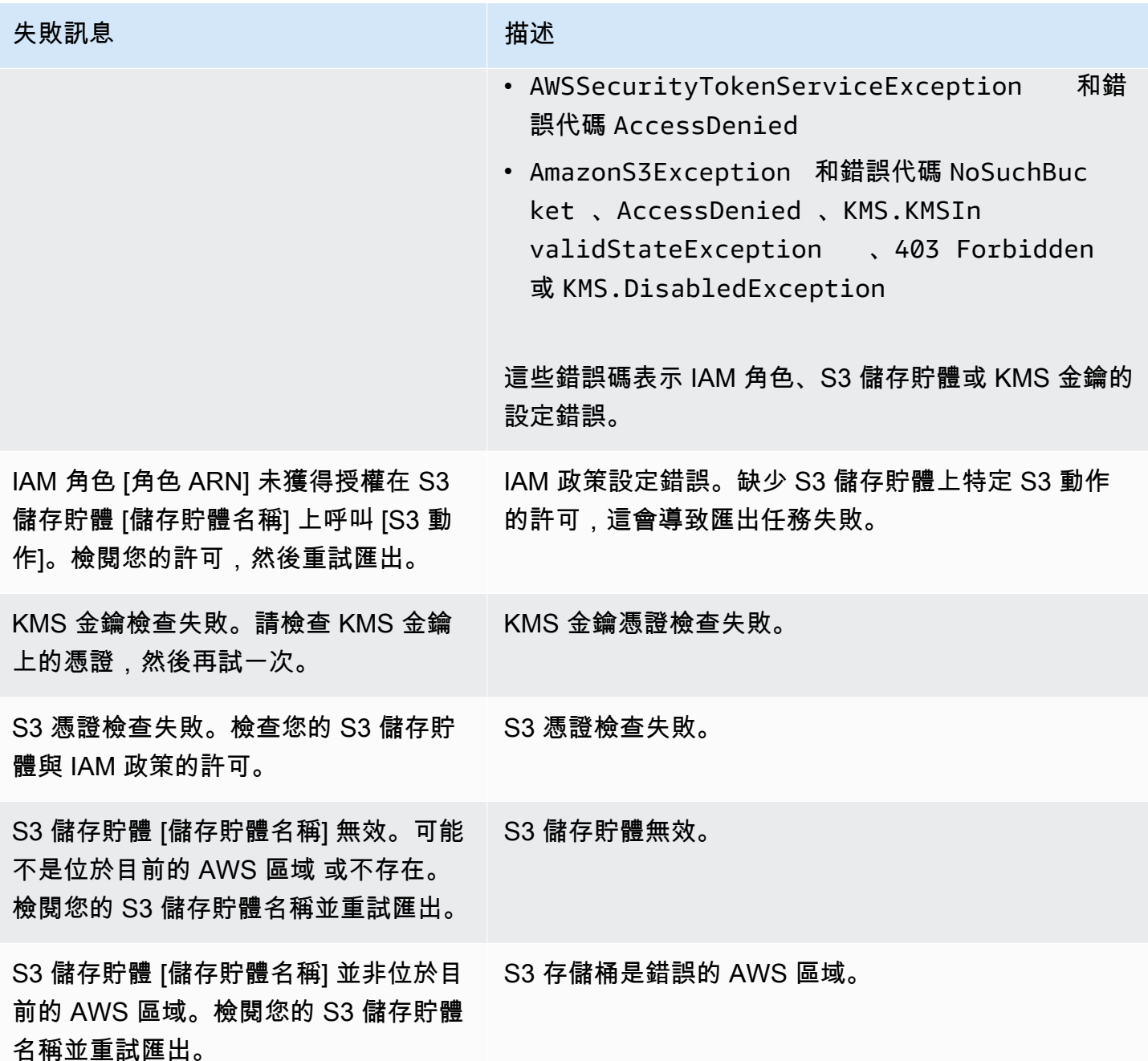

# <span id="page-708-0"></span>對 PostgreSQL 許可錯誤進行故障診斷

將 PostgreSQL 資料庫匯出至 Amazon S3 時,您可能會看到 PERMISSIONS\_DO\_NOT\_EXIST 錯誤, 指出某些資料表已略過。您在建立資料庫執行個體時指定的超級使用者,若沒有存取這些資料表的許 可,通常就會發生此錯誤。

若要修正此錯誤,請執行下列命令:

GRANT ALL PRIVILEGES ON ALL TABLES IN SCHEMA *schema\_name* TO *superuser\_name*

<span id="page-709-0"></span>如需超級使用者權限的詳細資訊,請參閱[主要使用者帳戶權限](#page-3651-0)。

### 檔案命名慣例

特定表格的匯出資料會以 *base\_prefix*/*files* 的格式儲存,其中基本前綴如下:

*export\_identifier*/*database\_name*/*schema\_name*.*table\_name*/

例如:

export-1234567890123-459/rdststdb/rdststdb.DataInsert\_7ADB5D19965123A2/

#### 檔案命名方式有兩種慣例:

• 目前慣例:

*batch\_index*/part-*partition\_index*-*random\_uuid*.*format-based\_extension*

批處理索引是一個序列號,表示從表中讀取的一批數據。如果我們無法將您的表分割成小塊以 parallel 導出,則會有多個批處理索引。如果您的表被分區為多個表,則會發生同樣的情況。將會有 多個批次索引,主資料表的每個表格分割區各一個。

如果我們可以將您的表分割成小塊以 parallel 讀取,則只會有批處理索引1文件夾。

在批處理索引文件夾中,有一個或多個包含表數據的 Parquet 文件。實木複合地板文件名的前 綴是part-*partition\_index*。如果您的資料表已分割,則會有多個以分割區索引開頭的檔 案00000。

分割區索引序列中可能會有間隙。發生這種情況是因為每個分區都是從表中的範圍查詢中獲得的。如 果該分區的範圍內沒有數據,則跳過該序列號。

例如,假設資料行是id資料表的主索引鍵,而且其最小值和最大值為100和1000。當我們嘗試使用 九個分區導出此表時,我們使用 parallel 查詢來讀取它,如下所示:

SELECT \* FROM table WHERE id <= 100 AND id < 200 SELECT \* FROM table WHERE id <= 200 AND id < 300

#### 這應該生成九個文件,

從part-00000-*random\_uuid*.gz.parquet到part-00008-*random\_uuid*.gz.parquet。 但是,如果200和之間沒有 ID 的行350,則其中一個完成的分區是空的,並且不會為其創建任何文 件。在前面的例子中,part-00001-*random\_uuid*.gz.parquet不會創建。

• 較舊的慣例:

part-*partition\_index*-*random\_uuid*.*format-based\_extension*

這與當前約定相同,但沒有前*batch\_index*綴,例如:

part-00000-c5a881bb-58ff-4ee6-1111-b41ecff340a3-c000.gz.parquet part-00001-d7a881cc-88cc-5ab7-2222-c41ecab340a4-c000.gz.parquet part-00002-f5a991ab-59aa-7fa6-3333-d41eccd340a7-c000.gz.parquet

檔案命名慣例可能會有所變更。因此,在讀取目標資料表時,建議您讀取資料表基本字首內的所有內 容。

### <span id="page-710-0"></span>匯出至 Amazon S3 儲存貯體時的資料轉換

當您將資料庫快照匯出至 Amazon S3 儲存貯體時,Amazon Aurora 會以 Parquet 格式轉換資料、匯出 資料,以及存放資料。如需 Parquet 的詳細資訊,請參閱 [Apache Parquet](https://parquet.apache.org/docs/) 網站。

Parquet 會將所有資料以下列其中一種基本類型存放:

- BOOLEAN
- INT32
- INT64
- INT96
- FLOAT
- DOUBLE
- BYTE\_ARRAY 長度可變的位元組陣列,也稱為二進位
- FIXED\_LEN\_BYTE\_ARRAY 長度固定的位元組陣列,用於值具備固定大小時

Parquet 的資料類型相當少,可減少讀取和寫入格式的複雜性。Parquet 提供擴充基本類型的邏輯類 型。「邏輯類型」會實作為標註,並將資料存放在 LogicalType 中繼資料欄位中。邏輯類型標註會 說明如何解譯基本類型。

當 STRING 邏輯類型標註 BYTE\_ARRAY 類型時,會指出位元組陣列應解譯為 UTF-8 編碼的字元字 串。匯出任務完成後,Amazon Aurora 會通知您是否發生任何字串轉換。匯出的基礎資料一律與來源 資料相同。但是,由於 UTF-8 中的編碼存在差異,在 Athena 等工具中讀取時,有些字元的顯示方式 可能會和來源中的顯示方式不同。

如需詳細資訊,請參閱 Parquet 文件中的 [Parquet Logical Type Definitions。](https://github.com/apache/parquet-format/blob/master/LogicalTypes.md)

主題

- [MySQL 資料類型映射至 Parquet](#page-711-0)
- [PostgreSQL 資料類型對 Parquet 的映射](#page-715-0)

### <span id="page-711-0"></span>MySQL 資料類型映射至 Parquet

下表顯示轉換資料並匯出至 Amazon S3 時,從 MySQL 資料類型到 Parquet 資料類型的映射。

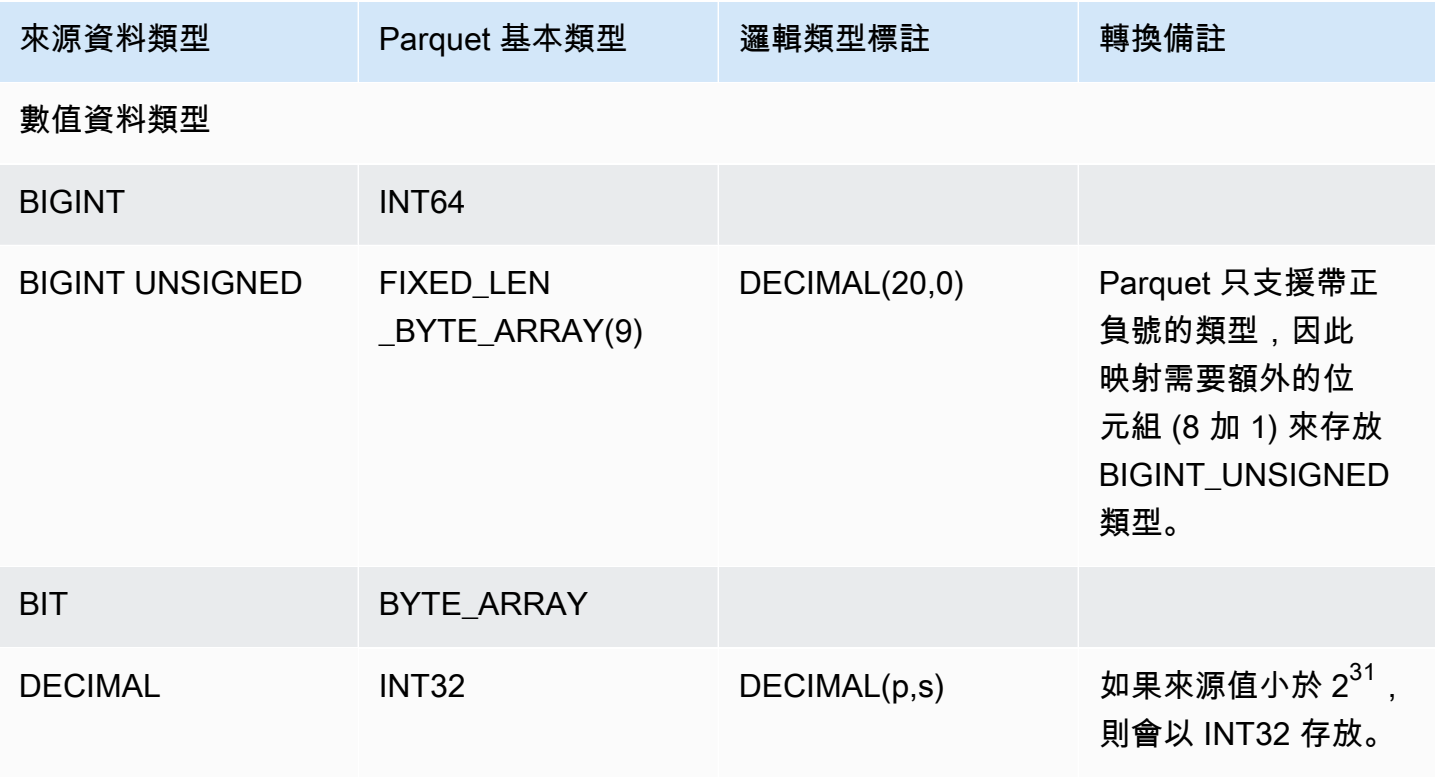

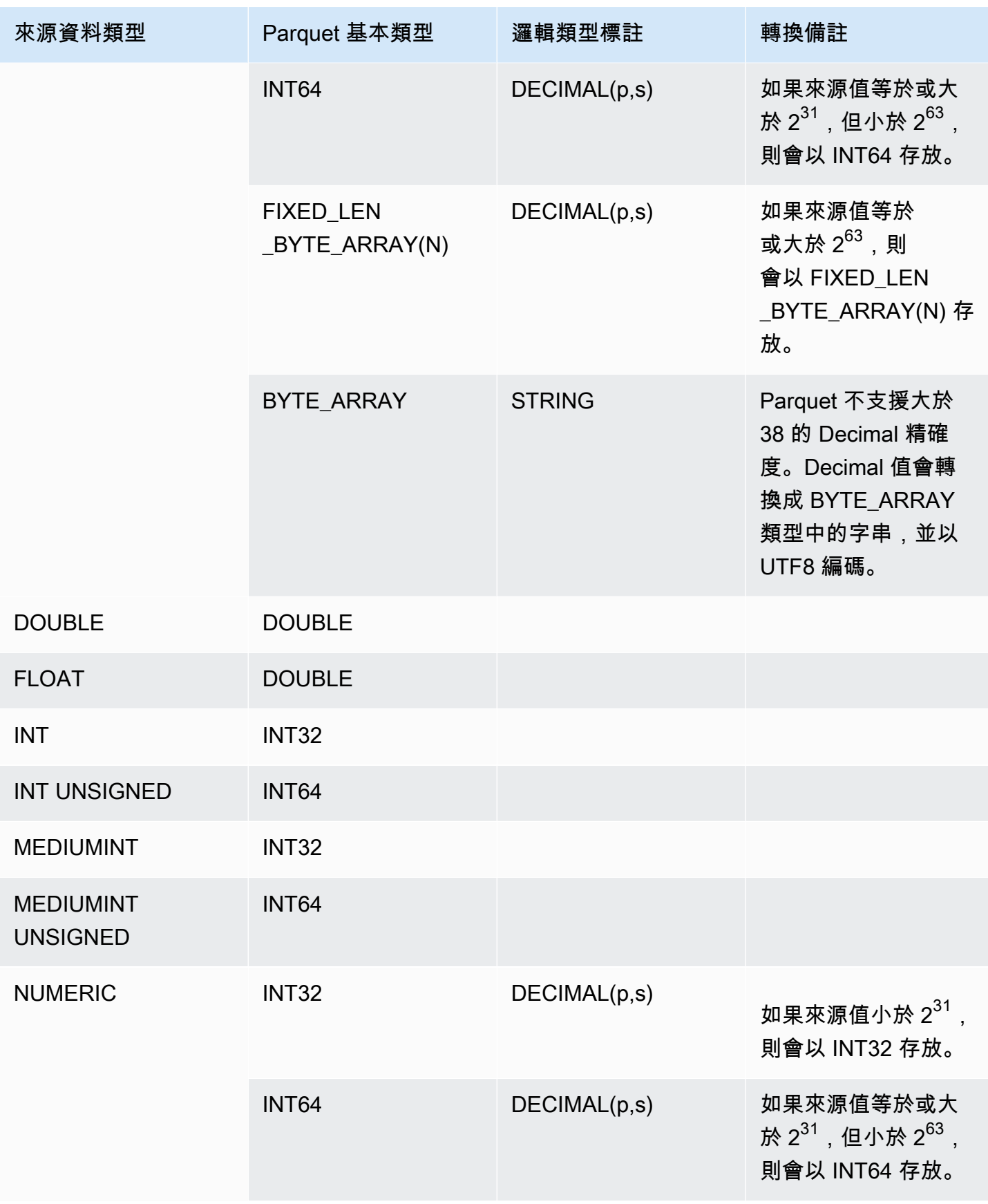

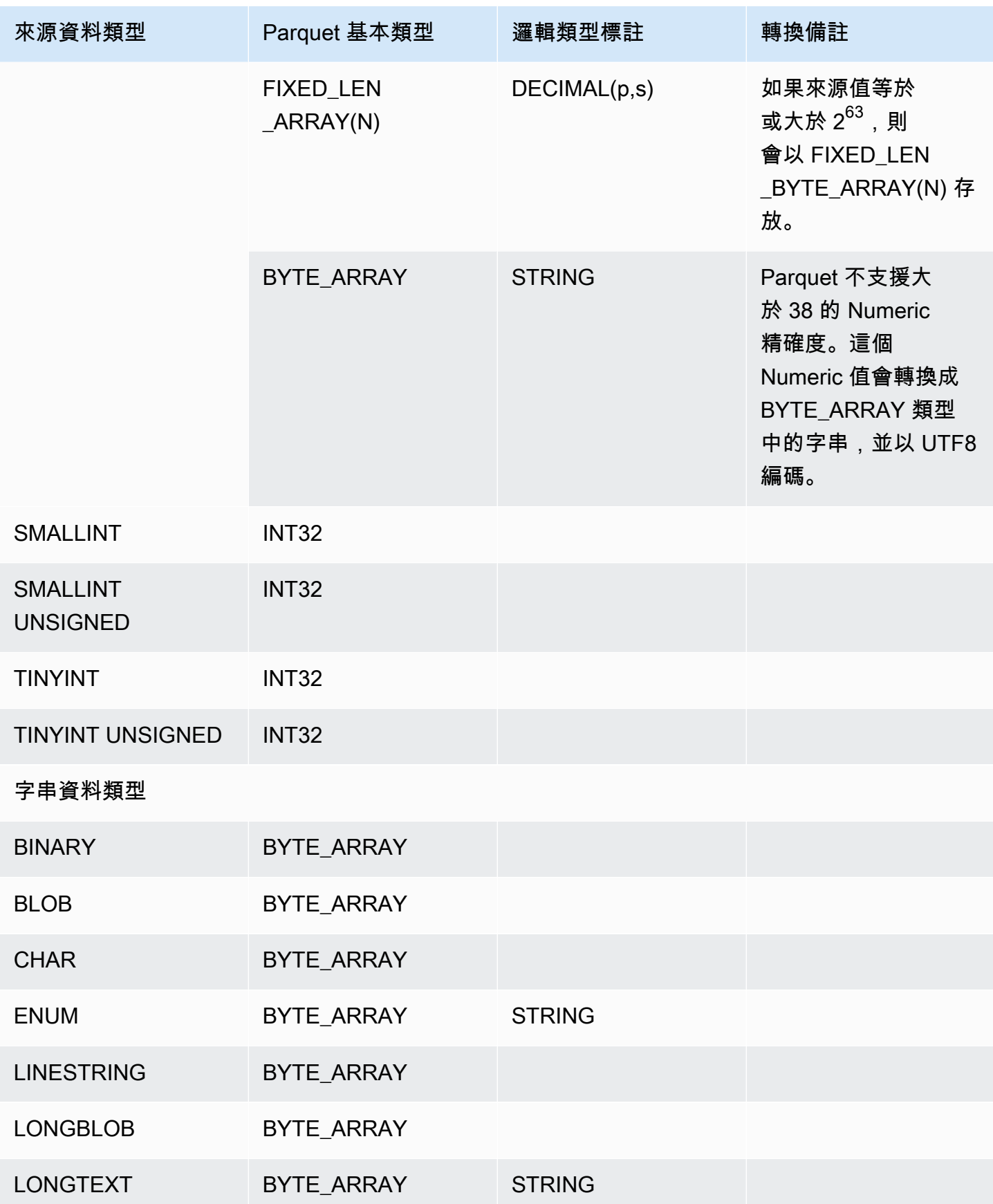

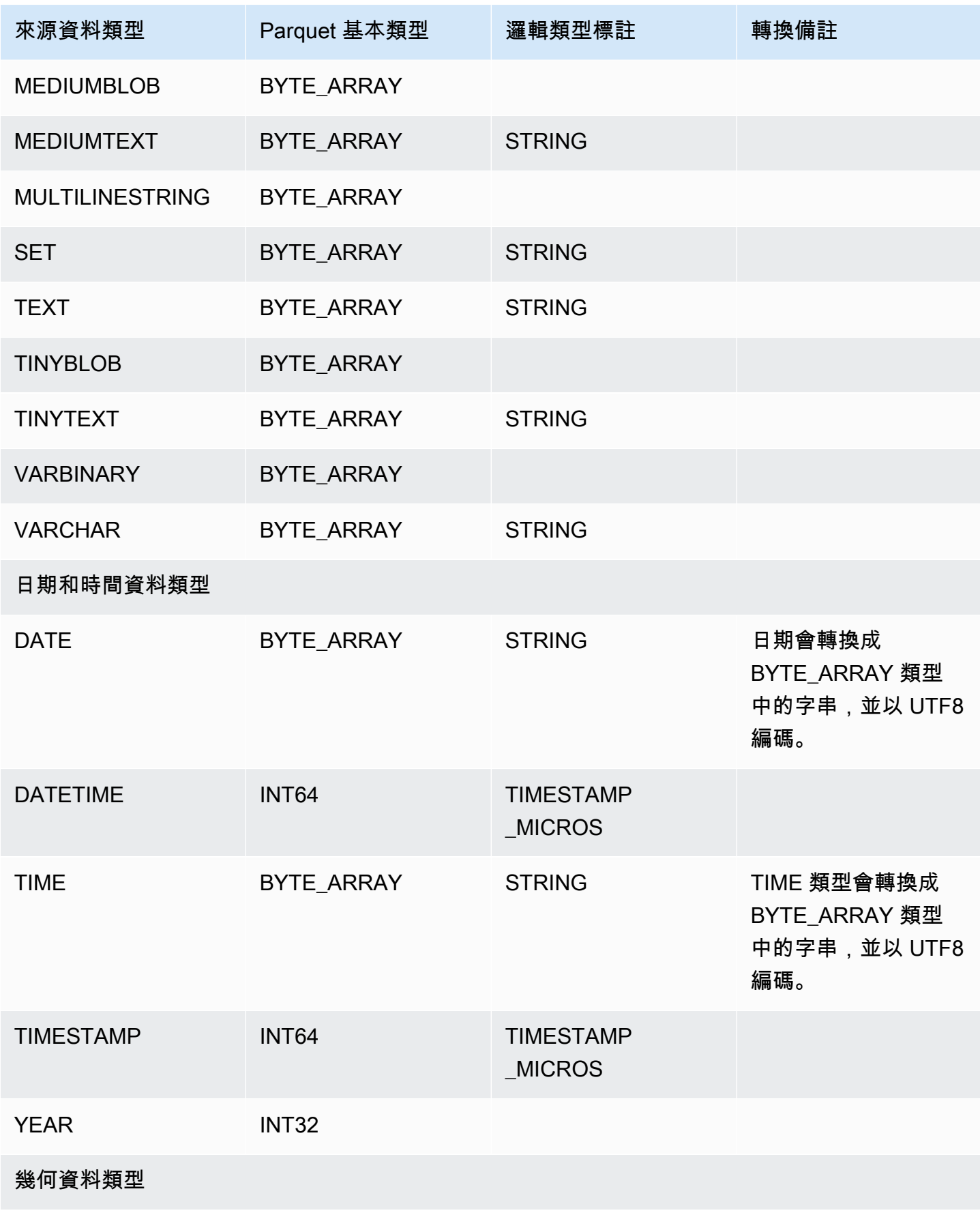

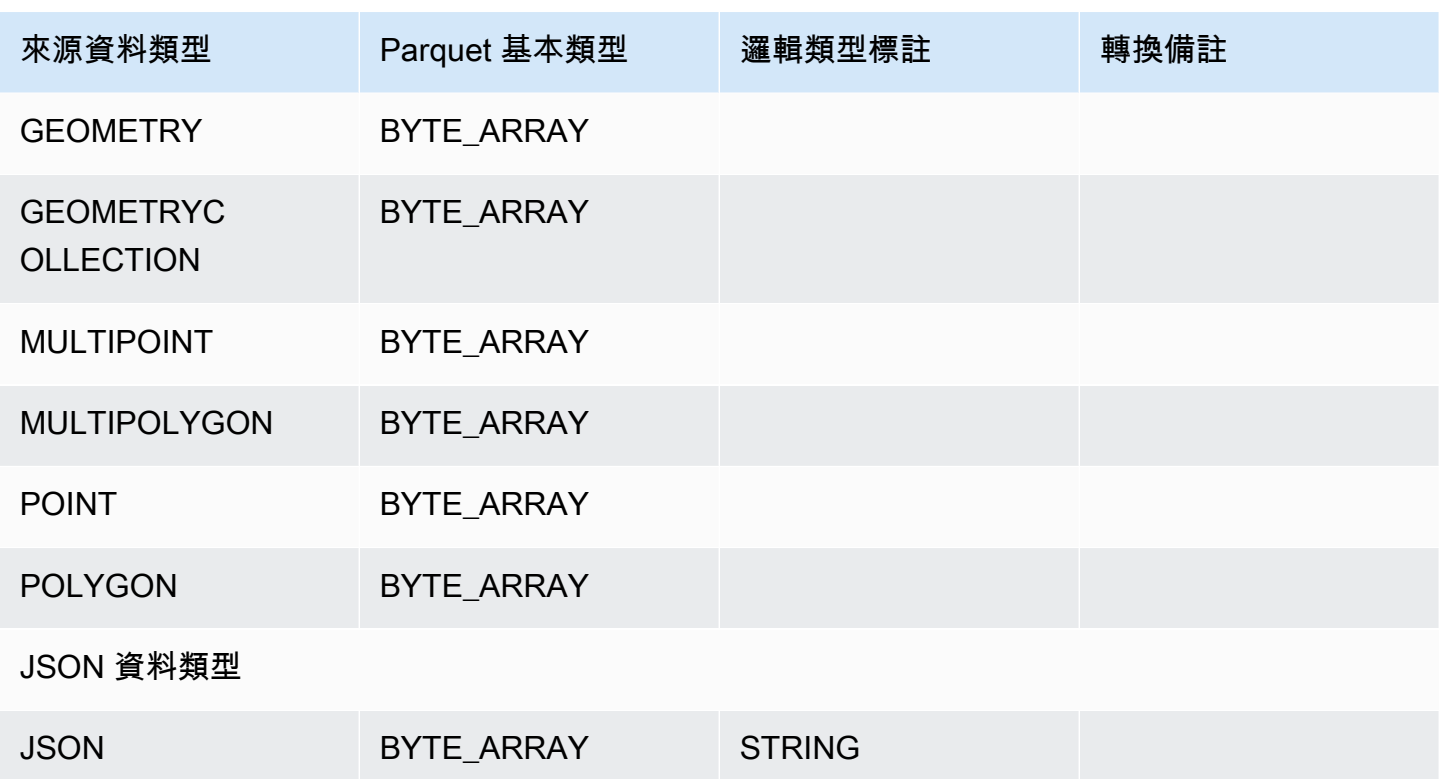

## <span id="page-715-0"></span>PostgreSQL 資料類型對 Parquet 的映射

下表顯示轉換資料並匯出至 Amazon S3 時,PostgreSQL 資料類型到 Parquet 資料類型的映射。

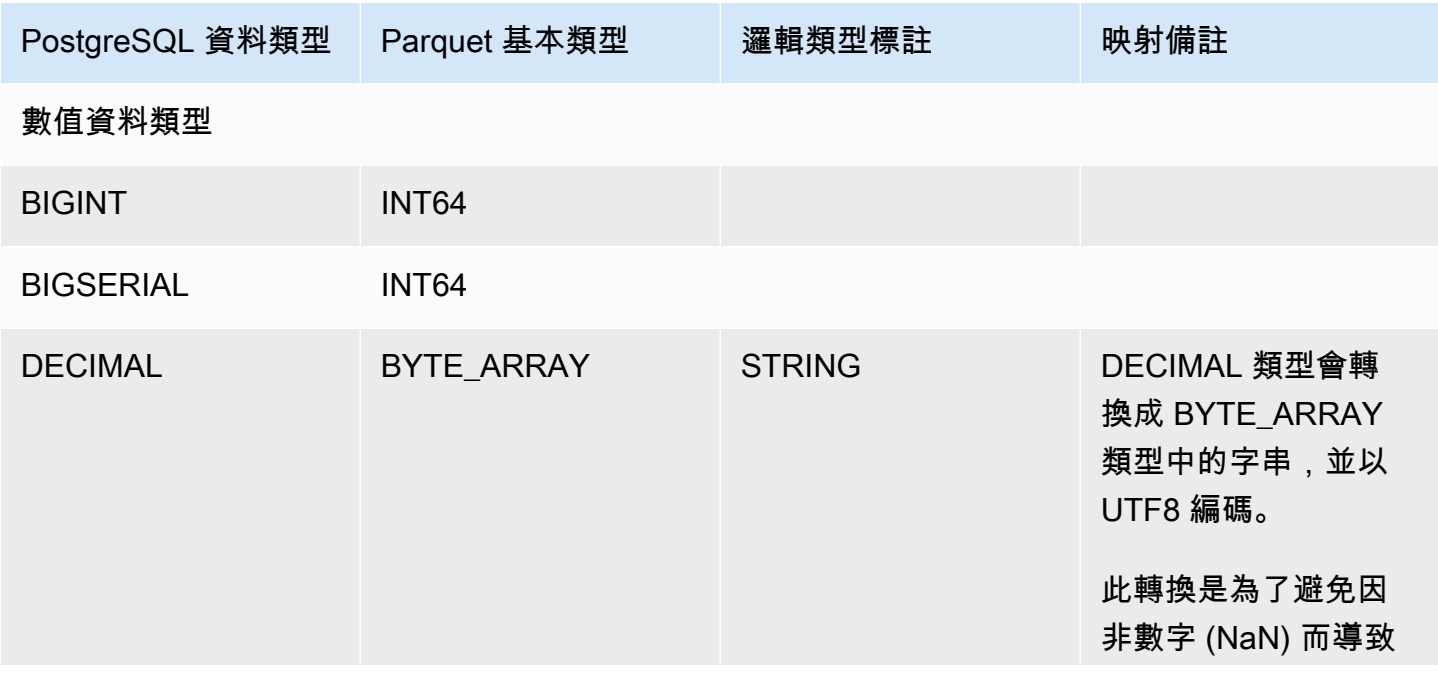

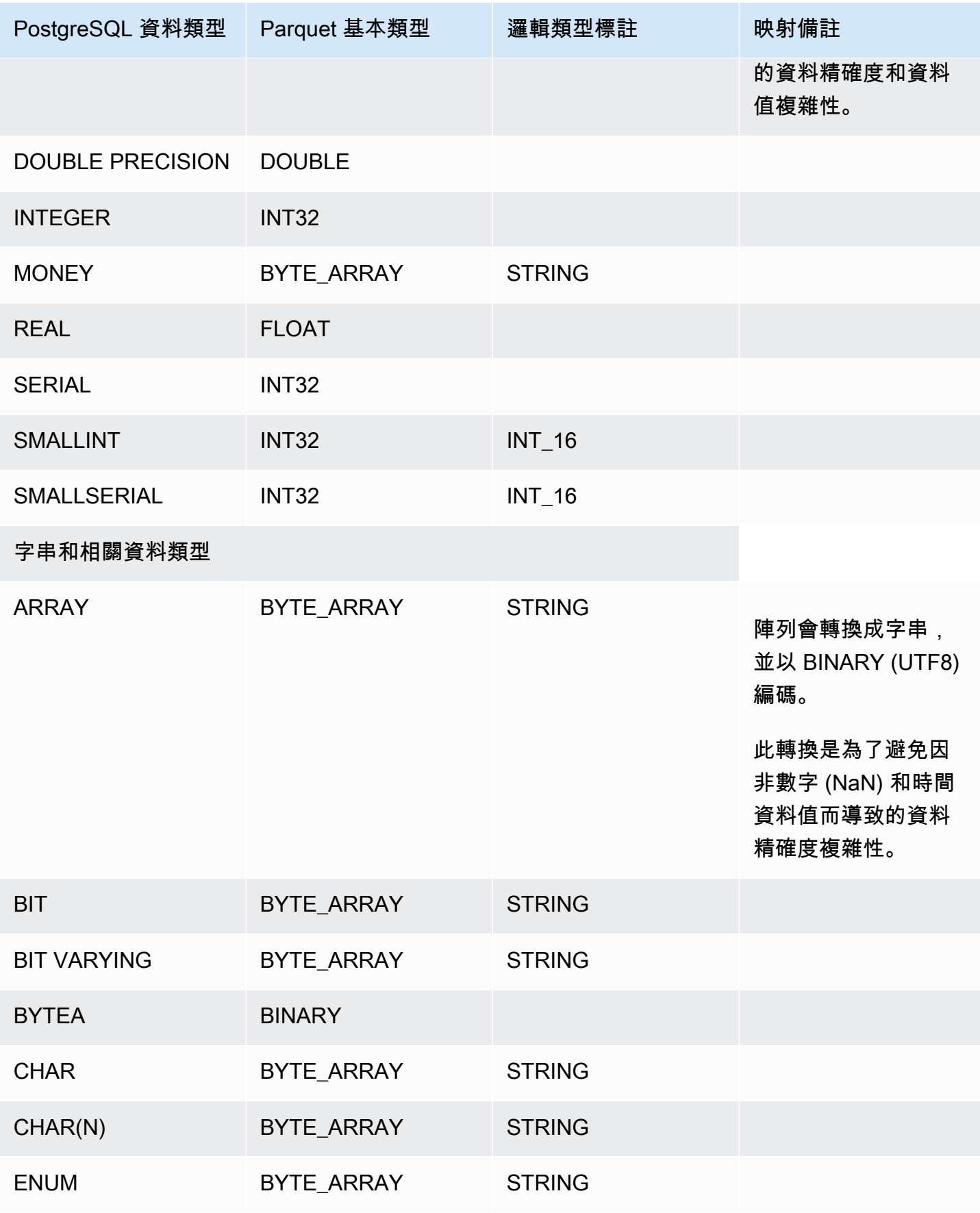

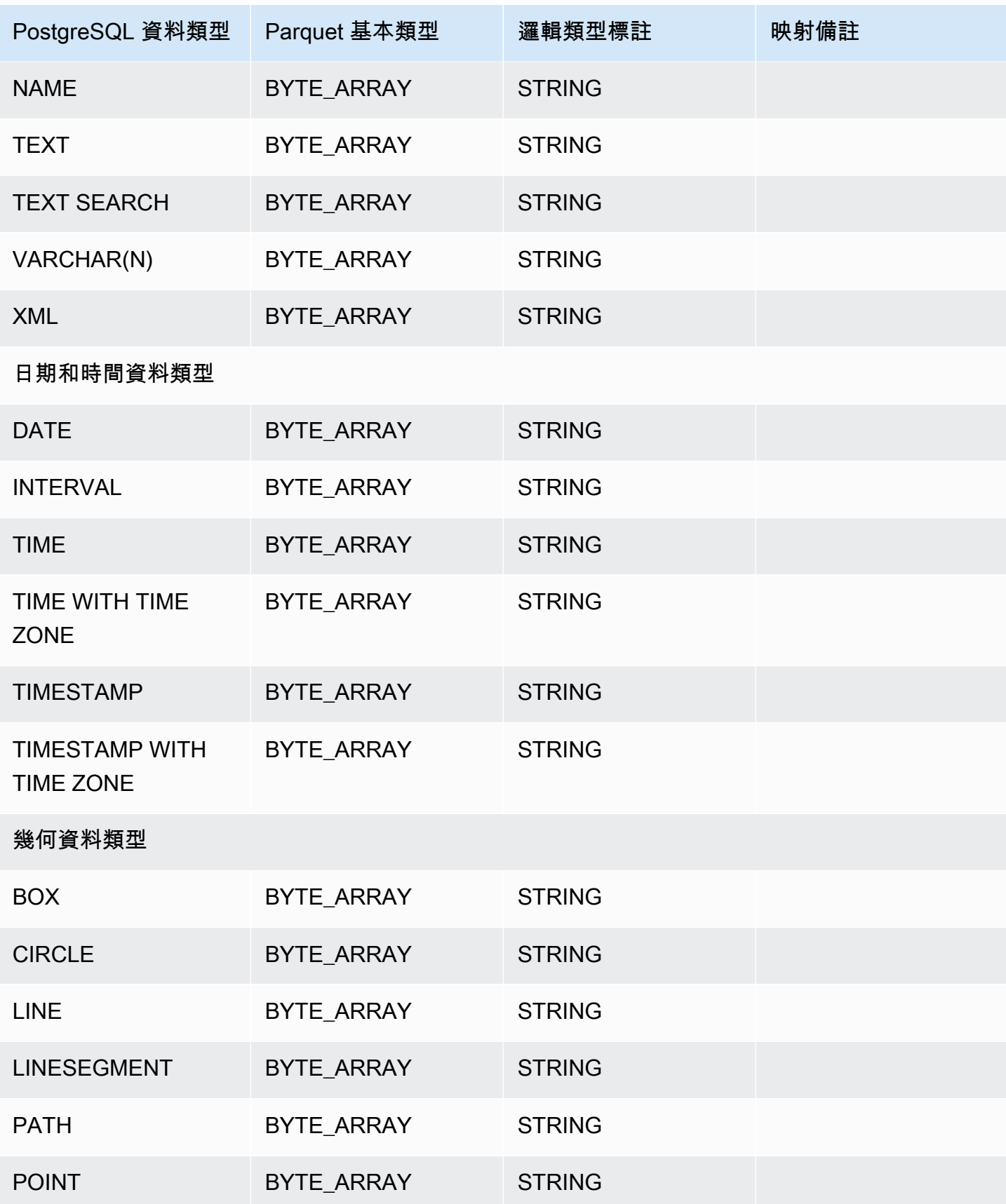

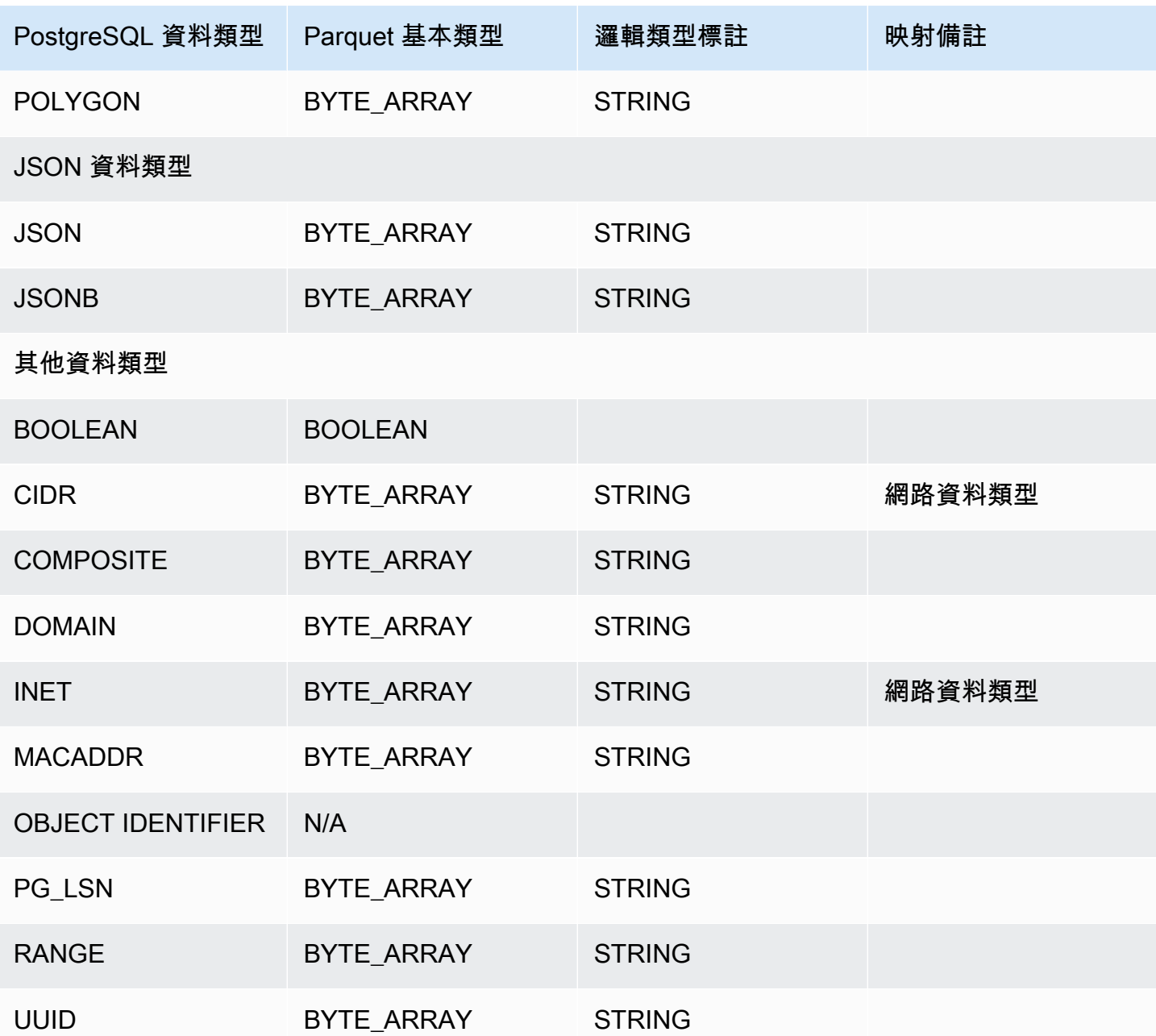

## 將資料庫叢集還原至指定時間

您可以將資料庫叢集還原到特定的時間點,建立新的資料庫叢集。

將資料庫叢集還原至某個時間點時,您可以選擇預設的 Virtual Private Cloud (VPC) 安全群組。或者, 可以將自訂 VPC 安全群組套用至您的資料庫叢集。

還原的資料庫叢集會自動與預設資料庫畫集和資料庫參數群組產生關聯。不過,您可以在還原期間指定 要套用的自訂參數群組。

Amazon Aurora 會持續將資料庫叢集的日誌記錄上傳至 Amazon S3。若要查看資料庫叢集的最新可還 原時間,請使用 AWS CLI [describe-db-clusters指](https://docs.aws.amazon.com/cli/latest/reference/rds/describe-db-clusters.html)令並查看資料庫叢集在LatestRestorableTime欄 位中傳回的值。

您可以還原至備份保留期間內的任何時間點。若要查看資料庫叢集的最早可還原時間,請使用 AWS CLI [describe-db-clusters指](https://docs.aws.amazon.com/cli/latest/reference/rds/describe-db-clusters.html)令並查看資料庫叢集在EarliestRestorableTime欄位中傳回的值。

還原的資料庫叢集的備份保留期間與來源資料庫叢集相同。

**a** Note

本主題中的資訊適用於 Amazon Aurora。如需還原 Amazon RDS 資料庫執行個體的相關資 訊,請參閱[將資料庫執行個體還原至指定的時間](https://docs.aws.amazon.com/AmazonRDS/latest/UserGuide/USER_PIT.html)。

如需備份並還原 Aurora 資料庫叢集的詳細資訊,請參閱 [備份與還原 Aurora 資料庫叢集的概](#page-632-0) [觀](#page-632-0)。

以 Aurora MySQL 而言,您可將佈建的資料庫叢集還原為 Aurora Serverless 資料庫叢集。如 需詳細資訊,請參閱 [還原 Aurora Serverless v1 資料庫叢集。](#page-2963-0)

您也可以使用 AWS Backup 來管理 Amazon Aurora 資料庫叢集的備份。如果您的資料庫叢集 與中的備份計畫相關聯 AWS Backup,則會使用該備份計劃進行 point-in-time 復原。如需相關 資訊,請參閱[使用將數據庫集群恢復到指定的時間 AWS Backup。](#page-724-0)

如需使用 RDS 延伸 Support 版本還原 Aurora 資料庫叢集或全域叢集的相關資訊,請參[閱使用](#page-590-0) [Amazon RDS 延伸 Support 將地同步備份資料庫叢集還原 Aurora 資料庫叢集或全球叢集](#page-590-0)。

您可以使用 AWS Management Console、或 RDS API 將資料庫叢集還原到 AWS CLI某個時間點。
### 主控台

### 將資料庫叢集還原至指定時間

- 1. 登入 AWS Management Console 並開啟 Amazon RDS 主控台,網址為 [https://](https://console.aws.amazon.com/rds/) [console.aws.amazon.com/rds/](https://console.aws.amazon.com/rds/)。
- 2. 在導覽窗格中,選擇 Automated backups (自動備份)。

自動備份顯示在 Current Region (目前區域) 索引標籤上。

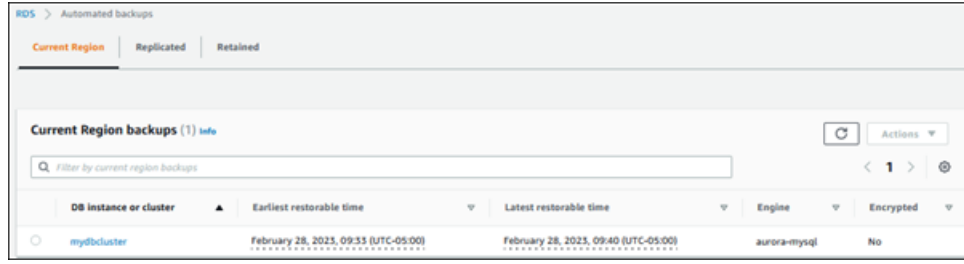

- 3. 選擇您要還原的 資料庫叢集。
- 4. 針對 Actions (動作),選擇 Restore to point in time (還原至時間點)。

Restore to point in time (還原到時間點) 視窗隨即出現。

5. 選擇 Latest restorable time (最近的可還原時間) 以還原最近一次的可能時間,或選擇 Custom (自 訂) 以選擇一個時間。

如果您選擇 Custom (自訂),請輸入您希望資料庫叢集還原到什麼日期和時間。

**a** Note

會以您的當地時區顯示時間,根據國際標準時間 (UTC) 的時差來表示。例如,UTC-5 是東 部標準時間/中部日光節約時間。

- 6. 對於資料庫叢集識別符,輸入目標還原資料庫叢集的名稱。名稱必須是唯一的。
- 7. 視需要選擇其他選項,例如資料庫執行個體類別和資料庫叢集儲存組態。

如需每項設定的相關資訊,請參閱 [Aurora 資料庫叢集的設定。](#page-284-0)

8. 選擇 Restore to point in time (還原至時間點)。

### AWS CLI

若要將資料庫叢集還原到指定的時間,請使用指 AWS CLI 令 [restore-db-cluster-to-point-in-time](https://docs.aws.amazon.com/cli/latest/reference/rds/restore-db-cluster-to-point-in-time.html) 建立 新的資料庫叢集。

您可以指定其他設定。如需每項設定的相關資訊,請參閱 [Aurora 資料庫叢集的設定。](#page-284-0)

此操作支援資源標記。使用 --tags 選項時,會忽略來源資料庫叢集標籤,並使用提供的標籤。否 則,會使用來源叢集中的最新標籤。

Example

對於LinuxmacOS、或Unix:

```
aws rds restore-db-cluster-to-point-in-time \ 
     --source-db-cluster-identifier mysourcedbcluster \ 
     --db-cluster-identifier mytargetdbcluster \ 
     --restore-to-time 2017-10-14T23:45:00.000Z
```
在 Windows 中:

```
aws rds restore-db-cluster-to-point-in-time ^ 
     --source-db-cluster-identifier mysourcedbcluster ^ 
     --db-cluster-identifier mytargetdbcluster ^ 
     --restore-to-time 2017-10-14T23:45:00.000Z
```
**A** Important

如果您使用主控台來將資料庫叢集還原至指定時間,則 Amazon RDS 會自動建立資料庫叢集 的主要執行個體 (寫入器)。如果您使用將資料庫叢集還原 AWS CLI 到指定的時間,則必須明 確建立資料庫叢集的主要執行個體。主要執行個體是資料庫叢集內第一個建立的執行個體。 若要為資料庫叢集建立主要執行個體,請呼叫指[create-db-instance](https://docs.aws.amazon.com/cli/latest/reference/rds/create-db-instance.html) AWS CLI 令。包含資料庫 叢集的名稱做為 --db-cluster-identifier 選項值。

RDS API

若要將資料庫叢集還原至指定的時間,請搭配下列參數呼叫 Amazon RDS API [RestoreDBClusterToPointInTime](https://docs.aws.amazon.com/AmazonRDS/latest/APIReference/API_RestoreDBClusterToPointInTime.html) 操作:

• SourceDBClusterIdentifier

P oint-in-time 回收 691

- DBClusterIdentifier
- RestoreToTime

#### **A** Important

如果您使用主控台來將資料庫叢集還原至指定時間,則 Amazon RDS 會自動建立資料庫叢集 的主要執行個體 (寫入器)。如果您使用 RDS API 來將資料庫叢集還原至指定時間,請務必明確 建立資料庫叢集的主要執行個體。主要執行個體是資料庫叢集內第一個建立的執行個體。 若要建立資料庫叢集的主要執行個體,請呼叫 RDS API 操作 [CreateDBInstance。](https://docs.aws.amazon.com/AmazonRDS/latest/APIReference/API_CreateDBInstance.html)包含資料庫 叢集的名稱做為 DBClusterIdentifier 參數值。

# 從保留的自動備份將資料庫叢集還原到指定的時間

如果備份在來源叢集的保留期間內,您可以在刪除來源資料庫叢集之後,從保留的自動備份還原資料庫 叢集。此程序類似於從自動備份還原資料庫叢集。

**a** Note

您無法使用此程序還原Aurora Serverless v1資料庫叢集,因為Aurora Serverless v1叢集的自 動備份不會保留。

#### 主控台

#### 將資料庫叢集還原至指定時間

- 1. 登入 AWS Management Console 並開啟 Amazon RDS 主控台,網址為 [https://](https://console.aws.amazon.com/rds/) [console.aws.amazon.com/rds/](https://console.aws.amazon.com/rds/)。
- 2. 在導覽窗格中,選擇 Automated backups (自動備份)。
- 3. 選擇保留標籤。

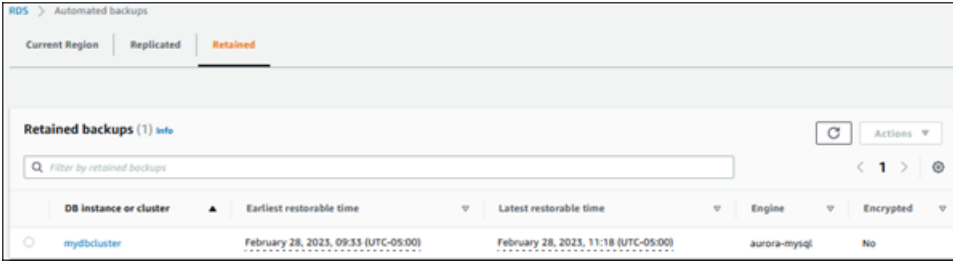

- 4. 選擇您要還原的 資料庫叢集。
- 5. 針對 Actions (動作),選擇 Restore to point in time (還原至時間點)。

Restore to point in time (還原到時間點) 視窗隨即出現。

6. 選擇 Latest restorable time (最近的可還原時間) 以還原最近一次的可能時間,或選擇 Custom (自 訂) 以選擇一個時間。

如果您選擇 Custom (自訂),請輸入您希望資料庫叢集還原到什麼日期和時間。

**a** Note

會以您的當地時區顯示時間,根據國際標準時間 (UTC) 的時差來表示。例如,UTC-5 是東 部標準時間/中部日光節約時間。

- 7. 對於資料庫叢集識別符,輸入目標還原資料庫叢集的名稱。名稱必須是唯一的。
- 8. 視需要選擇其他選項,例如資料庫執行個體類別。

如需每項設定的相關資訊,請參閱 [Aurora 資料庫叢集的設定。](#page-284-0)

9. 選擇 Restore to point in time (還原至時間點)。

AWS CLI

若要將資料庫叢集還原到指定的時間,請使用指 AWS CLI 令 [restore-db-cluster-to-point-in-time](https://docs.aws.amazon.com/cli/latest/reference/rds/restore-db-cluster-to-point-in-time.html) 建立 新的資料庫叢集。

您可以指定其他設定。如需每項設定的相關資訊,請參閱 [Aurora 資料庫叢集的設定。](#page-284-0)

此操作支援資源標記。使用 - - tags 選項時,會忽略來源資料庫叢集標籤,並使用提供的標籤。否 則,會使用來源叢集中的最新標籤。

Example

對於LinuxmacOS、或Unix:

aws rds restore-db-cluster-to-point-in-time \ --source-db-cluster-resource-id *cluster-123ABCEXAMPLE* \ --db-cluster-identifier *mytargetdbcluster* \ --restore-to-time *2017-10-14T23:45:00.000Z*

在 Windows 中:

```
aws rds restore-db-cluster-to-point-in-time ^ 
     --source-db-cluster-resource-id cluster-123ABCEXAMPLE ^ 
     --db-cluster-identifier mytargetdbcluster ^ 
     --restore-to-time 2017-10-14T23:45:00.000Z
```
#### **A** Important

如果您使用主控台來將資料庫叢集還原至指定時間,則 Amazon RDS 會自動建立資料庫叢集 的主要執行個體 (寫入器)。如果您使用將資料庫叢集還原 AWS CLI 到指定的時間,則必須明 確建立資料庫叢集的主要執行個體。主要執行個體是資料庫叢集內第一個建立的執行個體。 若要為資料庫叢集建立主要執行個體,請呼叫指[create-db-instance](https://docs.aws.amazon.com/cli/latest/reference/rds/create-db-instance.html) AWS CLI 令。包含資料庫 叢集的名稱做為 --db-cluster-identifier 選項值。

RDS API

若要將資料庫叢集還原至指定的時間,請搭配下列參數呼叫 Amazon RDS API [RestoreDBClusterToPointInTime](https://docs.aws.amazon.com/AmazonRDS/latest/APIReference/API_RestoreDBClusterToPointInTime.html) 操作:

- SourceDbClusterResourceId
- DBClusterIdentifier
- RestoreToTime

**A** Important

如果您使用主控台來將資料庫叢集還原至指定時間,則 Amazon RDS 會自動建立資料庫叢集 的主要執行個體 (寫入器)。如果您使用 RDS API 來將資料庫叢集還原至指定時間,請務必明確 建立資料庫叢集的主要執行個體。主要執行個體是資料庫叢集內第一個建立的執行個體。 若要建立資料庫叢集的主要執行個體,請呼叫 RDS API 操作 [CreateDBInstance。](https://docs.aws.amazon.com/AmazonRDS/latest/APIReference/API_CreateDBInstance.html)包含資料庫 叢集的名稱做為 DBClusterIdentifier 參數值。

## 使用將數據庫集群恢復到指定的時間 AWS Backup

您可以使 AWS Backup 用管理自動備份,然後將其還原到指定的時間。若要這麼做,請在中建立備份 計劃, AWS Backup 並將資料庫叢集指派為資源。然後在備份規則中為 PITR 啟用連續備份。如需備 份計劃和備份規則的詳細資訊,請參閱《[AWS Backup 開發人員指南》](https://docs.aws.amazon.com/aws-backup/latest/devguide)。

## 啟用連續備份 AWS Backup

您會在備份規則中啟用連續備份。

### 若要為 PITR 啟用連續備份

- 1. 請登入 AWS Management Console,然後開啟 AWS Backup 主控台,網址為 [https://](https://console.aws.amazon.com/backup)  [console.aws.amazon.com/backup](https://console.aws.amazon.com/backup)。
- 2. 在導覽窗格中,選擇 Backup plans (備份計劃)。
- 3. 在備份計劃名稱下,選取用來備份資料庫叢集的備份計劃。
- 4. 在備份規則區段下,選擇新增備份規則。

新增備份規則頁面便會顯示。

5. 選取 [啟用連續備份以進行 point-in-time 復原 (PITR)] 核取方塊。

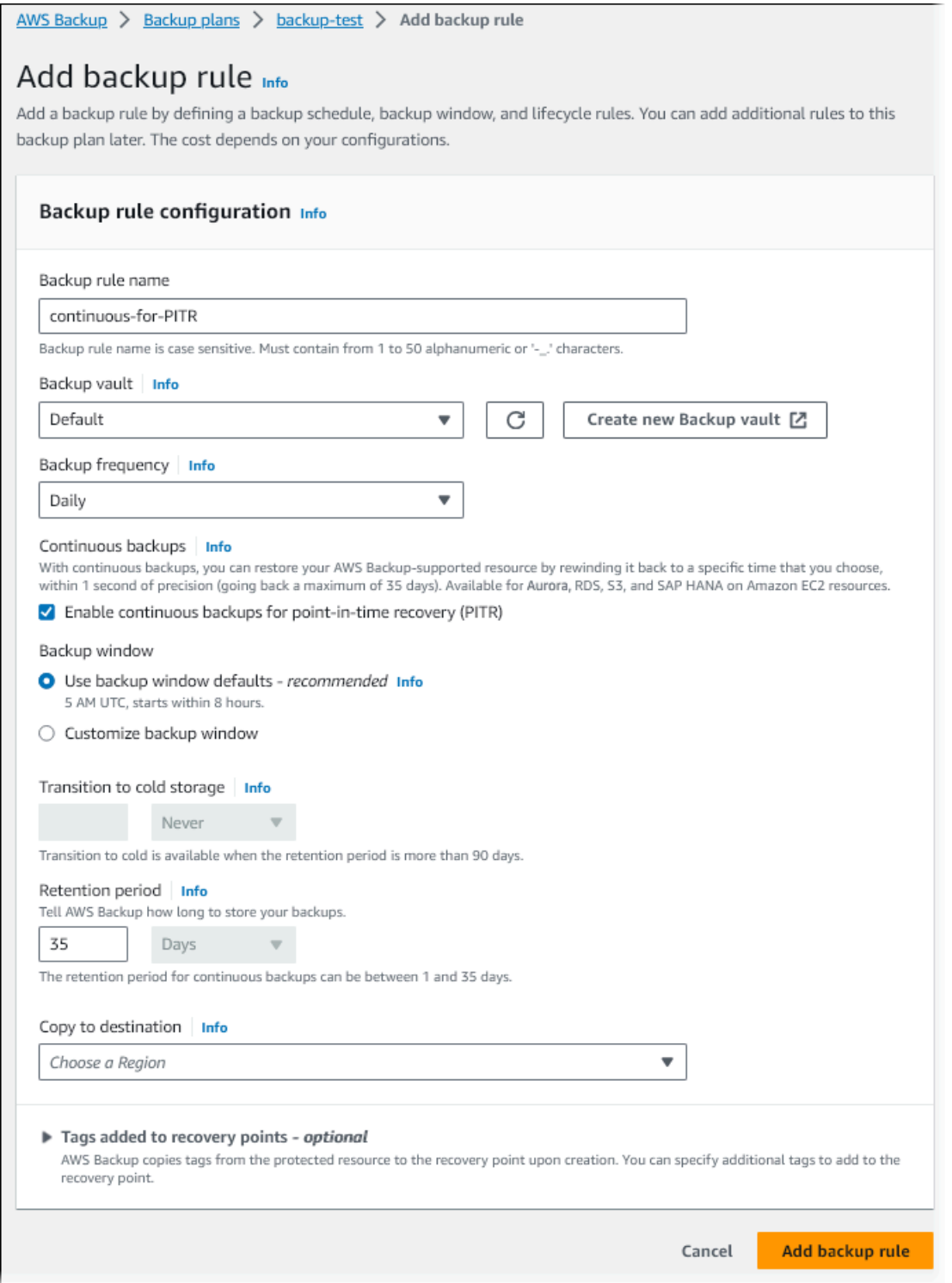

6. 視需要選擇其他設定,然後選擇新增備份規則。

# 從中的連續備份還原 AWS Backup

您會從備份文件庫還原至指定的時間。

### 主控台

您可以使用 AWS Management Console 將資料庫叢集還原到指定的時間。

若要從中的連續備份還原 AWS Backup

- 1. 請登入 AWS Management Console,然後開啟 AWS Backup 主控台,網址為 https:// [console.aws.amazon.com/backup](https://console.aws.amazon.com/backup)。
- 2. 在導覽窗格中,選擇 Backup vaults (備份文件庫)。
- 3. 選擇包含連續備份的備份文件庫,例如預設。

備份文件庫詳細資訊頁面隨即顯示。

4. 在復原點下,選取自動備份的復原點。

它的備份類型為連續,且名字包含 continuous:cluster-*AWS-Backup-job-number*。

5. 針對動作,選擇還原。

還原備份頁面隨即顯示。

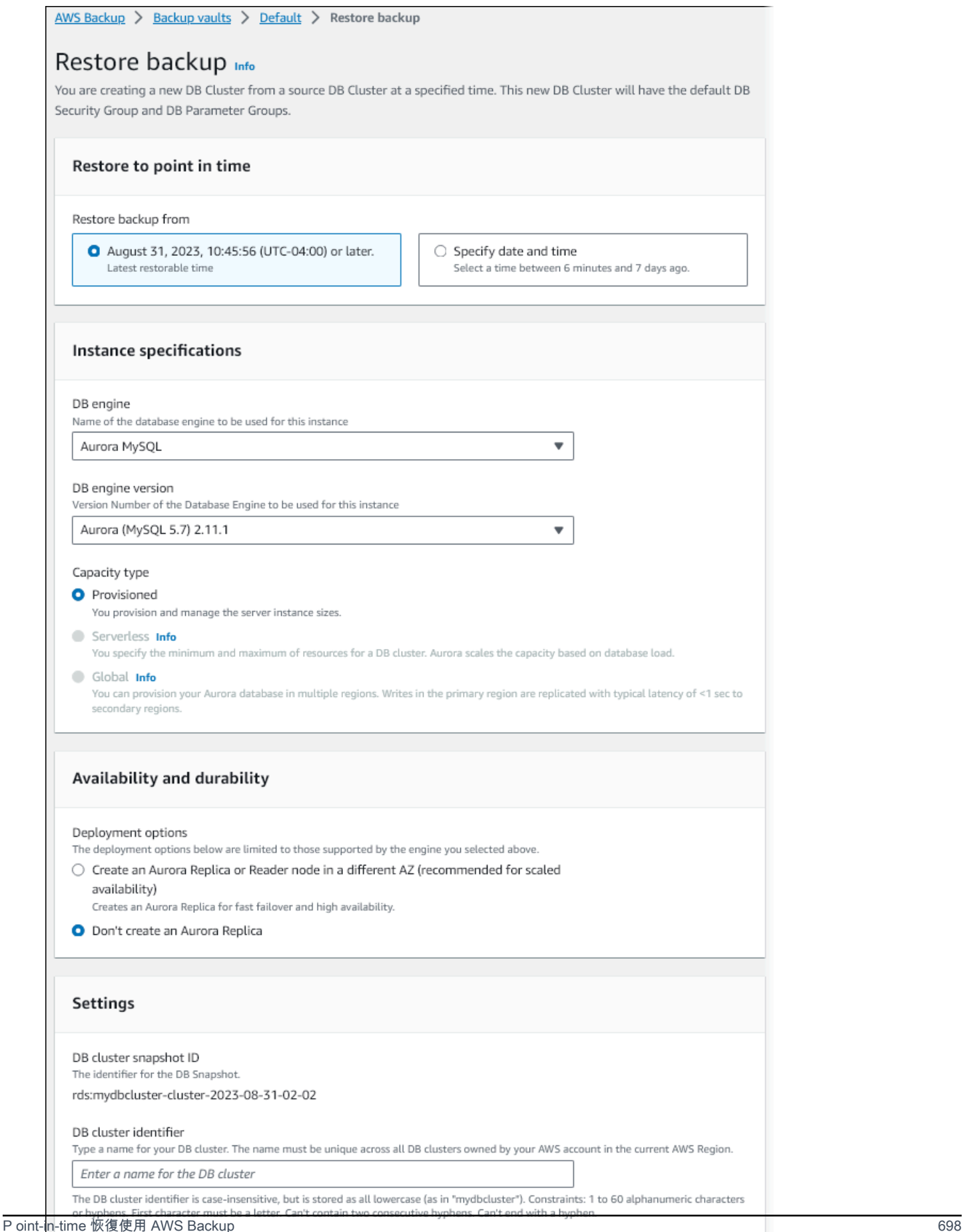

6. 對於還原至時間點,選取指定日期和時間以還原至特定時間點。

7. 視需要選擇用於還原資料庫叢集的其他設定,然後選擇還原備份。

任務頁面隨即出現,並顯示還原任務窗格。頁面頂端的訊息提供還原任務的相關資訊。

資料庫叢集還原後,您必須將主要 (寫入器) 資料庫執行個體新增至其中。若要為資料庫叢集建立主要 執行個體,請呼叫指[create-db-instance](https://docs.aws.amazon.com/cli/latest/reference/rds/create-db-instance.html) AWS CLI 令。包含資料庫叢集的名稱做為 --db-clusteridentifier 參數值。

CLI

您可以使用[start-restore-job](https://awscli.amazonaws.com/v2/documentation/api/latest/reference/backup/start-restore-job.html) AWS CLI 命令將資料庫叢集還原到指定的時間。下列是必要參數:

- --recovery-point-arn 要從該處還原之復原點的 Amazon Resource Name (ARN)。
- --resource-type 使用 Aurora。
- --iam-role-arn— 您用於 AWS Backup 作業之 IAM 角色的 ARN。
- --metadata 用來還原資料庫叢集的中繼資料。下列是必要參數:
	- DBClusterIdentifier
	- Engine
	- RestoreToTime 或 UseLatestRestorableTime

以下範例說明如何將資料庫叢集還原至指定的時間。

```
aws backup start-restore-job \
--recovery-point-arn arn:aws:backup:eu-central-1:123456789012:recovery-
point:continuous:cluster-itsreallyjustanexample1234567890-487278c2 \
--resource-type Aurora \
--iam-role-arn arn:aws:iam::123456789012:role/service-role/AWSBackupDefaultServiceRole 
\lambda--metadata '{"DBClusterIdentifier":"backup-pitr-test","Engine":"aurora-
mysql","RestoreToTime":"2023-09-01T17:00:00.000Z"}'
```
以下範例說明如何將資料庫叢集還原至最新的可還原時間。

```
aws backup start-restore-job \
--recovery-point-arn arn:aws:backup:eu-central-1:123456789012:recovery-
point:continuous:cluster-itsreallyjustanexample1234567890-487278c2 \
--resource-type Aurora \
```

```
--iam-role-arn arn:aws:iam::123456789012:role/service-role/AWSBackupDefaultServiceRole 
 \setminus--metadata '{"DBClusterIdentifier":"backup-pitr-latest","Engine":"aurora-
mysql","UseLatestRestorableTime":"true"}'
```
資料庫叢集還原後,您必須將主要 (寫入器) 資料庫執行個體新增至其中。若要為資料庫叢集建立主要 執行個體,請呼叫指[create-db-instance](https://docs.aws.amazon.com/cli/latest/reference/rds/create-db-instance.html) AWS CLI 令。包含資料庫叢集的名稱做為 --db-clusteridentifier 參數值。

# 刪除資料庫叢集快照

當您不再需要時,可以透過 Amazon RDS 刪除資料庫 叢集 快照。

### a Note

使用 AWS Backup 主控台,刪除由 AWS Backup 管理的備份。如需 AWS Backup 的詳細資 訊,請參閱《[AWS Backup 開發人員指南》](https://docs.aws.amazon.com/aws-backup/latest/devguide)。

# 刪除資料庫叢集快照

您可以使用主控台、AWS CLI 或 RDS API 刪除資料庫叢集快照。

要刪除共用或公開的快照,您必須登入擁有該快照的 AWS 帳戶。

主控台

#### 刪除資料庫叢集快照

- 1. 登入 AWS Management Console,開啟位於 <https://console.aws.amazon.com/rds/>的 Amazon RDS 主控台。
- 2. 在導覽窗格中,選擇 Snapshots (快照)。
- 3. 選擇想要刪除的資料庫叢集快照。
- 4. 針對 Actions (動作),選擇 Delete Snapshot (刪除快照)。
- 5. 在確認頁面上,選擇 Delete (刪除)。

### AWS CLI

您可以使用AWS CLI指令刪除資料庫叢集快[照delete-db-cluster-snapshot](https://docs.aws.amazon.com/cli/latest/reference/rds/delete-db-cluster-snapshot.html)。

#### 下列選項可用來刪除資料庫叢集快照。

• --db-cluster-snapshot-identifier – 資料庫叢集快照的識別符。

#### Example

以下程式碼會刪除 mydbclustersnapshot 資料庫叢集快照。

### 對於LinuxmacOS、或Unix:

```
aws rds delete-db-cluster-snapshot \ 
     --db-cluster-snapshot-identifier mydbclustersnapshot
```
在Windows中:

```
aws rds delete-db-cluster-snapshot ^ 
     --db-cluster-snapshot-identifier mydbclustersnapshot
```
RDS API

您可以使用 Amazon RDS API 操作[刪ClusterSnapshot除](https://docs.aws.amazon.com/AmazonRDS/latest/APIReference/API_DeleteDBClusterSnapshot.html)資料庫叢集快照。

下列參數用來刪除資料庫叢集快照。

• DBClusterSnapshotIdentifier – 資料庫叢集快照的識別符。

# 教學:從資料庫叢集快照還原 Amazon Aurora 資料庫叢集

使用 Amazon Aurora 的一個常見情況是,您有一個偶爾使用的資料庫執行個體,但該執行個體不需全 時段可用。例如,您可能使用資料庫叢集來保留每個季度執行的報表資料。在此情況下,節省支出的方 式就是在報告完成後建立資料庫叢集的資料庫叢集快照。然後,您便可以刪除資料庫叢集,並在下個季 度需要上傳新資料並執行報表時將其還原。

還原資料庫叢集時,您需要提供要還原之資料庫叢集快照的名稱。然後,您需提供從還原作業中建立的 新資料庫叢集名稱。如需有關從快照還原資料庫叢集的詳細資訊,請參閱 [從資料庫叢集快照還原](#page-648-0)。

在本教學課程中,我們也將 Aurora MySQL 版本 2 (與 MySQL 5.7 相容) 資料庫叢集升級還原至 Aurora MySQL 版本 3 (與 MySQL 8.0 相容) 的資料庫叢集。

## 使用 Amazon RDS 主控台,從資料庫叢集快照還原資料庫叢集

使用 AWS Management Console 從快照還原資料庫叢集時,也會建立主要 (寫入器) 資料庫執行個 體。

**a** Note

建立主要資料庫執行個體時,會顯示為讀取器執行個體,但是,完成建立之後便是寫入器執行 個體。

#### 從資料庫叢集快照還原資料庫叢集

- 1. 登入 AWS Management Console,開啟位於 <https://console.aws.amazon.com/rds/>的 Amazon RDS 主控台。
- 2. 在導覽窗格中,選擇 Snapshots (快照)。
- 3. 選擇想要從中還原的資料庫叢集快照。
- 4. 針對 Actions (動作),選擇 Restore snapshot (還原快照)。

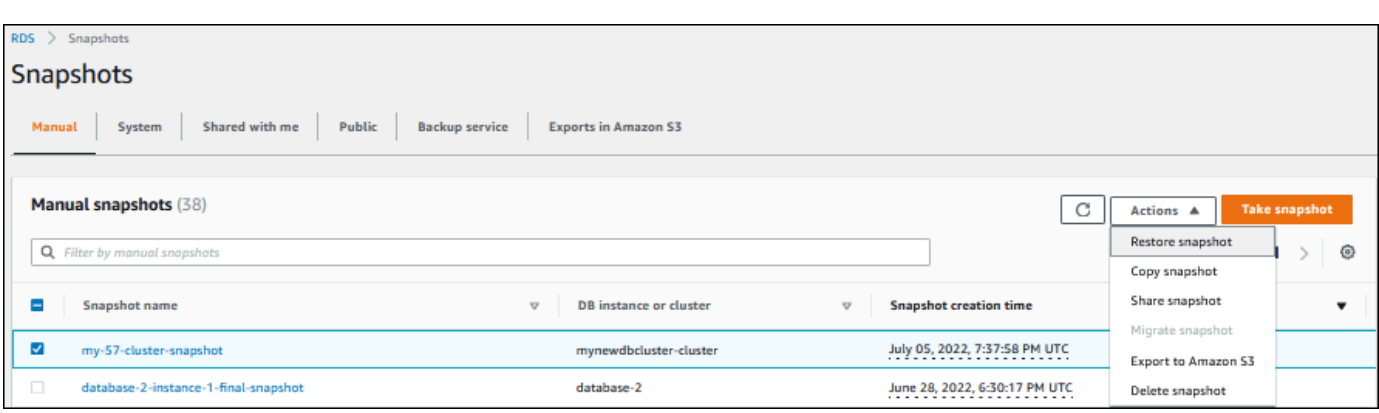

Restore snapshot (還原快照) 頁面隨即出現。

- 5. 在 DB instance Settings (資料庫執行個體設定) 中執行下列動作:
	- a. 對於 DB engine (資料庫引擎),請使用預設設定。
	- b. 對於 Available versions (可用版本),選擇與 MySQL 8.0 相容的版本,例如 Aurora MySQL 3.02.0 (compatible with MySQL 8.0.23) Aurora MySQL 3.02.0 (與 MySQL 8.0.23 相容)。

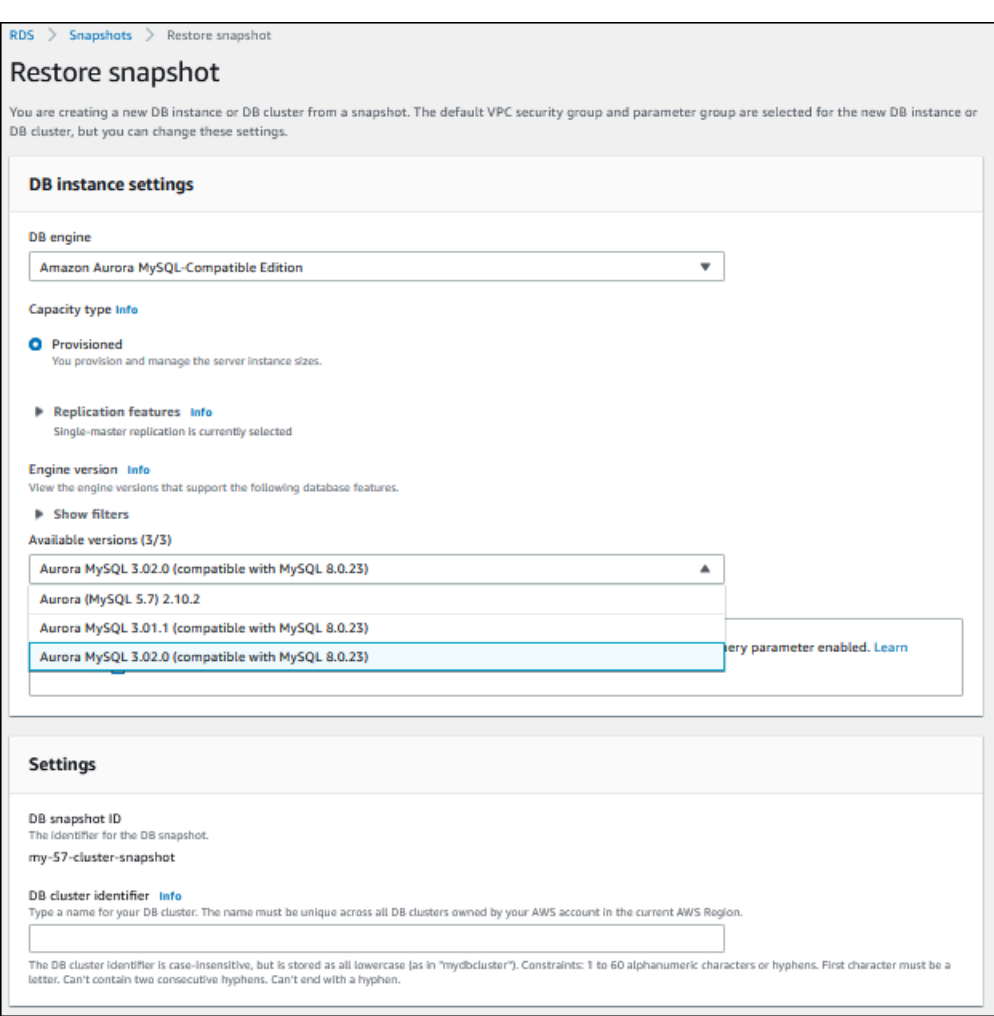

- 6. 在 Settings (設定) 中,對於 DB cluster identifier (資料庫叢集識別符),輸入還原資料庫叢集要使用 的唯一名稱,如 **my-80-cluster**。
- 7. 在 Connectivity (連線) 底下,使用以下項目的預設設定:
	- Virtual Private Cloud (VPC) (虛擬私有雲端 (VPC))
	- DB subnet group (資料庫子網路群組)
	- 公用存取
	- VPC security group (firewall) (VPC 安全群組 (防火牆))
- 8. 選擇 DB instance class (資料庫執行個體類別)。

在本教學課程中,請選擇 Burstable classes (includes t classes) (高載類別 (包括 t 類別)),然後選 擇 db.t3.medium。

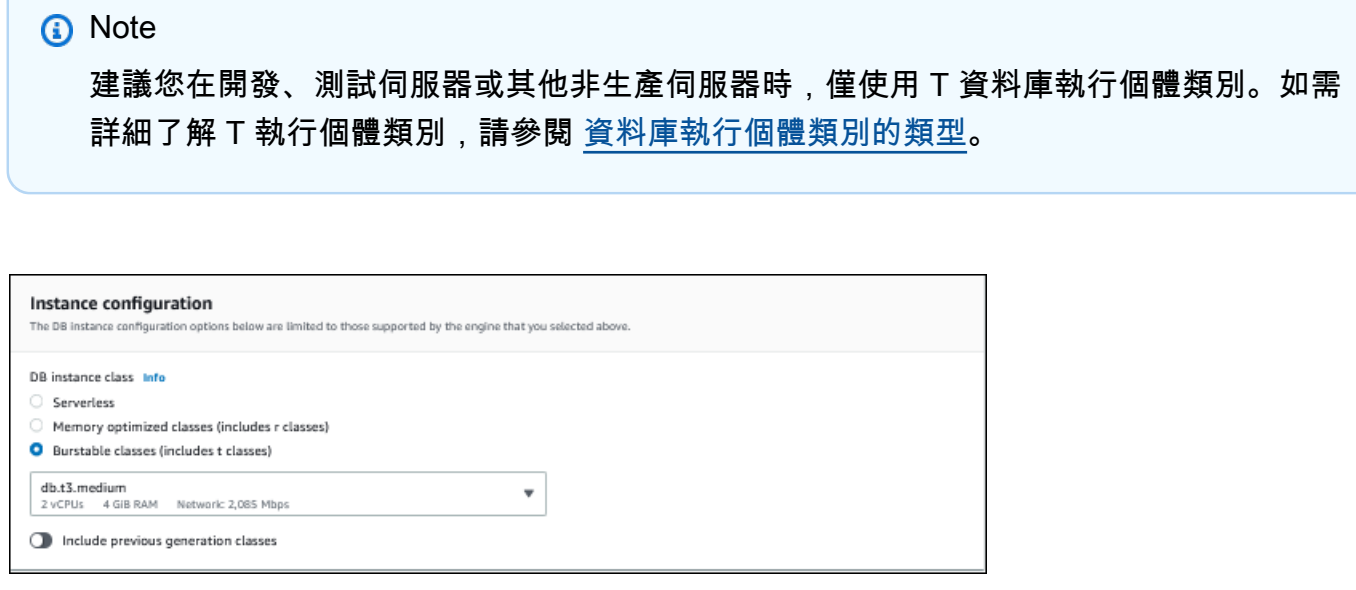

- 9. 對於 Database authentication (資料庫身分驗證),請使用預設設定。
- 10. Encryption (加密) 請使用預設設定。

如果快照的來源資料庫叢集已加密,還原的資料庫叢集也會加密。無法使還原項目處於未加密狀 態。

11. 展開頁面底部的 Additional configuration (其他組態)。

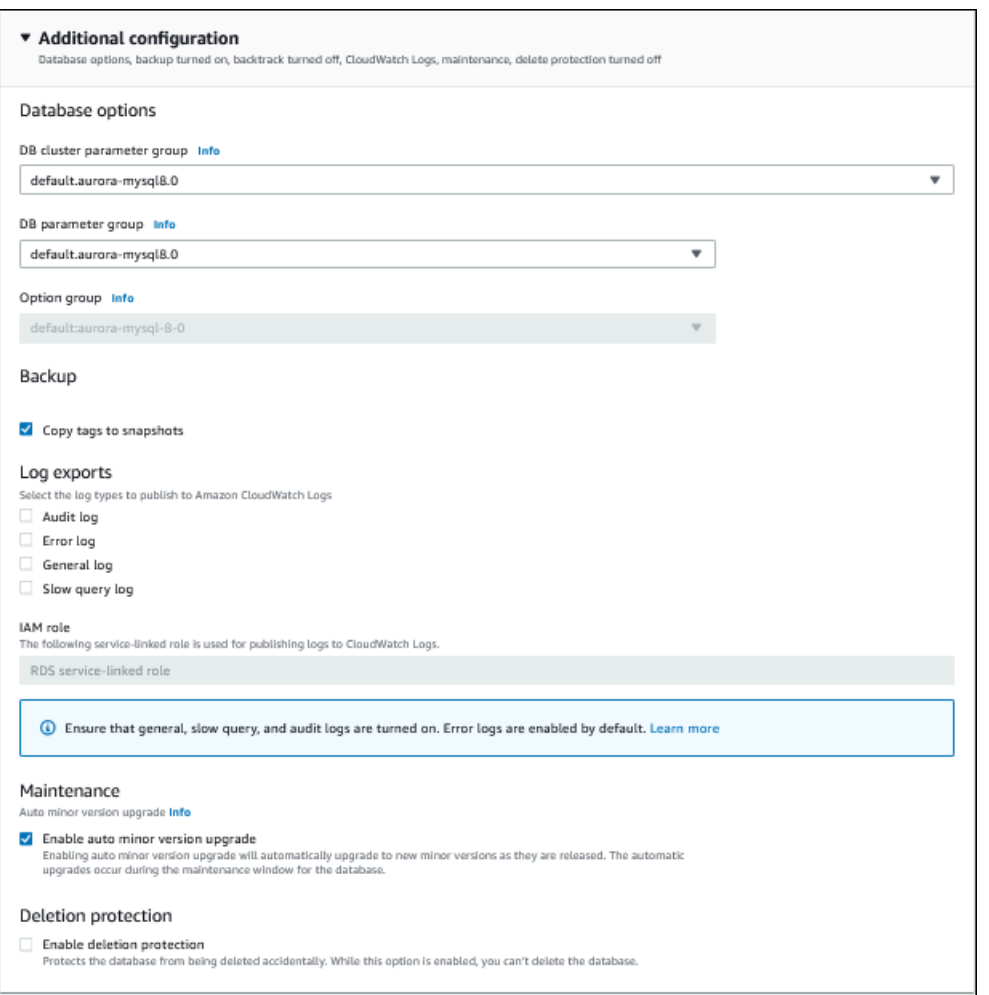

- 12. 進行下列選擇:
	- a. 在本教學課程中,對於 DB cluster parameter group (資料庫叢集參數群組),請使用預設值。
	- b. 在本教學課程中,對於 DB parameter group (資料庫參數群組),請使用預設值。
	- c. 對於 Log exports (日誌匯出),請選取所有核取方塊。
	- d. 在 Deletion protection (刪除保護) 選取 Enable deletion protection (啟用刪除保護) 核取方塊。
- 13. 選擇 Restore DB instance (還原資料庫執行個體)。

Databases (資料庫) 頁面會顯示還原的資料庫叢集,其狀態為 Creating。

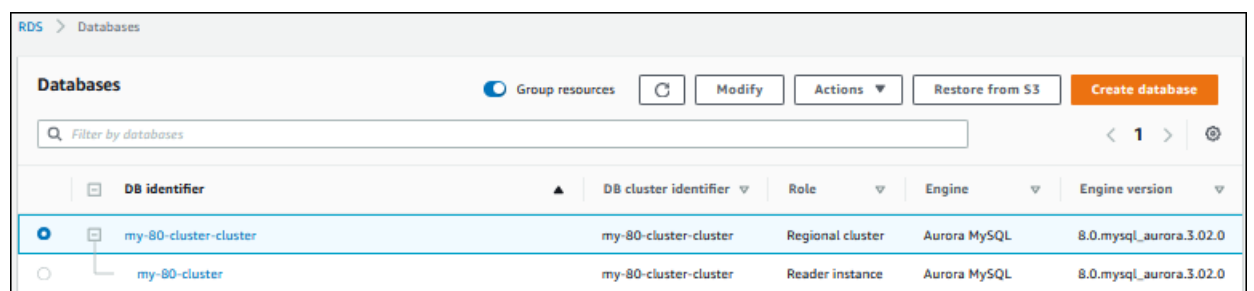

建立主要資料庫執行個體時,會顯示為讀取器執行個體,但是,完成建立之後便是寫入器執行個體。

# 使用 AWS CLI 從資料庫叢集快照還原資料庫叢集

使用 AWS CLI 從快照還原資料庫叢集有兩個步驟:

- 1. [還原資料庫叢集](#page-738-0)使[用restore-db-cluster-from快照](https://docs.aws.amazon.com/cli/latest/reference/rds/restore-db-cluster-from-snapshot.html)指令
- 2. [建立主要 \(寫入器\) 資料庫執行個體](#page-740-0)使用[命create-db-instance](https://docs.aws.amazon.com/cli/latest/reference/rds/create-db-instance.html)令

### <span id="page-738-0"></span>還原資料庫叢集

您可以使用 restore-db-cluster-from-snapshot 命令。下列選項是必要的:

- --db-cluster-identifier 要還原的資料庫叢集名稱。
- --snapshot-identifier 用來還原的資料庫快照名稱。
- --engine 還原資料庫叢集的資料庫引擎。必須與來源資料庫叢集的資料庫叢集的資料庫引擎相 容。

下列選項是選用的:

- aurora-mysql 與 Aurora MySQL 5.7 及 8.0 相容。
- aurora-postgresql 與 Aurora PostgreSQL 相容。

在此範例中,我們使用 aurora-mysql.

• --engine-version – 還原資料庫叢集的版本。在此範例中,我們使用與 MySQL 8.0 相容的版 本。

以下範例會從名為 my-57-cluster-snapshot 的資料庫叢集快照,還原名為 my-new-80 cluster 與 Aurora MySQL 8.0 相容的資料庫叢集。

#### 還原資料庫叢集

• 請使用下列其中一個命令。

對於LinuxmacOS、或Unix:

```
aws rds restore-db-cluster-from-snapshot \ 
     --db-cluster-identifier my-new-80-cluster \ 
     --snapshot-identifier my-57-cluster-snapshot \ 
     --engine aurora-mysql \ 
     --engine-version 8.0.mysql_aurora.3.02.0
```
在Windows中:

```
aws rds restore-db-cluster-from-snapshot ^ 
     --db-cluster-identifier my-new-80-cluster ^ 
     --snapshot-identifier my-57-cluster-snapshot ^ 
     --engine aurora-mysql ^ 
     --engine-version 8.0.mysql_aurora.3.02.0
```
### 輸出結果與以下內容相似。

```
{ 
     "DBCluster": { 
         "AllocatedStorage": 1, 
         "AvailabilityZones": [ 
              "eu-central-1b", 
              "eu-central-1c", 
              "eu-central-1a" 
         ], 
         "BackupRetentionPeriod": 14, 
         "DatabaseName": "", 
         "DBClusterIdentifier": "my-new-80-cluster", 
         "DBClusterParameterGroup": "default.aurora-mysql8.0", 
         "DBSubnetGroup": "default", 
         "Status": "creating", 
         "Endpoint": "my-new-80-cluster.cluster-############.eu-
central-1.rds.amazonaws.com", 
         "ReaderEndpoint": "my-new-80-cluster.cluster-ro-############.eu-
central-1.rds.amazonaws.com", 
         "MultiAZ": false,
```

```
 "Engine": "aurora-mysql", 
         "EngineVersion": "8.0.mysql_aurora.3.02.0", 
         "Port": 3306, 
         "MasterUsername": "admin", 
         "PreferredBackupWindow": "01:55-02:25", 
         "PreferredMaintenanceWindow": "thu:21:14-thu:21:44", 
         "ReadReplicaIdentifiers": [], 
         "DBClusterMembers": [], 
         "VpcSecurityGroups": [ 
\{\hspace{.1cm} \} "VpcSecurityGroupId": "sg-########", 
                  "Status": "active" 
 } 
         ], 
         "HostedZoneId": "Z1RLNU0EXAMPLE", 
         "StorageEncrypted": true, 
         "KmsKeyId": "arn:aws:kms:eu-central-1:123456789012:key/#######-5ccc-49cc-8aaa-
############", 
         "DbClusterResourceId": "cluster-ZZ12345678ITSJUSTANEXAMPLE", 
         "DBClusterArn": "arn:aws:rds:eu-central-1:123456789012:cluster:my-new-80-
cluster", 
         "AssociatedRoles": [], 
         "IAMDatabaseAuthenticationEnabled": false, 
         "ClusterCreateTime": "2022-07-05T20:45:42.171000+00:00", 
         "EngineMode": "provisioned", 
         "DeletionProtection": false, 
         "HttpEndpointEnabled": false, 
         "CopyTagsToSnapshot": false, 
         "CrossAccountClone": false, 
         "DomainMemberships": [], 
         "TagList": [] 
     }
}
```
# <span id="page-740-0"></span>建立主要 (寫入器) 資料庫執行個體

若要建立主要 (寫入器) 資料庫執行個體,請使用 create-db-instance 命令。下列選項是必要的:

- --db-cluster-identifier 要還原的資料庫叢集名稱。
- --db-instance-identifier 主要資料庫執行個體的名稱。
- --db-instance-class 要用於主要資料庫執行個體的執行個體類別。在此範例中,我們使用 db.t3.medium.

**a** Note

建議您在開發、測試伺服器或其他非生產伺服器時,僅使用 T 資料庫執行個體類別。如需詳 細了解 T 執行個體類別,請參閱 [資料庫執行個體類別的類型](#page-140-0)。

• --engine – 主要資料庫執行個體的資料庫引擎。必須與還原的資料庫叢集使用相同的資料庫引擎。

下列選項是選用的:

- aurora-mysql 與 Aurora MySQL 5.7 及 8.0 相容。
- aurora-postgresql 與 Aurora PostgreSQL 相容。

在此範例中,我們使用 aurora-mysql.

以下範例會在名為 my-new-80-cluster 的已還原的 Aurora MySQL 8.0 相容資料庫叢集中,建立名 為 my-new-80-cluster-instance 的主要 (寫入器) 資料庫執行個體。

#### 建立主要資料庫執行個體

• 請使用下列其中一個命令。

對於LinuxmacOS、或Unix:

```
aws rds create-db-instance \ 
     --db-cluster-identifier my-new-80-cluster \ 
     --db-instance-identifier my-new-80-cluster-instance \ 
     --db-instance-class db.t3.medium \ 
     --engine aurora-mysql
```
在Windows中:

```
aws rds create-db-instance ^ 
     --db-cluster-identifier my-new-80-cluster ^ 
     --db-instance-identifier my-new-80-cluster-instance ^ 
     --db-instance-class db.t3.medium ^ 
     --engine aurora-mysql
```
輸出結果與以下內容相似。

{

```
 "DBInstance": { 
         "DBInstanceIdentifier": "my-new-80-cluster-instance", 
         "DBInstanceClass": "db.t3.medium", 
         "Engine": "aurora-mysql", 
         "DBInstanceStatus": "creating", 
         "MasterUsername": "admin", 
         "AllocatedStorage": 1, 
         "PreferredBackupWindow": "01:55-02:25", 
         "BackupRetentionPeriod": 14, 
         "DBSecurityGroups": [], 
         "VpcSecurityGroups": [ 
\{\hspace{.1cm} \} "VpcSecurityGroupId": "sg-########", 
                 "Status": "active" 
 } 
         ], 
         "DBParameterGroups": [ 
\{\hspace{.1cm} \} "DBParameterGroupName": "default.aurora-mysql8.0", 
                 "ParameterApplyStatus": "in-sync" 
 } 
         ], 
         "DBSubnetGroup": { 
             "DBSubnetGroupName": "default", 
             "DBSubnetGroupDescription": "default", 
             "VpcId": "vpc-2305ca49", 
             "SubnetGroupStatus": "Complete", 
             "Subnets": [ 
\overline{a} "SubnetIdentifier": "subnet-########", 
                     "SubnetAvailabilityZone": { 
                         "Name": "eu-central-1a" 
\}, \{ "SubnetOutpost": {}, 
                     "SubnetStatus": "Active" 
                 }, 
\overline{a} "SubnetIdentifier": "subnet-########", 
                     "SubnetAvailabilityZone": { 
                         "Name": "eu-central-1b" 
\}, \{ "SubnetOutpost": {},
```

```
 "SubnetStatus": "Active" 
                 }, 
\overline{a} "SubnetIdentifier": "subnet-########", 
                     "SubnetAvailabilityZone": { 
                          "Name": "eu-central-1c" 
\}, \{ "SubnetOutpost": {}, 
                     "SubnetStatus": "Active" 
 } 
 ] 
         }, 
         "PreferredMaintenanceWindow": "sat:02:41-sat:03:11", 
         "PendingModifiedValues": {}, 
         "MultiAZ": false, 
         "EngineVersion": "8.0.mysql_aurora.3.02.0", 
         "AutoMinorVersionUpgrade": true, 
         "ReadReplicaDBInstanceIdentifiers": [], 
         "LicenseModel": "general-public-license", 
         "OptionGroupMemberships": [ 
\{\hspace{.1cm} \} "OptionGroupName": "default:aurora-mysql-8-0", 
                 "Status": "in-sync" 
 } 
         ], 
         "PubliclyAccessible": false, 
         "StorageType": "aurora", 
         "DbInstancePort": 0, 
         "DBClusterIdentifier": "my-new-80-cluster", 
         "StorageEncrypted": true, 
         "KmsKeyId": "arn:aws:kms:eu-central-1:534026745191:key/#######-5ccc-49cc-8aaa-
############", 
         "DbiResourceId": "db-5C6UT5PU0YETANOTHEREXAMPLE", 
         "CACertificateIdentifier": "rds-ca-2019", 
         "DomainMemberships": [], 
         "CopyTagsToSnapshot": false, 
         "MonitoringInterval": 0, 
         "PromotionTier": 1, 
         "DBInstanceArn": "arn:aws:rds:eu-central-1:123456789012:db:my-new-80-cluster-
instance", 
         "IAMDatabaseAuthenticationEnabled": false, 
         "PerformanceInsightsEnabled": false, 
         "DeletionProtection": false, 
         "AssociatedRoles": [],
```
# "TagList": [] } }

# 在 Amazon Aurora 叢集中監控指標

Amazon Aurora 會使用複寫的資料庫伺服器叢集。通常,監控 Aurora 叢集需要檢查多個資料庫執行個 體的運作狀態。這些執行個體可能具有專業的角色,這些角色通常會處理寫入操作、唯讀操作或兩者的 組合。您也可以透過測量複寫延遲,來監控叢集的整體運作狀態。這是一個資料庫執行個體所做變更可 供其他執行個體使用的持續時間。

主題

- [在 Amazon Aurora 中監控指標的概觀](#page-746-0)
- [檢視叢集狀](#page-751-0)
- [檢視和回應 Amazon Aurora 建議](#page-767-0)
- [在 Amazon RDS 主控台中檢視指標](#page-797-0)
- [在 Amazon RDS 主控台中檢視組合指標](#page-800-0)
- [使用 Amazon CloudWatch 監控 Amazon Aurora 指標](#page-808-0)
- [在 Amazon Aurora 上使用績效詳情監控資料庫負載](#page-821-0)
- [使用適用於 Amazon RDS 的 Amazon DevOps 大師分析 Aurora 性能異常](#page-910-0)
- [使用增強型監控來監控作業系統指標](#page-920-0)
- [Amazon Aurora 的指標參考](#page-930-0)

# <span id="page-746-0"></span>在 Amazon Aurora 中監控指標的概觀

監控是維護 Amazon Aurora 及您 AWS 解決方案可靠性、可用性和效能的重要部分。為了更輕鬆地偵 錯多點故障,建議您從 AWS 解決方案的所有部分收集監控資料。

主題

- [監控計畫](#page-746-1)
- [效能基準](#page-746-2)
- [效能指導方針](#page-747-0)
- [監控工具](#page-747-1)

# <span id="page-746-1"></span>監控計畫

開始監控 Amazon Aurora,請先建立監控計劃。此計畫應該回答下列問題:

- 監控目標是什麼?
- 監控哪些資源?
- 監控這些資源的頻率為何?
- 將使用哪些監控工具?
- 誰將執行監控任務?
- 發生問題時應該通知誰?

# <span id="page-746-2"></span>效能基準

若要達到監控目標,您需要建立一個基準。若要這麼做,請在 Amazon Aurora 環境中以不同的時間、 不同的負載條件下測量效能。您可以監控如下所示的指標:

- 網路輸送量
- 用戶端連線
- 用於讀取、寫入或中繼資料操作的 I/O
- 資料庫執行個體的爆量點數餘額

建議您儲存 Amazon Aurora 的歷史效能資料。使用儲存的資料,您可以比較當前的效能與過去的趨 勢。您也可以區分正常與異常的效能模式,並設計技術來解決問題。

# <span id="page-747-0"></span>效能指導方針

一般來說,效能指標的可接受值依據您應用程式相對於基準所執行的內容而定。調查距離基準的一致或 趨勢變異。下列指標通常是效能問題的來源:

- 高 CPU 或 RAM 耗用量 CPU 或 RAM 耗用量若符合應用程式的目標 (如輸送量或並行) 且預期的值 較高時,這樣的消耗量值就可能是合理的。
- 磁碟空間消耗量 如果使用的空間持續保持在等於或高於總磁碟空間的 85%,請調查磁碟空間消耗 量。看看從執行個體刪除資料或將資料封存至不同的系統來釋出空間是否可行。
- 網路流量 對於網路流量,請洽系統管理員,以了解您的網域網路和網際網路連線預期的輸送量。 調查網路流量的傳輸量是否如預期一致地降低。
- 資料庫連線 如果您看到大量使用者連線,同時執行個體效能下降且回應時間延長,請考慮限制資 料庫連線。資料庫執行個體使用者連接的最佳數量,將因執行個體類別和要執行的操作複雜性而不 同。若要判定資料庫連線的數目,方法是將資料庫執行個體與 User Connections 參數設為 0 (無 限制) 以外之值的參數群組建立關聯。您可以使用現有的參數群組或建立新的參數群組。如需更多詳 細資訊,請參閱 [使用參數群組](#page-316-0)。
- IOPS 指標 IOPS 指標的預期值視磁碟規格和伺服器組態而定,因此請使用您的基準來了解何謂典 型。調查值是否與您的基準一致地不同。為獲得最佳 IOPS 效能,請確定您的一般工作集將放入記憶 體中,以將讀取和寫入操作降到最低。

當效能落在您建立的基準之外時,您可能需要進行變更,以最佳化工作負載的資料庫可用性。例如,您 可能需要變更資料庫執行個體的執行個體類別。或者,您可能需要變更用戶端可用的資料庫執行個體和 讀取複本的數目。

### <span id="page-747-1"></span>監控工具

監控對於維護 Amazon Aurora 及其他 AWS 解決方案的可靠性、可用性和效能至關重要。AWS 提供各 種監控工具,可讓您監看 Amazon Aurora、在發現錯誤時回報,並適時採取自動動作。

#### 主題

- [自動化監控工具](#page-747-2)
- [手動監控工具](#page-749-0)

### <span id="page-747-2"></span>自動化監控工具

建議您盡可能自動化監控任務。

### 主題

- [Amazon Aurora 叢集狀態和建議](#page-748-0)
- [Amazon 馬遜 CloudWatch 指標](#page-748-1)
- [Amazon RDS Performance Insights 和作業系統監控](#page-748-2)
- [整合服務](#page-749-1)

<span id="page-748-0"></span>Amazon Aurora 叢集狀態和建議

您可以使用下列自動化工具來監看 Amazon Aurora,並在發生錯誤時回報:

- Amazon Aurora 叢集狀態 檢視叢集目前狀態的詳細資訊,方法是使用 Amazon RDS 主控 台、AWS CLI 或 RDS API。
- Amazon Aurora建議 回應針對資料庫資源提供的自動化建議,例如資料庫執行個體、資料庫叢 集、以及資料庫叢集參數群組。如需詳細資訊,請參閱[檢視和回應 Amazon Aurora 建議。](#page-767-0)

<span id="page-748-1"></span>Amazon 馬遜 CloudWatch 指標

Aurora 與 Amazon 整合以 CloudWatch 提供額外的監控功能

- Amazon CloudWatch 此服務可即時監控您的AWS資源和執行AWS的應用程式。您可以將以下 Amazon CloudWatch 功能與 Amazon Aurora 搭配使用:
	- 亞馬遜 CloudWatch 指標 Aurora 會針對 CloudWatch 每個作用中資料庫自動將指標傳送到每 分鐘。在中,您不會收到 Amazon RDS 指標的額外費用 CloudWatch。如需詳細資訊,請參閱 [Amazon 極光的亞馬遜 CloudWatch 指標](#page-930-1)。
	- Amazon CloudWatch 警示 您可以在特定時間段內觀看單個 Amazon Aurora 指標。然後,您可 以根據相對於您所設定臨界值的指標值執行一或多個動作。

<span id="page-748-2"></span>Amazon RDS Performance Insights 和作業系統監控

您能夠使用下列自動化工具來監控 Amazon Aurora 效能:

- Amazon RDS Performance Insights:評估資料庫的負載,以及判斷在何時何處採取動作。如需詳細 資訊,請參閱[在 Amazon Aurora 上使用績效詳情監控資料庫負載。](#page-821-0)
- Amazon RDS Enhanced Monitoring (Amazon RDS 增強型監控):即時查看作業系統的指標。如需 詳細資訊,請參閱[使用增強型監控來監控作業系統指標](#page-920-0)。

#### <span id="page-749-1"></span>整合服務

以下 AWS 服務會與 Amazon Aurora 整合:

- Amazon EventBridge 是一種無伺服器事件匯流排服務,可讓您輕鬆地將應用程式與各種來源的資料 連接起來。如需詳細資訊,請參閱[監控 Amazon Aurora 事件。](#page-1001-0)
- Amazon CloudWatch 日誌可讓您從 Amazon Aurora 執行個體和其他來源監控 CloudTrail、存放和存 取日誌檔。如需詳細資訊,請參閱[監控 Amazon Aurora 日誌檔案。](#page-1053-0)
- AWS CloudTrail 擷取您 AWS 帳戶 發出或代表發出的 API 呼叫和相關事件,並傳送日誌檔案至您指 定的 Amazon S3 儲存貯體。如需詳細資訊,請參閱[在 AWS CloudTrail 中監控 Amazon Aurora API](#page-1078-0)  [呼叫](#page-1078-0)。
- 資料庫活動串流是 Amazon Aurora 功能,可在 資料庫叢集個體中提供活動串 near-real-time流。如 需詳細資訊,請參閱[使用資料庫活動串流來監控 Amazon Aurora。](#page-1083-0)
- DevOpsRDS 大師是 Amazon DevOps Guru 的一項功能,可將機器學習套用至 Amazon Aurora 資 料庫的 Performance Insights 指標。如需詳細資訊,請參閱[使用適用於 Amazon RDS 的 Amazon](#page-910-0)  [DevOps 大師分析 Aurora 性能異常](#page-910-0)。

### <span id="page-749-0"></span>手動監控工具

您需要手動監視 CloudWatch 警報未涵蓋的項目。Amazon RDS AWS Trusted Advisor 和其他AWS主 控台儀表板可提供您AWS環境狀態的 at-a-glance 檢視。 CloudWatch建議您也檢查資料庫執行個體上 的日誌檔。

- 從 Amazon RDS 主控台中,您可以監控資源的下列項目:
	- 資料庫執行個體的連線數目
	- 資料庫執行個體的讀取和寫入操作數量
	- 資料庫執行個體目前正在使用的儲存體數量
	- 正在針對資料庫執行個體使用的記憶體和 CPU 數量
	- 進出資料庫執行個體的網路流量
- 從 Trusted Advisor 儀表板中,您可以檢閱下列成本最佳化、安全性、容錯,以及效能提升檢查:
	- Amazon RDS 閒置資料庫執行個體
	- Amazon RDS 安全群組存取風險
	- Amazon RDS 備份
	- Amazon RDS 異地同步備份
	- Aurora 資料庫執行個體存取能力

如需這些檢查的詳細資訊,請參閱 [Trusted Advisor 最佳實務 \(檢查\)。](https://aws.amazon.com/premiumsupport/trustedadvisor/best-practices/)

- CloudWatch 主頁顯示:
	- 目前警示與狀態
	- 警示與資源的圖表
	- 服務運作狀態

此外,您可以使用執行 CloudWatch 以下操作:

- 建立[自訂儀表板](https://docs.aws.amazon.com/AmazonCloudWatch/latest/DeveloperGuide/CloudWatch_Dashboards.html)以監控您注重的服務。
- 用於疑難排解問題以及探索驅勢的圖形指標資料。
- 搜尋與瀏覽您的所有 AWS 資源指標。
- 建立與編輯要通知發生問題的警示。

# <span id="page-751-0"></span>檢視叢集狀

您可以使用 Amazon RDS 主控台快速存取資料庫叢集的狀態。

### 主題

- [檢視 Amazon Aurora 資料庫叢集](#page-752-0)
- [檢視資料庫叢集狀態](#page-758-0)
- [檢視 中 Amazon RDS 資料庫執行個體狀態](#page-762-0)

# <span id="page-752-0"></span>檢視 Amazon Aurora 資料庫叢集

您有數個選項,可用於檢視 Amazon Aurora 資料庫叢集以及資料庫叢集中資料庫執行個體的相關資 訊。

- 您可由導覽窗格選擇 Databases (資料庫),以便於 Amazon RDS 主控台檢視資料庫叢集和資料庫執 行個體。
- 您可以使用 AWS Command Line Interface (AWS CLI) 取得資料庫叢集和資料庫執行個體資訊。
- 您可以使用 Amazon RDS API,來取得資料庫叢集和資料庫執行個體資訊。

### 主控台

在 Amazon RDS 主控台中,透過從主控台的導覽窗格中選擇 Databases (資料庫),可檢視資料庫叢集 詳細資訊。您也可以檢視屬於 Amazon Aurora 資料庫叢集成員的資料庫執行個體詳細資訊。

在 Amazon RDS 主控台中檢視或修改資料庫叢集

- 1. 登入 AWS Management Console 並開啟 Amazon RDS 主控台,網址為 [https://](https://console.aws.amazon.com/rds/) [console.aws.amazon.com/rds/](https://console.aws.amazon.com/rds/)。
- 2. 在導覽窗格中,選擇 Databases (資料庫)。
- 3. 從清單中選擇您要檢視的 Aurora 資料庫叢集名稱。

例如,下圖顯示名為 aurora-test 之資料庫叢集的詳細資訊頁面。資料庫叢集有四個資料庫執 行個體出現在 DB identifier (資料庫識別符) 清單中。寫入器資料庫執行個體 dbinstance4 是資 料庫叢集的主要資料庫執行個體。

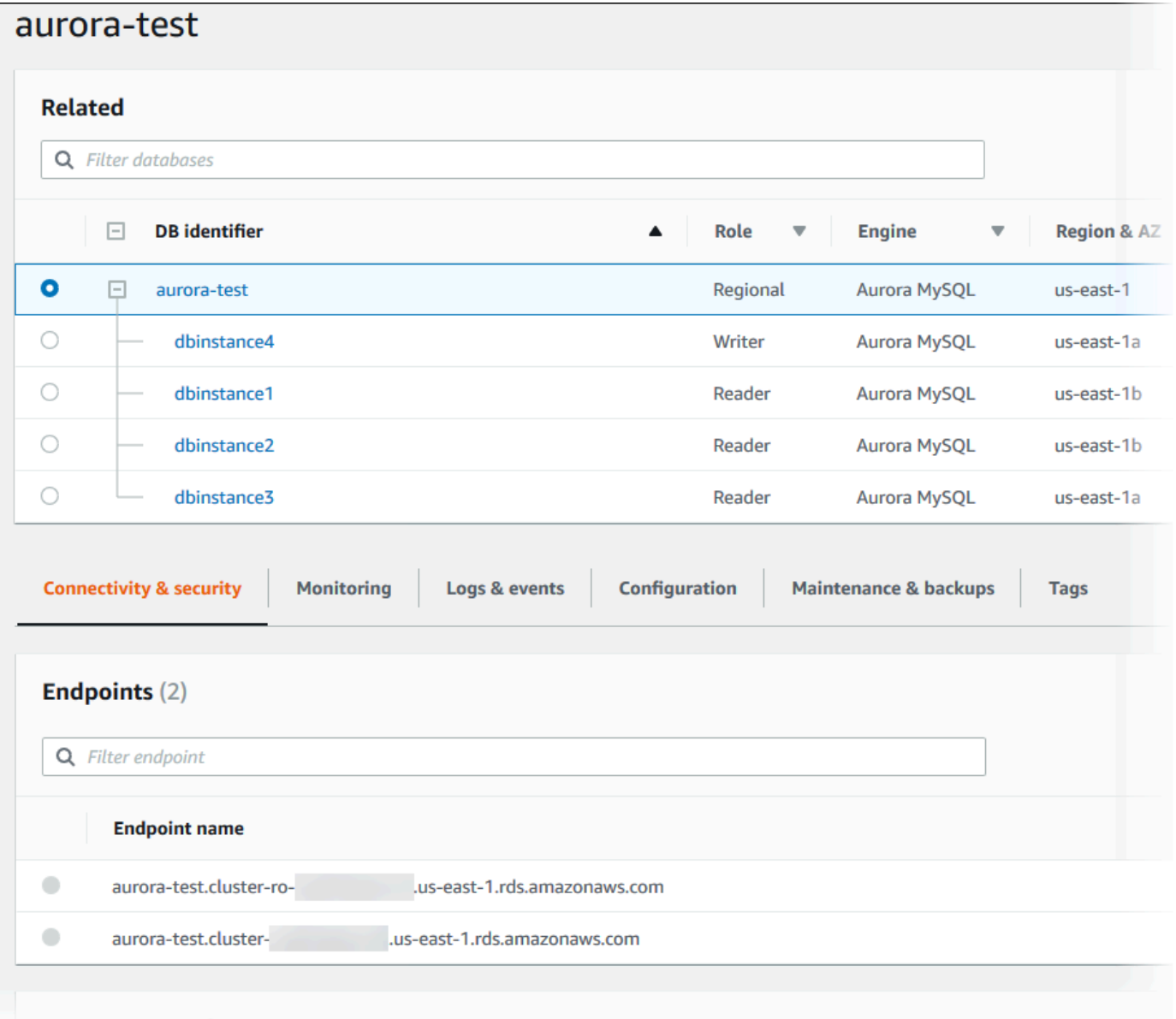

4. 若要修改資料庫叢集,請從清單選取資料庫叢集,然後選擇 Modify (修改)。

在 Amazon RDS 主控台中檢視或修改資料庫叢集的資料庫執行個體

- 1. 登入 AWS Management Console 並開啟 Amazon RDS 主控台,網址為 [https://](https://console.aws.amazon.com/rds/) [console.aws.amazon.com/rds/](https://console.aws.amazon.com/rds/)。
- 2. 在導覽窗格中,選擇 Databases (資料庫)。
- 3. 執行以下任意一項:
	- 若要檢視資料庫執行個體,請從清單中選擇一個身為 Aurora 資料庫叢集成員的資料庫執行個 體。

例如,如果您選擇 dbinstance4 資料庫執行個體識別符,主控台會顯示 dbinstance4 資料 庫執行個體的詳細資訊頁面,如下圖所示。

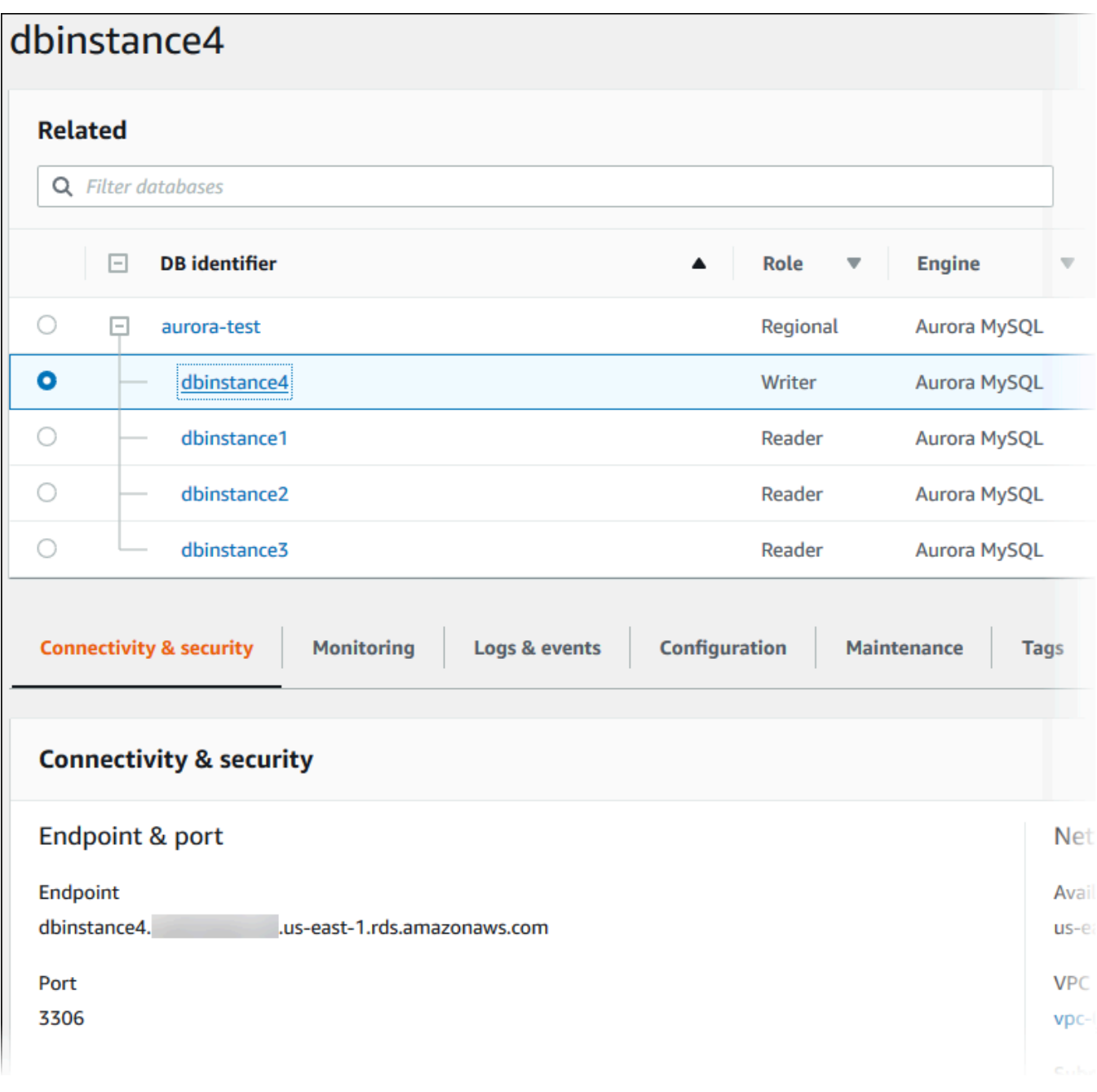

• 若要修改資料庫執行個體,請從清單中選擇資料庫執行個體,然後選擇 Modify (修改)。如需修 改資料庫叢集的詳細資訊,請參閱[修改 Amazon Aurora 資料庫叢集。](#page-387-0)

#### AWS CLI

若要使用檢視資料庫叢集資訊 AWS CLI,請使用[描述-db-叢集命令](https://docs.aws.amazon.com/cli/latest/reference/rds/describe-db-clusters.html)。例如,下列 AWS CLI 命令會針對 已設定的 AWS 帳戶列出修改us-east-1區域中所有資料庫叢集的資料庫叢集資訊。

```
aws rds describe-db-clusters --region us-east-1
```
如果您 AWS CLI 已設定 JSON 輸出,命令會傳回下列輸出。

```
{ 
     "DBClusters": [ 
         { 
              "Status": "available", 
              "Engine": "aurora-mysql", 
              "Endpoint": "sample-cluster1.cluster-123456789012.us-
east-1.rds.amazonaws.com" 
              "AllocatedStorage": 1, 
              "DBClusterIdentifier": "sample-cluster1", 
              "MasterUsername": "mymasteruser", 
              "EarliestRestorableTime": "2023-03-30T03:35:42.563Z", 
              "DBClusterMembers": [ 
\overline{\mathcal{L}} "IsClusterWriter": false, 
                      "DBClusterParameterGroupStatus": "in-sync", 
                      "DBInstanceIdentifier": "sample-replica" 
                  }, 
\overline{\mathcal{L}} "IsClusterWriter": true, 
                      "DBClusterParameterGroupStatus": "in-sync", 
                      "DBInstanceIdentifier": "sample-primary" 
 } 
             ], 
              "Port": 3306, 
              "PreferredBackupWindow": "03:34-04:04", 
              "VpcSecurityGroups": [ 
\overline{\mathcal{L}} "Status": "active", 
                      "VpcSecurityGroupId": "sg-ddb65fec" 
 } 
              ], 
              "DBSubnetGroup": "default", 
              "StorageEncrypted": false, 
              "DatabaseName": "sample",
```
```
 "EngineVersion": "5.7.mysql_aurora.2.11.0", 
             "DBClusterParameterGroup": "default.aurora-mysql5.7", 
             "BackupRetentionPeriod": 1, 
             "AvailabilityZones": [ 
                 "us-east-1b", 
                 "us-east-1c", 
                 "us-east-1d" 
             ], 
             "LatestRestorableTime": "2023-03-31T20:06:08.903Z", 
             "PreferredMaintenanceWindow": "wed:08:15-wed:08:45" 
         }, 
         { 
             "Status": "available", 
             "Engine": "aurora-mysql", 
             "Endpoint": "aurora-sample.cluster-123456789012.us-
east-1.rds.amazonaws.com", 
             "AllocatedStorage": 1, 
             "DBClusterIdentifier": "aurora-sample-cluster", 
             "MasterUsername": "mymasteruser", 
             "EarliestRestorableTime": "2023-03-30T10:21:34.826Z", 
             "DBClusterMembers": [ 
\overline{a} "IsClusterWriter": false, 
                     "DBClusterParameterGroupStatus": "in-sync", 
                     "DBInstanceIdentifier": "aurora-replica-sample" 
                 }, 
\overline{a} "IsClusterWriter": true, 
                     "DBClusterParameterGroupStatus": "in-sync", 
                     "DBInstanceIdentifier": "aurora-sample" 
 } 
             ], 
             "Port": 3306, 
             "PreferredBackupWindow": "10:20-10:50", 
             "VpcSecurityGroups": [ 
\overline{a} "Status": "active", 
                     "VpcSecurityGroupId": "sg-55da224b" 
 } 
             ], 
             "DBSubnetGroup": "default", 
             "StorageEncrypted": false, 
             "DatabaseName": "sample", 
             "EngineVersion": "5.7.mysql_aurora.2.11.0",
```
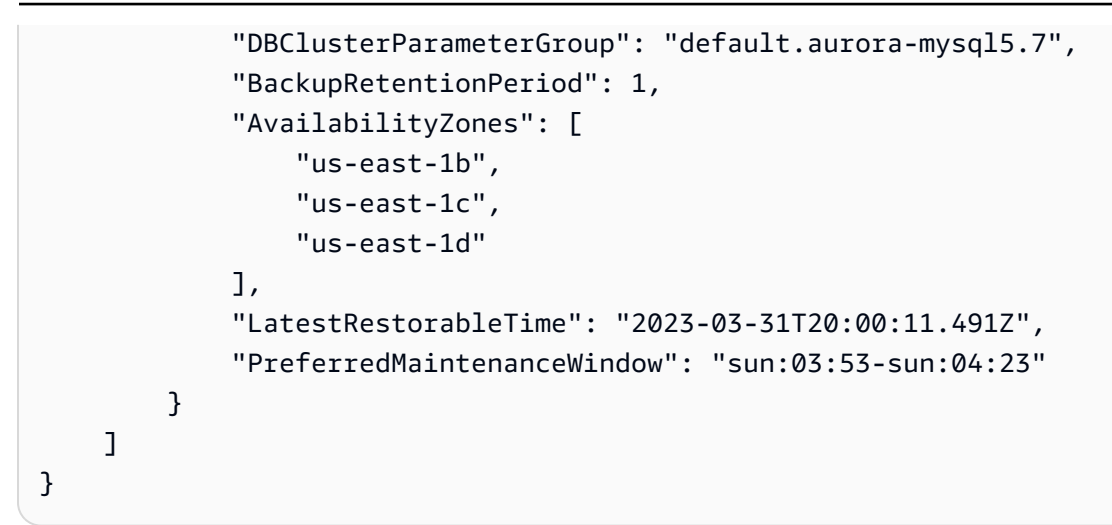

RDS API

若要使用 Amazon RDS API 檢視資料庫叢集資訊,請使用 [DescribeDBClusters](https://docs.aws.amazon.com/AmazonRDS/latest/APIReference/API_DescribeDBClusters.html) 操作。

## 檢視資料庫叢集狀態

資料庫叢集的狀態表示其運作狀況。您可以使用 Amazon RDS 主控台或 API 來檢視資料庫叢集和叢集 執行個體的狀態。 AWS CLI

#### **a** Note

Aurora 也使用另一個狀態,即顯示在 Amazon RDS 主控台的 Maintenance (維護) 欄中的 maintenance status (維護狀態)。此值會指出任何維護修補程式的狀態,這些維護修補程式皆 需套用至資料庫叢集。維護狀態與資料庫叢集的狀態互不相關。如需維護狀態的詳細資訊,請 參閱[套用資料庫叢集的更新](#page-512-0)。

您可以在下表中找到資料庫叢集的可能狀態值。

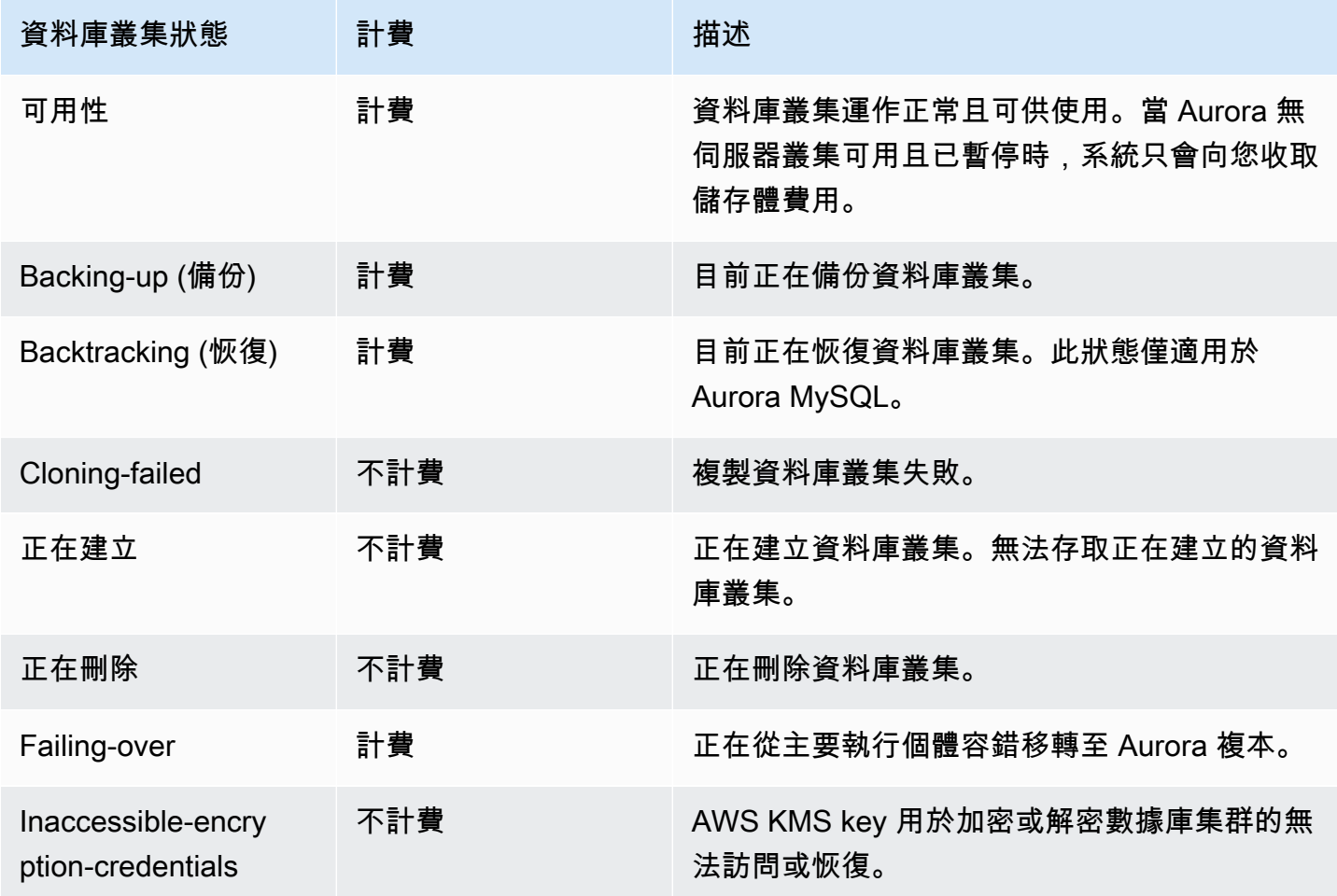

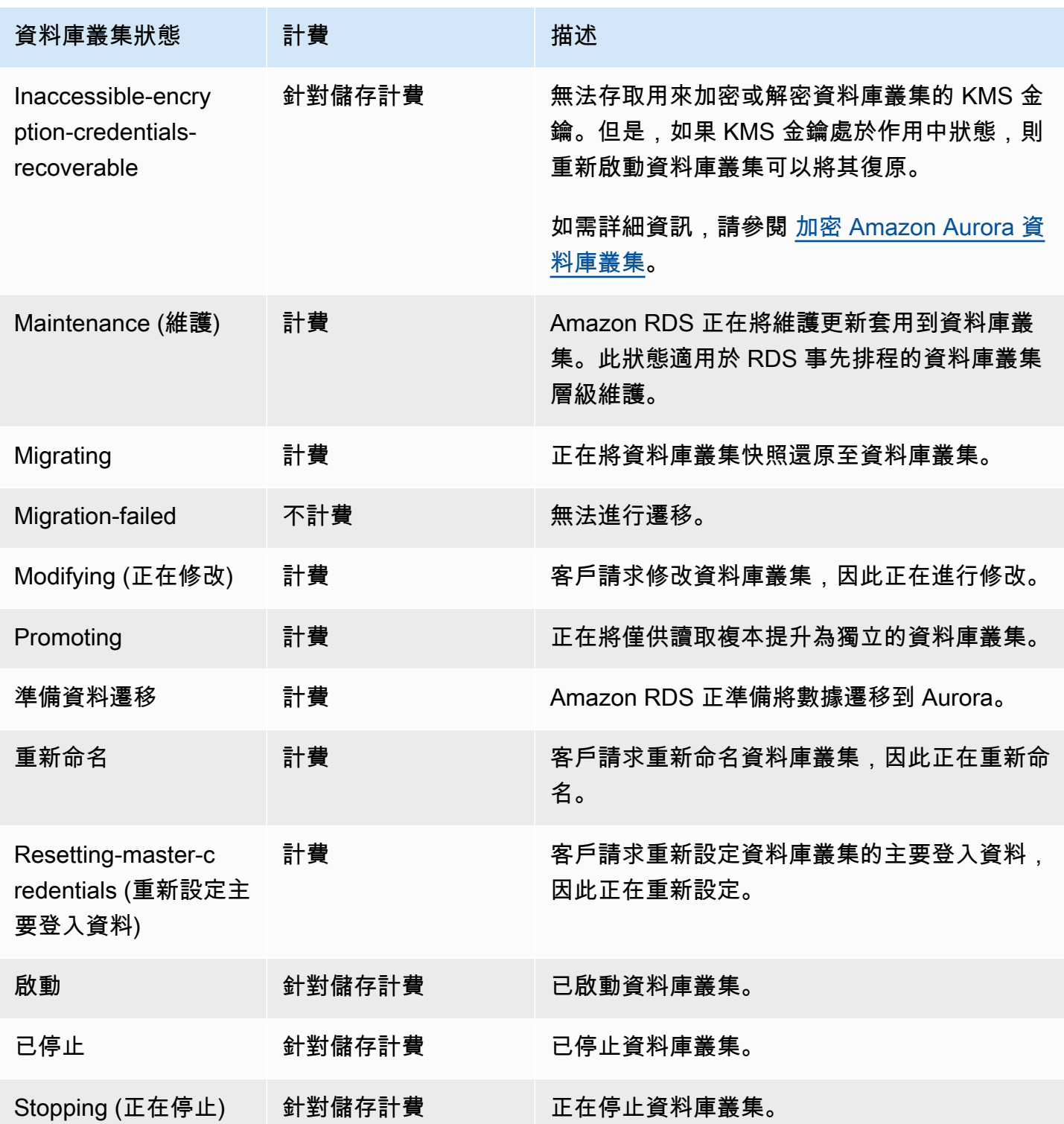

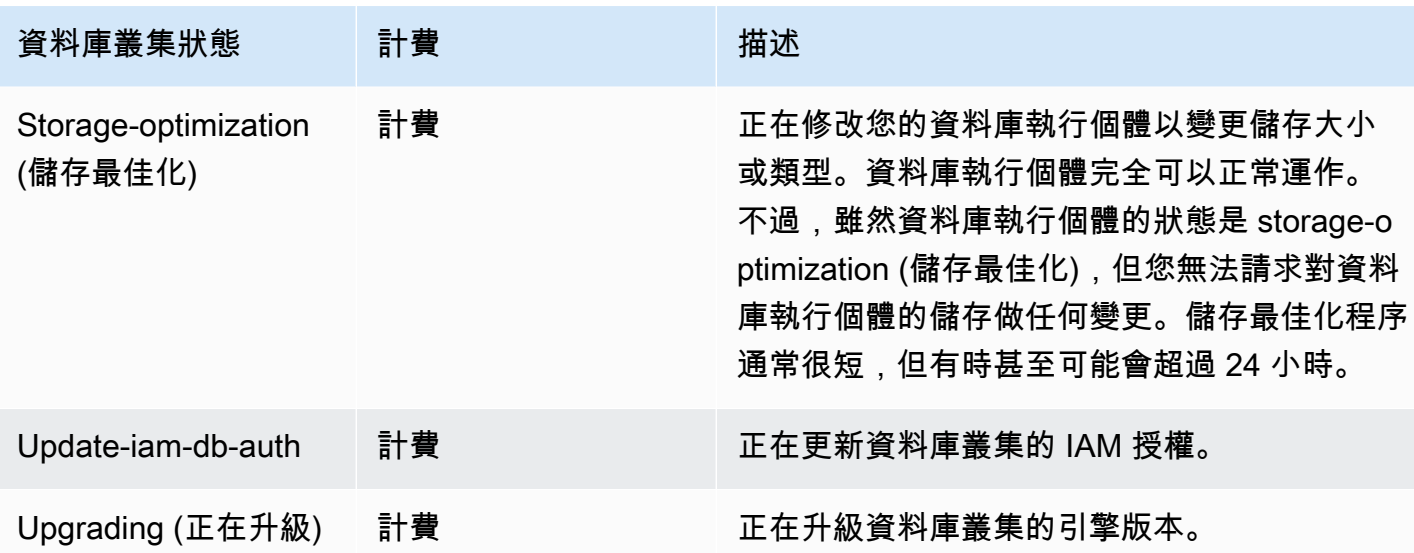

主控台

### 檢視資料庫叢集的狀態

- 1. 登入 AWS Management Console 並開啟 Amazon RDS 主控台,網址為 [https://](https://console.aws.amazon.com/rds/) [console.aws.amazon.com/rds/](https://console.aws.amazon.com/rds/)。
- 2. 在導覽窗格中,選擇 Databases (資料庫)。

Databases page (資料庫頁面) 會與資料庫叢集的清單一起顯示。針對每個資料庫叢集,會顯示狀 態值。

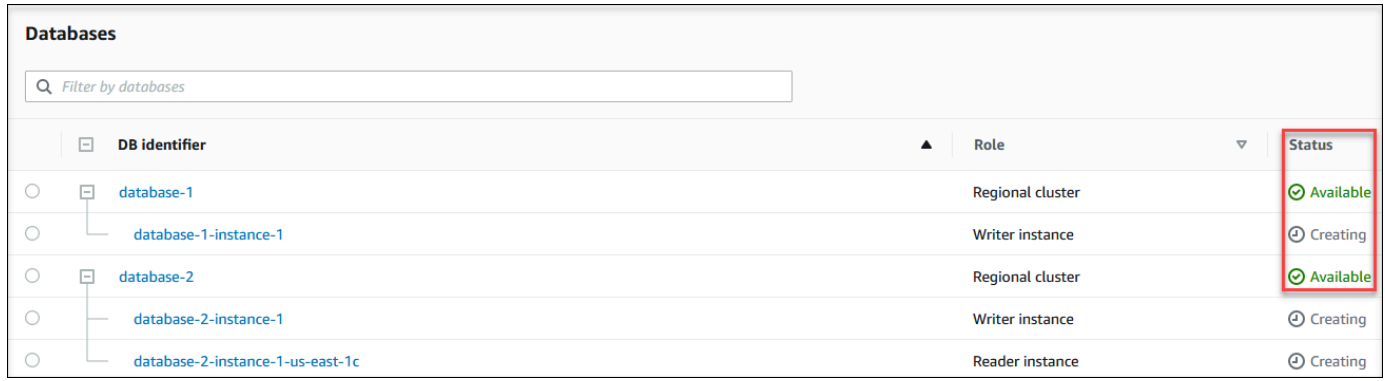

CLI

### 若只要檢視資料庫叢集的狀態,請在中使用下列查詢 AWS CLI。

aws rds describe-db-clusters --query 'DBClusters[\*].[DBClusterIdentifier,Status]' - output table

## 檢視 中 Amazon RDS 資料庫執行個體狀態

Aurora 叢集中的資料庫執行個體的狀態指示資料庫執行個體的運作狀態。您可以使用下列程序在 Amazon RDS 主控台中檢視叢集的資料庫執行個體狀態、 AWS CLI 命令或 API 操作。

#### **a** Note

Amazon RDS 也使用另一個狀態,即顯示在 Amazon RDS 主控台的 Maintenance (維護) 欄中 的 maintenance status (維護狀態)。此值指出需要套用至資料庫執行個體的任何維護修補程式 的狀態。維護狀態與資料庫執行個體的狀態互不相關。如需維護狀態的詳細資訊,請參閱[套用](#page-512-0) [資料庫叢集的更新](#page-512-0)。

您可以在下表中找到資料庫執行個體的可能狀態值。此表還列出計費方式為依資料庫執行個體和儲存計 費、只針對儲存計費、或不計費。在全是資料庫執行個體狀態的情況下,一律要為備份用途付費。

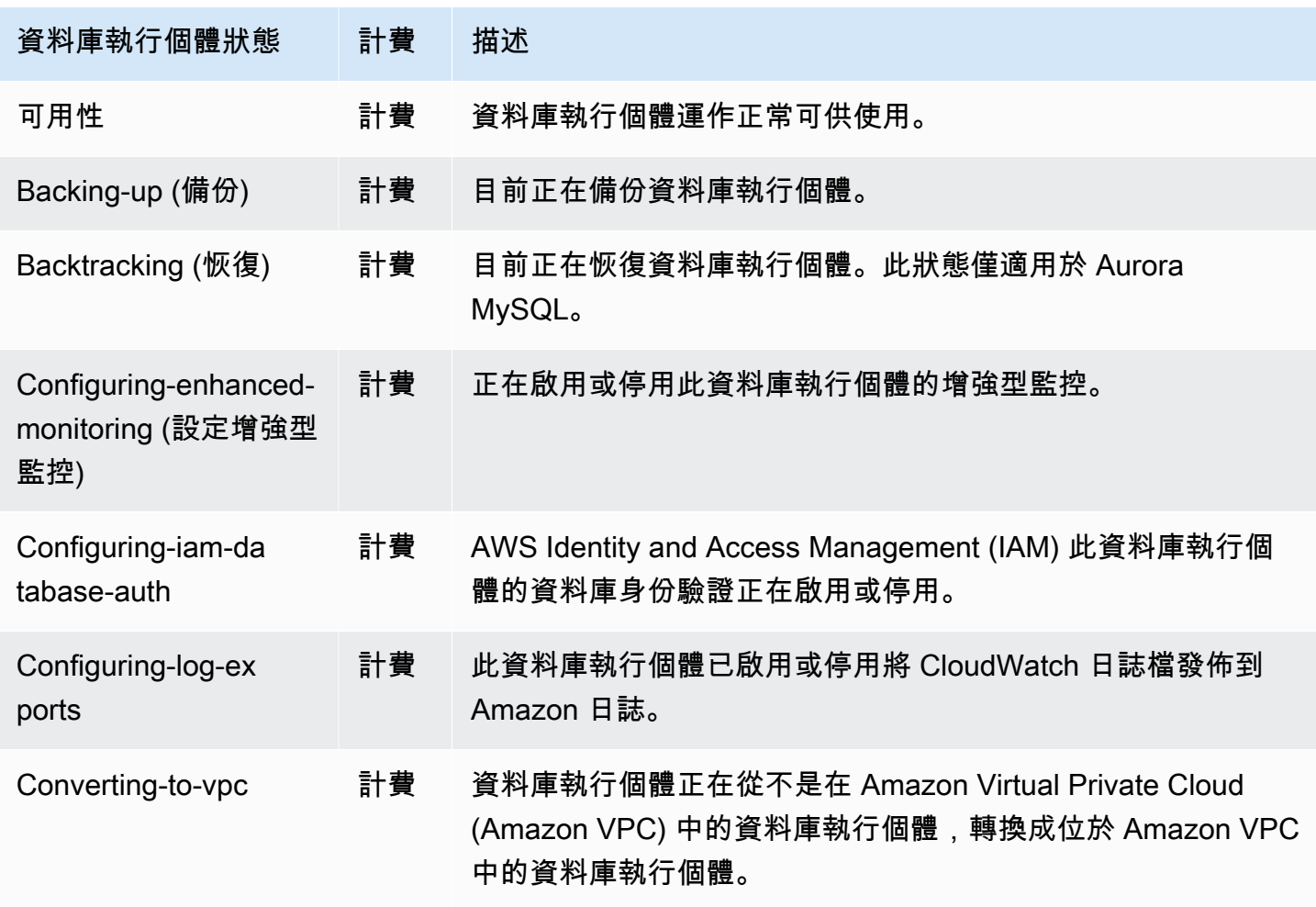

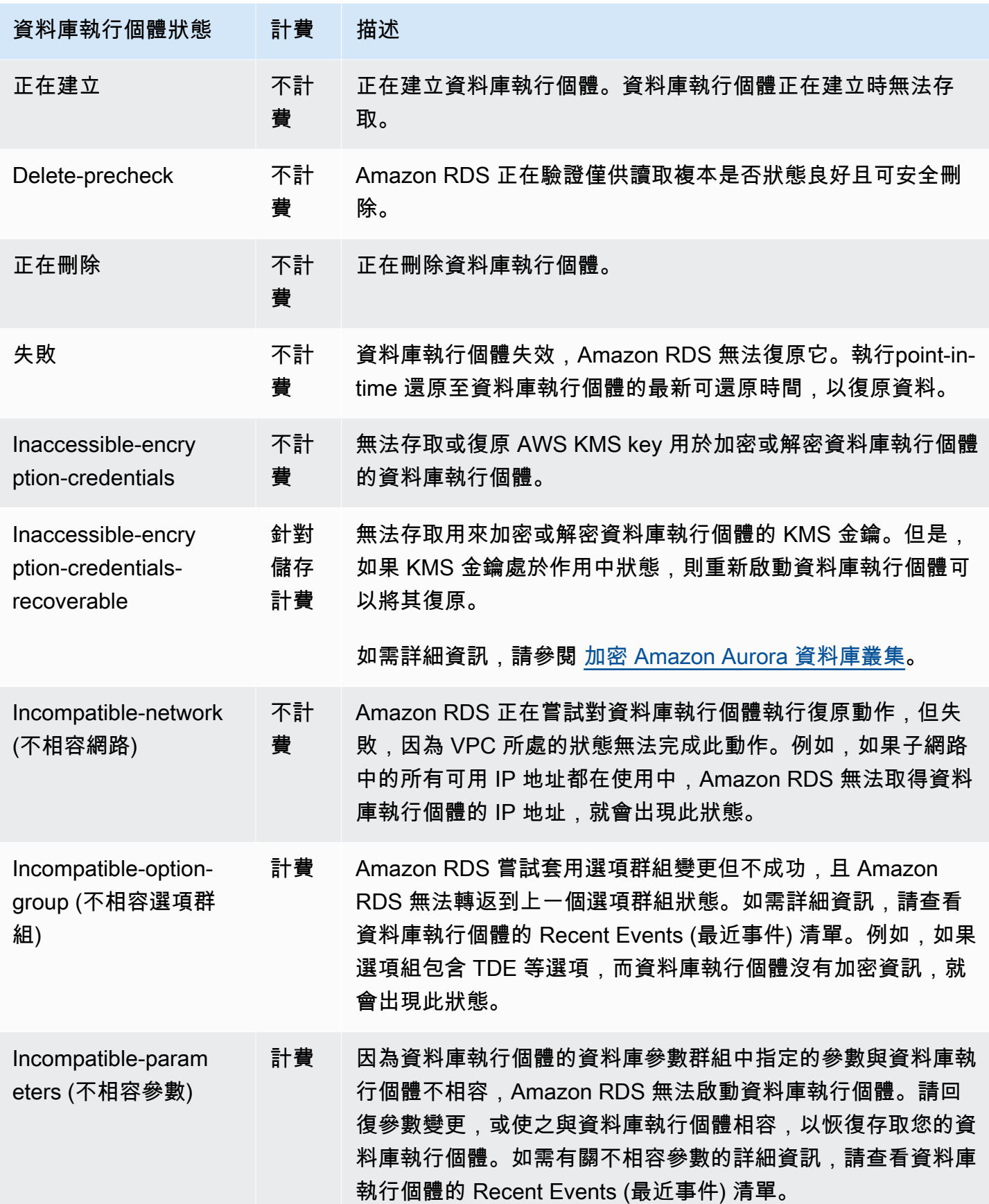

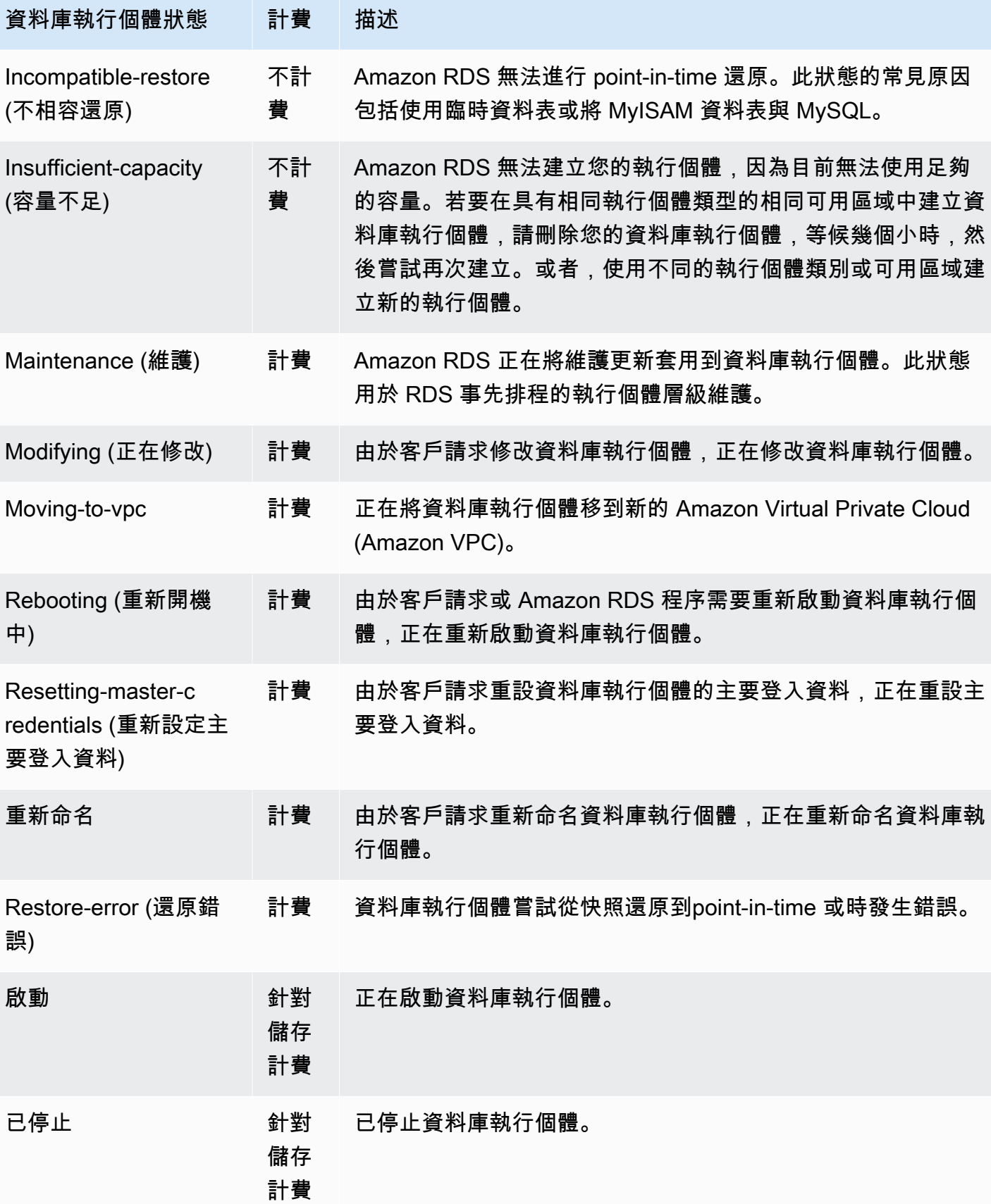

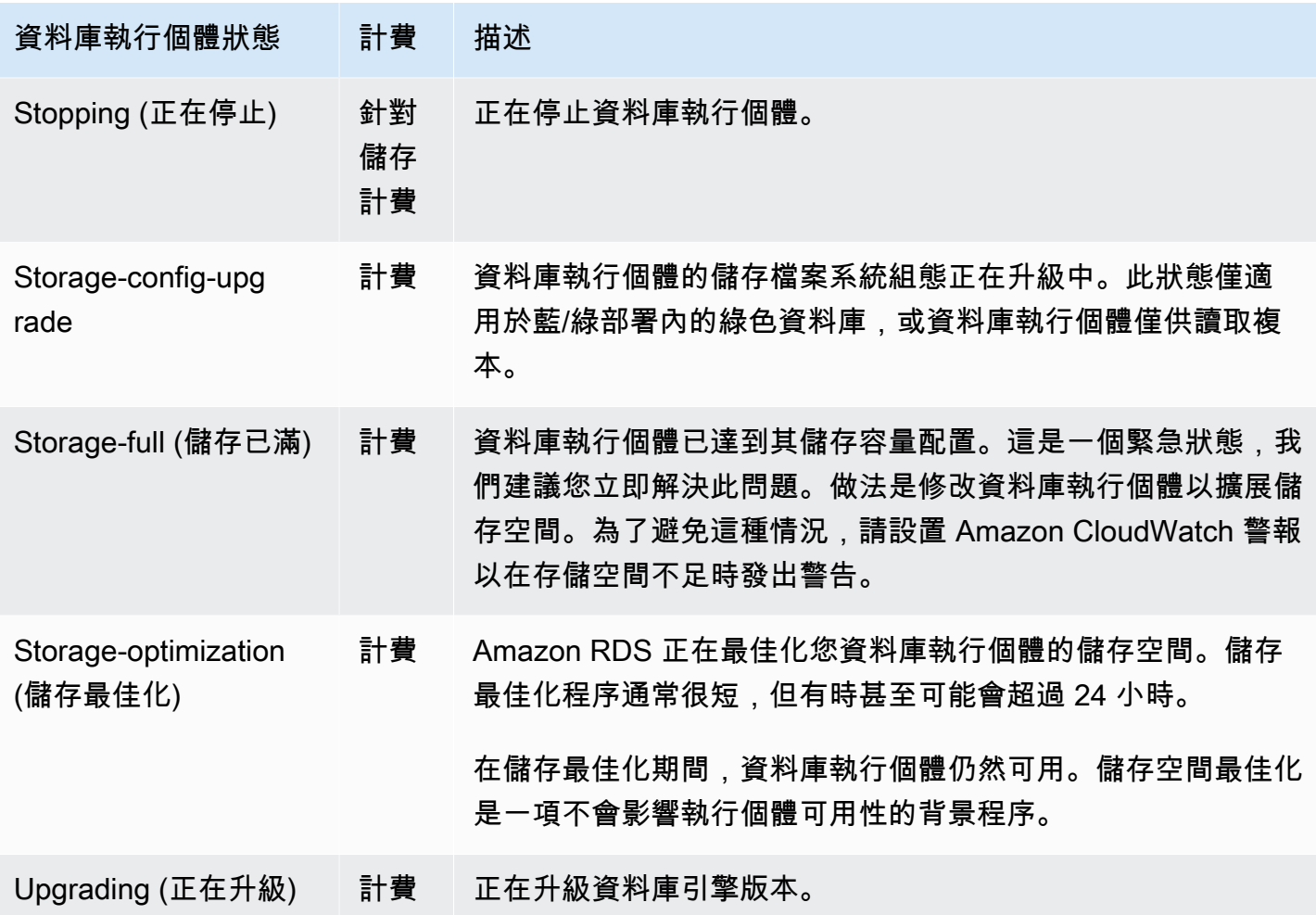

### 主控台

#### 檢視資料庫執行個體的狀態

- 1. 登入 AWS Management Console 並開啟 Amazon RDS 主控台,網址為 [https://](https://console.aws.amazon.com/rds/) [console.aws.amazon.com/rds/](https://console.aws.amazon.com/rds/)。
- 2. 在導覽窗格中,選擇 Databases (資料庫)。

Databases page (資料庫頁面) 會與資料庫執行個體清單一起顯示。針對叢集中的每個資料庫執行 個體,會顯示狀態值。

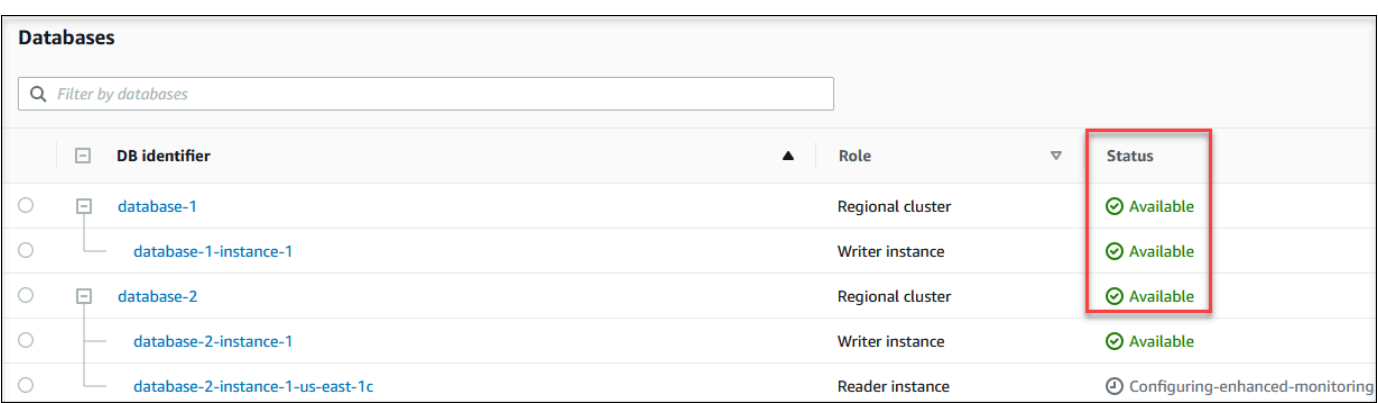

CLI

若要使用檢視資料庫執行個體及其狀態資訊 AWS CLI,請使用[描述-DB 執行個體命令](https://docs.aws.amazon.com/cli/latest/reference/rds/describe-db-instances.html)。例如,下面的 AWS CLI 命令列出了所有的數據庫實例信息。

aws rds describe-db-instances

若要檢視特定資料庫執行個體及其狀態,請搭配下列選項呼叫 [describe-db-instances](https://docs.aws.amazon.com/cli/latest/reference/rds/describe-db-instances.html) 命令:

• DBInstanceIdentifier – 資料庫執行個體名稱。

aws rds describe-db-instances --db-instance-identifier *mydbinstance*

若只要檢視所有資料庫執行個體的狀態,請在中使用下列查詢 AWS CLI。

aws rds describe-db-instances --query 'DBInstances[\*]. [DBInstanceIdentifier,DBInstanceStatus]' --output table

API

若要使用 Amazon RDS API 檢視資料庫執行個體的狀態,請呼叫 [DescribeDBInstances](https://docs.aws.amazon.com/AmazonRDS/latest/APIReference/API_DescribeDBInstances.html) 操作。

# 檢視和回應 Amazon Aurora 建議

Aurora 針對資料庫資源 (例如資料庫執行個體、資料庫叢集、僅供和資料庫參數群組) 提供自動化建 議。這些建議會分析資料庫叢集組態、資料庫執行個體組態、使用情形及效能資料,以提供最佳實務指 南。

Amazon RDS Performance Insights 可監控特定指標,並透過分析指定資源可能有問題的層級來自動 建立閾值。當新的測量結果值在指定期間內跨越預先定義的臨界值時,Performance Insights 會產生 主動式建議。此建議有助於防止 future 的資料庫效能影響。例如,當連線到資料庫的工作階段未執行 作用中的工作,但可能會封鎖資料庫資源時, PostgreSQL Aurora PostgreSQL 執行個體產生「交易 閒置」建議。若要接收主動式建議,您必須開啟具有付費方案保留期的 Performance Insights。如需 有關開啟 Performance Insights 的資訊,請參閱[開啟和關閉 Aurora 的 Performance Insights](#page-830-0)。如需 Performance Insights 見的定價和資料保留的相關資訊,請參閱[績效詳情的定價和資料保留。](#page-828-0)

DevOpsGuru for RDS 監控某些指標,以檢測指標的行為何變得非常不尋常或異常。這些異常被報告 為帶有建議的被動洞察。例如, DevOpsGuru for RDS 可能會建議您考慮增加 CPU 容量,或調查導致 資料庫負載的等待事件。 DevOpsRDS 的大師還提供基於閾值的主動式建議。對於這些建議,您必須 開啟 RDS DevOps 專用的 Guru。如需開啟 RDS 版 DevOps Guru 的相關資訊,請參閱[開啟 DevOps](#page-913-0) [Guru 並指定資源涵蓋範圍。](#page-913-0)

建議將處於下列任一狀態:作用中、已關閉、擱置中或已解決。已解決的建議可在 365 天內使用。

您可以檢視或關閉建議。您可以立即套用以組態為基礎的作用中建議、在下一個維護時段中排程,或將 其關閉。對於以閾值為基礎的主動式和以機器學習為基礎的被動式建議,您需要檢閱問題的建議原因, 然後執行建議的動作來修正問題。

#### 主題

- [檢視 Amazon Aurora 建議](#page-768-0)
- [回應 Amazon Aurora 建議](#page-787-0)

## <span id="page-768-0"></span>檢視 Amazon Aurora 建議

Amazon Aurora 會在資源建立或修改時,就資源產生建議。

以下區域支援以組態為基礎的建議:

- 美國東部 (俄亥俄)
- 美國東部 (維吉尼亞北部)
- 美國西部 (加利佛尼亞北部)
- 美國西部 (奧勒岡)
- 亞太區域 (孟買)
- 亞太區域 (首爾)
- 亞太區域 (新加坡)
- 亞太區域 (雪梨)
- 亞太區域 (東京)
- 加拿大 (中部)
- 歐洲 (法蘭克福)
- 歐洲 (愛爾蘭)
- 歐洲 (倫敦)
- Europe (Paris)
- 南美洲 (聖保羅)

您可以在下表中找到以組態為基礎的建議範例。

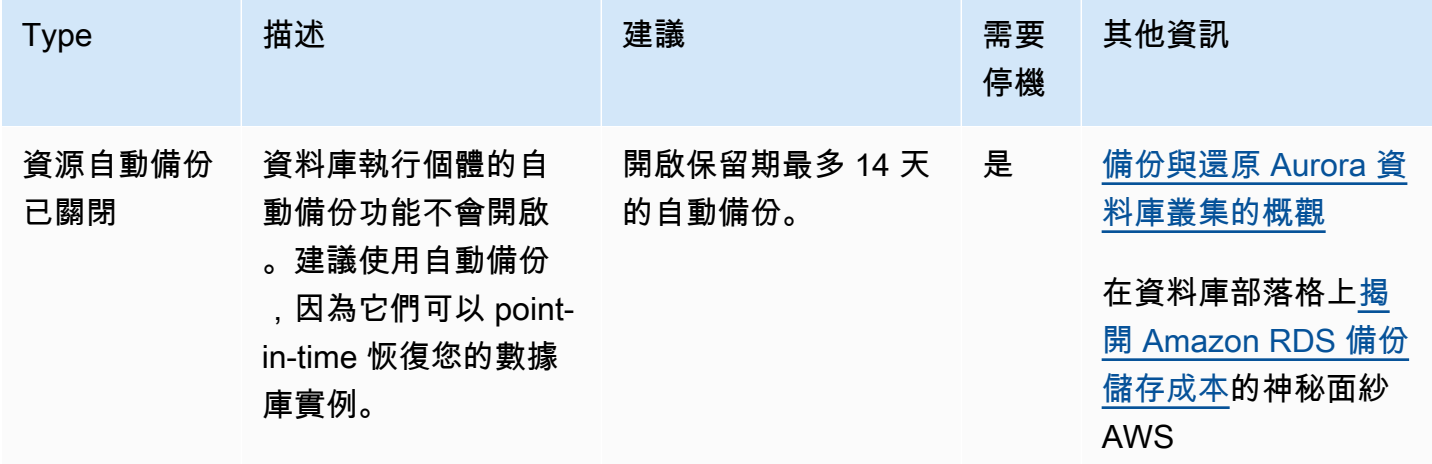

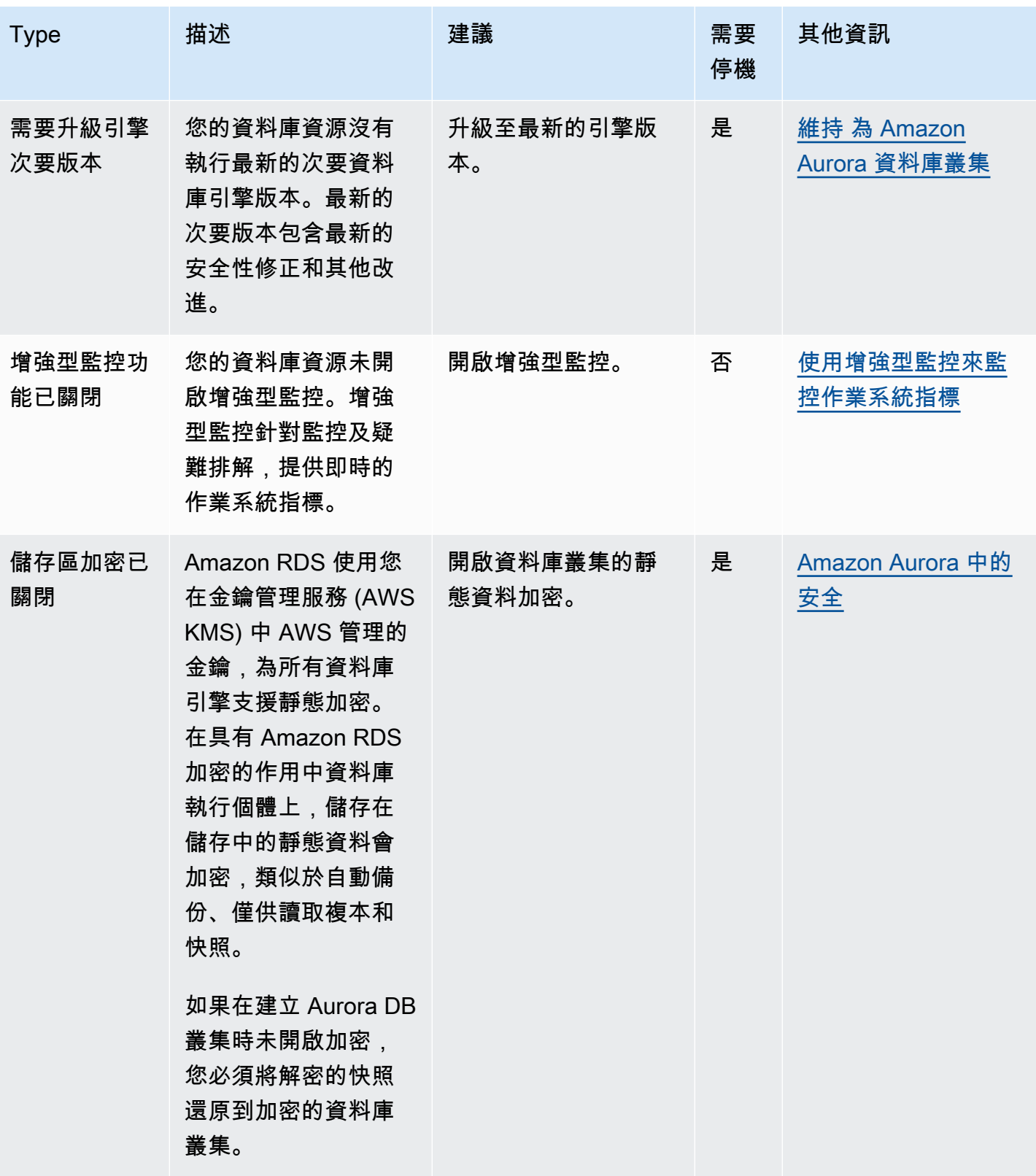

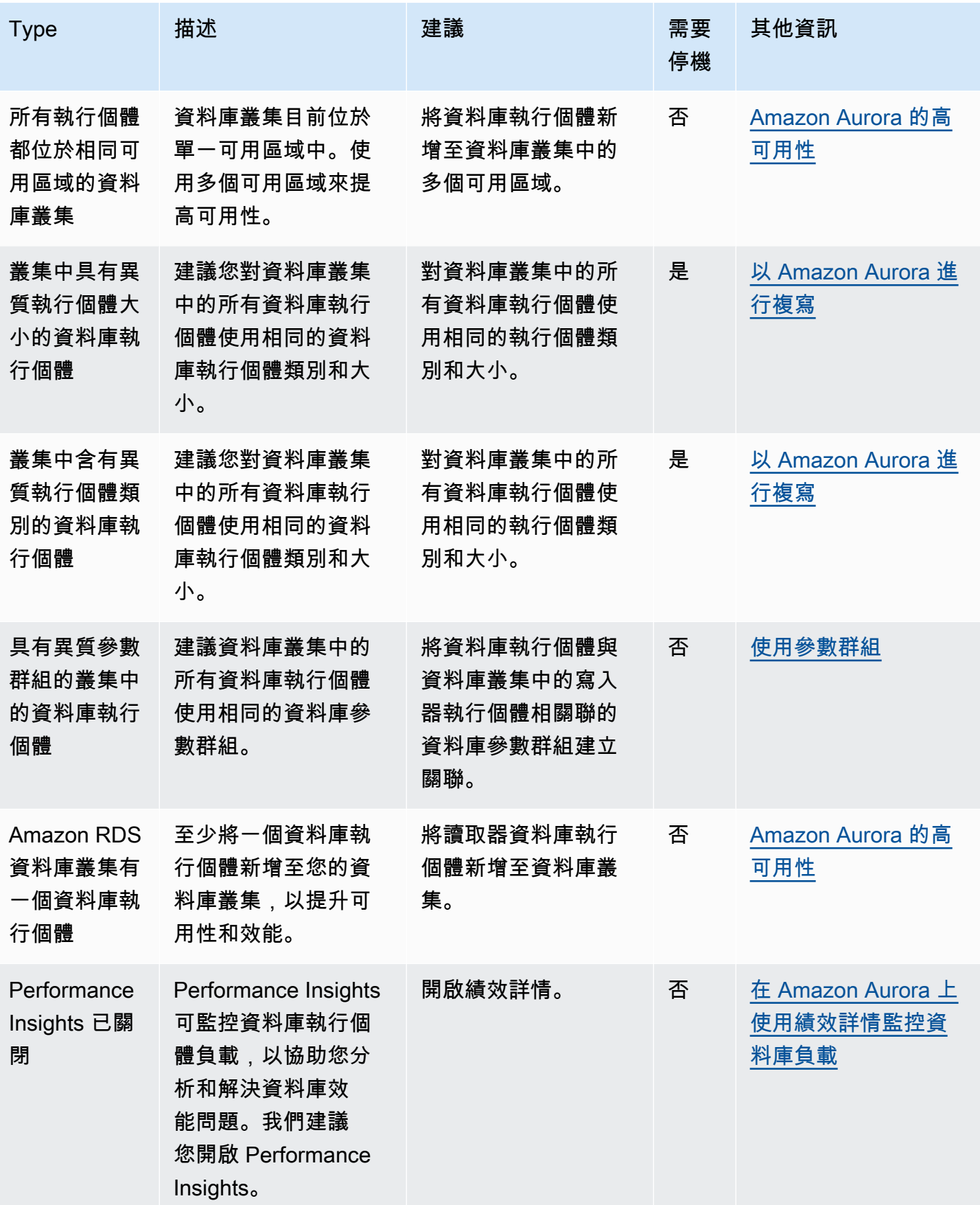

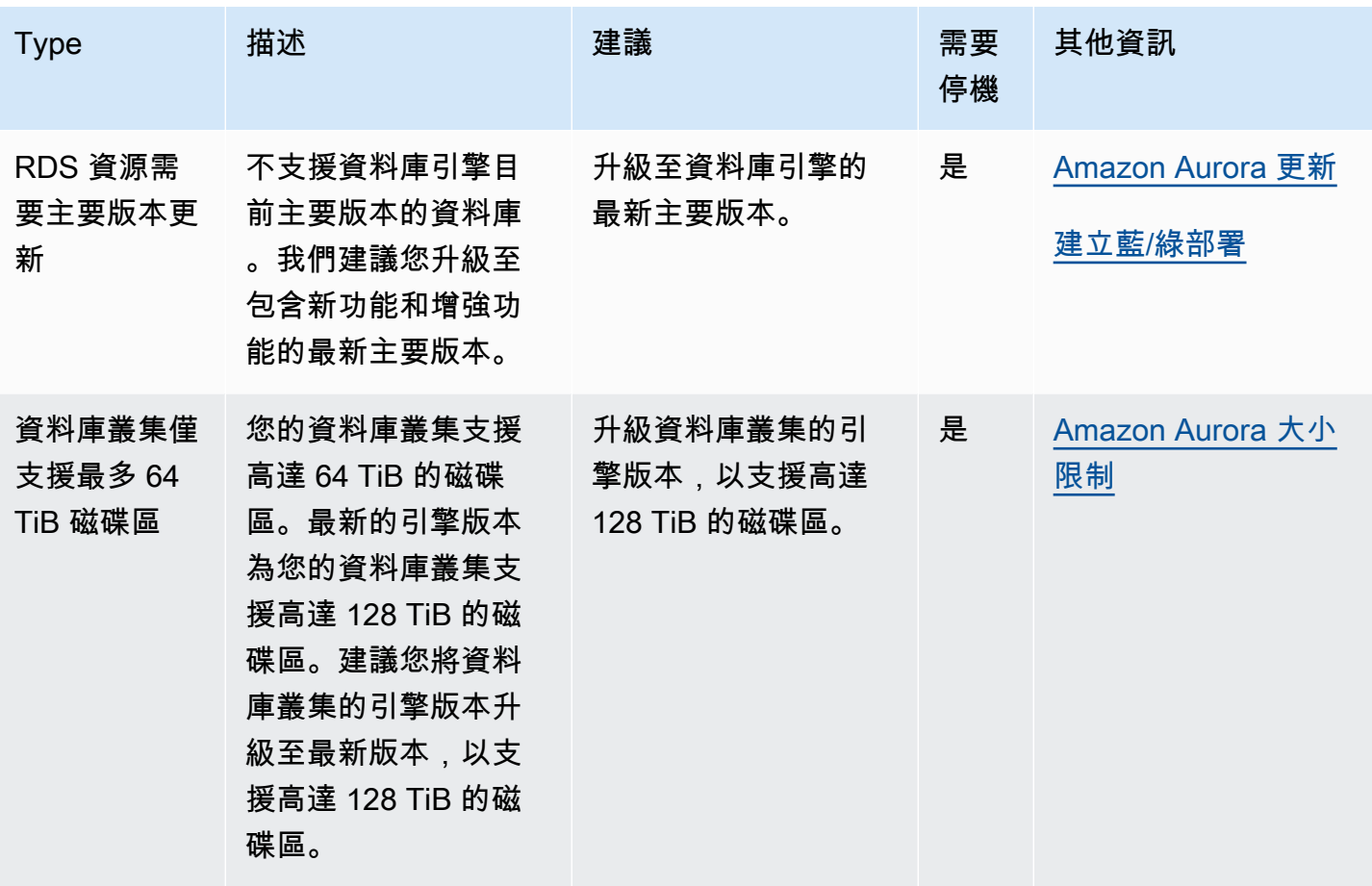

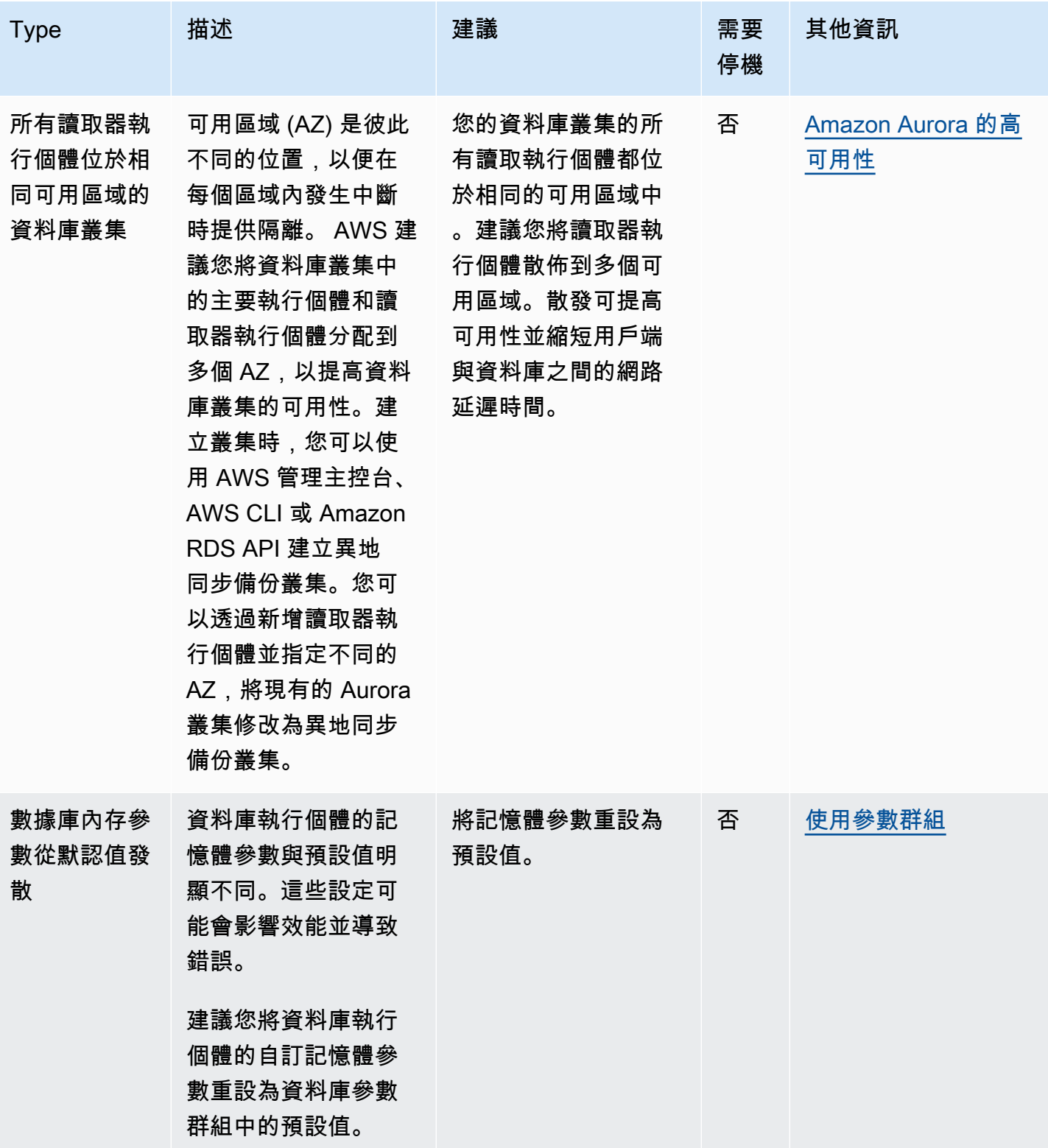

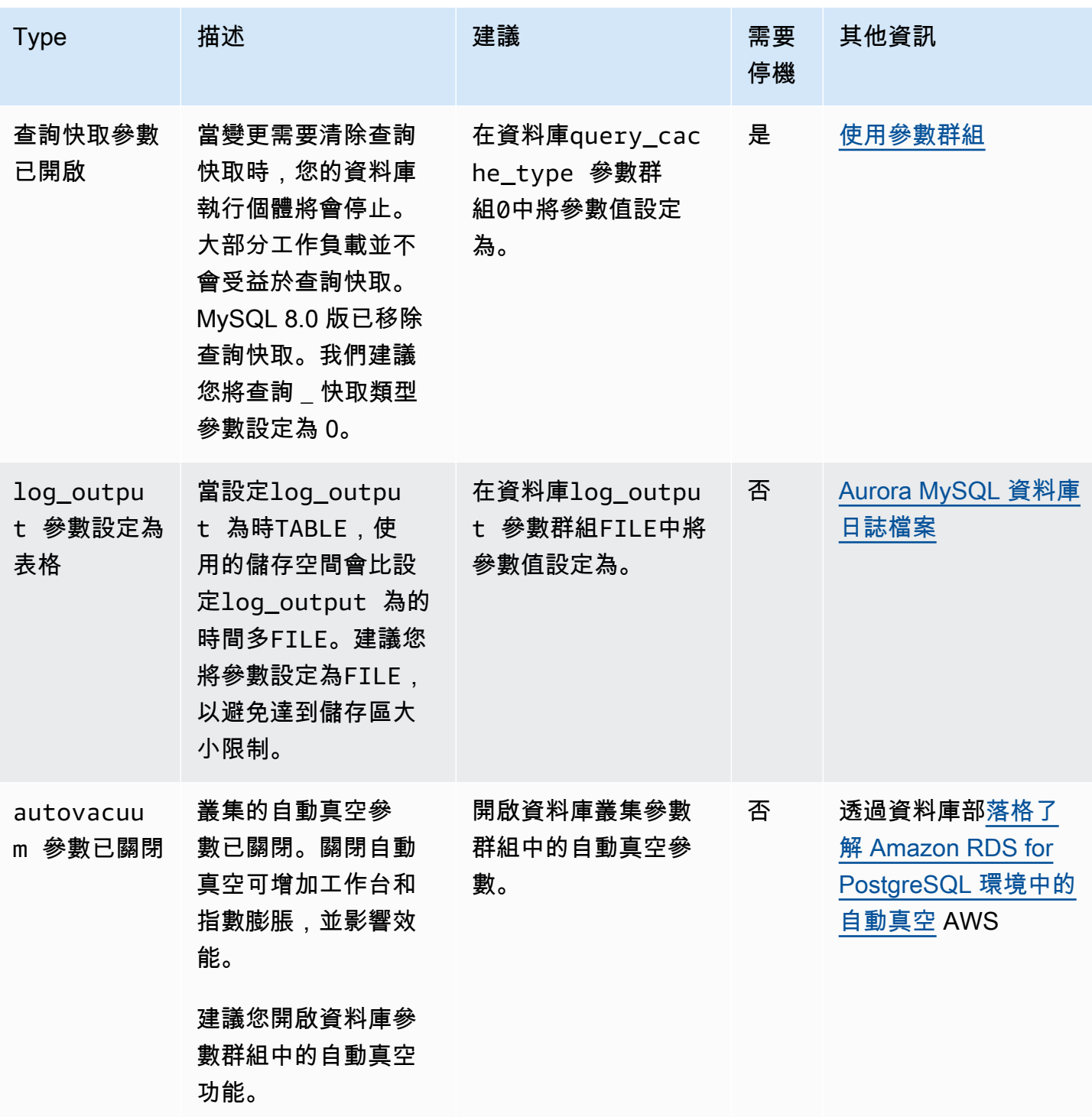

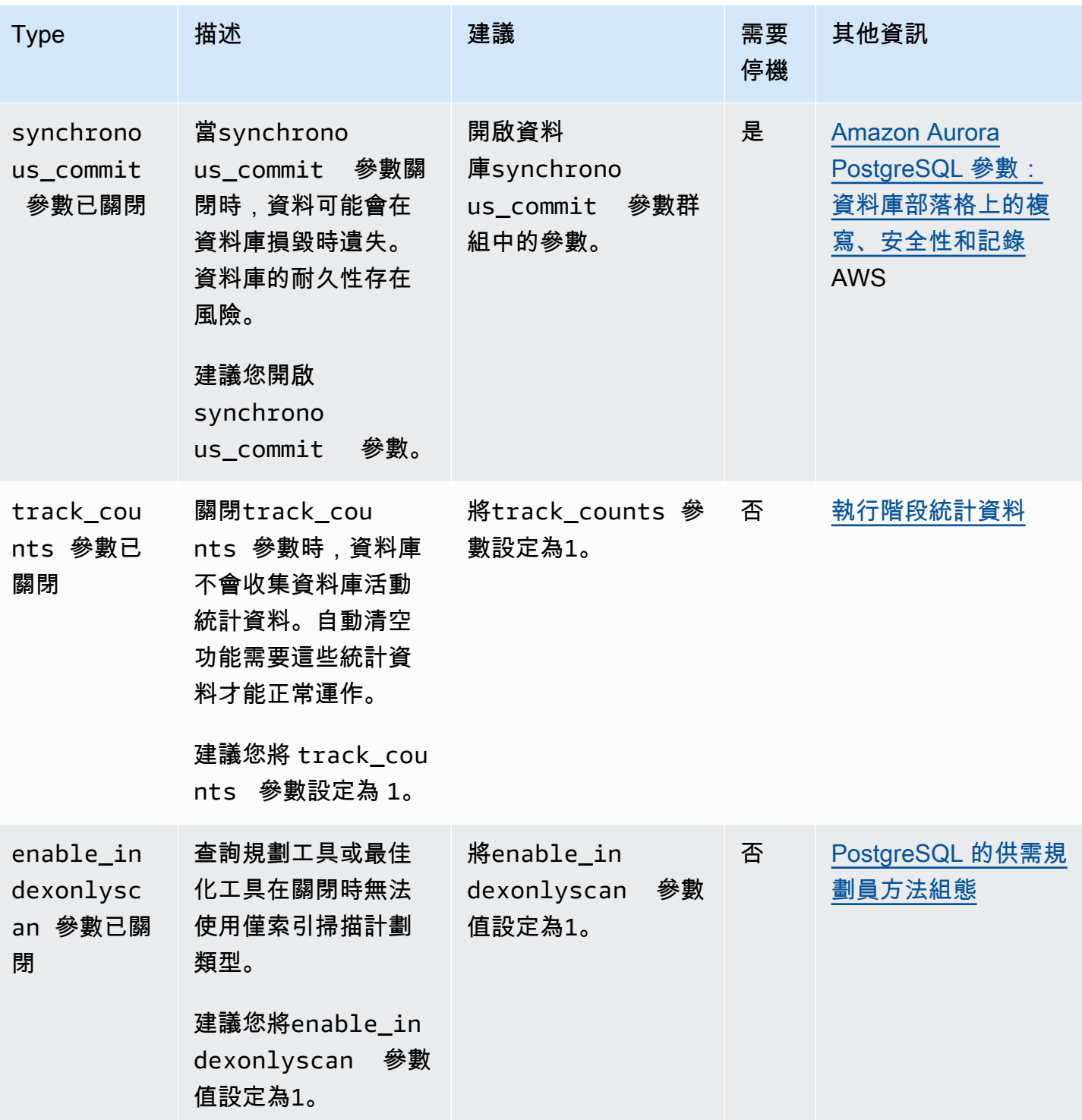

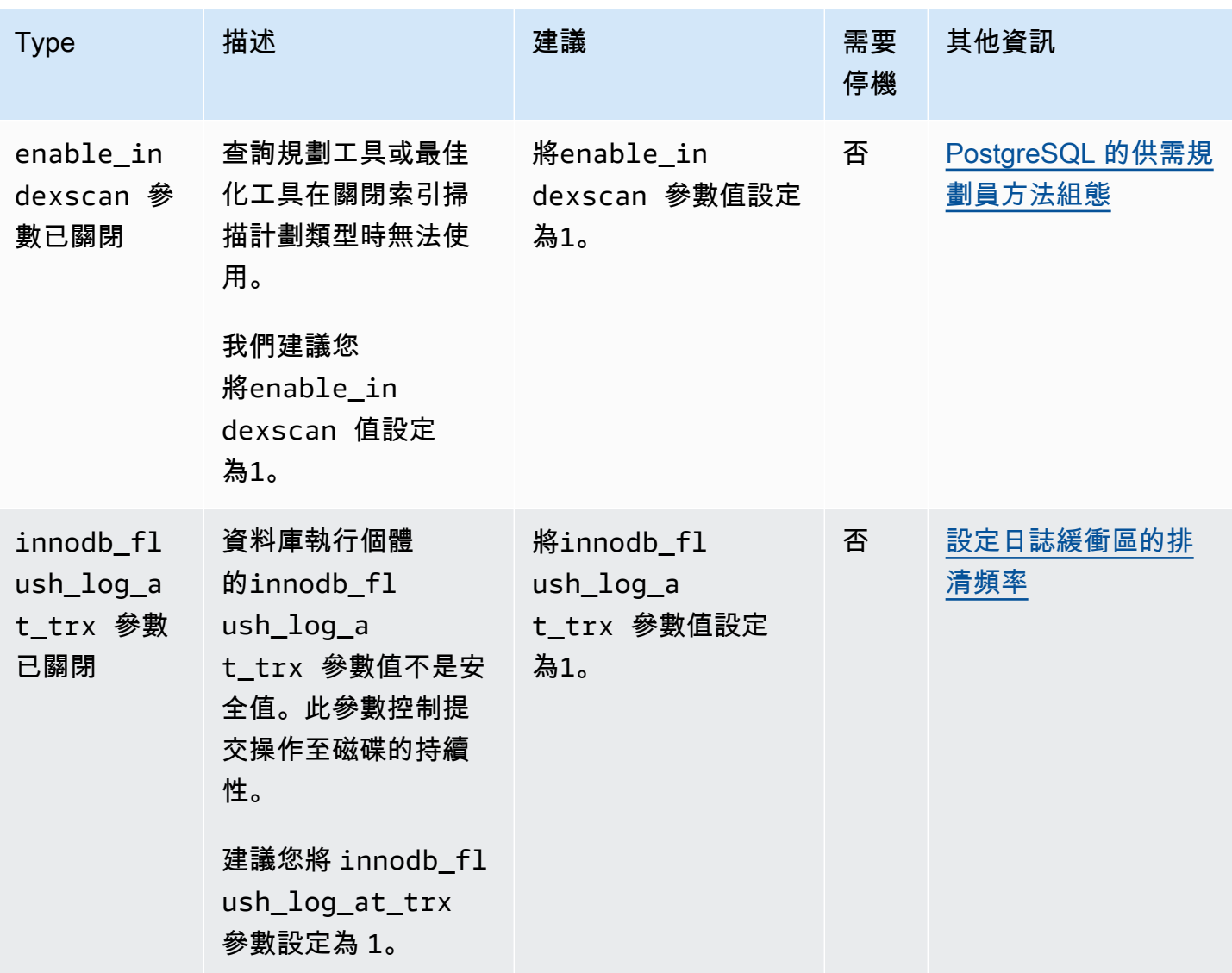

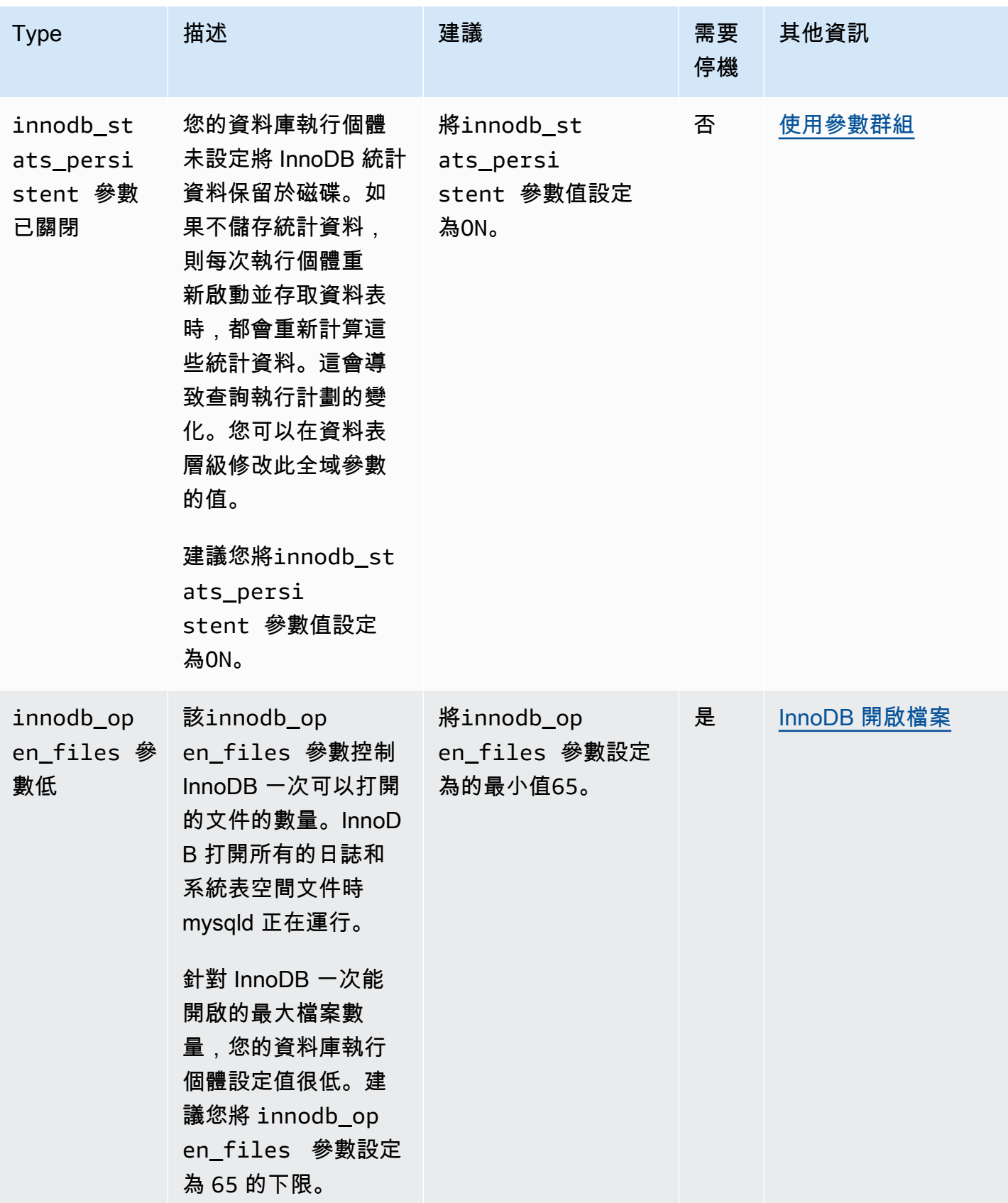

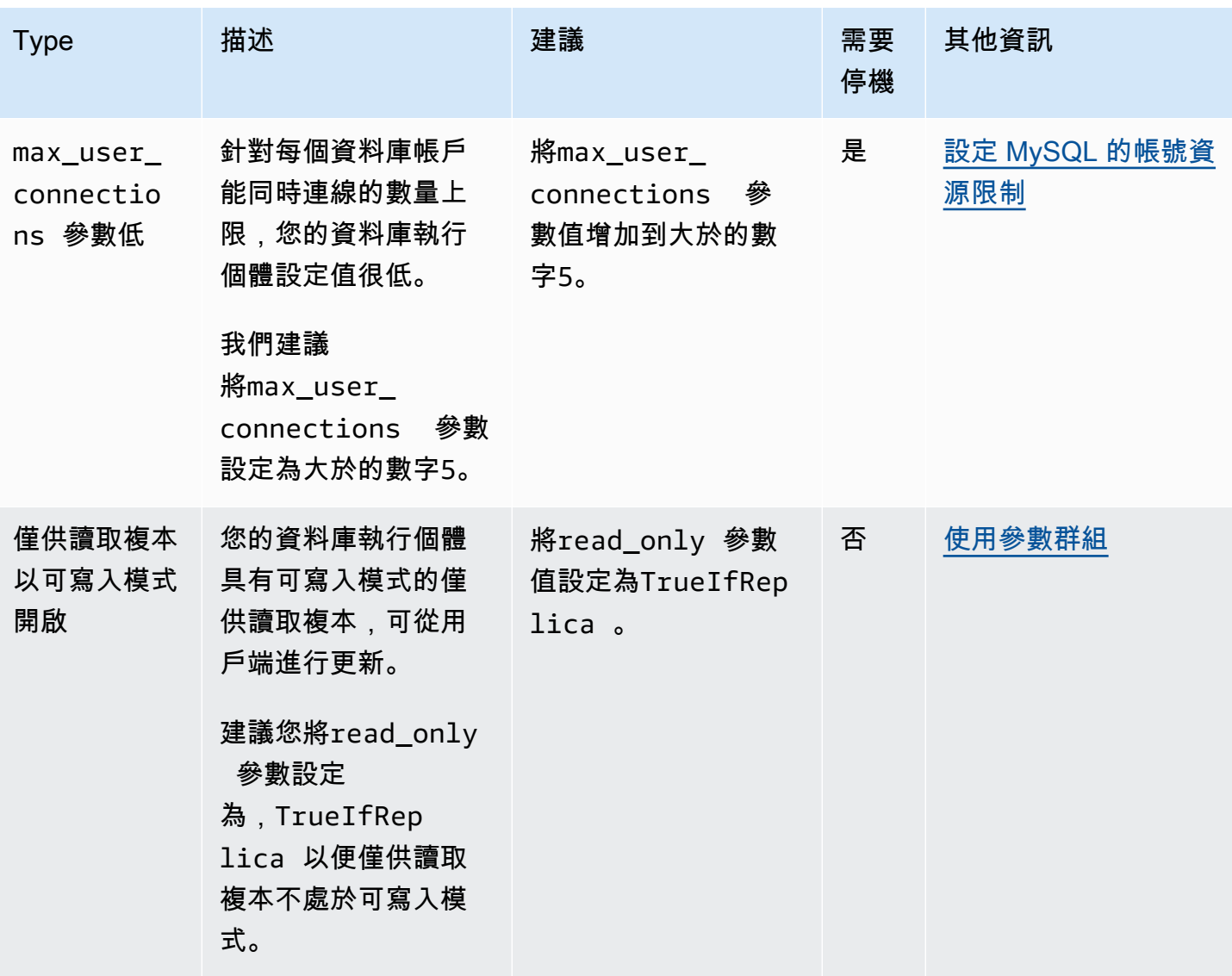

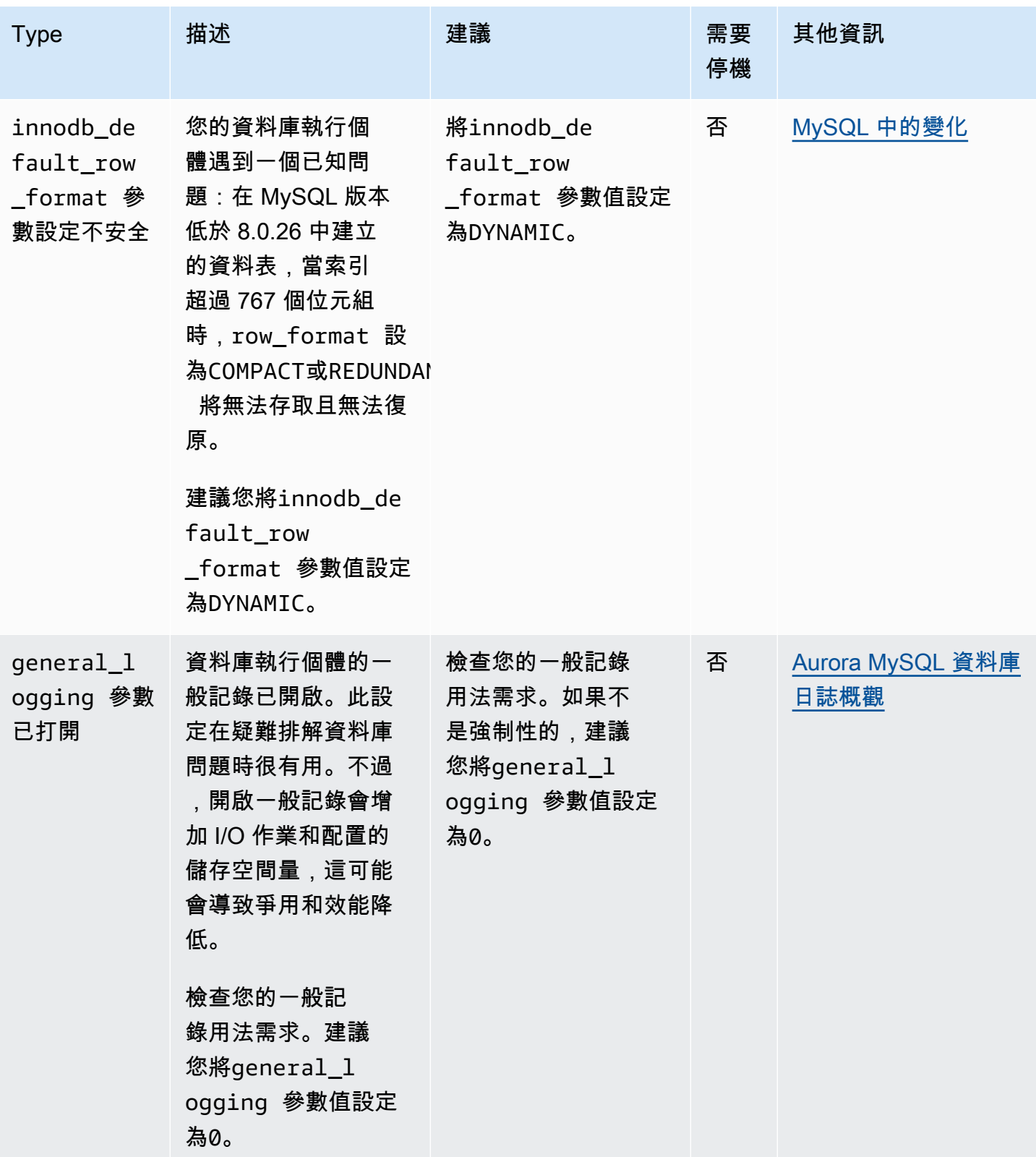

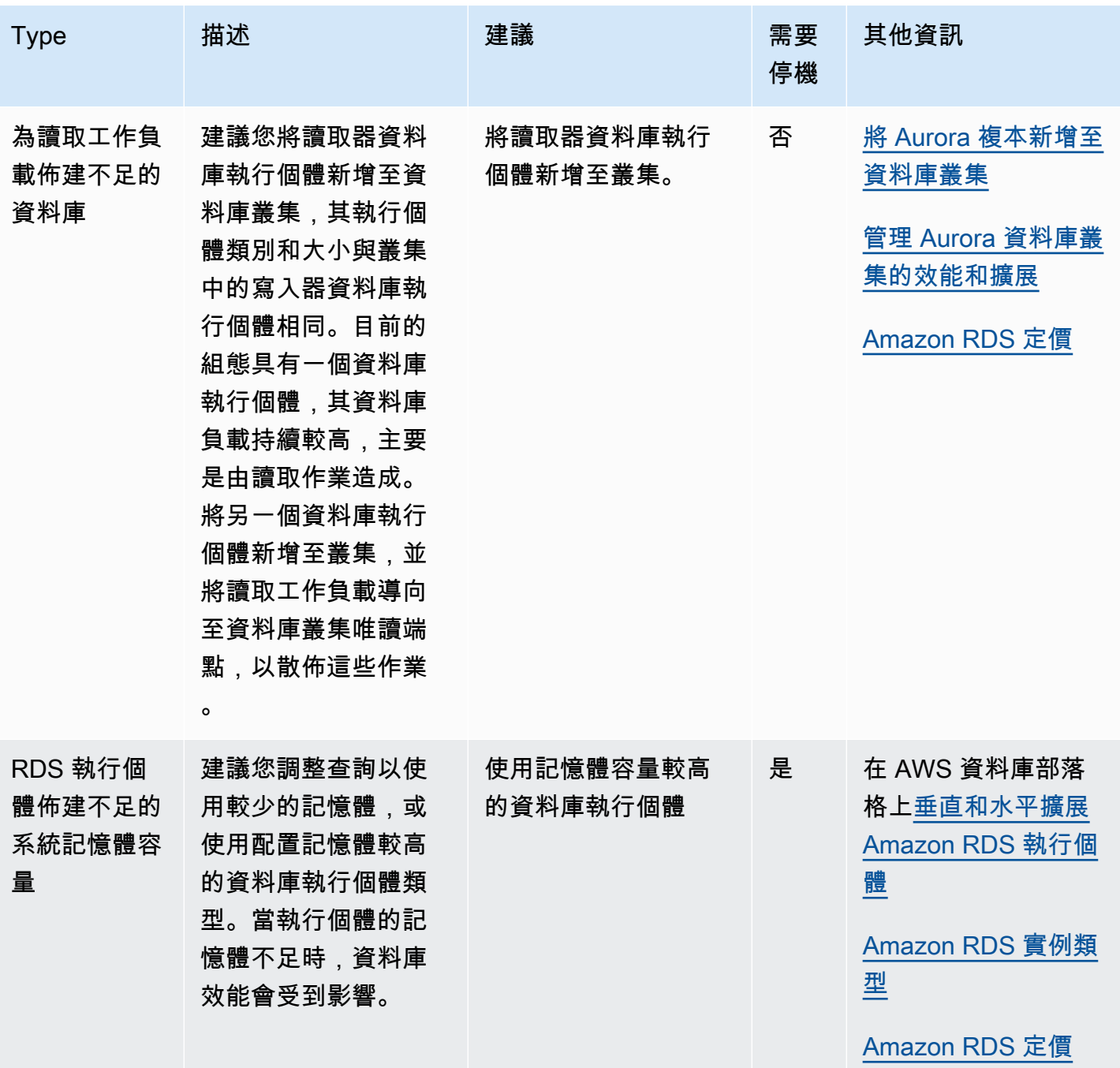

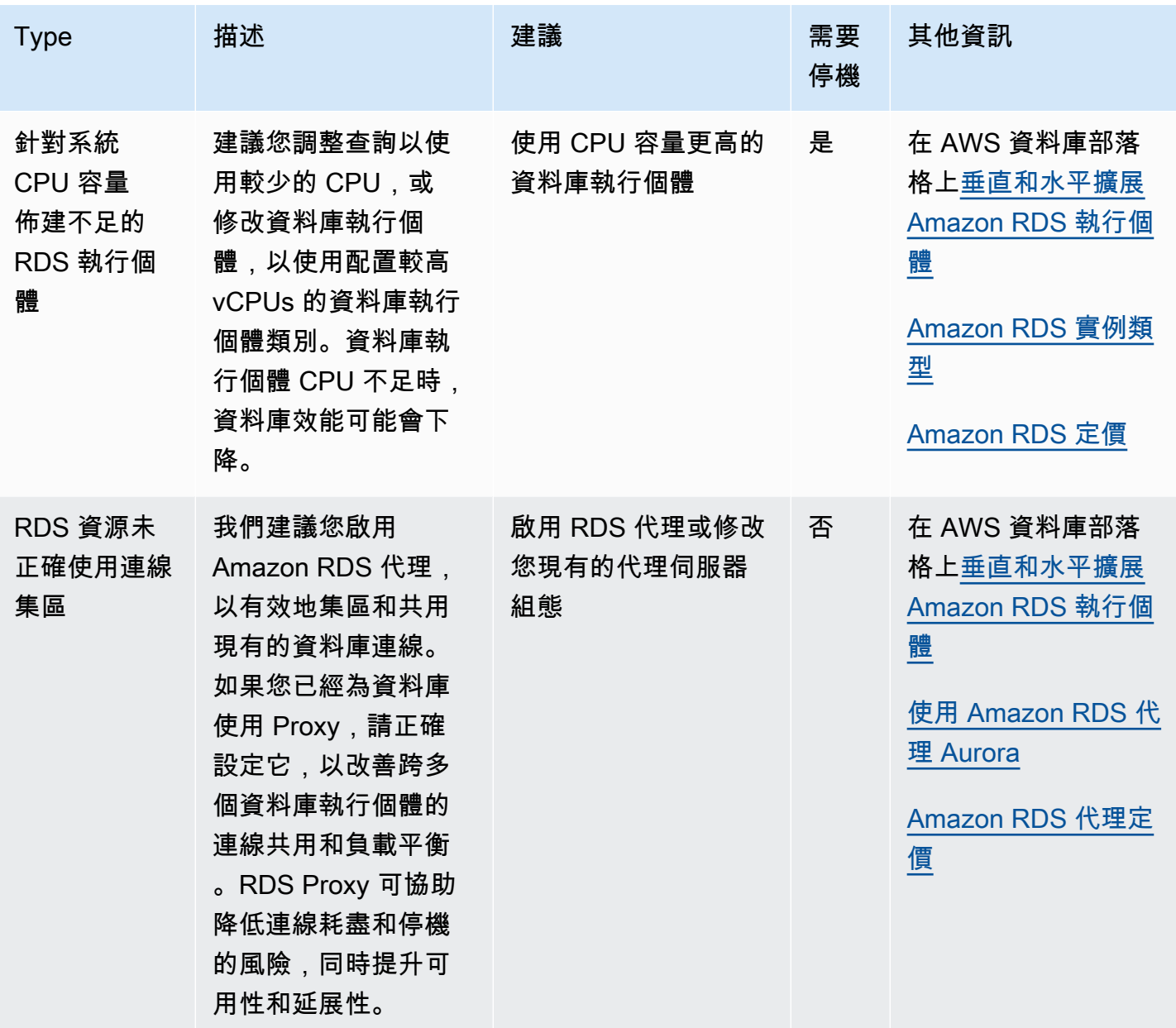

使用 Amazon RDS 主控台,您可以檢視針對資料庫資源的 Amazon Aurora 建議。 對於資料庫叢集, 會針對資料庫叢集及其執行個體顯示建議。

主控台

若要檢視 Aurora 建議

- 1. 登入 AWS Management Console 並開啟 Amazon RDS 主控台,網址為 [https://](https://console.aws.amazon.com/rds/) [console.aws.amazon.com/rds/](https://console.aws.amazon.com/rds/)。
- 2. 在導覽窗格中,執行下列任一項作業:

## • 選擇「建議」。您可以在「建議」旁邊找到適用於您資源的使用中建議數目,以及上個月產生的 嚴重性最高的建議數目。若要尋找每個嚴重性的作用中建議數目,請選擇顯示最高嚴重性的數 目。

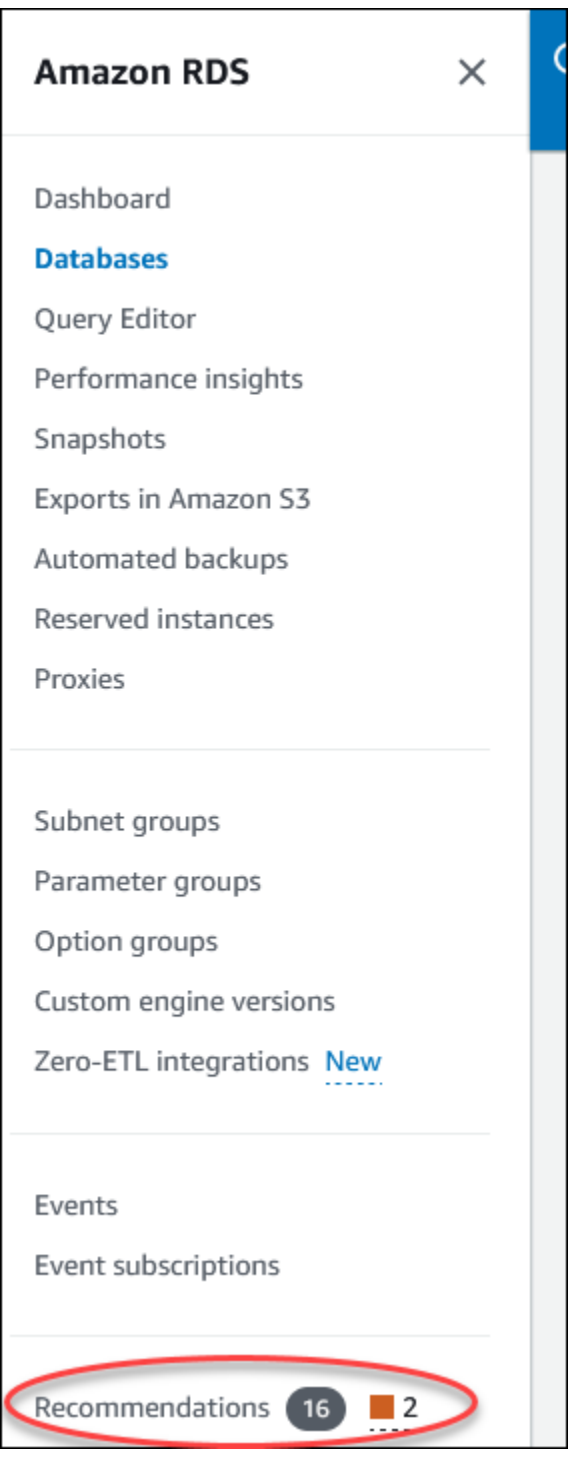

依預設,「建議」頁面會顯示上個月的新建議清單。 Aurora 會針對您帳戶中的所有資源提供建 議,並根據其嚴重性對建議進行排序。

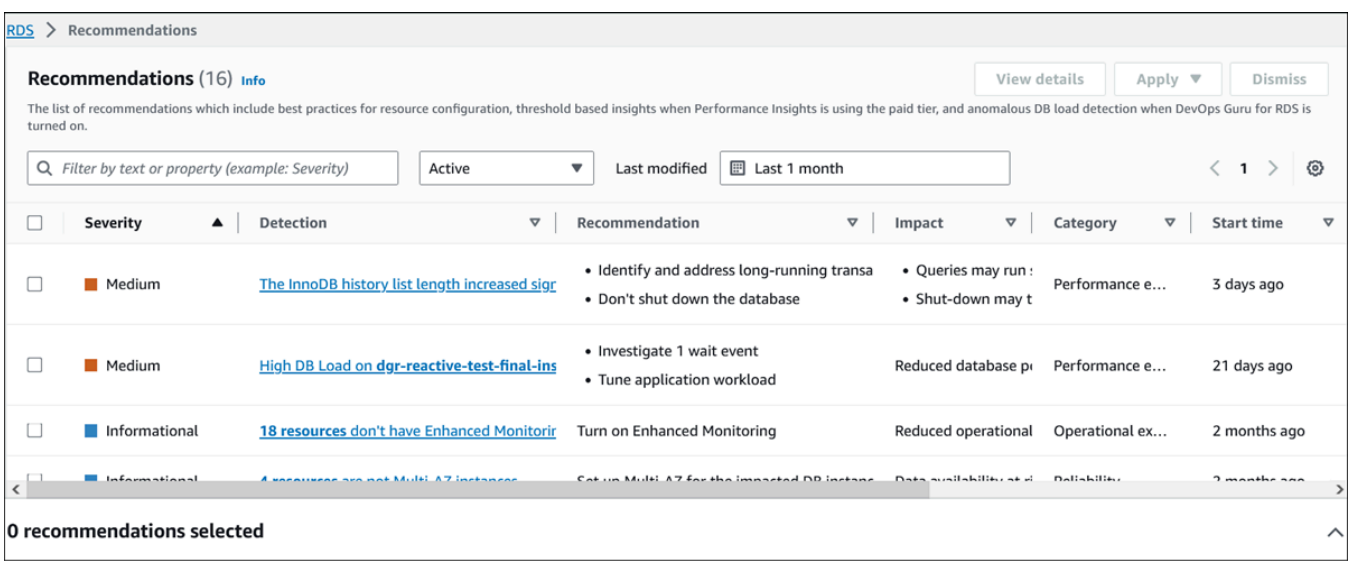

您可以選擇建議來檢視頁面底端的段落,其中包含受影響的資源,以及如何套用建議的詳細資 訊。

• 在「資料庫」頁面中,選擇資源的建議。

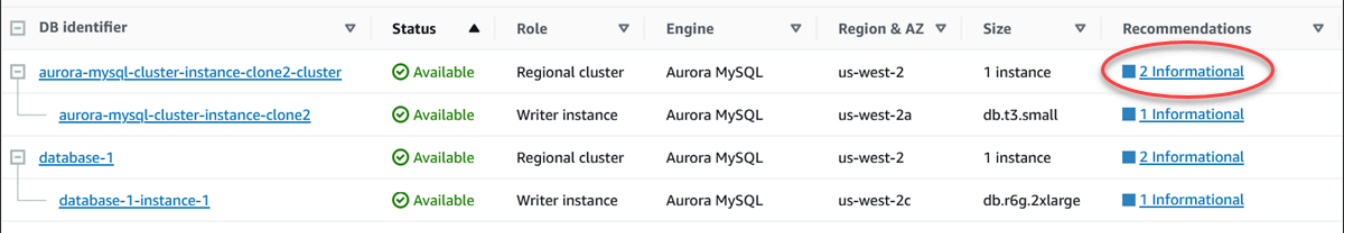

### [建議] 索引標籤會顯示所選資源的建議及其詳細資訊。

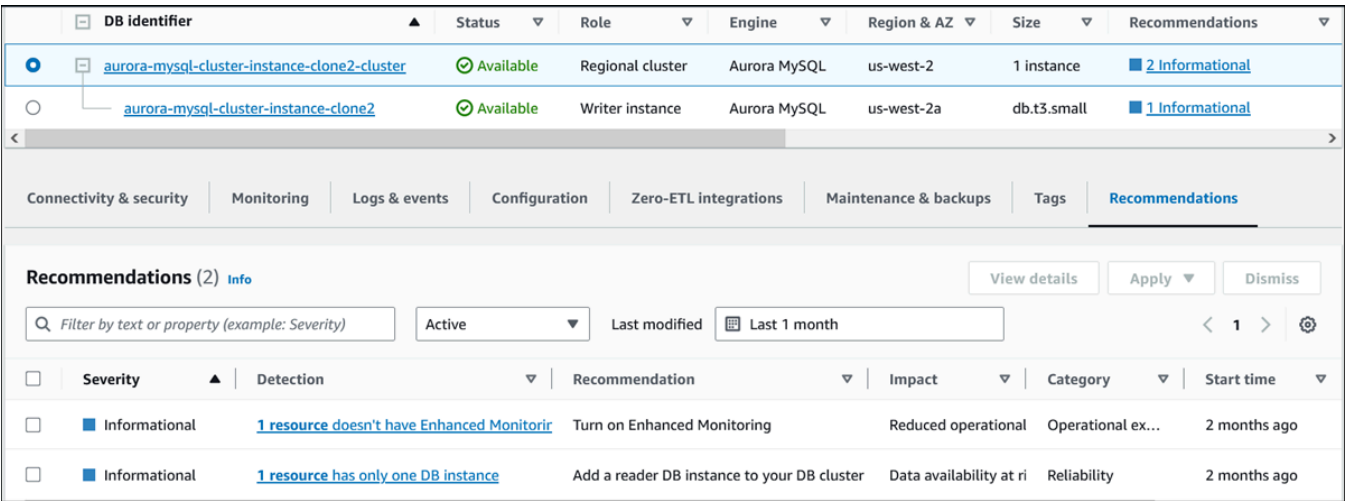

## 以下是建議的詳細資訊:

- 嚴重性 問題的隱含層級。嚴重性層級為「高」、「中」、「低」和「資訊」。
- 「檢測」— 受影響資源的數量和問題的簡短描述。選擇此連結可檢視建議和分析詳細資訊。
- 建議 要套用之建議動作的簡短描述。
- 影響 未套用建議時可能造成的影響的簡短說明。
- 類別 建議的類型。這些類別包括效能效率、安全性、可靠性、成本最佳化、卓越營運和永 續性。
- 狀態 建議的目前狀態。可能的狀態為「全部」、「作用中」、「已解除」、「已解決」和 「擱置中
- 開始時間 問題開始的時間。例如,18 小時前。
- 上次修改時間 由於嚴重性發生變更,或您回應建議的時間,系統上次更新建議的時間。例 如,10 小時前。
- 結束時間 問題結束的時間。時間不會顯示任何持續的問題。
- 資源識別碼 一或多個資源的名稱。
- 3. (選擇性) 在欄位中選擇「嚴重性」或「類別」運算子,以篩選建議清單。

#### **Recommendations** (6) Info

The list of recommendations which include best practices for resource configuration, threshold based insights when Per load detection when DevOps Guru for RDS is turned on.

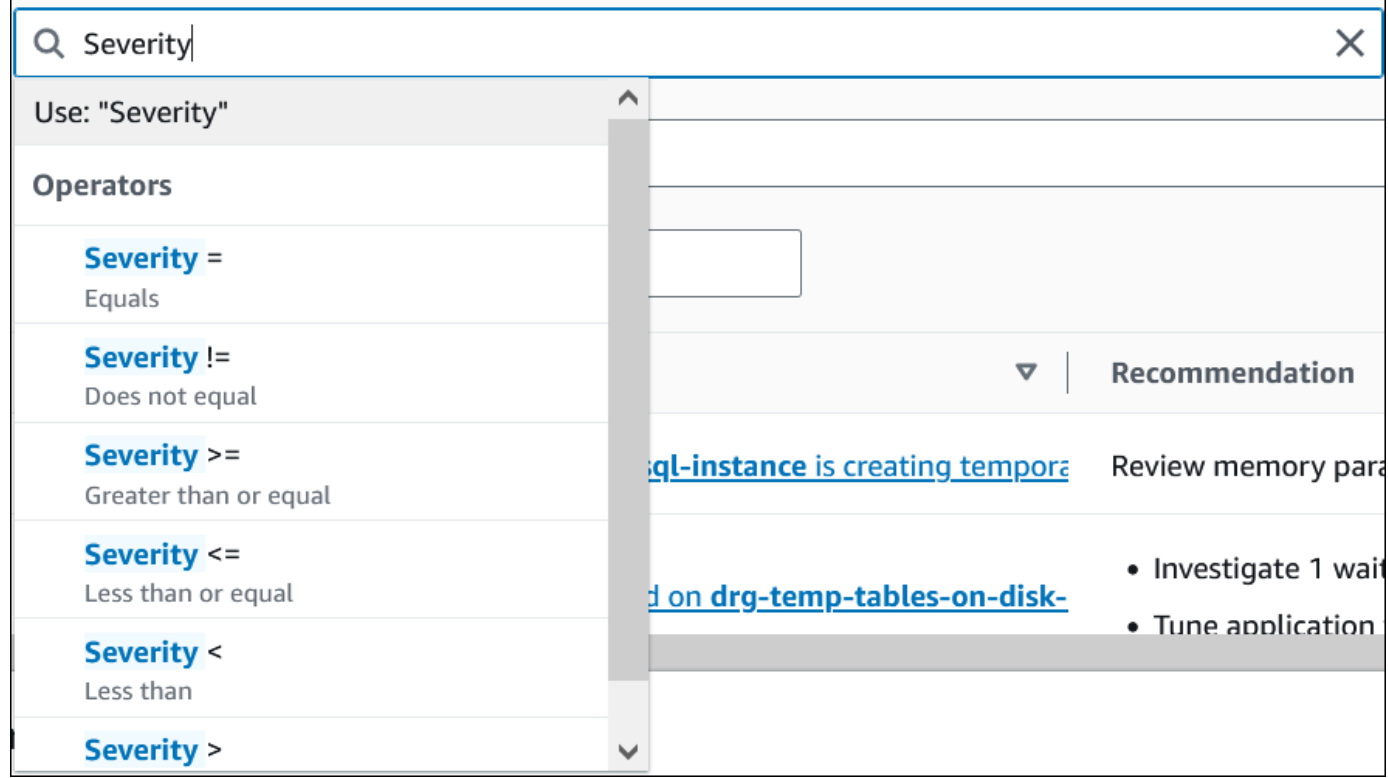

將會顯示所選作業的建議。

- 4. (選擇性) 選擇下列任一建議狀態:
	- 使用中 (預設) 顯示您可以套用的目前建議、排定下一個維護時段或關閉的建議。
	- 全部 顯示具有目前狀態的所有建議。
	- 已解除 顯示已解除的建議。
	- 已解決 顯示已解決的建議。
	- 擱置中 顯示建議的建議動作正在進行中或排定於下一個維護時段。

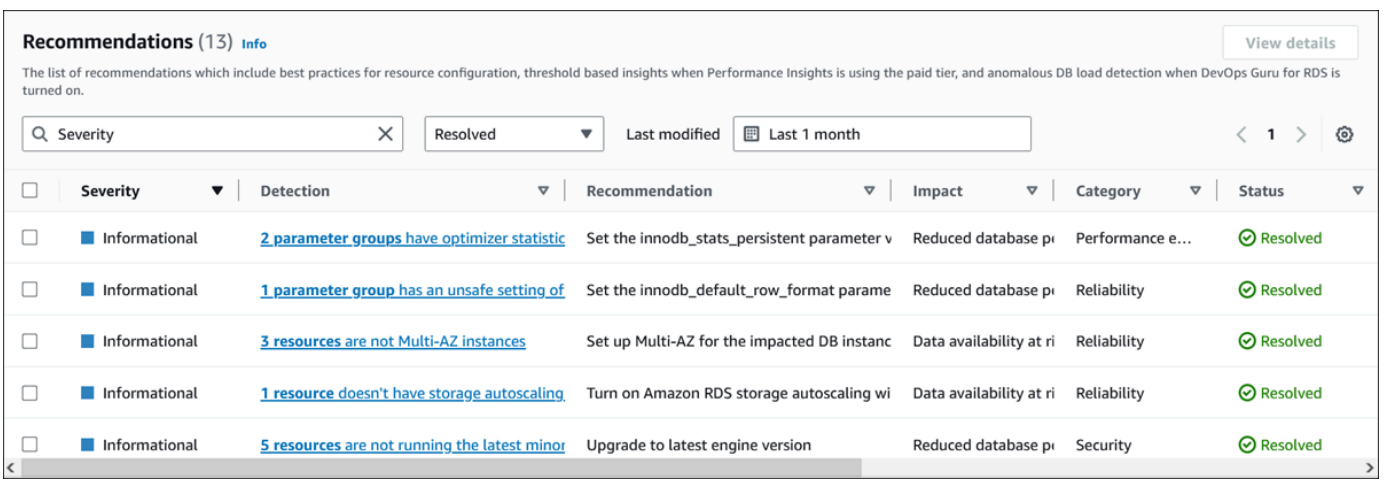

5. (選擇性) 在上次修改時間中選擇相對模式或絕對模式來修改時間週期。「建議」頁面會顯示期間內 產生的建議。預設時間週期為上個月。在「絕對」模式下,您可以選擇時間週期,或在「開始日 期」和「結束日期」欄位中輸入時間。

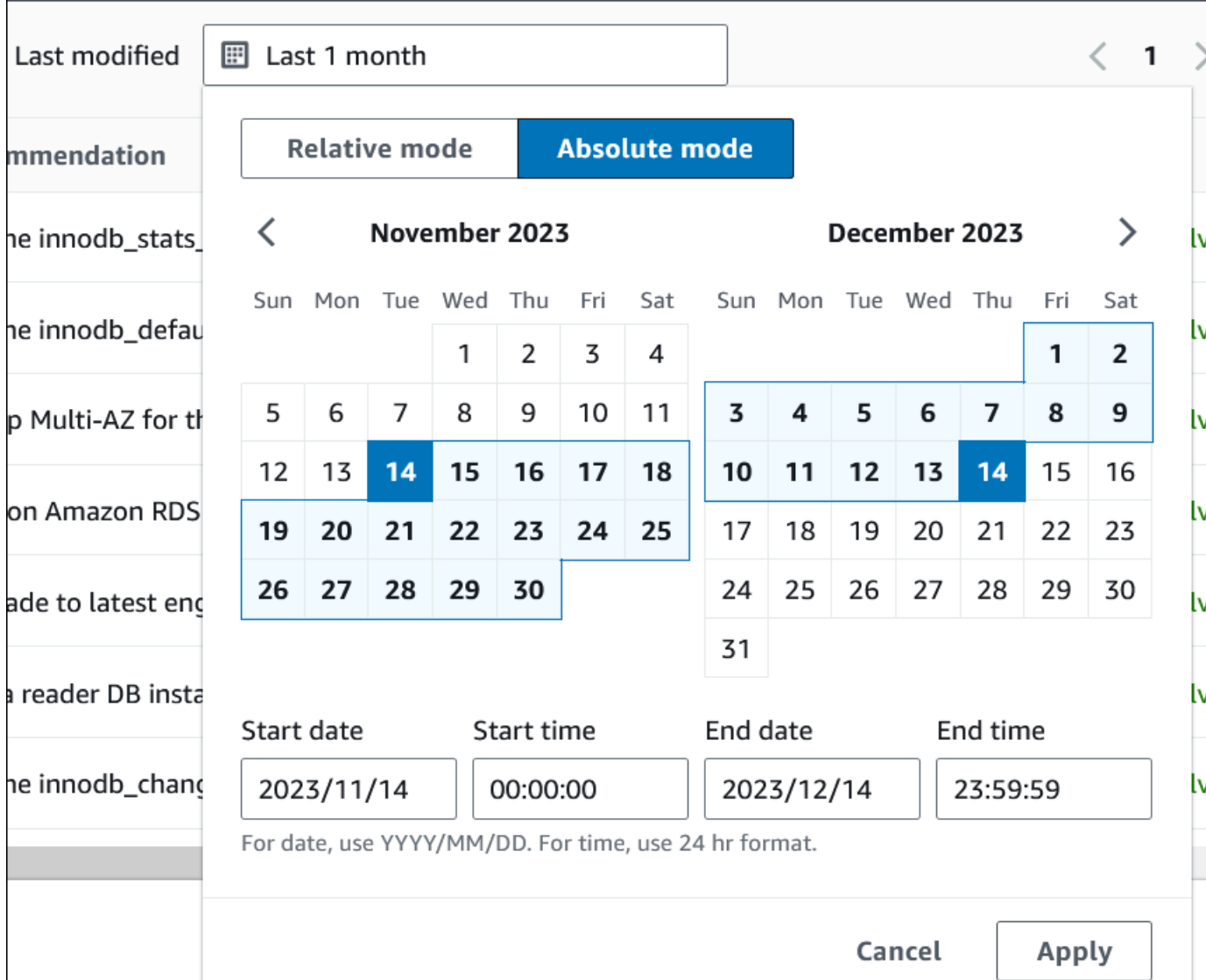

此時會顯示設定期間的建議。

請注意,您可以將範圍設定為「全部」,查看帳戶中資源的所有建議。

- 6. (選擇性) 選擇右側的「偏好設定」以自訂要顯示的詳細資訊。您可以選擇頁面大小、換行文字,以 及允許或隱藏欄。
- 7. (選擇性) 選擇建議,然後選擇 [檢視詳細資料]。

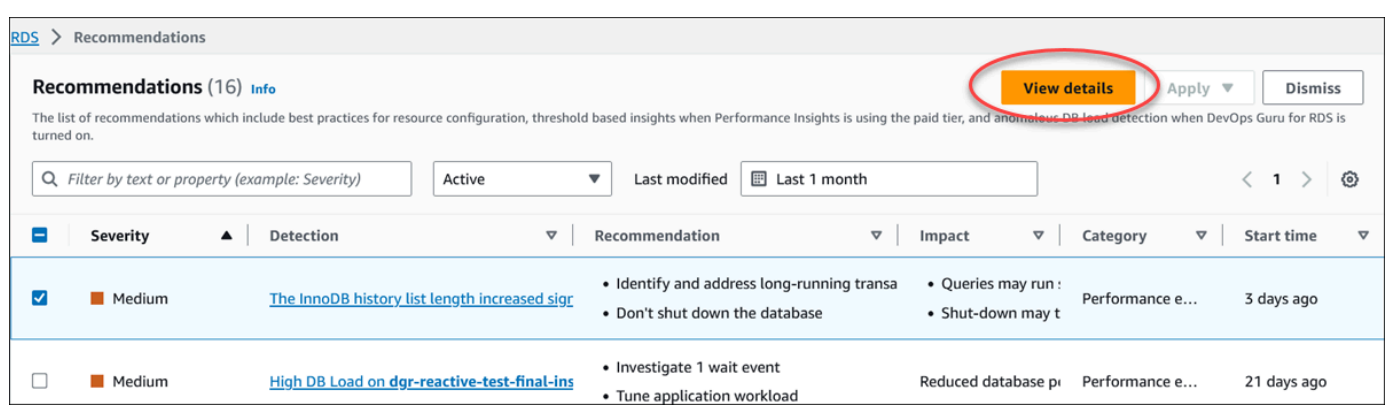

#### 便會顯示建議詳細資訊頁面。標題會提供偵測到問題的資源總數和嚴重性。

如需異常型反應式建議詳細資料頁面上元件的相關資訊,請參閱 Amazon DevOps Guru 使用者指 南中的[檢視反應異常](https://docs.aws.amazon.com/devops-guru/latest/userguide/working-with-rds.analyzing.metrics.html)。

如需以臨界值為基礎之主動式建議之詳細資料頁面上元件的相關資訊,請參閱[檢視 Performance](#page-882-0)  [Insights 主動建議。](#page-882-0)

其他自動建議會在「建議詳細資訊」頁面上顯示下列元件:

### • 建議 — 建議摘要,以及套用建議是否需要停機時間。

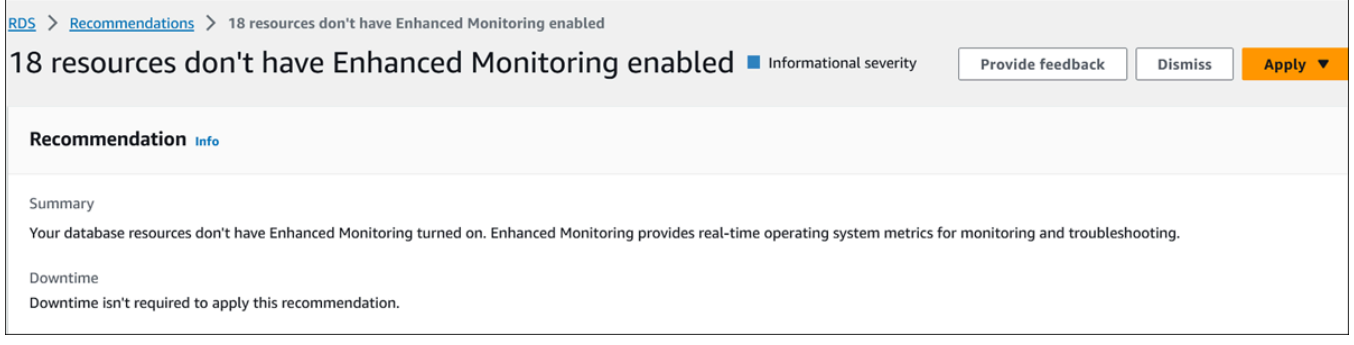

• 受影響的資源 — 受影響資源的詳細資訊。

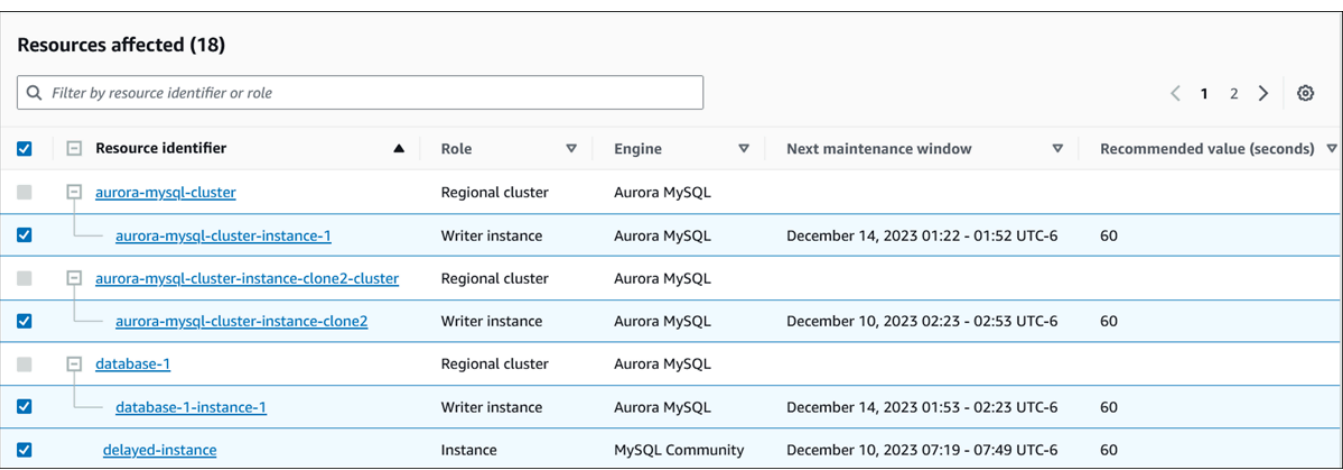

## • 建議詳細資料 — 支援的引擎資訊、套用建議所需的相關成本,以及可進一步瞭解的文件連結。

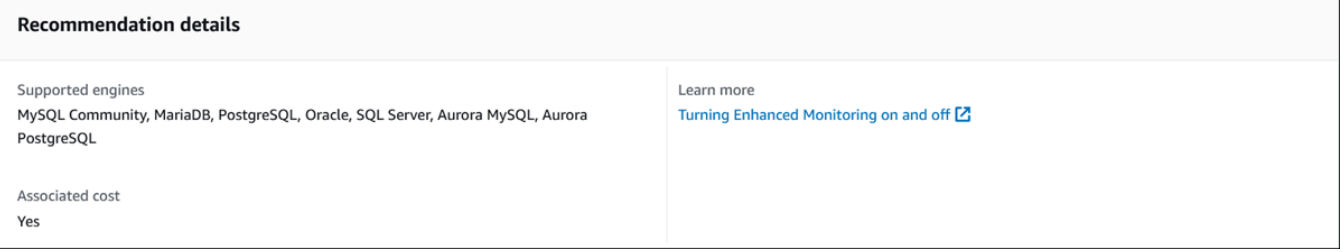

#### CLI

若要檢視資料庫執行個體或資料庫叢集的 Amazon RDS 建議,請在中使用以下命令 AWS CLI。

aws rds describe-db-recommendations

RDS API

若要使用 Amazon RDS API 檢視 Amazon RDS 建議,請使[用說明的建議操作。](https://docs.aws.amazon.com/AmazonRDS/latest/APIReference/API_DescribeDBRecommendations.html)

## <span id="page-787-0"></span>回應 Amazon Aurora 建議

從 Aurora 建議清單中,您可以:

- 立即套用以組態為基礎的建議,或延遲到下一個維護時段。
- 關閉一或多個建議。
- 將一或多個已解除的建議移至作用中的建議。

## 應用 Aurora 推薦

使用 Amazon RDS 主控台,在詳細資料頁面中選取以組態為基礎的建議或受影響的資源,然後立即套 用建議或排定下一個維護時段。資源可能需要重新啟動,變更才會生效。對於一些資料庫參數群組建 議,您可能需要重新啟動資源。

以閾值為基礎的主動式或異常型被動式建議不會有套用選項,而且可能需要進行其他審核。

#### 主控台

#### 套用以組態為基礎的建議

- 1. 登入 AWS Management Console,並開啟 Amazon RDS 主控台,網址為 [https://](https://console.aws.amazon.com/rds/)  [console.aws.amazon.com/rds/](https://console.aws.amazon.com/rds/)。
- 2. 在導覽窗格中,執行下列任一項作業:
	- 選擇「建議」。

便會顯示「建議」頁面,其中包含所有建議的清單。

• 選擇資料庫,然後在資料庫頁面中選擇資源的建議。

詳細資料會顯示在所選建議的「建議」索引標籤中。

• 在「建議」頁面或「資料庫」頁面的「建議」頁籤中,針對作用中建議選擇偵測。

便會顯示建議詳細資訊頁面。

- 3. 在建議詳細資訊頁面中選擇建議或一或多個受影響的資源,然後執行下列任一項作業:
	- 選擇「套用」,然後選擇「立即套用」,立即套用建議。
	- 選擇 [套用],然後選擇 [在下一個維護時段中套用],以在下一個維護時段中排程

選取的建議狀態會更新為擱置,直到下一個維護時段為止。

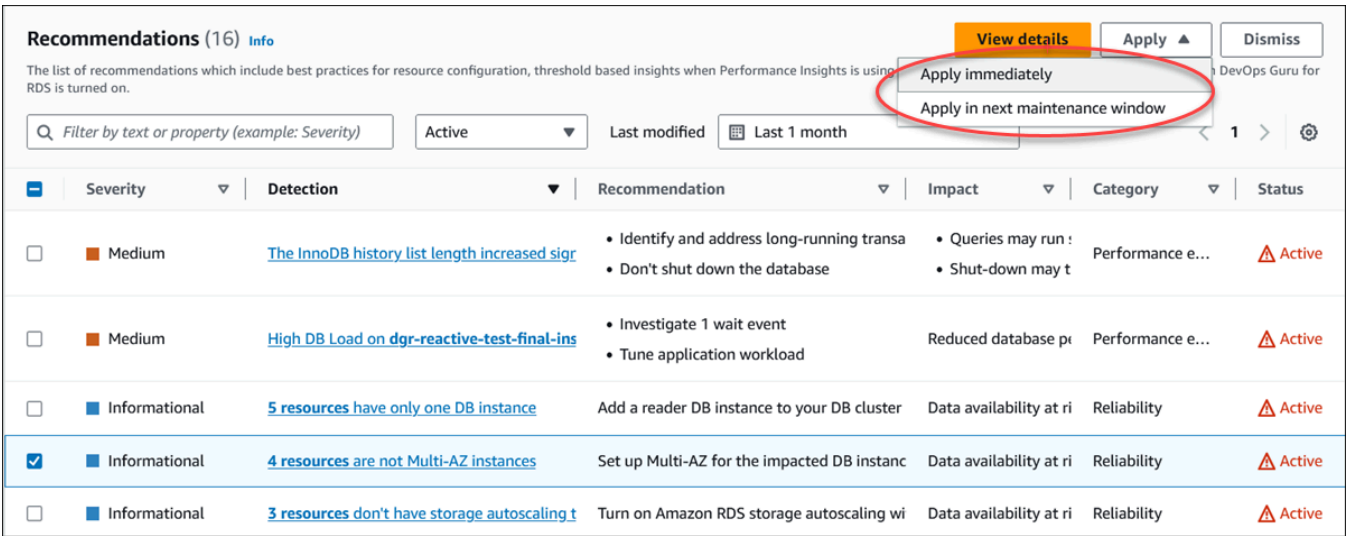

確認視窗隨即出現。

4. 選擇 [確認應用程式] 以套用建議。此視窗會確認資源是否需要自動重新啟動或手動重新啟動,變 更才會生效。

下列範例顯示可立即套用建議的確認視窗。

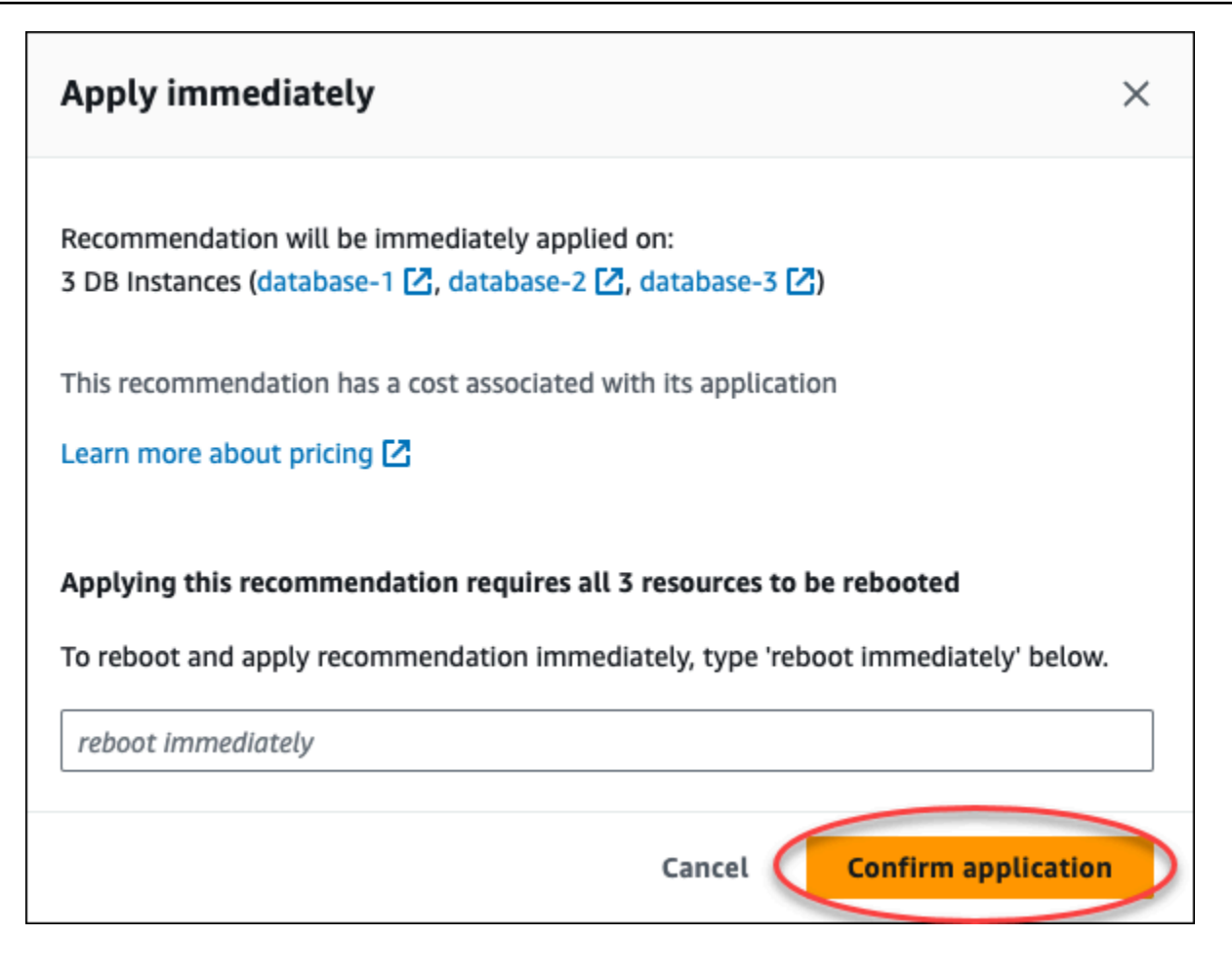

下列範例顯示排程在下一個維護時段中套用建議的確認視窗。

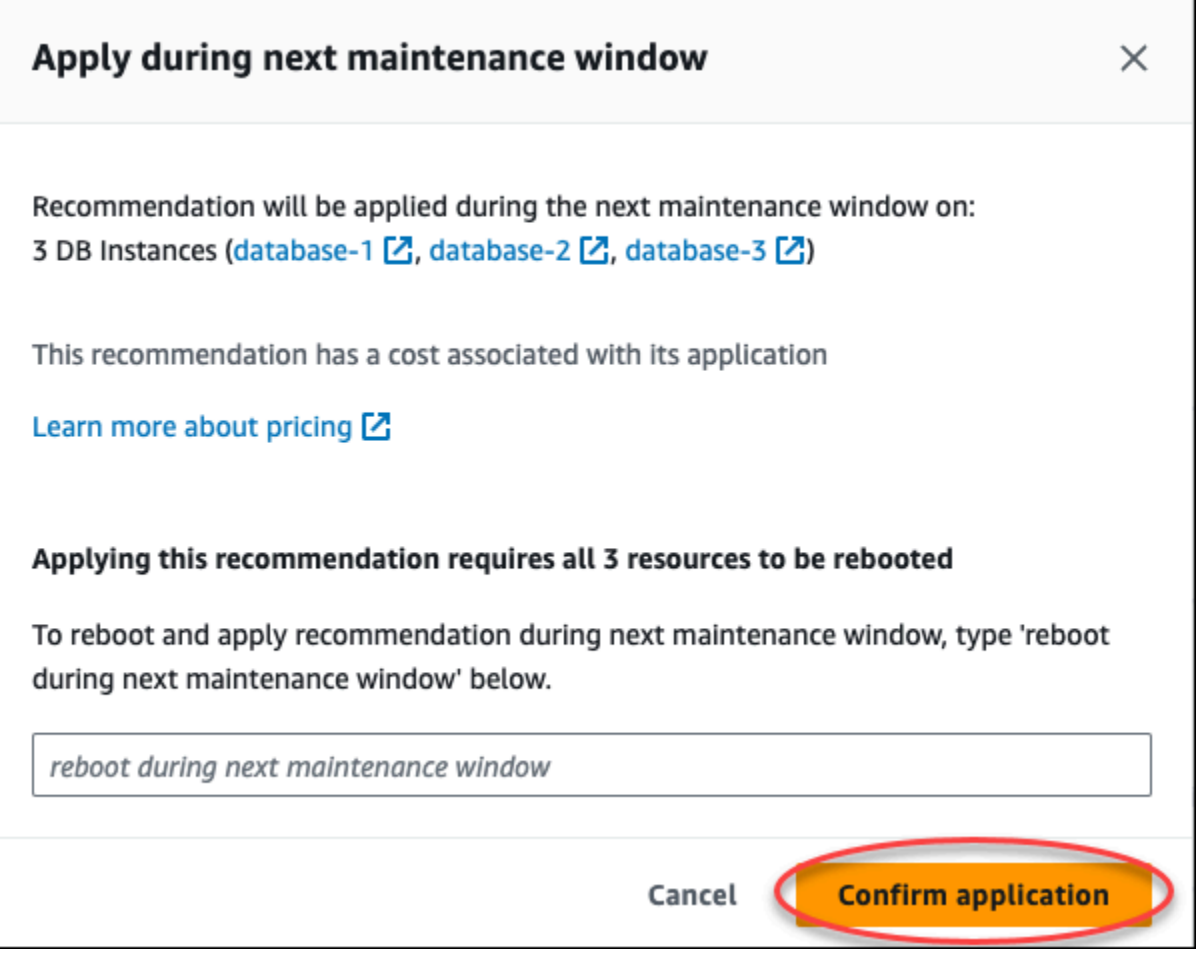

當套用的建議成功或失敗時,橫幅會顯示訊息。

下列範例顯示含有成功訊息的橫幅。

 $\odot$  Recommendation will be applied on 3 resources You can view the recommendation in the Resolved recommendations section

## 下列範例顯示含失敗訊息的橫幅。

 $\otimes$  Failed to apply recommendation on database-2 Database instance is not in available state.

RDS API

#### 使用 Amazon API 套用以組態為基礎的 RDS Aurora 建議

1. 使用[描述建議作業。](https://docs.aws.amazon.com/AmazonRDS/latest/APIReference/API_DescribeDBRecommendations.html)輸出RecommendedActions中的可以有一或多個建議的動作。
```
2. 針RecommendedAction對步驟 1 中的每個建議動作使用物件。輸出包
  含Operation和Parameters。
```
下列範例顯示具有一個建議動作的輸出。

```
 "RecommendedActions": [ 
         { 
             "ActionId": "0b19ed15-840f-463c-a200-b10af1b552e3", 
             "Title": "Turn on auto backup", // localized 
             "Description": "Turn on auto backup for my-mysql-instance-1", // 
 localized 
             "Operation": "ModifyDbInstance", 
             "Parameters": [ 
\overline{a} "Key": "DbInstanceIdentifier", 
                     "Value": "my-mysql-instance-1" 
                 }, 
\overline{a} "Key": "BackupRetentionPeriod", 
                     "Value": "7" 
 } 
             ], 
             "ApplyModes": ["immediately", "next-maintenance-window"], 
             "Status": "applied" 
        }, 
         ... // several others 
    ],
```
3. operation對於步驟 2 中輸出的每個建議動作使用,然後輸入Parameters值。

4. 步驟 2 中的作業成功之後,請使用[「修改建議建議」作業修改建議狀](https://docs.aws.amazon.com/AmazonRDS/latest/APIReference/API_ModifyDBRecommendation.html)態。

取消 Amazon Aurora 建議

您可以關閉一或多個建議。

主控台

#### 若要關閉一或多個建議

- 1. 登入 AWS Management Console,並開啟 Amazon RDS 主控台,網址為 [https://](https://console.aws.amazon.com/rds/)  [console.aws.amazon.com/rds/](https://console.aws.amazon.com/rds/)。
- 2. 在導覽窗格中,執行下列任一項作業:
	- 選擇「建議」。

便會顯示「建議」頁面,其中包含所有建議的清單。

• 選擇資料庫,然後在資料庫頁面中選擇資源的建議。

詳細資料會顯示在所選建議的「建議」索引標籤中。

• 在「建議」頁面或「資料庫」頁面的「建議」頁籤中,針對作用中建議選擇偵測。

[建議詳細資料] 頁面會顯示受影響資源的清單。

3. 在建議詳細資料頁面中選擇一或多個建議,或一或多個受影響的資源,然後選擇 [關閉]。

下列範例顯示「建議」頁面,其中包含多個選取要關閉的作用中建議。

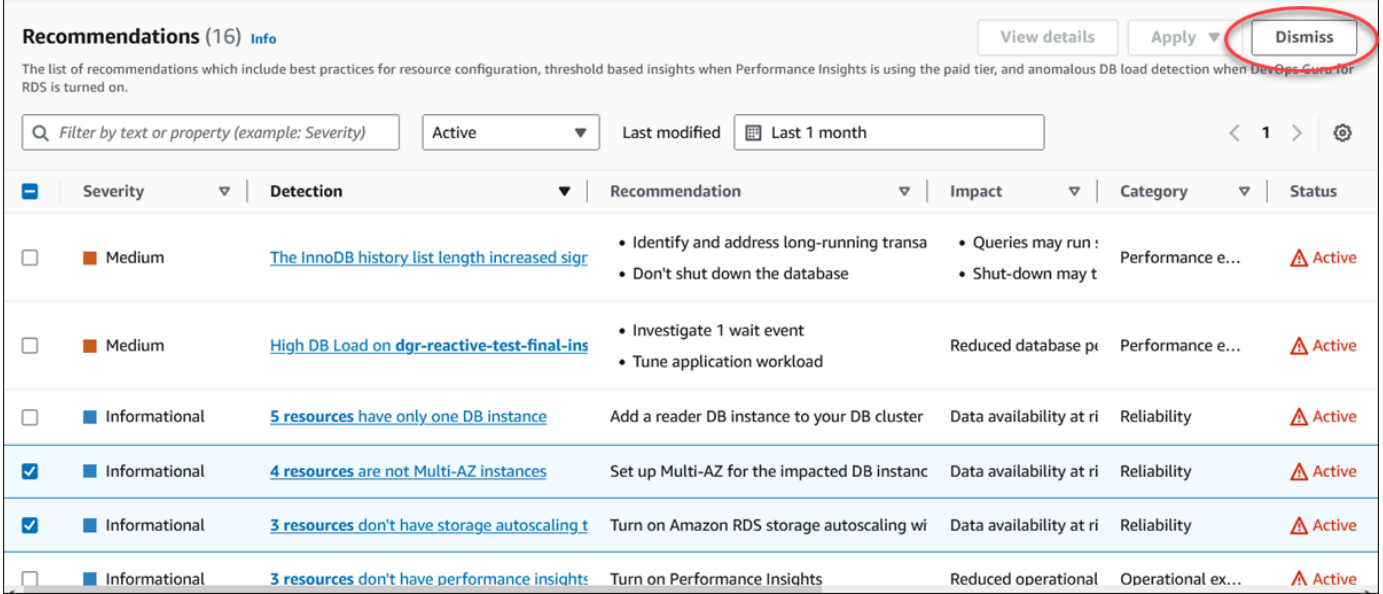

關閉選取的一或多個建議時,橫幅會顯示訊息。

下列範例顯示含有成功訊息的橫幅。

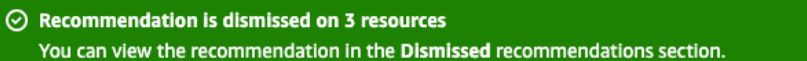

#### 下列範例顯示含失敗訊息的橫幅。

8 Failed to dismiss recommendation on database-6 The status of the recommendation with ID 88a73eeb-2e32-4b27-86fb-35ddc7db5abe can't be changed from PENDING to DISMISSED.

#### CLI

#### 若要使用關閉 Aurora 建議 AWS CLI

1. 執行 aws rds describe-db-recommendations --filters "Name=status,Values=active" 命令。

輸出會提供active狀態中的建議清單。

- 2. 尋找您要從步驟 1 關閉的建議。recommendationId
- 3. >aws rds modify-db-recommendation --status dismissed --recommendationId <ID>使用recommendationId從步驟 2 執行命令以關閉建議。

#### RDS API

若要使用 Amazon API 關閉 RDS 和 Aurora 建議,請使用[修改建](https://docs.aws.amazon.com/AmazonRDS/latest/APIReference/API_ModifyDBRecommendation.html)議作業。

### 將已解除的 Aurora 建議修改為主動建議

您可以將一或多個已解除的建議移至作用中的建議。

#### 主控台

#### 若要將一或多個已解除的建議移至作用中的建議

- 1. 登入 AWS Management Console,並開啟 Amazon RDS 主控台,網址為 [https://](https://console.aws.amazon.com/rds/)  [console.aws.amazon.com/rds/](https://console.aws.amazon.com/rds/)。
- 2. 在導覽窗格中,執行下列任一項作業:
	- 選擇「建議」。

#### [建議] 頁面會顯示依您帳戶中所有資源嚴重性排序的建議清單。

• 選擇 [資料庫],然後在 [資料庫] 頁面中選擇資源的建議。

「建議」標籤會顯示所選資源的建議及其詳細資訊。

3. 從清單中選擇一或多個已關閉的建議,然後選擇「移至作用中」。

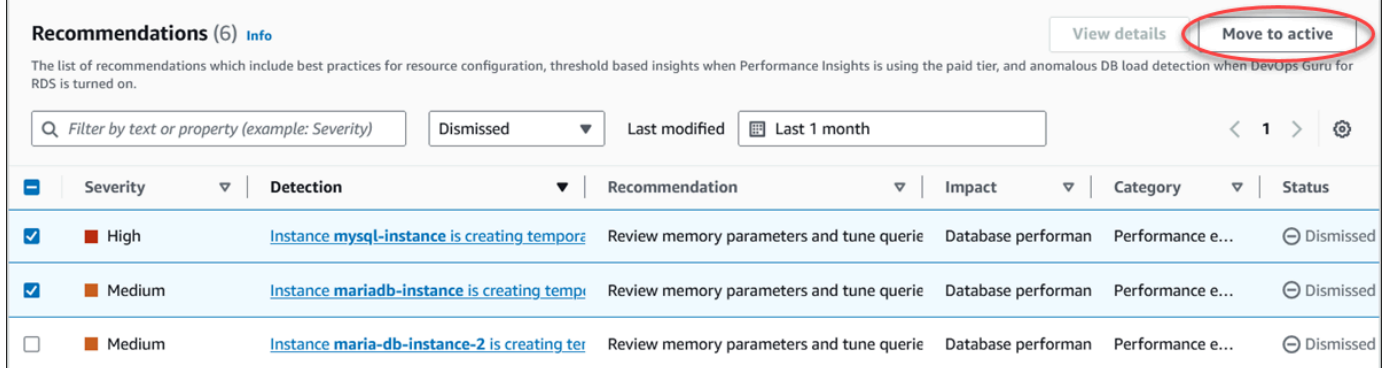

將選取的建議從「已關閉」狀態移至作用中狀態時,橫幅會顯示成功或失敗訊息。

下列範例顯示含有成功訊息的橫幅。

⊙ Recommendation is moved to active on 3 resources You can view the recommendation in the Active recommendations section.

下列範例顯示含失敗訊息的橫幅。

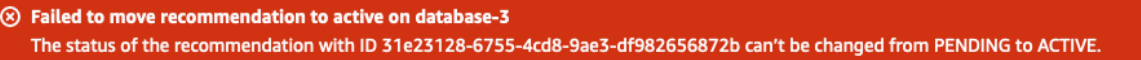

#### CLI

若要使用將已關閉的 Aurora 建議變更為使用中建議 AWS CLI

1. 執行 aws rds describe-db-recommendations --filters "Name=status,Values=dismissed" 命令。

輸出會提供dismissed狀態中的建議清單。

- 2. 尋找您要從步驟 1 變更狀態的建議。recommendationId
- 3. >aws rds modify-db-recommendation --status active --recommendationId <ID>使用recommendationId從步驟 2 執行命令,以變更為使用中建議。

RDS API

若要使用 Amazon RDS API 將已關閉的 Aurora 建議變更為使用中建議,請使用<u>修改</u>建議作業。

# 在 Amazon RDS 主控台中檢視指標

Amazon RDS 會與 Amazon CloudWatch 整合,以在 RDS 主控台中顯示各種 Aurora 資料庫叢集指 標。部分指標適用於叢集層級,而其他指標則適用於執行個體層級。如需有關執行個體層級和叢集層級 指標的說明,請參閱 [Amazon Aurora 的指標參考。](#page-930-0)

對於 Aurora 資料庫叢集,會監控以下類別的指標:

- CloudWatch 顯示您可以於 RDS 主控台中存取的 Aurora 的 Amazon CloudWatch 指標。您也可以 在 CloudWatch 主控台中存取這些指標。每一個指標都包括一個圖形,其中顯示在特定時間範圍內所 監控的指標。如需 CloudWatch 指標的清單,請參閱 [Amazon 極光的亞馬遜 CloudWatch 指標。](#page-930-1)
- Enhanced monitoring (增強型監控):在 Aurora 資料庫叢集開啟增強型監控後,顯示作業系統指標的 摘要。RDS 可將增強型監控的指標傳送至您的 Amazon CloudWatch Logs 帳戶中。每一個作業系統 指標都包括一個圖形,其中顯示在特定時間範圍內所監控的指標。如需概觀,請參閱 [使用增強型監](#page-920-0) [控來監控作業系統指標](#page-920-0)。如需增強型監控指標的清單,請參閱 [增強型監控中的作業系統指標](#page-989-0)。
- OS Process list (作業系統程序清單) : 顯示您資料庫叢集中執行的每個程序的詳細資訊。
- Performance Insights:開啟您 Aurora 資料庫叢集中資料庫執行個體的 Amazon RDS Performance Insights 儀表板。叢集層級不支援 Performance Insights。如需 Performance Insights 概觀,請參閱 [在 Amazon Aurora 上使用績效詳情監控資料庫負載。](#page-821-0)如需 Performance Insights 指標的清單,請參 閱 [Amazon CloudWatch 指標的 Performance Insights。](#page-960-0)

Amazon RDS 現在會在績效詳情儀表板中提供績效詳情和 CloudWatch 指標的合併檢視。必須為您 的資料庫叢集開啟績效詳情,才能使用此檢視。您可以在監控索引標籤或在導覽窗格的績效詳情中選擇 新的監控檢視。若要檢視選擇此檢視的指示,請參閱 [在 Amazon RDS 主控台中檢視組合指標。](#page-800-0)

如果您想要繼續使用舊式監控檢視,請繼續執行此程序。

**a** Note 舊版監控檢視將於 2023 年 12 月 15 日停止使用。

若要在舊版監控檢視中檢視資料庫叢集的指標:

- 1. 登入 AWS Management Console,開啟位於 <https://console.aws.amazon.com/rds/>的 Amazon RDS 主控台。
- 2. 在導覽窗格中,選擇 Databases (資料庫)。

#### 3. 選擇您想要監控的 Aurora 資料庫叢集的名稱。

資料庫頁面隨即出現。下列範例顯示名為 apga 的 Amazon Aurora PostgreSQL 資料庫。

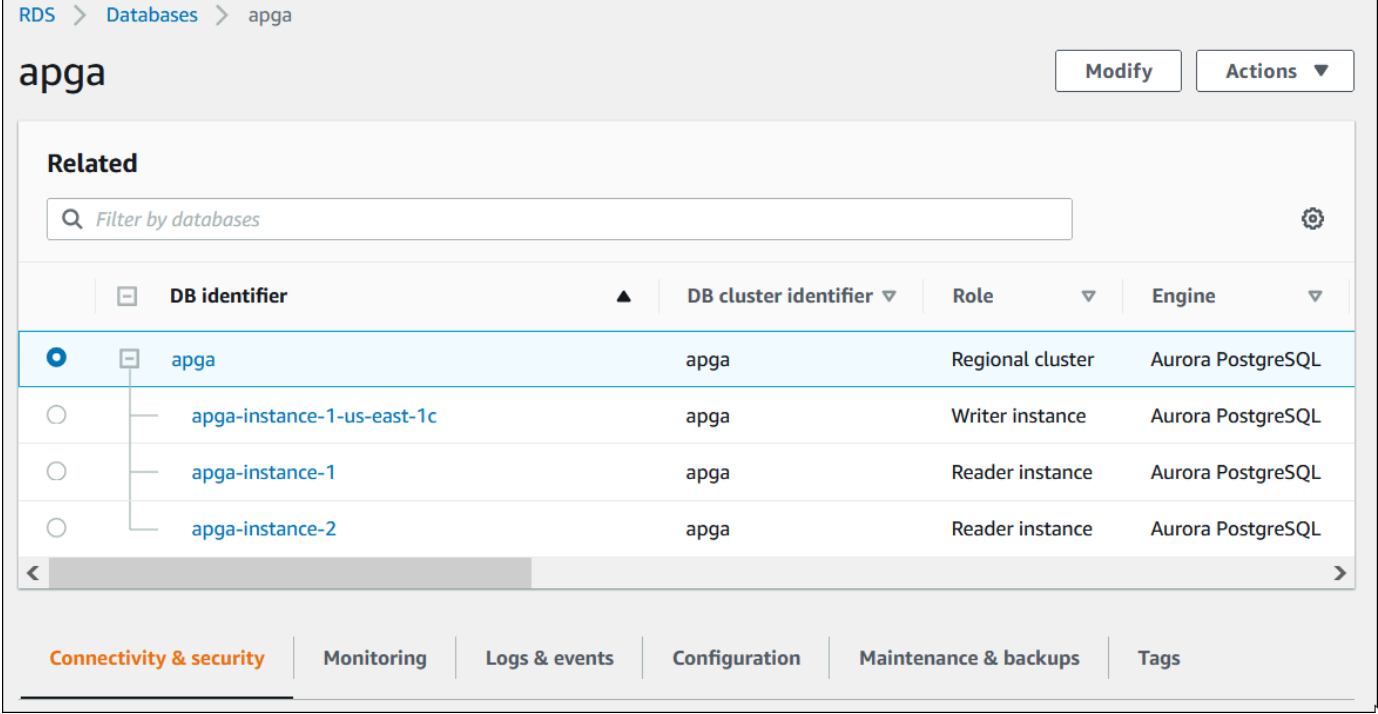

4. 向下捲動並選擇 Monitoring (監控)。

系統會顯示監控區段。依據預設,系統會顯示 CloudWatch 指標。如需這些指標的說明,請參閱 [Amazon 極光的亞馬遜 CloudWatch 指標](#page-930-1)。

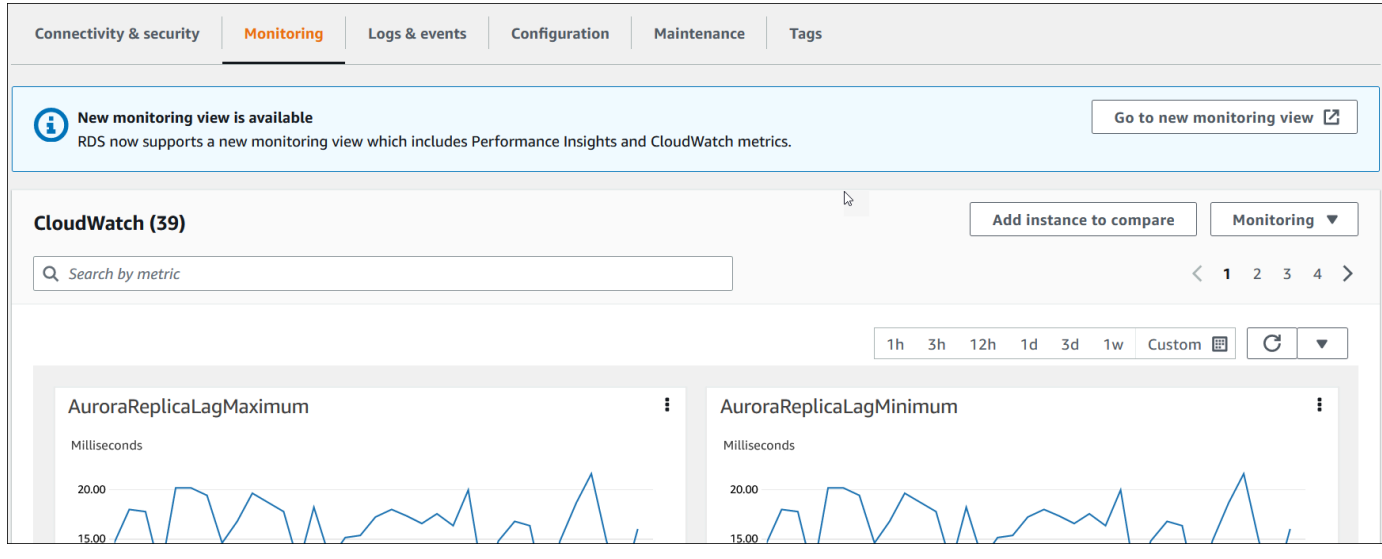

5. 選擇 Monitoring (監控) 以查看指標類別。

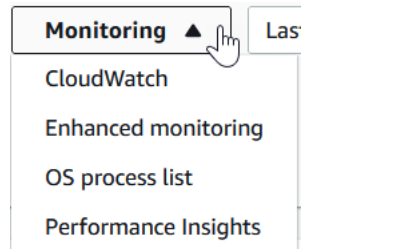

#### 6. 選擇您要查看的指標分類。

### 以下範例會顯示增強型監控指標。如需這些指標的說明,請參閱 [增強型監控中的作業系統指標](#page-989-0)。

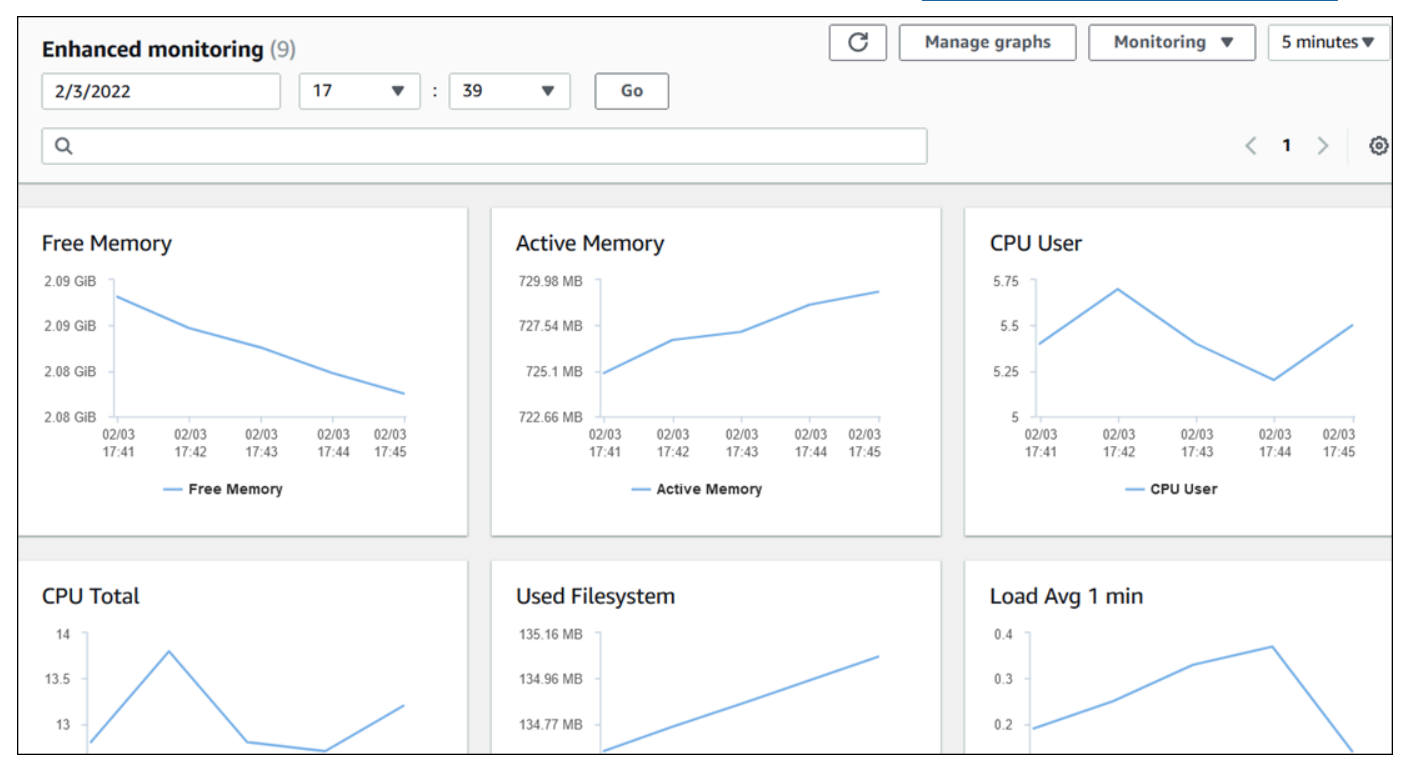

**1** Tip

若要選擇圖形所代表之指標的時間範圍,您可以使用時間範圍清單。 您可以選擇任何圖形來啟動更詳細的檢視。您也可以將指標特定篩選條件套用至資料。

# <span id="page-800-0"></span>在 Amazon RDS 主控台中檢視組合指標

Amazon RDS 現在會在績效詳情儀表板中為您的資料庫執行個體提供績效詳情和 CloudWatch 指標的 合併檢視。您可以使用預先設定的儀表板或建立自訂儀表板。預先設定的儀表板提供最常用的指標,協 助診斷資料庫引擎的效能問題。或者,您可以為資料庫引擎建立自訂儀表板,其中包含符合您分析需求 的指標。然後,將此儀表板用於 AWS 帳戶中該資料庫引擎類型的所有資料庫執行個體。

您可以在監控索引標籤或在導覽窗格的績效詳情中選擇新的監控檢視。當您導覽至「績效詳情」頁面 時,您會看到可在新監控檢視與舊版檢視之間進行選擇的選項。您選擇的選項會儲存為預設檢視。

您必須為資料庫叢集開啟績效詳情,才能在「績效詳情」儀表板中檢視組合指標。如需開啟績效詳情的 詳細資訊,請參閱 [開啟和關閉 Aurora 的 Performance Insights。](#page-830-0)

#### **a** Note

我們建議您選擇新的監控檢視。您可以繼續使用舊版監控檢視,直到它於 2023 年 12 月 15 日 停止使用為止。

### 在監控索引標籤中選擇新的監控檢視

若要在監控索引標籤中選擇新的監控檢視:

- 1. 登入 AWS Management Console,開啟位於 <https://console.aws.amazon.com/rds/>的 Amazon RDS 主控台。
- 2. 在左側的導覽窗格中,選擇資料庫。
- 3. 選擇您想要監控的 Aurora 資料庫叢集。

資料庫頁面隨即出現。

4. 向下捲動並選擇監控。

橫幅隨即出現,其中包含了選擇新監控檢視的選項。以下範例顯示了選擇新監控檢視的橫幅。

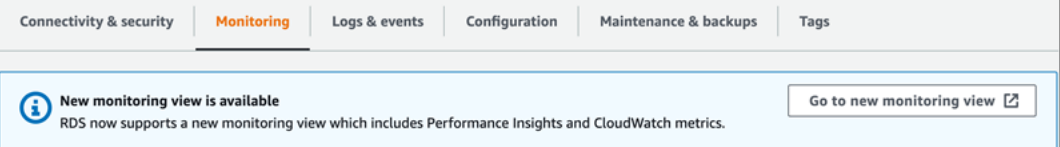

### 5. 選擇移至新的監控檢視以開啟績效詳情儀表板,其中包含資料庫叢集的績效詳情和 CloudWatch 指 標。

### 6. (選用) 如果資料庫執行個體的績效詳情已關閉,則會出現橫幅,其中包含可修改資料庫執行個體並 開啟績效詳情的選項。

下列範例顯示橫幅,以在監控索引標籤中修改資料庫執行個體。

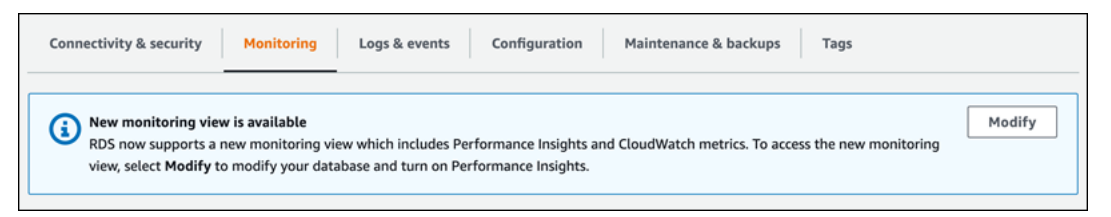

選擇修改以修改您的資料庫執行個體,並開啟績效詳情。如需開啟績效詳情的詳細資訊,請參閱 [開啟和關閉 Aurora 的 Performance Insights](#page-830-0)

## 在導覽窗格中選擇具有績效詳情的新監控檢視

若要在導覽窗格中選擇具有績效詳情的新監控檢視:

- 1. 登入 AWS Management Console,開啟位於 <https://console.aws.amazon.com/rds/>的 Amazon RDS 主控台。
- 2. 在左側導覽窗格中,選擇 Performance Insights (績效詳情)。
- 3. 選擇資料庫執行個體以開啟具有監控檢視選項的視窗。

下列範例顯示了具有監控檢視選項的視窗。

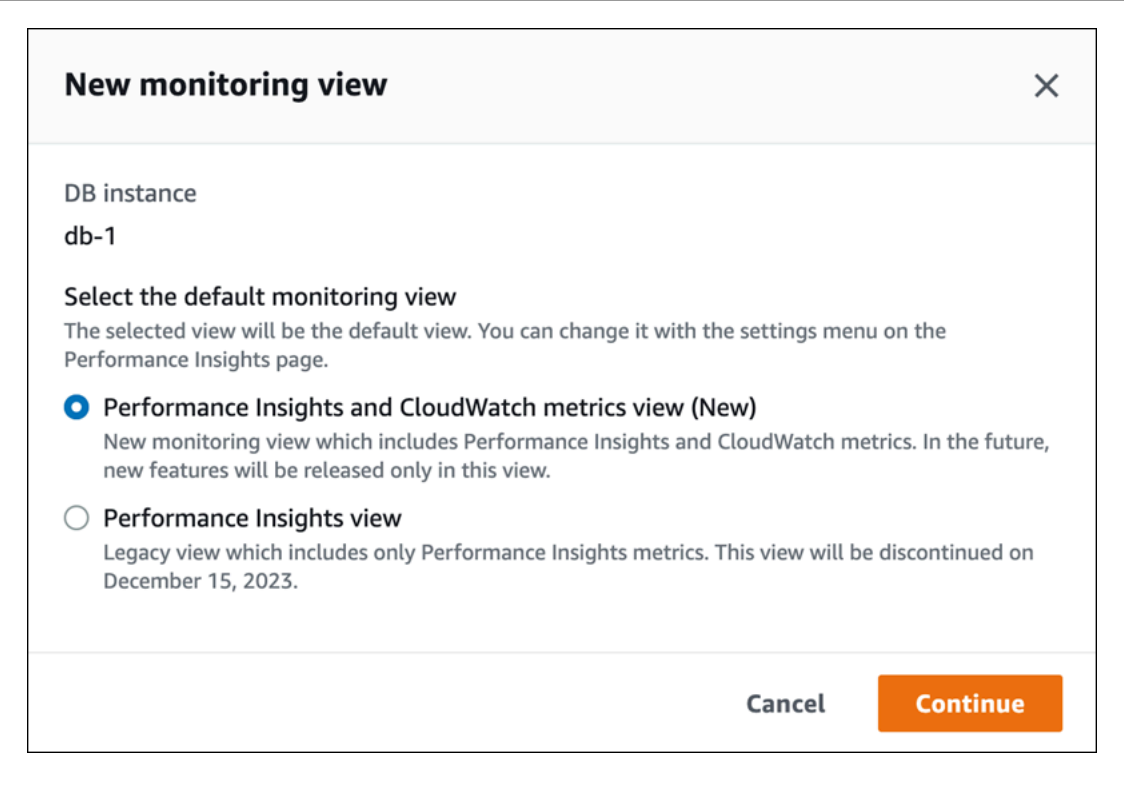

4. 選擇績效詳情和 CloudWatch 指標檢視 (新增) 選項,然後選擇繼續。

您現在可以檢視績效詳情儀表板,其中同時顯示資料庫執行個體的績效詳情和 CloudWatch 指標。 下列範例會顯示儀表板中的效能詳情和 CloudWatch 指標。

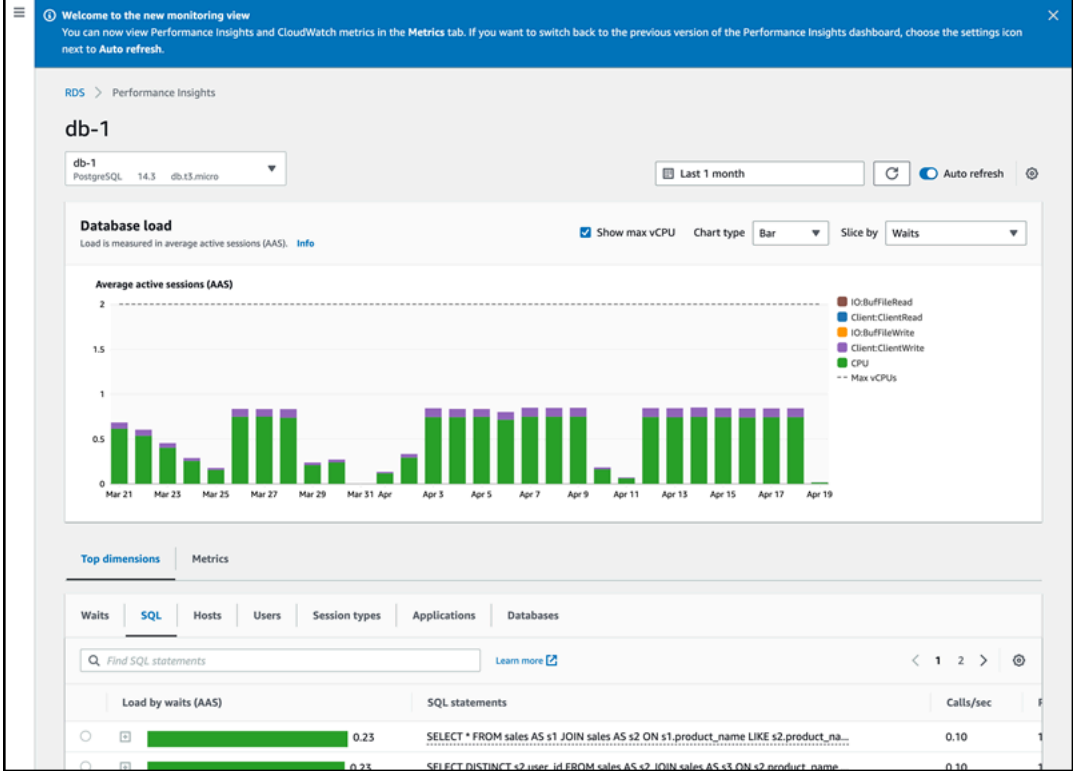

# 在導覽窗格中選擇具有績效詳情的舊版檢視

您可以選擇舊版監控檢視,僅檢視資料庫執行個體的績效詳情指標。

#### **a** Note

此檢視將於 2023 年 12 月 15 日停止使用。

若要在導覽窗格中選擇具有績效詳情的舊版監控檢視:

- 1. 登入 AWS Management Console,開啟位於 <https://console.aws.amazon.com/rds/>的 Amazon RDS 主控台。
- 2. 在左側導覽窗格中,選擇 Performance Insights (績效詳情)。
- 3. 選擇資料庫執行個體。
- 4. 選擇績效詳情儀表板上的設定圖示。

現在,您可以看到設定視窗,其中顯示了選擇舊版績效詳情檢視的選項。

下列範例顯示了具有舊版監控檢視選項的視窗。

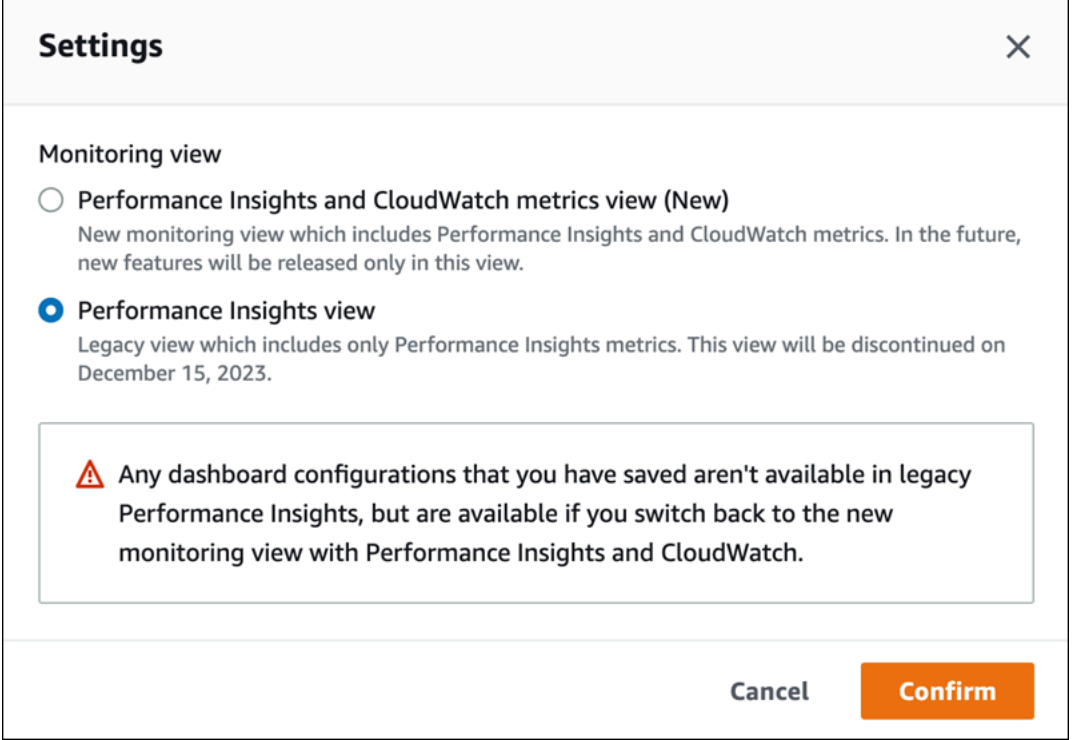

5. 選取績效詳情檢視選項,並選擇繼續。

警告訊息即會出現。您儲存的任何儀表板組態都無法在此檢視中使用。

6. 選擇確認以繼續前往舊版績效詳情檢視。

您現在可以檢視績效詳情儀表板,其中僅顯示資料庫執行個體的績效詳情指標。

### 在導覽窗格中建立具有績效詳情的自訂儀表板

在新的監控檢視中,您可以建立自訂儀表板,其中具有您符合分析需求所需的指標。

您可以選取資料庫執行個體的績效詳情和 CloudWatch 指標,以建立自訂儀表板。您可以將此自訂儀表 板用於 AWS 帳戶中相同資料庫引擎類型的其他資料庫執行個體。

**a** Note

自訂的儀表板最多支援 50 個指標。

使用 Widget 設定功能表來編輯或刪除儀表板,以及移動 Widget 視窗或調整其大小。

若要在導覽窗格中建立具有績效詳情的自訂儀表板:

- 1. 登入 AWS Management Console,開啟位於 <https://console.aws.amazon.com/rds/>的 Amazon RDS 主控台。
- 2. 在左側導覽窗格中,選擇 Performance Insights (績效詳情)。
- 3. 選擇資料庫執行個體。
- 4. 向下捲動至視窗中的指標索引標籤。
- 5. 從下拉式清單中選取自訂儀表板。下列範例說明如何建立自訂儀表板。

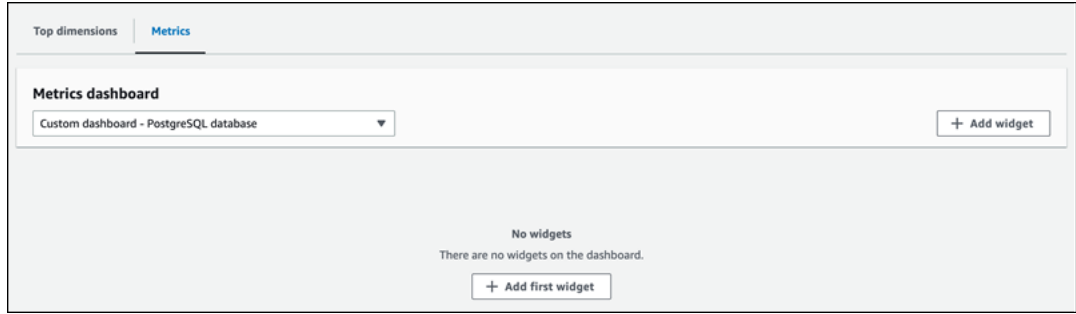

6. 選擇新增 Widget 以開啟新增 Widget 視窗。您可以在視窗中開啟並檢視可用的作業系統 (OS) 指 標、資料庫指標和 CloudWatch 指標。

### 下列範例顯示了具有指標的新增 Widget 視窗。

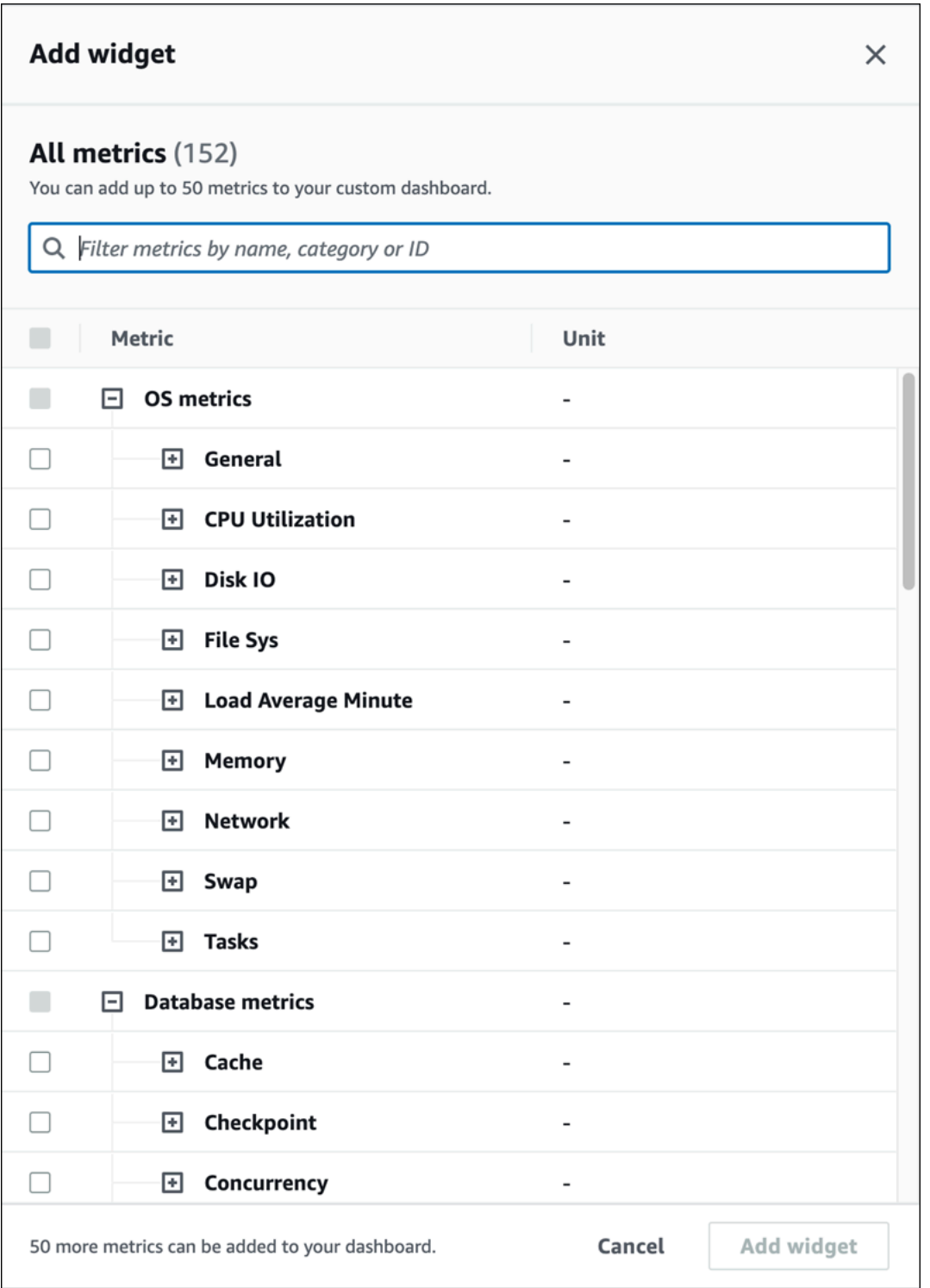

### 7. 選取要在儀表板中檢視的指標,然後選擇新增 Widget。您可以使用搜尋欄位來尋找特定指標。

選取的指標會出現在您的儀表板上。

- 8. (選用) 如果您想要修改或刪除儀表板,請選擇 Widget 右上角的設定圖示,然後在功能表中選取下 列其中一個動作。
	- 編輯 修改視窗中的指標清單。在您選取儀表板的指標之後,選擇更新 Widget。
	- 刪除 刪除 Widget。在確認視窗中選擇刪除。

### 在導覽窗格中選擇具有績效詳情的預先設定儀表板

您可以使用預先設定的儀表板檢視最常用的指標。此儀表板可協助診斷資料庫引擎的效能問題,並將平 均復原時間從數小時縮短為數分鐘。

**a** Note

無法編輯此儀表板。

若要在導覽窗格中選擇具有績效詳情的預先設定儀表板:

- 1. 登入 AWS Management Console,開啟位於 <https://console.aws.amazon.com/rds/>的 Amazon RDS 主控台。
- 2. 在左側導覽窗格中,選擇 Performance Insights (績效詳情)。
- 3. 選擇資料庫執行個體。
- 4. 向下捲動至視窗中的指標索引標籤
- 5. 從下拉式清單中選取預先設定的儀表板。

您可以在儀表板中檢視資料庫執行個體的指標。下列範例顯示預先設定的指標儀表板。

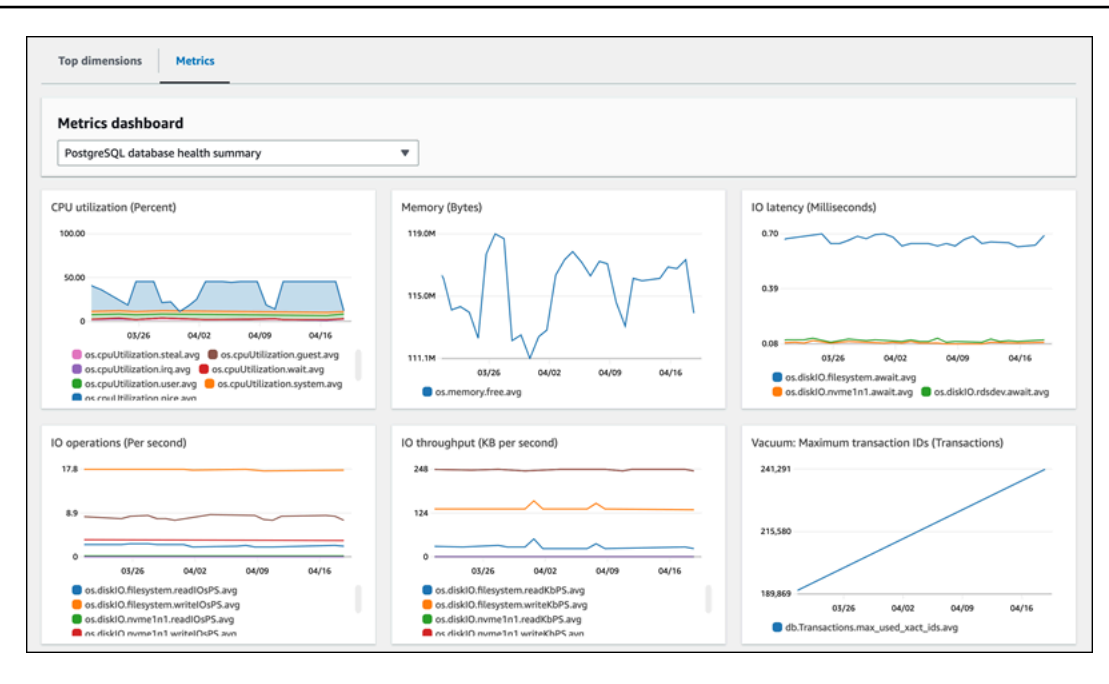

# 使用 Amazon CloudWatch 監控 Amazon Aurora 指標

Amazon CloudWatch 是指標儲存體。儲存體會收集並處理來自 Amazon Aurora 的原始資料,進而將 這些資料轉換為便於讀取且幾近即時的指標。如需傳送至 CloudWatch 的 Amazon Aurora 指標完整清 單,請參閱 [Amazon Aurora 的指標參考。](https://docs.aws.amazon.com/en_us/AmazonRDS/latest/AuroraUserGuide/metrics-reference.html)

### 主題

- [Amazon Aurora 和 Amazon CloudWatch 的概觀](#page-809-0)
- [在 CloudWatch 主控台中檢視資料庫叢集指標 AWS CLI](#page-810-0)
- [將 Performance Insights 指標匯出至 CloudWatch](#page-815-0)
- [建立 CloudWatch 警示來監控 Amazon Aurora](#page-820-0)

### <span id="page-809-0"></span>Amazon Aurora 和 Amazon CloudWatch 的概觀

根據預設,Amazon Aurora 每隔 1 分鐘會自動將指標資料傳送至 CloudWatch。例 如,CPUUtilization 指標記錄一段時間內資料庫執行個體的 CPU 利用率百分比。含少於 60 秒期 間 (1 分鐘) 的資料點可供使用 15 天。這表示您可以存取歷史資訊,並查看 Web 應用程式或服務的執 行效能。

您現在可以將 Performance Insights 指標儀表板從 Amazon RDS 匯出到 Amazon CloudWatch。您 可以將預先設定或自訂的指標儀表板匯出為新的儀表板,或將其新增至現有的 CloudWatch 儀表板。 匯出的儀表板可在 CloudWatch 主控台中檢視。如需如何將 Performance Insights 指標儀表板匯出至 CloudWatch 的詳細資訊,請參閱[將 Performance Insights 指標匯出至 CloudWatch](#page-815-0)。

如下圖所示,您可為 CloudWatch 指標設定警示。例如,您可能會建立一個警示,當執行個體的 CPU 利用率超過 70% 時發出訊號。您可設定 Amazon Simple Notification Service 以便在閾值超過時向您傳 送電子郵件。

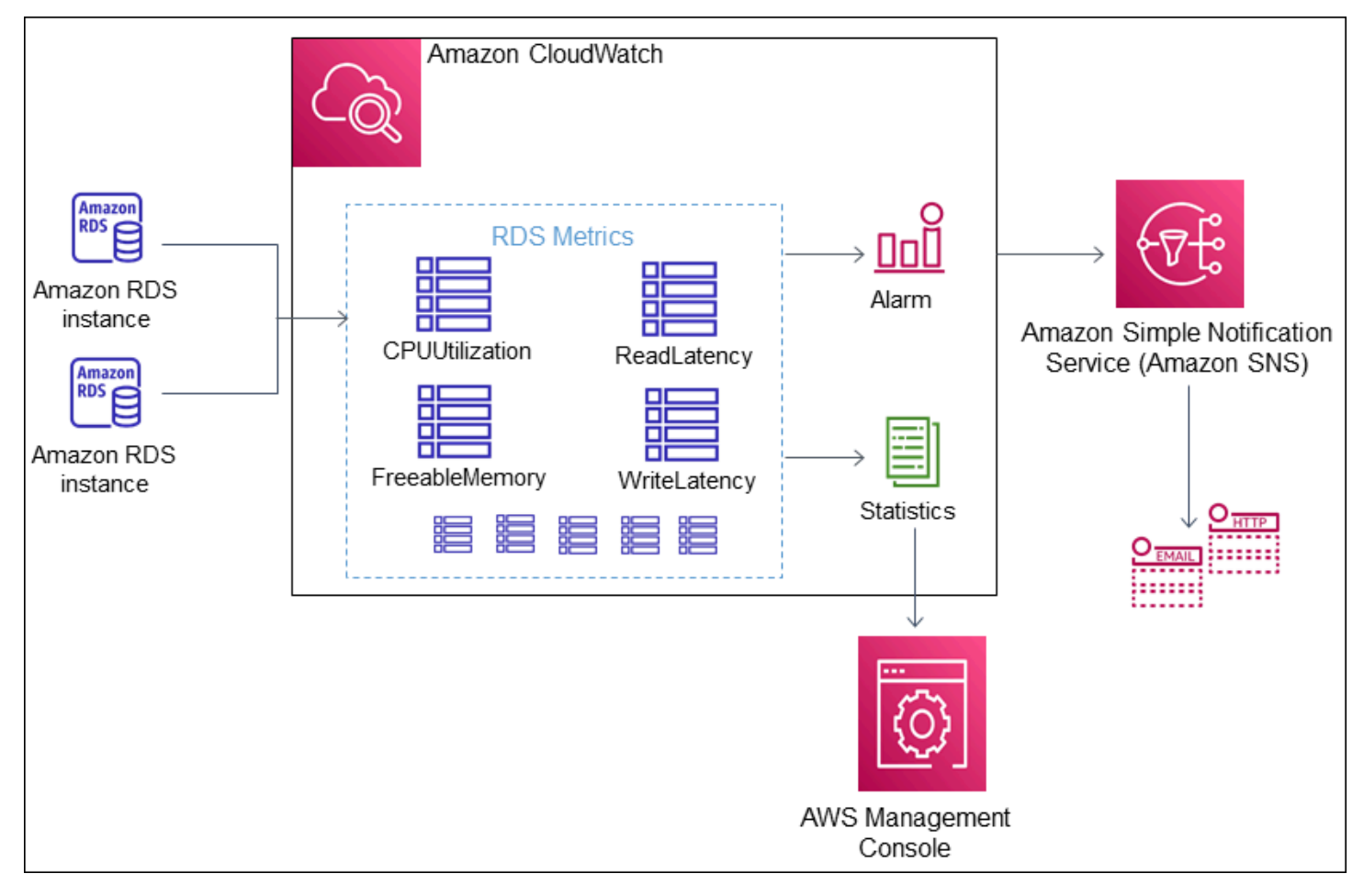

Amazon RDS 會向 Amazon CloudWatch 發佈下列類型的指標:

• 在叢集和執行個體兩個層級的 Aurora 指標

如需關於這些指標的表格,請參閱 [Amazon 極光的亞馬遜 CloudWatch 指標。](#page-930-1)

• 績效詳情指標

如需關於這些指標的表格,請參閱 [Amazon CloudWatch 指標的 Performance Insights](#page-960-0) 和 [Performance Insights 計數器指標。](#page-962-0)

• 增強型監控指標 (發佈至 Amazon CloudWatch Logs)

如需關於這些指標的表格,請參閱 [增強型監控中的作業系統指標](#page-989-0)。

• 您 AWS 帳戶 中 Amazon RDS Service Quotas 的用量指標

如需關於這些指標的表格,請參閱 [Amazon 使用指標。](#page-954-0)如需 Amazon RDS 配額的詳細資訊,請參閱 [Amazon Aurora 的配額和條件限制。](#page-3694-0)

如需 CloudWatch 的詳細資訊,請參閱《Amazon CloudWatch 使用者指南》中的[什麼是 Amazon](https://docs.aws.amazon.com/AmazonCloudWatch/latest/DeveloperGuide/WhatIsCloudWatch.html) [CloudWatch?](https://docs.aws.amazon.com/AmazonCloudWatch/latest/DeveloperGuide/WhatIsCloudWatch.html)。如需有關 CloudWatch 指標保留的詳細資訊,請參[閱指標保留](https://docs.aws.amazon.com/AmazonCloudWatch/latest/DeveloperGuide/cloudwatch_concepts.html#metrics-retention)。

### <span id="page-810-0"></span>在 CloudWatch 主控台中檢視資料庫叢集指標 AWS CLI

接下來,您可以找到有關如何使用檢視資料庫執行個體指標的詳細資訊 CloudWatch。如需使用 CloudWatch Logs 即時監控資料庫執行個體作業系統指標的相關資訊,請參閱[使用增強型監控來監控](#page-920-0) [作業系統指標](#page-920-0)。

當您使用 Aurora 資源時, Aurora CloudWatch 每分鐘都會向 Amazon 發送指標和維度。

您現在可以將 Performance Insights 指標儀表板從 Amazon RDS 匯出到 Amazon, CloudWatch 並在 CloudWatch 主控台中檢視這些指標。如需有關如何將 Performance Insights 指標儀表板匯出至的詳細 資訊 CloudWatch,請參閱[將 Performance Insights 指標匯出至 CloudWatch](#page-815-0)。

使用下列程序在 CloudWatch 主控台和 CLI 中檢視 Amazon Aurora 的指標。

主控台

若要使用 Amazon CloudWatch 主控台檢視指標

指標會先依服務命名空間分組,再依各命名空間內不同的維度組合分類。

1. [請在以下位置開啟 CloudWatch 主控台。](https://console.aws.amazon.com/cloudwatch/) https://console.aws.amazon.com/cloudwatch/

這時系統顯示 CloudWatch 概述首頁。

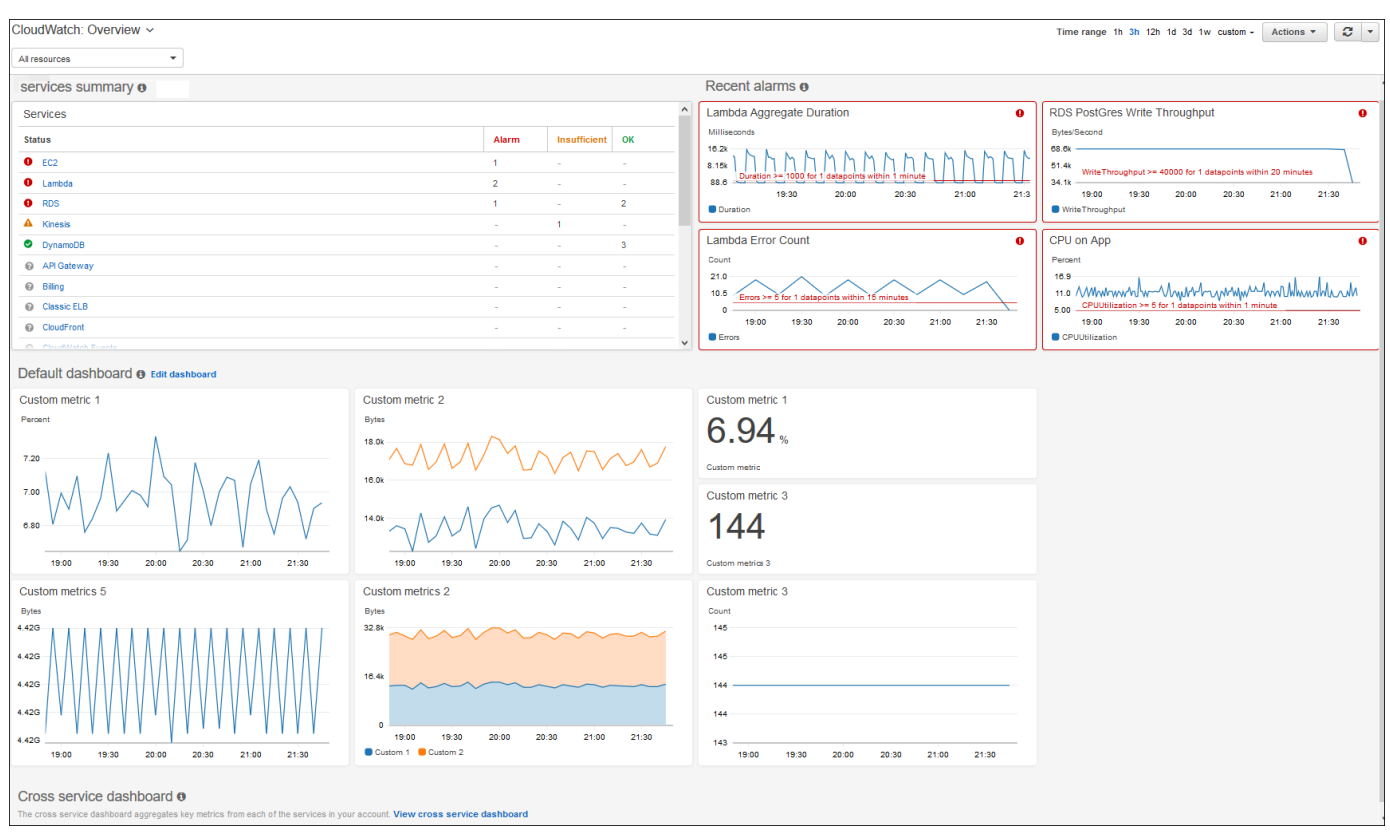

- 2. 如有需要,請變更 AWS 區域。從導覽列中,選擇您的 AWS 資源所在的 AWS 區域。如需詳細資 訊,請參閱[區域與端點](https://docs.aws.amazon.com/general/latest/gr/rande.html)。
- 3. 在導覽窗格中,選擇 Metrics (指標),然後選擇 All metrics (所有指標)。

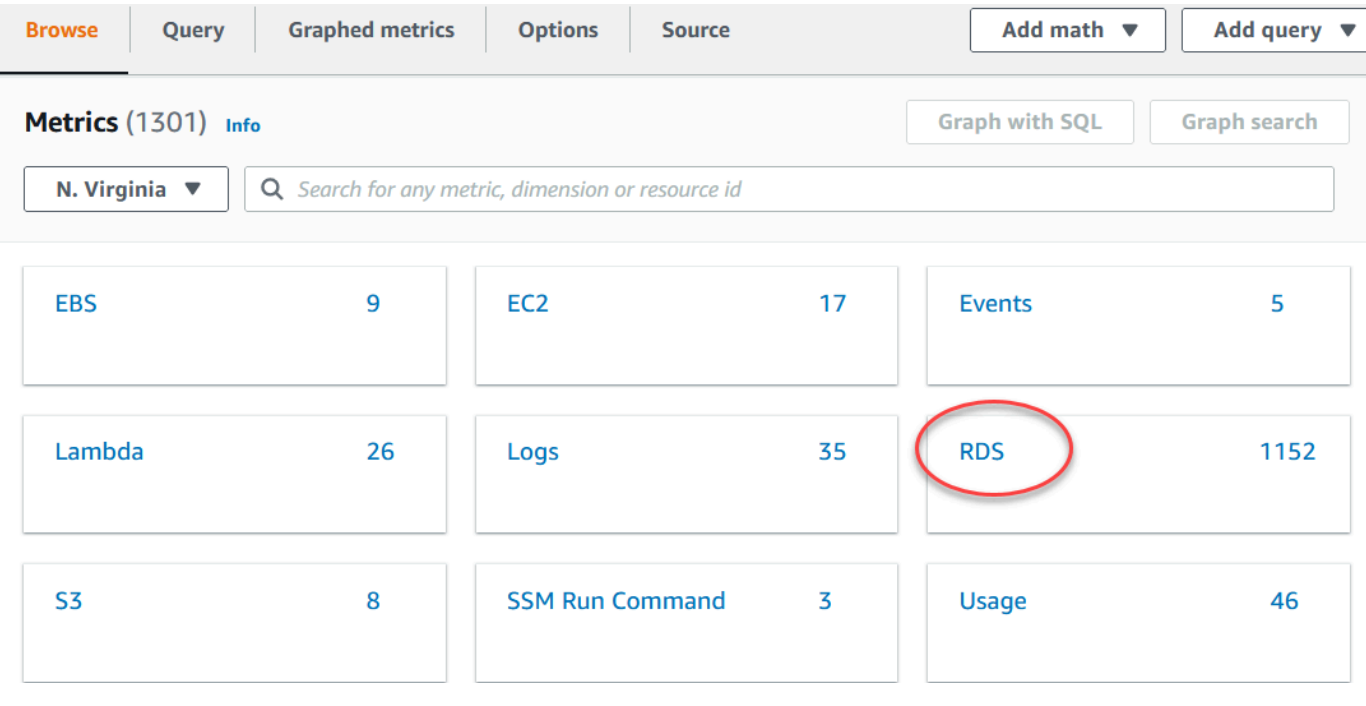

4. 向下捲動並選擇 RDS 指標命名空間。

### 此頁面顯示 Amazon Aurora 維度。如需這些維度的說明,請參閱 [Aurora 的 Amazon CloudWatch](#page-955-0)  [維度](#page-955-0)。

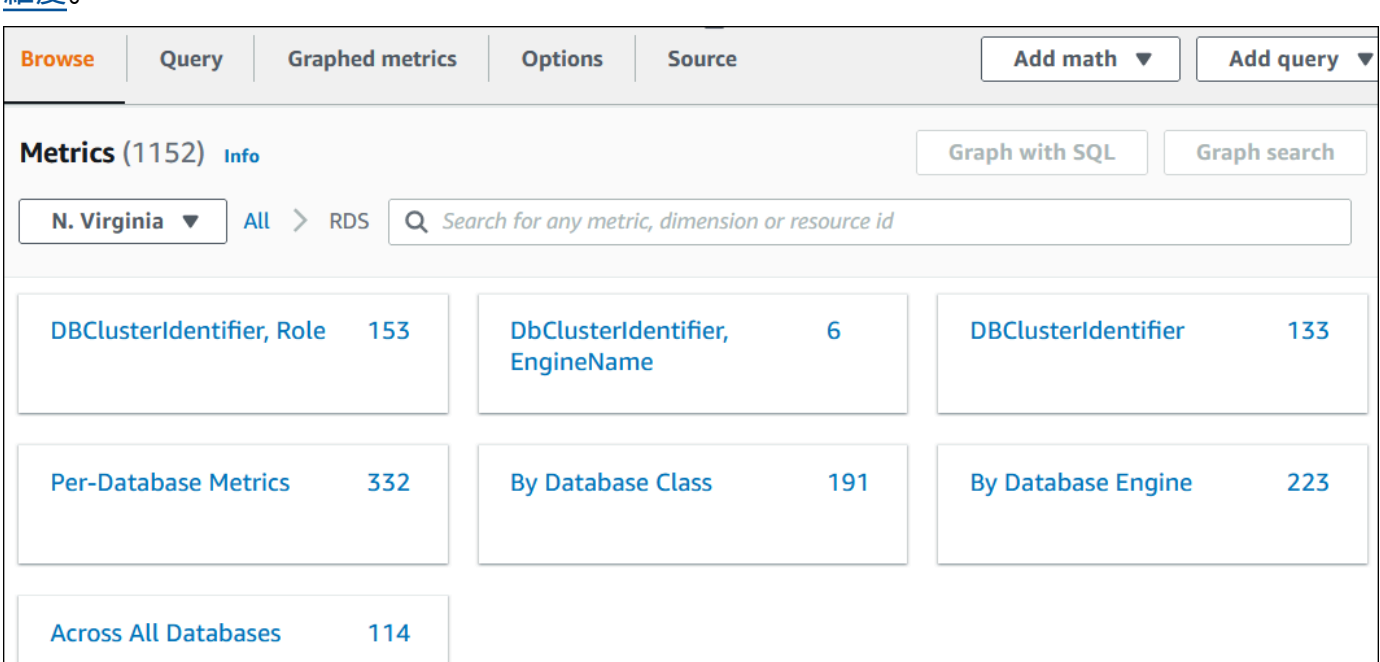

5. 選擇指標維度,例如 By Database Class (依照資料庫類別)。

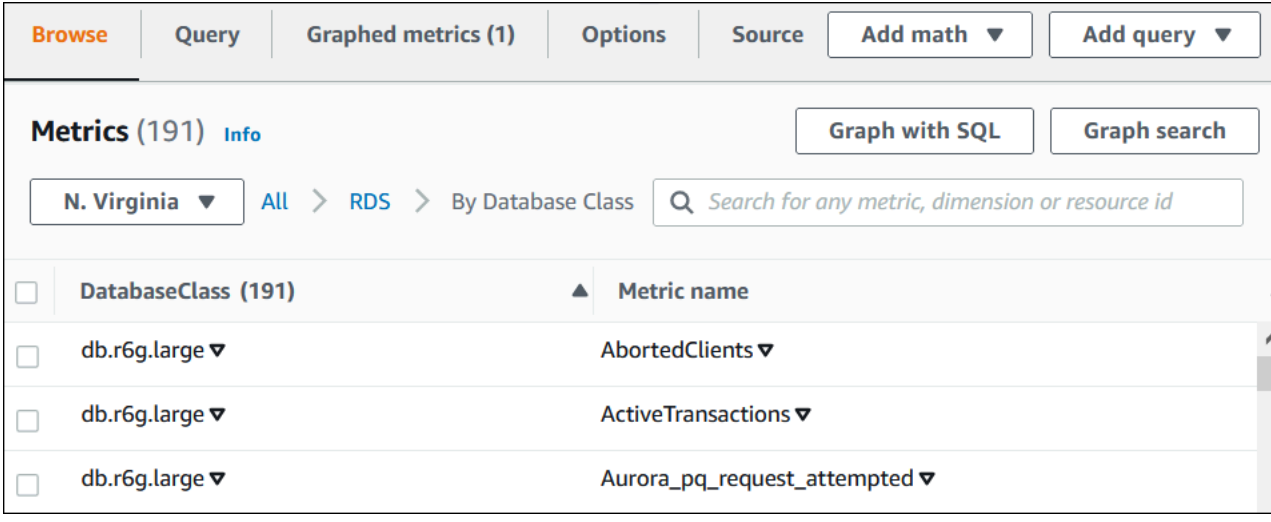

- 6. 執行下列其中一個動作:
	- 若要排序指標,請使用直欄標題。
	- 若要將指標圖形化,請選取指標旁的核取方塊。
	- 若要依資源篩選,請選擇資源 ID,然後選擇 Add to search (新增至搜尋)。
	- 若要依指標篩選,請選擇指標名稱,然後選擇 Add to search (新增至搜尋)。

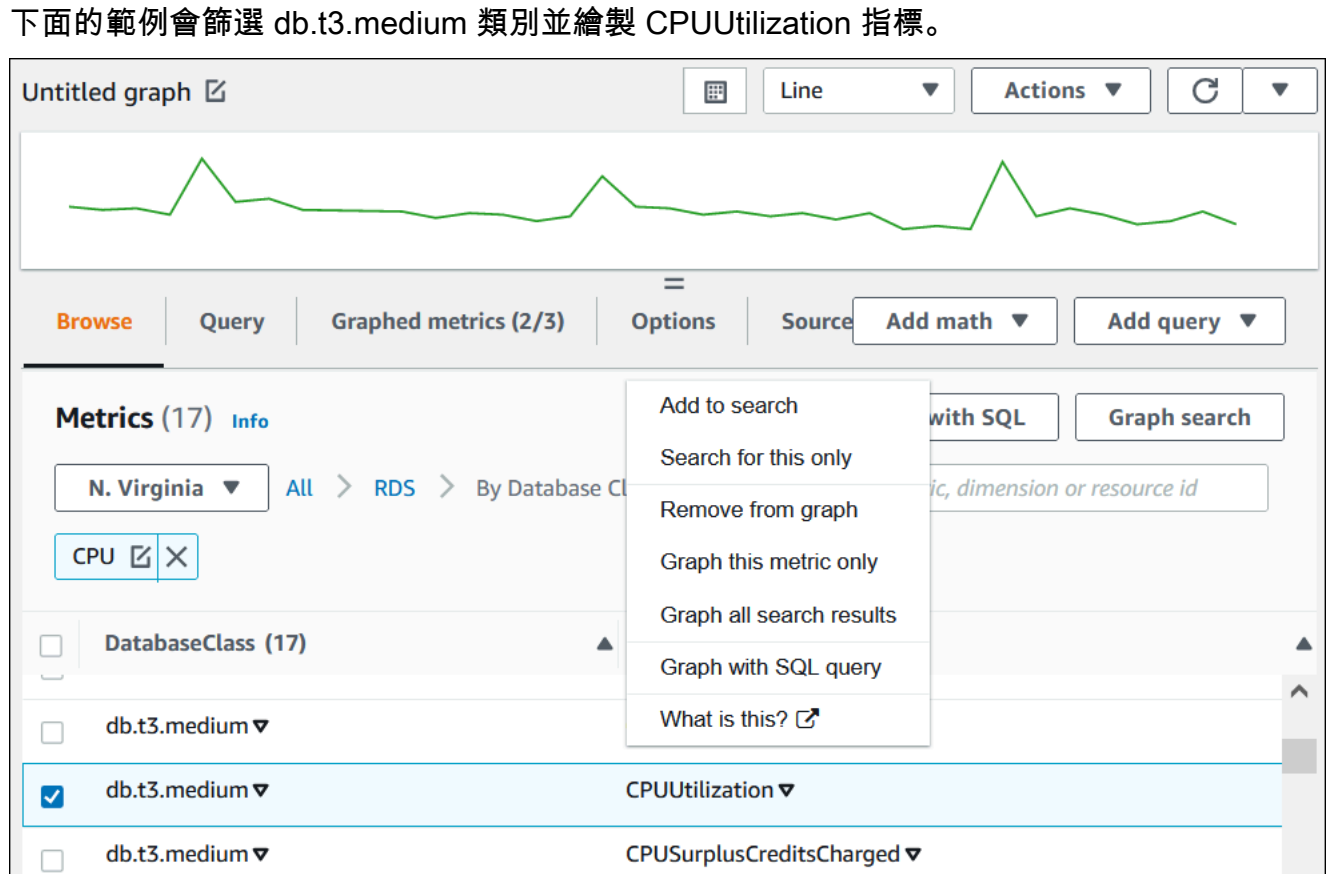

您可以找到有關如何使用指標分析 Aurora PostgreSQL 資源使用 CloudWatch 情況的詳細資訊。如需 更多資訊,請參閱 [使用 Amazon CloudWatch 指標分析 Aurora 的資源使 PostgreSQL](#page-2208-0)

AWS CLI

若要使用取得測量結果資訊AWS CLI,請使用 CloudWatch 指令[list-metrics](https://docs.aws.amazon.com/cli/latest/reference/cloudwatch/list-metrics.html)。以下範例會列出 AWS/RDS 命名空間中的所有指標。

aws cloudwatch list-metrics --namespace AWS/RDS

若要取得測量結果資料,請使用指令[get-metric-data](https://docs.aws.amazon.com/cli/latest/reference/cloudwatch/get-metric-data.html)。

下列範例會取得特定 24 小時期間內執行my-instance個體的CPUUtilization統計資料,其粒度為 5 分鐘。

使用下列內容建立 JSON 檔案 CPU\_metric.json。

```
{ 
    "StartTime" : "2023-12-25T00:00:00Z", 
    "EndTime" : "2023-12-26T00:00:00Z", 
    "MetricDataQueries" : [{ 
      "Id" : "cpu", 
      "MetricStat" : { 
     "Metric" : { 
          "Namespace" : "AWS/RDS", 
          "MetricName" : "CPUUtilization", 
          "Dimensions" : [{ "Name" : "DBInstanceIdentifier" , "Value" : my-instance}] 
     }, 
        "Period" : 360, 
        "Stat" : "Minimum" 
      } 
    }]
}
```
#### Example

對於LinuxmacOS、或Unix:

```
aws cloudwatch get-metric-data \ 
     --cli-input-json file://CPU_metric.json
```
在Windows中:

```
aws cloudwatch get-metric-data ^ 
      --cli-input-json file://CPU_metric.json
```
範例輸出如下所示:

```
{ 
     "MetricDataResults": [ 
         { 
             "Id": "cpu", 
             "Label": "CPUUtilization", 
             "Timestamps": [ 
                 "2023-12-15T23:48:00+00:00", 
                 "2023-12-15T23:42:00+00:00", 
                 "2023-12-15T23:30:00+00:00", 
                 "2023-12-15T23:24:00+00:00", 
 ...
```

```
 ], 
              "Values": [ 
                  13.299778337027714, 
                  13.677507543049558, 
                  14.24976250395827, 
                  13.02521708695145, 
 ... 
              ], 
              "StatusCode": "Complete" 
         } 
     ], 
     "Messages": []
}
```
如需詳細資訊,請參閱 Amazon CloudWatch 使用者指南中的取得[指標統計](https://docs.aws.amazon.com/AmazonCloudWatch/latest/monitoring/getting-metric-data.html)資料。

### <span id="page-815-0"></span>將 Performance Insights 指標匯出至 CloudWatch

Performance Insights 可讓您將資料庫執行個體的預先設定或自訂指標儀表板匯出到 Amazon CloudWatch。您可以將指標儀表板匯出為新儀表板,或將其新增至現有 CloudWatch儀表板。當您選 擇將儀表板新增至現有 CloudWatch 儀表板時,您可以建立標題標籤,以便量度顯示在 CloudWatch儀 表板的單獨區段中。

您可以在 CloudWatch 主控台中檢視匯出的指標儀表板。如果您在匯出後將新指標新增至 Performance Insights 指標儀表板,則必須再次匯出此儀表板,才能在 CloudWatch 主控台中檢視新的指標。

您也可以在「Performance Insights」儀表板中選取指標 Widget,並在 CloudWatch 主控台中檢視指標 資料。

```
如需有關在主控台中檢視測量結果的詳細資 CloudWatch 訊,請參閱在 CloudWatch 主控台中檢視資料
庫叢集指標 AWS CLI。
```
將 Performance Insights 指標匯出為新儀表板至 CloudWatch

從「績效見解」儀表板選擇預先設定或自訂指標 Performance Insights 板,並將其匯出為新儀表板至 CloudWatch。您可以在 CloudWatch主控台中檢視匯出的儀表板。

若要將「Performance Insights」量度儀表板匯出為新儀表板, CloudWatch

- 1. 前往 [https://console.aws.amazon.com/rds/,](https://console.aws.amazon.com/rds/)開啟 Amazon RDS 主控台。
- 2. 在左側導覽窗格中,選擇 Performance Insights (績效詳情)。
- 3. 選擇資料庫執行個體。

資料庫執行個體的績效詳情儀表板即會出現。

4. 向下捲動並選擇指標。

根據預設,具有 Performance Insights 指標的預先設定儀表板即會出現。

5. 選擇預先設定或自訂儀表板,然後選擇 [匯出至 CloudWatch]。

「匯出至」 CloudWatch 視窗隨即出現。

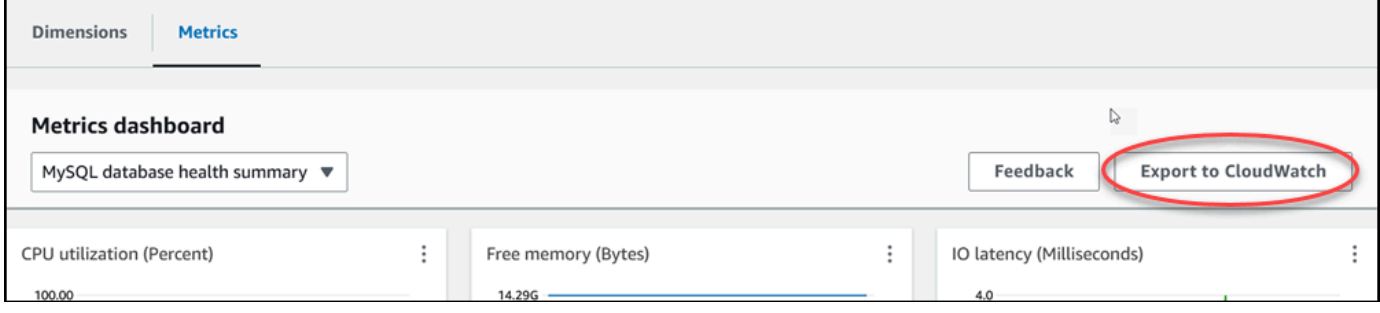

6. 選擇匯出為新儀表板。

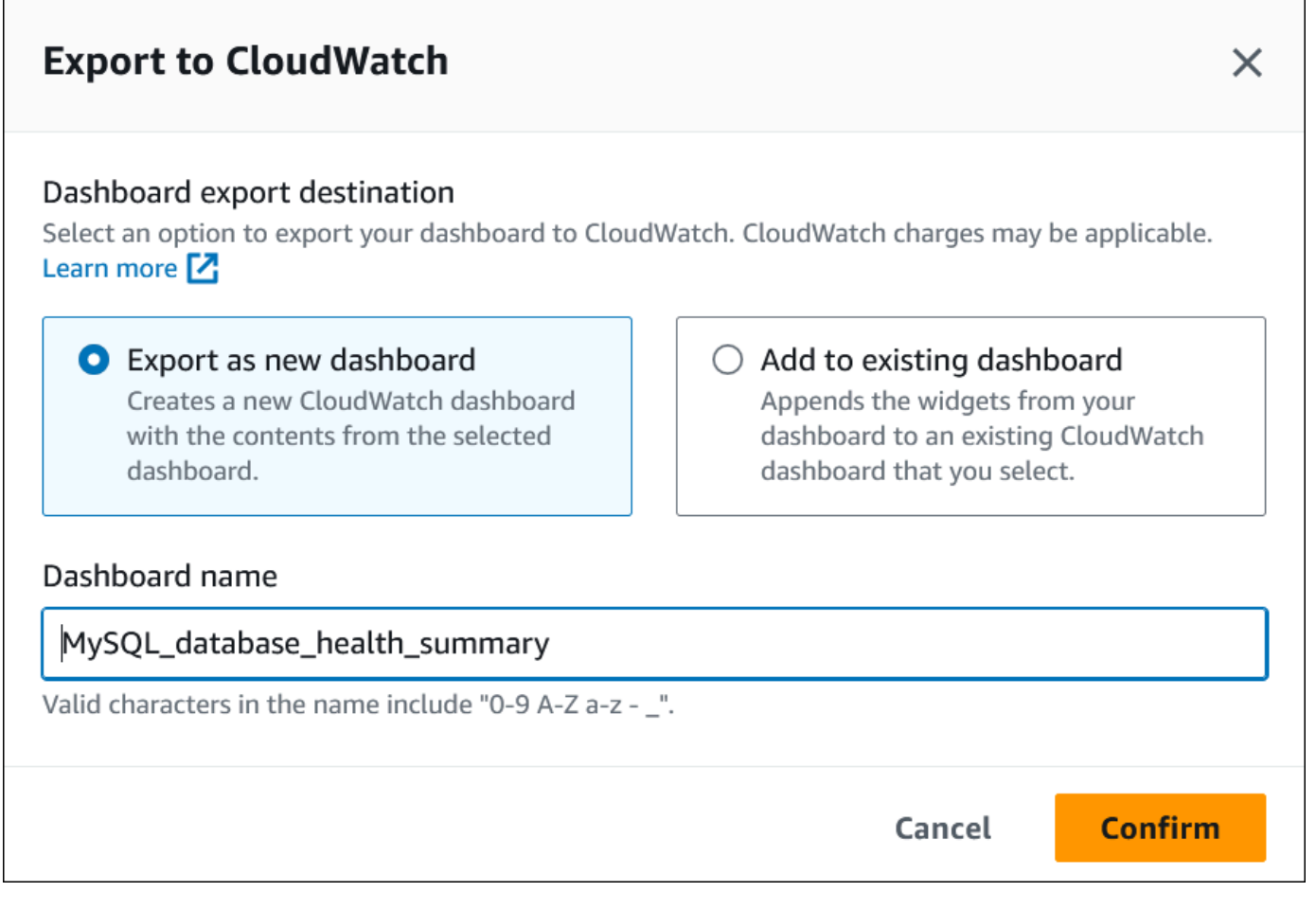

7. 在儀表板名稱欄位中輸入新儀表板的名稱,然後選擇確認。

#### 在成功匯出儀表板之後,橫幅會顯示一則訊息。

#### View in CloudWatch [Z]  $\overline{\mathsf{x}}$  $\odot$  Dashboard export successful MySQL database health summary is successfully exported to CloudWatch MySQL\_database\_health\_summary Z dashboard.

8. 選擇橫幅中的連結或「檢視」,以 CloudWatch在 CloudWatch 主控台中檢視指標儀表板。

將 Performance Insights 指標新增至現有 CloudWatch 儀表板

將預先設定或自訂指標儀表板新增至現有 CloudWatch 儀表板。您可以將標籤新增至量度控制面板,以 顯示在儀 CloudWatch 表板的個別區段中。

若要將量度匯出至現有的 CloudWatch 儀表板

- 1. 前往 [https://console.aws.amazon.com/rds/,](https://console.aws.amazon.com/rds/)開啟 Amazon RDS 主控台。
- 2. 在左側導覽窗格中,選擇 Performance Insights (績效詳情)。
- 3. 選擇資料庫執行個體。

資料庫執行個體的績效詳情儀表板即會出現。

4. 向下捲動並選擇指標。

根據預設,具有 Performance Insights 指標的預先設定儀表板即會出現。

5. 選擇預先設定或自訂儀表板,然後選擇 [匯出至 CloudWatch]。

「匯出至」 CloudWatch 視窗隨即出現。

6. 選擇新增至現有儀表板。

 $\overline{1}$ 

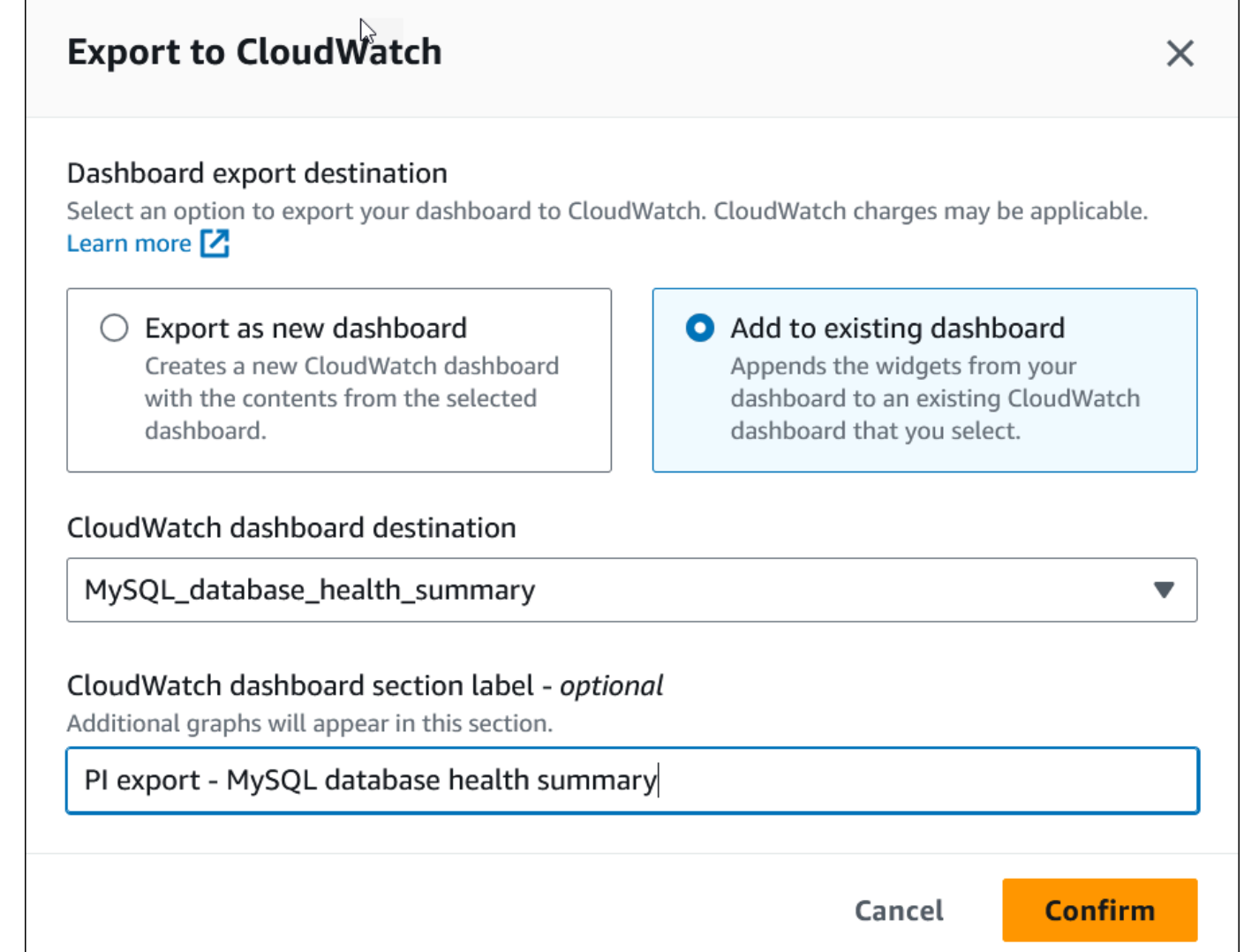

- 7. 指定儀表板目的地和標籤,然後選擇確認。
	- CloudWatch 儀表板目標-選擇現有 CloudWatch 儀表板。
	- CloudWatch 儀表板區段標籤-選用-輸入要顯示在儀 CloudWatch 表板中此區段中的 Performance Insights 量度的名稱。

在成功匯出儀表板之後,橫幅會顯示一則訊息。

8. 選擇橫幅中的連結或「檢視」,以 CloudWatch在 CloudWatch 主控台中檢視指標儀表板。

### 檢視「Performance Insights」量度小器具 CloudWatch

在 Amazon RDS Performance Insights 儀表板中選取 Performance Insights 指標 Widget,然後在 CloudWatch 主控台中檢視指標資料。

匯出量度 Widget 並在 CloudWatch 主控台中檢視量度資料

- 1. 前往 [https://console.aws.amazon.com/rds/,](https://console.aws.amazon.com/rds/)開啟 Amazon RDS 主控台。
- 2. 在左側導覽窗格中,選擇 Performance Insights (績效詳情)。
- 3. 選擇資料庫執行個體。

資料庫執行個體的績效詳情儀表板即會出現。

4. 向下捲動至指標。

依預設,具有 Performance Insights 指標的預先設定儀表板即會出現。

5. 選擇量度 Widget,然後在選單 CloudWatch中選擇「檢視」。

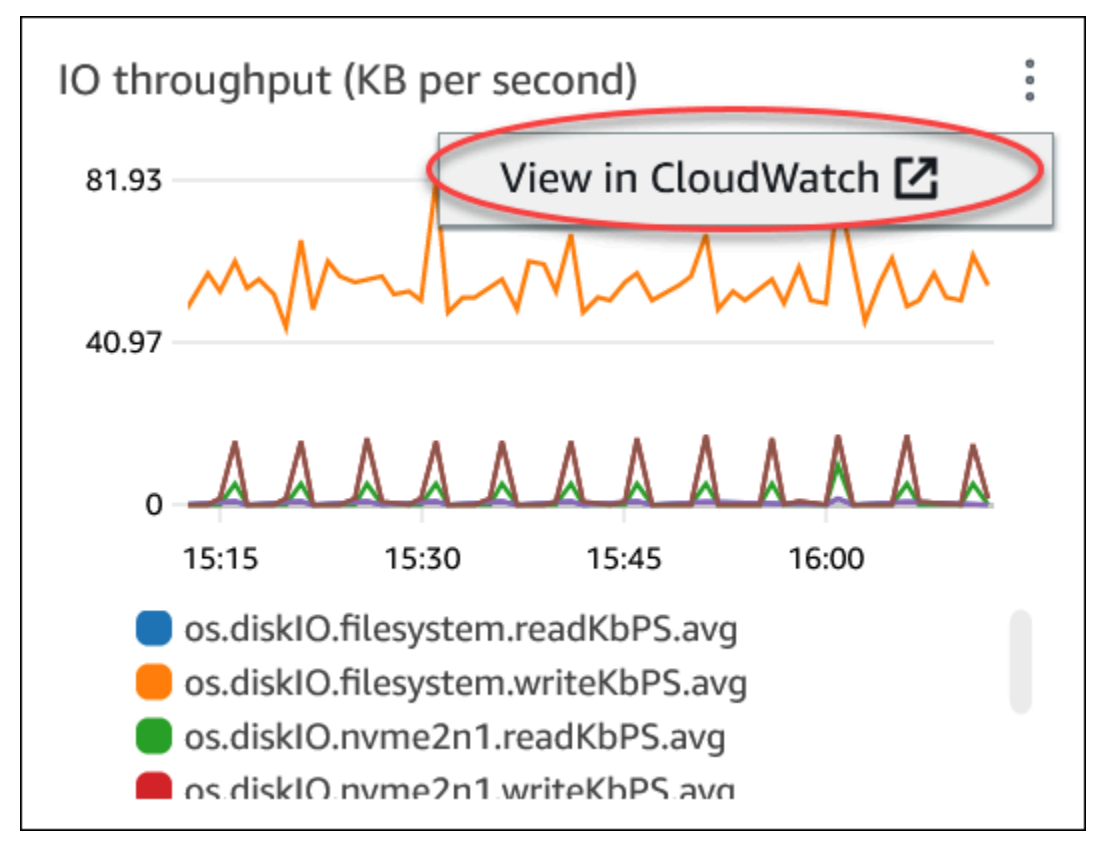

測量結果資料會顯示在主 CloudWatch 控台中。

### <span id="page-820-0"></span>建立 CloudWatch 警示來監控 Amazon Aurora

您可以建立 CloudWatch 警報,在警示變更狀態時傳送 Amazon SNS 訊息。警示會在您指定的期間監 看單一指標。警示會根據在數段期間內與指定閾值相關的指標值,來執行一個或多個動作。此動作是傳 送到 Amazon SNS 主題或 Amazon EC2 Auto Scaling 政策的通知。

警示僅會針對持續狀態變更呼叫動作。CloudWatch 警示不會僅因為它們處於特定狀態而叫用動作。狀 態必須發生變更並維持一段指定的時間。

#### **a** Note

針對 Aurora,使用 WRITER 或 READER 角色指標來設定警示,而不是依賴特定資料庫執行個 體的指標。Aurora 資料庫執行個體角色可以隨時間變更角色。您可以在 CloudWatch 主控台中 找到這些以角色為基礎的指標。

Aurora Auto Scaling 會根據 READER 角色指標自動設定警示。如需 Aurora Auto Scaling 的詳 細資訊,請參閱 [使用 Amazon Aurora Auto Scaling 搭配 Aurora 複本。](#page-489-0)

您可以使用 CloudWatch 主控台中的 DB\_PERF\_INSIGHTS 指標數學函數查詢 Amazon RDS for Performance Insights 計數器指標。DB\_PERF\_INSIGHTS 函數也包含次分鐘間隔的 DBLoad 指標。您 可以根據這些指標設定 CloudWatch 警示。

如需如何建立警示的詳細資訊,請參閱[從 AWS 資料庫建立 Performance Insights 計數器指標的警示。](https://docs.aws.amazon.com/AmazonCloudWatch/latest/monitoring/CloudWatch_alarm_database_performance_insights.html)

使用 AWS CLI 設定警示

• 呼叫 [put-metric-alarm](https://docs.aws.amazon.com/cli/latest/reference/cloudwatch/put-metric-alarm.html)。如需更多詳細資訊,請參閱 [AWS CLI 命令參考](https://docs.aws.amazon.com/cli/latest/reference/)。

#### 使用 CloudWatch API 設定警示

• 呼叫 [PutMetricAlarm](https://docs.aws.amazon.com/AmazonCloudWatch/latest/APIReference/API_PutMetricAlarm.html)。如需更多詳細資訊,請參閱 [Amazon CloudWatch API 參考](https://docs.aws.amazon.com/AmazonCloudWatch/latest/APIReference/)。

如需有關設定 Amazon SNS 主題和建立警示的詳細資訊,請參閱[使用 Amazon CloudWatch 警示。](https://docs.aws.amazon.com/AmazonCloudWatch/latest/monitoring/AlarmThatSendsEmail.html)

# <span id="page-821-0"></span>在 Amazon Aurora 上使用績效詳情監控資料庫負載

績效詳情會擴展現有 Amazon Aurora 監控功能,以說明並協助您分析叢集效能。利用績效詳情儀 表板,您可將 Amazon Aurora 叢集負載 上的資料庫負載視覺化,並依等候、SQL 陳述式、主機或 使用者篩選負載。如需有關搭配 Amazon DocumentDB 使用績效詳情的資訊,請參閱[《Amazon](https://docs.aws.amazon.com/documentdb/latest/developerguide/performance-insights.html) [DocumentDB 開發人員指南》](https://docs.aws.amazon.com/documentdb/latest/developerguide/performance-insights.html)。

#### 主題

- [Amazon Aurora 上的績效詳情概觀](#page-821-1)
- [開啟和關閉 Aurora 的 Performance Insights](#page-830-0)
- [在 Aurora MySQL 上開啟績效詳情的效能結構描述](#page-834-0)
- [設定績效詳情的存取政策](#page-838-0)
- [使用績效詳情儀表板來分析指標](#page-850-0)
- [檢視 Performance Insights 主動建議](#page-882-0)
- [使用適用於 Aurora 的 Performance Insights API 擷取指標](#page-884-0)
- [使用 AWS CloudTrail 記錄績效詳情呼叫](#page-907-0)

### <span id="page-821-1"></span>Amazon Aurora 上的績效詳情概觀

根據預設,RDS 會在主控台中為所有 Amazon RDS 引擎啟用 Performance Insights 建立精靈。如 果您在資料庫叢集層級開啟 Performance Insights,RDS 會為叢集中的每個資料庫執行個體啟用 Performance Insights。如果您在一個資料庫執行個體上有多個資料庫,績效詳情會彙整效能資料。

您可於下方影片中找到 Amazon Aurora 的績效詳情概觀。

[使用績效詳情來分析 Amazon Aurora PostgreSQL 效能](https://www.youtube.com/embed/yOeWcPBT458)

#### 主題

- [資料庫負載](#page-822-0)
- [最大 CPU](#page-825-0)
- [Performance Insights 支援 Amazon Aurora 資料庫引擎和執行個體類別](#page-825-1)
- [績效詳情的定價和資料保留](#page-828-0)

#### <span id="page-822-0"></span>資料庫負載

資料庫負載 (DB 載入) 會測量資料庫中工作階段活動的層級。 DBLoad是「Performance Insights 見」 中的關鍵指標,而 Performance Insights 每秒都會收集資料庫負載。

主題

- [作用中的工作階段](#page-822-1)
- [平均作用中工作階段](#page-822-2)
- [平均作用中執行數](#page-823-0)
- [維度](#page-823-1)

<span id="page-822-1"></span>作用中的工作階段

資料庫工作階段代表應用程式與關聯式資料庫的對話。作用中工作階段是已提交工作給資料庫引擎且正 在等待回應的連線。

工作階段處於作用中是指工作階段正在 CPU 上執行,或等待資源變成可用以繼續執行。例如,作用中 工作階段可能等待分頁 (或區塊) 讀入記憶體中,然後從分頁讀取資料時耗用 CPU。

<span id="page-822-2"></span>平均作用中工作階段

平均作用中工作階段 (AAS) 是 DBLoad 績效詳情的單位。它會測量資料庫上同時處於作用中狀態的工 作階段數目。

每一秒,績效詳情都會取樣同時執行查詢的工作階段數目。針對每個作用中的工作階段,績效詳情會收 集下列資料:

- SQL 陳述式
- 工作階段狀態 (正在 CPU 上執行或等待中)
- 主機
- 執行 SQL 的使用者

績效詳情會計算 AAS,方法是將工作階段總數除以特定時段的樣本數。例如,下表顯示執行查詢的 5 個連續範例,間隔至少為 1 秒。

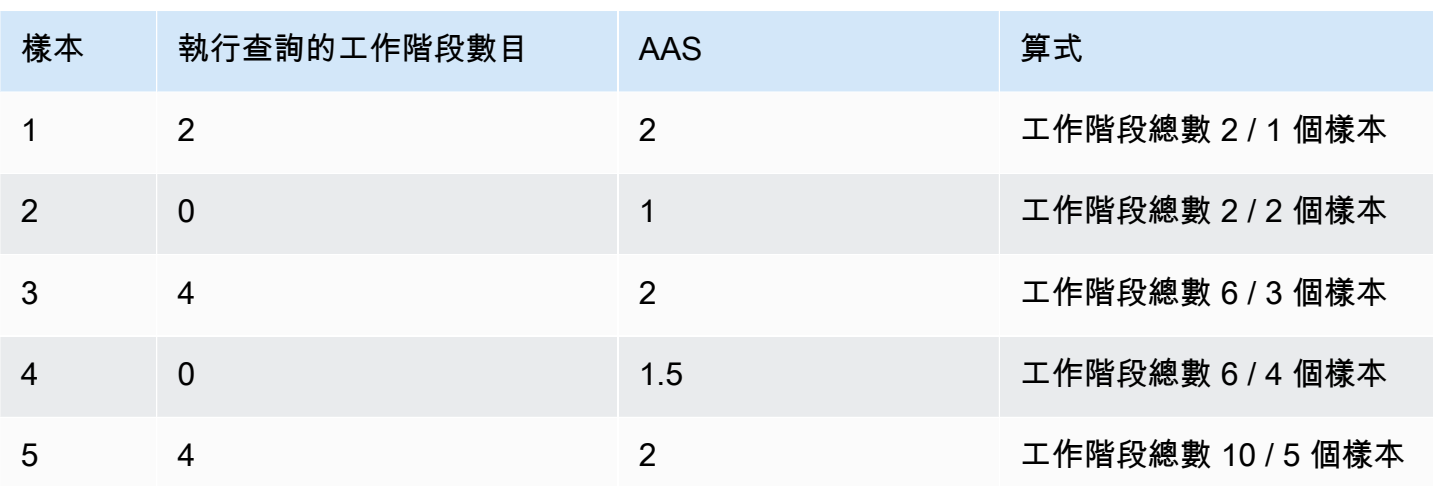

在上述範例中,時間間隔的資料庫負載為 2 AAS。此測量表示在採集 5 個樣本的間隔期間內,於任何 特定時間平均有 2 個工作階段處於作用中。

<span id="page-823-0"></span>平均作用中執行數

每秒平均作用中執行數 (AAE) 與 AAS 相關。若要計算 AAE,績效詳情會將查詢的總執行時間除以時 間間隔。下表顯示上表中同一個查詢的 AAE 計算。

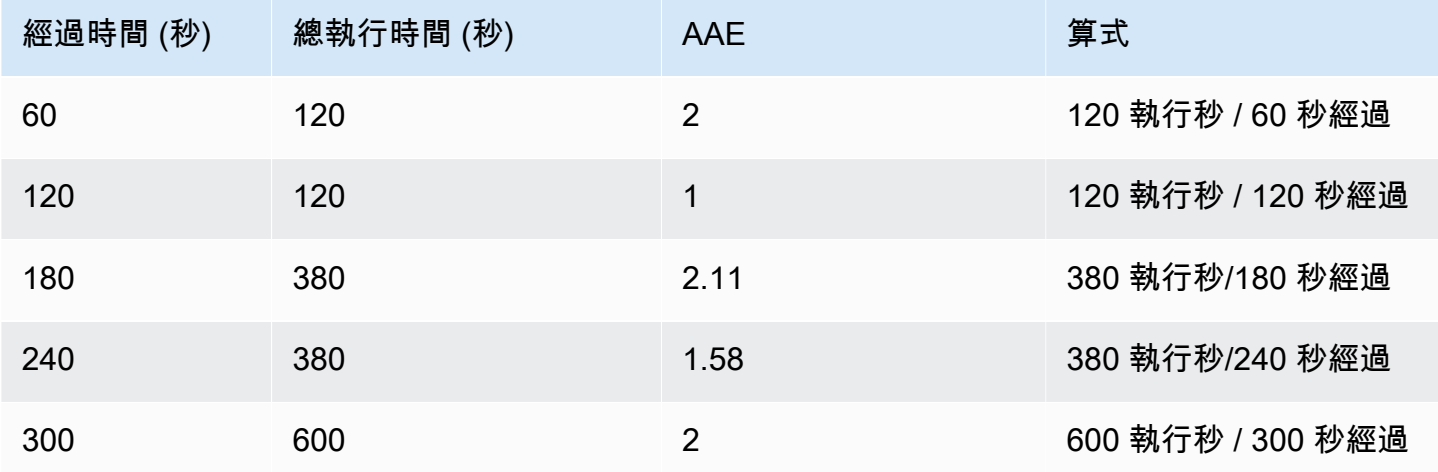

在大多數情況下,查詢的 AAS 和 AAE 大致相同。不過,由於計算的輸入是不同的資料來源,所以計 算通常會略有不同。

<span id="page-823-1"></span>維度

db.load 指標與其他時間序列指標不同,因為您可以將它分為名為維度的子元件。您可以將維度視為 DBLoad 指標不同特性的「配量依據」類別。

診斷效能問題時,下列維度通常最實用:

#### 主題

- [等待事件](#page-824-0)
- [最高 SQL](#page-824-1)

如需 Aurora 引擎的維度完整清單,請參閱 [資料庫負載依維度配量。](#page-854-0)

<span id="page-824-0"></span>等待事件

等待事件會導致 SQL 陳述式等待特定事件發生後,才能繼續執行。等待事件指出工作在何處受阻,是 資料庫負載的重要維度或類別。

每個使用中的工作階段都在 CPU 上執行或等待中。例如,工作階段在記憶體中搜尋緩衝區、執行計 算或執行程序程式碼時會耗用 CPU。當工作階段不耗用 CPU 時,可能是在等待記憶體緩衝區變成可 用、要讀取的資料檔或要寫入的記錄檔。工作階段等待資源越久,在 CPU 上執行的時間就越短。

調校資料庫時,您通常會嘗試查明工作階段正在等待的資源。例如,兩個或三個等待事件可能佔資料庫 負載的 90%。此量值表示作用中工作階段平均花最多時間等待少量資源。如果您可以找出這些等待的 原因,就可以嘗試解決方案。

等待事件依據資料庫引擎而有所差異:

- 如需 Aurora MySQL 的常用等待事件清單,請參閱 [Aurora MySQL 等待事件。](#page-1647-0)若要了解如何使用這 些等待事件來調校,請參閱[調校 Aurora MySQL。](#page-1286-0)
- 如需關於所有 MySQL 等待事件的資訊,請參閱 MySQL 文件中[的等待事件摘要表格](https://dev.mysql.com/doc/refman/8.0/en/performance-schema-wait-summary-tables.html)。
- 如需 Aurora PostgreSQL 的常用等待事件清單,請參閱 [Amazon Aurora PostgreSQL 等待事件。](#page-2576-0)若 要了解如何使用這些等待事件來調校,請參閱[調校 Aurora PostgreSQL 的等待事件](#page-2097-0)。
- 如需關於所有 PostgreSQL 等待事件的資訊,請參閱 PostgreSQL 文件中的[統計數字收集器 > 等待](https://www.postgresql.org/docs/current/monitoring-stats.html#WAIT-EVENT-TABLE) [事件表](https://www.postgresql.org/docs/current/monitoring-stats.html#WAIT-EVENT-TABLE)。

<span id="page-824-1"></span>最高 SQL

等待事件會顯示瓶頸,而最高 SQL 則顯示哪些查詢對資料庫負載造成最大影響。例如,許多查詢目前 可能正在資料庫上執行,但單一查詢可能會耗用 99% 的資料庫負載。在此情況下,高負載可能表示查 詢發生問題。

根據預設,績效詳情主控台會顯示造成資料庫負載的常用 SQL 查詢。主控台也會顯示每個陳述式的相 關統計資料。若要診斷特定陳述式的效能問題,您可以檢查其執行計劃。

### <span id="page-825-0"></span>最大 CPU

在儀表板中,資料庫負載圖表會收集、彙整並顯示工作階段資訊。若要查看作用中的工作階段是否超 過最大 CPU,請查看它與最大 vCPU 數線的關係。Performance Insights 會根據資料庫執行個體的 vCPU (虛擬 CPU) 核心數量來決定最大 vCPU 值。針對 Aurora Serverless v2, Max vCPU (vCPU 上 限) 表示 vCPU 的估計數量。

一次只能在 vCPU 上執行一個程序。如果程序數目超過 vCPUs 數目,則程序會開始排入佇列。佇列增 加時,效能會受到影響。若資料庫負載通常高於最大 vCPU 數線,而主要等待狀態為 CPU,則 CPU 會超過負載。在此狀況下,您可能會想要節制與執行個體間的連線、以高 CPU 負載來微調任何 SQL 查詢、或者考慮使用較大的執行個體類別。處於任何等待狀態的密集且穩定的執行個體表示可能有您應 解決的瓶頸或資源爭用問題。即使資料庫負載未超過最大 vCPU 數線,仍可能會有上述的問題。

<span id="page-825-1"></span>Performance Insights 支援 Amazon Aurora 資料庫引擎和執行個體類別

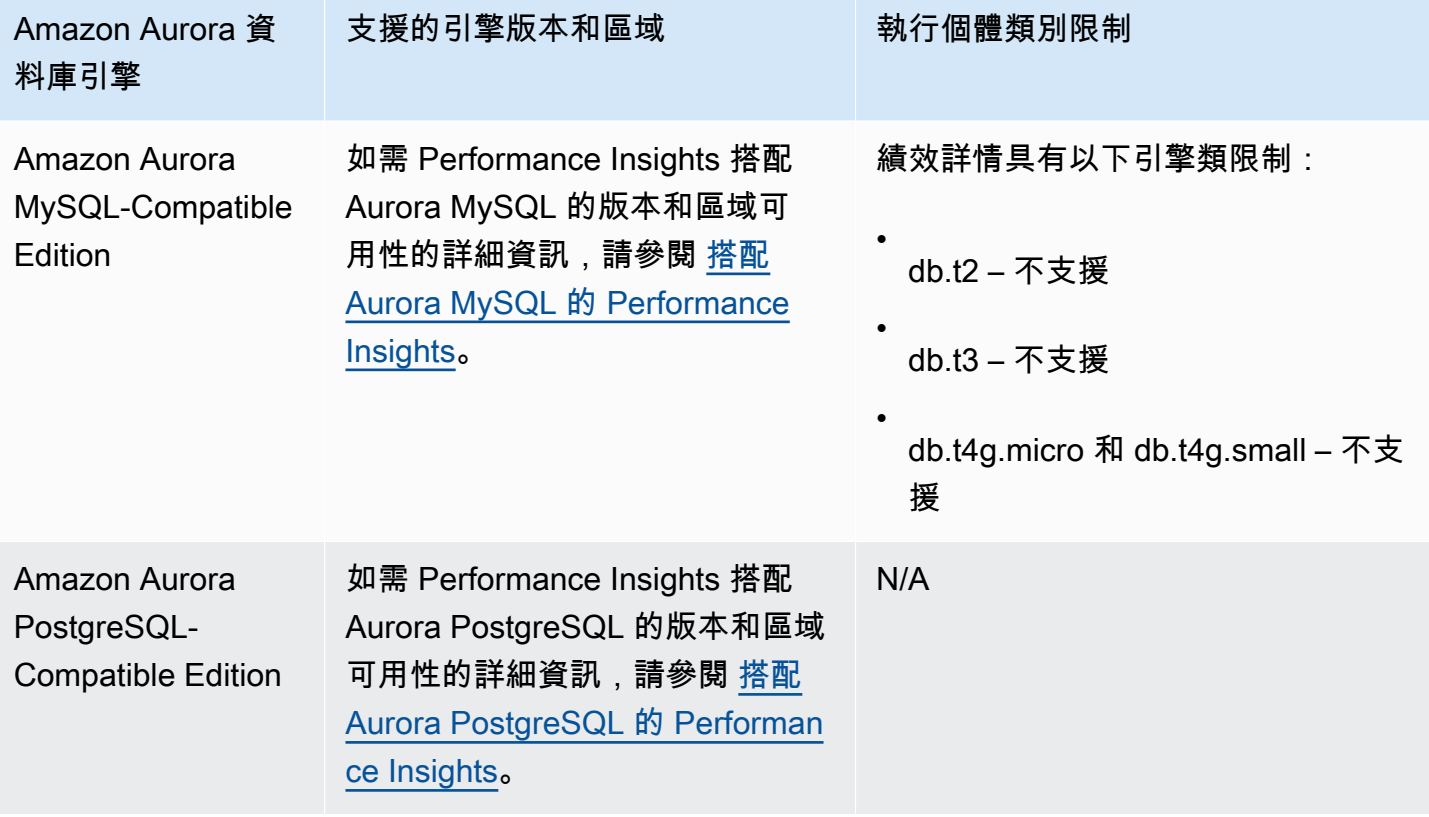

下列資料表提供您可找到支援 Performance Insights 的 Amazon Aurora 資料庫引擎。

Performance Insights 功能支援 Amazon Aurora 資料庫引擎和執行個體類別

下列資料表提供支援 Performance Insights 功能的 Amazon Aurora 資料庫引擎。

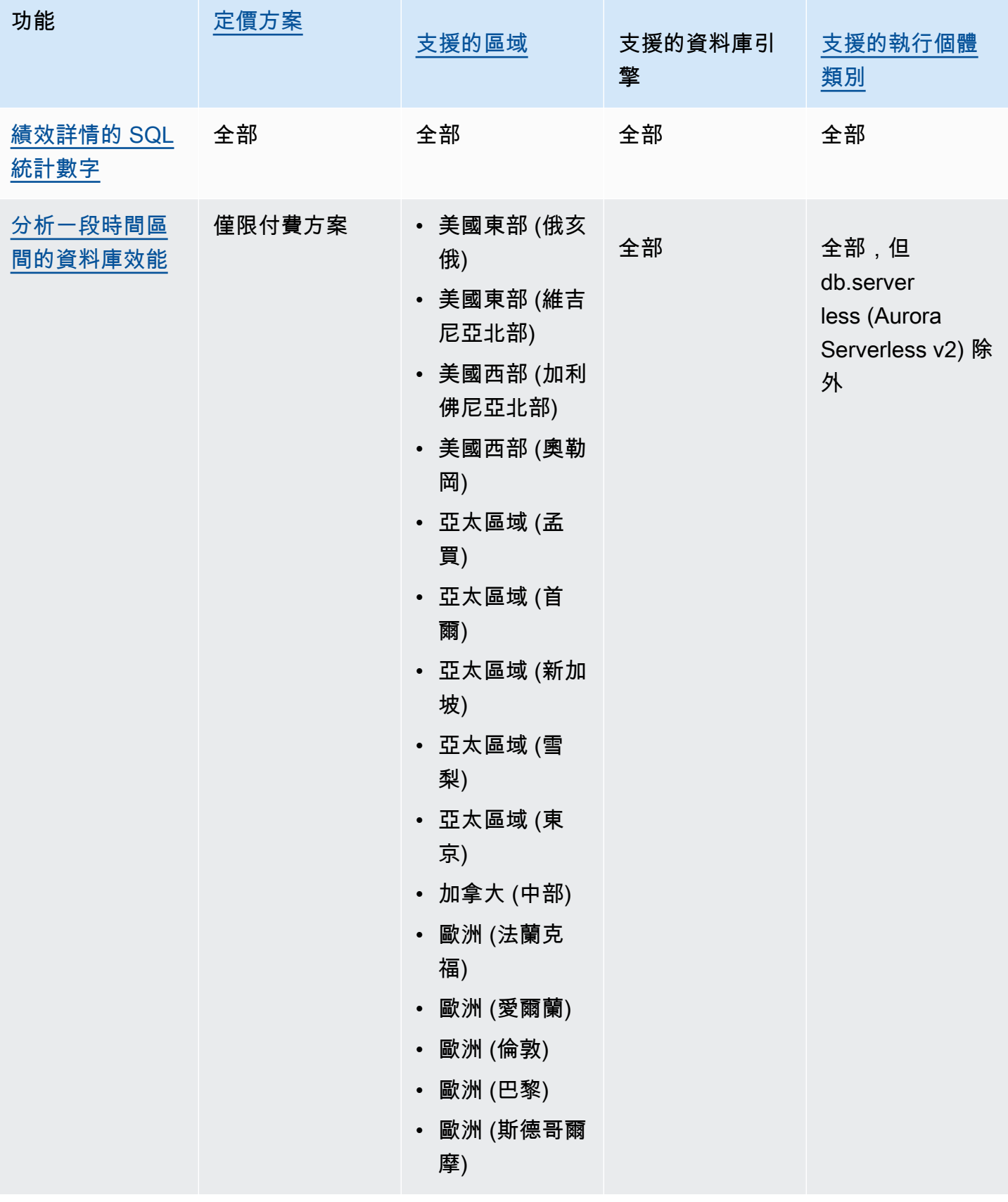

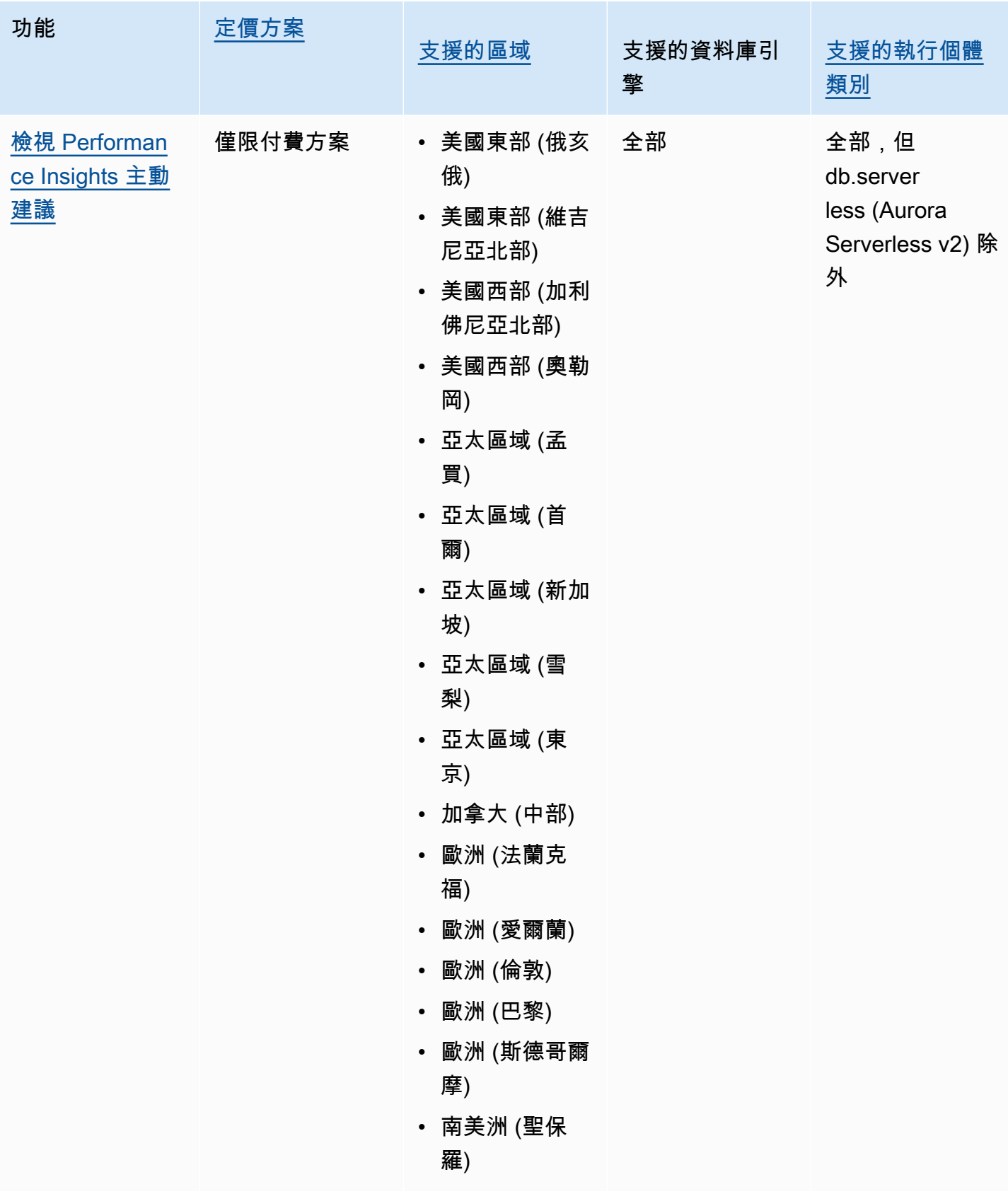
# <span id="page-828-0"></span>績效詳情的定價和資料保留

根據預設,績效詳情提供免費方案,其中包括 7 天的績效歷史資料記錄和每月 100 萬筆 API 請求。您 也可以購買較長的保留期間。如需有關完整定價的資訊,請參閱[績效詳情定價](https://aws.amazon.com/rds/performance-insights/pricing/)。

在 RDS 主控台中,您可以為績效詳情資料選擇下列任一保留期間:

- 預設值 (7 天)
- *n* 月,其中 *n* 是介於 1-24 之間的數字

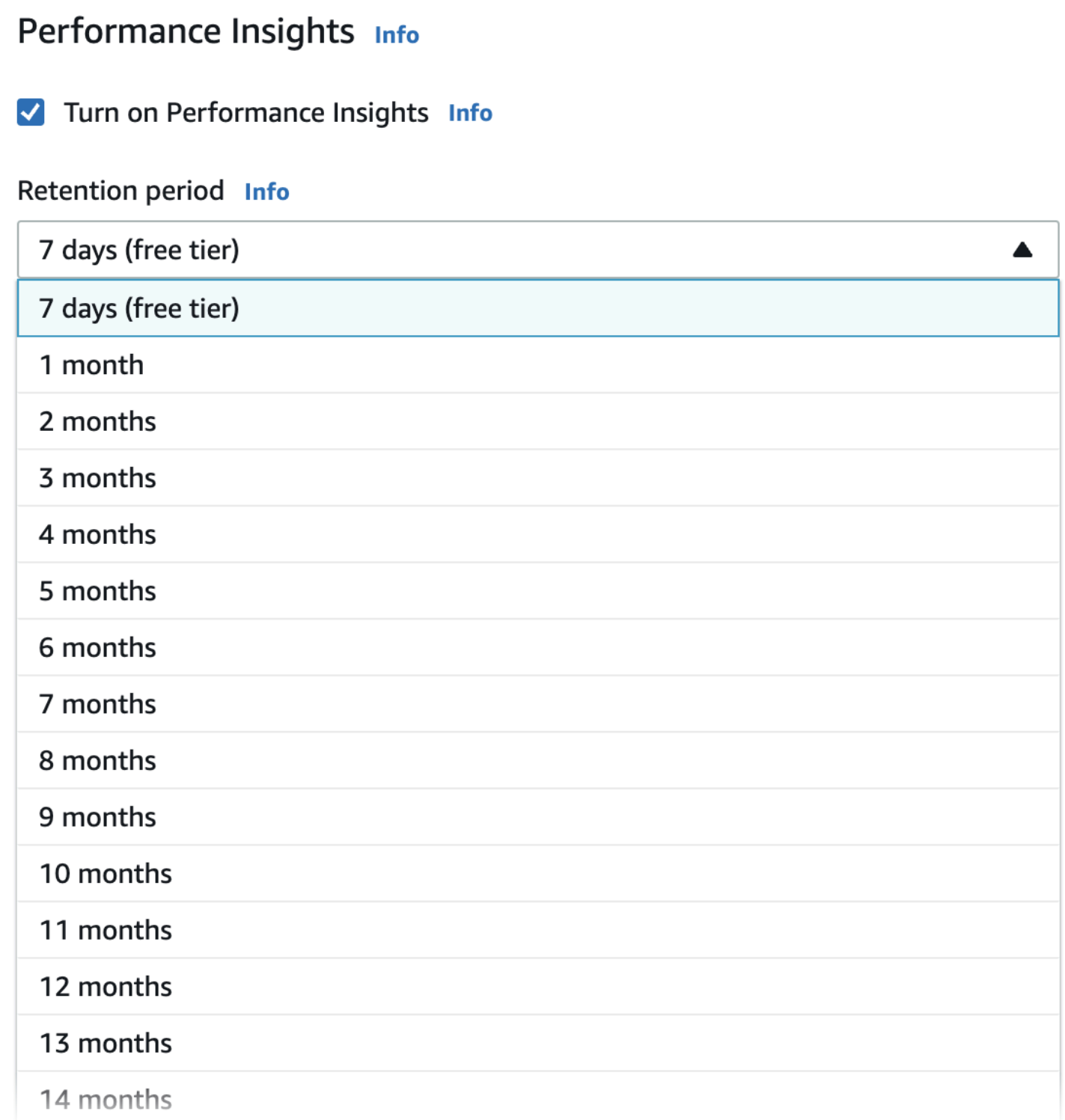

若要了解如何使用 AWS CLI 設定保留期間,請參閱 [AWS CLI。](#page-832-0)

# <span id="page-830-0"></span>開啟和關閉 Aurora 的 Performance Insights

您可在建立資料庫叢集時為其開啟績效詳情。如有需要,您可於稍後在執行個體層級為資料庫叢集中的 任何執行個體將其關閉。開啟和關閉績效詳情不會造成停機、重新開機或容錯移轉。

#### **a** Note

效能結構描述為 Aurora MySQL 使用的選用效能工具。若您開啟或關閉「效能架構」,則需要 重新開機。然而,如果您開啟或關閉績效詳情,則無需重新開機。如需詳細資訊,請參閱 [在](#page-834-0) [Aurora MySQL 上開啟績效詳情的效能結構描述。](#page-834-0)

如果您搭配使用 Performance Insights 和 Aurora 全域資料庫,請在每個 AWS 區域中分別為資料庫 執行個體開啟 Performance Insights。如需詳細資訊,請參閱 [利用 Amazon RDS 績效詳情來監控](#page-2718-0) [Amazon Aurora 全域資料庫。](#page-2718-0)

績效詳情代理程式會耗用資料庫主機上有限的 CPU 和記憶體。當資料庫負載過高時,代理程式會減少 收集資料的頻率來限制效能影響。

主控台

在主控台中,您可以在建立資料庫叢集時啟用或關閉 Performance Insights。您可以修改叢集中的資料 庫執行個體,以開啟或關閉執行個體的 Performance Insights。

在建立資料庫叢集時,開啟或關閉績效詳情

當您建立新的資料庫叢集時,請在 Performance Insights (績效詳情) 區段中選擇 Enable Performance Insights (啟用績效詳情),便可開啟績效詳情。或是選擇 Disable Performance Insights (停用績效詳 情)。如要建立資料庫叢集,請遵循 [建立 Amazon Aurora 資料庫叢集](#page-268-0) 中資料庫引擎的說明。

下列螢幕擷取畫面顯示 Performance Insights (績效詳情) 區段。

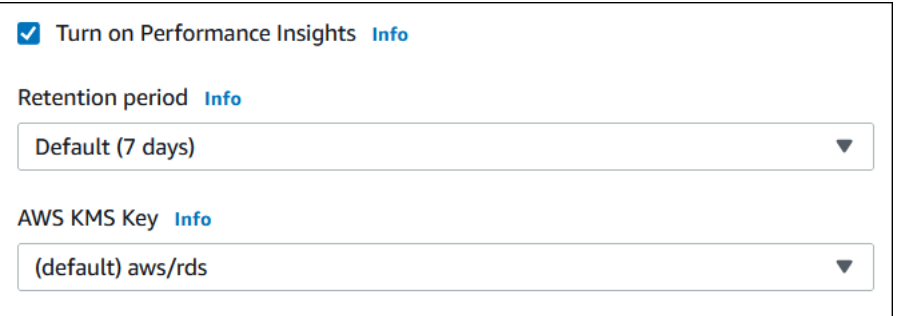

若您選擇 Enable Performance Insights (啟用績效詳情),會有下列選項:

- Retention (保留) 保留績效詳情資料的時間。免費方案中的保留設定為 Default (7 days) (預設值 (7 天))。若要更長時間保留績效資料,請指定 1 - 24 個月。如需保留期間的詳細資訊,請參閱 [績效詳](#page-828-0) [情的定價和資料保留](#page-828-0)。
- AWS KMS key— 指定您的 AWS KMS key. 績效詳情使用您的 KMS 金鑰來加密所有可能的敏感資 料。將會對傳輸中與靜態資料進行加密。如需詳細資訊,請參閱 [設定績效詳情的 AWS KMS 政策。](#page-841-0)

在修改資料庫叢集中的資料庫執行個體時,開啟或關閉績效詳情

在主控台中,您可於資料庫叢集中修改資料庫執行個體,以開啟或關閉績效詳情。您無法在叢集層級開 啟或關閉績效詳情:您必須為叢集中的每個執行個體執行此作業。

使用主控台為中的資料庫執行個體或多可用區域資料庫叢集開啟或關閉績效詳情

- 1. 登入 AWS Management Console 並開啟 Amazon RDS 主控台,網址為 [https://](https://console.aws.amazon.com/rds/) [console.aws.amazon.com/rds/](https://console.aws.amazon.com/rds/)。
- 2. 選擇 Databases (資料庫)。
- 3. 選擇一個資料庫執行個體,然後選擇 Modify (修改)。
- 4. 在 Performance Insights (績效詳情) 區段中,選擇 Enable Performance Insights (啟用績效詳情) 或 Disable Performance Insights (停用績效詳情)。

若您選擇 Enable Performance Insights (啟用績效詳情),會有下列選項:

- Retention (保留) 保留績效詳情資料的時間。免費方案中的保留設定為 Default (7 days) (預設 值 (7 天))。若要更長時間保留績效資料,請指定 1 - 24 個月。如需保留期間的詳細資訊,請參 閱 [績效詳情的定價和資料保留](#page-828-0)。
- AWS KMS key 指定您的 KMS 金鑰。績效詳情使用您的 KMS 金鑰來加密所有可能的敏感資 料。將會對傳輸中與靜態資料進行加密。如需更多詳細資訊,請參閱 [加密 Amazon Aurora 資](#page-3525-0) [源](#page-3525-0)。
- 5. 選擇 Continue (繼續)。
- 6. 在 Scheduling of Modifications (修改排程) 中,選擇 Apply immediately (立即套用)。如果您選擇 Apply during the next scheduled maintenance window (在下一個排定的維護時段套用), 則執行個 體會忽略此設定,並立即開啟 Performance Insights。
- 7. 選擇 Modify instance (修改執行個體)。

#### <span id="page-832-0"></span>AWS CLI

當您使用 [Create-db-instance](https://docs.aws.amazon.com/cli/latest/reference/rds/create-db-instance.html) AWS CLI 命令時,請指定以開啟 Performance Insights。--enableperformance-insights或者透過指定 --no-enable-performance-insights 來關閉 Performance Insights。

您也可以使用下列指 AWS CLI 令來指定這些值:

- [create-db-instance-read-replica](https://docs.aws.amazon.com/cli/latest/reference/rds/create-db-instance-read-replica.html)
- [modify-db-instance](https://docs.aws.amazon.com/cli/latest/reference/rds/modify-db-instance.html)
- [restore-db-instance-from-s3](https://docs.aws.amazon.com/cli/latest/reference/rds/restore-db-instance-from-s3.html)

下列程序說明如何使用 AWS CLI,為資料庫叢集中的現有資料庫執行個體開啟或關閉績效詳情。

#### 若要使用AWS CLI

- 呼叫[修改-db-執行個體](https://docs.aws.amazon.com/cli/latest/reference/rds/modify-db-instance.html) AWS CLI 命令,並提供下列值:
	- --db-instance-identifier 資料庫叢集中的資料庫執行個體名稱。
	- --enable-performance-insights 用來開啟,--no-enable-performance-insights 用來關閉

以下範例會開啟 sample-db-instance 的 Performance Insights。

對於LinuxmacOS、或Unix:

```
aws rds modify-db-instance \ 
     --db-instance-identifier sample-db-instance \ 
     --enable-performance-insights
```
在 Windows 中:

```
aws rds modify-db-instance ^ 
     --db-instance-identifier sample-db-instance ^ 
     --enable-performance-insights
```
當您開啟績效詳情時,可選擇使用 --performance-insights-retention-period 選項指定保留 績效詳情資料的天數。您可指定為 7、# \* 31 (其中#是指 1 - 23) 的數字,或 731。例如,如果您想要

保留效能資料 3 個月,請指定 93,也就是 3 個 \* 31。預設值是 7 天。如需保留期間的詳細資訊,請參 閱 [績效詳情的定價和資料保留](#page-828-0)。

下列範例會開啟 sample-db-instance 的 Performance Insights,並指定 Performance Insights 資 料保留 93 天 (3 個月)。

對於LinuxmacOS、或Unix:

```
aws rds modify-db-instance \ 
     --db-instance-identifier sample-db-instance \ 
     --enable-performance-insights \ 
     --performance-insights-retention-period 93
```
在 Windows 中:

```
aws rds modify-db-instance ^ 
     --db-instance-identifier sample-db-instance ^ 
     --enable-performance-insights ^ 
     --performance-insights-retention-period 93
```
如果您指定保留期間 (例如 94 天),這不是有效值,RDS 就會發出錯誤。

```
An error occurred (InvalidParameterValue) when calling the CreateDBInstance operation: 
Invalid Performance Insights retention period. Valid values are: [7, 31, 62, 93, 124, 
 155, 186, 217, 
248, 279, 310, 341, 372, 403, 434, 465, 496, 527, 558, 589, 620, 651, 682, 713, 731]
```
RDS API

當您使用 [CreateDBInstance](https://docs.aws.amazon.com/AmazonRDS/latest/APIReference/API_CreateDBInstance.html) 作業 Amazon RDS API 作業來建立資料庫叢集中新的資料庫執行個體 時,請將 EnablePerformanceInsights 設為 True 以開啟績效詳情。若要關閉績效詳情,請將 EnablePerformanceInsights 設定為 False。

您也可以使用下列 API 操作來指定 EnablePerformanceInsights 值:

- [ModifyDBInstance](https://docs.aws.amazon.com/AmazonRDS/latest/APIReference/API_ModifyDBInstance.html)
- [創建InstanceRead數據庫副本](https://docs.aws.amazon.com/AmazonRDS/latest/APIReference/API_CreateDBInstanceReadReplica.html)
- [恢復 B S3 InstanceFrom](https://docs.aws.amazon.com/AmazonRDS/latest/APIReference/API_RestoreDBInstanceFromS3.html)

當您開啟 Performance Insights 時,可以使用 PerformanceInsightsRetentionPeriod 參數來 選擇保留 Performance Insights 資料的時間 (以天數為單位)。您可指定為 7、*#* \* 31 (其中*#*是指 1 - 23) 的數字,或 731。例如,如果您想要保留效能資料 3 個月,請指定 93,也就是 3 個 \* 31。預設值是 7 天。如需保留期間的詳細資訊,請參閱 [績效詳情的定價和資料保留](#page-828-0)。

# <span id="page-834-0"></span>在 Aurora MySQL 上開啟績效詳情的效能結構描述

效能結構描述為選用功能,用來在詳細資料低層級監控 Aurora MySQL 執行時間效能。效能結構描述 專為盡量降低對資料庫效能的影響所設計。您在有或無效能結構描述的狀況下皆可使用績效詳情。

#### 主題

- [效能結構描述概觀](#page-834-1)
- [Performance Insights 和 Performance Schema](#page-835-0)
- [透過績效詳情自動管理效能結構描述](#page-835-1)
- [重新開機對效能結構描述的影響](#page-836-0)
- [決定績效詳情是否管理效能結構描述](#page-837-0)
- [設定效能結構描述為自動管理](#page-837-1)

### <span id="page-834-1"></span>效能結構描述概觀

效能結構描述會監控 Aurora MySQL資料庫 中的事件。事件是個佔用時間的資料庫伺服器動作,並經 過分析,可收集計時資訊。事件的範例如下:

- 函數呼叫
- 等待作業系統
- SQL 執行的階段
- SQL 陳述式的群組

PERFORMANCE\_SCHEMA 儲存引擎是一種用於實作效能結構描述功能的機制。此引擎會使用資料庫來 源碼中的檢測來收集事件資料。引擎會將事件儲存於 performance\_schema 資料庫的僅限記憶體表 格中。您可查詢 performance\_schema,就像您可以查詢任何其他表格一樣。如需 MySQL 效能結構 描述的詳細資訊,請參閱 [MySQL 參考手冊中](https://dev.mysql.com/doc/refman/8.0/en/performance-schema.html)的 MySQL 效能結構描述。

# <span id="page-835-0"></span>Performance Insights 和 Performance Schema

績效詳情和效能結構描述是獨立的功能,但彼此互相連接。Performance Insights 對於 Aurora MySQL 的行為取決於 Performance Schema 是否開啟,如果是的話,Performance Insights 是否自動管理 Performance Schema。下表說明行為。

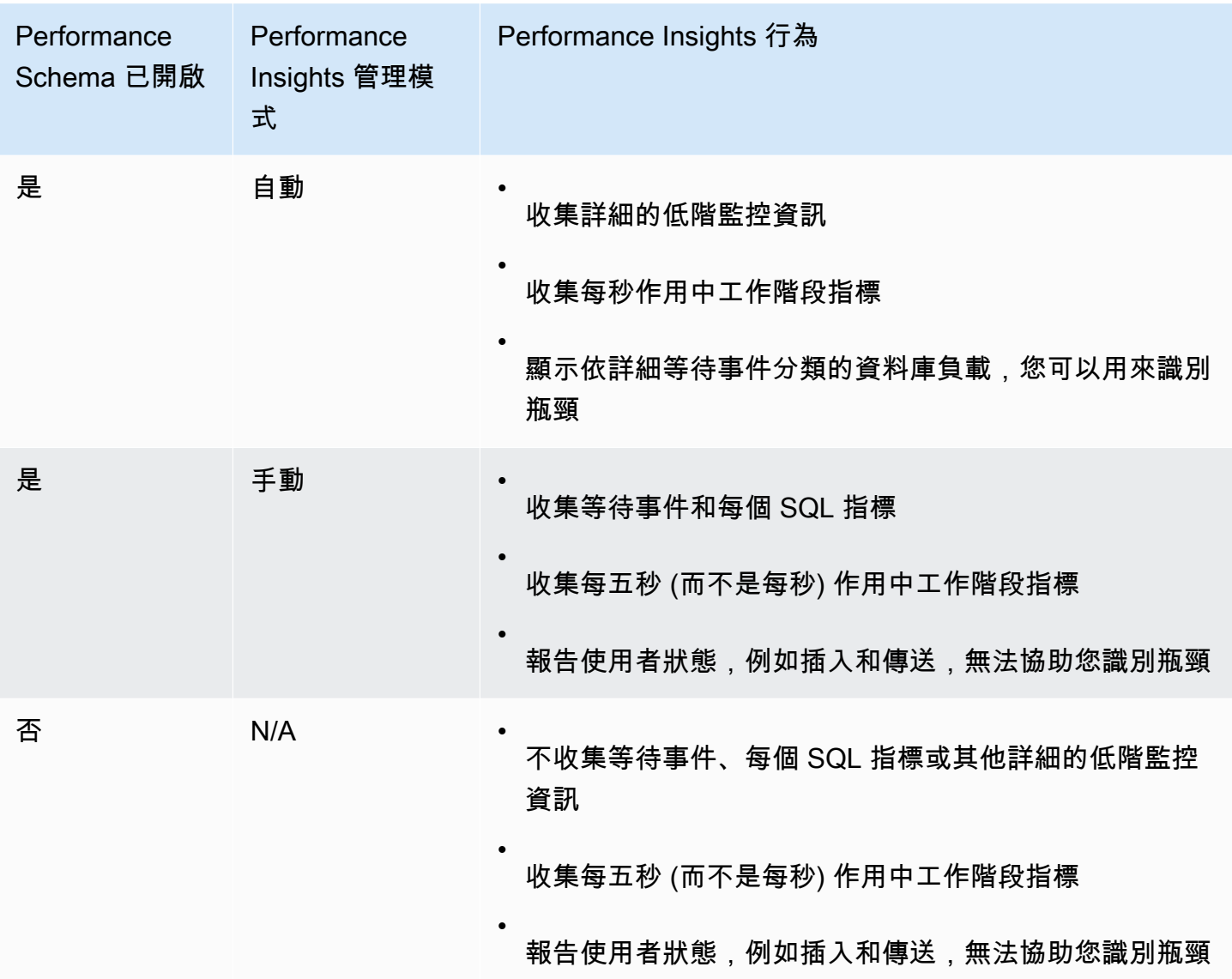

# <span id="page-835-1"></span>透過績效詳情自動管理效能結構描述

當您在開啟績效詳情的狀況下建立 Aurora MySQL 資料庫執行個體時,也會開啟效能結構描述。在此 狀況下,績效詳情會自動管理您的效能結構描述參數。這是建議的組態。

當 Performance Insights 自動管理效能結構描述時,來源performance\_schema為system.

#### **a** Note

t4g.medium 執行個體類別不支援效能結構描述的自動管理。

您也可以手動管理效能結構描述。如果選擇此選項,請根據下表中的值設定參數。

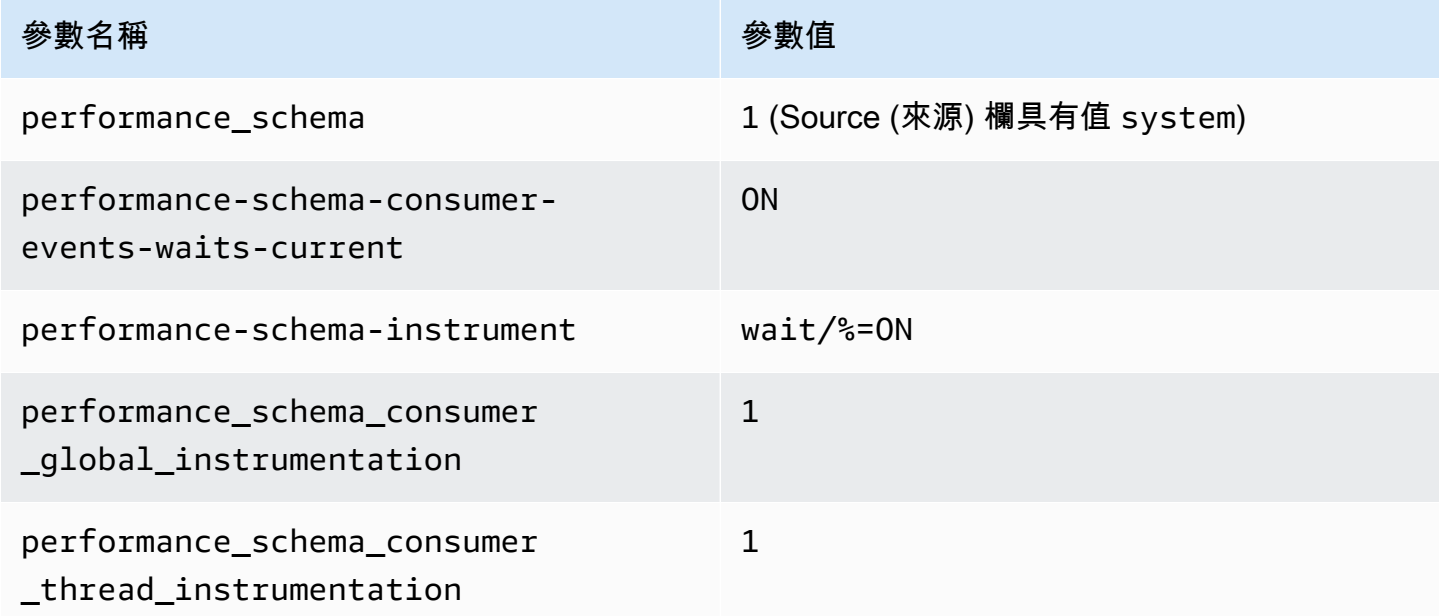

若您手動變更 performance schema 參數, 但稍後想變更為自動管理,請參[閱設定效能結構描述為](#page-837-1) [自動管理](#page-837-1)。

**A** Important

當績效詳情開啟效能結構描述時,其不會變更參數群組值。不過,這些值會在執行的資料庫執 行個體上進行變更。查看變更值的唯一方法是執行 SHOW GLOBAL VARIABLES 命令。

# <span id="page-836-0"></span>重新開機對效能結構描述的影響

績效詳情和效能結構描述在資料庫執行個體重新開機的要求方面有所不同:

效能結構描述

若要開啟或關閉此功能,您必須重新開機資料庫執行個體。

Performance Insights

若要開啟或關閉此功能,不需要重新開機資料庫執行個體。

如果效能結構描述目前未開啟,並且您在未重新開機資料庫執行個體的情況下開啟績效詳情,則不會開 啟效能結構描述。

<span id="page-837-0"></span>決定績效詳情是否管理效能結構描述

若要了解績效詳情目前是否正在管理主要引擎 5.6、5.7 和 8.0 版的績效詳情,請查看下表。

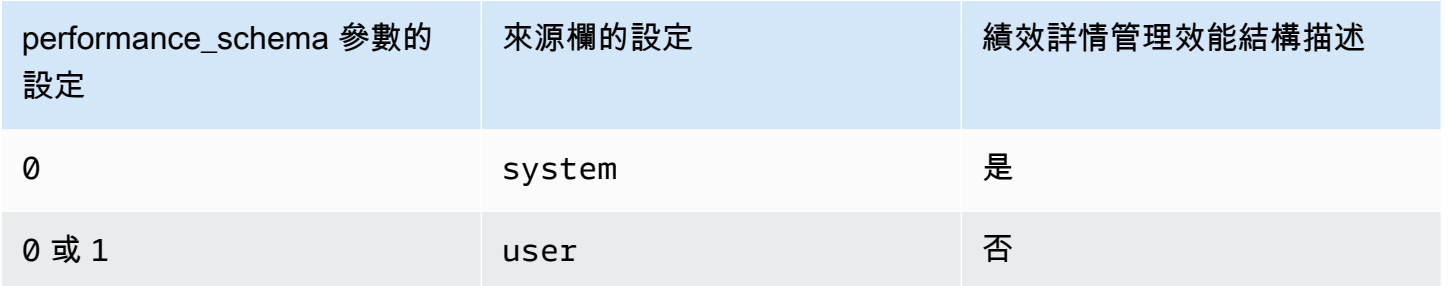

#### 若要判斷績效詳情是否自動管理效能結構描述

- 1. 登入 AWS Management Console 並開啟 Amazon RDS 主控台,網址為 [https://](https://console.aws.amazon.com/rds/) [console.aws.amazon.com/rds/](https://console.aws.amazon.com/rds/)。
- 2. 選擇 Parameter groups (參數群組)。
- 3. 選擇資料庫執行個體的參數群組名稱。
- 4. 在搜尋列中,輸入 **performance\_schema**。
- 5. 檢查 Source (來源) 是否為系統預設值,而 Values (值) 是否為 0。若是如此,績效詳情正在自動 管理效能結構描述。若否,則績效詳情並未自動管理效能結構描述。

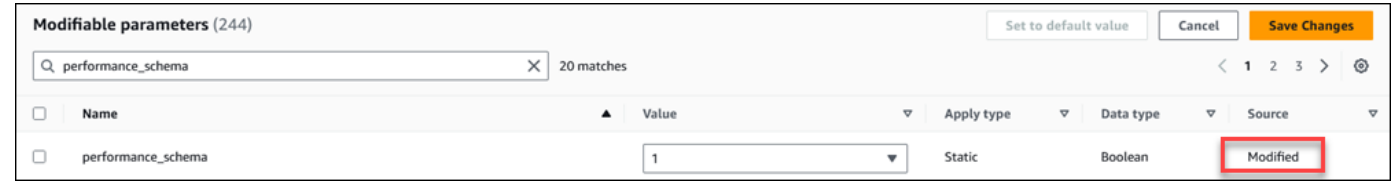

### <span id="page-837-1"></span>設定效能結構描述為自動管理

假設您的資料庫執行個體的績效詳情已啟用,但目前並未管理效能結構描述。如果要允許績效詳情自動 管理效能結構描述,請完成以下步驟。

### 設定效能結構描述為自動管理

- 1. 登入 AWS Management Console 並開啟 Amazon RDS 主控台,網址為 [https://](https://console.aws.amazon.com/rds/) [console.aws.amazon.com/rds/](https://console.aws.amazon.com/rds/)。
- 2. 選擇 Parameter groups (參數群組)。
- 3. 選擇資料庫執行個體的參數群組名稱。
- 4. 在搜尋列中,輸入 **performance\_schema**。
- 5. 選取 performance\_schema 參數。
- 6. 選擇 Edit parameters (編輯參數)。
- 7. 選取 performance\_schema 參數。
- 8. 於 Values (數值) 中,選擇 0。
- 9. 選擇儲存變更。
- 10. 重新啟動資料庫執行個體。

### **A** Important

每當您開啟或關閉效能結構描述時,請務必重新開機資料庫執行個體。

如需修改執行個體參數的相關資訊,請參閱 [修改資料庫參數群組中的參數](#page-340-0)。如需儀表板中的詳細資 訊,請參閱[使用績效詳情儀表板來分析指標](#page-850-0)。如需 MySQL 效能結構描述的詳細資訊,請參閱 [MySQL](https://dev.mysql.com/doc/refman/8.0/en/performance-schema.html)  [8.0 參考手冊。](https://dev.mysql.com/doc/refman/8.0/en/performance-schema.html)

# 設定績效詳情的存取政策

若要存取 Performance Insights,主體必須具有 AWS Identity and Access Management (IAM) 的適當 許可。您可透過以下方式授予存取權:

- 將 AmazonRDSPerformanceInsightsReadOnly 受管政策附加至許可設定或角色,以存取 Performance Insights API 的僅供讀取操作。
- 將 AmazonRDSPerformanceInsightsFullAccess 受管政策附加至許可設定或角色,以存取 Performance Insights API 的所有操作。
- 建立自訂 IAM 政策,並將其連接至許可集或角色。

如果您在開啟 Performance Insights 時指定了客戶管理金鑰,請確定您帳戶中的使用者擁 有kms:Decrypt和kms:GenerateDataKey權限 AWS KMS key

將政AmazonRDSPerformanceInsightsReadOnly策附加到 IAM 主體

AmazonRDSPerformanceInsightsReadOnly這是一項 AWS 受管政策,可授予對 Amazon RDS Performance Insights API 所有唯讀操作的存取權。

若您將 AmazonRDSPerformanceInsightsReadOnly 連接至許可集或角色,收件人可使用績效詳 情搭配其他主控台功能。

如需詳細資訊,請參閱 [AWS 管理策略:亞馬遜 PerformanceInsightsReadOnly。](#page-3581-0)

將政AmazonRDSPerformanceInsightsFullAccess策附加到 IAM 主體

AmazonRDSPerformanceInsightsFullAccess這是一項 AWS 受管政策,可授予對 Amazon RDS Performance Insights API 所有操作的存取權。

若您將 AmazonRDSPerformanceInsightsFullAccess 連接至許可集或角色,收件人可使用績效 詳情搭配其他主控台功能。

如需詳細資訊,請參閱 [AWS 管理策略:亞馬遜 PerformanceInsightsFullAccess](#page-3582-0)。

建立績效詳情的自訂 IAM 政策

對於沒有或AmazonRDSPerformanceInsightsFullAccess政策的使用者,您可以透過建 立AmazonRDSPerformanceInsightsReadOnly或修改使用者管理的 IAM 政策來授與 Performance Insights 的存取權。在將該政策連接至許可集或角色時,收件人可以使用績效詳情。

#### 建立自訂政策

- 1. 前往<https://console.aws.amazon.com/iam/> 開啟 IAM 主控台。
- 2. 在導覽窗格中,選擇政策。
- 3. 選擇 Create policy (建立政策)。
- 4. 在 [建立原則] 頁面上,選擇 [JSON] 選項。
- 5. 複製並貼上「AWS 受管理策略參考指 南」[AmazonRDSPerformanceInsightsReadOnly或](https://docs.aws.amazon.com/aws-managed-policy/latest/reference/AmazonRDSPerformanceInsightsReadOnly.html)[AmazonRDSPerformanceInsightsFullAccess政](https://docs.aws.amazon.com/aws-managed-policy/latest/reference/AmazonRDSPerformanceInsightsFullAccess.html) 策中「JSON 政策文件」區段中提供的文字。
- 6. 選擇 Review policy (檢閱政策)。
- 7. 為政策提供名稱並選擇性輸入描述,然後選擇 Create policy (建立政策)。

現在您可以將政策連接到許可集或角色。以下程序假設您已有基於此用途使用的使用者。

#### 將政策連接至使用者

- 1. 在以下網址開啟 IAM 主控台:[https://console.aws.amazon.com/iam/。](https://console.aws.amazon.com/iam/)
- 2. 在導覽窗格中,選擇 Users (使用者)。
- 3. 從清單中選擇現有的使用者。

#### **A** Important

若要使用績效詳情,除了自訂政策以外,請務必確認您還擁有存取 Amazon RDS 的 權限。例如,AmazonRDSPerformanceInsightsReadOnly 預先定義政策提供對 Amazon RDS 的唯讀存取。如需更多詳細資訊,請參閱 [使用政策管理存取權](#page-3554-0)。

- 4. 在 Summary (摘要) 頁面上,選擇 Add permissions (新增許可)。
- 5. 選擇 Attach existing policies directly (直接連接現有政策)。對於搜尋,請輸入原則名稱的前幾個字 元,如下圖所示。

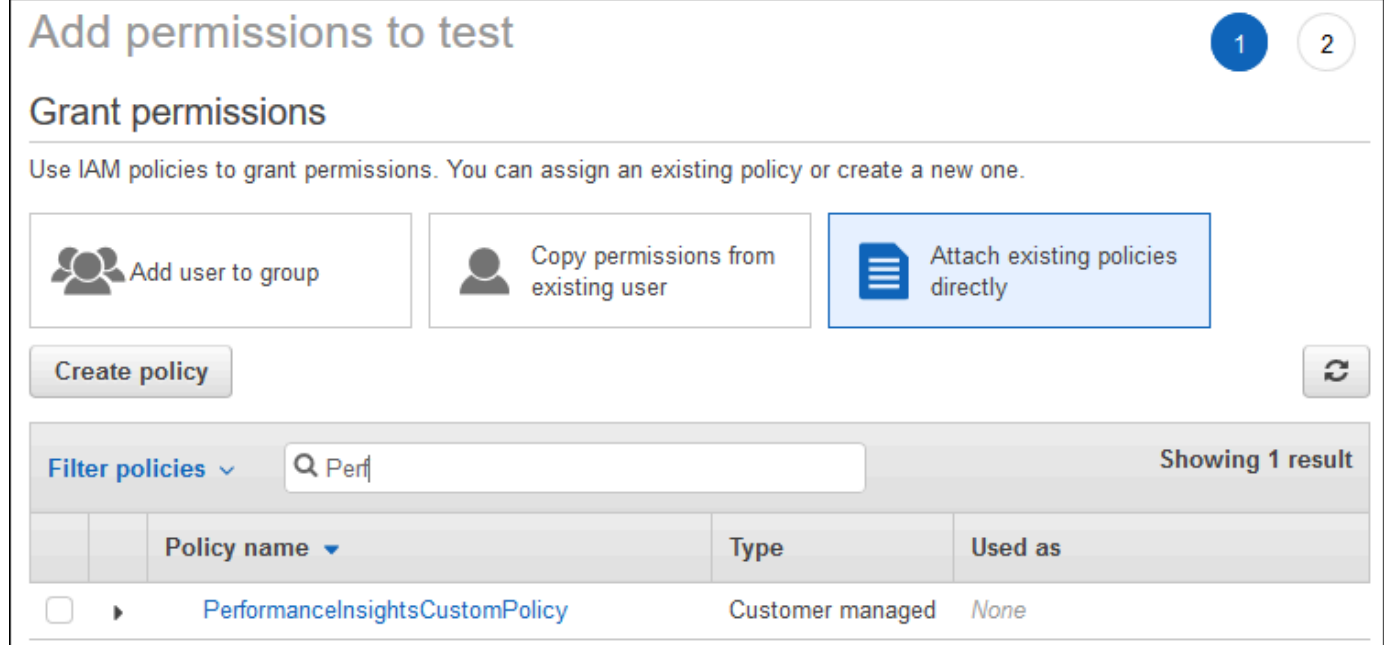

- 6. 選擇您的政策,然後選擇 Next: Review (下一步:檢閱)。
- 7. 選擇 Add permissions (新增許可)。

### <span id="page-841-0"></span>設定績效詳情的 AWS KMS 政策

Performance Insights 使用 AWS KMS key 加密機密資料。當您透過 API 或主控台啟用績效詳情時,可 以執行下列任一操作 ·

• 選擇預設值 AWS 受管金鑰。

Amazon RDS 會 AWS 受管金鑰 針對您的新資料庫執行個體使用。Amazon RDS 會為您的 AWS 帳 戶建立 AWS 受管金鑰 。你 AWS 帳戶 有一個不同 AWS 受管金鑰 的 Amazon RDS 為每個 AWS 區 域。

• 選擇客戶受管金鑰。

如果您指定客戶受管金鑰,則您帳戶中呼叫績效詳情 API 的使用者需要 KMS 金鑰的 kms:Decrypt 和 kms:GenerateDataKey 許可。您可以透過 IAM 政策設定這些許可。不過,我們建議您透過 KMS 金鑰政策來管理這些許可。如需詳細資訊,請參閱《AWS Key Management Service 開發人員 指南》中的[在 AWS KMS中使用金鑰政策。](https://docs.aws.amazon.com/kms/latest/developerguide/key-policies.html)

#### Example

下列範例說明如何將陳述式新增至 KMS 金鑰政策。這些陳述式允許存取績效詳情。視您使用 KMS 金 鑰的方式而定,您可能想要變更某些限制。在將陳述式新增至您的政策之前,請先移除所有註解。

```
{
"Version" : "2012-10-17", 
 "Id" : "your-policy", 
  "Statement" : [ { 
     //This represents a statement that currently exists in your policy. 
 } 
 ...., 
 //Starting here, add new statement to your policy for Performance Insights. 
 //We recommend that you add one new statement for every RDS instance
{ 
     "Sid" : "Allow viewing RDS Performance Insights", 
     "Effect": "Allow", 
     "Principal": { 
        "AWS": [
             //One or more principals allowed to access Performance Insights 
              "arn:aws:iam::444455556666:role/Role1" 
         ] 
     }, 
     "Action": [
```

```
 "kms:Decrypt", 
         "kms:GenerateDataKey" 
     ], 
     "Resource": "*", 
     "Condition" : { 
         "StringEquals" : { 
             //Restrict access to only RDS APIs (including Performance Insights). 
              //Replace region with your AWS Region. 
              //For example, specify us-west-2. 
              "kms:ViaService" : "rds.region.amazonaws.com" 
         }, 
         "ForAnyValue:StringEquals": { 
              //Restrict access to only data encrypted by Performance Insights. 
              "kms:EncryptionContext:aws:pi:service": "rds", 
              "kms:EncryptionContext:service": "pi", 
             //Restrict access to a specific RDS instance. 
             //The value is a DbiResourceId. 
             "kms:EncryptionContext:aws:rds:db-id": "db-AAAAABBBBBCCCCDDDDDEEEEE" 
         } 
     }
}
```
Performance Insights 如何使用 AWS KMS 客戶管理的金鑰

Performance Insights 使用客戶壽館金鑰來加密敏感資料。當您開啟 Performance Insights 時, 可以 透過 API 提供 AWS KMS 金鑰。Performance Insights 會在此金鑰上建立 KMS 許可。它會使用金鑰 並執行必要的操作來處理敏感資料。敏感資料包括使用者、資料庫、應用程式及 SQL 查詢文字等欄 位。Performance Insights 可確保靜態資料和傳輸中資料保持加密狀態。

Performance Insights IAM 如何搭配使用 AWS KMS

IAM 會提供許可給特定 API。Performance Insights 具有下列公有 API,您可以使用 IAM 政策來限制這 些 API:

- DescribeDimensionKeys
- GetDimensionKeyDetails
- GetResourceMetadata
- GetResourceMetrics
- ListAvailableResourceDimensions
- ListAvailableResourceMetrics

您可以使用下列 API 請求來取得敏感資料。

- DescribeDimensionKeys
- GetDimensionKeyDetails
- GetResourceMetrics

當您使用 API 取得敏感資料時,Performance Insights 會利用呼叫者的憑證。此檢查可確保敏感資料的 存取權限於可存取 KMS 金鑰的人。

呼叫這些 API 時,您需要許可才能透過 IAM 政策和許可呼叫 API,以透過 AWS KMS 金鑰政策叫 用kms:decrypt動作。

GetResourceMetrics API 可能會同時傳回敏感和非敏感資料。請求參數會決定回應是否應包含敏感 資料。當請求的 filter 或 group-by 參數中包含敏感維度時,API 會傳回敏感資料。

如需可搭配 GetResourceMetrics API 使用之維度的詳細資訊,請參閱〈〉[DimensionGroup。](https://docs.aws.amazon.com/performance-insights/latest/APIReference/API_DimensionGroup.html)

Example 範例

以下範例會請求 db.user 群組的敏感資料:

```
POST / HTTP/1.1
Host: <Hostname>
Accept-Encoding: identity
X-Amz-Target: PerformanceInsightsv20180227.GetResourceMetrics
Content-Type: application/x-amz-json-1.1
User-Agent: <UserAgentString>
X-Amz-Date: <Date> 
Authorization: AWS4-HMAC-SHA256 Credential=<Credential>, SignedHeaders=<Headers>, 
  Signature=<Signature>
Content-Length: <PayloadSizeBytes>
{ 
   "ServiceType": "RDS", 
   "Identifier": "db-ABC1DEFGHIJKL2MNOPQRSTUV3W", 
   "MetricQueries": [ 
    \{ "Metric": "db.load.avg", 
       "GroupBy": { 
         "Group": "db.user", 
         "Limit": 2
```

```
 } 
      } 
   ], 
   "StartTime": 1693872000, 
   "EndTime": 1694044800, 
   "PeriodInSeconds": 86400
}
```
#### Example

以下範例會請求 db.load.avg 指標的非敏感資料:

```
POST / HTTP/1.1
Host: <Hostname>
Accept-Encoding: identity
X-Amz-Target: PerformanceInsightsv20180227.GetResourceMetrics
Content-Type: application/x-amz-json-1.1
User-Agent: <UserAgentString>
X-Amz-Date: <Date> 
Authorization: AWS4-HMAC-SHA256 Credential=<Credential>, SignedHeaders=<Headers>,
  Signature=<Signature>
Content-Length: <PayloadSizeBytes>
{ 
     "ServiceType": "RDS", 
     "Identifier": "db-ABC1DEFGHIJKL2MNOPQRSTUV3W", 
     "MetricQueries": [ 
         { 
             "Metric": "db.load.avg" 
 } 
     ], 
     "StartTime": 1693872000, 
     "EndTime": 1694044800, 
     "PeriodInSeconds": 86400
}
```
# 授予 Performance Insights 的細微存取權

精細的存取控制提供了控制 Performance Insights 存取的其他方式。此存取控制可允許或拒絕存 取GetResourceMetrics、DescribeDimensionKeys和「Perfor GetDimensionKeyDetails mance Insights」動作的個別維度。若要使用精細的存取權,請使用條件金鑰在 IAM 政策中指定維 度。存取權的評估遵循 IAM 政策評估邏輯。如需詳細資訊,請參閱《IAM 使用者指南》中的[政策評估](https://docs.aws.amazon.com/IAM/latest/UserGuide/reference_policies_evaluation-logic.html) [邏輯](https://docs.aws.amazon.com/IAM/latest/UserGuide/reference_policies_evaluation-logic.html)。如果 IAM 政策陳述式未指定任何維度,則陳述式會控制指定動作所有維度的存取權。如需可用 維度的清單,請參閱[DimensionGroup](https://docs.aws.amazon.com/performance-insights/latest/APIReference/API_DimensionGroup.html)。

若要找出您的認證有權存取的維度,請使用中的AuthorizedActions參 數ListAvailableResourceDimensions並指定動作。允許的值AuthorizedActions如下所示:

- GetResourceMetrics
- DescribeDimensionKeys
- GetDimensionKeyDetails

例如,如果您指GetResourceMetrics定AuthorizedActions參數,則 會ListAvailableResourceDimensions傳回GetResourceMetrics動作 授權存取的維度清單。如果您在AuthorizedActions參數中指定多個動作,則 會ListAvailableResourceDimensions傳回授權存取這些動作的維度交集。

Example

下列範例提供對於和DescribeDimensionKeys動作之指定維度GetResourceMetrics的存取權。

```
{ 
     "Version": "2012-10-17", 
     "Statement": [ 
         \{ "Sid": "AllowToDiscoverDimensions", 
              "Effect": "Allow", 
              "Action": [ 
                  "pi:ListAvailableResourceDimensions" 
              ], 
              "Resource": [ 
                  "arn:aws:pi:us-east-1:123456789012:metrics/rds/db-
ABC1DEFGHIJKL2MNOPQRSTUV3W" 
 ] 
         }, 
          { 
              "Sid": "SingleAllow", 
              "Effect": "Allow", 
              "Action": [ 
                  "pi:GetResourceMetrics", 
                  "pi:DescribeDimensionKeys"
```
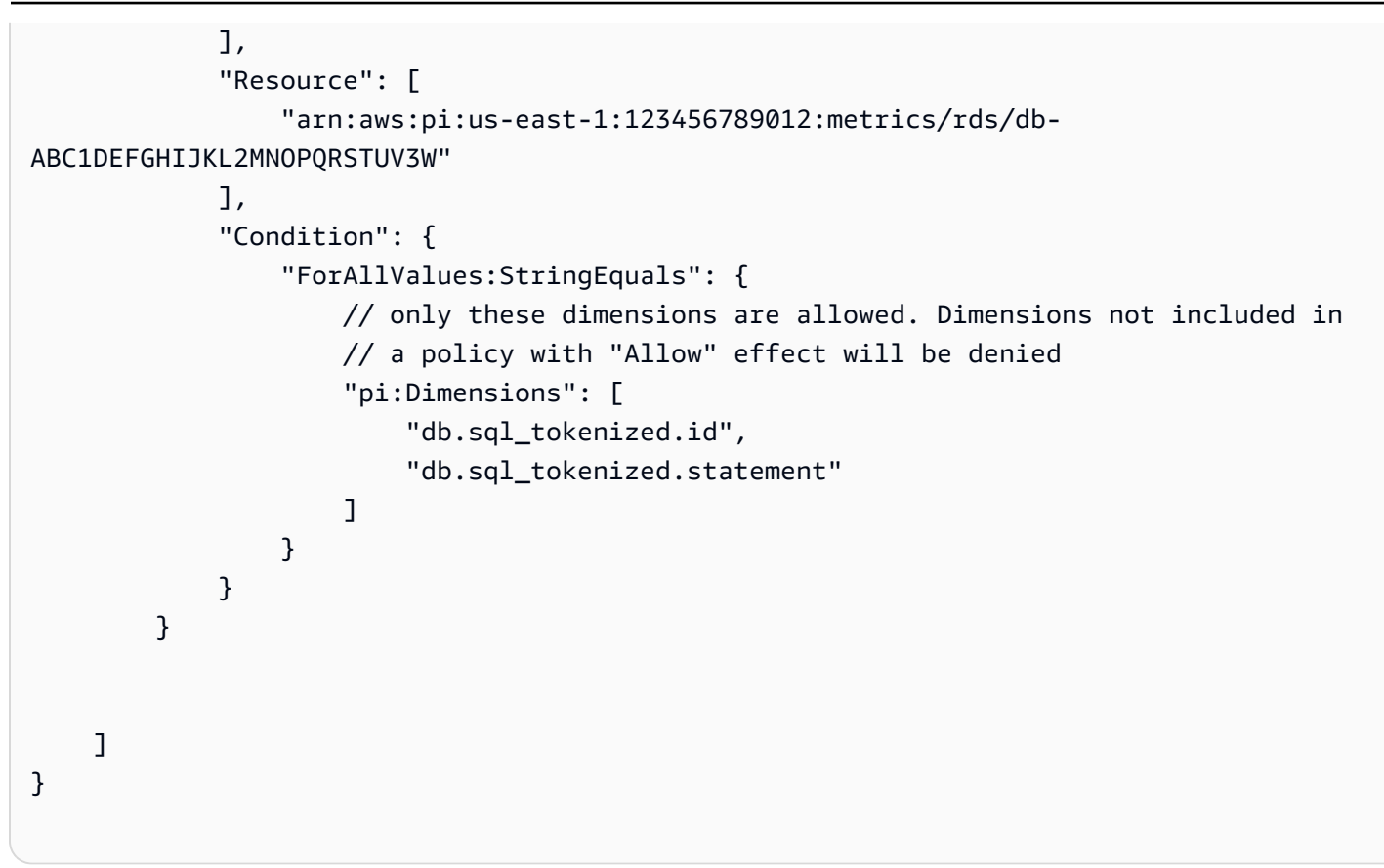

### 以下是要求維度的回應:

```
 // ListAvailableResourceDimensions API
// Request
{ 
     "ServiceType": "RDS", 
     "Identifier": "db-ABC1DEFGHIJKL2MNOPQRSTUV3W", 
     "Metrics": [ "db.load" ], 
     "AuthorizedActions": ["DescribeDimensionKeys"]
}
// Response
{ 
     "MetricDimensions": [ { 
          "Metric": "db.load", 
         "Groups": [ 
\{\hspace{.1cm} \} "Group": "db.sql_tokenized", 
                  "Dimensions": [ 
                       { "Identifier": "db.sql_tokenized.id" },
```

```
 // { "Identifier": "db.sql_tokenized.db_id" }, // not included 
 because not allows in the IAM Policy 
                   { "Identifier": "db.sql_tokenized.statement" } 
 ] 
 } 
        ] } 
    ]
}
```
下列範例會為維度指定一個允許和兩個拒絕存取權。

```
{ 
     "Version": "2012-10-17", 
     "Statement": [ 
            { 
              "Sid": "AllowToDiscoverDimensions", 
              "Effect": "Allow", 
              "Action": [ 
                   "pi:ListAvailableResourceDimensions" 
              ], 
              "Resource": [ 
                   "arn:aws:pi:us-east-1:123456789012:metrics/rds/db-
ABC1DEFGHIJKL2MNOPQRSTUV3W" 
             \mathbf{1} }, 
\overline{\mathcal{L}} "Sid": "O01AllowAllWithoutSpecifyingDimensions", 
              "Effect": "Allow", 
              "Action": [ 
                   "pi:GetResourceMetrics", 
                   "pi:DescribeDimensionKeys" 
              ], 
              "Resource": [ 
                   "arn:aws:pi:us-east-1:123456789012:metrics/rds/db-
ABC1DEFGHIJKL2MNOPQRSTUV3W" 
 ] 
         }, 
          { 
              "Sid": "O01DenyAppDimensionForAll", 
              "Effect": "Deny",
```

```
 "Action": [ 
                            "pi:GetResourceMetrics", 
                            "pi:DescribeDimensionKeys" 
                     ], 
                     "Resource": [ 
                            "arn:aws:pi:us-east-1:123456789012:metrics/rds/db-
ABC1DEFGHIJKL2MNOPQRSTUV3W" 
                     ], 
                     "Condition": { 
                            "ForAnyValue:StringEquals": { 
                                   "pi:Dimensions": [ 
                                          "db.application.name" 
\sim 100 \sim 100 \sim 100 \sim 100 \sim 100 \sim 100 \sim 100 \sim 100 \sim 100 \sim 100 \sim 100 \sim 100 \sim 100 \sim 100 \sim 100 \sim 100 \sim 100 \sim 100 \sim 100 \sim 100 \sim 100 \sim 100 \sim 100 \sim 100 \sim 
 } 
 } 
              }, 
               { 
                     "Sid": "O01DenySQLForGetResourceMetrics", 
                     "Effect": "Deny", 
                     "Action": [ 
                            "pi:GetResourceMetrics" 
                     ], 
                     "Resource": [ 
                            "arn:aws:pi:us-east-1:123456789012:metrics/rds/db-
ABC1DEFGHIJKL2MNOPQRSTUV3W" 
                     ], 
                     "Condition": { 
                            "ForAnyValue:StringEquals": { 
                                   "pi:Dimensions": [ 
                                          "db.sql_tokenized.statement" 
\sim 100 \sim 100 \sim 100 \sim 100 \sim 100 \sim 100 \sim 100 \sim 100 \sim 100 \sim 100 \sim 100 \sim 100 \sim 100 \sim 100 \sim 100 \sim 100 \sim 100 \sim 100 \sim 100 \sim 100 \sim 100 \sim 100 \sim 100 \sim 100 \sim 
 } 
                     } 
              } 
        ]
}
```
以下是要求維度的回應:

// ListAvailableResourceDimensions API

```
// Request
{ 
     "ServiceType": "RDS", 
     "Identifier": "db-ABC1DEFGHIJKL2MNOPQRSTUV3W", 
     "Metrics": [ "db.load" ], 
     "AuthorizedActions": ["GetResourceMetrics"]
}
// Response
{ 
     "MetricDimensions": [ { 
         "Metric": "db.load", 
         "Groups": [ 
             { 
                 "Group": "db.application", 
                 "Dimensions": [ 
                   // removed from response because denied by the IAM Policy 
                   // { "Identifier": "db.application.name" } 
 ] 
             }, 
\{\hspace{.1cm} \} "Group": "db.sql_tokenized", 
                 "Dimensions": [ 
                      { "Identifier": "db.sql_tokenized.id" }, 
                      { "Identifier": "db.sql_tokenized.db_id" }, 
                   // removed from response because denied by the IAM Policy 
                   // { "Identifier": "db.sql_tokenized.statement" } 
 ] 
             }, 
              ... 
         ] } 
     ]
}
```

```
// ListAvailableResourceDimensions API
// Request
{ 
     "ServiceType": "RDS", 
     "Identifier": "db-ABC1DEFGHIJKL2MNOPQRSTUV3W", 
     "Metrics": [ "db.load" ],
```

```
 "AuthorizedActions": ["DescribeDimensionKeys"]
}
// Response
{ 
     "MetricDimensions": [ { 
         "Metric": "db.load", 
         "Groups": [ 
\{\hspace{.1cm} \} "Group": "db.application", 
                 "Dimensions": [ 
                   // removed from response because denied by the IAM Policy 
                   // { "Identifier": "db.application.name" } 
 ] 
             }, 
\{\hspace{.1cm} \} "Group": "db.sql_tokenized", 
                 "Dimensions": [ 
                      { "Identifier": "db.sql_tokenized.id" }, 
                      { "Identifier": "db.sql_tokenized.db_id" }, 
                   // allowed for DescribeDimensionKeys because our IAM Policy 
                   // denies it only for GetResourceMetrics 
                      { "Identifier": "db.sql_tokenized.statement" } 
 ] 
             }, 
              ... 
         ] } 
     ]
}
```
<span id="page-850-0"></span>使用績效詳情儀表板來分析指標

績效詳情儀表板包含資料庫效能資訊,可協助您分析效能問題並對其進行故障排除。在主要儀表板頁面 上,您可以檢視關於資料庫負載的資訊。您可以依據等待事件或 SQL 等維度「配量」資料庫負載。

#### 績效詳情儀表板

- [績效詳情儀表板概觀](#page-851-0)
- [存取績效詳情儀表板](#page-857-0)
- [按等待事件分析資料庫負載](#page-861-0)
- [分析一段時間區間的資料庫效能](#page-862-0)

### • [在績效詳情儀表板中分析查詢](#page-869-0)

# <span id="page-851-0"></span>績效詳情儀表板概觀

# 儀表板是與績效詳情進行互動的最簡單方式。下列範例顯示 MySQL 資料庫執行個體的儀表板。

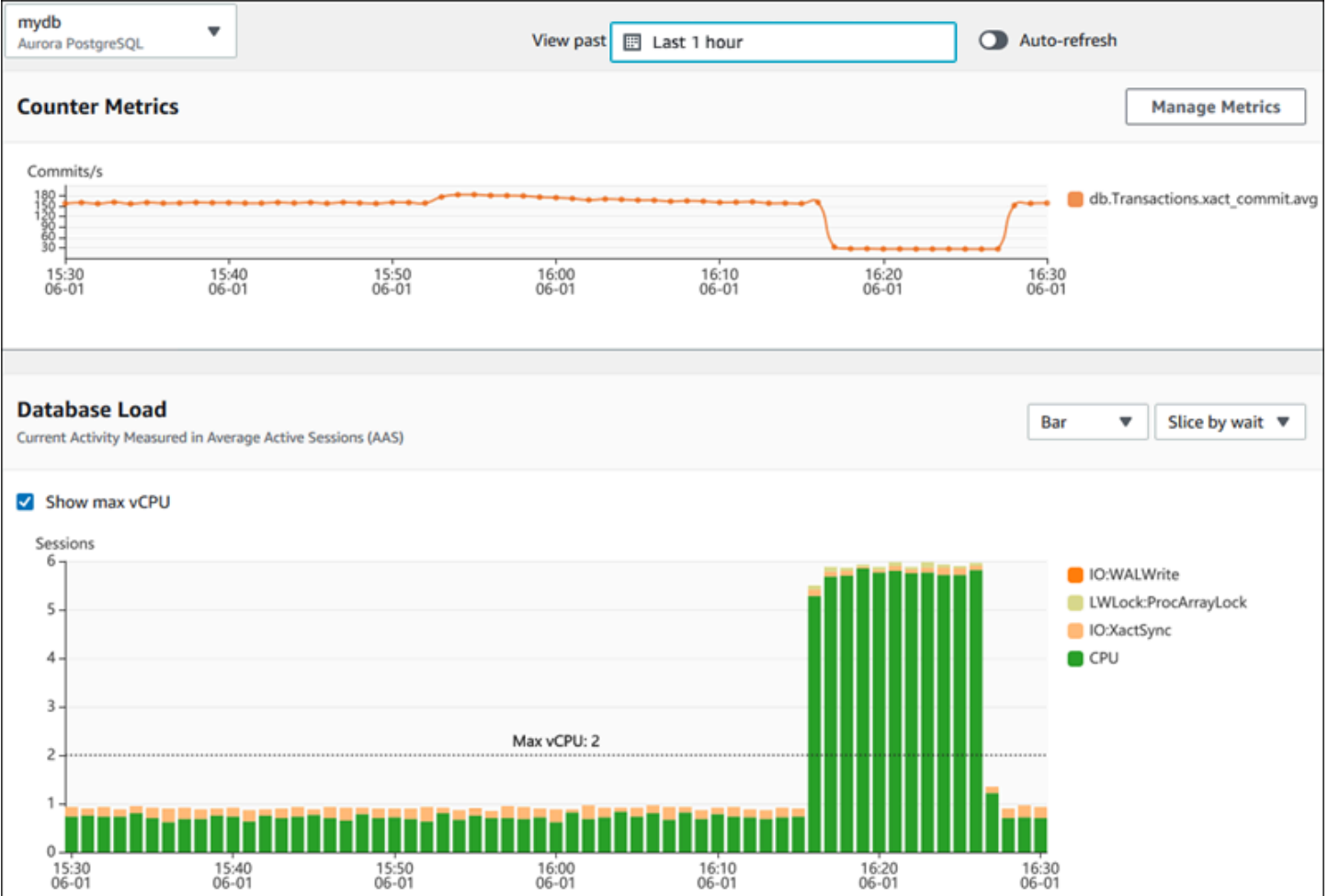

# 主題

- [時間範圍篩選](#page-852-0)
- [計數器指標圖表](#page-852-1)
- [資料庫負載圖表](#page-853-0)
- [最高維度表格](#page-856-0)

#### <span id="page-852-0"></span>時間範圍篩選

依預設,績效詳情儀表板會顯示過去一小時的資料庫負載。您可以將此範圍調整為短至 5 分鐘或長達 2 年。您也可以選取自訂相對範圍。

您可以選擇具有開始和結束日期時間的絕對範圍。以下範例顯示從 22/4/11 午夜開始到 22/4/14 晚上 11:59 結束的時間範圍。

#### <span id="page-852-1"></span>計數器指標圖表

您可以使用計數器指標來自訂績效詳情儀表板,以包含高達 10 個其它圖表。這些圖表顯示很多作業系 統和資料庫效能指標。您可以將此資訊與資料庫負載相互關聯,以協助識別和分析效能問題。

Counter Metrics (計數器指標) 圖表顯示效能計數器的資料。預設指標取決於資料庫引擎:

- Aurora MySQL db. SQL. Innodb\_rows\_read. avg
- Aurora PostgreSQL:db.Transactions.xact commit.avg

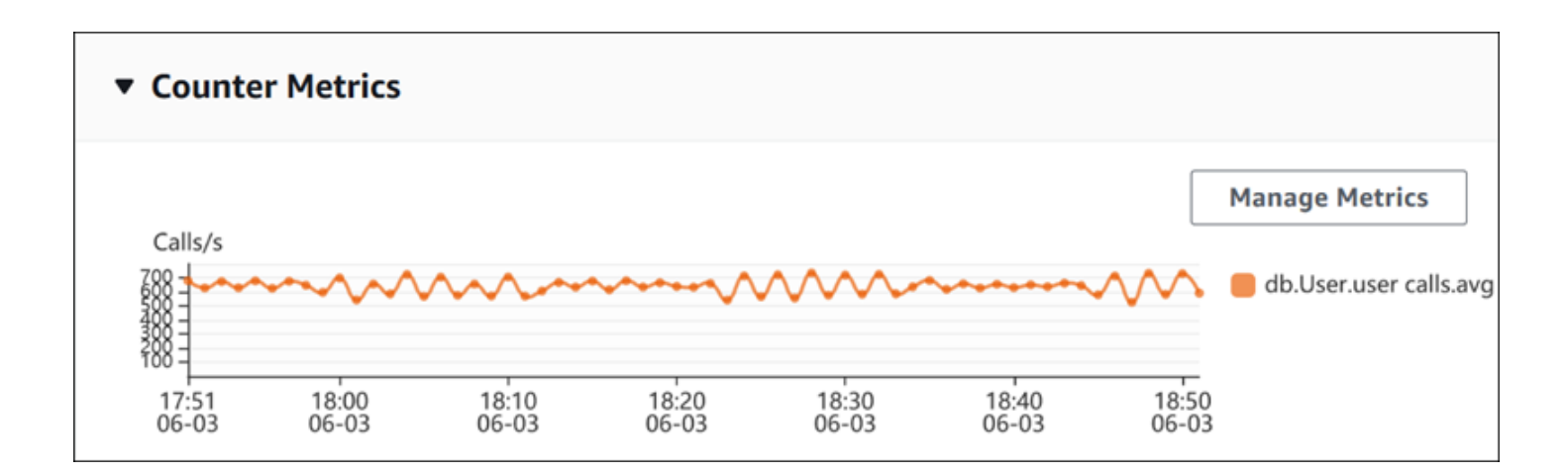

若要變更效能計數器,請選擇 Manage Metrics (管理指標)。您可以選取多個作業系統指標或資料庫指 標,如下列螢幕擷取畫面所示。若要查看任何指標的詳細資訊,請將游標移到指標名稱上。

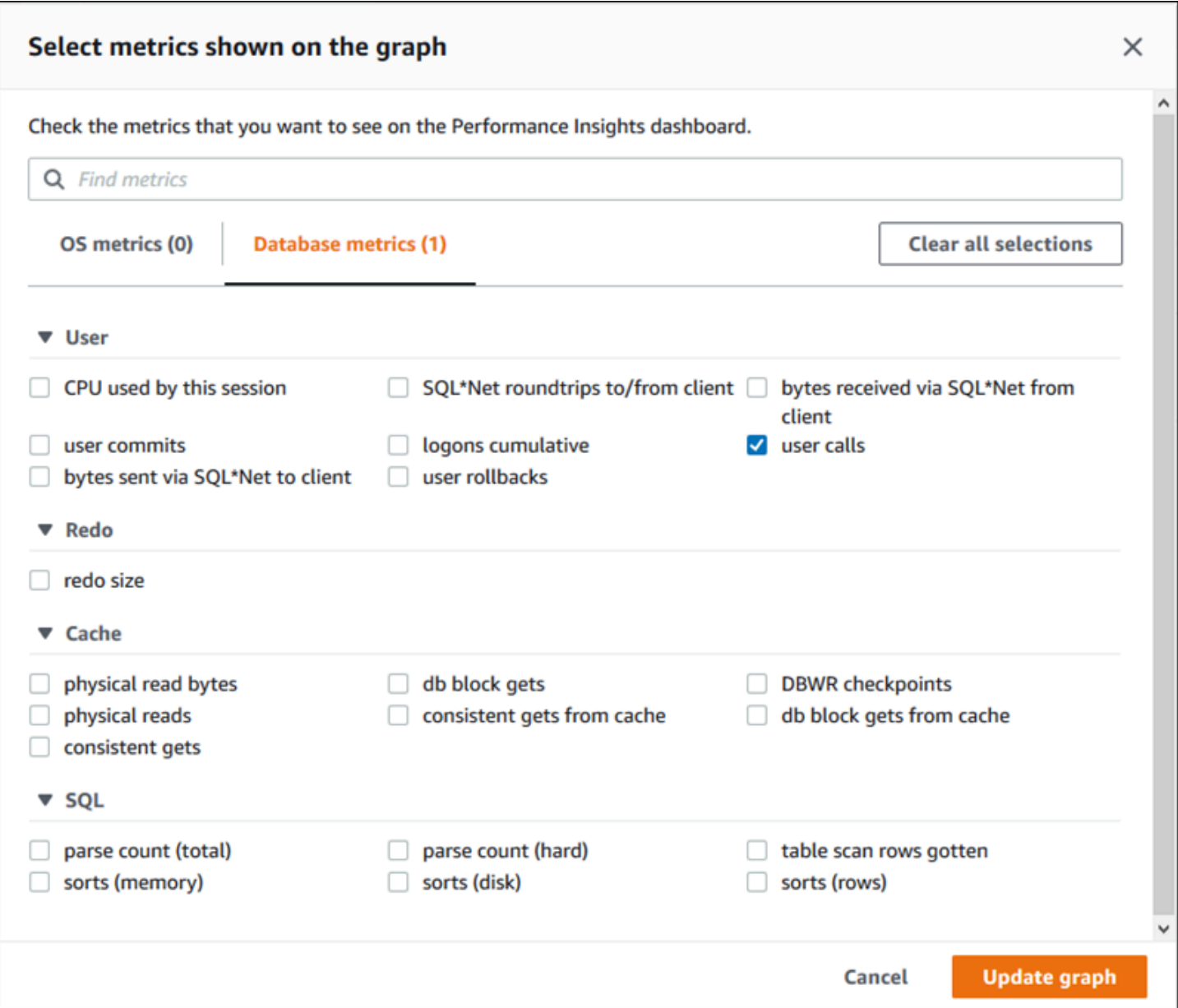

如需有關可為每個資料庫引擎新增之計數器指標的說明,請參閱 [Performance Insights 計數器指標。](#page-962-0)

#### <span id="page-853-0"></span>資料庫負載圖表

資料庫負載圖表顯示資料庫活動與資料庫執行個體容量間的比較值,以最大 vCPU 數線表示。依預 設,堆疊折線圖以每個時間單位的平均作用中工作階段數來表示資料庫負載。資料庫負載依等待狀態切 割 (分組)。

#### **Database Load** Current Activity Measured in Average Active Sessions (AAS) Show max vCPU Bar Slice by wait ▼  $\overline{\mathbf{v}}$ Sessions  $8$ control file parallel write  $\blacksquare$ LGWR all worker groups db file parallel write  $6$ log file sequential read LGWR any worker group 4. control file sequential read target log write size Max vCPU: 2 log file parallel write 2 log file sync  $CPU$  $0 +$ 18:20<br>06-03 17:50<br>06-03 18:00<br>06-03 18:10<br>06-03 18:30<br>06-03 18:40<br>06-03 18:50<br>06-03

### 資料庫負載依維度配量

您可以選擇將負載顯示為作用中工作階段 (依任何支援維度分組)。下表顯示不同引擎各自支援的維度。

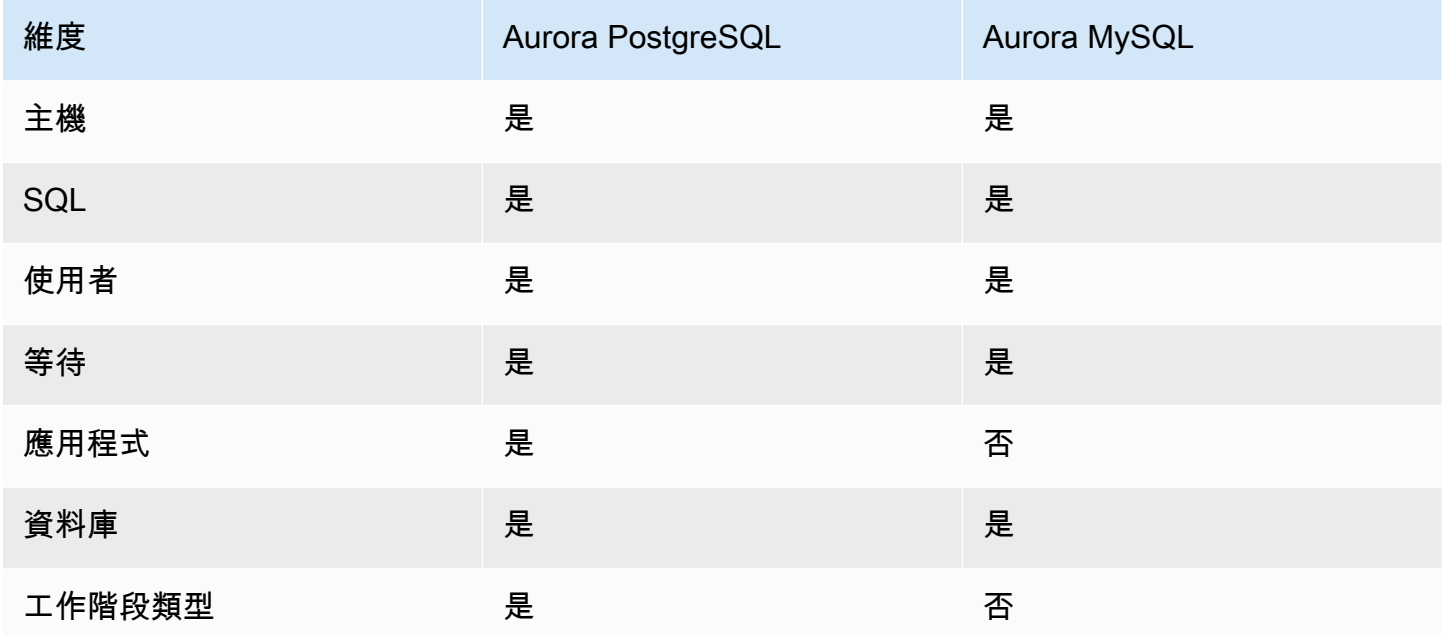

下圖顯示 PostgreSQL 資料庫執行個體的維度。

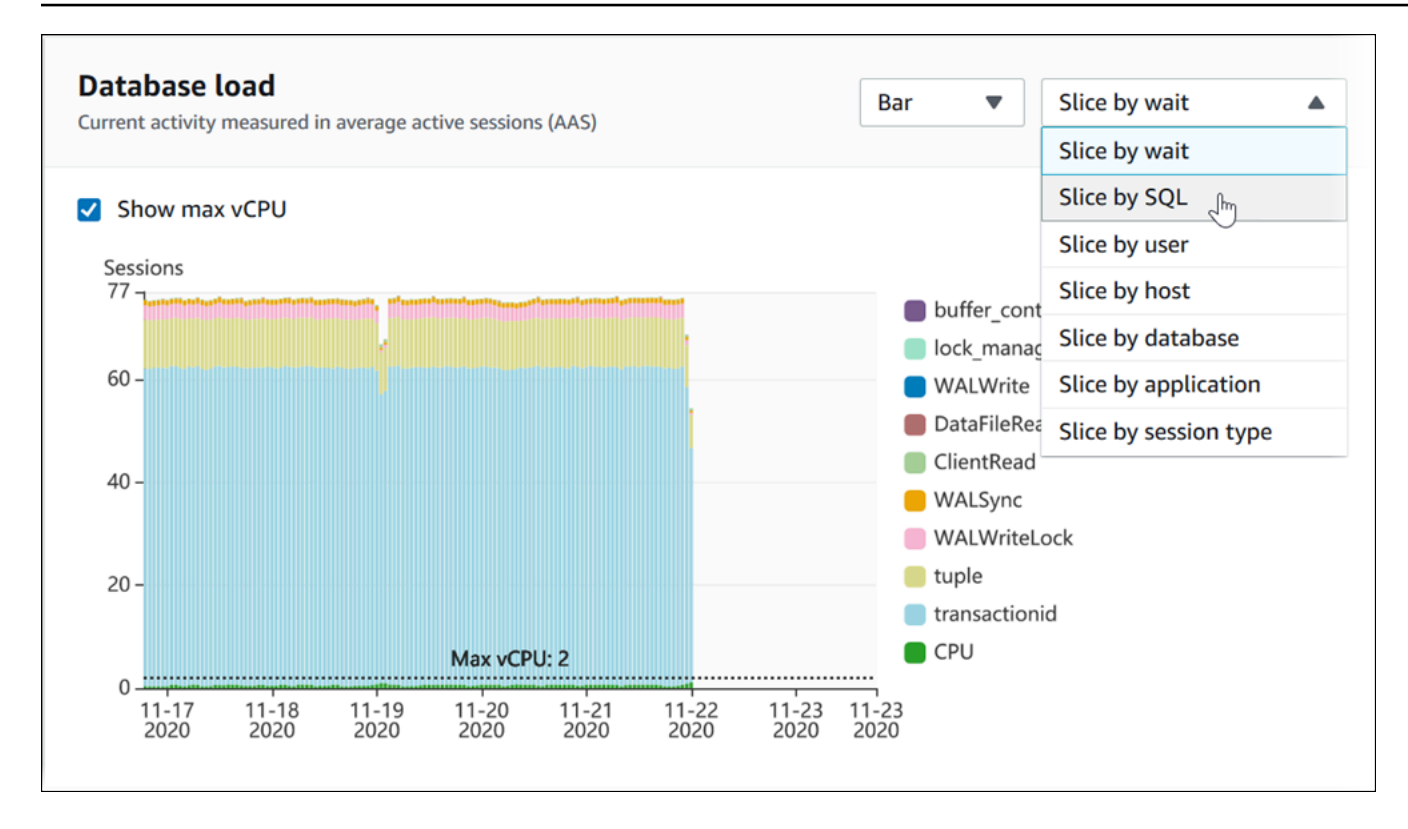

### 維度項目的資料庫負載詳細資訊

若要查看有關維度內資料庫負載項目的詳細資訊,請將游標移到項目名稱上。下圖顯示 SQL 陳述式的 詳細資訊。

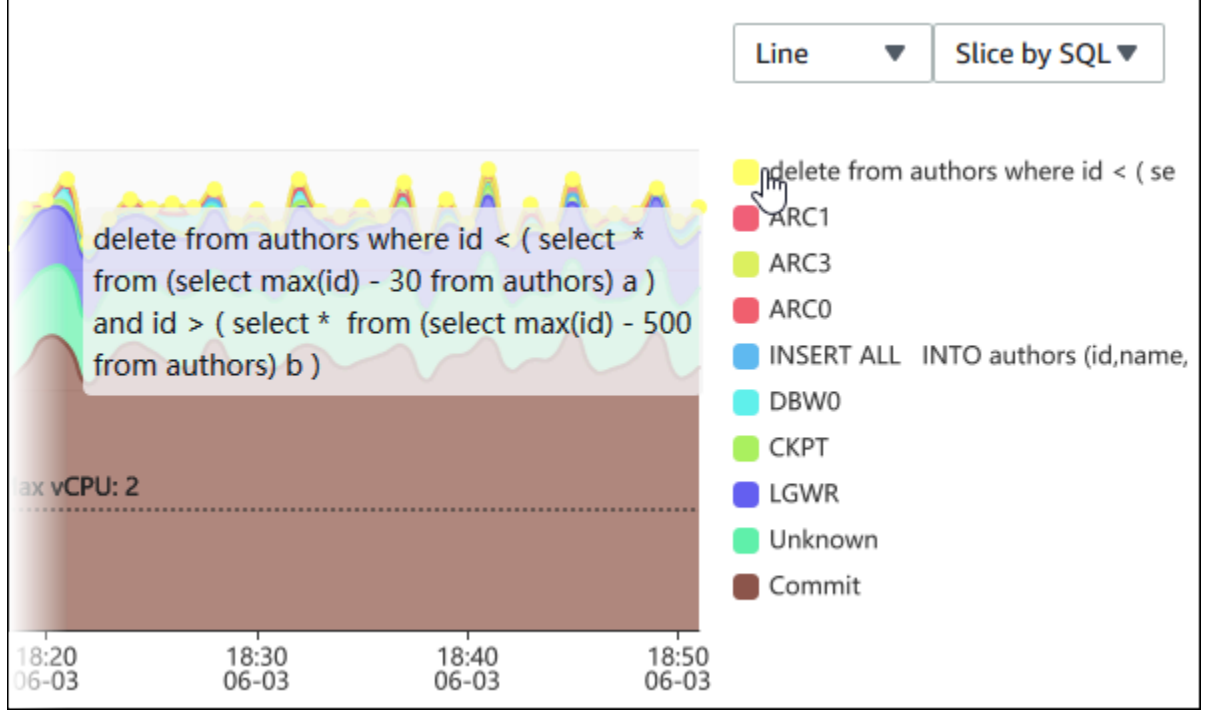

### 若要以圖例查看在所選時段內任何項目的詳細資訊,請將游標移到該項目上。

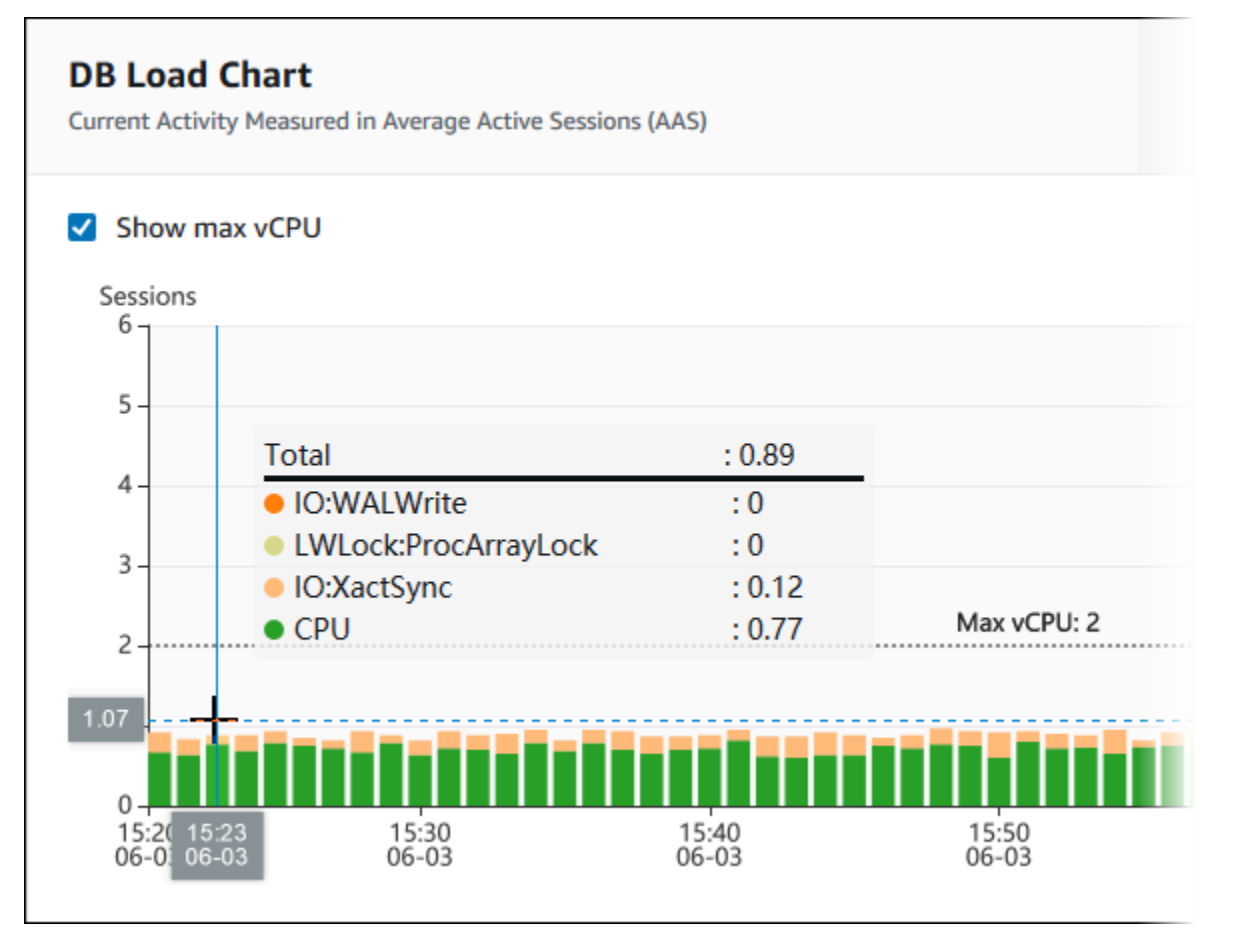

### <span id="page-856-0"></span>最高維度表格

# 最高維度表格依不同維度切割資料庫負載。維度是資料庫負載各種特性的類別或「配量依據」。如果維 度是 SQL,Top SQL (最高 SQL) 會顯示在資料庫負載中佔最大比例的 SQL 陳述式。

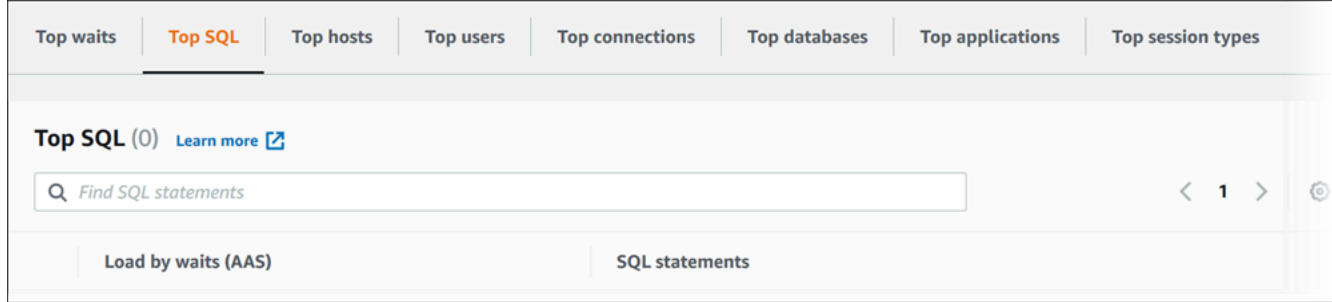

# 選擇下列任一維度索引標籤:

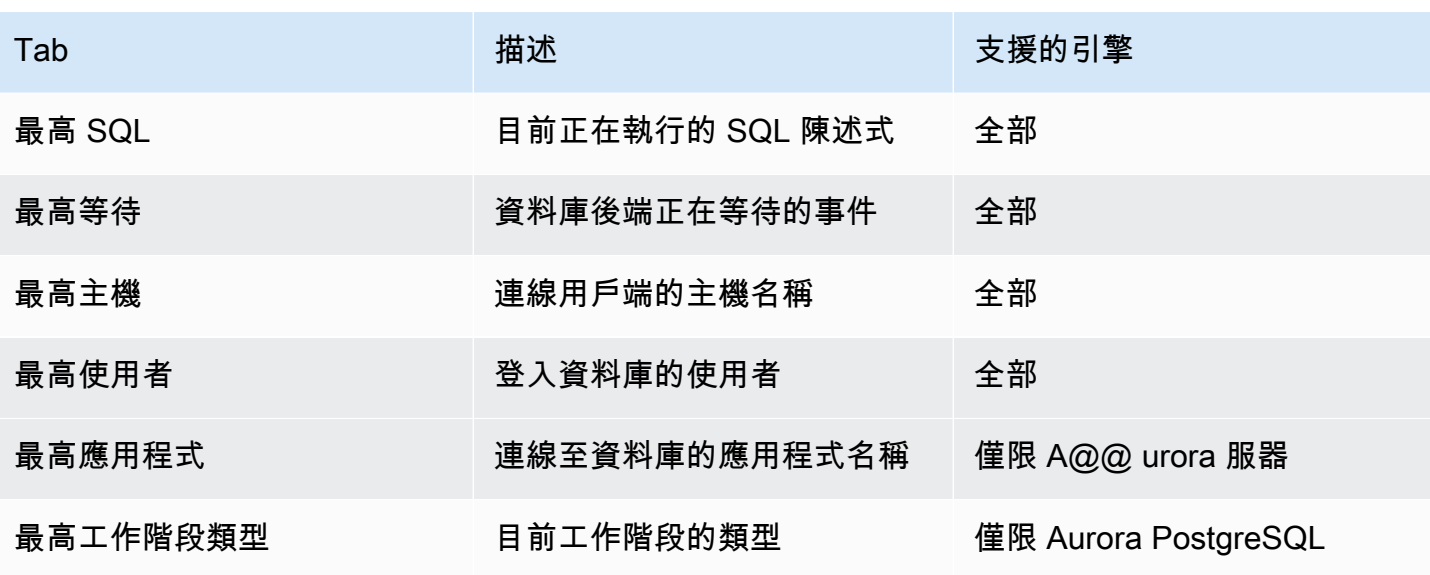

若要了解如何使用 Top SQL (最高 SQL) 索引標籤來分析查詢,請參閱 [最高 SQL 索引標籤概觀](#page-869-1)。

### <span id="page-857-0"></span>存取績效詳情儀表板

Amazon RDS 會在績效詳情儀表板中提供績效詳情和 CloudWatch 指標的合併檢視。

若要存取績效詳情儀表板,請使用下列程序。

檢閱 AWS 管理主控台中的績效詳情儀表板

- 1. 前往 [https://console.aws.amazon.com/rds/,](https://console.aws.amazon.com/rds/)開啟 Amazon RDS 主控台。
- 2. 在左側導覽窗格中,選擇 Performance Insights (績效詳情)。
- 3. 選擇資料庫執行個體。
- 4. 在顯示的視窗中選擇預設監控檢視。
	- 選取績效詳情和 CloudWatch 指標檢視 (新增) 選項,然後選擇繼續以檢視績效詳情和 CloudWatch 指標。
	- 選取績效詳情檢視選項,並針對舊版監控檢視選擇繼續。然後,繼續執行此程序。

**a** Note 此檢視將於 2023 年 12 月 15 日停止使用。

資料庫執行個體的績效詳情儀表板即會出現。

對於已開啟績效詳情的資料庫執行個體,您也可以在資料庫執行個體清單中選擇工作階段項目,來 搜尋儀表板。在 Current activity (目前活動) 中,Sessions (工作階段) 項目顯示了過去五分鐘內平 均作用中工作階段的資料庫負載。負載以進度條圖形的方式顯示。當進度條為空時,代表資料庫 執行個體閒置中。隨著負載增加,進度條會填入藍色。當負載超過資料庫執行個體類別上的虛擬 CPU (vCPU) 數量時,進度條會轉紅,指出可能遇到瓶頸。

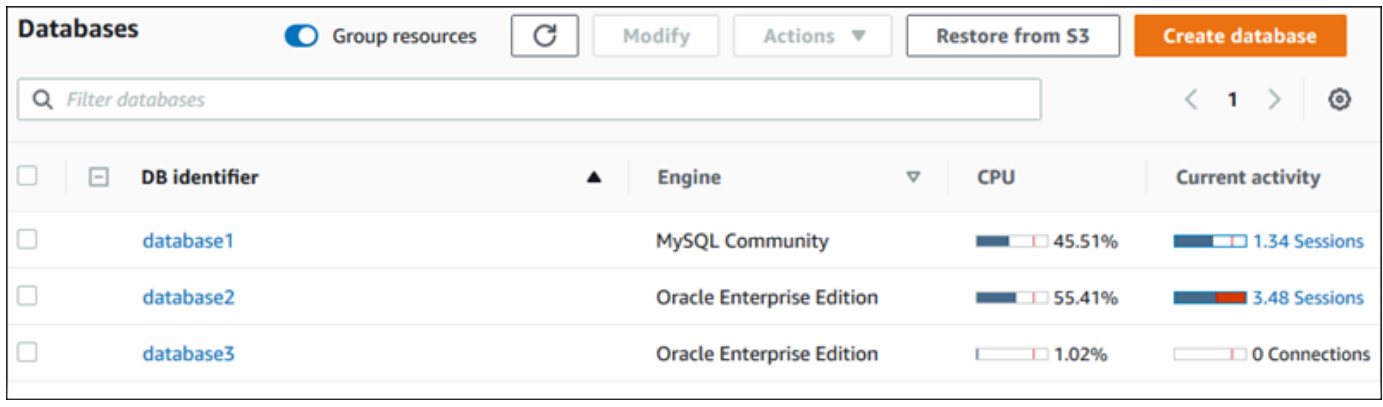

5. (選用) 選擇右上角的日期和時間範圍,並指定不同的相對或絕對時間間隔。您現在可以指定時間區 間,並產生資料庫績效分析報告。該報告提供識別出的洞見和建議。如需更多詳細資訊,請參閱 [建立績效分析報告](#page-862-0)。

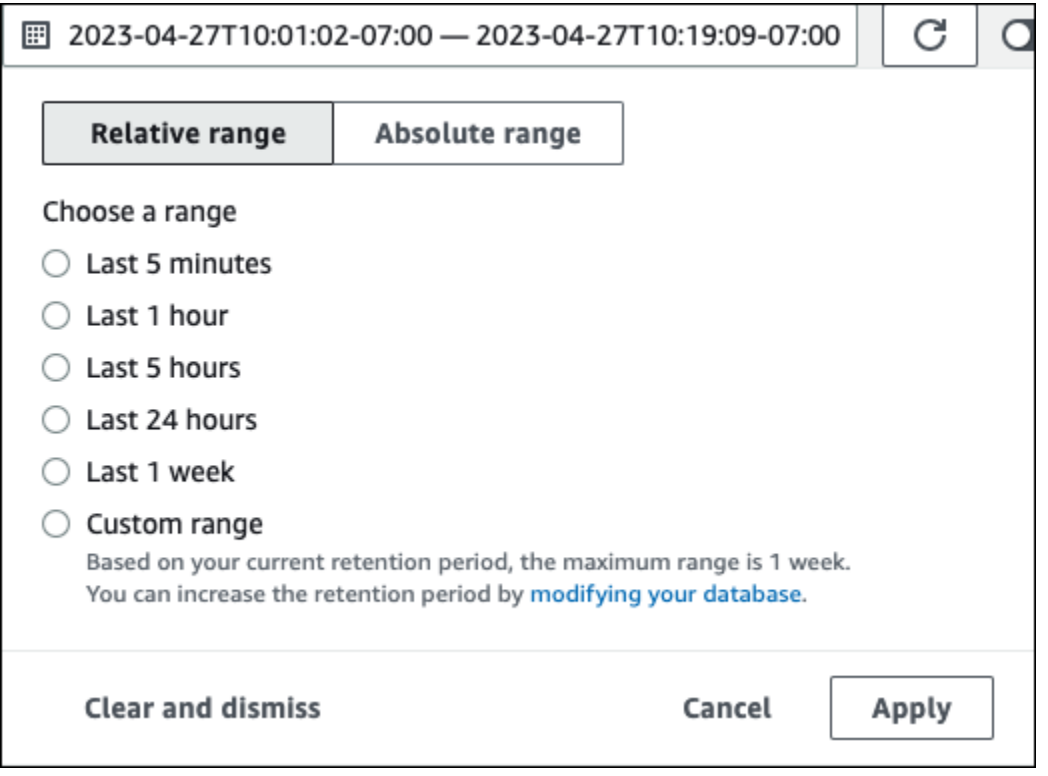

在下列螢幕擷取畫面中,資料庫負載為間隔為 5 小時。

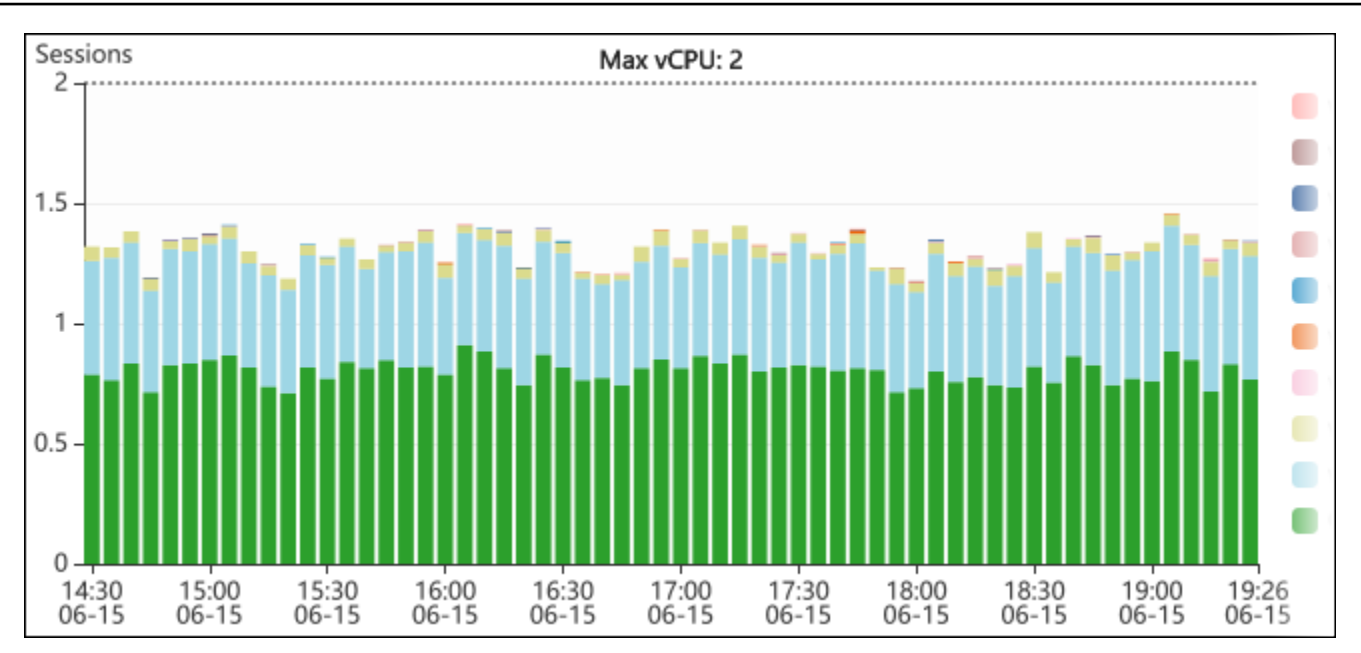

6. (選用) 若要放大一部分的資料庫負載圖表,請選擇開始時間並拖曳到您想要的時間範圍結束時間。

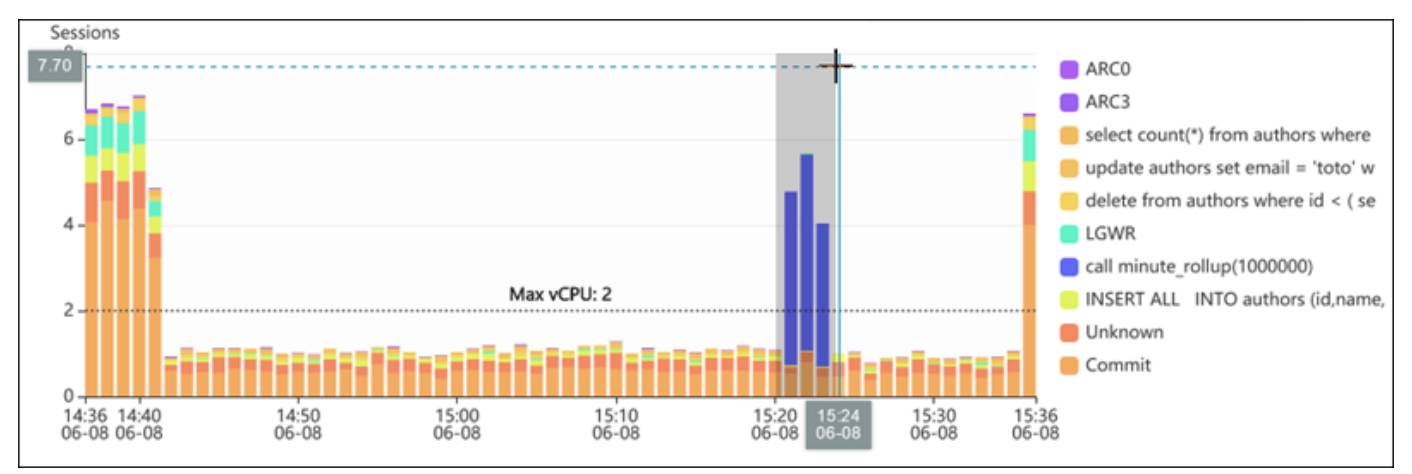

所選區域將在資料庫負載圖表中突出顯示。

放開滑鼠時,資料庫負載圖表會在所選 AWS 區域上放大,而 Top dimensions (最高維度) 資料表 則會重新計算。

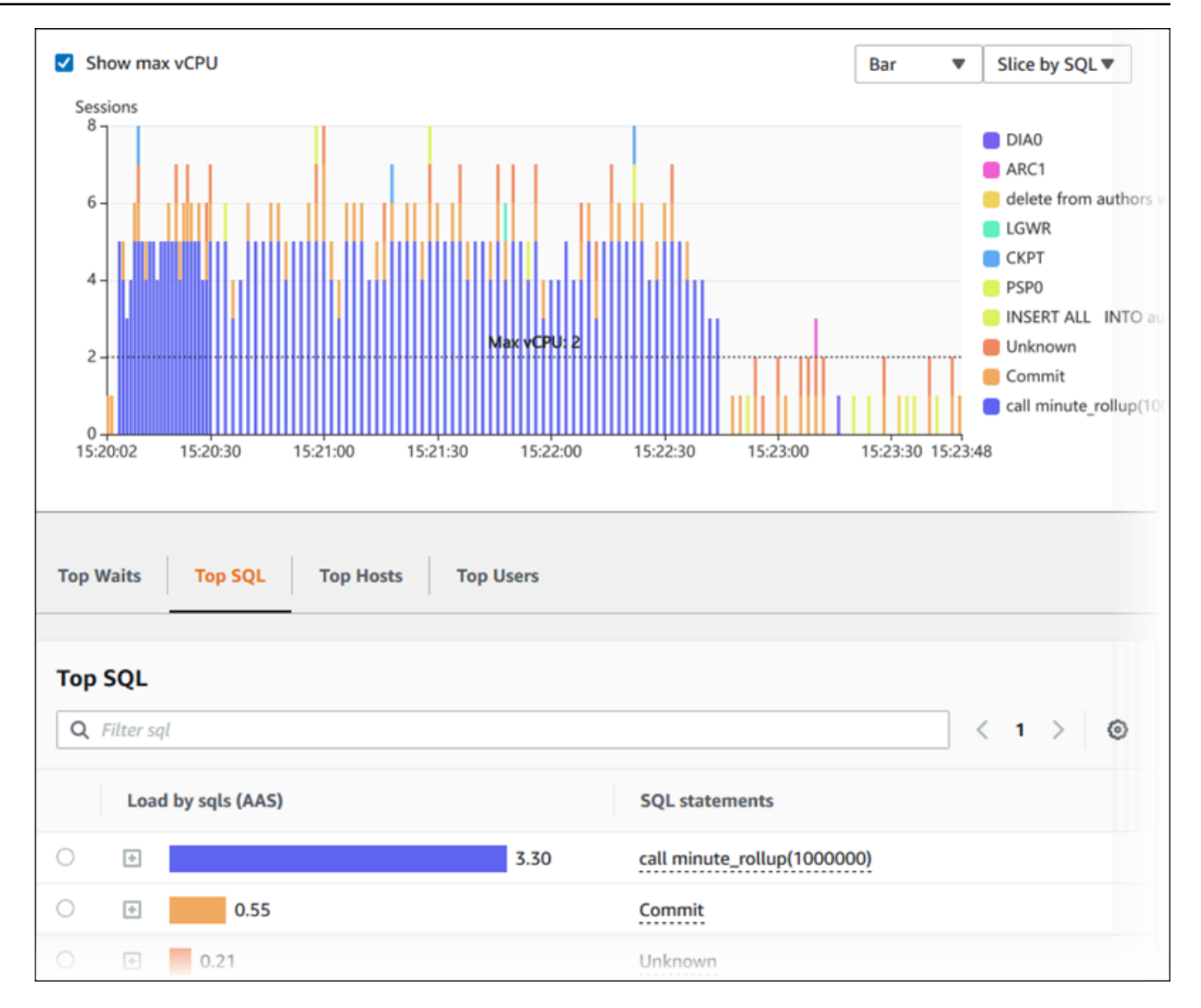

7. (選用) 若要自動重新整理資料,請選取自動重新整理。

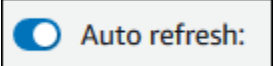

績效詳情儀表板會自動以新資料進行重新整理。重新整理速度取決於顯示的資料量:

- 5 分鐘的資料每 10 秒重新整理一次。
- 1 小時的資料每 5 分鐘重新整理一次。
- 5 小時的資料每 5 分鐘重新整理一次。
- 24 小時的資料每 30 分鐘重新整理一次。
- 1 週的資料每天重新整理一次。

• 1 個月的資料每天重新整理一次。

#### <span id="page-861-0"></span>按等待事件分析資料庫負載

如果 Database load (資料庫負載) 圖表指出有瓶頸,您可以查明負載的來源。若要這麼做,請查看資料 庫負載圖表下的最高負載項目表格。選擇特定項目,例如 SQL 查詢或使用者,來深入探討該項目並查 看關於該項目的詳細資訊。

依等待和最高 SQL 查詢分組的資料庫負載是預設的績效詳情儀表板檢視。此組合通常可提供效能問題 的最多見解。根據等待分組的資料庫負載顯示該資料庫中是否有任何資源或正在發生的瓶頸。在此情況 下,最高負載項目表格的 SQL 標籤會顯示哪些查詢帶來這些負載量。

診斷效能問題的典型工作流程如下:

- 1. 檢閱資料庫負載圖表並查看是否有任何資料庫負載超越最高 CPU 線的情況。
- 2. 若有,請查看資料庫負載圖表,並找出哪一個或那幾個等待狀態是主因。
- 3. 利用檢視最高負載項目資料表上的 SQL 標籤之查詢對於那些等待狀態影響較大,藉此找出造成負載 的摘要查詢。您可以根據等待列出資料庫負載欄來找出這些。
- 4. 選擇 SQL 標籤中的其中一個摘要查詢,展開並查看其中組成的子查詢。

例如,在下列儀表板中,日誌檔案同步等待佔了大部分的資料庫負載。LGWR 所有工作者群組等待也 很高。最高 SQL 圖表顯示導致日誌檔案同步等待的原因:頻繁的 C0MMIT 陳述式。在這種情況下,減 少遞交頻率將能降低資料庫負載。

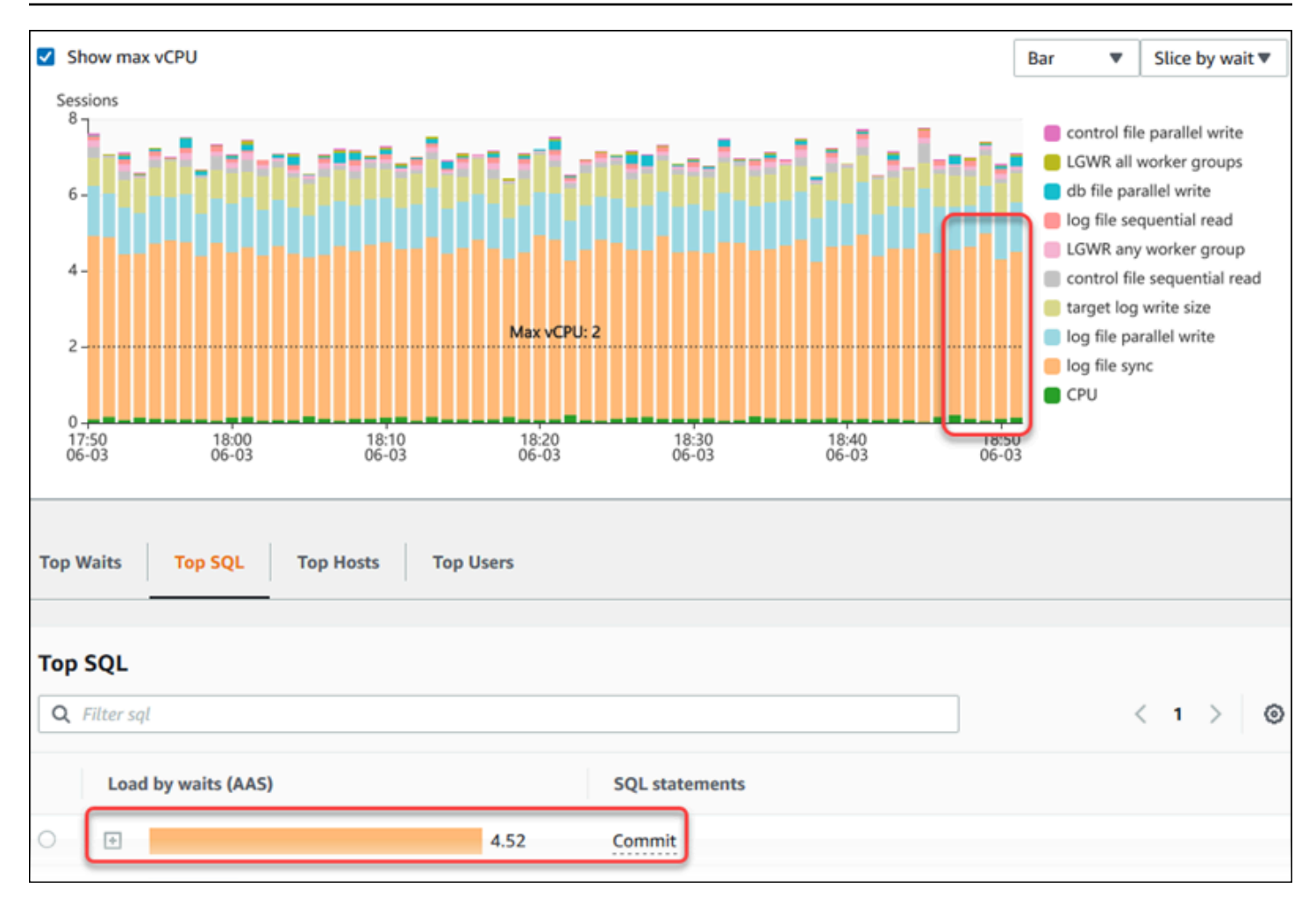

### <span id="page-862-0"></span>分析一段時間區間的資料庫效能

透過建立一段時間的效能分析報告,透過隨選分析來分析資料庫效能。檢視效能分析報告以找出效能問 題,例如資源瓶頸或資料庫執行個體中查詢的變更。Performance Insights 儀表板可讓您選取時間段並 建立績效分析報告。您也可以將一或多個標籤新增到報告。

若要使用此功能,您必須使用付費方案的保留期。如需更多資訊,請參閱[績效詳情的定價和資料保留](#page-828-0)

該報告可在績效分析報告 - 新標籤中選取和檢視。該報告包含洞見、相關指標和解決效能問題的建議。 您可以在 Performance Insights 保留期間內檢視報告。

如果報告分析期間的開始時間超過保留期,則會刪除報告。您也可以在保留期結束之前刪除報告。

若要偵測效能問題並產生資料庫執行個體的分析報告,您必須開啟 Performance Insights。如需開啟績 效詳情的詳細資訊,請參閱 [開啟和關閉 Aurora 的 Performance Insights。](#page-830-0)

如需此功能的區域、資料庫引擎和執行個體類別支援的資訊,請參閱 [Performance Insights 功能支援](#page-825-0) [Amazon Aurora 資料庫引擎和執行個體類別](#page-825-0)

#### 建立績效分析報告

您可以在 Performance Insights 儀表板中針對特定區間建立績效分析報告。您可以選取時間區間,並將 一或多個標籤新增至分析報告。

分析期間的範圍可以從 5 分鐘到 6 天不等。在分析開始時間之前,必須至少有 24 小時的效能資料。

若要建立一段時間區間的績效分析報告

- 1. 前往 [https://console.aws.amazon.com/rds/,](https://console.aws.amazon.com/rds/)開啟 Amazon RDS 主控台。
- 2. 在左側導覽窗格中,選擇 Performance Insights (績效詳情)。
- 3. 選擇資料庫執行個體。

資料庫執行個體的績效詳情儀表板即會出現。

4. 在儀表板上的資料庫負載區段選擇分析效能。

設定要顯示的時間區間並新增一或多個標籤至績效分析報告的欄位。

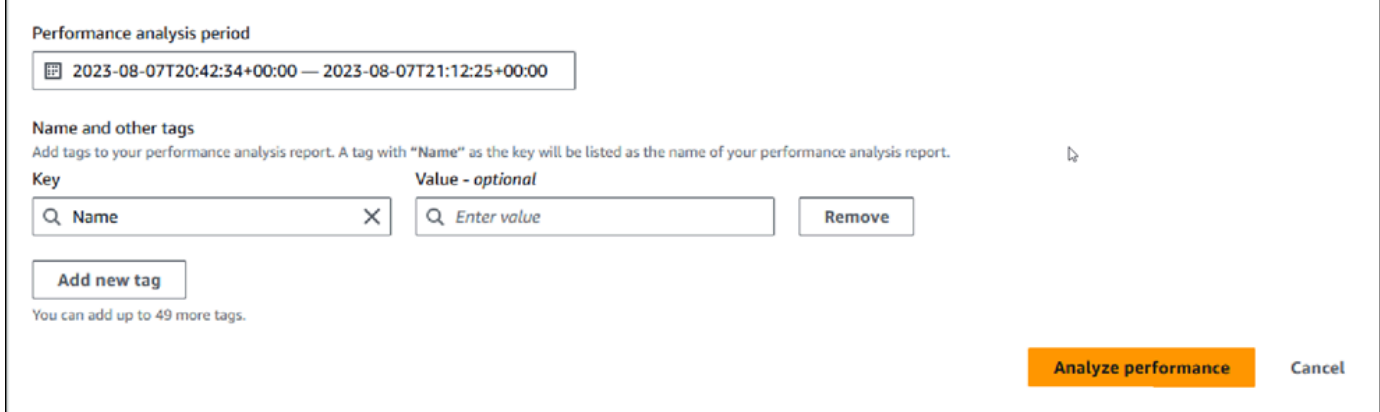

5. 選擇時間區間。如果您在右上角的相對範圍或者絕對範圍內設定時間區間,您只能輸入或選取此時 間區間內的報告日期和時間。如果您選取此時間區間以外的分析區間,則會顯示錯誤訊息。

若要設定時間區間,您可以執行下列任一項操作:

• 按下並拖曳資料庫負載圖表上的任何滑桿。

該績效分析區間方塊會顯示所選的時段,而資料庫負載圖表會反白顯示所選取的時間區間。

• 在績效分析區間方塊中選擇開始日期、開始時間、結束日期和結束時間。
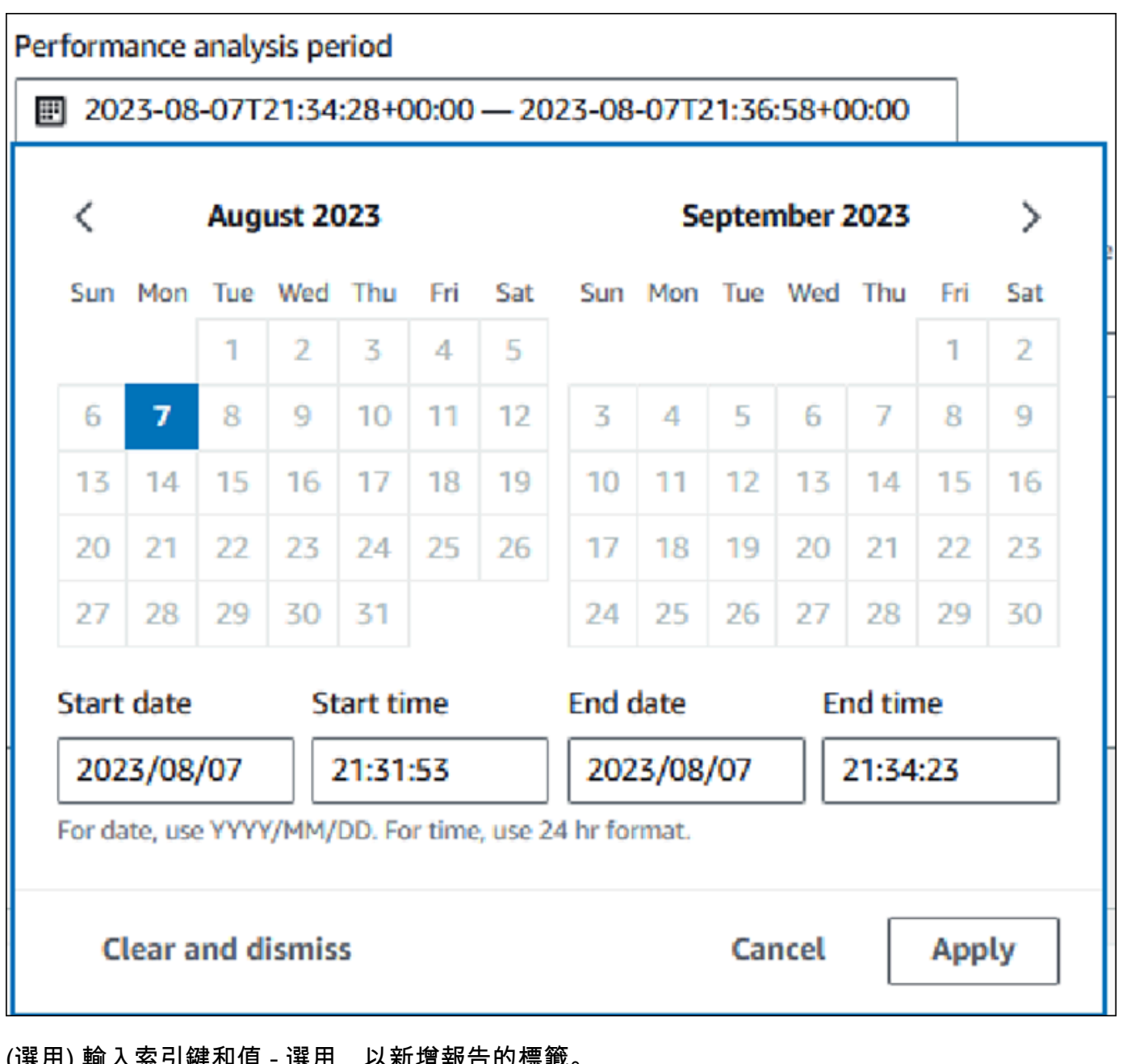

6. (選用) 輸入索引鍵和值 - 選用,以新增報告的標籤。

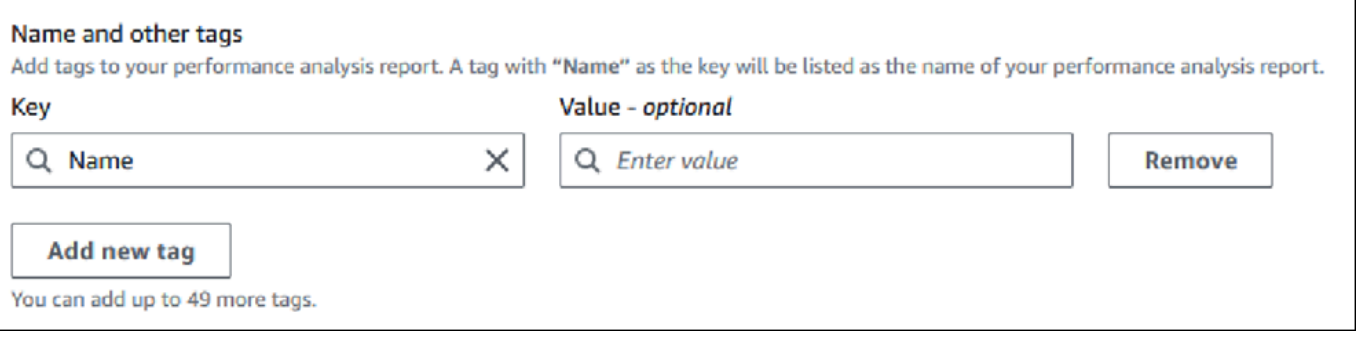

7. 選擇分析效能。

橫幅會顯示報告產生成功或失敗的訊息。該訊息還會提供檢視報告的連結。

下列範例顯示成功建立報告的訊息橫幅。

⊙ Successfully completed performance analysis report for devopsquru-stack-rdsdbinstancetest1-dwzozesrj9w7 from August 07, 2023, 20:47 UTC to August 07, 2023, 21:17 UTC View performance analysis report

該報告可以於績效分析報告 - 新標籤中檢視。

您可以使用 AWS CLI建立效能分析報告。如需如何使用建立報表的範例 AWS CLI,請參[閱建立一段時](#page-904-0) [間區間的績效分析報告](#page-904-0)。

檢視績效分析報告

該績效分析報告 - 新標籤會列出為資料庫執行個體建立的所有報告。為每個報告顯示以下內容:

- ID:報告的唯一識別碼。
- 名稱: 新增至報告的標籤索引鍵。
- 報告建立時間:您建立報告的時間。
- 分析開始時間:報告中分析的開始時間。
- 分析結束時間:報告中分析的結束時間。

### 檢視績效分析報告

- 1. 登入 AWS Management Console 並開啟 Amazon RDS 主控台,網址為 [https://](https://console.aws.amazon.com/rds/) [console.aws.amazon.com/rds/](https://console.aws.amazon.com/rds/)。
- 2. 在左側導覽窗格中,選擇 Performance Insights (績效詳情)。
- 3. 選擇您要檢視其分析報告的資料庫執行個體。

資料庫執行個體的績效詳情儀表板即會出現。

4. 向下捲動並選擇績效分析報告 - 新標籤。

會顯示不同時間區間的所有分析報告。

5. 選擇您要檢視報告的 ID。

如果識別出多個洞見,資料庫負載圖表預設會顯示整個分析區間。如果報告識別出一個洞見,則資 料庫負載圖表會依預設顯示洞見。

# 儀表板也會列出報告標籤區段的標籤。

# 下列範例顯示報告的整個分析區間。

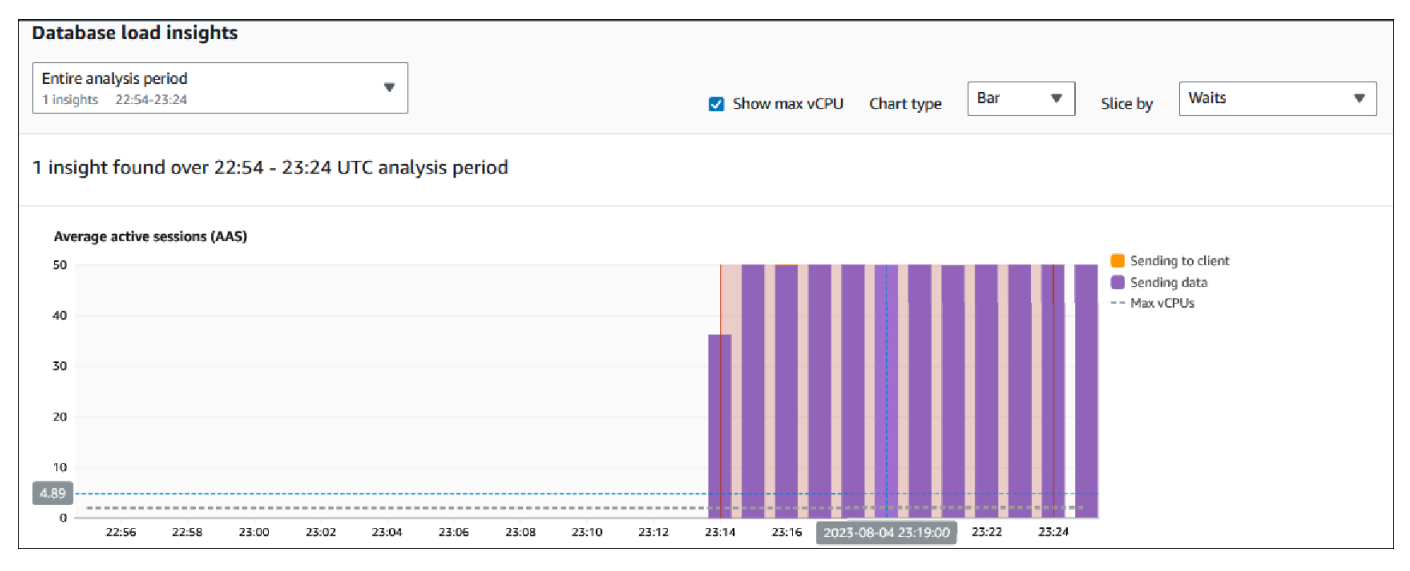

6. 如果報告中識別出一個以上的洞見,請選擇資料庫負載洞見清單中您要檢視的洞見。

儀表板會顯示洞見訊息、資料庫負載圖表會反白顯示洞見的時間區間、分析和建議,以及報告標籤 的清單。

下列範例會顯示報告中的資料庫負載洞見。

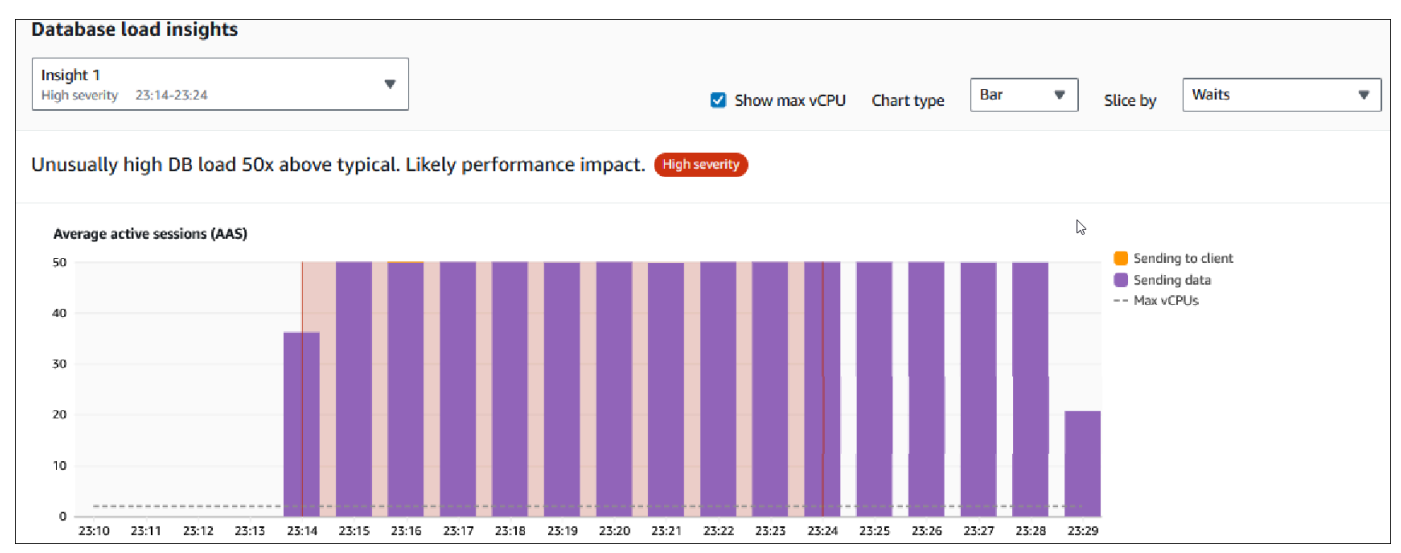

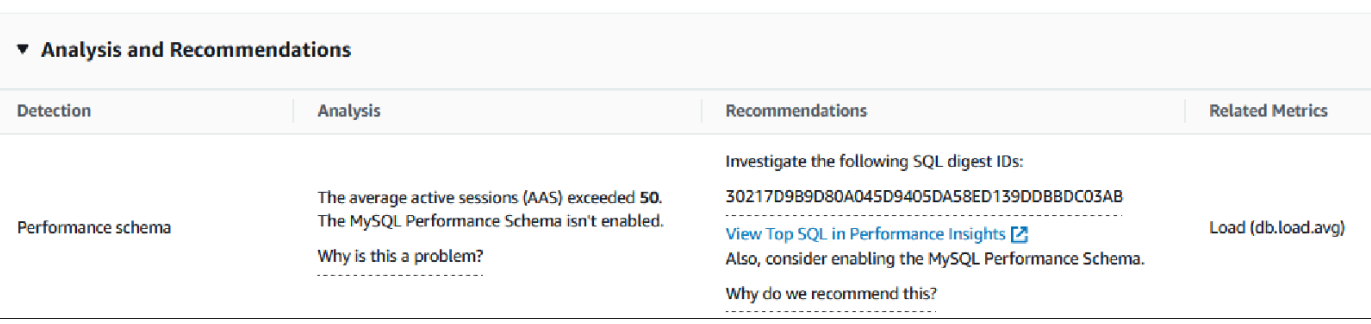

# 將標籤新增至績效分析報告

您可以在建立或檢視報告時新增標籤。您最多可以為報告新增 50 個標籤。

您需要許可以新增標籤。如需 Performance Insights 存取政策的詳細資訊,請參閱 [設定績效詳情的存](#page-838-0) [取政策](#page-838-0)。

若要在建立報告時新增一個或多個標籤,請參閱程序 [建立績效分析報告](#page-863-0) 中的步驟 6。

### 在檢視報告時新增一個或多個標籤

- 1. 前往 [https://console.aws.amazon.com/rds/,](https://console.aws.amazon.com/rds/)開啟 Amazon RDS 主控台。
- 2. 在左側導覽窗格中,選擇 Performance Insights (績效詳情)。
- 3. 選擇資料庫執行個體。

資料庫執行個體的績效詳情儀表板即會出現。

- 4. 向下捲動並選擇績效分析報告 新標籤。
- 5. 選擇您要新增標籤的報告。

儀表板會顯示報告。

- 6. 向下捲動至標籤並選擇管理標籤。
- 7. 選擇 Add new tag (新增標籤)。
- 8. 輸入索引鍵和值 選用,然後選擇新增標籤。

下列範例提供為所選報告新增標籤的選項。

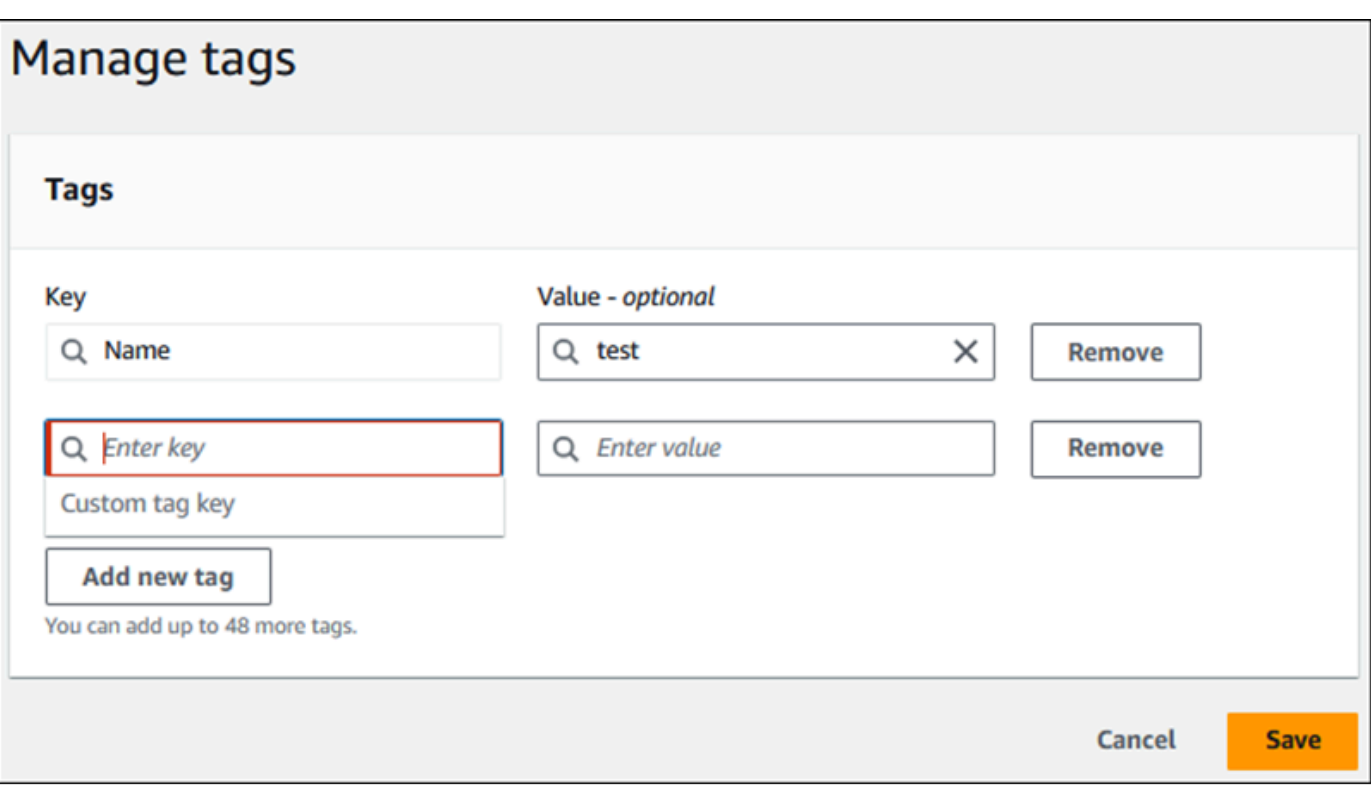

## 將為報告建立一個新標籤。

報告的標籤清單會顯示在儀表板上的標籤區段。如果您要從報告中移除標籤,請選擇標籤旁邊的移 除。

刪除績效分析報告

您可以從績效分析報告標籤所顯示的報告清單中刪除報告,或是檢視報告時刪除報告。

刪除報告

- 1. 前往 [https://console.aws.amazon.com/rds/,](https://console.aws.amazon.com/rds/)開啟 Amazon RDS 主控台。
- 2. 在左側導覽窗格中,選擇 Performance Insights (績效詳情)。
- 3. 選擇資料庫執行個體。

資料庫執行個體的績效詳情儀表板即會出現。

- 4. 向下捲動並選擇績效分析報告 新標籤。
- 5. 選取您要刪除的報告,然後選擇右上角的刪除。

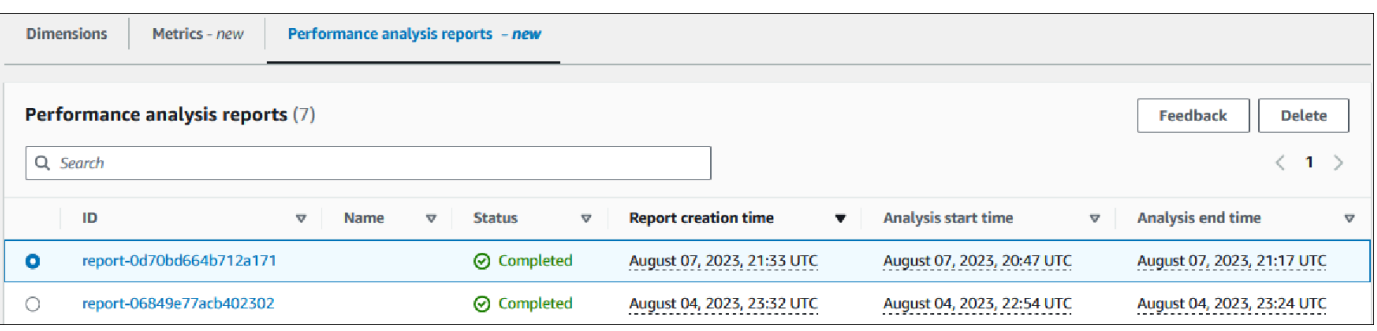

此時會顯示確認視窗。選擇確認後,即會刪除報告。

6. (選用) 選擇您要刪除報告的 ID。

在報告頁面,選擇右上角的刪除。

此時會顯示確認視窗。選擇確認後,即會刪除報告。

# 在績效詳情儀表板中分析查詢

在 Amazon RDS 績效詳情儀表板中,您可以在 Top dimensions (最高維度) 表格的 Top SQL (最高 SQL) 索引標籤中找到執行中和近期查詢的相關資訊。您可以使用此資訊來調校查詢。

### 主題

- [最高 SQL 索引標籤概觀](#page-869-0)
- [在績效詳情儀表板中存取更多 SQL 文字](#page-875-0)
- [在績效詳情儀表板中檢視 SQL 統計數字](#page-879-0)

### <span id="page-869-0"></span>最高 SQL 索引標籤概觀

依預設,Top SQL (最高 SQL) 索引標籤會顯示在資料庫負載中佔最大比例的 25 個查詢。為了協助調 校查詢,您可以分析查詢文字和 SQL 統計資料等資訊。您還可以選擇要出現在 Top SQL (最高 SQL) 索引標籤中的統計數字。

### 主題

- [SQL 文字](#page-870-0)
- [SQL Statistics](#page-871-0)
- [依等待分組的負載 \(AAS\)](#page-872-0)
- [SQL 資訊](#page-872-1)

## • [Preferences \(偏好設定\)](#page-874-0)

# <span id="page-870-0"></span>SQL 文字

# 根據預設,Top SQL (最高 SQL) 資料表中的每個資料列都會顯示每個 SQL 陳述式的 500 位元組文 字。

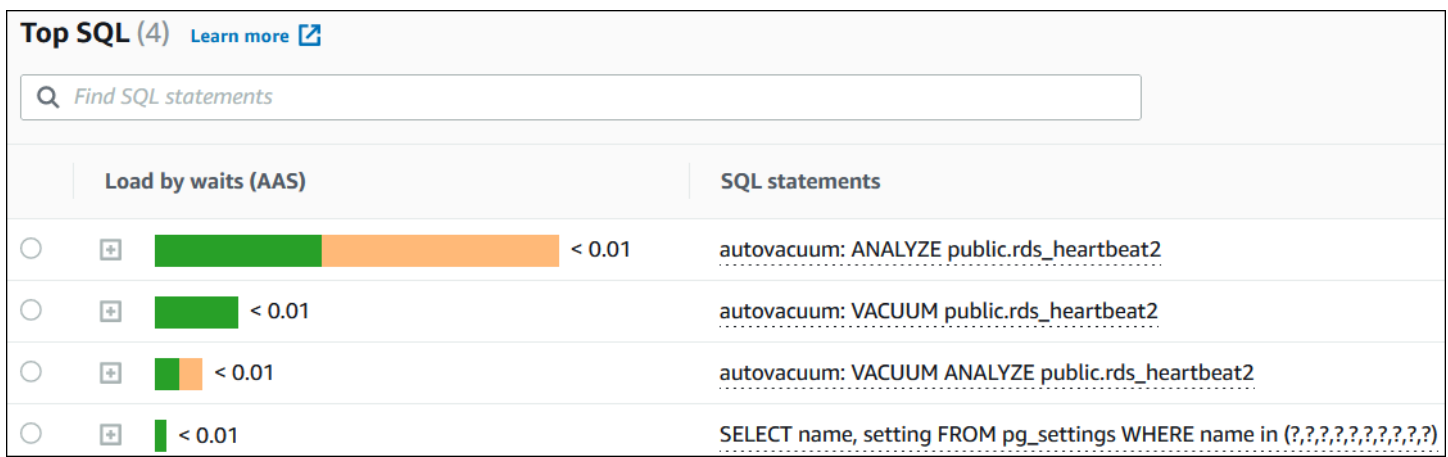

若要了解如何查看超過預設 500 位元組的 SQL 文字,請參閱 [在績效詳情儀表板中存取更多 SQL 文](#page-875-0) [字](#page-875-0)。

SQL 摘要綜合顯示結構相似但可能有不同常值的多個實際查詢。摘要中,問號會取代硬式編碼值。例 如,摘要可能是 SELECT \* FROM emp WHERE lname= ?。此摘要可能包含下列子查詢:

```
SELECT * FROM emp WHERE lname = 'Sanchez'
SELECT * FROM emp WHERE lname = 'Olagappan'
SELECT * FROM emp WHERE lname = 'Wu'
```
若要逐句查看摘要中的 SQL 陳述式,請選取查詢,然後選擇加號 (+)。在下列範例中,選取的查詢是 摘要。

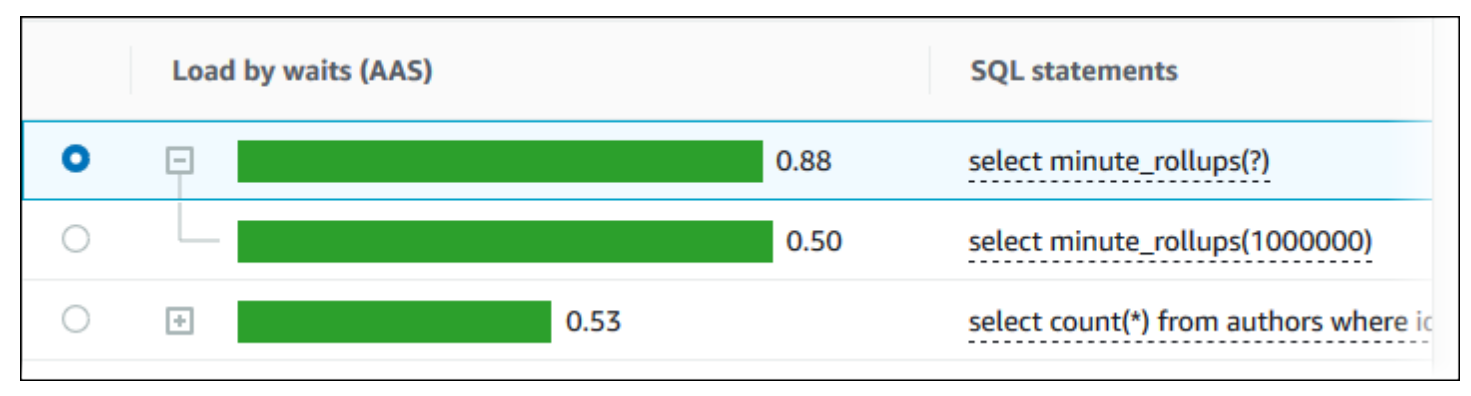

### **a** Note

SQL 摘要會將類似的 SQL 陳述式分組,但不會修訂敏感資訊。

#### <span id="page-871-0"></span>SQL Statistics

SQL 統計數字是 SQL 查詢的效能相關指標。例如,績效詳情可能顯示每秒的執行次數或每秒處理的資 料列數。績效詳情只收集最常用查詢的統計數字。這些通常會符合績效詳情儀表板中依負載顯示的熱門 查詢。

### Top SQL (最高 SQL) 表格的每一行顯示 SQL 陳述式或摘要的相關統計數字,如下列範例所示。

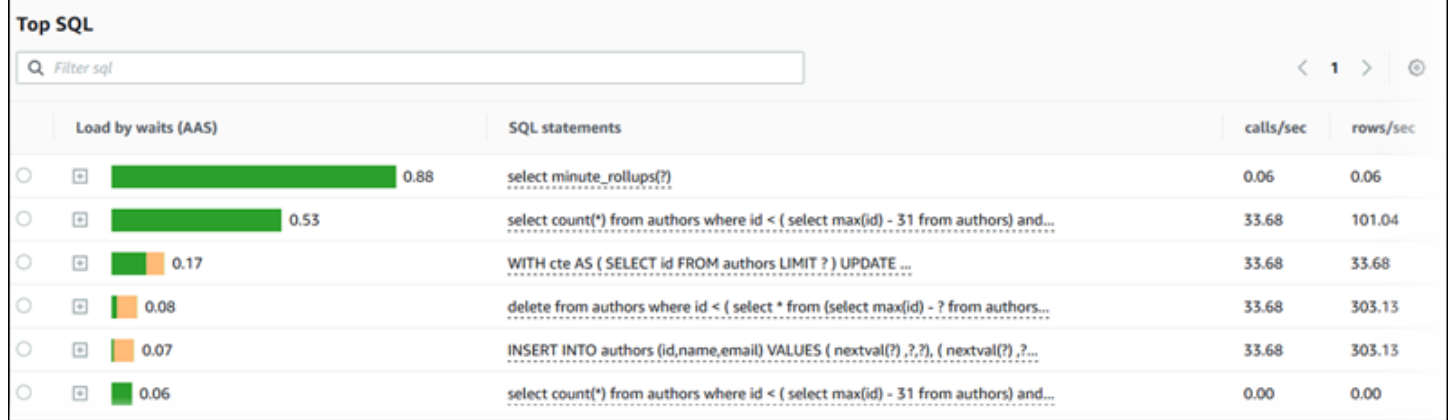

績效詳情可將 SQL 統計數字報告為 0.00 和 - (不明)。在下列情況下會發生此情況:

- 只有一個樣本存在。例如,績效詳情會根據 pg\_stat\_statements 檢視中的多個樣本來計算 Aurora PostgreSQL 查詢。當工作負載執行時間很短時,績效詳情可能只收集到一個樣本,這代表它 無法計算變化速率。不明值用破折號 (-) 表示。
- 兩個樣本具有相同的值。績效詳情無法計算變化速率,因為沒有發生變化,因此它將速率報告為 0.00。
- Aurora PostgreSQL 陳述式缺少有效識別符。只有在解析和分析之後,PostgreSQL 才會為陳述式建 立識別符。因此,陳述式可以存在於 PostgreSQL 內部記憶體中結構,而沒有識別符。由於績效詳情 每秒對內部記憶體中結構採樣一次,所以低延遲查詢可能只顯示一個樣本。如果查詢識別符無法用於 此樣本,則績效詳情無法將此陳述式與其統計數字產生關聯。不明值用破折號 (-) 表示。

如需 Aurora 引擎之 SQL 統計數字的說明,請參[閱績效詳情的 SQL 統計數字。](#page-983-0)

### <span id="page-872-0"></span>依等待分組的負載 (AAS)

在最高 SQL 中,根據等待的負載 (AAS) 欄說明了與每個最高負載項目相關聯的資料庫負載百分比。 此欄根據目前在資料庫負載圖表中所選的群組依據來反映出該項目的負載。如需平均作用中工作階段 (AAS) 的詳細資訊,請參閱 [平均作用中工作階段。](#page-822-0)

例如,您可以依等待狀態將 DB load (資料庫負載) 圖表分組。您可檢查最高負載項目資料表中的 SQL 查詢。在此情況下,根據等待列出資料庫負載列較大且分段,並以顏色為代碼來顯示該查詢所帶來的指 定等待狀態程度。這也會顯示哪些等待狀態會影響選取的查詢。

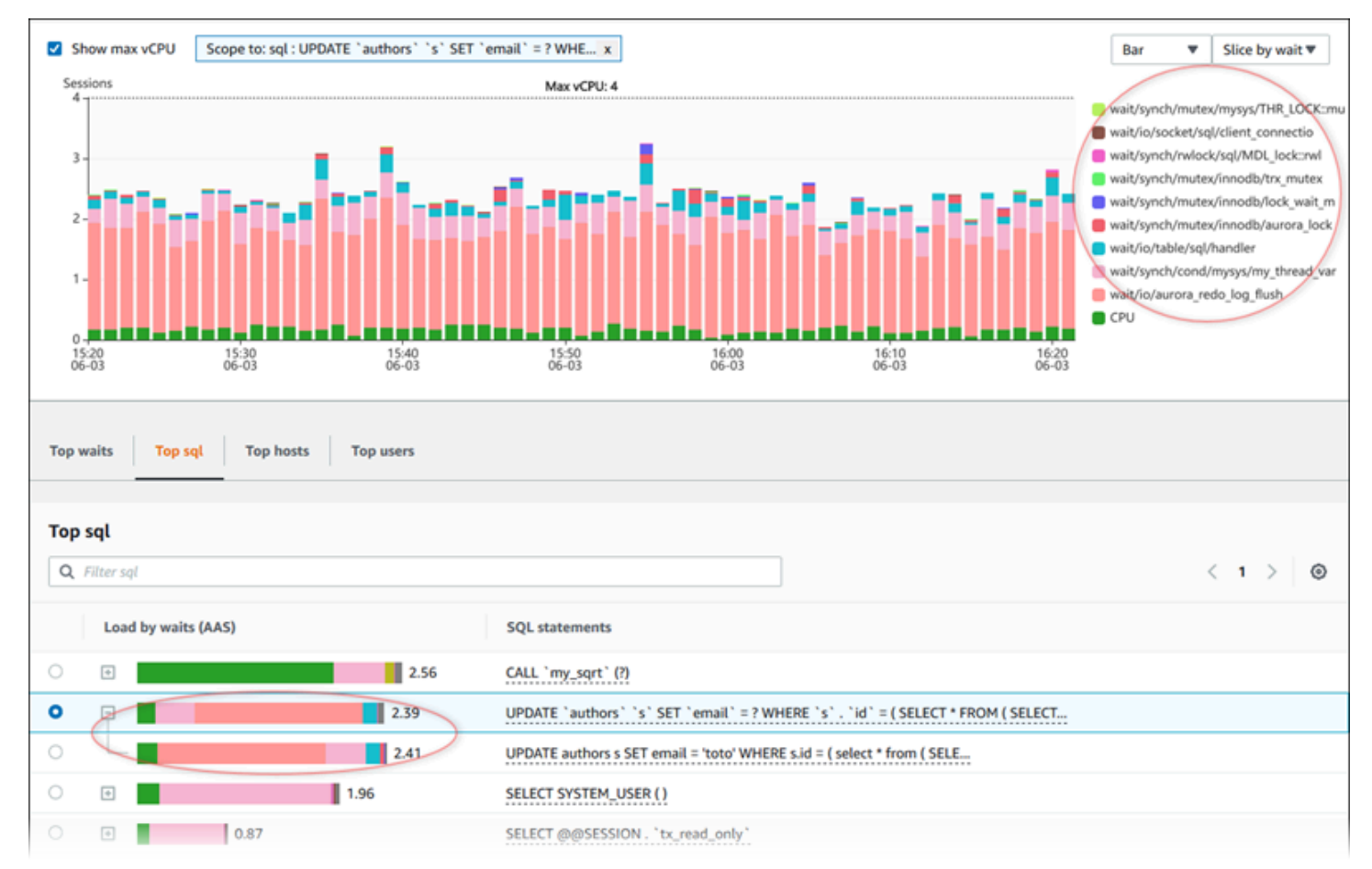

### <span id="page-872-1"></span>SQL 資訊

在最高 SQL 資料表中,您可以開啟陳述式以檢視其資訊。資訊會顯示在底部窗格中。

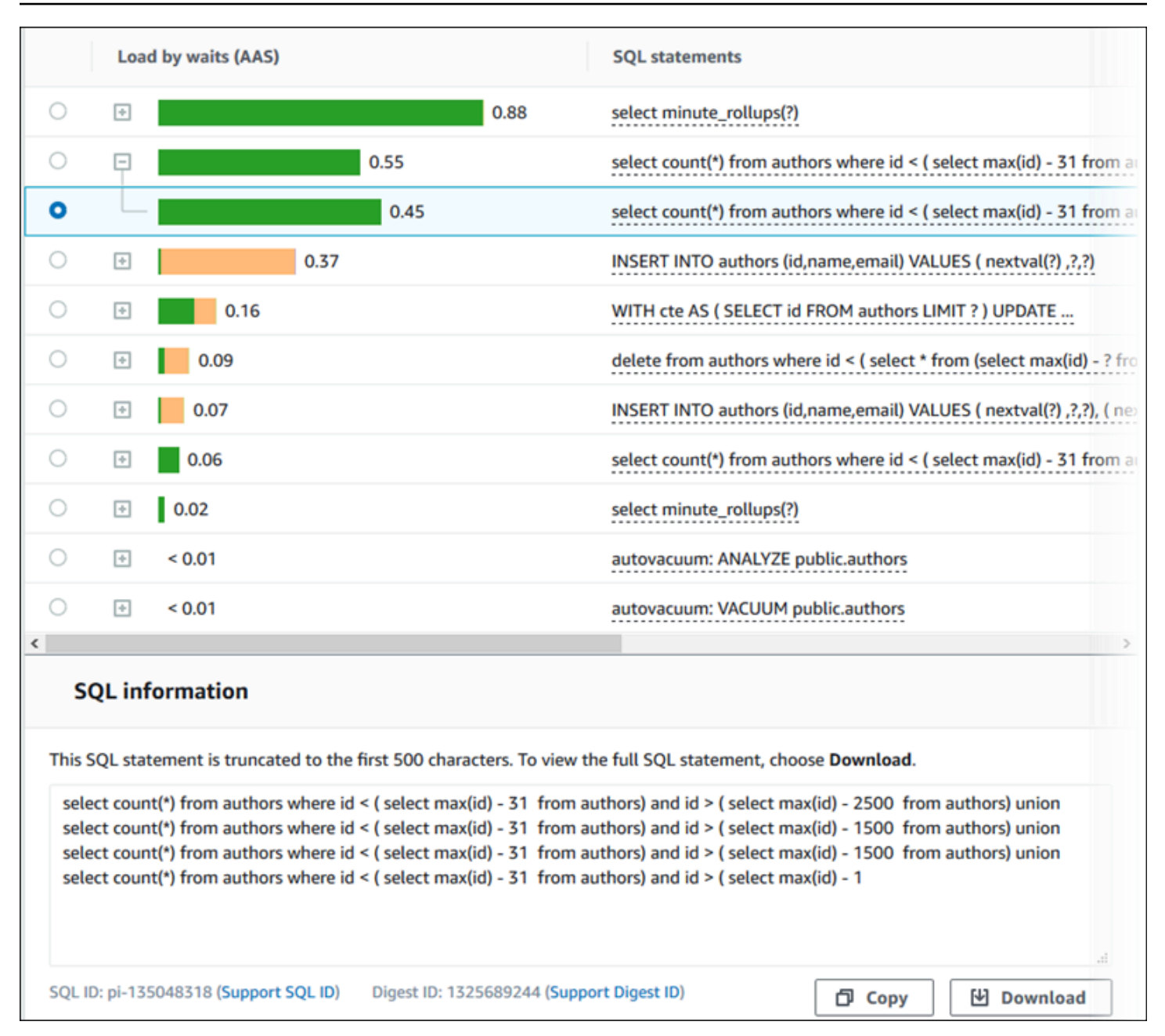

以下幾種與 SQL 陳述式相關聯的識別符 (ID):

- 支援 SQL ID SQL ID 的雜湊值。當您使用 Sup AWS port 時,此值僅用於參考 SQL ID。 AWS Support 無法存取您實際的 SQL ID 和 SQL 文字。
- 支援摘要 ID 摘要 ID 的雜湊值。當您使用「Sup AWS port」時,此值僅用於參考摘要 ID。 AWS Support 無法存取您的實際摘要 ID 和 SQL 文字。

# <span id="page-874-0"></span>Preferences (偏好設定)

您可以選擇 Preferences (偏好設定) 圖示,以控制 Top SQL (最高 SQL) 索引標籤中顯示的統計資料。

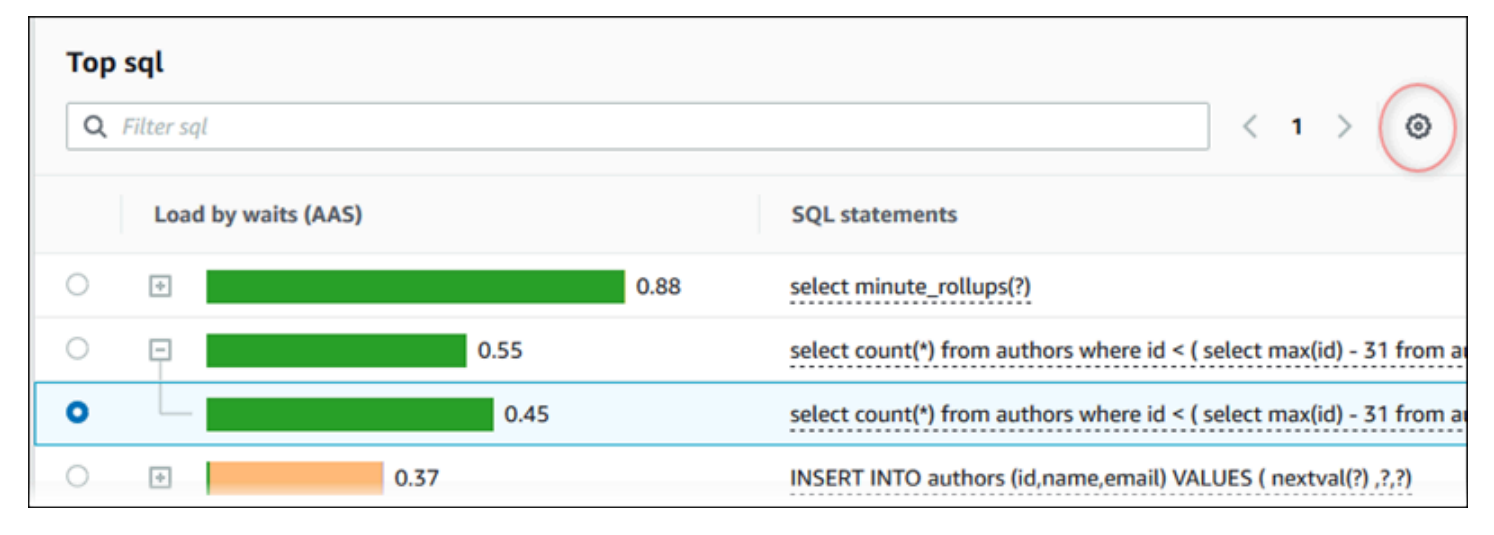

當您選擇 Preferences (偏好設定) 圖示時,Preferences (偏好設定) 視窗會開啟。下列螢幕擷取畫面是 Preferences (偏好設定) 視窗的範例。

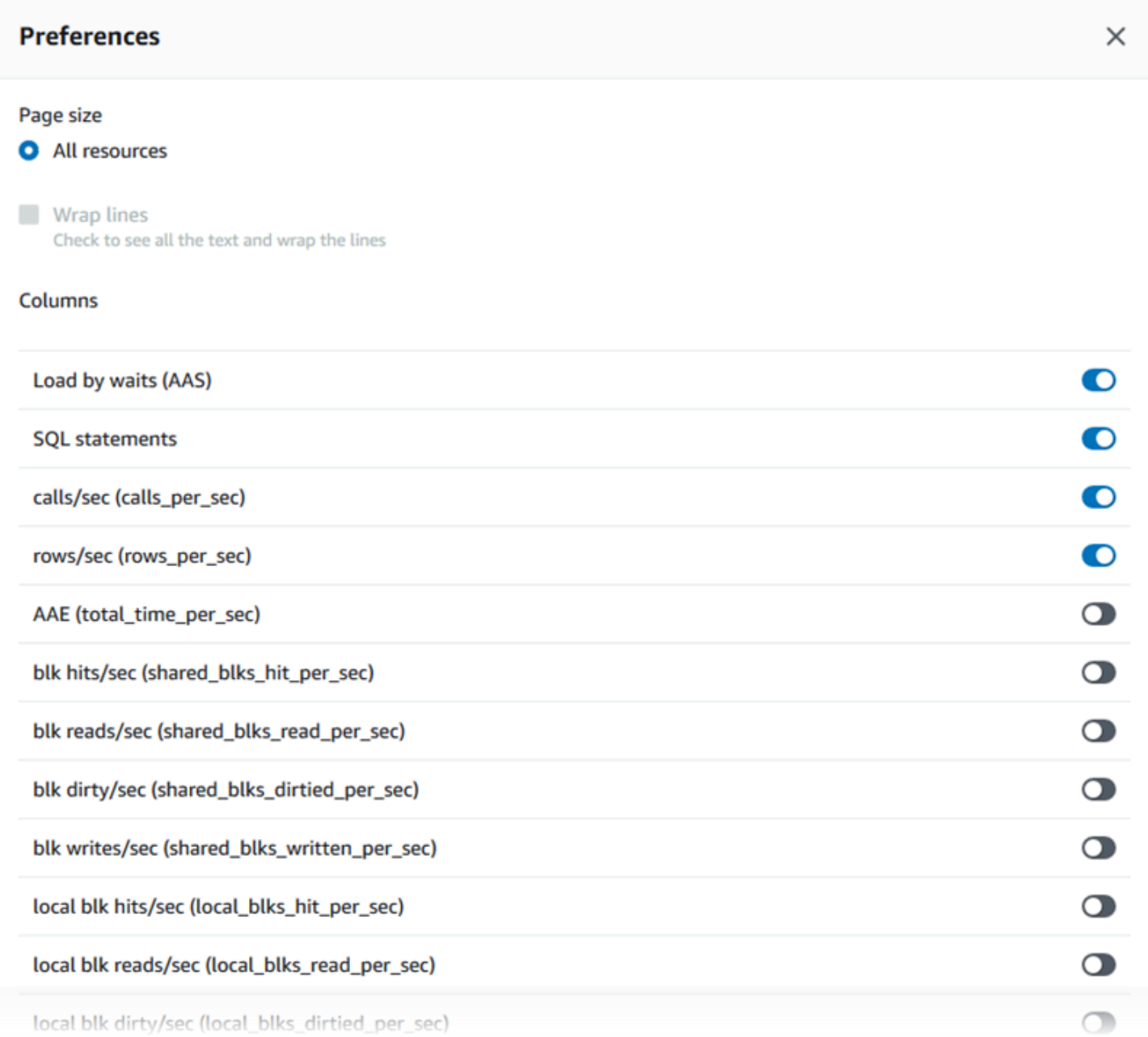

若要讓您要的統計數字出現在 Top SQL (最高 SQL) 索引標籤中,請使用滑鼠捲動到視窗底部,然後選 擇 Continue (繼續)。

如需 Aurora 引擎每秒或每次呼叫統計資料的詳細資訊,請參閱 [績效詳情的 SQL 統計數字](#page-983-0) 中的引擎特 定 SQL 統計資料一節

<span id="page-875-0"></span>在績效詳情儀表板中存取更多 SQL 文字

根據預設,最高 SQL 資料表中的每個列會顯示每個 SQL 陳述式的 500 位元組的 SQL 文字。

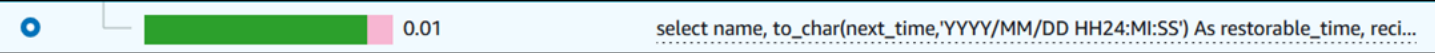

SQL 陳述式超過 500 位元組時,您可以在 Top SQL 表格下方的 SQL text (SQL 文字) 區段檢視更多文 字。在此情況下,SQL text (SQL 文字) 所顯示查詢的最大長度為 4 KB。此限制是由主控台引入,並 受限於資料庫引擎設定的限制。若要儲存 SQL text (SQL 文字) 中顯示的文字,請選擇 Download (下 載)。

主題

- [Aurora MySQL 的文字大小限制](#page-876-0)
- [為 Aurora PostgreSQL 資料庫執行個體設定 SQL 文字限制](#page-877-0)
- [在 Performance Insights 儀表板中檢視和下載更多 SQL 文字](#page-877-1)

<span id="page-876-0"></span>Aurora MySQL 的文字大小限制

當您下載 SQL 陳述式時,資料庫引擎會決定文字的最大長度。您可以下載的文字最大限制為以下每個 引擎的限制。

**資料庫引擎 いちょう しょうしょう おおおお おおおお 下載文字長度上限** 

Aurora MySQL 2009 12:000 12:000 12:000 12:000 12:000 12:000 12:000 12:000 12:000 12:000 12:000 12:00

Performance Insights 主控台的 SQL text (SQL 文字) 區段顯示上限為引擎傳回的最大值。例如,如果 Aurora MySQL 最多傳回 1 KB 內容到 Performance Insights,則其僅能收集並顯示 1 KB 內容,即使 原始查詢較大也如此。因此,當您查看 SQL text (SQL 文字) 或下載查詢時,Performance Insights 會 傳回相同的位元組數量。

如果您使用 AWS CLI 或 API,Performance Insights 就沒有主控台強制執行的 4 KB 限制。 DescribeDimensionKeys並GetResourceMetrics返回最多 500 個字節。

**a** Note

GetDimensionKeyDetails返回完整的查詢,但大小受引擎限制。

<span id="page-877-0"></span>為 Aurora PostgreSQL 資料庫執行個體設定 SQL 文字限制

Aurora PostgreSQL 處理文字的方式不同。您可以使用資料庫執行個體參數 track activity query size 設定文字大小限制。此參數具有下列特性:

預設文字大小

在 Aurora PostgreSQL 9.6 版中,track\_activity\_query\_size 參數的預設設定為 1,024 位元 組。在 Aurora PostgreSQL 10 版中,其預設設定為 4,096 位元組。

#### 文字大小上限

Aurora PostgreSQL 第 12 版及較低版本中,track\_activity\_query\_size 的限制為 102,400 位元組。第 13 版及更高版本適用的最大值為 1 MB。

如果引擎傳回 1 MB 內容到 Performance Insights,則主控台只會顯示前 4 KB 的內容。如果您 下載查詢,則會取得完整的 1 MB 內容。在此情況下,檢視和下載會傳回不同的位元組數。如需 track\_activity\_query\_size 資料庫執行個體參數的更多相關資訊,請參閱 PostgreSQL 文件 中的[執行時間統計資料](https://www.postgresql.org/docs/current/runtime-config-statistics.html)。

若要增加 SQL 文字大小,請提高 track\_activity\_query\_size 限制。若要修改參數,請在與 Aurora PostgreSQL 資料庫執行個體關聯的參數群組中變更參數設定。

### 在執行個體使用預設參數群組時變更設定

- 1. 為適當的資料庫引擎和資料庫引擎版本建立新的資料庫執行個體參數群組。
- 2. 在新的數群組中設定參數。
- 3. 將新的參數群組與資料庫執行個體建立關聯。

<span id="page-877-1"></span>如需設定資料庫執行個體參數的相關資訊,請參閱 [修改資料庫參數群組中的參數](#page-340-0)。

在 Performance Insights 儀表板中檢視和下載更多 SQL 文字

在 Performance Insights 儀表板中,您可以檢視和下載更多 SQL 文字。

### 在績效詳情儀表板內檢視更多 SQL 文字

- 1. 前往 [https://console.aws.amazon.com/rds/,](https://console.aws.amazon.com/rds/)開啟 Amazon RDS 主控台。
- 2. 在導覽窗格中,選擇 Performance Insights (績效詳情)。

3. 選擇資料庫執行個體。

此時會顯示資料庫執行個體的 Performance Insights 儀表板。

- 4. 向下捲動至 Top SQL (最高 SQL) 索引標籤。
- 5. 選擇加號以展開 SQL 摘要,然後選擇摘要的其中一個子查詢。

## 內含大於 500 位元組文字的 SQL 陳述式看起來與以下影像類似。

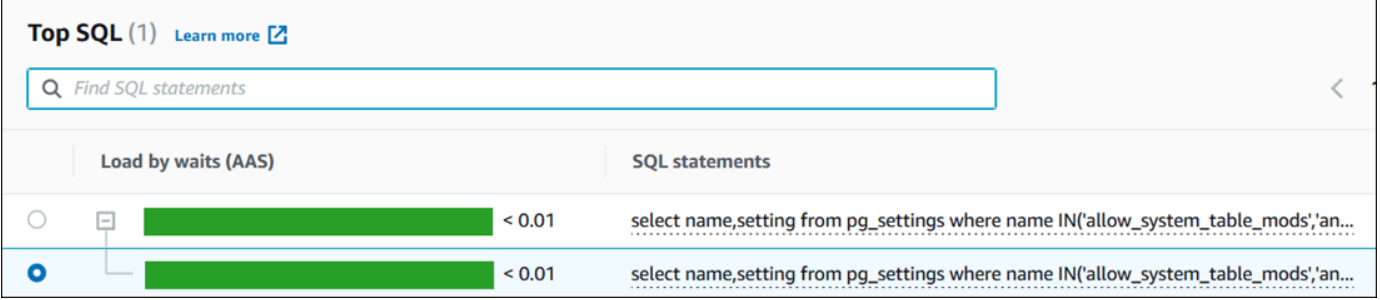

# 6. 向下捲動至 SQL text (SQL 文字) 索引標籤。

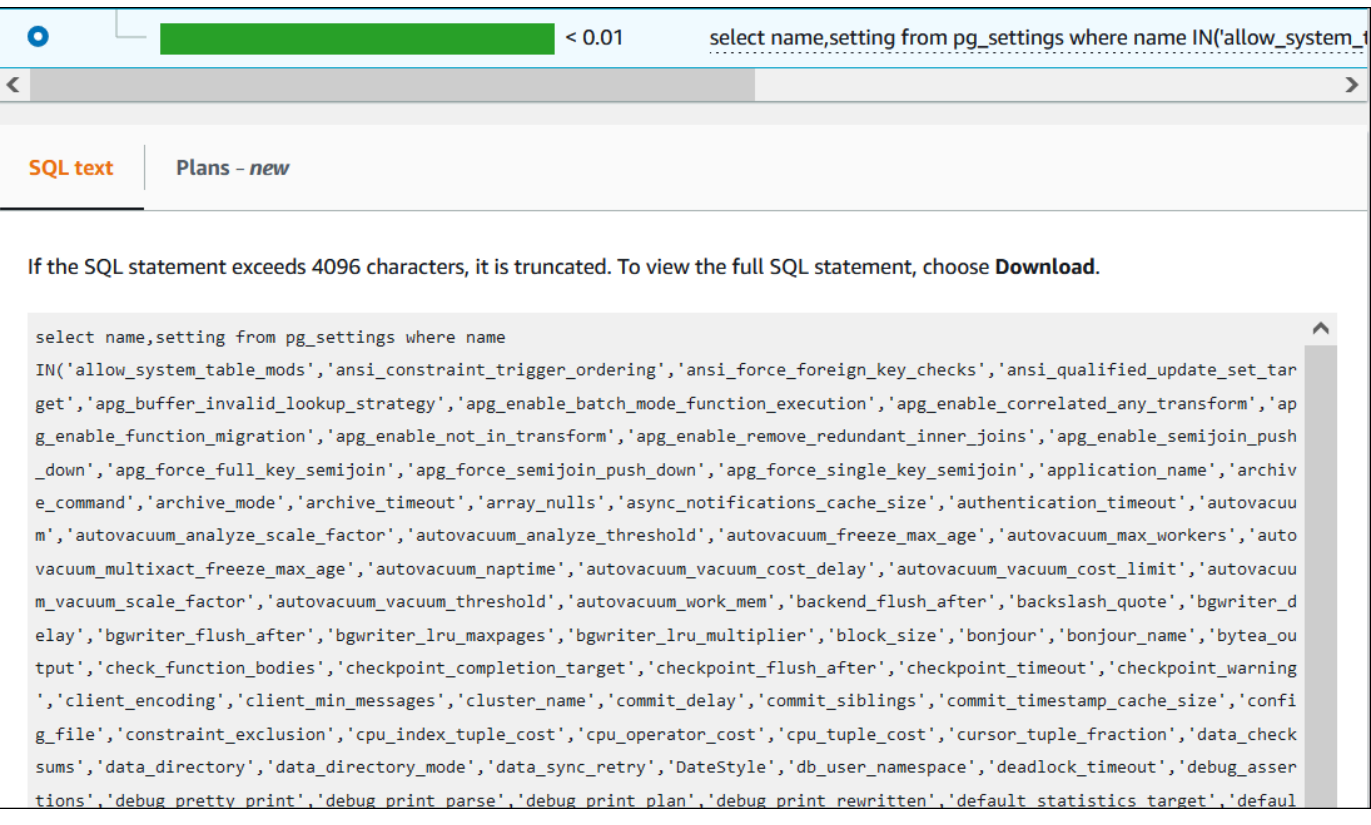

# 績效詳情儀表板可以為每個 SQL 陳述式顯示高達 4,096 位元組。

# 7. (選用) 選擇複製來複製顯示的 SQL 陳述式,或選擇下載來下載 SQL 陳述式,檢視達到資料庫引 擎限制的 SQL 文字。

**a** Note

若要複製或下載 SQL 陳述式,停用彈出式封鎖程式。

<span id="page-879-0"></span>在績效詳情儀表板中檢視 SQL 統計數字

在績效詳情儀表板中,Database load (資料庫負載) 圖表的 Top SQL (最高 SQL) 索引標籤會提供 SQL 統計數字。

檢視 SQL 統計數字

- 1. 前往 [https://console.aws.amazon.com/rds/,](https://console.aws.amazon.com/rds/)開啟 Amazon RDS 主控台。
- 2. 在左側導覽窗格中,選擇 Performance Insights (績效詳情)。
- 3. 在頁面頂端,選擇您想要查看其 SQL 統計數字的資料庫。
- 4. 捲動到頁面底部並選擇 Top SQL (最高 SQL)。
- 5. 選擇個別陳述 (僅限 Aurora MySQL) 或摘要查詢。

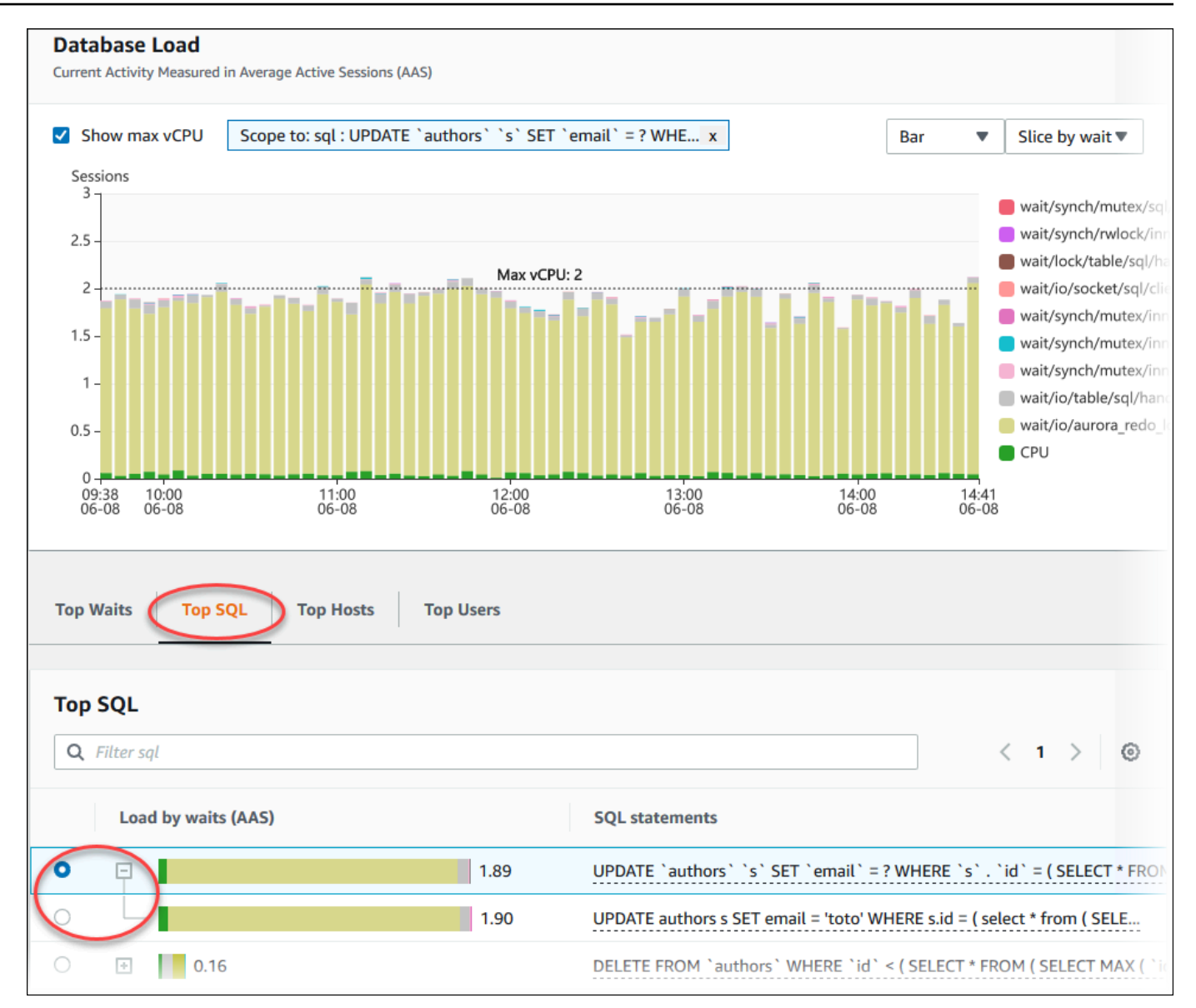

6. 選擇圖表右上角的齒輪圖示,以選擇要顯示的統計資料。如需 Amazon RDSAurora 引擎之 SQL 統計數字的說明,請參閱 [績效詳情的 SQL 統計數字。](#page-983-0)

下列範例顯示 Aurora PostgreSQL 的偏好設定。

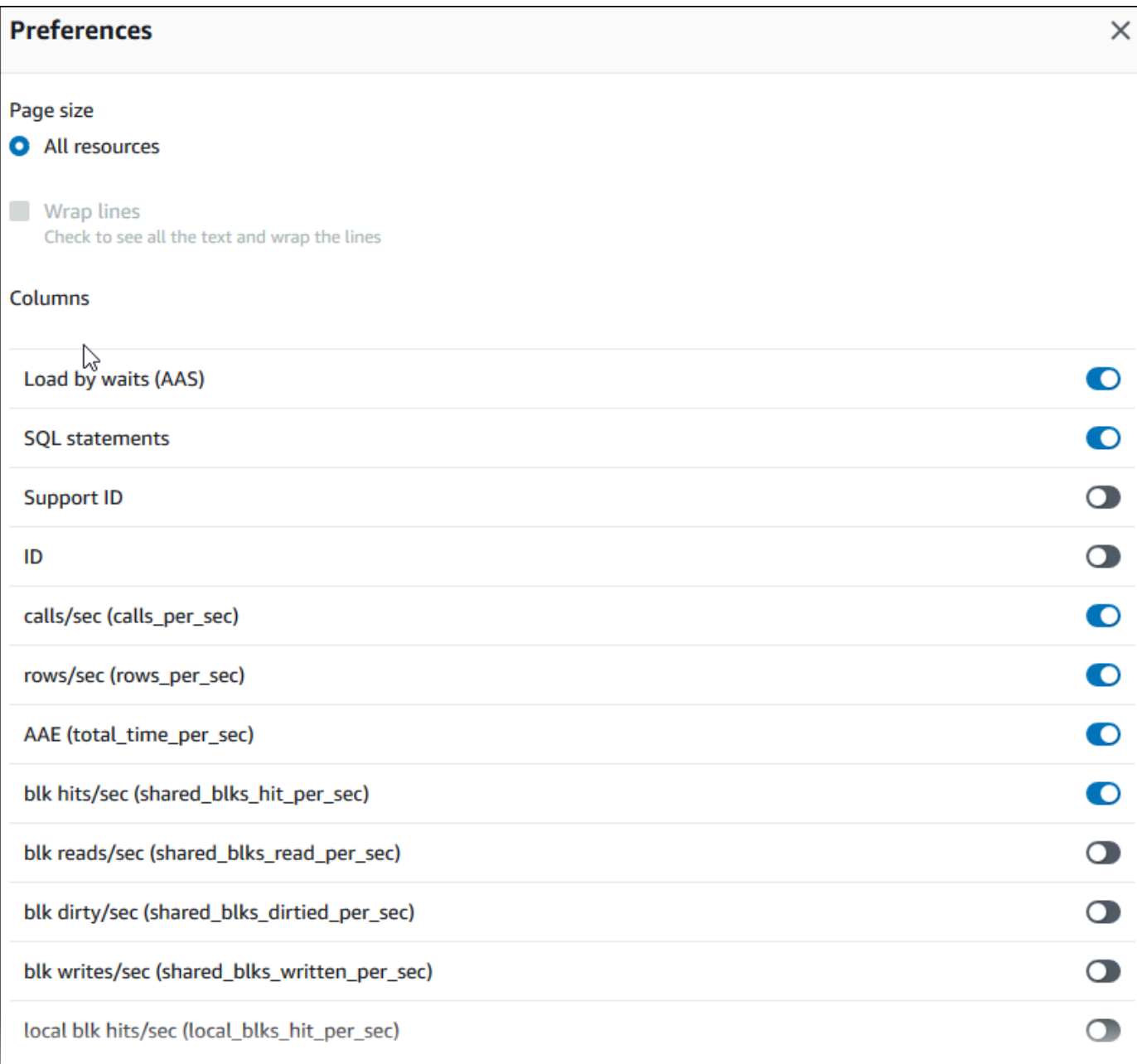

下列範例顯示 Aurora MySQL 資料庫執行個體的偏好設定。

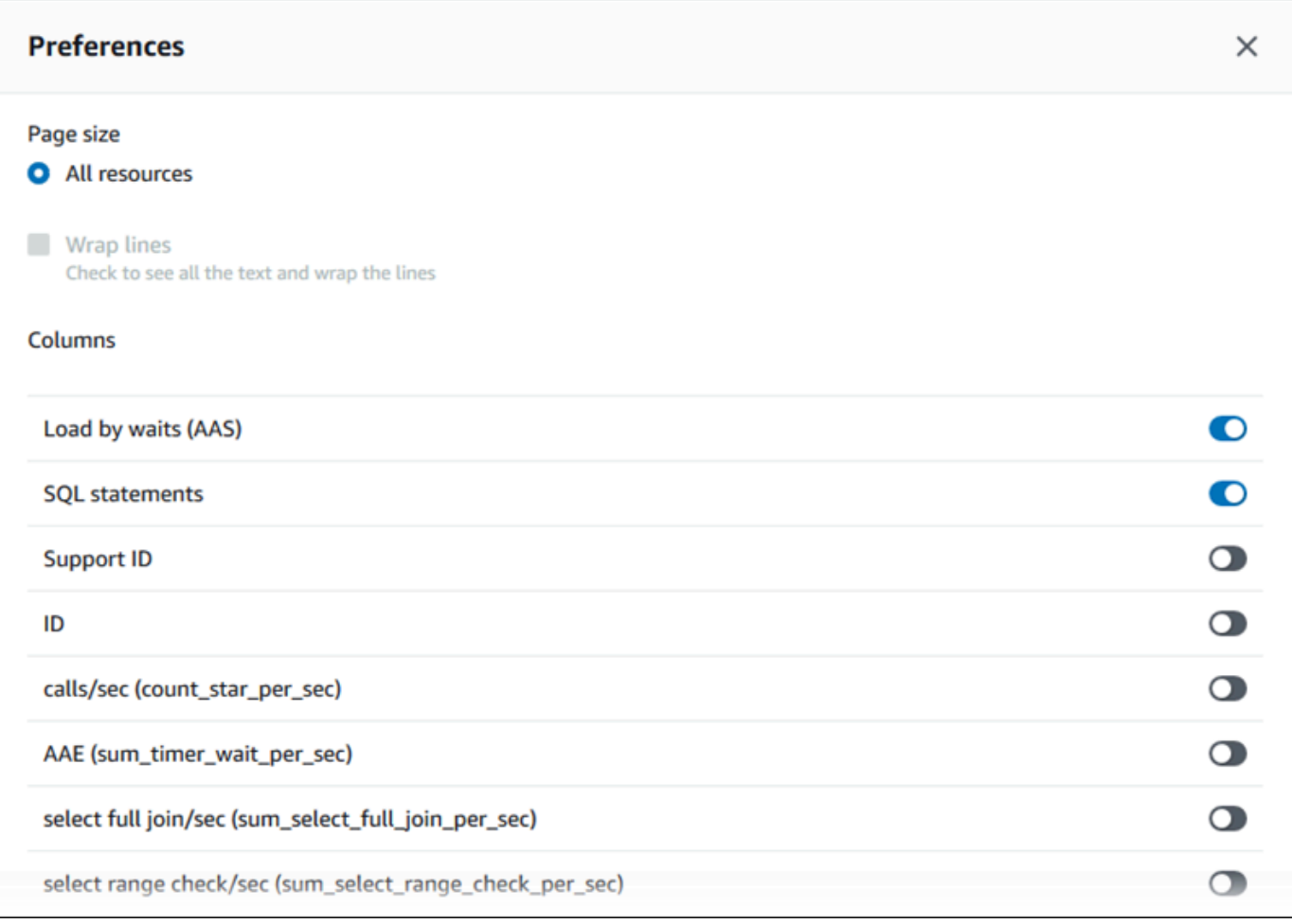

7. 選擇 Save (儲存) 儲存偏好設定。

Top SQL (最高 SQL) 表格會重新整理。

# 檢視 Performance Insights 主動建議

Amazon RDS Performance Insights 可能會監控特定指標,並透過分析指定資源可能發生問題的層級 來自動建立閾值。當新的測量結果值在指定期間內跨越預先定義的臨界值時,Performance Insights 會 產生主動式建議。此建議有助於防止 future 的資料庫效能影響。若要接收這些主動式建議,您必須開 啟具有付費方案保留期的 Performance Insights。

如需開啟績效詳情的詳細資訊,請參閱 [開啟和關閉 Aurora 的 Performance Insights。](#page-830-0)如需效能洞見的 定價和資料保留的相關 Performance Insights,請參閱[績效詳情的定價和資料保留。](#page-828-0)

若要瞭解主動式建議支援的區域、資料庫引擎和執行個體類別,請參閱[Performance Insights 功能支援](#page-825-0) [Amazon Aurora 資料庫引擎和執行個體類別。](#page-825-0)

您可以在建議詳細資訊頁面中檢視主動式建議的詳細分析和建議調查。

如需建議的詳細資訊,請參閱[檢視和回應 Amazon Aurora 建議。](#page-767-0)

若要檢視主動式建議的詳細分析

- 1. 登入 AWS Management Console,並開啟 Amazon RDS 主控台,網址為 [https://](https://console.aws.amazon.com/rds/)  [console.aws.amazon.com/rds/](https://console.aws.amazon.com/rds/)。
- 2. 在導覽窗格中,執行下列任一項作業:
	- 選擇「建議」。

[建議] 頁面會顯示依您帳戶中所有資源嚴重性排序的建議清單。

• 選擇資料庫,然後在資料庫頁面中選擇資源的建議。

[建議] 索引標籤會顯示所選資源的建議及其詳細資訊。

3. 尋找主動式建議並選擇 [檢視詳細資料]。

便會顯示建議詳細資訊頁面。標題提供受影響資源的名稱,其中包含偵測到的問題和嚴重性。

下列是「建議詳細資訊」頁面上的元件:

• 建議摘要 — 偵測到的問題、建議和問題狀態、問題開始和結束時間、建議修改時間,以及引擎 類型。

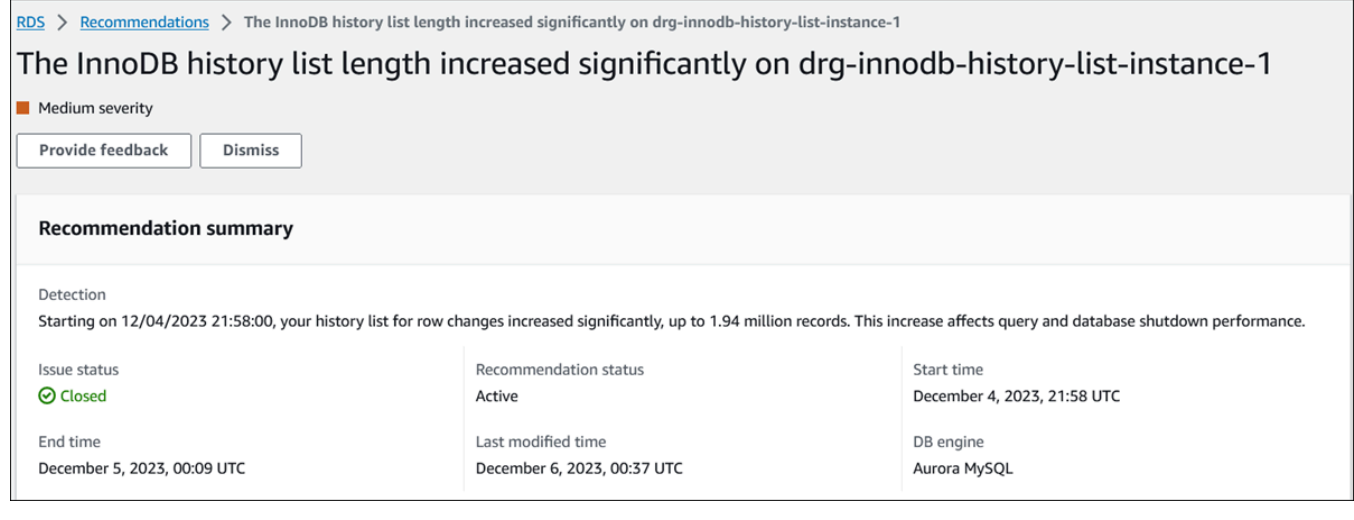

• 指標 — 偵測到的問題的圖形。每個圖形都會顯示一個臨界值,由資源的基準行為和問題開始時 間後報告的指標資料決定。

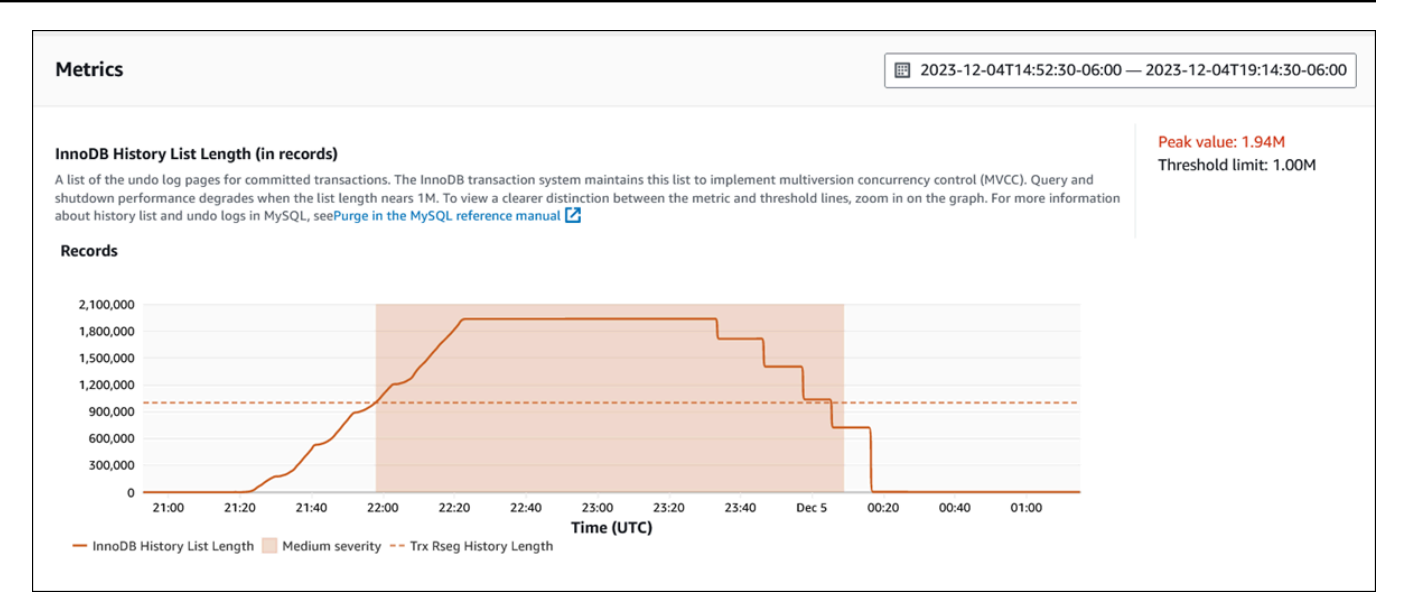

# • 分析和建議 — 建議和建議建議的原因。

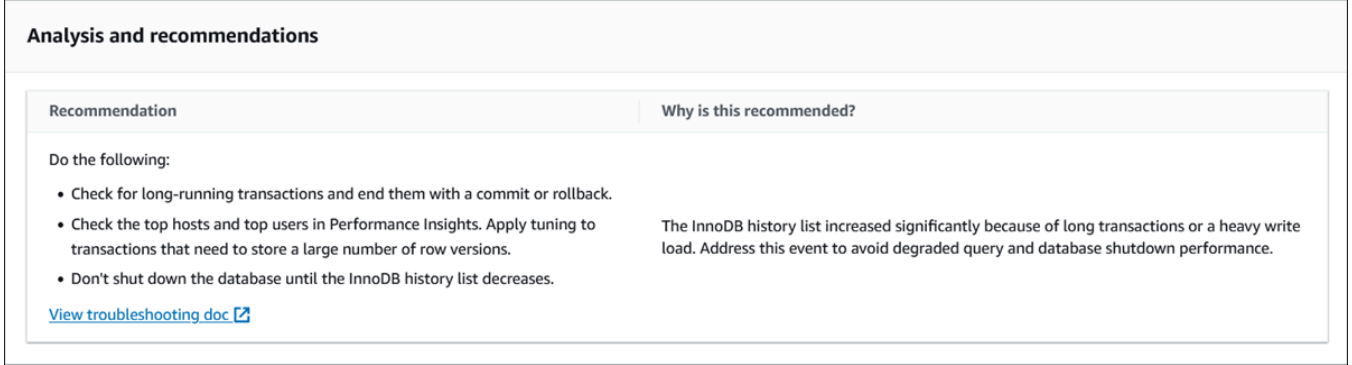

# 您可以檢閱問題的原因,然後執行建議的建議動作來修正問題,或選擇右上角的 [關閉] 以關閉建 議。

# 使用適用於 Aurora 的 Performance Insights API 擷取指標

在啟用 Performance Insights 時,API 會提供對執行個體效能的可見性。Amazon CloudWatch Logs 為 服務的付費監控指標提供授權來源。 AWS

績效詳情提供以平均作用中工作階段 (AAS) 評估的資料庫負載特定網域檢視。此指標在 API 消費者看 來是二維時間序列資料集。資料的時間維度提供查詢的時間範圍內各時間點的資料庫負載資料。每個時 間點會根據請求的維度來分解整體負載,例如 SQL、Wait-event、User、或者 Host,在該時間點 所測得。

Amazon RDS 績效詳情會監控您的 Amazon Aurora 叢集,讓您可分析資料庫效能並對其進行故障診 斷。檢視績效詳情資料的一個方法就是使用 AWS Management Console。績效詳情也提供公有 API, 讓您可以查詢自己的資料。您可以使用 API 執行下列動作:

- 將資料卸載至資料庫
- 將績效詳情資料新增至現有監控儀表板
- 建置監控工具

若要使用績效詳情 API,請在其中一個 Amazon RDS 資料庫執行個體上啟用績效詳情。如需啟用績效 詳情的相關資訊,請參閱 [開啟和關閉 Aurora 的 Performance Insights。](#page-830-0)如需績效詳情 API 的相關詳細 資訊,請參閱 [Amazon RDS 績效詳情 API 參考](https://docs.aws.amazon.com/performance-insights/latest/APIReference/Welcome.html)。

績效詳情 API 提供下列操作。

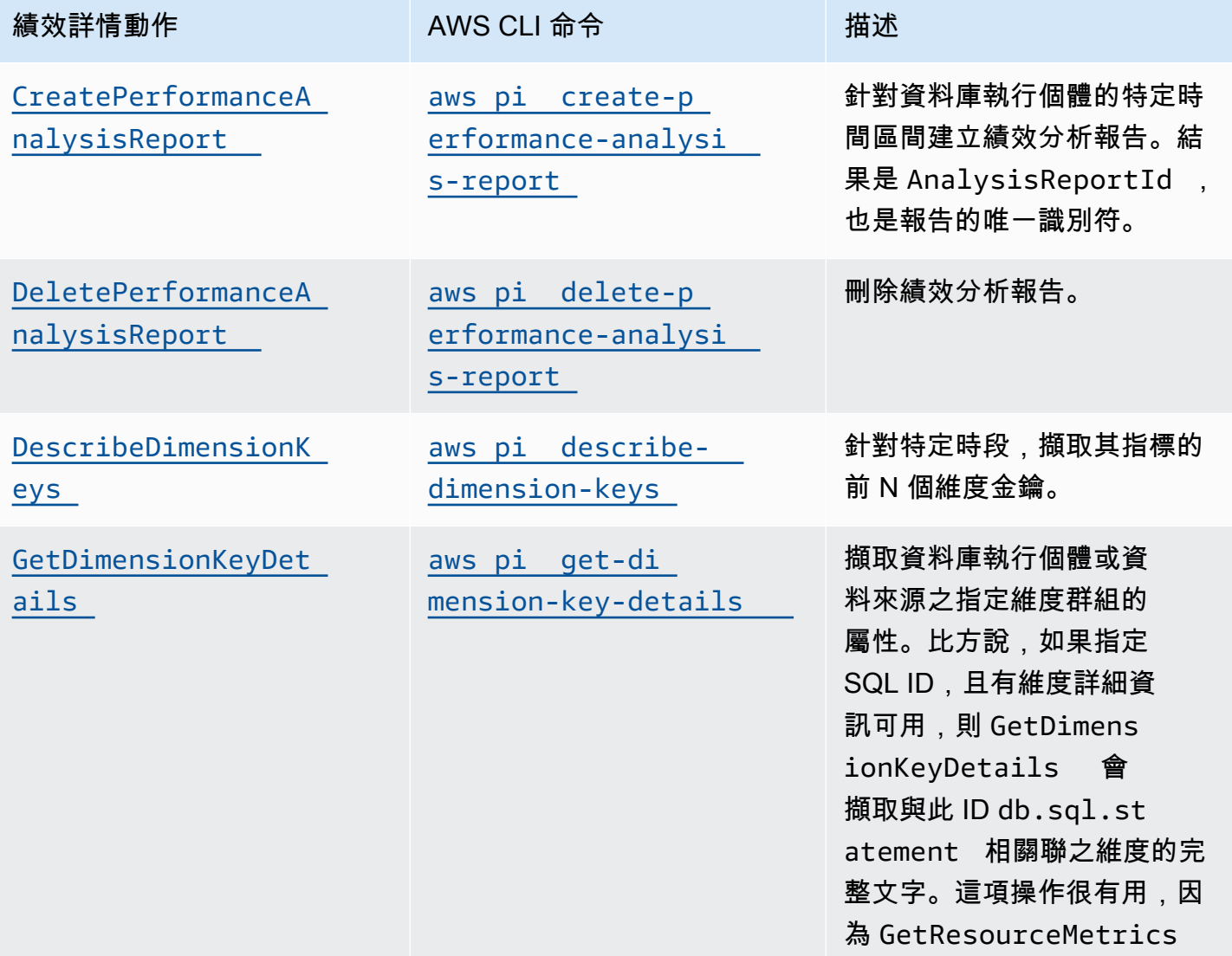

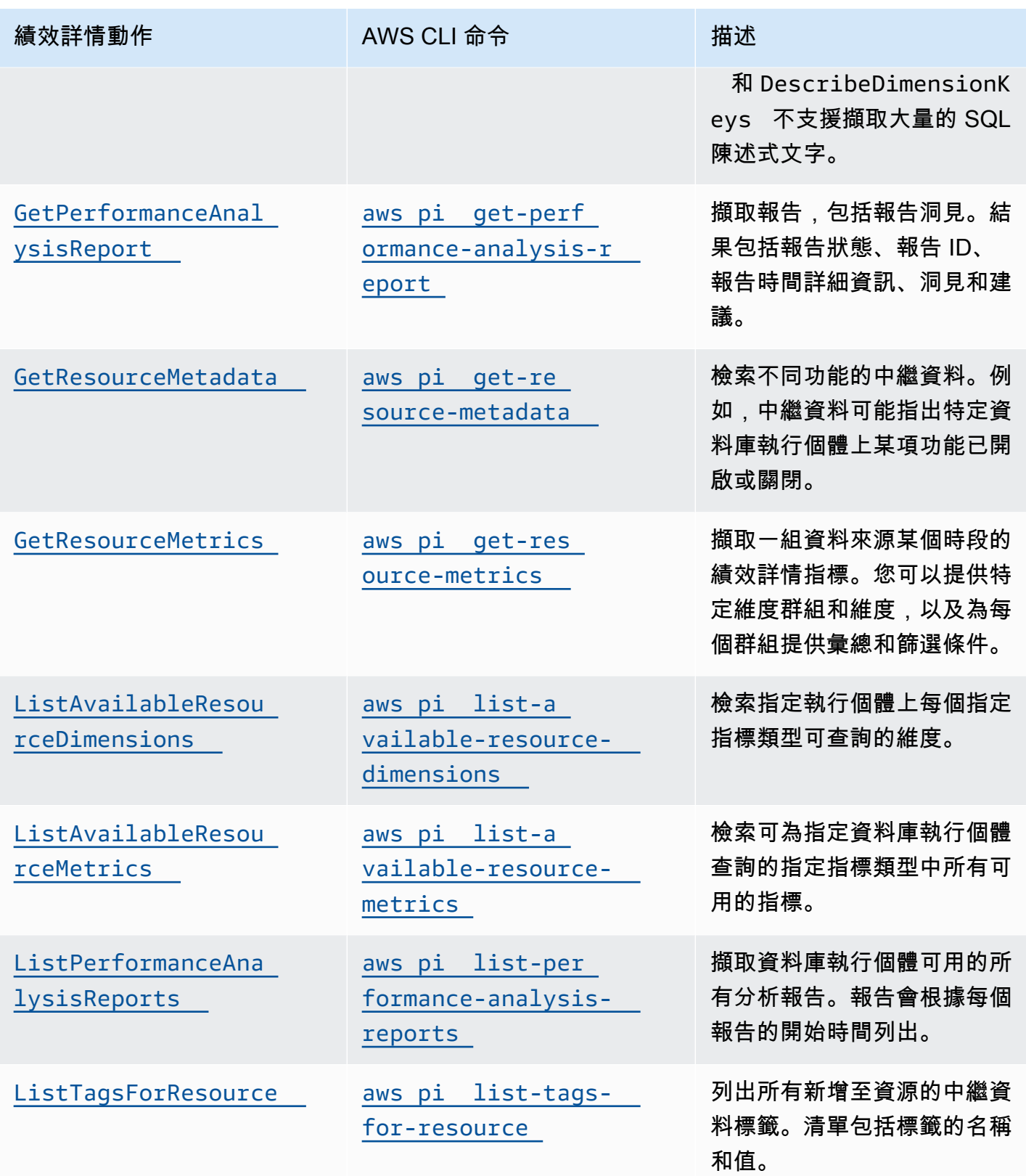

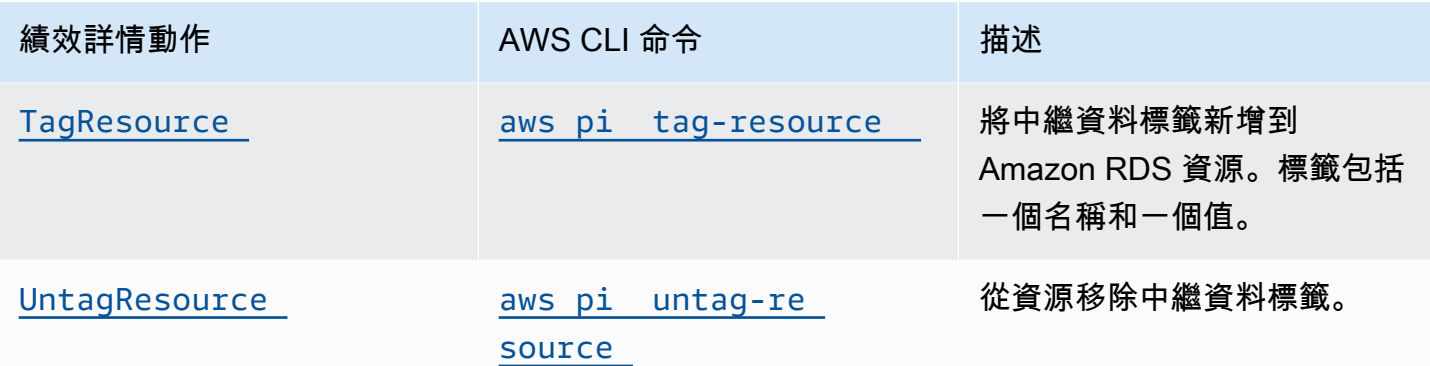

## 主題

- [AWS CLI Performance Insights](#page-887-0)
- [擷取時間序列指標](#page-887-1)
- [AWS CLI Performance Insights 的範例](#page-889-0)

# <span id="page-887-0"></span>AWS CLI Performance Insights

您可以使用 AWS CLI檢視績效詳情資料。您可以在命令列上輸入下列命 AWS CLI 令,以檢視 Performance Insights 指令的說明。

### aws pi help

如果您尚未安 AWS CLI 裝,請參閱《AWS CLI 使用指南》 AWS CLI[中的〈安裝](https://docs.aws.amazon.com/cli/latest/userguide/installing.html)〉,以取得有關安裝 它的資訊。

# <span id="page-887-1"></span>擷取時間序列指標

GetResourceMetrics 操作會從績效詳情資料中擷取一或多個時間時間序列指 標。GetResourceMetrics 需要指標和時間間隔,並傳回含資料點清單的回應。

例如, AWS Management Console 用GetResourceMetrics來填入「計數器測量結果」圖表和「資 料庫負載」圖表,如下圖所示。

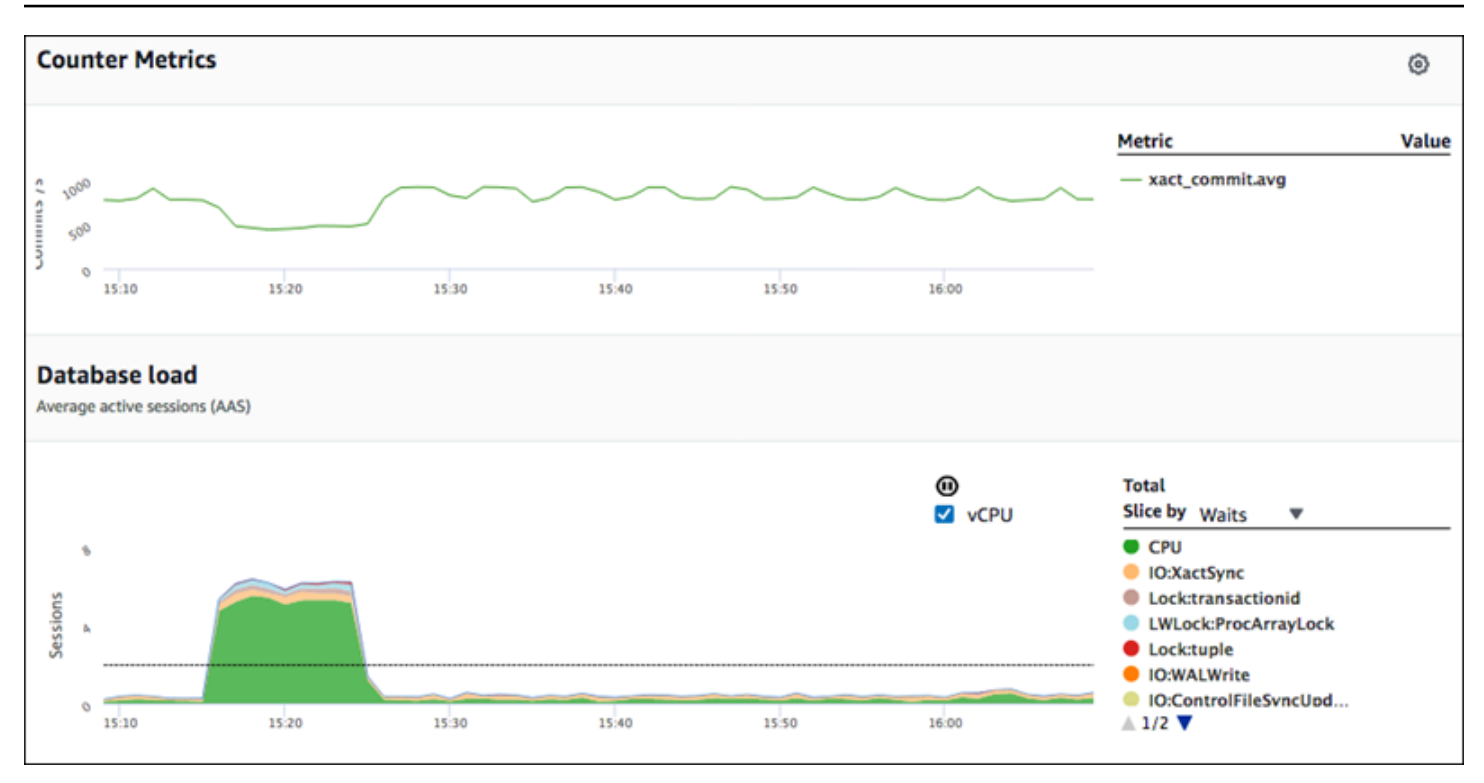

GetResourceMetrics 傳回的所有指標,除 db.load 之外,皆為標準的時間序列指標。此指標會顯 示在 Database Load (資料庫負載) 圖表中。db.load 指標與其他時間序列指標不同,因為您可以將它 分為名為維度的子元件。在先前的影像中,db.load 已被細分,分組依據為組成 db.load 的等待狀 態。

### **a** Note

GetResourceMetrics 也可以傳回 db.sampleload 指標,但 db.load 指標適用於大部分 情況。

如需 GetResourceMetrics 所傳回指標的相關資訊,請參[閱Performance Insights 計數器指標。](#page-962-0)

### 這些指標支援下列計算:

- 平均值 指標在一段時間內的平均值。將 .avg 附加至指標名稱。
- 最小值 指標在一段時間內的最小值。將 .min 附加至指標名稱。
- 最大值 指標在一段時間內的最大值。將 .max 附加至指標名稱。
- 總和 指標值在一段時間內的總和。將 .sum 附加至指標名稱。
- 取樣計數 在一段時間內收集指標的次數。將 .sample\_count 附加至指標名稱。

例如,假設收集指標的時間為 300 秒 (5 分鐘),且每分鐘收集一次指標。每分鐘的值為 1、2、3、4 和 5。在此情況下,會傳回下列計算:

- 平均值 3
- 最小值 1
- 最大值 5
- 總和 15
- 取樣計數 5

若要取得有關使用get-resource-metrics AWS CLI 指令的資訊,請參閱[get-resource](https://docs.aws.amazon.com/cli/latest/reference/pi/get-resource-metrics.html)[metrics](https://docs.aws.amazon.com/cli/latest/reference/pi/get-resource-metrics.html)。

對於 --metric-queries 選項,請指定您要取得結果的一或多個查詢。每個查詢的組成為必要的 Metric 和選用的 GroupBy 及 Filter 參數。以下是 --metric-queries 選項規格的範例。

```
{ 
    "Metric": "string", 
    "GroupBy": { 
      "Group": "string", 
      "Dimensions": ["string", ...], 
      "Limit": integer 
    }, 
    "Filter": {"string": "string" 
      ...}
```
<span id="page-889-0"></span>AWS CLI Performance Insights 的範例

下列範例顯示如何使用「 AWS CLI Performance Insights」。

### 主題

- [擷取計數器指標](#page-890-0)
- [擷取最久等待事件的資料庫負載平均值](#page-893-0)
- [擷取最高 SQL 的資料庫負載平均值](#page-896-0)
- [擷取依據 SQL 篩選的資料庫負載平均值](#page-899-0)
- [擷取 SQL 陳述式的完整文字](#page-903-0)
- [建立一段時間區間的績效分析報告](#page-904-0)
- [擷取績效分析報告](#page-904-1)
- [列出資料庫執行個體的所有績效分析報告](#page-905-0)
- [刪除績效分析報告](#page-906-0)
- [將標籤新增至績效分析報告](#page-906-1)
- [列出績效分析報告的所有標籤](#page-906-2)
- [從績效分析報告中刪除標籤](#page-907-0)

## <span id="page-890-0"></span>擷取計數器指標

# 下列螢幕擷取畫面顯示 AWS Management Console中的兩個計數器指標圖表。

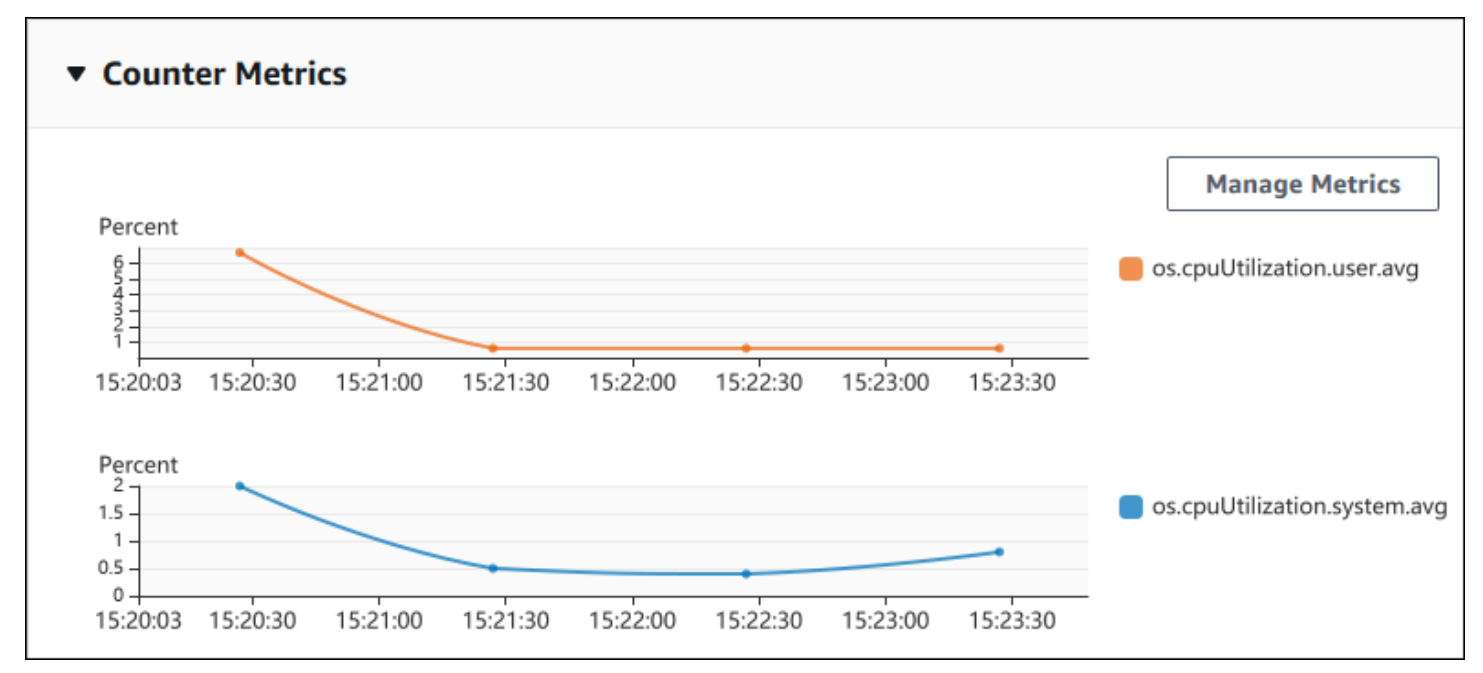

下列範例顯示如何收集 AWS Management Console 用來產生兩個計數器測量結果圖表的相同資料。

對於LinuxmacOS、或Unix:

```
aws pi get-resource-metrics \ 
    --service-type RDS \ 
    --identifier db-ID \ 
    --start-time 2018-10-30T00:00:00Z \ 
    --end-time 2018-10-30T01:00:00Z \ 
    --period-in-seconds 60 \ 
    --metric-queries '[{"Metric": "os.cpuUtilization.user.avg" }, 
                        {"Metric": "os.cpuUtilization.idle.avg"}]'
```
在 Windows 中:

```
aws pi get-resource-metrics ^ 
   --service-type RDS ^
    --identifier db-ID ^ 
    --start-time 2018-10-30T00:00:00Z ^ 
    --end-time 2018-10-30T01:00:00Z ^ 
    --period-in-seconds 60 ^ 
   --metric-queries '[{"Metric": "os.cpuUtilization.user.avg" },
                        {"Metric": "os.cpuUtilization.idle.avg"}]'
```
您也可以透過指定 --metrics-query 選項的檔案來提高命令的可讀性。以下範例會將名為 query.json 的檔案用於此選項。此檔案的內容如下。

```
\Gamma { 
          "Metric": "os.cpuUtilization.user.avg" 
     }, 
     { 
          "Metric": "os.cpuUtilization.idle.avg" 
     }
]
```
執行下列命令來使用檔案。

對於LinuxmacOS、或Unix:

```
aws pi get-resource-metrics \ 
    --service-type RDS \ 
    --identifier db-ID \ 
    --start-time 2018-10-30T00:00:00Z \ 
    --end-time 2018-10-30T01:00:00Z \ 
    --period-in-seconds 60 \ 
    --metric-queries file://query.json
```
在 Windows 中:

```
aws pi get-resource-metrics ^ 
    --service-type RDS ^ 
    --identifier db-ID ^ 
    --start-time 2018-10-30T00:00:00Z ^ 
    --end-time 2018-10-30T01:00:00Z ^ 
    --period-in-seconds 60 ^
```
--metric-queries file://*query.json*

先前的範例會為選項指定下列值:

- --service-type RDS for Amazon RDS
- --identifier– 資料執行個體的資源 ID
- --start-time 和 --end-time 要查詢期間的 ISO 8601 DateTime 值,支援多種格式

它會查詢一小時的時間範圍:

- --period-in-seconds–60 適用於每分鐘的查詢
- --metric-queries– 兩個查詢的陣列,一個指標剛好一個查詢。

此指標名稱會使用點將指標分類在實用的類別,其中最後一個元素則做為函數。在此範例中,此函數 是每個查詢的 avg。與 Amazon 一樣 CloudWatch,支持的功能是 minmax,total,和avg。

回應看起來類似以下的內容。

```
{ 
     "Identifier": "db-XXX", 
     "AlignedStartTime": 1540857600.0, 
     "AlignedEndTime": 1540861200.0, 
     "MetricList": [ 
         { //A list of key/datapoints 
             "Key": { 
                 "Metric": "os.cpuUtilization.user.avg" //Metric1 
             }, 
             "DataPoints": [ 
                 //Each list of datapoints has the same timestamps and same number of 
 items 
\overline{a} "Timestamp": 1540857660.0, //Minute1 
                      "Value": 4.0 
                 }, 
\overline{a} "Timestamp": 1540857720.0, //Minute2 
                      "Value": 4.0 
                 }, 
\overline{a} "Timestamp": 1540857780.0, //Minute 3
```

```
 "Value": 10.0 
 } 
                //... 60 datapoints for the os.cpuUtilization.user.avg metric 
 ] 
        }, 
        \mathcal{L} "Key": { 
                "Metric": "os.cpuUtilization.idle.avg" //Metric2 
            }, 
             "DataPoints": [ 
\overline{a} "Timestamp": 1540857660.0, //Minute1 
                    "Value": 12.0 
                }, 
\overline{a} "Timestamp": 1540857720.0, //Minute2 
                    "Value": 13.5 
                }, 
                //... 60 datapoints for the os.cpuUtilization.idle.avg metric 
 ] 
 } 
     ] //end of MetricList
} //end of response
```
回應具有 Identifier、AlignedStartTime 和 AlignedEndTime。--period-in-seconds 值 為 60,開始和結束時間皆一致使用分鐘。如果 --period-in-seconds 是 3600,開始和結束時間 則會一致使用小時。

回應中的 MetricList 擁有許多項目,每個都包含 Key 和 DataPoints 項目。每個 DataPoint 都 有 Timestamp 和 Value。每個 Datapoints 清單有 60 個資料點,因為查詢是適用於一小時中的每 分鐘資料,內含 Timestamp1/Minute1、Timestamp2/Minute2 等,最多可達 Timestamp60/ Minute60。

因為此查詢是適用於兩個不同的計數器指標,回應 MetricList 中會有兩個元素。

<span id="page-893-0"></span>擷取最久等待事件的資料庫負載平均值

下列範例與 AWS Management Console 用來產生堆疊區域線圖的查詢相同。此範例會使用根據前七個 最久的等待事件而區分的負載來擷取前一小時的 db.load.avg。此命令與 [擷取計數器指標](#page-890-0) 中的命令 相同。然而,查詢 query.json 檔案有以下內容。

```
 "Metric": "db.load.avg", 
         "GroupBy": { "Group": "db.wait_event", "Limit": 7 } 
     }
]
```
執行下列命令。

```
對於LinuxmacOS、或Unix:
```

```
aws pi get-resource-metrics \ 
    --service-type RDS \ 
    --identifier db-ID \ 
    --start-time 2018-10-30T00:00:00Z \ 
    --end-time 2018-10-30T01:00:00Z \ 
    --period-in-seconds 60 \ 
    --metric-queries file://query.json
```
在 Windows 中:

```
aws pi get-resource-metrics ^ 
   --service-type RDS ^ 
    --identifier db-ID ^ 
    --start-time 2018-10-30T00:00:00Z ^ 
    --end-time 2018-10-30T01:00:00Z ^ 
    --period-in-seconds 60 ^ 
    --metric-queries file://query.json
```
此範例會指定 db.load.avg 指標與前七個最久等待事件的 GroupBy。如需此範例有效值的詳細資 訊,請參閱 Perfor mance Insights API 參考[DimensionGroup中](https://docs.aws.amazon.com/performance-insights/latest/APIReference/API_DimensionGroup.html)的。

回應看起來類似以下的內容。

```
{ 
     "Identifier": "db-XXX", 
     "AlignedStartTime": 1540857600.0, 
     "AlignedEndTime": 1540861200.0, 
     "MetricList": [ 
         { //A list of key/datapoints 
              "Key": { 
                  //A Metric with no dimensions. This is the total db.load.avg 
                  "Metric": "db.load.avg" 
              }, 
              "DataPoints": [
```

```
 //Each list of datapoints has the same timestamps and same number of 
 items 
\overline{a} "Timestamp": 1540857660.0, //Minute1 
                    "Value": 0.5166666666666667 
                }, 
\overline{a} "Timestamp": 1540857720.0, //Minute2 
                    "Value": 0.38333333333333336 
                }, 
\overline{a} "Timestamp": 1540857780.0, //Minute 3 
                    "Value": 0.26666666666666666 
 } 
                //... 60 datapoints for the total db.load.avg key 
 ] 
        }, 
         { 
             "Key": { 
                //Another key. This is db.load.avg broken down by CPU 
                "Metric": "db.load.avg", 
                "Dimensions": { 
                    "db.wait_event.name": "CPU", 
                    "db.wait_event.type": "CPU" 
 } 
            }, 
             "DataPoints": [ 
\overline{a} "Timestamp": 1540857660.0, //Minute1 
                    "Value": 0.35 
                }, 
\overline{a} "Timestamp": 1540857720.0, //Minute2 
                    "Value": 0.15 
                }, 
                //... 60 datapoints for the CPU key 
 ] 
        }, 
       //... In total we have 8 key/datapoints entries, 1) total, 2-8) Top Wait Events
     ] //end of MetricList
} //end of response
```
在此回應中,MetricList 中有八個項目。有一個項目適用於總計 db.load.avg,有七個項目,分 別適用於根據前七個最久等待事件區份的 db.load.avg。與第一個範例不同,因為其中有分組維度, 每個指標分組都必須有一個索引鍵。每個指標不能只有一個索引鍵,如同基本計數器指標使用案例。

<span id="page-896-0"></span>擷取最高 SQL 的資料庫負載平均值

以下範例會根據前 10 個 SQL 陳述式來分組 db .wai.t\_events。SQL 陳述式有兩個不同的分組:

- db.sql– 完整的 SQL 陳述式,例如 select \* from customers where customer\_id = 123
- db.sql\_tokenized– 字符化的 SQL 陳述式,例如 select \* from customers where  $customer_id = ?$

分析資料庫效能時,將僅參數不同的 SQL 陳述式視為單一邏輯項目可能會很有幫助。因此,您可以 在查詢時使用 db.sql\_tokenized。然而,特別是在您對說明計畫感興趣時,使用參數來檢查完整 SQL 陳述式並依據 db.sql 來查詢分組有時候會更有幫助。這是字符化與完整 SQL 之間的父子關係, 內含使用相同字符化 SQL (父項) 分組的多個完整 SQL (子項)。

此範例中的命令與 [擷取最久等待事件的資料庫負載平均值](#page-893-0) 中的命令類似。然而,查詢 query.json 檔案 有以下內容。

```
\Gamma { 
           "Metric": "db.load.avg", 
           "GroupBy": { "Group": "db.sql_tokenized", "Limit": 10 } 
      }
\mathbf{I}
```
以下範例使用 db.sql\_tokenized。

對於LinuxmacOS、或Unix:

```
aws pi get-resource-metrics \ 
    --service-type RDS \ 
    --identifier db-ID \ 
    --start-time 2018-10-29T00:00:00Z \ 
    --end-time 2018-10-30T00:00:00Z \ 
    --period-in-seconds 3600 \ 
    --metric-queries file://query.json
```
#### 在 Windows 中:

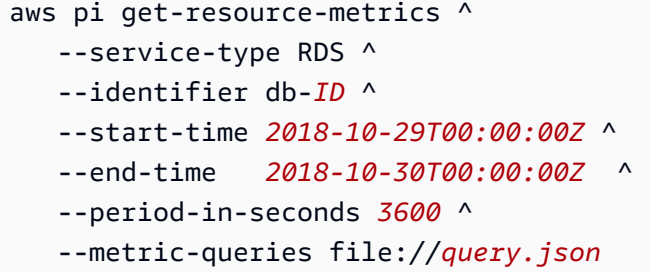

這個範例會查詢超過 24 小時,包含一小時的時間 period-in-seconds。

此範例會指定 db.load.avg 指標與前七個最久等待事件的 GroupBy。如需此範例有效值的詳細資 訊,請參閱 Perfor mance Insights API 參考[DimensionGroup中](https://docs.aws.amazon.com/performance-insights/latest/APIReference/API_DimensionGroup.html)的。

回應看起來類似以下的內容。

```
{ 
     "AlignedStartTime": 1540771200.0, 
     "AlignedEndTime": 1540857600.0, 
     "Identifier": "db-XXX", 
     "MetricList": [ //11 entries in the MetricList 
         { 
             "Key": { //First key is total 
                  "Metric": "db.load.avg" 
 } 
             "DataPoints": [ //Each DataPoints list has 24 per-hour Timestamps and a 
  value 
\overline{\mathcal{L}} "Value": 1.6964980544747081, 
                      "Timestamp": 1540774800.0 
                  }, 
                  //... 24 datapoints 
 ] 
         }, 
         { 
             "Key": { //Next key is the top tokenized SQL 
                  "Dimensions": { 
                      "db.sql_tokenized.statement": "INSERT INTO authors (id,name,email) 
  VALUES\n( nextval(?) ,?,?)", 
                      "db.sql_tokenized.db_id": "pi-2372568224", 
                      "db.sql_tokenized.id": "AKIAIOSFODNN7EXAMPLE"
```

```
 }, 
                 "Metric": "db.load.avg" 
             }, 
             "DataPoints": [ //... 24 datapoints 
 ] 
         }, 
         // In total 11 entries, 10 Keys of top tokenized SQL, 1 total key 
     ] //End of MetricList
} //End of response
```
此回應在 MetricList 中有 11 個項目 (1 個總計,前 10 個字符化的 SQL),每個項目擁有 24 個每小 時 DataPoints。

對於字符化的 SQL,每個維度清單中有三個項目:

- db.sql\_tokenized.statement– 字符化的 SQL 陳述式。
- db.sql\_tokenized.db\_id 參考 SQL 所用的原生資料庫 ID,或是無法使用原生資料庫 ID 時, 績效詳情為您產生的合成 ID。此範例會傳回 pi-2372568224 合成 ID。
- db.sql\_tokenized.id– 績效詳情中查詢的 ID。

在中 AWS Management Console,此識別碼稱為 Support 識別碼。之所以之所以命名,是因為 ID 是 Sup AWS port 人員可以檢查的資料,以協助您疑難排解資料庫問題的資料。 AWS 非常重視數 據的安全性和隱私性,幾乎所有數據都使用您的密 AWS KMS 鑰進行加密存儲。因此,裡面沒有人 AWS 可以查看這些數據。在先前的範例中,tokenized.statement 和 tokenized.db\_id 都同 時會以加密的形式存放。如果您的資料庫有問題,Sup AWS port 部門可以參考支 Support ID 來協助 您。

進行查詢時,在 Group 中指定 GroupBy 可能會讓您省下不少心力。然而,如需對已傳回的資料進行 更精細的控制,請指定維度的清單。例如,如果所需的是 db.sql\_tokenized.statement,則可將 Dimensions 屬性新增至 query.json 檔案。

```
\Gamma { 
          "Metric": "db.load.avg", 
          "GroupBy": { 
               "Group": "db.sql_tokenized", 
               "Dimensions":["db.sql_tokenized.statement"], 
               "Limit": 10 
          } 
     }
```
#### ]

# <span id="page-899-0"></span>擷取依據 SQL 篩選的資料庫負載平均值

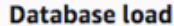

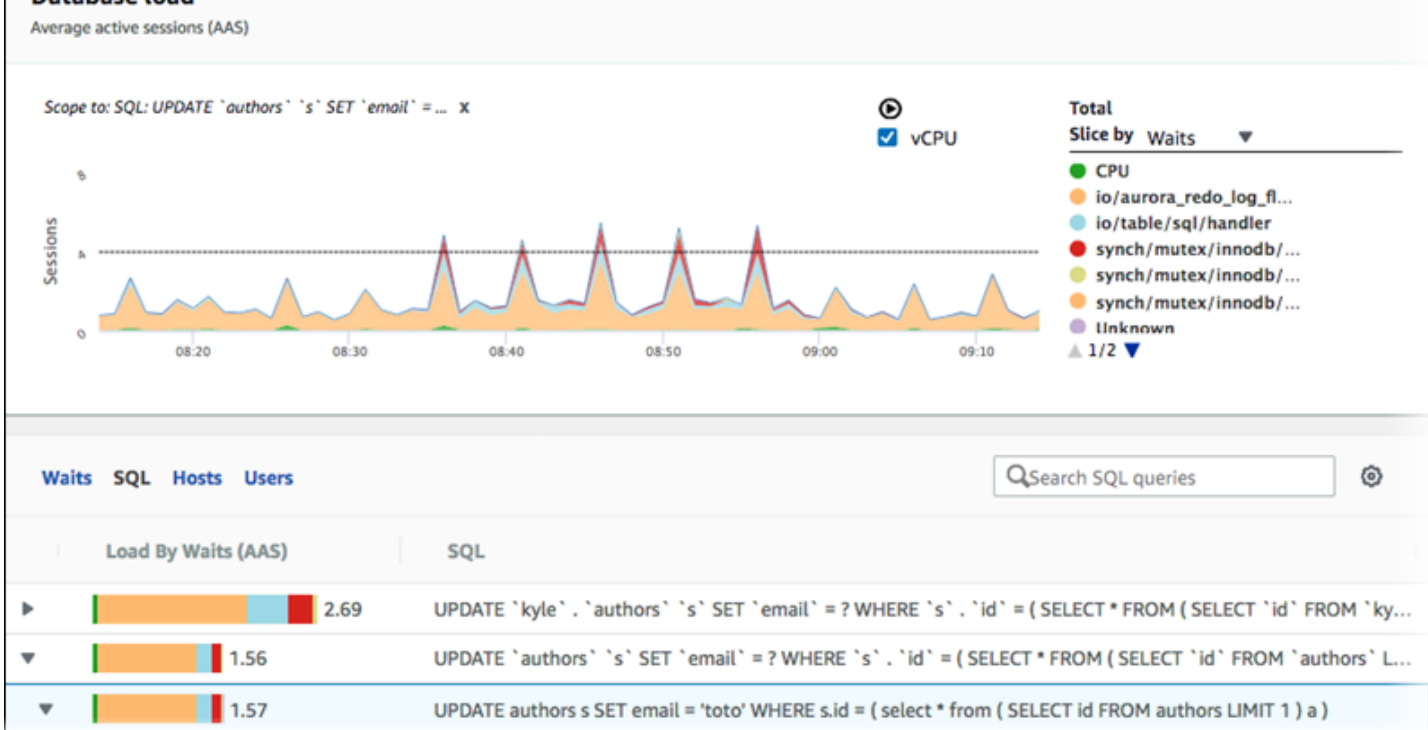

先前的影像顯示已選取特定的查詢,最高平均作用中工作階段堆疊區域折線圖的範圍仍涵蓋至該查詢。 雖然此查詢仍適用於前七個整體等待事件,系統仍會將回應值篩選出來。此篩選條件會在工作階段符合 特定篩選條件時,才進行篩選。

此範例中的對應 API 查詢與 [擷取最高 SQL 的資料庫負載平均值](#page-896-0) 中的命令類似。然而,查詢 query.json 檔案有以下內容。

```
\Gamma { 
          "Metric": "db.load.avg", 
          "GroupBy": { "Group": "db.wait_event", "Limit": 5 }, 
          "Filter": { "db.sql_tokenized.id": "AKIAIOSFODNN7EXAMPLE" } 
     }
]
```
對於LinuxmacOS、或Unix:

```
aws pi get-resource-metrics \
```
```
 --service-type RDS \ 
 --identifier db-ID \ 
 --start-time 2018-10-30T00:00:00Z \ 
 --end-time 2018-10-30T01:00:00Z \ 
 --period-in-seconds 60 \ 
 --metric-queries file://query.json
```
在 Windows 中:

```
aws pi get-resource-metrics ^ 
   --service-type RDS ^
    --identifier db-ID ^ 
    --start-time 2018-10-30T00:00:00Z ^ 
    --end-time 2018-10-30T01:00:00Z ^ 
    --period-in-seconds 60 ^ 
    --metric-queries file://query.json
```
回應看起來類似以下的內容。

```
{ 
     "Identifier": "db-XXX", 
     "AlignedStartTime": 1556215200.0, 
     "MetricList": [ 
         { 
             "Key": { 
                 "Metric": "db.load.avg" 
             }, 
             "DataPoints": [ 
\overline{a} "Timestamp": 1556218800.0, 
                     "Value": 1.4878117913832196 
                 }, 
\overline{a} "Timestamp": 1556222400.0, 
                     "Value": 1.192823803967328 
 } 
 ] 
         }, 
         { 
             "Key": { 
                 "Metric": "db.load.avg", 
                 "Dimensions": { 
                     "db.wait_event.type": "io",
```

```
 "db.wait_event.name": "wait/io/aurora_redo_log_flush" 
 } 
            }, 
            "DataPoints": [ 
\overline{a} "Timestamp": 1556218800.0, 
                    "Value": 1.1360544217687074 
                }, 
\overline{a} "Timestamp": 1556222400.0, 
                    "Value": 1.058051341890315 
 } 
            ] 
        }, 
        { 
            "Key": { 
                "Metric": "db.load.avg", 
                "Dimensions": { 
                    "db.wait_event.type": "io", 
                    "db.wait_event.name": "wait/io/table/sql/handler" 
 } 
            }, 
            "DataPoints": [ 
\overline{a} "Timestamp": 1556218800.0, 
                    "Value": 0.16241496598639457 
                }, 
\overline{a} "Timestamp": 1556222400.0, 
                    "Value": 0.05163360560093349 
 } 
 ] 
        }, 
        { 
            "Key": { 
                "Metric": "db.load.avg", 
                "Dimensions": { 
                    "db.wait_event.type": "synch", 
                    "db.wait_event.name": "wait/synch/mutex/innodb/
aurora_lock_thread_slot_futex" 
 } 
            }, 
            "DataPoints": [ 
\overline{a}
```

```
 "Timestamp": 1556218800.0, 
                    "Value": 0.11479591836734694 
                }, 
\overline{a} "Timestamp": 1556222400.0, 
                    "Value": 0.013127187864644107 
 } 
 ] 
        }, 
        { 
            "Key": { 
                "Metric": "db.load.avg", 
                "Dimensions": { 
                    "db.wait_event.type": "CPU", 
                    "db.wait_event.name": "CPU" 
 } 
            }, 
            "DataPoints": [ 
\overline{a} "Timestamp": 1556218800.0, 
                    "Value": 0.05215419501133787 
                }, 
\overline{a} "Timestamp": 1556222400.0, 
                    "Value": 0.05805134189031505 
 } 
 ] 
        }, 
        { 
            "Key": { 
                "Metric": "db.load.avg", 
                "Dimensions": { 
                    "db.wait_event.type": "synch", 
                    "db.wait_event.name": "wait/synch/mutex/innodb/lock_wait_mutex" 
 } 
            }, 
            "DataPoints": [ 
\overline{a} "Timestamp": 1556218800.0, 
                    "Value": 0.017573696145124718 
                }, 
\overline{a} "Timestamp": 1556222400.0, 
                    "Value": 0.002333722287047841
```

```
 } 
 ] 
       } 
    ], 
    "AlignedEndTime": 1556222400.0
} //end of response
```
在此回應中,系統會根據 query.json file.檔案中指定的字符化 SQL AKIAIOSFODNN7EXAMPLE 的 影響程度來篩選所有值。此索引鍵遵循的順序可能會與不含篩選條件的查詢不同,因為這是影響篩選 SQL 的前五個等待事件。

擷取 SQL 陳述式的完整文字

下列範例會擷取資料庫執行個體 db-10BCD2EFGHIJ3KL4M5NO6PQRS5 之 SQL 陳述式的完整文 字。--group 即為 db.sql, 而 --group-identifier 即為 db.sql.id。在此範例中, my-sql*id* 代表藉由呼叫 pi get-resource-metrics 或 pi describe-dimension-keys 擷取的 SQL ID。

執行下列命令。

對於LinuxmacOS、或Unix:

```
aws pi get-dimension-key-details \ 
    --service-type RDS \ 
    --identifier db-10BCD2EFGHIJ3KL4M5NO6PQRS5 \ 
    --group db.sql \ 
    --group-identifier my-sql-id \ 
    --requested-dimensions statement
```
在 Windows 中:

```
aws pi get-dimension-key-details ^ 
    --service-type RDS ^ 
    --identifier db-10BCD2EFGHIJ3KL4M5NO6PQRS5 ^ 
   --group db.sql ^
    --group-identifier my-sql-id ^ 
    --requested-dimensions statement
```
在此範例中,維度詳細資訊可供使用。因此,績效詳情會擷取 SQL 陳述式的完整文字,而不會將其截 斷。

```
{ 
     "Dimensions":[ 
     { 
          "Value": "SELECT e.last_name, d.department_name FROM employees e, departments d 
  WHERE e.department_id=d.department_id", 
          "Dimension": "db.sql.statement", 
          "Status": "AVAILABLE" 
     }, 
     ... 
     ]
}
```
#### 建立一段時間區間的績效分析報告

下列範例會以 db-loadtest-0 資料庫的 1682969503 開始時間和 1682979503 結束時間建立績效 分析報告。

```
aws pi create-performance-analysis-report \ 
         --service-type RDS \ 
         --identifier db-loadtest-0 \ 
         --start-time 1682969503 \ 
         --end-time 1682979503 \ 
         --region us-west-2
```
回應為 report-0234d3ed98e28fb17,是報告的唯一識別碼。

```
{ 
    "AnalysisReportId": "report-0234d3ed98e28fb17"
}
```
#### 擷取績效分析報告

下列範例擷取 report-0d99cc91c4422ee61 報告的分析報告詳細資訊。

```
aws pi get-performance-analysis-report \
--service-type RDS \
--identifier db-loadtest-0 \
--analysis-report-id report-0d99cc91c4422ee61 \
--region us-west-2
```
回應會提供報告狀態、ID、時間詳細資料和見解。

```
 { 
     "AnalysisReport": { 
          "Status": "Succeeded", 
          "ServiceType": "RDS", 
          "Identifier": "db-loadtest-0", 
          "StartTime": 1680583486.584, 
          "AnalysisReportId": "report-0d99cc91c4422ee61", 
          "EndTime": 1680587086.584, 
          "CreateTime": 1680587087.139, 
          "Insights": [ 
             ... (Condensed for space) 
          ] 
     }
}
```
列出資料庫執行個體的所有績效分析報告

下列範例會列出 db-loadtest-0 資料庫所有可用的績效分析報告。

```
aws pi list-performance-analysis-reports \
--service-type RDS \
--identifier db-loadtest-0 \
--region us-west-2
```
回應將列出所有報告,其中包含報告 ID,狀態和時間區間的詳細資訊。

```
{ 
     "AnalysisReports": [ 
          { 
              "Status": "Succeeded", 
              "EndTime": 1680587086.584, 
              "CreationTime": 1680587087.139, 
              "StartTime": 1680583486.584, 
              "AnalysisReportId": "report-0d99cc91c4422ee61" 
         }, 
          { 
              "Status": "Succeeded", 
              "EndTime": 1681491137.914, 
              "CreationTime": 1681491145.973, 
              "StartTime": 1681487537.914, 
              "AnalysisReportId": "report-002633115cc002233"
```

```
 }, 
          { 
              "Status": "Succeeded", 
              "EndTime": 1681493499.849, 
              "CreationTime": 1681493507.762, 
              "StartTime": 1681489899.849, 
              "AnalysisReportId": "report-043b1e006b47246f9" 
          }, 
          { 
              "Status": "InProgress", 
              "EndTime": 1682979503.0, 
              "CreationTime": 1682979618.994, 
              "StartTime": 1682969503.0, 
              "AnalysisReportId": "report-01ad15f9b88bcbd56" 
          } 
     ]
}
```
#### 刪除績效分析報告

下列範例會刪除 db-loadtest-0 資料庫的績效分析報告。

```
aws pi delete-performance-analysis-report \
--service-type RDS \
--identifier db-loadtest-0 \
--analysis-report-id report-0d99cc91c4422ee61 \
--region us-west-2
```
#### 將標籤新增至績效分析報告

下列範例會將帶有金鑰 name 和值 test-tag 的標籤新增至 report-01ad15f9b88bcbd56 報告。

```
aws pi tag-resource \
--service-type RDS \
--resource-arn arn:aws:pi:us-west-2:356798100956:perf-reports/RDS/db-loadtest-0/
report-01ad15f9b88bcbd56 \
--tags Key=name,Value=test-tag \
--region us-west-2
```
列出績效分析報告的所有標籤

下列範例會列出 report-01ad15f9b88bcbd56 報告的所有標籤。

```
aws pi list-tags-for-resource \
--service-type RDS \
--resource-arn arn:aws:pi:us-west-2:356798100956:perf-reports/RDS/db-loadtest-0/
report-01ad15f9b88bcbd56 \
--region us-west-2
```
回應會列出新增至報告的所有標籤值和金鑰:

```
{ 
      "Tags": [ 
          \{ "Value": "test-tag", 
                 "Key": "name" 
           } 
      ]
}
```
從績效分析報告中刪除標籤

下列範例會從 report-01ad15f9b88bcbd56 報告刪除 name 標籤。

```
aws pi untag-resource \
--service-type RDS \
--resource-arn arn:aws:pi:us-west-2:356798100956:perf-reports/RDS/db-loadtest-0/
report-01ad15f9b88bcbd56 \
--tag-keys name \
--region us-west-2
```
刪除標籤之後,呼叫 list-tags-for-resource API 不會列出此標籤。

## 使用 AWS CloudTrail 記錄績效詳情呼叫

績效詳情與 AWS CloudTrail 服務搭配運作,此服務會記錄使用者、角色或績效詳情中 AWS 服務所採 取的動作。CloudTrail 會將績效詳情的所有 API 呼叫擷取為事件。此擷取包含來自 Amazon RDS 主控 台的呼叫,以及從程式碼呼叫到績效詳情 API 操作的呼叫。

如果您建立線索,就可以讓 CloudTrail 事件持續交付至 Amazon S3 儲存貯體,包括績效詳情的事件。 即使您未設定權仗,依然可以透過 CloudTrail 主控台中的 Event history (事件歷史記錄) 檢視最新事 件。使用由 CloudTrail 收集的資訊,您就可以判斷特定詳細資訊。此資訊包括對績效詳情提出的請 求、提出請求的 IP 地址、何人提出請求,以及提出請求的時間。此外也包括其他詳細資訊。

若要進一步了解 CloudTrail,請參閱[《AWS CloudTrail 使用者指南》。](https://docs.aws.amazon.com/awscloudtrail/latest/userguide/)

#### 在 CloudTrail 中使用績效詳情資訊

當您建立帳戶時,系統即會在 AWS 帳戶中啟用 CloudTrail。當績效詳情中發生活動時,該活動會記 錄在 CloudTrail 事件中,其他 AWS 服務事件則記錄於 CloudTrail 主控台的事件歷程記錄中。您可以 檢視、搜尋和下載 AWS 帳戶的最新事件。如需更多詳細資訊,請參閱 AWS CloudTrail 使用者指南中 的[使用 CloudTrail 事件歷史記錄檢視事件](https://docs.aws.amazon.com/awscloudtrail/latest/userguide/view-cloudtrail-events.html)。

若要持續記錄 AWS 帳戶的事件 (包括績效詳情事件),請建立線索。線索能讓 CloudTrail 將日誌檔案交 付至 Amazon S3 儲存貯體。根據預設,當您在主控台建立線索時,線索會套用到所有 AWS 區域。權 杖會記錄來自 AWS 分割區中所有 AWS 區域的事件,然後將記錄檔案交付到您指定的 Amazon S3 儲 存貯體。此外,您可以設定其他 AWS 服務,以進一步分析和處理 CloudTrail 日誌中所收集的事件資 料。如需更多詳細資訊,請參閱 AWS CloudTrail 使用者指南中的以下主題:

- [建立追蹤的概觀](https://docs.aws.amazon.com/awscloudtrail/latest/userguide/cloudtrail-create-and-update-a-trail.html)
- [CloudTrail 支援的服務和整合](https://docs.aws.amazon.com/awscloudtrail/latest/userguide/cloudtrail-aws-service-specific-topics.html#cloudtrail-aws-service-specific-topics-integrations)
- [設定 CloudTrail 的 Amazon SNS 通知](https://docs.aws.amazon.com/awscloudtrail/latest/userguide/getting_notifications_top_level.html)
- [從多個區域接收 CloudTrail 日誌檔案](https://docs.aws.amazon.com/awscloudtrail/latest/userguide/receive-cloudtrail-log-files-from-multiple-regions.html),以[及從多個帳戶接收 CloudTrail 日誌檔案](https://docs.aws.amazon.com/awscloudtrail/latest/userguide/cloudtrail-receive-logs-from-multiple-accounts.html)

所有績效詳情操作都是由 CloudTrail 所記錄並記載[在績效詳情 API 參考](https://docs.aws.amazon.com/performance-insights/latest/APIReference/Welcome.html)中。例如,對 DescribeDimensionKeys 和 GetResourceMetrics 操作的呼叫都會在 CloudTrail 日誌檔案中產 生項目。

每一筆事件或日誌項目都會包含產生請求者的資訊。身分資訊可協助您判斷下列事項:

- 該請求是否使用根或 IAM 使用者憑證提出。
- 提出該請求時,是否使用了特定角色或聯合身分使用者的暫時安全憑證。
- 該請求是否由另一項 AWS 服務提出。

如需詳細資訊,請參閱 [CloudTrail userIdentity 元素。](https://docs.aws.amazon.com/awscloudtrail/latest/userguide/cloudtrail-event-reference-user-identity.html)

## 績效詳情日誌檔案項目

權杖是一種組態,能讓事件以記錄檔案的形式交付到您指定的 Amazon S3 儲存貯體。CloudTrail 日誌 檔案包含一個或多個日誌項目。「事件」代表來自任何來源的單一請求。每個事件皆包含請求操作、操 作日期和時間、請求參數等相關資訊。CloudTrail 日誌檔案並非依公有 API 呼叫的堆疊追蹤排序,因此 不會以任何特定順序出現。

#### 以下範例顯示的 CloudTrail 日誌項目會示範 GetResourceMetrics 操作:

```
{ 
     "eventVersion": "1.05", 
     "userIdentity": { 
         "type": "IAMUser", 
           "principalId": "AKIAIOSFODNN7EXAMPLE", 
         "arn": "arn:aws:iam::123456789012:user/johndoe", 
         "accountId": "123456789012", 
         "accessKeyId": "AKIAI44QH8DHBEXAMPLE", 
         "userName": "johndoe" 
     }, 
     "eventTime": "2019-12-18T19:28:46Z", 
     "eventSource": "pi.amazonaws.com", 
     "eventName": "GetResourceMetrics", 
     "awsRegion": "us-east-1", 
     "sourceIPAddress": "72.21.198.67", 
     "userAgent": "aws-cli/1.16.240 Python/3.7.4 Darwin/18.7.0 botocore/1.12.230", 
     "requestParameters": { 
         "identifier": "db-YTDU5J5V66X7CXSCVDFD2V3SZM", 
         "metricQueries": [ 
\{\hspace{.1cm} \} "metric": "os.cpuUtilization.user.avg" 
              }, 
\{\hspace{.1cm} \} "metric": "os.cpuUtilization.idle.avg" 
              } 
         ], 
         "startTime": "Dec 18, 2019 5:28:46 PM", 
         "periodInSeconds": 60, 
         "endTime": "Dec 18, 2019 7:28:46 PM", 
         "serviceType": "RDS" 
     }, 
     "responseElements": null, 
     "requestID": "9ffbe15c-96b5-4fe6-bed9-9fccff1a0525", 
     "eventID": "08908de0-2431-4e2e-ba7b-f5424f908433", 
     "eventType": "AwsApiCall", 
     "recipientAccountId": "123456789012"
}
```
# 使用適用於 Amazon RDS 的 Amazon DevOps 大師分析 Aurora 性 能異常

Amazon DevOps Guru 是全受管的營運服務,可協助開發人員和操作員改善其應用程式的效能和可用 性。 DevOpsGuru 卸載了與識別操作問題相關的任務,以便您可以快速實施建議以改善應用程序。有 關更多信息,請參閱[什麼是 Amazon DevOps 大師?](https://docs.aws.amazon.com/devops-guru/latest/userguide/welcome.html) 在 Amazon 大 DevOps師用戶指南。

DevOpsGuru 可偵測、分析所有 Amazon RDS 資料庫引擎的現有操作問題,並提出建議。 DevOpsRDS 專家可將機器學習套用至適用於 料庫的 Performance Insights 指標,藉此擴充此功 能。這些監控功能可讓 DevOps Guru for RDS 偵測和診斷效能瓶頸,並建議特定的修正動作。 DevOps適用於 RDS 的大師也可以在 Aurora 資料庫 狀況,然後再發生這些問題。

您現在可以在 RDS 主控台中檢視這些建議。如需詳細資訊,請參閱 [檢視和回應 Amazon Aurora 建](#page-767-0) [議](#page-767-0)。

以下視頻是 RDS 大 DevOps師的概述。

有關此主題的深入探討,請參閱[引擎蓋下的 RDS Amazon DevOps 大師。](https://aws.amazon.com/blogs/database/amazon-devops-guru-for-rds-under-the-hood/)

主題

- [RDS 大 DevOps師的好處](#page-910-0)
- [RDS 的 DevOps大師如何工作](#page-911-0)
- [為 RDS 設定 DevOps大師](#page-912-0)

## <span id="page-910-0"></span>RDS 大 DevOps師的好處

如果您負責 Amazon Aurora 資料庫,您可能不知道已發生事件或退化而正在影響該資料庫。得知問題 時,您可能不知道為何發生或如何處理。您可以遵循 DevOps Guru for RDS 的建議,而不是向資料庫 管理員 (DBA) 尋求協助或依賴第三方工具。

您可以從 RDS 的 DevOps大師的詳細分析中獲得以下優勢:

#### 快速診斷

DevOpsRDS 大師持續監視和分析資料庫遙測。Performance Insights、增強型監控和 Amazon 會 CloudWatch 收集資料庫叢集的遙測資料。 DevOpsGuru for RDS 使用統計和機器學習技術來挖掘 這些數據並檢測異常。若要進一步了解遙測資料,請參閱《Amazon Aurora 使用者指南》中的[在](https://docs.aws.amazon.com/AmazonRDS/latest/AuroraUserGuide/USER_PerfInsights.html)  [Amazon Aurora 以績效詳情監控資料庫負載和](https://docs.aws.amazon.com/AmazonRDS/latest/AuroraUserGuide/USER_PerfInsights.html)[以增強型監控來監控 OS 指標,](https://docs.aws.amazon.com/AmazonRDS/latest/AuroraUserGuide/USER_Monitoring.OS.html)以及。

#### 快速解決

每個異常都指出效能問題,並建議調查途徑或更正行動。例如,RDS 版 DevOps Guru 可能會建議 您調查特定的等待事件。或者,可能建議您調整應用程式集區設定,以限制資料庫連線的數目。採 用這些建議,解決效能問題會比手動疑難排解更快。

#### 主動式洞察

DevOpsGuru for RDS 使用資源中的指標來檢測潛在問題的行為,然後再成為更大的問題。例 如,它可以偵測資料庫何時使用越來越多磁碟上暫存資料表,因為這可能會影響效能。 DevOps然 後,Guru 提供建議以幫助您在問題變得更大的問題之前解決問題。

#### Amazon 工程師和機器學習的深厚知識

為了偵測效能問題並協助您解決瓶頸, DevOpsGuru for RDS 仰賴機器學習 (ML) 和進階數學公 式。Amazon 資料庫工程師為開發 RDS 的 DevOps Guru 做出了貢獻,其中包含了管理數十萬個資 料庫的多年。通過利用這個集體知識, DevOpsGuru for RDS 可以教你最佳實踐。

## <span id="page-911-0"></span>RDS 的 DevOps大師如何工作

DevOps適用於 RDS 的專家會從 Amazon Performance Insights 收集關於您的 Aurora RDS 資料庫的 資料。最重要的指標是DBLoad。 DevOpsGuru for RDS 會使用 Performance Insights 指標,使用機器 學習進行分析,並將見解發佈到儀表板。

洞察力是 DevOps Guru 檢測到的相關異常的集合。

在適用於 RDS 的 DevOps大師中,異常是一種模式,該模式會偏離您的 Amazon Aurora 正常效能。

#### 主動式洞察

主動洞察可讓您在異常行為發生前了解該行為。它包含具有建議和相關指標的異常情況,可幫助您在問 題擴大之前解決 Amazon Aurora 資料庫的問題。這些見解發佈在 DevOps Guru 儀表板中。

例如, DevOpsGuru 可能會偵測到您的 Aurora PostgreSQL 資料庫正在建立許多磁碟上暫存資料表。 若未解決問題,之後可能導致效能問題。每個主動洞察都包含修正行為的建議,以及 [使用 Amazon](#page-1343-0)  [DevOps Guru 主動洞察,調校 Aurora MySQL](#page-1343-0) 或 [使用 Amazon DevOps Guru 主動洞察,調校 Aurora](#page-2168-0)  [PostgreSQL](#page-2168-0) 中相關主題的連結。如需詳細資訊,請參閱 Amazon DevOps Guru 使用者指南中的 DevOps Guru [中的深入解析。](https://docs.aws.amazon.com/devops-guru/latest/userguide/working-with-insights.html)

#### 反應式洞察

反應式洞察會在發生異常行為時有效識別。如果 RDS DevOps 專家在您的 Amazon Aurora 資料庫 執行個體中發現效能問題,它會在 DevOps大師儀表板中發佈反應式洞察。如需詳細資訊,請參閱 Amazon DevOps Guru 使用者指南中的 DevOps Guru [中的深入解析。](https://docs.aws.amazon.com/devops-guru/latest/userguide/working-with-insights.html)

#### 因果異常

因果異常是反應式洞察中最高等級的異常。數據庫負載(數據庫負載)是 RDS DevOps 大師的因果異 常。

異常指派高、中、低的嚴重性層級來測量效能影響。若要進一步了解,請參閱 Amazon DevOps 大 DevOps師使用者指[南中適用於 RDS 的重要概念](https://docs.aws.amazon.com/devops-guru/latest/userguide/working-with-rds.overview.definitions.html)。

如果 DevOps Guru 偵測到資料庫執行個體目前發生異常,則會在 RDS 主控台的 [資料庫] 頁面中收到 警示。主控台還會提醒您過去 24 小時內發生的異常。若要從 RDS 主控台移至異常頁面,請選擇提醒 訊息中的連結。RDS 主控台也會在頁面中提醒您注意 Amazon Aurora 資料庫叢集 。

#### 情境異常

情境異常是資料庫負載內的研究結果,與反應式洞察相關。每個情境異常描述一個需要調查的特定 Amazon Aurora 效能問題。例如,RDS 的 DevOps Guru 可能會建議您考慮增加 CPU 容量,或調查導 致資料庫負載的等待事件。

**A** Important

建議您先在測試執行個體上測試任何變更,然後再修改生產執行個體。如此就可以了解變更的 影響。

若要進一步了解,請參閱 Amazon DevOps大師使用者指[南中的 Amazon RDS 中的分析異常情況。](https://docs.aws.amazon.com/devops-guru/latest/userguide/working-with-rds.analyzing.html)

## <span id="page-912-0"></span>為 RDS 設定 DevOps大師

若要允許 Amazon RDS DevOps 大師針對 Amazon Aurora 和 RDS 版 資料庫發佈見解,請完成以下任 務。

主題

- [設定 RDS DevOps 專用的 IAM 存取政策](#page-913-0)
- [對 Aurora 資料庫執行個體開啟績效詳情](#page-913-1)
- [開啟 DevOps Guru 並指定資源涵蓋範圍](#page-913-2)

## <span id="page-913-0"></span>設定 RDS DevOps 專用的 IAM 存取政策

若要在 RDS 主控台中檢視 DevOps Guru 的警示,您的 AWS Identity and Access Management (IAM) 使用者或角色必須具有下列其中一項政策:

- AWS 受管理的策略 AmazonDevOpsGuruConsoleFullAccess
- 受 AWS 管理的策略AmazonDevOpsGuruConsoleReadOnlyAccess及下列其中一項策略:
	- AWS 受管理的策略 AmazonRDSFullAccess
	- 包含 pi:GetResourceMetrics 和 pi:DescribeDimensionKeys 的客戶受管政策

如需詳細資訊,請參閱 [設定績效詳情的存取政策](#page-838-0)。

## <span id="page-913-1"></span>對 Aurora 資料庫執行個體開啟績效詳情

DevOpsRDS 的大師依賴於 Performance Insights 其數據。如果沒有 Performance Insights, DevOpsGuru 會發佈異常情況,但不包括詳細的分析和建議。

在建立 Aurora 資料庫叢集或修改資料庫執行個體時,您可以啟用績效詳情。如需詳細資訊,請參閱 [開](#page-830-0) [啟和關閉 Aurora 的 Performance Insights](#page-830-0)。

## <span id="page-913-2"></span>開啟 DevOps Guru 並指定資源涵蓋範圍

您可以開啟 DevOps大師,讓它以下列其中一種方式監控您的 Amazon Aurora 資料庫。

#### 主題

- [在 RDS 主控台中開啟 DevOps大師](#page-913-3)
- [在大師主控台中新增 資源](#page-918-0)
- [使用新增源 AWS CloudFormation](#page-918-1)

<span id="page-913-3"></span>在 RDS 主控台中開啟 DevOps大師

您可以在 Amazon RDS 主控台中採取多個路徑來開啟 DevOps大師。

#### 主題

- [當您建立 Aurora時開啟 DevOps大師](#page-914-0)
- [從通知橫幅打開 DevOps Guru](#page-916-0)
- [開啟 DevOps Guru 時回應權限錯誤](#page-917-0)

### <span id="page-914-0"></span>當您建立 Aurora時開啟 DevOps大師

建立工作流程包括開啟資料庫的 DevOps Guru 涵蓋範圍的設定。當您選擇 Production (生產) 範本時, 此設定預設為開啟。

### 若要在建立 Aurora 大師

- 1. 登入 AWS Management Console 並開啟 Amazon RDS 主控台,網址為 [https://](https://console.aws.amazon.com/rds/) [console.aws.amazon.com/rds/](https://console.aws.amazon.com/rds/)。
- 2. 請按照 [建立資料庫叢集](#page-274-0) 中的步驟進行,一直執行到 (但不包括) 您選擇監控設定的步驟。
- 3. 在 Monitoring (監控) 中,選擇 Turn on Performance Insights (開啟績效詳情)。若要讓 DevOps Guru for RDS 提供效能異常的詳細分析,必須開啟 Performance Insights。
- 4. 選擇開啟 DevOps大師。

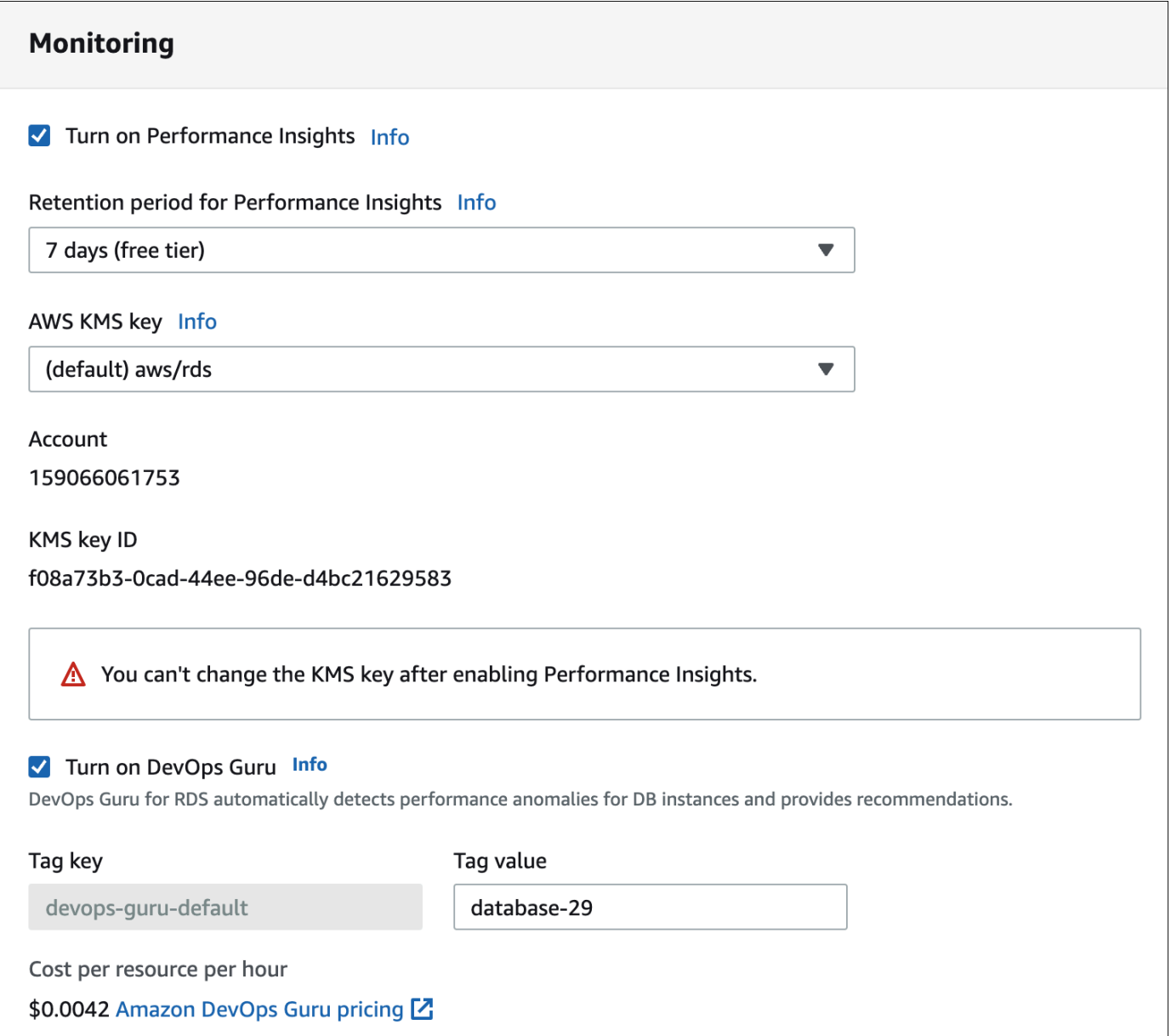

- 5. 為您的數據庫創建一個標籤,以便 DevOps Guru 可以對其進行監視。請執行下列操作:
	- 在 Tag key (標籤鍵) 的文字欄位中,輸入開頭為 **Devops-Guru-** 的名稱。
	- 在 Tag value (標籤值) 的文字欄位中,輸入任何一個值。例如,如果您輸入 **rds-database-1** 作為 Aurora 資料庫的名稱,您也可以輸入 **rds-database-1** 作為標籤值。

如需有關標籤的詳細資訊,請參閱 Amazon Guru 使用者指南中的「使用標籤來識別 DevOps G DevOps uru [應用程式中的資源](https://docs.aws.amazon.com/devops-guru/latest/userguide/working-with-resource-tags.html)」。

6. 完成[建立資料庫叢集](#page-274-0) 中剩餘的步驟。

### <span id="page-916-0"></span>從通知橫幅打開 DevOps Guru

如果 DevOps Guru 不涵蓋您的資源,Amazon RDS 會在下列位置使用橫幅通知您:

- 資料庫叢集執行個體的 Monitoring (監控) 索引標籤
- 績效詳情儀表板

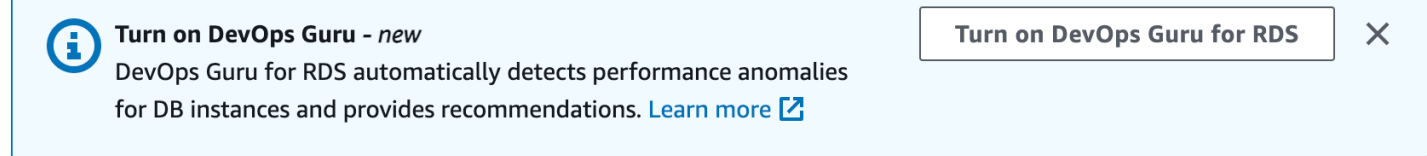

### 為您的 Aurora 大師

 $\Box$ 

- 1. 在橫幅中,選擇 [開啟 RDS DevOps 大師]。
- 2. 輸入標籤金鑰名稱與值。如需有關標籤的詳細資訊,請參閱 Amazon Guru 使用者指南中的「使用 標籤來識別 DevOps G DevOps uru [應用程式中的資源」](https://docs.aws.amazon.com/devops-guru/latest/userguide/working-with-resource-tags.html)。

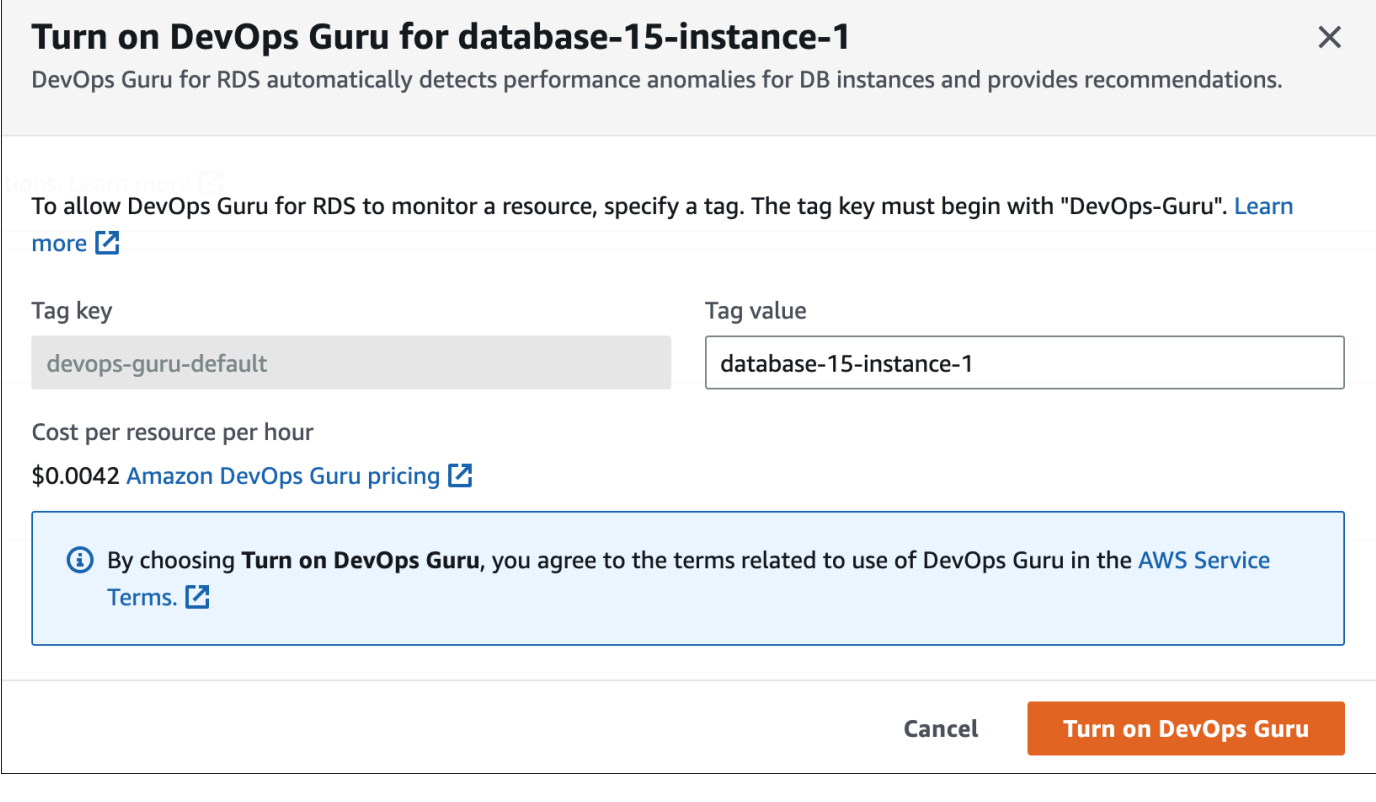

## 3. 選擇開啟 DevOps大師。

#### <span id="page-917-0"></span>開啟 DevOps Guru 時回應權限錯誤

如果您在建立資料庫時從 RDS 主控台開啟 DevOps Guru,RDS 可能會顯示下列關於遺失權限的標 題。

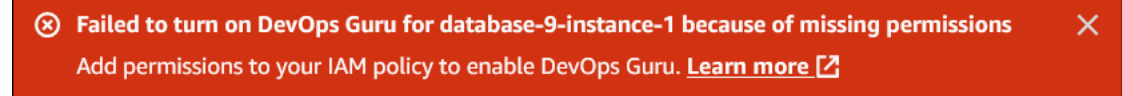

#### 回應許可錯誤

Г

- 1. 將使用者管理的角色 AmazonDevOpsGuruConsoleFullAccess 授予您的 IAM 使用者或角色。 如需詳細資訊,請參閱 [設定 RDS DevOps 專用的 IAM 存取政策。](#page-913-0)
- 2. 開啟 RDS 主控台。
- 3. 在導覽窗格中,選擇 Performance Insights (績效詳情)。
- 4. 在叢集中選擇您剛剛建立的資料庫執行個體。
- 5. 選擇開關以開啟 RDS DevOps 專用大師。

DevOps Guru for RDS

6. 選擇一個標籤值。如需詳細資訊,請參閱 Amazon Guru 使用者指南中的「使用標籤來識別 DevOps G DevOps uru [應用程式中的資源」](https://docs.aws.amazon.com/devops-guru/latest/userguide/working-with-resource-tags.html)。

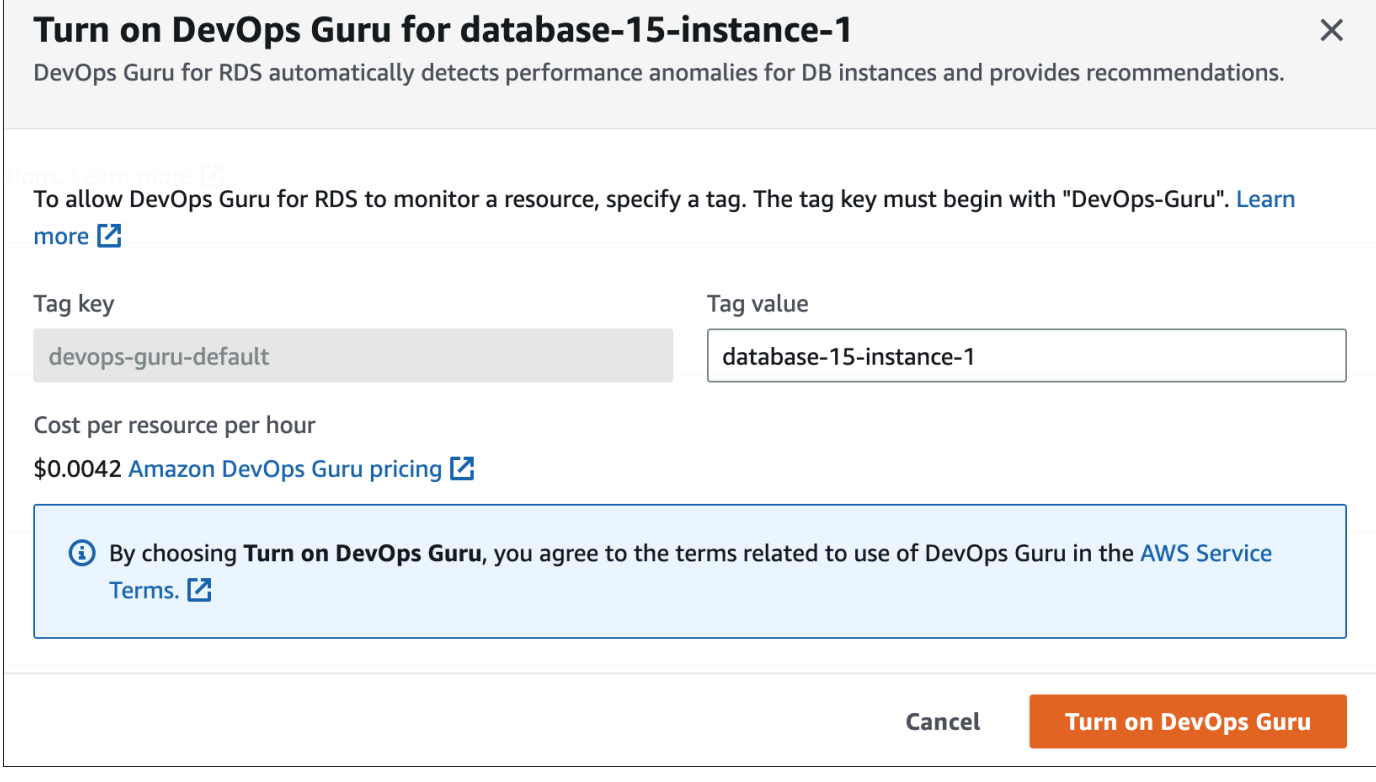

#### 7. 選擇開啟 DevOps大師。

#### <span id="page-918-0"></span>在大師主控台中新增 資源

您可以在 DevOps Guru 主控台上指定您的 DevOps Guru 資源涵蓋範圍。請依照 Amazon DevOps DevOps Guru 使用者指南[中指定您的大師資源涵蓋範圍中](https://docs.aws.amazon.com/devops-guru/latest/userguide/choose-coverage.html)所述的步驟進行。在編輯分析的資源時,請 選擇下列其中一個選項:

- 選擇 [所有帳戶資源] 以分析您 AWS 帳戶 和區域中所有支援的資源,包括 資料庫。
- 選擇CloudFormation 堆疊以分析您選擇的堆疊中 資料庫。如需詳細資訊,請參閱 Amazon Guru 使 用者指南中的使用 AWS CloudFormation 堆疊來識別 DevOps G DevOps uru [應用程式中的資源。](https://docs.aws.amazon.com/devops-guru/latest/userguide/working-with-cfn-stacks.html)
- 選擇標籤分析已標記的 Aurora 資料庫。如需詳細資訊,請參閱 Amazon Guru 使用者指南中的使用 標籤識別 DevOps G DevOps uru [應用程式中的資源。](https://docs.aws.amazon.com/devops-guru/latest/userguide/working-with-resource-tags.html)

<span id="page-918-1"></span>如需詳細資訊,請參閱 Amazon DevOps G DevOps uru 使用者指[南中的啟](https://docs.aws.amazon.com/devops-guru/latest/userguide/getting-started-enable-service.html)用大師。

使用新增源 AWS CloudFormation

您可以使用標籤,將 Aurora 圍新增至範本。 CloudFormation下列程序假設您同時擁有適用於 者堆疊 的 CloudFormation 範本 DevOps。

若要使用標籤 A urora 的資料庫執行個體 CloudFormation

1. 在資料庫執行個體的 CloudFormation 範本中,使用索引鍵/值組定義標籤。

```
下列範例會將值 my-aurora-db-instance1 指派給 Aurora 資料庫執行個體的 Devops-guru-
cfn-default。
```

```
MyAuroraDBInstance1: 
   Type: "AWS::RDS::DBInstance" 
   Properties: 
     DBClusterIdentifier: my-aurora-db-cluster 
     DBInstanceIdentifier: my-aurora-db-instance1 
     Tags: 
       - Key: Devops-guru-cfn-default 
         Value: devopsguru-my-aurora-db-instance1
```
2. 在 DevOps Guru 堆疊的 CloudFormation 範本中,在資源集合篩選器中指定相同的標籤。

## 下列範例會將 DevOps Guru 設定為具有標籤值的資源提供涵蓋範圍。my-aurora-dbinstance1

```
DevOpsGuruResourceCollection: 
   Type: AWS::DevOpsGuru::ResourceCollection 
   Properties: 
     ResourceCollectionFilter: 
       Tags: 
         - AppBoundaryKey: "Devops-guru-cfn-default" 
           TagValues: 
            - "devopsguru-my-aurora-db-instance1"
```
下列範例提供應用程式邊界 Devops-guru-cfn-default 內所有資源的涵蓋範圍。

```
DevOpsGuruResourceCollection: 
   Type: AWS::DevOpsGuru::ResourceCollection 
   Properties: 
     ResourceCollectionFilter: 
       Tags: 
          - AppBoundaryKey: "Devops-guru-cfn-default" 
            TagValues: 
            - "*"
```
如需詳細資訊,請參閱使用者指南中的[AWS::DevOpsGuru::ResourceCollection和](https://docs.aws.amazon.com/AWSCloudFormation/latest/UserGuide/aws-resource-devopsguru-resourcecollection.html) [AWS:: RDS:: 資料](https://docs.aws.amazon.com/AWSCloudFormation/latest/UserGuide/aws-resource-rds-dbinstance.html) [庫執行個體](https://docs.aws.amazon.com/AWSCloudFormation/latest/UserGuide/aws-resource-rds-dbinstance.html)AWS CloudFormation 。

## 使用增強型監控來監控作業系統指標

使用增強型監控可即時監控資料庫執行個體的作業系統。當您想查看不同的程序或執行緒如何使用 CPU 時,增強型監控指標很有用。

#### 主題

- [增強型監視概觀](#page-920-0)
- [設定並啟用增強型監控](#page-921-0)
- [在 RDS 主控台中檢視作業系統指標](#page-926-0)
- [使用 CloudWatch Logs 檢視作業系統指標](#page-928-0)

## <span id="page-920-0"></span>增強型監視概觀

Amazon RDS 針對資料庫執行個體執行所在的作業系統 (OS) 即時提供指標。您可以在主控台上檢視 RDS 資料庫執行個體的所有系統指標和處理程序資訊。您可以管理要為每個執行個體監控的指標,並 根據需求自訂儀表板。如需增強型監控指標的說明,請參閱 [增強型監控中的作業系統指標](#page-989-0)。

RDS 將增強型監控中的指標交付到您的 Amazon CloudWatch 日誌帳戶中。您可以 CloudWatch 從 CloudWatch 日誌中創建指標過濾器,並在 CloudWatch 儀表板上顯示圖形。您可以在您選擇的監控系 統中使用 CloudWatch 記錄中的增強型監控 JSON 輸出。如需詳細資訊,請參閱「Amazon RDS 常見 問答集」中的[增強型監控](https://aws.amazon.com/rds/faqs/#Enhanced_Monitoring)。

#### 主題

- [CloudWatch 和增強型監控指標之間的差異](#page-920-1)
- [保留增強型監控指標](#page-921-1)
- [增強型監控的成本](#page-921-2)

<span id="page-920-1"></span>CloudWatch 和增強型監控指標之間的差異

hypervisor 會建立並執行虛擬機器 (VM)。使用虛擬化管理程序,執行個體可藉由虛擬化共用記憶體和 CPU 來支援多個客體 VM。 CloudWatch 從資料庫執行個體的虛擬化管理程序收集 CPU 使用率的相關 指標。相反地,增強型監控會從資料庫執行個體上的代理程式中收集其指標。

您可能會發現 Hypervisor 層執行少量工作,因此您可能會發現「增強型監控」測量值 CloudWatch 和 「增強型監視」測量之間 如果您的資料庫執行個體使用較小的執行個體類別,差異可能會更大。在此 案例中,單一實體執行個體上的 Hypervisor 層可能會管理更多虛擬機器 (VM)。

如需增強型監控指標的說明,請參閱 [增強型監控中的作業系統指標](#page-989-0)。如需有關指 CloudWatch 標的詳 細資訊,請參閱 [Amazon CloudWatch 使用者指南](https://docs.aws.amazon.com/AmazonCloudWatch/latest/monitoring/working_with_metrics.html)。

#### <span id="page-921-1"></span>保留增強型監控指標

根據預設,「增強型監控」指標會在 CloudWatch 記錄檔中儲存 30 天。此保留期間與典型 CloudWatch 度量不同。

若要修改指標儲存在 CloudWatch 記錄檔中的時間長度,請在 CloudWatch 主控台中變更 記RDSOSMetrics錄群組的保留。如需詳細資訊,請參閱 Amazon CloudWatch 日誌使用者指南中的 變更日誌中的 CloudWatch 日誌[資料保留。](https://docs.aws.amazon.com/AmazonCloudWatch/latest/logs/Working-with-log-groups-and-streams.html#SettingLogRetention)

#### <span id="page-921-2"></span>增強型監控的成本

增強型監控指標會儲存在 CloudWatch 記錄檔中,而非 CloudWatch 指標中。增強型監控的成本取決於 下列因素:

- 只有在您超過 Amazon CloudWatch Logs 提供的免費方案時,才會向您收取增強型監控費用。費用 是根據 CloudWatch 記錄資料傳輸和儲存費率計算。
- 針對 RDS 執行個體傳輸的資訊量與針對「增強型監控」功能定義的精密度成正比。較短的監控時間 間隔會導致較頻繁的作業系統指標報告,並增加您的監控成本。若要管理成本,請針對帳戶中的不同 執行個體設定不同的精密度。
- 增強型監控的使用成本將套用至已啟用增強型監控的每個資料庫執行個體。監控大量資料庫執行個體 的成本比監控少量資料庫執行個體昂貴得多。
- 支援運算更為密集之工作負載的資料庫執行個體,有更多的作業系統處理程序活動可以報告,其增強 型監控的成本也比較高。

<span id="page-921-0"></span>如需有關定價的詳細資訊,請參閱 [Amazon CloudWatch 定價](https://aws.amazon.com/cloudwatch/pricing/)。

設定並啟用增強型監控

若要使用增強型監控,您必須建立 IAM 角色,然後啟用增強型監控。

#### 主題

- [為增強型監控建立 IAM 角色](#page-922-0)
- [開啟和關閉增強型監控](#page-923-0)
- [防範混淆代理人問題](#page-925-0)

## <span id="page-922-0"></span>為增強型監控建立 IAM 角色

增強型監控需要代表您採取行動的權限,才能將作業系統指標資訊傳送至 CloudWatch 記錄。您可以使 用 AWS Identity and Access Management (IAM) 角色授予增強型監控權限。您可以在啟用增強型監控 時建立此角色,也可以事先建立。

#### 主題

- [啟用增強型監控時建立 IAM 角色](#page-922-1)
- [在啟用增強型監控之前建立 IAM 角色](#page-922-2)

<span id="page-922-1"></span>啟用增強型監控時建立 IAM 角色

當您在 RDS 主控台中啟用增強監控時.Amazon RDS 可以為您建立所需的 IAM 角色。角色已命名 rds-monitoring-role。RDS 會將此角色用於指定的資料庫執行個體、僅供讀取複本或多可用區域 資料庫叢集。

啟用增強型監控時建立 IAM 角色

- 1. 請遵循 [開啟和關閉增強型監控](#page-923-0) 中的步驟。
- 2. 在您選擇角色的步驟中,將 「Monitoring Role (監控角色)」設定為「Default (預設) 」。

<span id="page-922-2"></span>在啟用增強型監控之前建立 IAM 角色

您可以在啟用增強型監控之前建立必要的角色。啟用增強型監控時,請指定新角色的名稱。如果您使用 AWS CLI 或 RDS API 啟用增強型監控,您將必須建立此必要的角色。

必須將 PassRole 許可授予會啟用增強型監控的使用者。如需詳細資訊,請參閱 [IAM 使用者指南中的](https://docs.aws.amazon.com/IAM/latest/UserGuide/id_roles_use_passrole.html) [授與使用者將角色傳遞給 AWS 服務的](https://docs.aws.amazon.com/IAM/latest/UserGuide/id_roles_use_passrole.html)權限中的範例 2。

為 Amazon RDS 增強型監控建立 IAM 角色

- 1. 前往 [https://console.aws.amazon.com](https://console.aws.amazon.com/) 開啟 [IAM 主控台](https://console.aws.amazon.com/iam/home?#home)
- 2. 在導覽窗格中,選擇 Roles (角色)。
- 3. 選擇 Create Role (建立角色)。
- 4. 選擇 AWS service (AWS 服務) 索引標籤,然後從服務清單中選擇 RDS。
- 5. 選擇 RDS Enhanced Monitoring (RDS 增強型監控),然後選擇 Next (下一步)。
- 6. 確定權限原則顯示 AmazonRDS EnhancedMonitoringRole,然後選擇 [下一步]。

7. 針對 Role name (角色名稱),輸入您的角色名稱。例如,輸入 **emaccess**。

您角色的受信任實體是 AWS 服務監控.

8. 選擇建立角色。

#### <span id="page-923-0"></span>開啟和關閉增強型監控

您可以使用 AWS Management Console、 AWS CLI或 RDS API 開啟和關閉增強型監控。您可以選擇 您要開啟增強型監控所在的 RDS 資料庫執行個體。您可以針對每個資料庫執行個體上的指標收集設定 不同的精密度。

#### 主控台

您可以在建立資料庫叢集或僅供讀取複本時,或在您修改資料庫執行個體時,開啟增強型監控。如果您 修改資料庫執行個體以開啟增強型監控,您的資料庫執行個體無需重新啟動,改變即可生效。

您在 Databases (資料庫) 頁面上執行以下任一動作時,可在 RDS 主控台中開啟增強型監控:

- 建立資料庫叢集:選擇 Create database (建立資料庫)。
- 建立僅供讀取複本 選擇 Actions (動作),然後選 Create read replica (建立僅供讀取複本)。
- 修改資料庫執行個體:選擇 Modify (修改)。

在 RDS 主控台中開啟或關閉增強型監控

- 1. 捲動至 Additional configuration (其他組態)。
- 2. 在 Monitoring (監控) 中,為資料庫執行個體或僅供讀取複本選擇 Enable Enhanced Monitoring (啟 用增強型監控)。若要關閉增強型監控,請選擇 Disable enhanced monitoring (停用增強型監控)。
- 3. 將監控角色屬性設定為您建立的 IAM 角色,以允許 Amazon RDS 為您與 Amazon CloudWatch 日 誌通訊,或選擇預設讓 RDS 為您指定的角色建立一個角色rds-monitoring-role。
- 4. 系統會收集資料庫執行個體或僅供讀取複本的指標,請將 Granularity (精細程度) 屬性設定 為該資料點的時間間隔 (以秒為單位)。Granularity (精細程度) 屬性可設定為以下其中一個 值:1、5、10、15、30 或 60。

RDS 主控台重新整理的最快時間為每 5 秒一次。如果您在 RDS 主控台中,將精細程度設定為 1 秒,您還是只能每 5 秒鐘才能看到更新後的指標。您可以使用 CloudWatch 記錄擷取 1 秒的指標 更新。

#### AWS CLI

若要使用開啟增強型監控 AWS CLI,請在下列命令中將--monitoring-interval選項設定為值以外 的值,0並將--monitoring-role-arn選項設定為您在中建立的角[色為增強型監控建立 IAM 角色](#page-922-0)。

- [create-db-instance](https://docs.aws.amazon.com/cli/latest/reference/rds/create-db-instance.html)
- [create-db-instance-read-複製品](https://docs.aws.amazon.com/cli/latest/reference/rds/create-db-instance-read-replica.html)
- [modify-db-instance](https://docs.aws.amazon.com/cli/latest/reference/rds/modify-db-instance.html)

--monitoring-interval 為資料庫執行個體收集增強型監控指標點之間的間隔 (秒)。選項的有效值 為 0、1、5、10、15、30 和 60。

若要使用關閉增強型監視 AWS CLI,請0在這些指令中將--monitoring-interval選項設定為。

Example

下方範例會為資料庫執行個體開啟增強型監控:

對於LinuxmacOS、或Unix:

```
aws rds modify-db-instance \ 
     --db-instance-identifier mydbinstance \ 
     --monitoring-interval 30 \ 
     --monitoring-role-arn arn:aws:iam::123456789012:role/emaccess
```
在 Windows 中:

```
aws rds modify-db-instance ^ 
     --db-instance-identifier mydbinstance ^ 
     --monitoring-interval 30 ^ 
     --monitoring-role-arn arn:aws:iam::123456789012:role/emaccess
```
Example

下方範例會為多可用區域資料庫叢集開啟增強型監控:

```
對於LinuxmacOS、或Unix:
```

```
aws rds modify-db-cluster \ 
     --db-cluster-identifier mydbcluster \ 
     --monitoring-interval 30 \
```
--monitoring-role-arn *arn:aws:iam::123456789012:role/emaccess*

在 Windows 中:

```
aws rds modify-db-cluster ^ 
     --db-cluster-identifier mydbcluster ^ 
     --monitoring-interval 30 ^ 
     --monitoring-role-arn arn:aws:iam::123456789012:role/emaccess
```
RDS API

若要使用 RDS API 開啟增強型監控,請將 MonitoringInterval 參數設定為 0 以外的值,然後將 MonitoringRoleArn 參數設定為您在 [為增強型監控建立 IAM 角色](#page-922-0) 中建立的角色。在下列動作中設 定這些參數:

- [CreateDBInstance](https://docs.aws.amazon.com/AmazonRDS/latest/APIReference/API_CreateDBInstance.html)
- [創建數據庫 InstanceReadReplica](https://docs.aws.amazon.com/AmazonRDS/latest/APIReference/API_CreateDBInstanceReadReplica.html)
- [ModifyDBInstance](https://docs.aws.amazon.com/AmazonRDS/latest/APIReference/API_ModifyDBInstance.html)

MonitoringInterval 參數會指定資料庫執行個體收集增強型監控指標點之間的間隔 (秒)。有效值 為:0、1、5、10、15、30 和 60。

若要使用 RDS API 關閉增強型監控,請將 MonitoringInterval 設定為 0。

#### <span id="page-925-0"></span>防範混淆代理人問題

混淆代理人問題屬於安全性議題,其中沒有執行動作許可的實體可以強制具有更多許可的實體執行該動 作。在中 AWS,跨服務模擬可能會導致混淆的副問題。在某個服務 (呼叫服務) 呼叫另一個服務 (被呼 叫服務) 時,可能會發生跨服務模擬。可以操縱呼叫服務來使用其許可,以其不應有存取許可的方式對 其他客戶的資源採取動作。為了預防這種情況, AWS 提供的工具可協助您保護所有服務的資料,而這 些服務主體已獲得您帳戶中資源的存取權。如需詳細資訊,請參閱<u>[混淆代理人問題](https://docs.aws.amazon.com/IAM/latest/UserGuide/confused-deputy.html)</u>。

若要限制 Amazon RDS 可將資源提供給另一項服務的許可,建議針對增強型監控角色,在信任政策中 使用 aws:SourceArn 和 aws:SourceAccount 全域條件內容索引鍵。如果您同時使用兩個全域條 件內容索引鍵,兩者必須使用相同的帳戶 ID。

防範混淆代理人問題的最有效方法是使用 aws:SourceArn 全域條件內容索引鍵,以及資源的完 整 ARN。為 Amazon RDS 將 aws:SourceArn 設為 arn:aws:rds:*Region*:*my-accountid*:db:*dbname*。

下列範例展示如何在信任政策中使用 aws:SourceArn 和 aws:SourceAccount 全域條件內容索引 鍵,來預防混淆代理人問題。

```
{ 
   "Version": "2012-10-17", 
   "Statement": [ 
    \{ "Effect": "Allow", 
        "Principal": { 
          "Service": "monitoring.rds.amazonaws.com" 
       }, 
       "Action": "sts:AssumeRole", 
        "Condition": { 
          "StringLike": { 
            "aws:SourceArn": "arn:aws:rds:Region:my-account-id:db:dbname" 
          }, 
          "StringEquals": { 
            "aws:SourceAccount": "my-account-id" 
          } 
       } 
     } 
   ]
}
```
## <span id="page-926-0"></span>在 RDS 主控台中檢視作業系統指標

您可在 RDS 主控台的 Monitoring (監控) 選擇 Enhanced monitoring (增強型監控),以檢視增強型監控 回報的作業系統指標。

下列範例會顯示「增強型監控」頁面。如需增強型監控指標的說明,請參閱 [增強型監控中的作業系統](#page-989-0) [指標](#page-989-0)。

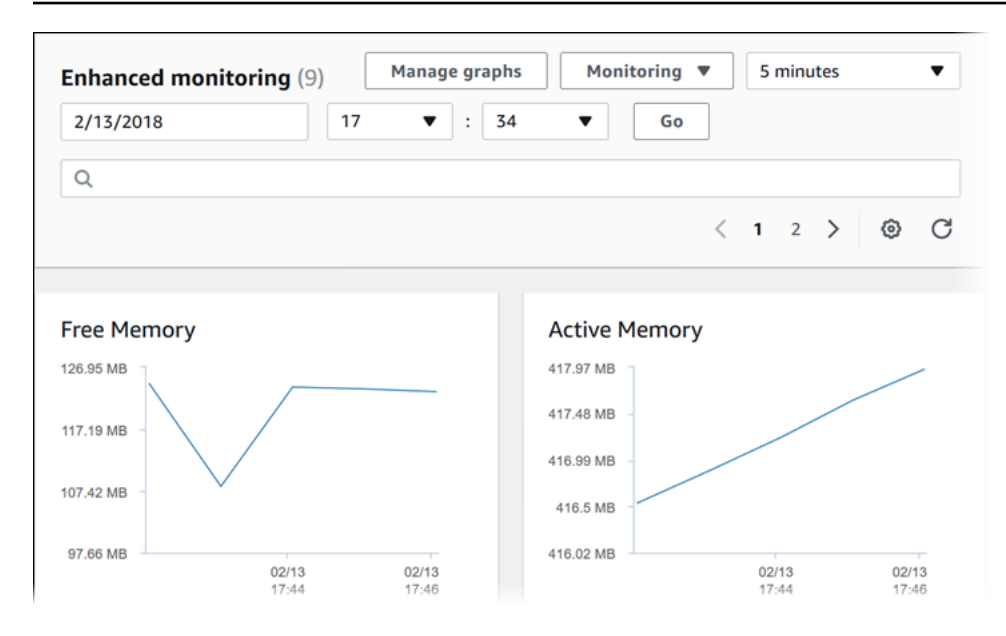

如果您要檢視資料庫執行個體上執行的處理程序,則請在 Monitoring (監控) 中選擇 OS process list (作 業系統程序清單),即可查看詳細資訊。

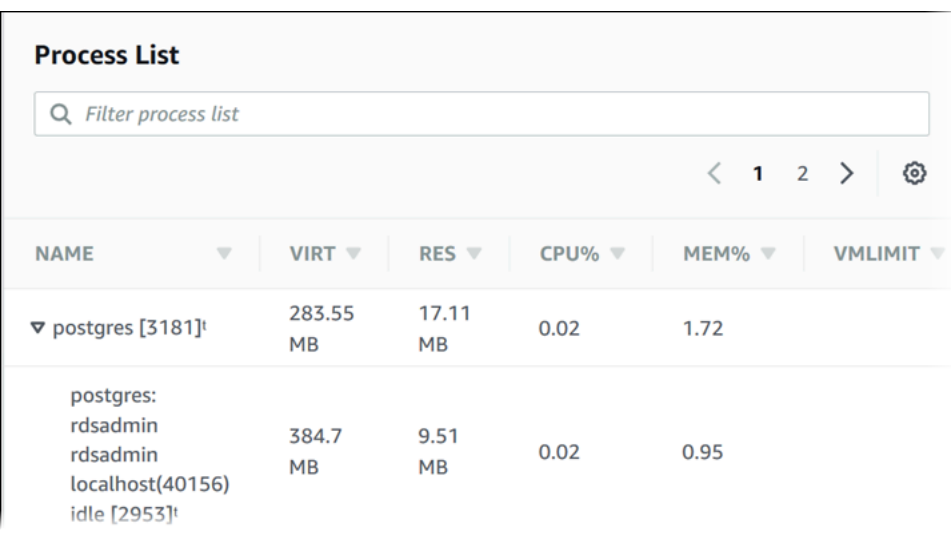

Process List (程序清單) 檢視畫面顯示如下。

顯示於 Process list (程序清單) 檢視畫面中的增強型監控指標整理如下:

• RDS child processes (RDS 子程序) – 顯示支援資料庫執行個體的 RDS 程序摘要,例如 Amazon Aurora 資料庫叢集的 aurora,以及 。程序執行緒以巢狀顯示在父程序之下。程序執行緒僅顯示 CPU 使用率,因為其他指標與該程序的所有執行緒相同。主控台最多顯示 100 個程序與執行緒。其 結果為消耗最多 CPU 與記憶體的程序與執行緒的組合。如果有 50 個以上的程序及 50 個以上的執行 緒,主控台將顯示各類別中消耗量最高的 50 個程序與執行緒。此顯示有助於您識別哪些程序對於效 能的影響最大。

- RDS 程序 顯示 RDS 管理代理程式使用的資源摘要、診斷監控程序,以及其他支援 RDS 資料庫執 行個體時所需的 AWS 程序。
- OS processes (作業系統程序) 顯示核心與系統程序的摘要,這些程序對效能的影響通常很小。

各程序所列出的項目為:

- VIRT (VIRT) 顯示程序的虛擬記憶體大小。
- RES (RES) 顯示程序實際使用的實體記憶體。
- CPU% 會顯示程序正在使用的 CPU 頻寬總量百分比。
- MEM% 會顯示程序正在使用的記憶體總量百分比。

RDS 主控台顯示的監控資料擷取自 Amazon CloudWatch Logs。您也可以從 CloudWatch Logs 擷取資 料庫執行個體的指標做為日誌串流。如需更多詳細資訊,請參閱 [使用 CloudWatch Logs 檢視作業系統](#page-928-0) [指標](#page-928-0)。

在以下期間不會傳回增強型監控指標:

- 資料庫執行個體的容錯移轉。
- 變更資料庫執行個體的執行個體類別 (擴充運算)。

在資料庫執行個體重新開機過程中會傳回增強型監控指標,因為只有資料庫引擎會重新開機。作業系統 指標仍會繼續回報。

## <span id="page-928-0"></span>使用 CloudWatch Logs 檢視作業系統指標

在您為資料庫叢集啟用增強型監控之後,即可使用 CloudWatch Logs 與代表受監控之單一資料庫執行 個體或資料庫叢集的日誌串流被視資料庫執行個體。日誌串流識別符為該資料庫執行個體或資料庫叢 集的資源識別符 (DbiResourceId)。

#### 檢視增強型監控日誌資料

- 1. 透過<https://console.aws.amazon.com/cloudwatch/>開啟 CloudWatch 主控台。
- 2. 如有必要,請選擇您資料庫叢集所在的 AWS 區域。如需詳細資訊,請參閱《Amazon Web Services 一般參考》中[的區域和端點](https://docs.aws.amazon.com/general/latest/gr/index.html?rande.html)。
- 3. 在導覽窗格中,選擇 Logs (日誌)。
- 4. 在日誌群組清單中,選擇 RDSOSMetrics。

## 5. 在日誌串流清單中,選擇您要檢視的日誌串流。

# Amazon Aurora 的指標參考

在此參考中,您可以找到 Amazon CloudWatch、Performance Insights 和增強型監控的 Amazon Aurora 指標描述。

#### 主題

- [Amazon 極光的亞馬遜 CloudWatch 指標](#page-930-0)
- [Aurora 的 Amazon CloudWatch 維度](#page-955-0)
- [Amazon RDS 主控台中 Aurora 指標的可用性](#page-956-0)
- [Amazon CloudWatch 指標的 Performance Insights](#page-960-0)
- [Performance Insights 計數器指標](#page-962-0)
- [績效詳情的 SQL 統計數字](#page-983-0)
- [增強型監控中的作業系統指標](#page-989-0)

## <span id="page-930-0"></span>Amazon 極光的亞馬遜 CloudWatch 指標

AWS/RDS 命名空間有以下指標適用於 Amazon Aurora 上執行的資料庫實體。某些指標適用於 Aurora MySQL、Aurora PostgreSQL,或兩者。此外,某些指標專用於資料庫叢集、主要資料庫執行個體、 複本資料庫執行個體或所有資料庫執行個體。

如需 Aurora 全球資料庫指標,請參閱 [Aurora MySQL 中寫入轉送的 Amazon CloudWatch 指標](#page-2680-0) 和 [用](#page-2693-0) [於寫轉發的 Amazon CloudWatch 指標](#page-2693-0)。如需 Aurora 平行查詢指標,請參閱[監控平行查詢。](#page-1366-0)

#### 主題

- [Amazon Aurora 的叢集層級指標](#page-930-1)
- [Amazon Aurora 的執行個體層級指標](#page-937-0)
- [Amazon 使用指標](#page-954-0)

<span id="page-930-1"></span>Amazon Aurora 的叢集層級指標

下表說明 Aurora 叢集專用的指標。

## Amazon Aurora 叢集層級指標

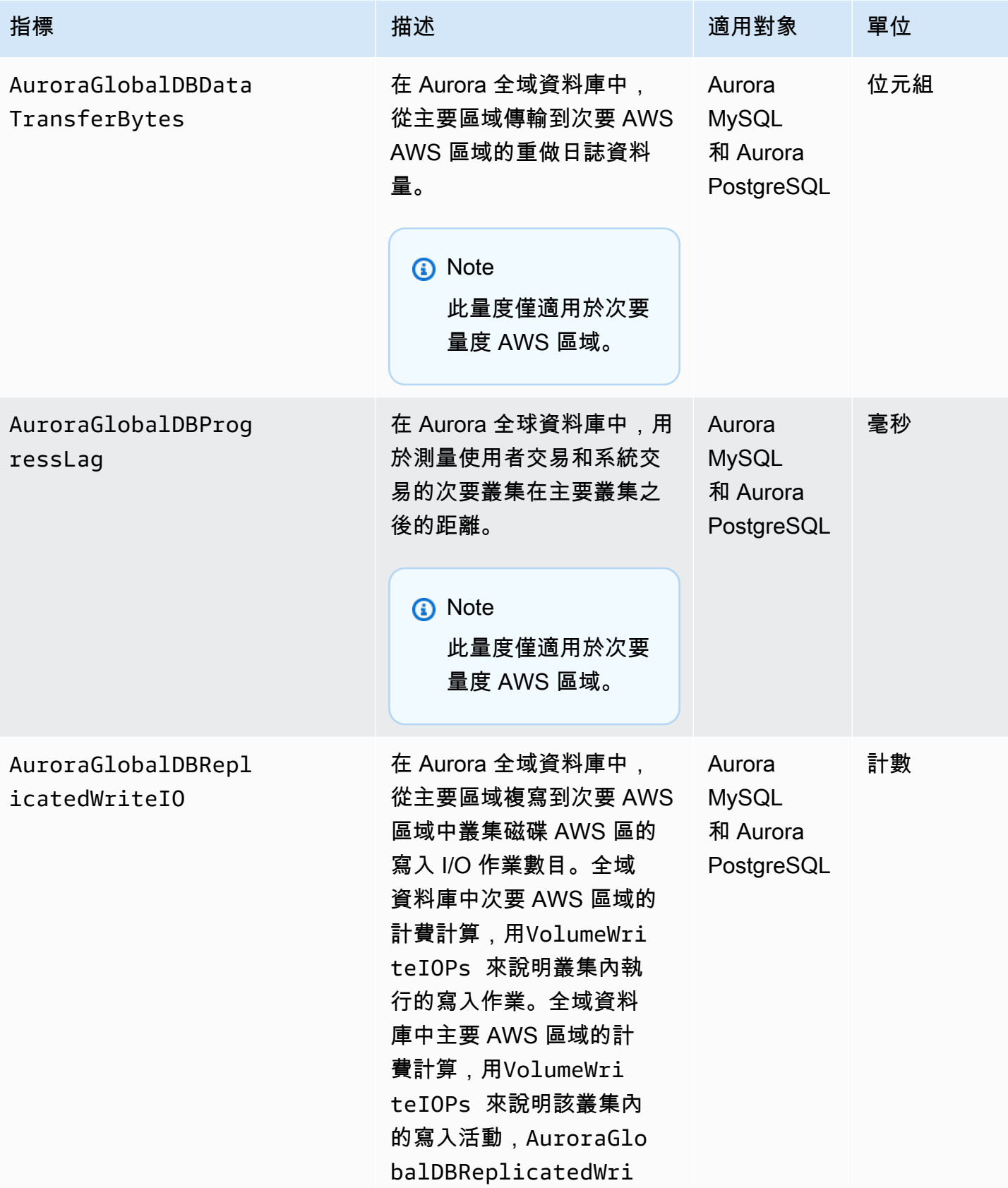

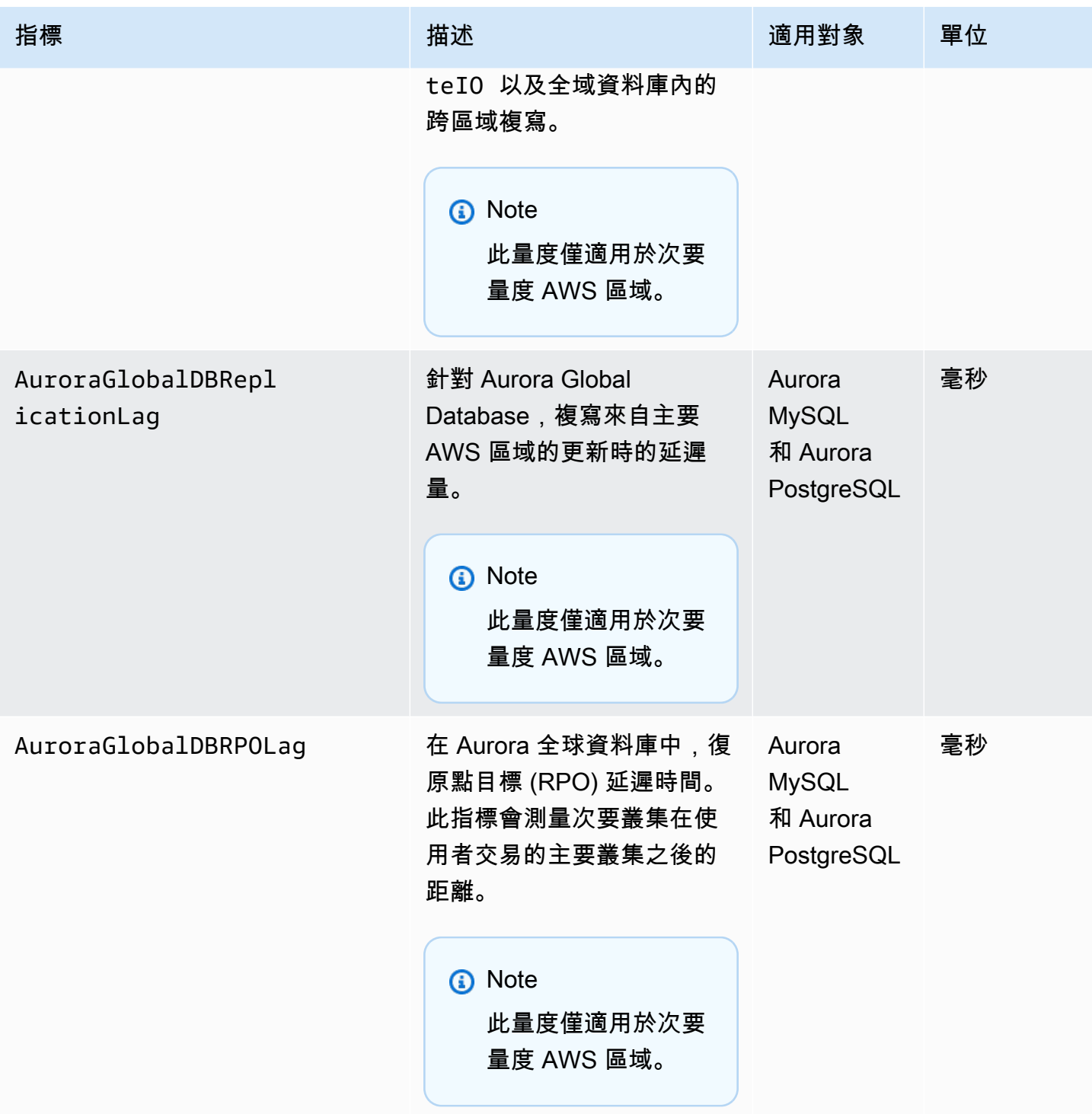

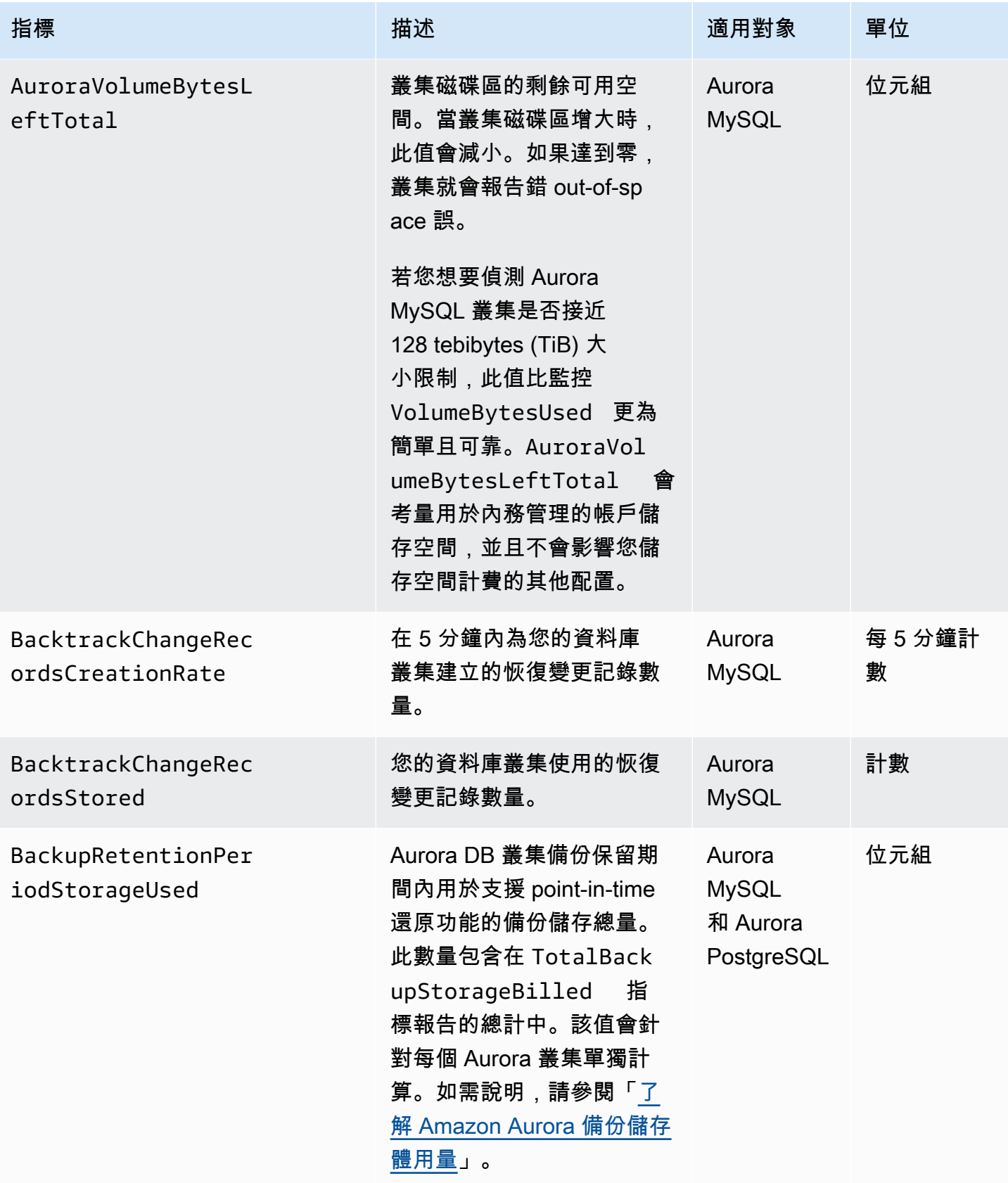

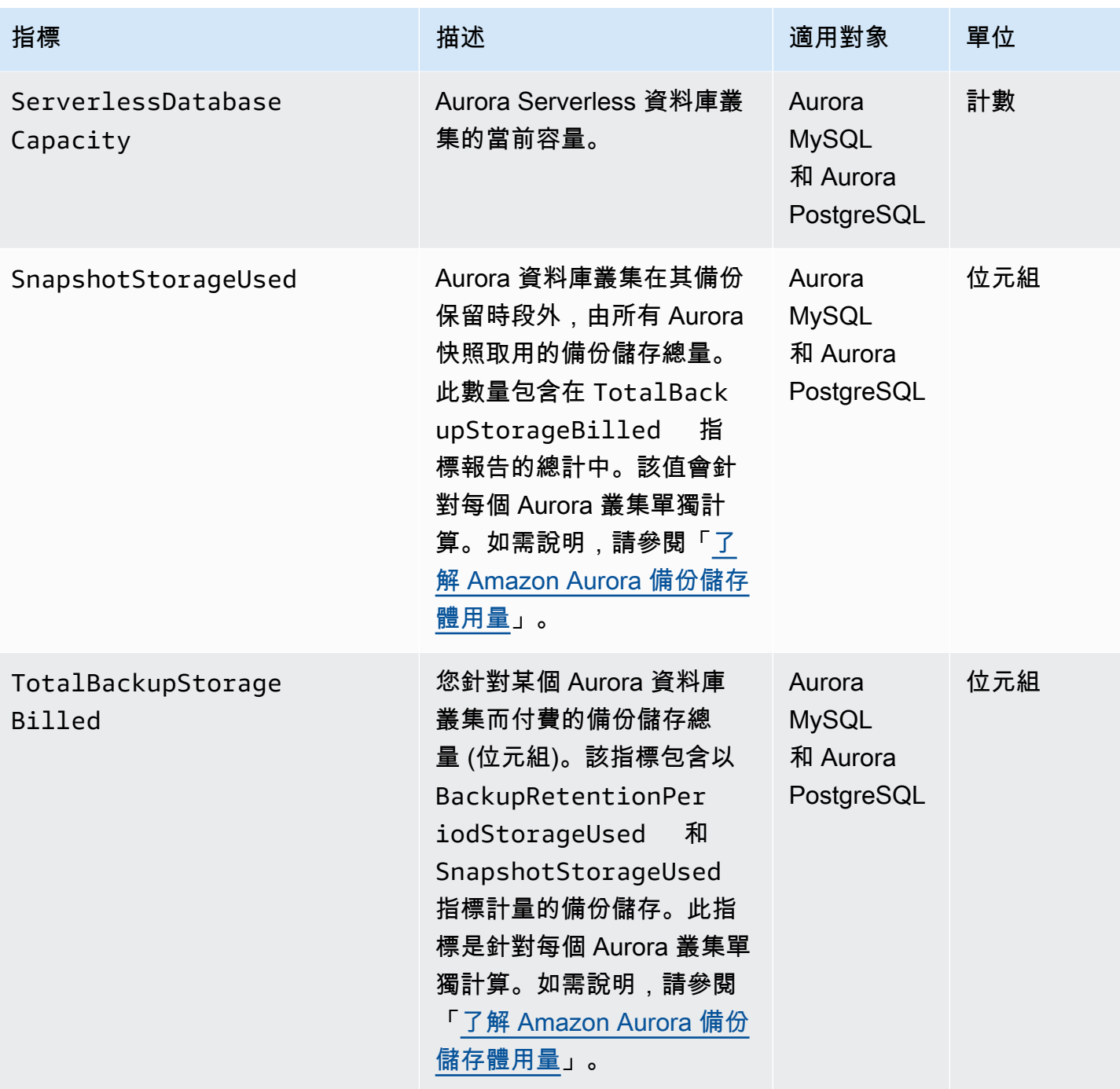

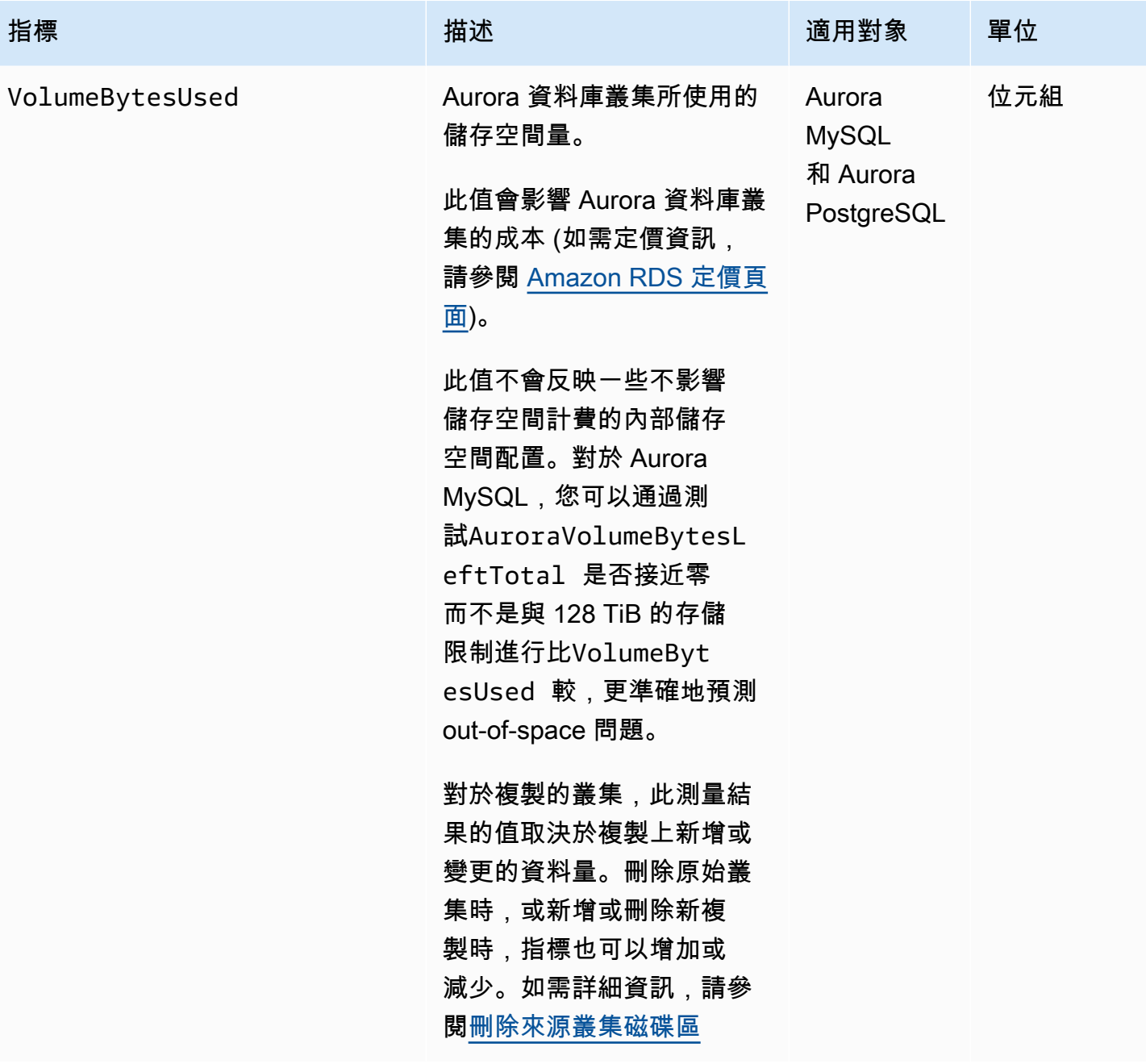
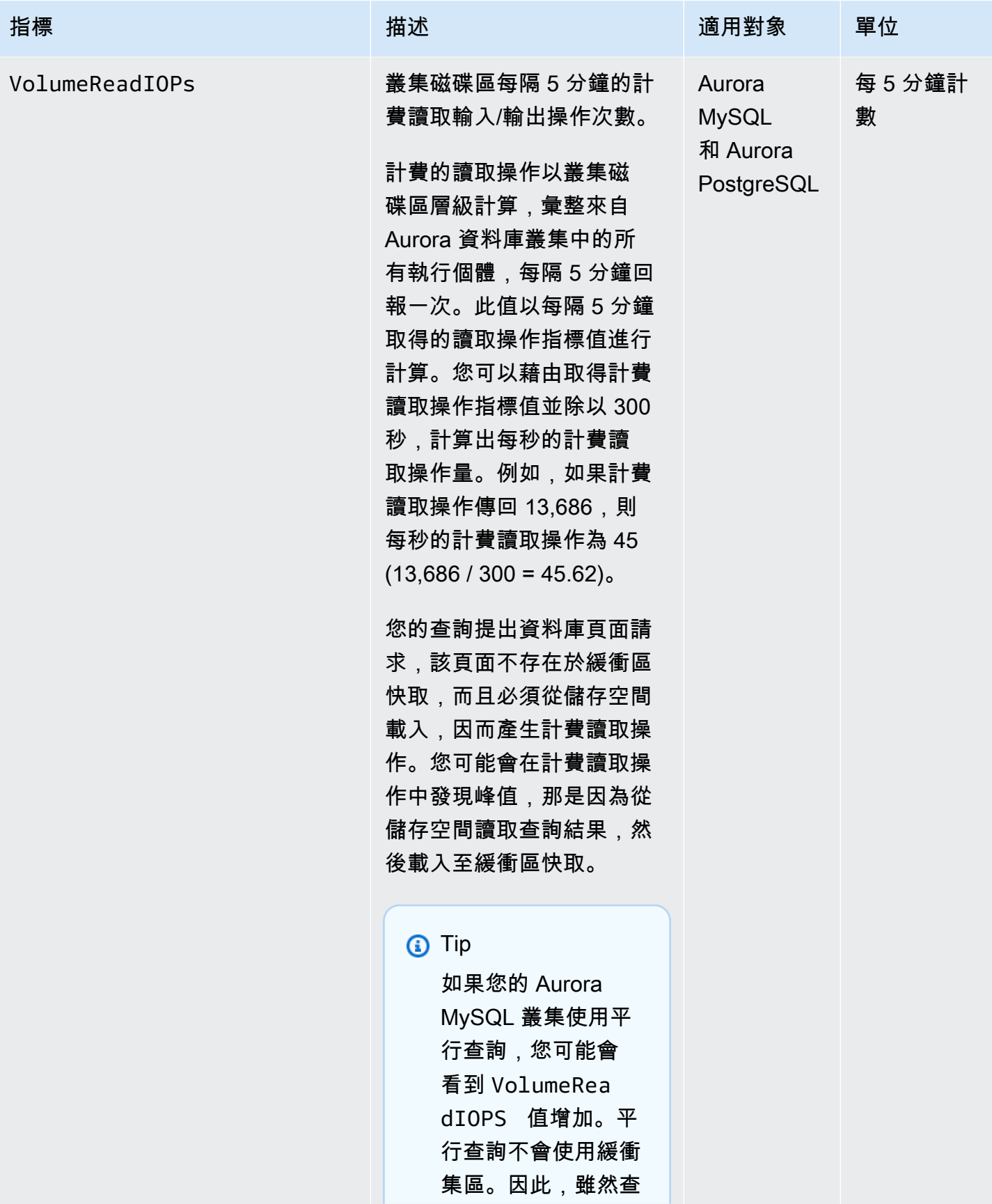

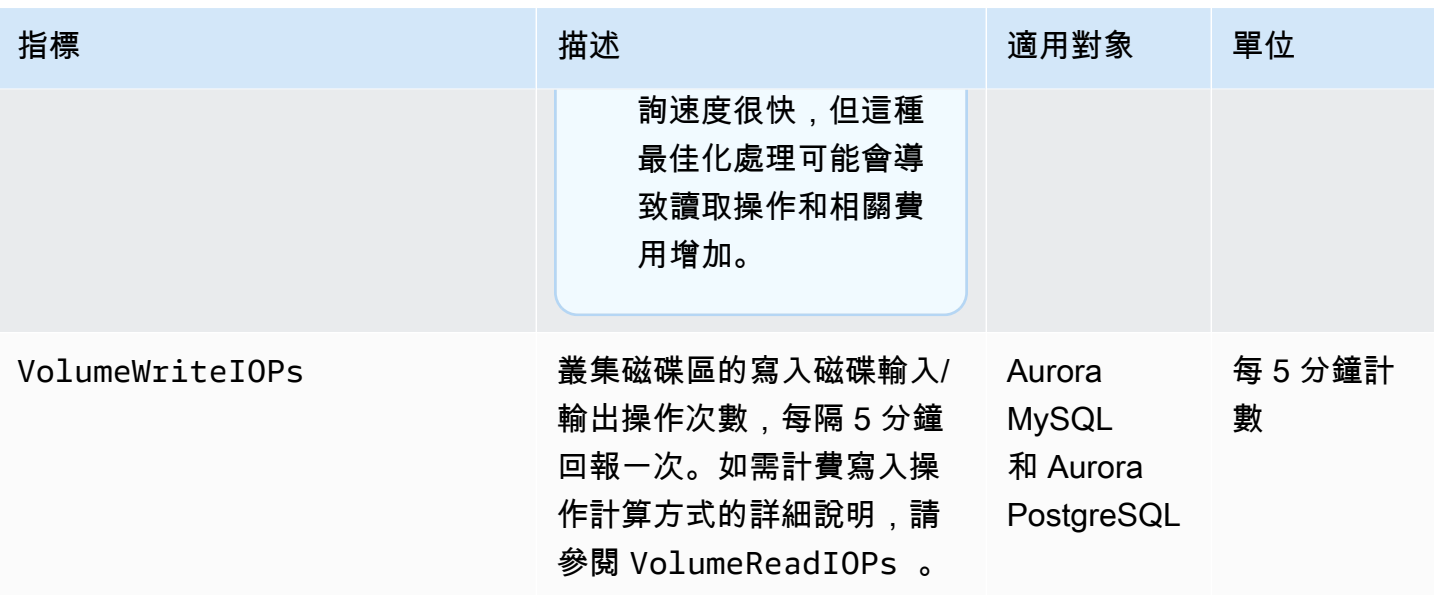

Amazon Aurora 的執行個體層級指標

除非另有說明,否則下列執行個體特定 CloudWatch 度量適用於所有 Aurora MySQL 和 Aurora PostgreSQL 執行個體。

Amazon Aurora 執行個體層級指標

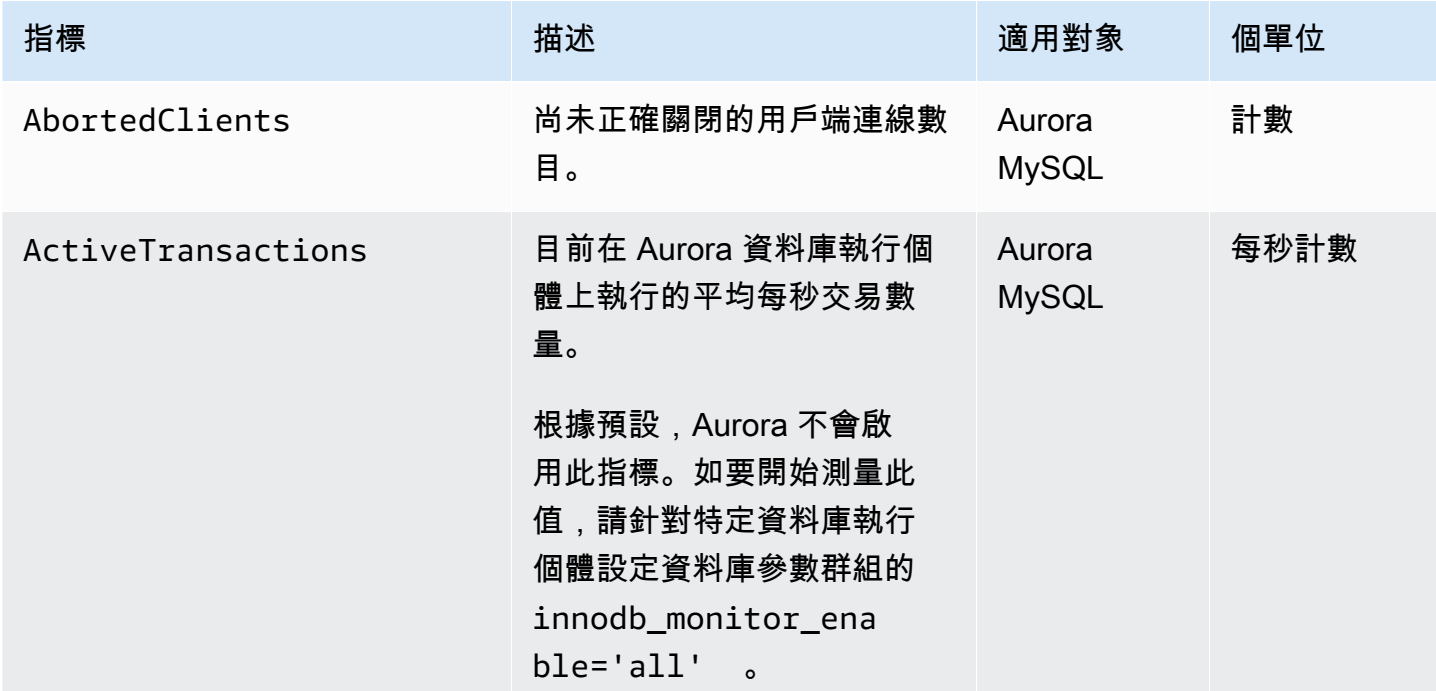

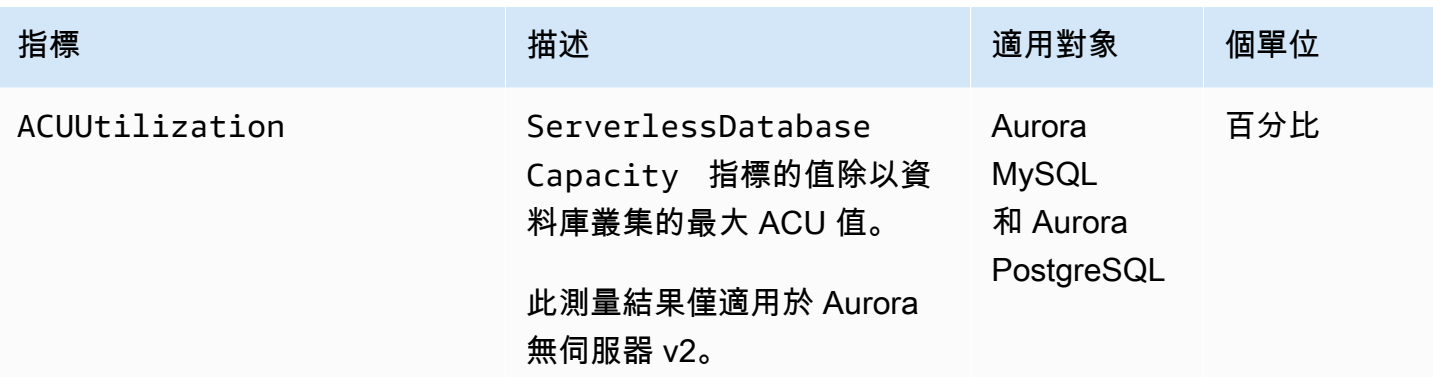

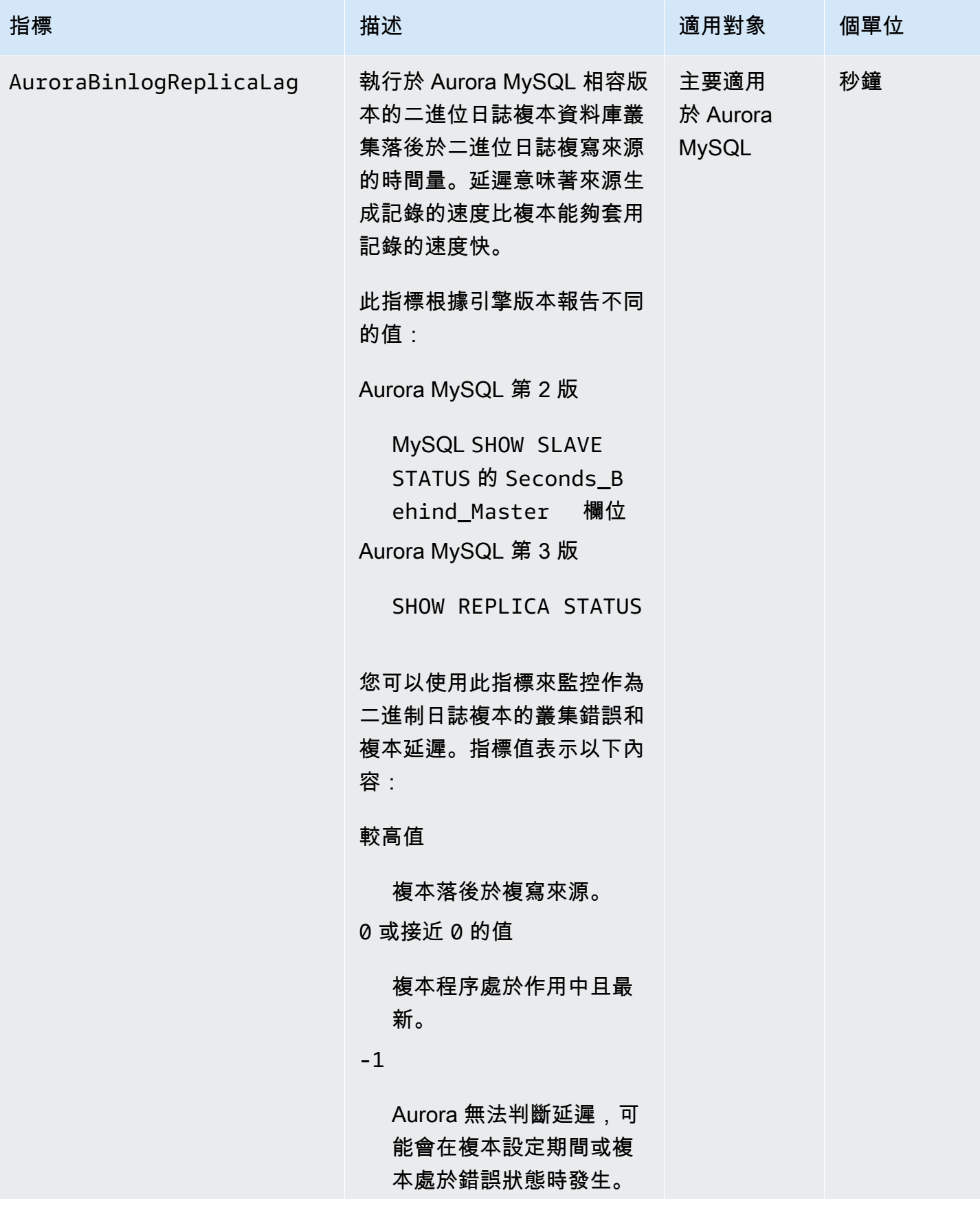

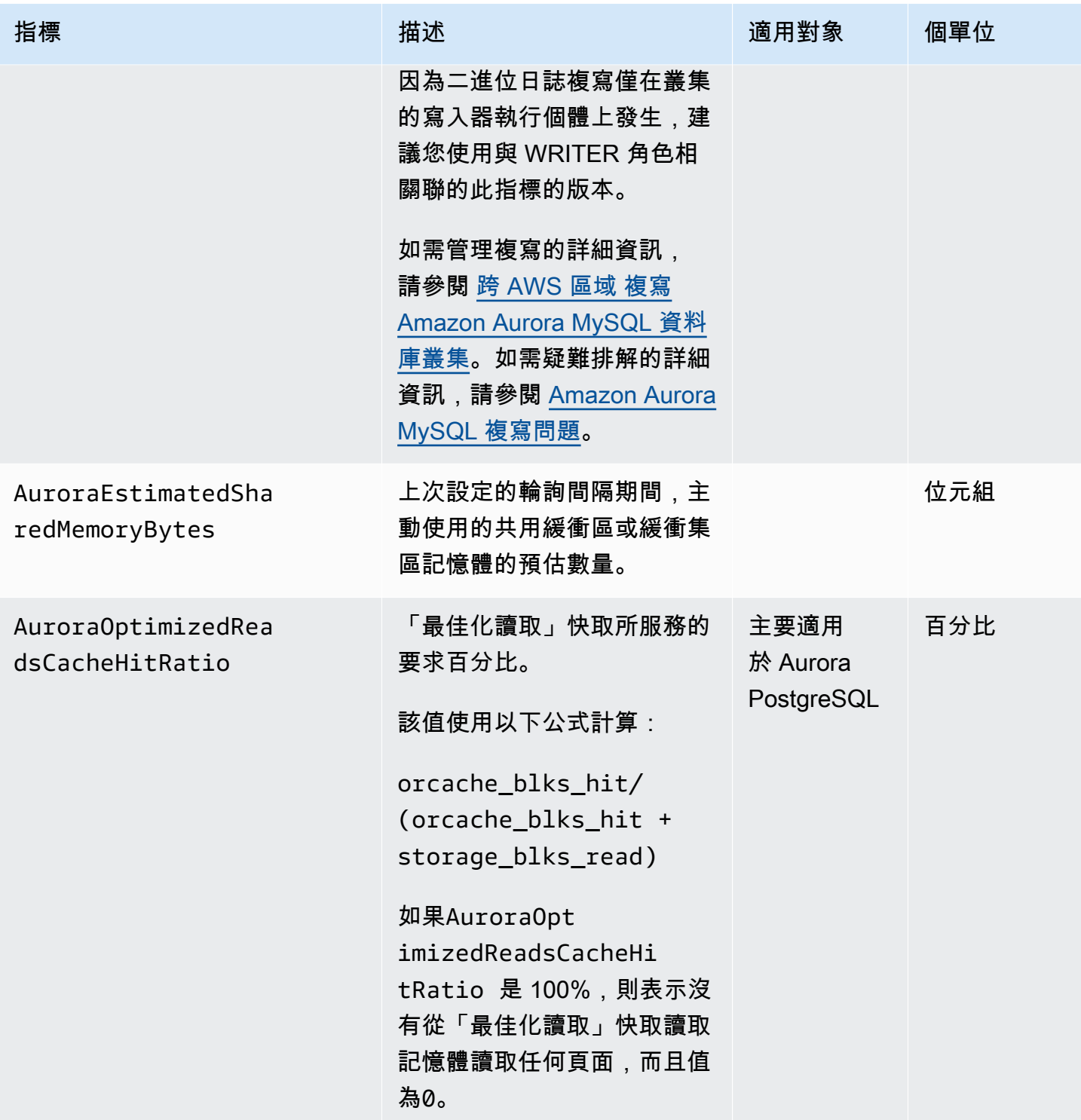

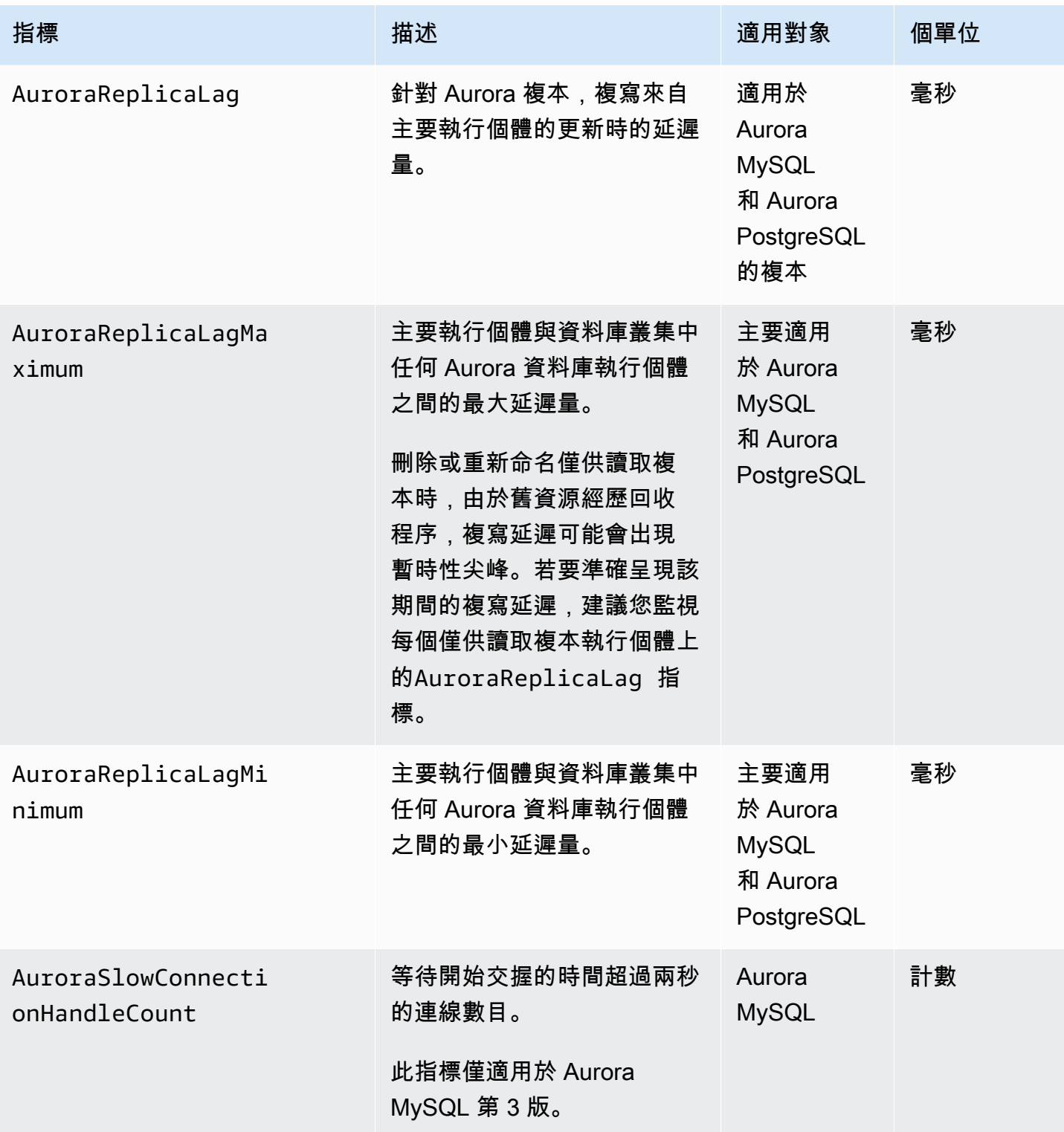

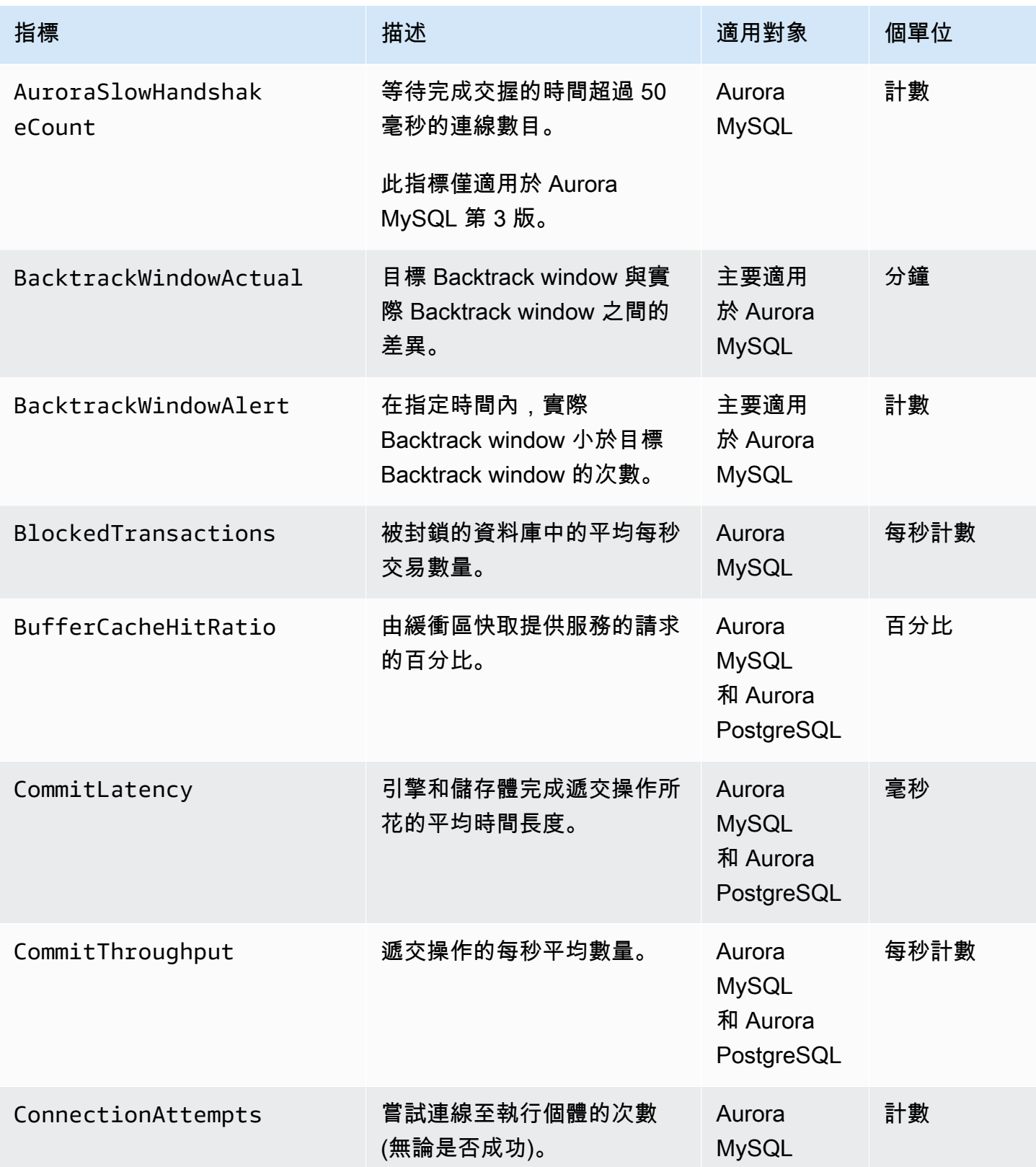

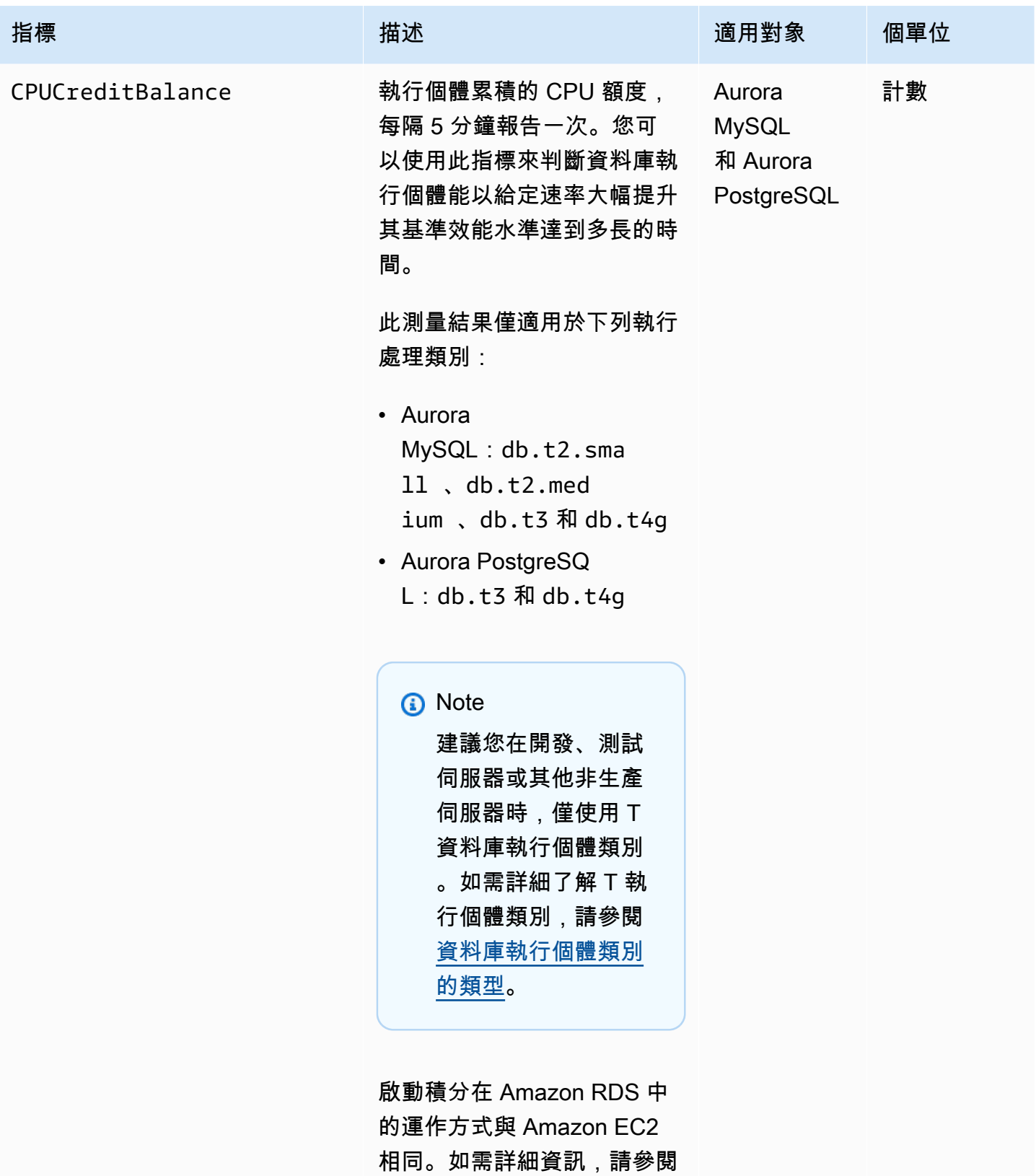

《[Amazon Elastic Compute](https://docs.aws.amazon.com/AWSEC2/latest/UserGuide/burstable-performance-instances-standard-mode-concepts.html#launch-credits)

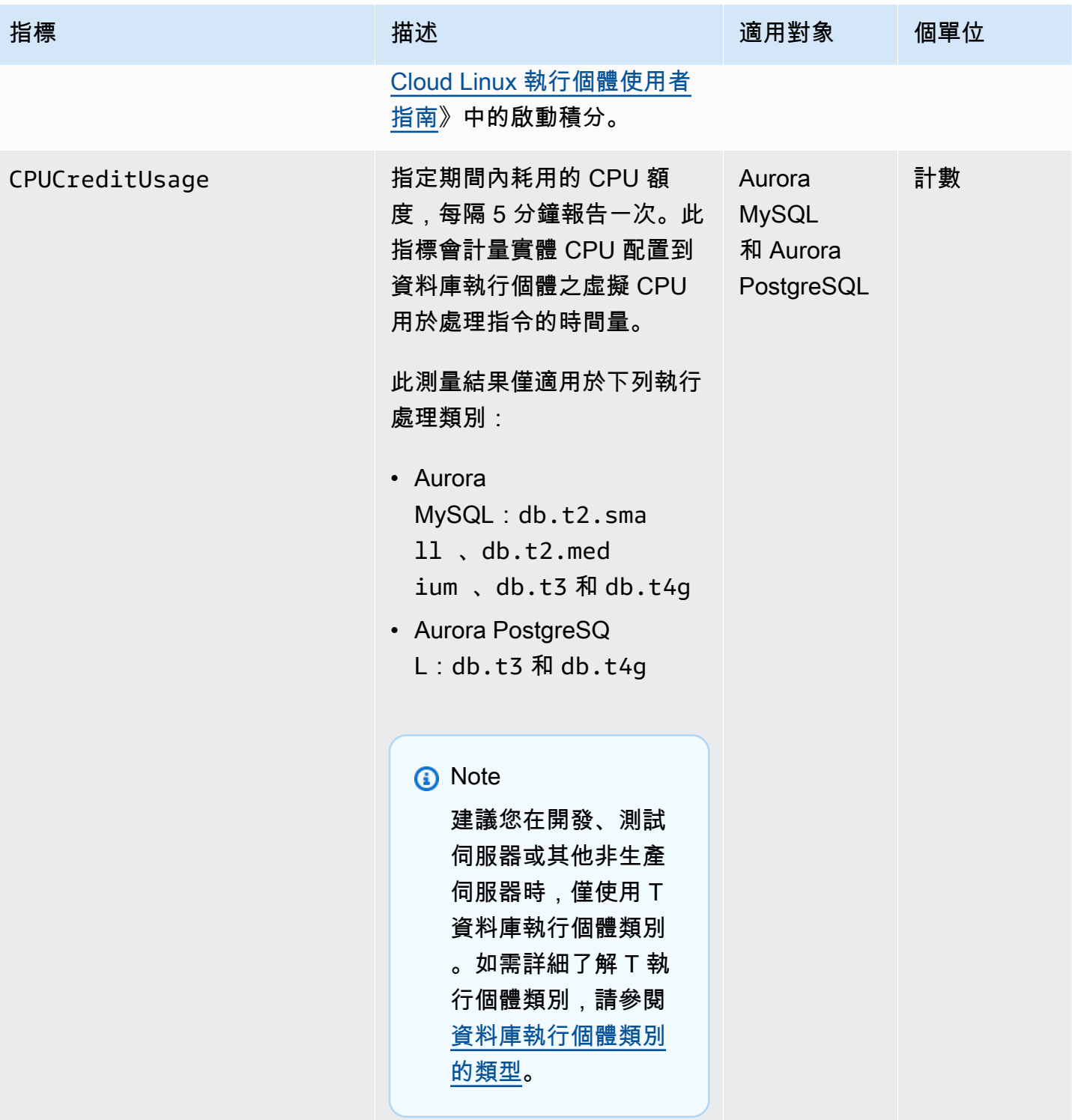

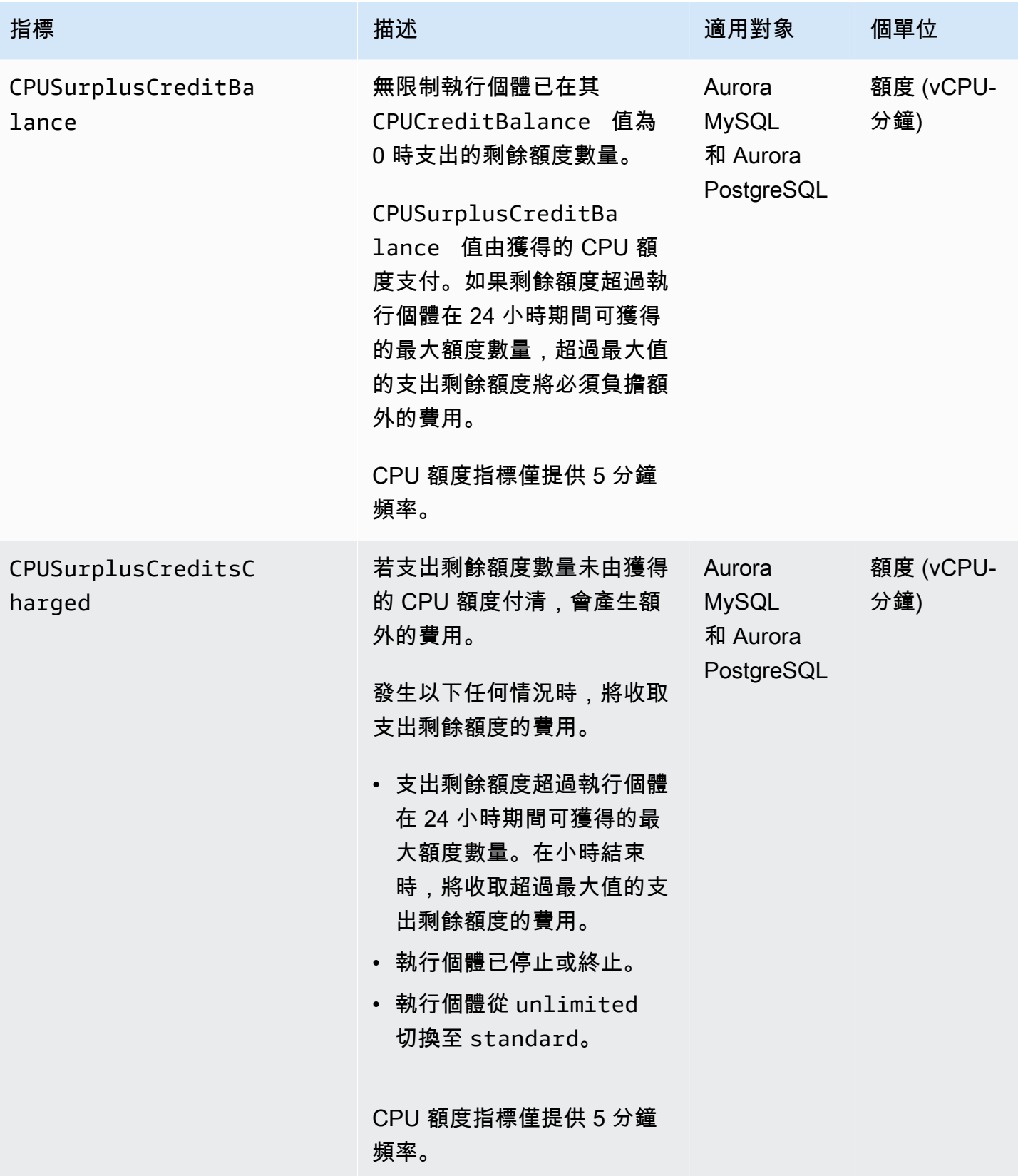

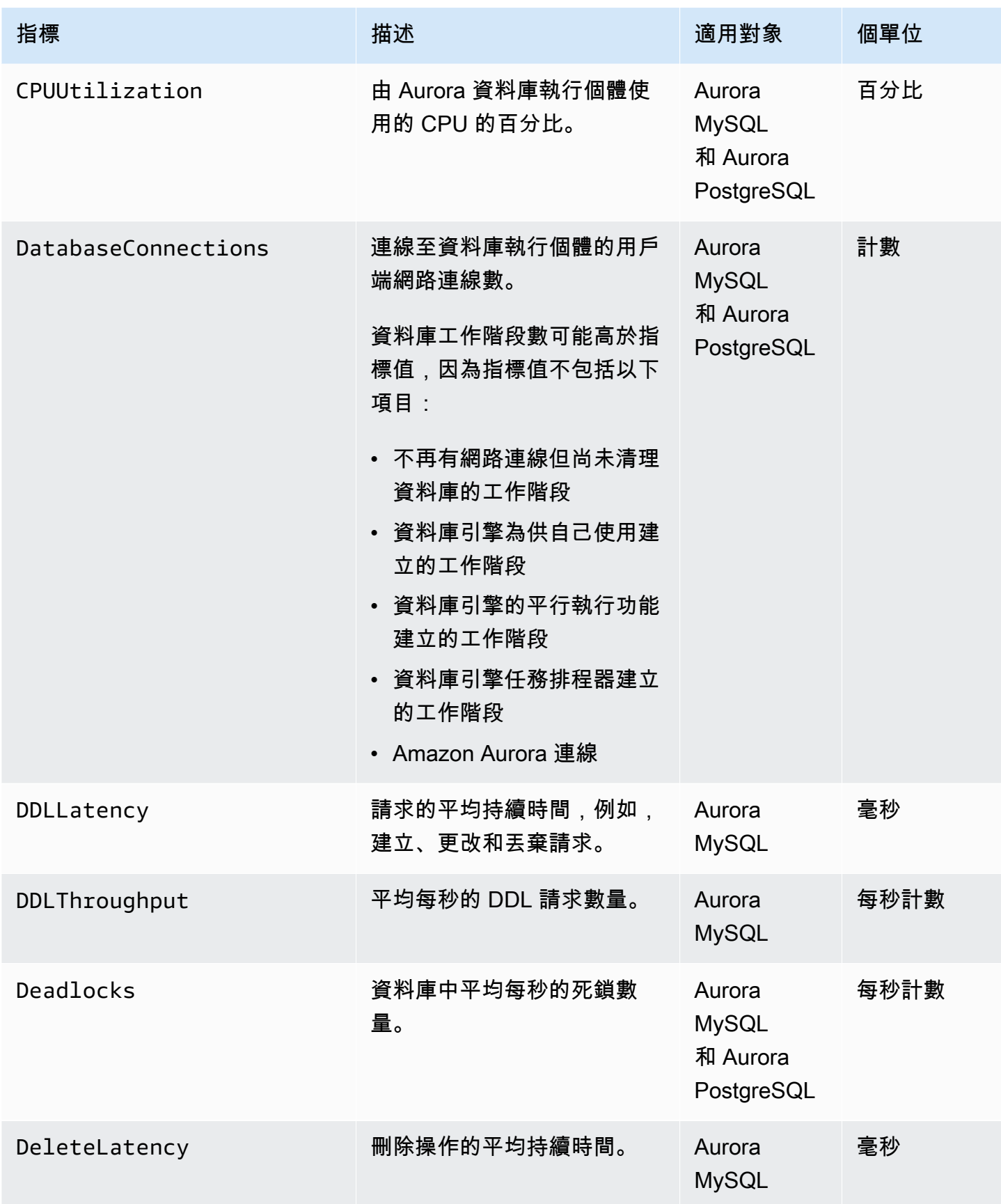

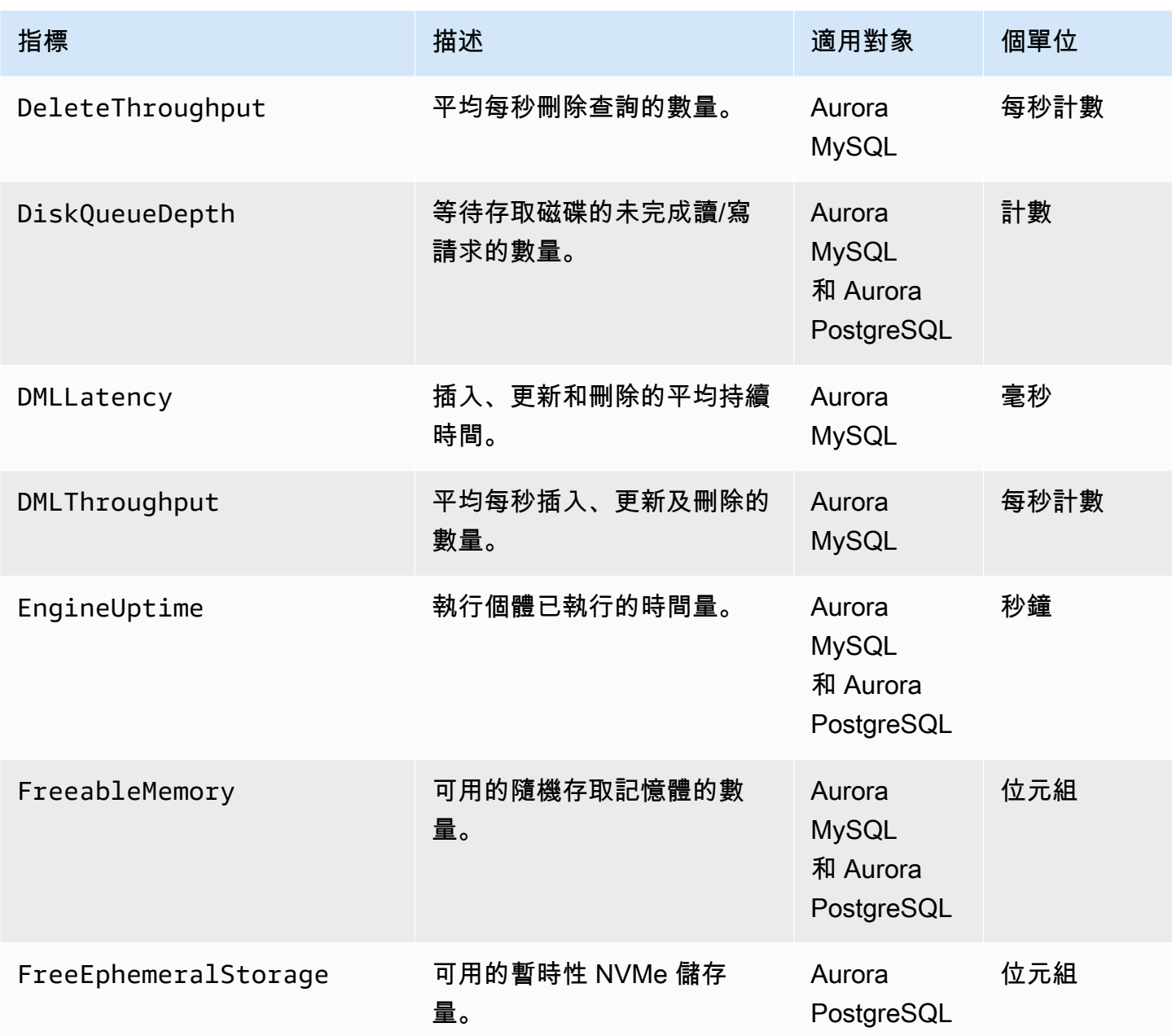

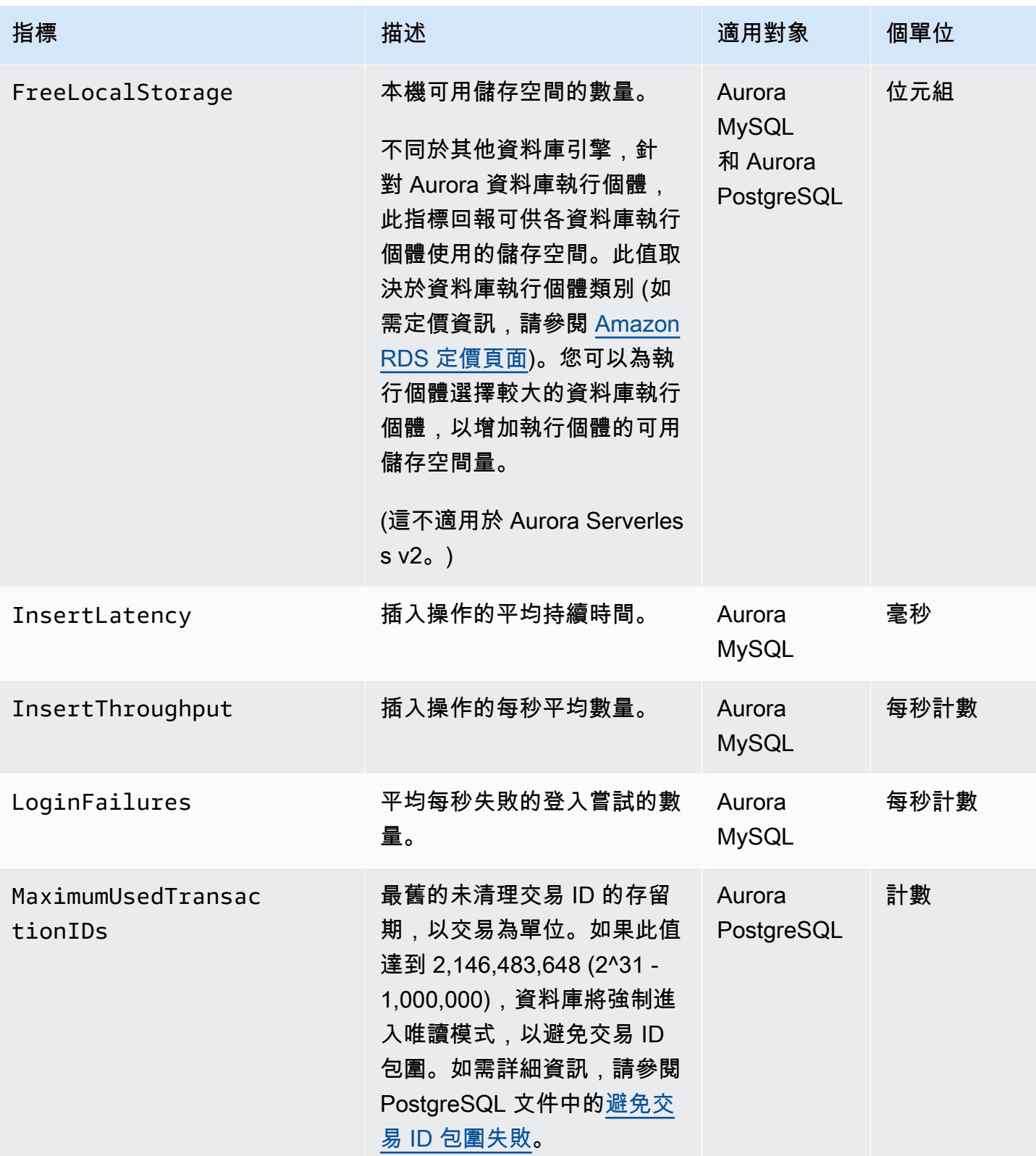

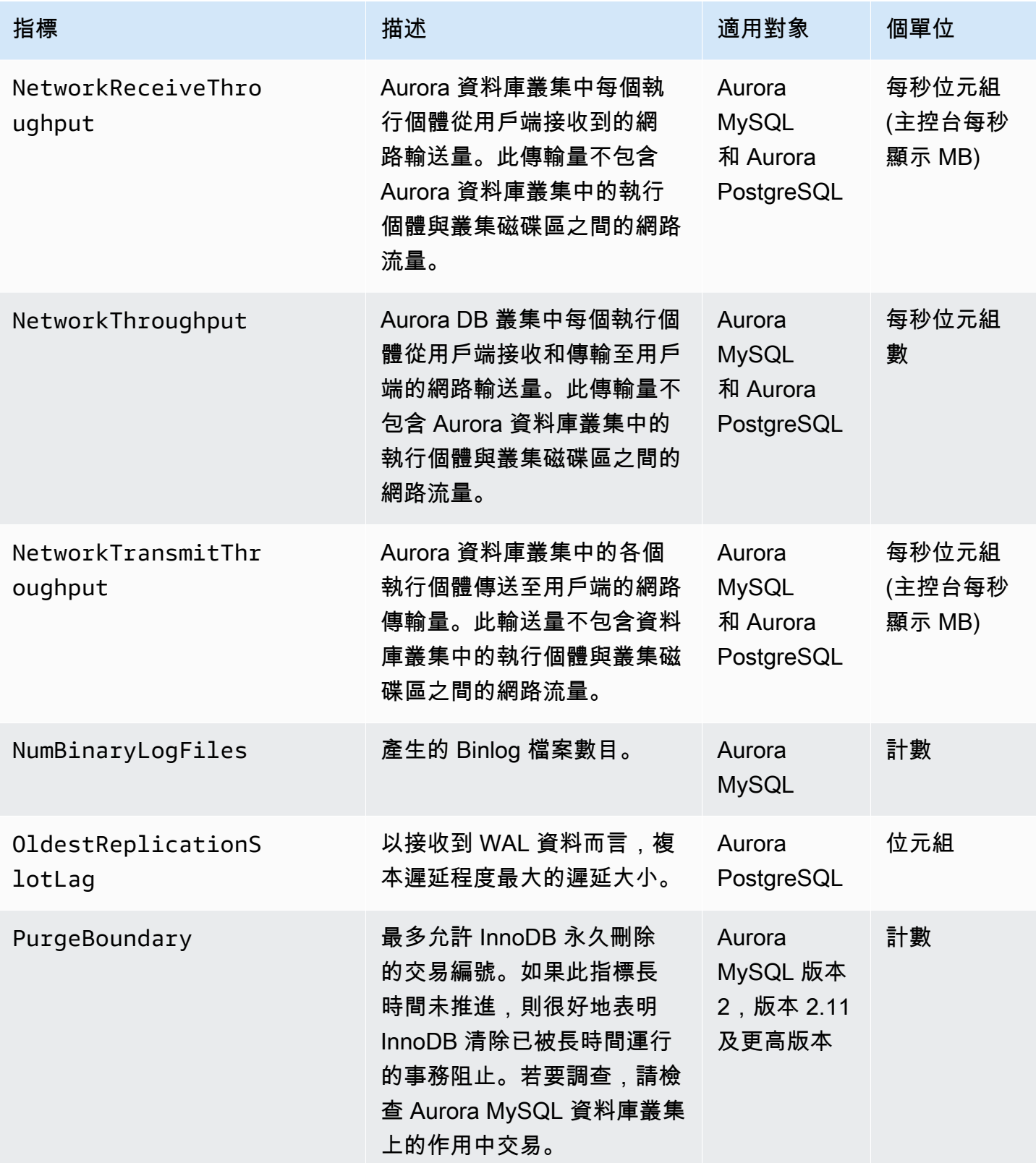

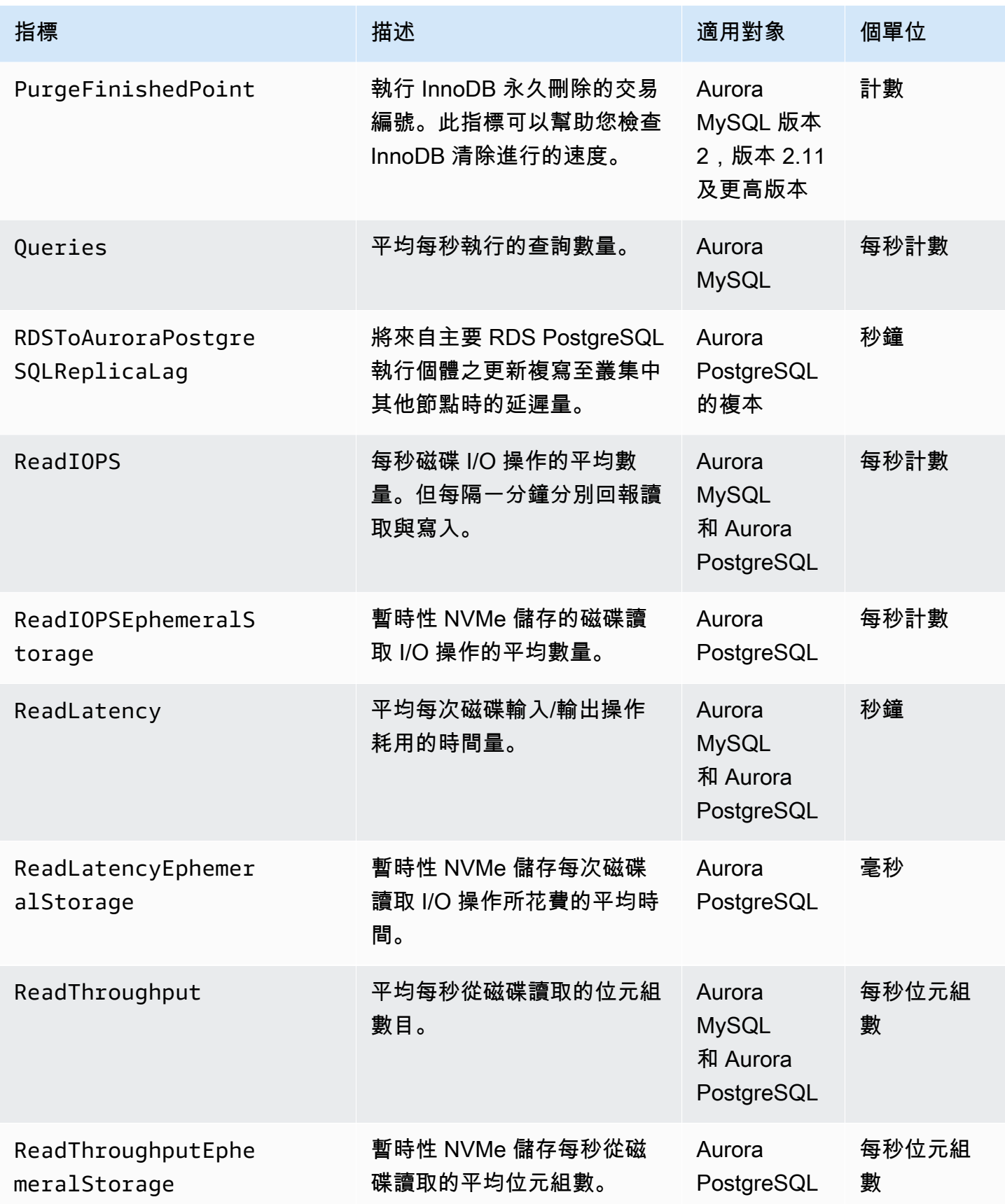

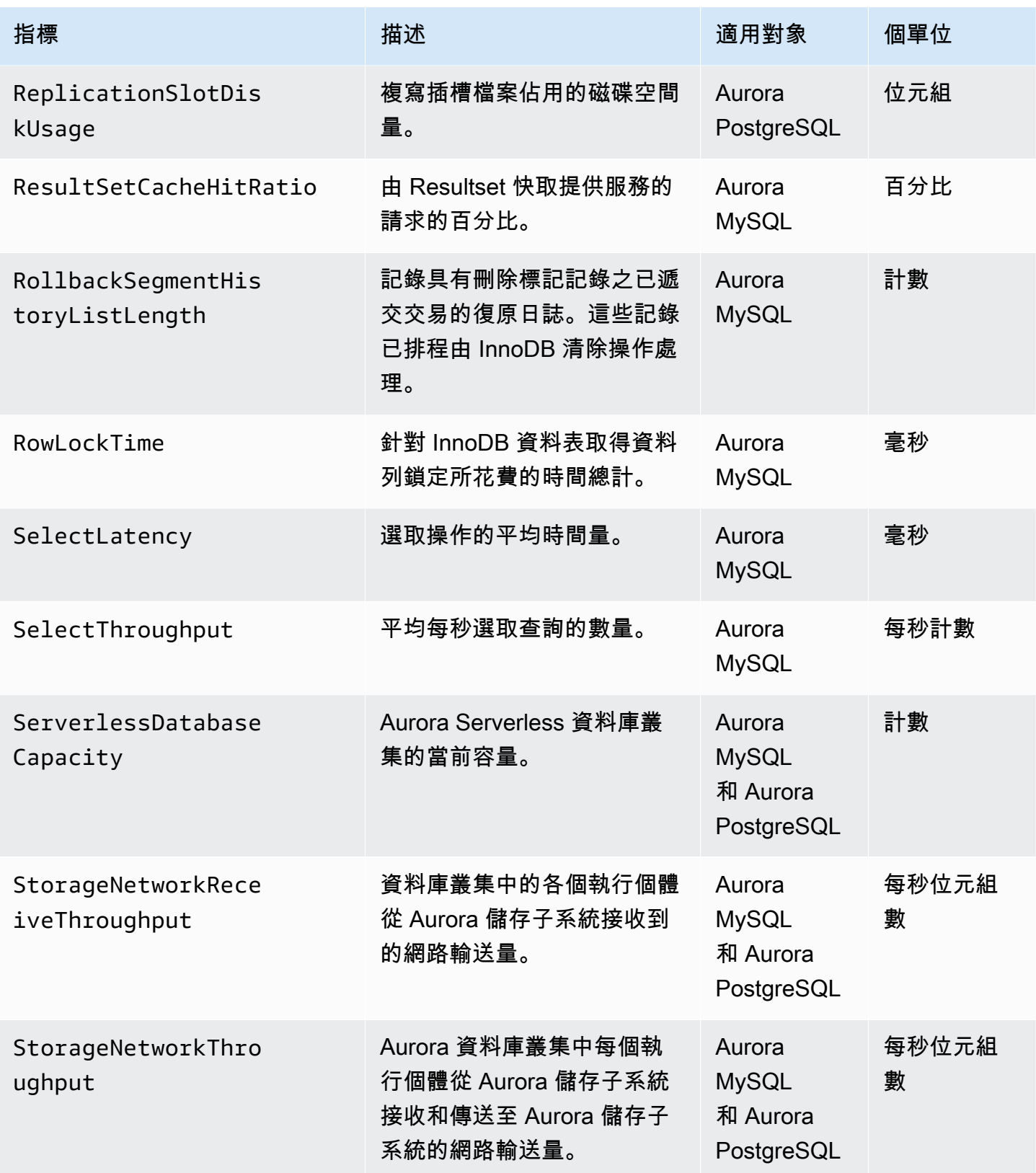

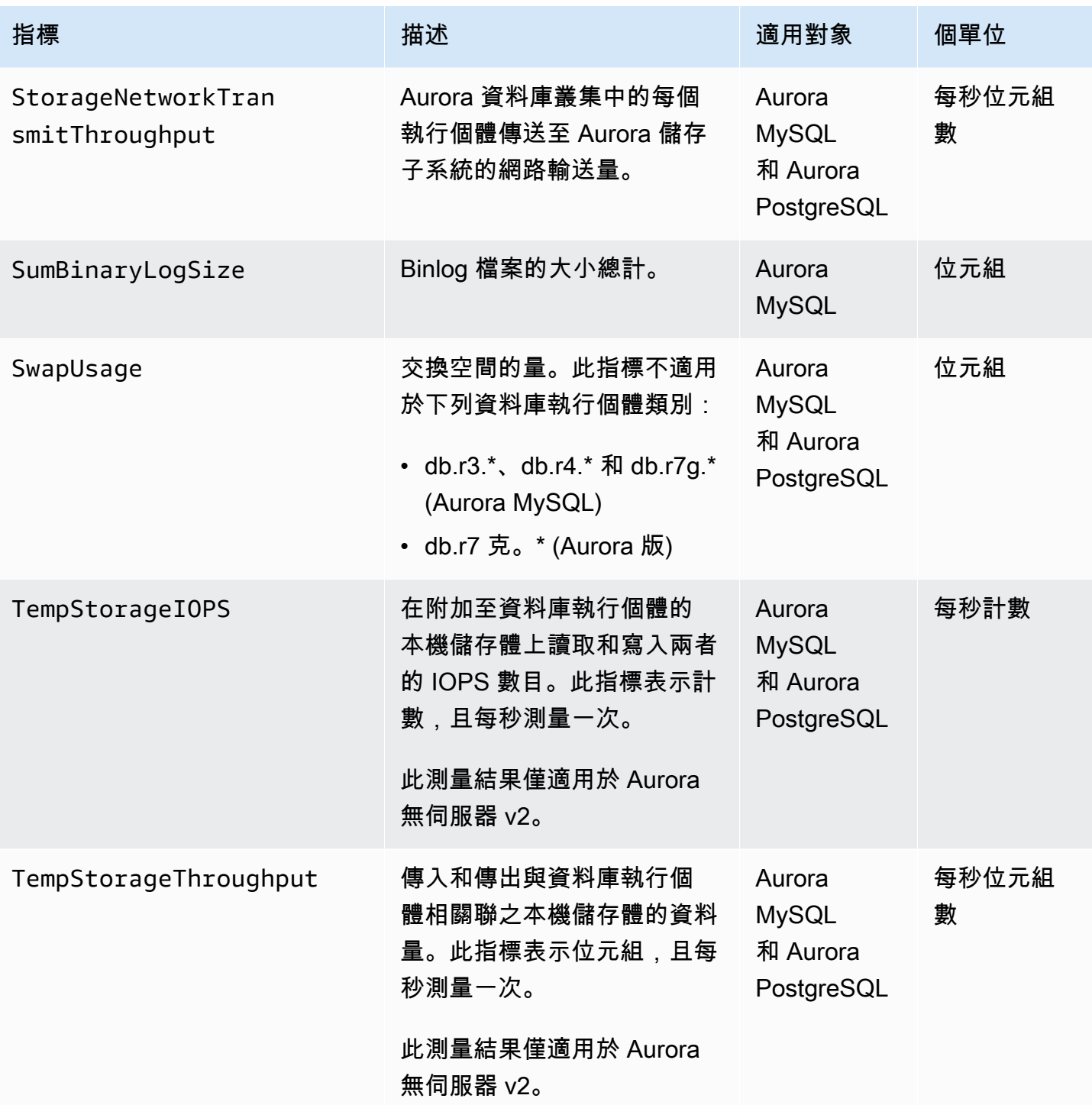

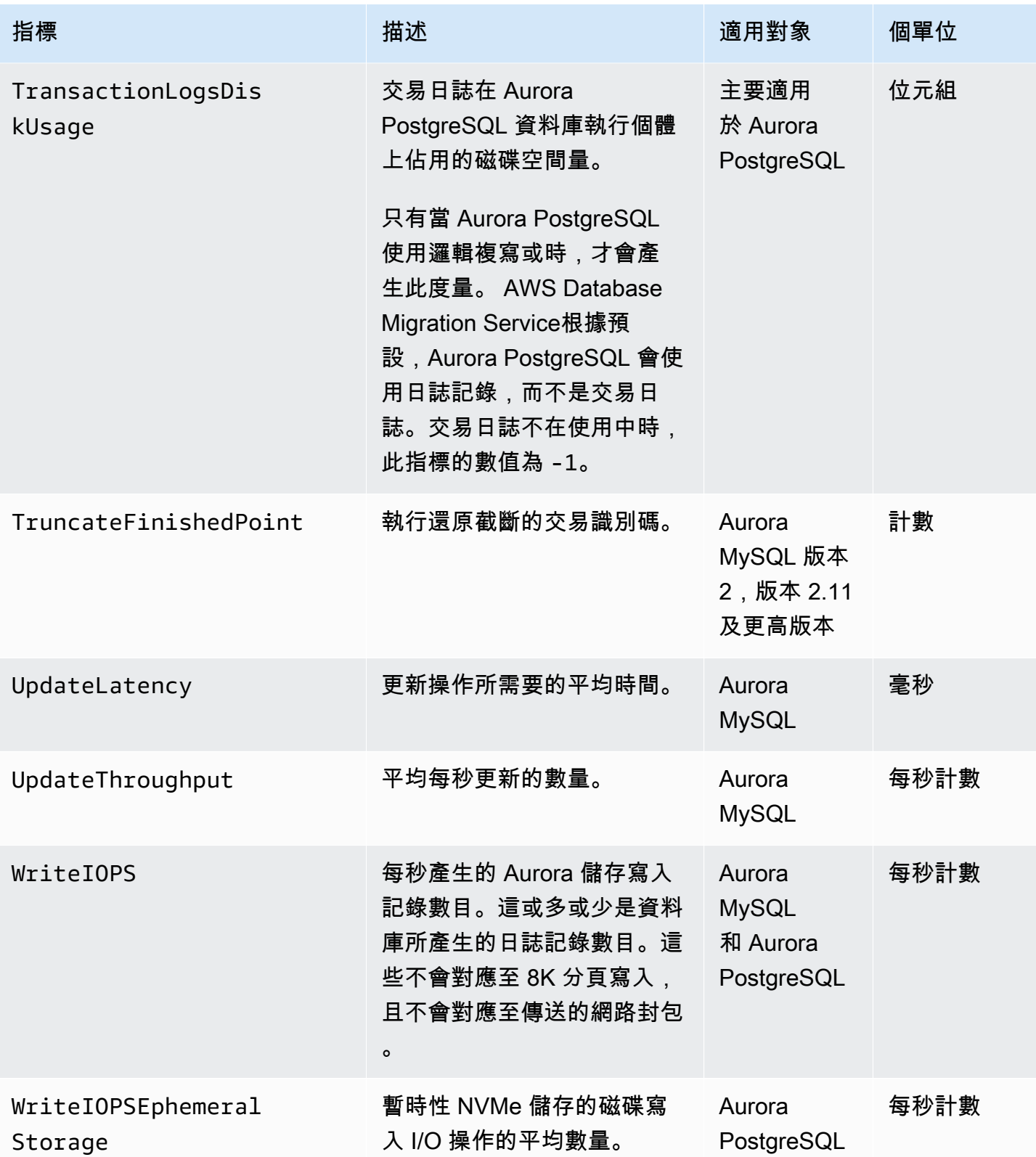

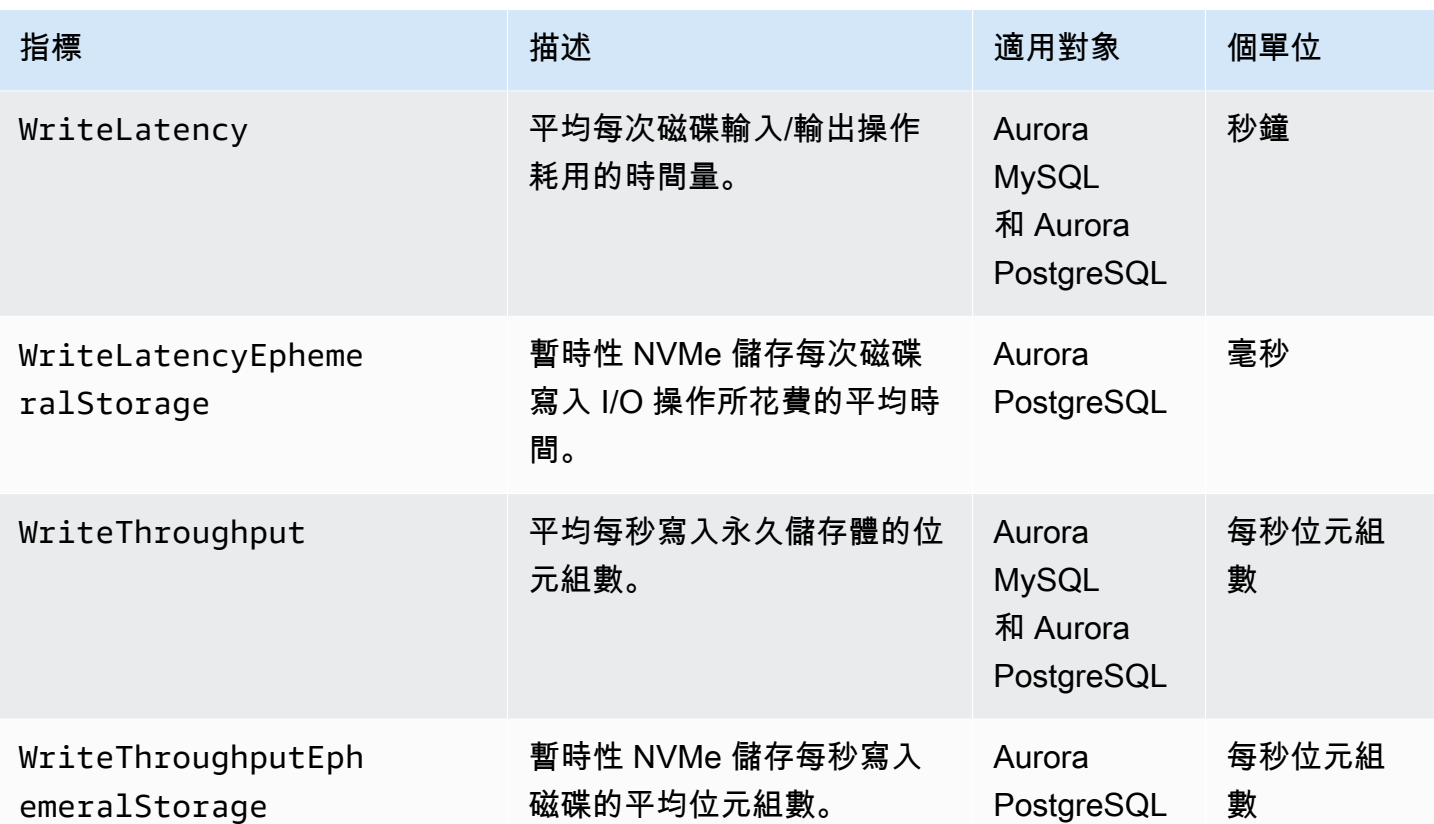

## Amazon 使用指標

Amazon 中的AWS/Usage命名空間 CloudWatch 包含 Amazon RDS 服務配額的帳戶層級使用量指標。 CloudWatch 自動收集所有人的使用狀況指標 AWS 區域。

如需詳細資訊,請參閱 Amazon [CloudWatch 使用 CloudWatch 者指南中的使用量](https://docs.aws.amazon.com/AmazonCloudWatch/latest/monitoring/CloudWatch-Usage-Metrics.html)指標。如需詳細資 訊,請參閱《Service Quotas 使用者指南》中[的請求提高配額](https://docs.aws.amazon.com/servicequotas/latest/userguide/request-quota-increase.html)。

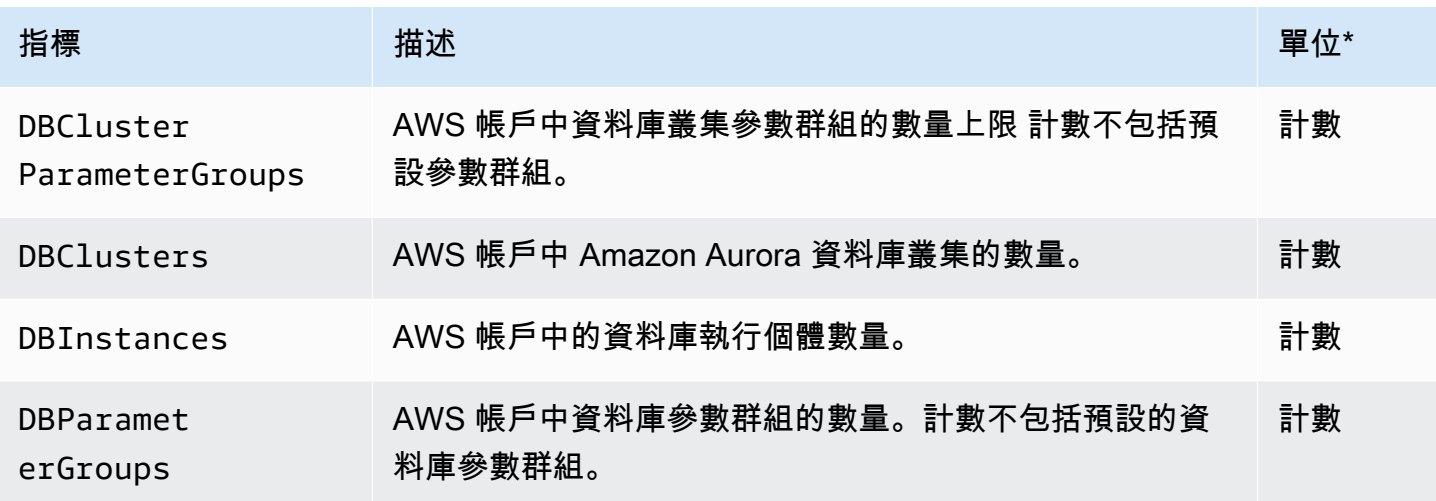

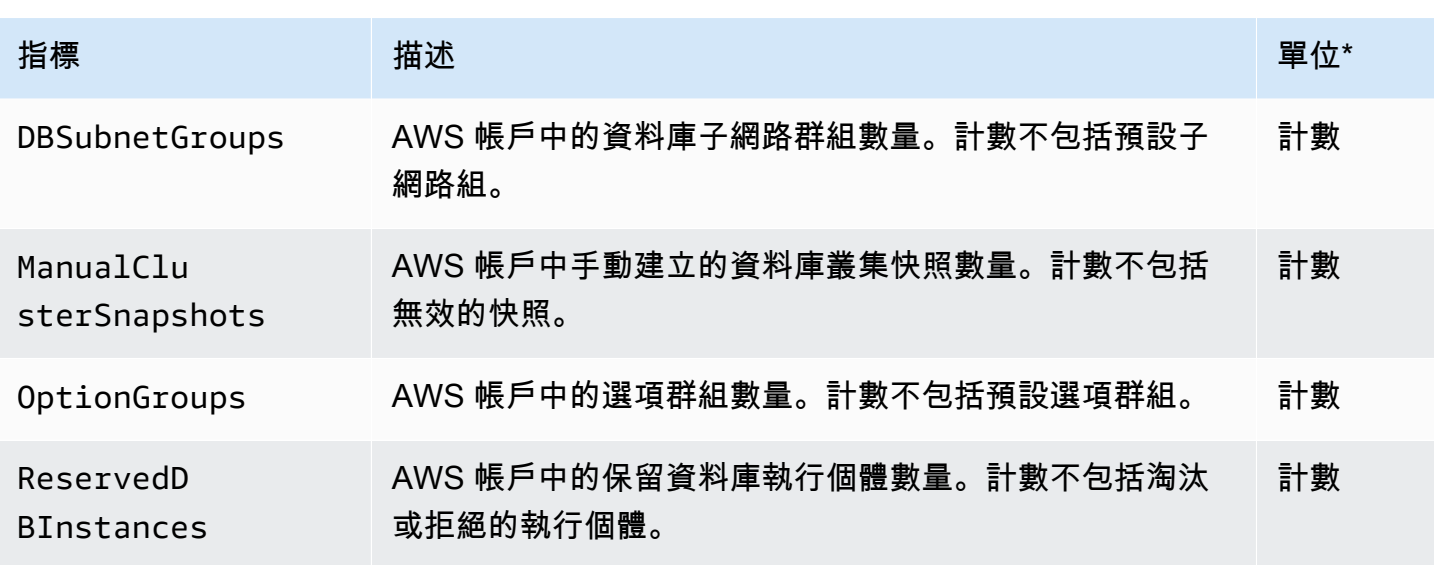

### **a** Note

Amazon RDS 不會將使用量指標的單位發佈到 CloudWatch。這些單位僅顯示於文件中。

# Aurora 的 Amazon CloudWatch 維度

您可以使用下表中的任何維度來篩選 Aurora 指標資料。

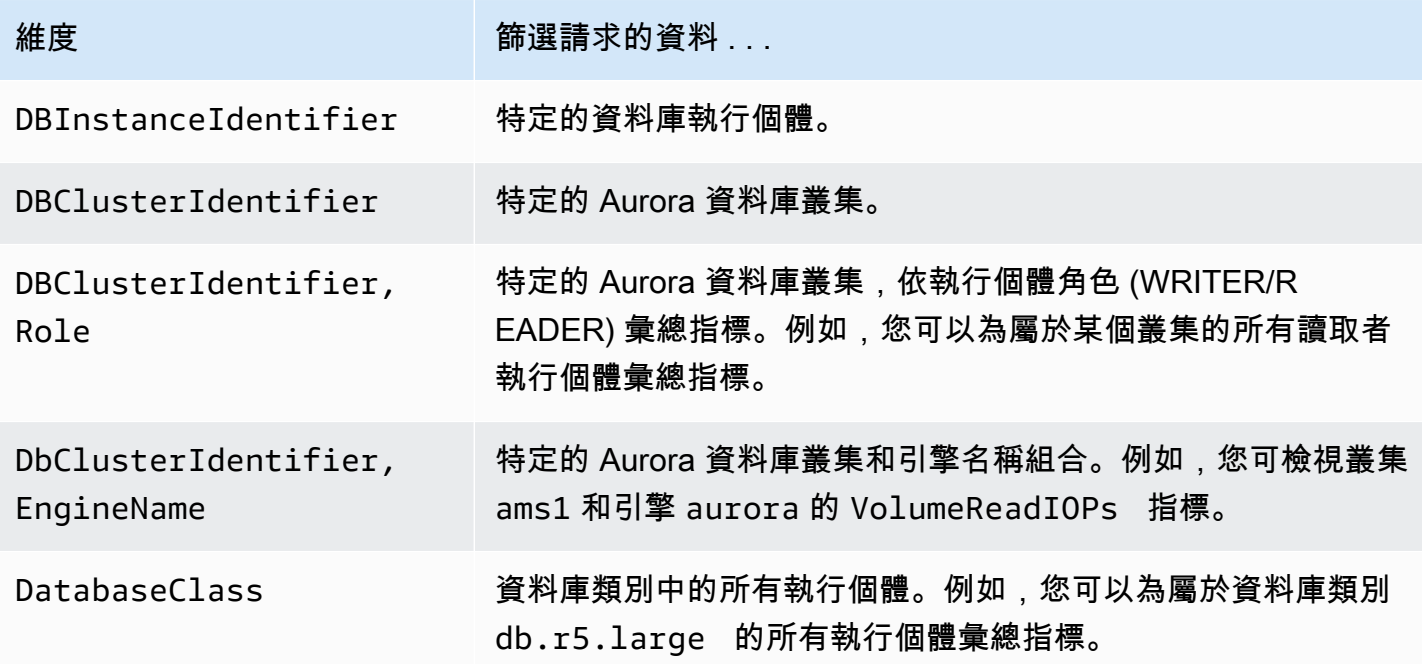

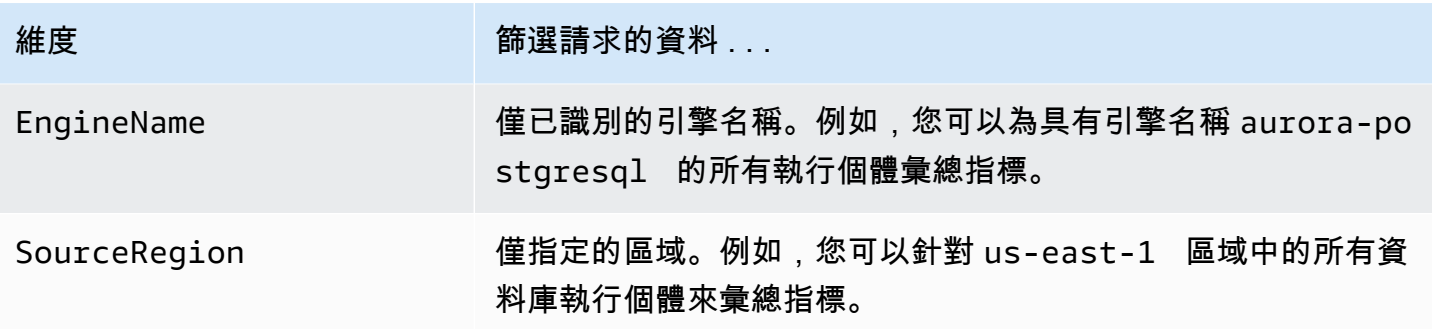

# Amazon RDS 主控台中 Aurora 指標的可用性

在 Amazon RDS 主控台中,並非所有由 Amazon Aurora 提供的指標都可以使用。您可以使用 AWS CLI 和 CloudWatch API 等工具檢視這些指標。此外,在 Amazon RDS 主控台中的某些指標只針對特 定執行個體類別顯示,或以不同的名稱和測量單位顯示。

#### 主題

- [「過去一小時」檢視中可用的 Aurora 指標](#page-956-0)
- [在特定情況下可用的 Aurora 指標](#page-958-0)
- [在主控台中無法使用的 Aurora 指標](#page-959-0)

### <span id="page-956-0"></span>「過去一小時」檢視中可用的 Aurora 指標

您可以在 Amazon RDS 主控台的預設 Last Hour (過去一小時) 檢視中檢視已分類之 Aurora 指標的子 集。下表列出針對 Aurora 執行個體顯示在 Amazon RDS 主控台中的類別和關聯指標。

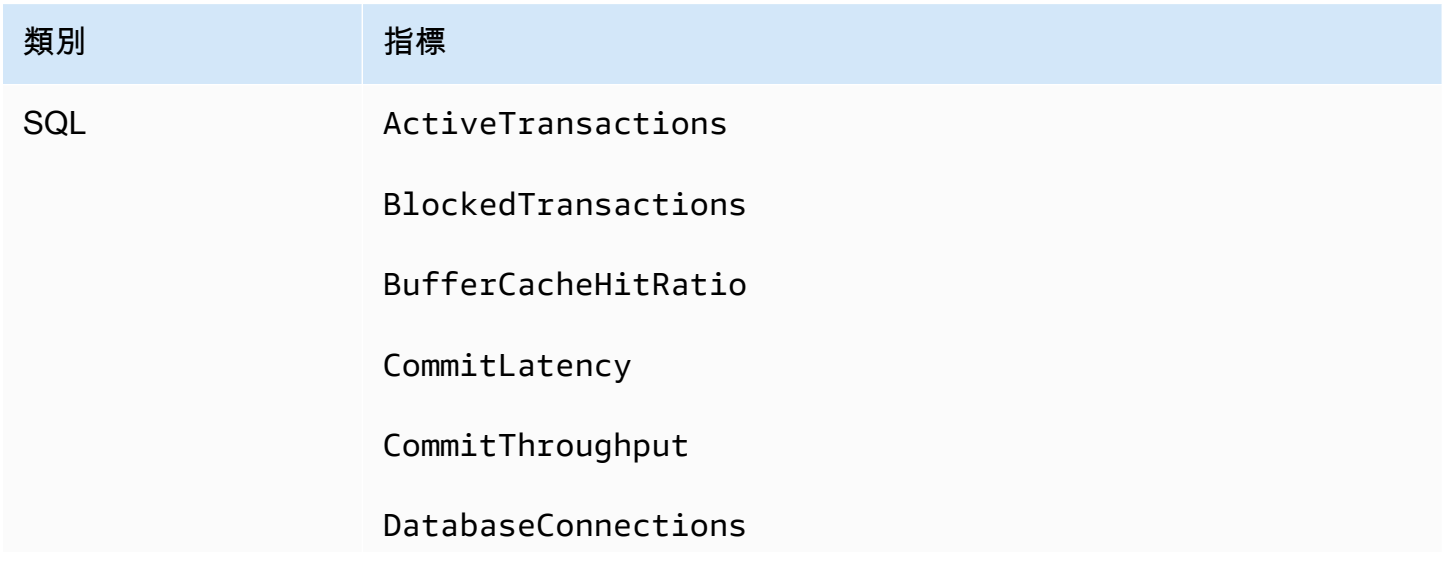

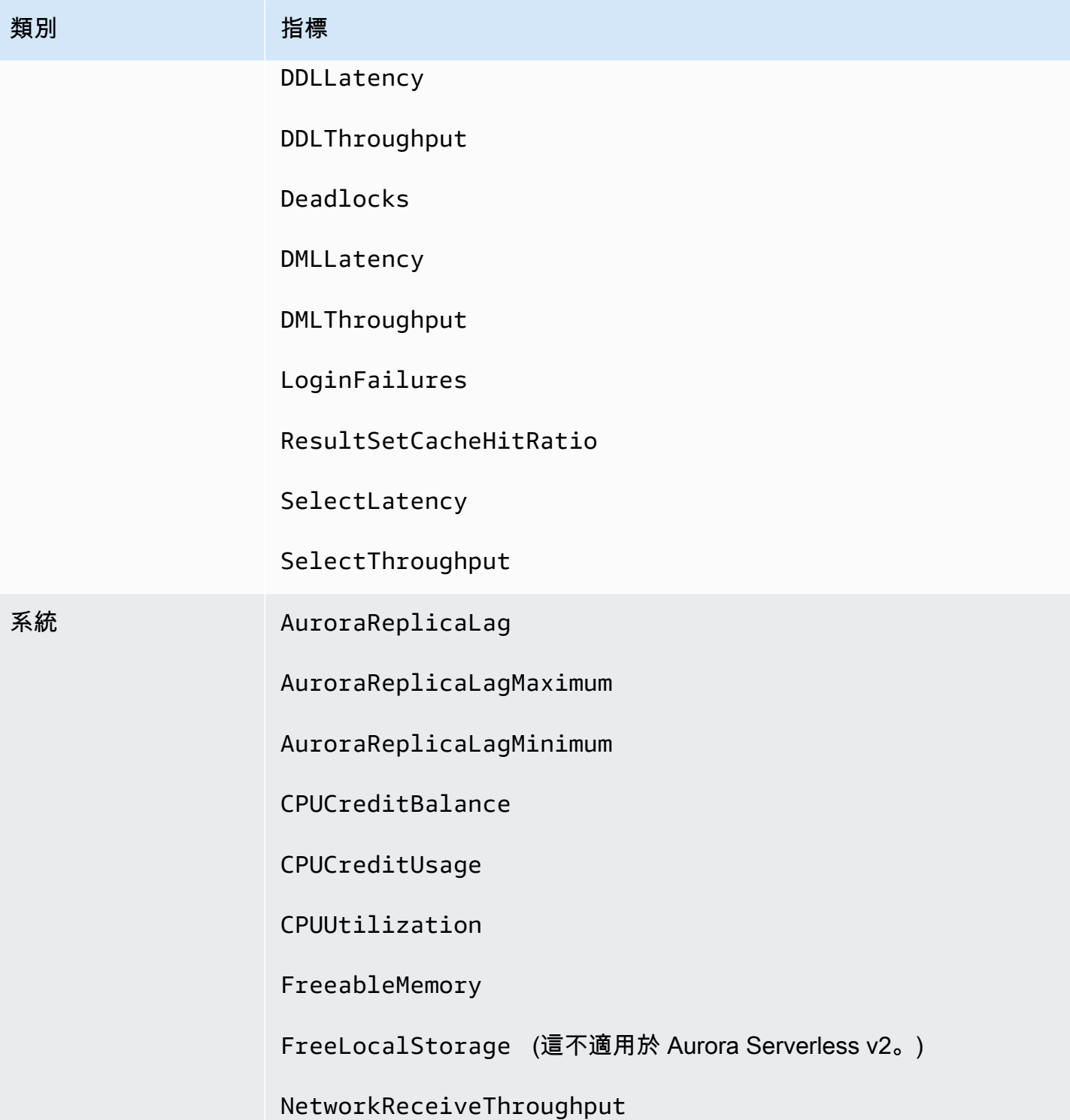

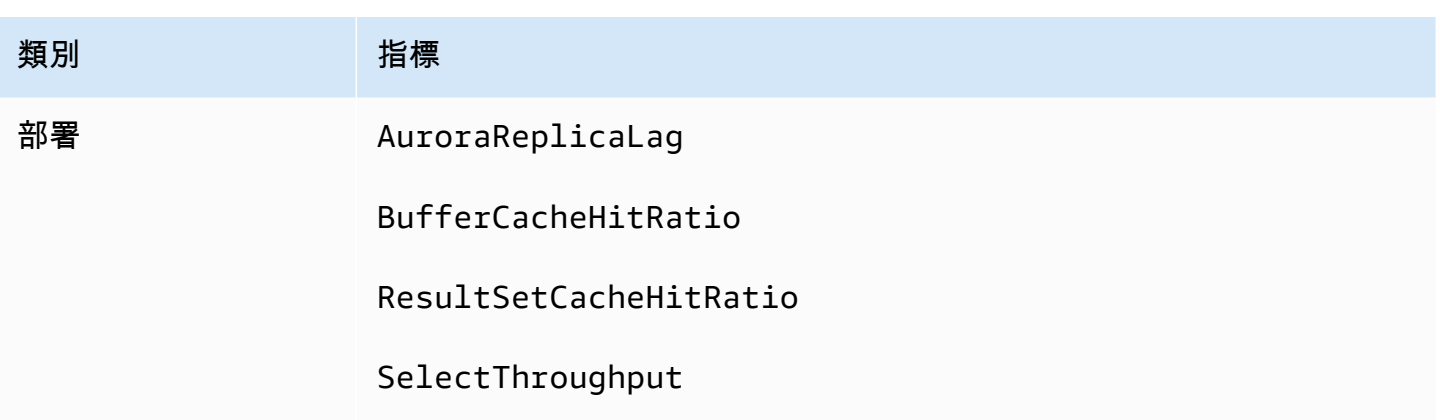

### <span id="page-958-0"></span>在特定情況下可用的 Aurora 指標

此外,可在 Aurora 主控台中使用的部分指標只針對特定執行個體類別或只針對資料庫執行個體顯示, 或以不同的名稱和不同的測量單位顯示:

- 僅對 Aurora MySQL CPUCreditBalance 執行個體類別和 Aurora PostgreSQL CPUCreditUsage 執行個體類別顯示 db.t2 和 db.t3 指標。
- 以下列出以不同名稱顯示的指標:

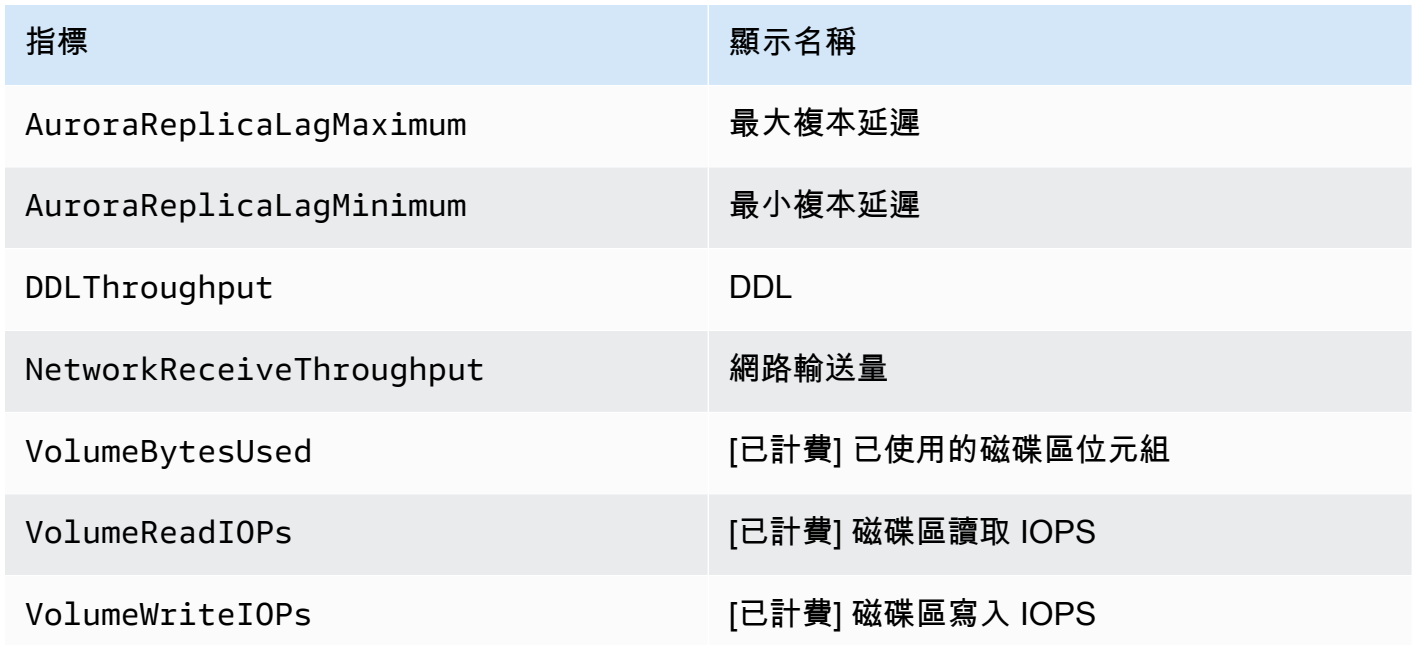

- 下列指標會套用至整個 Aurora 資料庫叢集,但僅當在 Amazon RDS 主控台中檢視 Aurora 資料庫叢 集的資料庫執行個體時才會顯示:
	- VolumeBytesUsed
	- VolumeReadIOPs
- VolumeWriteIOPs
- 下列指標在 Amazon RDS 主控台中是以 MB 而非位元組為單位顯示:
	- FreeableMemory
	- FreeLocalStorage
	- NetworkReceiveThroughput
	- NetworkTransmitThroughput
- 下列指標適用於具有 Aurora 最佳化讀取功能的 Aurora PostgreSQL 資料庫叢集:
	- AuroraOptimizedReadsCacheHitRatio
	- FreeEphemeralStorage
	- ReadIOPSEphemeralStorage
	- ReadLatencyEphemeralStorage
	- ReadThroughputEphemeralStorage
	- WriteIOPSEphemeralStorage
	- WriteLatencyEphemeralStorage
	- WriteThroughputEphemeralStorage

### <span id="page-959-0"></span>在主控台中無法使用的 Aurora 指標

Amazon RDS 主控台中未提供下列 Aurora 指標:

- AuroraBinlogReplicaLag
- DeleteLatency
- DeleteThroughput
- EngineUptime
- InsertLatency
- InsertThroughput
- NetworkThroughput
- Queries
- UpdateLatency
- UpdateThroughput

# Amazon CloudWatch 指標的 Performance Insights

Performance Insights 會自動將某些指標發佈到 Amazon CloudWatch。您可以從「Performance Insights」中查詢相同的資料,但使用指標可 CloudWatch 讓您輕鬆新增 CloudWatch警示。它還可以 輕鬆地將指標添加到現有 CloudWatch 儀表板。

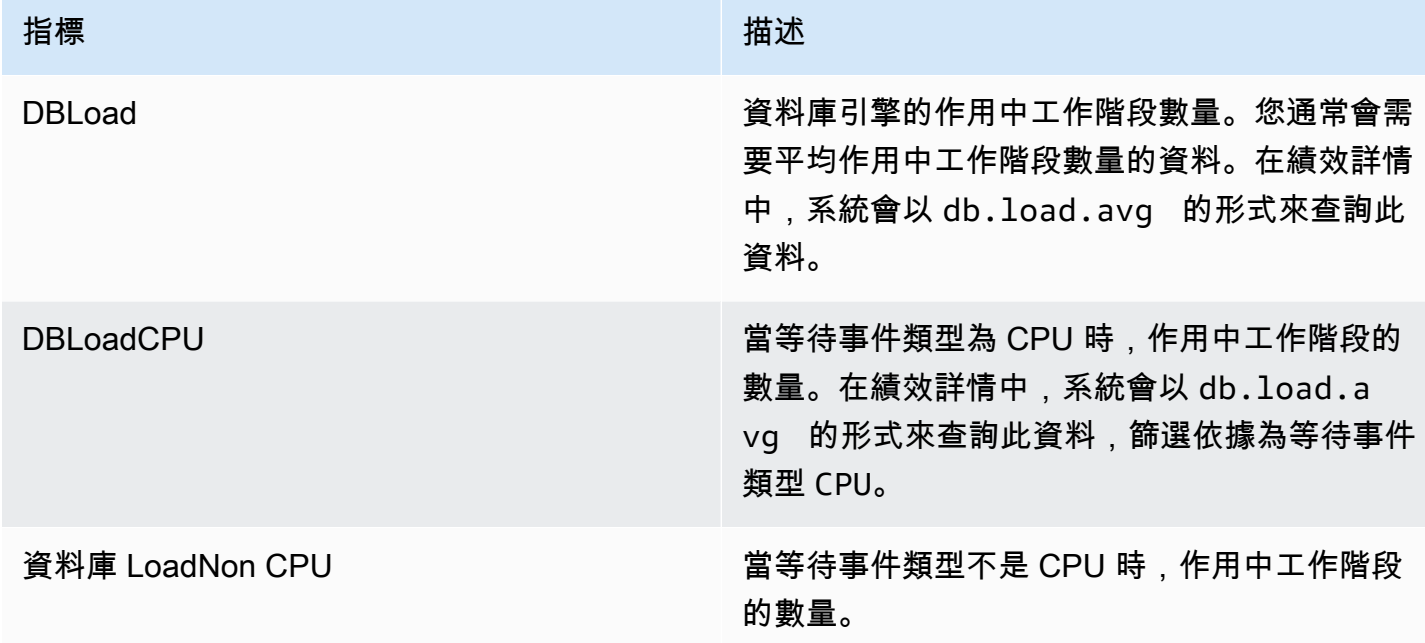

#### **a** Note

只有在資料庫執行個體有負載時, CloudWatch 才會將這些指標發佈到。

您可以使用 CloudWatch 主控台、或 CloudWatch API 來檢查這些指標。 AWS CLI您也可以使用特殊 的量度數學函數來檢查其他「Performance Insights」計數器量度。如需詳細資訊,請參閱 [查詢其他](#page-962-0)  [Performance Insights 計數器量度 CloudWatch](#page-962-0)。

例如,您可以執行[get-metric-statistics](https://docs.aws.amazon.com/cli/latest/reference/cloudwatch/get-metric-statistics.html)命令來取得DBLoad測量結果的統計資料。

```
aws cloudwatch get-metric-statistics \ 
    --region us-west-2 \ 
    --namespace AWS/RDS \ 
   --metric-name DBLoad \
   --period 60 \
    --statistics Average \
```

```
 --start-time 1532035185 \ 
--end-time 1532036185 \ 
--dimensions Name=DBInstanceIdentifier,Value=db-loadtest-0
```
此範例會產生類似下列範例的輸出結果。

```
{ 
  "Datapoints": [ 
  { 
  "Timestamp": "2021-07-19T21:30:00Z", 
  "Unit": "None", 
  "Average": 2.1 
  }, 
  { 
  "Timestamp": "2021-07-19T21:34:00Z", 
  "Unit": "None", 
  "Average": 1.7 
  }, 
  { 
  "Timestamp": "2021-07-19T21:35:00Z", 
  "Unit": "None", 
  "Average": 2.8 
  }, 
  { 
  "Timestamp": "2021-07-19T21:31:00Z", 
  "Unit": "None", 
  "Average": 1.5 
  }, 
  { 
  "Timestamp": "2021-07-19T21:32:00Z", 
  "Unit": "None", 
  "Average": 1.8 
  }, 
  { 
  "Timestamp": "2021-07-19T21:29:00Z", 
  "Unit": "None", 
  "Average": 3.0 
  }, 
  { 
  "Timestamp": "2021-07-19T21:33:00Z", 
  "Unit": "None", 
  "Average": 2.4 
  }
```

```
 ], 
"Label": "DBLoad" 
}
```
如需詳細資訊 CloudWatch,請參閱[什麼是 Amazon CloudWatch?](https://docs.aws.amazon.com/AmazonCloudWatch/latest/monitoring/WhatIsCloudWatch.html) 在 Amazon 用 CloudWatch 戶指 南。

### <span id="page-962-0"></span>查詢其他 Performance Insights 計數器量度 CloudWatch

您可以從「RDS Performance Insights」指標上查詢、警示和圖形 CloudWatch。您可以使用 的DB\_PERF\_INSIGHTS指標數學函數來存取有關資的資訊 CloudWatch。此功能可讓您使用未直接報 告的「Performance Insights」度量 CloudWatch 來建立新的時間序列。

您可以按一下 CloudWatch 主控台中「選取量度」畫面中的「新增數學」下拉式功能表,以使用新的 「公制數學」函數。您可以使用它來建立「效能洞見」指標或「Performance Insights」指標的組合上 的警示 CloudWatch 和圖表,包括低分鐘指標的高解析度警示。您也可以在[get-metric-data](https://docs.aws.amazon.com/cli/latest/reference/cloudwatch/get-metric-data.html)要求中 包含 Metric Math 運算式,以程式設計方式使用函數。如需詳細資訊,請參閱[指標數學語法和函](https://docs.aws.amazon.com/AmazonCloudWatch/latest/monitoring/using-metric-math.html#metric-math-syntax-functions-list)數[和從](https://docs.aws.amazon.com/AmazonCloudWatch/latest/monitoring/CloudWatch_alarm_database_performance_insights.html) [資 AWS 料庫建立 Performance Insights 計數器指標的警示。](https://docs.aws.amazon.com/AmazonCloudWatch/latest/monitoring/CloudWatch_alarm_database_performance_insights.html)

## Performance Insights 計數器指標

計數器指標是 Performance Insights 儀表板中的作業系統和資料庫效能指標。若要協助識別並分析效能 問題,您可以將計數器指標與資料庫負載相互關聯。您可以將統計函數新增至指標,以取得指標值。例 如,os.memory.active 指標支援的函數為 .avg、.min、.max、.sum 和 .sample\_count。

每分鐘收集一次計數器指標。作業系統指標收集方式取決於增強型監控是開啟或關閉。如果關閉增強型 監控,系統每分鐘收集一次作業系統指標。如果開啟增強型監控,系統會在選定期間內收集作業系統指 標。如需增強型監控的詳細資訊,請參閱 [開啟和關閉增強型監控](#page-923-0)。

主題

- [績效詳情作業系統計數器](#page-962-1)
- [Aurora MySQL 的績效詳情計數器](#page-970-0)
- [Aurora PostgreSQL 的績效詳情計數器](#page-976-0)

### <span id="page-962-1"></span>績效詳情作業系統計數器

對於 Aurora PostgreSQL 和 Aurora MySQL,下列作業系統計數器 (其字首為 os) 可與 Performance Insights 搭配使用。

# 您可以將 ListAvailableResourceMetrics API 用於資料庫執行個體的可用計數 器指標清單。如需詳細資訊,請參閱 Amazon RDS Performance Insights API 參考指 南[ListAvailableResourceMetrics](https://docs.aws.amazon.com/performance-insights/latest/APIReference/API_ListAvailableResourceMetrics)中的。

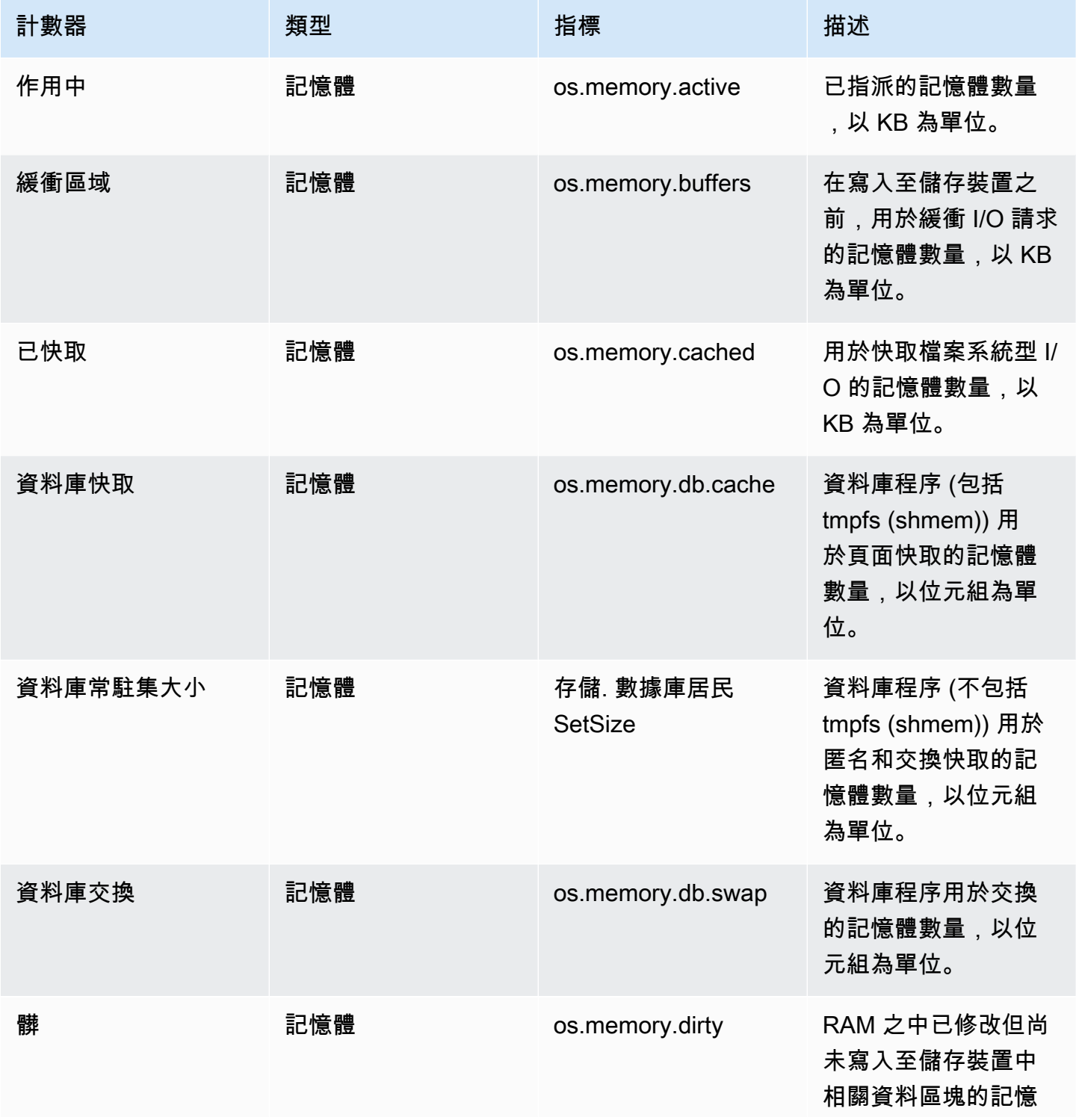

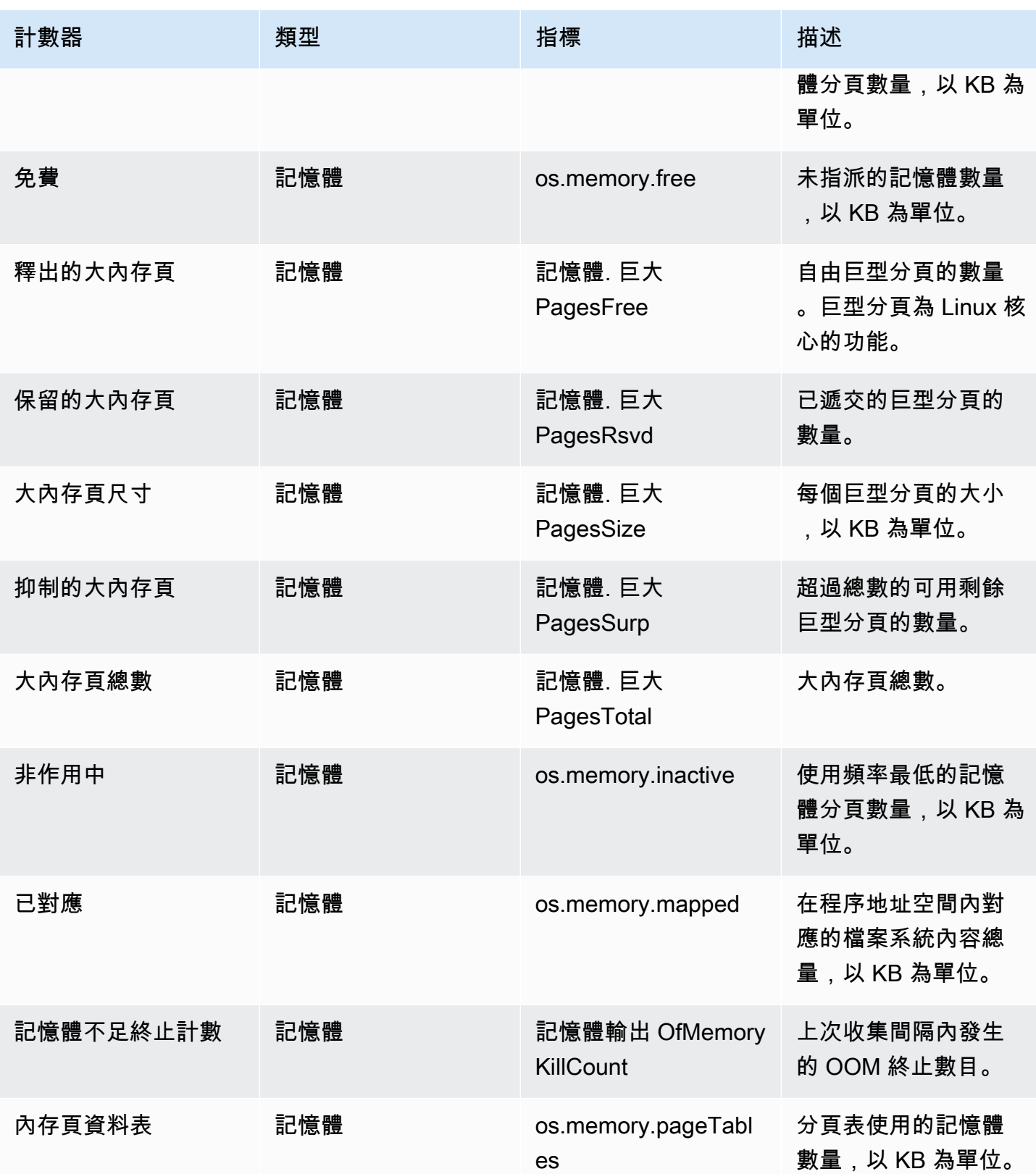

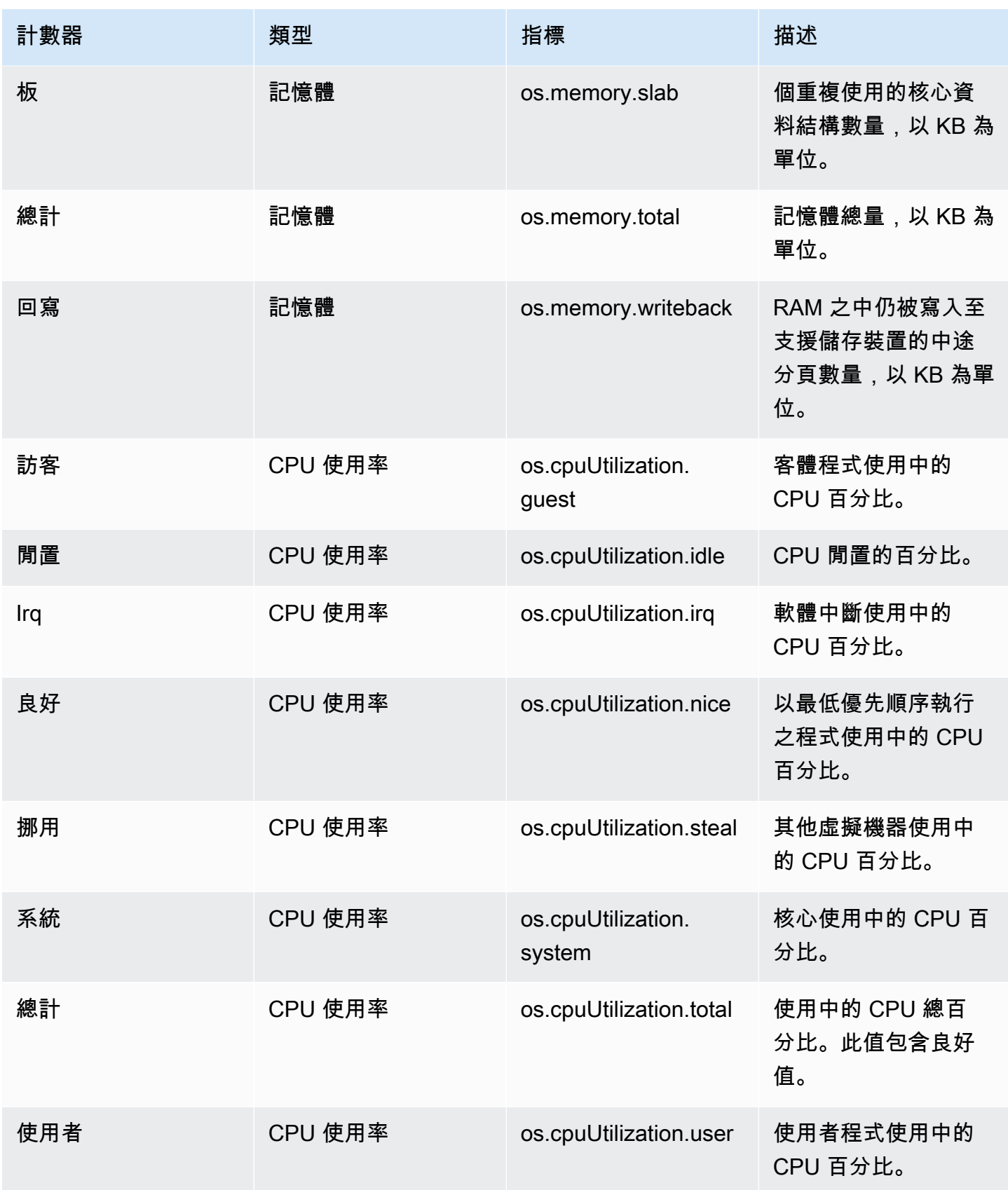

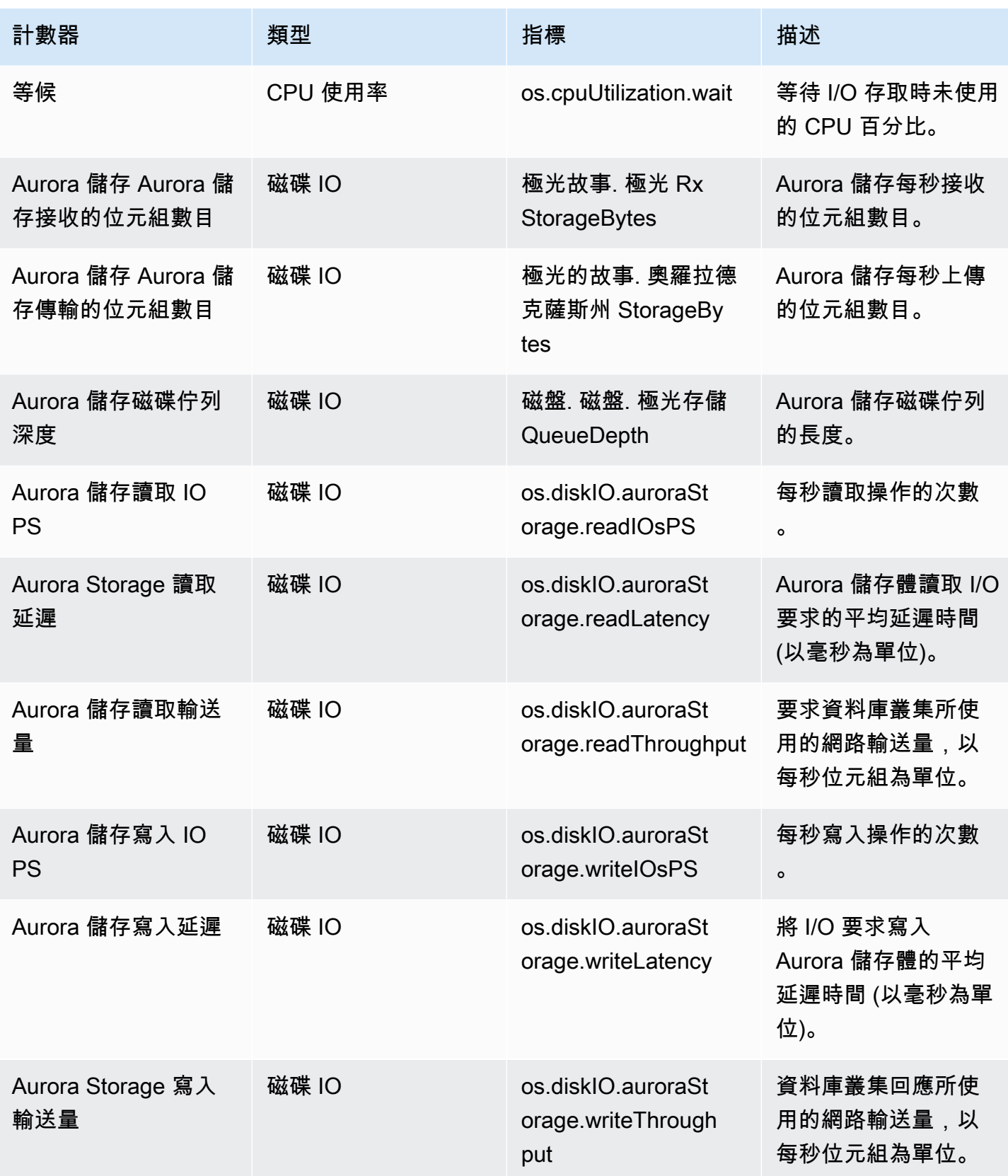

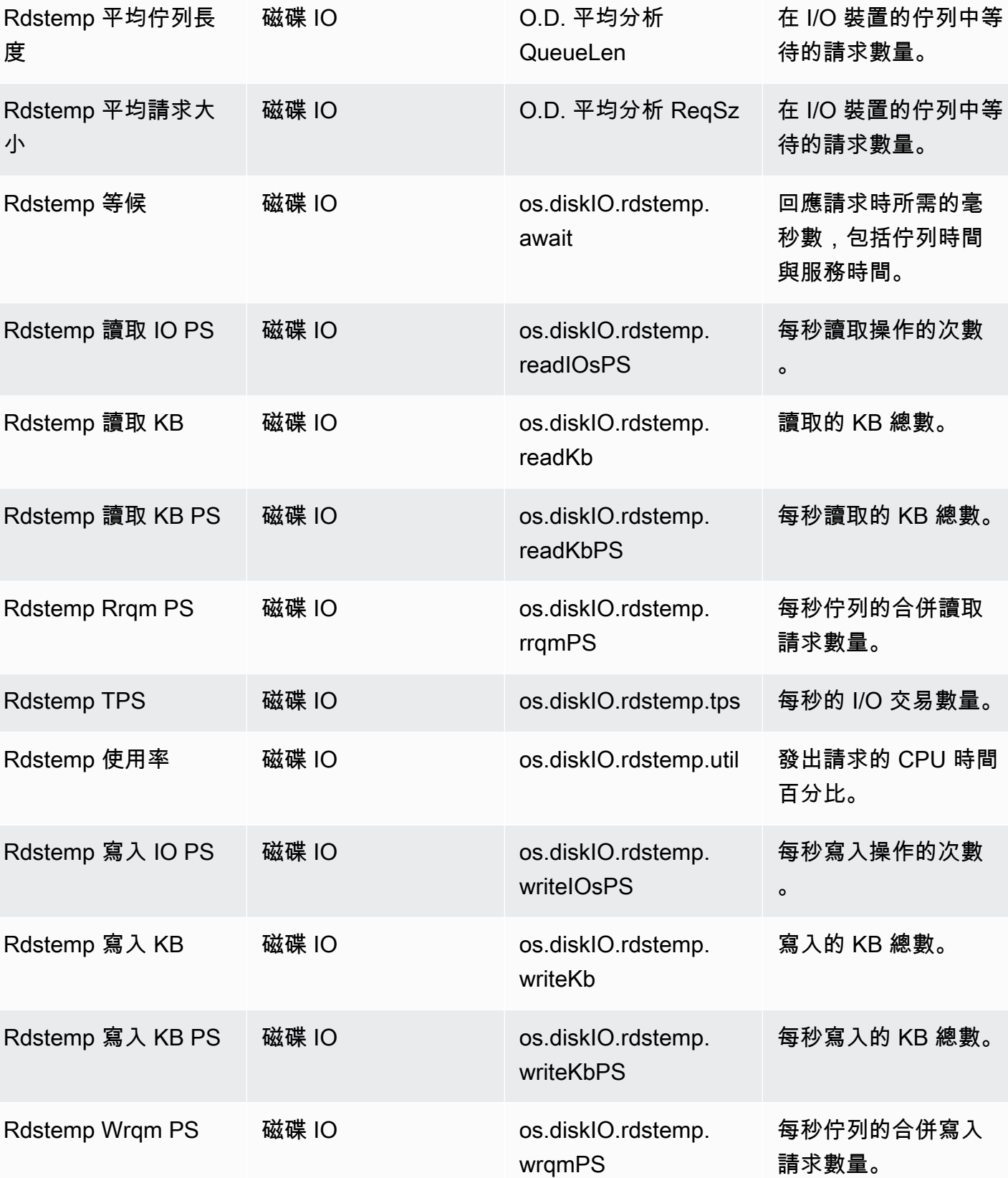

計數器 すいかい 類型 かんこうかん 指標 かいかん おおおお 描述

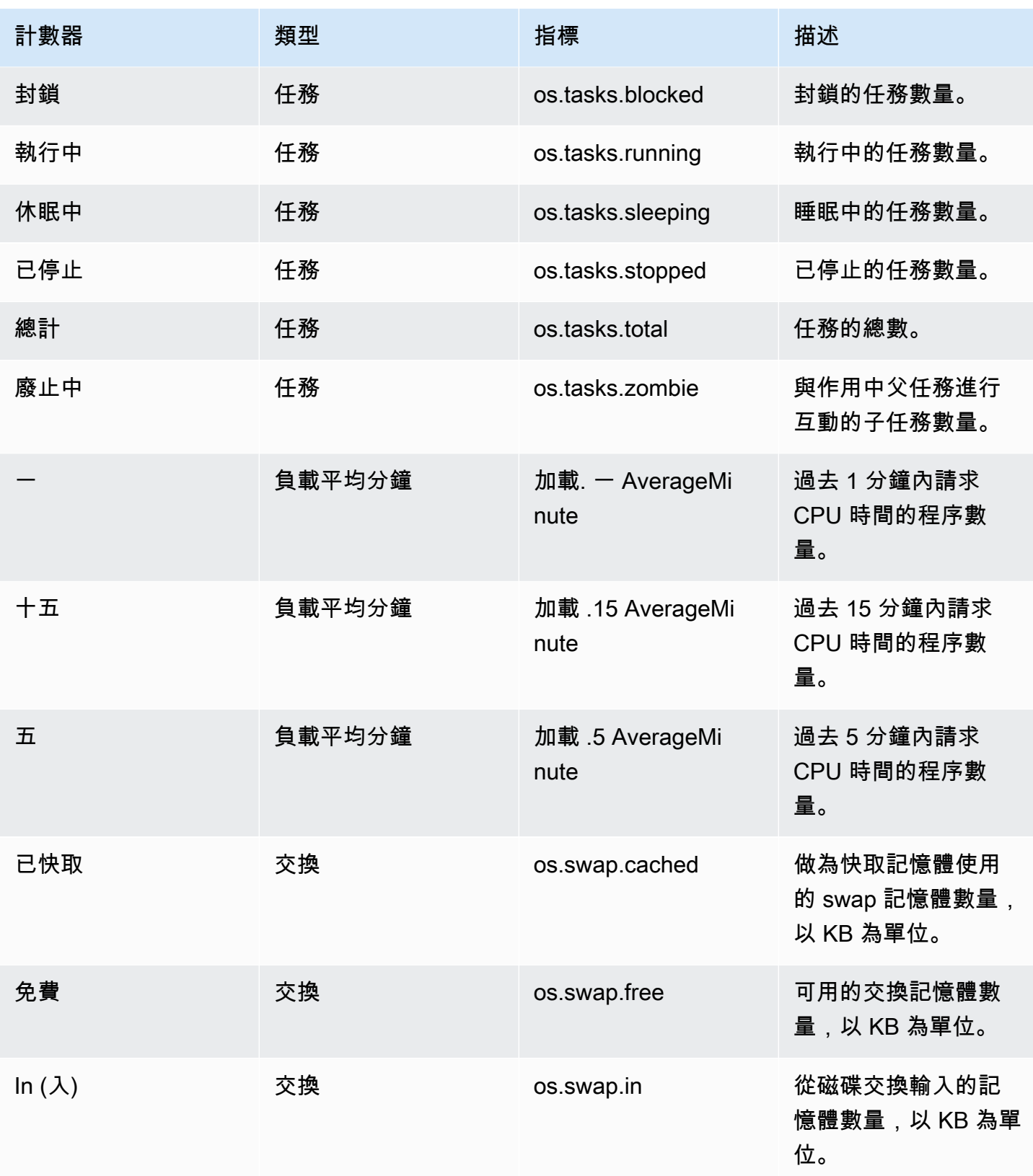

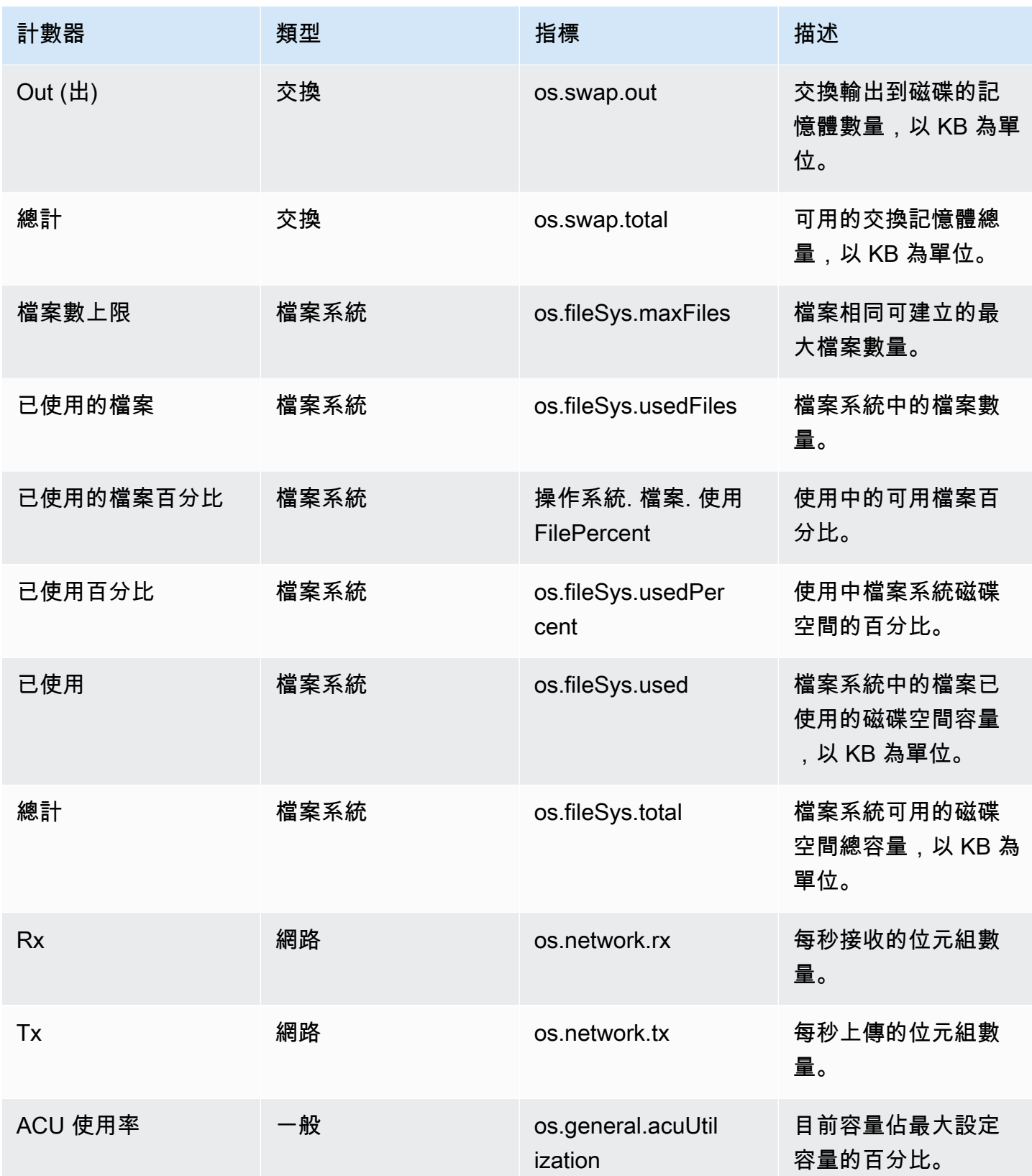

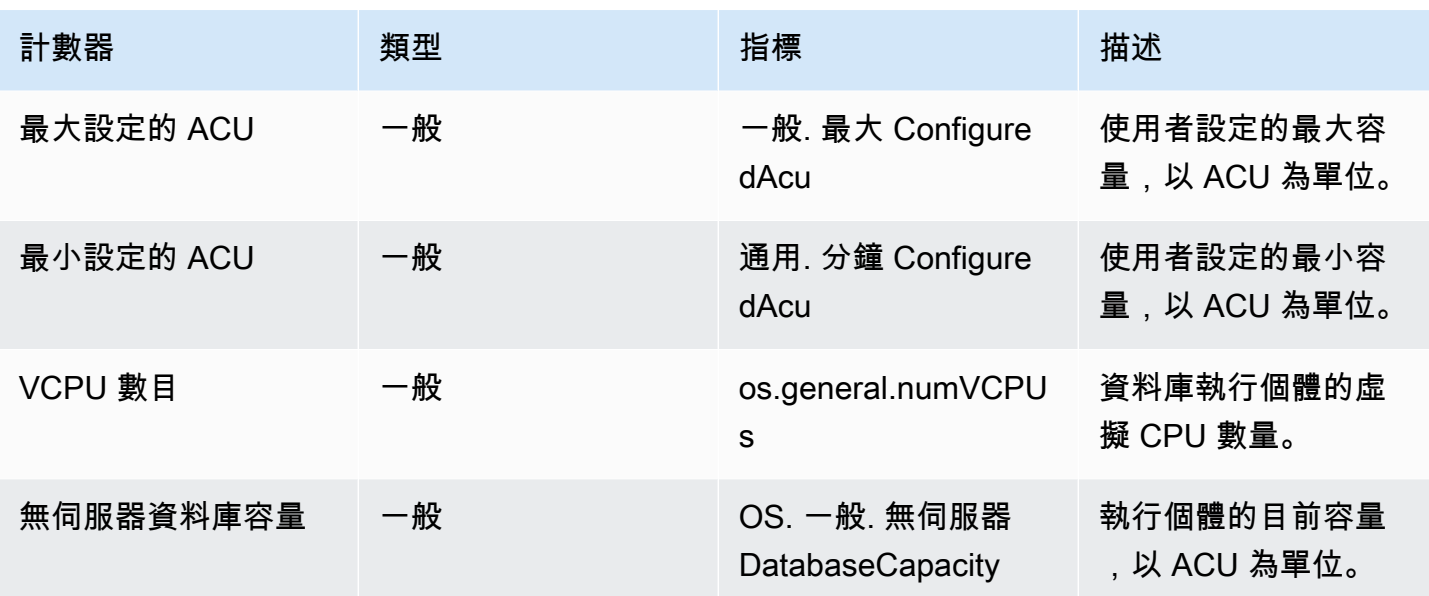

<span id="page-970-0"></span>Aurora MySQL 的績效詳情計數器

以下資料庫計數器適用於 Aurora MySQL 的績效詳情。

### 主題

- [Aurora MySQL 的原生計數器](#page-970-1)
- [Aurora MySQL 的非原生計數器](#page-973-0)

<span id="page-970-1"></span>Aurora MySQL 的原生計數器

原生指標由資料庫引擎定義,而不是由 Amazon RDS。您可以在 MySQL 文件的[伺服器狀態變數中](https://dev.mysql.com/doc/refman/8.0/en/server-status-variables.html)找 到這些原生指標的定義。

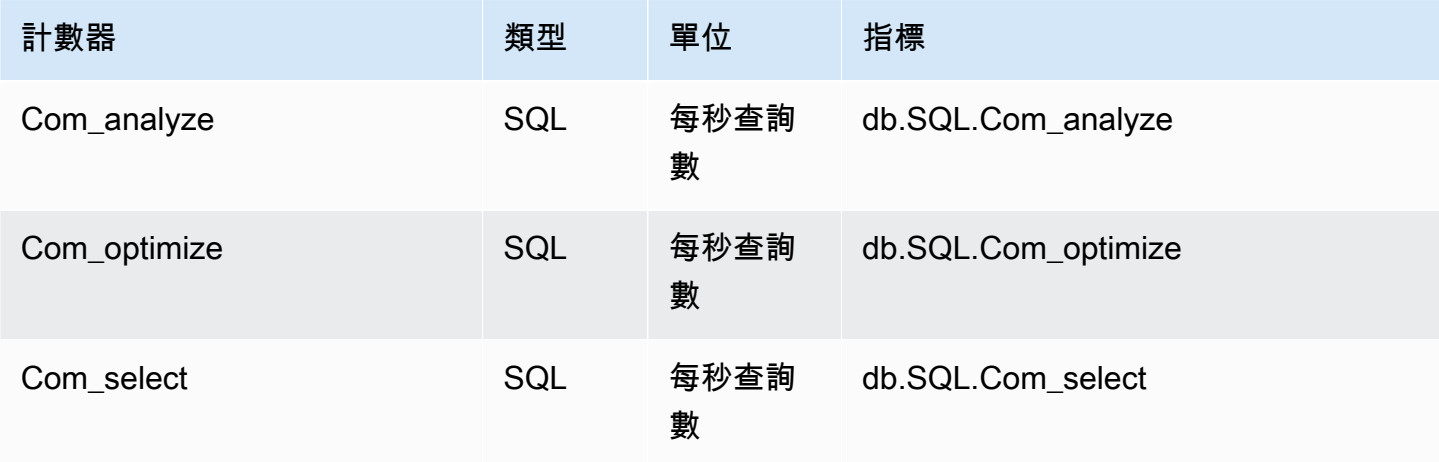

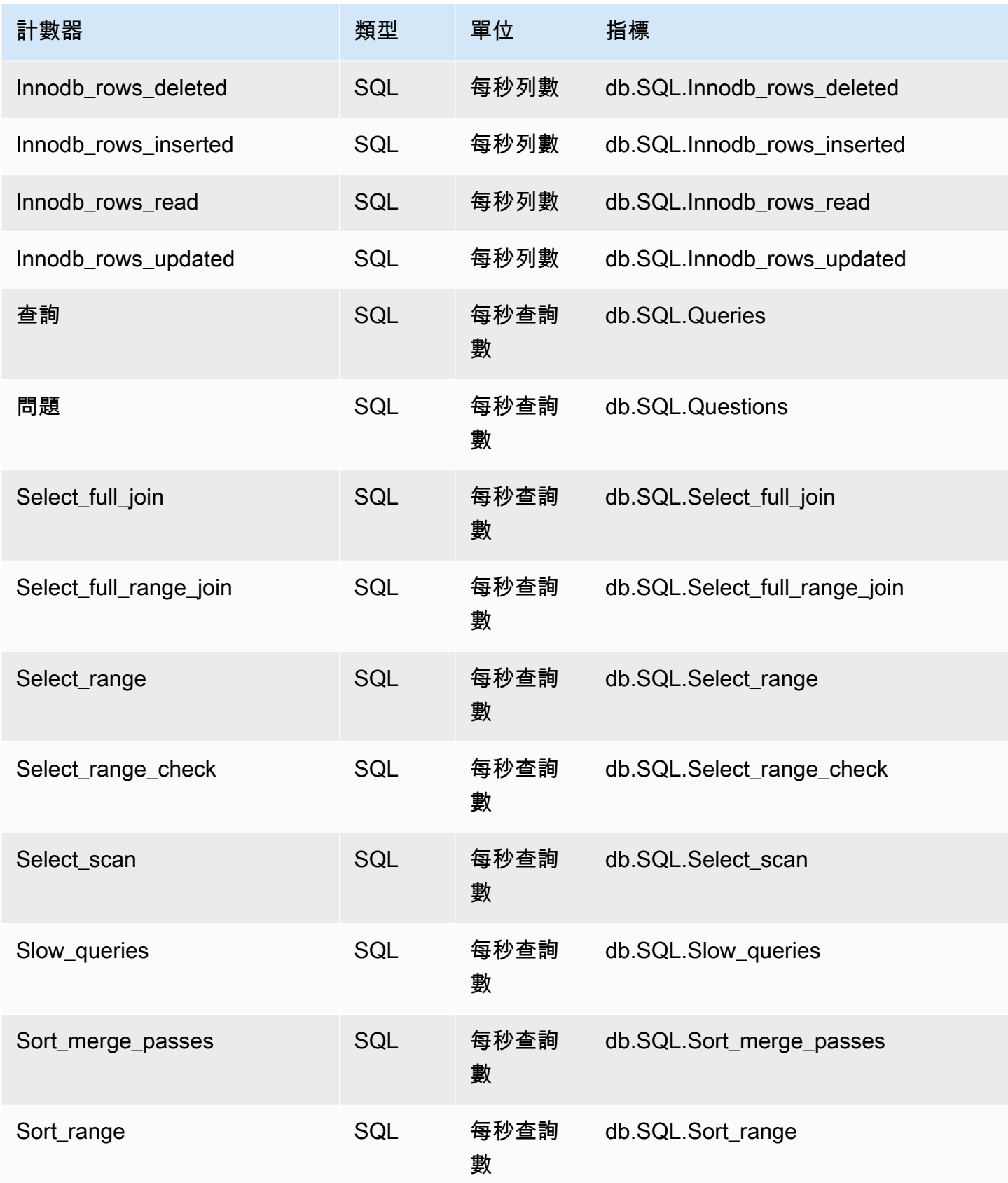
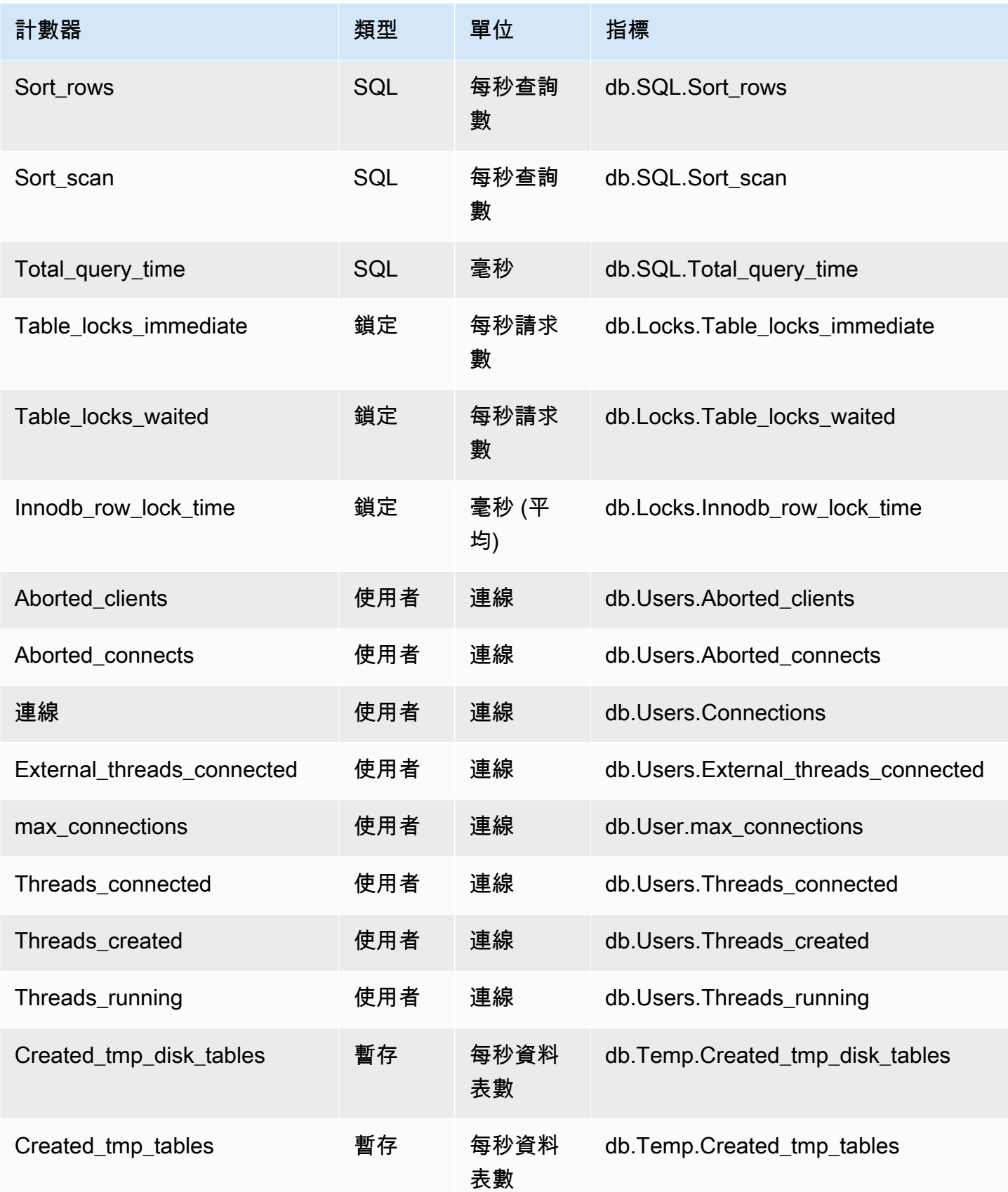

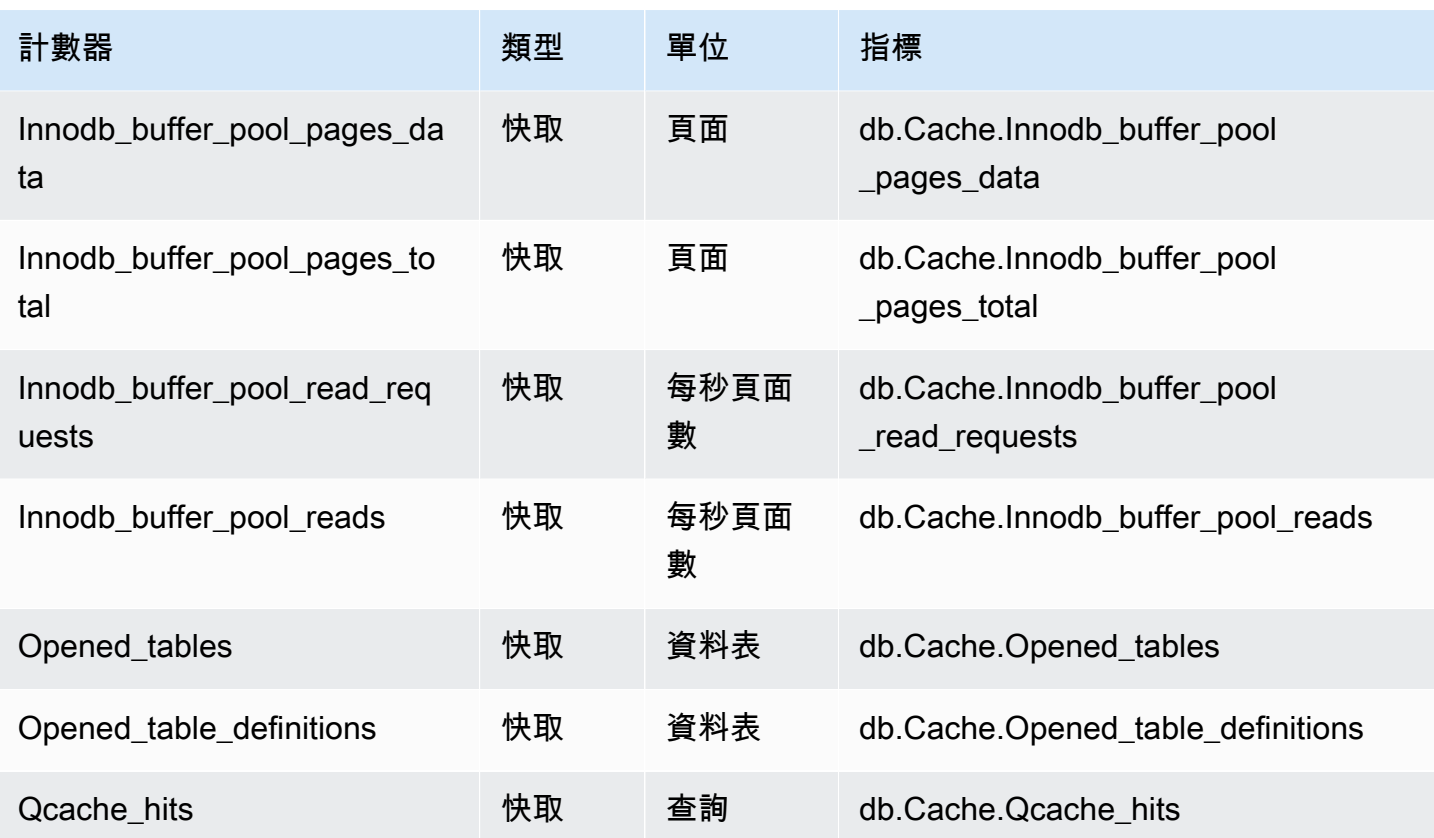

Aurora MySQL 的非原生計數器

非原生計數器指標是 Amazon RDS 定義的計數器。非原生指標可以是您使用特定查詢取得的指標。非 原生指標也可以是衍生的指標,其中會將兩個以上的原生計數器用在計算中的比率、命中率或延遲。

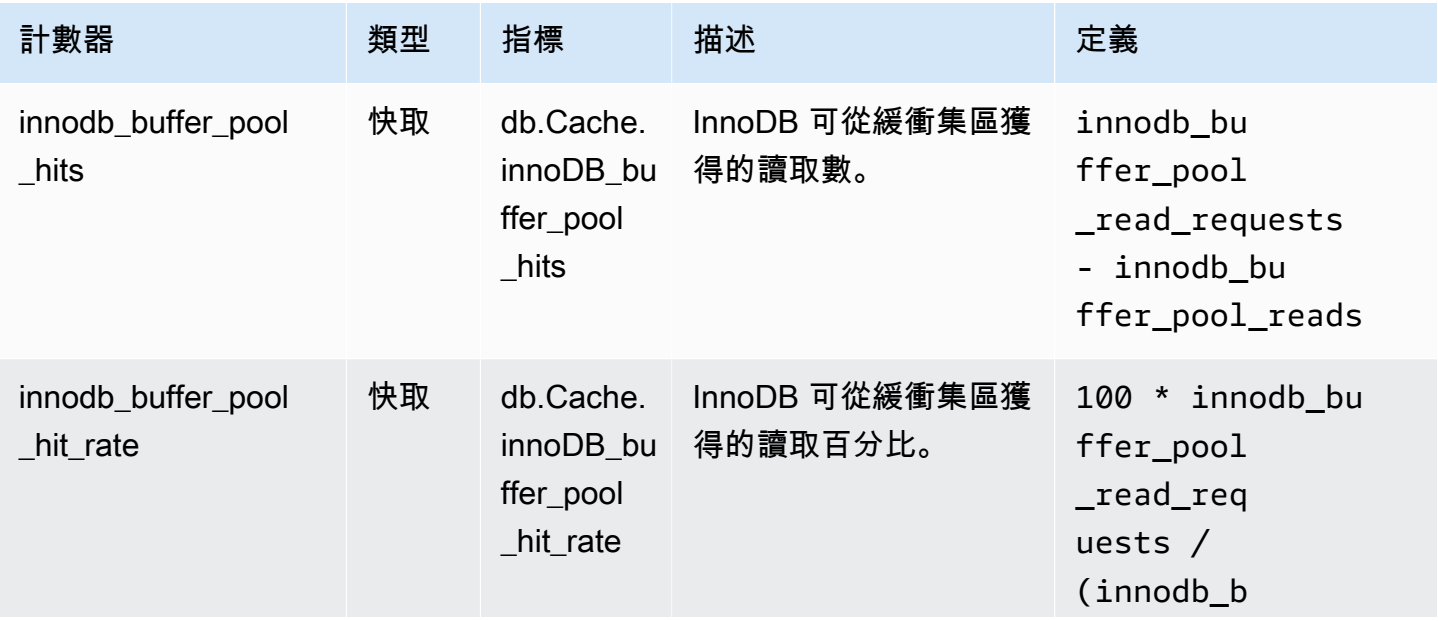

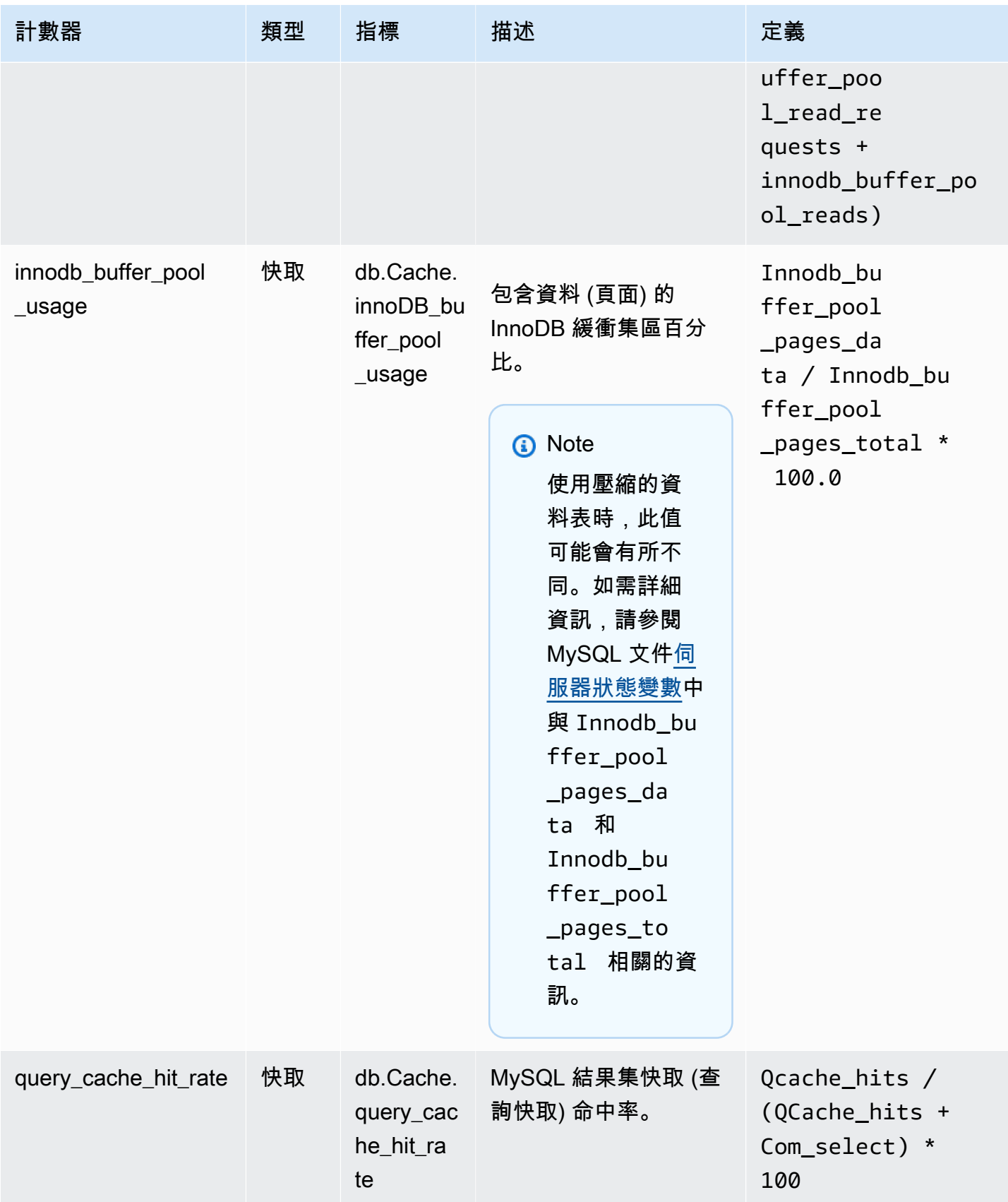

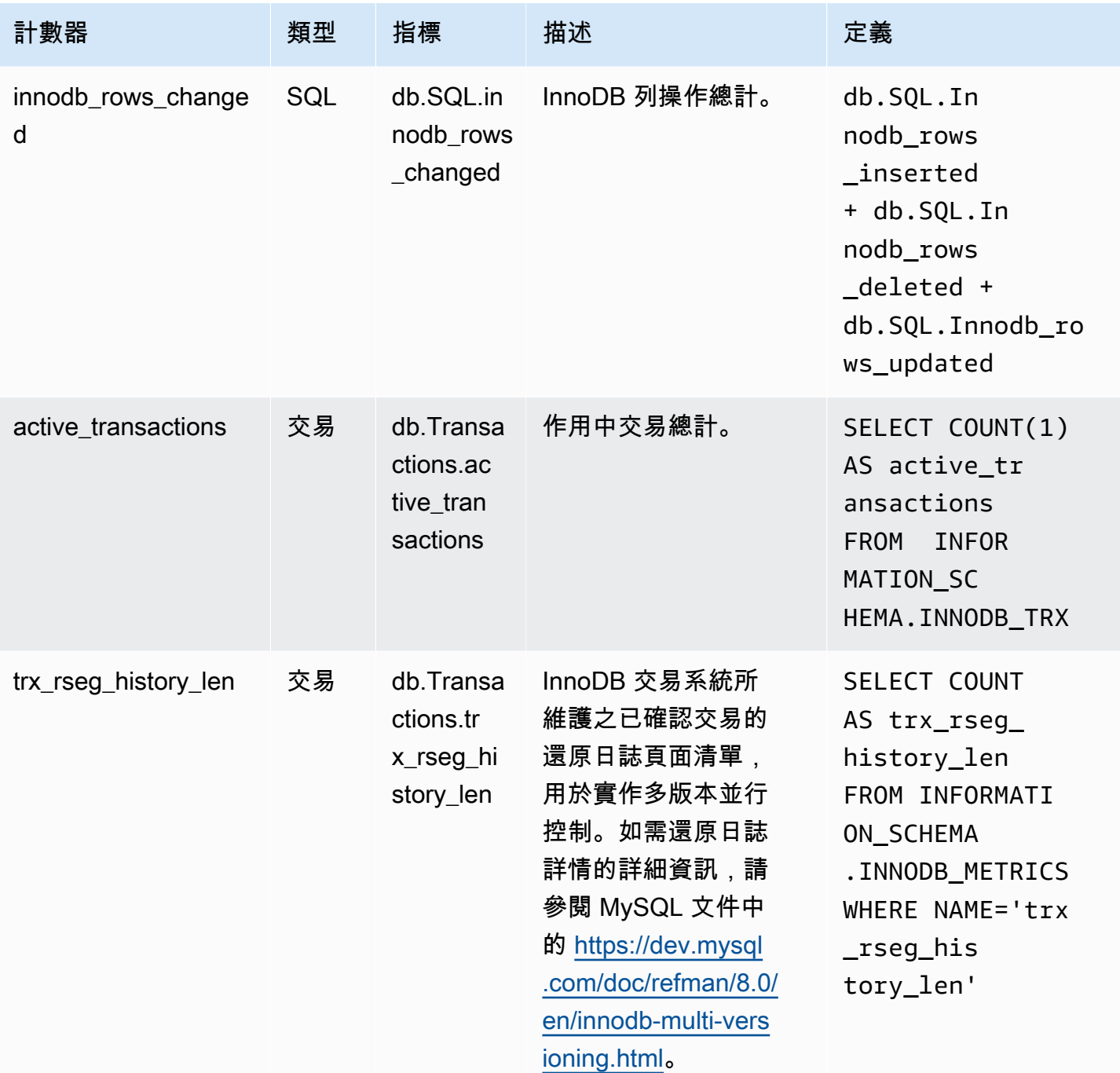

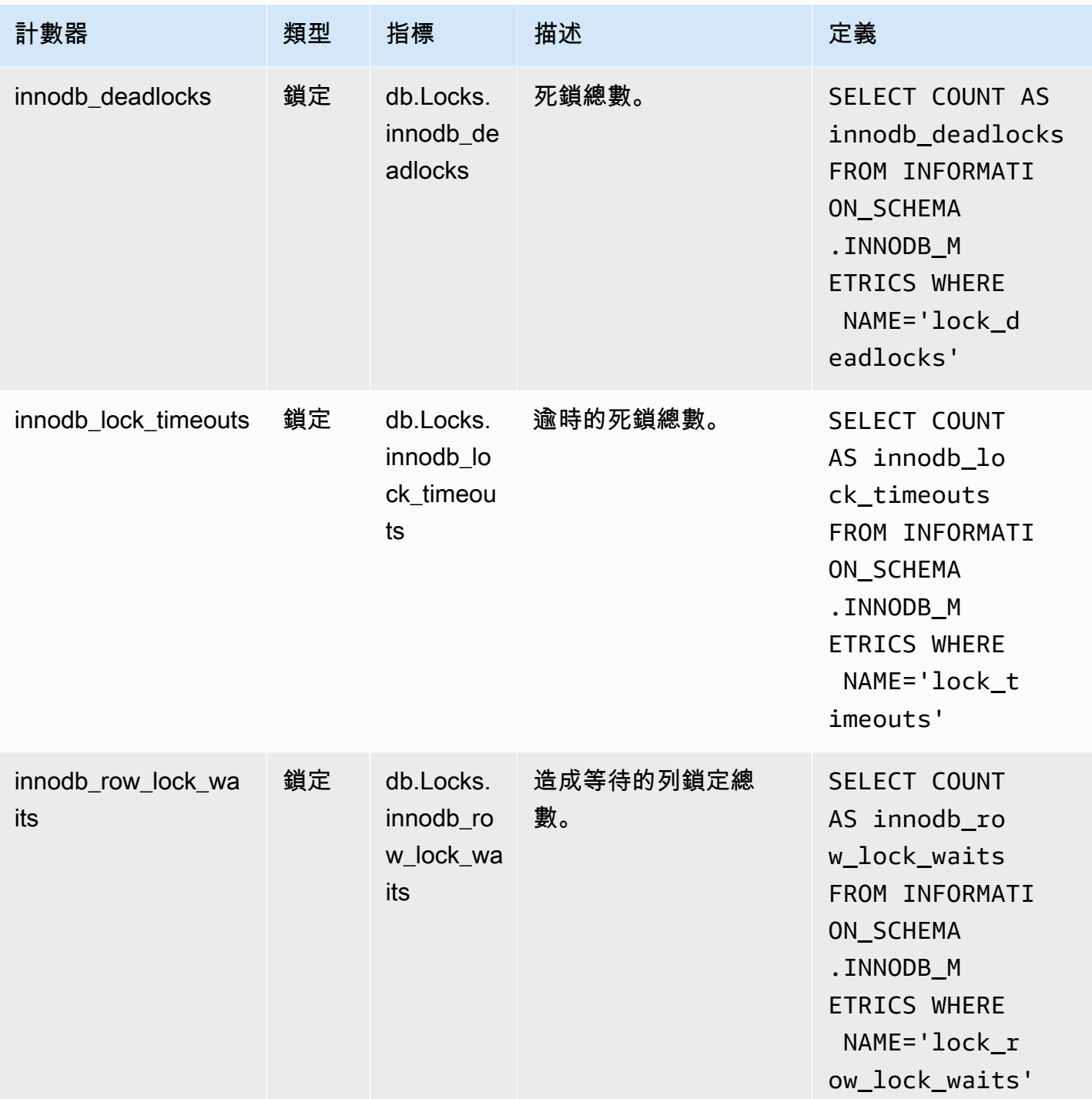

Aurora PostgreSQL 的績效詳情計數器

以下資料庫計數器適用於 Aurora PostgreSQL 的績效詳情。

### 主題

• [Aurora PostgreSQL 的原生計數器](#page-977-0)

### • [Aurora PostgreSQL 的非原生計數器](#page-978-0)

<span id="page-977-0"></span>Aurora PostgreSQL 的原生計數器

原生指標由資料庫引擎定義,而不是由 Amazon RDS。您可以在 PostgreSQL 文件的[檢視統計資料中](https://www.postgresql.org/docs/current/monitoring-stats.html#MONITORING-STATS-VIEWS) 找到這些原生指標的定義。

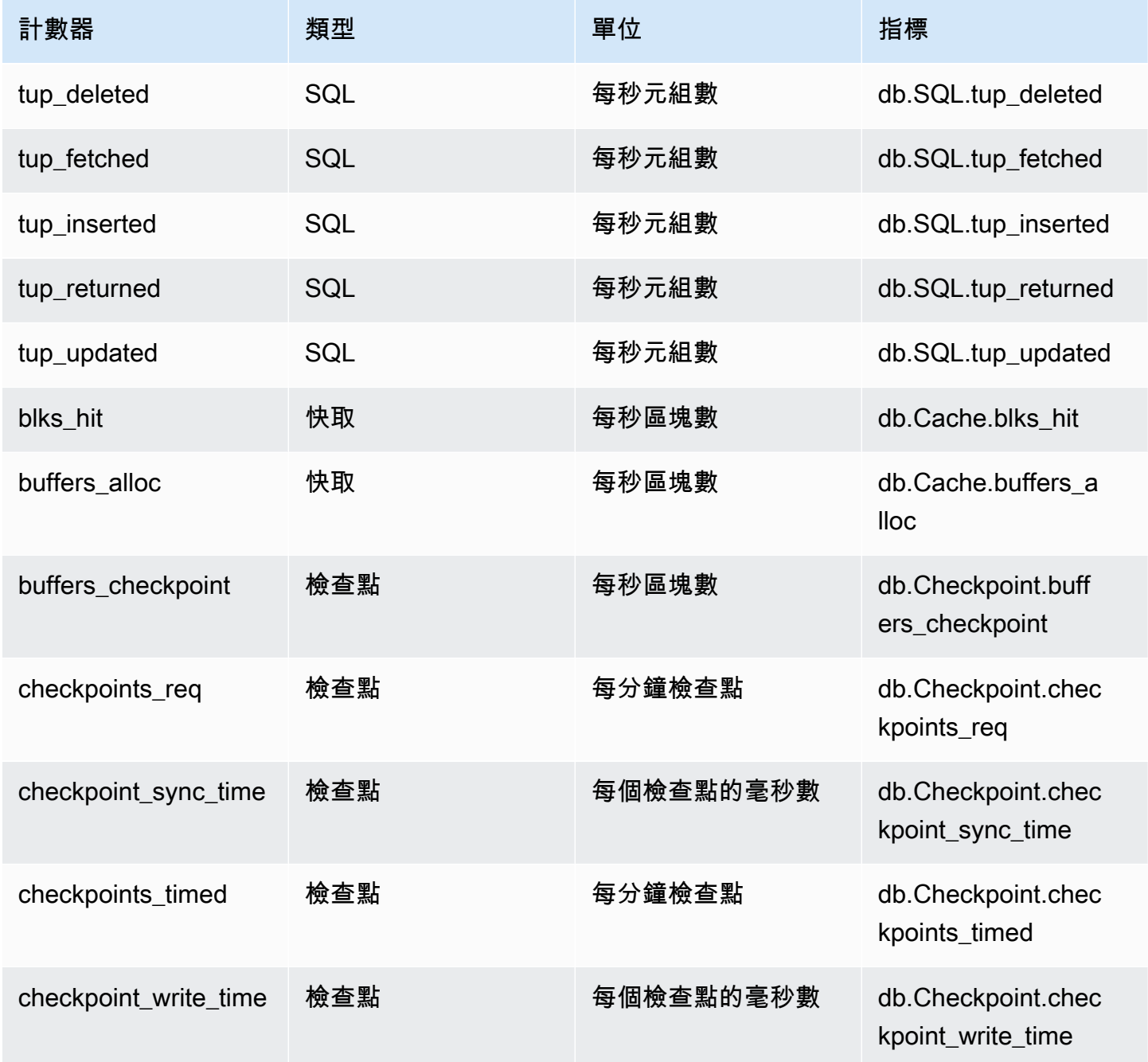

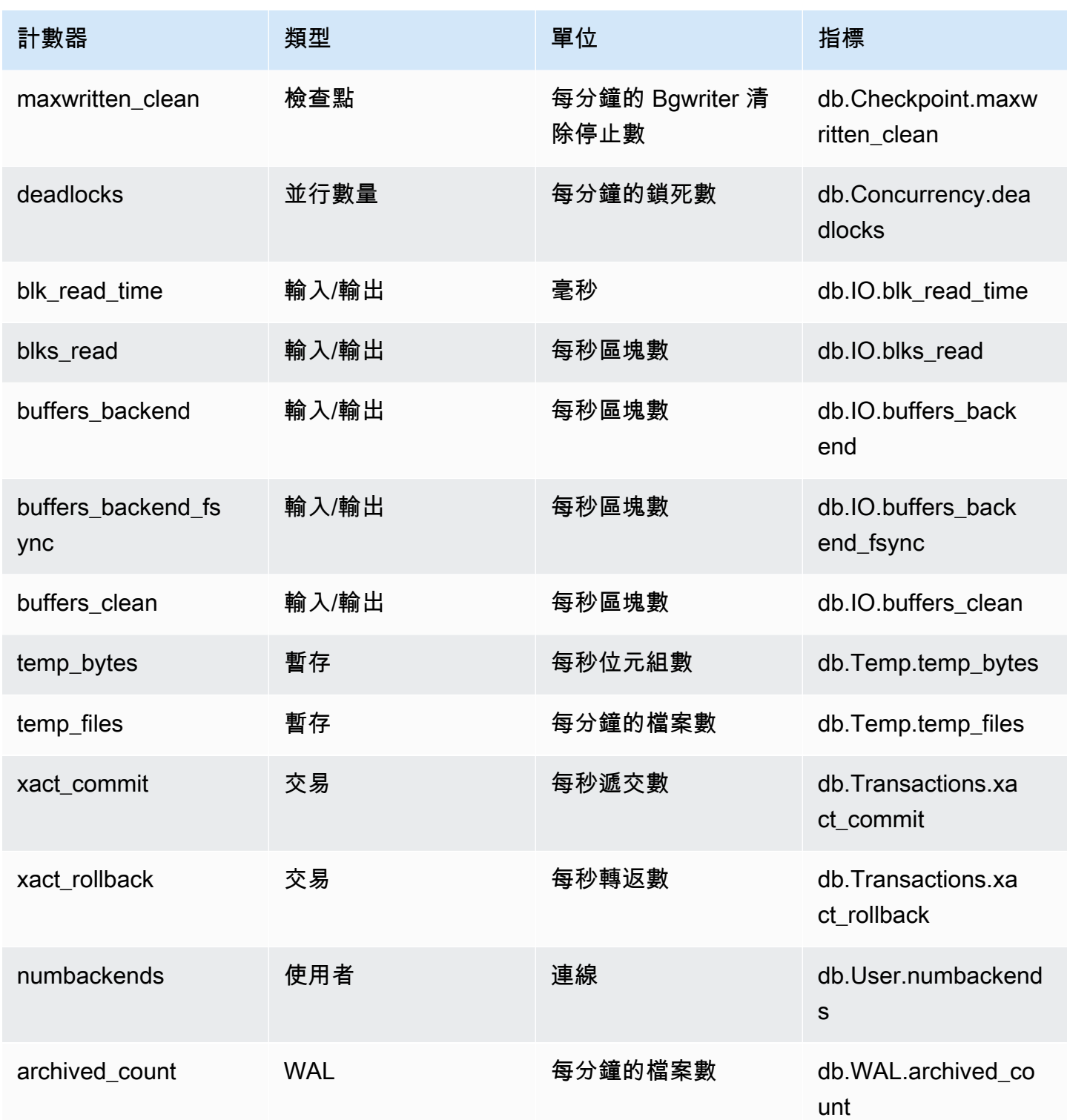

### <span id="page-978-0"></span>Aurora PostgreSQL 的非原生計數器

非原生計數器指標是 Amazon Aurora 定義的計數器。非原生指標可以是您使用特定查詢取得的指標。 非原生指標也可以是衍生的指標,其中會將兩個以上的原生計數器用在計算中的比率、命中率或延遲。

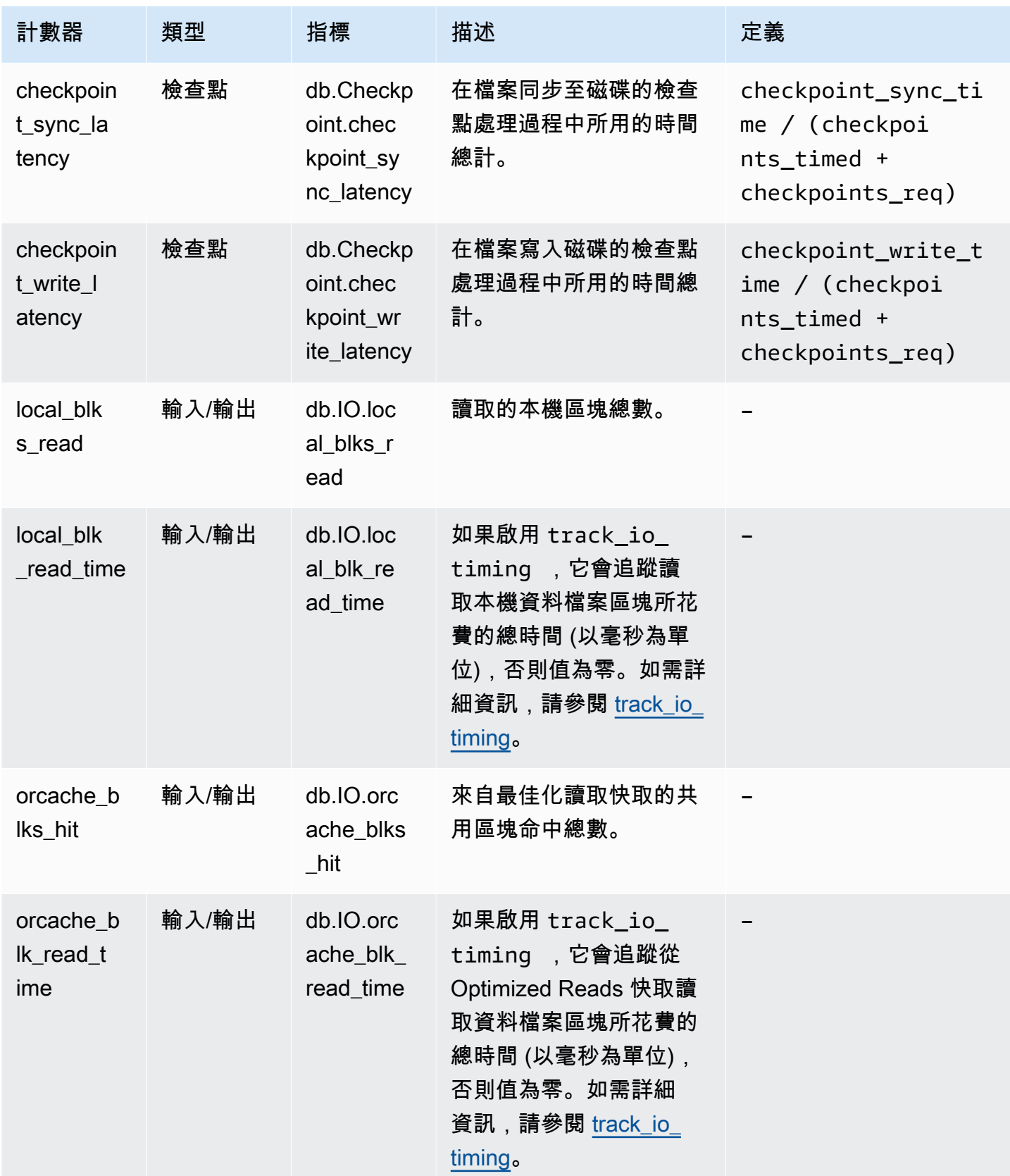

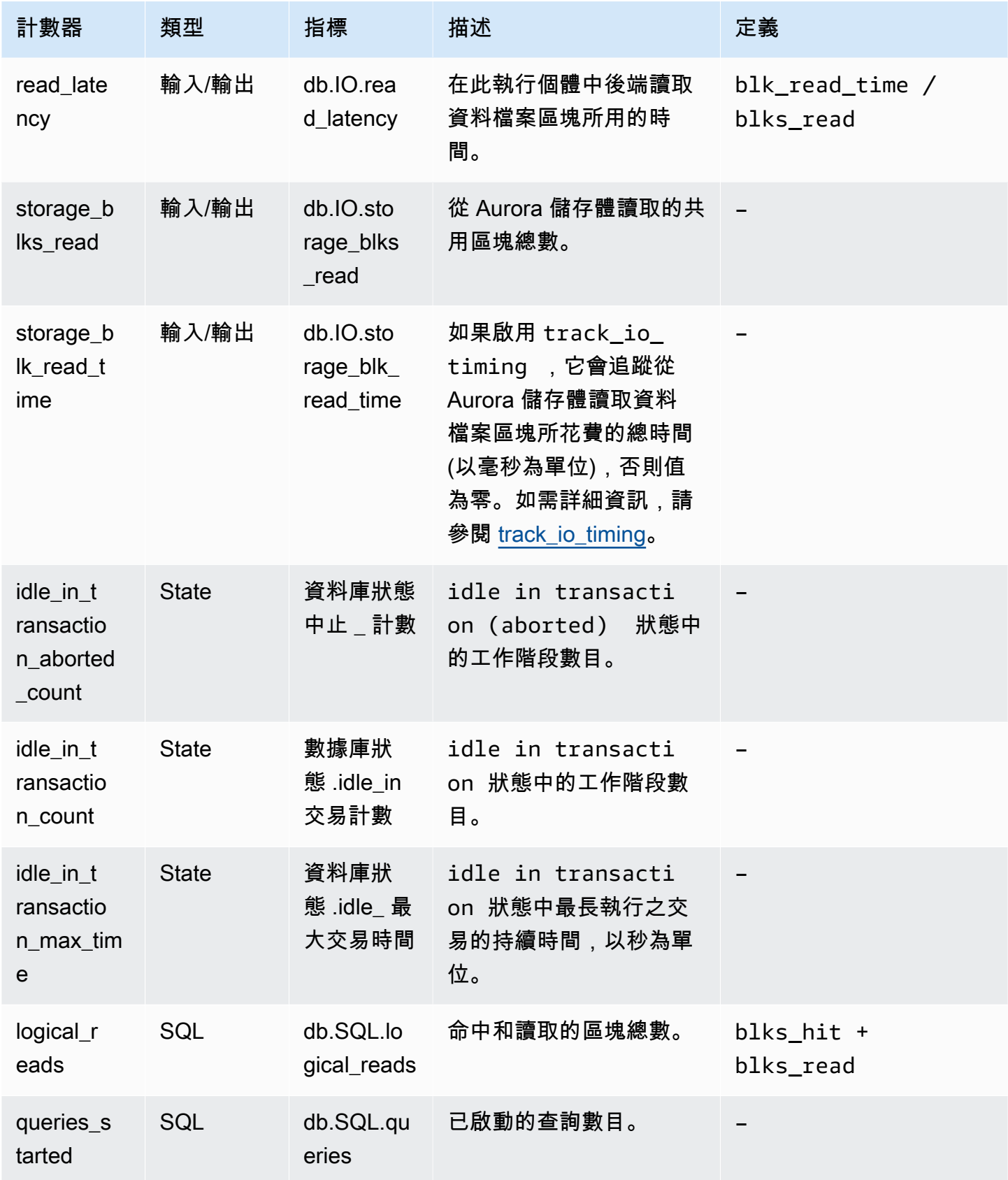

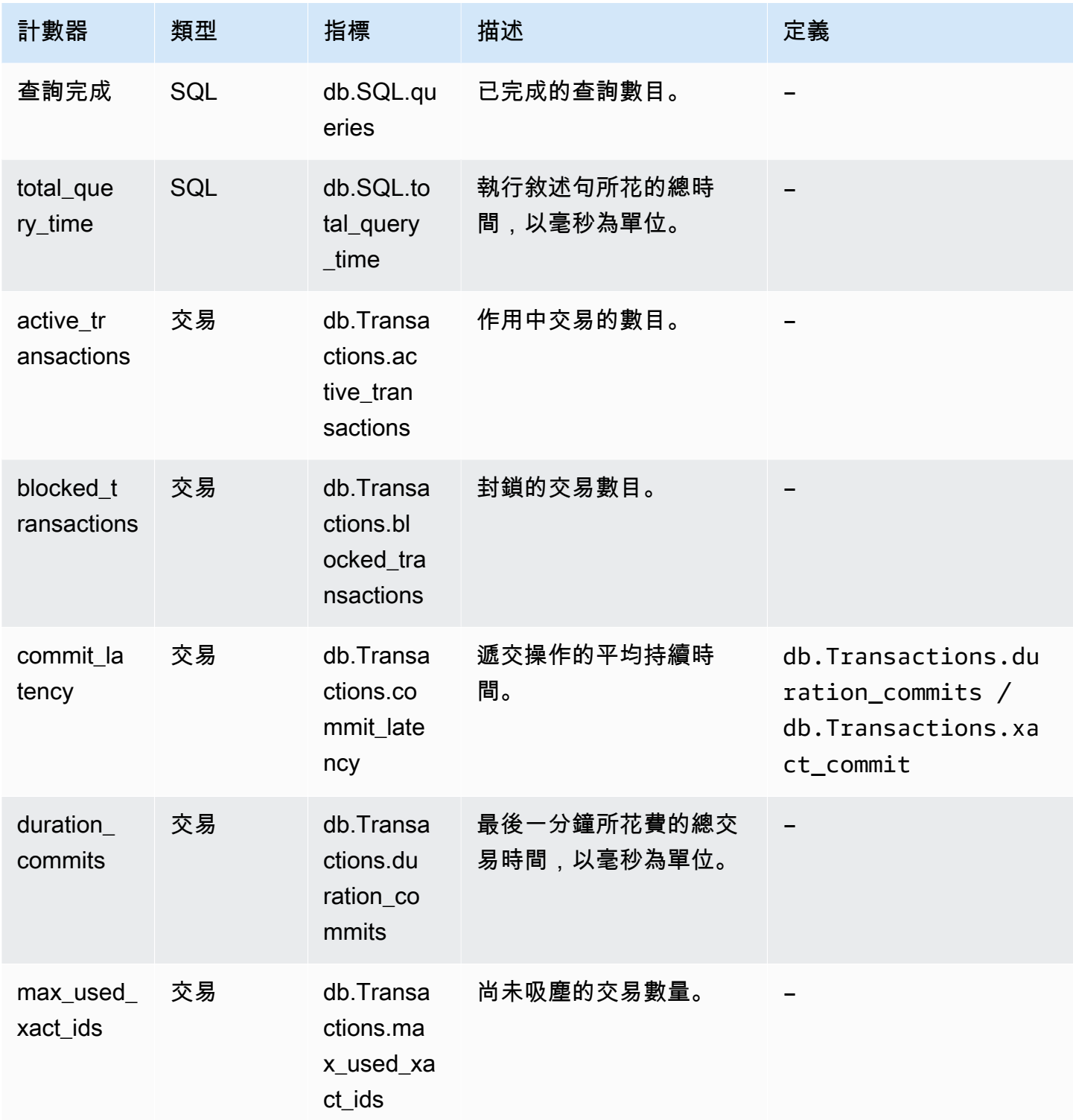

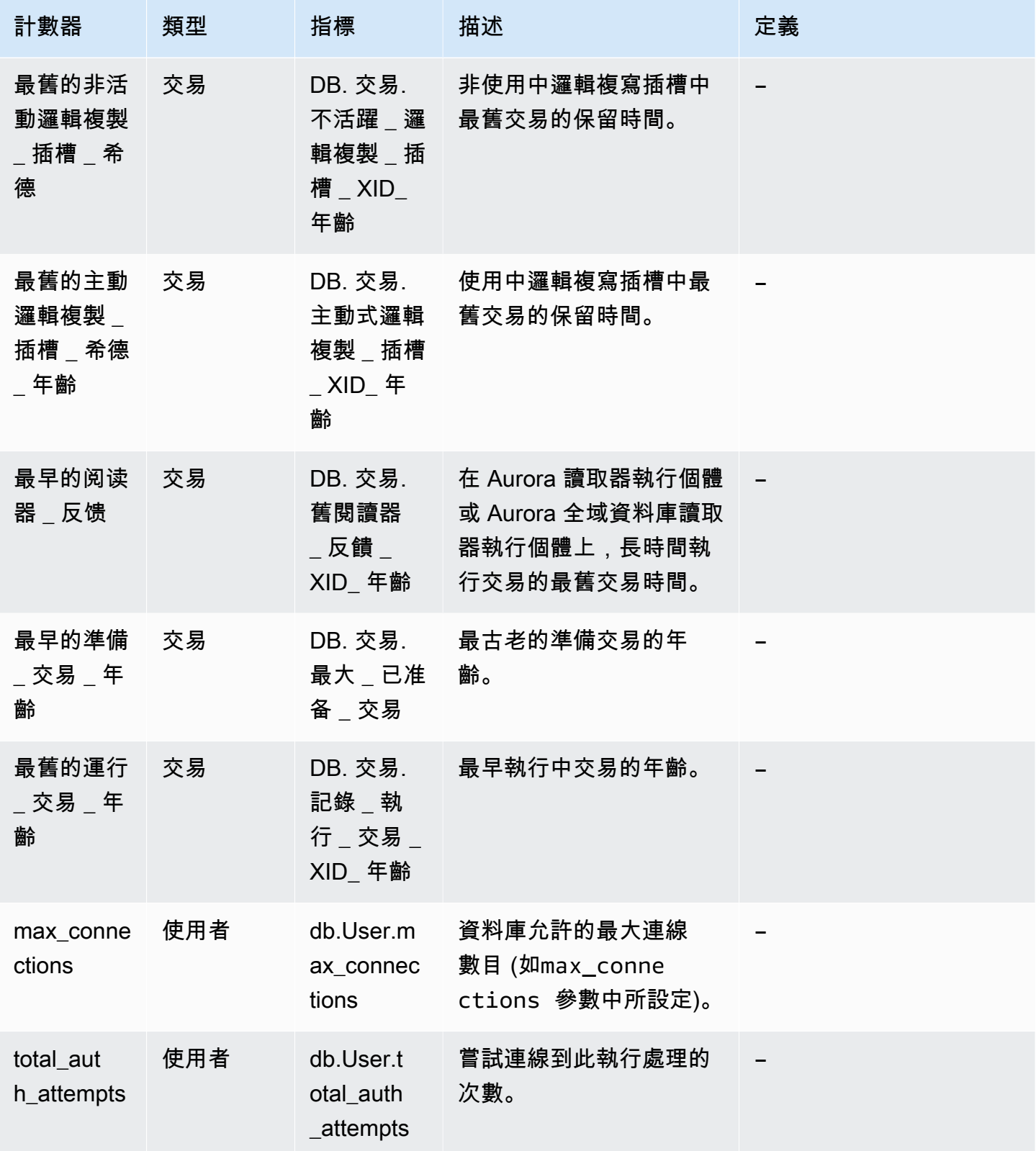

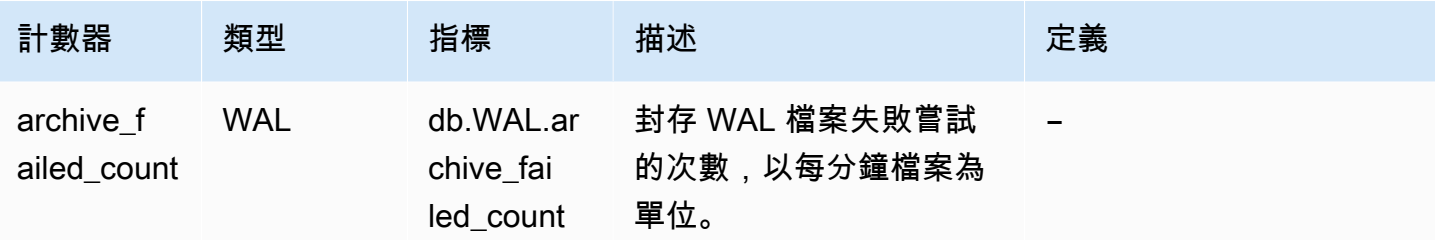

### 績效詳情的 SQL 統計數字

SQL 統計數字是績效詳情所收集有關 SQL 查詢的效能相關指標。績效詳情會收集查詢執行的每一秒和 每個 SQL 呼叫的統計資料。SQL 統計資料是所選時間範圍的平均值。

SQL 摘要是具有給定模式但不一定具有相同字面值的所有查詢的複合。摘要會以問號來取代字面值。 例如 SELECT \* FROM emp WHERE lname= ?。此摘要可能包含下列子查詢:

> SELECT \* FROM emp WHERE lname = 'Sanchez' SELECT \* FROM emp WHERE lname = 'Olagappan' SELECT \* FROM emp WHERE lname = 'Wu'

所有引擎都支援摘要查詢的 SQL 統計資料。

如需此功能的區域、資料庫引擎和執行個體類別支援的資訊,請參閱 [Performance Insights 功能支援](#page-825-0) [Amazon Aurora 資料庫引擎和執行個體類別](#page-825-0)

#### 主題

- [Aurora MySQL 的 SQL 統計資料](#page-983-0)
- [Aurora PostgreSQL 的 SQL 統計資料](#page-986-0)

<span id="page-983-0"></span>Aurora MySQL 的 SQL 統計資料

Aurora MySQL 只收集摘要層級的 SQL 統計數字。不會顯示陳述式層級的統計數字。

#### 主題

- [Aurora MySQL 的摘要統計資料](#page-984-0)
- [Aurora MySQL 的每秒統計數字](#page-984-1)
- [Aurora MySQL 的每次呼叫統計數字](#page-985-0)

<span id="page-984-0"></span>Aurora MySQL 的摘要統計資料

績效詳情會從 events\_statements\_summary\_by\_digest 資料表收集 SQL 摘要統計數 字。events\_statements\_summary\_by\_digest 資料表由資料庫管理。

摘要資料表沒有移出政策。此資料表填滿時,AWS Management Console會顯示下列訊息:

Performance Insights is unable to collect SQL Digest statistics on new queries because the table events\_statements\_summary\_by\_digest is full. Please truncate events\_statements\_summary\_by\_digest table to clear the issue. Check the User Guide for more details.

在這種情況下,Aurora MySQL 不會追蹤 SQL 查詢。如要解決此問題,績效詳情會在滿足下列兩個條 件時自動截斷摘要資料表:

- 表格已滿。
- 績效詳情會自動管理效能結構描述。

若要進行自動管理,performance\_schema 參數必須設定為 0,而 Source (來源) 不可設定為 user。如果績效詳情未自動管理效能結構描述,請參閱 [在 Aurora MySQL 上開啟績效詳情的效能結](#page-834-0) [構描述](#page-834-0)。

<span id="page-984-1"></span>在 AWS CLI 中,請執行 [describe-db-parameters](https://docs.aws.amazon.com/cli/latest/reference/rds/describe-db-parameters.html) 命令來檢查參數值的來源。

Aurora MySQL 的每秒統計數字

以下 SQL 統計資料適用於 Aurora MySQL 資料庫 叢集。

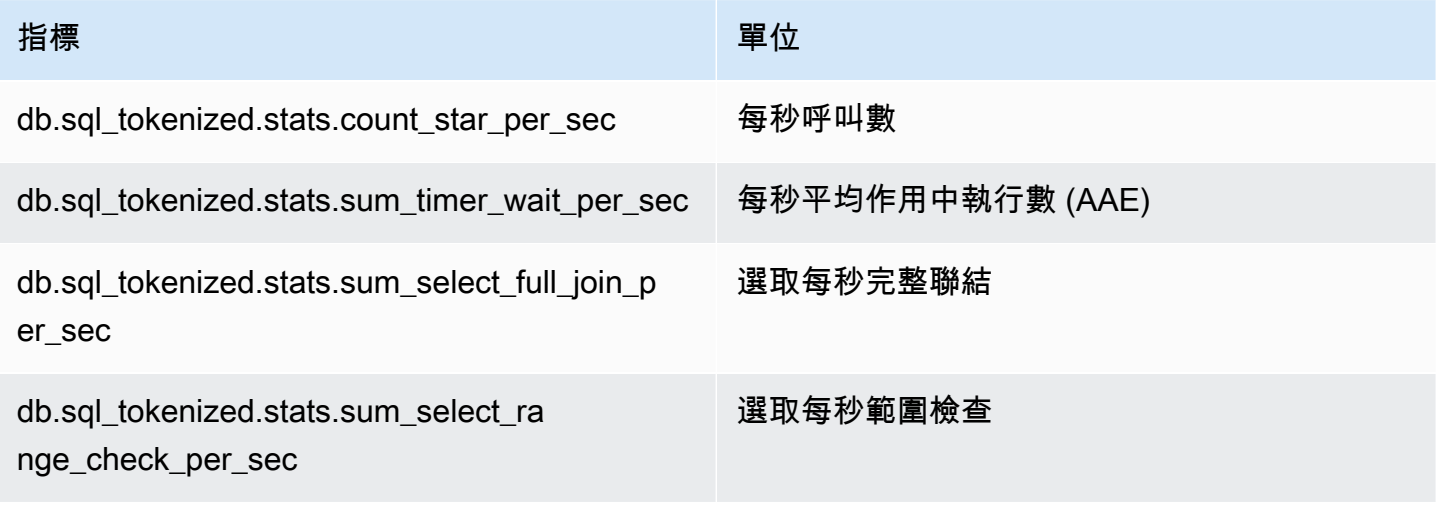

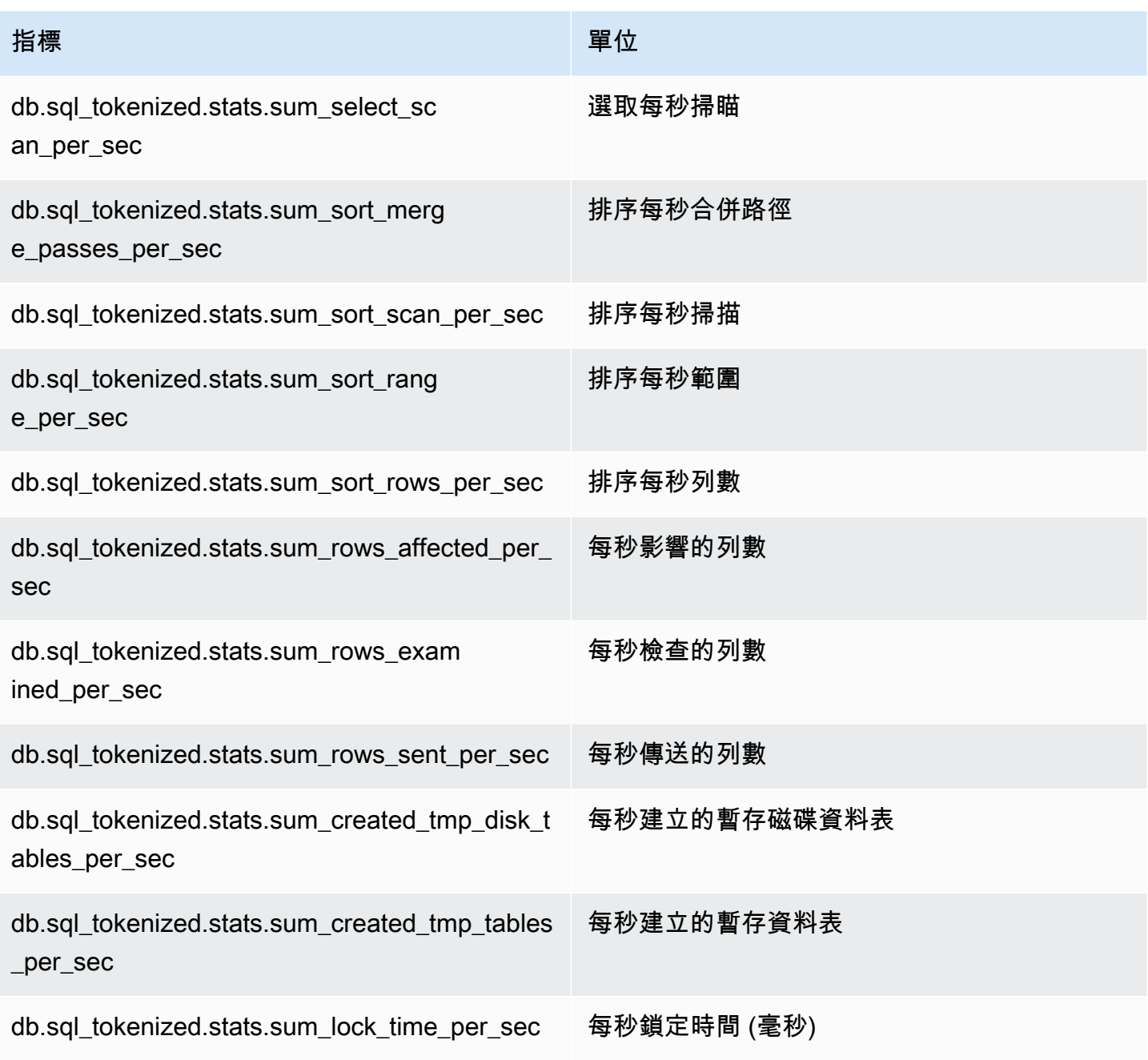

<span id="page-985-0"></span>Aurora MySQL 的每次呼叫統計數字

下列指標提供 SQL 陳述式的每次呼叫統計數字。

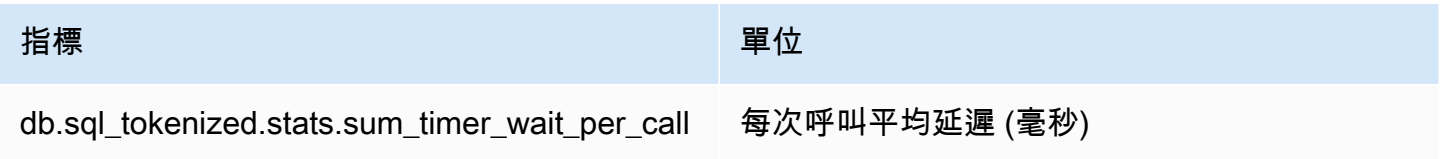

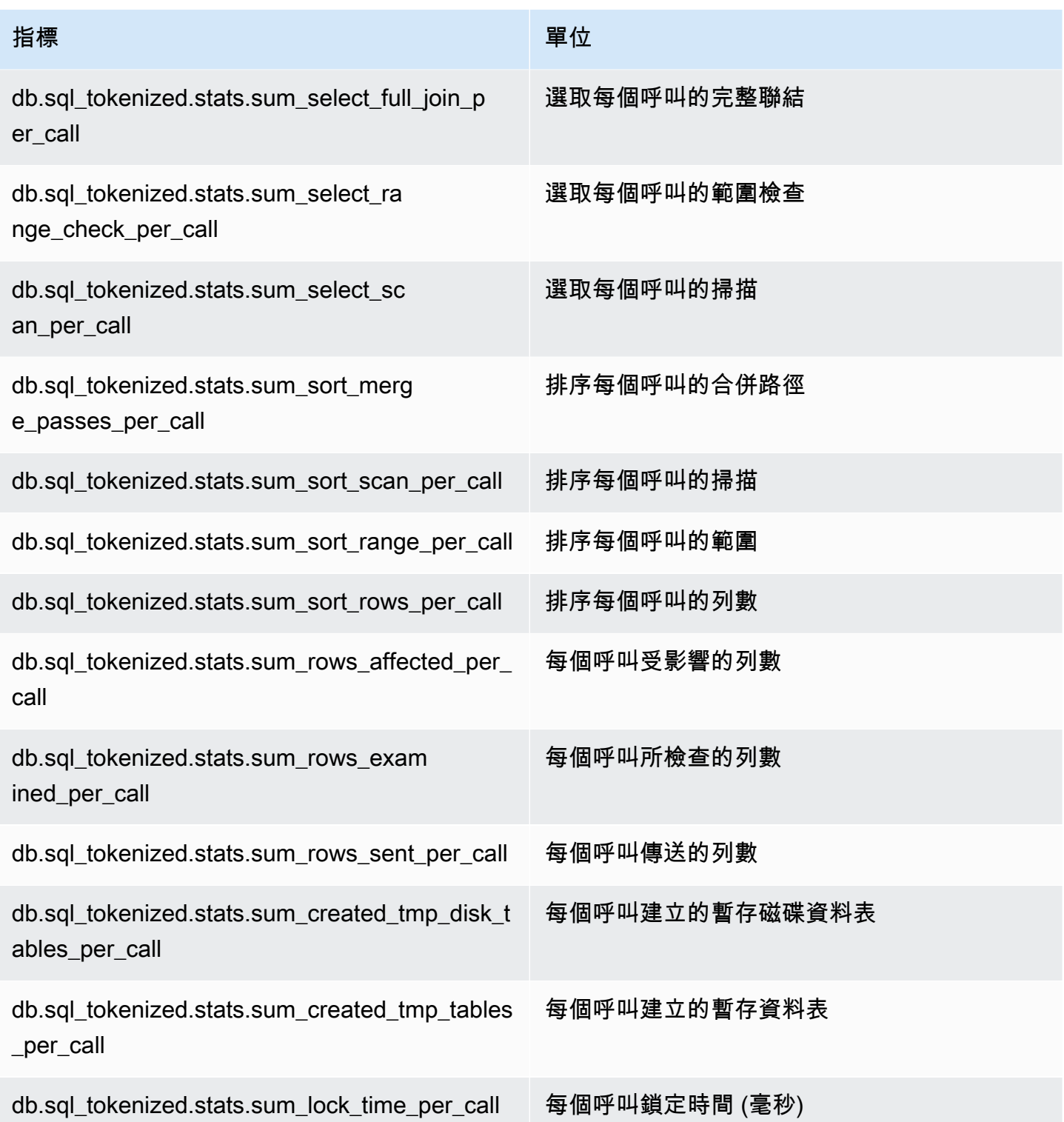

<span id="page-986-0"></span>Aurora PostgreSQL 的 SQL 統計資料

Performance Insights 會針對每一次 SQL 呼叫和執行查詢的每一秒收集 SQL 統計資料。所有 Aurora 引擎只收集摘要層級的統計資料。

您可以在下文中了解 Aurora PostgreSQL、 摘要層級統計資料的相關資訊。

#### 主題

- [Aurora PostgreSQL 的摘要統計數字](#page-987-0)
- [Aurora PostgreSQL 的每秒摘要統計資料](#page-987-1)
- [Aurora PostgreSQL 的每次呼叫摘要統計資料](#page-988-0)

<span id="page-987-0"></span>Aurora PostgreSQL 的摘要統計數字

若要檢視 SQL 摘要統計資料,必須載入 pg\_stat\_statements 程式庫。針對與 PostgreSQL 10 相容的 Aurora PostgreSQL 資料庫叢集,依預設會載入此程式庫。針對與 PostgreSQL 9.6 相容的 Aurora PostgreSQL 資料庫叢集,您可以手動啟用此程式庫。若要手動啟用,請在與資料庫執行個體相 關聯的資料庫參數群組中,將 pg\_stat\_statements 新增至 shared\_preload\_libraries。然 後,重新啟動您的資料庫執行個體。如需更多詳細資訊,請參閱 [使用參數群組](#page-316-0)。

#### **a** Note

績效詳情只能在 pg\_stat\_activity 中收集未截斷的查詢的統計資料。根據預 設,PostgreSQL 資料庫會截斷超過 1,024 位元組的查詢。若要增加查詢大小,請變更與資料 庫執行個體相關聯的資料庫參數群組中的 track\_activity\_query\_size 參數。當您變更 此參數時,需要重新啟動資料庫執行個體。

<span id="page-987-1"></span>Aurora PostgreSQL 的每秒摘要統計資料

Aurora PostgreSQL 資料庫執行個體有下列 SQL 摘要統計資料。

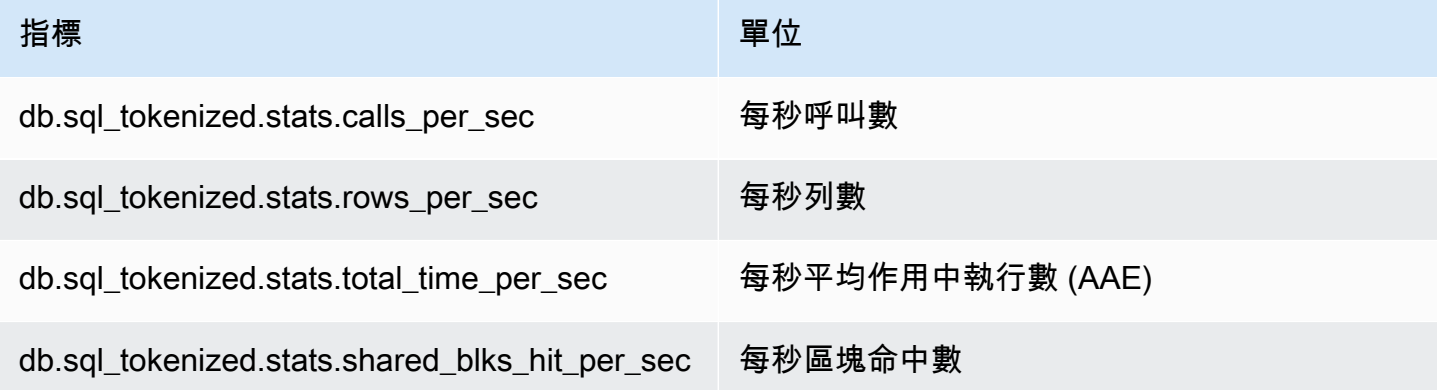

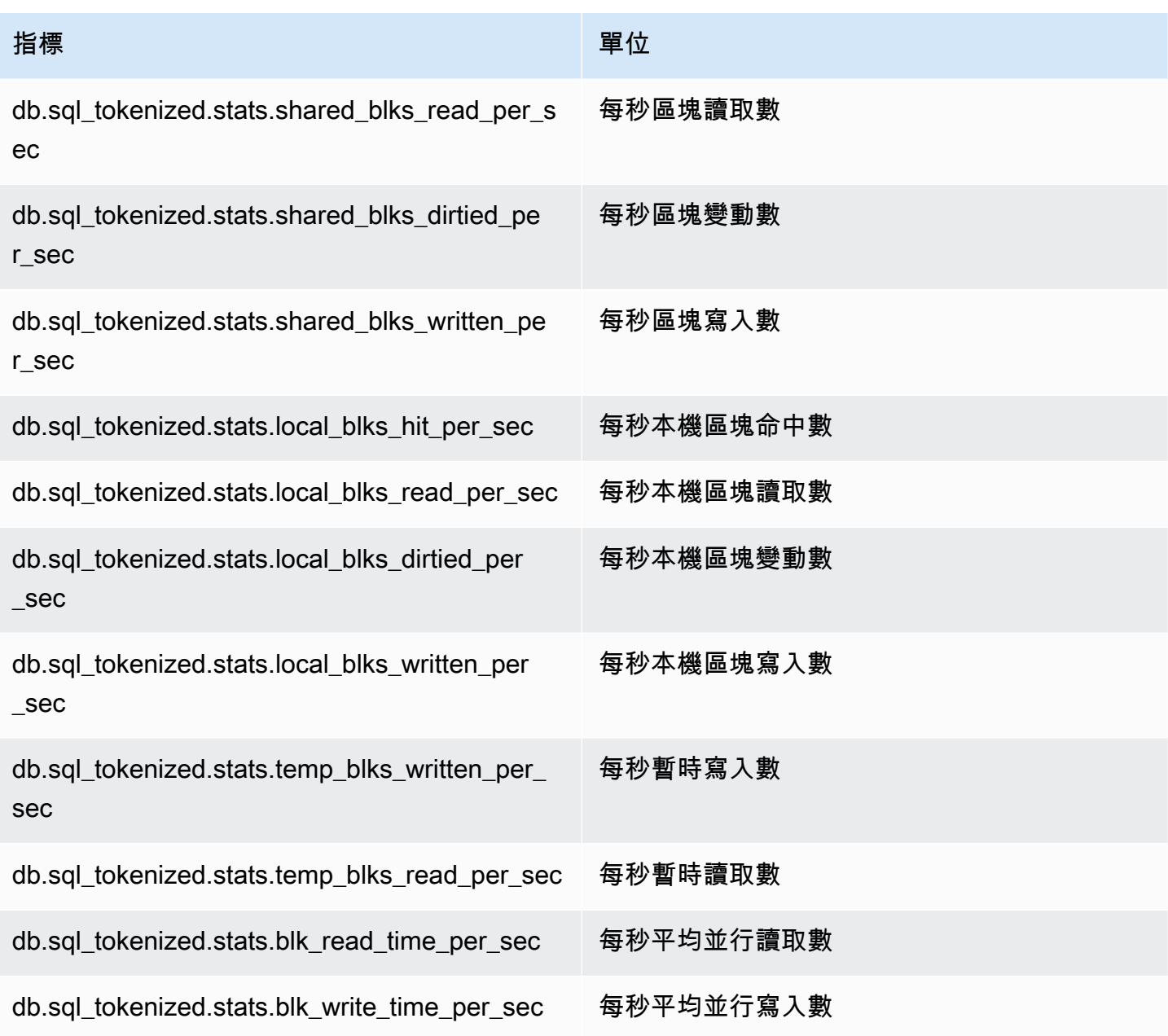

# <span id="page-988-0"></span>Aurora PostgreSQL 的每次呼叫摘要統計資料

下列指標提供 SQL 陳述式的每次呼叫統計數字。

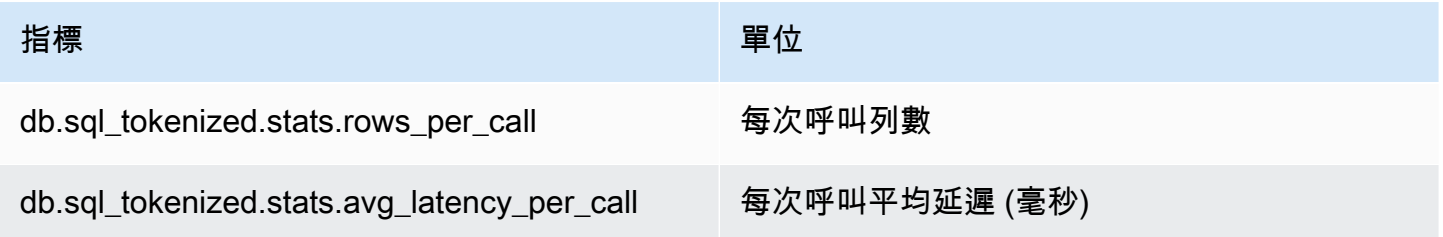

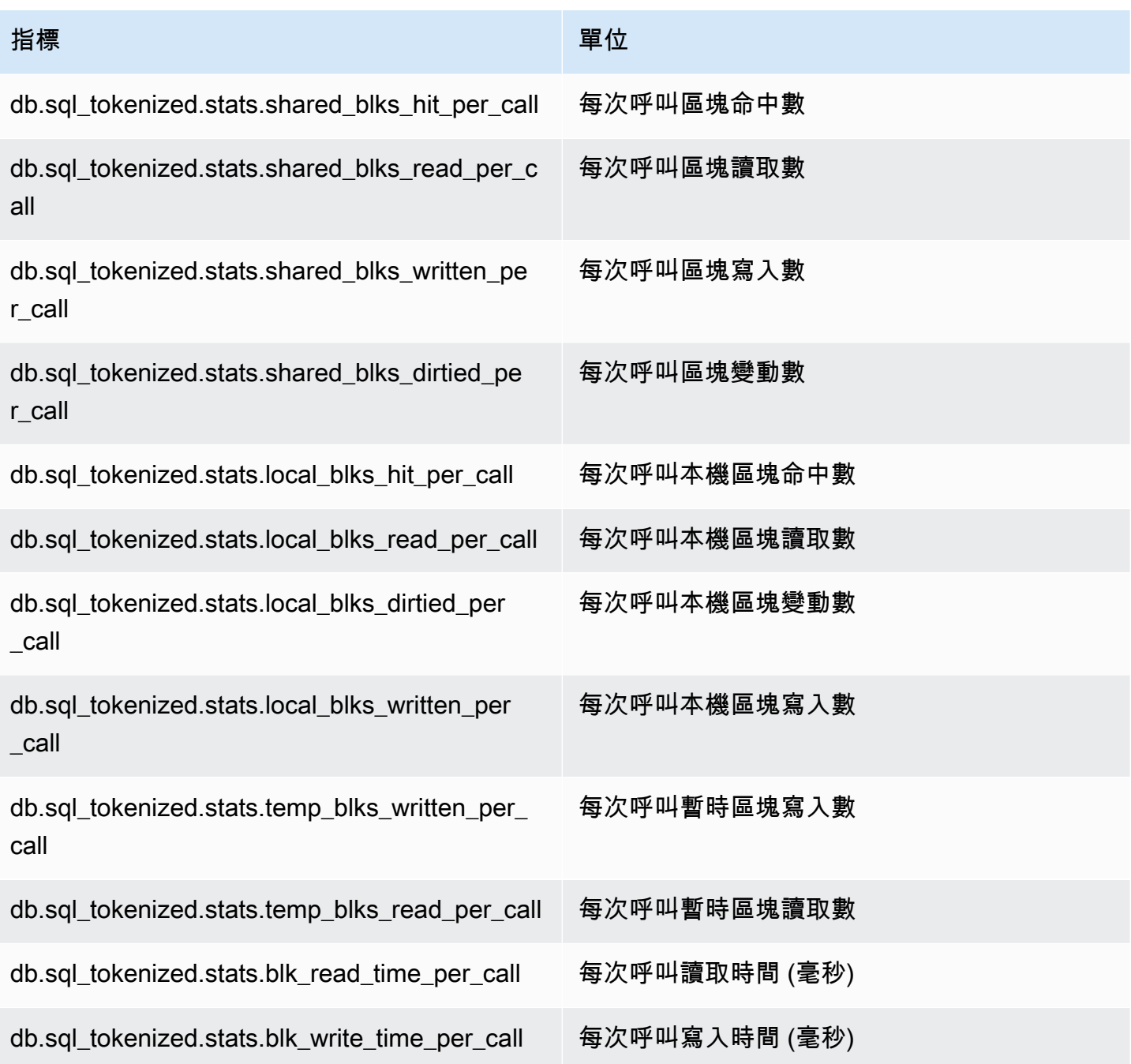

如需這些指標的詳細資訊,請參閱 PostgreSQL 文件中的 [pg\\_stat\\_statements。](https://www.postgresql.org/docs/current/pgstatstatements.html)

# 增強型監控中的作業系統指標

Amazon Aurora 可針對資料庫叢集執行所在的作業系統 (OS) 即時提供指標。 Aurora 會將增強型監控 的指標交付到您的 Amazon CloudWatch 日誌帳戶。下表列出可使用 Amazon CloudWatch 日誌使用的 作業系統指標。

#### 主題

• [Aurora 的作業系統指標](#page-990-0)

## <span id="page-990-0"></span>Aurora 的作業系統指標

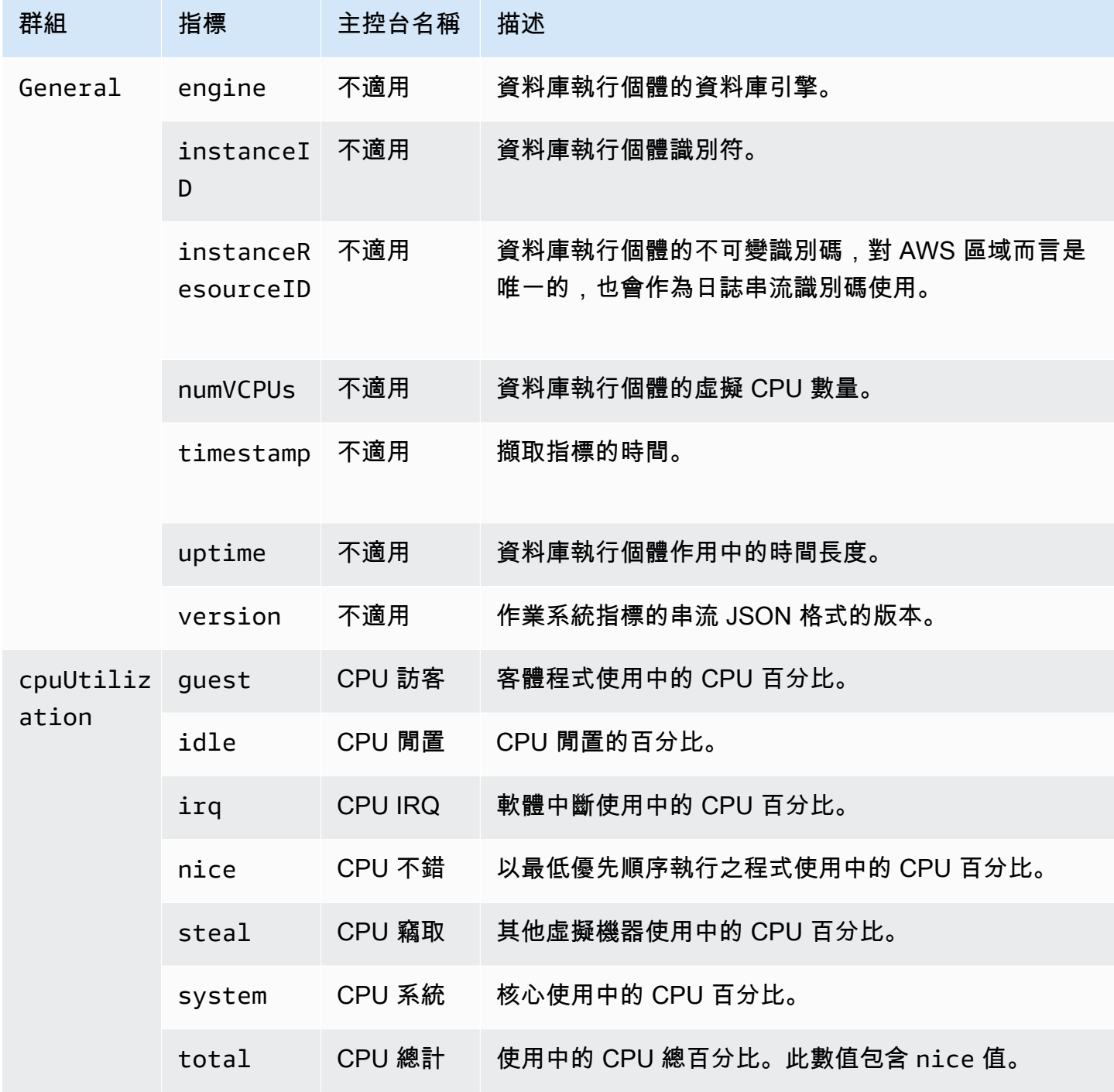

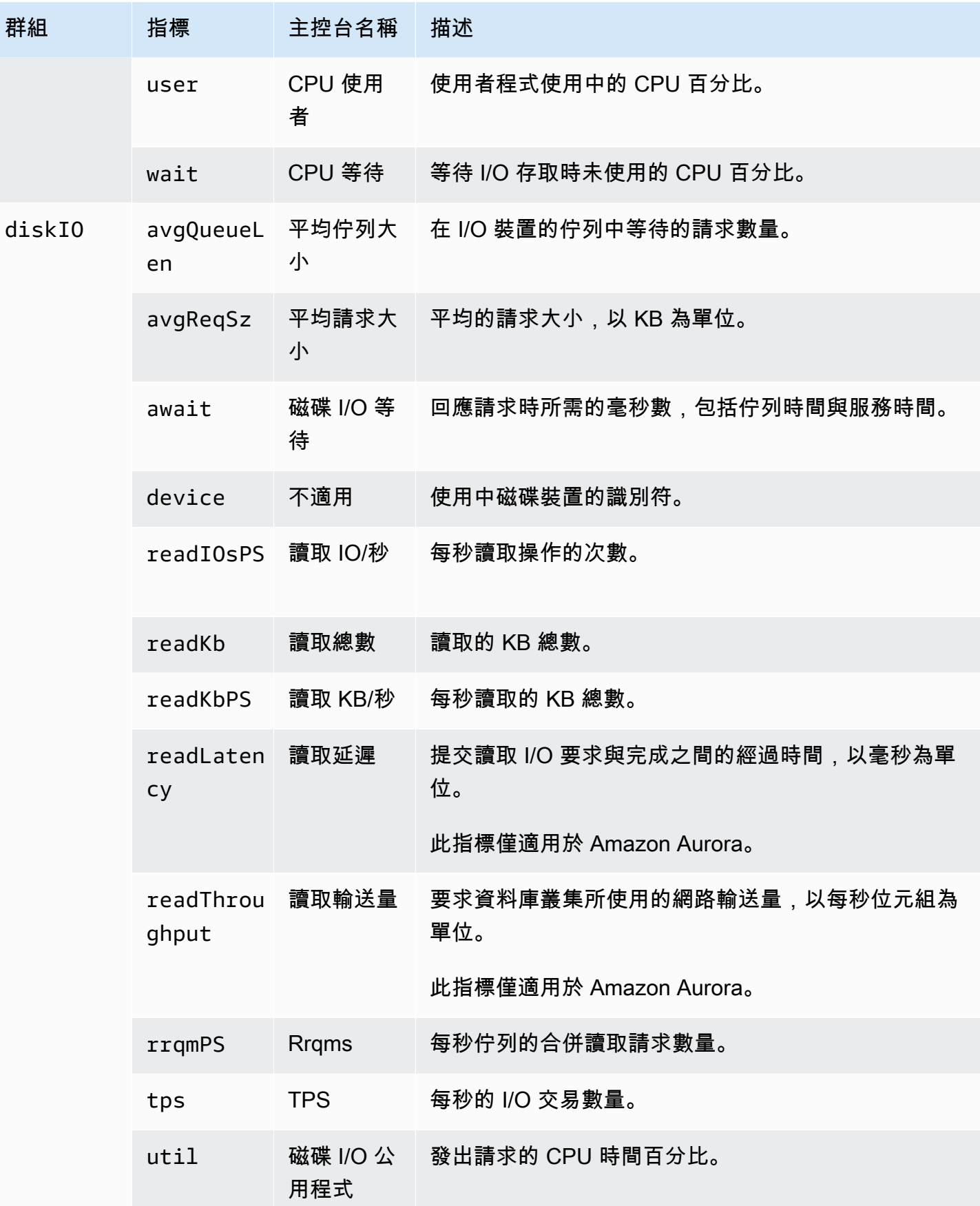

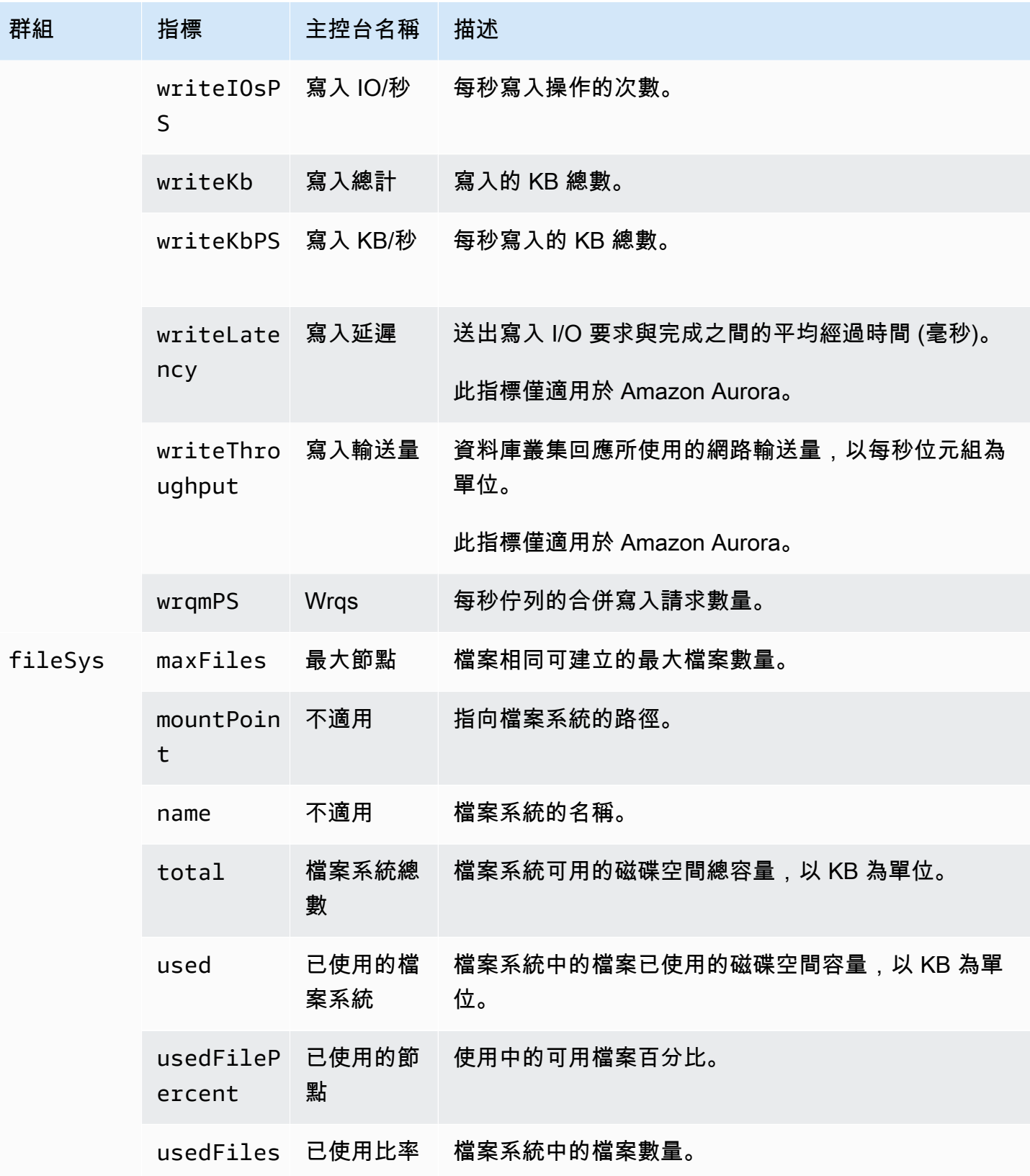

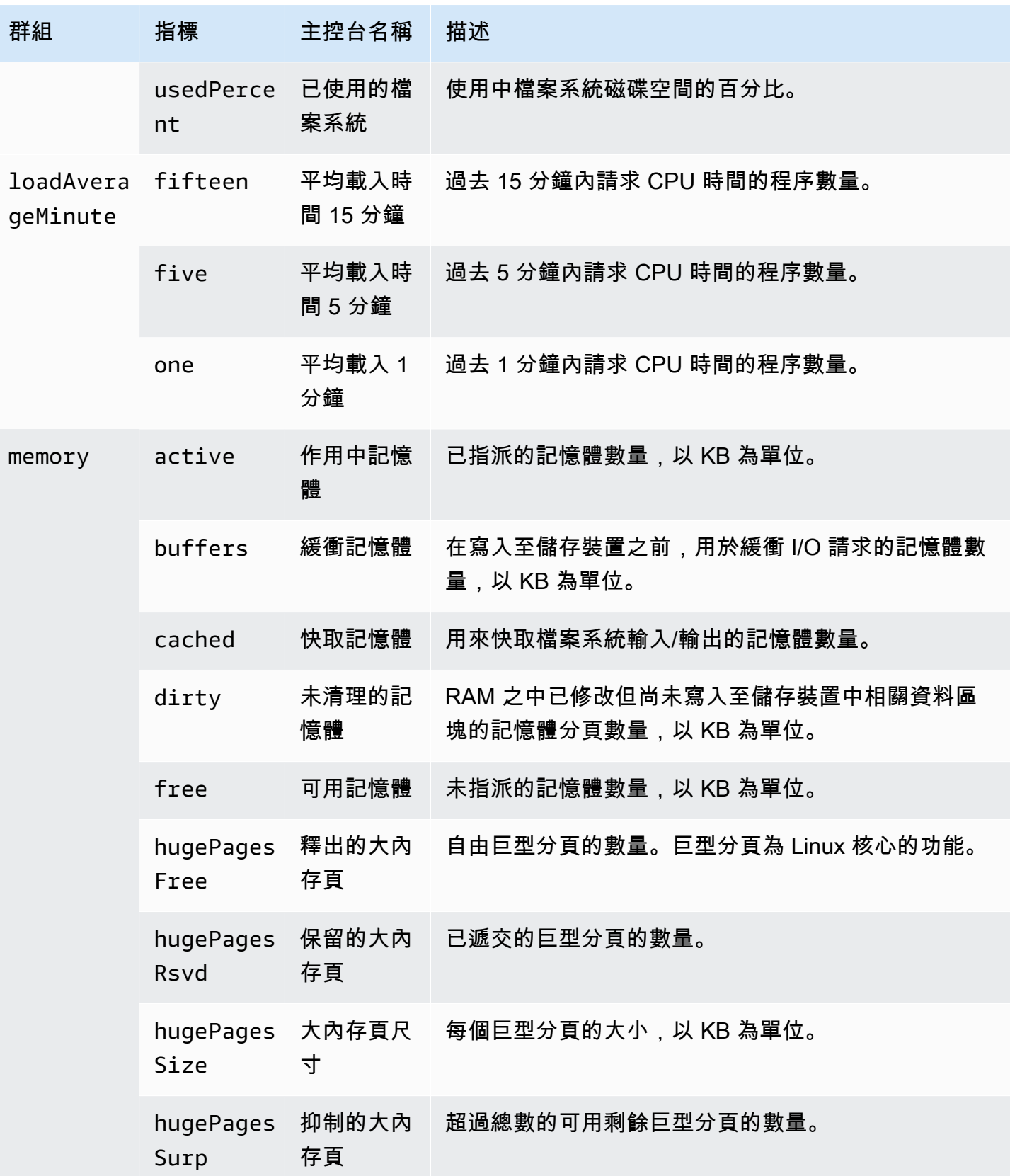

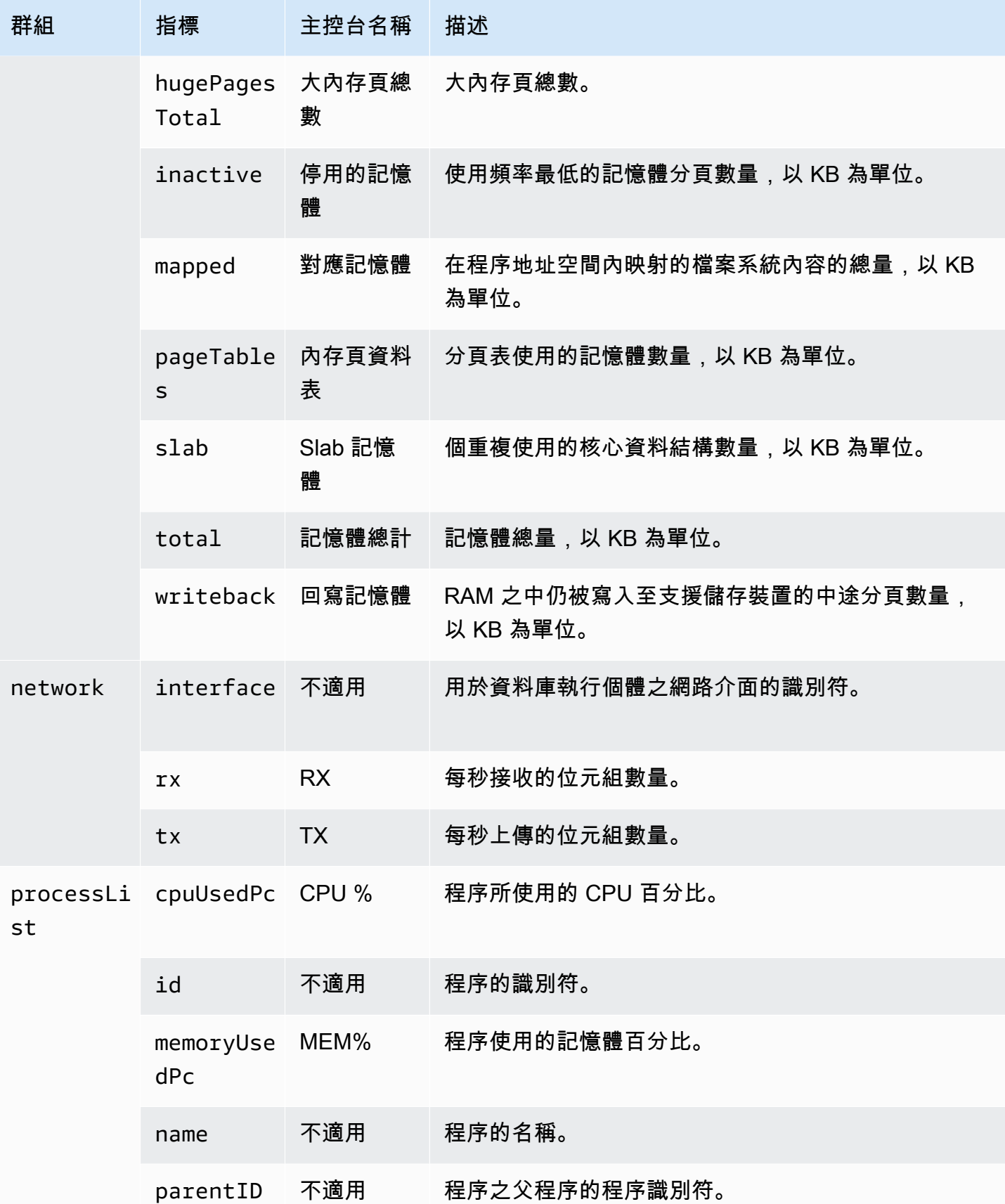

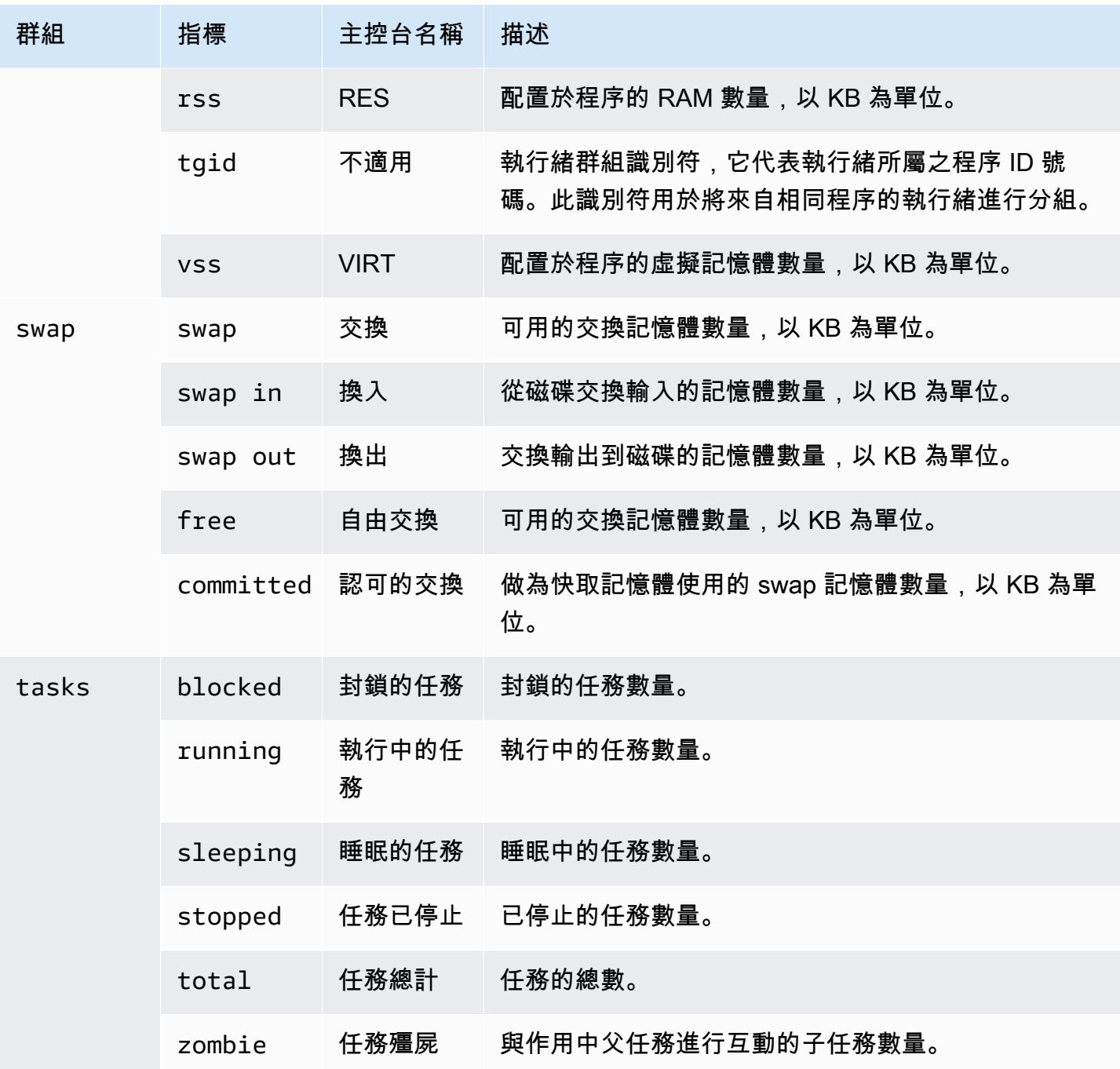

# 在 Amazon Aurora 資料庫叢集中監控事件、日誌和串流

當您監控 Aurora 資料庫和其他 AWS 解決方案時,您的目標是維護下列項目:

- 可靠性
- 可用性
- 效能
- 安全

[在 Amazon Aurora 叢集中監控指標](#page-745-0) 解釋如何使用指標監控叢集。完整的解決方案也必須監視資料庫事 件、記錄檔和活動串流。 AWS 為您提供下列監視工具:

- Amazon EventBridge 是一種無伺服器事件匯流排服務,可讓您輕鬆地將應用程式與各種來源的資料 連接起來。 EventBridge 從您自己的應用程式、S oftware-as-a 服務 (SaaS) 應用程式和 AWS 服務 提供即時資料串流。 EventBridge 將數據路由到目標,例如 AWS Lambda。如此一來,您可以監控 在服務中發生的事件,並建置事件導向的架構。如需詳細資訊,請參閱 [Amazon EventBridge 使用者](https://docs.aws.amazon.com/eventbridge/latest/userguide/) [指南](https://docs.aws.amazon.com/eventbridge/latest/userguide/)。
- Amazon CloudWatch 日誌提供了一種方法,可以從 Aurora 執行個體和其他來源監控 AWS CloudTrail、存放和存取日誌檔。Amazon CloudWatch Logs 可以監控日誌檔中的資訊,並在符合特 定閾值時通知您。您也可以將日誌資料存檔在高耐用性的儲存空間。如需詳細資訊,請參閱 [Amazon](https://docs.aws.amazon.com/AmazonCloudWatch/latest/logs/) [CloudWatch 日誌使用者指南。](https://docs.aws.amazon.com/AmazonCloudWatch/latest/logs/)
- AWS CloudTrail擷取由您或代表您進行的 API 呼叫和相關事件 AWS 帳戶。 CloudTrail 將日誌檔交 付到您指定的 Amazon S3 儲存貯體。您可以識別呼叫的使用者和帳戶 AWS、進行呼叫的來源 IP 位 址,以及呼叫發生的時間。如需詳細資訊,請參閱 [AWS CloudTrail 使用者指南。](https://docs.aws.amazon.com/awscloudtrail/latest/userguide/)
- 資料庫活動串流是一項 Amazon Aurora 功能,提供有關您資料庫叢集的近乎即時活動串 流。Amazon Aurora 會將活動推送至 Amazon Kinesis 資料串流。系統會自動建立 Kinesis 串流。在 Kinesis 中,您可以設定 AWS 服務 (例如 Amazon 資料 Firehose), AWS Lambda 以及使用串流和 存放資料。

#### 主題

- [在 Amazon RDS 主控台中檢視日誌、事件和串流](#page-997-0)
- [監控 Amazon Aurora 事件](#page-1001-0)
- [監控 Amazon Aurora 日誌檔案](#page-1053-0)
- [在 AWS CloudTrail 中監控 Amazon Aurora API 呼叫](#page-1078-0)
- [使用資料庫活動串流來監控 Amazon Aurora](#page-1083-0)
- [使用 Amazon GuardDuty RDS 防護監控威脅](#page-1130-0)

# <span id="page-997-0"></span>在 Amazon RDS 主控台中檢視日誌、事件和串流

Amazon RDS 與 AWS 服務 整合,可在 RDS 主控台中顯示有關日誌、事件和資料庫活動串流的資 訊。

Aurora 資料庫叢集的日誌和事件索引標籤會顯示以下資訊:

- 自動擴展政策和活動:顯示與 Aurora 自動擴展功能相關的政策和活動。此資訊僅顯示在叢集層級的 Logs & events (日誌和事件) 索引標籤中。
- Amazon CloudWatch alarms (Amazon CloudWatch 警示):顯示您為 Aurora 叢集中的資料庫執行個 體設定的任何指標警示。如果您尚未設定警示,則可以在 RDS 主控台中加以建立。
- Recent events (最近事件):顯示 Aurora 資料庫執行個體或叢集的事件摘要 (環境變更)。如需更多詳 細資訊,請參閱 [檢視 Amazon RDS 事件。](#page-1003-0)
- Logs (日誌):顯示 Aurora 叢集中的資料庫執行個體產生的資料庫日誌檔案。如需更多詳細資訊,請 參閱 [監控 Amazon Aurora 日誌檔案](#page-1053-0)。

Configuration (組態) 索引標籤會顯示資料庫活動串流的資訊。

在 RDS 主控台中檢視 Aurora 資料庫叢集的日誌、事件和串流

- 1. 登入 AWS Management Console,開啟位於 <https://console.aws.amazon.com/rds/>的 Amazon RDS 主控台。
- 2. 在導覽窗格中,選擇 Databases (資料庫)。
- 3. 選擇您想要監控的 Aurora 資料庫叢集的名稱。

資料庫頁面隨即出現。下列範例顯示名為 apga 的 Amazon Aurora PostgreSQL 資料庫叢集。

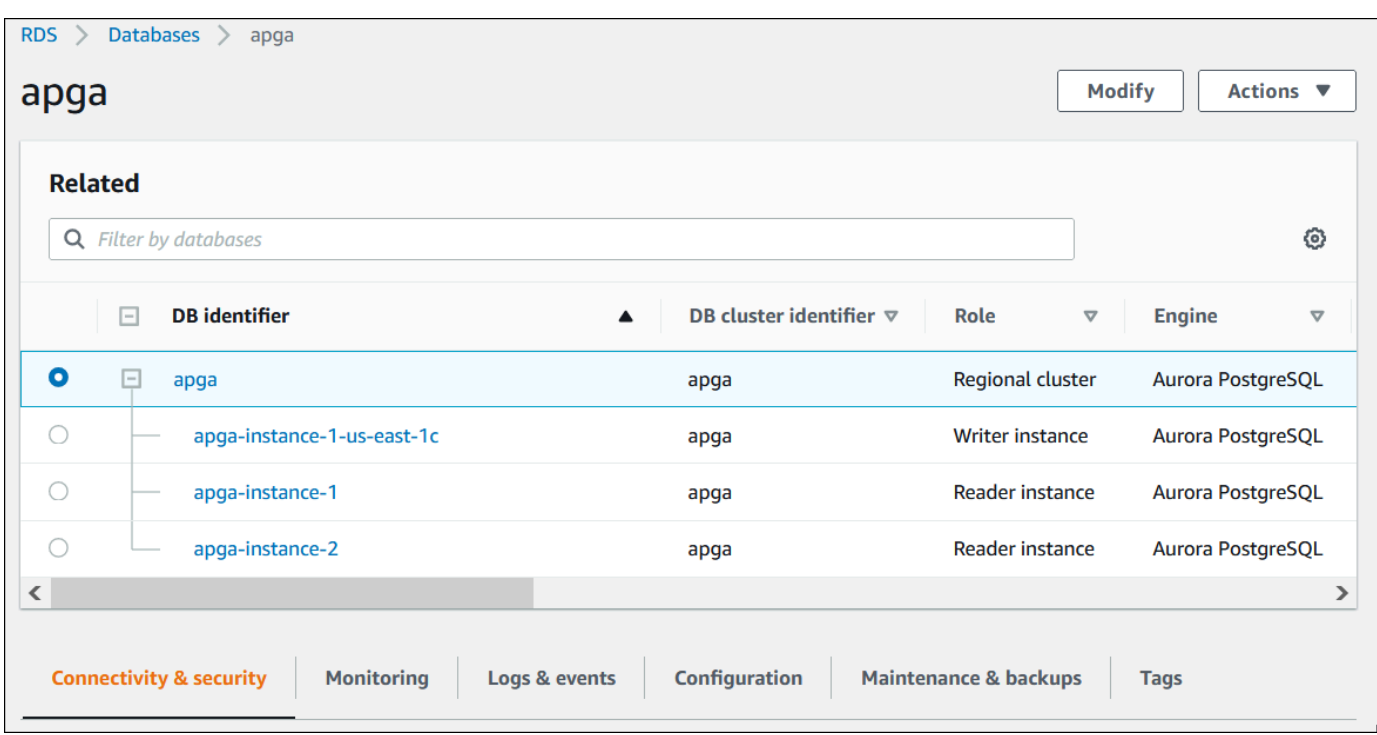

4. 向下捲動並選擇 Configuration (組態)。

下列範例顯示叢集的資料庫活動串流的狀態。

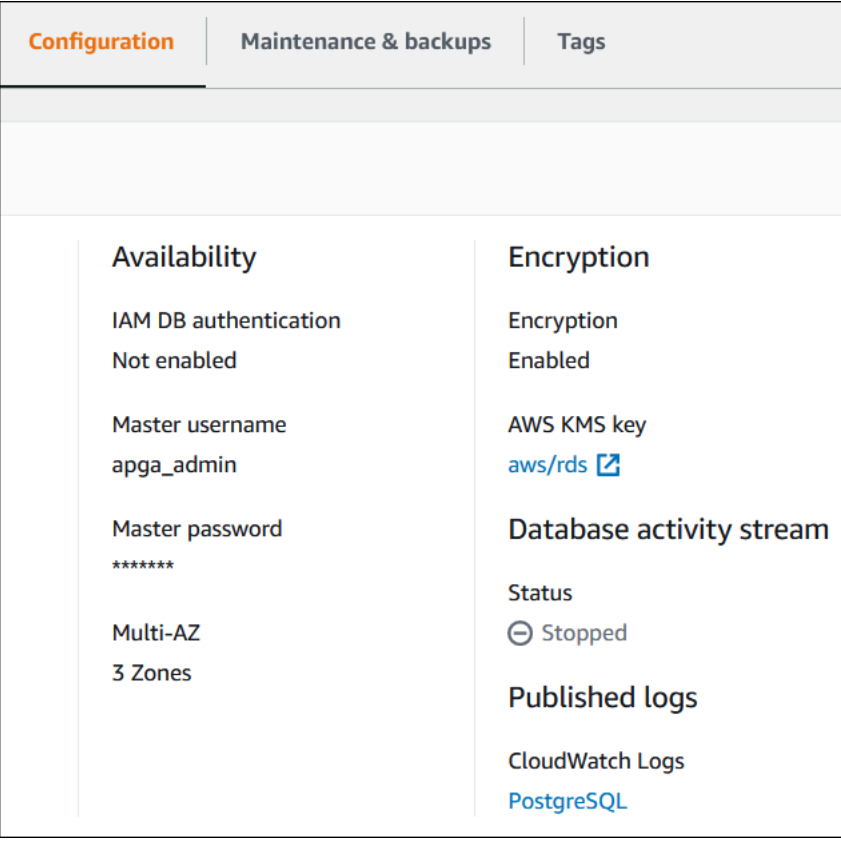

### 5. 選擇 Logs & events (日誌和事件)。

### 此時將顯示「日誌和事件」區段。

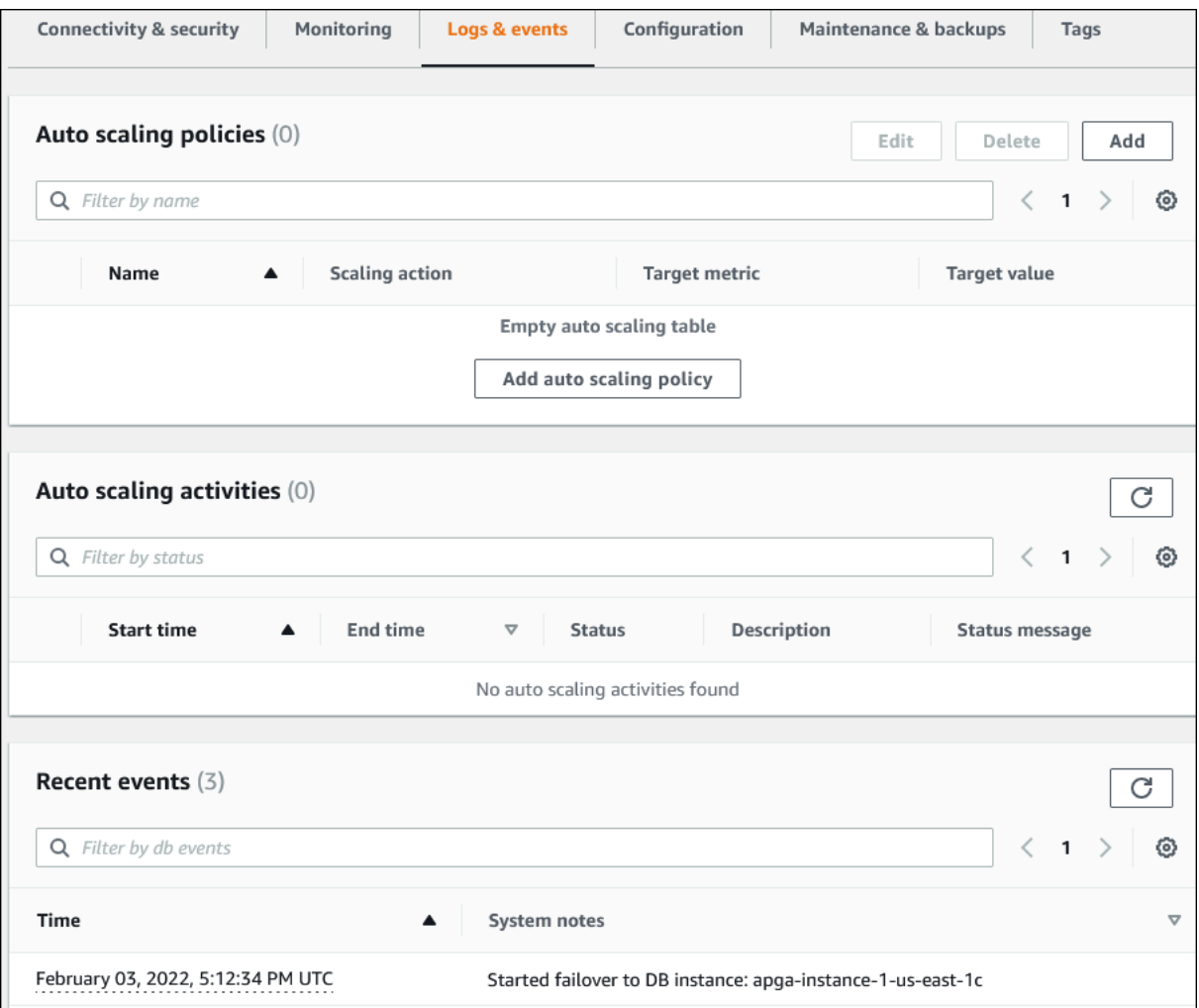

# 6. 在 Aurora 叢集中選擇資料庫執行個體,然後選擇執行個體的 Logs & events (日誌和事件)。

以下範例顯示資料庫執行個體頁面和資料庫叢集頁面之間的內容有所不同。資料庫執行個體頁面顯 示日誌和警示。

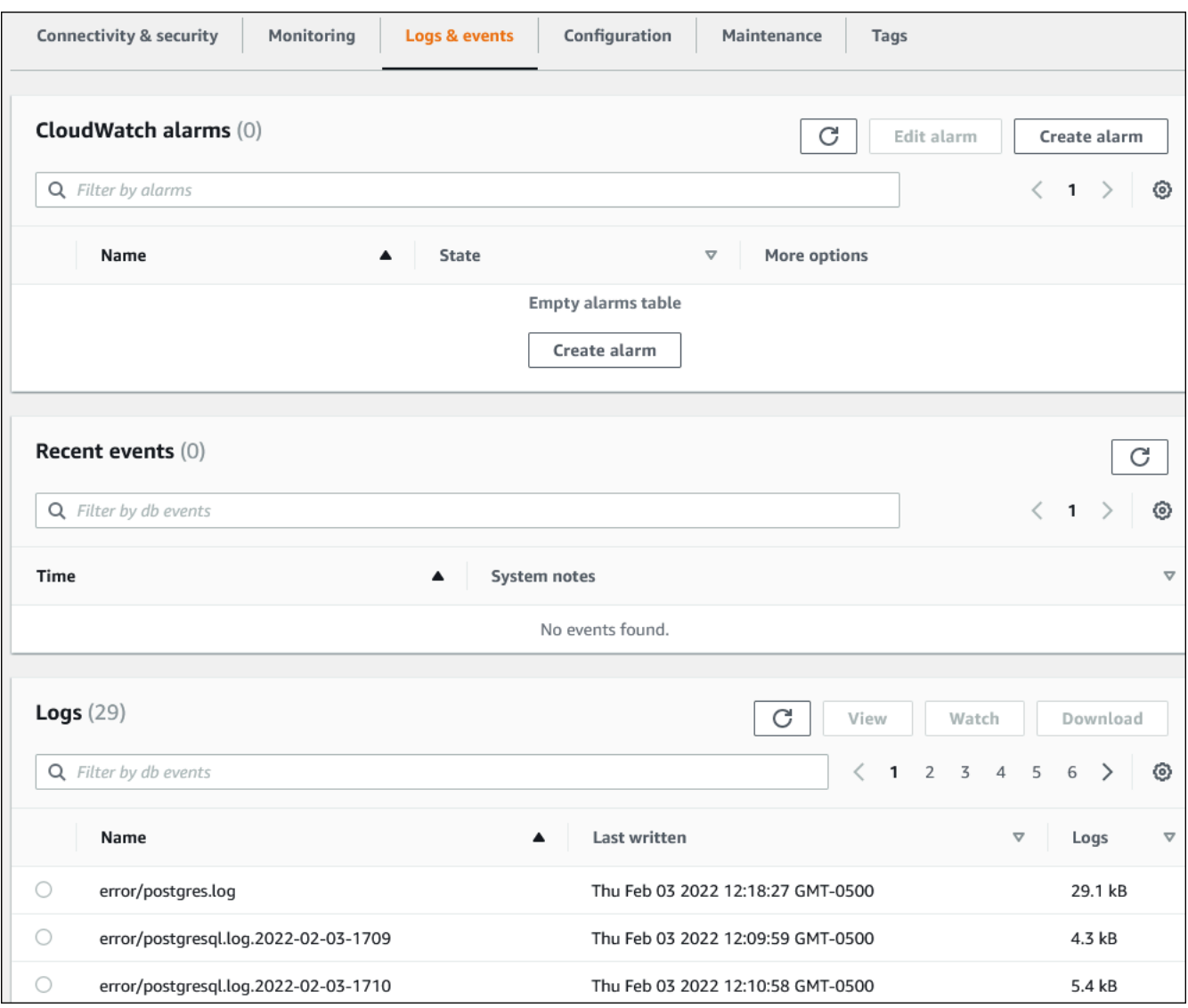

# <span id="page-1001-0"></span>監控 Amazon Aurora 事件

事件表示環境中有變更的事件。這可以是 AWS 環境、SaaS 合作夥伴服務或應用程式,或是自訂應用 程式或服務。有關 Aurora 事件的說明,請參閱 [適用於 Aurora 的 Amazon RDS 事件類別和事件訊息。](#page-1036-0)

#### 主題

- [Aurora 的事件概觀](#page-1001-1)
- [檢視 Amazon RDS 事件](#page-1003-0)
- [使用 Amazon RDS 事件通知](#page-1007-0)
- [建立由 Amazon Aurora 事件觸發的規則](#page-1032-0)
- [適用於 Aurora 的 Amazon RDS 事件類別和事件訊息](#page-1036-0)

### <span id="page-1001-1"></span>Aurora 的事件概觀

RDS 事件表示 Aurora 環境中的變更。例如,當修補資料庫叢集時,Amazon Aurora 會產生一個事 件。 Aurora 以近乎即時 EventBridge 的方式交付活動。

**a** Note

Amazon RDS 會全力發出事件。我們建議您避免編寫會根據通知事件的順序或存在的程式,因 為這些事件可能會被移出序列或遺漏。

Amazon RDS 記錄與下列資源相關的事件:

• 資料庫叢集

如需叢集事件的清單,請參閱 [資料庫叢集事件](#page-1036-1)。

• 資料庫執行個體

如需資料庫執行個體事件清單,請參閱 [資料庫執行個體事件](#page-1041-0)。

• 資料庫參數群組

如需有關資料庫參數群組事件的列表,請參閱 [資料庫參數群組事件](#page-1048-0)。

• 資料庫安全群組

如需有關資料庫安全群組事件的清單,請參閱 [資料庫安全群組事件](#page-1048-1)。

• 資料庫叢集快照

如需資料庫叢集快照事件的清單,請參閱 [資料庫叢集快照事件](#page-1048-2)。

• RDS Proxy 事件

如需 RDS Proxy 事件的清單,請參閱 [RDS Proxy 事件。](#page-1049-0)

• 藍/綠部署事件

如需藍/綠部署事件的清單,請參閱 [藍/綠部署事件。](#page-1050-0)

此資訊包含下列項目:

- 事件的日期和時間
- 事件的來源名稱和來源類型
- 與事件相關聯的訊息
- 事件通知包括訊息傳送時的標籤,可能不會反映事件發生時的標籤

# <span id="page-1003-0"></span>檢視 Amazon RDS 事件

您可以擷取資料庫 (主機台會顯示資訊)Amazon Aurora 資源以下的版本資訊:

- 資源名稱
- 資源類型
- 事件的時間
- 活動的訊息摘要

透過存取事件 AWS Management Console,它會顯示過去 24 小時內的事件。您也可以使[用描述事件](https://docs.aws.amazon.com/cli/latest/reference/rds/describe-events.html) [AWS CLI 命令或 D](https://docs.aws.amazon.com/cli/latest/reference/rds/describe-events.html)[escribeEvents](https://docs.aws.amazon.com/AmazonRDS/latest/APIReference/API_DescribeEvents.html)[RDS API 作業擷取事件](https://docs.aws.amazon.com/cli/latest/reference/rds/describe-events.html)。如果您使用 AWS CLI 或 RDS API 來檢視 事件,您可以擷取最多過去 14 天的事件。

**a** Note

如果您需要更長的時間存放事件,可以將 Amazon RDS 事件傳送到 EventBridge。如需詳細資 訊,請參閱 [建立由 Amazon Aurora 事件觸發的規則](#page-1032-0)

如需有關 Amazon Aurora 事件的說明,請參閱 [適用於 Aurora 的 Amazon RDS 事件類別和事件訊息](#page-1036-0)。

若要使 AWS CloudTrail用 (包括要求參數) 存取有關事件的詳細資訊,請參[閱CloudTrail 事件](#page-1078-1)。

主控台

如要檢視過去 24 小時內的所有 Amazon RDS 事件

- 1. 登入 AWS Management Console 並開啟 Amazon RDS 主控台,網址為 [https://](https://console.aws.amazon.com/rds/) [console.aws.amazon.com/rds/](https://console.aws.amazon.com/rds/)。
- 2. 在導覽窗格中,選擇 Events (事件)。

可用的事件隨即會出現在清單中。

3. (選用) 輸入搜尋詞來篩選結果。

下列範例所顯示的事件清單,是依字元 **apg** 篩選的結果。

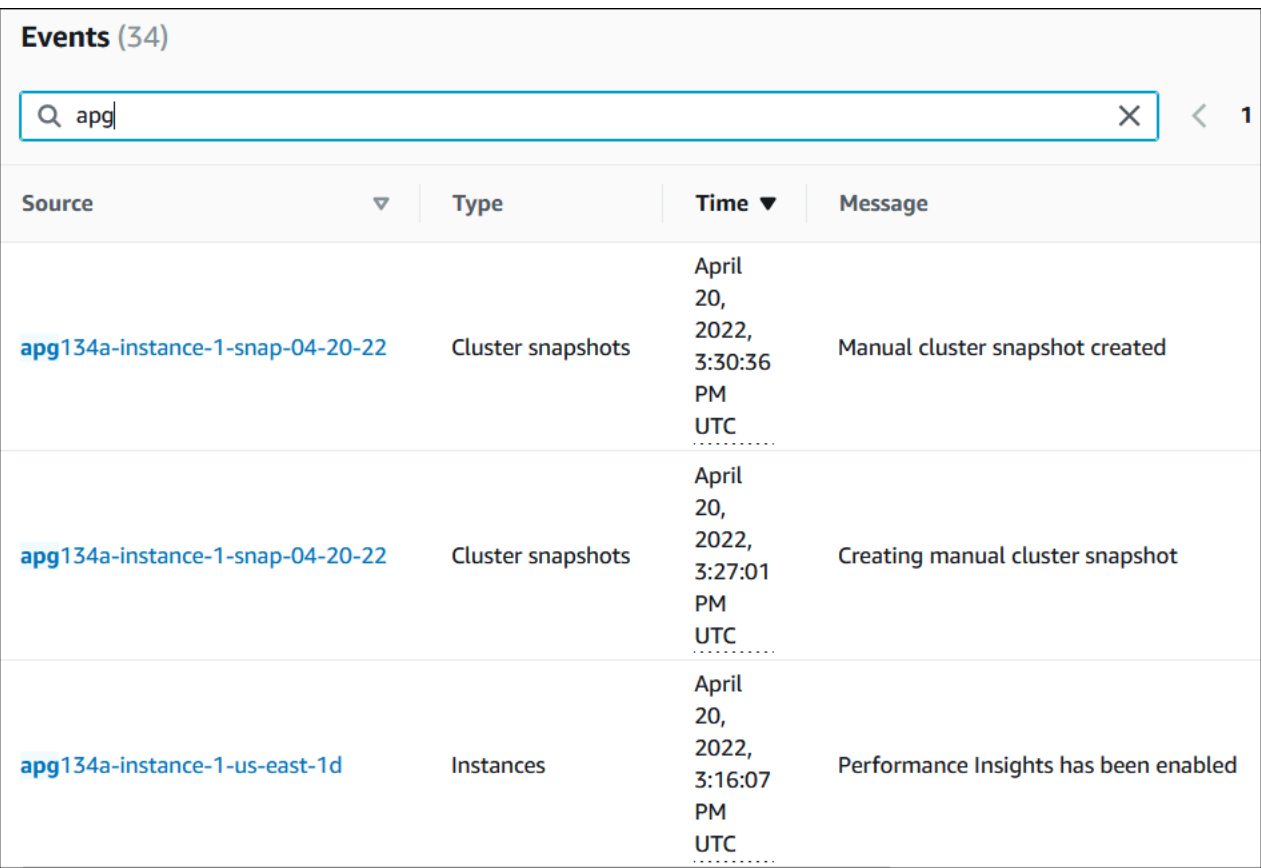

AWS CLI

如要檢視過去一小時內產生的所有事件,請呼叫不含參數的 [describe-events](https://docs.aws.amazon.com/cli/latest/reference/rds/describe-events.html)。

```
aws rds describe-events
```
下列範例輸出顯示資料庫叢集執行個體已開始復原。

```
{ 
     "Events": [ 
         { 
              "EventCategories": [ 
                  "recovery" 
             ], 
              "SourceType": "db-instance", 
              "SourceArn": "arn:aws:rds:us-east-1:123456789012:db:mycluster-instance-1", 
              "Date": "2022-04-20T15:02:38.416Z", 
              "Message": "Recovery of the DB instance has started. Recovery time will 
  vary with the amount of data to be recovered.",
```

```
 "SourceIdentifier": "mycluster-instance-1" 
 }, ...
```
若要檢視過去 10080 分鐘 (7 天) 的所有 Amazon RDS 事件,請撥打[描述事件](https://docs.aws.amazon.com/cli/latest/reference/rds/describe-events.html) AWS CLI 命令並將參數 設定為。--duration 10080

```
aws rds describe-events --duration 10080
```
下列範例顯示資料庫執行個體 *test-instance* 在指定時間範圍內的事件。

```
aws rds describe-events \ 
     --source-identifier test-instance \ 
     --source-type db-instance \ 
     --start-time 2022-03-13T22:00Z \ 
     --end-time 2022-03-13T23:59Z
```
下列範例輸出顯示備份的狀態。

```
{ 
     "Events": [ 
          { 
              "SourceType": "db-instance", 
              "SourceIdentifier": "test-instance", 
              "EventCategories": [ 
                  "backup" 
              ], 
              "Message": "Backing up DB instance", 
              "Date": "2022-03-13T23:09:23.983Z", 
              "SourceArn": "arn:aws:rds:us-east-1:123456789012:db:test-instance" 
         }, 
          { 
              "SourceType": "db-instance", 
              "SourceIdentifier": "test-instance", 
              "EventCategories": [ 
                  "backup" 
              ], 
              "Message": "Finished DB Instance backup", 
              "Date": "2022-03-13T23:15:13.049Z", 
              "SourceArn": "arn:aws:rds:us-east-1:123456789012:db:test-instance" 
         } 
     ]
}
```
### API

您可以呼叫 RDS API 操作並將Duration參數設定為,來檢視過去 14 天內的所有 Amazon [DescribeEvents](https://docs.aws.amazon.com/AmazonRDS/latest/APIReference/API_DescribeEvents.html)RDS 執行個體事件20160。

# <span id="page-1007-0"></span>使用 Amazon RDS 事件通知

Amazon RDS 使用 Amazon Simple Notification Service (Amazon SNS) 在 Amazon RDS 事件發生時 提供通知。這些通知可以採用任何 Amazon SNS 在 AWS 區域中支援的通知形式,例如電子郵件、文 字訊息或呼叫 HTTP 端點。

#### 主題

- [Amazon RDS 事件通知概觀](#page-1007-1)
- [授予將通知發佈至 Amazon SNS 主題的許可](#page-1013-0)
- [訂閱 Amazon RDS 事件通知](#page-1015-0)
- [Amazon RDS 事件通知標籤與屬性](#page-1019-0)
- [列出 Amazon RDS 事件通知訂閱](#page-1020-0)
- [修改 Amazon RDS 事件通知訂閱](#page-1022-0)
- [將來源識別符新增至 Amazon RDS 事件通知訂閱](#page-1024-0)
- [將來源識別符從 Amazon RDS 事件通知訂閱中移除](#page-1026-0)
- [列出 Amazon RDS 事件通知類別](#page-1028-0)
- [刪除 Amazon RDS 事件通知訂閱](#page-1030-0)

<span id="page-1007-1"></span>Amazon RDS 事件通知概觀

Amazon RDS 將事件分成幾個類別供您訂閱,讓您在該類別的事件發生時收到通知。

主題

- [符合事件訂閱資格的 RDS 資源](#page-1007-2)
- [訂閱 Amazon RDS 事件通知的基本程序](#page-1008-0)
- [RDS 事件通知的傳遞](#page-1009-0)
- [Amazon RDS 事件通知的帳單](#page-1009-1)
- [使用 Amazon 的 Aurora 活動示例 EventBridge](#page-1009-2)

### <span id="page-1007-2"></span>符合事件訂閱資格的 RDS 資源

對 Amazon Aurora 來說,事件發生於資料庫叢集和資料庫執行個體層級。您可以針對下列資源訂閱事 件類別:
- 資料庫執行個體
- 資料庫叢集
- 資料庫叢集快照
- DB parameter group (資料庫參數群組)
- 資料庫安全群組
- RDS Proxy
- 自訂引擎版本

例如,如果您訂閱指定資料庫執行個體的備份類別,當發生會影響資料庫執行個體的備份相關事件時, 您將會收到通知。如果您訂閱資料庫執行個體的組態變更類別,當資料庫執行個體變更時,您將會收到 通知。當事件通知訂閱變更時,您也會收到通知。

您可能會想要建立數個不同的訂閱。例如,您可能會建立一個訂閱以接收所有資料庫執行個體的所有事 件通知,並建立另一個訂閱以僅包含資料庫執行個體子集的重要事件。對於第二個訂閱,請在篩選條件 中指定一或多個資料庫執行個體。

訂閱 Amazon RDS 事件通知的基本程序

訂閱 Amazon RDS 事件通知的程序如下:

1. 您可以使用 Amazon RDS 主控台或 API 建立 Amazon RDS 事件通知訂閱。 AWS CLI

Amazon RDS 使用 Amazon SNS 主題的 ARN 來識別每個訂閱。Amazon RDS 主控台會在您建立 訂閱時為您建立 ARN。使用 Amazon SNS 主控台、或 Amazon SNS API 來建立 ARN。 AWS CLI

2. Amazon RDS 會將核准電子郵件或 SMS 訊息傳送至您在訂閱時提交的地址。

- 3. 您可以選擇收到的通知中的連結,以確認訂閱。
- 4. Amazon RDS 主控台會以您的訂閱狀態更新 My Event Subscriptions (我的事件訂閱) 區段。
- 5. Amazon RDS 會將通知傳送到您在建立訂閱時提供的地址。

若要了解使用 Amazon SNS 時的 Identity and Access Management,請參閱《Amazon Simple Notification Service 開發人員指南》中的 [Amazon SNS 中的 Identity and Access Management](https://docs.aws.amazon.com/sns/latest/dg/sns-authentication-and-access-control.html)。

您可以用來處理 AWS Lambda 來自資料庫執行個體的事件通知。如需詳細資訊,請參[閱 AWS](https://docs.aws.amazon.com/lambda/latest/dg/services-rds.html) [Lambda 開AWS Lambda 發人員指南中的與 Amazon RDS](https://docs.aws.amazon.com/lambda/latest/dg/services-rds.html) 搭配使用。

#### RDS 事件通知的傳遞

Amazon RDS 會將通知傳送到您在建立訂閱時提供的地址。通知可以包含訊息屬性,其會提供有關訊 息的結構化中繼資料。如需訊息屬性的詳細資訊,請參閱 [適用於 Aurora 的 Amazon RDS 事件類別和](#page-1036-0) [事件訊息](#page-1036-0)

事件通知的傳送可能需要 5 分鐘。

**A** Important

Amazon RDS 不保證事件串流中傳送事件的順序。事件順序可能會改變。

當 Amazon SNS 傳送通知至已訂閱之 HTTP 或 HTTPS 端點時,已傳送至端點的 POST 訊息具有包 含 JSON 文件的訊息內文。如需詳細資訊,請參閱《Amazon Simple Notification Service 開發人員指 南》中的 [Amazon SNS 訊息與 JSON 格式](https://docs.aws.amazon.com/sns/latest/dg/sns-message-and-json-formats.html)。

您可以將 SNS 設定為以簡訊通知您。如需詳細資訊,請參閱《Amazon Simple Notification Service 開 發人員指南》中的[手機簡訊 \(SMS\)](https://docs.aws.amazon.com/sns/latest/dg/sns-mobile-phone-number-as-subscriber.html)。

若要關閉通知而不刪除訂閱項目,請在 Amazon RDS 主控台中,為 Enabled (啟用) 選擇 No (否)。或 者,您可以將Enabled參數設置為false使用 AWS CLI 或 Amazon RDS API。

Amazon RDS 事件通知的帳單

Amazon RDS 事件通知的帳單是透過 Amazon SNS 傳送。使用事件通知需要支付 Amazon SNS 費 用。如需 Amazon SNS 帳單的詳細資訊,請參閱 [Amazon Simple Notification Service 定價](https://aws.amazon.com/sns/#pricing)。

使用 Amazon 的 Aurora 活動示例 EventBridge

下列範例以 JSON 格式說明不同類型的 Aurora 事件。如需演示如何擷取和檢視 JSON 格式事件的教學 課程,請參閱 [教學:使用 Amazon 記錄資料庫執行個體狀態變更 EventBridge。](#page-1032-0)

#### 主題

- [資料庫叢集事件範例](#page-1010-0)
- [資料庫參數群組事件的範例](#page-1010-1)
- [資料庫叢集快照事件範例](#page-1011-0)

#### <span id="page-1010-0"></span>資料庫叢集事件範例

以下是 JSON 格式的資料庫叢集事件範例。此事件顯示名為 my-db-cluster 的叢集已修補。事件 ID 是 RDS-EVENT-0173。

```
{ 
   "version": "0", 
   "id": "844e2571-85d4-695f-b930-0153b71dcb42", 
   "detail-type": "RDS DB Cluster Event", 
   "source": "aws.rds", 
   "account": "123456789012", 
   "time": "2018-10-06T12:26:13Z", 
   "region": "us-east-1", 
   "resources": [ 
     "arn:aws:rds:us-east-1:123456789012:cluster:my-db-cluster" 
   ], 
   "detail": { 
     "EventCategories": [ 
       "notification" 
     ], 
     "SourceType": "CLUSTER", 
     "SourceArn": "arn:aws:rds:us-east-1:123456789012:cluster:my-db-cluster", 
     "Date": "2018-10-06T12:26:13.882Z", 
     "Message": "Database cluster has been patched", 
     "SourceIdentifier": "my-db-cluster", 
     "EventID": "RDS-EVENT-0173" 
   }
}
```
### <span id="page-1010-1"></span>資料庫參數群組事件的範例

以下是 JSON 格式的資料庫參數群組事件範例。事件顯示參數群組 time\_zone 的參數 my-dbparam-group 已更新。事件 ID 是 RDS-EVENT-0037。

```
{ 
   "version": "0", 
   "id": "844e2571-85d4-695f-b930-0153b71dcb42", 
   "detail-type": "RDS DB Parameter Group Event", 
   "source": "aws.rds", 
   "account": "123456789012", 
   "time": "2018-10-06T12:26:13Z", 
   "region": "us-east-1", 
   "resources": [
```

```
 "arn:aws:rds:us-east-1:123456789012:pg:my-db-param-group" 
   ], 
   "detail": { 
     "EventCategories": [ 
       "configuration change" 
     ], 
     "SourceType": "DB_PARAM", 
     "SourceArn": "arn:aws:rds:us-east-1:123456789012:pg:my-db-param-group", 
     "Date": "2018-10-06T12:26:13.882Z", 
     "Message": "Updated parameter time_zone to UTC with apply method immediate", 
     "SourceIdentifier": "my-db-param-group", 
     "EventID": "RDS-EVENT-0037" 
   }
}
```
#### <span id="page-1011-0"></span>資料庫叢集快照事件範例

以下是 JSON 格式的資料庫叢集快照事件範例。此事件會顯示建立名為 my-db-cluster-snapshot 的快照。事件 ID 是 RDS-EVENT-0074。

```
{ 
   "version": "0", 
   "id": "844e2571-85d4-695f-b930-0153b71dcb42", 
   "detail-type": "RDS DB Cluster Snapshot Event", 
   "source": "aws.rds", 
   "account": "123456789012", 
   "time": "2018-10-06T12:26:13Z", 
   "region": "us-east-1", 
   "resources": [ 
     "arn:aws:rds:us-east-1:123456789012:cluster-snapshot:rds:my-db-cluster-snapshot" 
   ], 
   "detail": { 
     "EventCategories": [ 
       "backup" 
     ], 
     "SourceType": "CLUSTER_SNAPSHOT", 
     "SourceArn": "arn:aws:rds:us-east-1:123456789012:cluster-snapshot:rds:my-db-
cluster-snapshot", 
     "Date": "2018-10-06T12:26:13.882Z", 
     "SourceIdentifier": "my-db-cluster-snapshot", 
     "Message": "Creating manual cluster snapshot", 
     "EventID": "RDS-EVENT-0074" 
   }
```
}

### 授予將通知發佈至 Amazon SNS 主題的許可

若要授予 Amazon RDS 許可以將通知發佈至 Amazon Simple Notification Service (Amazon SNS) 主 題,請將 AWS Identity and Access Management (IAM) 政策連接至目的地政策。有關許可的詳細資 訊,請參閱《Amazon Simple Notification Service 開發人員指南》中的 [Amazon Simple Notification](https://docs.aws.amazon.com/sns/latest/dg/sns-access-policy-use-cases.html) [Service 存取控制的範例案例](https://docs.aws.amazon.com/sns/latest/dg/sns-access-policy-use-cases.html)。

依預設,Amazon SNS 主題具有一項政策,可允許同一帳戶內的所有 Amazon RDS 資源向其發佈通 知。您可以連接自訂政策以允許跨帳戶通知,或限制對特定資源的存取權。

以下是您連接至目的地 Amazon SNS 主題之 IAM 政策的範例。它將主題限制為名稱符合指定字首的資 料庫執行個體。若要使用此政策,請指定下列值:

- Resource Amazon SNS 主題的 Amazon Resource Name (ARN)
- SourceARN 您的 RDS 資源 ARN
- SourceAccount 您的 AWS 帳戶 ID

若要查看資源類型清單及其 ARN,請參閱服務授權參考中的 [Amazon RDS 定義的資源。](https://docs.aws.amazon.com/service-authorization/latest/reference/list_amazonrds.html#amazonrds-resources-for-iam-policies)

```
{ 
   "Version": "2008-10-17", 
   "Statement": [ 
     { 
       "Effect": "Allow", 
       "Principal": { 
          "Service": "events.rds.amazonaws.com" 
       }, 
       "Action": [ 
          "sns:Publish" 
       ], 
       "Resource": "arn:aws:sns:us-east-1:123456789012:topic_name", 
       "Condition": { 
          "ArnLike": { 
            "aws:SourceArn": "arn:aws:rds:us-east-1:123456789012:db:prefix-*" 
          }, 
          "StringEquals": { 
            "aws:SourceAccount": "123456789012" 
          } 
       } 
     } 
   ]
```
}

### 訂閱 Amazon RDS 事件通知

建立訂閱最簡單的方式是使用 RDS 主控台。如果您選擇使用 CLI 或 API 建立事件通知訂閱,您必須建 立 Amazon Simple Notification Service 主題,並使用 Amazon SNS 主控台或 Amazon SNS API 訂閱 該主題。您也將必須保留主題的 Amazon Resource Name (ARN),因為在提交 CLI 命令或 API 操作時 會用到它。如需建立和訂閱 SNS 主題的詳細資訊,請參閱《Amazon Simple Notification Service 開發 人員指南》中的 [Amazon SNS 入門。](https://docs.aws.amazon.com/sns/latest/dg/GettingStarted.html)

您可以指定想要收到通知的來源類型,以及觸發事件的 Amazon RDS 來源。

Source type (來源類型)

來源類型。例如:Source type (來源類型) 可能是 Instances (執行個體)。您必須選擇來源類型。 要包含的*##*

正在產生事件的 Amazon RDS 資源。例如,您可以選擇 Select specific instances (選取特定執行個 體) 然後選擇 myDBInstane1。

下表說明了指定或不指定要包含的*##*時的結果。

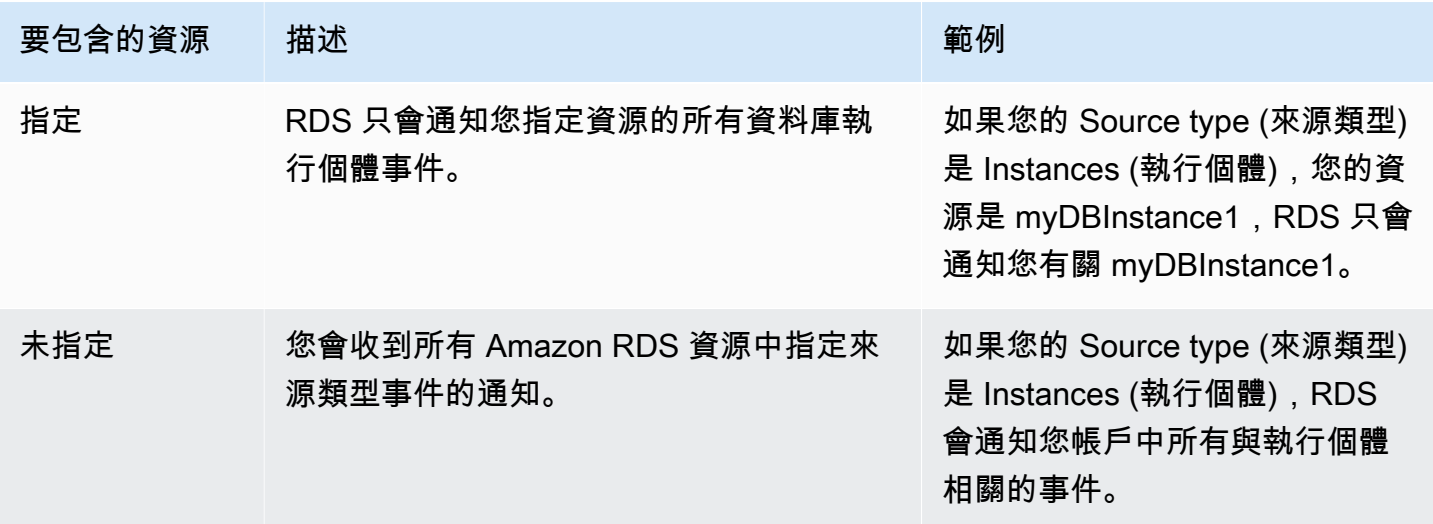

根據預設,Amazon SNS 主題訂閱者會接收發佈到主題的每個訊息。若要僅接收一部分的訊息,訂閱 者必須將篩選政策指派給主題訂閱。如需有關 SNS 訊息篩選的詳細資訊,請參閱《Amazon Simple Notification Service 開發人員指南》中的 [Amazon SNS 訊息篩選](https://docs.aws.amazon.com/sns/latest/dg/sns-message-filtering.html)

#### 主控台

訂閱 RDS 事件通知

- 1. 登入 AWS Management Console,開啟位於 <https://console.aws.amazon.com/rds/>的 Amazon RDS 主控台。
- 2. 在導覽窗格中,選擇 Event subscriptions (事件訂閱)。
- 3. 在 Event subscriptions (事件訂閱) 窗格中,選擇 Create event subscription (建立事件訂閱)。
- 4. 輸入您的訂閱詳細資訊,如下所示:
	- a. 在 Name (名稱) 中,輸入事件通知訂閱的名稱。
	- b. 對於 Send notification to: (傳送通知給:),執行以下其中一項:
		- 選擇 New email topic (新的電子郵件主題)。輸入電子郵件主題的名稱和收件者清單。建議 您將事件訂閱設定為與主要帳戶聯絡人相同的電子郵件地址。建議、服務事件和個人健康訊 息會使用不同的通道傳送。訂閱相同電子郵件地址可確保所有郵件都合併在一個位置。
		- 選擇 Amazon Resource Name (ARN)。然後在 Amazon SNS 主題中選擇現有 Amazon SNS ARN。

如果您想要使用已為伺服器端加密 (SSE) 啟用的主題,請授予 Amazon RDS 存取 AWS KMS key 所需的許可。如需詳細資訊,請參閱《Amazon Simple Notification Service 開發 人員指南》中的[啟用 AWS 服務的事件來源與加密主題之間的相容性。](https://docs.aws.amazon.com/sns/latest/dg/sns-key-management.html#compatibility-with-aws-services)

- c. 在 Source type (來源類型) 中選擇來源類型。例如,選擇 Cluster (叢集) 或 Cluster snapshots (叢集快照)。
- d. 選擇您要接收通知的事件類型和資源。

下列範例設定名為 testinst 之資料庫執行個體的事件通知。

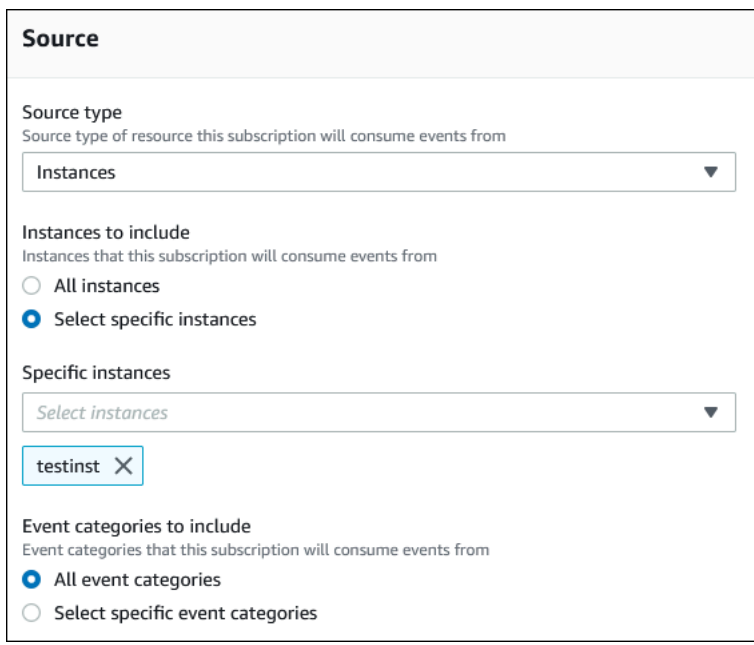

e. 選擇 Create (建立)。

## Amazon RDS 主控台顯示正在建立訂閱。

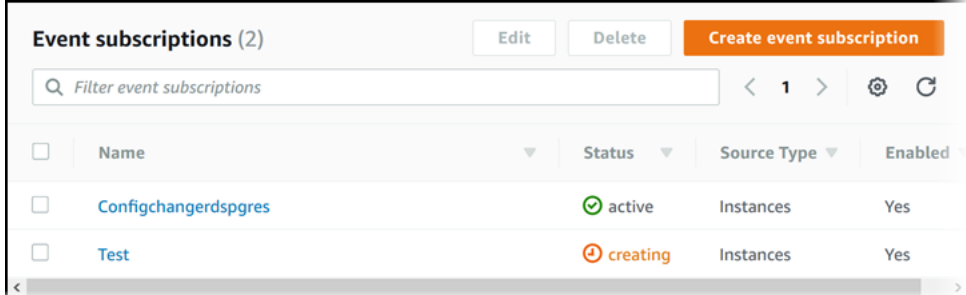

AWS CLI

使用 AWS CLI [create-event-subscription](https://docs.aws.amazon.com/cli/latest/reference/rds/create-event-subscription.html) 命令來訂閱 RDS 事件通知。包含下列必要參數:

- --subscription-name
- --sns-topic-arn

Example

對於LinuxmacOS、或Unix:

```
aws rds create-event-subscription \ 
     --subscription-name myeventsubscription \
```

```
 --sns-topic-arn arn:aws:sns:us-east-1:123456789012:myawsuser-RDS \ 
 --enabled
```
在Windows中:

```
aws rds create-event-subscription ^ 
     --subscription-name myeventsubscription ^ 
     --sns-topic-arn arn:aws:sns:us-east-1:123456789012:myawsuser-RDS ^ 
     --enabled
```
API

如要訂閱 Amazon RDS 事件通知,請呼叫 Amazon RDS API 函數 [CreateEventSubscription](https://docs.aws.amazon.com/AmazonRDS/latest/APIReference/API_CreateEventSubscription.html)。 包含下列必要參數:

- SubscriptionName
- SnsTopicArn

## Amazon RDS 事件通知標籤與屬性

當 Amazon RDS 將事件通知傳送至 Amazon Simple Notification Service (SNS) 或 Amazon EventBridge 時,通知會包含訊息屬性和事件標籤。RDS 會隨訊息單獨傳送訊息屬性,而事件標籤位 於訊息內文中。使用訊息屬性和 Amazon RDS 標籤,將中繼資料新增至資源。您可以使用關於資料 庫執行個體、Aurora 叢集等的表示法。如需標記 Amazon RDSAurora 資源的詳細資訊,請參閱 [標記](#page-560-0)  [Amazon RDS 資源。](#page-560-0)

根據預設,Amazon SNS 和 Amazon EventBridge 會接收傳送給它們的每則訊息。SNS 和 EventBridge 可以篩選訊息並將通知傳送到偏好的通訊模式,例如電子郵件、簡訊或呼叫 HTTP 端點。

**a** Note

透過電子郵件或簡訊傳送的通知不會有事件標籤。

下表顯示傳送到訂閱者的 RDS 事件的訊息屬性。

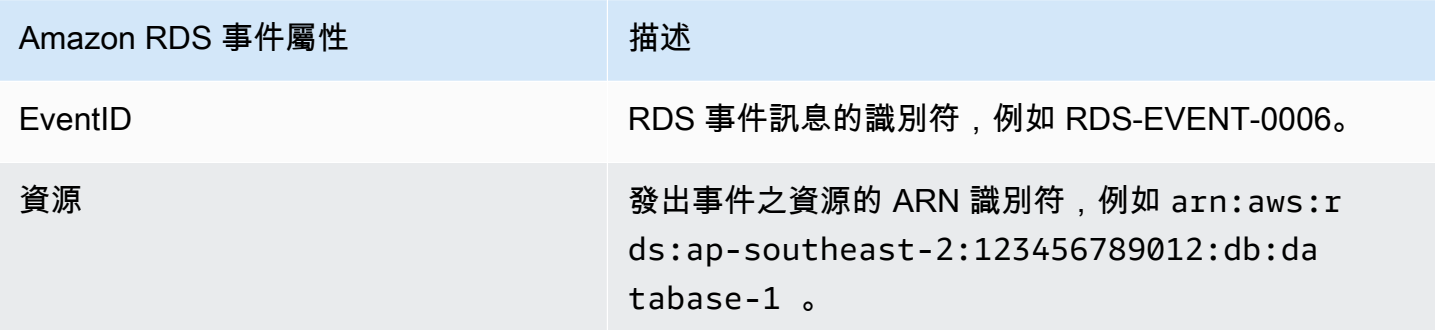

RDS 標籤提供受服務事件影響之資源的相關資料。當通知傳送至 SNS 或 EventBridge 時,RDS 會在 訊息內文中新增標籤的目前狀態。

如需有關 SNS 訊息篩選屬性的詳細資訊,請參閱《Amazon Simple Notification Service 開發人員指 南》中的 [Amazon SNS 訊息篩選](https://docs.aws.amazon.com/sns/latest/dg/sns-message-filtering.html)

如需為 EventBridge 篩選事件標籤的詳細資訊,請參閱《Amazon EventBridge 使用者指南》中的 [Amazon EventBridge 事件模式的內容篩選。](https://docs.aws.amazon.com/eventbridge/latest/userguide/eb-event-patterns-content-based-filtering.html)

如需篩選 SNS 的以承載為基礎標籤的詳細資訊,請參閱 [https://aws.amazon.com/blogs/compute/](https://aws.amazon.com/blogs/compute/introducing-payload-based-message-filtering-for-amazon-sns/)  [introducing-payload-based-message-filtering-for-amazon-sns/](https://aws.amazon.com/blogs/compute/introducing-payload-based-message-filtering-for-amazon-sns/)

## 列出 Amazon RDS 事件通知訂閱

您可以列出您目前的 Amazon RDS 事件通知訂閱。

### 主控台

列出您目前的 Amazon RDS 事件通知訂閱

- 1. 登入 AWS Management Console,開啟位於 <https://console.aws.amazon.com/rds/>的 Amazon RDS 主控台。
- 2. 在導覽窗格中,選擇 Event subscriptions (事件訂閱)。Event subscriptions (事件訂閱) 窗格顯示所 有事件通知訂閱。

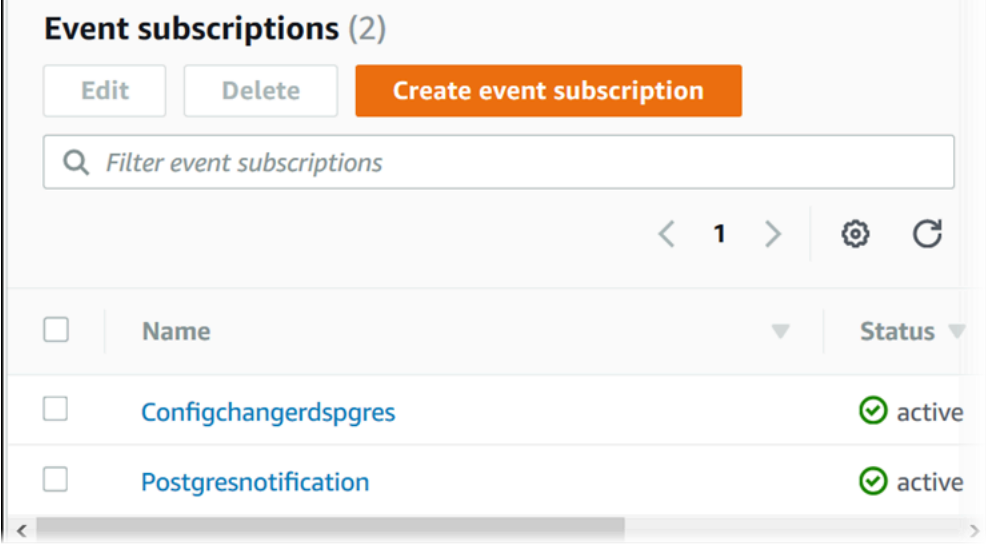

### AWS CLI

使用 AWS CLI [describe-event-subscriptions](https://docs.aws.amazon.com/cli/latest/reference/rds/describe-event-subscriptions.html) 命令來列出您目前的 Amazon RDS 事件通知訂 閱。

Example

以下範例說明所有事件訂閱。

aws rds describe-event-subscriptions

### 以下範例說明 myfirsteventsubscription。

aws rds describe-event-subscriptions --subscription-name *myfirsteventsubscription*

## API

呼叫 Amazon RDS API [DescribeEventSubscriptions](https://docs.aws.amazon.com/AmazonRDS/latest/APIReference/API_DescribeEventSubscriptions.html) 動作來列出您目前的 Amazon RDS 事件通 知訂閱。

## <span id="page-1022-0"></span>修改 Amazon RDS 事件通知訂閱

在您建立訂閱之後,您可以變更訂閱名稱、來源識別碼、類別或主題 ARN。

主控台

修改 Amazon RDS 事件通知訂閱

- 1. 登入 AWS Management Console,開啟位於 <https://console.aws.amazon.com/rds/>的 Amazon RDS 主控台。
- 2. 在導覽窗格中,選擇 Event subscriptions (事件訂閱)。
- 3. 在 Event subscriptions (事件訂閱) 窗格中,選擇您要修改的訂閱,然後選擇 Edit (編輯)。
- 4. 在 Target (目標) 或 Source (來源) 區段中,對訂閱進行變更。
- 5. 選擇編輯。Amazon RDS 主控台顯示正在修改訂閱。

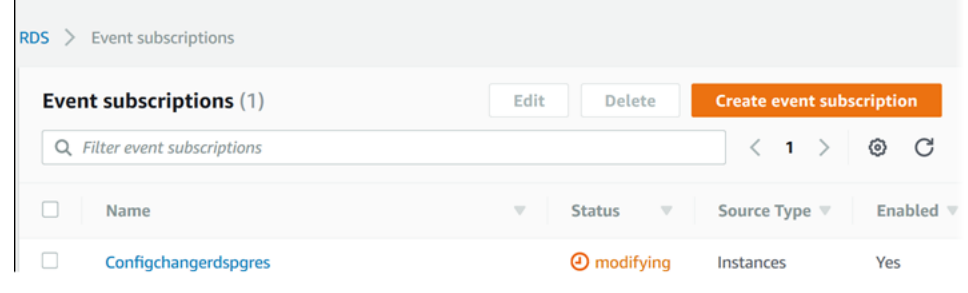

AWS CLI

使用 AWS CLI [modify-event-subscription](https://docs.aws.amazon.com/cli/latest/reference/rds/modify-event-subscription.html) 命令來修改 Amazon RDS 事件通知訂閱。包含下列 必要參數:

• --subscription-name

Example

下列範例程式碼啟動 myeventsubscription。

對於LinuxmacOS、或Unix:

```
aws rds modify-event-subscription \ 
     --subscription-name myeventsubscription \ 
     --enabled
```
在Windows中:

```
aws rds modify-event-subscription ^ 
     --subscription-name myeventsubscription ^ 
     --enabled
```
API

若要修改 Amazon RDS 事件,請呼叫 Amazon RDS API 操作 [ModifyEventSubscription](https://docs.aws.amazon.com/AmazonRDS/latest/APIReference/API_ModifyEventSubscription.html)。包含 下列必要參數:

• SubscriptionName

## 將來源識別符新增至 Amazon RDS 事件通知訂閱

您可以將來源識別碼 (產生事件的 Amazon RDS 來源) 新增至現有的訂閱。

#### 主控台

您可以在修改訂閱時,使用 Amazon RDS 主控台選取或取消選取來源識別碼,以輕鬆地新增或移除來 源識別碼。如需更多詳細資訊,請參閱 [修改 Amazon RDS 事件通知訂閱。](#page-1022-0)

#### AWS CLI

使用 AWS CLI [add-source-identifier-to-subscription](https://docs.aws.amazon.com/) 命令將來源識別碼新增至 Amazon RDS 事件通知訂閱。包含下列必要參數:

- --subscription-name
- --source-identifier

Example

下列範例將來源識別碼 mysqldb 新增至 myrdseventsubscription 訂閱。

對於LinuxmacOS、或Unix:

```
aws rds add-source-identifier-to-subscription \ 
     --subscription-name myrdseventsubscription \ 
     --source-identifier mysqldb
```
在Windows中:

```
aws rds add-source-identifier-to-subscription ^ 
     --subscription-name myrdseventsubscription ^ 
     --source-identifier mysqldb
```
### API

呼叫 Amazon RDS API [AddSourceIdentifierToSubscription](https://docs.aws.amazon.com/AmazonRDS/latest/APIReference/API_AddSourceIdentifierToSubscription.html) 將來源識別碼新增至 Amazon RDS 事件通知訂閱。包含下列必要參數:

- SubscriptionName
- SourceIdentifier

## 將來源識別符從 Amazon RDS 事件通知訂閱中移除

如果您不再希望收到某個來源的事件通知,您可以從訂閱中移除該來源識別碼 (產生事件的 Amazon RDS 來源)。

#### 主控台

您可以在修改訂閱時,使用 Amazon RDS 主控台選取或取消選取來源識別碼,以輕鬆地新增或移除來 源識別碼。如需更多詳細資訊,請參閱 [修改 Amazon RDS 事件通知訂閱。](#page-1022-0)

### AWS CLI

使用 AWS CLI [remove-source-identifier-from-subscription](https://docs.aws.amazon.com/cli/latest/reference/rds/remove-source-identifier-from-subscription.html) 命令將來源識別碼從 Amazon RDS 事件通知訂閱中移除。包含下列必要參數:

- --subscription-name
- --source-identifier

#### Example

下列範例將來源識別碼 mysqldb 從 myrdseventsubscription 訂閱中移除。

對於LinuxmacOS、或Unix:

```
aws rds remove-source-identifier-from-subscription \ 
     --subscription-name myrdseventsubscription \ 
     --source-identifier mysqldb
```
在Windows中:

aws rds remove-source-identifier-from-subscription ^ --subscription-name *myrdseventsubscription* ^ --source-identifier *mysqldb*

### API

使用 Amazon RDS API [RemoveSourceIdentifierFromSubscription](https://docs.aws.amazon.com/AmazonRDS/latest/APIReference/API_RemoveSourceIdentifierFromSubscription.html) 命令將來源識別碼從 Amazon RDS 事件通知訂閱中移除。包含下列必要參數:

• SubscriptionName

## • SourceIdentifier

## 列出 Amazon RDS 事件通知類別

### 一種資源類型的所有事件會群組為各種類別。若要查看可用的類別清單,請使用下列程序。

### 主控台

## 當您建立或修改事件通知訂閱時,事件類別會顯示在 Amazon RDS 主控台。如需更多詳細資訊,請參 閱 [修改 Amazon RDS 事件通知訂閱。](#page-1022-0)

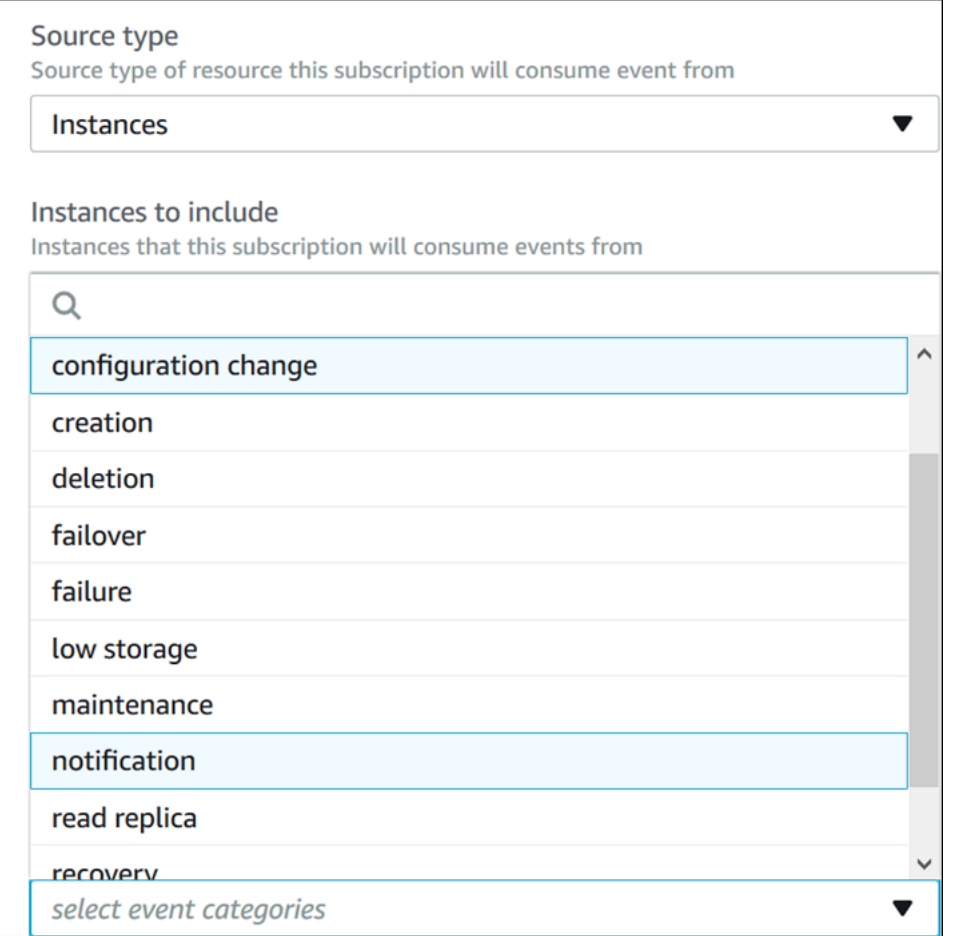

### AWS CLI

## 使用 AWS CLI [describe-event-categories](https://docs.aws.amazon.com/cli/latest/reference/rds/describe-event-categories.html) 命令來列出 Amazon RDS 事件通知訂閱類別。此命 令沒有要求的參數。

### Example

aws rds describe-event-categories

### API

使用 Amazon RDS API [DescribeEventCategories](https://docs.aws.amazon.com/AmazonRDS/latest/APIReference/API_DescribeEventCategories.html) 命令來列出 Amazon RDS 事件通知訂閱類 別。此命令沒有要求的參數。

## 刪除 Amazon RDS 事件通知訂閱

您可以刪除不再需要的訂閱。該主題的所有訂閱者將不會再收到該訂閱指定的事件通知。

主控台

刪除 Amazon RDS 事件通知訂閱

- 1. 登入 AWS Management Console,開啟位於 <https://console.aws.amazon.com/rds/>的 Amazon RDS 主控台。
- 2. 在導覽窗格中,選擇 DB Event Subscriptions (資料庫事件訂閱)。
- 3. 在 My DB Event Subscriptions (我的資料庫事件訂閱) 窗格中,選擇您要刪除的訂閱。
- 4. 選擇 Delete (刪除)。
- 5. Amazon RDS 主控台顯示正在刪除訂閱。

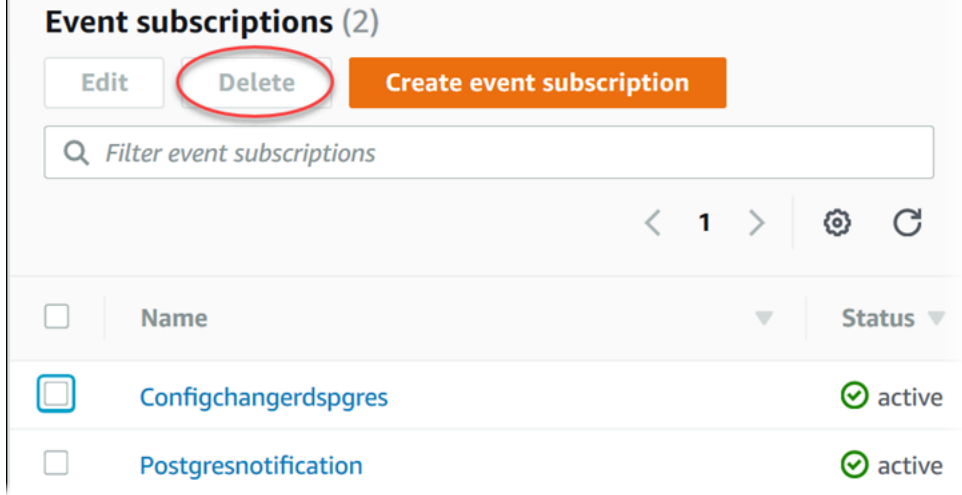

#### AWS CLI

使用 AWS CLI [delete-event-subscription](https://docs.aws.amazon.com/cli/latest/reference/rds/delete-event-subscription.html) 命令來刪除 Amazon RDS 事件通知訂閱。包含下列 必要參數:

• --subscription-name

### Example

以下範例刪除訂閱 myrdssubscription。

aws rds delete-event-subscription --subscription-name *myrdssubscription*

## API

使用 RDS API [DeleteEventSubscription](https://docs.aws.amazon.com/AmazonRDS/latest/APIReference/API_DeleteEventSubscription.html) 命令來刪除 Amazon RDS 事件通知訂閱。包含下列必 要參數:

• SubscriptionName

# 建立由 Amazon Aurora 事件觸發的規則

使用 Amazon EventBridge,您可以自動化 AWS 服務並回應系統事件,例如應用程式可用性問題或資 源變更。

### 主題

• [教學:使用 Amazon 記錄資料庫執行個體狀態變更 EventBridge](#page-1032-0)

### <span id="page-1032-0"></span>教學:使用 Amazon 記錄資料庫執行個體狀態變更 EventBridge

在本教學中,您會建立記錄 執行個體狀態變更的 AWS Lambda 函數。然後,您建立一個規則,在現有 RDS 資料庫執行個體的狀態變更時執行該函數。本教學假設您擁有可以暫時關閉的小型執行中測試執 行個體。

### **A** Important

請勿在執行生產資料庫執行個體上執行本教學課程。

主題

- [步驟 1:建立 AWS Lambda 函數](#page-1032-1)
- [步驟 2:建立規則](#page-1033-0)
- [步驟 3:測試規則](#page-1034-0)

<span id="page-1032-1"></span>步驟 1:建立 AWS Lambda 函數

建立 Lambda 函數以記錄狀態變更事件。當您在建立規則時指定此函數。

建立 Lambda 函數

- 1. 開啟主 AWS Lambda 控台,[網址為 https://console.aws.amazon.com/lambda/。](https://console.aws.amazon.com/lambda/)
- 2. 如果您是第一次使用 Lambda,將會看到歡迎頁面。選擇 Get Started Now (立即開始)。否則,請 選擇 Create function (建立函數)。
- 3. 選擇 Author from scratch (從頭開始撰寫)。
- 4. 在 Create function (建立函數) 頁面上,執行下列動作:
	- a. 輸入 Lambda 函數的名稱和描述。例如,將函數命名為 **RDSInstanceStateChange**。
- b. 在 Runtime (執行時間) 中,選取 Node.js 16x。
- c. 對於 Architecture (架構),選擇 x86\_64。
- d. 對於 Execution role (執行角色),執行下列任何一項:
	- 選擇 Create a new role with basic Lambda permissions (建立具備基本 Lambda 許可的新 角色)。
	- 針對 Existing role (現有角色),選擇 Use an existing role (使用現有的角色)。選擇您想使用 的角色。
- e. 選擇建立函數。
- 5. 在 RDS InstanceStateChange 頁面上,執行下列動作:
	- a. 在 Code source (程式碼來源) 中,選取 index.js。
	- b. 在 index.js 窗格中,刪除現有的程式碼。
	- c. 輸入下列程式碼︰

```
console.log('Loading function');
exports.handler = async (event, context) => { 
     console.log('Received event:', JSON.stringify(event));
};
```
d. 選擇 Deploy (部署)。

<span id="page-1033-0"></span>步驟 2:建立規則

建立規則,在您啟動 Amazon RDS 執行個體時,執行您的 Lambda 函數。

若要建立 EventBridge 規則

- 1. 在<https://console.aws.amazon.com/events/> 打開 Amazon EventBridge 控制台。
- 2. 在導覽窗格中,選擇規則。
- 3. 選擇建立規則。
- 4. 輸入規則的名稱和描述。例如,輸入 **RDSInstanceStateChangeRule**。
- 5. 選擇 Rule with an event pattern (具有事件模式的規則),然後選擇 Next (下一步)。
- 6. 對於事件來源,請選擇AWS 事件或 EventBridge 合作夥伴事件。
- 7. 向下捲動到 Event pattern (事件模式) 區段中。

8. 在 Event source (事件來源),選擇 AWS 服務。

9. 對於 AWS Service (服務),選擇 Relational Database Service (RDS) (關聯式資料庫服務)。

10. 對於 Event type (事件類型),選擇 RDS DB Instance Event (RDS 資料庫執行個體事件)。

- 11. 保留預設事件模式。然後選擇下一步。
- 12. 在目標類型欄位中,選擇 AWS 服務。
- 13. 對於 Select a target (選取目標),選擇 Lambda function (Lambda 函數)。
- 14. 針對 Function (函數),選擇您建立的 Lambda 函數。然後選擇下一步。
- 15. 在 Configure tags (設定標籤) 中,選擇 Next (下一步)。
- 16. 檢閱規則中的步驟。然後,選擇 Create role (建立角色)。

<span id="page-1034-0"></span>步驟 3:測試規則

若要測試您的規則,請關閉 RDS 資料庫執行個體。等待幾分鐘讓執行個體關閉,驗證您的 Lambda 函 數是否被叫用。

停用資料庫執行個體以測試您的規則

- 1. 前往 [https://console.aws.amazon.com/rds/,](https://console.aws.amazon.com/rds/)開啟 Amazon RDS 主控台。
- 2. 停止 RDS 資料庫執行個體。
- 3. 在<https://console.aws.amazon.com/events/> 打開 Amazon EventBridge 控制台。
- 4. 在導覽窗格中,選擇 Rules (規則),然後選擇您建立的規則名稱。
- 5. 在規則詳細資料中,選擇監控。

您將被重定向到 Amazon CloudWatch 控制台。如果您未重新導向,請按一下檢視中的測量結果 CloudWatch。

6. 在 All metrics (所有指標) 中,選擇您建立的規則名稱。

該圖表應指示已叫用的規則。

- 7. 在導覽窗格中,選擇 Log groups (日誌群組)。
- 8. 選擇您的 Lambda 函數的日誌群組名稱 (/aws/lambda/*function-name*)。
- 9. 選擇日誌串流名稱以檢視函數為您啟動的執行個體所提供的資料。您應該會看到類似以下接收的事 件:

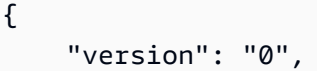

```
 "id": "12a345b6-78c9-01d2-34e5-123f4ghi5j6k", 
     "detail-type": "RDS DB Instance Event", 
     "source": "aws.rds", 
     "account": "111111111111", 
     "time": "2021-03-19T19:34:09Z", 
     "region": "us-east-1", 
     "resources": [ 
         "arn:aws:rds:us-east-1:111111111111:db:testdb" 
     ], 
     "detail": { 
         "EventCategories": [ 
              "notification" 
         ], 
         "SourceType": "DB_INSTANCE", 
         "SourceArn": "arn:aws:rds:us-east-1:111111111111:db:testdb", 
         "Date": "2021-03-19T19:34:09.293Z", 
         "Message": "DB instance stopped", 
         "SourceIdentifier": "testdb", 
         "EventID": "RDS-EVENT-0087" 
     }
}
```
如需更多 JSON 格式的 RDS 事件範例,請參閱 [Aurora 的事件概觀](#page-1001-0)。

10. (選用) 完成後,您可以開啟 Amazon RDS 主控台並啟用您停止的執行個體。

# <span id="page-1036-0"></span>適用於 Aurora 的 Amazon RDS 事件類別和事件訊息

Amazon RDS 會在您可以使用 Amazon RDS 主控台或 API 訂閱的類別中產生大量事件。 AWS CLI

#### 主題

- [資料庫叢集事件](#page-1036-1)
- [資料庫執行個體事件](#page-1041-0)
- [資料庫參數群組事件](#page-1048-0)
- [資料庫安全群組事件](#page-1048-1)
- [資料庫叢集快照事件](#page-1048-2)
- [RDS Proxy 事件](#page-1049-0)
- [藍/綠部署事件](#page-1050-0)

## <span id="page-1036-1"></span>資料庫叢集事件

下表顯示當資料庫叢集為來源類型時的事件類別和事件清單。

### **a** Note

資料庫叢集事件類型中不存在 Aurora Serverless 的事件類別。Aurora 無伺服器事件範圍從 RDS-EVENT-0141 到 RDS-EVENT-0149。

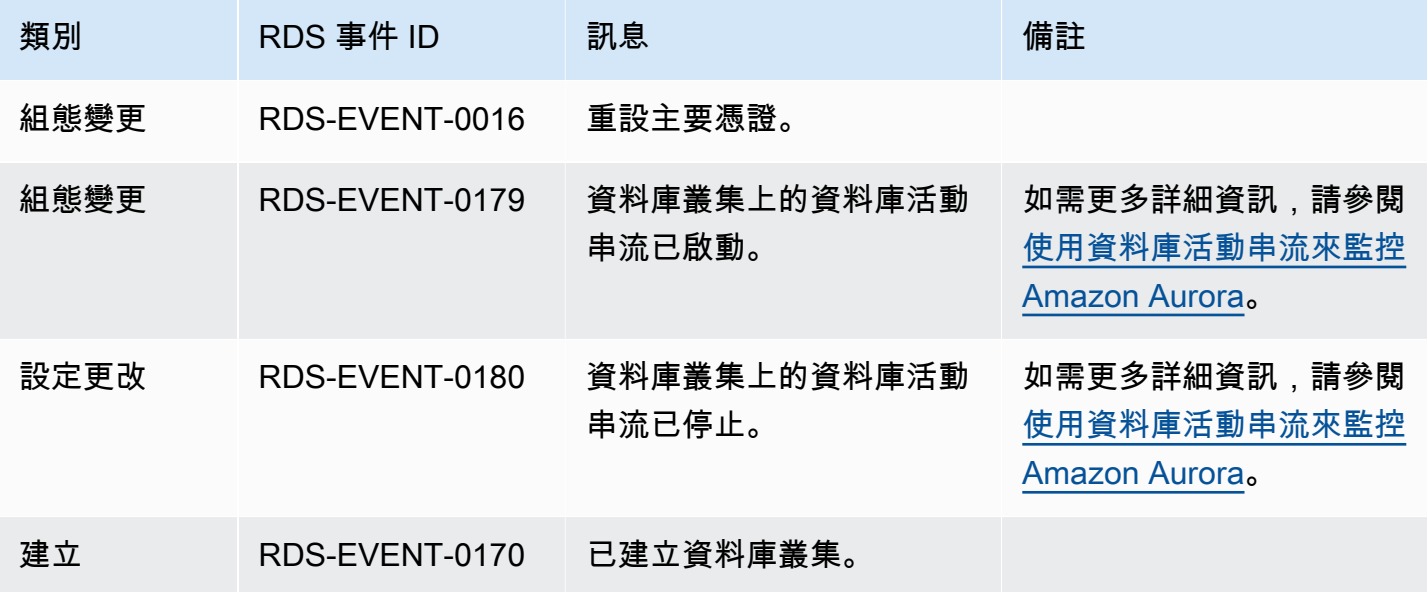

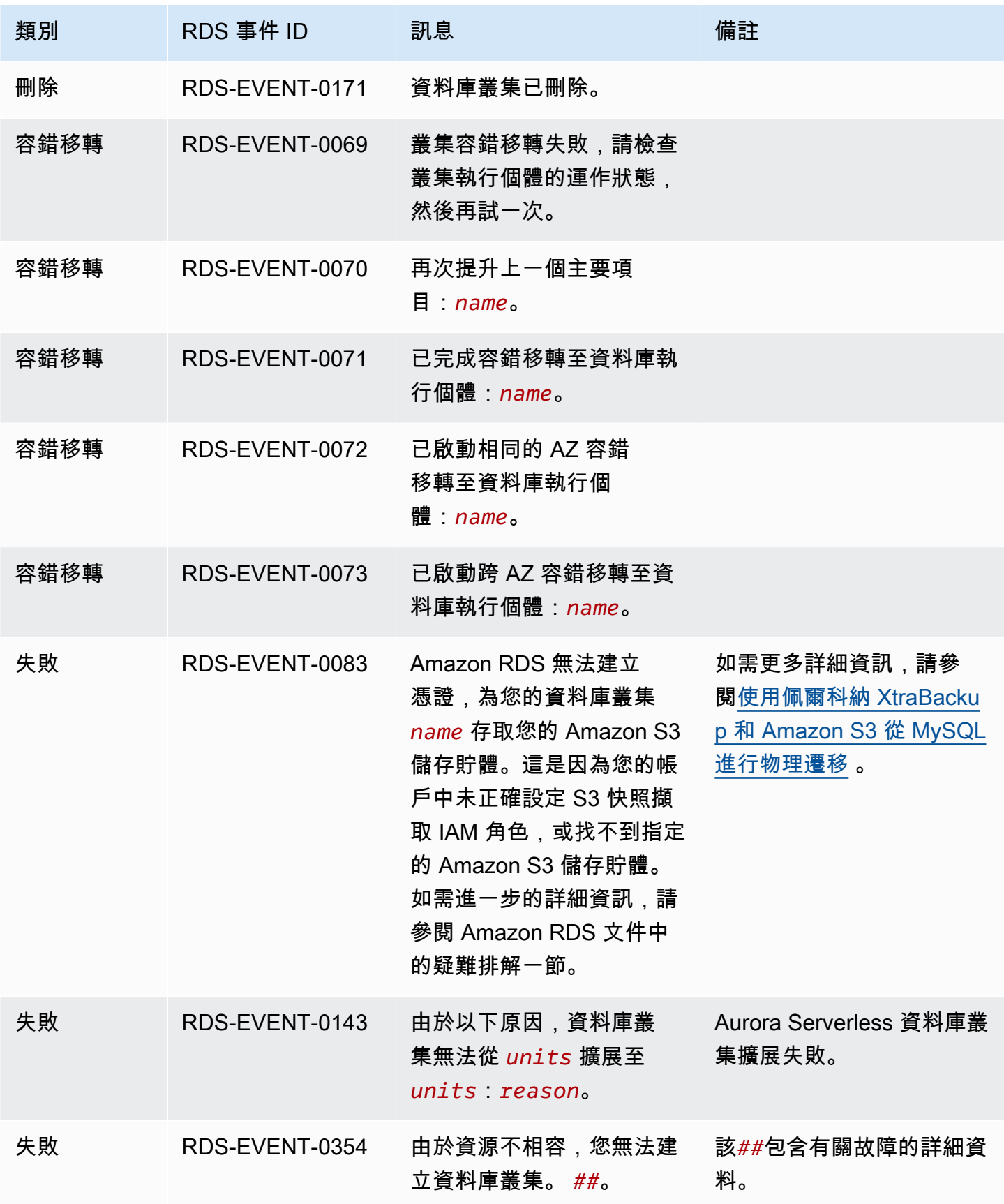

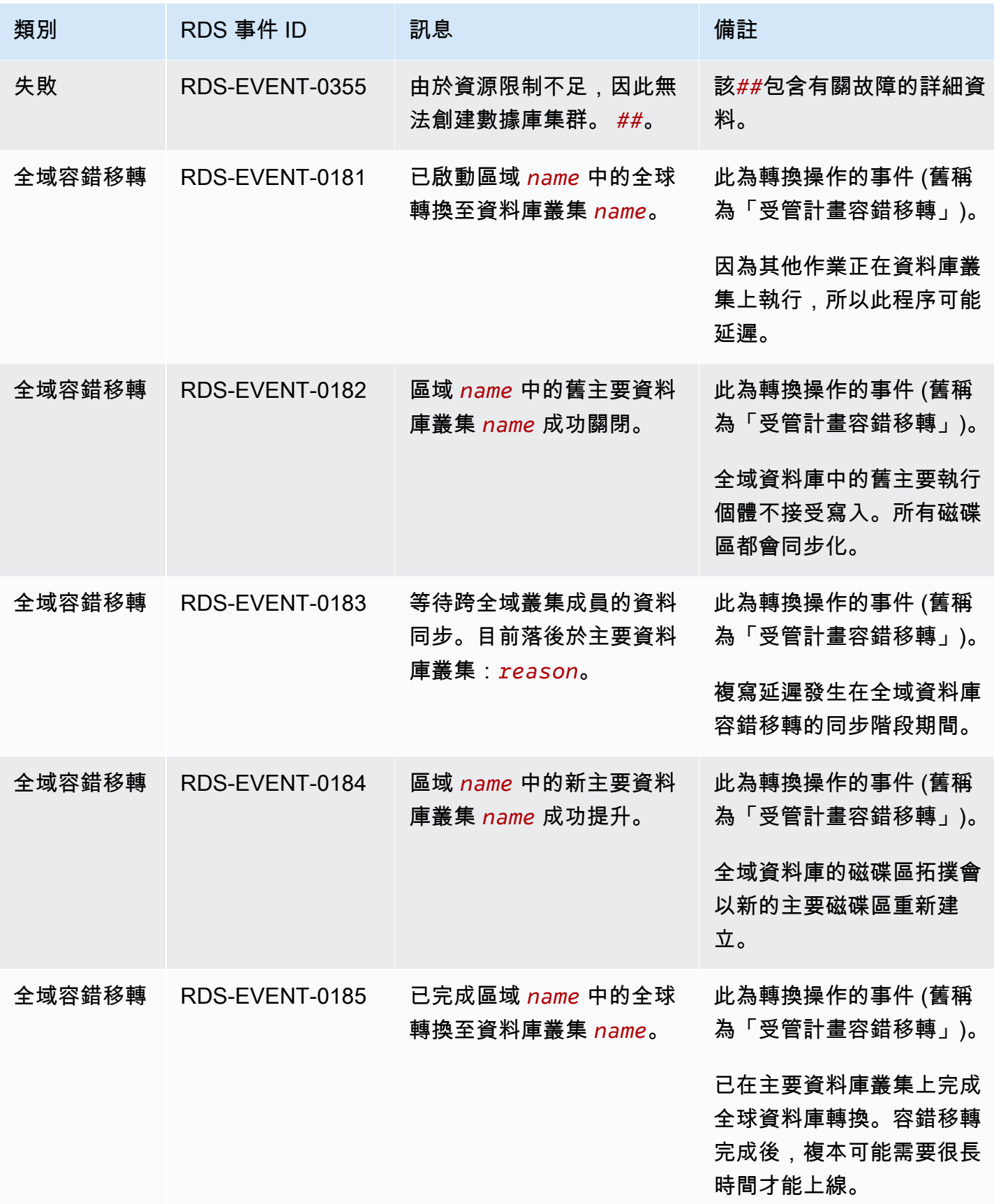

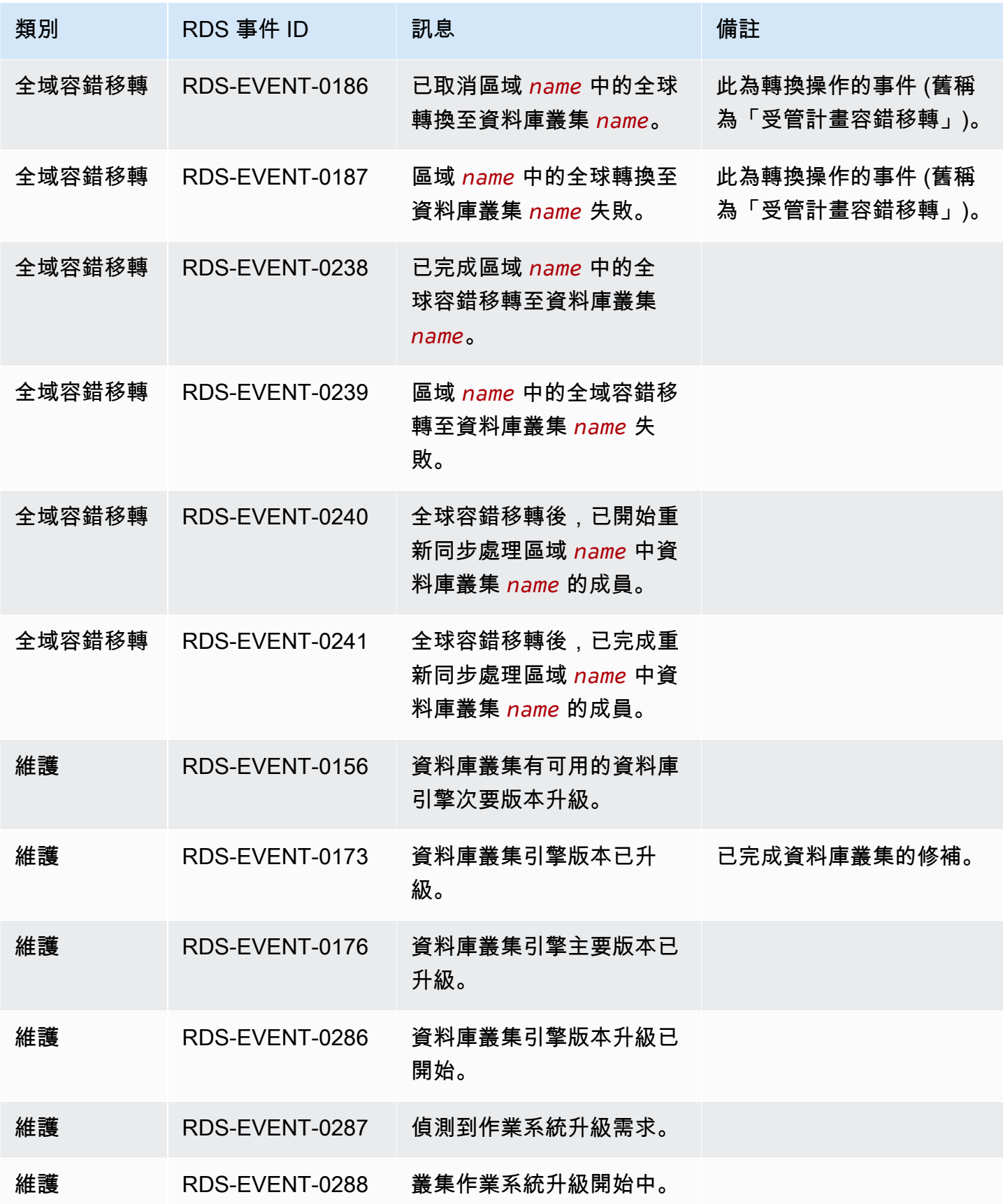

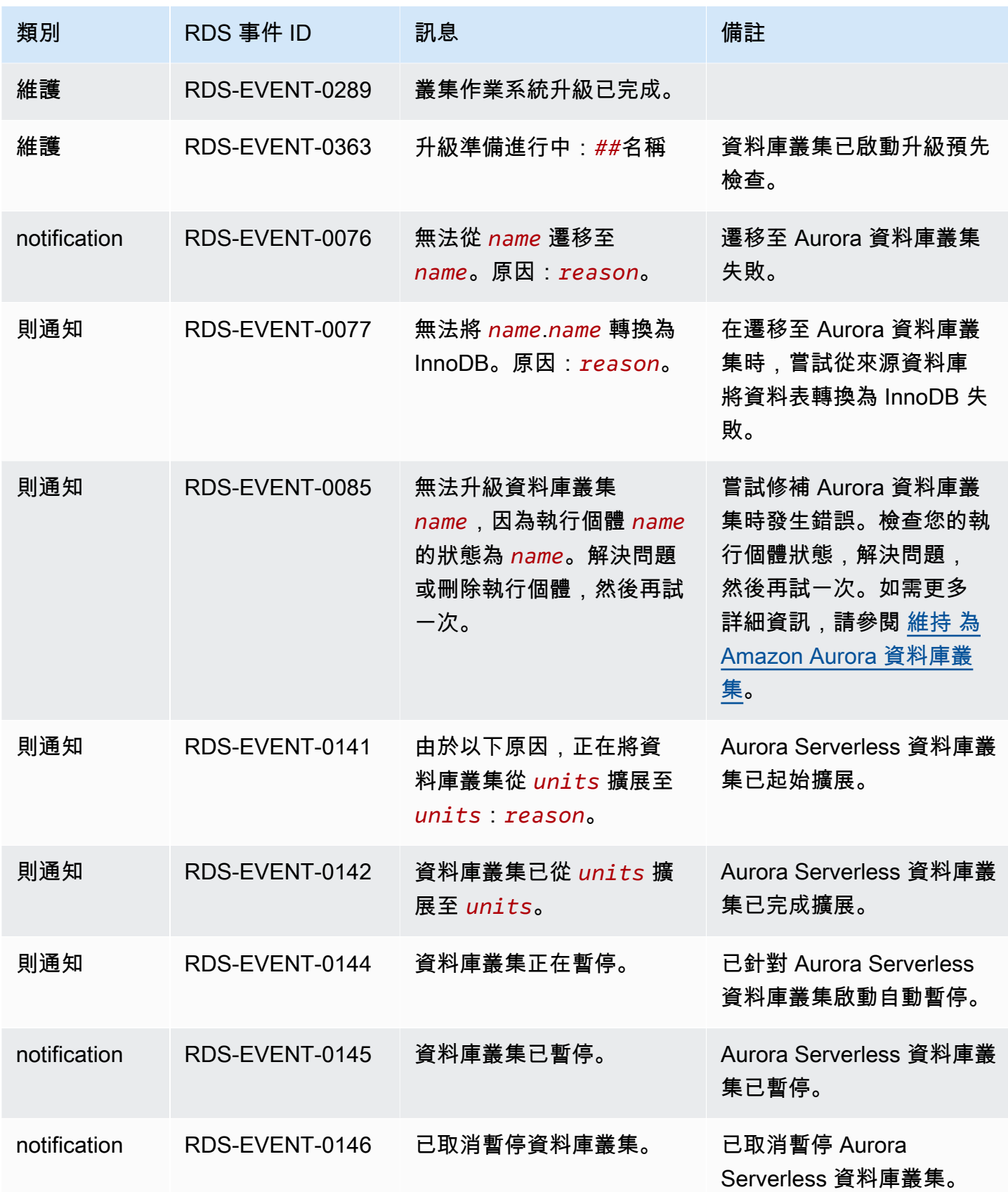

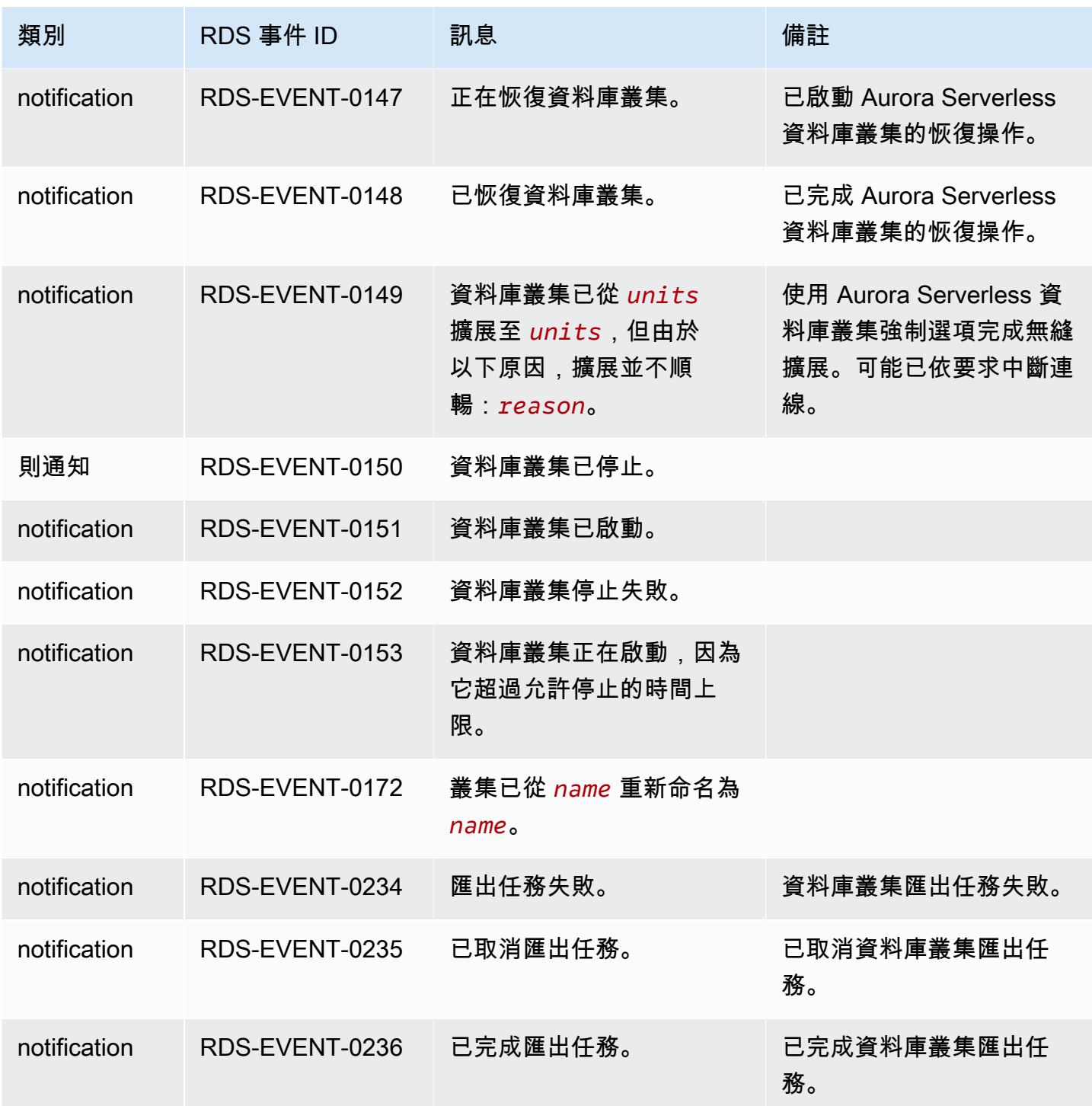

# <span id="page-1041-0"></span>資料庫執行個體事件

下表顯示當資料庫執行個體為來源類型時的事件類別和事件清單。

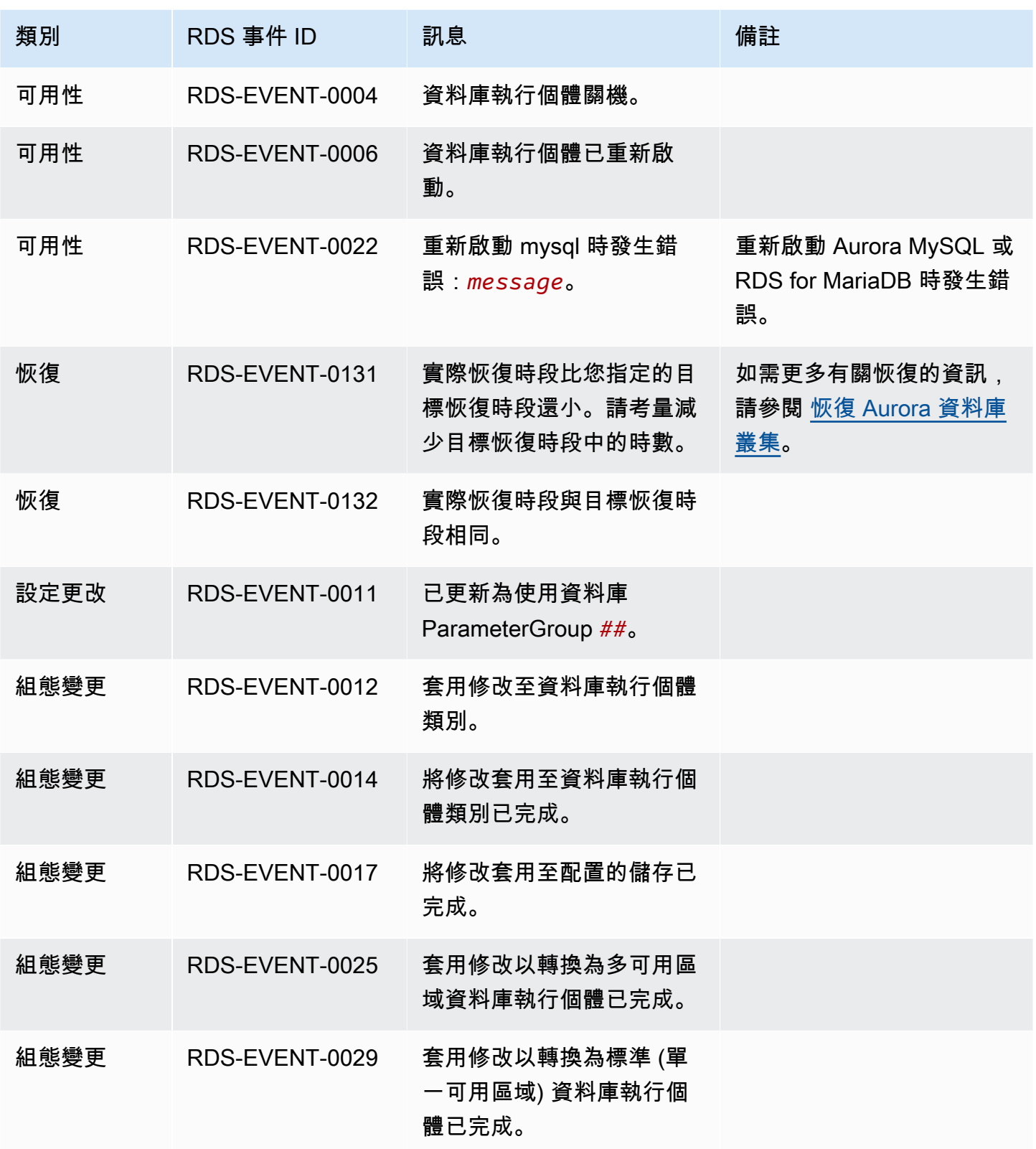

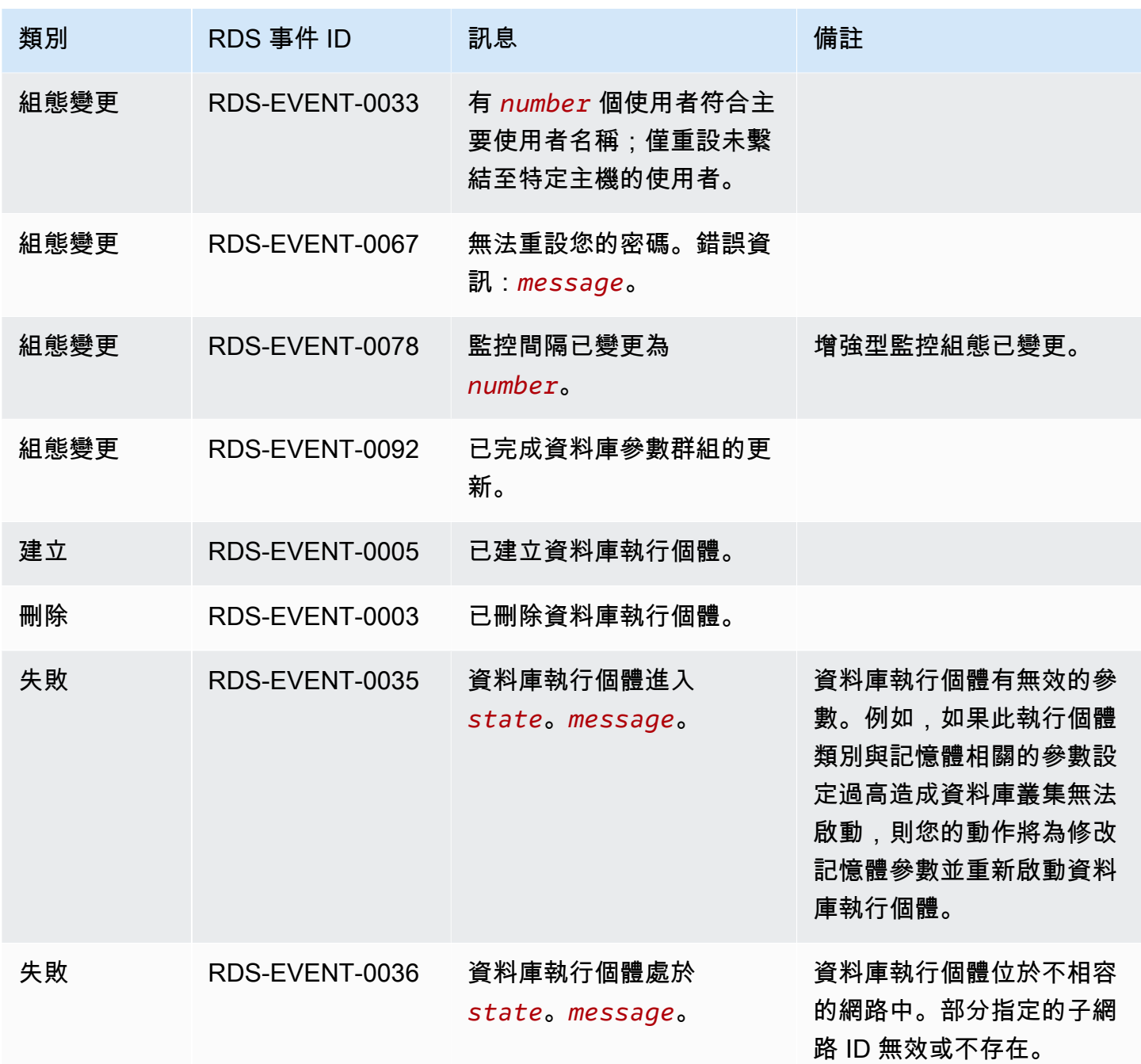
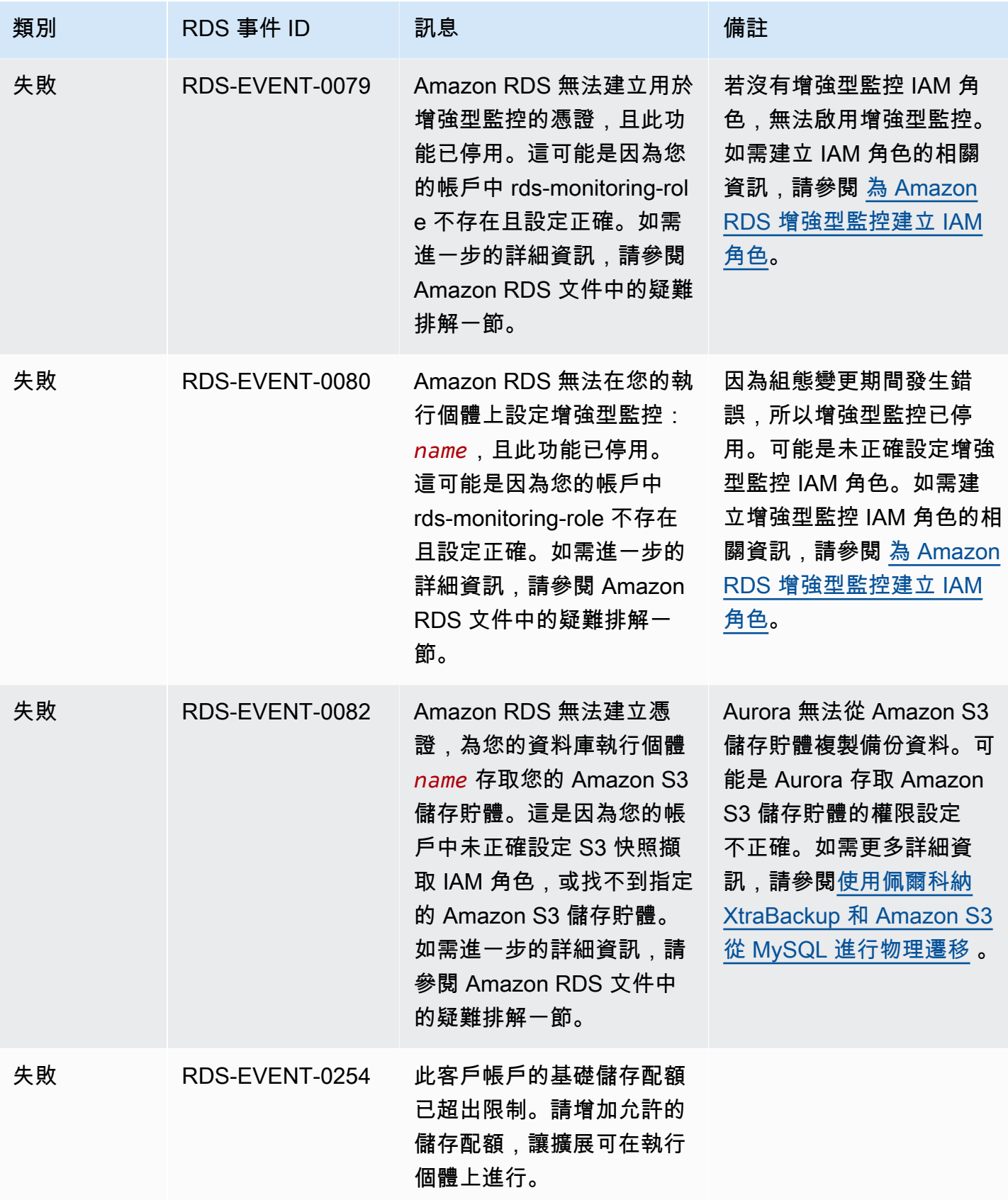

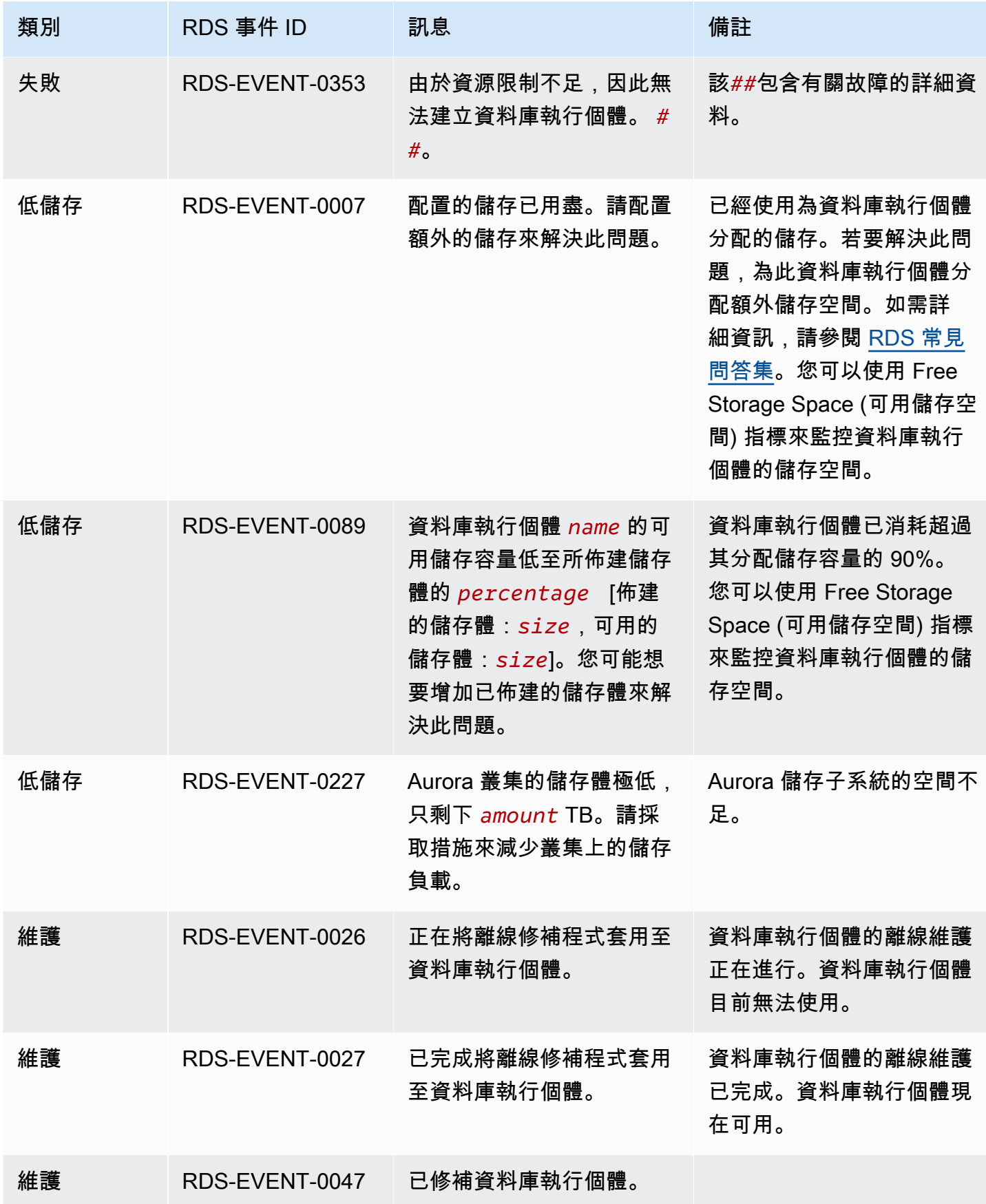

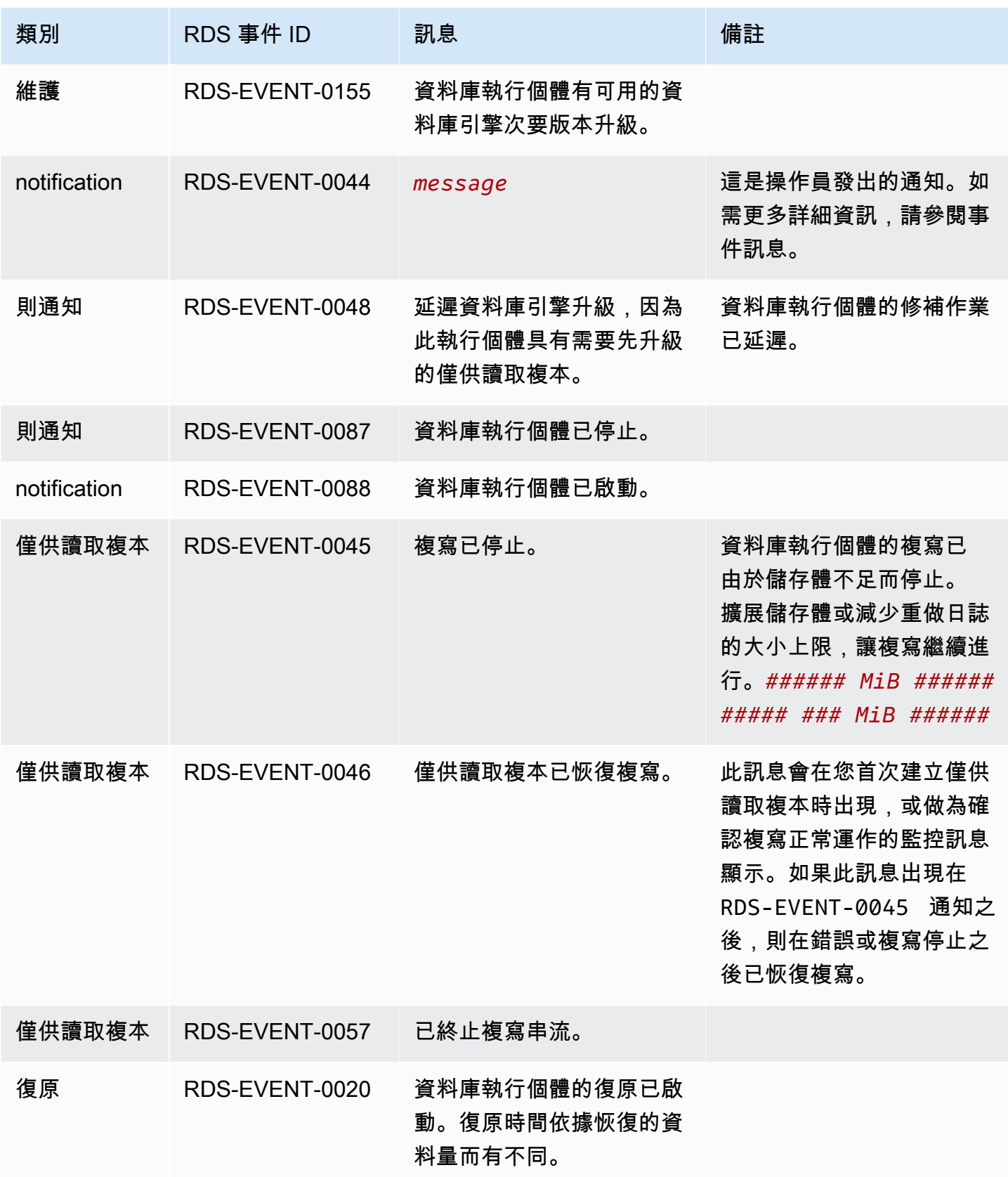

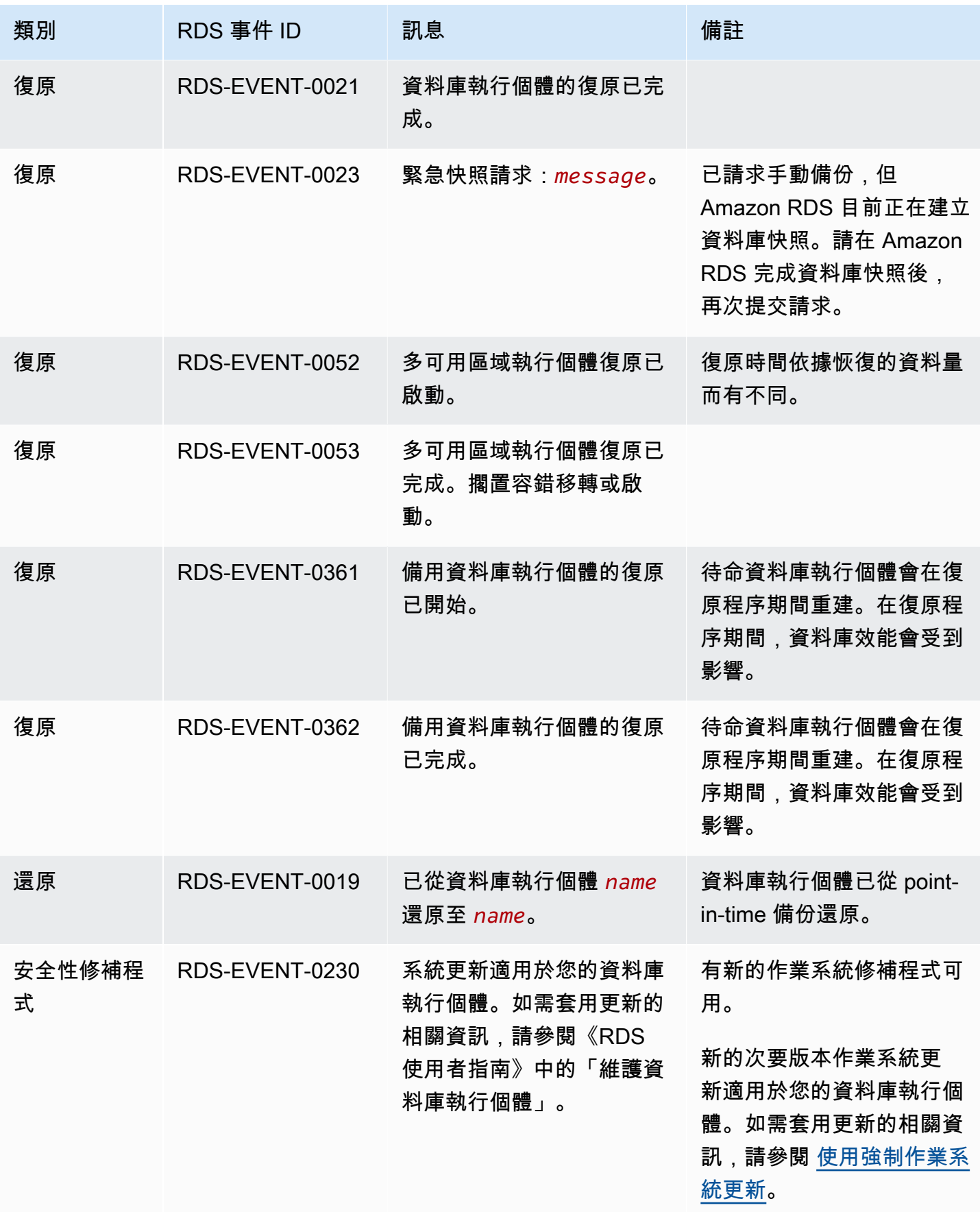

## 資料庫參數群組事件

下表顯示當資料庫參數群組為來源類型時的事件類別和事件清單。

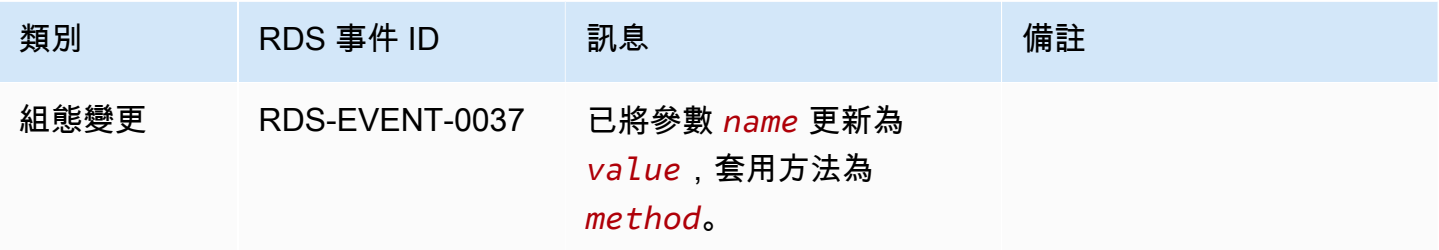

## 資料庫安全群組事件

下表顯示當資料庫安全群組為來源類型時的事件類別和事件清單。

## **a** Note

資料庫安全群組是 EC2-Classic 的資源。EC2-Classic 在 2022 年 8 月 15 日淘汰。如果您還 沒有從 EC2-Classic 遷移至 VPC,建議您盡快這麼做。如需詳細資訊,請參閱《Amazon EC2 使用者指南》中的[從 EC2-Classic 遷移至 VPC,](https://docs.aws.amazon.com/AWSEC2/latest/UserGuide/vpc-migrate.html)以及部落格文章 [EC2-Classic Networking is](https://aws.amazon.com/blogs/aws/ec2-classic-is-retiring-heres-how-to-prepare/) [Retiring – Here's How to Prepare 。](https://aws.amazon.com/blogs/aws/ec2-classic-is-retiring-heres-how-to-prepare/)

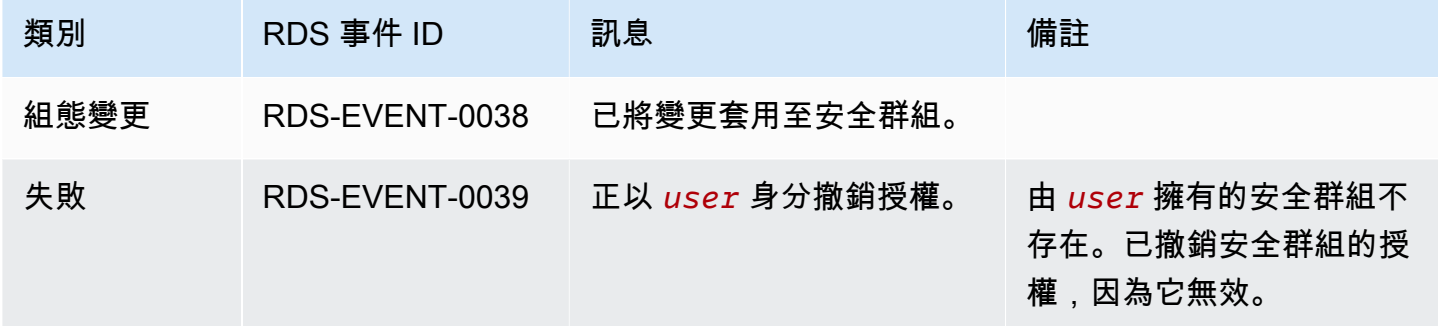

## 資料庫叢集快照事件

下表顯示當資料庫叢集快照為來源類型時的事件類別和事件清單。

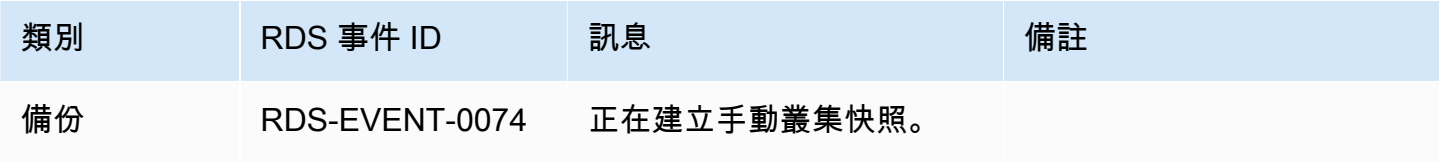

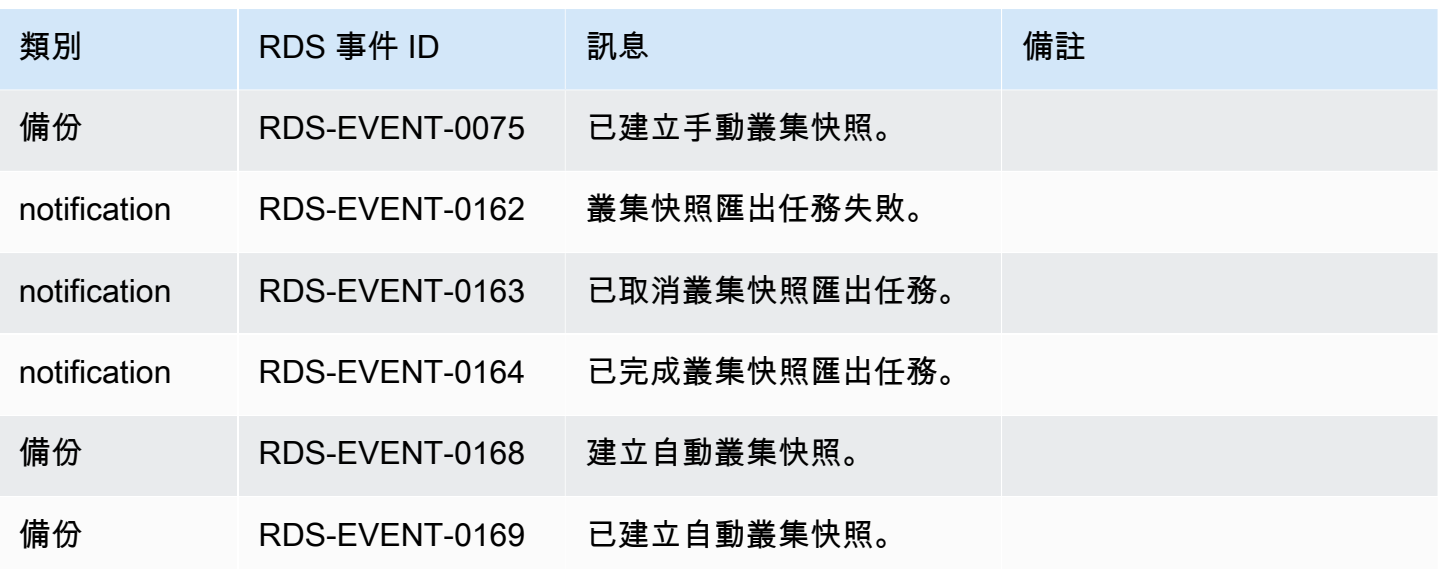

RDS Proxy 事件

下表顯示 RDS Proxy 為來源類型時的事件類別和事件清單。

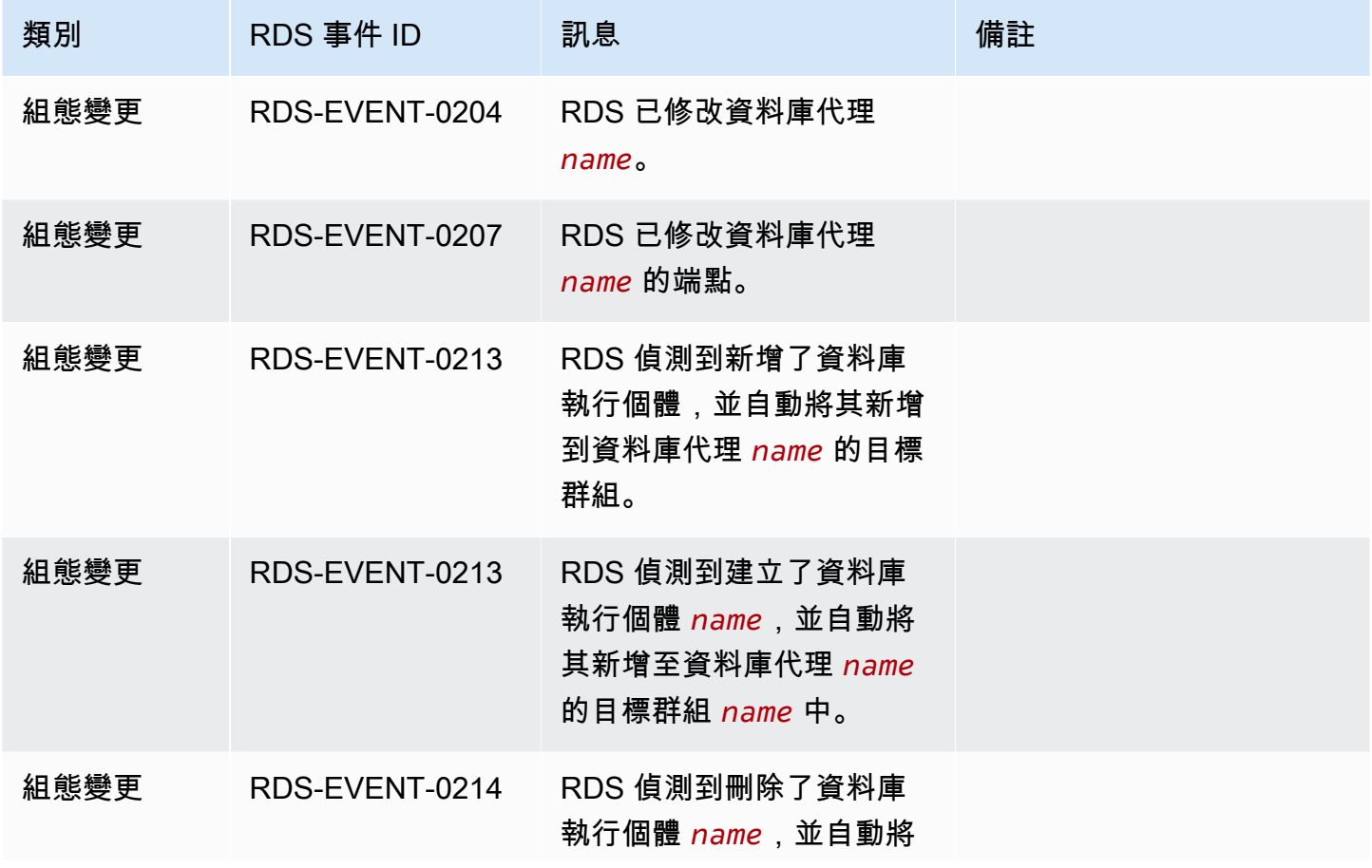

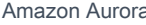

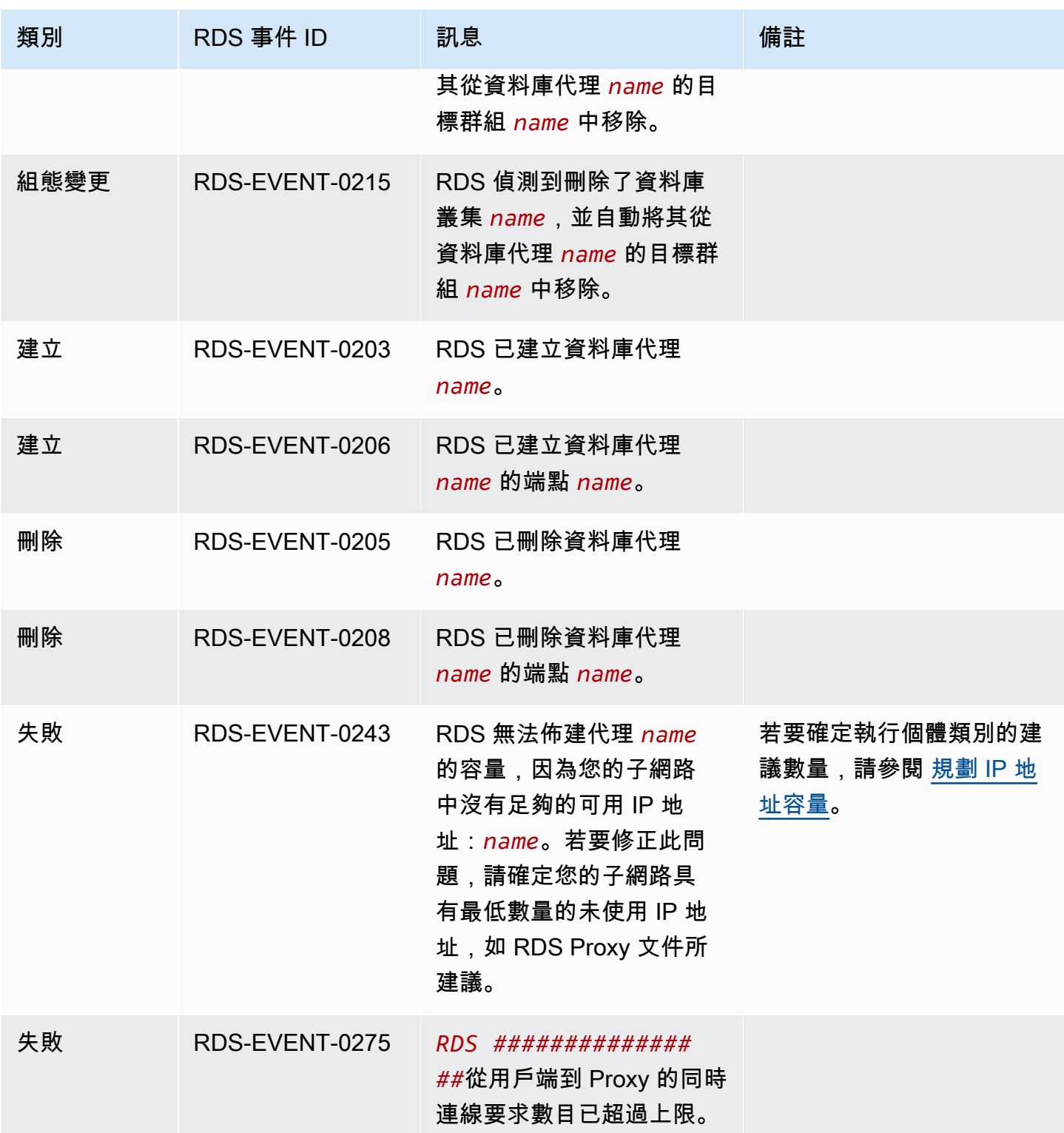

## 藍/綠部署事件

下表顯示當藍/綠部署為來源類型時的事件類別和事件清單。

如需藍/綠部署的詳細資訊,請參閱 [使用 Amazon RDS 藍/綠部署進行資料庫更新](#page-594-0)。

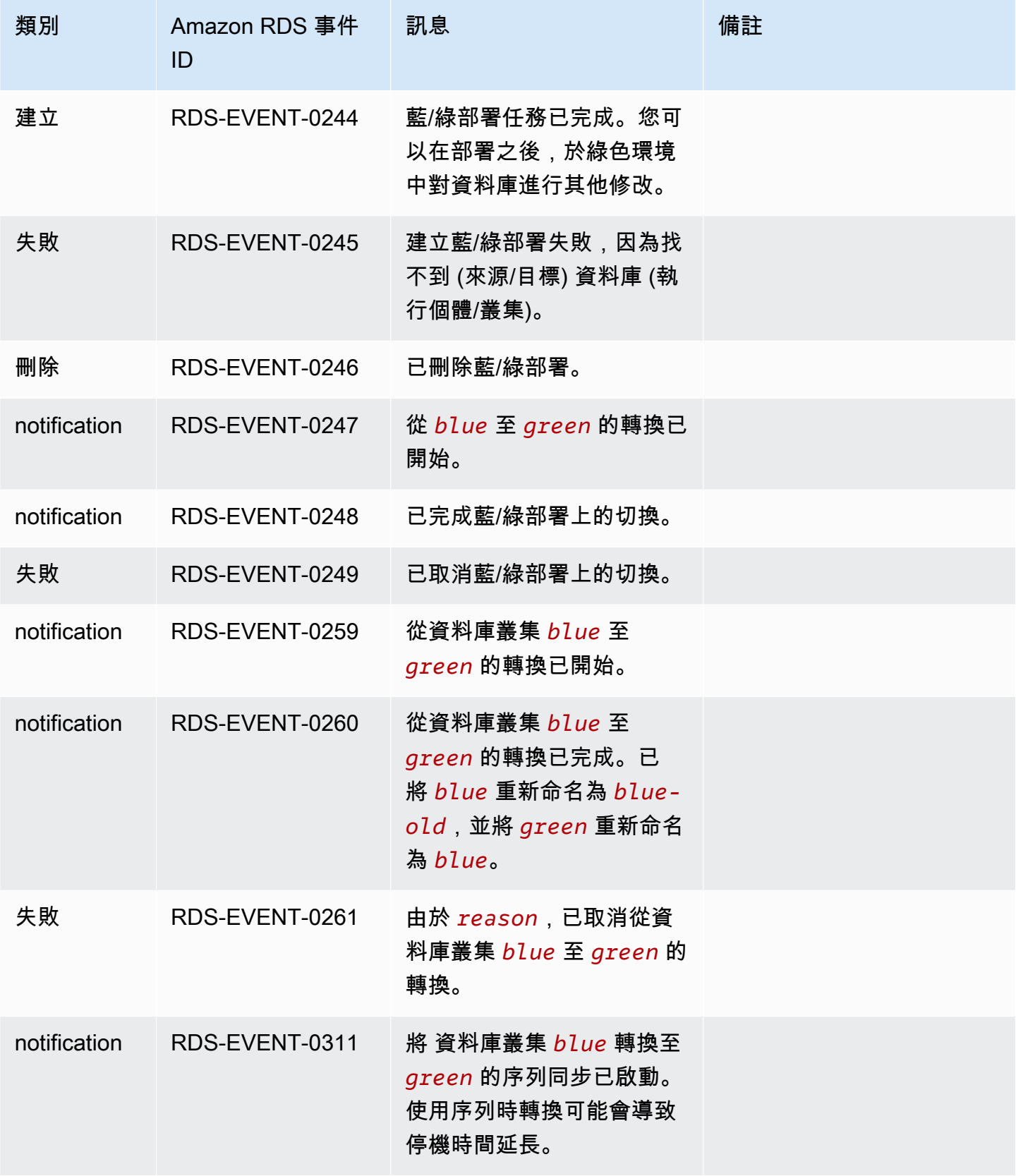

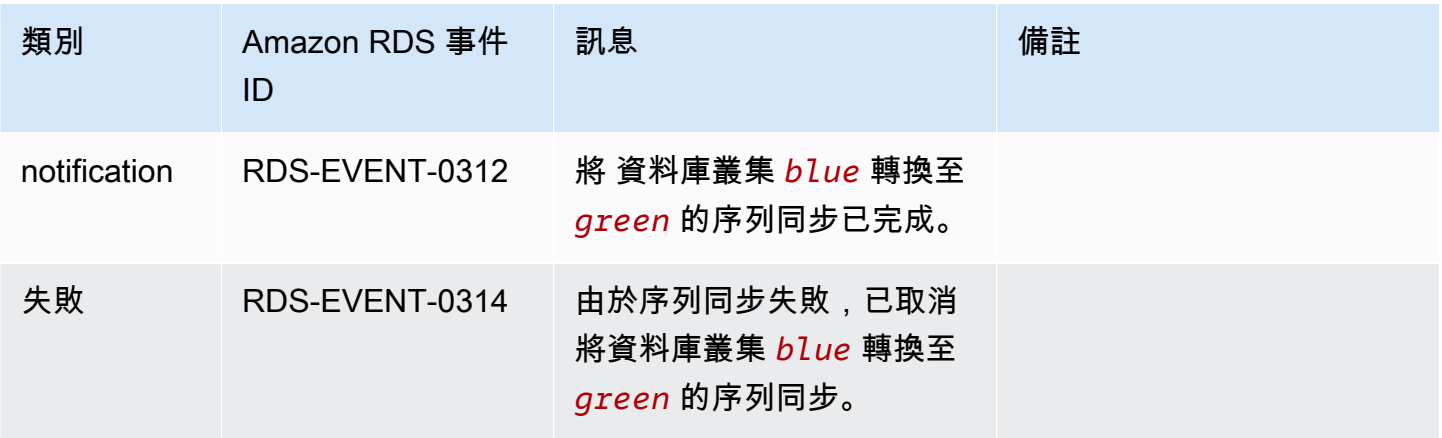

# <span id="page-1053-1"></span>監控 Amazon Aurora 日誌檔案

每個 RDS 資料庫引擎都會產生日誌,可供您存取進行稽核和疑難排解。日誌類型視您的資料庫引擎而 定。

您可以使用 AWS Management Console、AWS Command Line Interface (AWS CLI) 或 Amazon RDS API 來存取資料庫日誌。您無法檢視、查看或下載交易記錄。

## **a** Note

在部分案例中,日誌包含隱藏的資料。因此,AWS Management Console 可能顯示出日誌檔 案中的內容,但您下載日誌檔案時可能是空的。

## 主題

- [檢視並列出資料庫日誌檔案](#page-1053-0)
- [下載資料庫日誌檔案](#page-1055-0)
- [查看資料庫日誌檔案](#page-1056-0)
- [將資料庫日誌發佈至 Amazon CloudWatch Logs](#page-1057-0)
- [使用 REST 讀取日誌檔案內容](#page-1060-0)
- [Aurora MySQL 資料庫日誌檔案](#page-1062-0)
- [Aurora PostgreSQL 資料庫日誌檔](#page-1070-0)

## <span id="page-1053-0"></span>檢視並列出資料庫日誌檔案

您可使用 AWS Management Console 來檢視 Amazon Aurora DB 引擎的資料庫日誌檔案。您可以使 用 AWS CLI 或 Amazon RDS API 來列出可用於下載或監控的記錄檔案。

## **a** Note

您無法在 RDS 主控台中檢視 Aurora Serverless v1 資料庫叢集的日誌檔。然而,您可以在 <https://console.aws.amazon.com/cloudwatch/>的 Amazon CloudWatch 主控台進行檢視。

#### 主控台

#### 檢視資料庫日誌檔案

- 1. 前往 [https://console.aws.amazon.com/rds/,](https://console.aws.amazon.com/rds/)開啟 Amazon RDS 主控台。
- 2. 在導覽窗格中,選擇 Databases (資料庫)。
- 3. 選擇您想檢視的日誌檔案所在的資料庫執行個體的名稱。
- 4. 選擇 Logs & events (日誌與事件) 標籤。
- 5. 向下捲動至 Logs (日誌) 區段。
- 6. (選用) 輸入搜尋詞來篩選結果。

## 下列範例列出由文字 **error** 篩選的日誌。

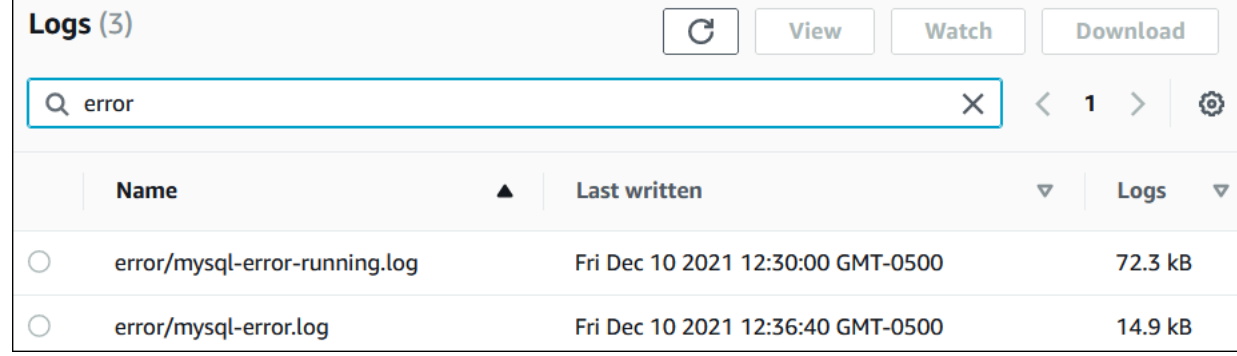

7. 選擇您想要檢視的日誌,然後選擇 View (檢視)。

## AWS CLI

若要檢視資料庫執行個體的可用執行個體日誌檔案,請使用 AWS CLI [describe-db-log-files](https://docs.aws.amazon.com/cli/latest/reference/rds/describe-db-log-files.html) 命 令。

下列範例會回傳名為 my-db-instance 的資料庫執行個體之日誌檔案列表。

Example

```
aws rds describe-db-log-files --db-instance-identifier my-db-instance
```
## RDS API

若要列出資料庫執行個體的可用資料庫日誌檔案,請使用 Amazon RDS API [DescribeDBLogFiles](https://docs.aws.amazon.com/AmazonRDS/latest/APIReference/API_DescribeDBLogFiles.html) 動作。

## <span id="page-1055-0"></span>下載資料庫日誌檔案

您可以使用 AWS Management Console、AWS CLI 或 API 來下載資料庫日誌檔案。

## 主控台

下載資料庫日誌檔案

- 1. 前往 [https://console.aws.amazon.com/rds/,](https://console.aws.amazon.com/rds/)開啟 Amazon RDS 主控台。
- 2. 在導覽窗格中,選擇 Databases (資料庫)。
- 3. 選擇您想檢視的日誌檔案所在的資料庫執行個體的名稱。
- 4. 選擇 Logs & events (日誌與事件) 標籤。
- 5. 向下捲動至 Logs (日誌) 區段。
- 6. 在 Logs (日誌) 區段中,選擇您想要下載的日誌旁的按鈕,然後選擇 Download (下載)。
- 7. 開啟提供之連結的內容 (右鍵) 功能表,然後選擇 Save Link As (另存連結為)。輸入您要儲存日誌 檔案的位置,然後選擇 Save (儲存)。

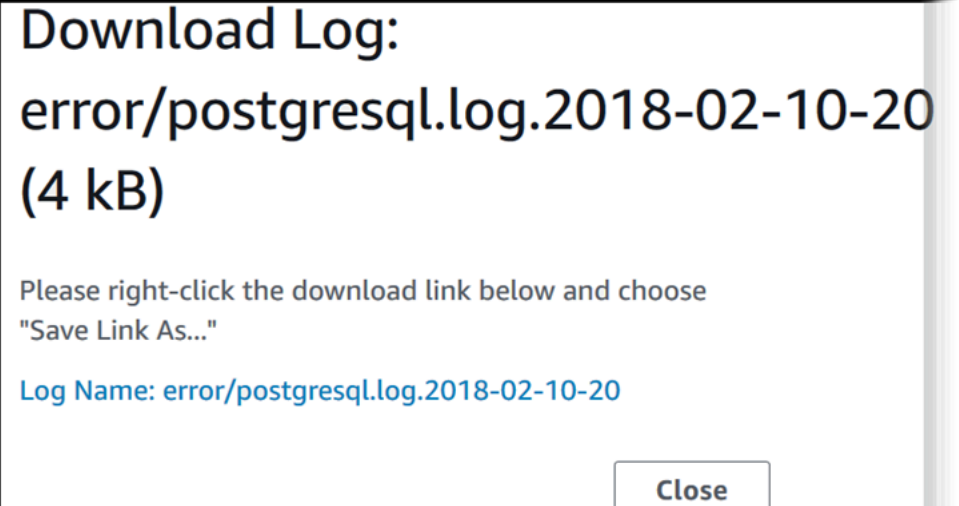

AWS CLI

若要下載資料庫日誌檔案,請使用 AWS CLI 命令 [download-db-log-file-portion](https://docs.aws.amazon.com/cli/latest/reference/rds/download-db-log-file-portion.html)。在預設情況 下,這個命令只會下載日誌檔案的最新部分。不過,您可以指定參數 --starting-token 0 來下載 整個檔案。

下列範例顯示下載名為 log/ERROR.4 之日誌檔案的完整內容方法,並將該檔案儲存於名為 errorlog.txt 的本機檔案中。

#### Example

### 對於LinuxmacOS、或Unix:

```
aws rds download-db-log-file-portion \ 
     --db-instance-identifier myexampledb \ 
    --starting-token 0 --output text \
     --log-file-name log/ERROR.4 > errorlog.txt
```
在Windows中:

```
aws rds download-db-log-file-portion ^ 
     --db-instance-identifier myexampledb ^ 
    --starting-token 0 --output text ^
     --log-file-name log/ERROR.4 > errorlog.txt
```
RDS API

若要下載資料庫日誌檔案,請使用 Amazon RDS API [DownloadDBLogFilePortion](https://docs.aws.amazon.com/AmazonRDS/latest/APIReference/API_DownloadDBLogFilePortion.html) 動作。

## <span id="page-1056-0"></span>查看資料庫日誌檔案

查看資料庫日誌檔案,等於在 UNIX 或 Linux 系統上追蹤檔案。您可以使用AWS Management Console來查看日誌檔案。RDS 每 5 秒會重新整理追蹤的日誌。

## 查看資料庫日誌檔案

- 1. 前往 [https://console.aws.amazon.com/rds/,](https://console.aws.amazon.com/rds/)開啟 Amazon RDS 主控台。
- 2. 在導覽窗格中,選擇 Databases (資料庫)。
- 3. 選擇您想檢視的日誌檔案所在的資料庫執行個體的名稱。
- 4. 選擇 Logs & events (日誌與事件) 標籤。

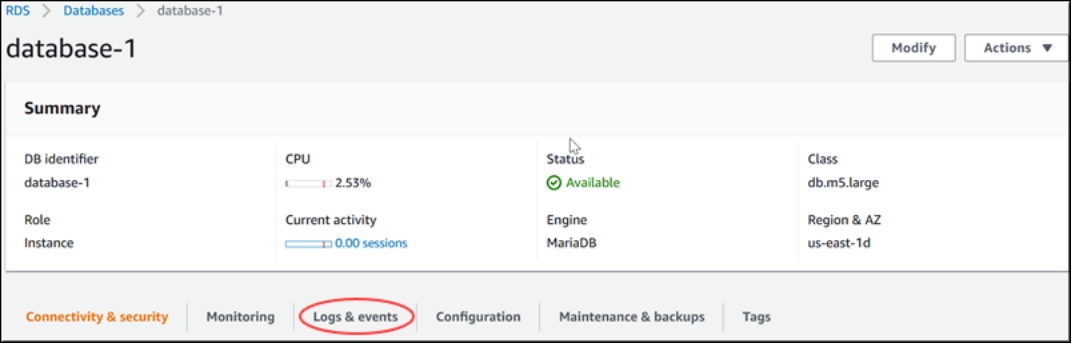

5. 在 Logs (日誌) 區段中,選擇日誌檔案,然後選擇 Watch (監看)。

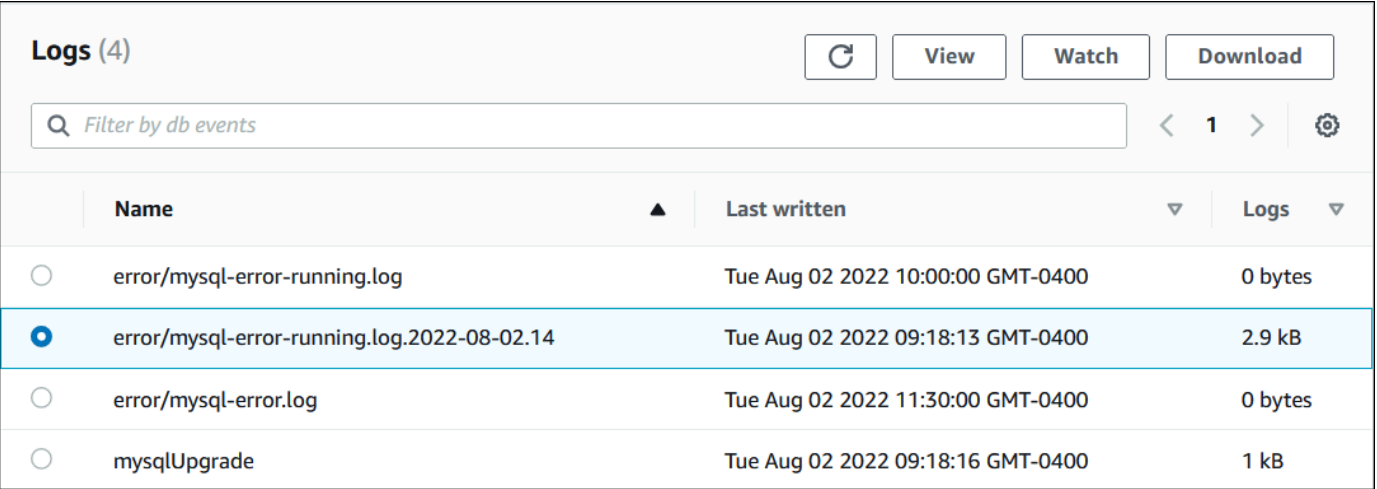

## RDS 會顯示追蹤的日誌,如下列 MySQL 範例所示。

# Watching Log: error/mysgl-error-running.log.2022-08-02.14 (2.9 kB) text: background: ------- END OF LOG Watching error/mysql-error-running.log.2022-08-02.14, updates every 5 seconds.

## <span id="page-1057-0"></span>將資料庫日誌發佈至 Amazon CloudWatch Logs

在內部部署資料庫中,資料庫日誌位於檔案系統上。Amazon RDS 不提供對資料庫叢集的檔案系統 上資料庫日誌的主機存取。因此,Amazon RDS 可讓您將資料庫日誌匯出至 [Amazon CloudWatch](https://docs.aws.amazon.com/AmazonCloudWatch/latest/logs/WhatIsCloudWatchLogs.html) 

[Logs](https://docs.aws.amazon.com/AmazonCloudWatch/latest/logs/WhatIsCloudWatchLogs.html)。您可以使用 CloudWatch Logs,執行日誌資料的即時分析。您也可以將資料存放在高耐久的儲 存體中,並使用 CloudWatch Logs 代理程式來管理資料。

## 主題

- [RDS 與 CloudWatch Logs 整合概觀](#page-1058-0)
- [決定要發佈到 CloudWatch Logs 的日誌](#page-1058-1)
- [指定要發佈到 CloudWatch Logs 的日誌](#page-1058-2)
- [在 CloudWatch Logs 中搜尋和篩選您的日誌](#page-1059-0)

## <span id="page-1058-0"></span>RDS 與 CloudWatch Logs 整合概觀

在 CloudWatch Logs 日誌串流是一系列共用相同來源的日誌事件。CloudWatch Logs 中的每個單獨日 誌來源組成單獨的日誌串流。日誌群組是共用相同保留、監控和存取控制設定的日誌串流群組。

Amazon Aurora 持續將您的資料庫叢集日誌串流至日誌群組。例如,您所發佈每種類型的日誌都有一 個日誌群組 /aws/rds/cluster/*cluster\_name*/*log\_type*。此日誌群組與產生日誌的資料庫執 行個體位於相同的 AWS 區域中。

AWS 會長期保留發佈至 CloudWatch Logs 的日誌資料,除非您指定保留期間。如需更多資訊,請參 閱[更改在 CloudWatch Logs 中的日誌資料保留期](https://docs.aws.amazon.com/AmazonCloudWatch/latest/logs/Working-with-log-groups-and-streams.html#SettingLogRetention)。

<span id="page-1058-1"></span>決定要發佈到 CloudWatch Logs 的日誌

每個 RDS 資料庫引擎都支援自己的日誌集。若要瞭解資料庫引擎適用的選項,請檢閱下列主題:

- [the section called "將 Aurora MySQL 記錄檔發佈至 CloudWatch 記錄"](#page-1533-0)
- [the section called "將 Aurora 記 PostgreSQL 發佈至記錄 CloudWatch "](#page-2284-0)

<span id="page-1058-2"></span>指定要發佈到 CloudWatch Logs 的日誌

您可以指定要在主控台中發佈的日誌。確定您在 AWS Identity and Access Management (IAM) 中有服 務連結角色。如需服務連結角色的詳細資訊,請參閱[使用 Amazon Aurora 的服務連結角色。](#page-3653-0)

## 若要指定要發佈的日誌

- 1. 前往 [https://console.aws.amazon.com/rds/,](https://console.aws.amazon.com/rds/)開啟 Amazon RDS 主控台。
- 2. 在導覽窗格中,選擇 Databases (資料庫)。

## 3. 執行下列任何一項:

- 選擇 Create database (建立資料庫)。
- 從清單中,選擇您的資料庫,然後選擇 Modify (修改)。
- 4. 在 Logs exports (日誌匯出) 中,選擇要發佈的日誌。

下列範例會指定稽核日誌、錯誤日誌、一般日誌和慢查詢日誌。

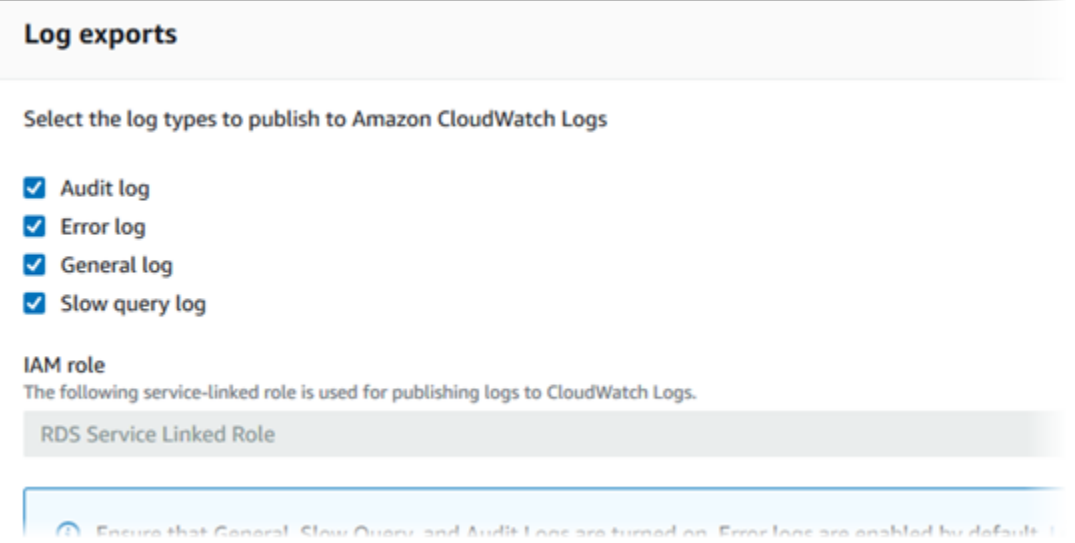

## <span id="page-1059-0"></span>在 CloudWatch Logs 中搜尋和篩選您的日誌

您可以使用 CloudWatch Logs 主控台搜尋與指定條件相符的日誌項目。您可以透過導向 CloudWatch Logs 主控台的 RDS 主控台存取日誌,或從 CloudWatch Logs 主控台直接存取。

## 若要使用 RDS 主控台搜尋 RDS 日誌

- 1. 前往 [https://console.aws.amazon.com/rds/,](https://console.aws.amazon.com/rds/)開啟 Amazon RDS 主控台。
- 2. 在導覽窗格中,選擇 Databases (資料庫)。
- 3. 選擇一個資料庫叢集或資料庫執行個體。
- 4. 選擇 Configuration (組態)。
- 5. 在 Published logs (發佈日誌) 下方,選擇您要檢視的資料庫日誌。

使用 CloudWatch Logs 主控台搜尋 RDS 日誌

- 1. 在<https://console.aws.amazon.com/cloudwatch/>開啟 CloudWatch 主控台。
- 2. 在導覽窗格中,選擇 Log groups (日誌群組)。
- 3. 在篩選方塊中,輸入 **/aws/rds**。
- 4. 針對 Log Groups (日誌群組),輸入包含要搜尋之日誌串流的日誌群組名稱。
- 5. 對於 Log Streams (日誌串流),選擇要搜尋的日誌串流名稱。
- 6. 在 Log events (日誌事件) 下方,輸入要使用的篩選條件語法。

如需詳細資訊,請參閱《Amazon CloudWatch Logs 使用者指南》中[的搜尋和篩選日誌資料](https://docs.aws.amazon.com/AmazonCloudWatch/latest/logs/MonitoringLogData.html)。如需 說明如何監控 RDS 日誌的教學課程,請參閱[使用 Amazon CloudWatch Logs、AWS Lambda 和](https://aws.amazon.com/blogs/database/build-proactive-database-monitoring-for-amazon-rds-with-amazon-cloudwatch-logs-aws-lambda-and-amazon-sns/)  [Amazon SNS 為 Amazon RDS 建置主動資料庫監控。](https://aws.amazon.com/blogs/database/build-proactive-database-monitoring-for-amazon-rds-with-amazon-cloudwatch-logs-aws-lambda-and-amazon-sns/)

## <span id="page-1060-0"></span>使用 REST 讀取日誌檔案內容

Amazon RDS 提供允許存取資料庫執行個體日誌檔案的 REST 端點。若您需要編寫應用程式來串流 Amazon RDS 日誌檔案內容,此操作非常有幫助。

#### 語法是:

```
GET /v13/downloadCompleteLogFile/DBInstanceIdentifier/LogFileName HTTP/1.1
Content-type: application/json
host: rds.region.amazonaws.com
```
#### 下列是必要參數:

- *DBInstanceIdentifier* 含有您想要下載之日誌檔案的資料庫執行個體名稱。
- *LogFileName* 要下載的日誌檔案名稱。

回應包括要求之日誌檔案的內容,做為串流形式。

下列範例下載名為 log/ERROR.6 的日誌檔案供名為 sample-sql 的資料庫執行個體使用,位於 uswest-2 區域中。

```
GET /v13/downloadCompleteLogFile/sample-sql/log/ERROR.6 HTTP/1.1
host: rds.us-west-2.amazonaws.com
X-Amz-Security-Token: AQoDYXdzEIH//////////
wEa0AIXLhngC5zp9CyB1R6abwKrXHVR5efnAVN3XvR7IwqKYalFSn6UyJuEFTft9nObglx4QJ+GXV9cpACkETq=
X-Amz-Date: 20140903T233749Z
X-Amz-Algorithm: AWS4-HMAC-SHA256
X-Amz-Credential: AKIADQKE4SARGYLE/20140903/us-west-2/rds/aws4_request
X-Amz-SignedHeaders: host
```

```
X-Amz-Content-SHA256: e3b0c44298fc1c229afbf4c8996fb92427ae41e4649b934de495991b7852b855
X-Amz-Expires: 86400
X-Amz-Signature: 353a4f14b3f250142d9afc34f9f9948154d46ce7d4ec091d0cdabbcf8b40c558
```
若您指定不存在的資料庫執行個體,回應會包含下列錯誤:

• DBInstanceNotFound —*DBInstanceIdentifier* 不代表現有的資料庫執行個體。(HTTP 狀態 碼:404)

## <span id="page-1062-0"></span>Aurora MySQL 資料庫日誌檔案

您可以直接透過 Amazon RDS 主控台、Amazon RDS API、AWS CLI 或 AWS SDK 來監控 Aurora MySQL 日誌。您可以將日誌指向主要資料庫中的資料庫表並查詢該表格,藉此存取 MySQL 日誌。您 可以使用 mysqlbinlog 公用程式來下載二進位日誌。

如需關於檢視、下載與查看資料庫日誌檔案的資訊,請參閱[監控 Amazon Aurora 日誌檔案。](#page-1053-1)

## 主題

- [Aurora MySQL 資料庫日誌概觀](#page-1062-1)
- [將 Aurora MySQL 日誌發佈至 Amazon CloudWatch Logs](#page-1065-0)
- [管理以資料表為基礎的 Aurora MySQL 日誌](#page-1065-1)
- [設定適用於 MySQL 二進位記錄的 Aurora](#page-1066-0)
- [存取 MySQL 二進位日誌](#page-1067-0)

## <span id="page-1062-1"></span>Aurora MySQL 資料庫日誌概觀

您可以監控下列類型的 Aurora MySQL 日誌檔案:

- 錯誤日誌
- 慢查詢日誌
- 一般日誌
- 稽核日誌

預設情況下會產生 Aurora MySQL 錯誤日誌。透過在資料庫參數群組中設定參數,產生慢查詢日誌和 一般日誌。

## 主題

- [Aurora MySQL 錯誤日誌](#page-1063-0)
- [Aurora MySQL 慢查詢與一般查詢](#page-1063-1)
- [Aurora MySQL 稽核日誌](#page-1064-0)
- [Aurora MySQL 的日誌輪換與保留](#page-1064-1)

#### <span id="page-1063-0"></span>Aurora MySQL 錯誤日誌

Aurora MySQL 會將錯誤寫入 mysql-error.log 檔案中。每個日誌檔案的產生時間 (UTC 時區) 皆會 附加於檔案名稱中。日誌檔案也有時間戳記,可協助您判定日誌項目寫入的時間。

只有在開機、當機以及發生錯誤時,Aurora MySQL 才會寫入錯誤日誌。資料庫執行個體可在未寫入新 項目到錯誤日誌的情況下持續執行數小時或數日。若您沒有看到最近的項目,這是因為伺服器未遇到需 寫入日誌項目的錯誤。

根據設計,系統會篩選錯誤日誌,以僅顯示未預期的事件,例如錯誤。不過,錯誤日誌還包含一些其他 未顯示的資料庫資訊,例如查詢進度。因此即使沒有任何實際錯誤,但錯誤日誌的大小可能會因為在進 行的資料庫活動而增加。雖然您可能會在 AWS Management Console 看到特定大小 (以位元組或 KB 為單位) 的錯誤日誌,但下載時它們可能是 0 個位元組。

Aurora MySQL 每 5 分鐘將 mysql-error.log 寫入磁碟一次。這會將日誌的內容追加到 mysqlerror-running.log。

Aurora MySQL 每小時會輪換 mysql-error-running.log 檔案一次。

**a** Note

Amazon RDS 和 Aurora 的日誌保留期間不同。

#### <span id="page-1063-1"></span>Aurora MySQL 慢查詢與一般查詢

您可以將 Aurora MySQL 慢查詢日誌與一般日誌寫入至檔案或資料庫表格。若要這樣做,請在您的資 料庫參數群組中設定參數。如需建立和修改資料庫參數群組的詳細資訊,請參閱[使用參數群組](#page-316-0)。您必須 先設定這些參數,才可在 Amazon RDS 主控台中檢視慢查詢記錄或一般記錄,或者使用 Amazon RDS API、Amazon RDS CLI 或 AWS SDK 檢視。

您可以使用清單中的參數來控制 Aurora MySQL 日誌記錄:

- slow\_query\_log:若要建立慢查詢,請設為 1。預設為 0。
- general\_log:若要建立一般日誌,請設為 1。預設值為 0。
- long query time:若要避免快速執行查詢記錄於慢查詢日誌中,請為需記錄之最短查詢執行時間 指定一個值,以秒為單位。預設為 10 秒,最短時間為 0。若 log\_output = FILE,您可以指定以毫秒 解析度為單位的浮點值。若 log\_output = TABLE,您必須指定以秒為單位的整數值。只會記錄執行 時間超過 long\_query\_time 值的查詢。例如,將 long\_query\_time 設為 0.1 可避免記錄任何 在 100 毫秒內執行之查詢。
- log\_queries\_not\_using\_indexes:若要將所有不使用索引的查詢記錄於慢查詢日誌中,請設 為 1。系統會記錄不使用索引的查詢,即使其執行時間低於 long\_query\_time 參數的值。預設值 為 0。
- log\_output *option*:您可為 log\_output 參數指定下列其中一個選項。
	- TABLE 將一般查詢寫入 mysql.general\_log 表格,而慢查詢則寫入 mysql.slow\_log 表 格。
	- FILE 同時將一般與慢查詢日誌寫入檔案系統中。
	- NONE 停用日誌記錄。

對於 Aurora MySQL 第 2 版,log\_output 的預設值為 FILE。

如需慢查詢與一般日誌的詳細資訊,請參閱 MySQL 文件中的下列主題:

- [慢查詢日誌](https://dev.mysql.com/doc/refman/8.0/en/slow-query-log.html)
- [一般查詢日誌](https://dev.mysql.com/doc/refman/8.0/en/query-log.html)

<span id="page-1064-0"></span>Aurora MySQL 稽核日誌

Aurora MySQL 的稽核日誌稱為進階稽核。若要開啟進階稽核,請設定某些資料庫叢集參數。如需詳細 資訊,請參閱[使用進階稽核與 Amazon Aurora MySQL 資料庫叢集搭配](#page-1389-0)。

<span id="page-1064-1"></span>Aurora MySQL 的日誌輪換與保留

日誌記錄功能啟用時,Amazon Aurora 會定期輪換或刪除日誌檔案。此方法為預防措施,可降低大型 日誌檔封鎖資料庫使用或影響效能的可能性。Aurora MySQL 會處理輪換與刪除,如下所示:

- Aurora MySQL 錯誤日誌檔案的大小限制為不能超過資料庫執行個體本機儲存空間的 15%。為保 持此閾值,日誌會每小時自動輪換。Aurora MySQL 會在 30 天後或達到磁碟空間的 15% 時移除日 誌。若在移除舊日誌檔案後總日誌檔案大小仍超過閾值,將會從最舊的日誌檔案開始刪除,直到日誌 檔案大小不再超過閾值為止。
- Aurora MySQL 會在 24 小時後或在儲存空間使用量達 15% 時,移除稽核、一般和慢查詢日誌。
- 當 FILE 日誌記錄啟用時,每個小時將檢視一般日誌與慢查詢日誌檔一次,而超過 24 小時的日誌檔 將會刪除。在部分情況下,刪除後剩餘的總日誌檔案大小可能超過資料庫執行個體本機空間的 15% 閾值。於這些狀況中,最舊的日誌檔將遭刪除,直到日誌檔大小不再超過閾值。
- 當 TABLE 日誌已啟用時,不會輪換或刪除日誌資料表。當所有日誌合併後的大小過大時,日誌資料 表將被截斷。您可訂閱 low\_free\_storage 事件,當應手動輪換或刪除日誌資料表以釋放空間時 就會通知您。如需詳細資訊,請參閱[使用 Amazon RDS 事件通知](#page-1007-0)。

您可以呼叫 mysql.rds\_rotate\_general\_log 程序來手動輪換 mysql.general\_log 表格。 您可以呼叫 mysql.slow log 程序來輪換 mysql.rds rotate slow log 表格。

手動輪換日誌資料表刊前日誌資料表會複製到備份日誌資料表,並移除目前日誌資料 表中的項目。如果備份日誌資料表已存在,則其會在目前日誌資料表複製到備份之前刪除。 如有需要,您可以查詢備份日誌資料表。mysql.general\_log 資料表的備份日誌資料表 名為 mysql.general\_log\_backup。mysql.slow\_log 資料表的備份日誌資料表名為 mysql.slow\_log\_backup。

• 當檔案大小達到 100 MB 時,會輪換 Aurora MySQL 稽核日誌,並在 24 小時後刪除。

若要從 Amazon RDS 主控台、Amazon RDS API、Amazon RDS CLI 或 AWS SDK 使用記錄,請將 log\_output 參數設為 FILE。如同 Aurora MySQL 錯誤日誌,這些日誌檔案也會每小時輪換。前 24 小時之間產生的日誌檔案將會保留。請注意,Amazon RDS 和 Aurora 的保留期間不同。

## <span id="page-1065-0"></span>將 Aurora MySQL 日誌發佈至 Amazon CloudWatch Logs

您可以設定 Aurora MySQL 資料庫叢集,以將日誌資料發佈至 Amazon CloudWatch Logs 中的日誌群 組。使用 CloudWatch Logs,您可以執行日誌資料的即時分析,並使用 CloudWatch 來建立警示和檢 視指標。您可以使用 CloudWatch Logs 將日誌記錄存放在高耐用性的儲存裝置中。如需詳細資訊,請 參閱 [將 Amazon Aurora MySQL 日誌發佈到 Amazon CloudWatch 日誌。](#page-1533-0)

## <span id="page-1065-1"></span>管理以資料表為基礎的 Aurora MySQL 日誌

您可以建立資料庫參數群組,並將 log\_output 伺服器參數設為 TABLE,將一般與慢查詢日誌導 向資料庫執行個體上的表格。一般查詢會記錄於 mysql .general\_log 表格,而慢查詢會記錄至 mysql.slow\_log 表格。您可以查詢表格來存取日誌資訊。啟用此日誌記錄會增加寫入至資料庫的資 料總數量,可能造成效能降低。

一般日誌和慢查詢日誌根據預設將會停用。為啟用日誌記錄至表格,您也必須將 general\_log 與 slow\_query\_log 伺服器參數設為 1。

日誌表格將持續擴增,直到重設適用參數為 0 時,各日誌記錄活動才會關閉。大量資料通常會隨時間 累積,可能會佔用配得之儲存空間的大量比例。Amazon Aurora Amazon RDS 不允許截斷記錄資料 表,但是您可以移動其中的內容。輪換表格可將其內容儲存至備份表格,然後建立新的空白日誌表格。 您可以透過以下命令列程序來手動輪換日誌表格,命令提示由 PROMPT> 表示:

PROMPT> CALL mysql.rds\_rotate\_slow\_log; PROMPT> CALL mysql.rds\_rotate\_general\_log; <span id="page-1066-0"></span>為完全移除舊資料並重新取得磁碟空間,請連續呼叫兩次適用的程序。

設定適用於 MySQL 二進位記錄的 Aurora

二進位日誌是一組日誌檔案,其中包含對 AuroraMySQL 伺服器執行個體所做資料修正的相關資訊。二 進位日誌包含的資訊如下:

- 描述資料庫變更的事件 (如建立資料表或修改資料列)
- 有關更新了資料的每個陳述式持續時間的資訊
- 本應更新資料但未更新的陳述式事件

二進位日誌會記錄複寫過程中傳送的陳述式。某些復原操作也需要這些日誌。如需詳細資訊,請參閱 MySQL 說明文件中[的二進位日誌](https://dev.mysql.com/doc/refman/8.0/en/binary-log.html)[和二進位日誌概觀](https://dev.mysql.com/doc/internals/en/binary-log-overview.html)。

二進位日誌只能從主要資料庫執行個體存取,而不能從複本存取。

Amazon Aurora 上的 MySQL 支援 row-based (列型)、statement-based (陳述式型),和 mixed (混和 式) 二進位記錄格式。除非需要特定的 binlog 格式,否則我們建議混合使用。如需各種 Aurora MySQL 二進位日誌格式的詳細資訊,請參閱 MySQL 說明文件中的[二進位日誌記錄格式。](https://dev.mysql.com/doc/refman/8.0/en/binary-log-formats.html)

如果您打算使用複寫,二進位日誌記錄格式很重要,因為這決定資料變更的記錄,而此記錄會記錄在來 源中並傳送到複寫目標。如需複寫時各種二進位日誌記錄格式的優缺點的相關資訊,請參閱 MySQL 文 件中的[基於陳述式和基於列的複寫的優缺點](https://dev.mysql.com/doc/refman/8.0/en/replication-sbr-rbr.html)。

**A** Important

將二進位日誌格式設為行形式可能導致非常大的二進位日誌檔案。大型二進位日誌檔案會減少 資料庫叢集可用的儲存空間數量,並會增加執行資料庫叢集還原操作的總時間。

基於陳述式的複寫可能會造成來源資料庫叢集與僅供讀取複本不一致。如需詳細資訊,請參閱 MySQL 文件中[的二進位日誌記錄中安全和不安全陳述式的判定](https://dev.mysql.com/doc/refman/8.0/en/replication-rbr-safe-unsafe.html)。

啟用二進位記錄會增加資料庫叢集的寫入磁碟 I/O 操作次數。您可以使用VolumeWriteIOPs CloudWatch 量度監視 IOPS 使用情況。

設定 MySQL 二進位記錄格式

- 1. 前往 [https://console.aws.amazon.com/rds/,](https://console.aws.amazon.com/rds/)開啟 Amazon RDS 主控台。
- 2. 在導覽窗格中,選擇 Parameter groups (參數群組)。

3. 選擇與您要修改的資料庫叢集關聯的資料庫叢集參數群組。

您無法修改預設參數群組。如果資料庫叢集使用預設參數群組,請建立新的參數群組,並將它與資 料庫叢集建立關聯。

如需參數群組的詳細資訊,請參閱[使用參數群組](#page-316-0)。

- 4. 從「動作」 中選擇 「編輯」。
- 5. 將 binlog\_format 參數設為您選擇的二進位日誌記錄格式 (ROW、STATEMENT 或 MIXED)。您 還可使用值 OFF,來關閉二進位記錄。

**a** Note

OFF在資料庫叢集參數群組中binlog\_format將設定為會停用工log\_bin作階段變數。 這會停用 Aurora MySQL 資料庫叢集上的二進位記錄,進而將binlog\_format工作階段 變數重設為資料庫ROW中的預設值。

6. 選擇 Save changes (儲存變更) 來儲存對資料庫叢集參數群組的更新。

執行這些步驟後,您必須重新啟動資料庫叢集中的寫入器執行個體,才能套用變更。在 Aurora MySQL 2.09 版和更低版本中,當您將寫入器執行個體重新開機時,資料庫叢集中的所有讀取器執行個體也會 重新開機。在 Aurora MySQL 2.10 版及更新版本中,您必須手動將所有讀取器執行個體重新開機。如 需詳細資訊,請參閱 [重新啟動 Amazon Aurora 資料庫叢集或 Amazon Aurora 資料庫執行個體](#page-526-0)。

**A** Important

變更資料庫叢集參數群組會影響使用該參數群組的所有資料庫叢集。如果您想要為 AWS 區域 中的不同 Aurora MySQL 資料庫叢集指定不同的二進位記錄格式,資料庫叢集必須使用不同的 資料庫叢集參數群組。這些參數群組會識別不同的記錄格式。將適當的資料庫叢集參數群組指 派給每個資料庫叢集。如需 Aurora MySQL 參數的詳細資訊,請參閱 [Aurora MySQL 組態參](#page-1587-0) [數](#page-1587-0)。

## <span id="page-1067-0"></span>存取 MySQL 二進位日誌

您可使用 mysqlbinlog 公用程式,從 RDS for MySQL 資料庫執行個體下載或串流二進位日誌。二進位 日誌會下載至您的本機電腦,您可於此執行動作,例如使用 mysql 公用程式來重新執行日誌。如需使 用 mysqlbinlog 公用程式的詳細資訊,請參閱 MySQL 文件中的[使用 mysqlbinlog 備份二進位日誌檔](https://dev.mysql.com/doc/refman/8.0/en/mysqlbinlog-backup.html) [案](https://dev.mysql.com/doc/refman/8.0/en/mysqlbinlog-backup.html)。

若要在 Amazon RDS 執行個體上執行 mysqlbinlog 公用程式,請使用下列選項:

- --read-from-remote-server 必要項目。
- --host 來自執行個體端點的 DNS 名稱。
- --port 執行個體使用的連接埠。
- --user 已授予 REPLICATION SLAVE 許可的 MySQL 使用者。
- --password MySQL 使用者的密碼,或者省略密碼值,讓公用程式提示您密碼。
- --raw 以二進位格式下載檔案。
- --result-file 接收列輸出的本機檔案。
- --stop-never 串流二進位日誌檔。
- --verbose 當您使用 ROW binlog 格式時,請加入此選項,將資料列事件視為虛擬 SQL 陳述式。 如需 --verbose 選項的詳細資訊,請參閱 MySQL 文件中的 [mysqlbinlog row event display。](https://dev.mysql.com/doc/refman/8.0/en/mysqlbinlog-row-events.html)
- 指定一個或一個以上的二進位日誌檔案名稱。若要取得可用日誌清單,請使用 SQL 命令 SHOW BINARY LOGS。

如需 mysqlbinlog 選項的詳細資訊,請參閱 MySQL 文件中的 [mysqlbinlog — 處理二進位日誌檔案的公](https://dev.mysql.com/doc/refman/8.0/en/mysqlbinlog.html) [用程式](https://dev.mysql.com/doc/refman/8.0/en/mysqlbinlog.html)。

下列範例顯示如何使用 mysqlbinlog 公用程式。

對於LinuxmacOS、或Unix:

```
mysqlbinlog \ 
     --read-from-remote-server \ 
    --host=MySQLInstance1.cg034hpkmmjt.region.rds.amazonaws.com \
    --port=3306 \
     --user ReplUser \ 
     --password \ 
    --raw \setminus --verbose \ 
     --result-file=/tmp/ \ 
     binlog.00098
```
在Windows中:

```
mysqlbinlog ^ 
     --read-from-remote-server ^
```

```
--host=MySQLInstance1.cg034hpkmmjt.region.rds.amazonaws.com ^
--port=3306 ^{\circ} --user ReplUser ^ 
 --password ^ 
--raw ^
 --verbose ^ 
 --result-file=/tmp/ ^ 
 binlog.00098
```
Amazon RDS 通常會儘快清除二進位日誌,但執行個體上必須有可由 mysqlbinlog 存取的二進位日 誌。若要指定保留二進位日誌的 RDS 時數,請使用 [mysql.rds\\_set\\_configuration](#page-1666-0) 預存程序,並指定讓 您有足夠時間下載日誌的期間,如下列範例所示。設定保留期間之後,請監控資料庫執行個體的儲存體 用量,確定保留的二進位日誌沒有佔用太多儲存空間。

下列範例將保留期間設定為 1 天。

```
call mysql.rds_set_configuration('binlog retention hours', 24);
```
若要顯示目前設定,請使用 [mysql.rds\\_show\\_configuration](#page-1667-0) 預存程序。

call mysql.rds\_show\_configuration;

## <span id="page-1070-0"></span>Aurora PostgreSQL 資料庫日誌檔

Aurora PostgreSQL 會將資料庫活動記錄到預設的 PostgreSQL 日誌檔。對於內部部署 PostgreSQL 資 料庫執行個體,這些訊息會在本機存放於 log/postgresql.log 中。對於 Aurora PostgreSQL 資料 庫叢集,日誌檔可在 Aurora 叢集上取得。此外,您必須使用 Amazon RDS 主控台來檢視或下載其內 容。預設的記錄層級會擷取登入失敗、嚴重的伺服器錯誤、死鎖和查詢失敗。

如需有關如何檢視、下載和監看檔案型資料庫日誌的詳細資訊,請參閱 [監控 Amazon Aurora 日誌檔](#page-1053-1) [案](#page-1053-1)。若要進一步了解 PostgreSQL 日誌,請參閱 [Working with Amazon RDS and Aurora PostgreSQL](https://aws.amazon.com/blogs/database/working-with-rds-and-aurora-postgresql-logs-part-1/) [logs: Part 1](https://aws.amazon.com/blogs/database/working-with-rds-and-aurora-postgresql-logs-part-1/) (使用 Amazon RDS 和 Aurora PostgreSQL 日誌: 第 1 部分) 以及 [Working with Amazon](https://aws.amazon.com/blogs/database/working-with-rds-and-aurora-postgresql-logs-part-2/) [RDS and Aurora PostgreSQL logs: Part 2](https://aws.amazon.com/blogs/database/working-with-rds-and-aurora-postgresql-logs-part-2/) (使用 Amazon RDS 和 Aurora PostgreSQL 日誌: 第 2 部 分)。

除了本主題中討論的標準 PostgreSQL 日誌之外,Aurora PostgreSQL 也支援 PostgreSQL 稽核擴充功 能 (pgAudit)。大多數受管制的產業和政府機構都需要維護對資料所做變更的稽核日誌或稽核線索, 以符合法律要求。如需安裝與使用 pgAudit 的資訊,請參閱 [使用 PgAudit 記錄資料庫活動](#page-2393-0)。

## 主題

- [影響日誌記錄行為的參數](#page-1070-1)
- [針對您的 Aurora PostgreSQL 資料庫叢集開啟查詢記錄](#page-1074-0)

## <span id="page-1070-1"></span>影響日誌記錄行為的參數

您可以修改各種參數,為 Aurora PostgreSQL 資料庫叢集自訂記錄行為。在下表中,您可以找到影響 日誌檔存放時間、何時輪換日誌,以及是否以 CSV (逗號分隔值) 格式輸出日誌。您也可以找到已傳送 至 STDERR 的文字輸出,以及其他設定。若要變更可修改之參數的設定,請將自訂資料庫叢集參數群 組用於 Aurora PostgreSQL 資料庫叢集。如需詳細資訊,請參閱 [使用參數群組。](#page-316-0) 如表中所述,無法變 更 log\_line\_prefix。

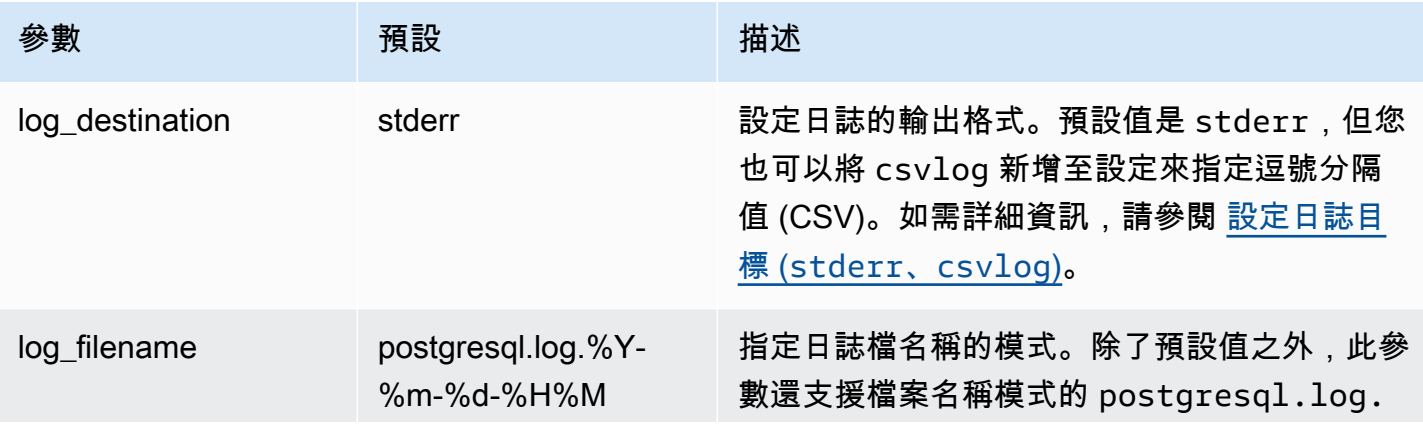

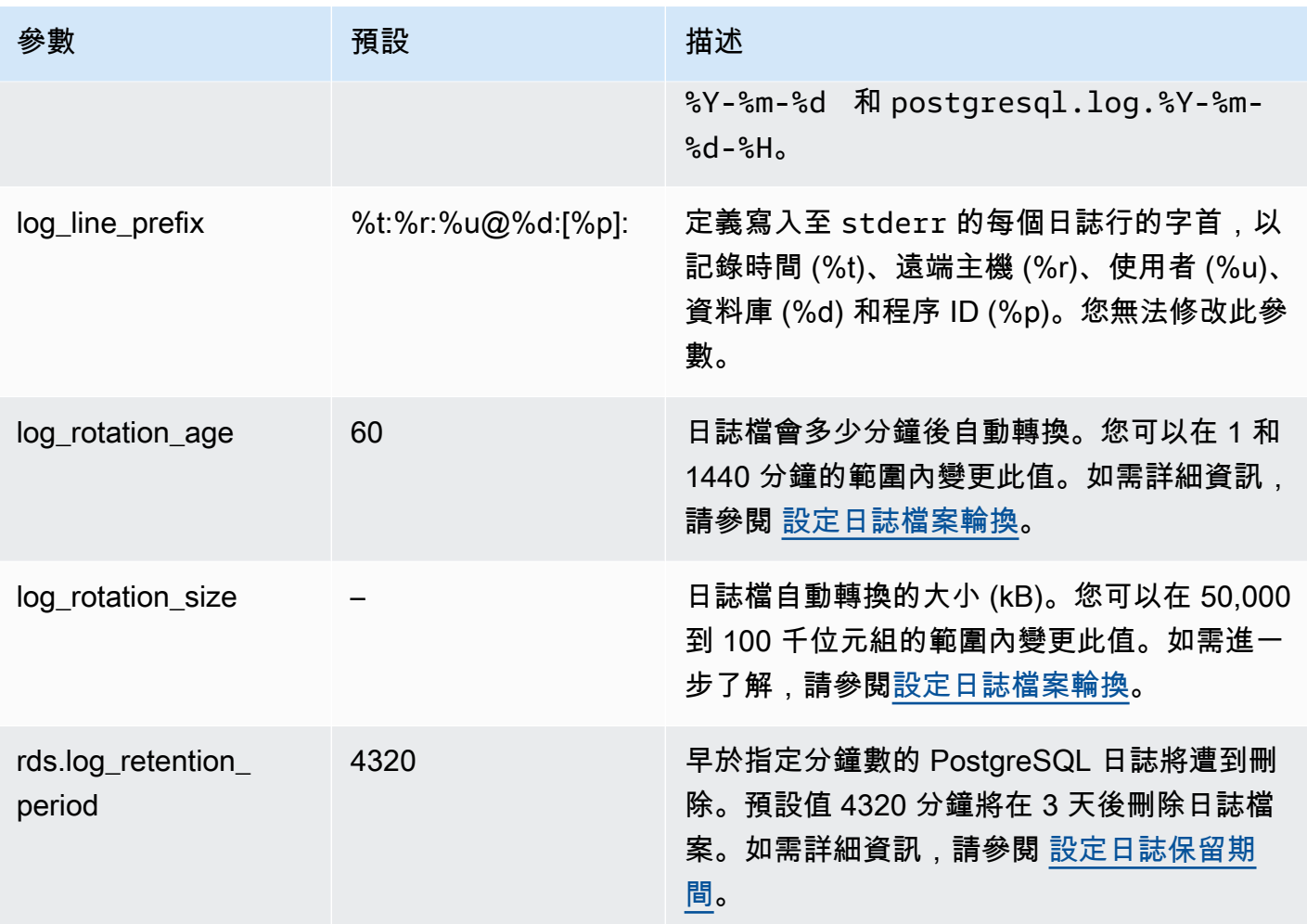

如要識別應用程式問題,您可在日誌中尋找查詢失敗、登入失敗、鎖死和致命的伺服器錯誤。例如,假 設您已將舊版應用程式從 Oracle 轉換為 Aurora PostgreSQL,但並非所有查詢都已正確轉換。這些格 式不正確的查詢會產生您可在日誌中尋找的錯誤訊息,以協助識別問題。如需記錄查詢的詳細資訊,請 參閱 [針對您的 Aurora PostgreSQL 資料庫叢集開啟查詢記錄。](#page-1074-0)

在下列主題中,您可以找到如何設定各種參數的相關資訊,這些參數控制 PostgreSQL 日誌的基本詳細 資訊。

## 主題

- [設定日誌保留期間](#page-1072-1)
- [設定日誌檔案輪換](#page-1072-0)
- [設定日誌目標 \(stderr、csvlog\)](#page-1073-0)
- [了解 log\\_line\\_prefix 參數](#page-1073-1)

#### <span id="page-1072-1"></span>設定日誌保留期間

rds.log\_retention\_period 參數指定 Aurora PostgreSQL 資料庫叢集保留其日誌檔的時間長度。 預設設定為 3 天 (4,320 分鐘),但您可以將此值設為 1 天 (1,440 分鐘) 至 7 天 (10,080 分鐘)。請確定 您的 Aurora PostgreSQL 資料庫叢集具有足夠的儲存空間來保留日誌檔一段時間。

我們建議您定期將日誌發佈到 Amazon 日 CloudWatch 誌,以便在從 Aurora PostgreSQL 資料庫叢 集中移除日誌後,可以很長時間檢視和分析系統資料。如需詳細資訊,請參閱 [將 Aurora 日誌發佈到](#page-2284-0)  [Amazon 日誌 CloudWatch](#page-2284-0) 。 設定發 CloudWatch佈之後,Aurora 不會刪除記錄檔,直到記錄發佈到 CloudWatch 記錄檔。

在資料庫執行個體的儲存體達到臨界值時,Amazon Aurora 會壓縮較舊的 PostgreSQL 記錄。Aurora 會使用 gzip 壓縮公用程式來壓縮檔案。如需詳細資訊,請參閱 [gzip](https://www.gzip.org) 網站。

當資料庫執行個體的儲存體不足且所有可用的日誌皆已壓縮時,您會收到類似如下的警告:

Warning: local storage for PostgreSQL log files is critically low for this Aurora PostgreSQL instance, and could lead to a database outage.

若儲存體不足,Aurora 可能會在指定的保留期間結束之前刪除壓縮的 PostgreSQL 日誌。若發生這種 狀況,您會看到類似下列內容的訊息:

The oldest PostgreSQL log files were deleted due to local storage constraints.

## <span id="page-1072-0"></span>設定日誌檔案輪換

依預設,Aurora 每小時都會建立新的日誌檔。時間由 log\_rotation\_age 參數控制。此參數的預設 值為 60 (分鐘),但您可以將其設為從 1 分鐘至 24 小時 (1,440 分鐘) 的任何時間。在輪換時,會建立 一個新的不同日誌檔案。該檔案的命名是依據 log\_filename 參數所指定的模式。

日誌檔案也可依其大小進行旋轉,如 log\_rotation\_size 參數中所指定。此參數指定當日誌達到指 定大小 (以 KB 為單位) 時應輪換日誌。Aurora PostgreSQL 資料庫叢集的預設 log\_rotation\_size 為 100000 KB,但您可將此值設為 50,000 到 1,000,000 KB 間的任意值。

日誌檔案名稱會以  $\log_{10}$ f $\,$ i $\,$ lename 參數中指定的檔案名稱模式為基礎。此參數的可用設定如下所示:

- postgresql.log.%Y-%m-%d 日誌檔名稱的預設格式。在日誌檔的名稱中包含年、月和日期。
- postgresql.log.%Y-%m-%d-%H 在日誌檔名稱格式中包括小時。
- postgresql.log.%Y-%m-%d-%H%M 在日誌檔名稱格式中包括小時:分鐘。

如果您將 log\_rotation\_age 參數設為少於 60 分鐘,請將 log\_filename 參數設為分鐘格式:

如需詳細資訊,請參閱 PostgreSQL 文件中的 [log\\_rotation\\_age](https://www.postgresql.org/docs/current/runtime-config-logging.html#GUC-LOG-ROTATION-AGE) 和 [log\\_rotation\\_size](https://www.postgresql.org/docs/current/runtime-config-logging.html#GUC-LOG-ROTATION-SIZE)。

<span id="page-1073-0"></span>設定日誌目標 (**stderr**、**csvlog**)

預設情況下,Aurora PostgreSQL 生成標準錯誤 (stderr) 格式的日誌。此格式為 log\_destination 參數的預設設定。每則訊息都會使用 log\_line\_prefix 參數中指定的模式作為字首。如需詳細資 訊,請參閱 [了解 log\\_line\\_prefix 參數。](#page-1073-1)

Aurora PostgreSQL 也會以 csvlog 格式產生日誌檔。將日誌資料當作逗號分隔值 (CSV) 進行分 析時,csvlog 很有用。例如,假設您使用 log\_fdw 延伸模組,將日誌作為外部資料表處理。在 stderr 日誌檔案上建立的外部資料表包含一個具日誌事件資料的單一欄。透過將 csvlog 新增至 log\_destination 參數,您可以取得 CSV 格式的日誌檔,其中包含外部資料表的多個資料欄的分 界。您現在可以更輕鬆地排序和分析日誌。

如果您為此參數指定 csvlog,請注意會同時產生 stderr 和 csvlog 檔案。請務必監控日誌所使 用的儲存體,同時考慮 rds.log\_retention\_period 及影響日誌儲存體和更換的其他設定。使用 stderr 和 csvlog 會使日誌所使用的儲存體空間增加一倍以上。

如果您將 csvlog 新增至 log\_destination,並且想要單獨還原為 stderr,則需要重設參數。 若要這麼做,請開啟 Amazon RDS 主控台,然後您的執行個體開啟自訂資料庫叢集參數群組。選擇 log\_destination 參數、選擇 Edit parameter (編輯參數],然後選擇 Reset (重設)。

如需有關設定日誌記錄的詳細資訊,請參閱[使用 Amazon RDS 和 Aurora PostgreSQL 日誌:第 1 部](https://aws.amazon.com/blogs/database/working-with-rds-and-aurora-postgresql-logs-part-1/) [分](https://aws.amazon.com/blogs/database/working-with-rds-and-aurora-postgresql-logs-part-1/)。

<span id="page-1073-1"></span>了解 log\_line\_prefix 參數

stderr 日誌格式會將 log\_line\_prefix 參數指定的詳細資訊作為每個日誌訊息的字首,如下所 示。

%t:%r:%u@%d:[%p]:t

您無法變更此設定。傳送至 stderr 的每個日誌項目都包括下列資訊。

- %t 日誌項目的時間
- %r 遠端主機地址
- %u@%d 使用者名稱 @ 資料庫名稱
- [%p] 程序 ID (若可用)

## <span id="page-1074-0"></span>針對您的 Aurora PostgreSQL 資料庫叢集開啟查詢記錄

您可以設定下表中列出的一些參數,來收集有關資料庫活動的詳細資訊,包括查詢、等待鎖定的查詢、 檢查點,以及許多其他詳細資訊。本主題著重於記錄查詢。

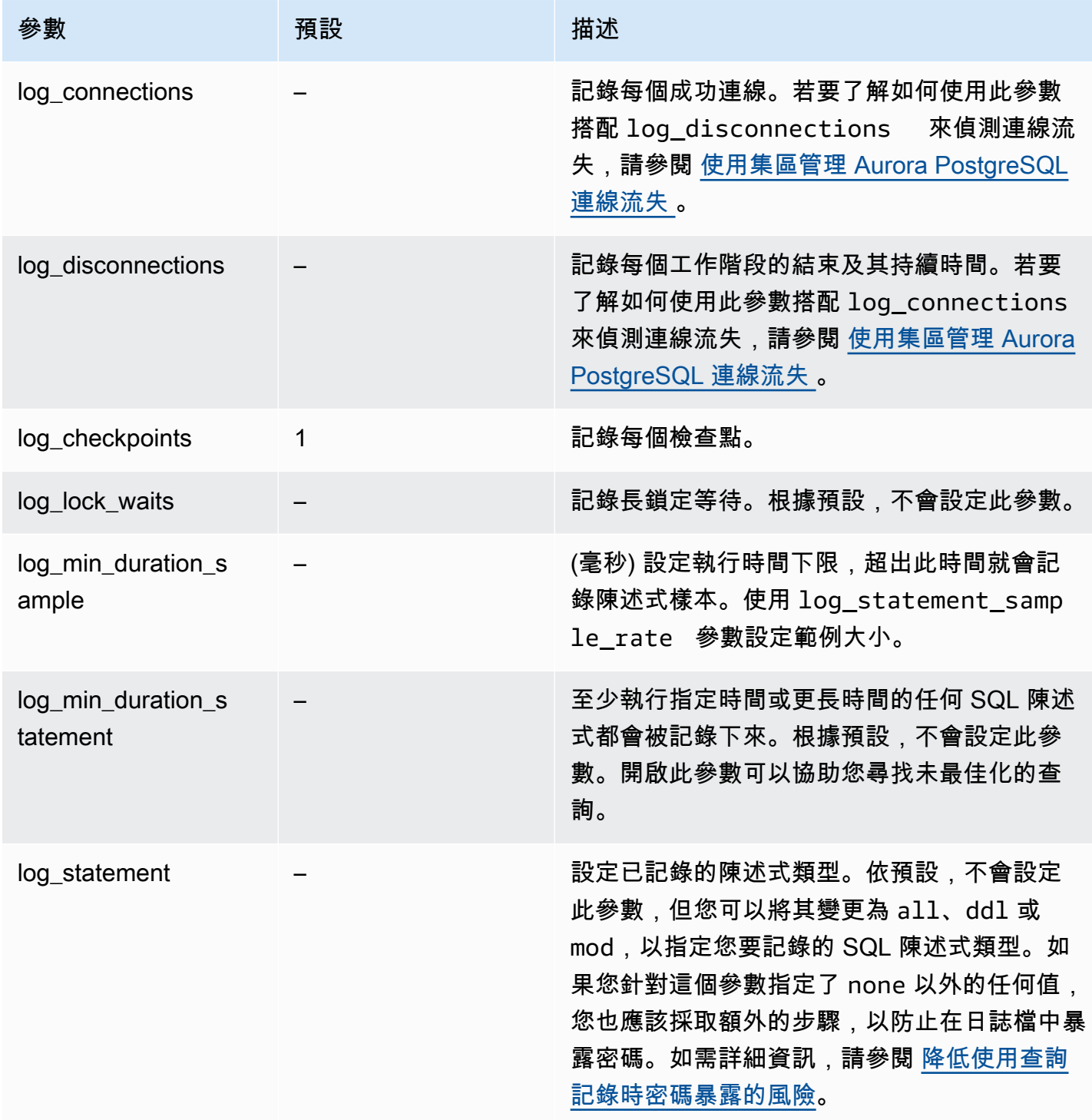

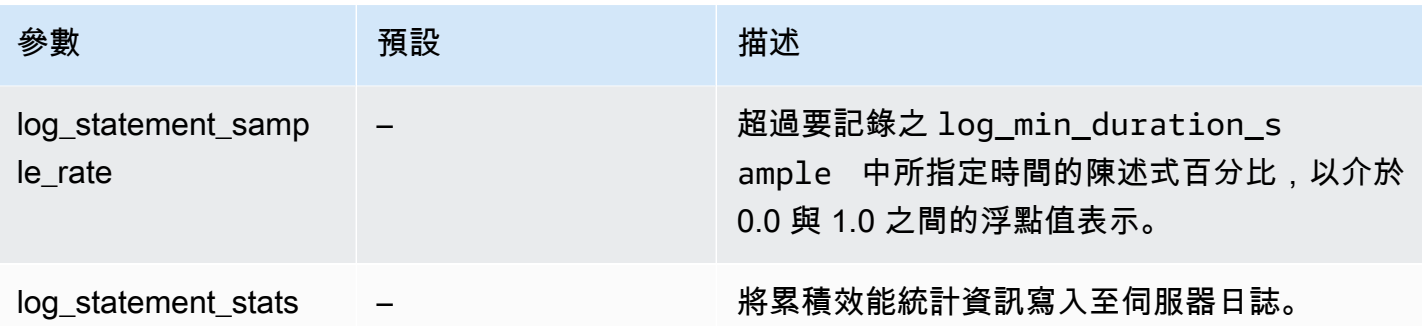

#### 使用記錄來尋找執行緩慢的查詢

您可以記錄 SQL 陳述式和查詢,以協助尋找執行緩慢的查詢。您可以依照本節所述修改 log\_statement 和 log\_min\_duration 參數中的設定來開啟此功能。在針對您的 Aurora PostgreSQL 資料庫叢集 開啟查詢記錄之前,您應該注意到日誌檔中可能暴露密碼,以及如何降低風 險。如需詳細資訊,請參閱 [降低使用查詢記錄時密碼暴露的風險](#page-1077-0)。

接下來,您可以尋找有關 log\_statement 和 log\_min\_duration 參數的參考資訊。

log\_statement

此參數指定應該傳送至日誌的 SQL 陳述式類型。預設值為 none。如果您將此參數變更為 all、ddl 或 mod,請務必套用建議的動作,以降低在日誌檔中暴露密碼的風險。如需詳細資訊,請參閱 [降低使](#page-1077-0) [用查詢記錄時密碼暴露的風險](#page-1077-0)。

#### 全部

記錄所有陳述式。此設定是基於偵錯用途而建議的。

#### DDL

記錄所有資料定義語言 (DDL) 陳述式,例如 CREATE、ALTER、DROP 等。

#### MOD

記錄所有 DDL 陳述式和資料操作語言 (DML) 陳述式,例如 INSERT、UPDATE 和 DELETE),這 些陳述式會修改資料。

#### 無

不會記錄任何 SQL 陳述式。建議您使用此設定,以避免在日誌中暴露密碼的風險。

log min duration statement

至少執行指定時間或更長時間的任何 SQL 陳述式都會被記錄下來。根據預設,不會設定此參數。開啟 此參數可以協助您尋找未最佳化的查詢。

–1–2147483647

記錄陳述式之執行時間的毫秒數。

#### 設定查詢記錄

這些步驟假設您的 Aurora PostgreSQL 資料庫叢集使用自訂資料庫叢集參數群組。

1. 將 log\_statement 參數設為 all。下列範例顯示使用此參數設定寫入至 postgresql.log 檔 案的資訊。

2022-10-05 22:05:52 UTC:52.95.4.1(11335):postgres@labdb:[3639]:LOG: statement: SELECT feedback, s.sentiment,s.confidence FROM support,aws\_comprehend.detect\_sentiment(feedback, 'en') s ORDER BY s.confidence DESC; 2022-10-05 22:05:52 UTC:52.95.4.1(11335):postgres@labdb:[3639]:LOG: QUERY STATISTICS 2022-10-05 22:05:52 UTC:52.95.4.1(11335):postgres@labdb:[3639]:DETAIL: ! system usage stats: ! 0.017355 s user, 0.000000 s system, 0.168593 s elapsed ! [0.025146 s user, 0.000000 s system total] ! 36644 kB max resident size ! 0/8 [0/8] filesystem blocks in/out ! 0/733 [0/1364] page faults/reclaims, 0 [0] swaps ! 0 [0] signals rcvd, 0/0 [0/0] messages rcvd/sent ! 19/0 [27/0] voluntary/involuntary context switches 2022-10-05 22:05:52 UTC:52.95.4.1(11335):postgres@labdb:[3639]:STATEMENT: SELECT feedback, s.sentiment,s.confidence FROM support,aws\_comprehend.detect\_sentiment(feedback, 'en') s ORDER BY s.confidence DESC; 2022-10-05 22:05:56 UTC:52.95.4.1(11335):postgres@labdb:[3639]:ERROR: syntax error at or near "ORDER" at character 1 2022-10-05 22:05:56 UTC:52.95.4.1(11335):postgres@labdb:[3639]:STATEMENT: ORDER BY s.confidence DESC; ----------------------- END OF LOG ----------------------

2. 設定 log\_min\_duration\_statement 參數。下列範例說明此參數設定為 postgresql.log 時寫入至 1 檔案的資訊:

系統會記錄超過 log\_min\_duration\_statement 參數中所指定持續時間的查詢。下列顯示一 個範例。您可以在 Amazon RDS 主控台中檢視 Aurora PostgreSQL 資料庫叢集的日誌檔。

2022-10-05 19:05:19 UTC:52.95.4.1(6461):postgres@labdb:[6144]:LOG: statement: DROP table comments; 2022-10-05 19:05:19 UTC:52.95.4.1(6461):postgres@labdb:[6144]:LOG: duration: 167.754 ms 2022-10-05 19:08:07 UTC::@:[355]:LOG: checkpoint starting: time 2022-10-05 19:08:08 UTC::@:[355]:LOG: checkpoint complete: wrote 11 buffers (0.0%); 0 WAL file(s) added, 0 removed, 0 recycled; write=1.013 s, sync=0.006 s, total=1.033 s; sync files=8, longest=0.004 s, average=0.001 s; distance=131028 kB, estimate=131028 kB ----------------------- END OF LOG ----------------------

<span id="page-1077-0"></span>降低使用查詢記錄時密碼暴露的風險

建議您保持 log\_statement 設定為 none 以避免密碼暴露。如果您將 log\_statement 設定為 all、ddl 或 mod,建議您採取下列一或多個步驟。

- 對於用戶端,請加密敏感資訊。如需的詳細資訊,請參閱 PostgreSQL 文件中的[加密選項。](https://www.postgresql.org/docs/current/encryption-options.html)使 用 CREATE 和 ALTER 陳述式的 ENCRYPTED (和 UNENCRYPTED) 選項。如需詳細資訊,請參閱 PostgreSQL 文件中的 [CREATE USER](https://www.postgresql.org/docs/current/sql-createuser.html)。
- 對於您的 Aurora 資料庫叢集,請設定並使用 PostgreSQL 稽核 (pgAudit) 擴充功能。此擴充功能會 刪減傳送至日誌的 CREATE 和 ALTER 陳述式中的敏感資訊。如需詳細資訊,請參閱 [使用 PgAudit](#page-2393-0) [記錄資料庫活動](#page-2393-0)。
- 限制對 CloudWatch 日誌的訪問。
- 使用更強大的身分驗證機制,例如 IAM。

# 在 AWS CloudTrail 中監控 Amazon Aurora API 呼叫

AWS CloudTrail 是一項可協助您稽核 AWS 帳戶的 AWS 服務。AWS CloudTrail 會在您建立 AWS 帳 戶時開啟。如需有關 CloudTrail 的詳細資訊,請參閱 [AWS CloudTrail 使用者指南](https://docs.aws.amazon.com/awscloudtrail/latest/userguide/)。

## 主題

- [CloudTrail 與 Amazon Aurora 整合](#page-1078-0)
- [Amazon Aurora 日誌檔案項目](#page-1079-0)

## <span id="page-1078-0"></span>CloudTrail 與 Amazon Aurora 整合

CloudTrail 會記錄所有 Amazon Aurora 動作。對於使用者、角色或 AWS 服務在 Amazon Aurora 中採 取的動作,CloudTrail 會提供記錄。

## CloudTrail 事件

CloudTrail 會擷取 Amazon Aurora 的 API 呼叫當作事件。一個事件為任何來源提出的單一請求,並包 含請求動作、請求的日期和時間、請求參數等資訊。事件包括從 Amazon RDS 主控台的呼叫,以及對 Amazon RDS API 操作的程式碼呼叫。

Amazon Aurora 活動會記錄在 Event history (事件歷史記錄) 的 CloudTrail 事件中。您可以使用 CloudTrail 主控台檢視 AWS 區域中過去 90 天所記錄的 API 活動和事件。如需詳細資訊,請參閱[使用](https://docs.aws.amazon.com/awscloudtrail/latest/userguide/view-cloudtrail-events.html)  [CloudTrail 事件歷程記錄檢視事件。](https://docs.aws.amazon.com/awscloudtrail/latest/userguide/view-cloudtrail-events.html)

## CloudTrail 線索

如需 AWS 帳戶中正在記錄事件 (包括 Amazon Aurora 的事件),請建立 trail (追蹤)。權杖是一種組 態,能讓事件交付到指定的 Amazon S3 儲存貯體。CloudTrail 通常會在帳戶活動的 15 分鐘內交付日 誌檔案。

**a** Note

即使您未設定權仗,依然可以透過 CloudTrail 主控台中的 Event history (事件歷史記錄) 檢視最 新事件。

您可以為 AWS 帳戶建立兩種類型的追蹤:套用至所有區域的追蹤,或套用至一個區域的追蹤。根據預 設,當您在主控台建立追蹤記錄時,追蹤記錄會套用到所有區域。

此外,您可以設定其他 AWS 服務,以進一步分析和處理 CloudTrail 日誌中所收集的事件資料。如需詳 細資訊,請參閱:

- [建立追蹤的概觀](https://docs.aws.amazon.com/awscloudtrail/latest/userguide/cloudtrail-create-and-update-a-trail.html)
- [CloudTrail 支援的服務和整合](https://docs.aws.amazon.com/awscloudtrail/latest/userguide/cloudtrail-aws-service-specific-topics.html#cloudtrail-aws-service-specific-topics-integrations)
- [設定 CloudTrail 的 Amazon SNS 通知](https://docs.aws.amazon.com/awscloudtrail/latest/userguide/getting_notifications_top_level.html)
- [接收多個區域的 CloudTrail 日誌檔案](https://docs.aws.amazon.com/awscloudtrail/latest/userguide/receive-cloudtrail-log-files-from-multiple-regions.html)[及接收多個帳戶的 CloudTrail 日誌檔案](https://docs.aws.amazon.com/awscloudtrail/latest/userguide/cloudtrail-receive-logs-from-multiple-accounts.html)

## <span id="page-1079-0"></span>Amazon Aurora 日誌檔案項目

CloudTrail 日誌檔案包含一或多個日誌項目。CloudTrail 日誌檔案並非依公有 API 呼叫追蹤記錄的堆疊 排序,因此不會以任何特定順序出現。

以下範例顯示的是展示 CreateDBInstance 動作的 CloudTrail 日誌項目。

```
{ 
     "eventVersion": "1.04", 
     "userIdentity": { 
          "type": "IAMUser", 
          "principalId": "AKIAIOSFODNN7EXAMPLE", 
          "arn": "arn:aws:iam::123456789012:user/johndoe", 
          "accountId": "123456789012", 
          "accessKeyId": "AKIAI44QH8DHBEXAMPLE", 
         "userName": "johndoe" 
     }, 
     "eventTime": "2018-07-30T22:14:06Z", 
     "eventSource": "rds.amazonaws.com", 
     "eventName": "CreateDBInstance", 
     "awsRegion": "us-east-1", 
     "sourceIPAddress": "192.0.2.0", 
     "userAgent": "aws-cli/1.15.42 Python/3.6.1 Darwin/17.7.0 botocore/1.10.42", 
     "requestParameters": { 
          "enableCloudwatchLogsExports": [ 
              "audit", 
              "error", 
              "general", 
              "slowquery" 
          ], 
          "dBInstanceIdentifier": "test-instance", 
          "engine": "mysql",
```
```
 "masterUsername": "myawsuser", 
         "allocatedStorage": 20, 
         "dBInstanceClass": "db.m1.small", 
         "masterUserPassword": "****" 
     }, 
     "responseElements": { 
         "dBInstanceArn": "arn:aws:rds:us-east-1:123456789012:db:test-instance", 
         "storageEncrypted": false, 
         "preferredBackupWindow": "10:27-10:57", 
         "preferredMaintenanceWindow": "sat:05:47-sat:06:17", 
         "backupRetentionPeriod": 1, 
         "allocatedStorage": 20, 
         "storageType": "standard", 
         "engineVersion": "8.0.28", 
         "dbInstancePort": 0, 
         "optionGroupMemberships": [ 
             { 
                 "status": "in-sync", 
                 "optionGroupName": "default:mysql-8-0" 
 } 
         ], 
         "dBParameterGroups": [ 
\{\hspace{.1cm} \} "dBParameterGroupName": "default.mysql8.0", 
                 "parameterApplyStatus": "in-sync" 
 } 
         ], 
         "monitoringInterval": 0, 
         "dBInstanceClass": "db.m1.small", 
         "readReplicaDBInstanceIdentifiers": [], 
         "dBSubnetGroup": { 
             "dBSubnetGroupName": "default", 
             "dBSubnetGroupDescription": "default", 
             "subnets": [ 
\overline{a} "subnetAvailabilityZone": {"name": "us-east-1b"}, 
                      "subnetIdentifier": "subnet-cbfff283", 
                      "subnetStatus": "Active" 
                 }, 
\overline{a} "subnetAvailabilityZone": {"name": "us-east-1e"}, 
                      "subnetIdentifier": "subnet-d7c825e8", 
                      "subnetStatus": "Active" 
\qquad \qquad \text{ }
```

```
\overline{a} "subnetAvailabilityZone": {"name": "us-east-1f"}, 
                     "subnetIdentifier": "subnet-6746046b", 
                     "subnetStatus": "Active" 
                 }, 
\overline{a} "subnetAvailabilityZone": {"name": "us-east-1c"}, 
                     "subnetIdentifier": "subnet-bac383e0", 
                     "subnetStatus": "Active" 
                 }, 
\overline{a} "subnetAvailabilityZone": {"name": "us-east-1d"}, 
                     "subnetIdentifier": "subnet-42599426", 
                     "subnetStatus": "Active" 
                 }, 
\overline{a} "subnetAvailabilityZone": {"name": "us-east-1a"}, 
                     "subnetIdentifier": "subnet-da327bf6", 
                     "subnetStatus": "Active" 
 } 
             ], 
             "vpcId": "vpc-136a4c6a", 
             "subnetGroupStatus": "Complete" 
         }, 
         "masterUsername": "myawsuser", 
         "multiAZ": false, 
         "autoMinorVersionUpgrade": true, 
         "engine": "mysql", 
         "cACertificateIdentifier": "rds-ca-2015", 
         "dbiResourceId": "db-ETDZIIXHEWY5N7GXVC4SH7H5IA", 
         "dBSecurityGroups": [], 
         "pendingModifiedValues": { 
             "masterUserPassword": "****", 
             "pendingCloudwatchLogsExports": { 
                 "logTypesToEnable": [ 
                     "audit", 
                     "error", 
                     "general", 
                     "slowquery" 
 ] 
 } 
         }, 
         "dBInstanceStatus": "creating", 
         "publiclyAccessible": true,
```

```
 "domainMemberships": [], 
         "copyTagsToSnapshot": false, 
         "dBInstanceIdentifier": "test-instance", 
         "licenseModel": "general-public-license", 
         "iAMDatabaseAuthenticationEnabled": false, 
         "performanceInsightsEnabled": false, 
         "vpcSecurityGroups": [ 
\{\hspace{.1cm} \} "status": "active", 
                  "vpcSecurityGroupId": "sg-f839b688" 
 } 
         ] 
     }, 
     "requestID": "daf2e3f5-96a3-4df7-a026-863f96db793e", 
     "eventID": "797163d3-5726-441d-80a7-6eeb7464acd4", 
     "eventType": "AwsApiCall", 
     "recipientAccountId": "123456789012"
}
```
如上述範例中的 userIdentity 元素所示,每個事件或記錄項目都包含產生要求者的相關資訊。身分 資訊可協助您判斷下列事項:

- 該請求是否使用根或 IAM 使用者憑證提出。
- 提出該請求時,是否使用了特定角色或聯合身分使用者的暫時安全憑證。
- 該請求是否由另一項 AWS 服務提出。

如需 userIdentity 的詳細資訊,請參閱 [CloudTrail userIdentity 元素。](https://docs.aws.amazon.com/awscloudtrail/latest/userguide/cloudtrail-event-reference-user-identity.html)如需有關 CreateDBInstance 和其他 Amazon Aurora 動作的詳細資訊,請參閱[《Amazon RDS API 參考](https://docs.aws.amazon.com/AmazonRDS/latest/APIReference/)》。

# 使用資料庫活動串流來監控 Amazon Aurora

透過使用資料庫活動串流,您就可以監控資料庫活動的近乎即時的串流。

#### 主題

- [資料庫活動串流概觀](#page-1083-0)
- [Aurora MySQL 資料庫活動串流的聯網先決條件](#page-1086-0)
- [開始資料庫活動串流](#page-1088-0)
- [取得資料庫活動串流的狀態](#page-1091-0)
- [停用資料庫活動串流](#page-1092-0)
- [監控資料庫活動串流](#page-1093-0)
- [管理資料庫活動串流的存取](#page-1127-0)

# <span id="page-1083-0"></span>資料庫活動串流概觀

作為 Amazon Aurora 資料庫管理員,您需要保護資料庫並遵守合規與法規要求。其中一項策略是整合 資料庫活動串流與監控工具。透過此方式,您可以監控 Amazon Aurora 叢集中的稽核活動,並設定警 示。

外部和內部都有安全威脅。若要防範內部威脅,您可以設定資料庫活動串流功能來控制管理員對資料串 流的存取。 資料庫管理員沒有存取收集、傳輸、儲存和處理串流的權限。

## 主題

- [資料庫活動串流運作方式](#page-1083-1)
- [資料庫活動串流的非同步和同步模式](#page-1084-0)
- [資料庫活動串流的要求與限制](#page-1085-0)
- [區域和版本可用性](#page-1086-1)
- [支援資料庫活動串流的資料庫執行個體類別](#page-1086-2)

# <span id="page-1083-1"></span>資料庫活動串流運作方式

於 Amazon Aurora 中,您可在叢集層級啟動資料庫活動串流。叢集中的所有資料庫執行個體皆啟用了 資料庫活動串流。

您的 Aurora 資料庫叢集 會近乎即時地將活動推送至 Amazon Kinesis 資料串流。系統會自動建立 Kinesis 串流。在 Kinesis 中,您可以設定 AWS 服務 (例如 Amazon 資料 Firehose), AWS Lambda 以及使用串流和存放資料。

#### **A** Important

在 Amazon Aurora 中使用資料庫活動串流功能是一項免費功能,但 Amazon Kinesis 會收取資 料串流費用。如需詳細資訊,請參閱 [Amazon Kinesis Data Streams 定價](https://aws.amazon.com/kinesis/data-streams/pricing/)。

若您使用 Aurora 全域資料庫,請在每個資料庫叢集上分別啟動資料庫活動串流。每個叢集在其自己的 AWS 區域 中將稽核資料傳送至其自己的 Kinesis 串流。在容錯移轉期間,活動串流的作業方式不會有 所不同。其繼續像往常一樣稽核您的全域資料庫。

您可為合規管理設定應用程式以使用資料庫活動串流。對於 Aurora PostgreSQL,合規性應用程式包括 IBM 的安全衛士和 Imperva 的 SecureSphere 資料庫稽核與保護。這些應用程式可以使用串流來產生 警示,並稽核您的 Aurora 資料庫叢集。

下圖顯示使用 Amazon 資料 Firehose 設定的 Aurora 資料庫叢集。

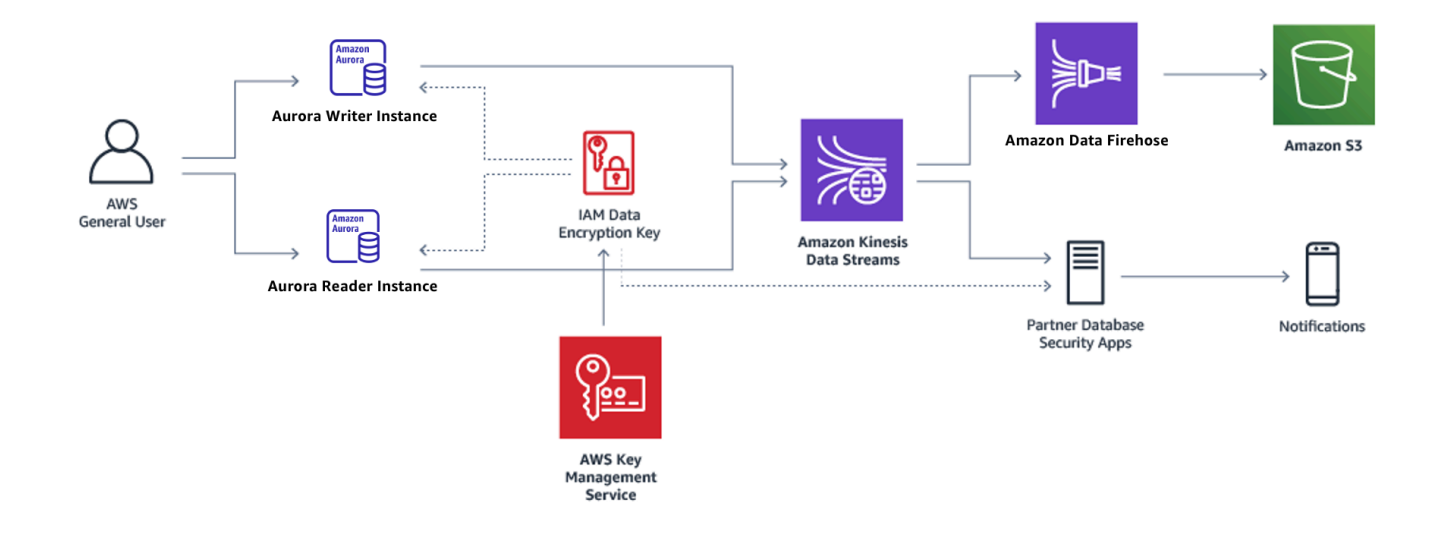

<span id="page-1084-0"></span>資料庫活動串流的非同步和同步模式

您可以選擇讓資料庫工作階段使用以下任一模式來處理資料庫活動事件:

• 非同步模式 – 在資料庫工作階段產生活動串流事件時,工作階段會立即傳回正常的活動。系統會在 背景中將活動串流事件變成耐久的記錄。如果背景任務中發生錯誤,就會傳送 RDS 事件。此事件會 指出活動串流事件記錄可能遺失的任何時段的開頭和結尾。

非同步模式對資料庫效能的幫助較大,對活動串流精準度的幫助較小。

**a** Note

非同步模式適用於 Aurora PostgreSQL 和 Aurora MySQL。

• 同步模式 – 在資料庫工作階段產生活動串流事件時,在該事件變得耐久前工作階段都會封鎖。如果 事件因故而無法變得耐久,資料庫工作階段會傳回正常的活動。然而,系統會傳送 RDS 事件,指出 活動串流記錄可能已遺失一段時間。在系統回到運作良好的狀態後,就會傳送第二個 RDS 事件。

同步模式對活動串流精準度的幫助較大,對資料庫效能的幫助較小。

**a** Note

同步模式可用於 Aurora PostgreSQL。您不能搭配 Aurora MySQL 使用同步模式。

## <span id="page-1085-0"></span>資料庫活動串流的要求與限制

在 Aurora 中,資料庫活動串流具有以下要求和限制:

- 資料庫活動串流需要使用 Amazon Kinesis。
- AWS Key Management Service 資料庫活動串流需要 (AWS KMS),因為它們一律會加密。
- 對 Amazon Kinesis 資料串流套用額外加密與已使用金 AWS KMS 鑰加密的資料庫活動串流不相容。
- 在資料庫叢集層級啟動資料庫活動串流。若您將資料庫執行個體新增至叢集,則無需在執行個體上啟 動活動串流:其會自動進行稽核。
- 在 Aurora 全域資料庫中,請確保個別在每個資料庫叢集上啟動活動串流。每個叢集在其自己的 AWS 區域 中將稽核資料傳送至其自己的 Kinesis 串流。
- 在 Aurora PostgreSQL 中,請務必在升級之前停止資料庫活動串流。升級完成後,您可以啟動資料 庫活動串流。

# <span id="page-1086-1"></span>區域和版本可用性

功能可用性和支援會因每個 Aurora 資料庫引擎的特定版本以及 AWS 區域 而有所不同。如需有關 Aurora 和資料庫活動串流版本和區域可用性的詳細資訊,請參閱 [資料庫活動串流支援的區域和 Aurora](#page-58-0)  [資料庫引擎](#page-58-0)。

# <span id="page-1086-2"></span>支援資料庫活動串流的資料庫執行個體類別

針對 Aurora MySQL,您可以搭配下列資料庫執行個體類別來使用資料庫活動串流:

- db.r7g.\*large
- db.r6g.\*large
- db.r5.large\*
- db.r5.\*large
- $\cdot$  db.x2q. $*$

針對 Aurora PostgreSQL,您可以搭配下列資料庫執行個體類別來使用資料庫活動串流:

- db.r7g.\*large
- db.r6g.\*large
- db.r5.large\*
- db.r6id.\*large
- db.r5.\*large
- db.r4.\*large
- $\cdot$  db.x2g. $*$

<span id="page-1086-0"></span>Aurora MySQL 資料庫活動串流的聯網先決條件

在下文中,您可以了解如何設定 Virtual Private Cloud (VPC) 以與資料庫活動串流搭配使用。

#### **a** Note

Aurora MySQL 網路必要條件適用於下列引擎版本:

• Aurora MySQL 版本 2,最高可達 2.11.3

- Aurora MySQL 版本
- Aurora MySQL 版本 3,最高可達 3.04.2

主題

- [AWS KMS 端點的先決條件](#page-1087-0)
- [公開可用性的先決條件](#page-1087-1)
- [私有可用性的先決條件](#page-1087-2)

## <span id="page-1087-0"></span>AWS KMS 端點的先決條件

使用活動串流的 Aurora MySQL 叢集中的執行個體必須能夠存取 AWS KMS 端點。在啟用 Aurora MySQL 叢集的資料庫活動串流之前,請確定已滿足此需求。如果 Aurora 叢集可公開使用,則會自動 滿足此要求。

**A** Important

如果 Aurora MySQL 資料庫叢集無法存取 AWS KMS 端點,則活動串流會停止。在這種情況 下,Aurora 會使用 RDS 事件通知您有關此問題。

<span id="page-1087-1"></span>公開可用性的先決條件

Aurora 資料庫叢集必須符合下列條件才能公開:

- AWS Management Console 叢集詳細資料頁面中的 「可公開存取」是。
- 資料庫叢集位於 Amazon VPC 公有子網路中。如需可公開存取之資料庫執行個體的詳細資訊,請參 閱[在 VPC 中使用資料庫叢集](#page-3657-0)。如需有關公有 Amazon VPC 子網路的更多資訊,請參閱[您的 VPC 與](https://docs.aws.amazon.com/vpc/latest/userguide/VPC_Subnets.html) [子網路](https://docs.aws.amazon.com/vpc/latest/userguide/VPC_Subnets.html)。

<span id="page-1087-2"></span>私有可用性的先決條件

如果您的 Aurora 資料庫叢集位於 VPC 公有子網路中且不可公開存取,則為私有。若要將您的叢集保 持為私有狀態,並將其與資料庫活動串流一起使用,您有下列選項:

• 在 VPC 中設定網路位址轉譯 (NAT)。如需更多詳細資訊,請參閱 [NAT 閘道](https://docs.aws.amazon.com/vpc/latest/userguide/vpc-nat-gateway.html)。

• 在 VPC 中建立 AWS KMS 端點。建議使用此選項,因為設定更容易。

#### 在 VPC 中建立 AWS KMS 端點

- 1. 在<https://console.aws.amazon.com/vpc/>開啟 Amazon VPC 主控台。
- 2. 在導覽窗格中選擇 Endpoints (端點)。
- 3. 選擇建立端點。

Create Endpoint (建立端點) 頁面隨即出現。

- 4. 請執行下列操作:
	- 在 Service category (服務類別) 中,選擇 AWS services ( 服務)。
	- 在服務名稱中,選擇喜歡。 *##* .kms,其中*##*是叢集所 AWS 區域 在的位置。
	- 在 VPC 中,選擇叢集所在的 VPC。
- 5. 選擇建立端點。

<span id="page-1088-0"></span>如需設定 VPC 端點的詳細資訊,請參閱 [VPC 端點。](https://docs.aws.amazon.com/vpc/latest/userguide/vpc-endpoints.html)

# 開始資料庫活動串流

如要監控您 Aurora 資料庫叢集中所有執行個體的資料庫活動,請在叢集層級開始活動串流。您新增至 該叢集的任何資料庫執行個體也會自動受到監控。若您使用 Aurora 全域資料庫,請在每個資料庫叢集 上分別啟動資料庫活動串流。每個叢集在其自己的 AWS 區域 中將稽核資料傳送至其自己的 Kinesis 串 流。

在開啟的活動串流時,您在稽核政策中設定的每個資料庫活動事件都會產生活動串流事件。CONNECT 和 SELECT 之類的 SQL 命令會產生存取事件。CREATE 和 INSERT 之類的 SQL 命令會產生變更事 件。

主控台

#### 若要開始資料庫活動串流

- 1. 前往 [https://console.aws.amazon.com/rds/,](https://console.aws.amazon.com/rds/)開啟 Amazon RDS 主控台。
- 2. 在導覽窗格中,選擇 Databases (資料庫)。
- 3. 選擇您要在其上啟動活動串流的資料庫叢集 。
- 4. 針對 Actions (動作),選擇 Start activity stream (啟動活動串流)。

Start database activity stream: *name* (開始資料庫活動串流:name) 視窗隨即出現,其中 *name* 是 您的 資料庫叢集。

- 5. 輸入以下設定:
	- 對於 AWS KMS key,請從 AWS KMS keys清單中選擇一個金鑰。

#### **a** Note

如果您的 Aurora MySQL 叢集無法存取 KMS 金鑰,請依照 [Aurora MySQL 資料庫活動](#page-1086-0) [串流的聯網先決條件](#page-1086-0) 中的指示,先啟用此類存取。

Aurora 會使用 KMS 金鑰來加密金鑰,此金鑰會依序加密資料庫活動。請選擇預設金鑰以外 的 KMS 金鑰。如需更多有關加密金鑰和 AWS KMS 的資訊,請參閱 AWS Key Management Service 開發人員指南中[的什麼是 AWS Key Management Service ?。](https://docs.aws.amazon.com/kms/latest/developerguide/overview.html)

• 對於 Database activity stream mode (資料庫活動串流模式),選擇 Asynchronous (非同步) 或 Synchronous (同步)。

**a** Note

此選項僅適用於 Aurora PostgreSQL。針對 Aurora MySQL,您只能使用非同步模式。

• 選擇 Immediately (立即)。

在您選擇 Immediately (立即) 時,資料庫叢集會立即重新啟動。如果您選擇 During the next maintenance window (下個維護時段期間),則資料庫叢集不會立即重新啟動。在這種情況下直 到下一個維護時段前,資料庫活動串流都不會啟動。

6. 選擇 Start database activity stream (啟動資料庫活動串流)。

資料庫叢集的狀態會顯示活動串流正在開始。

**a** Note

如果收到錯誤訊息 You can't start a database activity stream in this configuration,請檢查 [支援資料庫活動串流的資料庫執行個體類別](#page-1086-2) 以查看 資料庫叢 集是否使用支援的執行個體類別。

#### AWS CLI

若要啟動資料庫叢集的資料庫活動串流資料,請使用[start-activity-streamA](https://docs.aws.amazon.com/cli/latest/reference/rds/start-activity-stream.html)WS CLI指令為設定資料庫叢 集。

- --resource-arn *arn* 指定資料庫的 Amazon 資源名稱 (ARN) 叢集。
- --mode *sync-or-async* 指定同步 (sync) 或非同步 (async) 模式。對於 Aurora PostgreSQL, 您可以選擇其中一個值。針對 Aurora MySQL,請指定 async。
- --kms-key-id *key* 指定用於加密資料庫活動串流中訊息的 KMS 金鑰識別碼。AWS KMS 金鑰 識別碼是 AWS KMS key的金鑰 ARN、金鑰 ID、別名 ARN 或別名。

下列範例會在非同步模式下開始資料庫叢集的活動串流。

對於LinuxmacOS、或Unix:

```
aws rds start-activity-stream \ 
     --mode async \ 
     --kms-key-id my-kms-key-arn \ 
     --resource-arn my-cluster-arn \ 
     --apply-immediately
```
在Windows中:

```
aws rds start-activity-stream ^ 
    --mode async ^
     --kms-key-id my-kms-key-arn ^ 
     --resource-arn my-cluster-arn ^ 
     --apply-immediately
```
# RDS API

若要啟動資料庫叢集的資料庫活動串流資料,請使用該[StartActivityStream作](https://docs.aws.amazon.com/AmazonRDS/latest/APIReference/API_StartActivityStream.html)業設定個體的叢集。

使用以下參數呼叫動作:

- Region
- KmsKeyId
- ResourceArn
- Mode

# <span id="page-1091-0"></span>取得資料庫活動串流的狀態

您可以使用主控台或 AWS CLI 來取得 的活動串流狀態。

#### 主控台

#### 取得資料庫活動串流的狀態

- 1. 前往 [https://console.aws.amazon.com/rds/,](https://console.aws.amazon.com/rds/)開啟 Amazon RDS 主控台。
- 2. 在導覽窗格中,選擇 Databases (資料庫),然後選擇 DB cluster (資料庫叢集) (資料庫執行個體) 連結。
- 3. 選擇 Configuration (組態) 標籤,然後確認 Database activity stream (資料庫活動串流) 的狀態。

#### AWS CLI

您可以取得資料庫叢集的活動串流組態,作為對 [describe-db-clusters](https://docs.aws.amazon.com/cli/latest/reference/rds/describe-db-clusters.html) CLI 請求的回應。

以下範例描述 *my-cluster*。

aws rds --region *my-region* describe-db-clusters --db-cluster-identifier *my-cluster*

JSON 回應如以下範例所示。下列欄位會顯示:

- ActivityStreamKinesisStreamName
- ActivityStreamKmsKeyId
- ActivityStreamStatus
- ActivityStreamMode
- •

這些欄位對於 Aurora PostgreSQL 和 Aurora MySQL 是相同的,除非 ActivityStreamMode 對於 Aurora MySQL 一律是 async, 而對於 Aurora PostgreSQL, 它可能是 sync 或 async。

```
{ 
     "DBClusters": [ 
         { 
       "DBClusterIdentifier": "my-cluster", 
 ... 
             "ActivityStreamKinesisStreamName": "aws-rds-das-cluster-
A6TSYXITZCZXJHIRVFUBZ5LTWY",
```

```
 "ActivityStreamStatus": "starting", 
              "ActivityStreamKmsKeyId": "12345678-abcd-efgh-ijkl-bd041f170262", 
              "ActivityStreamMode": "async", 
              "DbClusterResourceId": "cluster-ABCD123456" 
              ... 
         } 
     ]
}
```
RDS API

<span id="page-1092-0"></span>您可以取得資料庫叢集的活動串流組態,作為對 [DescribeDBClusters](https://docs.aws.amazon.com/AmazonRDS/latest/APIReference/API_DescribeDBClusters.html) 操作的回應。

# 停用資料庫活動串流

您可以使用主控台或 AWS CLI 來停止活動串流。

若您刪除資料庫叢集 ,則會停止活動串流,並自動刪除底層的 Amazon Kinesis 串流。

主控台

#### 關閉活動串流

- 1. 前往 [https://console.aws.amazon.com/rds/,](https://console.aws.amazon.com/rds/)開啟 Amazon RDS 主控台。
- 2. 在導覽窗格中,選擇 Databases (資料庫)。
- 3. 選擇您要停止資料庫活動串流的資料庫叢集。
- 4. 針對 Actions (動作),選擇 Stop activity stream (停止活動串流)。Database Activity Stream (資料 庫活動串流) 即會顯示。
	- a. 選擇 Immediately (立即)。

在您選擇 Immediately (立即) 時,資料庫叢集會立即重新啟動。如果您選擇 During the next maintenance window (下個維護時段期間),則資料庫叢集 不會立即重新啟動。在此情況下, 直到下一個維護時段前,資料庫活動串流都不會被停用。

b. 選擇 Continue (繼續)。

AWS CLI

若要停止資料庫叢集的資料活動串流,請使用AWS CLI指令設定資料庫叢集。使用 --region 參數來 識別資料庫叢集的 AWS 區域。--apply-immediately 為選用參數。

### 對於LinuxmacOS、或Unix:

```
aws rds --region MY_REGION \ 
     stop-activity-stream \ 
     --resource-arn MY_CLUSTER_ARN \ 
     --apply-immediately
```
在Windows中:

```
aws rds --region MY_REGION ^ 
     stop-activity-stream ^ 
     --resource-arn MY_CLUSTER_ARN ^ 
     --apply-immediately
```
RDS API

若要停止資料庫叢集的資料活動串流,請使用該[StopActivityStream](https://docs.aws.amazon.com/AmazonRDS/latest/APIReference/API_StopActivityStream.html)作業設定叢集資料。使用 Region 參數來識別資料庫叢集的 AWS 區域。ApplyImmediately 為選用參數。

# <span id="page-1093-0"></span>監控資料庫活動串流

資料庫活動串流會監控和報告活動。活動資料串流會收集並傳送至 Amazon Kinesis。從 Kinesis 中, 您可以監視活動串流,或者其他服務和應用程式可以使用活動串流以供進一步分析。您可以使用 AWS CLI 命令describe-db-clusters或 RDS API DescribeDBClusters作業來尋找基礎 Kinesis 串流 名稱。

Aurora 會為您管理 Kinesis 串流,如下所示:

- Aurora 會自動建立保留時間為 24 小時的 Kinesis 串流。
- 如有必要,Aurora 可擴展 Kinesis 串流。
- 如果您停止資料庫活動串流或刪除資料庫叢集,則 Aurora 會刪除 Kinesis 串流。

系統會監控以下類別的活動並將其放在活動串流稽核日誌中:

- SQL 命令 所有 SQL 命令都經稽核,也是預備陳述式、內建函數和 PL/SQL 函數。對預存程序的呼 叫會進行稽核。在儲存的程序或函數中發出的任何 SQL 語句也被稽核。
- 其他資料庫資訊 監控的活動包含完整的 SQL 陳述式、因 DML 命令而受影響的資料列數、經存取 的物件和唯一的資料庫名稱。若為 Aurora PostgreSQL,資料庫活動串流還會監控連結變數和已儲存 的程序參數。

**A** Important

活動資料串流稽核記錄中會顯示每個陳述式的完整 SQL 文字,包括任何敏感資料。但是, 如果 Aurora 可以從內容 (例如下列 SQL 陳述式) 判斷資料庫使用者密碼,則該密碼將會被修 訂。

ALTER ROLE role-name WITH password

• 連線資訊 – 監控的活動包含工作階段和網路資訊、伺服器程序 ID 和結束代碼。

如果活動串流在監控資料庫執行個體時失敗,系統會透過 RDS 事件來通知您。

主題

- [透過 Kinesis 存取活動串流](#page-1094-0)
- [稽核日誌內容和範例](#page-1095-0)
- [databaseActivityEvent列出數組](#page-1108-0)
- [使用 AWS SDK 處理資料庫活動串流](#page-1117-0)

<span id="page-1094-0"></span>透過 Kinesis 存取活動串流

在您啟用資料庫叢集的活動串流時,系統就會為您建立 Kinesis 串流。透過 Kinesis,您就可以即時監 控資料庫活動。若要進一步分析資料庫活動,您可以將 Kinesis 串流連線至消費者應用程式。您也可以 將串流連線至法規遵循管理應用程式,例如 IBM 的安全衛士或 Imperva 的 SecureSphere 資料庫稽核 與保護 與保護。

您可以從 RDS 主控台或 Kinesis 主控台存取 Kinesis 串流。

使用 RDS 主控台從 Kinesis 存取活動串流

- 1. 前往 [https://console.aws.amazon.com/rds/,](https://console.aws.amazon.com/rds/)開啟 Amazon RDS 主控台。
- 2. 在導覽窗格中,選擇 Databases (資料庫)。
- 3. 選擇已在其上啟動活動串流的資料庫叢集。
- 4. 選擇 Configuration (組態)。
- 5. 在 Database activity stream (資料庫活動串流) 下,選擇 Kinesis stream (Kinesis 串流) 下的連結。
- 6. 在 Kinesis 主控台中,選擇 Monitoring (監控) 來開始觀察資料庫活動。

# 使用 Kinesis 主控台從 Kinesis 存取活動串流

- 1. 在<https://console.aws.amazon.com/kinesis> 上開啟 Kinesis 主控台。
- 2. 從 Kinesis 串流清單中選擇活動串流。

活動串流的名稱包含字首 aws-rds-das-cluster-,後接資料庫叢集的資源 ID。以下是範例。

aws-rds-das-cluster-NHVOV4PCLWHGF52NP

若要使用 Amazon RDS 主控台來尋找資料庫叢集的資源 ID,請從資料庫清單中選擇您的資料庫叢 集,然後選擇Configuration (組態) 索引標籤。

若 AWS CLI 要使用尋找活動串流的完整 Kinesis 串流名稱,請使用 [describe-db-clustersC](https://docs.aws.amazon.com/cli/latest/reference/rds/describe-db-clusters.html)LI 要求 並記下回應ActivityStreamKinesisStreamName中的值。

3. 選擇 Monitoring (監控) 來開始觀察資料庫活動。

如需使用 Amazon Kinesis 的詳細資訊,請參閱[什麼是 Amazon Kinesis Data Streams?。](https://docs.aws.amazon.com/streams/latest/dev/introduction.html)

# <span id="page-1095-0"></span>稽核日誌內容和範例

受監控的事件會以 JSON 字串的形式在資料庫活動串流中顯示。此結構包含 JSON 物件,內含的 DatabaseActivityMonitoringRecord 會依序包含活動事件的 databaseActivityEventList 陣列。

## 主題

- [活動串流的稽核記錄範例](#page-1095-1)
- [DatabaseActivityMonitoringRecords物件](#page-1105-0)
- [databaseActivityEvents 對象](#page-1106-0)

<span id="page-1095-1"></span>活動串流的稽核記錄範例

以下是活動事件記錄的範例解密 JSON 稽核日誌。

Example an Aurora PostgreSQL CONNECT SQL 陳述式 的活動事件記錄

以下活動事件記錄顯示 psql 用戶端 (clientApplication) 使用 CONNECT SQL 陳述式 (command) 登入。

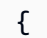

```
 "type":"DatabaseActivityMonitoringRecords", 
   "version":"1.1", 
   "databaseActivityEvents": 
     { 
        "type":"DatabaseActivityMonitoringRecord", 
        "clusterId":"cluster-4HNY5V4RRNPKKYB7ICFKE5JBQQ", 
        "instanceId":"db-FZJTMYKCXQBUUZ6VLU7NW3ITCM", 
        "databaseActivityEventList":[ 
          { 
            "startTime": "2019-10-30 00:39:49.940668+00", 
            "logTime": "2019-10-30 00:39:49.990579+00", 
            "statementId": 1, 
            "substatementId": 1, 
            "objectType": null, 
            "command": "CONNECT", 
            "objectName": null, 
            "databaseName": "postgres", 
            "dbUserName": "rdsadmin", 
            "remoteHost": "172.31.3.195", 
            "remotePort": "49804", 
            "sessionId": "5ce5f7f0.474b", 
            "rowCount": null, 
            "commandText": null, 
            "paramList": [], 
            "pid": 18251, 
            "clientApplication": "psql", 
            "exitCode": null, 
            "class": "MISC", 
            "serverVersion": "2.3.1", 
            "serverType": "PostgreSQL", 
            "serviceName": "Amazon Aurora PostgreSQL-Compatible edition", 
            "serverHost": "172.31.3.192", 
            "netProtocol": "TCP", 
            "dbProtocol": "Postgres 3.0", 
            "type": "record", 
            "errorMessage": null 
          } 
       ] 
     }, 
    "key":"decryption-key"
}
```
## Example Aurora MySQL CONNECT SQL 陳述式的活動事件記錄

```
以下是 mysql 用戶端 (clientApplication) 使用 CONNECT SQL 陳述式 (command) 登入的活動事
件記錄。
```

```
{ 
   "type":"DatabaseActivityMonitoringRecord", 
   "clusterId":"cluster-some_id", 
   "instanceId":"db-some_id", 
   "databaseActivityEventList":[ 
     { 
       "logTime":"2020-05-22 18:07:13.267214+00", 
       "type":"record", 
       "clientApplication":null, 
       "pid":2830, 
       "dbUserName":"rdsadmin", 
       "databaseName":"", 
       "remoteHost":"localhost", 
       "remotePort":"11053", 
       "command":"CONNECT", 
       "commandText":"", 
       "paramList":null, 
       "objectType":"TABLE", 
       "objectName":"", 
       "statementId":0, 
       "substatementId":1, 
       "exitCode":"0", 
       "sessionId":"725121", 
       "rowCount":0, 
       "serverHost":"master", 
       "serverType":"MySQL", 
       "serviceName":"Amazon Aurora MySQL", 
       "serverVersion":"MySQL 5.7.12", 
       "startTime":"2020-05-22 18:07:13.267207+00", 
       "endTime":"2020-05-22 18:07:13.267213+00", 
       "transactionId":"0", 
       "dbProtocol":"MySQL", 
       "netProtocol":"TCP", 
       "errorMessage":"", 
       "class":"MAIN" 
     } 
   ]
}
```
## Example Aurora PostgreSQL CREATE TABLE 陳述式的活動事件記錄

以下是 Aurora PostgreSQL 的 CREATE TABLE 事件範例。

```
{ 
   "type":"DatabaseActivityMonitoringRecords", 
   "version":"1.1", 
   "databaseActivityEvents": 
     { 
       "type":"DatabaseActivityMonitoringRecord", 
       "clusterId":"cluster-4HNY5V4RRNPKKYB7ICFKE5JBQQ", 
       "instanceId":"db-FZJTMYKCXQBUUZ6VLU7NW3ITCM", 
       "databaseActivityEventList":[ 
          { 
            "startTime": "2019-05-24 00:36:54.403455+00", 
            "logTime": "2019-05-24 00:36:54.494235+00", 
            "statementId": 2, 
            "substatementId": 1, 
            "objectType": null, 
            "command": "CREATE TABLE", 
            "objectName": null, 
            "databaseName": "postgres", 
            "dbUserName": "rdsadmin", 
            "remoteHost": "172.31.3.195", 
            "remotePort": "34534", 
            "sessionId": "5ce73c6f.7e64", 
            "rowCount": null, 
            "commandText": "create table my_table (id serial primary key, name 
  varchar(32));", 
            "paramList": [], 
            "pid": 32356, 
            "clientApplication": "psql", 
            "exitCode": null, 
            "class": "DDL", 
            "serverVersion": "2.3.1", 
            "serverType": "PostgreSQL", 
            "serviceName": "Amazon Aurora PostgreSQL-Compatible edition", 
            "serverHost": "172.31.3.192", 
            "netProtocol": "TCP", 
            "dbProtocol": "Postgres 3.0", 
            "type": "record", 
            "errorMessage": null 
          } 
       ]
```

```
 }, 
    "key":"decryption-key"
}
```
Example Aurora MySQL CREATE TABLE 陳述式的活動事件記錄

以下範例顯示 Aurora MySQL 的 CREATE TABLE 陳述式。該操作會以兩個不同的事件記錄表示。 一個活動具有 "class":"MAIN"。另一個活動具有 "class":"AUX"。這些訊息可能以任何順序到 達。logTime 事件的 MAIN 欄位永遠早於任何對應 logTime 事件的 AUX 欄位。

下列範例會顯示 class 值為 MAIN 的事件。

```
{ 
   "type":"DatabaseActivityMonitoringRecord", 
   "clusterId":"cluster-some_id", 
   "instanceId":"db-some_id", 
   "databaseActivityEventList":[ 
     { 
       "logTime":"2020-05-22 18:07:12.250221+00", 
       "type":"record", 
       "clientApplication":null, 
       "pid":2830, 
       "dbUserName":"master", 
       "databaseName":"test", 
       "remoteHost":"localhost", 
       "remotePort":"11054", 
       "command":"QUERY", 
       "commandText":"CREATE TABLE test1 (id INT)", 
       "paramList":null, 
       "objectType":"TABLE", 
       "objectName":"test1", 
       "statementId":65459278, 
       "substatementId":1, 
       "exitCode":"0", 
       "sessionId":"725118", 
       "rowCount":0, 
       "serverHost":"master", 
       "serverType":"MySQL", 
       "serviceName":"Amazon Aurora MySQL", 
       "serverVersion":"MySQL 5.7.12", 
       "startTime":"2020-05-22 18:07:12.226384+00", 
        "endTime":"2020-05-22 18:07:12.250222+00", 
       "transactionId":"0",
```

```
 "dbProtocol":"MySQL", 
        "netProtocol":"TCP", 
        "errorMessage":"", 
        "class":"MAIN" 
      } 
   ]
}
```
下列範例會顯示 class 值為 AUX 的對應事件。

```
{ 
   "type":"DatabaseActivityMonitoringRecord", 
   "clusterId":"cluster-some_id", 
   "instanceId":"db-some_id", 
   "databaseActivityEventList":[ 
     { 
       "logTime":"2020-05-22 18:07:12.247182+00", 
       "type":"record", 
       "clientApplication":null, 
       "pid":2830, 
       "dbUserName":"master", 
       "databaseName":"test", 
       "remoteHost":"localhost", 
       "remotePort":"11054", 
       "command":"CREATE", 
       "commandText":"test1", 
       "paramList":null, 
       "objectType":"TABLE", 
       "objectName":"test1", 
       "statementId":65459278, 
       "substatementId":2, 
       "exitCode":"", 
       "sessionId":"725118", 
       "rowCount":0, 
       "serverHost":"master", 
       "serverType":"MySQL", 
       "serviceName":"Amazon Aurora MySQL", 
       "serverVersion":"MySQL 5.7.12", 
       "startTime":"2020-05-22 18:07:12.226384+00", 
       "endTime":"2020-05-22 18:07:12.247182+00", 
       "transactionId":"0", 
       "dbProtocol":"MySQL", 
       "netProtocol":"TCP",
```

```
 "errorMessage":"", 
        "class":"AUX" 
      } 
   ]
}
```
Example Aurora PostgreSQLSELECT 陳述式的活動事件記錄

# 下列範例顯示 的 SELECT 事件。

```
{ 
   "type":"DatabaseActivityMonitoringRecords", 
   "version":"1.1", 
   "databaseActivityEvents": 
     { 
       "type":"DatabaseActivityMonitoringRecord", 
       "clusterId":"cluster-4HNY5V4RRNPKKYB7ICFKE5JBQQ", 
       "instanceId":"db-FZJTMYKCXQBUUZ6VLU7NW3ITCM", 
       "databaseActivityEventList":[ 
         { 
            "startTime": "2019-05-24 00:39:49.920564+00", 
            "logTime": "2019-05-24 00:39:49.940668+00", 
            "statementId": 6, 
            "substatementId": 1, 
            "objectType": "TABLE", 
            "command": "SELECT", 
            "objectName": "public.my_table", 
            "databaseName": "postgres", 
            "dbUserName": "rdsadmin", 
            "remoteHost": "172.31.3.195", 
            "remotePort": "34534", 
            "sessionId": "5ce73c6f.7e64", 
            "rowCount": 10, 
            "commandText": "select * from my_table;", 
            "paramList": [], 
            "pid": 32356, 
            "clientApplication": "psql", 
            "exitCode": null, 
            "class": "READ", 
            "serverVersion": "2.3.1", 
            "serverType": "PostgreSQL", 
            "serviceName": "Amazon Aurora PostgreSQL-Compatible edition", 
            "serverHost": "172.31.3.192", 
            "netProtocol": "TCP",
```

```
 "dbProtocol": "Postgres 3.0", 
            "type": "record", 
            "errorMessage": null 
         } 
       ] 
     }, 
    "key":"decryption-key"
}
{ 
     "type": "DatabaseActivityMonitoringRecord", 
     "clusterId": "", 
     "instanceId": "db-4JCWQLUZVFYP7DIWP6JVQ77O3Q", 
     "databaseActivityEventList": [ 
          { 
              "class": "TABLE", 
              "clientApplication": "Microsoft SQL Server Management Studio - Query", 
              "command": "SELECT", 
              "commandText": "select * from [testDB].[dbo].[TestTable]", 
              "databaseName": "testDB", 
              "dbProtocol": "SQLSERVER", 
              "dbUserName": "test", 
              "endTime": null, 
              "errorMessage": null, 
              "exitCode": 1, 
              "logTime": "2022-10-06 21:24:59.9422268+00", 
              "netProtocol": null, 
              "objectName": "TestTable", 
              "objectType": "TABLE", 
              "paramList": null, 
              "pid": null, 
              "remoteHost": "local machine", 
              "remotePort": null, 
              "rowCount": 0, 
              "serverHost": "172.31.30.159", 
              "serverType": "SQLSERVER", 
              "serverVersion": "15.00.4073.23.v1.R1", 
              "serviceName": "sqlserver-ee", 
              "sessionId": 62, 
              "startTime": null, 
              "statementId": "0x03baed90412f564fad640ebe51f89b99", 
              "substatementId": 1, 
              "transactionId": "4532935",
```
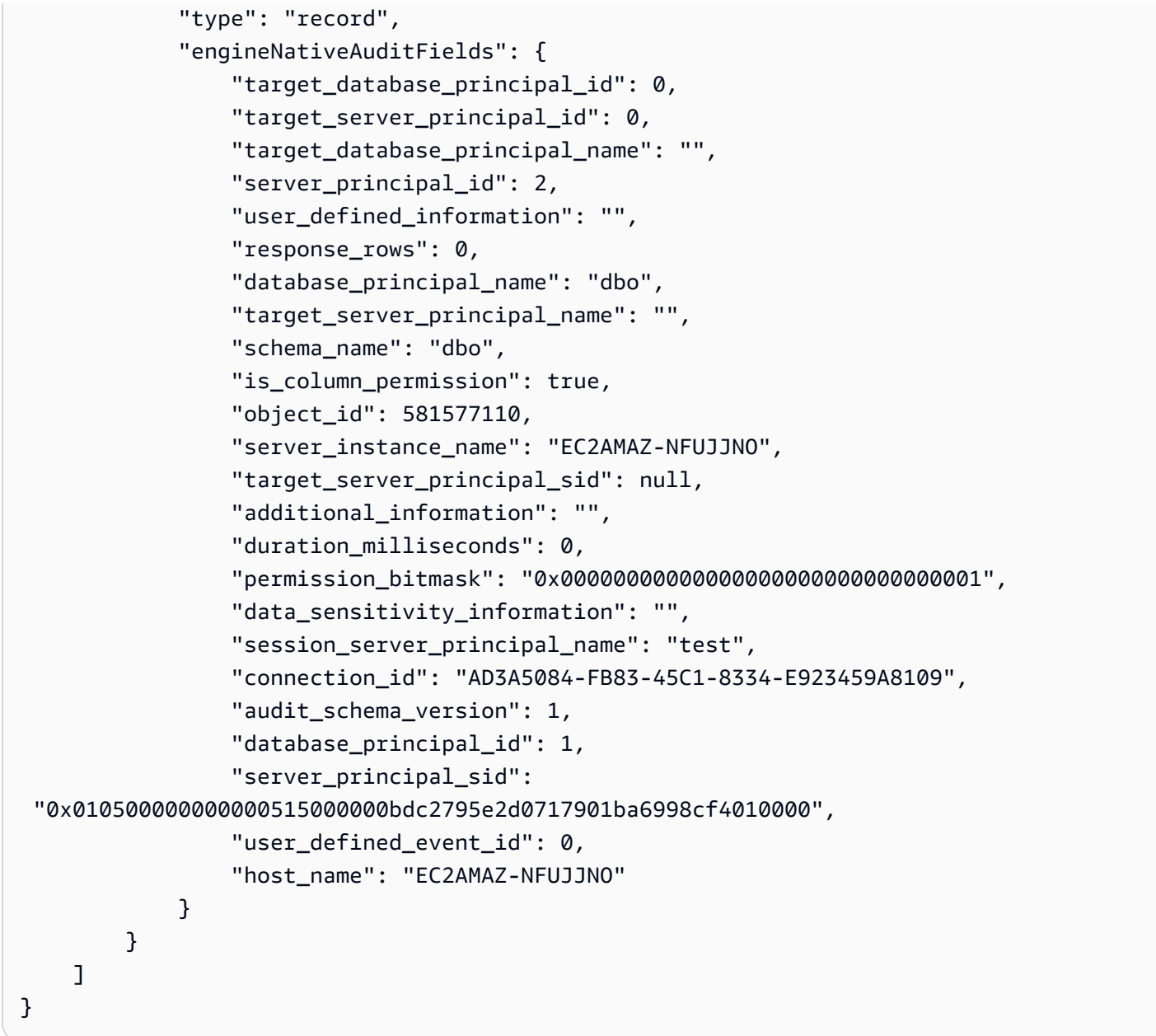

Example Aurora MySQL SELECT 陳述式的活動事件記錄

下列範例顯示 SELECT 事件。

下列範例會顯示 class 值為 MAIN 的事件。

```
{ 
   "type":"DatabaseActivityMonitoringRecord", 
   "clusterId":"cluster-some_id", 
   "instanceId":"db-some_id", 
   "databaseActivityEventList":[ 
     {
```

```
 "logTime":"2020-05-22 18:29:57.986467+00", 
   "type":"record", 
   "clientApplication":null, 
   "pid":2830, 
   "dbUserName":"master", 
   "databaseName":"test", 
   "remoteHost":"localhost", 
   "remotePort":"11054", 
   "command":"QUERY", 
   "commandText":"SELECT * FROM test1 WHERE id < 28", 
   "paramList":null, 
   "objectType":"TABLE", 
   "objectName":"test1", 
   "statementId":65469218, 
   "substatementId":1, 
   "exitCode":"0", 
   "sessionId":"726571", 
   "rowCount":2, 
   "serverHost":"master", 
   "serverType":"MySQL", 
   "serviceName":"Amazon Aurora MySQL", 
   "serverVersion":"MySQL 5.7.12", 
   "startTime":"2020-05-22 18:29:57.986364+00", 
   "endTime":"2020-05-22 18:29:57.986467+00", 
   "transactionId":"0", 
   "dbProtocol":"MySQL", 
   "netProtocol":"TCP", 
   "errorMessage":"", 
   "class":"MAIN" 
 }
```
下列範例會顯示 class 值為 AUX 的對應事件。

```
{ 
   "type":"DatabaseActivityMonitoringRecord", 
   "instanceId":"db-some_id", 
   "databaseActivityEventList":[ 
    \mathcal{L} "logTime":"2020-05-22 18:29:57.986399+00", 
        "type":"record", 
        "clientApplication":null,
```
 $\mathbb{I}$ }

```
 "pid":2830, 
     "dbUserName":"master", 
     "databaseName":"test", 
     "remoteHost":"localhost", 
     "remotePort":"11054", 
     "command":"READ", 
     "commandText":"test1", 
     "paramList":null, 
     "objectType":"TABLE", 
     "objectName":"test1", 
     "statementId":65469218, 
     "substatementId":2, 
     "exitCode":"", 
     "sessionId":"726571", 
     "rowCount":0, 
     "serverHost":"master", 
     "serverType":"MySQL", 
     "serviceName":"Amazon Aurora MySQL", 
     "serverVersion":"MySQL 5.7.12", 
     "startTime":"2020-05-22 18:29:57.986364+00", 
     "endTime":"2020-05-22 18:29:57.986399+00", 
     "transactionId":"0", 
     "dbProtocol":"MySQL", 
     "netProtocol":"TCP", 
     "errorMessage":"", 
     "class":"AUX" 
   } 
 ]
```
<span id="page-1105-0"></span>DatabaseActivityMonitoringRecords物件

資料庫活動事件記錄位於 JSON 物件中,其中包含下列資訊。

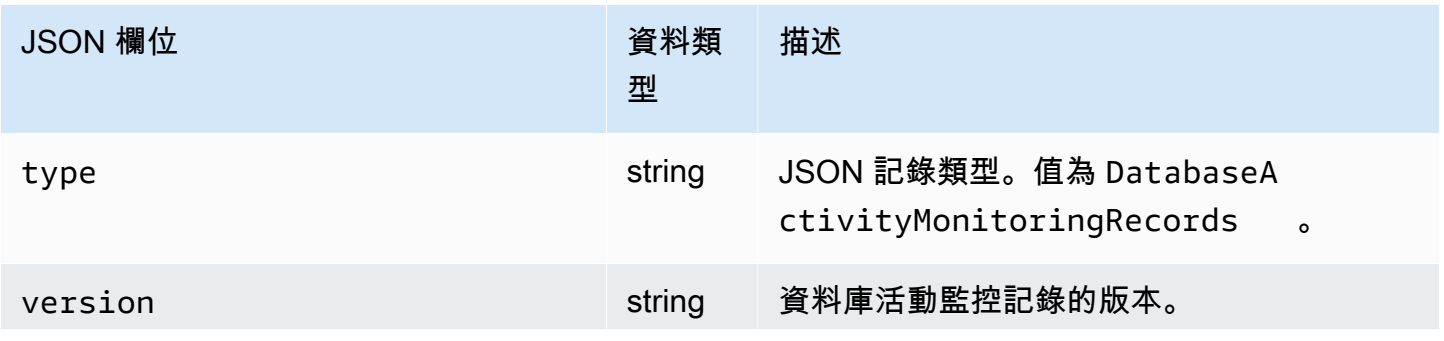

}

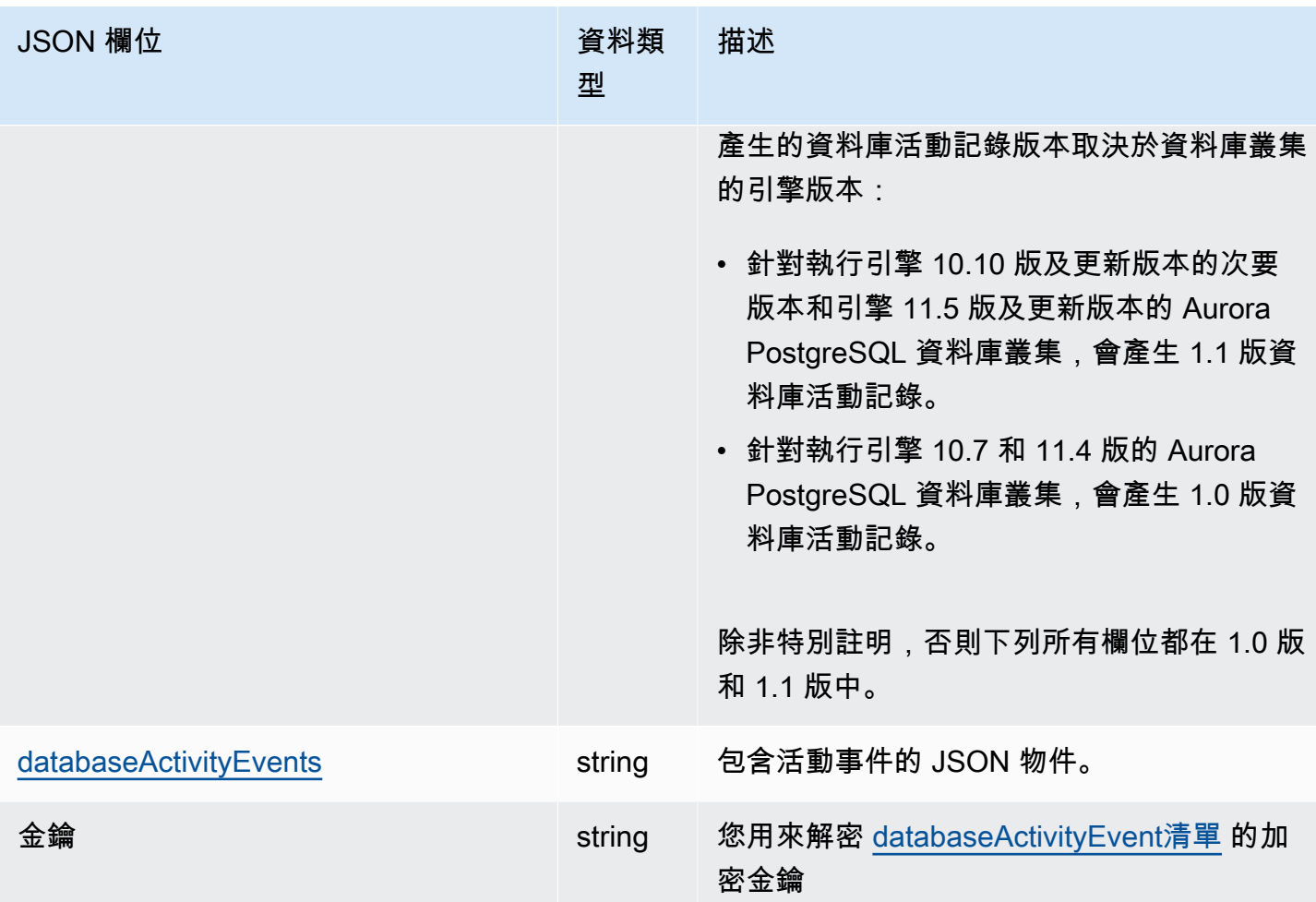

### <span id="page-1106-0"></span>databaseActivityEvents 對象

databaseActivityEvents JSON 物件包含以下資訊。

JSON 記錄中的最上層欄位

稽核記錄檔中的每個事件都會包裝在 JSON 格式的記錄中。此記錄包含下列欄位。

type

此欄位永遠具有值 DatabaseActivityMonitoringRecords。

version

此欄位代表資料庫活動串流資料通訊協定或合約的版本。其會定義哪些欄位可用。

1.0 版代表 Aurora PostgreSQL 10.7 和 11.4 版的原始資料活動串流支援。1.1 版代表 Aurora PostgreSQL 10.10 及更高版本和 Aurora PostgreSQL 11.5 及更高版本的資料活動串流支援。1.1 版包含其他欄位 errorMessage 和 startTime。1.2 版代表 Aurora MySQL 2.08 及更高版本的資 料活動串流支援。1.2 版包含其他欄位 endTime 和 transactionId。

databaseActivityEvents

代表一或多個活動事件的加密字串。它被表示為一個 base64 位元組陣列。在您解密字串時,結果 會是 JSON 格式的記錄,其中包含欄位,如本節範例所示。

#### 金鑰

用來加密 databaseActivityEvents 字串的加密資料金鑰。這與 AWS KMS key 您啟動資料庫 活動串流時所提供的相同。

下列範例顯示此記錄的格式。

```
{ 
   "type":"DatabaseActivityMonitoringRecords", 
   "version":"1.1", 
   "databaseActivityEvents":"encrypted audit records", 
   "key":"encrypted key"
}
```
採取下列步驟來解密 databaseActivityEvents 欄位的內容:

- 1. 使用您在啟動資料庫活動串流時提供的 KMS 金鑰,解密 key JSON 欄位中的值。這麼做會以純文 字傳回資料加密金鑰。
- 2. Base64 解碼 databaseActivityEvents JSON 欄位中的值,以取得稽核承載的二進位格式的加 密文字。
- 3. 使用您在第一個步驟中解碼的資料加密金鑰來解密二進位密文。
- 4. 解壓縮已解密的承載。
	- 加密的承載在 databaseActivityEvents 欄位。
	- 該 databaseActivityEventList 欄位包含稽核記錄的陣列。陣列中的 type 欄位可以是 record 或 heartbeat。

稽核日誌活動事件記錄是包含以下資訊的 JSON 物件。

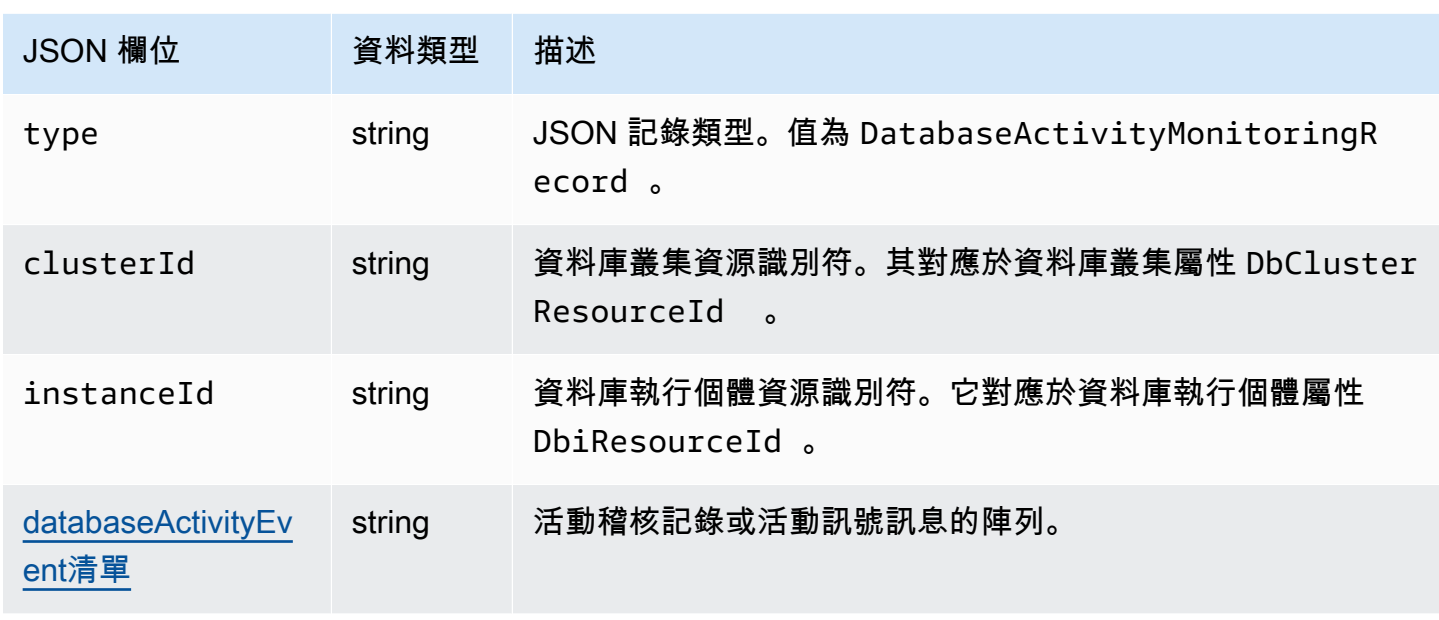

# <span id="page-1108-0"></span>databaseActivityEvent列出數組

稽核日誌承載是加密的 databaseActivityEventList JSON 陣列。以下資料表列出稽核記錄中已 解密 DatabaseActivityEventList 陣列中,每個活動事件的欄位 (按英文字母順序列出)。這些 欄位會根據您使用 Aurora PostgreSQL 或 Aurora MySQL 而有所不同。請參閱適用於資料庫引擎的表 格。

# **A** Important

事件結構可能會改變。Aurora 可能會在未來將新的欄位新增至活動事件。在剖析 JSON 資料的 應用程式中,請確定程式碼可以忽略,或針對未知欄位名稱採取適當的動作。

databaseActivityEventAurora 的列表字段

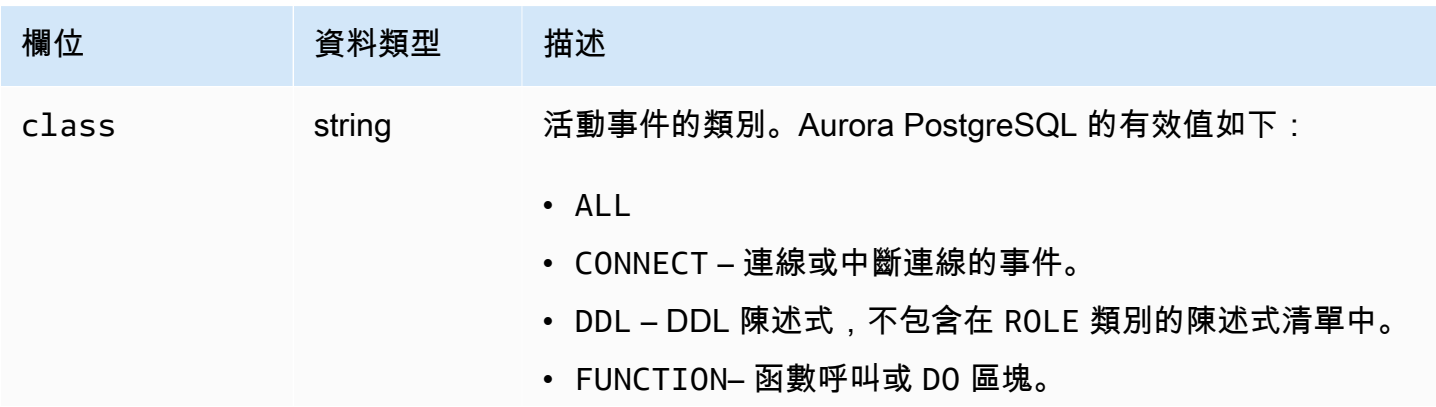

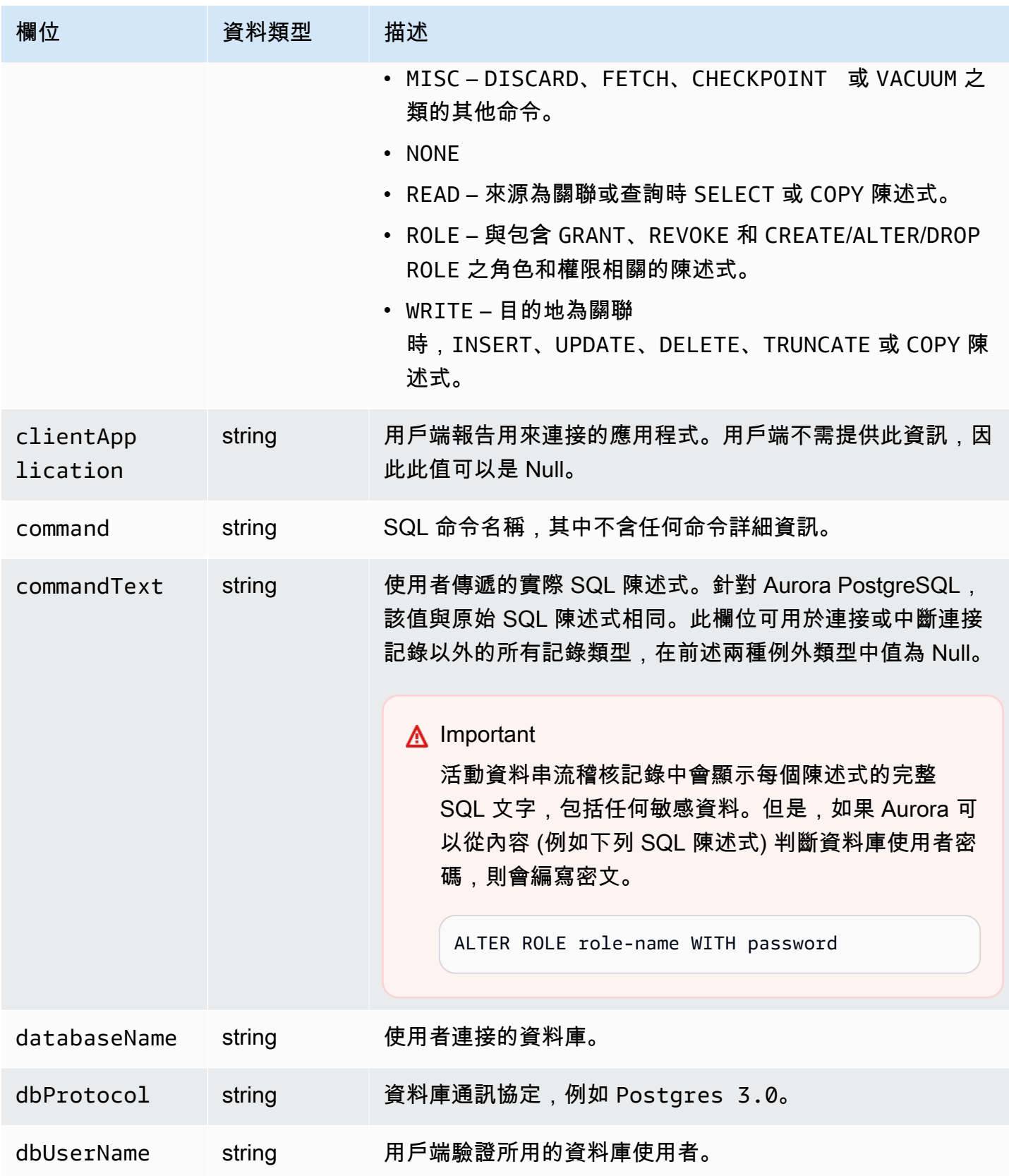

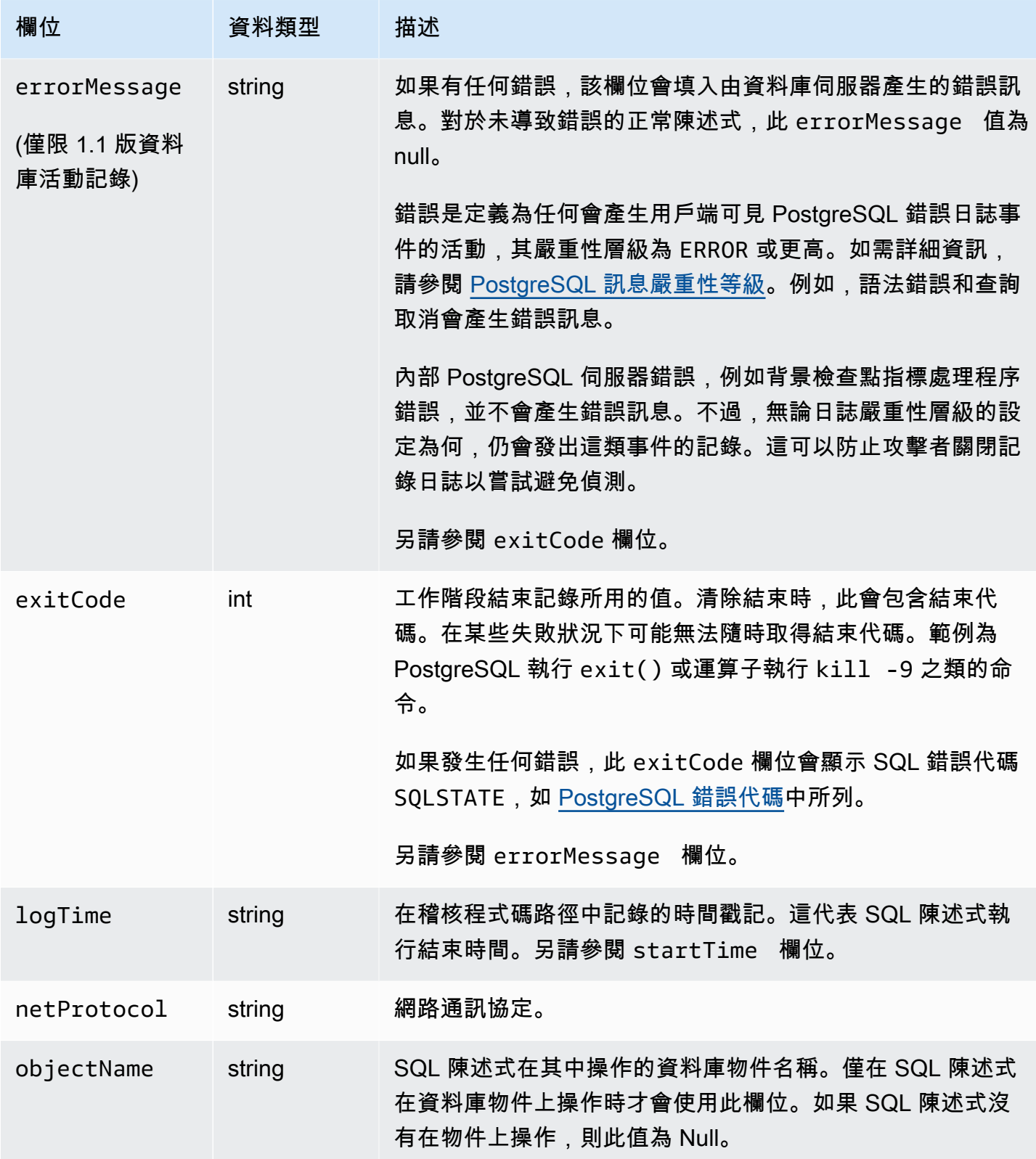

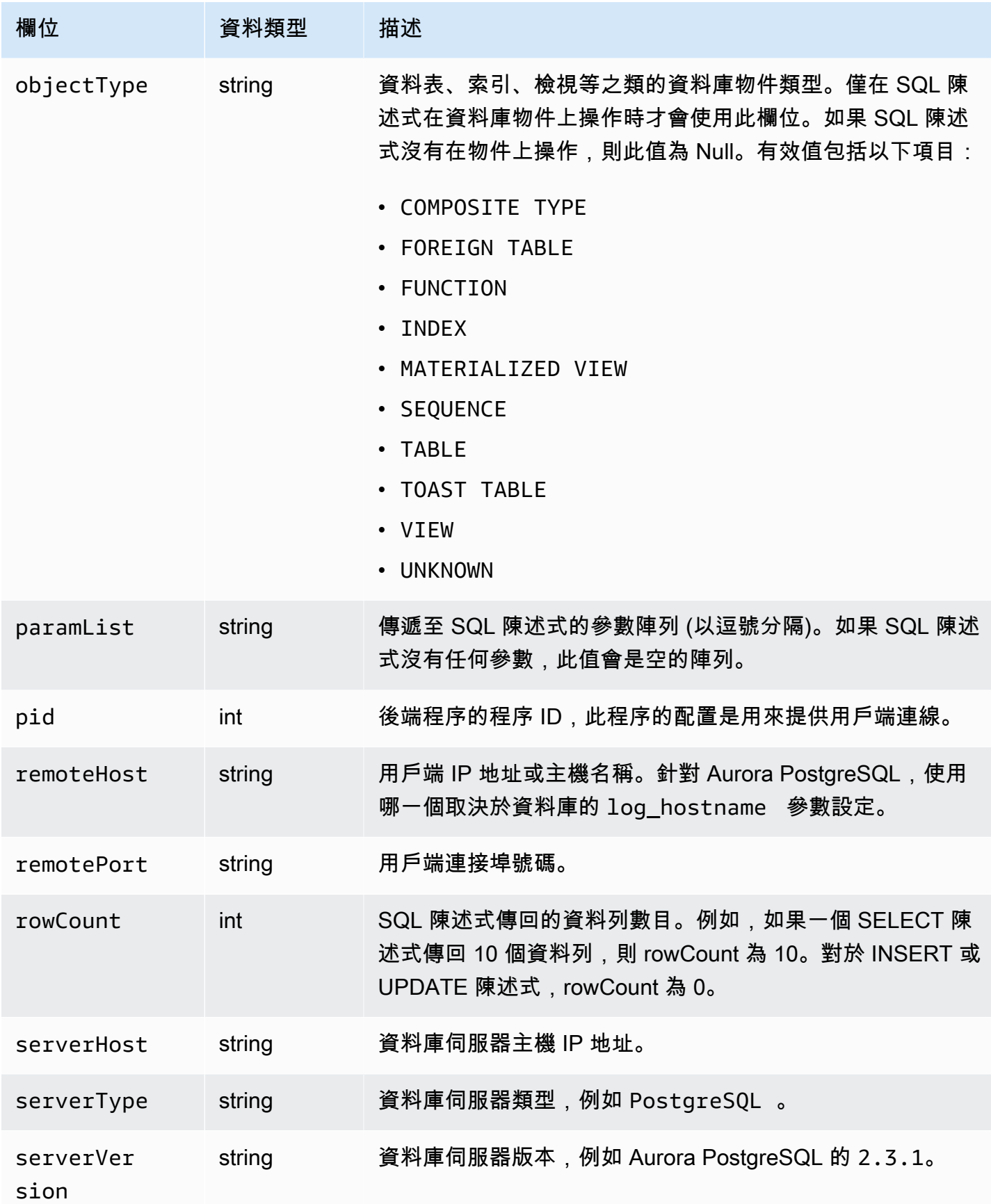

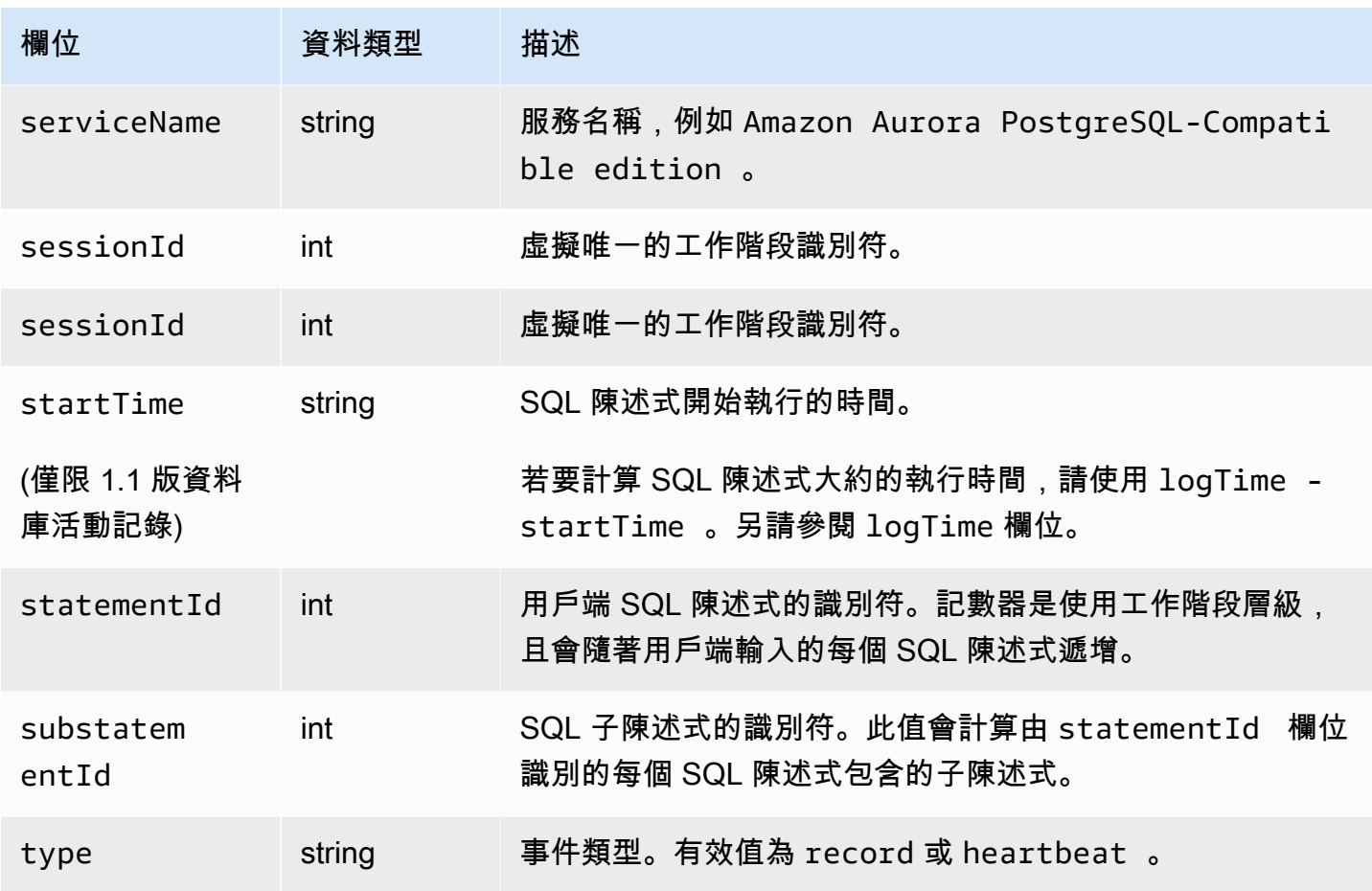

# databaseActivityEventAurora MySQL 的列表字段

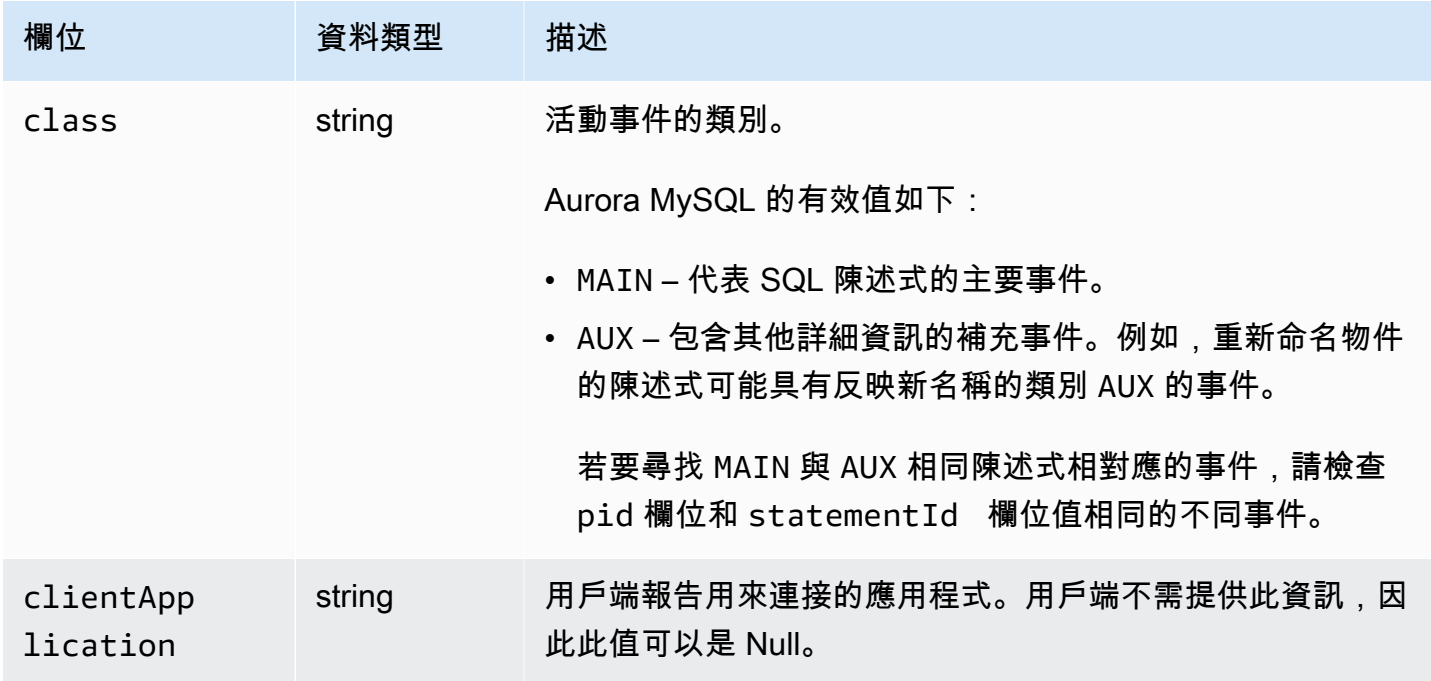

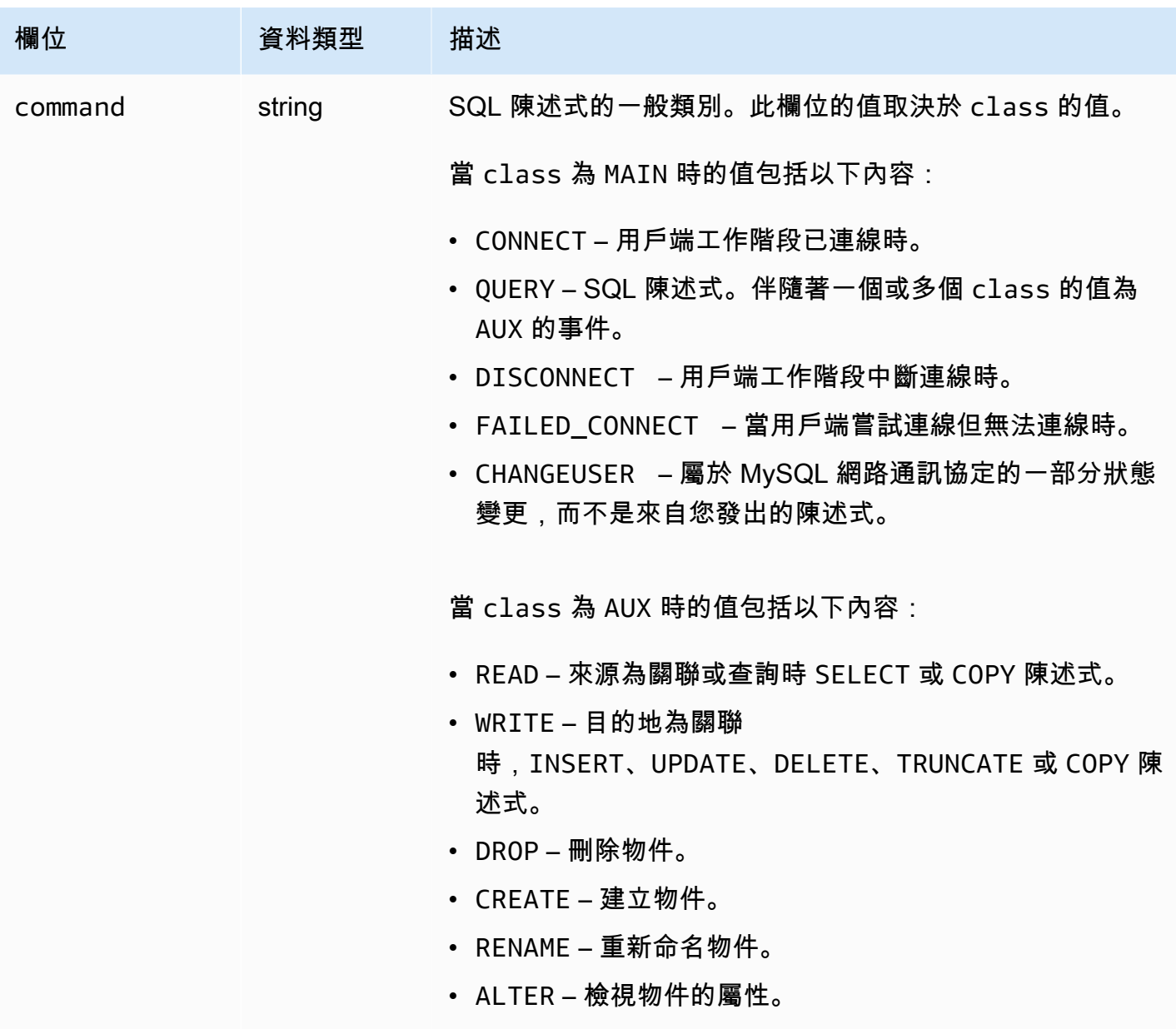

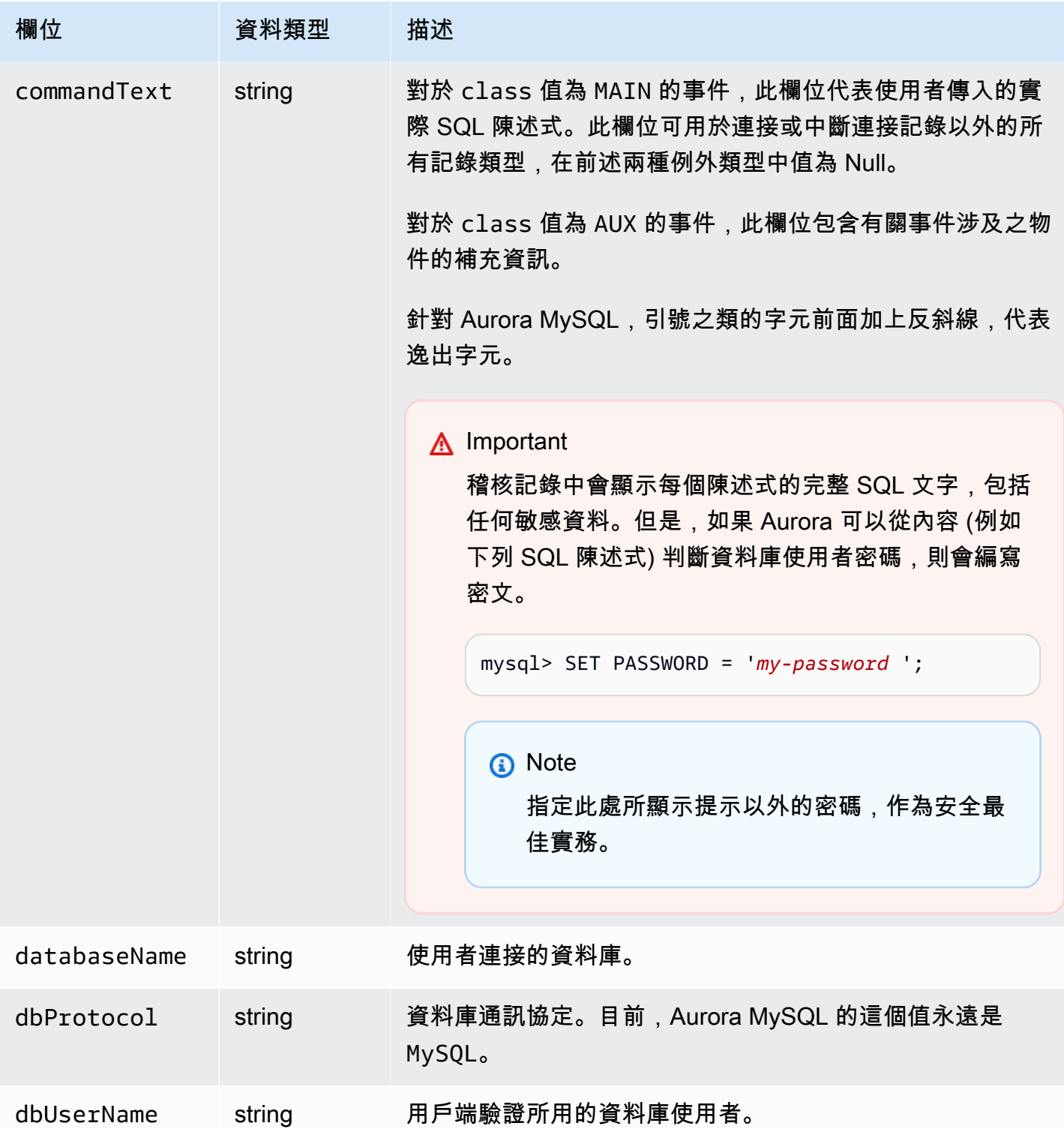

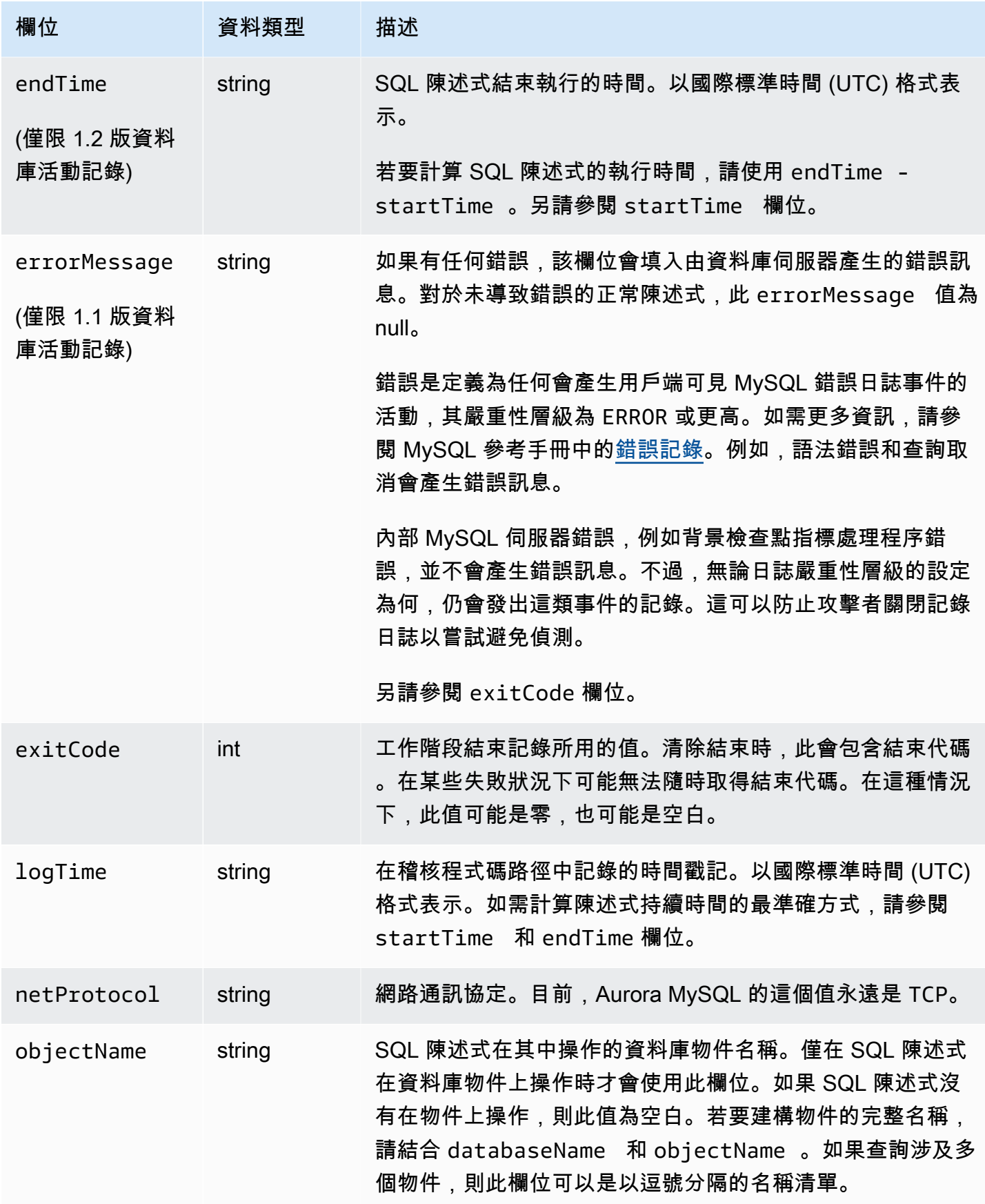
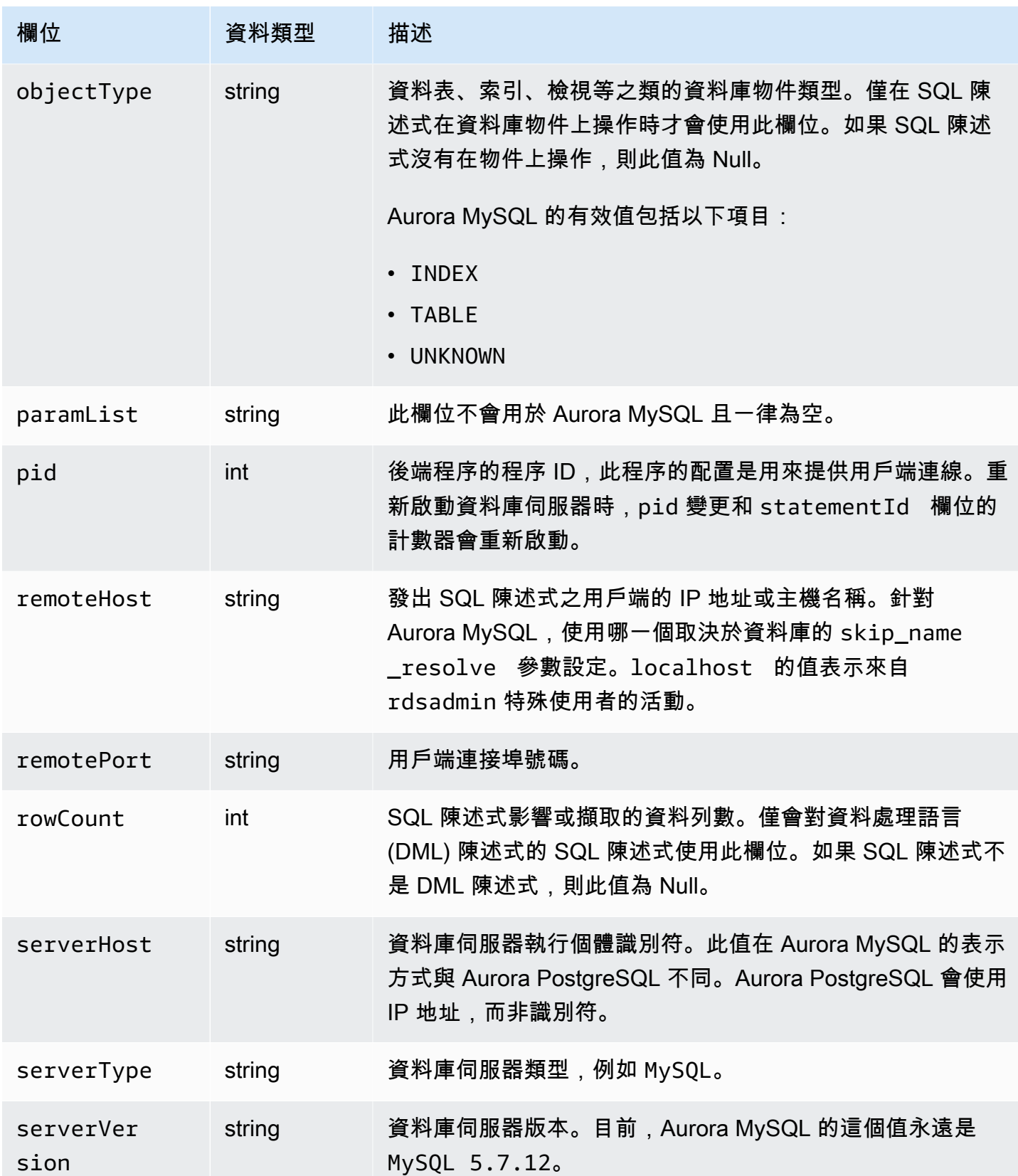

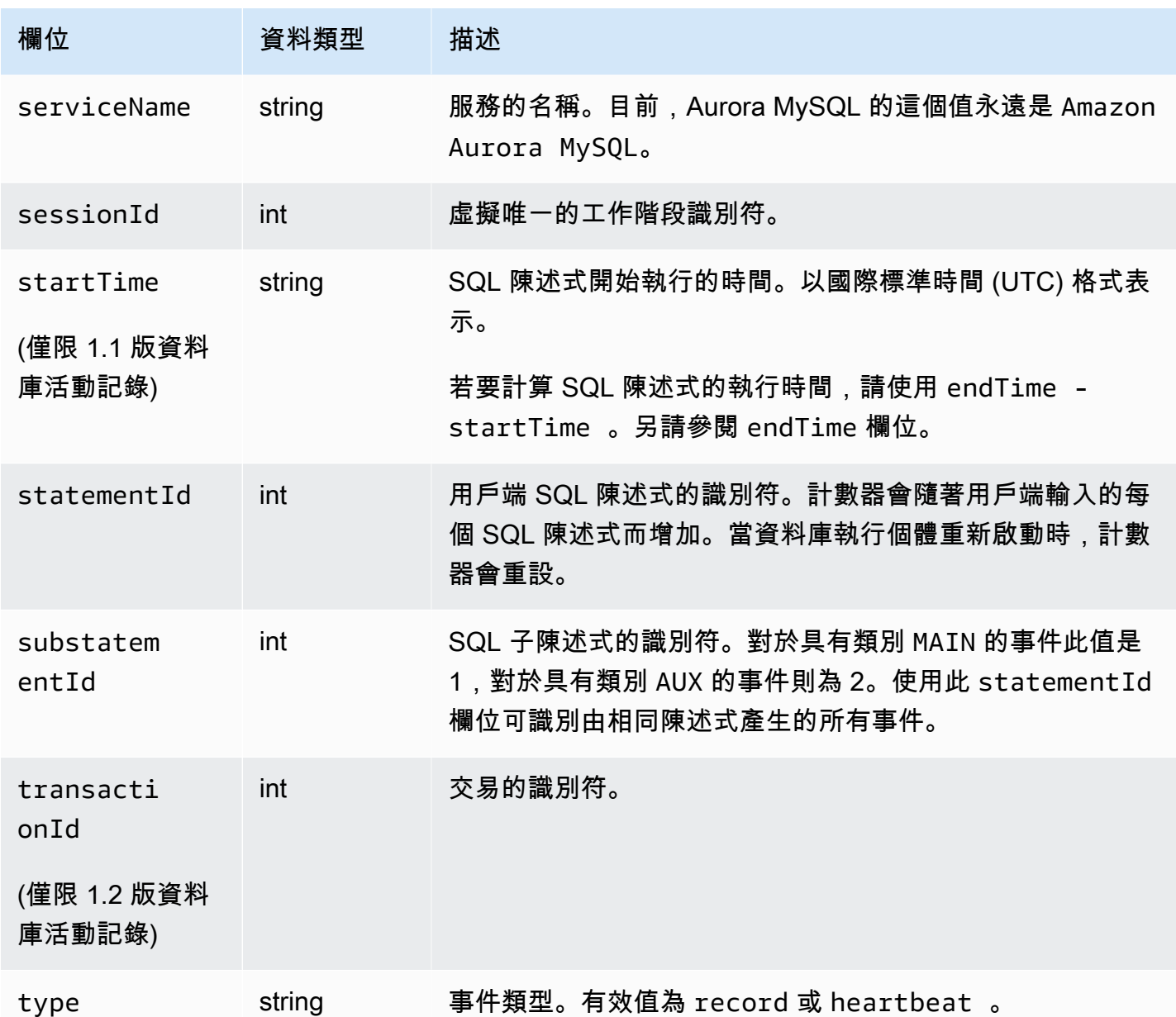

## 使用 AWS SDK 處理資料庫活動串流

您可以使用 AWS SDK 以程式設計方式處理活動串流。以下是功能完整的 Java 和 Python 範例,其示 範您可以如何處理 Kinesis 資料串流。

Java

```
import java.io.ByteArrayInputStream; 
import java.io.ByteArrayOutputStream; 
import java.io.IOException; 
import java.net.InetAddress;
```
import java.nio.ByteBuffer; import java.nio.charset.StandardCharsets; import java.security.NoSuchAlgorithmException; import java.security.NoSuchProviderException; import java.security.Security; import java.util.HashMap; import java.util.List; import java.util.Map; import java.util.UUID; import java.util.zip.GZIPInputStream; import javax.crypto.Cipher; import javax.crypto.NoSuchPaddingException; import javax.crypto.spec.SecretKeySpec; import com.amazonaws.auth.AWSStaticCredentialsProvider; import com.amazonaws.auth.BasicAWSCredentials; import com.amazonaws.encryptionsdk.AwsCrypto; import com.amazonaws.encryptionsdk.CryptoInputStream; import com.amazonaws.encryptionsdk.jce.JceMasterKey; import com.amazonaws.services.kinesis.clientlibrary.exceptions.InvalidStateException; import com.amazonaws.services.kinesis.clientlibrary.exceptions.ShutdownException; import com.amazonaws.services.kinesis.clientlibrary.exceptions.ThrottlingException; import com.amazonaws.services.kinesis.clientlibrary.interfaces.IRecordProcessor; import com.amazonaws.services.kinesis.clientlibrary.interfaces.IRecordProcessorCheckpointer; import com.amazonaws.services.kinesis.clientlibrary.interfaces.IRecordProcessorFactory; import com.amazonaws.services.kinesis.clientlibrary.lib.worker.InitialPositionInStream; import com.amazonaws.services.kinesis.clientlibrary.lib.worker.KinesisClientLibConfiguration; import com.amazonaws.services.kinesis.clientlibrary.lib.worker.ShutdownReason; import com.amazonaws.services.kinesis.clientlibrary.lib.worker.Worker; import com.amazonaws.services.kinesis.clientlibrary.lib.worker.Worker.Builder; import com.amazonaws.services.kinesis.model.Record; import com.amazonaws.services.kms.AWSKMS; import com.amazonaws.services.kms.AWSKMSClientBuilder; import com.amazonaws.services.kms.model.DecryptRequest; import com.amazonaws.services.kms.model.DecryptResult; import com.amazonaws.util.Base64; import com.amazonaws.util.IOUtils; import com.google.gson.Gson;

```
import com.google.gson.GsonBuilder; 
import com.google.gson.annotations.SerializedName; 
import org.bouncycastle.jce.provider.BouncyCastleProvider;
public class DemoConsumer { 
     private static final String STREAM_NAME = "aws-rds-das-[cluster-external-
resource-id]"; 
     private static final String APPLICATION_NAME = "AnyApplication"; //unique 
  application name for dynamo table generation that holds kinesis shard tracking 
     private static final String AWS_ACCESS_KEY = 
  "[AWS_ACCESS_KEY_TO_ACCESS_KINESIS]"; 
    private static final String AWS SECRET KEY =
  "[AWS_SECRET_KEY_TO_ACCESS_KINESIS]"; 
     private static final String DBC_RESOURCE_ID = "[cluster-external-resource-id]"; 
     private static final String REGION_NAME = "[region-name]"; //us-east-1, us-
east-2... 
     private static final BasicAWSCredentials CREDENTIALS = new 
  BasicAWSCredentials(AWS_ACCESS_KEY, AWS_SECRET_KEY); 
     private static final AWSStaticCredentialsProvider CREDENTIALS_PROVIDER = new 
  AWSStaticCredentialsProvider(CREDENTIALS); 
     private static final AwsCrypto CRYPTO = new AwsCrypto(); 
     private static final AWSKMS KMS = AWSKMSClientBuilder.standard() 
             .withRegion(REGION NAME)
              .withCredentials(CREDENTIALS_PROVIDER).build(); 
     class Activity { 
         String type; 
         String version; 
         String databaseActivityEvents; 
         String key; 
     } 
     class ActivityEvent { 
         @SerializedName("class") String _class; 
         String clientApplication; 
         String command; 
         String commandText; 
         String databaseName; 
         String dbProtocol; 
         String dbUserName; 
         String endTime; 
         String errorMessage;
```

```
 String exitCode; 
        String logTime; 
        String netProtocol; 
        String objectName; 
        String objectType; 
        List<String> paramList; 
        String pid; 
        String remoteHost; 
        String remotePort; 
        String rowCount; 
        String serverHost; 
        String serverType; 
        String serverVersion; 
        String serviceName; 
        String sessionId; 
        String startTime; 
        String statementId; 
        String substatementId; 
        String transactionId; 
        String type; 
    } 
    class ActivityRecords { 
        String type; 
        String clusterId; 
        String instanceId; 
        List<ActivityEvent> databaseActivityEventList; 
    } 
    static class RecordProcessorFactory implements IRecordProcessorFactory { 
        @Override 
        public IRecordProcessor createProcessor() { 
             return new RecordProcessor(); 
        } 
    } 
    static class RecordProcessor implements IRecordProcessor { 
        private static final long BACKOFF_TIME_IN_MILLIS = 3000L; 
        private static final int PROCESSING_RETRIES_MAX = 10; 
        private static final long CHECKPOINT_INTERVAL_MILLIS = 60000L; 
        private static final Gson GSON = new 
 GsonBuilder().serializeNulls().create();
```

```
 private static final Cipher CIPHER; 
         static { 
             Security.insertProviderAt(new BouncyCastleProvider(), 1); 
             try { 
                 CIPHER = Cipher.getInstance("AES/GCM/NoPadding", "BC"); 
             } catch (NoSuchAlgorithmException | NoSuchPaddingException | 
 NoSuchProviderException e) { 
                 throw new ExceptionInInitializerError(e); 
 } 
         } 
         private long nextCheckpointTimeInMillis; 
         @Override 
         public void initialize(String shardId) { 
         } 
        @Override 
         public void processRecords(final List<Record> records, final 
 IRecordProcessorCheckpointer checkpointer) { 
             for (final Record record : records) { 
                 processSingleBlob(record.getData()); 
 } 
             if (System.currentTimeMillis() > nextCheckpointTimeInMillis) { 
                 checkpoint(checkpointer); 
                 nextCheckpointTimeInMillis = System.currentTimeMillis() + 
 CHECKPOINT_INTERVAL_MILLIS; 
 } 
         } 
        @Override 
         public void shutdown(IRecordProcessorCheckpointer checkpointer, 
 ShutdownReason reason) { 
             if (reason == ShutdownReason.TERMINATE) { 
                 checkpoint(checkpointer); 
 } 
        } 
         private void processSingleBlob(final ByteBuffer bytes) { 
             try { 
                 // JSON $Activity 
                 final Activity activity = GSON.fromJson(new String(bytes.array(), 
 StandardCharsets.UTF_8), Activity.class);
```

```
 // Base64.Decode 
                final byte[] decoded =
 Base64.decode(activity.databaseActivityEvents); 
                 final byte[] decodedDataKey = Base64.decode(activity.key); 
                 Map<String, String> context = new HashMap<>(); 
                 context.put("aws:rds:dbc-id", DBC_RESOURCE_ID); 
                 // Decrypt 
                 final DecryptRequest decryptRequest = new DecryptRequest() 
  .withCiphertextBlob(ByteBuffer.wrap(decodedDataKey)).withEncryptionContext(context); 
                final DecryptResult decryptResult = KMS.decrypt(decryptRequest);
                 final byte[] decrypted = decrypt(decoded, 
 getByteArray(decryptResult.getPlaintext())); 
                 // GZip Decompress 
                 final byte[] decompressed = decompress(decrypted); 
                 // JSON $ActivityRecords 
                 final ActivityRecords activityRecords = GSON.fromJson(new 
 String(decompressed, StandardCharsets.UTF_8), ActivityRecords.class); 
                 // Iterate throught $ActivityEvents 
                 for (final ActivityEvent event : 
 activityRecords.databaseActivityEventList) { 
                    System.out.println(GSON.toJson(event));
 } 
             } catch (Exception e) { 
                 // Handle error. 
                 e.printStackTrace(); 
 } 
         } 
         private static byte[] decompress(final byte[] src) throws IOException { 
             ByteArrayInputStream byteArrayInputStream = new 
 ByteArrayInputStream(src); 
             GZIPInputStream gzipInputStream = new 
 GZIPInputStream(byteArrayInputStream); 
             return IOUtils.toByteArray(gzipInputStream); 
         } 
         private void checkpoint(IRecordProcessorCheckpointer checkpointer) { 
            for (int i = 0; i < PROCESSING_RETRIES_MAX; i++) {
```
 try { checkpointer.checkpoint(); break; } catch (ShutdownException se) { // Ignore checkpoint if the processor instance has been shutdown (fail over). System.out.println("Caught shutdown exception, skipping checkpoint." + se); break; } catch (ThrottlingException e) { // Backoff and re-attempt checkpoint upon transient failures if (i >= (PROCESSING RETRIES MAX - 1)) { System.out.println("Checkpoint failed after " +  $(i + 1)$  + "attempts."  $+ e$ ); break; } else { System.out.println("Transient issue when checkpointing -  $\text{attempt}$  " +  $(i + 1)$  + " of " + PROCESSING\_RETRIES\_MAX + e); **1 1 1 1 1 1 1**  } catch (InvalidStateException e) { // This indicates an issue with the DynamoDB table (check for table, provisioned IOPS). System.out.println("Cannot save checkpoint to the DynamoDB table used by the Amazon Kinesis Client Library." + e); break; } try { Thread.sleep(BACKOFF\_TIME\_IN\_MILLIS); } catch (InterruptedException e) { System.out.println("Interrupted sleep" + e); } } } } private static byte[] decrypt(final byte[] decoded, final byte[] decodedDataKey) throws IOException { // Create a JCE master key provider using the random key and an AES-GCM encryption algorithm final JceMasterKey masterKey = JceMasterKey.getInstance(new SecretKeySpec(decodedDataKey, "AES"), "BC", "DataKey", "AES/GCM/NoPadding"); try (final CryptoInputStream<JceMasterKey> decryptingStream = CRYPTO.createDecryptingStream(masterKey, new ByteArrayInputStream(decoded));

```
 final ByteArrayOutputStream out = new ByteArrayOutputStream()) { 
             IOUtils.copy(decryptingStream, out); 
             return out.toByteArray(); 
         } 
     } 
     public static void main(String[] args) throws Exception { 
         final String workerId = InetAddress.getLocalHost().getCanonicalHostName() + 
  ":" + UUID.randomUUID(); 
         final KinesisClientLibConfiguration kinesisClientLibConfiguration = 
                  new KinesisClientLibConfiguration(APPLICATION_NAME, STREAM_NAME, 
  CREDENTIALS_PROVIDER, workerId); 
  kinesisClientLibConfiguration.withInitialPositionInStream(InitialPositionInStream.LATEST); 
         kinesisClientLibConfiguration.withRegionName(REGION_NAME); 
         final Worker worker = new Builder() 
                  .recordProcessorFactory(new RecordProcessorFactory()) 
                  .config(kinesisClientLibConfiguration) 
                  .build(); 
         System.out.printf("Running %s to process stream %s as worker %s...\n", 
  APPLICATION_NAME, STREAM_NAME, workerId); 
         try { 
             worker.run(); 
         } catch (Throwable t) { 
             System.err.println("Caught throwable while processing data."); 
             t.printStackTrace(); 
             System.exit(1); 
         } 
         System.exit(0); 
     } 
     private static byte[] getByteArray(final ByteBuffer b) { 
        byte[] byteArray = new byte[b.remaining()];
         b.get(byteArray); 
         return byteArray; 
     } 
}
```
## Python

import base64

```
import json 
import zlib 
import aws_encryption_sdk 
from aws_encryption_sdk import CommitmentPolicy 
from aws_encryption_sdk.internal.crypto import WrappingKey 
from aws encryption sdk.key providers.raw import RawMasterKeyProvider
from aws_encryption_sdk.identifiers import WrappingAlgorithm, EncryptionKeyType 
import boto3 
REGION NAME = '<region>' # us-east-1
RESOURCE_ID = '<external-resource-id>' # cluster-ABCD123456 
STREAM_NAME = 'aws-rds-das-' + RESOURCE_ID # aws-rds-das-cluster-ABCD123456 
enc_client = 
 aws_encryption_sdk.EncryptionSDKClient(commitment_policy=CommitmentPolicy.FORBID_ENCRYPT_AL
class MyRawMasterKeyProvider(RawMasterKeyProvider): 
     provider_id = "BC" 
     def __new__(cls, *args, **kwargs): 
         obj = super(RawMasterKeyProvider, cls).__new__(cls) 
         return obj 
     def __init__(self, plain_key): 
        RawMasterKeyProvider. init (self)
         self.wrapping_key = 
  WrappingKey(wrapping_algorithm=WrappingAlgorithm.AES_256_GCM_IV12_TAG16_NO_PADDING, 
                                          wrapping_key=plain_key, 
  wrapping_key_type=EncryptionKeyType.SYMMETRIC) 
     def _get_raw_key(self, key_id): 
         return self.wrapping_key 
def decrypt_payload(payload, data_key): 
     my_key_provider = MyRawMasterKeyProvider(data_key) 
     my_key_provider.add_master_key("DataKey") 
     decrypted_plaintext, header = enc_client.decrypt( 
         source=payload, 
 materials_manager=aws_encryption_sdk.materials_managers.default.DefaultCryptoMaterialsManac
     return decrypted_plaintext
```

```
def decrypt_decompress(payload, key): 
    decryption = decrypt\_payload(payload, key) return zlib.decompress(decrypted, zlib.MAX_WBITS + 16) 
def main(): 
     session = boto3.session.Session() 
     kms = session.client('kms', region_name=REGION_NAME) 
     kinesis = session.client('kinesis', region_name=REGION_NAME) 
     response = kinesis.describe_stream(StreamName=STREAM_NAME) 
    shard iters = []
     for shard in response['StreamDescription']['Shards']: 
         shard_iter_response = kinesis.get_shard_iterator(StreamName=STREAM_NAME, 
  ShardId=shard['ShardId'], 
  ShardIteratorType='LATEST') 
         shard_iters.append(shard_iter_response['ShardIterator']) 
    while len(shard iters) > 0:
        next shard iters = [1] for shard_iter in shard_iters: 
             response = kinesis.get_records(ShardIterator=shard_iter, Limit=10000) 
             for record in response['Records']: 
                record data = record['Data'] record_data = json.loads(record_data) 
                 payload_decoded = 
  base64.b64decode(record_data['databaseActivityEvents']) 
                 data_key_decoded = base64.b64decode(record_data['key']) 
                 data_key_decrypt_result = 
  kms.decrypt(CiphertextBlob=data_key_decoded, 
  EncryptionContext={'aws:rds:dbc-id': RESOURCE_ID}) 
                 print (decrypt_decompress(payload_decoded, 
  data_key_decrypt_result['Plaintext'])) 
             if 'NextShardIterator' in response: 
                 next_shard_iters.append(response['NextShardIterator']) 
         shard_iters = next_shard_iters 
if __name__ == '__main__': main()
```
## 管理資料庫活動串流的存取

任何具備資料庫活動串流之適當 AWS Identity and Access Management (IAM) 角色權限的任何使用 者,皆可建立、開始、停止和修改資料庫叢集的活動串流設定。這些動作會包含在串流的稽核日誌中。 為了達到最佳合規實務,我們建議您不要將這些權限提供給 DBA。

您可以使用 IAM 政策來設定資料庫活動串流的存取。如需更多有關 Aurora 身分驗證的資訊,請參閱 [Amazon Aurora 的 Identity and access management。](#page-3551-0)如需建立 IAM 政策的詳細資訊,請參閱 [建立並](#page-3598-0) [使用 IAM 政策進行 IAM 資料庫存取。](#page-3598-0)

Example 允許資料庫活動串流設定的原則

若要提供使用者更精細的存取權來修改活動串流,請在 IAM 政策中使用服務特定操作內容金鑰 rds:StartActivityStream 與 rds:StopActivityStream 。以下 IAM 政策範例會允許使用者 或角色設定活動串流。

```
{ 
    "Version":"2012-10-17", 
    "Statement":[ 
\overline{\mathcal{L}} "Sid":"ConfigureActivityStreams", 
                "Effect":"Allow", 
                "Action": [ 
                    "rds:StartActivityStream", 
                    "rds:StopActivityStream" 
               ], 
                "Resource":"*", 
             } 
       ]
}
```
Example 允許資料庫活動串流開始的原則

以下 IAM 政策範例會允許使用者或角色開始活動串流。

```
{ 
     "Version":"2012-10-17", 
     "Statement":[ 
          { 
              "Sid":"AllowStartActivityStreams", 
              "Effect":"Allow", 
              "Action":"rds:StartActivityStream",
```

```
 "Resource":"*" 
            } 
      ]
}
```
Example 允許資料庫活動串流停用的原則

以下 IAM 政策範例會允許使用者或角色停止活動串流。

```
{ 
      "Version":"2012-10-17", 
      "Statement":[ 
          \{ "Sid":"AllowStopActivityStreams", 
               "Effect":"Allow", 
               "Action":"rds:StopActivityStream", 
               "Resource":"*" 
           } 
      \mathbf{I}}
```
## Example 拒絕資料庫活動串流開始的原則

以下 IAM 政策範例會防止使用者或角色開始活動串流。

```
{ 
      "Version":"2012-10-17", 
      "Statement":[ 
           { 
                "Sid":"DenyStartActivityStreams", 
                "Effect":"Deny", 
               "Action":"rds:StartActivityStream", 
                "Resource":"*" 
           } 
      \mathbf{I}}
```
Example 拒絕資料庫活動串流停用的原則

以下 IAM 政策範例會防止使用者或角色停止活動串流。

```
 "Version":"2012-10-17", 
     "Statement":[ 
          { 
              "Sid":"DenyStopActivityStreams", 
              "Effect":"Deny", 
              "Action":"rds:StopActivityStream", 
              "Resource":"*" 
          } 
     ]
}
```
## 使用 Amazon GuardDuty RDS 防護監控威脅

Amazon GuardDuty 是一種威脅偵測服務,可協助保護您的帳戶、容器、工作負載和 AWS 環境中的資 料。使用機器學習 (ML) 模型,以及異常和威脅偵測功能, GuardDuty 持續監控不同的記錄檔來源和執 行階段活動,以識別環境中潛在的安全風險和惡意活動並排定優先順序。

GuardDuty RDS 防護會分析並描述登入事件,以找出 Amazon Aurora 資料庫的潛在存取威脅。當您開 啟 RDS 防護時, GuardDuty 會從 Aurora 資料庫取用 RDS 登入事件。RDS Protection 會監控這些事 件並描述它們,以找出潛在的內部威脅或外部演員。

如需有關啟用 GuardDuty RDS 保護的詳細資訊,請參閱 Amazon GuardDuty 使用者指南中的 [GuardDuty RDS 保護。](https://docs.aws.amazon.com/guardduty/latest/ug/rds-protection.html)

當 RDS Protection 偵測到潛在安全威脅時,例如成功或失敗登入嘗試中的異常病毒碼, GuardDuty 會產生新的發現項目,其中包含可能遭到入侵的資料庫的詳細資料。您可以在 Amazon GuardDuty 主控台的尋找摘要部分中檢視發現項目詳細資訊。問題清單的詳細資料會根據問題清單類型而有所不 同。主要詳細資訊、資源類型和資源角色會決定所有問題清單可用的資訊種類。如需有關發現項目和 發現項目類型常用詳細資訊的[詳細](https://docs.aws.amazon.com/guardduty/latest/ug/guardduty_findings-summary.html)資訊,請參閱 Amazon GuardDuty 使用者指南中的[尋找詳細資料和](https://docs.aws.amazon.com/guardduty/latest/ug/findings-rds-protection.html)  [GuardDuty RDS 保護尋找類型。](https://docs.aws.amazon.com/guardduty/latest/ug/findings-rds-protection.html)

您可以針對任何可使用此功能的任何 AWS 帳戶 位 AWS 區域 置開啟或關閉 RDS 防護功能。未啟用 RDS 保護時, GuardDuty 不會偵測可能遭到入侵的 Aurora 資料庫,也不會提供入侵詳細資料。

現有 GuardDuty 帳戶可以在 30 天的試用期內啟用 RDS 防護。對於新 GuardDuty 帳戶,RDS 防護已 啟用,並包含在 30 天免費試用期內。如需詳細資訊,請參閱 Amazon GuardDuty 使用者指南中的[估算](https://docs.aws.amazon.com/guardduty/latest/ug/monitoring_costs.html)  [GuardDuty 成本](https://docs.aws.amazon.com/guardduty/latest/ug/monitoring_costs.html)。

如需尚 GuardDuty 未支援 RDS 防護的相關資訊,請參閱 Amazon GuardDuty 使用者指南中的特定區 域功能可用[性](https://docs.aws.amazon.com/guardduty/latest/ug/guardduty_regions.html#gd-regional-feature-availability)。 AWS 區域

下表提供 GuardDuty RDS 防護支援的 Aurora 資料庫版本:

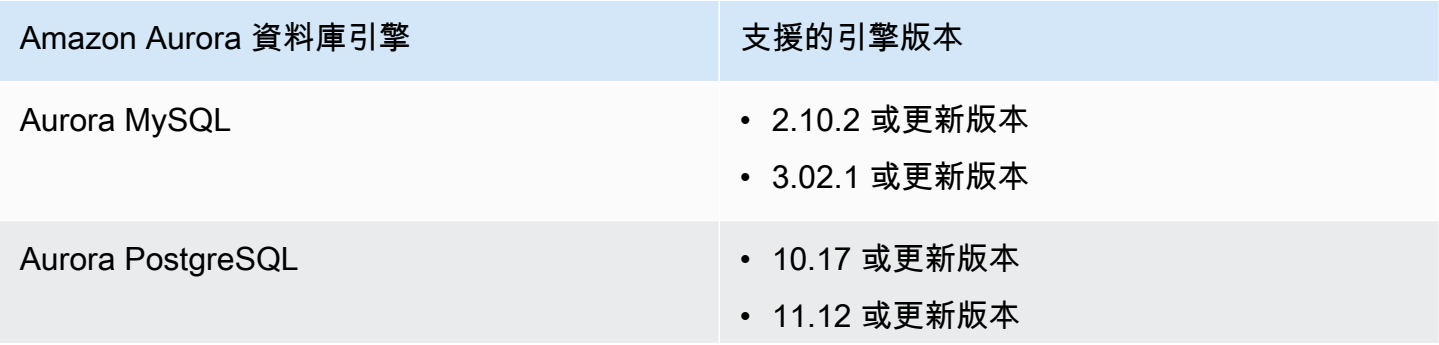

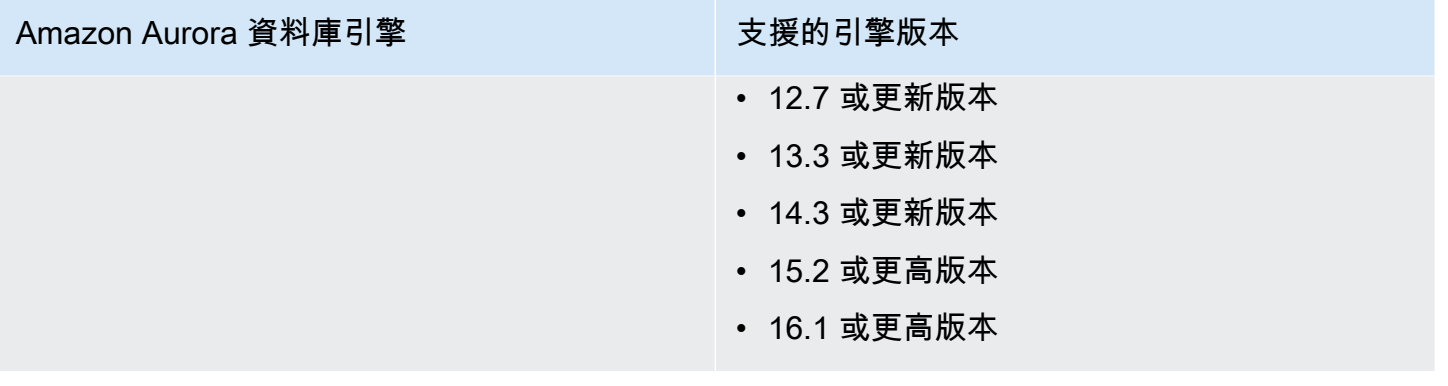

# 使用 Amazon Aurora MySQL

Amazon Aurora 是與全受管 MySQL 相容的關聯式資料庫引擎,結合了高端商用資料庫的速度和可靠 性,以及開放原始碼資料庫的簡單與經濟實惠。Aurora MySQL 是 MySQL 的便利替代方案,以簡單且 經濟實惠的方式設定、操作及擴展新的及現有的 MySQL 部署,讓您得以心無旁,專注於業務和應用程 式。Amazon RDS 會處理例行資料庫任務 (例如佈建、修補、備份、復原、故障偵測和修復),以提供 Aurora 的管理。Amazon RDS 會提供按鈕遷移工具,以將現有的 Amazon RDS for MySQL 應用程式 轉換為 Aurora MySQL。

## 主題

- [Amazon Aurora MySQL 概觀](#page-1132-0)
- [Amazon Aurora MySQL 的安全性](#page-1163-0)
- [將應用程式更新為使用新的 TLS 憑證來連線至 Aurora MySQL 資料庫叢集](#page-1173-0)
- [針對 Aurora MySQL 使用 Kerberos 身分驗證](#page-1178-0)
- [將資料遷移至 Amazon Aurora MySQL 資料庫叢集](#page-1196-0)
- [管理 Amazon Aurora MySQL](#page-1247-0)
- [調校 Aurora MySQL](#page-1286-0)
- [使用 Amazon Aurora MySQL 的平行查詢](#page-1348-0)
- [使用進階稽核與 Amazon Aurora MySQL 資料庫叢集搭配](#page-1389-0)
- [以 Amazon Aurora MySQL 進行複寫](#page-1394-0)
- [將 Amazon Aurora MySQL 與其他 AWS 服務整合](#page-1483-0)
- [Amazon Aurora MySQL 實驗室模式](#page-1538-0)
- [Amazon Aurora MySQL 的最佳實務](#page-1540-0)
- [疑難排解 Amazon Aurora MySQL 資料庫](#page-1557-0)
- [Amazon Aurora MySQL 參考](#page-1587-0)
- [Amazon Aurora MySQL 的資料庫引擎更新](#page-1715-0)

## <span id="page-1132-0"></span>Amazon Aurora MySQL 概觀

下列各節提供 Amazon Aurora MySQL 的概觀。

### 主題

- [Amazon Aurora MySQL 效能增強功能](#page-1133-0)
- [Amazon Aurora MySQL 和空間資料](#page-1134-0)
- [Aurora MySQL 第 3 版與 MySQL 8.0 相容](#page-1135-0)
- [Aurora MySQL 第 2 版與 MySQL 5.7 相容](#page-1161-0)

## <span id="page-1133-0"></span>Amazon Aurora MySQL 效能增強功能

Amazon Aurora 包括效能增強功能以支援高階商用資料庫多樣化的需求。

## 快速插入

快速插入可加速依主要索引鍵排序的平行插入,並專門套用至 LOAD DATA 和 INSERT INTO ... SELECT ... 陳述式。在執行陳述式時,快速插入會快取索引周遊中游標的位置。這可避免不必要地 重新周遊索引。

只有 Aurora MySQL 版本 3.03.2 及更高版本中的常規 InnoDB 表才能啟用快速插入。此優化不適用於 InnoDB 臨時表。對於所有 2.11 和 2.12 版本,它在 Aurora MySQL 版本 2 中都被禁用。快速插入優化 僅在禁用自適應哈希索引優化時才起作用。

您可以監控下列指標,以判斷資料庫叢集的快速插入效果:

- aurora fast insert cache hits:成功擷取並驗證快取游標時會遞增的計數器。
- aurora fast insert cache misses:快取游標不再有效,且 Aurora 執行正常索引周遊時會 遞增的計數器。

您可以使用下列命令, 擷取快速插入指標的目前值:

mysql> show global status like 'Aurora\_fast\_insert%';

您將會得到類似下列的輸出:

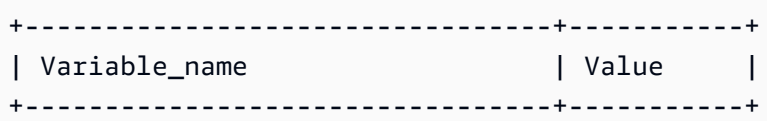

```
| Aurora_fast_insert_cache_hits | 3598300
| Aurora_fast_insert_cache_misses | 436401336 |
+---------------------------------+-----------+
```
## <span id="page-1134-0"></span>Amazon Aurora MySQL 和空間資料

下列清單彙總主要 Aurora MySQL 空間特性,以及說明它們如何對應至 MySQL 中的空間特性。

- Aurora MySQL 第 2 版支援與 MySQL 5.7 相同的空間資料類型和空間關聯式函式。如需這些資料類 型和函式的詳細資訊,請參閱 MySQL 5.7 文件中的[空間資料類型和](https://dev.mysql.com/doc/refman/5.7/en/spatial-types.html)[空間關聯式函式。](https://dev.mysql.com/doc/refman/5.7/en/spatial-relation-functions-object-shapes.html)
- Aurora MySQL 第 3 版支援與 MySQL 8.0 相同的空間資料類型和空間關聯式函式。如需這些資料類 型和函式的詳細資訊,請參閱 MySQL 8.0 文件中的[空間資料類型和](https://dev.mysql.com/doc/refman/8.0/en/spatial-types.html)[空間關聯式函式。](https://dev.mysql.com/doc/refman/8.0/en/spatial-relation-functions-object-shapes.html)
- Aurora MySQL 支援 InnoDB 資料表上的空間檢索。空間檢索可改善大型資料集上對空間資料進行查 詢的查詢效能。在 MySQL 中,InnoDB 資料表的空間檢索可用於 MySQL 5.7 和 8.0。

Aurora MySQL 會使用來自 MySQL 的不同空間檢索策略,以便可以高效能進行空間查詢。Aurora 空間索引實作會在 B 樹狀結構上使用空間填滿曲線,其目的旨在為空間範圍掃描提供比 R 樹狀結構 更高的效能。

### **a** Note

在 Aurora MySQL 中,資料表上的交易若有空間索引定義在具有空間參考識別符 (SRID) 的 資料欄上,則無法插入至另一個交易為了更新而選取的區域。

支援下列資料定義語言 (DDL) 陳述式,可在使用空間資料類型的資料欄上建立索引。

## CREATE TABLE

您可以在 SPATIAL INDEX 陳述式中使用 CREATE TABLE 關鍵字,將空間索引新增至新的資料表。 以下是範例。

CREATE TABLE test (shape POLYGON NOT NULL, SPATIAL INDEX(shape));

## ALTER TABLE

您可以在 SPATIAL INDEX 陳述式中使用 ALTER TABLE 關鍵字,將空間索引新增至現有資料表中的 資料欄。以下是範例。

ALTER TABLE test ADD SPATIAL INDEX(shape);

## CREATE INDEX

您可以在 SPATIAL 陳述式中使用 CREATE INDEX 關鍵字,將空間索引新增至現有資料表中的資料 欄。以下是範例。

CREATE SPATIAL INDEX shape\_index ON test (shape);

<span id="page-1135-0"></span>Aurora MySQL 第 3 版與 MySQL 8.0 相容

您可以使用 Aurora MySQL 第 3 版,取得與 MySQL 相容的最新功能、效能增強功能和錯誤修正。你 可以在下文了解 Aurora MySQL 第 3 版,與 MySQL 8.0 的相容性。您可以了解如何將叢集和應用程式 升級至 Aurora MySQL 第 3 版。

一些 Aurora 功能,例如 Aurora Serverless v2, 需要 Aurora MySQL 第 3 版。

#### 主題

- [MySQL 8.0 社群版的功能](#page-1135-1)
- [Aurora MySQL Serverless v2 的 Aurora MySQL 第 3 版先決條件](#page-1136-0)
- [Aurora MySQL 第 3 版的版本備註](#page-1136-1)
- [新的平行查詢最佳化](#page-1136-2)
- [最佳化以減少資料庫重新啟動時間](#page-1137-0)
- [Aurora MySQL 第 3 版的新暫時資料表行為](#page-1137-1)
- [Aurora MySQL 第 2 版與 Aurora MySQL 第 3 版的比較](#page-1148-0)
- [Aurora MySQL 第 3 版與 MySQL 8.0 社群版的比較](#page-1156-0)
- [升級至 Aurora MySQL 第 3 版](#page-1160-0)

<span id="page-1135-1"></span>MySQL 8.0 社群版的功能

最初發行的 Aurora MySQL 第 3 版與 MySQL 8.0.23 社群版相容。MySQL 8.0 引進了幾個新功能,包 括以下功能:

- JSON 函數 如需用法資訊,請參閱《MySQL 參考手冊》中的 [JSON 函數。](https://dev.mysql.com/doc/refman/8.0/en/json-functions.html)
- 視窗函數。如需用法資訊,請參閱《MySQL 參考手冊》中[的視窗函數](https://dev.mysql.com/doc/refman/8.0/en/window-functions.html)。
- 一般資料表表達式 (CTE),使用 WITH 子句。如需用法資訊,請參閱《MySQL 參考手冊》中的 [WITH \(一般資料表表達式\)。](https://dev.mysql.com/doc/refman/8.0/en/with.html)
- 已針對 ALTER TABLE 陳述式最佳化 ADD COLUMN 和 RENAME COLUMN 子句。這些最佳化稱為 「即時 DDL」。Aurora MySQL 第 3 版與社群 MySQL 即時 DLL 功能相容。未使用早期的 Aurora 快速 DLL 功能。如需即時 DDL 的用法資訊,請參閱 [即時 DDL \(Aurora MySQL 第 3 版\)](#page-1278-0)。
- 遞減索引、功能索引和隱藏索引。如需用法資訊,請參閱《MySQL 參考手冊》中[的隱藏索引](https://dev.mysql.com/doc/refman/8.0/en/invisible-indexes.html)[、遞減](https://dev.mysql.com/doc/refman/8.0/en/descending-indexes.html) [索引](https://dev.mysql.com/doc/refman/8.0/en/descending-indexes.html),以及[CREATE INDEX 陳述式。](https://dev.mysql.com/doc/refman/8.0/en/create-index.html#create-index-functional-key-parts)
- 透過 SQL 陳述式控制的角色型權限。如需權限模型變更的詳細資訊,請參閱[角色型權限模型。](#page-1157-0)
- 搭配 SELECT ... FOR SHARE 陳述式的 NOWAIT 和 SKIP LOCKED 子句。這些子句避免等待其他 交易釋放資料列鎖定。如需用法資訊,請參閱《MySQL 參考手冊》中[的鎖定讀取](https://dev.mysql.com/doc/refman/8.0/en/innodb-locking-reads.html)。
- 二進位日誌 (binlog) 複寫的改進。如需 Aurora MySQL 詳細資訊,請參閱[二進位日誌複寫。](#page-1155-0)尤其, 您可以執行篩選的複寫。如需篩選複寫的用法資訊,請參閱《MySQL 參考手冊》中[的伺服器如何評](https://dev.mysql.com/doc/refman/8.0/en/replication-rules.html) [估複寫篩選規則](https://dev.mysql.com/doc/refman/8.0/en/replication-rules.html)。
- 提示。一些 MySQL 8.0 相容的提示已向後移植到 Aurora MySQL 第 2 版。如需搭配使用提示與 Aurora MySQL 的詳細資訊,請參閱 [Aurora MySQL 提示。](#page-1661-0)如需社群 MySQL 8.0 中的完整提示清 單,請參閱《MySQL 參考手冊》中[的最佳化工具提示](https://dev.mysql.com/doc/refman/8.0/en/optimizer-hints.html)。

如需新增到 MySQL 8.0 社群的完整功能清單,請參閱部落格文章 [The complete list of new features in](https://dev.mysql.com/blog-archive/the-complete-list-of-new-features-in-mysql-8-0/)  [MySQL 8.0。](https://dev.mysql.com/blog-archive/the-complete-list-of-new-features-in-mysql-8-0/)

Aurora MySQL 第 3 版還包括對包容性語言之關鍵字的變更,從社群 MySQL 8.0.26 向後移植。如需這 些變更的詳細資訊,請參閱[Aurora MySQL 第 3 版的包容性語言變更。](#page-1151-0)

<span id="page-1136-0"></span>Aurora MySQL Serverless v2 的 Aurora MySQL 第 3 版先決條件

Aurora MySQL 第 3 版是 Aurora MySQL Serverless v2 叢集中所有資料庫執行個體的先決條 件。Aurora MySQL Serverless v2 包括對資料庫叢集中的讀取器執行個體的支援,及其他 Aurora 功 能,這些功能不適用於 Aurora MySQL Serverless v1。其還具有比 Aurora MySQL Serverless v1 更 快、更精細的擴展。

<span id="page-1136-1"></span>Aurora MySQL 第 3 版的版本備註

如需所有 Aurora MySQL 第 3 版的版本備註,請參閱 Aurora MySQL 版本備註中的 [Amazon Aurora](https://docs.aws.amazon.com/AmazonRDS/latest/AuroraMySQLReleaseNotes/AuroraMySQL.Updates.30Updates.html)  [MySQL 第 3 版的資料庫引擎更新。](https://docs.aws.amazon.com/AmazonRDS/latest/AuroraMySQLReleaseNotes/AuroraMySQL.Updates.30Updates.html)

## <span id="page-1136-2"></span>新的平行查詢最佳化

Aurora 平行查詢最佳化現在適用於更多的 SQL 作業:

- 平行查詢現在適用於包含資料類型 TEXT、BLOB、JSON、GEOMETRY 和 VARCHAR,以及 CHAR (長 度超過 768 個位元組) 的資料表。
- 平行查詢可以最佳化涉及分割資料表的查詢。
- 平行查詢可以最佳化查詢,其中涉及選取清單中的彙總函數呼叫,以及 HAVING 子句。

如需這些增強功能的詳細資訊,請參閱[將平行查詢叢集升級至 Aurora MySQL 第 3 版](#page-1360-0)。如需 Aurora 平 行查詢的一般資訊,請參閱[使用 Amazon Aurora MySQL 的平行查詢](#page-1348-0)。

## <span id="page-1137-0"></span>最佳化以減少資料庫重新啟動時間

您的 Aurora MySQL 資料庫叢集在計畫中斷和意外中斷期間都必須具有高可用性。

資料庫管理員需要偶爾執行資料庫維護。此維護包括資料庫修補、升級、需要手動重新開機的資料庫參 數修改、執行容錯移轉以減少執行個體類別變更所需的時間等等。這些計劃的動作需要停機。

不過,停機時間也可能是因為意外的動作造成,例如因為基礎硬體故障或資料庫資源限流而導致意外的 容錯移轉。所有這些計劃和未計劃的動作都會導致資料庫重新啟動。

在 Aurora MySQL 3.05 及更高版本中,我們引入了可縮短資料庫重新啟動時間的最佳化功能。與沒有 最佳化相比,這些最佳化可減少多達 65% 的停機時間,並且在重新啟動後減少資料庫工作負載的中斷 情況。

在資料庫啟動期間,會初始化許多內部記憶體元件。其中最大的是 [InnoDB 緩衝區集區,](https://aws.amazon.com/blogs/database/best-practices-for-amazon-aurora-mysql-database-configuration/)在 Aurora MySQL 中預設為執行個體記憶體大小的 75%。我們的測試發現初始化時間與 InnoDB 緩衝池的大小成 正比,因此可以隨著資料庫執行個體類別大小進行擴展。在此初始化階段,資料庫無法接受連線,這會 在重新啟動期間造成較長的停機時間。Aurora MySQL 快速重新啟動的第一階段會最佳化緩衝區集區初 始化,以減少資料庫初始化的時間,進而減少整體重新啟動時間。

如需詳細資訊,請參閱部落格:[利用 Amazon Aurora MySQL 資料庫重新啟動時間最佳化減少停機時](https://aws.amazon.com/blogs/database/reduce-downtime-with-amazon-aurora-mysql-database-restart-time-optimizations/) [間](https://aws.amazon.com/blogs/database/reduce-downtime-with-amazon-aurora-mysql-database-restart-time-optimizations/)。

<span id="page-1137-1"></span>Aurora MySQL 第 3 版的新暫時資料表行為

Aurora MySQL 第 3 版會以與舊版 Aurora MySQL 不同的方式處理暫時資料表。這種新行為是從 MySQL 8.0 社群版繼承的。有兩種類型的暫時資料表可以使用 Aurora MySQL 第 3 版建立:

- 內部 (或隱含) 暫時資料表 由 Aurora MySQL 引擎建立,可處理如排序彙總、衍生資料表,或通用 資料表表達式 (CTE) 等操作。
- 使用者建立 (或明確) 的暫時資料表 –當您使用 CREATE TEMPORARY TABLE 陳述式時由 Aurora MySQL 引擎建立。

Aurora 讀取器資料庫執行個體上的內部暫時資料表和使用者建立的暫時資料表皆有其他注意事項。我 們會在下列各節討論這些變更。

### 主題

- [內部 \(隱含\) 暫時資料表的儲存引擎](#page-1138-0)
- [限制記憶體內部暫存資料表的大小](#page-1139-0)
- [緩解 Aurora 複本上內部暫時資料表的完整性問題](#page-1145-0)
- [讀取器資料庫執行個體上的使用者建立 \(明確\) 的暫時資料表](#page-1146-0)
- [暫時資料表建立時發生的錯誤和緩解措施](#page-1146-1)

### <span id="page-1138-0"></span>內部 (隱含) 暫時資料表的儲存引擎

產生中繼結果集時,Aurora MySQL 一開始會嘗試寫入記憶體內暫時資料表。這可能不成功,因為資料 類型不相容或設定了限制。若是如此,則暫存資料表會轉換為磁碟上暫存資料表,而不是保留在記憶體 中。如需詳細資訊,請參閱 MySQL 文件中的 [MySQL 中內部暫時資料表的使用](https://dev.mysql.com/doc/refman/8.0/en/internal-temporary-tables.html)。

在 Aurora MySQL 第 3 版中,內部暫時資料表的運作方式與早期的 Aurora MySQL 版本不同。現在 您可以在 TempTable 與 InnoDB 儲存引擎之間進行選擇,而不是為這類暫時資料表,在 InnoDB 與 MyISAM 儲存引擎之間進行選擇。

使用 TempTable 儲存引擎,您可以另外選擇如何處理特定資料。受影響的資料溢出記憶體集區,此記 憶體集區保留資料庫執行個體的所有內部暫時資料表。

這些選擇可能會影響產生大量暫存資料之查詢的效能,例如在大型資料表上執行彙總 (例如 GROUP BY) 時。

## **b** Tip

如果您的工作負載包含產生內部暫時資料表的查詢,請執行基準化分析並監控效能相關指標, 以確認您的應用程式如何搭配此變更執行。

在某些情況下,暫存資料量容納於 TempTable 記憶體集區內,或僅少量溢出記憶體集區。在 這些情況下,我們建議將 TempTable 設定用於內部暫時資料表,並使用記憶體映射檔案來保 留任何溢位資料。此設定是預設值。

TempTable 儲存引擎是預設值。TempTable 會針對使用此引擎的所有暫時資料表使用一般記憶體集 區,而不是每個資料表的最大記憶體限制。此記憶體集區的大小是由 [temptable\\_max\\_ram](https://dev.mysql.com/doc/refman/8.0/en/server-system-variables.html#sysvar_temptable_max_ram) 參數指定。

其在具有 16 GiB 或更多記憶體的資料庫執行個體上預設為 1 GiB,而在記憶體少於 16 GiB 的資料庫執 行個體上則預設為 16 MB。記憶體集區的大小會影響工作階段層級的記憶體耗用量。

在某些情況下,當您使用 TempTable 儲存引擎時,暫存資料可能會超過記憶體集區的大小。若是如 此,Aurora MySQL 會使用次要機制來存放溢位資料。

您可以設定 [temptable\\_max\\_mmap](https://dev.mysql.com/doc/refman/8.0/en/server-system-variables.html#sysvar_temptable_max_mmap) 參數來指定資料是否溢出到記憶體對應的暫存檔案,還是溢出到磁 碟上的 InnoDB 內部暫時資料表。這些溢位機制的不同資料格式和溢位準則可能會影響查詢效能。它們 會藉由影響寫入至磁碟的資料量以及對磁碟儲存輸送量的需求來達到此目的。

Aurora MySQL 會以不同方式存放溢位資料,取決於您選擇的資料溢位目的地,以及查詢在寫入器還是 讀取器資料庫執行個體上執行:

- 在寫入器執行個體上,溢出到 InnoDB 內部暫時資料表的資料會存放在 Aurora 叢集磁碟區中。
- 在寫入器執行個體上,溢出至記憶體映射暫存檔的資料位於 Aurora MySQL 第 3 版執行個體上的本 機儲存中。
- 在讀取器執行個體上,溢出資料始終位於本機儲存上的記憶體映射暫存檔中。這是因為唯讀執行個體 無法在 Aurora 叢集磁碟區上存放任何資料。

與內部暫時資料表相關的組態參數會以不同方式套用至叢集中的寫入器和讀取器執行個體:

- 在讀取器執行個體上,MySQL Aurora 始終使用 TempTable 儲存引擎。
- 對於寫入器和讀取器執行個體,不論資料庫執行個體的記憶體大小為何,temptable\_max\_mmap 的大小都會預設為 1 GiB。您可以在寫入器和讀取器執行個體上調整此值。
- 將 temptable max mmap 設為 0 會關閉在寫入器執行個體上使用記憶體映射暫存檔案的功能。
- 您無法在讀取器執行個體上將 temptable\_max\_mmap 設為 0。
	- **a** Note

我們不建議使用 [temptable\\_use\\_mmap](https://dev.mysql.com/doc/refman/8.0/en/server-system-variables.html#sysvar_temptable_use_mmap) 參數。該參數已被棄用,且預計未來的 MySQL 版本不 會再支援該參數。

<span id="page-1139-0"></span>限制記憶體內部暫存資料表的大小

正如 [內部 \(隱含\) 暫時資料表的儲存引擎](#page-1138-0) 中所討論,您可以使用 [temptable\\_max\\_ram](https://dev.mysql.com/doc/refman/8.0/en/server-system-variables.html#sysvar_temptable_max_ram) 和 [temptable\\_max\\_mmap](https://dev.mysql.com/doc/refman/8.0/en/server-system-variables.html#sysvar_temptable_max_mmap) 設定控制全域資源暫存資料表。

您也可以使用 [tmp\\_table\\_size](https://dev.mysql.com/doc/refman/8.0/en/server-system-variables.html#sysvar_tmp_table_size) 資料庫參數限制個別內部、記憶體內暫存資料表的大小。此限制是為了 防止個別查詢耗用大量的全域資源暫存資料表資源,這可能會影響同時需要這些資源的查詢效能。

tmp\_table\_size 參數定義 MEMORY 儲存體引擎在 Aurora MySQL 3 版中建立暫存資料表的大小上 限。

Aurora MySQL 3.04 版及更新版本中,tmp\_table\_size 還定義 aurora\_tmptable\_enable\_per\_table\_limit 資料庫參數設定為 ON 時,TempTable 儲存體引 擎建立臨時資料表的大小上限。此行為預設為停用 (OFF),這與 Aurora MySQL 3.03 版及更低版本中 的行為相同。

• 當 aurora\_tmptable\_enable\_per\_table\_limit 為 OFF 時,透過 TempTable 儲存體引擎建 立記憶體內部暫存資料表不用考慮 tmp\_table\_size。

但是,全域 TempTable 資源限制仍然適用。當全域 TempTable 資源達到限制時,Aurora MySQL 具有下列行為:

- 寫入器資料庫執行個體 Aurora MySQL 會自動將記憶體內暫存資料表轉換為 InnoDB 磁碟上的暫 存資料表。
- 讀取器資料庫執行個體 查詢因錯誤而結束。

ERROR 1114 (HY000): The table '/rdsdbdata/tmp/#sql*xx\_xxx*' is full

- 當 aurora tmptable enable per table limit 為 ON 時,全域 tmp\_table\_size 資源達 到限制,Aurora MySQL 具有下列行為:
	- 寫入器資料庫執行個體 Aurora MySQL 會自動將記憶體內暫存資料表轉換為 InnoDB 磁碟上的暫 存資料表。
	- 讀取器資料庫執行個體 查詢因錯誤而結束。

ERROR 1114 (HY000): The table '/rdsdbdata/tmp/#sql*xx\_xxx*' is full

在這種情況下,全域 TempTable 資源限制和每個資料表限制都適用。

**a** Note

當 internal tmp\_mem\_storage\_engine 設定為 MEMORY

時,aurora\_tmptable\_enable\_per\_table\_limit 參數沒有作用。在這種情況下,記憶

體內暫存資料表的大小上限由 [tmp\\_table\\_size](https://dev.mysql.com/doc/refman/8.0/en/server-system-variables.html#sysvar_tmp_table_size) 或者 [max\\_heap\\_table\\_size](https://dev.mysql.com/doc/refman/8.0/en/server-system-variables.html#sysvar_max_heap_table_size) 值定義,以較小者為 準。

下列範例顯示 aurora\_tmptable\_enable\_per\_table\_limit 參數對寫入器和讀取器資料庫執行 個體的行為。

Example 或者將寫入器資料庫執行個體 **aurora\_tmptable\_enable\_per\_table\_limit** 設定為 **OFF**

記憶體內的暫存資料表不會轉換為 InnoDB 磁碟上的暫存資料表。

```
mysql> set aurora_tmptable_enable_per_table_limit=0;
Query OK, 0 rows affected (0.00 sec)
mysql> select 
 @@innodb_read_only,@@aurora_version,@@aurora_tmptable_enable_per_table_limit,@@temptable_max_ram,@@temptable_max_mmap;
+--------------------+------------------+------------------------------------------
+---------------------+----------------------+
| @@innodb_read_only | @@aurora_version | @@aurora_tmptable_enable_per_table_limit | 
 @@temptable_max_ram | @@temptable_max_mmap |
+--------------------+------------------+------------------------------------------
+---------------------+----------------------+
                   | 0 | 3.04.0 | 0 | 
        1073741824 | 1073741824 |
+--------------------+------------------+------------------------------------------
+---------------------+----------------------+
1 row in set (0.00 sec)
mysql> show status like '%created_tmp_disk%';
+-------------------------+-------+
| Variable_name | Value |
+-------------------------+-------+
| Created_tmp_disk_tables | 0 |
+-------------------------+-------+
1 row in set (0.00 sec)
mysql> set cte_max_recursion_depth=4294967295;
Query OK, 0 rows affected (0.00 sec)
mysql> WITH RECURSIVE cte (n) AS (SELECT 1 UNION ALL SELECT n + 1 FROM cte WHERE n < 
  60000000) SELECT max(n) FROM cte;
+----------+
```

```
| max(n) |
+----------+
| 60000000 |
+----------+
1 row in set (13.99 sec)
mysql> show status like '%created_tmp_disk%';
+-------------------------+-------+
| Variable_name | Value |
+-------------------------+-------+
| Created_tmp_disk_tables | 0 |
+-------------------------+-------+
1 row in set (0.00 sec)
```
Example 或者將寫入器資料庫執行個體 **aurora\_tmptable\_enable\_per\_table\_limit** 設定為 **ON**

記憶體內的暫存資料表會轉換為 InnoDB 磁碟上的暫存資料表。

```
mysql> set aurora_tmptable_enable_per_table_limit=1;
Query OK, 0 rows affected (0.00 sec)
mysql> select 
  @@innodb_read_only,@@aurora_version,@@aurora_tmptable_enable_per_table_limit,@@tmp_table_size;
+--------------------+------------------+------------------------------------------
+------------------+
| @@innodb_read_only | @@aurora_version | @@aurora_tmptable_enable_per_table_limit | 
  @@tmp_table_size |
+--------------------+------------------+------------------------------------------
+------------------+
| 0 | 3.04.0 | 1 | 1 | 1 | 2.05 | 2.05 | 2.05 | 2.05 | 2.05 | 2.05 | 2.05 | 2.05 | 2.05 | 2.05 | 2.05 | 2.05 | 2.05 | 2.05 | 2.05 | 2.05 | 2.05 | 2.05 | 2.05 | 2.05 | 2.05 | 2.05 | 2.05 | 2.05 | 2.05 | 2.05 | 2.05 | 2.05 |
        16777216 |
+--------------------+------------------+------------------------------------------
+------------------+
1 row in set (0.00 sec)
mysql> set cte_max_recursion_depth=4294967295;
Query OK, 0 rows affected (0.00 sec)
mysql> show status like '%created_tmp_disk%';
+-------------------------+-------+
| Variable_name | Value |
+-------------------------+-------+
| Created_tmp_disk_tables | 0 |
+-------------------------+-------+
```

```
1 row in set (0.00 sec)
mysql> WITH RECURSIVE cte (n) AS (SELECT 1 UNION ALL SELECT n + 1 FROM cte WHERE n < 
  6000000) SELECT max(n) FROM cte;
+---------+
| max(n) |
+---------+
| 6000000 |
+---------+
1 row in set (4.10 sec)
mysql> show status like '%created_tmp_disk%';
+-------------------------+-------+
| Variable_name | Value |
+-------------------------+-------+
| Created_tmp_disk_tables | 1 |
+-------------------------+-------+
1 row in set (0.00 sec)
```
Example 將讀取器資料庫執行個體 **aurora\_tmptable\_enable\_per\_table\_limit** 設定為 **OFF**

查詢結束時沒有錯誤,因為 tmp\_table\_size 不適用,並且全域 TempTable 資源尚未達到限制。

```
mysql> set aurora_tmptable_enable_per_table_limit=0;
Query OK, 0 rows affected (0.00 sec)
mysql> select 
  @@innodb_read_only,@@aurora_version,@@aurora_tmptable_enable_per_table_limit,@@temptable_max_ram,@@temptable_max_mmap;
+--------------------+------------------+------------------------------------------
+---------------------+----------------------+
| @@innodb_read_only | @@aurora_version | @@aurora_tmptable_enable_per_table_limit | 
  @@temptable_max_ram | @@temptable_max_mmap |
+--------------------+------------------+------------------------------------------
+---------------------+----------------------+
| 1 | 3.04.0 | 0 | 
        1073741824 | 1073741824 |
  +--------------------+------------------+------------------------------------------
+---------------------+----------------------+
1 row in set (0.00 sec)
mysql> set cte_max_recursion_depth=4294967295;
Query OK, 0 rows affected (0.00 sec)
```

```
mysql> WITH RECURSIVE cte (n) AS (SELECT 1 UNION ALL SELECT n + 1 FROM cte WHERE n < 
  60000000) SELECT max(n) FROM cte;
+----------+
| max(n) |
+----------+
| 60000000 |
+----------+
1 row in set (14.05 sec)
```
## Example 將讀取器資料庫執行個體 **aurora\_tmptable\_enable\_per\_table\_limit** 設定為 **OFF**

此查詢已達到全域 TempTable 資源限制,將 aurora\_tmptable\_enable\_per\_table\_limit 設定 為關閉。查詢因讀取器執行個體上發生錯誤而結束。

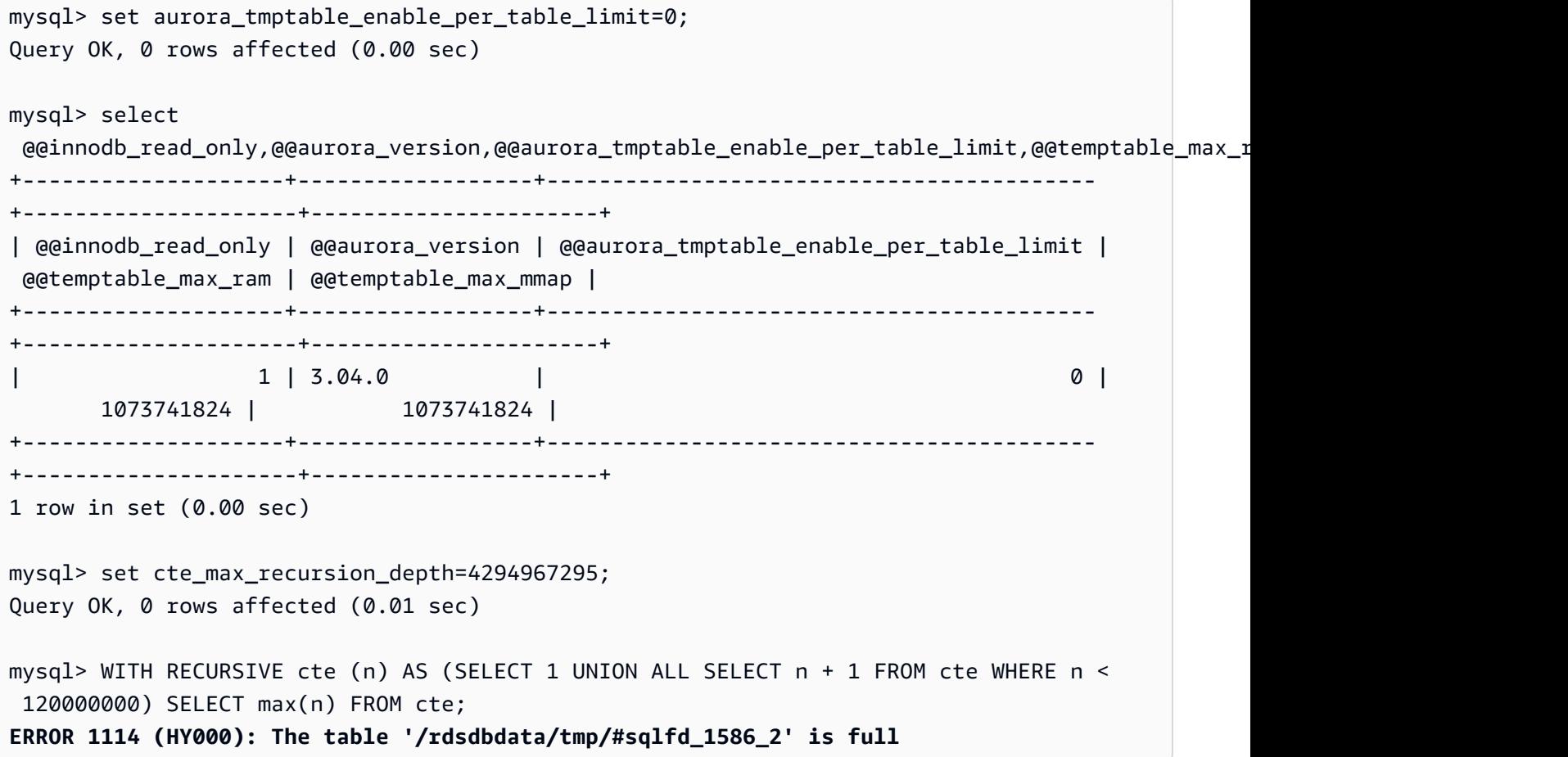

Example 將讀取器資料庫執行個體 **aurora\_tmptable\_enable\_per\_table\_limit** 設定為 **ON**

已達到 tmp\_table\_size 限制,查詢因發生錯誤而結束。

mysql> set aurora\_tmptable\_enable\_per\_table\_limit=1;

```
Query OK, 0 rows affected (0.00 sec)
mysql> select 
  @@innodb_read_only,@@aurora_version,@@aurora_tmptable_enable_per_table_limit,@@tmp_table_size;
+--------------------+------------------+------------------------------------------
+------------------+
| @@innodb_read_only | @@aurora_version | @@aurora_tmptable_enable_per_table_limit | 
  @@tmp_table_size |
+--------------------+------------------+------------------------------------------
+------------------+
                   1 \mid 3.04.0 | 1 \mid 16777216 |
+--------------------+------------------+------------------------------------------
+------------------+
1 row in set (0.00 sec)
mysql> set cte_max_recursion_depth=4294967295;
Query OK, 0 rows affected (0.00 sec)
mysql> WITH RECURSIVE cte (n) AS (SELECT 1 UNION ALL SELECT n + 1 FROM cte WHERE n < 
  6000000) SELECT max(n) FROM cte;
ERROR 1114 (HY000): The table '/rdsdbdata/tmp/#sqlfd_8_2' is full
```
<span id="page-1145-0"></span>緩解 Aurora 複本上內部暫時資料表的完整性問題

若要避免發生暫時資料表的大小限制問題,請將 temptable\_max\_ram 和 temptable\_max\_mmap 參數設定為符合工作負載需求的合併值。

設定 temptable\_max\_ram 參數的值時請小心。將此值設定得過高,會減少資料庫執行個體上的可 用記憶體,這可能會導致發生記憶體不足的狀況。監控資料庫執行個體上的平均可用記憶體。然後為 temptable\_max\_ram 決定適合的值,以便執行個體上仍能保留合理的可用記憶體量。如需更多詳細 資訊,請參閱 [Amazon Aurora 中的可用記憶體問題。](#page-3705-0)

監控本機儲存空間的大小和暫時資料表空間的耗用狀況,也很重要。如需監控執行個體上本機儲存空間 的詳細資訊,請參閱 AWS 知識中心文章中的 [Aurora MySQL 相容的本機儲存空格中儲存些什麼,以及](https://aws.amazon.com/premiumsupport/knowledge-center/aurora-mysql-local-storage/) [如何疑難排解本機儲存空間的問題?](https://aws.amazon.com/premiumsupport/knowledge-center/aurora-mysql-local-storage/)。

**a** Note

當 aurora tmptable enable per table limit 參數設定為 ON 時,此程序不適用。如 需更多詳細資訊,請參閱 [限制記憶體內部暫存資料表的大小](#page-1139-0)。

Example 1

您知識暫時資料表的大小會累積成長至 20 GiB。您希望將記憶體內暫時資料表設定為 2 GiB,並在磁 碟上成長到上限 20 GiB。

將 temptable\_max\_ram 設定為 **2,147,483,648**,將 temptable\_max\_mmap 設定為 **21,474,836,480**。這些值以位元組為單位。

這些參數設定確保暫時資料表可累積成長到總共 22 GiB。

Example 2

您目前的執行個體大小為 16xlarge 或以上。您不知道您可能需要的暫時資料表總大小。您希望能夠在 記憶體中使用多達 4 GiB,最多達磁碟上的可用儲存空間大小上限。

將 temptable\_max\_ram 設定為 **4,294,967,296**,將 temptable\_max\_mmap 設定為 **1,099,511,627,776**。這些值以位元組為單位。

在此您將 temptable\_max\_mmap 設定為 1 TiB,這小於 16xlarge Aurora 資料庫執行個體上 1.2 TiB 的本機儲存空間上限。

在大小較小的執行個體上,調整 temptable\_max\_mmap 的值,使其不會填滿可用的本機儲存空間。 例如,一個 2xlarge 執行個體只有 160 GiB 的可用本機儲存空間。因此,建議將該值設定為小於 160 GiB。如需資料庫執行個體大小的可用本機儲存空間詳細資訊,請參閱 [Aurora MySQL 的暫存空間限](#page-1252-0) [制](#page-1252-0)。

<span id="page-1146-0"></span>讀取器資料庫執行個體上的使用者建立 (明確) 的暫時資料表

您可以在 CREATE TABLE 陳述式中使用 TEMPORARY 的關鍵字建立明確的暫時資料表。Aurora 資料庫 叢集中寫入器資料庫執行個體支援明確暫時資料表。您也可以在讀取器資料庫執行個體上使用明確暫時 資料表,但該資料表無法強制使用 InnoDB 儲存引擎。

若要避免在 Aurora MySQL 讀取器資料庫執行個體上建立明確暫時資料表時發生錯誤,請確定您以下 列其中一種或兩種方式執行所有 CREATE TEMPORARY TABLE 陳述句:

• 不指定 ENGINE=InnoDB 子句。

• 不將 SQL 模式設為 NO\_ENGINE\_SUBSTITUTION。

#### <span id="page-1146-1"></span>暫時資料表建立時發生的錯誤和緩解措施

您收到的錯誤會有所不同,取決於您使用純 CREATE TEMPORARY TABLE 陳述式,還是變異 CREATE TEMPORARY TABLE AS SELECT。下列範例顯示不同類型的錯誤。

#### 此暫時資料表行為僅適用於唯讀執行個體。這個第一個範例確認其是工作階段連接到的執行個體類型。

```
mysql> select @@innodb_read_only;
+--------------------+
| @@innodb_read_only |
+--------------------+
\begin{array}{ccc} \vert & \vert & \vert & \vert \vert \end{array}+--------------------+
```
對於純 CREATE TEMPORARY TABLE 陳述式,陳述式會在 NO \_ENGINE SUBSTITUTION SQL 模式開 啟時失敗。當 NO\_ENGINE\_SUBSTITUTION 關閉時 (預設值),會進行適當的引擎替換,並會成功建立暫 時資料表。

```
mysql> set sql_mode = 'NO_ENGINE_SUBSTITUTION';
mysql> CREATE TEMPORARY TABLE tt2 (id int) ENGINE=InnoDB;
ERROR 3161 (HY000): Storage engine InnoDB is disabled (Table creation is disallowed).
mysql> SET sql_mode = '';
mysql> CREATE TEMPORARY TABLE tt4 (id int) ENGINE=InnoDB;
mysql> SHOW CREATE TABLE tt4\G
      *************************** 1. row *************************** 
        Table: tt4
Create Table: CREATE TEMPORARY TABLE `tt4` ( 
   `id` int DEFAULT NULL
) ENGINE=MyISAM DEFAULT CHARSET=utf8mb4 COLLATE=utf8mb4_0900_ai_ci
```
對於 CREATE TEMPORARY TABLE AS SELECT 陳述式,陳述式會在 NO\_ENGINE\_SUBSTITUTION SQL 模式開啟時失敗。當 N0\_ENGINE\_SUBSTITUTION 關閉時 (預設值),會進行適當的引擎替換,並 會成功建立暫時資料表。

```
mysql> set sql_mode = 'NO_ENGINE_SUBSTITUTION';
mysql> CREATE TEMPORARY TABLE tt1 ENGINE=InnoDB AS SELECT * FROM t1;
ERROR 3161 (HY000): Storage engine InnoDB is disabled (Table creation is disallowed).
mysql> SET sql_mode = ';
mysql> show create table tt3;
```
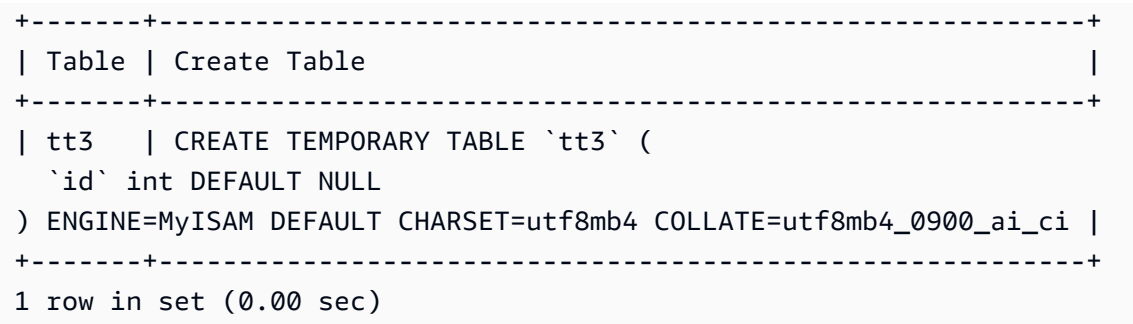

如需有關 Aurora MySQL 第 3 版中臨時表儲存方面和效能影響的詳細資訊,請參閱部落格文[章在](https://aws.amazon.com/blogs/database/use-the-temptable-storage-engine-on-amazon-rds-for-mysql-and-amazon-aurora-mysql/) [Amazon RDS for MySQL 和 Amazon Aurora MySQL 上使用 TempTable 儲存引擎](https://aws.amazon.com/blogs/database/use-the-temptable-storage-engine-on-amazon-rds-for-mysql-and-amazon-aurora-mysql/)。

<span id="page-1148-0"></span>Aurora MySQL 第 2 版與 Aurora MySQL 第 3 版的比較

使用以下內容來了解當您將 Aurora MySQL 第 2 版叢集升級至第 3 版時,應注意的變更。

## 主題

- [Aurora MySQL 第 2 版與第 3 版之間的功能差異](#page-1148-1)
- [執行個體類別支援](#page-1149-0)
- [Aurora MySQL 第 3 版的參數變更](#page-1150-0)
- [狀態變數](#page-1151-1)
- [Aurora MySQL 第 3 版的包容性語言變更](#page-1151-0)
- [AUTO\\_INCREMENT 值](#page-1155-1)
- [二進位日誌複寫](#page-1155-0)

<span id="page-1148-1"></span>Aurora MySQL 第 2 版與第 3 版之間的功能差異

Aurora MySQL for MySQL 5.7 中支援下列 Amazon Aurora MySQL 功能,但 Aurora MySQL for MySQL 8.0 中不支援這些功能。

- 您無法將 Aurora MySQL 第 3 版用於 Aurora Serverless v1 叢集。Aurora MySQL 第 3 版可與 Aurora Serverless v2 搭配使用。
- 實驗室模式不適用於 Aurora MySQL 第 3 版。Aurora MySQL 第 3 版中沒有任何實驗室模式功能。 即時 DDL 會取代先前可在實驗室模式中使用的快速線上 DDL 功能。如需範例,請參[閱即時 DDL](#page-1278-0)  [\(Aurora MySQL 第 3 版\)。](#page-1278-0)
- 查詢快取會從社群 MySQL 8.0 移除,也會從 Aurora MySQL 第 3 版移除。
- Aurora MySQL 第 3 版與社群 MySQL 雜湊聯結功能相容。未使用 Aurora MySQL 第 2 版中雜湊聯 結的 Aurora 特定實作。如需搭配使用雜湊聯結與 Aurora 平行查詢的相關資訊,請參[閱開啟平行查](#page-1358-0) [詢叢集的雜湊聯結](#page-1358-0)和 [Aurora MySQL 提示。](#page-1661-0)如需雜湊聯結的一般用法資訊,請參閱《MySQL 參考手 冊》中的[雜湊聯結最佳化](https://dev.mysql.com/doc/refman/8.0/en/hash-joins.html)。
- 已在 Aurora MySQL 第 2 版中取代的 mysql.lambda\_async 預存程序會在第 3 版中移除。對於第 3 版,請改用非同步函數 lambda\_async。
- Aurora MySQL 第 3 版中的預設字元集是 utf8mb4。在 Aurora MySQL 第 2 版中,預設字元集是 latin1。如需此字元集的相關資訊,請參閱《MySQL 參考手冊》中的 [utf8mb4 字元集 \(4 位元組](https://dev.mysql.com/doc/refman/8.0/en/charset-unicode-utf8mb4.html)  [UTF-8 Unicode 編碼\)。](https://dev.mysql.com/doc/refman/8.0/en/charset-unicode-utf8mb4.html)

某些 Aurora MySQL 功能可用於 AWS 區域和資料庫引擎版本的特定組合。如需詳細資訊,請參閱 [Amazon Aurora AWS 區域 和 Aurora 資料庫引擎支援的功能](#page-56-0)。

## <span id="page-1149-0"></span>執行個體類別支援

Aurora MySQL 第 3 版支援的執行個體類別集與 Aurora MySQL 第 2 版支援的不同:

- 對於較大的執行個體,您可以使用新式執行個體類別,例如 db.r5、db.r6g 和 db.x2g。
- 對於較小的執行個體,您可以使用新式執行個體類別,例如 db.t3 和 db.t4g。

#### **a** Note

建議您在開發、測試伺服器或其他非生產伺服器時,僅使用 T 資料庫執行個體類別。如需詳 細了解 T 執行個體類別,請參閱 [使用 T 執行個體類別進行開發和測試](#page-1541-0)。

來自 Aurora MySQL 第 2 版的以下執行個體類別不適用於 Aurora MySQL 第 3 版:

- db.r4
- db.r3
- db.t3.small
- $\cdot$  db.t2

檢查您的管理指令碼是否有任何建立 Aurora MySQL 資料庫執行個體的 CLI 陳述式。無法用於 Aurora MySQL 第 3 版的硬式編碼執行個體類別名稱。如有必要,請將執行個體類別名稱修改為 Aurora MySQL 第 3 版支援的名稱。

**G** Tip

若要檢查可用於 Aurora MySQL 版本和 AWS 區域特定組合的執行個體類別,請使 用describe-orderable-db-instance-options AWS CLI 命令。

如需 Aurora 執行個體類別的完整詳細資訊,請參閱 [Aurora 資料庫執行個體類別](#page-140-0)。

<span id="page-1150-0"></span>Aurora MySQL 第 3 版的參數變更

Aurora MySQL 第 3 版包含新的叢集層級和執行個體層級組態參數。Aurora MySQL 第 3 版也移除一些 存在於 Aurora MySQL 第 2 版中的參數。有些參數名稱會由於包容性語言的倡議而變更。為了回溯相 容性,您仍然可以使用舊名稱或新名稱來擷取參數值。不過,您必須使用新名稱來指定自訂參數群組中 的參數值。

在 Aurora MySQL 第 3 版中,lower\_case\_table\_names 參數的值會在建立叢集時永久設定。如果 您對此選項使用非預設值,請在升級之前設定您的 Aurora MySQL 第 3 版自訂參數群組。然後,在建 立叢集或快照還原作業期間指定參數群組。

**a** Note

使用以 Aurora MySQL 為基礎的 Aurora 全域資料庫時,若啟用 lower\_case\_table\_names 參數,即無法從 Aurora MySQL 第 2 版就地升級至第 3 版。請改用快照還原技術。

在 Aurora MySQL 第 3 版中,init\_connect 和 read\_only 參數不適用於具有 CONNECTION\_ADMIN 權限的使用者。這包括 Aurora 主要使用者。如需詳細資訊,請參閱 [角色型權限](#page-1157-0) [模型](#page-1157-0)。

如需 Aurora MySQL 叢集參數的完整清單,請參閱[叢集層級參數。](#page-1588-0)資料表涵蓋了來自 Aurora MySQL 第 2 和 3 版的所有參數。資料表包含附註,其中顯示哪些參數在 Aurora MySQL 第 3 版中是新的,或 是哪些參數已從 Aurora MySQL 第 3 版中移除。

如需 Aurora MySQL 執行個體參數的完整清單,請參閱[執行個體層級參數。](#page-1606-0)資料表涵蓋了來自 Aurora MySQL 第 2 和 3 版的所有參數。資料表包含附註,其中顯示哪些參數在 Aurora MySQL 第 3 版中是 新的,以及哪些參數已從 Aurora MySQL 第 3 版中移除。它還包括其他附註,其中顯示哪些參數在早 期版本中是可修改的,但不是 Aurora MySQL 第 3 版。

如需已變更之參數名稱的相關資訊,請參閱 [Aurora MySQL 第 3 版的包容性語言變更](#page-1151-0)。

#### <span id="page-1151-1"></span>狀態變數

如需不適用於 Aurora MySQL 之狀態變數的相關資訊,請參閱[不適用於 Aurora MySQL 的 MySQL 狀](#page-1645-0) [態變數](#page-1645-0)。

<span id="page-1151-0"></span>Aurora MySQL 第 3 版的包容性語言變更

Aurora MySQL 第 3 版與來自 MySQL 社群版的 8.0.23 版相容。Aurora MySQL 第 3 版還包括來自 MySQL 8.0.26 的變更,這些變更與包容性語言之關鍵字和系統結構描述相關。例如,SHOW REPLICA STATUS 命令現在是偏好的命令,而不是 SHOW SLAVE STATUS。

以下 Amazon CloudWatch 指標在 Aurora MySQL 版本 3 中具有新名稱。

在 Aurora MySQL 第 3 版中,只有新的指標名稱可用。升級至 Aurora MySQL 第 3 版時,請務必更新 任何警示或其他依賴指標名稱的自動化。

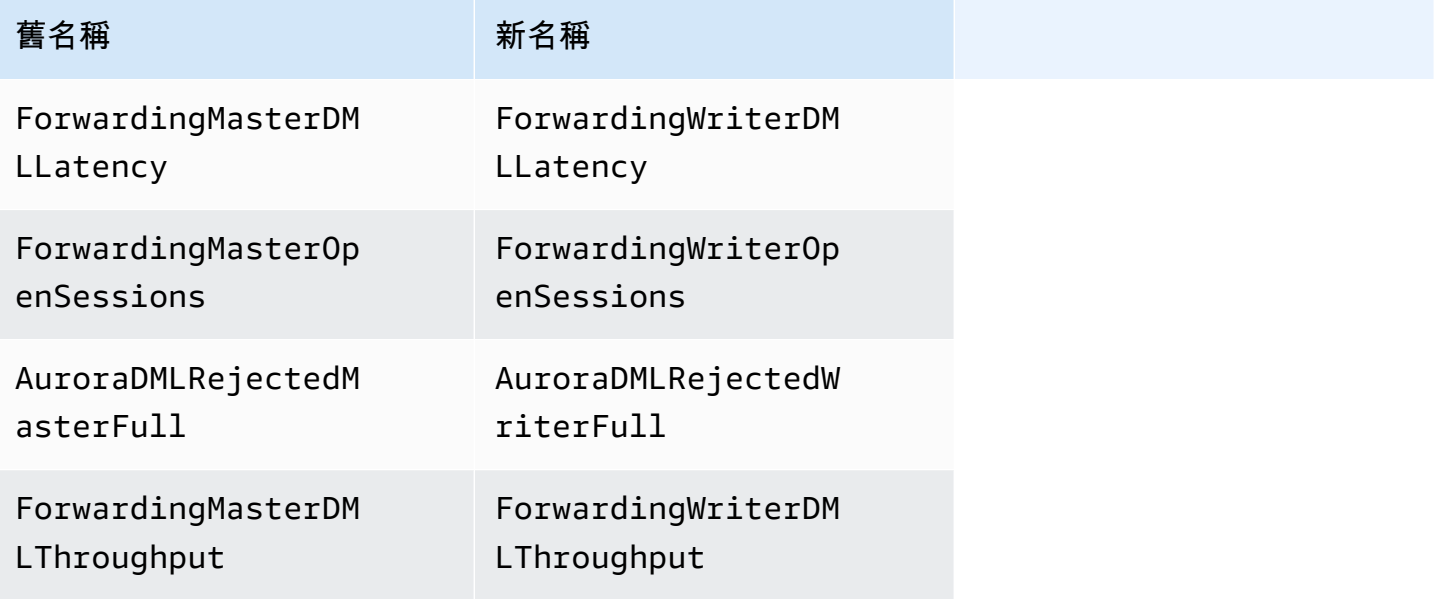

下列狀態變數在 Aurora MySQL 第 3 版中具有新名稱。

為了相容性,您可以在初始的 Aurora MySQL 第 3 版中使用任一個名稱。舊的狀態變數名稱將在未來 版本中移除。

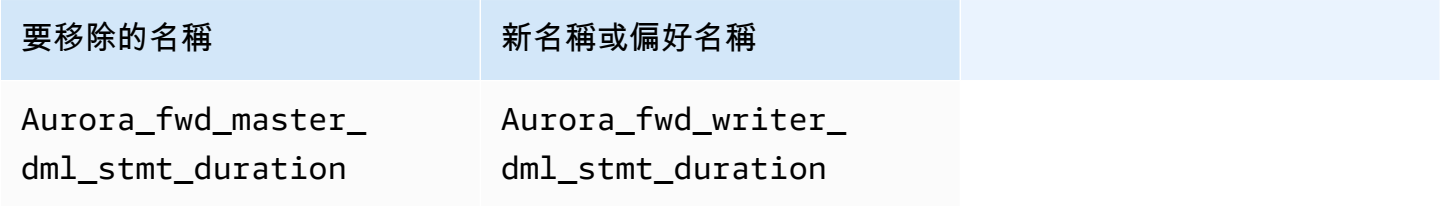
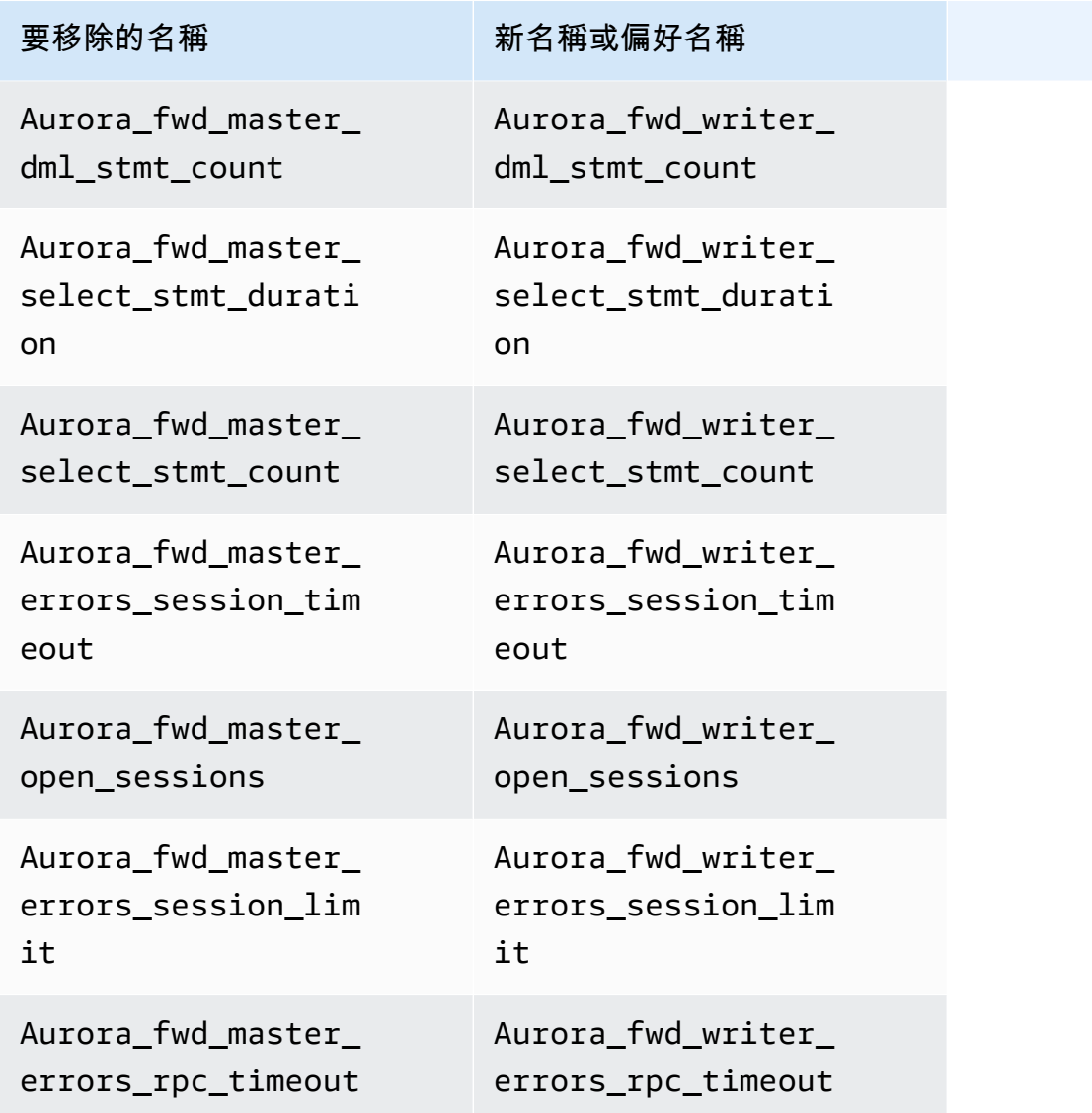

下列組態參數在 Aurora MySQL 第 3 版中具有新名稱。

為了相容性,您可以檢查 mysql 用戶端中的參數名稱,方法是在初始 Aurora MySQL 第 3 版中使用任 一名稱。修改自訂參數群組中的值時,您只能使用新名稱。舊的參數名稱將在未來版本中移除。

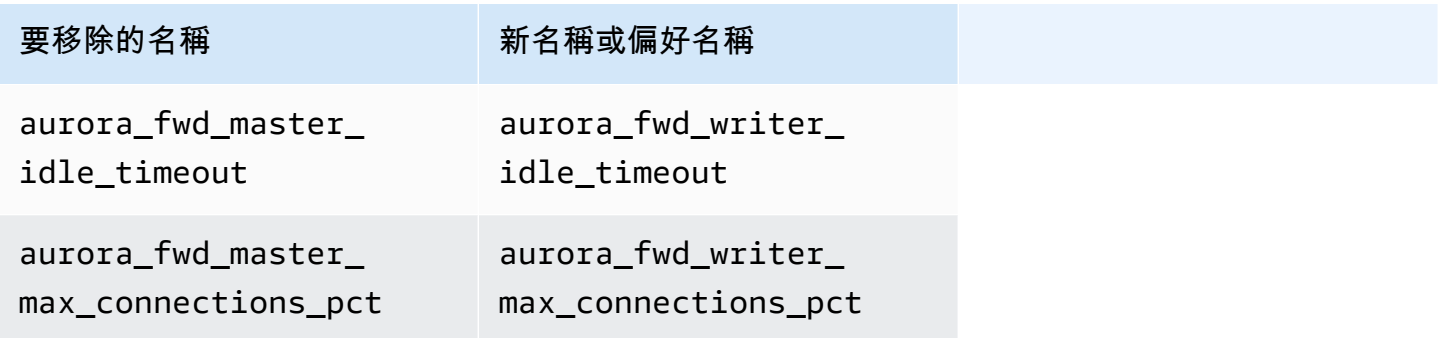

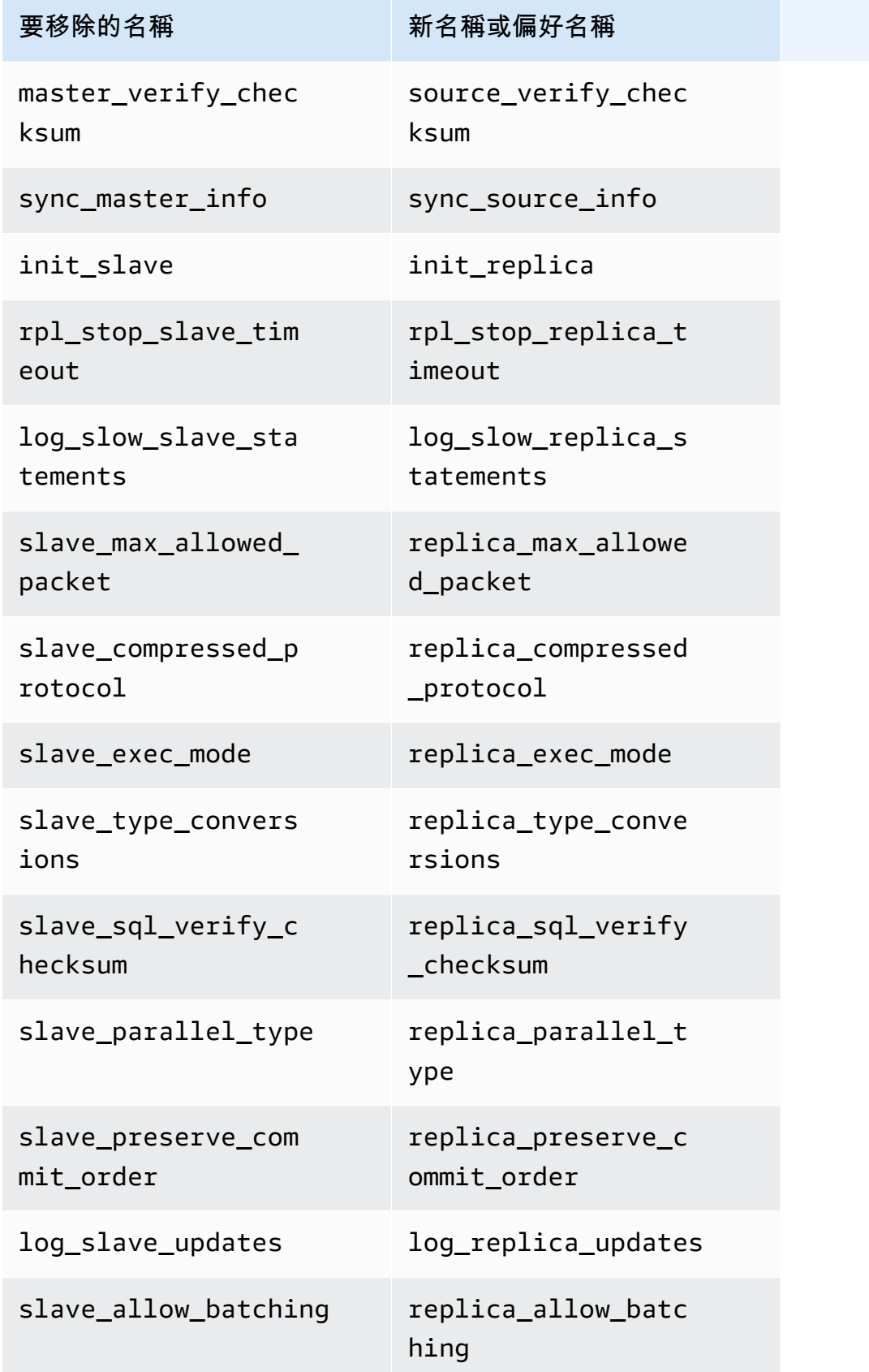

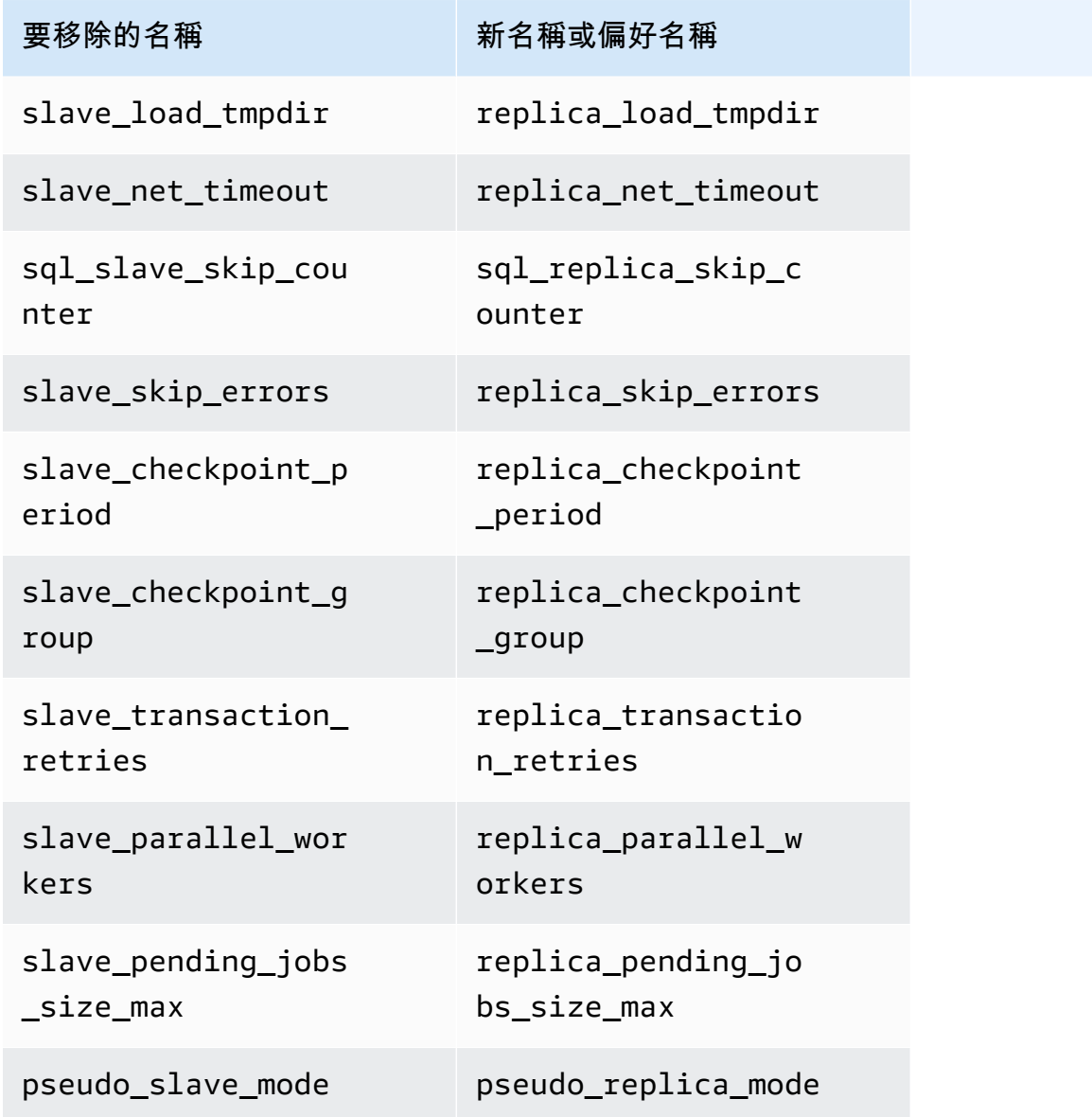

下列預存程序在 Aurora MySQL 第 3 版中具有新名稱。

為了相容性,您可以在初始的 Aurora MySQL 第 3 版中使用任一個名稱。未來版本將移除舊的程序名 稱。

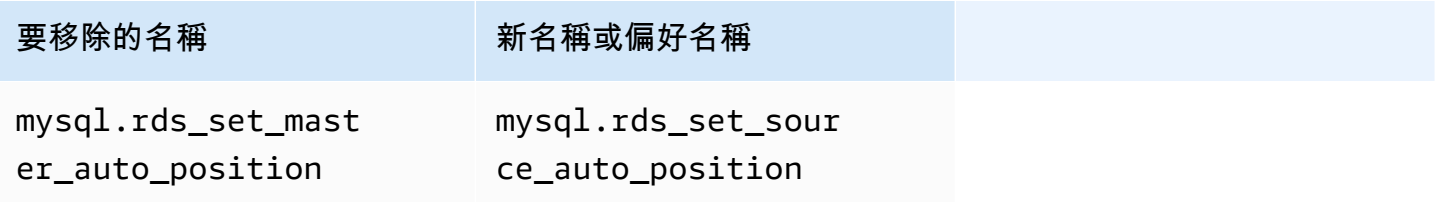

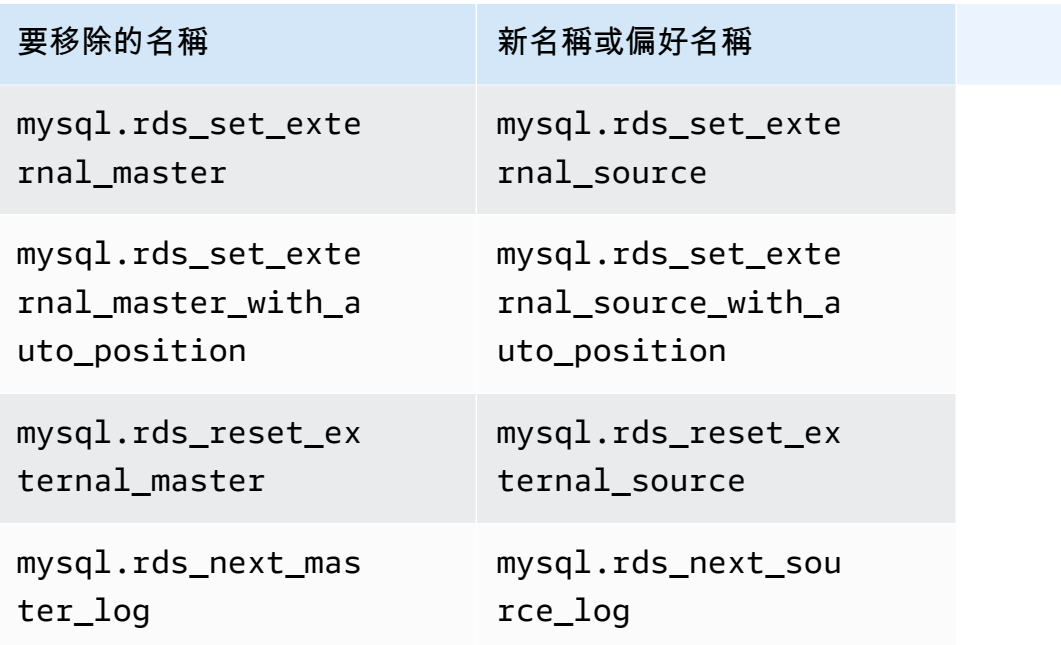

AUTO INCREMENT 值

在 Aurora MySQL 第 3 版中,Aurora 會在其重新啟動每個資料庫執行個體時保留每個資料表的 AUTO\_INCREMENT 值。在 Aurora MySQL 第 2 版中,重新啟動後未保留 AUTO\_INCREMENT 值。

當您透過從快照還原、執行 point-in-time 復原和複製叢集來設定新叢集時,不會保留 該AUTO\_INCREMENT值。在這些情況下,AUTO\_INCREMENT 值會在建立快照時初始化為基於資料表 中最大資料欄值的值。這種行為與 RDS for MySQL 8.0 中不同,其中 AUTO\_INCREMENT 值會在這些 作業期間保留。

二進位日誌複寫

在 MySQL 8.0 社群版中,預設為開啟二進位日誌複寫。在 Aurora MySQL 第 3 版中,預設為關閉二進 位日誌複寫。

**G** Tip

如果 Aurora 內建複寫功能滿足您的高可用性需求,您可以將二進位日誌複寫保留關閉狀態。 如此一來,就可以避免二進位日誌複寫的效能負荷。也可以避免管理二進位日誌複寫所需的相 關聯監控和疑難排解。

Aurora 支援二進位日誌從 MySQL 5.7 相容來源複寫到 Aurora MySQL 第 3 版。來源系統可以是 Aurora MySQL 資料庫叢集、RDS for MySQL 資料庫執行個體或內部部署 MySQL 執行個體。

與社群 MySQL 一樣,Aurora MySQL 支援從執行特定版本的來源複寫到執行相同主要版本或更高主要 版本的目標。例如,不支援從 MySQL 5.6 相容系統複寫到 Aurora MySQL 第 3 版。不支援從 Aurora MySQL 第 3 版複寫到 MySQL 5.7 相容系統或 MySQL 5.6 相容系統。如需使用二進位日誌複寫的詳 細資訊,請參閱 [Aurora 與 MySQL 之間或 Aurora 與另一個 Aurora 資料庫叢集之間的複寫 \(二進位複](#page-1436-0) [寫\)。](#page-1436-0)

Aurora MySQL 第 3 版包含對社群 MySQL 8.0 中二進位日誌複寫的改進,例如篩選的複寫。如需有關 社群 MySQL 8.0 改進的詳細資訊,請參閱《MySQL 參考手冊》中的[伺服器如何評估複寫篩選規則。](https://dev.mysql.com/doc/refman/8.0/en/replication-rules.html)

二進位日誌複寫的交易壓縮

如需二進位日誌壓縮的用法資訊,請參閱《MySQL 參考手冊》中[的二進位日誌交易壓縮](https://dev.mysql.com/doc/refman/8.0/en/binary-log-transaction-compression.html)。

下列限制適用於 Aurora MySQL 第 3 版中的二進位日誌壓縮:

- 其二進位日誌資料大於最大允許封包大小的交易不會進行壓縮。無論 Aurora MySQL 二進位日誌壓 縮設定是否開啟,都會發生此情況。這類交易會在不壓縮的情況下進行複寫。
- 如果您對尚未支援 MySQL 8.0 的變更資料擷取 (CDC) 使用連接器,則無法使用此功能。建議您使 用二進位日誌壓縮,完整測試任何第三方連接器。此外,建議您先這樣做,然後在針對 CDC 使用 binlog 複寫的系統上開啟 binlog 壓縮。

Aurora MySQL 第 3 版與 MySQL 8.0 社群版的比較

您可以使用下列資訊,來了解當您從不同的 MySQL 8.0 相容系統轉換為 Aurora MySQL 第 3 版時,應 注意的變更。

通常,Aurora MySQL 第 3 版支援社群 MySQL 8.0.23 的功能集。來自 MySQL 8.0 社群版的一些新功 能不適用於 Aurora MySQL。其中有些功能與 Aurora 的某些方面不相容,例如 Aurora 儲存架構。不 需要其他功能,因為 Amazon RDS 管理服務會提供同等功能。社群 MySQL 8.0 中的下列功能不受支 援,或在 Aurora MySQL 第 3 版中以不同方式運作。

如需所有 Aurora MySQL 第 3 版的版本備註,請參閱 Aurora MySQL 版本備註中的 [Amazon Aurora](https://docs.aws.amazon.com/AmazonRDS/latest/AuroraMySQLReleaseNotes/AuroraMySQL.Updates.30Updates.html)  [MySQL 第 3 版的資料庫引擎更新。](https://docs.aws.amazon.com/AmazonRDS/latest/AuroraMySQLReleaseNotes/AuroraMySQL.Updates.30Updates.html)

#### 主題

- [MySQL 8.0 功能不適用於 Aurora MySQL 第 3 版](#page-1157-0)
- [角色型權限模型](#page-1157-1)
- [身分驗證](#page-1160-0)

<span id="page-1157-0"></span>MySQL 8.0 功能不適用於 Aurora MySQL 第 3 版

來自社群 MySQL 8.0 中的下列功能無法使用,或在 Aurora MySQL 第 3 版中以不同方式運作。

- Aurora MySQL 中不支援資源群組和相關聯的 SQL 陳述式。
- Aurora MySQL 不支援使用者定義的還原表格空間和相關的 SQL 陳述式,例如CREATE UNDO TABLESPACEALTER UNDO TABLESPACE ... SET INACTIVE、和DROP UNDO TABLESPACE.
- Aurora MySQL 不支援還原表格空間截斷功能,適用於低於 3.06 的 Aurora MySQL 版本。在 Aurora MySQL 版本 3.06 及更高版本中,支[援自動還原表格空間截斷](https://dev.mysql.com/doc/refman/8.0/en/innodb-undo-tablespaces.html#truncate-undo-tablespace)。
- 您無法修改任何 MySQL 外掛程式的設定。
- 不支援 X 外掛程式。
- 不支援多來源複寫。

#### <span id="page-1157-1"></span>角色型權限模型

使用 Aurora MySQL 第 3 版,您無法直接修改 mysq1 資料庫中的資料表。尤其,您無法藉由插入至 mysql.user 資料表來設定使用者。相反地,您可以使用 SQL 陳述式來授與角色型權限。您也無法建 立其他類型的物件,例如 mysql 資料庫中已存放的程序。您仍然可以查詢 mysql 資料表。如果您使 用二進位日誌複寫,則直接對來源叢集上 mysql 資料表所做的變更不會複寫至目標叢集。

在某些情況下,您的應用程式可能會使用捷徑來建立使用者或其他物件,方法是插入至 mysql 資料 表。若是這樣,請變更您應用程式的程式碼來使用對應的陳述式,例如 CREATE USER。如果您的應用 程式在 mysql 資料庫中建立已存放的程序或其他物件,請改為使用不同的資料庫。

若要在從外部 MySQL 資料庫移轉期間匯出資料庫使用者的詮釋資料,您可以使用 MySQL 命令來代 替mysqldump。如需詳細資訊,請參閱[執行個體傾印公用程式、結構描述傾印公用程式和資料表傾印](https://dev.mysql.com/doc/mysql-shell/8.0/en/mysql-shell-utilities-dump-instance-schema.html#mysql-shell-utilities-dump-about)

若要簡化許多使用者或應用程式的權限管理,您可以使用 CREATE ROLE 陳述式來建立具有一組權限 的角色。然後,您可以使用 GRANT 和 SET ROLE 陳述式,以及 current\_role 函數,將角色指派給 使用者或應用程式、切換目前角色,並檢查哪些角色有效。如需 MySQL 8.0 中角色型權限系統的詳細 資訊,請參閱《MySQL 參考手冊》中[的使用角色](https://dev.mysql.com/doc/refman/8.0/en/roles.html)。

#### **A** Important

我們強烈建議您不要直接在您的應用程式中使用主要使用者。而是遵循最佳實務,使用以應用 程式所需的最低權限建立的資料庫使用者。

Aurora MySQL 第 3 版包含具有下列所有權限的特殊角色。此角色已命名為 rds\_superuser\_role。每個叢集的主要管理使用者已授與此角色。rds\_superuser\_role 角色包 含所有資料庫物件的下列權限:

- ALTER
- APPLICATION\_PASSWORD\_ADMIN
- ALTER ROUTINE
- CONNECTION\_ADMIN
- CREATE
- CREATE ROLE
- CREATE ROUTINE
- CREATE TEMPORARY TABLES
- CREATE USER
- CREATE VIEW
- DELETE
- DROP
- DROP ROLE
- EVENT
- EXECUTE
- INDEX
- INSERT
- LOCK TABLES
- PROCESS
- REFERENCES
- RELOAD
- REPLICATION CLIENT
- REPLICATION SLAVE
- ROLE\_ADMIN
- SET\_USER\_ID
- SELECT
- SHOW DATABASES
- SHOW ROUTINE (Aurora MySQL 3.04 版及更新版本)
- SHOW VIEW
- TRIGGER
- UPDATE
- XA\_RECOVER\_ADMIN

角色定義還包括 WITH GRANT OPTION,以便管理使用者可以將該角色授與其他使用者。尤其,管理 員必須授與執行二進位日誌複寫所需的任何權限,以 Aurora MySQL 叢集做為目標。

**1** Tip

若要查看權限的完整詳細資訊,請輸入下列陳述式。

SHOW GRANTS FOR rds\_superuser\_role@'%'; SHOW GRANTS FOR *name\_of\_administrative\_user\_for\_your\_cluster*@'%';

Aurora MySQL 第 3 版也包含可用來存取其他 AWS 服務的角色。您可以將這些角色設定為 GRANT 陳述式的替代項目。例如,您可以指定 GRANT AWS LAMBDA ACCESS TO *user*,而不是 GRANT INVOKE LAMBDA ON \*.\* TO *user*。如需存取其他 AWS 服務的程序,請參閱[將 Amazon Aurora](#page-1483-0) [MySQL 與其他 AWS 服務整合](#page-1483-0)。Aurora MySQL 第 3 版包含下列與存取其他 AWS 服務相關的角色:

- AWS\_LAMBDA\_ACCESS 角色,做為 INVOKE LAMBDA 權限的替代項目。如需用法資訊,請參閱 [從](#page-1522-0) [Amazon Aurora MySQL 資料庫叢集叫用 Lambda 函式。](#page-1522-0)
- AWS LOAD S3 ACCESS 角色,做為 LOAD FROM S3 權限的替代項目。如需使用方式的資訊,請參 閱 [從 Amazon S3 儲存貯體中的文字檔案將資料載入 Amazon Aurora MySQL 資料庫叢集](#page-1500-0)。
- AWS SELECT S3 ACCESS 角色,做為 SELECT INTO S3 權限的替代項目。如需使用方式的資 訊,請參閱 [將來自 Amazon Aurora MySQL 資料庫叢集的資料儲存至 Amazon S3 儲存貯體中的文](#page-1512-0) [字檔案](#page-1512-0)。
- AWS\_SAGEMAKER\_ACCESS 角色,做為 INVOKE SAGEMAKER 權限的替代項目。如需使用方式的資 訊,請參閱 [將 Amazon Aurora Machine Learning 與 Aurora MySQL 搭配使用。](#page-3050-0)
- AWS\_COMPREHEND\_ACCESS 角色,做為 INVOKE COMPREHEND 權限的替代項目。如需使用方式的 資訊,請參閱 [將 Amazon Aurora Machine Learning 與 Aurora MySQL 搭配使用。](#page-3050-0)

當使用 Aurora MySQL 第 3 版中的角色授與存取權時,您也可以使用 SET\_R0LE\_*role\_name* 或 SET ROLE ALL 陳述式啟用角色。下列範例會顯示作法。以適當的角色名稱替代 AWS\_SELECT\_S3\_ACCESS。

```
# Grant role to user.
mysql> GRANT AWS_SELECT_S3_ACCESS TO 'user'@'domain-or-ip-address'
# Check the current roles for your user. In this case, the AWS_SELECT_S3_ACCESS role 
 has not been activated.
# Only the rds_superuser_role is currently in effect.
mysql> SELECT CURRENT_ROLE();
+--------------------------+
| CURRENT_ROLE() |
+--------------------------+
| `rds_superuser_role`@`%` |
+--------------------------+
1 row in set (0.00 sec)
# Activate all roles associated with this user using SET ROLE.
# You can activate specific roles or all roles.
# In this case, the user only has 2 roles, so we specify ALL.
mysql> SET ROLE ALL;
Query OK, 0 rows affected (0.00 sec)
# Verify role is now active
mysql> SELECT CURRENT_ROLE();
+-----------------------------------------------------+
| CURRENT_ROLE() |
+-----------------------------------------------------+
| `AWS_SELECT_S3_ACCESS`@`%`,`rds_superuser_role`@`%` |
+-----------------------------------------------------+
```
#### <span id="page-1160-0"></span>身分驗證

在社群 MySQL 8.0 中,預設身分驗證外掛程式為 caching\_sha2\_password。Aurora MySQL 第 3 版仍會使用 mysql\_native\_password 外掛程式。您無法變更 default\_authentication\_plugin 設定。

升級至 Aurora MySQL 第 3 版

如需將資料庫從 Aurora MySQL 第 2 版升級至第 3 版的相關資訊,請參閱[升級 Amazon Aurora](#page-1732-0) [MySQL 資料庫叢集的主要版本](#page-1732-0)。

# Aurora MySQL 第 2 版與 MySQL 5.7 相容

本主題描述 Aurora MySQL 第 2 版與 MySQL 5.7 Community Edition。

Aurora MySQL 第 2 版中不支援的功能

在 MySQL 5.7 中支援下列功能,但在 Aurora MySQL 2 版中目前不支援:

- CREATE TABLESPACE SQL 陳述式
- 群組複寫外掛程式
- 已增加的頁面大小
- 啟動時載入 InnoDB 緩衝集區
- InnoDB 全文剖析器外掛程式
- 多來源複寫
- 線上緩衝集區大小調整
- 密碼驗證外掛程式 您可安裝外掛程式,但其不受支援。您無法自訂外掛程式。
- 查詢重寫外掛程式
- 複寫篩選
- X 通訊協定

如需這些功能的詳細資訊,請參閱 [MySQL 5.7 文件。](https://dev.mysql.com/doc/refman/5.7/en/)

Aurora MySQL 第 2 版的暫存資料表行為

在 MySQL 5.7 中,暫存資料表空間會自動擴充,並視需要增加大小以容納磁碟上的暫存資料表。捨棄 暫存資料表時,釋放的空間可以重複用於新的暫存資料表,但暫存資料表空間仍會維持延伸大小,而且 不會縮小。重新啟動引擎時,會捨棄並重新建立暫存資料表空間。

在 Aurora MySQL 第 2 版中,下列行為適用:

- 對於使用 2.10 版和更新版本建立的新 Aurora MySQL 資料庫叢集,會在您重新啟動資料庫時移除並 重新建立暫存資料表空間。這允許動態調整大小功能回收儲存空間。
- 對於升級至下列版本的現有 Aurora MySQL 資料庫叢集:
	- 2.10 版或更新版本 在您重新啟動資料庫時,系統會移除並重新建立暫存資料表空間。這允許動 態調整大小功能回收儲存空間。
	- 2.09 版 重新啟動資料庫時,不會移除暫存資料表空間。

#### 您可以使用下列查詢,檢查 Aurora MySQL 第 2 版資料庫叢集上暫存資料表空間的大小:

```
SELECT
     FILE_NAME, 
     TABLESPACE_NAME, 
     ROUND((TOTAL_EXTENTS * EXTENT_SIZE) / 1024 / 1024 / 1024, 4) AS SIZE
FROM 
     INFORMATION_SCHEMA.FILES
WHERE 
     TABLESPACE_NAME = 'innodb_temporary';
```
#### 如需詳細資訊,請參閱 MySQL 文件中的[暫存資料表空間。](https://dev.mysql.com/doc/refman/5.7/en/innodb-temporary-tablespace.html)

#### 磁碟上暫存資料表的儲存引擎

Aurora MySQL 第 2 版會針對磁碟上內部暫存資料表使用不同的儲存引擎,取決於執行個體的角色。

• 在寫入器執行個體上,磁碟上暫存資料表預設會使用 InnoDB 儲存引擎。它們會存放在 Aurora 叢集 磁碟區的暫存資料表空間中。

您可以修改資料庫參數 internal\_tmp\_disk\_storage\_engine 的值,以在寫入器執行個體上變 更此行為。如需更多詳細資訊,請參閱 [執行個體層級參數](#page-1606-0)。

• 在讀取器執行個體上,磁碟上暫存資料表會使用 MyISAM 儲存引擎,此儲存引擎會使用本機儲存 體。這是因為唯讀執行個體無法在 Aurora 叢集磁碟區上存放任何資料。

# Amazon Aurora MySQL 的安全性

Amazon Aurora MySQL 的安全性是以三個層級來管理:

• 若要控制誰可以在 Aurora MySQL 資料庫叢集和資料庫執行個體上執行 Amazon RDS 管理動作,請 使用 AWS Identity and Access Management (IAM)。當您連線到 AWS 使用 IAM 登入資料時,您的 AWS 帳戶必須具有 IAM 政策,以授與執行 Amazon RDS 管理操作所需的許可。如需更多資訊,請 參閱[Amazon Aurora 的 Identity and access management](#page-3551-0)

如果您使用 IAM 存取 Amazon RDS 主控台,請務必先使用 IAM 使用者登入資料登入。 AWS Management Console 接著前往 Amazon RDS 主控台:<https://console.aws.amazon.com/rds/>。

• Aurora MySQL 資料庫叢集必須在以 Amazon VPC 服務為基礎的虛擬公有雲端 (VPC) 中建立。如要 控制哪些裝置和 Amazon EC2 執行個體可以開放對 VPC 中 Aurora MySQL 資料庫叢集的資料庫執 行個體端點和連線埠的連線,可使用 VPC 安全群組。您可以使用 Transport Layer Security (TLS) 進 行這些端點和連線埠連線。此外,貴公司的防火牆規則可控管在公司內執行的裝置是否可開啟與資料 庫執行個體的連線。如需 VPC 的詳細資訊,請參[閱Amazon VPC 和Amazon Aurora。](#page-3657-0)

支援的 VPC 租用取決於您的 Aurora MySQL 資料庫叢集所使用的資料庫執行個體類別。使用 default VPC 租用時,VPC 在共用硬體上執行。使用 dedicated VPC 租用時,VPC 會在專用硬 體執行個體上執行。爆量效能資料庫執行個體類別僅支援預設的 VPC 租用。爆量效能資料庫執行個 體類別包括 db.t2、db.t3 和 db.t4g 資料庫執行個體類別。其他所有 Aurora MySQL 資料庫執行個體 類別都支援預設和專用的 VPC 租用。

**a** Note

建議您在開發、測試伺服器或其他非生產伺服器時,僅使用 T 資料庫執行個體類別。如需詳 細了解 T 執行個體類別,請參閱 [使用 T 執行個體類別進行開發和測試](#page-1541-0)。

如需執行個體類別的詳細資訊,請參閱[Aurora 資料庫執行個體類別](#page-140-0)。如需 default 和 dedicated VPC 租用的詳細資訊,請參閱《Amazon Elastic Compute Cloud 使用者指南》中的[專用執行個體。](https://docs.aws.amazon.com/AWSEC2/latest/UserGuide/dedicated-instance.html)

- 若要驗證 Amazon Aurora MySQL 資料庫叢集的登入資訊與許可,您可採取下列任一方式,或搭配 使用多種方法:
	- 您可採用與 MySQL 獨立執行個體相同的驗證方式。

CREATE USER、RENAME USER、GRANT、REVOKE 及 SET PASSWORD 等命令的運作方式與現 場部署資料庫所使用的命令相同,會直接修改資料庫結構描述資料表。如需詳細資訊,請參閱 MySQL 文件中[的存取控制和帳戶管理](https://dev.mysql.com/doc/refman/8.0/en/access-control.html)。

• 您也可以使用 IAM 資料庫身分驗證。

透過 IAM 資料庫身分驗證,您可以使用 IAM 使用者或 IAM 角色以及身分驗證字符,驗證您的資料 庫叢集。身分驗證字符是不重複的值,由 Signature 第 4 版簽署程序所產生。透過使用 IAM 資料 庫身份驗證,您可以使用相同的登入資料來控制對資 AWS 源和資料庫的存取。如需詳細資訊,請 參閱 [IAM 資料庫身分驗證](#page-3593-0)。

**a** Note

如需更多詳細資訊,請參閱 [Amazon Aurora 中的安全。](#page-3507-0)

### Amazon Aurora MySQL 的主要使用者權限

在您建立 Amazon Aurora MySQL 資料庫執行個體後,主要使用者具有 [主要使用者帳戶權限](#page-3651-0) 中列出的 預設權限:

若要為每個資料庫叢集提供管理服務,建立資料庫執行個體時,系統會一併建立 admin 和 rdsadmin 使用者。若企圖移除、重新命名 rdsadmin 帳戶或變更其密碼或權限,皆會導致發生錯誤。

在 Aurora MySQL 第 2 版資料庫叢集中,admin 和 rdsadmin 使用者會在建立資料庫叢集時一併建 立。在 Aurora MySQL 第 3 版資料庫叢集中,會建立 admin、rdsadmin 和 rds\_superuser\_role 使用者。

#### A Important

我們強烈建議您不要直接在您的應用程式中使用主要使用者。而是遵循最佳實務,使用以應用 程式所需的最低權限建立的資料庫使用者。

在管理 Aurora MySQL 資料庫叢集時,標準 kill 與 kill\_query 命令均限制使用。請改用 Amazon RDS 命令 rds\_kill 與 rds\_kill\_query,以終止 Aurora MySQL 資料庫執行個體上的使用者工作 階段或查詢。

**a** Note

中國 (寧夏) 區域不支援資料庫執行個體和快照的加密。

# <span id="page-1165-1"></span>將 TLS 與 Aurora MySQL 資料庫叢集搭配使用

如果應用程式使用與 RDS for MySQL 資料庫執行個體相同的程序和公有金鑰,Amazon Aurora MySQL 資料庫叢集支援來自這些應用程式的 Transport Layer Security (TLS) 連線。

在 Amazon RDS 佈建執行個體時,Amazon RDS 會建立 TLS 憑證,並將該憑證安裝在資料庫執行個 體上。憑證由憑證授權機構簽署。TLS 憑證會以一般名稱 (CN) 納入資料庫執行個體端點,讓 TLS 憑 證免於詐騙攻擊。因此,只有當您的用戶端支援主體別名 (SAN) 時,您才能透過 TLS 使用資料庫叢集 端點以連線至資料庫叢集。否則,您必須使用寫入器執行個體的執行個體端點。

如需有關下載憑證的詳細資訊,請參閱[使用 SSL/TLS 加密資料庫叢集叢集的連線。](#page-3532-0)

我們建議使用 AWS JDBC 驅動程式做為支援使用 TLS SAN 的用戶端。如需有關 AWS JDBC 驅動程 式的詳細資訊以及使用它的完整說明,請參閱 [Amazon Web Services \(AWS\) JDBC 驅動程式 GitHub](https://github.com/aws/aws-advanced-jdbc-wrapper) 儲存庫。

#### 主題

- [需要以 TLS 連線至 Aurora MySQL 資料庫叢集](#page-1165-0)
- [適用於 Aurora MySQL 的 TLS 版本](#page-1166-0)
- [為 Aurora MySQL 資料庫叢集的連線設定密碼套件](#page-1168-0)
- [加密 Aurora MySQL 資料庫叢集的連線](#page-1171-0)

#### <span id="page-1165-0"></span>需要以 TLS 連線至 Aurora MySQL 資料庫叢集

您可以要求連線至 Aurora MySQL 資料庫叢集的所有使用者,藉由使用 require\_secure\_transport 資料庫叢集參數,來使用 TLS。依預 設,require\_secure\_transport 參數設為 OFF。您可以將 require\_secure\_transport 參數 設為 ON,以要求對資料庫叢集的連線使用 TLS。

您可以更新資料庫叢集的資料庫叢集參數群組,以設定 require\_secure\_transport 參數值。您不 需要重新啟動資料庫叢集,變更即可生效。如需參數群組的詳細資訊,請參閱[使用參數群組](#page-316-0)。

**a** Note

require\_secure\_transport 參數適用於 Aurora MySQL 第 2 版和第 3 版。您可以在自訂 資料庫叢集參數群組中設定此參數。該參數不適用於資料庫執行個體參數群組。

當資料庫叢集的 require\_secure\_transport 參數設為 ON 時,如果可以建立加密的連線,則資料 庫用戶端即可連線到該資料庫叢集。否則,類似下列內容的錯誤訊息會傳回至用戶端:

MySQL Error 3159 (HY000): Connections using insecure transport are prohibited while - require\_secure\_transport=ON.

<span id="page-1166-0"></span>適用於 Aurora MySQL 的 TLS 版本

Aurora MySQL 支援 Transport Layer Security (TLS) 1.0、1.1、1.2 和 1.3 版。從 Aurora MySQL 3.04.0 及更新版本開始,您可以使用 TLS 1.3 通訊協定來保護您的連線。下表顯示 Aurora MySQL 版 本的 TLS 支援。

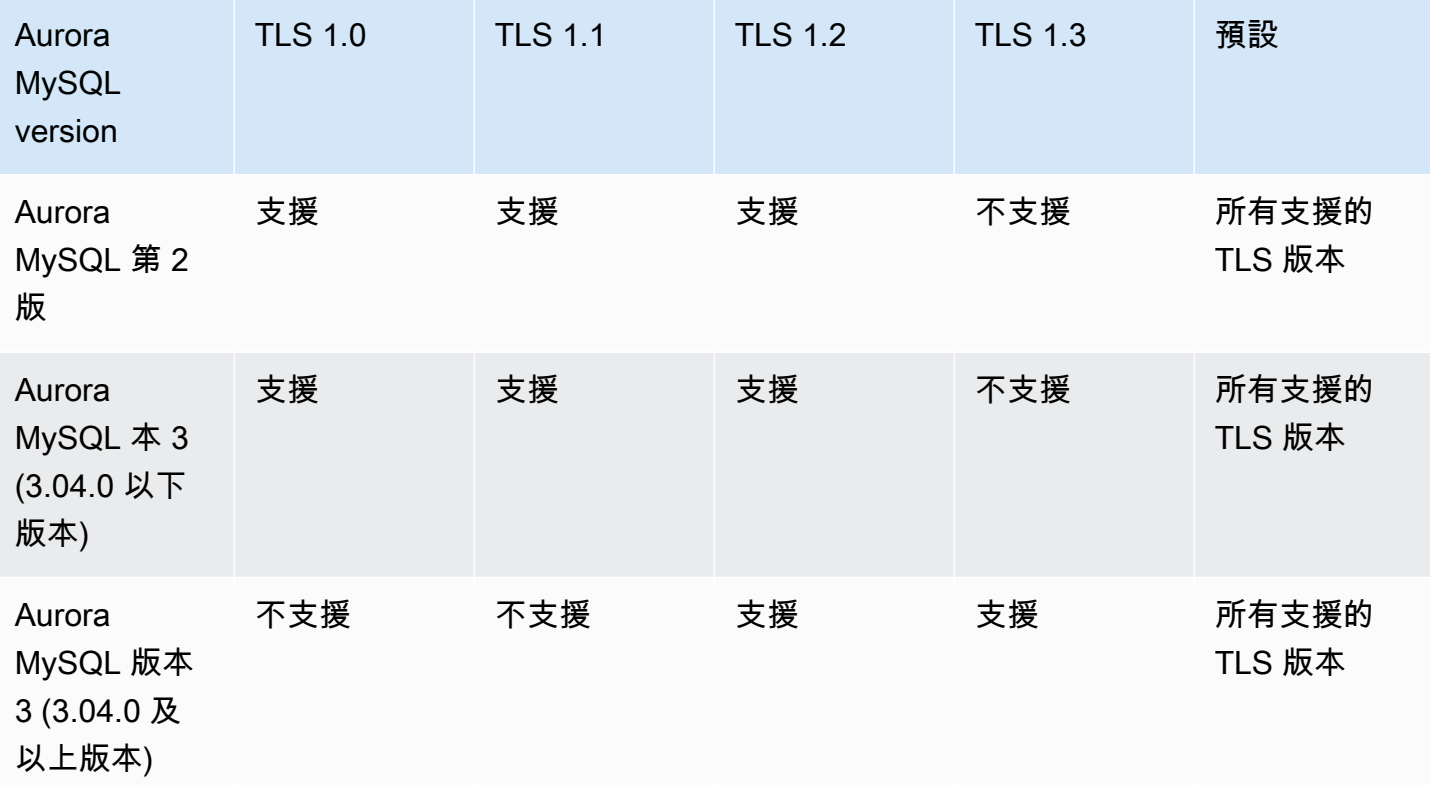

#### **A** Important

如果您在版本 2 和版本低於 3.04.0 的 Aurora MySQL 叢集上使用自訂參數群組,我們建議您 使用 TLS 1.2,因為 TLS 1.0 和 1.1 的安全性較低。MySQL 8.0.26 和 Aurora MySQL 3.03 的 社群版本及其次要版本已淘汰對 TLS 版本 1.1 和 1.0 的支援。

MySQL 8.0.28 和相容的 Aurora MySQL 3.04.0 及更新版本的社群版本不支援 TLS 1.1 和 TLS 1.0。如果您使用的是極 Aurora MySQL 3.04.0 及更新版本,請勿在自訂參數群組中將 TLS 通 訊協定設定為 1.0 和 1.1。

對於 Aurora MySQL 3.04.0 及更新版本,預設設定為 TLS 1.3 和 TLS 1.2。

您可以使用 tls\_version 資料庫叢集參數來指示允許的通訊協定版本。大多數用戶端工具或資料庫 驅動程式都有類似的用戶端參數 某些較舊的用戶端可能不支援較新的 TLS 版本。預設情況下,資料庫 叢集會嘗試使用伺服器和用戶端配置允許的最高 TLS 通訊協定版本。

將 tls\_version 資料庫叢集參數設定為下值之一:

- $\cdot$  TLSv1.3
- $\cdot$  TLSv1.2
- $\cdot$  TLSv1.1
- TLSv1

您也可以設定 tls\_version 參數作為逗號分隔的字符串列表。如果您想要同時使用 TLS 1.2 和 TLS 1.0 通訊協定,tls\_version 參數必須包括從最低到最高協議的所有協議。在這種情況 下,t $1$ s $\,$ vers $\,$ ion 設定為: $\,$ 

tls\_version=TLSv1,TLSv1.1,TLSv1.2

如需修改資料庫叢集參數群組中的參數之相關資訊,請參閱 [修改資料庫叢集參數群組中的參數](#page-326-0)。如 果您使用修 AWS CLI 改tls\_version資料庫叢集參數,則ApplyMethod必須將設定為pendingreboot。當套用方法是 pending-reboot,在停止並重新啟動與參數群組相關聯的資料庫叢集之 後,都會套用至參數變更。

<span id="page-1168-0"></span>為 Aurora MySQL 資料庫叢集的連線設定密碼套件

透過使用可設定的密碼套件,您可以更進一步控制資料庫連線的安全性。您可以指定要允許的密碼套件 清單,以保護您資料庫的用戶端 TLS 連線安全。您可以使用可設定的密碼套件來控制資料庫伺服器接 受的連線加密。這樣做可避免使用不安全或已作廢的密碼。

Aurora MySQL 3 版和 Aurora MySQL 2 版支援可設定的密碼套件。要指定用於加密連線的許可 TLS 1.2、TLS 1.1、TLS 1.0 密碼列表,請修改 ssl\_cipher 叢集參數。在使用 AWS Management Console、 AWS CLI或 RDS API 的叢集參數群組中設定 ssl\_cipher 參數。

將 ss1\_cipher 參數設定為 TLS 版本以逗號分隔的密碼值字串。對於用戶端應用程式,您可在連線 至資料庫時使用 --ssl-cipher 選項指定用於加密連線的密碼套件。如需有關連線至資料庫的詳細資 訊,請參閱 [連接至 Amazon Aurora MySQL 資料庫叢集。](#page-307-0)

從 Aurora MySQL 3.04.0 及更新版本開始,您可以指定 TLS 1.3 加密套件。若要指定許可的 TLS 1.3 加密套件,請修改 t]s\_ciphersuites 參數群組中的參數。TLS 1.3 已減少可用加密套件的數量,因 為命名慣例中的變更會移除金鑰交換機制和使用的憑證。將 tls\_ciphersuites 設定為以逗號分隔 的 TLS 1.3 密碼值字串。

下表顯示支援的密碼及 TLS 加密通訊協定,及每個密碼的有效 Aurora MvSQL 引擎版本。

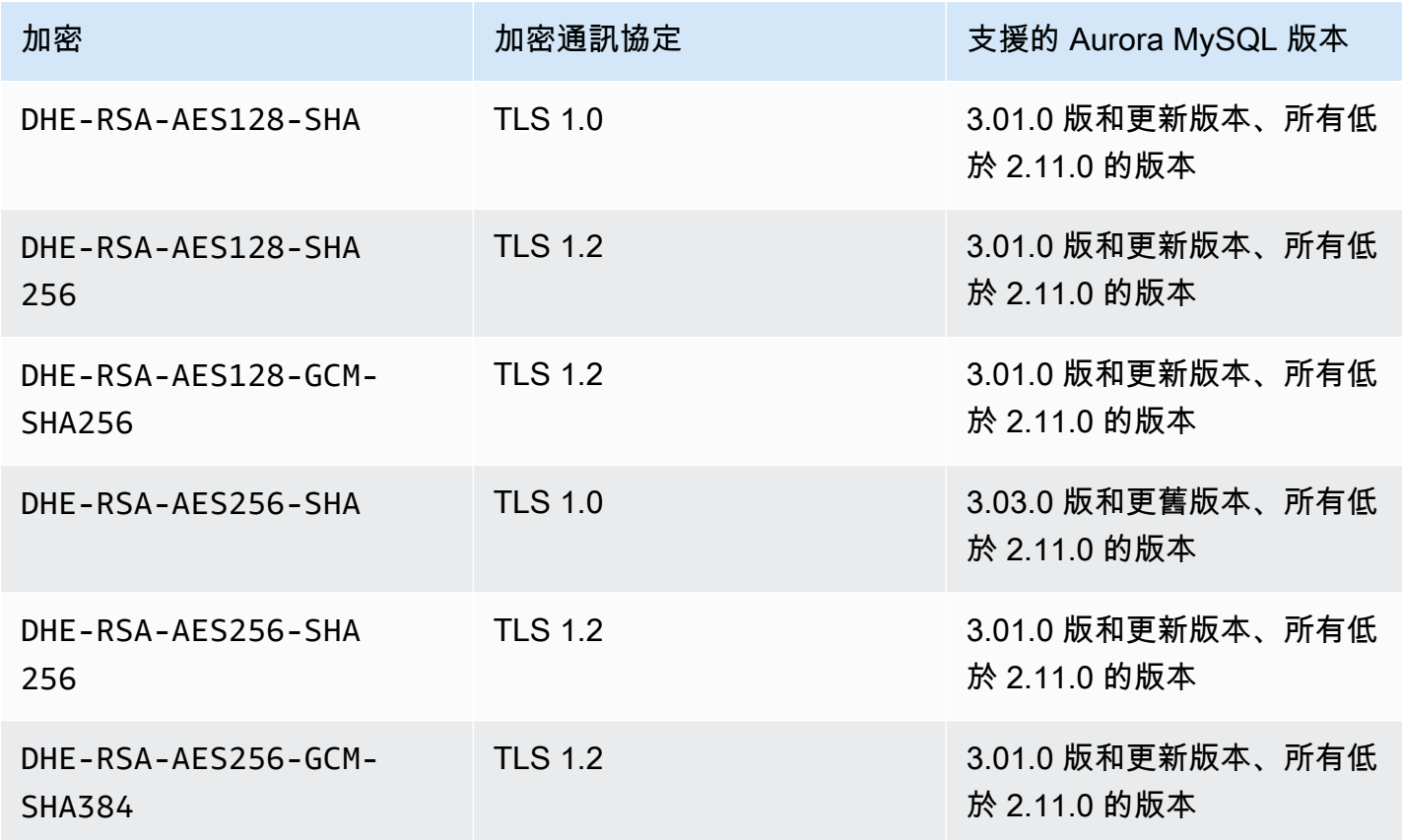

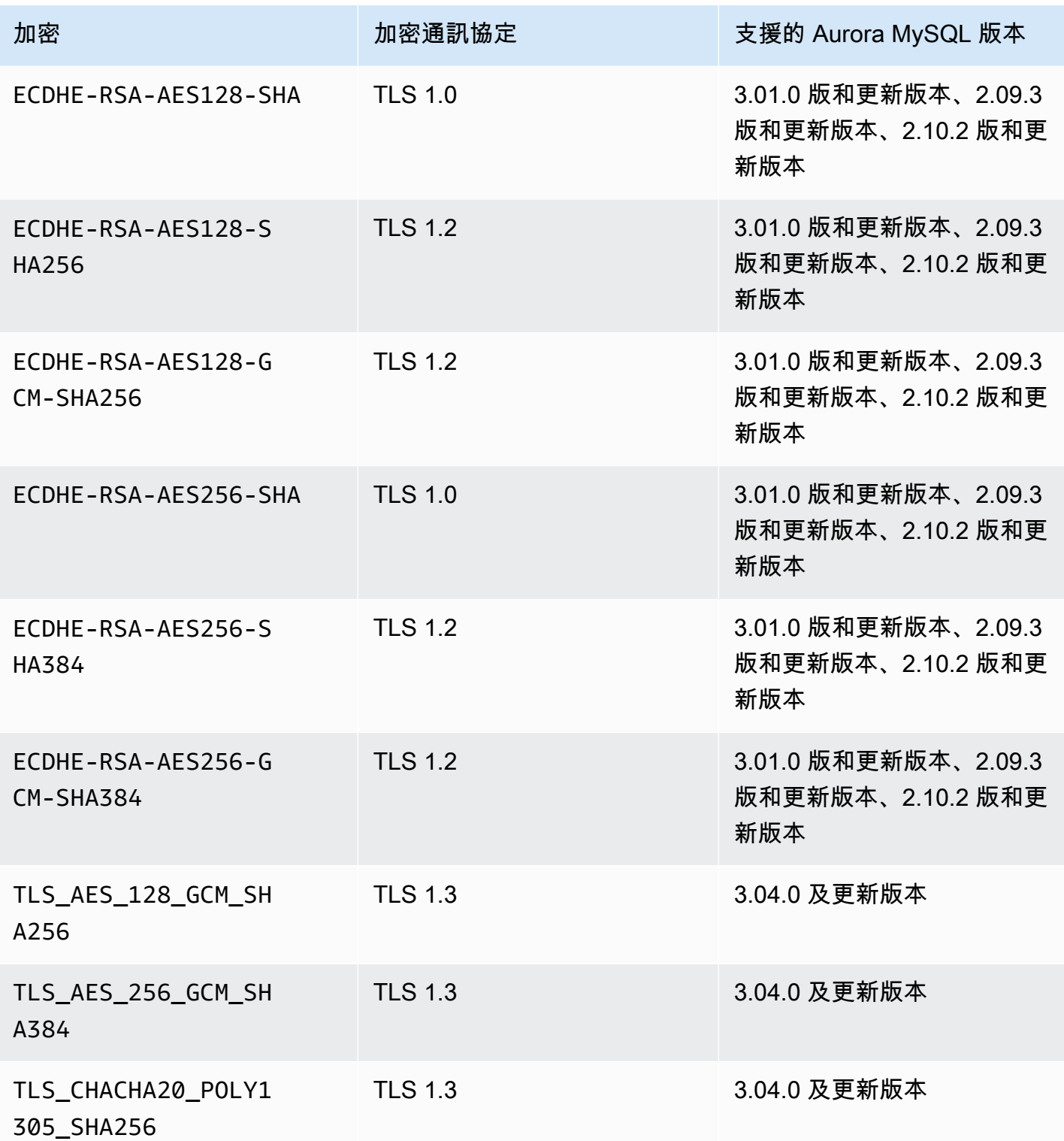

**a** Note

只有 2.11.0 之前的 Aurora MySQL 版本才支援 DHE-RSA 密碼。2.11.0 版和更新版本僅支援支 援 ECDHE 密碼。

如需修改資料庫叢集參數群組中的參數之相關資訊,請參閱 [修改資料庫叢集參數群組中的參數](#page-326-0)。若您 使用 CLI 修改 ssl\_cipher 資料庫叢集參數,請務必將 ApplyMethod 設定為 pending-reboot。 當套用方法是 pending-reboot,在停止並重新啟動與參數群組相關聯的資料庫叢集之後,都會套用 至參數變更。

您也可以使用 [describe-engine-default-cluster-parameters](https://docs.aws.amazon.com/cli/latest/reference/rds/describe-engine-default-cluster-parameters.html) CLI 指令來判斷特定參數群組系列目前支援 哪些加密套件。下列範例顯示如何取得適用於 Aurora MySQL 第 2 版的 ssl\_cipher 叢集參數允許 值。

```
aws rds describe-engine-default-cluster-parameters --db-parameter-group-family aurora-
mysql5.7 
         ...some output truncated... 
  { 
   "ParameterName": "ssl_cipher", 
   "ParameterValue": "DHE-RSA-AES128-SHA,DHE-RSA-AES128-SHA256,DHE-RSA-AES128-GCM-
SHA256,DHE-RSA-AES256-SHA,DHE-RSA-AES256-SHA256,DHE-RSA-AES256-GCM-SHA384,ECDHE-RSA-
AES128-SHA,ECDHE-RSA-AES128-SHA256,ECDHE-RSA-AES128-GCM-SHA256,ECDHE-RSA-AES256-
SHA,ECDHE-RSA-AES256-SHA384,ECDHE-RSA-AES256-GCM-SHA384", 
   "Description": "The list of permissible ciphers for connection encryption.", 
   "Source": "system", 
   "ApplyType": "static", 
   "DataType": "list", 
   "AllowedValues": "DHE-RSA-AES128-SHA,DHE-RSA-AES128-SHA256,DHE-RSA-AES128-GCM-
SHA256,DHE-RSA-AES256-SHA,DHE-RSA-AES256-SHA256,DHE-RSA-AES256-GCM-SHA384,ECDHE-
RSA-AES128-SHA,ECDHE-RSA-AES128-SHA256,ECDHE-RSA-AES128-GCM-SHA256,ECDHE-RSA-AES256-
SHA,ECDHE-RSA-AES256-SHA384,ECDHE-RSA-AES256-GCM-SHA384", 
   "IsModifiable": true, 
   "SupportedEngineModes": [ 
    "provisioned" 
  \mathbf{I} }, 
        ...some output truncated...
```
如需有關密碼的詳細資訊,請參閱 MySQL 文件中的 [ssl\\_cipher](https://dev.mysql.com/doc/refman/5.7/en/server-system-variables.html#sysvar_ssl_cipher) 變數。如需有關密碼套件格式的詳細資 訊,請在 OpenSSL 網站上參閱 [openssl-ciphers 列表格式](https://www.openssl.org/docs/manmaster/man1/openssl-ciphers.html#CIPHER-LIST-FORMAT)和 [openssl-ciphers 字串格式文](https://www.openssl.org/docs/manmaster/man1/openssl-ciphers.html#CIPHER-STRINGS)件。

<span id="page-1171-0"></span>加密 Aurora MySQL 資料庫叢集的連線

如要使用預設的 mysql 用戶端來加密連線,請使用 --ssl-ca 參數公有金鑰,以啟動 mysql 用戶 端,例如:

MySQL 5.7 和 8.0 適用:

```
mysql -h myinstance.123456789012.rds-us-east-1.amazonaws.com
--ssl-ca=full_path_to_CA_certificate --ssl-mode=VERIFY_IDENTITY
```
MySQL 5.6 適用:

```
mysql -h myinstance.123456789012.rds-us-east-1.amazonaws.com
--ssl-ca=full_path_to_CA_certificate --ssl-verify-server-cert
```
用憑證授權單位 (CA) 憑證的完整路徑取代 *full\_path\_to\_CA\_certificate*。如需有關下載憑證 的資訊,請參閱 [使用 SSL/TLS 加密資料庫叢集叢集的連線。](#page-3532-0)

您可以要求特定使用者帳戶使用 TLS 連線。例如,您可以根據 MySQL 版本,使用下列任一陳述式, 要求使用者帳戶 encrypted\_user 使用 TLS 連線。

MySQL 5.7 和 8.0 適用:

```
ALTER USER 'encrypted_user'@'%' REQUIRE SSL;
```
MySQL 5.6 適用:

GRANT USAGE ON \*.\* TO 'encrypted\_user'@'%' REQUIRE SSL;

使用 RDS Proxy 時,您會連線到代理端點,而不是一般叢集端點。您可以使用直接連線到 Aurora 資 料庫叢集一樣的方式,將 SSL/TLS 做為連線至代理的必要或選用條件。如需有關使用 RDS Proxy 的 資訊,請參閱 [使用 Amazon RDS Proxy for Aurora。](#page-2729-0)

**a** Note

如需有關對 MySQL 使用 TLS 連線的詳細資訊,請參閱 [MySQL 說明文件。](https://dev.mysql.com/doc/refman/5.7/en/using-encrypted-connections.html)

# 將應用程式更新為使用新的 TLS 憑證來連線至 Aurora MySQL 資料 庫叢集

自 2023 年 1 月 13 日起,Amazon RDS 已發佈新的憑證認證機構 (CA) 憑證,使用 Transport Layer Security (TLS) 來連線至 Aurora 資料庫叢集。接下來,您可以找到更新應用程式使用新憑證的相關資 訊。

本主題可協助您判斷任何用戶端應用程式是否使用 TLS 連線至您的資料庫叢集。若是如此,您可以進 一步檢查那些應用程式是否需要驗證憑證才能連線。

**G** Note

有些應用程式設定為只有在成功驗證伺服器上的憑證時,才能連線至 Aurora MySQL 資料庫叢 集。

對於這些應用程式,您必須更新用戶端應用程式信任存放區來包含新的 CA 憑證。

更新用戶端應用程式信任存放區中的 CA 憑證之後,您就可以在資料庫叢集輪換憑證。強烈建議先在開 發或預備環境中測試這些步驟,再於生產環境中實作。

如需憑證輪換的詳細資訊,請參閱[輪換您的 SSL/TLS 憑證。](#page-3539-0)如需下載憑證的詳細資訊,請參閱[使用](#page-3532-0)  [SSL/TLS 加密資料庫叢集叢集的連線](#page-3532-0)。如需搭配 Aurora MySQL 資料庫叢集使用 /TLS 的相關資訊, 請參閱 [將 TLS 與 Aurora MySQL 資料庫叢集搭配使用。](#page-1165-1)

#### 主題

- [判斷任何應用程式是否使用 TLS 連線至 Aurora MySQL 資料庫叢集](#page-1173-0)
- [判斷用戶端是否需要驗證憑證才能連線](#page-1174-0)
- [更新應用程式信任存放區](#page-1175-0)
- [建立 TLS 連線的 Java 程式碼範例](#page-1176-0)

### <span id="page-1173-0"></span>判斷任何應用程式是否使用 TLS 連線至 Aurora MySQL 資料庫叢集

如果您使用 Aurora MySQL 第 2 版 (與 MySQL 5.7 相容),且效能結構描述已啟用,請執行下列查詢, 以檢查連線是否使用 TLS。如需啟用效能結構描述的資訊,請參閱 MySQL 文件中的[效能結構描述快速](https://dev.mysql.com/doc/refman/8.0/en/performance-schema-quick-start.html) [入門](https://dev.mysql.com/doc/refman/8.0/en/performance-schema-quick-start.html)。

mysql> SELECT id, user, host, connection\_type

```
FROM performance schema.threads pst
INNER JOIN information schema.processlist isp
ON pst.processlist id = isp.id;
```
在此輸出範例中,可看到您自己的工作階段 (admin) 和以 webapp1 登入的應用程式都使用 TLS。

```
+----+-----------------+------------------+-----------------+
| id | user | host | connection_type |
+----+-----------------+------------------+-----------------+
 | 8 | admin | 10.0.4.249:42590 | SSL/TLS |
 4 | event_scheduler | localhost | NULL | |
| 10 | webapp1 | 159.28.1.1:42189 | SSL/TLS |
+----+-----------------+------------------+-----------------+
3 rows in set (0.00 sec)
```
# <span id="page-1174-0"></span>判斷用戶端是否需要驗證憑證才能連線

您可以檢查 JDBC 用戶端和 MySQL 用戶端是否需要驗證憑證才能連線。

#### JDBC

以下 MySQL Connector/J 8.0 範例指出一種方式來檢查應用程式的 JDBC 連線屬性,以判斷是否需要 有效憑證才能成功連線。如需 MySQL 的所有 JDBC 連線選項的詳細資訊,請參閱 MySQL 文件中[的組](https://dev.mysql.com/doc/connector-j/en/connector-j-reference-configuration-properties.html) [態屬性](https://dev.mysql.com/doc/connector-j/en/connector-j-reference-configuration-properties.html)。

使用 MySQL Connector/J 8.0 時,如果連線屬性的 sslMode 設為 VERIFY\_CA 或 VERIFY\_IDENTITY,則需要以伺服器 CA 憑證來驗證 TLS 連線,如下列範例所示。

```
Properties properties = new Properties();
properties.setProperty("sslMode", "VERIFY_IDENTITY");
properties.put("user", DB_USER);
properties.put("password", DB_PASSWORD);
```
**a** Note

如果您使用 MySQL Java Connector v5.1.38 或更高版本,或 MySQL Java Connector v8.0.9 或更高版本來連線至您的資料庫,即使您尚未明確設定應用程式在連線到資料庫時使用 TLS, 這些用戶端驅動程式會預設為使用 TLS。此外,使用 TLS 時,它們會執行部分憑證驗證,如果 資料庫伺服器憑證已過期,則無法連線。

#### MySQL

以下 MySQL 用戶端範例指出兩種方式來檢查指令碼的 MySQL 連線,以判斷是否需要有效憑證才能成 功連線。如需 MySQL 用戶端所有連線選項的詳細資訊,請參閱 MySQL 文件中[的加密連線的用戶端組](https://dev.mysql.com/doc/refman/8.0/en/using-encrypted-connections.html#using-encrypted-connections-client-side-configuration) [態](https://dev.mysql.com/doc/refman/8.0/en/using-encrypted-connections.html#using-encrypted-connections-client-side-configuration)。

使用 MySQL 5.7 或 MySQL 8.0 用戶端時,如果您將 --ssl-mode 選項指定為 VERIFY\_CA 或 VERIFY\_IDENTITY,則需要以伺服器 CA 憑證來驗證 TLS 連線,如下列範例所示。

mysql -h mysql-database.rds.amazonaws.com -uadmin -ppassword --ssl-ca=/tmp/*ssl-cert.pem* --ssl-mode=VERIFY\_CA

使用 MySQL 5.6 用戶端時,如果您指定 --ss1-verify-server-cert 選項,則需要以伺服器 CA 憑證來驗證 SSL 連線,如下列範例所示。

```
mysql -h mysql-database.rds.amazonaws.com -uadmin -ppassword --ssl-ca=/tmp/ssl-cert.pem
  --ssl-verify-server-cert
```
# <span id="page-1175-0"></span>更新應用程式信任存放區

如需為 MySQL 應用程式更新信任存放區的資訊,請參閱 MySQL 文件中[的安裝 SSL 憑證。](https://dev.mysql.com/doc/mysql-monitor/8.0/en/mem-ssl-installation.html)

**a** Note

更新信任存放區時,除了新增憑證,您還可以保留舊憑證。

#### 為 JDBC 更新應用程式信任存放區

您可以為使用 JDBC 建立 TLS 連線的應用程式更新信任存放區。

如需下載根憑證的資訊,請參閱 [使用 SSL/TLS 加密資料庫叢集叢集的連線。](#page-3532-0)

如需匯入憑證的範例指令碼,請參閱 [將憑證匯入信任存放區的範例指令碼](#page-3548-0)。

如果您在應用程式中使用 mysql JDBC 驅動程式,請在應用程式中設定下列屬性。

```
System.setProperty("javax.net.ssl.trustStore", certs);
System.setProperty("javax.net.ssl.trustStorePassword", "password");
```
#### **a** Note

指定此處所顯示提示以外的密碼,作為安全最佳實務。

#### 啟動應用程式時,設定下列屬性。

```
java -Djavax.net.ssl.trustStore=/path_to_truststore/MyTruststore.jks -
Djavax.net.ssl.trustStorePassword=my_truststore_password com.companyName.MyApplication
```
# <span id="page-1176-0"></span>建立 TLS 連線的 Java 程式碼範例

下列程式碼範例示範如何使用 JDBC 設定 SSL 連線,以驗證伺服器憑證。

```
public class MySQLSSLTest { 
         private static final String DB_USER = "user name"; 
         private static final String DB_PASSWORD = "password"; 
         // This key store has only the prod root ca. 
         private static final String KEY_STORE_FILE_PATH = "file-path-to-keystore"; 
         private static final String KEY_STORE_PASS = "keystore-password"; 
     public static void test(String[] args) throws Exception { 
         Class.forName("com.mysql.jdbc.Driver"); 
         System.setProperty("javax.net.ssl.trustStore", KEY_STORE_FILE_PATH); 
         System.setProperty("javax.net.ssl.trustStorePassword", KEY_STORE_PASS); 
         Properties properties = new Properties(); 
         properties.setProperty("sslMode", "VERIFY_IDENTITY"); 
         properties.put("user", DB_USER); 
         properties.put("password", DB_PASSWORD); 
         Connection connection = DriverManager.getConnection("jdbc:mysql://jagdeeps-ssl-
test.cni62e2e7kwh.us-east-1.rds.amazonaws.com:3306",properties); 
         Statement stmt=connection.createStatement(); 
         ResultSet rs=stmt.executeQuery("SELECT 1 from dual"); 
         return; 
     }
```
# }

## **A** Important

判斷資料庫連線使用 TLS 並更新應用程式信任存放區之後,您可以更新資料庫以使用 rds-carsa 2048-g1 憑證。如需說明,請參[閱透過修改資料庫執行個體來更新 CA 憑證中](#page-3541-0)的步驟 3。

# 針對 Aurora MySQL 使用 Kerberos 身分驗證

您可以使用 Kerberos 身分驗證來在使用者連線到您的 Aurora MySQL 資料庫叢集時對其進行身分驗 證。若要這麼做,請將資料庫叢集設定為使用 AWS Directory Service for Microsoft Active Directory 進行 Kerberos 身分驗證。AWS Directory Service for Microsoft Active Directory 也被稱為 AWS Managed Microsoft AD。其是一個可與 AWS Directory Service 搭配使用的功能。如需進一步了解,請 參閱《AWS Directory Service 管理指南》中[的什麼是 AWS Directory Service?。](https://docs.aws.amazon.com/directoryservice/latest/admin-guide/what_is.html)

請先建立 AWS Managed Microsoft AD 目錄來存放使用者登入資料。然後,將 Active Directory 網域和 其他資訊提供給 Aurora MySQL 資料庫叢集。當使用者向 Aurora MySQL 資料庫叢集進行驗證時,身 分驗證請求會轉送到 AWS Managed Microsoft AD 目錄。

將您的所有登入資料保留在相同目錄可以節省您的時間和精力。透過這種方式,這樣您就有一個集中的 位置來存放及管理多個資料庫叢集的登入資料。使用目錄也可以改善您的整體安全性描述檔。

除此之外,您也可以從自己的內部部署 Microsoft Active Directory 存取登入資料。若要執行這項操 作,請建立信任網域關聯,讓 AWS Managed Microsoft AD 目錄信任您的內部部署 Microsoft Active Directory。如此一來 ,使用者就可以透過在存取您內部部署網路的工作負載時的相同 Windows 單一登 入 (SSO) 體驗,來存取 Aurora MySQL 資料庫叢集。

資料庫可以使用 Kerberos、AWS Identity and Access Management (IAM),或同時使用 Kerberos 和 IAM 身分驗證。不過,因為 Kerberos 和 IAM 身分驗證提供了不同的身分驗證方法,所以特定使用者只 能使用一種或其他身分驗證方法登入資料庫,但不能同時使用兩者。如需 IAM 身分驗證的詳細資訊, 請參閱 [IAM 資料庫身分驗證](#page-3593-0)。

#### 內容

- [Aurora MySQL 資料庫叢集的 Kerberos 身分驗證概觀](#page-1179-0)
- [Aurora MySQL 的 Kerberos 身分驗證限制](#page-1180-0)
- [為 Aurora MySQL 資料庫叢集設定 Kerberos 身分驗證](#page-1181-0)
	- [步驟 1:使用 AWS Managed Microsoft AD 建立目錄](#page-1181-1)
	- [步驟 2:\(選擇性\) 為內部部署 Active Directory 建立信任](#page-1184-0)
	- [步驟 3:建立供 Amazon Aurora 使用的 IAM 角色](#page-1185-0)
	- [步驟 4:建立和設定使用者](#page-1186-0)
	- [步驟 5:建立或修改 Aurora MySQL 資料庫叢集](#page-1186-1)
	- [步驟 6:建立使用 Kerberos 身分驗證的 Aurora MySQL 使用者](#page-1188-0)
		- [修改現有的 Aurora MySQL 登入](#page-1189-0)
- [第 7 步:設定 MySQL 用戶端](#page-1189-1)
- [步驟 8:\(選用\) 設定不區分大小寫的使用者名稱比較](#page-1190-0)
- [使用 Kerberos 身分驗證連線至 Aurora MySQL](#page-1190-1)
	- [使用 Aurora MySQL Kerberos 登入,以連線至資料庫叢集](#page-1191-0)
	- [使用 Aurora 全域資料庫進行 Kerberos 身分驗證](#page-1192-0)
	- [從 RDS for MySQL 遷移至 Aurora MySQL](#page-1192-1)
	- [防止票證快取](#page-1193-0)
	- [Kerberos 身分驗證的記錄](#page-1193-1)
- [管理網域中的資料庫叢集](#page-1194-0)
	- [了解網域成員資格](#page-1194-1)

## <span id="page-1179-0"></span>Aurora MySQL 資料庫叢集的 Kerberos 身分驗證概觀

若要設定 Aurora MySQL 資料庫叢集的 Kerberos 身分驗證,請完成下列一般步驟。稍後會提供這些步 驟的詳細說明。

- 1. 使用 AWS Managed Microsoft AD 來建立 AWS Managed Microsoft AD 目錄。您可以使用 AWS Management Console、AWS CLI 或 AWS Directory Service 來建立目錄。如需更多說明,請參閱 《AWS Directory Service 管理指南》中的[建立您的 AWS Managed Microsoft AD 目錄。](https://docs.aws.amazon.com/directoryservice/latest/admin-guide/ms_ad_getting_started_create_directory.html)
- 2. 建立使用受管 IAM 政策 AmazonRDSDirectoryServiceAccess 的 AWS Identity and Access Management (IAM) 角色。該角色允許 Amazon Aurora 對您的目錄進行呼叫。

針對可允許存取權的角色,必須在 AWS 區域 中啟用您 AWS 帳戶的 AWS Security Token Service (AWS STS) 端點。AWS STS 端點在所有 AWS 區域 中預設為啟用,您無須採取任何進一步的動作 就可以使用這些端點。如需詳細資訊,請參閱《IAM 使用者指南》中[的在 AWS 區域 中啟用與停用](https://docs.aws.amazon.com/IAM/latest/UserGuide/id_credentials_temp_enable-regions.html#sts-regions-activate-deactivate) [AWS STS](https://docs.aws.amazon.com/IAM/latest/UserGuide/id_credentials_temp_enable-regions.html#sts-regions-activate-deactivate)。

- 3. 使用 Microsoft Active Directory 工具,在 AWS Managed Microsoft AD 目錄中建立和設定使用 者。如需在 Active Directory 建立使用者的詳細資訊,請參閱《AWS 管理指南》中的[管理 AWS](https://docs.aws.amazon.com/directoryservice/latest/admin-guide/ms_ad_manage_users_groups.html) [Directory Service 受管 Microsoft AD 中的使用者和群組](https://docs.aws.amazon.com/directoryservice/latest/admin-guide/ms_ad_manage_users_groups.html)。
- 4. 建立或修改 Aurora MySQL 資料庫叢集。如果您在建立請求中使用 CLI 或 RDS API,請使用 Domain 參數指定網域識別符。使用您在建立目錄時產生的 d-\* 識別符,以及您建立的 IAM 角色名 稱。

如果您修改了現有的 Aurora MySQL 資料庫叢集以使用 Kerberos 身分驗證,將設定資料庫叢集的網 域和 IAM 角色參數。在與網域目錄相同的 VPC 中尋找資料庫叢集。

5. 使用 Amazon RDS 主要使用者登入資料來連線到 Aurora MySQL 資料庫叢集。使用 [步驟 6:建立](#page-1188-0) [使用 Kerberos 身分驗證的 Aurora MySQL 使用者](#page-1188-0) 中的指示,在 Aurora MySQL 中建立資料庫使用 者。

您透過這種方式建立的使用者可以使用 Kerberos 身分驗證登入 Aurora MySQL 資料庫叢集。如需更 多詳細資訊,請參閱 [使用 Kerberos 身分驗證連線至 Aurora MySQL。](#page-1190-1)

若要使用內部部署或自行託管的 Microsoft Active Directory 來使用 Kerberos 身分驗證,請建立樹系 信任。樹系信任是兩個網域群組之間的信任關係。信任可以是單向或雙向。如需使用 AWS Directory Service 設定樹系信任的詳細資訊,請參閱《AWS Directory Service 管理指南》中的[何時建立信任關](https://docs.aws.amazon.com/directoryservice/latest/admin-guide/ms_ad_setup_trust.html) [係](https://docs.aws.amazon.com/directoryservice/latest/admin-guide/ms_ad_setup_trust.html)。

# <span id="page-1180-0"></span>Aurora MySQL 的 Kerberos 身分驗證限制

下列限制適用於 Aurora MySQL 的 Kerberos 身分驗證:

• Aurora MySQL 的 3.03 及更高版本支援 Kerberos 身分驗證。

如需 AWS 區域 支援的相關資訊,請參閱 [使用 Aurora MySQL 進行 Kerberos 身分驗證。](#page-73-0)

- 若要搭配使用 Kerberos 身分驗證與 Aurora MySQL,您的 MySQL 用戶端或連接器必須在 Unix 平台上使用 8.0.26 或更高版本,在 Windows 上使用 8.0.27 或更高版本。否則,用戶端 authentication kerberos client 外掛程式將不可用,您便無法進行身分驗證。
- Aurora MySQL 僅支援 AWS Managed Microsoft AD。不過,您可以將 Aurora MySQL 資料庫叢集 加入至相同 AWS 區域 中,不同帳戶所擁有的共用受管 Microsoft AD 網域。

您也可以使用您自己的內部部署 Active Directory。如需詳細資訊,請參閱 [步驟 2:\(選擇性\) 為內部](#page-1184-0) [部署 Active Directory 建立信任](#page-1184-0)

• 使用 Kerberos 驗證從 MySQL 用戶端或 Windows 作業系統上驅動程式連線至 Aurora MySQL 叢集 的使用者時,資料庫使用者名稱的字元大小寫預設必須與 Active Directory 中的使用者大小寫相符。 例如,若 Active Directory 中的使用者顯示為 Admin,則資料庫使用者名稱必須為 Admin。

不過,您現在可以搭配 authentication\_kerberos 外掛程式使用不區分大小寫的使用者名稱比 較。如需更多詳細資訊,請參閱 [步驟 8:\(選用\) 設定不區分大小寫的使用者名稱比較。](#page-1190-0)

- 開啟此功能後,您必須重新啟動讀取器資料庫執行個體才能安裝 authentication\_kerberos 外 掛程式。
- 不支援 authentication kerberos 外掛程式的資料庫執行個體複寫可能會導致複寫失敗。
- 若要讓 Aurora 全域資料庫使用 Kerberos 身分驗證,您必須為全域資料庫中的每個資料庫叢集進行 設定。
- 網域名稱必須少於 62 個字元。
- 開啟 Kerberos 身分驗證後,請勿修改資料庫叢集連接埠。若您修改連接埠,Kerberos 身分驗證會無 法運作。

# <span id="page-1181-0"></span>為 Aurora MySQL 資料庫叢集設定 Kerberos 身分驗證

使用 AWS Managed Microsoft AD 為 Aurora MySQL 資料庫叢集設定 Kerberos 身分驗證。若要設定 Kerberos 身分驗證,請遵循下列步驟。

### 主題

- [步驟 1:使用 AWS Managed Microsoft AD 建立目錄](#page-1181-1)
- [步驟 2:\(選擇性\) 為內部部署 Active Directory 建立信任](#page-1184-0)
- [步驟 3:建立供 Amazon Aurora 使用的 IAM 角色](#page-1185-0)
- [步驟 4:建立和設定使用者](#page-1186-0)
- [步驟 5:建立或修改 Aurora MySQL 資料庫叢集](#page-1186-1)
- [步驟 6:建立使用 Kerberos 身分驗證的 Aurora MySQL 使用者](#page-1188-0)
- [第 7 步:設定 MySQL 用戶端](#page-1189-1)
- [步驟 8:\(選用\) 設定不區分大小寫的使用者名稱比較](#page-1190-0)

<span id="page-1181-1"></span>步驟 1:使用 AWS Managed Microsoft AD 建立目錄

AWS Directory Service 會在 AWS 雲端中建立完全受管的 Active Directory。建立 AWS Managed Microsoft AD 目錄時,AWS Directory Service 會代您建立兩個網域控制站和網域名稱系統 (DNS) 伺服 器。目錄伺服器是在 VPC 的不同子網路中建立。此備援有助於確保即使發生故障,您仍然可以存取目 錄。

當您建立 AWS Managed Microsoft AD 目錄時,AWS Directory Service 會代您執行下列任務:

- 在 VPC 內設定 Active Directory。
- 建立含有使用者名稱 Admin 與指定密碼的目錄管理員帳戶。您可以使用此帳戶來管理目錄。

**G** Note

請務必儲存此密碼。AWS Directory Service 不會存放此密碼。您可以重設此密碼,但是無法 擷取此密碼。

• 建立目錄控制器的安全群組。

當您啟動 AWS Managed Microsoft AD 時,AWS 會建立包含您所有目錄物件的組織單位 (OU)。此 OU 有您在建立目錄時所輸入的 NetBIOS 名稱。其位於由 AWS 擁有和管理的根網域中。

透過您的 AWS Managed Microsoft AD 目錄建立的 Admin 帳戶具有您的 OU 最常見管理活動的許可, 其中包含:

- 建立、更新或刪除使用者
- 將資源 (例如檔案或列印伺服器) 新增至您的網域,然後對您 OU 中的使用者指派這些資源的許可
- 建立額外的 OU 和容器
- 委派授權
- 從 Active Directory 資源回收筒還原已刪除的物件
- 在活動目錄 Web 服務上運行 AD 和 DNS 視窗 PowerShell 模塊

Admin 帳戶也有權執行下列全網域活動:

- 管理 DNS 組態 (新增、移除或更新記錄、區域和轉寄站)
- 檢視 DNS 事件日誌
- 檢視安全事件日誌

使用 AWS Managed Microsoft AD 建立目錄

- 1. 登入 AWS Management Console,並開啟位於 [https://console.aws.amazon.com/](https://console.aws.amazon.com/directoryservicev2/)  [directoryservicev2/](https://console.aws.amazon.com/directoryservicev2/) 的 AWS Directory Service 主控台。
- 2. 在導覽窗格中,選擇 Directories (目錄),然後選擇 Set up directory (設定目錄)。
- 3. 選擇 AWS Managed Microsoft AD。AWS Managed Microsoft AD 是您目前可搭配 Amazon RDS 使用的唯一選項。
- 4. 輸入下列資訊:

#### 目錄 DNS 名稱

目錄的完全合格名稱,例如 **corp.example.com**。

#### 目錄 NetBIOS 名稱

目錄的簡短名稱,例如:**CORP**。

#### 目錄描述

(選用) 目錄的描述。

#### 管理員密碼

目錄管理員的密碼。目錄建立程序會建立含有使用者名稱 Admin 與這組密碼的管理員帳戶。

目錄管理員密碼不得包含 "admin" 字組。密碼區分大小寫,長度須為 8 至 64 個字元。至少須 有一位字元屬於以下四種類型中的三類:

- 小寫字母 (a–z)
- 大寫字母 (A–Z)
- 數字 (0–9)
- 非英數字元 (~!@#\$%^&\*\_+=`|\(){}[[:;"'<>,.?/)

Confirm password (確認密碼)

重新輸入的管理員密碼。

- 5. 選擇下一步。
- 6. 在 Networking (聯網) 區段輸入以下資訊,然後選擇 Next (下一步)。

VPC

目錄的 VPC。在相同的 VPC 中建立 Aurora MySQL 資料庫叢集。

#### 子網

目錄伺服器的子網路。這兩個子網路必須位於不同的可用區域。

7. 檢閱目錄資訊,並進行必要的變更。若資訊無誤,請選擇 Create directory (建立目錄)。

建立目錄需要幾分鐘的時間。成功建立時,Status (狀態) 值會變更為 Active (作用中)。

如要查看您目錄的資訊,請在目錄清單中選擇目錄名稱。請記下目錄 ID,因為您在建立或修改 Aurora MySQL 資料庫叢集時將需要這個值。

## <span id="page-1184-0"></span>步驟 2:(選擇性) 為內部部署 Active Directory 建立信任

如果您不打算使用自己的內部部署 Microsoft Active Directory,請跳[至步驟 3:建立供 Amazon Aurora](#page-1185-0)  [使用的 IAM 角色.](#page-1185-0)

若要使用內部部署 Active Directory 來使用 Kerberos 身分驗證,您必須使用樹系信任在內部部署 Microsoft Active Directory 與 AWS Managed Microsoft AD 目錄 (建立於 [步驟 1:使用 AWS Managed](#page-1181-1) [Microsoft AD 建立目錄](#page-1181-1) 中) 之間建立信任網域關係。信任可以是單向的,其中 AWS Managed Microsoft AD 目錄信任內部部署 Microsoft Active Directory。信任也可以是雙向,其中兩個 Active Directory 互相信任。如需使用 AWS Directory Service 設定樹系信任的詳細資訊,請參閱 AWS Directory Service 管理指南中的[何時建立信任關係。](https://docs.aws.amazon.com/directoryservice/latest/admin-guide/ms_ad_setup_trust.html)

### **a** Note

如果您使用內部部署 Microsoft Active Directory:

- Windows 用戶端必須使用端點中 AWS Directory Service 的網域名稱進行連線,而不是使 用 rds.amazonaws.com。如需詳細資訊,請參[閱使用 Kerberos 身分驗證連線至 Aurora](#page-1190-1)  [MySQL。](#page-1190-1)
- Windows 用戶端無法使用 Aurora 自訂端點進行連線。如需進一步了解,請參閱 [Amazon](#page-118-0)  [Aurora 連線管理](#page-118-0)。
- 針對[全球資料庫](#page-2630-0):
	- Windows 用戶端只能使用全域資料庫主要 AWS 區域中的執行個體端點或叢集端點進行連 線。
	- Windows 用戶端無法使用次要 AWS 區域中的叢集端點進行連線。

請確定您的內部部署 Microsoft Active Directory 網域名稱包含對應至新建立之信任關係的 DNS 尾碼路 由。以下螢幕擷取畫面顯示了一個範例。

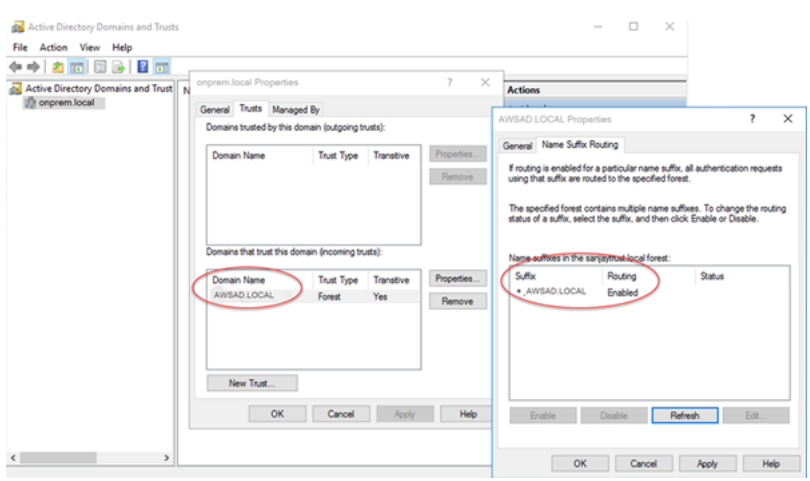

## <span id="page-1185-0"></span>步驟 3:建立供 Amazon Aurora 使用的 IAM 角色

若要讓 Amazon Aurora 為您呼叫 AWS Directory Service,您需要一個使用受管 IAM 政策 AmazonRDSDirectoryServiceAccess 的 AWS Identity and Access Management (IAM) 角色。此 角色允許 Aurora 呼叫 AWS Directory Service。

使用 AWS Management Console 建立資料庫叢集且您具有 iam:CreateRole 權限時,主控台會自動 建立此角色。在此情況下,角色名稱為 rds-directoryservice-kerberos-access-role。否 則,您必須手動建立 IAM 角色。建立此 IAM 角色時,請選擇 Directory Service,並將 AWS 受管 政策 AmazonRDSDirectoryServiceAccess 連接至該角色。

如需為服務建立 IAM 角色的詳細資訊,請參閱 IAM 使用者指南中的[建立角色以委派許可給 AWS 服](https://docs.aws.amazon.com/IAM/latest/UserGuide/id_roles_create_for-service.html) [務](https://docs.aws.amazon.com/IAM/latest/UserGuide/id_roles_create_for-service.html)。

您可以選擇性地建立具有必要許可的政策,而不是使用受管 IAM 政策 AmazonRDSDirectoryServiceAccess。在此情況下,IAM 角色必須有以下 IAM 信任政策。

```
{ 
   "Version": "2012-10-17", 
   "Statement": [ 
     { 
        "Sid": "", 
        "Effect": "Allow", 
        "Principal": { 
           "Service": [ 
             "directoryservice.rds.amazonaws.com", 
             "rds.amazonaws.com" 
          \mathbf{I} },
```

```
 "Action": "sts:AssumeRole" 
     } 
   ]
}
```
此角色也須具有下列 IAM 角色政策:

```
{ 
   "Version": "2012-10-17", 
   "Statement": [ 
     \mathcal{L} "Action": [ 
           "ds:DescribeDirectories", 
           "ds:AuthorizeApplication", 
           "ds:UnauthorizeApplication", 
           "ds:GetAuthorizedApplicationDetails" 
        ], 
      "Effect": "Allow", 
      "Resource": "*" 
      } 
  \mathbf{I}}
```
#### <span id="page-1186-0"></span>步驟 4:建立和設定使用者

您可以使用 Active Directory 使用者和運算集區來建立使用者。這個工具是 Active Directory Domain Services 和 Active Directory 輕量型目錄服務工具的一部分。使用者代表具有目錄存取權的個人或實 體。

若要在 AWS Directory Service 目錄中建立使用者,您可以使用已加入到您的 AWS Directory Service 目錄中,且以 Microsoft Windows 為基礎的內部部署或 Amazon EC2 執行個體。您必須以具有建立 使用者之許可的使用者身分來登入執行個體。如需詳細資訊,請參閱《AWS Managed Microsoft AD Directory Service 管理指南》中的[管理 AWS 中的使用者和群組。](https://docs.aws.amazon.com/directoryservice/latest/admin-guide/creating_ad_users_and_groups.html)

<span id="page-1186-1"></span>步驟 5:建立或修改 Aurora MySQL 資料庫叢集

建立或修改 Aurora MySQL 資料庫叢集以搭配您的目錄使用。您可以使用主控台、AWS CLI 或 RDS API,將資料庫叢集與目錄建立關聯。您可採用下列其中一種方式來執行此動作:

• 使用主控台、 [create-db-cluster](https://docs.aws.amazon.com/cli/latest/reference/rds/create-db-cluster.html)CLI 命令或 [CreateDBCluster RDS API 作業建立新的 Aurora MySQL](https://docs.aws.amazon.com/AmazonRDS/latest/APIReference/API_CreateDBCluster.html)  [資料庫叢集](https://docs.aws.amazon.com/AmazonRDS/latest/APIReference/API_CreateDBCluster.html)。

如需說明,請參閱[建立 Amazon Aurora 資料庫叢集。](#page-268-0)

• 使用主控台、[modify-db-clusterC](https://docs.aws.amazon.com/cli/latest/reference/rds/modify-db-cluster.html)LI 命令或 [ModifyDBCluster RDS API 作業修改現有的 Aurora](https://docs.aws.amazon.com/AmazonRDS/latest/APIReference/API_ModifyDBCluster.html) [MySQL 資料庫叢集](https://docs.aws.amazon.com/AmazonRDS/latest/APIReference/API_ModifyDBCluster.html)。

如需說明,請參閱[修改 Amazon Aurora 資料庫叢集。](#page-387-0)

• [使用主控台、快照 CLI 命令或恢復 RDS API 作業,從資料庫r](https://docs.aws.amazon.com/AmazonRDS/latest/APIReference/API_RestoreDBClusterFromSnapshot.html)[estore-db-cluster-from快照](https://docs.aws.amazon.com/cli/latest/reference/rds/restore-db-cluster-from-snapshot.html)[還原](https://docs.aws.amazon.com/AmazonRDS/latest/APIReference/API_RestoreDBClusterFromSnapshot.html)  [Aurora MySQL 資料庫叢集。ClusterFromSnapshot](https://docs.aws.amazon.com/AmazonRDS/latest/APIReference/API_RestoreDBClusterFromSnapshot.html)

如需說明,請參閱[從資料庫叢集快照還原](#page-648-0)。

• point-in-time [使用主控台、](https://docs.aws.amazon.com/AmazonRDS/latest/APIReference/API_RestoreDBClusterToPointInTime.html) [restore-db-cluster-to-point-in-time](https://docs.aws.amazon.com/cli/latest/reference/rds/restore-db-cluster-to-point-in-time.html) [CLI 命令或恢復 ClusterToPointInTime](https://docs.aws.amazon.com/AmazonRDS/latest/APIReference/API_RestoreDBClusterToPointInTime.html) [RDS API 作業將 Aurora MySQL 資料庫叢集還原至。](https://docs.aws.amazon.com/AmazonRDS/latest/APIReference/API_RestoreDBClusterToPointInTime.html)

如需說明,請參閱[將資料庫叢集還原至指定時間](#page-719-0)。

僅有 VPC 中的 Aurora MySQL 資料庫叢集支援 Kerberos 身分驗證。資料庫叢集可在與目錄相同的 VPC 中,或在不同 VPC 中。資料庫叢集的 VPC 必須具備能允許對目錄進行傳出通訊的 VPC 安全群 組。

主控台

使用主控台建立、修改或還原資料庫叢集時,請在 Database authentication (資料庫身分驗證) 區段中 選擇 Kerberos authentication (Kerberos 身分驗證)。選擇 Browse Directory (瀏覽目錄) 並選取目錄, 或是選擇 Create a new directory (建立新目錄)。

AWS CLI

使用 AWS CLI 或 RDS API 時,請將資料庫叢集與目錄建立關聯。資料庫叢集需要下列參數,才能使 用您建立的網域目錄:

- 針對 --domain 參數,使用您建立目錄時產生的網域識別符 ("d-\*" 識別符)。
- 針對 --domain-iam-role-name 參數,使用您建立的規則,其會使用受管 IAM 政策 AmazonRDSDirectoryServiceAccess。

例如,下列 CLI 命令會修改資料庫叢集來使用目錄。

對於LinuxmacOS、或Unix:

aws rds modify-db-cluster \
```
 --db-cluster-identifier mydbcluster \ 
 --domain d-ID \ 
 --domain-iam-role-name role-name
```
在Windows中:

```
aws rds modify-db-cluster ^ 
     --db-cluster-identifier mydbcluster ^ 
     --domain d-ID ^ 
     --domain-iam-role-name role-name
```
**A** Important

如果您修改資料庫叢集,以啟用 Kerberos 身分驗證,請在進行變更後重新啟動讀取器資料庫 執行個體。

<span id="page-1188-0"></span>步驟 6:建立使用 Kerberos 身分驗證的 Aurora MySQL 使用者

資料庫叢集會加入至 AWS Managed Microsoft AD 網域。因此,您可以從您網域中的 Active Directory 使用者中,建立 Aurora MySQL 使用者。資料庫許可會透過標準 Aurora MySQL 許可管理,並從這些 使用者授予及撤銷。

您可以允許 Active Directory 使用者與 Aurora MySQL 進行身分驗證。若要執行此作業,請先使用 Amazon RDS 主要使用者登入資料連線到 Aurora MySQL 資料庫叢集,方法與其他任何的資料庫叢集 相同。登入之後,請在 Aurora MySQL 中建立具有 Kerberos 身分驗證的外部身分驗證使用者,如下所 示:

CREATE USER *user\_name*@'*host\_name*' IDENTIFIED WITH 'authentication\_kerberos' BY '*realm\_name*';

- 請將 *user\_name* 換成使用者名稱。來自您網域的使用者 (人員和應用程式兩者) 現在可以使用 Kerberos 身分驗證從加入網域的用戶端機器連線至資料庫叢集。
- 以主機名稱取代 *host\_name*。您可以使用 % 做為萬用字元。您也可以使用特定的 IP 地址做為主機 名稱。
- 以網域的目錄領域名稱取代 *realm\_name*。領域名稱通常是大寫的 DNS 網域名稱,例如 CORP.EXAMPLE.COM。領域是使用相同 Kerberos 金鑰發佈中心的系統群組。

下列範例會建立名為 Admin 的資料庫使用者,該名稱會以領域名稱 MYSQL.LOCAL 對 Active Directory 進行驗證。

CREATE USER Admin@'%' IDENTIFIED WITH 'authentication\_kerberos' BY 'MYSQL.LOCAL';

修改現有的 Aurora MySQL 登入

您也可以使用下列語法,修改現有的 Aurora MySQL 登入,以使用 Kerberos 身分驗證:

ALTER USER *user\_name* IDENTIFIED WITH 'authentication\_kerberos' BY '*realm\_name*';

第 7 步:設定 MySQL 用戶端

若要設定 MySQL 用戶端,請執行下列步驟:

- 1. 建立可指向網域的 krb5.conf 檔案 (或同等檔案)。
- 2. 確定流量可在用戶端主機和 AWS Directory Service 之間往來。請使用 Netcat 等網路公用程式檢查 以下各項:
	- 確認透過 DNS 傳送至連接埠 53 的流量。
	- 確認透過 TCP/UDP 傳送至連接埠 53 和 Kerberos 的流量,其中包括用於 AWS Directory Service 的連接埠 88 和 464。
- 3. 確定流量可透過資料庫連接埠在用戶端主機和資料庫執行個體之間往來。例如,您可以使用 mysql 來連接和存取資料庫。

以下是 AWS Managed Microsoft AD 的範例 krb5.conf 內容。

```
[libdefaults] 
 default_realm = EXAMPLE.COM
[realms] 
EXAMPLE.COM = \{ kdc = example.com 
   admin_server = example.com 
 }
[domain_realm] 
  .example.com = EXAMPLE.COM 
 example.com = EXAMPLE.COM
```
下列是內部部署 Microsoft Active Directory 的範例 krb5.conf 內容。

```
[libdefaults] 
 default_realm = EXAMPLE.COM
[realms] 
EXAMPLE.COM = f kdc = example.com 
   admin_server = example.com 
 } 
ONPREM.COM = f kdc = onprem.com 
   admin_server = onprem.com 
 }
[domain_realm] 
  .example.com = EXAMPLE.COM 
 example.com = EXAMPLE.COM 
  .onprem.com = ONPREM.COM 
 onprem.com = ONPREM.COM 
  .rds.amazonaws.com = EXAMPLE.COM 
  .amazonaws.com.cn = EXAMPLE.COM 
  .amazon.com = EXAMPLE.COM
```
步驟 8:(選用) 設定不區分大小寫的使用者名稱比較

根據預設,MySQL 資料庫使用者名稱的字元大小寫必須符合 Active Directory 登入的字元大小寫。不 過,您現在可以搭配 authentication\_kerberos 外掛程式使用不區分大小寫的使用者名稱比較。 若要這麼做,請將 authentication\_kerberos\_caseins\_cmp 資料庫叢集參數設定為 true。

使用不區分大小寫的使用者名稱比較

- 1. 建立自訂資料庫叢集參數群組。請遵循[建立資料庫叢集參數群組](#page-321-0)中的程序。
- 2. 編輯新的參數群組,將 authentication kerberos caseins cmp 的值設定為 true。請遵 循[修改資料庫叢集參數群組中的參數](#page-326-0)中的程序。
- 3. 將資料庫叢集參數群組與您的 Aurora MySQL 資料庫叢集建立關聯。請遵循[將資料庫叢集參數群](#page-324-0) [組與資料庫叢集建立關聯](#page-324-0)中的程序。
- 4. 重新啟動資料庫叢集。

使用 Kerberos 身分驗證連線至 Aurora MySQL

為避免發生錯誤,請在 Unix 平台上使用 8.0.26 或更高版本的 MySQL 用戶端,在 Windows 上則使用 8.0.27 或更高版本。

### 使用 Aurora MySQL Kerberos 登入,以連線至資料庫叢集

若要使用 Kerberos 身分驗證連線至 Aurora MySQL,您可以使用 [步驟 6:建立使用 Kerberos 身分驗](#page-1188-0) [證的 Aurora MySQL 使用者](#page-1188-0) 的指示所建立的資料庫使用者身分登入。

在命令提示字元中,連線至與 Aurora MySQL 資料庫叢集相關聯的其中一個端點。當系統提示您輸入 密碼時,請輸入與該使用者名稱相關聯的 Kerberos 密碼。

當您透過 Kerberos 進行身分驗證時,如果票證授予票證 (TGT) 尚未存在,系統會產生一份 TGT。authentication\_kerberos 外掛程式會使用 TGT 來取得服務票證,然後將其顯示給 Aurora MySQL 資料庫伺服器。

您可以在 Windows 或 Unix 上,透過 Kerberos 身分驗證,以 MySQL 用戶端連線至 Aurora MySQL。

Unix

您可以使用下列其中一種方法來連線:

- 手動取得 TGT。在此情況下,您不需要向 MySQL 用戶端提供密碼。
- 直接向 MySQL 用戶端提供 Active Directory 登入密碼。

在 Unix 平台上,MySQL 用戶端 8.0.26 和更新版本可支援用戶端外掛程式。

### 手動取得 TGT 以進行連線

1. 在命令列界面中,請使用以下命令取得 TGT。

kinit *user\_name*

2. 使用下列 mysql 命令登入資料庫叢集的資料庫執行個體端點。

mysql -h *DB\_instance\_endpoint* -P 3306 -u *user\_name* -p

**a** Note

如果在資料庫執行個體上輪換 keytab,身分驗證便可能失敗。在此情況下,請重新執行 kinit 以取得新的 TGT。

#### 直接連線

1. 在命令列界面中,使用下列 mysql 命令登入資料庫叢集的資料庫執行個體端點。

mysql -h *DB\_instance\_endpoint* -P 3306 -u *user\_name* -p

2. 輸入 Active Directory 使用者的密碼。

#### Windows

在 Windows 上,身分驗證通常會在登入時完成,因此您不需要手動取得 TGT 即可連線至 Aurora MySQL 資料庫叢集。資料庫使用者名稱的大小寫必須符合 Active Directory 中使用者的字元大小寫。 例如,若 Active Directory 中的使用者顯示為 Admin,則資料庫使用者名稱必須為 Admin。

在 Windows 上,MySQL 用戶端 8.0.27 和更新版本可支援用戶端外掛程式。

#### 直接連線

• 在命令列界面中,使用下列 mysql 命令登入資料庫叢集的資料庫執行個體端點。

mysql -h *DB\_instance\_endpoint* -P 3306 -u *user\_name*

使用 Aurora 全域資料庫進行 Kerberos 身分驗證

Aurora 全域資料庫可支援 Aurora MySQL 的 Kerberos 身分驗證。若要使用主要資料庫叢集的 Active Directory,來驗證次要資料庫叢集上的使用者,請將 Active Directory 複寫到次要 AWS 區域。您 可以使用與主要叢集相同的網域 ID,在次要叢集上開啟 Kerberos 身分驗證。只有企業版的 Active Directory 支援 AWS Managed Microsoft AD 複寫。如需詳細資訊,請參閱《AWS Directory Service 管 理指南》中的[多區域複寫](https://docs.aws.amazon.com/directoryservice/latest/admin-guide/ms_ad_configure_multi_region_replication.html)。

從 RDS for MySQL 遷移至 Aurora MySQL

從啟用 Kerberos 身分驗證的 RDS for MySQL 遷移到 Aurora MySQL 之後,請修改使用 auth\_pam 外 掛程式建立的使用者,以使用 authentication kerberos 外掛程式。例如:

ALTER USER *user\_name* IDENTIFIED WITH 'authentication\_kerberos' BY '*realm\_name*';

### 防止票證快取

如果 MySQL 用戶端應用程式啟動時不存在有效 TGT,則應用程式可以取得且快取 TGT。若要防止快 取 TGT,請在 /etc/krb5.conf 檔案中設定組態參數。

### **a** Note

此組態僅適用於執行 Unix 的用戶端主機,而非執行 Windows 的用戶端主機。

### 為了防止 TGT 快取

請新增 [appdefaults] 區段至 /etc/krb5.conf, 如下所示:

```
[appdefaults] 
 mysq1 = \{ destroy_tickets = true 
   }
```
### Kerberos 身分驗證的記錄

AUTHENTICATION\_KERBEROS\_CLIENT\_LOG 環境變數會設定 Kerberos 身分驗證的記錄層級。您可 以使用日誌進行用戶端偵錯。

允許值為 1 至 5。日誌訊息會寫入標準錯誤輸出。下表描述各個記錄層級。

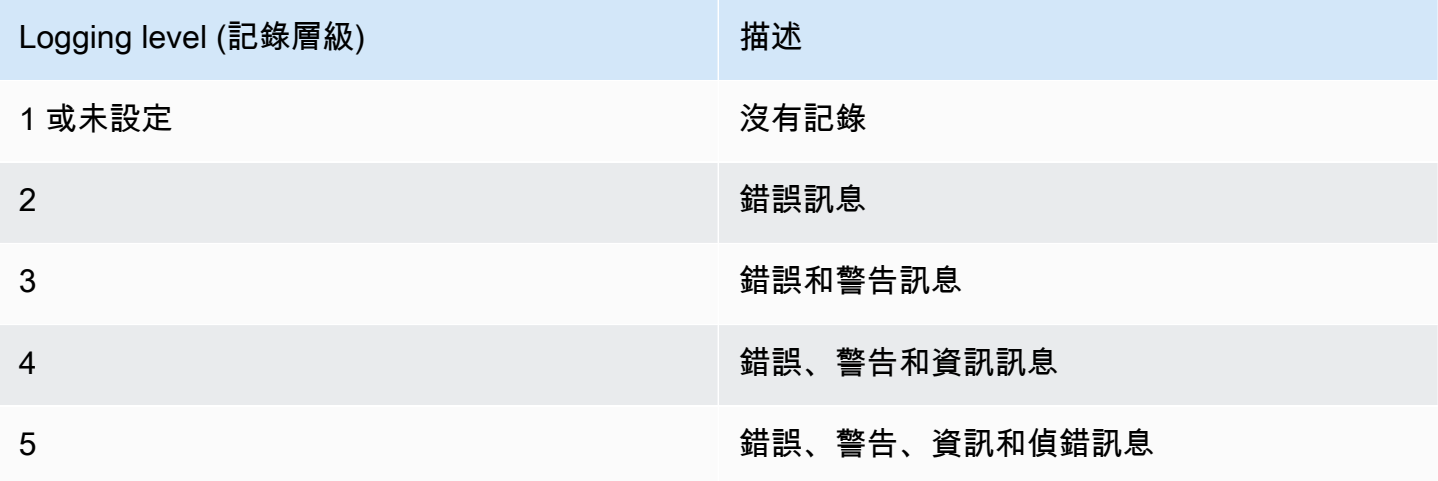

## 管理網域中的資料庫叢集

您可以使用 AWS CLI 或 RDS API 來管理資料庫叢集,以及其與受管 Active Directory 的關係。例如, 您可以與適用於 Kerberos 身分驗證的 Active Directory 建立關聯,也可以解除關聯 Active Directory 來 停用 Kerberos 身分驗證。您也可以將要由某個 Active Directory 於外部進行身分識別的資料庫叢集移 至另一個 Active Directory。

例如,使用 Amazon RDS API,您可以執行下列動作:

- 如要重新嘗試為失敗的成員資格啟用 Kerberos 身分驗證,請使用 ModifyDBInstance API 操作並 指定目前成員資格的目錄 ID。
- 如要更新成員資格的 IAM 角色名稱,請使用 ModifyDBInstance API 操作並指定目前成員資格的 目錄 ID,以及新的 IAM 角色。
- 停用資料庫叢集上的 Kerberos 身分驗證,使用 ModifyDBInstance API 操作並指定 none 做為網 域參數。
- 如要在網域之間移動資料庫叢集,請使用 ModifyDBInstance API 操作,並指定新網域的網域識 別符做為網域參數。
- 如要列出每個資料庫叢集的成員資格,請使用 DescribeDBInstances API 操作。

### 了解網域成員資格

在您建立或修改資料庫叢集之後,該執行個體會成為網域的成員。您可以執行 [describe-db-clusters](https://docs.aws.amazon.com/cli/latest/reference/rds/describe-db-clusters.html) CLI 命令,來檢視資料庫叢集的網域成員資格狀態。資料庫叢集的狀態可以是下列其中一個:

- kerberos-enabled 資料庫叢集已開啟 Kerberos 身分驗證。
- enabling-kerberos AWS 正在此資料庫叢集上啟用 Kerberos 身分驗證。
- pending-enable-kerberos 此資料庫叢集上的 Kerberos 身分驗證啟用處於待定狀態。
- pending-maintenance-enable-kerberos AWS 將在下次排定的維護時段嘗試在資料庫叢集 上啟用 Kerberos 身分驗證。
- pending-disable-kerberos 此資料庫叢集上的 Kerberos 身分驗證停用處於待定狀態。
- pending-maintenance-disable-kerberos AWS 將在下次排定的維護時段嘗試在資料庫叢 集上停用 Kerberos 身分驗證。
- enable-kerberos-failed 有一個組態問題已禁止 AWS 在資料庫叢集上啟用 Kerberos 身分驗 證。請在重新發出資料庫叢集修改命令之前檢查並修正您的組態。
- disabling-kerberos AWS 正在此資料庫叢集上停用 Kerberos 身分驗證。

由於網路連線問題或 IAM 角色不正確,請求啟用 Kerberos 身分驗證可能失敗。例如,假設您建立了資 料庫叢集或修改了現有的資料庫叢集,並且嘗試啟用 Kerberos 身分驗證失敗。在此情況下,請重新發 出修改命令,或修改新建立的資料庫叢集以加入網域。

## 將資料遷移至 Amazon Aurora MySQL 資料庫叢集

您有幾個選項可從現有的資料庫將資料遷移至 Amazon Aurora MySQL 資料庫叢集。遷移選項還取決 於要遷移的資料庫以及要遷移的資料大小。

有兩種不同類型的遷移:實體和邏輯。實體遷移是指使用資料庫檔案的實體副本來遷移資料庫。邏輯遷 移是指套用邏輯資料庫變更來完成遷移,例如插入、更新和刪除。

實體遷移有下列優點:

- 實體遷移比邏輯遷移更快,尤其對於大型資料庫。
- 為實體遷移而建立備份時,資料庫效能不受影響。
- 實體遷移可以遷移來源資料庫的所有內容,包括複雜的資料庫元件。

實體遷移有下列限制:

- innodb\_page\_size 參數必須設為預設值 (16KB)。
- innodb\_data\_file\_path 參數只能使用一個資料檔案 (預設資料檔案名稱 "ibdata1:12M:autoextend") 來設定。具有兩個資料檔或具有不同名稱之資料檔的資料庫無法 使用此方法移轉。

以下是不允許的檔案名稱範例: "innodb data file path=ibdata1:50M; ibdata2:50M:autoextend" 和 "innodb\_data\_file\_path=ibdata01:50M:autoextend"。

• innodb log files in group 參數必須設為預設值 (2)。

邏輯遷移有下列優點:

- 您可以遷移資料庫的子集,例如特定的資料表,或資料表的某些部分。
- 無論實體儲存結構如何, 資料皆可遷移。

邏輯遷移有下列限制:

- 邏輯遷移通常比實體遷移更慢。
- 複雜的資料庫元件可能使邏輯遷移程序變慢。在某些情況下,複雜的資料庫元件甚至會阻擋邏輯遷 移。

下表說明您的選項及各選項的遷移類型。

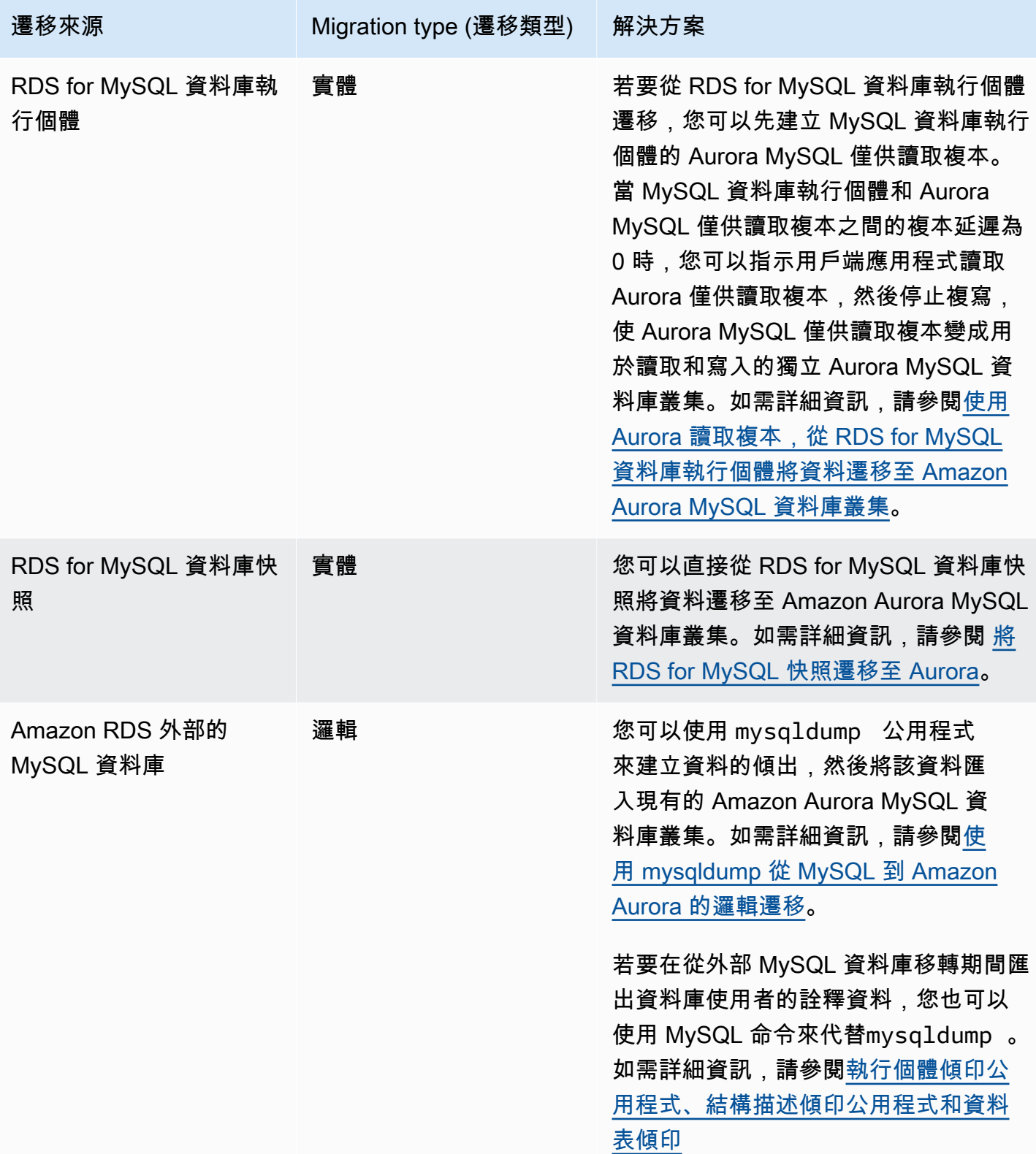

| 遷移來源                        | Migration type (遷移類型) | 解決方案                                                                                                    |
|-----------------------------|-----------------------|----------------------------------------------------------------------------------------------------|
|                             |                       | <b>a</b> Note<br>從 MySQL 8.0.34 開始,我們已<br>經棄用了這個工具。                                                                                                    |
| Amazon RDS 外部的<br>MySQL 資料庫 | 實體                    | 您可以從資料庫將備份檔案複製到<br>Amazon Simple Storage Service<br>(Amazon S3) 儲存貯體,然後從這些<br>檔案還原 Amazon Aurora MySQL 資料<br>庫叢集。比起使用 mysqldump ,此<br>選項遷移資料的速度更快。如需詳細資<br>訊,請參閱使用佩爾科納 XtraBackup 和<br>Amazon S3 從 MySQL 進行物理遷移。 |
| Amazon RDS 外部的<br>MySQL 資料庫 | 邏輯                    | 您可以將資料庫中的資料儲存為文字檔<br>案,再將這些檔案複製到 Amazon S3 儲<br>存貯體。然後,您可以使用 L0AD DATA<br>FR0M_S3 MySQL 命令,將該資料載入<br>現有的 Aurora MySQL 資料庫叢集。如<br>需詳細資訊,請參閱 從 Amazon S3 儲<br>存貯體中的文字檔案將資料載入 Amazon<br>Aurora MySQL 資料庫叢集。         |
| 與 MySQL 不相容的資料<br>庫         | Logical (邏輯)          | 您可以使用 AWS Database Migration<br>Service (AWS DMS) 從不與 MySQL 相<br>容的資料庫遷移資料。如需詳細資訊<br>AWS DMS,請參閱什麼是資 AWS 料庫<br>遷移服務?                                                                                             |

**a** Note

如果您要遷移 Amazon RDS 外部的 MySQL 資料庫,則僅在您的資料庫支援 InnoDB 或 MyISAM 資料表空間時,才支援資料表中所述的遷移選項。

如果您要遷移至 Aurora MySQL 的 MySQL 資料庫使用 memcached,請先移除 memcached 再遷移。

您無法從某些舊版 MySQL 8.0 版本 (包括 8.0.11、8.0.13 和 8.0.15) 遷移到 Aurora MySQL 版 本 3.05 及更高版本。建議您在遷移之前,先升級至 MySQL 8.0.28 版。

# 從外部 MySQL 資料庫將資料遷移至 Amazon Aurora MySQL 資料庫叢集

如果您的資料庫支援 InnoDB 或 MyISAM 資料表空間,在將資料遷移至 Amazon Aurora MySQL 資料 庫叢集時,您有下列選項:

- 您可以使用 mysqldump 公用程式來建立資料的傾出,然後將該資料匯入現有的 Amazon Aurora MySQL 資料庫叢集。如需更多詳細資訊,請參閱 [使用 mysqldump 從 MySQL 到 Amazon Aurora 的](#page-1224-0) [邏輯遷移](#page-1224-0)。
- 您可以從資料庫將完整和增量備份檔案複製到 Amazon S3 儲存貯體,然後從這些檔案還原至 Amazon Aurora MySQL 資料庫叢集。比起使用 mysqldump,此選項遷移資料的速度更快。如需更 多詳細資訊,請參閱 [使用佩爾科納 XtraBackup 和 Amazon S3 從 MySQL 進行物理遷移](#page-1201-0)。

### 主題

- [使用佩爾科納 XtraBackup 和 Amazon S3 從 MySQL 進行物理遷移](#page-1201-0)
- [使用 mysqldump 從 MySQL 到 Amazon Aurora 的邏輯遷移](#page-1224-0)

### <span id="page-1201-0"></span>使用佩爾科納 XtraBackup 和 Amazon S3 從 MySQL 進行物理遷移

您可以從來源 MySQL 5.7 或 8.0 版資料庫將完整和增量備份檔案複製到 Amazon S3 儲存貯體。然 後,您可以從這些檔案還原到具有相同主要資料庫引擎版本的 Amazon Aurora MySQL 資料庫叢集。

此選項比使用 mysqldump 來遷移資料快得多,因為使用 mysqldump 會重新執行所有命令,在新的 Aurora MySQL 資料庫叢集中重新建立來源資料庫的結構描述和資料。經由複製來源 MySQL 資料檔 案,Aurora MySQL 可以立即使用這些檔案做為 Aurora MySQL 資料庫叢集的資料。

此外,您還可以在遷移過程中使用二進位日誌複寫來盡可能縮短停機時間。如果您使用二進位日誌複 寫,則當資料正在遷移至 Aurora MySQL 資料庫叢集時,外部 MySQL 資料庫仍然可能發生交易。建 立 Aurora MySQL 資料庫叢集之後,您可以使用二進位日誌複寫,以同步 Aurora MySQL 資料庫叢 集與備份之後發生的交易。當 Aurora MySQL 資料庫叢集與 MySQL 資料庫達到同步時,請完全切換 至 Aurora MySQL 資料庫叢集來處理新交易,以便完成遷移。如需詳細資訊,請參閱 [使用複寫來同步](#page-1212-0) [Amazon Aurora MySQL 資料庫叢集與 MySQL 資料庫。](#page-1212-0)

### 內容

- [限制及考量](#page-1202-0)
- [開始之前](#page-1204-0)
	- [安裝佩爾科納 XtraBackup](#page-1204-1)
- [所需的許可](#page-1204-2)
- [建立 IAM 服務角色](#page-1206-0)
- [備份要還原為 Amazon Aurora MySQL 資料庫叢集的檔案](#page-1206-1)
	- [使用佩爾科納創建完整備份 XtraBackup](#page-1206-2)
	- [搭配佩爾科納使用增量備份 XtraBackup](#page-1208-0)
	- [備份考量](#page-1208-1)
- [從 Amazon S3 儲存貯體還原 Amazon Aurora MySQL 資料庫叢集](#page-1209-0)
- [使用複寫來同步 Amazon Aurora MySQL 資料庫叢集與 MySQL 資料庫](#page-1212-0)
	- [針對加密複寫來設定外部 MySQL 資料庫和 Aurora MySQL 資料庫叢集](#page-1213-0)
	- [同步 Amazon Aurora MySQL 資料庫叢集與外部 MySQL 資料庫](#page-1215-0)
- [縮短實體遷移到 Amazon Aurora MySQL 的時間](#page-1219-0)
	- [不支援的資料表類型](#page-1220-0)
	- [具有不支援權限的使用者帳戶](#page-1221-0)
	- [Aurora MySQL 第 3 版中的動態權限](#page-1222-0)
	- [使用「rdsadmin'@'localhost」作為 DEFINER 的預存物件](#page-1223-0)

### <span id="page-1202-0"></span>限制及考量

從 Amazon S3 儲存貯體還原至 Amazon Aurora MySQL 資料庫叢集時,須注意下列限制和考量:

- 您只能將資料遷移至新的資料庫叢集,而非現有資料庫叢集。
- 您必須使用 Percona XtraBackup 將資料備份到 S3。如需詳細資訊,請參閱 [安裝佩爾科納](#page-1204-1)  [XtraBackup。](#page-1204-1)
- Amazon S3 儲存貯體和 Aurora MySQL 資料庫叢集必須位於相同 AWS 區域。
- 您無法從以下項目還原:
	- 從資料庫叢集快照匯出還原至 Amazon S3。您無法將資料從資料庫叢集快照匯出遷移到 S3 儲存 貯體。
	- 加密的來源資料庫,但可以加密要遷移的資料。您也可以在遷移過程中維持不加密資料。
	- MySQL 5.5 或 5.6 資料庫
- 不支持 MySQL 的 Percona 服務器作為源數據庫,因為它可以包含mysql模式中 的compression\_dictionary\*表。
- 您無法還原至 Aurora Serverless 資料庫叢集。
- 主要版本或次要版本都不支援回溯遷移。例如,您無法從 MySQL 8.0 版遷移至 Aurora MySQL 第 2 版 (與 MySQL 5.7 相容),也無法從 MySQL 8.0.32 版遷移至 Aurora MySQL 3.03 版 (與 MySQL Community 8.0.26 版相容)。
- 您無法從某些舊版 MySQL 8.0 版本 (包括 8.0.11、8.0.13 和 8.0.15) 遷移到 Aurora MySQL 版本 3.05 及更高版本。建議您在遷移之前,先升級至 MySQL 8.0.28 版。
- db.t2.micro 資料庫執行個體類別上不支援從 Amazon S3 匯入。不過,您可以先還原至不同的資料 庫執行個體類別,稍後再變更資料庫執行個體類別。如需資料庫執行個體類別的詳細資訊,請參閱 [Aurora 資料庫執行個體類別](#page-140-0)。
- Amazon S3 對上傳至 S3 儲存貯體的檔案大小限制為 5 TB。如果備份檔案超過 5 TB,您必須將備份 檔案分割為較小的檔案。
- Amazon RDS 隊上傳至 S3 儲存貯體的檔案數量限制為 1 百萬個。如果資料庫的備份資料 (包括 所有完整和增量備份) 超過 1 百萬個檔案,請使用 Gzip (.gz)、tar (.tar.gz) 或 Percona xbstream (.xbstream) 檔案將完整和增量備份檔案儲存在 S3 儲存貯體中。佩科納 XtraBackup 8.0 僅支持用於 壓縮的帕科納 xbstream。
- 若要為每個資料庫叢集提供管理服務,建立資料庫執行個體時,系統會一併建立 rdsadmin 使用 者。由於這是 RDS 中預留的使用者,因此適用以下限制:
	- 不會匯入使用 'rdsadmin'@'localhost' DEFINER 的函數、程序、檢視、事件和觸發。如需 詳細資訊,請參閱 [使用「rdsadmin'@'localhost」作為 DEFINER 的預存物件](#page-1223-0) 及 [Amazon Aurora](#page-1164-0)  [MySQL 的主要使用者權限](#page-1164-0)。
	- 建立 Aurora MySQL 資料庫叢集時,會一併建立具有所支援最大權限的主要使用者。從備份還原 時,若指派任何不支援的權限給要匯入的使用者,這些權限都會在匯入過程中自動移除。

若要找出可能受此影響的使用者,請參閱 [具有不支援權限的使用者帳戶](#page-1221-0)。如需有關 Aurora MySQL 中所支援權限的詳細資訊,請參閱 [角色型權限模型。](#page-1157-0)

- 對於 Aurora MySQL 第 3 版,不會匯入動態權限。Aurora 支援的動態權限可在遷移後匯入。如需詳 細資訊,請參閱 [Aurora MySQL 第 3 版中的動態權限](#page-1222-0)。
- 不會遷移 mysql 結構描述中使用者建立的資料表。
- innodb\_data\_file\_path 參數只能使用一個資料檔案 (預設資料檔案名稱 ibdata1:12M:autoextend) 來設定。具有兩個資料檔或具有不同名稱之資料檔的資料庫無法使用 此方法移轉。

以下是不允許的檔案名稱範

例:innodb\_data\_file\_path=ibdata1:50M、ibdata2:50M:autoextend 和 innodb\_data\_file\_path=ibdata01:50M:autoextend。

• 如果來源資料庫有資料表是在預設 MySQL 資料目錄外定義,您無法從這個來源資料庫遷移。

- 使用此方法可支援的最大未壓縮備份大小目前限制為 64 TiB。對於壓縮備份,此限制會降低以考 量未壓縮空間需求。在這種情況下,支援的最大備份大小為 (64 TiB – compressed backup size)。
- Aurora MySQL 不支援匯入 MySQL 及其他外部元件和外掛程式。
- Aurora MySQL 不會從資料庫還原任何內容。建議您從來源 MySQL 資料庫儲存資料庫結構描述和下 列項目的值,然後在還原的 Aurora MySQL 資料庫叢集建立之後,將這些項目新增至其中:
	- 使用者帳戶
	- 函數
	- 預存程序
	- 時區資訊。時區資訊是從 Aurora MySQL 資料庫叢集的本機作業系統載入。如需詳細資訊,請參 閱 [Amazon Aurora 資料庫叢集的本機時區。](#page-50-0)

### <span id="page-1204-0"></span>開始之前

您必須執行下列動作,才能將資料複製到 Amazon S3 儲存貯體,並從這些檔案還原至資料庫叢集:

- 在本地服務器 XtraBackup 上安裝 Percona。
- 允許 Aurora MySQL 代替您存取 Amazon S3 儲存貯體。

### <span id="page-1204-1"></span>安裝佩爾科納 XtraBackup

Amazon Aurora 可以從使用 Percona XtraBackup 建立的檔案還原資料庫叢集。您可以 XtraBackup 從[軟件下載-佩爾科納安裝 Per](https://www.percona.com/downloads) cona。

對於 MySQL 5.7 遷移,請使用佩科納 XtraBackup 2.4。

對於 MySQL 8.0 遷移,請使用佩科納 XtraBackup 8.0。確保 Percona XtraBackup 版本與源數據庫的 引擎版本兼容。

### <span id="page-1204-2"></span>所需的許可

若要將 MySQL 資料遷移至 Amazon Aurora MySQL 資料庫叢集,需要具備幾種許可:

- 要求 Aurora 從 Amazon S3 儲存貯體建立新叢集的使用者必須擁有列出 AWS 帳戶儲存貯體的權 限。您可以使用 AWS Identity and Access Management (IAM) 政策授予使用者此權限。
- Aurora 需要許可來代表您存取 Amazon S3 儲存貯體,其中存放用來建立 Amazon Aurora MySQL 資料庫叢集的檔案。您需要使用 IAM 服務角色將必要許可授予 Aurora。
- 提出請求的使用者也必須具備許可才能列出 AWS 帳戶的 IAM 角色。
- 如果提出請求的使用者想要建立 IAM 服務角色,或要求 Aurora 建立 IAM 服務角色 (使用主控台), 則該使用者必須具備許可才能為您的 AWS 帳戶建立 IAM 角色。
- 如果您計劃在移轉程序期間加密資料,請更新將執行移轉之使用者的 IAM 政策,以授與 RDS 存取 AWS KMS keys 用於加密備份的資料。如需說明,請參閱[建立 IAM 政策來存取 AWS KMS 資源](#page-1491-0)。

例如,下列 IAM 政策將最低必要許可授予使用者,讓使用者可利用主控台來列出 IAM 角色、建立 IAM 角色、列出您帳戶的 Amazon S3 儲存貯體,以及列出 KMS 金鑰。

```
{ 
     "Version": "2012-10-17", 
     "Statement": [ 
          { 
               "Effect": "Allow", 
               "Action": [ 
                    "iam:ListRoles", 
                    "iam:CreateRole", 
                    "iam:CreatePolicy", 
                    "iam:AttachRolePolicy", 
                    "s3:ListBucket", 
                    "kms:ListKeys" 
               ], 
               "Resource": "*" 
          } 
     ]
}
```
此外,若要讓使用者將 IAM 角色與 Amazon S3 儲存貯體相關聯,IAM 使用者必須具備該 IAM 角色的 iam:PassRole 許可。此許可允許管理員限制使用者可將哪些 IAM 角色與 Amazon S3 儲存貯體建立 關聯。

例如,下列 IAM 政策可讓使用者將名為 S3Access 的角色與 Amazon S3 儲存貯體建立關聯。

```
{ 
     "Version":"2012-10-17", 
     "Statement":[ 
          { 
               "Sid":"AllowS3AccessRole", 
               "Effect":"Allow", 
               "Action":"iam:PassRole",
```
]

}

"Resource":"arn:aws:iam::123456789012:role/S3Access"

如需 IAM 使用者許可的詳細資訊,請參閱 [使用政策管理存取權](#page-3554-0)。

### <span id="page-1206-0"></span>建立 IAM 服務角色

}

您可以選擇「 AWS Management Console 創建新角色」選項(本主題稍後顯示)來為您創建角色。如 果您選取此選項並指定新角色的名稱,Aurora 會建立必要的 IAM 服務角色,讓 Aurora 能夠存取您提 供其名稱的 Amazon S3 儲存貯體。

或者,您也可以使用下列程序來手動建立角色。

為 Aurora 建立 IAM 角色以存取 Amazon S3

- 1. 完成「[建立 IAM 政策來存取 Amazon S3 資源」](#page-1484-0)中的步驟。
- 2. 完成「[建立 IAM 角色以允許 Amazon Aurora 存取 AWS 服務」](#page-1492-0)中的步驟。
- 3. 完成「[將 IAM 角色與 Amazon Aurora MySQL 資料庫叢集建立關聯](#page-1493-0)」中的步驟。

<span id="page-1206-1"></span>備份要還原為 Amazon Aurora MySQL 資料庫叢集的檔案

您可以使用 Percona 建立 MySQL 資料庫檔案的完整備份, XtraBackup 並將備份檔案上傳到 Amazon S3 儲存貯體。或者,如果您已使用 Percona 備份 MySQL 資料庫檔案,則可以 XtraBackup 將現有的 完整備份和增量備份目錄和檔案上傳到 Amazon S3 儲存貯體。

#### 主題

- [使用佩爾科納創建完整備份 XtraBackup](#page-1206-2)
- [搭配佩爾科納使用增量備份 XtraBackup](#page-1208-0)
- [備份考量](#page-1208-1)

<span id="page-1206-2"></span>使用佩爾科納創建完整備份 XtraBackup

若要為可從 Amazon S3 還原的 MySQL 資料庫檔案建立完整備份以建立 Aurora MySQL 資料庫叢集, 請使用 Percona XtraBackup 公用程式 (xtrabackup) 來備份您的資料庫。

例如,下列命令會建立 MySQL 資料庫的備份,並將檔案存放在 /on-premises/s3-restore/ backup 資料夾中。

```
xtrabackup --backup --user=<myuser> --password=<password> --target-dir=</on-premises/
s3-restore/backup>
```
如果要將備份壓縮成單一檔案 (需要時可以分割),您可以使用 --stream 選項將備份儲存為下列其中 一種格式:

- Gzip (.gz)
- tar  $(.tar)$
- Percona xbstream (.xbstream)

下列命令建立 MySQL 資料庫的備份,並分割成多個 Gzip 檔案。

```
xtrabackup --backup --user=<myuser> --password=<password> --stream=tar \ 
   --target-dir=</on-premises/s3-restore/backup> | gzip - | split -d --bytes=500MB \ 
    - </on-premises/s3-restore/backup/backup>.tar.gz
```
下列命令建立 MySQL 資料庫的備份,並分割成多個 tar 檔案。

```
xtrabackup --backup --user=<myuser> --password=<password> --stream=tar \ 
    --target-dir=</on-premises/s3-restore/backup> | split -d --bytes=500MB \
```
- *</on-premises/s3-restore/backup/backup>*.tar

下列命令建立 MySQL 資料庫的備份,並分割成多個 xbstream 檔案。

```
xtrabackup --backup --user=<myuser> --password=<password> --stream=xbstream \ 
    --target-dir=</on-premises/s3-restore/backup> | split -d --bytes=500MB \ 
    - </on-premises/s3-restore/backup/backup>.xbstream
```
**a** Note

如果您看到下列錯誤,可能是因為在命令中混合檔案格式所致:

ERROR:/bin/tar: This does not look like a tar archive

使用 Percona XtraBackup 公用程式備份 MySQL 資料庫後,您可以將備份目錄和檔案複製到 Amazon S3 儲存貯體。

如需有關建立檔案並上傳至 Amazon S3 儲存貯體的資訊,請參閱 Amazon S3 入門指南中的 [Amazon](https://docs.aws.amazon.com/AmazonS3/latest/gsg/GetStartedWithS3.html)  [Simple Storage Service 入門。](https://docs.aws.amazon.com/AmazonS3/latest/gsg/GetStartedWithS3.html)

### <span id="page-1208-0"></span>搭配佩爾科納使用增量備份 XtraBackup

Amazon Aurora MySQL 支援使用 Percona XtraBackup 建立的完整備份和增量備份。如果您已使用 Percona XtraBackup 對 MySQL 資料庫檔案執行完整和增量備份,則不需要建立完整備份並將備份檔 案上傳到 Amazon S3。反之,您可以將完整和增量備份的現有備份目錄及檔案複製到 Amazon S3 儲 存貯體,以節省大量時間。如需詳細資訊,請參閱 Percona 網站上的 [Create an incremental backup](https://docs.percona.com/percona-xtrabackup/8.0/create-incremental-backup.html) (建立增量備份)。

將現有的完整和增量備份檔案複製到 Amazon S3 儲存貯體時,您必須遞迴複製基本目錄的內容。這 些內容包括完整備份,以及所有增量備份目錄和檔案。此副本必須保留 Amazon S3 儲存貯體中的目 錄結構。Aurora 會逐一查看所有檔案和目錄。Aurora 使用包含在每個增量備份中的 xtrabackupcheckpoints 檔案,以識別基本目錄,以及依記錄序號 (LSN) 範圍來排序增量備份。

如需有關建立檔案並上傳至 Amazon S3 儲存貯體的資訊,請參閱 Amazon S3 入門指南中的 [Amazon](https://docs.aws.amazon.com/AmazonS3/latest/gsg/GetStartedWithS3.html)  [Simple Storage Service 入門。](https://docs.aws.amazon.com/AmazonS3/latest/gsg/GetStartedWithS3.html)

#### <span id="page-1208-1"></span>備份考量

Aurora 不支援使用 Percona XtraBackup 建立的部分備份。當您備份資料庫的來源檔案時,您無法使用 --tables、--tables-exclude、--tables-file、--databases、--databases-exclude 或 --databases-file 選項來建立局部備份。

如需有關使用 Percona 備份資料庫的詳細資訊 XtraBackup,請參閱 [Percona XtraBackup -Percona 網](https://www.percona.com/doc/percona-xtrabackup/LATEST/index.html) [站上的文件](https://www.percona.com/doc/percona-xtrabackup/LATEST/index.html)[與使用二進位記錄](https://docs.percona.com/percona-xtrabackup/8.0/working-with-binary-logs.html)。

Aurora 支援使用佩爾科納 XtraBackup建立的增量備份。如需詳細資訊,請參閱 Percona 網站上的 [Create an incremental backup](https://docs.percona.com/percona-xtrabackup/8.0/create-incremental-backup.html) (建立增量備份)。

Aurora 根據檔案名稱來取用備份檔案。務必根據檔案格式,以適當副檔案名稱來命名備份檔案 — 例 如,使用 Percona xbstream 格式儲存的檔案應該採用 .xbstream 副檔案名稱。

Aurora 依字母順序和自然數順序來取用備份檔案。發出 split 命令時,一律使用 xtrabackup 選 項,以確保依適當順序寫入和命名備份檔案。

Amazon S3 將上傳至 Amazon S3 儲存貯體的檔案大小限制為 5 TB。如果資料庫的備份資料超過 5 TB,請使用 split 命令將備份檔案分割成多個小於 5 TB 的檔案。

Aurora 將上傳至 Amazon S3 儲存貯體的來源檔案數量限制為 1 百萬個檔案。在某些情況下,資料庫 的備份資料 (包括所有完整和增量備份) 可能包含大量檔案。在這些情況下,請使用 tarball (.tar.gz) 檔 案將完整和增量備份檔案存放在 Amazon S3 儲存貯體中。

當您將檔案上傳至 Amazon S3 儲存貯體時,您可以使用伺服器端加密將資料加密。您之後就可以從這 些加密的檔案還原 Amazon Aurora MySQL 資料庫叢集。Amazon Aurora MySQL 可以使用經過以下幾 種伺服器端加密來還原有加密檔案的資料庫叢集:

- 伺服器端加密搭配 Amazon S3 管理的金鑰 (SSE-S3) 以採用強式多重因素加密的唯一金鑰來加密 每個物件。
- 使用 AWS KMS—Managed 金鑰 (SSE-KMS) 進行伺服器端加密 與 SSE-S3 類似,但您可以選擇 自行建立和管理加密金鑰,以及其他差異。

如需將檔案上傳至 Amazon S3 儲存貯體時使用伺服器端加密的相關資訊,請參閱《Amazon S3 開發 人員指南》中的[使用伺服器端加密保護資料](https://docs.aws.amazon.com/AmazonS3/latest/dev/serv-side-encryption.html)。

<span id="page-1209-0"></span>從 Amazon S3 儲存貯體還原 Amazon Aurora MySQL 資料庫叢集

您可以使用 Amazon RDS 主控台,從 Amazon S3 儲存貯體還原備份檔案,以建立新的 Amazon Aurora MySQL 資料庫叢集。

從 Amazon S3 儲存貯體上的檔案還原 Amazon Aurora MySQL 資料庫叢集

- 1. 登入 AWS Management Console 並開啟 Amazon RDS 主控台,網址為 [https://](https://console.aws.amazon.com/rds/) [console.aws.amazon.com/rds/](https://console.aws.amazon.com/rds/)。
- 2. 在 Amazon RDS 主控台的右上角,選擇要在其中建立資料庫叢集的 AWS 區域。選擇與包含資料 庫備份的 Amazon S3 儲存貯體相同的 AWS 區域。
- 3. 在導覽窗格中,選擇 Databases (資料庫),然後選擇 Restore from S3 (從 S3 還原)。
- 4. 選擇 Restore From S3 (從 S3 還原)。

系統會顯示 Create database by restoring from S3 (從 S3 還原以建立資料庫) 頁面。

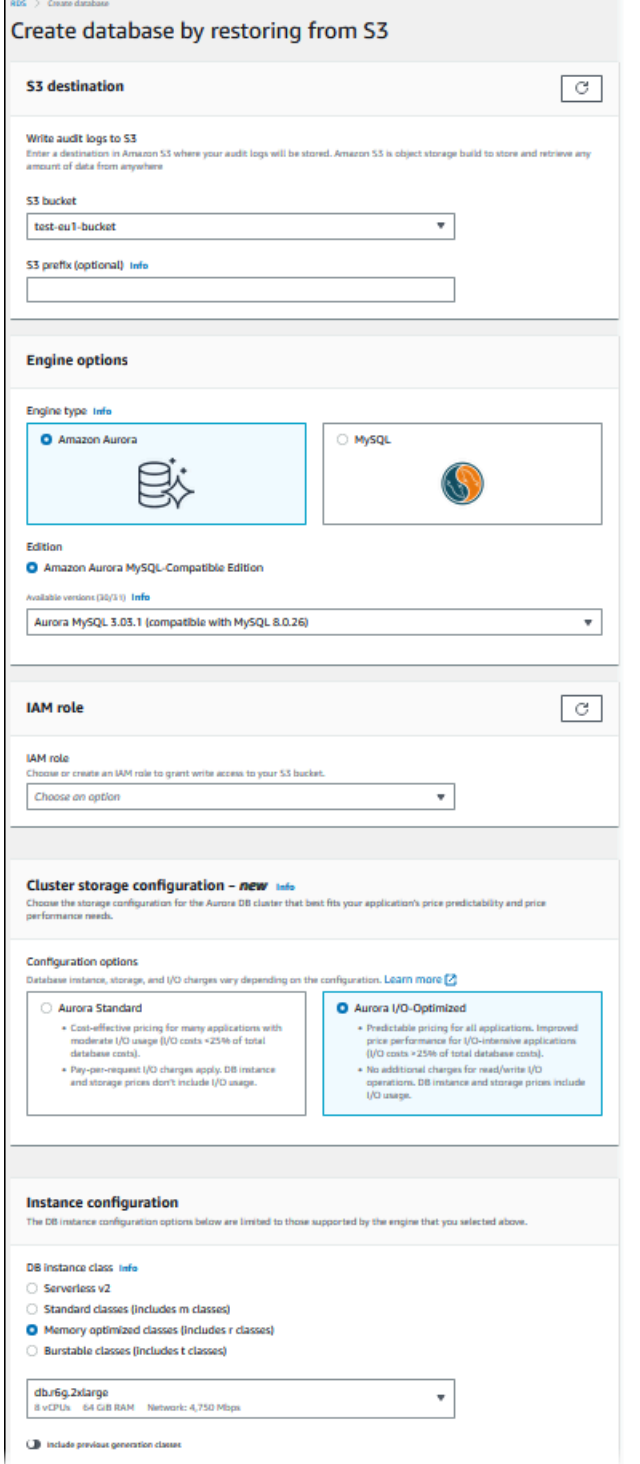

- 5. 在 S3 目的地 下:
	- a. 選擇包含備份檔案的 S3 儲存貯體。
	- b. (選用) 在 S3 folder path prefix (S3 資料夾路徑字首) 中,針對存放在 Amazon S3 儲存貯體中 的檔案,輸入檔案路徑字首。

如果不指定字首,RDS 會使用 S3 儲存貯體之根資料夾中的所有檔案和資料夾來建立資料庫 執行個體。如果指定字首,RDS 會使用 S3 儲存貯體中的檔案和資料夾來建立資料庫執行個 體,而且檔案的路徑以指定的字首開頭。

例如,假設您將備份檔案儲存在 S3 中的一個名為 backups 的子資料夾,而且有多組備份檔 案,各存放於自己的目錄中 (gzip\_backup1、gzip\_backup2 等等)。在此例子中,指定字首 backups/gzip\_backup1,即可從 gzip\_backup1 資料夾中的檔案還原。

- 6. 在 Engine options (引擎選項):
	- a. 針對 Engine type (引擎類型),請選擇 Amazon Aurora。
	- b. 針對 Version (版本),請為已還原的資料庫執行個體選擇 Aurora MySQL 引擎版本。
- 7. 針對 IAM Role (IAM 角色),您可以選擇現有的 IAM 角色。
- 8. (選用) 您也可以選擇 Create a new role (建立新角色),讓系統為您建立新的 IAM 角色。若是如 此:
	- a. 請輸入 IAM role name (IAM 角色名稱)。
	- b. 請選擇是否 Allow access to KMS key (允許存取 KMS 金鑰):
		- 如果您未加密備份檔案,請選擇 No (否)。
		- 如果您將備份檔案上傳送至 Amazon S3 時以 AES-256 (SSE-S3) 加密,請選擇 No (否)。 在此情況下,資料會自動解密。
		- 如果您在將備份檔案上傳到 Amazon S3 時使用 AWS KMS (SSE-KMS) 伺服器端加密,請 選擇是。接下來,為 AWS KMS key選擇正確的 KMS 金鑰。

這會 AWS Management Console 建立一個 IAM 政策,讓 Aurora 能夠解密資料。

如需詳細資訊,請參閱《Amazon S3 開發人員指南》中[的使用伺服器端加密保護資料](https://docs.aws.amazon.com/AmazonS3/latest/dev/serv-side-encryption.html)。

- 9. 選擇資料庫叢集的設定,例如資料庫叢集儲存組態、資料庫執行個體類別、資料庫叢集識別符,以 及登入憑證。如需每項設定的相關資訊,請參閱 [Aurora 資料庫叢集的設定。](#page-284-0)
- 10. 視需為您的 Aurora MySQL 資料庫叢集自訂其他設定。
- 11. 選擇 Create database (建立資料庫),以啟動 Aurora 資料庫執行個體。

在 Amazon RDS 主控台上,新的資料庫執行個體會顯示在資料庫執行個體清單中。在資料庫執行個體 建立完成且可供使用之前,資料庫執行個體會處於 Creating (建立中) 狀態。狀態變更為 Available (可

用) 時,您便能連接到資料庫叢集的主執行個體。視資料庫執行個體類別和分配的存放區而定,新的執 行個體可能需要幾分鐘才能使用。

若要檢視新建立的叢集,請在 Amazon RDS 主控台中選擇 Databases (資料庫) 檢視,然後選擇資料庫 叢集。如需更多詳細資訊,請參閱 [檢視 Amazon Aurora 資料庫叢集](#page-752-0)。

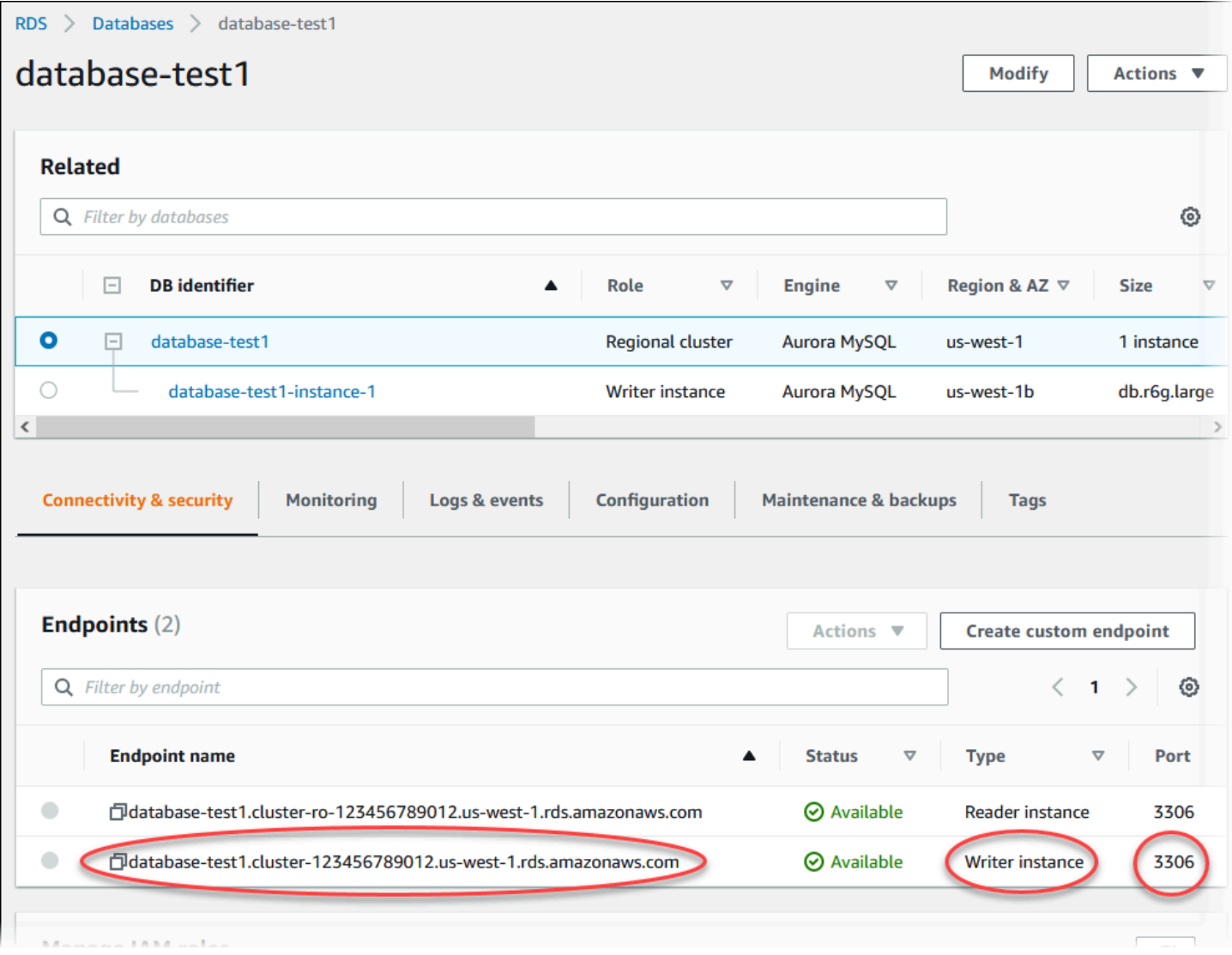

請記下資料庫叢集的連接埠和寫入器端點。您可以針對任何會執行寫入或讀取操作的應用程式,在 JDBC 和 ODBC 連線字串中使用資料庫叢集的寫入器端點和連接埠。

<span id="page-1212-0"></span>使用複寫來同步 Amazon Aurora MySQL 資料庫叢集與 MySQL 資料庫

若要在遷移過程中將停機情況降到最低或完全不停機,您可以將 MySQL 資料庫上已認可的交易複寫 至 Aurora MySQL 資料庫叢集。複寫可讓資料庫叢集與遷移期間在 MySQL 資料庫上發生的交易達到 同步。當資料庫叢集完全同步時,您就可以停止複寫,完成遷移至 Aurora MySQL。

#### 主題

- [針對加密複寫來設定外部 MySQL 資料庫和 Aurora MySQL 資料庫叢集](#page-1213-0)
- [同步 Amazon Aurora MySQL 資料庫叢集與外部 MySQL 資料庫](#page-1215-0)

<span id="page-1213-0"></span>針對加密複寫來設定外部 MySQL 資料庫和 Aurora MySQL 資料庫叢集

若要安全地複寫資料,您可以使用加密複寫。

#### **a** Note

如果不需要使用加密複寫,您可以略過這些步驟,並前往[同步 Amazon Aurora MySQL 資料庫](#page-1215-0) [叢集與外部 MySQL 資料庫中](#page-1215-0)的指示。

下列是使用加密複寫的先決條件:

- 必須在外部 MySQL 主要資料庫上啟用 Secure Sockets Layer (SSL)。
- 必須為 Aurora MySQL 資料庫叢集準備用戶端金鑰和用戶端憑證。

在加密複寫期間,Aurora MySQL 資料庫叢集充當 MySQL 資料庫伺服器的用戶端。Aurora MySQL 用 戶端的憑證和金鑰位於 .pem 格式的檔案中。

針對加密複寫來設定外部 MySQL 資料庫和 Aurora MySQL 資料庫叢集

- 1. 確保您已準備好進行加密複寫:
	- 如果您在外部 MySQL 主要資料庫上未啟用 SSL,也沒有準備用戶端金鑰和用戶端憑證,請在 MySQL 資料庫伺服器上啟用 SSL,並產生所需的用戶端金鑰和用戶端憑證。
	- 如果外部主要資料庫上已啟用 SSL,請為 Aurora MySQL 資料庫叢集提供用戶端金鑰和憑證。 如果您沒有這些資料,請為 Aurora MySQL 資料庫叢集產生新的金鑰和憑證。若要簽署用戶端 憑證,您必須有用於外部 MySQL 主要資料庫上設定 SSL 的憑證授權單位金鑰。

如需詳細資訊,請參閱 MySQL 文件中的[使用 openssl 建立 SSL 憑證和金鑰。](https://dev.mysql.com/doc/refman/5.6/en/creating-ssl-files-using-openssl.html)

#### 您需要憑證授權單位憑證、用戶端金鑰和用戶端憑證。

2. 使用 SSL 以主要使用者的身分連接至 Aurora MySQL 資料庫叢集。

如需以 SSL 連接至 Aurora MySQL 資料庫叢集的相關資訊,請參[閱將 TLS 與 Aurora MySQL 資](#page-1165-0) [料庫叢集搭配使用](#page-1165-0)。

3. 執行 [mysql.rds\\_import\\_binlog\\_ssl\\_material](#page-1681-0) 預存程序將 SSL 資訊匯入 Aurora MySQL 資料庫叢 集。

對於 ssl\_material\_value 參數,將 Aurora MySQL 資料庫叢集之 .pem 格式檔案中的資訊, 插入正確的 JSON 承載中。

下列範例將 SSL 資訊匯入 Aurora MySQL 資料庫叢集。在 .pem 格式檔案中,內文程式碼通常比 範例所示的內文程式碼更長。

call mysql.rds\_import\_binlog\_ssl\_material(

'{"ssl\_ca":"-----BEGIN CERTIFICATE-----

AAAAB3NzaC1yc2EAAAADAQABAAABAQClKsfkNkuSevGj3eYhCe53pcjqP3maAhDFcvBS7O6V hz2ItxCih+PnDSUaw+WNQn/mZphTk/a/gU8jEzoOWbkM4yxyb/wB96xbiFveSFJuOp/d6RJhJOI0iBXr lsLnBItntckiJ7FbtxJMXLvvwJryDUilBMTjYtwB+QhYXUMOzce5Pjz5/i8SeJtjnV3iAoG/cQk+0FzZ qaeJAAHco+CY/5WrUBkrHmFJr6HcXkvJdWPkYQS3xqC0+FmUZofz221CBt5IMucxXPkX4rWi+z7wB3Rb BQoQzd8v7yeb7OzlPnWOyN0qFU0XA246RA8QFYiCNYwI3f05p6KLxEXAMPLE -----END CERTIFICATE-----\n","ssl\_cert":"-----BEGIN CERTIFICATE----- AAAAB3NzaC1yc2EAAAADAQABAAABAQClKsfkNkuSevGj3eYhCe53pcjqP3maAhDFcvBS7O6V hz2ItxCih+PnDSUaw+WNQn/mZphTk/a/gU8jEzoOWbkM4yxyb/wB96xbiFveSFJuOp/d6RJhJOI0iBXr lsLnBItntckiJ7FbtxJMXLvvwJryDUilBMTjYtwB+QhYXUMOzce5Pjz5/i8SeJtjnV3iAoG/cQk+0FzZ qaeJAAHco+CY/5WrUBkrHmFJr6HcXkvJdWPkYQS3xqC0+FmUZofz221CBt5IMucxXPkX4rWi+z7wB3Rb BQoQzd8v7yeb7OzlPnWOyN0qFU0XA246RA8QFYiCNYwI3f05p6KLxEXAMPLE -----END CERTIFICATE-----\n","ssl\_key":"-----BEGIN RSA PRIVATE KEY----- AAAAB3NzaC1yc2EAAAADAQABAAABAQClKsfkNkuSevGj3eYhCe53pcjqP3maAhDFcvBS7O6V hz2ItxCih+PnDSUaw+WNQn/mZphTk/a/gU8jEzoOWbkM4yxyb/wB96xbiFveSFJuOp/d6RJhJOI0iBXr lsLnBItntckiJ7FbtxJMXLvvwJryDUilBMTjYtwB+QhYXUMOzce5Pjz5/i8SeJtjnV3iAoG/cQk+0FzZ qaeJAAHco+CY/5WrUBkrHmFJr6HcXkvJdWPkYQS3xqC0+FmUZofz221CBt5IMucxXPkX4rWi+z7wB3Rb BQoQzd8v7yeb7OzlPnWOyN0qFU0XA246RA8QFYiCNYwI3f05p6KLxEXAMPLE -----END RSA PRIVATE KEY-----\n"}');

如需詳細資訊,請參閱 [mysql.rds\\_import\\_binlog\\_ssl\\_material](#page-1681-0) 及 [將 TLS 與 Aurora MySQL 資料庫](#page-1165-0) [叢集搭配使用](#page-1165-0)。

**a** Note

執行程序之後,密碼會儲存在檔案中。若稍後要清除這些檔案,您可以執行 [mysql.rds\\_remove\\_binlog\\_ssl\\_material](#page-1687-0) 預存程序。

<span id="page-1215-0"></span>同步 Amazon Aurora MySQL 資料庫叢集與外部 MySQL 資料庫

您可以使用複寫來同步 Amazon Aurora MySQL 資料庫叢集與 MySQL 資料庫。

使用複寫來同步 Aurora MySQL 資料庫叢集與 MySQL 資料庫

1. 請確定外部 MySQL 資料庫的 /etc/my.cnf 檔案有相關的項目。

如果不需要加密複寫,則啟動外部 MySQL 資料庫時,務必啟用二進位日誌 (binlog) 並停用 SSL。 下列是未加密資料 /etc/my.cnf 檔案中的相關項目。

```
log-bin=mysql-bin
server-id=2133421
innodb_flush_log_at_trx_commit=1
sync_binlog=1
```
如果需要加密複寫,則啟動外部 MySQL 資料庫時,務必啟用 SSL 和 binlog。/etc/my.cnf 檔案中 的項目包括 MySQL 資料庫伺服器的 .pem 檔案位置。

```
log-bin=mysql-bin
server-id=2133421
innodb_flush_log_at_trx_commit=1
sync_binlog=1
```

```
# Setup SSL.
ssl-ca=/home/sslcerts/ca.pem
ssl-cert=/home/sslcerts/server-cert.pem
ssl-key=/home/sslcerts/server-key.pem
```
您可以使用下列命令確認 SSL 已啟用。

mysql> show variables like 'have\_ssl';

輸出類似如下。

+~-~-~-~-~-~-~-~-~-~-~-~-~-~--+~-~-~-~-~-~--+

| Variable\_name | Value |

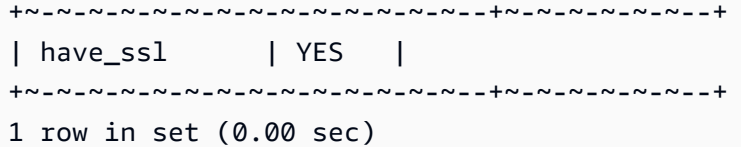

2. 決定複寫的二進位日誌起始位置。在後續步驟中,您需要指定此位置來開始複寫。

使用 AWS Management Console

- a. 登入 AWS Management Console 並開啟 Amazon RDS 主控台,網址為 [https://](https://console.aws.amazon.com/rds/) [console.aws.amazon.com/rds/](https://console.aws.amazon.com/rds/)。
- b. 在導覽窗格中,選擇 Events (事件)。
- c. 在 Events (事件) 清單中,記下 Recovered from Binary log filename (已從二進位日誌檔案名 稱還原) 事件的位置。

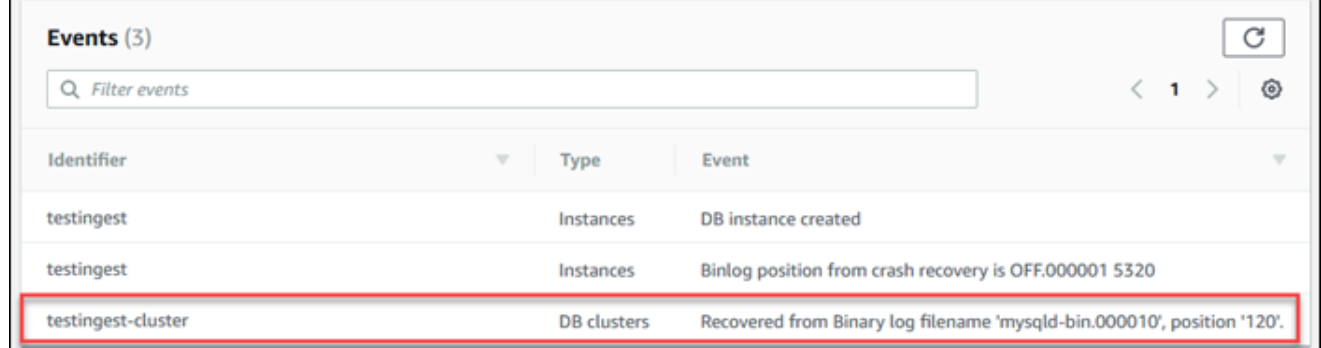

使用 AWS CLI

您也可以通過使用[描述](https://docs.aws.amazon.com/cli/latest/reference/rds/describe-events.html) AWS CLI 事件命令獲取 binlog 文件名和位置。以下顯示命令範例 describe-events 命令。

PROMPT> aws rds describe-events

在輸出中,識別顯示 binlog 位置的事件。

3. 在已連接外部 MySQL 資料庫的情況下,建立用於複寫的使用者。此帳戶只供複寫作業使用,務必 限制其存取您的網域,以提升安全性。以下是範例。

mysql> CREATE USER '*<user\_name>*'@'*<domain\_name>*' IDENTIFIED BY '*<password>*';

使用者需要 REPLICATION CLIENT 和 REPLICATION SLAVE 權限。授予這些權限給該使用 者。

GRANT REPLICATION CLIENT, REPLICATION SLAVE ON \*.\* TO '*<user\_name>*'@'*<domain\_name>*';

如果需要使用加密複寫,請對複寫使用者要求 SSL 連接。例如,您可以使用以下陳述式要求使用 者帳戶 *<user\_name>*.

GRANT USAGE ON \*.\* TO '*<user\_name>*'@'*<domain\_name>*' REQUIRE SSL;

### **a** Note

如果未包含 REQUIRE SSL,則複寫連線可能會以無訊息方式回復為未加密的連線。

4. 在 Amazon RDS 主控台中,將託管外部 MySQL 資料庫之伺服器的 IP 地址,新增至 Aurora MySQL 資料庫叢集的 VPC 安全群組。如需有關修改 VPC 安全群組的詳細資訊,請參閱 《Amazon Virtual Private Cloud 使用者指南》中的 [VPC 安全群組](https://docs.aws.amazon.com/vpc/latest/userguide/VPC_SecurityGroups.html)。

您可能還需要設定本機網路,以允許來自 Aurora MySQL 資料庫叢集之 IP 地址的連線,使其能與 外部 MySQL 資料庫通訊。若要找出 Aurora MySQL 資料庫叢集的 IP 地址,請使用 host 命令。

host *<db\_cluster\_endpoint>*

主機名稱是來自 Aurora MySQL 資料庫叢集端點的 DNS 名稱。

5. 執行 [mysql.rds\\_reset\\_external\\_master \(Aurora MySQL 第 2 版\)](#page-1688-0) 或 [mysql.rds\\_reset\\_external\\_source \(Aurora MySQL 第 3 版\)](#page-1688-1) 預存程序以啟用二進位日誌複寫。此儲 存的程序採用下列語法。

```
CALL mysql.rds_set_external_master ( 
   host_name
```
- , host\_port
- , replication\_user\_name
- , replication\_user\_password
- , mysql\_binary\_log\_file\_name

```
 , mysql_binary_log_file_location 
   , ssl_encryption
);
CALL mysql.rds_set_external_source ( 
   host_name 
   , host_port 
   , replication_user_name 
   , replication_user_password 
   , mysql_binary_log_file_name 
   , mysql_binary_log_file_location 
   , ssl_encryption
);
```
如需有關參數的詳細資訊,請參閱 [mysql.rds\\_reset\\_external\\_master \(Aurora MySQL 第 2 版\)](#page-1688-0) 和 [mysql.rds\\_reset\\_external\\_source \(Aurora MySQL 第 3 版\)。](#page-1688-1)

在 mysql\_binary\_log\_file\_name 和 mysql\_binary\_log\_file\_location 中,使用您稍 早在 Recovered from Binary log filename (已從二進位日誌檔案名稱還原) 事件中記下的位置。

如果 Aurora MySQL 資料庫叢集的資料未加密,則 ss1\_encryption 參數必須設為 0。如果資料 已加密,則 ssl\_encryption 參數必須設為 1。

下列範例對具有加密資料的 Aurora MySQL 資料庫叢集執行此程序。

```
CALL mysql.rds_set_external_master( 
   'Externaldb.some.com', 
   3306, 
   'repl_user'@'mydomain.com', 
   'password', 
   'mysql-bin.000010', 
   120, 
   1);
CALL mysql.rds_set_external_source( 
   'Externaldb.some.com', 
   3306, 
   'repl_user'@'mydomain.com', 
   'password', 
   'mysql-bin.000010', 
   120,
```
1);

此儲存的程序會設定參數,供 Aurora MySQL 資料庫叢集用來連接至外部 MySQL 資料庫和讀取 其二進位日誌。如果資料已加密,則它也會將 SSL 憑證授權單位憑證、用戶端憑證和用戶端金鑰 下載至本機磁碟。

6. 執行 [mysql.rds\\_start\\_replication](#page-1706-0) 儲存的程序以啟動二進位日誌複寫。

CALL mysql.rds\_start\_replication;

7. 監控 Aurora MySQL 資料庫叢集落後於 MySQL 複寫主要資料庫的程度。若要這麼做,請連接至 Aurora MySQL 資料庫叢集並執行下列命令。

Aurora MySQL version 2: SHOW SLAVE STATUS; Aurora MySQL version 3: SHOW REPLICA STATUS;

在命令輸出中,Seconds Behind Master 欄位顯示 Aurora MySQL 資料庫叢集落後於 MySQL 主要資料庫的程度。當此值為 0 (零) 時,表示 Aurora MySQL 資料庫叢集與主要資料庫已同步, 而您可以繼續下一步來停止複寫。

8. 連接至 MySQL 複寫主要資料庫並停止複寫。若要這樣做,請執行 [mysql.rds\\_stop\\_replication](#page-1708-0) 預 存程序。

CALL mysql.rds\_stop\_replication;

<span id="page-1219-0"></span>縮短實體遷移到 Amazon Aurora MySQL 的時間

您可以進行以下資料庫修改來加快將資料庫遷移至 Amazon Aurora MySQL 的程序。

### **A** Important

請務必對生產資料庫的副本進行這些更新,而不是直接更新生產資料庫。接著您可以備份副本 並將它還原至 Aurora MySQL 資料庫叢集,以避免生產資料庫發生任何服務中斷的情況。

#### <span id="page-1220-0"></span>不支援的資料表類型

Aurora MySQL 針對資料庫資料表僅支援 InnoDB 引擎。如果您的資料庫中有 MyISAM 資料表,這些 資料表必須先轉換,再遷移至 Aurora MySQL。在遷移過程中,轉換程序需要額外的空間將 MyISAM 轉換為 InnoDB。

若要盡可能避免空間不足,或想要加速遷移程序,請先將所有 MyISAM 資料表轉換成 InnoDB 資 料表再遷移。產生的 InnoDB 資料表大小相當於 Aurora MySQL 針對該資料表所需的大小。若要將 MyISAM 資料表轉換成 InnoDB,請執行下列命令:

ALTER TABLE *schema*.*table\_name* engine=innodb, algorithm=copy;

Aurora MySQL 不支援壓縮的資料表或頁面,也就是使用ROW\_FORMAT=COMPRESSED或建立的資料 表COMPRESSION = {"zlib"|"lz4"}。

若要盡可能避免空間不足,或想要加速遷移程序,請將 ROW\_FORMAT 設為 DEFAULT、COMPACT、DYNAMIC 或 REDUNDANT,以展開壓縮資料表。對於壓縮的頁面,請設 定COMPRESSION="none"。

如需詳細資訊,請參閱 MySQL 文件中的 [InnoDB 資料列格式](https://dev.mysql.com/doc/refman/8.0/en/innodb-row-format.html)[和 InnoDB 資料表和頁面壓縮。](https://dev.mysql.com/doc/refman/8.0/en/innodb-compression.html)

您可以在現有的 MySQL 資料庫執行個體上使用下列 SQL 指令碼,以列出資料庫中的 MyISAM 資料表 或壓縮資料表。

```
-- This script examines a MySQL database for conditions that block
-- migrating the database into Aurora MySQL.
-- It must be run from an account that has read permission for the
-- INFORMATION_SCHEMA database.
-- Verify that this is a supported version of MySQL.
select msg as `==> Checking current version of MySQL.`
from 
   ( 
   select 
     'This script should be run on MySQL version 5.6 or higher. ' + 
     'Earlier versions are not supported.' as msg, 
     cast(substring_index(version(), '.', 1) as unsigned) * 100 + 
       cast(substring_index(substring_index(version(), '.', 2), '.', -1) 
       as unsigned) 
     as major_minor 
   ) as T
```

```
where major_minor <> 506;
-- List MyISAM and compressed tables. Include the table size.
select concat(TABLE SCHEMA, '.', TABLE NAME) as `==> MyISAM or Compressed Tables`,
round(((data_length + index_length) / 1024 / 1024), 2) "Approx size (MB)"
from INFORMATION_SCHEMA.TABLES
where 
   ENGINE <> 'InnoDB' 
   and 
   ( 
     -- User tables 
     TABLE_SCHEMA not in ('mysql', 'performance_schema', 
                            'information_schema') 
     or 
     -- Non-standard system tables 
     ( 
       TABLE_SCHEMA = 'mysql' and TABLE_NAME not in 
          ( 
            'columns_priv', 'db', 'event', 'func', 'general_log', 
            'help_category', 'help_keyword', 'help_relation', 
            'help_topic', 'host', 'ndb_binlog_index', 'plugin', 
            'proc', 'procs_priv', 'proxies_priv', 'servers', 'slow_log', 
           'tables priv', 'time zone', 'time zone leap second',
            'time_zone_name', 'time_zone_transition', 
            'time_zone_transition_type', 'user' 
\overline{\phantom{a}} ) 
  \lambda or 
   ( 
     -- Compressed tables 
        ROW_FORMAT = 'Compressed' 
   );
```
<span id="page-1221-0"></span>具有不支援權限的使用者帳戶

具有 Aurora MySQL 不支援之權限的使用者帳戶在匯出時,不支援的權限不會一起匯出。如需支援的 權限清單,請參閱 [角色型權限模型](#page-1157-0)。

您可以在來源資料庫上執行下列 SQL 查詢,以列出具有不支援權限的使用者帳戶。

SELECT

Amazon Aurora Aurora 使用者指南

```
 user, 
     host
FROM 
     mysql.user
WHERE 
    Shutdown priv = 'v'OR File_priv = 'y' OR Super_priv = 'y' 
     OR Create_tablespace_priv = 'y';
```
<span id="page-1222-0"></span>Aurora MySQL 第 3 版中的動態權限

不會匯入動態權限。Aurora MySQL 第 3 版支援以下動態權限。

```
'APPLICATION_PASSWORD_ADMIN',
'CONNECTION_ADMIN',
'REPLICATION_APPLIER',
'ROLE_ADMIN',
'SESSION_VARIABLES_ADMIN',
'SET_USER_ID',
'XA_RECOVER_ADMIN'
```
以下範例指令碼會將支援的動態權限授予 Aurora MySQL 資料庫叢集中的使用者帳戶。

```
-- This script finds the user accounts that have Aurora MySQL supported dynamic 
 privileges 
-- and grants them to corresponding user accounts in the Aurora MySQL DB cluster.
/home/ec2-user/opt/mysql/8.0.26/bin/mysql -uusername -pxxxxx -P8026 -h127.0.0.1 -BNe 
  "SELECT 
   CONCAT('GRANT ', GRANTS, ' ON *.* TO ', GRANTEE ,';') AS grant_statement 
   FROM (select GRANTEE, group_concat(privilege_type) AS GRANTS FROM 
  information_schema.user_privileges 
       WHERE privilege_type IN ( 
         'APPLICATION_PASSWORD_ADMIN', 
         'CONNECTION_ADMIN', 
         'REPLICATION_APPLIER', 
         'ROLE_ADMIN', 
         'SESSION_VARIABLES_ADMIN', 
         'SET_USER_ID', 
         'XA_RECOVER_ADMIN') 
       AND GRANTEE NOT IN (\"'mysql.session'@'localhost'\",
\"'mysql.infoschema'@'localhost'\",\"'mysql.sys'@'localhost'\") GROUP BY GRANTEE)
```

```
 AS PRIVGRANTS; " | /home/ec2-user/opt/mysql/8.0.26/bin/mysql -u master_username -
p master_password -h DB_cluster_endpoint
```
<span id="page-1223-0"></span>使用「rdsadmin'@'localhost」作為 DEFINER 的預存物件

不會匯入使用 'rdsadmin'@'localhost' 作為 DEFINER 的函數、程序、檢視、事件和觸發。

您可以在來源 MySQL 資料庫上使用以下 SQL 指令碼列出具有不支援 DEFINER 的預存物件。

```
-- This SQL query lists routines with `rdsadmin`@`localhost` as the definer.
SELECT 
     ROUTINE_SCHEMA, 
     ROUTINE_NAME
FROM 
     information_schema.routines
WHERE 
     definer = 'rdsadmin@localhost';
-- This SQL query lists triggers with `rdsadmin`@`localhost` as the definer.
SELECT 
     TRIGGER_SCHEMA, 
     TRIGGER_NAME, 
     DEFINER
FROM 
     information_schema.triggers
WHERE 
     DEFINER = 'rdsadmin@localhost';
-- This SQL query lists events with `rdsadmin`@`localhost` as the definer.
SELECT 
     EVENT_SCHEMA, 
     EVENT_NAME
FROM 
     information_schema.events
WHERE 
     DEFINER = 'rdsadmin@localhost';
-- This SQL query lists views with `rdsadmin`@`localhost` as the definer.
SELECT 
     TABLE_SCHEMA, 
     TABLE_NAME
```
FROM

```
 information_schema.views
WHERE 
     DEFINER = 'rdsadmin@localhost';
```
# 使用 mysqldump 從 MySQL 到 Amazon Aurora 的邏輯遷移

因為 Amazon Aurora MySQL 是 MySQL 相容資料庫,您可以使用 mysqldump 公用程式, 從 MySQL 或 MariaDB 資料庫將資料複製到現有的 Aurora MySQL 資料庫叢集。

如需關於如何使用極大型 MySQL 資料庫執行此操作的討論,請參閱[減少將資料匯入 MySQL 或](https://docs.aws.amazon.com/AmazonRDS/latest/UserGuide/MySQL.Procedural.Importing.NonRDSRepl.html) [MariaDB 資料庫執行個體時的停機時間。](https://docs.aws.amazon.com/AmazonRDS/latest/UserGuide/MySQL.Procedural.Importing.NonRDSRepl.html)如果 MySQL 資料庫的資料量較少,請參閱[將資料從 MySQL](https://docs.aws.amazon.com/AmazonRDS/latest/UserGuide/MySQL.Procedural.Importing.SmallExisting.html)  [或 MariaDB 資料庫匯入 MySQL 或 MariaDB 資料庫執行個體](https://docs.aws.amazon.com/AmazonRDS/latest/UserGuide/MySQL.Procedural.Importing.SmallExisting.html)。

# <span id="page-1225-1"></span>將資料從 RDS for MySQL 資料庫執行個體遷移到 Amazon Aurora MySQL 資料庫叢集

您可以將資料從 RDS for MySQL 資料庫執行個體遷移 (複製) 至 Amazon Aurora MySQL 資料庫叢 集。

#### 主題

- [將 RDS for MySQL 快照遷移至 Aurora](#page-1225-0)
- [使用 Aurora 讀取複本,從 RDS for MySQL 資料庫執行個體將資料遷移至 Amazon Aurora MySQL](#page-1234-0) [資料庫叢集](#page-1234-0)

#### **a** Note

因為 Amazon Aurora MySQL 與 MySQL 相容,您可以在 MySQL 資料庫和 Amazon Aurora MySQL 資料庫叢集之間設定複寫,以便從 MySQL 資料庫遷移資料。如需更多詳細資訊,請參 閱 [以 Amazon Aurora 進行複寫](#page-167-0)。

# <span id="page-1225-0"></span>將 RDS for MySQL 快照遷移至 Aurora

您可以遷移 RDS for MySQL 資料庫執行個體的資料庫快照,以建立 Aurora MySQL 資料庫叢集。新的 Aurora MySQL 資料庫叢集會使用來自原始 RDS for MySQL 資料庫執行個體的資料填入。資料庫快照 必須是從執行 MySQL 版本 (與 Aurora MySQL 相容) 的 Amazon RDS 資料庫執行個體建立。

您可以遷移手動或自動資料庫快照。建立資料庫叢集之後,您就可以建立選用的 Aurora 複本。

**a** Note

您也可以建立來源 RDS for MySQL 資料庫執行個體的 Aurora 僅供讀取複本,以便將 RDS for MySQL 資料庫執行個體遷移至 Aurora MySQL 資料庫叢集。如需詳細資訊,請參閱[使用](#page-1234-0)  [Aurora 讀取複本,從 RDS for MySQL 資料庫執行個體將資料遷移至 Amazon Aurora MySQL](#page-1234-0)  [資料庫叢集](#page-1234-0)。

您無法從某些舊版 MySQL 8.0 版本 (包括 8.0.11、8.0.13 和 8.0.15) 遷移到 Aurora MySQL 版 本 3.05 及更高版本。建議您在遷移之前,先升級至 MySQL 8.0.28 版。

您必須採取的一般步驟如下:

- 1. 決定要佈建給 Aurora MySQL 資料庫叢集的空間數量。如需更多詳細資訊,請參閱 [我需要多少空](#page-1226-0) [間?](#page-1226-0)
- 2. 使用主控台在 Amazon RDS MySQL 執行個體所在的 AWS 區域建立快照。如需建立資料庫快照的 相關資訊,請參[閱建立資料庫快照](https://docs.aws.amazon.com/AmazonRDS/latest/UserGuide/USER_CreateSnapshot.html)。
- 3. 如果資料庫快照和資料庫叢集不是位於相同的 AWS 區域,請使用 Amazon RDS 主控台將資料庫快 照複製到該 AWS 區域。如需複製資料庫快照的相關資訊,請參[閱複製資料庫快照](https://docs.aws.amazon.com/AmazonRDS/latest/UserGuide/USER_CopySnapshot.html)。
- 4. 使用主控台來遷移資料庫快照,並使用與原始 MySQL 資料庫執行個體相同的資料庫建立 Aurora MySQL 資料庫叢集。

**A** Warning

Amazon RDS 限制每個 AWS 帳戶一次只能將一個快照複製到每個 AWS 區域。

<span id="page-1226-0"></span>我需要多少空間?

當您將 MySQL 資料庫執行個體的快照遷移至 Aurora MySQL 資料庫叢集時,Aurora 在遷移快照之 前,將會先使用 Amazon Elastic Block Store (Amazon EBS) 磁碟區來格式化快照中的資料。在某些情 況下,需要額外的空間以格式化準備遷移的資料。

如果資料表不是 MyISAM 資料表且未壓縮,則最大為 16 TB。如果您有 MyISAM 資料表,則 Aurora 必須使用磁碟區中額外的空間,將資料表轉換成與 Aurora MySQL 相容。如果您有壓縮的資料表,則 Aurora 必須使用磁碟區中額外的空間將這些資料表解壓縮,再存放於 Aurora 叢集磁碟區。由於需要此 額外空間,請確定要從 MySQL 資料庫執行個體遷移的 MyISAM 和壓縮資料表的大小皆未超過 8 TB。

減少將資料遷移至 Amazon Aurora MySQL 所需的空間量

您可能想要先修改資料庫結構描述再遷移至 Amazon Aurora。在下列情況中,如此修改可能相當實 用:

- 您想要加快遷移程序的速度。
- 您不確定必須佈建多少空間。
- 您已嘗試遷移資料,但因為佈建的空間不足導致遷移失敗。

您可以進行下列變更,以改善將資料庫移遷移至 Amazon Aurora 的程序。

### **A** Important

務必在從生產資料庫的快照所還原的新資料庫執行個體上執行這些更新,而非在生產執行個體 上。然後,您可以從新資料庫執行個體的快照將資料遷移至 Aurora 資料庫叢集,以避免生產 資料庫上的任何服務中斷。

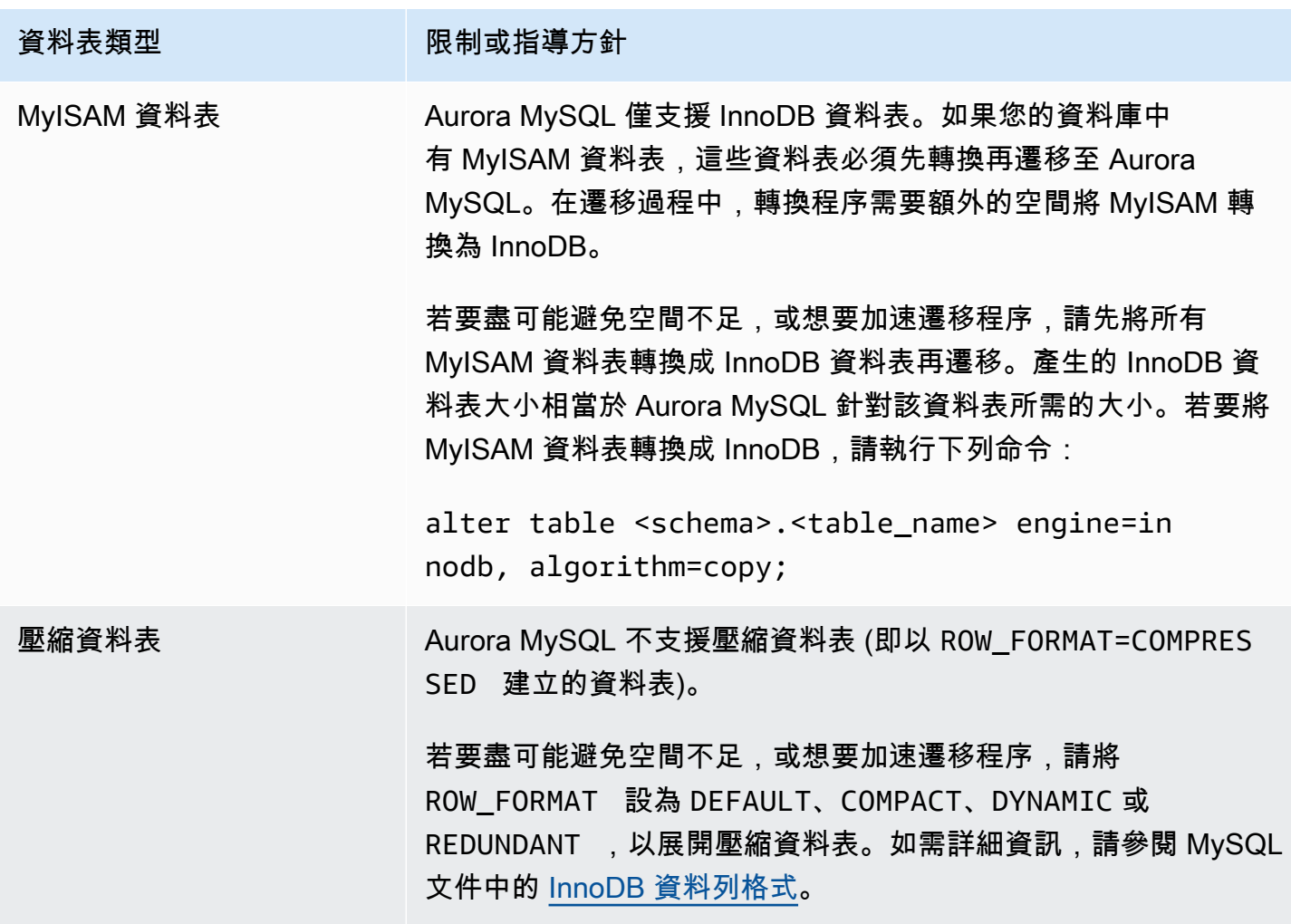

您可以在現有的 MySQL 資料庫執行個體上使用下列 SQL 指令碼,以列出資料庫中的 MyISAM 資料表 或壓縮資料表。

- -- This script examines a MySQL database for conditions that block
- -- migrating the database into Amazon Aurora.
- -- It needs to be run from an account that has read permission for the
- -- INFORMATION\_SCHEMA database.

```
-- Verify that this is a supported version of MySQL.
select msg as `==> Checking current version of MySQL.`
from 
   ( 
   select 
     'This script should be run on MySQL version 5.6 or higher. ' + 
     'Earlier versions are not supported.' as msg, 
     cast(substring_index(version(), '.', 1) as unsigned) * 100 + 
       cast(substring_index(substring_index(version(), '.', 2), '.', -1) 
       as unsigned) 
     as major_minor 
   ) as T
where major minor <> 506;
-- List MyISAM and compressed tables. Include the table size.
select concat(TABLE_SCHEMA, '.', TABLE_NAME) as `==> MyISAM or Compressed Tables`,
round(((data_length + index_length) / 1024 / 1024), 2) "Approx size (MB)"
from INFORMATION_SCHEMA.TABLES
where 
   ENGINE <> 'InnoDB' 
   and 
   ( 
     -- User tables 
     TABLE_SCHEMA not in ('mysql', 'performance_schema', 
                            'information_schema') 
     or 
     -- Non-standard system tables 
     ( 
      TABLE SCHEMA = 'mysql' and TABLE NAME not in
         ( 
            'columns_priv', 'db', 'event', 'func', 'general_log', 
            'help_category', 'help_keyword', 'help_relation', 
            'help_topic', 'host', 'ndb_binlog_index', 'plugin', 
            'proc', 'procs_priv', 'proxies_priv', 'servers', 'slow_log', 
            'tables_priv', 'time_zone', 'time_zone_leap_second', 
            'time_zone_name', 'time_zone_transition', 
            'time_zone_transition_type', 'user' 
         ) 
     ) 
  \lambda or
```

```
 ( 
   -- Compressed tables 
       ROW_FORMAT = 'Compressed' 
 );
```
指令碼產生的輸出類似於下列範例中的輸出。範例顯示兩個必須從 MyISAM 轉換成 InnoDB 的資料 表。輸出也包含每個資料表的大約大小 (以 MB 為單位)。

```
+---------------------------------+------------------+
| ==> MyISAM or Compressed Tables | Approx size (MB) |
  +---------------------------------+------------------+
| test.name_table | 2102.25 |
| test.my_table | 65.25 |
  +---------------------------------+------------------+
2 rows in set (0.01 sec)
```
將 RDS for MySQL 資料庫快照遷移至 Aurora MySQL 資料庫叢集

您可以遷移 RDS for MySQL 資料庫執行個體的資料庫快照,以使用 AWS Management Console 或 AWS CLI 建立 Aurora MySQL 資料庫叢集。新的 Aurora MySQL 資料庫叢集會使用來自原始 RDS for MySQL 資料庫執行個體的資料填入。如需建立資料庫快照的相關資訊,請參[閱建立資料庫快照](https://docs.aws.amazon.com/AmazonRDS/latest/UserGuide/USER_CreateSnapshot.html)。

如果資料庫快照不在您要存放資料的 AWS 區域,請將資料庫快照複製到該 AWS 區域。如需複製資料 庫快照的相關資訊,請參閱[複製資料庫快照](https://docs.aws.amazon.com/AmazonRDS/latest/UserGuide/USER_CopySnapshot.html)。

主控台

使用 AWS Management Console 遷移資料庫快照時,控制台會進行建立資料庫叢集和主要執行個體所 需的操作。

您也可以選擇使用 AWS KMS key,為新的 Aurora MySQL 資料庫叢集進行靜態加密。

使用 AWS Management Console遷移 MySQL 資料庫快照

- 1. 登入 AWS Management Console,開啟位於 <https://console.aws.amazon.com/rds/>的 Amazon RDS 主控台。
- 2. 從 MySQL 資料庫執行個體或從快照來開始遷移:

從資料庫執行個體開始遷移:

- 1. 在導覽窗格中,選擇 Databases (資料庫),然後選取 MySQL 資料庫執行個體。
- 2. 在 Actions (動作) 中,選擇 Migrate latest snapshot (遷移最新的快照)。

若要從快照開始遷移,請執行以下操作:

- 1. 選擇 Snapshots (快照)。
- 2. 在 Snapshots (快照) 頁面上,選擇您要遷移至 Aurora MySQL 資料庫叢集的快照。
- 3. 選擇 Snapshot Actions (快照動作),然後選擇 Migrate Snapshot (遷移快照)。

Migrate Database (遷移資料庫) 頁面隨即出現。

- 3. 在 Migrate Database (遷移資料庫) 頁面上設定下列值:
	- Migrate to DB Engine (遷移至資料庫引擎):選取 aurora。
	- DB Engine Version (資料庫引擎版本):選取 Aurora MySQL 資料庫叢集的資料庫引擎版本。
	- DB Instance Class (資料庫執行個體類別):為您的資料庫選取具有所需儲存體和容量的資料庫 執行個體類別,例如 db.r3.large。Aurora 叢集磁碟區會隨著您的資料庫中的資料數量增加 自動成長。Aurora 叢集磁碟區的大小最多可增長至 128 tebibytes (TiB)。因此,您只需選擇滿 足目前儲存體需求的資料庫執行個體。如需更多詳細資訊,請參閱 [Amazon Aurora 儲存體的概](#page-158-0) [觀](#page-158-0)。
	- DB Instance Identifier (資料庫執行個體識別符):鍵入資料庫叢集的名稱,在您所選取 AWS 區域中的帳戶內要是唯一的名稱。此識別符用於資料庫叢集內執行個體的端點位址。您可以 選擇在名稱中增加一些情報 (像是包括您選取的 AWS 區域和資料庫引擎),例如 **auroracluster1**。

該資料庫執行個體識別符有下列限制:

- 必須包含 1 到 63 個英數字元或連字號。
- 第一個字元必須是字母。
- 不能以一個連字號結尾或是連續包含兩個連字號。
- 對每個 AWS 區域中每個 AWS 帳戶的所有資料庫執行個體必須是唯一的。
- Virtual Private Cloud (VPC):如果具有現有的 VPC,您可以選取 VPC 識別符,例如 vpca464d1c1,將該 VPC 用於 Aurora MySQL 資料庫叢集。如需建立 VPC 的詳細資訊,請參閱 [教學課程:建立要與資料庫叢集搭配使用的 VPC \(僅限 IPv4\)。](#page-3677-0)

否則,您可以選擇由 Aurora 為您建立 VPC,方法為選取 Create a new VPC (建立新的 VPC)。

• DB Subnet group (資料庫子網路群組):如果具有現有的子網路群組,您可以選取子網路群組識 別符,例如 gs-subnet-group1,將該子網路群組用於 Aurora MySQL 資料庫叢集。

否則,您可以選擇由 Aurora 為您建立子網路群組,方法為選取 Create a new subnet group (建 立新的子網路群組)。

• Public a ccessibility (公開存取性):選擇 No (否),以指定資料庫叢集中的執行個體只能由 VPC 內的資源存取。選取 Yes (是),以指定公有網路上的資源可以存取資料庫叢集內的執行個體。預 設值為 Yes (是)。

**a** Note

生產資料庫叢集可能不必位於公有子網路中,因為只有應用程式伺服器才需要存取資料 庫叢集。如果您的資料庫叢集不必位於公有子網路中,將 Publicly Accessible (公開存取 性) 設為 No (否)。

- Availability zone (可用區域):選取可用區域以託管 Aurora MySQL 資料庫叢集的主要執行個 體。若要讓 Aurora 為您選擇可用區域,請選取 No Preference (無偏好設定)。
- Database Port (資料庫連接埠):輸入要在連接至 Aurora MySQL 資料庫叢集中的執行個體時使 用的預設連接埠。預設值為 3306。

**a** Note

您可能在公司防火牆的後方,而此防火牆不允許存取預設連接埠,例如 MySQL 預設連 接埠 3306。在此情況下,提供公司防火牆允許的連接埠值。稍後連線至 Aurora MySQL 資料庫叢集時,請記住該連接埠值。

• Encryption (加密):選擇 Enable Encryption (啟用加密),對新的 Aurora MySQL 資料庫叢集 進行靜態加密。如果您選擇 Enable Encryption (啟用加密),則必須選擇 KMS 金鑰作為 AWS KMS key值。

如果資料庫快照未加密,請指定加密金鑰,以便對資料庫叢集進行靜態加密。

如果資料庫快照已加密,請指定加密金鑰,以使用指定的加密金鑰對資料庫叢集進行靜態加密。 您可以指定資料庫快照所使用的加密金鑰,或不同的金鑰。您無法從已加密的資料庫快照來建立 未加密的資料庫叢集。

• Auto Minor Version Upgrade (自動次要版本升級):此設定不適用於 Aurora MySQL 資料庫叢 集。

如需 Aurora MySQL 引擎更新的詳細資訊,請參閱 [Amazon Aurora MySQL 的資料庫引擎更](#page-1715-0) [新](#page-1715-0)。

- 4. 選擇 Migrate (遷移) 以遷移您的資料庫快照。
- 5. 選擇 Instances (執行個體),然後選擇箭頭圖示以顯示資料庫叢集詳細資訊並監控遷移進度。在 詳細資訊頁面上,您可以找到用於連接至資料庫叢集之主要執行個體的叢集端點。如需連接至 Aurora MySQL 資料庫叢集的詳細資訊,請參閱[連接至 Amazon Aurora 資料庫叢集。](#page-305-0)

AWS CLI

您可以使用 [restore-db-cluster-from-snapshot](https://docs.aws.amazon.com/cli/latest/reference/rds/restore-db-cluster-from-snapshot.html) 命令和下列參數,從 RDS for MySQL 資料庫 執行個體的資料庫快照來建立 Aurora 資料庫叢集:

- --db-cluster-identifier 要建立的資料庫叢集名稱。
- --engine aurora-mysql 適用於 MySQL 5.7 相容或 8.0 相容的資料庫叢集。
- --kms-key-id 用於選擇性加密資料庫叢集的 AWS KMS key,視資料庫快照是否加密而定。
	- 如果資料庫快照未加密,請指定加密金鑰,以便對資料庫叢集進行靜態加密。否則,資料庫叢集不 會加密。
	- 如果資料庫快照已加密,請指定加密金鑰,以使用指定的加密金鑰對資料庫叢集進行靜態加密。否 則會使用資料庫快照的加密金鑰,對資料庫叢集進行靜態加密。

**a** Note

您無法從已加密的資料庫快照來建立未加密的資料庫叢集。

• --snapshot-identifier – 要遷移之資料庫快照的 Amazon 資源名稱 (ARN)。如需 Amazon RDS ARN 的詳細資訊,請參閱 [Amazon Relational Database Service \(Amazon RDS\)](https://docs.aws.amazon.com/general/latest/gr/aws-arns-and-namespaces.html#arn-syntax-rds)。

當您使用 RestoreDBC1usterFromSnapshot 命令來遷移資料庫快照時,此命令會建立資料庫叢集 和主要執行個體。

在此範例中,您從 ARN 設為 *mydbsnapshotARN* 的資料庫快照,建立 MySQL 5.7 相容的資料庫叢 集,名為 *mydbcluster*。

對於LinuxmacOS、或Unix:

```
aws rds restore-db-cluster-from-snapshot \ 
     --db-cluster-identifier mydbcluster \ 
     --snapshot-identifier mydbsnapshotARN \ 
     --engine aurora-mysql
```
在Windows中:

```
aws rds restore-db-cluster-from-snapshot ^ 
     --db-cluster-identifier mydbcluster ^ 
     --snapshot-identifier mydbsnapshotARN ^ 
     --engine aurora-mysql
```
在此範例中,您從 ARN 設為 *mydbsnapshotARN* 的資料庫快照,建立 MySQL 5.7 相容的資料庫叢 集,名為 *mydbcluster*。

```
對於LinuxmacOS、或Unix:
```

```
aws rds restore-db-cluster-from-snapshot \ 
     --db-cluster-identifier mydbcluster \ 
     --snapshot-identifier mydbsnapshotARN \ 
     --engine aurora-mysql
```
在Windows中:

aws rds restore-db-cluster-from-snapshot ^ --db-cluster-identifier *mydbcluster* ^ --snapshot-identifier *mydbsnapshotARN* ^ --engine aurora-mysql

<span id="page-1234-0"></span>使用 Aurora 讀取複本,從 RDS for MySQL 資料庫執行個體將資料遷移至 Amazon Aurora MySQL 資料庫叢集

Aurora 使用 MySQL 資料庫引擎的二進位日誌複寫功能,為來源 RDS for MySQL 資料庫執行個體建立 一種特殊類型的資料庫叢集,稱為 Aurora 讀取複本。對來源 RDS for MySQL 資料庫執行個體進行的 更新會以非同步方式複寫至 Aurora 讀取複本。

我們建議使用此功能建立來源 RDS for MySQL 資料庫執行個體的 Aurora 讀取複本,以便從 RDS for MySQL 資料庫執行個體遷移至 Aurora MySQL 資料庫叢集。當 RDS for MySQL 資料庫執行個體和 Aurora 讀取複本之間的複本延遲為 0 時,您可以將用戶端應用程式引導至 Aurora 讀取複本,然後停止 複寫,使 Aurora 讀取複本變成獨立的 Aurora MySQL 資料庫叢集。遷移需要一段時間,每個一兆位元 組 (TiB) 資料大約需要幾個小時,請做好準備。

如需可使用 Aurora 的區域清單,請參閱 AWS 一般參考 中的 [Amazon Aurora。](https://docs.aws.amazon.com/general/latest/gr/rande.html#aurora)

當您建立 RDS for MySQL 資料庫執行個體的 Aurora 讀取複本時,Amazon RDS 會建立來源 RDS for MySQL 資料庫執行個體的資料庫快照 (為 Amazon RDS 私有,不會產生費用)。然後 Amazon RDS 會將資料從資料庫快照遷移至 Aurora 僅供讀取複本。當資料庫快照的資料遷移至新的 Aurora MySQL 資料庫叢集之後,Amazon RDS 會開始在 RDS for MySQL 資料庫執行個體和 Aurora MySQL 資料 庫叢集之間複寫。如果 RDS for MySQL 資料庫執行個體中有資料表使用 InnoDB 以外的儲存引擎, 或使用壓縮資料列格式,則在建立 Aurora 讀取複本之前,您可以更改這些資料表來使用 InnoDB 儲 存引擎和動態資料列格式,使建立 Aurora 讀取複本的程序加快。如需將 MySQL 資料庫快照複製到 Aurora MySQL 資料庫叢集之程序的詳細資訊,請參閱[將資料從 RDS for MySQL 資料庫執行個體遷移](#page-1225-1) [到 Amazon Aurora MySQL 資料庫叢集](#page-1225-1)。

一個 RDS for MySQL 資料庫執行個體只能有一個 Aurora 讀取複本。

**a** Note

由於 Aurora MySQL 與 RDS for MySQL 資料庫執行個體 (複寫主節點) 的 MySQL 資料庫引擎 版本之間的功能差異,複寫可能會出現問題。如果您遇到錯誤,可以在 [Amazon RDS 社群論](https://forums.aws.amazon.com/forum.jspa?forumID=60) [壇](https://forums.aws.amazon.com/forum.jspa?forumID=60)中或聯絡 AWS Support 尋求協助。

如果 RDS for MySQL 資料庫執行個體已是跨區域讀取複本的來源,您就無法建立 Aurora 讀取 複本。

您無法從某些較舊的 RDS for MySQL 8.0 版本 (包括 8.0.11、8.0.13 和 8.0.15) 遷移到 Aurora MySQL 版本 3.05 及更高版本。建議您在遷移之前,先升級至 RDS for MySQL 8.0.28 版。

如需 MySQL 僅供讀取複本的詳細資訊,請參閱[使用 MariaDB、MySQL 及 PostgreSQL DB 執行個體](https://docs.aws.amazon.com/AmazonRDS/latest/UserGuide/USER_ReadRepl.html) [的僅供讀取複本](https://docs.aws.amazon.com/AmazonRDS/latest/UserGuide/USER_ReadRepl.html)。

建立 Aurora 僅供讀取複本

您可以使用主控台、AWS CLI 或 RDS API 建立 RDS for MySQL 資料庫執行個體的 Aurora 讀取複 本。

主控台

從來源 RDS for MySQL 資料庫執行個體建立 Aurora 讀取複本

- 1. 登入 AWS Management Console,開啟位於 <https://console.aws.amazon.com/rds/>的 Amazon RDS 主控台。
- 2. 在導覽窗格中,選擇 Databases (資料庫)。
- 3. 選擇要作為 Aurora 僅供讀取複本來源的 MySQL 資料庫執行個體。
- 4. 在 Actions (動作) 中選擇 Create Aurora read replica (建立僅供讀取複本)。
- 5. 選擇要用於 Aurora 僅供讀取複本的資料庫叢集規格,如下表所述。

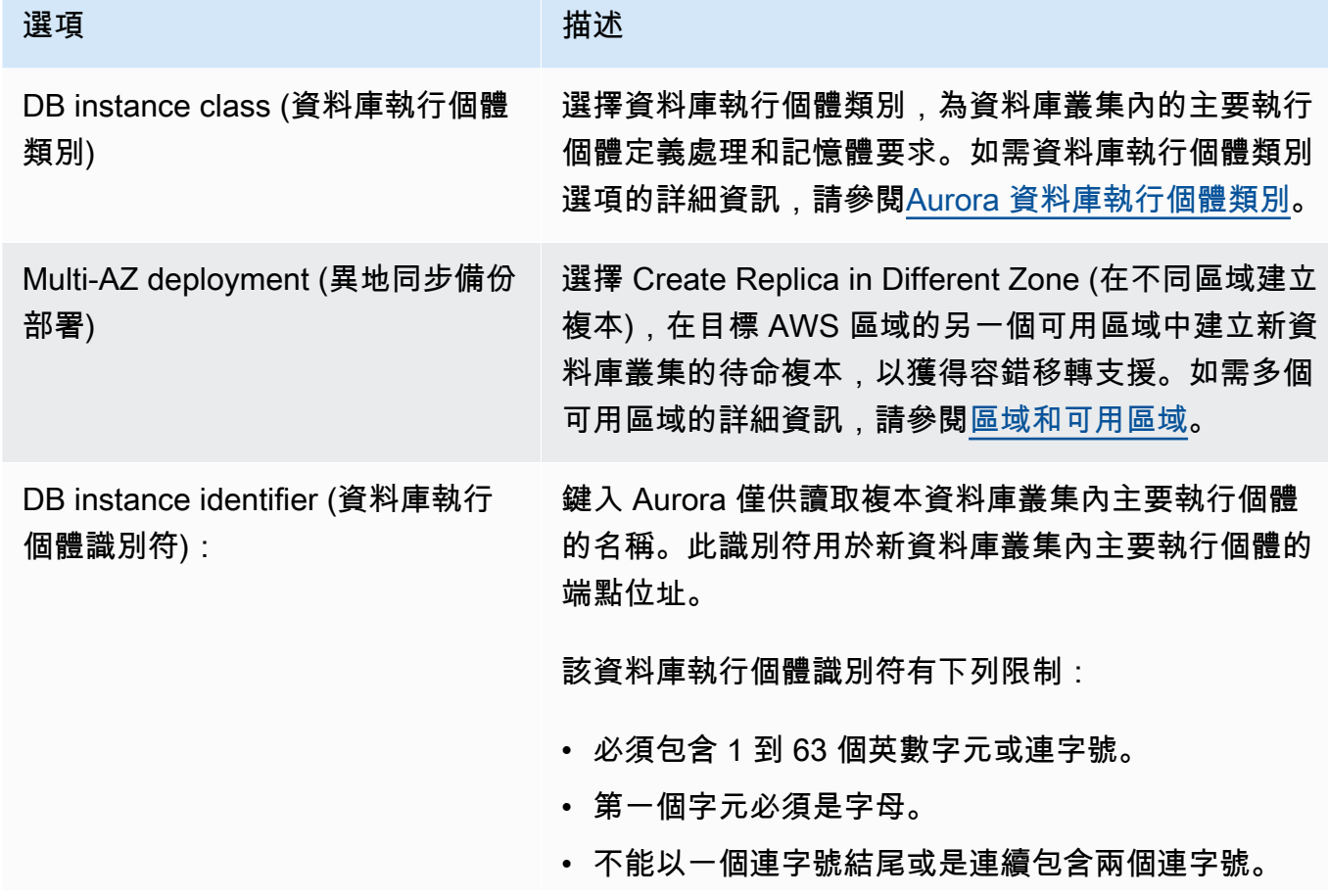

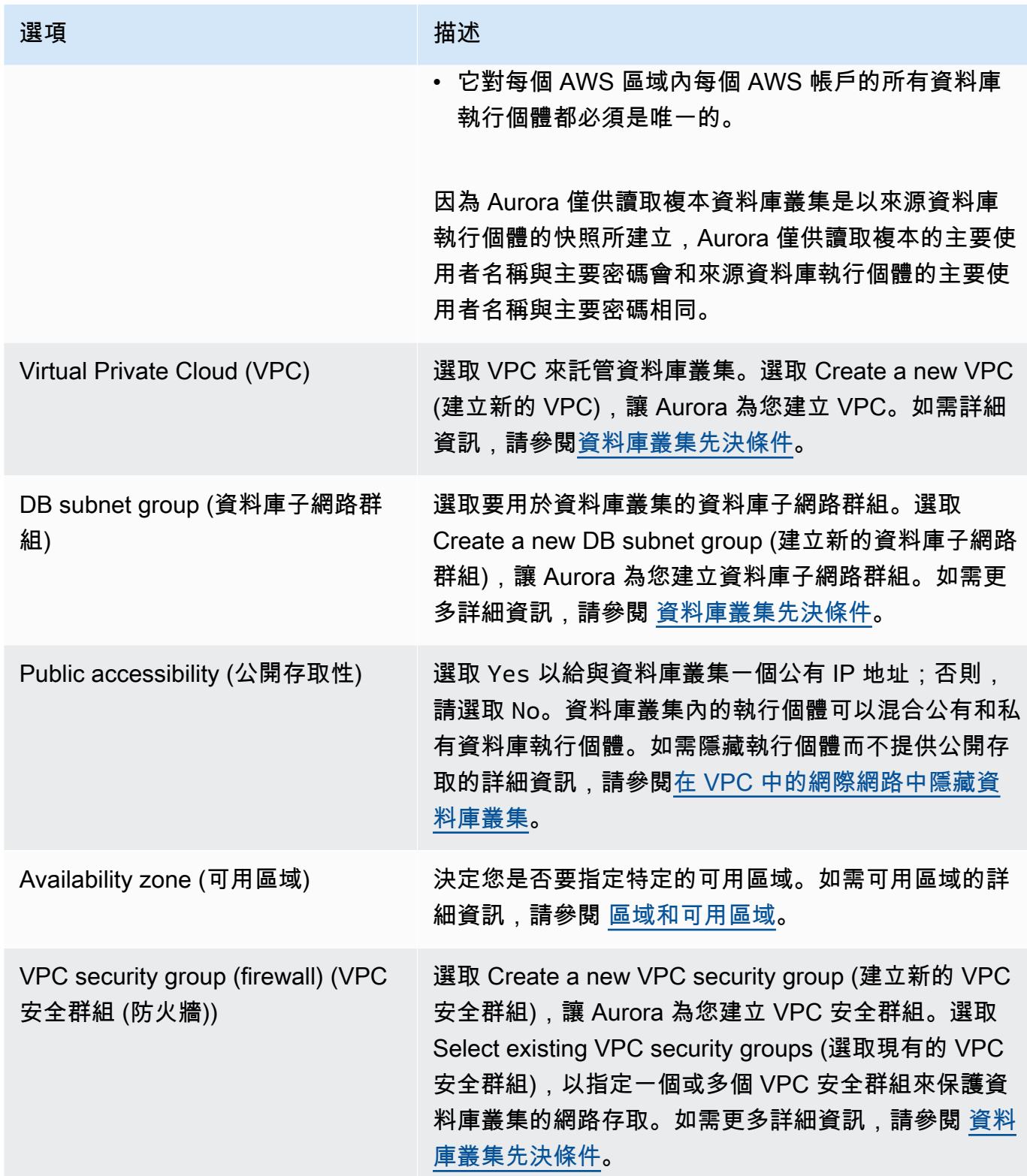

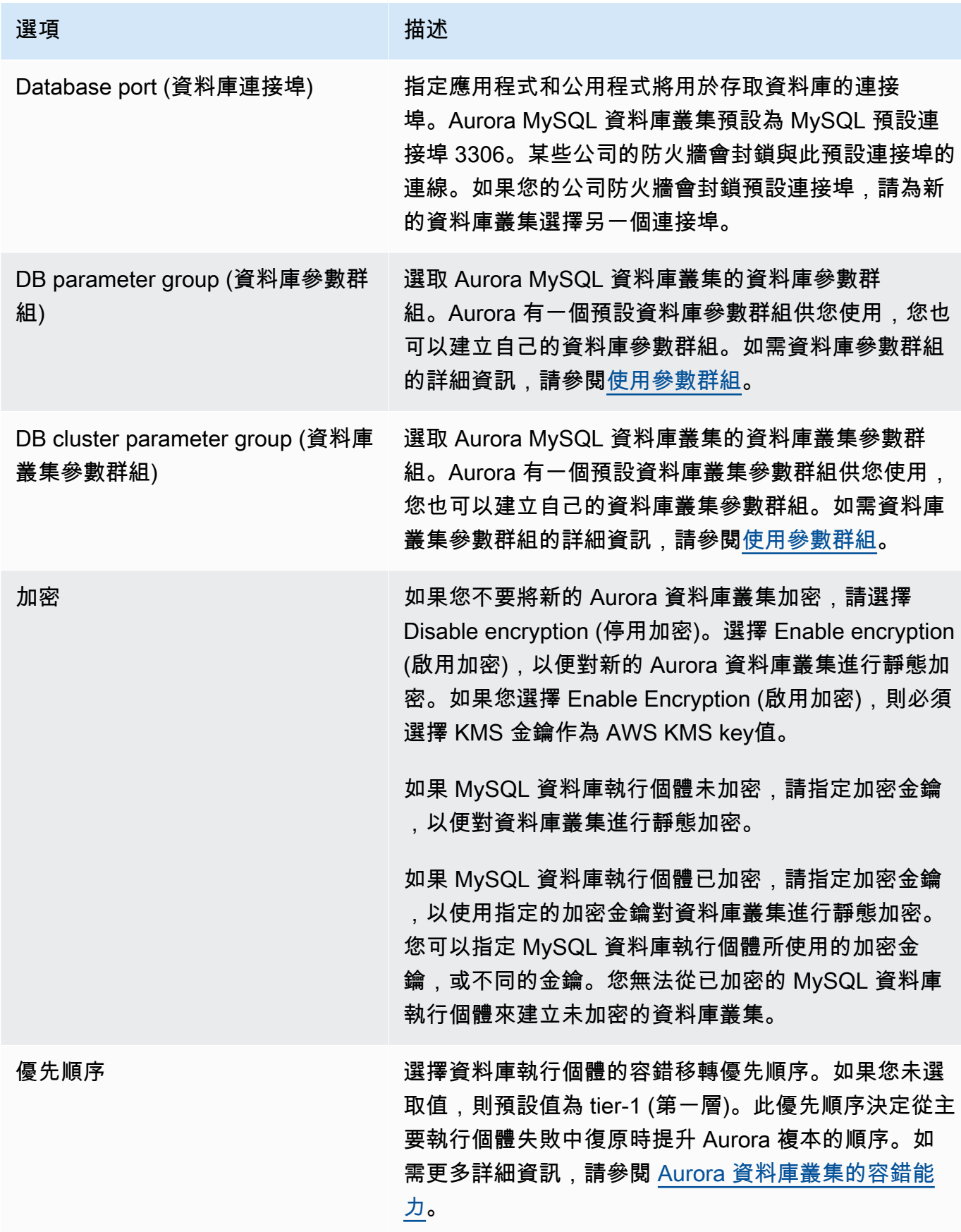

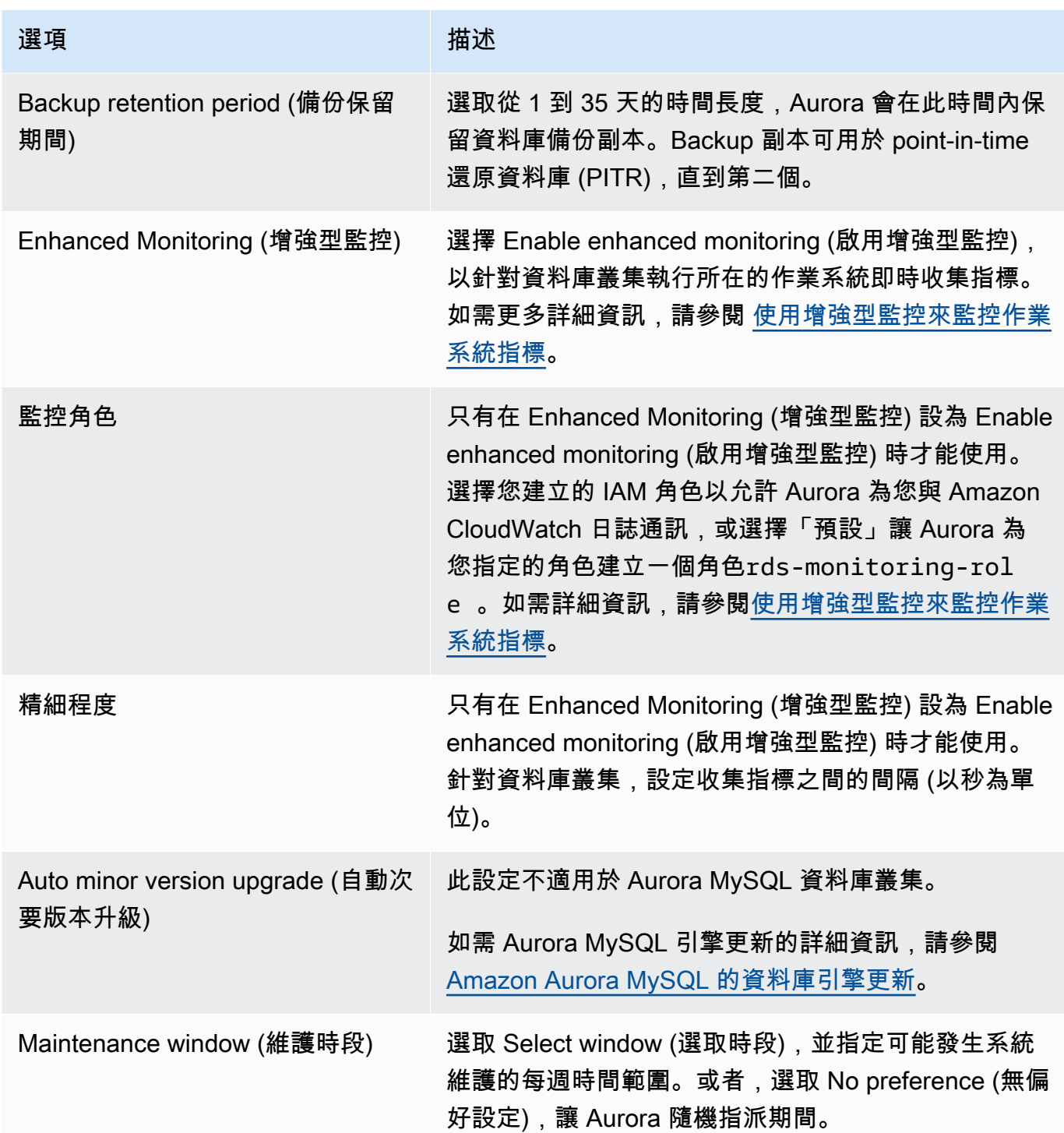

6. 選擇 Create read replica (建立僅供讀取複本)。

# AWS CLI

若要從來源 RDS for MySQL 資料庫執行個體建立 Aurora 讀取複本,請使用 [create-db-cluster](https://docs.aws.amazon.com/cli/latest/reference/rds/create-db-cluster.html) 和 [create-db-instance](https://docs.aws.amazon.com/cli/latest/reference/rds/create-db-instance.html) AWS CLI 命令建立新的 Aurora MySQL 資料庫叢集。當您呼叫 createdb-cluster 命令時,請加上 --replication-source-identifier 參數,以識別來源 MySQL 資料庫執行個體的 Amazon Resource Name (ARN)。如需 Amazon RDS ARN 的詳細資訊,請參閱 [Amazon Relational Database Service \(Amazon RDS\)。](https://docs.aws.amazon.com/general/latest/gr/aws-arns-and-namespaces.html#arn-syntax-rds)

請勿指定主要使用者名稱、主要密碼或資料庫名稱,因為 Aurora 僅供讀取複本會使用與來源 MySQL 資料庫執行個體相同的主要使用者名稱、主要密碼、資料庫名稱。

對於LinuxmacOS、或Unix:

```
aws rds create-db-cluster --db-cluster-identifier sample-replica-cluster --engine 
  aurora \ 
     --db-subnet-group-name mysubnetgroup --vpc-security-group-ids sg-c7e5b0d2 \ 
     --replication-source-identifier arn:aws:rds:us-west-2:123456789012:db:primary-
mysql-instance
```
在Windows中:

```
aws rds create-db-cluster --db-cluster-identifier sample-replica-cluster --engine 
  aurora ^ 
    --db-subnet-group-name mysubnetgroup --vpc-security-group-ids sg-c7e5b0d2 ^
     --replication-source-identifier arn:aws:rds:us-west-2:123456789012:db:primary-
mysql-instance
```
如果您使用主控台建立 Aurora 僅供讀取複本,則 Aurora 會為您的資料庫叢集 Aurora 僅供讀取複本自 動建立主要執行個體。如果您使用 AWS CLI 來建立 Aurora 僅供讀取複本,則必須明確地建立資料庫 叢集的主要執行個體。主要執行個體是資料庫叢集內第一個建立的執行個體。

您可以使用 [create-db-instance](https://docs.aws.amazon.com/cli/latest/reference/rds/create-db-instance.html) AWS CLI 命令搭配以下參數來建立資料庫叢集的主要執行個體。

• --db-cluster-identifier

資料庫叢集的名稱。

• --db-instance-class

要用於主要執行個體的執行個體類別名稱。

• --db-instance-identifier

主要執行個體的名稱。

• --engine aurora

從 MySQL 資料庫執行個體遷移至 Aurora MySQL 1209

# 在此範例中,您會使用在 *myinstanceclass* 中指定的資料庫執行個體類別,為 *myreadreplicacluster* 資料庫叢集建立主要執行個體 *myreadreplicainstance*。

Example

對於LinuxmacOS、或Unix:

```
aws rds create-db-instance \ 
     --db-cluster-identifier myreadreplicacluster \ 
     --db-instance-class myinstanceclass \ 
     --db-instance-identifier myreadreplicainstance \ 
     --engine aurora
```
在Windows中:

```
aws rds create-db-instance ^ 
     --db-cluster-identifier myreadreplicacluster ^ 
     --db-instance-class myinstanceclass ^ 
     --db-instance-identifier myreadreplicainstance ^ 
     --engine aurora
```
RDS API

若要從來源 RDS for MySQL 資料庫執行個體建立 Aurora 讀取複本,請使用 [CreateDBCluster](https://docs.aws.amazon.com/AmazonRDS/latest/APIReference/API_CreateDBCluster.html) 和 [CreateDBInstance](https://docs.aws.amazon.com/AmazonRDS/latest/APIReference/API_CreateDBInstance.html) Amazon RDS API 命令建立新的 Aurora 資料庫叢集和主要執行個體。請勿指定 主要使用者名稱、主要密碼或資料庫名稱,因為 Aurora 讀取複本會使用與來源 RDS for MySQL 資料 庫執行個體相同的主要使用者名稱、主要密碼、資料庫名稱。

您可以使用 [CreateDBCluster](https://docs.aws.amazon.com/AmazonRDS/latest/APIReference/API_CreateDBCluster.html) Amazon RDS API 命令搭配以下參數,從來源 RDS for MySQL 資料 庫執行個體為 Aurora 讀取複本建立新的 Aurora 資料庫叢集:

• DBClusterIdentifier

要建立的資料庫叢集名稱。

• DBSubnetGroupName

要與此資料庫叢集關聯之資料庫子網路群組的名稱。

- Engine=aurora
- KmsKeyId

用於選擇性加密資料庫叢集的 AWS KMS key,視 MySQL 資料庫執行個體是否加密而定。

- 如果 MySQL 資料庫執行個體未加密,請指定加密金鑰,以便對資料庫叢集進行靜態加密。否則會 使用您的帳戶的預設加密金鑰,對資料庫叢集進行靜態加密。
- 如果 MySQL 資料庫執行個體已加密,請指定加密金鑰,以使用指定的加密金鑰對資料庫叢集進行 靜態加密。否則會使用 MySQL 資料庫執行個體的加密金鑰,對資料庫叢集進行靜態加密。

#### **a** Note

您無法從已加密的 MySQL 資料庫執行個體來建立未加密的資料庫叢集。

• ReplicationSourceIdentifier

來源 MySQL 資料庫執行個體的 Amazon Resource Name (ARN)。如需 Amazon RDS ARN 的詳細 資訊,請參閱 [Amazon Relational Database Service \(Amazon RDS\)。](https://docs.aws.amazon.com/general/latest/gr/aws-arns-and-namespaces.html#arn-syntax-rds)

• VpcSecurityGroupIds

要與此資料庫叢集關聯的 EC2 VPC 安全群組的清單。

在此範例中,您會從來源 MySQL 資料庫執行個體建立資料庫叢集 *myreadreplicacluster*, 此來源的 ARN 設為 *mysqlprimaryARN*,並與 *mysubnetgroup* 資料庫子網路群組及 *mysecuritygroup* VPC 安全群組相關聯。

#### Example

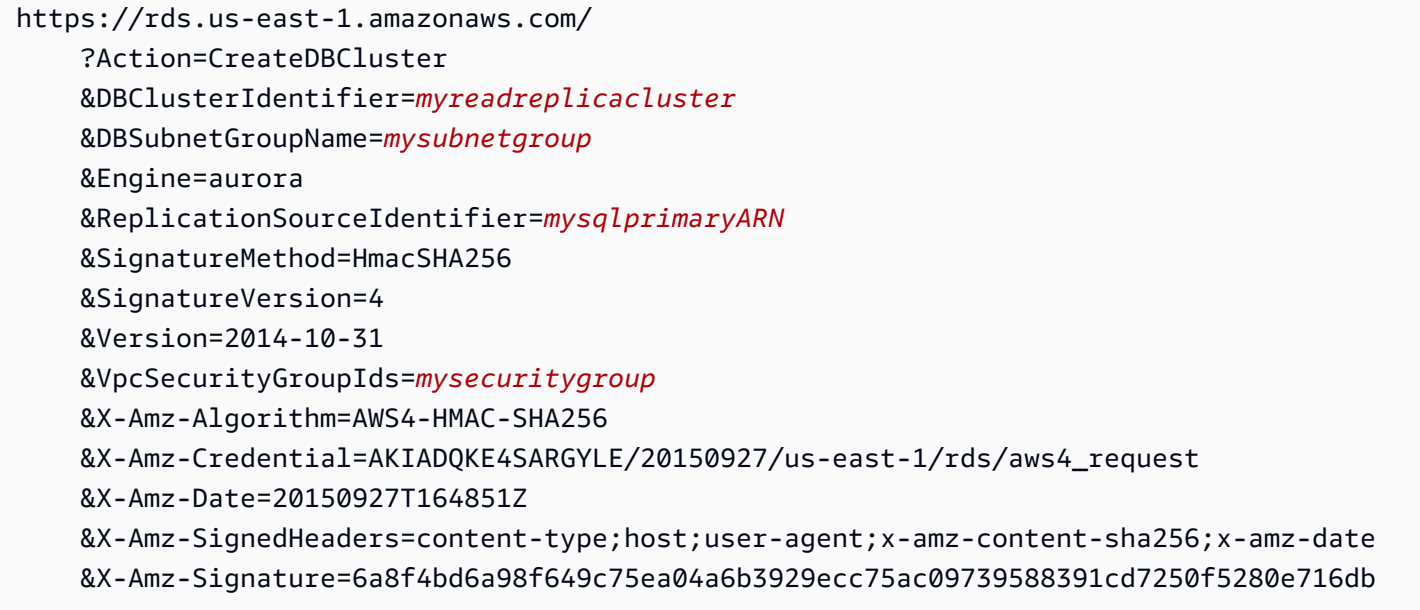

如果您使用主控台建立 Aurora 僅供讀取複本,則 Aurora 會為您的資料庫叢集 Aurora 僅供讀取複本自 動建立主要執行個體。如果您使用 AWS CLI 來建立 Aurora 僅供讀取複本,則必須明確地建立資料庫 叢集的主要執行個體。主要執行個體是資料庫叢集內第一個建立的執行個體。

您可以使用 [CreateDBInstance](https://docs.aws.amazon.com/AmazonRDS/latest/APIReference/API_CreateDBInstance.html) Amazon RDS API 命令搭配以下參數來建立資料庫叢集的主要執行 個體:

• DBClusterIdentifier

資料庫叢集的名稱。

• DBInstanceClass

要用於主要執行個體的執行個體類別名稱。

• DBInstanceIdentifier

主要執行個體的名稱。

• Engine=aurora

在此範例中,您會使用在 *myinstanceclass* 中指定的資料庫執行個體類別,為 *myreadreplicacluster* 資料庫叢集建立主要執行個體 *myreadreplicainstance*。

#### Example

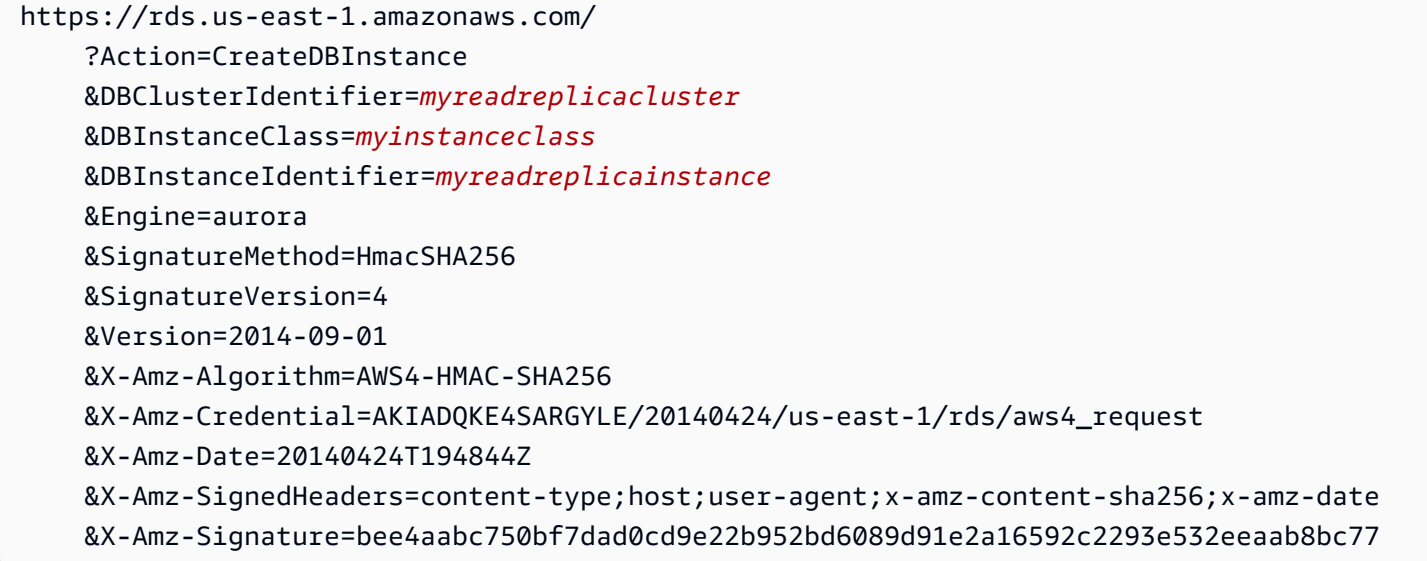

#### 檢視 Aurora 僅供讀取複本

您可以使用 AWS Management Console 或 AWS CLI,以檢視 Aurora MySQL 資料庫叢集的 MySQL 至 Aurora MySQL 複寫關係。

### 主控台

### 檢視 Aurora 僅供讀取複本的主要 MySQL 資料庫執行個體

- 1. 登入 AWS Management Console,開啟位於 <https://console.aws.amazon.com/rds/>的 Amazon RDS 主控台。
- 2. 在導覽窗格中,選擇 Databases (資料庫)。
- 3. 選擇 Aurora 僅供讀取複本的資料庫叢集,以顯示其詳細資訊。主要 MySQL 資料庫執行個體資訊 在 Replication source (複寫來源) 欄位中。

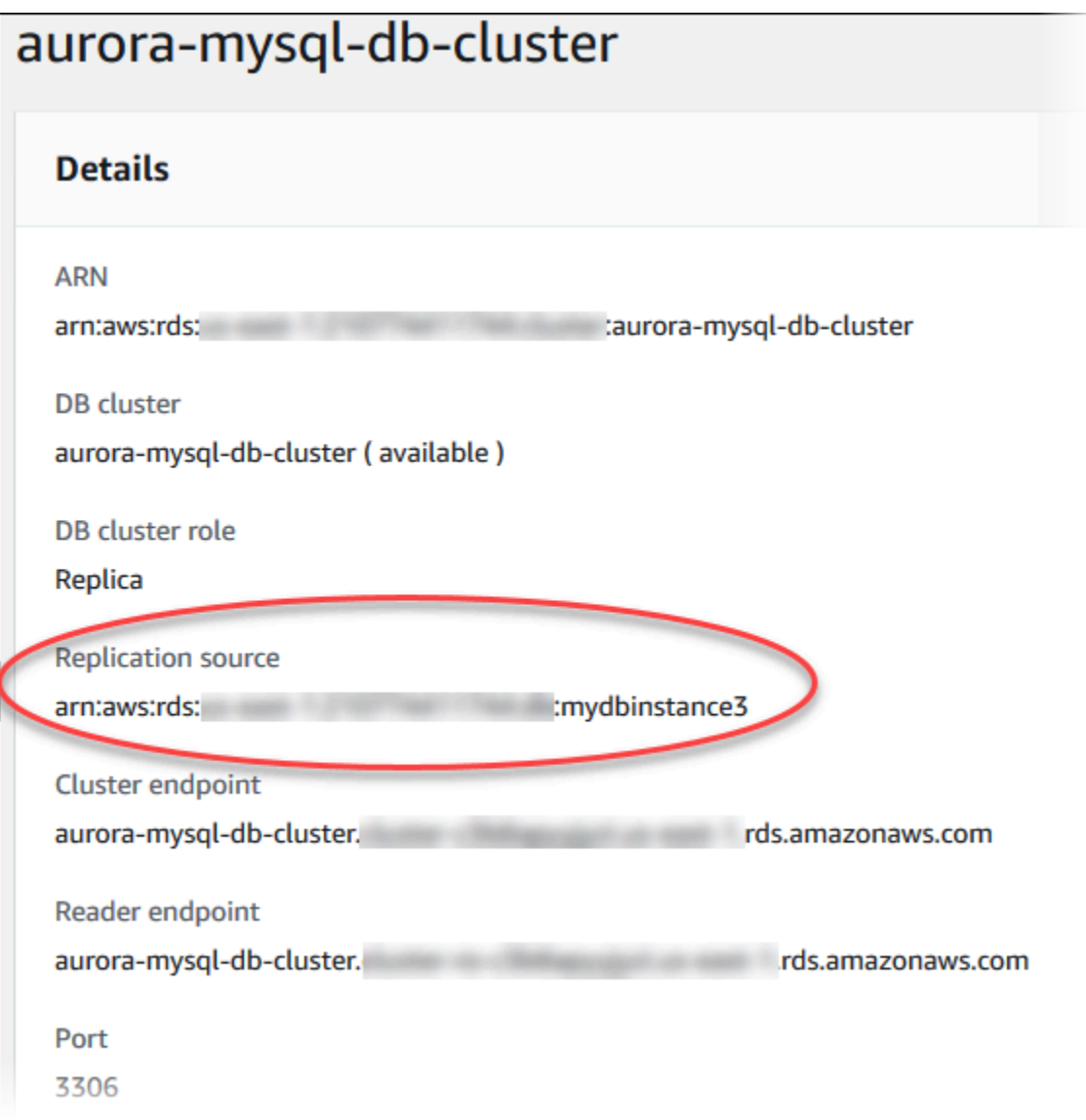

#### AWS CLI

若要使用 AWS CLI 來檢視 Aurora MySQL 資料庫叢集的 MySQL 對 Aurora MySQL 複寫的關係,請使 用 [describe-db-clusters](https://docs.aws.amazon.com/cli/latest/reference/rds/describe-db-clusters.html) 和 [describe-db-instances](https://docs.aws.amazon.com/cli/latest/reference/rds/describe-db-instances.html) 命令。

若要判斷哪個 MySQL 資料庫執行個體是主節點,請使用 [describe-db-clusters](https://docs.aws.amazon.com/cli/latest/reference/rds/describe-db-clusters.html),並在 - db-cluster-identifier 選項中指定 Aurora 僅供讀取複本的叢集識別符。請查閱輸出中的 ReplicationSourceIdentifier 元素,以取得做為複寫主節點之資料庫執行個體的 ARN。

若要判斷哪個資料庫叢集是 Aurora 僅供讀取複本,請使用 [describe-db-instances](https://docs.aws.amazon.com/cli/latest/reference/rds/describe-db-instances.html),並在 --dbinstance-identifier 選項中指定 MySQL 資料庫執行個體的執行個體識別符。請參閱輸出中的 ReadReplicaDBClusterIdentifiers 元素,以取得 Aurora 僅供讀取複本的資料庫叢集識別符。

Example

對於LinuxmacOS、或Unix:

```
aws rds describe-db-clusters \ 
     --db-cluster-identifier myreadreplicacluster
```

```
aws rds describe-db-instances \ 
     --db-instance-identifier mysqlprimary
```
在Windows中:

```
aws rds describe-db-clusters ^ 
     --db-cluster-identifier myreadreplicacluster
```

```
aws rds describe-db-instances ^ 
     --db-instance-identifier mysqlprimary
```
提升 Aurora 僅供讀取複本

遷移完成後,您可以使用 AWS Management Console 或 AWS CLI 將 Aurora 僅供讀取複本提升為獨 立的資料庫叢集。

接著您可以將用戶端應用程式導向 Aurora 僅供讀取複本的端點。如需 Aurora 端點的詳細資訊,請參 閱 [Amazon Aurora 連線管理。](#page-118-0)提升應該會很快完成,而且您在提升期間可以讀取和寫入 Aurora 僅供 讀取複本。但在此期間,您無法刪除主要 MySQL 資料庫執行個體,或解除資料庫執行個體與 Aurora 僅供讀取複本之間的連結。

在提升 Aurora 僅供讀取複本之前,請先停止任何交易寫入來源 MySQL 資料庫執行個體,並等待 Aurora 僅供讀取複本的複本延遲達到 0。您可以檢視 Aurora 僅供讀取複本的複本延遲,方法是在您 的 Aurora 僅供讀取複本上呼叫 SHOW SLAVE STATUS (Aurora MySQL 第 2 版) 或 SHOW REPLICA STATUS (Aurora MySQL 第 3 版) 命令。檢查 Seconds behind master 值。

當交易停止寫入主節點且複本延遲為 0 之後,您就可以開始寫入 Aurora 僅供讀取複本。如果您在此 之前寫入 Aurora 僅供讀取複本,且修改 MySQL 主節點上也正在修改的資料表,則可能會中斷複寫至 Aurora 的作業。如果發生這種情況,您必須刪除並重新建立 Aurora 僅供讀取複本。

主控台

將 Aurora 僅供讀取複本提升為 Aurora 資料庫叢集

- 1. 登入 AWS Management Console,開啟位於 <https://console.aws.amazon.com/rds/>的 Amazon RDS 主控台。
- 2. 在導覽窗格中,選擇 Databases (資料庫)。
- 3. 選擇 Aurora 僅供讀取複本的資料庫叢集。
- 4. 針對 Actions (動作),選擇 Promote (提升)。
- 5. 選擇 Promote Read Replica (提升僅供讀取複本)。

升級後,請使用下列程序確認提升已完成。

確認已提升 Aurora 僅供讀取複本

- 1. 登入 AWS Management Console,開啟位於 <https://console.aws.amazon.com/rds/>的 Amazon RDS 主控台。
- 2. 在導覽窗格中,選擇 Events (事件)。
- 3. 在 Events (事件) 頁面上,確認您提升的叢集有 Promoted Read Replica cluster to a stand-alone database cluster 事件。

提升完成後,主要 MySQL 資料庫執行個體與 Aurora 僅供讀取複本會解除連結,您可以安心地刪除資 料庫執行個體 (如果想要這麼做)。

AWS CLI

若要將 Aurora 僅供讀取複本提升為獨立的資料庫叢集,請使用 [promote-read-replica-db](https://docs.aws.amazon.com/cli/latest/reference/rds/promote-read-replica-db-cluster.html)[cluster](https://docs.aws.amazon.com/cli/latest/reference/rds/promote-read-replica-db-cluster.html) AWS CLI 命令。

#### Example

### 對於LinuxmacOS、或Unix:

```
aws rds promote-read-replica-db-cluster \ 
     --db-cluster-identifier myreadreplicacluster
```
在Windows中:

```
aws rds promote-read-replica-db-cluster ^ 
     --db-cluster-identifier myreadreplicacluster
```
# 管理 Amazon Aurora MySQL

下列小節討論如何管理 Amazon Aurora MySQL 資料庫叢集。

主題

- [管理 Amazon Aurora MySQL 的效能和擴展](#page-1247-0)
- [恢復 Aurora 資料庫叢集](#page-1255-0)
- [使用錯誤注入查詢測試 Amazon Aurora MySQL](#page-1274-0)
- [使用快速 DDL 更改 Amazon Aurora 中的資料表](#page-1278-0)
- [顯示 Aurora MySQL 資料庫叢集的磁碟區狀態](#page-1284-0)

# <span id="page-1247-0"></span>管理 Amazon Aurora MySQL 的效能和擴展

# 擴展 Aurora MySQL 資料庫執行個體

有兩種方式可以擴展 Aurora MySQL 資料庫執行個體:執行個體擴展和讀取擴展。如需讀取擴展的詳 細資訊,請參閱[讀取擴展](#page-441-0)。

您可以修改資料庫叢集中每個資料庫執行個體的資料庫執行個體類別,來擴展 Aurora MySQL 資料庫 叢集。Aurora MySQL 支援數個針對 Aurora 進行最佳化的資料庫執行個體類別。請勿針對大小超過 40 TB 的較大 Aurora 叢集,請使用 db.t2 或 db.t3 執行個體類別。如需 Aurora MySQL 支援資料庫執行個 體類別的規格,請參閱[Aurora 資料庫執行個體類別](#page-140-0)。

**a** Note

建議您在開發、測試伺服器或其他非生產伺服器時,僅使用 T 資料庫執行個體類別。如需詳細 了解 T 執行個體類別,請參閱 [使用 T 執行個體類別進行開發和測試](#page-1541-0)。

對 Aurora MySQL 資料庫執行個體的連線數上限

允許對 Aurora MySQL 資料庫執行個體建立的連線數上限,由資料庫執行個體的執行個體層級參數群 組中的 max\_connections 參數決定。

下表針對 Aurora MySQL 可用的每個資料庫執行個體類別,列出產生的 max\_connections 預設值。 您可以透過將執行個體向上擴展至具有更多記憶體的資料庫執行個體類別,或是為資料庫參數群組中 max\_connections 參數設定較大的值 (最高 16,000),藉此為您的 Aurora MySQL 資料庫執行個體增 加連線數上限。

# **1** Tip

如果您的應用程式經常開啟和關閉連線,或者保持大量長期連線開啟,我們建議您使用 Amazon RDS Proxy。RDS 代理是個完全受管、高可用性的資料庫代理,其使用連線集區, 安全且高效地共用資料庫連線。如要進一步了解 RDS 代理,請參閱 [使用 Amazon RDS Proxy](#page-2729-0) [for Aurora](#page-2729-0)。

如需 Aurora Serverless v2 執行個體處理此參數的詳細資訊,請參閱 [Aurora Serverless v2 的連線數上](#page-2905-0) [限](#page-2905-0)。

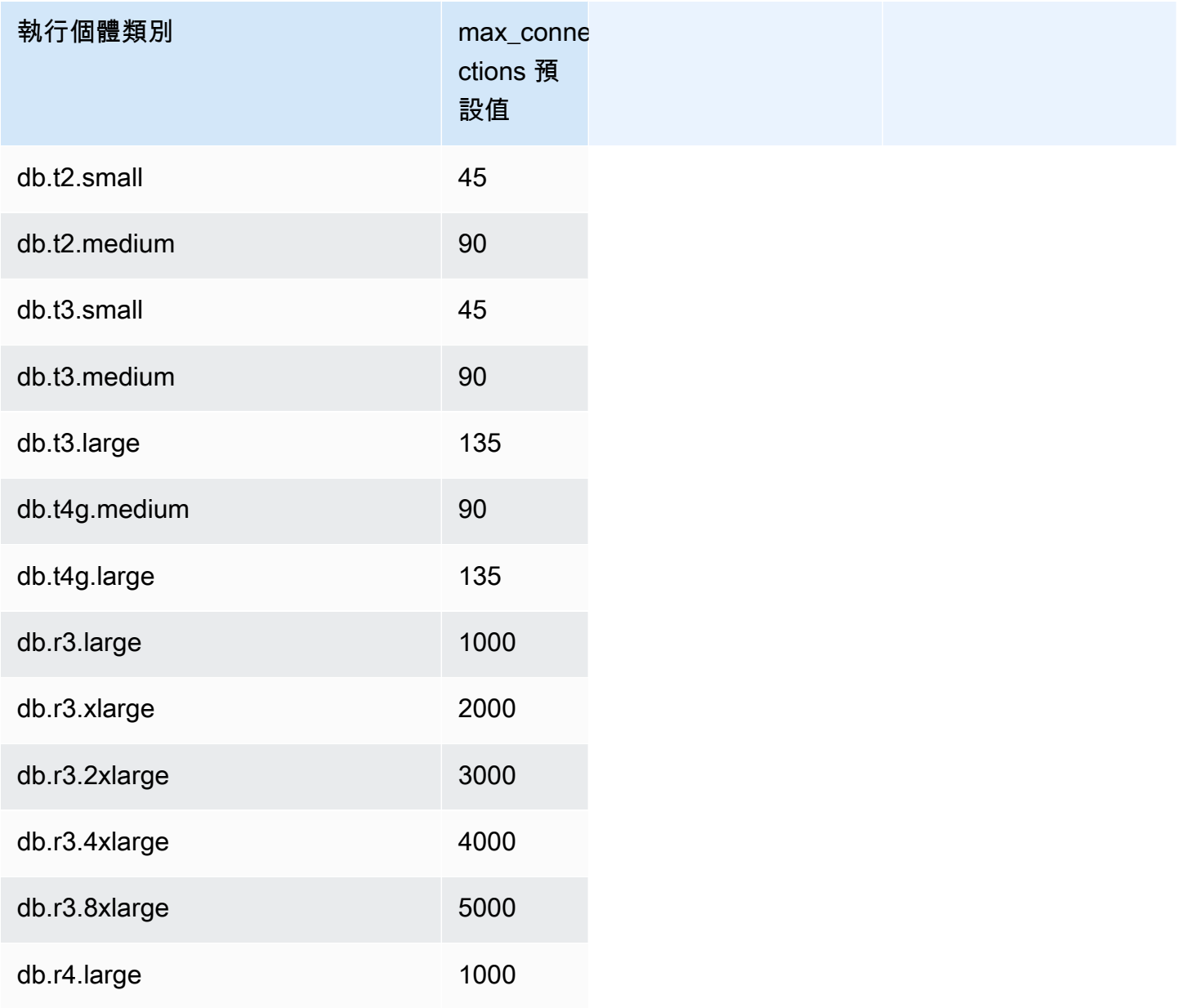

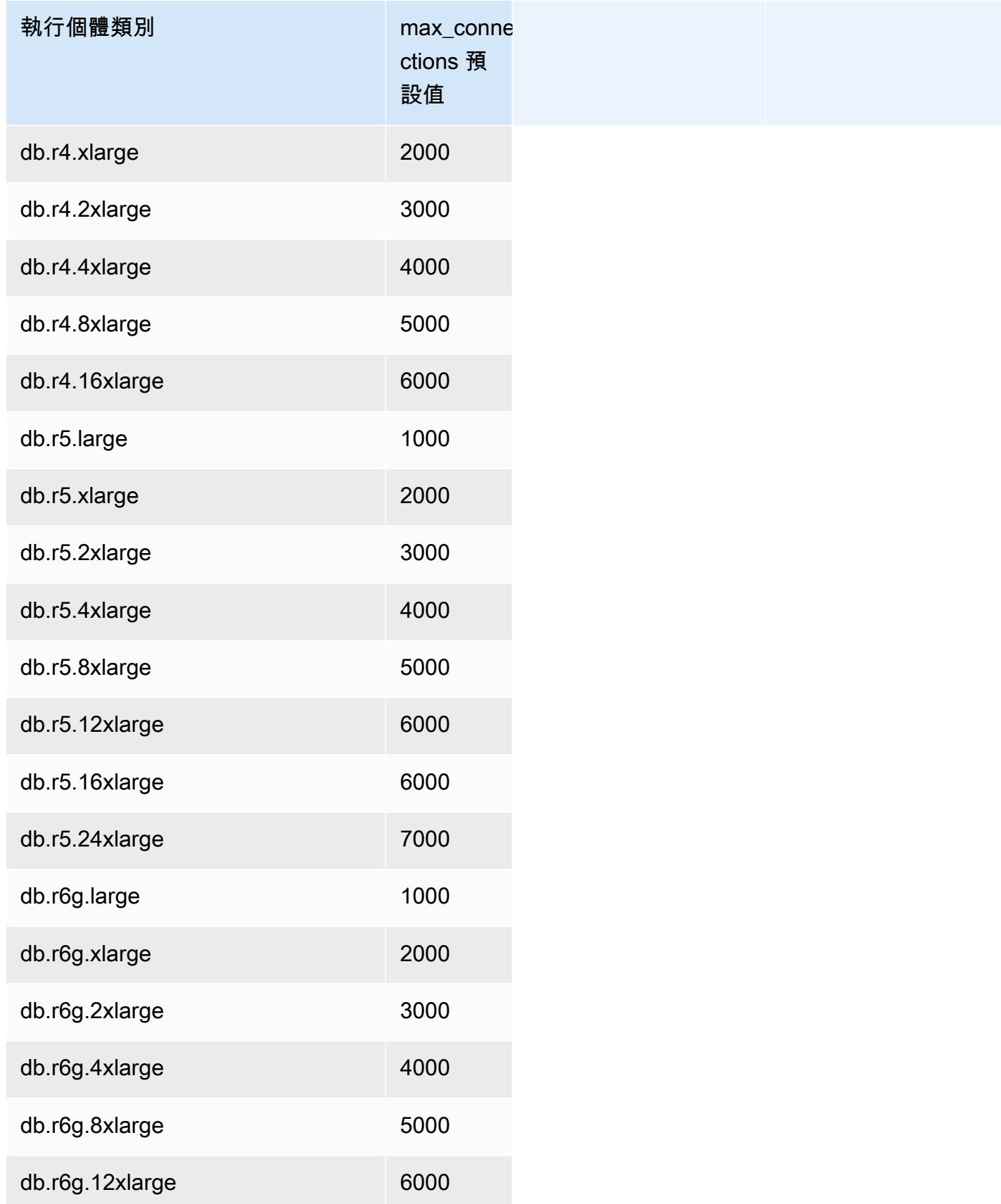

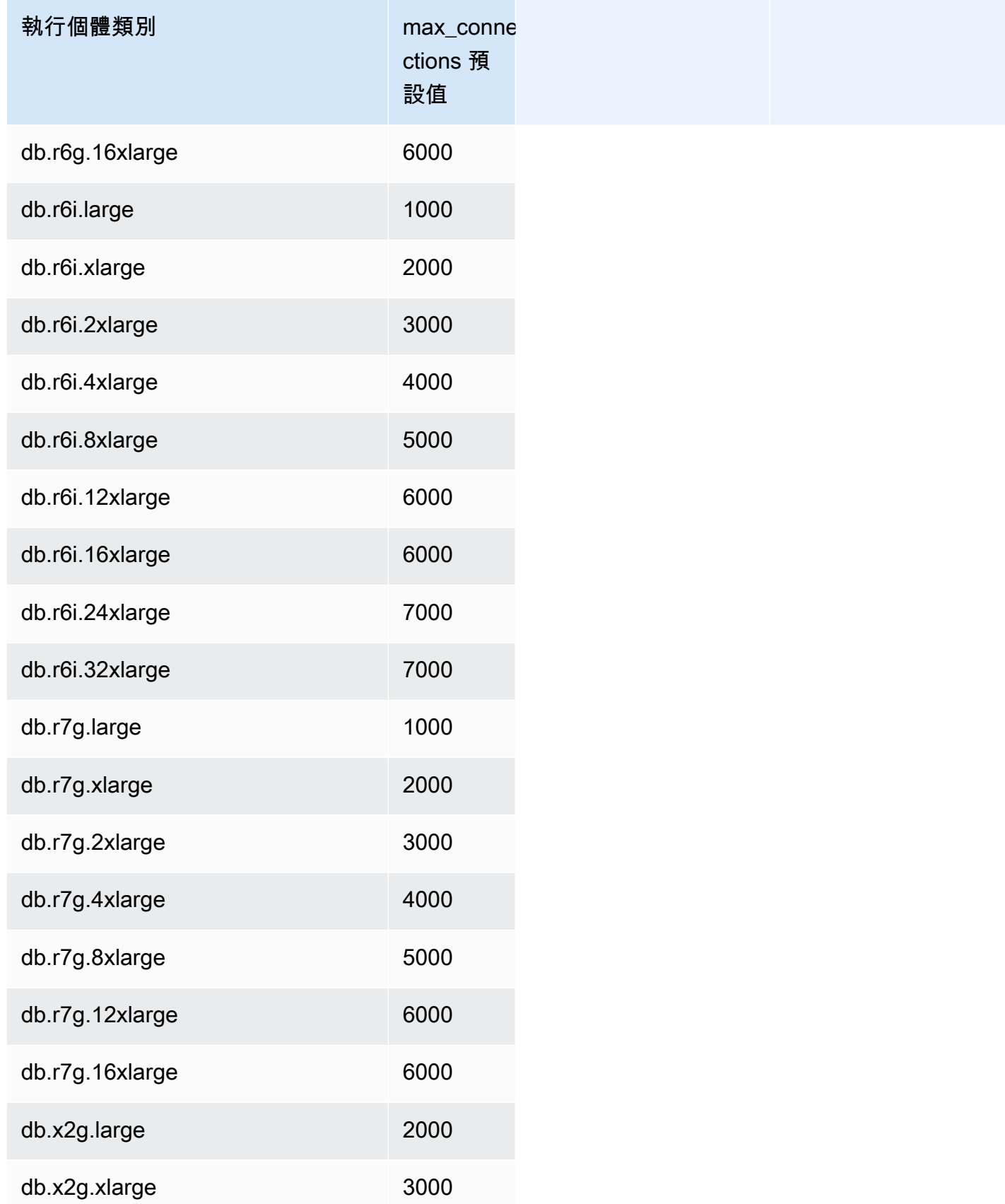

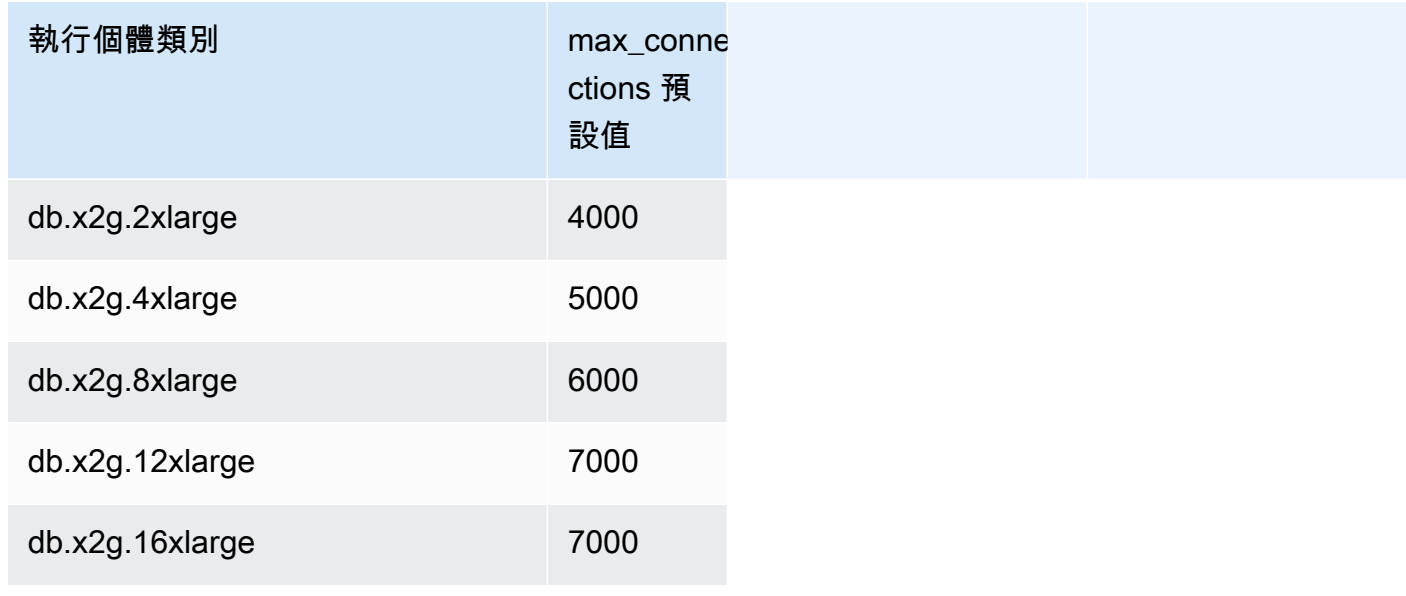

如果您建立新的參數群組以針對連線限制自訂您自己的預設值,則會看到系統根據

DBInstanceClassMemory 值使用公式來衍生預設連線限制。如上表所示,公式產生的連線限制會增 加 1000,因為記憶體會在逐漸增大的 R3、R4 與 R5 執行個體之間加倍,而對於 T2 及 T3 執行個體的 不同記憶體大小則增加 45。

請參閱 [指定資料庫參數](#page-352-0) 以取得更多 DBInstanceClassMemory 計算方式的詳細資訊。

Aurora MySQL 和 RDS for MySQL 資料庫執行個體具有不同的記憶體額外負荷量。因此,使用相同執 行個體類別的 Aurora MySQL 和 RDS for MySQL 資料庫執行個體的 max\_connections 值可能會有 所不同。資料表中的數值僅適用於 Aurora MySQL 資料庫執行個體。

**a** Note

T2 及 T3 執行個體的連線限制相對較低,原因是 Aurora 執行個體類別僅供開發和測試案例使 用,而不用於生產工作負載。

預設連線限制是針對使用其他主要記憶體耗用者 (例如緩衝集區和查詢快取) 之預設值的系統而調整 的。如果您針對叢集變更那些其他設定,請根據資料庫執行個體上可用記憶體的增加或減少比例來考慮 調整連線限制。

# Aurora MySQL 的暫存空間限制

Aurora MySQL 會將資料表和索引存放在 Aurora 儲存子系統。Aurora MySQL 使用單獨的臨時或本地 存儲非持久性臨時文件和非 InnoDB 臨時表。本機儲存體也包括用於查詢處理期間排序大型資料集或用 於索引建置作業等目的的檔案。它不包括 InnoDB 臨時表。

如需 Aurora MySQL 第 3 版中暫存資料表的詳細資訊,請參閱 [Aurora MySQL 第 3 版的新暫時資料表](#page-1137-0) [行為](#page-1137-0)。如需第 2 版中暫存資料表的詳細資訊,請參閱 [Aurora MySQL 第 2 版的暫存資料表行為。](#page-1161-0)

啟動和停止資料庫執行個體以及主機更換期間,這些磁碟區上的資料和暫存檔案都會遺失。

這些本機儲存磁碟區由 Amazon Elastic Block Store (EBS) 提供支援,可使用較大的資料庫執行個體類 別進行擴充。如需儲存體的詳細資訊,請參閱[Amazon Aurora 儲存體與可靠性。](#page-157-0)

本機儲存也可用於使用LOAD DATA FROM S3或從 Amazon S3 匯入資料LOAD XML FROM S3,以及 使用選取到 OUTFILE S3 將資料匯出到 S3。如需從 S3 匯入和匯出到 S3 的詳細資訊,請參閱下列內 容:

- [從 Amazon S3 儲存貯體中的文字檔案將資料載入 Amazon Aurora MySQL 資料庫叢集](#page-1500-0)
- [將來自 Amazon Aurora MySQL 資料庫叢集的資料儲存至 Amazon S3 儲存貯體中的文字檔案](#page-1512-0)

Aurora MySQL 針對大多數 Aurora MySQL 資料庫執行個體類別 (不包括爆發效能執行個體類別類型 (例如 db.t2、db.t3 和 db.t4g) 使用單獨的永久儲存體來處理錯誤日誌、一般記錄檔、慢速查詢日誌和稽 核日誌。啟動和停止資料庫執行個體時,以及主機更換期間,會保留此磁碟區上的資料。

此永久儲存磁碟區也由 Amazon EBS 提供支援,並且根據資料庫執行個體類別具有固定大小。無法透 過使用較大的資料庫執行個體類別進行擴充。

下表顯示每個 Aurora MySQL 資料庫執行個體類別可用的臨時和永久儲存體數量上限。如需 Aurora 之 資料庫執行個體類別支援的詳細資訊,請參閱 [Aurora 資料庫執行個體類別。](#page-140-0)

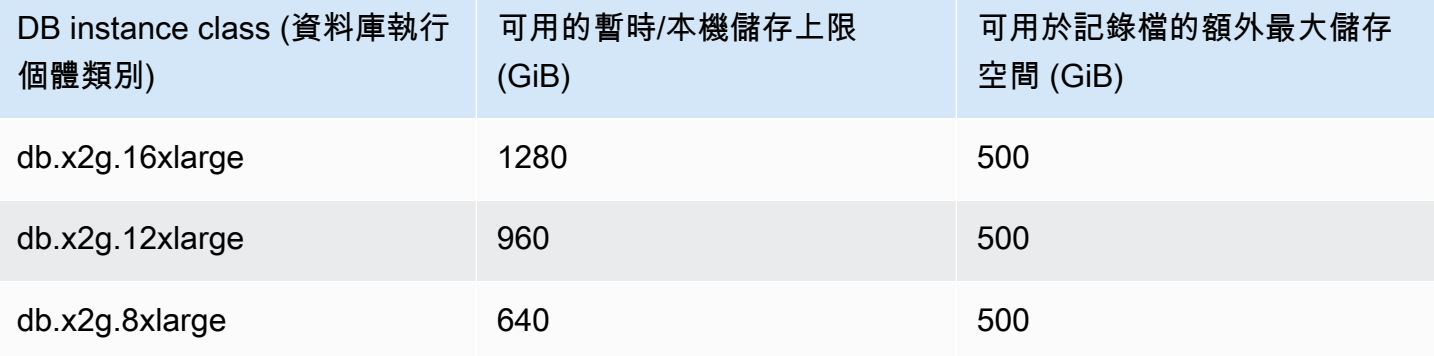

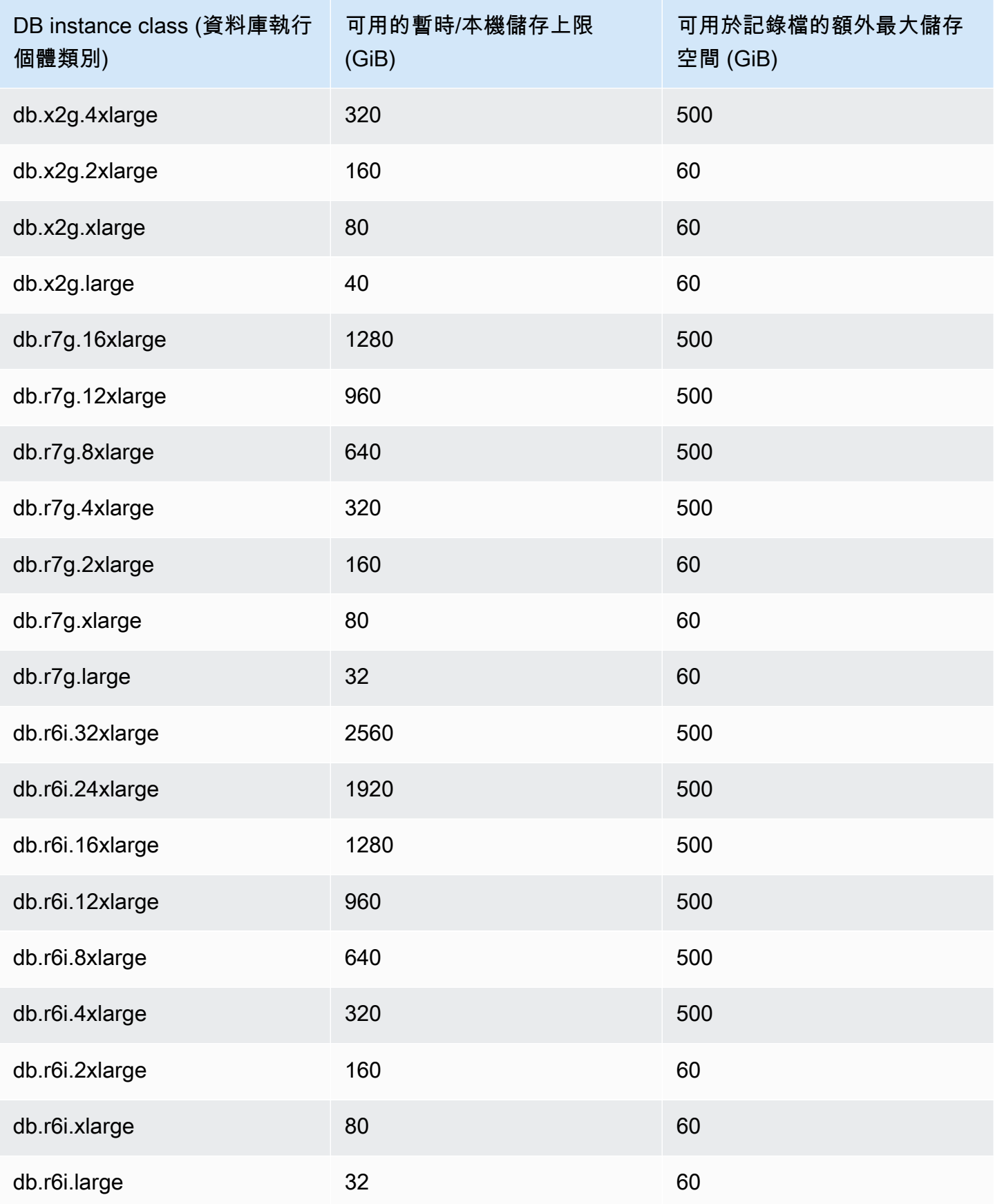

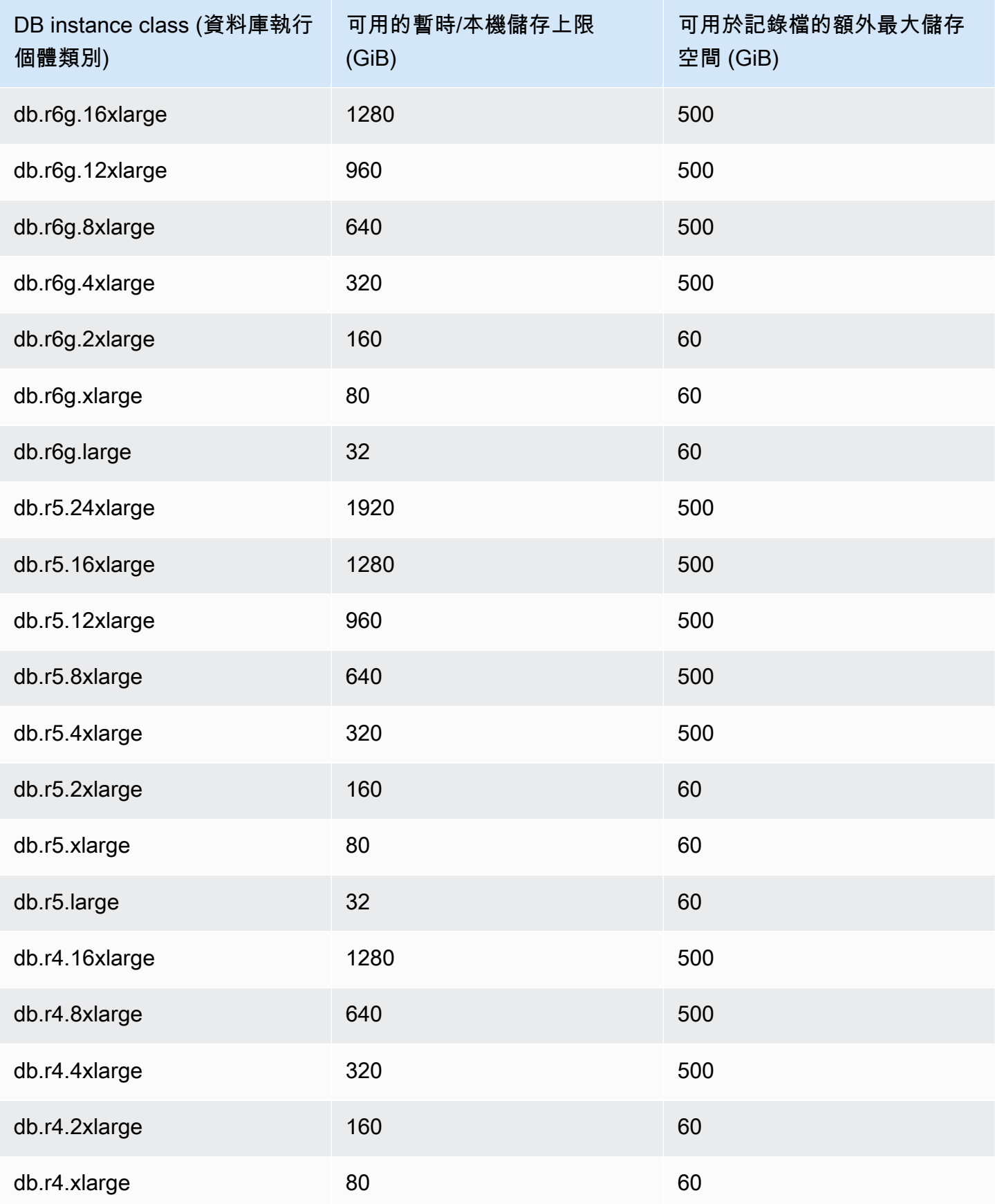

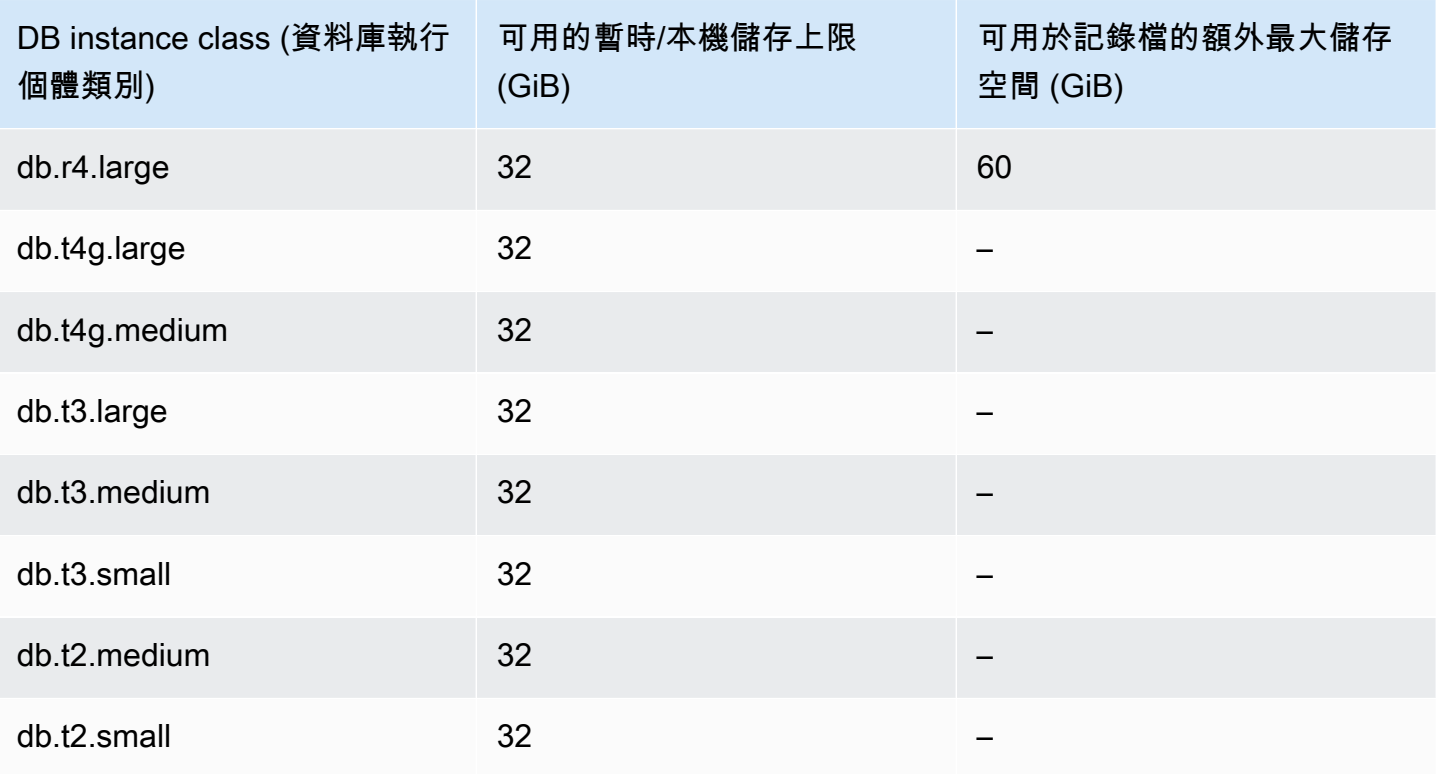

#### **A** Important

這些值代表每個資料庫執行個體中理論上可用的儲存容量上限。您可用的實際本機儲存空間可 能較低。Aurora 會將一些本機儲存空間用於其管理過程,甚至在您載入任何資料之前,資料庫 執行個體都會使用一些本機儲存空間。您可以使用FreeLocalStorage CloudWatch 指標來 監視特定資料庫執行個體的可用暫存體,如中所述[Amazon 極光的亞馬遜 CloudWatch 指標](#page-930-0)。 您可以檢查目前可用的免費儲存空間量。您也可以將一段時間內的免費儲存空間量繪製成圖 表。監控一段時間內的免費儲存空間量,可協助您判斷值是增加還是減少,或可找出最小值、 最大值或平均值。 (這不適用於 Aurora Serverless v2。)

# <span id="page-1255-0"></span>恢復 Aurora 資料庫叢集

利用 Amazon Aurora MySQL 相容版本,您可以將資料庫叢集恢復到特定時間,而不需從備份還原資 料。

內容

• [恢復概觀](#page-1256-0)

- [恢復時段](#page-1257-0)
- [恢復時間](#page-1257-1)
- [恢復限制](#page-1257-2)
- [區域和版本可用性](#page-1258-0)
- [啟用恢復之叢集的升級考量](#page-1260-0)
- [設定恢復](#page-1260-1)
- [執行恢復](#page-1265-0)
- [監控恢復](#page-1267-0)
- [使用主控台訂閱恢復事件](#page-1270-0)
- [擷取現有恢復](#page-1272-0)
- [停用資料庫叢集的恢復](#page-1273-0)

#### <span id="page-1256-0"></span>恢復概觀

恢復會將資料庫叢集「倒轉」至您指定的時間。恢復不是備份資料庫叢集的替代方式,因此您可以將它 還原至某個時間點。不過,相較於傳統的備份和還原,恢復提供下列優點:

- 您可以輕鬆復原錯誤。如果您不慎地執行破壞性的動作 (例如不帶 WHERE 子句的 DELETE),您可 以將資料庫叢集恢復到破壞性動作之前的某個時間點,而使得對服務造成的中斷降到最低。
- 您可以快速恢復資料庫叢集。將資料庫叢集還原到某個時間點會啟動新的資料庫叢集,並將它從備份 資料或資料庫叢集快照還原,這可能需要數小時的時間。恢復資料庫叢集不需要新的資料庫叢集,並 且倒轉資料庫叢集只需要幾分鐘。
- 您可以瀏覽稍早的資料變更。您可以重複地往返恢復時間點中的資料庫叢集,以幫助判定何時發生了 資料變更。例如,您可以將資料庫叢集往前恢復三小時,然後再恢復至該時間點的一小時後。在此情 況下,恢復時間為原始時間前的兩小時。

**a** Note

如需將資料庫叢集還原至某個時間點的詳細資訊,請參閱 [備份與還原 Aurora 資料庫叢集的概](#page-632-0) [觀](#page-632-0)。

#### <span id="page-1257-0"></span>恢復時段

使用恢復時,會有目標恢復時段和實際恢復時段:

- 目標恢復時段為您希望資料庫叢集能夠恢復的時間量。啟用恢復時,您會指定目標恢復時段。例如, 如果您希望能夠恢復一天的資料庫叢集,可以指定 24 小時的目標恢復時段。
- 實際恢復時段為您的資料庫叢集可以恢復的實際時間量,其可能小於目標恢復時段。實際恢復時段會 基於您的工作負載和可用於存放資料庫變更相關資訊的儲存體 (稱為變更記錄)。

當您在啟用恢復功能的情況下更新 Aurora 資料庫叢集時,即會產生變更記錄。Aurora 會保留目標恢復 視窗的變更記錄,而且您需要按小時付費才能儲存它們。您的資料庫叢集上的目標恢復時段和工作負載 都會決定您存放的變更記錄數量。工作負載為在指定時間中您對資料庫叢集的變更量。如果工作負載繁 重,即您在恢復時段時存放的變更記錄量會比工作負載較輕時所存放的變更記錄量還多。

您可以將目標恢復時段視為您希望資料庫叢集能夠恢復的時間上限目標。在多數情況中,您可以恢復您 指定的時間上限。不過,在部分情況中,資料庫叢集無法儲存足夠變更記錄來恢復時間上限,因此您的 實際恢復時段會小於您的目標。一般來說,當資料庫叢集上的工作負載極為繁重時,實際恢復時段會小 於目標。實際恢復時段小於目標時,我們會傳送通知給您。

對資料庫叢集啟用恢復,而您刪除儲存在資料庫叢集中的資料表時,Aurora 會將該資料表保留在恢復 變更記錄中。它會這麼做,使得您可以還原到刪除資料表之前的時間。如果在您的恢復時段中沒有足夠 空間可存放該資料表,則最終可能會從恢復變更記錄中移除該資料表。

#### <span id="page-1257-1"></span>恢復時間

Aurora 一律會恢復到對資料庫叢集一致的時間。這麼做可將恢復完成時交易未遞交的可能性降到最 低。指定恢復的時間時,Aurora 會自動選擇最接近的可能一致時間。這種方法意味著完成的回溯可能 不完全符合您指定的時間,但您可以使用 [describe-db-cluster-backtracks](https://docs.aws.amazon.com/cli/latest/reference/rds/describe-db-cluster-backtracks.html) AWS CLI 命令確定回溯的確 切時間。如需詳細資訊,請參閱 [擷取現有恢復](#page-1272-0)。

#### <span id="page-1257-2"></span>恢復限制

下列限制適用恢復:

- 您僅在透過將恢復功能啟用時所建立的資料庫叢集上才可使用恢復。您無法修改資料庫叢集以啟用 「回溯」功能。您可以在建立新資料庫叢集或還原資料庫叢集的快照時啟用恢復功能。
- 恢復時段的限制為 72 小時。
- 恢復會影響整個資料庫叢集。例如,您不可以選擇性地恢復單一資料表或單一資料更新。
- 您無法從啟用回溯的叢集建立跨區域僅供讀取複本,但仍可在叢集上啟用二進位記錄 (binlog) 複寫。 如果您嘗試回溯已啟用二進位記錄的資料庫叢集,除非您選擇強制回溯,否則通常會發生錯誤。任何 嘗試強制回溯的嘗試都會中斷下游僅供讀取複本,並干擾藍/綠部署等其他作業。
- 您不可以將資料庫複製恢復到建立資料庫複製之前的時間。不過,您可以使用原始資料庫來恢復到建 立複製之前的時間。如需資料庫複製的詳細資訊,請參閱 [複製 Amazon Aurora 資料庫叢集的一個磁](#page-443-0) [碟區](#page-443-0)。
- 恢復會造成短暫的資料庫執行個體干擾。您必須在開始恢復操作之前停止或暫停應用程式,以確保沒 有新的讀取或寫入請求。在恢復操作期間,Aurora 會暫停資料庫、關閉任何開啟中連線,並捨棄任 何未遞交的讀取和寫入。然後會等候恢復操作完成。
- 在不支援回溯的區域中,您無法還原具備回溯功能之叢集的跨 AWS 區域快照。
- 如果您對啟用恢復的叢集從 Aurora MySQL 版本 2 就地升級至版本 3,無法恢復到升級發生之前的 時間點。

#### <span id="page-1258-0"></span>區域和版本可用性

回溯不適用於 Aurora PostgreSQL。

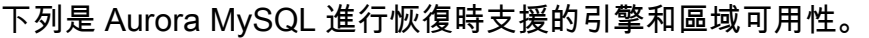

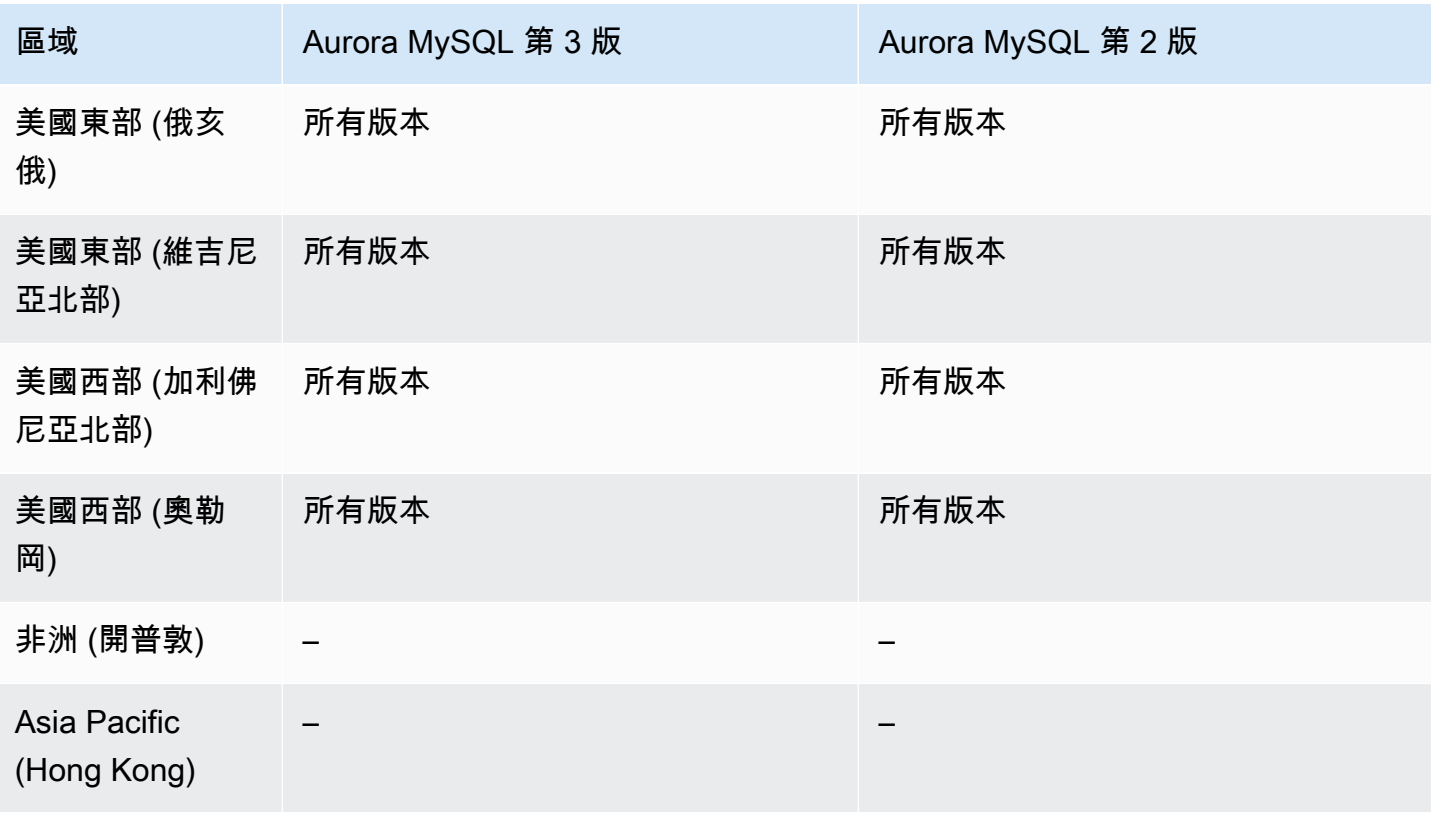

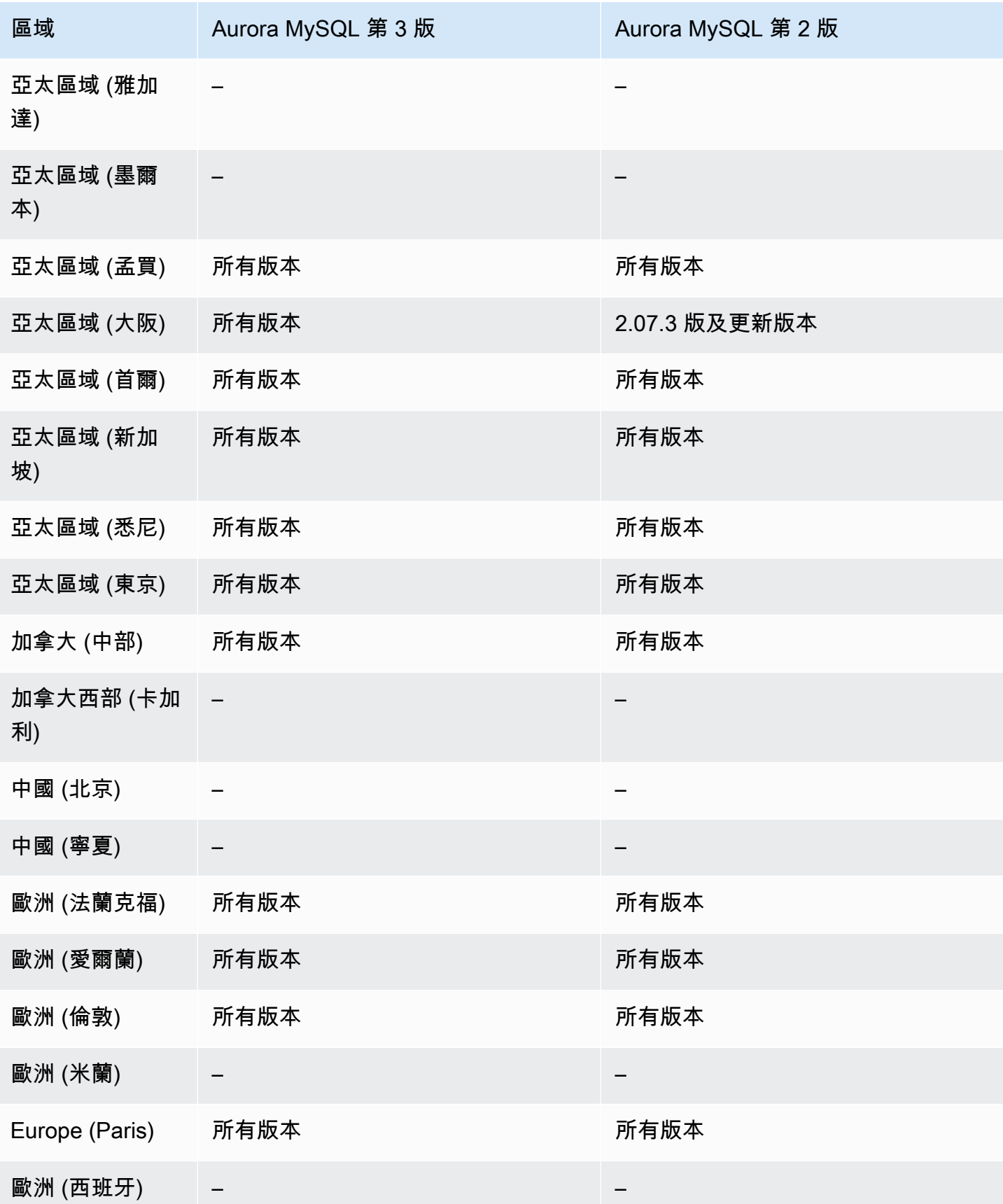
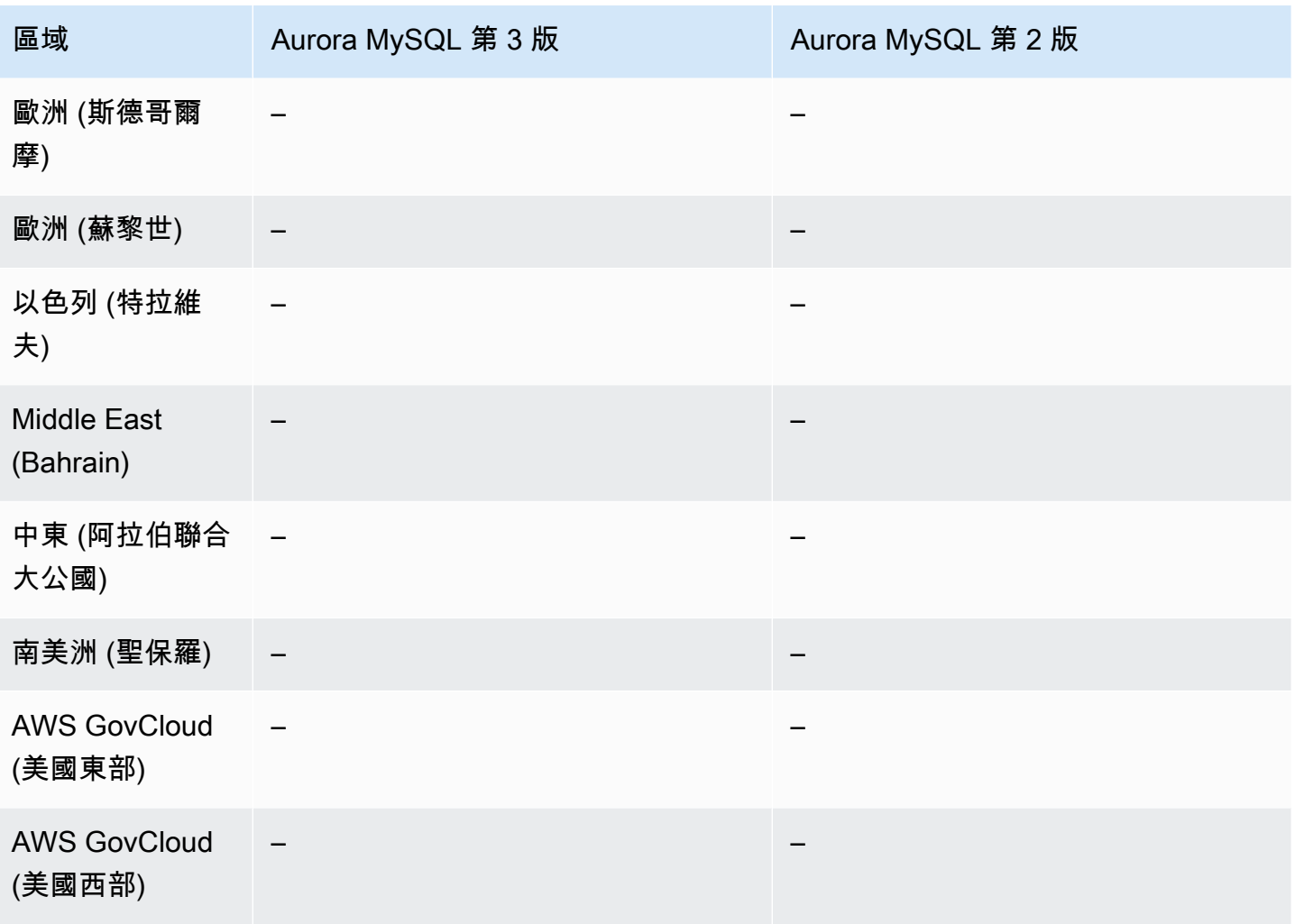

# 啟用恢復之叢集的升級考量

您可以從 Aurora MySQL 第 2 版和第 3 版升級啟用恢復的資料庫叢集,因為 Aurora MySQL 第 3 版的 所有次要版本都支援恢復。

# 設定恢復

若要使用恢復功能, 您必須啟用恢復並指定目標恢復時段。否則會停用恢復。

針對目標恢復時段,指定您希望能夠使用恢復倒轉資料庫的時間。Aurora 會嘗試保留足夠的變更記錄 來支援該時間時段。

#### 主控台

您可以在建立新資料庫叢集時使用主控台來設定恢復。您還可以修改資料庫叢集,以變更啟用恢復之叢 集的恢復視窗。如果您透過將恢復視窗設定為 0 來完全關閉叢集的恢復功能,則無法再次為該叢集啟 用恢復。

#### 主題

- [建立資料庫叢集時使用主控台來設定恢復](#page-1261-0)
- [修改資料庫叢集時使用主控台設定恢復](#page-1262-0)

### <span id="page-1261-0"></span>建立資料庫叢集時使用主控台來設定恢復

建立新 Aurora MySQL 資料庫叢集時,您會在 Backtrack (恢復) 區段中選擇 Enable Backtrack (啟用恢 復),並指定大於零的 Target Backtrack window (目標恢復時段) 值時設定恢復。

若要建立資料庫叢集,請遵循 [建立 Amazon Aurora 資料庫叢集](#page-268-0) 中的指示。下圖顯示 Backtrack (恢復) 區段。

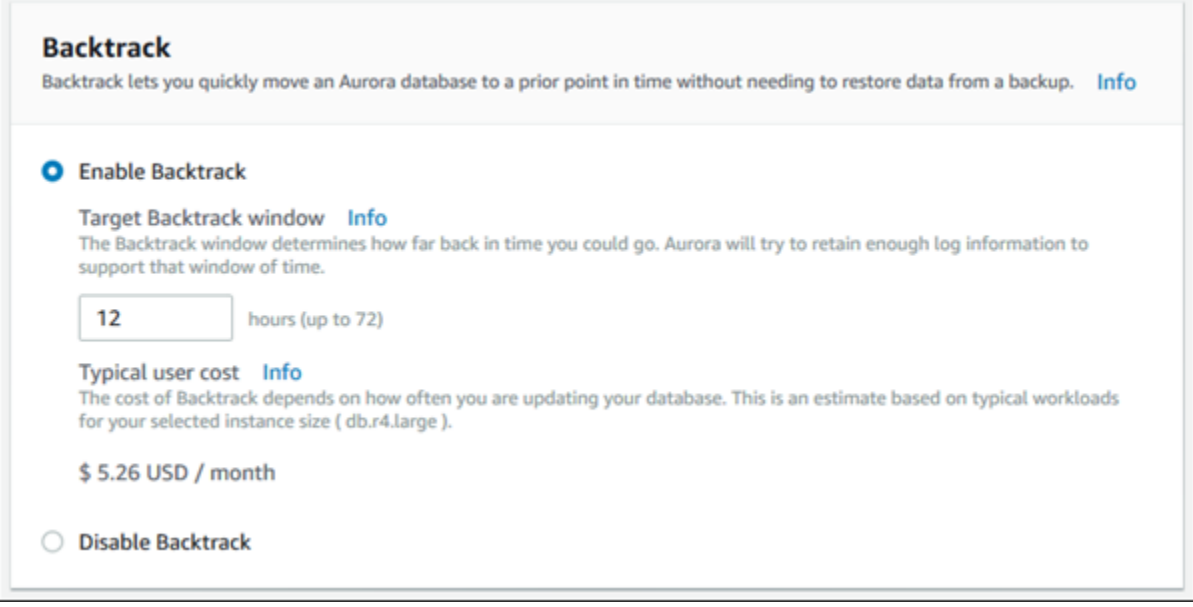

建立新資料庫叢集時,Aurora 沒有資料庫叢集工作負載的資料。因此它不能專為新資料庫叢集估計成 本。相反地,主控台會根據一般工作負載為指定的目標恢復時段呈現一般使用者成本。一般成本的目的 是為恢復功能的成本提供一般參考。

#### **A** Important

您的實際成本可能會符合一般成本,因為您的實際成本是根據資料庫叢集的工作負載。

<span id="page-1262-0"></span>修改資料庫叢集時使用主控台設定恢復

您可以使用主控台修改資料庫叢集的恢復。

#### **a** Note

目前,您只能為已啟用恢復功能的資料庫叢集修改恢復。對於在已停用恢復功能的情況下而 建立的資料庫叢集,或如果資料庫叢集已停用「恢復」功能,則不會顯示 Backtrack (恢復) 區 段。

#### 使用主控台修改資料庫叢集的恢復

- 1. 登入 AWS Management Console 並開啟 Amazon RDS 主控台,網址為 [https://](https://console.aws.amazon.com/rds/) [console.aws.amazon.com/rds/](https://console.aws.amazon.com/rds/)。
- 2. 選擇 Databases (資料庫)。
- 3. 選擇您要修改的叢集,並選擇 Modify (修改)。
- 4. 針對 Target Backtrack window (目標恢復時段),修改您希望能夠恢復的時間。限制為 72 小時。

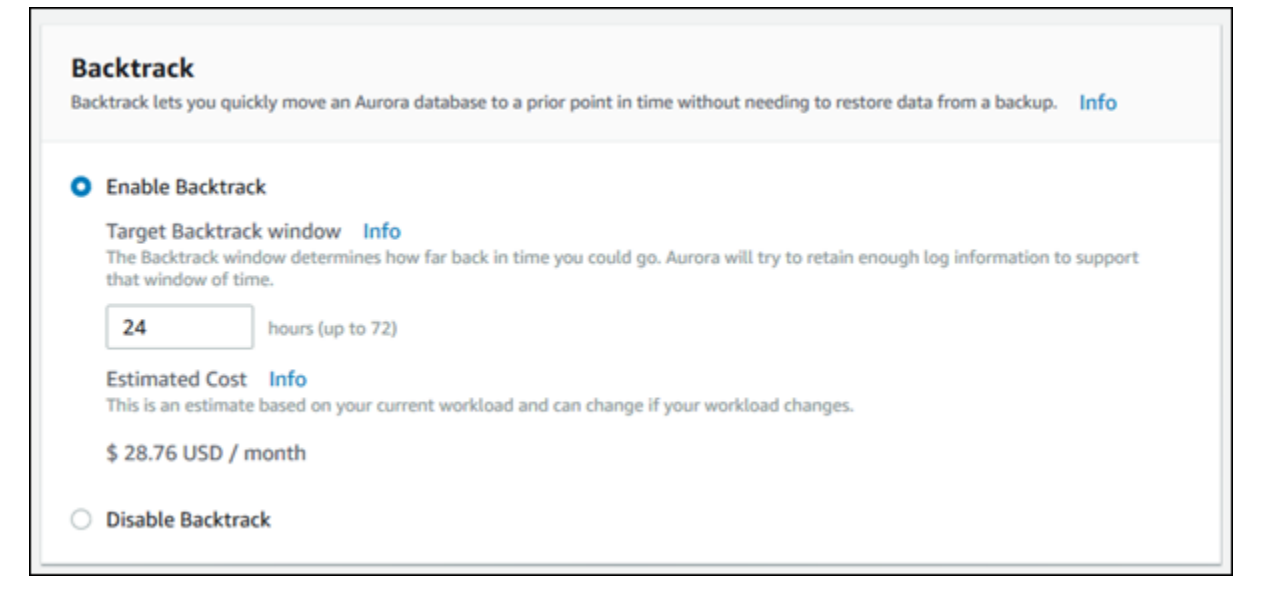

主控台會根據資料庫叢集的過去工作負載顯示指定時間的估計成本:

- 如果在資料庫叢集上停用回溯,則成本估算會根據 Amazon CloudWatch 中資料庫叢集 的VolumeWriteIOPS指標為基礎。
- 如果先前已在資料庫叢集上啟用回溯,則成本估算會根據 Amazon CloudWatch 中資料庫叢集 的BacktrackChangeRecordsCreationRate指標為基礎。
- 5. 選擇 Continue (繼續)。
- 6. 對於 Scheduling of Modifications (修改排程),選擇以下其中一項:
	- Apply during the next scheduled maintenance window (在下一個排定的維護時段套用) 在下一 個維護時段前,等候套用 Target Backtrack window (目標恢復時段) 修改。
	- Apply immediately (立即套用) 盡快套用 Target Backtrack window (目標恢復時段) 修改。
- 7. 選擇 Modify cluster (修改叢集)。

### AWS CLI

當您使用 [create-db-cluster](https://docs.aws.amazon.com/cli/latest/reference/rds/create-db-cluster.html) AWS CLI 命令建立新的 Aurora MySQL 資料庫叢集時,會在您指定大於零 的--backtrack-window值時設定回溯。--backtrack-window 值會指定目標恢復時段。如需詳細 資訊,請參閱 [建立 Amazon Aurora 資料庫叢集](#page-268-0)。

您也可以使用下列 AWS CLI 指令指定--backtrack-window值:

- [modify-db-cluster](https://docs.aws.amazon.com/cli/latest/reference/rds/modify-db-cluster.html)
- [restore-db-cluster-from-S3](https://docs.aws.amazon.com/cli/latest/reference/rds/restore-db-cluster-from-s3.html)
- [restore-db-cluster-from-快照](https://docs.aws.amazon.com/cli/latest/reference/rds/restore-db-cluster-from-snapshot.html)
- [restore-db-cluster-to-point-in-time](https://docs.aws.amazon.com/cli/latest/reference/rds/restore-db-cluster-to-point-in-time.html)

下列程序說明如何使用 AWS CLI來修改資料庫叢集的目標恢復時段。

使用修改資料庫叢集的目標回溯視窗 AWS CLI

- 呼叫 [modify-db-cluster](https://docs.aws.amazon.com/cli/latest/reference/rds/modify-db-cluster.html) AWS CLI 命令並提供下列值:
	- --db-cluster-identifier 資料庫叢集的名稱。
	- --backtrack-window 您希望資料庫叢集能夠恢復的秒數上限。

下列範例會將 sample-cluster 的目標恢復時段設定為一天 (86,400 秒)。

# 對於LinuxmacOS、或Unix:

```
aws rds modify-db-cluster \ 
     --db-cluster-identifier sample-cluster \ 
     --backtrack-window 86400
```
在 Windows 中:

```
aws rds modify-db-cluster ^ 
     --db-cluster-identifier sample-cluster ^
```

```
 --backtrack-window 86400
```
### **a** Note

目前您可以只對透過恢復功能啟用時所建立的資料庫叢集啟用恢復。

RDS API

使用 [CreateDBCluster](https://docs.aws.amazon.com/AmazonRDS/latest/APIReference/API_CreateDBCluster.html) Amazon RDS API 操作建立新的 Aurora MySQL 資料庫叢集時,當 您指定大於零的 BacktrackWindow 值時,即會設定恢復。BacktrackWindow 值可指定 DBClusterIdentifier 值中指定之資料庫叢集的目標恢復時段。如需更多詳細資訊,請參閱 [建立](#page-268-0) [Amazon Aurora 資料庫叢集。](#page-268-0)

您也可以使用下列 API 操作來指定 BacktrackWindow 值:

- [ModifyDBCluster](https://docs.aws.amazon.com/AmazonRDS/latest/APIReference/API_ModifyDBCluster.html)
- [恢復 B S3 ClusterFrom](https://docs.aws.amazon.com/AmazonRDS/latest/APIReference/API_RestoreDBClusterFromS3.html)
- [恢復 ClusterFromSnapshot](https://docs.aws.amazon.com/AmazonRDS/latest/APIReference/API_RestoreDBClusterFromSnapshot.html)
- [恢復 ClusterToPointInTime](https://docs.aws.amazon.com/AmazonRDS/latest/APIReference/API_RestoreDBClusterToPointInTime.html)

**a** Note

目前您可以只對透過恢復功能啟用時所建立的資料庫叢集啟用恢復。

# 執行恢復

您可以將資料庫叢集恢復至指定的恢復時間戳記。如果恢復時間戳記不早於最早可能的恢復時間,並且 不是在未來,資料庫叢集即會恢復至該時間戳記。

否則會發生一般錯誤。同時,如果您嘗試恢復已啟用二進位日誌的資料庫叢集,除非您選擇強制發生恢 復,否則會發生一般錯誤。強制發生恢復可能會干擾使用二進位日誌的其他操作。

### **A** Important

恢復不會為其進行的變更產生 binlog 項目。如果您已為該資料庫叢集啟用二進位日誌,恢復可 能不會與您的 binlog 實作相容。

#### **a** Note

針對資料庫複製,您不可以恢復早於建立該複製的日期和時間的資料庫叢集。如需資料庫複製 的詳細資訊,請參閱 [複製 Amazon Aurora 資料庫叢集的一個磁碟區](#page-443-0)。

#### 主控台

下列程序說明如何使用主控台來執行資料庫叢集的恢復操作。

### 使用主控台來執行恢復操作

- 1. 登入 AWS Management Console 並開啟 Amazon RDS 主控台,網址為 [https://](https://console.aws.amazon.com/rds/) [console.aws.amazon.com/rds/](https://console.aws.amazon.com/rds/)。
- 2. 在導覽窗格中,選擇 Instances (執行個體)。
- 3. 選擇您要恢復之資料庫叢集的主要執行個體。
- 4. 在 Actions (動作) 中,選擇 Backtrack DB cluster (恢復資料庫叢集)。
- 5. 在 Backtrack DB cluster (恢復資料庫叢集) 頁面上,輸入恢復資料庫叢集的目標恢復時間戳記。

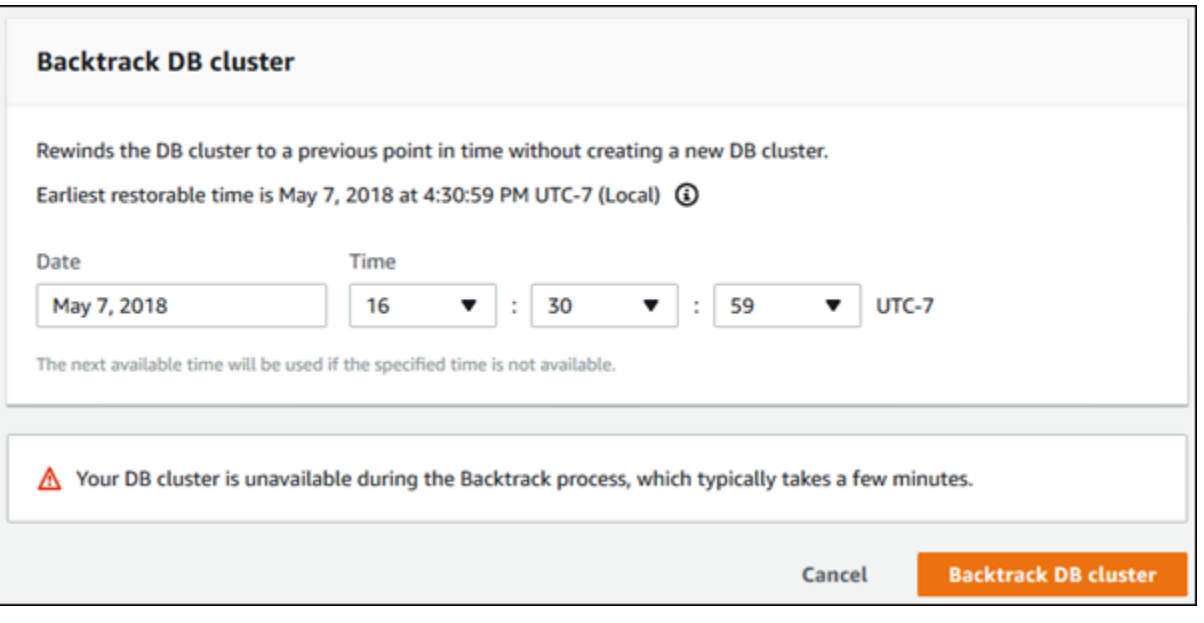

6. 選擇 Backtrack DB cluster (恢復資料庫叢集)。

### AWS CLI

下列程序說明如何使用 AWS CLI恢復資料庫叢集。

### 使用回溯資料庫叢集 AWS CLI

- 呼叫 [backtrack-db-cluster](https://docs.aws.amazon.com/cli/latest/reference/rds/backtrack-db-cluster.html) AWS CLI 命令並提供下列值:
	- --db-cluster-identifier 資料庫叢集的名稱。
	- --backtrack-to 要恢復資料庫叢集的目標恢復時間戳記,指定格式為 ISO 8601。

下列範例會將資料庫叢集 sample-cluster 恢復至 2018 年 3 月 19 日上午 10:00。

對於LinuxmacOS、或Unix:

```
aws rds backtrack-db-cluster \ 
     --db-cluster-identifier sample-cluster \ 
     --backtrack-to 2018-03-19T10:00:00+00:00
```
在 Windows 中:

aws rds backtrack-db-cluster ^ --db-cluster-identifier sample-cluster ^ --backtrack-to 2018-03-19T10:00:00+00:00

RDS API

若要使用 Amazon RDS API 恢復資料庫叢集,請使用 [BacktrackDBCluster](https://docs.aws.amazon.com/AmazonRDS/latest/APIReference/API_BacktrackDBCluster.html) 操作。此操作會將 DBClusterIdentifier 值中指定的資料庫叢集恢復到指定的時間。

# 監控恢復

您可以檢視恢復資訊並監控資料庫叢集的恢復指標。

### 主控台

若要使用主控台檢視恢復資訊並監控恢復指標

- 1. 登入 AWS Management Console 並開啟 Amazon RDS 主控台,網址為 [https://](https://console.aws.amazon.com/rds/) [console.aws.amazon.com/rds/](https://console.aws.amazon.com/rds/)。
- 2. 選擇 Databases (資料庫)。
- 3. 選擇要開啟相關資訊之資料庫叢集的名稱。

恢復資訊位在 Backtrack (恢復) 區段。

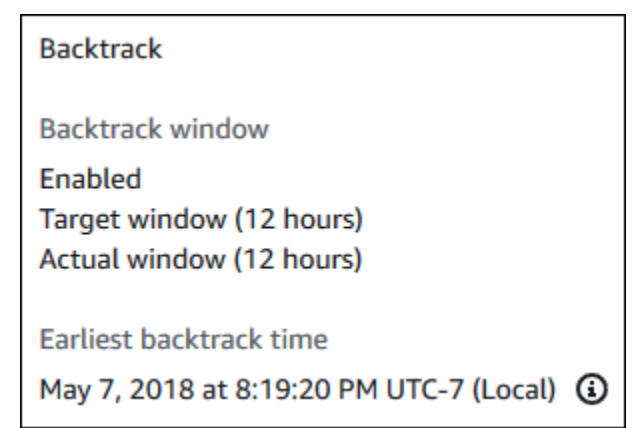

啟用恢復時,下列資訊可供使用:

- Target window (目標時段) 針對目標恢復時段指定的目前時間。目標為有足夠儲存體時您可以 恢復的時間上限。
- Actual window (實際時段) 您可以恢復的實際時間量,其可以小於目標恢復時段。實際恢復時 段是根據您的工作負載和可用於保留恢復變更記錄的儲存體。
- Earliest backtrack time (最早恢復時間) 資料庫叢集的最早可能恢復時間。您不可以將資料庫 叢集恢復至較所顯示時間更早的時間。
- 4. 執行下列動作來檢視資料庫叢集的恢復指標:
	- a. 在導覽窗格中,選擇 Instances (執行個體)。
	- b. 選擇要顯示其資料庫叢集詳細資訊之主要執行個體的名稱。
	- c. 在CloudWatch區段中,在CloudWatch方塊中輸**Backtrack**入以僅顯示「回溯」量度。

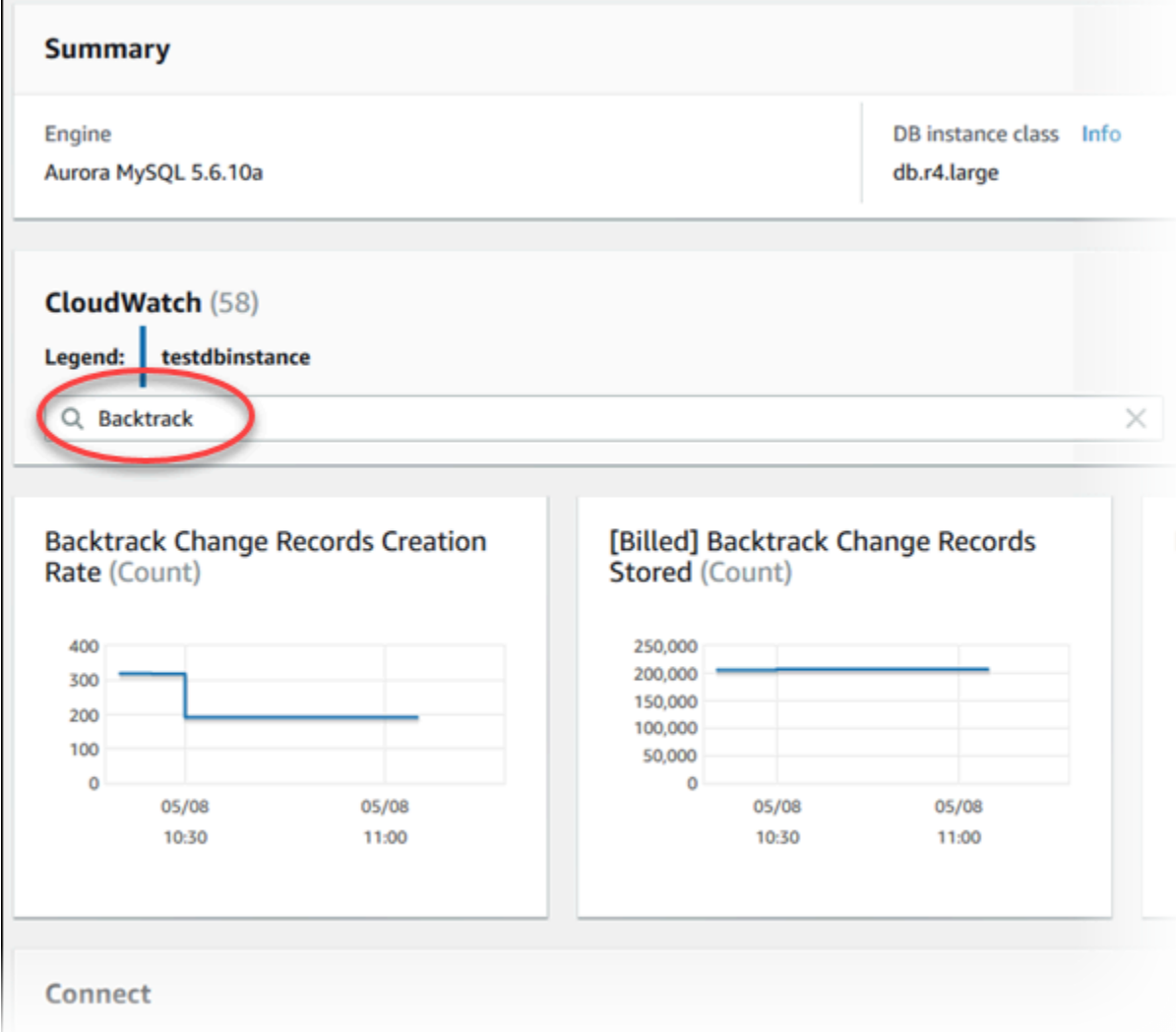

下列指標會顯示:

• Backtrack Change Records Creation Rate (Count) (恢復變更記錄建立速率 (計數)) – 此指 標會顯示在五分鐘當中為您的資料庫叢集建立的恢復變更記錄的數量。您可以使用這個指標 來估計目標恢復時段的恢復成本。

- [Billed] Backtrack Change Records Stored (Count) ([已計費] 恢復存放的變更記錄 (計數)) 這個指標顯示您的資料庫叢集使用的恢復變更記錄的實際數量。
- Backtrack Window Actual (Minutes) (恢復時段實際 (分鐘)) 這個指標顯示目標恢復時段與 實際恢復時段之間的差異。例如,如果您的目標恢復時段為 2 小時 (120 分鐘),並且這個指 標顯示實際恢復時段為 100 分鐘,那麼實際恢復時段會小於目標。
- Backtrack Window Alert (Count) (恢復時段警示 (計數)) 這個指標顯示實際恢復時段小於 指定期間的目標恢復時段。

**a** Note 下列指標可能落後於目前的時間:

- Backtrack Change Records Creation Rate (Count) (恢復變更記錄建立速率 (計數))
- [Billed] Backtrack Change Records Stored (Count) ([已計費] 已存放的恢復變更記 錄 (計數))

AWS CLI

下列程序說明如何使用 AWS CLI檢視資料庫叢集的恢復資訊。

若要檢視資料庫叢集的回溯資訊,請使用 AWS CLI

- 呼叫 [describe-db-clusters](https://docs.aws.amazon.com/cli/latest/reference/rds/describe-db-clusters.html) AWS CLI 命令並提供下列值:
	- --db-cluster-identifier 資料庫叢集的名稱。

下列範例列出 sample-cluster 的恢復資訊。

對於LinuxmacOS、或Unix:

```
aws rds describe-db-clusters \ 
     --db-cluster-identifier sample-cluster
```
在 Windows 中:

aws rds describe-db-clusters ^ --db-cluster-identifier sample-cluster

#### RDS API

若要使用 Amazon RDS API 檢視資料庫叢集的恢復資訊,請使用 [DescribeDBClusters](https://docs.aws.amazon.com/AmazonRDS/latest/APIReference/API_DescribeDBClusters.html) 操作。此操作 會傳回 DBClusterIdentifier 值中指定之資料庫叢集的恢復資訊。

# 使用主控台訂閱恢復事件

下列程序說明如何使用主控台訂閱恢復事件。在您的實際恢復時段小於您的目標恢復時段時,該事件會 傳送電子郵件或文字通知給您。

# 使用主控台檢視恢復資訊

- 1. 登入 AWS Management Console 並開啟 Amazon RDS 主控台,網址為 [https://](https://console.aws.amazon.com/rds/) [console.aws.amazon.com/rds/](https://console.aws.amazon.com/rds/)。
- 2. 選擇 Event subscriptions (事件訂閱)。
- 3. 選擇 Create event subscription (建立事件訂閱)。
- 4. 在 Name (名稱) 方塊中,輸入事件訂閱的名稱,並確保對 Enabled (已啟用) 選取 Yes (是)。
- 5. 在 Target (目標) 區段中,選擇 New email topic (新電子郵件主題)。
- 6. 針對 Topic name (主題名稱),輸入主題的名稱,並針對 With these recipients (含有以下收件人), 輸入用來接收通知的電子郵件地址或電話號碼。
- 7. 在 Source (來源) 區段中,針對 Source type (來源類型) 選擇 Instances (執行個體)。
- 8. 針對 Instances to include (要併入的執行個體),選擇 Select specific instances (選取特定執行個 體),並選擇您的資料庫執行個體。
- 9. 針對 Event categories to include (要併入的事件類別),選擇 Select specific event categories (選 取特定事件類別),並選擇 backtrack (恢復)。

您的頁面應該看起來類似下列頁面。

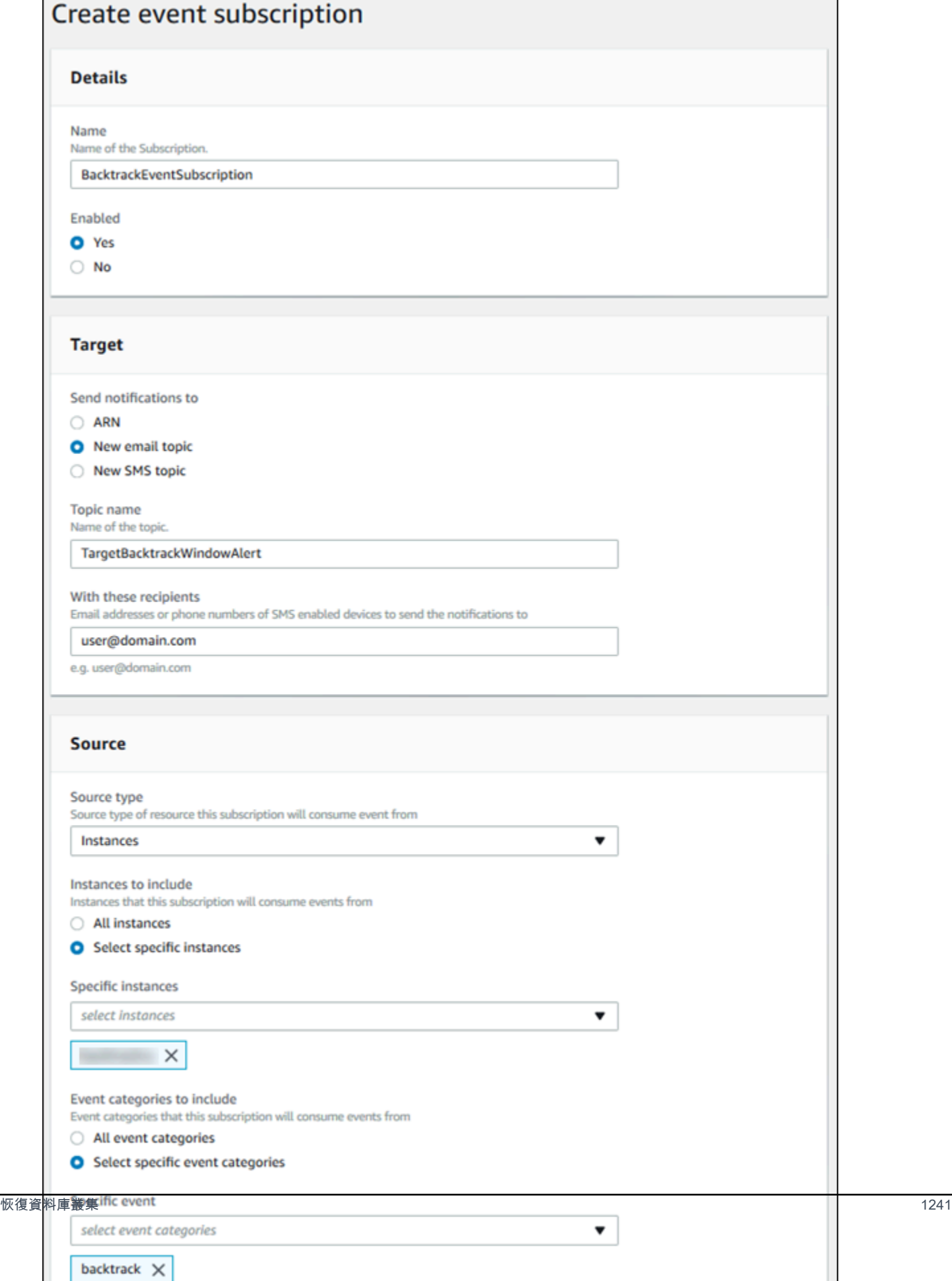

#### 10. 選擇建立。

# 擷取現有恢復

您可以擷取關於資料庫叢集現有恢復的資訊。此資訊包括恢復的唯一識別符、恢復的開始和結束日期和 時間、要求恢復的日期和時間,以及恢復的目前狀態。

**a** Note

目前,您無法使用主控台擷取現有恢復。

AWS CLI

下列程序說明如何使用 AWS CLI擷取資料庫叢集的現有恢復。

若要使用擷取現有的回溯 AWS CLI

- 呼叫 [describe-db-cluster-backtracks](https://docs.aws.amazon.com/cli/latest/reference/rds/describe-db-cluster-backtracks.html) AWS CLI 命令並提供下列值:
	- --db-cluster-identifier 資料庫叢集的名稱。

下列範例會擷取 sample-cluster 的現有恢復。

對於LinuxmacOS、或Unix:

aws rds describe-db-cluster-backtracks \ --db-cluster-identifier sample-cluster

在 Windows 中:

aws rds describe-db-cluster-backtracks ^ --db-cluster-identifier sample-cluster

#### RDS API

若要使用 Amazon RDS API 擷取資料庫叢集回溯的相關資訊,請使用[描述 B 操](https://docs.aws.amazon.com/AmazonRDS/latest/APIReference/API_DescribeDBClusterBacktracks.html)

[作。ClusterBacktracks此](https://docs.aws.amazon.com/AmazonRDS/latest/APIReference/API_DescribeDBClusterBacktracks.html)操作會傳回 DBClusterIdentifier 值中指定的資料庫叢集恢復的相關資 訊。

# 停用資料庫叢集的恢復

您可以停用資料庫叢集的恢復功能。

主控台

您可以使用主控台停用資料庫叢集的恢復。完全關閉叢集的恢復功能後,無法再次為該叢集啟用恢復。

#### 使用主控台停用資料庫叢集的恢復功能

- 1. 登入 AWS Management Console 並開啟 Amazon RDS 主控台,網址為 [https://](https://console.aws.amazon.com/rds/) [console.aws.amazon.com/rds/](https://console.aws.amazon.com/rds/)。
- 2. 選擇 Databases (資料庫)。
- 3. 選擇您要修改的叢集,並選擇 Modify (修改)。
- 4. 在 Backtrack (恢復) 區段中,選擇 Disable Backtrack (停用恢復)。
- 5. 選擇 Continue (繼續)。
- 6. 對於 Scheduling of Modifications (修改排程),選擇以下其中一項:
	- Apply during the next scheduled maintenance window (在下一個排定的維護時段套用) 等候在 下一個維護時段時套用修改。
	- Apply immediately (立即套用) 盡快套用修改。
- 7. 選擇 Modify Cluster (修改叢集)。

#### AWS CLI

您可以使用將目標回溯視窗設定為 0 (零) 來停用資料庫叢集的 Backtrack 功能。 AWS CLI 完全關閉叢 集的恢復功能後,無法再次為該叢集啟用恢復。

#### 使用修改資料庫叢集的目標回溯視窗 AWS CLI

- 呼叫 [modify-db-cluster](https://docs.aws.amazon.com/cli/latest/reference/rds/modify-db-cluster.html) AWS CLI 命令並提供下列值:
	- --db-cluster-identifier 資料庫叢集的名稱。

• --backtrack-window – 指定 0 以關閉恢復。

下列範例會停用 sample-cluster 的恢復功能,方法是將 --backtrack-window 設定為 0。

對於LinuxmacOS、或Unix:

```
aws rds modify-db-cluster \ 
     --db-cluster-identifier sample-cluster \ 
     --backtrack-window 0
```
在 Windows 中:

```
aws rds modify-db-cluster ^ 
     --db-cluster-identifier sample-cluster ^ 
     --backtrack-window 0
```
RDS API

若要使用 Amazon RDS API 停用資料庫叢集的恢復功能,請使用 [ModifyDBCluster](https://docs.aws.amazon.com/AmazonRDS/latest/APIReference/API_ModifyDBCluster.html) 操作。將 BacktrackWindow 值設為 0 (零),並在 DBClusterIdentifier 值中指定資料庫叢集。完全關閉 叢集的恢復功能後,無法再次為該叢集啟用恢復。

# <span id="page-1274-0"></span>使用錯誤注入查詢測試 Amazon Aurora MySQL

您可以使用錯誤注入查詢來測試 Aurora MySQL 資料庫叢集的容錯能力。錯誤注入查詢作為 SQL 命令 發出到 Amazon Aurora 執行個體。它們可讓您排程下列其中一個事件的模擬出現:

- 寫入器或讀取器資料庫執行個體當機
- Aurora 複本失敗
- 磁碟失敗
- 磁碟擁塞

當錯誤注入查詢指定當機時,它會強制 Aurora MySQL 資料庫執行個體發生當機。其他錯誤注入查詢 會造成失敗事件的模擬,但不會造成事件發生。提交錯誤注入查詢時,您也可以指定讓失敗事件模擬發 生的時間。

透過連線至 Aurora 複本的端點,您可以將錯誤注入查詢提交給您的其中一個 Aurora 複本執行個體。 如需更多詳細資訊,請參閱 [Amazon Aurora 連線管理。](#page-118-0)

執行錯誤注入查詢需要所有主要使用者權限。如需更多詳細資訊,請參閱 [主要使用者帳戶權限](#page-3651-0)。

# 測試執行個體當機

您可以使用 ALTER SYSTEM CRASH 錯誤注入查詢來強制讓 Amazon Aurora 執行個體當機。

針對此錯誤注入查詢,將不會發生容錯移轉。如果您要測試容錯移轉,則可以在 RDS 主控台為您的 資料庫叢集選擇 Failover (容錯移轉) 執行個體動作,或是使用 [failover-db-cluster](https://docs.aws.amazon.com/cli/latest/reference/rds/failover-db-cluster.html) AWS CLI 命令或 [FailoverDBCluster](https://docs.aws.amazon.com/AmazonRDS/latest/APIReference/API_FailoverDBCluster.html) RDS API 操作。

#### 語法

ALTER SYSTEM CRASH [ INSTANCE | DISPATCHER | NODE ];

#### 選項

此錯誤注入查詢需要下列其中一個當機類型:

- **INSTANCE**—模擬 Amazon Aurora 執行個體之 MySQL 相容資料庫的當機。
- **DISPATCHER**—模擬 Aurora 資料庫叢集寫入器執行個體上發送器的當機。發送器會將更新寫入 Amazon Aurora 資料庫叢集的叢集磁碟區。
- **NODE**—模擬 MySQL 相容資料庫和 Amazon Aurora 執行個體發送器的當機。針對此錯誤注入模擬, 也會刪除快取。

預設的當機類型為 INSTANCE。

測試 Aurora 複本失敗

您可以使用 ALTER SYSTEM SIMULATE READ REPLICA FAILURE 錯誤注入查詢來模擬 Aurora 複 本的失敗。

Aurora 複本失敗將會對指定的時間間隔,封鎖對 Aurora 複本或資料庫叢集中所有 Aurora 複本來自寫 入器執行個體的所有請求。當時間間隔完成,受影響的 Aurora 複本將與主要執行個體自動同步。

#### 語法

ALTER SYSTEM SIMULATE *percentage\_of\_failure* PERCENT READ REPLICA FAILURE

```
 [ TO ALL | TO "replica name" ] 
    FOR INTERVAL quantity { YEAR | QUARTER | MONTH | WEEK | DAY | HOUR | MINUTE | 
SECOND };
```
#### 選項

此錯誤注入查詢會使用下列參數:

- **percentage\_of\_failure**—在失敗事件期間請求封鎖的百分比。此值可以是介於 0 與 100 之間的 雙位數數字。如果指定 0,則不會封鎖任何請求。如果指定 100,則會封鎖所有請求。
- 失敗類型 要模擬的失敗類型。指定 TO ALL 以模擬資料庫叢集中所有 Aurora 複本的失敗。指定 TO 和 Aurora 複本的名稱以模擬單一 Aurora 複本的失敗。預設的失敗類型為 TO ALL。
- **quantity** 模擬 Aurora 複本失敗的時間量。間隔為數量接著時間單位。模擬將發生該指定單位的 時間。例如,20 MINUTE 將造成模擬執行 20 分鐘。

#### **a** Note

指定 Aurora 複本失敗事件的時間間隔時請注意。如果指定的時間間隔太長,而您的寫入器 執行個體在失敗事件期間寫入大量資料,則 Aurora 資料庫叢集可能會假設 Aurora 複本已當 機並加以取代。

### 測試磁碟失敗

您可以使用 ALTER SYSTEM SIMULATE DISK FAILURE 錯誤注入查詢來模擬 Aurora 資料庫叢集的 磁碟失敗。

在磁碟失敗模擬期間,Aurora 資料庫叢集會隨機將磁碟區段標示為發生錯誤。在模擬期間將封鎖對那 些區段的請求。

#### 語法

```
ALTER SYSTEM SIMULATE percentage_of_failure PERCENT DISK FAILURE 
     [ IN DISK index | NODE index ] 
     FOR INTERVAL quantity { YEAR | QUARTER | MONTH | WEEK | DAY | HOUR | MINUTE | 
 SECOND };
```
#### 選項

此錯誤注入查詢會使用下列參數:

- **percentage\_of\_failure**—在失敗事件期間標示為發生錯誤的磁碟百分比。此值可以是介於 0 與 100 之間的雙位數數字。如果指定 0,則不會將任何磁碟標示為發生錯誤。如果指定 100,則會將整 個磁碟標示為發生錯誤。
- **DISK index**—模擬失敗事件的特定資料邏輯區塊。如果超出可用的資料邏輯區塊的範圍,您會收到 錯誤,告訴您可以指定的最大索引值。如需更多詳細資訊,請參閱 [顯示 Aurora MySQL 資料庫叢集](#page-1284-0) [的磁碟區狀態](#page-1284-0)。
- **NODE index**—模擬失敗事件的特定儲存節點。如果超出儲存節點的可用範圍,您會收到錯誤,告訴 您可以指定的最大索引值。如需更多詳細資訊,請參閱 [顯示 Aurora MySQL 資料庫叢集的磁碟區狀](#page-1284-0) [態](#page-1284-0)。
- **quantity**—模擬磁碟失敗的時間。間隔為數量接著時間單位。模擬將發生該指定單位的時間。例 如,20 MINUTE 將造成模擬執行 20 分鐘。

#### 測試磁碟壅塞

您可以使用 ALTER SYSTEM SIMULATE DISK CONGESTION 錯誤注入查詢來模擬 Aurora 資料庫叢 集的磁碟失敗。

在磁碟擁塞模擬期間,Aurora 資料庫叢集會隨機將磁碟區段標示為擁塞。對那些區段的請求延遲將介 於模擬期間的指定最小和最大延遲時間之間。

語法

```
ALTER SYSTEM SIMULATE percentage_of_failure PERCENT DISK CONGESTION 
     BETWEEN minimum AND maximum MILLISECONDS 
     [ IN DISK index | NODE index ] 
     FOR INTERVAL quantity { YEAR | QUARTER | MONTH | WEEK | DAY | HOUR | MINUTE | 
 SECOND<sub>1</sub>:
```
#### 選項

此錯誤注入查詢會使用下列參數:

- **percentage\_of\_failure**—在失敗事件期間標示為擁塞的磁碟百分比。此值可以是介於 0 與 100 之間的雙位數數字。如果指定 0,則不會將任何磁碟標示為擁塞。如果指定 100,則會將整個磁碟標 示為擁塞。
- **DISK index** 或 **NODE index** 對其模擬失敗事件的特定磁碟或節點。如果超出磁碟或節點索引 的範圍,您會收到錯誤,告訴您可以指定的最大索引值。
- **minimum** 和 **maximum** 最小和最大數量壅塞延遲 (以毫秒為單位)。標示為擁塞的磁碟區段將會於 模擬期間在最小和最大數量的範圍內延遲隨機的時間 (毫秒)。
- **quantity**—模擬磁碟擁塞的時間。間隔為數量接著時間單位。模擬將發生達該指定的時間單位數 量。例如,20 MINUTE 將造成模擬執行 20 分鐘。

# 使用快速 DDL 更改 Amazon Aurora 中的資料表

Amazon Aurora 包括就地近乎執行 ALTER TABLE 作業的最佳化。此操作不需要複製資料表即可完 成,且對其他 DML 陳述式沒有實質影響。由於此操作不會耗用複製資料表所需的暫存儲存體,即使是 小型執行個體類別上的大型資料表,DDL 陳述式依然很實用。

Aurora MySQL 第 3 版與稱為即時 DLL 的社群 MySQL 8.0 功能相容。Aurora MySQL 第 2 版使用稱為 快速 DDL 的不同實作。

#### 主題

- [即時 DDL \(Aurora MySQL 第 3 版\)](#page-1278-0)
- [快速 DDL \(Aurora MySQL 第 2 版\)](#page-1280-0)

<span id="page-1278-0"></span>即時 DDL (Aurora MySQL 第 3 版)

由 Aurora MySQL 第 3 版執行以提高一些 DDL 作業效率的最佳化稱為即時 DDL。

Aurora MySQL 第 3 版與來自社群 MySQL 8.0 的即時 DLL 相容。您可以使用子句 ALGORITHM=INSTANT 搭配 ALTER TABLE 陳述式,執行即時 DDL 作業。如需有關即時 DDL 的語法 和用法詳細資料,請參閱 MySQL 說明文件中的 [ALTER TABLE](https://dev.mysql.com/doc/refman/8.0/en/alter-table.html) [和線上 DDL 操作。](https://dev.mysql.com/doc/refman/8.0/en/innodb-online-ddl-operations.html)

下列範例會示範即時 DDL 功能。ALTER TABLE 陳述式會新增資料欄,並變更預設資料欄值。這些範 例同時包括一般和虛擬資料欄,以及一般和分割資料表。在每個步驟中,您可以發出 SHOW CREATE TABLE 和 DESCRIBE 陳述式來查看結果。

mysql> CREATE TABLE t1 (a INT, b INT, KEY(b)) PARTITION BY KEY(b) PARTITIONS 6; Query OK, 0 rows affected (0.02 sec) mysql> ALTER TABLE t1 RENAME TO t2, ALGORITHM = INSTANT; Query OK, 0 rows affected (0.01 sec) mysql> ALTER TABLE t2 ALTER COLUMN b SET DEFAULT 100, ALGORITHM = INSTANT; Query OK, 0 rows affected (0.00 sec)

```
mysql> ALTER TABLE t2 ALTER COLUMN b DROP DEFAULT, ALGORITHM = INSTANT;
Query OK, 0 rows affected (0.01 sec)
mysql> ALTER TABLE t2 ADD COLUMN c ENUM('a', 'b', 'c'), ALGORITHM = INSTANT;
Query OK, 0 rows affected (0.01 sec)
mysql> ALTER TABLE t2 MODIFY COLUMN c ENUM('a', 'b', 'c', 'd', 'e'), ALGORITHM = 
  INSTANT;
Query OK, 0 rows affected (0.01 sec)
mysql> ALTER TABLE t2 ADD COLUMN (d INT GENERATED ALWAYS AS (a + 1) VIRTUAL), ALGORITHM 
  = INSTANT;
Query OK, 0 rows affected (0.02 sec)
mysql> ALTER TABLE t2 ALTER COLUMN a SET DEFAULT 20, 
     -> ALTER COLUMN b SET DEFAULT 200, ALGORITHM = INSTANT;
Query OK, 0 rows affected (0.01 sec)
mysql> CREATE TABLE t3 (a INT, b INT) PARTITION BY LIST(a)( 
     -> PARTITION mypart1 VALUES IN (1,3,5), 
     -> PARTITION MyPart2 VALUES IN (2,4,6) 
    \rightarrow );
Query OK, 0 rows affected (0.03 sec)
mysql> ALTER TABLE t3 ALTER COLUMN a SET DEFAULT 20, ALTER COLUMN b SET DEFAULT 200, 
 ALGORITHM = INSTANT;
Query OK, 0 rows affected (0.01 sec)
mysql> CREATE TABLE t4 (a INT, b INT) PARTITION BY RANGE(a) 
    -> (PARTITION p0 VALUES LESS THAN(100), PARTITION p1 VALUES LESS THAN(1000),
     -> PARTITION p2 VALUES LESS THAN MAXVALUE);
Query OK, 0 rows affected (0.05 sec)
mysql> ALTER TABLE t4 ALTER COLUMN a SET DEFAULT 20, 
     -> ALTER COLUMN b SET DEFAULT 200, ALGORITHM = INSTANT;
Query OK, 0 rows affected (0.01 sec)
/* Sub-partitioning example */
mysql> CREATE TABLE ts (id INT, purchased DATE, a INT, b INT) 
     -> PARTITION BY RANGE( YEAR(purchased) ) 
     -> SUBPARTITION BY HASH( TO_DAYS(purchased) ) 
     -> SUBPARTITIONS 2 ( 
     -> PARTITION p0 VALUES LESS THAN (1990), 
     -> PARTITION p1 VALUES LESS THAN (2000),
```

```
 -> PARTITION p2 VALUES LESS THAN MAXVALUE 
    \rightarrow ):
Query OK, 0 rows affected (0.10 sec)
mysql> ALTER TABLE ts ALTER COLUMN a SET DEFAULT 20, 
     -> ALTER COLUMN b SET DEFAULT 200, ALGORITHM = INSTANT;
Query OK, 0 rows affected (0.01 sec)
```
<span id="page-1280-0"></span>快速 DDL (Aurora MySQL 第 2 版)

在 MySQL 中,許多資料定義語言 (DDL) 操作有明顯的效能影響。

例如,假設您使用 ALTER TABLE 操作來將資料欄新增至資料表。根據為操作指定的演算法,此操作 可能牽涉下列:

- 建立資料表的完整複本
- 建立暫存資料表來處理並行的資料處理語言 (DML) 操作
- 重新建置資料表的所有索引
- 套用並行 DML 變更時套用資料表鎖定
- 顯示並行的 DML 傳輸量

由 Aurora MySQL 第 2 版執行以提高一些 DDL 作業效率的最佳化稱為快速 DDL。

在 Aurora MySQL 第 3 版中,Aurora 會使用稱為即時 DDL 的 MySQL 8.0 功能。Aurora MySQL 第 2 版使用稱為快速 DDL 的不同實作。

#### **A** Important

目前,必須啟用 Aurora 實驗室模式,才能對 Aurora MySQL 使用快速 DDL。不建議針對生產 資料庫叢集使用快速 DDL。如需啟用 Aurora 實驗室模式的詳細資訊,請參閱 [Amazon Aurora](#page-1538-0)  [MySQL 實驗室模式](#page-1538-0)。

快速 DDL 限制

快速 DDL 目前具有下列限制:

• 快速 DDL 僅支援將不帶預設值、可為 Null 的資料欄新增至現有資料表的結尾。

- 快速 DDL 不適用於分割資料表。
- 快速 DDL 不適用使用 REDUNDANT 原始格式的 InnoDB 資料表。
- 快速 DDL 不適用於具有全文搜尋索引的資料表。
- 如果 DDL 操作最大可能的記錄大小太大,即不會使用快速 DDL。如果記錄大小大於頁面大小的一半 便太大。記錄的最大大小是透過增加所有資料欄的最大大小來計算。根據 InnoDB 標準,針對變動大 小的資料欄,extern 位元組不會併入在計算中。

快速 DDL 語法

ALTER TABLE *tbl\_name* ADD COLUMN *col\_name column\_definition*

此陳述式使用下列選項:

- **tbl\_name**—要修改之資料表的名稱。
- **col\_name**—要新增之資料欄的名稱。
- **col\_definition** 要新增之資料欄的定義。

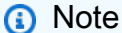

您必須指定不帶預設值、可為 Null 的資料欄定義。否則,將不會使用快速 DDL。

快速 DDL 範例

下面範例示範了透過快速 DDL 操作的加速。第一個 SQL 範例會在大型資料表上執行 ALTER TABLE 陳述式,而不使用快速 DDL。此操作需要大量的時間。CLI 範例顯示如何為叢集啟用快速 DDL。然後 另一個 SQL 範例在相同的資料表上執行相同的 ALTER TABLE 陳述式。啟用快速 DDL 時,操作速度 非常快。

此範例使用 TPC-H 基準測試中的 ORDERS 資料表,其中包含 1.5 億個資料列。此叢集有意使用相對較 小型的執行個體類別,以示範當您無法使用快速 DDL 時,ALTER\_TABLE 陳述式可能需要多長時間。 此範例會建立包含相同資料的原始資料表複製。因為未啟用實驗室模式,檢查 aurora\_lab\_mode 設 定會確認叢集無法使用快速 DDL。然後 ALTER TABLE ADD COLUMN 陳述式需要大量時間在資料表 結尾新增資料行。

mysql> create table orders\_regular\_ddl like orders; Query OK, 0 rows affected (0.06 sec)

mysql> insert into orders regular ddl select \* from orders; Query OK, 150000000 rows affected (1 hour 1 min 25.46 sec) mysql> select @@aurora\_lab\_mode; +-------------------+ | @@aurora\_lab\_mode | +-------------------+  $\Omega$  | +-------------------+ mysql> ALTER TABLE orders\_regular\_ddl ADD COLUMN o\_refunded boolean; Query OK, 0 rows affected **(40 min 31.41 sec)** mysql> ALTER TABLE orders\_regular\_ddl ADD COLUMN o\_coverletter varchar(512); Query OK, 0 rows affected **(40 min 44.45 sec)**

此範例會對大型資料表執行與前一個範例相同的操作。然而,您不能只是啟用互動式 SQL 工作階段內 的實驗室模式。必須在自訂參數群組中啟用該設定。這樣做需要切換離開 mysql 工作階段,執行一些 AWS CLI 命令,或者使用 AWS Management Console。

```
mysql> create table orders_fast_ddl like orders;
Query OK, 0 rows affected (0.02 sec)
mysql> insert into orders_fast_ddl select * from orders;
Query OK, 150000000 rows affected (58 min 3.25 sec)
mysql> set aurora_lab_mode=1;
ERROR 1238 (HY000): Variable 'aurora_lab_mode' is a read only variable
```
若要為叢集啟用實驗室模式,需要使用參數群組執行一些操作。此 AWS CLI 範例使用叢集參數群組, 以確保叢集中的所有資料庫執行個體使用相同的實驗室模式設定值。

```
$ aws rds create-db-cluster-parameter-group \ 
   --db-parameter-group-family aurora5.7 \ 
     --db-cluster-parameter-group-name lab-mode-enabled-57 --description 'TBD'
$ aws rds describe-db-cluster-parameters \ 
   --db-cluster-parameter-group-name lab-mode-enabled-57 \ 
     --query '*[*].[ParameterName,ParameterValue]' \ 
       --output text | grep aurora_lab_mode
aurora_lab_mode 0
$ aws rds modify-db-cluster-parameter-group \
```

```
 --db-cluster-parameter-group-name lab-mode-enabled-57 \ 
     --parameters ParameterName=aurora_lab_mode,ParameterValue=1,ApplyMethod=pending-
reboot
{ 
     "DBClusterParameterGroupName": "lab-mode-enabled-57"
}
# Assign the custom parameter group to the cluster that's going to use Fast DDL.
$ aws rds modify-db-cluster --db-cluster-identifier tpch100g \ 
   --db-cluster-parameter-group-name lab-mode-enabled-57
{ 
   "DBClusterIdentifier": "tpch100g", 
   "DBClusterParameterGroup": "lab-mode-enabled-57", 
   "Engine": "aurora-mysql", 
   "EngineVersion": "5.7.mysql_aurora.2.10.2", 
   "Status": "available"
}
# Reboot the primary instance for the cluster tpch100g:
$ aws rds reboot-db-instance --db-instance-identifier instance-2020-12-22-5208
{ 
   "DBInstanceIdentifier": "instance-2020-12-22-5208", 
   "DBInstanceStatus": "rebooting"
}
$ aws rds describe-db-clusters --db-cluster-identifier tpch100g \ 
   --query '*[].[DBClusterParameterGroup]' --output text
lab-mode-enabled-57
$ aws rds describe-db-cluster-parameters \ 
   --db-cluster-parameter-group-name lab-mode-enabled-57 \ 
     --query '*[*].{ParameterName:ParameterName,ParameterValue:ParameterValue}' \ 
       --output text | grep aurora_lab_mode
aurora_lab_mode 1
```
下列範例顯示參數群組變更生效後的其餘步驟。它會測試 aurora\_lab\_mode 設定,以確定叢集可 以使用快速 DDL。然後會執行 ALTER TABLE 陳述式,將資料欄新增至另一個大型資料表的末尾。此 時,陳述式會很快完成。

```
mysql> select @@aurora_lab_mode;
+-------------------+
| @@aurora_lab_mode |
+-------------------+
```
 $\begin{array}{ccc} \n & 1 & \n \end{array}$ +-------------------+

mysql> ALTER TABLE orders\_fast\_ddl ADD COLUMN o\_refunded boolean; Query OK, 0 rows affected **(1.51 sec)**

mysql> ALTER TABLE orders\_fast\_ddl ADD COLUMN o\_coverletter varchar(512); Query OK, 0 rows affected **(0.40 sec)**

# <span id="page-1284-0"></span>顯示 Aurora MySQL 資料庫叢集的磁碟區狀態

在 Amazon Aurora 中,資料庫叢集磁碟區包含邏輯區塊的集合。每個項目都代表 10 GB 的配置儲存 體。這些區塊稱為保護群組。

每個保護群組中的資料會在六個實體儲存體裝置 (稱為儲存節點) 間複寫。這些儲存節點會在資料庫叢 集所在 AWS 區域中的三個可用區域 (AZ) 中配置。每個儲存節點依次包含資料庫叢集磁碟區的一或多 個資料邏輯區塊。如需保護群組和儲存節點的詳細資訊,請參閱 AWS 資料庫部落格上的[介紹 Aurora](https://aws.amazon.com/blogs/database/introducing-the-aurora-storage-engine/) [Storage Engine。](https://aws.amazon.com/blogs/database/introducing-the-aurora-storage-engine/)

您可以模擬整個儲存節點或儲存節點內單一資料邏輯區塊的失敗。若要這樣做,您可以使用 ALTER SYSTEM SIMULATE DISK FAILURE 錯誤注入陳述式。針對陳述式,您可以指定特定資料邏輯區 塊或儲存節點的索引值。不過,如果您指定的索引值大於資料邏輯區塊或資料庫叢集磁碟區使用的儲 存節點的數量,陳述式會傳回錯誤。如需錯誤注入查詢的詳細資訊,請參閱 [使用錯誤注入查詢測試](#page-1274-0) [Amazon Aurora MySQL。](#page-1274-0)

您可以使用 SHOW VOLUME STATUS 陳述式來避免該錯誤。陳述式會傳回兩個伺服器狀態變 數,Disks 和 Nodes。這些變數分別代表資料庫叢集磁碟區的資料邏輯區塊和儲存節點的數量。

# 語法

SHOW VOLUME STATUS

#### 範例

下列範例說明一般的 SHOW VOLUME STATUS 結果。

```
mysql> SHOW VOLUME STATUS;
+---------------+-------+
| Variable_name | Value |
```
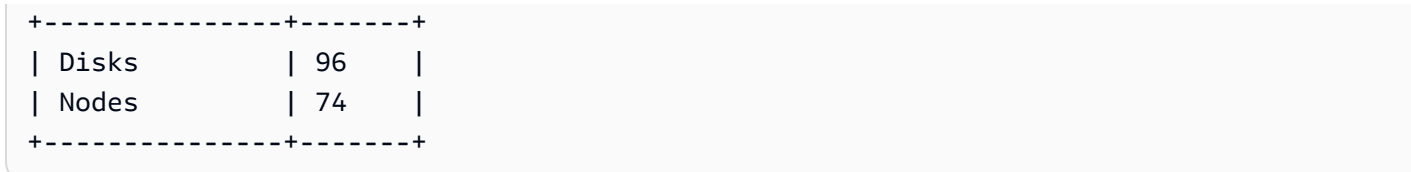

# 調校 Aurora MySQL

等待事件和執行緒狀態是 Aurora MySQL 的重要調校工具。如果您可以了解工作階段為何等待資源及 其運作情形,就更能夠減少瓶頸。您可以使用本節的資訊來尋找可能的原因和更正動作。

Amazon DevOps Guru for RDS 可以主動判斷您的 Aurora MySQL 資料庫是否出現可能導致嚴重後果 的問題。Amazon DevOps Guru for RDS 會在主動洞察中發佈修正動作的說明和建議。本區段包含常 見問題的洞察。

**A** Important

本節中的等待事件和執行緒狀態是 Aurora MySQL 特有的。本節資訊僅適用於調校 Amazon Aurora,而不適用於 Amazon RDS for MySQL。 本節部分等待事件在這些資料庫引擎的開放原始碼版本中沒有對等的事件。其他等待事件與開 放原始碼引擎中的事件同名,但行為不同。例如,Amazon Aurora 儲存與開放原始碼儲存的運 作方式不同,因此與儲存相關的等待事件表示不同的資源條件。

# 主題

- [Aurora MySQL 調校的基本概念](#page-1286-0)
- [使用等待事件調校 Aurora MySQL](#page-1289-0)
- [使用執行緒狀態調校 Aurora MySQL](#page-1336-0)
- [使用 Amazon DevOps Guru 主動洞察,調校 Aurora MySQL](#page-1343-0)

# <span id="page-1286-0"></span>Aurora MySQL 調校的基本概念

調校 Aurora MySQL 資料庫之前,請務必先了解什麼是等待事件和執行緒狀態及其發生原因。使用 InnoDB 儲存引擎時,亦請檢閱 Aurora MySQL 的基本記憶體和磁碟架構。如需實用的架構圖,請參閱 [MySQL 參考手冊](https://dev.mysql.com/doc/refman/8.0/en/innodb-architecture.html)。

# 主題

- [Aurora MySQL 等待事件](#page-1287-0)
- [Aurora MySQL 執行緒狀態](#page-1287-1)
- [Aurora MySQL 記憶體](#page-1288-0)
- [Aurora MySQL 處理](#page-1288-1)

# <span id="page-1287-0"></span>Aurora MySQL 等待事件

「等待事件」表示工作階段正在等待的資源。例如,等待事件 io/socket/sql/ client connection 表示執行緒正在處理新連線。工作階段等待的典型資源包括:

- 透過單一執行緒存取緩衝區,例如,當工作階段嘗試修改緩衝區時
- 另一個工作階段目前鎖定的資料列

#### • 資料檔讀取

• 日誌檔寫入

例如,為了滿足查詢,工作階段可能執行完整的資料表掃描。如果資料不在記憶體中,工作階段會等待 磁碟輸入/輸出完成。將緩衝區讀入記憶體後,工作階段可能需要等待,因為其他工作階段正在存取這 些緩衝區。資料庫使用預先定義的等待事件來記錄等待。這些事件分組為多個類別。

等待事件本身不表示有效能問題。例如,如果請求的資料不在記憶體中,則需要從磁碟讀取資料。如果 一個工作階段鎖定資料列來更新,則另一個工作階段要等待此資料列解除鎖定才能更新。遞交需要等待 寫入日誌檔完成。等待是資料庫正常運作所不可或缺。

大量等待事件通常表示有效能問題。在這種情況下,您可以使用等待事件資料來判斷工作階段將時間花 在何處。例如,如果報告通常執行幾分鐘,但現在執行數小時,您可以識別佔總等待時間最多的等待事 件。如果您可以查出最常等待事件的原因,通常就能做些改變來改善效能。例如,如果工作階段等待的 資料列被另一個工作階段鎖定,您可以結束該鎖定工作階段。

# <span id="page-1287-1"></span>Aurora MySQL 執行緒狀態

「一般執行緒狀態」是與一般查詢處理相關聯的 State 值。例如,執行緒狀態 sending data 表示 執行緒正在讀取和篩選查詢的資料列,以決定正確的結果集。

您可以使用執行緒狀態,以類似於使用等待事件的方式調校 Aurora MySQL。例如,頻繁發生 sending data 通常表示查詢未使用索引。如需執行緒狀態的詳細資訊,請參閱《MySQL 參考手 冊》中的[一般執行緒狀態](https://dev.mysql.com/doc/refman/5.7/en/general-thread-states.html)。

使用績效詳情時,下列其中一個條件為 true:

- 效能結構描述已開啟 Aurora MySQL 顯示等待事件,而不是執行緒狀態。
- 效能結構描述未開啟 Aurora MySQL 顯示執行緒狀態。

建議您設定效能結構描述體可動管理。效能結構描述提供其他洞察和更好的工具,以調查潛在的效能 問題。如需更多詳細資訊,請參閱 [在 Aurora MySQL 上開啟績效詳情的效能結構描述](#page-834-0)。

# <span id="page-1288-0"></span>Aurora MySQL 記憶體

在 Aurora MySQL 中,最重要的記憶體區域是緩衝集區和日誌緩衝區。

#### 主題

#### • [緩衝集區](#page-1288-2)

#### <span id="page-1288-2"></span>緩衝集區

「緩衝集區」是 Aurora MySQL 快取資料表和檢索資料的共用記憶體區域。查詢可以直接從記憶體存 取經常使用的資料,而無需從磁碟讀取。

緩衝集區會建構為頁面的鏈結清單。一個「頁面」可以保留多個資料列。Aurora MySQL 會使用最近最 少使用 (LRU) 演算法,使頁面過時而移出集區。

<span id="page-1288-1"></span>如需詳細資訊,請參閱《MySQL 參考手冊》中[的緩衝集區](https://dev.mysql.com/doc/refman/8.0/en/innodb-buffer-pool.html)。

# Aurora MySQL 處理

Aurora MySQL 使用的程序模型與 Aurora PostgreSQL 非常不同。

#### 主題

- [MySQL 伺服器 \(mysqld\)](#page-1288-3)
- [執行緒](#page-1288-4)
- [執行緒集區](#page-1289-1)

<span id="page-1288-3"></span>MySQL 伺服器 (mysqld)

MySQL 伺服器是名為 mysqld 的單一作業系統程序。MySQL 伺服器不會產生額外的程序。因 此,Aurora MySQL 資料庫會使用 mysqld 來執行其大部分工作。

當 MySQL 伺服器啟動時,它會接聽來自 MySQL 用戶端的網路連線。當用戶端連接到資料庫 時,mysqld 會開啟一個執行緒。

#### <span id="page-1288-4"></span>執行緒

連線管理員執行緒會將每個用戶端連線與專用執行緒建立關聯。此執行緒會管理身分驗證、執行陳述 式,並將結果傳回至用戶端。連線管理員會在必要時建立新的執行緒。

「執行緒快取」是一組可用的執行緒。當連線結束時,如果快取未滿,MySQL 會將執行緒傳回至執行 緒快取。thread\_cache\_size 系統變數會決定執行緒快取大小。

#### <span id="page-1289-1"></span>執行緒集區

「執行緒集區」包含許多執行緒群組。每個群組都會管理一組用戶端連線。當用戶端連線到資料庫時, 執行緒集區會以循環方式將連線指派給執行緒群組。執行緒集區會將連線和執行緒隔開。連線與執行從 這些連線收到之陳述式的執行緒之間沒有固定關係。

# <span id="page-1289-0"></span>使用等待事件調校 Aurora MySQL

下表彙總了最常表示效能問題的 Aurora MySQL 等待事件。下列等待事件是 [Aurora MySQL 等待事](#page-1647-0) [件](#page-1647-0)中的清單子集。

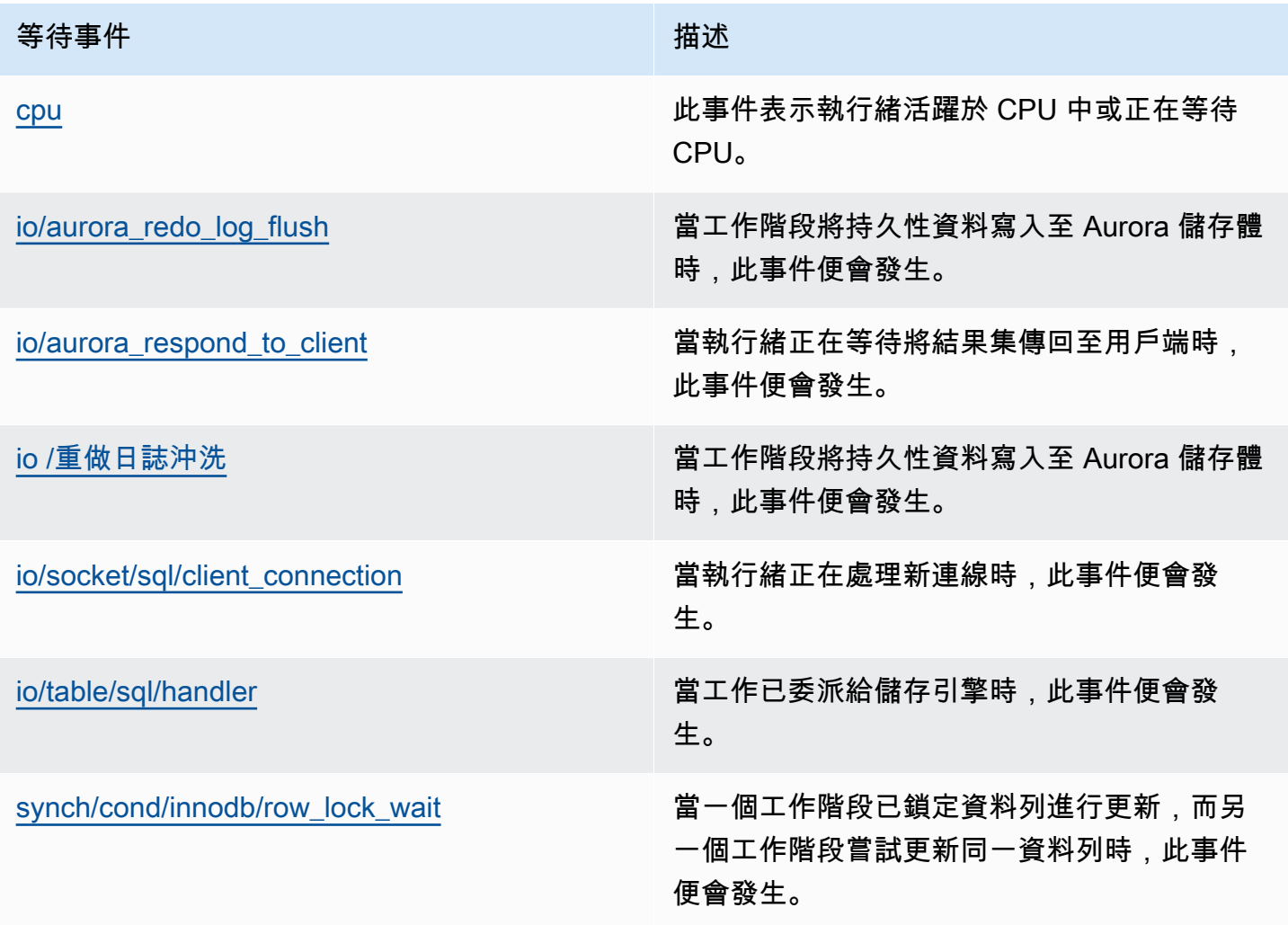

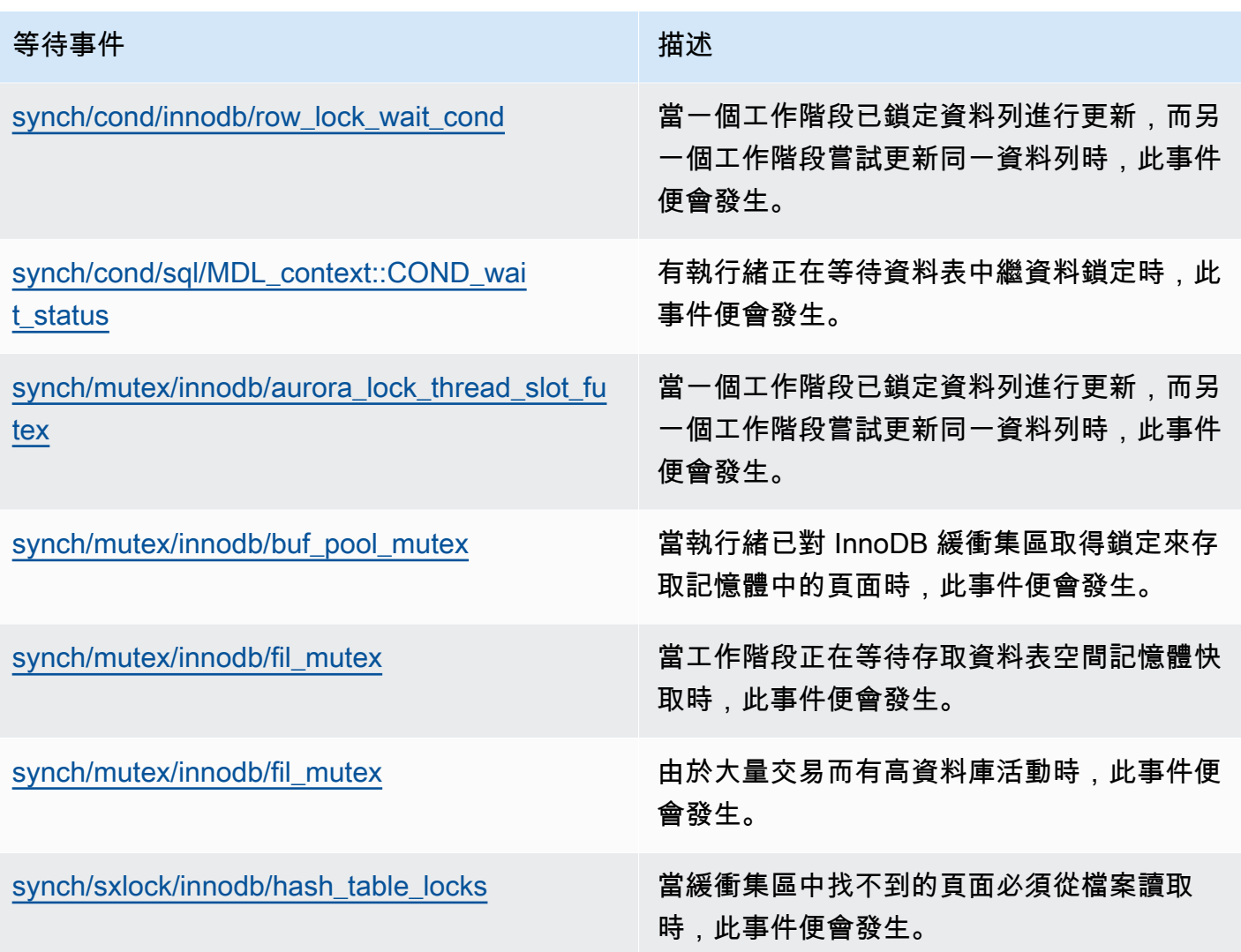

# <span id="page-1290-0"></span>cpu

cpu 等待事件表示執行緒活躍於 CPU 中或正在等待 CPU。

主題

- [支援的引擎版本](#page-1290-1)
- [Context](#page-1291-0)
- [等待變多的可能原因](#page-1291-1)
- [動作](#page-1291-2)

<span id="page-1290-1"></span>支援的引擎版本

下列引擎版本支援這個等待事件資訊:

### • Aurora MySQL 2 版和 3 版

<span id="page-1291-0"></span>**Context** 

對於每個 vCPU,連線都可以在此 CPU 上執行工作。在某些情況下,準備好執行的作用中連線數量高 於 vCPU 的數量。這種不平衡會導致連線等待 CPU 資源。如果作用中連線的數量持續地高於 vCPU 的 數量,則您的執行個體會遭遇 CPU 爭用。爭用會導致 cpu 等待事件發生。

**a** Note

CPU 的績效詳情指標為 DBLoadCPU。的值DBLoadCPU可能與 CloudWatch 量度的值不 同CPUUtilization。後一個測量結果是從資料庫執行處理收集的 HyperVisor 。

績效詳情作業系統指標提供 CPU 使用率的詳細資訊。例如,您可以顯示下列指標:

- os.cpuUtilization.nice.avg
- os.cpuUtilization.total.avg
- os.cpuUtilization.wait.avg
- os.cpuUtilization.idle.avg

績效詳情以 os.cpuUtilization.nice.avg 報告資料庫引擎的 CPU 使用率。

<span id="page-1291-1"></span>等待變多的可能原因

此事件比平時更常發生時,可能表示有效能問題,典型原因包括:

- 分析查詢
- 高度並行交易
- 長時間執行的交易
- 連線數量突然增加,稱為「登入風暴」
- 內容切換變多

### <span id="page-1291-2"></span>動作

如果 cpu 等待事件在資料庫活動中佔多數,則不見得表示有效能問題。效能降低時才需要回應此事 件。

根據 CPU 使用率增加的原因,請考慮下列策略:

- 增加主機的 CPU 容量。這種方法通常只是應急而已。
- 識別潛在最佳化的熱門查詢。
- 如適用,請將一些唯讀工作負載重新導向至讀取器節點

#### 主題

- [識別造成問題的工作階段或查詢](#page-1292-0)
- [分析並最佳化高 CPU 工作負載](#page-1292-1)

#### <span id="page-1292-0"></span>識別造成問題的工作階段或查詢

若要尋找工作階段和查詢,請查看績效詳情中的 Top SQL (最高 SQL) 資料表,以取得 CPU 負載最高 的 SQL 陳述句。如需詳細資訊,請參閱[使用績效詳情儀表板來分析指標。](#page-850-0)

通常,一或兩個 SQL 陳述式會耗用大部分的 CPU 週期。將精力集中在這些陳述式上。假設您的資料 庫執行個體有 2 個 vCPU,資料庫負載為 3.1 平均作用中工作階段 (AAS),全部都處於 CPU 狀態。在 此情況下,您的執行個體受到 CPU 限制。請考慮下列策略:

- 升級至 vCPU 更多的大型執行個體類別。
- 調校您的查詢以降低 CPU 負載。

在此範例中,最高 SQL 查詢具有 1.5 AAS 的資料庫負載,全部都處於 CPU 狀態。另一個 SQL 陳述式 在 CPU 狀態下有 0.1 的負載。在此範例中,如果您已停止負載最低的 SQL 陳述式,則不會大幅減少 資料庫負載。不過,如果您將兩個高負載查詢最佳化為效率的兩倍,則可以消除 CPU 瓶頸。如果您將 1.5 AAS 的 CPU 負載減少 50%,則每個陳述式的 AAS 會降低至 0.75。CPU 上花費的總資料庫負載 現在為 1.6 AAS。此值低於最大 vCPU 數線, 即 2.0。

如需使用績效詳情進行疑難排解的實用概觀,請參閱部落格文章[利用績效詳情分析 Amazon Aurora](https://aws.amazon.com/blogs/database/analyze-amazon-aurora-mysql-workloads-with-performance-insights/)  [MySQL 工作負載](https://aws.amazon.com/blogs/database/analyze-amazon-aurora-mysql-workloads-with-performance-insights/)。另請參閱 AWS Support 文章[如何疑難排解和解決 Amazon RDS for MySQL 執行個](https://aws.amazon.com/premiumsupport/knowledge-center/rds-instance-high-cpu/) [體的高 CPU 使用率?。](https://aws.amazon.com/premiumsupport/knowledge-center/rds-instance-high-cpu/)

<span id="page-1292-1"></span>分析並最佳化高 CPU 工作負載

在找出增加 CPU 使用率的查詢之後,您可以將其最佳化或結束連線。下列範例示範如何結束連線。

CALL mysql.rds\_kill(*processID*);

如需詳細資訊,請參閱[mysql.rds\\_kill](#page-1669-0)。

如果您結束工作階段,動作可能會觸發長時間回復。

遵循最佳化查詢的指導方針

若要最佳化查詢,請考慮以下指導方針:

• 執行 EXPLAIN 陳述式。

這個命令會顯示執行查詢所涉及的個別步驟。如需詳細資訊,請參閱 MySQL 文件中的[利用](https://dev.mysql.com/doc/refman/5.7/en/using-explain.html)  [EXPLAIN 最佳化查詢。](https://dev.mysql.com/doc/refman/5.7/en/using-explain.html)

• 執行 SHOW PROFILE 陳述式。

使用此陳述式可檢閱設定檔詳細資訊,此詳細資訊可以指出在目前工作階段期間執行之陳述式的資源 使用情形。如需詳細資訊,請參閱 MySQL 文件中的 [SHOW PROFILE 陳述式](https://dev.mysql.com/doc/refman/5.7/en/show-profile.html)。

• 執行 ANALYZE TABLE 陳述式。

使用此陳述式,可重新整理高 CPU 耗用查詢所存取之資料表的索引統計資料。藉由分析敘述句, 您可以協助最佳化工具選擇適當的執行計劃。如需詳細資訊,請參閱 MySQL 文件中的 [ANALYZE](https://dev.mysql.com/doc/refman/5.7/en/analyze-table.html)  [TABLE 陳述式](https://dev.mysql.com/doc/refman/5.7/en/analyze-table.html)。

遵循改善 CPU 使用率的指導方針

若要改善資料庫執行個體中的 CPU 使用率,請遵循下列指導方針:

- 確保所有查詢都是使用適當的索引。
- 了解您是否可以使用 Aurora 平行查詢。您可以使用此技術,減少前端節點上的 CPU 使用量,方法 是下推 WHERE 子句的函數處理、資料列篩選和資料欄投影。
- 了解每秒 SQL 執行次數是否符合預期的閾值。
- 了解索引維護或建立新索引是否佔用生產工作負載所需的 CPU 週期。將維護活動排定在尖峰活動時 間之外。
- 了解您是否可以使用分割來協助減少查詢資料集。如需詳細資訊,請參閱部落格文章[如何為合併的工](https://aws.amazon.com/blogs/database/planning-and-optimizing-amazon-aurora-with-mysql-compatibility-for-consolidated-workloads/) [作負載規劃並最佳化 Amazon Aurora 與 MySQL 相容性。](https://aws.amazon.com/blogs/database/planning-and-optimizing-amazon-aurora-with-mysql-compatibility-for-consolidated-workloads/)

#### 檢查連線風暴

如果 DBLoadCPU 指標不是非常高,但 CPUUtilization 指標很高,CPU 使用率高的原因是在資料 庫引擎之外造成的。典型範例是連線風暴。

檢查下列條件是否為 true:

- Performance Insights CPUUtilization 指標和 Amazon CloudWatch DatabaseConnections 指標都有所增加。
- CPU 中的執行緒數量大於 vCPU 的數量。

如果上述條件為 true,請考慮減少資料庫連線數量。例如,您可以使用連線集區,如 RDS Proxy。若 要了解有效連線管理和擴展的最佳實務,請參閱白皮書[用於連線管理的 Amazon Aurora MySQL DBA](https://d1.awsstatic.com/whitepapers/RDS/amazon-aurora-mysql-database-administrator-handbook.pdf)  [手冊](https://d1.awsstatic.com/whitepapers/RDS/amazon-aurora-mysql-database-administrator-handbook.pdf)。

<span id="page-1294-0"></span>io/aurora\_redo\_log\_flush

當工作階段將持久性資料寫入至 Amazon Aurora 儲存體時,io*/* aurora\_redo\_log\_flush 事件便 會發生。

### 主題

- [支援的引擎版本](#page-1294-1)
- [Context](#page-1294-2)
- [等待時間增加的可能原因](#page-1295-0)
- [動作](#page-1296-0)

<span id="page-1294-1"></span>支援的引擎版本

下列引擎版本支援這個等待事件資訊:

• Aurora MySQL 第 2 版

### <span id="page-1294-2"></span>**Context**

io/aurora\_redo\_log\_flush 事件適用於 Aurora MySQL 中的寫入輸入/輸出 (輸入/輸出) 作業。

### **a** Note

在 Aurora MySQL 版本 3 中,此等待事件被命名為 [IO/r](#page-1301-0)edo\_log\_flush。

#### <span id="page-1295-0"></span>等待時間增加的可能原因

對於資料持久性,遞交需要持久寫入至穩定的儲存。如果資料庫執行太多的遞交,寫入輸入/輸出作業 上會有等待事件,即 io/aurora\_redo\_log\_flush 等待事件。

在下列範例中,會使用 db.r5.xlarge 資料庫執行個體類別,將 50,000 筆記錄插入至 Aurora MySQL 資 料庫叢集:

• 在第一個範例中,每個工作階段逐列插入 10,000 筆記錄。根據預設,如果資料處理語言 (DML) 命令 不在交易內,Aurora MySQL 會使用隱含遞交。系統會開啟自動遞交。這表示對於每個資料列插入都 有一個遞交。績效詳情顯示,連線花費其大部分時間等待 io/aurora\_redo\_log\_flush 等待事 件。

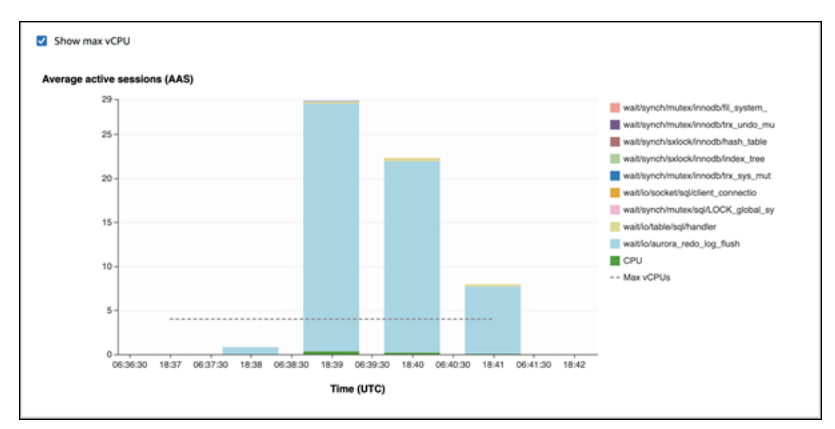

這是由使用的簡單插入陳述式引起的。

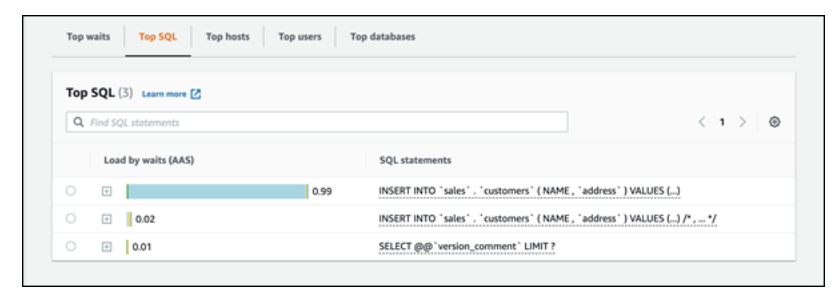

插入 50,000 筆記錄需要 3.5 分鐘。

• 在第二個範例中,插入是以 1,000 個批次進行,亦即每個連線執行 10 個遞交,而不是 10,000 個。 績效詳情顯示,連線不會將其大部分時間花費在 io/aurora\_redo\_log\_flush 等待事件上。
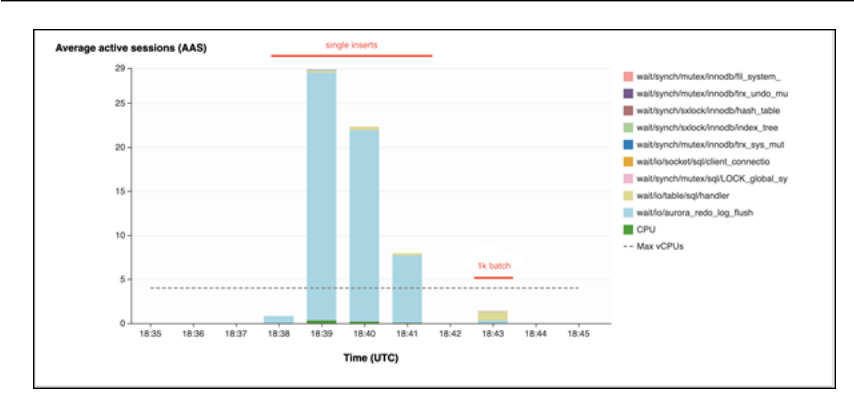

插入 50,000 筆記錄需要 4 秒。

動作

根據等待事件的原因,我們會建議不同的動作。

識別有問題的工作階段和查詢

如果您的資料庫執行個體遭遇瓶頸,您的第一項任務是尋找造成瓶頸的工作階段和查詢。如需實用的 AWS 資料庫部落格文章,請參閱[利用績效詳情分析 Amazon Aurora MySQL 工作負載。](https://aws.amazon.com/blogs/database/analyze-amazon-aurora-mysql-workloads-with-performance-insights/)

識別造成瓶頸的工作階段和查詢

- 1. 登入 AWS Management Console,並開啟 Amazon RDS 主控台,網址為 [https://](https://console.aws.amazon.com/rds/)  [console.aws.amazon.com/rds/](https://console.aws.amazon.com/rds/)。
- 2. 在導覽窗格中,選擇 Performance Insights (績效詳情)。
- 3. 選擇資料庫執行個體。
- 4. 在 Database load (資料庫負載) 中,選擇 Slice by wait (依等待建立配量)。
- 5. 在頁面底端,選擇 Top SQL (最高 SQL)。

清單頂端的查詢對資料庫造成最高負載。

將您的寫入作業分組

下列範例會觸發 io/aurora redo log flush 等待事件。(系統會開啟自動遞交)。

```
INSERT INTO `sampleDB`.`sampleTable` (sampleCol2, sampleCol3) VALUES ('xxxx','xxxxx');
INSERT INTO `sampleDB`.`sampleTable` (sampleCol2, sampleCol3) VALUES ('xxxx','xxxxx');
INSERT INTO `sampleDB`.`sampleTable` (sampleCol2, sampleCol3) VALUES ('xxxx','xxxxx');
```
....

```
INSERT INTO `sampleDB`.`sampleTable` (sampleCol2, sampleCol3) VALUES ('xxxx','xxxxx');
UPDATE `sampleDB`.`sampleTable` SET sampleCol3='xxxxx' WHERE id=xx;
UPDATE `sampleDB`.`sampleTable` SET sampleCol3='xxxxx' WHERE id=xx;
UPDATE `sampleDB`.`sampleTable` SET sampleCol3='xxxxx' WHERE id=xx;
....
UPDATE `sampleDB`.`sampleTable` SET sampleCol3='xxxxx' WHERE id=xx;
DELETE FROM `sampleDB`.`sampleTable` WHERE sampleCol1=xx;
DELETE FROM `sampleDB`.`sampleTable` WHERE sampleCol1=xx;
DELETE FROM `sampleDB`.`sampleTable` WHERE sampleCol1=xx;
....
DELETE FROM `sampleDB`.`sampleTable` WHERE sampleCol1=xx;
```
若要減少等待 <code>io/aurora redo log flush</code> 等待事件所花費的時間,將您的寫入作業邏輯分組為單 一遞交,以減少持續呼叫儲存。

#### 關閉自動遞交

在進行不在交易內的大規模變更之前,請先關閉自動遞交,如下列範例所示。

```
SET SESSION AUTOCOMMIT=OFF;
UPDATE `sampleDB`.`sampleTable` SET sampleCol3='xxxxx' WHERE sampleCol1=xx;
UPDATE `sampleDB`.`sampleTable` SET sampleCol3='xxxxx' WHERE sampleCol1=xx;
UPDATE `sampleDB`.`sampleTable` SET sampleCol3='xxxxx' WHERE sampleCol1=xx;
....
UPDATE `sampleDB`.`sampleTable` SET sampleCol3='xxxxx' WHERE sampleCol1=xx;
-- Other DML statements here
COMMIT;
```
SET SESSION AUTOCOMMIT=ON;

#### 使用交易

您可以使用交易,如下列範例所示。

```
BEGIN
INSERT INTO `sampleDB`.`sampleTable` (sampleCol2, sampleCol3) VALUES ('xxxx','xxxxx');
INSERT INTO `sampleDB`.`sampleTable` (sampleCol2, sampleCol3) VALUES ('xxxx','xxxxx');
INSERT INTO `sampleDB`.`sampleTable` (sampleCol2, sampleCol3) VALUES ('xxxx','xxxxx');
....
```

```
INSERT INTO `sampleDB`.`sampleTable` (sampleCol2, sampleCol3) VALUES ('xxxx','xxxxx');
DELETE FROM `sampleDB`.`sampleTable` WHERE sampleCol1=xx;
DELETE FROM `sampleDB`.`sampleTable` WHERE sampleCol1=xx;
DELETE FROM `sampleDB`.`sampleTable` WHERE sampleCol1=xx;
....
DELETE FROM `sampleDB`.`sampleTable` WHERE sampleCol1=xx;
-- Other DML statements here
END
```
# 使用批次

您也可以批次進行變更,如下列範例所示。不過,使用過大的批次可能會造成效能問題,尤其是在僅供 讀取複本或進行 point-in-time 復原 (PITR) 時。

INSERT INTO `sampleDB`.`sampleTable` (sampleCol2, sampleCol3) VALUES ('xxxx','xxxxx'),('xxxx','xxxxx'),...,('xxxx','xxxxx'),('xxxx','xxxxx'); UPDATE `sampleDB`.`sampleTable` SET sampleCol3='xxxxx' WHERE sampleCol1 BETWEEN xx AND xxx;

DELETE FROM `sampleDB`.`sampleTable` WHERE sampleCol1<xx;

io/aurora\_respond\_to\_client

當執行緒正在等待將結果集傳回至用戶端時,io/aurora\_respond\_to\_client 事件便會發生。

#### 主題

- [支援的引擎版本](#page-1298-0)
- [Context](#page-1299-0)
- [等待變多的可能原因](#page-1299-1)
- [動作](#page-1299-2)

<span id="page-1298-0"></span>支援的引擎版本

下列引擎版本支援這個等待事件資訊:

• Aurora MySQL 第 2 版

<span id="page-1299-0"></span>在低於 2.07.7 版、2.09.3 版和 2.10.2 版的版本中,此等待事件錯誤地包含閒置時間。

**Context** 

事件 io/aurora respond to client 指出執行緒正在等待將結果集傳回至用戶端時。

查詢處理完成,且結果會傳回至應用程式用戶端。不過,由於資料庫叢集上沒有足夠的網路頻寬,因此 執行緒正在等待傳回結果集。

<span id="page-1299-1"></span>等待變多的可能原因

io/aurora\_respond\_to\_client 事件比平時更常出現時,可能表示有效能問題,典型原因包括:

資料庫執行個體類別不足以處理工作負載

資料庫叢集所使用的資料庫執行個體類別沒有必要的網路頻寬來有效處理工作負載。

大型結果集

傳回的結果集大小增加,因為查詢傳回大量的資料列。結果集越大,耗用的網路頻寬就越多。 用戶端的負載增加

用戶端可能面臨 CPU 壓力、記憶體壓力或網路飽和。用戶端的負載增加會延遲從 Aurora MySQL 資料庫叢集接收資料。

網路延遲較久

Aurora MySQL 資料庫叢集與用戶端之間的網路延遲可能變長。網路延遲越久會導致用戶端需要更 多時間來接收資料。

### <span id="page-1299-2"></span>動作

根據等待事件的原因,我們會建議不同的動作。

主題

- [識別造成事件的工作階段和查詢](#page-1300-0)
- [擴展資料庫執行個體類別](#page-1300-1)
- [檢查工作負載是否有非預期結果](#page-1300-2)
- [使用讀取器執行個體分配工作負載](#page-1301-0)
- [使用 SQL\\_BUFFER\\_RESULT 修飾詞](#page-1301-1)

### <span id="page-1300-0"></span>識別造成事件的工作階段和查詢

您可以使用績效詳情來顯示 io/aurora respond to client 等待事件所封鎖的查詢。通常,具有 中等至重大負載的資料庫會有等待事件。如果效能是最佳的,則等待事件可能是可以接受的。如果效能 不是最佳的,則檢查資料庫在何處花費最多時間。查看造成最高負載的等待事件,並了解您是否可以最 佳化資料庫和應用程式,以減少這些事件。

## 尋找負責高負載的 SQL 查詢

- 1. 登入 AWS Management Console,開啟位於 <https://console.aws.amazon.com/rds/>的 Amazon RDS 主控台。
- 2. 在導覽窗格中,選擇 Performance Insights (績效詳情)。
- 3. 選擇資料庫執行個體。即會顯示該資料庫執行個體的績效詳情儀表板。
- 4. 在 Database load (資料庫負載) 圖表中,選擇 Slice by wait (依等待建立配量)。
- 5. 在頁面底端,選擇 Top SQL (最高 SQL)。

此圖表會列出負責負載的 SQL 查詢。位於清單頂端者負最大責任。若要解決瓶頸,請專注於這些 陳述式。

如需使用績效詳情進行疑難排解的實用概觀,請參閱 AWS 資料庫部落格文章[利用績效詳情分析](https://aws.amazon.com/blogs/database/analyze-amazon-aurora-mysql-workloads-with-performance-insights/)  [Amazon Aurora MySQL 工作負載。](https://aws.amazon.com/blogs/database/analyze-amazon-aurora-mysql-workloads-with-performance-insights/)

### <span id="page-1300-1"></span>擴展資料庫執行個體類別

檢查與網路輸送量 (例如 NetworkReceiveThroughput 和 NetworkTransmitThroughput) 相關 的 Amazon CloudWatch 指標值是否增加。如果達到資料庫執行個體類別的網路頻寬,您可以修改資料 庫叢集來擴展資料庫叢集所使用的資料庫執行個體。具有較大網路頻寬的資料庫執行個體類別可更有效 率地將資料傳回至用戶端

如需監控 Amazon CloudWatch 指標的相關資訊,請參[閱在 Amazon RDS 主控台中檢視指標。](#page-797-0)如需資 料庫執行個體類別的相關資訊,請參閱 [Aurora 資料庫執行個體類別。](#page-140-0)如需修改資料庫叢集的詳細資 訊,請參閱[修改 Amazon Aurora 資料庫叢集。](#page-387-0)

<span id="page-1300-2"></span>檢查工作負載是否有非預期結果

檢查資料庫叢集上的工作負載,並確定它不會產生非預期的結果。例如,可能有查詢傳回比預期還要多 的資料列。在此情況下,您可以使用績效詳情計數器指標,例如 Innodb\_rows\_read。如需更多詳細 資訊,請參閱 [Performance Insights 計數器指標。](#page-962-0)

<span id="page-1301-0"></span>使用讀取器執行個體分配工作負載

您可以使用 Aurora 複本分配唯讀工作負載。您可以新增更多的 Aurora 複本來水平擴展。這樣做可能 會提高網路頻寬的調節限制。如需更多詳細資訊,請參閱 [Amazon Aurora 資料庫叢集。](#page-33-0)

<span id="page-1301-1"></span>使用 SQL\_BUFFER\_RESULT 修飾詞

您可以將 SQL\_BUFFER\_RESULT 修飾詞新增至 SELECT 陳述式,在將結果傳回至用戶端之前,強制 將這些結果放入暫時資料表中。當 InnoDB 鎖定由於查詢處於 io/aurora respond to client 等待狀態而未釋放時,此修飾詞可以協助解決效能問題。如需詳細資訊,請參閱 MySQL 文件中的 [SELECT PROFILE 陳述式。](https://dev.mysql.com/doc/refman/5.7/en/select.html)

io /重做日誌沖洗

當工作階段將持久性資料寫入至 Amazon Aurora 儲存體時,io/redo\_log\_flush 事件便會發生。

主題

- [支援的引擎版本](#page-1301-2)
- [Context](#page-1301-3)
- [等待時間增加的可能原因](#page-1302-0)
- [動作](#page-1302-1)

<span id="page-1301-2"></span>支援的引擎版本

下列引擎版本支援這個等待事件資訊:

• Aurora MySQL 第 3 版

<span id="page-1301-3"></span>**Context** 

io/redo\_log\_flush 事件適用於 Aurora MySQL 中的寫入輸入/輸出 (輸入/輸出) 作業。

**a** Note

在 Aurora MySQL 版本 2 中,此等待事件被命名為 [IO/極](#page-1294-0)光redo\_log\_flush。

#### <span id="page-1302-0"></span>等待時間增加的可能原因

對於資料持久性,遞交需要持久寫入至穩定的儲存。如果資料庫執行太多的遞交,寫入輸入/輸出作業 上會有等待事件,即 io/redo\_log\_flush 等待事件。

<span id="page-1302-1"></span>如需此等待事件行為的範例,請參閱[io/aurora\\_redo\\_log\\_flush。](#page-1294-0)

#### 動作

根據等待事件的原因,我們會建議不同的動作。

識別有問題的工作階段和查詢

如果您的資料庫執行個體遭遇瓶頸,您的第一項任務是尋找造成瓶頸的工作階段和查詢。如需實用的 AWS 資料庫部落格文章,請參閱[利用績效詳情分析 Amazon Aurora MySQL 工作負載。](https://aws.amazon.com/blogs/database/analyze-amazon-aurora-mysql-workloads-with-performance-insights/)

### 識別造成瓶頸的工作階段和查詢

- 1. 登入 AWS Management Console,並開啟 Amazon RDS 主控台,網址為 [https://](https://console.aws.amazon.com/rds/)  [console.aws.amazon.com/rds/](https://console.aws.amazon.com/rds/)。
- 2. 在導覽窗格中,選擇 Performance Insights (績效詳情)。
- 3. 選擇資料庫執行個體。
- 4. 在 Database load (資料庫負載) 中,選擇 Slice by wait (依等待建立配量)。
- 5. 在頁面底端,選擇 Top SQL (最高 SQL)。

清單頂端的查詢對資料庫造成最高負載。

將您的寫入作業分組

下列範例會觸發 io/redo\_log\_flush 等待事件。(系統會開啟自動遞交)。

```
INSERT INTO `sampleDB`.`sampleTable` (sampleCol2, sampleCol3) VALUES ('xxxx','xxxxx');
INSERT INTO `sampleDB`.`sampleTable` (sampleCol2, sampleCol3) VALUES ('xxxx','xxxxx');
INSERT INTO `sampleDB`.`sampleTable` (sampleCol2, sampleCol3) VALUES ('xxxx','xxxxx');
....
INSERT INTO `sampleDB`.`sampleTable` (sampleCol2, sampleCol3) VALUES ('xxxx','xxxxx');
UPDATE `sampleDB`.`sampleTable` SET sampleCol3='xxxxx' WHERE id=xx;
UPDATE `sampleDB`.`sampleTable` SET sampleCol3='xxxxx' WHERE id=xx;
UPDATE `sampleDB`.`sampleTable` SET sampleCol3='xxxxx' WHERE id=xx;
```
....

```
UPDATE `sampleDB`.`sampleTable` SET sampleCol3='xxxxx' WHERE id=xx;
DELETE FROM `sampleDB`.`sampleTable` WHERE sampleCol1=xx;
DELETE FROM `sampleDB`.`sampleTable` WHERE sampleCol1=xx;
DELETE FROM `sampleDB`.`sampleTable` WHERE sampleCol1=xx;
....
DELETE FROM `sampleDB`.`sampleTable` WHERE sampleCol1=xx;
```
若要減少等待 io/redo\_log\_flush 等待事件所花費的時間,將您的寫入作業邏輯分組為單一遞交, 以減少持續呼叫儲存。

關閉自動遞交

在進行不在交易內的大規模變更之前,請先關閉自動遞交,如下列範例所示。

```
SET SESSION AUTOCOMMIT=OFF;
UPDATE `sampleDB`.`sampleTable` SET sampleCol3='xxxxx' WHERE sampleCol1=xx;
UPDATE `sampleDB`.`sampleTable` SET sampleCol3='xxxxx' WHERE sampleCol1=xx;
UPDATE `sampleDB`.`sampleTable` SET sampleCol3='xxxxx' WHERE sampleCol1=xx;
....
UPDATE `sampleDB`.`sampleTable` SET sampleCol3='xxxxx' WHERE sampleCol1=xx;
-- Other DML statements here
COMMIT;
```
SET SESSION AUTOCOMMIT=ON;

#### 使用交易

您可以使用交易,如下列範例所示。

```
BEGIN
INSERT INTO `sampleDB`.`sampleTable` (sampleCol2, sampleCol3) VALUES ('xxxx','xxxxx');
INSERT INTO `sampleDB`.`sampleTable` (sampleCol2, sampleCol3) VALUES ('xxxx','xxxxx');
INSERT INTO `sampleDB`.`sampleTable` (sampleCol2, sampleCol3) VALUES ('xxxx','xxxxx');
....
INSERT INTO `sampleDB`.`sampleTable` (sampleCol2, sampleCol3) VALUES ('xxxx','xxxxx');
DELETE FROM `sampleDB`.`sampleTable` WHERE sampleCol1=xx;
DELETE FROM `sampleDB`.`sampleTable` WHERE sampleCol1=xx;
DELETE FROM `sampleDB`.`sampleTable` WHERE sampleCol1=xx;
....
DELETE FROM `sampleDB`.`sampleTable` WHERE sampleCol1=xx;
```
-- Other DML statements here END

使用批次

您也可以批次進行變更,如下列範例所示。不過,使用過大的批次可能會造成效能問題,尤其是在僅供 讀取複本或進行 point-in-time 復原 (PITR) 時。

INSERT INTO `sampleDB`.`sampleTable` (sampleCol2, sampleCol3) VALUES ('xxxx','xxxxx'),('xxxx','xxxxx'),...,('xxxx','xxxxx'),('xxxx','xxxxx'); UPDATE `sampleDB`.`sampleTable` SET sampleCol3='xxxxx' WHERE sampleCol1 BETWEEN xx AND xxx; DELETE FROM `sampleDB`.`sampleTable` WHERE sampleCol1<xx;

io/socket/sql/client\_connection

當執行緒正在處理新連線時,io/socket/sql/client\_connection 事件便會發生。

#### 主題

- [支援的引擎版本](#page-1304-0)
- [Context](#page-1304-1)
- [等待變多的可能原因](#page-1305-0)
- [動作](#page-1305-1)

<span id="page-1304-0"></span>支援的引擎版本

下列引擎版本支援這個等待事件資訊:

• Aurora MySQL 2 版和 3 版

<span id="page-1304-1"></span>**Context** 

事件 io/socket/sql/client\_connection 指出 mysqld 忙於建立執行緒來處理傳入的新用戶端連 線。在此情況中,當連線等待要指派的執行緒時,服務新的用戶端連線請求的處理速度會減慢。如需詳 細資訊,請參閱[MySQL 伺服器 \(mysqld\)。](#page-1288-0)

# <span id="page-1305-0"></span>等待變多的可能原因

此事件比平時更常出現時,可能表示有效能問題,典型原因包括:

- 從應用程式到 Amazon RDS 執行個體的新使用者連線突然增加。
- 您的資料庫執行個體無法處理新連線,因為網路、CPU 或記憶體正在調節。

## <span id="page-1305-1"></span>動作

如果 io/socket/sql/client connection 主導資料庫活動,則不見得表示有效能問題。在不是 閒置的資料庫中,等待事件始終位於頂端。只有在效能降低時才採取行動。根據等待事件的原因,我們 會建議不同的動作。

### 主題

- [識別有問題的工作階段和查詢](#page-1305-2)
- [遵循連線管理的最佳實務](#page-1306-0)
- [如果資源正在調節,請擴展執行個體](#page-1306-1)
- [檢查最高主機和最高使用者](#page-1306-2)
- 查詢 performance schema 資料表
- [檢查查詢的執行緒狀態](#page-1307-0)
- [稽核請求和查詢](#page-1307-1)
- [集中資料庫連線](#page-1307-2)

<span id="page-1305-2"></span>識別有問題的工作階段和查詢

如果您的資料庫執行個體遭遇瓶頸,您的第一項任務是尋找造成瓶頸的工作階段和查詢。如需實用的部 落格文章,請參閱[利用績效詳情分析 Amazon Aurora MySQL 工作負載](https://aws.amazon.com/blogs/database/analyze-amazon-aurora-mysql-workloads-with-performance-insights/)。

## 識別造成瓶頸的工作階段和查詢

- 1. 登入 AWS Management Console,並開啟 Amazon RDS 主控台,網址為 [https://](https://console.aws.amazon.com/rds/)  [console.aws.amazon.com/rds/](https://console.aws.amazon.com/rds/)。
- 2. 在導覽窗格中,選擇 Performance Insights (績效詳情)。
- 3. 選擇資料庫執行個體。
- 4. 在 Database load (資料庫負載) 中,選擇 Slice by wait (依等待建立配量)。
- 5. 在頁面底端,選擇 Top SQL (最高 SQL)。

清單頂端的查詢對資料庫造成最高負載。

#### <span id="page-1306-0"></span>遵循連線管理的最佳實務

若要管理連線,請考慮下列策略:

• 使用連線集區

您可以視需要逐漸增加連線數量。如需詳細資訊,請參閱白皮書 [Amazon Aurora MySQL 資料庫管](https://d1.awsstatic.com/whitepapers/RDS/amazon-aurora-mysql-database-administrator-handbook.pdf) [理員手冊](https://d1.awsstatic.com/whitepapers/RDS/amazon-aurora-mysql-database-administrator-handbook.pdf)。

• 使用讀取器節點重新分配唯讀流量。

如需更多詳細資訊,請參閱 [Aurora 複本及](#page-167-0) [Amazon Aurora 連線管理。](#page-118-0)

<span id="page-1306-1"></span>如果資源正在調節,請擴展執行個體

在下列資源中尋找調節的範例:

• CPU

檢查您的 Amazon CloudWatch 指標是否有高 CPU 使用率。

• 網路

檢查 CloudWatch 量度network receive throughput和值是否增加network transmit throughput。如果您的執行個體已達到執行個體類別的網路頻寬限制,請考慮將 RDS 執行個體擴 展到更高的執行個體類別類型。如需詳細資訊,請參閱[Aurora 資料庫執行個體類別](#page-140-0)。

• 可用記憶體

檢查 CloudWatch 量度是否有下降FreeableMemory。此外,請考慮開啟增強型監控。如需詳細資 訊,請參閱[使用增強型監控來監控作業系統指標](#page-920-0)。

<span id="page-1306-2"></span>檢查最高主機和最高使用者

使用績效詳情來檢查最高主機和最高使用者。如需詳細資訊,請參閱[使用績效詳情儀表板來分析指標](#page-850-0)。

<span id="page-1306-3"></span>查詢 performance\_schema 資料表

若要取得目前和總連線的準確計數,請查詢 performance\_schema 資料表。使用此技術,您可以識 別負責建立大量連線的來源使用者或主機。例如,查詢 performance\_schema 資料表,如下所示。

SELECT \* FROM performance\_schema.accounts; SELECT \* FROM performance\_schema.users; SELECT \* FROM performance schema.hosts;

#### <span id="page-1307-0"></span>檢查查詢的執行緒狀態

如果效能問題持續發生,請檢查查詢的執行緒狀態。在 mysql 用戶端中,發出下列命令。

show processlist;

# <span id="page-1307-1"></span>稽核請求和查詢

若要檢查來自使用者帳戶的要求和查詢的性質,請使用 AuroraAurora MySQL 進階稽核。若要了解如 何開啟稽核,請參閱[使用進階稽核與 Amazon Aurora MySQL 資料庫叢集搭配](#page-1389-0)。

## <span id="page-1307-2"></span>集中資料庫連線

考慮使用 Amazon RDS Proxy 進行連線管理。透過使用 RDS Proxy,您可以允許應用程式集中和共 用資料庫連線,以改善其擴展能力。RDS Proxy 會自動連線至待命資料庫執行個體,同時保留應用 程式連線,使應用程式更具有資料庫故障彈性。如需詳細資訊,請參閱 [使用 Amazon RDS Proxy for](#page-2729-0)  [Aurora](#page-2729-0)。

<span id="page-1307-4"></span>io/table/sql/handler

當工作已委派給儲存引擎時,io/table/sql/handler 事件便會發生。

### 主題

- [支援的引擎版本](#page-1307-3)
- [Context](#page-1308-0)
- [等待變多的可能原因](#page-1308-1)
- [動作](#page-1309-0)

<span id="page-1307-3"></span>支援的引擎版本

下列引擎版本支援這個等待事件資訊:

• Aurora MySQL 版本 3:3.01.0 和 3.01.1

### • Aurora MySQL 第 2 版

<span id="page-1308-0"></span>**Context** 

事件 io/table 指出等待存取資料表。無論是在緩衝集區中快取資料,還是在磁碟上存取資料,都會 發生此事件。io/table/sql/handler 事件表示工作負載活動增加。

「處理常式」是專門處理特定類型的資料或專注於某些特殊任務的常式。例如,事件處理常式會接收和 摘錄來自作業系統或使用者界面的事件和訊號。記憶體處理常式會執行與記憶體相關的任務。文件輸入 處理常式是接收檔案輸入,並根據內容對資料執行特殊任務的函數。

當實際等待是巢狀等待事件 (例如鎖定) 時,performance\_schema.events\_waits\_current 這類 的檢視經常顯示 io/table/sql/handler。當實際的等待不是 io/table/sql/handler 時,績效 詳情會報告巢狀等待事件。當 Performance Insights 報告時io/table/sql/handler,它代表 I/O 要 求的 InnoDB 處理,而不是隱藏的巢狀等待事件。如需詳細資訊,請參閱 MySQL 參考手冊中[的效能結](https://dev.mysql.com/doc/refman/5.7/en/performance-schema-atom-molecule-events.html) [構描述原子和分子事件](https://dev.mysql.com/doc/refman/5.7/en/performance-schema-atom-molecule-events.html)。

**a** Note

然而, 在 Aurora MySQL 版本 3.01.0 和 3.01.1 中, [synch/mutex/innodb/](#page-1322-0) [aurora\\_lock\\_thread\\_slot\\_futex](#page-1322-0) 是以 io/table/sql/handler 回報。

io/table/sql/handler 事件通常會與輸入/輸出等待 (例如 io/aurora\_redo\_log\_flush 和 io/file/innodb/innodb\_data\_file) 一起出現在最高等待事件中。

<span id="page-1308-1"></span>等待變多的可能原因

在績效詳情中,io/table/sql/handler 事件中的突然峰值表示工作負載活動增加。活動增加意味 著輸入/輸出增加。

績效詳情會篩選巢狀事件 ID,而且在基礎巢狀事件是鎖等待時不會報告 io/table/sql/handler 等 待。例如,如果根本原因事件是 [synch/mutex/innodb/aurora\\_lock\\_thread\\_slot\\_futex](#page-1322-0),績效詳情會在最 高等待事件中顯示此等待,而不是 io/table/sql/handler。

在 performance schema.events waits current 這類的檢視中,當實際等待是巢狀等待事件 (例如鎖定) 時,io/table/sql/handler 的等待通常就會出現。當實際等待與 io/table/sql/ handler 不同時,績效詳情會查閱巢狀等待,並報告實際等待,而不是 io/table/sql/handler。 當績效詳情報告 io/table/sql/handler 時,真正的等待是 io/table/sql/handler,而不是隱 藏的巢狀等待事件。如需詳細資訊,請參閱 MySQL 5.7 參考手冊中的[效能結構描述原子和分子事件。](https://dev.mysql.com/doc/refman/5.7/en/performance-schema-atom-molecule-events.html)

# **a** Note

然而, 在 Aurora MySQL 版本 3.01.0 和 3.01.1 中, [synch/mutex/innodb/](#page-1322-0) aurora lock thread slot futex 是以 io/table/sql/handler 回報。

# <span id="page-1309-0"></span>動作

如果此等待事件主導資料庫活動,則不見得表示有效能問題。當資料庫作用中時,等待事件一律在頂 端。只有在效能降低時才需要採取行動。

我們會建議不同的動作,取決於您看到的其他等待事件。

# 主題

- [識別造成事件的工作階段和查詢](#page-1309-1)
- [檢查是否與績效詳情計數器指標關聯](#page-1310-0)
- [檢查是否有其他關聯的等待事件](#page-1311-0)

<span id="page-1309-1"></span>識別造成事件的工作階段和查詢

通常,具有中等至重大負載的資料庫會有等待事件。如果效能是最佳的,則等待事件可能是可以接受 的。如果效能不是最佳的,則檢查資料庫在何處花費最多時間。查看造成最高負載的等待事件,並了解 您是否可以最佳化資料庫和應用程式,以減少這些事件。

# 尋找負責高負載的 SQL 查詢

- 1. 登入 AWS Management Console,並開啟 Amazon RDS 主控台,網址為 [https://](https://console.aws.amazon.com/rds/)  [console.aws.amazon.com/rds/](https://console.aws.amazon.com/rds/)。
- 2. 在導覽窗格中,選擇 Performance Insights (績效詳情)。
- 3. 選擇資料庫執行個體。即會顯示該資料庫執行個體的績效詳情儀表板。
- 4. 在 Database load (資料庫負載) 圖表中,選擇 Slice by wait (依等待建立配量)。
- 5. 在頁面底端,選擇 Top SQL (最高 SQL)。

此圖表會列出負責負載的 SQL 查詢。位於清單頂端者負最大責任。若要解決瓶頸,請專注於這些 陳述式。

如需使用績效詳情進行疑難排解的實用概觀,請參閱部落格文章[利用績效詳情分析 Amazon Aurora](https://aws.amazon.com/blogs/database/analyze-amazon-aurora-mysql-workloads-with-performance-insights/)  [MySQL 工作負載](https://aws.amazon.com/blogs/database/analyze-amazon-aurora-mysql-workloads-with-performance-insights/)。

<span id="page-1310-0"></span>檢查是否與績效詳情計數器指標關聯

檢查是否有績效詳情指標,例如 Innodb\_rows\_changed。如果計數器指標與 io/table/sql/ handler 關聯,請遵循下列步驟:

- 1. 在績效詳情中,尋找說明 io/table/sql/handler 最高等待事件的 SQL 陳述式。如果可能,請 最佳化此陳述式,以便其傳回較少的資料列。
- 2. 從 schema\_table\_statistics 和 x\$schema\_table\_statistics 檢視中擷取最高資料表。 這些檢視會顯示每個資料表所花費的時間量。如需詳細資訊,請參閱《MySQL 參考手冊》中的 [schema\\_table\\_statistics 和 x\\$schema\\_table\\_statistics 檢視](https://dev.mysql.com/doc/refman/5.7/en/sys-schema-table-statistics.html)。

根據預設,資料列會依總等待時間遞減排序。具有最多爭用的資料表會最先出現。輸出指示時間是 花費在讀取、寫入、提取、插入、更新,還是刪除。下列範例是在 Aurora MySQL 2.09.1 執行個體 上執行。

```
mysql> select * from sys.schema_table_statistics limit 1\G
*************************** 1. row *************************** 
      table_schema: read_only_db 
        table_name: sbtest41 
     total_latency: 54.11 m 
      rows_fetched: 6001557 
     fetch_latency: 39.14 m 
     rows_inserted: 14833 
    insert_latency: 5.78 m 
      rows_updated: 30470 
    update_latency: 5.39 m 
      rows_deleted: 14833 
    delete_latency: 3.81 m 
  io_read_requests: NULL 
           io_read: NULL 
   io_read_latency: NULL
io_write_requests: NULL 
          io_write: NULL 
  io_write_latency: NULL 
  io_misc_requests: NULL 
   io_misc_latency: NULL
1 row in set (0.11 sec)
```
# <span id="page-1311-0"></span>檢查是否有其他關聯的等待事件

如果 synch/sxlock/innodb/btr\_search\_latch 和 io/table/sql/handler 是造成資料庫 負載異常的主因,請檢查 innodb\_adaptive\_hash\_index 變數是否已開啟。若是,請考慮增加 innodb\_adaptive\_hash\_index\_parts 參數值。

如果自適應雜湊索引已關閉,請考慮將其開啟。若要進一步了解 MySQL 自適應雜湊索引,請參閱下列 資源:

- Percona 網站上的文章 [InnoDB 中的自適應雜湊索引是否適合我的工作負載?](https://www.percona.com/blog/2016/04/12/is-adaptive-hash-index-in-innodb-right-for-my-workload)
- 《MySQL 參考手冊》中[的自適應雜湊索引](https://dev.mysql.com/doc/refman/5.7/en/innodb-adaptive-hash.html)
- Percona 網站上的文章 [MySQL InnoDB 中的爭用:來自旗號區段的有用資訊](https://www.percona.com/blog/2019/12/20/contention-in-mysql-innodb-useful-info-from-the-semaphores-section/)
	- **a** Note

Aurora 讀取器資料庫執行個體不支援自適應雜湊索引。 在某些情況下, 當 synch/sxlock/innodb/btr\_search\_latch 和 io/table/sql/ handler 主導時,讀取器執行個體的效能可能不佳。若是這樣,請考慮將工作負載暫時重新導 向至寫入器節點,並開啟自適應雜湊索引。

# synch/cond/innodb/row\_lock\_wait

當一個工作階段已鎖定資料列進行更新,而另一個工作階段嘗試更新同一資料列時,synch/cond/ innodb/row\_lock\_wait 事件便會發生。如需詳細資訊,請參閱《MySQL 參考》中的 [InnoDB 鎖](https://dev.mysql.com/doc/refman/8.0/en/innodb-locking.html) [定](https://dev.mysql.com/doc/refman/8.0/en/innodb-locking.html)。

支援的引擎版本

下列引擎版本支援這個等待事件資訊:

• Aurora MySQL 版本 3:3.02.0、3.02.1、3.02.2

等待變多的可能原因

多個資料處理語言 (DML) 陳述式正在同時存取相同的資料列。

### 動作

我們會建議不同的動作,取決於您看到的其他等待事件。

### 主題

- [尋找並回應負責此等待事件的 SQL 陳述式](#page-1312-0)
- [尋找並回應封鎖工作階段](#page-1312-1)

<span id="page-1312-0"></span>尋找並回應負責此等待事件的 SQL 陳述式

使用績效詳情來識別負責此等待事件的 SQL 陳述式。請考慮下列策略:

- 如果資料列鎖定是持續發生的問題,請考慮重寫應用程式以使用樂觀鎖定。
- 使用多列陳述式。
- 將工作負載分散到不同的資料庫物件上。您可以透過分割來執行此動作。
- 檢查 innodb lock wait timeout 參數的值。它控制交易在產生逾時錯誤之前等待多長時間。

如需使用績效詳情進行疑難排解的實用概觀,請參閱部落格文章[利用績效詳情分析 Amazon Aurora](https://aws.amazon.com/blogs/database/analyze-amazon-aurora-mysql-workloads-with-performance-insights/)  [MySQL 工作負載](https://aws.amazon.com/blogs/database/analyze-amazon-aurora-mysql-workloads-with-performance-insights/)。

<span id="page-1312-1"></span>尋找並回應封鎖工作階段

判斷封鎖工作階段是閒置還是作用中。此外,了解工作階段來自應用程式還是作用中的使用者。

若要識別保留鎖定的工作階段,您可以執行 SHOW ENGINE INNODB STATUS。下列範例顯示範例輸 出。

mysql> SHOW ENGINE INNODB STATUS;

---TRANSACTION 1688153, ACTIVE 82 sec starting index read mysql tables in use 1, locked 1 LOCK WAIT 2 lock struct(s), heap size 1136, 2 row lock(s) MySQL thread id 4244, OS thread handle 70369524330224, query id 4020834 172.31.14.179 reinvent executing select id1 from test.t1 where id1=1 for update ------- TRX HAS BEEN WAITING 24 SEC FOR THIS LOCK TO BE GRANTED: RECORD LOCKS space id 11 page no 4 n bits 72 index GEN\_CLUST\_INDEX of table test.t1 trx id 1688153 lock\_mode X waiting Record lock, heap no 2 PHYSICAL RECORD: n\_fields 5; compact format; info bits 0

或者您可以使用下列查詢來擷取目前鎖定的詳細資訊。

```
mysql> SELECT p1.id waiting_thread, 
     p1.user waiting_user, 
     p1.host waiting_host, 
     it1.trx_query waiting_query, 
     ilw.requesting_engine_transaction_id waiting_transaction, 
     ilw.blocking_engine_lock_id blocking_lock, 
     il.lock_mode blocking_mode, 
     il.lock_type blocking_type, 
     ilw.blocking_engine_transaction_id blocking_transaction, 
     CASE it.trx_state 
         WHEN 'LOCK WAIT' 
         THEN it.trx_state 
         ELSE p.state end blocker_state, 
     concat(il.object_schema,'.', il.object_name) as locked_table, 
     it.trx_mysql_thread_id blocker_thread, 
     p.user blocker_user, 
     p.host blocker_host
FROM performance_schema.data_lock_waits ilw
JOIN performance_schema.data_locks il
ON ilw.blocking_engine_lock_id = il.engine_lock_id
AND ilw.blocking_engine_transaction_id = il.engine_transaction_id
JOIN information_schema.innodb_trx it
ON ilw.blocking_engine_transaction_id = it.trx_id join information_schema.processlist p
ON it.trx_mysql_thread_id = p.id join information_schema.innodb_trx it1
ON ilw.requesting_engine_transaction_id = it1.trx_id join 
 information_schema.processlist p1
ON it1.trx_mysql_thread_id = p1.id\G****************************** 1. row *****************************
waiting_thread: 4244
waiting_user: reinvent
waiting_host: 123.456.789.012:18158
waiting_query: select id1 from test.t1 where id1=1 for update
waiting_transaction: 1688153
blocking_lock: 70369562074216:11:4:2:70369549808672
blocking_mode: X
blocking_type: RECORD
blocking_transaction: 1688142
blocker_state: User sleep
locked_table: test.t1
blocker_thread: 4243
blocker_user: reinvent
```

```
blocker_host: 123.456.789.012:18156
1 row in set (0.00 sec)
```
當您識別工作階段時,您的選項包括下列項目:

- 聯絡應用程式擁有者或使用者。
- 如果封鎖工作階段閒置,請考慮結束封鎖工作階段。此動作可能會觸發長時間回復。若要了解如何結 束工作階段,請參閱 [結束工作階段或查詢](#page-1669-0)。

如需識別封鎖交易的詳細資訊,請參閱《MySQL 參考手冊》中[的使用 InnoDB 交易與鎖定資訊。](https://dev.mysql.com/doc/refman/5.7/en/innodb-information-schema-examples.html)

synch/cond/innodb/row\_lock\_wait\_cond

當一個工作階段已鎖定資料列進行更新,而另一個工作階段嘗試更新同一資料列時,synch/cond/ innodb/row\_lock\_wait\_cond 事件便會發生。如需詳細資訊,請參閱《MySQL 參考》中的 [InnoDB 鎖定](https://dev.mysql.com/doc/refman/5.7/en/innodb-locking.html)。

#### 支援的引擎版本

下列引擎版本支援這個等待事件資訊:

• Aurora MySQL 第 2 版

等待變多的可能原因

多個資料處理語言 (DML) 陳述式正在同時存取相同的資料列。

動作

我們會建議不同的動作,取決於您看到的其他等待事件。

### 主題

- [尋找並回應負責此等待事件的 SQL 陳述式](#page-1314-0)
- [尋找並回應封鎖工作階段](#page-1315-0)

<span id="page-1314-0"></span>尋找並回應負責此等待事件的 SQL 陳述式

使用績效詳情來識別負責此等待事件的 SQL 陳述式。請考慮下列策略:

• 如果資料列鎖定是持續發生的問題,請考慮重寫應用程式以使用樂觀鎖定。

- 使用多列陳述式。
- 將工作負載分散到不同的資料庫物件上。您可以透過分割來執行此動作。
- 檢查 innodb lock wait timeout 參數的值。它控制交易在產生逾時錯誤之前等待多長時間。

如需使用績效詳情進行疑難排解的實用概觀,請參閱部落格文章[利用績效詳情分析 Amazon Aurora](https://aws.amazon.com/blogs/database/analyze-amazon-aurora-mysql-workloads-with-performance-insights/)  [MySQL 工作負載](https://aws.amazon.com/blogs/database/analyze-amazon-aurora-mysql-workloads-with-performance-insights/)。

<span id="page-1315-0"></span>尋找並回應封鎖工作階段

判斷封鎖工作階段是閒置還是作用中。此外,了解工作階段來自應用程式還是作用中的使用者。

若要識別保留鎖定的工作階段,您可以執行 SHOW ENGINE INNODB STATUS。下列範例顯示範例輸 出。

mysql> SHOW ENGINE INNODB STATUS;

---TRANSACTION 2771110, ACTIVE 112 sec starting index read mysql tables in use 1, locked 1 LOCK WAIT 2 lock struct(s), heap size 1136, 1 row lock(s) MySQL thread id 24, OS thread handle 70369573642160, query id 13271336 172.31.14.179 reinvent Sending data select id1 from test.t1 where id1=1 for update ------- TRX HAS BEEN WAITING 43 SEC FOR THIS LOCK TO BE GRANTED: RECORD LOCKS space id 11 page no 3 n bits 0 index GEN\_CLUST\_INDEX of table test.t1 trx id 2771110 lock\_mode X waiting Record lock, heap no 2 PHYSICAL RECORD: n\_fields 5; compact format; info bits 0

或者您可以使用下列查詢來擷取目前鎖定的詳細資訊。

mysql> SELECT p1.id waiting\_thread, p1.user waiting\_user, p1.host waiting\_host, it1.trx\_query waiting\_query, ilw.requesting\_trx\_id waiting\_transaction, ilw.blocking\_lock\_id blocking\_lock, il.lock\_mode blocking\_mode, il.lock\_type blocking\_type, ilw.blocking\_trx\_id blocking\_transaction, CASE it.trx\_state

```
 WHEN 'LOCK WAIT' 
                  THEN it.trx_state 
                  ELSE p.state 
                END blocker_state, 
                il.lock_table locked_table, 
                it.trx_mysql_thread_id blocker_thread, 
                p.user blocker_user, 
                p.host blocker_host 
        FROM information_schema.innodb_lock_waits ilw 
        JOIN information_schema.innodb_locks il 
          ON ilw.blocking_lock_id = il.lock_id 
         AND ilw.blocking_trx_id = il.lock_trx_id 
        JOIN information_schema.innodb_trx it 
          ON ilw.blocking_trx_id = it.trx_id 
        JOIN information_schema.processlist p 
          ON it.trx_mysql_thread_id = p.id 
        JOIN information_schema.innodb_trx it1 
          ON ilw.requesting_trx_id = it1.trx_id 
        JOIN information_schema.processlist p1 
         ON it1.trx_mysql_thread_id = p1.id\G*************************** 1. row *************************** 
       waiting_thread: 3561959471 
         waiting_user: reinvent 
         waiting_host: 123.456.789.012:20485 
        waiting_query: select id1 from test.t1 where id1=1 for update 
  waiting_transaction: 312337314 
        blocking_lock: 312337287:261:3:2 
        blocking_mode: X 
        blocking_type: RECORD
blocking_transaction: 312337287 
        blocker_state: User sleep 
         locked_table: `test`.`t1` 
       blocker_thread: 3561223876 
         blocker_user: reinvent 
         blocker_host: 123.456.789.012:17746
1 row in set (0.04 sec)
```
當您識別工作階段時,您的選項包括下列項目:

- 聯絡應用程式擁有者或使用者。
- 如果封鎖工作階段閒置,請考慮結束封鎖工作階段。此動作可能會觸發長時間回復。若要了解如何結 束工作階段,請參閱 [結束工作階段或查詢](#page-1669-0)。

如需識別封鎖交易的詳細資訊,請參閱《MySQL 參考手冊》中[的使用 InnoDB 交易與鎖定資訊。](https://dev.mysql.com/doc/refman/5.7/en/innodb-information-schema-examples.html)

synch/cond/sql/MDL\_context::COND\_wait\_status

有執行緒正在等待資料表中繼資料鎖定時,synch/cond/sql/ MDL\_context::COND\_wait\_status 事件便會發生。

### 主題

- [支援的引擎版本](#page-1317-0)
- [Context](#page-1317-1)
- [等待變多的可能原因](#page-1318-0)
- [動作](#page-1318-1)

## <span id="page-1317-0"></span>支援的引擎版本

下列引擎版本支援這個等待事件資訊:

• Aurora MySQL 2 版和 3 版

<span id="page-1317-1"></span>**Context** 

事件 synch/cond/sql/MDL\_context::COND\_wait\_status 指出有執行緒正在等待資料表 中繼資料鎖定。在某些情況下,一個工作階段對資料表保有中繼資料鎖定,而另一個工作階段嘗 試對同一資料表取得相同的鎖定。在這類情況下,第二個工作階段會等待 synch/cond/sql/ MDL\_context::COND\_wait\_status 等待事件。

MySQL 使用中繼資料鎖定來管理資料庫物件的並行存取,並確保資料一致性。中繼資料鎖定適用於資 料表、結構描述、排程事件、資料表空間,以及使用 get\_lock 函數和預存程式取得的使用者鎖定。 預存程式包含程序、函數和觸發程序。如需詳細資訊,請參閱 MySQL 文件中的[中繼資料鎖定。](https://dev.mysql.com/doc/refman/5.7/en/metadata-locking.html)

MySQL 程序清單顯示這個工作階段處於狀態 waiting for metadata lock 中。 在績效詳情中,如果 Performance\_schema 已開啟,事件 synch/cond/sql/ MDL\_context::COND\_wait\_status 即會出現。

等待中繼資料鎖定之查詢的預設逾時是基於 lock\_wait\_timeout 參數的值,預設值為 31,536,000 秒 (365 天)。

如需有關不同 InnoDB 鎖定和可能導致衝突之鎖定類型的詳細資訊,請參閱 MySQL 文件中的 [InnoDB](https://dev.mysql.com/doc/refman/5.7/en/innodb-locking.html)  [鎖定](https://dev.mysql.com/doc/refman/5.7/en/innodb-locking.html)。

# <span id="page-1318-0"></span>等待變多的可能原因

synch/cond/sql/MDL\_context::COND\_wait\_status 事件比平時更常出現時,可能表示有效能 問題,典型原因包括:

#### 長時間執行的交易

一個或多個交易正在修改大量的資料,並對資料表保留鎖定很長一段時間。

### 交易閒置

一個或多個交易保持開啟狀態很長一段時間,沒有進行遞交或復原。

大型表格上的 DDL 陳述式

一或多個資料定義語言 (DDL) 陳述式,例如 ALTER TABLE 命令,已在非常大的資料表上執行。 明確資料表鎖定

未及時釋放的資料表上有明確的鎖定。例如,應用程式可能會不當地執行 LOCK TABLE 陳述式。

<span id="page-1318-1"></span>動作

我們會建議不同的動作,取決於等待事件的原因,以及 Aurora MySQL 資料庫叢集的版本。

主題

- [識別造成事件的工作階段和查詢](#page-1318-2)
- [檢查是否有過去的活動](#page-1319-0)
- [在 Aurora MySQL 第 2 版上執行查詢](#page-1319-1)
- [回應封鎖工作階段](#page-1322-1)

<span id="page-1318-2"></span>識別造成事件的工作階段和查詢

您可以使用績效詳情來顯示 synch/cond/sql/MDL\_context::COND\_wait\_status 等待事件 所封鎖的查詢。不過,若要識別封鎖工作階段,請從資料庫叢集上的 performance\_schema 和 information\_schema 查詢中繼資料表。

通常,具有中等至重大負載的資料庫會有等待事件。如果效能是最佳的,則等待事件可能是可以接受 的。如果效能不是最佳的,則檢查資料庫在何處花費最多時間。查看造成最高負載的等待事件,並了解 您是否可以最佳化資料庫和應用程式,以減少這些事件。

# 尋找負責高負載的 SQL 查詢

- 1. 登入 AWS Management Console,開啟位於 <https://console.aws.amazon.com/rds/>的 Amazon RDS 主控台。
- 2. 在導覽窗格中,選擇 Performance Insights (績效詳情)。
- 3. 選擇資料庫執行個體。該資料庫執行個體的績效詳情儀表板即會出現。
- 4. 在 Database load (資料庫負載) 圖表中,選擇 Slice by wait (依等待建立配量)。
- 5. 在頁面底端,選擇 Top SQL (最高 SQL)。

此圖表會列出負責負載的 SQL 查詢。位於清單頂端者負最大責任。若要解決瓶頸,請專注於這些 陳述式。

如需使用績效詳情進行疑難排解的實用概觀,請參閱 AWS 資料庫部落格文章[利用績效詳情分析](https://aws.amazon.com/blogs/database/analyze-amazon-aurora-mysql-workloads-with-performance-insights/)  [Amazon Aurora MySQL 工作負載。](https://aws.amazon.com/blogs/database/analyze-amazon-aurora-mysql-workloads-with-performance-insights/)

# <span id="page-1319-0"></span>檢查是否有過去的活動

您可以洞察這個等待事件,以檢查其是否發生過。若要這樣做,請完成下列動作。

• 檢查資料處理語言 (DML) 和 DDL 輸送量和延遲,以查看工作負載是否有任何變更。

您可以使用績效詳情來尋找問題發生時等待此事件的查詢。此外,您也可以檢視接近問題發生時的查 詢執行摘要。

• 如果開啟資料庫叢集的稽核日誌或一般日誌,您可以檢查所有查詢是否在等待交易中涉及的物件 (schema.table) 上執行。您也可以檢查是否有查詢在交易之前已完成執行。

疑難排解過去事件的可用資訊有限。執行這些檢查不會顯示哪個物件正在等待資訊。不過,您可以識 別事件發生時負載繁重的資料表,以及發生問題時導致衝突的常操作資料列集。然後,您可以使用此資 訊,在測試環境中重現問題,並提供有關其原因的洞察。

<span id="page-1319-1"></span>在 Aurora MySQL 第 2 版上執行查詢

在 Aurora MySQL 第 2 版中,您可以查詢 performance\_schema 資料表或 sys 結構描述檢視,直接 識別已封鎖的工作階段。範例可說明如何查詢資料表,以識別封鎖查詢和工作階段。

在下列程序清單輸出中,連線ID 89 正在等待中繼資料鎖定,並且正在執行 TRUNCATE TABLE 命令。 在查詢中,於 performance\_schema 資料表或 sys 結構描述檢視上,輸出會顯示封鎖工作階段是 76。

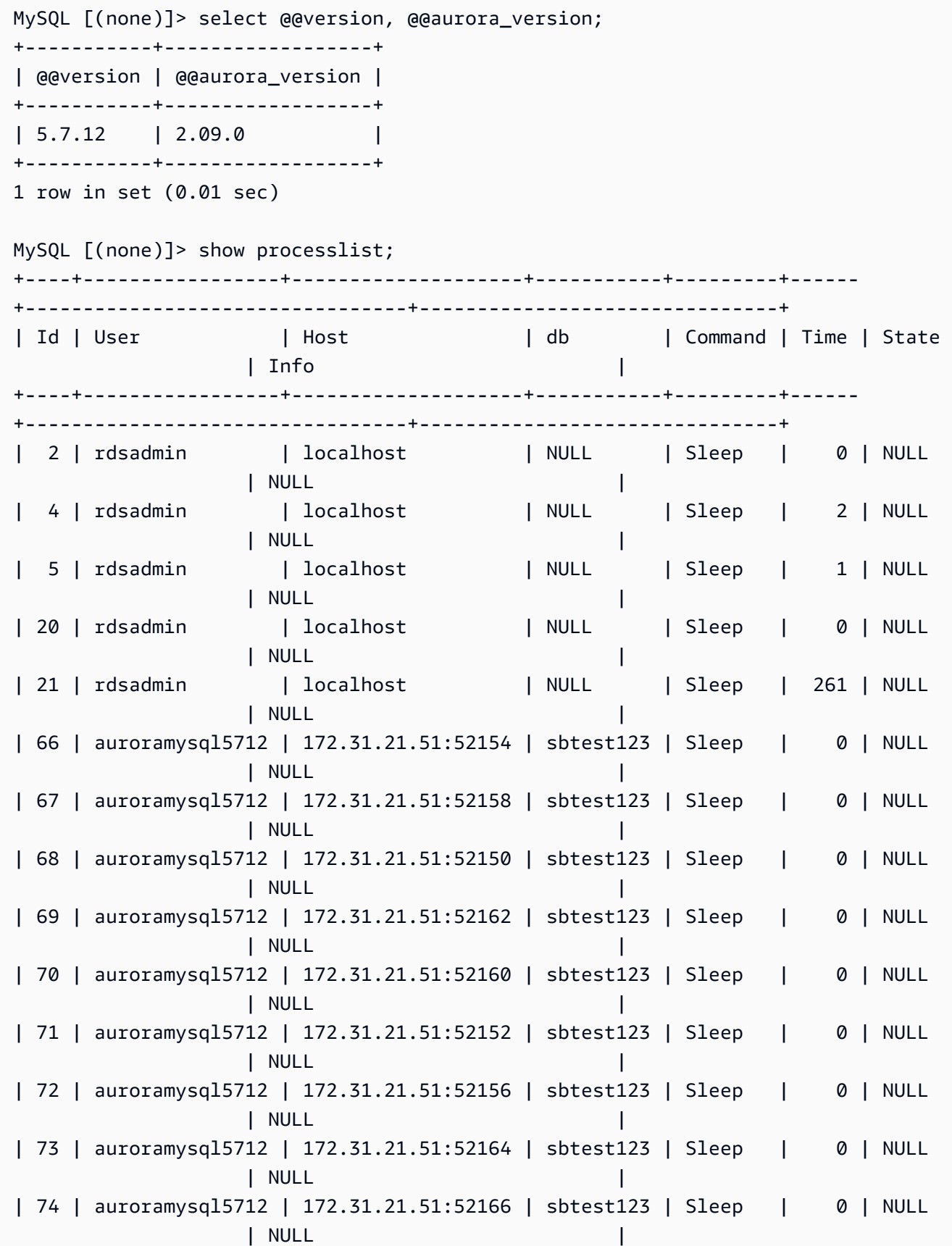

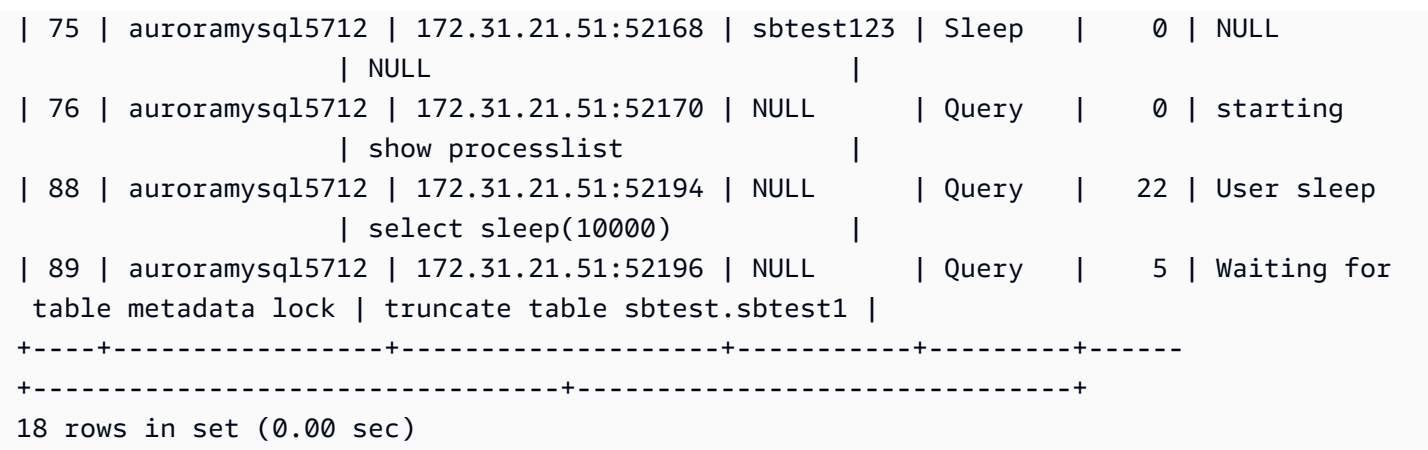

接下來,performance\_schema 資料表或 sys 結構描述檢視上的查詢會顯示封鎖工作階段是 76。

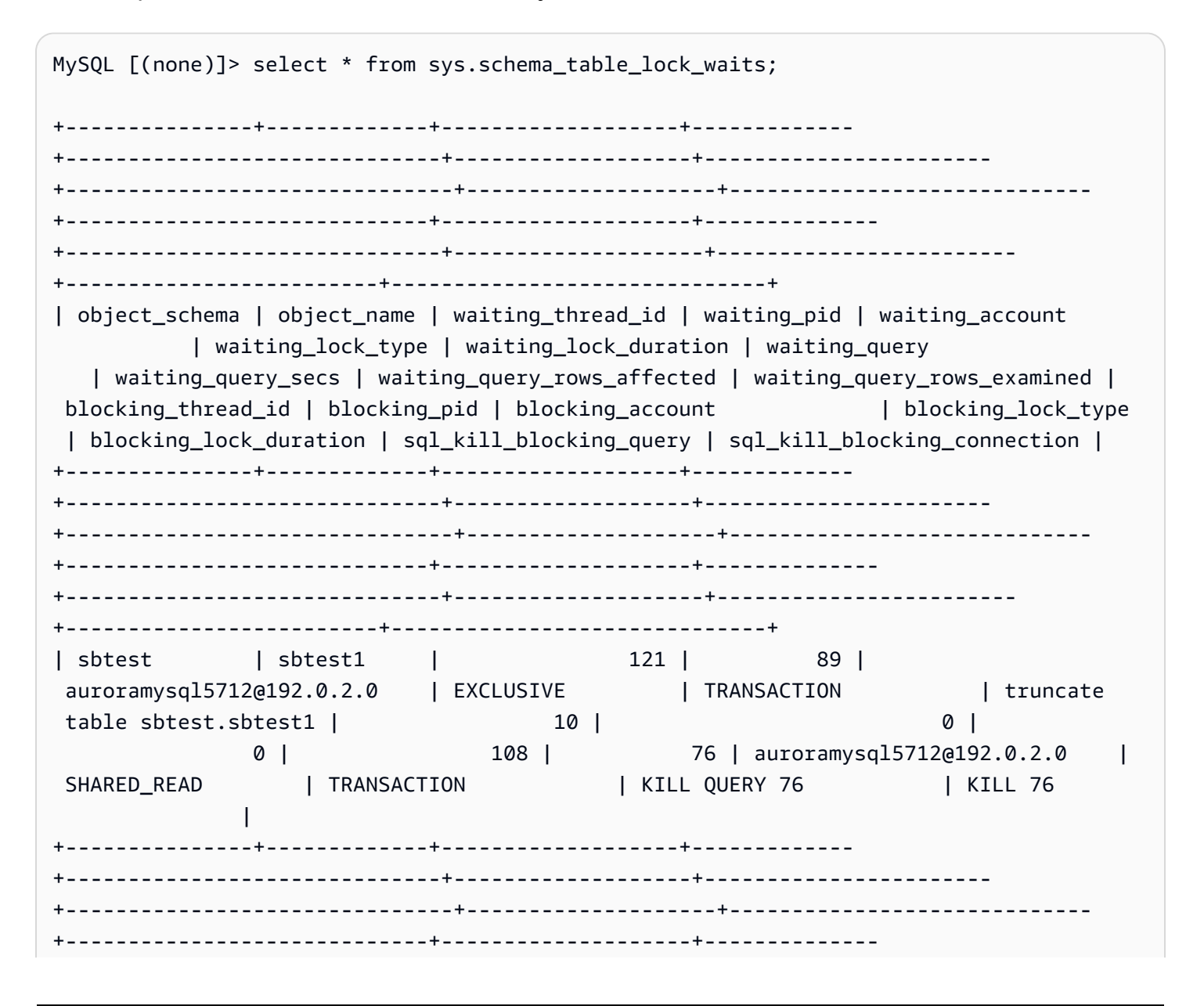

```
+------------------------------+--------------------+------------------------
+-------------------------+------------------------------+
1 row in set (0.00 sec)
```
<span id="page-1322-1"></span>回應封鎖工作階段

當您識別工作階段時,您的選項包括下列項目:

- 聯絡應用程式擁有者或使用者。
- 如果封鎖工作階段閒置,請考慮結束封鎖工作階段。此動作可能會觸發長時間回復。若要了解如何結 束工作階段,請參閱 [結束工作階段或查詢](#page-1669-0)。

如需識別封鎖交易的詳細資訊,請參閱 MySQL 文件中的[使用 InnoDB 交易與鎖定資訊](https://dev.mysql.com/doc/refman/5.7/en/innodb-information-schema-examples.html)。

<span id="page-1322-0"></span>synch/mutex/innodb/aurora\_lock\_thread\_slot\_futex

當一個工作階段已鎖定資料列進行更新,而另一個工作階段嘗試更新同一資料列時,synch/mutex/ innodb/aurora\_lock\_thread\_slot\_futex 事件便會發生。如需詳細資訊,請參閱《MySQL 參 考》中的 [InnoDB 鎖定。](https://dev.mysql.com/doc/refman/5.7/en/innodb-locking.html)

## 支援的引擎版本

下列引擎版本支援這個等待事件資訊:

• Aurora MySQL 第 2 版

**a** Note

在 Aurora MySQL 版本 3.01.0 和 3.01.1 中,此等待事件是以 [io/table/sql/handler](#page-1307-4) 回報。

等待變多的可能原因

多個資料處理語言 (DML) 陳述式正在同時存取相同的資料列。

動作

我們會建議不同的動作,取決於您看到的其他等待事件。

## 主題

- [尋找並回應負責此等待事件的 SQL 陳述式](#page-1323-0)
- [尋找並回應封鎖工作階段](#page-1323-1)

<span id="page-1323-0"></span>尋找並回應負責此等待事件的 SQL 陳述式

使用績效詳情來識別負責此等待事件的 SQL 陳述式。請考慮下列策略:

- 如果資料列鎖定是持續發生的問題,請考慮重寫應用程式以使用樂觀鎖定。
- 使用多列陳述式。
- 將工作負載分散到不同的資料庫物件上。您可以透過分割來執行此動作。
- 檢查 innodb\_lock\_wait\_timeout 參數的值。它控制交易在產生逾時錯誤之前等待多長時間。

如需使用績效詳情進行疑難排解的實用概觀,請參閱部落格文章[利用績效詳情分析 Amazon Aurora](https://aws.amazon.com/blogs/database/analyze-amazon-aurora-mysql-workloads-with-performance-insights/)  [MySQL 工作負載](https://aws.amazon.com/blogs/database/analyze-amazon-aurora-mysql-workloads-with-performance-insights/)。

<span id="page-1323-1"></span>尋找並回應封鎖工作階段

判斷封鎖工作階段是閒置還是作用中。此外,了解工作階段來自應用程式還是作用中的使用者。

若要識別保留鎖定的工作階段,您可以執行 SHOW ENGINE INNODB STATUS。下列範例顯示範例輸 出。

mysql> SHOW ENGINE INNODB STATUS; ---------------------TRANSACTION 302631452, ACTIVE 2 sec starting index read mysql tables in use 1, locked 1 LOCK WAIT 2 lock struct(s), heap size 376, 1 row lock(s) MySQL thread id 80109, OS thread handle 0x2ae915060700, query id 938819 10.0.4.12 reinvent updating UPDATE sbtest1 SET k=k+1 WHERE id=503 ------- TRX HAS BEEN WAITING 2 SEC FOR THIS LOCK TO BE GRANTED: RECORD LOCKS space id 148 page no 11 n bits 30 index `PRIMARY` of table `sysbench2`.`sbtest1` trx id 302631452 lock\_mode X locks rec but not gap waiting Record lock, heap no 30 PHYSICAL RECORD: n\_fields 6; compact format; info bits 0

或者您可以使用下列查詢來擷取目前鎖定的詳細資訊。

mysql> SELECT p1.id waiting\_thread, p1.user waiting\_user, p1.host waiting\_host,

 it1.trx\_query waiting\_query, ilw.requesting\_trx\_id waiting\_transaction, ilw.blocking lock id blocking lock, il.lock\_mode blocking\_mode, il.lock\_type blocking\_type, ilw.blocking\_trx\_id blocking\_transaction, CASE it.trx\_state WHEN 'LOCK WAIT' THEN it.trx\_state ELSE p.state END blocker\_state, il.lock\_table locked\_table, it.trx\_mysql\_thread\_id blocker\_thread, p.user blocker\_user, p.host blocker\_host FROM information\_schema.innodb\_lock\_waits ilw JOIN information\_schema.innodb\_locks il ON ilw.blocking\_lock\_id = il.lock\_id AND ilw.blocking\_trx\_id = il.lock\_trx\_id JOIN information\_schema.innodb\_trx it ON ilw.blocking\_trx\_id = it.trx\_id JOIN information\_schema.processlist p ON it.trx\_mysql\_thread\_id = p.id JOIN information\_schema.innodb\_trx it1 ON ilw.requesting  $txx$  id = it1.trx id JOIN information\_schema.processlist p1 ON  $it1.trx_mysql_thread_id = p1.id\G$ \*\*\*\*\*\*\*\*\*\*\*\*\*\*\*\*\*\*\*\*\*\*\*\*\*\*\* 1. row \*\*\*\*\*\*\*\*\*\*\*\*\*\*\*\*\*\*\*\*\*\*\*\*\*\*\* waiting\_thread: 3561959471 waiting\_user: reinvent waiting\_host: 123.456.789.012:20485 waiting\_query: select id1 from test.t1 where id1=1 for update waiting\_transaction: 312337314 blocking\_lock: 312337287:261:3:2 blocking\_mode: X blocking\_type: RECORD blocking\_transaction: 312337287 blocker\_state: User sleep locked\_table: `test`.`t1` blocker\_thread: 3561223876 blocker\_user: reinvent blocker\_host: 123.456.789.012:17746

1 row in set (0.04 sec)

當您識別工作階段時,您的選項包括下列項目:

- 聯絡應用程式擁有者或使用者。
- 如果封鎖工作階段閒置,請考慮結束封鎖工作階段。此動作可能會觸發長時間回復。若要了解如何結 束工作階段,請參閱 [結束工作階段或查詢](#page-1669-0)。

如需識別封鎖交易的詳細資訊,請參閱《MySQL 參考手冊》中[的使用 InnoDB 交易與鎖定資訊。](https://dev.mysql.com/doc/refman/5.7/en/innodb-information-schema-examples.html)

synch/mutex/innodb/buf\_pool\_mutex

當執行緒已對 InnoDB 緩衝集區取得鎖定來存取記憶體中的頁面時,synch/mutex/innodb/ buf\_pool\_mutex 事件便會發生。

### 主題

- [相關的引擎版本](#page-1325-0)
- [Context](#page-1325-1)
- [等待變多的可能原因](#page-1325-2)
- [動作](#page-1326-0)

#### <span id="page-1325-0"></span>相關的引擎版本

下列引擎版本支援這個等待事件資訊:

• Aurora MySQL 第 2 版

## <span id="page-1325-1"></span>Context

buf\_pool 互斥是單一互斥,其會保護緩衝集區的控制資料結構。

<span id="page-1325-2"></span>如需詳細資訊,請參閱 MySQL 文件中的[使用效能結構描述監控 InnoDB 互斥等待](https://dev.mysql.com/doc/refman/5.7/en/monitor-innodb-mutex-waits-performance-schema.html)。

### 等待變多的可能原因

這是工作負載特定的等待事件。synch/mutex/innodb/buf\_pool\_mutex 出現在最高等待事件之 間的常見原因包括:

• 緩衝集區不夠大,無法容納工作資料集。

• 工作負載更特定於來自資料庫中特定資料表的特定頁面,從而導致緩衝集區中的爭用。

#### <span id="page-1326-0"></span>動作

根據等待事件的原因,我們會建議不同的動作。

#### 識別造成事件的工作階段和查詢

通常,具有中等至重大負載的資料庫會有等待事件。如果效能是最佳的,則等待事件可能是可以接受 的。如果效能不是最佳的,則檢查資料庫在何處花費最多時間。查看造成最高負載的等待事件,並了解 您是否可以最佳化資料庫和應用程式,以減少這些事件。

在 AWS 管理主控台中檢視最高 SQL 圖表

- 1. 前往 [https://console.aws.amazon.com/rds/,](https://console.aws.amazon.com/rds/)開啟 Amazon RDS 主控台。
- 2. 在導覽窗格中,選擇 Performance Insights (績效詳情)。
- 3. 選擇資料庫執行個體。即會顯示該資料庫執行個體的績效詳情儀表板。
- 4. 在 Database load (資料庫負載) 圖表中,選擇 Slice by wait (依等待建立配量)。
- 5. 在 Database load (資料庫負載) 圖表下方,選擇 Top SQL (最高 SQL)。

此圖表會列出負責負載的 SQL 查詢。位於清單頂端者負最大責任。若要解決瓶頸,請專注於這些 陳述式。

如需使用績效詳情進行疑難排解的實用概觀,請參閱部落格文章[利用績效詳情分析 Amazon Aurora](https://aws.amazon.com/blogs/database/analyze-amazon-aurora-mysql-workloads-with-performance-insights/)  [MySQL 工作負載](https://aws.amazon.com/blogs/database/analyze-amazon-aurora-mysql-workloads-with-performance-insights/)。

#### 使用績效詳情

此事件與工作負載相關。您可以使用績效詳情執行下列動作:

- 從應用程式日誌或相關來源識別等待事件開始的時間,以及工作負載在該段時間是否有任何變更。
- 識別負責此等待事件的 SQL 陳述式。檢查查詢的執行計劃,以確定這些查詢已最佳化,並使用適當 的索引。

如果負責等待事件的最高查詢與相同的資料庫物件或資料表相關,請考慮分割該物件或資料表。

### 建立 Aurora 複本

您可以建立 Aurora 複本來提供唯讀流量。您也可以使用 Aurora Auto Scaling 來處理讀取流量的突增。 務必在 Aurora 複本上執行排定的唯讀任務和邏輯備份。

如需更多詳細資訊,請參閱 [使用 Amazon Aurora Auto Scaling 搭配 Aurora 複本。](#page-489-0)

# 檢查緩衝集區大小

查看指標 innodb\_buffer\_pool\_wait\_free,檢查緩衝集區大小是否足以處理工作負 載。如果此指標的值很高且持續增加,這表示緩衝集區的大小不足以處理工作負載。如果 innodb buffer pool size 已正確設定,則 innodb buffer pool wait free 的值應該很 小。如需詳細資訊,請參閱 MySQL 文件中的 [Innodb\\_buffer\\_pool\\_wait\\_free。](https://dev.mysql.com/doc/refman/5.7/en/server-status-variables.html#statvar_Innodb_buffer_pool_wait_free)

如果資料庫執行個體具有足夠的記憶體,可供工作階段緩衝區和作業系統任務使用,請增加緩衝區集區 大小。如果沒有,請將資料庫執行的資料庫執行個體類別,以取得可配置給緩衝集區的 額外記憶體。

**a** Note

Aurora MySQL 會根據設定的 innodb\_buffer\_pool\_size 自動調整 innodb buffer pool instances 的值。

監控全域狀態歷史記錄

透過監控狀態變數的變更率,您可以在資料庫執行個體上偵測鎖定或記憶體問題。開啟全域狀態歷史記 錄 (GoSH),如果尚未開啟的話。如需 GoSh 的詳細資訊,請參[閱管理全域狀態歷史記錄](https://docs.aws.amazon.com/AmazonRDS/latest/UserGuide/Appendix.MySQL.CommonDBATasks.html#Appendix.MySQL.CommonDBATasks.GoSH)。

您也可以建立自訂 Amazon CloudWatch 指標來監控狀態變數。如需詳細資訊,請參[閱發佈自訂指標](https://docs.aws.amazon.com/AmazonCloudWatch/latest/monitoring/publishingMetrics.html)。

synch/mutex/innodb/fil\_mutex

當工作階段正在等待存取資料表空間記憶體快取時,synch/mutex/innodb/fil\_system\_mutex 事件便會發生。

主題

- [支援的引擎版本](#page-1328-0)
- [Context](#page-1328-1)
- [等待變多的可能原因](#page-1328-2)

## • [動作](#page-1328-3)

<span id="page-1328-0"></span>支援的引擎版本

下列引擎版本支援這個等待事件資訊:

• Aurora MySQL 2 版和 3 版

<span id="page-1328-1"></span>**Context** 

InnoDB 會使用資料表空間來管理資料表和日誌檔案的儲存區域。「資料表空間記憶體快取」是 全域記憶體結構,用於維護資料表空間的相關資訊。MySQL 會使用 synch/mutex/innodb/ fil\_system\_mutex 等待來控制資料表空間記憶體快取的並行存取。

事件 synch/mutex/innodb/fil\_system\_mutex 指出目前有一個以上的作業需要擷取和操控相同 資料表空間之資料表空間記憶體快取中的資訊。

### <span id="page-1328-2"></span>等待變多的可能原因

synch/mutex/innodb/fil\_system\_mutex 事件比平時更常出現時,可能表示有效能問題,這通 常發生在下列所有情況都存在時:

- 更新或刪除同一資料表中資料的並行資料處理語言 (DML) 作業增加。
- 此資料表的資料表空間非常大,並有許多資料頁面。
- 這些資料頁面的填滿係數很低。

### <span id="page-1328-3"></span>動作

根據等待事件的原因,我們會建議不同的動作。

#### 主題

- [識別造成事件的工作階段和查詢](#page-1328-4)
- [在離峰時間重組大型資料表](#page-1331-0)

<span id="page-1328-4"></span>識別造成事件的工作階段和查詢

通常,具有中等至重大負載的資料庫會有等待事件。如果效能是最佳的,則等待事件可能是可以接受 的。如果效能不是最佳的,請檢查資料庫在何處花費最多時間。查看造成最高負載的等待事件,並了解 您是否可以最佳化資料庫和應用程式,以減少這些事件。

# 尋找負責高負載的 SQL 查詢

- 1. 登入 AWS Management Console,並開啟 Amazon RDS 主控台,網址為 [https://](https://console.aws.amazon.com/rds/)  [console.aws.amazon.com/rds/](https://console.aws.amazon.com/rds/)。
- 2. 在導覽窗格中,選擇 Performance Insights (績效詳情)。
- 3. 選擇資料庫執行個體。該資料庫執行個體的績效詳情儀表板即會出現。
- 4. 在 Database load (資料庫負載) 圖表中,選擇 Slice by wait (依等待建立配量)。
- 5. 在頁面底端,選擇 Top SQL (最高 SQL)。

此圖表會列出負責負載的 SQL 查詢。位於清單頂端者負最大責任。若要解決瓶頸,請專注於這些 陳述式。

如需使用績效詳情進行疑難排解的實用概觀,請參閱部落格文章[利用績效詳情分析 Amazon Aurora](https://aws.amazon.com/blogs/database/analyze-amazon-aurora-mysql-workloads-with-performance-insights/)  [MySQL 工作負載](https://aws.amazon.com/blogs/database/analyze-amazon-aurora-mysql-workloads-with-performance-insights/)。

了解哪些查詢導致大量 synch/mutex/innodb/fil\_system\_mutex 等待的另一種方法是檢查 performance\_schema,如下列範例所示。

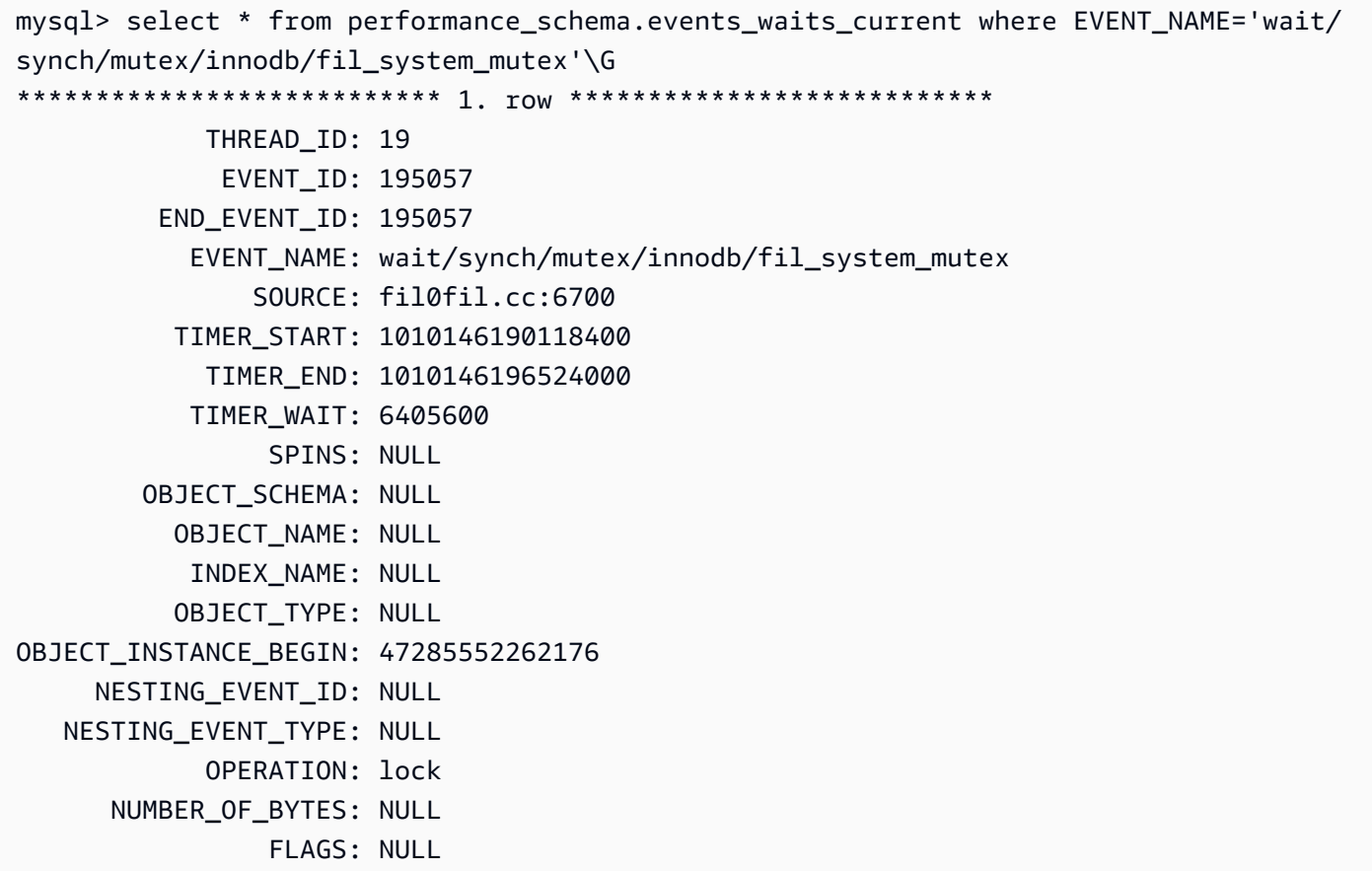

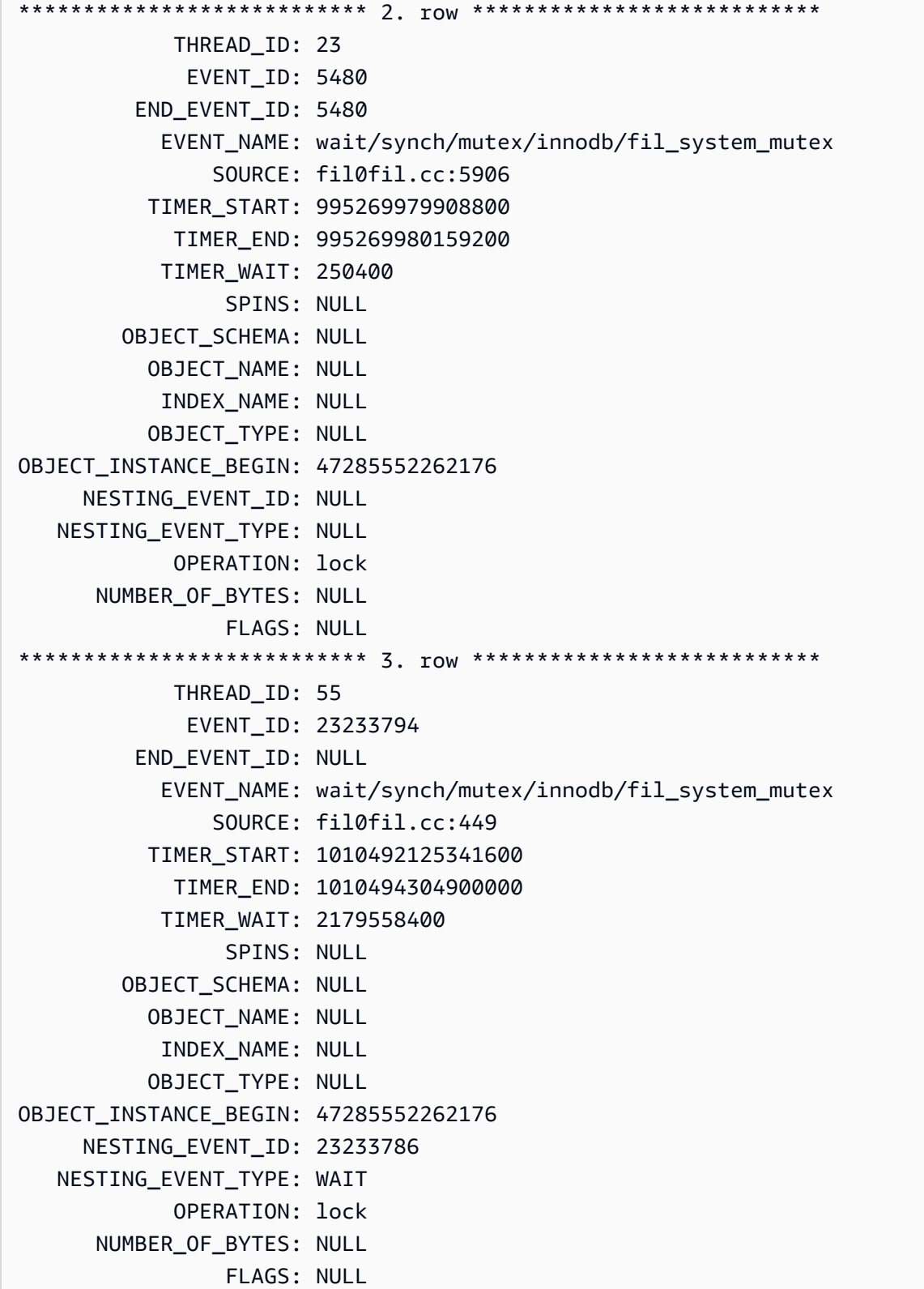

## <span id="page-1331-0"></span>在離峰時間重組大型資料表

在生產時間以外的維護時段期間,重組您識別為大量 synch/mutex/innodb/fil\_system\_mutex 等待事件之來源的大型資料表。這樣做可確保內部資料表空間映射清除不會在快速存取資料表至關重要 時發生。如需重組資料表的相關資訊,請參閱《MySQL 參考》中的 [OPTIMIZE TABLE 陳述式。](https://dev.mysql.com/doc/refman/5.7/en/optimize-table.html)

# synch/mutex/innodb/fil\_mutex

由於大量交易而有高資料庫活動時,synch/mutex/innodb/trx\_sys\_mutex 事件便會發生。

## 主題

- [相關的引擎版本](#page-1331-1)
- [Context](#page-1331-2)
- [等待變多的可能原因](#page-1332-0)
- [動作](#page-1332-1)

# <span id="page-1331-1"></span>相關的引擎版本

下列引擎版本支援這個等待事件資訊:

• Aurora MySQL 2 版和 3 版

<span id="page-1331-2"></span>**Context** 

在內部,InnoDB 資料庫引擎會使用可重複讀取隔離層級搭配快照,來提供讀取一致性。這可為您提供 在建立快照時資料庫的時間點檢視。

在 InnoDB 中,所有變更一到達就會套用到資料庫,無論是否已遞交它們。這種方法表示,若沒 有多版本並行控制 (MVCC),連接到資料庫的所有使用者都會看到所有的變更和最新的資料列。因 此,InnoDB 需要一種方法來追蹤變更,以了解在必要時要復原什麼。

若要這樣做,InnoDB 會使用交易系統 (tɪx\_sys) 來追蹤快照。交易系統會執行下列動作:

- 追蹤復原日誌中每個資料列的交易 ID。
- 使用名為 ReadView 的內部 InnoDB 結構,其有助於識別快照可以看到哪些交易 ID。
#### 等待變多的可能原因

以一致且受控方式處理 (建立、讀取、更新和刪除) 交易 ID 的任何資料庫作業都會從 trx\_sys 產生對 互斥的呼叫。

#### 這些呼叫發生在三個函數內:

- trx\_sys\_mutex\_enter 建立互斥。
- trx\_sys\_mutex\_exit 釋放互斥。
- trx\_sys\_mutex\_own 測試是否擁有互斥。

InnoDB 效能結構描述檢測會追蹤所有 trx\_sys 互斥呼叫。追蹤包括但不限於在資料庫啟動或關閉時 管理 trx\_sys、復原作業、復原清除、資料列讀取存取,以及緩衝集區載入。具有大量交易的高資料 庫活動會導致 synch/mutex/innodb/trx\_sys\_mutex 出現在最高等待事件之間。

如需詳細資訊,請參閱 MySQL 文件中的[使用效能結構描述監控 InnoDB 互斥等待](https://dev.mysql.com/doc/refman/5.7/en/monitor-innodb-mutex-waits-performance-schema.html)。

#### 動作

根據等待事件的原因,我們會建議不同的動作。

識別造成事件的工作階段和查詢

通常,具有中等至重大負載的資料庫會有等待事件。如果效能是最佳的,則等待事件可能是可以接受 的。如果效能不是最佳的,則檢查資料庫在何處花費最多時間。查看導致最高負載的等待事件。了解您 是否可以最佳化資料庫和應用程式,以減少這些事件。

檢視 AWS Management Console 中的最高 SQL 圖表

- 1. 前往 [https://console.aws.amazon.com/rds/,](https://console.aws.amazon.com/rds/)開啟 Amazon RDS 主控台。
- 2. 在導覽窗格中,選擇 Performance Insights (績效詳情)。
- 3. 選擇資料庫執行個體。即會顯示該資料庫執行個體的績效詳情儀表板。
- 4. 在 Database load (資料庫負載) 圖表中,選擇 Slice by wait (依等待建立配量)。
- 5. 在 Database load (資料庫負載) 圖表下,選擇 Top SQL (最高 SQL)。

此圖表會列出負責負載的 SQL 查詢。位於清單頂端者負最大責任。若要解決瓶頸,請專注於這些 陳述式。

如需使用績效詳情進行疑難排解的實用概觀,請參閱部落格文章[利用績效詳情分析 Amazon Aurora](https://aws.amazon.com/blogs/database/analyze-amazon-aurora-mysql-workloads-with-performance-insights/)  [MySQL 工作負載](https://aws.amazon.com/blogs/database/analyze-amazon-aurora-mysql-workloads-with-performance-insights/)。

#### 檢查其他等待事件

檢查與 synch/mutex/innodb/trx\_sys\_mutex 等待事件相關聯的其他等待事件。執行此動作可提 供工作負載本質的詳細資訊。大量的交易可能會減少輸送量,但工作負載也可能使此變得必要。

如需如何最佳化交易的詳細資訊,請參閱 MySQL 文件中的[最佳化 InnoDB 交易管理](https://dev.mysql.com/doc/refman/5.7/en/optimizing-innodb-transaction-management.html)。

synch/sxlock/innodb/hash\_table\_locks

synch/sxlock/innodb/hash\_table\_locks當緩衝區集區中找不到的頁面必須從儲存區讀取時, 就會發生此事件。

#### 主題

- [支援的引擎版本](#page-1333-0)
- [Context](#page-1333-1)
- [等待變多的可能原因](#page-1334-0)
- [動作](#page-1334-1)

<span id="page-1333-0"></span>支援的引擎版本

下列版本支援這個等待事件資訊:

• Aurora MySQL 2 版和 3 版

<span id="page-1333-1"></span>**Context** 

事件 synch/sxlock/innodb/hash table locks 指出工作負載經常存取未存放在緩衝集區中的 資料。此等待事件與新的頁面新增相關,而且舊資料會從緩衝集區移出。存放在緩衝集區的資料過時, 而且新資料必須進行快取,因此會將過時頁面移出,以允許快取新頁面。MySQL 會使用最近最少使用 (LRU) 演算法,從緩衝集區移出頁面。工作負載嘗試存取尚未載入至緩衝集區的資料或已從緩衝集區移 出的資料。

當工作負載必須存取磁碟上檔案中的資料,或從緩衝集區的 LRU 清單釋放區塊,或將區塊新增至其中 時,此等待事件便會發生。這些作業等待取得共用的排除鎖定 (SX-lock)。此 SX-lock 用於透過「雜湊 表」進行同步,此雜湊表是記憶體中的資料表,旨在改善緩衝集區存取效能。

如需詳細資訊,請參閱 MySQL 文件中的[緩衝集區。](https://dev.mysql.com/doc/refman/5.7/en/innodb-buffer-pool.html)

<span id="page-1334-0"></span>等待變多的可能原因

synch/sxlock/innodb/hash\_table\_locks 等待事件比平時更常出現時,可能表示有效能問題, 典型原因包括:

緩衝集區大小過小

緩衝集區的大小太小,無法將所有經常存取的頁面保留在記憶體中。

#### 工作負載繁重

工作負載導致頻繁的移出,並在緩衝區快取中重新載入資料頁面。 讀取頁面時發生錯誤

讀取緩衝集區中的頁面時發生錯誤,這可能表示資料損毀。

<span id="page-1334-1"></span>動作

根據等待事件的原因,我們會建議不同的動作。

主題

- [增加緩衝集區的大小](#page-1334-2)
- [改善資料存取模式](#page-1334-3)
- [減少或避免完整資料表掃描](#page-1335-0)
- [檢查錯誤日誌是否有頁面毀損](#page-1335-1)

<span id="page-1334-2"></span>增加緩衝集區的大小

確定緩衝集區已適當地調整為適合工作負載的大小。若要這樣做,您可以檢查緩衝區快取命中率。通 常,如果值低於 95%,請考慮增加緩衝集區大小。越大的緩衝集區可以將經常存取的頁面保留在記憶 體中的時間越長 若要增加緩衝集區的大小,請修改 innodb\_buffer\_pool\_size 參數的值。此參數 的預設值是基於資料庫執行個體類別大小。如需詳細資訊,請參閱 [Amazon Aurora MySQL 資料庫組](https://aws.amazon.com/blogs/database/best-practices-for-amazon-aurora-mysql-database-configuration/) [態的最佳實務](https://aws.amazon.com/blogs/database/best-practices-for-amazon-aurora-mysql-database-configuration/)。

<span id="page-1334-3"></span>改善資料存取模式

檢查受此等待及其執行計劃影響的查詢。考慮改善資料存取模式。例如,如果您是使用 [mysqli\\_result::fetch\\_array](https://www.php.net/manual/en/mysqli-result.fetch-array.php),則可以嘗試增加陣列擷取大小。

您可以使用績效詳情來顯示可能造成 synch/sxlock/innodb/hash\_table\_locks 等待事件的查 詢和工作階段。

## 尋找負責高負載的 SQL 查詢

- 1. 登入 AWS Management Console,並開啟 Amazon RDS 主控台,網址為 [https://](https://console.aws.amazon.com/rds/)  [console.aws.amazon.com/rds/](https://console.aws.amazon.com/rds/)。
- 2. 在導覽窗格中,選擇 Performance Insights (績效詳情)。
- 3. 選擇資料庫執行個體。即會顯示該資料庫執行個體的績效詳情儀表板。
- 4. 在 Database load (資料庫負載) 圖表中,選擇 Slice by wait (依等待建立配量)。
- 5. 在頁面底端,選擇 Top SQL (最高 SQL)。

此圖表會列出負責負載的 SQL 查詢。位於清單頂端者負最大責任。若要解決瓶頸,請專注於這些 陳述式。

如需使用績效詳情進行疑難排解的實用概觀,請參閱 AWS 資料庫部落格文章[利用績效詳情分析](https://aws.amazon.com/blogs/database/analyze-amazon-aurora-mysql-workloads-with-performance-insights/)  [Amazon Aurora MySQL 工作負載。](https://aws.amazon.com/blogs/database/analyze-amazon-aurora-mysql-workloads-with-performance-insights/)

#### <span id="page-1335-0"></span>減少或避免完整資料表掃描

監控工作負載,以查看它是否正在執行完整資料表掃描,若是,請減少或避免它們。例如,您可以監控 狀態變數,例如 Handler\_read\_rnd\_next。如需詳細資訊,請參閱 MySQL 文件中[的伺服器狀態變](https://dev.mysql.com/doc/refman/5.7/en/server-status-variables.html#statvar_Handler_read_rnd_next) [數](https://dev.mysql.com/doc/refman/5.7/en/server-status-variables.html#statvar_Handler_read_rnd_next)。

<span id="page-1335-1"></span>檢查錯誤日誌是否有頁面毀損

你可以檢查 mysql-error.log,是否在接近問題發生時偵測到毀損相關訊息。您可以用來解決問題的訊息 位於錯誤日誌中。您可能需要重新建立已報告為毀損的物件。

## 使用執行緒狀態調校 Aurora MySQL

## 下表彙總了 Aurora MySQL 最常見的一般執行緒狀態。

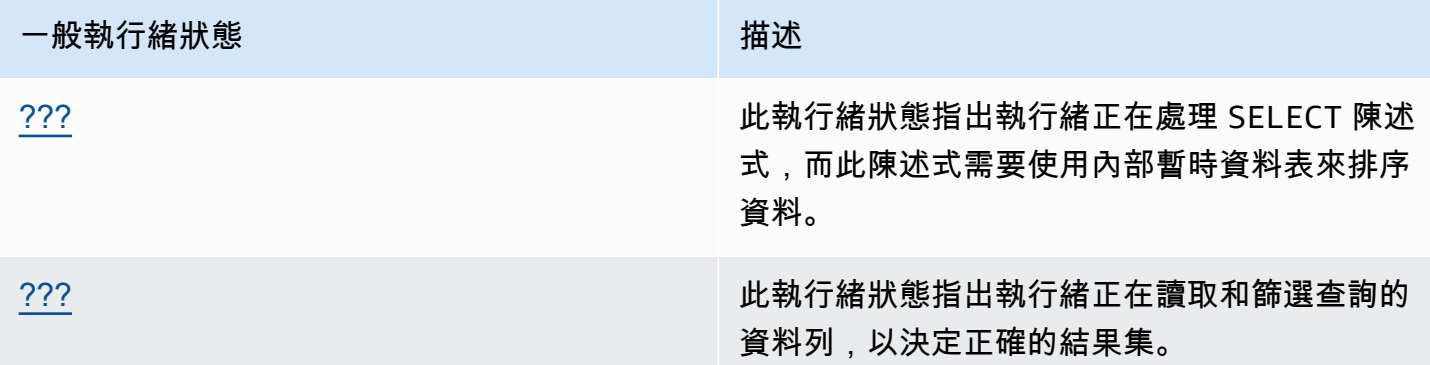

## <span id="page-1336-0"></span>正在建立排序索引

creating sort index 執行緒狀態指出執行緒正在處理 SELECT 陳述式,而此陳述式需要使用內部 暫時資料表來排序資料。

#### 主題

- [支援的引擎版本](#page-1336-1)
- [Context](#page-1336-2)
- [等待變多的可能原因](#page-1337-0)
- [動作](#page-1337-1)

<span id="page-1336-1"></span>支援的引擎版本

下列版本支援這個執行緒狀態資訊:

• Aurora MySQL 第 2 版,最高至 2.09.2

<span id="page-1336-2"></span>**Context** 

當具有 ORDER BY 或 GROUP BY 子句的查詢無法使用現有的索引來執行作業時,creating sort index 狀態便會出現。在此情況下,MySQL 需要執行更昂貴的 filesort 作業。如果結果集不太 大,此作業通常會在記憶體中執行。否則,它涉及在磁碟上建立檔案。

#### <span id="page-1337-0"></span>等待變多的可能原因

出現 creating sort index 本身並不表示有問題。如果效能不佳,並且您經常看到 creating sort index 的執行個體,最可能的原因是搭配 ORDER BY 或 GROUP BY 運算子的慢速查詢。

#### <span id="page-1337-1"></span>動作

一般指導方針是尋找搭配 ORDER BY 或 GROUP BY 子句的查詢,這些子句與 creating sort index 狀態中的增加相關聯。然後查看新增索引或增加排序緩衝區大小是否可以解決問題。

#### 主題

- [如果未開啟效能結構描述,請將其開啟](#page-1337-2)
- [識別問題查詢](#page-1337-3)
- [檢查說明計劃以取得檔案排序使用情形](#page-1337-4)
- [增加排序緩衝區大小](#page-1338-0)

<span id="page-1337-2"></span>如果未開啟效能結構描述,請將其開啟

只在效能結構描述檢測未開啟時,績效詳情才會報告執行緒狀態。當效能結構描述檢測開啟時,績效詳 情會改為報告等待事件。效能結構描述檢測會在您調查潛在的效能問題時提供其他洞察和更好的工具。 因此,建議您開啟效能結構描述。如需更多詳細資訊,請參閱 [在 Aurora MySQL 上開啟績效詳情的效](#page-834-0) [能結構描述](#page-834-0)。

#### <span id="page-1337-3"></span>識別問題查詢

若要識別目前哪些查詢正在造成 creating sort index 狀態中的增加,請執行 show processlist 並查看是否有任何查詢具有 ORDER BY 或 GROUP BY。選擇性地執行 explain for connection N,其中 N 是搭配 filesort 之查詢的程序清單 ID。

若要識別過去哪些查詢造成這些增加,請開啟慢速查詢日誌,並尋找搭配 ORDER BY 的查詢。對慢速 查詢執行 EXPLAIN,並尋找「使用檔案排序」。如需更多詳細資訊,請參閱 [檢查說明計劃以取得檔案](#page-1337-4) [排序使用情形](#page-1337-4)。

<span id="page-1337-4"></span>檢查說明計劃以取得檔案排序使用情形

識別哪些陳述式搭配導致 creating sort index 狀態的 ORDER BY 或 GROUP BY 子句。

下列範例顯示如何對查詢執行 explain:Extra 資料欄顯示此查詢使用 filesort。

```
mysql> explain select * from mytable order by c1 limit 10\G
*************************** 1. row *************************** 
             id: 1 
   select_type: SIMPLE 
         table: mytable 
    partitions: NULL 
          type: ALL
possible_keys: NULL 
           key: NULL 
       key_len: NULL 
           ref: NULL 
           rows: 2064548 
      filtered: 100.00 
         Extra: Using filesort
1 row in set, 1 warning (0.01 sec)
```
下列範例顯示在資料欄 c1 上建立索引之後對同一查詢執行 EXPLAIN 的結果。

mysql> alter table mytable add index (c1);

```
mysql> explain select * from mytable order by c1 limit 10\G
*************************** 1. row *************************** 
             id: 1 
   select_type: SIMPLE 
         table: mytable 
    partitions: NULL 
          type: index
possible_keys: NULL 
           key: c1 
       key_len: 1023 
           ref: NULL 
          rows: 10 
      filtered: 100.00 
         Extra: Using index
1 row in set, 1 warning (0.01 sec)
```
如需使用索引進行排序最佳化的相關資訊,請參閱 MySQL 文件中的 [Orice By 最佳化](https://dev.mysql.com/doc/refman/5.7/en/order-by-optimization.html)。

<span id="page-1338-0"></span>增加排序緩衝區大小

若要查看特定查詢是否需要已在磁碟上建立檔案的 filesort 程序,請在執行查詢之後檢查 sort\_merge\_passes 變數值。下列顯示一個範例。

```
mysql> show session status like 'sort_merge_passes';
+-------------------+-------+
| Variable_name | Value |
+-------------------+-------+
| Sort_merge_passes | 0 |
+-------------------+-------+
1 row in set (0.01 sec)
--- run query
mysql> select * from mytable order by u limit 10; 
--- run status again:
mysql> show session status like 'sort_merge_passes';
+-------------------+-------+
| Variable_name | Value |
+-------------------+-------+
| Sort_merge_passes | 0 |
+-------------------+-------+
1 row in set (0.01 sec)
```
如果 sort\_merge\_passes 的值很高,請考慮增加排序緩衝區大小。在工作階段層級套用增加,因為 全域增加它可以大幅地增加 RAM MySQL 使用數量。下列範例顯示如何在執行查詢之前變更排序緩衝 區大小。

```
mysql> set session sort_buffer_size=10*1024*1024;
Query OK, 0 rows affected (0.00 sec)
-- run query
```
## <span id="page-1339-0"></span>正在傳送資料

sending data 執行緒狀態表示執行緒正在讀取和篩選查詢的資料列,以決定正確的結果集。名稱產 生誤導,因為它暗示狀態正在傳輸資料,而不是收集和準備稍後傳送的資料。

## 主題

- [支援的引擎版本](#page-1340-0)
- [Context](#page-1340-1)
- [等待變多的可能原因](#page-1340-2)
- [動作](#page-1341-0)

#### <span id="page-1340-0"></span>支援的引擎版本

下列版本支援這個執行緒狀態資訊:

• Aurora MySQL 第 2 版,最高至 2.09.2

#### <span id="page-1340-1"></span>**Context**

許多執行緒狀態是短暫的。sending data 期間發生的作業傾向於執行大量磁碟或快取讀取。因 此,sending data 通常是執行時間最長的狀態,涵蓋給定查詢的生命週期。當 Aurora MySQL 執行 下列動作時,此狀態便會出現:

- 讀取和處理 SELECT 陳述式的資料列
- 從磁碟或記憶體執行大量讀取
- 從特定查詢中完成所有資料的完整讀取
- 從資料表、索引或預存程序的工作中讀取資料
- 排序、分組或排序資料

在 sending data 狀態完成準備資料之後,執行緒狀態 writing to net 指出資料傳回至用戶端。 通常,只在結果集非常大或嚴重的網路延遲正在減慢傳輸速度時,才會擷取 writing to net。

#### <span id="page-1340-2"></span>等待變多的可能原因

出現 sending data 本身並不表示有問題。如果效能不佳,並且您經常看到 sending data 的執行 個體,最可能的原因如下。

#### 主題

- [無效率查詢](#page-1340-3)
- [次佳伺服器組態](#page-1341-1)

#### <span id="page-1340-3"></span>無效率查詢

在大多數情況下,應對此狀態負責的是未使用適當的索引來尋找特定查詢之結果集的查詢。例如,考慮 一個查詢,其為加州所有訂單讀取 1,000 萬筆記錄資料表,其中狀態資料行未建立索引或未好好建立 索引。在後者情況下,索引可能存在,但最佳化工具由於低基數而忽略它。

#### <span id="page-1341-1"></span>次佳伺服器組態

如果數個查詢出現在 sending data 狀態中,則可能未好好設定資料庫伺服器。尤其,伺服器可能有 下列問題:

- 資料庫伺服器沒有足夠的運算容量:磁碟輸入/輸出、磁碟類型和速度、CPU 或 CPU 數量。
- 伺服器缺乏配置的資源,例如 InnoDB 資料表的 InnoDB 緩衝集區或 MyISAM 資料表的索引鍵緩衝 區。
- 每個執行緒記憶體設定 (例如 sort\_buffer、read\_buffer 和 join\_buffer) 都會耗用比所需還 要多的 RAM,因而使實體伺服器缺乏記憶體資源。

<span id="page-1341-0"></span>動作

一般指導方針是檢查效能結構描述來尋找傳回大量資料列的查詢。如果不使用索引的記錄查詢已開啟, 您也可以檢查來自慢速日誌的結果。

#### 主題

- [如果未開啟效能結構描述,請將其開啟](#page-1341-2)
- [檢查記憶體設定](#page-1341-3)
- [檢查說明計劃以取得索引使用情形](#page-1342-0)
- [檢查傳回的資料量](#page-1342-1)
- [檢查是否有並行問題](#page-1342-2)
- [檢查請求的結構](#page-1342-3)

<span id="page-1341-2"></span>如果未開啟效能結構描述,請將其開啟

只在效能結構描述檢測未開啟時,績效詳情才會報告執行緒狀態。當效能結構描述檢測開啟時,績效詳 情會改為報告等待事件。效能結構描述檢測會在您調查潛在的效能問題時提供其他洞察和更好的工具。 因此,建議您開啟效能結構描述。如需更多詳細資訊,請參閱 [在 Aurora MySQL 上開啟績效詳情的效](#page-834-0) [能結構描述](#page-834-0)。

<span id="page-1341-3"></span>檢查記憶體設定

檢查主要緩衝集區的記憶體設定。確定這些集區已適當地調整為適合工作負載的大小。如果您的資料庫 使用多個緩衝集區執行個體,請確定它們不會分成許多小型緩衝集區。資料表一次只能使用一個緩衝集 區。

請確定下列用於每個執行緒的記憶體設定,其大小適當:

- read\_buffer
- read rnd buffer
- sort buffer
- join buffer
- binlog cache

除非您有修改設定的特定原因,否則請使用預設值。

#### <span id="page-1342-0"></span>檢查說明計劃以取得索引使用情形

對於處於 sending data 執行緒狀態的查詢,請檢查計劃,以判斷是否使用適當的索引。如果查詢未 使用有用的索引,請考慮新增 USE INDEX 或 FORCE INDEX 之類的提示。提示可大幅增加或減少執 行查詢所需的時間,因此在新增它們之前請小心。

#### <span id="page-1342-1"></span>檢查傳回的資料量

檢查正在查詢的資料表,以及它們包含的資料量。可以封存此資料的任何一個嗎? 在許多情況下,查 詢執行時間不佳的原因不是查詢計劃的結果,而是要處理的資料量。許多開發人員在將資料新增到資料 庫時非常有效率,但在設計和開發階段很少考慮資料集生命週期。

尋找在低容量資料庫中表現良好,但在目前系統中表現不佳的查詢。有時設計特定查詢的開發人員可能 無法意識到這些查詢正在傳回 350,000 個資料列。開發人員可能已在較低容量環境 (其具有的資料集比 生產環境具有的還要小) 開發了查詢。

#### <span id="page-1342-2"></span>檢查是否有並行問題

檢查相同類型的多個查詢是否同時執行。某些形式的查詢在單獨執行時可以有效地執行。不過,如果類 似形式的查詢一起執行或大量執行,它們可能會導致並發問題。通常,當資料庫使用暫時資料表來呈現 結果時,就會造成這些問題。限制性交易隔離層級也可能會導致並行問題。

如果同時讀取和寫入至資料表,則資料庫可能正在使用鎖定。若要協助識別效能不佳的期間,請透 過大規模的批次程序檢查資料庫的使用情形。若要查看最近的鎖定和回復,請檢查 SHOW ENGINE INNODB STATUS 命令的輸出。

#### <span id="page-1342-3"></span>檢查請求的結構

檢查從這些狀態擷取的查詢是否使用子查詢。這種類型的查詢通常會導致效能不佳,因為資料庫會在內 部編譯結果,然後將它們代入查詢以呈現資料。此程序是資料庫的額外步驟。在許多情況下,這個步驟 可能會在高度並行載入條件中造成不佳的效能。

亦請檢查您的查詢是否使用大量的 ORDER BY 和 GROUP BY 子句。在這類操作中,通常資料庫必須首 先在記憶體中形成整個資料集。然後,必須在將其傳送至用戶端之前以特定方式將其排序或分組。

使用 Amazon DevOps Guru 主動洞察,調校 Aurora MySQL

DevOps Guru 主動洞察會在 Aurora MySQL 資料庫叢集上的異常狀況發生之前,即偵測到這些問 題。DevOps Guru 可以執行下列動作:

- 透過交叉檢查一般建議設定與您的資料庫設定,避免許多常見的資料庫問題。
- 警告您機群內的重大問題,若未勾選,可能導致更嚴重的問題。
- 提醒您新發現的問題。

每個主動洞察都包含問題原因分析和修正動作建議。

#### 主題

- [InnoDB 歷史記錄清單長度顯著增加](#page-1343-0)
- [資料庫正在磁碟上建立暫存資料表](#page-1345-0)

<span id="page-1343-0"></span>InnoDB 歷史記錄清單長度顯著增加

從*##*到 *db-instance* 的*##*,針對資料列變更的歷史記錄清單長度皆顯著增加。這會影響查詢和資料 庫關閉效能。

#### 主題

- [支援的引擎版本](#page-1343-1)
- [Context](#page-1344-0)
- [造成此問題的可能原因](#page-1344-1)
- [動作](#page-1344-2)
- [相關指標](#page-1345-1)

<span id="page-1343-1"></span>支援的引擎版本

所有版本的 Aurora MySQL 都支援此洞察資訊。

#### <span id="page-1344-0"></span>**Context**

InnoDB 交易系統會維護多版本並行控制 (MVCC)。修改資料列時,修改前的版本會在還原日誌中儲存 為還原記錄。每個還原記錄都有對先前重做記錄的參照,進而形成一份連結清單。

InnoDB 歷史記錄清單是已提交交易的還原記錄全域清單。交易不再需要歷史記錄時,MySQL 會用歷 史記錄清單來清除記錄和日誌頁面。歷史記錄清單長度是清單中所有修改項目的還原記錄總數。每個 日誌都包含一個或多個修改項目。若 InnoDB 歷史記錄清單長度太長,表示該清單具有過多舊資料列版 本,導致查詢和資料庫關閉變慢。

<span id="page-1344-1"></span>造成此問題的可能原因

歷史記錄清單過長的典型原因包括:

- 長時間執行的交易 (讀取或寫入)
- 繁重的寫入負載

<span id="page-1344-2"></span>動作

根據洞察的原因,我們會建議不同的動作。

主題

- [在 InnoDB 歷史記錄清單減少之前,請不要開始任何涉及資料庫關閉的操作](#page-1344-3)
- [找出並關閉長時間執行的交易](#page-1344-4)
- [使用績效詳情,找出最高主機和最高使用者。](#page-1345-2)

<span id="page-1344-3"></span>在 InnoDB 歷史記錄清單減少之前,請不要開始任何涉及資料庫關閉的操作

InnoDB 歷史記錄清單過長會降低資料庫關閉速度,因此請在啟動涉及資料庫關閉的操作之前減少清單 大小。這些操作包括主要版本資料庫升級。

<span id="page-1344-4"></span>找出並關閉長時間執行的交易

您可以透過查詢 information\_schema.innodb\_trx,找出長時間執行的交易。

**a** Note

也請務必在僅供讀取複本上尋找長時間執行的交易。

#### 若要找出並關閉長時間執行的交易

1. 在您的 SQL 用戶端執行下列查詢:

```
SELECT a.trx_id, 
       a.trx_state, 
       a.trx_started, 
       TIMESTAMPDIFF(SECOND,a.trx_started, now()) as "Seconds Transaction Has Been 
  Open", 
       a.trx_rows_modified, 
       b.USER, 
       b.host, 
       b.db, 
       b.command, 
       b.time, 
       b.state 
FROM information_schema.innodb_trx a, 
       information_schema.processlist b 
WHERE a.trx_mysql_thread_id=b.id 
   AND TIMESTAMPDIFF(SECOND,a.trx_started, now()) > 10 
ORDER BY trx_started
```
2. 使用 COMMIT 或 ROLLBACK 命令,關閉每個長時間執行的交易。

<span id="page-1345-2"></span>使用績效詳情,找出最高主機和最高使用者。

最佳化交易,以立即遞交大量已修改的資料列。

#### <span id="page-1345-1"></span>相關指標

下列指標與此洞察相關:

• trx\_rseg\_history\_len

如需詳細資訊,請參閱《MySQL 5.7 參考手冊》中的 [InnoDB INFORMATION\\_SCHEMA 指標資料](https://dev.mysql.com/doc/refman/5.7/en/innodb-information-schema-metrics-table.html) [表](https://dev.mysql.com/doc/refman/5.7/en/innodb-information-schema-metrics-table.html)。

## <span id="page-1345-0"></span>資料庫正在磁碟上建立暫存資料表

您最近的磁碟上暫存資料表用量大幅增加,已達*###*。資料庫現在每秒建立約*##*份暫存資料表。這可能 會影響 *db-instance* 的效能並增加磁碟操作。

# 主題

- [支援的引擎版本](#page-1346-0)
- [Context](#page-1346-1)
- [造成此問題的可能原因](#page-1346-2)
- [動作](#page-1346-3)
- [相關指標](#page-1347-0)

## <span id="page-1346-0"></span>支援的引擎版本

所有版本的 Aurora MySQL 都支援此洞察資訊。

#### <span id="page-1346-1"></span>**Context**

有時候,MySQL 伺服器需要在處理查詢時建立內部暫存資料表。Aurora MySQL 可以在記憶體中保存 內部暫存資料表。可以由 Temptable 或 MEMORY 儲存引擎處理,或由 InnoDB 儲存在磁碟上。如需 詳細資訊,請參閱《MySQL 參考手冊》中的 [MySQL 中的內部暫存資料表使用。](https://dev.mysql.com/doc/refman/5.6/en/internal-temporary-tables.html)

<span id="page-1346-2"></span>造成此問題的可能原因

磁碟上暫存資料表數量增加,表示有使用複雜的查詢。若所設記憶體不足以將暫存資料表儲存在記憶 體, Aurora MySQL 會在磁碟上建立資料表。這可能會影響效能並增加磁碟操作。

#### <span id="page-1346-3"></span>動作

根據洞察的原因,我們會建議不同的動作。

- 針對 Aurora MySQL 第 3 版,建議您使用 TempTable 儲存引擎。
- 只選取必要欄,以最佳化查詢,傳回較少的資料。

若您在啟用並計時所有 statement 工具的情況下開啟效能結構描述,您可以查詢 SYS.statements with temp tables,以擷取使用暫存資料表的查詢清單。如需詳細資訊,請 參閱 MySQL 文件中的[使用 sys 結構描述的先決條件](https://dev.mysql.com/doc/refman/8.0/en/sys-schema-prerequisites.html)。

- 考慮涉及排序和分組操作的索引欄。
- 重寫查詢以避免 BLOB 和 TEXT 欄。這些欄始終使用磁碟。
- 調校下列資料庫參數:tmp\_table\_size 和 max\_heap\_table\_size。

這些參數的預設值為 16 MiB。針對記憶體內暫存資料表使用 MEMORY 儲存引擎時,大小上限 由 tmp\_table\_size 或 max\_heap\_table\_size 值定義,以較小值為準。當達到此大小上限

時,MySQL 會自動將記憶體內的內部暫存資料表轉換為 InnoDB 磁碟上內部暫存資料表。如需詳 細資訊,請參閱[在 Amazon RDS for MySQL 和 Amazon Aurora MySQL 上使用 TempTable 儲存引](https://aws.amazon.com/blogs/database/use-the-temptable-storage-engine-on-amazon-rds-for-mysql-and-amazon-aurora-mysql/) [擎](https://aws.amazon.com/blogs/database/use-the-temptable-storage-engine-on-amazon-rds-for-mysql-and-amazon-aurora-mysql/)。

## **a** Note

使用 CREATE TABLE 明確建立 MEMORY 資料表時,只有 max\_heap\_table\_size 變數 會決定資料表的大小。也沒有轉換為磁碟上的格式。

## <span id="page-1347-0"></span>相關指標

下列績效詳情指標與此洞察相關:

- Created\_tmp\_disk\_tables
- Created\_tmp\_tables

如需詳細資訊,請參閱 MySQL 文件中的 [RCreated\\_tmp\\_disk\\_tables。](https://dev.mysql.com/doc/refman/8.0/en/server-status-variables.html#statvar_Created_tmp_disk_tables)

# 使用 Amazon Aurora MySQL 的平行查詢

此主題說明 Amazon Aurora MySQL 相容版本的平行查詢效能最佳化。此功能使用特定資料密集查詢 的特殊處理路徑,同時善用 Aurora 共用儲存架構。平行查詢最適用於其資料表具有數百萬資料列的 Aurora MySQL 資料庫叢集,以及需要數分鐘或數小時來完成的分析查詢。

內容

- [Aurora MySQL 平行查詢的概觀](#page-1349-0)
	- [優勢](#page-1350-0)
	- [架構](#page-1351-0)
	- [先決條件](#page-1351-1)
	- [限制](#page-1351-2)
	- [平行查詢的 I/O 成本](#page-1352-0)
- [規劃平行查詢叢集](#page-1352-1)
	- [檢查平行查詢的 Aurora MySQL 版本相容性](#page-1353-0)
- [建立使用平行查詢的資料庫叢集](#page-1353-1)
	- [使用主控台建立平行查詢叢集](#page-1354-0)
	- [使用 CLI 建立平行查詢叢集](#page-1355-0)
- [開啟和關閉平行查詢](#page-1357-0)
	- [開啟平行查詢叢集的雜湊聯結](#page-1358-0)
	- [使用主控台開啟和關閉平行查詢](#page-1358-1)
	- [使用 CLI 開啟和關閉平行查詢](#page-1359-0)
	- [覆寫平行查詢最佳化工具](#page-1360-0)
- [平行查詢的升級考量](#page-1360-1)
	- [將平行查詢叢集升級至 Aurora MySQL 第 3 版](#page-1360-2)
	- [升級至 Aurora MySQL 2.09 及更新版本](#page-1360-3)
- [平行查詢的效能調校](#page-1361-0)
- [建立結構描述物件以充分利用平行查詢](#page-1362-0)
- [驗證哪些陳述式使用平行查詢](#page-1362-1)
- [監控平行查詢](#page-1366-0)
- [平行查詢如何使用 SQL 建構](#page-1370-0)
	- [EXPLAIN 陳述式](#page-1372-0)
- [WHERE 子句](#page-1373-0)
- [資料定義語言 \(DDL\)](#page-1375-0)
- [資料欄資料類型](#page-1375-1)
- [分割的資料表](#page-1376-0)
- [彙整函數、GROUP BY 子句和 HAVING 子句](#page-1377-0)
- [WHERE 子句中的函數呼叫](#page-1378-0)
- [LIMIT 子句](#page-1379-0)
- [比較運算子](#page-1379-1)
- [聯結](#page-1380-0)
- [子查詢](#page-1381-0)
- [UNION](#page-1382-0)
- [檢視](#page-1383-0)
- [資料處理語言 \(DML\) 陳述式](#page-1383-1)
- [交易和鎖定](#page-1384-0)
- [B 型樹狀結構索引](#page-1387-0)
- [全文搜尋 \(FTS\) 索引](#page-1387-1)
- [虛擬資料欄](#page-1387-2)
- [內建快取機制](#page-1387-3)
- [最佳化工具提示](#page-1388-0)
- [MyISAM 暫存資料表](#page-1388-1)

## <span id="page-1349-0"></span>Aurora MySQL 平行查詢的概觀

Aurora MySQL 平行查詢是一種最佳化操作,它可以將處理資料密集查詢時牽涉到的一些輸入/輸出 和運算平行化。平行化的工作包括從儲存體擷取資料列、擷取資料行值,以及判斷哪些資料列符合 WHERE 子句和 join 子句中的條件。這類資料密集的工作會被委派 (資料庫最佳化術語叫做下推) 給 Aurora 分散式儲存層中的多個節點。少了平行查詢,每個查詢會將所有掃描到的資料帶到 Aurora MySQL 叢集 (前端節點) 中的單一節點, 然後在那裡執行所有的查詢處理。

**G** Tip

\_\_\_\_\_<del>DostgreSQL 資料庫引擎也有一個功能稱為「平行查詢」。該功能與 Aurora 平行查詢無關。 </del>

開啟平行查詢功能時,Aurora MySQL 引擎會自動判斷查詢何時可以受益,而不需要如提示或表格屬性 之類的 SQL 變更。下列各節說明平行查詢何時適用於查詢。您也可以了解如何確保將平行查詢應用至 效益最高之處。

#### **G** Note

平行查詢最佳化可為需要幾分鐘或幾小時才能完成的長時間執行的查詢提供最大效益。Aurora MySQL 通常不會對廉價查詢最佳化平行查詢。如果另一種最佳化技術更有意義,例如查詢快 取、緩衝集區快取或索引查詢,則通常不會執行平行查詢最佳化。如果發現系統未如您預期般 使用平行查詢,請參閱 [驗證哪些陳述式使用平行查詢](#page-1362-1)。

主題

- [優勢](#page-1350-0)
- [架構](#page-1351-0)
- [先決條件](#page-1351-1)
- [限制](#page-1351-2)
- [平行查詢的 I/O 成本](#page-1352-0)

### <span id="page-1350-0"></span>優勢

使用平行查詢,您可以在 Aurora MySQL 資料表上執行資料密集的分析查詢。在很多情況下,與傳統 的查詢處理分工相比,可以獲得數量級的效能提升。

平行杳詢的優點如下:

- 提升輸入/輸出效能,原因是可跨多個儲存節點將實體讀取請求平行化。
- 減少網路流量。Aurora 不會將整個資料頁面從儲存節點傳輸至前端節點,然後篩選掉不需要的資料 列和資料欄。反之,Aurora 會傳輸精簡的 Tuple,其中僅包含結果集所需的資料欄值。
- 減少前端節點上的 CPU 使用量,原因是下推 WHERE 子句的函數處理,資料列篩選和資料欄投影。
- 減少緩衝集區的記憶體壓力。平行查詢處理的網頁不會新增至緩衝集區。此方法可減少資料密集型掃 描從緩衝集區中收回常用資料的機會。
- 潛在減少擷取轉換負載 (ETL) 管線中的資料複製,方法為使得在現有資料上執行長時間執行的分析 查詢變成可行。

#### <span id="page-1351-0"></span>架構

平行查詢功能使用 Aurora MySQL 的主要架構原理:將資料庫引擎與儲存子系統分離,以及簡化通訊 協定來減少網路流量。Aurora MySQL 使用這些技術來加速寫入密集操作,例如重做日誌處理。平行查 詢可將相同原理套用至讀取操作。

**a** Note

Aurora MySQL 平行查詢的架構不同於其他資料庫系統中名稱相似功能的架構。Aurora MySQL 平行查詢不涉及對稱式多工處理 (SMP),因此不依賴資料庫伺服器的 CPU 容量。平行處理發 生於儲存層,與充當查詢協調器的 Aurora MySQL 伺服器無關。

依預設,若沒有平行查詢,Aurora 查詢的處理會涉及將原始資料傳輸至 Aurora 叢集內的單一節點 (前 端節點)。接著 Aurora 會在該單一節點上的單一執行緒中,針對該查詢執行所有進一步處理。使用平行 查詢時,這類輸入/輸出密集的工作大部分會被委派給儲存層中的節點。只有結果集的精簡資料列會傳 回到前端節點,而已篩選的資料列,以及已擷取和轉換的資料欄值也會一起傳回。效能優點來自網路流 量減少、前端節點上 CPU 使用量減少,以及跨儲存節點將輸入/輸出平行化。平行輸入/輸出、篩選和 投影的數量與執行查詢之 Aurora 叢集中的資料庫執行個體數量無關。

<span id="page-1351-1"></span>先決條件

若要使用並行查詢的所有功能,您需要執行 2.09 或更新版本的 Aurora MySQL 資料庫叢集。如果您已 經有要與平行查詢搭配使用的叢集,您可以將其升級為相容版本,並在之後開啟平行查詢。在這種情況 下,請務必遵循 [平行查詢的升級考量](#page-1360-1) 中的升級程序,因為這些較新版本中的組態設定名稱和預設值不 同。

叢集中的資料庫執行個體必須使用 db.r\* 執行個體類別。

請確定您的叢集已開啟雜湊聯結最佳化。若要瞭解如何操作,請參閱[開啟平行查詢叢集的雜湊聯結](#page-1358-0)。

若要自訂參數 (例如 aurora\_parallel\_query 和) aurora\_disable\_hash\_join,您必須擁有與 叢集搭配使用的自訂參數群組。您可以使用資料庫參數群組,為每個資料庫執行個體個別指定這些參 數。不過,我們建議您在資料庫叢集參數群組中指定它們。如此一來,叢集中的所有資料庫執行個體都 會繼承這些參數的相同設定。

#### <span id="page-1351-2"></span>限制

下列限制適用於平行查詢功能:

- Aurora I/O-Optimized 資料庫叢集儲存組態不支援平行查詢。
- 您不能將平行查詢與 db.t2 或 db.t3 執行個體類別一起使用。即使您使用 aurora\_pq\_force 工作 階段變數要求平行查詢,此限制也適用。
- 平行查詢不適用於使用 COMPRESSED 或 REDUNDANT 資料列格式的資料表。針對您計劃搭配平行查 詢使用的資料表,請使用 COMPACT 或 DYNAMIC 資料列格式。
- Aurora 會使用成本型演算法來判斷是否要針對每個 SQL 陳述式使用平行查詢機制。在陳述式中使用 某些 SQL 建構可以防止平行查詢,或使該陳述式不太可能進行平行查詢。如需 SQL 建構與平行查 詢相容性的相關資訊,請參閱 [平行查詢如何使用 SQL 建構。](#page-1370-0)
- 每個 Aurora 資料庫執行個體一次只能執行特定數目的平行查詢工作階段。如果一個查詢具有多個使 用平行查詢的部分,例如子查詢、聯結或 UNION 運算子,則這些階段會依序執行。任何時候陳述式 只會視為單一平行查詢工作階段。您可以使用[平行查詢狀態變數](#page-1366-0),監控作用中工作階段的數目。您可 以查詢狀態變數 Aurora\_pq\_max\_concurrent\_requests,檢查指定之資料庫執行個體的並行 工作階段限制。
- 平行查詢可用於 Aurora 支援的所有 AWS 區域。對於大多數 AWS 區域,使用平行查詢的 Aurora MySQL 最低要求版本為 2.09。
- 平行查詢是為了改善資料密集型查詢的效能而設計。並非為輕量級查詢而設計。
- 建議您針對 SELECT 陳述式使用讀取器節點,尤其是資料密集型陳述式。

<span id="page-1352-0"></span>平行查詢的 I/O 成本

如果您的 Aurora MySQL 叢集使用平行查詢,您可能會看到 VolumeReadIOPS 值增加。平行查詢不 會使用緩衝集區。因此,雖然查詢速度很快,但這種最佳化處理可能會導致讀取操作和相關費用增加。

您查詢的平行查詢 I/O 成本是在儲存層進行計量,並且在平行查詢開啟的情況下相同或更大。您得到的 好處是查詢效能的改善。使用平行查詢可能會導致 I/O 成本較高的原因有兩個:

- 即使資料表中的某些資料位於緩衝集區中,平行查詢仍需要在儲存層掃描所有資料,因而產生 I/O 成 本。
- 執行平行查詢不會對緩衝集區進行暖機。因此,連續執行相同的平行查詢會產生完整的 I/O 成本。

## <span id="page-1352-1"></span>規劃平行查詢叢集

規劃已開啟平行查詢的資料庫叢集需要做出一些選擇。其中包括執行安裝步驟 (建立或還原完整 Aurora MySQL 叢集),以及決定在資料庫叢集間開啟平行查詢的廣泛程度。

請在規劃中考慮下列項目:

• 如果您使用的是與 MySQL 5.7 相容的 Aurora MySQL,則必須選擇 Aurora MySQL 2.09 或更新版 本。在此情況下,您永遠會建立已佈建的叢集。然後,您可以使用 aurora\_parallel\_query 參 數開啟平行查詢。

如果您有執行 2.09 或更新版本的現有 Aurora MySQL 叢集,則不需要建立新叢集即可使用平行查 詢。您可以將叢集或叢集中的特定資料庫執行個體,與已開啟 aurora\_parallel\_query 參數的 參數群組建立關聯。如此一來,您可以減少設定相關資料來搭配平行查詢使用的時間和精力。

• 規劃您需要重新組織的任何大型資料表,以便存取它們時可以使用平行查詢。您可能需要建立一些能 發揮平行查詢效用的新版大型資料表。例如,您可能需要移除全文搜尋索引。如需詳細資訊,請參 閱[建立結構描述物件以充分利用平行查詢](#page-1362-0)。

## <span id="page-1353-0"></span>檢查平行查詢的 Aurora MySQL 版本相容性

若要檢查哪些 Aurora MySQL 版本與平行查詢叢集相容,請使用 describe-db-engine-versions AWS CLI 命令並檢查 SupportsParallelQuery 欄位的值。下列程式碼範例顯示如何查看指定 AWS 區域中平行查詢叢集可用的組合。請務必在單行上指定完整的 --query 參數字串。

```
aws rds describe-db-engine-versions --region us-east-1 --engine aurora-mysql \
--query '*[]|[?SupportsParallelQuery == `true`].[EngineVersion]' --output text
```
上述命令會產生類似下列的輸出:輸出可能會因指定 AWS 區域中可用的 Aurora MySQL 版本而有所不 同。

5.7.mysql\_aurora.2.11.1 8.0.mysql\_aurora.3.01.0 8.0.mysql\_aurora.3.01.1 8.0.mysql\_aurora.3.02.0 8.0.mysql\_aurora.3.02.1 8.0.mysql\_aurora.3.02.2 8.0.mysql\_aurora.3.03.0

開始使用平行查詢與叢集之後,您可以監視效能,並移除平行查詢使用的障礙。如需相關說明,請參閱 [平行查詢的效能調校](#page-1361-0)。

## <span id="page-1353-1"></span>建立使用平行查詢的資料庫叢集

若要建立一個具有平行查詢的 Aurora MySQL 叢集,請在其中加入新增的執行個體,或執行其他管理 操作。您可以使用您搭配其他 Aurora MySQL 叢集執行的相同 AWS Management Console 和 AWS

CLI 技術。您可以建立新叢集來使用平行查詢。您也可以建立資料庫叢集來使用平行查詢,方法為從 MySQL 相容 Aurora 資料庫叢集的快照還原。如果不熟悉建立新 Aurora MySQL 叢集的程序,您可以 在[建立 Amazon Aurora 資料庫叢集尋](#page-268-0)找背景資訊和必要條件。

當您選擇 Aurora MySQL 引擎版本時,建議選擇最新可用版本。目前,Aurora MySQL 2.09 版及更高 版本皆支援平行查詢。如果您使用 Aurora MySQL 2.09 及更新版本,則可以更靈活地打開和關閉平行 查詢,或者對現有叢集使用平行查詢。

無論您建立新叢集,還是從快照還原,都會使用您搭配其他 Aurora MySQL 叢集執行的相同技術來新 增資料庫執行個體。

<span id="page-1354-0"></span>使用主控台建立平行查詢叢集

您可以使用主控台來建立新的平行查詢叢集,如下所述。

使用 AWS Management Console建立平行查詢叢集

- 1. 遵循AWS Management Console中的一般 [建立 Amazon Aurora 資料庫叢集](#page-268-0)程序。
- 2. 在 Select engine (選取引擎) 畫面上,選擇 Aurora MySQL。

對於引擎版本,請選擇 Aurora MySQL 2.09 或更新版本。這些版本的平行查詢使用限制最少。這 些版本也具有最大的彈性,可隨時開啟或關閉平行查詢。

如果對此叢集使用最新 Aurora MySQL 版本並不實際,請選擇 顯示支援平行查詢功能的版本。這 樣做會篩選 Version (版本) 選單,只顯示與平行查詢相容的特定 Aurora MySQL 版本。

3. 對於其他組態,請選擇您為資料庫叢集參數群組建立的參數群組。對於 Aurora MySQL 2.09 或更新版本,需要使用此類自訂參數群組。在資料庫叢集參數群組中,指定參數設定 aurora\_parallel\_query=ON 和 aurora\_disable\_hash\_join=OFF。這樣做會開啟叢集的 平行查詢,並開啟與平行查詢結合運作的雜湊聯結最佳化。

#### 驗證新叢集是否可以使用平行查詢

- 1. 使用上述技術建立叢集。
- 2. (若為 Aurora MySQL 第 2 版或第 3 版) 檢查 aurora\_parallel\_query 組態設定為 True。

```
mysql> select @@aurora_parallel_query;
+-------------------------+
| @@aurora_parallel_query |
+-------------------------+
\begin{array}{ccc} \hline \end{array} | \begin{array}{ccc} \hline \end{array} 1 |
```

```
+-------------------------+
```
3. (若為 Aurora MySQL 第 2 版) 檢查 aurora\_disable\_hash\_join 設定是否為 false。

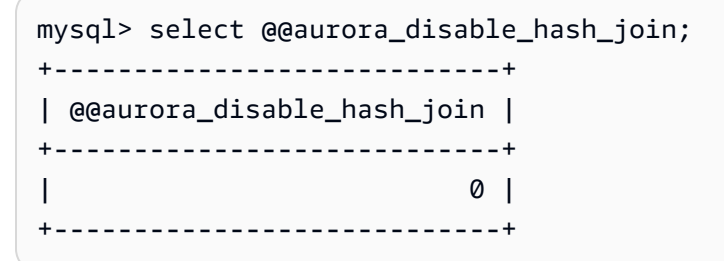

4. 使用某些大型資料表和資料密集型查詢時,請檢查查詢計畫,以確認某些查詢正在使用平行查詢最 佳化。若要執行此作業,請依照 [驗證哪些陳述式使用平行查詢](#page-1362-1) 中的程序進行。

## <span id="page-1355-0"></span>使用 CLI 建立平行查詢叢集

您可以使用 CLI 來建立新的平行查詢叢集,如下所述。

#### 使用 AWS CLI建立平行查詢叢集

- 1. (選用) 檢查哪些 Aurora MySQL 版本與平行查詢叢集相容。若要執行這項操作,請使用 describe-db-engine-versions 指令並檢查 SupportsParallelQuery 欄位的值。如需範 例,請參閱 [檢查平行查詢的 Aurora MySQL 版本相容性](#page-1353-0)。
- 2. (選用) 建立具有設定 aurora\_parallel\_query=ON 和 aurora\_disable\_hash\_join=OFF 的自訂資料庫叢集參數群組。使用如下命令。

```
aws rds create-db-cluster-parameter-group --db-parameter-group-family aurora-
mysql5.7 --db-cluster-parameter-group-name pq-enabled-57-compatible
aws rds modify-db-cluster-parameter-group --db-cluster-parameter-group-name pq-
enabled-57-compatible \ 
  --parameters 
 ParameterName=aurora_parallel_query,ParameterValue=ON,ApplyMethod=pending-reboot
aws rds modify-db-cluster-parameter-group --db-cluster-parameter-group-name pq-
enabled-57-compatible \ 
   --parameters 
 ParameterName=aurora_disable_hash_join,ParameterValue=OFF,ApplyMethod=pending-
reboot
```
如果您執行此步驟,請在後續 --db-cluster-parameter-group-name *my\_cluster\_parameter\_group* 陳述式中指定選項 create-db-cluster。替代您自己的參 數群組名稱。如果省略此步驟,請建立參數群組,並在稍後將其與叢集產生關聯,如 [開啟和關閉](#page-1357-0) [平行查詢](#page-1357-0) 中所述。

- 3. 遵循AWS CLI中的一般 [建立 Amazon Aurora 資料庫叢集程](#page-268-0)序。
- 4. 指定以下一組選項:
	- 對於 --engine選項,使用 aurora-mysql。這些值會產生與 MySQL 5.7 或 8.0 分別相容的 平行查詢叢集。
	- 針對 --db-cluster-parameter-group-name 此選項,指定您建立的 DB 叢集參數群組的 名稱,並指定參數值 aurora\_parallel\_query=ON。如果省略此選項,您可以使用預設參數 群組建立叢集,並在稍後加以修改來使用此類自訂參數群組。
	- 對於 --engine-version 選項,請使用與平行查詢相容的 Aurora MySQL 版本。如有必要, 請使用 [規劃平行查詢叢集](#page-1352-1) 中的程序來取得版本清單。請至少使用 2.09.0 版。這些版本和所有更 新版本都包含平行查詢的實質增強功能。

以下程式碼顯示做法。將您自己的值替換為每個環境變數,例如 *\$ Cluster\_ID*。此範例也 會指定 --manage-master-user-password 選項來產生主要使用者密碼,並在 Secrets Manager 中管理該密碼。如需更多詳細資訊,請參閱 [使用 Aurora 和密碼管理 AWS Secrets](#page-3512-0) [Manager](#page-3512-0)。或者,您可以使用 --master-password 選項,自行指定和管理密碼。

```
aws rds create-db-cluster --db-cluster-identifier $CLUSTER_ID \ 
   --engine aurora-mysql --engine-version 5.7.mysql_aurora.2.11.1 \ 
  --master-username $MASTER_USER_ID --manage-master-user-password \
   --db-cluster-parameter-group-name $CUSTOM_CLUSTER_PARAM_GROUP
aws rds create-db-instance --db-instance-identifier ${INSTANCE_ID}-1 \ 
   --engine same_value_as_in_create_cluster_command \
```
- --db-cluster-identifier *\$CLUSTER\_ID* --db-instance-class *\$INSTANCE\_CLASS*
- 5. 驗證您已建立或還原的叢集是否具有可用的平行查詢功能。

檢查 aurora\_parallel\_query 組態設定是否存在。如果此設定值為 1,則平行查詢已準備好供 您使用。如果此設定值為 0,請先將其設定為 1,才能使用平行查詢。無論哪種方式,叢集都能夠 執行平行查詢。

```
mysql> select @@aurora_parallel_query;
+------------------------+
| @@aurora_parallel_query|
+------------------------+
                        1 \mid
```
+------------------------+

使用 AWS CLI將快照還原至平行查詢叢集

- 1. 檢查哪些 Aurora MySQL 版本與平行查詢叢集相容。若要執行這項操作,請使用 describe-db-engine-versions 指令並檢查 SupportsParallel0uery 欄位的值。如需範例,請參閱 [檢查](#page-1353-0) [平行查詢的 Aurora MySQL 版本相容性。](#page-1353-0)決定要用於還原叢集的版本。針對 MySQL 5.7 相容叢集 選擇 Aurora MySQL 2.09.0 版或更高版本。
- 2. 找出 Aurora MySQL 相容的叢集快照。
- 3. 遵循AWS CLI中的一般 [從資料庫叢集快照還原程](#page-648-0)序。

aws rds restore-db-cluster-from-snapshot \ --db-cluster-identifier *mynewdbcluster* \ --snapshot-identifier *mydbclustersnapshot* \ --engine aurora-mysql

4. 驗證您已建立或還原的叢集是否具有可用的平行查詢功能。請使用與 [使用 CLI 建立平行查詢叢集](#page-1355-0) 中相同的驗證程序。

<span id="page-1357-0"></span>開啟和關閉平行查詢

開啟平行查詢時,Aurora MySQL 會判定是否要在執行時針對每個查詢使用它。在聯結、聯集、子查 詢等等的情況下,Aurora MySQL 會判定是否要在執行時針對每個查詢區塊使用平行查詢。如需詳細資 訊,請參閱 [驗證哪些陳述式使用平行查詢](#page-1362-1) 和 [平行查詢如何使用 SQL 建構。](#page-1370-0)

您可以使用 aurora\_parallel\_query 選項,同時在資料庫執行個體的全域和工作階段層級動態開啟和關 閉平行查詢。您可以變更資料庫叢集群組中的 aurora\_parallel\_query 設定,依預設開啟或關閉 平行查詢。

```
mysql> select @@aurora_parallel_query;
+------------------------+
| @@aurora_parallel_query|
+------------------------+
\begin{array}{ccc} \hline \end{array} \begin{array}{ccc} \hline \end{array}+------------------------+
```
若要在工作階段層級切換 aurora\_parallel\_query 參數,請使用標準方法來變更用戶端組態設 定。例如,您可以透過 mysql 命令列或 JDBC 或 ODBC 應用程式中執行此操作。例如,標準 MySQL 用戶端上的命令為 set session aurora\_parallel\_query = {'ON'/'OFF'}。您也可以將工 作階段層級參數新增至 JDBC 組態,或在您的應用程式碼內新增此參數,來動態開啟或關閉平行查 詢。

您可以針對特定資料庫執行個體或整個叢集,永久變更 aurora\_parallel\_query 參數的設定。如 果您在資料庫參數群組中指定參數值,則該值僅適用於叢集中特定資料庫執行個體。如果您在資料庫叢 集參數群組中指定參數值,則叢集中所有資料庫執行個體都會繼承相同的設定。若要在叢集層級切換 aurora\_parallel\_query 參數,請使用適合使用參數群組的技術,如[使用參數群組中](#page-316-0)所述。請遵循 下列步驟:

1. 建立自訂叢集參數群組 (建議使用) 或自訂資料庫參數群組。

- 2. 在這個參數群組中,將 parallel\_query 更新為您想要的值。
- 3. 視您建立的是資料庫叢集參數群組或資料庫參數群組而定,將參數群組附加到 Aurora 叢集或您計劃 使用平行查詢功能的特定資料庫執行個體。

**G** Tip

由於 aurora parallel query 是動態參數,因此您毋需在變更此設定後重新啟動叢集。 但是,在切換選項之前使用平行查詢的所有連線皆將繼續執行此作業,直至連線關閉或執行 個體重新啟動為止。

您可以使用 [ModifyDBClusterParameterGroup](https://docs.aws.amazon.com/AmazonRDS/latest/APIReference/API_ModifyDBClusterParameterGroup.html) 或 [ModifyDBParameterGroup](https://docs.aws.amazon.com/AmazonRDS/latest/APIReference/API_ModifyDBParameterGroup.html) API 操作或 AWS Management Console 修改平行查詢參數。

<span id="page-1358-0"></span>開啟平行查詢叢集的雜湊聯結

受益於雜湊聯結最佳化的資源密集型查詢,通常使用平行查詢。因此,確保您計劃使用平行查詢的叢 集開啟雜湊聯結能提供幫助。如需如何有效使用雜湊聯結的相關資訊,請參閱[使用雜湊聯結,將大型](#page-1546-0) [Aurora MySQL 聯結查詢最佳化。](#page-1546-0)

<span id="page-1358-1"></span>使用主控台開啟和關閉平行查詢

您可以在資料庫執行個體層級使用參數群組,來開啟或關閉平行查詢。

使用 AWS Management Console 開啟或關閉資料庫叢集的平行查詢

1. 建立自訂參數群組,如[使用參數群組](#page-316-0)中所述。

- 2. 將 aurora\_parallel\_query 更新為 1 (開啟) 或 0 (關閉)。對於可以使用平行查詢功能的叢集,依預設 會關閉 aurora\_parallel\_query。
- 3. 如果您使用自訂叢集參數群組,請將它附加到您計劃使用平行查詢功能的 Aurora 資料庫叢集。如 果您使用自訂資料庫參數群組,請將其連接到叢集中的一或多個資料庫執行個體。建議您使用叢集 參數群組。這樣做可確保叢集中的所有資料庫執行個體都具有相同的平行查詢設定,以及相關聯的 功能 (例如雜湊聯結)。

## <span id="page-1359-0"></span>使用 CLI 開啟和關閉平行查詢

您可以使用 modify-db-cluster-parameter-group 或 modify-db-parametergroup 命令,來修改平行查詢參數。根據您是透過資料庫叢集參數群組或資料庫參數群組指定 aurora\_parallel\_query 的值,選擇適當的命令。

使用 CLI 開啟或關閉資料庫叢集的平行查詢

• 使用 modify-db-cluster-parameter-group 命令,來修改平行查詢參數。使用如下命令。 替代您自己的自訂參數群組的適當名稱。將 ON 選項的 OFF 部分替代為 ParameterValue 或 - parameters。

```
$ aws rds modify-db-cluster-parameter-group --db-cluster-parameter-group-
name cluster_param_group_name \ 
   --parameters 
  ParameterName=aurora_parallel_query,ParameterValue=ON,ApplyMethod=pending-reboot
{ 
     "DBClusterParameterGroupName": "cluster_param_group_name"
}
aws rds modify-db-cluster-parameter-group --db-cluster-parameter-group-
name cluster_param_group_name \ 
   --parameters ParameterName=aurora_pq,ParameterValue=ON,ApplyMethod=pending-reboot
```
您也可以在工作階段層級,例如透過 mysql 命令列或在 JDBC 或 ODBC 應用程式內開啟或關閉平行 查詢。若要這樣做,請使用標準方法來變更用戶端組態設定。例如,對於 Aurora MySQL 標準 MySQL 用戶端上的命令為 set session aurora\_parallel\_query = {'ON'/'OFF'}。

您也可以將工作階段層級參數新增至 JDBC 組態,或在您的應用程式碼內新增此參數,來動態開啟或 關閉平行查詢。

## <span id="page-1360-0"></span>覆寫平行查詢最佳化工具

您可以使用 aurora\_pq\_force 工作階段變數來覆寫平行查詢最佳化工具,並針對每個查 詢要求平行查詢。我們建議您僅針對測試目的這樣做。下列範例顯示如何在工作階段中使用 aurora\_pq\_force。

set SESSION aurora\_parallel\_query = ON; set SESSION aurora\_pq\_force = ON;

若要關閉覆寫,請執行下列命令:

set SESSION aurora\_pq\_force = OFF;

## <span id="page-1360-1"></span>平行查詢的升級考量

視您升級平行查詢叢集時的原始版本和目的地版本而定,您可能會在平行查詢可以最佳化的查詢類型中 找到增強功能。您可能也會發現不需要為平行查詢指定特殊的引擎模式參數。下列各節說明當您升級已 開啟平行查詢的叢集時的考量。

<span id="page-1360-2"></span>將平行查詢叢集升級至 Aurora MySQL 第 3 版

從 Aurora MySQL 第 3 版開始,數個 SQL 陳述式、子句和資料類型都有新的或改善的平行查詢支援。 從第 3 版之前的版本升級時,請檢查其他查詢是否可以受益於平行查詢最佳化。如需這些平行查詢增 強功能的相關資訊,請參閱[資料欄資料類型](#page-1375-1)、[分割的資料表](#page-1376-0)和[彙整函數、GROUP BY 子句和 HAVING](#page-1377-0)  [子句](#page-1377-0)。

如果您是從 Aurora MySQL 2.08 或更舊版本升級平行查詢叢集,也應了解如何開啟平行查詢中的變 更。若要這樣做,請閱讀[升級至 Aurora MySQL 2.09 及更新版本。](#page-1360-3)

在 Aurora MySQL 第 3 版中,預設為開啟雜湊聯結最佳化。不會使用來自舊版的 aurora\_disable\_hash\_join 組態選項。

<span id="page-1360-3"></span>升級至 Aurora MySQL 2.09 及更新版本

在 Aurora MySQL 2.09 及更新版本中,平行查詢適用於佈建的叢集,並且不需要 parallelquery 引 擎模式參數。因此,您不需要建立新的叢集或從現有的快照還原,即可使用這些版本的平行查詢。您可 以使用 [升級 Aurora MySQL 資料庫叢集的次要版本或修補程式層級](#page-1727-0) 中所述的升級程序,將叢集升級為 此類版本。您可以升級較舊的叢集,無論它是平行查詢叢集還是佈建的叢集。若要減少 Engine version

(引擎版本) 選單中的選項數目,您可以選擇 Show versions that support the parallel query feature (顯 示支援平行查詢功能)的版本來篩選該選單中的項目。然後選擇 Aurora MySQL 2.09 或更新版本。

將較早的平行查詢叢集升級為 Aurora MySQL 2.09 或更新版本之後,您可以在升級的叢集中開啟平行 查詢。在這些版本中,平行查詢預設為關閉,它的啟用程序也不同。雜湊聯結最佳化預設也會關閉,而 且必須個別開啟。因此,請確定您在升級之後再次開啟這些設定。如需執行這項操作的指示說明,請參 閱 [開啟和關閉平行查詢](#page-1357-0) 和 [開啟平行查詢叢集的雜湊聯結。](#page-1358-0)

特別的是,您可以使用組態參數,而不是 aurora\_parallel\_query=ON 和 aurora\_disable\_hash\_join=OFF 的 aurora\_pq\_supported 和 aurora\_pq 來開啟平行查詢。 在較新的 Aurora MySQL 版本中已取代 aurora\_pq\_supported 和 aurora\_pq 參數。

在升級的叢集中,EngineMode 屬性具有 provisioned 值,而不是 parallelquery。若要檢 查平行查詢是否適用於指定的引擎版本,現在您檢查 SupportsParallelQuery describe-dbengine-versions 命令輸出中的 AWS CLI 欄位值。在較早的 Aurora MySQL 版本中,您已檢查 parallelquery 清單中是否存在 SupportedEngineModes。

升級至 Aurora MySQL 2.09 或更新版本之後,您可以利用下列功能。這些功能不適用於執行 Aurora MySQL 舊版的平行查詢叢集。

- 績效詳情。如需更多詳細資訊,請參閱 [在 Amazon Aurora 上使用績效詳情監控資料庫負載](#page-821-0)。
- 恢復功能 如需更多詳細資訊,請參閱 [恢復 Aurora 資料庫叢集](#page-1255-0)。
- 停止和啟動叢集。如需更多詳細資訊,請參閱 [停用和啟動 Amazon Aurora 資料庫叢集](#page-363-0)。

<span id="page-1361-0"></span>平行查詢的效能調校

若要使用平行查詢管理工作負載的效能,請確定平行查詢用於此最佳化最有助益的查詢。

若要這樣做,您可以執行下列操作:

- 確保您的最大資料表與平行查詢相容。您可能會變更資料表屬性或重新建立某些資料表,讓這些資料 表的查詢可以利用平行查詢最佳化。若要瞭解如何操作,請參閱[建立結構描述物件以充分利用平行查](#page-1362-0) [詢](#page-1362-0)。
- 監控哪些查詢使用平行查詢。若要瞭解如何操作,請參閱[監控平行查詢](#page-1366-0)。
- 確認平行查詢是用於資料密集型和長時間執行的查詢,以及適合您工作負載的並行層級。若要瞭解如 何操作,請參閱[驗證哪些陳述式使用平行查詢](#page-1362-1)。
- 微調您的 SQL 程式碼以開啟平行查詢,並套用至您預期的查詢。若要瞭解如何操作,請參閱[平行查](#page-1370-0) [詢如何使用 SQL 建構。](#page-1370-0)

## <span id="page-1362-0"></span>建立結構描述物件以充分利用平行查詢

建立或修改計劃用於平行查詢的表格之前,請務必熟悉 [先決條件](#page-1351-1) 和 [限制](#page-1351-2) 中所述的需求。

因為平行查詢需要資料表才能使用 ROW\_FORMAT=Compact 或 ROW\_FORMAT=Dynamic 設定,所 以請檢查您的 Aurora 組態設定,以找出 INNODB\_FILE\_FORMAT 組態選項的任何變更。發出 SHOW TABLE STATUS 陳述式,以確認資料庫中所有資料表的資料列格式。

在變更結構描述以開啟平行查詢以使用更多資料表之前,請務必進行測試。您的測試應該確認平行查詢 是否會導致這些資料表的效能出現淨增加。此外,請確定平行查詢的結構描述需求符合您的目標。

例如,從 ROW\_FORMAT=Compressed 切換至 ROW\_FORMAT=Compact 或 ROW\_FORMAT=Dynamic 之 前,針對原始和新的資料表測試工作負載的效能。此外,考量其他潛在效果,例如資料量增加。

## <span id="page-1362-1"></span>驗證哪些陳述式使用平行查詢

在一般操作中,您不需要執行任何特殊動作即可善用平行查詢。在查詢符合平行查詢的必要需求之後, 查詢最佳化器會自動決定是否要針對每個特定查詢使用平行查詢。

如果您在開發或測試環境中執行實驗,則可能發現並未使用平行查詢,因為資料表的資料列數目太小或 整個資料量太少。資料表的資料也可能完整在緩衝集區中,尤其是您最近建立來執行實驗的資料表。

監控或調整叢集效能時,您需要決定是否要在適當內容中使用平行查詢。您可能需要調整資料庫結構描 述、設定、SQL 查詢,甚至是叢集拓撲和應用程式連線設定,才能完善利用此功能。

若要檢查查詢是否使用平行查詢,請執行 [EXPLAIN](https://dev.mysql.com/doc/refman/5.7/en/execution-plan-information.html) 陳述式,以檢查查詢執行計畫 (又稱為「explain plan (解釋計畫)」)。如需 SQL 陳述式、子句和運算式如何影響平行查詢 EXPLAIN 輸出的範例,請參 閱[平行查詢如何使用 SQL 建構。](#page-1370-0)

以下範例示範傳統查詢計畫與平行查詢計劃之間的差異。這個解釋計畫來自 TPC-H 基準測試的查詢 3。本節中的許多查詢範例都是使用來自 TPC-H 資料集的資料表。您可以從 [TPC-H 網站](http://www.tpc.org/tpch/)取得資料表定 義、查詢和產生範例資料的 dbgen 程式。

```
EXPLAIN SELECT l_orderkey, 
   sum(l_extendedprice * (1 - l_discount)) AS revenue, 
   o_orderdate, 
   o_shippriority
FROM customer, 
   orders, 
   lineitem
WHERE c_mktsegment = 'AUTOMOBILE'
```

```
AND c_custkey = o_custkey
AND l_orderkey = o_orderkey
AND o_orderdate < date '1995-03-13'
AND l_shipdate > date '1995-03-13'
GROUP BY l_orderkey, 
   o_orderdate, 
   o_shippriority
ORDER BY revenue DESC, 
   o_orderdate LIMIT 10;
```
根據預設,查詢可能具有如下所示的計畫。如果查詢計劃中沒有看到雜湊聯結使用,請確定先開啟最佳 化。

```
+----+-------------+----------+------------+------+---------------+------+---------
+------+----------+----------+----------------------------------------------------+
| id | select_type | table | partitions | type | possible_keys | key | key_len | 
ref | rows | filtered | Extra
+----+-------------+----------+------------+------+---------------+------+---------
+------+----------+----------+----------------------------------------------------+
| 1 | SIMPLE | customer | NULL | ALL | NULL | NULL | NULL | 
NULL | 1480234 | 10.00 | Using where; Using temporary; Using filesort
| 1 | SIMPLE | orders | NULL | ALL | NULL | NULL | NULL | 
NULL | 14875240 | 3.33 | Using where; Using join buffer (Block Nested Loop) |
| 1 | SIMPLE | lineitem | NULL | ALL | NULL | NULL | NULL | 
NULL | 59270573 | 3.33 | Using where; Using join buffer (Block Nested Loop) |
+----+-------------+----------+------------+------+---------------+------+---------
+------+----------+----------+----------------------------------------------------+
```
針對 Aurora MySQL 第 3 版,您可以透過發出以下陳述式在工作階段層級開啟雜湊聯結。

SET optimizer\_switch='block\_nested\_loop=on';

針對 Aurora MySQL 2.09 及更高版本,您可以將 aurora\_disable\_hash\_join 資料庫參數或資料 庫叢集參數設定為 0 (關閉)。若關閉 aurora\_disable\_hash\_join,optimizer\_switch 的值將 為 hash\_join=on。

開啟雜湊聯結之後,請嘗試再次執行 EXPLAIN 陳述式。如需如何有效使用雜湊聯結的相關資訊,請參 閱[使用雜湊聯結,將大型 Aurora MySQL 聯結查詢最佳化。](#page-1546-0)

開啟雜湊聯結但關閉平行查詢時,查詢具備的計劃可能如下所示;該計劃會使用雜湊聯結,但不會使用 平行查詢。

+----+-------------+----------+...+----------- +-----------------------------------------------------------------+ | id | select\_type | table | | ... | rows | Extra | +----+-------------+----------+...+----------- +-----------------------------------------------------------------+ | 1 | SIMPLE | customer |...| 5798330 | Using where; Using index; Using temporary; Using filesort | | 1 | SIMPLE | orders |...| 154545408 | Using where; Using join buffer (Hash Join Outer table orders) | | 1 | SIMPLE | lineitem |...| 606119300 | Using where; Using join buffer (Hash Join Outer table lineitem) | +----+-------------+----------+...+----------- +-----------------------------------------------------------------+

在開啟平行查詢之後,此解釋計劃中的兩個步驟可以使用平行查詢最佳化,如 Extra 輸出中的 EXPLAIN 資料欄下所示。系統會將這些步驟的輸入/輸出密集和 CPU 密集處理程序下推至儲存層。

+----+... +---------------------------------------------------------------------------------------------------- + | id |...| Extra | +----+... +---------------------------------------------------------------------------------------------------- + | 1 |...| Using where; Using index; Using temporary; Using filesort | | 1 |...| Using where; Using join buffer (Hash Join Outer table orders); **Using parallel query (4 columns, 1 filters, 1 exprs; 0 extra)** | | 1 |...| Using where; Using join buffer (Hash Join Outer table lineitem); **Using parallel query (4 columns, 1 filters, 1 exprs; 0 extra)** | +----+... +---------------------------------------------------------------------------------------------------- +

如需如何解譯平行查詢之 EXPLAIN 輸出的相關資訊,以及平行查詢可以套用至 SQL 陳述的哪些部 分,請參閱[平行查詢如何使用 SQL 建構。](#page-1370-0)

以下範例輸出顯示在具有冷緩衝集區的 db.r4.2xlarge 執行個體上執行平行查詢的結果。使用平行查詢 時,查詢的執行速度會變得相當快。

#### **a** Note

因為時機取決於許多環境因素,所以您的結果可能有所不同。一律進行您自己的效能測試,以 利用自己的環境、工作負載等等來確認結果。

-- Without parallel query +------------+-------------+-------------+----------------+ | l\_orderkey | revenue | o\_orderdate | o\_shippriority | +------------+-------------+-------------+----------------+ | 92511430 | 514726.4896 | 1995-03-06 | 0 | . . | 28840519 | 454748.2485 | 1995-03-08 | 0 | +------------+-------------+-------------+----------------+

10 rows in set (**24 min 49.99 sec**)

-- With parallel query +------------+-------------+-------------+----------------+ | l\_orderkey | revenue | o\_orderdate | o\_shippriority | +------------+-------------+-------------+----------------+ | 92511430 | 514726.4896 | 1995-03-06 | 0 | . . | 28840519 | 454748.2485 | 1995-03-08 | 0 | +------------+-------------+-------------+----------------+ 10 rows in set (**1 min 49.91 sec**)

本節中的許多範例查詢都會使用來自 TPC-H 資料集的資料表,尤其是 PART 資料表,其具有 2 千萬個 資料列和下列定義。

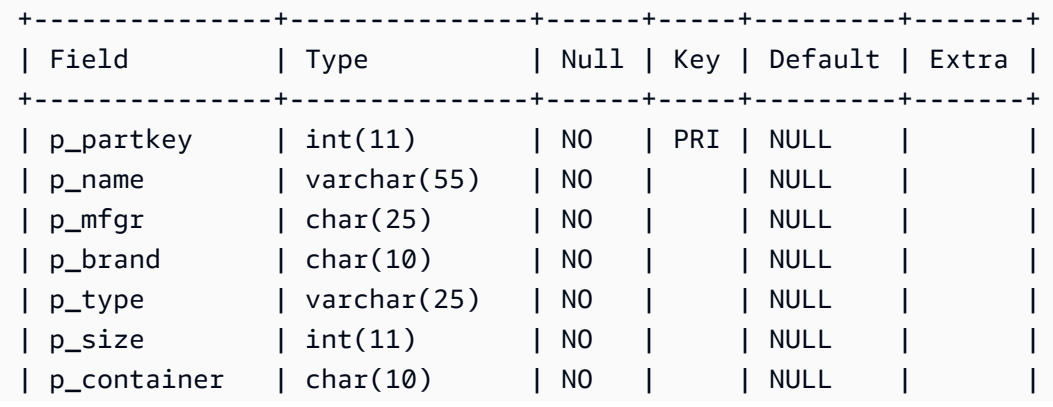

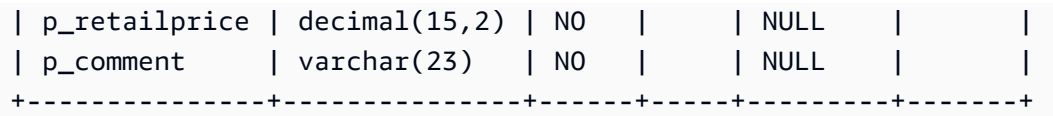

試驗您的工作負載,以了解個別 SQL 陳述式是否可以善用平行查詢。然後,使用下列監控技術來協助 驗證平行查詢在一段時間內用於真正工作負載的頻率。對於真正的工作負載,會套用並行限制之類的額 外因素。

## <span id="page-1366-0"></span>監控平行查詢

如果您的 Aurora MySQL 叢集使用平行查詢,您可能會看到 VolumeReadIOPS 值增加。平行查詢不 會使用緩衝集區。因此,雖然查詢速度很快,但這種最佳化處理可能會導致讀取操作和相關費用增加。

除了[在 Amazon RDS 主控台中檢視指標](#page-797-0)中描述的 Amazon CloudWatch 指標之外,Aurora 還會提供 其他全域狀態變數。您可以使用這些全域狀態變數來協助監視平行查詢執行。它們可以讓您深入了解 為什麼最佳化程式可能在指定的情況下使用或不使用平行查詢。若要存取這些變數,您可以使用 [SHOW](https://dev.mysql.com/doc/refman/5.7/en/server-status-variables.html) [GLOBAL STATUS](https://dev.mysql.com/doc/refman/5.7/en/server-status-variables.html) 命令。您也可以尋找這些列示在下面的變數。

平行查詢工作階段與資料庫所執行的查詢不一定是一對一映射。例如,假設您的執行計劃中有兩個步驟 會用到平行查詢。在此情況下,查詢涉及兩個平行工作階段,而且嘗試請求和成功請求的計數器都會增 加 2。

當您發出 EXPLAIN陳述式試驟平行查詢時,預期看到指定為「未選擇」的計數器增加,即使查詢實際 上並未執行也一樣。在生產中使用平行查詢時,您可以檢查「未選擇」計數器的增加速度是否超過您預 期的速度。在這點上,您可以調整,讓平行查詢執行您預期的查詢。若要執行這項操作,您可以變更叢 集設定、查詢混合、開啟平行查詢的資料庫執行個體等。

這些計數器是在資料庫執行個體層級進行追蹤。當您連接至不同端點時,可能看到不同指標,因為每個 資料庫執行個體都執行自己的一組平行查詢。當讀取器端點連接至每個工作階段的不同資料庫執行個體 時,您也可能看到不同指標。

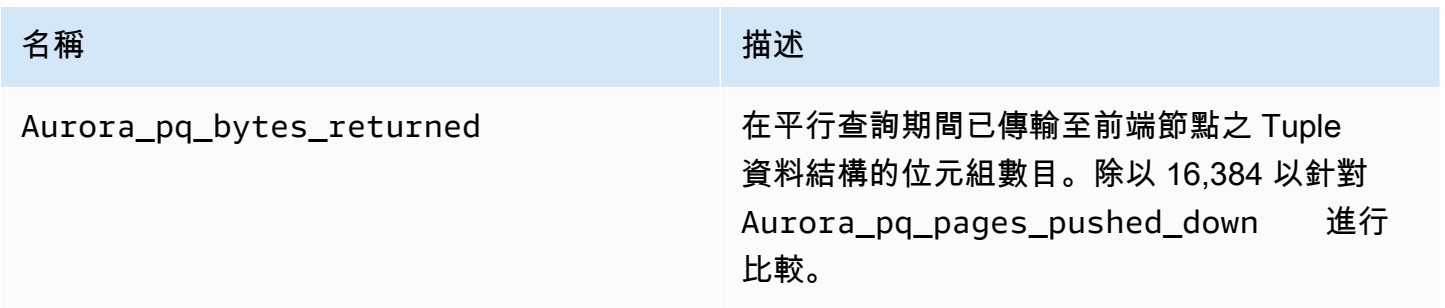

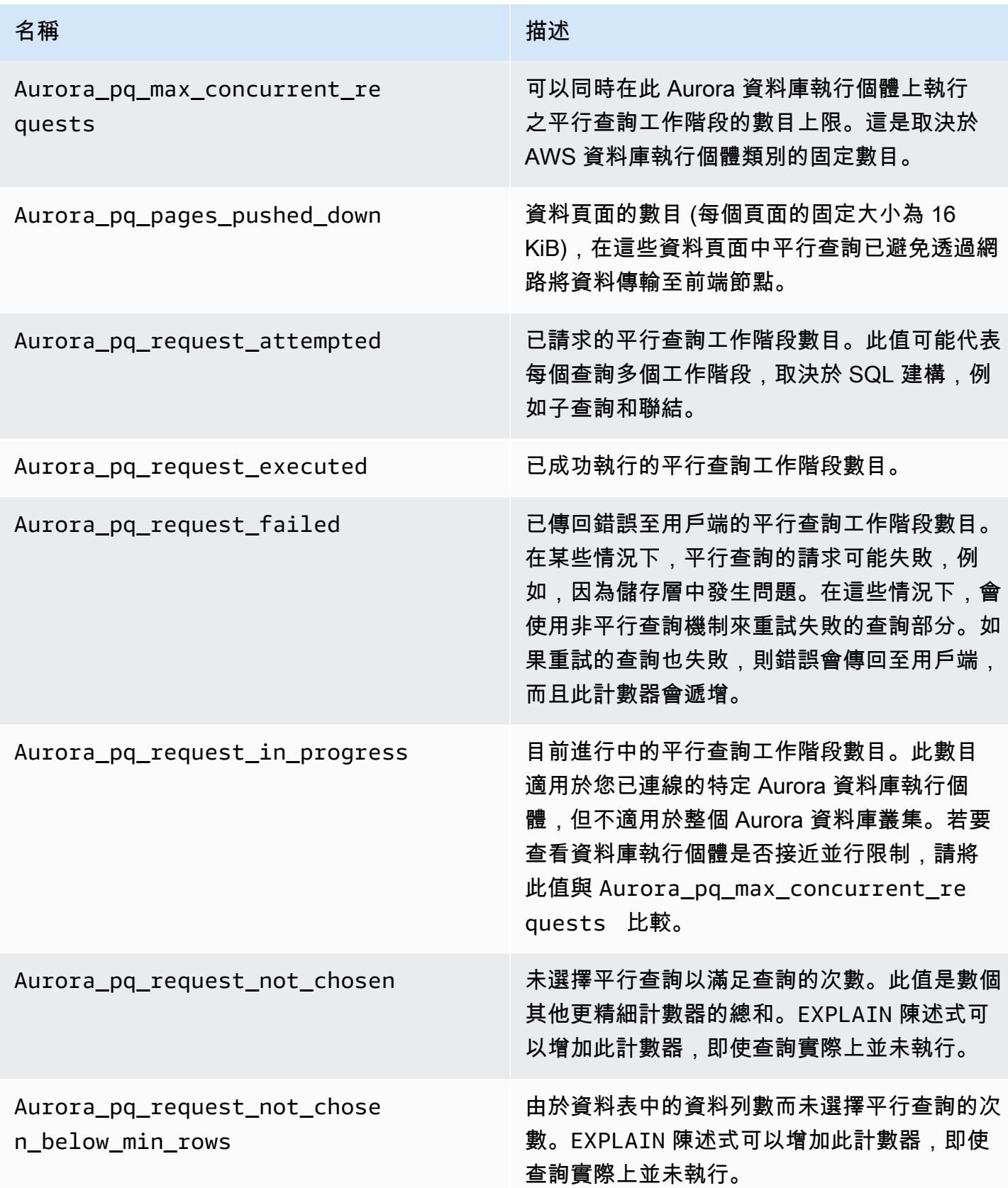
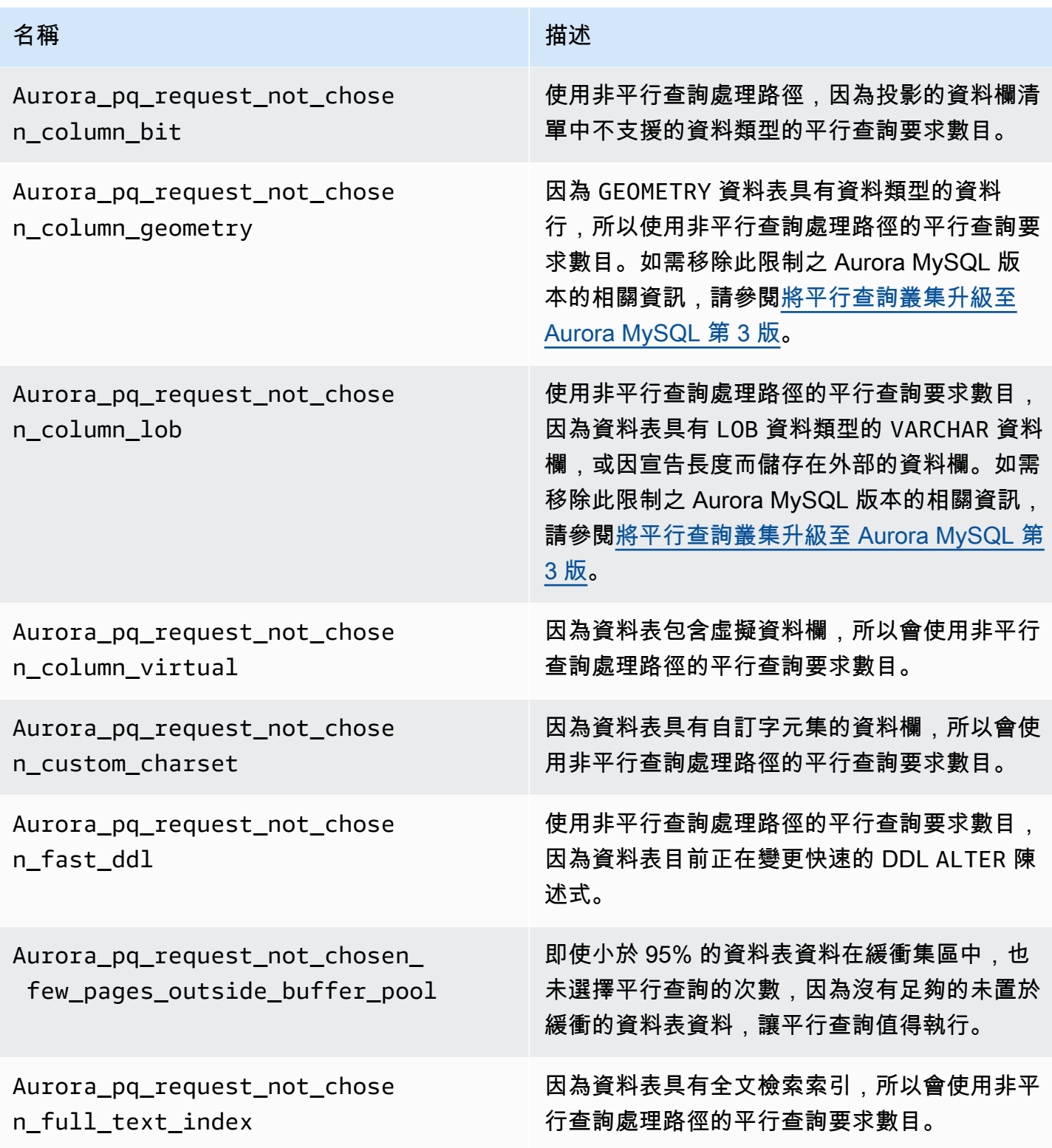

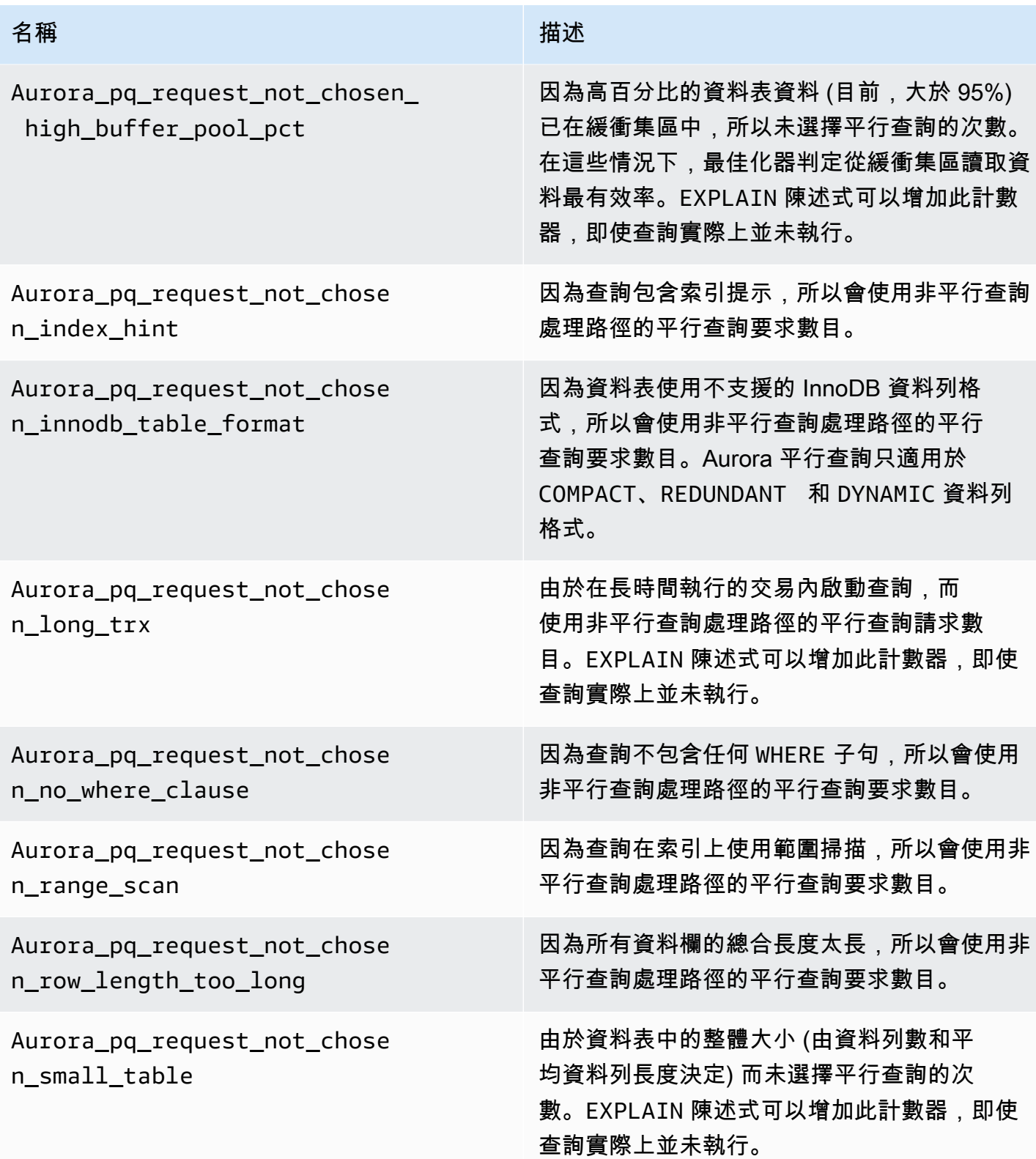

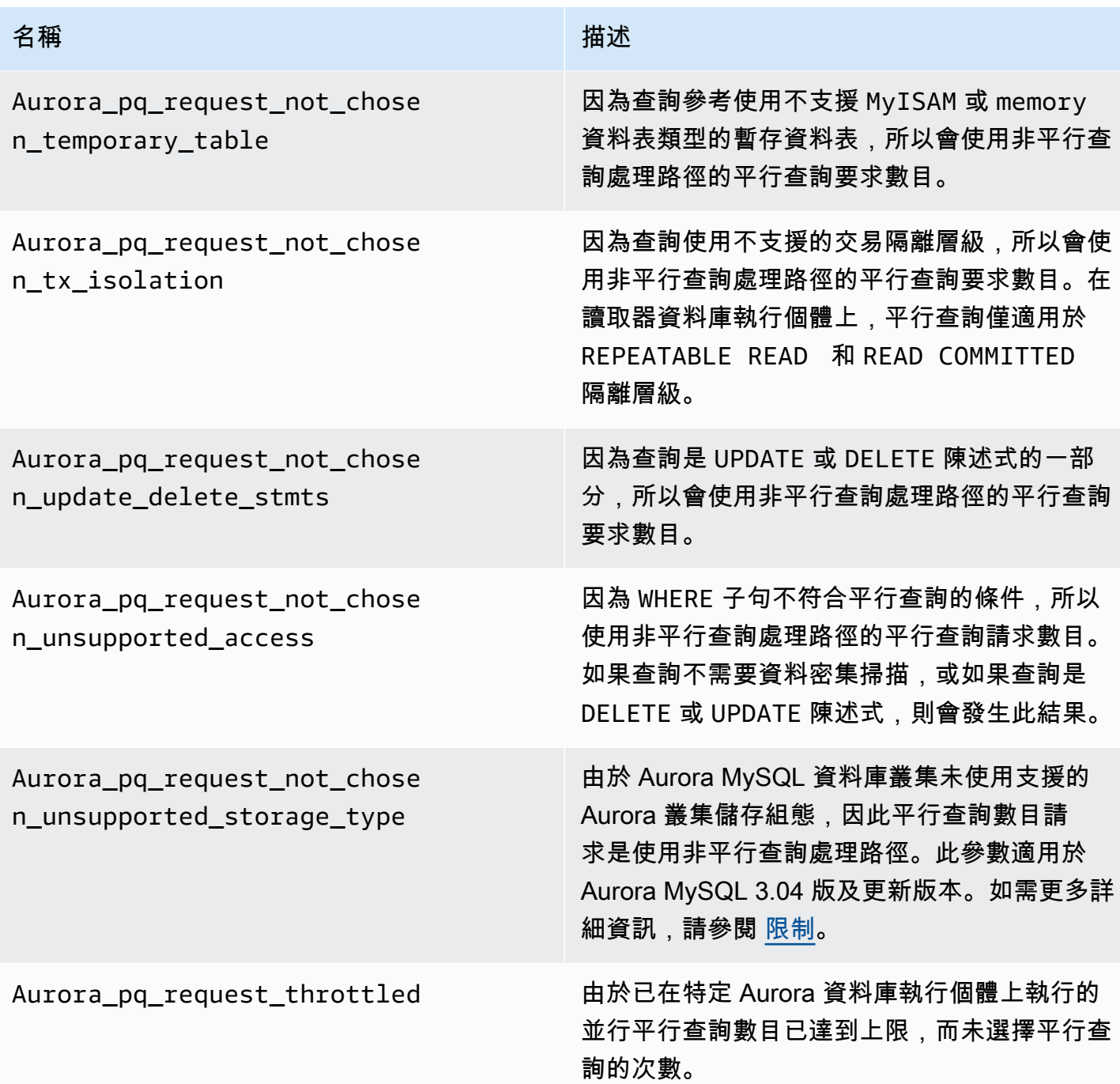

# 平行查詢如何使用 SQL 建構

在下節中,您可以找到更多有關特定 SQL 陳述式為何使用或不使用平行查詢的詳細資訊。本節還會詳 細說明 Aurora MySQL 功能與平行查詢互動的方式。這些詳細資訊可協助您診斷使用平行查詢之叢集 的效能問題,或了解平行查詢如何適用於您的特定工作負載。

使用平行查詢的決策依賴許多發生在陳述式執行時的因素。因此,平行查詢可能一律、從未或只在特定 條件下用於特定查詢。

### **G** Tip

當您以 HTML 檢視這些範例時,您可以使用每個程式碼清單右上角的 Copy (複製) 小工具,複 製 SQL 程式碼來自行嘗試。使用 Copy (複製) 小工具可避免複製 mysql> 提示和 -> 接續資料 行周圍的額外字元。

### 主題

- [EXPLAIN 陳述式](#page-1372-0)
- [WHERE 子句](#page-1373-0)
- [資料定義語言 \(DDL\)](#page-1375-0)
- [資料欄資料類型](#page-1375-1)
- [分割的資料表](#page-1376-0)
- [彙整函數、GROUP BY 子句和 HAVING 子句](#page-1377-0)
- [WHERE 子句中的函數呼叫](#page-1378-0)
- [LIMIT 子句](#page-1379-0)
- [比較運算子](#page-1379-1)
- [聯結](#page-1380-0)
- [子查詢](#page-1381-0)
- [UNION](#page-1382-0)
- [檢視](#page-1383-0)
- [資料處理語言 \(DML\) 陳述式](#page-1383-1)
- [交易和鎖定](#page-1384-0)
- [B 型樹狀結構索引](#page-1387-0)
- [全文搜尋 \(FTS\) 索引](#page-1387-1)
- [虛擬資料欄](#page-1387-2)
- [內建快取機制](#page-1387-3)
- [最佳化工具提示](#page-1388-0)
- [MyISAM 暫存資料表](#page-1388-1)

### <span id="page-1372-0"></span>EXPLAIN 陳述式

如本節中的範例所示,EXPLAIN 陳述式指出查詢的每個階段目前是否符合平行查詢的資格。該陳述式 也會指出查詢的哪些層面可以下推至儲存層。解釋計劃中的最重要項目如下:

- 在 NULL 資料欄中,key 以外的值表示使用索引查詢才能有效地執行查詢,而不是平行查詢。
- rows 資料欄若值不大 (亦即,不是數百萬的值) 代表查詢未存取足夠資料,平行查詢不值得執行,因 此不可能進行平行查詢。這代表不太可能進行平行查詢。
- Extra 資料欄顯示是否預期要使用平行查詢。此輸出看起來如以下範例所示。

Using parallel query (*A* columns, *B* filters, *C* exprs; *D* extra)

columns 數字代表查詢區塊中參照多少資料欄。

filters 數字代表 WHERE 述詞的數目,而這些述詞代表資料欄值與常數的簡單比較。比較可用於 等式、不等式或範圍。Aurora 可以最有效地平行化這些類型的述詞。

exprs 數字代表表達式 (例如函數呼叫、運算子或其他也可以平行化的表達式) 的數目,但是不如篩 選條件一樣有效。

extra 數字代表不能下推且由前端節點執行的表達式數目。

例如,考量以下 EXPLAIN 輸出。

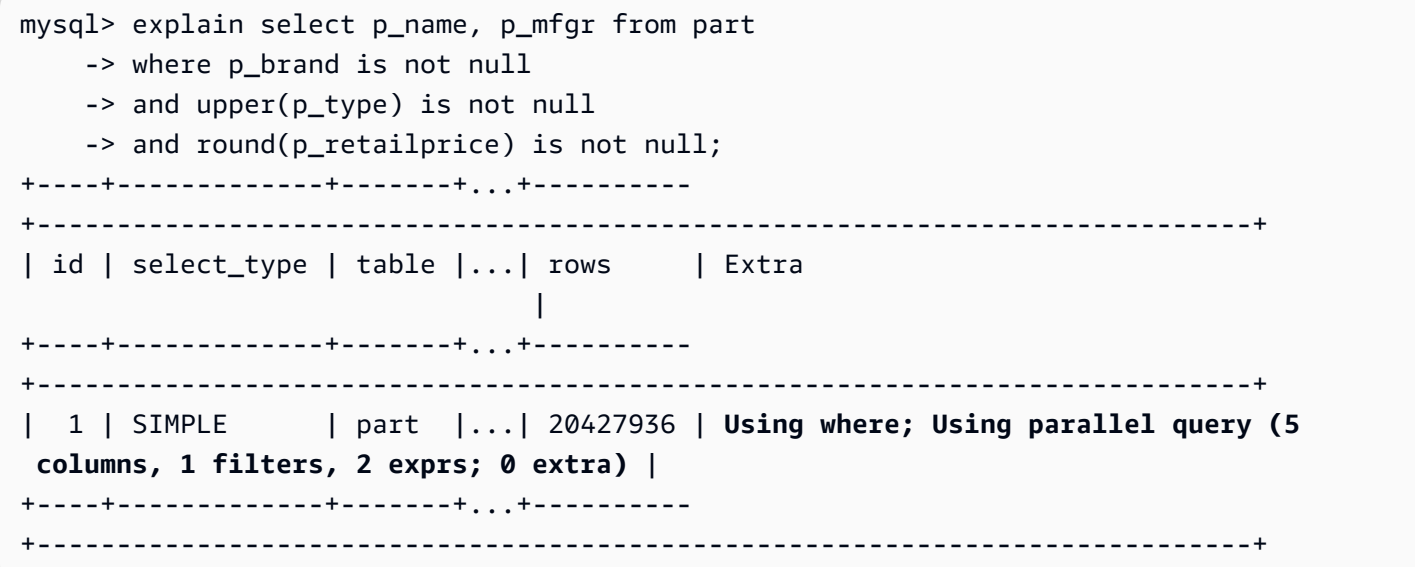

來自 Extra 資料欄的資訊顯示,從每一個資料列擷取五個資料欄,以評估查詢條件並建構結果集。一 個 WHERE 述詞涉及一個篩選條件,亦即,一個直接在 WHERE 子句中測試的資料欄。在此涉及函數呼 叫的情況下,兩個 WHERE 子句需要評估更複雜的表達式。0 extra 欄位確認 WHERE 子句中的所有操 作都下推至儲存層,做為平行查詢處理的部分。

在未選擇平行查詢的情況下,您通常可以從 EXPLAIN 輸出的其他資料欄推斷原因。例如,rows 值可 能太小,或 possible\_keys 資料欄可能指出查詢可以使用索引查詢,而不是資料密集掃描。下例示 範的查詢中,最佳化程式可以估計查詢將只掃描少量的資料行。它會根據主要金鑰的特性來執行此操 作。在此情況下,不需要平行查詢。

```
mysql> explain select count(*) from part where p_partkey between 1 and 100;
+----+-------------+-------+-------+---------------+---------+---------+------+------
+--------------------------+
| id | select_type | table | type | possible_keys | key | key_len | ref | rows | 
 Extra |
+----+-------------+-------+-------+---------------+---------+---------+------+------
+--------------------------+
| 1 | SIMPLE | part | range | PRIMARY | PRIMARY | 4 | NULL | 99 | 
 Using where; Using index |
+----+-------------+-------+-------+---------------+---------+---------+------+------
+--------------------------+
```
顯示是否將使用平行查詢的輸出會將 EXPLAIN 陳述式執行時所有可用的因素納入考量。當查詢實際執 行時,如果情況同時變更,則最佳化器可能做出不同的選擇。例如,EXPLAIN 可能報告陳述式將使用 平行查詢。但是,當查詢稍後實際執行時,根據那時的條件可能不使用平行查詢。這類條件可以包括同 時執行的數個其他平行查詢。它們也可以包括從資料表中刪除的資料列、正在建立的新索引、在開啟的 交易中傳遞太多的時間,以此類推。

<span id="page-1373-0"></span>WHERE 子句

對於使用平行查詢最佳化的查詢,它必須包括一個 WHERE 子句。

平行查詢最佳化可加速多種在 WHERE 子句中使用的表達式:

- 資料欄值與常數的簡單比較,稱為篩選條件。這些比較從下推至儲存層中受益最多。EXPLAIN 輸出 中會報告查詢中篩選條件表達式的數目。
- WHERE 子句中其他類型的表達式也會儘可能下推至儲存層。EXPLAIN 輸出中會報告查詢中這類表達 式的數目。這些表達式可以是函數呼叫、LIKE 運算子、CASE 表達式等等。
- 平行查詢目前不會下推特定函數和運算子。查詢中這類表達式的數目會報告為 extra 輸出中的 EXPLAIN 計數器。查詢的其餘部分仍可以使用平行查詢。

• 未下推選取清單中的表達式時,包含這類函數的查詢仍可從平行查詢的中繼結果減少網路流量中受 益。例如,呼叫選取清單中彙總函數的查詢可從平行查詢中受益,即使未下推彙總函數也一樣。

例如,以下查詢執行完整資料表掃描,並處理 P\_BRAND 資料欄的所有值。不過,它不會使用平行查 詢,因為查詢未包括任何 WHERE 子句。

```
mysql> explain select count(*), p_brand from part group by p_brand;
+----+-------------+-------+------+---------------+------+---------+------+----------
+---------------------------------+
| id | select_type | table | type | possible_keys | key | key_len | ref | rows | 
Extra and a set of the set of the set of the set of the set of the set of the set of the set of the set of the
+----+-------------+-------+------+---------------+------+---------+------+----------
+---------------------------------+
| 1 | SIMPLE | part | ALL | NULL | NULL | NULL | NULL | 20427936 | 
 Using temporary; Using filesort |
+----+-------------+-------+------+---------------+------+---------+------+----------
+---------------------------------+
```
反之,以下查詢包括篩選結果的 WHERE 述詞,因此可以套用平行查詢:

```
mysql> explain select count(*), p_brand from part where p_name is not null
    -> and p_mfgr in ('Manufacturer#1', 'Manufacturer#3') and p_retailprice > 1000
    -> group by p_brand;
+----+...+----------
+----------------------------------------------------------------------------------------------------
+
| id |...| rows | Extra 
 |
+----+...+----------
+----------------------------------------------------------------------------------------------------
+
| 1 |...| 20427936 | Using where; Using temporary; Using filesort; Using parallel 
 query (5 columns, 1 filters, 2 exprs; 0 extra) |
+----+...+----------
+----------------------------------------------------------------------------------------------------
+
```
如果最佳化器預估針對查詢區塊傳回的資料列數目很小,則平行查詢不會用於該查詢區塊。以下範例顯 示一種案例,其中主要索引鍵資料欄上的大於運算子套用至數百萬個資料列,因而導致使用平行查詢。 預估反向小於測試僅套用至少數資料列,因此不會使用平行查詢。

```
mysql> explain select count(*) from part where p partkey > 10;
+----+...+----------
+----------------------------------------------------------------------------+
| id |...| rows | Extra
 |
+----+...+----------
+----------------------------------------------------------------------------+
| 1 |...| 20427936 | Using where; Using parallel query (1 columns, 1 filters, 0 exprs; 
 0 extra) |
+----+...+----------
+----------------------------------------------------------------------------+
mysql> explain select count(*) from part where p_partkey < 10;
+----+...+------+--------------------------+
| id |...| rows | Extra
+----+...+------+--------------------------+
| 1 |...| 9 | Using where; Using index |
+----+...+------+--------------------------+
```
## <span id="page-1375-0"></span>資料定義語言 (DDL)

在 Aurora MySQL 第 2 版,平行查詢只適用於未擱置任何快速資料定義語言 (DDL) 作業的資料表。在 Aurora MySQL 第 3 版中,您可以同時在資料表上使用並行查詢,做為即時 DDL 作業。

Aurora MySQL 第 3 版中的即時 DDL 取代了 Aurora MySQL 第 2 版中的快速 DDL 功能。如需即時 DDL 的相關資訊,請參[閱即時 DDL \(Aurora MySQL 第 3 版\)。](#page-1278-0)

### <span id="page-1375-1"></span>資料欄資料類型

在 Aurora MySQL 第 3 版中,平行查詢可以使用包含資料欄的資料表,資料類型為 TEXT、BLOB、JSON 和 GEOMETRY。它也可以使用最大宣告長度超過 768 個位元組的 VARCHAR 和 CHAR 資料欄。如果您的查詢參照任何包含此類大型物件類型的資料欄,則擷取它們的額外工作確實會 為查詢處理增加一些負荷。在此情況下,檢查查詢是否可以省略對這些資料欄的參照。如果不可以,請 執行基準化分析,以確認在平行查詢開啟或關閉的情況下,這類查詢是否更快。

在 Aurora MySQL 第 2 版,平行查詢對於大型物件類型具有以下限制:

- 不支援 TEXT、BLOB、JSON 和 GEOMETRY 資料類型搭配平行查詢使用。查詢若參照這些類型的任 何資料欄,則無法使用平行查詢。
- 可變長度資料欄 (VARCHAR 及 CHAR 資料類型) 與平行查詢相容,而宣告的長度最多可為 768 個位元 組。查詢若參照以更長長度上限宣告之類型的任何資料欄,則無法使用平行查詢。對於使用多位元組

字元集的資料欄,位元組限制會將字元集的位元組數目上限納入考量。例如,對於字元集 utf8mb4 (字元長度上限為 4 個位元組),VARCHAR(192) 資料欄與平行查詢相容,但 VARCHAR(193) 資料 欄與其不相容。

<span id="page-1376-0"></span>分割的資料表

在 Aurora MySQL 第 3 版中,您可以使用分割的資料表搭配平行查詢。因為分割的資料表在內部表示 為多個較小的資料表,所以在非分割的資料表上使用平行查詢的查詢可能不會在相同的分割資料表上 使用平行查詢。Aurora MySQL 會考慮每個分割區是否足夠大到有資格進行平行查詢最佳化,而不是評 估整個資料表的大小。當您預期分割資料表上的查詢會使用平行查詢時,若未使用平行查詢,請檢查 Aurora\_pq\_request\_not\_chosen\_small\_table 狀態變數是否增加。

例如,考慮一個使用 PARTITION BY HASH (*column*) PARTITIONS 2 分割的資料表,以及另 一個使用 PARTITION BY HASH (*column*) PARTITIONS 10 分割的資料表。在具有兩個分割區 的資料表中,這些分割區是具有十個分割區之資料表的五倍大。因此,平行查詢更有可能用於針對 分割區較少之資料表的查詢。在下列範例中,資料表 PART\_BIG\_PARTITIONS 有兩個分割區,而 PART\_SMALL\_PARTITIONS 有十個分割區。使用相同的資料,平行查詢更有可能用於大型分割區較少 的資料表。

```
mysql> explain select count(*), p_brand from part_big_partitions where p_name is not 
 null 
   -> and p_mfgr in ('Manufacturer#1', 'Manufacturer#3') and p_retailprice > 1000
 group by p_brand;
+----+-------------+---------------------+------------
+----------------------------------------------------------------------------------------------------
+
| id | select_type | table | partitions | Extra 
 |
                    +----+-------------+---------------------+------------
+----------------------------------------------------------------------------------------------------
+
| 1 | SIMPLE | part_big_partitions | p0, p1 | Using where; Using temporary;
Using parallel query (4 columns, 1 filters, 1 exprs; 0 extra; 1 group-bys, 1 aggrs) |
+----+-------------+---------------------+------------
+----------------------------------------------------------------------------------------------------
+
mysql> explain select count(*), p_brand from part_small_partitions where p_name is not
```
null

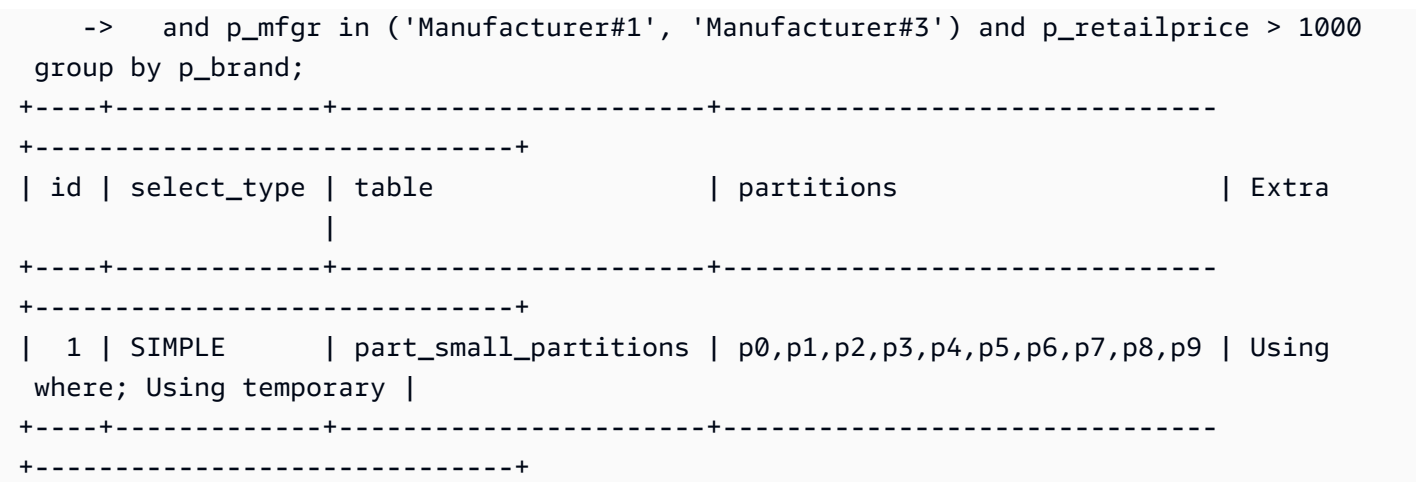

### <span id="page-1377-0"></span>彙整函數、GROUP BY 子句和 HAVING 子句

涉及彙線函數的查詢通常是平行查詢的理想候選者,因為它們涉及掃描大型資料表內的大量資料列。

在 Aurora MySQL 3 中,平行查詢可以在選取清單和 HAVING 子句中最佳化彙總函數呼叫。

在 Aurora MySQL 3 之前,選取清單或 HAVING 子句中的彙總函數呼叫不會下推至儲存層。不過,平 行查詢仍可以利用彙總函數改善這類查詢的效能。其做法是首先從儲存層的原始資料頁面中平行擷取 資料欄值。然後,它會以壓縮的 Tuple 格式而不是整個資料頁面,將那些值傳回至前端節點。一如往 常,查詢需要至少一個 WHERE 述詞,才能啟動平行查詢。

以下簡單範例說明哪些類型的彙總查詢可從平行查詢受益。其做法是以壓縮格式將中繼結果傳回至前端 節點、篩選中繼結果中不相符的資料列,或兩者。

```
mysql> explain select sql_no_cache count(distinct p_brand) from part where p_mfgr = 
  'Manufacturer#5';
+----+...+----------------------------------------------------------------------------+
| id |...| Extra
+----+...+----------------------------------------------------------------------------+
 | 1 |...| Using where; Using parallel query (2 columns, 1 filters, 0 exprs; 0 extra) |
+----+...+----------------------------------------------------------------------------+
mysql> explain select sql_no_cache p_mfgr from part where p_retailprice > 1000 group by 
 p_mfgr having count(*) > 100;
+----+...
+----------------------------------------------------------------------------------------------------
+
| id |...| Extra 
 |
```

```
+ - - - +...
+----------------------------------------------------------------------------------------------------
+
| 1 |...| Using where; Using temporary; Using filesort; Using parallel query (3 
  columns, 0 filters, 1 exprs; 0 extra) |
+----+...
+----------------------------------------------------------------------------------------------------
+
```
<span id="page-1378-0"></span>WHERE 子句中的函數呼叫

Aurora 可將平行查詢最佳化套用至對 WHERE 子句中大部分內建函數的呼叫。平行化這些函數呼叫可從 前端節點中卸載一些 CPU 工作。在最早查詢階段期間平行評估述詞函數,可協助 Aurora 將後續階段 期間傳輸和處理的資料量降至最低。

目前,平行化不適用於選取清單中的函數呼叫。那些函數是由前端節點評估,即使相同的函數呼叫出現 在 WHERE 子句中也一樣。來自相關資料欄的原始值會併入從儲存節點傳回至前端節點的 Tuple 中。前 端節點會執行任何轉換 (例如 UPPER、CONCATENATE 等等),以產生結果集的最終值。

在以下範例中,平行查詢會平行化對 LOWER 的呼叫,因為它出現在 WHERE 子句中。平行查詢不會影 響對 SUBSTR 和 UPPER 的呼叫,因為它們會顯示在選取清單中。

```
mysql> explain select sql_no_cache distinct substr(upper(p_name),1,5) from part
     -> where lower(p_name) like '%cornflower%' or lower(p_name) like '%goldenrod%';
+ - - - +...
+---------------------------------------------------------------------------------------------
+
| id |...| Extra 
 |
+----+...
+---------------------------------------------------------------------------------------------
+
| 1 |...| Using where; Using temporary; Using parallel query (2 columns, 0 filters, 1 
  exprs; 0 extra) |
+----+...
+---------------------------------------------------------------------------------------------
+
```
相同考量適用於其他表達式,例如 CASE 表達式或 LIKE 運算子。例如,以下範例顯示平行查詢評估 CASE 子句中的 LIKE 表達式和 WHERE 運算子。

mysql> explain select p\_mfgr, p\_retailprice from part

```
 -> where p_retailprice > case p_mfgr
     -> when 'Manufacturer#1' then 1000
     -> when 'Manufacturer#2' then 1200
    -> else 950
    -> end
   -> and p_name like '%vanilla%'
    -> group by p_retailprice;
+----+...
+----------------------------------------------------------------------------------------------------
+
| id |...| Extra 
 |
+----+...
+----------------------------------------------------------------------------------------------------
+
| 1 |...| Using where; Using temporary; Using filesort; Using parallel query (4 
 columns, 0 filters, 2 exprs; 0 extra) |
+----+...
+----------------------------------------------------------------------------------------------------
+
```
### <span id="page-1379-0"></span>LIMIT 子句

目前,平行查詢不會用於任何包含 LIMIT 子句的查詢區塊。平行查詢仍然可以透過 GROUP 或聯結搭 配 ORDER BY 使用早期的查詢階段。

### <span id="page-1379-1"></span>比較運算子

最佳化器會預估要掃描多少資料列來評估比較運算子,並根據該預估來判定是否要使用平行查詢。

以下第一個範例顯示在沒有平行查詢的情況下,可以有效地執行針對主要索引鍵資料欄的等式比較。以 下第二個範例顯示針對未檢索資料欄的類似比較需要掃描數百萬個資料列,因此可從平行查詢中受益。

```
mysql> explain select * from part where p_partkey = 10;
+----+...+------+-------+
| id |...| rows | Extra |
+----+...+------+-------+
| 1 |...| 1 | NULL |
+----+...+------+-------+
mysql> explain select * from part where p_type = 'LARGE BRUSHED BRASS';
+----+...+----------
+----------------------------------------------------------------------------+
```
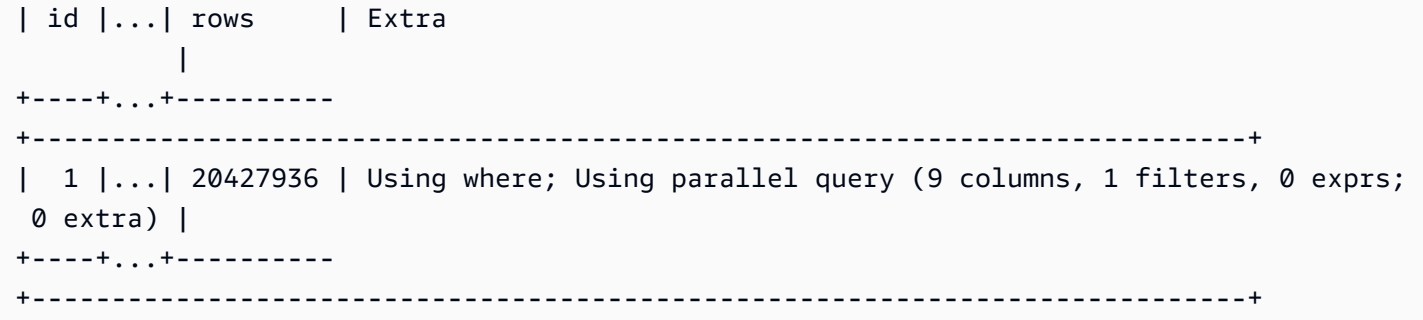

相同考量適用於不等於測試,也適用於範圍比較,例如小於、大於或等於,或 BETWEEN。最佳化器會 預估要掃描的資料列數目,並根據輸入/輸出的整體數量來判定平行查詢是否值得。

<span id="page-1380-0"></span>聯結

具有大型資料表的聯結查詢通常涉及可從平行查詢最佳化中受益的資料密集操作。目前不會平行化多個 資料表之間的資料欄值比較 (亦即,聯結述詞本身)。不過,平行查詢可以下推其他聯結階段的某些內部 處理,例如在雜湊聯結期間建構 Bloom 篩選條件。即使沒有 WHERE 子句,平行查詢也可以套用至聯結 查詢。因此,聯結查詢是 WHERE 子句需要使用平行查詢之規則的例外。

聯結處理的每個階段都會進行評估,以檢查它是否符合平行查詢的資格。如果多個階段可以使用平行查 詢,則會依序執行這些階段。因此,根據並行限制,每個聯結查詢都會視為單一平行查詢工作階段。

例如,當聯結查詢包括 WHERE 述詞,來篩選其中一個聯結資料表中的資料列時,該篩選選項可以使用 平行查詢。另一個範例是假設聯結查詢使用雜湊聯結機制,例如來聯結大型資料表與小型資料表。在此 情況下,產生 Bloom 篩選條件資料結構的資料表掃描或許能夠使用平行查詢。

**a** Note

受益於雜湊聯結最佳化的資源密集型查詢,通常使用平行查詢。開啟雜湊聯結最佳化的方法取 決於 Aurora MySQL 版本。如需每個版本的詳細資訊,請參閱[開啟平行查詢叢集的雜湊聯結。](#page-1358-0) 如需如何有效使用雜湊聯結的相關資訊,請參閱[使用雜湊聯結,將大型 Aurora MySQL 聯結查](#page-1546-0) [詢最佳化](#page-1546-0)。

```
mysql> explain select count(*) from orders join customer where o_custkey = c_custkey;
+----+...+----------+-------+---------------+-------------+...+-----------
+----------------------------------------------------------------------------------------------------
+
| id |...| table | type | possible_keys | key |...| rows | Extra 
 |
```
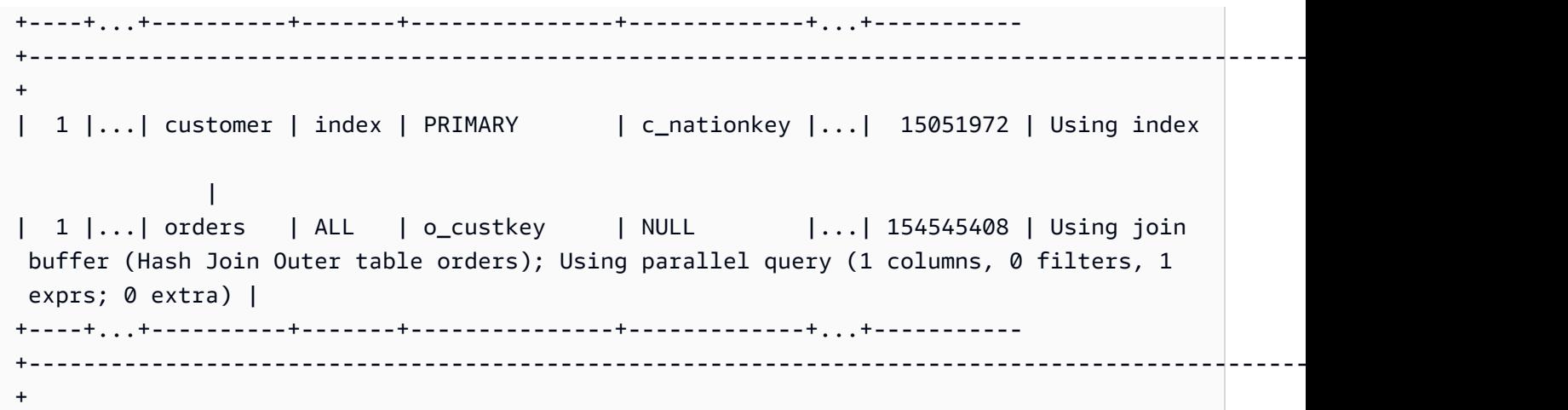

對於使用巢狀迴圈機制的聯結查詢,最外層的巢狀迴圈區塊可能使用平行查詢。是否使用平行查詢取決 於與往常相同的因素,例如 WHERE 子句中是否存在額外的篩選條件。

mysql> -- Nested loop join with extra filter conditions can use parallel query. mysql> explain select count(\*) from part, partsupp where p\_partkey != ps\_partkey and p\_name is not null and  $ps$ \_availqty > 0; +----+-------------+----------+...+---------- +----------------------------------------------------------------------------+ | id | select\_type | table | ... | rows | Extra | +----+-------------+----------+...+---------- +----------------------------------------------------------------------------+ | 1 | SIMPLE | part |...| 20427936 | Using where; Using parallel query (2 columns, 1 filters, 0 exprs; 0 extra) | | 1 | SIMPLE | partsupp |...| 78164450 | Using where; Using join buffer (Block Nested Loop) and the set of the set of the set of the set of the set of the set of the set of the set of the s +----+-------------+----------+...+---------- +----------------------------------------------------------------------------+

### <span id="page-1381-0"></span>子查詢

外部查詢區塊和內部子查詢區塊可能每個使用平行查詢,或者不使用。他們是否會這樣做,需視資料 表、WHERE 子句等對每個區塊來說的通常特徵而定。例如,以下查詢會針對子查詢區塊,但不會針對 外部區塊使用平行查詢。

mysql> explain select count(\*) from part where --> p\_partkey < (select max(p\_partkey) from part where p\_name like '%vanilla%'); +----+-------------+...+---------- +----------------------------------------------------------------------------+

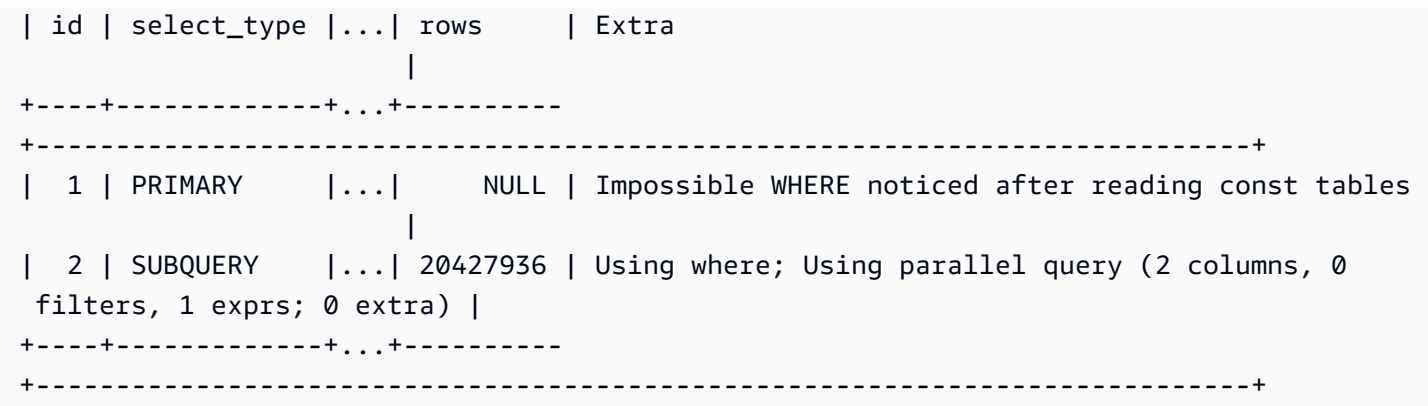

<span id="page-1382-0"></span>目前,相關的子查詢無法使用平行查詢最佳化。

UNION

根據 UNION 每個部分之資料表、WHERE 子句等等的一般特性,UNION 查詢中的每個查詢區塊可以或 不可以使用平行查詢。

```
mysql> explain select p_partkey from part where p_name like '%choco_ate%'
    -> union select p_partkey from part where p_name like '%vanil_a%';
+----+----------------+...+----------
+----------------------------------------------------------------------------+
| id | select_type | ... | rows | Extra
 |
+----+----------------+...+----------
+----------------------------------------------------------------------------+
| 1 | PRIMARY |...| 20427936 | Using where; Using parallel query (2 columns, 0 
filters, 1 exprs; 0 extra) |
| 2 | UNION |...| 20427936 | Using where; Using parallel query (2 columns, 0 
 filters, 1 exprs; 0 extra) |
| NULL | UNION RESULT | <union1,2> |...| NULL | Using temporary 
 |
+----+--------------+...+----------
+----------------------------------------------------------------------------+
```
**a** Note

查詢內的每個 UNION 子句都會循序執行。即使查詢包括多個全都使用平行查詢的階段,它在 任何情況下都只會執行單一平行查詢。因此,即使複雜的多階段查詢也會當做 1 計入並行平行 查詢的限制之中。

### <span id="page-1383-0"></span>檢視

最佳化器會使用檢視做為使用基礎資料表的更長查詢,來重新撰寫任何查詢。因此,無論資料表參照是 檢視還是真正資料表,平行查詢的運作方式都相同。關於是否要在查詢中使用平行查詢,以及下推哪些 部分的所有相同考量,都適用於最終重新撰寫的查詢。

例如,以下解釋計劃顯示通常不會使用平行查詢的檢視定義。利用額外的 WHERE 子句來查詢該檢視 時,Aurora MySQL 會使用平行查詢。

mysql> create view part\_view as select \* from part; mysql> explain select count(\*) from part\_view where p\_partkey is not null; +----+...+---------- +----------------------------------------------------------------------------+ | id |...| rows | Extra | +----+...+---------- +----------------------------------------------------------------------------+ | 1 |...| 20427936 | Using where; Using parallel query (1 columns, 0 filters, 0 exprs; 1 extra) | +----+...+---------- +----------------------------------------------------------------------------+

### <span id="page-1383-1"></span>資料處理語言 (DML) 陳述式

如果 INSERT 部分符合平行查詢的其他條件,則 SELECT 陳述式可對處理的 SELECT 階段使用平行查 詢。

```
mysql> create table part_subset like part;
mysql> explain insert into part_subset select * from part where p_mfgr = 
  'Manufacturer#1';
+----+...+----------
+----------------------------------------------------------------------------+
| id |...| rows | Extra 
 |
+----+...+----------
+----------------------------------------------------------------------------+
 | 1 |...| 20427936 | Using where; Using parallel query (9 columns, 1 filters, 0 exprs; 
  0 extra) |
+----+...+----------
+----------------------------------------------------------------------------+
```
**a** Note

通常,在 INSERT 陳述式之後,新插入之資料列的資料位於緩衝集區中。因此,在插入大量資 料列之後,資料表可能無法立即符合平行查詢的資格。稍後,在正常操作期間從緩衝集區移出 資料之後,針對資料表的查詢可能開始再次使用平行查詢。

即使 CREATE TABLE AS SELECT 陳述式的 SELECT 部分將符合平行查詢的資格,此陳述式也不會使 用平行查詢。此陳述式的 DDL 層面使得它與平行查詢處理不相容。反之,在 INSERT ... SELECT 陳述式中,SELECT 部分可以使用平行查詢。

無論 DELETE子句中資料表和述詞的大小為何,平行查詢決不用於 UPDATE 或 WHERE 陳述式。

mysql> explain delete from part where p\_name is not null; +----+-------------+...+----------+-------------+ | id | select\_type  $| \ldots |$  rows | Extra | +----+-------------+...+----------+-------------+ | 1 | SIMPLE |...| 20427936 | Using where | +----+-------------+...+----------+-------------+

### <span id="page-1384-0"></span>交易和鎖定

您可以在 Aurora 主要執行個體上使用所有隔離層級。

在 Aurora 讀取器資料庫執行個體上,平行查詢會套用至 REPEATABLE READ 隔離層級下執行 的陳述式。Aurora MySQL 版本 2.09 或更新版本也可以在讀取器資料庫執行個體上使用 READ COMMITTED 隔離級別。REPEATABLE READ 是 Aurora 讀取器資料庫執行個體的預設隔離等級。 若要在讀取器資料庫執行個體上使用 READ COMMITTED 隔離等級,您需要在工作階段層級設定 aurora\_read\_replica\_read\_committed 組態選項。讀取器執行個體的 READ COMMITTED 隔離 層級符合 SQL 標準行為。不過,讀取器執行個體上的隔離不太嚴格,但當查詢在寫入器執行個體上使 用 READ COMMITTED 隔離層級時更為嚴格。

如需 Aurora 隔離層級的詳細資訊,尤其是 READ COMMITTED 之間的差異,請參閱 [Aurora MySQL 隔](#page-1656-0) [離層級](#page-1656-0)。

在完成大型交易之後,資料表統計資料可能過時。這類過時的統計資料可能需要 ANALYZE TABLE 陳 述式,然後 Aurora 才能精確地預估資料列數目。大規模的 DML 陳述式也可能將資料表資料的很大一 部分帶入緩衝集區中。在緩衝集區中具有此資料,可能導致不常針對該資料表選擇平行查詢,直到從集 區移出資料。

當您的工作階段是在長時間執行的交易 (預設為 10 分鐘) 內時,該工作階段內的進一步查詢不會使用平 行查詢。在單一長時間執行的查詢期間也可能發生逾時。在平行查詢處理開始之前,如果查詢的執行時 間超過間隔上限 (目前為 10 分鐘),則此類型的逾時可能會發生。

您可以在執行臨時 (一次性) 查詢的 autocommit=1 工作階段中設定 mysql,來減少意外啟動長時 間執行之交易的機會。針對資料表的 SELECT 陳述式甚至會建立讀取檢視來開始交易。讀取檢視是適 用於後續查詢的一致資料集,一直留到確定交易為止。使用 JDBC 或 ODBC 應用程式與 Aurora 搭配 時,請注意此限制,因為應用程式可能在 autocommit 設定關閉的情況下執行。

以下範例顯示在 autocommit 設定關閉的情況下,針對資料表執行查詢時,如何建立隱含地開始交易 的讀取檢視。之後短暫執行的查詢仍可以使用平行查詢。不過,在暫停數分鐘之後,查詢不再符合平行 查詢的資格。利用 COMMIT 或 ROLLBACK 結束交易,可還原平行查詢資格。

```
mysql> set autocommit=0;
mysql> explain select sql_no_cache count(*) from part where p_retailprice > 10.0;
+----+...+---------
+----------------------------------------------------------------------------+
| id |...| rows | Extra 
 |
+----+...+---------
+----------------------------------------------------------------------------+
| 1 |...| 2976129 | Using where; Using parallel query (1 columns, 1 filters, 0 exprs; 
  0 extra) |
+----+...+---------
+----------------------------------------------------------------------------+
mysql> select sleep(720); explain select sql_no_cache count(*) from part where 
  p_retailprice > 10.0;
+------------+
| sleep(720) |
+------------+
           | 0 |
+------------+
1 row in set (12 min 0.00 sec)
+----+...+---------+-------------+
| id |...| rows | Extra |
+----+...+---------+-------------+
| 1 |...| 2976129 | Using where |
+----+...+---------+-------------+
```

```
mysql> commit;
mysql> explain select sql no cache count(*) from part where p_retailprice > 10.0;
+----+...+---------
+----------------------------------------------------------------------------+
| id |...| rows | Extra
 |
+----+...+---------
+----------------------------------------------------------------------------+
 | 1 |...| 2976129 | Using where; Using parallel query (1 columns, 1 filters, 0 exprs; 
  0 extra) |
+----+...+---------
+----------------------------------------------------------------------------+
```
若要查看查詢有多少次未符合平行查詢的資格,因為它們是在長時間執行的交易內,請檢查狀態變數 Aurora\_pq\_request\_not\_chosen\_long\_trx。

```
mysql> show global status like '%pq%trx%';
+---------------------------------------+-------+
| Variable_name | Value |
+---------------------------------------+-------+
| Aurora_pq_request_not_chosen_long_trx | 4 |
+-------------------------------+-------+
```
任何獲得鎖定的 SELECT 陳述式 (例如 SELECT FOR UPDATE 或 SELECT LOCK IN SHARE MODE 語法) 都無法使用平行查詢。

平行查詢可以用於 LOCK TABLES 陳述式鎖定的資料表。

```
mysql> explain select o_orderpriority, o_shippriority from orders where o_clerk = 
  'Clerk#000095055';
+----+...+-----------
+----------------------------------------------------------------------------+
| id |...| rows | Extra 
             \blacksquare+----+...+-----------
+----------------------------------------------------------------------------+
| 1 |...| 154545408 | Using where; Using parallel query (3 columns, 1 filters, 0 
  exprs; 0 extra) |
+----+...+-----------
+----------------------------------------------------------------------------+
```
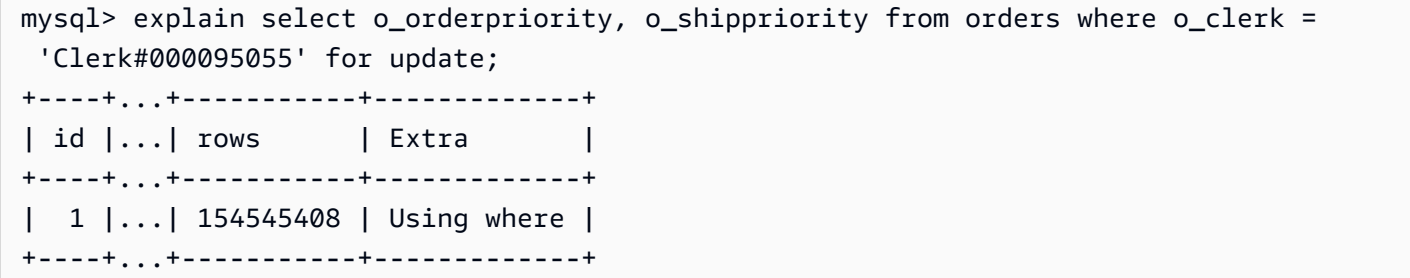

<span id="page-1387-0"></span>B 型樹狀結構索引

ANALYZE TABLE 陳述式收集的統計資料可協助最佳化器根據每個資料欄的資料特性,決定何時使用 平行查詢或索引查閱。在對資料表內的資料進行大幅變更的 DML 操作之後,請執行 ANALYZE TABLE 來保持最新的統計資料。

如果索引檢閱可以有效執行查詢,而沒有資料密集掃描,則 Aurora 可能使用索引檢閱。這樣做可以避 免平行查詢處理的額外負荷。對於可在任何 Aurora 資料庫叢集上同時執行的平行查詢數目也有並行限 制。確定使用最佳實務來製作資料表的索引,讓您最常使用和最高度並行的查詢可以使用索引檢閱。

### <span id="page-1387-1"></span>全文搜尋 (FTS) 索引

目前,平行查詢不會用於包含全文搜尋索引的資料表,無論查詢是參照這類索引資料欄,還是使用 MATCH 運算子。

#### <span id="page-1387-2"></span>虛擬資料欄

<span id="page-1387-3"></span>目前,平行查詢不會用於包含虛擬資料欄的資料表,無論查詢是否參考任何虛擬資料欄。

### 內建快取機制

Aurora 包括內建快取機制,即緩衝集區和查詢快取。Aurora 最佳化器會在這些快取機制進行選擇,並 根據哪一個機制對特定查詢最有效來選擇平行查詢。

當平行查詢篩選資料列,以及轉換並擷取資料欄值時,資料會傳回至前端節點,做為 Tuple 而非做為 資料頁面。因此,執行平行查詢不會新增任何頁面至緩衝集區,或移出已在緩衝集區的頁面。

Aurora 會檢查緩衝集區中呈現的資料表頁面數目,以及該數目代表多少比例的資料表資料。Aurora 會 使用該資訊來決定,使用平行查詢 (以及略過緩衝集區中的資料) 是否更有效。或者,Aurora 可能使用 非平行查詢處理路徑,這會使用緩衝集區中快取的資料。快取哪些頁面和資料密集查詢如何影響快取及 移出,取決於與緩衝集區相關的組態設定。因此,難以預測任何查詢是否使用平行查詢,因為選擇取決 於緩衝集區內不斷變更的資料。

此外,Aurora 也會對平行查詢強加並行限制。因為不是每個查詢都會使用平行查詢,所以多個查詢同 時存取的資料表通常會具有緩衝集區中資料的很大一部分。因此,Aurora 通常不會選擇這些資料表進 行平行查詢。

當您在相同的資料表上執行一連串的非平行查詢時,由於資料未在緩衝集區中,第一個查詢可能很慢。 然後,第二個與後續查詢會快得多,因為緩衝集區現在完成了「暖機」。從最初針對資料表的第一個查 詢開始,平行查詢通常會顯示一致的效能。當進行效能測試時,會同時使用冷和暖緩衝集區,對非平行 查詢進行基準測試。在某些情況下,具有暖緩衝集區的結果可以充分地與平行查詢時間進行比較。在這 些情況下請考慮因素,例如針對該資料表的查詢頻率。也請考慮是否值得將該資料表的資料保留在緩衝 集區中。

當提交相同的查詢,以及基礎資料表的資料未變更時,查詢快取可避免重新執行查詢。由平行查詢功能 最佳化的查詢可以移至查詢快取,如此可在重新執行時有效地讓它們成為即時查詢。

### **a** Note

進行效能比較時,查詢快取可以產生人為的低時序數。因此,在類似基準測試的情況中,您可 以使用 sq1\_no\_cache 提示。此提示可防止從查詢快取提供結果,即使先前已執行相同的查 詢也一樣。提示緊跟在查詢中的 SELECT 陳述式後面。本主題中的許多平行查詢範例都包括此 提示,以使得可在平行查詢開啟和關閉的查詢版本之間進行查詢時間比較。 當您移至生產用途的平行查詢時,確定從您的來源中移除此提示。

<span id="page-1388-0"></span>最佳化工具提示

控制最佳化工具的另一種方式是使用最佳化工具提示,您可以在個別陳述式中指定這些提示。例如, 您可以在一個陳述式中為一份資料表開啟最佳化,為另一份資料表關閉最佳化。如需這些提示的詳細資 訊,請參閱《MySQL 參考手冊》中[的最佳化工具提示](https://dev.mysql.com/doc/refman/8.0/en/optimizer-hints.html)。

您可以將 SQL 提示與 Aurora MySQL 查詢搭配使用,以微調效能。您也可以使用提示來防止重要查詢 的執行計劃因不可預期的情況而變更。

我們已擴充 SQL 提示功能,協助您控制查詢計畫的最佳化工具選擇。這些提示適用於使用平行查詢最 佳化的查詢。如需更多詳細資訊,請參閱 [Aurora MySQL 提示。](#page-1661-0)

#### <span id="page-1388-1"></span>MyISAM 暫存資料表

平行查詢最佳化僅適用於 InnoDB 資料表。因為 Aurora MySQL 會在幕後針對暫時資料表使用 MyISAM,所以涉及暫時資料表的內部查詢階段永遠不會使用平行查詢。這些查詢階段是由 Using temporary 輸出中的 EXPLAIN 指出。

# 使用進階稽核與 Amazon Aurora MySQL 資料庫叢集搭配

您可以使用 Amazon Aurora MySQL 的高效能「進階稽核」功能來稽核資料庫活動。若要這麼做,您 需要設定幾個資料庫叢集參數以便收集稽核日誌。進階稽核啟用時,您可將它用來記錄任意組合的支援 事件。

您可以檢視或下載稽核日誌,一次檢閱一個資料庫執行個體的稽核資訊。若要執行此操作,您可以使 用[監控 Amazon Aurora 日誌檔案中](#page-1053-0)說明的程序。

**G** Tip

如果 Aurora 資料庫叢集包含多個資料庫執行個體,您可能會發現檢查叢集中所有執行個體的 稽核日誌更為方便。若要這麼做,您可以使用 CloudWatch 記錄檔。您可以在叢集層級開啟 設定,將 Aurora MySQL 稽核記錄資料發佈到中的記錄群組 CloudWatch。然後,您可以通 過 CloudWatch 界面查看,過濾和搜索審計日誌。如需詳細資訊,請參閱 [將 Amazon Aurora](#page-1533-0)  [MySQL 日誌發佈到 Amazon CloudWatch 日誌。](#page-1533-0)

## 啟用進階稽核

使用本節所述的參數來啟用和設定資料庫叢集的進階稽核。

使用 server audit logging 參數來啟用或停用進階日誌。

使用 server audit events 參數來指定要記錄的事件。

使用 server\_audit\_incl\_users 和 server\_audit\_excl\_users 參數來指定要受到稽核 的使用者。預設情況下,所有使用者會受到稽核。如需當一或兩個參數保留空白,或在兩者中 指定了相同的使用者名稱時,這些參數如何運作的詳細資訊,請參閱 [server\\_audit\\_incl\\_users](#page-1391-0)和 [server\\_audit\\_excl\\_users](#page-1391-1)。

在資料庫叢集使用的參數群組中設定這些參數,以設定進階稽核。您可以依照[修改資料庫參數群組中](#page-340-0) [的參數](#page-340-0)所示的程序,使用 AWS Management Console修改資料庫叢集參數。您可以使[用修改-db-叢](https://docs.aws.amazon.com/cli/latest/reference/rds/modify-db-cluster-parameter-group.html) [集參數群組 AWS CLI 命令或修改資料庫群組 Amazon RDS API 操作,以程式設計方式修改資料庫叢](https://docs.aws.amazon.com/cli/latest/reference/rds/modify-db-cluster-parameter-group.html) [ClusterParameter](https://docs.aws.amazon.com/cli/latest/reference/rds/modify-db-cluster-parameter-group.html)[集參](https://docs.aws.amazon.com/AmazonRDS/latest/APIReference/API_ModifyDBClusterParameterGroup.html)數。

如果參數群組已與您的叢集建立關聯,不需要重新啟動資料庫叢集即可修改這些參數。首次為參數群組 與叢集建立關聯時,需要重新啟動叢集。

#### 主題

- server audit logging
- [server\\_audit\\_events](#page-1390-1)
- [server\\_audit\\_incl\\_users](#page-1391-0)
- [server\\_audit\\_excl\\_users](#page-1391-1)

<span id="page-1390-0"></span>server\_audit\_logging

啟用或停用進階稽核。此參數預設為 OFF;設為 ON 即可啟用進階稽核。

日誌中不會顯示任何稽核資料,除非您使用 server\_audit\_events 參數定義了一或多個要稽核的事 件類型。

若要確認已為資料庫執行個體記錄稽核資料,請檢查該執行個體的部分日誌檔案的名稱格式是否為 audit/audit.log.*other\_identifying\_information*。若要查看日誌檔案的名稱,請依照[檢視](#page-1053-1) [並列出資料庫日誌檔案](#page-1053-1)中的程序操作。

### <span id="page-1390-1"></span>server audit events

包含要記錄之事件的逗號分隔清單。事件必須以全部大寫指定,且清單元素之間不能有空格,例 如:CONNECT,QUERY\_DDL。此參數預設為空字串。

您可以記錄下列事件的任意組合:

- CONNECT 記錄成功與失敗連線,還有中斷連線。此事件包含使用者資訊。
- QUERY 以純文字記錄所有查詢,包括因為語法或許可錯誤而失敗的查詢。

**G** Tip

開啟此事件類型後,稽核資料中會包括 Aurora 自動執行的持續監控的相關資訊和運作狀態 檢查資訊。如果您只對特定類型的操作感興趣,可以使用更具體的事件類型。您也可以使用 CloudWatch介面在記錄檔中搜尋與特定資料庫、表格或使用者相關的事件。

- QUERY DCL 類似於 QUERY 事件,但只傳回資料控制語言 (DCL) 查詢 (GRANT、REVOKE 等)。
- QUERY\_DDL 類似於 QUERY 事件,但只傳回資料定義語言 (DDL) 查詢 (CREATE、ALTER 等)。
- QUERY\_DML 類似於 QUERY 事件,但只傳回資料操作語言 (DML) 查詢 (INSERT、UPDATE 和 SELECT 等)。
- TABLE 記錄因為執行查詢而受影響的資料表。

**a** Note

Aurora 中沒有從稽核記錄中排除特定查詢的篩選器。若要排除SELECT查詢,您必須排除所有 DML 陳述式。

如果特定使用者在稽核記錄中報告這些內部SELECT查詢,您可以透過設定 [server\\_audit\\_excl\\_](#page-1391-1) users 資料庫叢集參數來排除該使用者。不過,如果該使用者也用於其他活動且無法省略,則 沒有其他選項可排除SELECT查詢。

### <span id="page-1391-0"></span>server audit incl\_users

包含其活動受到記錄之使用者的使用者名稱之逗號分隔清單。清單元素之間不能有空格,例 如:user\_3,user\_4。此參數預設為空字串。長度上限為 1024 個字元。指定的使用者名稱必須符合 User 資料表的 mysql.user 欄的對應值。如需使用者名稱的詳細資訊,請參閱 MySQL 文件中[的帳](https://dev.mysql.com/doc/refman/8.0/en/user-names.html) [戶使用者名稱和密碼](https://dev.mysql.com/doc/refman/8.0/en/user-names.html)。

如果 server\_audit\_incl\_users 和 server\_audit\_excl\_users 都空白 (預設值),則所有使用 者都會受到稽核。

如果您將使用者新增至 server\_audit\_incl\_users,並將 server\_audit\_excl\_users 保留空 白,則只有那些使用者會受到稽核。

如果您使用者新增至 server\_audit\_excl\_users,並將 server\_audit\_incl\_users 保留空 白,則除了 server audit excl users 中列出的使用者以外,其餘所有使用者都會受到稽核。

如果將相同的使用者同時新增至 server\_audit\_excl\_users 和 server\_audit\_incl\_users, 則這些使用者會受到稽核。當同一個使用者在兩個設定中都有列出時,server\_audit\_incl\_users 的優先順序較高。

連接和中斷連接事件不受此變數所影響;只要指定就一定會加以記錄。即使 server\_audit\_excl\_users 參數中有指定某個使用者,還是會記錄該使用者,因為 server\_audit\_incl\_users 的優先順序較高。

<span id="page-1391-1"></span>server audit excl users

包含其活動不受記錄之使用者的使用者名稱之逗號分隔清單。清單元素之間不能有空格,例 如:rdsadmin,user\_1,user\_2。此參數預設為空字串。長度上限為 1024 個字元。指定的使用者名 稱必須符合 User 資料表的 mysql.user 欄的對應值。如需使用者名稱的詳細資訊,請參閱 MySQL 文件中的[帳戶使用者名稱和密碼](https://dev.mysql.com/doc/refman/8.0/en/user-names.html)。

如果 server\_audit\_incl\_users 和 server\_audit\_excl\_users 都空白 (預設值),則所有使用 者都會受到稽核。

如果您將使用者新增至 server\_audit\_excl\_users,並將 server\_audit\_incl\_users 保留空 白,則只有 server\_audit\_excl\_users 中列出的使用者不會受到稽核,其他所有使用者都會受到 稽核。

如果將相同的使用者同時新增至 server\_audit\_excl\_users 和 server\_audit\_incl\_users, 則這些使用者會受到稽核。當同一個使用者在兩個設定中都有列出時,server\_audit\_incl\_users 的優先順序較高。

連接和中斷連接事件不受此變數所影響;只要指定就一定會加以記錄。如果 server audit incl users 參數中有指定某個使用者,則也會記錄該使用者,因為此設定的優先 順序高於 server\_audit\_excl\_users。

## 檢視稽核日誌

您可以使用主控台來檢視和下載稽核日誌。在 Database (資料庫) 頁面上,選擇資料庫執行個體以 顯示其詳細資訊,然後捲動至 Logs (日誌) 區段。進階稽核功能產生的稽核日誌名稱格式為 audit/ audit.log.*other\_identifying\_information*。

若要下載日誌檔案,請在 Logs (日誌) 區段中選取該檔案,然後選擇 Download (下載)。

您也可以使用 [describe-db-log-files](https://docs.aws.amazon.com/cli/latest/reference/rds/describe-db-log-files.html) AWS CLI 命令來取得日誌檔案清單。您可以使用 [download-db-log](https://docs.aws.amazon.com/cli/latest/reference/rds/download-db-log-file-portion.html)[file-portion](https://docs.aws.amazon.com/cli/latest/reference/rds/download-db-log-file-portion.html) AWS CLI 命令來下載日誌檔案的內容。如需更多詳細資訊,請參閱 [檢視並列出資料庫日誌](#page-1053-1) [檔案](#page-1053-1) 及 [下載資料庫日誌檔案。](#page-1055-0)

## 稽核日誌詳細資訊

日誌檔案以 UTF-8 格式的逗號分隔變數 (CSV) 檔案表示。查詢也會包在單引號 (') 中。

稽核記錄會分別儲存在每個執行個體的本機儲存空間上。每個 Aurora 執行個體一次將寫入分發到四個 日誌檔案。日誌的大小上限為 100 MB。達到此無法設定的限制時,Aurora 會旋轉檔案並產生四個新檔 案。

**1** Tip

日誌檔案項目不會循序排列。若要排序項目,請使用時間戳記值。若要查看最新事件,您可 能必須檢閱所有日誌檔案。若要更靈活地排序和搜尋記錄資料,請開啟將稽核記錄上傳至的設 定, CloudWatch 並使用 CloudWatch 介面檢視它們。

若要查看包含更多欄位類型和以 JSON 格式輸出的稽核資料,您也可以使用資料庫活動串流功 能。如需詳細資訊,請參閱 [使用資料庫活動串流來監控 Amazon Aurora。](#page-1083-0)

稽核日誌檔案的每一列依指定順序包含以下逗號分隔的資訊:

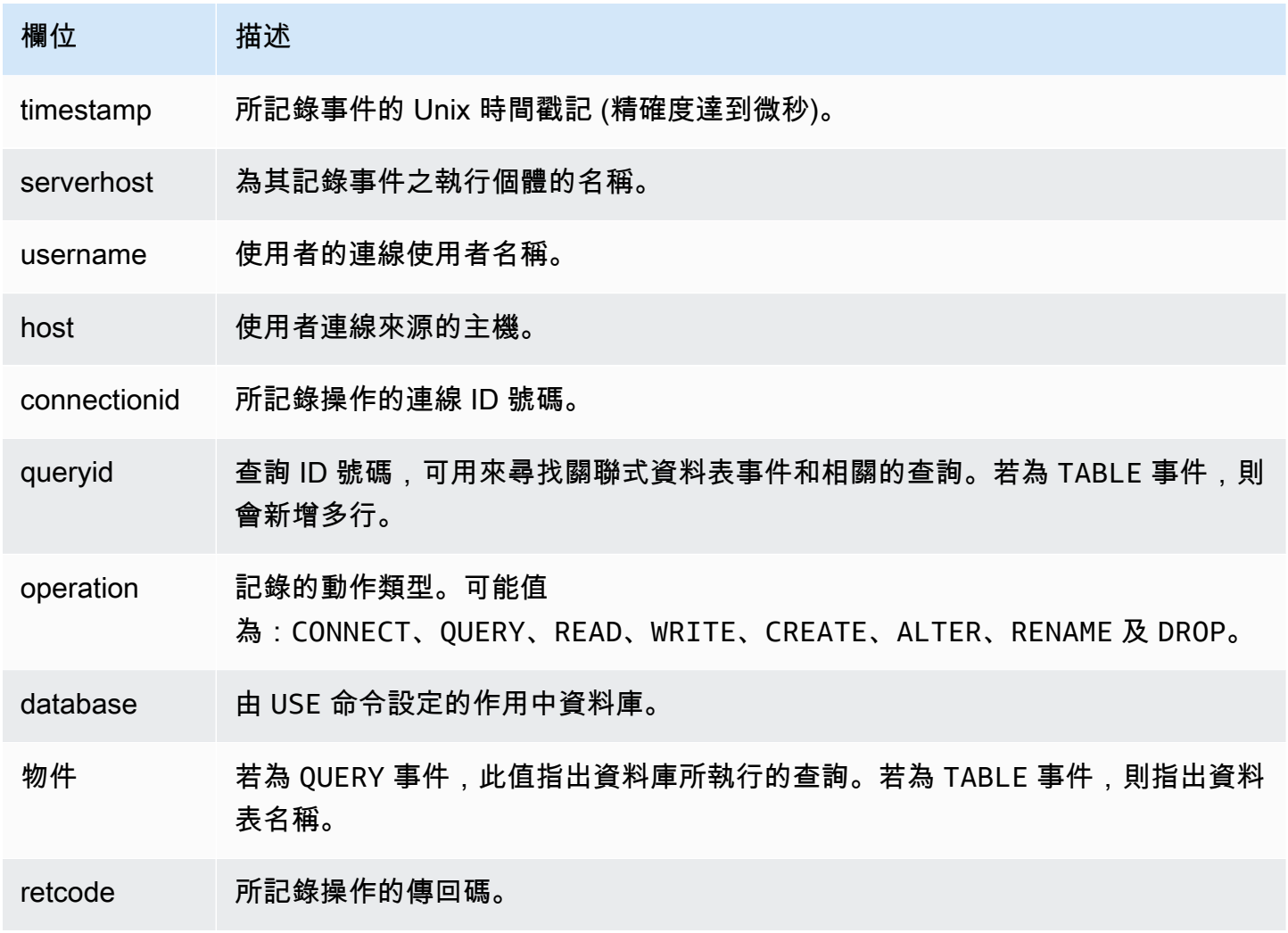

# 以 Amazon Aurora MySQL 進行複寫

Aurora MySQL 複寫功能是叢集高可用性和效能的關鍵。Aurora 可讓您輕鬆建立最多可有 15 Aurora 個複本的叢集,或調整其大小。

所有複本都從相同的基礎資料運作。如果部分資料庫執行個體離線,則其他資料庫執行個體仍可繼續用 來處理查詢,或在需要時以寫入器的方式接管。Aurora 會自動將您的唯讀連線分散至多個資料庫執行 個體,協助 Aurora 叢集以支援查詢密集的工作負載。

在以下主題中,您可以找到 Aurora MySQL 複寫如何運作,以及如何微調複寫設定以取得最佳可用性 和效能的相關資訊。

主題

- [使用 Aurora 複本](#page-1394-0)
- [Amazon Aurora MySQL 的複寫選項](#page-1395-0)
- [Amazon Aurora MySQL 複寫的效能考量](#page-1396-0)
- [適用於 Amazon Aurora MySQL 的零停機時間重新啟動 \(ZDR\)](#page-1397-0)
- [使用 Aurora MySQL 設定複寫篩選條件](#page-1398-0)
- [監控 Amazon Aurora MySQL 複寫](#page-1405-0)
- [在 Amazon Aurora MySQL 資料庫叢集中使用本機寫入轉送](#page-1406-0)
- [跨 AWS 區域 複寫 Amazon Aurora MySQL 資料庫叢集](#page-1423-0)
- [Aurora 與 MySQL 之間或 Aurora 與另一個 Aurora 資料庫叢集之間的複寫 \(二進位複寫\)](#page-1436-0)
- [使用 GTID 式複寫](#page-1477-0)

## <span id="page-1394-0"></span>使用 Aurora 複本

Aurora 複本是 Aurora 資料庫叢集中的獨立端點,最適合用於擴展讀取操作和提高可用性。最多 15 個 Aurora 複本可以分佈在 AWS 區域 內資料庫叢集跨越的可用區域。雖然資料庫叢集磁碟區由資料庫叢 集的多個資料副本組成,但叢集磁碟區中的資料是以單一邏輯磁碟區的形式呈現給主要執行個體,以及 資料庫叢集內的 Aurora 複本。如需 Aurora 複本的詳細資訊,請參閱 [Aurora 複本。](#page-167-0)

Aurora 複本很適用於讀取擴展,因為完全專用於叢集磁碟區上的讀取操作。寫入操作由主要執行個體 管理。因為叢集磁碟區是在 Aurora MySQL 資料庫叢集的所有資料庫執行個體之間共用,所以不需要 額外工作,即可複寫每一個 Aurora 複本的資料副本。相反地,MySQL 僅供讀取複本必須在單一執行 緒上,從來源資料庫執行個體將所有寫入操作重播至其本機資料存放區。此限制可能導致 MySQL 僅供 讀取複本難以支援大量讀取流量。

有了 Aurora MySQL,在刪除 Aurora 複本時,隨即會移除其執行個體端點,並且會從讀取器端點移除 Aurora 複本。如果在要刪除的 Aurora 複本上有陳述式正在執行,則會有三分鐘的寬限期。現有陳述式 在寬限期期間可以從容地完成。在寬限期結束時,Aurora 複本會關閉並刪除。

#### **A** Important

Aurora MySQL 的 Aurora 複本一律會對 InnoDB 資料表上的操作使用 REPEATABLE READ 預設交易隔離層級。您僅可以對 Aurora MySQL 資料庫叢集的主要執行個體使用 SET TRANSACTION ISOLATION LEVEL 命令來變更交易層級。此限制可避免 Aurora 複本上的使 用者層級鎖定,並允許 Aurora 複本擴展來支援上千個作用中使用者的連線,同時將複本延遲 保持在最小值。

### **a** Note

主要執行個體上執行的 DDL 陳述式可能會中斷相關聯 Aurora 複本上的資料庫連線。如果 Aurora 複本連線正在主動使用資料庫物件,例如資料表,並且在主要執行個體上使用 DDL 陳 述式來修改該物件,則會中斷 Aurora 複本連線。

**a** Note

中國 (寧夏) 區域不支援跨區域的僅供讀取複本。

### <span id="page-1395-0"></span>Amazon Aurora MySQL 的複寫選項

您可以設定下列任何選項之間的複寫:

• 不同 AWS 區域 中的兩個 Aurora MySQL 資料庫叢集,方法為建立 Aurora MySQL 資料庫叢集的跨 區域僅供讀取複本。

如需詳細資訊,請參閱[跨 AWS 區域 複寫 Amazon Aurora MySQL 資料庫叢集。](#page-1423-0)

• 相同 AWS 區域 中的兩個 Aurora MySQL 資料庫叢集,方法為使用 MySQL 二進位日誌 (binlog) 複 寫。

如需詳細資訊,請參閱[Aurora 與 MySQL 之間或 Aurora 與另一個 Aurora 資料庫叢集之間的複寫 \(二](#page-1436-0) [進位複寫\)。](#page-1436-0)

• 一個 RDS for MySQL 資料庫執行個體作為來源及一個 Aurora MySQL 資料庫叢集,方法為建立 RDS for MySQL 資料庫執行個體的 Aurora 僅供讀取複本。

您可以使用此方法,在遷移至 Aurora 期間,將現有和持續的資料變更帶到 Aurora MySQL。如需詳 細資訊,請參閱[使用 Aurora 讀取複本,從 RDS for MySQL 資料庫執行個體將資料遷移至 Amazon](#page-1234-0)  [Aurora MySQL 資料庫叢集。](#page-1234-0)

您還可以使用此方法,來增加資料讀取查詢的可擴展性。您可以使用唯讀 Aurora MySQL 叢集中的 一個或多個資料庫執行個體,來查詢資料。如需詳細資訊,請參閱[使用 Amazon Aurora 為 MySQL](#page-1457-0) [資料庫擴展讀取](#page-1457-0)。

• 在一個 AWS 區域 中具有 Aurora MySQL 資料庫叢集,以及在不同區域中具有最多五個 Aurora 唯讀 Aurora MySQL 資料庫叢集,方法為建立 Aurora 全域資料庫。

您可以使用 Aurora 全域資料庫,來支援具有全球覆蓋的應用程式。主要 Aurora MySQL 資料庫叢 集,具有寫入器執行個體以及最多 15 個 Aurora 複本。唯讀次要 Aurora MySQL 資料庫叢集,每 個叢集最多可包含 16 個 Aurora 複本。如需更多詳細資訊,請參閱 [使用 Amazon Aurora Global](#page-2630-0)  [Database](#page-2630-0)。

**a** Note

重新啟動 Amazon Aurora 資料庫叢集的主要執行個體時,也會自動重新啟動該資料庫叢集的 Aurora 複本,以重新建立進入點來保證整個資料庫叢集的讀取/寫入一致性。

### <span id="page-1396-0"></span>Amazon Aurora MySQL 複寫的效能考量

下列功能可協助您微調 Aurora MySQL 複寫的效能。

複本日誌壓縮功能會自動減少複寫訊息的網路頻寬。因為每則訊息都會傳輸至所有 Aurora 複本,所以 叢集越大,得到的好處就越大。此功能涉及寫入器節點上執行壓縮的一些 CPU 額外負荷。它在 Aurora MySQL 第 2 版和第 3 版中一律為啟用狀態。

binlog 篩選功能會自動減少複寫訊息的網路頻寬。因為 Aurora 複本不會使用複寫訊息中包含的 binlog 資訊,所以傳送至那些節點的訊息中會省略該資料。

在 Aurora MySQL 第 2 版中,您可以變更 aurora\_enable\_repl\_bin\_log\_filtering 參數以控 制此功能。此參數預設為開啟。因為此最佳化旨在透明化,所以您可能只在對複寫相關問題進行診斷或 故障診斷期間才會關閉此設定。例如,比對無法使用此功能之舊版 Aurora MySQL 叢集的行為。

<span id="page-1397-0"></span>Binlog 篩選功能在 Aurora MySQL 第 3 版中一律為啟用狀態。

# 適用於 Amazon Aurora MySQL 的零停機時間重新啟動 (ZDR)

零停機重新啟動 (ZDR) 功能可以在特定類型的重新啟動期間,保留部分或所有資料庫執行個體的作用 中連線。ZDR 適用於 Aurora 自動執行以解決錯誤狀況 (例如,當複本開始遠遠落後來源時) 的重新啟 動。

**A** Important

ZDR 機制會盡力運作。Aurora MySQL 版本、執行個體類別、錯誤條件、相容的 SQL 操作以 及決定 ZDR 適用位置的其他因素都可能隨時變更。

適用於 Aurora MySQL 2.x 的 ZDR 需要 2.10 及更高版本。ZDR 是在 Aurora MySQL 3.x 的所有次 要版本中可用。在 Aurora MySQL 第 2 版及第 3 版中,ZDR 機制預設為開啟,且 Aurora 不會使用 aurora\_enable\_zdr 參數。

Aurora 在 Events (事件) 頁面上報告與零停機重新啟動相關的活動。Aurora 會在嘗試使用 ZDR 機制重 新啟動時記錄事件。此事件指出為什麼 Aurora 會執行重新啟動。然後 Aurora 會在重新啟動完成時記 錄另一個事件。這個最後事件會報告程序所花的時間,以及重新啟動期間保留或中斷的連線數量。您可 以查閱資料庫錯誤日誌,瞭解重新啟動期間所發生情況的相關詳細資訊。

雖然在 ZDR 操作成功後,連線會保持不變,但某些變數和功能會重新初始化。下列類型的資訊在零停 機重新啟動所造成的重新啟動時不會保留:

- 全域變數。Aurora 會恢復工作階段變數,但它不會在重新啟動後恢復全域變數。
- 狀態變數。尤其會重設引擎狀態報告的正常執行時間值。
- LAST\_INSERT\_ID.
- 資料表的記憶體內 auto\_increment 狀態。記憶體內的自動增量狀態會重新初始化。如需自動增量 值的詳細資訊,請參閱 [MySQL 參考手冊。](https://dev.mysql.com/doc/refman/8.0/en/innodb-auto-increment-handling.html#innodb-auto-increment-initialization)
- 來自 INFORMATION SCHEMA 和 PERFORMANCE SCHEMA 資料表的診斷資訊。這項診斷資訊也會出 現在 SHOW PROFILE 和 SHOW PROFILES 等命令的輸出中。

下表顯示決定 Aurora 在叢集中重新啟動資料庫執行個體時是否可以使用 ZDR 機制的版本、執行個體 角色和其他情況。

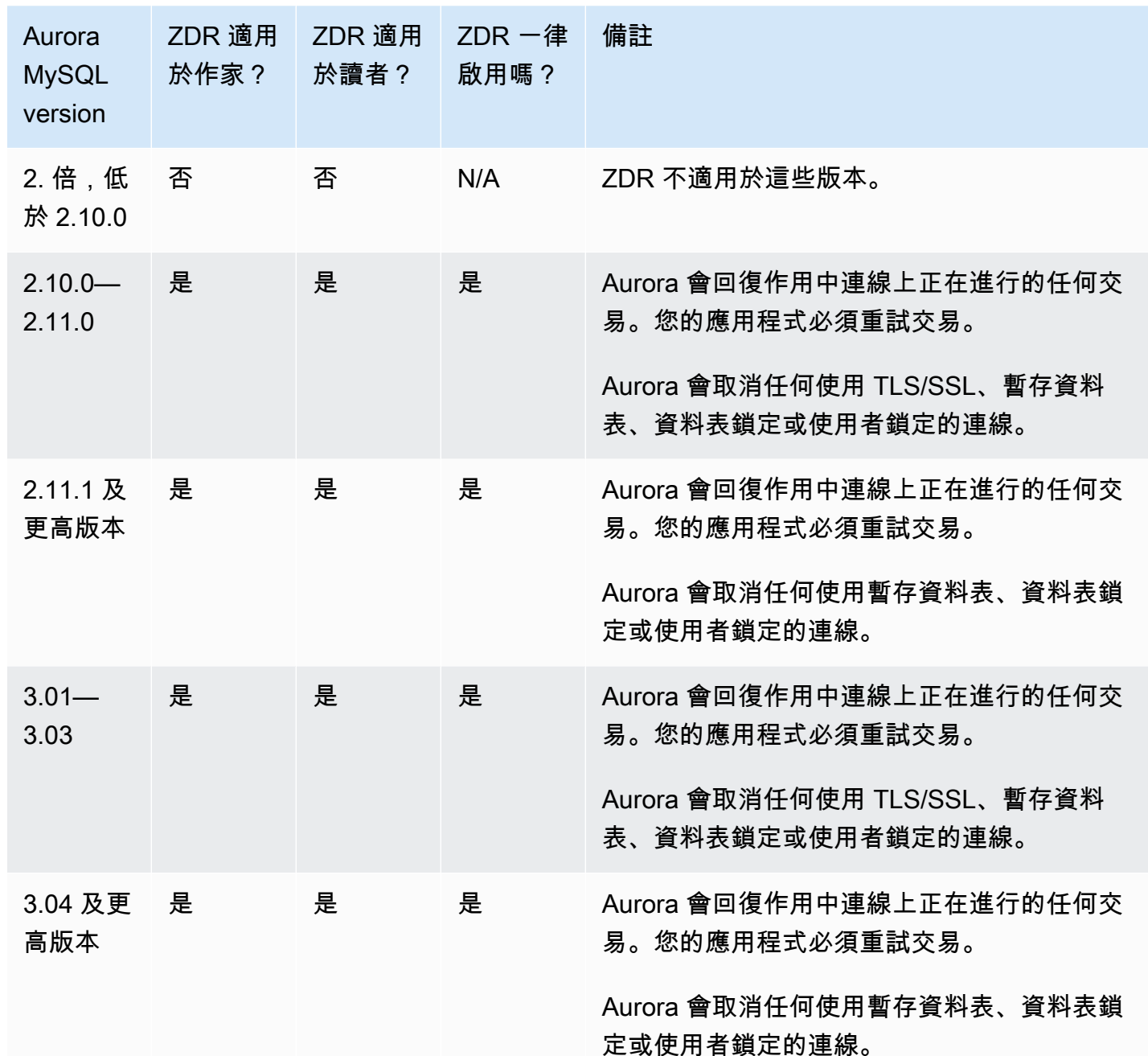

# <span id="page-1398-0"></span>使用 Aurora MySQL 設定複寫篩選條件

您可以使用複寫篩選條件來指定要與僅供讀取複本一起複寫的資料庫和資料表。複寫篩選條件可以包含 複寫中的資料庫和資料表,或將其排除在複寫之外。

下列是複寫篩選條件的一些應用案例:

• 要縮小僅供讀取複本的大小。使用複寫篩選,您可以排除僅供讀取複本不需要的資料庫和資料表。

- 基於安全考量,要將資料庫和資料表從僅供讀取複本中排除。
- 為不同僅供讀取複本的特定應用案例複寫不同的資料庫和資料表。例如,您可以使用特定僅供讀取複 本進行分析或分區。
- 對於在不同 AWS 區域 中具有僅供讀取複本的資料庫叢集,可在不同 AWS 區域 中複寫不同的資料 庫或資料表。
- 指定要與 Aurora MySQL 資料庫叢集 (設定為輸入複寫拓撲中的複寫) 一起複寫的資料庫和資料表。 如需此組態的詳細資訊,請參閱「[Aurora 與 MySQL 之間或 Aurora 與另一個 Aurora 資料庫叢集之](#page-1436-0) [間的複寫 \(二進位複寫\)](#page-1436-0)」。

#### 主題

- [設定適用於 Aurora MySQL 的複寫篩選參數](#page-1399-0)
- [Aurora MySQL 的複寫篩選限制](#page-1400-0)
- [Aurora MySQL 的複寫篩選範例](#page-1401-0)
- [檢視僅供讀取複本的複寫篩選條件](#page-1404-0)

<span id="page-1399-0"></span>設定適用於 Aurora MySQL 的複寫篩選參數

若要設定複製篩選器,請設定下列參數:

- binlog-do-db 將變更複寫到指定的二進位日誌。當您為 binlog 來源叢集設定此參數時,只會複 寫參數中指定的二進位記錄檔。
- binlog-ignore-db 請不要將變更複寫到指定的二進位日誌。為 binlog 來源叢集設定binlogdo-db參數時,不會評估此參數。
- replicate-do-db 將變更複寫至指定的資料庫。當您為 binlog 複本叢集設定此參數時,只會複 寫參數中指定的資料庫。
- replicate-ignore-db 請勿將變更複寫至指定的資料庫。為 binlog 複本叢集設定replicatedo-db參數時,不會評估此參數。
- replicate-do-table 將變更複製到指定的資料表。當您為僅供讀取複本設定此參數時,只會複 寫參數中指定的資料表。此外,設定replicate-do-db或replicate-ignore-db參數時,請務 必在 binlog 複本叢集的複寫中包含包含指定表格的資料庫。
- replicate-ignore-table 請勿將變更複寫至指定的資料表。為 binlog 複本叢集設 定replicate-do-table參數時,不會評估此參數。
- replicate-wild-do-table 根據指定的資料庫和資料表名稱模式複寫資料表。支援 % 和 \_ 萬 用字元。設定replicate-do-db或replicate-ignore-db參數時,請務必在 binlog 複本叢集的 複寫中包含包含指定表格的資料庫。
- replicate-wild-ignore-table 請勿根據指定的資料庫和資料表名稱模式複寫資料表。支 援 % 和 \_ 萬用字元。為 binlog 複本叢集設定replicate-do-table或replicate-wild-dotable參數時,不會評估此參數。

系統會按照列出的順序對參數進行評估。如需有關這些參數如何運作的詳細資訊,請參閱 MySQL 文 件:

- 如需一般資訊,請參閱[複本伺服器選項和變數](https://dev.mysql.com/doc/refman/8.0/en/replication-options-replica.html)。
- 如需有關如何評估資料庫複寫篩選參數的資訊,請參閱[評估資料庫層級複寫和二進位日誌記錄選項](https://dev.mysql.com/doc/refman/8.0/en/replication-rules-db-options.html)。
- 如需如何評估資料表複寫篩選參數的詳細資訊,請參閱[評估資料表層級複寫選項](https://dev.mysql.com/doc/refman/8.0/en/replication-rules-table-options.html)。

根據預設,這些參數中的每個參數都有一個空值。在每個 binlog 叢集上,您可以使用這些參數來設 定、變更和刪除複寫篩選器。當您設定其中一個參數時,請使用逗號將每個篩選條件與其他篩選條件分 隔。

您可以在 % 和 \_ 參數中使用 replicate-wild-do-table 和 replicate-wild-ignore-table 萬用字元。% 萬用字元等同於任意數目的字元,而 \_ 萬用字元只會等同於一個字元。

來源資料庫執行個體的二進位記錄格式對複寫非常重要,因為它會決定資料變更的記 錄。binlog\_format 參數的設定會決定複寫是以資料列為基礎還是以陳述式為基礎。如需詳細資 訊,請參閱 [設定適用於 MySQL 二進位記錄的 Aurora](#page-1066-0)。

**a** Note

無論來源資料庫執行個體上的 binlog \_format 設定為何,所有資料定義語言 (DDL) 陳述式 都會複寫為陳述式。

<span id="page-1400-0"></span>Aurora MySQL 的複寫篩選限制

下列限制適用於 Aurora MySQL 的複寫篩選:

- 僅 Aurora MySQL 第 3 版支援複寫篩選。
- 每個複寫篩選參數都有 2,000 個字元的限制。
- 複寫篩選條件不支援逗號。
- 複寫篩選不支援 XA 交易。

如需詳細資訊,請參閱 MySQL 文件中的 [XA 交易的限制](https://dev.mysql.com/doc/refman/8.0/en/xa-restrictions.html)。

<span id="page-1401-0"></span>Aurora MySQL 的複寫篩選範例

若要設定僅供讀取複本的複寫篩選,請修改與僅供讀取複本關聯之資料庫叢集參數群組中的複寫篩選參 數。

#### **a** Note

您無法修改預設資料庫叢集參數群組。如果僅供讀取複本使用預設參數群組,請建立新的參數 群組,並將它與僅供讀取複本建立關聯。如需資料庫叢集參數群組的詳細資訊,請參閱 [使用參](#page-316-0) [數群組](#page-316-0)。

您可以使用 AWS Management Console、AWS CLI 或 RDS API 在資料庫叢集參數群組中設定參數。 如需有關設定參數的詳細資訊,請參閱 [修改資料庫參數群組中的參數](#page-340-0)。當您在資料庫叢集參數群組中 設定參數時,與參數群組關聯的所有資料庫叢集都會使用參數設定。如果您在資料庫叢集參數群組中設 定複寫篩選參數,請確定參數群組僅與僅供讀取複本叢集相關聯。將來源資料庫執行個體的複寫篩選參 數保留空白。

下列範例會使用 AWS CLI 設定參數。這些範例將 ApplyMethod 設定為 immediate,以便在 CLI 命令完成後立即發生參數變更。如果您想要在僅供讀取複本重新啟動後套用擱置變更,請將設定 ApplyMethod 為 pending-reboot。

下列範例會設定複寫篩選條件:

- [Including databases in replication](#page-1401-1)
- [Including tables in replication](#page-1402-0)
- [Including tables in replication with wildcard characters](#page-1402-1)
- [Excluding databases from replication](#page-1403-0)
- [Excluding tables from replication](#page-1403-1)
- <span id="page-1401-1"></span>• [Excluding tables from replication using wildcard characters](#page-1404-1)

Example 在複寫中包含資料庫

下列範例包含複寫中的 mydb1 和 mydb2 資料庫。

對於LinuxmacOS、或Unix:

aws rds modify-db-cluster-parameter-group \ --db-cluster-parameter-group-name myparametergroup \ --parameters "ParameterName=replicate-dodb, ParameterValue='mydb1, mydb2', ApplyMethod=immediate"

在Windows中:

```
aws rds modify-db-cluster-parameter-group ^ 
   --db-cluster-parameter-group-name myparametergroup ^ 
   --parameters "ParameterName=replicate-do-
db,ParameterValue='mydb1,mydb2',ApplyMethod=immediate"
```
<span id="page-1402-0"></span>Example 在複寫中包含資料表

下列範例包含複寫資料庫 table1 中的 table2 和 mydb1 資料表。

對於LinuxmacOS、或Unix:

```
aws rds modify-db-cluster-parameter-group \ 
   --db-cluster-parameter-group-name myparametergroup \ 
   --parameters "ParameterName=replicate-do-
table,ParameterValue='mydb1.table1,mydb1.table2',ApplyMethod=immediate"
```
在Windows中:

```
aws rds modify-db-cluster-parameter-group ^ 
   --db-cluster-parameter-group-name myparametergroup ^ 
   --parameters "ParameterName=replicate-do-
table,ParameterValue='mydb1.table1,mydb1.table2',ApplyMethod=immediate"
```
<span id="page-1402-1"></span>Example 使用萬用字元在複寫中包含資料表

下列範例包含複寫時在資料庫 order 中名稱開頭為 return 和 mydb 的資料表。

### 對於LinuxmacOS、或Unix:

```
aws rds modify-db-cluster-parameter-group \ 
   --db-cluster-parameter-group-name myparametergroup \ 
   --parameters "ParameterName=replicate-wild-do-table,ParameterValue='mydb.order
%,mydb.return%',ApplyMethod=immediate"
```
在Windows中:

```
aws rds modify-db-cluster-parameter-group ^ 
   --db-cluster-parameter-group-name myparametergroup ^ 
   --parameters "ParameterName=replicate-wild-do-table,ParameterValue='mydb.order
%,mydb.return%',ApplyMethod=immediate"
```
<span id="page-1403-0"></span>Example 從複寫中排除資料庫

下列範例會從複寫中排除 mydb5 和 mydb6 資料庫。

```
對於LinuxmacOS、或Unix:
```
aws rds modify-db-cluster-parameter-group \ --db-cluster-parameter-group-name myparametergroup \ --parameters "ParameterName=replicate-ignoredb, ParameterValue='mydb5, mydb6', ApplyMethod=immediate"

在Windows中:

```
aws rds modify-db-cluster-parameter-group ^
```

```
 --db-cluster-parameter-group-name myparametergroup ^
```
--parameters "ParameterName=replicate-ignore-

```
db, ParameterValue='mydb5, mydb6, ApplyMethod=immediate"
```
<span id="page-1403-1"></span>Example 從複寫中排除資料表

下列範例會從複寫中排除資料庫 mydb5 中的資料表 table1 和資料庫 mydb6 中的 table2。

對於LinuxmacOS、或Unix:

```
aws rds modify-db-cluster-parameter-group \
```
```
 --db-cluster-parameter-group-name myparametergroup \ 
   --parameters "ParameterName=replicate-ignore-
table,ParameterValue='mydb5.table1,mydb6.table2',ApplyMethod=immediate"
```
在Windows中:

```
aws rds modify-db-cluster-parameter-group ^ 
   --db-cluster-parameter-group-name myparametergroup ^ 
   --parameters "ParameterName=replicate-ignore-
table,ParameterValue='mydb5.table1,mydb6.table2',ApplyMethod=immediate"
```
Example 使用萬用字元從複寫中排除資料表

下列範例會從複寫中排除資料庫 order 中名稱開頭為 return 和 mydb7 的資料表。

對於LinuxmacOS、或Unix:

```
aws rds modify-db-cluster-parameter-group \ 
   --db-cluster-parameter-group-name myparametergroup \ 
   --parameters "ParameterName=replicate-wild-ignore-table,ParameterValue='mydb7.order
%,mydb7.return%',ApplyMethod=immediate"
```
在Windows中:

```
aws rds modify-db-cluster-parameter-group ^ 
   --db-cluster-parameter-group-name myparametergroup ^ 
   --parameters "ParameterName=replicate-wild-ignore-table,ParameterValue='mydb7.order
%,mydb7.return%',ApplyMethod=immediate"
```
### 檢視僅供讀取複本的複寫篩選條件

您可以使用下列方式檢視僅供讀取複本的複寫篩選條件:

• 檢查與僅供讀取複本關聯之參數群組中複寫篩選參數的設定。

如需說明,請參閱「[檢視資料庫參數群組的參數值](#page-350-0)」。

• 在 MySQL 用戶端中,連線至僅供讀取複本並執行 SHOW REPLICA STATUS 陳述式。

在輸出中,下列欄位會顯示僅供讀取複本的複寫篩選條件:

• Binlog\_Do\_DB

- Binlog\_Ignore\_DB
- Replicate\_Do\_DB
- Replicate\_Ignore\_DB
- Replicate\_Do\_Table
- Replicate\_Ignore\_Table
- Replicate\_Wild\_Do\_Table
- Replicate\_Wild\_Ignore\_Table

如需有關這些欄位的詳細資訊,請參閱 MySQL 文件中的[檢查複寫狀態。](https://dev.mysql.com/doc/refman/8.0/en/replication-administration-status.html)

# 監控 Amazon Aurora MySQL 複寫

讀取擴展和高可用性取決於最短延遲時間。您可以監控 Amazon CloudWatch AuroraReplicaLag 指 標,監視 Aurora 複本落後於 Aurora MySQL 資料庫叢集主要執行個體的距離。AuroraReplicaLag 指標會記錄在每個 Aurora 複本中。

主資料庫執行個體也會記錄AuroraReplicaLagMaximum和 AuroraReplicaLagMinimum Amazon CloudWatch 指標。AuroraReplicaLagMaximum 指標會記錄主要執行個體與資料庫叢集中各個 Aurora 資料庫執行個體之間的最大延遲量。AuroraReplicaLagMinimum 指標會記錄主要執行個體 與資料庫叢集中各個 Aurora 資料庫執行個體之間的最小延遲量。

如果您需要 Aurora 複本延遲的最新值,則可以在 Amazon 中查看AuroraReplicaLag指標 CloudWatch。Aurora 複本延遲也會記錄在 information\_schema.replica\_host\_status 資料表中 Aurora MySQL 資料庫叢集中的每個 Aurora 複本上。如需此資料表的詳細資訊,請參閱 [information\\_schema.replica\\_host\\_status。](#page-1712-0)

如需監控 RDS 執行個體和 CloudWatch 指標的詳細資訊,請參閱[在 Amazon Aurora 叢集中監控指](#page-745-0) [標](#page-745-0)。

# 在 Amazon Aurora MySQL 資料庫叢集中使用本機寫入轉送

本機 (叢集內) 寫入轉送允許您的應用程式直接在 Aurora 複本上發出讀取/寫入交易。然後,這些交易 會轉送至要提交的寫入器資料庫執行個體。您可以當應用程式要求先寫後讀一致性時使用本機寫入轉 送,能夠讀取交易中最新寫入的能力。

僅供讀取複本會以非同步方式從寫入器接收更新。如果沒有寫入轉送,您必須在寫入器資料庫執行個體 上處理任何需要先寫後讀一致性的讀取。否則,您必須開發複雜的自訂應用程式邏輯,才能利用多個僅 供讀取複本來實現可擴展性。您的應用程式必須完全拆分所有讀取和寫入流量,維護兩組資料庫連線, 才能將流量傳送到正確的端點。當查詢是應用程式內單一邏輯工作階段的一部分,或是交易時,這類部 署會讓應用程式設計過於複雜。此外,由於僅供讀取複本的複寫延遲可能不同,因此很難在資料庫中的 所有執行個體達到全域讀取一致性。

寫入轉送可以避免拆分交易或以專門的方式傳送至寫入器,進而簡化應用程式開發作業。借助這項新功 能,可讓您輕鬆現需要讀取交易最新寫入並且工作負載對寫入延遲不敏感的讀取擴展。

本機寫入轉送與全域寫入轉送不同,全域寫入轉送會將寫入從次要資料庫叢集轉送至 Aurora 全球資料 庫中的主要資料庫叢集。您可以在屬於 Aurora 全球資料庫一部分的資料庫叢集中使用本機寫入轉送。 如需更多詳細資訊,請參閱 [在 Amazon Aurora 全域資料庫中使用寫入轉送](#page-2667-0)。

本機寫入轉送需要 Aurora MySQL 3.04 版或更新版本。

### 主題

- [啟用本機寫入轉送](#page-1407-0)
- [檢查資料庫叢集是否已啟用寫入轉送](#page-1408-0)
- [應用程式和 SQL 與寫入轉送的相容性](#page-1409-0)
- [寫入轉送的隔離層級](#page-1411-0)
- [寫入轉送的讀取一致性](#page-1411-1)
- [使用寫入轉送執行多部分陳述式](#page-1415-0)
- [具有寫入轉送的交易](#page-1415-1)
- [寫入轉送的組態參數](#page-1415-2)
- [用於寫入轉送的 Amazon CloudWatch 指標和 Aurora MySQL 狀態變數](#page-1417-0)
- [正在識別轉送的交易和查詢](#page-1420-0)

### <span id="page-1407-0"></span>啟用本機寫入轉送

根據預設,Aurora MySQL 資料庫叢集不會啟用本機寫入轉送功能。您能夠在叢集層級啟用本機寫入轉 送,而非執行個體層級。

#### **A** Important

您也可以針對使用二進位記錄的跨區域僅供讀取複本啟用本機寫入轉送,但寫入操作不會轉送 至來源 AWS 區域。寫入操作會轉送至 binlog 僅供讀取複本叢集的寫入器資料庫執行個體。 只有當您擁有寫入次要 binlog 僅供讀取複本的使用案例時,才使用此方法 AWS 區域。否則, 您最終可能會面臨「大腦分裂」的情況,其複寫的資料集彼此不一致。 除非絕對必要,否則我們建議您在全球資料庫上使用全域寫入轉送,而不要在跨區域僅供讀取 複本上使用本機寫入轉送。如需更多詳細資訊,請參閱 [在 Amazon Aurora 全域資料庫中使用](#page-2667-0) [寫入轉送](#page-2667-0)。

主控台

使用 AWS Management Console,當您建立或修改資料庫叢集時,選取僅供讀取複本寫入轉送中的開 啟本機寫入轉送核取方塊。

AWS CLI

若要使用 AWS CLI 啟用寫入轉送,請使用 --enable-local-write-forwarding 選項。當您使 用 create-db-cluster 命令建立新的資料庫叢集時,此選項會起作用。當您使用 modify-dbcluster 命令修改現有的資料庫叢集時,此選項也會起作用。您可以使用 --no-enable-localwrite-forwarding 選項搭配這些相同的 CLI 命令來停用寫入轉送。

下列範例會建立啟用寫入轉送的 Aurora MySQL 資料庫叢集。

```
aws rds create-db-cluster \ 
   --db-cluster-identifier write-forwarding-test-cluster \ 
   --enable-local-write-forwarding \ 
   --engine aurora-mysql \ 
   --engine-version 8.0.mysql_aurora.3.04.0 \ 
   --master-username myuser \ 
   --master-user-password mypassword \ 
   --backup-retention 1
```
然後,您可以建立寫入器和讀取器資料庫執行個體,以便您可以使用寫入轉送。如需更多詳細資訊,請 參閱 [建立 Amazon Aurora 資料庫叢集](#page-268-0)。

#### RDS API

若要使用 Amazon RDS API 啟用寫入轉送,請將 EnableLocalWriteForwarding 參數設 定為 true。當您使用 CreateDBCluster 操作建立新的資料庫叢集時,此參數會起作用。 當您使用 ModifyDBCluster 操作修改現有的資料庫叢集時,此選項也會起作用。您可以將 EnableLocalWriteForwarding 參數設定為 false 來停用寫入轉送。

### 啟用資料庫工作階段的寫入轉送

aurora\_replica\_read\_consistency 參數是啟用寫入轉送的資料庫參數和資料庫叢集參數。您可 以指定 EVENTUAL SESSION 或 GLOBAL 以實現讀取一致性層級。若要進一步了解一致性層級,請參 閱[寫入轉送的讀取一致性](#page-1411-1)。

下列規則適用於此參數:

- 預設值為 '' (null)。
- 只有將 aurora\_replica\_read\_consistency 設定為 EVENTUAL、SESSION 或 GLOBAL 時,才 能使用寫入轉送。此參數僅在啟用寫入轉送之資料庫叢集的讀取器執行個體中啟用。
- 您無法在多陳述式交易中設定此參數 (當為空時) 或取消其設定 (當已經設定時)。這類交易期間,您 可以將其從一個有效值變更為另一個有效值,但我們不建議您執行此動作。

### <span id="page-1408-0"></span>檢查資料庫叢集是否已啟用寫入轉送

若要確定您是否可以在資料庫叢集中使用寫入轉送,請確認該叢集的屬性 LocalWriteForwardingStatus 設定為 enabled。

在 AWS Management Console 中,叢集的詳細資訊頁面上的組態標籤,您可以看到本機僅供讀取複本 寫入轉送的狀態為啟用。

若要查看所有叢集的寫入轉送設定狀態,請執行下列 AWS CLI 命令。

Example

```
aws rds describe-db-clusters \
--query '*[].
{DBClusterIdentifier:DBClusterIdentifier,LocalWriteForwardingStatus:LocalWriteForwardingStatus}'
\Gamma {
```

```
 "LocalWriteForwardingStatus": "enabled", 
          "DBClusterIdentifier": "write-forwarding-test-cluster-1" 
     }, 
     { 
          "LocalWriteForwardingStatus": "disabled", 
          "DBClusterIdentifier": "write-forwarding-test-cluster-2" 
     }, 
     { 
          "LocalWriteForwardingStatus": "requested", 
          "DBClusterIdentifier": "test-global-cluster-2" 
     }, 
    \mathcal{L} "LocalWriteForwardingStatus": "null", 
          "DBClusterIdentifier": "aurora-mysql-v2-cluster" 
     }
]
```
資料庫叢集可以具有以下值 LocalWriteForwardingStatus:

- disabled 寫入轉送已停用。
- disabling 寫入轉送正處於停用的過程。
- enabled 寫入轉送已啟用。
- enabling 寫入轉送正處於啟用的過程。
- null 寫入轉送不適用於此資料庫叢集。
- requested 已請求寫入轉送,但尚未作用中。

<span id="page-1409-0"></span>應用程式和 SQL 與寫入轉送的相容性

您可以使用以下類型的 SQL 陳述式搭配寫入轉送:

- 資料操作語言 (DML) 陳述式,例如 INSERT、DELETE 和 UPDATE。這些陳述式的屬性有一些限制, 您可以將這些屬性與寫入轉送搭配使用,如下所述。
- SELECT ... LOCK IN SHARE MODE 和 SELECT FOR UPDATE 陳述式。
- PREPARE 和 EXECUTE 陳述式。

當您在具有寫入轉送的資料庫叢集中使用某些陳述式時,系統不允許使用這些陳述式或這些陳述式可能 會產生過時的結果。因此,資料庫叢集將 EnableLocalWriteForwarding 設定預設為停用。在啟 用此功能之前,請檢查以確定您的應用程式的程式碼不受上述任何限制的影響。

下列限制適用於您與寫入轉送搭配使用的 SQL 陳述式。在某些情況下,您可以在啟用 寫入轉送的資料庫叢集上使用陳述式。如果在工作階段中的寫入轉送啟用方式不是透過 aurora\_replica\_read\_consistency 組態參數,則此方法有效。在不允許此方法時嘗試使用陳述 式,因為寫入轉送導致,您將看到類似於下列的錯誤訊息:

ERROR 1235 (42000): This version of MySQL doesn't yet support '*operation* with write forwarding'.

資料定義語言 (DDL)

連接到寫入器資料庫執行個體以執行 DDL 陳述式。您無法從讀取器資料庫執行個體執行。 使用臨時資料表中的資料更新永久資料表

您可以在啟用寫入轉送的資料庫叢集上使用臨時資料表。但是,如果陳述式參照臨時資料表,則無 法使用 DML 陳述式來修改永久資料表。例如,您不能使用從臨時資料表取得資料的 INSERT ... SELECT 陳述式。

XA 交易

在工作階段中啟用寫入轉送時,您無法在資料庫叢集上使用下列陳述式。您可以在未啟用寫入轉送 的資料庫叢集上,或在 aurora replica read consistency 設定為空的工作階段中使用這些 陳述式。在工作階段中啟用寫入轉送之前,請檢查您的程式碼是否使用這些陳述式。

```
XA {START|BEGIN} xid [JOIN|RESUME]
XA END xid [SUSPEND [FOR MIGRATE]]
XA PREPARE xid
XA COMMIT xid [ONE PHASE]
XA ROLLBACK xid
XA RECOVER [CONVERT XID]
```
永久資料表的 LOAD 陳述式

您無法在啟用寫入轉送的資料庫叢集上使用下列陳述式。

LOAD DATA INFILE 'data.txt' INTO TABLE t1; LOAD XML LOCAL INFILE 'test.xml' INTO TABLE t1;

外掛程式陳述式

您無法在啟用寫入轉送的資料庫叢集上使用下列陳述式。

INSTALL PLUGIN example SONAME 'ha\_example.so';

#### UNINSTALL PLUGIN example;

#### 儲存點陳述式

在工作階段中啟用寫入轉送時,您無法在資料庫叢集上使用下列陳述式。您可以在未啟用寫入轉送 的資料庫叢集上,或在 aurora\_replica\_read\_consistency 設定為空的工作階段中使用這些 陳述式。在工作階段中啟用寫入轉送之前,請檢查您的程式碼是否使用這些陳述式。

```
SAVEPOINT t1_save;
ROLLBACK TO SAVEPOINT t1_save;
RELEASE SAVEPOINT t1_save;
```
### <span id="page-1411-0"></span>寫入轉送的隔離層級

在使用寫入轉送的工作階段中,您只能使用 REPEATABLE READ 隔離層級。雖然您也可以使用 Aurora 複本的 READ COMMITTED 隔離層級,但該隔離層級不適用於寫入轉送。如需 REPEATABLE READ 和 READ COMMITTED 隔離層級的相關資訊,請參閱 [Aurora MySQL 隔離層級](#page-1656-0)。

### <span id="page-1411-1"></span>寫入轉送的讀取一致性

您可以控制資料庫叢集上的讀取一致性程度。讀取一致性層級會決定資料庫叢集在每次讀取操作之前的 等待時間,以確保從寫入器複寫部分或全部變更。您可以調整讀取一致性層級,以確保在任何後續查詢 之前,您都可以在資料庫叢集中看見工作階段中的所有轉送寫入操作。您也可以使用此設定,確保資料 庫叢集上的查詢永遠會看到寫入器的最新更新。此設定也適用於由其他工作階段或其他叢集提交的查 詢。若要為應用程式指定這種行為類型,請選擇 aurora\_replica\_read\_consistency 資料庫叢 集參數的值或資料庫叢及參數。

#### **A** Important

當您要轉送寫入時,永遠設定 aurora replica read consistency 資料庫參數或資料庫 叢集參數。如果您不這樣做,則 Aurora 不會轉送寫入。此參數預設為空值,因此當您使用此 參數時,請選擇特定值。aurora\_replica\_read\_consistency 參數只會影響資料庫叢集 或已啟用寫入轉送的執行個體。

當您提高一致性層級時,您的應用程式會花費更多時間,等待在資料庫執行個體之間傳播變更。您可以 選擇在快速回應時間之間的平衡,並確保在查詢執行之前,在其他資料庫執行個體所做的變更完全可 用。

您可以為 aurora replica read consistency 參數指定下列參數值:

- EVENTUAL 在寫入器資料庫執行個體上執行寫入作業之前,不會顯示相同工作階段中的寫入作業結 果。查詢不會等待更新的結果變成可用。因此,它可能會擷取較舊的資料或更新的資料,視陳述式的 時間和複寫延遲量而定。這與沒有使用寫入轉送的 Aurora MySQL 資料庫叢集的一致性相同。
- SESSION 使用寫入轉送的所有查詢都會查看在該工作階段中所做的所有變更。無論交易是否已遞 交,這些變更都是可見的。如有必要,查詢會等待轉送寫入操作複寫的結果。
- GLOBAL 工作階段會查看資料庫叢集中所有工作階段和執行個體的所有已提交變更。每個查詢可能 會等待一段時間,長短取決於工作階段的延遲量。自查詢開始的時間起,當資料庫叢集與寫入器中的 所有遞交資料都是最新時,查詢就會繼續。

如需寫入轉送中所含組態參數的詳細資訊,請參閱 [寫入轉送的組態參數](#page-1415-2)。

**a** Note

您也可以使用 aurora\_replica\_read\_consistency 作為工作階段變數,例如:

mysql> set aurora replica read consistency = 'session';

#### 使用寫入轉送的範例

下列範例顯示在執行 INSERT 陳述式後接著執行 SELECT 陳述式時 aurora replica read consistency 參數的效果。視 aurora replica read consistency 值和陳述式時間而定,結果可能會有所不同。

為了實現更高的一致性,在發出 SELECT 陳述式之前,您可能需要稍作等待。或者,Aurora 可以自動 等待結果完成複寫,然後再繼續進行 SELECT。

如需設定資料庫參數的資訊,請參閱[使用參數群組](#page-316-0)。

Example 並將 **aurora\_replica\_read\_consistency** 設為 **EVENTUAL**

執行 INSERT 陳述式,緊接著 SELECT 陳述式,傳回 COUNT(\*) 的值與插入新一列之前的資料列數。 稍後再次執行 SELECT 會傳回更新的資料列計數。這些 SELECT 陳述式不會等待。

```
mysql> select count(*) from t1;
+----------+
```

```
| count(*) |+----------+
        | 5 |
+----------+
1 row in set (0.00 sec)
mysql> insert into t1 values (6); select count(*) from t1;
+----------+
| count(*) |+----------+
| 5 |
+----------+
1 row in set (0.00 sec)
mysql> select count(*) from t1;
+----------+
| count(*) |+----------+
| 6 |
+----------+
1 row in set (0.00 sec)
```
Example 並將 **aurora\_replica\_read\_consistency** 設為 **SESSION**

INSERT 之後的 SELECT 陳述式會立即等待,直到看見 INSERT 陳述式的變更。後續的 SELECT 陳述 式不會等待。

```
mysql> select count(*) from t1;
+----------+
| count(*) |
+----------+
| 6 |
+----------+
1 row in set (0.01 sec)
mysql> insert into t1 values (6); select count(*) from t1; select count(*) from t1;
Query OK, 1 row affected (0.08 sec)
+----------+
| count(*) |
+----------+
| 7 |
+----------+
1 row in set (0.37 sec)
```

```
+----------+
| count(*) |+----------+
| 7 |
+----------+
1 row in set (0.00 sec)
```
將讀取一致性設定仍設為 SESSION 後,執行 INSERT 陳述式後稍等一下,讓更新的資料列計數可在下 一個 SELECT 陳述式執行時使用。

```
mysql> insert into t1 values (6); select sleep(2); select count(*) from t1;
Query OK, 1 row affected (0.07 sec)
+----------+
| sleep(2) |+----------+
| 0 |
+----------+
1 row in set (2.01 sec)
+----------+
| count(*) |+----------+
| 8 |
+----------+
1 row in set (0.00 sec)
```
Example 並將 **aurora\_replica\_read\_consistency** 設為 **GLOBAL**

每個 SELECT 陳述式都會等待,以確保自陳述式開始時間起的所有資料變更都可見,然後再執行查 詢。每個 SELECT 陳述式等待的時間會有所不同,根據複寫延遲的數量而定。

```
mysql> select count(*) from t1;
+----------+
| count(*) |
+----------+
| 8 |
+----------+
1 row in set (0.75 sec)
mysql> select count(*) from t1;
+----------+
| count(*) |
+----------+
```

```
| 8 |
+----------+
1 row in set (0.37 sec)
mysql> select count(*) from t1;
+----------+
| count(*) |+----------+
        | 8 |
+----------+
1 row in set (0.66 sec)
```
### <span id="page-1415-0"></span>使用寫入轉送執行多部分陳述式

DML 陳述式可能包含多個部分,例如 INSERT ... SELECT 陳述式或 DELETE ... WHERE 陳述 式。在這種情況下,系統會將整個陳述式轉送到寫入器資料庫執行個體並在該處執行陳述式。

### <span id="page-1415-1"></span>具有寫入轉送的交易

如果交易存取模式設定為唯讀,則不會使用寫入轉送。您可以使用 SET TRANSACTION 陳述式或 START TRANSACTION 陳述式,來指定交易的存取模式。您也可以透過變更 transaction read\_only 工 作階段變數的值,來指定交易存取模式。您只能在連線至已啟用寫入轉送的資料庫叢集時,變更此工作 階段值。

如果長時間執行的交易經過很長一段時間內都未發出任何陳述式,則可能會超過閒置逾時期間。此期 間的預設值為一分鐘。您可以將 aurora\_fwd\_writer\_idle\_timeout 參數設定為最多增加一天。 超過閒置逾時的交易會被寫入器執行個體取消。您提交的下一個後續陳述式會收到逾時錯誤。然後 Aurora 會復原交易。

當寫入轉送變成無法使用時,可能會發生這種類型的錯誤。例如,如果您重新啟動資料庫叢集或停用寫 入轉送,Aurora 就會取消任何使用寫入轉送的交易。

當叢集中使用本機寫入轉送的寫入器執行個體重新啟動時,使用本機寫入轉送的讀取器執行個體上任何 作用中的轉送交易和查詢都會自動關閉。當寫入器執行個體再次可用之後,您可以重試這些交易。

### <span id="page-1415-2"></span>寫入轉送的組態參數

Aurora 資料庫參數群組包含寫入轉送功能的設定。下表列出了有關這些參數的詳細資訊,並在表格後 面附有使用注意事項。

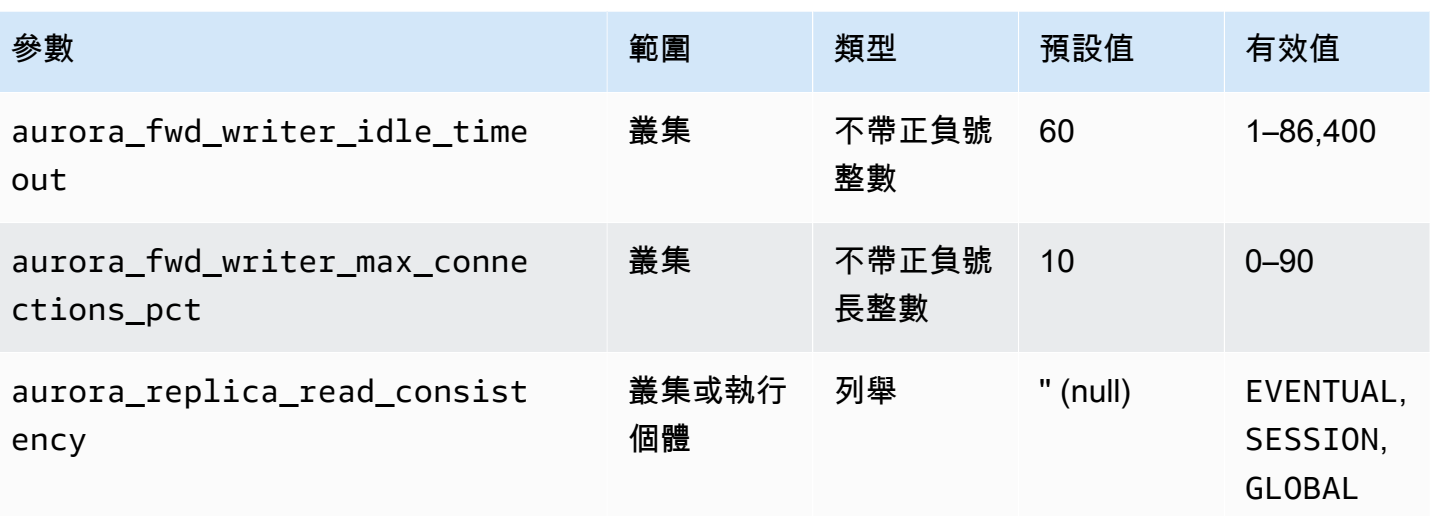

若要控制傳入的寫入請求,請使用下列設定:

- aurora fwd writer idle timeout 寫入器資料庫執行個體在關閉讀取器執行個體之前, 等待從讀取器執行個體轉送的連線上活動的秒數。如果工作階段在此期間之後仍處於閒置狀態,則 Aurora 會取消工作階段。
- aurora\_fwd\_writer\_max\_connections\_pct 可在寫入器資料庫執 行個體上,用來處理從讀取器執行個體轉送之查詢的資料庫連線上限。此 上限的表示方式是寫入器的 max\_connections 設定百分比。例如,如果 max\_connections 是 800, 且 aurora\_fwd\_master\_max\_connections\_pct 或 aurora\_fwd\_writer\_max\_connections\_pct 是 10,則寫入器允許最多 80 個同時轉送的工作 階段。這些連線來自 max\_connections 設定所管理的相同連線集區。

此設定僅適用於已啟用寫入轉送功能的寫入器。如果您減少此值,現有的連線不會受到影響。Aurora 在嘗試從資料庫叢集建立新連線時,會考慮設定的新值。預設值為 10,代表該 max\_connections 值的 10%。

**a** Note

因為 aurora\_fwd\_writer\_idle\_timeout 和 aurora fwd writer max connections pct是資料庫叢集參數,所以每個叢集中的所有 資料庫執行個體都有這些參數的相同值。

如需有關 aurora\_replica\_read\_consistency 的詳細資訊,請參閱 [寫入轉送的讀取一致性](#page-1411-1)。

如需資料庫參數群組的詳細資訊,請參閱[使用參數群組](#page-316-0)。

# <span id="page-1417-0"></span>用於寫入轉送的 Amazon CloudWatch 指標和 Aurora MySQL 狀態變數

當您在一或多個資料庫叢集上使用寫入轉送時,下列 Amazon CloudWatch 指標和 Aurora MySQL 狀 態變數適用於資料庫叢集。這些指標和狀態變數都是從寫入器資料庫執行個體上測量。

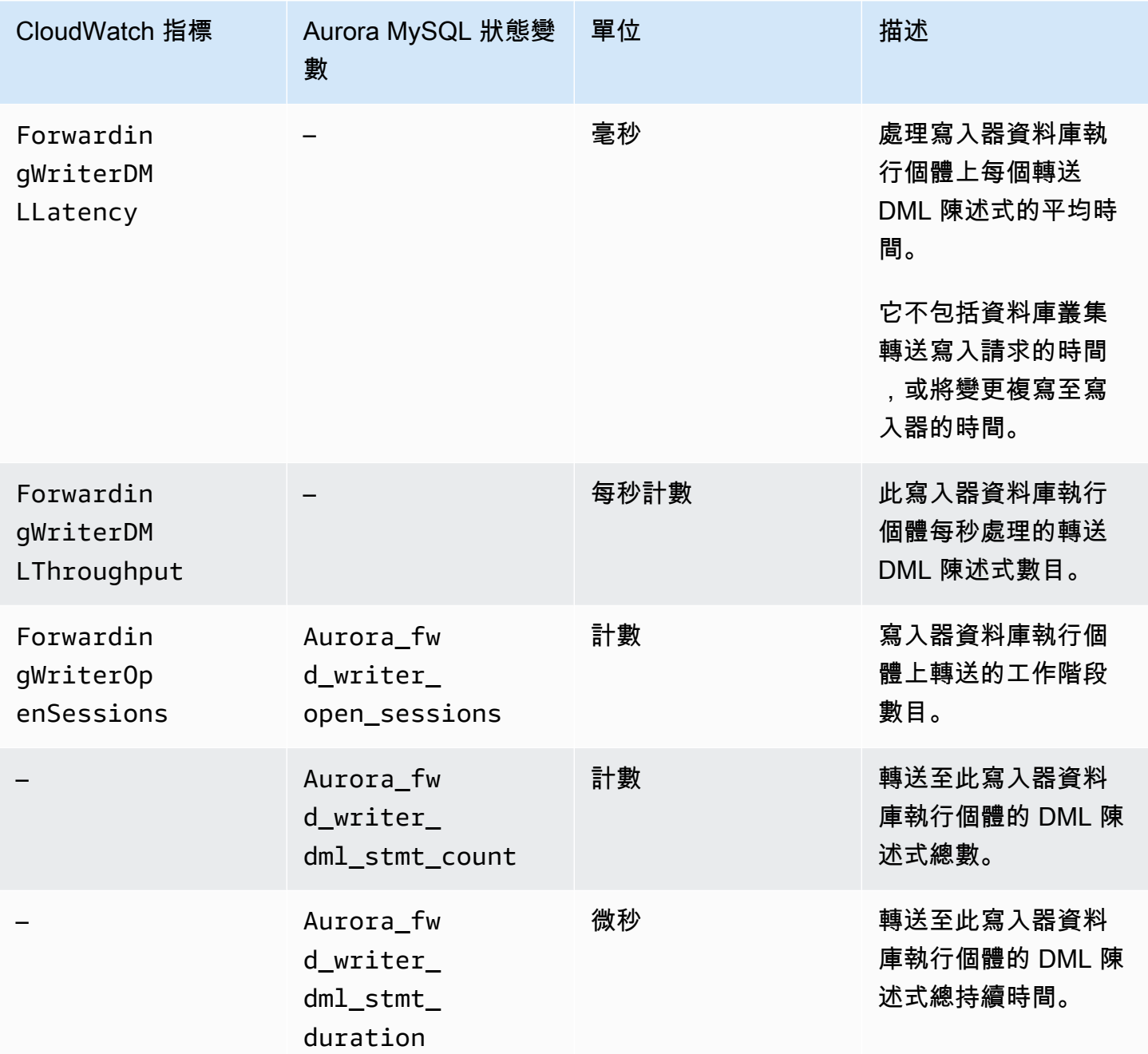

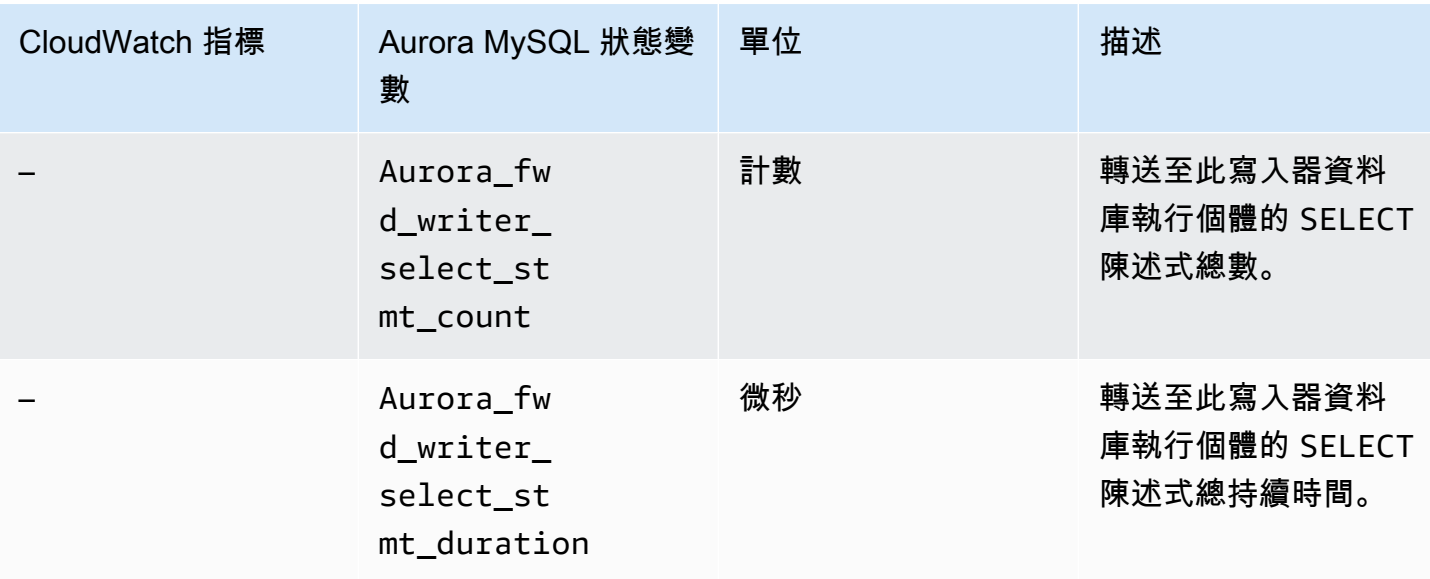

下列 CloudWatch 指標和 Aurora MySQL 狀態變數是在啟用寫入轉送的資料庫叢集中的每個讀取器資 料庫執行個體上進行測量。

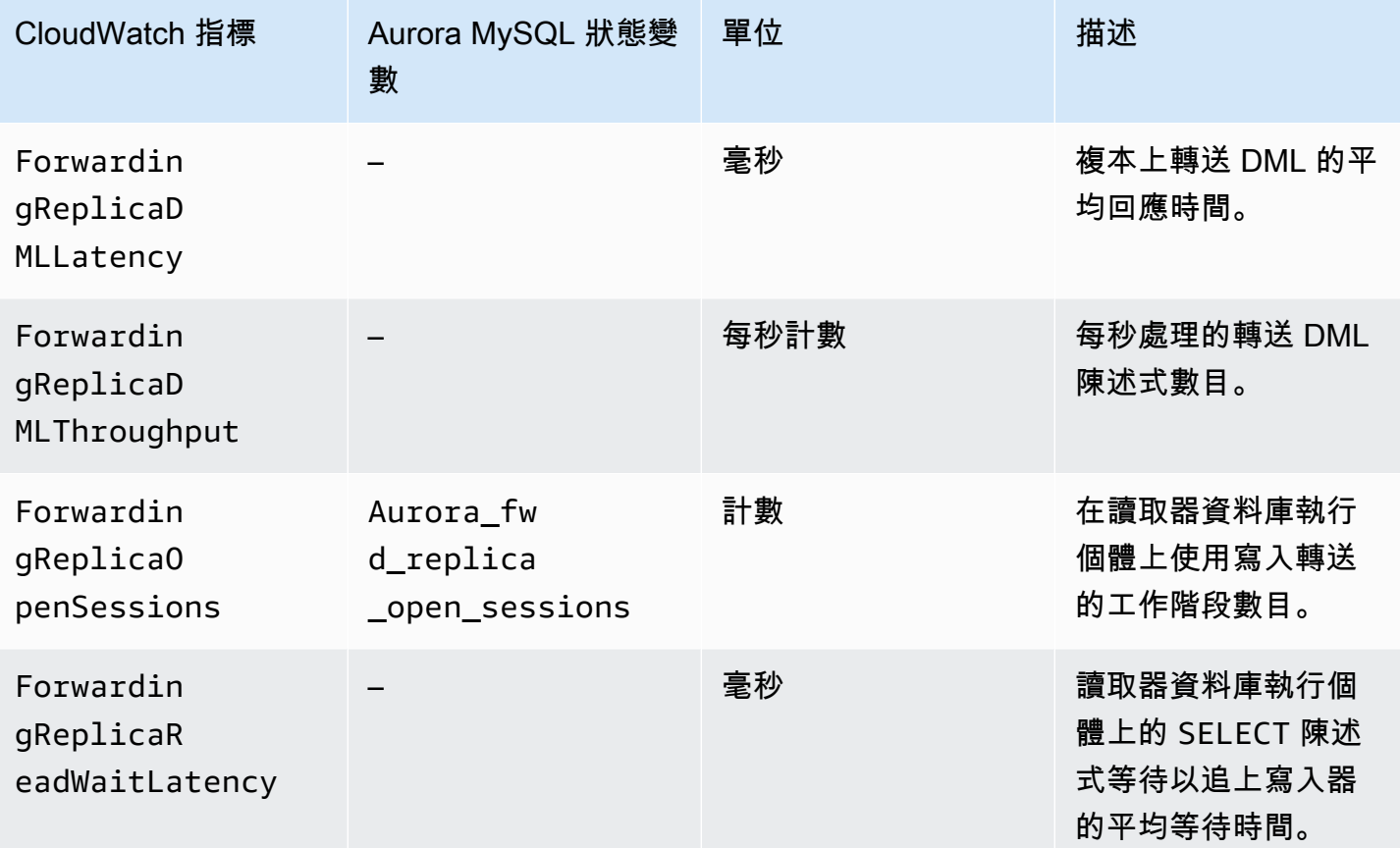

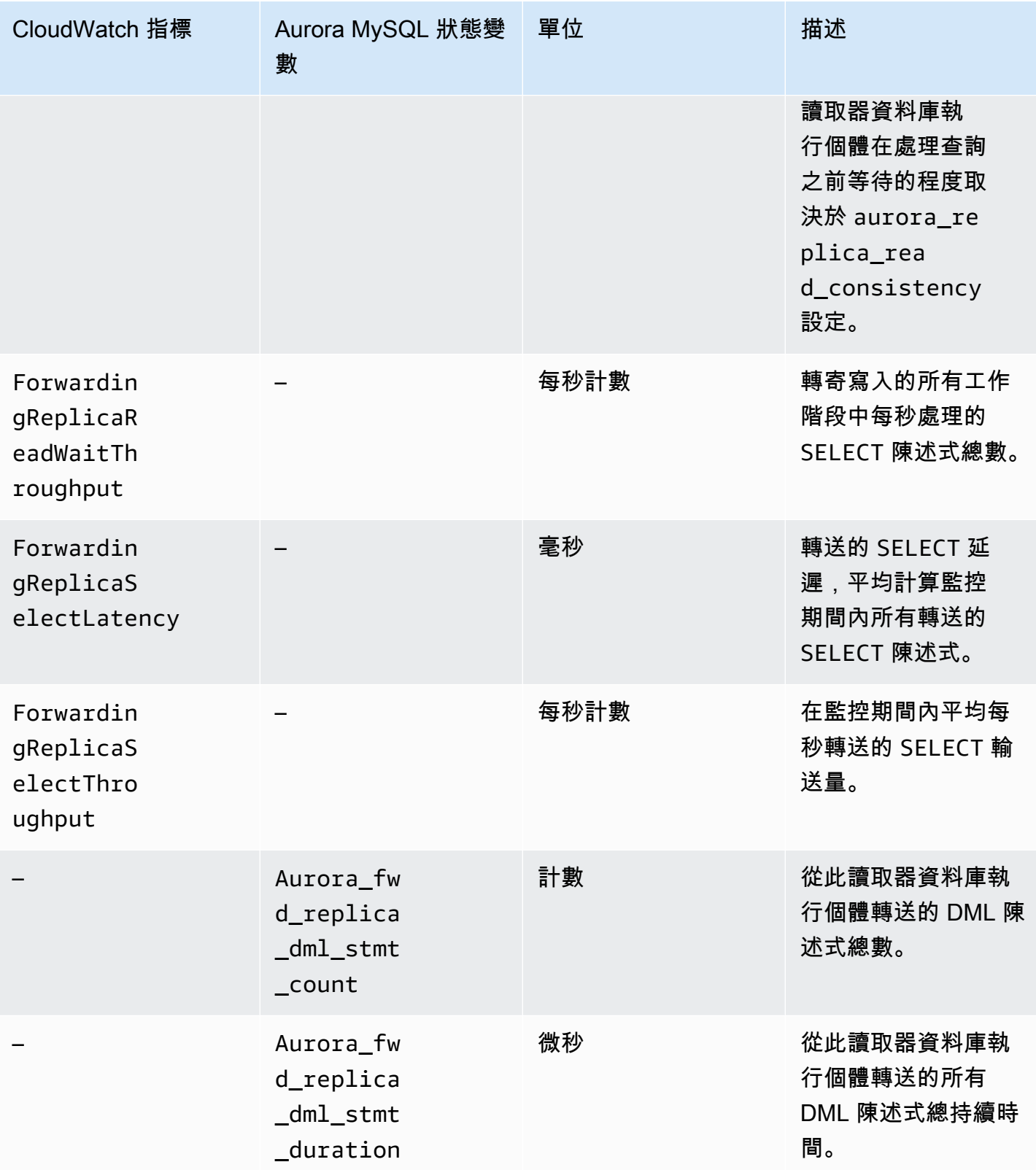

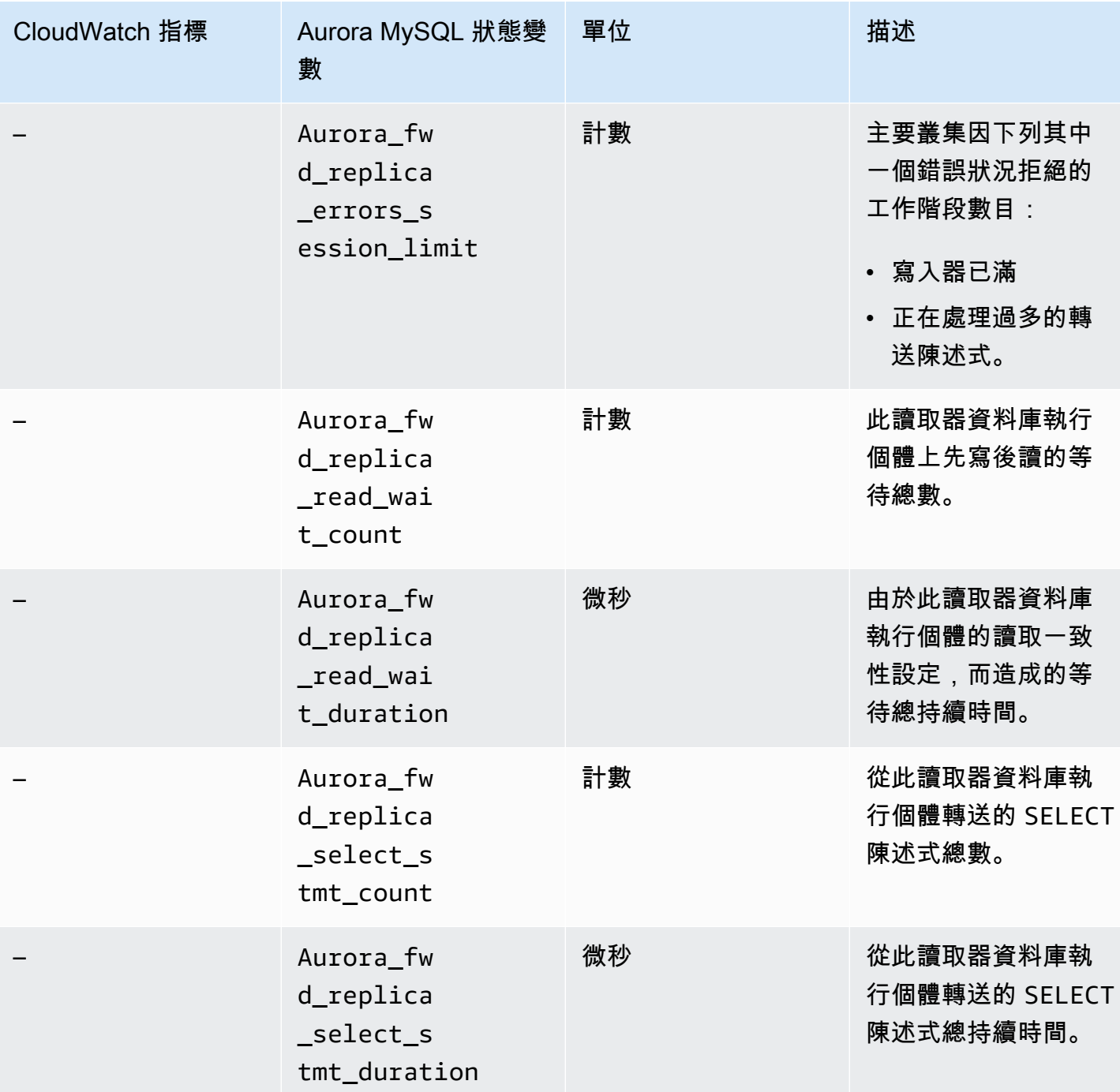

### <span id="page-1420-0"></span>正在識別轉送的交易和查詢

您可以使用 information\_schema.aurora\_forwarding\_processlist 資料表來識別轉送的交 易和查詢。如需此資料表的詳細資訊,請參閱 [information\\_schema.aurora\\_forwarding\\_processlist](#page-1713-0)。

下列範例顯示寫入器資料庫執行個體上所有轉送的連線。

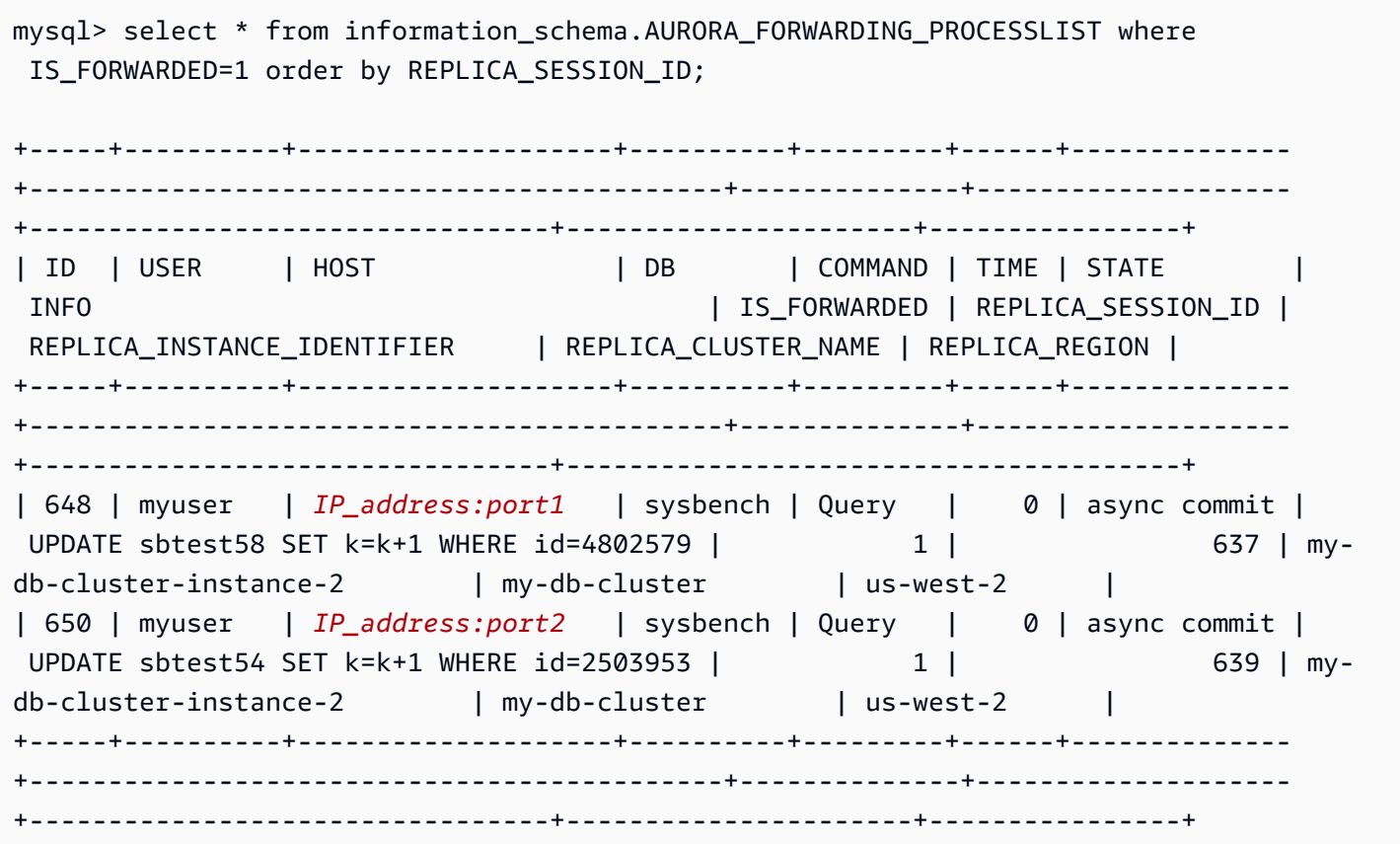

在轉送讀取器資料庫執行個體上,您可以透過執行 SHOW PROCESSLIST 以查看與這些寫入器資料庫 連線相關聯的執行緒。寫入器上 REPLICA\_SESSION\_ID 的值 637 和 639, 與讀取器上的 Id 值相 同。

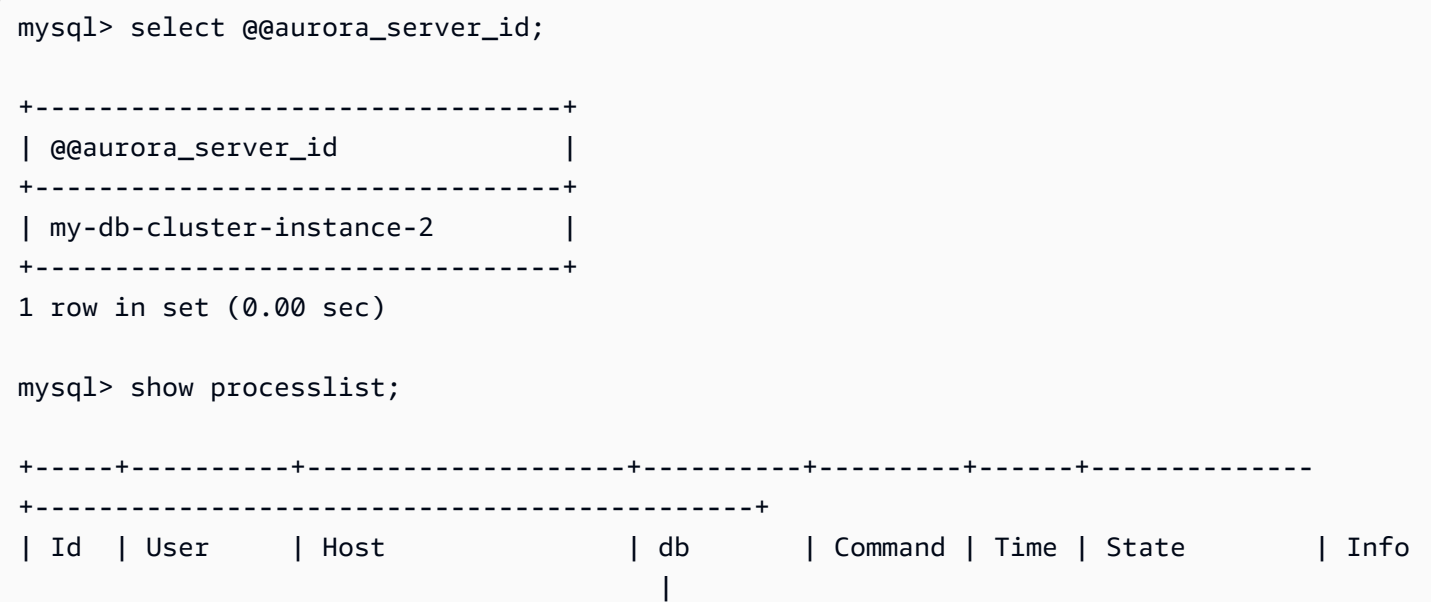

```
+-----+----------+--------------------+----------+---------+------+--------------
+---------------------------------------------+
| 637 | myuser | IP_address:port1 | sysbench | Query | 0 | async commit | 
 UPDATE sbtest12 SET k=k+1 WHERE id=4802579 |
| 639 | myuser | IP_address:port2 | sysbench | Query | 0 | async commit | 
 UPDATE sbtest61 SET k=k+1 WHERE id=2503953 |
+-----+----------+--------------------+----------+---------+------+--------------
+---------------------------------------------+
12 rows in set (0.00 sec)
```
### <span id="page-1423-0"></span>跨 AWS 區域 複寫 Amazon Aurora MySQL 資料庫叢集

您可以建立 Amazon Aurora MySQL 資料庫叢集,作為與來源資料庫叢集不同 AWS 區域 中的僅供讀 取複本。採取此方法可以改善您的災難復原功能,讓您將讀取操作擴展至靠近您使用者的 AWS 區域, 並讓您更輕鬆在 AWS 區域 之間進行遷移。

您可以建立加密和未加密的資料庫叢集的僅供讀取複本。如果來源資料庫叢集已加密,則必須加密僅供 讀取複本。

對於每個來源資料庫叢集,您最多可有五個屬於僅供讀取複本的跨區域資料庫叢集。

**a** Note

除了跨區域僅供讀取複本之外,您可以使用 Aurora 全域資料庫,以最小的延遲時間調整讀取 操作。Aurora 全域資料庫在一個 AWS 區域 中具有主要 Aurora 資料庫叢集,以及在不同區域 中具有最多五個次要唯讀資料庫叢集。每個次要資料庫叢集最多可包含 16 個 (而非 15) Aurora 複本。從主要資料庫叢集複寫到所有次要資料庫叢集,由 Aurora 儲存層而非資料庫引擎處 理,因此複寫變更的延遲時間 (通常小於 1 秒)。將資料庫引擎保留在複寫程序之外,意味著資 料庫引擎專用於處理工作負載。這也意味著您不需要設定或管理 Aurora MySQL 的 binlog (二 進位日誌記錄) 複寫。如需進一步了解,請參閱 [使用 Amazon Aurora Global Database。](#page-2630-0)

在另一個 AWS 區域 中建立 Aurora MySQL 資料庫叢集僅供讀取複本時,您應該注意下列各項:

- 來源資料庫叢集和跨區域僅供讀取複本資料庫叢集,連同資料庫叢集的主要執行個體,最多可有 15 個 Aurora 複本。您可以使用此功能,同時針對來源 AWS 區域 和複寫目標 AWS 區域 擴展讀取作 業。
- 在跨區域案例中,由於 AWS 區域 之間較長的網路通道,使得來源資料庫叢集和僅供讀取複本之間 有較多的延遲時間。
- 跨區域複寫傳輸的資料會衍生 Amazon RDS 數據傳輸費。對於傳出來源 AWS 區域 的資料,下列跨 區域複寫動作會產生費用:
	- 當您建立僅供讀取複本時,Amazon RDS 會取得來源叢集的快照,並將快照傳輸至僅供讀取複本 的 AWS 區域。
	- 在來源資料庫中每次修改資料時,Amazon RDS 會從來源區域將資料傳輸至僅供讀取複本 AWS 區域。

如需 Amazon RDS 資料傳輸定價的詳細資訊,請參閱 [Amazon Aurora 定價](https://aws.amazon.com/rds/aurora/pricing/)。

- 您可以針對參考相同來源資料庫叢集的僅供讀取複本執行多個並行建立或刪除動作。不過,您必須維 持每個來源資料庫叢集五個以內僅供讀取複本的限制。
- 若希望複寫作業順利運作,每個僅供讀取複本具備的運算和儲存資源數量應與來源資料庫叢集相同。 若您擴展來源資料庫叢集,您也應該擴展僅供讀取複本。

### 主題

- [開始之前](#page-1424-0)
- [建立屬於跨區域僅供讀取複本的 Amazon Aurora MySQL 資料庫叢集](#page-1424-1)
- [檢視 Amazon Aurora MySQL 跨區域複本](#page-1434-0)
- [將僅供讀取複本提升為資料庫叢集](#page-1434-1)
- [對 Amazon Aurora MySQL 跨區域複本進行故障診斷](#page-1436-0)

### <span id="page-1424-0"></span>開始之前

在可以建立屬於跨區域僅供讀取複本的 Aurora MySQL 資料庫叢集之前,必須在來源 Aurora MySQL 資料庫叢集上開啟二進位日誌。Aurora MySQL 的跨區域複寫使用 MySQL 二進位複寫在跨區域僅供讀 取複本資料庫叢集上重播變更。

若要在 Aurora MySQL 資料庫叢集上開啟二進位日誌,請更新來源資料庫叢集的 binlog\_format 參數。binlog\_format 參數為叢集層級參數,位於預設的叢集參數群組中。如果資料庫叢集使用預 設的資料庫叢集參數群組,請建立新資料庫叢集參數群組來修改 binlog\_format 設定。建議您將 binlog\_format 設定為 MIXED。不過,如果需要特定的 binlog 格式,也可以將 binlog\_format 設 定為 ROW 或 STATEMENT。將 Aurora 資料庫叢集重新開機,讓變更生效。

如需搭配 Aurora MySQL 使用二進位記錄的詳細資訊,請參閱 [Aurora 與 MySQL 之間或 Aurora 與另](#page-1436-1) [一個 Aurora 資料庫叢集之間的複寫 \(二進位複寫\)。](#page-1436-1)如需修改 Aurora MySQL 組態參數的詳細資訊,請 參閱 [Amazon Aurora 資料庫叢集和資料庫執行個體參數](#page-320-0) 和 [使用參數群組。](#page-316-0)

### <span id="page-1424-1"></span>建立屬於跨區域僅供讀取複本的 Amazon Aurora MySQL 資料庫叢集

您可以使用 AWS Management Console、AWS Command Line Interface (AWS CLI) 或 Amazon RDS API 來建立屬於跨區域僅供讀取複本的 Aurora 資料庫叢集。您可以透過加密和未加密的資料庫叢集建 立跨區域僅供讀取複本。

使用 AWS Management Console 為 Aurora MySQL 建立跨區域僅供讀取複本時,Amazon RDS 會在 目標 AWS 區域 中建立資料庫叢集,然後自動建立資料庫執行個體,它是該資料庫叢集的主要執行個 體。

使用 AWS CLI 或 RDS API 建立跨區域僅供讀取複本時,您會先在目標 AWS 區域 中建立資料庫叢 集,並等候它成為作用中。一旦它處於作用中狀態,您便可以建立資料庫執行個體,即該資料庫叢集的 主要執行個體。

當僅供讀取複本資料庫叢集的主要執行個體變得可用時,複寫便會開始。

使用下列程序透過 Aurora MySQL 資料庫叢集建立跨區域僅供讀取複本。這些程序適用透過加密或未 加密的資料庫叢集建立僅供讀取複本。

主控台

使用 AWS Management Console 建立屬於跨區域僅供讀取複本的 Aurora MySQL 資料庫叢集

- 1. 登入 AWS Management Console,開啟位於 <https://console.aws.amazon.com/rds/>的 Amazon RDS 主控台。
- 2. 在 AWS Management Console 的右上角,選取裝載來源資料庫叢集的 AWS 區域。
- 3. 在導覽窗格中,選擇 Databases (資料庫)。
- 4. 選擇要建立跨區域僅供讀取複本的資料庫叢集。
- 5. 若為 Actions (動作),請選擇 Creat cross region replica (建立跨區域僅供讀取複本)。
- 6. 在 Create cross region read replica (建立跨區域僅供讀取複本) 頁面上,選擇跨區域僅供讀取複本 資料庫叢集的選項設定,如下表所述。

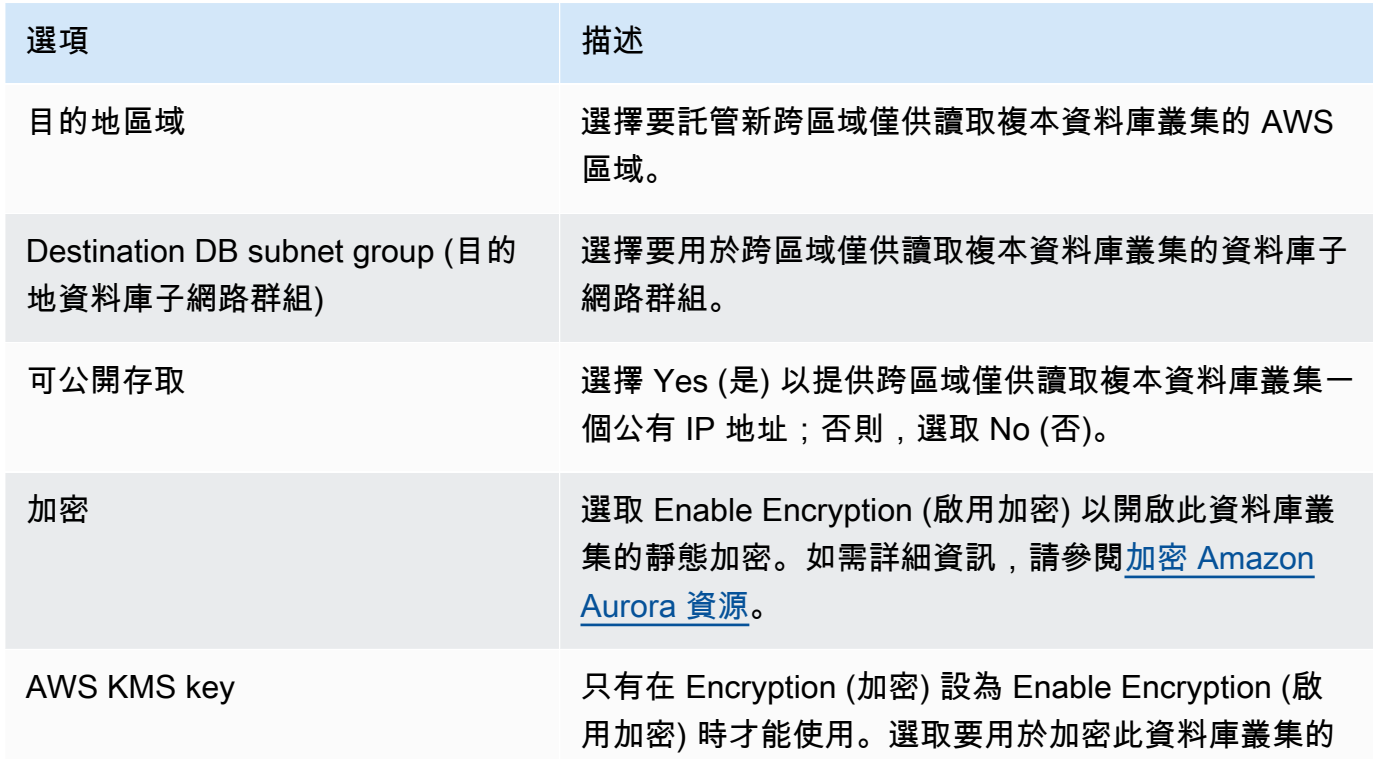

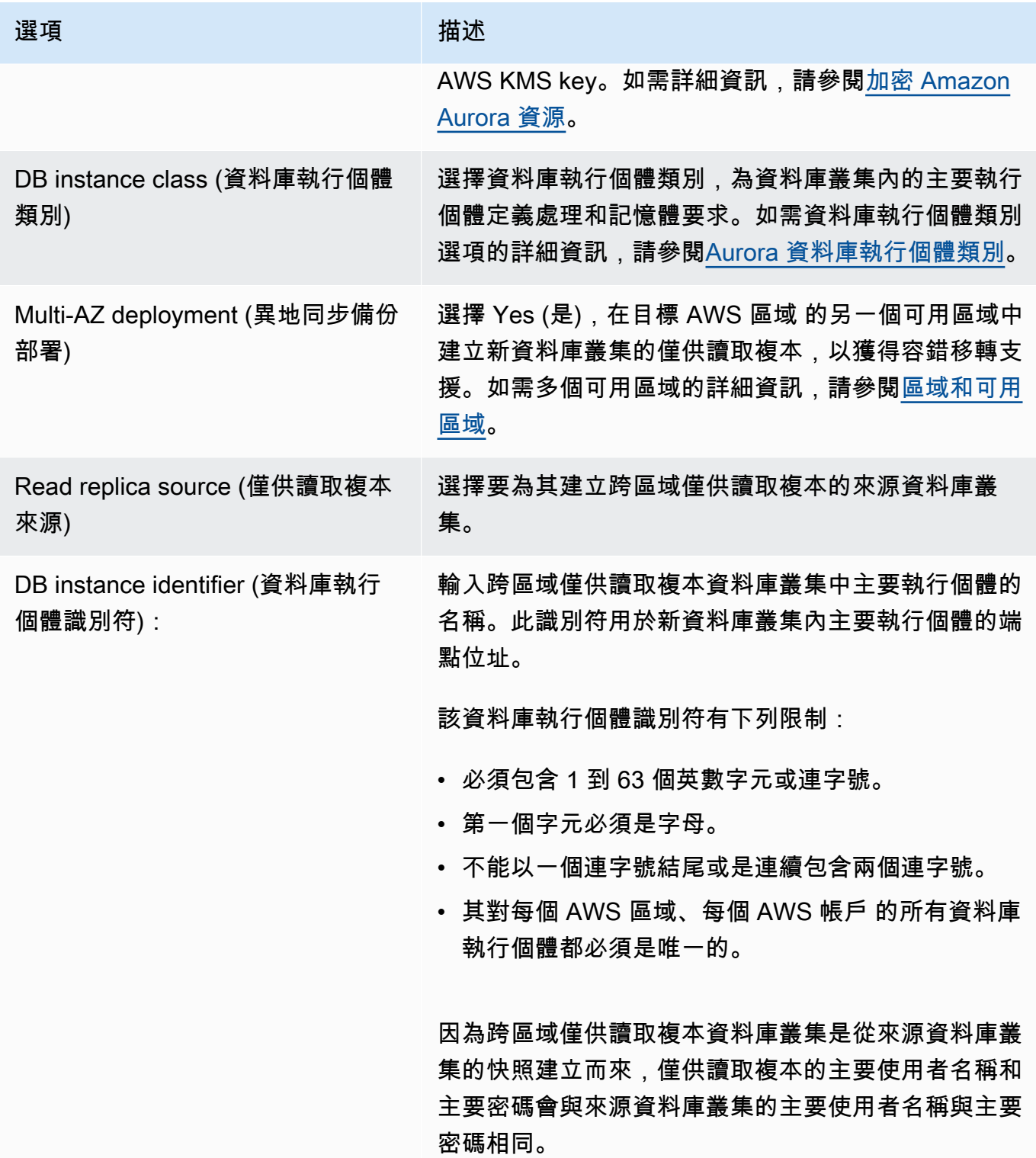

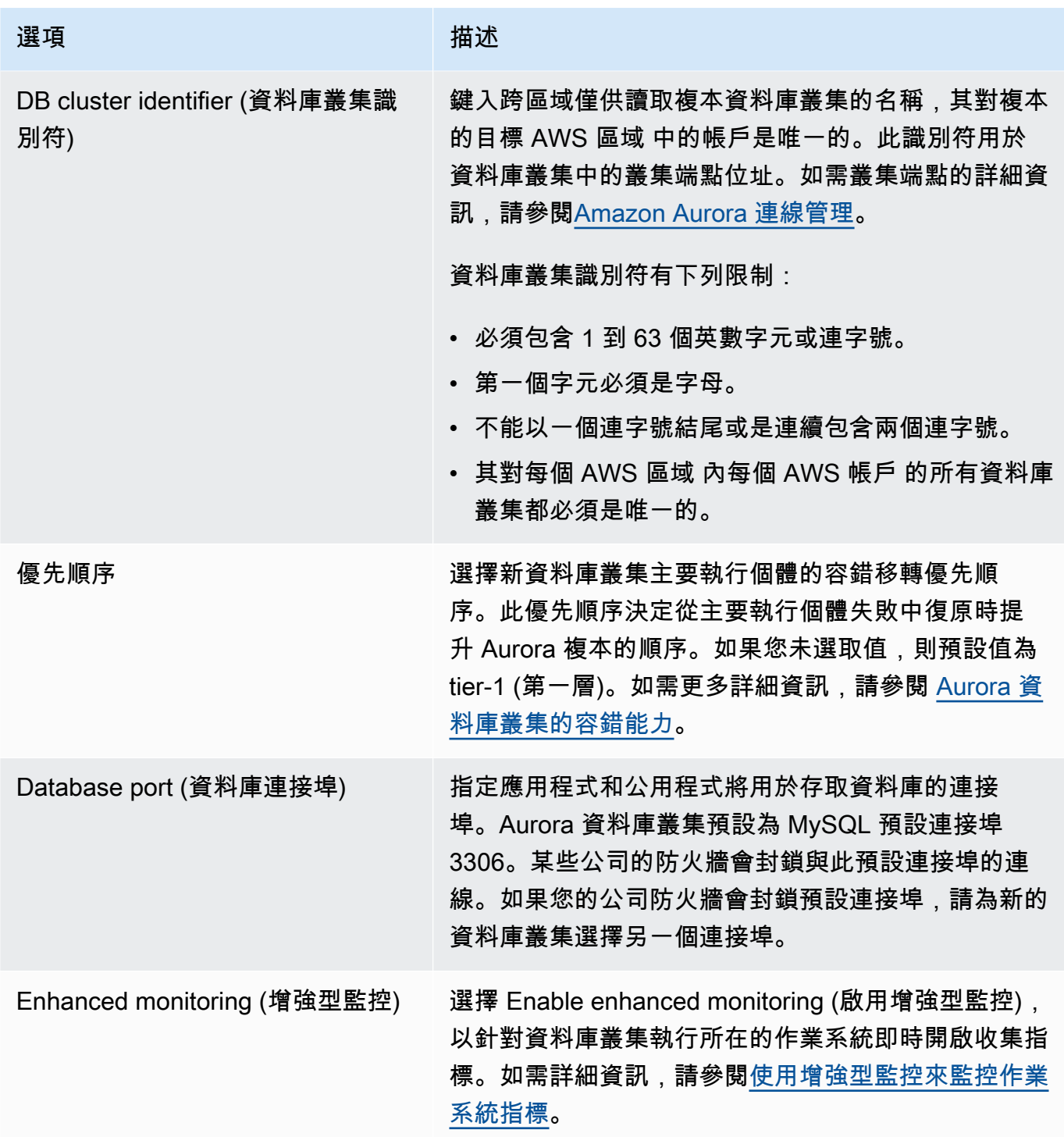

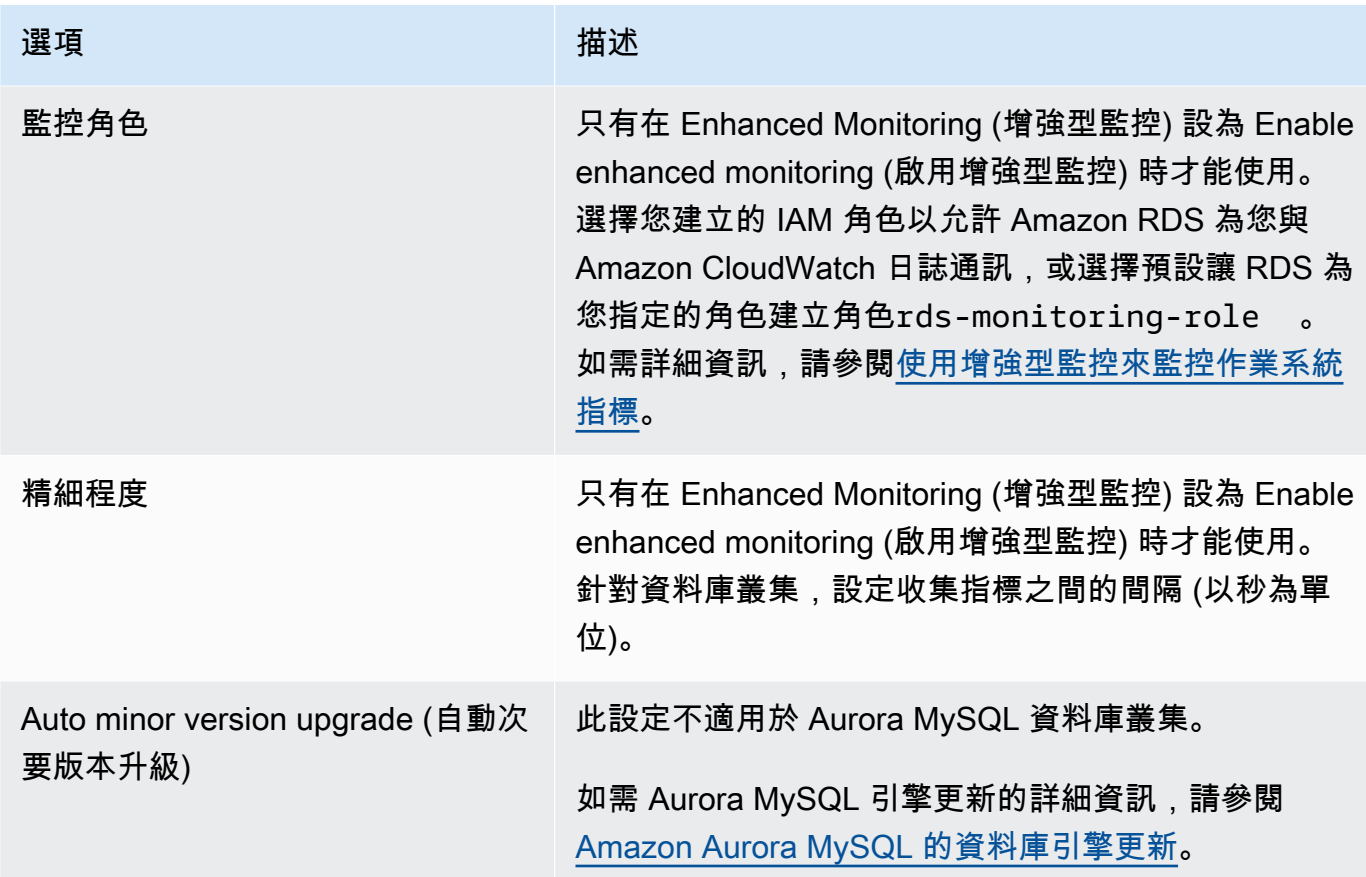

7. 選擇 Create (建立) 來建立您的 Aurora 跨區域僅供讀取複本。

AWS CLI

使用 CLI 建立屬於跨區域僅供讀取複本的 Aurora MySQL 資料庫叢集

1. 在您想要建立僅供讀取複本資料庫叢集的 AWS CLI 中呼叫 [create-db-cluster](https://docs.aws.amazon.com/cli/latest/reference/rds/create-db-cluster.html) AWS 區域 命令。包 含 --replication-source-identifier 選項,並指定要為其建立僅供讀取複本的來源資料 庫叢集的 Amazon Resource Name (ARN)。

對於由 --replication-source-identifier 所識別資料庫叢集已加密的跨區域複寫,必須 指定 --kms-key-id 選項和 --storage-encrypted 選項。

### **a** Note

您可以透過指定 --storage-encrypted 並提供 --kms-key-id 的值,設定從未加密 的資料庫叢集對加密的僅供讀取複本的跨區域複寫。

您無法指定 --master-username 和 --master-user-password 參數。那些值是從來源資料 庫叢集中取得。

下列程式碼範例會透過 us-west-2 區域中未加密的資料庫叢集快照,在 us-east-1 區域中建立 僅供讀取複本。此命令是在 us-east-1 區域中呼叫。此範例會指定 --manage-master-userpassword 選項來產生主要使用者密碼,並在 Secrets Manager 中管理該密碼。如需詳細資 訊,請參閱[使用 Aurora 和密碼管理 AWS Secrets Manager。](#page-3512-0)或者,您可以使用 --masterpassword 選項,自行指定和管理密碼。

對於LinuxmacOS、或Unix:

```
aws rds create-db-cluster \ 
   --db-cluster-identifier sample-replica-cluster \ 
   --engine aurora \ 
   --replication-source-identifier arn:aws:rds:us-
west-2:123456789012:cluster:sample-master-cluster
```
在Windows中:

```
aws rds create-db-cluster ^ 
   --db-cluster-identifier sample-replica-cluster ^ 
  --engine aurora ^ 
   --replication-source-identifier arn:aws:rds:us-
west-2:123456789012:cluster:sample-master-cluster
```
下列程式碼範例會透過 us-west-2 區域中加密的資料庫叢集快照,在 us-east-1 區域中建立僅供讀 取複本。此命令是在 us-east-1 區域中呼叫。

對於LinuxmacOS、或Unix:

```
aws rds create-db-cluster \ 
   --db-cluster-identifier sample-replica-cluster \ 
   --engine aurora \ 
   --replication-source-identifier arn:aws:rds:us-
west-2:123456789012:cluster:sample-master-cluster \ 
   --kms-key-id my-us-east-1-key \ 
   --storage-encrypted
```
在Windows中:

```
aws rds create-db-cluster ^ 
   --db-cluster-identifier sample-replica-cluster ^ 
   --engine aurora ^ 
   --replication-source-identifier arn:aws:rds:us-
west-2:123456789012:cluster:sample-master-cluster ^ 
   --kms-key-id my-us-east-1-key ^ 
   --storage-encrypted
```
在 AWS GovCloud (美國東部) 和 AWS GovCloud (美國西部) 區域之間進行跨區域複寫需 要此--source-region選項,其中識別的資料庫叢集已加--replication-sourceidentifier密。對於 --source-region,請指定來源資料庫叢集的 AWS 區域。

若未指定 --source-region,請指定 --pre-signed-url 值。presigned URL (預先簽章的 URL) 為包含對來源 AWS 區域 中呼叫 create-db-cluster 命令之 Signature 第 4 版簽章請求 的 URL。若要進一步瞭解該pre-signed-url選項,請參閱《AWS CLI指令參考[》 create-db](https://docs.aws.amazon.com/cli/latest/reference/rds/create-db-cluster.html)[cluster](https://docs.aws.amazon.com/cli/latest/reference/rds/create-db-cluster.html)中的〈〉。

2. 使用 AWS CLI [describe-db-clusters](https://docs.aws.amazon.com/cli/latest/reference/rds/describe-db-clusters.html) 命令來檢查資料庫叢集已變得可供使用,如下列範例所示。

aws rds describe-db-clusters --db-cluster-identifier sample-replica-cluster

當 **describe-db-clusters** 結果顯示 available 的狀態時,請建立資料庫叢集的主要執行 個體以便複寫可以開始。若要這麼做,請使用 AWS CLI [create-db-instance](https://docs.aws.amazon.com/cli/latest/reference/rds/create-db-instance.html) 命令,如下列範例所 示。

對於LinuxmacOS、或Unix:

```
aws rds create-db-instance \ 
   --db-cluster-identifier sample-replica-cluster \ 
   --db-instance-class db.r3.large \ 
   --db-instance-identifier sample-replica-instance \ 
   --engine aurora
```
在Windows中:

```
aws rds create-db-instance ^ 
   --db-cluster-identifier sample-replica-cluster ^ 
   --db-instance-class db.r3.large ^ 
   --db-instance-identifier sample-replica-instance ^
```
--engine aurora

當資料庫執行個體建立並可用時,複寫即會開始。您可以透過呼叫 AWS CLI [describe-db](https://docs.aws.amazon.com/cli/latest/reference/rds/describe-db-instances.html)[instances](https://docs.aws.amazon.com/cli/latest/reference/rds/describe-db-instances.html) 命令來判斷資料庫執行個體是否可用。

RDS API

使用 API 建立屬於跨區域僅供讀取複本的 Aurora MySQL 資料庫叢集

1. 在您想要建立僅供讀取複本資料庫叢集的 AWS 區域 中呼叫 RDS API [CreateDBCluster](https://docs.aws.amazon.com/AmazonRDS/latest/APIReference/API_CreateDBCluster.html) 作業。包 含 ReplicationSourceIdentifier 參數,並指定要為其建立僅供讀取複本之來源資料庫叢集 的 Amazon Resource Name (ARN)。

對於由 ReplicationSourceIdentifier 所識別資料庫叢集已加密的跨區域複寫,須指定 KmsKeyId 參數,並將 StorageEncrypted 參數設定為 true。

**a** Note

您可以透過將 StorageEncrypted 指定為 **true** 並提供 KmsKeyId 的值,設定從未 加密的資料庫叢集對加密的僅供讀取複本的跨區域複寫。在此情況下,您不需要指定 PreSignedUrl。

您不需要包含 MasterUsername 和 MasterUserPassword 參數,因為這些值取自來源資料庫 叢集。

下列程式碼範例會透過 us-west-2 區域中未加密的資料庫叢集快照,在 us-east-1 區域中建立僅供 讀取複本。此動作是在 us-east-1 區域中呼叫。

```
https://rds.us-east-1.amazonaws.com/ 
   ?Action=CreateDBCluster 
   &ReplicationSourceIdentifier=arn:aws:rds:us-west-2:123456789012:cluster:sample-
master-cluster 
   &DBClusterIdentifier=sample-replica-cluster 
   &Engine=aurora 
   &SignatureMethod=HmacSHA256 
   &SignatureVersion=4 
   &Version=2014-10-31 
   &X-Amz-Algorithm=AWS4-HMAC-SHA256 
   &X-Amz-Credential=AKIADQKE4SARGYLE/20161117/us-east-1/rds/aws4_request
```
&X-Amz-Date=20160201T001547Z

 &X-Amz-SignedHeaders=content-type;host;user-agent;x-amz-content-sha256;x-amz-date &X-Amz-Signature=a04c831a0b54b5e4cd236a90dcb9f5fab7185eb3b72b5ebe9a70a4e95790c8b7

下列程式碼範例會透過 us-west-2 區域中加密的資料庫叢集快照,在 us-east-1 區域中建立僅供讀 取複本。此動作是在 us-east-1 區域中呼叫。

```
https://rds.us-east-1.amazonaws.com/ 
   ?Action=CreateDBCluster 
   &KmsKeyId=my-us-east-1-key 
   &StorageEncrypted=true 
   &PreSignedUrl=https%253A%252F%252Frds.us-west-2.amazonaws.com%252F 
          %253FAction%253DCreateDBCluster 
          %2526DestinationRegion%253Dus-east-1 
          %2526KmsKeyId%253Dmy-us-east-1-key 
         %2526ReplicationSourceIdentifier%253Darn%25253Aaws%25253Ards%25253Aus-
west-2%25253A123456789012%25253Acluster%25253Asample-master-cluster 
          %2526SignatureMethod%253DHmacSHA256 
          %2526SignatureVersion%253D4 
          %2526Version%253D2014-10-31 
          %2526X-Amz-Algorithm%253DAWS4-HMAC-SHA256 
          %2526X-Amz-Credential%253DAKIADQKE4SARGYLE%252F20161117%252Fus-
west-2%252Frds%252Faws4_request 
          %2526X-Amz-Date%253D20161117T215409Z 
          %2526X-Amz-Expires%253D3600 
          %2526X-Amz-SignedHeaders%253Dcontent-type%253Bhost%253Buser-agent%253Bx-
amz-content-sha256%253Bx-amz-date 
          %2526X-Amz-Signature
%253D255a0f17b4e717d3b67fad163c3ec26573b882c03a65523522cf890a67fca613 
   &ReplicationSourceIdentifier=arn:aws:rds:us-west-2:123456789012:cluster:sample-
master-cluster 
   &DBClusterIdentifier=sample-replica-cluster 
   &Engine=aurora 
   &SignatureMethod=HmacSHA256 
   &SignatureVersion=4 
   &Version=2014-10-31 
   &X-Amz-Algorithm=AWS4-HMAC-SHA256 
   &X-Amz-Credential=AKIADQKE4SARGYLE/20161117/us-east-1/rds/aws4_request 
   &X-Amz-Date=20160201T001547Z 
   &X-Amz-SignedHeaders=content-type;host;user-agent;x-amz-content-sha256;x-amz-date 
   &X-Amz-Signature=a04c831a0b54b5e4cd236a90dcb9f5fab7185eb3b72b5ebe9a70a4e95790c8b7
```
對於 AWS GovCloud (美國東部) 和 (美國西部) 區域之間的跨區域複寫 AWS GovCloud (其中所ReplicationSourceIdentifier識別的資料庫叢集已加密),也請指定參 數。PreSignedUrl預先簽章的 URL 必須是對 CreateDBCluster API 作業的有效請求,而此 動作可執行於包含要複寫之加密資料庫叢集的來源 AWS 區域 中。KMS 金鑰識別碼用來加密僅供 讀取複本,而且必須是對目的地 AWS 區域 有效的 KMS 金鑰。若要自動而非手動產生預先簽章的 URL,請改為使用 AWS CLI[create-db-cluster](https://docs.aws.amazon.com/cli/latest/reference/rds/create-db-cluster.html) 命令搭配 --source-region 選項。

2. 使用 RDS API [DescribeDBClusters](https://docs.aws.amazon.com/AmazonRDS/latest/APIReference/API_DescribeDBClusters.html) 作業來檢查資料庫叢集是否已可供使用,如下列範例所示。

```
https://rds.us-east-1.amazonaws.com/ 
   ?Action=DescribeDBClusters 
  &DBClusterIdentifier=sample-replica-cluster 
  &SignatureMethod=HmacSHA256 
  &SignatureVersion=4 
  &Version=2014-10-31 
  &X-Amz-Algorithm=AWS4-HMAC-SHA256 
  &X-Amz-Credential=AKIADQKE4SARGYLE/20161117/us-east-1/rds/aws4_request 
  &X-Amz-Date=20160201T002223Z 
  &X-Amz-SignedHeaders=content-type;host;user-agent;x-amz-content-sha256;x-amz-date 
   &X-Amz-Signature=84c2e4f8fba7c577ac5d820711e34c6e45ffcd35be8a6b7c50f329a74f35f426
```
當 DescribeDBC1usters 結果顯示 avai1ab1e 的狀態時,請建立資料庫叢集的主要執行個 體,則複寫可隨即開始。若要這麼做,請使用 RDS API [CreateDBInstance](https://docs.aws.amazon.com/AmazonRDS/latest/APIReference/API_CreateDBInstance.html) 動作,如下列範例所 示。

```
https://rds.us-east-1.amazonaws.com/ 
   ?Action=CreateDBInstance 
  &DBClusterIdentifier=sample-replica-cluster 
  &DBInstanceClass=db.r3.large 
  &DBInstanceIdentifier=sample-replica-instance 
   &Engine=aurora 
  &SignatureMethod=HmacSHA256 
  &SignatureVersion=4 
  &Version=2014-10-31 
  &X-Amz-Algorithm=AWS4-HMAC-SHA256 
  &X-Amz-Credential=AKIADQKE4SARGYLE/20161117/us-east-1/rds/aws4_request 
   &X-Amz-Date=20160201T003808Z 
  &X-Amz-SignedHeaders=content-type;host;user-agent;x-amz-content-sha256;x-amz-date 
   &X-Amz-Signature=125fe575959f5bbcebd53f2365f907179757a08b5d7a16a378dfa59387f58cdb
```
當資料庫執行個體建立並可用時,複寫即會開始。您可呼叫 AWS CLI [DescribeDBInstances](https://docs.aws.amazon.com/AmazonRDS/latest/APIReference/API_DescribeDBInstances.html) 命令 來判斷資料庫執行個體是否可用。

<span id="page-1434-0"></span>檢視 Amazon Aurora MySQL 跨區域複本

您可以透過呼叫[describe-db-clusters](https://docs.aws.amazon.com/cli/latest/reference/rds/describe-db-clusters.html)AWS CLI命令[或描述](https://docs.aws.amazon.com/AmazonRDS/latest/APIReference/API_DescribeDBClusters.html)的叢集 RDS API 作業,檢視 Amazon Aurora MySQL 資料庫叢集的跨區域複寫關係。於回應中,請參閱 ReadReplicaIdentifiers 欄位,以 取得任何跨區域讀取複本資料庫叢集的資料庫叢集識別符。有關作為複寫來源之來源資料庫叢集的 ARN,請參閱 ReplicationSourceIdentifier 元素。

<span id="page-1434-1"></span>將僅供讀取複本提升為資料庫叢集

您可以提升 Aurora MySQL 僅供讀取複本為獨立的資料庫叢集。當您提升 Aurora MySQL 僅供讀取複 本時,其資料庫執行個體將在可使用前重新啟動。

一般而言,您會在來源資料庫叢集失敗時,才提升 Aurora MySQL 僅供讀取複本為獨立的資料庫叢 集,以做為資料復原結構描述。

要進行此操作,請先建立僅供讀取複本,然後監控來源資料庫叢集的故障。若發生故障,請執行下列程 序:

1. 提升僅供讀取複本。

2. 將資料庫流量引導至提升的資料庫叢集。

3. 以提升的資料庫叢集做為來源, 建立替換的僅供讀取複本。

當您提升僅供讀取複本時,該僅供讀取複本就成為獨立的 Aurora 資料庫叢集。該提升程序可耗費數分 鐘或更長的時間來完成,視僅供讀取複本大小而定。在您提升僅供讀取複本為新的資料庫叢集後,它與 其他資料庫叢集無異。例如,您可以從中建立僅供讀取複本並執行 point-in-time 還原作業。您也可以 建立資料庫叢集的 Aurora 複本。

因為提升的資料庫叢集將不再是僅供讀取複本,因此您不得將其用做複寫目標。

以下步驟顯示了提升僅供讀取複本至資料庫叢集的一般流程:

1. 停止至僅供讀取複本來源資料庫叢集的任何寫入交易,然後等待針對僅供讀取複本的所有更新。 僅供讀取複本在來源資料庫叢集上發生資料庫更新後,此複寫延遲可能會有很大差異。使用 ReplicaLag 指標以確定針對僅供讀取複本進行的所有更新時間。ReplicaLag 指標會記錄讀取複 本資料庫執行個體落後於來源資料庫執行個體的時間量。當 ReplicaLag 指標到達 0,讀取複本即 已跟上來源資料庫執行個體。

2. 使用 Amazon RDS 主控台、AWS CLI命令叢集或[PromoteReadReplica資料庫promote-read](https://docs.aws.amazon.com/AmazonRDS/latest/APIReference/API_PromoteReadReplicaDBCluster.html)[replica-db叢](https://docs.aws.amazon.com/AmazonRDS/latest/APIReference/API_PromoteReadReplicaDBCluster.html)[集](https://docs.aws.amazon.com/cli/latest/reference/rds/promote-read-replica-db-cluster.html) Amazon RDS API 作業上的升級選項來提升僅供讀取複本。

您可選擇一個 Aurora MySQL 資料庫執行個體以提升僅供讀取複本。在僅供讀取複本提升 後,Aurora MySQL 資料庫叢集即已提升為獨立資料庫叢集。具有最高容錯移轉優先順序的資料庫 執行個體,已提升為資料庫叢集的資料庫執行個體。其他成為 Aurora 複本的資料庫執行個體。

#### **a** Note

提升程序可能需要幾分鐘來完成。當您提升僅供讀取複本時,複寫便停止了,且資料庫執行 個體將重新啟動。當重新啟動完成,該僅供讀取複本便可用做新的資料庫叢集。

### 主控台

將 Aurora MySQL 僅供讀取複本提升為資料庫叢集

- 1. 登入 AWS Management Console,開啟位於 <https://console.aws.amazon.com/rds/>的 Amazon RDS 主控台。
- 2. 在主控台中,選擇 Instances (執行個體)。

Instance (執行個體) 窗格隨即出現。

3. 在 Instances (執行個體) 窗格中,選擇您想提升的僅供讀取複本。

該僅供讀取複本將顯示為 Aurora MySQL 資料庫執行個體。

- 4. 在 Actions (動作) 中選擇 Promote read replica (提升僅供讀取複本)。
- 5. 在確認頁面上,選擇 Promote read replica (提升僅供讀取複本)。

### AWS CLI

若要將僅供讀取複本升級為資料庫叢集,請使用 AWS CLI [promote-read-replica-db-cluster](https://docs.aws.amazon.com/cli/latest/reference/rds/promote-read-replica-db-cluster.html) 指令。

#### Example

### 對於LinuxmacOS、或Unix:

```
aws rds promote-read-replica-db-cluster \
```
--db-cluster-identifier *mydbcluster*

#### 在Windows中:

aws rds promote-read-replica-db-cluster ^ --db-cluster-identifier *mydbcluster*

RDS API

若要將僅供讀取複本升級至資料庫叢集,請呼叫「資料[PromoteReadReplica庫叢集](https://docs.aws.amazon.com/AmazonRDS/latest/APIReference/API_PromoteReadReplicaDBCluster.html)」。

### <span id="page-1436-0"></span>對 Amazon Aurora MySQL 跨區域複本進行故障診斷

在以下您可以找到建立 Amazon Aurora 跨區域僅供讀取複本時可能遇到的常見錯誤訊息清單,以及如 何解決指定的錯誤。

來源叢集 [資料庫叢集 ARN] 未啟用 binlog

若要解決此問題,請在來源資料庫叢集上開啟二進位日誌。如需詳細資訊,請參閱[開始之前](#page-1424-0)。

來源叢集 [資料庫叢集 ARN] 沒有與寫入器同步的叢集參數群組

如果已更新 binlog\_format 資料庫叢集參數,但尚未將資料庫叢集的主要執行個體重新開機,則會 收到此錯誤。請將資料庫叢集的主要執行個體 (即寫入器) 重新開機並重試。

來源叢集 [資料庫叢集 ARN] 在此區域中已具有僅供讀取複本

對於任何 AWS 區域 中每個來源資料庫叢集,您最多可有五個屬於僅供讀取複本的跨區域資料庫叢 集。如果特定 AWS 區域 中對某個資料庫叢集的僅供讀取複本數目已達到上限,則必須先刪除現有的 僅供讀取複本,才能在該區域中建立新的跨區域資料庫叢集。

資料庫叢集 [資料庫叢集 ARN] 需要資料庫引擎升級,才能支援跨區域複寫

若要解決此問題,請將來源資料庫叢集中所有執行個體的資料庫引擎版本升級至最新的資料庫引擎版 本,然後嘗試再次建立跨區域僅供讀取複本資料庫。

# <span id="page-1436-1"></span>Aurora 與 MySQL 之間或 Aurora 與另一個 Aurora 資料庫叢集之間的複寫 (二進位複寫)

因為 Amazon Aurora MySQL 與 MySQL 相容,您可以設定 MySQL 資料庫與 Amazon Aurora MySQL 資料庫叢集之間的複寫。這種類型的複寫使用 MySQL 二進位記錄複寫,也稱為 binlog 複寫。如果

您使用二進位複寫搭配 Aurora,我們建議您的 MySQL 資料庫執行 5.5 版或更新版本。您可以設定複 寫,其中您的 Aurora MySQL 資料庫叢集是複寫來源或複本。您可以使用 Amazon RDS MySQL 資料 庫執行個體、Amazon RDS 外部 MySQL 資料庫或其他 Aurora MySQL 資料庫叢集進行複寫。

**a** Note

您無法對特定類型的 Aurora 資料庫叢集使用 Binlog 複寫。特別是 Binlog 複寫不適用於 Aurora Serverless v1 叢集。如果 SHOW MASTER STATUS 和 SHOW SLAVE STATUS (Aurora MySQL 第 2 版) 或 SHOW REPLICA STATUS (Aurora MySQL 第 3 版) 陳述式未傳回任何輸出,請檢 查您使用的叢集是否支援 binlog 複寫。

在 Aurora MySQL 第 3 版中,二進位日誌複寫並不會複寫至 mysql 系統資料庫。在 Aurora MySQL 第 3 版中,Binlog 複寫不會複寫密碼和帳戶。因此,資料控制語言 (DCL) 陳述式 (例 如 CREATE USER、GRANT 和 REVOKE) 不會受到複寫。

您也可以在另一個 AWS 區域中使用 RDS for MySQL 資料庫執行個體或 Aurora MySQL 資料庫叢集來 進行複寫。當您執行跨複寫時 AWS 區域,請確定您的資料庫叢集和資料庫執行個體可公開存取。如果 Aurora MySQL 資料庫叢集位於 VPC 的私有子網路中,請在 AWS 區域之間使用 VPC 對等互連。如需 詳細資訊,請參閱 [由不同 VPC 中的 EC2 叢集存取 VPC 中的資料庫執行個體。](#page-3674-0)

如果您想要在 Aurora MySQL 資料庫叢集與另一個叢集中的 Aurora MySQL 資料庫叢集之間設定複寫 AWS 區域,您可以在不同 AWS 區域 於來源資料庫叢集中建立一個 Aurora MySQL 資料庫叢集做為僅 供讀取複本。如需詳細資訊,請參閱 [跨 AWS 區域 複寫 Amazon Aurora MySQL 資料庫叢集。](#page-1423-0)

在 Aurora MySQL 第 2 版本和第 3 版,您可以在 Aurora MySQL 與外部資源之間進行複寫,或是使用 全域交易識別碼 (GTIDs) 的目標進行複寫。確保資料庫叢集 Aurora MySQL 中GTID 相關的參數,設定 為相容外部資料庫的狀態。若要了解如何操作,請參閱 [使用 GTID 式複寫。](#page-1477-0)在 Aurora MySQL 3.01 版 及更新版本中,您可以選擇如何將 GTID 指派給從不使用 GTID 的來源複寫的交易。如需控制該設定之 預存程序的相關資訊,請參閱 [mysql.rds\\_assign\\_gtids\\_to\\_anonymous\\_transactions \(Aurora MySQL 第](#page-1677-0) [3 版\)。](#page-1677-0)

**A** Warning

在 Aurora MySQL 與 MySQL 之間進行複寫時,請確定您僅使用 InnoDB 資料表。如果有您想 要複寫的 MyISAM 資料表,您可以在使用下列命令設定複寫之前,將它們轉換為 InnoDB。

alter table <schema>.<table\_name> engine=innodb, algorithm=copy;

## 使用 MySQL 或另一個 Aurora 資料庫叢集設定複寫

使用 Aurora MySQL 設定 MySQL 複寫涉及下列詳細討論的步驟:

[1. 在複寫來源上開啟二進位日誌](#page-1438-0)

[2. 在複寫來源上保留二進位日誌,直到不再需要為止](#page-1444-0)

[3. 建立複寫來源的快照或傾印](#page-1446-0)

[4. 將快照或傾印載入至複本目標](#page-1448-0)

[5. 在複製來源上建立複寫使用者](#page-1450-0)

[6. 在複本目標上開啟複寫](#page-1451-0)

### [7. 監控複本](#page-1454-0)

<span id="page-1438-0"></span>1. 在複寫來源上開啟二進位日誌

在以下尋找如何在資料庫引擎的複寫來源上開啟二進位日誌的相關指示。

#### 資料庫引 指示

擎

Aurora 在 Aurora MySQL 資料庫叢集上開啟二進位日誌

MySQL

建議將 binlog format 資料庫叢集參數設為 ROW、STATEMENT 或 MIXED. MIXED,除非您需要特定的 binlog 格式。(預設值為 OFF。)

若要變更 binlog\_format 參數,請建立自訂資料庫叢集參數群組,並將該自訂參數 群組與您的資料庫叢集建立關聯。您無法變更預設資料庫叢集參數群組中的參數。

如果您要將 binlog\_format 參數從 OFF 變更為另一個值,請將 Aurora 資料庫叢集 重新開機,變更才能生效。

如需更多詳細資訊,請參閱 [Amazon Aurora 資料庫叢集和資料庫執行個體參數](#page-320-0) 及 [使用](#page-316-0) [參數群組](#page-316-0)。

RDS for 在 Amazon RDS 資料庫執行個體上開啟二進位日誌

MySQL

# 資料庫引 擎 指示 您不可以直接為 Amazon RDS 資料庫執行個體開啟二進位日誌,但您可以透過以下其 中一個方式開啟它:

- 為資料庫執行個體開啟自動備份。您可以在建立資料庫執行個體時開啟自動備份, 或可以透過修改現有資料庫執行個體來開啟備份。如需詳細資訊,請參閱《Amazon RDS 使用者指南》中的[建立資料庫執行個體。](https://docs.aws.amazon.com/AmazonRDS/latest/UserGuide/USER_CreateDBInstance.html)
- 建立資料庫執行個體的僅供讀取複本。如需詳細資訊,請參閱《Amazon RDS 使用 者指南》中[的使用僅供讀取複本](https://docs.aws.amazon.com/AmazonRDS/latest/UserGuide/USER_ReadRepl.html)。
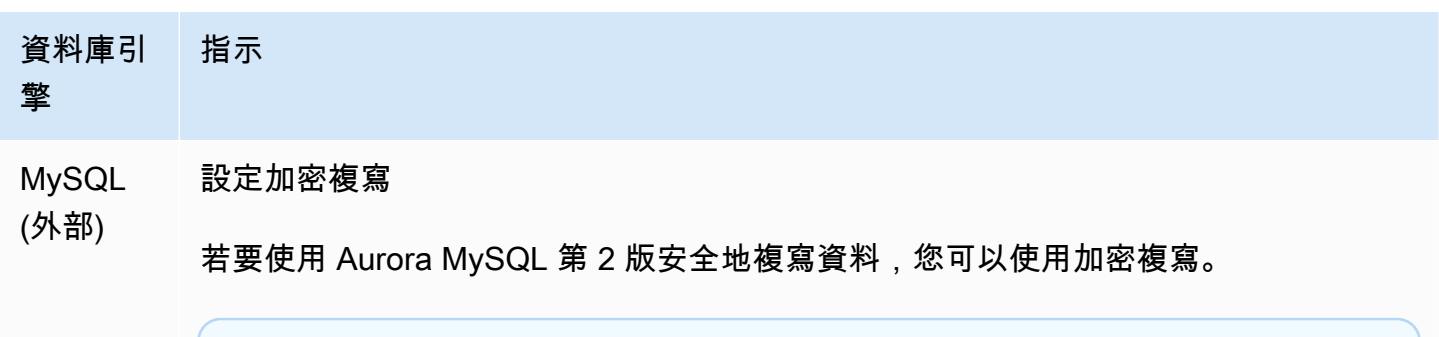

**a** Note

如果您不需要使用加密複寫,可以略過這些步驟。

下列是使用加密複寫的先決條件:

- 必須在外部 MySQL 來源資料庫上啟用 Secure Sockets Layer (SSL)。
- 必須為 Aurora MySQL 資料庫叢集準備用戶端金鑰和用戶端憑證。

在加密複寫期間,Aurora MySQL 資料庫叢集充當 MySQL 資料庫伺服器的用戶 端。Aurora MySQL 用戶端的憑證和金鑰位於 .pem 格式的檔案中。

- 1. 確保您已準備好進行加密複寫:
	- 如果您在外部 MySQL 來源資料庫上未啟用 SSL,也沒有準備用戶端金鑰和用戶 端憑證,請在 MySQL 資料庫伺服器上開啟 SSL,並產生所需的用戶端金鑰和用 戶端憑證。
	- 如果外部來源上已啟用 SSL,請為 Aurora MySQL 資料庫叢集提供用戶端金鑰 和憑證。如果您沒有這些資料,請為 Aurora MySQL 資料庫叢集產生新的金鑰 和憑證。若要簽署用戶端憑證,您必須有用於外部 MySQL 來源資料庫上設定 SSL 的憑證授權單位金鑰。

如需詳細資訊,請參閱 MySQL 文件中的[使用 openssl 建立 SSL 憑證和金鑰](https://dev.mysql.com/doc/refman/8.0/en/creating-ssl-files-using-openssl.html)。

您需要憑證授權單位憑證、用戶端金鑰和用戶端憑證。

2. 使用 SSL 以主要使用者的身分連接至 Aurora MySQL 資料庫叢集。

如需以 SSL 連接至 Aurora MySQL 資料庫叢集的相關資訊,請參閱[將 TLS 與](#page-1165-0) [Aurora MySQL 資料庫叢集搭配使用。](#page-1165-0)

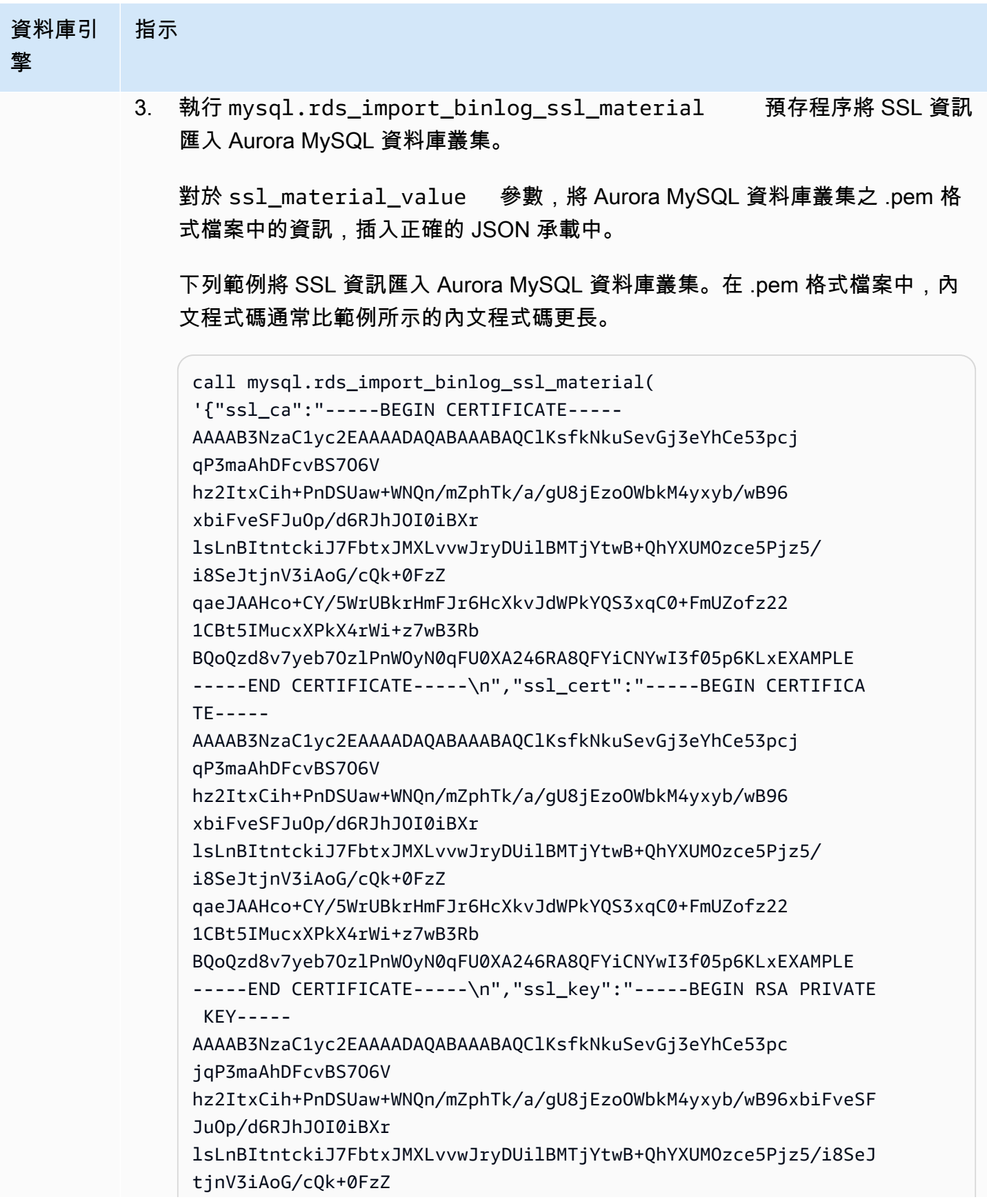

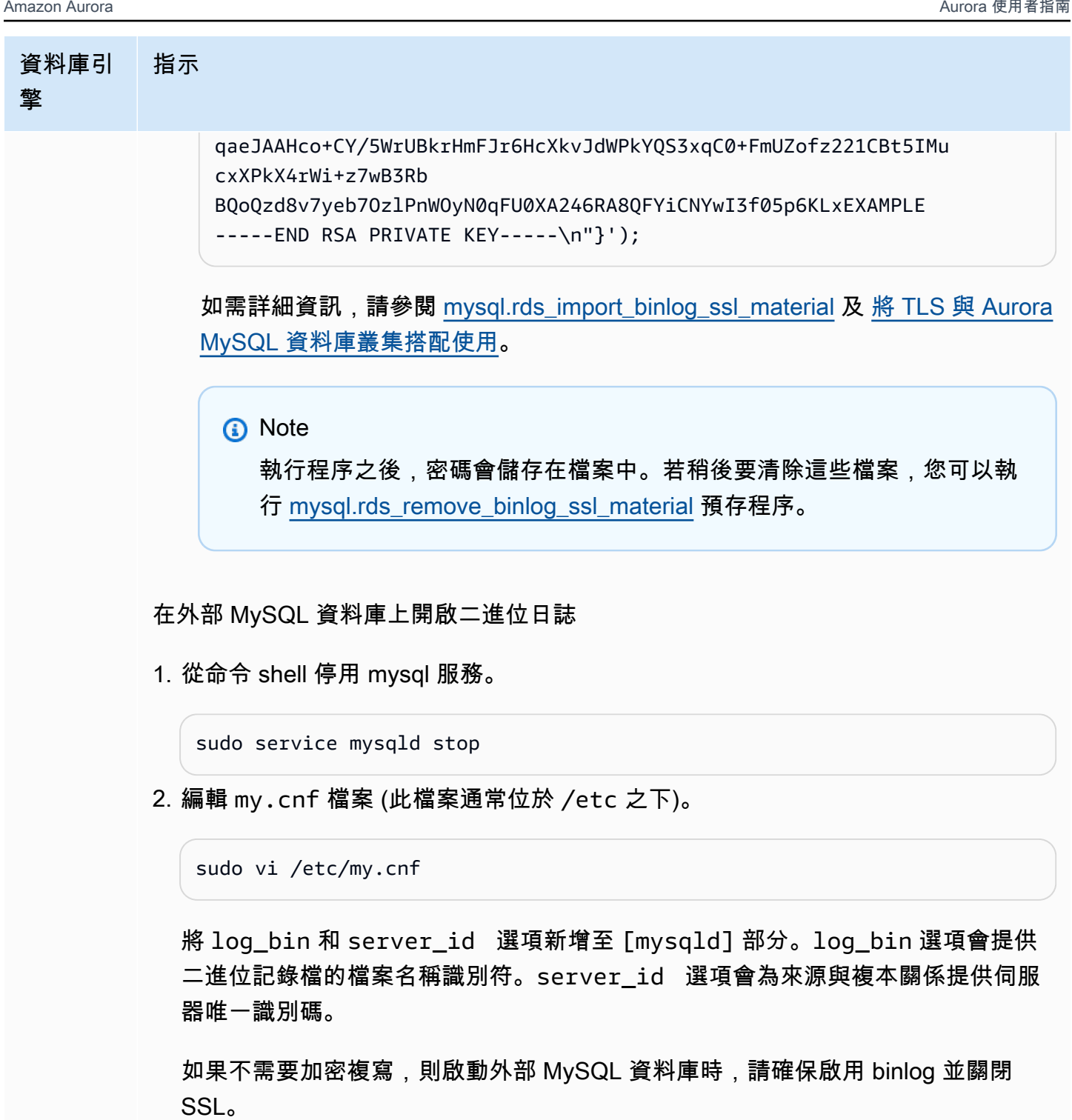

下列是未加密資料 /etc/my.cnf 檔案中的相關項目。

```
log-bin=mysql-bin 
server-id=2133421 
innodb_flush_log_at_trx_commit=1
```
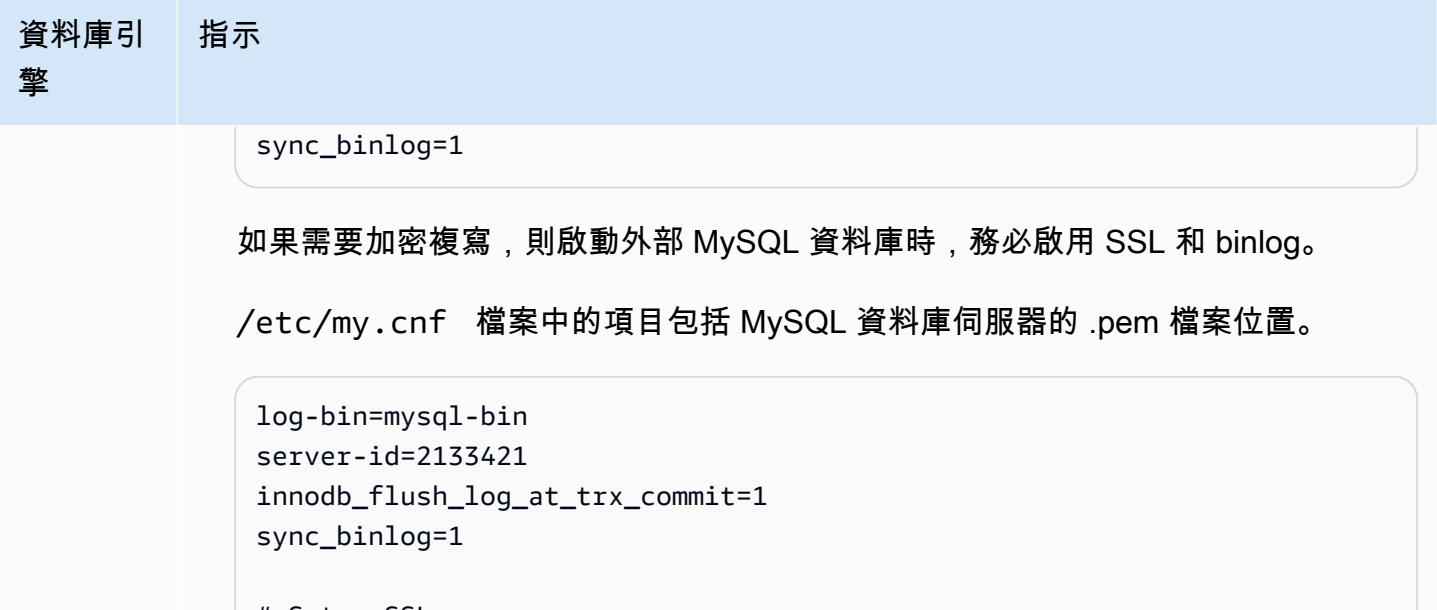

```
# Setup SSL.
ssl-ca=/home/sslcerts/ca.pem
ssl-cert=/home/sslcerts/server-cert.pem
ssl-key=/home/sslcerts/server-key.pem
```
此外,您 MySQL 資料庫執行個體的 sq1\_mode 選項必須設為 0,或必須包含在您 的 My.cnf 檔案中。

在已連接外部 MySQL 資料庫的情況下,記錄外部 MySQL 資料庫的二進位日誌位 置。

```
mysql> SHOW MASTER STATUS;
```
您的輸出應類似以下內容:

```
+------------------+----------+--------------+------------------
+-------------------+
| File | Position | Binlog_Do_DB | Binlog_Ignore_DB | 
 Executed_Gtid_Set |
+------------------+----------+--------------+------------------
+-------------------+
| mysql-bin.000031 | 107 | | | 
 |
          +------------------+----------+--------------+------------------
+-------------------+
1 row in set (0.00 sec)
```
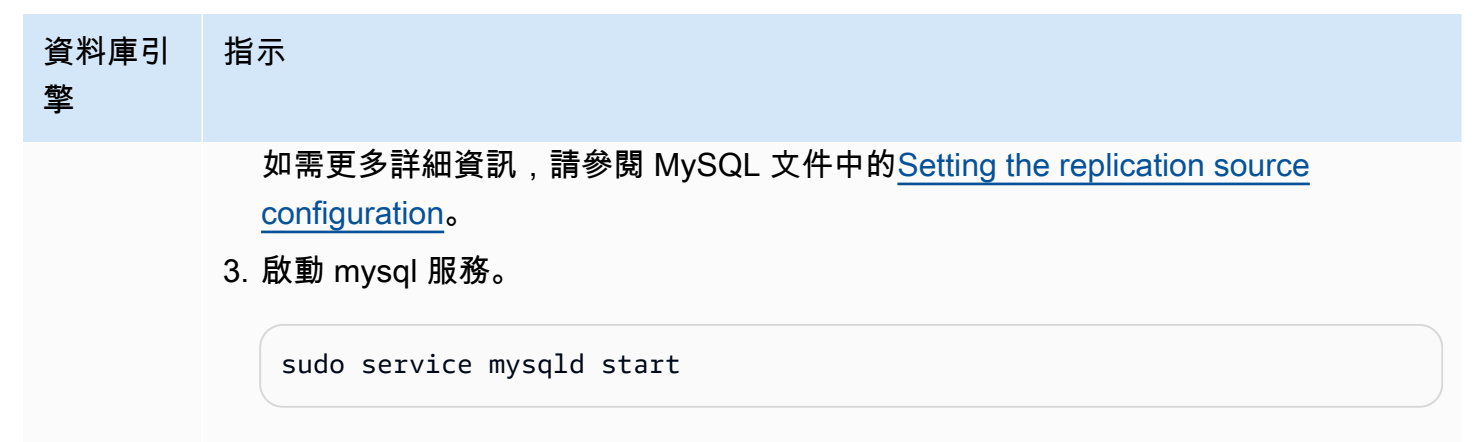

2. 在複寫來源上保留二進位日誌,直到不再需要為止

使用 MySQL 二進位日誌複寫時,Amazon RDS 不會管理複寫程序。因此,您需要確保會保留複寫來 源上的 binlog 檔案,直到變更已套用至複本後為止。此維護可協助您在發生故障時將您的來源資料庫 還原。

使用以下保留資料庫引擎二進位日誌的相關指示。

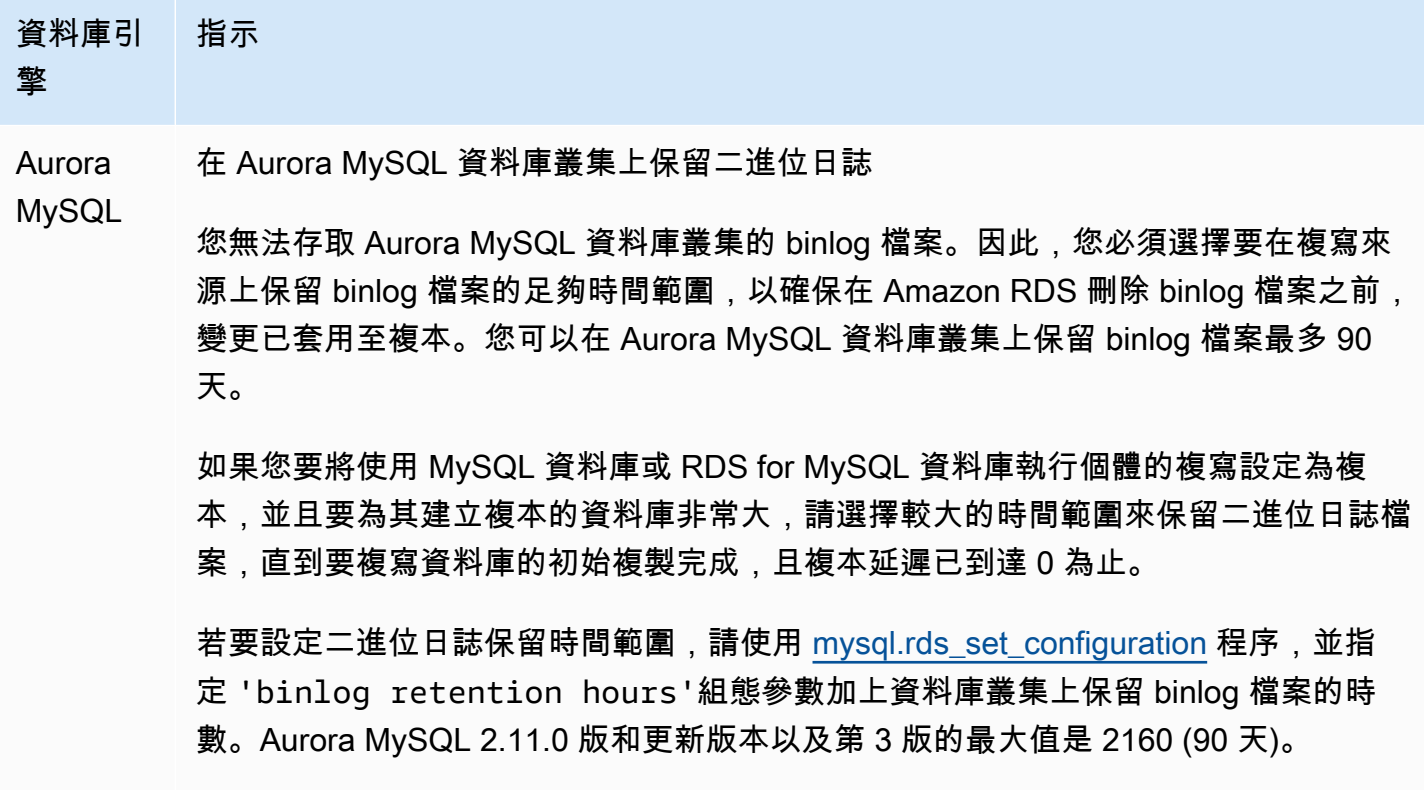

下列範例會將 binlog 檔案的保留期間設定為 6 天:

#### 資料庫引 擎 指示

CALL mysql.rds\_set\_configuration('binlog retention hours', 144);

複寫開始之後,您可以在複本上執行 SH0W SLAVE STATUS (Aurora MySQL 第 2 版) 或 SHOW REPLICA STATUS (Aurora MySQ 第 3 版) 命令並檢查 Seconds behind master 欄位,來確認變更已套用至複本。如果 Seconds behind master 欄位為 0,則沒有複本延遲。沒有複本延遲時,請減少保留 binlog 檔案的時間長度,方法是將 binlog retention hours 組態參數設定為較小的時間範圍。

如果未指定此設定,Aurora MySQL 的預設值為 24 (1 天)。

如果您指定 'binlog retention hours' 的值大於最大值,則 Aurora MySQL 會 使用最大值。

RDS for 在 Amazon RDS 資料庫執行個體上保留二進位日誌

MySQL

您可以在 Amazon RDS 資料庫執行個體上保留二進位日誌檔案,方法是如同 Aurora MySQL 資料庫叢集一般設定 binlog 保留時數,如前一列中所述。

您也可以透過為資料庫執行個體建立僅供讀取複本,在 Amazon RDS 資料庫執行個 體上保留 binlog 檔案。這個僅供讀取複本是暫時性的,並專為保留 binlog 檔案目的使 用。建立了僅供讀取複本之後,請在僅供讀取複本上呼叫 [mysql.rds\\_stop\\_replication](#page-1708-0) 預存程序。複寫停用時,Amazon RDS 不會刪除複寫來源上的任何 binlog 檔案。設定 使用永久複本的複寫之後,當複寫來源與永久複本之間的複本延遲 (Seconds behind master 欄位) 到達 0 時, 您可以刪除僅供讀取複本。

MySQL 在外部 MySQL 資料庫上保留二進位日誌

(外部)

因為外部 MySQL 資料庫上的 binlog 檔案不是由 Amazon RDS 管理,系統會保留這些 檔案直到您刪除它們為止。

複寫開始之後,您可以在複本上執行 SHOW SLAVE STATUS (Aurora MySQL 第 2 版) 或 SHOW REPLICA STATUS (Aurora MySQ 第 3 版) 命令並檢查 Seconds behind master 欄位,來確認變更已套用至複本。如果 Seconds behind master 欄位為 0,則沒有複本延遲。沒有複本延遲時,您可以刪除舊的 binlog 檔案。

<span id="page-1446-0"></span>3. 建立複寫來源的快照或傾印

您可以使用複寫來源的快照或傾印,將資料的基準複本載入到複本上,然後從該點開始複寫。

使用以下為資料庫引擎建立複寫來源快照或傾印的相關指示。

#### 資料庫引 指示

#### 擎

Aurora 建立 Aurora MySQL 資料庫叢集的快照

#### MySQL

- 1. 建立您 Amazon Aurora 資料庫叢集的資料庫叢集快照。如需更多詳細資訊,請參閱 [建立資料庫叢集快照。](#page-645-0)
- 2. 從您剛剛建立的資料庫叢集快照還原來建立新的 Aurora 資料庫叢集。請確保為您所 還原資料庫叢集保留與原始資料庫叢集相同的資料庫參數群組。這麼做可確保資料 庫叢集的複本已啟用二進位日誌。如需詳細資訊,請參閱 [從資料庫叢集快照還原。](#page-648-0)
- 3. 在主控台中,選擇 Databases (資料庫),然後選擇您所還原 Aurora 資料庫叢集的主 要執行個體 (寫入器) 來顯示其詳細資訊。捲動至 Recent Events (最近的事件)。包 含 binlog 檔案名稱和位置的事件訊息隨即顯示。事件訊息採用下列格式。

```
Binlog position from crash recovery is binlog-file-name binlog-po 
sition
```
開始複寫時儲存 binlog 檔案名稱和位置值。

您也可以從 AWS CLI呼叫 [describe-events](https://docs.aws.amazon.com/cli/latest/reference/rds/describe-events.html) 命令來取得 binlog 檔案名稱和位置。以 下顯示範例 describe-events 命令與範例輸出。

```
PROMPT> aws rds describe-events
```

```
{ 
     "Events": [ 
         { 
              "EventCategories": [], 
              "SourceType": "db-instance", 
              "SourceArn": "arn:aws:rds:us-west-2:123456789012: 
db:sample-restored-instance", 
              "Date": "2016-10-28T19:43:46.862Z",
```
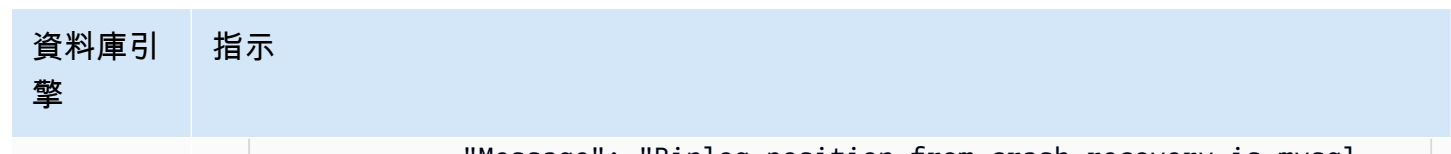

```
 "Message": "Binlog position from crash recovery is mysql-
bin-changelog.000003 4278", 
              "SourceIdentifier": "sample-restored-instance" 
         } 
     ]
}
```
您也可以檢查 MySQL 錯誤日誌是否有上一個 MySQL binlog 檔案位置,來取得 binlog 檔案名稱和位置。

4. 如果您的複本目標是外部 MySQL 資料庫或適用於 MySQL 的 RDS 資料庫執行個 體,則無法從 Amazon Aurora 資料庫叢集快照載入資料。相反地,請使用 MySQL 用戶端並發出 mysqldump 命令來連接至資料庫叢集,以建立您的 Aurora 資料 庫叢集的傾印。請確保對您所建立 Aurora 資料庫叢集的複本執行 mysqldump 命 令。以下是範例。

```
PROMPT> mysqldump --databases <database_name> --single-transaction
--order-by-primary -r backup.sql -u <local_user> -p
```
- 5. 當您從新建立的 Aurora 資料庫叢集完成資料傾印的建立時,請刪除該資料庫叢集, 因為已不再需要。
- RDS for 建立 Amazon RDS 資料庫執行個體的快照
- MySQL

建立 Amazon RDS 資料庫執行個體的僅供讀取複本。如需詳細資訊,請參閱《A mazon Relational Database Service 使用者指南》中[的建立僅供讀取複本](https://docs.aws.amazon.com/AmazonRDS/latest/UserGuide/USER_ReadRepl.html#USER_ReadRepl.Create)。

- 1. 連接至僅供讀取複本並執行 [mysql.rds\\_stop\\_replication](#page-1708-0) 程序來停止複寫。
- 2. 當僅供讀取複本已停止時,請連接至僅供讀取複本並執行 SHOW SLAVE STATUS (Aurora MySQL 第 2 版) 或 SHOW REPLICA STATUS (Aurora MySQL第 3 版) 命 令。從 Relay\_Master\_Log\_File 欄位擷取目前的二進位日誌檔案名稱,以及 從 Exec\_Master\_Log\_Pos 欄位擷取日誌檔案位置。開始複寫時儲存這些值。
- 3. 在僅供讀取複本保持為 Stopped (已停止) 時,建立僅供讀取複本的資料庫快照。如 需詳細資訊,請參閱《Amazon Relational Database Service 使用者指南》中的[建立](https://docs.aws.amazon.com/AmazonRDS/latest/UserGuide/USER_CreateSnapshot.html) [資料庫快照。](https://docs.aws.amazon.com/AmazonRDS/latest/UserGuide/USER_CreateSnapshot.html)
- 4. 刪除僅供讀取複本。

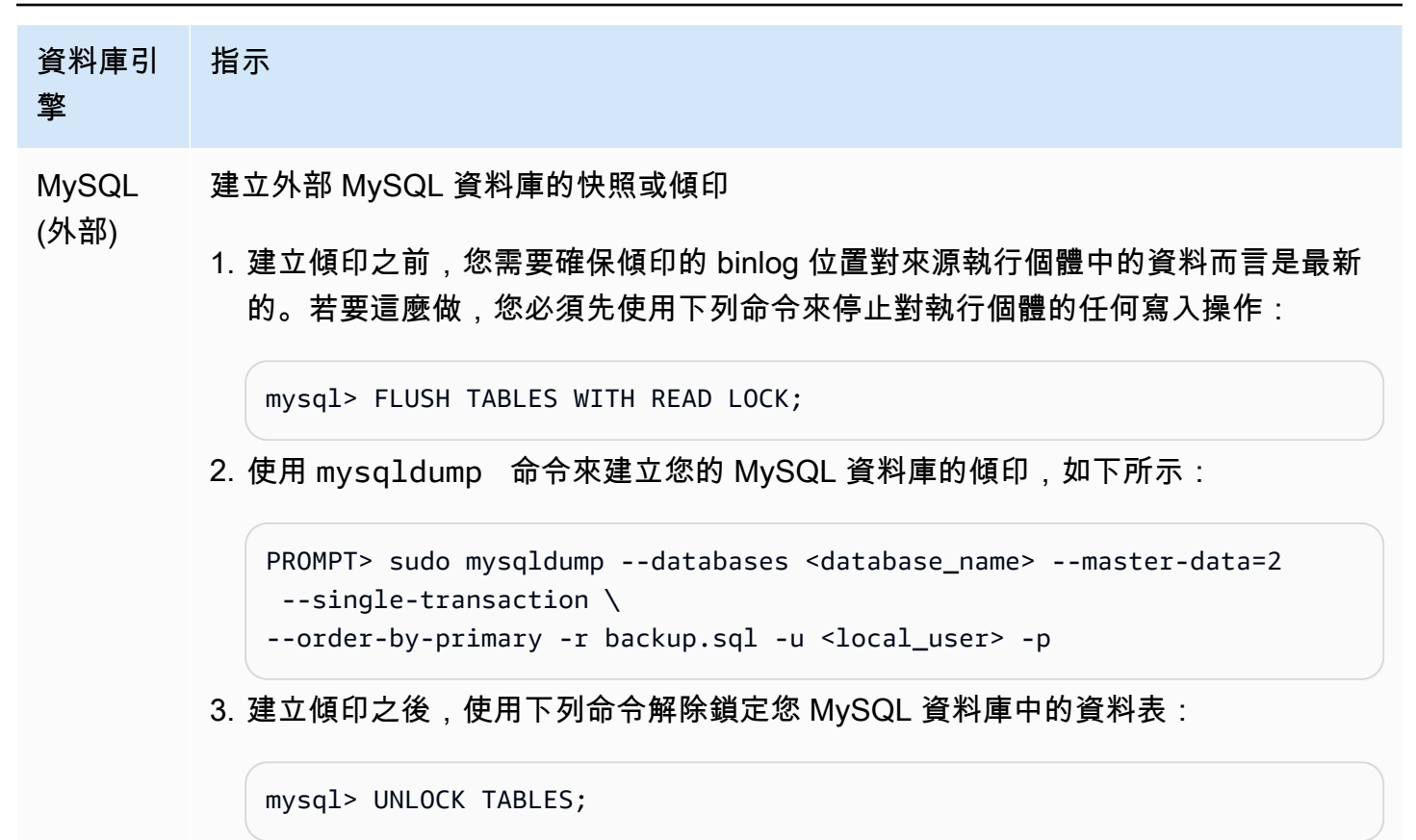

4. 將快照或傾印載入至複本目標

如果您計劃從位於 Amazon RDS 外部的 MySQL 資料庫傾印載入資料,那麼,您可能需要建立供複製 傾印檔案的 EC2 執行個體,然後將資料從 EC2 執行個體載入至資料庫叢集或資料庫執行個體。使用此 方法,您可以在將傾印檔案複製到 EC2 執行個體之前加以壓縮,以便減少與複製資料至 Amazon RDS 相關聯的網路成本。您也可以加密一或多個傾印檔案,以於網路間傳輸資料時加以保護。

使用以下為資料庫引擎將複寫來源的快照或傾印載入複寫目標的相關指示。

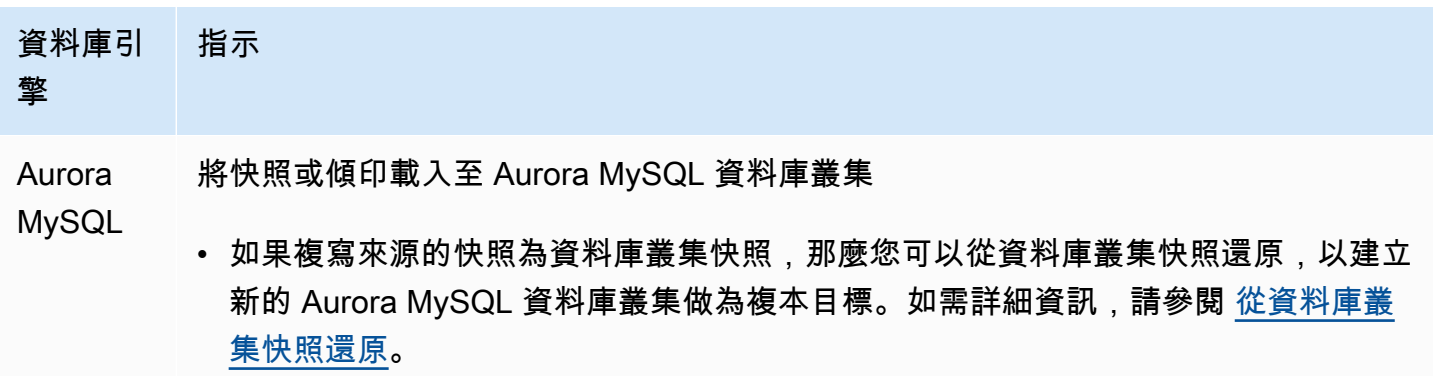

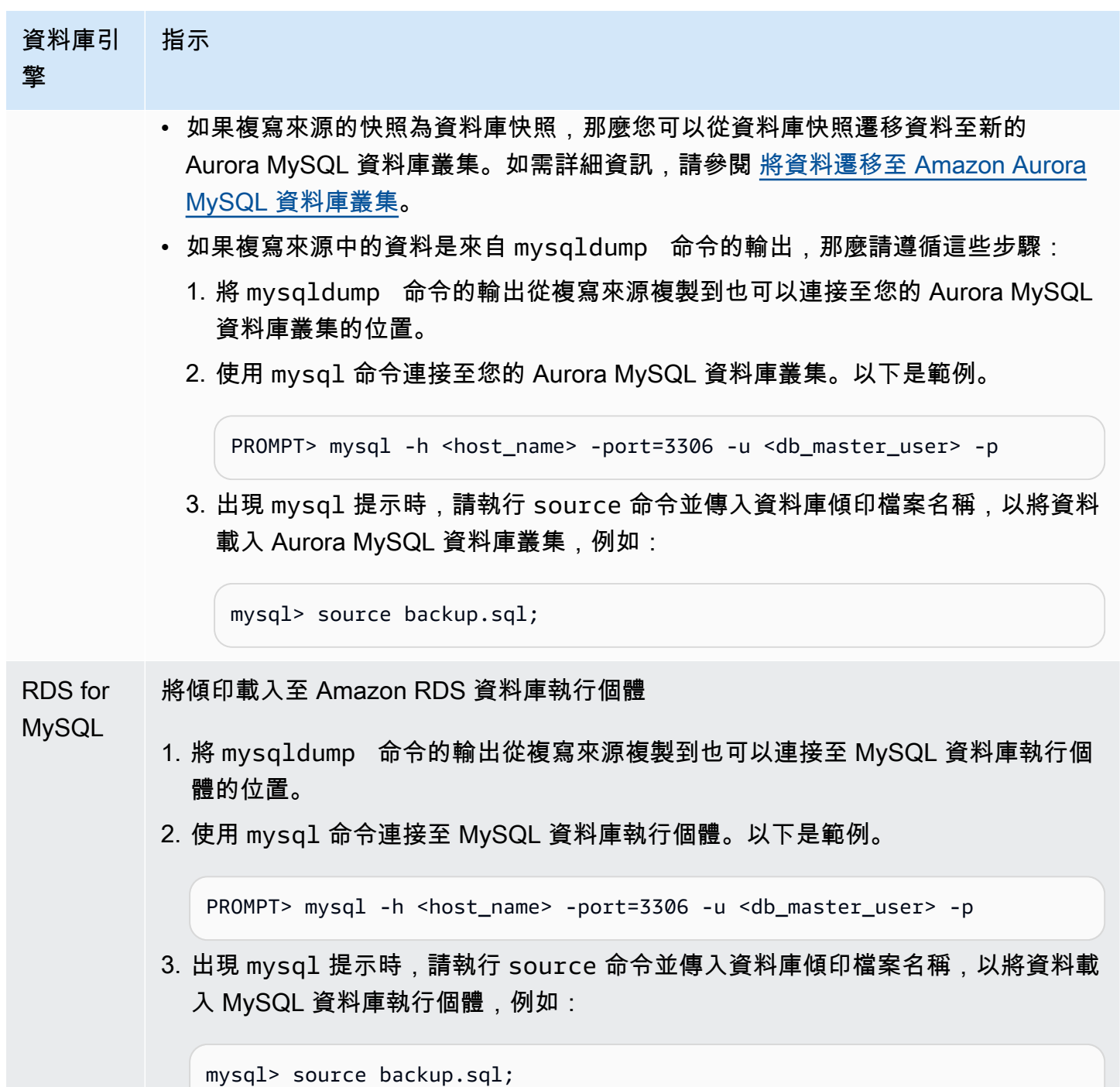

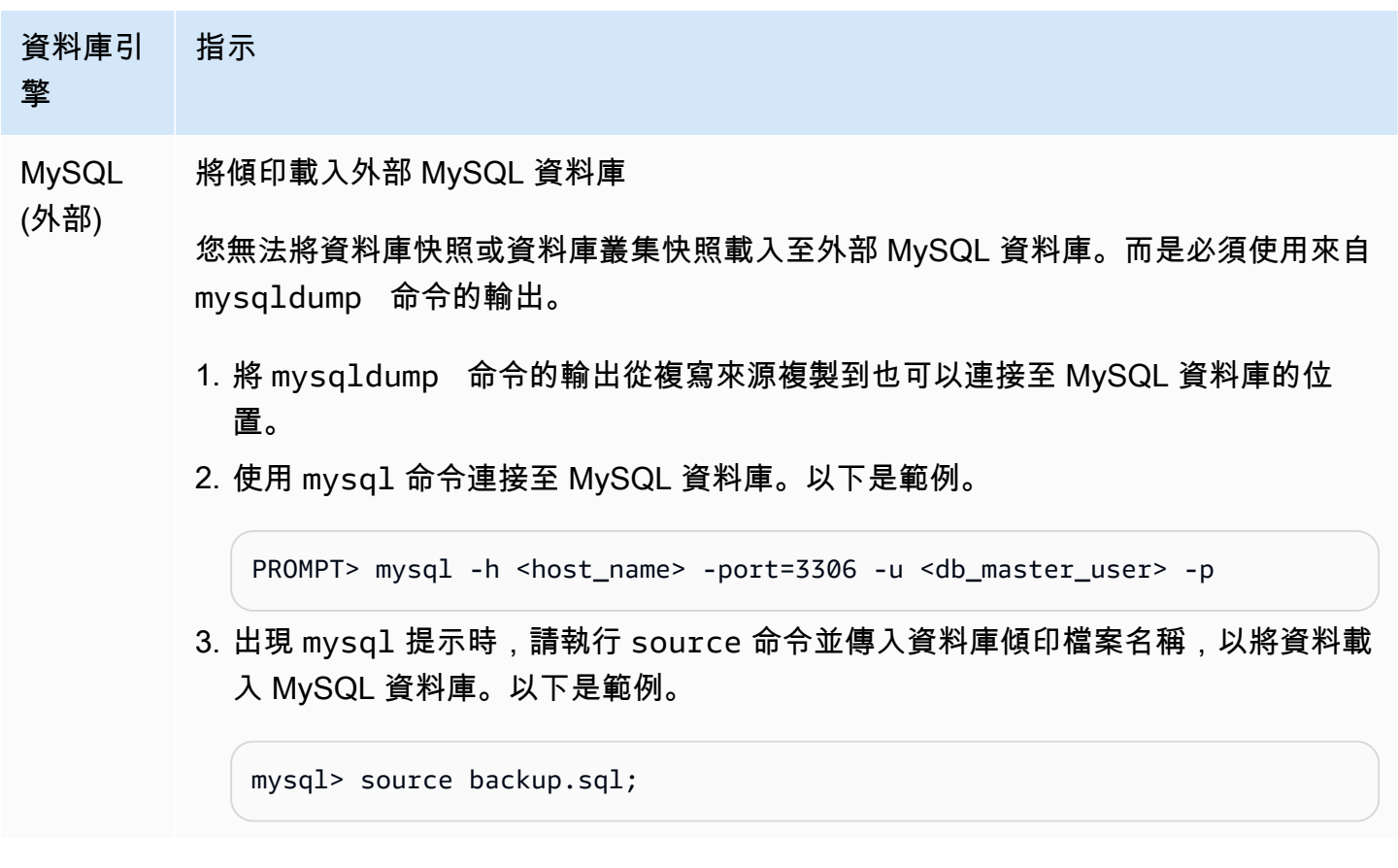

# 5. 在複製來源上建立複寫使用者

在僅供複寫使用的資源上建立使用者 ID。下列範例適用於 MySQL 版 RDS 或外部 MySQL 來源資料 庫。

mysql> CREATE USER '*repl\_user*'@'*domain\_name*' IDENTIFIED BY '*password*';

對於 Aurora MySQL 來源資料庫,資料庫叢集參數設定為 1 (ON) 且無法修改,因此您必須使用主機的 IP 位址,而非網域名稱。skip\_name\_resolve如需詳細資訊,請參閱 [MySQL 文件中的跳轉名稱。](https://dev.mysql.com/doc/refman/8.0/en/server-system-variables.html#sysvar_skip_name_resolve)

mysql> CREATE USER '*repl\_user*'@'*IP\_address*' IDENTIFIED BY '*password*';

使用者需要 REPLICATION CLIENT 和 REPLICATION SLAVE 權限。授予這些權限給該使用者。

如果需要使用加密複寫,請對複寫使用者要求 SSL 連接。例如,您可以使用下列其中一個陳述式來要 求使用者帳戶上的 SSL 連線repl\_user。

GRANT REPLICATION CLIENT, REPLICATION SLAVE ON \*.\* TO '*repl\_user*'@'*IP\_address*';

GRANT USAGE ON \*.\* TO '*repl\_user*'@'*IP\_address*' REQUIRE SSL;

# **a** Note

如果未包含 REQUIRE SSL,則複寫連線可能會以無訊息方式回復為未加密的連線。

# 6. 在複本目標上開啟複寫

開啟複寫之前,建議您手動取得 Aurora MySQL 資料庫叢集的快照或 RDS for MySQL 資料庫執行個體 複本目標。如果發生問題,而您需要使用資料庫叢集或資料庫執行個體複本目標重新建立複寫,則可以 從此快照還原資料庫叢集或資料庫執行個體,而不需再次將資料匯入至複本目標。

使用以下開啟資料庫引擎複寫功能的相關指示。

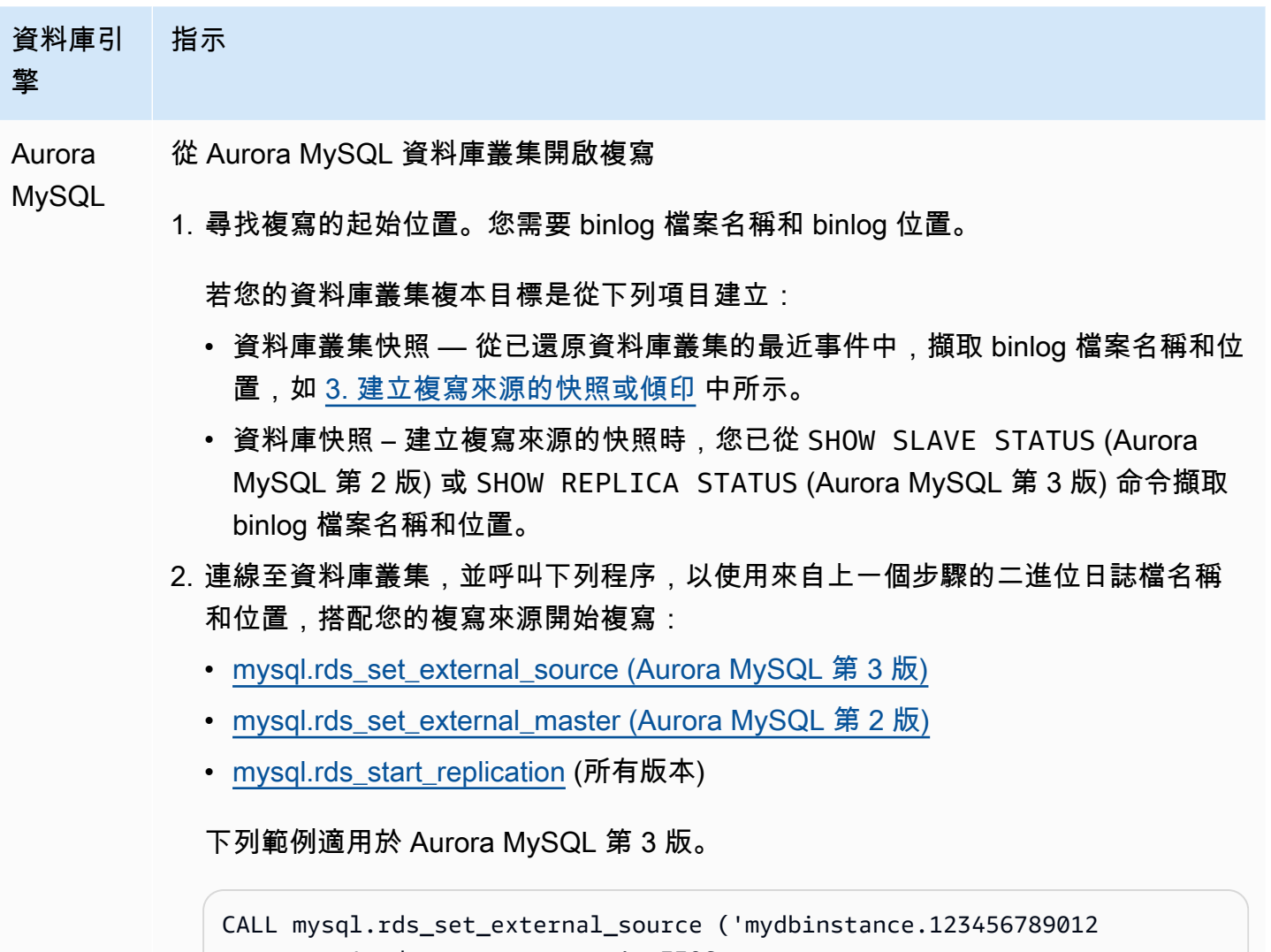

```
.us-east-1.rds.amazonaws.com', 3306,
```
#### 資料庫引 擎 指示

```
 'repl_user', 'password', 'mysql-bin-changelog.000031', 107, 
 0);
CALL mysql.rds_start_replication;
```
若要使用 SSL 加密,請將最終值設定為 1,而不是 0。

RDS for 從 Amazon RDS 資料庫執行個體開啟複寫

MySQL

- 1. 如果資料庫執行個體複本目標是從資料庫快照建立,那麼您需要用於複寫開始位 置的 binlog 檔案和 binlog 位置。建立複寫來源的快照時,您已從 SHOW SLAVE STATUS (Aurora MySQL 第 2 版) 或 SHOW REPLICA STATUS (Aurora MySQL 第 3 版) 命令擷取這些值。
- 2. 連接至資料庫執行個體,並呼叫 [mysql.rds\\_set\\_external\\_master \(Aurora MySQL](#page-1690-0) [第 2 版\)](#page-1690-0) 或 [mysql.rds\\_set\\_external\\_source \(Aurora MySQL 第 3 版\)](#page-1695-0) 和 mysql.rds [\\_start\\_replication](#page-1706-0) 程序,開始以您的複寫來源進行複寫。使用上一個步驟的二進位日 誌檔案名稱和位置。以下是範例。

```
CALL mysql.rds_set_external_master ('mydbcluster.cluster-12345 
6789012.us-east-1.rds.amazonaws.com', 3306, 
     'repl_user', 'password', 'mysql-bin-changelog.000031', 107, 
 0);
CALL mysql.rds_start_replication;
```
若要使用 SSL 加密,請將最終值設定為 1,而不是 0。

--

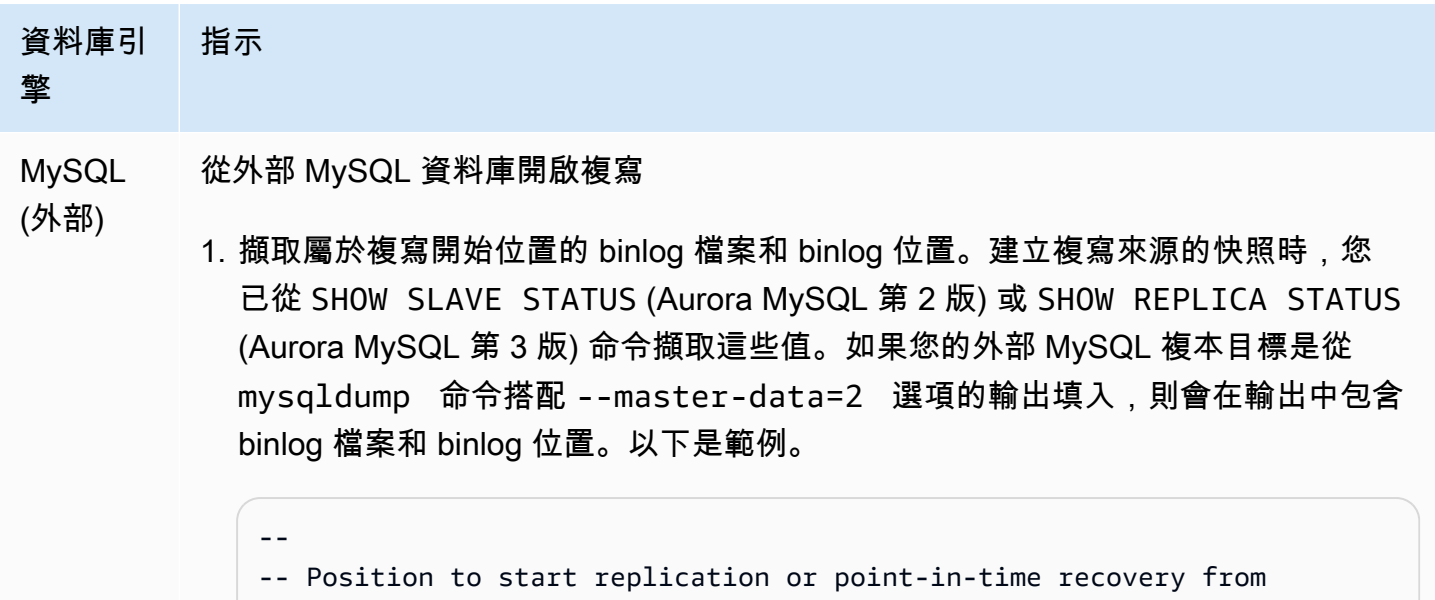

```
-- CHANGE MASTER TO MASTER_LOG_FILE='mysql-bin-changelog.000031', 
  MASTER_LOG_POS=107;
```
2. 連接至外部 MySQL 複本目標,並發出 CHANGE MASTER TO 和 START SLAVE (Aurora MySQL 第 2 版) 或 START REPLICA (Aurora MySQL 第 3 版),以使用來 自上一個步驟的二進位日誌檔案名稱和位置對複寫來源開始複寫,例如:

```
CHANGE MASTER TO 
   MASTER_HOST = 'mydbcluster.cluster-123456789012.us-east-1.r 
ds.amazonaws.com', 
   MASTER_PORT = 3306, 
   MASTER_USER = 'repl_user', 
   MASTER_PASSWORD = 'password', 
   MASTER_LOG_FILE = 'mysql-bin-changelog.000031', 
   MASTER_LOG_POS = 107;
-- And one of these statements depending on your engine version: 
START SLAVE; -- Aurora MySQL version 2
START REPLICA; -- Aurora MySQL version 3
```
如果複寫失敗,可能會導致複本上的非預期輸入/輸出大幅增加,進而降低效能。如果複寫失 敗或不再需要複寫,可以執行 [mysql.rds\\_reset\\_external\\_master \(Aurora MySQL 第 2 版\)](#page-1688-0) 或 [mysql.rds\\_reset\\_external\\_source \(Aurora MySQL 第 3 版\)](#page-1688-1) 預存程序來移除複寫組態。

設定位置以停止僅供讀取複本的複寫作業

在 Aurora MySQL 3.04 版及更新版本中,您可以使用 [mysql.rds\\_start\\_replication\\_until \(Aurora MySQL](#page-1706-1)  [3 版\)](#page-1706-1) 預存程序開始複寫,然後在指定的二進位日誌檔案位置讓它停止。

啟動僅供讀取複本的複寫作業,並在特定位置停止複寫

- 1. 使用 MySQL 用戶端,以主要使用者身分連線至 Aurora MySQL 資料庫叢集複本。
- 2. 執行 [mysql.rds\\_start\\_replication\\_until \(Aurora MySQL 3 版\)](#page-1706-1) 預存程序。

以下範例會啟動複寫並複寫變更,直到達到 120 二進位日誌檔案中的位置 mysql-binchangelog.000777 為止。若要使用災難復原功能,請在發生損毀前將位置預設為 120。

```
call mysql.rds_start_replication_until( 
   'mysql-bin-changelog.000777', 
   120);
```
達到停止點時,複寫作業即會自動停止。而且,系統還會產生以下 RDS 事件:Replication has been stopped since the replica reached the stop point specified by the rds\_start\_replication\_until stored procedure。

如果您使用 GTID 式複寫,請使用 [mysql.rds\\_start\\_replication\\_until\\_gtid \(Aurora MySQL 3 版\)](#page-1707-0) 預存程 序,而非 [mysql.rds\\_start\\_replication\\_until \(Aurora MySQL 3 版\)](#page-1706-1) 預存程序。如需 GTID 式複寫的詳細 資訊,請參閱[使用 GTID 式複寫](#page-1477-0)。

7. 監控複本

設定使用 Aurora MySQL 資料庫叢集的 MySQL 複寫時,當 Aurora MySQL 資料庫叢集為複本目標 時,您必須監控其容錯移轉事件。若發生容錯移轉,則屬於複本目標的資料庫叢集可能會以不同的網 路地址,在新主機上重新建立。如需如何監控容錯移轉事件的資訊,請參閱[使用 Amazon RDS 事件通](#page-1007-0) [知](#page-1007-0)。

您也可以監控複本目標落後複寫來源的程度,方法是連接至複本目標並執行 SHOW SLAVE STATUS (Aurora MySQL 第 2 版) 或 SHOW REPLICA STATUS (Aurora MySQL 第 3 版) 命令。在命令輸出 中,Seconds Behind Master 欄位會告知您複本目標落後於來源的程度。

# 同步複寫來源和目標之間的密碼

當您使用 SQL 陳述式變更複寫來源上的使用者帳戶和密碼時,這些變更會自動複寫到複寫目標。

如果您使用 AWS Management Console AWS CLI、或 RDS API 變更複寫來源上的主要密碼,則這些 變更不會自動複寫到複寫目標。如果您要同步來源系統和目標系統之間的主要使用者和主要密碼,則必 須自行對複寫目標進行相同的變更。

停用 Aurora 與 MySQL 之間或 Aurora 與另一個 Aurora 資料庫叢集之間的複寫

若要停止 MySQL 資料庫執行個體、外部 MySQL 資料庫,或另一個 Aurora 資料庫叢集的二進位日誌 複寫,請遵循這些步驟,本主題後面將詳細討論此部分。

[1. 在複本目標上停止二進位日誌複寫](#page-1455-0)

<span id="page-1455-0"></span>[2. 在複寫來源上關閉二進位日誌](#page-1455-1)

1. 在複本目標上停止二進位日誌複寫

請遵循下列指示,為資料庫引擎停止二進位日誌複寫。

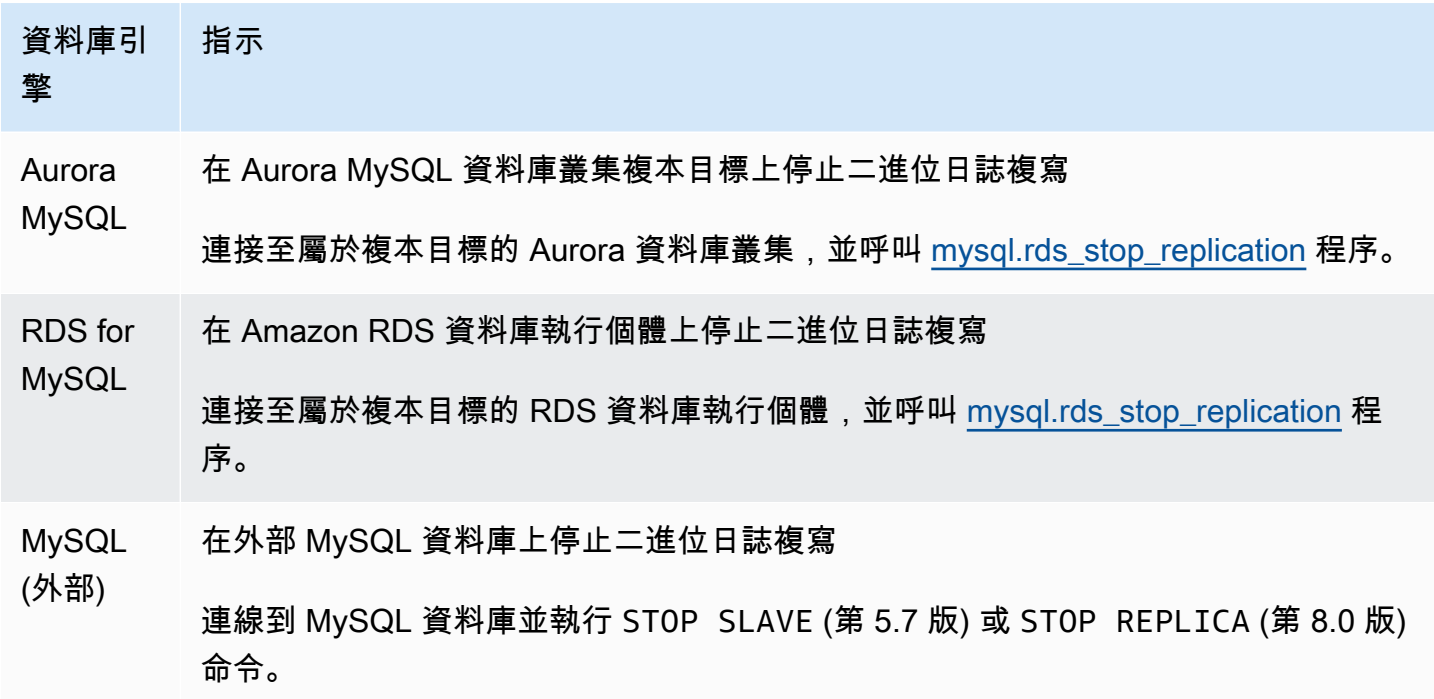

<span id="page-1455-1"></span>2. 在複寫來源上關閉二進位日誌

請遵循下表指示,為資料庫引擎關閉複寫來源上的二進位日誌。

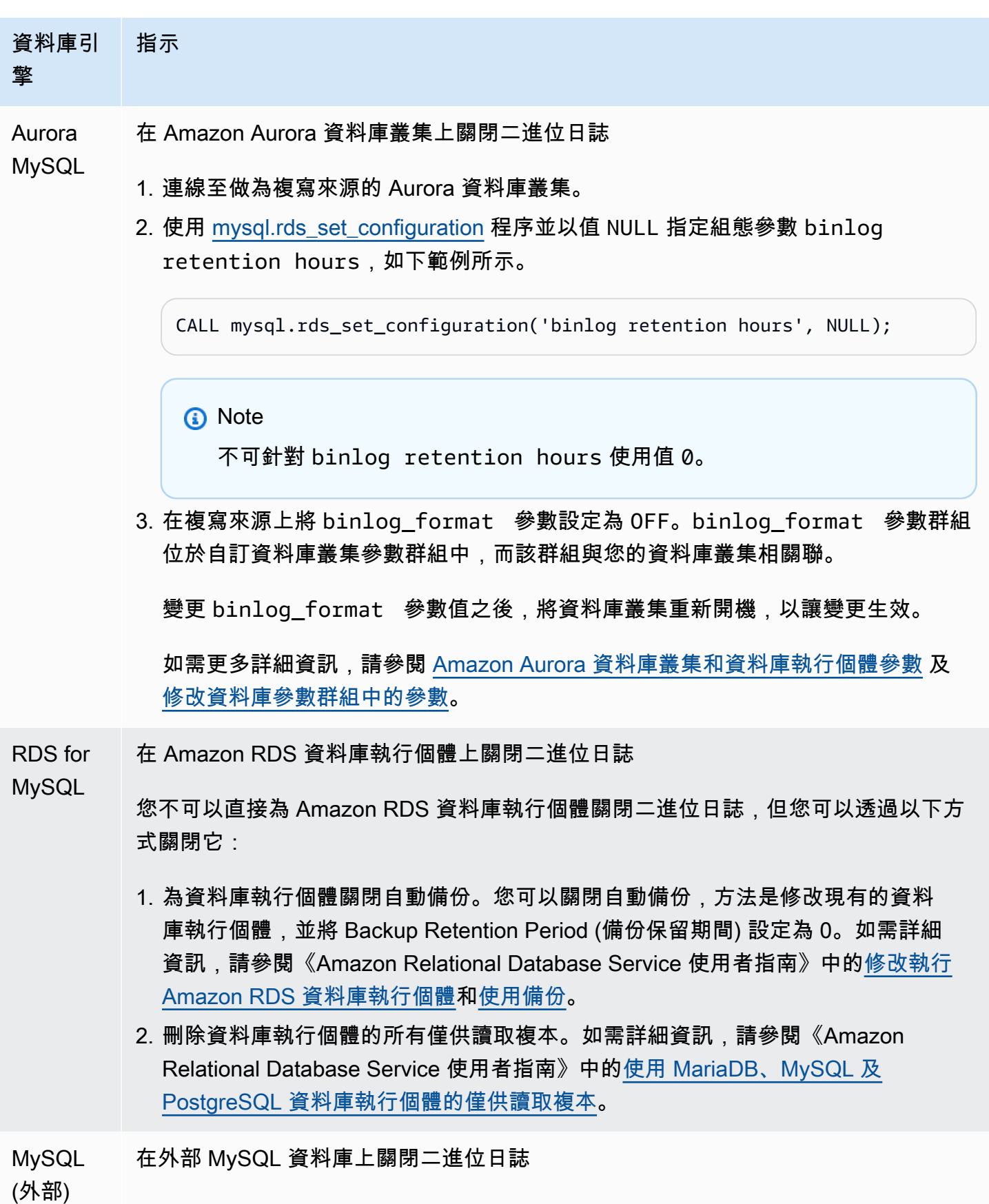

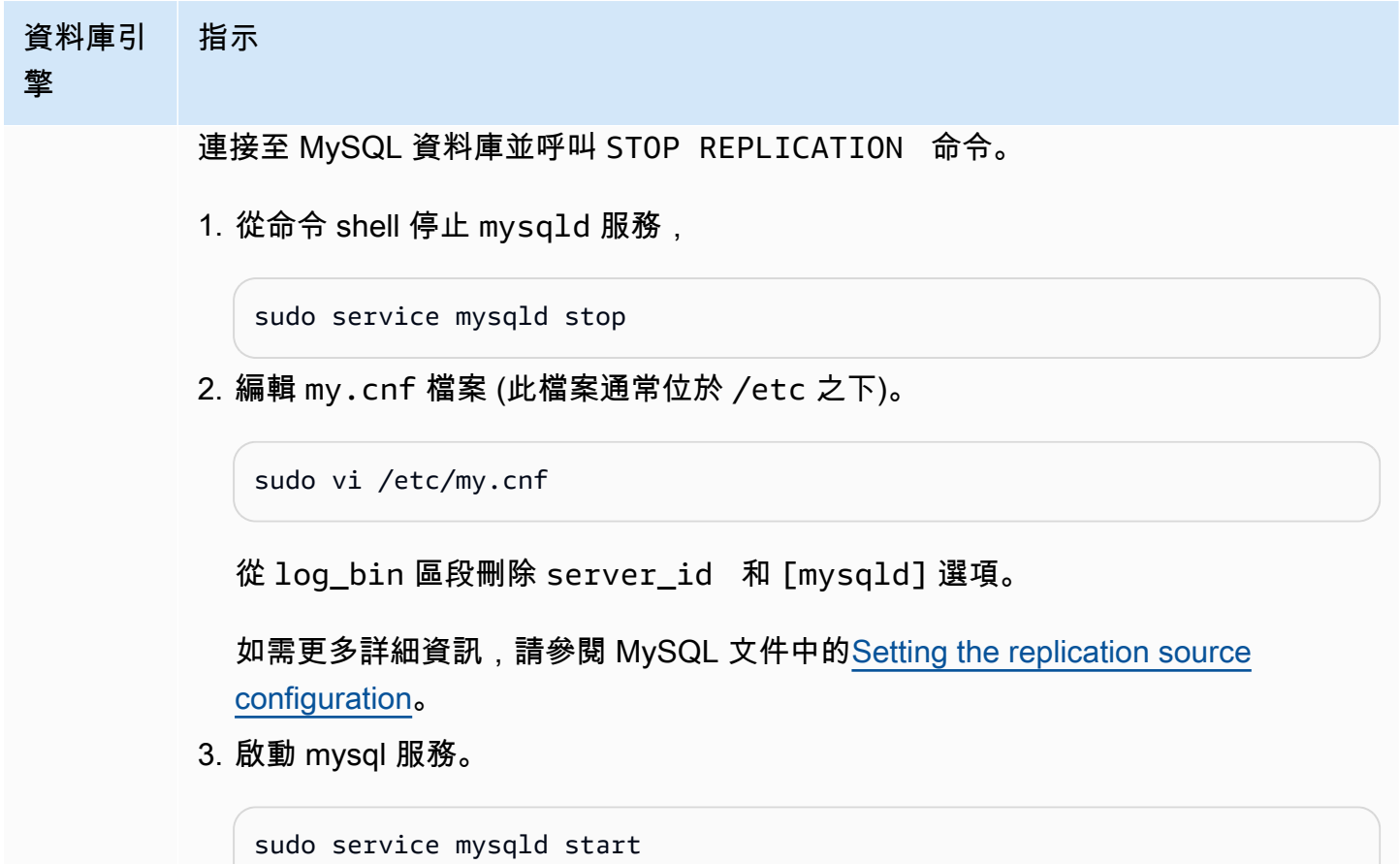

使用 Amazon Aurora 為 MySQL 資料庫擴展讀取

您可以使用 Amazon Aurora 搭配 MySQL 資料庫執行個體來利用 Amazon Aurora 的讀取擴展功能, 並為 MySQL 資料庫執行個體擴展讀取工作負載。若要使用 Aurora 來讀取擴展 MySQL 資料庫執行個 體,請建立 Amazon Aurora MySQL 資料庫叢集,並讓它成為您 MySQL DB 執行個體的讀取複本。這 可套用至 RDS for MySQL 資料庫執行個體,或在 Amazon RDS 外部執行的 MySQL 資料庫。

如需建立 Amazon Aurora 資料庫叢集的詳細資訊,請參閱[建立 Amazon Aurora 資料庫叢集。](#page-268-0)

設定 MySQL 資料庫執行個體與 Amazon Aurora 資料庫叢集之間的複寫時,務必遵循這些準則:

- 參考 Amazon Aurora MySQL 資料庫叢集時,請使用 Amazon Aurora 資料庫叢集端點地址。如果發 生容錯移轉,則提升至 Aurora MySQL 資料庫叢集主要執行個體的 Aurora 複本,將繼續使用資料庫 叢集端點地址。
- 直到您已驗證二進位日誌已套用至 Aurora 複本前,都要將二進位日誌保存在寫入器執行個體上。如 此一來,發生故障時,您就可以還原寫入器執行個體。

### **A** Important

使用自我管理的複寫時,您需負責監控和解決可能發生的任何複寫問題。如需詳細資訊,請參 閱 [診斷和解決僅供讀取複本之間的延遲](#page-3706-0)。

**a** Note

在 Aurora MySQL 資料庫叢集上啟動複寫功能所需的許可受到限制,並無法供 Amazon RDS 主要使用者使用。因此,您必須使用 [mysql.rds\\_set\\_external\\_master \(Aurora MySQL 第 2 版\)](#page-1690-0) 或 [mysql.rds\\_set\\_external\\_source \(Aurora MySQL 第 3 版\)](#page-1695-0) 和 [mysql.rds\\_start\\_replication](#page-1706-0) 程 序,設定 Aurora MySQL 資料庫叢集與 MySQL 資料庫執行個體之間的複寫。

啟動外部來源執行個體與 Aurora MySQL 資料庫叢集之間的複寫

1. 將來源 MySQL 資料庫執行個體設成唯讀:

```
mysql> FLUSH TABLES WITH READ LOCK;
mysql> SET GLOBAL read_only = ON;
```
2. 在來源 MySQL 資料庫執行個體上執行 SHOW MASTER STATUS 命令,以確定二進位記錄檔的位 置。您會獲得類似下列範例的輸出結果:

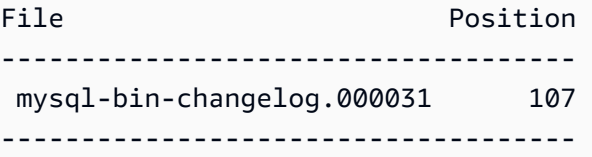

3. 使用 mysq1dump,從外部 MySQL 資料庫執行個體將資料庫複製到 Amazon Aurora MySQL 資料庫 叢集。若為非常大型的資料庫,您可能想要使用《Amazon Relational Database Service 使用者指 南》[中減少將資料匯入 MySQL 或 MariaDB 資料庫執行個體時的停機時間](https://docs.aws.amazon.com/AmazonRDS/latest/UserGuide/MySQL.Procedural.Importing.NonRDSRepl.html)中的程序。

對於LinuxmacOS、或Unix:

```
mysqldump \ 
     --databases <database_name> \ 
     --single-transaction \ 
     --compress \ 
     --order-by-primary \
```

```
 -u local_user \ 
 -p local_password | mysql \ 
    --host aurora cluster endpoint address \
    --port 3306 \
     -u RDS_user_name \ 
     -p RDS_password
```
在 Windows 中:

```
mysqldump ^ 
     --databases <database_name> ^ 
     --single-transaction ^ 
     --compress ^ 
     --order-by-primary ^ 
     -u local_user ^ 
     -p local_password | mysql ^ 
          --host aurora_cluster_endpoint_address ^ 
         --port 3306 ^ 
         -u RDS_user_name ^ 
         -p RDS_password
```
**a** Note

請注意 -p 選項與輸入的密碼之間不能有空格。

在 --host 命令中,使用 --user (-u)、--port、-p 和 mysql 選項來指定主機名 稱、使用者名稱、連接埠和密碼,以連接至 Aurora 資料庫叢集。主機名稱是來自 Amazon Aurora 資料庫叢集端點的 DNS 名稱,例如 mydbcluster.cluster-123456789012.useast-1.rds.amazonaws.com。您可在 Amazon RDS 管理主控台中的叢集詳細資訊中,找到端 點值。

4. 將來源 MySQL 資料庫執行個體重新設為可寫入:

```
mysql> SET GLOBAL read_only = OFF;
mysql> UNLOCK TABLES;
```
如需如何製作備份以搭配複寫作業使用的詳細資訊,請參閱 MySQL 文件中的 [Backing up a source](http://dev.mysql.com/doc/refman/8.0/en/replication-solutions-backups-read-only.html) [or replica by making it read only。](http://dev.mysql.com/doc/refman/8.0/en/replication-solutions-backups-read-only.html)

5. 在 Amazon RDS 管理主控台,將託管來源 MySQL 資料庫之伺服器的 IP 地址,新增至 Amazon Aurora 資料庫叢集的 VPC 安全群組。如需有關修改 VPC 安全群組的詳細資訊,請參閱《Amazon Virtual Private Cloud 使用者指南》中的 [VPC 安全群組](https://docs.aws.amazon.com/vpc/latest/userguide/VPC_SecurityGroups.html)。

您可能還需要設定本機網路,以允許來自 Amazon Aurora 資料庫叢集之 IP 地址的連線,這樣就能 與來源 MySQL 執行個體通訊。若要找出 Amazon Aurora 資料庫叢集的 IP 地址,請使用 host 命 令。

host *aurora\_endpoint\_address*

主機名稱是來自 Amazon Aurora 資料庫叢集端點的 DNS 名稱。

6. 使用您選擇的用戶端,連接至外部 MySQL 執行個體,並建立用於複寫的 MySQL 使用者。此帳戶只 供複寫作業使用,務必限制其存取您的網域,以提升安全性。以下是範例。

CREATE USER '*repl\_user*'@'*mydomain.com*' IDENTIFIED BY '*password*';

7. 若為外部 MySQL 執行個體,請將 REPLICATION CLIENT 和 REPLICATION SLAVE 權限授予複 寫使用者。舉例來說,若要將所有資料庫的 REPLICATION CLIENT 和 REPLICATION SLAVE 權 限授予您網域中的「repl\_user」使用者,請發出下列命令。

GRANT REPLICATION CLIENT, REPLICATION SLAVE ON \*.\* TO '*repl\_user*'@'*mydomain.com*' IDENTIFIED BY '*password*';

- 8. 設定複寫之前,手動取得要成為讀取複本之 Aurora MySQL 資料庫叢集的快照。如果您需要對資料 庫叢集重新建立複寫做為讀取複本,您可以從這個快照還原 Aurora MySQL 資料庫叢集,而不需從 MySQL 資料庫執行個體匯入資料至新的 Aurora MySQL 資料庫叢集。
- 9. 將 Amazon Aurora 資料庫叢集變成複本。以主要使用者身分連接至 Amazon Aurora 資料庫叢集,然後使用 [mysql.rds\\_set\\_external\\_master \(Aurora MySQL 第 2 版\)](#page-1690-0) 或 [mysql.rds\\_set\\_external\\_source \(Aurora MySQL 第 3 版\)](#page-1695-0) 和 [mysql.rds\\_start\\_replication](#page-1706-0) 程序,將來 源 MySQL 資料庫辨識為複寫主節點。

使用您在步驟 2 中所確定的主控端日誌檔案名稱與主控端日誌位置。以下是範例。

```
For Aurora MySQL version 2:
CALL mysql.rds_set_external_master ('mymasterserver.mydomain.com', 3306, 
     'repl_user', 'password', 'mysql-bin-changelog.000031', 107, 0);
For Aurora MySQL version 3:
CALL mysql.rds_set_external_source ('mymasterserver.mydomain.com', 3306,
```

```
 'repl_user', 'password', 'mysql-bin-changelog.000031', 107, 0);
```
10.在 Amazon Aurora 資料庫叢集上,呼叫 [mysql.rds\\_start\\_replication](#page-1706-0) 程序以開始複寫。

CALL mysql.rds\_start\_replication;

建立來源 MySQL 資料庫執行個體與 Amazon Aurora 資料庫叢集之間的複寫之後,您可以將 Aurora 複 本新增至 Amazon Aurora 資料庫叢集。您接著可以連接至 Aurora 複本來讀取擴展您的資料。如需建 立 Aurora 複本的詳細資訊,請參閱[將 Aurora 複本新增至資料庫叢集](#page-430-0)。

# 最佳化二進位日誌複寫

接下來,您可以學習如何最佳化二進位日誌複寫效能,並對 Aurora MySQL 中的相關問題進行疑難排 解。

**G** Tip

本討論假設您熟悉 MySQL 二進位日誌複寫機制及其運作方式。如需背景資訊,請參閱 MySQL 文件中的[複寫實作](https://dev.mysql.com/doc/refman/8.0/en/replication-implementation.html)。

#### 多執行緒二進位記錄複寫

使用多執行緒二進位日誌複寫,SQL 執行緒會從轉送日誌讀取事件,並將它們排入佇列,以供 SQL 工作者執行緒套用。SQL 工作者執行緒是由協調器執行緒管理。可能的話,會平行套用二進位日誌事 件。

Aurora MySQL 版本 3 和 Aurora MySQL 2.12.1 及更新版本中支援多執行緒二進位記錄複寫。

當 Aurora MySQL 資料庫執行個體設定為使用二進位記錄複寫時,根據預設,複本執行個體會針對低 於 3.04 版本的 Aurora MySQL 使用單執行緒複寫。若要啟用多執行緒複寫,您可以在自訂參數群組中 將 replica parallel workers 參數更新為大於零的值。

對於 Aurora MySQL 3.04 版本及更高版本,複寫預設為多執行緒, 且replica\_parallel\_workers設定為。4您可以在自訂參數群組中修改此參數。

下列組態選項可協助您微調多執行緒複寫。如需用法資訊,請參閱《MySQL 參考手冊》中[的複寫和二](https://dev.mysql.com/doc/refman/8.0/en/replication-options.html) [進位記錄選項和變數](https://dev.mysql.com/doc/refman/8.0/en/replication-options.html)。

最佳組態取決於數個因素。例如,二進位日誌複寫的效能會受到資料庫工作負載特性和複本執行所在的 資料庫執行個體類別影響。因此,建議您在將新參數設定套用至生產執行個體之前,徹底測試這些組態 參數的所有變更:

- binlog group commit sync delay
- binlog\_group\_commit\_sync\_no\_delay\_count
- binlog\_transaction\_dependency\_history\_size
- binlog\_transaction\_dependency\_tracking
- replica\_preserve\_commit\_order
- replica\_parallel\_type
- replica parallel workers

在 Aurora MySQL 3.06 版及更高版本中,您可以在為具有多個次要索引的大型資料表複寫交易時改善 二進位記錄複本的效能。此功能引入執行緒集區,以便在 binlog 複本上 parallel 套用次要索引變更。此 功能由 aurora\_binlog\_replication\_sec\_index\_parallel\_workers DB 叢集參數控制,該 參數控制可用於套用次要索引變更的 parallel 執行緒總數。依預設,參數設定為 0 (停用)。啟用此功能 不需要重新啟動執行個體。若要啟用此功能,請停止進行中的複寫、設定所需的 parallel 工作者執行緒 數目,然後重新啟動複寫。

您也可以使用此參數作為全域變數,其中 *n* 是 parallel 工作者執行緒的數目:

SET global aurora\_binlog\_replication\_sec\_index\_parallel\_workers=*n*;

最佳化 Binlog 複寫 (Aurora MySQL 2.10 及更高版本)

在 Aurora MySQL 2.10 及更高版本中,Aurora 會自動將名為 binlog 輸入/輸出快取的最佳化套用至二 進位日誌複寫。藉由快取最近遞交的 binlog 事件,此最佳化旨在改善 binlog 傾印執行緒效能,同時限 制 binlog 來源執行個體上對前景交易的影響。

**a** Note

此功能所使用的記憶體與 MySQL binlog\_cache 設定無關。 此功能不適用於使用 db.t2 和 db.t3 執行個體類別的 Aurora 資料庫執行個體。

您不需要調整任何組態參數,即可開啟此最佳化。特別是,如果您在 Aurora MySQL 的早期版本中 將組態參數 aurora binlog replication max yield seconds 調整為非零值,請在 Aurora MySQL 2.10 及更高版本中將其設定回零。

狀態變數 aurora\_binlog\_io\_cache\_reads 和 aurora\_binlog\_io\_cache\_read\_requests 可在 Aurora MySQL 2.10 及更高版本中使用。這些狀態變數可協助您監控從 binlog 輸入/輸出快取讀取 資料的頻率。

- aurora\_binlog\_io\_cache\_read\_requests 顯示對快取發起的 binlog 輸入/輸出讀取要求的次 數。
- aurora binlog io cache reads 顯示從快取擷取資訊的 binlog 輸入/輸出讀取次數。

下列 SQL 查詢會計算利用快取資訊的 binlog 讀取要求百分比。在這種情況下,比例越接近 100 越好。

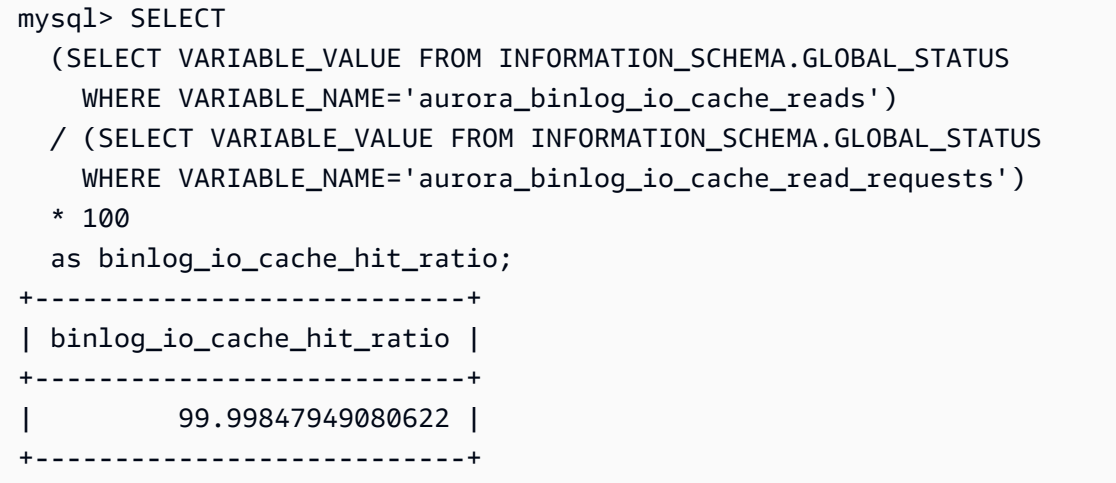

binlog 輸入/輸出快取功能也包含與 binlog 傾印執行緒相關的新指標。「傾印執行緒」是新的 binlog 複 本連線到 binlog 來源執行個體時所建立的執行緒。

傾印執行緒指標會每隔 60 秒列印至資料庫日誌,字首為 [Dump thread metrics]。此指標包括每 個 binlog 複本的資訊,例如 Secondary\_id、Secondary\_uuid、binlog 檔案名稱,以及每個複本 正在讀取的位置。此指標也包括 Bytes\_behind\_primary,表示複寫來源與複本之間的距離 (以位元 組為單位)。此指標會測量複本輸入/輸出執行緒的延遲。該圖與複本 SQL 套用者執行緒的延遲不同, 此執行緒由 binlog 複本上的 seconds\_behind\_master 指標表示。您可以透過檢查距離是否減少或 增加,判斷 binlog 複本是趕上還是落後於來源。

最佳化 binlog 複寫 (Aurora MySQL 2 到 2.09 版)

若要最佳化 Aurora MySQL 的二進位日誌複寫,您可以調整下列叢集層級的最佳化參數。這些參數可 協助您指定 binlog 來源執行個體上的延遲與複寫延遲之間的適當平衡。

- aurora\_binlog\_use\_large\_read\_buffer
- aurora\_binlog\_read\_buffer\_size
- aurora\_binlog\_replication\_max\_yield\_seconds

## **a** Note

針對與 MySQL 5.7 相容的叢集,您可以在 Aurora MySQL 2 到 2.09\* 版中使用這些參數。在 Aurora MySQL 2.10.0 及更高版本中,這些參數由 binlog 輸入/輸出快取最佳化取代,您不需要 使用它們。

# 主題

- [大型讀取緩衝區和最大產出最佳化的概觀](#page-1464-0)
- [相關參數](#page-1466-0)
- [啟用二進位日誌複寫的最大產出機制](#page-1467-0)
- [關閉二進位日誌複寫最大產出最佳化](#page-1468-0)
- [關閉大型讀取緩衝區](#page-1468-1)

<span id="page-1464-0"></span>大型讀取緩衝區和最大產出最佳化的概觀

當二進位日誌傾印執行緒存取 Aurora 叢集磁碟區,且叢集在處理大

量交易時,可能會出現二進位日誌複寫效能降低。您可以使用參數 aurora\_binlog\_use\_large\_read\_buffer、aurora\_binlog\_replication\_max\_yield\_seconds 和 aurora\_binlog\_read\_buffer\_size 協助最小化這種類型的爭用。

假設您有一個情況﹐其中 aurora binlog replication max yield seconds 設定為大於 0,且傾印執行緒的目前 binlog 檔案作用中。在此情況下,二進位日誌傾印執行緒會等待指定的最 大秒數,以讓交易填滿目前的 binlog 檔案。此等待期可避免因個別複寫每個 binlog 事件而產生的爭 用。不過,這樣做會增加二進位日誌複本的複本延遲。這些複本可能會落後於來源,落後的秒數與 aurora\_binlog\_replication\_max\_yield\_seconds 設定相同。

目前的 binlog 檔案表示傾印執行緒目前正在讀取以執行複寫的 binlog 檔案。我們認為 binlog 檔案在更 新,或開啟以根據未來交易進行更新時,binlog 檔案將處於作用中狀態。Aurora MySQL 填充作用中 binlog 檔案之後,MySQL 會建立並切換至新的 binlog 檔案。舊的 binlog 檔案會變為非作用中狀態。其 不再根據未來交易進行更新。

# **a** Note

調整這些參數之前,請先測量一段時間的交易延遲和輸送量。您可能會發現二進位日誌複寫效 能穩定,而且即使有偶爾發生爭用,也具有較低的延遲。

#### aurora\_binlog\_use\_large\_read\_buffer

若此參數設定為 1,則 Aurora MySQL 會根據參數 aurora\_binlog\_read\_buffer\_size 和 aurora binlog replication max yield seconds 的設定,最佳 化二進位日誌複寫。若 aurora binlog use large read buffer 設 定為 0,Aurora MySQL 會忽略 aurora\_binlog\_read\_buffer\_size 和 aurora\_binlog\_replication\_max\_yield\_seconds 參數的值。

aurora binlog read buffer size

具有較大讀取緩衝區的二進位日誌傾印執行緒會透過為每個輸入/輸出讀取更多的事件,來將讀取輸 入/輸出操作的數目降至最低。參數 aurora binlog read buffer size 會設定讀取緩衝區大 小。大型讀取緩衝區可以減少產生大量二進位日誌資料之工作負載的二進位日誌爭用。

**a** Note

此參數只有在叢集也具有 aurora binlog use large read buffer=1 設定時才會產 生影響。

增加讀取緩衝區的大小,並不會影響二進位日誌複寫的效能。二進位日誌傾印執行緒不會等 待更新交易來填滿讀取緩衝區。

aurora\_binlog\_replication\_max\_yield\_seconds

如果您的工作負載需要較低的交易延遲,而且您可以容忍某些複寫延遲,則可以提高 aurora\_binlog\_replication\_max\_yield\_seconds 參數。此參數控制叢集中二進位日誌複 寫的最大產出屬性。

# **a** Note

此參數只有在叢集也具有 aurora\_binlog\_use\_large\_read\_buffer=1 設定時才會產 生影響。

Aurora MySQL 會立即識別 aurora\_binlog\_replication\_max\_yield\_seconds 參數值的任何 變更。您不需要重新啟動資料庫執行個體。不過,當您開啟此設定時,傾印執行緒只會在目前的 binlog 檔案達到其 128 MB 的大小上限,並輪詢至新的檔案時,才會開始產生。

# <span id="page-1466-0"></span>相關參數

使用下列資料庫叢集參數,來開啟 binlog 最佳化。

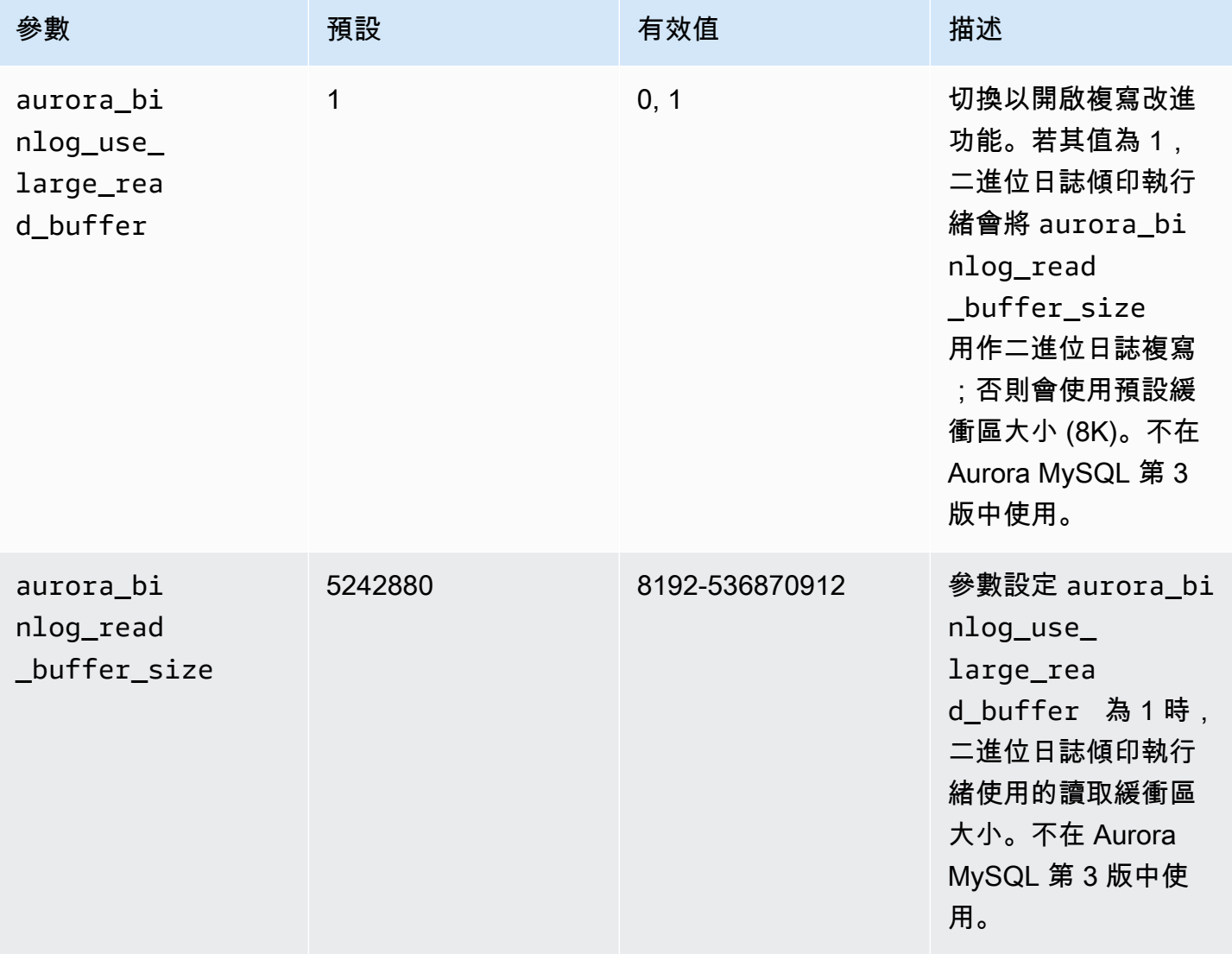

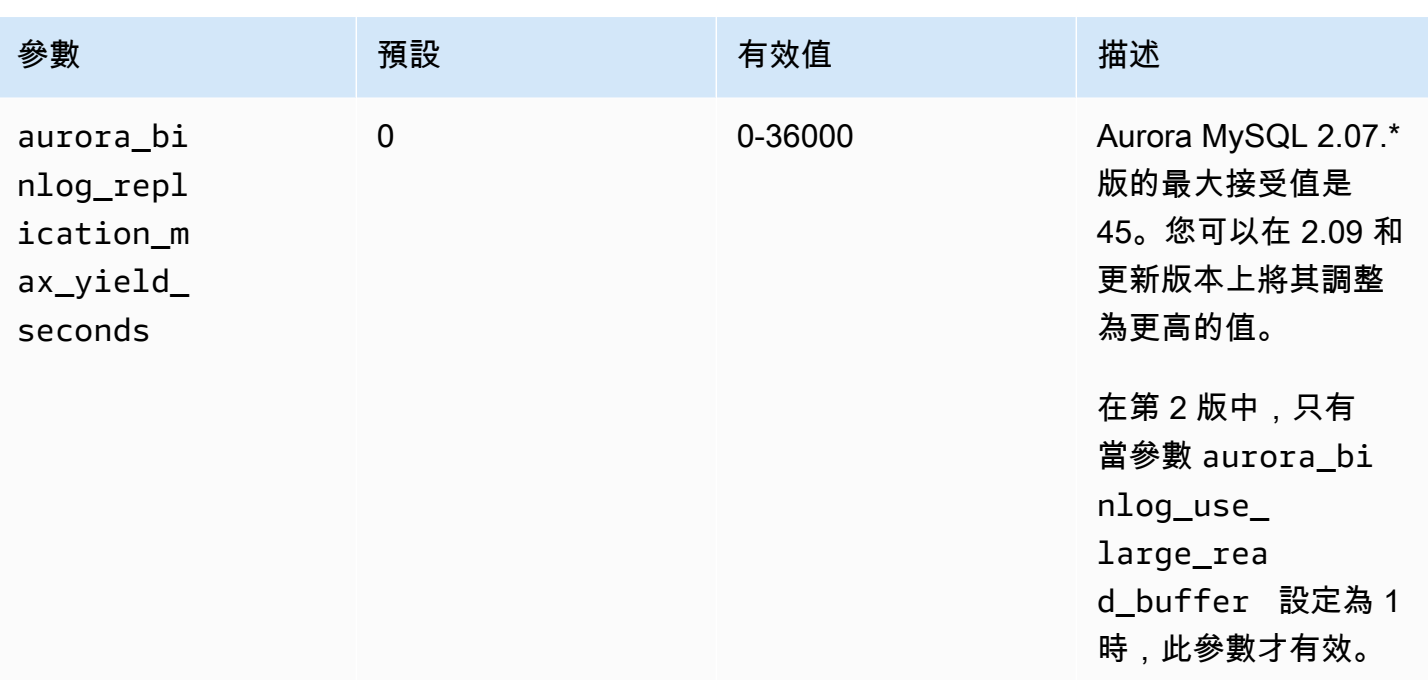

# <span id="page-1467-0"></span>啟用二進位日誌複寫的最大產出機制

您可以如下所示開啟二進位日誌複寫,實現最大產出最佳化。這樣做可將 binlog 來源執行個體上交易 延遲降到最低。不過,您可能會遇到複寫延遲增加。

開啟 Aurora MySQL 叢集的最大產出 binlog 最佳化

## 1. 使用以下參數設定來建立或編輯資料庫叢集參數群組:

- aurora\_binlog\_use\_large\_read\_buffer:以 ON 或 1 的值開啟。
- aurora\_binlog\_replication\_max\_yield\_seconds︰指定大於 0 的值。
- 2. 將資料庫叢集參數群組與作為 binlog 來源的 Aurora MySQL 叢集建立關聯。若要執行此作業,請 遵循[使用參數群組](#page-316-0)中的程序。
- 3. 確認參數變更生效。若要執行此操作,請在 binlog 來源執行個體上執行下列查詢。

```
SELECT @@aurora_binlog_use_large_read_buffer, 
 @@aurora_binlog_replication_max_yield_seconds;
```
輸出內容應如下所示。

```
+---------------------------------------
+-----------------------------------------------+
```
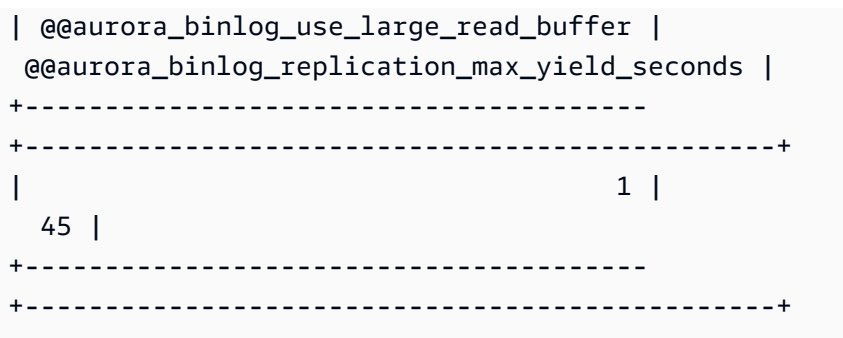

<span id="page-1468-0"></span>關閉二進位日誌複寫最大產出最佳化

您可以如下所示關閉二進位日誌複寫,實現最大產出最佳化。這樣做可將複寫延遲降至最低。不過,您 可能會遇到 binlog 來源執行個體上的交易延遲增加。

關閉 Aurora MySQL 叢集的最大產出最佳化

- 1. 確定與 Aurora MySQL 叢集關聯的資料庫叢集參數群組將 aurora\_binlog\_replication\_max\_yield\_seconds 設定為 0。如需使用參數群組設定組態 參數的詳細資訊,請參閱[使用參數群組](#page-316-0)。
- 2. 確認參數變更生效。若要執行此操作,請在 binlog 來源執行個體上執行下列查詢。

SELECT @@aurora\_binlog\_replication\_max\_yield\_seconds;

輸出內容應如下所示。

+-----------------------------------------------+ | @@aurora\_binlog\_replication\_max\_yield\_seconds | +-----------------------------------------------+ | 0 | +-----------------------------------------------+

<span id="page-1468-1"></span>關閉大型讀取緩衝區

您可以關閉整個大型讀取緩衝區功能,如下所示。

關閉 Aurora MySQL 叢集的大型二進位日誌讀取緩衝區

1. 將 aurora\_binlog\_use\_large\_read\_buffer 重設為 OFF 或 0。

確定與 Aurora MySQL 叢集關聯的資料庫叢集參數群組將 aurora binlog use large read buffer 設定為 0。如需使用參數群組設定組態參數的詳 細資訊,請參閱[使用參數群組](#page-316-0)。

2. 在 binlog 來源執行個體上,執行下列查詢。

SELECT @@ aurora\_binlog\_use\_large\_read\_buffer;

輸出內容應如下所示。

+---------------------------------------+ | @@aurora\_binlog\_use\_large\_read\_buffer | +---------------------------------------+ | 0 | +---------------------------------------+

# 設定增強型 Binlog

增強型 Binlog 可減少開啟 Binlog 所造成的運算效能額外負荷,在某些情況下最高可達 50%。使用增強 型 Binlog,此額外負荷可以減少至大約 13%。為了減少額外負荷,增強型 Binlog 會將二進位和交易日 誌平行寫入至儲存體,這會將交易認可時寫入的資料降到最低。

相較於社群 MySQL Binlog,使用增強型 Binlog 還可以改善重新啟動和容錯移轉後的資料庫復原時間, 最高可達 99%。增強型 Binlog 與現有的 Binlog 型工作負載相容,而且您與其互動的方式同於與社群 MySQL Binlog 互動的方式。

Aurora MySQL 3.03.1 及更高版本上提供增強型的備忘記錄。

主題

- [設定增強型 Binlog 參數](#page-1470-0)
- [其他相關參數](#page-1471-0)
- [增強型 Binlog 與社群 MySQL Binlog 之間的差異](#page-1472-0)
- [增強型分 CloudWatch 錄日誌的 Amazon 指標](#page-1476-0)
- [增強型 Binlog 限制](#page-1476-1)

# <span id="page-1470-0"></span>設定增強型 Binlog 參數

您可以透過開啟/關閉增強型 Binlog 參數,在社群 MySQL Binlog 與增強型 Binlog 之間切換。現有的 Binlog 取用者可以繼續讀取和取用 Binlog 檔案,而不會在 Binlog 檔案序列中有任何間隙。

# 開啟增強型 Binlog

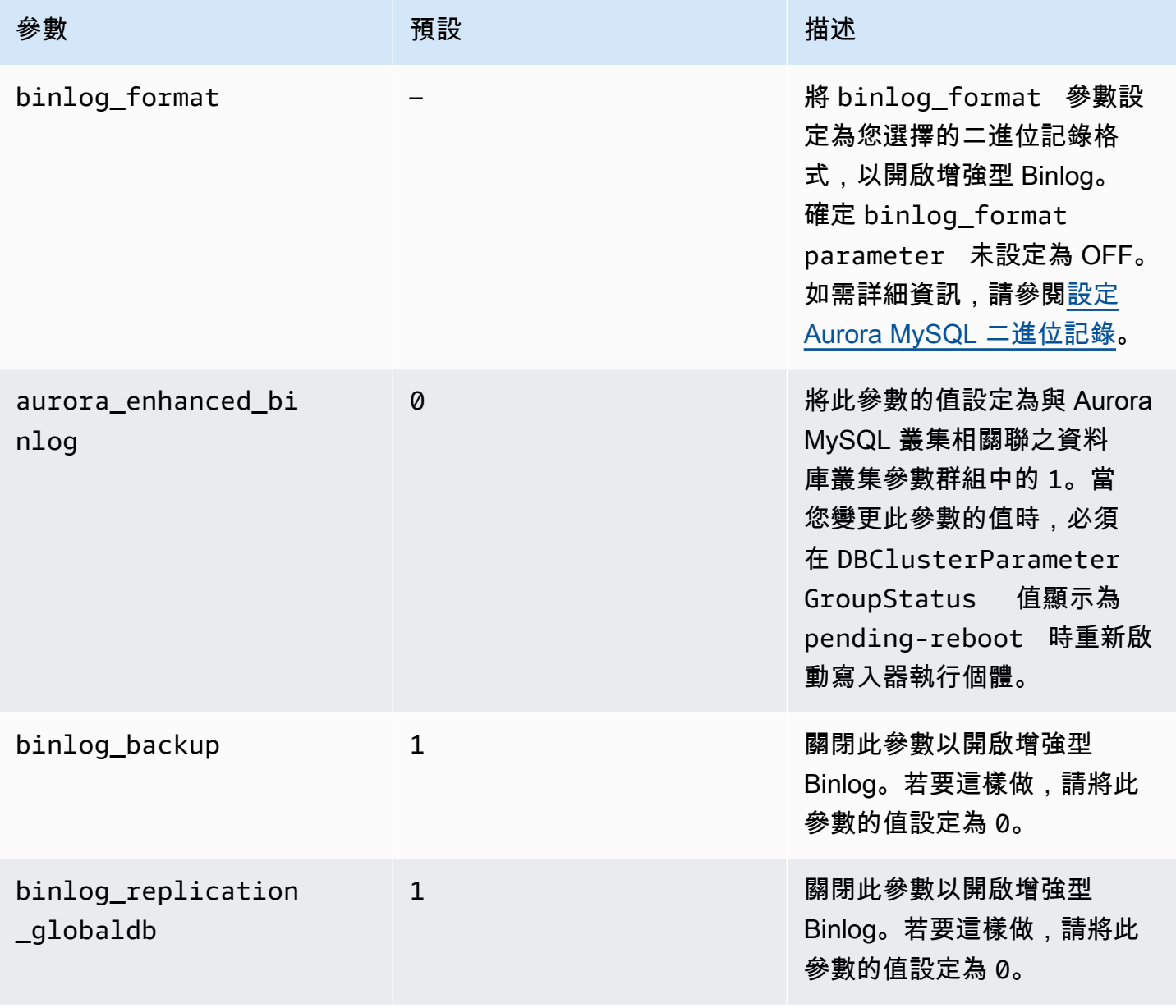

# **A** Important

僅在使用增強型 Binlog 時,您才能關閉 binlog\_backup 和 binlog\_replication\_globaldb 參數。

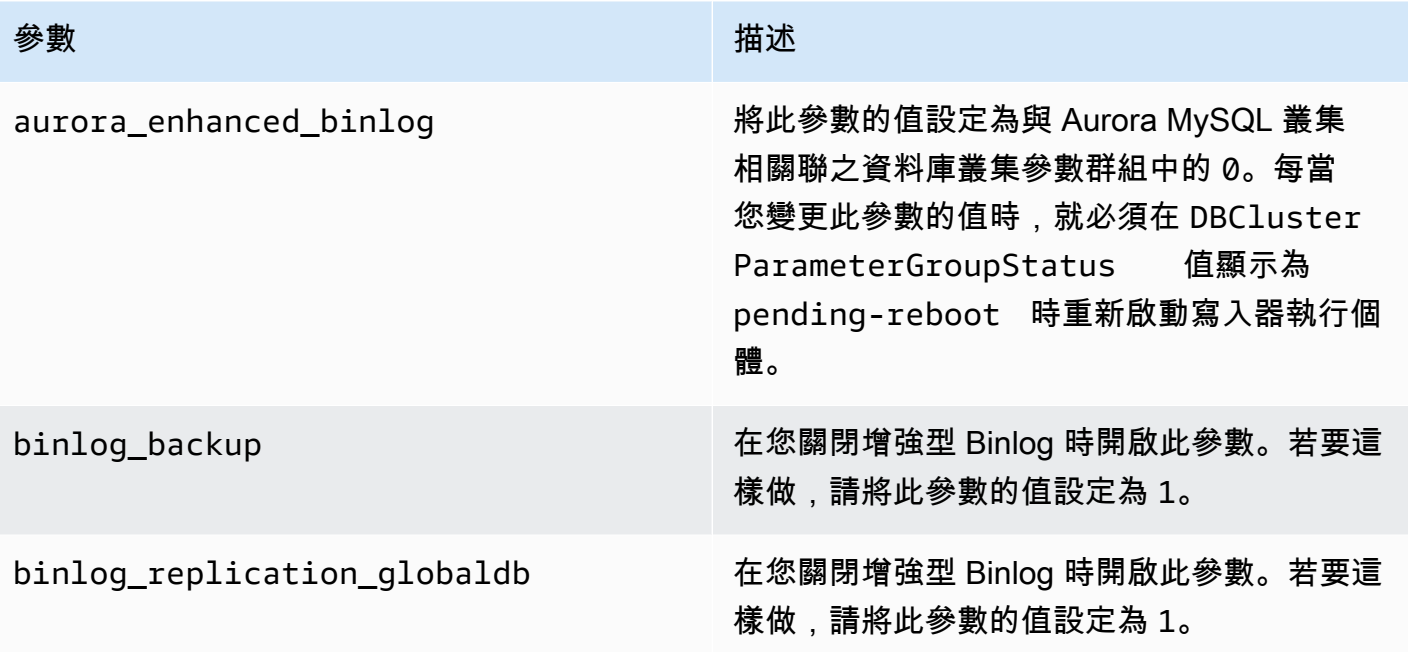

若要檢查增強型 Binlog 是否已開啟,請在 MySQL 用戶端中使用下列命令:

```
mysql>show status like 'aurora_enhanced_binlog'; 
  +------------------------+--------+
| Variable_name | Value |
+------------------------+--------+
| aurora_enhanced_binlog | ACTIVE |
+------------------------+--------+
1 row in set (0.00 sec)
```
當增強型 Binlog 開啟時,輸出會針對 aurora\_enhanced\_binlog 顯示 ACTIVE

<span id="page-1471-0"></span>其他相關參數

當您開啟增強型 Binlog 時,下列參數會受到影響:

- max\_binlog\_size 參數可見,但無法修改。當增強型 Binlog 開啟時,它的預設值 134217728 會 自動調整為 268435456。
- 與社群 MySQL Binlog 不同,當增強型 Binlog 開啟時,binlog\_checksum 不會充當動態參 數。若要使對此參數所做的變更生效,您必須手動重新啟動資料庫叢集,即使 ApplyMethod 為 immediate 也是如此。

• 增強型 Binlog 開啟時,您在 binlog\_order\_commits 參數上設定的值不會影響認可的順序。認可 總是排序,沒有任何進一步的效能隱憂。

<span id="page-1472-0"></span>增強型 Binlog 與社群 MySQL Binlog 之間的差異

與社群 MySQL binlog 相比,增強型 binlog 與複製、備份和 Aurora 全域資料庫的互動方式不同。建議 您在使用增強型 Binlog 之前先了解下列差異。

- 來源資料庫叢集中的增強型 binlog 檔案無法在複製的資料庫叢集上使用。
- Aurora 備份中不包含增強型的 Binlog 檔案。因此,在還原資料庫叢集之後,儘管在其上設定了任何 保留期間,仍無法使用來源資料庫叢集中的增強型 Binlog 檔案。
- 與 Aurora 全球資料庫搭配使用時,主要資料庫叢集的增強型 Binlog 檔案不會複寫至次要區域中的資 料庫叢集。

範例

下列範例說明增強型 Binlog 與社群 MySQL Binlog 之間的差異。

## 在還原或複製的資料庫叢集上

當增強型 Binlog 開啟時,在已還原或複製的資料庫叢集中無法使用歷史 Binlog 檔案。在還原或複製 操作之後,如果開啟了 Binlog,新的資料庫叢集會開始寫入自己的 Binlog 檔案序列,從 1 (mysql-binchangelog.000001) 開始。

若要在還原或複製操作之後開啟增強型 Binlog,請在還原或複製的資料庫叢集上設定所需的資料庫叢 集參數。如需詳細資訊,請參閱 [設定增強型 Binlog 參數](#page-1470-0)。

Example 增強型 Binlog 開啟時所執行的複製或還原操作

來源資料庫叢集:

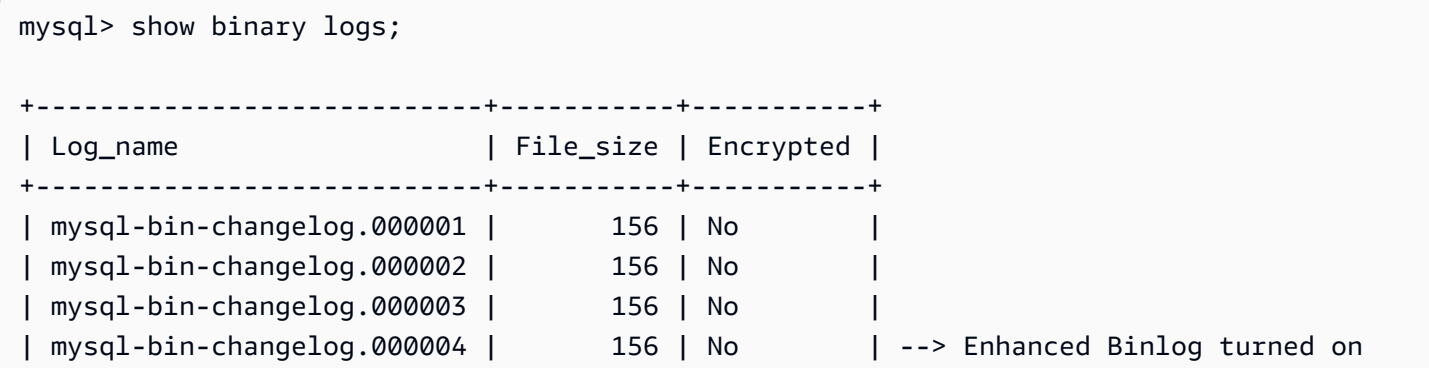

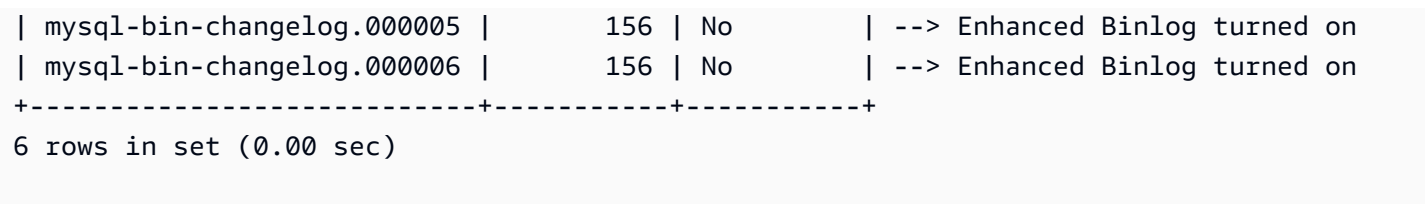

在還原或複製的資料庫叢集上,增強型 Binlog 開啟時,不會備份 Binlog 檔案。為了避免 Binlog 資料中 的不連續性,在開啟增強型 Binlog 之前寫入的 Binlog 檔案也無法使用。

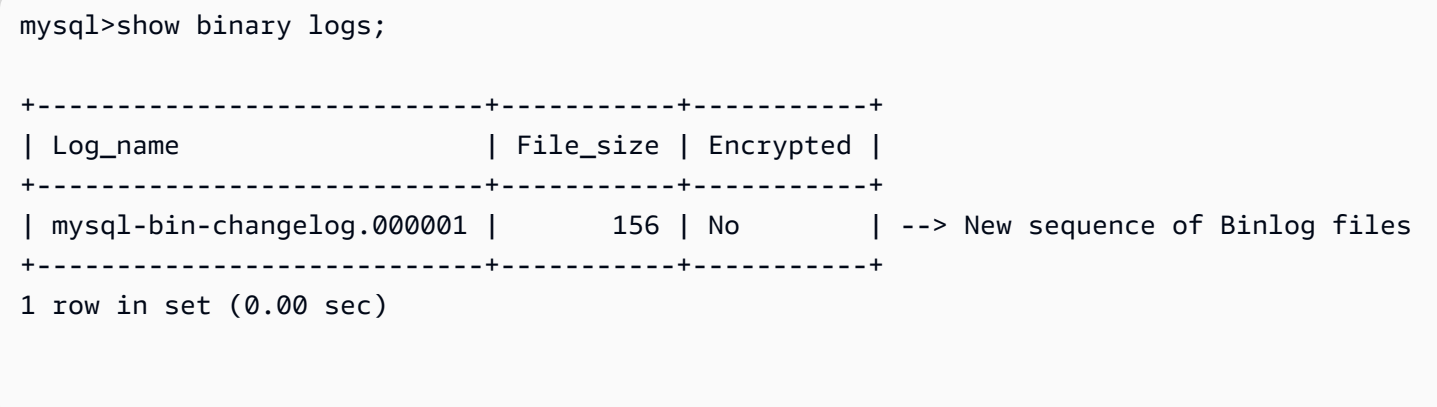

Example 在關閉增強型 binlog 時執行的複製或還原作業

來源資料庫叢集:

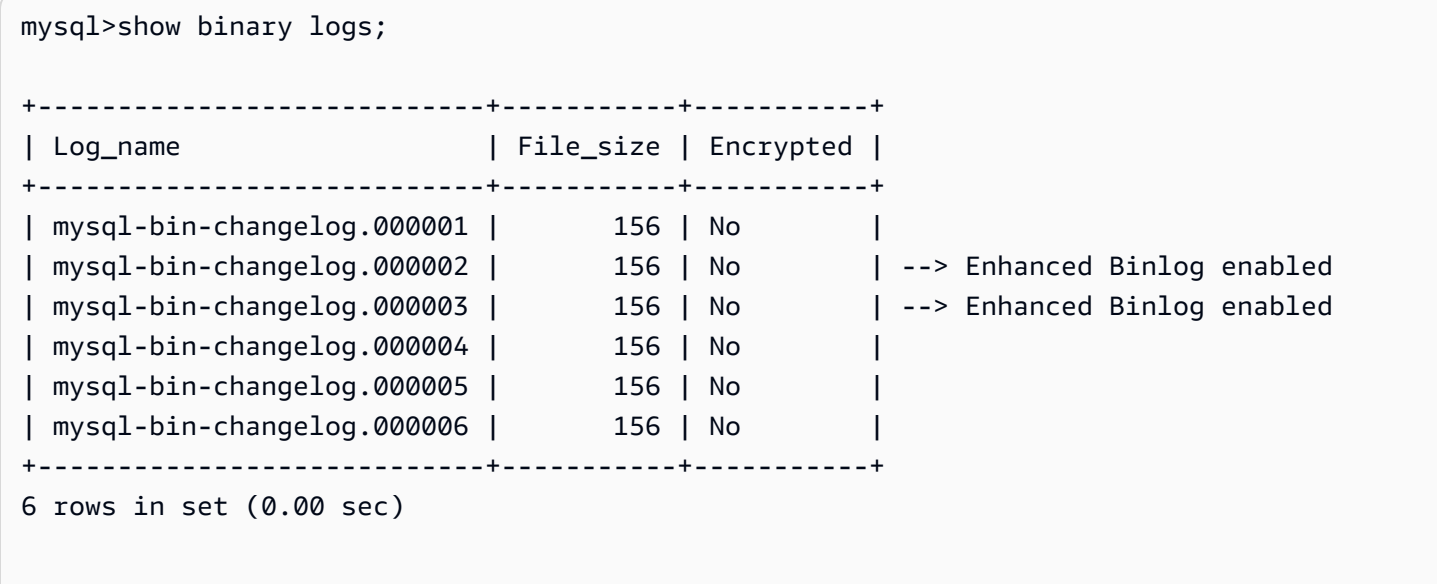

在還原或複製的資料庫叢集上,可以使用在關閉增強型 Binlog 之後寫入的 Binlog 檔案。

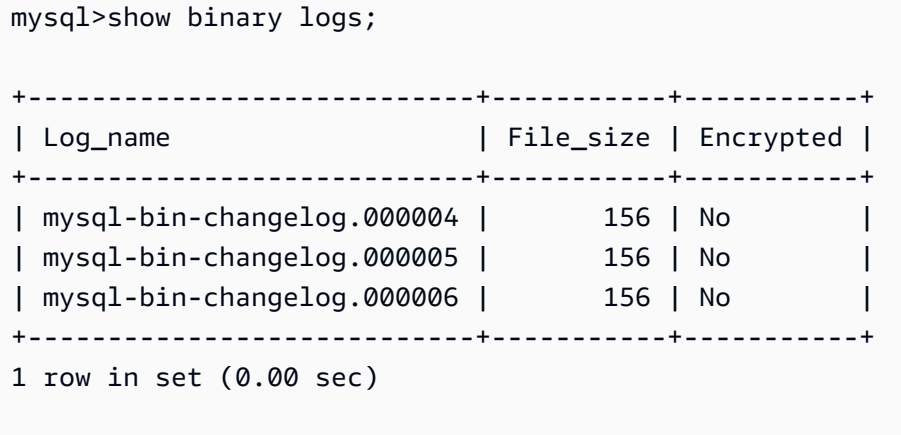

在 Amazon Aurora 全球資料庫上

在 Amazon Aurora 全球資料庫上,主要資料庫叢集的 Binlog 資料不會複寫到次要資料庫叢集。在跨區 域容錯移轉程序之後,Binlog 資料無法在新提升的主要資料庫叢集中使用。如果開啟了 Binlog,新提 升的資料庫叢集會啟動自己的 Binlog 檔案序列,從 1 (mysql-bin-changelog.000001) 開始。

若要在容錯移轉之後開啟增強型 Binlog,您必須在次要資料庫叢集上設定所需的資料庫叢集參數。如 需詳細資訊,請參閱 [設定增強型 Binlog 參數](#page-1470-0)。

Example 開啟增強型 Binlog 時,便會執行全球資料庫容錯移轉操作

舊的主要資料庫叢集 (容錯移轉前):

```
mysql>show binary logs; 
+----------------------------+-----------+-----------+
| Log_name | File_size | Encrypted |
+----------------------------+-----------+-----------+
| mysql-bin-changelog.000001 | 156 | No |
| mysql-bin-changelog.000002 | 156 | No |
| mysql-bin-changelog.000003 | 156 | No |
| mysql-bin-changelog.000004 | 156 | No | --> Enhanced Binlog enabled
| mysql-bin-changelog.000005 | 156 | No | --> Enhanced Binlog enabled
| mysql-bin-changelog.000006 | 156 | No | --> Enhanced Binlog enabled
+----------------------------+-----------+-----------+
6 rows in set (0.00 sec)
```
新的主要資料庫叢集 (容錯移轉後):

開啟增強型 Binlog 時,Binlog 檔案不會複寫到次要區域。為了避免 Binlog 資料中的不連續性,無法使 用在開啟增強型 Binlog 之前寫入的 Binlog 檔案。

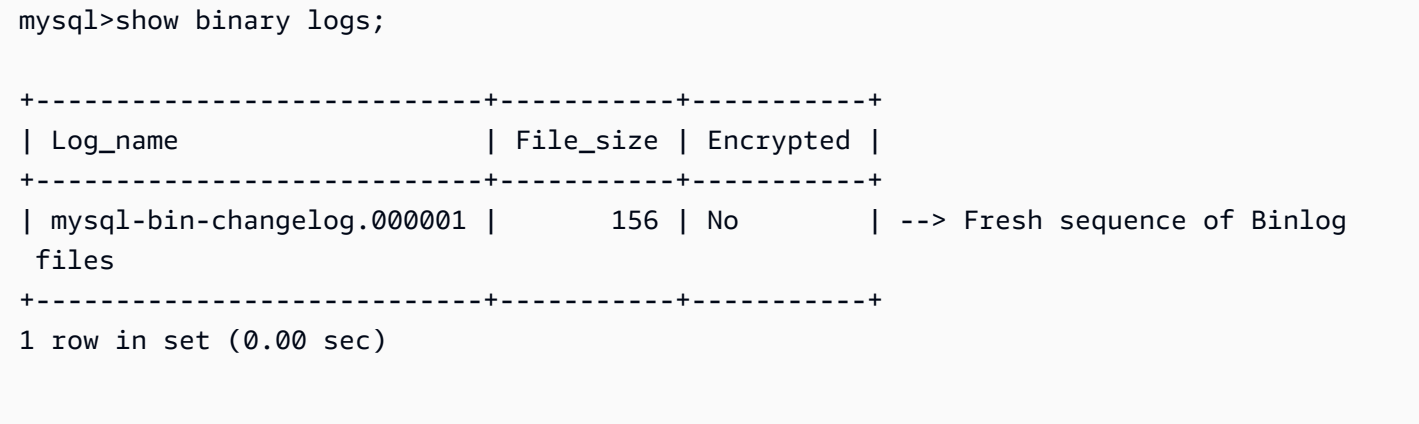

Example 關閉增強型 Binlog 時,便會執行全球資料庫容錯移轉操作

# 來源資料庫叢集:

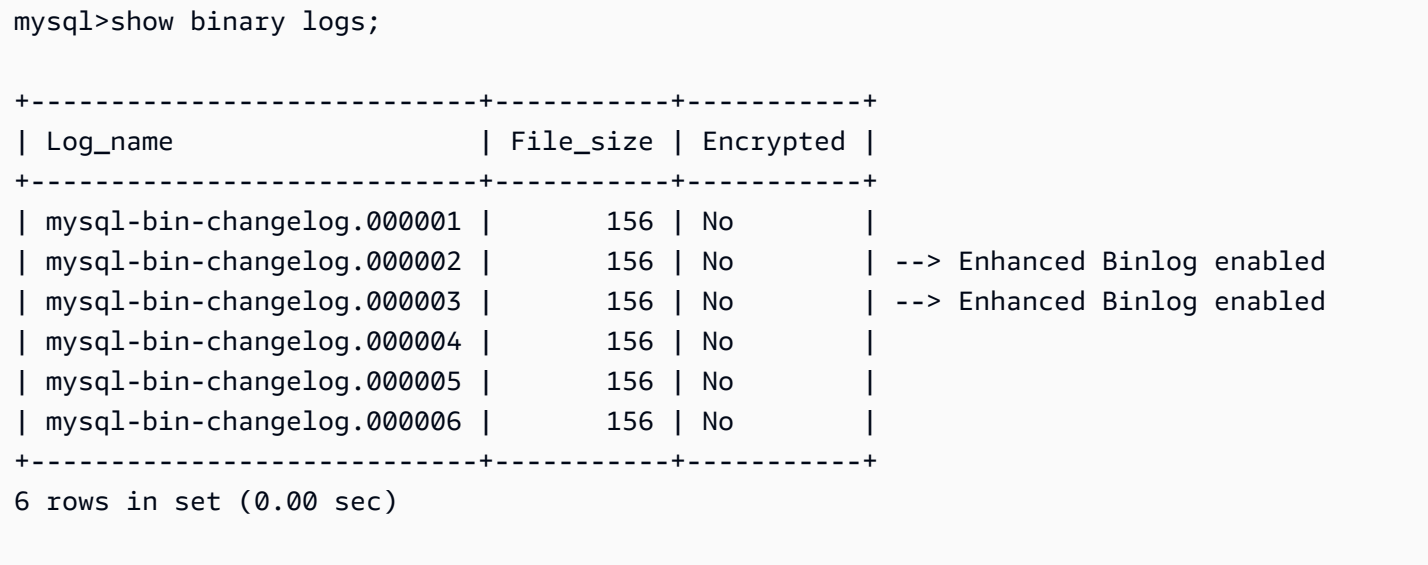

還原或複製的資料庫叢集:

在關閉增強型 Binlog 之後寫入的 Binlog 檔案會被複寫,並可在新提升的資料庫叢集中使用。

mysql>show binary logs;

+----------------------------+-----------+-----------+
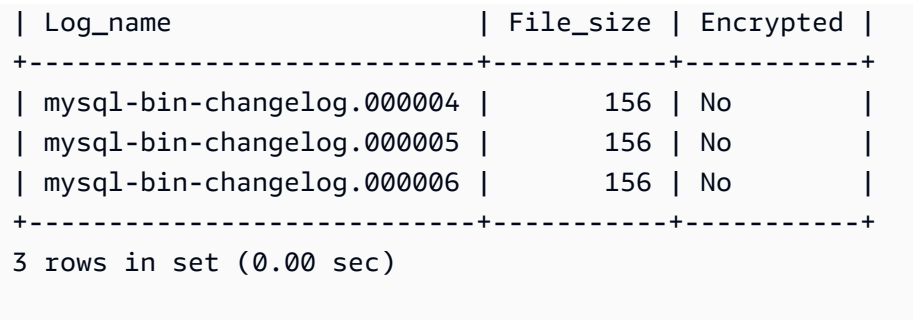

# 增強型分 CloudWatch 錄日誌的 Amazon 指標

只有在開啟增強型 BINLOG 時,才會發佈下列 Amazon CloudWatch 指標。

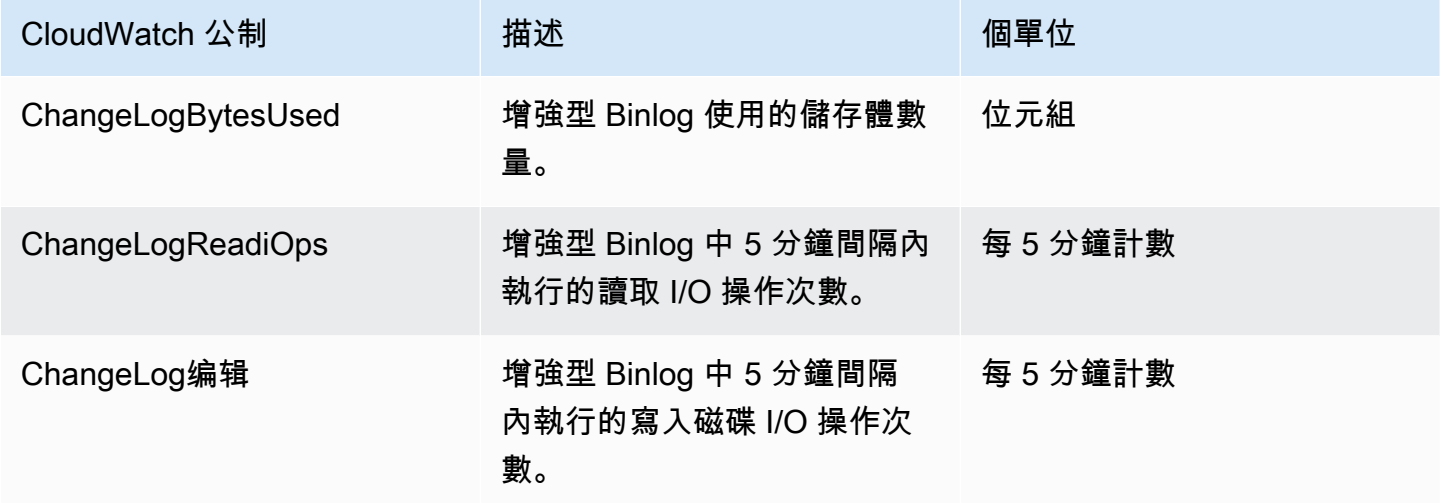

增強型 Binlog 限制

當增強型 Binlog 開啟時,下列限制適用於 Amazon Aurora 資料庫叢集。

- 僅在 Aurora MySQL 3.03.1 及更新版本上支援增強型的備忘記錄。
- 在主要資料庫叢集上寫入的增強型 Binlog 檔案不會複製到複製或還原的資料庫叢集。
- 與 Amazon Aurora 全球資料庫搭配使用時,主要資料庫叢集的增強型 Binlog 檔案不會複寫至次要資 料庫叢集。因此,在容錯移轉程序之後,無法在新的主要資料庫叢集中使用歷史 Binlog 資料。
- 系統會忽略下列 Binlog 組態參數:
	- binlog\_group\_commit\_sync\_delay
	- binlog\_group\_commit\_sync\_no\_delay\_count
	- binlog\_max\_flush\_queue\_time

• 您無法捨棄或重新命名資料庫中損毀的資料表。要刪除這些表格,您可以聯繫 AWS Support。

• 開啟增強型 Binlog 時,會停用 Binlog I/O 快取。如需詳細資訊,請參閱 [最佳化二進位日誌複寫。](#page-1461-0)

#### **a** Note

增強型 Binlog 提供與 Binlog I/O 快取類似的讀取效能改進,以及更好的寫入效能改進。

- 不支援恢復功能。無法在下列情況下的資料庫叢集中開啟增強型 Binlog:
	- 目前已啟用恢復功能的資料庫叢集。
	- 先前已啟用回溯功能,但現在已停用的資料庫叢集。
	- 從來源資料庫叢集或已啟用恢復功能的快照中還原的資料庫叢集。

# 使用 GTID 式複寫

以下內容說明如何 資料庫執行個體之間使用全域交易識別碼 (GTID) 搭配二進位日誌 (binlog) 複寫。 在 Aurora MySQL 叢集和外部來源之間。

## **a** Note

若為 Aurora,您僅可對會在外部 MySQL 資料庫間進行 binlog 複寫的 Aurora MySQL 叢集使 用這項功能。其他資料庫可能是 Amazon RDS MySQL 執行個體、內部部署的 MySQL 資料 庫,或是位於不同 AWS 區域中的 Aurora 資料庫叢集。若要了解如何設定該類型的複寫作業, 請參閱[Aurora 與 MySQL 之間或 Aurora 與另一個 Aurora 資料庫叢集之間的複寫 \(二進位複](#page-1436-0) [寫\)。](#page-1436-0)

如果您使用 binlog 複寫,而且不熟悉 MySQL 以 GTID 為基礎的複寫,請參閱 MySQL 文件中的[使用全](https://dev.mysql.com/doc/refman/5.7/en/replication-gtids.html) [域交易識別碼進行複寫](https://dev.mysql.com/doc/refman/5.7/en/replication-gtids.html)。

Aurora MySQL 第 2 版和第 3 版不支援 GTID 型複寫。

#### 主題

- [全域交易識別符 \(GTID\) 的概觀](#page-1478-0)
- [GTID 式複寫的參數](#page-1478-1)
- [為 Aurora MySQL 叢集設定 GTID 式複寫。](#page-1480-0)
- [為Aurora MySQL 資料庫叢集停用 GTID 式複寫](#page-1480-1)

# <span id="page-1478-0"></span>全域交易識別符 (GTID) 的概觀

「全域交易識別符 (GTID)」是系統為遞交的 MySQL 交易所產生的唯一識別符。GTID 能讓 binlog 複 寫的操作更簡單,也更容易進行故障診斷。

**a** Note

當 Aurora 在叢集中的資料庫執行個體間同步資料時,該複寫機制並不會用到二進位日誌 (binlog)。在 Aurora MySQL 中,唯有您同時使用 binlog 複寫功能來複寫資料至外部 MySQL 相容資料庫的 Aurora MySQL 資料庫叢集,或從中複寫資料的情況下,才能套用 GTID 式複 寫。

進行 binlog 複寫作業時,MySQL 會使用兩種不同類型的交易:

- GTID 交易 透過 GTID 識別的交易。
- 匿名交易 未指派 GTID 的交易。

在複寫組態中,全部的資料庫執行個體都有各自不同的 GTID。GTID 可簡化複寫組態,因為使用時不 需要參照日誌檔案位置。GTID 也使得追蹤複寫的交易更容易,而且可決定來源執行個體和複本是否一 致。

一般而言,當您從外部 MySQL 相容資料庫複寫至 Aurora 叢集時,即可對 Aurora 叢集使用 GTID 式複 寫。您可以設定這個複寫組態,將其做為從現場部署資料庫或 Amazon RDS 資料庫到 Aurora MySQL 遷移流程的一部分。如果外部資料庫已使用 GTID,則可為 Aurora 叢集啟用 GTID 式複寫功能,藉此 簡化複寫程序。

若要為 Aurora MySQL 叢集設定 GTID 式複寫,您首先要在資料庫叢集參數群組中設定相關的組態參 數。接著,請建立該參數群組與叢集間的關聯。

<span id="page-1478-1"></span>GTID 式複寫的參數

使用以下參數來設定 GTID 式複寫。

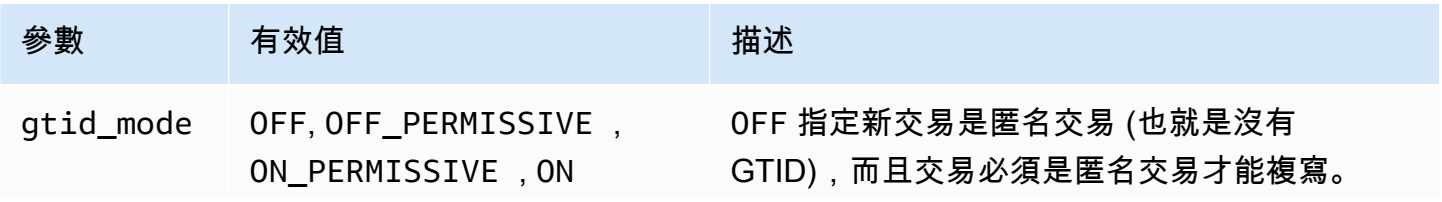

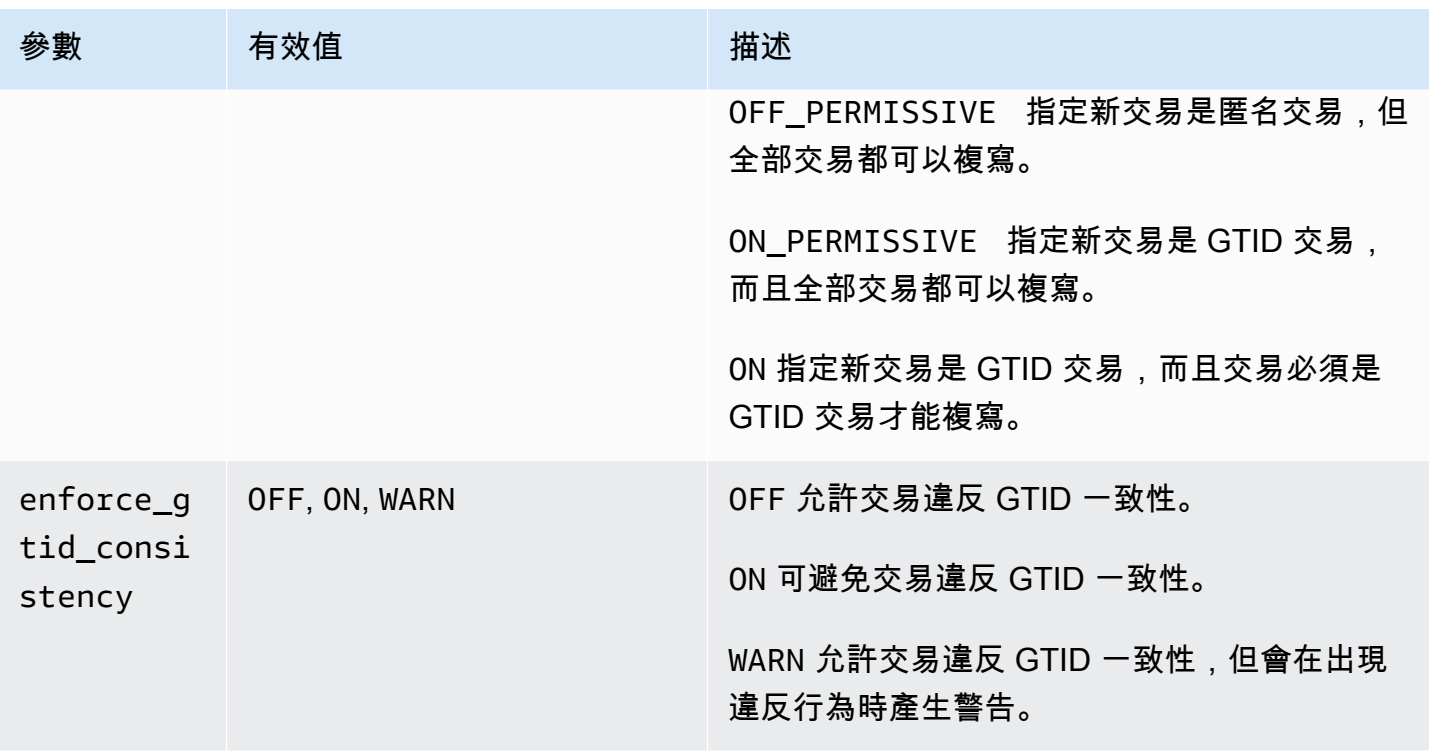

**a** Note

在中 AWS Management Console,gtid\_mode參數會顯示為gtid-mode。

進行 GTID 式複寫時,您可以使用下列設定來配置 Aurora MySQL 資料庫叢集的資料庫叢集參數群 組·

- ON 和 ON\_PERMISSIVE 僅適用於從 Aurora MySQL 叢集進行的傳出複寫作業。這兩個值都會導致 Aurora 資料庫叢集使用 GTID 來執行複寫至外部資料庫的交易。如果設定 ON,外部資料庫需同時使 用 GTID 式複寫。如果設定 ON\_PERMISSIVE,則外部資料庫不一定要使用 GTID 式複寫。
- 若設定 OFF\_PERMISSIVE,表示 Aurora 資料庫叢集可接受來自外部資料庫的傳入複寫作業。無論 外部資料庫是否使用 GTID 式複寫,此值都能實現這項功能。
- 若設定 OFF,表示唯有在外部資料庫未使用 GTID 式複寫的情況下,Aurora 資料庫叢集才能接受來 自該資料庫的傳入複寫作業。

**G** Tip

傳入複寫是 Aurora MySQL 叢集最常見的 binlog 複寫案例。如果要進行傳入複寫,建議您將 GTID 模式設定為 OFF\_PERMISSIVE。該設定可允許來自外部資料庫的傳入複寫作業,不管複 寫來源的 GTID 設定為何都是如此。

<span id="page-1480-0"></span>如需參數群組的詳細資訊,請參閱[使用參數群組](#page-316-0)。

為 Aurora MySQL 叢集設定 GTID 式複寫。

當 Aurora MySQL 資料庫叢集的 GTID 式複寫處於啟用狀態時,即可將 GTID 設定套用至傳入和傳出 binlog 複寫作業。

為 Aurora MySQL 叢集啟用 GTID 式複寫

- 1. 使用以下參數設定來建立或編輯資料庫叢集參數群組:
	- gtid\_mode ON 或 ON\_PERMISSIVE
	- enforce\_gtid\_consistency ON
- 2. 建立該資料庫叢集參數群組與 Aurora MySQL 叢集間的關聯。若要執行此作業,請遵循[使用參數](#page-316-0) [群組](#page-316-0)中的程序。
- 3. (選用) 指定如何將 GTID 指派給不包含 GTID 的交易。若要這樣做,請呼叫 [mysql.rds\\_assign\\_gtids\\_to\\_anonymous\\_transactions \(Aurora MySQL 第 3 版\)](#page-1677-0) 中的預存程序。

# <span id="page-1480-1"></span>為Aurora MySQL 資料庫叢集停用 GTID 式複寫

您可以為 Aurora MySQL 資料庫叢集停用 GTID 式複寫。如此一來,Aurora 叢集就無法透過採用 GTID 式複寫的外部資料庫執行傳入或傳出 binlog 複寫作業。

**a** Note

在下列程序中,「僅供讀取複本」指的是 Aurora 組態中的複寫目標,其會在外部資料庫間進 行 binlog 複寫。僅供讀取複本並不是指唯讀 Aurora 複本資料庫執行個體。舉例來說,Aurora 叢集接受來自外部來源的傳入複寫作業時,Aurora 主要執行個體會以僅供讀取複本運作,供 binlog 複寫。

如需本節中提及的預存程序詳細資訊,請參閱 [Aurora MySQL 預存程序。](#page-1664-0)

## 為 Aurora MySQL 資料庫叢集停用 GTID 式複寫

1. 在 Aurora 複本上,執行下列程序:

## 對於版本 3

CALL mysql.rds\_set\_source\_auto\_position(0);

## 對於版本 2

CALL mysql.rds\_set\_master\_auto\_position(0);

- 2. 將 gtid\_mode 重設為 ON\_PERMISSIVE。
	- a. 確定與 Aurora MySQL 叢集相關聯的資料庫叢集參數群組有設定為 gtid\_mode 的 ON\_PERMISSIVE。

如需使用參數群組設定組態參數的詳細資訊,請參閱[使用參數群組](#page-316-0)。

- b. 重新啟動 Aurora MySQL 資料庫叢集。
- 3. 將 gtid\_mode 重設為 OFF\_PERMISSIVE。
	- a. 確定與 Aurora MySQL 叢集相關聯的資料庫叢集參數群組有設定為 gtid\_mode 的 OFF\_PERMISSIVE。
	- b. 重新啟動 Aurora MySQL 資料庫叢集。
- 4. 等待系統將全部的 GTID 交易套用至 Aurora 主要執行個體。要檢查這些是否應用,請執行以下步 驟:
	- a. 在 Aurora 主要執行個體上,執行 SHOW MASTER STATUS 命令。

您的輸出應類似於以下輸出。

File Position ----------------------------------- mysql-bin-changelog.000031 107 ------------------------------------

請注意輸出中的檔案和位置。

# b. 在每個僅供讀取複本上,使用其來源執行個體的檔案和位置資訊,在上一個步驟中執行下列查 詢:

對於版本 3

SELECT SOURCE\_POS\_WAIT('*file*', *position*);

對於版本 2

SELECT MASTER\_POS\_WAIT('*file*', *position*);

例如,如果檔案名稱為mysql-bin-changelog.000031且位置為107,請執行下列陳述 式:

對於版本 3

SELECT SOURCE\_POS\_WAIT('mysql-bin-changelog.000031', 107);

對於版本 2

SELECT MASTER\_POS\_WAIT('mysql-bin-changelog.000031', 107);

5. 重設 GTID 參數以停用以 GTID 為基礎的複寫。

- a. 確定與 Aurora MySQL 叢集相關聯的資料庫叢集參數群組有下列參數設定:
	- gtid\_mode OFF
	- enforce\_gtid\_consistency OFF
- b. 重新啟動 Aurora MySQL 資料庫叢集。

# 將 Amazon Aurora MySQL 與其他 AWS 服務整合

Amazon Aurora MySQL 會與其他 AWS 服務整合, 使得您可以將 Aurora MySQL 資料庫叢集延伸, 以 使用 AWS 雲端中的其他功能。Aurora MySQL 資料庫叢集可以使用 AWS 服務來執行下列動作:

- 使用原生函式 AWS Lambda 或 lambda\_sync 同步或非同步叫用 lambda\_async 函式。如需詳細 資訊,請參閱[從 Amazon Aurora MySQL 資料庫叢集叫用 Lambda 函式](#page-1522-0)。
- 使用 LOAD DATA FROM S3 或 LOAD XML FROM S3 命令, 從存放在 Amazon Simple Storage Service (Amazon S3) 儲存貯體中的文字或 XML 檔案將資料載入資料庫叢集。如需更多詳細資訊, 請參閱 [從 Amazon S3 儲存貯體中的文字檔案將資料載入 Amazon Aurora MySQL 資料庫叢集](#page-1500-0)。
- 使用 SELECT INTO OUTFILE S3 命令,將資料從資料庫叢集儲存至在 Amazon S3 儲存貯體中存 放的文字檔案。如需更多詳細資訊,請參閱 [將來自 Amazon Aurora MySQL 資料庫叢集的資料儲存](#page-1512-0) [至 Amazon S3 儲存貯體中的文字檔案。](#page-1512-0)
- 使用 Application Auto Scaling 自動新增或移除 Aurora 複本。如需詳細資訊,請參閱[使用 Amazon](#page-489-0)  [Aurora Auto Scaling 搭配 Aurora 複本。](#page-489-0)
- 使用 Amazon Comprehend 執行情緒分析,或使用各種機器學習演算法。 SageMaker如需詳細資 訊,請參閱[使用 Amazon Aurora 機器學習。](#page-3050-0)

Aurora 使用 AWS Identity and Access Management (IAM) 來確保能夠存取其他 AWS 服務。請建立具 有必要許可的 IAM 角色,然後將此角色與資料庫叢集相關聯,以授權存取其他 AWS 服務。如需如何 允許 Aurora MySQL 資料庫叢集代表您存取其他 AWS 服務的詳細資訊和指示,請參閱 [授權 Amazon](#page-1483-0)  [Aurora MySQL 代表您存取其他 AWS 服務。](#page-1483-0)

# <span id="page-1483-0"></span>授權 Amazon Aurora MySQL 代表您存取其他 AWS 服務

若要讓 Aurora MySQL 資料庫叢集代表您存取其他服務,請建立並設定 AWS Identity and Access Management (IAM) 角色。此角色授權資料庫叢集的資料庫使用者存取其他 AWS 服務。如需更多詳細 資訊,請參閱 [設定 IAM 角色以存取 AWS 服務](#page-1484-0)。

您也必須設定 Aurora 資料庫叢集來允許對外連接至目標 AWS 服務。如需更多詳細資訊,請參閱 [啟用](#page-1498-0) [從 Amazon Aurora MySQL 至其他 AWS 服務的網路通訊](#page-1498-0)。

如果這樣做,則您的資料庫使用者可以利用其他 AWS 服務來執行下列動作:

• 使用原生函式 AWS Lambda 或  $1$ ambda sync 同步或非同步叫用  $1$ ambda lasync 函式。或是,使 用 AWS Lambda 程序非同步叫用 mysql.lambda\_async 函式。如需更多詳細資訊,請參閱 [使用](#page-1524-0) [Aurora MySQL 原生函式叫用 Lambda 函式。](#page-1524-0)

- 使用 LOAD DATA FROM S3 或 LOAD XML FROM S3 陳述式,從存放在 Amazon S3 儲存貯體的文 字檔案或 XML 檔案中,將資料載入資料庫叢集。如需更多詳細資訊,請參閱 [從 Amazon S3 儲存貯](#page-1500-0) [體中的文字檔案將資料載入 Amazon Aurora MySQL 資料庫叢集](#page-1500-0)。
- 使用 SELECT INTO OUTFILE S3 陳述式,將資料從資料庫叢集儲存至 Amazon S3 儲存貯體中存 放的文字檔案。如需更多詳細資訊,請參閱 [將來自 Amazon Aurora MySQL 資料庫叢集的資料儲存](#page-1512-0) [至 Amazon S3 儲存貯體中的文字檔案。](#page-1512-0)
- 將日誌資料匯出至 Amazon CloudWatch Logs MySQL。如需更多詳細資訊,請參閱 [將 Amazon](#page-1533-0) [Aurora MySQL 日誌發佈到 Amazon CloudWatch 日誌。](#page-1533-0)
- 使用 Application Auto Scaling 自動新增或移除 Aurora 複本。如需更多詳細資訊,請參閱 [使用](#page-489-0)  [Amazon Aurora Auto Scaling 搭配 Aurora 複本。](#page-489-0)

<span id="page-1484-0"></span>設定 IAM 角色以存取 AWS 服務

若要允許 Aurora 資料庫叢集存取另一個 AWS 服務,請執行下列動作:

- 1. 建立 IAM 政策以授權存取 AWS 服務。如需更多詳細資訊,請參閱:
	- [建立 IAM 政策來存取 Amazon S3 資源](#page-1484-1)
	- [建立 IAM 政策來存取 AWS Lambda 資源](#page-1487-0)
	- [建立 IAM 政策來存取 CloudWatch Logs 資源](#page-1489-0)
	- [建立 IAM 政策來存取 AWS KMS 資源](#page-1491-0)
- 2. 建立 IAM 角色並附加您建立的政策。如需更多詳細資訊,請參閱 [建立 IAM 角色以允許 Amazon](#page-1492-0)  [Aurora 存取 AWS 服務。](#page-1492-0)
- 3. 將此 IAM 角色與 Aurora 資料庫叢集產生關聯。如需詳細資訊,請參閱 [將 IAM 角色與 Amazon](#page-1493-0)  [Aurora MySQL 資料庫叢集建立關聯](#page-1493-0)。

<span id="page-1484-1"></span>建立 IAM 政策來存取 Amazon S3 資源

Aurora 可以存取 Amazon S3 資源,以便從 Aurora 資料庫叢集載入資料或儲存資料。不過,您必須先 建立 IAM 政策來提供儲存貯體和物件許可,以允許 Aurora 存取 Amazon S3。

下表列出可代表您存取 Amazon S3 儲存貯體的 Aurora 功能,以及每一項功能所需的最低儲存貯體和 物件許可。

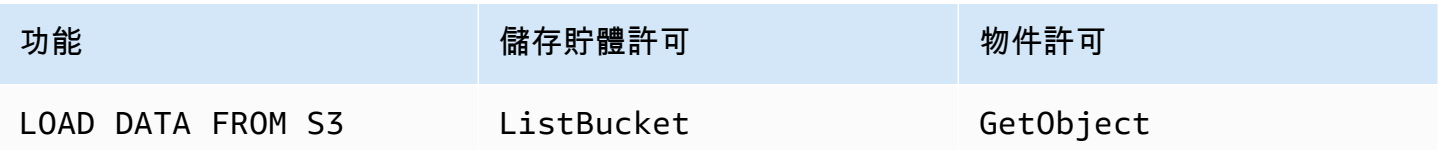

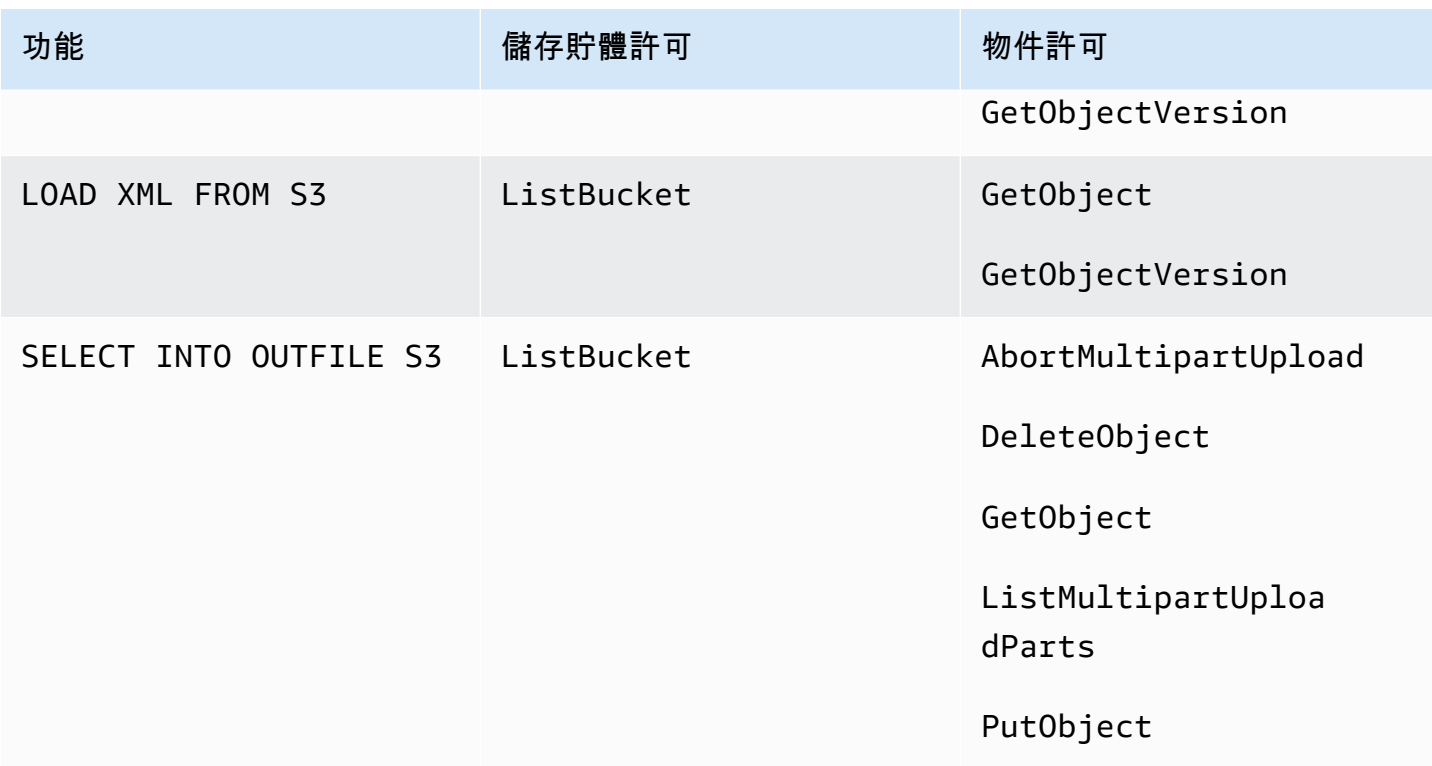

下列政策會新增 Aurora 代您存取 Amazon S3 儲存貯體所需的許可。

```
{ 
     "Version": "2012-10-17", 
     "Statement": [ 
          { 
              "Sid": "AllowAuroraToExampleBucket", 
              "Effect": "Allow", 
              "Action": [ 
                   "s3:PutObject", 
                   "s3:GetObject", 
                   "s3:AbortMultipartUpload", 
                   "s3:ListBucket", 
                   "s3:DeleteObject", 
                   "s3:GetObjectVersion", 
                   "s3:ListMultipartUploadParts" 
              ], 
              "Resource": [ 
                   "arn:aws:s3:::DOC-EXAMPLE-BUCKET/*", 
                   "arn:aws:s3:::DOC-EXAMPLE-BUCKET" 
              ] 
          } 
     ]
```
#### }

## **a** Note

Resource 值務必包含這兩個項目。Aurora 需要儲存貯體本身和儲存貯體內所有對象的許可權 限。

根據您的使用案例,可能不需要在範例政策中新增所有許可。此外,還可能需要其他許可。例 如,若您的 Amazon S3 儲存貯體經過加密,您便需要新增 kms:Decrypt 許可。

您可以使用下列步驟來建立 IAM 政策,以提供讓 Aurora 代您存取 Amazon S3 儲存貯體所需的 最低許可。若要允許 Aurora 存取您的所有 Amazon S3 儲存貯體,您可以略過這些步驟,並使用 AmazonS3ReadOnlyAccess 或 AmazonS3FullAccess 預先定義的 IAM 政策,而不需自行建立。

建立 IAM 政策以授權存取 Amazon S3 資源

- 1. 開啟 [IAM 管理主控台。](https://console.aws.amazon.com/iam/home?#home)
- 2. 在導覽窗格中,選擇政策。
- 3. 選擇 Create policy (建立政策)。
- 4. 在 Visual editor (視覺化編輯器) 標籤中,選擇 Choose a service (選擇服務),然後選擇 S3。
- 5. 請在 Actions (動作) 中選擇 Expand all (全部展開),然後選擇 IAM 政策所需的儲存貯體許可和物件 許可。

物件許可是在 Amazon S3 中執行物件操作的許可,必須授予儲存貯體中的物件,而非儲存貯體本 身。如需 Amazon S3 中執行物件操作所需許可的詳細資訊,請參閱[物件操作的許可。](https://docs.aws.amazon.com/AmazonS3/latest/dev/using-with-s3-actions.html#using-with-s3-actions-related-to-objects)

- 6. 選擇 Resources (資源),然後對 bucket (儲存貯體) 選擇 Add ARN (新增 ARN)。
- 7. 在 Add ARN(s) (新增 ARN) 對話方塊中,提供資源的詳細資訊,然後選擇 Add (新增)。

指定允許存取的 Amazon S3 儲存貯體。例如,如果您想要允許 Aurora 存取名為 *DOC/EXAMPLE ##### Amazon S3 ####### Amazon #### (ARN) #*設定為。arn:aws:s3:::*DOC-EXAMPLE-BUCKET*

- 8. 如果 object (物件) 資源列出,請對 object (物件) 選擇 Add ARN (新增 ARN)。
- 9. 在 Add ARN(s) (新增 ARN) 對話方塊中,提供資源的詳細資訊。

對於 Amazon S3 儲存貯體,請指定允許存取的 Amazon S3 儲存貯體。對於物件,您可以選擇 Any (任何),以授權存取儲存貯體中的任何物件。

**a** Note

您可以將 Amazon Resource Name (ARN) 設為更具體的 ARN 值,以允許 Aurora 只能存 取 Amazon S3 儲存貯體中的特定檔案或資料夾。如需如何為 Amazon S3 定義存取原則的 詳細資訊,請參閱[管理 Amazon S3 資源的存取許可。](https://docs.aws.amazon.com/AmazonS3/latest/dev/s3-access-control.html)

10. (選用) 為 bucket (儲存貯體) 選擇 Add ARN (新增 ARN),以將另一個 Amazon S3 儲存貯體新增至 政策,並對此儲存貯體重複先前的步驟。

**a** Note

對於您想讓 Aurora 存取的每個 Amazon S3 儲存貯體,您可以重複此程序,在政策中新增 對應的儲存貯體許可陳述式。(選擇性) 您也可以授權存取 Amazon S3 中的所有儲存貯體 和物件。

- 11. 選擇 Review policy (檢閱政策)。
- 12. 在 Name (名稱) 輸入您的 IAM 政策名稱,例如 AllowAuroraToExampleBucket。當您建 立要與 Aurora 資料庫叢集相關聯的 IAM 角色時,您可以使用此名稱。您也可以新增選用的 Description (描述) 值。
- 13. 選擇 Create policy (建立政策)。
- 14. 完成「[建立 IAM 角色以允許 Amazon Aurora 存取 AWS 服務」](#page-1492-0)中的步驟。

<span id="page-1487-0"></span>建立 IAM 政策來存取 AWS Lambda 資源

您可以建立 IAM 政策,以提供讓 Aurora 代表您叫用 AWS Lambda 函式所需的最低許可。

下列政策新增讓 Aurora 代表您叫用 AWS Lambda 函式所需的許可。

```
{ 
     "Version": "2012-10-17", 
     "Statement": [ 
         \mathcal{L} "Sid": "AllowAuroraToExampleFunction", 
              "Effect": "Allow", 
              "Action": "lambda:InvokeFunction", 
              "Resource": 
  "arn:aws:lambda:<region>:<123456789012>:function:<example_function>" 
 }
```
 $\mathbf{I}$ 

}

您可以使用下列步驟來建立 IAM 政策,以提供讓 Aurora 代表您叫用 AWS Lambda 函式所需的最低 許可。若要允許 Aurora 叫用您的所有 AWS Lambda 函式,您可以略過這些步驟,並使用預先定義的 AWSLambdaRole 政策,而不需自行建立。

建立 IAM 政策以授權呼叫您的 AWS Lambda 函數

- 1. 開啟 [IAM 主控台](https://console.aws.amazon.com/iam/home?#home)。
- 2. 在導覽窗格中,選擇 Policies (政策)。
- 3. 選擇 Create policy (建立政策)。
- 4. 在 Visual editor (視覺化編輯器) 標籤中,選擇 Choose a service (選擇服務),然後選擇 Lambda。
- 5. 選擇 Actions (動作) 下的 Expand all (全部展開),然後選擇 IAM 政策所需的 AWS Lambda 許可。

確認已選取 InvokeFunction。這是可讓 Amazon Aurora 叫用 AWS Lambda 函式所需的最低許 可。

- 6. 選擇 Resources (資源),然後對 function (函數) 選擇 Add ARN (新增 ARN)。
- 7. 在 Add ARN(s) (新增 ARN) 對話方塊中,提供資源的詳細資訊。

指定允許存取的 Lambda 函數。例如,若要允許 Aurora 存取名為 example\_function 的 Lambda 函式,請將 ARN 值設為 arn:aws:lambda:::function:example\_function。

如需如何為 AWS Lambda 定義存取原則的詳細資訊,請參閱 [AWS Lambda 的身分驗證與存取控](https://docs.aws.amazon.com/lambda/latest/dg/lambda-auth-and-access-control.html) [制](https://docs.aws.amazon.com/lambda/latest/dg/lambda-auth-and-access-control.html)。

8. 可以選擇性地選擇 Add additional permissions (新增其他許可),將另一個 AWS Lambda 函式新增 至政策,並對此函式重複先前的步驟。

**a** Note

對於您想讓 Aurora 存取的每個 AWS Lambda 函式,您可以重複此程序,在政策中新增對 應的函式許可陳述式。

- 9. 選擇 Review policy (檢閱政策)。
- 10. 將 Name (名稱) 設為您的 IAM 政策名稱,例如 AllowAuroraToExampleFunction。當您 建立要與 Aurora 資料庫叢集相關聯的 IAM 角色時,您可以使用此名稱。您也可以新增選用的 Description (描述) 值。

11. 選擇 Create policy (建立政策)。

12. 完成「[建立 IAM 角色以允許 Amazon Aurora 存取 AWS 服務」](#page-1492-0)中的步驟。

<span id="page-1489-0"></span>建立 IAM 政策來存取 CloudWatch Logs 資源

Aurora 可以存取 CloudWatch Logs,以便從 Aurora 資料庫叢集匯出稽核日誌資料。不過,您必須先建 立 IAM 政策來提供日誌群組和日誌串流許可,以允許 Aurora 存取 CloudWatch Logs。

下列政策新增讓 Aurora 代表您存取 Amazon CloudWatch Logs 所需的許可,以及建立日誌群組和匯出 資料所需的最低許可。

```
{ 
     "Version": "2012-10-17", 
     "Statement": [ 
\overline{\mathcal{L}} "Sid": "EnableCreationAndManagementOfRDSCloudwatchLogEvents", 
              "Effect": "Allow", 
              "Action": [ 
                   "logs:GetLogEvents", 
                   "logs:PutLogEvents" 
              ], 
              "Resource": "arn:aws:logs:*:*:log-group:/aws/rds/*:log-stream:*" 
          }, 
          { 
              "Sid": "EnableCreationAndManagementOfRDSCloudwatchLogGroupsAndStreams", 
              "Effect": "Allow", 
               "Action": [ 
                   "logs:CreateLogStream", 
                   "logs:DescribeLogStreams", 
                   "logs:PutRetentionPolicy", 
                   "logs:CreateLogGroup" 
              ], 
              "Resource": "arn:aws:logs:*:*:log-group:/aws/rds/*" 
          } 
     ]
}
```
您可以修改政策中的 ARN,以限制對特定 AWS 區域和帳戶的存取。

您可以使用下列步驟來建立 IAM 政策,以提供讓 Aurora 代表您存取 CloudWatch Logs 所需 的最低許可。若要允許 Aurora 完整存取 CloudWatch Logs,您可以略過這些步驟,並使用

CloudWatchLogsFullAccess 預先定義的 IAM 政策,而不需自行建立。如需詳細資訊,請參閱 《Amazon CloudWatch 使用者指南》中的[針對 CloudWatch Logs 使用以身分為基礎的政策 \(IAM 政](https://docs.aws.amazon.com/AmazonCloudWatch/latest/monitoring/iam-identity-based-access-control-cwl.html#managed-policies-cwl) [策\)。](https://docs.aws.amazon.com/AmazonCloudWatch/latest/monitoring/iam-identity-based-access-control-cwl.html#managed-policies-cwl)

建立 IAM 政策以授權存取 CloudWatch Logs 資源

- 1. 開啟 [IAM 主控台](https://console.aws.amazon.com/iam/home?#home)。
- 2. 在導覽窗格中,選擇 Policies (政策)。
- 3. 選擇 Create policy (建立政策)。
- 4. 在 Visual editor (視覺化編輯器) 標籤中,選擇 Choose a service (選擇服務),然後選擇 CloudWatch Logs。
- 5. 對於 Actions (動作),選擇 Expand all (全部展開) (右側),然後選擇 IAM 政策所需的 Amazon CloudWatch Logs 許可。

確保已選取下列許可:

- CreateLogGroup
- CreateLogStream
- DescribeLogStreams
- GetLogEvents
- PutLogEvents
- PutRetentionPolicy
- 6. 選擇 Resources (資源),然後對 log-group 選擇 Add ARN (新增 ARN)。
- 7. 在 Add ARN(s) (新增 ARN) 對話方塊中,輸入下列值:
	- Region (區域) AWS 區域或 \*
	- Account (帳戶) 帳號或 \*
	- Log Group Name (日誌群組名稱) /aws/rds/\*
- 8. 在 Add ARN(s) (新增 ARN) 對話方塊中,選擇 Add (新增)。
- 9. 對於 log-stream,選擇 Add ARN (新增 ARN)。
- 10. 在 Add ARN(s) (新增 ARN) 對話方塊中,輸入下列值:
	- Region (區域) AWS 區域或 \*
	- Account (帳戶) 帳號或 \*
	- Log Group Name (日誌群組名稱) /aws/rds/\*
- Log Stream Name (日誌串流名稱)\* –
- 11. 在 Add ARN(s) (新增 ARN) 對話方塊中,選擇 Add (新增)。
- 12. 選擇 Review policy (檢閱政策)。
- 13. 將 Name (名稱) 設為您的 IAM 政策名稱,例如 AmazonRDSCloudWatchLogs。當您建立要與 Aurora 資料庫叢集相關聯的 IAM 角色時,您可以使用此名稱。您也可以新增選用的 Description (描述) 值。
- 14. 選擇 Create policy (建立政策)。
- 15. 完成「[建立 IAM 角色以允許 Amazon Aurora 存取 AWS 服務」](#page-1492-0)中的步驟。

#### <span id="page-1491-0"></span>建立 IAM 政策來存取 AWS KMS 資源

Aurora 可以存取用於加密其資料庫備份的 AWS KMS keys。不過,您必須先建立可提供許可的 IAM 政 策,以允許 Aurora 存取 KMS 金鑰。

下列政策新增讓 Aurora 代表您存取 KMS 金鑰所需的許可。

```
{ 
     "Version": "2012-10-17", 
     "Statement": [ 
          { 
               "Effect": "Allow", 
               "Action": [ 
                    "kms:Decrypt" 
               ], 
               "Resource": "arn:aws:kms:<region>:<123456789012>:key/<key-ID>" 
          } 
     ]
}
```
您可以使用下列步驟來建立 IAM 政策,以提供讓 Aurora 代表您存取 KMS 金鑰所需的最低許可。

建立 IAM 政策以授權存取 KMS 金鑰

- 1. 開啟 [IAM 主控台](https://console.aws.amazon.com/iam/home?#home)。
- 2. 在導覽窗格中,選擇 政策 。
- 3. 選擇 Create policy (建立政策)。
- 4. 在 Visual editor (視覺化編輯器) 標籤中,選擇 Choose a service (選擇服務),然後選擇 KMS。
- 5. 在 Actions (動作) 下選擇 Write (寫入),然後選擇 Decrypt (解密)。
- 6. 選擇 Resources (資源),然後選擇 Add ARN (新增 ARN)。
- 7. 在 Add ARN(s) (新增 ARN) 對話方塊中,輸入下列值:
	- Region (區域) 輸入 AWS 區域,例如 us-west-2。
	- Account (帳戶) 輸入使用者帳戶號碼。
	- Log Stream Name (日誌串流名稱) 輸入 KMS 金鑰識別碼。
- 8. 在 Add ARN(s) (新增 ARN) 對話方塊中,選擇 Add (新增)。
- 9. 選擇 Review policy (檢閱政策)。
- 10. 將 Name (名稱) 設為您的 IAM 政策名稱,例如 AmazonRDSKMSKey。當您建立要與 Aurora 資料 庫叢集相關聯的 IAM 角色時,您可以使用此名稱。您也可以新增選用的 Description (描述) 值。
- 11. 選擇 Create policy (建立政策)。

12. 完成「[建立 IAM 角色以允許 Amazon Aurora 存取 AWS 服務」](#page-1492-0)中的步驟。

<span id="page-1492-0"></span>建立 IAM 角色以允許 Amazon Aurora 存取 AWS 服務

在建立 IAM 政策以允許 Aurora 存取 AWS 資源之後,您必須建立 IAM 角色並將 IAM 政策連接至新的 IAM 角色。

若要建立 IAM 角色以允許 Amazon RDS 叢集代表您與其他 AWS 服務進行通訊,請採取下列步驟。

建立 IAM 角色以允許 Amazon RDS 存取 AWS 服務

- 1. 開啟 [IAM 主控台](https://console.aws.amazon.com/iam/home?#home)。
- 2. 在導覽窗格中,選擇 Roles (角色)。
- 3. 選擇 Create Role (建立角色)。
- 4. 在 AWS service (AWS 服務) 下,選擇 RDS。
- 5. 在 Select your use case (選擇使用案例) 下,選擇 RDS Add Role to Database (RDS 新增角色 至資料庫)。
- 6. 選擇 Next (下一步)。
- 7. 在 Permissions policies (許可政策) 頁面的 Search (搜尋) 欄位中,輸入您的政策名稱。
- 8. 出現在清單中時,選取您稍早使用下列其中一節的指示所定義的政策:
	- [建立 IAM 政策來存取 Amazon S3 資源](#page-1484-1)
	- [建立 IAM 政策來存取 AWS Lambda 資源](#page-1487-0)
	- [建立 IAM 政策來存取 CloudWatch Logs 資源](#page-1489-0)
- [建立 IAM 政策來存取 AWS KMS 資源](#page-1491-0)
- 9. 選擇 Next (下一步)。
- 10. 在 Role name (角色名稱) 中輸入 IAM 角色名稱,例如 RDSLoadFromS3。您也可以新增選用的 Description (描述) 值。
- 11. 選擇 Create Role (建立角色)。
- 12. 完成「[將 IAM 角色與 Amazon Aurora MySQL 資料庫叢集建立關聯](#page-1493-0)」中的步驟。

<span id="page-1493-0"></span>將 IAM 角色與 Amazon Aurora MySQL 資料庫叢集建立關聯

若要允許 Amazon Aurora 資料庫叢集的資料庫使用者存取其他 AWS 服務,請將您在 [建立 IAM 角色以](#page-1492-0) [允許 Amazon Aurora 存取 AWS 服務](#page-1492-0) 中建立的 IAM 角色與該資料庫叢集建立關聯。您也可以直接關聯 服務,使 AWS 建立新的 IAM 角色。

**a** Note

您無法建立 IAM 角色與 Aurora Serverless v1 資料庫叢集的關聯。如需更多詳細資訊,請參閱 [使用 Amazon Aurora Serverless v1。](#page-2933-0)

您可以建立 IAM 角色與 Aurora Serverless v2 資料庫叢集的關聯。

若要將 IAM 角色與資料庫叢集建立關聯,請執行兩個動作:

1. 使用 RDS 主控台[、add-role-to-db-cluster](https://docs.aws.amazon.com/cli/latest/reference/rds/add-role-to-db-cluster.html) AWS CLI 命令或 [AddRoleToDBCluster](https://docs.aws.amazon.com/AmazonRDS/latest/APIReference/API_AddRoleToDBCluster.html) RDS API 操作, 將角色新增至資料庫叢集的相關聯角色清單。

您可以為每個 Aurora 資料庫叢集新增最多 5 個 IAM 角色。

2. 將相關 AWS 服務的叢集層級參數設為相關聯 IAM 角色的 ARN。

<span id="page-1493-1"></span>下表針對用於存取其他 AWS 服務的 IAM 角色,描述叢集層級參數名稱。

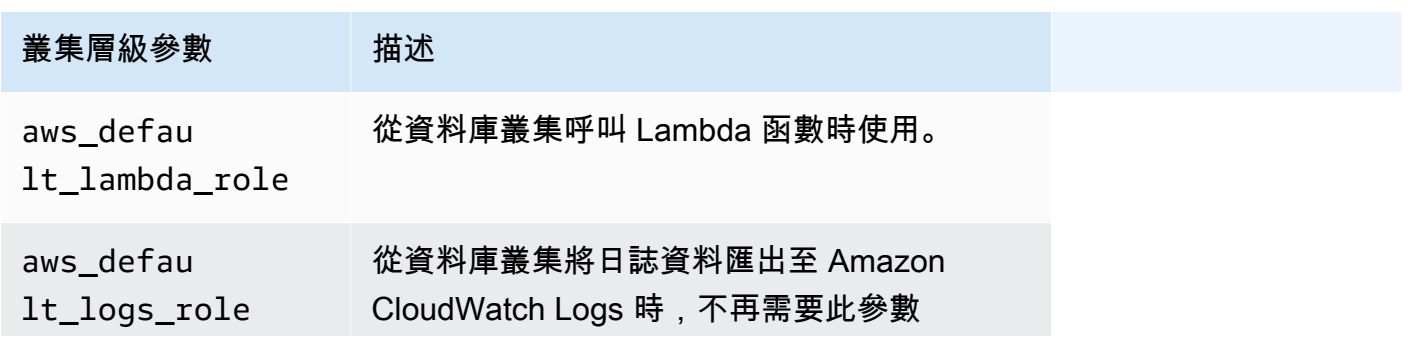

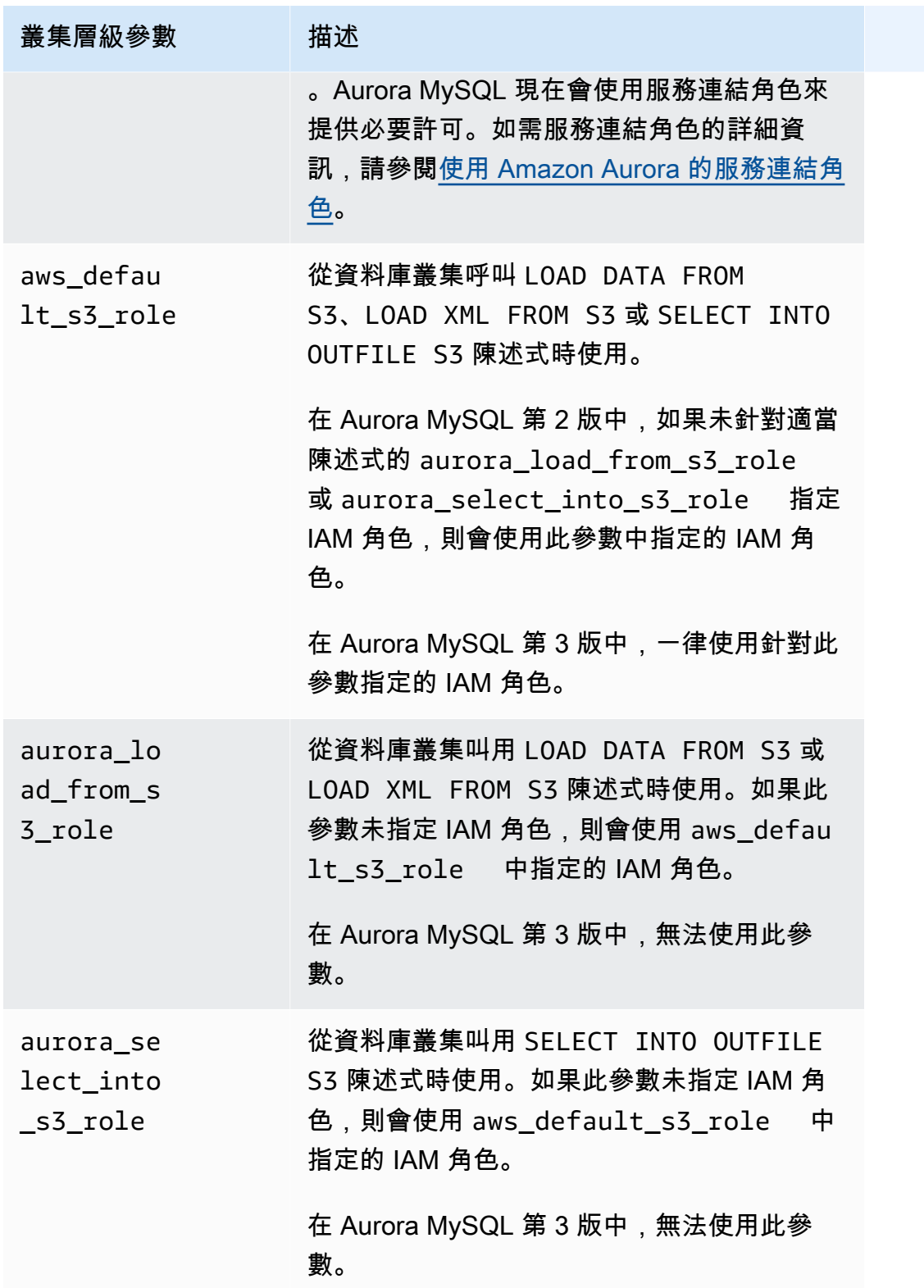

若要將 IAM 角色相關聯,以允許 Amazon RDS 叢集代表您與其他 AWS 服務進行通訊,請採取下列步 驟。

# 主控台

# 使用主控台將 IAM 角色與 Aurora 資料庫叢集建立關聯

- 1. 請在<https://console.aws.amazon.com/rds/>開啟 RDS 主控台。
- 2. 選擇 Databases (資料庫)。
- 3. 選擇您要關聯 IAM 角色的 Aurora 資料庫叢集名稱,以顯示其詳細資訊。
- 4. 在 Connectivity & security (連線和安全) 索引標籤的 Manage IAM roles (管理 IAM 角色) 區段中, 執行下列其中一項:
	- Select IAM roles to add to this cluster (選取要新增至此叢集的 IAM 角色) (預設值)
	- Select a service to connect to this cluster (選取服務以連線至這個叢集)

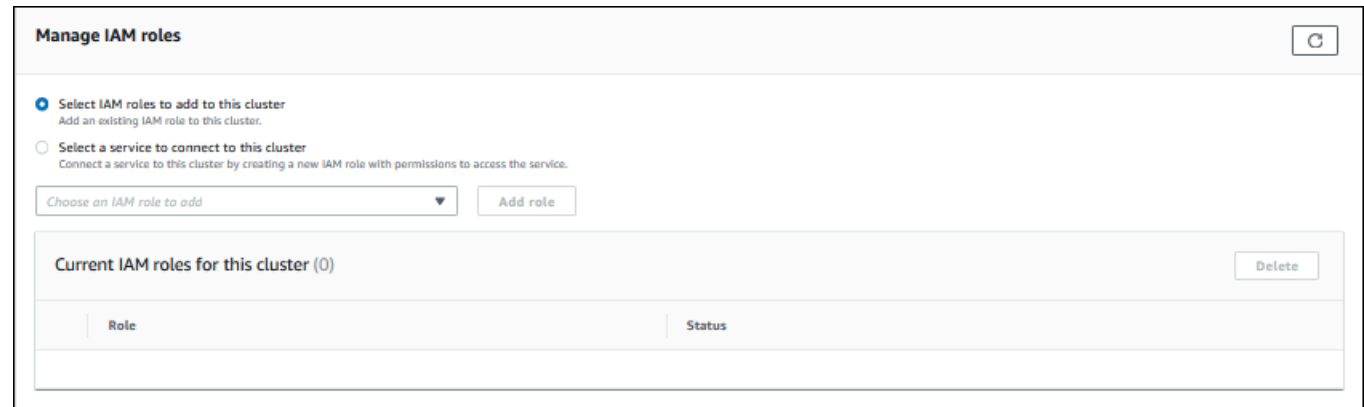

5. 若要使用現有的 IAM 角色,請從選單中選擇該角色,然後選擇 Add role (新增角色)。

如果新增角色成功,則其狀態會顯示為 Pending,然後顯示為 Available。

6. 若要直接連線服務:

- a. 選擇 Select a service to connect to this cluster (選取服務以連線至這個叢集)。
- b. 從功能表中選擇服務,然後選擇 Connect service (連線服務)。
- c. 對於 Connect cluster to *Service Name* (將叢集連線至 服務名稱),請輸入要用來連線至服 務的 Amazon Resource Name (ARN),然後選擇 Connect service (連線服務)。

AWS 即會建立新的 IAM 角色以連線至服務。其狀態會顯示為 Pending,然後顯示為 Available。

7. (選用) 若要停止 IAM 角色與資料庫叢集的關聯並移除相關的許可,請選擇角色,然後選擇 Delete (刪除)。

設定相關聯 IAM 角色的叢集層級參數

- 1. 在 RDS 主控台的導覽窗格中,選擇 Parameter Groups (參數群組)。
- 2. 如果您已使用自訂的資料庫參數群組,則可以選取該群組來使用,而不需要建立新的資料庫叢集參 數群組。如果您使用預設的資料庫叢集參數群組,請建立新的資料庫叢集參數群組,如下列步驟所 述:
	- a. 選擇 Create parameter group (建立參數群組)。
	- b. 針對 參數群組系列,若為 Aurora MySQL 8.0 相容的資料庫叢集,請選擇 auroramysql8.0,若為 Aurora MySQL 5.7 相容的資料庫叢集,請選擇 aurora-mysql5.7。
	- c. 在 Type (類型) 中,選擇 DB Cluster Parameter Group (資料庫叢集參數群組)。
	- d. 在 Group name (群組名稱) 中,輸入新資料庫叢集參數群組的名稱。
	- e. 在 Description (描述) 中,輸入新資料庫叢集參數群組的描述。

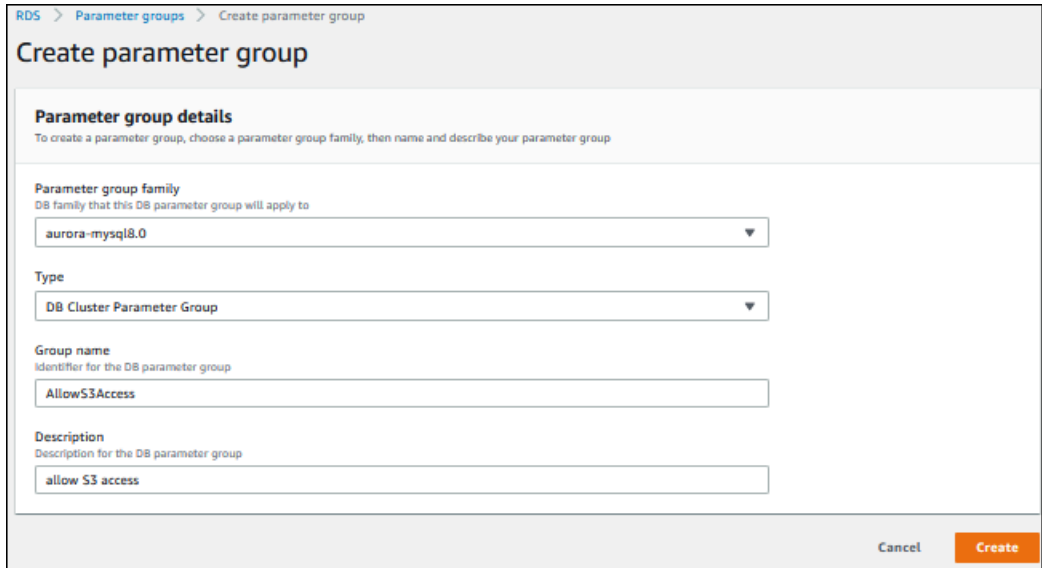

- f. 選擇 Create (建立)。
- 3. 在 Parameter groups (參數群組) 頁面上,選取您的資料庫叢集參數群組,然後針對 Parameter group actions (參數群組動作) 選擇 Edit (編輯)。
- 4. 將適當的叢集層級[參數](#page-1493-1)設為相關的 IAM 角色 ARN 值。

例如,您可以只將 aws\_default\_s3\_role 參數設為 arn:aws:iam::123456789012:role/ AllowS3Access。

- 5. 選擇 Save changes (儲存變更)。
- 6. 若要變更您資料庫叢集的資料庫叢集參數群組,請完成下列步驟:
- a. 選擇 Databases (資料庫),然後選擇您的 Aurora 資料庫叢集。
- b. 選擇 Modify (修改)。
- c. 捲動至 Database options (資料庫選項),然後將 DB cluster parameter group (資料庫叢集參 數群組) 設為資料庫叢集參數群組。
- d. 選擇 Continue (繼續)。
- e. 驗證您所做的變更,然後選擇 Apply immediately (立即套用)。
- f. 選擇 Modify cluster (修改叢集)。
- g. 選擇 Databases (資料庫),然後選擇您資料庫叢集的主要執行個體。
- h. 針對 Actions (動作),選擇 Reboot (重新啟動)。

當執行個體重新啟動後,IAM 角色即與資料庫叢集產生關聯。

如需叢集參數群組的詳細資訊,請參閱 [Aurora MySQL 組態參數。](#page-1587-0)

# CLI

#### 使用 AWS CLI 將 IAM 角色與資料庫叢集建立關聯

1. 從 add-ro $1$ e-to-db-c $1$ uster 呼叫 AWS CLI 命令,將 IAM 角色的 ARN 新增至資料庫叢集, 如下所示。

PROMPT> aws rds add-role-to-db-cluster --db-cluster-identifier my-cluster --rolearn arn:aws:iam::123456789012:role/AllowAuroraS3Role PROMPT> aws rds add-role-to-db-cluster --db-cluster-identifier my-cluster --rolearn arn:aws:iam::123456789012:role/AllowAuroraLambdaRole

2. 如果您使用預設的資料庫叢集參數群組,請建立新的資料庫叢集參數群組。如果您已使用自訂的資 料庫參數群組,則可以使用該群組,而不需要建立新的資料庫叢集參數群組。

若要建立新的資料庫叢集參數群組,請從 create-db-cluster-parameter-group 呼叫 AWS CLI 命令,如下所示。

```
PROMPT> aws rds create-db-cluster-parameter-group --db-cluster-parameter-group-
name AllowAWSAccess \ 
      --db-parameter-group-family aurora5.7 --description "Allow access to Amazon S3 
  and AWS Lambda"
```
若為 Aurora MySQL 5.7 相容的資料庫叢集,請對 aurora-mysql5.7 指定 --db-parametergroup-family。若為 Aurora MySQL 8.0 相容的資料庫叢集,請對 aurora-mysql8.0 指定 --db-parameter-group-family。

3. 在資料庫叢集參數群組中,設定一或多個適當的叢集層級參數,以及相關的 IAM 角色 ARN 值,如 下所示。

```
PROMPT> aws rds modify-db-cluster-parameter-group --db-cluster-parameter-group-name 
 AllowAWSAccess \ 
     --parameters 
  "ParameterName=aws_default_s3_role,ParameterValue=arn:aws:iam::123456789012:role/
AllowAuroraS3Role,method=pending-reboot" \
     --parameters
```

```
 "ParameterName=aws_default_lambda_role,ParameterValue=arn:aws:iam::123456789012:role/
AllowAuroraLambdaRole,method=pending-reboot"
```
4. 將資料庫叢集修改為使用新的資料庫叢集參數群組,然後重新啟動叢集,如下所示。

```
PROMPT> aws rds modify-db-cluster --db-cluster-identifier my-cluster --db-cluster-
parameter-group-name AllowAWSAccess
PROMPT> aws rds reboot-db-instance --db-instance-identifier my-cluster-primary
```
當執行個體重新啟動後,IAM 角色與資料庫叢集就產生關聯。

如需叢集參數群組的詳細資訊,請參閱 [Aurora MySQL 組態參數。](#page-1587-0)

<span id="page-1498-0"></span>啟用從 Amazon Aurora MySQL 至其他 AWS 服務的網路通訊

若要將某些其他 AWS 服務與 Amazon Aurora 搭配使用,Aurora 資料庫叢集的網路組態必須允許這些 服務的端點輸出連線。下列操作需要此網路組態。

- 叫用 AWS Lambda 函數。若要了解此功能,請參閱 [使用 Aurora MySQL 原生函式叫用 Lambda 函](#page-1524-0) [式](#page-1524-0)。
- 從 Amazon S3 存取檔案。若要了解此功能,請參閱 [從 Amazon S3 儲存貯體中的文字檔案將資料載](#page-1500-0) [入 Amazon Aurora MySQL 資料庫叢集](#page-1500-0) 和 [將來自 Amazon Aurora MySQL 資料庫叢集的資料儲存至](#page-1512-0) [Amazon S3 儲存貯體中的文字檔案](#page-1512-0)。
- 存取 AWS KMS 端點。AWS KMS 存取需要使用資料庫活動串流搭配 Aurora MySQL。若要了解此 功能,請參閱 [使用資料庫活動串流來監控 Amazon Aurora。](#page-1083-0)

• 存取 SageMaker 端點。SageMaker 存取需要使用 SageMaker 機器學習搭配 Aurora MySQL。若要 了解此功能,請參閱 [將 Amazon Aurora Machine Learning 與 Aurora MySQL 搭配使用。](#page-3050-1)

如果無法連接至服務端點,Aurora 會傳回下列錯誤訊息。

ERROR 1871 (HY000): S3 API returned error: Network Connection

ERROR 1873 (HY000): Lambda API returned error: Network Connection. Unable to connect to endpoint

ERROR 1815 (HY000): Internal error: Unable to initialize S3Stream

對於使用 Aurora MySQL 的資料庫活動串流,如果資料庫叢集無法存取 AWS KMS 端點,則活動串流 會停止運作。Aurora 會使用 RDS 事件通知您有關此問題。

如果您在使用對應的 AWS 服務時遇到這些訊息,請查看您的 Aurora 資料庫叢集是公有還是私有的。 如果 Aurora 資料庫叢集是私有,則必須設定來啟用連線。

Aurora 資料庫叢集必須標記為可公開存取,才是公有。如果是公有,當您在 AWS Management Console查看資料庫叢集的詳細資訊時,Publicly Accessible (公開存取性) 為 Yes (是)。資料庫叢集也 必須在 Amazon VPC 公有子網路中。如需可公開存取之資料庫執行個體的詳細資訊,請參閱[在 VPC](#page-3657-0)  [中使用資料庫叢集](#page-3657-0)。如需公有 Amazon VPC 子網路的詳細資訊,請參閱[您的 VPC 與子網路。](https://docs.aws.amazon.com/vpc/latest/userguide/VPC_Subnets.html)

如果 Aurora 資料庫叢集不可公開存取且位於 VPC 公有子網路中,則為私有。您可能擁有私有的資料 庫叢集,而且想要使用需要此網路組態的其中一項功能。若是如此,請將叢集設定為可透過網路位址 轉譯 (NAT) 來連接至網際網路位址。除了 Amazon S3、Amazon SageMaker 和 AWS Lambda,您還 可以改為將 VPC 設定為具有其他服務 (與資料庫叢集的路由表關聯) 的 VPC 端點,請參閱 [在 VPC 中](#page-3657-0) [使用資料庫叢集](#page-3657-0)。如需在 VPC 中設定 NAT 的詳細資訊,請參閱 [NAT 閘道。](https://docs.aws.amazon.com/vpc/latest/userguide/vpc-nat-gateway.html)如需設定 VPC 端點的詳 細資訊,請參閱 [VPC 端點](https://docs.aws.amazon.com/vpc/latest/userguide/vpc-endpoints.html)。您也可以建立 S3 閘道端點來存取 S3 儲存貯體。如需詳細資訊,請參閱 [Amazon S3 的閘道端點](https://docs.aws.amazon.com/vpc/latest/privatelink/vpc-endpoints-s3.html)。

您可能還必須在 VPC 安全群組的傳出規則中,為網路存取控制清單 (ACL) 開啟暫時性連接埠。如需網 路 ACL 的暫時性連接埠詳細資訊,請參閱《Amazon Virtual Private Cloud 使用者指南》中的[暫時性連](https://docs.aws.amazon.com/vpc/latest/userguide/vpc-network-acls.html#nacl-ephemeral-ports) [接埠](https://docs.aws.amazon.com/vpc/latest/userguide/vpc-network-acls.html#nacl-ephemeral-ports)。

# 相關主題

• [將 Aurora 與其他 AWS 服務整合](#page-488-0)

## • [管理 Amazon Aurora 資料庫叢集](#page-362-0)

# <span id="page-1500-0"></span>從 Amazon S3 儲存貯體中的文字檔案將資料載入 Amazon Aurora MySQL 資料庫叢集

您可以使用 LOAD DATA FROM S3 或 LOAD XML FROM S3 陳述式,從存放在 Amazon S3 儲存貯體 的檔案載入資料。在 Aurora MySQL 中,文件首先存儲在本地磁盤上,然後導入到數據庫中。匯入至 資料庫之後,會刪除本機檔案。

#### **a** Note

不支援 Aurora Serverless v1 從文字檔案將資料載入資料表。Aurora Serverless v2 則支援。

# 內容

- [授權 Aurora 存取 Amazon S3](#page-1500-1)
- [授權在 Amazon Aurora MySQL 中載入資料](#page-1502-0)
- [指定 Amazon S3 儲存貯體的路徑 \(URI\)](#page-1503-0)
- [LOAD DATA FROM S3](#page-1504-0)
	- [語法](#page-1504-1)
	- [參數](#page-1504-2)
	- [使用資訊清單指定要載入的資料檔案](#page-1506-0)
		- [使用 aurora\\_s3\\_load\\_history 資料表來驗證載入的檔案](#page-1508-0)
	- [範例](#page-1509-0)
- [LOAD XML FROM S3](#page-1510-0)
	- [語法](#page-1510-1)
	- [參數](#page-1511-0)

<span id="page-1500-1"></span>授權 Aurora 存取 Amazon S3

您必須先授權 Aurora MySQL 資料庫叢集存取 Amazon S3,才能從 Amazon S3 儲存貯體載入資料。

# 授權 Aurora MySQL 存取 Amazon S3

1. 建立可提供儲存貯體和物件許可的 AWS Identity and Access Management (IAM) 政策,讓您的 Aurora MySQL 資料庫叢集存取 Amazon S3。如需說明,請參閱[建立 IAM 政策來存取 Amazon](#page-1484-1) [S3 資源。](#page-1484-1)

## **a** Note

在 Aurora MySQL 3.05 及更高版本中,您可以載入使用客戶受管 AWS KMS keys加密的 物件。若要這麼做,請在 IAM 政策中包含 kms:Decrypt 許可。如需詳細資訊,請參閱 [建立 IAM 政策來存取 AWS KMS 資源](#page-1491-0)。

您不需要此權限即可載入使用 Amazon S3 受管金鑰 AWS 受管金鑰 或 Amazon S3 受管 金鑰加密的物件 (SSE-S3)。

- 2. 建立 IAM 角色,並將您於[建立 IAM 政策來存取 Amazon S3 資源中](#page-1484-1)建立的 IAM 政策連接至新的 IAM 角色。如需說明,請參閱「[建立 IAM 角色以允許 Amazon Aurora 存取 AWS 服務」](#page-1492-0)。
- 3. 確保資料庫叢集使用自訂資料庫叢集參數群組。

如需建立自訂資料庫叢集參數群組的詳細資訊,請參閱[建立資料庫叢集參數群組](#page-321-0)。

4. 對於 Aurora MySQL 第 2 版,將 aurora\_load\_from\_s3\_role 或 aws\_default\_s3\_role 資料庫叢集參數設定為新 IAM 角色的 Amazon Resource Name (ARN)。如果 aurora load from s3 role 中未指定 IAM 角色, Aurora 會使用 aws default s3 role 中指定的 IAM 角色。

對於 Aurora MySQL 第 3 版,請使用 aws default s3 role。

如果叢集屬於 Aurora 全球資料庫,請為全球資料庫中的每個 Aurora 叢集設定此參數。雖然 Aurora 全球資料庫中只有主要叢集可以載入資料,但其他叢集可能經由容錯移轉機制提升,而成 為主要叢集。

如需資料庫叢集參數的詳細資訊,請參閱 [Amazon Aurora 資料庫叢集和資料庫執行個體參數。](#page-320-0)

- 5. 若要允許 Aurora MySQL 資料庫叢集的資料庫使用者存取 Amazon S3,請將您[在建立 IAM 角色以](#page-1492-0) [允許 Amazon Aurora 存取 AWS 服務中](#page-1492-0)建立的角色與資料庫叢集建立關聯。對於 Aurora 全球資料 庫,請將此角色與全球資料庫中的每個 Aurora 叢集建立關聯。如需將 IAM 角色與資料庫叢集建立 關聯的相關資訊,請參閱[將 IAM 角色與 Amazon Aurora MySQL 資料庫叢集建立關聯](#page-1493-0)。
- 6. 設定 Aurora MySQL 資料庫叢集來允許對外連接至 Amazon S3。如需說明,請參閱[「啟用從](#page-1498-0) [Amazon Aurora MySQL 至其他 AWS 服務的網路通訊」](#page-1498-0)。

如果 資料庫叢集不可公開存取且位於 VPC 公有子網路中,則為私有。您可以建立 S3 閘道端點來 存取 S3 儲存貯體。如需詳細資訊,請參閱 [Amazon S3 的閘道端點。](https://docs.aws.amazon.com/vpc/latest/privatelink/vpc-endpoints-s3.html)

對於 Aurora 全球資料庫,請對全球資料庫中的每個 Aurora 叢集啟用傳出連線。

<span id="page-1502-0"></span>授權在 Amazon Aurora MySQL 中載入資料

發出 LOAD DATA FROM S3 或 LOAD XML FROM S3 陳述式的資料庫使用者必須具備特定的角色或 權限,才能發出任一陳述式。在 Aurora MySQL 第 3 版中,您授予 AWS\_LOAD\_S3\_ACCESS 角色。在 Aurora MySQL 第 2 版中,您授予 L0AD FR0M S3 權限。根據預設,會將適當的角色或權限授予資料 庫叢集的管理使用者。您可以使用下列其中一個陳述式,將此權限授予另一個使用者。

請針對 Aurora MySQL 第 3 版使用下列陳述式:

GRANT AWS\_LOAD\_S3\_ACCESS TO '*user*'@'*domain-or-ip-address*'

**G** Tip

在 Aurora MySQL 第 3 版中使用角色技術時,您也可以使用 SET ROLE *role\_name* 或 SET ROLE ALL 陳述式啟用角色。如果您不熟悉 MySQL 8.0 角色系統,您可以在[角色型權限模](#page-1157-0) [型](#page-1157-0)進一步了解。有關更多詳細信息,請參閱 MySQL 參考手冊中的[使用角色。](https://dev.mysql.com/doc/refman/8.0/en/roles.html)

此僅適用於目前的作用中工作階段。重新連線時,您必須再次執行SET ROLE陳述式以授與權 限。如需詳細資訊,請參閱 MySQL Reference Manual (MySQL 參考手冊) 中的 [SET ROLE 陳](https://dev.mysql.com/doc/refman/8.0/en/set-role.html) [述式](https://dev.mysql.com/doc/refman/8.0/en/set-role.html)。

您可以使用 activate\_all\_roles\_on\_login 資料庫叢集參數,在使用者連線至資料庫 執行個體時自動啟動所有角色。設定此參數時,您通常不需要明確呼叫SET ROLE陳述式即 可啟用角色。如需詳細資訊,請參閱 MySQL Reference Manual (MySQL 參考手冊) 中的 [activate\\_all\\_roles\\_on\\_login](https://dev.mysql.com/doc/refman/8.0/en/server-system-variables.html#sysvar_activate_all_roles_on_login)。

不過,當不同的使用者呼叫預存程序時,您必須在預存程序開頭SET ROLE ALL明確呼叫,才 能啟動角色。

請針對 Aurora MySQL 第 2 版使用下列陳述式:

GRANT LOAD FROM S3 ON \*.\* TO '*user*'@'*domain-or-ip-address*'

AWS\_LOAD\_S3\_ACCESS 角色和 LOAD\_FROM\_S3 權限是 Amazon Aurora MySQL 特定的,而且不 適用於外部 MySQL 資料庫或 RDS for MySQL 資料庫執行個體。如果您在 Aurora 資料庫叢集 (複 寫主節點) 和 MySQL 資料庫 (複寫用戶端) 之間設定複寫,則角色或權限的 GRANT 陳述式會導致複 寫停止並產生錯誤。您可以放心略過此錯誤並繼續複寫。若要在 RDS for MySQL 執行個體上略過 此錯誤,請使用\_mysql\_rds\_skip\_repl\_error 程序。若要略過外部 MySQL 資料庫上的錯誤,請使用 [slave\\_skip\\_errors](https://dev.mysql.com/doc/refman/5.7/en/replication-options-replica.html#sysvar_slave_skip_errors) 系統變數 (Aurora MySQL 第 2 版) 或 [replica\\_skip\\_errors](https://dev.mysql.com/doc/refman/8.0/en/replication-options-replica.html#sysvar_replica_skip_errors) 系統變數 (Aurora MySQL 第 3 版)。

**a** Note

資料庫使用者必須具有將資料載入其中之資料庫的INSERT權限。

<span id="page-1503-0"></span>指定 Amazon S3 儲存貯體的路徑 (URI)

對存放於 Amazon S3 儲存貯體中的檔案,指定路徑 (URI) 的語法如下。

s3*-region*://*DOC-EXAMPLE-BUCKET*/*file-name-or-prefix*

路徑包含以下值:

- region(選擇性) 包含要從中載入之 Amazon S3 儲存貯體的 AWS 區域。此值是選用的。如果未 指定 region 值,Aurora 會從資料庫叢集所在同一個區域中的 Amazon S3 載入檔案。
- bucket-name Amazon S3 儲存貯體的名稱,其中包含要載入的資料。支援表示虛擬資料夾路徑 的物件字首。
- file-name-or-prefix Amazon S3 文字檔案或 XML 檔案的名稱,或表示一或多個要載入之文 字檔案或 XML 檔案的字首。您也可以指定資訊清單檔案,以指出一或多個要載入的文字檔案。如需 使用資訊清單檔案從 Amazon S3 載入文字檔案的詳細資訊,請參閱[使用資訊清單指定要載入的資料](#page-1506-0) [檔案](#page-1506-0)。

#### 複製 S3 儲存貯體中檔案的 URI

- 1. 登入 AWS Management Console 並開啟 Amazon S3 主控台,網址為 [https://](https://console.aws.amazon.com/s3/)  [console.aws.amazon.com/s3/](https://console.aws.amazon.com/s3/)。
- 2. 在導覽窗格中,選擇儲存貯體,然後選擇您要複製其 URI 的儲存貯體。
- 3. 選取您要從 S3 載入的字首或檔案。
- 4. 選擇複製 S3 URI。

# <span id="page-1504-0"></span>LOAD DATA FROM S3

您可以使用 LOAD DATA FROM S3 陳述式從 MySQL [LOAD DATA INFILE](https://dev.mysql.com/doc/refman/8.0/en/load-data.html) 陳述式支援的任何文字檔案 格式中載入資料,例如以逗號分隔的文字資料。不支援壓縮檔案。

# **a** Note

確定您的 Aurora MySQL 資料庫叢集允許 S3 的傳出連線。如需詳細資訊,請參閱 [啟用從](#page-1498-0)  [Amazon Aurora MySQL 至其他 AWS 服務的網路通訊。](#page-1498-0)

# <span id="page-1504-1"></span>語法

```
LOAD DATA [FROM] S3 [FILE | PREFIX | MANIFEST] 'S3-URI' 
     [REPLACE | IGNORE] 
     INTO TABLE tbl_name
     [PARTITION (partition_name,...)] 
     [CHARACTER SET charset_name] 
     [{FIELDS | COLUMNS} 
          [TERMINATED BY 'string'] 
          [[OPTIONALLY] ENCLOSED BY 'char'] 
          [ESCAPED BY 'char'] 
    \mathbf{I}TLINES
          [STARTING BY 'string'] 
          [TERMINATED BY 'string'] 
    \mathbf{I} [IGNORE number {LINES | ROWS}] 
     [(col_name_or_user_var,...)] 
     [SET col_name = expr,...]
```
#### **a** Note

在 Aurora MySQL 版本 3.05 及更高版本中,關鍵字 FROM 是選用的。

#### <span id="page-1504-2"></span>參數

LOAD DATA FROM S3 陳述式會使用下列必要和選用參數。您可以在 MySQL 文件的 [LOAD DATA 陳](https://dev.mysql.com/doc/refman/8.0/en/load-data.html) [述式](https://dev.mysql.com/doc/refman/8.0/en/load-data.html)中找到某些參數的詳細資訊。

#### FILE | PREFIX | MANIFEST

識別要從單一檔案、符合指定字首的所有檔案,還是指定資訊清單中的所有檔案來載入資料。FILE 是預設值。

S3-URI

指定要載入之文字檔案或資訊清單檔案的 URI,或要使用的 Amazon S3 字首。請使用[指定](#page-1503-0)  [Amazon S3 儲存貯體的路徑 \(URI\)](#page-1503-0)所述的語法來指定 URI。

REPLACE | IGNORE

當輸入資料列與資料庫有的資料列具有相同的唯一索引鍵值時,決定要採取什麼動作。

- 如果要讓輸入資料列取代資料表中現有的資料列,請指定 REPLACE。
- 如果要捨棄輸入資料列,請指定 IGNORE。

INTO TABLE

識別要將輸入資料列載入其中的資料庫資料表名稱。

#### PARTITION

要求在指定之逗號分隔分割區名稱清單所指出的分割區,插入所有輸入資料列。如果有輸入資料列 無法插入其中一個指定的分割區,則陳述式會失敗並傳回錯誤。

### CHARACTER SET

識別輸入檔案中資料的字元集。

#### FIELDS | COLUMNS

識別輸入檔案中的欄位或資料欄如何分隔。依預設以 Tab 鍵分隔欄位。

#### LINES

識別輸入檔案中的行如何分隔。依預設,行會以換行字元 ('\n') 分隔。

#### IGNORE *number* LINES | ROWS

指定忽略輸入檔案開頭一定數量的行或資料列。例如,您可以使用 IGNORE 1 LINES 來跳過含有 欄名稱的起始標頭行,或使用 IGNORE 2 ROWS 來跳過輸入檔案中的前兩列資料。如果您也使用 PREFIX,IGNORE 會略過第一個輸入檔案開頭的特定行數或列數。

col name or user var, ...

指定逗號分隔清單,列出一或多欄名稱,或識別要依名稱載入哪些資料欄的使用者變數。做為此用 途的使用者變數名稱必須符合文字檔中的元素名稱,字首為 @。您可以利用使用者變數來存放對應 的欄位值,供以後重複使用。

例如,下載陳述式將輸入檔案的第一欄載入 table1 的第一欄,並將 table\_column2 的 table1 欄的值設為第二欄的輸入值除以 100。

```
LOAD DATA FROM S3 's3://DOC-EXAMPLE-BUCKET/data.txt' 
     INTO TABLE table1 
     (column1, @var1) 
     SET table_column2 = @var1/100;
```
SET

指定逗號分隔清單,列出指派操作,其會將資料表中資料欄的值設為不包括在輸入檔案中的值。

例如,下載陳述式將 table1 的前兩欄設為輸入檔案中前兩欄的值,然後將 column3 中的 table1 的值設為目前的時間戳記。

```
LOAD DATA FROM S3 's3://DOC-EXAMPLE-BUCKET/data.txt' 
     INTO TABLE table1 
     (column1, column2) 
    SET column3 = CURRENT TIMESTAMP;
```
您可以在 SET 指派的右邊使用子查詢。如果子查詢會傳回值來指派給一個欄,則您只能使用純量子 查詢。您也不能使用子查詢來從載入的資料表中選取。

如果您從 Amazon S3 儲存貯體載入資料,則無法使用 LOAD DATA FROM S3 陳述式的 LOCAL 關鍵 字。

<span id="page-1506-0"></span>使用資訊清單指定要載入的資料檔案

您可以使用 LOAD DATA FROM S3 陳述式搭配 MANIFEST 關鍵字,以指定 JSON 格式的資訊清單檔 案,其中列出要在資料庫叢集的資料表中載入的文字檔案。

下列 JSON 結構描述說明資訊清單檔案的格式和內容。

```
{ 
     "$schema": "http://json-schema.org/draft-04/schema#", 
     "additionalProperties": false, 
     "definitions": {}, 
     "id": "Aurora_LoadFromS3_Manifest", 
     "properties": { 
          "entries": { 
              "additionalItems": false, 
              "id": "/properties/entries",
```

```
 "items": { 
                  "additionalProperties": false, 
                  "id": "/properties/entries/items", 
                  "properties": { 
                      "mandatory": { 
                           "default": "false", 
                           "id": "/properties/entries/items/properties/mandatory", 
                           "type": "boolean" 
\}, \{ "url": { 
                           "id": "/properties/entries/items/properties/url", 
                           "maxLength": 1024, 
                           "minLength": 1, 
                           "type": "string" 
1 1 1 1 1 1 1
                  }, 
                  "required": [ 
                      "url" 
                  ], 
                  "type": "object" 
              }, 
              "type": "array", 
              "uniqueItems": true 
         } 
     }, 
     "required": [ 
         "entries" 
     ], 
     "type": "object"
}
```
資訊清單檔案中的每個 url 必須指定 URL 和儲存貯體名稱,以及檔案的完整物件路徑,而不只是字 首。您可以使用資訊清單從不同儲存貯體、不同區域載入檔案,或載入不共用相同字首的檔案。如果 URL 中未指定某個區域,則會使用目標 Aurora 資料庫叢集的區域。下列範例顯示的資訊清單檔案會從 不同儲存貯體載入四個檔案。

```
{ 
   "entries": [ 
     { 
        "url":"s3://aurora-bucket/2013-10-04-customerdata", 
       "mandatory":true 
     }, 
     {
```

```
 "url":"s3-us-west-2://aurora-bucket-usw2/2013-10-05-customerdata", 
       "mandatory":true 
     }, 
     { 
       "url":"s3://aurora-bucket/2013-10-04-customerdata", 
       "mandatory":false 
     }, 
     { 
       "url":"s3://aurora-bucket/2013-10-05-customerdata" 
     } 
   ]
}
```
選用的 mandatory 旗標指定如果找不到檔案時,LOAD DATA FROM S3 是否傳回錯誤。mandatory 旗標預設為 false。無論 mandatory 如何設定,如果找不到檔案,LOAD DATA FROM S3 就會終 止。

資訊清單檔案可以有任何副檔名。下列範例會搭配上一個範例中的資訊清單 (名為 LOAD DATA FROM S3) 執行 **customer.manifest** 陳述式。

```
LOAD DATA FROM S3 MANIFEST 's3-us-west-2://aurora-bucket/customer.manifest' 
     INTO TABLE CUSTOMER 
     FIELDS TERMINATED BY ',' 
     LINES TERMINATED BY '\n' 
     (ID, FIRSTNAME, LASTNAME, EMAIL);
```
陳述式完成之後,每個成功載入的檔案都有一個項目寫入 aurora\_s3\_load\_history 資料表中。

<span id="page-1508-0"></span>使用 aurora\_s3\_load\_history 資料表來驗證載入的檔案

每個成功的 LOAD DATA FROM S3 陳述式會針對每個已載入的檔案,以一個項目更新 aurora\_s3\_load\_history 結構描述中的 mysql 資料表。

執行 LOAD\_DATA\_FROM\_S3 陳述式之後,您可以查詢 aurora\_s3\_load\_history 資料表來驗證 已載入哪些檔案。若要查看反覆運算之陳述式所載入的檔案,請依陳述式中使用的資訊清單檔案,使 用 WHERE 子句來篩選 Amazon S3 URI 上的記錄。如果您之前已用過相同的資訊清單檔案,請使用 timestamp 欄位來篩選結果。

select \* from mysql.aurora\_s3\_load\_history where load\_prefix = '*S3\_URI*';

下表描述 aurora\_s3\_load\_history 資料表中的欄位。

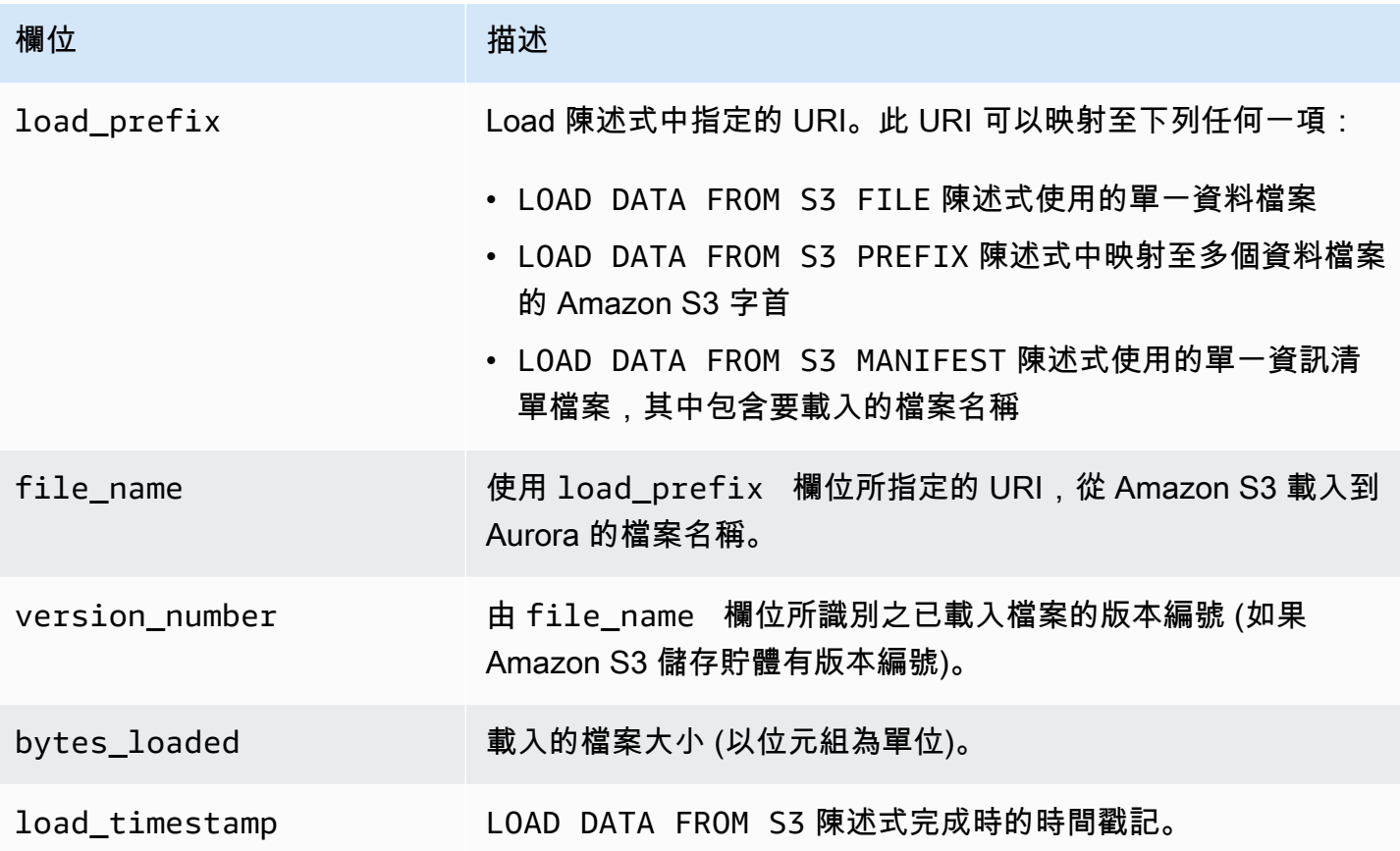

<span id="page-1509-0"></span>範例

下列陳述式從 Aurora 資料庫叢集所在同一個區域中的 Amazon S3 儲存貯體載入資料。該陳述式會讀 取檔案中以逗號分隔的資料,customerdata.txt該資料位於文件 *EXAMPLE-* WLE-Amazon S3 儲存 貯體中,然後將資料載入資料表中。store-schema.customer-table

```
LOAD DATA FROM S3 's3://DOC-EXAMPLE-BUCKET/customerdata.csv' 
     INTO TABLE store-schema.customer-table 
     FIELDS TERMINATED BY ',' 
     LINES TERMINATED BY '\n' 
     (ID, FIRSTNAME, LASTNAME, ADDRESS, EMAIL, PHONE);
```
下列陳述式從不是位於 Aurora 資料庫叢集所在區域中的 Amazon S3 儲存貯體載入資料。該陳述式會 從us-west-2區域中的 *DOC/EXAMPLE-BUCKET* Amazon S3 儲存貯體中符合employee-data物件前 置詞的所有檔案讀取逗號分隔的資料,然後將資料載入資料表中。employees

```
LOAD DATA FROM S3 PREFIX 's3-us-west-2://DOC-EXAMPLE-BUCKET/employee_data' 
     INTO TABLE employees
```

```
 FIELDS TERMINATED BY ',' 
 LINES TERMINATED BY '\n' 
 (ID, FIRSTNAME, LASTNAME, EMAIL, SALARY);
```
下列陳述式從名為 q1\_sales.json 的 JSON 資訊清單檔案所指定的檔案中,將資料載入 sales 資料 表。

```
LOAD DATA FROM S3 MANIFEST 's3-us-west-2://DOC-EXAMPLE-BUCKET1/q1_sales.json' 
     INTO TABLE sales 
     FIELDS TERMINATED BY ',' 
     LINES TERMINATED BY '\n' 
     (MONTH, STORE, GROSS, NET);
```
# <span id="page-1510-0"></span>LOAD XML FROM S3

您可以使用 LOAD XML FROM S3 陳述式,從存放在 Amazon S3 儲存貯體的 XML 檔案 (有三種不同 的 XML 格式) 載入資料:

• 欄名稱做為 <row> 元素的屬性。屬性值指出資料表欄位的內容。

<row column1="value1" column2="value2" .../>

• 欄名稱做為 <row> 元素的子元素。子元素的值指出資料表欄位的內容。

```
<row> <column1>value1</column1> 
   <column2>value2</column2>
\langlerow\rangle
```
• 在 name 元素的 <field> 元素中,<row> 屬性中的欄名稱。<field> 元素的值指出資料表欄位的 內容。

```
<row> <field name='column1'>value1</field> 
   <field name='column2'>value2</field>
\langlerow\rangle
```
## <span id="page-1510-1"></span>語法

LOAD XML FROM S3 '*S3-URI*'

```
 [REPLACE | IGNORE] 
 INTO TABLE tbl_name
 [PARTITION (partition_name,...)] 
 [CHARACTER SET charset_name] 
 [ROWS IDENTIFIED BY '<element-name>'] 
 [IGNORE number {LINES | ROWS}] 
 [(field_name_or_user_var,...)] 
[SET col_name = expr, ...]
```
#### <span id="page-1511-0"></span>參數

LOAD XML FROM S3 陳述式會使用下列必要和選用參數。您可以在 MySQL 文件的 [LOAD XML 陳述](https://dev.mysql.com/doc/refman/8.0/en/load-xml.html) [式](https://dev.mysql.com/doc/refman/8.0/en/load-xml.html)中找到某些參數的詳細資訊。

FILE | PREFIX

識別要從單一檔案還是從符合指定字首的所有檔案中載入資料。FILE 是預設值。

#### REPLACE | IGNORE

當輸入資料列與資料庫有的資料列具有相同的唯一索引鍵值時,決定要採取什麼動作。

- 如果要讓輸入資料列取代資料表中現有的資料列,請指定 REPLACE。
- 如果要捨棄輸入資料列,請指定 IGNORE。IGNORE 是預設值。

#### INTO TABLE

識別要將輸入資料列載入其中的資料庫資料表名稱。

### PARTITION

要求在指定之逗號分隔分割區名稱清單所指出的分割區,插入所有輸入資料列。如果有輸入資料列 無法插入其中一個指定的分割區,則陳述式會失敗並傳回錯誤。

#### CHARACTER SET

識別輸入檔案中資料的字元集。

# ROWS IDENTIFIED BY

識別元素名稱,其會識別輸入檔案中的一列。預設值為 <row>。

#### IGNORE *number* LINES | ROWS

指定忽略輸入檔案開頭一定數量的行或資料列。例如,您可以使用 IGNORE 1 LINES 來跳過文字 檔案的第一行,或使用 IGNORE 2 ROWS 來跳過輸入 XML 中的前兩列資料。
field name or user var, ...

指定逗號分隔清單,列出一或多個 XML 元素名稱,或識別要依名稱載入哪些元素的使用者變數。 做為此用途的使用者變數名稱必須符合 XML 檔案中的元素名稱,字首為 @。您可以利用使用者變 數來存放對應的欄位值,供以後重複使用。

例如,下載陳述式將輸入檔案的第一欄載入 table1 的第一欄,並將 table\_column2 的 table1 欄的值設為第二欄的輸入值除以 100。

```
LOAD XML FROM S3 's3://DOC-EXAMPLE-BUCKET/data.xml' 
    INTO TABLE table1 
    (column1, @var1) 
    SET table_column2 = @var1/100;
```
**SET** 

指定逗號分隔清單,列出指派操作,其會將資料表中資料欄的值設為不包括在輸入檔案中的值。

例如,下載陳述式將 table1 的前兩欄設為輸入檔案中前兩欄的值,然後將 column3 中的 table1 的值設為目前的時間戳記。

```
LOAD XML FROM S3 's3://DOC-EXAMPLE-BUCKET/data.xml' 
    INTO TABLE table1 
    (column1, column2) 
    SET column3 = CURRENT_TIMESTAMP;
```
您可以在 SET 指派的右邊使用子查詢。如果子查詢會傳回值來指派給一個欄,則您只能使用純量子 查詢。您也不能使用子查詢,從載入的資料表中選取。

將來自 Amazon Aurora MySQL 資料庫叢集的資料儲存至 Amazon S3 儲存 貯體中的文字檔案

您可以使用該SELECT INTO OUTFILE S3陳述式查詢來自 Amazon Aurora MySQL 資料庫叢集的資 料,並將其儲存到存放在 Amazon S3 儲存貯體的文字檔中。在 Aurora MySQL 中,檔案會先存放在本 機磁碟上,然後匯出至 S3。匯出完成後,會刪除本機檔案。

您可以使用 Amazon S3 受管金鑰 (SSE-S3) 或 AWS KMS key (SSE-KMS: AWS 受管金鑰 或客戶受 管金鑰) 加密 Amazon S3 儲存貯體。

LOAD DATA FROM S3陳述式可以使用陳SELECT INTO OUTFILE S3述式建立的檔案,將資料載入 Aurora DB 叢集。如需詳細資訊,請參閱 [從 Amazon S3 儲存貯體中的文字檔案將資料載入 Amazon](#page-1500-0)  [Aurora MySQL 資料庫叢集。](#page-1500-0)

## **a** Note

Aurora Serverless v1 資料庫叢集不支援此功能。Aurora Serverless v2 資料庫叢集支援它。 您也可以使用 AWS Management Console、 AWS CLI或 Amazon RDS API,將資料庫叢集資 料和資料庫叢集快照資料儲存到 Amazon S3。如需詳細資訊,請參閱 [將資料庫叢集資料匯出](#page-676-0) [至 Amazon S3](#page-676-0) 及 [將資料庫叢集快照資料匯出至 Amazon S3](#page-692-0)。

## 內容

- [授權 Aurora MySQL 存取 Amazon S3](#page-1513-0)
- [授權在 Aurora MySQL 中儲存資料](#page-1514-0)
- [指定 Amazon S3 儲存貯體的路徑](#page-1515-0)
- [建立資訊清單以列出資料檔案](#page-1516-0)
- [SELECT INTO OUTFILE S3](#page-1517-0)
	- [語法](#page-1517-1)
	- [參數](#page-1518-0)
	- [考量事項](#page-1520-0)
	- [範例](#page-1521-0)

<span id="page-1513-0"></span>授權 Aurora MySQL 存取 Amazon S3

您必須先授權 Aurora MySQL 資料庫叢集存取 Amazon S3,才能將資料儲存至 Amazon S3 儲存貯 體。

授權 Aurora MySQL 存取 Amazon S3

1. 建立可提供儲存貯體和物件許可的 AWS Identity and Access Management (IAM) 政策,讓您的 Aurora MySQL 資料庫叢集存取 Amazon S3。如需說明,請參閱[建立 IAM 政策來存取 Amazon](#page-1484-0) [S3 資源。](#page-1484-0)

**a** Note

在 Aurora MySQL 3.05 版及更高版本中,您可以使用 AWS KMS 客戶管理的金鑰加密物 件。若要這麼做,請在 IAM 政策中包含 kms:GenerateDataKey 許可。如需詳細資訊, 請參閱 [建立 IAM 政策來存取 AWS KMS 資源。](#page-1491-0)

您不需要此權限即可使用 AWS 受管金鑰 或 Amazon S3 受管金鑰加密物件 (SSE-S3)。

- 2. 建立 IAM 角色,並將您於[建立 IAM 政策來存取 Amazon S3 資源中](#page-1484-0)建立的 IAM 政策連接至新的 IAM 角色。如需說明,請參閱「[建立 IAM 角色以允許 Amazon Aurora 存取 AWS 服務」](#page-1492-0)。
- 3. 對於 Aurora MySQL 第 2 版,將 aurora\_select\_into\_s3\_role 或 aws\_default\_s3\_role 資料庫叢集參數設定為新 IAM 角色的 Amazon Resource Name (ARN)。如果 aurora select into s3 role 中未指定 IAM 角色, Aurora 會使用 aws default s3 role 中指定的 IAM 角色。

對於 Aurora MySQL 第 3 版,請使用 aws default s3 role。

如果叢集屬於 Aurora 全球資料庫,請為全球資料庫中的每個 Aurora 叢集設定此參數。

如需資料庫叢集參數的詳細資訊,請參閱 [Amazon Aurora 資料庫叢集和資料庫執行個體參數。](#page-320-0)

4. 若要允許 Aurora MySQL 資料庫叢集的資料庫使用者存取 Amazon S3,請將您[在建立 IAM 角色以](#page-1492-0) [允許 Amazon Aurora 存取 AWS 服務中](#page-1492-0)建立的角色與資料庫叢集建立關聯。

對於 Aurora 全球資料庫,請將此角色與全球資料庫中的每個 Aurora 叢集建立關聯。

如需將 IAM 角色與資料庫叢集建立關聯的相關資訊,請參閱[將 IAM 角色與 Amazon Aurora](#page-1493-0)  [MySQL 資料庫叢集建立關聯](#page-1493-0)。

5. 設定 Aurora MySQL 資料庫叢集來允許對外連接至 Amazon S3。如需說明,請參閱[「啟用從](#page-1498-0) [Amazon Aurora MySQL 至其他 AWS 服務的網路通訊」](#page-1498-0)。

對於 Aurora 全球資料庫,請對全球資料庫中的每個 Aurora 叢集啟用傳出連線。

## <span id="page-1514-0"></span>授權在 Aurora MySQL 中儲存資料

發出 SELECT INTO OUTFILE S3 陳述式的資料庫使用者必須具備特定的角色或權限。在 Aurora MySQL 第 3 版中,您授予 AWS\_SELECT\_S3\_ACCESS 角色。在 Aurora MySQL 第 2 版中,您授予 SELECT INTO S3 權限。根據預設,會將適當的角色或權限授予資料庫叢集的管理使用者。您可以使 用下列其中一個陳述式,將此權限授予另一個使用者。

請針對 Aurora MySQL 第 3 版使用下列陳述式:

GRANT AWS\_SELECT\_S3\_ACCESS TO '*user*'@'*domain-or-ip-address*'

**G** Tip

在 Aurora MySQL 第 3 版中使用角色技術時,您也可以使用 SET ROLE *role\_name* 或 SET ROLE ALL 陳述式啟用角色。如果您不熟悉 MySQL 8.0 角色系統,您可以在[角色型權限模](#page-1157-0) [型](#page-1157-0)進一步了解。有關更多詳細信息,請參閱 MySQL 參考手冊中的[使用角色。](https://dev.mysql.com/doc/refman/8.0/en/roles.html) 此僅適用於目前的作用中工作階段。重新連線時,您必須再次執行SET ROLE陳述式以授與權 限。如需詳細資訊,請參閱 MySQL Reference Manual (MySQL 參考手冊) 中的 [SET ROLE 陳](https://dev.mysql.com/doc/refman/8.0/en/set-role.html) [述式](https://dev.mysql.com/doc/refman/8.0/en/set-role.html)。

您可以使用 activate\_all\_roles\_on\_login 資料庫叢集參數,在使用者連線至資料庫 執行個體時自動啟動所有角色。設定此參數時,通常不需要明確呼叫SET ROLE陳述式即 可啟用角色。如需詳細資訊,請參閱 MySQL Reference Manual (MySQL 參考手冊) 中的 activate all roles on login。

不過,當不同的使用者呼叫預存程序時,您必須在預存程序開頭SET ROLE ALL明確呼叫,才 能啟動角色。

請針對 Aurora MySQL 第 2 版使用下列陳述式:

GRANT SELECT INTO S3 ON \*.\* TO '*user*'@'*domain-or-ip-address*'

AWS\_SELECT\_S3\_ACCESS 角色和 SELECT INTO S3 權限是 Amazon Aurora MySQL 特定的,而且 不適用於 MySQL 資料庫或 RDS for MySQL 資料庫執行個體。如果您在 Aurora MySQL 資料庫叢集 (複寫主節點) 和 MySQL 資料庫 (複寫用戶端) 之間設定複寫,則角色或權限的 GRANT 陳述式會導致複 寫停止並產生錯誤。您可以放心略過此錯誤並繼續複寫。若要在 RDS for MySQL 資料庫執行個體上略 過此錯誤,請使用 [mysql\\_rds\\_skip\\_repl\\_error](https://docs.aws.amazon.com/AmazonRDS/latest/UserGuide/mysql_rds_skip_repl_error.html) 程序。若要略過外部 MySQL 資料庫上的錯誤,請使用 [slave\\_skip\\_errors](https://dev.mysql.com/doc/refman/5.7/en/replication-options-replica.html#sysvar_slave_skip_errors) 系統變數 (Aurora MySQL 第 2 版) 或 [replica\\_skip\\_errors](https://dev.mysql.com/doc/refman/8.0/en/replication-options-replica.html#sysvar_replica_skip_errors) 系統變數 (Aurora MySQL 第 3 版)。

<span id="page-1515-0"></span>指定 Amazon S3 儲存貯體的路徑

指定路徑將資料和資訊清單存放在 Amazon S3 儲存貯體的語法,類似於 LOAD DATA FROM S3 PREFIX 陳述式中使用的語法,如下所示。

s3*-region*://*bucket-name*/*file-prefix*

路徑包含以下值:

- region(選擇性) 包含要將資料儲存到的 Amazon S3 儲存貯體的 AWS 區域。此值是選用的。如 果未指定 region 值,Aurora 會將檔案儲存至資料庫叢集所在同一個區域中的 Amazon S3。
- bucket-name 供儲存資料的 Amazon S3 儲存貯體的名稱。支援表示虛擬資料夾路徑的物件字 首。
- file-prefix Amazon S3 物件字首,指出要儲存在 Amazon S3 中的檔案。

SELECT INTO OUTFILE S3 陳述式建立的資料檔案使用下列路徑,其中 *00000* 代表從零開始的 5 位數整數。

s3*-region*://*bucket-name*/*file-prefix*.part\_*00000*

例如,假設 SELECT INTO OUTFILE S3 陳述式指定 s3-us-west-2://bucket/prefix 做為路 徑來存放資料檔案,並建立三個資料檔案。指定的 Amazon S3 儲存貯體包含下列資料檔案。

- s3-us-west-2://bucket/prefix.part\_00000
- s3-us-west-2://bucket/prefix.part\_00001
- s3-us-west-2://bucket/prefix.part\_00002

<span id="page-1516-0"></span>建立資訊清單以列出資料檔案

您可以使用 SELECT INTO OUTFILE S3 陳述式搭配 MANIFEST ON 選項,以建立 JSON 格式的資 訊清單檔案,其中列出陳述式要建立的文字檔案。LOAD DATA FROM S3 陳述式可以使用資訊清單檔 案,將資料檔案載入回 Aurora MySQL 資料庫叢集。如需使用資訊清單檔案從 Amazon S3 將資料檔案 載入 Aurora MySQL 資料庫叢集的詳細資訊,請參閱[使用資訊清單指定要載入的資料檔案。](#page-1506-0)

SELECT INTO OUTFILE S3 陳述式所建立的資訊清單中包含的資料檔案,依陳述式建立它們的順序 列出。例如,假設 SELECT INTO OUTFILE S3 陳述式指定 s3-us-west-2://bucket/prefix 做為路徑來存放資料檔案,並建立三個資料檔案和一個資訊清單檔案。指定的 Amazon S3 儲存貯體包 含名為 s3-us-west-2://bucket/prefix.manifest 的資訊清單檔案,其中包含下列資訊。

```
{ 
   "entries": [ 
     { 
        "url":"s3-us-west-2://bucket/prefix.part_00000" 
     },
```

```
 { 
        "url":"s3-us-west-2://bucket/prefix.part_00001" 
     }, 
     { 
        "url":"s3-us-west-2://bucket/prefix.part_00002" 
     } 
   ]
}
```
# <span id="page-1517-0"></span>SELECT INTO OUTFILE S3

您可以使用 SELECT INTO OUTFILE S3 陳述式從資料庫叢集查詢資料,然後將資料直接儲存至 Amazon S3 儲存貯體中存放的分隔文字檔案。

不支援壓縮檔案。從 Aurora MySQL 2.09.0 版開始支援加密的檔案。

<span id="page-1517-1"></span>語法

```
SELECT 
     [ALL | DISTINCT | DISTINCTROW ] 
         [HIGH_PRIORITY] 
         [STRAIGHT_JOIN] 
         [SQL_SMALL_RESULT] [SQL_BIG_RESULT] [SQL_BUFFER_RESULT] 
         [SQL_CACHE | SQL_NO_CACHE] [SQL_CALC_FOUND_ROWS] 
     select_expr [, select_expr ...] 
     [FROM table_references
         [PARTITION partition_list] 
     [WHERE where_condition] 
     [GROUP BY {col_name | expr | position} 
         [ASC | DESC], ... [WITH ROLLUP]] 
     [HAVING where_condition] 
     [ORDER BY {col_name | expr | position} 
          [ASC | DESC], ...] 
     [LIMIT {[offset,] row_count | row_count OFFSET offset}]
INTO OUTFILE S3 's3_uri'
[CHARACTER SET charset_name] 
     [export_options] 
     [MANIFEST {ON | OFF}] 
     [OVERWRITE {ON | OFF}] 
     [ENCRYPTION {ON | OFF | SSE_S3 | SSE_KMS ['cmk_id']}]
export_options: 
     [FORMAT {CSV|TEXT} [HEADER]]
```

```
 [{FIELDS | COLUMNS} 
          [TERMINATED BY 'string'] 
          [[OPTIONALLY] ENCLOSED BY 'char'] 
          [ESCAPED BY 'char'] 
     ] 
    TLINES
          [STARTING BY 'string'] 
          [TERMINATED BY 'string']
]
```
#### <span id="page-1518-0"></span>參數

SELECT INTO OUTFILE S3 陳述式會使用下列必要和選用參數,這些參數專供 Aurora 使用。

s3-uri

指定要使用之 Amazon S3 字首的 URI。使用 [指定 Amazon S3 儲存貯體的路徑](#page-1515-0) 中描述的語法。 FORMAT {CSV|TEXT} [HEADER]

選擇性地以 CSV 格式儲存資料。

TEXT 選項為預設值,並會產生現有的 MySQL 匯出格式。

CSV 選項會產生逗號分隔的資料值。CSV 格式會遵循 [RFC-4180](https://tools.ietf.org/html/rfc4180) 中的規格。如果您指定選用的關 鍵字 HEADER,則輸出檔包含一個標題列。標題列的標籤對應於 SELECT 陳述式中的欄名稱。您可 以使用 CSV 檔案來訓練資料模型,以搭配 AWS ML 服務使用。如需將匯出的 Aurora 資料與 AWS ML 服務搭配使用的詳細資訊,請參閱[將資料匯出到 Amazon S3 進行 SageMaker 模型訓練 \(進](#page-3073-0) [階\)。](#page-3073-0)

MANIFEST {ON | OFF}

指出是否在 Amazon S3 中建立資訊清單檔案。資訊清單檔案是 JavaScript 物件符號 (JSON) 檔 案,可用來透過LOAD DATA FROM S3 MANIFEST陳述式將資料載入 Aurora DB 叢集。如需有關 LOAD DATA FROM S3 MANIFEST 的詳細資訊,請參閱 [從 Amazon S3 儲存貯體中的文字檔案將](#page-1500-0) [資料載入 Amazon Aurora MySQL 資料庫叢集](#page-1500-0)。

如果在查詢中指定 MANIFEST ON,則在建立和上傳所有資料檔案之後,就會在 Amazon S3 中建 立資訊清單檔案。資訊清單檔案是使用下列路徑來建立:

s3*-region*://*bucket-name*/*file-prefix*.manifest

如需資訊清單檔案之內容格式的詳細資訊,請參閱[建立資訊清單以列出資料檔案](#page-1516-0)。

OVERWRITE {ON | OFF}

指出是否覆寫所指定 Amazon S3 儲存貯體中的現有檔案。如果指定 OVERWRITE ON,當現有檔案 與 s3-uri 所指定之 URI 中的檔案字首相符時,就會覆寫檔案。否則會發生錯誤。

ENCRYPTION {ON | OFF | SSE\_S3 | SSE\_KMS ['*cmk\_id*']}

指出是否要將伺服器端加密與 Amazon S3 受管金鑰 (SSE-S3) 或 AWS KMS keys (SSE-KMS,包 括 AWS 受管金鑰 和客戶受管金鑰) 搭配使用。SSE\_S3 和 SSE\_KMS 設定適用於 Aurora MySQL 3.05 版及更新版本。

您也可以使用 aurora\_select\_into\_s3\_encryption\_default 工作階段變數,而不是如下 列範例所示的 ENCRYPTION 子句。使用 SQL 子句或工作階段變數,但不同時使用兩者。

set session set session aurora\_select\_into\_s3\_encryption\_default={ON | OFF | SSE\_S3 | SSE\_KMS};

SSE\_S3 和 SSE\_KMS 設定適用於 Aurora MySQL 3.05 版及更新版本。

當您將 aurora\_select\_into\_s3\_encryption\_default 設定為下列值時 :

- OFF 會遵循 S3 儲存貯體的預設加密政 策。aurora\_select\_into\_s3\_encryption\_default 的預設值為 OFF。
- ON 或 SSE\_S3 S3 物件會使用 Amazon S3 受管金鑰 (SSE-S3) 進行加密。
- SSE\_KMS— S3 物件使用 AWS KMS key.

在這種情況下,您還須包括工作階段變數 aurora\_s3\_default\_cmk\_id,例如:

```
set session aurora_select_into_s3_encryption_default={SSE_KMS};
set session aurora_s3_default_cmk_id={NULL | 'cmk_id'};
```
- 當 aurora\_s3\_default\_cmk\_id 是 NULL,S3 物件會使用 AWS 受管金鑰進行加密。
- 當 aurora\_s3\_default\_cmk\_id 是非空字串 cmk\_id,S3 物件會使用客戶受管金鑰進行加 密。

cmk\_id 的值不可以是空字串。

當您使用 SELECT\_INT0\_0UTFILE\_S3 命令時,Aurora 會按下列方式確定加密:

- 如果 SQL 命令中存在 ENCRYPTION 子句,則 Aurora 僅依賴 ENCRYPTION 的值,且不會使用工 作階段變數。
- 如果 ENCRYPTION 子句不存在,Aurora 會依賴工作階段變數的值。

如需詳細資訊,請參閱 [Amazon S3 受管金鑰搭配使用伺服器端加密 \(SSE-S3\)](https://docs.aws.amazon.com/AmazonS3/latest/userguide/UsingServerSideEncryption.html) [和 Amazon 簡單儲](https://docs.aws.amazon.com/AmazonS3/latest/userguide/UsingKMSEncryption.html) [存服務使用者指南中的使用伺服器端加密 \(SSE-KMS\)](https://docs.aws.amazon.com/AmazonS3/latest/userguide/UsingKMSEncryption.html)。AWS KMS

您可以在 MySQL 文件的 [SELECT 陳述式和](https://dev.mysql.com/doc/refman/8.0/en/select.html) [LOAD DATA 陳述式中](https://dev.mysql.com/doc/refman/8.0/en/load-data.html)找到其他參數的詳細資訊。

#### <span id="page-1520-0"></span>考量事項

寫入 Amazon S3 儲存貯體的檔案數目,取決於 SELECT INTO OUTFILE S3 陳述式所選取的資料量 和 Aurora MySQL 的檔案大小臨界值。預設的檔案大小臨界值為 6 GB。如果陳述式所選取的資料小於 檔案大小臨界值,則只會建立單一檔案,否則會建立多個檔案。關於此陳述式所建立的檔案,其他考量 包括:

- Aurora MySQL 保證資料檔案中的列分割不會跨越檔案界限。若為多個檔案,每個資料檔案 (最後一 個檔案除外) 的大小通常接近檔案大小臨界值。不過,偶爾低於檔案大小臨界值會導致一列分割在兩 個資料檔案中。在此情況下,Aurora MySQL 會建立資料檔案來保持列的完整,但可能大於檔案大小 臨界值。
- 因為 Aurora MySQL 中的每個 SELECT 陳述式都以不可分割的交易來執行,如果 SELECT INTO OUTFILE S3 陳述式選取很大的資料集,則執行時可能需要花一些時間。如果陳述式由於任何原因 而失敗,您可能需要重新開始發出陳述式。不過,如果陳述式失敗,則已上傳至 Amazon S3 的檔案 仍然留在指定的 Amazon S3 儲存貯體中。您可以使用另一個陳述式來上傳剩餘的資料,而不必重新 開始。
- 如果要選取的資料量很大 (超過 25 GB),建議您使用多個 SELECT INTO OUTFILE S3 陳述式將資 料儲存至 Amazon S3。每個陳述式應該選取不同的資料部分來儲存,也應該在 file\_prefix 參數 中指定不同的 s3-uri,以便於儲存資料檔案時使用。使用多個陳述式來分割要選取的資料,可以更 輕鬆地從某個陳述式中的錯誤中復原。如果某個陳述式發生錯誤,則只需要重新選取部分資料並上傳 至 Amazon S3。使用多個陳述式也有助於避免單一長時間執行的交易,可提升效能。
- 如果多個 SELECT INTO OUTFILE S3 陳述式平行執行來選取資料給 Amazon S3,而且在 file\_prefix 參數中使用相同的 s3-uri,則無法確定行為。
- Aurora MySQL 不會將中繼資料上傳至 Amazon S3,例如資料表結構描述或檔案中繼資料。
- 在某些情況下,您可能需要重新執行 SELECT INTO OUTFILE S3 查詢,例如從失敗中復原。在這 些情況下,您必須從 Amazon S3 儲存貯體中移除具有相同檔案字首 (在 s3-uri 中指定) 的任何現 有資料檔案,或在 OVERWRITE ON 查詢中包含 SELECT INTO OUTFILE S3。

SELECT INTO OUTFILE S3 陳述式會在成功或失敗時傳回一般 MySQL 錯誤號碼和回應。如果您無 法存取 MySQL 錯誤號碼和回應,最簡單的方法是在陳述式中指定 MANIFEST ON,即可判斷何時完 成。資訊清單檔案是陳述式寫入的最後一個檔案。換言之,如果您有資訊清單檔案,就表示陳述式已完 成。

目前,無法直接監控 SELECT INTO OUTFILE S3 陳述式在執行時的進度。不過,假設您使用此陳述 式從 Aurora MySQL 將大量資料寫入 Amazon S3,且知道陳述式所選取的資料大小。在此情況下,您 可以監控 Amazon S3 中建立資料檔案的情形,以估計進度。

在作法上,您知道陳述式選取的資料大約每 6 GB,就會在指定的 Amazon S3 儲存貯體中建立一個資 料檔案。將選取的資料大小除以 6 GB,即可估計要建立的資料檔案數目。然後,您可以監控陳述式執 行時上傳至 Amazon S3 的檔案數目,以估計陳述式的進度。

<span id="page-1521-0"></span>範例

下列陳述式選取 employees 資料表中的所有資料,並將資料儲存至不是位於 Aurora MySQL 資料庫 叢集所在區域中的 Amazon S3 儲存貯體。在此陳述式所建立的資料檔案中,每個欄位的結尾是逗號 (,) 字元,而每一列的結尾是換行 (\n) 字元。如果符合 sample\_employee\_data 檔案字首的檔案存 在於指定的 Amazon S3 儲存貯體中,此陳述式會傳回錯誤。

SELECT \* FROM employees INTO OUTFILE S3 's3-us-west-2://aurora-select-into-s3-pdx/ sample\_employee\_data' FIELDS TERMINATED BY ',' LINES TERMINATED BY '\n';

下列陳述式選取 employees 資料表中的所有資料,並將資料儲存至 Aurora MySQL 資料庫叢集 所在同一個區域中的 Amazon S3 儲存貯體。在此陳述式所建立的資料檔案中,每個欄位的結尾 是逗號 ( , ) 字元,而每一列的結尾是換行 (\n) 字元,此外也建立一個資訊清單檔案。如果符合 sample\_employee\_data 檔案字首的檔案存在於指定的 Amazon S3 儲存貯體中,此陳述式會傳回錯 誤。

```
SELECT * FROM employees INTO OUTFILE S3 's3://aurora-select-into-s3-pdx/
sample_employee_data' 
     FIELDS TERMINATED BY ',' 
     LINES TERMINATED BY '\n' 
     MANIFEST ON;
```
下列陳述式選取 employees 資料表中的所有資料,並將資料儲存至不是位於 Aurora 資料庫叢集 所在區域中的 Amazon S3 儲存貯體。在此陳述式所建立的資料檔案中,每個欄位的結尾是逗號 (,) 字元,而每一列的結尾是換行 (\n) 字元。此陳述式會覆寫指定的 Amazon S3 儲存貯體中任何符合 sample\_employee\_data 檔案字首的現有檔案。

```
SELECT * FROM employees INTO OUTFILE S3 's3-us-west-2://aurora-select-into-s3-pdx/
sample_employee_data' 
     FIELDS TERMINATED BY ',' 
     LINES TERMINATED BY '\n' 
     OVERWRITE ON;
```
下列陳述式選取 employees 資料表中的所有資料,並將資料儲存至 Aurora MySQL 資料庫叢集所 在同一個區域中的 Amazon S3 儲存貯體。在此陳述式所建立的資料檔案中,每個欄位的結尾是逗號 (,) 字元,而每一列的結尾是換行 (\n) 字元,此外也建立一個資訊清單檔案。此陳述式會覆寫指定的 Amazon S3 儲存貯體中任何符合 sample\_employee\_data 檔案字首的現有檔案。

```
SELECT * FROM employees INTO OUTFILE S3 's3://aurora-select-into-s3-pdx/
sample_employee_data' 
     FIELDS TERMINATED BY ',' 
     LINES TERMINATED BY '\n' 
     MANIFEST ON 
     OVERWRITE ON;
```
# 從 Amazon Aurora MySQL 資料庫叢集叫用 Lambda 函式

您可以使用原生 AWS Lambda 函數或從 Amazon Aurora 與 MySQL 相容的版本資料庫叢集叫用函 數。 $1$ ambda\_sync  $1$ ambda\_asyncAurora 資料庫叢集必須能夠存取 Lambda,您才能從 Aurora MySQL 叫用 Lambda 函式。如需有關授予 Aurora MySQL 存取權的詳細資訊,請參[閱授權 Aurora](#page-1523-0)  [存取 Lambda。](#page-1523-0)如需 lambda\_sync 與 lambda\_async 預存函數的相關資訊,請參閱使用 Aurora [MySQL 原生函式叫用 Lambda 函式](#page-1524-0)。

您也可以使用預存程序呼叫 AWS Lambda 函式。不過,已棄用預存程序。如果您使用下列其中一個 Aurora MySQL 版本,強烈建議使用 Aurora MySQL 原生函數:

- Aurora MySQL 第 2 版,適用於 MySQL 5.7 相容的叢集。
- Aurora MySQL 3.01 版和更新版本,適用於 MySQL 8.0 相容的叢集。預存程序不適用於 Aurora MySQL 第 3 版。

## 主題

• [授權 Aurora 存取 Lambda](#page-1523-0)

- [使用 Aurora MySQL 原生函式叫用 Lambda 函式](#page-1524-0)
- [使用 Aurora MySQL 預存程序叫用 Lambda 函式 \(已棄用\)](#page-1528-0)

## <span id="page-1523-0"></span>授權 Aurora 存取 Lambda

在可以從 Aurora MySQL 資料庫叢集叫用 Lambda 函式之前,務必首先授權您的叢集存取 Lambda,。

授權 Aurora MySQL 存取 Lambda

- 1. 建立一個 AWS Identity and Access Management (IAM) 政策,以提供允許您的 Aurora MySQL 資 料庫叢集叫用 Lambda 函數的許可。如需說明,請參閱[「建立 IAM 政策來存取 AWS Lambda 資](#page-1487-0) [源](#page-1487-0)」。
- 2. 建立 IAM 角色,並將您於[建立 IAM 政策來存取 AWS Lambda 資源中](#page-1487-0)建立的 IAM 政策連接至新的 IAM 角色。如需說明,請參閱「[建立 IAM 角色以允許 Amazon Aurora 存取 AWS 服務」](#page-1492-0)。
- 3. 將 aws default lambda\_role 資料庫叢集參數設為新的 IAM 角色的 Amazon Resource Name (ARN)。

如果叢集屬於 Aurora 全球資料庫,請對全球資料庫中的每個 Aurora 叢集套用相同的設定。

如需資料庫叢集參數的詳細資訊,請參閱 [Amazon Aurora 資料庫叢集和資料庫執行個體參數。](#page-320-0)

4. 若要允許 Aurora MySQL 資料庫叢集的資料庫使用者叫用 Lambda 函式,請將您在[建立 IAM 角色](#page-1492-0) [以允許 Amazon Aurora 存取 AWS 服務中](#page-1492-0)建立的角色與資料庫叢集建立關聯。如需將 IAM 角色與 資料庫叢集建立關聯的相關資訊,請參閱[將 IAM 角色與 Amazon Aurora MySQL 資料庫叢集建立](#page-1493-0) [關聯](#page-1493-0)。

如果叢集屬於 Aurora 全球資料庫,請將此角色與全球資料庫中的每個 Aurora 叢集建立關聯。

5. 設定 Aurora MySQL 資料庫叢集來允許對外連接至 Lambda。如需說明,請參閱「[啟用從 Amazon](#page-1498-0)  [Aurora MySQL 至其他 AWS 服務的網路通訊」](#page-1498-0)。

如果叢集屬於 Aurora 全球資料庫,請對全球資料庫中的每個 Aurora 叢集啟用傳出連線。

# <span id="page-1524-0"></span>使用 Aurora MySQL 原生函式叫用 Lambda 函式

## **a** Note

使用 Aurora MySQL 第 2 版,或 Aurora MySQL 3.01 版和更新版本時,您可以呼叫原生函數 lambda\_sync 和 lambda\_async。如需 Aurora MySQL 版本的詳細資訊,請參閱 [Amazon](#page-1715-0)  [Aurora MySQL 的資料庫引擎更新。](#page-1715-0)

您可以呼叫原生 AWS Lambda 函數lambda\_sync和lambda\_async. 當您想要將 Aurora MySQL 上 執行的資料庫與其他 AWS 服務整合時,此方法非常有用。例如,每當資料庫的特定資料表中插入一列 時,您可能想要使用 Amazon Simple Notification Service (Amazon SNS) 傳送通知。

## 內容

- [使用原生函數呼叫 Lambda 函數](#page-1524-1)
	- [在 Aurora MySQL 第 3 版中授予角色](#page-1524-2)
	- [在 Aurora MySQL 第 2 版中授予權限](#page-1525-0)
	- [lambda\\_sync 函數的語法](#page-1526-0)
	- [lambda\\_sync 函數的參數](#page-1526-1)
	- [lambda\\_sync 函數範例](#page-1526-2)
	- [lambda\\_async 函數的語法](#page-1526-3)
	- [lambda\\_async 函數的參數](#page-1527-0)
	- [lambda\\_async 函數範例](#page-1527-1)
	- [叫用觸發條件內的 Lambda 函數](#page-1527-2)

## <span id="page-1524-1"></span>使用原生函數呼叫 Lambda 函數

lambda\_sync 和 lambda\_async 函式是內建的原生函式,可同步或非同步叫用 Lambda 函 式。如果您在繼續執行另一個動作之前,必須得知  $l$ ambda\_sync 函數的結果,請使用同步函數 Lambda。如果您在繼續執行另一個動作之前,並不需要得知 Lambda 函數的結果,請使用非同步函數 lambda\_async。

<span id="page-1524-2"></span>在 Aurora MySQL 第 3 版中授予角色

在 Aurora MySQL 第 3 版中,必須將 AWS\_LAMBDA\_ACCESS 角色授予叫用原生函數的使用者。若要 將此角色授予使用者,請以管理使用者身分連接至資料庫執行個體,然後執行下列陳述式。

GRANT AWS\_LAMBDA\_ACCESS TO *user*@*domain-or-ip-address*

### 您可以執行下列陳述式來撤銷此角色。

REVOKE AWS\_LAMBDA\_ACCESS FROM *user*@*domain-or-ip-address*

#### **G** Tip

在 Aurora MySQL 第 3 版中使用角色技術時,您也可以使用 SET ROLE *role\_name* 或 SET ROLE ALL 陳述式啟用角色。如果您不熟悉 MySQL 8.0 角色系統,您可以在[角色型權限模](#page-1157-0) [型](#page-1157-0)進一步了解。有關更多詳細信息,請參閱 MySQL 參考手冊中的[使用角色。](https://dev.mysql.com/doc/refman/8.0/en/roles.html)

此僅適用於目前的作用中工作階段。重新連線時,您必須再次執行SET ROLE陳述式以授與權 限。如需詳細資訊,請參閱 MySQL Reference Manual (MySQL 參考手冊) 中的 [SET ROLE 陳](https://dev.mysql.com/doc/refman/8.0/en/set-role.html) [述式](https://dev.mysql.com/doc/refman/8.0/en/set-role.html)。

您可以使用 activate\_all\_roles\_on\_login 資料庫叢集參數,在使用者連線至資料庫 執行個體時自動啟動所有角色。設定此參數時,通常不需要明確呼叫SET ROLE陳述式即 可啟用角色。如需詳細資訊,請參閱 MySQL Reference Manual (MySQL 參考手冊) 中的 [activate\\_all\\_roles\\_on\\_login](https://dev.mysql.com/doc/refman/8.0/en/server-system-variables.html#sysvar_activate_all_roles_on_login)。

不過,當不同的使用者呼叫預存程序時,您必須在預存程序開頭SET ROLE ALL明確呼叫,才 能啟動角色。

## 如果在嘗試叫用 Lambda 函數時出現如下錯誤,請執行 SET ROLE 陳述式。

SQL Error [1227] [42000]: Access denied; you need (at least one of) the Invoke Lambda privilege(s) for this operation

#### <span id="page-1525-0"></span>在 Aurora MySQL 第 2 版中授予權限

在 Aurora MySQL 第 2 版中,必須將 INVOKE LAMBDA 權限授予叫用原生函數的使用者。若要將此權 限授予使用者,特別管理使用者身分連接至資料庫執行個體,然後執行下列陳述式。

GRANT INVOKE LAMBDA ON \*.\* TO *user*@*domain-or-ip-address*

### 您可以執行下列陳述式來撤銷此權限。

REVOKE INVOKE LAMBDA ON \*.\* FROM *user*@*domain-or-ip-address*

#### <span id="page-1526-0"></span>lambda\_sync 函數的語法

您可以指定 lambda\_sync 呼叫類型,以同步呼叫 RequestResponse 函數。此函數會在 JSON 承載 中傳回 Lambda 呼叫結果。此函數的語法如下。

```
lambda_sync ( 
   lambda_function_ARN, 
   JSON_payload
)
```
<span id="page-1526-1"></span>lambda\_sync 函數的參數

此lambda\_sync 函數具有下列參數。

lambda\_function\_ARN

要呼叫之 Lambda 函數的 Amazon Resource Name (ARN)。

JSON\_payload

所呼叫之 Lambda 函數的承載 (JSON 格式)。

### **a** Note

Aurora MySQL 第 3 版支援來自 MySQL 8.0 的 JSON 解析函數。不過,Aurora MySQL 第 2 版不包含這些函數。當 Lambda 函數傳回最小單位值時,例如數字或字串,就不需要 JSON 剖 析。

<span id="page-1526-2"></span>lambda\_sync 函數範例

下列以 lambda\_sync 為基礎的查詢使用函式 ARN,以同步叫用 Lambda 函式 BasicTestLambda。 函數的承載為 {"operation": "ping"}。

```
SELECT lambda_sync( 
     'arn:aws:lambda:us-east-1:123456789012:function:BasicTestLambda', 
     '{"operation": "ping"}');
```
<span id="page-1526-3"></span>lambda\_async 函數的語法

您可以指定 lambda\_async 呼叫類型,以非同步呼叫 Event 函數。此函數會在 JSON 承載中傳回 Lambda 呼叫結果。此函數的語法如下。

```
lambda_async ( 
   lambda_function_ARN, 
   JSON_payload
)
```
<span id="page-1527-0"></span>lambda\_async 函數的參數

此lambda\_async 函數具有下列參數。

lambda\_function\_ARN

要呼叫之 Lambda 函數的 Amazon Resource Name (ARN)。

JSON\_payload

所呼叫之 Lambda 函數的承載 (JSON 格式)。

**a** Note

Aurora MySQL 第 3 版支援來自 MySQL 8.0 的 JSON 解析函數。不過,Aurora MySQL 第 2 版不包含這些函數。當 Lambda 函數傳回最小單位值時,例如數字或字串,就不需要 JSON 剖 析。

### <span id="page-1527-1"></span>lambda\_async 函數範例

下列以 lambda\_async 為基礎的查詢使用函式 ARN,以非同步叫用 Lambda 函式 BasicTestLambda。函數的承載為 {"operation": "ping"}。

```
SELECT lambda_async( 
     'arn:aws:lambda:us-east-1:123456789012:function:BasicTestLambda', 
     '{"operation": "ping"}');
```
<span id="page-1527-2"></span>叫用觸發條件內的 Lambda 函數

您可以在資料修改陳述式上使用觸發條件來呼叫 Lambda。下列範例會使用 lambda\_async 原生函 數,並將結果存放在變數中。

```
mysql>SET @result=0;
mysql>DELIMITER //
mysql>CREATE TRIGGER myFirstTrigger
```

```
 AFTER INSERT 
            ON Test_trigger FOR EACH ROW 
       BEGIN 
       SELECT lambda_async( 
            'arn:aws:lambda:us-east-1:123456789012:function:BasicTestLambda', 
            '{"operation": "ping"}') 
            INTO @result; 
       END; //
mysql>DELIMITER ;
```
### **a** Note

觸發條件不是針對每一 SQL 陳述式來執行一次,而是每修改一列就執行一次,而且一次只針 對一列。觸發程序執行時,處理程序是同步的。只有在觸發程序完成時,才會傳回資料修改陳 述式。 從發生高寫入流量的資料表上的觸發程序叫用 AWS Lambda 函數時,請務必小心。 INSERTUPDATE、和DELETE觸發程序會每列啟動。具有INSERT、UPDATE或DELETE觸發程 序的資料表上需要大量寫入的工作負載會導致對函數進行大量呼叫。 AWS Lambda

<span id="page-1528-0"></span>使用 Aurora MySQL 預存程序叫用 Lambda 函式 (已棄用)

您可以呼叫程mysql.lambda\_async序,從 Aurora MySQL 資料庫叢集叫用 AWS Lambda 函數。當 您想要將 Aurora MySQL 上執行的資料庫與其他 AWS 服務整合時,此方法非常有用。例如,每當資料 庫的特定資料表中插入一列時,您可能想要使用 Amazon Simple Notification Service (Amazon SNS) 傳送通知。

#### 內容

- [Aurora MySQL 版本考量](#page-1528-1)
- [使用 mysql.lambda\\_async 程序呼叫 Lambda 函數 \(已棄用\)](#page-1529-0)
	- [語法](#page-1529-1)
	- [參數](#page-1529-2)
	- [範例](#page-1529-3)

#### <span id="page-1528-1"></span>Aurora MySQL 版本考量

從 Aurora MySQL 第 2 版開始,您可以使用原生函數方法,而不是這些預存程序來叫用 Lambda 函 數。如需原生函數的詳細資訊,請參閱[使用原生函數呼叫 Lambda 函數](#page-1524-1)。

Aurora MySQL 第 2 版不再支援預存程序 mysql.lambda\_async。強烈建議改用原生 Lambda 函 數。

在 Aurora MySQL 第 3 版中,無法使用預存程序。

<span id="page-1529-0"></span>使用 mysql.lambda\_async 程序呼叫 Lambda 函數 (已棄用)

mysql.lambda\_async 程序是內建的預存程序,可非同步叫用 Lambda 函式。資料庫使用者必須有 EXECUTE 預存程序的 mysql.lambda\_async 權限,才能使用此程序。

#### <span id="page-1529-1"></span>語法

mysql.lambda\_async 程序的語法如下。

```
CALL mysql.lambda_async ( 
   lambda_function_ARN, 
   lambda_function_input
)
```
## <span id="page-1529-2"></span>參數

mysql.lambda\_async 程序具有下列參數。

lambda\_function\_ARN

要呼叫之 Lambda 函數的 Amazon Resource Name (ARN)。

lambda\_function\_input

所呼叫之 Lambda 函數的輸入字串 (JSON 格式)。

### <span id="page-1529-3"></span>範例

在最佳實務上,建議您將 mysql.lambda\_async 程序的呼叫包裝在預存程序中,即可供不同來源呼 叫,例如觸發條件或用戶端程式碼。此方法有助於避免阻抗不符問題,讓您輕鬆呼叫 Lambda 函數。

## **a** Note

從發生高寫入流量的資料表上的觸發程序叫用 AWS Lambda 函數時,請務必小心。 INSERTUPDATE、和DELETE觸發程序會每列啟動。具有 INSERT、UPDATE 或 DELETE 觸發 條件之資料表上的大量寫入工作負載,會導致對 AWS Lambda 函數的大量呼叫。

雖然呼叫 mysql.lambda\_async 程序為非同步執行,但觸發條件是同步執行。導致觸發條件 大量引發的陳述式不會等待 AWS Lambda 函數呼叫完成,但會等待觸發條件完成才將控制權 交回用戶端。

Example 範例:叫用傳送電子郵件的 AWS Lambda 函數

下列範例建立預存程序,供您在資料庫程式碼中利用 Lambda 函數來呼叫,以傳送電子郵件。

#### AWS Lambda 函數

```
import boto3
ses = boto3.client('ses')
def SES_send_email(event, context): 
     return ses.send_email( 
         Source=event['email_from'], 
         Destination={ 
             'ToAddresses': [ 
             event['email_to'], 
 ] 
         }, 
         Message={ 
              'Subject': { 
             'Data': event['email_subject'] 
             }, 
              'Body': { 
                  'Text': { 
                      'Data': event['email_body'] 
 } 
             } 
         } 
     )
```
## 預存程序

```
DROP PROCEDURE IF EXISTS SES_send_email;
DELIMITER ;; 
   CREATE PROCEDURE SES_send_email(IN email_from VARCHAR(255),
```

```
 IN email_to VARCHAR(255), 
                                      IN subject VARCHAR(255), 
                                      IN body TEXT) LANGUAGE SQL 
   BEGIN 
     CALL mysql.lambda_async( 
           'arn:aws:lambda:us-west-2:123456789012:function:SES_send_email', 
           CONCAT('{"email_to" : "', email_to, 
               '", "email_from" : "', email_from, 
               '", "email_subject" : "', subject, 
               '", "email_body" : "', body, '"}') 
      ); 
   END 
   ;;
DELIMITER ;
```
叫用預存程序來叫用 AWS Lambda 函式

```
mysql> call SES_send_email('example_from@amazon.com', 'example_to@amazon.com', 'Email 
  subject', 'Email content');
```
Example 範例:叫用 AWS Lambda 函數以從觸發器發佈事件

下列範例建立預存程序來使用 Amazon SNS 發佈事件。當資料表中新增一列時,程式碼會從觸發條件 呼叫程序。

AWS Lambda 函數

```
import boto3
sns = boto3.client('sns')
def SNS_publish_message(event, context): 
     return sns.publish( 
         TopicArn='arn:aws:sns:us-west-2:123456789012:Sample_Topic', 
         Message=event['message'], 
         Subject=event['subject'], 
         MessageStructure='string' 
    \mathcal{L}
```
#### 預存程序

DROP PROCEDURE IF EXISTS SNS\_Publish\_Message;

```
DELIMITER ;;
CREATE PROCEDURE SNS_Publish_Message (IN subject VARCHAR(255), 
                                         IN message TEXT) LANGUAGE SQL
BEGIN 
   CALL mysql.lambda_async('arn:aws:lambda:us-
west-2:123456789012:function:SNS_publish_message', 
      CONCAT('{ "subject" : "', subject, 
              '", "message" : "', message, '" }') 
      );
END
;;
DELIMITER ;
```
## 資料表

```
CREATE TABLE 'Customer_Feedback' ( 
   'id' int(11) NOT NULL AUTO_INCREMENT, 
   'customer_name' varchar(255) NOT NULL, 
   'customer_feedback' varchar(1024) NOT NULL, 
   PRIMARY KEY ('id')
) ENGINE=InnoDB DEFAULT CHARSET=utf8;
```
## 觸發條件

```
DELIMITER ;;
CREATE TRIGGER TR_Customer_Feedback_AI 
   AFTER INSERT ON Customer_Feedback 
   FOR EACH ROW
BEGIN 
   SELECT CONCAT('New customer feedback from ', NEW.customer_name), 
 NEW.customer_feedback INTO @subject, @feedback; 
   CALL SNS_Publish_Message(@subject, @feedback);
END
;;
DELIMITER ;
```
## 在資料表中插入一列以觸發通知

mysql> insert into Customer\_Feedback (customer\_name, customer\_feedback) VALUES ('Sample Customer', 'Good job guys!');

# 將 Amazon Aurora MySQL 日誌發佈到 Amazon CloudWatch 日誌

您可以設定 Aurora MySQL 資料庫叢集,將一般、緩慢、稽核和錯誤日誌資料發佈到 Amazon CloudWatch 日誌中的日誌群組。使用 CloudWatch Logs,您可以對記錄資料執行即時分析,並用 CloudWatch 來建立警示和檢視指標。您可以使用 CloudWatch 日誌將日誌記錄存儲在高度耐用的存儲 中。

若要將記錄發佈到 CloudWatch 記錄檔,必須啟用相應的記錄檔。依預設會啟用錯誤日誌,但您必須 明確啟用其他類型的日誌。如需在 MvSQL 中啟用日誌的相關資訊,請參閱 MvSQL 文件中[的選取一般](https://dev.mysql.com/doc/refman/8.0/en/log-destinations.html) [查詢和緩慢查詢日誌輸出目的地](https://dev.mysql.com/doc/refman/8.0/en/log-destinations.html)。如需啟用 Aurora MySQL 稽核日誌的詳細資訊,請參閱 [啟用進階稽](#page-1389-0) [核](#page-1389-0)。

## **a** Note

- 如果已停止匯出日誌資料,Aurora 不會刪除現有的日誌群組或日誌串流。如果停用匯出記錄 資料, CloudWatch 記錄檔中會保留現有的記錄資料 (視記錄保留而定),而且您仍會對儲存 的稽核記錄資料產生費用。您可以使用 CloudWatch 記錄主控台、或記錄 API 刪除記錄串流 和記 CloudWatch 錄群組。 AWS CLI
- 將稽核記錄發佈至 CloudWatch 記錄的另一種方式是啟用進階稽核,然後建 立自訂資料庫叢集參數群組,並將server audit logs upload參數設定 為1。server\_audit\_logs\_upload資料庫叢集參數的預設值為0。如需啟用進階稽核的 資訊,請參閱[使用進階稽核與 Amazon Aurora MySQL 資料庫叢集搭配](#page-1389-1)。

如果使用此替代方法,則必須具有 IAM 角色才能存取 CloudWatch 記錄,並將此角色 的aws\_default\_logs\_role叢集層級參數設定為 ARN。如需有關建立角色的詳細資訊, 請參閱 [設定 IAM 角色以存取 AWS 服務](#page-1484-1)。不過,如果您具有AWSServiceRoleForRDS服 務連結的角色,則它會提供對 CloudWatch 記錄檔的存取權,並覆寫任何自訂定義的角色。 如需 Amazon RDS 之服務連結角色的相關資訊,請參閱 [使用 Amazon Aurora 的服務連結角](#page-3653-0) [色](#page-3653-0)。

- 如果您不想將稽核記錄匯出至記 CloudWatch 錄檔,請確定已停用所有匯出稽核記 錄的方法。這些方法包括 AWS Management Console、 AWS CLI、RDS API 和 server\_audit\_logs\_upload 參數。
- Aurora Serverless v1資料庫叢集的程序與具有佈建或資料庫執行個體的資料Aurora Serverless v2庫叢集略有不同。 Aurora Serverless v1叢集會自動上傳您透過組態參數啟用 的所有記錄。

因此,您可以開啟或關閉Aurora Serverless v1資料庫叢集參數群組中的不同記錄類型,以開 啟或關閉資料庫叢集的記錄檔上傳。您不會透過 AWS Management Console、 AWS CLI或 RDS API 修改叢集本身的設定。如需開啟和關閉 Aurora Serverless v1 叢集 MySQL 日誌的 詳細資訊,請參閱 [Aurora Serverless v1 的參數群組。](#page-2948-0)

主控台

您可以使用主控台將已佈建叢集的 Aurora MySQL CloudWatch 記錄檔發佈到記錄檔。

從主控台發佈 Aurora MySQL 日誌

- 1. 前往 [https://console.aws.amazon.com/rds/,](https://console.aws.amazon.com/rds/)開啟 Amazon RDS 主控台。
- 2. 在導覽窗格中,選擇 Databases (資料庫)。
- 3. 選擇您要發佈日誌資料的 Aurora MySQL 資料庫叢集。
- 4. 選擇 Modify (修改)。
- 5. 在 [記錄匯出] 區段中,選擇您要開始發佈至 CloudWatch 記錄檔的記錄檔。
- 6. 選擇 Continue (繼續),然後在摘要頁面上選擇 Modify DB Cluster (修改資料庫叢集)。

### AWS CLI

您可以使用 AWS CLI 針對已佈建的叢集發佈 Aurora MySQL 記錄。若要這麼做,您可以使用下列選項 執行[modify-db-cluster](https://docs.aws.amazon.com/cli/latest/reference/rds/modify-db-cluster.html) AWS CLI 命令:

- --db-cluster-identifier—資料庫叢集識別符
- --cloudwatch-logs-export-configuration為資料庫叢集啟用匯出至記錄檔的 CloudWatch 記錄類型的組態設定。

您也可以執行下列其中一個 AWS CLI 命令來發佈 Aurora MySQL 日誌:

- [create-db-cluster](https://docs.aws.amazon.com/cli/latest/reference/rds/create-db-cluster.html)
- [restore-db-cluster-from-S3](https://docs.aws.amazon.com/cli/latest/reference/rds/restore-db-cluster-from-s3.html)
- [restore-db-cluster-from-快照](https://docs.aws.amazon.com/cli/latest/reference/rds/restore-db-cluster-from-snapshot.html)
- [restore-db-cluster-to-point-in-time](https://docs.aws.amazon.com/cli/latest/reference/rds/restore-db-cluster-to-point-in-time.html)

使用下列選項執行下列其中一個 AWS CLI 命令:

- --db-cluster-identifier—資料庫叢集識別符
- --engine 資料庫引擎。
- --enable-cloudwatch-logs-exports為資料庫叢集啟用匯出至記錄檔的 CloudWatch 記錄類 型的組態設定。

視您執行的 AWS CLI 命令而定,可能需要其他選項。

Example

下列命令會修改現有的 Aurora MySQL 資料庫叢集,以將記錄檔發佈至 CloudWatch 記錄檔。

```
對於LinuxmacOS、或Unix:
```

```
aws rds modify-db-cluster \ 
     --db-cluster-identifier mydbcluster \ 
     --cloudwatch-logs-export-configuration '{"EnableLogTypes":
["error","general","slowquery","audit"]}'
```
在 Windows 中:

```
aws rds modify-db-cluster ^ 
     --db-cluster-identifier mydbcluster ^ 
     --cloudwatch-logs-export-configuration '{"EnableLogTypes":
["error","general","slowquery","audit"]}'
```
Example

下列命令會建立 Aurora MySQL 資料庫叢集,以將記錄檔發佈至 CloudWatch 記錄檔。

對於LinuxmacOS、或Unix:

```
aws rds create-db-cluster \ 
     --db-cluster-identifier mydbcluster \ 
     --engine aurora \ 
     --enable-cloudwatch-logs-exports '["error","general","slowquery","audit"]'
```
在 Windows 中:

```
aws rds create-db-cluster ^ 
     --db-cluster-identifier mydbcluster ^ 
     --engine aurora ^ 
     --enable-cloudwatch-logs-exports '["error","general","slowquery","audit"]'
```
RDS API

您可以透過 RDS API 推送佈建的叢集 Aurora MySQL 日誌。若要執行此操作,您可以執行 [ModifyDBCluster](https://docs.aws.amazon.com/AmazonRDS/latest/APIReference/API_ModifyDBCluster.html) 操作並指定下列選項:

- DBClusterIdentifier—資料庫叢集識別符
- CloudwatchLogsExportConfiguration為資料庫叢集啟用匯出至記錄檔的 CloudWatch 記錄類 型的組態設定。

您也可以執行下列其中一個 RDS API 操作,以利用 RDS API 來發佈 Aurora MySQL 日誌:

- [CreateDBCluster](https://docs.aws.amazon.com/AmazonRDS/latest/APIReference/API_CreateDBCluster.html)
- [恢復 B S3 ClusterFrom](https://docs.aws.amazon.com/AmazonRDS/latest/APIReference/API_RestoreDBClusterFromS3.html)
- [恢復 ClusterFromSnapshot](https://docs.aws.amazon.com/AmazonRDS/latest/APIReference/API_RestoreDBClusterFromSnapshot.html)
- [恢復 ClusterToPointInTime](https://docs.aws.amazon.com/AmazonRDS/latest/APIReference/API_RestoreDBClusterToPointInTime.html)

請搭配下列參數執行 RDS API 操作:

- DBClusterIdentifier—資料庫叢集識別符
- Engine 資料庫引擎。
- EnableCloudwatchLogsExports為資料庫叢集啟用匯出至記錄檔的 CloudWatch 記錄類型的組 態設定。

視您執行的 AWS CLI 命令而定,可能需要其他參數。

# 在 Amazon 中監控日誌事件 CloudWatch

啟用 Aurora MySQL 日誌事件後,您可以監視 Amazon CloudWatch 日誌中的事件。針對 Aurora 資料庫叢集,自動會在下列字首下方建立新的日誌群組,其中 *cluster-name* 代表資料庫叢集名 稱,*log\_type* 代表日誌類型。

/aws/rds/cluster/*cluster-name*/*log\_type*

例如,若您設定匯出功能來包含 mydbcluster 資料庫叢集的緩慢查詢日誌,則緩慢查詢資料會存放 在 /aws/rds/cluster/mydbcluster/slowquery 日誌群組中。

來自叢集中所有執行個體的事件,將會使用不同的記錄串流推送至記錄群組。該行為取決於下列哪個條 件為真:

• 具指定名稱的記錄群組存在。

Aurora 會使用現有的記錄群組來匯出叢集的記錄資料。如要以預先定義的記錄保留期間、指標篩選 條件和客戶存取權來建立記錄群組,您可使用自動化組態 (例如 AWS CloudFormation)。

• 具指定名稱的日誌群組不存在。

在執行個體的記錄檔中偵測到相符的記錄項目時,Aurora MySQL 會自動在記錄檔中建立新的 CloudWatch 記錄群組。記錄群組會使用 Never Expire (永不過期) 的預設記錄保留期間。

若要變更記錄保留期間,請使用 CloudWatch 記錄主控台 AWS CLI、或 CloudWatch 記錄 API。如 需變更記錄檔中記錄保留期間的詳細資訊,請參閱[變更 CloudWatch 記錄檔中的 CloudWatch 記錄檔](https://docs.aws.amazon.com/AmazonCloudWatch/latest/logs/SettingLogRetention.html) [資料保留](https://docs.aws.amazon.com/AmazonCloudWatch/latest/logs/SettingLogRetention.html)。

若要在記錄事件中搜尋資料庫叢集的資訊,請使用 CloudWatch 記錄主控台 AWS CLI、或 CloudWatch 記錄 API。如需搜尋和篩選日誌資料的詳細資訊,請參[閱搜尋和篩選日誌資料](https://docs.aws.amazon.com/AmazonCloudWatch/latest/logs/MonitoringLogData.html)。

# Amazon Aurora MySQL 實驗室模式

Aurora 實驗室模式的用途,是啟用目前 Aurora 資料庫版本已提供但預設未啟用的 Aurora 功能。雖然 生產資料庫叢集不建議使用 Aurora 實驗室模式功能,但您可以使用 Aurora 實驗室模式,為開發與測 試環境中的資料庫叢集啟用這些功能。如需進一步了解 Aurora 實驗室模式啟用時,有哪些 Aurora 功 能可以使用,請參閱 [Aurora 實驗室模式功能。](#page-1538-0)

aurora\_lab\_mode 參數為執行個體層級參數,位於預設的參數群組中。預設參數群組中,此參 數設為 0 (停用)。若要啟用 Aurora 實驗室模式,請建立自訂參數群組,接著將自訂參數群組中的 aurora\_lab\_mode 參數設為 1 (已啟用),並修改 Aurora 叢集中一或多個資料庫執行個體來使其使用 自訂參數群組。接著連接至適當的執行個體端點來嘗試實驗室模式功能。如需修改資料庫參數群組的相 關資訊,請參閱 [修改資料庫參數群組中的參數](#page-340-0) 一文。如需參數群組與 Amazon Aurora 的相關資訊, 請參閱 [Aurora MySQL 組態參數](#page-1587-0) 一文。

# <span id="page-1538-0"></span>Aurora 實驗室模式功能

Aurora 實驗室模式啟用時,目前可用的 Aurora 功能如下表所示。您必須啟用 Aurora 實驗室模式,才 能使用表中的任何功能。

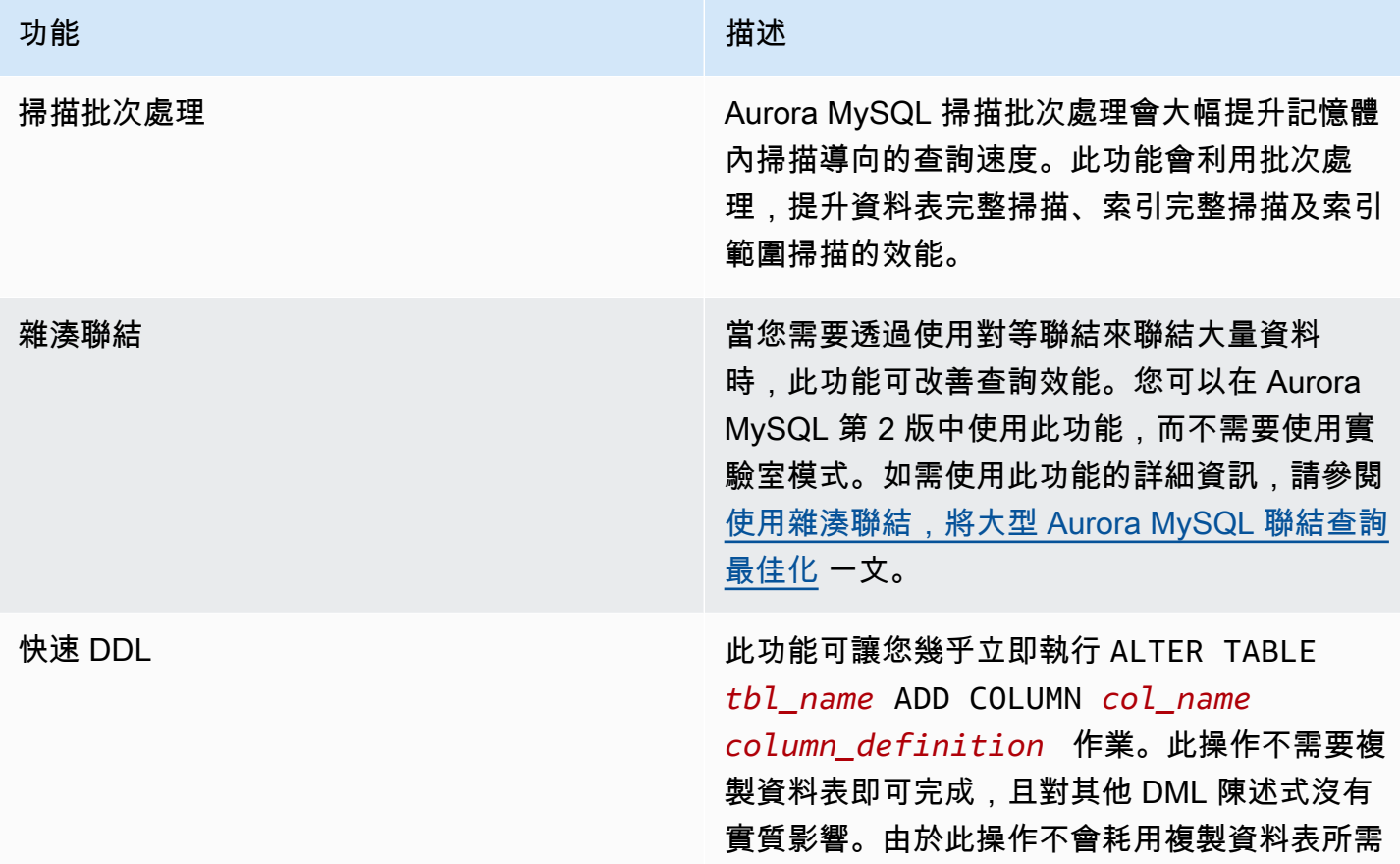

功能 いっしん しゅうしょう しゅうしょう おおし 描述 的暫存儲存體,即使是小型執行個體類別上的大 型資料表,DDL 陳述式依然很實用。快速 DDL 目前僅支援在資料表結尾新增沒有預設值,且 可為 Null 的資料欄。如需使用此功能的詳細資 訊,請參閱 [使用快速 DDL 更改 Amazon Aurora](#page-1278-0) [中的資料表](#page-1278-0) 一文。

# Amazon Aurora MySQL 的最佳實務

此主題包含有關使用資料或將資料遷移至 Amazon Aurora MySQL 資料庫叢集的最佳實務和選項的資 訊。本主題中的資訊摘要說明並重申您可以在 [管理 Amazon Aurora 資料庫叢集](#page-362-0) 中找到的部分指導方 針和程序。

## 內容

- [判斷您連接的資料庫執行個體](#page-1541-0)
- [Aurora MySQL 效能和擴展的最佳實務](#page-1541-1)
	- [使用 T 執行個體類別進行開發和測試](#page-1541-2)
	- [使用非同步索引鍵預先提取,將 Amazon Aurora MySQL 索引聯結查詢最佳化](#page-1543-0)
		- [啟用非同步索引鍵預先提取](#page-1543-1)
		- [非同步索引鍵預先提取的最佳化查詢](#page-1544-0)
	- [使用雜湊聯結,將大型 Aurora MySQL 聯結查詢最佳化](#page-1546-0)
		- [啟用雜湊聯結](#page-1546-1)
		- [最佳化雜湊聯結的查詢](#page-1547-0)
	- [使用 Amazon Aurora 為 MySQL 資料庫擴展讀取](#page-1548-0)
	- [最佳化時間戳記操作](#page-1549-0)
- [Aurora MySQL 高可用性的最佳實務](#page-1549-1)
	- [使用 Amazon Aurora 搭配 MySQL 資料庫進行災難復原](#page-1549-2)
	- [從 MySQL 遷移至 Amazon Aurora MySQL 時減少停機時間](#page-1550-0)
	- [避免 Aurora MySQL 資料庫執行個體效能變慢、自動重新啟動和容錯移轉](#page-1550-1)
- [針對 Aurora MySQL 的建議](#page-1550-2)
	- [在 Aurora MySQL 中使用多執行緒複寫](#page-1551-0)
	- [使用本地 MySQL AWS Lambda 函數調用函數](#page-1551-1)
	- [避免搭配 Amazon Aurora MySQL 使用 XA 交易](#page-1551-2)
	- [DML 陳述式期間保持外部索引鍵的開啟狀態](#page-1552-0)
	- [設定日誌緩衝區的排清頻率](#page-1552-1)
	- [減少和疑難排解 Aurora MySQL 的死結情況](#page-1554-0)
		- [減少 InnoDB 死結情況](#page-1554-1)

Aurora MySQ**監控**律<del>做</del> 市场 • The 死結情況 • The Security Product of the Security Product of the Security Product of the Security Product of the Security Product of the Security Product of the Security Product of the Security Prod

# <span id="page-1541-0"></span>判斷您連接的資料庫執行個體

若要判斷連線所連接的是 Aurora MySQL 資料庫叢集中的哪個資料庫執行個體,請檢查 innodb\_read\_only 全域變數,如以下範例所示。

SHOW GLOBAL VARIABLES LIKE 'innodb read only';

如果您連線到讀取器資料庫執行個體,則 innodb\_read\_only 變數設定為 ON。如果您連線至寫入器 資料庫執行個體 (例如已佈建叢集中的主要執行個體),則此設定為 OFF。

如果要將邏輯新增至您的應用程式碼,以平衡工作負載或確保寫入操作使用的是正確的連接,則此方法 很實用。

# <span id="page-1541-1"></span>Aurora MySQL 效能和擴展的最佳實務

您可以應用以下最佳實務,改善 Aurora MySQL 叢集的效能和可擴展性。

### 主題

- [使用 T 執行個體類別進行開發和測試](#page-1541-2)
- [使用非同步索引鍵預先提取,將 Amazon Aurora MySQL 索引聯結查詢最佳化](#page-1543-0)
- [使用雜湊聯結,將大型 Aurora MySQL 聯結查詢最佳化](#page-1546-0)
- [使用 Amazon Aurora 為 MySQL 資料庫擴展讀取](#page-1548-0)
- [最佳化時間戳記操作](#page-1549-0)

## <span id="page-1541-2"></span>使用 T 執行個體類別進行開發和測試

對於不支援需時較長的高工作負載應用程式,使用 db.t2、db.t3 或 db.t4g 資料庫執行個體類別的 Amazon Aurora MySQL 執行個體是完美之選。T 執行個體旨在提供適度的基準效能和容量,可視您的 工作負載需要大幅提升效能。它們適用非經常或持續使用整個 CPU,但偶爾需要高載的工作負載。建 議您在開發、測試伺服器或其他非生產伺服器時,僅使用 T 資料庫執行個體類別。如需 T 執行個體類 別的詳細資訊,請參閱[爆量效能執行個體](https://docs.aws.amazon.com/AWSEC2/latest/UserGuide/burstable-performance-instances.html)。

如果您的 Aurora 叢集大於 40 TB,請勿使用 T 執行個體類別。當您的資料庫有大量資料時,管理結構 描述物件的記憶體額外負荷可能會超過 T 執行個體的容量。

請不要在 Amazon Aurora MySQL T 執行個體上啟用 MySQL Performance Schema (MySQL 效能結構 描述)。如果已啟用 Performance Schema (效能結構描述),執行個體可能會用盡記憶體。

## **G** Tip

若您的資料庫有時處於閒置狀態,但有時工作負載相當大,則可使用 Aurora Serverless v2 作 為 T 執行個體的替代方案。利用 Aurora Serverless v2,您可定義容量範圍,Aurora 會根據 目前的工作負載自動擴展或縮小資料庫。如需用量詳細資料,請參閱 [使用 Aurora Serverless](#page-2855-0)  [v2。](#page-2855-0)若需可與 Aurora Serverless v2 搭配使用的資料庫引擎版本,請參閱 [要求和限制 Aurora](#page-2865-0)  [Serverless v2。](#page-2865-0)

當您在 Aurora MySQL 資料庫叢集中,使用 T 執行個體作為資料庫執行個體時,我們建議下列作法:

- 在您的資料庫叢集中,所有執行個體請皆使用相同的資料庫執行個體類別。例如:如果您的寫入器執 行個體使用 db.t2.medium,則我們也建議讀取器執行個體使用 db.t2.medium。
- 請不要調整任何與記憶體相關的組態設定,例如 innodb\_buffer\_pool\_size。Aurora 可針對 T 執行個體上的記憶體緩衝區使用一組高度調整的預設值。Aurora 需要這些特殊的預設值,才能在記 憶體受限的執行個體上執行。如果您在 T 實例上更改任何與內存相關的設置,則即使您的更改旨在 增加緩衝區大小,也更有可能遇到 out-of-memory 條件。
- 監控您的 CPU 點數餘額 (CPUCreditBalance) 以確保它處於可永續使用的層級。也就是說,CPU 點數的累積速率與使用時速率相同。

某個執行個體用盡 CPU 點數時,您會看到可用 CPU 立即下降,以及看到執行個體的讀寫延遲增 加。此情況會造成執行個體整體效能嚴重降低。

如果您的 CPU 點數餘額未處於可永續使用的層級,建議您修改資料庫執行個體,以使用其中一個支 援的 R 資料庫執行個體類別 (擴展運算)。

如需監控指標的詳細資訊,請參閱[在 Amazon RDS 主控台中檢視指標](#page-797-0)。

• 監控寫入器執行個體與讀取器執行個體之間的複本延遲 (AuroraReplicaLag)。

如果讀取器執行個體先於寫入器執行個體耗盡 CPU 點數,則產生的延遲可能會導致讀取器執行個體 頻繁重新啟動。當應用程式分散在讀取器執行個體之間的讀取操作負載繁重,而同時寫入器執行個體 有少量寫入操作時,此結果很常見。

如果您看到複本延遲持續增加,請確定資料庫叢集中讀取器執行個體的 CPU 點數餘額尚未用盡。

如果您的 CPU 點數餘額未處於可永續使用的層級,建議您修改資料庫執行個體,以使用其中一個支 援的 R 資料庫執行個體類別 (擴展運算)。

• 針對已啟用二進位日誌的資料庫叢集,將每個交易的插入數保持在 100 萬個以下。

如果資料庫叢集的資料庫叢集參數群組的binlog\_format參數設定為以外的值OFF,則如果資料庫 叢集接收到要插入超過 100 萬個資料列的交易,您的資料庫叢集可能會遇到 out-of-memory條件。 您可以監控可釋放記憶體 (FreeableMemory) 指標,以判斷資料庫叢集是否用盡可用的記憶體。然 後可以檢查寫入操作 (VolumeWriteIOPS) 指標,以查看寫入器執行個體接收的寫入器操作負載是 否繁重。若是這種情況,建議更新您的應用程式,將一個交易中的插入數限制在 100 萬個以下。或 者,您可以修改執行個體,以使用其中一個支援的 R 資料庫執行個體類別 (擴展運算)。

## <span id="page-1543-0"></span>使用非同步索引鍵預先提取,將 Amazon Aurora MySQL 索引聯結查詢最佳化

Aurora MySQL 可以使用非同步索引鍵預先提取 (AKP) 功能來改善聯結索引間資料表之查詢的效能。 在 JOIN 查詢要求使用批次索引鍵存取 (BKA) 聯結演算法和多範圍讀取 (MRR) 最佳化功能的情況下, 透過預期執行查詢所需的資料列,此功能可藉此改善效能。如需 BKA 和 MRR 的詳細資訊,請參閱 MySQL 文件中[的封鎖巢狀迴圈和批次索引鍵存取聯結](https://dev.mysql.com/doc/refman/5.6/en/bnl-bka-optimization.html)[和多範圍讀取最佳化](https://dev.mysql.com/doc/refman/5.6/en/mrr-optimization.html)。

若要利用 AKP 功能,查詢必須同時使用 BKA 和 MRR。一般來說,當查詢的 JOIN 子句使用次要索 引,但也需要來自主要索引的一些資料欄時,會發生這類查詢。例如,當 JOIN 子句代表小型外部資料 表與大型內部資料表間索引值的對等聯結,並且較大資料表上的索引具有高度選擇性時,您可以使用 AKP。AKP 可與 BKA 和 MRR 共同合作,以在 JOIN 子句的評估期間執行次要至主要索引查詢。AKP 會識別在 JOIN 子句的評估期間執行查詢所需的資料列。然後使用背景執行緒,在執行查詢之前,將包 含那些資料列的頁面非同步載入至記憶體。

AKP 適用於 Aurora MySQL 第 2.10 版以上及第 3 版。如需 Aurora MySQL 版本的詳細資訊,請參閱 [Amazon Aurora MySQL 的資料庫引擎更新。](#page-1715-0)

#### <span id="page-1543-1"></span>啟用非同步索引鍵預先提取

您可以透過將 MySQL 伺服器變數 aurora\_use\_key\_prefetch 設定為 on 來啟用 AKP 功能。依 預設,此值是設為 on。不過,在您也啟用 BKA 聯結演算法並停用成本型 MRR 功能之前,無法啟用 AKP。若要這麼做,您必須設定 MySQL 伺服器變數 optimizer\_switch 的下列值:

- 將 batched\_key\_access 設定為 on。此值可控制 BKA 聯結演算法的使用。依預設,此值是設為 off。
- 將 mrr\_cost\_based 設定為 off。此值可控制成本型 MRR 功能的使用。依預設,此值是設為 on。

目前,您只能在工作階段層級設定這些值。下列範例說明如何透過執行 SET 陳述式來設定這些值,來 為目前的工作階段啟用 AKP。

```
mysql> set @@session.aurora_use_key_prefetch=on;
mysql> set @@session.optimizer switch='batched key access=on,mrr cost based=off';
```
相同地,您可以使用 SET 陳述式來停用 AKP 和 BKA 聯結演算法,以及為目前的工作階段重新啟用成 本型 MRR 功能,如以下範例所示。

```
mysql> set @@session.aurora_use_key_prefetch=off;
mysql> set @@session.optimizer_switch='batched_key_access=off,mrr_cost_based=on';
```
如需 batched\_key\_access 和 mrr\_cost\_based 最佳化器切換參數的詳細資訊,請參閱 MySQL 文件中 的[可切換的最佳化](https://dev.mysql.com/doc/refman/5.6/en/switchable-optimizations.html)。

<span id="page-1544-0"></span>非同步索引鍵預先提取的最佳化查詢

您可以確認查詢是否可利用 AKP 功能。若要這麼做,請使用 EXPLAIN 陳述式在執行查詢之前描繪查 詢。EXPLAIN 陳述式提供要針對指定查詢使用之執行計劃的相關資訊。

在 EXPLAIN 陳述式的輸出中,Extra 資料欄說明執行計劃隨附的其他資訊。如果 AKP 功能適用於查 詢中使用的資料表,此資料欄會包括以下其中一個值:

- Using Key Prefetching
- Using join buffer (Batched Key Access with Key Prefetching)

下列範例示範使用 EXPLAIN 來檢視可利用 AKP 之查詢的執行計劃。

```
mysql> explain select sql_no_cache
    -> ps_partkey,
    -> sum(ps_supplycost * ps_availqty) as value
    -> from
    -> partsupp,
    -> supplier,
    -> nation
    -> where
    -> ps_suppkey = s_suppkey
     -> and s_nationkey = n_nationkey
    -> and n_name = 'ETHIOPIA'
    -> group by
    -> ps_partkey having
```

```
 -> sum(ps_supplycost * ps_availqty) > (
    -> select
    -> sum(ps_supplycost * ps_availqty) * 0.0000003333
    -> from
    -> partsupp,
    -> supplier,
    -> nation
    -> where
    -> ps_suppkey = s_suppkey
    -> and s_nationkey = n_nationkey
    -> and n_name = 'ETHIOPIA'
    -> )
    -> order by
    -> value desc;
+----+-------------+----------+------+-----------------------+---------------
+---------+----------------------------------+------+----------
+-------------------------------------------------------------+
| id | select_type | table | type | possible_keys | key | key_len 
| ref | rows | filtered | Extra
 |
+----+-------------+----------+------+-----------------------+---------------
+---------+----------------------------------+------+----------
+-------------------------------------------------------------+
| 1 | PRIMARY | nation | ALL | PRIMARY | NULL | NULL 
 | NULL | 25 | 100.00 | Using where; Using temporary; 
Using filesort
| 1 | PRIMARY | supplier | ref | PRIMARY, i_s_nationkey | i_s_nationkey | 5
| dbt3 scale 10.nation.n nationkey | 2057 | 100.00 | Using index
 |
| 1 | PRIMARY | partsupp | ref | i_ps_suppkey | i_ps_suppkey | 4
 | dbt3_scale_10.supplier.s_suppkey | 42 | 100.00 | Using join buffer (Batched Key 
 Access with Key Prefetching) |
| 2 | SUBQUERY | nation | ALL | PRIMARY | NULL | NULL | NULL
| NULL | NULL | 25 | 100.00 | Using where
 |
| 2 | SUBQUERY | supplier | ref | PRIMARY, i_s_nationkey | i_s_nationkey | 5
 | dbt3_scale_10.nation.n_nationkey | 2057 | 100.00 | Using index 
 |
| 2 | SUBQUERY | partsupp | ref | i_ps_suppkey | i_ps_suppkey | 4 
 | dbt3_scale_10.supplier.s_suppkey | 42 | 100.00 | Using join buffer (Batched Key 
 Access with Key Prefetching) |
+----+-------------+----------+------+-----------------------+---------------
+---------+----------------------------------+------+----------
                    +-------------------------------------------------------------+
```
6 rows in set, 1 warning (0.00 sec)

<span id="page-1546-0"></span>如需 EXPLAIN 輸出格式的詳細資訊,請參閱 MySQL 文件中的[延伸 EXPLAIN 輸出格式。](https://dev.mysql.com/doc/refman/8.0/en/explain-extended.html)

使用雜湊聯結,將大型 Aurora MySQL 聯結查詢最佳化

需要使用對等聯結來聯結大量資料時,雜湊聯結可以改善查詢效能。您可以為 Aurora MySQL 啟用雜 湊聯結。

雜湊聯結資料欄可以是任何複雜的表達式。在雜湊聯結資料欄中,您可以利用下列方式來比較各個資料 類型:

- 您可以比較各類別的精確數值資料類型項目,例如 int、bigint、numeric 和 bit。
- 您可以比較各類別的近似數值資料類型項目,例如 float 和 double。
- 您可以比較各字串類型的項目,以得知字串類型是否有相同的字元集和定序。
- 您可以比較項目的日期和時間戳記資料類型,以得知類型是否相同。

**a** Note

您無法在不同類別中比較資料類型。

下列限制適用 Aurora MySQL 的雜湊聯結:

- Aurora MySQL 第 2 版不支援左右外部連接,但第 3 版支援。
- 不支援半聯結 (例如子查詢),除非先將子查詢具體化。
- 不支援多資料表更新或刪除。

**a** Note

支援單一資料表更新或刪除。

• BLOB 和空間資料類型資料欄不可為雜湊聯結中的聯結資料欄。

#### <span id="page-1546-1"></span>啟用雜湊聯結

#### 若要啟用雜湊聯結:

- Aurora MySQL 第 2 版 將資料庫參數或資料庫叢集參數 aurora\_disable\_hash\_join 設為 0。若關閉 aurora\_disable\_hash\_join,optimizer\_switch 的值將為 hash\_join=on。
- Aurora MySQL 第 3 版 將 MySQL 伺服器參數 optimizer\_switch 設為 block\_nested\_loop=on。

雜湊聯結在 Aurora MySQL 第 3 版中會預設開啟,在 Aurora MySQL 第 2 版則預設關閉。 下列範例說明如何為 Aurora MySQL 第 3 版啟用雜湊聯結。您可以發出陳述式 select @@optimizer\_switch,以查看哪些其他設定存在於 SET 參數字串中。更新 optimizer\_switch 參數中的某個設定不會清除或修改其他設定。

mysql> SET optimizer\_switch='block\_nested\_loop=on';

**G** Note

對於 Aurora MySQL 第 3 版,雜湊聯結支援適用於所有次要版本,預設為開啟。 對於 Aurora MySQL 第 2 版,雜湊聯結支援適用於所有次要版本。在 Aurora MySQL 第 2 版 中,雜湊聯結功能一律由 aurora\_disable\_hash\_join 值控制。

利用此設定,最佳化器會根據成本、查詢特質和資源可用性選擇使用雜湊聯結。如果成本 估算不正確,您可以強制最佳化器選擇某個雜湊聯結。您可以透過將 MySQL 伺服器變數 hash\_join\_cost\_based 設定為 off 來執行此動作。下列範例說明如何強制最佳化器選擇雜湊聯 結。

mysql> SET optimizer\_switch='hash\_join\_cost\_based=off';

**a** Note

此設定會覆寫成本類型最佳化工具的決策。雖然該設定對於測試和開發非常有用,但建議您不 要在生產環境中使用它。

<span id="page-1547-0"></span>最佳化雜湊聯結的查詢

若要了解查詢是否可利用雜湊聯結,請先使用 EXPLAIN 陳述式來描繪查詢。EXPLAIN 陳述式提供要 針對指定查詢使用之執行計劃的相關資訊。
在 EXPLAIN 陳述式的輸出中,Extra 資料欄說明執行計劃隨附的其他資訊。如果雜湊聯結適用於查 詢中所用的資料表,此資料欄會包括類似以下的值:

- Using where; Using join buffer (Hash Join Outer table *table1\_name*)
- Using where; Using join buffer (Hash Join Inner table *table2\_name*)

下列範例示範使用 EXPLAIN 來檢視雜湊聯結查詢的執行計劃。

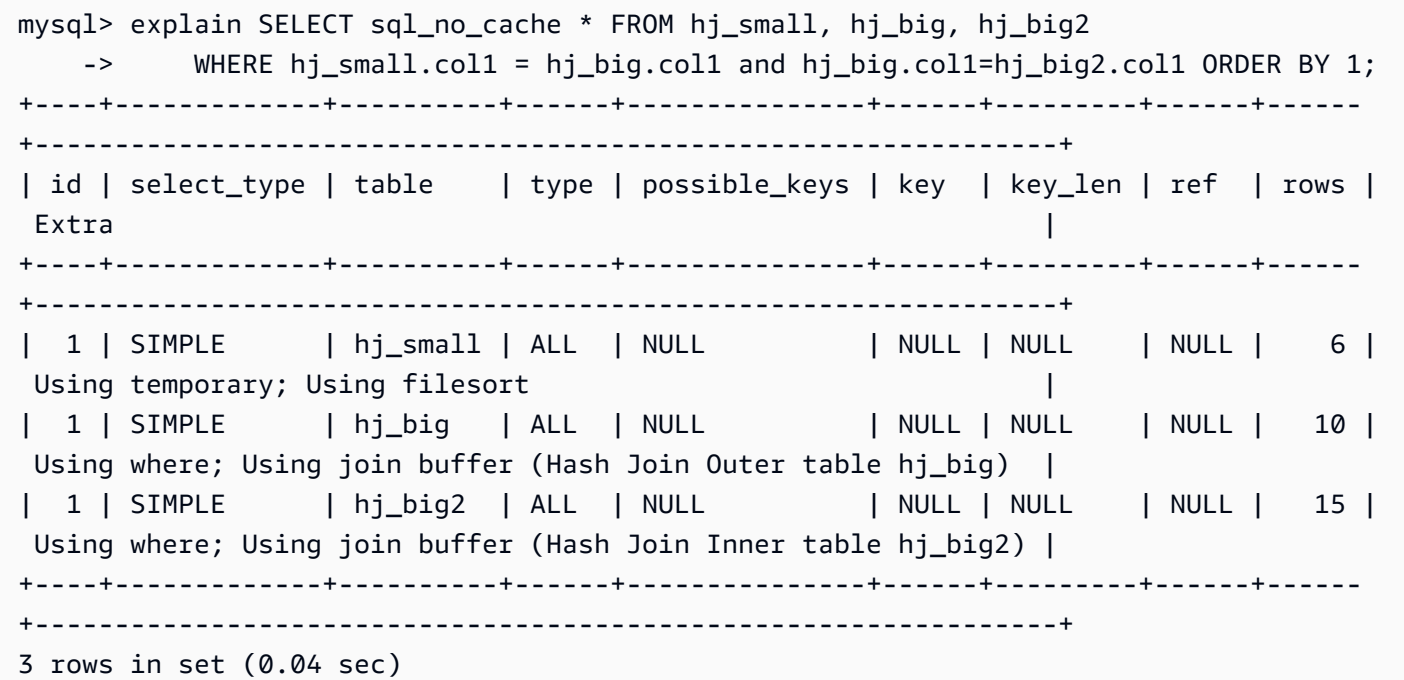

在輸出中,Hash Join Inner table 是用來建置雜湊資料表的資料表,而 Hash Join Outer table 是用來探測雜湊資料表的資料表。

如需延伸 EXPLAIN 輸出格式的詳細資訊,請參閱 MySQL 產品文件中的[延伸 EXPLAIN 輸出格式。](https://dev.mysql.com/doc/refman/8.0/en/explain-extended.html)

在 Aurora MySQL 2.08 及更高版本中,您可以使用 SQL 提示來影響查詢是否使用雜湊聯結,以及要使 用哪些資料表來建置和聯結探測端。如需詳細資訊,請參閱 [Aurora MySQL 提示。](#page-1661-0)

<span id="page-1548-0"></span>使用 Amazon Aurora 為 MySQL 資料庫擴展讀取

您可以使用 Amazon Aurora 搭配 MySQL 資料庫執行個體來利用 Amazon Aurora 的讀取擴展功能, 並為 MySQL 資料庫執行個體擴展讀取工作負載。若要使用 Aurora 來讀取擴展 MySQL 資料庫執行個 體,請建立 Aurora MySQL 資料庫叢集,並讓它成為您 MySQL DB 執行個體的讀取複本。然後連線 至 Aurora MySQL 叢集以處理讀取查詢。該來源資料庫可以是 RDS for MySQL 資料庫執行個體,也

可以是在 Amazon RDS 外部執行的 MySQL 資料庫。如需詳細資訊,請參閱 [使用 Amazon Aurora 為](#page-1457-0) [MySQL 資料庫擴展讀取](#page-1457-0)。

## 最佳化時間戳記操作

當系統變數 time\_zone 的值設為 SYSTEM 時,每個需要時區計算的 MySQL 函數呼叫都會進行系統 程式庫呼叫。當您執行以高並行方式傳回或變更這類 TIMESTAMP 值的 SQL 陳述式時,可能會遇到延 遲、鎖定爭用和 CPU 使用率增加的情況。如需詳細資訊,請參閱 MySQL 文件中的 [time\\_zone。](https://dev.mysql.com/doc/refman/5.7/en/server-system-variables.html#sysvar_time_zone)

若要避免此行為,建議您將 t.ime\_zone 資料庫叢集參數的值變更為 UTC。如需詳細資訊,請參閱 [修](#page-326-0) [改資料庫叢集參數群組中的參數](#page-326-0)。

儘管 time\_zone 參數是動態的 (不需要重新啟動資料庫伺服器),但新值僅用於新連線。若要確保所有 連線都更新為使用新的 time\_zone 值,建議您在更新資料庫叢集參數之後回收應用程式連線。

## Aurora MySQL 高可用性的最佳實務

您可以應用以下最佳實務,改善 Aurora MySQL 叢集的可用性。

### 主題

- [使用 Amazon Aurora 搭配 MySQL 資料庫進行災難復原](#page-1549-0)
- [從 MySQL 遷移至 Amazon Aurora MySQL 時減少停機時間](#page-1550-0)
- [避免 Aurora MySQL 資料庫執行個體效能變慢、自動重新啟動和容錯移轉](#page-1550-1)

## <span id="page-1549-0"></span>使用 Amazon Aurora 搭配 MySQL 資料庫進行災難復原

您可以使用 Amazon Aurora 搭配 MySQL 資料庫執行個體來建立用於災難復原的離站備份。若要使 用 Aurora 進行 MySQL 資料庫執行個體的災難復原,請建立 Amazon Aurora 資料庫叢集,並讓它成 為 MySQL 資料庫執行個體的讀取複本。這可套用至 RDS for MySQL 資料庫執行個體,或在 Amazon RDS 外部執行的 MySQL 資料庫。

### **A** Important

設定 MySQL 資料庫執行個體與 Amazon Aurora MySQL 資料庫叢集之間的複寫時,您應該監 控此複寫以確保其維持正常運作,並在必要時加以修復。

如需如何建立 Amazon Aurora MySQL 資料庫叢集,並讓它成為 MySQL 資料庫執行個體讀取複本的指 示,請遵循[使用 Amazon Aurora 為 MySQL 資料庫擴展讀取中](#page-1548-0)的程序。

如需災難復原模型的詳細資訊,請參閱 [How to choose the best disaster recovery option for your](https://aws.amazon.com/blogs/database/how-to-choose-the-best-disaster-recovery-option-for-your-amazon-aurora-mysql-cluster/) [Amazon Aurora MySQL cluster](https://aws.amazon.com/blogs/database/how-to-choose-the-best-disaster-recovery-option-for-your-amazon-aurora-mysql-cluster/) (如何為您的 Amazon Aurora MySQL 叢集選擇最佳災難復原選項)。

<span id="page-1550-0"></span>從 MySQL 遷移至 Amazon Aurora MySQL 時減少停機時間

從支援線上應用程式的 MySQL 資料庫將資料匯入至 Amazon Aurora MySQL 資料庫叢集時,您可能 希望能減少遷移時服務中斷的時間。為此,您可以使用《Amazon Relational Database Service 使用者 指南》中[減少將資料匯入 MySQL 或 MariaDB 資料庫執行個體時的停機時間所](https://docs.aws.amazon.com/AmazonRDS/latest/UserGuide/MySQL.Procedural.Importing.NonRDSRepl.html)記載的程序。如果您使 用的是超大型資料庫,這個程序特別有用。您可以使用此程序來透過降低經過網路傳輸至 AWS的資料 量,藉此減少匯入的成本。

此程序列出將資料庫資料的複本傳輸至 Amazon EC2 執行個體,並將資料匯入新的 RDS for MySQL 資料庫執行個體的步驟。因為 Amazon Aurora 與 MySQL 相容,您可以改為對目標 Amazon RDS MySQL 資料庫執行個體使用 Amazon Aurora 資料庫叢集。

<span id="page-1550-1"></span>避免 Aurora MySQL 資料庫執行個體效能變慢、自動重新啟動和容錯移轉

如果您正在執行繁重的工作負載或工作負載超出資料庫執行個體配置的資源,則可能會在執行應用程式 和 Aurora 資料庫時耗盡資源。若要取得資料庫執行個體的指標,例如 CPU 使用率、記憶體使用量和 使用的資料庫連線數目,您可以參考 Amazon 提供的指標 CloudWatch、Performance Insights 和增強 型監控。如需如何監控資料庫執行個體的詳細資訊,請參閱 [在 Amazon Aurora 叢集中監控指標](#page-745-0)。

如果您的工作負載耗盡了您正在使用的資源,您的資料庫執行個體可能會變慢、重新啟動,甚至容錯移 轉到其他資料庫執行個體。若要避免這種情況,請監控資源使用率、檢查資料庫執行個體上執行的工作 負載,並在必要時進行最佳化。如果最佳化無法改善執行個體指標並減緩資源耗盡,請考慮在達到其限 制之前縱向擴展資料庫執行個體。如需可用資料庫執行個體類別及其規格的詳細資訊,請參閱 [Aurora](#page-140-0) [資料庫執行個體類別](#page-140-0)。

# 針對 Aurora MySQL 的建議

以下功能可在與 MySQL 相容的 Aurora MySQL 中使用。但是,這些功能在 Aurora 環境中存在效能、 可擴展性、穩定性或相容性的問題。因此,建議您在使用這些功能時遵循某些指導方針。例如,建議您 不要將特定功能用於生產 Aurora 部署。

## 主題

- [在 Aurora MySQL 中使用多執行緒複寫](#page-1551-0)
- [使用本地 MySQL AWS Lambda 函數調用函數](#page-1551-1)
- [避免搭配 Amazon Aurora MySQL 使用 XA 交易](#page-1551-2)
- [DML 陳述式期間保持外部索引鍵的開啟狀態](#page-1552-0)
- [設定日誌緩衝區的排清頻率](#page-1552-1)
- [減少和疑難排解 Aurora MySQL 的死結情況](#page-1554-0)

<span id="page-1551-0"></span>在 Aurora MySQL 中使用多執行緒複寫

使用多執行緒二進位日誌複寫,SQL 執行緒會從轉送日誌讀取事件,並將它們排入佇列,以供 SQL 工作者執行緒套用。SQL 工作者執行緒是由協調器執行緒管理。可能的話,會平行套用二進位日誌事 件。

Aurora MySQL 第 3 版和 Aurora MySQL 2.12.1 及更新版本中支援多執行緒複寫。

對於低於 3.04 的 Aurora MySQL 版本,當 Aurora MySQL 資料庫叢集用作二進位記錄複寫的僅供讀取 複本時,依預設會使用單執行緒複寫。

早期版本的 Aurora MySQL 版本 2 繼承了有關從 MySQL 社區版多線程複製的幾個問題。對於這些版 本,我們建議您不要在生產環境中使用多執行緒複寫。

如果您確實使用多執行緒複寫,建議您徹底測試它。

如需在 Amazon Aurora 中使用複寫的詳細資訊,請參閱[以 Amazon Aurora 進行複寫。](#page-167-0)如需 Aurora MySQL 中多執行緒複寫的詳細資訊,請參[閱多執行緒二進位記錄複寫](#page-1461-0)。

<span id="page-1551-1"></span>使用本地 MySQL AWS Lambda 函數調用函數

建議您使用原生 MySQL 函數 lambda\_sync 和 lambda\_async,以叫用 Lambda 函數。

如果您使用已棄用的 mysql.lambda\_async 程序,建議在預存程序中包裝對 mysql.lambda\_async 程序的呼叫。您可以從不同的來源 (例如觸發程式或用戶端程式碼) 呼叫此 預存程序。此方法有助於避免阻抗不符問題,並讓您的資料庫程式設計人員能夠輕鬆呼叫 Lambda 函 數。

如需從 Amazon Aurora 叫用 Lambda 函數的詳細資訊,請參閱[從 Amazon Aurora MySQL 資料庫叢集](#page-1522-0) [叫用 Lambda 函式](#page-1522-0)。

<span id="page-1551-2"></span>避免搭配 Amazon Aurora MySQL 使用 XA 交易

建議您不要使用 eXtended Architecture (XA) 交易搭配 Aurora MySQL,因為如果 XA 處於 PREPARED 狀態,它們可能造成過長的復原時間。如果您必須使用 XA 交易搭配 Aurora MySQL,請遵循這些最佳 實務:

• 請勿讓 XA 交易保持開啟在 PREPARED 狀態。

• 盡可能讓 XA 交易越小越好。

<span id="page-1552-0"></span>如需使用 XA 交易搭配 MySQL 的詳細資訊,請參閱 MySQL 文件中的 [XA 交易。](https://dev.mysql.com/doc/refman/8.0/en/xa.html)

DML 陳述式期間保持外部索引鍵的開啟狀態

在將 foreign\_key\_checks 變數設為 0 (關閉) 時,強烈建議您不要執行任何資料定義語言 (DDL) 陳 述式。

如果您需要插入或更新需要暫時違反外部索引鍵的資料列,請遵循這些步驟:

1. 將 foreign\_key\_checks 設定為 0。

- 2. 進行您的資料處理語言 (DML) 變更。
- 3. 確定您完成的變更未違反任何外部索引鍵限制。

4. 將 foreign\_key\_checks 設為 1 (開啟)。

此外,遵循用於外部索引鍵限制的這些其他最佳實務:

- 確定您的用戶端應用程式未隨著 foreign\_key\_checks 變數將 0 變數設為 init\_connect。
- 如果從邏輯備份 (例如 mysqldump) 的還原失敗或未完成,在相同工作階段中開始任何其他操作之 前,請確定將 foreign\_key\_checks 設為 1。邏輯備份會在開始時將 foreign\_key\_checks 設 為 0。

## <span id="page-1552-1"></span>設定日誌緩衝區的排清頻率

在 MySQL Community Edition 中,若要使交易可以耐久,InnoDB 日誌緩衝區必須排清到耐久儲存。 您可以使用 innodb\_flush\_log\_at\_trx\_commit 參數來設定日誌緩衝區排清到磁碟的頻率。

當您將 innodb\_flush\_loq\_at\_trx\_commit 參數設為預設值 1 時,日誌緩衝區會在每次交易認可 時進行排清。此設定有助於保持資料庫 [ACID](https://dev.mysql.com/doc/refman/5.7/en/glossary.html#glos_acid) 合規。建議您保留預設設定 1。

變更innodb\_flush\_log\_at\_trx\_commit為非預設值有助於減少資料操作語言 (DML) 延遲,但會 犧牲記錄記錄的耐久性。一旦缺乏耐久性,就會使資料庫 ACID 不合規。建議您的資料庫必須是 ACID 合規,以避免在伺服器重新啟動時發生資料遺失的風險。如需此參數的詳細資訊,請參閱 MySQL 文件 中的 innodb flush log at trx commit。

在 Aurora MySQL 中,重做日誌處理會卸載至儲存層,因此資料庫執行個體上不會排清至日誌檔。發 出寫入時,重做日誌會從寫入器資料庫執行個體直接傳送至 Aurora 叢集磁碟區。唯一跨網路的寫入是 重做日誌記錄。始終不會從資料庫層寫入任何頁面。

依預設,每個執行緒認可交易都會等待 Aurora 叢集磁碟區的確認。此確認指出已寫入此記錄和所有先 前的重做日誌記錄,都已寫入並達到[仲裁](https://aws.amazon.com/blogs/database/amazon-aurora-under-the-hood-quorum-and-correlated-failure/)。不論是透過自動認可還是明確認可,持續保留日誌記錄並達 到仲裁,都能使交易耐久。如需 Aurora 儲存架構的詳細資訊,請參閱 [Amazon Aurora 儲存解密。](https://d1.awsstatic.com/events/reinvent/2020/Amazon_Aurora_storage_demystified_DAT401.pdf)

Aurora MySQL 不會如 MySQL Community Edition 一樣將日誌排清到資料檔案。不過,在將重做日誌 記錄寫入至 Aurora 叢集磁碟區時,您可以使用 <code>innodb\_flush\_loq\_at\_trx\_commit 參數來放鬆</code> 耐久性限制。

對於 Aurora MySQL 版本 2:

- innodb flush log at trx commit= 0 或 2 資料庫不會等待重做日誌記錄寫入 Aurora 叢集 磁碟區的確認。
- innodb <code>flush log</code> at trx commit= 1 資料庫會等待確認重做日誌記錄已寫入 Aurora 叢集 磁碟區。

對於 Aurora MySQL 版本 3:

- innodb\_flush\_log\_at\_trx\_commit= 0 資料庫不會等待重做日誌記錄寫入 Aurora 叢集磁碟 區的確認。
- innodb\_flush\_log\_at\_trx\_commit= 1 或 2 資料庫會等待確認重做日誌記錄已寫入 Aurora 叢集磁碟區。

因此,若要在 Aurora MySQL 第 3 版中取得與 Aurora MySQL 版本 2 中設定為 0 或 2 的相同非預設行 為,請將參數設定為 0。

雖然這些設定可以降低用戶端的 DML 延遲,但在發生容錯移轉或重新啟動時,也可能導致資料遺失。 因此,建議您將 innodb flush log at trx commit 參數持續設定為預設值 1。

雖然 MySQL Community Edition 和 Aurora MySQL 都可能發生資料遺失,但由於其架構不同,每個 資料庫的行為都會有所不同。這些架構差異可能會導致不同程度的資料遺失。若要確保您的資料庫是 ACID 合規,請將 innodb\_flush\_log\_at\_trx\_commit 一律設定為 1。

**a** Note

在 Aurora MySQL 版本 3 中,您必須先將值變更innodb flush log at trx commit為 1 以外的值,才能變更innodb trx commit allow data loss為 1。通過這樣做,您承認 數據丟失的風險。

<span id="page-1554-0"></span>減少和疑難排解 Aurora MySQL 的死結情況

在相同資料頁面上並行修改記錄時,執行在唯一次要索引或外部索引鍵上經常遇到限制條件違規之工 作負載的使用者,可能會遇到更多的死結情況和鎖定等待逾時。這些死結情況和逾時皆源自 MySQL Community Edition [錯誤修正。](https://bugs.mysql.com/bug.php?id=98324)

此修正包含在 MySQL Community Edition 5.7.26 及更新版本中,並已向後移植至 Aurora MySQL 2.10.3 及更新版本。強制序列化必須有此修正,方法是在 InnoDB 資料表的記錄變更上,針對這些資料 處理語言 (DML) 類型執行額外鎖定。此問題是調查先前 MySQL Community Edition [錯誤修正導](https://dev.mysql.com/doc/relnotes/mysql/5.7/en/news-5-7-26.html)致的死 結問題時發現的。

該項修正變更了 InnoDB 儲存引擎中,元組 (資料列) 更新的部分回復內部處理。在外部索引鍵或唯一 次要索引產生限制條件違規的操作會導致部分回復。這包括但不限於並行 INSERT...ON DUPLICATE KEY UPDATE、REPLACE INTO, 和 INSERT IGNORE 陳述式 (upserts)。

在此情況下,部分回復並非應用程式層級交易的回復,而是發生限制條件違規時,對叢集索引的內部 InnoDB 回復變更。例如,在 upsert 操作期間找到重複索引鍵值。

在正常的插入操作中,InnoDB 會自動為每個索引建[立叢集](https://dev.mysql.com/doc/refman/5.7/en/innodb-index-types.html)和次要索引項目。如果 InnoDB 在 upsert 操 作期間偵測到唯一次要索引上的重複值,則叢集索引中插入的項目必須回復 (部分回復),並將更新套用 至現有的重複列。在此內部部分回復步驟中,InnoDB 必須在操作中鎖定每個記錄。此修正會在部分回 復之後引入額外鎖定,以確保交易序列化。

減少 InnoDB 死結情況

您可以採取下列方法來減少資料庫執行個體的死結情況發生頻率。[MySQL 文件](https://bugs.mysql.com/bug.php?id=98324)中有更多範例。

1. 為了減少死結情況發生,請在進行一系列相關變更後立即遞交交易。您可以將大型交易 (遞交之間的 多列更新) 拆解為較小交易來執行此動作。若您要批次插入行,請盡量減少批次插入的大小,尤其是 使用上述提及的 upsert 操作時。

若要減少部分回復的次數,您可以嘗試下列方法:

a. 一次插入一行,而非進行批次插入操作。如此便能減少可能發生衝突之交易的鎖定時間。

b. 請不要使用 REPLACE INTO,而是將 SQL 陳述式以多陳述式交易重新寫入,如下所示:

```
BEGIN;
DELETE conflicting rows;
INSERT new rows;
COMMIT;
```
c. 請不要使用 INSERT...ON DUPLICATE KEY UPDATE,而是將 SQL 陳述式以多陳述式交易重 新寫入,如下所示:

```
BEGIN;
SELECT rows that conflict on secondary indexes;
UPDATE conflicting rows;
INSERT new rows;
COMMIT;
```
- 2. 避免長時間執行且可能導致鎖定的作用中或閒置交易。其中包括互動式 MySQL 用戶端工作階段, 這些工作階段可能會在未遞交的交易中長時間開啟。最佳化交易大小或批次大小時,影響會因並 行、重複項目數量和資料表結構等因素而有所不同。任何變更都應根據您的工作負載來執行和測 試。
- 3. 在部分情況下,當兩筆交易嘗試以不同順序存取相同的資料集時,不論資料集是否位於同一個資料 表,皆可能發生死結情況。為了防止這種情況,您可以修改交易以相同順序存取資料,進而序列化 該存取。例如,建立待完成的交易佇列。當多個交易並行發生時,此方法便能協助避免死結情況。
- 4. 將謹慎選擇的索引新增到資料表中,可改善選取性並減少存取資料列的需求,從而減少死結情況。
- 5. 若發[生間隙鎖定](https://dev.mysql.com/doc/refman/5.7/en/innodb-locking.html#innodb-gap-locks),您可以將工作階段或交易的交易隔離層級修改為 READ COMMITTED,以避免發生 間隙鎖定。如需詳細了解 InnoDB 隔離層級和其行為,請參閱 MySQL 文件的[交易隔離層級。](https://dev.mysql.com/doc/refman/5.7/en/innodb-transaction-isolation-levels.html)

**a** Note

雖然您可以採取預防措施來減少死結情況,但死結情況是可預期的資料庫行為,仍然可能發 生。應用程式應具有必要的邏輯來處理死結情況。例如,在應用程式中執行重試和停止邏輯。 最理想的是解決問題根本原因,但是若確實發生死結情況,應用程式仍可以選擇等待並重試。

監控 InnoDB 死結情況

應用程式交易嘗試以導致循環等待的方式取得資料表層級和資料列層級鎖定時,MySQL 中可能發[生死](https://dev.mysql.com/doc/refman/8.0/en/glossary.html#glos_deadlock) [結](https://dev.mysql.com/doc/refman/8.0/en/glossary.html#glos_deadlock)。偶爾的 InnoDB 死結情況不一定是大問題,因為 InnoDB 儲存引擎會立即偵測到狀況,並自動復原 交易。若您經常遇到[死結](https://dev.mysql.com/doc/refman/8.0/en/glossary.html#glos_deadlock_detection)情況,建議您檢閱和修改應用程式,以減緩效能問題並避免死結發生。當死結 [偵測](https://dev.mysql.com/doc/refman/8.0/en/glossary.html#glos_deadlock_detection)開啟 (預設值) 時,InnoDB 會自動偵測交易死結,並復原交易以解決死結情況。InnoDB 嘗試選擇 要復原的小型交易,而交易的大小是由插入、更新或刪除的資料列數而定。

- SHOW ENGINE 陳述式 SHOW ENGINE INNODB STATUS \G 陳述式包含自上次重啟以來,資料 庫最近遇到的死結[詳細資訊](https://dev.mysql.com/doc/refman/5.7/en/show-engine.html)。
- MySQL 錯誤日誌 若您頻繁遇到死結,而 SHOW ENGINE 陳述式的輸出不敷使用,您可以開啟 [innodb\\_print\\_all\\_deadlocks](https://dev.mysql.com/doc/refman/8.0/en/innodb-parameters.html#sysvar_innodb_print_all_deadlocks) 資料庫叢集參數。

開啟此參數時,InnoDB 使用者交易中所有死結的相關資訊皆會記錄在 Aurora MySQL [錯誤日誌](https://dev.mysql.com/doc/refman/8.0/en/error-log.html)。

- Amazon CloudWatch 指標 我們也建議您使用指標主動監控死 CloudWatch 結Deadlocks。如需 詳細資訊,請參閱 [Amazon Aurora 的執行個體層級指標。](#page-937-0)
- Amazon CloudWatch 日誌 使用 CloudWatch 日誌,您可以檢視指標、分析日誌資料以及建立即 時警示。如需詳細資訊,請參閱使用 [Amazon 監控 Amazon Aurora MySQL 中的錯誤 CloudWatch](https://aws.amazon.com/blogs/database/monitor-errors-in-amazon-aurora-mysql-and-amazon-rds-for-mysql-using-amazon-cloudwatch-and-send-notifications-using-amazon-sns/)  [和使用 Amazon SNS 傳送通知。](https://aws.amazon.com/blogs/database/monitor-errors-in-amazon-aurora-mysql-and-amazon-rds-for-mysql-using-amazon-cloudwatch-and-send-notifications-using-amazon-sns/)

使用 CloudWatch 記錄開innodb\_print\_all\_deadlocks啟時,您可以設定警示,以便在死結數 超過指定臨界值時通知您。若要定義閾值,建議您觀察平時情況,根據您的正常工作負載來定義該 值。

• 績效詳情 — 當您使用績效詳情時,您可以監控 innodb\_deadlocks 和 innodb\_lock\_wait\_timeout 指標。如需這些指標的詳細資訊,請參閱 [Aurora MySQL 的非原生](#page-973-0) [計數器](#page-973-0)。

# 疑難排解 Amazon Aurora MySQL 資料庫

本主題著重於一些常見的 Aurora MySQL 資料庫效能問題,以及如何疑難排解或收集資訊以快速修復 這些問題。我們將數據庫性能分為兩類:

- 伺服器效能 整個資料庫伺服器執行速度較慢。
- 查詢效能 執行一或多個查詢時間較長。

# AWS 監控選項

我們建議您使用下列 AWS 監控選項來協助進行疑難排解:

• Amazon CloudWatch — Amazon 實時 CloudWatch 監控您的 AWS 資源和運行 AWS 的應用程序。 您可以用 CloudWatch 來收集和追蹤指標,這些指標是您可以針對資源和應用程式測量的變數。如需 詳細資訊,請參閱[什麼是 Amazon CloudWatch?](https://docs.aws.amazon.com/AmazonCloudWatch/latest/monitoring/WhatIsCloudWatch.html) 。

您可以在上檢視資料庫執行個體的所有系統指標和程序資訊 AWS Management Console。您可以設 定 Aurora MySQL 資料庫叢集,將一般、緩慢、稽核和錯誤日誌資料發佈到 Amazon CloudWatch 日誌中的日誌群組。這可讓您檢視趨勢、在主機受到影響時維護記錄,以及建立「正常」效能的 基準,以便輕鬆識別異常或變更。如需詳細資訊,請參閱 [將 Amazon Aurora MySQL 日誌發佈到](#page-1533-0)  [Amazon CloudWatch 日誌。](#page-1533-0)

• 增強型監控 — 若要為 Aurora MySQL 資料庫啟用其他 Amazon CloudWatch 指標,請開啟增強型監 控。建立或修改 Aurora 資料庫叢集時,請選取啟用增強型監控。這可讓 Aurora 將效能指標發佈到 CloudWatch. 一些可用的關鍵指標包括 CPU 使用率、資料庫連線、儲存體使用率和查詢延遲。這些 可協助識別效能瓶頸。

資料庫執行個體傳輸的資訊量與增強型監控所定義的精細程度成正比。較短的監控時間間隔會導致較 頻繁的作業系統指標報告,並增加您的監控成本。若要管理成本,請在. AWS 帳戶建立執行個體時 的預設粒度為 60 秒。如需詳細資訊,請參閱 [增強型監控的成本](#page-921-0)。

• Performance Insights — 您可以檢視所有資料庫呼叫指標。這包括資料庫鎖定、等待,以及已處 理的資料列數目,所有這些都可用於疑難排解。建立或修改 Aurora 資料庫叢集時,請選取開啟 Performance Insights。根據預設,Performance Insights 有 7 天的資料保留期,但您可以自訂以 分析長期效能趨勢。對於超過 7 天的保留期,您需要升級到付費方案。如需詳細資訊,請參閱 Per [formance Insights 定價。](https://aws.amazon.com/rds/performance-insights/pricing/)您可以分別設定每個 Aurora 資料庫執行個體的資料保留期間。如需詳細資 訊,請參閱 [在 Amazon Aurora 上使用績效詳情監控資料庫負載](#page-821-0)。

# Aurora MySQL 資料庫效能問題的最常見原因

您可以使用下列步驟疑難排解 Aurora MySQL 資料庫中的效能問題。我們按照調查的邏輯順序列出這 些步驟,但它們並不打算是線性的。一個發現可能會跨越步驟,這允許一系列調查路徑。

- 1. [工作負載](#page-1558-0) 瞭解資料庫工作負載。
- 2. [記錄](#page-1581-0) 複查所有資料庫記錄。
- 3. [查詢效能](#page-1582-0) 檢查您的查詢執行計畫,看看它們是否已變更。程式碼變更可能會導致計劃變更。

# <span id="page-1558-0"></span>疑難排解 Aurora MySQL 資料庫的工作負載

資料庫工作負載可視為讀取和寫入。了解「正常」資料庫工作負載後,您可以調整查詢和資料庫伺服 器,以滿足變更時的需求。效能可能會改變的原因有很多,因此第一步就是了解發生了什麼變化。

• 是否進行了主要或次要版本升級?

主要版本升級包括引擎程式碼的變更,特別是在最佳化程式中,這些變更可能會變更查詢執行計畫。 升級資料庫版本 (尤其是主要版本) 時,請務必分析資料庫工作負載並進行相應的調整。調整可能涉 及最佳化和重寫查詢,或新增和更新參數設定,具體取決於測試結果。了解造成影響的原因將使您可 以開始專注於該特定領域。

如需詳細資訊,請參閱 [MySQL 8.0 中的新功](https://dev.mysql.com/doc/refman/8.0/en/mysql-nutshell.html)能以及 MySQL 文件中[新增、取代或移除在 MySQL 8.0](https://dev.mysql.com/doc/refman/8.0/en/added-deprecated-removed.html)  [中的伺服器和狀態變數以及選項](https://dev.mysql.com/doc/refman/8.0/en/added-deprecated-removed.html),以及[Aurora MySQL 第 2 版與 Aurora MySQL 第 3 版的比較](#page-1148-0)。

- 正在處理的數據是否有所增加(行數)?
- 是否有更多的杳詢同時運行?
- 是否有結構描述或資料庫變更?
- 是否存在代碼缺陷或修復?

### 內容

- [執行處理主機度](#page-1559-0)
	- [CPU 用量](#page-1559-1)
	- [記憶體用量](#page-1560-0)
	- [網路輸送量](#page-1560-1)
- [資料庫指標](#page-1561-0)
- [疑難排解 Aurora MySQL 資料庫的記憶體使用量](#page-1562-0)
- [範例 1:持續高記憶體使用量](#page-1564-0)
- [範例 2:暫態記憶體尖峰](#page-1572-0)
- [疑難排 out-of-memory 解 Aurora MySQL 資料庫的問題](#page-1579-0)

## <span id="page-1559-0"></span>執行處理主機度

監控執行處理主機測量結果,例如 CPU、記憶體和網路活動,以協助瞭解工作負載是否發生變更。瞭 解工作負載變更有兩個主要概念:

- [使用率] 裝置的使用率,例如 CPU 或磁碟。它可以是基於時間或基於容量的。
	- 以時間為基礎 資源在特定觀察期間內忙碌的時間量。
	- 以容量為基礎 系統或元件可提供的輸送量,以其容量的百分比表示。
- 飽和度 資源所需工作量超過處理的程度。當以容量為基礎的使用量達到 100% 時,就無法處理額 外的工作,而且必須排入佇列。

#### <span id="page-1559-1"></span>CPU 用量

您可以使用下列工具來識別 CPU 使用率和飽和度:

• CloudWatch 提供CPUUtilization量度。如果達到 100%,則實例已飽和。但是, CloudWatch 指標的平均值超過 1 分鐘,而且缺乏粒度。

如需量度的詳細 CloudWatch 資訊,請參閱[Amazon Aurora 的執行個體層級指標。](#page-937-0)

- 增強型監控提供作業系統top命令傳回的指標。它顯示負載平均值和以下 CPU 狀態,具有 1 秒的粒 度:
	- Idle (%)= 閒置時間
	- IRQ (%)= 軟件中斷
	- Nice (%)= 優先級流程的[好時](https://en.wikipedia.org/wiki/Nice_(Unix))機。
	- Steal (%)= 服務其他租用戶所花費的時間 (虛擬化相關)
	- System (%)= 系統時間
	- User (%)= 使用者時間
	- Wait (%)= I/O 等待

如需增強型監控測量結果的詳細資訊,請參閱[Aurora 的作業系統指標](#page-990-0)。

### <span id="page-1560-0"></span>記憶體用量

如果系統處於記憶體壓力下,且資源消耗達到飽和度,您應該觀察到高度的頁面掃描、分頁、交換和 out-of-memory 錯誤。

您可以使用下列工具來識別記憶體使用量和飽和度:

CloudWatch 提供FreeableMemory指標,該指標顯示可以通過刷新某些操作系統緩存和當前可用內 存來回收多少內存。

如需量度的詳細 CloudWatch 資訊,請參閱[Amazon Aurora 的執行個體層級指標。](#page-937-0)

「增強型監控」提供下列測量結果,可協助您識別記憶體使用量問題:

- Buffers (KB)— 寫入儲存裝置之前用於緩衝 I/O 要求的記憶體量,以 KB 為單位。
- Cached (KB)— 用於快取檔案系統型 I/O 的記憶體量。
- Free (KB)— 未分配的內存量,以千字節為單位。
- Swap-緩存,免費和總計。

例如,如果您發現資料庫執行個Swap體使用記憶體,則工作負載的記憶體總量會大於您目前可用的執 行個體。建議您增加資料庫執行個體的大小,或調整工作負載以減少使用記憶體。

如需增強型監控測量結果的詳細資訊,請參閱[Aurora 的作業系統指標](#page-990-0)。

如需有關使用效能結構描述和sys結構描述來判斷哪些連線和元件正在使用記憶體的詳細資訊,請參 閱[疑難排解 Aurora MySQL 資料庫的記憶體使用量。](#page-1562-0)

### <span id="page-1560-1"></span>網路輸送量

CloudWatch 提供以下網路總傳輸量的測量結果,所有測量結果均在 1 分鐘內的平均值:

- NetworkReceiveThroughput— Aurora DB 叢集中每個執行個體從用戶端接收的網路輸送量。
- NetworkTransmitThroughput— Aurora DB 叢集中每個執行個體傳送至用戶端的網路輸送量。
- NetworkThroughput— Aurora DB 叢集中每個執行個體從用戶端接收和傳輸至用戶端的網路輸送 量。
- StorageNetworkReceiveThroughput— 資料庫叢集中每個執行個體從 Aurora 儲存子系統接收 的網路輸送量。
- StorageNetworkTransmitThroughput— Aurora 資料庫叢集中每個執行個體傳送至 Aurora 儲 存子系統的網路輸送量。

• StorageNetworkThroughput— Aurora 資料庫叢集中每個執行個體從 Aurora 儲存子系統接收和 傳送至 Aurora 儲存子系統的網路輸送量。

如需量度的詳細 CloudWatch 資訊,請參閱[Amazon Aurora 的執行個體層級指標。](#page-937-0)

增強型監控提供network接收 (RX) 和傳輸 (TX) 圖表,最高可達 1 秒的粒度。

<span id="page-1561-0"></span>如需增強型監控測量結果的詳細資訊,請參閱[Aurora 的作業系統指標](#page-990-0)。

### 資料庫指標

檢查工作負載變更的下列 CloudWatch 指標:

- BlockedTransactions— 資料庫中每秒封鎖的平均交易數。
- BufferCacheHitRatio— 緩衝區快取所服務的要求百分比。
- CommitThroughput— 每秒的平均提交作業數。
- DatabaseConnections— 從屬端網路連線至資料庫執行處理的數目。
- Deadlocks— 資料庫中每秒的平均死結數。
- DMLThroughput— 每秒的平均插入、更新和刪除次數。
- ResultSetCacheHitRatio— 查詢快取所服務的要求百分比。
- RollbackSegmentHistoryListLength— 還原記錄,用於記錄已刪除標記記錄的已提交交易。
- RowLockTime— 擷取 InnoDB 資料表之資料列鎖定所花費的總時間。
- SelectThroughput— 每秒選取查詢的平均數目。

如需量度的詳細 CloudWatch 資訊,請參閱[Amazon Aurora 的執行個體層級指標。](#page-937-0)

檢查工作負載時,請考慮下列問題:

- 1. 最近是否有資料庫執行個體類別的變更,例如將執行個體大小從 8xlarge 縮小到 4xlarge,或從 db.r5 變更為 db.r6?
- 2. 你可以創建一個克隆並重現問題,還是只發生在一個實例上?
- 3. 是否存在服務器資源耗盡,CPU 或內存耗盡? 如果是,這可能意味著需要額外的硬件。
- 4. 一個或多個查詢需要更長的時間嗎?
- 5. 這些變更是否因為升級而造成,尤其是主要版本升級? 如果是,則比較升級前和升級後的測量結 果。

6. 讀取器資料庫執行個體的數量是否有變化?

- 7. 您是否已啟用一般、稽核或二進位記錄? 如需詳細資訊,請參閱 [Aurora MySQL 資料庫的記錄。](#page-1581-0)
- 8. 您是否啟用、停用或變更二進位記錄 (binlog) 複寫的使用?
- 9. 是否有任何長時間運行的事務持有大量的行鎖? 檢查 InnoDB 歷史記錄列表長度(HLL)以獲取長 時間運行的事務的指示。

如需詳細資訊,請參[閱InnoDB 歷史記錄清單長度顯著增加和](#page-1343-0)部落格文章[為什麼我的 SELECT 查詢](https://repost.aws/knowledge-center/aurora-mysql-slow-select-query) [在我的 Amazon Aurora MySQL 資料庫叢集上執行緩慢?](https://repost.aws/knowledge-center/aurora-mysql-slow-select-query) 。

- a. 如果大型 HLL 是由寫入事務引起的,則表示UND0日誌正在積累(不會定期清理)。在大型寫入 交易中,這種積累可以快速增長。在 MySQL 中,存儲UNDO[在系統表空間](https://dev.mysql.com/doc/refman/5.7/en/innodb-system-tablespace.html)中。表SYSTEM格空間 不可縮小。記UND0錄檔可能會導致SYSTEM表格空間成長到數 GB,甚至 TB。清除完成後,透過 取得資料的邏輯備份 (傾印) 來釋放配置的空間,然後將傾印匯入新的資料庫執行個體。
- b. 如果大型 HLL 是由讀取交易 (長時間執行的查詢) 所造成,則可能表示查詢使用了大量的暫存空 間。通過重新啟動釋放臨時空間。檢查Temp區段中的任何變更的 Performance Insights 資料庫指 標,例如created\_tmp\_tables. 如需詳細資訊,請參閱 [在 Amazon Aurora 上使用績效詳情監](#page-821-0) [控資料庫負載。](#page-821-0)

10.您可以將長時間運行的事務拆分為修改較少行的較小事務嗎?

- 11.被阻止的交易是否有任何變化或死鎖增加? 檢查Locks區段中狀態變數的任何變更的 Performance Insights 資料庫指標innodb\_row\_lock\_time,例如 innodb\_row\_lock\_waits、和 innodb\_dead\_locks。每隔 1 分鐘或 5 分鐘。
- 12.是否有增加的等待事件? 使用 1 分鐘或 5 分鐘的間隔來檢查 Performance Insights 等待事件和等待 類型。分析前幾個等待事件,並查看它們是否與工作負載變更或資料庫爭用相關。例如,buf\_poo1 mutex表示緩衝集區爭用。如需詳細資訊,請參閱 [使用等待事件調校 Aurora MySQL](#page-1289-0)。

## <span id="page-1562-0"></span>疑難排解 Aurora MySQL 資料庫的記憶體使用量

雖然 CloudWatch增強型監控和 Performance Insights 可提供作業系統層級的記憶體使用量 (例如資料 庫處理序使用多少記憶體) 的完整概觀,但它們不允許您劃分引擎內可能造成此記憶體使用量的連線或 元件。

若要疑難排解此問題,您可以使用效能結構描述和sys結構描述。在 Aurora MySQL 第 3 版中,在啟 用效能結構描述時,預設會啟用記憶體檢測。在 Aurora MySQL 第 2 版中,依預設只會啟用效能結構 描述記憶體使用量的記憶體檢測。如需有關追蹤記憶體使用狀況和啟用效能結構描述記憶體檢測的效能 結構描述中可用之表格的資訊,請參閱 MySQL 文件中的[記憶體摘要表。](https://dev.mysql.com/doc/refman/8.3/en/performance-schema-memory-summary-tables.html)如需搭配效能洞見使用效能結 構描述的詳細資 Performance Insights,請參閱[在 Aurora MySQL 上開啟績效詳情的效能結構描述。](#page-834-0)

雖然效能結構描述中提供詳細資訊來追蹤目前的記憶體使用情況,但 MySQL [sys 架構在](https://dev.mysql.com/doc/refman/8.0/en/sys-schema.html)效能結構描述 表格之上還有檢視,您可以使用這些檢視來快速找出使用記憶體的位置。

在結sys構描述中,下列檢視可用於透過連線、元件和查詢來追蹤記憶體使用情況。

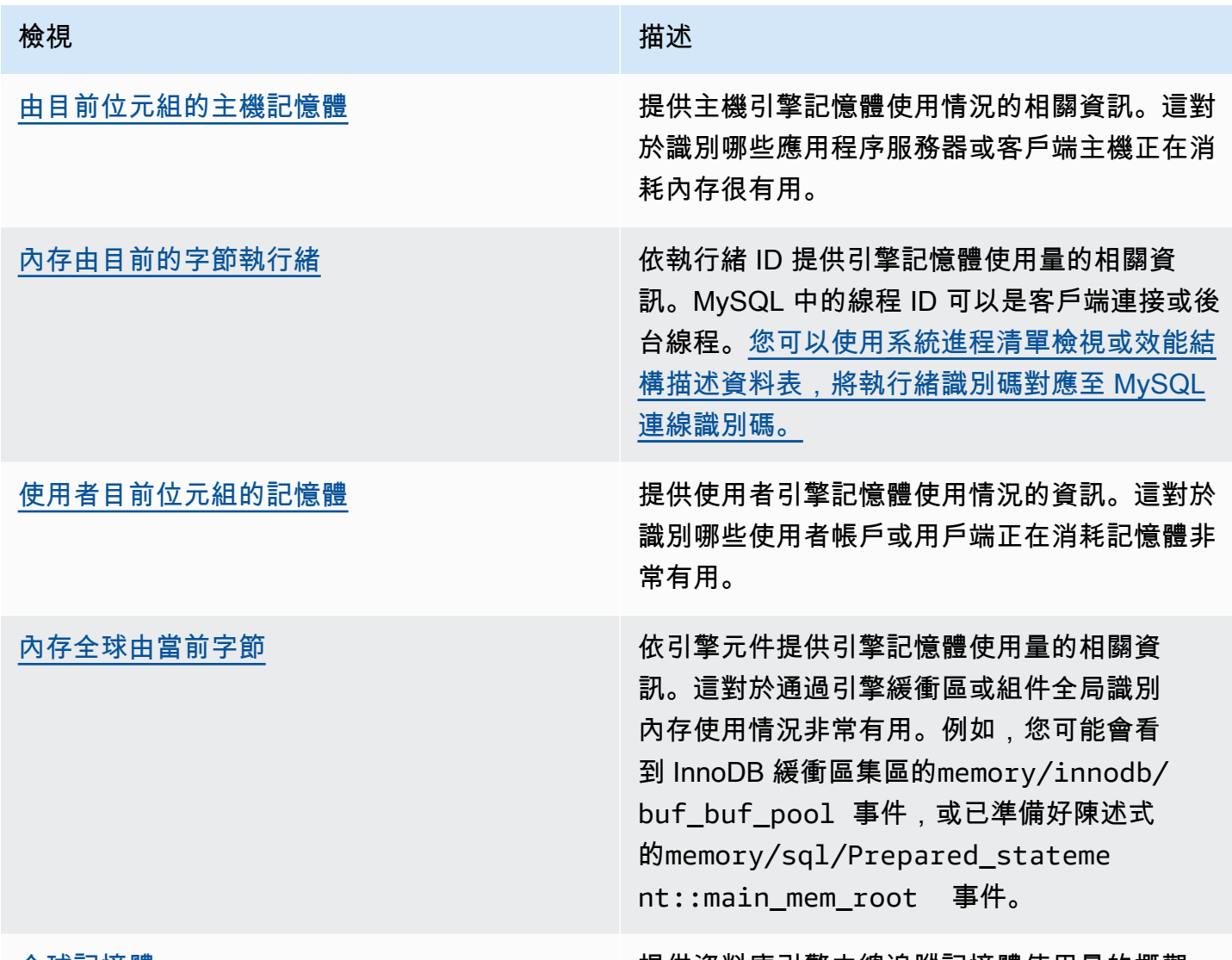

[全球記憶體](https://dev.mysql.com/doc/refman/8.0/en/sys-memory-global-total.html) きゅうしゃ きんじゅう かんこう 提供資料庫引擎中總追蹤記憶體使用量的概觀。

在 Aurora MySQL 3.05 版及更新版本中,您也可以在[效能結構描述句摘要表格中,依據陳述式摘](https://dev.mysql.com/doc/refman/8.0/en/performance-schema-statement-summary-tables.html)要 來追蹤記憶體使用量上限。陳述式摘要資料表包含標準化陳述式摘要及其執行彙總統計資料。此資 料MAX\_TOTAL\_MEMORY欄可協助您識別自上次重設統計資料或資料庫執行處理重新啟動後,查詢摘要 所使用的記憶體上限。這對於識別可能會消耗大量內存的特定查詢很有用。

### **a** Note

效能結構描述和sys結構描述會顯示伺服器目前的記憶體使用量,以及每個連線和引擎元件所 耗用記憶體的上限標記。由於效能結構描述會維護在記憶體中,因此資料庫執行個體重新啟動 時會重設資訊。若要維護一段時間內的歷史記錄,建議您在效能綱要之外設定此資料的擷取和 儲存。

主題

- [範例 1:持續高記憶體使用量](#page-1564-0)
- [範例 2:暫態記憶體尖峰](#page-1572-0)

<span id="page-1564-0"></span>範例 1:持續高記憶體使用量

從全球範圍內看 CloudWatch,我們可以看到,內存使用量FreeableMemory在世界標準時間 2024-03-26 02:59 時大大增加。

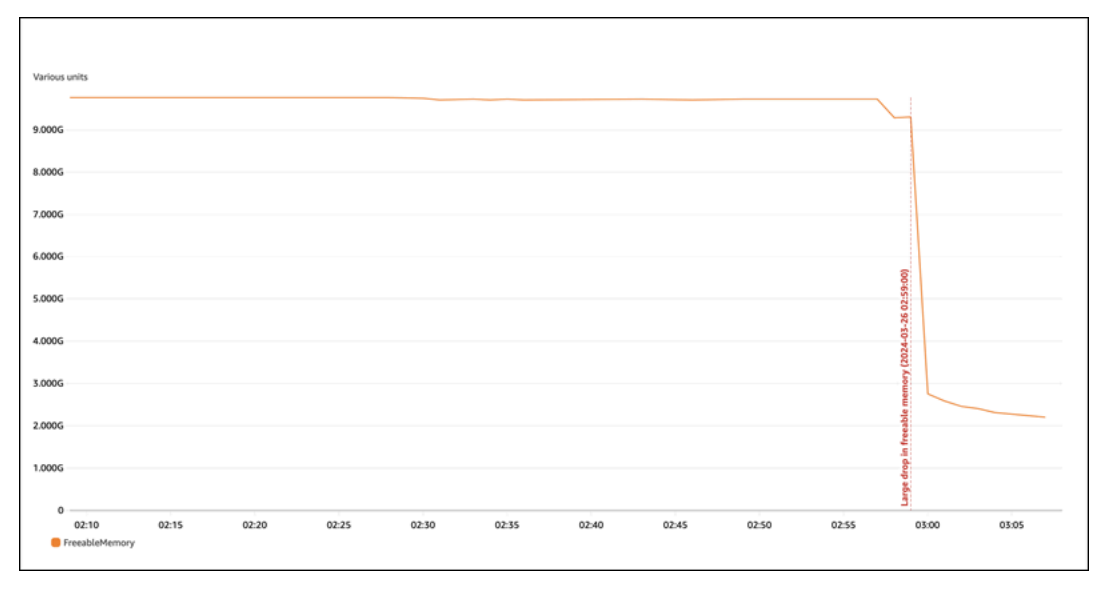

這並沒有告訴我們整個圖片。若要判斷哪個元件使用最多記憶體,您可以登入資料庫並查 看sys.memory\_global\_by\_current\_bytes。此表格包含 MySQL 追蹤的記憶體事件清單,以及 每個事件的記憶體配置資訊。每個記憶體追蹤事件都以開頭memory/%,後面接著事件與哪些引擎元 件/功能相關聯的其他資訊。

例如,用memory/performance\_schema/%於與性能模式相關的內存事件,用memory/innodb/ %於 InnoDB,等等。如需事件命名慣例的詳細資訊,請參閱 MySQL 文件中[的效能結構描述儀器命名](https://dev.mysql.com/doc/refman/8.0/en/performance-schema-instrument-naming.html) [慣例](https://dev.mysql.com/doc/refman/8.0/en/performance-schema-instrument-naming.html)。

## 從以下查詢中,我們可以根據其找到可能的罪魁禍首current\_alloc,但我們也可以看到許 多memory/performance\_schema/%事件。

```
mysql> SELECT * FROM sys.memory_global_by_current_bytes LIMIT 10;
+-----------------------------------------------------------------------------
+---------------+---------------+-------------------+------------+------------
+----------------+
| event_name | 
 current_count | current_alloc | current_avg_alloc | high_count | high_alloc | 
 high_avg_alloc |
+-----------------------------------------------------------------------------
+---------------+---------------+-------------------+------------+------------
+----------------+
| memory/sql/Prepared_statement::main_mem_root | 
512817 | 4.91 GiB | 10.04 KiB | 512823 | 4.91 GiB | 10.04 KiB
 \blacksquare| memory/performance_schema/prepared_statements_instances | 
   252 | 488.25 MiB | 1.94 MiB | 252 | 488.25 MiB | 1.94 MiB |
| memory/innodb/hash0hash | 
     4 | 79.07 MiB | 19.77 MiB | 4 | 79.07 MiB | 19.77 MiB |
| memory/performance_schema/events_errors_summary_by_thread_by_error | 
 1028 | 52.27 MiB | 52.06 KiB | 1028 | 52.27 MiB | 52.06 KiB
| memory/performance_schema/events_statements_summary_by_thread_by_event_name | 
     4 | 47.25 MiB | 11.81 MiB | 4 | 47.25 MiB | 11.81 MiB |
| memory/performance_schema/events_statements_summary_by_digest | 
    1 | 40.28 MiB | 40.28 MiB | 1 | 40.28 MiB | 40.28 MiB
| memory/performance_schema/memory_summary_by_thread_by_event_name | 
     4 | 31.64 MiB | 7.91 MiB | 4 | 31.64 MiB | 7.91 MiB |
| memory/innodb/memory | 
15227 | 27.44 MiB | 1.85 KiB | 20619 | 33.33 MiB | 1.66 KiB
| memory/sql/String::value | 
 74411 | 21.85 MiB | 307 bytes | 76867 | 25.54 MiB | 348 bytes |
| memory/sql/TABLE | 
 8381 | 21.03 MiB | 2.57 KiB | 8381 | 21.03 MiB | 2.57 KiB | |
+-----------------------------------------------------------------------------
+---------------+---------------+-------------------+------------+------------
+----------------+
10 rows in set (0.02 sec)
```
我們之前提到的效能結構描述儲存在記憶體中,這表示它也會在performance\_schema記憶體檢測中 追蹤。

a Note

如果您發現效能綱要使用大量記憶體,而且想要限制其記憶體使用量,您可以根據需求調整資 料庫參數。如需詳細資訊,請參閱 MySQL 文件中的[效能結構描述記憶體配置模型。](https://dev.mysql.com/doc/refman/8.0/en/performance-schema-memory-model.html)

為了方便閱讀,您可以重新執行相同的查詢,但排除效能結構描述事件。輸出顯示以下內容:

- 主內存消費者是memory/sql/Prepared\_statement::main\_mem\_root。
- 該current\_alloc列告訴我們 MySQL 目前已分配給此事件的 4.91 GiB。
- high\_alloc column告訴我們 4.91 GiB 是自上次重置統計數據或服務 器重新啟動以current\_alloc來的高水量標記。這意味著memory/sql/ Prepared\_statement::main\_mem\_root它處於最高價值。

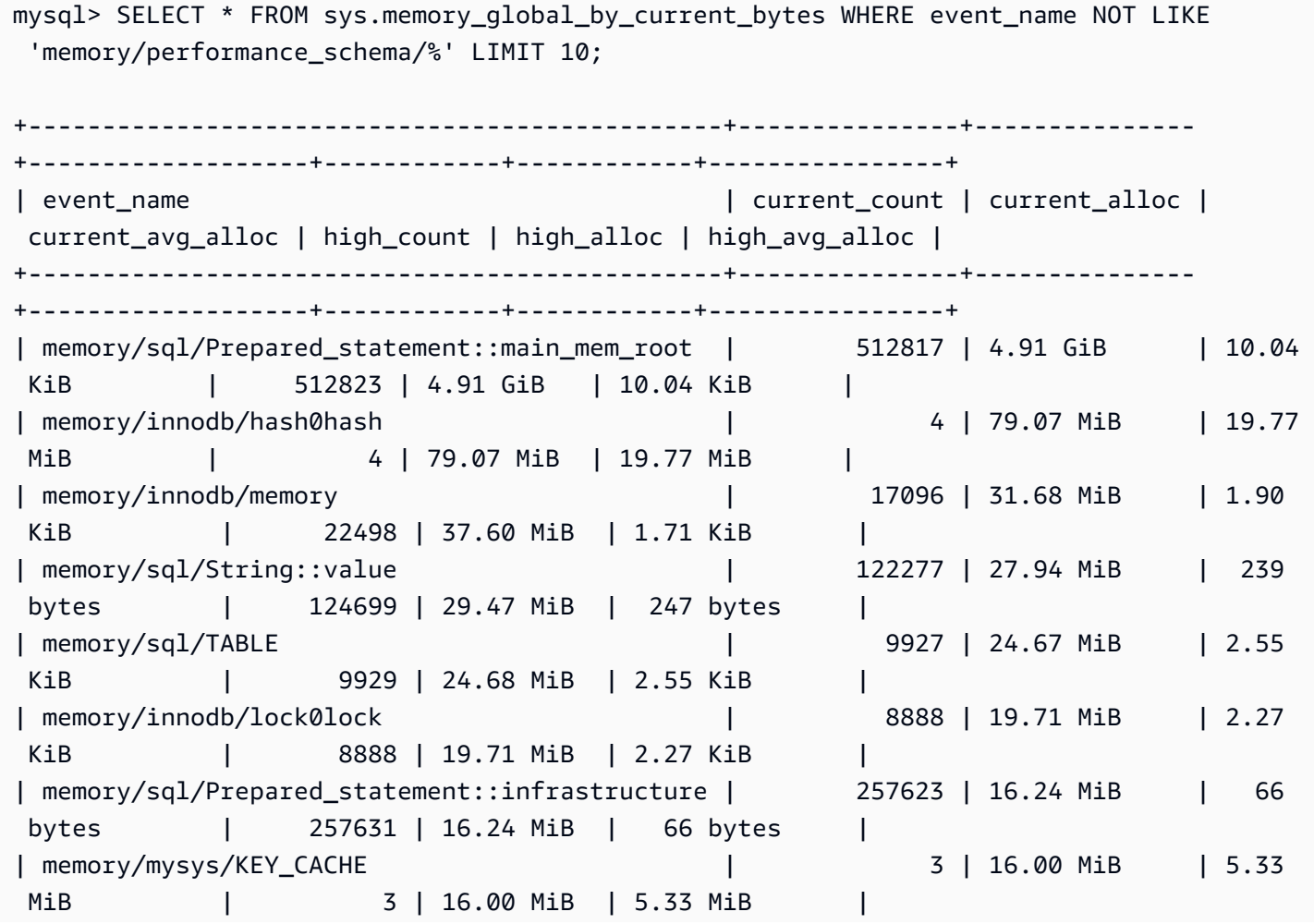

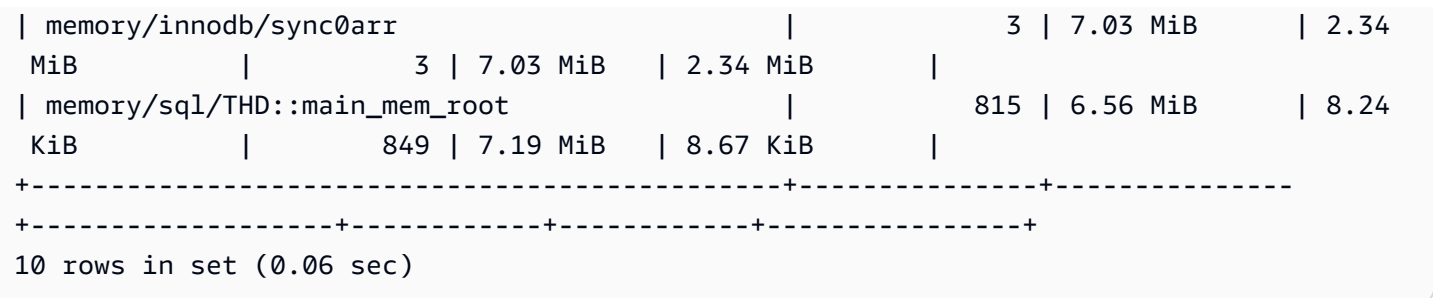

從事件的名稱,我們可以看出這個內存正在用於準備好的語句。如果您想查看哪些連接正在使用此內 存,則可以檢查內存 \_ 比 \_ 線程 \_ 比 \_current [\\_](https://dev.mysql.com/doc/refman/8.0/en/sys-memory-by-thread-by-current-bytes.html) bytes。

在下列範例中,每個連線已配置大約 7 MiB,高水位標記約為 6.29 MiB ()。current\_max\_alloc這 是有道理的,因為這個例子使sysbench用 80 個表和 800 個連接與準備好的語句。如果您想要在這個 案例中減少記憶體使用量,您可以最佳化應用程式的預處理陳述式使用量,以減少記憶體耗用量。

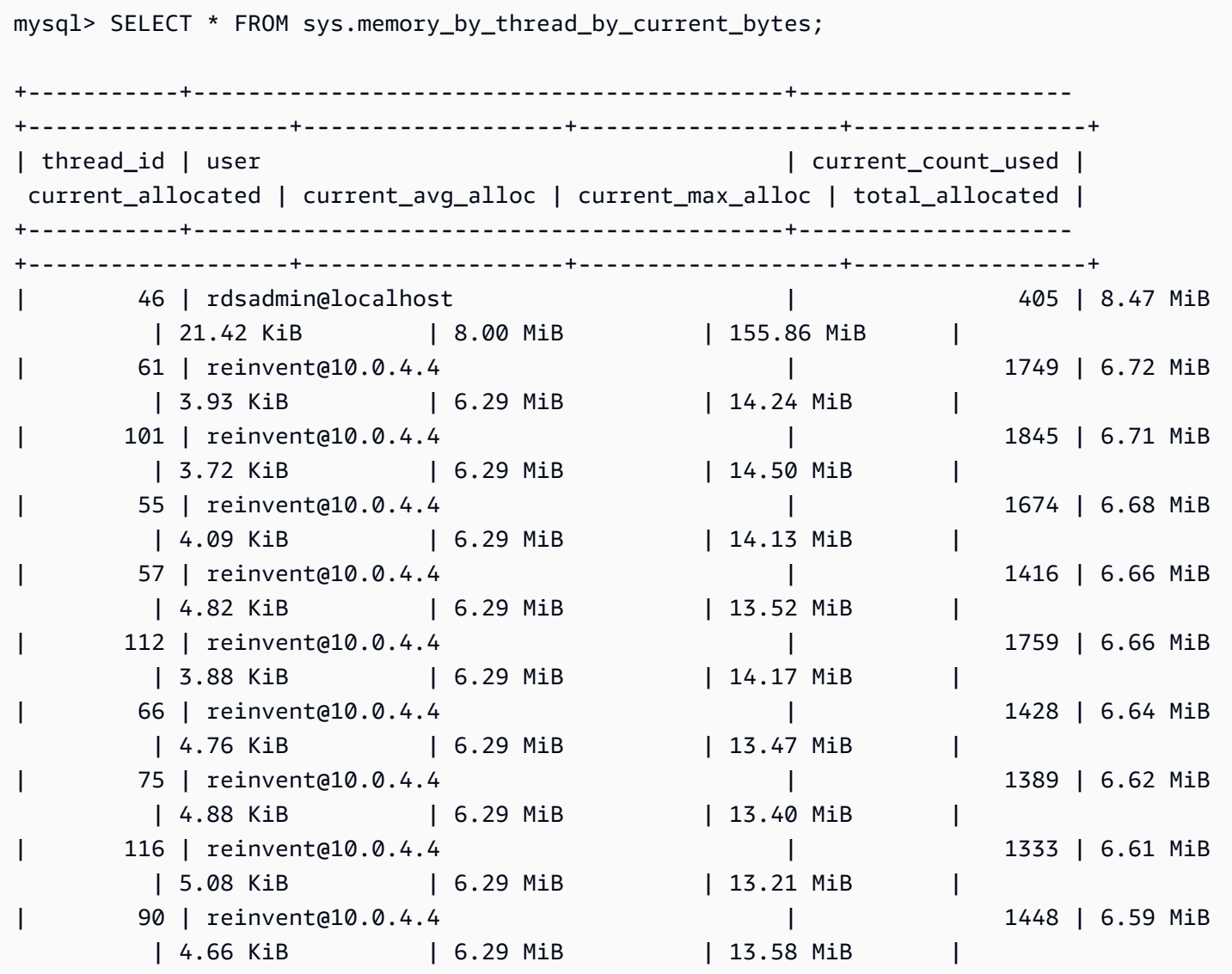

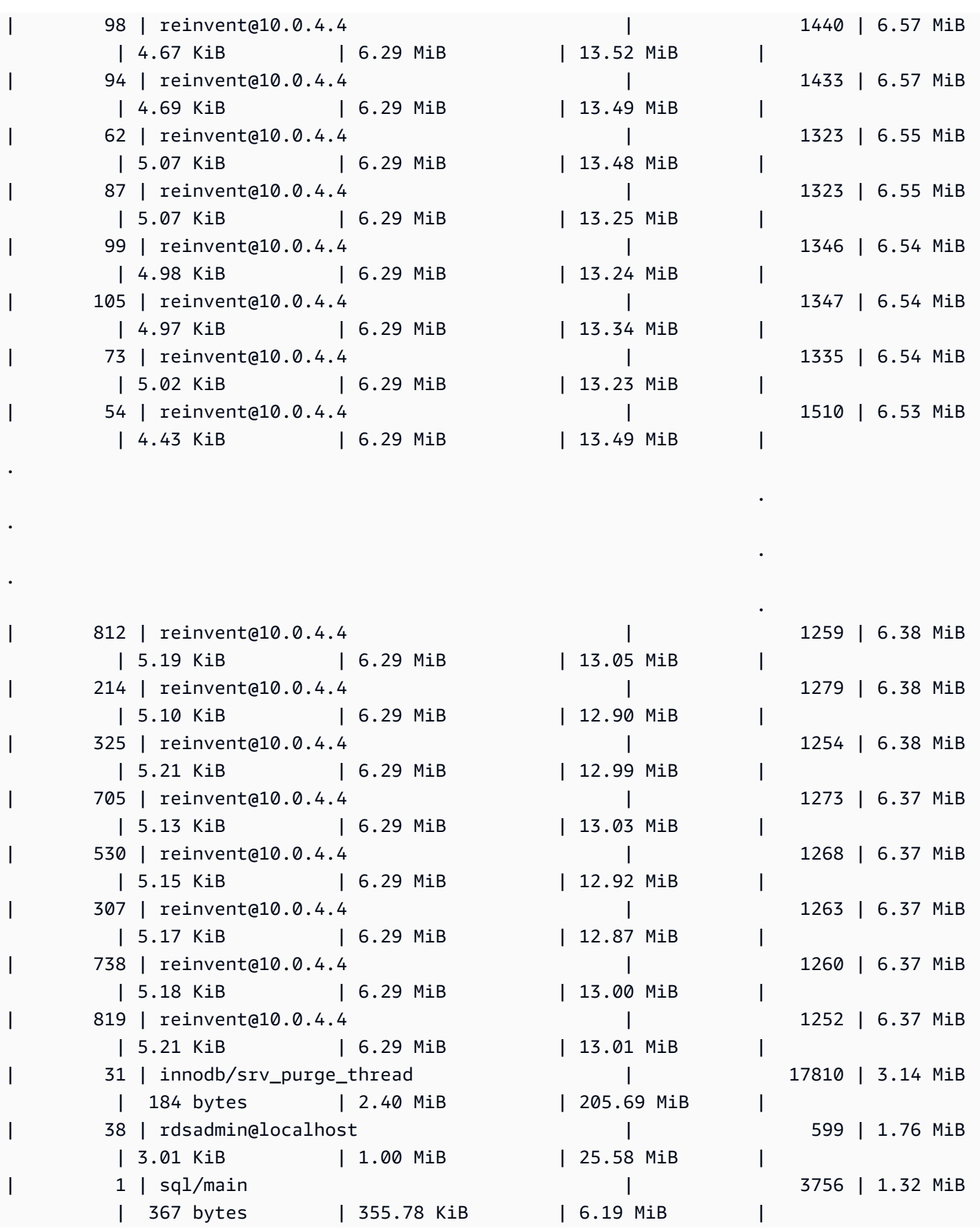

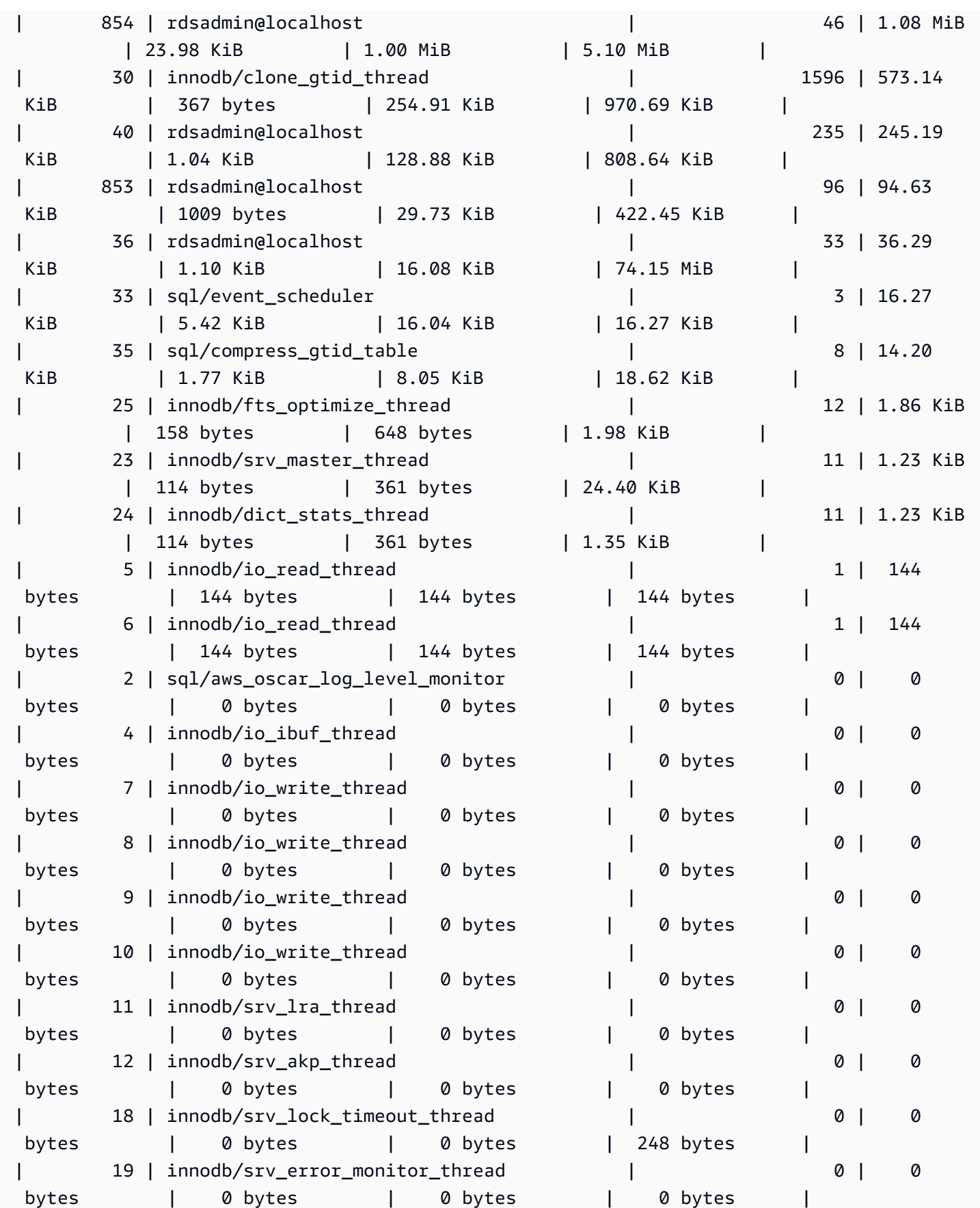

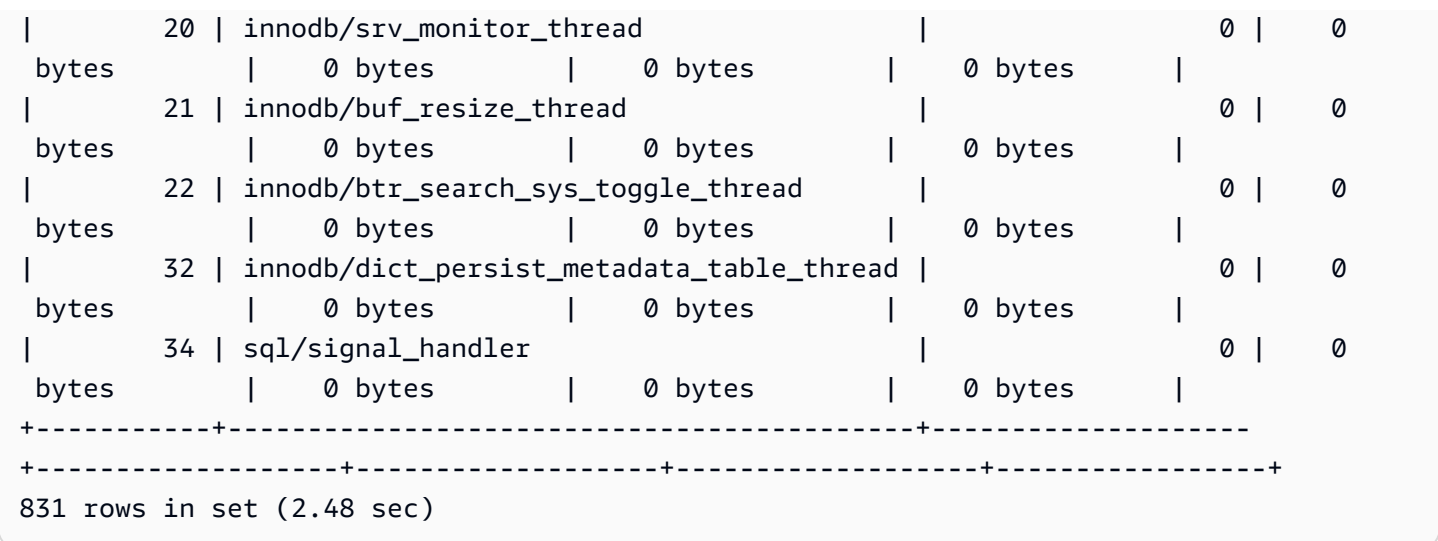

如前所述,這裡的線程 ID (thd\_id) 值可以參考服務器後台線程或數據庫連接。如果您想要 將執行緒 ID 值對應至資料庫連線 ID,您可以使用資料performance\_schema.threads表 或sys.processlist檢視表,其中conn\_id是連線 ID。

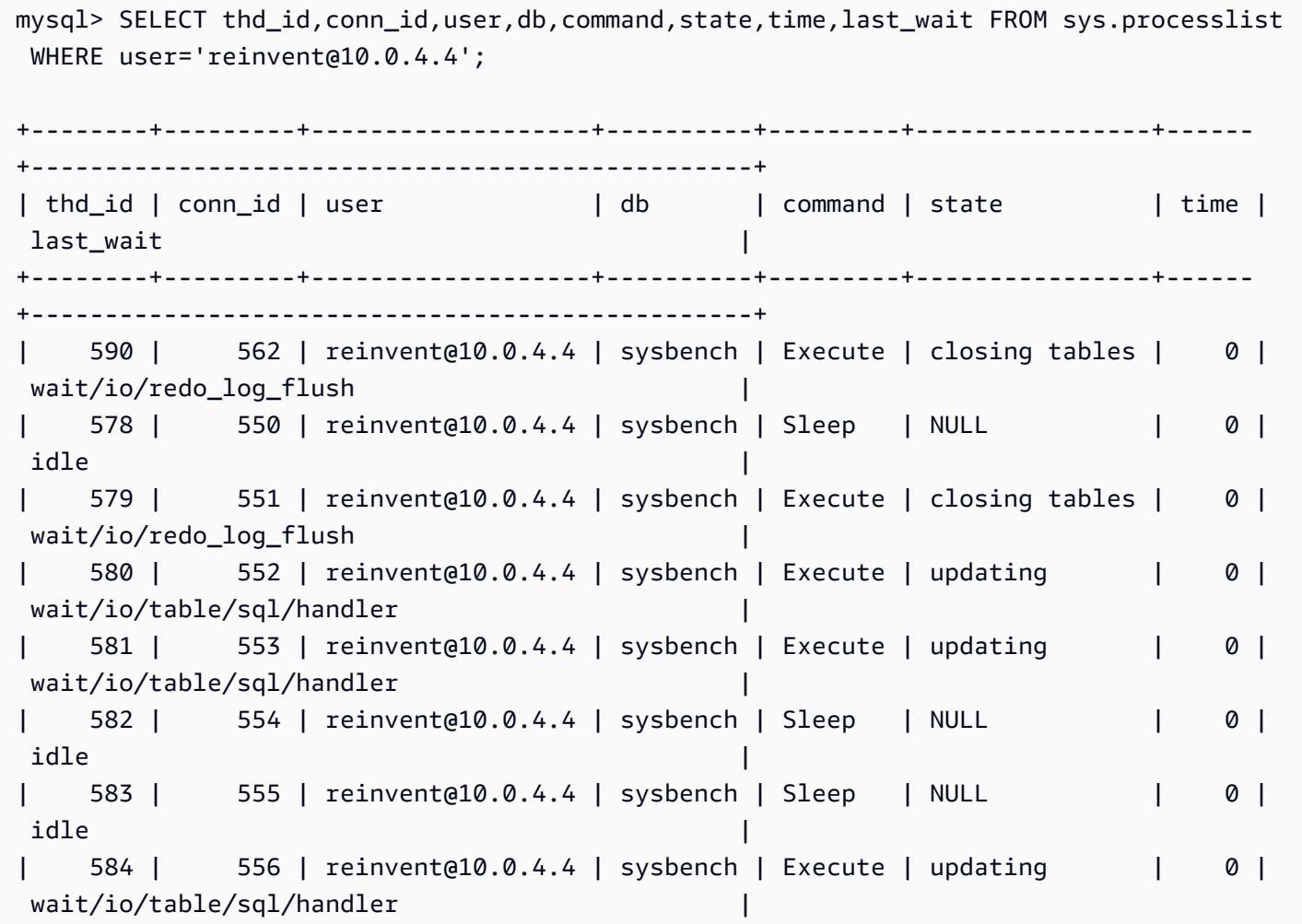

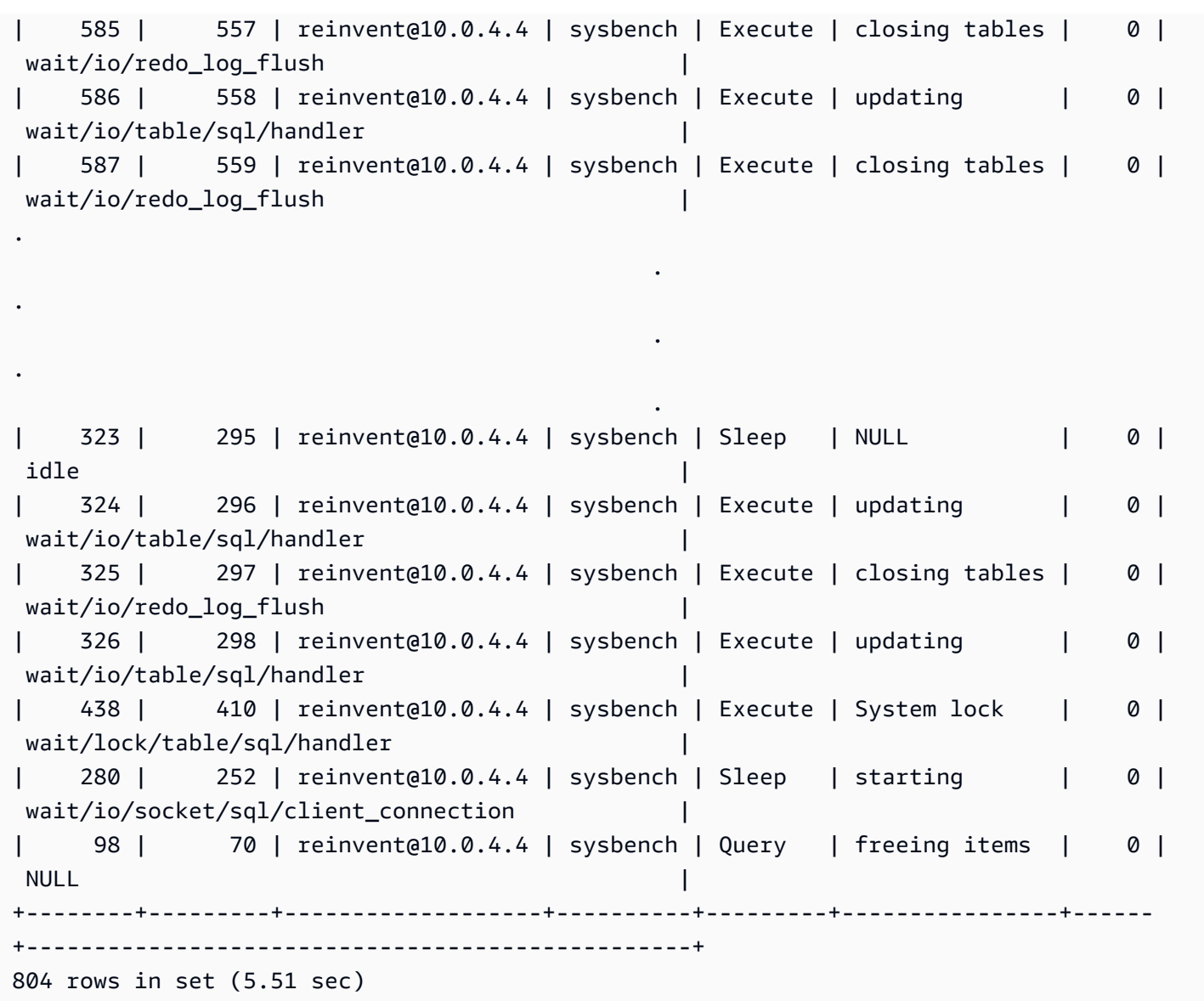

現在我們停止sysbench工作負載,關閉連接並釋放內存。再次檢查事件,我們可以確認內存已釋放, 但high\_alloc仍然告訴我們高水位是什麼。在識別記憶體使用量中的短峰值時,high\_alloc資料行 非常有用,您可能無法立即識別使用狀況current\_alloc,這只會顯示目前配置的記憶體。

```
mysql> SELECT * FROM sys.memory_global_by_current_bytes WHERE event_name='memory/sql/
Prepared_statement::main_mem_root' LIMIT 10;
                                            +----------------------------------------------+---------------+---------------
   +-------------------+------------+------------+----------------+
| event_name | current_count | current_alloc | 
  current_avg_alloc | high_count | high_alloc | high_avg_alloc |
  +----------------------------------------------+---------------+---------------
                          +-------------------+------------+------------+----------------+
```
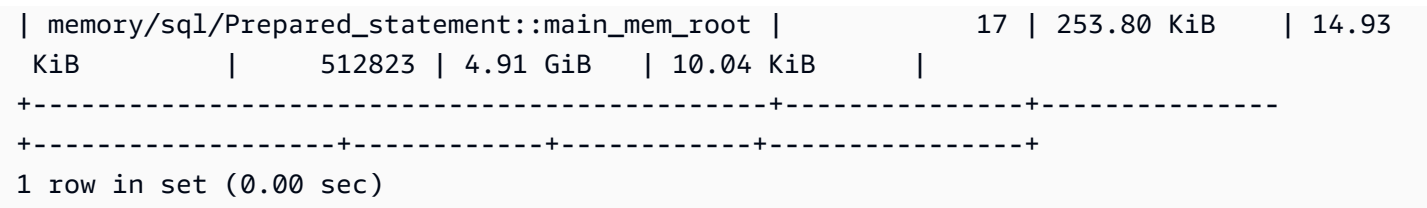

如果您想要重設high\_alloc,您可以截斷performance\_schema記憶體摘要資料表,但這會重設所 有記憶體檢測。如需詳細資訊,請參閱 MySQL 文件中的[效能結構描述一般資料表特性。](https://dev.mysql.com/doc/refman/8.0/en/performance-schema-table-characteristics.html)

在下面的例子中,我們可以high\_alloc看到截斷後復位。

mysql> TRUNCATE `performance\_schema`.`memory\_summary\_global\_by\_event\_name`; Query OK, 0 rows affected (0.00 sec) mysql> SELECT \* FROM sys.memory\_global\_by\_current\_bytes WHERE event\_name='memory/sql/ Prepared\_statement::main\_mem\_root' LIMIT 10; +----------------------------------------------+---------------+--------------- +-------------------+------------+------------+----------------+ | event\_name | current\_count | current\_alloc | current\_avg\_alloc | high\_count | high\_alloc | high\_avg\_alloc | +----------------------------------------------+---------------+--------------- +-------------------+------------+------------+----------------+ | memory/sql/Prepared\_statement::main\_mem\_root | 17 | 253.80 KiB | 14.93 KiB | 17 | 253.80 KiB | 14.93 KiB +----------------------------------------------+---------------+--------------- +-------------------+------------+------------+----------------+ 1 row in set (0.00 sec)

<span id="page-1572-0"></span>範例 2:暫態記憶體尖峰

另一個常見的事件是資料庫伺服器上的記憶體使用量短暫尖峰。這些可能是在可釋放的記憶體中 定期掉落sys.memory\_global\_by\_current\_bytes,因為記憶體已經被釋放,所以很難排 解。current\_alloc

**a** Note

如果「效能綱要」統計資料已重設,或已重新啟動資料庫執行處理,則在sys或 p 中將無法使 用此資訊erformance\_schema。若要保留此資訊,建議您設定外部測量結果收集。

下列「增強型監控」中的os.memory.free度量圖表顯示記憶體使用量的短暫 7 秒尖峰。增強型監控 功能可讓您以最短 1 秒的間隔進行監控,非常適合捕捉像這樣的暫態尖峰。

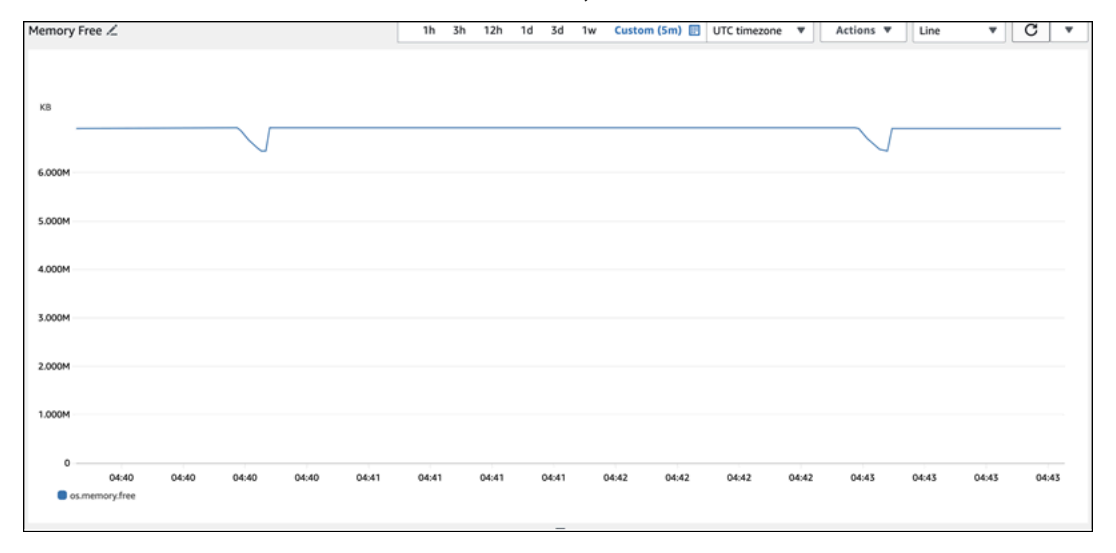

為了協助診斷此處記憶體使用的原因,我們可以high\_alloc在記sys憶體摘要檢視和 Perfor [mance](https://dev.mysql.com/doc/refman/8.0/en/performance-schema-statement-summary-tables.html)  [Schema 陳述式摘要表格](https://dev.mysql.com/doc/refman/8.0/en/performance-schema-statement-summary-tables.html)中使用的組合來嘗試識別有問題的工作階段和連線。

正如預期的那樣,由於內存使用率目前不高,因此我們在sys模式視圖下current\_alloc看不到任何 主要違規者。

```
mysql> SELECT * FROM sys.memory_global_by_current_bytes LIMIT 10;
+-----------------------------------------------------------------------------
+---------------+---------------+-------------------+------------+------------
+----------------+
| event_name | 
current count | current alloc | current avg alloc | high count | high alloc |
  high_avg_alloc |
+-----------------------------------------------------------------------------
+---------------+---------------+-------------------+------------+------------
+----------------+
| memory/innodb/hash0hash | 
     4 | 79.07 MiB | 19.77 MiB | 4 | 79.07 MiB | 19.77 MiB |
| memory/innodb/os0event | 
 439372 | 60.34 MiB | 144 bytes | 439372 | 60.34 MiB | 144 bytes 
  |
| memory/performance_schema/events_statements_summary_by_digest | 
     1 | 40.28 MiB | 40.28 MiB | 1 | 40.28 MiB | 40.28 MiB |
| memory/mysys/KEY_CACHE | 
     3 | 16.00 MiB | 5.33 MiB | 3 | 16.00 MiB | 5.33 MiB |
```
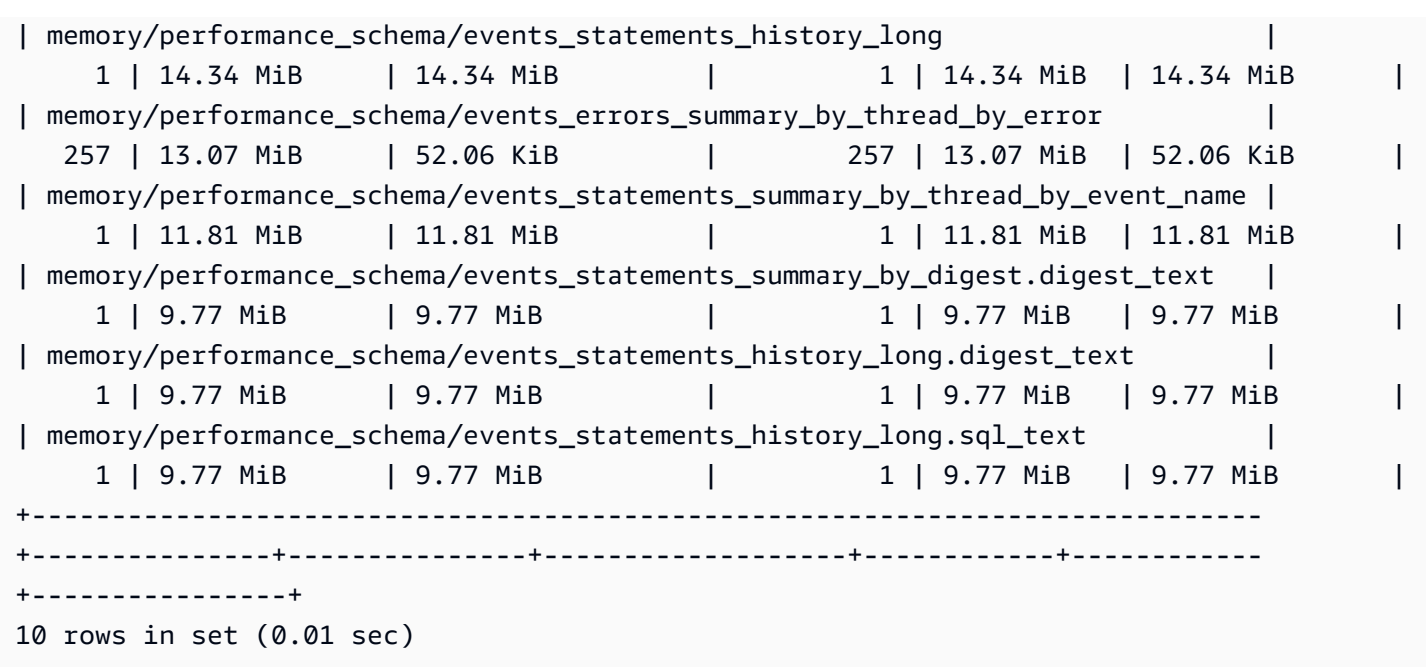

擴展視圖按順序high\_alloc,我們現在可以看到,該memory/temptable/physical\_ram組件是 一個非常好的候選人在這裡。在它的最高水平,它消耗了 515.00 MiB。

正如其名稱所暗示的,memory/temptable/physical\_ram儀器內TEMP存使用情況在 MySQL 8.0 中引入的存儲引擎中。有關 MySQL 如何使用臨時表的更多信息,請參閱 MySQL 文檔中的 [MySQL 中](https://dev.mysql.com/doc/refman/8.0/en/internal-temporary-tables.html) [的內部臨時表使用](https://dev.mysql.com/doc/refman/8.0/en/internal-temporary-tables.html)。

**a** Note

我們在這個例子中使用的sys.x\$memory\_global\_by\_current\_bytes視圖。

```
mysql> SELECT event_name, format_bytes(current_alloc) AS "currently allocated", 
 sys.format_bytes(high_alloc) AS "high-water mark" 
FROM sys.x$memory_global_by_current_bytes ORDER BY high_alloc DESC LIMIT 10;
+-----------------------------------------------------------------------------
+---------------------+-----------------+
| event_name | 
 currently allocated | high-water mark |
+-----------------------------------------------------------------------------
+---------------------+-----------------+
| memory/temptable/physical_ram | 4.00 
MiB | 515.00 MiB
```
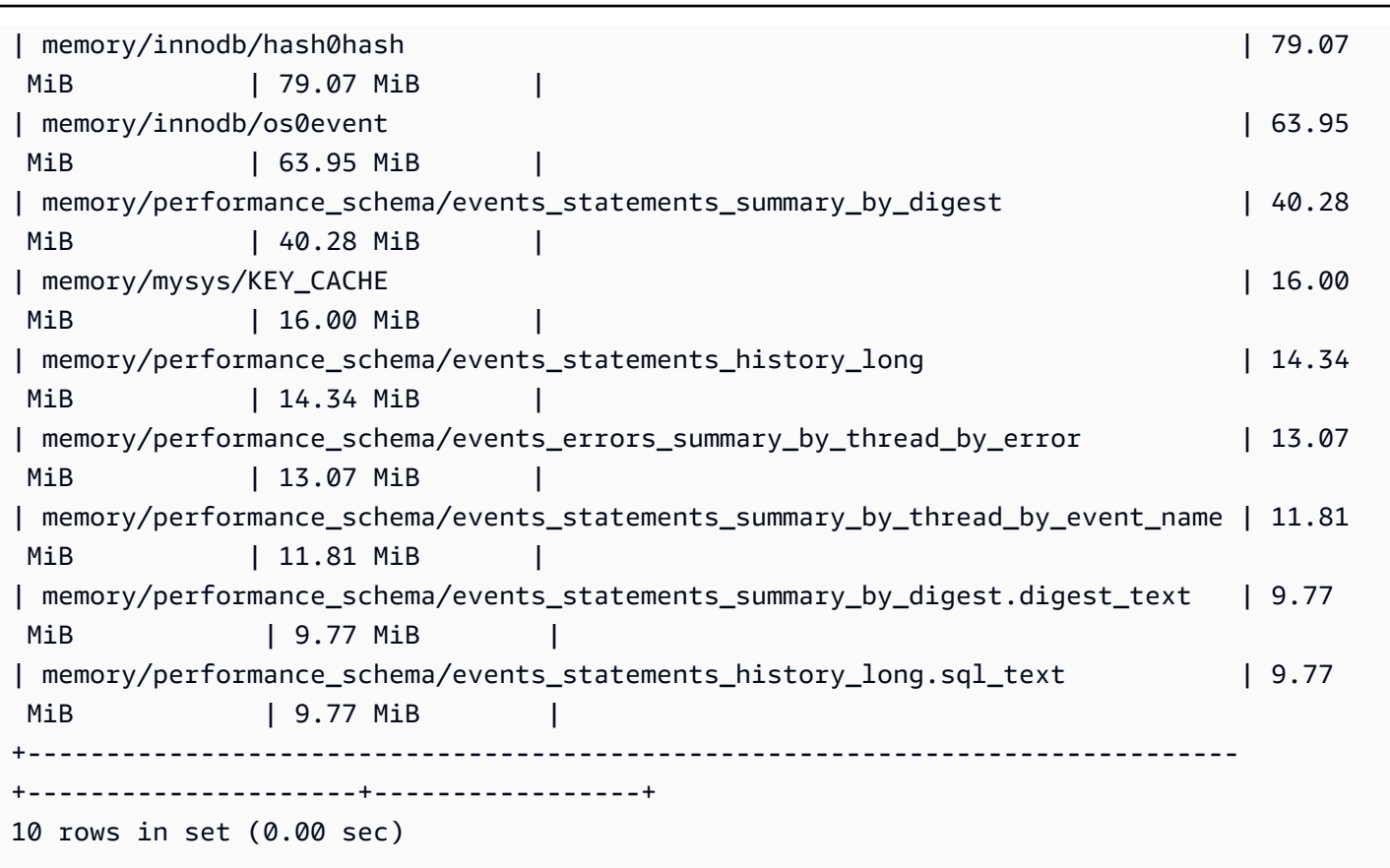

在中[範例 1:持續高記憶體使用量,](#page-1564-0)我們檢查了每個連接的當前內存使用情況,以確定哪個連接負責使 用有問題的內存。在此範例中,記憶體已經釋放,因此檢查目前連線的記憶體使用量並不有用。

為了更深入地挖掘並找到有問題的語句,用戶和主機,我們使用性能模式。「效能綱要」包含多 個陳述式摘要表格,這些資料表由不同的維度 (例如事件名稱、陳述式摘要、主機、執行緒和使 用者) 切割。每個視圖都可以讓您更深入地了解某些語句的運行位置以及它們在做什麼。本節著重 於MAX\_TOTAL\_MEMORY,但您可以在[「效能綱要敘述句摘要表格」說明](https://dev.mysql.com/doc/refman/8.0/en/performance-schema-statement-summary-tables.html)文件中找到所有可用資料欄的 詳細資訊。

mysql> SHOW TABLES IN performance\_schema LIKE 'events\_statements\_summary\_%'; +------------------------------------------------------------+ | Tables\_in\_performance\_schema (events\_statements\_summary\_%) | +------------------------------------------------------------+ | events\_statements\_summary\_by\_account\_by\_event\_name | | events\_statements\_summary\_by\_digest | | events\_statements\_summary\_by\_host\_by\_event\_name | | events\_statements\_summary\_by\_program | | events\_statements\_summary\_by\_thread\_by\_event\_name | | events\_statements\_summary\_by\_user\_by\_event\_name | | events\_statements\_summary\_global\_by\_event\_name |

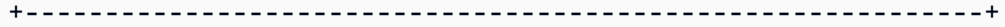

```
7 rows in set (0.00 sec)
```
首先,我們檢events\_statements\_summary\_by\_digest查一下MAX\_TOTAL\_MEMORY。

從這裡我們可以看到以下內容:

• 帶有摘要的查

詢20676ce4a690592ff05debcffcbc26faeb76f22005e7628364d7a498769d0c4a似 乎是這種內存使用情況的一個很好的候選人。這MAX\_TOTAL\_MEMORY是 537450710, 它與我們在活動中看到的高水位相匹配。memory/temptable/physical\_ram sys.x \$memory\_global\_by\_current\_bytes

• 它已經運行了四次(COUNT\_STAR),第一次是在二零二四年三月二十六日 04:08:34.943 256,最 後一次是四三:06.998 310。

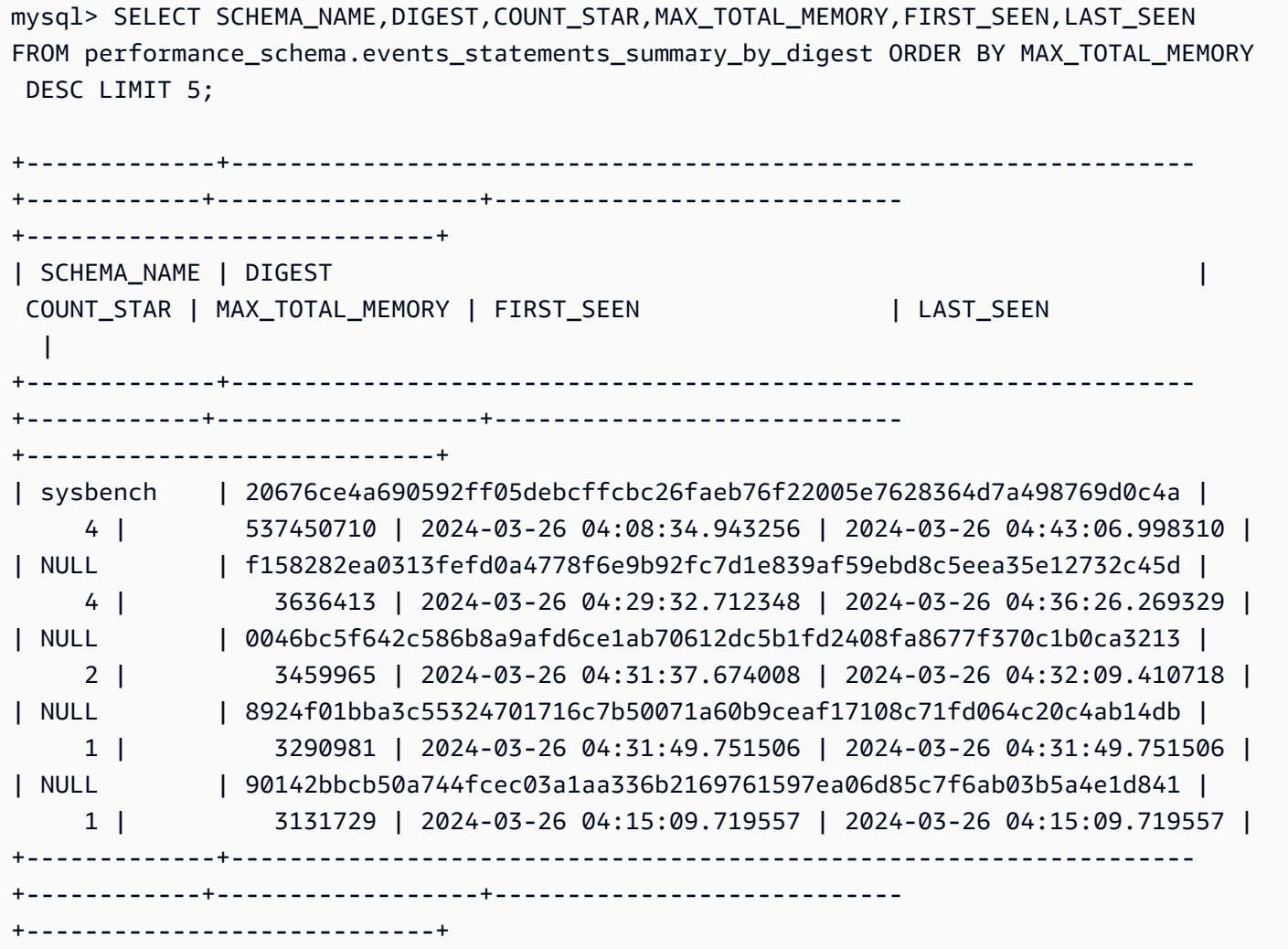

5 rows in set (0.00 sec)

現在我們知道了有問題的摘要,我們可以獲得更多詳細信息,例如查詢文本,運行它的用戶以及運行位 置。根據返回的摘要文本,我們可以看到這是一個通用的表表達式(CTE),它創建四個臨時表並執行 四個表掃描,這是非常低效的。

```
mysql> SELECT 
 SCHEMA_NAME,DIGEST_TEXT,QUERY_SAMPLE_TEXT,MAX_TOTAL_MEMORY,SUM_ROWS_SENT,SUM_ROWS_EXAMINED,SUM
FROM performance_schema.events_statements_summary_by_digest
WHERE DIGEST='20676ce4a690592ff05debcffcbc26faeb76f22005e7628364d7a498769d0c4a'\G;
************************ 1. row ***************************
            SCHEMA_NAME: sysbench 
            DIGEST_TEXT: WITH RECURSIVE `cte` ( `n` ) AS ( SELECT ? FROM `sbtest1` UNION 
  ALL SELECT `id` + ? FROM `sbtest1` ) SELECT * FROM `cte` 
      QUERY_SAMPLE_TEXT: WITH RECURSIVE cte (n) AS ( SELECT 1 from sbtest1 UNION ALL 
   SELECT id + 1 FROM sbtest1) SELECT * FROM cte 
       MAX_TOTAL_MEMORY: 537450710 
          SUM_ROWS_SENT: 80000000 
      SUM_ROWS_EXAMINED: 80000000
SUM_CREATED_TMP_TABLES: 4 
      SUM_NO_INDEX_USED: 4
1 row in set (0.01 sec)
```
如需有關資料events\_statements\_summary\_by\_digest表和其他效能結構描述句摘要表格的詳細 資訊,請參閱 MySQL 文件中的[陳述式摘要表。](https://dev.mysql.com/doc/refman/8.0/en/performance-schema-statement-summary-tables.html)

您也可以執行「解釋」或「[解釋](https://dev.mysql.com/doc/refman/8.0/en/explain.html)[分析](https://dev.mysql.com/doc/refman/8.0/en/explain.html#explain-analyze)」陳述式來查看更多詳細資料。

+------+----------+----------+-------------+

**a** Note

EXPLAIN ANALYZE可以提供更多的信息EXPLAIN,但它也運行查詢,所以要小心。

-- EXPLAIN

mysql> EXPLAIN WITH RECURSIVE cte (n) AS (SELECT 1 FROM sbtest1 UNION ALL SELECT id + 1 FROM sbtest1) SELECT \* FROM cte;

+----+-------------+------------+------------+-------+---------------+------+---------

| id | select\_type | table | partitions | type | possible\_keys | key | key\_len | ref | rows | filtered | Extra

+----+-------------+------------+------------+-------+---------------+------+--------- +------+----------+----------+-------------+ | 1 | PRIMARY | <derived2> | NULL | ALL | NULL | NULL | NULL | NULL | 19221520 | 100.00 | NULL | | 2 | DERIVED | sbtest1 | NULL | index | NULL | k\_1 | 4 | NULL | 9610760 | 100.00 | Using index | | 3 | UNION | sbtest1 | NULL | index | NULL | k\_1 | 4 | NULL | 9610760 | 100.00 | Using index | +----+-------------+------------+------------+-------+---------------+------+--------- +------+----------+----------+-------------+ 3 rows in set, 1 warning (0.00 sec) -- EXPLAIN format=tree mysql> EXPLAIN format=tree WITH RECURSIVE cte (n) AS (SELECT 1 FROM sbtest1 UNION ALL SELECT id + 1 FROM sbtest1) SELECT \* FROM cte\G; \*\*\*\*\*\*\*\*\*\*\*\*\*\*\*\*\*\*\*\*\*\*\*\*\*\*\* 1. row \*\*\*\*\*\*\*\*\*\*\*\*\*\*\*\*\*\*\*\*\*\*\*\*\*\*\* EXPLAIN: -> Table scan on cte (cost=4.11e+6..4.35e+6 rows=19.2e+6) -> Materialize union CTE cte (cost=4.11e+6..4.11e+6 rows=19.2e+6) -> Index scan on sbtest1 using k\_1 (cost=1.09e+6 rows=9.61e+6) -> Index scan on sbtest1 using k\_1 (cost=1.09e+6 rows=9.61e+6) 1 row in set (0.00 sec) -- EXPLAIN ANALYZE mysql> EXPLAIN ANALYZE WITH RECURSIVE cte (n) AS (SELECT 1 from sbtest1 UNION ALL SELECT id + 1 FROM sbtest1) SELECT \* FROM cte\G; \*\*\*\*\*\*\*\*\*\*\*\*\*\*\*\*\*\*\*\*\*\*\*\*\*\*\* 1. row \*\*\*\*\*\*\*\*\*\*\*\*\*\*\*\*\*\*\*\*\*\*\*\*\*\*\* EXPLAIN: -> Table scan on cte (cost=4.11e+6..4.35e+6 rows=19.2e+6) (actual time=6666..9201 rows=20e+6 loops=1) -> Materialize union CTE cte (cost=4.11e+6..4.11e+6 rows=19.2e+6) (actual time=6666..6666 rows=20e+6 loops=1) -> Covering index scan on sbtest1 using k\_1 (cost=1.09e+6 rows=9.61e+6) (actual time=0.0365..2006 rows=10e+6 loops=1) -> Covering index scan on sbtest1 using k\_1 (cost=1.09e+6 rows=9.61e+6) (actual time=0.0311..2494 rows=10e+6 loops=1) 1 row in set (10.53 sec)

但是誰跑的? 我們可以在性能模式中看到destructive\_operator用戶擁有 537450710,這再次匹 配以前MAX\_TOTAL\_MEMORY的結果。

### **a** Note

效能結構描述儲存在記憶體中,因此不應將其視為唯一的稽核來源。如果您需要維護執行陳述 式的歷史記錄,以及使用者的使用者,建議您啟用[稽核記錄](#page-1389-0)。如果您還需要維護記憶體使用量 的資訊,建議您將監視設定為匯出並儲存這些值。

mysql> SELECT USER,EVENT\_NAME,COUNT\_STAR,MAX\_TOTAL\_MEMORY FROM performance\_schema.events\_statements\_summary\_by\_user\_by\_event\_name ORDER BY MAX\_CONTROLLED\_MEMORY DESC LIMIT 5; +----------------------+---------------------------+------------+------------------+ | USER | EVENT\_NAME | COUNT\_STAR | MAX\_TOTAL\_MEMORY | +----------------------+---------------------------+------------+------------------+ | destructive\_operator | statement/sql/select | 4 | 537450710 | | rdsadmin | statement/sql/select | 4172 | 3290981 | | rdsadmin | statement/sql/show\_tables | 2 | 3615821 | | rdsadmin | statement/sql/show\_fields | 2 | 3459965 | | rdsadmin | statement/sql/show\_status | 75 | 1914976 | +----------------------+---------------------------+------------+------------------+ 5 rows in set (0.00 sec) mysql> SELECT HOST,EVENT\_NAME,COUNT\_STAR,MAX\_TOTAL\_MEMORY FROM performance\_schema.events\_statements\_summary\_by\_host\_by\_event\_name WHERE HOST != 'localhost' AND COUNT\_STAR>0 ORDER BY MAX\_CONTROLLED\_MEMORY DESC LIMIT 5; +------------+----------------------+------------+------------------+ | HOST | EVENT\_NAME | COUNT\_STAR | MAX\_TOTAL\_MEMORY | +------------+----------------------+------------+------------------+ | 10.0.8.231 | statement/sql/select | 4 | 537450710 | +------------+----------------------+------------+------------------+ 1 row in set (0.00 sec)

<span id="page-1579-0"></span>疑難排 out-of-memory 解 Aurora MySQL 資料庫的問題

Aurora MySQL aurora\_oom\_response 執行個體層級參數可啟用資料庫執行個體監控系統記 憶體,並估計各種陳述式和連線耗用的記憶體。如果系統的記憶體不足,它可以執行動作清單嘗 試釋放該記憶體。它這樣做是為了避免因為 out-of-memory (OOM) 問題而重新啟動資料庫。執 行個體層級參數會採用一串以逗號分隔的動作,資料庫執行個體在記憶體不足時所執行的動作。 此aurora\_oom\_response參數支援 Aurora MySQL 版本 2 和 3。

下列值及其組合可用於aurora\_oom\_response參數。空字串表示不採取任何動作,並有效地關閉此 功能,讓資料庫容易重新啟動 OOM。

- decline— 當資料庫執行個體記憶體不足時,拒絕新查詢。
- kill\_connect— 關閉耗用大量記憶體的資料庫連線,並結束目前的交易和資料定義語言 (DDL) 陳 述式。此回應不支援 Aurora MySQL 第 2 版。

如需詳細資訊,請參閱 MySQL 文件中的 [KILL 陳述式。](https://dev.mysql.com/doc/refman/8.0/en/kill.html)

• kill\_query— 以記憶體消耗的遞減順序結束查詢,直到執行個體記憶體表面超過低閾值為 止。DDL 陳述式不會結束。

如需詳細資訊,請參閱 MySQL 文件中的 [KILL 陳述式。](https://dev.mysql.com/doc/refman/8.0/en/kill.html)

- print— 僅列印耗用大量記憶體的查詢。
- tune 調整內部資料表快取,以釋放部分記憶體給系統。Aurora MySQL 會減少用於快取 (例 如table\_open\_cache記憶體不足的情況下) 的記憶體。table\_definition\_cache最終,當系 統不再記憶體不足時,Aurora MySQL 會將記憶體使用量設回正常情況。

有關更多信息,請參閱 MySQL 文[檔中的緩存和](https://dev.mysql.com/doc/refman/8.0/en/server-system-variables.html#sysvar_table_open_cache)[表定](https://dev.mysql.com/doc/refman/8.0/en/server-system-variables.html#sysvar_table_definition_cache)義緩存。

• tune buffer poo1— 減少緩衝集區的大小以釋放部分記憶體,並使其可供資料庫伺服器處理連 線。Aurora MySQL 3.06 版及更高版本支援此回應。

您必須tune\_buffer\_pool與aurora\_oom\_response參數值kill\_connect中 的任一kill\_query或配對。如果沒有,緩衝區集區大小調整將不會發生,即使您包 含tune\_buffer\_pool在參數值中也是如此。

在低於 3.06 的 Aurora MySQL 版本中,對於記憶體小於或等於 4 GiB 的資料庫執行個體類別,當執行 個體處於記憶體壓力下時,預設動作包括print、tunedecline、和。kill\_query對於記憶體大於 4 GiB 的資料庫執行個體類別,參數值預設為空 (停用)。

在 Aurora MySQL 3.06 版及更高版本中,對於記憶體小於或等於 4 GiB 的資料庫執行個體類 別,Aurora MySQL 也會關閉最耗用記憶體的連線 ()。kill\_connect對於記憶體大於 4 GiB 的資料 庫執行個體類別,預設參數值為print。

如果您經常遇到 out-of-memory 問題,啟用時,可以使用記[憶體摘要表來](https://dev.mysql.com/doc/refman/8.3/en/performance-schema-memory-summary-tables.html)監視記憶體 使performance\_schema用狀況。

# <span id="page-1581-0"></span>Aurora MySQL 資料庫的記錄

Aurora MySQL 記錄檔提供有關資料庫活動和錯誤的重要資訊。藉由啟用這些記錄檔,您可以識別問題 並進行疑難排解、瞭解資料庫效能,以及稽核資料庫活動。建議您為所有 Aurora MySQL 資料庫執行 個體啟用這些記錄,以確保資料庫的最佳效能和可用性。您可以啟用下列類型的記錄。每個記錄檔都包 含特定資訊,這些資訊可能導致發現對資料庫處理的影響。

- 錯誤 Aurora MySQL 只會在啟動、關機以及遇到錯誤時寫入錯誤記錄檔。資料庫執行個體可在未 寫入新項目到錯誤日誌的情況下持續執行數小時或數日。若您沒有看到最近的項目,這是因為伺服器 未遇到需寫入日誌項目的錯誤。錯誤記錄預設為啟用。如需詳細資訊,請參閱 [Aurora MySQL 錯誤](#page-1063-0) [日誌](#page-1063-0)。
- 一般 一般記錄提供有關資料庫活動的詳細資訊,包括資料庫引擎執行的所有 SQL 敘述句。如需 啟用一般記錄和設定記錄參數的詳細資訊[Aurora MySQL 慢查詢與一般查詢,](#page-1063-1)請參閱 MySQL 文件 中[的「一般查詢記錄](https://dev.mysql.com/doc/refman/8.0/en/query-log.html)」和「一般查詢記錄」。

**a** Note

一般記錄檔可能會變得非常大,而且會耗用您的儲存空間。如需詳細資訊,請參閱 [Aurora](#page-1064-0) [MySQL 的日誌輪換與保留](#page-1064-0)。

• 慢速查詢 — 慢速查詢記錄檔包含執行時間超過[長時間的](https://dev.mysql.com/doc/refman/8.0/en/server-system-variables.html#sysvar_long_query_time) SQL 敘述句,且至少需要檢查[最小](https://dev.mysql.com/doc/refman/8.0/en/server-system-variables.html#sysvar_min_examined_row_limit)值資料 列。您可以使用慢速查詢記錄檔來尋找需要很長時間才能執行的查詢,因此是最佳化的候選項。

long\_query\_time 的預設值為 10 秒。我們建議您從高值開始,以識別最慢的查詢,然後按自己的 方式進行微調。

您也可以使用相關參數,例

如log\_slow\_admin\_statements和log\_queries\_not\_using\_indexes。rows\_examined與 比較rows returned。如果大rows examined於很多rows returned,那麼這些查詢可能會阻 塞。

在 Aurora MySQL 版本 3 中,您可以啟用以獲1og\_s1ow\_extɪa取更多詳細信息。如需詳細資訊, 請參閱 MySQL 文件中的[緩慢查詢記錄檔內容。](https://dev.mysql.com/doc/refman/8.0/en/slow-query-log.html#slow-query-log-contents)您也可以long\_query\_time在工作階段層級進行修 改,以互動方式偵錯查詢執行,這在全域啟用時log\_slow\_extra特別有用。

如需有關啟用慢速查詢記錄和設定記錄參數的詳細資訊[Aurora MySQL 慢查詢與一般查詢,](#page-1063-1)請參閱 MySQL 文件中的[和慢速查詢記錄](https://dev.mysql.com/doc/refman/8.0/en/slow-query-log.html)檔。

- 稽核 稽核記錄會監視和記錄資料庫活動。Aurora MySQL 的稽核日誌稱為進階稽核。若要啟用 進階稽核,請設定特定資料庫叢集參數。如需詳細資訊,請參閱 [使用進階稽核與 Amazon Aurora](#page-1389-0)  [MySQL 資料庫叢集搭配](#page-1389-0)。
- 二進位記錄 二進位記錄 (binlog) 包含描述資料庫變更的事件,例如資料表建立作業和資料表資料 的變更。除非使用以資料列為基礎的記錄,否則它也包含可能已變更之陳述式的事件 (例如,不符合 資料列的 DELE [TE](https://dev.mysql.com/doc/refman/8.0/en/delete.html))。二進位記錄檔也包含有關每個陳述式花費該更新資料多久的資訊。

在啟用二進位記錄的情況下執行伺服器會使效能稍慢。不過,二進位記錄的好處可讓您設定複寫和還 原作業,通常會超過這種輕微的效能降低。

#### **a** Note

Aurora MySQL 不需要二進位記錄進行還原作業。

如需啟用二進位記錄和設定 binlog 格式的詳細資訊[設定適用於 MySQL 二進位記錄的 Aurora,](#page-1066-0)請參 閱 MySQL 文件中[的二進位記錄和](https://dev.mysql.com/doc/refman/8.0/en/binary-log.html)二進位記錄。

您可以將錯誤、一般、緩慢、查詢和稽核日誌發佈到 Amazon CloudWatch 日誌。如需詳細資訊,請參 閱 [將資料庫日誌發佈至 Amazon CloudWatch Logs。](#page-1057-0)

<span id="page-1582-0"></span>用於總結慢速,一般和二進制日誌文件的另一個有用工具是[pt-query-digest](https://docs.percona.com/percona-toolkit/pt-query-digest.html)。

# 疑難排解 Aurora MySQL 資料庫的查詢效能

MySQL 透過影[響查詢計畫評估方式、可切換的最佳化、最佳化工具和索引提示,以及最佳化工具成本](https://dev.mysql.com/doc/refman/8.0/en/controlling-optimizer.html) [模型的系統變數,提供查詢最佳化工具控](https://dev.mysql.com/doc/refman/8.0/en/controlling-optimizer.html)制。這些數據點不僅可以在比較不同的 MySQL 環境時很有幫 助,還可以將以前的查詢執行計劃與當前的執行計劃進行比較,並了解 MySQL 查詢在任何時候的整體 執行情況。

查詢效能取決於許多因素,包括執行計劃、表格結構描述和大小、統計資料、資源、索引以及參數組 態。查詢調整需要識別瓶頸並最佳化執行路徑。

- 尋找查詢的執行計畫,並檢查查詢是否使用適當的索引。您可以使用EXPLAIN和檢閱每個計劃的詳 細資料,將查詢最佳化。
- Aurora MySQL 版本 3(與 MySQL 8.0 社區版兼容)使用了一個EXPLAIN ANALYZE聲明。 該EXPLAIN ANALYZE語句是一個分析工具,顯示 MySQL 在您的查詢上花費時間以及為什

麼。Aurora MySQL 使EXPLAIN ANALYZE用計劃、準備和執行查詢,同時計算資料列和測量在執行 計畫的各個點花費的時間。查詢完成時,會EXPLAIN ANALYZE列印計劃及其度量,而非查詢結果。

- 使用ANALYZE陳述式更新您的結構描述統計資料。由於統計資料過時,查詢最佳化工具有 時會選擇不良的執行計畫。這可能會導致查詢效能不佳,因為資料表和索引的基數估計不正 確。[innodb\\_table\\_stats 資料](https://dev.mysql.com/doc/refman/8.0/en/innodb-persistent-stats.html#innodb-persistent-stats-tables)表的資last\_update料欄會顯示上次更新結構描述統計資料的時間, 這是一個很好的「失效」指標。
- 可能會發生其他問題,例如未考慮資料表基數的分佈偏斜。有關更多信息,請參閱 MySQL 文檔中 的[評估 InnoDB 表的分析表複雜性和](https://dev.mysql.com/doc/refman/8.0/en/innodb-analyze-table-complexity.html) [MySQL 中的直方圖統計](https://dev.mysql.com/blog-archive/histogram-statistics-in-mysql/)信息。

## 了解查詢花費的時間

以下是確定查詢所花費時間的方法:

- [剖析](https://dev.mysql.com/doc/refman/8.0/en/show-profile.html)
- [效能綱要](https://dev.mysql.com/doc/refman/8.0/en/performance-schema.html)
- [查詢最佳化](https://dev.mysql.com/doc/refman/8.0/en/controlling-optimizer.html)

```
分析
```
依預設,會停用效能分析。啟用效能分析,然後執行緩慢查詢並檢閱其設定檔。

```
SET profiling = 1;
Run your query.
SHOW PROFILE;
```
- 1. 確定花費最多時間的階段。根據 MySQL 文檔中的[常規線程狀](https://dev.mysql.com/doc/refman/8.0/en/general-thread-states.html)態,讀取和處理SELECT語句的行 通常是給定查詢生命週期內運行時間最長的狀態。您可以使用該EXPLAIN語句來了解 MySQL 如 何運行此查詢。
- 2. 檢閱慢速查詢記錄檔以進行評估,rows\_examined並rows\_sent確定工作負載在每個環境中都 是相似的。如需詳細資訊,請參閱 [Aurora MySQL 資料庫的記錄](#page-1581-0)。
- 3. 針對屬於已識別查詢一部分的資料表執行下列命令:

SHOW TABLE STATUS\G;

4. 在每個環境上執行查詢之前和之後擷取下列輸出:

SHOW GLOBAL STATUS;
#### 5. 在每個環境上執行下列命令,以查看是否有任何其他查詢/工作階段會影響此範例查詢的效能。

SHOW FULL PROCESSLIST;

SHOW ENGINE INNODB STATUS\G;

有時候,當伺服器上的資源忙碌時,它會影響伺服器上的所有其他作業,包括查詢。您也可以在 執行查詢時定期擷取資訊,或設定cron工作,以便以有用的間隔擷取資訊。

效能結構描述

效能結構描述提供有關伺服器執行階段效能的實用資訊,同時對該效能的影響最小。這與提供有關 資information\_schema料庫執行個體的結構描述資訊不同。如需詳細資訊,請參閱 [在 Aurora](#page-834-0) [MySQL 上開啟績效詳情的效能結構描述](#page-834-0)。

#### 查詢優化器跟踪

要了解為什麼[選擇特定的查詢計劃進行執行](https://dev.mysql.com/doc/refman/8.0/en/execution-plan-information.html),您可optimizer\_trace以設置訪問 MySQL 查詢優 化器。

執行最佳化處理程式追蹤,以顯示最佳化處理程式可用的所有路徑及其選擇的詳盡資訊。

```
SET SESSION OPTIMIZER_TRACE="enabled=on"; 
SET optimizer_trace_offset=-5, optimizer_trace_limit=5;
-- Run your query.
SELECT * FROM table WHERE x = 1 AND y = 'A';
-- After the query completes:
SELECT * FROM information_schema.OPTIMIZER_TRACE;
SET SESSION OPTIMIZER_TRACE="enabled=off";
```
#### 檢閱查詢最佳化工具

Aurora MySQL 第 3 版(與 MySQL 8.0 社區版兼容)與 Aurora MySQL 版本 2 相比,具有許多與優化 器相關的更改(與 MySQL 5.7 社區版兼容)。如果您有一些自訂值optimizer\_switch,建議您檢 閱預設值中的差異,並設定最適合您工作負載的opt.imi.zer\_switch值。我們也建議您測試 Aurora MySQL 第 3 版可用的選項,以檢查查詢的執行方式。

## **a** Note

Aurora MySQL 第 3 版使用社群預設值 20 做為群組狀態 [\\_ 持久性參數](https://dev.mysql.com/doc/refman/8.0/en/innodb-parameters.html#sysvar_innodb_stats_persistent_sample_pages)。

### 您可以使用以下命令來顯示optimizer\_switch值:

SELECT @@optimizer\_switch\G;

下表顯示 Aurora MySQL 版本 2 和 3 的預設optimizer\_switch值。

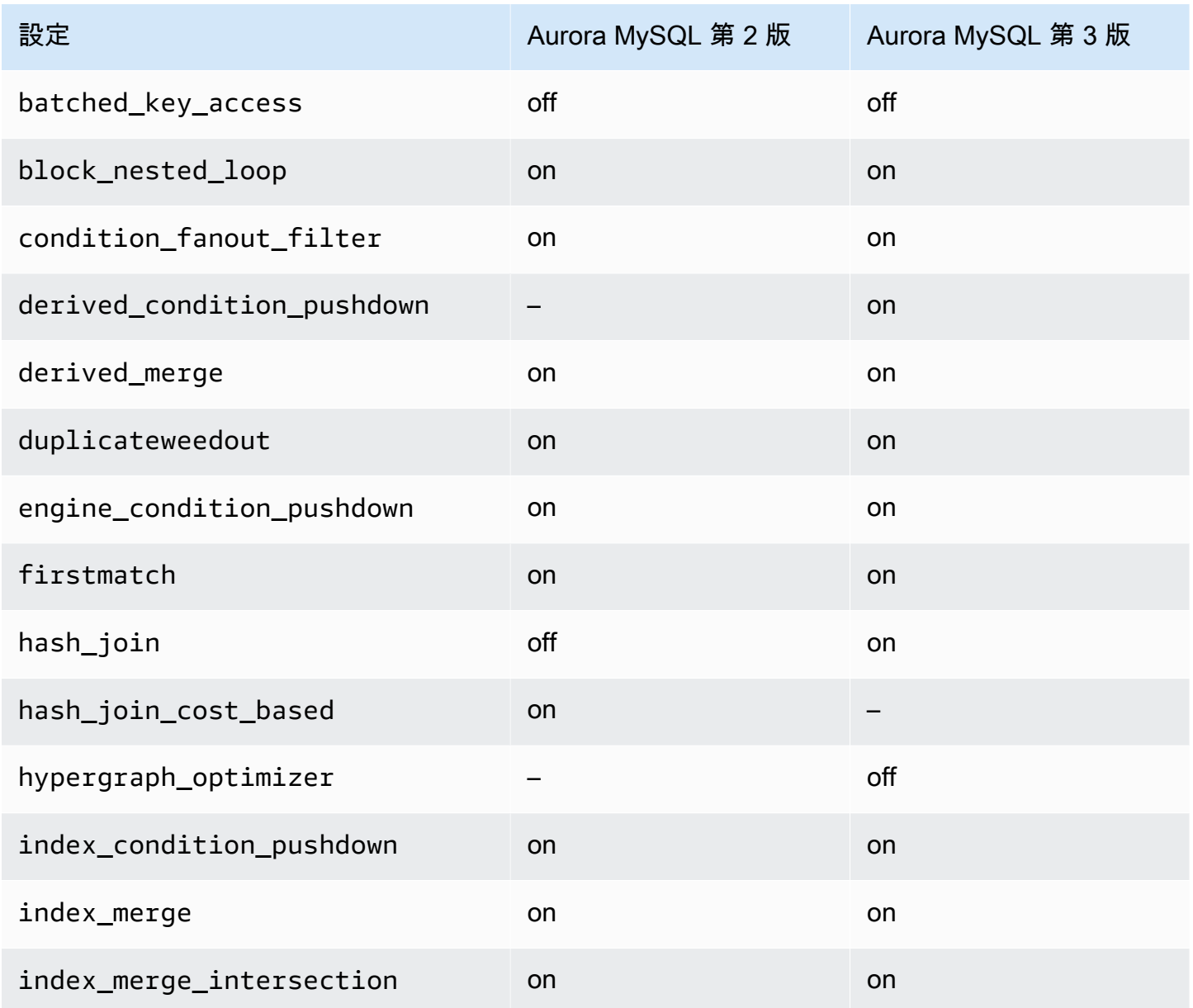

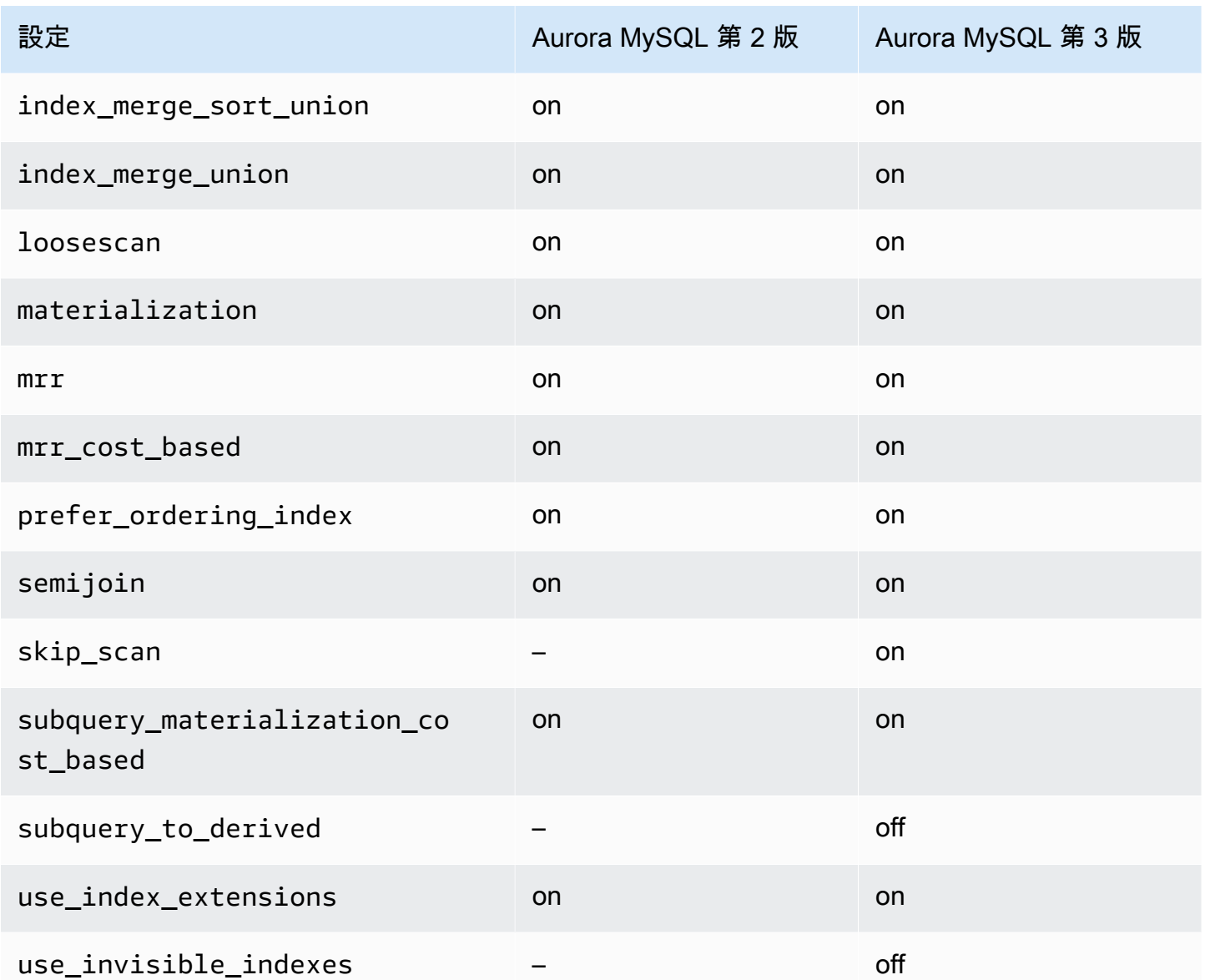

如需詳細資訊,請參閱 MySQL 文件中的[可切換最佳化 \(MySQL 5.7\)](https://dev.mysql.com/doc/refman/5.7/en/switchable-optimizations.html) [和可切換的最佳化 \(MySQL](https://dev.mysql.com/doc/refman/8.0/en/switchable-optimizations.html)  [8.0\)。](https://dev.mysql.com/doc/refman/8.0/en/switchable-optimizations.html)

# Amazon Aurora MySQL 參考

此參考包括 Aurora MySQL 參數、狀態變數和一般 SQL 擴充功能或社群 MySQL 資料庫引擎差異的相 關資訊。

### 主題

- [Aurora MySQL 組態參數](#page-1587-0)
- [Aurora MySQL 等待事件](#page-1647-0)
- [Aurora MySQL 執行緒狀態](#page-1651-0)
- [Aurora MySQL 隔離層級](#page-1656-0)
- [Aurora MySQL 提示](#page-1661-0)
- [Aurora MySQL 預存程序](#page-1664-0)
- [Aurora MySQL 特定的 information\\_schema 資料表](#page-1709-0)

# <span id="page-1587-0"></span>Aurora MySQL 組態參數

您可以採用管理其他 Amazon RDS 資料庫執行個體的相同方式來管理您的 Amazon Aurora MySQL 資 料庫叢集,方法是在資料庫參數群組中使用參數。Amazon Aurora 與其他資料庫引擎的差異在於,您 會有包含多個資料庫執行個體的資料庫叢集。因此,您用來管理 Aurora MySQL 資料庫叢集的部分參 數會套用至整個叢集。其他參數只套用至資料庫叢集的特定資料庫執行個體。

若要管理叢集層級參數,請使用資料庫叢集參數群組。若要管理執行個體層級參數,請使用資料庫參數 群組。每個 Aurora MySQL 資料庫叢集中的資料庫執行個體都與 MySQL 資料庫引擎相容。不過,您 可以在叢集層級套用一些 MySQL 資料庫引擎參數,而您可使用資料庫叢集參數群組來管理這些參數。 您無法在 Aurora 資料庫叢集的執行個體資料庫參數群組中找到叢集層級參數。本主題稍後將提供叢集 層級參數清單。

您可以使用 AWS Management Console、或 Amazon RDS API 來管理叢集層級和執行個體層級參 數。 AWS CLI您會對管理叢集層級參數和執行個體層級參數使用不同的命令。例如,您可以使用 [modify-db-cluster-parameter-group](https://docs.aws.amazon.com/cli/latest/reference/rds/modify-db-cluster-parameter-group.html) CLI 命令來管理資料庫叢集參數群組中的叢集層級參數。您可以使 用 [modify-db-parameter-group](https://docs.aws.amazon.com/cli/latest/reference/rds/modify-db-parameter-group.html) CLI 命令,以在資料庫叢集中的資料庫執行個體中,管理資料庫參數群 組中的執行個體層級參數。

您可以在主控台中,或使用 CLI 或 RDS API 來檢視叢集層級和執行個體層級參數。例如,您可以使 用[描述-db-cluster-參數 AWS CLI 命令來檢視資料庫叢集參數群](https://docs.aws.amazon.com/cli/latest/reference/rds/describe-db-cluster-parameters.html)組中的叢集層級參數。您可以使用 [modify-db-parameter-group](https://docs.aws.amazon.com/cli/latest/reference/rds/describe-db-parameters.html) CLI 命令,以在資料庫叢集中的資料庫執行個體中,檢視資料庫參數群組 中的執行個體層級參數。

### **a** Note

每個[預設參數群組](#page-316-0)包含參數群組中所有參數的預設值。如果參數具有此值的「引擎預設值」, 請參閱特定版本的 MySQL 或 PostgreSQL 文件以取得實際預設值。 除非另有說明,否則下表所列參數對 Aurora MySQL 第 2 版和第 3 版有效。

如需資料庫參數群組的詳細資訊,請參閱 [使用參數群組](#page-316-0)。如需 Aurora Serverless v1 叢集的規則與限 制,請參閱 [Aurora Serverless v1 的參數群組。](#page-2948-0)

#### 主題

- [叢集層級參數](#page-1588-0)
- [執行個體層級參數](#page-1606-0)
- [不適用於 Aurora MySQL 的 MySQL 參數](#page-1634-0)
- [Aurora MySQL 全域狀態變數](#page-1635-0)
- [不適用於 Aurora MySQL 的 MySQL 狀態變數](#page-1645-0)

### <span id="page-1588-0"></span>叢集層級參數

下表顯示套用至整個 Aurora MySQL 資料庫叢集的所有參數。

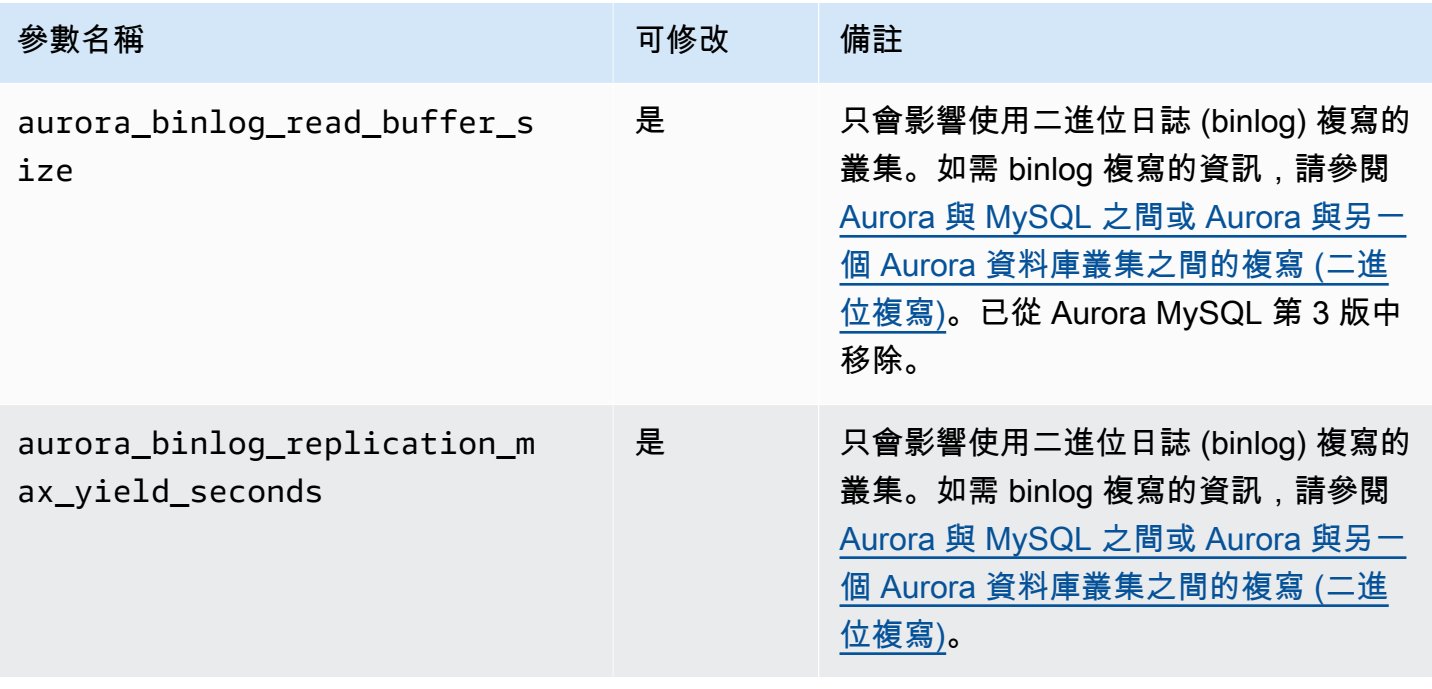

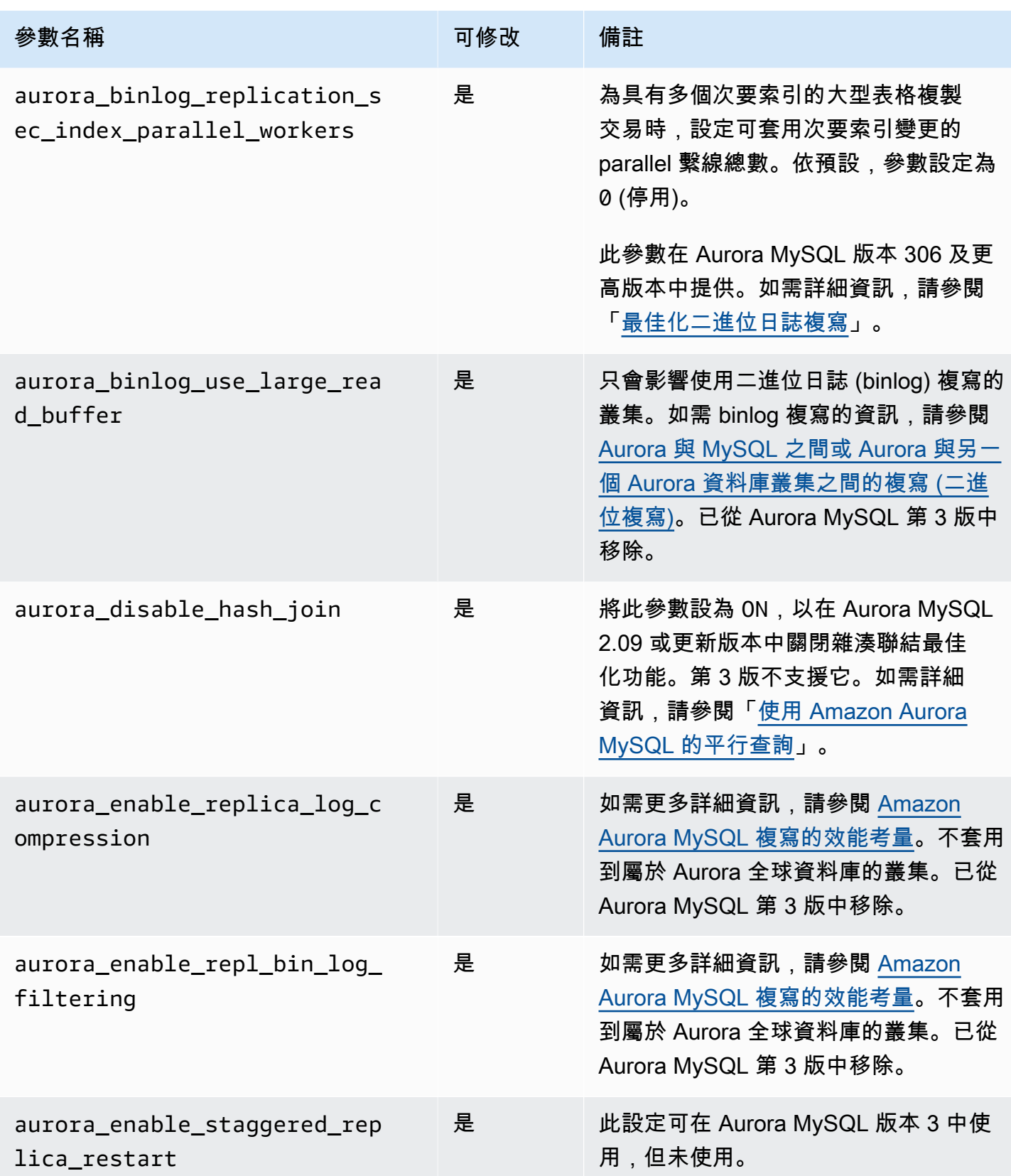

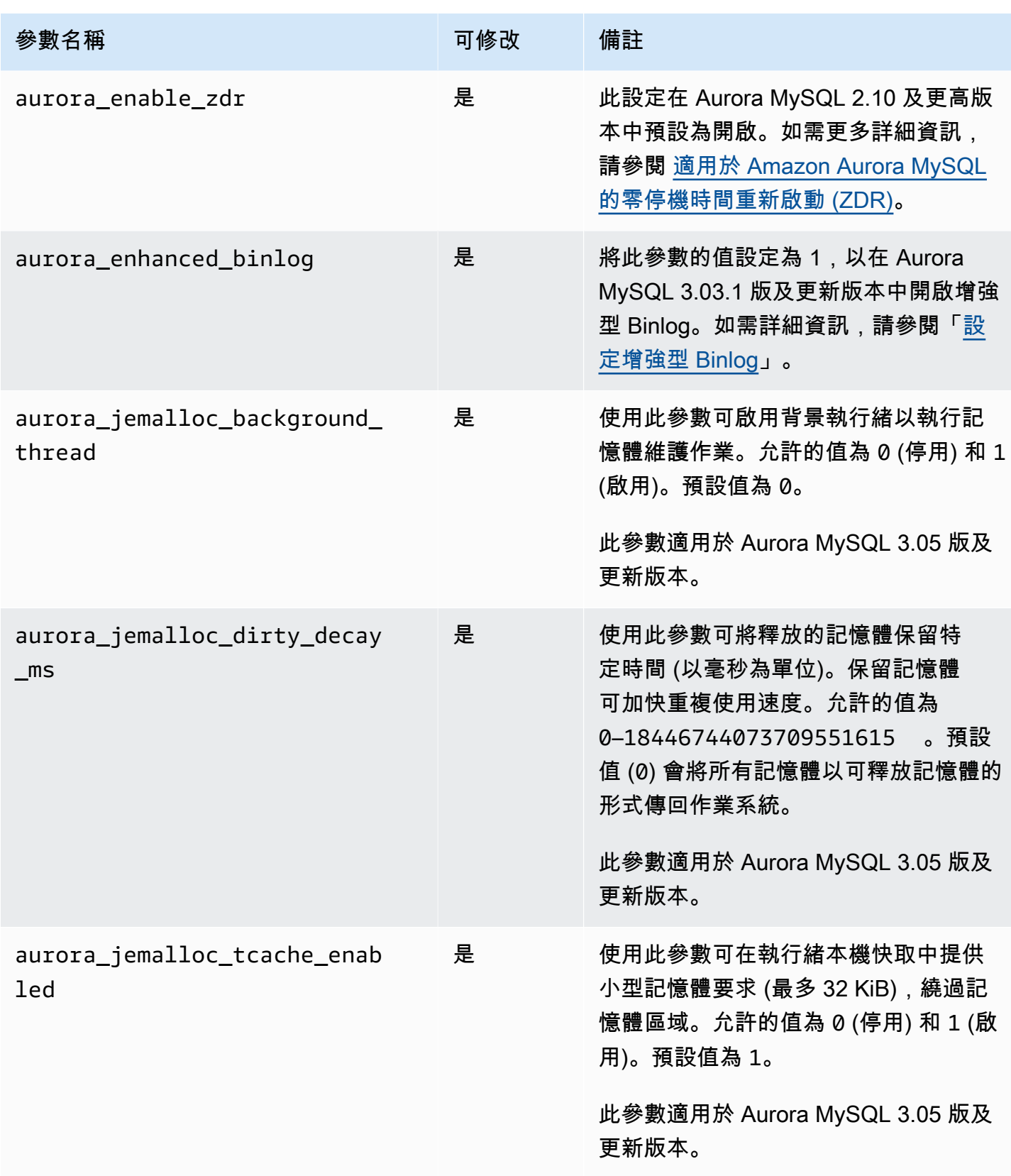

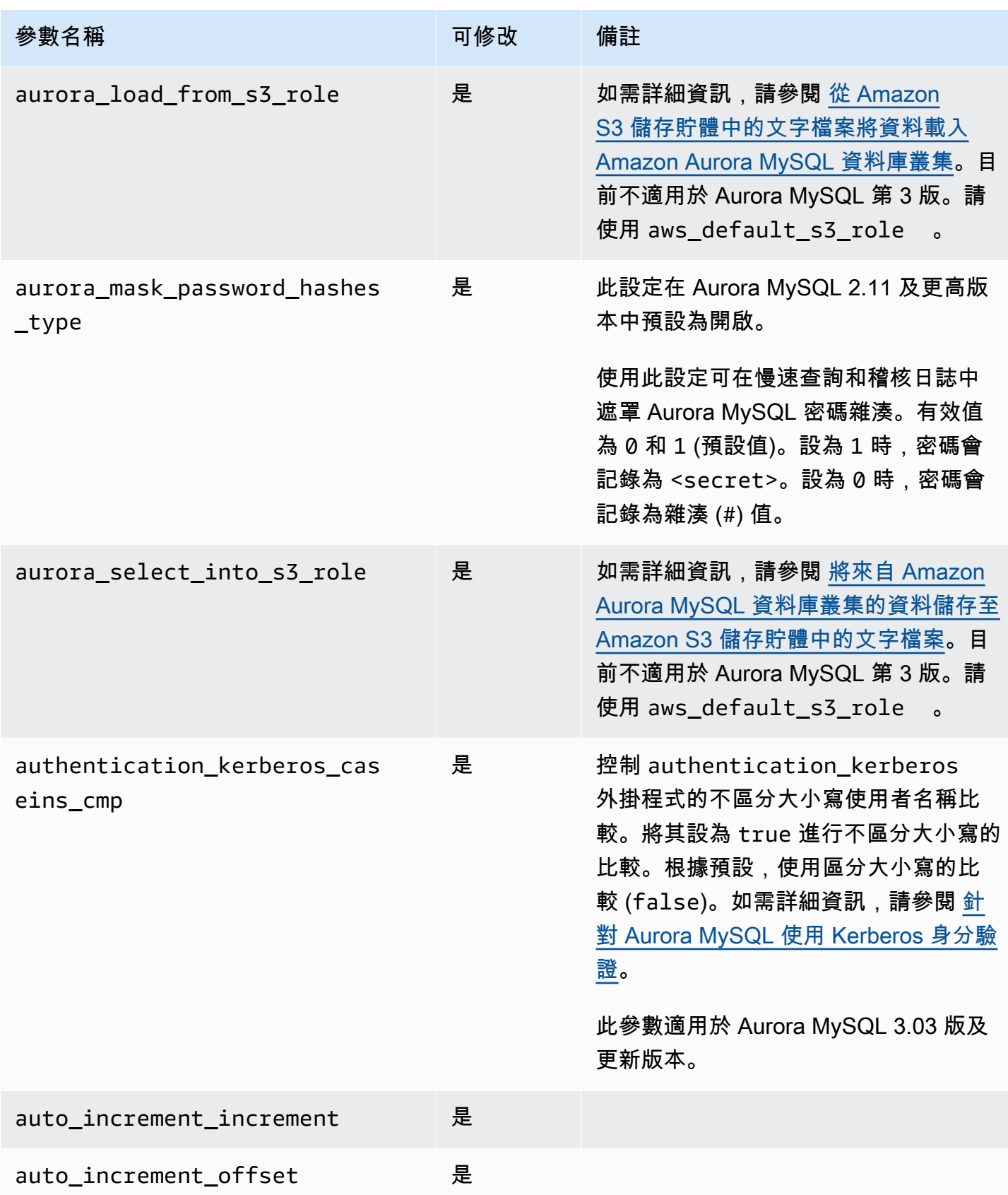

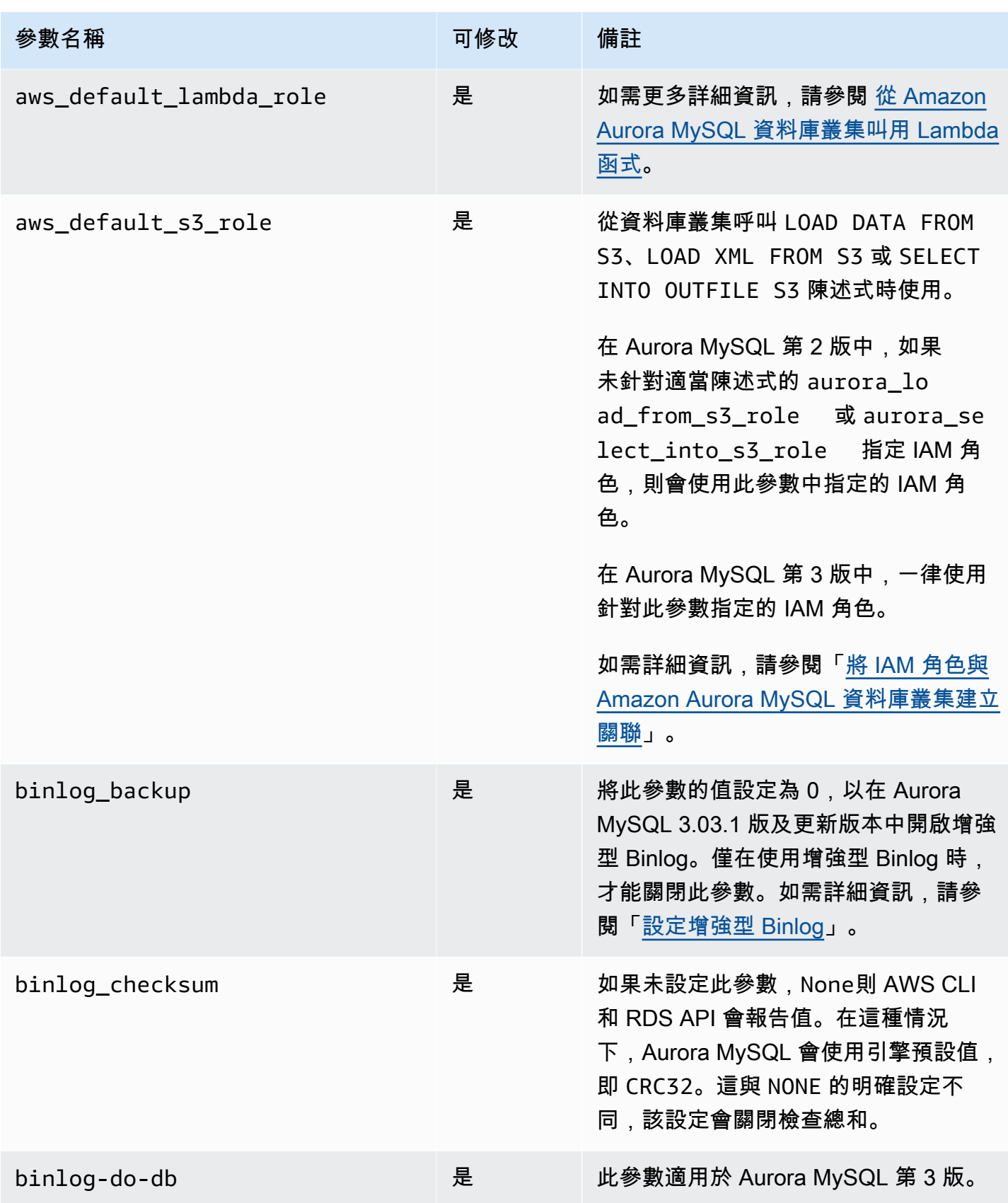

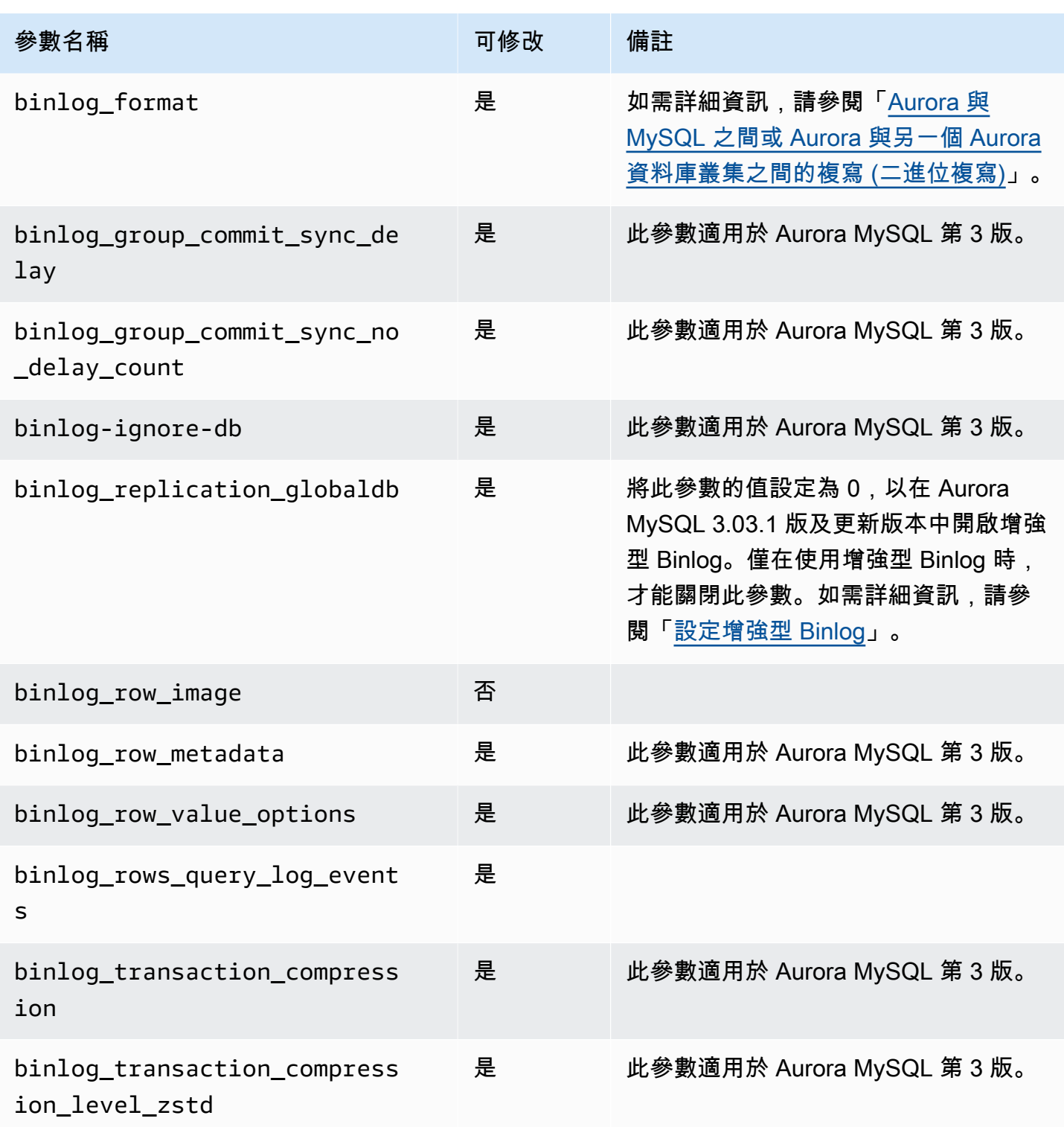

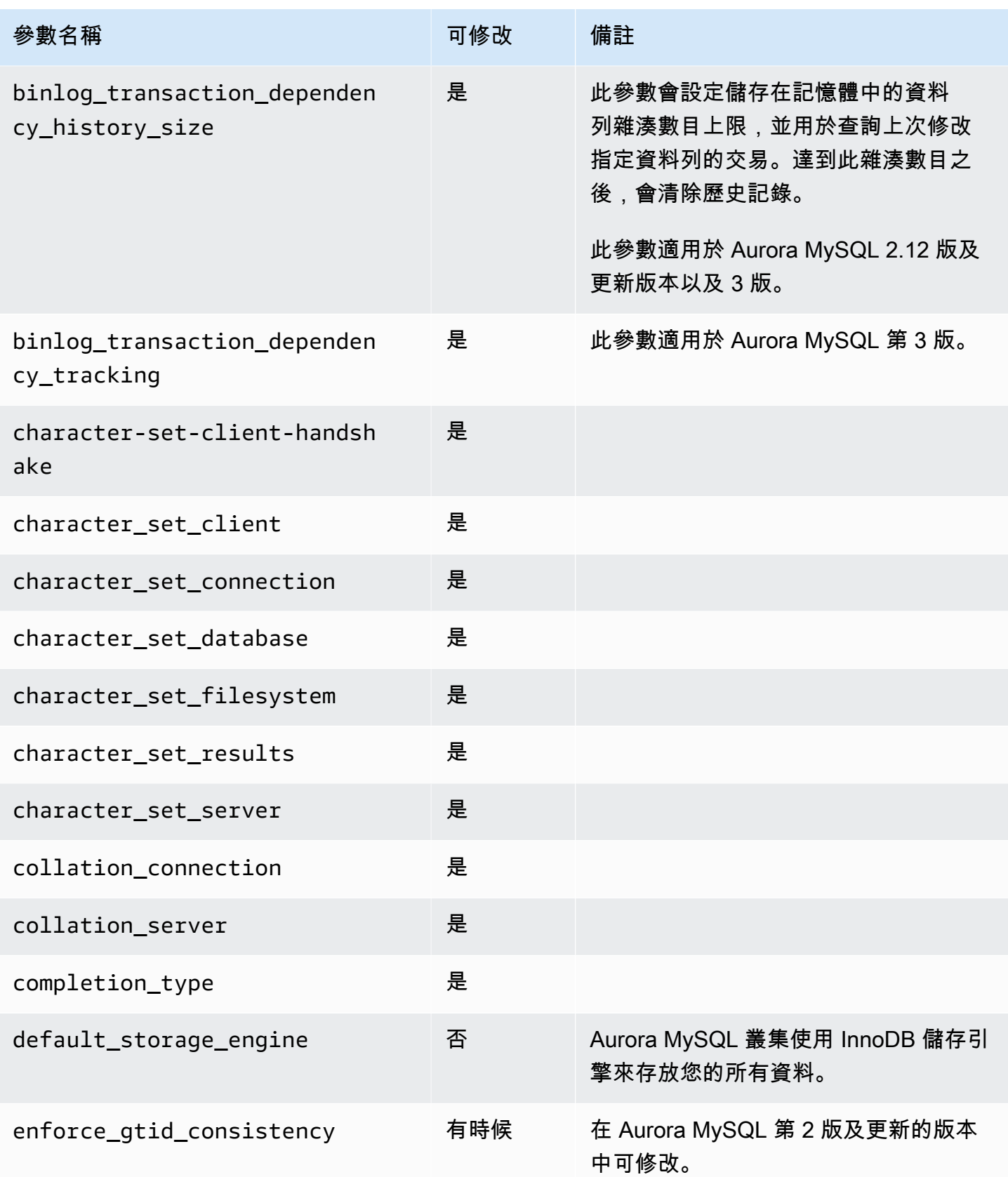

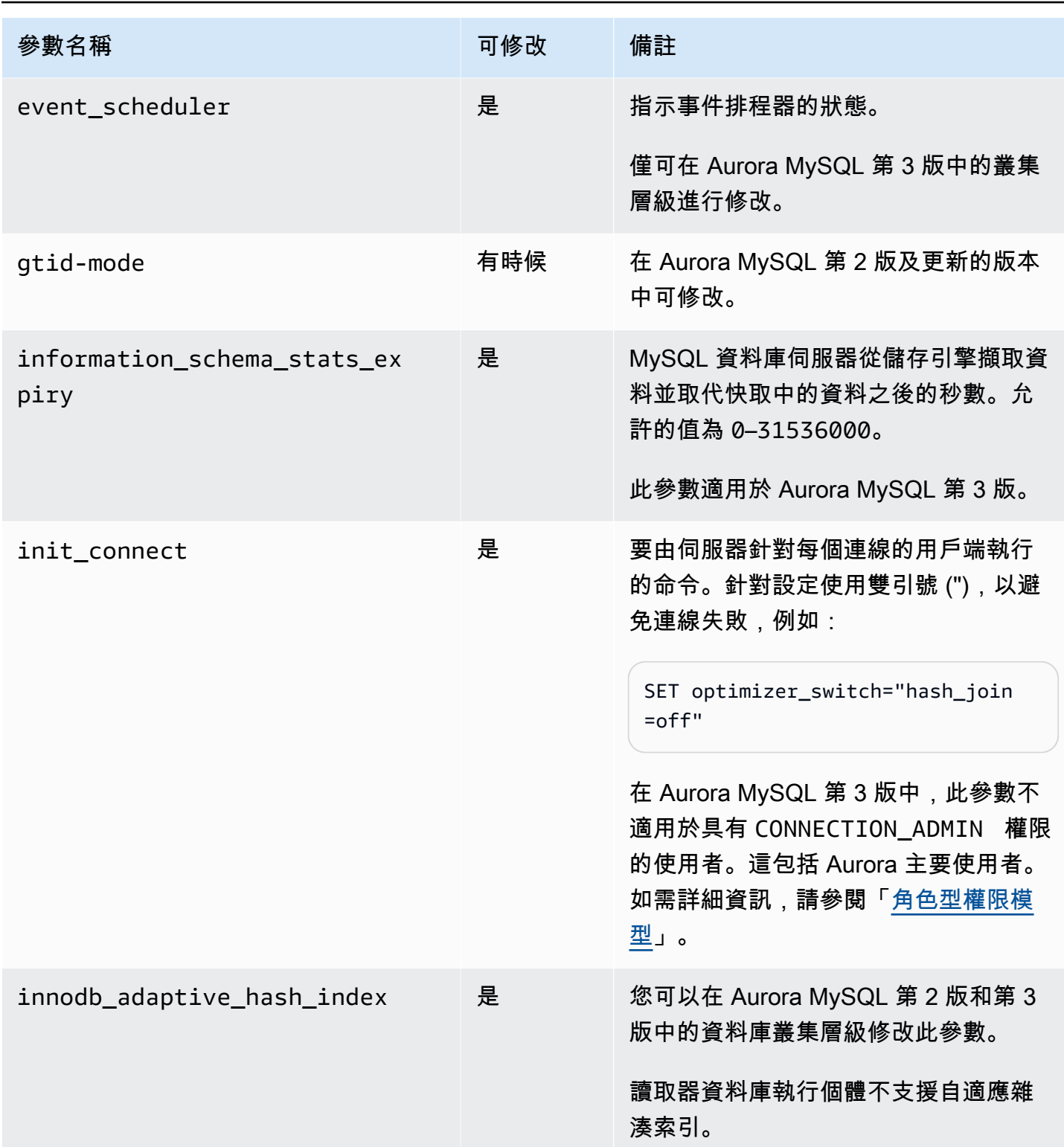

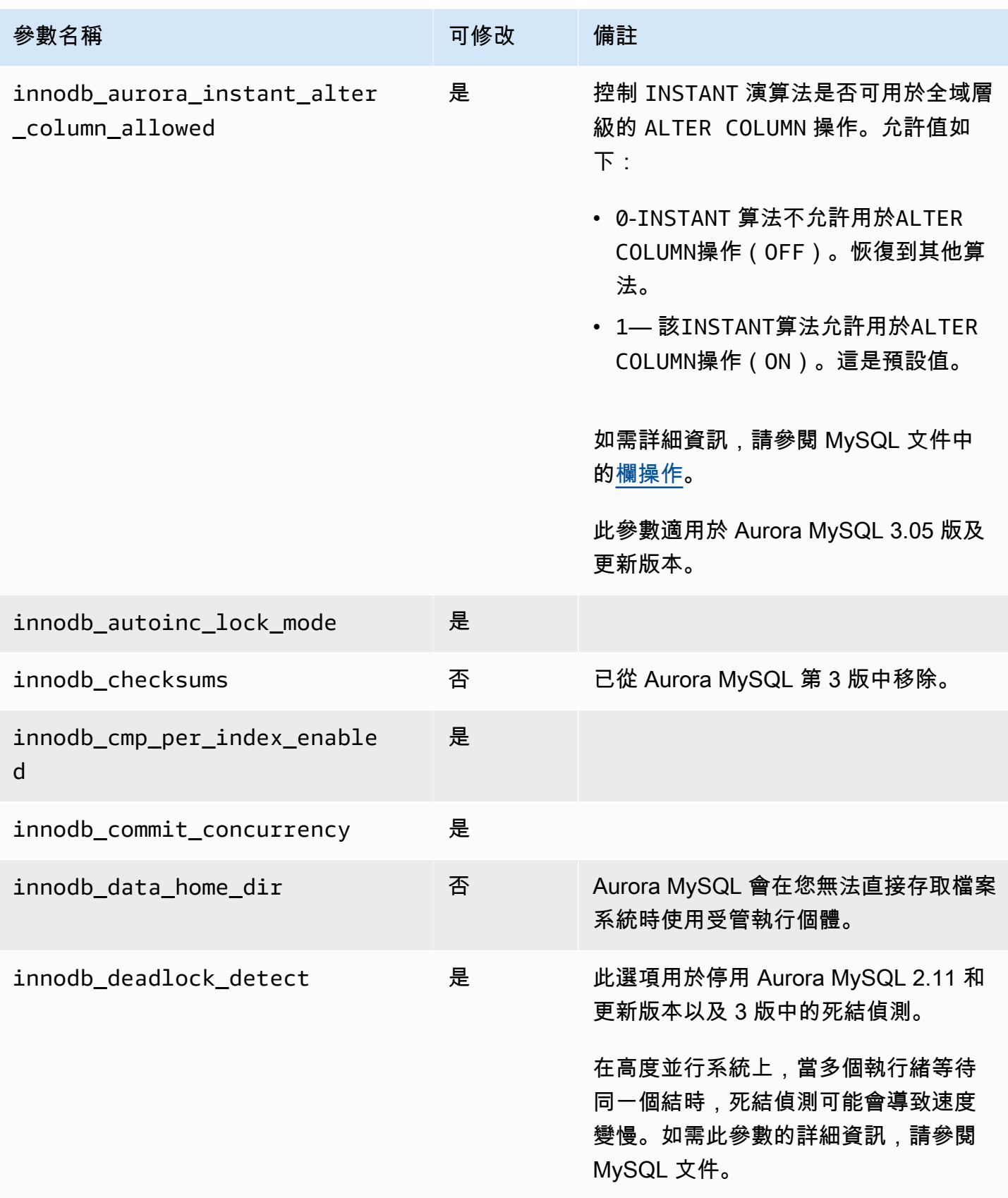

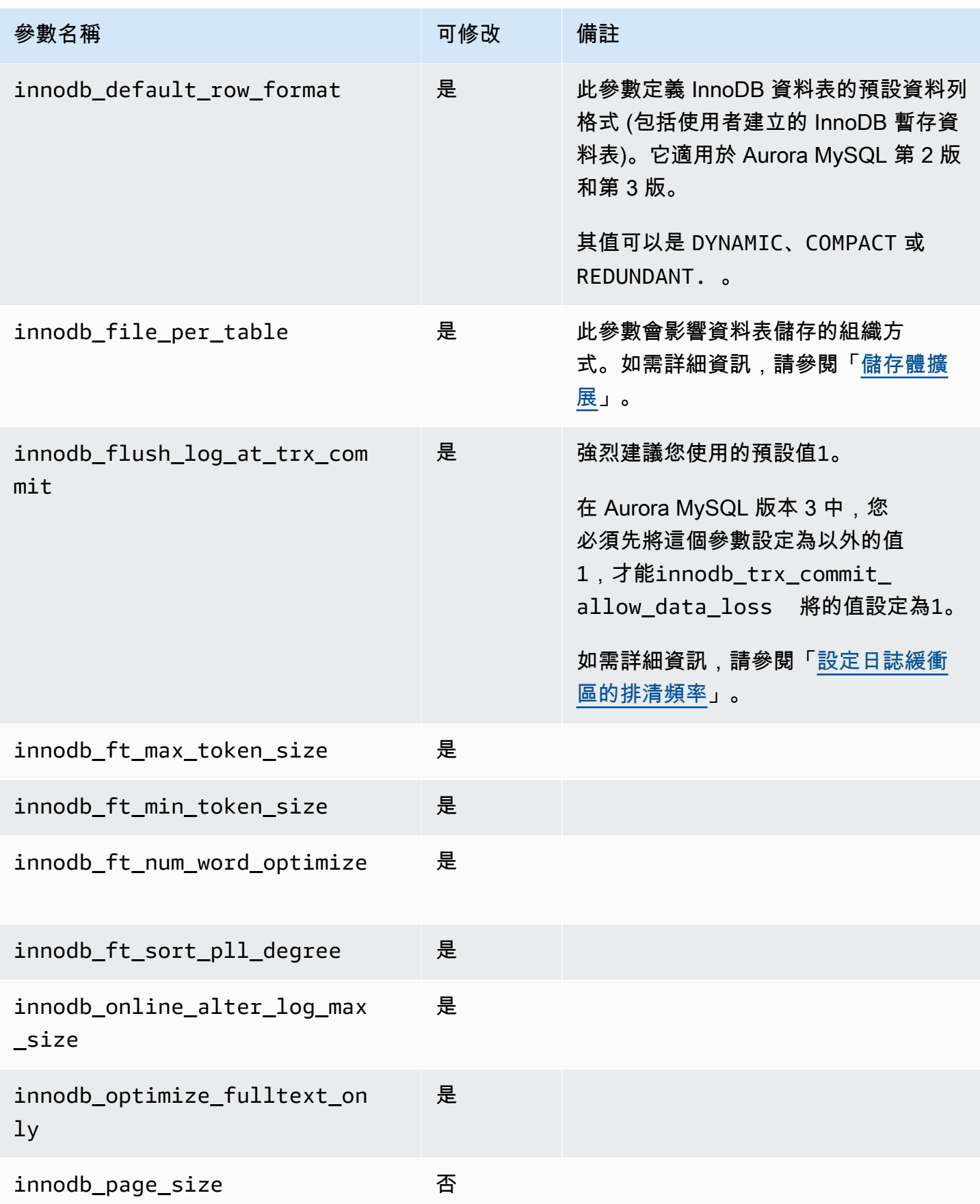

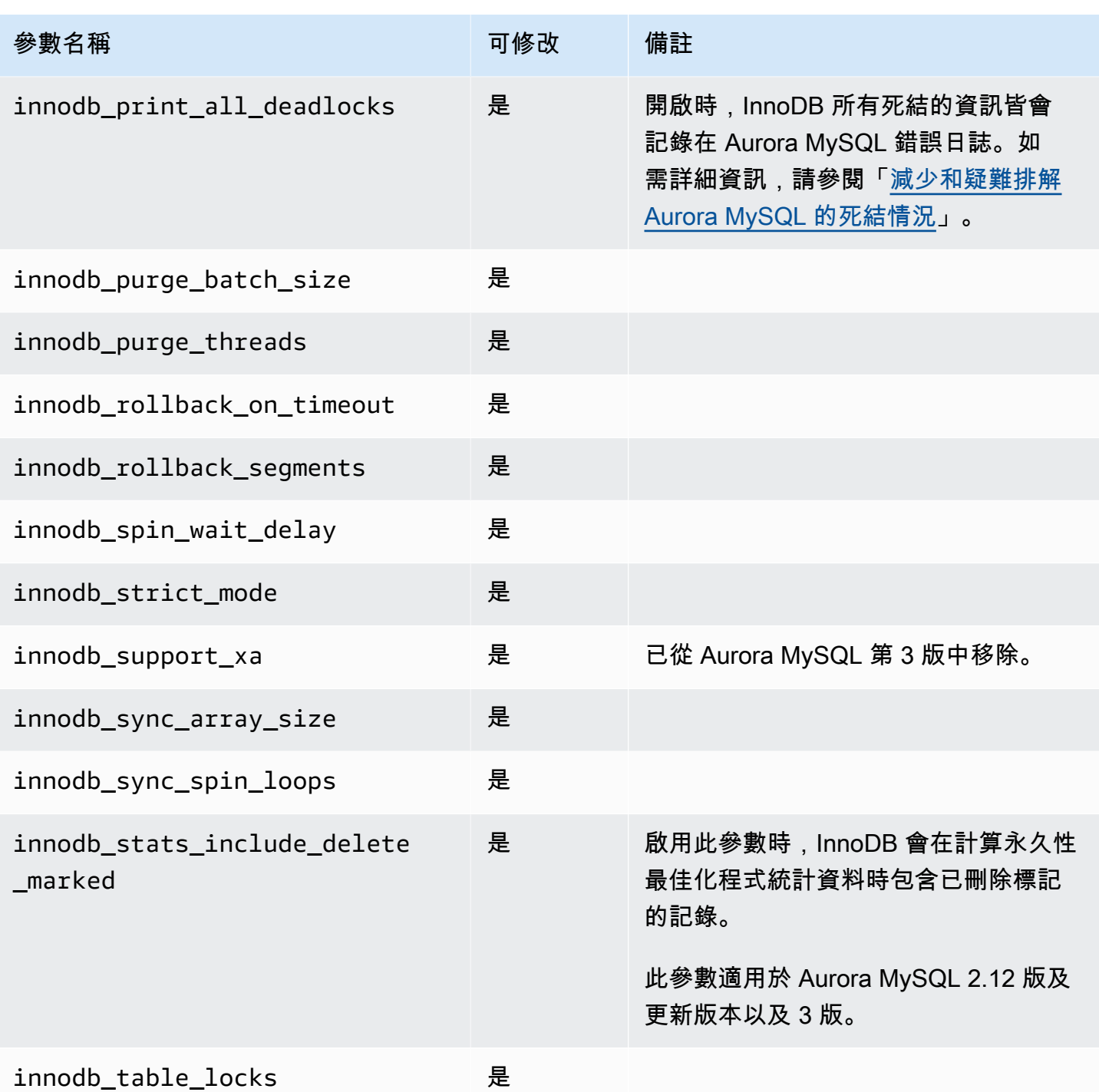

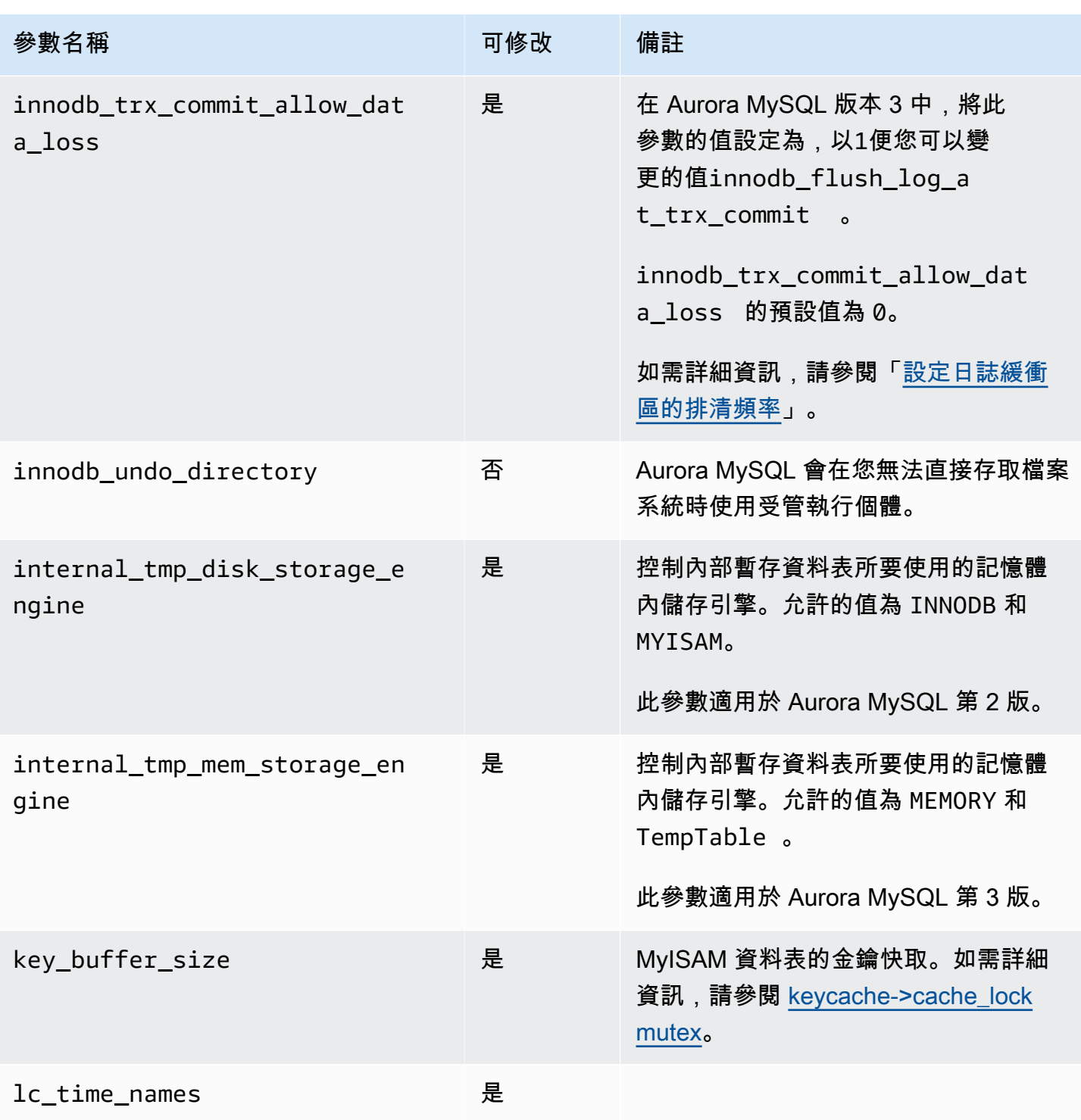

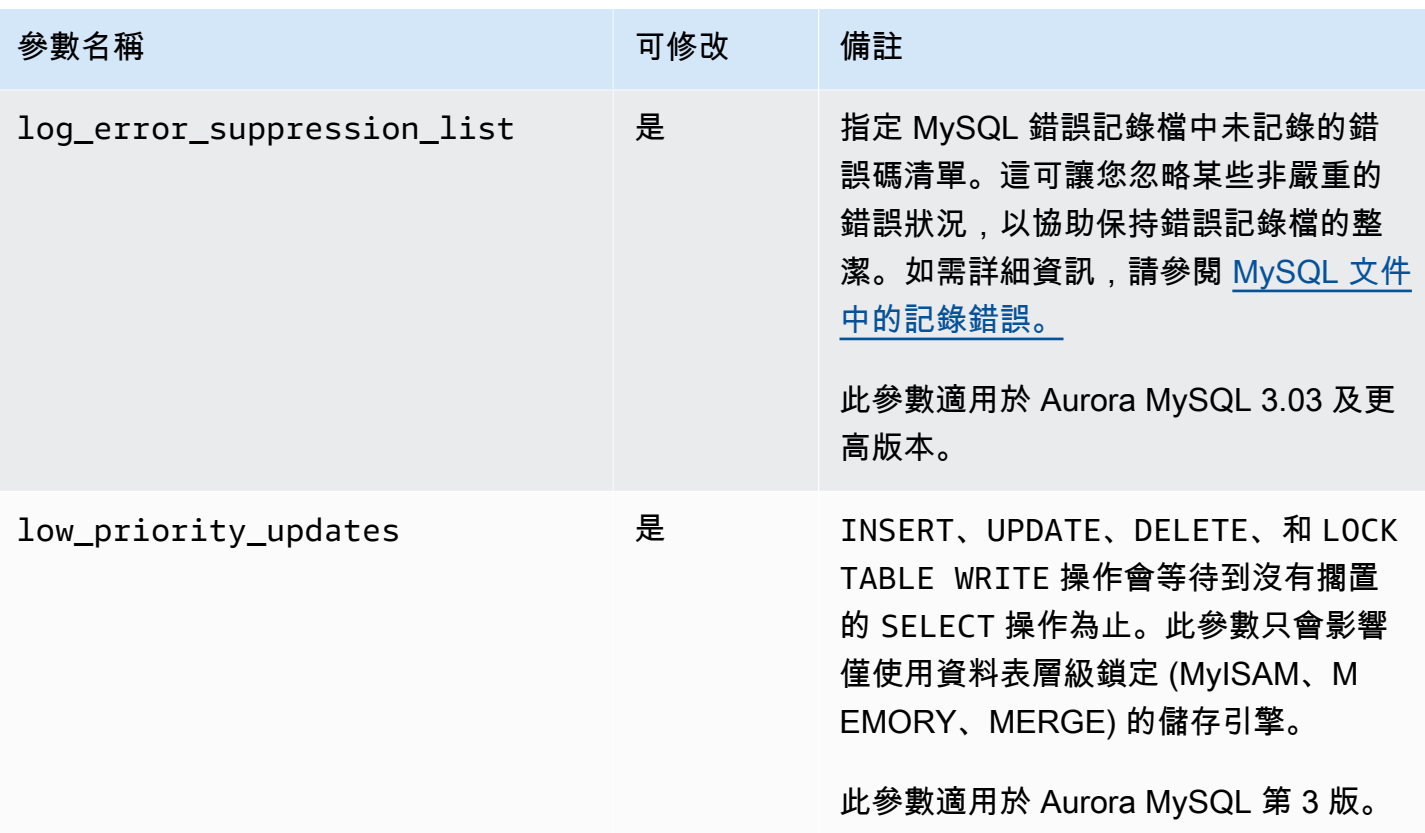

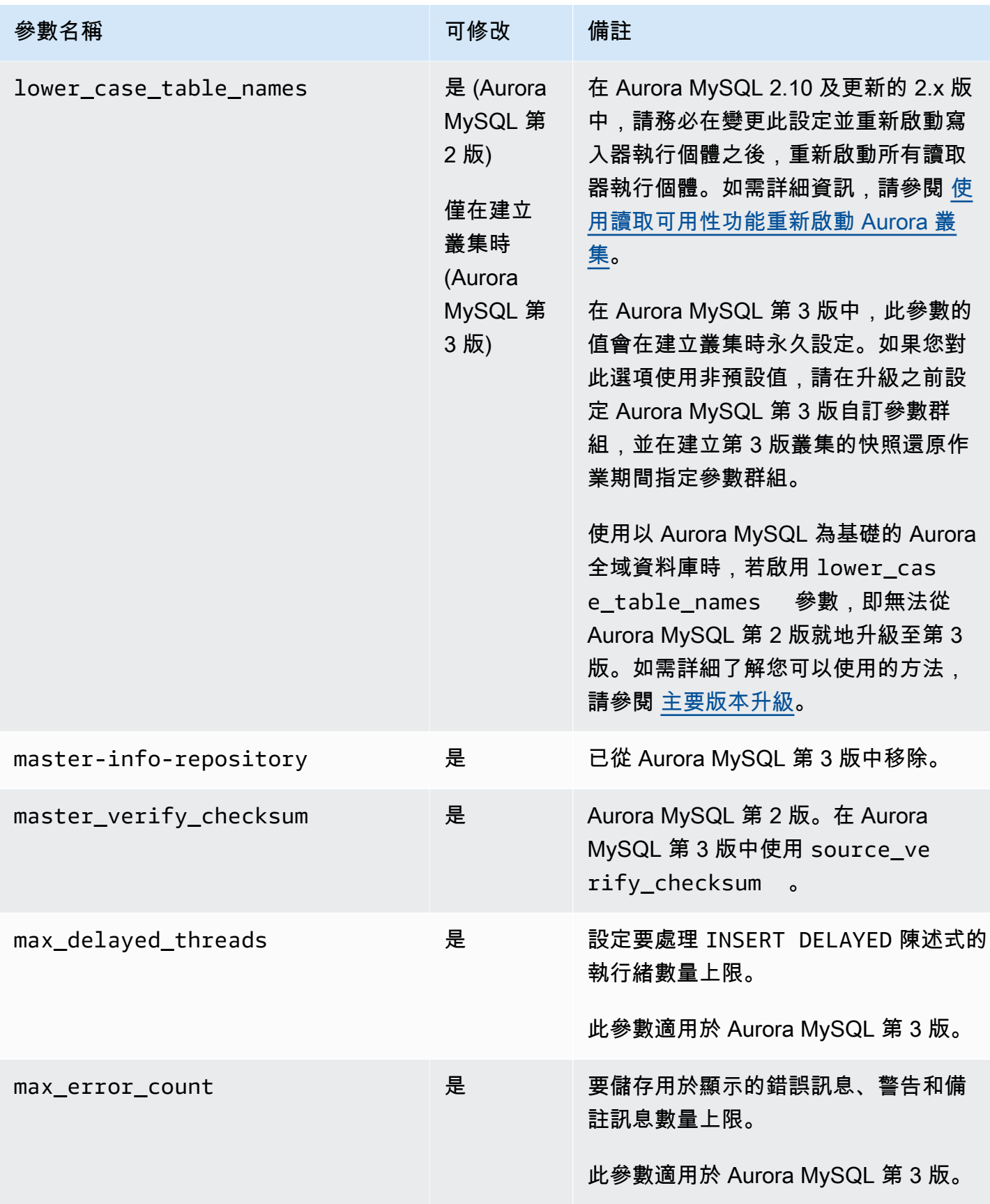

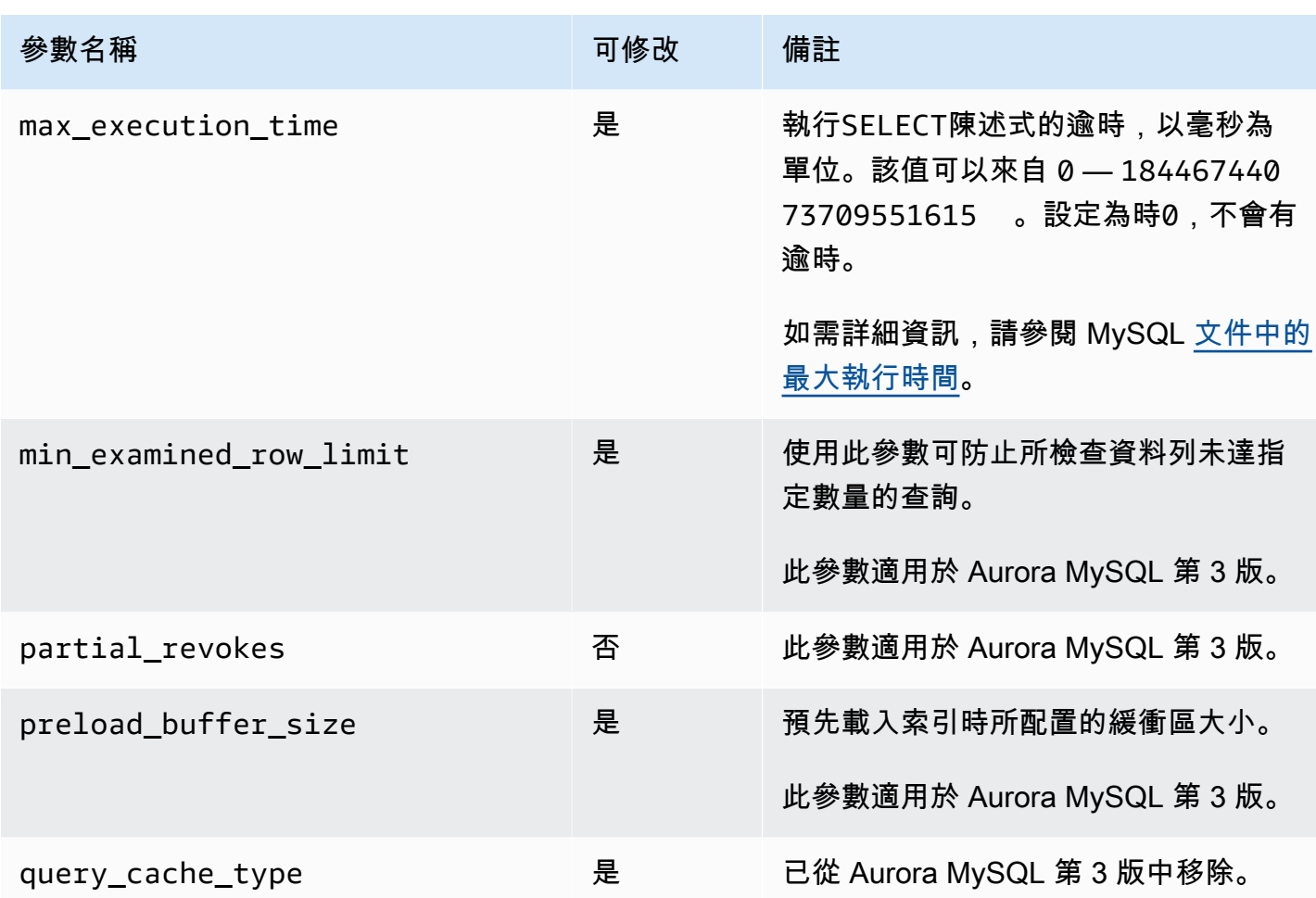

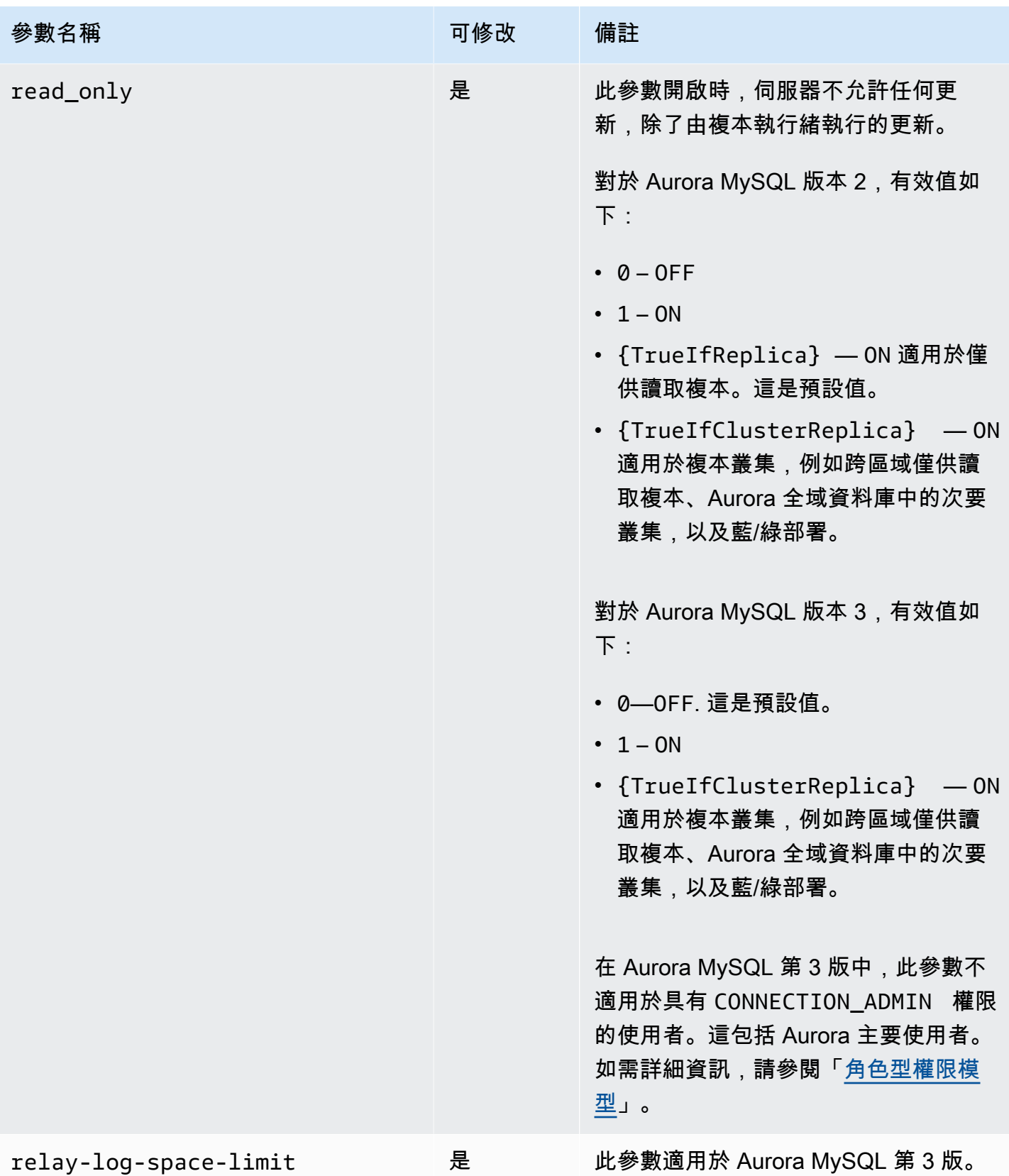

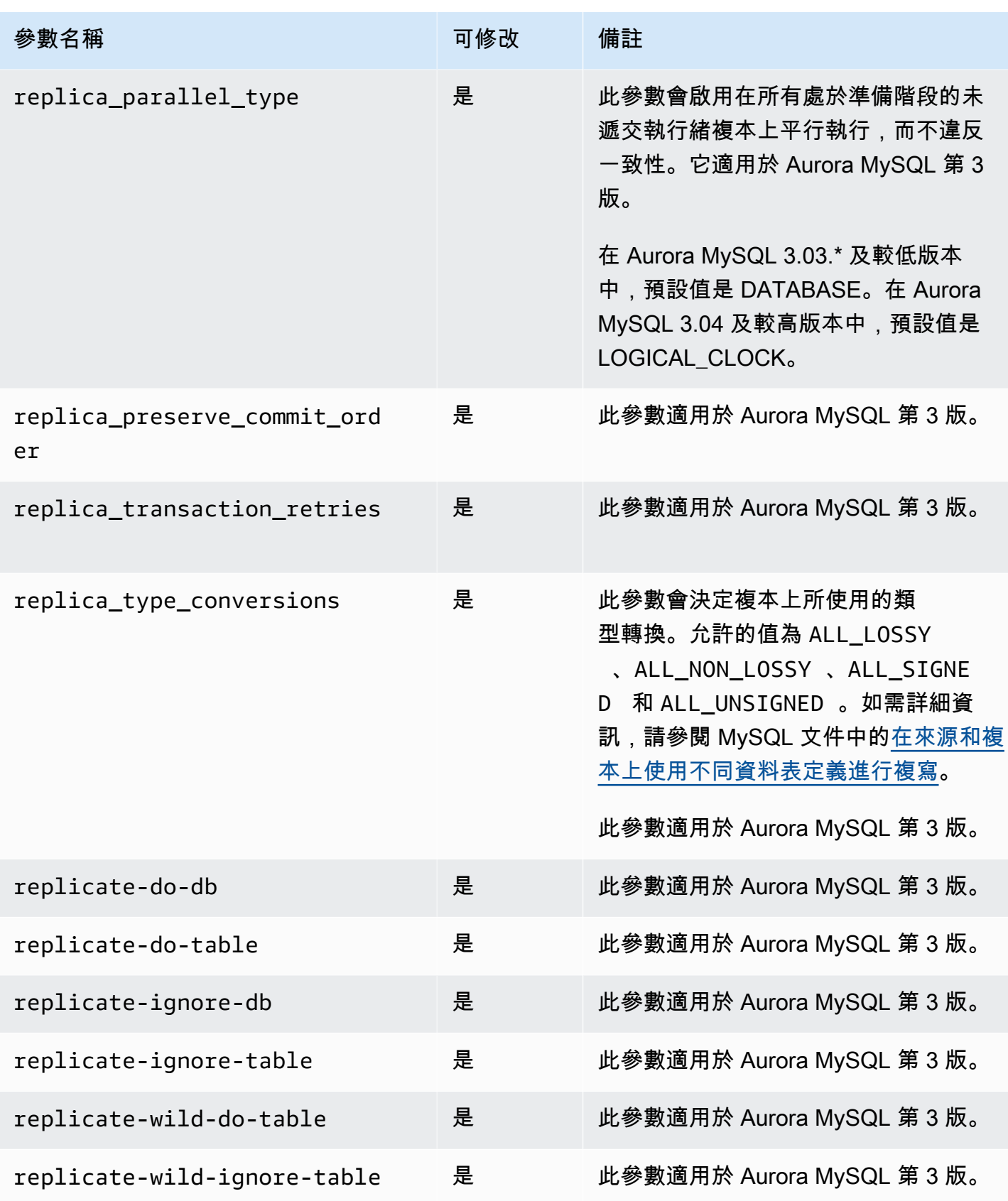

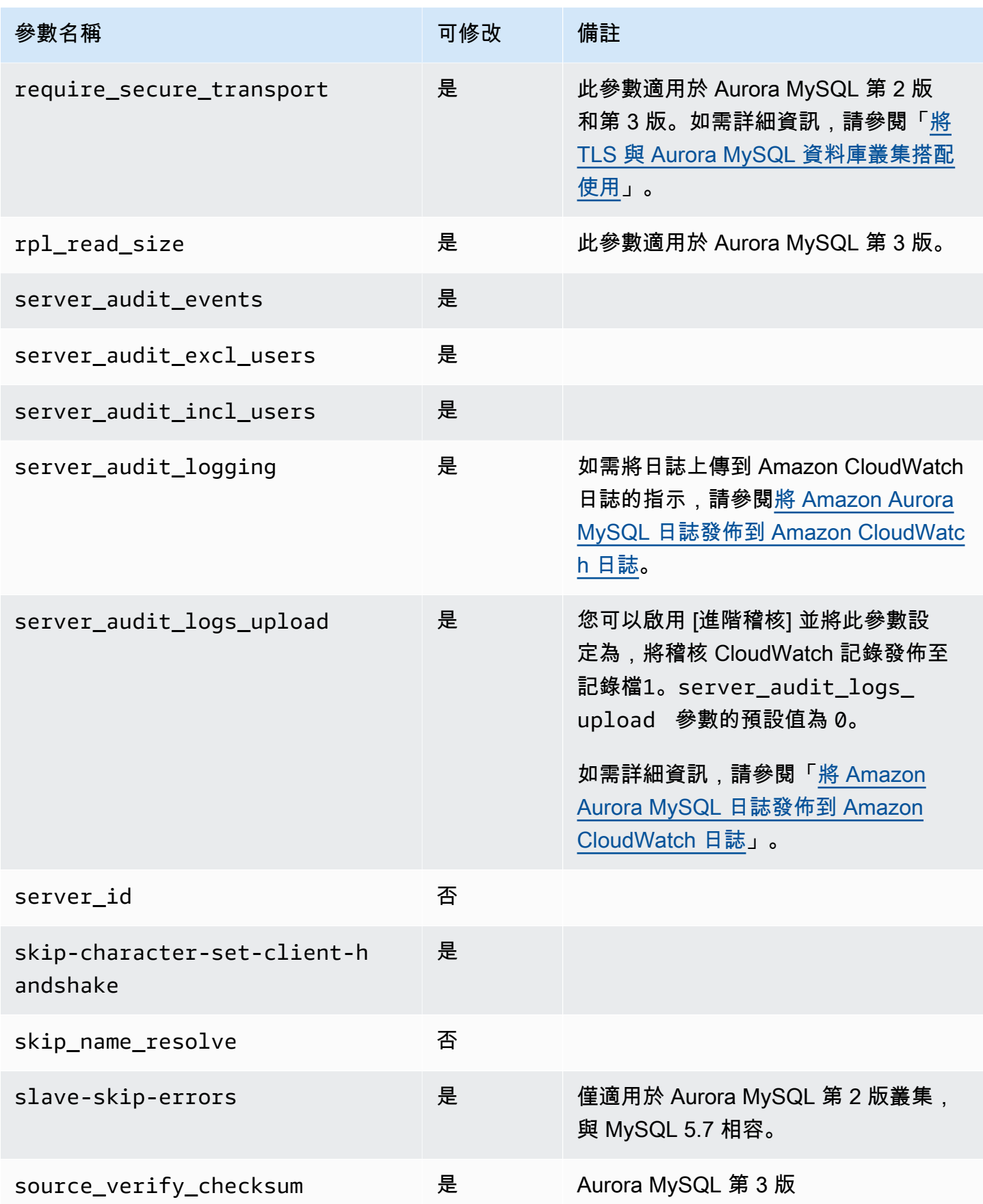

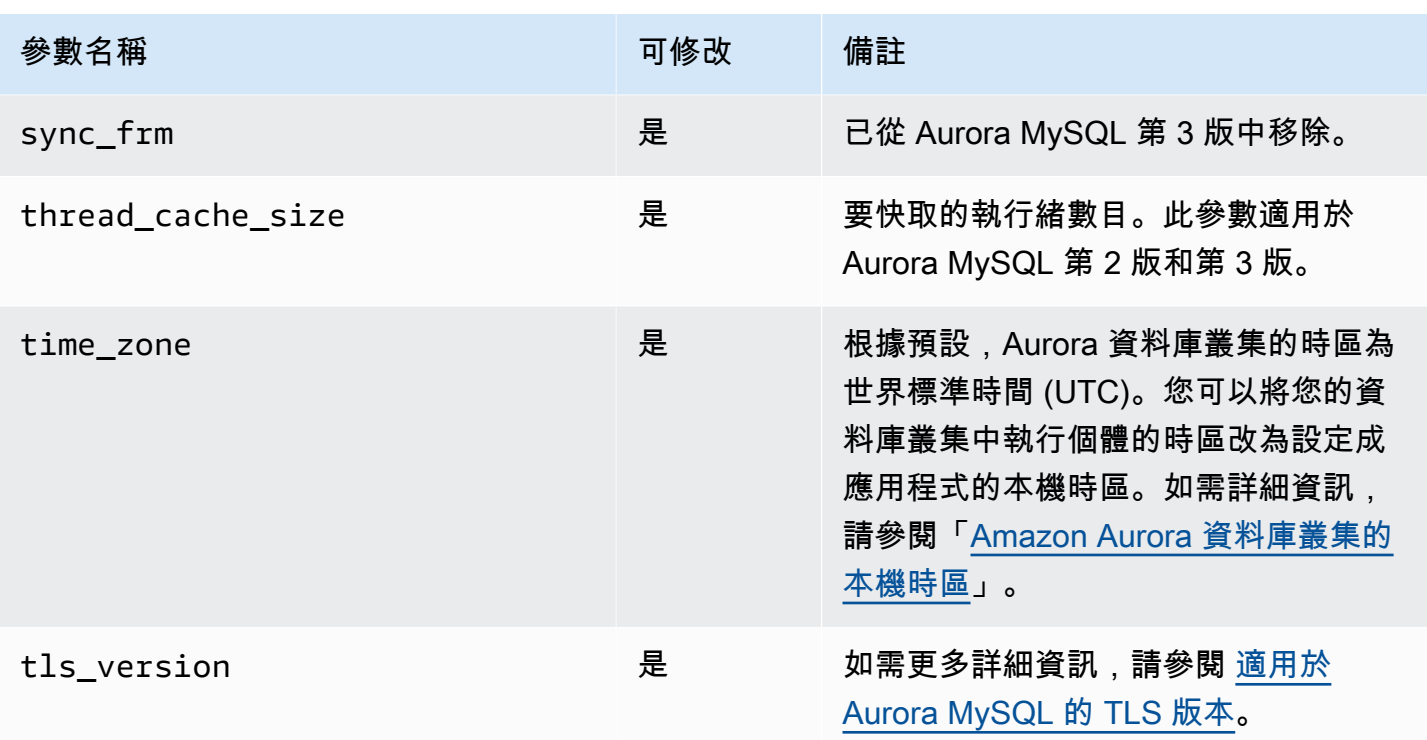

# <span id="page-1606-0"></span>執行個體層級參數

下表顯示套用至 Aurora MySQL 資料庫叢集中特定資料庫執行個體的所有參數。

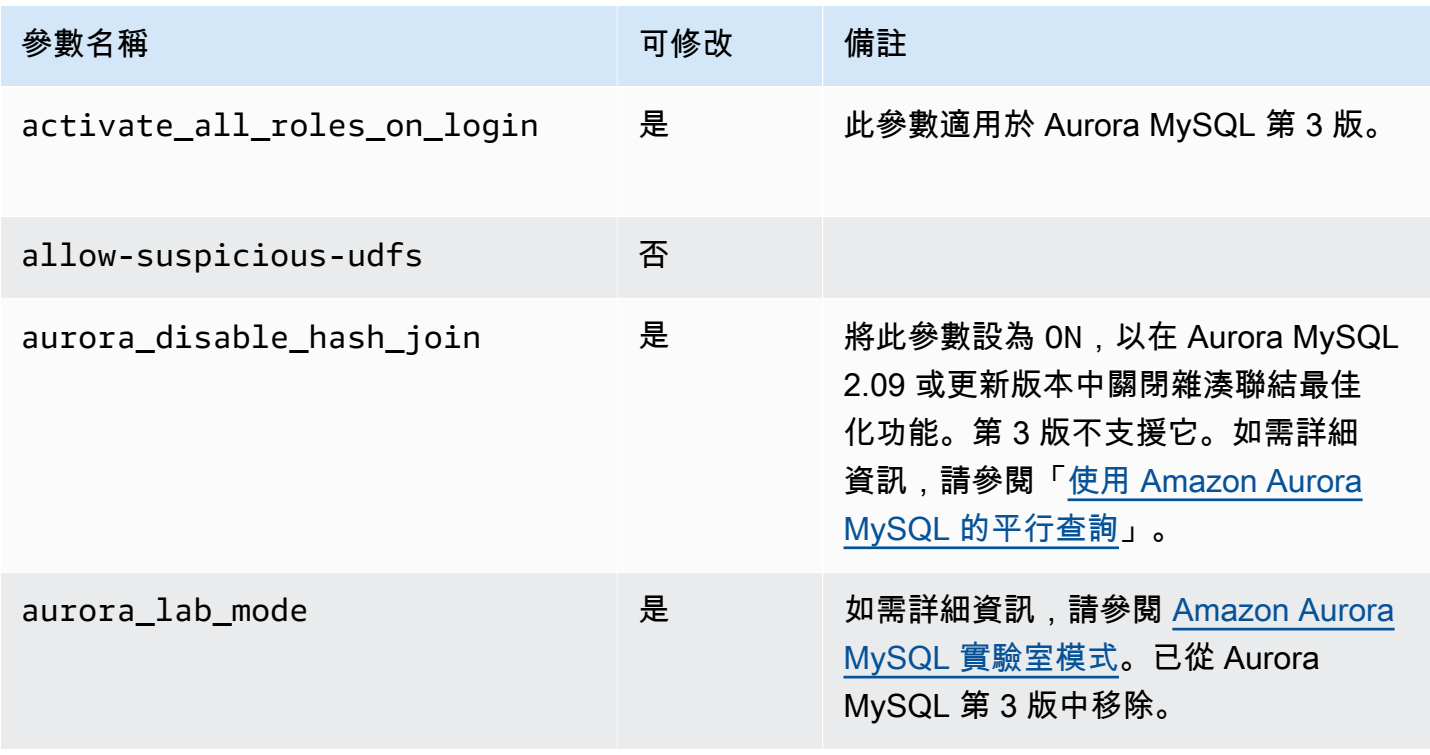

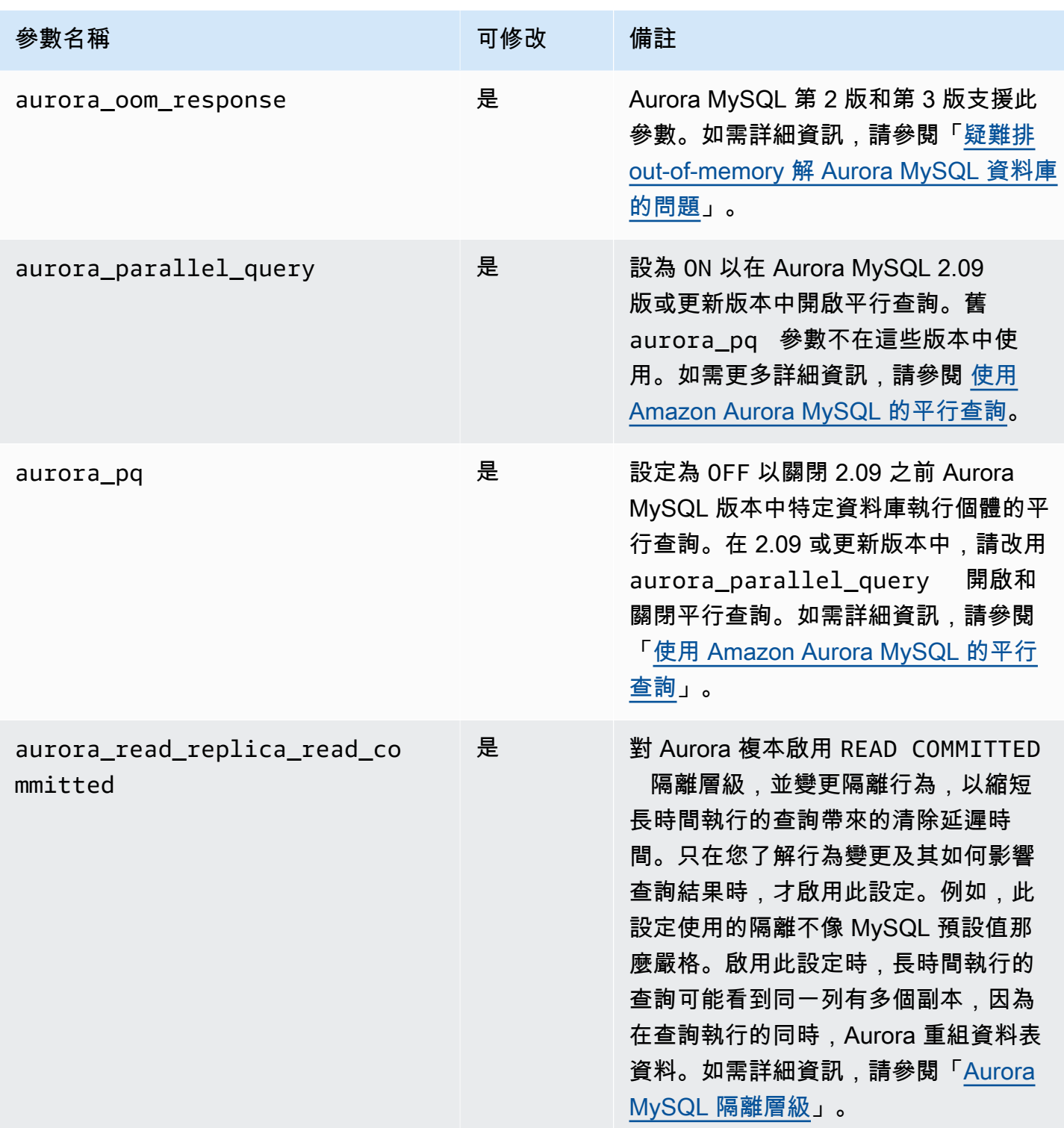

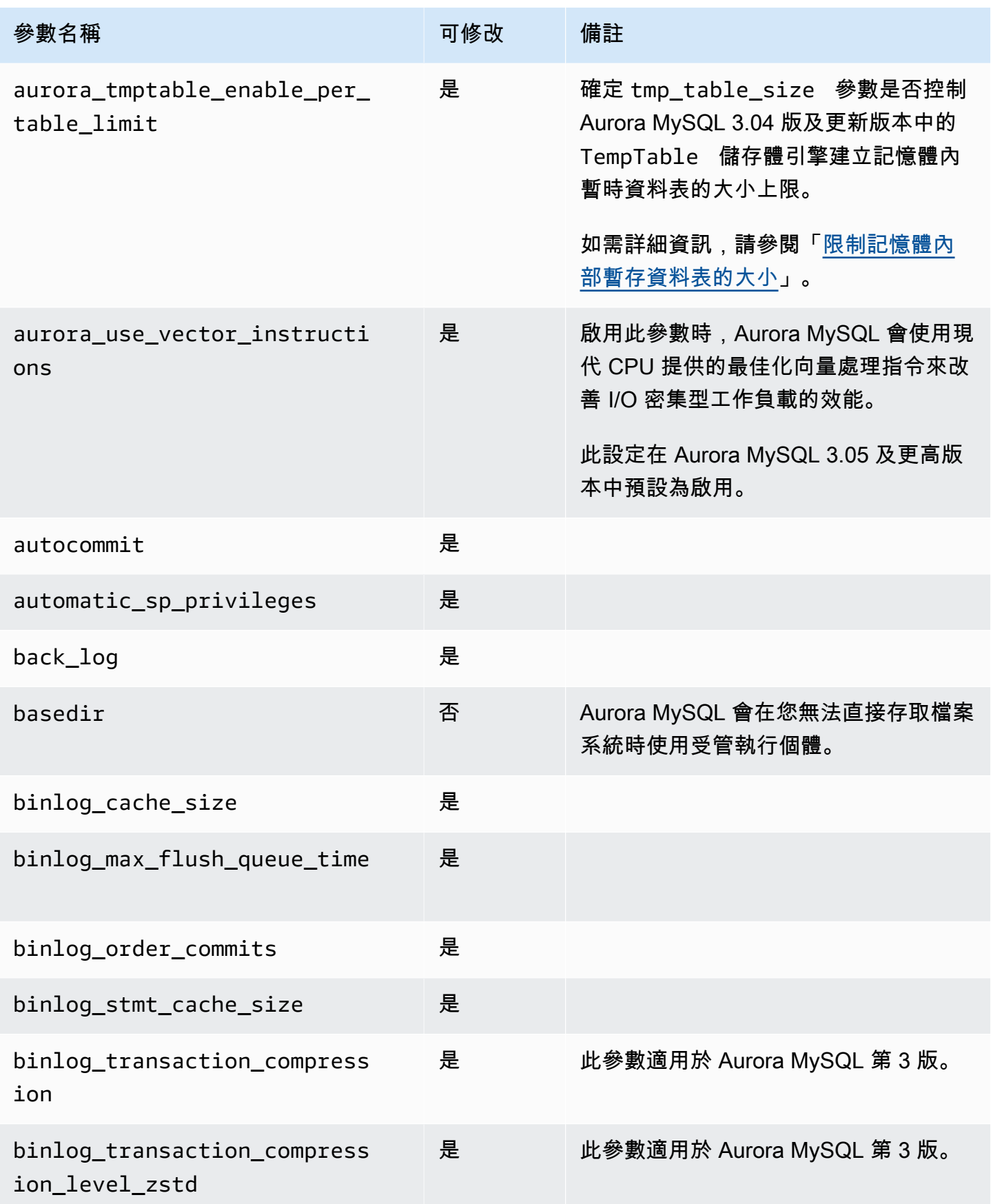

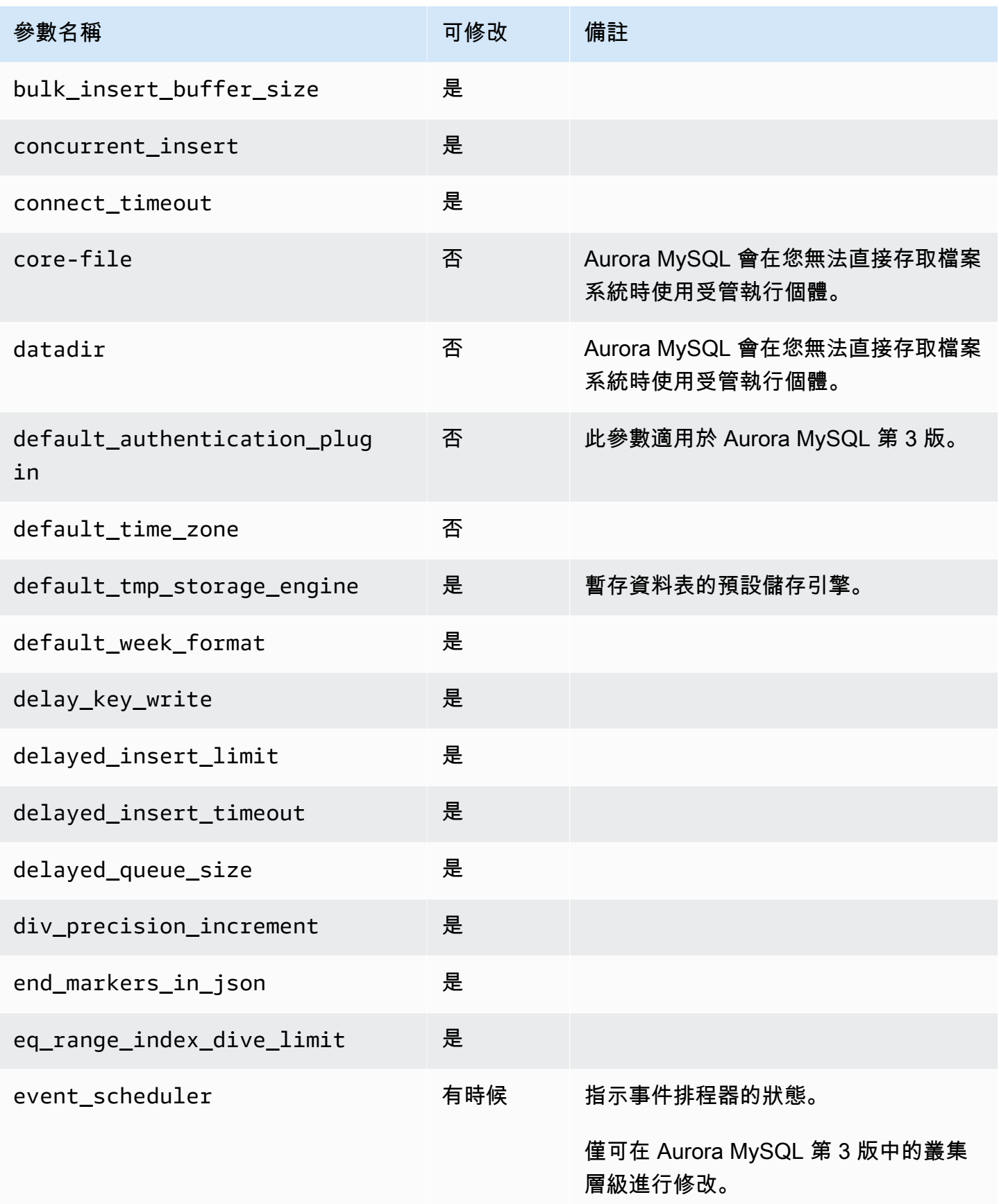

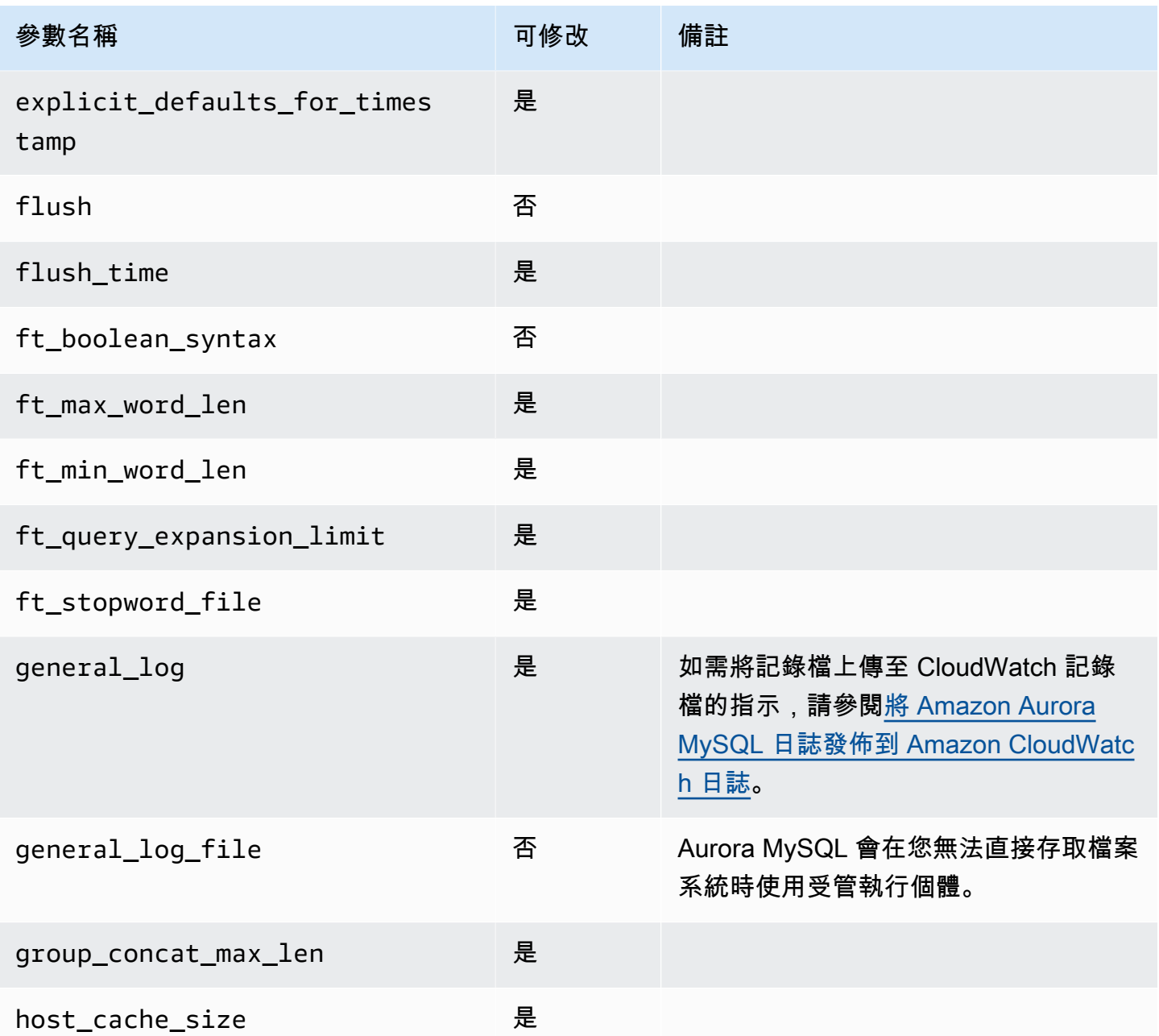

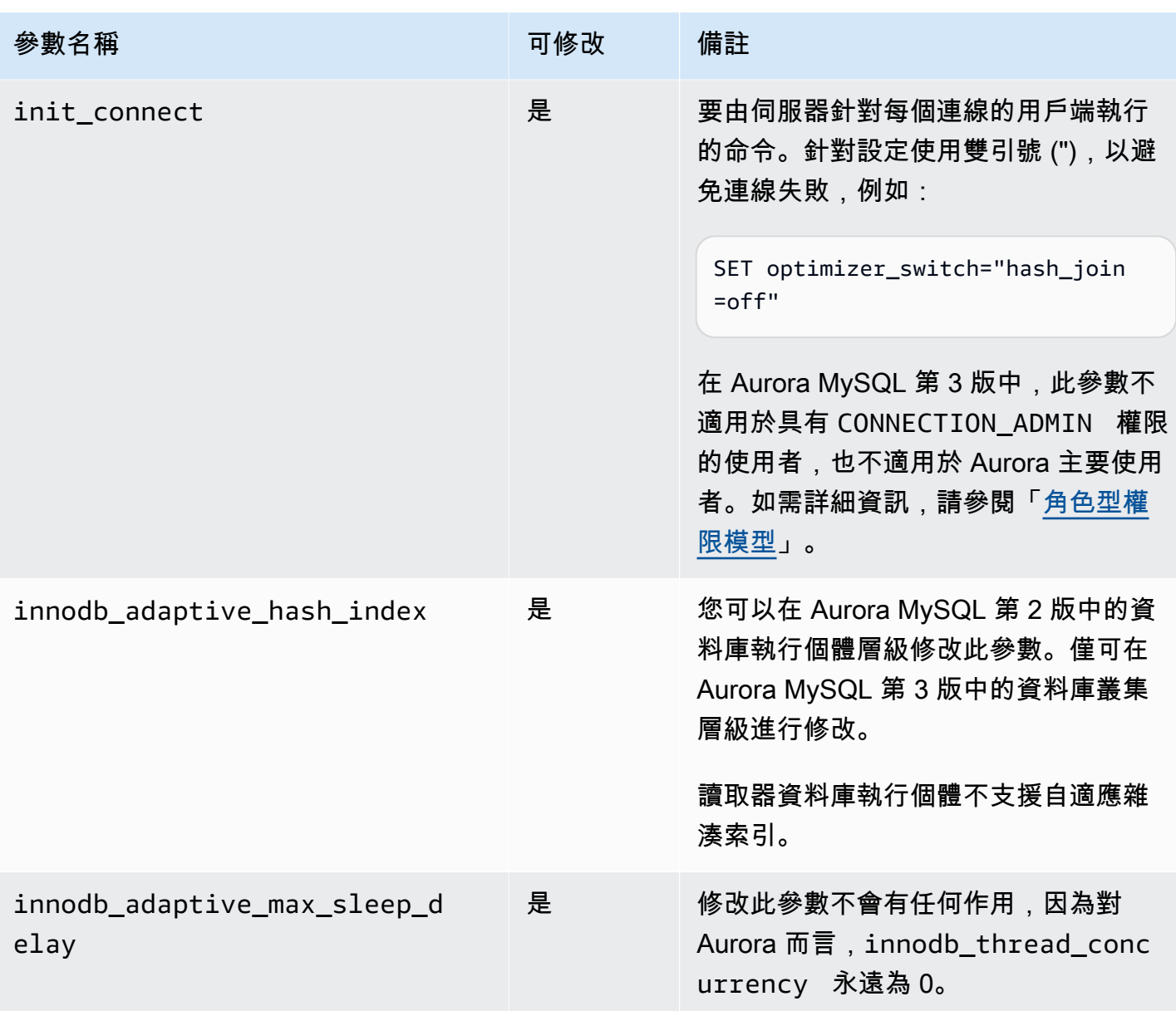

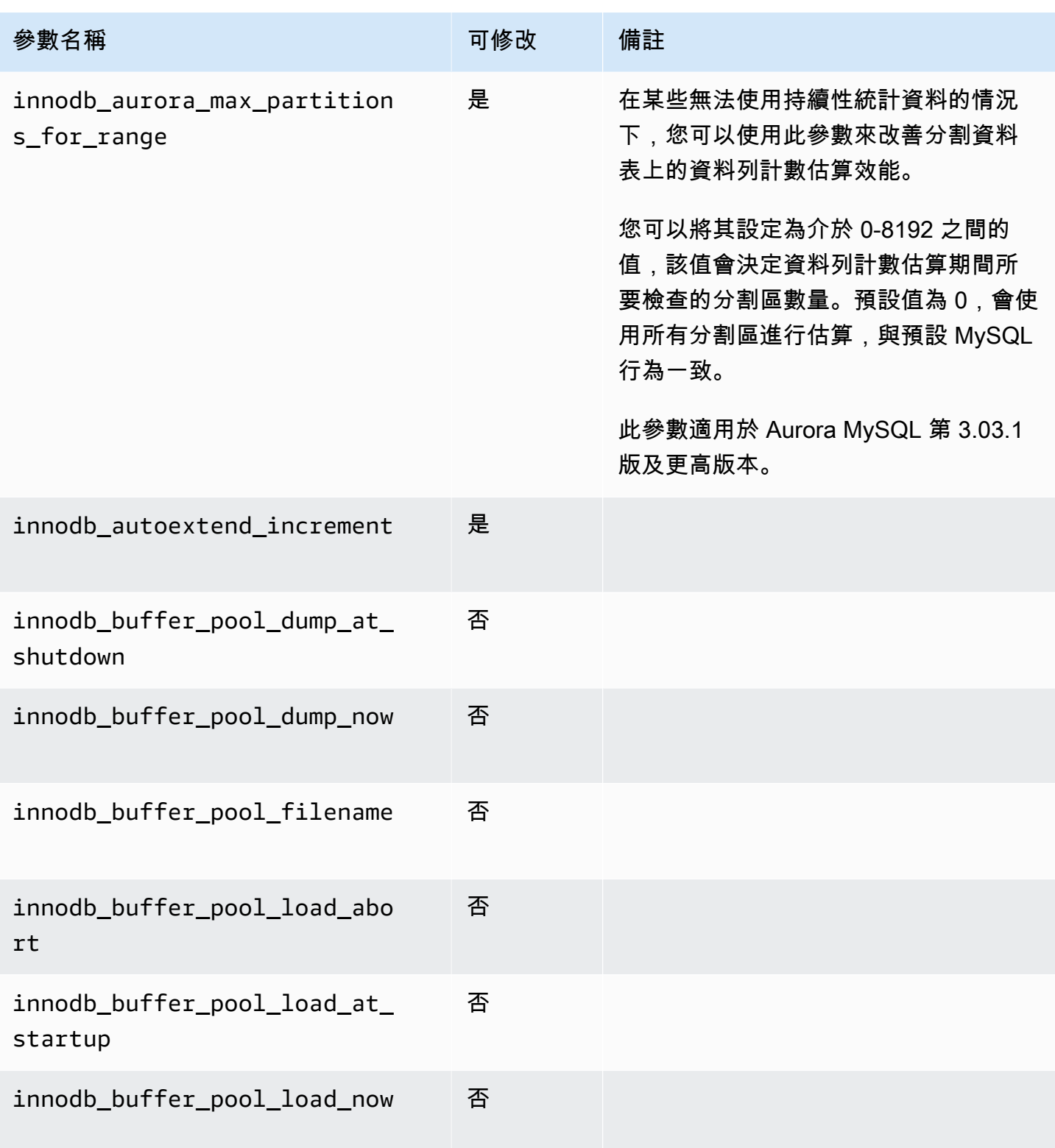

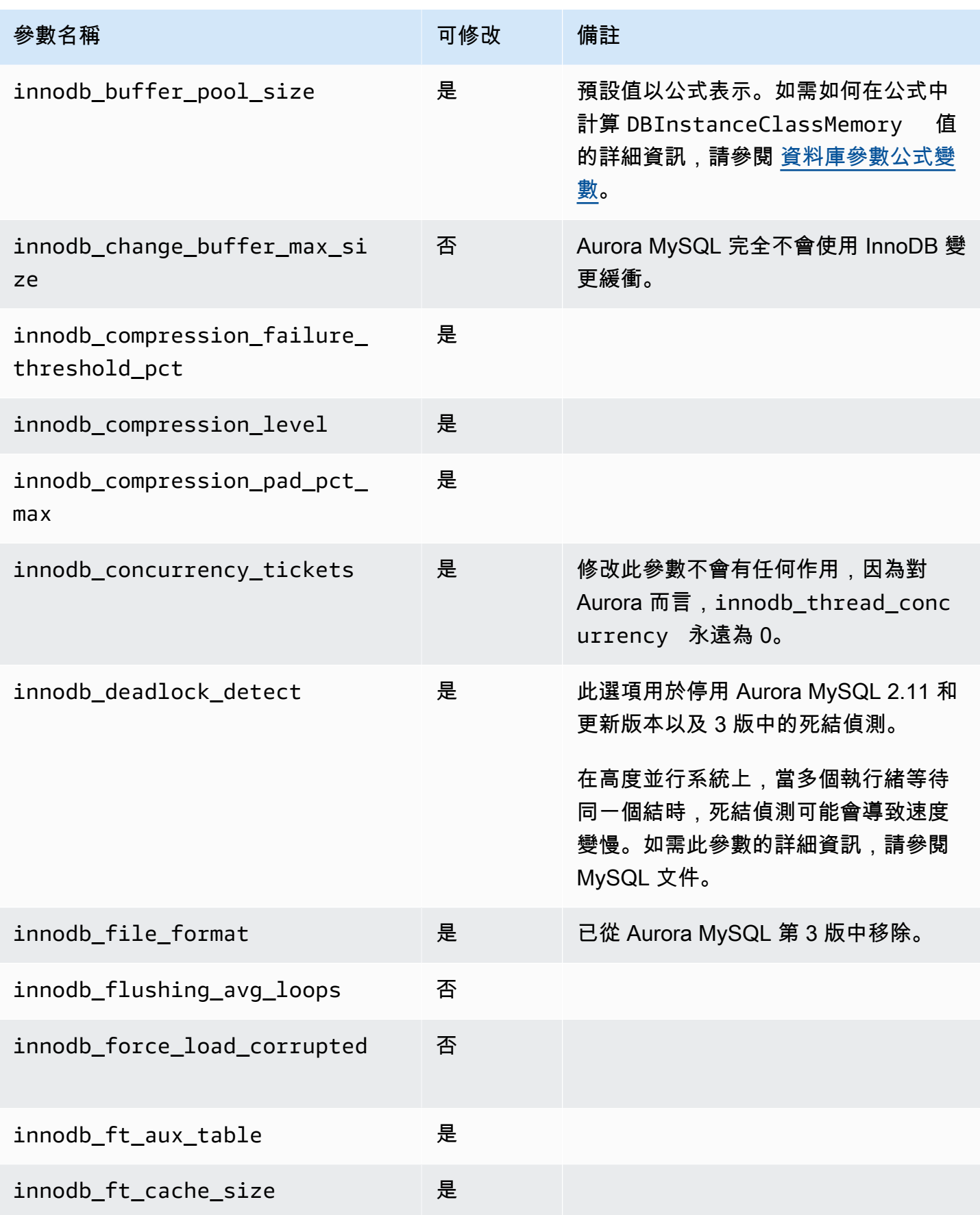

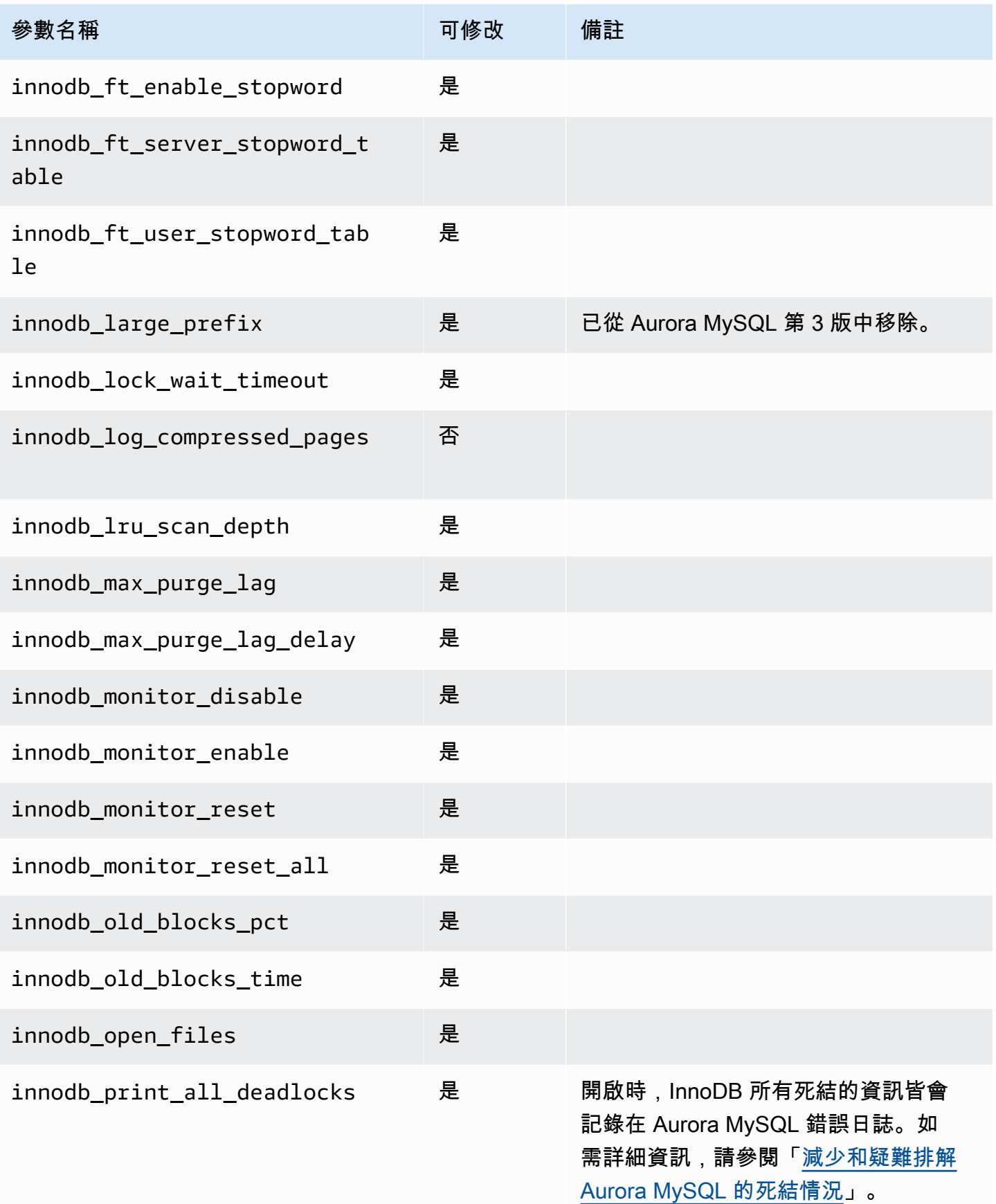

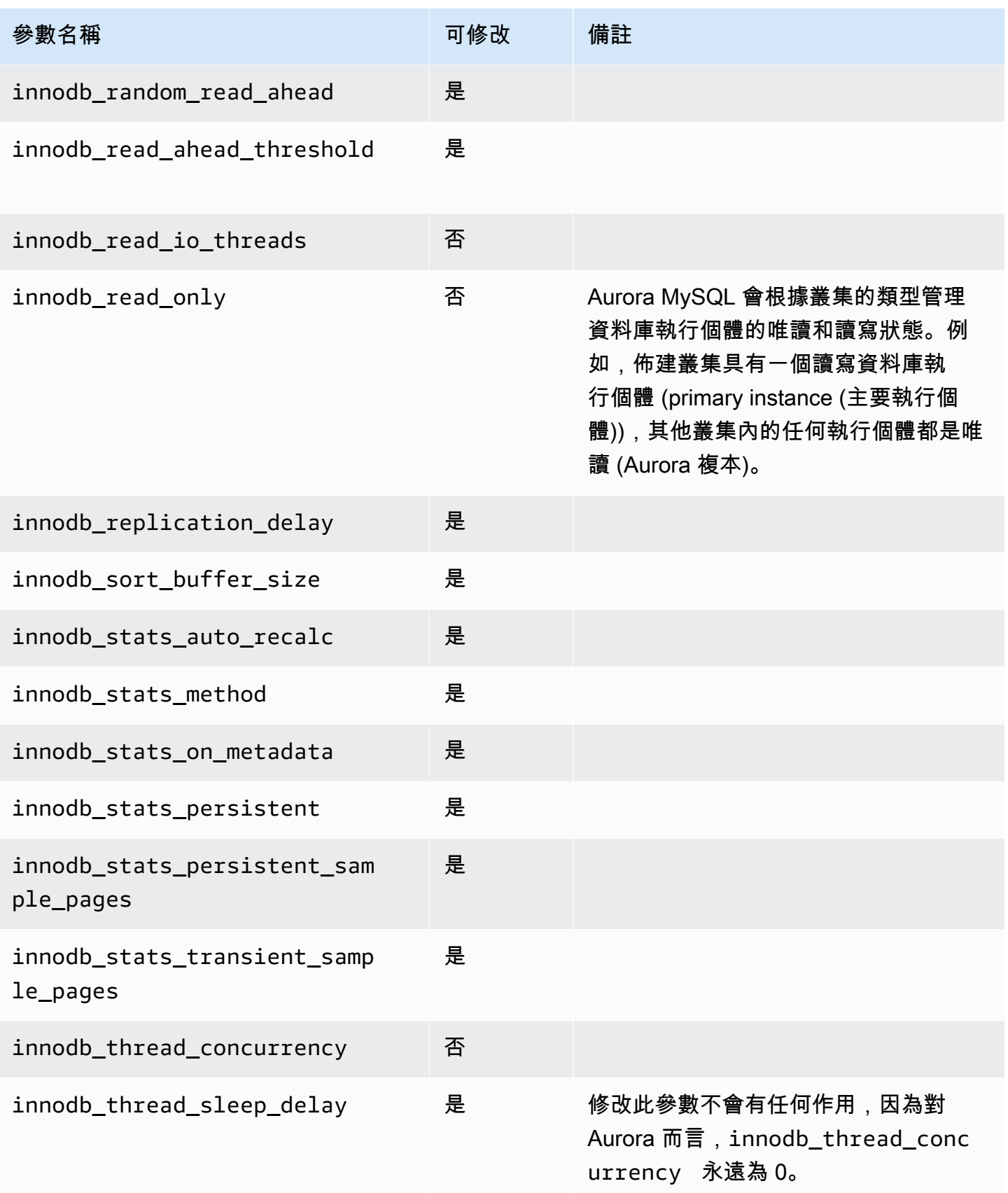

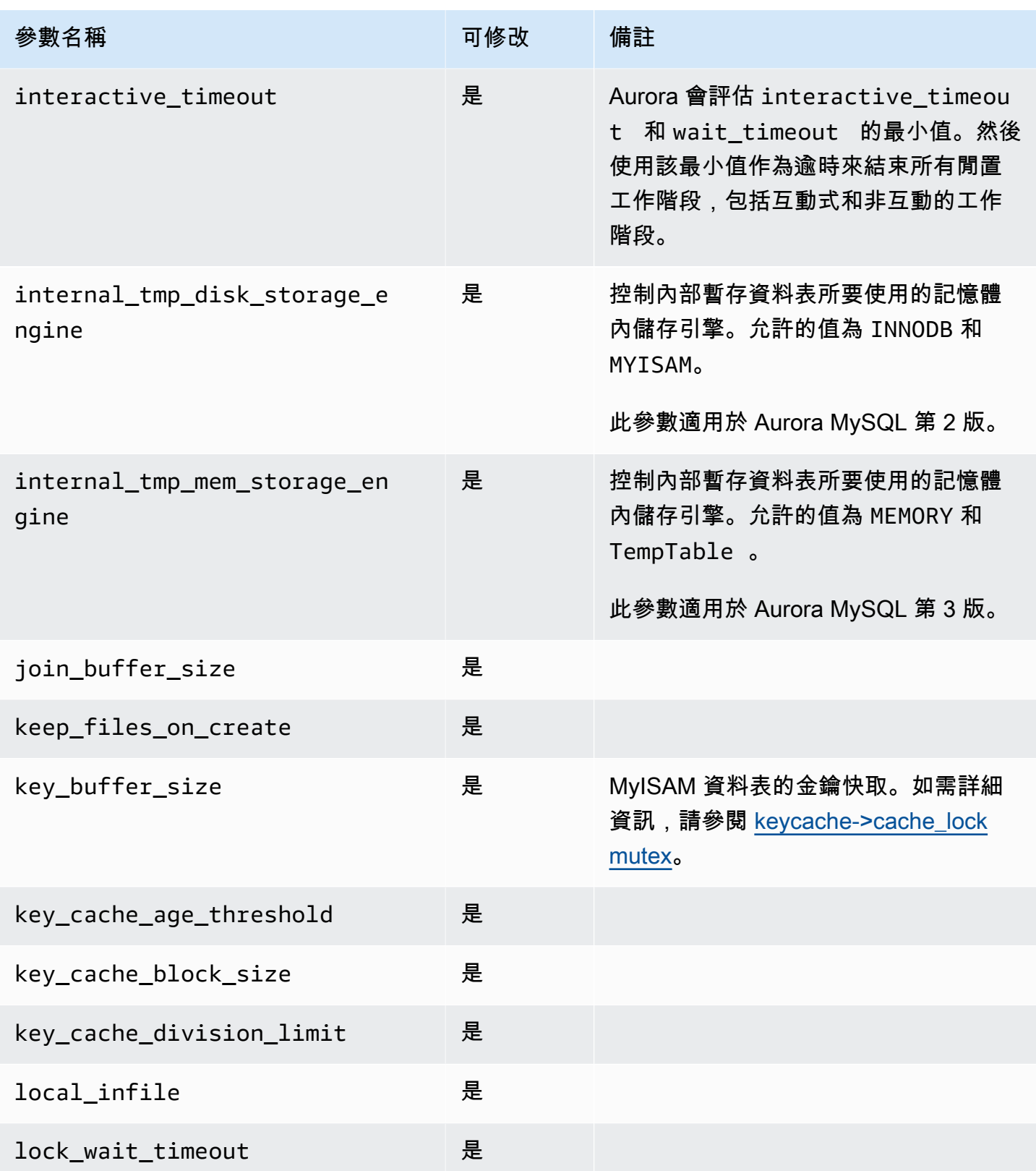

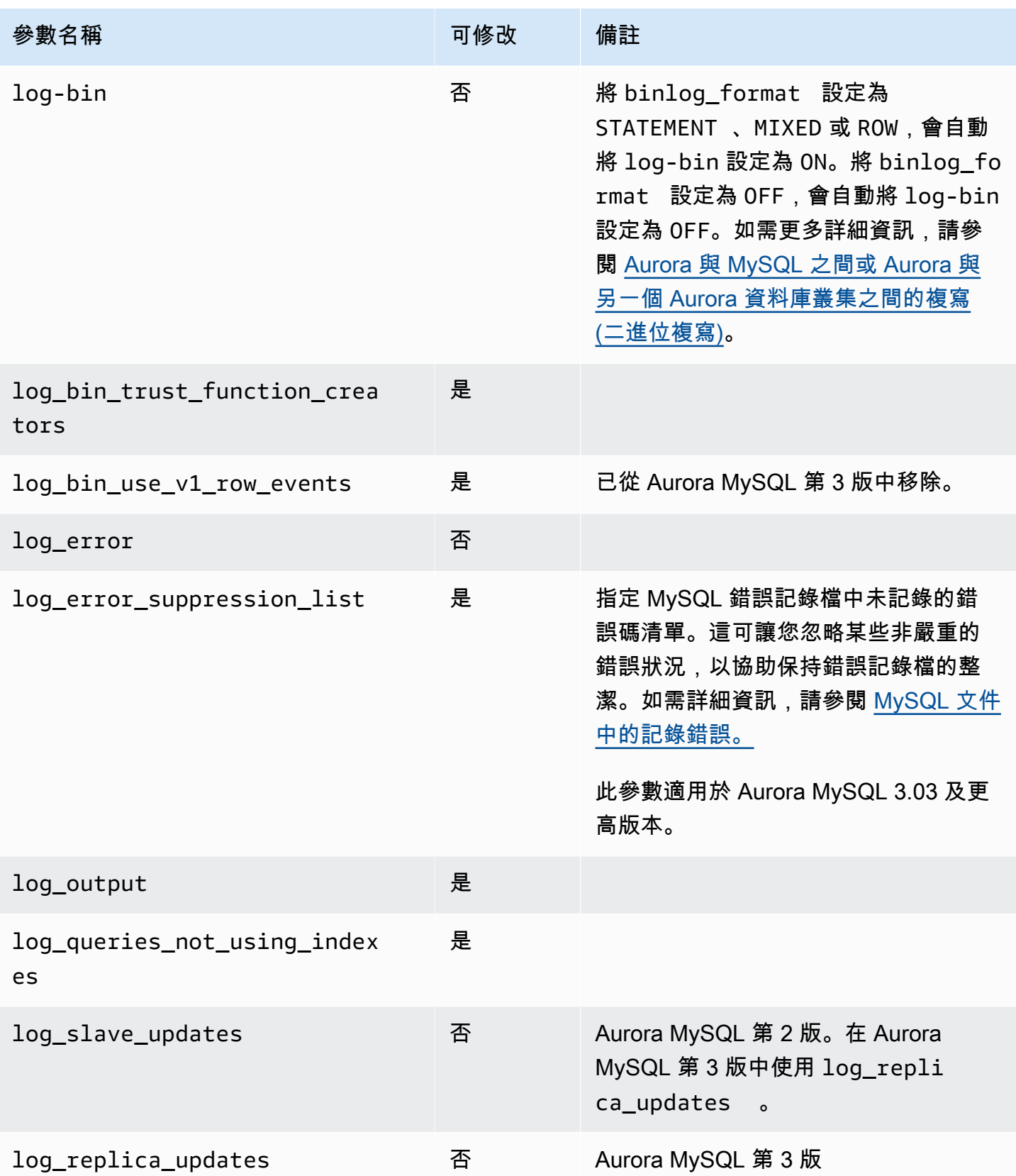

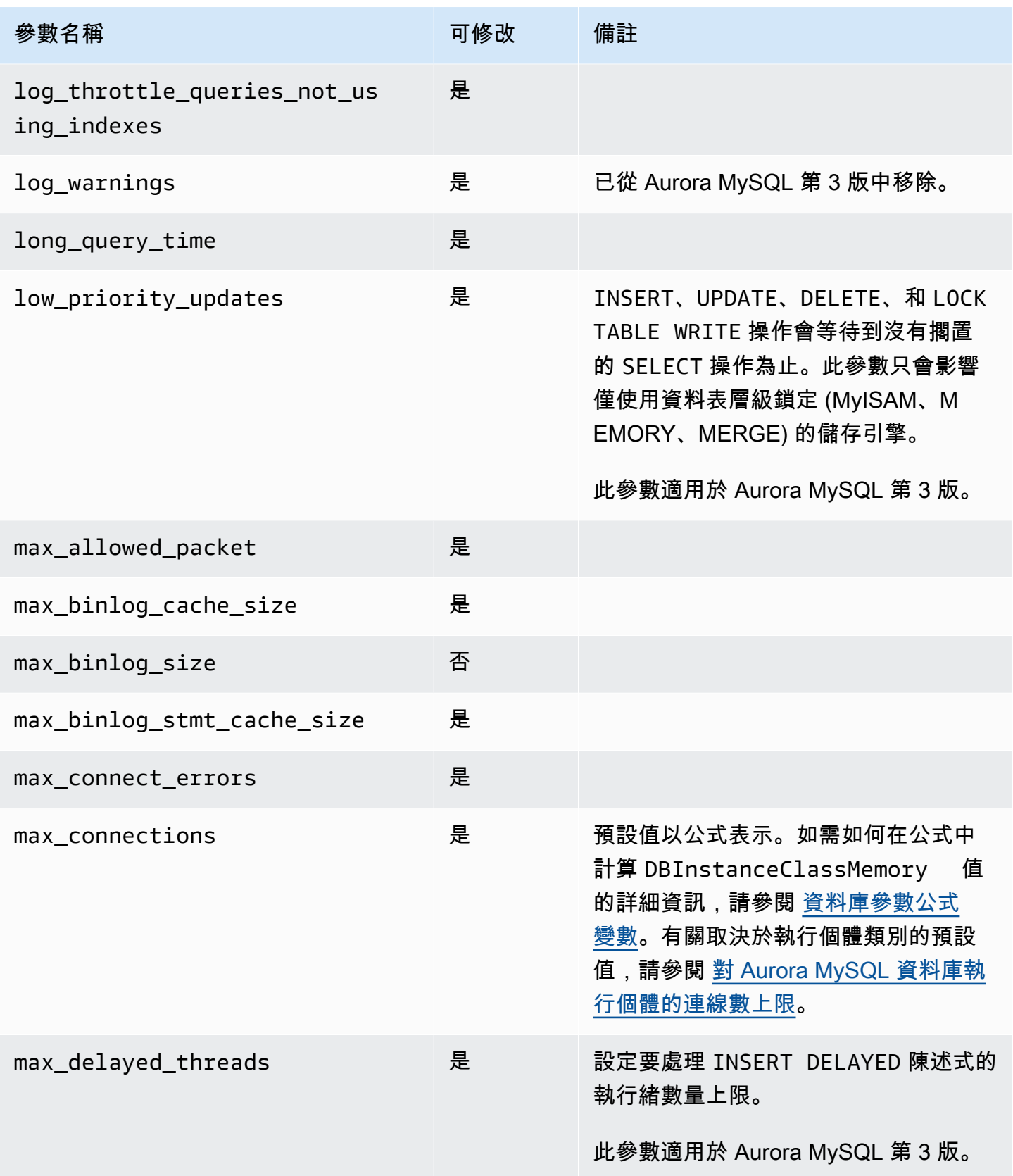

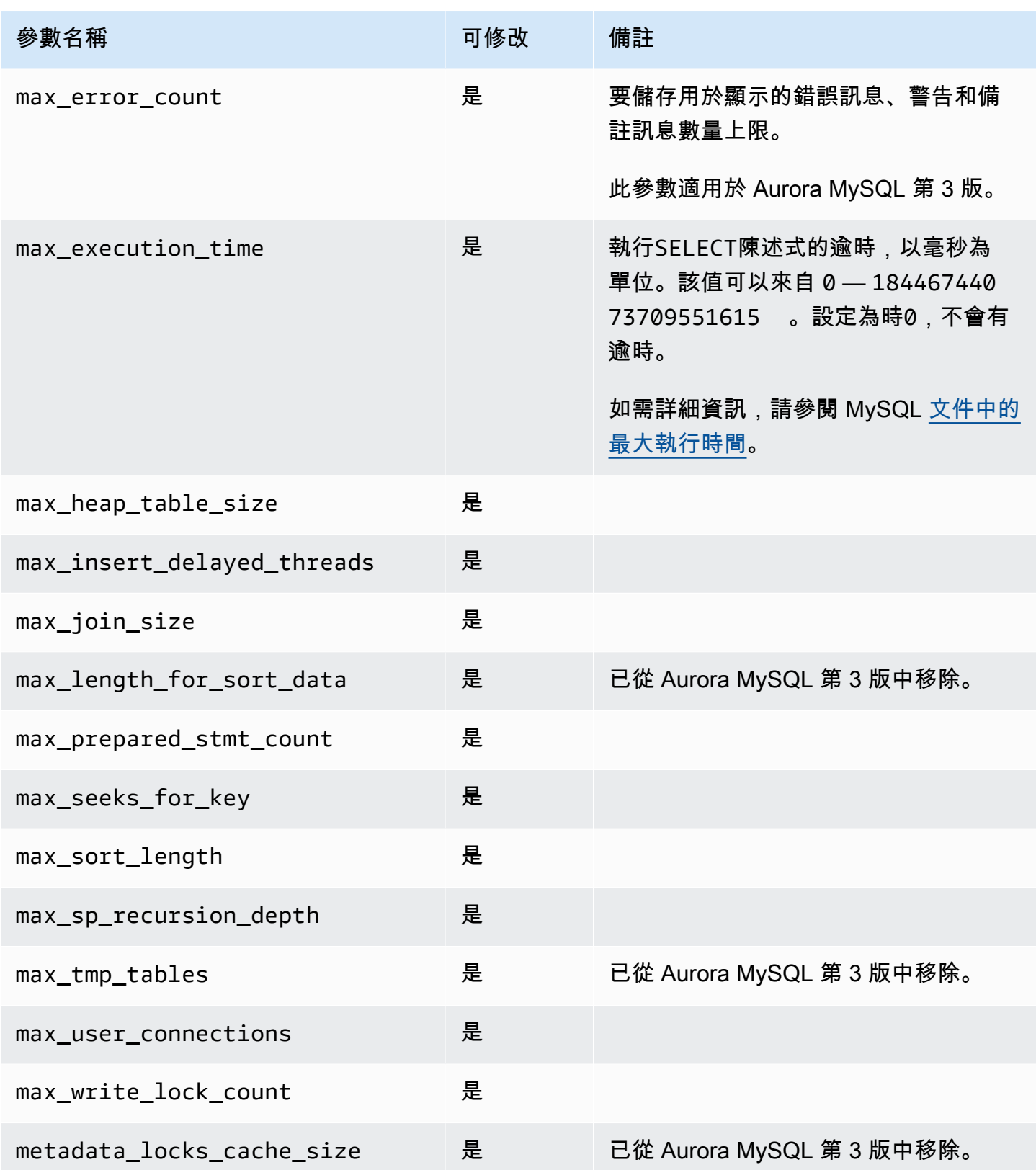
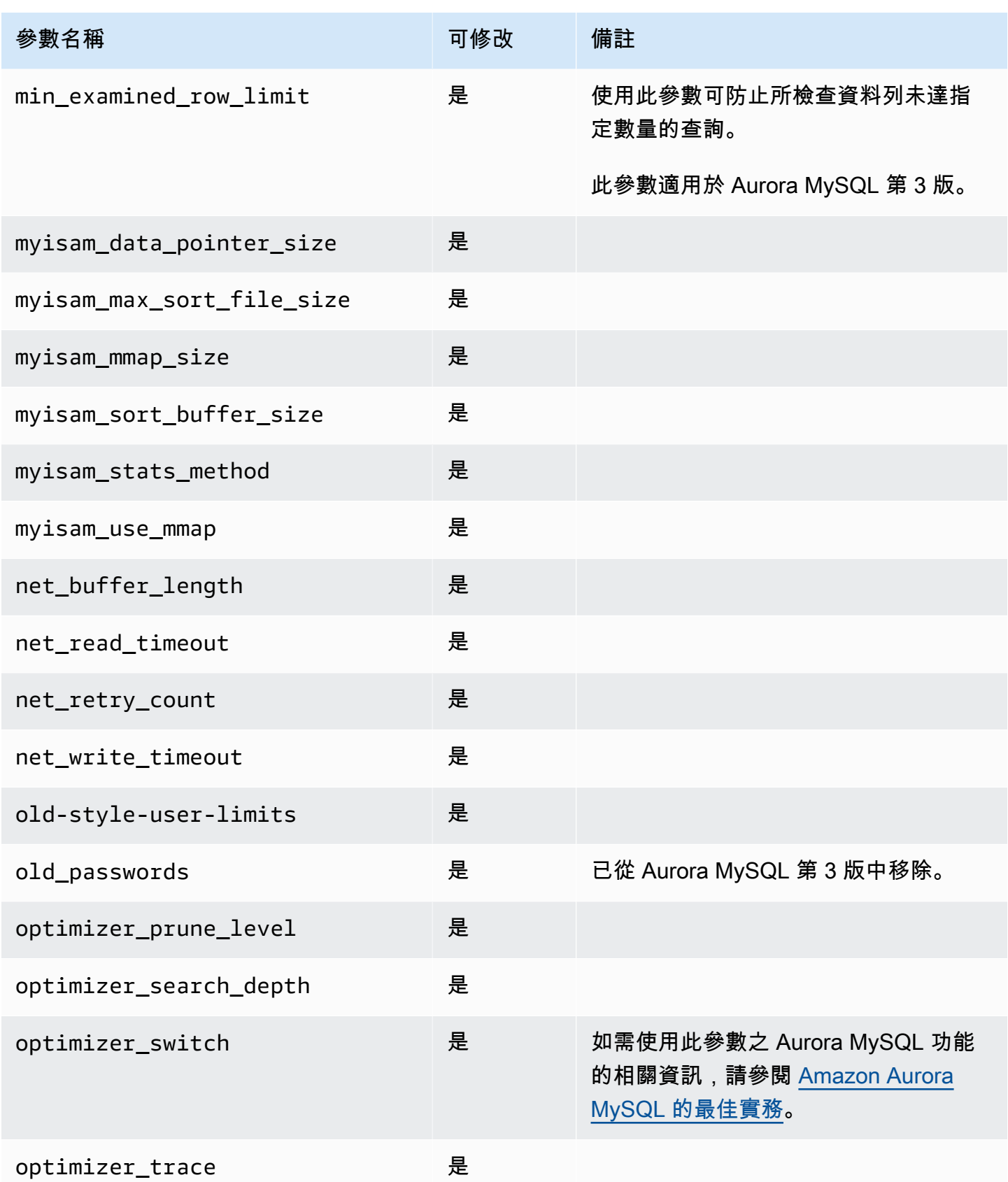

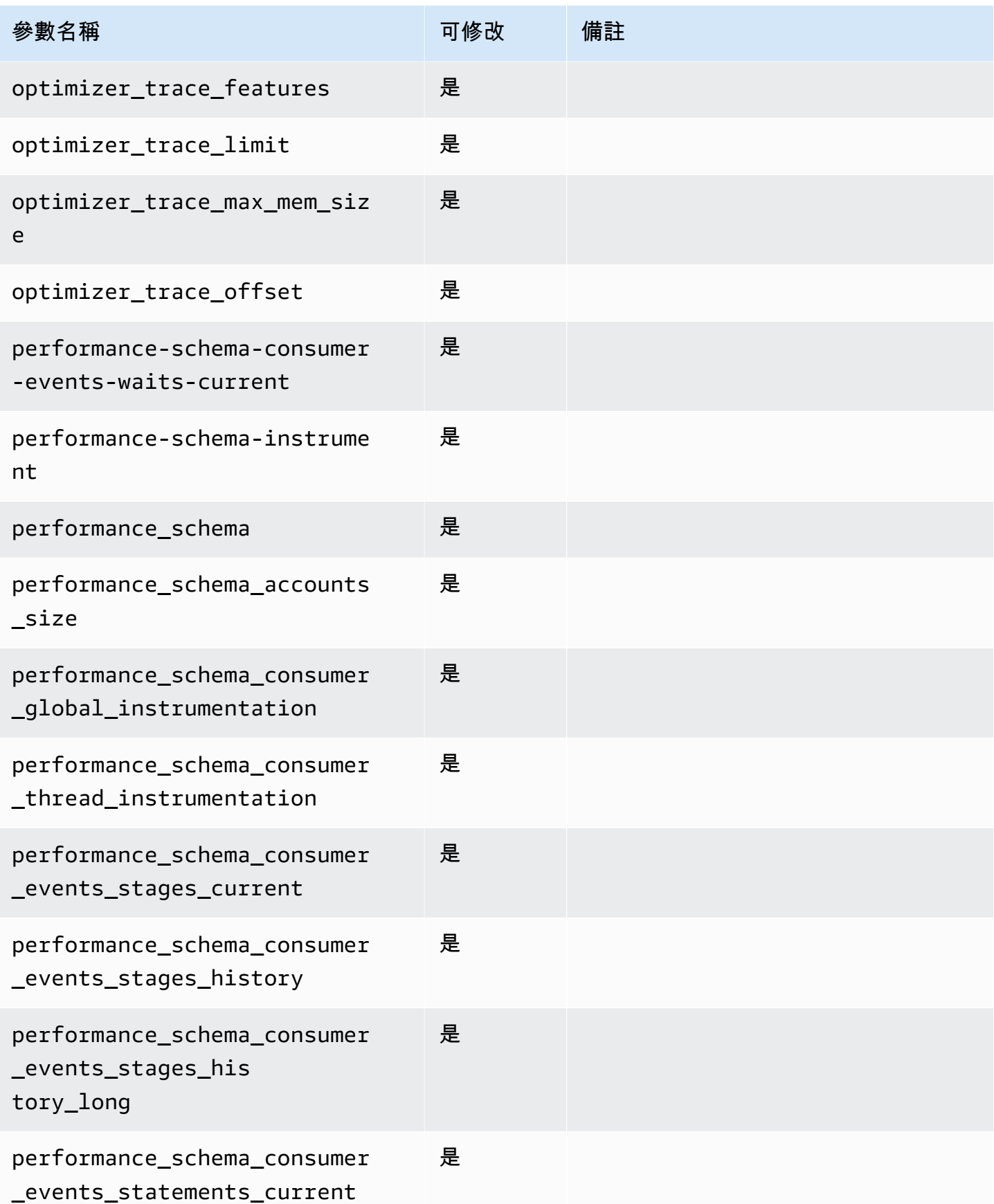

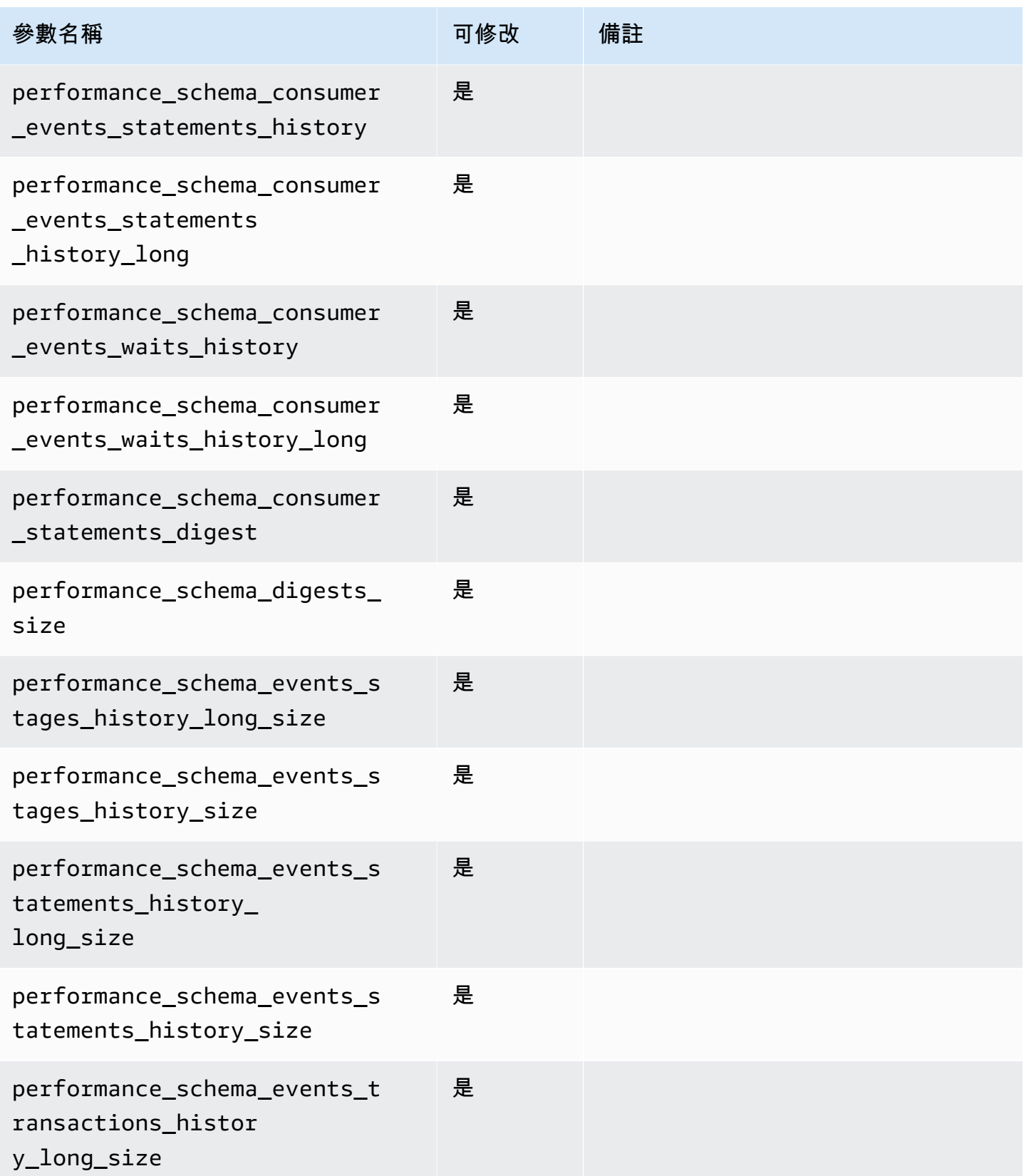

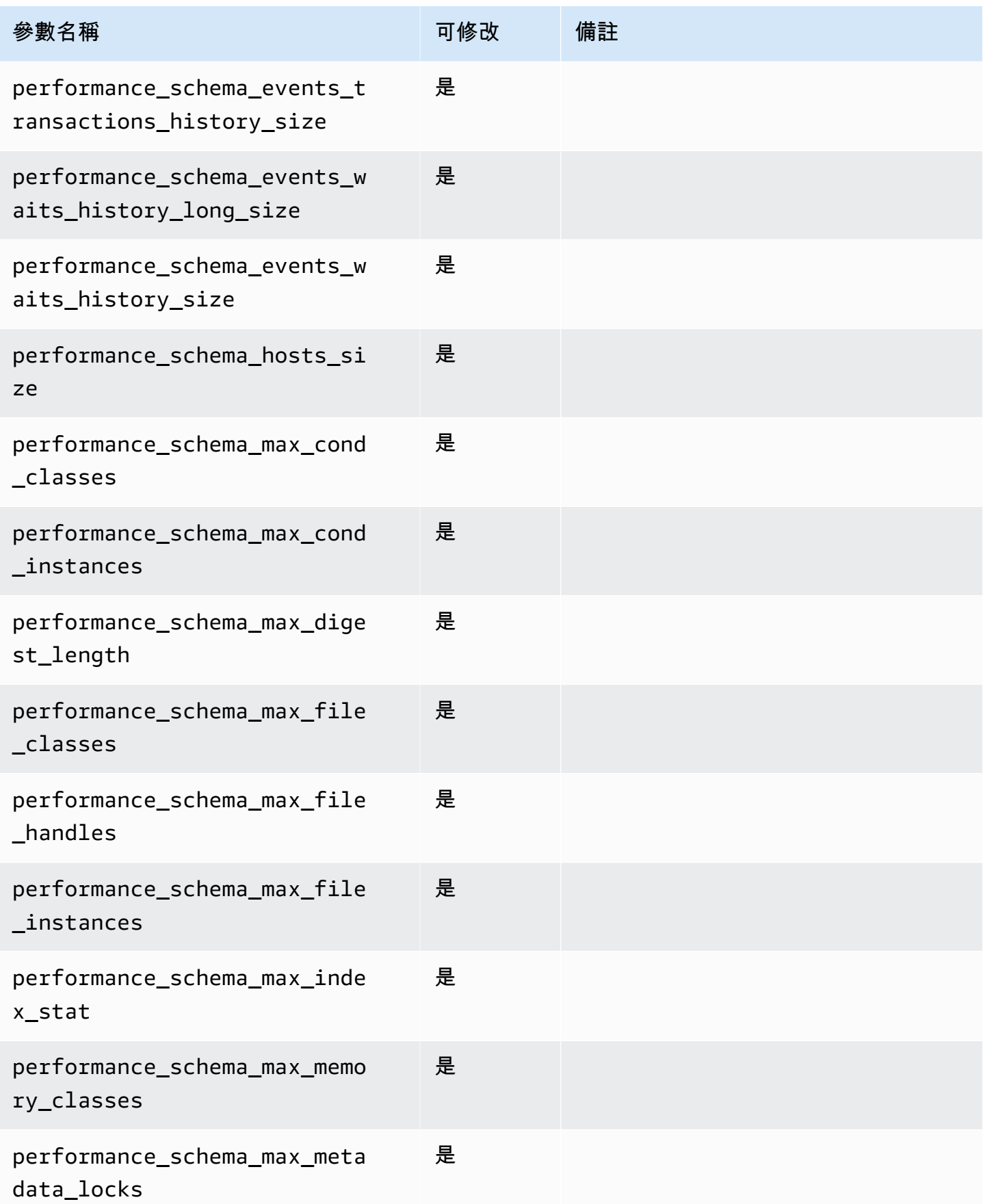

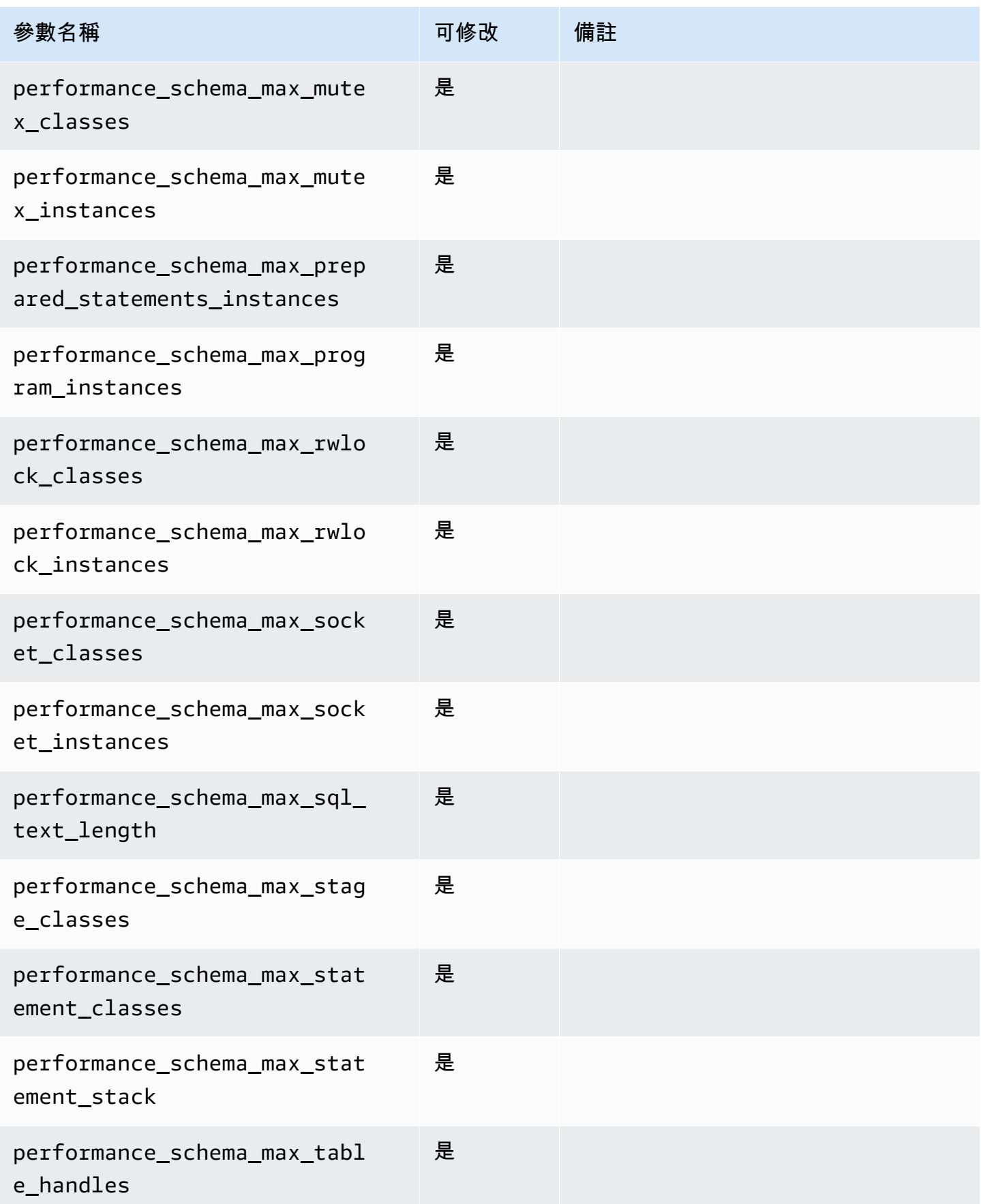

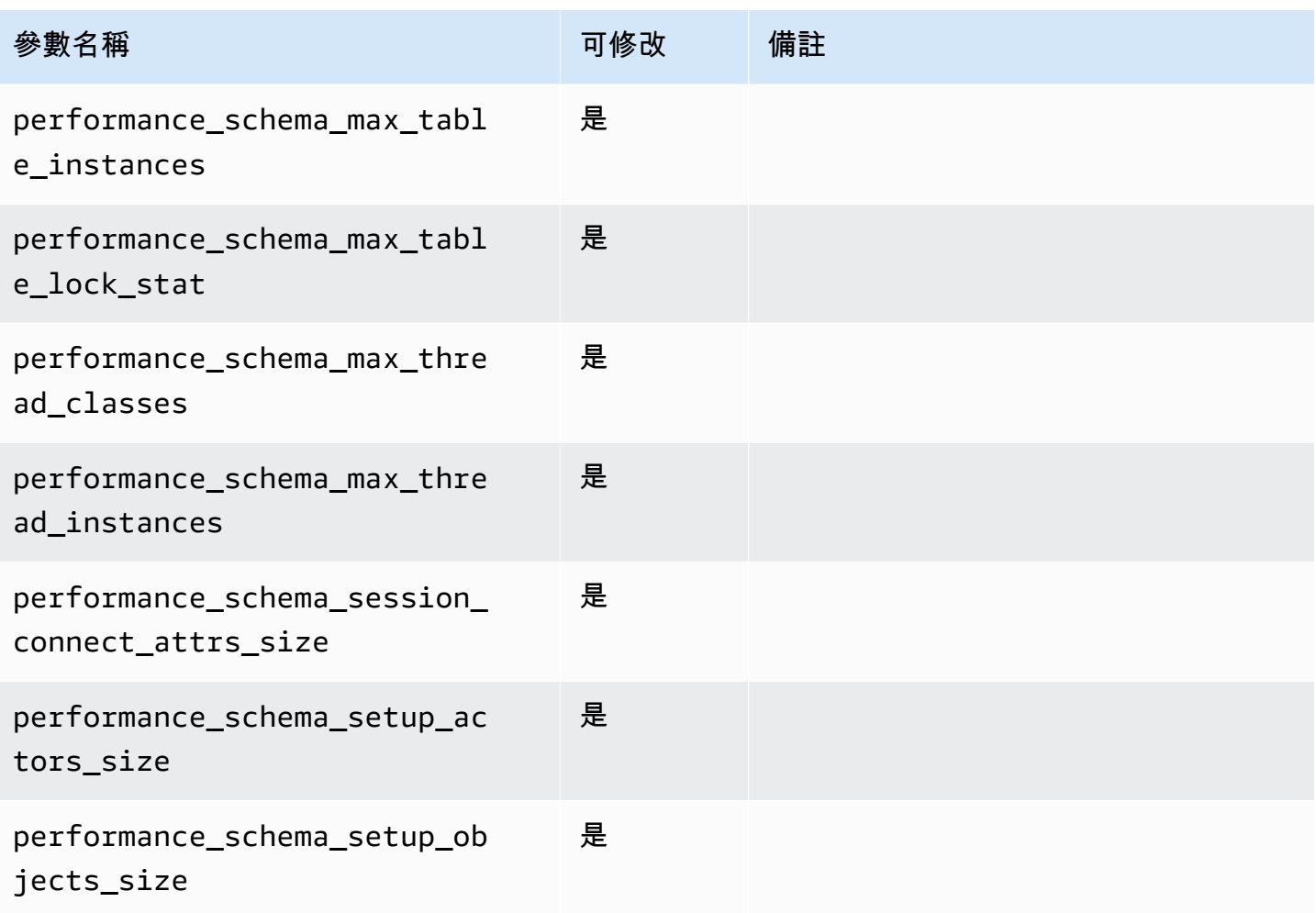

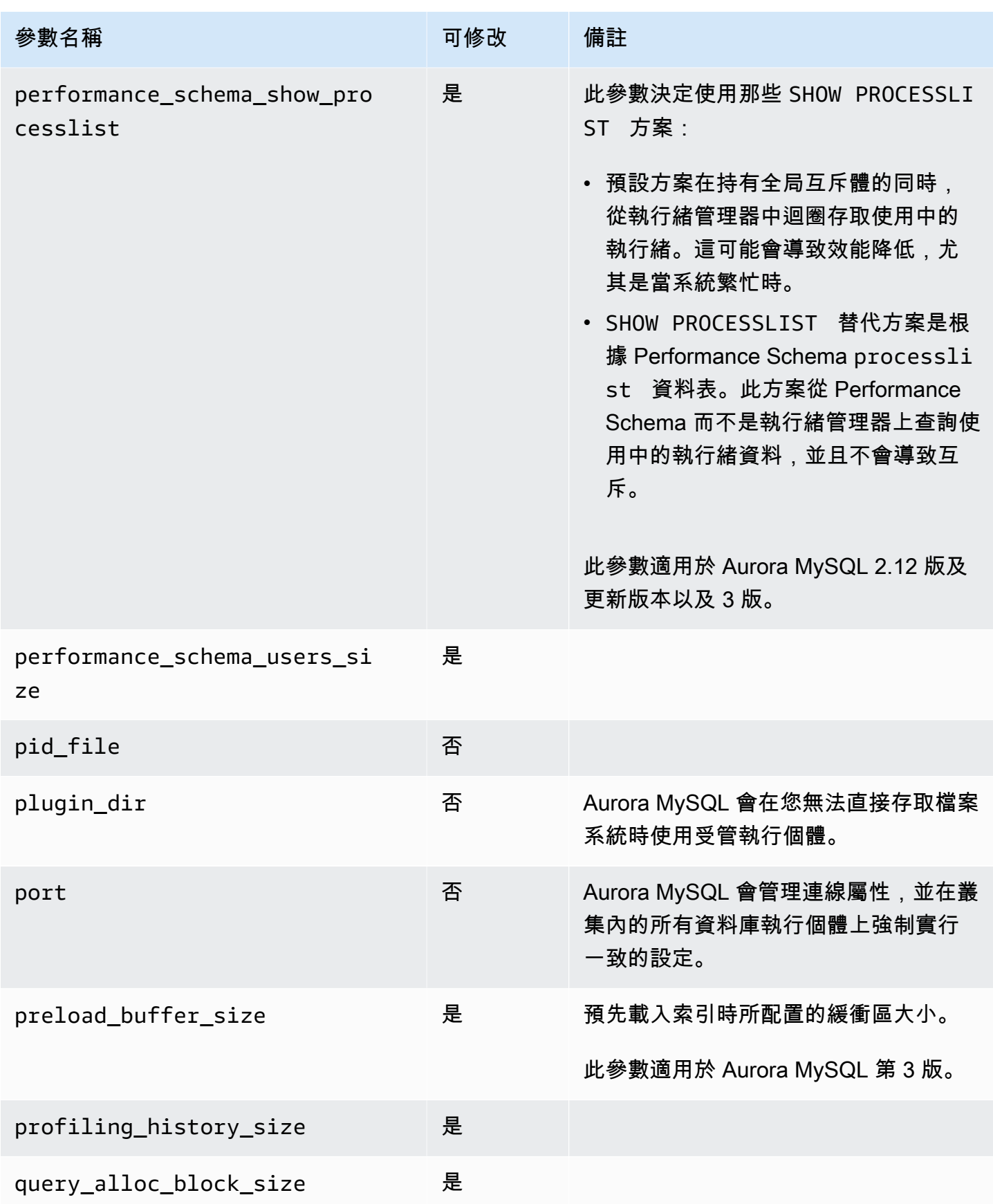

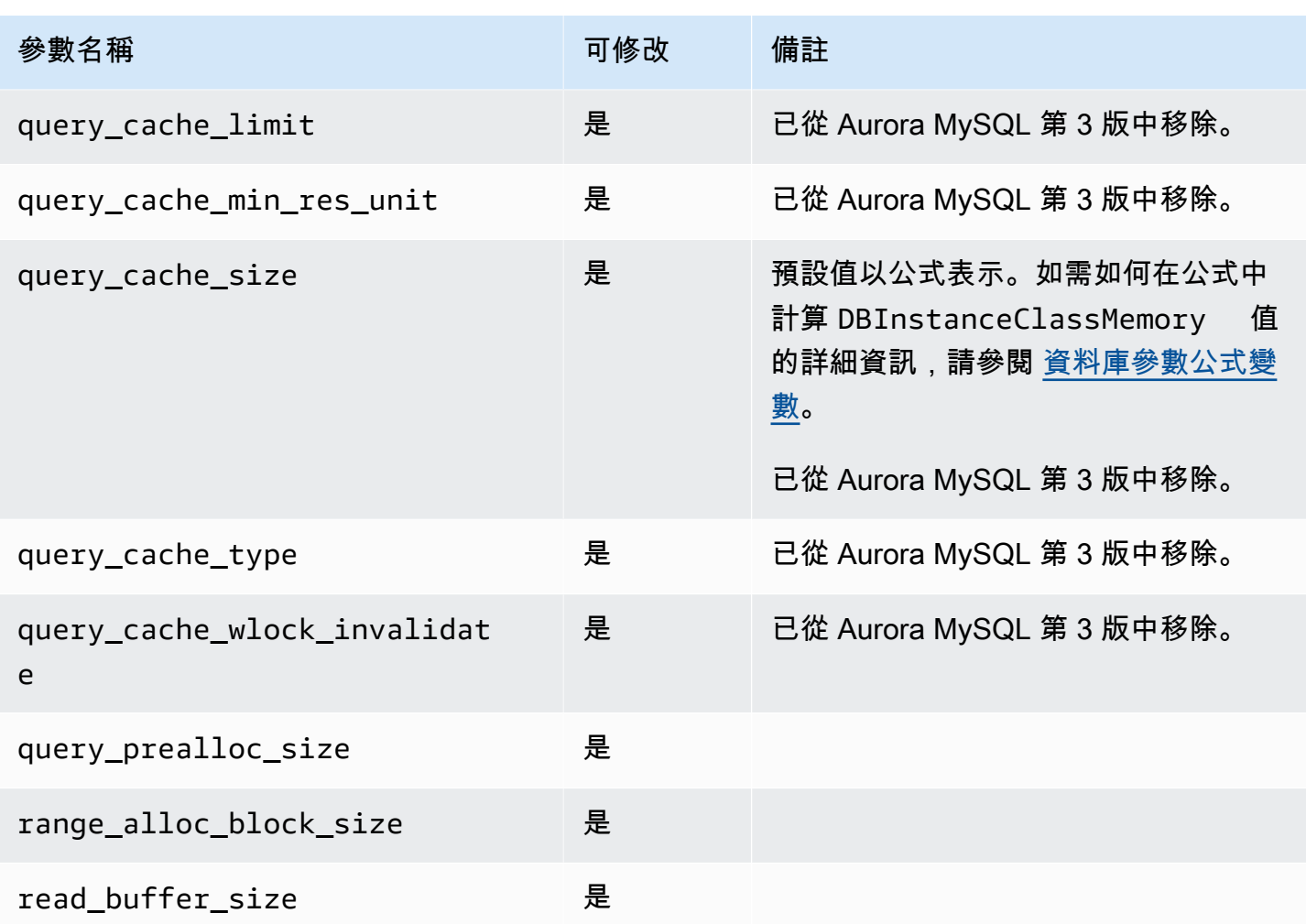

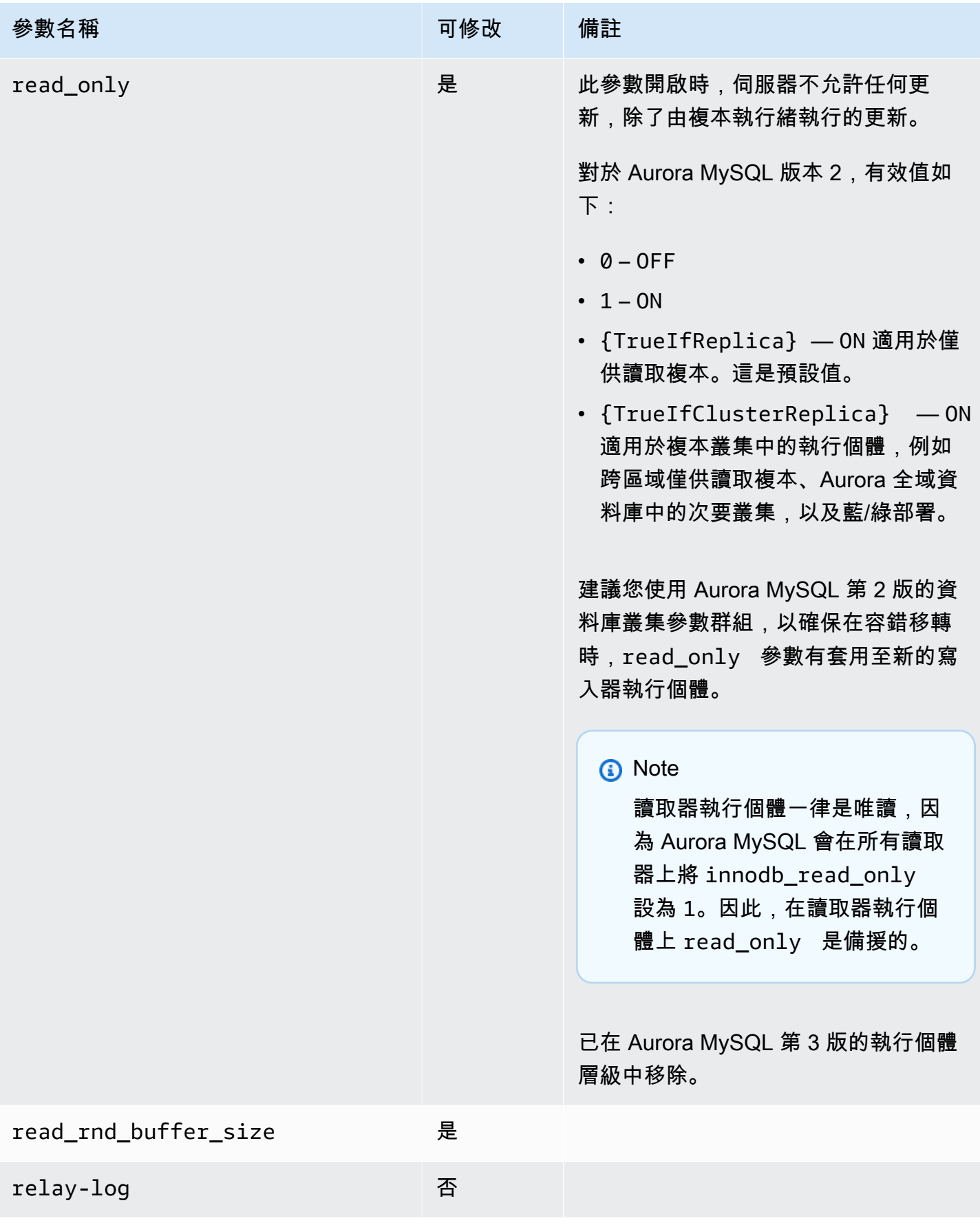

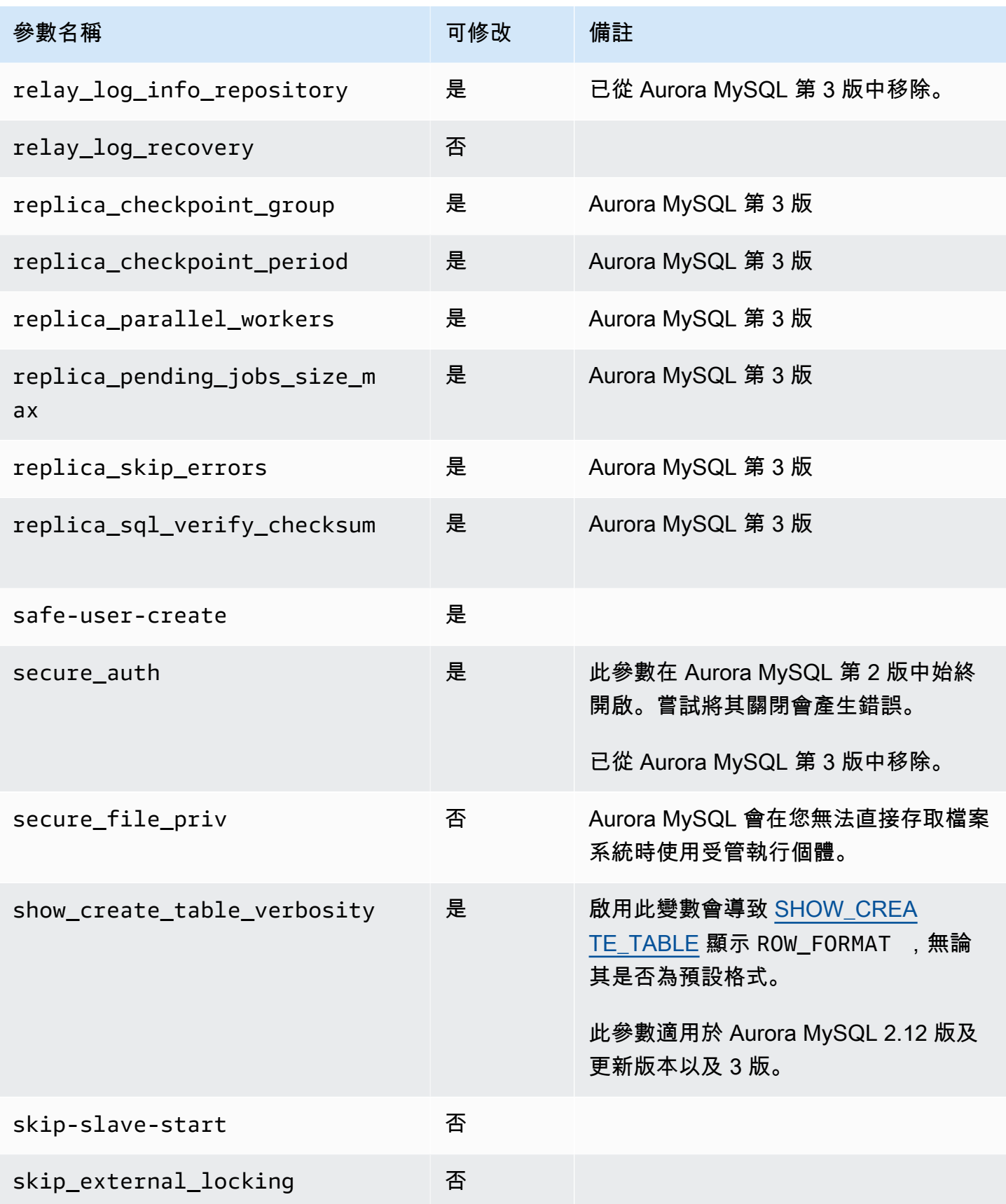

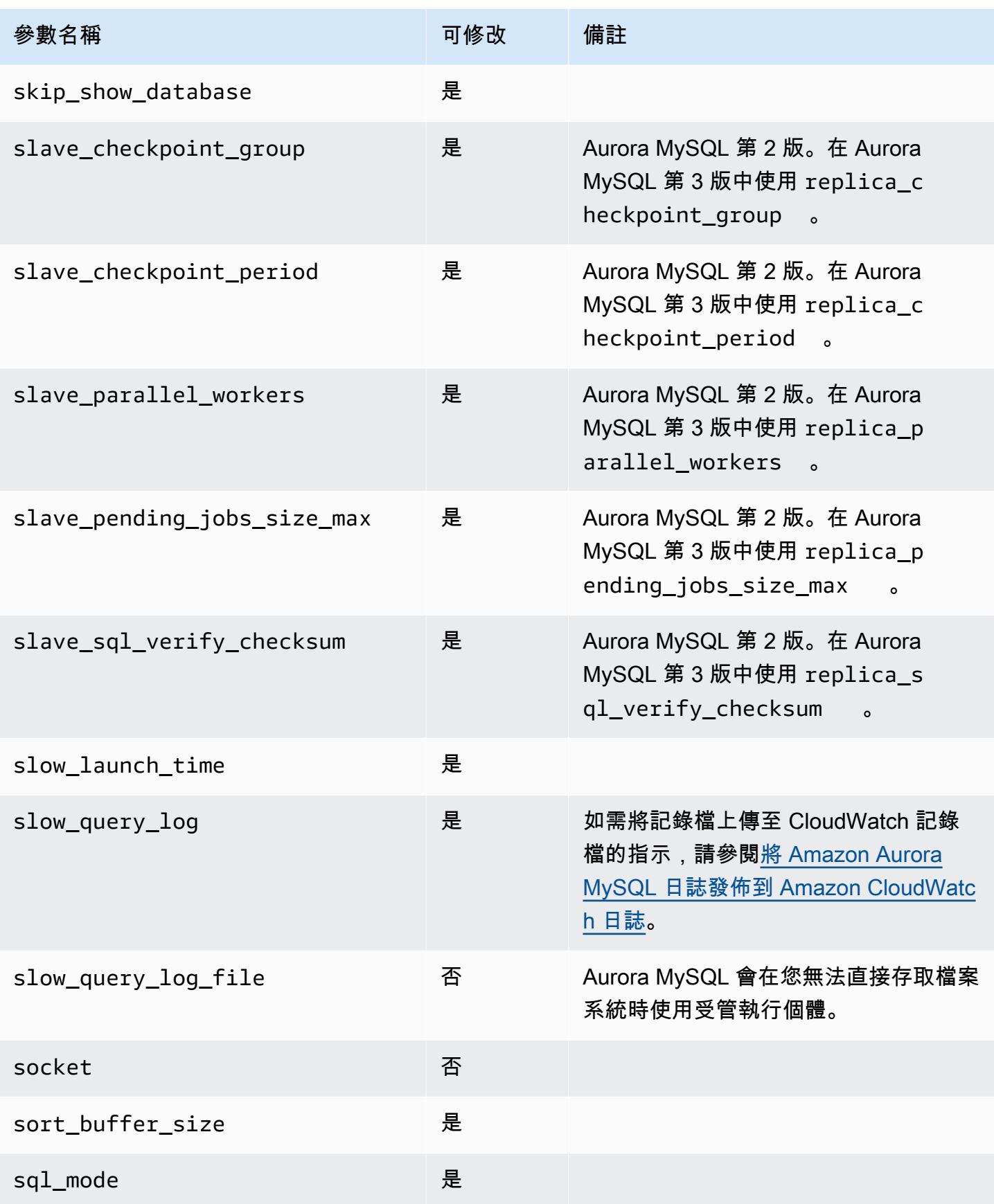

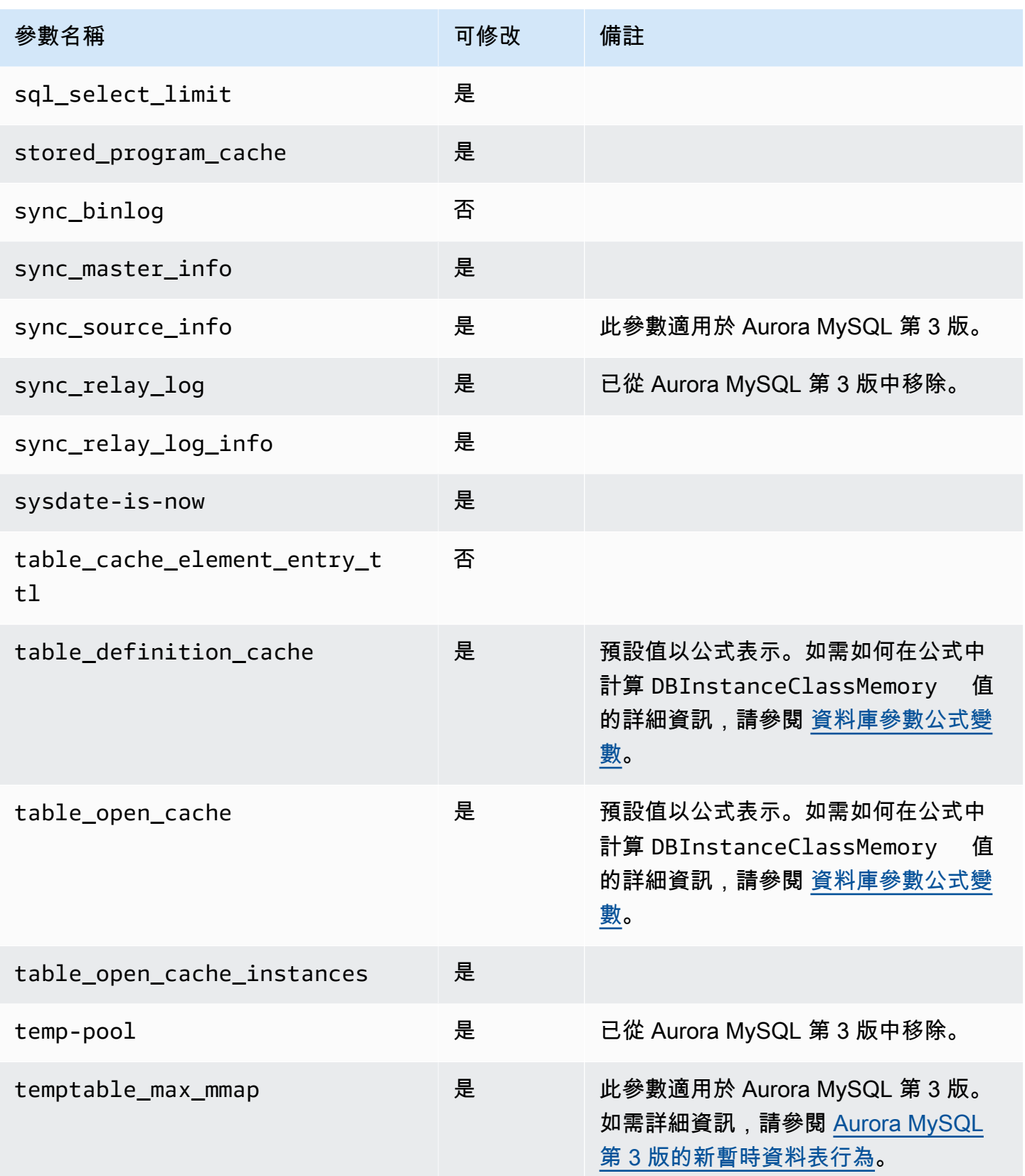

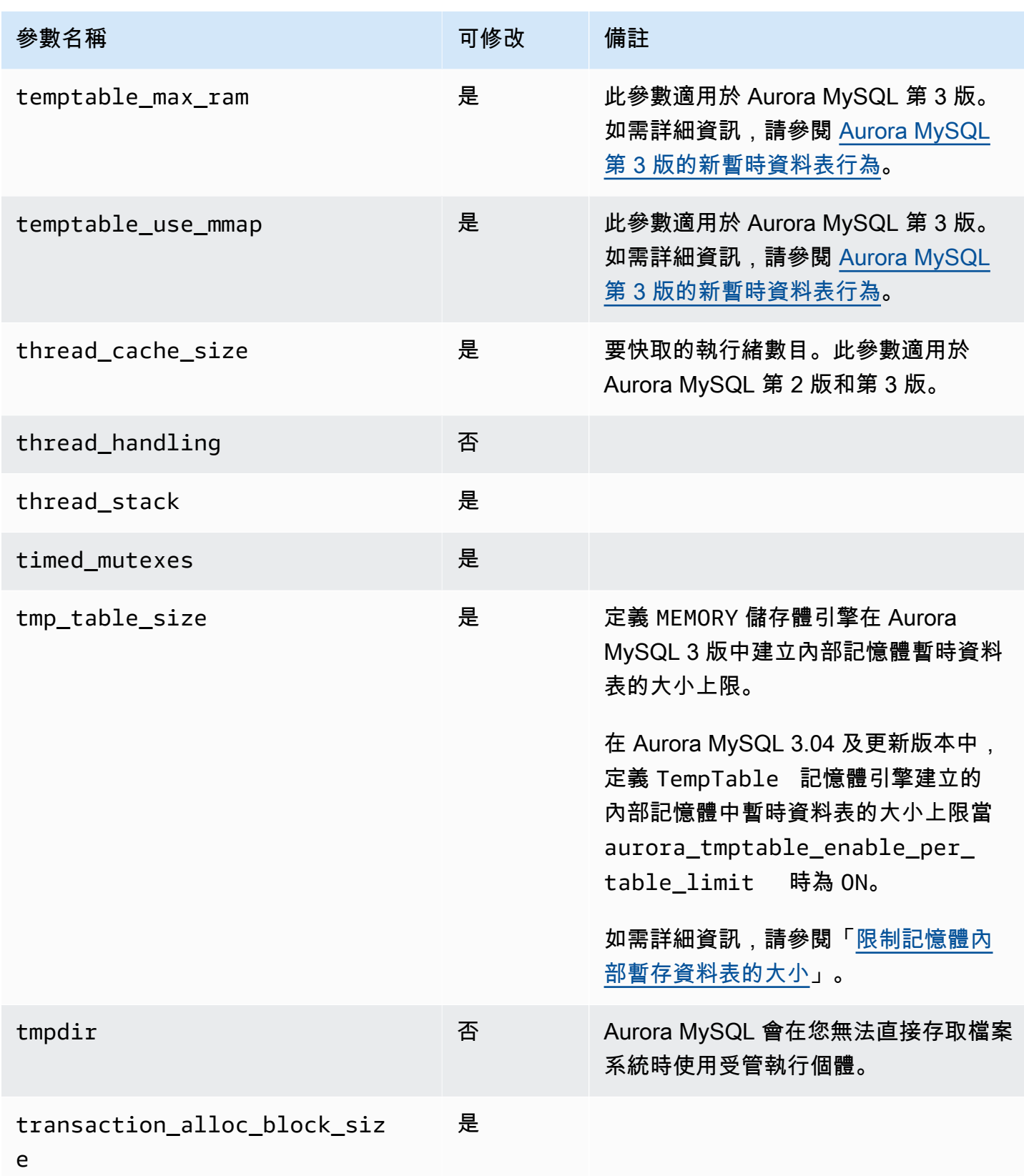

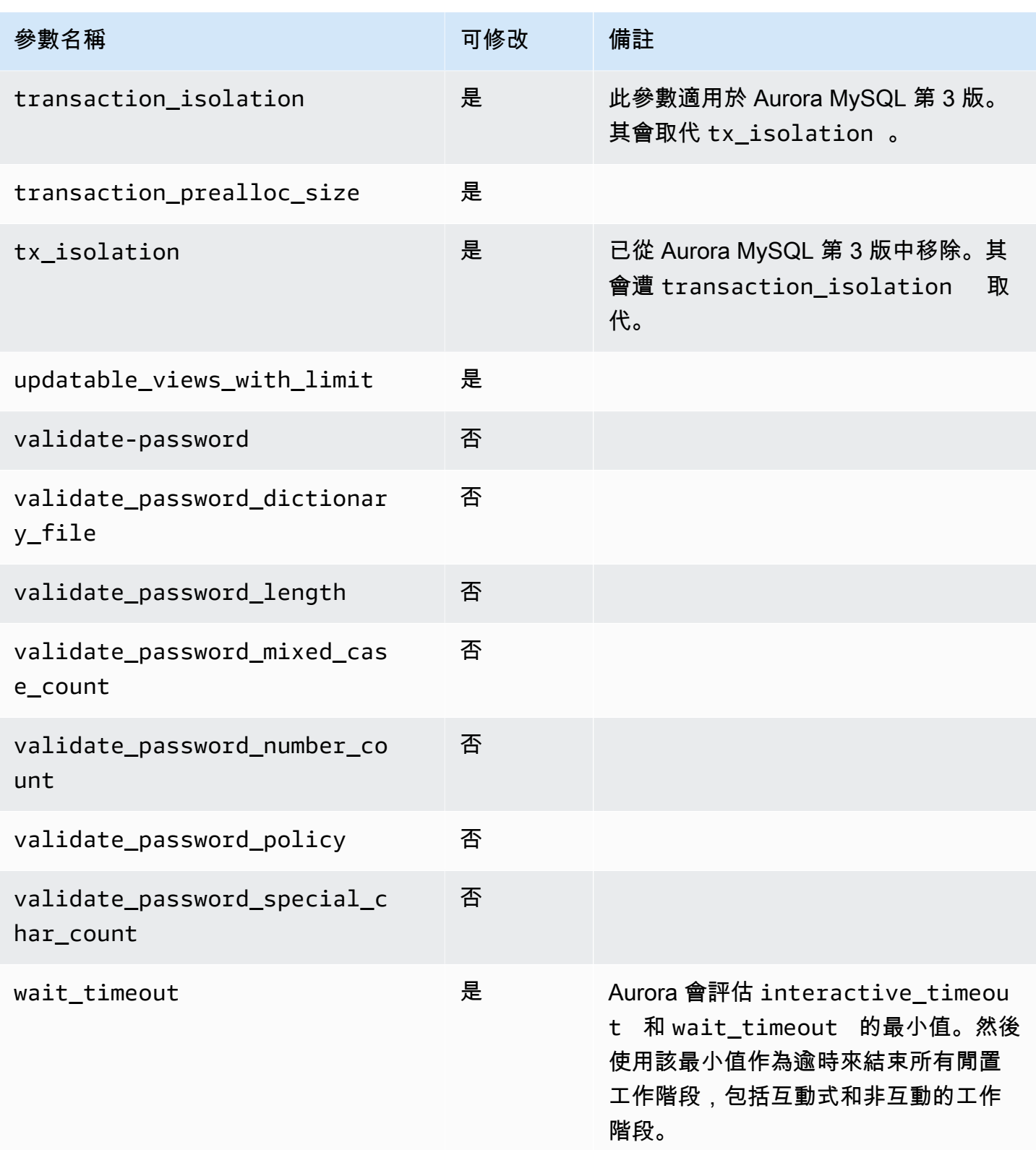

# 不適用於 Aurora MySQL 的 MySQL 參數

由於 Aurora MySQL 與 MySQL 之間的架構不同,某些 MySQL 參數不適用於 Aurora MySQL。

以下 MySQL 參數不適用於 Aurora MySQL。這不是完整清單。

- activate all roles on login 此參數不適用於 Aurora MySQL 第 2 版。其可在 Aurora MySQL 第 3 版中使用。
- big\_tables
- bind\_address
- character\_sets\_dir
- innodb\_adaptive\_flushing
- innodb\_adaptive\_flushing\_lwm
- innodb\_buffer\_pool\_chunk\_size
- innodb\_buffer\_pool\_instances
- innodb\_change\_buffering
- innodb\_checksum\_algorithm
- innodb\_data\_file\_path
- innodb\_dedicated\_server
- innodb\_doublewrite
- innodb\_flush\_log\_at\_timeout 此參數不適用於 Aurora MySQL。如需詳細資訊,請參閱 [設](#page-1552-0) [定日誌緩衝區的排清頻率](#page-1552-0)。
- innodb\_flush\_method
- innodb\_flush\_neighbors
- innodb\_io\_capacity
- innodb\_io\_capacity\_max
- innodb\_log\_buffer\_size
- innodb\_log\_file\_size
- innodb\_log\_files\_in\_group
- innodb\_log\_spin\_cpu\_abs\_lwm
- innodb\_log\_spin\_cpu\_pct\_hwm
- innodb\_log\_writer\_threads
- innodb\_max\_dirty\_pages\_pct
- innodb\_numa\_interleave
- innodb\_page\_size
- innodb\_redo\_log\_capacity
- innodb\_redo\_log\_encrypt
- innodb\_undo\_log\_encrypt
- innodb\_undo\_log\_truncate
- innodb\_undo\_logs
- innodb\_undo\_tablespaces
- innodb\_use\_native\_aio
- innodb\_write\_io\_threads

# Aurora MySQL 全域狀態變數

您可以使用下列陳述式來尋找 Aurora MySQL 全域狀態變數目前的值:

show global status like '%aurora%';

下列資料表說明 Aurora MySQL 使用的全域狀態變數。

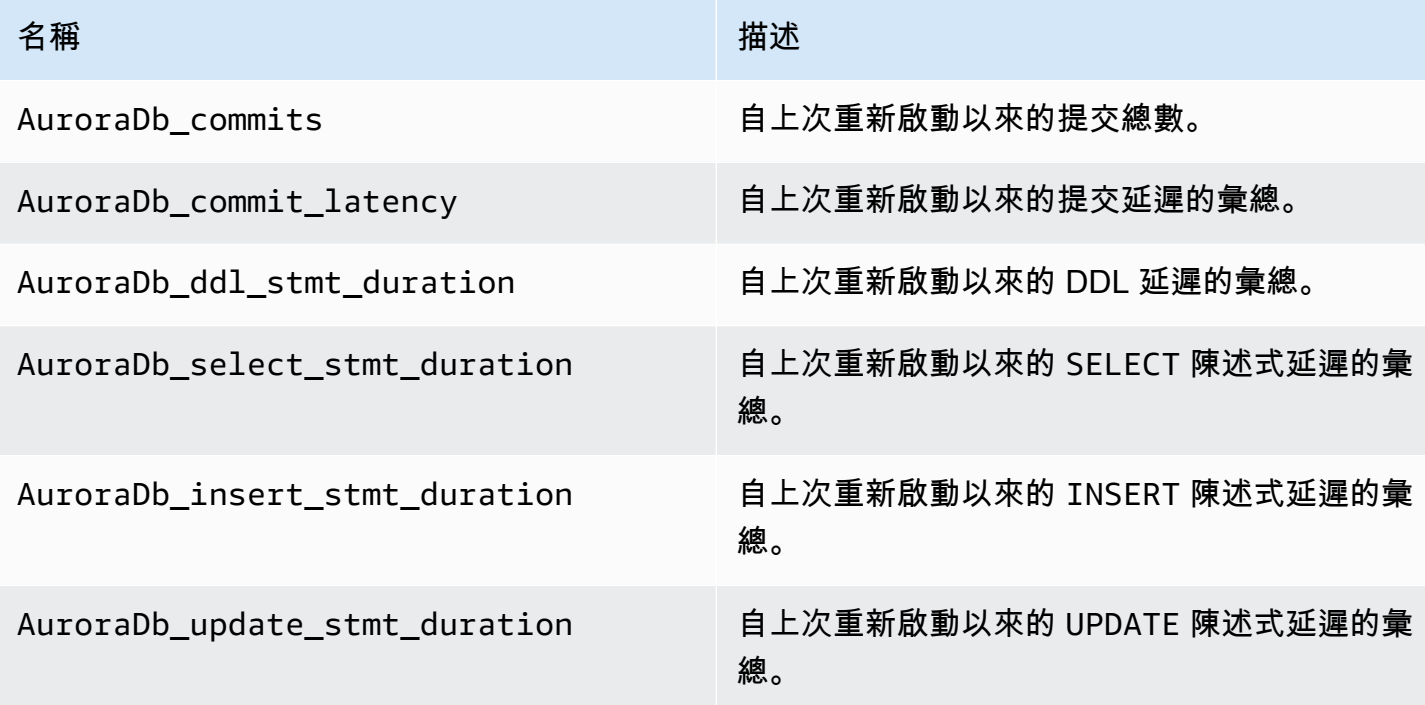

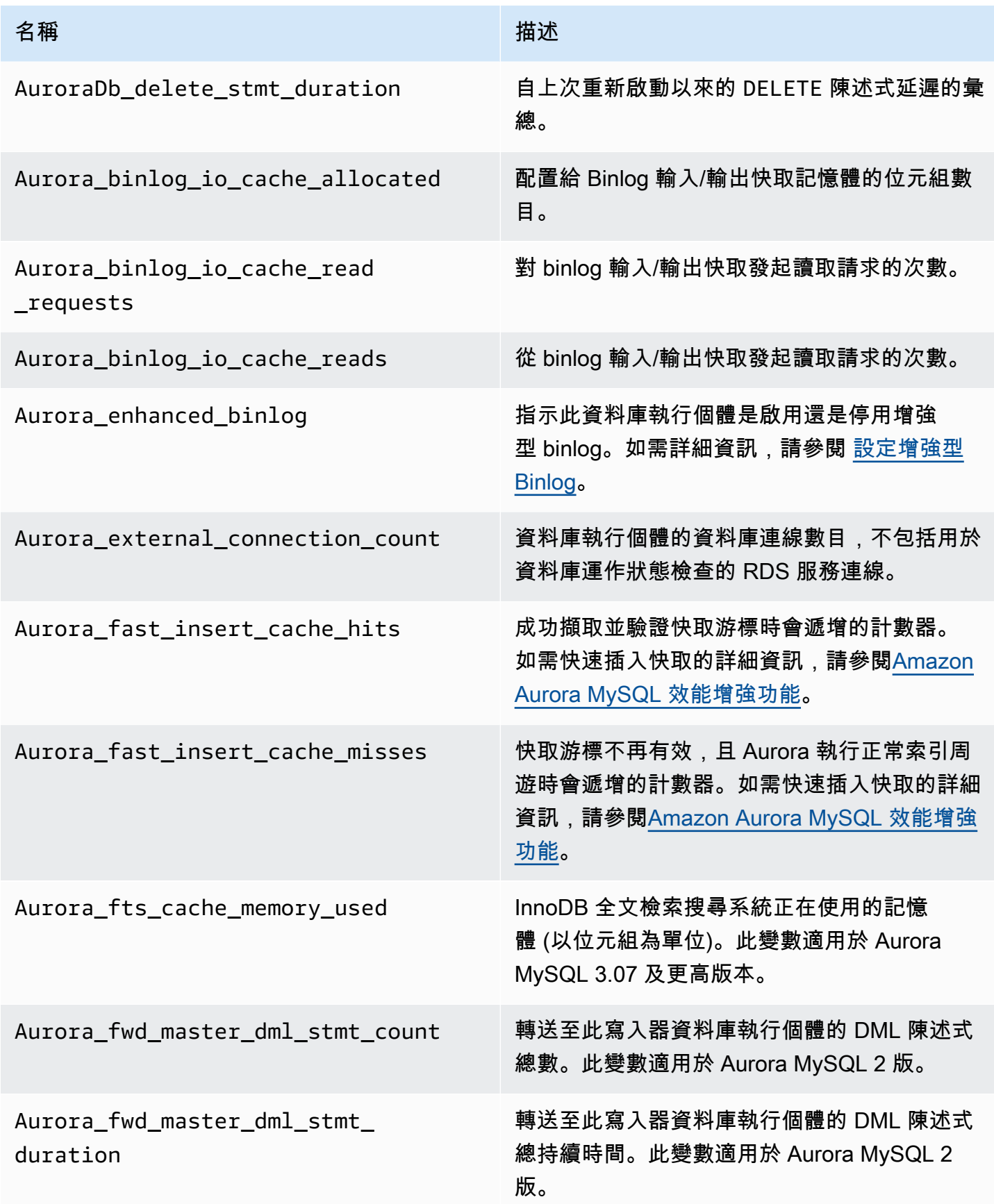

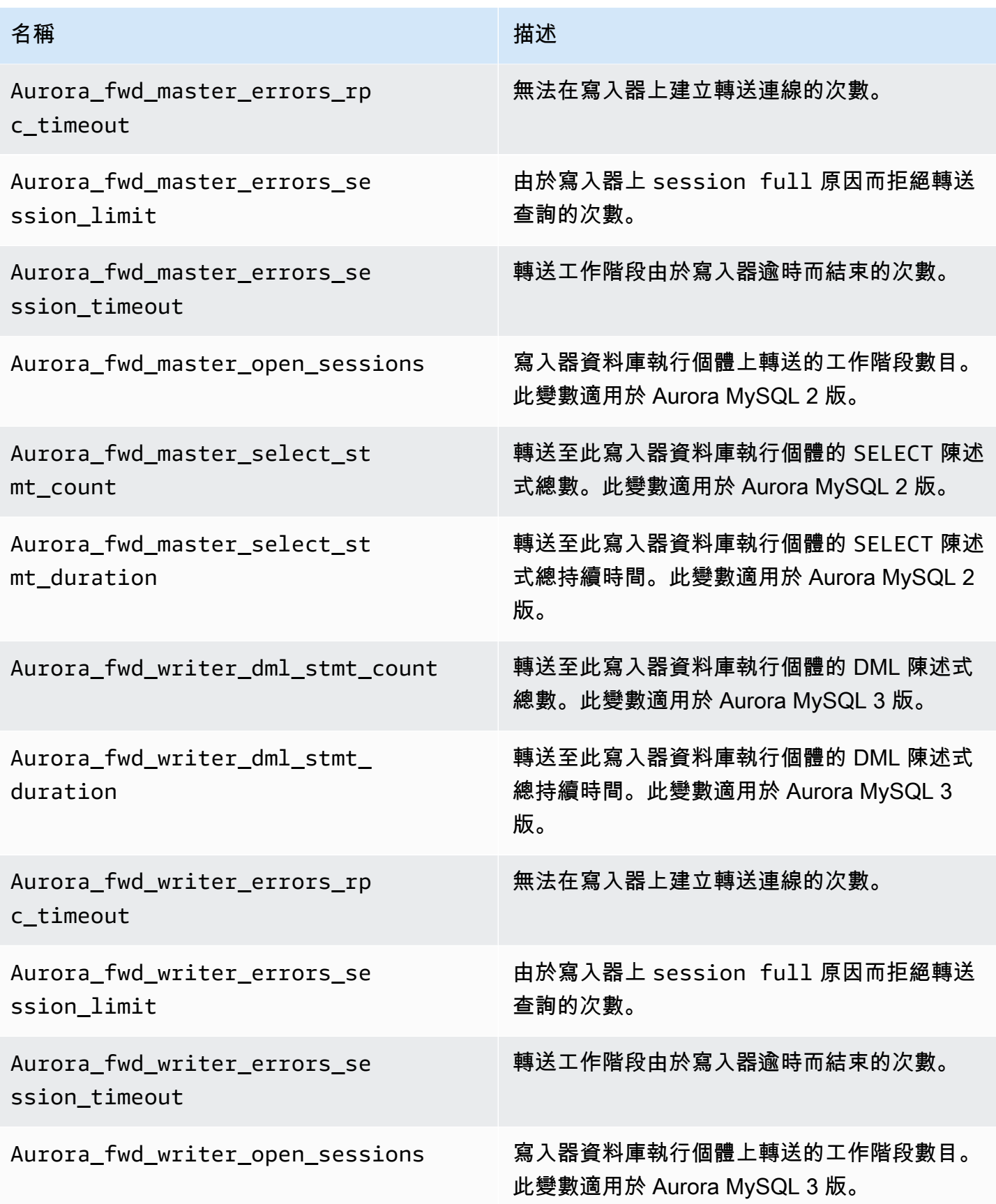

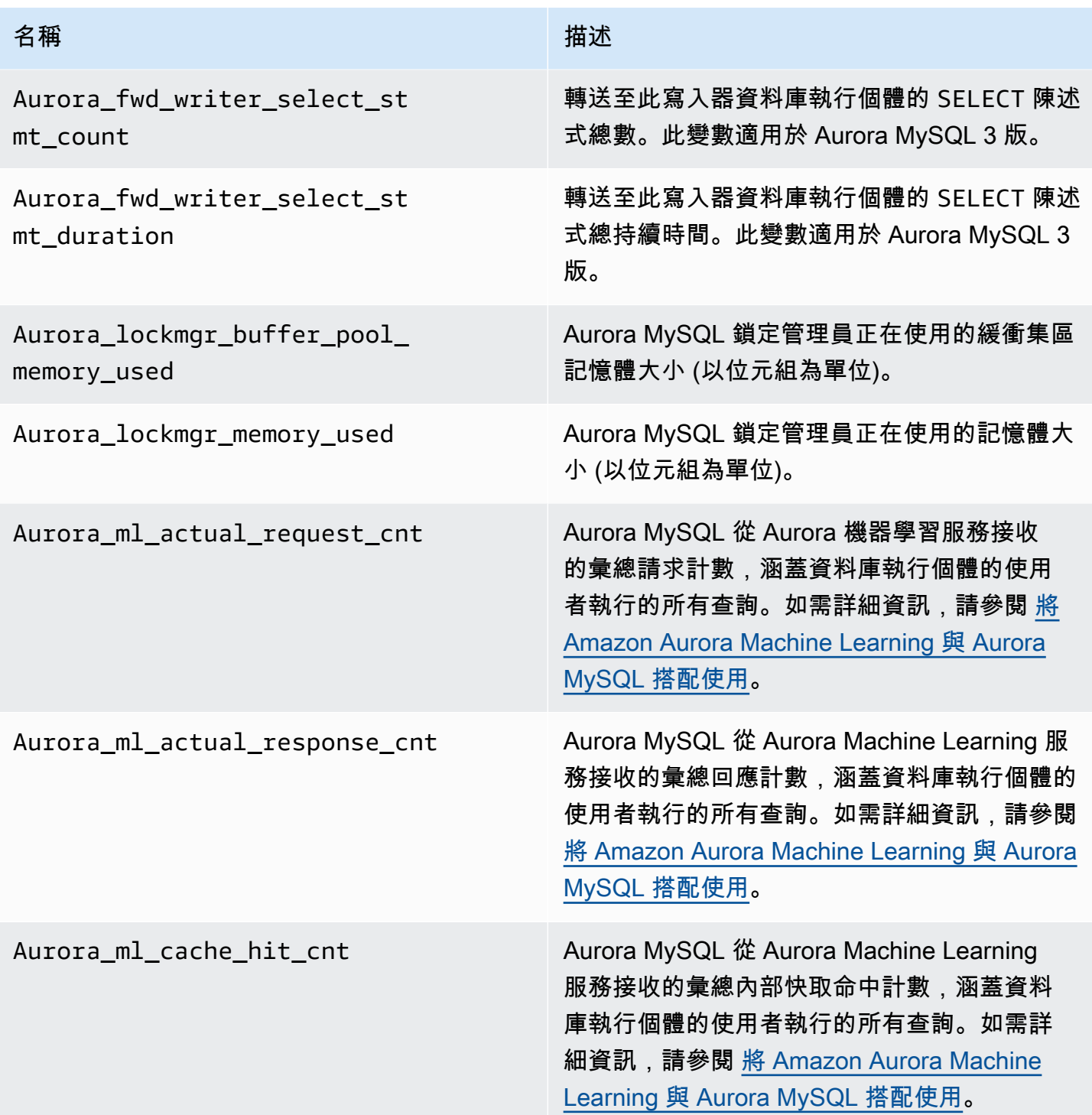

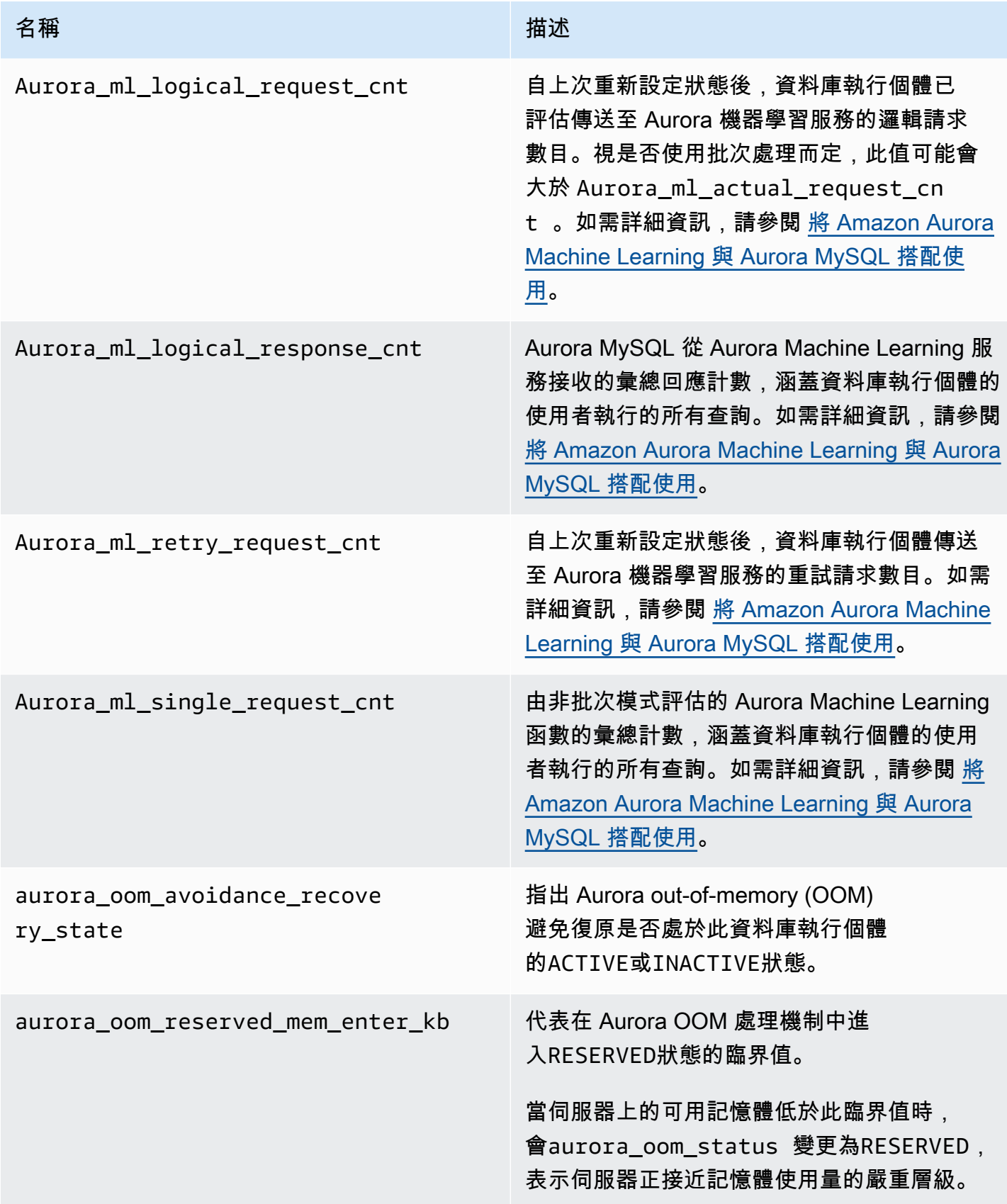

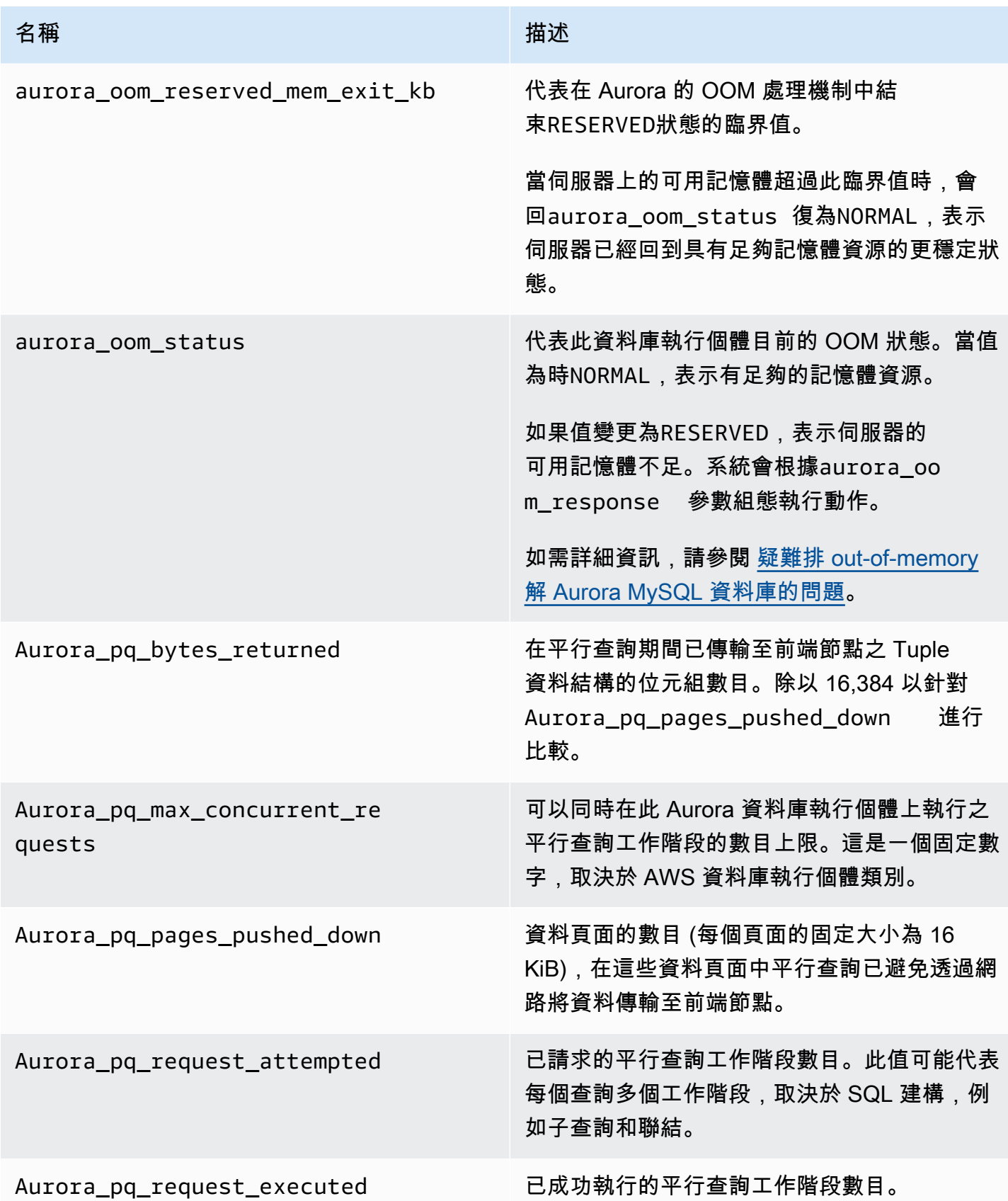

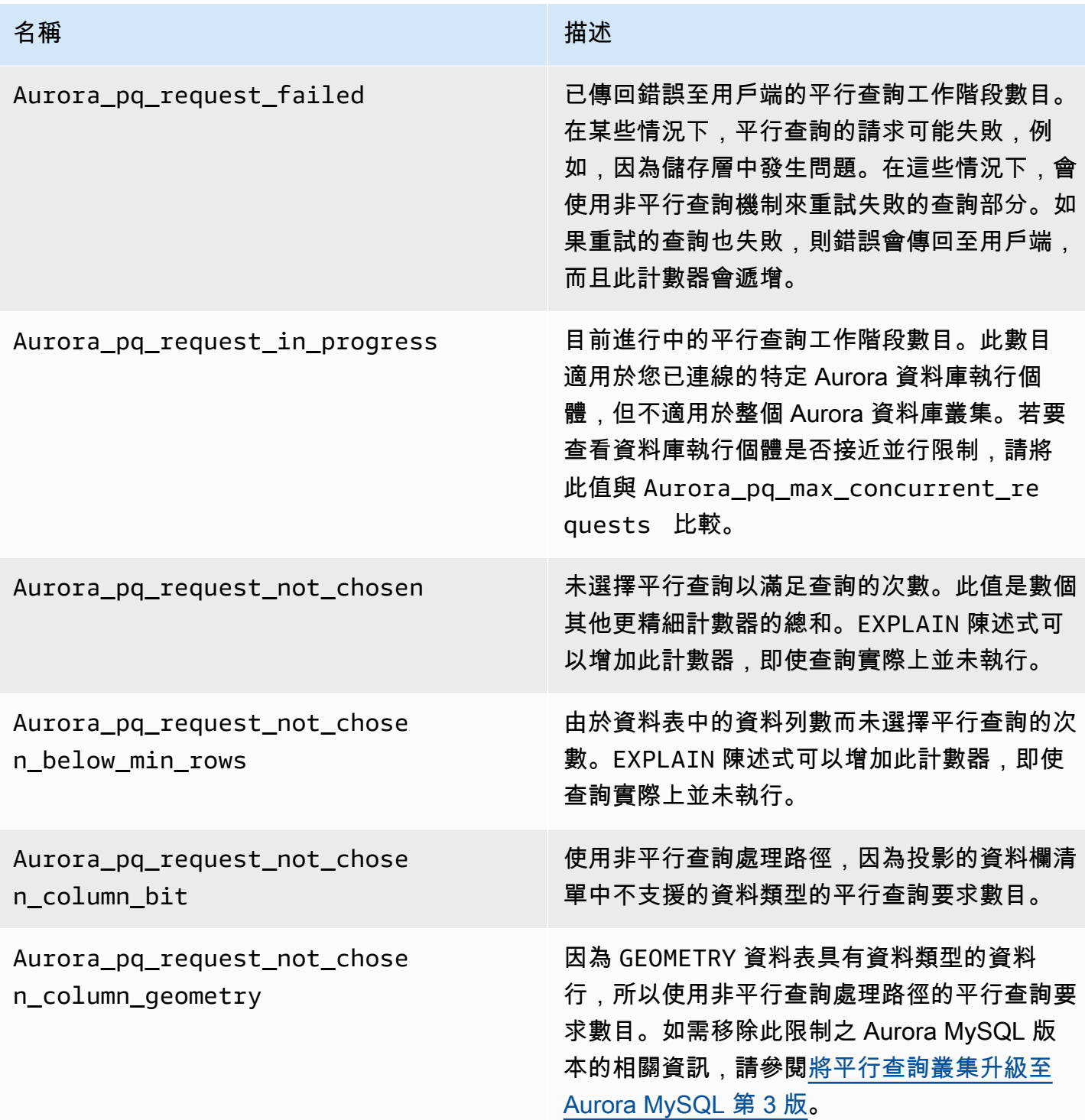

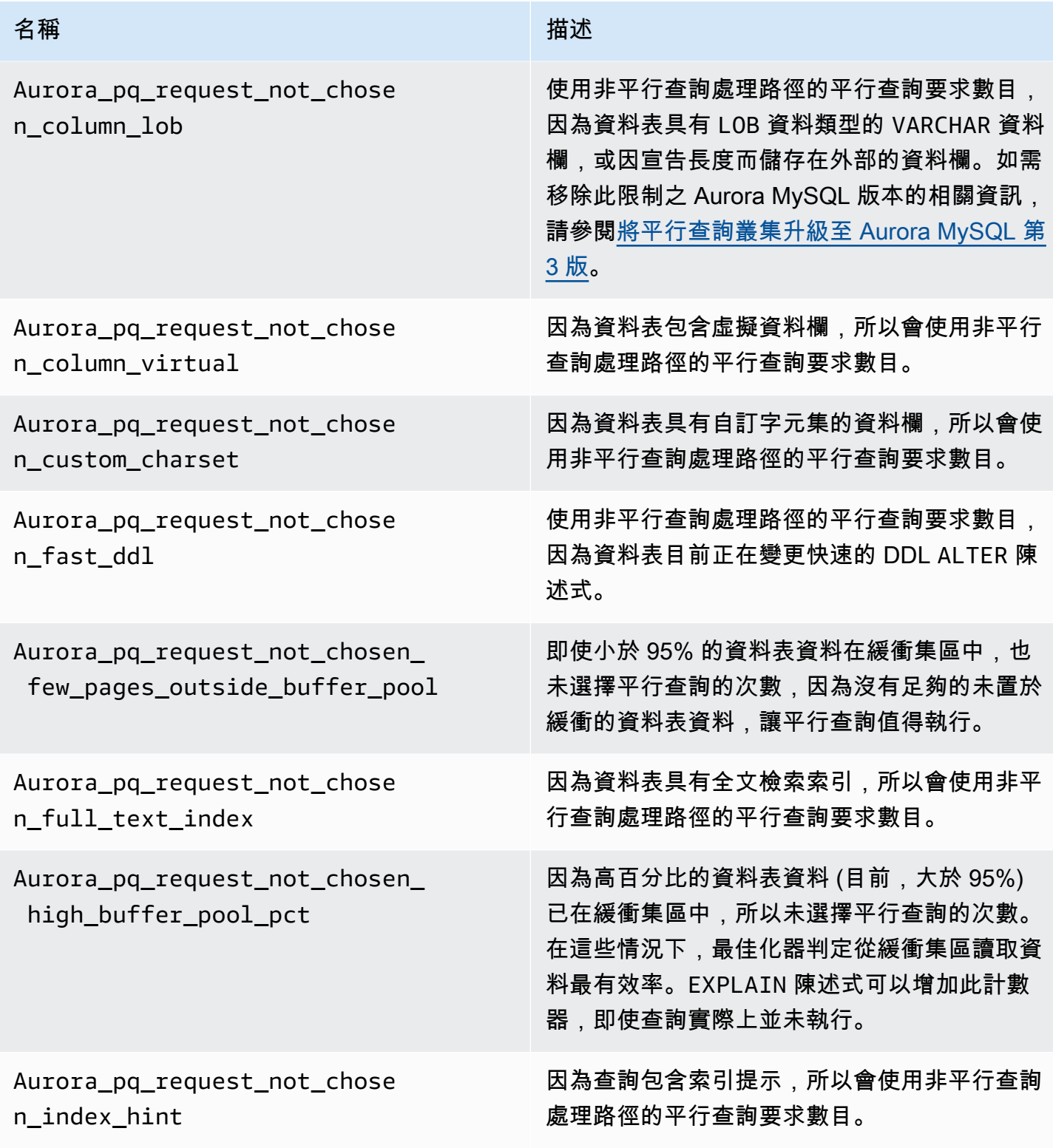

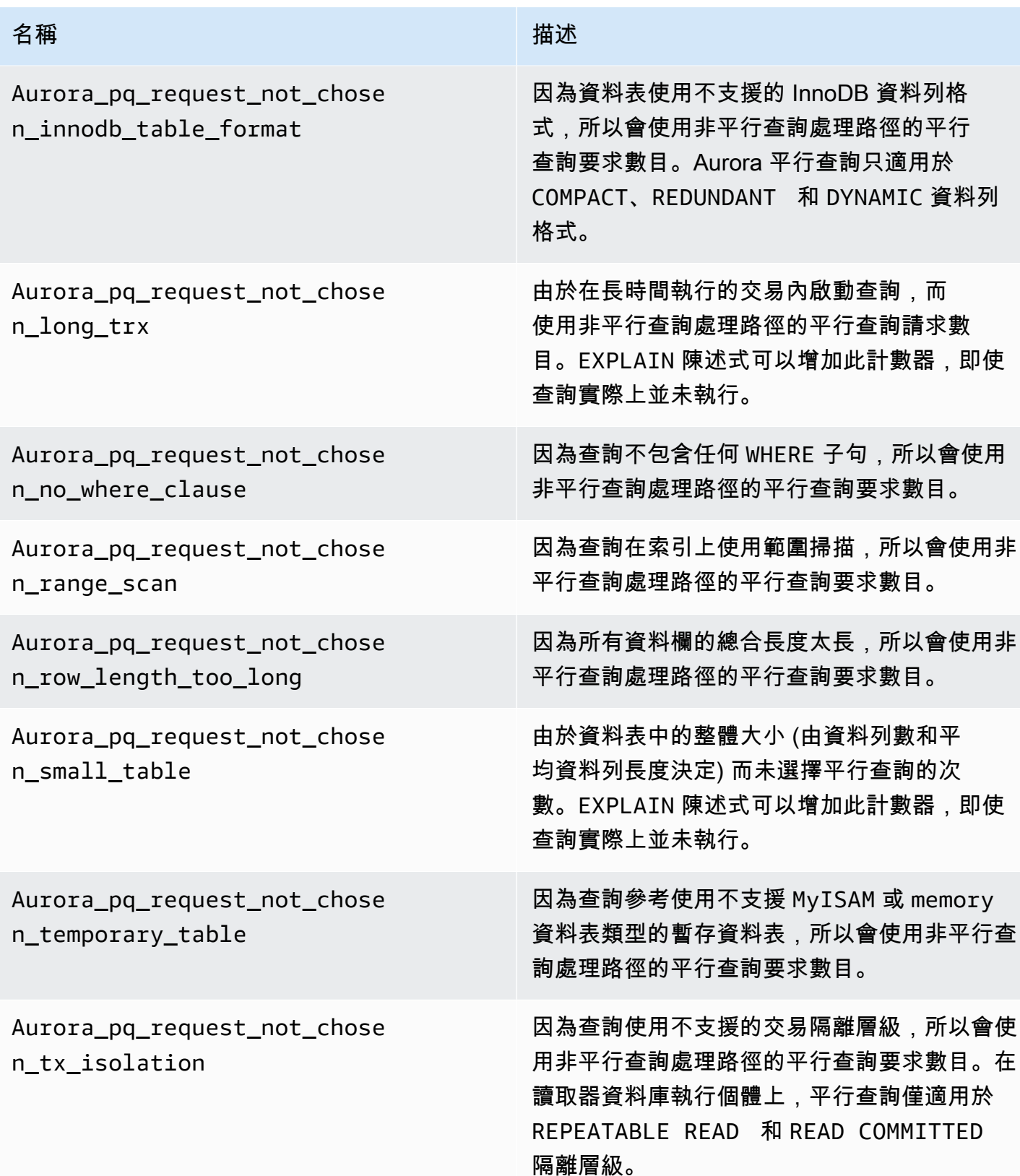

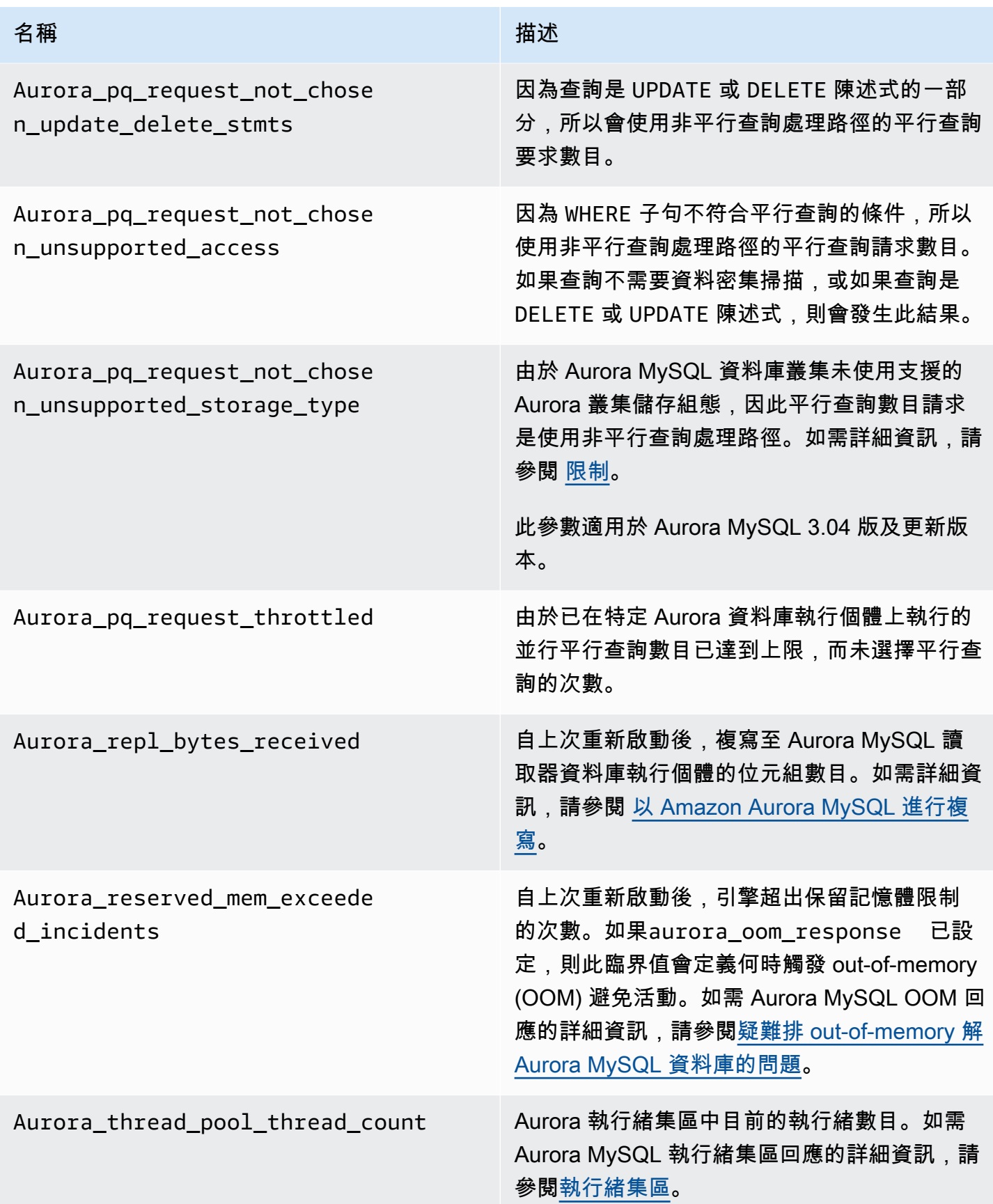

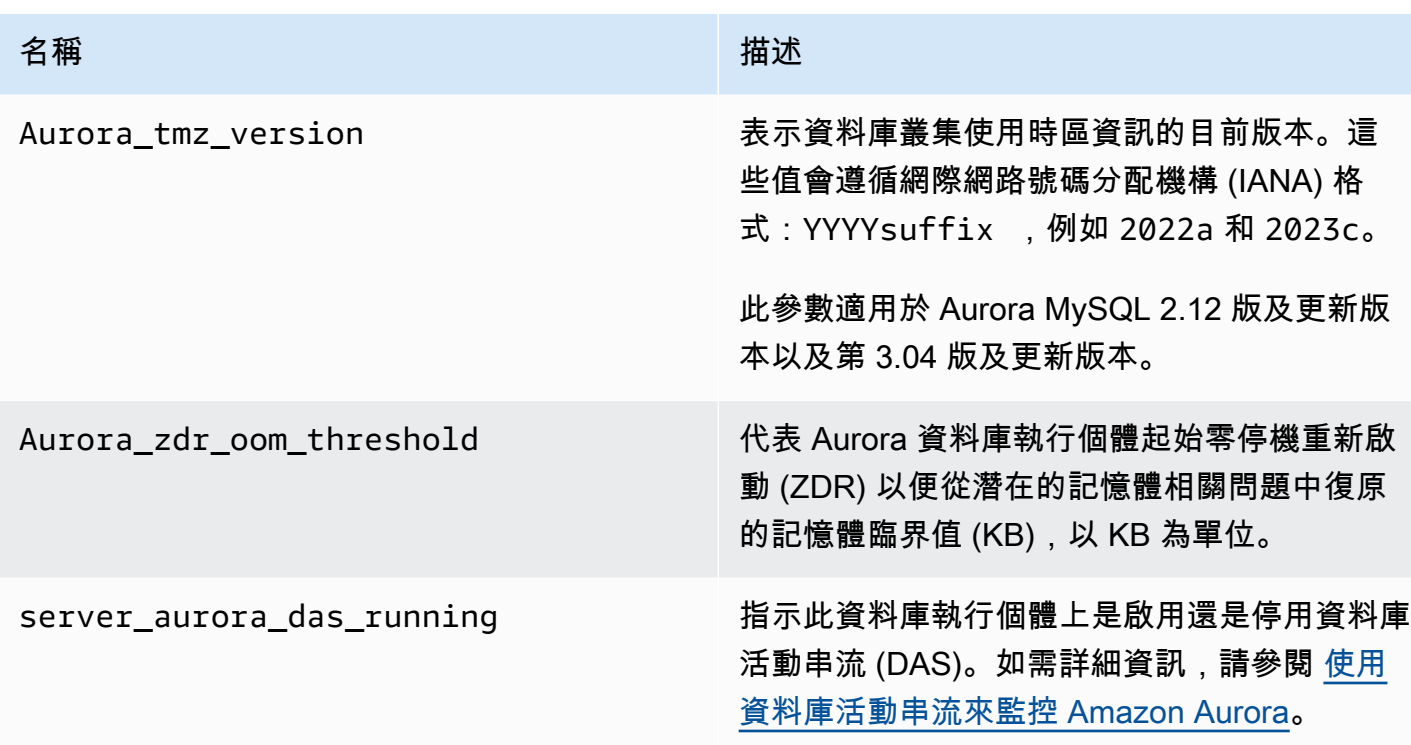

不適用於 Aurora MySQL 的 MySQL 狀態變數

由於 Aurora MySQL 與 MySQL 之間的架構不同,某些 MySQL 狀態變數不適用於 Aurora MySQL。

以下 MySQL 狀態變數不適用於 Aurora MySQL。這不是完整清單。

- innodb\_buffer\_pool\_bytes\_dirty
- innodb\_buffer\_pool\_pages\_dirty
- innodb\_buffer\_pool\_pages\_flushed

Aurora MySQL 第 3 版會移除 Aurora MySQL 第 2 版中的下列狀態變數:

- AuroraDb\_lockmgr\_bitmaps0\_in\_use
- AuroraDb\_lockmgr\_bitmaps1\_in\_use
- AuroraDb\_lockmgr\_bitmaps\_mem\_used
- AuroraDb\_thread\_deadlocks
- available\_alter\_table\_log\_entries
- Aurora\_lockmgr\_memory\_used
- Aurora\_missing\_history\_on\_replica\_incidents
- Aurora\_new\_lock\_manager\_lock\_release\_cnt
- Aurora\_new\_lock\_manager\_lock\_release\_total\_duration\_micro
- Aurora\_new\_lock\_manager\_lock\_timeout\_cnt
- Aurora\_total\_op\_memory
- Aurora\_total\_op\_temp\_space
- Aurora\_used\_alter\_table\_log\_entries
- Aurora\_using\_new\_lock\_manager
- Aurora\_volume\_bytes\_allocated
- Aurora\_volume\_bytes\_left\_extent
- Aurora\_volume\_bytes\_left\_total
- Com\_alter\_db\_upgrade
- Compression
- External\_threads\_connected
- Innodb\_available\_undo\_logs
- Last\_query\_cost
- Last\_query\_partial\_plans
- Slave\_heartbeat\_period
- Slave\_last\_heartbeat
- Slave received heartbeats
- Slave\_retried\_transactions
- Slave running
- Time\_since\_zero\_connections

這些 MySQL 狀態變數可在 Aurora MySQL 第 2 版中使用,但它們不可在 Aurora MySQL 第 3 版中使 用:

- Innodb\_redo\_log\_enabled
- Innodb\_undo\_tablespaces\_total
- Innodb\_undo\_tablespaces\_implicit
- Innodb\_undo\_tablespaces\_explicit
- Innodb\_undo\_tablespaces\_active

# Aurora MySQL 等待事件

以下是 Aurora MySQL 的一些常見等候事件。

**G** Note

如需詳細了解使用等待事件調整 Aurora MySQL 效能,請參閱 [使用等待事件調校 Aurora](#page-1289-1)  [MySQL。](#page-1289-1)

如需關於用於 MySQL 等候事件的命名慣例資訊,請參閱 MySQL 文件中[的效能結構描述工具](https://dev.mysql.com/doc/refman/8.0/en/performance-schema-instrument-naming.html) [命名慣例](https://dev.mysql.com/doc/refman/8.0/en/performance-schema-instrument-naming.html)。

cpu

準備好執行的作用中連線數量一致高於 vCPU 的數量。如需詳細資訊,請參閱[cpu](#page-1290-0)。

io/aurora\_redo\_log\_flush

工作階段正在將資料保留至 Aurora 儲存體。一般而言,此等候事件是供 Aurora MySQL 的寫入輸 入/輸出操作使用的。如需詳細資訊,請參[閱io/aurora\\_redo\\_log\\_flush](#page-1294-0)。

io/aurora\_respond\_to\_client

查詢處理已完成,並將結果傳回至下列 Aurora MySQL 版本的應用程式用戶端:2.10.2 及更高的 2.10 版本、2.09.3 及更高的 2.09 版本,以及 2.07.7 及更高的 2.07 版本。將資料庫執行個體類別 的網路頻寬與傳回的結果集大小進行比較。此外,請檢查用戶端回應時間。如果用戶端沒有回應, 而且無法處理 TCP 封包,則可能會發生封包捨棄和 TCP 重新傳輸。這種情況會對網路頻寬造成負 面影響。在低於 2.10.2、2.09.3 和 2.07.7 的版本中,等待事件錯誤地包含閒置時間。若要了解如何 在此等待重要時調整資料庫,請參閱 [io/aurora\\_respond\\_to\\_client](#page-1298-0)。

io/file/csv/data

執行緒正在以逗號分隔值 (CSV) 格式寫入資料表。檢查您的 CSV 資料庫使用量。此事件通常是因 為資料表上設定 log\_output。

io/file/sql/binlog

執行緒正在等待將寫入至磁碟的二進位日誌 (binlog) 檔案。

io /重新登錄\_沖洗

工作階段正在將資料保留至 Aurora 儲存體。一般而言,此等候事件是供 Aurora MySQL 的寫入輸 入/輸出操作使用的。如需詳細資訊,請參[閱io /重做日誌沖洗](#page-1301-0)。

io/socket/sql/client\_connection

mysqld 程式忙於建立執行緒來處理傳入的新用戶端連線。如需詳細資訊,請參閱[io/socket/sql/](#page-1304-0) [client\\_connection](#page-1304-0)。

io/table/sql/handler

引擎正在等待存取資料表。無論是在緩衝集區中快取資料,還是在磁碟上存取資料,都會發生此事 件。如需詳細資訊,請參閱[io/table/sql/handler。](#page-1307-0)

lock/table/sql/handler

此等候事件是一個資料表鎖定事件處理常式。如需效能結構描述中原子和分子事件的相關資訊,請 參閱 MySQL 文件中的[效能結構描述原子與分子事件。](https://dev.mysql.com/doc/refman/8.0/en/performance-schema-atom-molecule-events.html)

synch/cond/innodb/row\_lock\_wait

多個資料處理語言 (DML) 陳述式正在同時存取相同的資料庫資料列。如需詳細資訊,請參閱[synch/](#page-1311-0) [cond/innodb/row\\_lock\\_wait。](#page-1311-0)

synch/cond/innodb/row\_lock\_wait\_cond

多個 DML 陳述式正在同時存取相同的資料庫資料列。如需詳細資訊,請參閱[synch/cond/innodb/](#page-1314-0) [row\\_lock\\_wait\\_cond](#page-1314-0)。

synch/cond/sql/MDL\_context::COND\_wait\_status

執行緒正在等待資料表中繼資料鎖定。引擎使用這種類型的鎖定來管理資料庫結構描述的並行存 取,並確保資料一致性。如需詳細資訊,請參閱 MySQL 文件中的[最佳化鎖定操作。](https://dev.mysql.com/doc/refman/8.0/en/locking-issues.html)若要了解如何 在此事件重要時調整資料庫,請參閱 [synch/cond/sql/MDL\\_context::COND\\_wait\\_status](#page-1317-0)。

synch/cond/sql/MYSQL\_BIN\_LOG::COND\_done

您已開啟二進位日誌。可能有很高的遞交輸送量、大量交易遞交,或複本讀取 Binlog。考慮使用多 列陳述式或將陳述式綁定成一個交易。在 Aurora 中,使用全域資料庫而非二進位日誌複寫,或使 用 aurora\_binlog\_*\** 參數。

synch/mutex/innodb/aurora\_lock\_thread\_slot\_futex

多個 DML 陳述式正在同時存取相同的資料庫資料列。如需詳細資訊,請參閱[synch/mutex/innodb/](#page-1322-0) [aurora\\_lock\\_thread\\_slot\\_futex。](#page-1322-0)

synch/mutex/innodb/buf\_pool\_mutex

緩衝集區不夠大,無法容納工作資料集。或者,工作負載會從特定資料表存取頁面,這會導致緩衝 集區中的爭用。如需詳細資訊,請參閱[synch/mutex/innodb/buf\\_pool\\_mutex](#page-1325-0)。

synch/mutex/innodb/fil\_mutex

程序正在等待存取資料表空間記憶體快取。如需詳細資訊,請參閱[synch/mutex/innodb/fil\\_mutex](#page-1327-0)。 synch/mutex/innodb/fil\_mutex

作業是以一致或控制方式在 InnoDB 中檢查、更新、刪除或新增交易 ID。這些作業需要 trx\_sys 互斥呼叫,這是由效能結構描述偵測來追蹤。作業包括在資料庫啟動或關閉時管理交易系統、回 復、復原清除、資料列讀取存取,以及緩衝集區載入。具有大量交易的高資料庫負載會導致此等待 事件頻繁出現。如需詳細資訊,請參閱[synch/mutex/innodb/fil\\_mutex](#page-1331-0)。

synch/mutex/mysys/KEY\_CACHE::cache\_lock

keycache->cache\_lock 互斥鎖定可控制對 MyISAM 資料表之索引鍵快取的存取。雖然 Aurora MySQL 不允許使用 MyISAM 資料表來存放持久性資料,但它們是用來存放內部暫存資料表。請考 慮檢查 created\_tmp\_tables 或 created\_tmp\_disk\_tables 狀態計數器,因為在某些情況 下,暫存資料表會在不再容納於記憶體時寫入至磁碟。

synch/mutex/sql/file A table:: LOCK Offset

開啟或建立資料表中繼資料檔案時,引擎會取得此互斥。當這個等待事件過於頻繁發生時,表示正 在建立或開啟的資料表數目已爆增。

synch/mutex/sql/FILE\_AS\_TABLE::LOCK\_shim\_lists

在追蹤所開啟資料表的內部結構上執行 reset\_size、detach\_contents 或 add\_contents 之 類的作業時,引擎會取得此互斥。互斥會同步對清單內容的存取。當這個等待事件頻繁發生時,它 表示先前存取的資料表集突然變更。引擎需要存取新的資料表或放下與先前存取之資料表相關的內 容。

synch/mutex/sql/LOCK\_open

工作階段正在開啟的資料表數目超過資料表定義快取或資料表開啟快取的大小。增加這些快取的大 小。如需詳細資訊,請參閱 [MySQL 如何開啟及關閉資料表。](https://dev.mysql.com/doc/refman/8.0/en/table-cache.html)

synch/mutex/sql/LOCK\_table\_cache

工作階段正在開啟的資料表數目超過資料表定義快取或資料表開啟快取的大小。增加這些快取的大 小。如需詳細資訊,請參閱 [MySQL 如何開啟及關閉資料表。](https://dev.mysql.com/doc/refman/8.0/en/table-cache.html)

synch/mutex/sql/LOG

在此等候事件中,執行緒正在等待日誌鎖定。例如,一個執行緒可能會等待鎖定寫入至慢查詢日誌 檔案。

synch/mutex/sql/MYSQL\_BIN\_LOG::LOCK\_commit

在此等候事件中,有一個執行緒正在等候取得欲提交至二進位日誌的鎖定。在具有非常高度變動 率的資料庫上可能會發生二進位記錄爭用。依照您的 MySQL 版本,某些鎖定會用於保護二進位日 誌的一致性和耐用性。在 RDS for MySQL 中,二進位日誌用於複寫與自動備份處理。在 Aurora MySQL 中,原生複寫或備份並不需要二進位日誌。他們依預設為停用,但可以啟用並用於外部複 寫或變更資料擷取。如需詳細資訊,請參閱 MySQL 文件中的[二進位日誌。](https://dev.mysql.com/doc/refman/8.0/en/binary-log.html)

sync/mutex/sql/MYSQL\_BIN\_LOG::LOCK\_dump\_thread\_metrics\_collection

如果開啟了二進位記錄,則在引擎將作用中傾印執行緒指標列印至引擎錯誤記錄日誌和內部作業映 射時,其會取得此互斥。

sync/mutex/sql/MYSQL\_BIN\_LOG::LOCK\_inactive\_binlogs\_map

如果開啟了二進位記錄,則在引擎新增至其中、從中刪除,或搜尋最新清單後面的完整 Binlog 檔案 清單時,其會取得此互斥。

sync/mutex/sql/MYSQL\_BIN\_LOG::LOCK\_io\_cache

如果開啟了二進位記錄,引擎會在 Aurora Binlog IO 快取作業期間取得此互斥:配置、調整大小、 釋放、寫入、讀取、清除和存取快取資訊。如果此事件經常發生,引擎會存取 Binlog 事件存放所在 的快取。若要減少等待時間,請減少遞交。嘗試將多個陳述式分組成單一交易。

synch/mutex/sql/MYSQL\_BIN\_LOG::LOCK\_log

您已開啟二進位日誌。可能有很高的遞交輸送量、許多交易遞交,或複本讀取 Binlog。考慮使用多 列陳述式或將陳述式綁定成一個交易。在 Aurora 中,使用全域資料庫而非二進位日誌複寫,或使 用 aurora\_binlog\_\* 參數。

synch/mutex/sql/SERVER\_THREAD::LOCK\_sync

互斥 SERVER\_THREAD::LOCK\_sync 是在排程、處理或啟動執行緒以進行檔案寫入期間取得的。 過度發生此等待事件表示資料庫中的寫入活動增加。

synch/mutex/sql/TABLESPACES:lock

引擎會在下列資料表空間作業期間取得 TABLESPACES:lock 互斥:建立、刪除、截斷和延伸。過 度發生此等待事件表示資料表空間作業頻率很高。範例是將大量資料載入至資料庫。

synch/rwlock/innodb/dict

在此等候事件中,執行緒在 InnoDB 資料字典保存的 rwlock (讀取寫入鎖定) 上進行等待。

synch/rwlock/innodb/dict\_operation\_lock

在此等候事件中,執行緒正在 InnoDB 資料字典操作上持有鎖定。

synch/rwlock/innodb/dict sys RW lock

同時觸發資料定義語言程式碼 (DDL) 中的大量並行資料控制語言陳述式 (DCL)。在一般應用程式活 動期間,減少應用程式對 DDL 的相依性。

synch/rwlock/innodb/index\_tree\_rw\_lock

大量類似的資料處理語言 (DML) 陳述式正在同時存取相同的資料庫物件。嘗試使用多列陳述式。此 外,將工作負載分散到不同的資料庫物件上。例如,實作分割。

synch/sxlock/innodb/dict\_operation\_lock

同時觸發資料定義語言程式碼 (DDL) 中的大量並行資料控制語言陳述式 (DCL)。在一般應用程式活 動期間,減少應用程式對 DDL 的相依性。

synch/sxlock/innodb/dict\_sys\_lock

同時觸發資料定義語言程式碼 (DDL) 中的大量並行資料控制語言陳述式 (DCL)。在一般應用程式活 動期間,減少應用程式對 DDL 的相依性。

synch/sxlock/innodb/hash\_table\_locks

工作階段找不到緩衝集區中的頁面。引擎需要讀取檔案或修改緩衝集區的最近最少使用 (LRU) 清 單。考慮增加緩衝區快取大小,並改善相關查詢的存取路徑。

synch/sxlock/innodb/index\_tree\_rw\_lock

許多類似的資料處理語言 (DML) 陳述式正在同時存取相同的資料庫物件。嘗試使用多列陳述式。此 外,將工作負載分散到不同的資料庫物件上。例如,實作分割。

如需同步等待事件疑難排解的詳細資訊,請參閱 [Why is my MySQL DB instance showing a high](https://aws.amazon.com/premiumsupport/knowledge-center/aurora-mysql-synch-wait-events/) [number of active sessions waiting on SYNCH wait events in Performance Insights?](https://aws.amazon.com/premiumsupport/knowledge-center/aurora-mysql-synch-wait-events/) (為什麼我的 MySQL 資料庫執行個體在績效詳情中會顯示等待 SYNCH 等待事件的大量作用中工作階段?)。

# Aurora MySQL 執行緒狀態

以下是 Aurora MySQL 的一些常見執行緒狀態。

正在檢查許可

執行緒正在檢查伺服器是否具有執行陳述式所需的權限。 正在檢查查詢快取中是否有查詢

伺服器正在檢查目前的查詢是否存在於查詢快取中。

已清除

這是連線的最終狀態,表示其工作已完成,但用戶端尚未將其關閉。最好的解決方案是明確關閉程 式碼中的連線。或者,您可以在參數群組中為 wait\_timeout 設定較低的值。

正在關閉資料表

執行緒正在將已變更的資料表資料清空到磁碟並關閉已使用的資料表。如果這不是快速作業,請 針對執行個體類別網路頻寬來驗證網路頻寬耗用指標。另外,請檢查 table\_open\_cache 和 table\_definition\_cache 參數的參數值是否允許足夠的資料表同時開啟,以便引擎不需要經常 開啟和關閉資料表。這些參數會影響執行個體上的記憶體耗用量。

#### 正在將 HEAP 轉換為 MyISAM

查詢正在將暫時資料表從記憶體內轉換為磁碟。這種轉換是必要的,因為在查詢處理的中繼 步驟中由 MySQL 建立的暫時資料表對於記憶體來說增長太大。檢查 tmp\_table\_size 和 max\_heap\_table\_size 的值。在更新的版本中,這個執行緒狀態名稱是 converting HEAP to ondisk。

正在將 HEAP 轉換為 ondisk

執行緒正在將內部暫時資料表從記憶體內資料表轉換為磁碟上資料表。

複製到 tmp 資料表

執行緒正在處理 ALTER TABLE 陳述式。在建立了具有新結構的資料表之後,但在將資料列複製到 其中之前,會發生此狀態。對於處於此狀態的執行緒,您可以使用效能結構描述來取得複製作業進 度的相關資訊。

正在建立排序索引

Aurora MySQL 正在執行排序,因為它不能使用現有的索引來滿足查詢的 ORDER BY 或 GROUP BY子句。如需更多詳細資訊,請參閱 [正在建立排序索引。](#page-1336-0)

正在建立資料表

執行緒正在建立永久或暫時資料表。

延遲遞交已順利完成

Aurora MySQL 中的非同步遞交已收到確認,且已完成。

#### 延遲遞交已順利啟動

Aurora MySQL 執行緒已啟動非同步遞交程序,但正在等待確認。這通常是交易的真正遞交時間。

#### 延遲傳送已順利完成

當回應傳送至用戶端時,可以釋放繫結至連線的 Aurora MySQL 工作者執行緒。執行緒可以開始其 他工作。狀態 delayed send ok 表示對用戶端的非同步確認已完成。

#### 延遲傳送已順利啟動

Aurora MySQL 工作者執行緒已非同步地將回應傳送至用戶端,現在可以自由地為其他連線執行工 作。交易已啟動尚未確認的非同步遞交程序。

# 執行中

執行緒已開始執行陳述式。

正在釋放項目

執行緒已執行命令。某些在此狀態期間完成的項目釋放涉及查詢快取。這種狀態通常伴隨著清除。 init

這種狀態在初始化 ALTER TABLE、DELETE、INSERT、SELECT 或 UPDATE 陳述式之前發生。處 於此狀態的動作包括清空二進位日誌或 InnoDB 日誌,以及查詢快取的部分清除。

# 主節點已將所有的 Binlog 傳送到從屬節點

主節點已完成其複寫部分。執行緒正在等待更多的查詢執行,以便它可以寫入至二進位日誌 (Binlog)。

# 正在開啟表格

執行緒正在嘗試開啟資料表。此作業速度很快,除非 ALTER TABLE 或 LOCK TABLE 陳述式需要 完成,否則它會超過 table\_open\_cache 的值。

## 正在最佳化

伺服器正在執行查詢的初始最佳化。

#### 準備中

此狀態發生在查詢最佳化期間。

#### 查詢結束

在處理查詢之後,但在釋放項目狀態之前,會發生此狀態。

#### 正在移除重複項目

Aurora MySQL 無法在查詢的早期階段最佳化 DISTINCT 作業。Aurora MySQL 必須在將結果傳送 至用戶端之前移除所有重複的資料列。

## 正在搜尋資料列以進行更新

執行緒正在尋找所有相符的資料列,然後再更新它們。如果 UPDATE 正在變更引擎用來尋找資料列 的索引,這個階段是必要的。

正在將 Binlog 事件傳送到從屬節點

執行緒已從二進位日誌讀取事件,並正在將其傳送到複本。 正在將快取的結果傳送到用戶端

伺服器正在從查詢快取中取得查詢的結果,並將其傳送到用戶端。

正在傳送資料

執行緒正在讀取和處理 SELECT 陳述式的資料列,但尚未開始將資料傳送至用戶端。此程序正在識 別哪些頁面包含滿足查詢所需的結果。如需更多詳細資訊,請參閱 [正在傳送資料](#page-1339-0)。

#### 正在傳送至用戶端

伺服器正在將封包寫入至用戶端。在早期的 MySQL 版本中,此等待事件被標記為 writing to net。

### 開始

這是在陳述式執行開始的第一個階段。

#### 統計資訊

伺服器正在計算統計資料以開發查詢執行計劃。如果執行緒長時間處於這種狀態,伺服器可能在執 行其他工作時受到磁碟限制。

正在將結果存放在查詢快取中

伺服器正在將查詢的結果存放在查詢快取中。

#### 系統鎖定

執行緒已呼叫 mysql\_lock\_tables,但執行緒狀態自呼叫以來未更新過。發生這種一般狀態的原 因很多。

update

執行緒正在準備開始更新資料表。

#### 正在更新

執行緒正在搜尋資料列並更新它們。

#### 使用者鎖定

執行緒已發出 GET\_LOCK 呼叫。執行緒已請求一個建議鎖定並正在等待它,或者正在規劃請求它。 正在等待更多更新

主節點已完成其複寫部分。執行緒正在等待更多的查詢執行,以便它可以寫入至二進位日誌 (Binlog)。

正在等待結構描述中繼資料鎖定

這表示等待中繼資料鎖定。

正在等待預存函數中繼資料鎖定

這表示等待中繼資料鎖定。

正在等待預存程序中繼資料鎖定

這表示等待中繼資料鎖定。

正在等待資料表清空

執行緒正在執行 FLUSH TABLES 並等待所有執行緒關閉其資料表。或者,執行緒收到了資料表 的基礎結構已變更的通知,因此它必須重新開啟資料表以取得新結構。若要重新開啟資料表, 執行緒必須等到所有其他執行緒關閉了資料表。如果另一個執行緒已在資料表上使用下列其中 一個陳述式,就會發生此通知:FLUSH TABLES、ALTER TABLE、RENAME TABLE、REPAIR TABLE、ANALYZE TABLE 或 OPTIMIZE TABLE。

正在等待資料表層級鎖定

一個工作階段對資料表保有鎖定,而另一個工作階段嘗試對同一資料表取得相同的鎖定。

正在等待執行緒中繼資料鎖定

Aurora MySQL 使用中繼資料鎖定來管理資料庫物件的並行存取,並確保資料一致性。在此等 待事件中,一個工作階段對資料表保有中繼資料鎖定,而另一個工作階段嘗試對同一資料表取 得相同的鎖定。啟用效能結構描述時,此執行緒狀態會報告為等待事件 synch/cond/sql/ MDL\_context::COND\_wait\_status。

正在寫入至網路

伺服器正在將封包寫入至網路。在更新的 MySQL 版本中,此等待事件被標記為 Sending to client。
# Aurora MySQL 隔離層級

了解 Aurora MySQL 叢集的資料庫執行個體如何實作資料庫的隔離屬性。此主題解釋 Aurora MySQL 預設行為如何在嚴格一致性與高效能之間取得平衡點。您可以根據工作負載的特性,使用此資訊協助您 決定何時變更預設設定。

# 寫入器執行個體可用的隔離層級

您可以在 Aurora MySQL 資料庫叢集的主要執行個體上使用隔離等級 REPEATABLE READ、READ COMMITTED、READ UNCOMMITTED 和 SERIALIZABLE。這些隔離層級在 Aurora MySQL 和 RDS for MySQL 中以同樣的方式運作。

## 讀取器執行個體的 REPEATABLE READ 隔離層級

根據預設,設定成唯讀 Aurora 複本的 Aurora MySQL 資料庫執行個體一律使用 REPEATABLE READ 隔離層級。這些資料庫執行個體忽略任何 SET TRANSACTION ISOLATION LEVEL 陳述式,並繼續 使用 REPEATABLE READ 隔離層級。

您無法使用資料庫參數或資料庫叢集參數,設定讀取器資料庫執行個體的隔離層級。

### 讀取器執行個體的 READ COMMITTED 隔離層級

如果應用程式在主要執行個體上有密集寫入的工作負載,而在 Aurora 複本上有長時間執行的查詢,您 可能會感受到嚴重的清除延遲。如果長時間執行的查詢阻礙內部垃圾收集,此即所謂的清除延遲。您 看見的徵狀是在 history list length 命令的輸出中,SHOW ENGINE INNODB STATUS 的值很 高。您可以在 CloudWatch 中使用 RollbackSegmentHistoryListLength 指標監控此值。嚴重的 清除延遲會降低次要索引的效率,導致整體查詢效能下降和儲存空間浪費。

如果遇到這種問題,您可以設定 Aurora MySQL 工作階段層級的組態設定

aurora\_read\_replica\_read\_committed,在 Aurora 複本上使用 READ COMMITTED 隔離層級。 在交易修改資料表的同時,長時間執行的查詢可能導致速度變慢和浪費空間,套用此設定有助於避免這 種情形。

使用此設定前,建議您了解 Aurora MySQL 在 READ COMMITTED 隔離情況下的具體行為。Aurora 複本 READ COMMITTED 行為符合 ANSI SQL 標準。然而,此隔離不像您所熟悉的 MySQL READ COMMITTED 獨特行為那麼嚴格。因此,就同樣的查詢而言,在 Aurora MySQL 僅供讀取複本的 READ COMMITTED 情況下,以及在 Aurora MySQL 主要執行個體或 RDS for MySQL 的 READ COMMITTED 情況下,您所見的查詢結果可能不同。在某些案例中,例如綜合報告掃描巨大的資料庫,您可以考慮使 用 aurora read replica read committed 設定。反之,如果準確性和可重複性很重要,以較短 的查詢來產生較小的結果集可避免此情況。

READ COMMITTED 隔離層級不適用於在使用寫入轉送功能的 Aurora 全域資料庫中次要叢集內的工作 階段。如需寫入轉送的資訊,請參閱 [在 Amazon Aurora 全域資料庫中使用寫入轉送](#page-2667-0)。

對讀取器使用 READ COMMITTED

若要對 Aurora 複本使用 READ COMMITTED 隔離層級,請將 aurora read replica read committed 組態設定為 ON。請於連線至特定 Aurora 複本時,在工 作階段層級使用此設定。若要這樣做,請執行下列 SQL 命令:

set session aurora\_read\_replica\_read\_committed = ON; set session transaction isolation level read committed;

您可以暫時使用此組態設定,以執行互動的臨時性一次查詢。您也可以執行報告或資料分析應用程式來 善用 READ COMMITTED 隔離層級,但對於其他應用程式維持預設設定不變。

啟用 aurora\_read\_replica\_read\_committed 設定時,請使用 SET TRANSACTION ISOLATION LEVEL 命令為適當的交易指定隔離層級。

set transaction isolation level read committed;

Aurora 複本上 READ COMMITTED 行為的差異

aurora\_read\_replica\_read\_committed 設定可讓 Aurora 複本使用 READ COMMITTED 隔離層 級,其一致性行為最適合長時間執行的交易。Aurora 複本上的 READ COMMITTED 隔離層級,不像 Aurora 主要執行個體上的隔離那麼嚴格。因此,在 Aurora 複本上,只在您知道查詢能接受可能有某種 不一致結果時,才應該啟用此設定。

啟用 aurora\_read\_replica\_read\_committed 設定時,查詢可能會遇到某種讀取異常狀況。在應 用程式碼中,特別需要了解和處理兩種異常。當查詢執行時有另一個交易遞交,此即所謂的不可重複讀 取。長時間執行的查詢在查詢開始和結束時所見的資料不同。當查詢執行時有其他交易導致現有的列重 組,使得查詢讀取一或多列兩次,此即所謂的幻影讀取。

幻影讀取可能導致查詢看到不一致的列計數。查詢也可能因為不可重複讀取而傳回不完整或不一致的結 果。例如,假設聯結操作所參考的資料表有 SQL 陳述式正在修改,例如 INSERT 或 DELETE。在此情 況下,聯結從一個資料表中讀取的列,可能不是另一個資料表中相應的列。

ANSI SQL 標準在 READ COMMITTED 隔離層級下允許這兩種行為。不過,這些行為不同於 MySQL 典 型的 READ COMMITTED 實作。因此﹐在啟用 aurora\_read\_replica\_read\_committed 設定之 前,請檢查任何現有的 SQL 程式碼,確認在較寬鬆一致性模式下的運作符合預期。

啟用此設定時,在 READ COMMITTED 隔離層級下,列計數和其他結果可能不那麼一致。因此,通常只 在執行分析查詢來彙總大量資料,且不需要絕對精準時,您才啟用此設定。如果您沒有這種長時間執行 的查詢,也沒有密集寫入的工作負載,可能就不需要 aurora\_read\_replica\_read\_committed 設 定。如果既沒有長時間執行的查詢,也沒有寫入密集的工作負載,就不太可能遭遇歷史記錄清單過長的 問題。

Example 顯示 Aurora 複本上 READ COMMITTED 隔離行為的查詢

下列範例顯示 Aurora 複本上的 READ COMMITTED 查詢在同時有交易修改相關聯資料表時,如何傳回 不可重複的結果。在任何查詢開始前,資料表 BIG\_TABLE 包含 1 百萬列。查詢執行時有其他資料操 作語言 (DML) 陳述式新增、移除或變更列。

在 READ COMMITTED 隔離層級下,Aurora 主要執行個體上的查詢產生可預測的結果。但是,為了替 每個長時間執行的查詢自始至終維持一致的讀取檢視,所付出的成本將導致後來垃圾收集的代價更高。

在 READ COMMITTED 隔離層級下,Aurora 複本上的查詢最能將此垃圾收集成本降到最低。根據查詢 擷取的列是否為查詢執行當時遞交的交易所新增、移除或重組而定,結果可能不同,而這就是代價。查 詢可以考慮這幾列,但並非必要。為了示範,查詢只使用 COUNT(\*) 函數檢查資料表的列數。

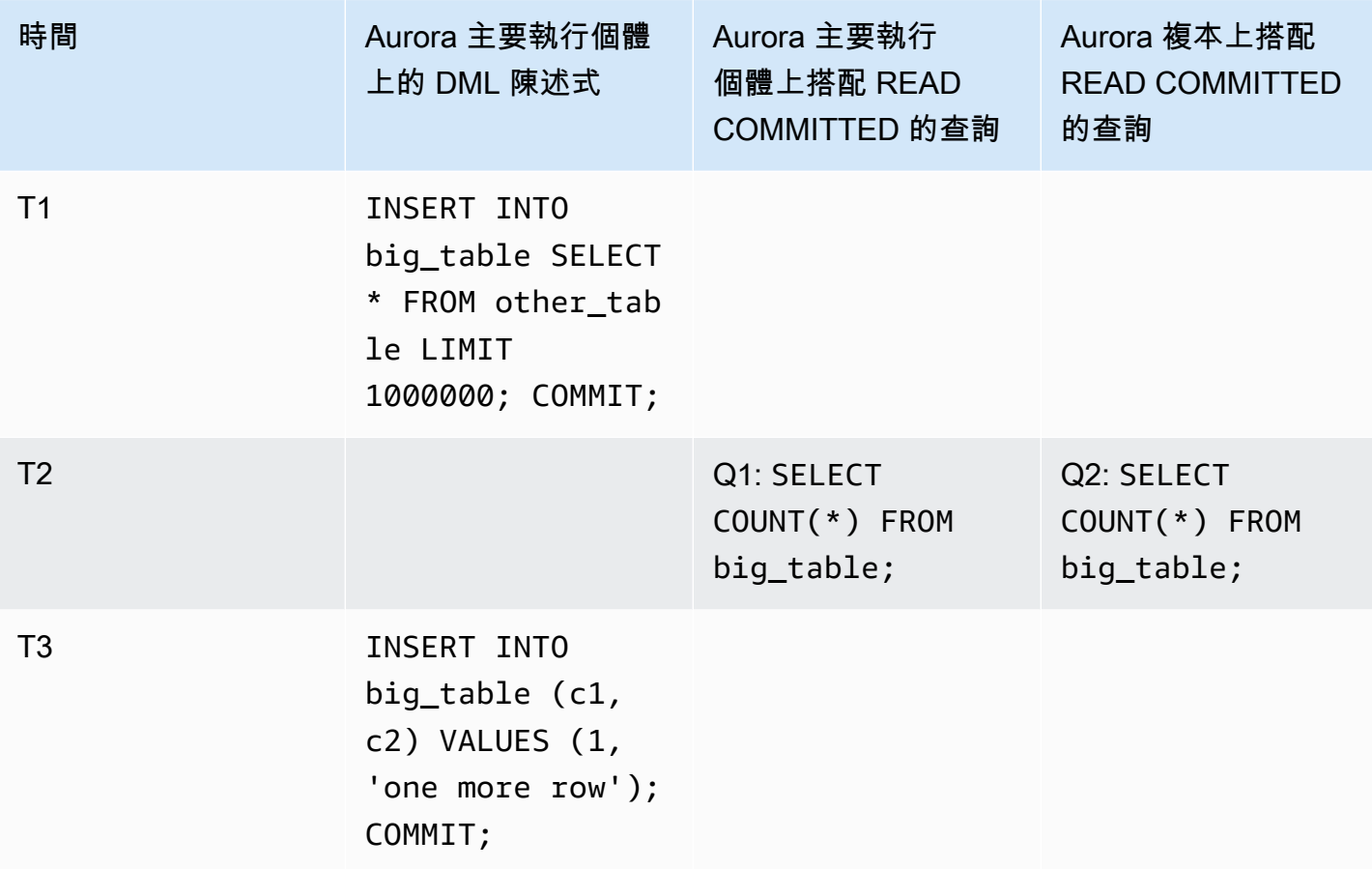

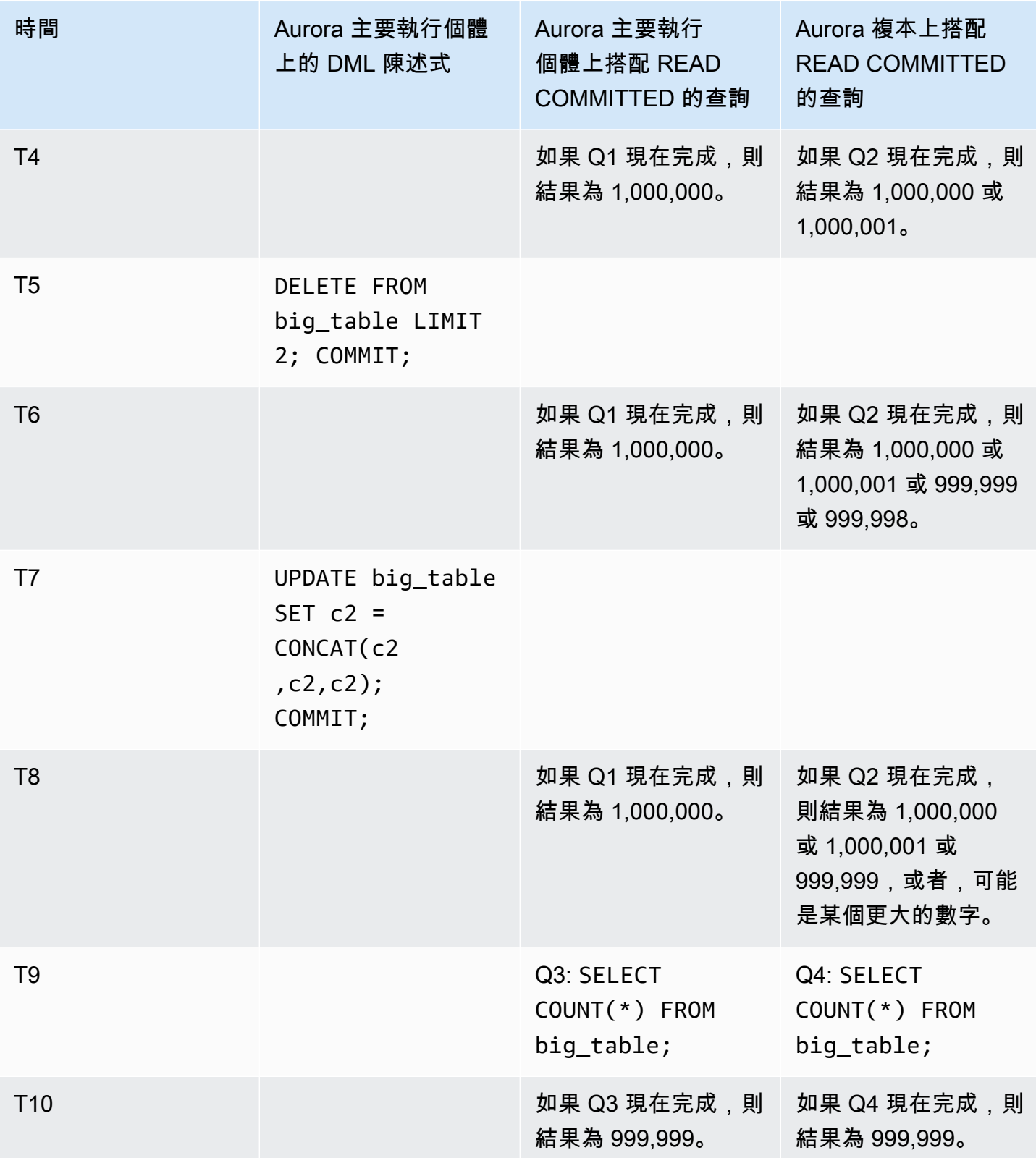

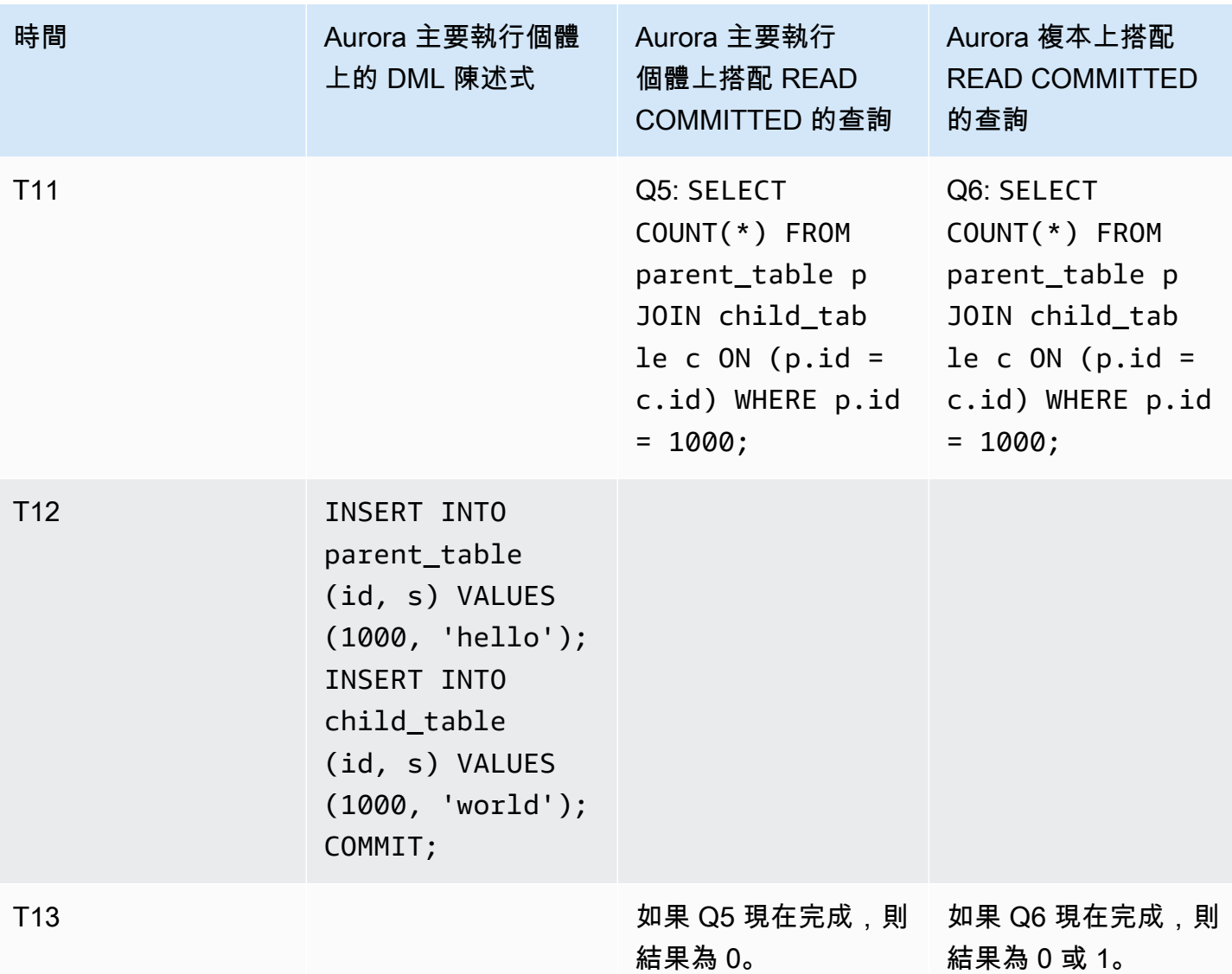

如果查詢快速完成,在其他任何交易執行 DML 陳述式和遞交之前,結果是在主要執行個體與 Aurora 複本之間是可預測且相同。從第一個查詢開始詳細檢查行為的差異。

Q1 的結果很容易預測,因為主要執行個體上的 READ COMMITTED 使用類似於 REPEATABLE READ 隔離層級的強大一致性模式。

隨著查詢執行當時交易是遞交什麼而定,Q2 的結果可能不同。例如,假設查詢執行當時,有其他交易 執行 DML 陳述式並遞交。在此情況下,Aurora 複本上搭配 READ COMMITTED 隔離層級的查詢可能考 量或不考量變更。列計數不能像在 REPEATABLE READ 隔離層級下那樣預測。也不像在主要執行個體 或 RDS for MySQL 執行個體上於 READ COMMITTED 隔離層級下執行的查詢那麼可預測。

T7 上的 UPDATE 陳述式實際上不變更資料表的列數。不過,此陳述式能夠變更可變長度欄的長度,導 致列在內部重組。長時間執行的 READ COMMITTED 交易可能看到某一列的舊版本,而後來在相同查詢 內,可能又看到那同一列的新版本。該查詢也可以同時略過此列的新舊版本,因此列數可能與預期不 同。

Q5 和 Q6 的結果可能完全相同或稍微不同。Aurora 複本上在 READ COMMITTED 下的查詢 Q6 能夠看 到 (但不必一定看到) 查詢執行當時遞交的新列。也可能看到只在一個資料表而不在另一個資料表中的 列。如果聯結查詢在兩個資料表中找不到相符一列,則傳回計數為零。如果查詢在 PARENT\_TABLE 和 CHILD\_TABLE 中都找到新列,查詢傳回計數為 1。在長時間執行的查詢中,可能間隔很久才查閱聯結 的資料表。

**a** Note

這些行為差異取決於交易遞交的時間,以及查詢何時處理基礎資料表列。因此,在耗費數分鐘 或數小時,且在同時處理 OLTP 交易的 Aurora 叢集上所執行的報告查詢中,最可能看到這些 差異。Aurora 複本上的 READ COMMITTED 隔離層級最有益於這幾種混合工作負載。

# Aurora MySQL 提示

您可以將 SQL 提示與 Aurora MySQL 查詢搭配使用,以微調效能。您也可以使用提示來防止重要查詢 的執行計劃因不可預期的情況而變更。

**G** Tip

若要驗證提示對查詢的影響,請檢查 EXPLAIN 陳述式所產生的查詢計劃。比較有和沒有提示 時的查詢計劃。

在 Aurora MySQL 第 3 版中,您可以使用 MySQL Community Edition 8.0 中提供的所有提示。如需這 些提示的詳細資訊,請參閱《MySQL 參考手冊》中[的最佳化工具提示](https://dev.mysql.com/doc/refman/8.0/en/optimizer-hints.html)。

下列提示可在 Aurora MySQL 第 2 版中取得。這些提示適用於使用 Aurora MySQL 第 2 版中雜湊聯結 功能的查詢,尤其是使用平行查詢最佳化的查詢。

PQ,NO\_PQ

指定是否強制最佳化工具以每資料表或每查詢為基礎,使用平行查詢。

PQ 會強制最佳化工具對指定資料表或整個查詢 (區塊) 使用平行查詢。NO\_PQ 則會防止最佳化工具 對指定資料表或整個查詢 (區塊) 使用平行查詢。

此提示可在 Aurora MySQL 2.11 及更高版本中取得。下列範例示範如何使用此提示。

## **a** Note

若指定資料表名稱,會強制最佳化工具僅在所選資料表套用 PQ/NO\_PQ 提示。若未指定資 料表名稱,會強制執行受查詢區塊影響的所有資料表之 PQ/NO\_PQ 提示。

EXPLAIN SELECT  $/*+$  PO()  $*/$  f1, f2 FROM num1 t1 WHERE  $f1 > 10$  and  $f2 < 100$ ; EXPLAIN SELECT  $/*$  PO(t1)  $*/$  f1, f2 FROM num1 t1 WHERE  $f1 > 10$  and  $f2 < 100$ ; EXPLAIN SELECT  $/*$  PO(t1,t2)  $*/$  f1, f2 FROM num1  $t1$ , num1  $t2$  WHERE  $t1.f1 = t2.f21$ ; EXPLAIN SELECT  $/*+$  NO\_PQ()  $*/$  f1, f2 FROM num1 t1 WHERE  $f1 > 10$  and  $f2 < 100$ ; EXPLAIN SELECT  $/*$  NO\_PQ(t1) \*/ f1, f2 FROM num1 t1 WHERE  $f1 > 10$  and  $f2 < 100$ ; EXPLAIN SELECT  $/*$  NO\_PQ(t1,t2) \*/ f1, f2 FROM num1 t1, num1 t2 WHERE t1.f1 = t2.f21;

HASH\_JOIN、NO\_HASH\_JOIN

開啟或關閉平行查詢最佳化工具,以選擇是否要針對查詢使用雜湊聯結最佳化方法的功能。如果該 機制更有效率,則 HASH\_JOIN 允許最佳化器使用雜湊聯結。NO\_HASH\_JOIN 可防止最佳化器使用 雜湊聯結進行查詢。此提示可在 Aurora MySQL 2.08 及更高版本中取得。它在 Aurora MySQL 第 3 版中無效。

下列範例示範如何使用此提示。

```
EXPLAIN SELECT/*+ HASH_JOIN(t2) */ f1, f2 
  FROM t1, t2 WHERE t1.f1 = t2.f1;EXPLAIN SELECT /*+ NO_HASH_JOIN(t2) */ f1, f2 
  FROM t1, t2 WHERE t1.f1 = t2.f1;
```
HASH\_JOIN\_PROBING、NO\_HASH\_JOIN\_PROBING

在雜湊聯結查詢中,指定是否要使用指定的資料表作為聯結的探查端。查詢會測試建置資料表 中的資料欄位值是否存在於探測資料表中,而不是讀取探測資料表的完整內容。您可以使用 HASH\_JOIN\_PROBING 和 HASH\_JOIN\_BUILDING 指定處理雜湊聯結查詢的方式,而不需重新排 序查詢文字中的資料表。此提示可在 Aurora MySQL 2.08 及更高版本中取得。它在 Aurora MySQL 第 3 版中無效。

下列範例示範如何使用此提示。指定資料表 HASH\_JOIN\_PROBING 的 T2 提示與指定資料表 NO\_HASH\_JOIN\_PROBING 的 T1 效果相同。

```
EXPLAIN SELECT /*+ HASH_JOIN(t2) HASH_JOIN_PROBING(t2) */ f1, f2 
   FROM t1, t2 WHERE t1.f1 = t2.f1;
EXPLAIN SELECT /*+ HASH_JOIN(t2) NO_HASH_JOIN_PROBING(t1) */ f1, f2 
  FROM t1, t2 WHERE t1. f1 = t2. f1;
```
HASH\_JOIN\_BUILDING、NO\_HASH\_JOIN\_BUILDING

在雜湊聯結查詢中,指定是否要使用指定的資料表作為聯結的建置端。查詢會處理此資料表中的所 有資料列,以建立與其他資料表交互參照的資料欄位值清單。您可以使用 HASH\_JOIN\_PROBING 和指 HASH\_JOIN\_BUILDING 定處理雜湊聯結查詢的方式,而不需重新排序查詢文字中的資料表。 此提示可在 Aurora MySQL 2.08 及更高版本中取得。它在 Aurora MySQL 第 3 版中無效。

下列範例示範如何使用此提示。指定資料表 HASH\_JOIN\_BUILDING 的 T2 提示與指定資料表 NO\_HASH\_JOIN\_BUILDING 的 T1 效果相同。

```
EXPLAIN SELECT /*+ HASH JOIN(t2) HASH JOIN BUILDING(t2) */ f1, f2
  FROM t1, t2 WHERE t1. f1 = t2. f1;
EXPLAIN SELECT /*+ HASH JOIN(t2) NO HASH JOIN BUILDING(t1) */ f1, f2
  FROM t1, t2 WHERE t1. f1 = t2. f1;
```
JOIN\_FIXED\_ORDER

指定查詢中的資料表是根據它們在查詢中列出的順序來聯結。它在涉及三個或更多資料表的查詢時 很有用。它旨在替代 MySQL STRAIGHT\_JOIN 提示,並等同於 MySQL [JOIN\\_FIXED\\_ORDER](https://dev.mysql.com/doc/refman/8.0/en/optimizer-hints.html) 提 示。此提示可在 Aurora MySQL 2.08 及更高版本中取得。

下列範例示範如何使用此提示。

EXPLAIN SELECT /\*+ JOIN FIXED ORDER() \*/ f1, f2 FROM t1 JOIN t2 USING (id) JOIN t3 USING (id) JOIN t4 USING (id);

### JOIN\_ORDER

指定查詢中資料表的聯結順序。它在涉及三個或更多資料表的查詢時很有用。它相當於 MySQL [JOIN\\_ORDER](https://dev.mysql.com/doc/refman/8.0/en/optimizer-hints.html) 提示。此提示可在 Aurora MySQL 2.08 及更高版本中取得。

下列範例示範如何使用此提示。

EXPLAIN SELECT /\*+ JOIN\_ORDER (t4, t2, t1, t3) \*/ f1, f2 FROM t1 JOIN t2 USING (id) JOIN t3 USING (id) JOIN t4 USING (id);

JOIN\_PREFIX

指定要在聯結順序中放第一個的資料表。它在涉及三個或更多資料表的查詢時很有用。它相當於 MySQL [JOIN\\_PREFIX](https://dev.mysql.com/doc/refman/8.0/en/optimizer-hints.html) 提示。此提示可在 Aurora MySQL 2.08 及更高版本中取得。

下列範例示範如何使用此提示。

EXPLAIN SELECT /\*+ JOIN\_PREFIX (t4, t2) \*/ f1, f2 FROM t1 JOIN t2 USING (id) JOIN t3 USING (id) JOIN t4 USING (id);

JOIN SUFFIX

指定要放在聯結順序最後一個的資料表。它在涉及三個或更多資料表的查詢時很有用。它相當於 MySQL [JOIN\\_SUFFIX](https://dev.mysql.com/doc/refman/8.0/en/optimizer-hints.html) 提示。此提示可在 Aurora MySQL 2.08 及更高版本中取得。

下列範例示範如何使用此提示。

EXPLAIN SELECT  $/*$  JOIN SUFFIX (t1) \*/ f1, f2 FROM t1 JOIN t2 USING (id) JOIN t3 USING (id) JOIN t4 USING (id);

若要取得有關使用雜湊聯結查詢的資訊,請參閱 [使用雜湊聯結,將大型 Aurora MySQL 聯結查詢最佳](#page-1546-0) [化](#page-1546-0)。

# Aurora MySQL 預存程序

您可以呼叫內建預存程序,以管理您的 Aurora MySQL 資料庫叢集。

# 主題

- [設定](#page-1666-0)
- [結束工作階段或查詢](#page-1669-0)
- [日誌](#page-1671-0)
- [管理全域狀態歷史記錄](#page-1673-0)
- [複寫](#page-1676-0)

# <span id="page-1666-0"></span>設定

下列預存程序會設定並顯示組態參數,例如二進位日誌檔案保留。

## 主題

- [mysql.rds\\_set\\_configuration](#page-1666-1)
- [mysql.rds\\_show\\_configuration](#page-1667-0)

<span id="page-1666-1"></span>mysql.rds\_set\_configuration

指定保留二進位日誌的小時數,或延遲複寫的秒數。

# 語法

CALL mysql.rds\_set\_configuration(*name*,*value*);

## 參數

#### *name*

要設定之組態參數的名稱。

### *#*

組態參數的值。

## 使用須知

mysql.rds\_set\_configuration 程序支援下列組態參數:

• [binlog 保留 \(小時\)](#page-1666-2)

<span id="page-1666-2"></span>組態參數會永久存放,且在任何資料庫執行個體重新啟動或容錯移轉後依然存在。

binlog 保留 (小時)

binlog retention hours 參數用於指定保留二進位日誌檔的小時數。Amazon Aurora 通常會儘快 清除二進位日誌,但複寫 Aurora 外部的 MySQL 資料庫時可能仍需要二進位日誌。

binlog retention hours 的預設值為 NULL。對於 Aurora MySQL,NULL 意味著二進位日誌被延 遲清理。Aurora MySQL 二進位日誌可能會在系統中保留一段時間,通常不會超過一天。

若要指定在資料庫叢集上保留二進位日誌的時數,請使用 mysql.rds\_set\_configuration 預存程 序,並指定讓複寫有足夠時間進行的期間,如下列範例所示。

call mysql.rds\_set\_configuration('binlog retention hours', 24);

**a** Note

不可針對 binlog retention hours 使用值 0。

對於 Aurora MySQL 2.11.0 版和更新版本,以及第 3 版資料庫叢集,最大 binlog retention hours 值是 2160 (90 天)。

設定保留期間之後,請監控資料庫執行個體的儲存體用量,確定保留的二進位日誌沒有佔用太多儲存 體。

<span id="page-1667-0"></span>mysql.rds\_show\_configuration

保留二進位日誌的時數。

語法

CALL mysql.rds\_show\_configuration;

使用須知

若要驗證 Amazon RDS 保留二進位日誌的時數,請使用 mysql.rds\_show\_configuration 預存程 序。

範例

下列範例顯示保留期間:

call mysql.rds\_show\_configuration; name value description binlog retention hours 24 binlog retention hours specifies the duration in hours before binary logs are automatically deleted.

# <span id="page-1669-0"></span>結束工作階段或查詢

下列預存程序會結束工作階段或查詢。

### 主題

- [mysql.rds\\_kill](#page-1669-1)
- [mysql.rds\\_kill\\_query](#page-1669-2)

<span id="page-1669-1"></span>mysql.rds\_kill

結束 MySQL 伺服器的連線。

語法

CALL mysql.rds\_kill(*processID*);

#### 參數

### *processID*

要結束之連線執行緒的身分。

使用須知

MySQL 伺服器的每個連線都在個別執行緒中執行。若要結束連線,請使用 mysql.rds\_kill 程序並 傳入該連線的執行緒 ID。若要取得執行緒 ID,請使用 MySQL [SHOW PROCESSLIST](https://dev.mysql.com/doc/refman/8.0/en/show-processlist.html) 命令。

#### 範例

下列範例結束執行緒 ID 為 4243 的連線:

```
CALL mysql.rds_kill(4243);
```
<span id="page-1669-2"></span>mysql.rds\_kill\_query

# 結束對 MySQL 伺服器執行的查詢。

## 語法

CALL mysql.rds\_kill\_query(*processID*);

## 參數

### *processID*

正在執行要結束之查詢的處理序或執行緒的身分。

## 使用須知

若要停止對 MySQL 伺服器執行的查詢,請使用 mysql\_rds\_kill\_query 程序並傳入執行查詢之執 行緒的連線 ID。然後程序就會終止連線。

若要取得 ID,請查詢 MySQL [INFORMATION\\_SCHEMA PROCESSLIST 資料表或](https://dev.mysql.com/doc/refman/8.0/en/information-schema-processlist-table.html)使 用 MySQL [SHOW PROCESSLIST](https://dev.mysql.com/doc/refman/8.0/en/show-processlist.html) 命令。SHOW PROCESSLIST 或 SELECT \* FROM INFORMATION\_SCHEMA.PROCESSLIST 中 ID 欄的值為 *processID*。

### 範例

下列範例會停止查詢執行緒 ID 為 230040 的查詢:

CALL mysql.rds\_kill\_query(230040);

# <span id="page-1671-0"></span>日誌

下列預存程序會將 MySQL 日誌輪換為備份資料表。如需更多詳細資訊,請參閱 [Aurora MySQL 資料](#page-1062-0) [庫日誌檔案](#page-1062-0)。

## 主題

- [mysql.rds\\_rotate\\_general\\_log](#page-1671-1)
- mysql.rds rotate slow log

<span id="page-1671-1"></span>mysql.rds\_rotate\_general\_log

將 mysql.general\_log 資料表輪換至備份資料表。

語法

CALL mysql.rds\_rotate\_general\_log;

使用須知

您可以呼叫 mysql.general\_log 程序,將 mysql.rds\_rotate\_general\_log 資料表輪換 至備份資料表。輪換日誌資料表時,目前日誌資料表會複製到備份日誌資料表,並移除目前日誌 資料表中的項目。如果備份日誌資料表已存在,則其會在目前日誌資料表複製到備份之前遭到刪 除。如有需要,您可以查詢備份日誌資料表。mysql.general\_log 資料表的備份日誌資料表名為 mysql.general\_log\_backup。

當 log\_output 參數設定為 TABLE 時,您僅可執行此程序。

<span id="page-1671-2"></span>mysql.rds\_rotate\_slow\_log

將 mysql.slow\_log 資料表輪換至備份資料表。

語法

CALL mysql.rds\_rotate\_slow\_log;

使用須知

您可以呼叫 mysql.slow\_log 程序,將 mysql.rds\_rotate\_slow\_log 資料表輪換至備份資料 表。輪換日誌資料表時,目前日誌資料表會複製到備份日誌資料表,並移除目前日誌資料表中的項目。 如果備份日誌資料表已存在,則其會在目前日誌資料表複製到備份之前遭到刪除。

如有需要,您可以查詢備份日誌資料表。mysql.slow\_log 資料表的備份日誌資料表名為 mysql.slow\_log\_backup。

# <span id="page-1673-0"></span>管理全域狀態歷史記錄

Amazon RDS 會提供一組程序,將在一段時間內快照狀態變數的值,並將它們以及自從上次快照後的 任何變更寫入至資料表。此基礎設施稱為「全域狀態歷史記錄」。如需更多詳細資訊,請參閱[管理全域](https://docs.aws.amazon.com/AmazonRDS/latest/UserGuide/Appendix.MySQL.CommonDBATasks.html#Appendix.MySQL.CommonDBATasks.GoSH) [狀態歷史記錄](https://docs.aws.amazon.com/AmazonRDS/latest/UserGuide/Appendix.MySQL.CommonDBATasks.html#Appendix.MySQL.CommonDBATasks.GoSH)。

下列預存程序會管理收集及維護「全域狀態歷史記錄」的方式。

## 主題

- [mysql.rds\\_collect\\_global\\_status\\_history](#page-1673-1)
- [mysql.rds\\_disable\\_gsh\\_collector](#page-1673-2)
- [mysql.rds\\_disable\\_gsh\\_rotation](#page-1673-3)
- [mysql.rds\\_enable\\_gsh\\_collector](#page-1674-0)
- [mysql.rds\\_enable\\_gsh\\_rotation](#page-1674-1)
- [mysql.rds\\_rotate\\_global\\_status\\_history](#page-1674-2)
- [mysql.rds\\_set\\_gsh\\_collector](#page-1674-3)
- [mysql.rds\\_set\\_gsh\\_rotation](#page-1675-0)

<span id="page-1673-1"></span>mysql.rds\_collect\_global\_status\_history

### 隨需建立全域狀態歷史記錄的快照。

### 語法

CALL mysql.rds\_collect\_global\_status\_history;

<span id="page-1673-2"></span>mysql.rds\_disable\_gsh\_collector

## 停用全域狀態歷史記錄建立的快照。

# 語法

CALL mysql.rds\_disable\_gsh\_collector;

<span id="page-1673-3"></span>mysql.rds\_disable\_gsh\_rotation

關閉 mysql.global\_status\_history 表格的輪換。

#### 語法

CALL mysql.rds\_disable\_gsh\_rotation;

<span id="page-1674-0"></span>mysql.rds\_enable\_gsh\_collector

啟用全域狀態歷史記錄來依據 rds\_set\_gsh\_collector 指定的間隔建立預設快照。

語法

CALL mysql.rds\_enable\_gsh\_collector;

<span id="page-1674-1"></span>mysql.rds\_enable\_gsh\_rotation

啟用依 mysql.global\_status\_history 指定的間隔將 mysql.global\_status\_history\_old 資料表的內容輪換至 rds\_set\_gsh\_rotation。

## 語法

CALL mysql.rds\_enable\_gsh\_rotation;

<span id="page-1674-2"></span>mysql.rds\_rotate\_global\_status\_history

```
隨需將 mysql.global_status_history 資料表的內容輪換至
mysql.global_status_history_old。
```
## 語法

CALL mysql.rds\_rotate\_global\_status\_history;

<span id="page-1674-3"></span>mysql.rds\_set\_gsh\_collector

指定全域狀態歷史記錄建立快照之間的間隔 (以分鐘為單位)。

## 語法

CALL mysql.rds\_set\_gsh\_collector(*intervalPeriod*);

## 參數

# *intervalPeriod*

快照之間的間隔 (以分鐘為單位)。預設值為 5。

<span id="page-1675-0"></span>mysql.rds\_set\_gsh\_rotation

指定 mysql.global\_status\_history 資料表輪換之間的間隔 (以天為單位)。

語法

CALL mysql.rds\_set\_gsh\_rotation(*intervalPeriod*);

# 參數

# *intervalPeriod*

資料表輪換之間的間隔 (以天為單位)。預設值為 7。

# <span id="page-1676-0"></span>複寫

您可以在連線至 Aurora MySQL 叢集中的主要執行個體時呼叫以下預存程序。這些程序控制了外部資 料庫的交易複製到 Aurora MySQL 中,或從 Aurora MySQL 複製到外部資料庫的方式。如要瞭解透過 Aurora MySQL 使用以全域交易識別符 (GTID) 為基礎的複本使用方式,請參閱 [使用 GTID 式複寫。](#page-1477-0)

主題

- [mysql.rds\\_assign\\_gtids\\_to\\_anonymous\\_transactions \(Aurora MySQL 第 3 版\)](#page-1677-0)
- [mysql.rds\\_disable\\_session\\_binlog \(Aurora MySQL 2 版\)](#page-1678-0)
- [mysql.rds\\_enable\\_session\\_binlog \(Aurora MySQL 2 版\)](#page-1679-0)
- mysql.rds\_qtid\_purged (Aurora MySQL 3 版)
- [mysql.rds\\_import\\_binlog\\_ssl\\_material](#page-1681-0)
- [mysql.rds\\_next\\_master\\_log \(Aurora MySQL 第 2 版\)](#page-1683-0)
- [mysql.rds\\_next\\_source\\_log \(Aurora MySQL 第 3 版\)](#page-1685-0)
- [mysql.rds\\_remove\\_binlog\\_ssl\\_material](#page-1687-0)
- [mysql.rds\\_reset\\_external\\_master \(Aurora MySQL 第 2 版\)](#page-1688-0)
- [mysql.rds\\_reset\\_external\\_source \(Aurora MySQL 第 3 版\)](#page-1688-1)
- [神秘的網站 \(Aurora MySQL 版本 3\)](#page-1689-0)
- [mysql.rds\\_set\\_external\\_master \(Aurora MySQL 第 2 版\)](#page-1690-0)
- [mysql.rds\\_set\\_external\\_master\\_with\\_auto\\_position \(Aurora MySQL 第 2 版\)](#page-1693-0)
- [mysql.rds\\_set\\_external\\_source \(Aurora MySQL 第 3 版\)](#page-1695-0)
- [mysql.rds\\_set\\_external\\_source\\_with\\_auto\\_position \(Aurora MySQL 第 3 版\)](#page-1699-0)
- [mysql.rds\\_set\\_master\\_auto\\_position \(Aurora MySQL 第 2 版\)](#page-1701-0)
- [只讀\(Aurora 版 MySQL 3\)](#page-1702-0)
- [mysql.rds\\_set\\_session\\_binlog\\_format \(Aurora MySQL 2 版\)](#page-1702-1)
- [mysql.rds\\_set\\_source\\_auto\\_position \(Aurora MySQL 第 3 版\)](#page-1703-0)
- [mysql.rds\\_skip\\_transaction\\_with\\_gtid \(Aurora MySQL 第 2 版和第 3 版\)](#page-1704-0)
- [mysql.rds\\_skip\\_repl\\_error](#page-1704-1)
- [mysql.rds\\_start\\_replication](#page-1706-0)
- [mysql.rds\\_start\\_replication\\_until \(Aurora MySQL 3 版\)](#page-1706-1)
- [mysql.rds\\_start\\_replication\\_until\\_gtid \(Aurora MySQL 3 版\)](#page-1707-0)
- [mysql.rds\\_stop\\_replication](#page-1708-0)

<span id="page-1677-0"></span>mysql.rds\_assign\_gtids\_to\_anonymous\_transactions (Aurora MySQL 第 3 版)

#### 配置 CHANGE REPLICATION SOURCE TO 陳述式的

ASSIGN\_GTIDS\_TO\_ANONYMOUS\_TRANSACTIONS 選項。它會使複寫通道將 GTID 指派給沒有 GTID 的複寫交易。如此一來,您就可以將二進位日誌從不使用 GTID 型複寫的來源複寫到使用該複寫的複 本。如需詳細資訊,請參閱《MySQL 參考手冊》中的 [CHANGE REPLICATION SOURCE TO 陳述](https://dev.mysql.com/doc/refman/8.0/en/change-replication-source-to.html) [式](https://dev.mysql.com/doc/refman/8.0/en/change-replication-source-to.html)和[從沒有 GTID 的來源複寫到具有 GTID 的複本。](https://dev.mysql.com/doc/refman/8.0/en/replication-gtids-assign-anon.html)

#### 語法

CALL mysql.rds\_assign\_gtids\_to\_anonymous\_transactions(*gtid\_option*);

#### 參數

#### *gtid\_option*

字串值。允許的值為 OFF、LOCAL 或指定的 UUID。

#### 使用須知

此程序的效果與在社群 MySQL 中發出陳述式 CHANGE REPLICATION SOURCE TO ASSIGN\_GTIDS\_TO\_ANONYMOUS\_TRANSACTIONS = *gtid\_option* 相同。

GTID 必須轉換為 ON,*gtid\_option* 才能設定為 LOCAL 或特定的 UUID。

預設為 OFF,表示不使用該功能。

LOCAL 會指派 GTID,其中包含複本自己的 UUID (server\_uuid 設定)。

傳遞的參數是 UUID,則會指派一個 UUID,其中包含指定的 GTID,例如複寫來源伺服器的 server\_uuid 設定。

範例

若要關閉此功能:

```
mysql> call mysql.rds_assign_gtids_to_anonymous_transactions('OFF');
                +-------------------------------------------------------------+
| Message |
+-------------------------------------------------------------+
| ASSIGN_GTIDS_TO_ANONYMOUS_TRANSACTIONS has been set to: OFF |
+-------------------------------------------------------------+
```
1 row in set (0.07 sec)

#### 若要使用複本自己的 UUID:

```
mysql> call mysql.rds_assign_gtids_to_anonymous_transactions('LOCAL');
+---------------------------------------------------------------+
| Message |
+---------------------------------------------------------------+
| ASSIGN_GTIDS_TO_ANONYMOUS_TRANSACTIONS has been set to: LOCAL |
+---------------------------------------------------------------+
1 row in set (0.07 sec)
```
若要使用指定的 UUID:

```
mysql> call mysql.rds_assign_gtids_to_anonymous_transactions('317a4760-
f3dd-3b74-8e45-0615ed29de0e');
+----------------------------------------------------------------------------------------------
+
| Message |
    +----------------------------------------------------------------------------------------------
+
| ASSIGN_GTIDS_TO_ANONYMOUS_TRANSACTIONS has been set to: 317a4760-
f3dd-3b74-8e45-0615ed29de0e |
    +----------------------------------------------------------------------------------------------
+
1 row in set (0.07 sec)
```
<span id="page-1678-0"></span>mysql.rds\_disable\_session\_binlog (Aurora MySQL 2 版)

### 透過將 sql\_log\_bin 變數設定為 OFF 以關閉目前工作階段的二進位記錄。

## 語法

CALL mysql.rds\_disable\_session\_binlog;

### 參數

## 無

使用須知

針對 Aurora MySQL 資料庫叢集,您可在連線至主要執行個體時呼叫此預存程序。

針對 Aurora,Aurora MySQL 2.12 版和更新的相容版本 MySQL 5.7 支援此程序。

## **a** Note

在 Aurora MySQL 第 3 版中,如果您有SESSION\_VARIABLES\_ADMIN權限,則可以使用下列 命令來停用目前工作階段的二進位記錄:

SET SESSION sql\_log\_bin = OFF;

<span id="page-1679-0"></span>mysql.rds\_enable\_session\_binlog (Aurora MySQL 2 版)

透過將 sql\_log\_bin 變數設定為 ON 以開啟目前工作階段的二進位記錄。

語法

CALL mysql.rds\_enable\_session\_binlog;

參數

無

使用須知

針對 Aurora MySQL 資料庫叢集,您可在連線至主要執行個體時呼叫此預存程序。

針對 Aurora, Aurora MySQL 2.12 版和更新的相容版本 MySQL 5.7 支援此程序。

## **a** Note

在 Aurora MySQL 第 3 版中,如果您有SESSION\_VARIABLES\_ADMIN權限,則可以使用下列 命令為目前工作階段啟用二進位記錄:

SET SESSION sql\_log\_bin = ON;

<span id="page-1679-1"></span>mysql.rds\_gtid\_purged (Aurora MySQL 3 版)

將系統變數 gtid\_purged 的全域值設定為特定全域交易識別碼 (GTID) 設定。gtid\_purged 系統變 數是一個 GTID 集,由伺服器上已提交但不存在於伺服器上的任何二進位日誌檔中的所有 GTID 交易組 成。

為了與 MySQL 8.0 相容,有兩種方法可以設定 gtid\_purged 的值:

• 將 gtid\_purged 的值取代為指定的 GTID 設定。

• 將指定的 GTID 集附加至已包含 gtid\_purged 的 GTID 設定。

## 語法

若要使用指定的 GTID 設定取代 gtid\_purged 的值:

CALL mysql.rds\_gtid\_purged (*gtid\_set*);

若要將指定的 GTID 設定附加至 gtid\_purged 的值:

CALL mysql.rds\_gtid\_purged (+*gtid\_set*);

#### 參數

#### *gtid\_set*

*gtid\_set* 的值必須是目前 gtid\_purged 值的超集,且不能與

gtid\_subtract(gtid\_executed,gtid\_purged) 相交。也就是說,新的 GTID 集必須包含已 在 gtid\_purged 中的任何 GTID,並且不能在 gtid\_executed 中包含任何 GTID 尚未清除的項 目。*gtid\_set* 參數也不能包含全域中的任何 GTID gtid\_owned 設定,目前正在伺服器上處理交 易的 GTID。

### 使用須知

主要使用者必須執行 mysql.rds\_gtid\_purged 程序。

Aurora MySQL 3.04 版及更新版本支援此程序。

範例

下列範例會指派 GTID 3E11FA47-71CA-11E1-9E33-C80AA9429562:23 到 gtid\_purged 全域變 數。

CALL mysql.rds\_gtid\_purged('3E11FA47-71CA-11E1-9E33-C80AA9429562:23');

<span id="page-1681-0"></span>mysql.rds\_import\_binlog\_ssl\_material

將憑證授權單位憑證、用戶端憑證和用戶端金鑰匯入 Aurora MySQL 資料庫叢集。SSL 通訊和加密複 寫需要這些資訊。

#### **a** Note

目前,下列 Aurora MySQL 版本支援此程序:第二版:2.09.2、2.10.0、2.10.1 和 2.11.0;以 及第 3 版:3.01.1 及更新版本。

#### 語法

```
CALL mysql.rds_import_binlog_ssl_material ( 
   ssl_material
);
```
#### 參數

#### *ssl\_material*

JSON 承載,其中包含 MySQL 用戶端的以下 .pem 格式檔案的內容:

- "ssl\_ca":"*########*"
- "ssl\_cert":"*#####*"
- "ssl\_key":"*#####*"

#### 使用須知

執行此程序之前為加密複寫做好準備:

- 如果您在外部 MySQL 來源資料庫執行個體上未啟用 SSL,也沒有準備用戶端金鑰和用戶端憑證, 請在 MySQL 資料庫伺服器上啟用 SSL,並產生所需的用戶端金鑰和用戶端憑證。
- 如果外部來源資料庫執行個體上已啟用 SSL,請為 Aurora MySQL 資料庫叢集提供用戶端金鑰和憑 證。如果您沒有這些資料,請為 Aurora MySQL 資料庫叢集產生新的金鑰和憑證。若要簽署用戶端 憑證,您必須有用於外部 MySQL 來源資料庫執行個體上設定 SSL 的憑證授權單位金鑰。

如需詳細資訊,請參閱 MySQL 文件中的[使用 openssl 建立 SSL 憑證和金鑰。](https://dev.mysql.com/doc/refman/8.0/en/creating-ssl-files-using-openssl.html)

#### **A** Important

為加密複寫做好準備之後,使用 SSL 連線來執行此程序。不可透過不安全的連線來傳送用戶端 金鑰。

此程序將外部 MySQL 資料庫中的 SSL 資訊匯入 Aurora MySQL 資料庫叢集。SSL 資訊是 .pem 格式 檔案,其中包含 Aurora MySQL 資料庫叢集的 SSL 資訊。在加密複寫期間,Aurora MySQL 資料庫叢 集充當 MySQL 資料庫伺服器的用戶端。Aurora MySQL 用戶端的憑證和金鑰位於 .pem 格式的檔案 中。

您可以將這些檔案中的資訊複製到正確 JSON 承載中的 ss1\_material 參數。若要支援加密複寫,請 將此 SSL 資訊匯入 Aurora MySQL 資料庫叢集。

JSON 承載必須採用下列格式。

'{"ssl\_ca":"-----BEGIN CERTIFICATE---- *ssl\_ca\_pem\_body\_code* -----END CERTIFICATE-----\n","ssl\_cert":"-----BEGIN CERTIFICATE---- *ssl\_cert\_pem\_body\_code* -----END CERTIFICATE-----\n","ssl\_key":"-----BEGIN RSA PRIVATE KEY---- *ssl\_key\_pem\_body\_code* -----END RSA PRIVATE KEY-----\n"}'

#### 範例

下列範例將 SSL 資訊匯入 Aurora MySQL。在 .pem 格式檔案中,內文程式碼通常比範例所示的內文 程式碼更長。

call mysql.rds\_import\_binlog\_ssl\_material( '{"ssl\_ca":"-----BEGIN CERTIFICATE----- AAAAB3NzaC1yc2EAAAADAQABAAABAQClKsfkNkuSevGj3eYhCe53pcjqP3maAhDFcvBS7O6V hz2ItxCih+PnDSUaw+WNQn/mZphTk/a/gU8jEzoOWbkM4yxyb/wB96xbiFveSFJuOp/d6RJhJOI0iBXr lsLnBItntckiJ7FbtxJMXLvvwJryDUilBMTjYtwB+QhYXUMOzce5Pjz5/i8SeJtjnV3iAoG/cQk+0FzZ qaeJAAHco+CY/5WrUBkrHmFJr6HcXkvJdWPkYQS3xqC0+FmUZofz221CBt5IMucxXPkX4rWi+z7wB3Rb BQoQzd8v7yeb7OzlPnWOyN0qFU0XA246RA8QFYiCNYwI3f05p6KLxEXAMPLE -----END CERTIFICATE-----\n","ssl\_cert":"-----BEGIN CERTIFICATE-----

AAAAB3NzaC1yc2EAAAADAQABAAABAQClKsfkNkuSevGj3eYhCe53pcjqP3maAhDFcvBS7O6V hz2ItxCih+PnDSUaw+WNQn/mZphTk/a/gU8jEzoOWbkM4yxyb/wB96xbiFveSFJuOp/d6RJhJOI0iBXr lsLnBItntckiJ7FbtxJMXLvvwJryDUilBMTjYtwB+QhYXUMOzce5Pjz5/i8SeJtjnV3iAoG/cQk+0FzZ qaeJAAHco+CY/5WrUBkrHmFJr6HcXkvJdWPkYQS3xqC0+FmUZofz221CBt5IMucxXPkX4rWi+z7wB3Rb BQoQzd8v7yeb7OzlPnWOyN0qFU0XA246RA8QFYiCNYwI3f05p6KLxEXAMPLE -----END CERTIFICATE-----\n","ssl\_key":"-----BEGIN RSA PRIVATE KEY----- AAAAB3NzaC1yc2EAAAADAQABAAABAQClKsfkNkuSevGj3eYhCe53pcjqP3maAhDFcvBS7O6V hz2ItxCih+PnDSUaw+WNQn/mZphTk/a/gU8jEzoOWbkM4yxyb/wB96xbiFveSFJuOp/d6RJhJOI0iBXr lsLnBItntckiJ7FbtxJMXLvvwJryDUilBMTjYtwB+QhYXUMOzce5Pjz5/i8SeJtjnV3iAoG/cQk+0FzZ qaeJAAHco+CY/5WrUBkrHmFJr6HcXkvJdWPkYQS3xqC0+FmUZofz221CBt5IMucxXPkX4rWi+z7wB3Rb BQoQzd8v7yeb7OzlPnWOyN0qFU0XA246RA8QFYiCNYwI3f05p6KLxEXAMPLE -----END RSA PRIVATE KEY-----\n"}');

<span id="page-1683-0"></span>mysql.rds\_next\_master\_log (Aurora MySQL 第 2 版)

將來源資料庫執行個體日誌位置變更為來源資料庫執行個體上下一個二進位日誌的開頭。只有當您在僅 供讀取複本上收到複寫輸入/輸出錯誤 1236 時,才使用此程序。

### 語法

```
CALL mysql.rds_next_master_log(
curr_master_log
);
```
### 參數

### *curr\_master\_log*

目前主控端日誌檔案的索引。例如,若目前檔案的名稱是 mysql-bin-changelog.012345,則 索引為 12345。若要查明目前主控端日誌檔案名稱,請執行 SHOW REPLICA STATUS 命令並檢視 Master Log File 欄位。

**a** Note

MySQL 以前的版本使用 SHOW SLAVE STATUS 而不是 SHOW REPLICA STATUS。如果 您使用的 MySQL 是 8.0.23 之前的版本,請使用 SHOW SLAVE STATUS。

## 使用須知

主要使用者必須執行 mysql.rds\_next\_master\_log 程序。

# **A** Warning

只有當複寫來源的異地同步備份資料庫執行個體在容錯移轉之後複寫失敗時,且 mysql.rds\_next\_master\_log 的 Last\_IO\_Errno 欄位報告輸入/輸出錯誤 1236,才呼叫 SHOW REPLICA STATUS。 在容錯移轉事件發生之前,如果來源執行個體中的交易未寫入磁碟上的二進位日誌,則呼叫 mysql.rds\_next\_master\_log 會導致僅供讀取複本遺失資料。

## 範例

假設 Aurora MySQL 僅供讀取複本上的複寫失敗。在僅供讀取複本上執行 SHOW REPLICA STATUS \G 將傳回下列結果:

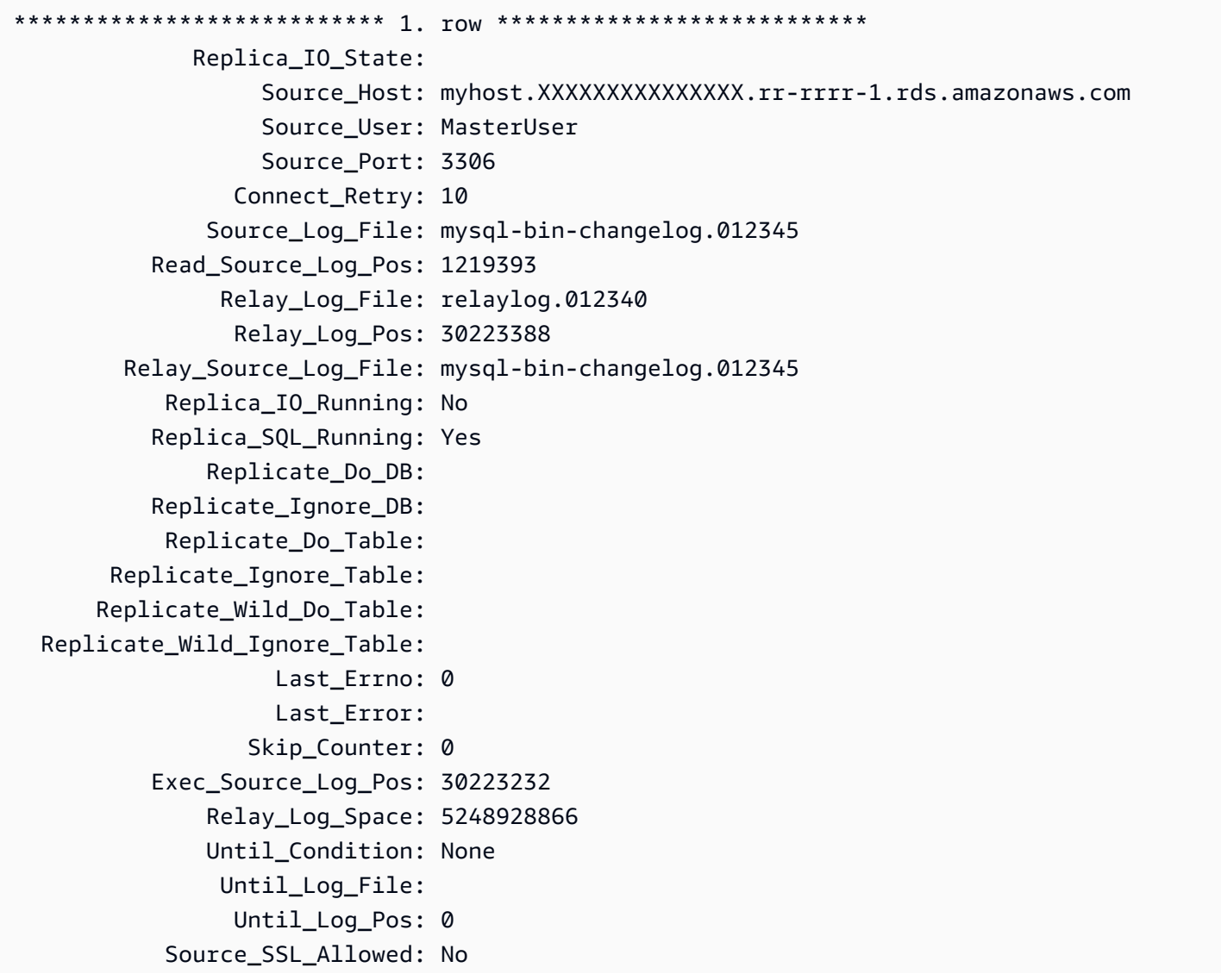

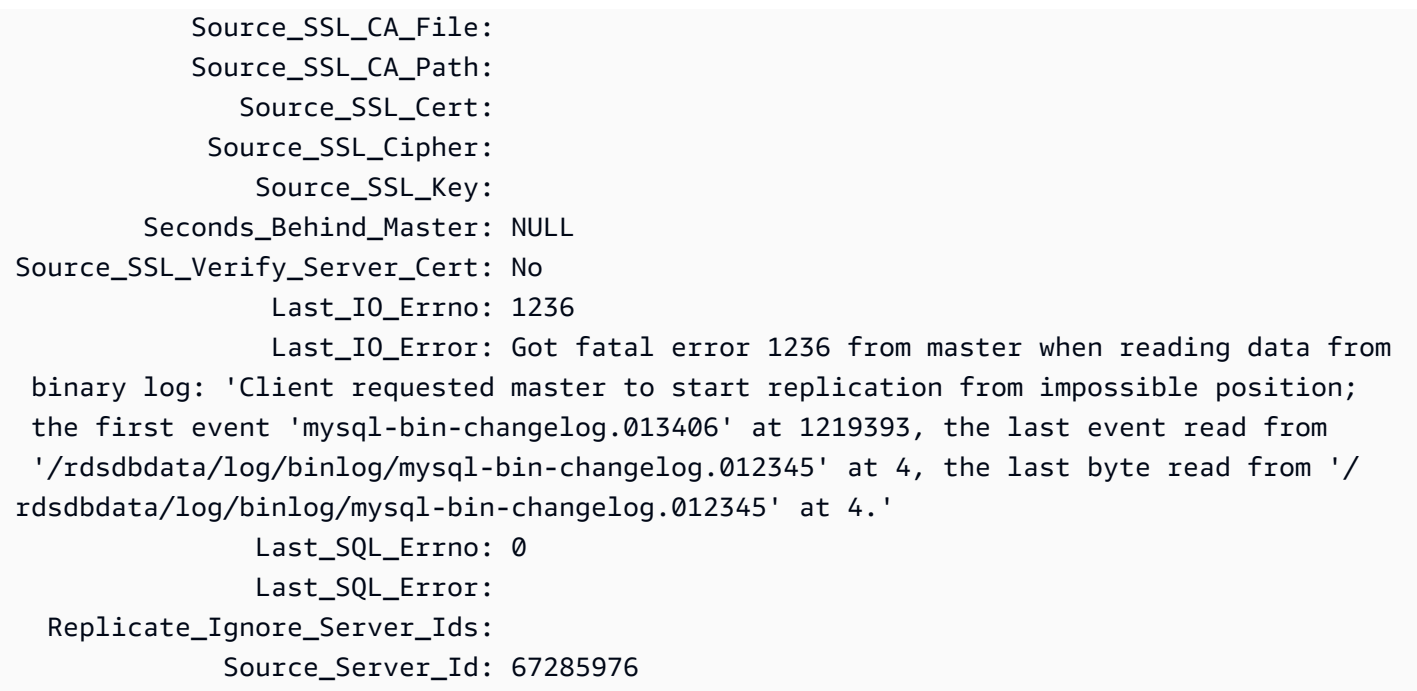

Last\_IO\_Errno 欄位顯示執行個體收到輸入/輸出錯誤 1236。Master\_Log\_File 欄位顯示檔案名 稱是 mysql-bin-changelog.012345,這表示日誌檔案索引為 12345。若要解決錯誤,您可以呼 叫 mysql.rds\_next\_master\_log 並指定下列參數:

CALL mysql.rds\_next\_master\_log(12345);

**a** Note

MySQL 以前的版本使用 SHOW SLAVE STATUS 而不是 SHOW REPLICA STATUS。如果您使 用的 MySQL 是 8.0.23 之前的版本,請使用 SHOW SLAVE STATUS。

<span id="page-1685-0"></span>mysql.rds\_next\_source\_log (Aurora MySQL 第 3 版)

將來源資料庫執行個體日誌位置變更為來源資料庫執行個體上下一個二進位日誌的開頭。只有當您在僅 供讀取複本上收到複寫輸入/輸出錯誤 1236 時,才使用此程序。

語法

```
CALL mysql.rds_next_source_log(
curr_source_log
);
```
#### 參數

#### *curr\_source\_log*

目前來源日誌檔案的索引。例如,若目前檔案的名稱是 mysql-bin-changelog.012345,則 索引為 12345。若要查明目前來源日誌檔案名稱,請執行 SHOW REPLICA STATUS 命令並檢視 Source\_Log\_File 欄位。

### 使用須知

主要使用者必須執行 mysql.rds\_next\_source\_log 程序。

## **A** Warning

只有當複寫來源的異地同步備份資料庫執行個體在容錯移轉之後複寫失敗時,且 mysql.rds\_next\_source\_log 的 Last\_IO\_Errno 欄位報告輸入/輸出錯誤 1236,才呼叫 SHOW REPLICA STATUS。 在容錯移轉事件發生之前,如果來源執行個體中的交易未寫入磁碟上的二進位日誌,則呼叫 mysql.rds\_next\_source\_log 會導致僅供讀取複本遺失資料。

#### 範例

假設在 Aurora MySQL 僅供讀取複本上複寫失敗。在僅供讀取複本上執行 SHOW REPLICA STATUS \G 將傳回下列結果:

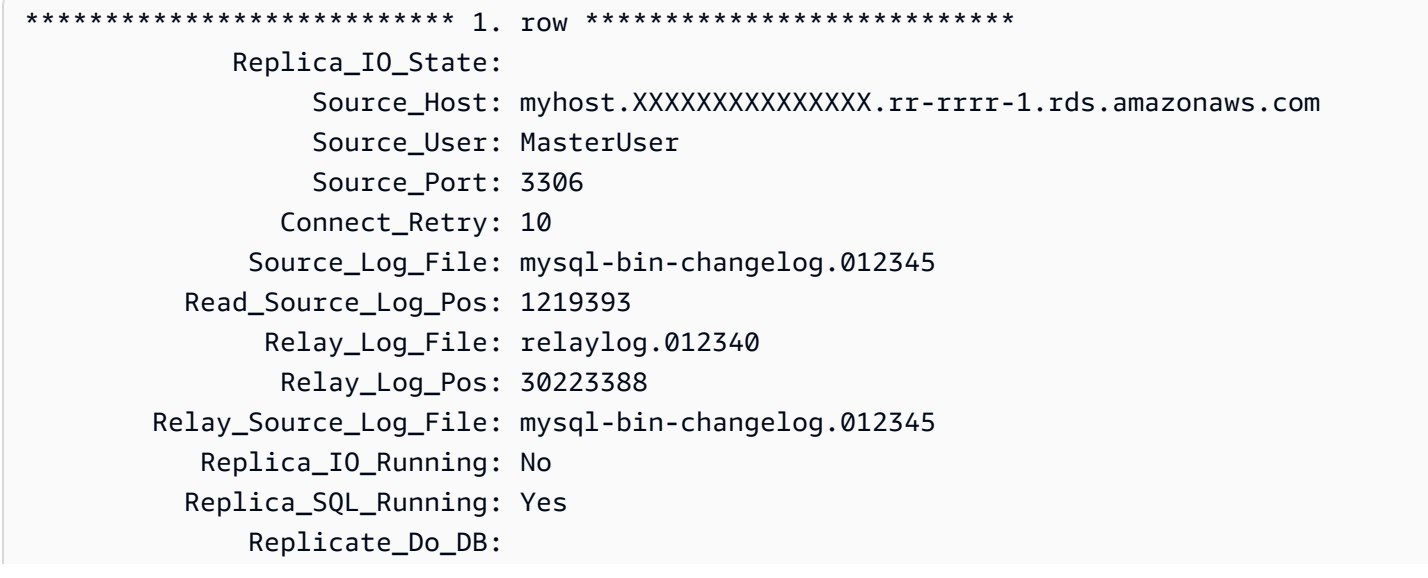

```
 Replicate_Ignore_DB: 
            Replicate_Do_Table: 
        Replicate_Ignore_Table: 
       Replicate_Wild_Do_Table: 
   Replicate_Wild_Ignore_Table: 
                    Last Errno: 0
                     Last_Error: 
                   Skip_Counter: 0 
            Exec_Source_Log_Pos: 30223232 
                Relay_Log_Space: 5248928866 
                Until_Condition: None 
                Until Log File:
                  Until_Log_Pos: 0 
            Source_SSL_Allowed: No 
            Source_SSL_CA_File: 
            Source_SSL_CA_Path: 
                Source_SSL_Cert: 
             Source_SSL_Cipher: 
                 Source_SSL_Key: 
         Seconds_Behind_Source: NULL
Source SSL Verify Server Cert: No
                  Last_IO_Errno: 1236 
                  Last_IO_Error: Got fatal error 1236 from source when reading data from 
  binary log: 'Client requested source to start replication from impossible position; 
  the first event 'mysql-bin-changelog.013406' at 1219393, the last event read from 
  '/rdsdbdata/log/binlog/mysql-bin-changelog.012345' at 4, the last byte read from '/
rdsdbdata/log/binlog/mysql-bin-changelog.012345' at 4.' 
                Last SOL Errno: 0
                 Last_SQL_Error: 
   Replicate_Ignore_Server_Ids: 
             Source Server Id: 67285976
```
Last\_IO\_Errno 欄位顯示執行個體收到輸入/輸出錯誤 1236。Source\_Log\_File 欄位顯示檔案名 稱是 mysql-bin-changelog.012345,這表示日誌檔案索引為 12345。若要解決錯誤,您可以呼 叫 mysql.rds\_next\_source\_log 並指定下列參數:

```
CALL mysql.rds_next_source_log(12345);
```
<span id="page-1687-0"></span>mysql.rds\_remove\_binlog\_ssl\_material

移除用於 SSL 通訊和加密複寫的憑證授權單位憑證、用戶端憑證和用戶端金鑰。此資訊是利用 [mysql.rds\\_import\\_binlog\\_ssl\\_material](#page-1681-0) 來匯入。

#### 語法

```
CALL mysql.rds_remove_binlog_ssl_material;
```
<span id="page-1688-0"></span>mysql.rds\_reset\_external\_master (Aurora MySQL 第 2 版)

將 Aurora MySQL 資料庫執行個體重新設定為不再是 MySQL 執行個體 (在 Amazon RDS 外部執行) 的 僅供讀取複本。

## **A** Important

若要執行此程序,必須啟用 autocommit。若要啟用它,請將 autocommit 參數設定為 1。 如需修改參數的相關資訊,請參閱[修改資料庫參數群組中的參數](#page-340-0)。

#### 語法

CALL mysql.rds\_reset\_external\_master;

使用須知

主要使用者必須執行 mysql.rds\_reset\_external\_master 程序。此程序必須在要做為 MySQL 執行個體 (在 Amazon RDS 外部執行) 之僅供讀取複本的將被移除的 MySQL 資料庫執行個體上執行。

**a** Note

我們提供這些預存程序主要是為了對 Amazon RDS 外部執行的 MySQL 執行個體啟用複寫。 如果可能,建議您使用 Aurora 複本來管理 Aurora MySQL 資料庫叢集內的複寫。如需 Aurora MySQL 資料庫叢集中管理複寫的相關資訊,請參閱 [使用 Aurora 複本](#page-1394-0)。

如需使用複寫從 Aurora MySQL 外部執行的 MySQL 執行個體匯入資料的詳細資訊,請參閱 [Aurora 與](#page-1436-0) [MySQL 之間或 Aurora 與另一個 Aurora 資料庫叢集之間的複寫 \(二進位複寫\)。](#page-1436-0)

<span id="page-1688-1"></span>mysql.rds\_reset\_external\_source (Aurora MySQL 第 3 版)

將 Aurora MySQL 資料庫執行個體重新設定為不再是 MySQL 執行個體 (在 Amazon RDS 外部執行) 的 僅供讀取複本。

#### **A** Important

若要執行此程序,必須啟用 autocommit。若要啟用它,請將 autocommit 參數設定為 1。 如需修改參數的相關資訊,請參閱[修改資料庫參數群組中的參數](#page-340-0)。

語法

CALL mysql.rds reset external source;

#### 使用須知

主要使用者必須執行 mysql.rds\_reset\_external\_source 程序。此程序必須在要做為 MySQL 執行個體 (在 Amazon RDS 外部執行) 之僅供讀取複本的將被移除的 MySQL 資料庫執行個體上執行。

**a** Note

我們提供這些預存程序主要是為了對 Amazon RDS 外部執行的 MySQL 執行個體啟用複寫。 如果可能,建議您使用 Aurora 複本來管理 Aurora MySQL 資料庫叢集內的複寫。如需 Aurora MySQL 資料庫叢集中管理複寫的相關資訊,請參閱 [使用 Aurora 複本](#page-1394-0)。

<span id="page-1689-0"></span>神秘的網站 (Aurora MySQL 版本 3)

啟用 binlog 複寫的SOURCE\_SSL加密。如需詳細資訊,請參閱 MySQL 文件[中的變更複寫來源為陳述](https://dev.mysql.com/doc/refman/8.0/en/change-replication-source-to.html) [式](https://dev.mysql.com/doc/refman/8.0/en/change-replication-source-to.html)。

#### 語法

CALL mysql.rds\_set\_binlog\_source\_ssl(*mode*);

#### 參數

#### *##*

指出是否已啟用SOURCE SSL加密的值:

- 0— SOURCE\_SSL 加密已停用。預設值為 0。
- 1— 已啟用SOURCE SSL加密。您可以使用 SSL 或 TLS 來設定加密。

#### 使用須知

Aurora MySQL 3.06 版及更高版本支援此程序。

<span id="page-1690-0"></span>mysql.rds\_set\_external\_master (Aurora MySQL 第 2 版)

將 Aurora MySQL 資料庫執行個體設定為 MySQL 執行個體 (在 Amazon RDS 外部執行) 的僅供讀取複 本。

mysql.rds set external master 程序已棄用,且會在未來版本中將其移除。請改用 [mysql.rds\\_set\\_external\\_source](#page-1695-0)。

## **A** Important

若要執行此程序,必須啟用 autocommit。若要啟用它,請將 autocommit 參數設定為 1。 如需修改參數的相關資訊,請參閱[修改資料庫參數群組中的參數](#page-340-0)。

語法

```
CALL mysql.rds_set_external_master ( 
   host_name
   , host_port
   , replication_user_name
```
- , *replication\_user\_password*
- , *mysql\_binary\_log\_file\_name*
- , *mysql\_binary\_log\_file\_location*
- , *ssl\_encryption*
- );

#### 參數

#### *host\_name*

要成為來源資料庫執行個體之 MySQL 執行個體 (在 Amazon RDS 外部執行) 的主機名稱或 IP 地 址。

### *host\_port*

要設定為來源資料庫執行個體之 MySQL 執行個體 (在 Amazon RDS 外部執行) 所使用的連線埠。 如果網路組態包含會轉換連線埠號碼的安全殼層 (SSH) 連線埠複寫,請指定 SSH 所公開的連線埠 號碼。

### *replication\_user\_name*

在 Amazon RDS 外部執行的 MySQL 執行個體上具有 REPLICATION CLIENT 和 REPLICATION SLAVE 許可的使用者 ID。我們建議您提供單獨用於外部執行個體複寫的帳戶。

*replication\_user\_password*

replication\_user\_name 中指定之使用者 ID 的密碼。

*mysql\_binary\_log\_file\_name*

來源資料庫執行個體上包含複寫資訊之二進位日誌的名稱。

*mysql\_binary\_log\_file\_location*

複寫在 mysql\_binary\_log\_file\_name 二進位日誌中開始讀取複寫資訊的位置。

您可以藉由在來源資料庫執行個體上執行 SHOW MASTER STATUS 來判斷 binlog 檔案名稱和位 置。

*ssl\_encryption*

此值指定在複寫連線上是否使用 Secure Socket Layer (SSL) 加密。1 指定使用 SSL 加密,0 指定 不使用加密。預設為 0。

**a** Note

不支援 MASTER SSL VERIFY SERVER CERT 選項。此選項設定為 0,表示連線已加密, 但憑證未經過驗證。

使用須知

主要使用者必須執行 mysql.rds\_set\_external\_master 程序。此程序必須在要設定為 MySQL 執 行個體 (在 Amazon RDS 外部執行) 之僅供讀取複本的 MySQL 資料庫執行個體上執行。

在執行 mysql.rds\_set\_external\_master 之前,您必須將 Amazon RDS 外部執行的 MySQL 執 行個體設定為來源資料庫執行個體。若要連線至 Amazon RDS 外部執行的 MySQL 執行個體,您必須 指定 replication user name 和 replication user password 值,以指出在外部 MySQL 執 行個體上具有 REPLICATION CLIENT 和 REPLICATION SLAVE 許可的複寫使用者。
### 將外部 MySQL 執行個體設定為來源資料庫執行個體

1. 使用您選擇的 MySQL 用戶端,連線至外部 MySQL 執行個體,並建立用於複寫的使用者帳戶。以 下是範例。

MySQL 5.7

CREATE USER 'repl\_user'@'mydomain.com' IDENTIFIED BY '*password*';

MySQL 8.0

CREATE USER 'repl\_user'@'mydomain.com' IDENTIFIED WITH mysql\_native\_password BY '*password*';

#### **a** Note

指定此處所顯示提示以外的密碼,作為安全最佳實務。

2. 在外部 MySQL 執行個體上,將 REPLICATION CLIENT 和 REPLICATION SLAVE 權限授予複寫 使用者。下列範例將所有資料庫上的 REPLICATION CLIENT 和 REPLICATION SLAVE 權限授 予您網域中的 'repl\_user' 使用者。

MySQL 5.7

GRANT REPLICATION CLIENT, REPLICATION SLAVE ON \*.\* TO 'repl\_user'@'mydomain.com' IDENTIFIED BY '*password*';

MySQL 8.0

GRANT REPLICATION CLIENT, REPLICATION SLAVE ON \*.\* TO 'repl\_user'@'mydomain.com';

若要使用加密複寫,請將來源資料庫執行個體設定為使用 SSL 連線。此外,使用 [mysql.rds\\_import\\_binlog\\_ssl\\_material](#page-1681-0) 程序,將憑證認證機構憑證、用戶端憑證和用戶端金鑰匯入資料 庫執行個體或資料庫叢集。

# **a** Note

我們提供這些預存程序主要是為了對 Amazon RDS 外部執行的 MySQL 執行個體啟用複寫。 如果可能,建議您使用 Aurora 複本來管理 Aurora MySQL 資料庫叢集內的複寫。如需 Aurora MySQL 資料庫叢集中管理複寫的相關資訊,請參閱 [使用 Aurora 複本](#page-1394-0)。

呼叫 mysql.rds\_set\_external\_master 將 Amazon RDS 資料庫執行個體設定為僅供讀取複 本之後,您可以在僅供讀取複本上呼叫 [mysql.rds\\_start\\_replication](#page-1706-0) 來啟動複寫程序。您可以呼叫 [mysql.rds\\_reset\\_external\\_master \(Aurora MySQL 第 2 版\)](#page-1688-0) 來移除僅供讀取複本組態。

呼叫 mysql.rds\_set\_external\_master 時,Amazon RDS 將時間、使用者和 set master 的動 作記錄在 mysql.rds\_history 和 mysql.rds\_replication\_status 資料表中。

#### 範例

在 MySQL 資料庫執行個體上執行時,下列範例會將資料庫執行個體設定為 MySQL 執行個體 (在 Amazon RDS 外部執行) 的僅供讀取複本。

```
call mysql.rds_set_external_master( 
   'Externaldb.some.com', 
   3306, 
   'repl_user', 
   'password', 
   'mysql-bin-changelog.0777', 
   120, 
   0);
```
mysql.rds\_set\_external\_master\_with\_auto\_position (Aurora MySQL 第 2 版)

設定 Aurora MySQL 主要執行個體以接受從外部 MySQL 執行個體傳入的複寫。此程序也會依據全域 交易識別符 (GTID) 設定複寫。

此程序不會設定延遲複寫,因為 Aurora MySQL 不支援延遲複寫。

# 語法

```
CALL mysql.rds_set_external_master_with_auto_position ( 
   host_name
   , host_port
```

```
 , replication_user_name
```

```
 , replication_user_password
```

```
 , ssl_encryption
```
);

參數

*host\_name*

要成為複寫主控端之 MySQL 執行個體 (在 Aurora 外部執行) 的主機名稱或 IP 地址。

*host\_port*

要設定為複寫主控端之 MySQL 執行個體 (在 Aurora 外部執行) 所使用的連線埠。如果網路組態包 含會轉換連線埠號碼的安全殼層 (SSH) 連線埠複寫,請指定 SSH 所公開的連線埠號碼。

### *replication\_user\_name*

在 Aurora 外部執行的 MySQL 執行個體上具有 REPLICATION CLIENT 和 REPLICATION SLAVE 許可的使用者 ID。我們建議您提供單獨用於外部執行個體複寫的帳戶。

#### *replication\_user\_password*

replication\_user\_name 中指定之使用者 ID 的密碼。

#### *ssl\_encryption*

此選項目前尚未實作。預設值為 0。

使用須知

針對 Aurora MySQL 資料庫叢集,您可在連線至主要執行個體時呼叫此預存程序。

主要使用者必須執行 mysql.rds\_set\_external\_master\_with\_auto\_position 程序。主要 使用者會在做為複寫目標的 Aurora MySQL 資料庫叢集主要執行個體上執行此程序。這可能是外部 MySQL 資料庫執行個體或 Aurora MySQL 資料庫叢集的複本目標。

Aurora MySQL 第 2 版支援此程序。對於 Aurora MySQL 第 3 版,請改用 [mysql.rds\\_set\\_external\\_source\\_with\\_auto\\_position \(Aurora MySQL 第 3 版\)](#page-1699-0)。

在您執行 mysql.rds\_set\_external\_master\_with\_auto\_position 前,請將外 部 MySQL 資料庫執行個體設定為複寫主控端。如要連線至外部 MySQL 執行個體,請指定 replication user name 和 replication user password 的值。這些值必須指明具有 MySQL 外部執行個體 REPLICATION CLIENT 和 REPLICATION SLAVE 許可的複寫使用者。

將外部 MySQL 執行個體設定為複寫主控端

1. 使用您選擇的 MySQL 用戶端,連線至外部 MySQL 執行個體,並建立用於複寫的使用者帳戶。以 下是範例。

CREATE USER 'repl\_user'@'mydomain.com' IDENTIFIED BY 'SomePassW0rd'

2. 若為外部 MySQL 執行個體,請將 REPLICATION CLIENT 和 REPLICATION SLAVE 權限授予 您的複寫使用者。下列範例將所有資料庫上的 REPLICATION CLIENT 和 REPLICATION SLAVE 權限授予您網域中的 'repl\_user' 使用者。

GRANT REPLICATION CLIENT, REPLICATION SLAVE ON \*.\* TO 'repl\_user'@'mydomain.com' IDENTIFIED BY 'SomePassW0rd'

當您呼叫 mysql.rds set external master with auto position 時,Amazon RDS 會記 錄特定資訊。此資訊為時間、使用者,以及 "set master" 和 mysql.rds\_history 資料表中的 mysql.rds\_replication\_status 動作。

若要略過已知會導致災難的特定 GTID 型交易,可以使用 [mysql.rds\\_skip\\_transaction\\_with\\_gtid](#page-1704-0) 預存程 序。如需有關依據 GTID 複寫的詳細資訊,請參[閱使用 GTID 式複寫。](#page-1477-0)

範例

在 Aurora 主要執行個體上執行時,下列範例會將 Aurora 叢集設定為 MySQL 執行個體 (在 Aurora 外 部執行) 的僅供讀取複本。

```
call mysql.rds_set_external_master_with_auto_position( 
   'Externaldb.some.com', 
   3306, 
   'repl_user'@'mydomain.com', 
   'SomePassW0rd');
```
mysql.rds\_set\_external\_source (Aurora MySQL 第 3 版)

將 Aurora MySQL 資料庫執行個體設定為 MySQL 執行個體 (在 Amazon RDS 外部執行) 的僅供讀取複 本。

# **A** Important

若要執行此程序,必須啟用 autocommit。若要啟用它,請將 autocommit 參數設定為 1。 如需修改參數的相關資訊,請參閱[修改資料庫參數群組中的參數](#page-340-0)。

# 語法

```
CALL mysql.rds_set_external_source ( 
   host_name
   , host_port
   , replication_user_name
   , replication_user_password
   , mysql_binary_log_file_name
   , mysql_binary_log_file_location
   , ssl_encryption
);
```
# 參數

#### *host\_name*

要成為來源資料庫執行個體之 MySQL 執行個體 (在 Amazon RDS 外部執行) 的主機名稱或 IP 地 址。

### *host\_port*

要設定為來源資料庫執行個體之 MySQL 執行個體 (在 Amazon RDS 外部執行) 所使用的連線埠。 如果網路組態包含會轉換連線埠號碼的安全殼層 (SSH) 連線埠複寫,請指定 SSH 所公開的連線埠 號碼。

#### *replication\_user\_name*

在 Amazon RDS 外部執行的 MySQL 執行個體上具有 REPLICATION CLIENT 和 REPLICATION SLAVE 許可的使用者 ID。我們建議您提供單獨用於外部執行個體複寫的帳戶。

# *replication\_user\_password*

replication\_user\_name 中指定之使用者 ID 的密碼。

#### *mysql\_binary\_log\_file\_name*

來源資料庫執行個體上包含複寫資訊之二進位日誌的名稱。

# *mysql\_binary\_log\_file\_location*

複寫在 mysql\_binary\_log\_file\_name 二進位日誌中開始讀取複寫資訊的位置。

您可以藉由在來源資料庫執行個體上執行 SHOW MASTER STATUS 來判斷 binlog 檔案名稱和位 置。

#### *ssl\_encryption*

此值指定在複寫連線上是否使用 Secure Socket Layer (SSL) 加密。1 指定使用 SSL 加密,0 指定 不使用加密。預設值為 0。

**a** Note

您必須使用匯入自訂 SSL 憑證[,mysql.rds\\_import\\_binlog\\_ssl\\_material](#page-1681-0)才能啟用此選項。如 果您尚未匯入自訂 SSL 憑證,請將此參數設定為 0,並使用啟用 SSL [神秘的網站 \(Aurora](#page-1689-0)  [MySQL 版本 3\)](#page-1689-0) 以進行二進位記錄複寫。 不支援 MASTER SSL VERIFY SERVER CERT 選項。此選項設定為 0,表示連線已加密, 但憑證未經過驗證。

使用須知

主要使用者必須執行 mysql.rds\_set\_external\_source 程序。此程序必須在要設定為 Aurora MySQL 執行個體 (在 Amazon RDS 外部執行) 之僅供讀取複本的 MySQL 資料庫執行個體上執行。

在執行 mysql.rds\_set\_external\_source 之前,您必須將 Amazon RDS 外部執行的 MySQL 執 行個體設定為來源資料庫執行個體。若要連線至 Amazon RDS 外部執行的 MySQL 執行個體,您必須 指定 replication\_user\_name 和 replication\_user\_password 值,以指出在外部 MySQL 執 行個體上具有 REPLICATION CLIENT 和 REPLICATION SLAVE 許可的複寫使用者。

將外部 MySQL 執行個體設定為來源資料庫執行個體

1. 使用您選擇的 MySQL 用戶端,連線至外部 MySQL 執行個體,並建立用於複寫的使用者帳戶。以 下是範例。

MySQL 5.7

CREATE USER 'repl\_user'@'mydomain.com' IDENTIFIED BY '*password*';

MySQL 8.0

CREATE USER 'repl\_user'@'mydomain.com' IDENTIFIED WITH mysql\_native\_password BY '*password*';

#### **a** Note

指定此處所顯示提示以外的密碼,作為安全最佳實務。

2. 在外部 MySQL 執行個體上,將 REPLICATION CLIENT 和 REPLICATION SLAVE 權限授予複寫 使用者。下列範例將所有資料庫上的 REPLICATION CLIENT 和 REPLICATION SLAVE 權限授 予您網域中的 'repl\_user' 使用者。

MySQL 5.7

GRANT REPLICATION CLIENT, REPLICATION SLAVE ON \*.\* TO 'repl\_user'@'mydomain.com' IDENTIFIED BY '*password*';

### MySQL 8.0

GRANT REPLICATION CLIENT, REPLICATION SLAVE ON \*.\* TO 'repl\_user'@'mydomain.com';

若要使用加密複寫,請將來源資料庫執行個體設定為使用 SSL 連線。此外,使用 [mysql.rds\\_import\\_binlog\\_ssl\\_material](url-rds-user;mysql_rds_import_binlog_ssl_material.html) 程序,將憑證授權單位憑證、用戶端憑證和用戶端金鑰匯入資料 庫執行個體或資料庫叢集。

**a** Note

我們提供這些預存程序主要是為了對 Amazon RDS 外部執行的 MySQL 執行個體啟用複寫。 如果可能,建議您使用 Aurora 複本來管理 Aurora MySQL 資料庫叢集內的複寫。如需 Aurora MySQL 資料庫叢集中管理複寫的相關資訊,請參閱 [使用 Aurora 複本](#page-1394-0)。

在呼叫 mysql.rds\_set\_external\_source 將 Aurora MySQL 資料庫執行個體設定為僅供讀取 複本之後,您可以在僅供讀取複本上呼叫 [mysql.rds\\_start\\_replication](https://docs.aws.amazon.com/AmazonRDS/latest/UserGuide/mysql_rds_start_replication.html) 來啟動複寫程序。您可以呼叫 [mysql.rds\\_reset\\_external\\_source](#page-1688-1) 來移除僅供讀取複本組態。

呼叫 mysql.rds\_set\_external\_source 時,Amazon RDS 將時間、使用者和 set master 的動 作記錄在 mysql.rds\_history 和 mysql.rds\_replication\_status 資料表中。

#### 範例

在 Aurora MySQL 資料庫執行個體上執行時,下列範例會將資料庫執行個體設定為 MySQL 執行個體 (在 Amazon RDS 外部執行) 的僅供讀取複本。

```
call mysql.rds_set_external_source( 
   'Externaldb.some.com', 
   3306, 
   'repl_user', 
   'password', 
   'mysql-bin-changelog.0777', 
   120, 
   0);
```
<span id="page-1699-0"></span>mysql.rds\_set\_external\_source\_with\_auto\_position (Aurora MySQL 第 3 版)

設定 Aurora MySQL 主要執行個體以接受從外部 MySQL 執行個體傳入的複寫。此程序也會依據全域 交易識別符 (GTID) 設定複寫。

# 語法

```
CALL mysql.rds_set_external_source_with_auto_position ( 
   host_name
   , host_port
   , replication_user_name
   , replication_user_password
   , ssl_encryption
);
```
# 參數

*host\_name*

要成為複寫來源之 MySQL 執行個體 (在 Aurora 外部執行) 的主機名稱或 IP 地址。

# *host\_port*

要設定為複寫來源之 MySQL 執行個體 (在 Aurora 外部執行) 所使用的連線埠。如果網路組態包含 會轉換連線埠號碼的安全殼層 (SSH) 連線埠複寫,請指定 SSH 所公開的連線埠號碼。

# *replication\_user\_name*

在 Aurora 外部執行的 MySQL 執行個體上具有 REPLICATION CLIENT 和 REPLICATION SLAVE 許可的使用者 ID。我們建議您提供單獨用於外部執行個體複寫的帳戶。

### *replication\_user\_password*

replication\_user\_name 中指定之使用者 ID 的密碼。

#### *ssl\_encryption*

此選項目前尚未實作。預設值為 0。

#### **a** Note

用於啟[神秘的網站 \(Aurora MySQL 版本 3\)用](#page-1689-0) SSL 以進行二進位記錄複寫。

使用須知

針對 Aurora MySQL 資料庫叢集,您可在連線至主要執行個體時呼叫此預存程序。

管理使用者必須執行 mysql.rds\_set\_external\_source\_with\_auto\_position 程序。管理 使用者會在做為複寫目標的 Aurora MySQL 資料庫叢集主要執行個體上執行此程序。這可能是外部 MySQL 資料庫執行個體或 Aurora MySQL 資料庫叢集的複本目標。

Aurora MySQL 第 3 版支援此程序。此程序不會設定延遲複寫,因為 Aurora MySQL 不支援延遲複 寫。

在您執行 mysql.rds\_set\_external\_source\_with\_auto\_position 前,請將外 部 MySQL 資料庫執行個體設定為複寫來源。如要連線至外部 MySQL 執行個體,請指定 replication\_user\_name 和 replication\_user\_password 的值。這些值必須指明具有 MySQL 外部執行個體 REPLICATION CLIENT 和 REPLICATION SLAVE 許可的複寫使用者。

將外部 MySQL 執行個體設定為複寫來源

1. 使用您選擇的 MySQL 用戶端,連線至外部 MySQL 執行個體,並建立用於複寫的使用者帳戶。以 下是範例。

CREATE USER 'repl\_user'@'mydomain.com' IDENTIFIED BY 'SomePassW0rd'

2. 若為外部 MySQL 執行個體,請將 REPLICATION CLIENT 和 REPLICATION SLAVE 權限授予 您的複寫使用者。下列範例將所有資料庫上的 REPLICATION CLIENT 和 REPLICATION SLAVE 權限授予您網域中的 'repl\_user' 使用者。

GRANT REPLICATION CLIENT, REPLICATION SLAVE ON \*.\* TO 'repl\_user'@'mydomain.com'

IDENTIFIED BY 'SomePassW0rd'

當您呼叫 mysql.rds\_set\_external\_source\_with\_auto\_position 時 , Amazon RDS 會記 錄特定資訊。此資訊為時間、使用者,以及 "set master" 和 mysql.rds\_history 資料表中的 mysql.rds\_replication\_status 動作。

若要略過已知會導致災難的特定 GTID 型交易,可以使用 [mysql.rds\\_skip\\_transaction\\_with\\_gtid/](#page-1704-0)> 預存 程序。如需有關依據 GTID 複寫的詳細資訊,請參[閱使用 GTID 式複寫。](#page-1477-0)

#### 範例

在 Aurora 主要執行個體上執行時,下列範例會將 Aurora 叢集設定為 MySQL 執行個體 (在 Aurora 外 部執行) 的僅供讀取複本。

```
call mysql.rds_set_external_source_with_auto_position( 
   'Externaldb.some.com', 
   3306, 
   'repl_user'@'mydomain.com', 
   'SomePassW0rd');
```
mysql.rds\_set\_master\_auto\_position (Aurora MySQL 第 2 版)

將複寫模式設為依據二進制日誌檔案位置或全域交易識別符 (GTID)。

語法

```
CALL mysql.rds_set_master_auto_position (
auto_position_mode
);
```
#### 參數

#### *auto\_position\_mode*

此值指示要使用日誌檔案位置複寫或是 GTID 複寫:

- 0 使用依據二進制日誌檔案位置的複寫模式。預設值為 0。
- 1 使用依據 GTID 的複寫方法。

#### 使用須知

主要使用者必須執行 mysql.rds\_set\_master\_auto\_position 程序。

Aurora MySQL 第 2 版支援此程序。

只讀(Aurora 版 MySQL 3)

全域開read\_only啟或關閉資料庫執行個體的模式。

#### 語法

CALL mysql.rds\_set\_read\_only(*mode*);

### 參數

#### *##*

指出資料庫執行個體全域read\_only模式是開啟還是關閉的值:

- 0-0FF 預設值為0。
- $1 ON$

# 使用須知

預mysql.rds\_set\_read\_only存程序只會修改read\_only參數。無法在讀取器資料庫執行個體上 變更innodb\_read\_only參數。

read\_only參數更改不會在重新啟動時持續存在。若要永久變更read\_only,您必須使 用read\_only資料庫叢集參數。

Aurora MySQL 3.06 版及更高版本支援此程序。

mysql.rds\_set\_session\_binlog\_format (Aurora MySQL 2 版)

設定目前工作階段的二進位日誌格式。

#### 語法

CALL mysql.rds\_set\_session\_binlog\_format(*format*);

#### 參數

# *format*

指示目前工作階段的二進位日誌格式的值:

- STATEMENT 複寫來源會根據 SQL 陳述式將事件寫入二進位日誌。
- ROW 複寫來源會將事件寫入二進位日誌,指示個別資料表資料列的變更。
- MIXED 日誌記錄通常以 SQL 陳述式為基礎,但在特定條件下會切換至資料列。如需詳細資 訊,請參閱 MySQL 文件中的[混合式二進位日誌格式。](https://dev.mysql.com/doc/refman/8.0/en/binary-log-mixed.html)

# 使用須知

針對 Aurora MySQL 資料庫叢集,您可在連線至主要執行個體時呼叫此預存程序。

若要使用這個預存程序,您必須為目前的工作階段設定二進位日誌。

針對 Aurora,Aurora MySQL 2.12 版和更新的相容版本 MySQL 5.7 支援此程序。

mysql.rds\_set\_source\_auto\_position (Aurora MySQL 第 3 版)

將複寫模式設為依據二進制日誌檔案位置或全域交易識別符 (GTID)。

# 語法

CALL mysql.rds\_set\_source\_auto\_position (*auto\_position\_mode*);

#### 參數

#### *auto\_position\_mode*

此值指示要使用日誌檔案位置複寫或是 GTID 複寫:

- 0 使用依據二進制日誌檔案位置的複寫模式。預設值為 0。
- 1 使用依據 GTID 的複寫方法。

# 使用須知

針對 Aurora MySQL 資料庫叢集,您可在連線至主要執行個體時呼叫此預存程序。

管理使用者必須執行 mysql.rds\_set\_source\_auto\_position 程序。

<span id="page-1704-0"></span>mysql.rds\_skip\_transaction\_with\_gtid (Aurora MySQL 第 2 版和第 3 版)

略過 Aurora 主要執行個體上具有指定全域交易識別符 (GTID) 之交易的複寫。

若已知特定 GTID 交易導致錯誤,可以使用此程序進行災難復原。使用此預存程序來略過有問題的交 易。有問題的交易範例包括停用複寫、刪除重要資料或導致資料庫執行個體無法使用的交易。

# 語法

```
CALL mysql.rds_skip_transaction_with_gtid (
gtid_to_skip
);
```
#### 參數

### *gtid\_to\_skip*

要略過的複寫交易的 GTID。

使用須知

主要使用者必須執行 mysql.rds\_skip\_transaction\_with\_gtid 程序。

Aurora MySQL 第 2 版和第 3 版支援此程序。

### 範例

```
下列範例會略過使用 GTID 3E11FA47-71CA-11E1-9E33-C80AA9429562:23 進行交易的複寫。
```

```
CALL mysql.rds_skip_transaction_with_gtid('3E11FA47-71CA-11E1-9E33-C80AA9429562:23');
```
mysql.rds\_skip\_repl\_error

略過和刪除 MySQL 資料庫僅供讀取複本上的複寫錯誤。

# 語法

CALL mysql.rds\_skip\_repl\_error;

#### 使用須知

主要使用者必須在僅供讀取複本上執行 mysql.rds\_skip\_repl\_error 程序。如需有關此程序的詳 細資訊,請參閱[略過目前的複寫錯誤](https://docs.aws.amazon.com/AmazonRDS/latest/UserGuide/Appendix.MySQL.CommonDBATasks.html#Appendix.MySQL.CommonDBATasks.SkipError)。

若要判斷是否有錯誤,執行 MySQL SHOW REPLICA STATUS\G 命令。如果複寫錯 誤不嚴重,您可以執行 mysql.rds\_skip\_repl\_error 來略過錯誤。如果有多個錯 誤, mysql.rds\_skip\_repl\_error 會刪除第一個錯誤, 然後警告還有其他錯誤。然後, 您可以使 用 SHOW\_REPLICA\_STATUS\G,以針對下一個錯誤判斷正確的行動步驟。如需傳回值的相關資訊,請 參閱 MySQL 文件中的 [SHOW REPLICA STATUS 陳述式。](https://dev.mysql.com/doc/refman/8.0/en/show-replica-status.html)

# **a** Note

MySQL 以前的版本使用 SHOW SLAVE STATUS 而不是 SHOW REPLICA STATUS。如果您使 用的 MySQL 是 8.0.23 之前的版本,請使用 SHOW SLAVE STATUS。

如需有關解決 Aurora MySQL 複寫錯誤的詳細資訊,請參閱 [診斷和解決 MySQL 僅供讀取複寫失敗。](#page-3708-0)

#### 複寫已停止錯誤

當您呼叫 mysql.rds\_skip\_repl\_error 程序時,可能會收到錯誤訊息,指出複本已關閉或停用。

如果您在主要執行個體而非僅供讀取複本上執行程序,此錯誤訊息就會出現。您必須在僅供讀取複本上 執行此程序,程序才能運作。

如果您在僅供讀取複本上執行程序,但複寫無法成功重新啟動,此錯誤訊息也可能出現。

如果您需要略過大量錯誤,複寫延遲可能增加至超出二進位日誌(binlog) 檔案的預設保留期間。在此情 況下,由於在清除 binlog 檔案之前已在僅供讀取複本上重播該檔案,您可能會遇到嚴重錯誤。此清除 動作會導致複寫停止,而您將無法再呼叫 mysql.rds\_skip\_repl\_error 命令來略過複寫錯誤。

透過增加 binlog 檔案在來源資料庫執行個體上保留的小時數,即可以減輕此問題。在延長二進位記錄 檔保留時間之後,您可以重新啟動複寫,並視需要呼叫 mysql.rds\_skip\_repl\_error 命令。

若要設定 binlog 保留時間,請使用 [mysql.rds\\_set\\_configuration](#page-1666-0) 程序,並指定 'binlog retention hours'組態參數加上資料庫叢集上保留 binlog 檔案的時數。下列範例會將 binlog 檔案的保留期間設 定為 48 小時。

CALL mysql.rds\_set\_configuration('binlog retention hours', 48);

<span id="page-1706-0"></span>mysql.rds\_start\_replication

從 Aurora MySQL 資料庫叢集起始複寫。

# **a** Note 您可使用 [mysql.rds\\_start\\_replication\\_until \(Aurora MySQL 3 版\)](#page-1706-1) 或 [mysql.rds\\_start\\_replication\\_until\\_gtid \(Aurora MySQL 3 版\)](#page-1707-0) 預存程序從 Aurora MySQL 資料庫 執行個體來啟動複寫,並從特定的二進位日誌檔案位置停止複寫。

# 語法

CALL mysql.rds\_start\_replication;

# 使用須知

主要使用者必須執行 mysql.rds\_start\_replication 程序。

如果要從 Amazon RDS 外部的 MySQL 執行個體匯入資料,請呼叫 mysql.rds set external master 或 mysql.rds set external source 來建置複寫組態, 再呼叫僅供讀取複本上的 mysql.rds start replication 來啟動複寫程序。如需詳細資訊,請參 閱 [Aurora 與 MySQL 之間或 Aurora 與另一個 Aurora 資料庫叢集之間的複寫 \(二進位複寫\)。](#page-1436-0)

若要將資料匯出至 Amazon RDS 外部的 MySQL 執行個體,請在僅供讀取複本上呼叫 mysql.rds\_start\_replication 和 mysql.rds\_stop\_replication 來控制某些複寫動作,例 如清除二進位日誌。如需詳細資訊,請參閱 [Aurora 與 MySQL 之間或 Aurora 與另一個 Aurora 資料庫](#page-1436-0) [叢集之間的複寫 \(二進位複寫\)](#page-1436-0)。

您也可以對僅供讀取複本呼叫 mysql.rds\_start\_replication,以重新啟動您先前呼叫 mysql.rds\_stop\_replication 所停止的任何複寫程序。如需詳細資訊,請參閱 [複寫已停止錯](#page-3709-0) [誤](#page-3709-0)。

<span id="page-1706-1"></span>mysql.rds\_start\_replication\_until (Aurora MySQL 3 版)

從 Aurora MySQL 資料庫叢集啟動複寫,並從特定的二進位日誌檔案位置停止複寫。

語法

CALL mysql.rds\_start\_replication\_until (

```
replication_log_file
   , replication_stop_point
);
```
# 參數

# *replication\_log\_file*

來源資料庫執行個體上包含複寫資訊之二進位日誌的名稱。

#### *replication\_stop\_point*

在 replication\_log\_file 二進位日誌中的複寫將停止的位置。

使用須知

主要使用者必須執行 mysql.rds\_start\_replication\_until 程序。

Aurora MySQL 3.04 版及更新版本支援此程序。

受管理複寫不支援mysql.rds\_start\_replication\_until預存程序,其中包括下列項目:

- [跨 AWS 區域 複寫 Amazon Aurora MySQL 資料庫叢集](#page-1423-0)
- [使用 Aurora 讀取複本,從 RDS for MySQL 資料庫執行個體將資料遷移至 Amazon Aurora MySQL](#page-1234-0) [資料庫叢集](#page-1234-0)

replication\_log\_file 參數的指定檔名必須與來源資料庫執行個體 binlog 檔案的名稱相同。

當 replication\_stop\_point 參數指定了過去的一個停止位置,複寫即會立即停止。

#### 範例

以下範例會啟動複寫並複寫變更,直到達到 120 二進位日誌檔案中的位置 mysql-binchangelog.000777 為止。

```
call mysql.rds_start_replication_until( 
   'mysql-bin-changelog.000777', 
   120);
```
<span id="page-1707-0"></span>mysql.rds\_start\_replication\_until\_gtid (Aurora MySQL 3 版)

從 Aurora MySQL 資料庫叢集啟動複寫,並在指定的全域交易識別碼 (GTID) 之後立即停止複寫。

#### 語法

CALL mysql.rds\_start\_replication\_until\_gtid(*gtid*);

### 參數

## *gtid*

在此 GTID 後停止複寫。

# 使用須知

主要使用者必須執行 mysql.rds\_start\_replication\_until\_gtid 程序。

Aurora MySQL 3.04 版及更新版本支援此程序。

受管理複寫不支援mysql.rds\_start\_replication\_until\_gtid預存程序,其中包括下列項目:

- [跨 AWS 區域 複寫 Amazon Aurora MySQL 資料庫叢集](#page-1423-0)
- [使用 Aurora 讀取複本,從 RDS for MySQL 資料庫執行個體將資料遷移至 Amazon Aurora MySQL](#page-1234-0) [資料庫叢集](#page-1234-0)

當 qt id 參數指定了複本已經執行的交易時,複寫會立即停止。

#### 範例

以下範例會啟動複寫並複寫變更,直到達到 GTID 3E11FA47-71CA-11E1-9E33- C80AA9429562:23 為止。

```
call mysql.rds_start_replication_until_gtid('3E11FA47-71CA-11E1-9E33-C80AA9429562:23');
```
mysql.rds\_stop\_replication

從 MySQL 資料庫執行個體停止複寫。

# 語法

CALL mysql.rds\_stop\_replication;

#### 使用須知

主要使用者必須執行 mysql.rds\_stop\_replication 程序。

如果您要將複寫設定為從 Amazon RDS 外部執行的 MySQL 執行個體匯入資料,在匯入完成之後,請 在僅供讀取複本上呼叫 mysql.rds\_stop\_replication 來停止複寫程序。如需詳細資訊,請參閱 [Aurora 與 MySQL 之間或 Aurora 與另一個 Aurora 資料庫叢集之間的複寫 \(二進位複寫\)。](#page-1436-0)

如果您要設定複寫將資料匯出至 Amazon RDS 外部的 MySQL 執行個體,請在僅供讀取複本上呼叫 mysql.rds\_start\_replication 和 mysql.rds\_stop\_replication 來控制某些複寫動作,例 如清除二進位日誌。如需詳細資訊,請參閱 [Aurora 與 MySQL 之間或 Aurora 與另一個 Aurora 資料庫](#page-1436-0) [叢集之間的複寫 \(二進位複寫\)](#page-1436-0)。

受管理複寫不支援mysql.rds\_stop\_replication預存程序,其中包括下列項目:

- [跨 AWS 區域 複寫 Amazon Aurora MySQL 資料庫叢集](#page-1423-0)
- [使用 Aurora 讀取複本,從 RDS for MySQL 資料庫執行個體將資料遷移至 Amazon Aurora MySQL](#page-1234-0) [資料庫叢集](#page-1234-0)

Aurora MySQL 特定的 information\_schema 資料表

Aurora MySQL 具有 Aurora 專屬的特定 information\_schema 資料表。

information\_schema.aurora\_global\_db\_instance\_status

information\_schema.aurora\_global\_db\_instance\_status 資料表包含全球資料庫主要和次 要資料庫叢集中所有資料庫執行個體狀態的相關資訊。下列資料表顯示您可以使用的資料欄。其餘的資 料欄僅供 Aurora 內部使用。

#### **a** Note

Aurora MySQL 3.04.0 版及更新版本的全球資料庫才能使用此資訊結構描述表。

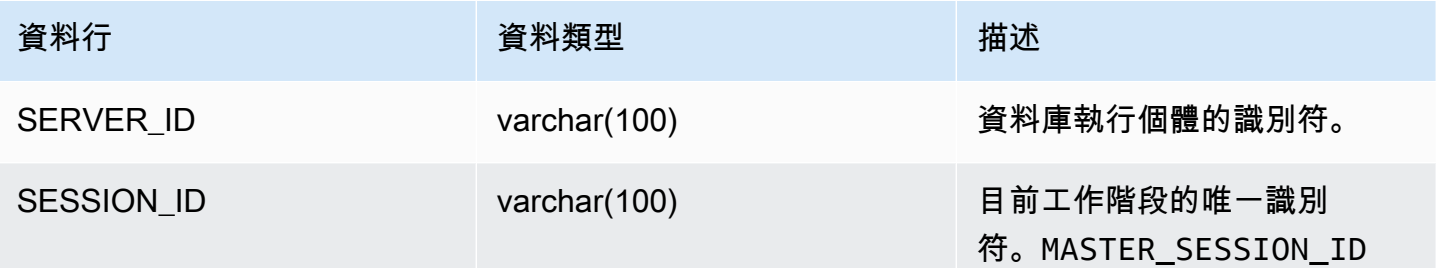

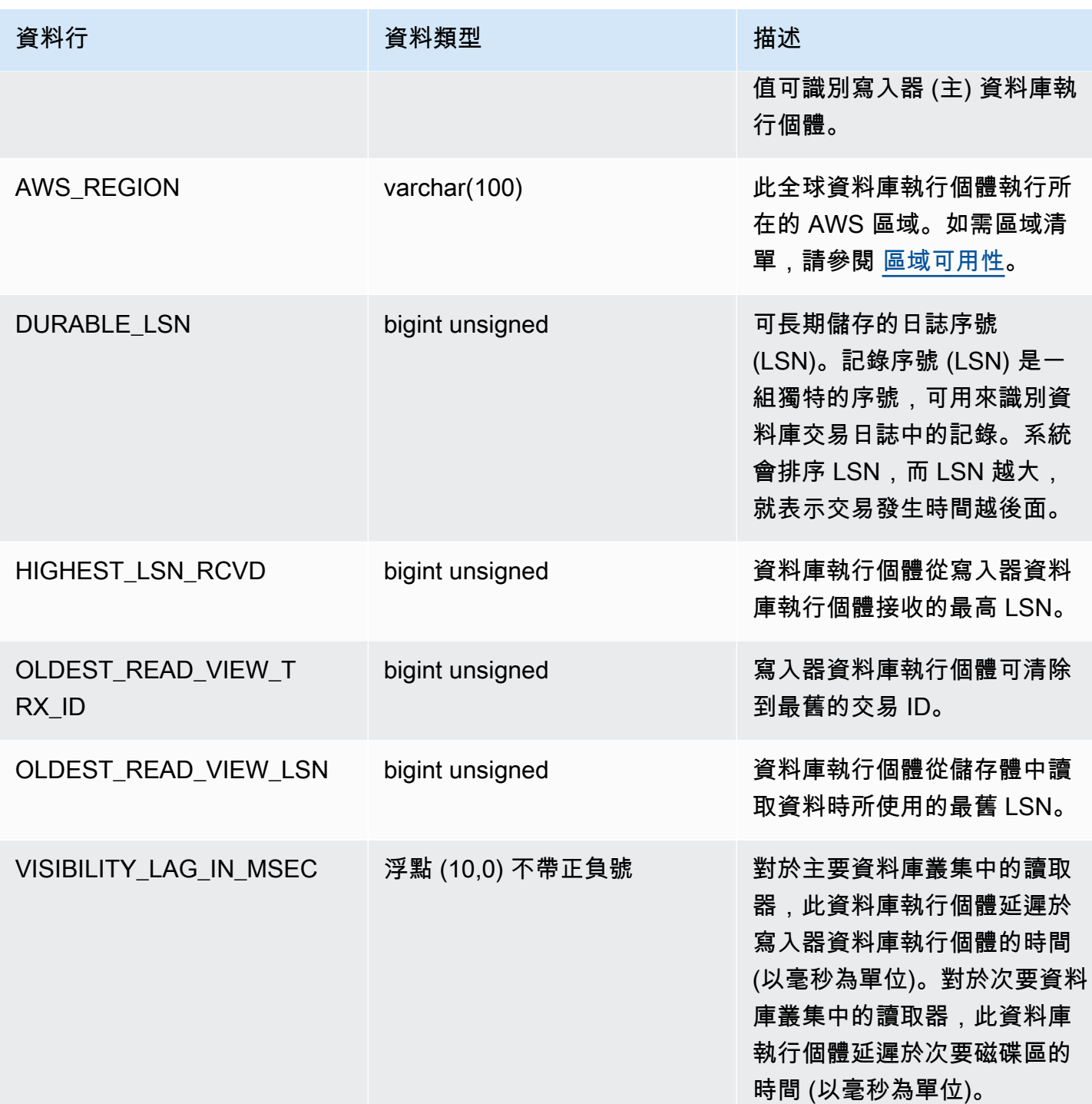

information\_schema.aurora\_global\_db\_status

information\_schema.aurora\_global\_db\_status 資料表包含有關 Aurora 全球資料庫延遲各 方面的資訊,特別是基礎 Aurora 儲存的延遲 (稱為持久性延遲) 及復原點目標 (RPO) 之間的延遲。下 列資料表顯示您可以使用的資料欄。其餘的資料欄僅供 Aurora 內部使用。

# **G** Note

Aurora MySQL 3.04.0 版及更新版本的全球資料庫才能使用此資訊結構描述表。

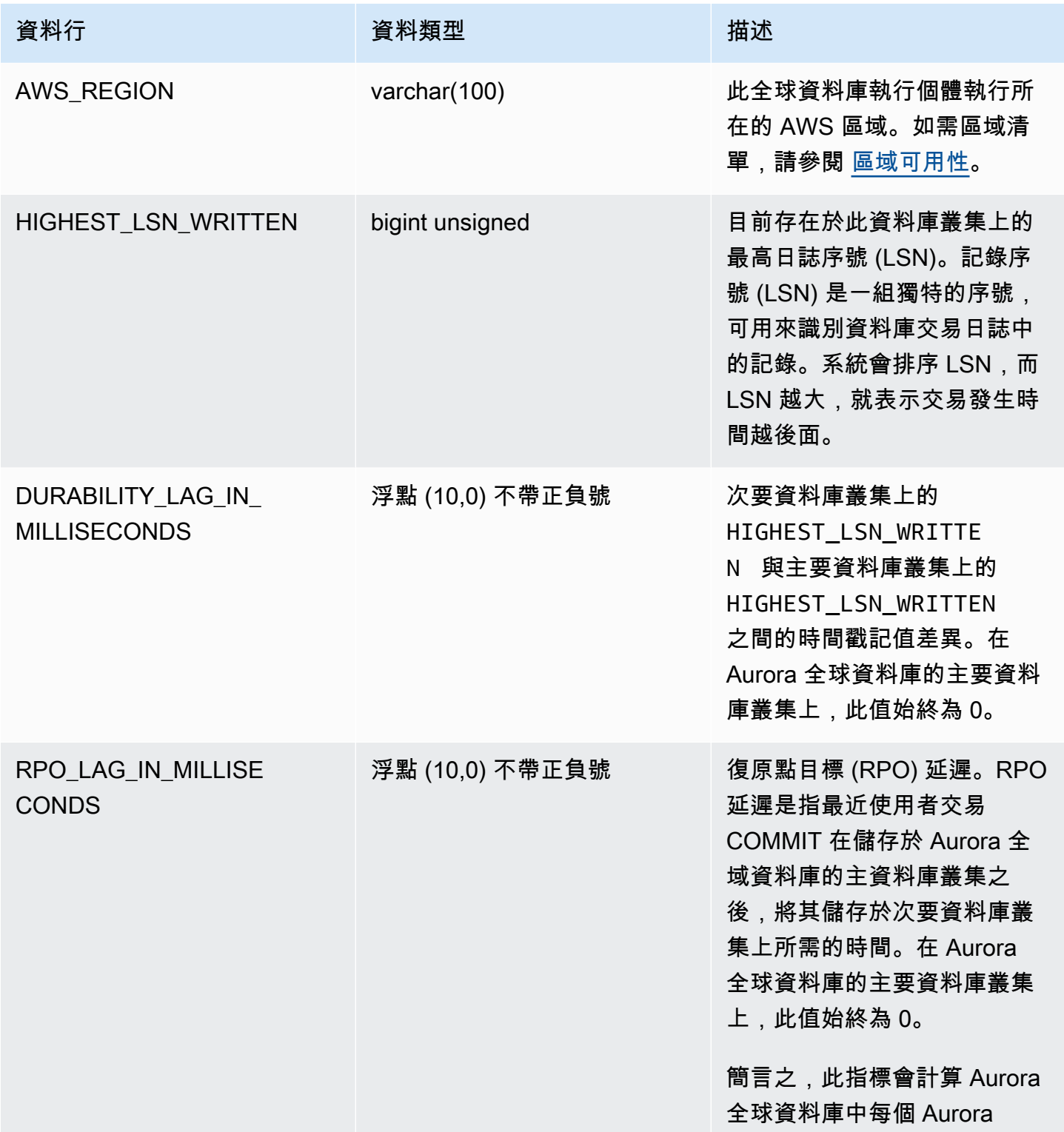

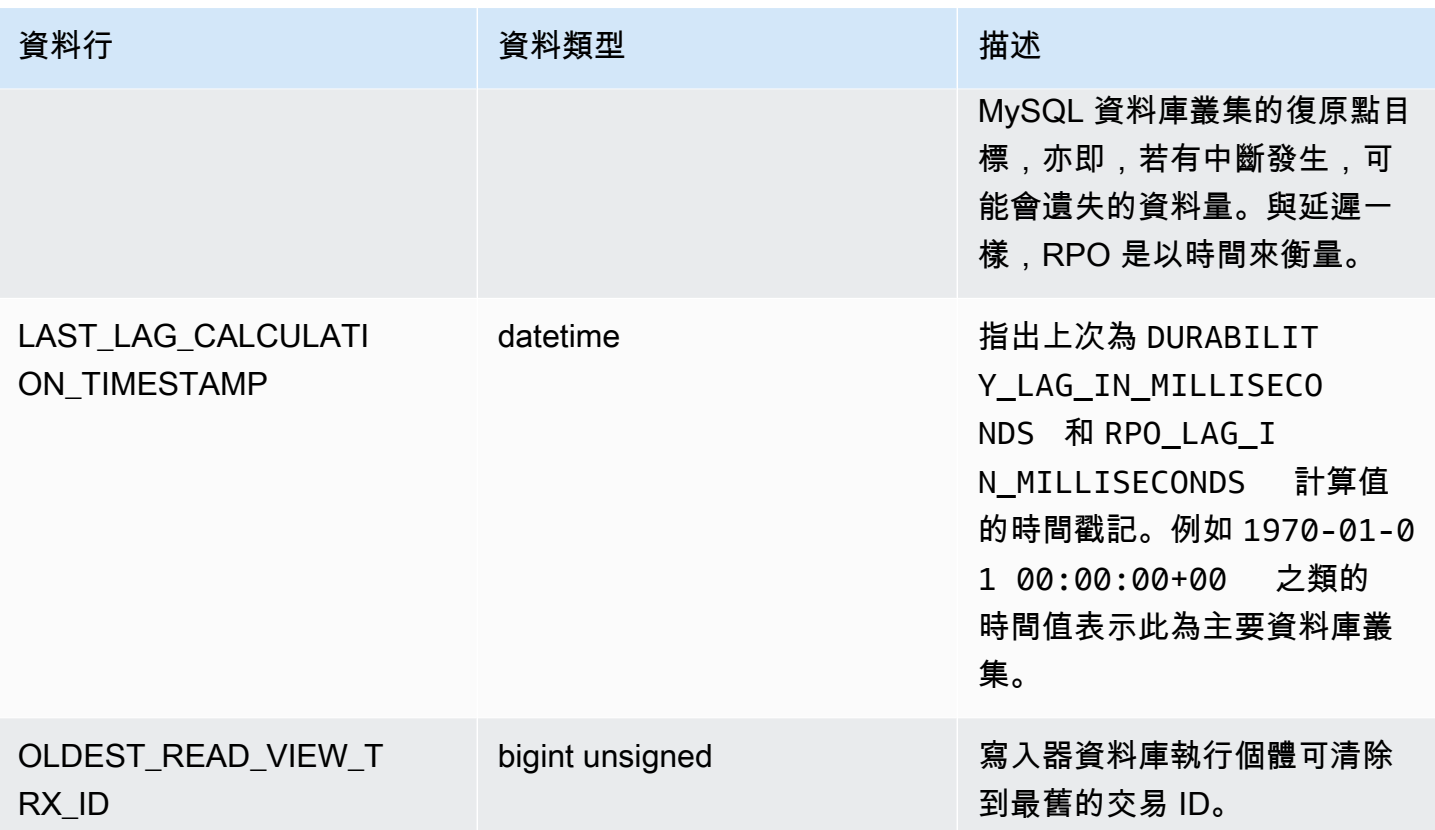

information\_schema.replica\_host\_status

information\_schema.replica\_host\_status 資料表包含複寫資訊。下表中顯示您可以使用的 資料欄。其餘的資料欄僅供 Aurora 內部使用。

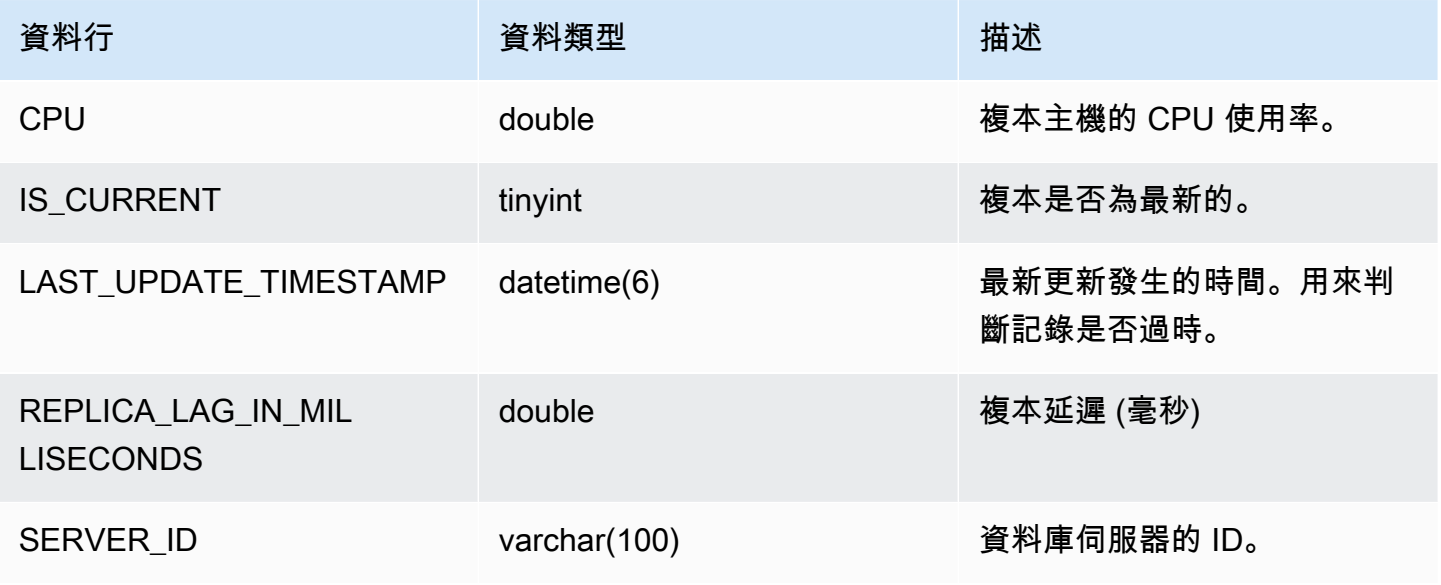

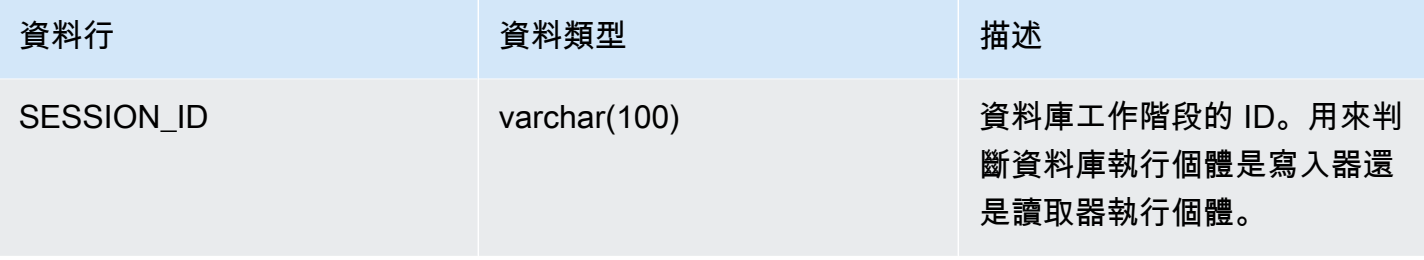

**a** Note

當複本執行個體落後時,從其 information\_schema.replica\_host\_status 資料表查詢 的資訊可能已過期。在此情況下,建議您改從寫入器執行個體進行查詢。 雖然 mysql.ro\_replica\_status 資料表具有類似的資訊,但不建議您使用它。

information\_schema.aurora\_forwarding\_processlist

information\_schema.aurora\_forwarding\_processlist資料表包含有關寫入轉送涉及的程序 資訊。

只有在已開啟全域或叢集內寫入轉送的資料庫叢集的寫入器資料庫執行個體上,才能看到此資料表的內 容。讀取器資料庫執行個體上會傳回空白結果。

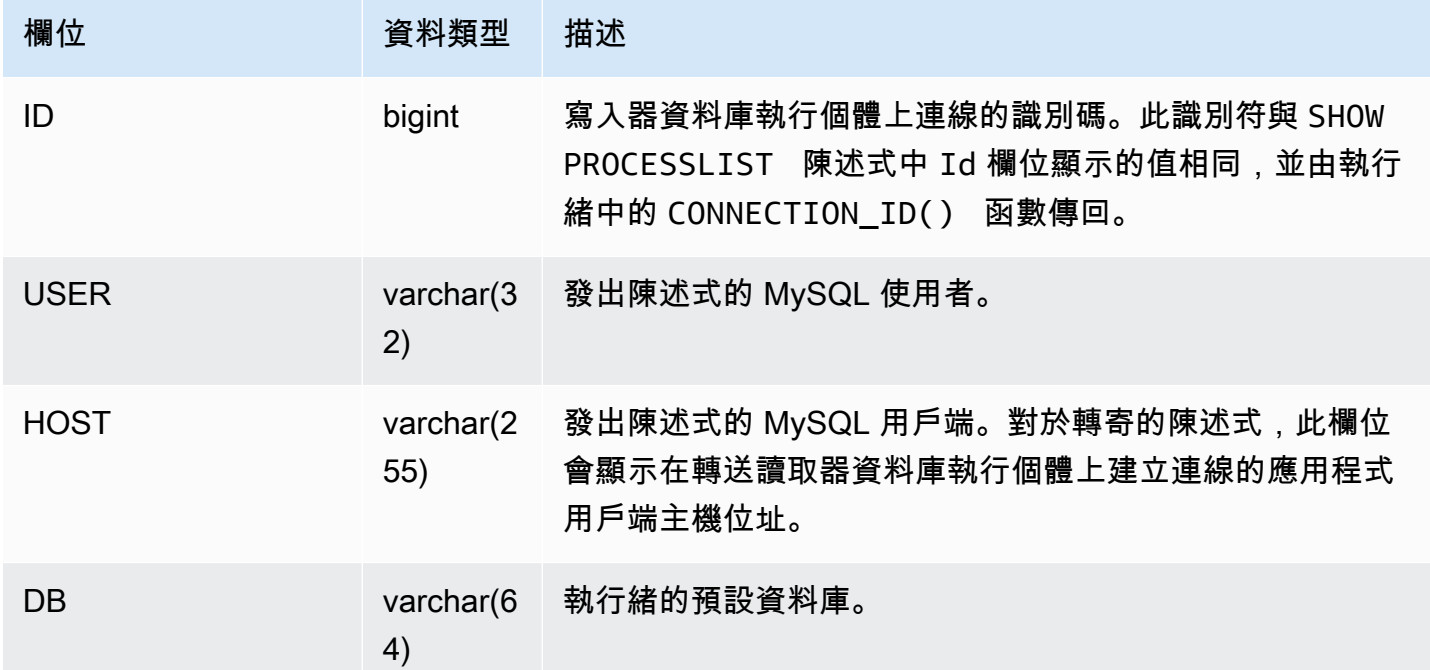

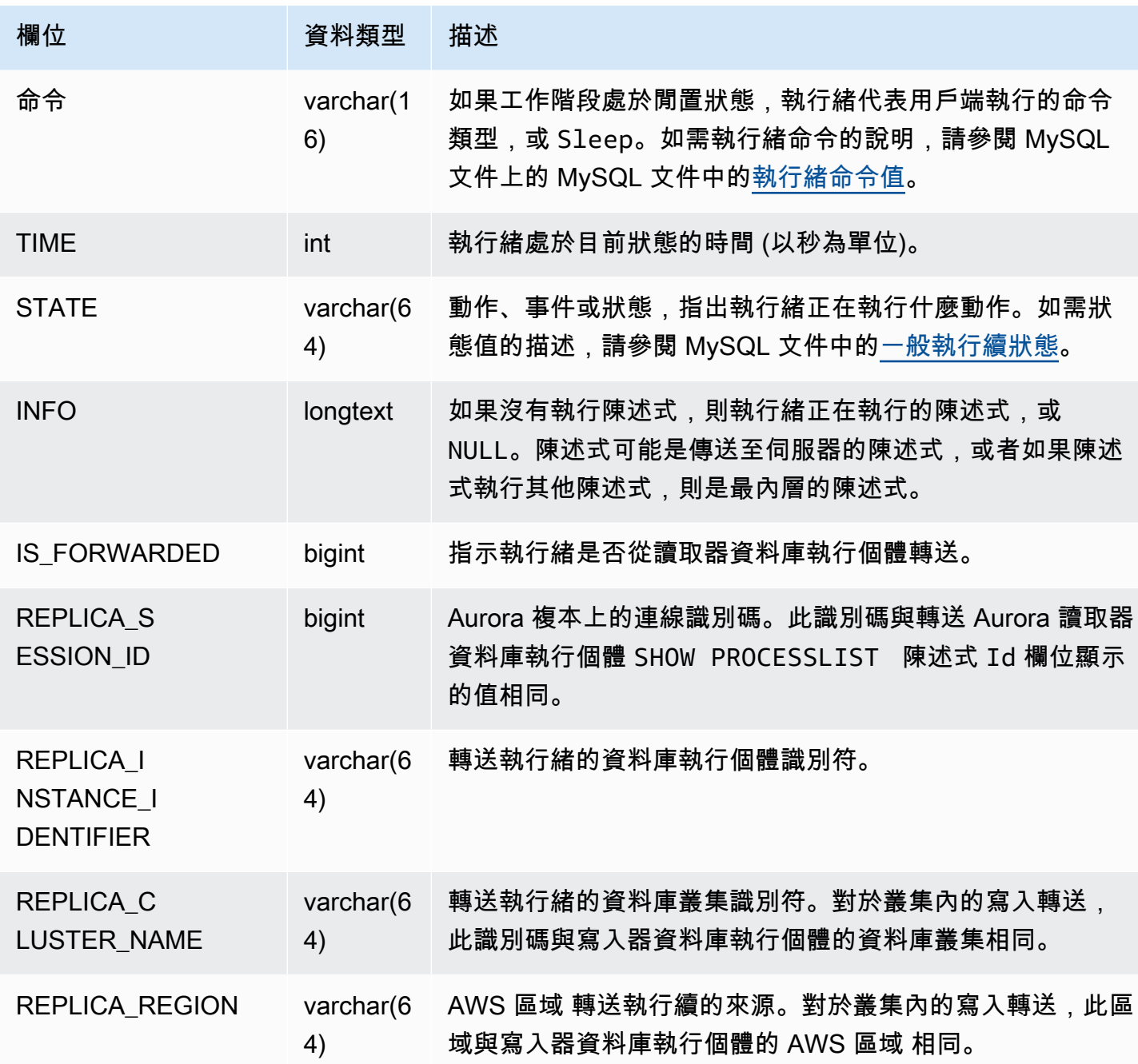

# Amazon Aurora MySQL 的資料庫引擎更新

Amazon Aurora 版本會定期更新。更新會在系統維護時段套用到 Aurora 資料庫叢集。套用更新的時間 取決於資料庫叢集的區域和維護時段,以及更新類型。

Amazon Aurora 版本可在多天內向所有 AWS 區域提供。某些區域可能會暫時顯示其他區域尚無法使 用的引擎版本。

更新會同時套用到資料庫叢集的所有執行個體。更新時,資料庫叢集的所有執行個體上需要重新啟 動資料庫,因此您會經歷 20 到 30 秒的停機時間,之後就可以繼續使用資料庫叢集。您可以從 AWS [Management Console](https://console.aws.amazon.com/)檢視或變更您的維護時段設定。

有關 Amazon Aurora 支援的 Aurora MySQL 版本的詳細內容,請參閱 [Aurora MySQL 版本備註。](https://docs.aws.amazon.com/AmazonRDS/latest/AuroraMySQLReleaseNotes/Welcome.html)

以下,您可以了解如何為叢集選擇正確的 Aurora MySQL 版本、如何在建立或升級叢集時指定版本, 以及如何以最少的中斷將叢集從某個版本升級到另一個版本的程序。

# 主題

- [Aurora MySQL 版本編號和特殊版本](#page-1715-0)
- [準備 Amazon Aurora 與 MySQL 相容的第 2 版標準支援結束](#page-1719-0)
- [為 Amazon Aurora MySQL 相容版本第 1 版結束生命週期做好準備](#page-1723-0)
- [升級 Amazon Aurora MySQL 資料庫叢集](#page-1726-0)
- [Amazon Aurora MySQL 的資料庫引擎更新和修正](#page-1761-0)

<span id="page-1715-0"></span>Aurora MySQL 版本編號和特殊版本

雖然 Aurora MySQL 相容版本 與 MySQL 資料庫引擎相容,但 Aurora MySQL 包含 Aurora MySQL 版本特有的功能和錯誤修正。應用程式開發人員可以使用 SQL 檢查其應用程式中的 Aurora MySQL 版本。資料庫管理員可以在建立或升級 Aurora MySQL 資料庫叢集和資料庫執行個體時檢查和指定 Aurora MySQL 版本。

# 主題

- [通過檢查或指定 Aurora MySQL 引擎版本 AWS](#page-1716-0)
- [使用 SQL 檢查 Aurora MySQL 版本](#page-1717-0)
- [Aurora MySQL 長期支援 \(LTS\) 版本](#page-1718-0)

#### • [Aurora MySQL 測試版發布](#page-1719-1)

# <span id="page-1716-0"></span>通過檢查或指定 Aurora MySQL 引擎版本 AWS

當您使用 AWS Management Console、 AWS CLI或 RDS API 執行管理工作時,請以描述性英數字元 格式指定 Aurora MySQL 版本。

從 Aurora MySQL 第 2 版開始,Aurora 引擎版本具有下列語法。

*mysql-major-version*.mysql\_aurora.*aurora-mysql-version*

*mysql-major-version-* 部分為 5.7 或 8.0。此值代表用戶端通訊協定的版本,以及對應 Aurora MySQL 版本的 MySQL 功能支援的一般等級。

*aurora-mysql-version* 是有三個部分的虛線值:Aurora MySQL 主要版本、Aurora MySQL 次要 版本及修補程式層級。主要版本為 2 或 3。這些值代表 Aurora MySQL 分別與 MySQL 5.7 或 8.0 相 容。次要版本代表 2.x 或 3.x 系列中的功能版本。每個次要版本的修補程式等級會從 0 開始,並代表套 用至次要版本的後續錯誤修正。有時候,新功能會併入次要版本,但不會立即顯示。在這些情況下,功 能會進行微調,並在稍後的修補程式等級中公開。

所有 2.x Aurora MySQL 引擎版本都和 Community MySQL 5.7.12 具備線路相容性。所有 3.x Aurora MySQL 引擎版本都和 MySQL 8.0.23 版本開始具備線路相容性。您可參考特定 3.x 版的版本備註,找 出對應的 MySQL 相容版本。

例如,Aurora MySQL 3.02.0 和 2.11.2 的引擎版本如下所示。

8.0.mysql\_aurora.3.02.0 5.7.mysql\_aurora.2.11.2

### **a** Note

社區 MySQL 版本和 Aurora MySQL 2.x 版本之間沒有 one-to-one 對應關係。對於 Aurora MySQL 第 3 版,有一個更直接的映射。若要檢查特定 Aurora MySQL 版本中有哪些錯誤修正 和新功能,請參閱 Aurora MySQL 版本備註中的 [Amazon Aurora MySQL 第 3 版的資料庫引](https://docs.aws.amazon.com/AmazonRDS/latest/AuroraMySQLReleaseNotes/AuroraMySQL.Updates.30Updates.html) [擎更新](https://docs.aws.amazon.com/AmazonRDS/latest/AuroraMySQLReleaseNotes/AuroraMySQL.Updates.30Updates.html)和 [Amazon Aurora MySQL 第 2 版的資料庫引擎更新。](https://docs.aws.amazon.com/AmazonRDS/latest/AuroraMySQLReleaseNotes/AuroraMySQL.Updates.20Updates.html)如需按時間順序排列的新功能和 版本清單,請參閱 [文件歷史記錄](#page-3713-0)。若要檢查安全性相關修正所需的最低版本,請參閱 Aurora MySQL 版本備註中的 [Aurora MySQL 中修復的安全漏洞](https://docs.aws.amazon.com/AmazonRDS/latest/AuroraMySQLReleaseNotes/AuroraMySQL.CVE_list.html)。

您可以在某些 AWS CLI 命令和 RDS API 作業中指定 Aurora MySQL 引擎版本。例如,您可以在執行 指 AWS CLI 令[create-db-cluster和](https://docs.aws.amazon.com/cli/latest/reference/rds/create-db-cluster.html)時指定--engine-version選[項modify-db-cluster](https://docs.aws.amazon.com/cli/latest/reference/rds/modify-db-cluster.html)。當您執行 RDS API 操作 [CreateDBCluster](https://docs.aws.amazon.com/AmazonRDS/latest/APIReference/API_CreateDBCluster.html) 和 [ModifyDBCluster](https://docs.aws.amazon.com/AmazonRDS/latest/APIReference/API_ModifyDBCluster.html) 時,請指定 EngineVersion 參數。

在 Aurora MySQL 版本 2 及更高版本中,中的引擎版本 AWS Management Console 還包括 Aurora 版 本。升級叢集會變更顯示的值。這項變更可協助您指定並檢查精確的 Aurora MySQL 版本,而不需要 連線到叢集或執行任何 SQL 命令。

**1** Tip

對於透過管理的 Aurora 叢集 AWS CloudFormation,EngineVersion設定中的此變更可以 透過以下方式觸發動作 AWS CloudFormation。若要取得有關如何 AWS CloudFormation 處 理EngineVersion設定變更的資訊,請參閱[AWS CloudFormation 文件。](https://docs.aws.amazon.com/AWSCloudFormation/latest/UserGuide/aws-resource-rds-dbcluster.html)

# <span id="page-1717-0"></span>使用 SQL 檢查 Aurora MySQL 版本

您可以使用 SQL 查詢在應用程式中擷取的 Aurora 版本編號會使用格式 *<major version>*.*<minor version>*.*<patch version>*。透過查詢 AURORA\_VERSION 系統變數,您可以取得 Aurora MySQL 叢集中任何資料庫執行個體的此版本編號。若要取得此版本編號,請使用下列查詢之一。

```
select aurora_version();
select @@aurora_version;
```
這些查詢會產生類似下列的輸出。

```
mysql> select aurora_version(), @@aurora_version;
+------------------+------------------+
| aurora_version() | @@aurora_version |
+------------------+------------------+
| 2.11.1 | 2.11.1
+------------------+------------------+
```
主控台、CLI 和 RDS API 使用 [通過檢查或指定 Aurora MySQL 引擎版本 AWS](#page-1716-0) 中所述技術傳回的版本 編號通常更具描述性。

# <span id="page-1718-0"></span>Aurora MySQL 長期支援 (LTS) 版本

當您建立或升級資料庫叢集時,每個新的 Aurora MySQL 版本皆可為您保留特定的時間供使用。在這 段期間過後,您必須升級該叢集使用的版本。您可以在支援期間結束前手動升級叢集,或 Aurora 可幫 您在 Aurora MySQL 版本不再支援時自動升級。

Aurora 指定特定的 Aurora MySQL 版本做為長期支援 (LTS) 版本。使用 LTS 版本的資料庫叢集相較於 非 LTS 版本,可以在相同版本上停留更長的時間,且可以進行幾次升級週期。Aurora 在每個 LTS 版 本可用後至少支援三年。當 LTS 版本上的資料庫叢集需要升級時,Aurora 會將其升級至下一個 LTS 版本。透過這種方式,叢集版本不需要花費長時間再次升級。

在 Aurora MySQL LTS 版本存留期之間,會發布新的修補層級修正重要的問題。修補層級不會包含任 何新的功能。您可以選擇是否套用修補程式至執行 LTS 版本的資料庫叢集執行。針對特定的關鍵修 正,Amazon 可能會在相同的 LTS 版本中執行受管升級達到某個修補層級。此受管升級在叢集維護時 段內自動執行。

針對大部分 Aurora MySQL 叢集,我們建議您升級至最新版本,而不是使用 LTS 版本。如此,可利 用 Aurora 做為管理服務並提供您存取最新版本的功能和錯誤修正。LTS 版本適用於具有下列特性的叢 集:

- 除了極少發生的關鍵修補程式之外,您無法承擔 Aurora MySQL 應用程式為了升級而停機所帶來的 後果。
- 每次 Aurora MySQL 資料庫引擎更新時,您的叢集和應用程式相關連的測試週期都需要較長的時 間。
- 您的 Aurora MySQL 叢集資料庫版本有所有應用程式需要的資料庫引擎功能和錯誤修正。

Aurora MySQL 目前的 LTS 發行版本如下:

- Aurora MySQL 版本 3.04.\*。如需 LTS 版本的詳細資訊,請參閱《Aurora MySQL 版本備註》中的 [Aurora MySQL 第 3 版的資料庫引擎更新。](https://docs.aws.amazon.com/AmazonRDS/latest/AuroraMySQLReleaseNotes/AuroraMySQL.Updates.30Updates.html)
	- **a** Note

建議您不要將 LTS 版本的AutoMinorVersionUpgrade參數設定為 true (或在中啟用自動次 要版本升級 AWS Management Console)。這樣做可能會導致您的資料庫叢集升級至非 LTS 版 本,例如 3.05.2。

# <span id="page-1719-1"></span>Aurora MySQL 測試版發布

Aurora MySQL 測試版是早期的安全性修正程式,僅發行有限數量的. AWS 區域這些修正程式稍後會在 下一個修補程式版本中更廣泛地部署到所有區域。

測試版的編號類似於 Aurora MySQL 次要版本,但有一個額外的第四位數字,例如 2.12.0.1 或 3.05.0.1。

如需詳細資訊,請參閱 [Aurora MySQL 版本 2 的資料庫引擎更新和 Aurora MySQL 版本](https://docs.aws.amazon.com/AmazonRDS/latest/AuroraMySQLReleaseNotes/AuroraMySQL.Updates.20Updates.html) 3 的[資料庫引](https://docs.aws.amazon.com/AmazonRDS/latest/AuroraMySQLReleaseNotes/AuroraMySQL.Updates.30Updates.html) [擎更新和 Amazon Aurora MySQL 版本 3](https://docs.aws.amazon.com/AmazonRDS/latest/AuroraMySQLReleaseNotes/AuroraMySQL.Updates.30Updates.html) 的資料庫引擎更新。

# <span id="page-1719-0"></span>準備 Amazon Aurora 與 MySQL 相容的第 2 版標準支援結束

Amazon Aurora 與 MySQL 相容的第 2 版 (與 MySQL 5.7 相容性) 計畫於 2024 年 10 月 31 日終止 標準支援。我們建議您在 Aurora MySQL 第 2 版到達標準支援期間結束之前,將所有執行 Aurora MySQL 第 2 版的叢集升級為預設的 Aurora MySQL 版本 3 (具有 MySQL 8.0 相容性) 或更高版本。在 2024 年 10 月 31 日,Amazon RDS 將自動將您的資料庫註冊到 [Amazon RDS 擴展 Support](#page-583-0) 中。如 果您在第 1 版叢集中執行 Amazon Aurora MySQL 第 2 Aurora Serverless 版 (具有 MySQL 5.7 相容 性),這並不適用於您。如果您想要將第 1 Aurora Serverless 版叢集升級至 Aurora MySQL 第 3 版,請 參閱[Aurora Serverless v1資料庫叢集的升級路徑。](#page-1723-1)

您可以在中找到 Aurora 主要版本的即將到來的 end-of-support 日[期Amazon Aurora 版本。](#page-35-0)

如果您有執行 Aurora MySQL 第 2 版的叢集,您將會定期收到通知,其中包含有關如何進行升級的最 新資訊,隨著標準支援日期的結束日期。我們將定期更新此頁面以提供最新資訊。

# 標準支援時間表結束

- 1. 即日起至 2024 年 10 月 31 日 您可以將叢集從 Aurora MySQL 第 2 版 (與 MySQL 5.7 相容) 升級 至 Aurora MySQL 第 3 版 (與 MySQL 8.0 相容)。
- 2. 2024 年 10 月 31 日 在這個日期,Aurora MySQL 第 2 版將到達標準 Support 的終止,而 Amazon RDS 會自動將您的叢集註冊到 Amazon RDS 擴展支援中。

我們會自動為您註冊 RDS 延伸 Support。如需詳細資訊,請參閱 [使用 Amazon RDS 延長支援。](#page-583-0)

# 尋找受此 end-of-life 程序影響的叢集

若要尋找受此 end-of-life 程序影響的叢集,請使用下列程序。

## **A** Important

請務必在資源所在的每 AWS 區域 個位 AWS 帳戶 置執行這些指示。

# 主控台

## 尋找 Aurora MySQL 第 2 版叢集

- 1. 登入 AWS Management Console 並開啟 Amazon RDS 主控台,網址為 [https://](https://console.aws.amazon.com/rds/) [console.aws.amazon.com/rds/](https://console.aws.amazon.com/rds/)。
- 2. 在導覽窗格中,選擇 Databases (資料庫)。
- 3. 在依資料庫篩選方塊中,輸入 5.7。
- 4. 在引擎列中檢查 Aurora MySQL。

### AWS CLI

若要使用尋找受此 end-of-life 程序影響的叢集 AWS CLI,請呼叫指[describe-db-clusters令](https://docs.aws.amazon.com/cli/latest/reference/rds/describe-db-clusters.html)。您可以使 用以下指令範例。

#### Example

aws rds describe-db-clusters --include-share --query 'DBClusters[?(Engine==`auroramysql` && contains(EngineVersion,`5.7.mysql\_aurora`))].{EngineVersion:EngineVersion, DBClusterIdentifier:DBClusterIdentifier, EngineMode:EngineMode}' --output table --*region us-east-1*

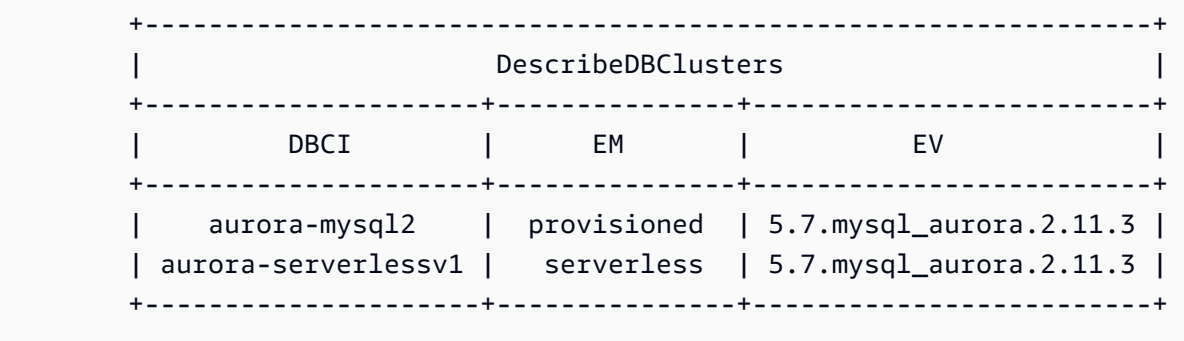

# RDS API

若要尋找執行 Aurora MySQL 第 2 版的 Aurora MySQL 資料庫叢集,請使用 RDS [DescribeDBClusters](https://docs.aws.amazon.com/AmazonRDS/latest/APIReference/API_DescribeDBClusters.html) API 操作和以下必要參數:

- DescribeDBClusters
	- Filters.Filter.N
		- 名稱
			- engine
		- Values.Value.N
			- ['aurora']

# Amazon RDS 延長支援

您可以在 2024 年 10 月 31 日 Support 日期結束前免費使用社群 MySQL 5.7 的 Amazon RDS 延伸支 援。在 2024 年 10 月 31 日,Amazon RDS 會自動將您的資料庫註冊到適用於 Aurora MySQL 第 2 版 的 RDS 延伸 Support。適用於 Aurora 的 RDS 延伸 Support 是一項付費服務,可為 Aurora MySQL 第 2 版提供額外長達 28 個月的 Support,直到 RDS 延伸支援於 2027 年 2 月終止為止。RDS 延長支援 僅適用於 Aurora MySQL 次要版本 2.11 和 2.12。若要在標準支援結束後使用 Amazon Aurora MySQL 第 2 版,請計劃在 2024 年 10 月 31 日之前在其中一個次要版本上執行您的資料庫。

如需 RDS 延伸 Support 的詳細資訊,例如費用和其他考量,請參閱[使用 Amazon RDS 延長支援。](#page-583-0)

# 執行升級

在主要版本之間進行升級,需要比次要版本更廣泛的規劃和測試。該程序可能需要大量時間。我們要把 升級視為包含三步驟的流程,包括升級前、升級中和升級後的活動。

# 升級前:

在升級之前,我們建議您檢查升級後叢集的應用程式相容性、效能、維護程序和類似的考量,以確認升 級後您的應用程式能如預期運作。以下五項建議有助於為您提供更好的升級體驗。

- 首先,了解至關重要[Aurora MySQL 主要版本就地升級的運作方式。](#page-1741-0)
- 接下來,探索何時可用的升級技術[從 Aurora MySQL 版本 2 升級到版本 3](#page-1733-0)。
- 為了幫助您決定正確的升級時間和方法,您可以了解 Aurora MySQL 第 3 版與您目前的環境之間的 差異[Aurora MySQL 第 2 版與 Aurora MySQL 第 3 版的比較](#page-1148-0)。

• 在您決定方便且效果最佳的選項之後,請嘗試在複製的叢集上進行模擬就地升級,使用[規劃 Aurora](#page-1734-0) [MySQL 叢集的主要版本升級](#page-1734-0). 預先檢查程式可以執行並確定您的資料庫是否可以成功升級、升級後 是否存在任何應用程式不相容問題,以及效能、維護程序和類似的考量。

檢閱升級檢查清單[部落格第 1 部](https://aws.amazon.com/blogs/database/amazon-aurora-mysql-version-2-with-mysql-5-7-compatibility-to-version-3-with-mysql-8-0-compatibility-upgrade-checklist-part-1)[分和第 2 部分。](https://aws.amazon.com/blogs/database/amazon-aurora-mysql-version-2-with-mysql-5-7-compatibility-to-version-3-with-mysql-8-0-compatibility-upgrade-checklist-part-2)

• 並非所有種類或版本的 Aurora MySQL 叢集都可以使用就地升級機制。如需詳細資訊,請參閱 [Aurora MySQL 主要版本升級路徑。](#page-1739-0)

如果您有任何問題或疑慮,Sup AWS port 團隊可以[在社區論壇](https://repost.aws/)[和高級 Support](https://aws.amazon.com/premiumsupport/) 中獲得。

進行升級:

您可以使用下列其中一種升級技術。您的系統將經歷的停機時間取決於所選擇的技術。

- 藍色/綠色部署 對於最重要的是減少應用程式停機時間的情況,您可以使用 [Amazon RDS 藍/綠部](https://aws.amazon.com/blogs/aws/new-fully-managed-blue-green-deployments-in-amazon-aurora-and-amazon-rds/) [署](https://aws.amazon.com/blogs/aws/new-fully-managed-blue-green-deployments-in-amazon-aurora-and-amazon-rds/)在佈建的 Amazon Aurora 資料庫叢集中執行主要版本升級。藍/綠部署會建立一個複製生產環境 的預備環境。您可以對綠色 (預備) 環境中的 Aurora 資料庫叢集進行某些變更,而不會影響生產工作 負載。轉換通常只需不到一分鐘的時間,不會遺失資料。如需詳細資訊,請參閱 [適用於 Aurora 的](#page-595-0) [Amazon RDS 藍/綠部署概觀](#page-595-0)。這樣可將停機時間降到最低,但需要您在執行升級時執行其他資源。
- 就地升級 您可以執行[就地升級,](#page-1741-0)Aurora 會自動為您執行預先檢查程序、使叢集離線、備份叢集、 執行升級,以及使叢集恢復線上狀態。只要按幾下滑鼠即可執行就地主要版本升級,不需要與其他叢 集進行其他協調或容錯移轉,但會涉及停機時間。如需更多資訊,請參閱[就地升級執行方式](#page-1742-0)
- 快照還原 您可以透過將 Aurora MySQL 第 2 版快照還原至 Aurora MySQL 第 3 版叢集來升級您 的 Aurora MySQL 第 2 版叢集。為此,您應該遵循拍攝快照並從[中還原](#page-648-0)的過程進行操作。這個程序 涉及資料庫中斷,因為您要從快照集還原。

升級後:

升級之後,您需要密切監控您的系統 (應用程式和資料庫),並在必要時進行微調變更。嚴格遵循升級前 步驟,可將所需的變更降到最低。如需詳細資訊,請參閱 [疑難排解 Amazon Aurora MySQL 資料庫。](#page-1557-0)

若要深入瞭解 Aurora MySQL 主要版本升級的方法、規劃、測試和疑難排解,請務必仔細閱讀[升級](#page-1732-0)  [Amazon Aurora MySQL 資料庫叢集的主要版本,](#page-1732-0)包括[Aurora MySQL 就地升級疑難排解.](#page-1757-0) 此外,請注 意,Aurora MySQL 第 3 版不支援某些執行個體類型。如需詳細資訊,請參閱 [Aurora 資料庫執行個體](#page-140-0) [類別](#page-140-0)。

# <span id="page-1723-1"></span>Aurora Serverless v1資料庫叢集的升級路徑

在主要版本之間進行升級,需要比次要版本更廣泛的規劃和測試。該程序可能需要大量時間。我們要把 升級視為包含三步驟的流程,包括升級前、升級中和升級後的活動。

Aurora MySQL 第 2 版 (與 MySQL 5.7 相容性) 將繼續獲得Aurora Serverless v1叢集的標準支援。

如果您想要升級到 Amazon Aurora MySQL 3 (與 MySQL 8.0 相容) 並繼續執行 Aurora Serverless, 您可以使用 Amazon Aurora Serverless v2。若要瞭解Aurora Serverless v1和之間的差異Aurora Serverless v2,請參閱[比較 Aurora Serverless v2 和 Aurora Serverless v1。](#page-2922-0)

升級至Aurora Serverless v2:您可以將Aurora Serverless v1叢集升級至Aurora Serverless v2. 如需更 多詳細資訊,請參閱 [從 Aurora Serverless v1 叢集升級至 Aurora Serverless v2](#page-2930-0)。

# <span id="page-1723-0"></span>為 Amazon Aurora MySQL 相容版本第 1 版結束生命週期做好準備

Amazon Aurora MySQL 相容版本第 1 版 (與 MySQL 5.6 相容) 預計將於 2023 年 2 月 28 日結束生命 週期。Amazon 建議您將執行 Aurora MySQL 第 1 版的所有叢集 (已佈建的和 Aurora Serverless) 升級 至 Aurora MySQL 第 2 版 (與 MySQL 5.7 相容) 或 Aurora MySQL 第 3 版 (與 MySQL 8.0 相容)。在 Aurora MySQL 第 1 版結束支援前執行此操作。

若為 Aurora 佈建的資料庫叢集,您可以透過多種方法完成從 Aurora MySQL 第 1 版升級至 Aurora MySQL 第 2 版。如需就地升級機制的相關說明,請參閱 [就地升級執行方式。](#page-1742-0)另一種完成升級的方 法,是擷取 Aurora MySQL 第 1 版叢集的快照,然後將此快照還原至 Aurora MySQL 第 2 版叢集。 您也以遵循並排執行新舊叢集的多步驟程序。如需每種方法的詳細資訊,請參閱 [升級 Amazon Aurora](#page-1732-0)  [MySQL 資料庫叢集的主要版本](#page-1732-0)。

若為 Aurora Serverless v1 資料庫叢集,您可以從 Aurora MySQL 第 1 版就地升級至 Aurora MySQL 第 2 版。如需這種方法的詳細資訊,請參閱 [修改 Aurora Serverless v1 資料庫叢集](#page-2969-0)。

若為 Aurora 佈建的資料庫叢集,您可以使用兩階段升級程序,完成從 Aurora MySQL 第 1 版升級至 Aurora MySQL 第 3 版:

- 1. 使用上述方法,從 Aurora MySQL 第 1 版升級至 Aurora MySQL 第 2 版。
- 2. 從 Aurora MySQL 第 2 版升級到 Aurora MySQL 第 3 版,其升級方法與從第 1 版升級到第 2 版的方 法相同。如需詳細資訊,請參閱 [從 Aurora MySQL 版本 2 升級到版本 3。](#page-1733-0)請記下 [Aurora MySQL 第](#page-1148-1)  [2 版與第 3 版之間的功能差異。](#page-1148-1)

如需了解 Aurora 主要版本即將到來之生命週期結束日期,請參閱 [Amazon Aurora 版本。](#page-35-0)Amazon 會自 動升級您未在生命週期結束日期前自行升級的任何叢集。在生命週期結束日期之後,系統會在叢集的排 程維護時段內進行這些自動升級至後續主版本的工作。

以下是升級即將結束生命週期之 Aurora MySQL 第 1 版叢集 (已佈建的和 Aurora Serverless) 的其他里 程碑。每次升級的開始時間是國際標準時間 (UTC) 00:00。

- 1. 從現在到 2023 年 2 月 28 日:您隨時可以開始將 Aurora MySQL 第 1 版 (與 MySQL 5.6 相容) 叢集 升級至 Aurora MySQL 第 2 版 (與 MySQL 5.7 相容)。若為 Aurora MySQL 第 2 版,您可以進一步 為 Aurora 佈建的資料庫叢集升級至 Aurora MySQL 第 3 版 (與 MySQL 8.0 相容)。
- 2. 2023 年 1 月 16 日: 在此時間之後,您便無法從 AWS Management Console 或 AWS Command Line Interface (AWS CLI) 建立新的 Aurora MySQL 第 1 版叢集或執行個體。您也無法將多個次 要區域新增至 Aurora 全域資料庫。這可能會影響您從意外停機中復原的能力 (如 [從計劃外中斷復](#page-2699-0) [原 Amazon Aurora 全域資料庫](#page-2699-0) 所述), 因為此後您便無法完成步驟 5 和 6。您還將無法建立執行 Aurora MySQL 版本 1 的新跨區域僅供讀取複本。在 2023 年 2 月 28 日之前,您仍可對現有的 Aurora MySQL 第 1 版叢集執行以下操作:
	- 將擷取的 Aurora MySQL 第 1 版叢集快照還原至與原始快照叢集相同的版本。
	- 新增僅供讀取複本 (不適用於 Aurora Serverless 資料庫叢集)。
	- 變更執行個體組態。
	- 執行時間點還原。
	- 建立現有第 1 版叢集的複本。
	- 建立執行 Aurora MySQL 版本 2 或更高版本的新跨區域僅供讀取複本。
- 3. 2023 年 2 月 28 日:在此時間之後,我們預計會在隨後的排程維護時段內自動將 Aurora MySQL 第 1 版叢集升級至 Aurora MySQL 第 2 版的預設版本。還原 Aurora MySQL 第 1 版資料庫快照,會導 致將還原的叢集自動升級至當時 Aurora MySQL 第 2 版的預設版本。

在主要版本之間進行升級,需要比次要版本更廣泛的規劃和測試。該程序可能需要大量時間。

對於首要目標是減少停機時間的情況,您也可以使用[藍/綠部署](https://aws.amazon.com/blogs/aws/new-fully-managed-blue-green-deployments-in-amazon-aurora-and-amazon-rds/),在佈建的 Amazon Aurora 資料庫叢集 中執行主要版本升級。藍/綠部署會建立一個複製生產環境的預備環境。您可以對綠色 (預備) 環境中的 Aurora 資料庫叢集進行變更,而不會影響生產工作負載。切換通常只需不到一分鐘的時間,不會遺失 資料,也不需要變更應用程式。如需更多詳細資訊,請參閱 [適用於 Aurora 的 Amazon RDS 藍/綠部署](#page-595-0) [概觀](#page-595-0)。

升級完成後,您還可能需要進行後續工作。例如,由於 SQL 相容性、某些 MySQL 相關功能的工作方 式或新舊版本之間的參數設定存在差異,您可能需要進行後續工作。

若要進一步了解 Aurora MySQL 主要版本升級的方法、計畫、測試和疑難排解,請務必徹底閱讀 [升級](#page-1732-0) [Amazon Aurora MySQL 資料庫叢集的主要版本。](#page-1732-0)

# 尋找受此生命週期結束程序影響的叢集

若要尋找受此生命週期結束程序影響的叢集,請使用以下程序。

#### **A** Important

請務必在您的資源所在的每個 AWS 區域 和 AWS 帳戶 中執行這些指示。

# 主控台

#### 尋找 Aurora MySQL 第 1 版叢集

- 1. 登入 AWS Management Console,開啟位於 <https://console.aws.amazon.com/rds/>的 Amazon RDS 主控台。
- 2. 在導覽窗格中,選擇 Databases (資料庫)。
- 3. 在 Filter by databases (依資料庫篩選) 方塊中,輸入 5.6。
- 4. 在引擎列中檢查 Aurora MySQL。

# AWS CLI

若要使用 AWS CLI 尋找受此生命週期結束程序影響的叢集,呼叫 [describe-db-clusters](https://docs.aws.amazon.com/cli/latest/reference/rds/describe-db-clusters.html) 命令。您可以 使用以下指令範例。

#### Example

aws rds describe-db-clusters --include-share --query 'DBClusters[?Engine==`aurora`]. {EV:EngineVersion, DBCI:DBClusterIdentifier, EM:EngineMode}' --output table --*region us-east-1*

 +------------------------------------------+ DescribeDBClusters +---------------+--------------+-----------+ DBCI | EM | EV +---------------+--------------+-----------+ | my-database-1| serverless | 5.6.10a | +---------------+--------------+-----------+

#### RDS API

若要尋找執行 Aurora MySQL 第 1 版的 Aurora MySQL 資料庫叢集,請使用 RDS [DescribeDBClusters](https://docs.aws.amazon.com/AmazonRDS/latest/APIReference/API_DescribeDBClusters.html) API 操作和以下必要參數:

- DescribeDBClusters
	- Filters.Filter.N
		- 名稱
			- engine
		- Values.Value.N
			- ['aurora']

# <span id="page-1726-0"></span>升級 Amazon Aurora MySQL 資料庫叢集

您可以升級 Aurora MySQL 資料庫叢集以取得錯誤修正、新的 Aurora MySQL 功能,或變更為全新版 本的基礎資料庫引擎。下列各節說明如何執行此操作。

### **a** Note

您進行的升級類型取決於您可以為叢集提供多少停機時間、計劃進行多少驗證測試、特定錯誤 修正或新功能對您的使用案例有多重要,以及您是否計劃經常進行小型升級,還是偶爾會略過 若干中間版本。針對每次升級,您可以變更叢集的主要版本、次要版本和修補程式層級。如果 您不熟悉 Aurora MySQL 主要版本、次要版本和修補程式層級之間的區別,可以在此閱讀背景 資訊 [Aurora MySQL 版本編號和特殊版本。](#page-1715-0)

**G** Tip

您可以使用藍/綠部署,將資料庫叢集升級所需的停機時間降至最低。如需更多詳細資訊,請參 閱 [使用 Amazon RDS 藍/綠部署進行資料庫更新。](#page-594-0)

# 主題

- [升級 Aurora MySQL 資料庫叢集的次要版本或修補程式層級](#page-1727-0)
- [升級 Amazon Aurora MySQL 資料庫叢集的主要版本](#page-1732-0)

<span id="page-1727-0"></span>升級 Aurora MySQL 資料庫叢集的次要版本或修補程式層級

您可以使用下列方法來升級資料庫叢集的次要版本或修補資料庫叢集:

- [透過修改引擎版本升級 Aurora MySQL](#page-1728-0) (適用於 Aurora MySQL 第 2 版和第 3 版)
- [啟用次要 Aurora MySQL 版本之間的自動升級](#page-1729-0)

如需零停機時間修補如何在升級程序期間減少中斷的相關資訊,請參閱[使用零停機時間修補](#page-1730-0)。

在執行次要版本升級之前

建議您執行下列動作,以減少次要版本升級期間的停機時間:

- Aurora 資料庫叢集維護應在低流量期間執行。使用 Performance Insights 識來識別這些時段,以 便正確設定維護時段。如需 Performance Insights 的詳細資訊,請參閱[使用 Amazon RDS 上的](https://docs.aws.amazon.com/AmazonRDS/latest/UserGuide/USER_PerfInsights.html) [Performance Insights 監控資料庫負載。](https://docs.aws.amazon.com/AmazonRDS/latest/UserGuide/USER_PerfInsights.html)如需資料庫叢集維護時段的詳細資訊,請參閱[調整偏好的資](#page-516-0) [料庫叢集維護時段](#page-516-0).
- 使用支援指數輪詢和抖動的 AWS SDK 做為最佳實務。如需詳細資訊,請參閱[指數輪詢和抖動。](https://aws.amazon.com/blogs/architecture/exponential-backoff-and-jitter/)

Aurora MySQL 的次要版本升級預先檢查

當您開始次要版本升級時,Amazon Aurora 會自動執行預先檢查。

系統會強制執行這些前置檢查,您無法選擇略過這些檢查。前置檢查提供以下優勢:

- 升級期間可避免非預期的停機時間。
- 如果有不相容的問題,Amazon Aurora 會阻止升級,並提供日誌供您了解這些問題。然後,您可 以透過減少不相容性,使用記錄來準備資料庫以進行升級。如需移除不相容性的詳細資訊,請參閱 MySQL 說明文件[中的準備安裝以進行升級](https://dev.mysql.com/doc/refman/8.0/en/upgrade-prerequisites.html)。

前置檢查會在系統將資料庫執行個體停止以進行升級前執行,意即前置檢查執行期間不會造成任何停機 時間。如果預先檢查發現不相容,Aurora 會在資料庫執行個體停止之前自動取消升級。Aurora 也會產 生不相容的事件。如需有關 Amazon Aurora 事件的詳細資訊,請參閱[使用 Amazon RDS 事件通知](#page-1007-0)。

Aurora 會在記錄檔PrePatchCompatibility.log中記錄每個不相容性的詳細資訊。在多數情況 下,日誌項目包含修正不相容的 MySQL 文件連結。如需檢視日誌檔案的詳細資訊,請參閱[檢視並列出](#page-1053-0) [資料庫日誌檔案](#page-1053-0)。
根據前置檢查的特性,這些檢查作業會分析資料庫中的物件。此分析會耗用資源,並增加升級完成的時 間。

透過修改引擎版本升級 Aurora MySQL

升級 Aurora MySQL 資料庫叢集的次要版本會將其他修正程式和新功能套用至現有叢集。

這種升級適用於 Aurora MySQL 叢集,其中原始版本和升級版本都具有相同的 Aurora MySQL 主要版 本,無論是 2 或 3。此程序既快速又直接,因為它不涉及 Aurora MySQL 中繼資料的任何轉換或資料 表資料的重組。

您可以使用、或 RDS API 修改資料庫叢集的引擎版本 AWS Management Console AWS CLI,以執行 這種升級。例如,如果您的叢集執行 Aurora MySQL 2.x,請選擇較高的 2.x 版本。

如果要針對 Aurora 全域資料庫執行次要升級,請先升級所有次要叢集,再升級主要叢集。

## **a** Note

若要執行次要版本升級至 Aurora MySQL 3.03.\* 版及更新版本,或 2.12 \* 版,請遵循下列操 作:

- 1. 從全域叢集移除所有次要區域。請遵循 [從 Amazon Aurora 全域資料庫中移除叢集](#page-2661-0) 中的步 驟。
- 2. 將主要區域的引擎版本升級至 3.03.\* 或更新版本,或 2.12.\* 版 (如適用)。請遵循 To modify [the engine version of a DB cluster](#page-1728-0) 中的步驟。
- 3. 將次要區域新增至全域叢集。請遵循 [將 AWS 區域 新增到 Amazon Aurora 全域資料庫](#page-2651-0) 中的 步驟。

<span id="page-1728-0"></span>修改資料庫叢集的引擎版本

- 使用主控台 修改叢集的屬性。在 Modify DB cluster (修改資料庫叢集) 視窗中,變更 DB engine version (資料庫引擎版本) 方塊中的 Aurora MySQL 引擎版本。如果您不熟悉修改叢集的一般程序, 請遵循 [使用主控台、CLI 和 API 修改資料庫叢集](#page-387-0) 中的指示。
- 使用 AWS CLI 呼[叫修改-db-cluster](https://docs.aws.amazon.com/cli/latest/reference/rds/modify-db-cluster.html) AWS CLI 命令,並指定選項的資料庫叢集名稱,並指定- db-cluster-identifier選項的引擎版本。--engine-version

例如,若要升級至 Aurora MySQL 2.12.1 版,請將--engine-

version5.7.mysql\_aurora.2.12.1選項設定為。指定 --apply-immediately 選項以立即更 新資料庫叢集的引擎版本。

• 使用 RDS API – 呼叫 [ModifyDBCluster](https://docs.aws.amazon.com/AmazonRDS/latest/APIReference/API_ModifyDBCluster.html) API 操作,並在 DBClusterIdentifier 參數中指定資 料庫叢集的名稱,在 EngineVersion 參數中指定引擎版本。將 ApplyImmediately 參數設為 true,以立即更新資料庫叢集的引擎版本。

啟用次要 Aurora MySQL 版本之間的自動升級

對於 Amazon Aurora MySQL 資料庫叢集,您可以指定 Aurora 會自動將資料庫叢集升級為新的次要版 本。您可以透過設定資料庫叢集的AutoMinorVersionUpgrade屬性 (中的自動次要版本升級 AWS Management Console) 來完成此作業。

自動升級會在維護時段期間進行。如果資料庫叢集中的個別資料庫執行個體維護時段不同於叢集維護時 段,則會優先考慮叢集維護時段。

自動次要版本升級不適用於下列類型的 Aurora MySQL 叢集:

- 屬於 Aurora 全域資料庫一部分的叢集
- 具有跨區域複本的叢集

中斷持續時間視工作負載、叢集大小、二進位記錄資料的數量,以及 Aurora 是否可使用零停機時間修 補 (ZDP) 功能而定。Aurora 會重新啟動資料庫叢集,因此在繼續使用叢集之前,您可能會遇到短暫無 法使用的狀況。特別是二進位日誌資料的數量會影響復原時間。資料庫執行個體會在復原期間處理二進 位記錄資料。因此,大量的二進位記錄資料會增加復原時間。

**a** Note

Aurora 只會在資料庫叢集中的所有資料庫執行個體都啟用此AutoMinorVersionUpgrade設 定時執行自動升級。如需如何設定,以及在叢集和執行個體層級套用時如何運作的資訊,請參 閱 [Aurora 資料庫叢集的自動次要版本升級。](#page-518-0)

然後,如果將資料庫叢集執行個體的升級路徑存在為已AutoUpgrade設定為 true 的次要資料 庫引擎版本,則會進行升級。此AutoUpgrade設定是動態的,由 RDS 設定。 自動次要版本的升級會執行至預設次要版本。

您可以使用下列 CLI 命令來檢查 Aurora MySQL 叢集中所有資料庫執行個體 的AutoMinorVersionUpgrade升級設定狀態。

aws rds describe-db-instances \

```
 --query '*[].
{DBClusterIdentifier:DBClusterIdentifier,DBInstanceIdentifier:DBInstanceIdentifier,AutoMinorVersionUpgrade:AutoMinorVersionUpgrade}'
```
#### 此命令會產生類似下列的輸出:

 $\Gamma$  { "DBInstanceIdentifier": "db-t2-medium-instance", "DBClusterIdentifier": "cluster-57-2020-06-03-6411", "AutoMinorVersionUpgrade": true },  $\{$  "DBInstanceIdentifier": "db-t2-small-original-size", "DBClusterIdentifier": "cluster-57-2020-06-03-6411", "AutoMinorVersionUpgrade": false }, { "DBInstanceIdentifier": "instance-2020-05-01-2332", "DBClusterIdentifier": "cluster-57-2020-05-01-4615", "AutoMinorVersionUpgrade": true }, ... output omitted ...

在此範例中,資料庫叢集 cluster-57-2020-06-03-6411 的啟用自動次要版本升級已關閉,因為 叢集的其中一個資料庫執行個體已關閉此功能。

### 使用零停機時間修補

執行資料 Aurora MySQL 資料庫叢集的升級牽涉到資料庫關閉和升級時發生中斷的可能性。根據預 設,如果您在資料庫忙碌時開始升級,則會遺失資料庫叢集正在處理的所有連線和交易。如果您要等到 資料庫閒置才執行升級,就可能必須等待很長時間。

零停機時間修補 (ZDP) 功能以最佳作法為基礎,試圖在整個 Aurora MySQL 升級過程維持用戶端正常 連線。如果 ZDP 成功完成,即可保留應用程式工作階段,資料庫引擎也會在升級期間重新啟動。資料 庫引擎重新啟動可能會導致輸送量下降,持續時間為數秒到一分鐘左右。

ZDP 不適用於下列項目:

- 作業系統 (OS) 修補程式與升級
- 主要版本升級

ZDP 適用於所有受支援的 Aurora MySQL 版本和資料庫執行個體類別。

Aurora Serverless v1 或 Aurora 全球資料庫不支援 ZDP。

**a** Note

建議您在開發、測試伺服器或其他非生產伺服器時,僅使用 T 資料庫執行個體類別。如需詳細 了解 T 執行個體類別,請參閱 [使用 T 執行個體類別進行開發和測試](#page-1541-0)。

您可以在 MySQL 錯誤日誌中查看 ZDP 期間重要屬性的指標。您也可以在 AWS Management Console中的 Events (事件) 頁面上,查看 Aurora MySQL 何時使用 ZDP 或選擇不使用 ZDP 的相關資 訊。

在 Aurora MySQL 2.10 和更新版本以及版本 3 中,不論是否啟用二進位日誌複寫功能,Aurora 皆可 執行零停機時間修補。若啟用二進位日誌複寫功能,Aurora MySQL 會在 ZDP 操作期間自動中斷與 binlog 目標的連線。Aurora MySQL 會在重新啟動完成後,自動重新連線到 binlog 目標並繼續複寫。

ZDP 也可與 Aurora MySQL 2.10 及更高版本中的重新開機增強功能搭配使用。修補寫入器資料庫執行 個體會同時自動修補讀取器。執行修補程式之後,Aurora 會恢復寫入器和讀取器資料庫執行個體上的 連線。在 Aurora MySQL 2.10 之前,ZDP 僅適用於叢集的寫入器資料庫執行個體。

若有以下情況,ZDP 便可能無法成功完成:

- 長時間執行的查詢或交易正在進行中 如果 Aurora 可以在此情況下執行 ZDP,則會取消任何開啟的 交易。
- 暫存資料表或資料表鎖定正在使用中,例如資料定義語言 (DDL) 陳述式執行時。如果 Aurora 可以在 此情況下執行 ZDP,則會取消任何開啟的交易。
- 存在擱置中的參數變更。

若因為一或多個上述條件而無執行 ZDP 的合適時段,修補作業會還原至標準行為。

**a** Note

對於低於 2.11.0 的 Aurora MySQL 第 2 版和低於 3.04.0 的第 3 版,當開啟 Secure Socket Layer (SSL) 或 Transport Layer Security (TLS) 連線時, ZDP 可能無法成功完成。

雖然在成功的 ZDP 操作之後連線仍保持不變,但某些變數和功能會重新初始化。下列類型的資訊在零 停機修補所造成的重新啟動時不會保留:

- 全域變數。Aurora 會恢復工作階段變數,但它不會在重新啟動後恢復全域變數。
- 狀態變數。特別是,引擎狀態報告的正常執行時間值會在使用 ZDR 或 ZDP 機制的重新啟動之後重 設。
- LAST\_INSERT\_ID.
- 資料表的記憶體內 auto \_increment 狀態。記憶體內的自動增量狀態會重新初始化。如需自動增量 值的詳細資訊,請參閱 [MySQL 參考手冊。](https://dev.mysql.com/doc/refman/5.7/en/innodb-auto-increment-handling.html#innodb-auto-increment-initialization)
- 來自 INFORMATION SCHEMA 和 PERFORMANCE\_SCHEMA 資料表的診斷資訊。這項診斷資訊也會出 現在 SHOW PROFILE 和 SHOW PROFILES 等命令的輸出中。

Events (事件) 頁面會報告下列與零停機時間重新啟動相關的活動:

- 嘗試在零停機時間的情況下升級資料庫。
- 嘗試在零停機時間的情況下升級資料庫已完成。事件會報告程序所花費的時間。此事件也會報告重新 啟動期間保留的連線數目,以及已中斷的連線數目。您可以查閱資料庫錯誤日誌,瞭解重新啟動期間 所發生情況的相關詳細資訊。

#### 替代藍/綠升級技術

在某些情況下,您的首要目標是立即從舊叢集切換至升級的叢集。在這種情況下,您可以使用執行舊叢 集和新叢集 side-by-side的多步驟處理序。在這裡,您會將舊叢集的資料複寫到新叢集,直至您準備好 接管新叢集。如需詳細資訊,請參閱 [使用 Amazon RDS 藍/綠部署進行資料庫更新。](#page-594-0)

升級 Amazon Aurora MySQL 資料庫叢集的主要版本

在 Aurora MySQL 版本號碼如 2.12.1 中,2 代表主要版本。Aurora MySQL 第 2 版與 MySQL 5.7 相 容。Aurora MySQL 第 3 版與 MySQL 8.0 相容。

在主要版本之間進行升級,需要比次要版本更廣泛的規劃和測試。該程序可能需要大量時間。升級完成 後,您還可能需要進行後續工作。例如,發生這種情況可能是由於 SQL 相容性的差異或某些 MySQL 相關功能的運作方式所致。或者,可能是因為舊版本和新版本之間的參數設定不同而發生。

內容

- [從 Aurora MySQL 版本 2 升級到版本 3](#page-1733-0)
- [規劃 Aurora MySQL 叢集的主要版本升級](#page-1734-0)
- [透過複製您的資料庫叢集來模擬升級](#page-1735-0)
- [使用藍綠色升級技術](#page-1736-0)
- [Aurora MySQL 的主要版本升級預先檢查](#page-1736-1)
	- [社群 MySQL 升級預先檢查](#page-1737-0)
	- [Aurora MySQL 升級預先檢查](#page-1738-0)
- [Aurora MySQL 主要版本升級路徑](#page-1739-0)
- [Aurora MySQL 主要版本就地升級的運作方式](#page-1741-0)
- [藍/綠部署](#page-1742-0)
- [就地升級執行方式](#page-1742-1)
- [就地升級如何影響叢集的參數群組](#page-1746-0)
- [在 Aurora MySQL 版本之間對叢集屬性的變更](#page-1746-1)
- [全域資料庫的就地主要升級](#page-1747-0)
- [回溯考量](#page-1748-0)
- [Aurora MySQL 會就地升級教學](#page-1749-0)
- [尋找升級失敗的原因](#page-1755-0)
- [Aurora MySQL 就地升級疑難排解](#page-1757-0)
- [Aurora MySQL 第 3 版的升級後清除](#page-1760-0)
	- [空間索引](#page-1760-1)

<span id="page-1733-0"></span>從 Aurora MySQL 版本 2 升級到版本 3

如果您有與 MySQL 576 相容的叢集,並且希望將其升級至與 MySQL 8.0 相容的叢集,可以在叢集本 身執行升級程序來實現此操作。這種升級為就地升級,與之形成對照的是,建立新叢集時所做的升級。 這項技術會保留相同的端點和叢集的其他特性。升級速度相對較快,因為不需要將所有資料複製到新的 叢集磁碟區。此穩定性有助於將應用程式中的任何組態變更降至最低。此外,還有助於減少已升級叢集 的測試量。這是因為資料庫執行個體及其執行個體類別的數目都保持不變。

就地升級機制在操作時涉及關閉您的資料庫叢集。Aurora 會執行正常關閉並完成未完成的操作,例如 交易回復和還原清除。如需詳細資訊,請參閱 [Aurora MySQL 主要版本就地升級的運作方式。](#page-1741-0)

就地升級方法非常便捷,因為執行相關應用程式的組態變更非常簡單,並且可將組態變更降至最低。例 如,就地升級會保留叢集的端點和資料庫執行個體集。不過,就地升級所需的時間可能會因結構描述的 屬性,以及叢集的忙碌程度而有所差異。因此,根據叢集的需求,您可以選擇升級技術:

- [就地升級](#page-1742-1)
- [藍色/綠色部署](#page-1742-0)
- [快照還原](#page-648-0)

### **a** Note

如果您使用 AWS CLI 或 RDS API 進行快照還原升級方法,則必須執行後續作業,在還原的 資料庫叢集中建立寫入器資料庫執行個體。

如需 Aurora MySQL 第 3 版及其新功能的一般資訊,請參閱 [Aurora MySQL 第 3 版與 MySQL 8.0 相](#page-1135-0) [容](#page-1135-0)。

如需有關規劃升級的詳細資訊,請參閱 [規劃 Aurora MySQL 叢集的主要版本升級](#page-1734-0) 和 [就地升級執行方](#page-1742-1) [式](#page-1742-1)。

<span id="page-1734-0"></span>規劃 Aurora MySQL 叢集的主要版本升級

為了幫助您決定正確的升級時間和方法,您可以了解 Aurora MySQL 第 3 版和當前環境之間的差異:

- 如果您要從 RDS 為 MySQL 8.0 或 MySQL 8.0 社區版轉換,請參[閱Aurora MySQL 第 3 版與](#page-1156-0) [MySQL 8.0 社群版的比較](#page-1156-0)。
- 如果您要升級從 Aurora MySQL 版本 2、RDS 版本 5.7 或社群 MySQL 5.7,請參[閱Aurora MySQL](#page-1148-0)  [第 2 版與 Aurora MySQL 第 3 版的比較。](#page-1148-0)
- 為任何自訂參數群組建立新的 MySQL 8.0 相容版本。將任何必要的自訂參數值套用至新的參數群 組。請參閱 [Aurora MySQL 第 3 版的參數變更](#page-1150-0)以了解參數變更。
- 在升級之前,請檢閱您的 Aurora MySQL 第 2 版資料庫結構描述和物件定義,取得 MySQL 8.0 Community Edition 中引入的新保留關鍵字的使用方式。在升級之前執行此操作。如需詳細資訊,請 參閱 MySQL 文件中的 [MySQL 8.0 New Keywords and Reserved Words](https://dev.mysql.com/doc/mysqld-version-reference/en/keywords-8-0.html#keywords-new-in-8-0) (MySQL 8.0 新關鍵字與保 留字)。

您也可以在《MySQL 參考手冊》中的 [MySQL 8.0 中的變更,](https://dev.mysql.com/doc/refman/8.0/en/upgrading-from-previous-series.html)尋找其他 MySQL 特定升級考量和秘 訣。例如,您可以使用命令 mysqlcheck --check-upgrade 來分析您現有的 Aurora MySQL 資料 庫,並找出潛在的升級問題。

**a** Note

使用就地升級或快照還原技術升級至 Aurora MySQL 第 3 版時,建議使用較大的資料庫執行個 體類別。範例為 db.r5.24xlarge 和 db.r6g.16xlarge。這有助於使用資料庫執行個體上的大多數 可用 CPU 容量,加快升級程序的完成速度。您可以在主要版本升級完成後變更為所需的資料 庫執行個體類別。

完成升級本身後,您可以按照 [Aurora MySQL 第 3 版的升級後清除](#page-1760-0) 中的升級後程序來操作。最後,測 試應用程式的功能和效能。

如果您要從 MySQL 或社區 MySQL 從 RDS 轉換,請按照中說明的遷移過程進行操[作將資料遷移](#page-1196-0) [至 Amazon Aurora MySQL 資料庫叢集](#page-1196-0)。在某些情況下,您可能會使用二進位日誌複寫,將資料與 Aurora MySQL 第 3 版叢集同步,做為遷移的一部分。如果是這樣,來源系統必須執行與目標資料庫叢 集相容的版本。

若要確保在主要版本之間升級叢集之後,您的應用程式和管理程序可以順利運作,請進行一些預先規 劃和準備。若要查看 AWS CLI 指令碼或 RDS API 型應用程式要更新哪些類型的管理程式碼,請參 閱。[就地升級如何影響叢集的參數群組](#page-1746-0)另請參閱[在 Aurora MySQL 版本之間對叢集屬性的變更。](#page-1746-1)

若要瞭解升級期間可能會遇到的問題,請參閱[Aurora MySQL 就地升級疑難排解。](#page-1757-0)對於可能導致升級需 要很長時間的問題,您可以預先測試這些條件並進行更正。

**a** Note

就地升級涉及在作業發生時關閉資料庫叢集。Aurora MySQL 會執行全新關機,並完成未完成 的作業,例如還原清除。如果要清除許多還原記錄,則升級可能需要很長時間。我們建議您只 在歷史記錄列表長度(HLL)很低之後執行升級。一般而言,HLL 可接受的數值為 100,000 或 以下。如需詳細資訊,請參閱此[部落格文章](https://aws.amazon.com/blogs/database/amazon-aurora-mysql-version-2-with-mysql-5-7-compatibility-to-version-3-with-mysql-8-0-compatibility-upgrade-checklist-part-2)。

<span id="page-1735-0"></span>透過複製您的資料庫叢集來模擬升級

您可以針對升級的叢集檢查應用程式相容性、效能、維護程序和類似考量。若要這樣做,您可以在進行 真正的升級之前執行升級的模擬。此技術對於生產叢集特別有用。在此,務必將停機時間降至最低,並 在升級完成後立即準備好升級的叢集。

使用下列步驟:

1. 建立原始叢集的複製。請遵循 [複製 Amazon Aurora 資料庫叢集的一個磁碟區](#page-443-0) 中的程序。

- 2. 設定與原始叢集相似的一組寫入器和讀取器資料庫執行個體。
- 3. 執行複製叢集的就地升級。請遵循 [就地升級執行方式](#page-1742-1) 中的程序。

建立複製後立即開始升級。如此一來,叢集磁碟區仍與原始叢集的狀態相同。如果複製在進行升級 之前閒置,Aurora 會在後台執行資料庫清除程序。在這種情況下,複製的升級並非正確的升級原始 叢集模擬。

- 4. 使用複製的叢集測試應用程式相容性、效能、管理程序等。
- 5. 如果您遇到任何問題,請調整升級計劃以解決這些問題。例如,調整任何應用程式的程式碼,以便 與更高版本的功能集相容。根據叢集中的資料量,估計升級可能需要多長時間。您還可以選擇在叢 集不忙碌的時間排程升級。
- 6. 在您對應用程式和工作負載適當地使用測試叢集感到滿意之後,即可執行生產叢集的就地升級。
- 7. 在主要版本升級期間,努力將叢集的總停機時間降到最低。若要這樣做,請確定叢集上的工作負載 在升級時很低或為零。特別是,請確定在您啟動升級時,沒有長時間執行的交易正在進行。

<span id="page-1736-0"></span>使用藍綠色升級技術

您也可以建立執行舊叢集和新叢集 side-by-side的藍/綠部署。在這裡,您會將舊叢集的資料複寫到新 叢集,直至您準備好接管新叢集。如需詳細資訊,請參閱 [使用 Amazon RDS 藍/綠部署進行資料庫更](#page-594-0) [新](#page-594-0)。

<span id="page-1736-1"></span>Aurora MySQL 的主要版本升級預先檢查

MySQL 8.0 與 MySQL 5.7 有許多不相容的地方。這些不相容性可能會在從 Aurora MySQL 版本 2 升 級至第 3 版期間造成問題。您的資料庫可能需要一些準備才能成功升級。

當您從 Aurora MySQL 第 2 版開始升級至第 3 版時,Amazon Aurora 會自動執行預先檢查以偵測這些 不相容性。

系統會強制執行這些前置檢查,您無法選擇略過這些檢查。前置檢查提供以下優勢:

- 升級期間可避免非預期的停機時間。
- 如果有不相容的問題,Amazon Aurora 會阻止升級,並提供日誌供您了解這些問題。然後,您可 以使用記錄檔來準備資料庫以便升級至版本 3,方法是減少不相容性。如需移除不相容問題的詳細 資訊,請參閱 MySQL 文件中的[準備您的安裝進行升級,](https://dev.mysql.com/doc/refman/8.0/en/upgrade-prerequisites.html)以及 MySQL Server 部落格上的[升級至](https://dev.mysql.com/blog-archive/upgrading-to-mysql-8-0-here-is-what-you-need-to-know/)  [MySQL 8.0? 這裡是您需要知道的事項...](https://dev.mysql.com/blog-archive/upgrading-to-mysql-8-0-here-is-what-you-need-to-know/)。

如需有關升級至 MySQL 8.0 的詳細資訊,請參閱 [MySQL 文件中的升級](https://dev.mysql.com/doc/refman/8.0/en/upgrading.html) MySQL。

預先檢查包括一些包含在 MySQL 和一些由 Aurora 團隊專門創建的。如需 MySQL 提供的前置檢查相 關資訊,請參閱[升級檢查程式公用程式](https://dev.mysql.com/doc/mysql-shell/8.0/en/mysql-shell-utilities-upgrade.html)。

前置檢查會在系統將資料庫執行個體停止以進行升級前執行,意即前置檢查執行期間不會造成任何停機 時間。如果預先檢查發現不相容,Aurora 會在資料庫執行個體停止之前自動取消升級。Aurora 也會產 生不相容的事件。如需有關 Amazon Aurora 事件的詳細資訊,請參閱[使用 Amazon RDS 事件通知](#page-1007-0)。

Aurora 會在記錄檔PrePatchCompatibility.log中記錄每個不相容性的詳細資訊。在多數情況 下,日誌項目包含修正不相容的 MySQL 文件連結。如需檢視日誌檔案的詳細資訊,請參閱[檢視並列出](#page-1053-0) [資料庫日誌檔案](#page-1053-0)。

根據前置檢查的特性,這些檢查作業會分析資料庫中的物件。此分析會耗用資源,並增加升級完成的時 間。

<span id="page-1737-0"></span>社群 MySQL 升級預先檢查

以下是 MySQL 5.7 和 8.0 之間不相容性的一般清單:

• 與 MySQL 5.7 相容的資料庫叢集不得使用 MySQL 8.0 中不支援的功能。

如需詳細資訊,請參閱 MySQL 文件中的 [Features Removed in MySQL 8.0](https://dev.mysql.com/doc/refman/8.0/en/mysql-nutshell.html#mysql-nutshell-removals) (MySQL 8.0 中移除的功 能)。

• 不能違反關鍵字或保留字的規定。MySQL 8.0 中可能會保留一些先前未保留的關鍵字。

如需詳細資訊,請參閱 MySQL 文件中的 [Keywords and Reserved Words](https://dev.mysql.com/doc/refman/8.0/en/keywords.html) (關鍵字與保留字)。

• 運用 Unicode 增強支援時,請考慮將使用 utf8mb3 字元集的物件轉換成使用 utf8mb4 字元集,因 為 utf8mb3 字元集已棄用。另外,utf8mb4 目前是 utf8 字元集的別名,因此請考慮使用 utf8 做為字元集參考,而不是 utf8mb3。

如需詳細資訊,請參閱 MySQL 文件中的 [The utf8mb3 character set \(3-byte UTF-8 unicode](https://dev.mysql.com/doc/refman/8.0/en/charset-unicode-utf8mb3.html) [encoding\)。](https://dev.mysql.com/doc/refman/8.0/en/charset-unicode-utf8mb3.html)

- 不得有具有非默認行格式的 InnoDB 表。
- 必須沒有ZEROFILL或display長度類型屬性。
- 分割資料表所使用的儲存引擎皆需提供原生分割支援。
- MySQL 5.7 mysql 系統資料庫中的資料表名稱不得與 MySQL 8.0 資料字典所使用的資料表名稱相 同。
- 資料表不能使用過時的資料類型或函數。
- 外部索引鍵的限制條件名稱不得超過 64 個字元。
- 不能在 sql\_mode 系統變數設定中定義過時的 SQL 模式。
- 不得有個別或SET欄元素長度超過 255 個字元的資料表ENUM或預存程序。
- 不得有駐留在共享 InnoDB 表空間中的表分區。
- 表格空間資料檔路徑中不得有循環參照。
- 不得有使用GROUP BY條款ASC或DESC限定元的查詢和預存程式定義。
- 必須沒有移除的系統變數,且系統變數必須使用 MySQL 8.0 的新預設值。
- 不得有零 (0) 日期、日期時間或時間戳記值。
- 檔案移除或損毀不得有結構描述不一致的情況。
- 不得有包含字FTS元字串的資料表名稱。
- 不得有屬於不同引擎的 InnoDB 表。
- 不得有 MySQL 5.7 無效的資料表或結構描述名稱。

<span id="page-1738-0"></span>如需有關升級至 MySQL 8.0 的詳細資訊,請參閱 [MySQL 文件中的升級](https://dev.mysql.com/doc/refman/8.0/en/upgrading.html) MySQL。

Aurora MySQL 升級預先檢查

從版本 2 升級到版本 3 時,Aurora MySQL 有自己的特定要求:

- 在檢視、常式、觸發程序和QUERY\_CACHE事件中不得有已淘汰的 SQL 語法,例如、 和。SQL\_CACHE SQL\_NO\_CACHE
- 不得有沒有FTS索引的任何表上存在任何FTS\_DOC\_ID列。
- InnoDB 資料字典和實際資料表定義之間不得有資料行定義不符。
- 當lower case table names參數設定為時,所有資料庫和表格名稱都必須為小寫1。
- 事件和觸發程序不得有遺失或空白的定義器或無效的建立內容。
- 資料庫中的所有觸發器名稱都必須是唯一的。
- 在 Aurora MySQL 第 3 版中不支援 DDL 復原和快速 DDL。與這些功能相關的資料庫中不得有人工 因素。
- 具有REDUNDANT或COMPACT資料列格式的資料表不能有大於 767 個位元組的索引。
- 在tiny文本列上定義的索引的前綴長度不能超過 255 個字節。使用utf8mb4字元集時,這會將支援 的首碼長度限制為 63 個字元。

使用該innodb\_large\_prefix 參數在 MySQL 5.7 中允許使用更大的前綴長度。這個參數在 MySQL 8.0 中已被棄用。

• 表mysql.host中不得有 InnoDB 元數據不一致。

- 系統資料表中不得有資料行資料類型不相符。
- 該prepared州不得有 XA 交易。
- 檢視中的欄名稱不得超過 64 個字元。
- 存儲過程中的特殊字符不能不一致。
- 資料表不能有資料檔案路徑不一致。

<span id="page-1739-0"></span>Aurora MySQL 主要版本升級路徑

並非所有種類或版本的 Aurora MySQL 叢集都可以使用就地升級機制。您可以參閱下表,了解每個 Aurora MySQL 叢集的適當升級路徑。

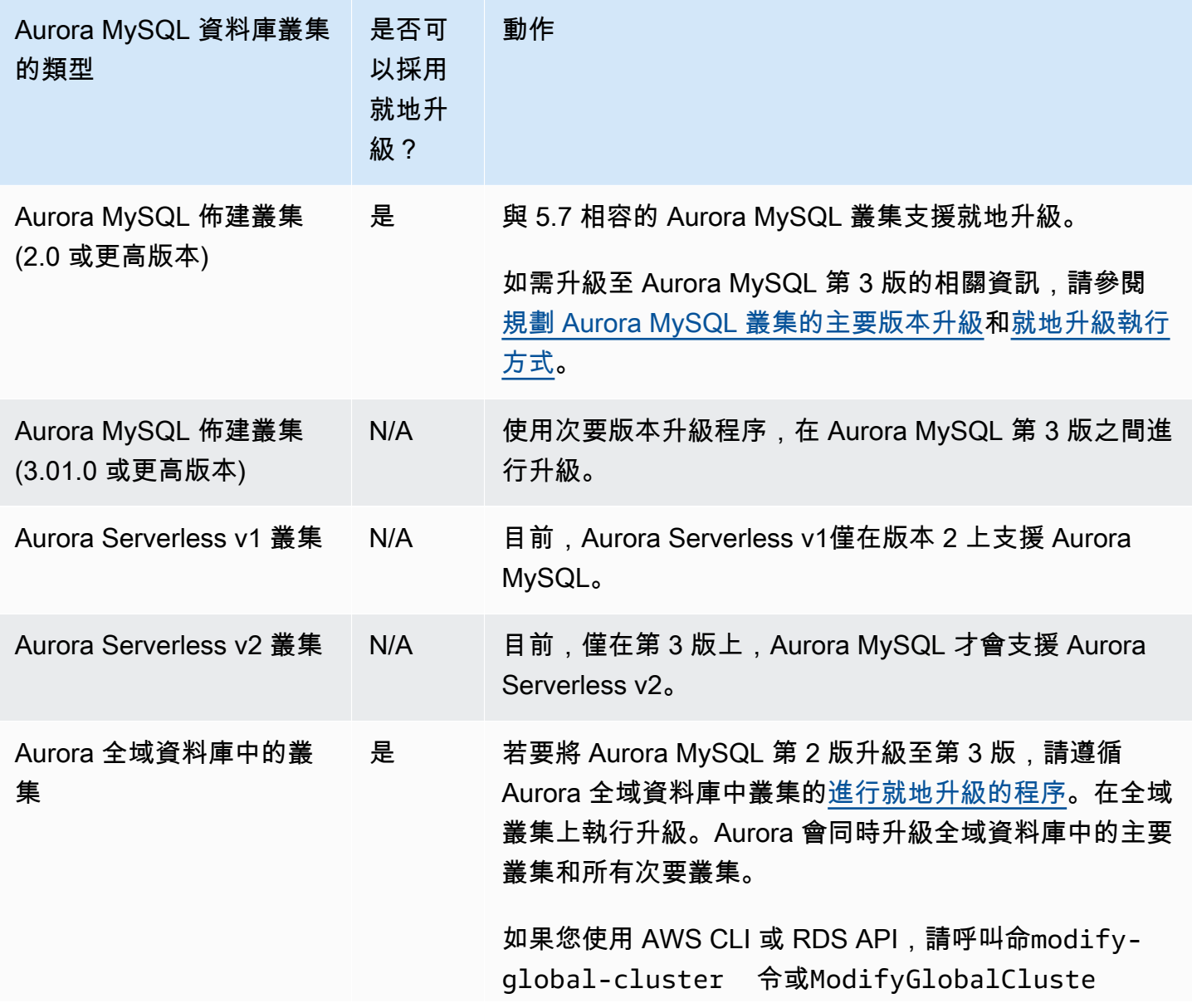

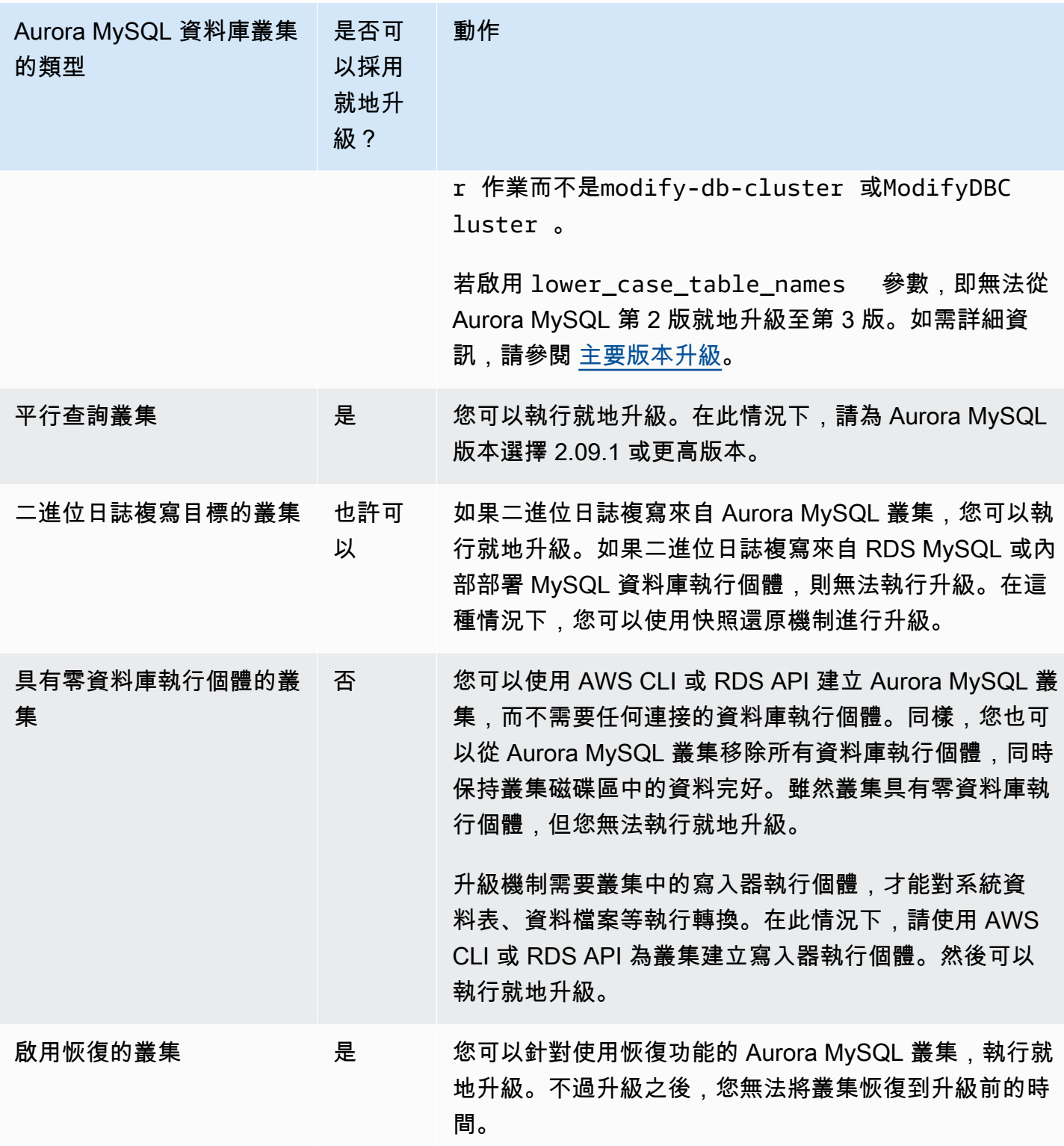

<span id="page-1741-0"></span>Aurora MySQL 主要版本就地升級的運作方式

Aurora MySQL 會將主要版本升級作為多階段程序執行。您可以檢查升級的目前狀態。某些升級步驟也 會提供進度資訊。每個階段開始時,Aurora MySQL 會記錄事件。您可以在事件發生時,在 RDS 主控 台的 Events (事件) 頁面上檢查事件。如需使用事件的資訊,請參閱[使用 Amazon RDS 事件通知。](#page-1007-0)

**A** Important

程序開始後即會執行,直至升級成功或失敗為止。升級進行中時,無法取消升級。如果升級失 敗,Aurora 會復原所有變更,且您的叢集具有相同的引擎版本、中繼資料等,與之前一樣。

升級程序包含三個階段:

1. Aurora 會在開始升級程序之前執行一系列的[預先檢查。](#page-1736-1)Aurora 在執行這些檢查時,叢集會持續執 行。例如,叢集不能有任何 XA 交易處於準備狀態,或者正在處理任何資料定義語言 (DDL) 陳述 式。例如,您可能需要關閉提交特定類型的 SQL 陳述式的應用程式。或者,您可以直接等到某些長 時間執行的陳述式完成。然後再次嘗試升級。某些檢查會測試無法阻止升級,但可能會使升級需要 很長時間的條件。

如果 Aurora 偵測到不符合任何必要條件,請修改事件詳細資訊中識別的條件。請遵循 [Aurora](#page-1757-0) [MySQL 就地升級疑難排解](#page-1757-0) 中的指引。如果 Aurora 偵測到可能導致升級緩慢的條件,請規劃長期監 控升級。

- 2. Aurora 會使叢集離線。然後 Aurora 會執行類似的一組測試,如上一階段,以確認關閉程序中沒有 出現任何新問題。如果此時 Aurora 偵測到任何可能阻止升級的條件,Aurora 會取消升級並使叢集 恢復線上狀態。在這種情況下,請確認條件何時不再適用,然後再次開始升級。
- 3. Aurora 會建立叢集磁碟區的快照。假設您在升級完成後,發現相容性或其他類型的問題。或者,假 設您想要同時使用原始叢集和升級的叢集來執行測試。在這種情況下,您可以從此快照還原,以建 立具有原始引擎版本和原始資料的新叢集。

**G** Tip

此快照為手動快照。不過,即使您已達到手動快照的配額,Aurora 也可以建立快照並繼續進 行升級程序。此快照會永久保留 (如有需要),直到您將其刪除為止。完成所有升級後測試之 後,您可以刪除此快照,將儲存費用降至最低。

- 4. Aurora 會複製您的叢集磁碟區。複製是一個快速操作,不涉及複製實際的資料表資料。如果在升級 期間 Aurora 遇到問題,它會從複製的叢集磁碟區還原為原始資料,並使叢集恢復線上狀態。升級期 間暫時複製的磁碟區不受單一叢集磁碟區複製數目的一般限制。
- 5. Aurora 會執行寫入器資料庫執行個體的正常關閉。在正常關閉期間,進行下列操作的進度事件每 15 分鐘記錄一次。您可以在事件發生時,在 RDS 主控台的 Events (事件) 頁面上檢查事件。
	- Aurora 會清除舊版本資料列的還原記錄。
	- Aurora 會復原任何未遞交的交易。
- 6. Aurora 會升級寫入器資料庫執行個體上的引擎版本:
	- Aurora 會在寫入器資料庫執行個體上安裝新引擎版本的二進位檔。
	- Aurora 會使用寫入器資料庫執行個體,將您的資料升級為 MySQL 5.7 相容的格式。在此階 段,Aurora 會修改系統資料表,並執行其他會影響叢集磁碟區中資料的轉換。特別是,Aurora 會 將系統資料表中的分割區中繼資料,升級為與 MySQL 5.7 分割區格式相容。如果叢集中的資料表 具有大量的分割區,此階段可能需要很長時間。

如果在此階段發生任何錯誤,您可以在 MySQL 錯誤日誌中找到詳細資訊。在此階段開始之後, 如果升級程序因任何原因失敗,Aurora 會從複製的叢集磁碟區還原該原始資料。

- 7. Aurora 會升級讀取器資料庫執行個體上的引擎版本。
- 8. 升級程序已完成。Aurora 會記錄最終事件,以指示升級程序已順利完成。現在,您的資料庫叢集正 在執行新的主要版本。

#### <span id="page-1742-0"></span>藍/綠部署

在某些情況下,您的首要目標是立即從舊叢集切換至升級的叢集。在這種情況下,您可以使用執行舊叢 集和新叢集 side-by-side的多步驟處理序。在這裡,您會將舊叢集的資料複寫到新叢集,直至您準備好 接管新叢集。如需詳細資訊,請參閱 [使用 Amazon RDS 藍/綠部署進行資料庫更新。](#page-594-0)

<span id="page-1742-1"></span>就地升級執行方式

建議您檢閱[Aurora MySQL 主要版本就地升級的運作方式中](#page-1741-0)的背景資料。

執行任何升級前規劃和測試,如中[規劃 Aurora MySQL 叢集的主要版本升級所](#page-1734-0)述。

主控台

下列範例會將mydbcluster-cluster資料庫叢集升級至 Aurora MySQL 3.04.1 版。

升級 Aurora MySQL 資料庫叢集的主要版本

- 1. 登入 AWS Management Console 並開啟 Amazon RDS 主控台,網址為 [https://](https://console.aws.amazon.com/rds/) [console.aws.amazon.com/rds/](https://console.aws.amazon.com/rds/)。
- 2. 如果您已對原始資料庫叢集使用自訂參數群組,請建立與新主要版本相容的對應參數群組。對該新 參數群組中的組態參數進行任何必要的調整。如需更多詳細資訊,請參閱 [就地升級如何影響叢集](#page-1746-0) [的參數群組](#page-1746-0)。
- 3. 在導覽窗格中,選擇 Databases (資料庫)。
- 4. 在清單中,選擇您要修改的資料庫叢集。
- 5. 選擇 Modify (修改)。
- 6. 對於 Version (版本),請選擇新的 Aurora MySQL 主要版本。

我們通常建議使用主要版本的最新次要版本。在這裡,我們選擇當前的默認版本。

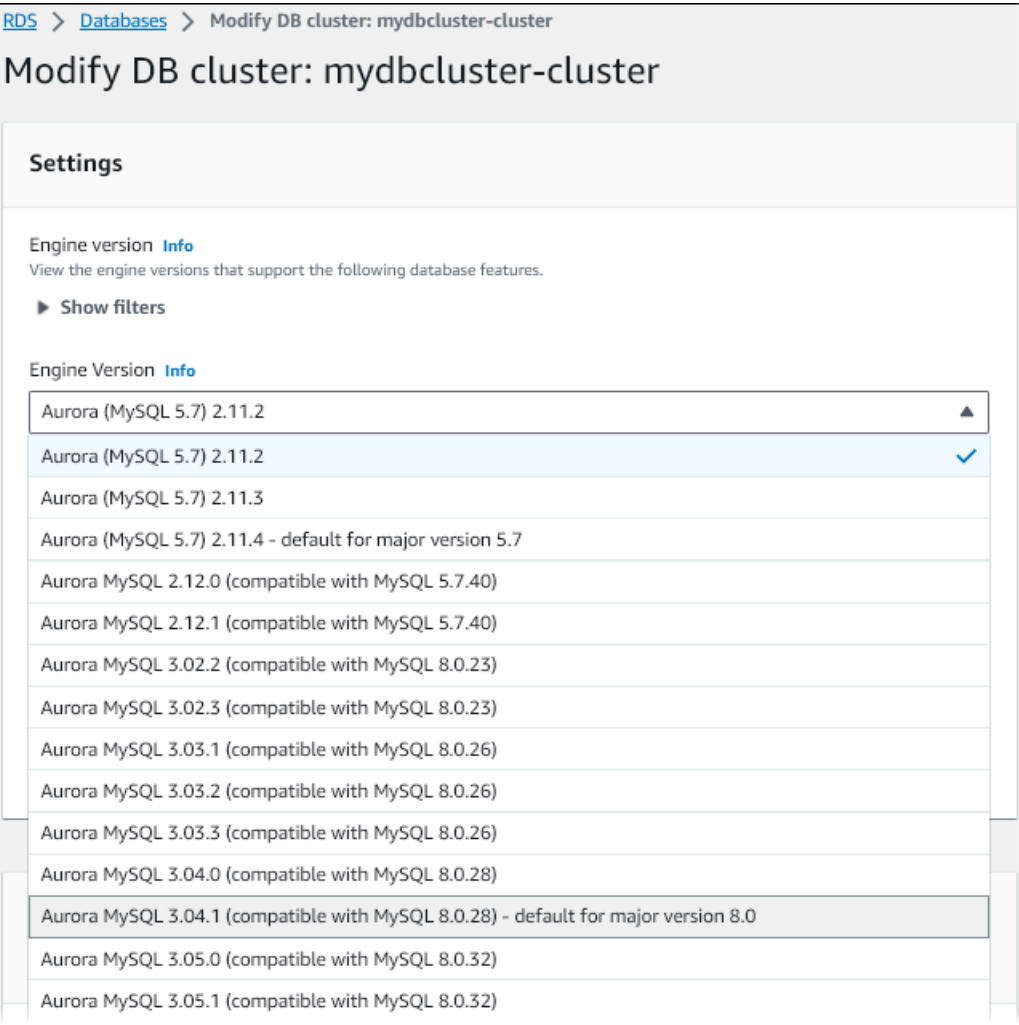

# 7. 選擇 Continue (繼續)。

- 8. 在下一頁中,指定執行升級的時間。選擇 During the next scheduled maintenance window (在下 一個排程的維護期間) 或 Immediately (立即)。
- 9. (選用) 在升級期間,定期檢查 RDS 主控台中的 Events (事件) 頁面。這樣做可協助您監控升級的 進度,並找出任何問題。如果升級發生任何問題,請參閱 [Aurora MySQL 就地升級疑難排解](#page-1757-0) 以了 解要採取的步驟。
- 10. 如果您在此程序開始時建立了新的參數群組,請將自訂參數群組與升級的叢集建立關聯。如需詳細 資訊,請參閱 [就地升級如何影響叢集的參數群組](#page-1746-0)。

**a** Note

執行此步驟需要再次啟動叢集,才能套用新的參數群組。

11. (選用) 完成任何升級後測試後,請刪除升級開始時 Aurora 建立的手動快照。

AWS CLI

若要升級 Aurora MySQL 資料庫叢集的主要版本,請使用具有下列必要參數 AWS CLI [的修改 db 叢](https://docs.aws.amazon.com/cli/latest/reference/rds/modify-db-cluster.html) [集](https://docs.aws.amazon.com/cli/latest/reference/rds/modify-db-cluster.html)命令:

- --db-cluster-identifier
- --engine-version
- --allow-major-version-upgrade
- --apply-immediately 或 --no-apply-immediately \*

如果您的叢集使用任何自訂參數群組,也請包含下列其中一個或兩個選項:

- --db-cluster-parameter-group-name (如果叢集使用自訂叢集參數群組)
- --db-instance-parameter-group-name (如果叢集中的任何執行個體使用自訂資料庫參數群 組)

下列範例會將sample-cluster資料庫叢集升級至 Aurora MySQL 3.04.1 版。升級會立即進行,而不 是等待下一個維護時段。

Example

對於LinuxmacOS、或Unix:

aws rds modify-db-cluster \ --db-cluster-identifier sample-cluster \ --engine-version 8.0.mysql\_aurora.3.04.1 \ --allow-major-version-upgrade \ --apply-immediately

在 Windows 中:

```
aws rds modify-db-cluster ^ 
           --db-cluster-identifier sample-cluster ^ 
           --engine-version 8.0.mysql_aurora.3.04.1 ^ 
           --allow-major-version-upgrade ^ 
            --apply-immediately
```
您可以將其他 CLI 命令與結合使用,modify-db-cluster以建立用於執行和驗證升級的自動化 endto-end 程序。如需詳細資訊和範例,請參閱 [Aurora MySQL 會就地升級教學](#page-1749-0)。

**a** Note

如果您的叢集是 Aurora 全域資料庫的一部分,就地升級程序會略有差異。呼叫 [modify-global](https://docs.aws.amazon.com/cli/latest/reference/rds/modify-global-cluster.html)[cluster](https://docs.aws.amazon.com/cli/latest/reference/rds/modify-global-cluster.html) 命令操作,而不是 modify-db-cluster。如需更多詳細資訊,請參閱 [全域資料庫的](#page-1747-0) [就地主要升級](#page-1747-0)。

RDS API

若要升級 Aurora MySQL 資料庫叢集的主要版本,請搭配下列必要參數使用 RDS API 操作 [ModifyDBCluster:](https://docs.aws.amazon.com/AmazonRDS/latest/APIReference/API_ModifyDBCluster.html)

- DBClusterIdentifier
- Engine
- EngineVersion
- AllowMajorVersionUpgrade
- ApplyImmediately (設定為 true 或 false)

**a** Note

如果您的叢集是 Aurora 全域資料庫的一部分,就地升級程序會略有差異。您呼叫[ModifyGlobal](https://docs.aws.amazon.com/AmazonRDS/latest/APIReference/API_ModifyGlobalClusterParameterGroup.html) [叢集](https://docs.aws.amazon.com/AmazonRDS/latest/APIReference/API_ModifyGlobalClusterParameterGroup.html)作業,而不是ModifyDBCluster。如需詳細資訊,請參閱 [全域資料庫的就地主要升級](#page-1747-0)。

#### <span id="page-1746-0"></span>就地升級如何影響叢集的參數群組

對於與 MySQL 5.7 或 8.0 相容的叢集,Aurora 參數群組具有不同的組態設定集。當您執行就地升級 時,升級的叢集及其所有執行個體必須使用對應的叢集和執行個體參數群組。

您的叢集和執行個體可能會使用預設的 5.7 相容參數群組。若是如此,升級的叢集和執行個體會以預設 的 8.0 相容參數群組開始。如果您的叢集和執行個體使用任何自訂參數群組,請務必建立對應的 8.0 相 容參數群組。此外,亦請務必在升級過程中指定這些項目。

**a** Note

對於大部分參數設定,您可以在兩點選擇自訂參數群組。這些是您建立叢集或在將參數群組與 叢集建立關聯時。

不過,如果您對 lower case table names 參數使用非預設設定,則必須預先使用此設定 來設定自訂參數群組。然後,在執行快照還原來建立叢集時指定參數群組。在建立叢集之後, 對 lower\_case\_table\_names 參數的任何變更都無效。

當您從 Aurora MySQL 第 2 版升級到第 3 版時,我們建議您針對

lower\_case\_table\_names 使用相同的設定。

使用以 Aurora MySQL 為基礎的 Aurora 全域資料庫時, 若啟用 lower\_case\_table\_names 參數,即無法從 Aurora MySQL 第 2 版就地升級至第 3 版。如需詳細了解您可以使用的方法, 請參閱 [主要版本升級](#page-2726-0)。

**A** Important

若您在升級過程中指定任何自訂參數群組,請務必在升級完成後手動重新啟動叢集。這麼做可 讓叢集開始使用您的自訂參數設定。

<span id="page-1746-1"></span>在 Aurora MySQL 版本之間對叢集屬性的變更

當您從 Aurora MySQL 第 2 版升級至第 3 版時,請務必確認用於設定或管理 Aurora MySQL 叢集和資 料庫執行個體的任何應用程式或指令碼。

此外,變更操作參數群組的程式碼,以考慮預設參數群組名稱對於 5.7 和 8.0 相容叢集不同的事 實。Aurora MySQL 第 2 版和第 3 版叢集的預設參數群組名稱分別為 default.aurora-mysql5.7 和 default.aurora-mysql8.0。

例如,在升級之前,可能會有如下所示的程式碼套用至叢集。

# Check the default parameter values for MySQL 5.7–compatible clusters. aws rds describe-db-parameters *--db-parameter-group-name default.aurora-mysql5.7* - region us-east-1

升級叢集的主要版本後,如下所示修改該程式碼。

# Check the default parameter values for MySQL 8.0–compatible clusters. aws rds describe-db-parameters *--db-parameter-group-name default.aurora-mysql8.0* - region us-east-1

<span id="page-1747-0"></span>全域資料庫的就地主要升級

若為 Aurora 全域資料庫,您可以升級全域資料庫叢集。Aurora 會自動同時升級所有叢集,並確保其皆 執行相同的引擎版本。這項要求是因為對系統資料表、資料檔案格式等所做的任何變更都會自動複寫至 所有次要叢集。

請遵循中的說明進行[Aurora MySQL 主要版本就地升級的運作方式](#page-1741-0) 在您指定要升級的內容時,請確認 已選擇全域資料庫叢集,而非其中包含的其中一個叢集。

如果您使用 AWS Management Console,請選擇具有「全域」資料庫角色的項目。

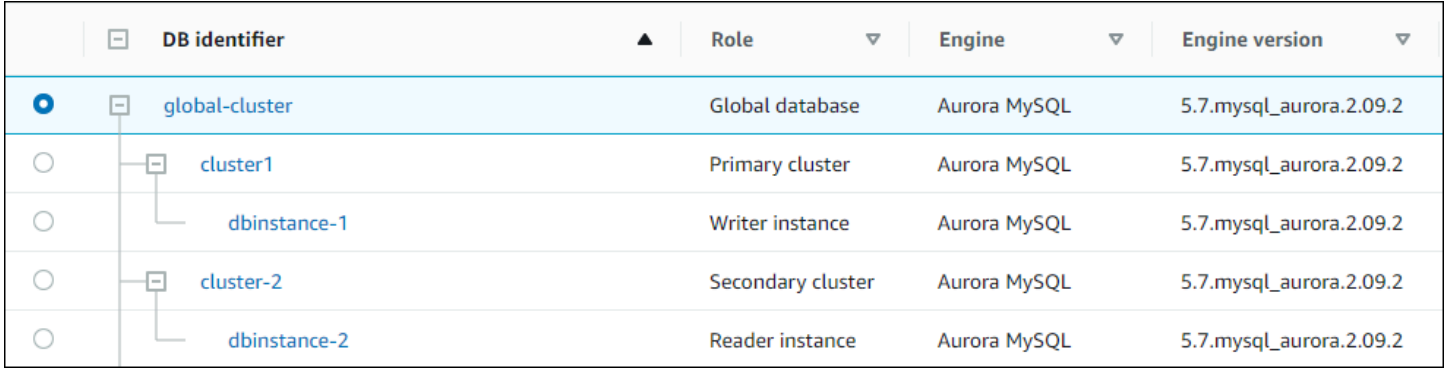

# [如果您使用 AWS CLI 或 RDS API,請呼叫](https://docs.aws.amazon.com/AmazonRDS/latest/APIReference/API_ModifyGlobalCluster.html)[修改全域叢集命令或叢](https://docs.aws.amazon.com/cli/latest/reference/rds/modify-global-cluster.html)[集作業來啟動升級程](https://docs.aws.amazon.com/AmazonRDS/latest/APIReference/API_ModifyGlobalCluster.html) [序。ModifyGlobal您](https://docs.aws.amazon.com/AmazonRDS/latest/APIReference/API_ModifyGlobalCluster.html)會使用其中一個,而不是 modify-db-cluster 或 ModifyDBCluster。

**a** Note

在執行 Aurora 全球資料庫的主要版本升級時,無法為全域資料庫叢集指定自訂參數群組。在 全域叢集的每個區域中建立您的自訂參數群組。然後,在升級後手動將其套用至區域叢集。

若要使用升級 Aurora MySQL 全[域資料庫叢集的主要版本 AWS CLI,請使用具有下列必要參數的修改](https://docs.aws.amazon.com/cli/latest/reference/rds/modify-global-cluster.html) [全域叢集](https://docs.aws.amazon.com/cli/latest/reference/rds/modify-global-cluster.html)命令:

- --global-cluster-identifier
- --engine aurora-mysql
- --engine-version
- --allow-major-version-upgrade

下列範例會將全球資料庫叢集升級至 Aurora MySQL 2.10.2 版。

Example

對於LinuxmacOS、或Unix:

```
aws rds modify-global-cluster \ 
           --global-cluster-identifier global_cluster_identifier \ 
           --engine aurora-mysql \ 
           --engine-version 5.7.mysql_aurora.2.10.2 \ 
           --allow-major-version-upgrade
```
在 Windows 中:

```
aws rds modify-global-cluster ^ 
           --global-cluster-identifier global_cluster_identifier ^ 
           --engine aurora-mysql ^ 
           --engine-version 5.7.mysql_aurora.2.10.2 ^ 
           --allow-major-version-upgrade
```
### <span id="page-1748-0"></span>回溯考量

如果您升級的叢集已啟用恢復功能,則無法將升級的叢集恢復到升級之前的時間。

<span id="page-1749-0"></span>Aurora MySQL 會就地升級教學

下列 Linux 範例顯示如何使用 AWS CLI來執行就地升級程序的一般步驟。

這第一個範例會建立執行 2.x 版 Aurora MySQL 的 Aurora 資料庫叢集。叢集包含寫入器資料庫執行個 體和讀取器資料庫執行個體。wait db-instance-available 命令會暫停,直至寫入器資料庫執行 個體可供使用為止。這正是叢集準備好升級之時。

```
aws rds create-db-cluster --db-cluster-identifier mynewdbcluster --engine aurora-mysql 
 \setminus --db-cluster-version 5.7.mysql_aurora.2.10.2
...
aws rds create-db-instance --db-instance-identifier mynewdbcluster-instance1 \ 
   --db-cluster-identifier mynewdbcluster --db-instance-class db.t4g.medium --engine 
 aurora-mysql
...
aws rds wait db-instance-available --db-instance-identifier mynewdbcluster-instance1
```
您可以升級叢集的 Aurora MySQL 3.x 版本,以取決於叢集目前執行的 2.x 版本以及叢集所 AWS 區域 在的位置。使用第一個命令 --output text,只是顯示可用的目標版本。第二個命令顯示回應的完 整 JSON 輸出。在該回應中,您可以查看詳細資訊,例如用於 engine 參數的 aurora-mysql 值。 您還可以查看升級至 3.02.0 代表主要版本升級的事實。

```
aws rds describe-db-clusters --db-cluster-identifier mynewdbcluster \ 
   --query '*[].{EngineVersion:EngineVersion}' --output text
5.7.mysql_aurora.2.10.2
aws rds describe-db-engine-versions --engine aurora-mysql --engine-version 
 5.7.mysql_aurora.2.10.2 \setminus --query '*[].[ValidUpgradeTarget]'
...
{ 
     "Engine": "aurora-mysql", 
     "EngineVersion": "8.0.mysql_aurora.3.02.0", 
     "Description": "Aurora MySQL 3.02.0 (compatible with MySQL 8.0.23)", 
     "AutoUpgrade": false, 
     "IsMajorVersionUpgrade": true, 
     "SupportedEngineModes": [ 
         "provisioned" 
     ], 
     "SupportsParallelQuery": true, 
     "SupportsGlobalDatabases": true,
```

```
 "SupportsBabelfish": false
```

```
},
...
```
此範例說明,如果您輸入的目標版本編號不是叢集的有效升級目標,Aurora 不會執行升級。Aurora 也 不會執行主要版本升級,除非您包含 --allow-major-version-upgrade 參數。如此一來,您就不 會意外執行可能需要對應用程式的程式碼進行大量測試和變更的升級。

```
aws rds modify-db-cluster --db-cluster-identifier mynewdbcluster \ 
   --engine-version 5.7.mysql_aurora.2.09.2 --apply-immediately
An error occurred (InvalidParameterCombination) when calling the ModifyDBCluster 
  operation: Cannot find upgrade target from 5.7.mysql_aurora.2.10.2 with requested 
  version 5.7.mysql_aurora.2.09.2.
aws rds modify-db-cluster --db-cluster-identifier mynewdbcluster \ 
  --engine-version 8.0.mysql_aurora.3.02.0 --region us-east-1 --apply-immediately
An error occurred (InvalidParameterCombination) when calling the ModifyDBCluster 
  operation: The AllowMajorVersionUpgrade flag must be present when upgrading to a new 
  major version.
aws rds modify-db-cluster --db-cluster-identifier mynewdbcluster \ 
   --engine-version 8.0.mysql_aurora.3.02.0 --apply-immediately --allow-major-version-
upgrade
{ 
   "DBClusterIdentifier": "mynewdbcluster", 
   "Status": "available", 
   "Engine": "aurora-mysql", 
   "EngineVersion": "5.7.mysql_aurora.2.10.2"
}
```
叢集和相關資料庫執行個體的狀態需要一段時間才能變更為 upgrading。叢集和資料庫執行個體 的版本編號只有在升級完成時才會變更。同樣,您可以使用寫入器資料庫執行個體的 wait dbinstance-available 命令,等到升級完成後再繼續進行。

```
aws rds describe-db-clusters --db-cluster-identifier mynewdbcluster \ 
   --query '*[].[Status,EngineVersion]' --output text
upgrading 5.7.mysql_aurora.2.10.2
aws rds describe-db-instances --db-instance-identifier mynewdbcluster-instance1 \
   --query '*[].
{DBInstanceIdentifier:DBInstanceIdentifier,DBInstanceStatus:DBInstanceStatus} | [0]'
{
```

```
 "DBInstanceIdentifier": "mynewdbcluster-instance1", 
     "DBInstanceStatus": "upgrading"
}
```
aws rds wait db-instance-available --db-instance-identifier mynewdbcluster-instance1

此時,叢集的版本編號符合針對升級指定的版本編號。

```
aws rds describe-db-clusters --db-cluster-identifier mynewdbcluster \ 
   --query '*[].[EngineVersion]' --output text
```
8.0.mysql\_aurora.3.02.0

上述範例透過指定 --apply-immediately 參數立即執行升級。若要讓升級在方便的時間,當叢集不 忙碌時發生,您可以指定 --no-apply-immediately 參數。這樣做會在叢集的下一個維護時段期間 啟動升級。維護時段會定義維護操作可以開始的期間。長時間執行的操作可能無法在維護時段完成。因 此,即使您預期升級可能需要很長時間,也不需要定義較大的維護時段。

下列範例會升級最初執行 Aurora MySQL 2.10.2 版的叢集。在 describe-db-engine-versions 輸 出中,Fa $\sf l$ se 和 True 值表示 <code>IsMajorVersionUpgrade 屬性。從 2.10.2 版開始,您可以升級至其</mark></code> 他 2.\* 版本。這些升級不會視為主要版本升級,因此不需要就地升級。就地升級僅適用於升級至清單中 顯示的 3.\* 版。

```
aws rds describe-db-clusters --db-cluster-identifier mynewdbcluster \ 
   --query '*[].{EngineVersion:EngineVersion}' --output text
5.7.mysql_aurora.2.10.2
aws rds describe-db-engine-versions --engine aurora-mysql --engine-version 
  5.7.mysql_aurora.2.10.2 \ 
   --query '*[].[ValidUpgradeTarget]|[0][0]|[*].[EngineVersion,IsMajorVersionUpgrade]' 
  --output text
5.7.mysql_aurora.2.10.3 False
5.7.mysql_aurora.2.11.0 False
5.7.mysql_aurora.2.11.1 False
8.0.mysql_aurora.3.01.1 True
8.0.mysql_aurora.3.02.0 True
8.0.mysql_aurora.3.02.2 True
aws rds modify-db-cluster --db-cluster-identifier mynewdbcluster \
```

```
 --engine-version 8.0.mysql_aurora.3.02.0 --no-apply-immediately --allow-major-
version-upgrade
...
```
在沒有指定維護時段的情況下建立叢集時,Aurora 會隨機挑選一週中的一天。在這種情況 下,modify-db-cluster 命令會在週一提交。因此,我們將維護時段變更為週二上午。所有時間都 以 UTC 時區表示。tue:10:00-tue:10:30 時段對應於太平洋時間上午 2:00-2:30。維護時段中的變 更會立即生效。

```
aws rds describe-db-clusters --db-cluster-identifier mynewdbcluster --query '*[].
[PreferredMaintenanceWindow]'
\Gamma\Gamma "sat:08:20-sat:08:50" 
    \mathbf 1]
aws rds modify-db-cluster --db-cluster-identifier mynewdbcluster --preferred-
maintenance-window tue:10:00-tue:10:30"
aws rds describe-db-clusters --db-cluster-identifier mynewdbcluster --query '*[].
[PreferredMaintenanceWindow]'
\Gamma\Gamma "tue:10:00-tue:10:30" 
     ]
\mathbf{I}
```
下列範例顯示如何取得升級產生事件的報告。--duration 引數代表擷取事件資訊的分鐘數。此引數 是必要的,因為依預設describe-events只會傳回最後一小時的事件。

```
aws rds describe-events --source-type db-cluster --source-identifier mynewdbcluster --
duration 20160
{ 
     "Events": [ 
         { 
              "SourceIdentifier": "mynewdbcluster", 
              "SourceType": "db-cluster", 
              "Message": "DB cluster created", 
              "EventCategories": [ 
                  "creation" 
              ], 
              "Date": "2022-11-17T01:24:11.093000+00:00",
```

```
 "SourceArn": "arn:aws:rds:us-east-1:123456789012:cluster:mynewdbcluster" 
         }, 
         { 
              "SourceIdentifier": "mynewdbcluster", 
              "SourceType": "db-cluster", 
              "Message": "Upgrade in progress: Performing online pre-upgrade checks.", 
              "EventCategories": [ 
                  "maintenance" 
              ], 
              "Date": "2022-11-18T22:57:08.450000+00:00", 
              "SourceArn": "arn:aws:rds:us-east-1:123456789012:cluster:mynewdbcluster" 
         }, 
         { 
              "SourceIdentifier": "mynewdbcluster", 
              "SourceType": "db-cluster", 
              "Message": "Upgrade in progress: Performing offline pre-upgrade checks.", 
              "EventCategories": [ 
                  "maintenance" 
             ], 
              "Date": "2022-11-18T22:57:59.519000+00:00", 
              "SourceArn": "arn:aws:rds:us-east-1:123456789012:cluster:mynewdbcluster" 
         }, 
         { 
              "SourceIdentifier": "mynewdbcluster", 
              "SourceType": "db-cluster", 
              "Message": "Upgrade in progress: Creating pre-upgrade snapshot [preupgrade-
mynewdbcluster-5-7-mysql-aurora-2-10-2-to-8-0-mysql-aurora-3-02-0-2022-11-18-22-55].", 
              "EventCategories": [ 
                  "maintenance" 
              ], 
              "Date": "2022-11-18T23:00:22.318000+00:00", 
              "SourceArn": "arn:aws:rds:us-east-1:123456789012:cluster:mynewdbcluster" 
         }, 
         { 
              "SourceIdentifier": "mynewdbcluster", 
              "SourceType": "db-cluster", 
              "Message": "Upgrade in progress: Cloning volume.", 
              "EventCategories": [ 
                  "maintenance" 
              ], 
              "Date": "2022-11-18T23:01:45.428000+00:00", 
              "SourceArn": "arn:aws:rds:us-east-1:123456789012:cluster:mynewdbcluster" 
         }, 
         {
```

```
 "SourceIdentifier": "mynewdbcluster", 
              "SourceType": "db-cluster", 
              "Message": "Upgrade in progress: Purging undo records for old row versions. 
  Records remaining: 164", 
              "EventCategories": [ 
                  "maintenance" 
              ], 
              "Date": "2022-11-18T23:02:25.141000+00:00", 
              "SourceArn": "arn:aws:rds:us-east-1:123456789012:cluster:mynewdbcluster" 
         }, 
          { 
              "SourceIdentifier": "mynewdbcluster", 
              "SourceType": "db-cluster", 
              "Message": "Upgrade in progress: Purging undo records for old row versions. 
  Records remaining: 164", 
              "EventCategories": [ 
                  "maintenance" 
              ], 
              "Date": "2022-11-18T23:06:23.036000+00:00", 
              "SourceArn": "arn:aws:rds:us-east-1:123456789012:cluster:mynewdbcluster" 
         }, 
          { 
              "SourceIdentifier": "mynewdbcluster", 
              "SourceType": "db-cluster", 
              "Message": "Upgrade in progress: Upgrading database objects.", 
              "EventCategories": [ 
                  "maintenance" 
              ], 
              "Date": "2022-11-18T23:06:48.208000+00:00", 
              "SourceArn": "arn:aws:rds:us-east-1:123456789012:cluster:mynewdbcluster" 
         }, 
          { 
              "SourceIdentifier": "mynewdbcluster", 
              "SourceType": "db-cluster", 
              "Message": "Database cluster major version has been upgraded", 
              "EventCategories": [ 
                  "maintenance" 
              ], 
              "Date": "2022-11-18T23:10:28.999000+00:00", 
              "SourceArn": "arn:aws:rds:us-east-1:123456789012:cluster:mynewdbcluster" 
         } 
     ]
}
```
### <span id="page-1755-0"></span>尋找升級失敗的原因

在前面的教程中,從 Aurora MySQL 版本 2 升級到版本 3 成功。但是,如果升級失敗,您會想知道為 什麼。

您可以通過使用命describe-events AWS CLI 令來查看數據庫集群事件開始。此範例顯示過去 10 小時的事件。mydbcluster

```
aws rds describe-events \ 
     --source-type db-cluster \ 
     --source-identifier mydbcluster \ 
     --duration 600
```
在這種情況下,我們有升級預先檢查失敗。

```
{ 
     "Events": [ 
         { 
              "SourceIdentifier": "mydbcluster", 
              "SourceType": "db-cluster", 
              "Message": "Database cluster engine version upgrade started.", 
              "EventCategories": [ 
                  "maintenance" 
              ], 
              "Date": "2024-04-11T13:23:22.846000+00:00", 
              "SourceArn": "arn:aws:rds:us-east-1:123456789012:cluster:mydbcluster" 
         }, 
         { 
              "SourceIdentifier": "mydbcluster", 
              "SourceType": "db-cluster", 
              "Message": "Database cluster is in a state that cannot be upgraded: Upgrade 
  prechecks failed. For more details, see the 
               upgrade-prechecks.log file. For more information on troubleshooting the 
  cause of the upgrade failure, see 
               https://docs.aws.amazon.com/AmazonRDS/latest/AuroraUserGuide/
AuroraMySQL.Updates.MajorVersionUpgrade.html#AuroraMySQL.Upgrading.Troubleshooting.", 
              "EventCategories": [ 
                  "maintenance" 
              ], 
              "Date": "2024-04-11T13:23:24.373000+00:00", 
              "SourceArn": "arn:aws:rds:us-east-1:123456789012:cluster:mydbcluster" 
         } 
    \mathbf 1
```
}

若要診斷問題的確切原因,請檢查寫入器資料庫執行個體的資料庫記錄。當 Aurora MySQL 版本 3 的 升級失敗時,寫入器執行個體會包含名稱為的記錄檔upgrade-prechecks.1og。此範例說明如何偵 測該日誌是否存在,然後將其下載為本機檔案進行檢查。

```
aws rds describe-db-log-files --db-instance-identifier mydbcluster-instance \ 
     --query '*[].[LogFileName]' --output text
error/mysql-error-running.log
error/mysql-error-running.log.2024-04-11.20
error/mysql-error-running.log.2024-04-11.21
error/mysql-error.log
external/mysql-external.log
upgrade-prechecks.log
aws rds download-db-log-file-portion --db-instance-identifier mydbcluster-instance \ 
     --log-file-name upgrade-prechecks.log \ 
    --starting-token 0 \
     --output text >upgrade_prechecks.log
```
upgrade-prechecks . log 檔案為 JSON 格式。我們使用 --output text 選項來下載檔案,避免 在另一個 JSON 包裝函式中對 JSON 輸出進行編碼。針對 Aurora MySQL 第 3 版升級,此日誌一律包 含特定資訊和警告訊息。它只會在升級失敗時包含錯誤訊息。如果升級成功,則根本不會產生日誌檔 案。

若要摘要所有錯誤並顯示相關聯的物件和描述欄位,您可以對upgrade-prechecks.log檔案的內容 執行指令grep -A 2 '"level": "Error"'。這麼做會顯示每個錯誤行及其後兩行。其中包含對應 資料庫物件的名稱,以及如何修正問題的指引。

```
$ cat upgrade-prechecks.log | grep -A 2 '"level": "Error"'
"level": "Error",
"dbObject": "problematic_upgrade.dangling_fulltext_index",
"description": "Table `problematic_upgrade.dangling_fulltext_index` contains dangling 
  FULLTEXT index. Kindly recreate the table before upgrade."
```
在此範例中,您可以在有問題的資料表上執行下列 SQL 命令來嘗試修正問題,或者您可以重新建立資 料表而不使用懸置索引。

升級 Amazon Aurora MySQL 資料庫叢集 1726

OPTIMIZE TABLE problematic\_upgrade.dangling\_fulltext\_index;

然後重試升級。

<span id="page-1757-0"></span>Aurora MySQL 就地升級疑難排解

使用下列提示有助於對 Aurora MySQL 就地升級的問題進行疑難排解。這些提示不適用於 Aurora Serverless 資料庫叢集。

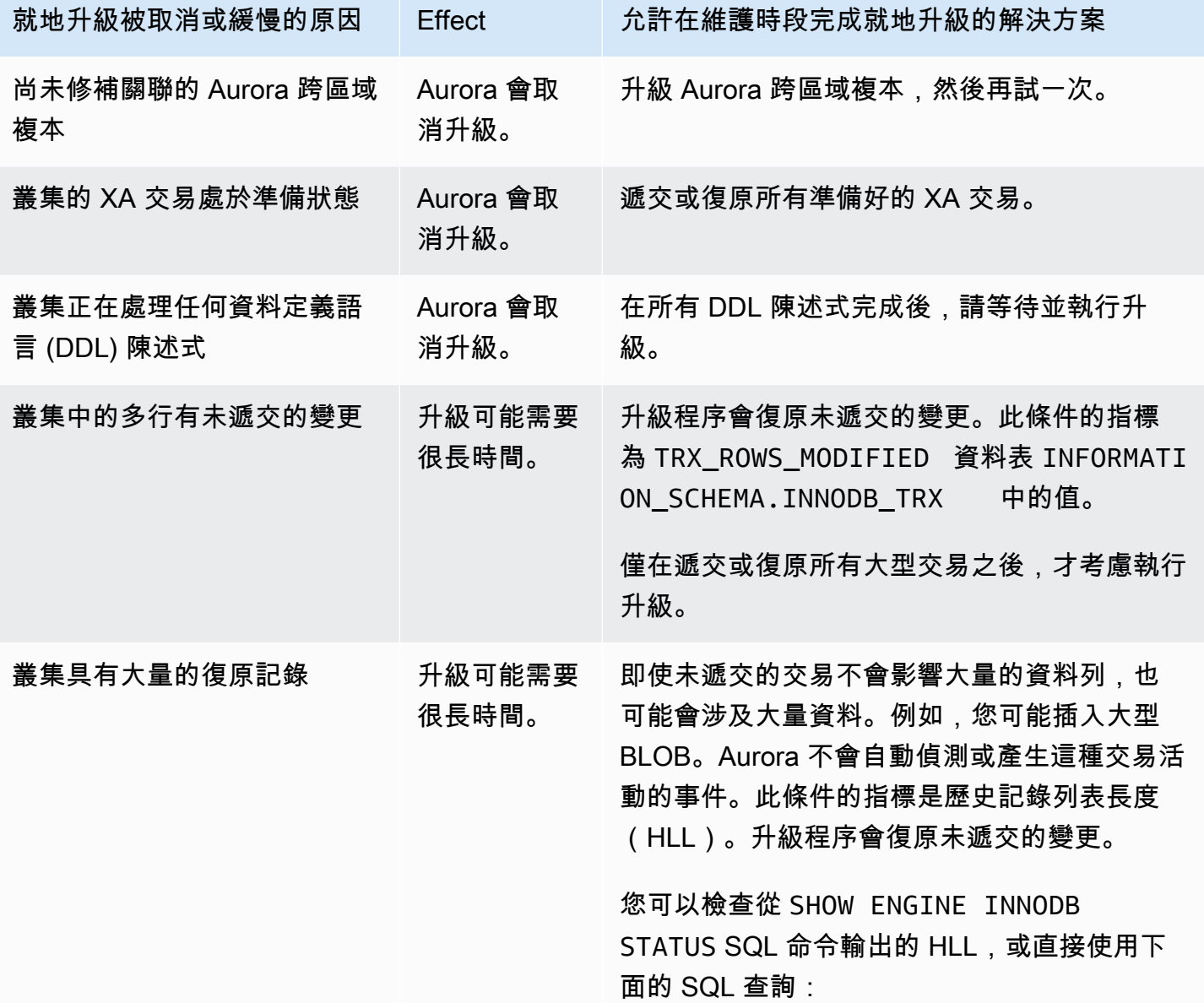

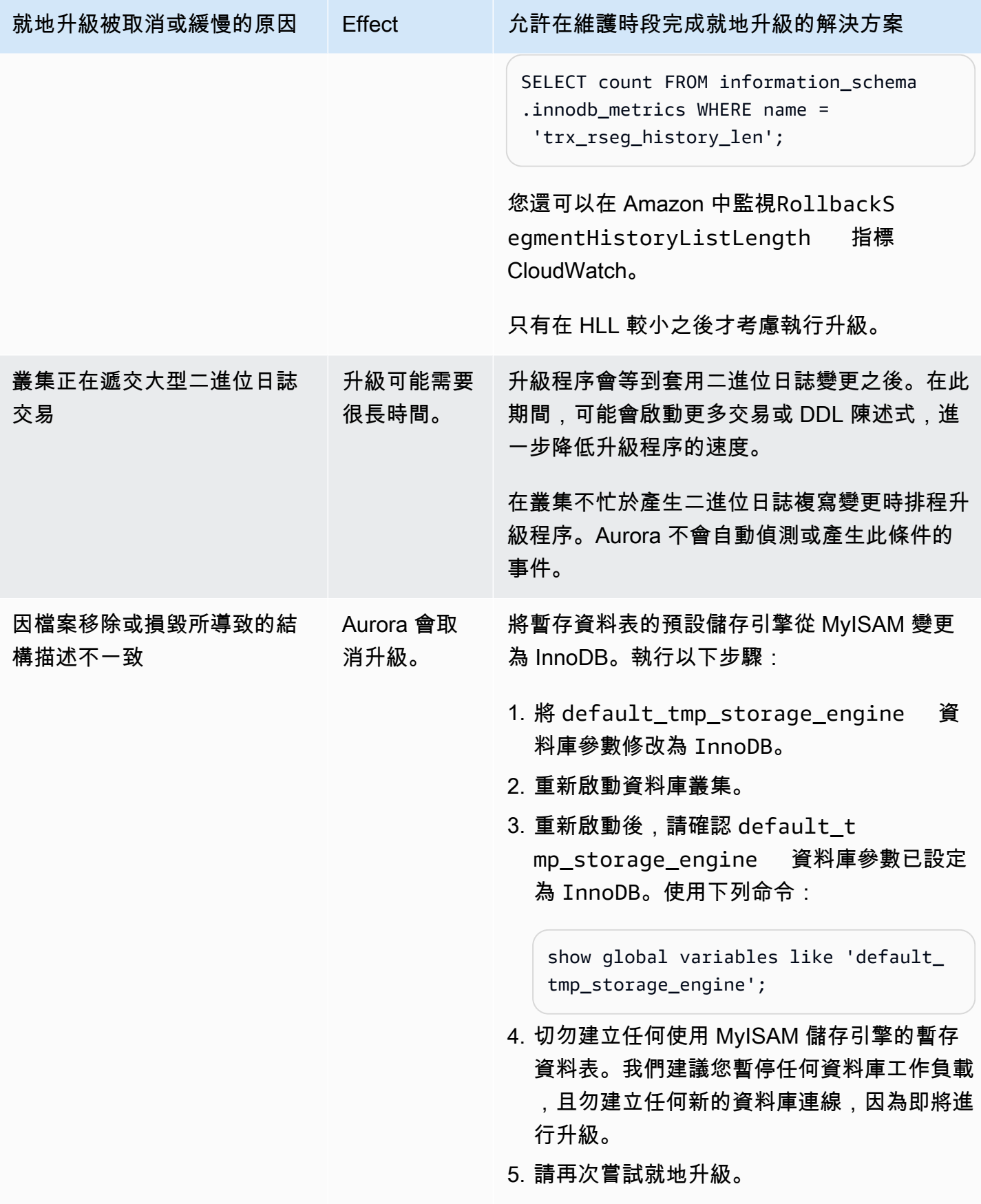

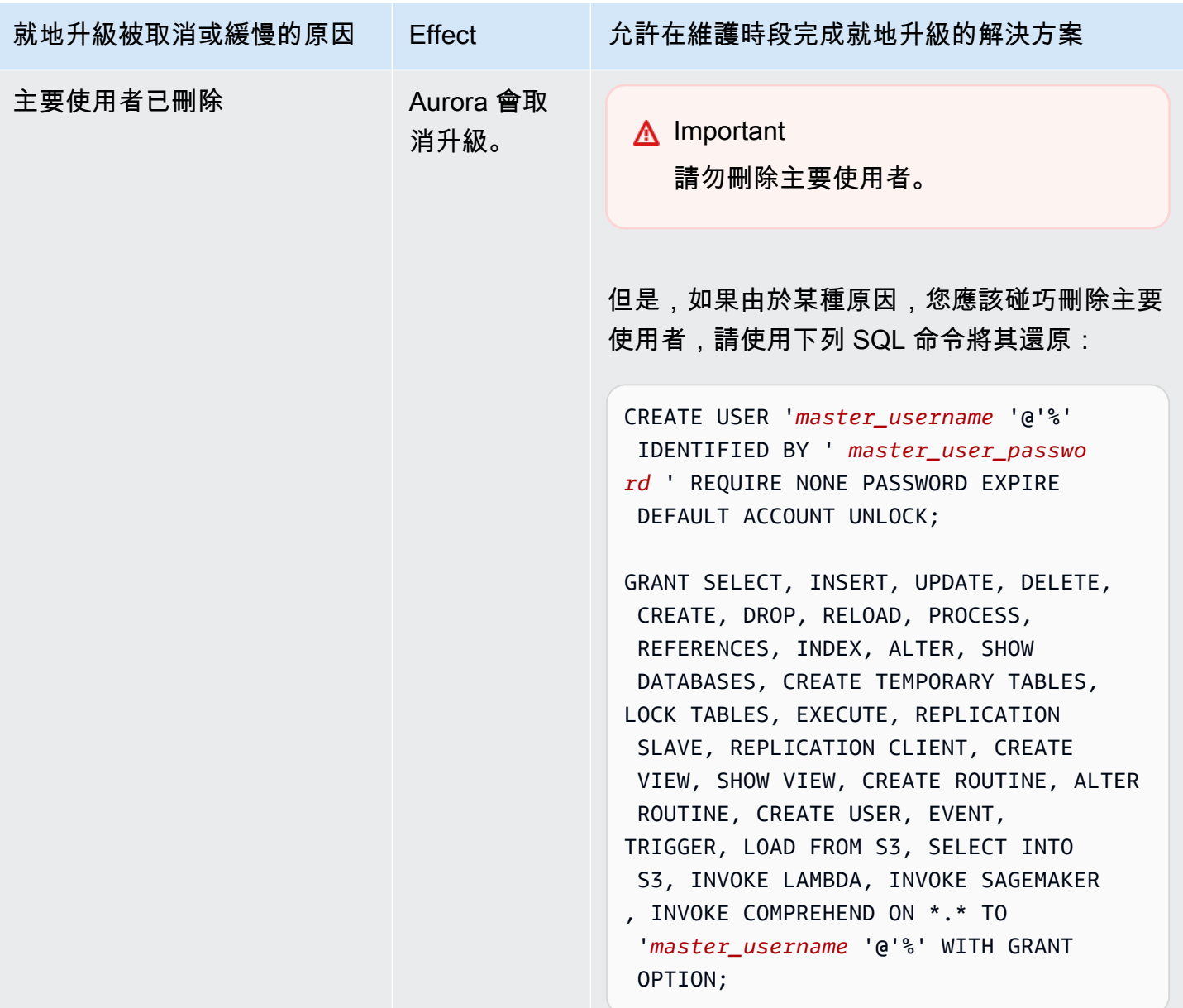

如需疑難排解造成升級預先檢查失敗的問題的詳細資訊,請參閱下列部落格:

- [Amazon Aurora MySQL 版本 2\(與 MySQL 5.7 兼容性\)到版本 3\(與 MySQL 8.0 兼容性\)升級檢](https://aws.amazon.com/blogs/database/amazon-aurora-mysql-version-2-with-mysql-5-7-compatibility-to-version-3-with-mysql-8-0-compatibility-upgrade-checklist-part-1/) [查清單,第 1 部分](https://aws.amazon.com/blogs/database/amazon-aurora-mysql-version-2-with-mysql-5-7-compatibility-to-version-3-with-mysql-8-0-compatibility-upgrade-checklist-part-1/)
- [Amazon Aurora MySQL 版本 2\(與 MySQL 5.7 兼容性\)到版本 3\(與 MySQL 8.0 兼容性\)升級檢](https://aws.amazon.com/blogs/database/amazon-aurora-mysql-version-2-with-mysql-5-7-compatibility-to-version-3-with-mysql-8-0-compatibility-upgrade-checklist-part-2/) [查清單,第 2 部分](https://aws.amazon.com/blogs/database/amazon-aurora-mysql-version-2-with-mysql-5-7-compatibility-to-version-3-with-mysql-8-0-compatibility-upgrade-checklist-part-2/)

您可以使用下列步驟,對以上資料表中的某些條件執行自己的檢查。如此一來,在您知道資料庫處於升 級可以順利且快速完成的狀態時,即可排程升級。

- 您可以執行 XA RECOVER 陳述式,來檢查開啟的 XA 交易。您隨後可以遞交或復原 XA 交易,再開 始升級。
- 您可以執行 SHOW PROCESSLIST 陳述式,然後在輸出中尋找 CREATE、DROP、ALTER、RENAME 和 TRUNCATE,來檢查 DDL 陳述式。在開始升級之前,允許所有 DDL 陳述式完成。
- 您可以查詢 INFORMATION\_SCHEMA.INNODB\_TRX 資料表,檢查未遞交列的總數。該資料表包含每 項交易的一個資料列。TRX\_ROWS\_MODIFIED 資料欄包含交易修改或插入的列數。
- 您可以執行 SHOW ENGINE INNODB STATUS SQL 陳述式,然後在輸出中尋找 History list length,來檢查 InnoDB 歷史記錄清單的長度。您還可以直接執行下列查詢來檢查值:

SELECT count FROM information\_schema.innodb\_metrics WHERE name = 'trx\_rseg\_history\_len';

歷史記錄清單的長度對應於資料庫存放的還原資訊量,以實作多版本並行控制 (MVCC)。

<span id="page-1760-0"></span>Aurora MySQL 第 3 版的升級後清除

完成將任何 Aurora MySQL 第 2 版叢集升級至 Aurora MySQL 第 3 版之後,您可以執行下列其他清除 動作:

- 為任何自訂參數群組建立新的 MySQL 8.0 相容版本。將任何必要的自訂參數值套用至新的參數群 組。
- 更新任何 CloudWatch 警示、設定指令碼等,以針對名稱受到包含性語言變更影響的任何量度使用新 名稱。如需這類指標的清單,請參閱 [Aurora MySQL 第 3 版的包容性語言變更](#page-1151-0)。
- 更新任何 AWS CloudFormation 範本,以針對名稱受到包容性語言變更影響的任何組態參數使用新 名稱。如需這類參數的清單,請參閱 [Aurora MySQL 第 3 版的包容性語言變更](#page-1151-0)。

<span id="page-1760-1"></span>空間索引

升級至 Aurora MySQL 第 3 版之後,請檢查您是否需要捨棄或重新建立與空間索引相關的物件和索 引。在 MySQL 8.0 之前,Aurora 可以使用不包含空間資源識別符 (SRID) 的索引來最佳化空間查 詢。Aurora MySQL 第 3 版只使用包含 SRID 的空間索引。在升級期間,Aurora 會自動捨棄任何沒有 SRID 的空間索引,並在資料庫日誌中列印警告訊息。如果您觀察到這類警告訊息,請在升級之後使 用 SRID 建立新的空間索引。如需 MySQL 8.0 中對空間函數和資料類型之變更的詳細資訊,請參閱 《MySQL 參考手冊》中的 [MySQL 8.0 中的變更。](https://dev.mysql.com/doc/refman/8.0/en/upgrading-from-previous-series.html)

# Amazon Aurora MySQL 的資料庫引擎更新和修正

您可以在 Amazon Aurora MySQL 相容版本的發行說明中找到以下資訊:

- [Amazon Aurora MySQL 版本 3 的資料庫引擎更新](https://docs.aws.amazon.com/AmazonRDS/latest/AuroraMySQLReleaseNotes/AuroraMySQL.Updates.30Updates.html)
- [Amazon Aurora MySQL 版本 2 的資料庫引擎更新](https://docs.aws.amazon.com/AmazonRDS/latest/AuroraMySQLReleaseNotes/AuroraMySQL.Updates.20Updates.html)
- [Amazon Aurora MySQL 版本 1 的資料庫引擎更新 \(已淘汰\)](https://docs.aws.amazon.com/AmazonRDS/latest/AuroraMySQLReleaseNotes/AuroraMySQL.Updates.11Updates.html)
- [Aurora MySQL 資料庫引擎更新修正的 MySQL 錯誤](https://docs.aws.amazon.com/AmazonRDS/latest/AuroraMySQLReleaseNotes/AuroraMySQL.Updates.MySQLBugs.html)
- [修正 Amazon Aurora MySQL 中的安全性弱點](https://docs.aws.amazon.com/AmazonRDS/latest/AuroraMySQLReleaseNotes/AuroraMySQL.CVE_list.html)

# 使用 Amazon Aurora PostgreSQL

Amazon Aurora PostgreSQL 是與 PostgreSQL 相容的完全受管且符合 ACID 規範的關聯式資料 庫引擎,結合了 Amazon Aurora 的速度、可靠性和可管理性,以及開源資料庫的簡易性和成本效 益。Aurora PostgreSQL 是 PostgreSQL 的便利替代方案,以簡單且經濟實惠的方式設定、操作及擴展 新的及現有的 PostgreSQL 部署,讓您得以心無旁,專注於業務和應用程式。若要進一步了解 Aurora 的一般情況,請參閱 [什麼是 Amazon Aurora?。](#page-31-0)

除了 Aurora 的優點之外,Aurora PostgreSQL 還提供從 Amazon RDS 遷移至 Aurora 的便利途徑,並 提供按鈕式遷移工具,可將您現有的 RDS for PostgreSQL 應用程式轉換為 Aurora PostgreSQL。例行 資料庫任務 (例如佈建、修補、備份、復原、故障偵測和修復) 也可以使用 Aurora PostgreSQL 輕鬆進 行管理。

Aurora PostgreSQL 可以搭配許多業界標準一起使用。舉例來說,您可以使用 Aurora PostgreSQL 資 料庫來建置符合 HIPAA 規範的應用程式及存放醫療保健相關資訊,包括與 AWS 簽訂完整的商業夥伴 協議 (BAA),並據此保障的受保護醫療資訊 (PHI)。

Aurora PostgreSQL 符合 FedRAMP HIGH。如需 AWS 和合規性工作的詳細資訊,請參閱[合規計劃的](https://aws.amazon.com/compliance/services-in-scope/)  [AWS 服務範圍。](https://aws.amazon.com/compliance/services-in-scope/)

#### 主題

- [使用資料庫預覽環境](#page-1763-0)
- [Amazon Aurora PostgreSQL 的安全性](#page-1767-0)
- [將應用程式更新為使用新的 SSL/TLS 憑證來連線至 Aurora PostgreSQL 資料庫叢集](#page-1793-0)
- [搭配 Aurora PostgreSQL 使用 Kerberos 身分驗證](#page-1796-0)
- [將資料遷移至與 PostgreSQL 相容的 Amazon Aurora](#page-1825-0)
- [使用 Aurora Optimized Reads 改善 Aurora PostgreSQL 的查詢效能](#page-1843-0)
- [使用 Babelfish for Aurora PostgreSQL](#page-1849-0)
- [管理 Amazon Aurora PostgreSQL](#page-2079-0)
- [調校 Aurora PostgreSQL 的等待事件](#page-2097-0)
- [使用 Amazon DevOps Guru 主動洞察,調校 Aurora PostgreSQL](#page-2168-0)
- [Amazon Aurora PostgreSQL 的最佳實務](#page-2171-0)
- [以 Amazon Aurora PostgreSQL 進行複寫](#page-2220-0)
- [使用 Aurora 作為 Amazon 基岩的知識庫](#page-2233-0)
- [將 Amazon Aurora PostgreSQL 與其他 AWS 服務整合](#page-2236-0)
- [監控 Aurora 的查詢執行計畫](#page-2295-0)
- [管理 Aurora PostgreSQL 的查詢執行計劃](#page-2299-0)
- [使用擴充功能和外部資料包裝函式](#page-2356-0)
- [使用適用於 PostgreSQL 的受信任語言延伸模組](#page-2431-0)
- [Amazon Aurora PostgreSQL 參考](#page-2468-0)
- [Amazon Aurora PostgreSQL 更新](#page-2602-0)

# <span id="page-1763-0"></span>使用資料庫預覽環境

PostgreSQL 社群每年都會發佈新的主要版本。同樣地,Amazon Aurora 也讓 PostgreSQL 主要版本作 為預覽版本提供。這可讓您使用「預覽」版本建立資料庫叢集,並在「資料庫預覽環境」中測試其功 能。

資料庫預覽環境中的 Aurora PostgreSQL 資料庫叢集在功能上與其他 Aurora PostgreSQL 資料庫叢集 的功能相似。不過,您無法使用預覽版本進行生產。

請謹記下列重要限制:

- 所有資料庫執行個體和資料庫叢集都會在建立後 60 天刪除,以及任何備份和快照。
- 您只能在以 Amazon VPC 服務為基礎的 Virtual Private Cloud (VPC) 中建立資料庫執行個體。
- 您無法將資料庫執行個體的快照複製到生產環境。

預覽版支援下列選項:

- 您只能使用 r5、r6 g、r6i、r7 g、x2g、t3 和 t4g 執行個體類型來建立資料庫執行個體。如需執行個 體類別的詳細資訊,請參閱[Aurora 資料庫執行個體類別](#page-140-0)。
- 您可以同時使用單一可用區和異地同步備份部署。
- 您可以使用標準 PostgreSQL 傾印和載入函數,從資料庫預覽環境匯出資料庫,或匯入資料庫至資料 庫預覽環境。

# 支持的數據庫實例類型

Amazon Aurora PostgreSQL 在預覽區域支援下列資料庫執行個體類別:
#### 記憶體優化類

- db.r5 記憶體優化執行個體類別
- db.r6g 由重力 2 處理器提供支援的記憶體最佳化執行個體類別 AWS
- db.r6i 記憶體優化執行個體類別
- db.x2g 由重力 2 處理器提供支援的記憶體最佳化執行個體類別 AWS

#### **a** Note

如需實體類別清單的詳細資訊,請參閱[資料庫執行個體類別的類型](#page-140-0)。

#### 爆裂類

- db.t3.medium
- db.t3.large
- db.t4g.medium
- db.t4g.large

## 預覽環境中不支援的特徵

預覽環境中無法使用下列功能:

- Aurora Serverless第 1 版和第 2 版
- 主要版本升級 (MVU)
- 沒有新的次要版本將在預覽區域發布
- RDS PostgreSQL 光 PostgreSQL 寫
- Amazon RDS 藍色/綠色部署
- 跨區域快照複製
- Aurora 全球資料庫
- 資料庫活動串流 (DAS)、RDS 代理伺服器和 AWS DMS
- 自動調整僅供讀取複本
- AWS基岩
- 匯出
- Performance Insights
- 全域寫入轉送
- Optimized Reads
- Babelfish
- 自訂端點
- 快照複製

# 在預覽環境中建立新的資料庫叢集

使用下列程序在預覽環境中建立資料庫叢集。

## 在預覽環境中建立資料庫叢集

- 1. 登入 AWS Management Console,開啟位於 <https://console.aws.amazon.com/rds/>的 Amazon RDS 主控台。
- 2. 從導覽窗格中選擇 Dashboards (儀表板)。
- 3. 在儀表板頁面中,找出儀表板頁面上的 Database Preview Environment (資料庫預覽環境) 區段, 如下圖所示。

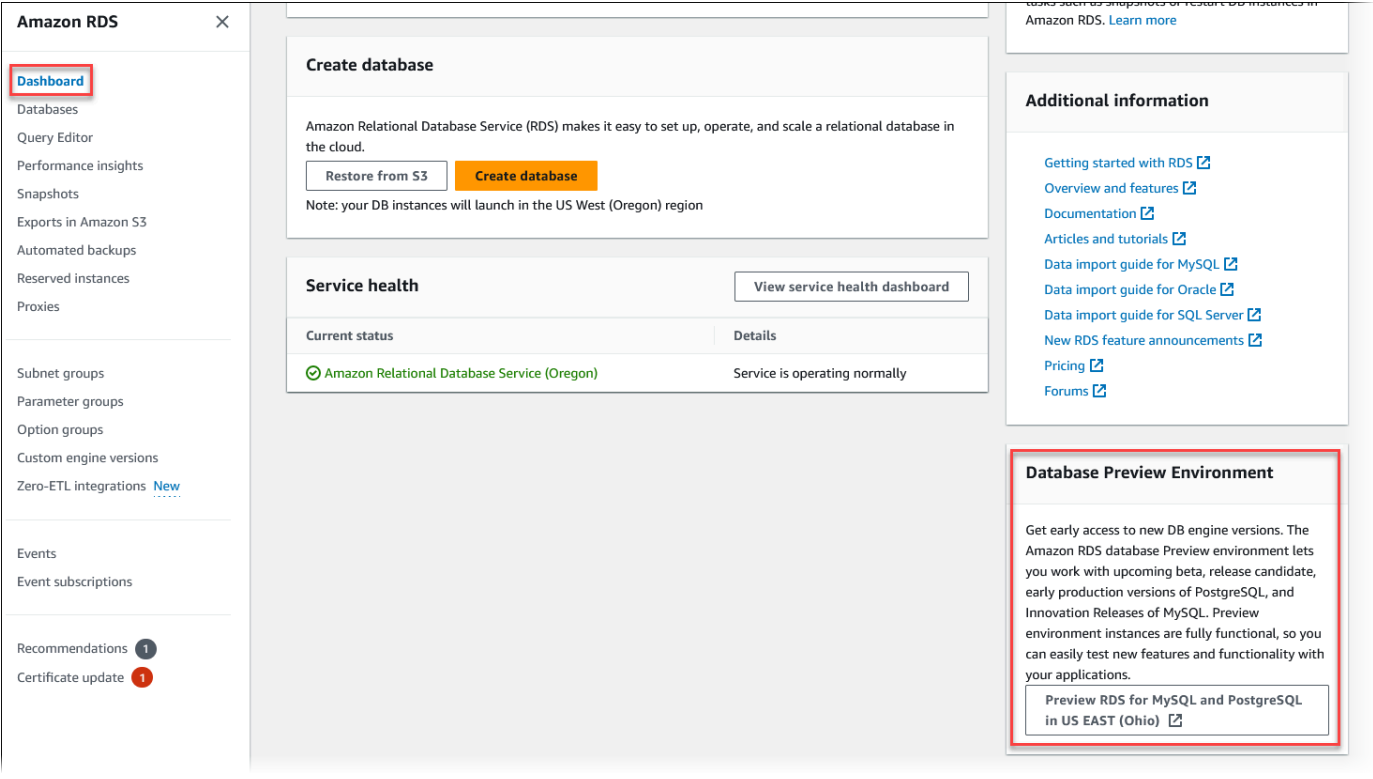

## 您可以直接導覽至[資料庫預覽環境](https://us-east-2.console.aws.amazon.com/rds-preview/home?region=us-east-2#)。在繼續之前,您必須確認並接受限制。

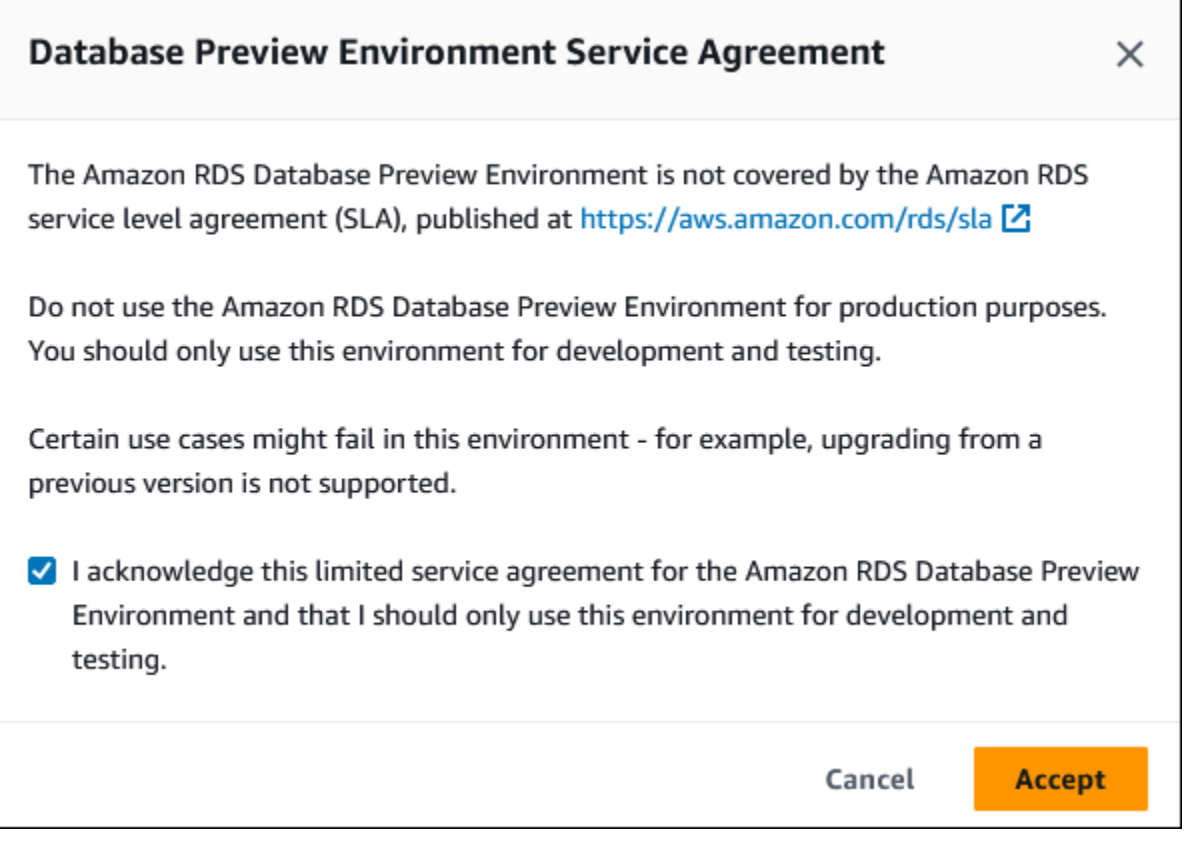

4. 若要建立 Aurora PostgreSQL 資料庫叢集,請遵循與建立任何 Aurora 資料庫叢集相同的程序。如 需詳細資訊,請參閱[建立 Amazon Aurora 資料庫叢集。](#page-268-0)

若要使用 Aurora API 或在資料庫預覽環境中建立執行個體AWS CLI,請使用下列端點。

rds-preview.us-east-2.amazonaws.com

# 資料庫預覽環境中的 PostgreSQL 第 16 版

 $\Delta$  這是 Aurora 16 版的預覽文件。內容可能變動。

PostgreSQL 16.0 版現可在 Amazon RDS 資料庫預覽環境中使用。PostgreSQL 第 16 版包含下列 PostgreSQL 文件中所述的數個改善:

• [PostgreSQL 16 已發行](https://www.postgresql.org/about/news/postgresql-16-released-2715/)

如需資料庫預覽環境的資訊,請參閱 [使用資料庫預覽環境](#page-1763-0)。若要從主控台存取預覽環境,請選取 [https://console.aws.amazon.com/rds-preview/。](https://console.aws.amazon.com/rds-preview/)

**a** Note

不建議在資料庫預覽環境中使用 PostgreSQL 16.0 版,因為 Aurora PostgreSQL 16.1 版現已 正式推出。如需詳細資訊,請參閱 [Amazon Aurora PostgreSQL](https://docs.aws.amazon.com/AmazonRDS/latest/AuroraPostgreSQLReleaseNotes/AuroraPostgreSQL.Updates) 更新。

# Amazon Aurora PostgreSQL 的安全性

如需有關 Aurora 安全性的一般概觀,請參閱 [Amazon Aurora 中的安全。](#page-3507-0)您可在幾個不同的層級管理 Amazon Aurora PostgreSQL 的安全性:

• 若要控制可在 Aurora PostgreSQL 資料庫叢集和資料庫執行個體上執行 Amazon RDS 管理動作的人 員,可以使用 AWS Identity and Access Management (IAM)。IAM 在使用者可存取服務之前處理使 用者身分的身分驗證。其還會處理授權,亦即,是否允許使用者去做其想做的事情。IAM 資料庫身 分驗證是一種額外的身分驗證方法,您可在建立 Aurora PostgreSQL 資料庫叢集時選擇該方法。如 需更多詳細資訊,請參閱 [Amazon Aurora 的 Identity and access management](#page-3551-0)。

若您是將 IAM 與 Aurora PostgreSQL 資料庫叢集搭配使用,請先使用您的 IAM 憑證登入 AWS Management Console,然後才於 <https://console.aws.amazon.com/rds/>開啟 Amazon RDS 主控 台。

• Aurora 資料庫叢集必須在以 Amazon VPC 服務為基礎的虛擬私有雲端 (VPC) 中建立。若要控制哪 些裝置和 Amazon EC2 執行個體可以開放對 VPC 中 Aurora 資料庫叢集的資料庫執行個體端點和連 接埠的連線,可以使用 VPC 安全群組。您可使用 Secure Sockets Layer (SSL) 對這些端點和連接埠 建立連線。此外,貴公司的防火牆規則可控管在公司內執行的裝置是否可開啟與資料庫執行個體的連 線。如需 VPC 的詳細資訊,請參[閱Amazon VPC 和Amazon Aurora。](#page-3657-0)

支援的 VPC 租用取決於您的 Aurora PostgreSQL 資料庫叢集所使用的資料庫執行個體類別。使用 default VPC 租用時,資料庫叢集在共用硬體上執行。使用 dedicated VPC 租用時,資料庫叢 集會在專用硬體執行個體上執行。爆量效能資料庫執行個體類別僅支援預設的 VPC 租用。爆量效能 資料庫執行個體類別包括 db.t3 和 db.t4g 資料庫執行個體類別。其他所有 Aurora PostgreSQL 資料 庫執行個體類別都支援預設和專用的 VPC 租用。

如需執行個體類別的詳細資訊,請參閱[Aurora 資料庫執行個體類別](#page-140-1)。如需 default 和 dedicated VPC 租用的詳細資訊,請參閱《Amazon Elastic Compute Cloud 使用者指南》中的[專用執行個體。](https://docs.aws.amazon.com/AWSEC2/latest/UserGuide/dedicated-instance.html)

• 如要對 Amazon Aurora 資料庫叢集上執行的 PostgreSQL 資料庫授予權限,您可採取與 PostgreSQL 獨立執行個體相同的通用方法。CREATE ROLE、ALTER ROLE、GRANT 和 REVOKE 等 命令的運作方式與內部部署資料庫所使用的命令相同,會直接修改資料庫、結構描述,和資料表。

PostgreSQL 會使用角色來管理權限。rds\_superuser 角色是 Aurora PostgreSQL 資料庫叢集上 權限最高的角色。此角色會自動建立,並授予建立資料庫叢集的使用者 (主要使用者帳户,依預設為 postgres)。如需進一步了解,請參閱 [了解 PostgreSQL 角色和許可。](#page-1768-0)

所有可用的 Aurora PostgreSQL 版本 (包括第 10、11、12、13、14 版及更高版本) 支援密碼的 Salted Challenge Response Authentication Mechanism (SCRAM) 功能,作為訊息摘要 (MD5) 的替代方案。 建議您使用 SCRAM,因為它比 MD5 更安全。如需詳細資訊,包括如何將資料庫使用者密碼從 MD5 遷移到 SCRAM,請參閱 [使用 SCRAM 進行 PostgreSQL 密碼加密。](#page-1774-0)

# <span id="page-1768-0"></span>了解 PostgreSQL 角色和許可

當您使用建立 Aurora PostgreSQL 資料庫叢集 個體時 AWS Management Console,系統會同時建立 一個管理員帳戶。依預設,其名稱為 postgres,如下列螢幕擷取畫面所示:

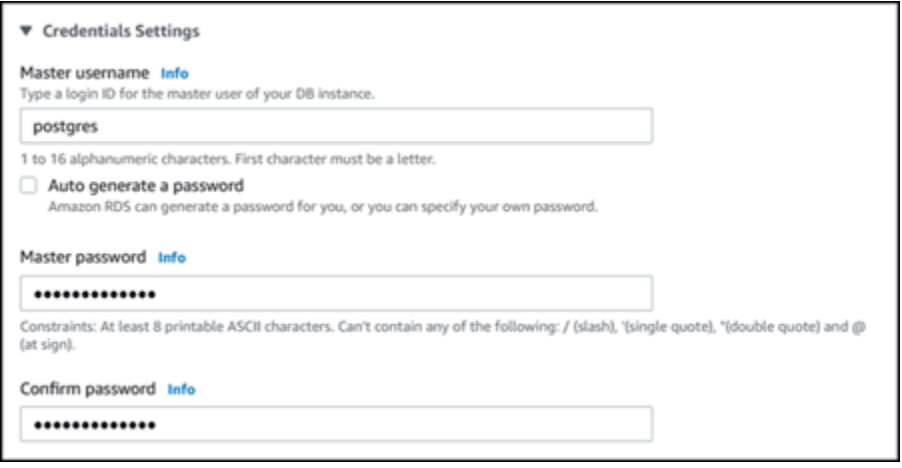

您可以選擇其他名稱,而不是接受預設值 (postgres)。若是如此,則選擇的名稱必須以字母開 頭,且介於 1 到 16 個英數字元之間。為簡單起見,我們在本指南中使用主要使用者帳戶的預設值 (postgres),來指稱主要使用者帳戶。

如果您使用create-db-c $1$ uster AWS CLI 而不是 AWS Management Console,您可以透過使 用master-username參數傳遞使用者名稱來建立使用者名稱。如需詳細資訊,請參閱步驟 2:建立 [Aurora PostgreSQL 資料庫叢集。](#page-219-0)

無論您使用 AWS Management Console、或 Amazon RDS API AWS CLI,以及使用預 設postgres名稱還是選擇其他名稱,此第一個資料庫使用者帳戶都是該rds\_superuser群組的成 員,並具有rds\_superuser權限。

#### 主題

- [了解 rds\\_superuser 角色](#page-1769-0)
- [控制使用者對 PostgreSQL 資料庫的存取](#page-1771-0)
- [委派和控制使用者密碼管理](#page-1773-0)
- [使用 SCRAM 進行 PostgreSQL 密碼加密](#page-1774-0)

## <span id="page-1769-0"></span>了解 rds\_superuser 角色

於 PostgreSQL 中,角色可定義使用者、群組或授予群組或使用者對資料庫中各種物件的一組特定權 限。CREATE USER 和 CREATE GROUP 的 PostgreSQL 命令已為更為通用的 CREATE ROLE 所取代, 其具有可區分資料庫使用者的特定屬性。資料庫使用者可視為具有 LOGIN 權限的角色。

**a** Note

CREATE USER 和 CREATE GROUP 命令仍可使用。如需詳細資訊,請參閱 PostgreSQL 文件 中的[資料庫角色](https://www.postgresql.org/docs/current/user-manag.html)。

postgres 使用者是 Aurora PostgreSQL 資料庫叢集上具最高權限的資料庫使用者。其具有下列 CREATE ROLE 陳述式所定義的特性。

CREATE ROLE postgres WITH LOGIN NOSUPERUSER INHERIT CREATEDB CREATEROLE NOREPLICATION VALID UNTIL 'infinity'

屬性 NOSUPERUSER、NOREPLICATION、INHERIT, 和 VALID UNTIL 'infinity'為 CREATE ROLE 的預設選項,除非另有指定。

根據預設,postgres 具有授與 rds\_superuser 角色的權限,以及建立角色和資料庫的許 可。rds\_superuser 角色可讓 postgres 使用者執行下列動作:

- 新增可與 Aurora PostgreSQL。如需詳細資訊,請參閱[使用擴充功能和外部資料包裝函式。](#page-2356-0)
- 建立使用者的角色,並授予使用者權限。如需詳細資訊,請參閱 PostgreSQL 文件中的 [CREATE](https://www.postgresql.org/docs/current/sql-createrole.html)  [ROLE](https://www.postgresql.org/docs/current/sql-createrole.html) 和 [GRANT](https://www.postgresql.org/docs/14/sql-grant.html)。
- 建立資料庫。如需詳細資訊,請參閱 PostgreSQL 文件中的 [CREATE DATABASE](https://www.postgresql.org/docs/14/sql-createdatabase.html)。
- 將 rds\_superuser 權限授予並無這些權限的使用者角色,並視需要撤銷這些權限。建議您僅將此 角色授予執行超級使用者任務的使用者。換句話說,您可以將此角色授予資料庫管理員 (DBA) 或系 統管理員。
- 對不具 rds\_replication 角色的資料庫使用者授予 (和撤銷) rds\_superuser 角色。
- 對不具 rds\_password 角色的資料庫使用者授予 (和撤銷) rds\_superuser 角色。
- 使用 pg\_stat\_activity 檢視,取得有關所有資料庫連線的狀態資訊。如有需 要,rds\_superuser 可使用 pg\_terminate\_backend 或 pg\_cancel\_backend 停止任何連 線。

於 CREATE ROLE postgres... 陳述式中,您可看到 postgres 使用者角色明確禁止 PostgreSQL superuser 權限。Aurora PostgreSQL 為受管服務,因此您無法存取主機作業系統,也無法使用 PostgreSQL superuser 帳户進行連線。許多需要在獨立 PostgreSQL 上進行 superuser 存取的任 務是由 Aurora 自動管理。

如需有關授予權限的詳細資訊,請參閱 PostgreSQL 文件中的 [GRANT](http://www.postgresql.org/docs/current/sql-grant.html)。

rds\_superuser 角色是 Aurora PostgreSQL 資料庫叢集中數個預先定義角色的其中一個。

**a** Note

在 PostgreSQL 13 和更早版本中,預先定義角色稱為預設角色。

於下列清單中,您可以找到為新的 Aurora PostgreSQL 資料庫叢集自動建立的一些其他預先定義角 色。預先定義的角色及其權限無法進行變更。您無法為這些預先定義角色停止、重新命名或修改權限。 嘗試這麼做會造成錯誤。

- rds\_password 可變更密碼並為資料庫使用者設定密碼約束的角色。依預設, 此rds\_superuser角色會授與此角色,而且可以將角色授與資料庫使用者。如需詳細資訊,請參閱 [控制使用者對 PostgreSQL 資料庫的存取。](#page-1771-0)
	- 對於 14 版本以上的 RDS for PostgreSQL,rds\_password角色可以為資料庫使用者和 具rds\_superuser有角色的使用者變更密碼並設定密碼限制。從 RDS for PostgreSQL 版本 14 及更新版本,rds\_password角色可以變更密碼並僅針對資料庫使用者設定密碼限制。只有具 有rds\_superuser角色的使用者可對具有角色的其他使用者執行這些動rds\_superuser作。
- rdsadmin 為處理具有 superuser 權限的管理員將在獨立 PostgreSQL 資料庫上執行的許多管理 任務而建立的角色。此角色由 Aurora PostgreSQL 在內部用於許多管理任務。

如要查看所有預先定義角色,您可連接至 Aurora PostgreSQL 資料庫叢集的主要執行個體 ,並使用 psql \du 中繼命令。輸出看似如下:

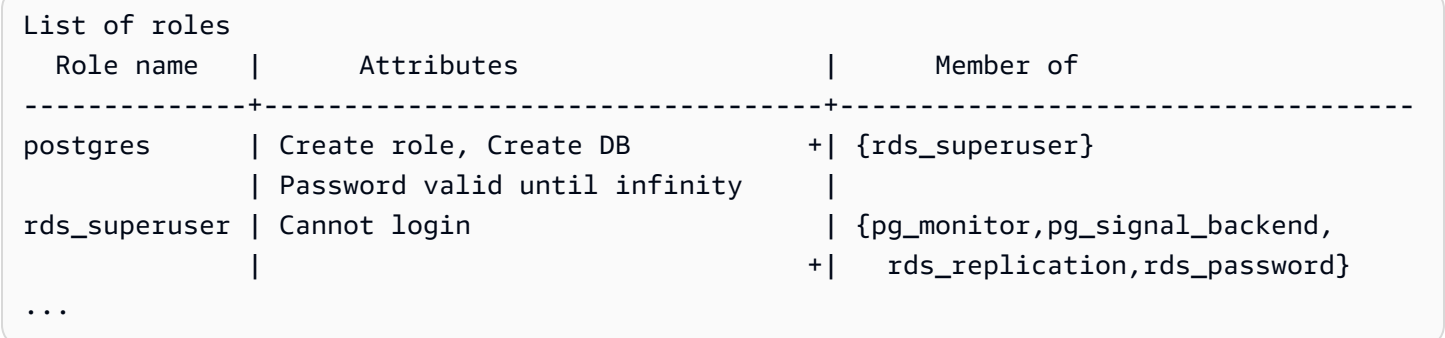

於輸出中,您可看到 rds\_superuser 並非資料庫使用者角色 (無法登入),但其具有許多其他 角色的權限。您還可以看到資料庫使用者 postgres 是 rds\_superuser 角色的成員。如前所 述,postgres 是 Amazon RDS 主控台 Create database (建立資料庫) 頁面中的預設值。若選擇其他 名稱,則該名稱將顯示於角色清單中。

**a** Note

Aurora PostgreSQL 15.2 和 14.7 版導入了限制性的 rds\_superuser 角色行為。即使 已將 rds\_superuser 角色授予 Aurora PostgreSQL 使用者,使用者仍需被授予對應資 料庫的 CONNECT 權限才能連線。在 Aurora PostgreSQL 14.7 和 15.2 版之前,只要已將 rds\_superuser 角色授予使用者,該使用者就能夠連線到任何資料庫和系統資料表。這種限 制性行為符合 Amazon Aurora 對持續改善安全性的承諾。 AWS 如果您的應用程式受到上述增強功能的影響,請更新應用程式中的個別邏輯。

<span id="page-1771-0"></span>控制使用者對 PostgreSQL 資料庫的存取

PostgreSQL 中的新資料庫會永遠使用資料庫 public 結構描述中的一組預設權限建立,允許所有資料 庫使用者和角色建立物件。例如,這些權限可讓資料庫使用者連接至資料庫,並在連線時建立暫存資料 表。

為了對您 Aurora PostgreSQL 資料庫叢集主節點上建立之資料庫執行個體的使用者存取進行更好地控 制,我們建議您撤消這些預設的 public 權限。完成此作業後,您可更精細地為資料庫使用者授予特 定權限,如下列程序所示。

如要設定新資料庫執行個體的角色和權限

假設您正在一個剛建立的 Aurora PostgreSQL 資料庫叢集上設定資料庫,以供多位研究人員使用,其 皆需要資料庫的讀寫存取權。

1. 使用 psql (或 pgAdmin) 連接至您 Aurora PostgreSQL 資料庫叢集上的主資料庫執行個體:

```
psql --host=your-cluster-instance-1.666666666666.aws-region.rds.amazonaws.com --
port=5432 --username=postgres --password
```
出現提示時,輸入您的密碼。psql 用戶端連接並顯示預設管理連接資料庫 postgres=> 作為提 示。

2. 如要防止資料庫使用者在 public 結構描述中建立物件,請執行下列動作:

```
postgres=> REVOKE CREATE ON SCHEMA public FROM PUBLIC;
REVOKE
```
3. 接下來,您會建立新的資料庫執行個體:

```
postgres=> CREATE DATABASE lab_db;
CREATE DATABASE
```
4. 從此新資料庫上 PUBLIC 結構描述撤消所有權限。

```
postgres=> REVOKE ALL ON DATABASE lab_db FROM public;
REVOKE
```
5. 建立一個資料庫使用者的角色。

```
postgres=> CREATE ROLE lab_tech;
CREATE ROLE
```
6. 使具有此角色的資料庫使用者可連接至資料庫。

```
postgres=> GRANT CONNECT ON DATABASE lab_db TO lab_tech;
GRANT
```
7. 授予具 lab\_tech 角色的所有使用者此資料庫的所有權限。

postgres=> **GRANT ALL PRIVILEGES ON DATABASE** *lab\_db* **TO** *lab\_tech***;**

GRANT

8. 建立資料庫使用者,如下所示:

postgres=> **CREATE ROLE lab\_user1 LOGIN PASSWORD 'change\_me';** CREATE ROLE postgres=> **CREATE ROLE lab\_user2 LOGIN PASSWORD 'change\_me';** CREATE ROLE

9. 授予這兩個使用者與 lab\_tech 角色關聯的權限:

```
postgres=> GRANT lab_tech TO lab_user1;
GRANT ROLE
postgres=> GRANT lab_tech TO lab_user2;
GRANT ROLE
```
至此,lab\_user1 和 lab\_user2 便可連接 lab\_db 資料庫。此範例並未遵循企業使用的最佳實務, 其中可能包括建立多個資料庫執行個體、不同的結構描述,及授予有限的權限。如需更多完整資訊和其 他方案,請參閱[管理 PostgreSQL 使用者和角色。](https://aws.amazon.com/blogs/database/managing-postgresql-users-and-roles/)

如需有關 PostgreSQL 資料庫中權限的詳細資訊,請參閱 PostgreSQL 文件中的 [GRANT](https://www.postgresql.org/docs/current/static/sql-grant.html) 命令。

<span id="page-1773-0"></span>委派和控制使用者密碼管理

作為 DBA,您可能想要委派管理使用者密碼。或者,您可能想要防止資料庫使用者變更其密碼或重新 設定密碼約束 (例如密碼生命週期)。如要確保只有您選擇的資料庫使用者才可變更密碼設定,您可開啟 受限制的密碼管理功能。啟動此功能時,只有那些已被授予 rds\_password 角色的資料庫使用者才可 管理密碼。

**a** Note

如要使用受限制的密碼管理,您的 Aurora PostgreSQL 資料庫叢集必須執行 Amazon Aurora PostgreSQL 10.6 或更新版本。

依預設,此功能為 off,如下列所示:

postgres=> **SHOW rds.restrict\_password\_commands;** rds.restrict\_password\_commands --------------------------------

 off  $(1 row)$ 

如要開啟此功能,請使用自訂參數群組,並將 rds.restrict\_password\_commands 的設定變更為 1。請務必重新啟動您的 Aurora PostgreSQL 的主資料庫執行個體 ,以使設定生效。

啟用此功能後,下列 SQL 命令需要 rds\_password 權限:

CREATE ROLE myrole WITH PASSWORD 'mypassword'; CREATE ROLE myrole WITH PASSWORD 'mypassword' VALID UNTIL '2023-01-01'; ALTER ROLE myrole WITH PASSWORD 'mypassword' VALID UNTIL '2023-01-01'; ALTER ROLE myrole WITH PASSWORD 'mypassword'; ALTER ROLE myrole VALID UNTIL '2023-01-01'; ALTER ROLE myrole RENAME TO myrole2;

若密碼使用 MD5 雜湊演算法,則重新命名角色 (ALTER ROLE myrole RENAME TO newname) 也會 受到限制。

啟用此功能後,嘗試使用任何這些 SQL 命令,而不使用 rds\_password 角色權限會產生下列錯誤:

ERROR: must be a member of rds\_password to alter passwords

建議您僅對專用於密碼管理的一些角色授予 rds\_password。若您授予不具 rds\_superuser 權限之 資料庫使用者 rds\_password 權限,則還需要授予其 CREATEROLE 屬性。

確定您驗證用戶端上的密碼需求,例如到期時間和需要的複雜度。若您使用自己的用戶端公用程式進行 與密碼相關的變更,則該公用程式必須為 rds\_password 的成員並具有 CREATE\_ROLE 權限。

<span id="page-1774-0"></span>使用 SCRAM 進行 PostgreSQL 密碼加密

Salted Challenge Response Authentication Mechanism (SCRAM) 是 PostgreSQL 預設訊息摘要 (MD5) 演算法的替代選項,用於加密密碼。SCRAM 身分驗證機制被認為比 MD5 更安全。若要進一步 了解這兩種不同的密碼保護方法,請參閱 PostgreSQL 文件中的 [Password Authentication](https://www.postgresql.org/docs/14/auth-password.html) (密碼身分驗 證)。

建議您使用 SCRAM 作為 Aurora PostgreSQL 資料庫叢集的密碼加密配置,而不是使用 MD5。從 Aurora PostgreSQL 14 版本開始,所有可用的 Aurora PostgreSQL 版本 (包括版本 10、11、12、13 和 14) 都支援 SCRAM。這是一種加密的挑戰回應機制,使用 scram-sha-256 演算法進行密碼身分驗 證和加密。

您可能需要更新程式庫,用戶端應用程式才會支援 SCRAM。例如,42.2.0 之前的 JDBC 版本不支 援 SCRAM。如需詳細資訊,請參閱 PostgreSQL JDBC 驅動程式文件中的 [PostgreSQL JDBC Driver](https://jdbc.postgresql.org/changelogs/2018-01-17-42.2.0-release/) (PostgreSQL JDBC 驅動程式)。如需其他 PostgreSQL 驅動程式和 SCRAM 支援的清單,請參閱 PostgreSQL 文件中的 [List of drivers](https://wiki.postgresql.org/wiki/List_of_drivers) (驅動程式清單)。

**a** Note

Aurora PostgreSQL 14 版和更新版本預設支援 scram-sha-256 用於新資料庫叢集的 密碼加密。亦即,預設資料庫叢集參數群組 (default.aurora-postgresql14) 將 password\_encryption 值設定為 scram-sha-256。

設定 Aurora PostgreSQL 資料庫叢集為需要 SCRAM

對於 Aurora PostgreSQL 14.3 和更新版本,您可以要求 Aurora PostgreSQL 資料庫叢集僅接受使用 scram-sha-256 演算法的密碼。

**A** Important

對於 PostgreSQL 資料庫的現有 RDS 代理,如果您將資料庫驗證修改為僅使用 SCRAM,則該 代理會變成無法使用,最多持續 60 秒。若要避免發生此問題,請執行下列其中一項:

- 確定資料庫同時允許 SCRAM 和 MD5 身分驗證。
- 若只要使用 SCRAM 身分驗證,請建立新代理、將應用程式流量遷移至新代理,然後刪除先 前與資料庫相關聯的代理。

在對系統進行變更之前,請確保您了解完整過程,如下所示:

- 獲得所有資料庫使用者的所有角色與密碼加密相關資訊。
- 針對控制密碼加密的參數,再次檢查 Aurora PostgreSQL 資料庫叢集的參數設定。
- 如果您的 Aurora PostgreSQL 資料庫叢集使用預設參數群組,則需要建立自訂資料庫叢集參數群 組,並將其套用到 Aurora PostgreSQL 資料庫叢集,讓您可以在需要時修改參數。如果您的 Aurora PostgreSQL 資料庫叢集使用自訂參數群組,則您稍後可以視需要在過程中修改必要參數。
- 將 password\_encryption 參數變更為 scram-sha-256。
- 通知所有資料庫使用者他們必須更新密碼。針對您的 postgres 帳戶進行相同的動作。系統會使用 scram-sha-256 演算法加密與儲存新密碼。

• 驗證確認使用加密類型將所有密碼加密。

• 如果所有密碼都使用 scram-sha-256,您可以將 rds.accepted\_password\_auth\_method 參數 從 md5+scram 變更為 scram-sha-256。

**A** Warning

在您僅將 rds.accepted\_password\_auth\_method 變更為 scram-sha-256 後, 則任何具 有 md5 加密密碼的使用者 (角色) 將無法連線。

讓您的 Aurora PostgreSQL 資料庫叢集準備好需要 SCRAM

對 Aurora PostgreSQL 資料庫叢集進行任何變更之前,請檢查所有現有的資料庫使用者帳戶。另外, 請檢查用於密碼的加密類型。您可以使用 rds\_tools 擴充功能執行這些任務。Aurora PostgreSQL 13.1 與更新版本支援此擴充功能。

獲得資料庫使用者 (角色) 與密碼加密方法清單

1. 使用 psq $1$  連線至 Aurora PostgreSQL 資料庫叢集上的主要執行個體 ,如下所示。

```
psql --host=cluster-name-instance-1.111122223333.aws-region.rds.amazonaws.com --
port=5432 --username=postgres --password
```
2. 安裝 rds\_tools 擴充功能。

postgres=> **CREATE EXTENSION rds\_tools;** CREATE EXTENSION

3. 取得角色和加密清單。

postgres=> SELECT \* FROM rds\_tools.role\_password\_encryption\_type();

您會看到類似下列的輸出。

```
 rolname | encryption_type
----------------------+----------------- 
 pg_monitor | 
 pg_read_all_settings |
```

```
 pg_read_all_stats | 
 pg_stat_scan_tables | 
 pg_signal_backend | 
lab_tester | md5
user 465 | md5
 postgres | md5
(8 rows)
```
建立自訂資料庫叢集參數群組

**a** Note

如果您的 Aurora PostgreSQL 資料庫叢集已使用自訂參數群組,則不需要建立新的群組。

如需 Aurora 的參數群組概觀,請參閱 [建立資料庫叢集參數群組。](#page-321-0)

用於密碼的密碼加密類型是在某一個參數 (亦即 password\_encryption) 中 設定的。Aurora PostgreSQL 資料庫叢集允許的加密則是在另一個參數 (亦即 rds.accepted\_password\_auth\_method) 中設定的。若要從這些預設值變更,則需要您建立自 訂資料庫叢集參數群組,並套用到您的叢集。

您也可以使用 AWS Management Console 或 RDS API 建立自訂資料庫叢集參數群組。如需詳細資 訊,請參閱[建立資料庫叢集參數群組](#page-321-0)。

您可以使用資料庫執行個體與自訂參數群組建立關聯。

建立自訂資料庫叢集參數群組

1. 使用 [create-db-cluster-parameter-group](https://docs.aws.amazon.com/cli/latest/reference/rds/create-db-cluster-parameter-group.html) CLI 命令以建立叢集的自訂參數群組。以下範 例使用 aurora-postgresql13 作為此自訂參數群組的來源。

對於LinuxmacOS、或Unix:

```
aws rds create-db-cluster-parameter-group --db-cluster-parameter-group-name 'docs-
lab-scram-passwords' \ 
   --db-parameter-group-family aurora-postgresql13 --description 'Custom DB cluster 
 parameter group for SCRAM'
```
在Windows中:

```
aws rds create-db-cluster-parameter-group --db-cluster-parameter-group-name "docs-
lab-scram-passwords" ^ 
   --db-parameter-group-family aurora-postgresql13 --description "Custom DB cluster 
 parameter group for SCRAM"
```
現在您可以將自訂參數群組與叢集建立關聯。

2. 使用 [modify-db-cluster](https://docs.aws.amazon.com/cli/latest/reference/rds/modify-db-cluster.html) CLI 命令將此自訂參數群組套用至您的 Aurora PostgreSQL 資料庫叢 集。

對於LinuxmacOS、或Unix:

```
aws rds modify-db-cluster --db-cluster-identifier 'your-instance-name' \ 
         --db-cluster-parameter-group-name "docs-lab-scram-passwords
```
在Windows中:

```
aws rds modify-db-cluster --db-cluster-identifier "your-instance-name" ^ 
         --db-cluster-parameter-group-name "docs-lab-scram-passwords
```
若要重新同步 Aurora PostgreSQL 資料庫叢集與自訂資料庫叢集參數群組,以及 ,請重新啟動叢 集的主要與所有其他執行個體。

設定密碼加密以使用 SCRAM

Aurora PostgreSQL 資料庫叢集使用的密碼加密機制是在資料庫叢集參數群組的 password\_encryption 參數中設定的。允許的值為未設定、md5 或 scram-sha-256。預設值視 Aurora PostgreSQL 版本而定,如下所示:

- Aurora PostgreSQL 14 預設值為 scram-sha-256
- Aurora PostgreSQL 13 預設值為 md5

透過將自訂資料庫叢集參數群組連接至 Aurora PostgreSQL 資料庫叢集,您可以修改密碼加密參數的 值。

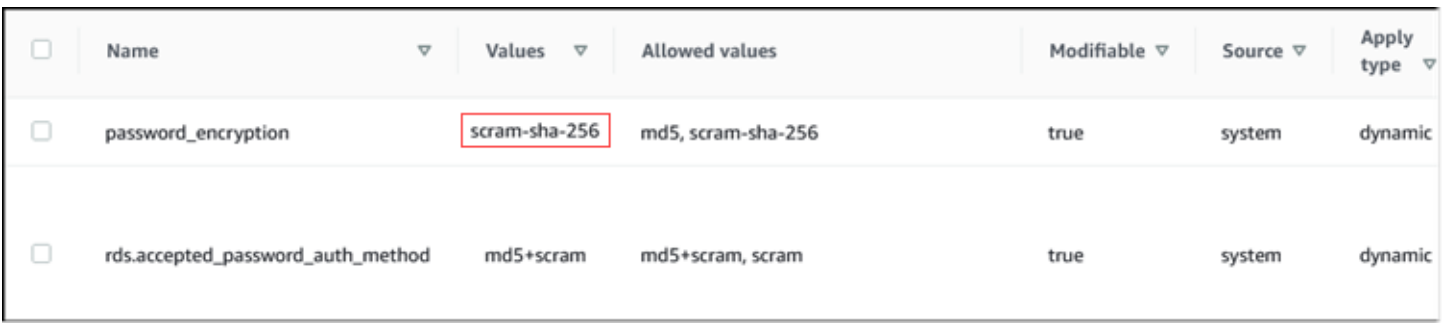

#### 將密碼加密設定變更為 scram-sha-256

將密碼加密的值變更為 scram-sha-256,如下所示。變更會立即套用,因為參數是動態的,因此不 需要重新啟動即可使變更生效。

對於LinuxmacOS、或Unix:

```
aws rds modify-db-cluster-parameter-group --db-cluster-parameter-group-name \ 
   'docs-lab-scram-passwords' --parameters 
  'ParameterName=password_encryption,ParameterValue=scram-
sha-256,ApplyMethod=immediate'
```
在Windows中:

```
aws rds modify-db-parameter-group --db-parameter-group-name ^ 
   "docs-lab-scram-passwords" --parameters 
  "ParameterName=password_encryption,ParameterValue=scram-
sha-256,ApplyMethod=immediate"
```
將使用者角色的密碼遷移至 SCRAM

您可以將使用者角色的密碼遷移至 SCRAM,如下說明:

將資料庫使用者 (角色) 密碼從 MD5 遷移至 SCRAM

1. 以管理員使用者身分 (預設使用者名稱 postgres) 登入,如下所示。

```
psql --host=cluster-name-instance-1.111122223333.aws-region.rds.amazonaws.com --
port=5432 --username=postgres --password
```
2. 使用下列命令檢查 RDS for PostgreSQL 資料庫執行個體上 password\_encryption 參數的設 定。

```
postgres=> SHOW password_encryption;
  password_encryption
      --------------------- 
 md5 
 (1 row)
```
3. 將此參數的值變更為 scram-sha-256。這是動態參數,因此您在進行此變更之後不需要重新啟動執 行個體。再次檢查該值以確定它現在已設定為 scram-sha-256,如下所示。

```
postgres=> SHOW password_encryption;
  password_encryption
    --------------------- 
  scram-sha-256 
 (1 row)
```
4. 通知所有資料庫使用者變更自己的密碼。務必亦為帳戶 postgres (具有 rds\_superuser 權限 的資料庫使用者) 變更您自己的密碼。

```
labdb=> ALTER ROLE postgres WITH LOGIN PASSWORD 'change_me';
ALTER ROLE
```
5. 對 Aurora PostgreSQL 資料庫叢集上所有的資料庫重複此程序。

#### 變更參數為需要 SCRAM

這是程序中的最後一個步驟。在以下程序中進行變更後,仍然使用 md5 將密碼加密的任何使用者帳戶 (角色) 將無法登入 Aurora PostgreSQL 資料庫叢集。

rds.accepted\_password\_auth\_method 指定 Aurora PostgreSQL 資料庫叢集在登入程序期間接 受的使用者密碼加密方法。預設值為 md5+scram,這意味著任何一種方法都接受。在下圖中,您可以 找到此參數的預設設定。

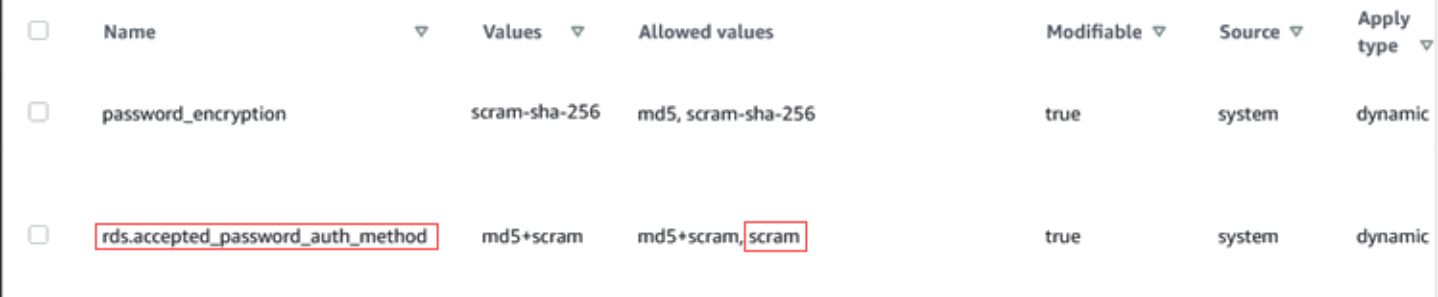

此參數的允許值為 md5+scram 或僅 scram。將此參數值變更為 scram 會使此成為一個需求。

將參數值變更為需要對密碼進行 SCRAM 身分驗證

1. 確認 Aurora PostgreSQL 資料庫叢集上所有資料庫的所有資料庫使用者密碼使用 scramsha-256 進行密碼加密。若要這麼做,請向 rds\_too1s 查詢角色 (使用者) 和加密類型,如下所 示。

```
postgres=> SELECT * FROM rds_tools.role_password_encryption_type();
  rolname | encryption_type 
 ----------------------+----------------- 
  pg_monitor | 
  pg_read_all_settings | 
  pg_read_all_stats | 
  pg_stat_scan_tables | 
  pg_signal_backend | 
  lab_tester | scram-sha-256 
  user_465 | scram-sha-256 
  postgres | scram-sha-256 
  ( rows)
```
2. 針對您的 Aurora PostgreSQL 資料庫叢集中所有的資料庫執行個體重複此查詢。

如果所有密碼都使用 scram-sha-256,您可以繼續進行。

3. 將接受的密碼身分驗證值變更為 scram-sha-256,如下所示。

對於LinuxmacOS、或Unix:

```
aws rds modify-db-cluster-parameter-group --db-cluster-parameter-group-name 'docs-
lab-scram-passwords' \ 
   --parameters 
  'ParameterName=rds.accepted_password_auth_method,ParameterValue=scram,ApplyMethod=immediate'
```
#### 在Windows中:

```
aws rds modify-db-cluster-parameter-group --db-cluster-parameter-group-name "docs-
lab-scram-passwords" ^ 
  --parameters 
  "ParameterName=rds.accepted_password_auth_method,ParameterValue=scram,ApplyMethod=immediate"
```
# <span id="page-1782-0"></span>使用 SSL/TLS 保護 Aurora PostgreSQL 資料的安全

對於 Aurora PostgreSQL 資料庫叢集,Amazon RDS 支援 Secure Sockets Layer (SSL) 和 Transport Layer Security (TLS) 加密。您可以使用 SSL/TLS,將應用程式與 Aurora PostgreSQL 資料庫叢集之 間的連線加密。您也可以強制 Aurora PostgreSQL 資料庫叢集的所有連線都使用 SSL/TLS。Amazon Aurora PostgreSQL 現已支援 Transport Layer Security (TLS) 版本 1.1 和 1.2。建議使用 TLS 1.2 進行 加密連線。我們從以下版本的 Aurora PostgreSQL 新增了對 TLSv1.3 的支援:

- 15.3 版和所有更新版本
- 14.8 版和更新的 14 版本
- 13.11 版和更新的 13 版本
- 12.15 版和更新的 12 版
- 11.20 版和更新的 11 版本

如需 SSL/TLS 支援和 PostgreSQL 資料庫的一般資訊,請參閱 PostgreSQL 文件中的 [SSL 支援。](https://www.postgresql.org/docs/current/libpq-ssl.html)如需 透過 JDBC 使用 SSL/TLS 連線的相關資訊,請參閱 PostgreSQL 文件中的[設定用戶端。](https://jdbc.postgresql.org/documentation/head/ssl-client.html)

#### 主題

- [需要使用 SSL/TLS 連線至 Aurora PostgreSQL 資料庫叢集](#page-1783-0)
- [判斷 SSL/TLS 連線狀態](#page-1784-0)
- [為 Aurora PostgreSQL 資料庫叢集的連線設定密碼套件](#page-1785-0)

Aurora PostgreSQL 的所有 AWS 區域都可以使用 SSL/TLS 支援。建立資料庫叢集時,Amazon RDS 會為您的 Aurora PostgreSQL 資料庫叢集建立 SSL/TLS 憑證。如果您啟用 SSL/TLS 憑證驗證,則 SSL/TLS 憑證會包含資料庫叢集端點,當作 SSL/TLS 憑證的通用名稱 (CN),以防範詐騙攻擊。

透過 SSL/TLS 連線至 Aurora PostgreSQL 資料庫叢集

1. 下載憑證。

如需有關下載憑證的詳細資訊,請參閱[使用 SSL/TLS 加密資料庫叢集叢集的連線。](#page-3532-0)

- 2. 將憑證匯入作業系統。
- 3. 透過 SSL/TLS 連線至 Aurora PostgreSQL 資料庫叢集。

當您使用 SSL/TLS 連線時,用戶端可以選擇是否驗證憑證鏈。如果您的連線參數指定 sslmode=verify-ca 或 sslmode=verify-full,則用戶端在信任存放區必須有 RDS CA 憑 證,或在連線 URL 中必須參考這些憑證。此需求是為了驗證用於簽署資料庫憑證的憑證鏈。

當用戶端 (例如 psql 或 JDBC) 設有 SSL/TLS 支援時,依預設,用戶端會先嘗試使用 SSL/TLS 連線至資料庫。如果用戶端無法使用 SSL/TLS 連線,則回復為不使用 SSL/TLS 連線。根據預 設,JDBC 和 libpq 型用戶端的 sslmode 選項設定為 prefer。

使用 sslrootcert 參數來參考憑證,例如 sslrootcert=rds-ssl-ca-cert.pem。

#### 以下是使用 psql 連接至 Aurora PostgreSQL 資料庫叢集的範例。

\$ psql -h testpg.cdhmuqifdpib.us-east-1.rds.amazonaws.com -p 5432 \ "dbname=testpg user=testuser sslrootcert=rds-ca-2015-root.pem sslmode=verify-full"

#### <span id="page-1783-0"></span>需要使用 SSL/TLS 連線至 Aurora PostgreSQL 資料庫叢集

您可以使用 rds.force\_ssl 參數,要求連線至 Aurora PostgreSQL 資料庫叢集時使用 SSL/TLS。依 預設,rds.force\_ssl 參數會設為 0 (關閉)。您可以將 rds.force\_ssl 參數設為 1 (開啟),以要 求使用 SSL/TLS 連線至資料庫叢集。更新 rds . force\_ss1 參數也會將 PostgreSQL ss1 參數設為 1 (開啟),並修改資料庫叢集的 pg\_hba.conf 檔案,以支援新的 SSL/TLS 組態。

您可以更新資料庫叢集的資料庫叢集參數群組,以設定 rds.force\_ssl 參數值。如果資料庫叢集參 數群組不是預設參數群組,且當您將 ssl 設為 1 時,rds.force\_ssl 參數已設為 1,則您不需要重 新啟動資料庫叢集。否則,您必須重新啟動資料庫叢集,變更才會生效。如需參數群組的詳細資訊,請 參閱[使用參數群組](#page-316-0)。

當資料庫叢集的 rds . force\_ss1 參數設為 1 時,您在連線時會看到類似如下的輸出,表示現在需要 使用 SSL/TLS:

\$ psql postgres -h SOMEHOST.amazonaws.com -p 8192 -U someuser psql (9.3.12, server 9.4.4) WARNING: psql major version 9.3, server major version 9.4. Some psql features might not work. SSL connection (cipher: DHE-RSA-AES256-SHA, bits: 256) Type "help" for help.

postgres=>

## <span id="page-1784-0"></span>判斷 SSL/TLS 連線狀態

當您連接至資料庫叢集時,登入橫幅中會顯示連線的加密狀態。

Password for user master: psql (9.3.12) SSL connection (cipher: DHE-RSA-AES256-SHA, bits: 256) Type "help" for help.

postgres=>

您也可以載入 sslinfo 擴充功能,然後呼叫 ssl\_is\_used() 函數,以判斷是否正在使用 SSL/ TLS。如果連線正在使用 SSL/TLS,此函數會傳回 t,否則傳回 f。

```
postgres=> create extension sslinfo;
CREATE EXTENSION
postgres=> select ssl_is_used(); 
 ssl_is_used
---------
t
(1 row)
```
您可以使用 select ssl\_cipher() 命令來決定 SSL/TLS 密碼:

```
postgres=> select ssl_cipher();
ssl_cipher
   --------------------
DHE-RSA-AES256-SHA
(1 row)
```
如果您啟用 set rds.force\_ssl 並重新啟動資料庫叢集,則非 SSL 連線會遭到拒絕並傳回下列訊 息:

```
$ export PGSSLMODE=disable
```

```
$ psql postgres -h SOMEHOST.amazonaws.com -p 8192 -U someuser
psql: FATAL: no pg_hba.conf entry for host "host.ip", user "someuser", database 
  "postgres", SSL off
$
```
如需 sslmode 選項的資訊,請參閱 PostgreSQL 文件中[的資料庫連線控制函數](https://www.postgresql.org/docs/current/libpq-connect.html#LIBPQ-CONNECT-SSLMODE)。

<span id="page-1785-0"></span>為 Aurora PostgreSQL 資料庫叢集的連線設定密碼套件

透過使用可設定的密碼套件,您可以更進一步控制資料庫連線的安全性。您可以指定要允許的密碼套件 清單,用以保護用戶端與資料庫之間的 SSL/TLS 連線的安全。您可以使用可設定的密碼套件來控制資 料庫伺服器接受的連線加密。這樣做有助於避免使用不安全或已作廢的密碼。

Aurora PostgreSQL 11.8 版及更高版本支援可設定的密碼套件。

要指定用於加密連線的許可密碼列表,請修改 ssl\_ciphers 叢集參數。使用 AWS Management Console、AWS CLI 或 RDS API,在叢集群組中,將 ssl\_ciphers 參數設定為以逗號分隔的密碼值 字串。要設定叢集參數,請參閱 [修改資料庫叢集參數群組中的參數](#page-326-0)。

下表顯示有效 Aurora PostgreSQL 引擎版本支援的密碼。

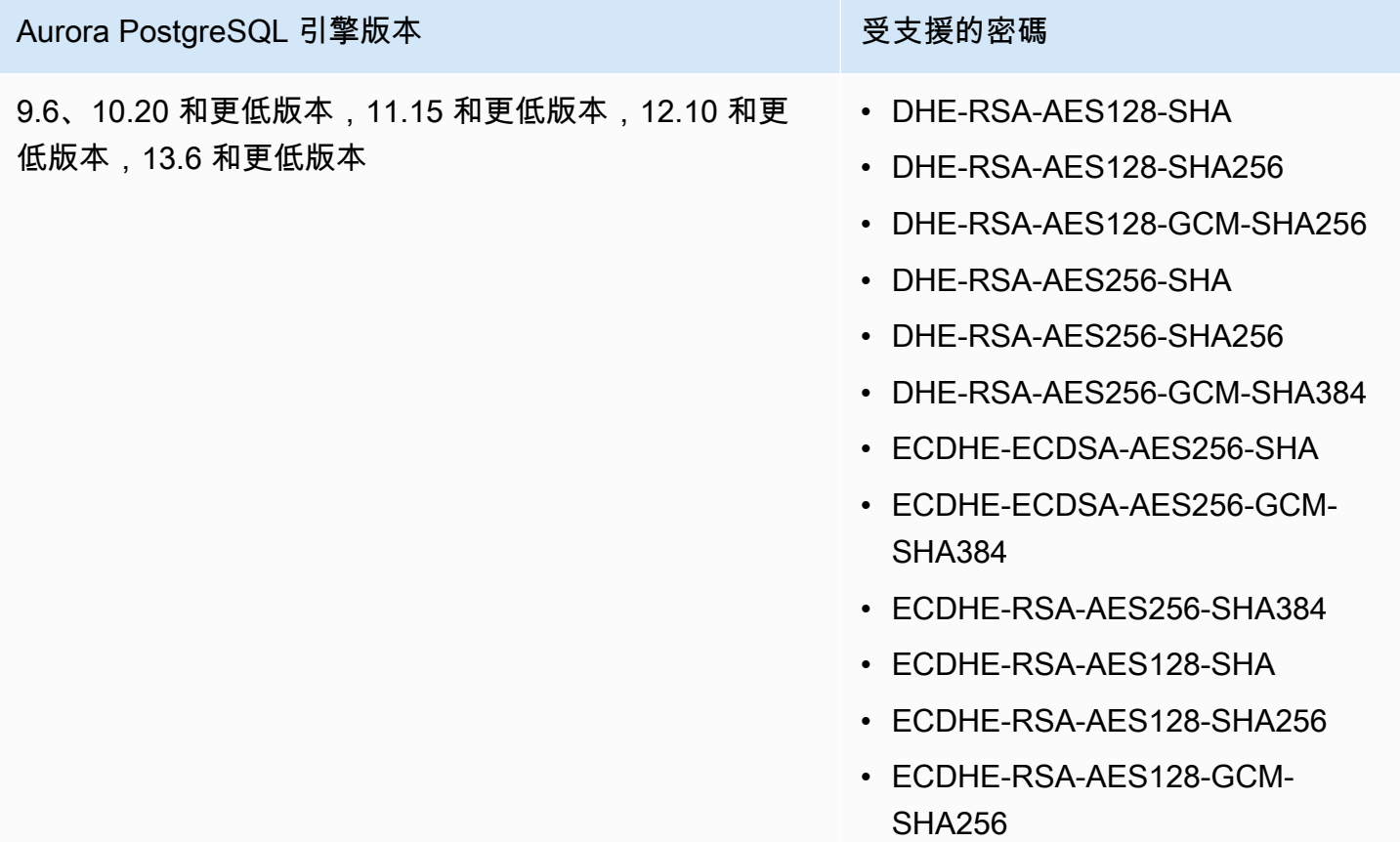

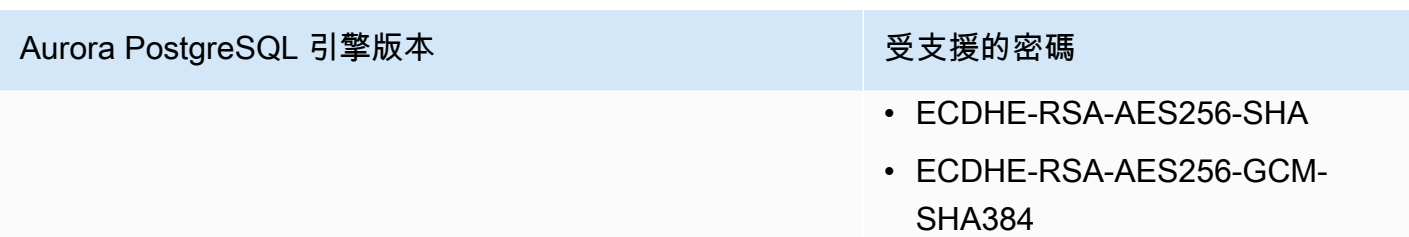

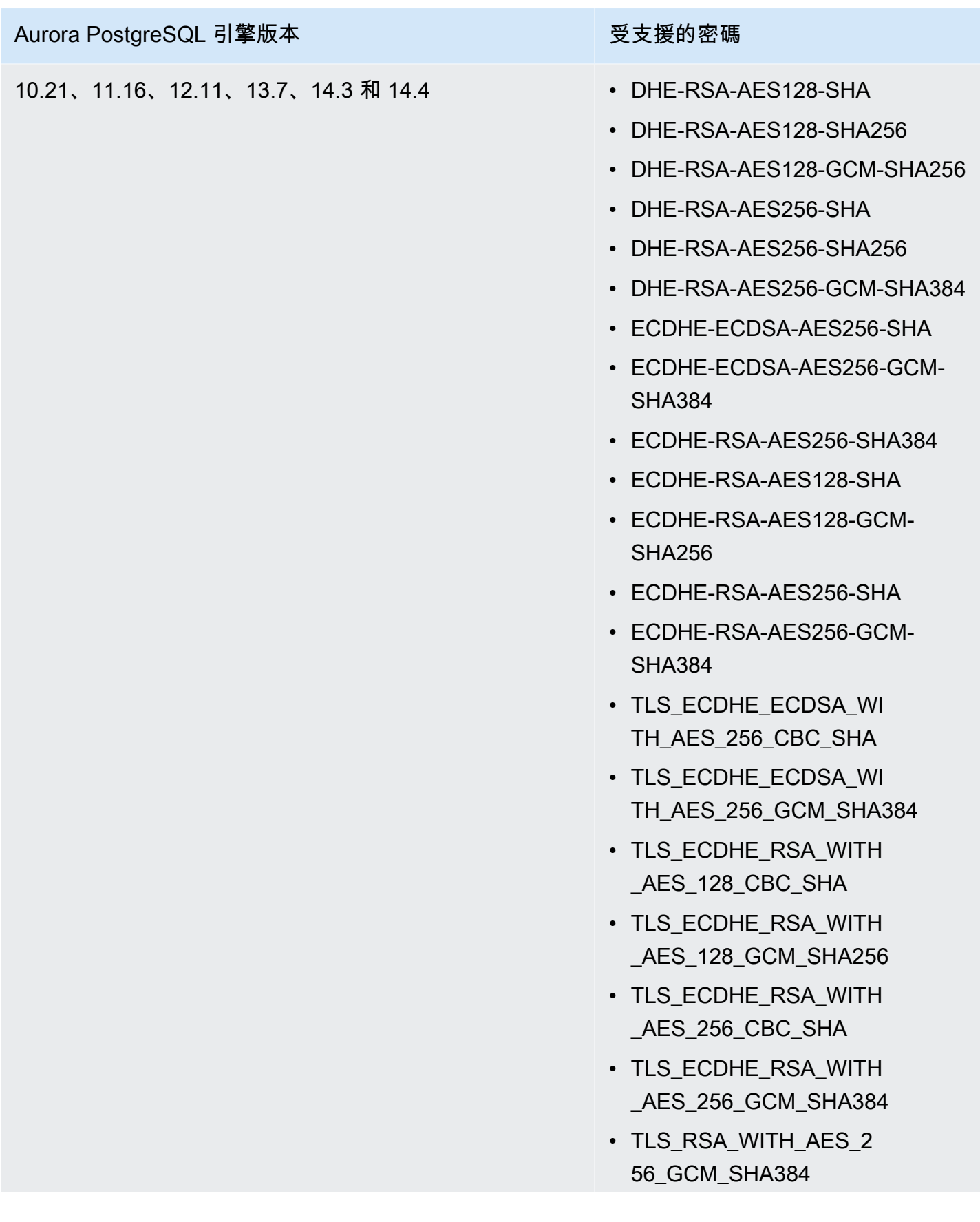

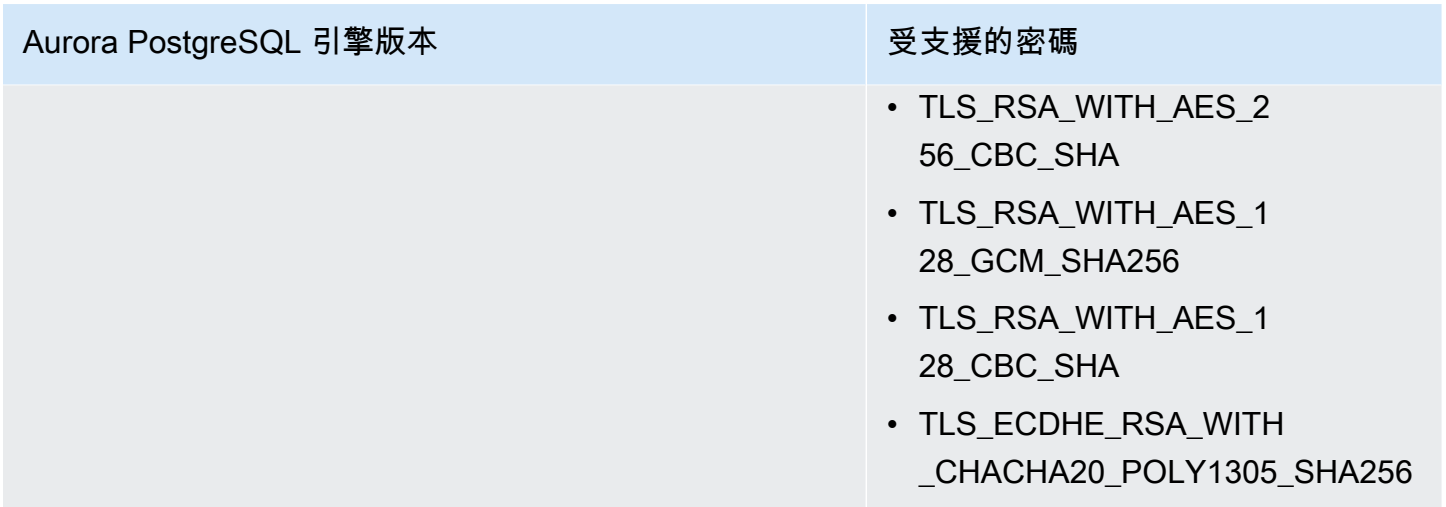

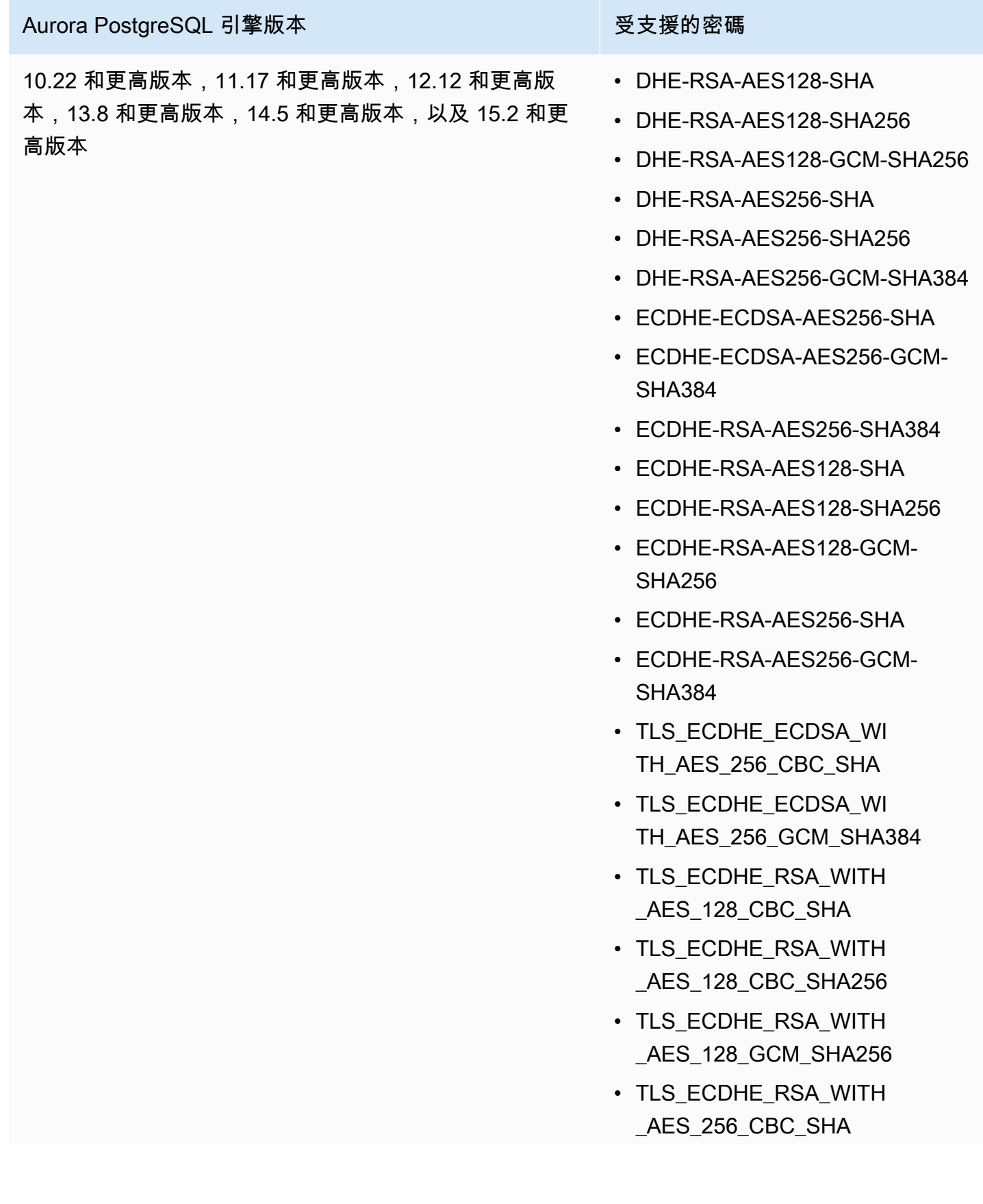

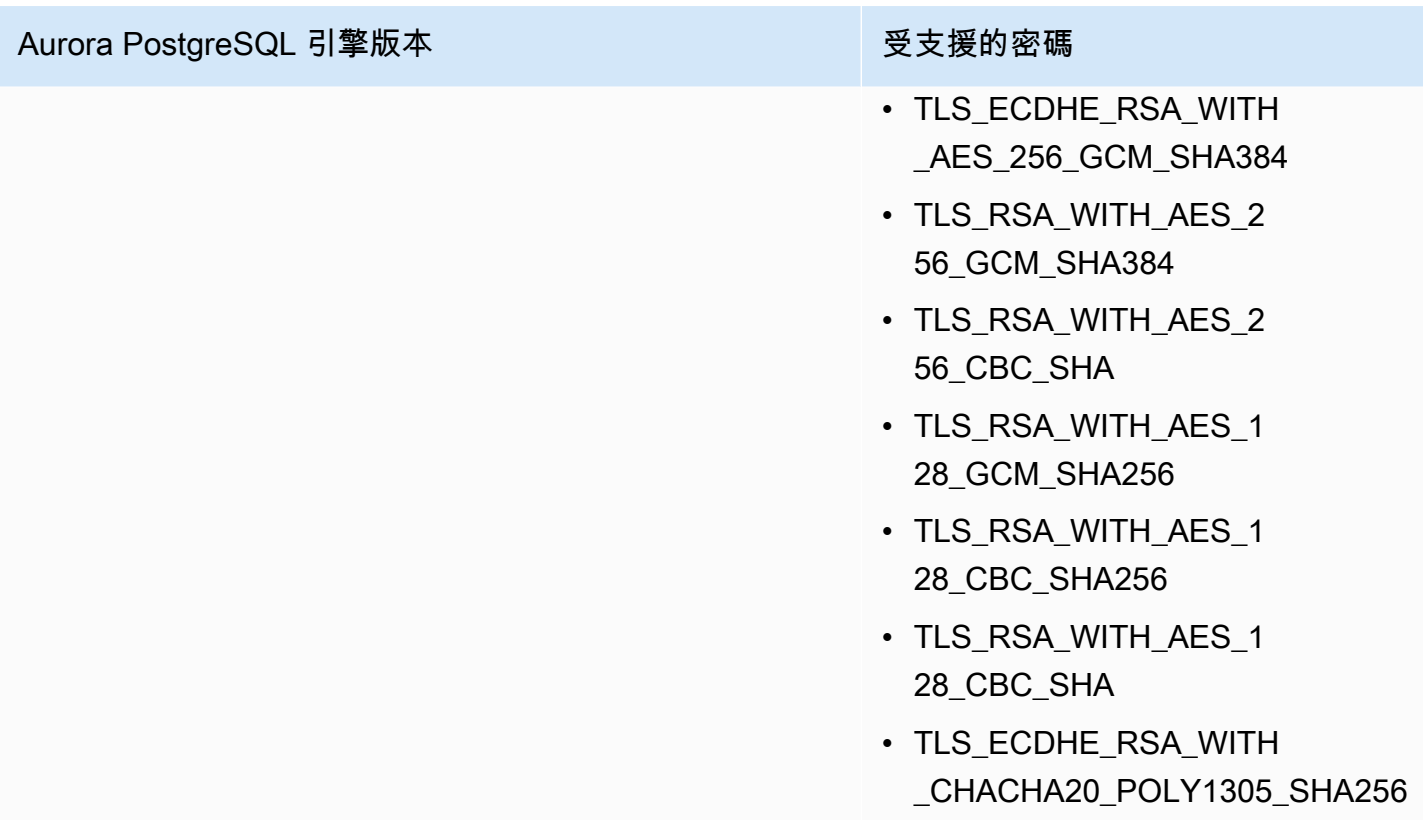

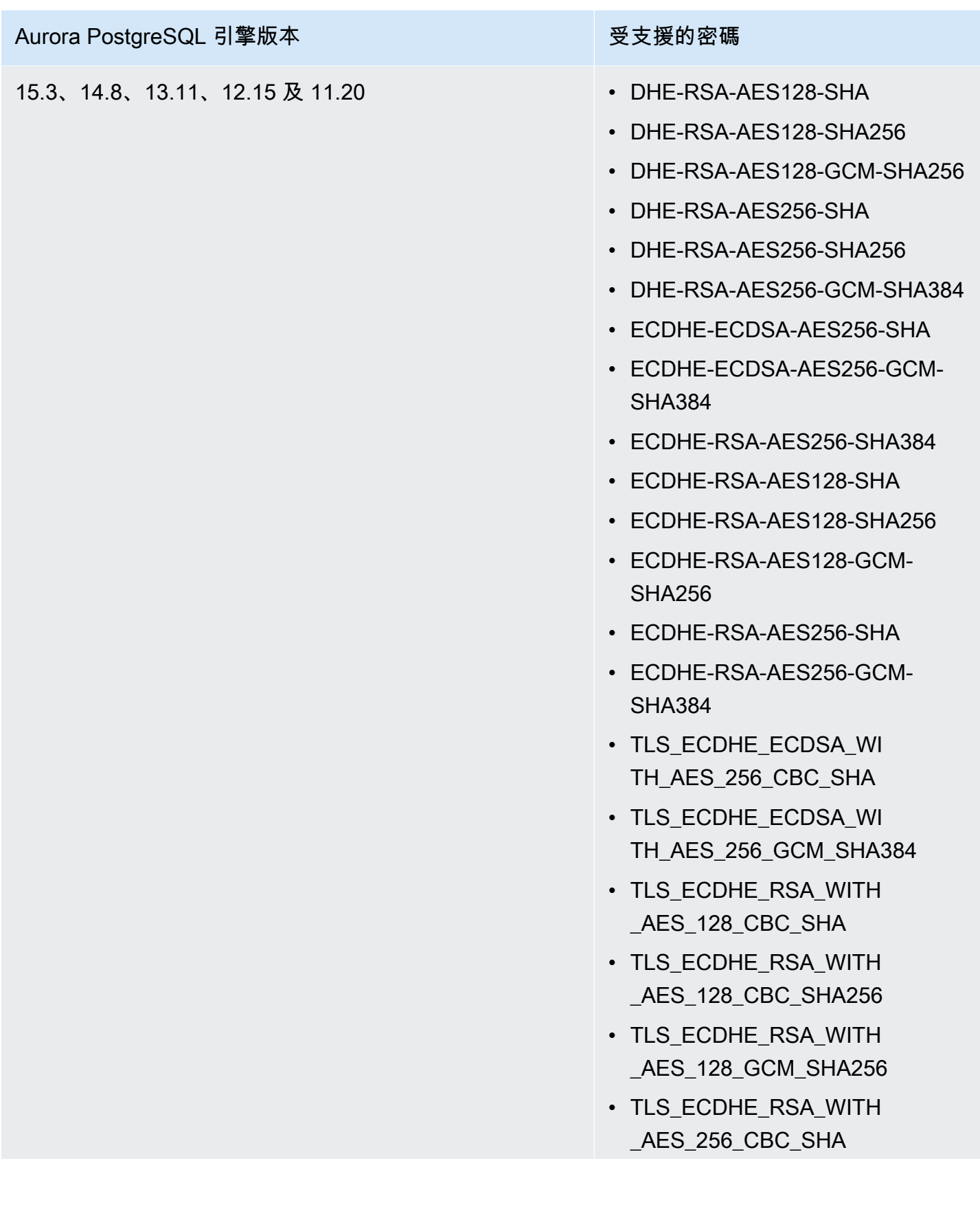

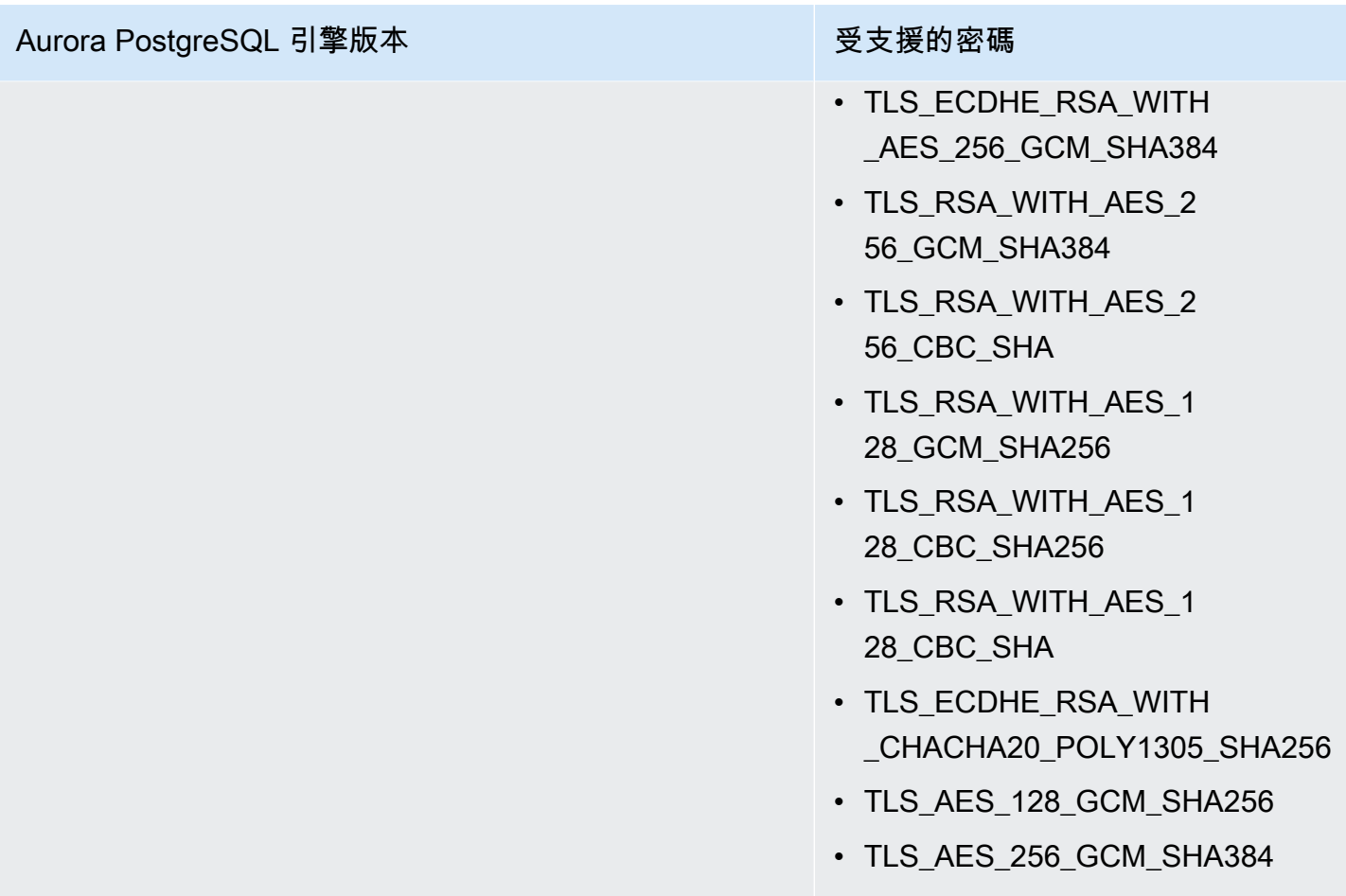

您也可以使用 [describe-engine-default-cluster-parameters](https://docs.aws.amazon.com/cli/latest/reference/rds/describe-engine-default-cluster-parameters.html) CLI 命令決定特定參數群組系列目前支援哪 些密碼套件。下列範例顯示如何取得適用於 Aurora PostgreSQL 11 的 ssl\_cipher 叢集參數的允許 值。

```
aws rds describe-engine-default-cluster-parameters --db-parameter-group-family aurora-
postgresql11 
     ...some output truncated... 
  { 
   "ParameterName": "ssl_ciphers", 
   "Description": "Sets the list of allowed TLS ciphers to be used on secure 
  connections.", 
   "Source": "engine-default", 
   "ApplyType": "dynamic", 
   "DataType": "list", 
   "AllowedValues": "DHE-RSA-AES128-SHA,DHE-RSA-AES128-SHA256,DHE-RSA-AES128-GCM-
SHA256,DHE-RSA-AES256-SHA,DHE-RSA-AES256-SHA256,DHE-RSA-AES256-GCM-SHA384,
```
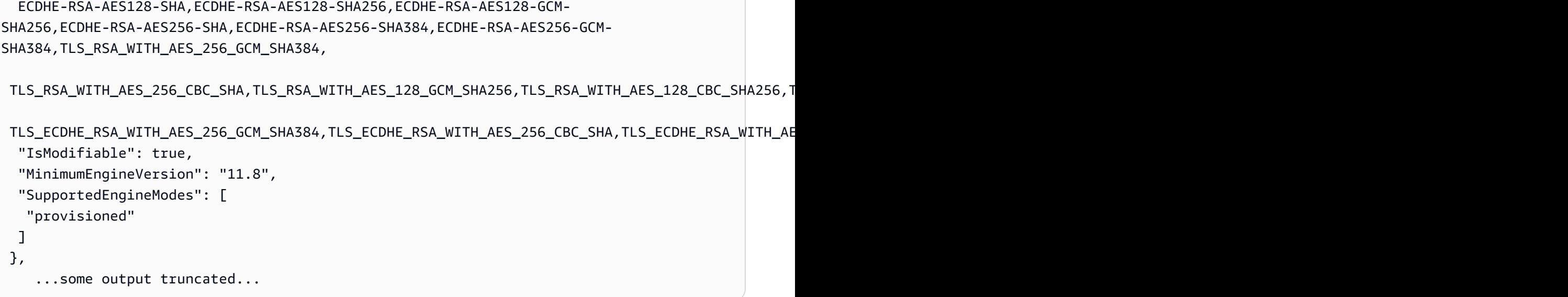

ssl\_ciphers 參數預設為所有允許的密碼套件。如需有關密碼的詳細資訊,請參閱 PostgreSQL 文件 中的 [ssl\\_cipher](https://www.postgresql.org/docs/current/runtime-config-connection.html#GUC-SSL-CIPHERS) 變數。

# 將應用程式更新為使用新的 SSL/TLS 憑證來連線至 Aurora PostgreSQL 資料庫叢集

自 2023 年 1 月 13 日起,Amazon RDS 已發佈新的憑證認證機構 (CA) 憑證,使用 Secure Socket Layer 或 Transport Layer Security (SSL/TLS) 來連線至 Aurora 資料庫叢集。接下來,您可以找到更新 應用程式使用新憑證的相關資訊。

本主題可協助您判斷任何用戶端應用程式是否使用 SSL/TLS 連線至您的資料庫叢集。若是如此,您可 以進一步檢查那些應用程式是否需要驗證憑證才能連線。

**a** Note

有些應用程式設定為只有在成功驗證伺服器上的憑證時,才能連線至 Aurora PostgreSQL 資料 庫叢集。

對於這些應用程式,您必須更新用戶端應用程式信任存放區來包含新的 CA 憑證。

更新用戶端應用程式信任存放區中的 CA 憑證之後,您就可以在資料庫叢集輪換憑證。強烈建議先在開 發或預備環境中測試這些步驟,再於生產環境中實作。

如需憑證輪換的詳細資訊,請參閱[輪換您的 SSL/TLS 憑證。](#page-3539-0)如需下載憑證的詳細資訊,請參閱[使用](#page-3532-0)  [SSL/TLS 加密資料庫叢集叢集的連線](#page-3532-0)。如需對 PostgreSQL 資料庫叢集使用 SSL/TLS 的資訊,請參 閱[使用 SSL/TLS 保護 Aurora PostgreSQL 資料的安全。](#page-1782-0)

#### 主題

- [判斷任何應用程式是否使用 SSL 連線至 Aurora PostgreSQL 資料庫叢集](#page-1794-0)
- [判斷用戶端是否需要驗證憑證才能連線](#page-1794-1)
- [更新應用程式信任存放區](#page-1795-0)
- [針對不同類型的應用程式使用 SSL/TLS 連線](#page-1795-1)

## <span id="page-1794-0"></span>判斷任何應用程式是否使用 SSL 連線至 Aurora PostgreSQL 資料庫叢集

在資料庫叢集組態中檢查 rds.force\_ssl 參數的值。依預設,rds.force\_ssl 參數設為 0 (關 閉)。如果 rds.force\_ssl 參數設為 1 (開啟),則用戶端需要使用 SSL/TLS 進行連線。如需參數群 組的詳細資訊,請參閱[使用參數群組](#page-316-0)。

如果 rds.force\_ssl 不設為 1 (開啟),請查詢 pg\_stat\_ssl 檢視,以檢查使用 SSL 的連線。例 如,下列查詢只傳回 SSL 連線和關於使用 SSL 的用戶端的資訊。

select datname, usename, ssl, client\_addr from pg\_stat\_ssl inner join pg\_stat\_activity on pg\_stat\_ssl.pid = pg\_stat\_activity.pid where ssl is true and usename<>'rdsadmin';

只有使用 SSL/TLS 連線的列才會顯示連線的相關資訊。下列為範例輸出。

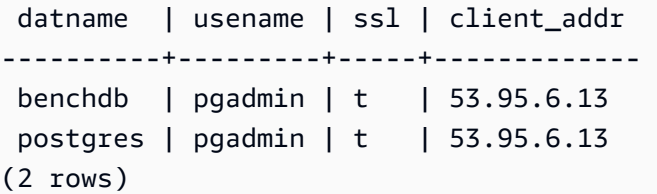

上述查詢只顯示查詢當時的連線。沒有結果不代表沒有應用程式使用 SSL 連線。其他 SSL 連線可能在 不同時間建立。

## <span id="page-1794-1"></span>判斷用戶端是否需要驗證憑證才能連線

當用戶端 (例如 psql 或 JDBC) 設有 SSL 支援時,依預設,用戶端會先嘗試以 SSL 連線至資料庫。如 果用戶端無法以 SSL 連線,則回復為不以 SSL 來連線。以 libpq 為基礎的用戶端 (例如 psql) 和 JDBC 使用的預設 ss1mode 模式不同。以 libpq 為基礎的用戶端預設使用 prefer,而 JDBC 用戶端預設使

用 verify-full。只有在提供sslmode設為verify-ca或時,才會sslrootcert驗證伺服器上的 憑證verify-full。如果憑證無效,則擲出錯誤。

用於PGSSLROOTCERT使用PGSSLMODE環境變數驗證憑證,並將其PGSSLMODE設定為verifyca或verify-full。

```
PGSSLMODE=verify-full PGSSLROOTCERT=/fullpath/ssl-cert.pem psql -h 
  pgdbidentifier.cxxxxxxxx.us-east-2.rds.amazonaws.com -U primaryuser -d postgres
```
使用sslrootcert引數以連接字串格式驗證憑證,且sslmode設定為verify-ca或verifyfull。sslmode

psql "host=pgdbidentifier.cxxxxxxxx.us-east-2.rds.amazonaws.com sslmode=verify-full sslrootcert=/full/path/*ssl-cert.pem* user=primaryuser dbname=postgres"

例如,在上述案例中,如果您使用無效根憑證,則在用戶端會看到類似以下的錯誤。

psql: SSL error: certificate verify failed

## <span id="page-1795-0"></span>更新應用程式信任存放區

如需為 PostgreSQL 應用程式更新信任存放區的資訊,請參閱 PostgreSQL 文件中的[使用 SSL 保護](https://www.postgresql.org/docs/current/ssl-tcp.html) [TCP/IP 連線的安全。](https://www.postgresql.org/docs/current/ssl-tcp.html)

**a** Note

更新信任存放區時,除了新增憑證,您還可以保留舊憑證。

#### 為 JDBC 更新應用程式信任存放區

您可以為使用 JDBC 建立 SSL/TLS 連線的應用程式更新信任存放區。

如需下載根憑證的資訊,請參閱 [使用 SSL/TLS 加密資料庫叢集叢集的連線。](#page-3532-0)

如需匯入憑證的範例指令碼,請參閱 [將憑證匯入信任存放區的範例指令碼](#page-3548-0)。

<span id="page-1795-1"></span>針對不同類型的應用程式使用 SSL/TLS 連線

以下提供針對不同類型的應用程式使用 SSL/TLS 連線的資訊:

• psql

以連線字串或環境變數指定選項,從命令列叫用此用戶端。若為 SSL/TLS 連線,相關選項為 sslmode (環境變數 PGSSLMODE)、sslrootcert (環境變數 PGSSLROOTCERT)。

如需完整的選項清單,請參閱 PostgreSQL 文件中的[參數關鍵字。](https://www.postgresql.org/docs/11/libpq-connect.html#LIBPQ-PARAMKEYWORDS)如需完整的環境變數清單,請參閱 PostgreSQL 文件中的[環境變數。](https://www.postgresql.org/docs/current/libpq-envars.html)

• pgAdmin

這個以瀏覽器為基礎的用戶端是更方便連線至 PostgreSQL 資料庫的介面。

如需設定連線的資訊,請參閱 [pgAdmin 文件。](https://www.pgadmin.org/docs/pgadmin4/latest/server_dialog.html)

#### • JDBC

JDBC 可讓 Java 應用程式連線至資料庫。

如需使用 JDBC 連線至 PostgreSQL 資料庫的一般資訊,請參閱 PostgreSQL 文件中的[連線至資料](https://jdbc.postgresql.org/documentation/use/) [庫](https://jdbc.postgresql.org/documentation/use/)。如需使用 SSL/TLS 來連線的資訊,請參閱 PostgreSQL 文件中的[設定用戶端。](https://jdbc.postgresql.org/documentation/ssl/)

• Python

常用來連線至 PostgreSQL 資料庫的 Python 程式庫是 psycopg2。

如需使用 psycopg2 的資訊,請參閱 [psycopg2 文件](https://pypi.org/project/psycopg2/)。如需如何連線至 PostgreSQL 資料庫的簡短 教學課程,請參閱 [Psycopg2 教學](https://wiki.postgresql.org/wiki/Psycopg2_Tutorial)。您可以在 [psycopg2 模組內容](https://www.psycopg.org/docs/module.html)中找到 connect 命令接受的選項的 相關資訊。

**A** Important

判斷資料庫連線使用 SSL/TLS 並更新應用程式信任存放區之後,您可以更新資料庫以使用 rds-ca-rsa 2048-g1 憑證。如需說明,請參閱[透過修改資料庫執行個體來更新 CA 憑證中](#page-3541-0)的步 驟 3。

# 搭配 Aurora PostgreSQL 使用 Kerberos 身分驗證

在使用者連線至執行 PostgreSQL 的資料庫叢集時,您可以使用 Kerberos 驗證用戶身分。若要這麼 做,請將資料庫叢集設定為使用 AWS Directory Service for Microsoft Active Directory 進行 Kerberos 身分驗證。AWS Directory Service for Microsoft Active Directory 也被稱為 AWS Managed Microsoft

AD。其是一個可與 AWS Directory Service 搭配使用的功能。如需進一步了解,請參閱《AWS Directory Service 管理指南》中的[什麼是 AWS Directory Service?。](https://docs.aws.amazon.com/directoryservice/latest/admin-guide/what_is.html)

請先建立 AWS Managed Microsoft AD 目錄來存放使用者登入資料。然後,將 Active Directory 網域和 其他資訊提供給 PostgreSQL 資料庫叢集。當使用者向 PostgreSQL 資料庫叢集進行驗證時,身分驗證 請求會轉送到 AWS Managed Microsoft AD 目錄。

將您的所有登入資料保留在相同目錄可以節省您的時間和精力。這樣您就有一個集中的位置來存放及管 理多個資料庫叢集的登入資料。使用目錄也可以改善您的整體安全性描述檔。

除此之外,您也可以從自己的內部部署 Microsoft Active Directory 存取登入資料。若要執行這項操 作,請建立信任網域關聯,讓 AWS Managed Microsoft AD 目錄信任您的內部部署 Microsoft Active Directory。如此一來,使用者就可以透過在存取您內部部署網路的工作負載時的相同 Windows 單一登 入 (SSO) 體驗,來存取 PostgreSQL 叢集。

資料庫可以使用 Kerberos、AWS Identity and Access Management (IAM),或同時使用 Kerberos 和 IAM 身分驗證。不過,因為 Kerberos 和 IAM 身分驗證提供了不同的身分驗證方法,所以特定資料庫使 用者只能使用一種或其他身分驗證方法登入資料庫,但不能同時使用兩者。如需 IAM 身分驗證的詳細 資訊,請參閱 [IAM 資料庫身分驗證](#page-3593-0)。

#### 主題

- [區域和版本可用性](#page-1797-0)
- [對 PostgreSQL 資料庫叢集進行 Kerberos 身分驗證的概觀](#page-1797-1)
- [為 PostgreSQL 資料庫叢集設定 Kerberos 身分驗證](#page-1798-0)
- [管理網域中的資料庫叢集](#page-1811-0)
- [使用 Kerberos 身分驗證連線至 PostgreSQL](#page-1812-0)
- [使用 AD 安全群組進行 Aurora 存取控制](#page-1815-0)

## <span id="page-1797-0"></span>區域和版本可用性

功能可用性和支援會因每個資料庫引擎的特定版本以及 AWS 區域 而有所不同。如需可與 Kerberos 身 分驗證搭配使用之 Aurora PostgreSQL 版本和區域的詳細資訊,請參閱 [使用 Aurora PostgreSQL 進行](#page-75-0)  [Kerberos 身分驗證。](#page-75-0)

## <span id="page-1797-1"></span>對 PostgreSQL 資料庫叢集進行 Kerberos 身分驗證的概觀

若要為 PostgreSQL 資料庫叢集設定 Kerberos 身分驗證,請遵循下列步驟,稍後會提供更詳細的說 明:

- 1. 使用 AWS Managed Microsoft AD 來建立 AWS Managed Microsoft AD 目錄。您可以使用 AWS Management Console、AWS CLI 或 AWS Directory Service API 來建立目錄。請務必開啟目錄安全 性群組上的相關輸出連接埠,以便目錄可以與 叢集 通訊。
- 2. 建立可提供 Amazon Aurora 存取權以對 AWS Managed Microsoft AD 目錄進行呼叫的角色。若要 這麼做,需建立一個使用受管 IAM 政策 AmazonRDSDirectoryServiceAccess 的 AWS Identity and Access Management (IAM) 角色。

針對可允許存取的 IAM 角色,您需要在 AWS Security Token Service 帳戶的正確 AWS STS 區域中 啟用 AWS (AWS) 端點,如此 AWS STS 端點會在所有 AWS 區域 中預設為啟用,接下來無須更進 一步的動作,就可以直接使用。如需詳細資訊,請參閱《IAM 使用者指南》中的在 [AWS STS 區域](https://docs.aws.amazon.com/IAM/latest/UserGuide/id_credentials_temp_enable-regions.html#sts-regions-activate-deactivate) [內啟用和停用 AWS](https://docs.aws.amazon.com/IAM/latest/UserGuide/id_credentials_temp_enable-regions.html#sts-regions-activate-deactivate)。

- 3. 使用 Microsoft Active Directory 工具,在 AWS Managed Microsoft AD 目錄中建立和設定使用 者。如需在 Active Directory 建立使用者的詳細資訊,請參閱《AWS 管理指南》中的[管理 AWS](https://docs.aws.amazon.com/directoryservice/latest/admin-guide/ms_ad_manage_users_groups.html) [Directory Service Managed Microsoft AD 中的使用者和群組](https://docs.aws.amazon.com/directoryservice/latest/admin-guide/ms_ad_manage_users_groups.html)。
- 4. 如果您打算在不同 AWS 帳戶或 Virtual Private Cloud (VPC) 中尋找目錄和資料庫執行個體,請設定 VPC 互連。如需詳細資訊,請參閱《Amazon VPC Peering Guide》中[的什麼是 VPC 互連?。](https://docs.aws.amazon.com/vpc/latest/peering/Welcome.html)
- 5. 使用下列其中一種方法,從主控台、CLI 或 RDS API 建立或修改 PostgreSQL 資料庫叢集:
	- [建立 Aurora PostgreSQL 資料庫叢集並與之連線](#page-212-0)
	- [修改 Amazon Aurora 資料庫叢集](#page-387-0)
	- [從資料庫叢集快照還原](#page-648-0)
	- [將資料庫叢集還原至指定時間](#page-719-0)

您可以在與目錄相同的 Amazon Virtual Private Cloud (VPC) 中或在不同的 AWS 帳戶或 VPC 中尋 找叢集。當您建立或修改 PostgreSQL 資料庫叢集時,請執行下列動作:

- 請提供您建立目錄時產生的網域識別符 (d-\* 識別符)。
- 請提供所建立的 IAM 角色名稱。
- 確保資料庫執行個體安全群組可以從目錄的安全群組接收傳入流量。
- 6. 使用 RDS 主要使用者登入資料來連接至 PostgreSQL 資料庫叢集。然後,在 PostgreSQL 中建立要 在外部識別的使用者。外部識別的使用者可以使用 Kerberos 身分驗證來登入 PostgreSQL 資料庫叢 集。

## <span id="page-1798-0"></span>為 PostgreSQL 資料庫叢集設定 Kerberos 身分驗證

若要設定 Kerberos 身分驗證,請遵循下列步驟。

主題

- [第 1 步:使用創建一個目錄 AWS Managed Microsoft AD](#page-1799-0)
- [步驟 2:\(選擇性\) 建立內部部署作用中目錄之間的信任關係, AWS Directory Service](#page-1803-0)
- [步驟 3:為 Amazon Aurora Amazon 創建 IAM 角色以訪問 AWS Directory Service](#page-1804-0)
- [步驟 4:建立和設定使用者](#page-1806-0)
- [步驟 5:啟用目錄和資料庫執行個體之間的跨 VPC 流量](#page-1806-1)
- [步驟 6:建立或修改 PostgreSQL 資料庫叢集](#page-1807-0)
- [步驟 7:針對您的 Kerberos 主體建立 PostgreSQL 使用者](#page-1809-0)
- [步驟 8:設定 PostgreSQL 用戶端](#page-1810-0)

## <span id="page-1799-0"></span>第 1 步:使用創建一個目錄 AWS Managed Microsoft AD

AWS Directory Service 在 AWS 雲端中建立完全受管理的作用中目錄。當您建立 AWS Managed Microsoft AD 目錄時, AWS Directory Service 會為您建立兩個網域控制站和 DNS 伺服器。目錄伺服 器是在 VPC 的不同子網路中建立。此備援有助於確保即使發生故障,您仍然可以存取目錄。

當您建立 AWS Managed Microsoft AD 目錄時,Direc AWS tory Service 會代表您執行下列工作:

- 在 VPC 內設定 Active Directory。
- 建立含有使用者名稱 Admin 與指定密碼的目錄管理員帳戶。您可以使用此帳戶來管理目錄。

## **A** Important

請務必儲存此密碼。 AWS Directory Service 不會儲存此密碼,也無法擷取或重設密碼。

• 建立目錄控制器的安全群組。安全群組必須允許與 PostgreSQL 資料庫叢集進行通訊。

啟動時 AWS Directory Service for Microsoft Active Directory, AWS 會建立包含所有目錄物件的組織 單位 (OU)。此 OU 有您在建立目錄時所輸入的 NetBIOS 名稱,位於根網域中。網域根目錄擁有及管理 AWS。

使用您的 AWS Managed Microsoft AD 目錄建立的Admin帳戶具有 OU 最常見系統管理活動的權限:

- 建立、更新或刪除使用者
- 將資源 (例如檔案或列印伺服器) 新增至您的網域,然後對您 OU 中的使用者指派這些資源的許可
- 建立額外的 OU 和容器
- 委派授權
- 從 Active Directory 資源回收筒還原已刪除的物件
- PowerShell 在活動目錄 Web 服務上運行 Windows 的活動目錄和域名服務(DNS)模塊

Admin 帳戶也有權執行下列全網域活動:

- 管理 DNS 組態 (新增、移除或更新記錄、區域和轉寄站)
- 檢視 DNS 事件日誌
- 檢視安全事件日誌

若要建立目錄 AWS Managed Microsoft AD

- 1. 在 [AWS Directory Service 主控台中](https://console.aws.amazon.com/directoryservicev2/),選擇 Directories (目錄),然後選擇 Set up directory (設定目 錄)。
- 2. 選擇 AWS Managed Microsoft AD。 AWS Managed Microsoft AD 為目前支援與 Amazon Aurora 搭配使用的唯一選項。
- 3. 選擇 Next (下一步)。
- 4. 在 Enter directory information (輸入目錄資訊) 頁面上,提供下列資訊:

版本

選擇滿足您需求的版本。

目錄 DNS 名稱

目錄的完全合格名稱,例如 **corp.example.com**。

目錄 NetBIOS 名稱

目錄的簡短名稱,例如:CORP。 目錄描述

選擇填寫其他目錄說明。

#### 管理員密碼

目錄管理員的密碼。目錄建立程序會建立含有使用者名稱 Admin 與這組密碼的管理者帳戶。

目錄管理員密碼不得包含 "admin" 字組。密碼區分大小寫,長度須為 8 至 64 個字元。至少須 有一位字元屬於以下四種類型中的三類:

- 小寫字母 (a–z)
- 大寫字母 (A–Z)
- 數字 (0–9)
- 非英數字元 (~!@#\$%^&\*\_-+=`|\(){}[]:;"'<>,.?/)

Confirm password (確認密碼)

重新輸入管理員密碼。

**A** Important

請確定您已儲存此密碼。 AWS Directory Service 不會儲存此密碼,也無法擷取或重設 密碼。

- 5. 選擇 Next (下一步)。
- 6. 在 Choose VPC and subnets (選擇 VPC 和子網路) 頁面上,提供下列資訊:

VPC

選擇目錄的 VPC。您可在此相同 VPC 或不同 VPC 中建立 PostgreSQL 資料庫叢集。

子網路

選擇目錄伺服器的子網路。這兩個子網路必須位於不同的可用區域。

- 7. 選擇 Next (下一步)。
- 8. 檢閱目錄資訊。如果需要變更,請選擇 Previous (上一步),然後進行變更。若資訊無誤,請選擇 Create directory (建立目錄)。

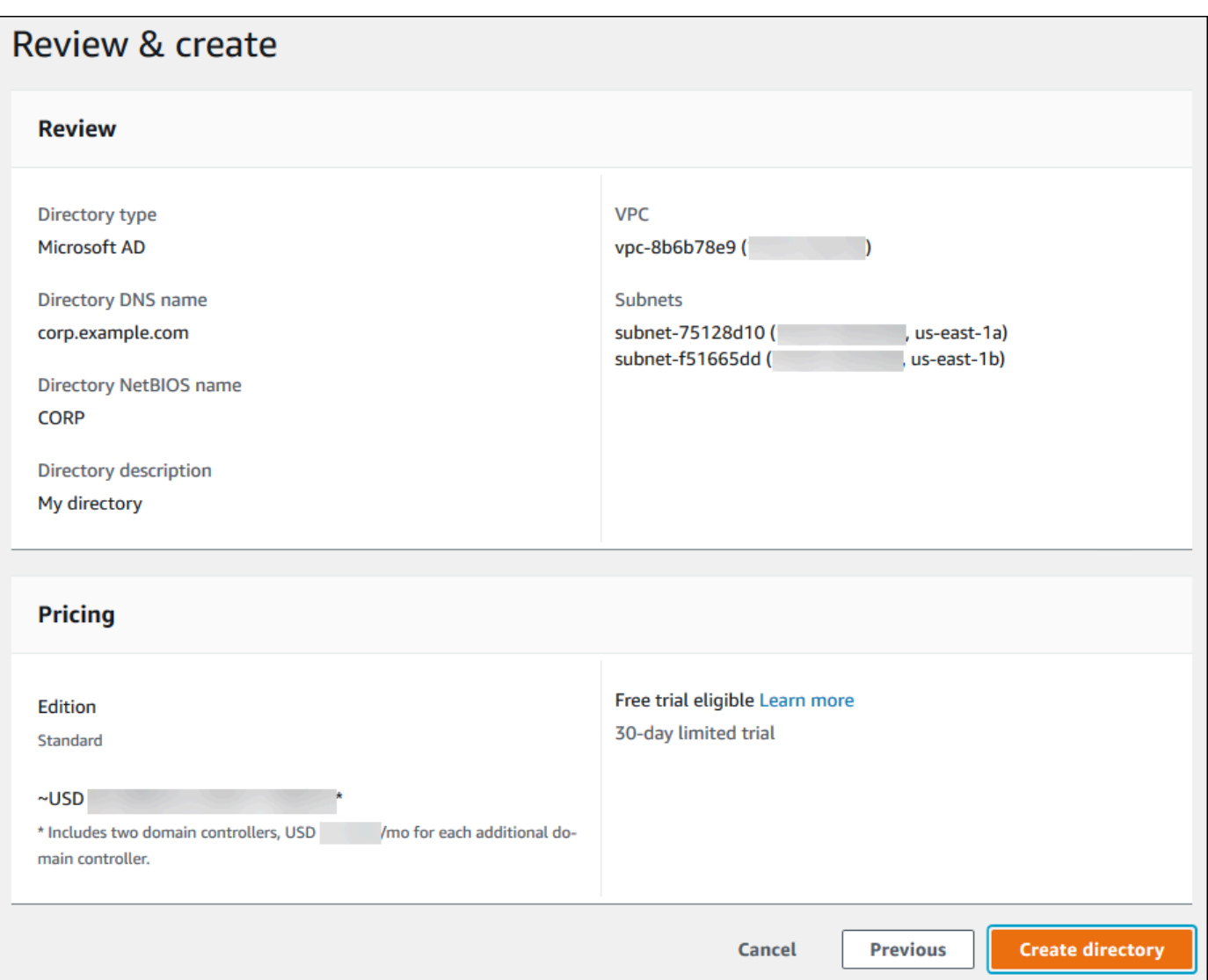

建立目錄需要幾分鐘的時間。成功建立時,Status (狀態) 值會變更為 Active (作用中)。

若要查看目錄的資訊,請選擇目錄清單中的目錄 ID。請記下 Directory ID (目錄 ID) 值,建立或修改 PostgreSQL 資料庫執行個體時需要此值。

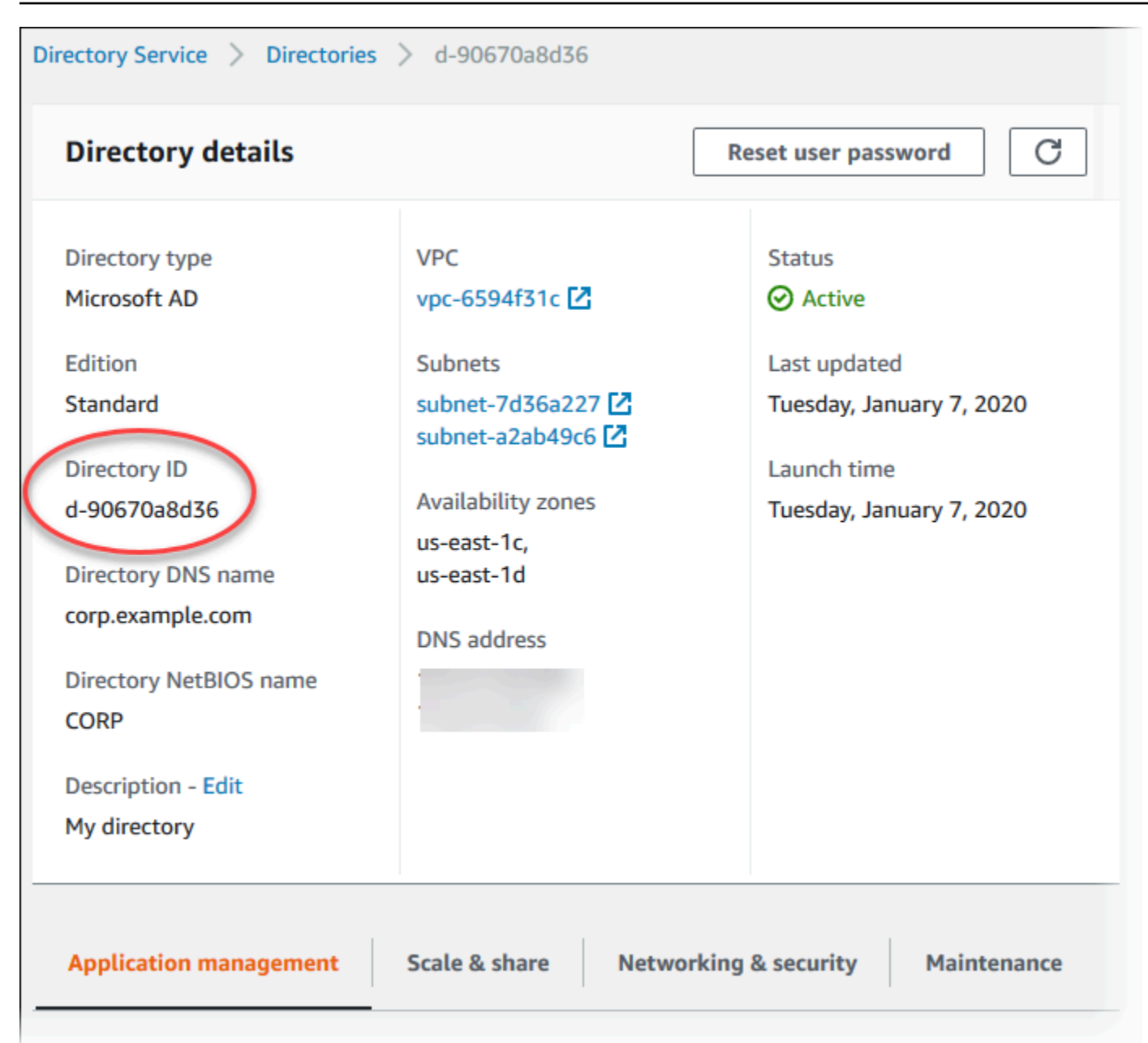

步驟 2:(選擇性) 建立內部部署作用中目錄之間的信任關係, AWS Directory Service

如果您不打算使用自己的內部部署 Microsoft Active Directory,請跳至步驟 3:為 Amazon Aurora [Amazon 創建 IAM 角色以訪問 AWS Directory Service.](#page-1804-0)

若要使用內部部署 Active Directory 取得 Kerberos 驗證,您必須使用內部部署 Microsoft Active Directory 與目 AWS Managed Microsoft AD 錄 (在中建立) 之間使用樹系信任來建立信任網域關係[。第](#page-1799-0) [1 步:使用創建一個目錄 AWS Managed Microsoft AD信](#page-1799-0)任可以是單向的,其中 AWS Managed Microsoft AD 目錄信任內部部署 Microsoft 活動目錄。信任也可以是雙向,其中兩個 Active Directory

互相信任。如需有關使用設定信任的詳細資訊 AWS Directory Service,請參閱《AWS Directory Service 管理指南》中[的建立信任關係的時](https://docs.aws.amazon.com/directoryservice/latest/admin-guide/ms_ad_setup_trust.html)機。

**a** Note

如果您使用內部部署 Microsoft Active Directory:

- 視窗用戶端必須使用端點 AWS Directory Service 中的網域名稱進行連線,而不是 使用 rds.amazonaws.com。如需詳細資訊,請參閱 [使用 Kerberos 身分驗證連線至](#page-1812-0)  [PostgreSQL](#page-1812-0)。
- Windows 用戶端無法使用 Aurora 自訂端點進行連線。如需進一步了解,請參閱[Amazon](#page-118-0)  [Aurora 連線管理](#page-118-0)。
- 針對[全球資料庫](#page-2630-0):
	- Windows 用戶端只能使用全域資料庫主要端點中 AWS 區域 的執行個體端點或叢集端點進 行連線。
	- Windows 用戶端無法使用次要叢集端點進行連線 AWS 區域。

請確定您的內部部署 Microsoft Active Directory 網域名稱包含對應至新建立之信任關係的 DNS 尾碼路 由。以下螢幕擷取畫面顯示了一個範例。

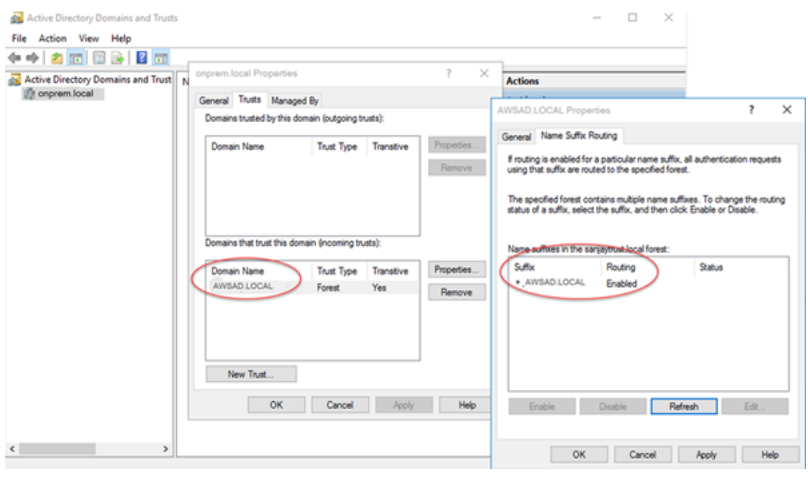

<span id="page-1804-0"></span>步驟 3:為 Amazon Aurora Amazon 創建 IAM 角色以訪問 AWS Directory Service

若要讓 Aurora AWS Directory Service 為您撥打電話,您的 AWS 帳戶需要使用受管 IAM 政策的 IAM 角色AmazonRDSDirectoryServiceAccess。此角色允許 Amazon Aurora 呼叫 AWS Directory Service。請注意,用於存取的 AWS Directory Service 此 IAM 角色與用於的 IAM 角色不[同 IAM 資料](#page-3593-0) [庫身分驗證](#page-3593-0)。)

當您使用建立資料庫執行個體, AWS Management Console 且主控台使用者帳戶具 有iam:CreateRole權限時,主控台會自動建立所需的 IAM 角色。在此情況下,角色名 稱為 rds-directoryservice-kerberos-access-role。否則,您必須手動建立 IAM 角色。建立此 IAM 角色時Directory Service,請選擇 AWS 受管政策並將其附 加AmazonRDSDirectoryServiceAccess到該角色。

如需為服務建立 IAM 角色的詳細資訊,請參閱《IAM 使用者指南》中的[建立角色以將許可委派給 AWS](https://docs.aws.amazon.com/IAM/latest/UserGuide/id_roles_create_for-service.html) [服務](https://docs.aws.amazon.com/IAM/latest/UserGuide/id_roles_create_for-service.html)。

**a** Note

用於 Windows Authentication for RDS for Microsoft SQL Server 的 IAM 角色不可用於 Amazon Aurora。

作為使用 AmazonRDSDirectoryServiceAccess 受管政策的替代方案,您可以建立具有必要許可 的政策。在此情況下,IAM 角色必須有以下 IAM 信任政策。

```
{ 
   "Version": "2012-10-17", 
   "Statement": [ 
    \{ "Sid": "", 
        "Effect": "Allow", 
        "Principal": { 
           "Service": [ 
             "directoryservice.rds.amazonaws.com", 
             "rds.amazonaws.com" 
         \mathbf{I} }, 
        "Action": "sts:AssumeRole" 
     } 
   ]
}
```
此角色也須具有下列 IAM 角色政策:

```
{ 
   "Version": "2012-10-17", 
   "Statement": [
```

```
 { 
        "Action": [ 
          "ds:DescribeDirectories", 
          "ds:AuthorizeApplication", 
          "ds:UnauthorizeApplication", 
          "ds:GetAuthorizedApplicationDetails" 
        ], 
     "Effect": "Allow", 
     "Resource": "*" 
     } 
   ]
}
```
## <span id="page-1806-0"></span>步驟 4:建立和設定使用者

您可以透過使用 Active Directory 使用者和運算集區來建立使用者。這是 Active Directory Domain Services 和 Active Directory 輕量型目錄服務工具之一。如需詳細資訊,請參閱 Microsoft 文件中[的將](https://learn.microsoft.com/en-us/troubleshoot/windows-server/identity/create-an-active-directory-server#add-users-and-computers-to-the-active-directory-domain) [使用者和電腦新增至 Active Directory 網域。](https://learn.microsoft.com/en-us/troubleshoot/windows-server/identity/create-an-active-directory-server#add-users-and-computers-to-the-active-directory-domain)在此情況下,使用者是個人或其他實體,例如其電腦屬於 網域,而其身分在目錄中維護。

若要在 AWS Directory Service 目錄中建立使用者,您必須連線至作為 AWS Directory Service 目錄成 員的 Windows Amazon EC2 執行個體。同時,您必須以具有建立使用者之許可的使用者身分來登入。 如需詳細資訊,請參閱《AWS Directory Service 管理指南》中[的建立使用者](https://docs.aws.amazon.com/directoryservice/latest/admin-guide/ms_ad_manage_users_groups_create_user.html)。

步驟 5:啟用目錄和資料庫執行個體之間的跨 VPC 流量

如果您打算在相同 VPC 中尋找目錄和資料庫叢集,請略過本步驟,並移至 步驟 6:建立或修改 [PostgreSQL 資料庫叢集。](#page-1807-0)

如果您打算在不同 VPC 中尋找目錄和資料庫執行個體,請使用 VPC 互連或 [AWS Transit Gateway](https://docs.aws.amazon.com/vpc/latest/tgw/what-is-transit-gateway.html) 來 設定跨 VPC 流量。

下列程序會使用 VPC 互連來啟用 VPC 之間的流量。請遵循《Amazon Virtual Private Cloud 互連指 南》中[什麼是 VPC 互連?](https://docs.aws.amazon.com/vpc/latest/peering/Welcome.html)的指示。

使用 VPC 互連以啟用跨 VPC 流量

- 1. 設定適當的 VPC 路由規則,以確保網路流量可以雙向對流。
- 2. 確保資料庫執行個體安全群組可以從目錄的安全群組接收傳入流量。
- 3. 確保沒有網路存取控制清單 (ACL) 規則來封鎖流量。

如果目錄擁有不同的 AWS 帳戶,您必須共用該目錄。

在 AWS 帳戶之間共用目錄

- 1. 按照AWS Directory Service 《管理指南》中[的教學課程:共用 AWS 受管 Microsoft AD 目錄以進](https://docs.aws.amazon.com/directoryservice/latest/admin-guide/ms_ad_tutorial_directory_sharing.html) [行無縫 EC2 網域加入中的指示,開始與將在其中建立資料庫執行個體的 AWS 帳戶共用目錄。](https://docs.aws.amazon.com/directoryservice/latest/admin-guide/ms_ad_tutorial_directory_sharing.html)
- 2. 使用資料庫執行個體的帳戶登入 AWS Directory Service 主控台,並確保網域具有SHARED狀態, 然後再繼續操作。
- 3. 使用資料庫執行個體的帳戶登入 AWS Directory Service 主控台時,請記下目錄 ID 值。您可以使 用此目錄 ID,將資料庫執行個體加入網域。

<span id="page-1807-0"></span>步驟 6:建立或修改 PostgreSQL 資料庫叢集

建立或修改要搭配目錄使用的 PostgreSQL 資料庫叢集。您可以使用主控台、CLI 或 RDS API,將資 料庫叢集與目錄建立關聯。您可採用下列其中一種方式來這麼做:

- 使用主控台、[create-db-cluster](https://docs.aws.amazon.com/cli/latest/reference/rds/create-db-cluster.html)CLI 命令或 [CreateDB](https://docs.aws.amazon.com/AmazonRDS/latest/APIReference/API_CreateDBCluster.html) Cluster RDS API 作業,建立新的 PostgreSQL 資料庫叢集叢集。如需說明,請參閱[建立 Aurora PostgreSQL 資料庫叢集並與之連線](#page-212-0)。
- 使用主控台、[modify-db-clusterC](https://docs.aws.amazon.com/cli/latest/reference/rds/modify-db-cluster.html)LI 命令或 [ModifyDB](https://docs.aws.amazon.com/AmazonRDS/latest/APIReference/API_ModifyDBCluster.html) Cluster RDS API 作業來修改現有的 PostgreSQL 資料庫叢集。如需說明,請參閱[修改 Amazon Aurora 資料庫叢集。](#page-387-0)
- [使用主控台、](https://docs.aws.amazon.com/AmazonRDS/latest/APIReference/API_RestoreDBClusterFromSnapshot.html)[restore-db-cluster-from-db 快照 CLI 命令或還原資料庫快照 RDS API 作業,從資料庫](https://docs.aws.amazon.com/cli/latest/reference/rds/restore-db-cluster-from-snapshot.html) [快照](https://docs.aws.amazon.com/cli/latest/reference/rds/restore-db-cluster-from-snapshot.html)[還原 PostgreSQL 資料庫叢集。ClusterFrom如](https://docs.aws.amazon.com/AmazonRDS/latest/APIReference/API_RestoreDBClusterFromSnapshot.html)需說明,請參閱[從資料庫叢集快照還原。](#page-648-0)
- point-in-time 使用主控台[、restore-db-instance-to-point-in-time](https://docs.aws.amazon.com/cli/latest/reference/rds/restore-db-cluster-to-point-in-time.html) CLI 命令或還原 RDS API 作業,將 PostgreSQL 資料庫叢集[還原為。ClusterToPointInTime如](https://docs.aws.amazon.com/AmazonRDS/latest/APIReference/API_RestoreDBClusterToPointInTime.html)需說明,請參閱「[將資料庫叢集還原至指](#page-719-0) [定時間](#page-719-0)」。

僅有 VPC 中的 PostgreSQL 資料庫叢集支援 Kerberos 身分驗證。資料庫叢集可在與目錄相同的 VPC 中,或在不同 VPC 中。資料庫叢集必須使用允許在目錄 VPC 內傳入和傳出的安全群組,如此資料 庫叢集才能與目錄通訊。

**a** Note

從 RDS 版移轉期間,Aurora 資料庫叢集目前不支援啟用 Kerberos PostgreSQL。您只能在獨 立的 Aurora PostgreSQL 資料庫叢集上啟用 Kerberos 驗證。

#### 主控台

使用主控台建立、修改或還原資料庫叢集時,請在 Database authentication (資料庫身分驗證) 區段中 選擇 Kerberos authentication (Kerberos 身分驗證)。然後選擇 Browse Directory (瀏覽目錄)。選取目錄 或選擇 Create a new directory (建立新目錄) 以使用 Directory Service。

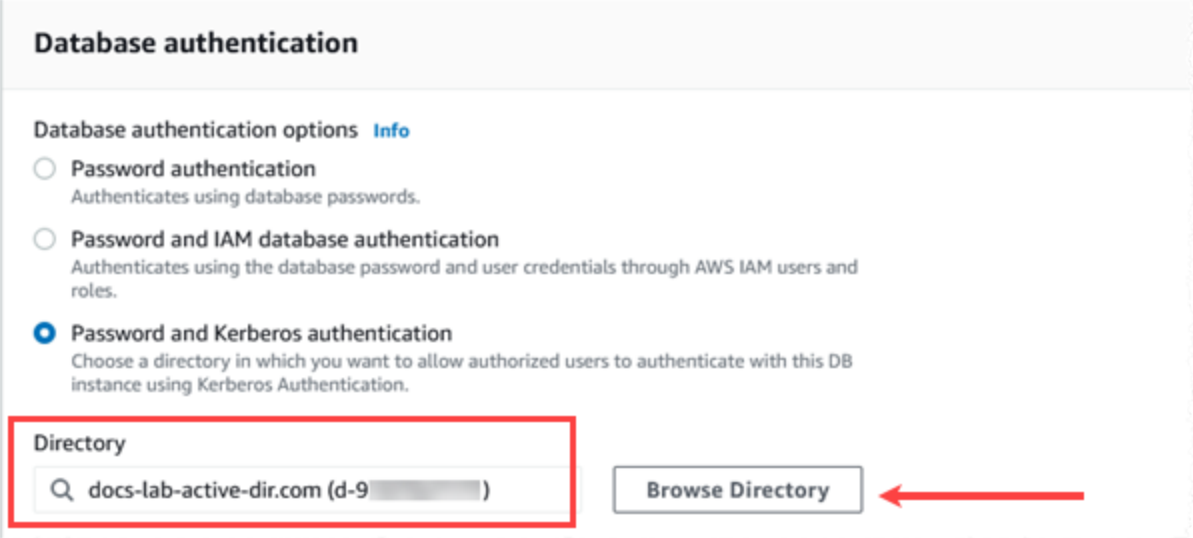

AWS CLI

使用時 AWS CLI,資料庫叢集需要下列參數才能使用您建立的目錄:

- 針對 --domain 參數,使用您建立目錄時產生的網域識別符 ("d-\*" 識別符)。
- 針對 --domain-iam-role-name 參數,使用您建立的規則,其會使用受管 IAM 政策 AmazonRDSDirectoryServiceAccess。

例如,下列 CLI 命令會修改資料庫叢集來使用目錄。

```
aws rds modify-db-cluster --db-cluster-identifier mydbinstance --domain d-Directory-ID
  --domain-iam-role-name role-name
```
### **A** Important

如果您修改資料庫叢集,以啟用 Kerberos 身分驗證,請在進行變更後重新啟動資料庫叢集。

## <span id="page-1809-0"></span>步驟 7:針對您的 Kerberos 主體建立 PostgreSQL 使用者

此時,您的 Aurora PostgreSQL 資料庫叢集已加入 AWS Managed Microsoft AD 網域中。您在 [步驟](#page-1806-0) [4:建立和設定使用者](#page-1806-0) 的目錄中建立的使用者必須設定為 PostgreSQL 資料庫使用者,並授予登入資 料庫的權限。您可以透過以具有 rds\_superuser 權限的資料庫使用者身分登入來執行此操作。例 如,如果您在建立 Aurora PostgreSQL 資料庫叢集時接受預設值,請使用 postgres,如下列步驟中 所示。

針對 Kerberos 主體建立 PostgreSQL 資料庫使用者

1. 使用 psql 搭配 psql 以連線至 Aurora PostgreSQL 資料庫叢集端點。下列範例使用 rds\_superuser 角色的預設 postgres 帳戶。

```
psql --host=cluster-instance-1.111122223333.aws-region.rds.amazonaws.com --
port=5432 --username=postgres --password
```
2. 針對您想要其有權存取資料庫之每個 Kerberos 主體建立資料庫使用者名稱 (Active Directory 使用 者名稱)。針對該使用者名稱使用 Active Directory 執行個體中定義的標準使用者名稱 (身分) (亦即 小寫 alias (Active Directory 中的使用者名稱)), 以及 Active Directory 網域的大寫名稱。Active Directory 使用者名稱是經過外部驗證的使用者,因此請使用引號括住名稱,如下所示。

```
postgres=> CREATE USER "username@CORP.EXAMPLE.COM" WITH LOGIN;
CREATE ROLE
```
3. 將 rds\_ad 角色授予資料庫使用者。

```
postgres=> GRANT rds_ad TO "username@CORP.EXAMPLE.COM";
GRANT ROLE
```
在您完成了針對 Active Directory 使用者身分建立所有 PostgreSQL 使用者之後,使用者就可以使用其 Kerberos 憑證存取 Aurora PostgreSQL 資料庫叢集。

使用 Kerberos 進行驗證的資料庫使用者必須從屬於 Active Directory 網域成員的用戶端電腦執行這項 作業。

已獲授予 rds\_ad 角色的資料庫使用者也無法具有 rds\_iam 角色。這也適用於巢狀成員資格。如需詳 細資訊,請參閱 [IAM 資料庫身分驗證](#page-3593-0)。

針對不區分大小寫的使用者名稱設定 Aurora PostgreSQL 資料庫叢集

Aurora PostgreSQL 14.5、13.8、12.12 和 11.17 版支援 krb\_caseins\_users PostgreSQL 參 數。此參數支援不區分大小寫的 Active Directory 使用者名稱。根據預設,此參數會設為 false,因 此 Aurora PostgreSQL 會以區分大小寫的方式解譯使用者名稱。這是 Aurora PostgreSQL 所有舊版 本中的預設行為。不過,您可以在自訂資料庫叢集參數群組中將此參數設為 true,並允許 Aurora PostgreSQL 資料庫叢集參數群組以區分大小寫的方式解譯使用者名稱。考慮這樣做是為了方便您的資 料庫使用者,他們有時可能會在使用 Active Directory 進行驗證時打錯其使用者名稱的大小寫。

若要變更 krb\_caseins\_users 參數,您的 Aurora PostgreSQL 資料庫叢集必須正在使用自訂資料 庫叢集參數群組。如需使用自訂資料庫叢集參數群組的相關資訊,請參閱 [使用參數群組](#page-316-0)。

您可以使用 AWS CLI 或 AWS Management Console 來變更設定。如需詳細資訊,請參閱 [修改資料庫](#page-326-0) [叢集參數群組中的參數](#page-326-0)。

步驟 8:設定 PostgreSQL 用戶端

若要設定 PostgreSQL 用戶端,請執行下列步驟:

- 建立可指向網域的 krb5.conf 檔案 (或同等檔案)。
- 確認流量可以在用戶端主機和之間流動 AWS Directory Service。請使用 Netcat 等網路公用程式檢查 以下各項:
	- 確認透過 DNS 傳送至連接埠 53 的流量。
	- 確認透過 TCP/UDP 傳送至連接埠 53 和 Kerberos 的流量,其中包括用於 AWS Directory Service 的連接埠 88 和 464。
- 確定流量可透過資料庫連接埠在用戶端主機和資料庫執行個體之間往來。例如,您可以使用 psql 來 連接和存取資料庫。

以下是的範例內容。 AWS Managed Microsoft AD

```
[libdefaults] 
 default_realm = EXAMPLE.COM
[realms] 
EXAMPLE.COM = \{ kdc = example.com 
   admin_server = example.com 
 }
[domain_realm]
```

```
 .example.com = EXAMPLE.COM 
 example.com = EXAMPLE.COM
```
下列是內部部署 Microsoft Active Directory 的範例 krb5.conf 內容。

```
[libdefaults] 
 default_realm = EXAMPLE.COM
[realms] 
EXAMPLE.COM = \{ kdc = example.com 
   admin_server = example.com 
 } 
ONPREM.COM = \{ kdc = onprem.com 
   admin_server = onprem.com 
 }
[domain_realm] 
  .example.com = EXAMPLE.COM 
 example.com = EXAMPLE.COM 
  .onprem.com = ONPREM.COM 
 onprem.com = ONPREM.COM 
  .rds.amazonaws.com = EXAMPLE.COM 
  .amazonaws.com.cn = EXAMPLE.COM 
  .amazon.com = EXAMPLE.COM
```
## 管理網域中的資料庫叢集

您可以使用主控台、CLI 或 RDS API,來管理資料庫叢集,以及其與 Microsoft Active Directory 的關 係。例如,您可以使 Active Directory 產生關聯,以啟用 Kerberos 身分驗證。您也可以移除 Active Directory 的關聯,以停用 Kerberos 身分驗證。您可以將要由某個 Microsoft Active Directory 外部識別 的資料庫叢集移至另一個 Microsoft Active Directory。

例如,使用 CLI,您可以執行下列動作:

- 若要對失敗的成員資格重新嘗試啟用 Kerberos 身分驗證,請使用 [modify-db-cluster](https://docs.aws.amazon.com/cli/latest/reference/rds/modify-db-cluster.html) CLI 命令。並針 對 --domain 選項指定目前成員資格的目錄 ID。
- 若要在資料庫執行個體上停用 Kerberos 身分驗證,請使用 [modify-db-cluster](https://docs.aws.amazon.com/cli/latest/reference/rds/modify-db-cluster.html) CLI 命令。並針對 none 選項指定 --domain。
- 若要將資料庫執行個體從某個網域移至另一個網域,請使用 [modify-db-cluster](https://docs.aws.amazon.com/cli/latest/reference/rds/modify-db-cluster.html) CLI 命令。並針對 domain 選項指定新網域的網域識別符。

## 了解網域成員資格

在您建立或修改資料庫叢集之後,此資料庫執行個體會成為。您可以在主控台中或執行 [describe-db](https://docs.aws.amazon.com/cli/latest/reference/rds/describe-db-instances.html)[instances](https://docs.aws.amazon.com/cli/latest/reference/rds/describe-db-instances.html) CLI 命令,來檢視網域成員資格狀態。資料庫執行個體的狀態可以是下列其中一個:

- kerberos-enabled 資料庫執行個體已啟用 Kerberos 身分驗證。
- enabling-kerberos AWS 正在此資料庫執行個體上啟用 Kerberos 身分驗證。
- pending-enable-kerberos 在此資料庫執行個體上擱置 Kerberos 身分驗證的啟用。
- pending-maintenance-enable-kerberos AWS 將在下次排定的維護時段嘗試在資料庫執行 個體上啟用 Kerberos 身分驗證。
- pending-disable-kerberos 在此資料庫執行個體上擱置 Kerberos 身分驗證的停用。
- pending-maintenance-disable-kerberos AWS 將在下次排定的維護時段嘗試在資料庫執 行個體上停用 Kerberos 身分驗證。
- enable-kerberos-failed 發生組態問題,導致 AWS 無法在資料庫執行個體上啟用 Kerberos 身分驗證。請更正問題,然後重新發出命令來修改資料庫執行個體。
- disabling-kerberos AWS 正在此資料庫執行個體上停用 Kerberos 身分驗證。

由於網路連線問題或 IAM 角色不正確,請求啟用 Kerberos 身分驗證可能失敗。在某些情況下,當您 建立或修改資料庫叢集時,嘗試啟用 Kerberos 身分驗證可能會失敗。若是如此,請確定您使用正確的 IAM 角色,然後修改要加入網域的資料庫叢集。

## <span id="page-1812-0"></span>使用 Kerberos 身分驗證連線至 PostgreSQL

您可以使用 pgAdmin 界面或 psql 等命令列界面搭配 Kerberos 身分驗證連接至 PostgreSQL。如需連 線的詳細資訊,請參閱 [連接至 Amazon Aurora PostgreSQL 資料庫叢集。](#page-312-0)如需取得端點、連接埠號碼 和其他連線所需詳細資訊的資訊,請參閱 [檢視 Aurora 叢集的端點。](#page-121-0)

pgAdmin

若要使用 Kerberos 身分驗證搭配 pgAdmin 連接至 PostgreSQL,請遵循下列步驟:

- 1. 在您的用戶端電腦上啟動 pgAdmin 應用程式。
- 2. 在 Dashboard (儀表板) 標籤上,選擇 Add New Server (新增伺服器)。
- 3. 在 Create Server (建立 伺服器) 對話方塊中,於 General (一般) 標籤上輸入名稱,以識別 pgAdmin 中的伺服器。
- 4. 在 Connection (連線) 標籤上,輸入來自 Aurora PostgreSQL 資料庫的下列資訊:

• 對於 Host (託管),輸入 Aurora PostgreSQL 資料庫叢集的寫入器執行個體的端點。端點看起來類 似下列:

*AUR-cluster-instance*.*111122223333*.*aws-region*.rds.amazonaws.com

若要從 Windows 用戶端連線至內部部署 Microsoft Active Directory,使用 AWS Managed Active Directory 中的網域名稱,而不是託管端點中的 rds.amazonaws.com。例如,假設 AWS 受管 Active Directory 的網域名稱為 corp.example.com。然後對於 Host (託管),端點的指定方式如 下:

*AUR-cluster-instance*.*111122223333*.*aws-region*.corp.example.com

- 針對 Port (連接埠),輸入指派的連接埠。
- 針對 Maintenance database (維護資料庫),輸入用戶端將連接的初始資料庫名稱。
- 針對 Username (使用者名稱),輸入您在 [步驟 7:針對您的 Kerberos 主體建立 PostgreSQL 使](#page-1809-0) [用者](#page-1809-0) 中為 Kerberos 身分驗證輸入的使用者名稱。
- 5. 選擇 Save (儲存)。

Psql

若要使用 Kerberos 身分驗證搭配 psql 連接至 PostgreSQL,請遵循下列步驟:

1. 在命令提示中,執行下列命令。

kinit *username*

請將 *username* 換成使用者名稱。在提示字元中,輸入 Microsoft Active Directory 中為使用者存放 的密碼。

2. 如果 PostgreSQL 資料庫叢集是使用可公開存取的 VPC,請將資料庫叢集端點的 IP 地址放入 EC2 用戶端上的 /etc/hosts 檔案。例如,使用下列命令取得 IP 地址,然後將該地址放入 /etc/ hosts 檔案。

```
% dig +short PostgreSQL-endpoint.AWS-Region.rds.amazonaws.com 
;; Truncated, retrying in TCP mode.
ec2-34-210-197-118.AWS-Region.compute.amazonaws.com.
34.210.197.118
```

```
% echo " 34.210.197.118 PostgreSQL-endpoint.AWS-Region.rds.amazonaws.com" >> /etc/
hosts
```
如果使用來自 Windows 用戶端的內部部署 Microsoft Active Directory,則需要使用特殊化的端點進 行連線。請使用 rds.amazonaws.com 受管 Active Directory 的網域名稱,而不是在主機端點中使 用 Amazon 網域 AWS。

例如,假設您的 AWS 受管 Active Directory 的網域名稱為 corp.example.com。則為端點使用 *PostgreSQL-endpoint*.*AWS-Region.corp.example.com* 格式並將其放入 /etc/hosts 檔 案中。

% echo " 34.210.197.118 *PostgreSQL-endpoint*.*AWS-Region*.corp.example.com" >> /etc/ hosts

3. 使用下列 psql 命令來登入與 Active Directory 整合的 PostgreSQL 資料庫叢集。使用叢集或執行個 體端點。

```
psql -U username@CORP.EXAMPLE.COM -p 5432 -h PostgreSQL-endpoint.AWS-
Region.rds.amazonaws.com postgres
```
若要使用內部部署 Active Directory 從 Windows 用戶端登入 PostgreSQL 資料庫叢集,請使用下列 psql 命令搭配上一個步驟的網域名稱 (corp.example.com):

```
psql -U username@CORP.EXAMPLE.COM -p 5432 -h PostgreSQL-endpoint.AWS-
Region.corp.example.com postgres
```
## 使用 AD 安全群組進行 Aurora 存取控制

從 Aurora PostgreSQL 14.10 和 15.5 版本,Aurora PostgreSQL 存取控制可以使用 AWS Directory Service 來管理 Microsoft 活動目錄 (AD) 安全性群組。舊版 Aurora PostgreSQL 僅針對個別使用者支 援基於 Kerberos 的驗證,搭配 AD。每個 AD 使用者都必須明確佈建至資料庫叢集才能取得存取權。

您可以利用 AD 安全性群組,而不是根據業務需求明確佈建每個 AD 使用者至資料庫叢集,如下所述:

- AD 使用者是活動目錄中各種 AD 安全性群組的成員。這些不是由資料庫叢集系統管理員指定的,而 是以業務需求為基礎,並由 AD 系統管理員處理。
- 資料庫叢集管理員會根據業務需求在資料庫執行個體中建立資料庫 這些資料庫角色可能具有不同的 權限或權限。
- 資料庫叢集管理員會以每個資料庫叢集為基礎,設定從 AD 安全群組到資料庫角色的對應。
- 資料庫使用者可以使用其 AD 認證存取資料庫叢集。存取權是以 AD 安全性群組成員資格為基 礎。AD 使用者會根據 AD 群組成員資格自動取得或失去存取權。

#### 必要條件

在設定 AD 安全性群組的擴充功能之前,請確定您具備下列項目:

• 為 PostgreSQL 資料庫叢集設定 Kerberos 驗證。如需詳細資訊,請參閱為 [PostgreSQL 資料庫叢集](https://docs.aws.amazon.com/AmazonRDS/latest/AuroraUserGuide/postgresql-kerberos-setting-up.html) [設定 Kerberos 驗證](https://docs.aws.amazon.com/AmazonRDS/latest/AuroraUserGuide/postgresql-kerberos-setting-up.html)。

**a** Note

針對 AD 安全性群組,請略過此安裝程序中的步驟 7:為您的 Kerberos 主體建立 PostgreSQL 使用者。

• 管理網域中的資料庫叢集。如需詳細資訊,請參閱[管理網域中的資料庫叢集](https://docs.aws.amazon.com/AmazonRDS/latest/AuroraUserGuide/postgresql-kerberos-managing.html)。

## 設定 pg\_ad\_ 映射擴充功能

Aurora PostgreSQL 現在提供pg\_ad\_mapping擴充功能,以管理 AD 安全性群組與 Aurora PostgreSQL 叢集中資料庫角色之間的對應。若要取得有關提供之函數的更多資訊pg\_ad\_mapping, 請參閱〈〉使用pg\_ad\_mapping[擴展程序中的函數。](#page-1821-0)

若要在 Aurora PostgreSQL 資料庫叢集上設定pg\_ad\_mapping擴充功能,請先為 Aurora PostgreSQL 資料庫叢集新增pg\_ad\_mapping至自訂資料庫叢集參數群組上的共用程式庫。如需建立 自訂資料庫叢集參數群組的詳細資訊,請參閱[使用參數群組](#page-316-0)。接下來,安裝pg\_ad\_mapping擴展程 序。本節中的程序展示做法。您可以使用 AWS Management Console 或 AWS CLI。

您必須具有做為 rds\_superuser 角色的許可,才能執行所有這些任務。

下列步驟假設您的 Aurora PostgreSQL 資料庫叢集與自訂資料庫叢集參數群組相關聯。

主控台

#### 若要設定**pg\_ad\_mapping**擴充功能

- 1. 登入 AWS Management Console 並開啟 Amazon RDS 主控台,網址為 [https://](https://console.aws.amazon.com/rds/) [console.aws.amazon.com/rds/](https://console.aws.amazon.com/rds/)。
- 2. 在瀏覽窗格中,選擇您的 Aurora PostgreSQL 資料庫叢集的寫入器執行個體。
- 3. 開啟 Aurora PostgreSQL 資料庫叢集寫入器執行個體的 [組態] 索引標籤。在執行個體詳細資訊之 間,尋找 Parameter group (參數群組) 連結。
- 4. 選擇連結以開啟與 Aurora PostgreSQL 資料庫叢集相關聯的連結。
- 5. 在 Parameters (參數) 搜尋欄位中,輸入 shared\_pre 以尋找 shared\_preload\_libraries 參數。
- 6. 選擇 Edit parameters (編輯參數) 以存取屬性值。
- 7. 在 Values (值) 欄位中,將 pg\_ad\_mapping 新增至清單。使用逗號區隔值清單中的項目。

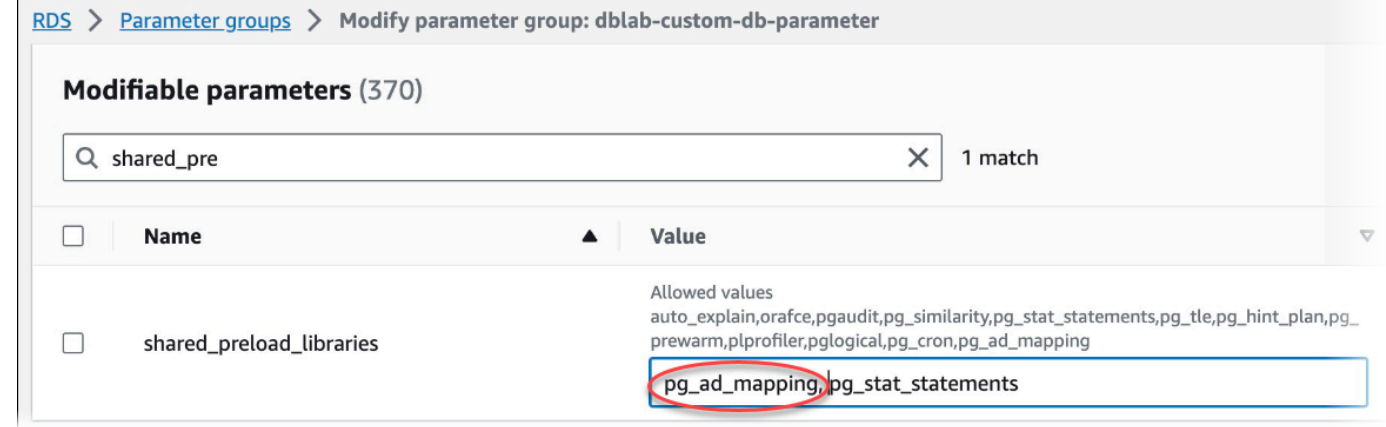

- 8. 將 Aurora PostgreSQL 資料庫叢集的寫入器執行個體重新開機,以便 對shared\_preload\_libraries參數的變更生效。
- 9. 當執行個體可用時,請驗證 pg\_ad\_mapping 是否已初始化。用於連線psql至 Aurora PostgreSQL 資料庫叢集的寫入器執行個體,然後執行下列命令。

```
SHOW shared_preload_libraries;
shared_preload_libraries
```

```
--------------------------
rdsutils,pg_ad_mapping
(1 row)
```
10. 在初始化 pq\_ad\_mapping 之後,您現在可以建立延伸模組。您需要在初始化程式庫之後建立擴 充功能,才能開始使用此擴充功能所提供的函式。

CREATE EXTENSION pg\_ad\_mapping;

11. 關閉 psql 工作階段。

labdb=> **\q**

AWS CLI

若要設定 pg\_ad 對應

若要使用設定 pg\_ad\_mapping,請呼[叫modify-db-parameter-group](https://docs.aws.amazon.com/cli/latest/reference/rds/modify-db-parameter-group.html)作業 AWS CLI,將此參數新增到自 訂參數群組中,如下列程序所示。

1. 使用下列 AWS CLI 指令加入pg\_ad\_mapping至shared\_preload\_libraries參數。

```
aws rds modify-db-parameter-group \ 
    --db-parameter-group-name custom-param-group-name \ 
    --parameters 
  "ParameterName=shared_preload_libraries,ParameterValue=pg_ad_mapping,ApplyMethod=pending-
reboot" \ 
    --region aws-region
```
2. 使用下列 AWS CLI 命令重新啟動 Aurora PostgreSQL 資料庫叢集的寫入器執行個體,以便初始化 pg\_ad\_map。

```
aws rds reboot-db-instance \ 
     --db-instance-identifier writer-instance \ 
     --region aws-region
```
3. 當執行個體可用時,您可以驗證 pg\_ad\_mapping 是否已初始化。用於連線psql至 Aurora PostgreSQL 資料庫叢集的寫入器執行個體,然後執行下列命令。

```
SHOW shared_preload_libraries;
shared_preload_libraries
```

```
--------------------------
rdsutils,pg_ad_mapping
(1 row)
```
初始化 pg\_ad\_map 後,您現在可以創建擴展名。

CREATE EXTENSION pg\_ad\_mapping;

4. 關閉 psql 工作階段,以便您可以使用 AWS CLI。

```
labdb=> \q
```
#### <span id="page-1818-0"></span>擷取作用中目錄群組 SID PowerShell

安全性識別碼 (SID) 可用來唯一識別安全性主體或安全性群組。每當在使用中目錄中建立安全性群組 或帳戶時,就會為其指派 SID。若要從使用中的目錄擷取 AD 安全性群組 SID,您可以使用從與該作用 中目錄網域加入的 Windows 用戶端機器取得 ADGroup 指令程式。Identity 參數可指定要取得對應 SID 的作用中目錄群組名稱。

*####### AD #### 1 # SID#*

C:\Users\Admin> **Get-ADGroup -Identity adgroup1 | select SID SID** ----------------------------------------------- S-1-5-21-3168537779-1985441202-1799118680-1612

#### 將資料庫角色與 AD 安全性群組對應

您必須明確佈建資料庫中的 AD 安全性群組做為 PostgreSQL 資料庫角色。AD 使用者 (至少屬於一個 佈建的 AD 安全性群組的一部分) 將可存取資料庫。您不應授予rds\_ad role以 AD 群組安全性為基 礎的資料庫角色。*###### Kerberos ########### (# user1@example.com) ####*此資料庫 角色無法使用密碼或 IAM 身份驗證來存取資料庫。

**a** Note

AD 使用者在資料庫中具有對應的資料庫rds\_ad角色並授予他們的角色,無法作為 AD 安全性 群組的一部分登入。他們將獲得通過數據庫角色作為一個單獨的用戶訪問。

例如,帳戶群組是 AD 中的一個安全性群組,您想要在 Aurora PostgreSQL 中佈建此安全性群組做為 帳戶角色。

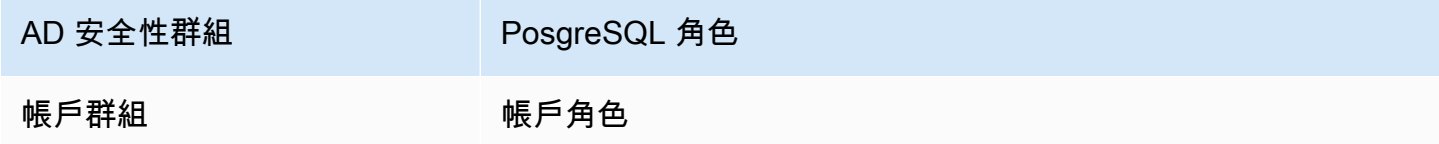

將資料庫角色與 AD 安全性群組對應時,您必須確定資料庫角色已設定 LOGIN 屬性,而且它具有所需 登入資料庫的 CONNECT 權限。

postgres => **alter role** *accounts-role* **login;**

ALTER ROLE **postgres => grant connect on database** *accounts-db* **to** *accounts-role***;**

管理員現在可以繼續建立 AD 安全性群組和 PostgreSQL 資料庫角色之間的對應。

admin=>**select pgadmap\_set\_mapping(***'accounts-group'***,** *'accounts-role'***,** *<SID>***,** *<Weight>***);**

如需擷取 AD 安全性群組 SID 的相關資訊,請參閱[擷取作用中目錄群組 SID PowerShell](#page-1818-0)。

在某些情況下,AD 使用者屬於多個群組,在這種情況下,AD 使用者將繼承資料庫角色的權限,這是 以最高權重佈建的。如果這兩個角色具有相同的權重,AD 使用者將繼承與最近新增的對應相對應的資 料庫角色的權限。建議指定權重,以反映個別資料庫角色的相對權限/權限。資料庫角色的權限或權限 越高,應與對應項目相關聯的權數越高。這將避免兩個具有相同權重的映射的歧義。

下表顯示從 AD 安全群組對應至 Aurora PostgreSQL 資料庫角色的範例。

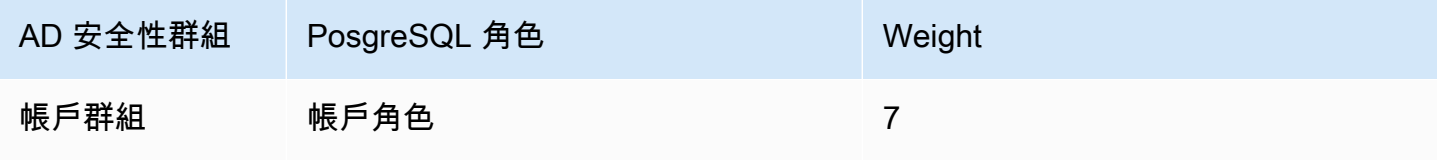

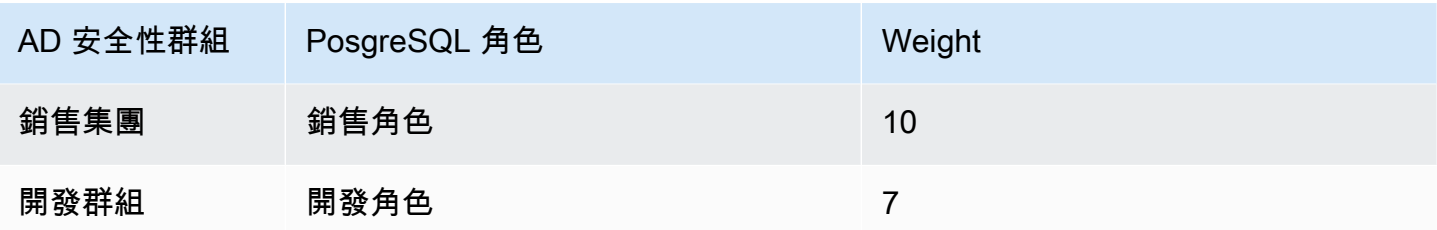

在下列範例中,user1將繼承銷售角色的權限,因dev-role為它具有較高的權限,而在之後建立此角 色的對應時user2將繼承的權限accounts-role,其權重與之相同。accounts-role

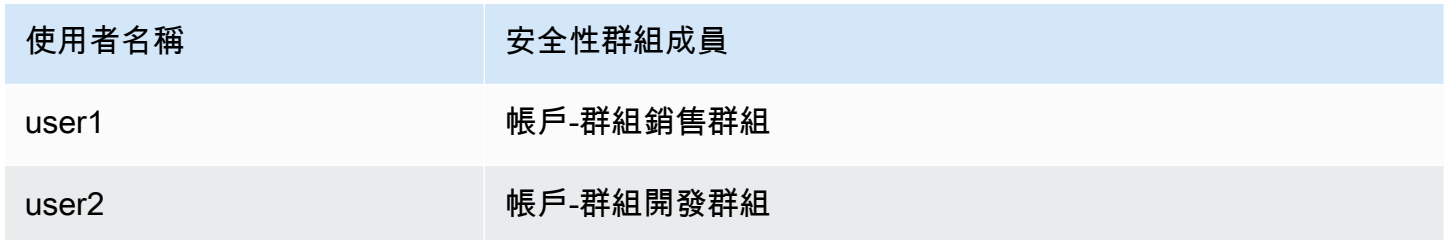

建立、列出和清除對映的 psql 指令如下所示。目前無法修改單一對應項目。需要刪除現有項目並重新 建立對應。

```
admin=>select pgadmap_set_mapping('accounts-group', 'accounts-role', 'S-1-5-67-890', 
 7);
admin=>select pgadmap_set_mapping('sales-group', 'sales-role', 'S-1-2-34-560', 10);
admin=>select pgadmap_set_mapping('dev-group', 'dev-role', 'S-1-8-43-612', 7);
admin=>select * from pgadmap_read_mapping();
```
ad\_sid | pg\_role | weight | ad\_grp -------------+----------------+--------+--------------- S-1-5-67-890 | accounts-role | 7 | accounts-group S-1-2-34-560 | sales-role | 10 | sales-group S-1-8-43-612 | dev-role | 7 | dev-group (3 rows)

## AD用戶身份記錄/稽核

使用下列命令來判斷目前或工作階段使用者繼承的資料庫角色:

```
postgres=>select session_user, current_user;
session_user | current_user
-------------+--------------
dev-role | dev-role
(1 row)
```
若要判斷 AD 安全性主體識別碼,請使用下列命令:

```
postgres=>select principal from pg_stat_gssapi where pid = pg_backend_pid();
  principal 
                    ------------------------- 
  user1@example.com
(1 row)
```
目前,稽核記錄中看不到 AD 使用者身分。可啟用此log\_connections參數來記錄資料庫工作階段建 立。如需詳細資訊,請參閱 [Log\\_Connect](https://docs.aws.amazon.com/prescriptive-guidance/latest/tuning-postgresql-parameters/log-connections.html)。此輸出包括 AD 使用者身分,如下所示。然後,與此輸出 相關聯的後端 PID 可以幫助屬性操作回到實際的 AD 用戶。

```
pgrole1@postgres:[615]:LOG: connection authorized: user=pgrole1 
  database=postgres application_name=psql GSS (authenticated=yes, encrypted=yes, 
  principal=Admin@EXAMPLE.COM)
```
#### 限制

• 不支援稱為 Azure 作用中目錄的 Microsoft 項目識別碼。

## <span id="page-1821-0"></span>使用**pg\_ad\_mapping**擴展程序中的函數

pg\_ad\_mapping擴展提供了以下功能的支持:

#### 集合映射

此函數會建立 AD 安全性群組和資料庫角色與相關聯權數之間的對應。

#### 語法

pgadmap\_set\_mapping( ad\_group, db\_role, ad\_group\_sid, weight)

#### 引數

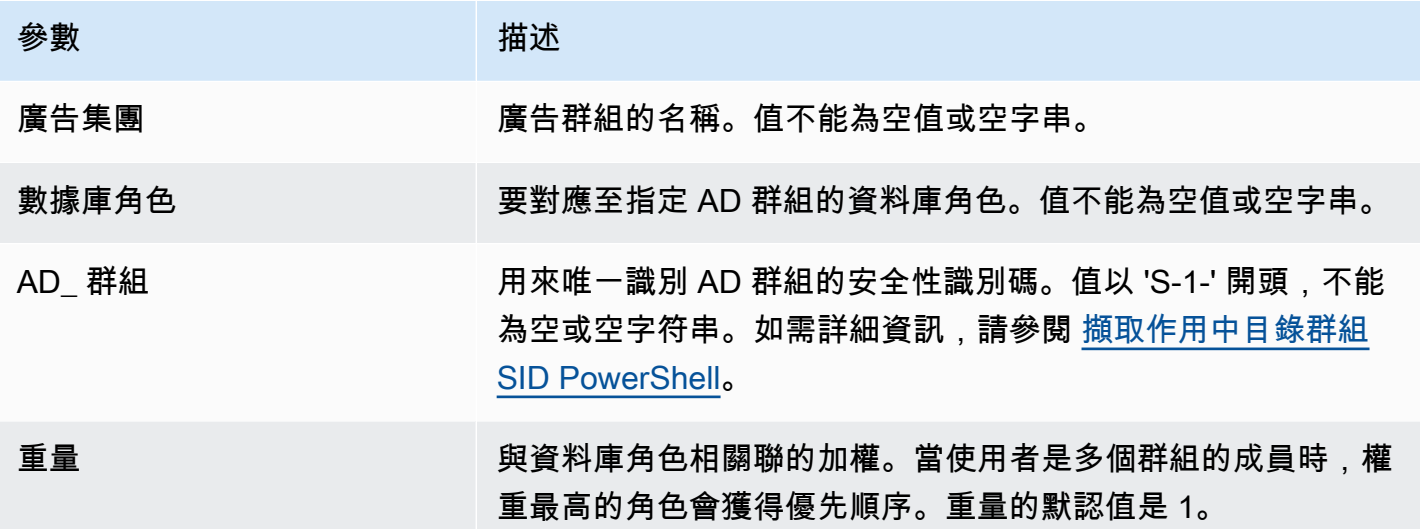

#### 傳回類型

None

使用須知

此函數會新增 AD 安全性群組至資料庫角色的新對應。它只能由具有 rds\_superuser 權限的使用者在資 料庫叢集的主要資料庫執行個體上執行。

#### 範例

```
postgres=> select pgadmap_set_mapping('accounts-group','accounts-
role','S-1-2-33-12345-67890-12345-678',10);
```
pgadmap\_set\_mapping

(1 row)

#### 讀取映射

## 此函數會列出 AD 安全性群組與使用函pgadmap\_set\_mapping數設定的資料庫角色之間的對應。

## 語法

pgadmap\_read\_mapping()

引數

None

#### 傳回類型

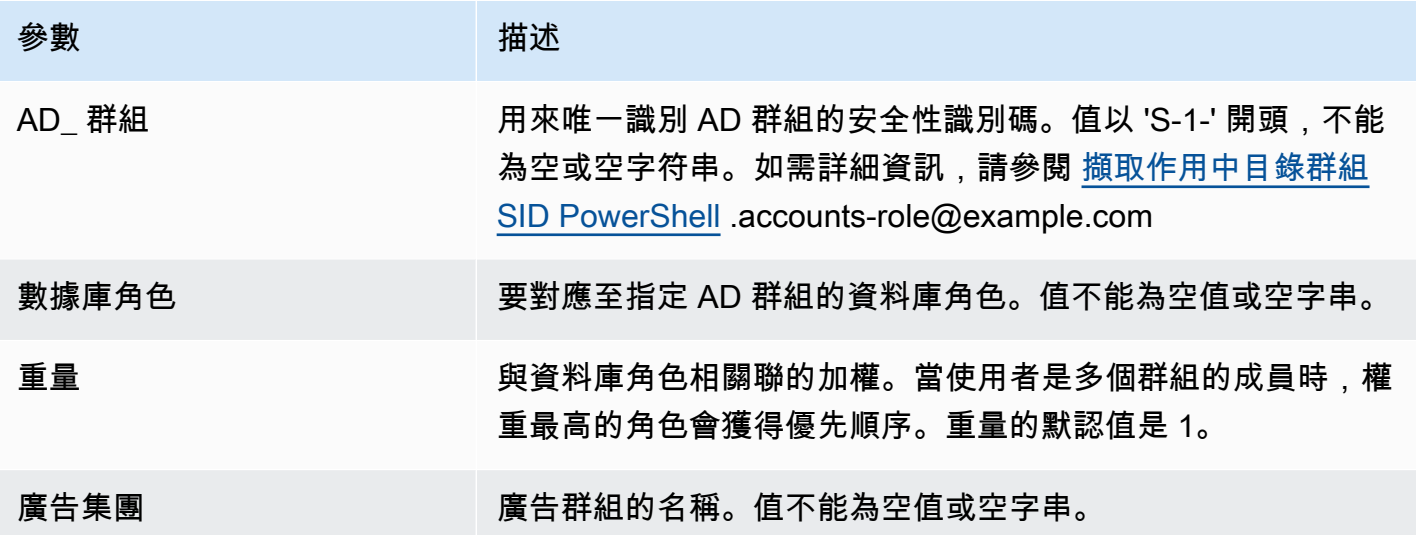

使用須知

呼叫此函數以列出 AD 安全性群組和資料庫角色之間的所有可用對應。

範例

```
postgres=> select * from pgadmap_read_mapping(); 
ad_sid | pg_role | weight | ad_grp 
------------------------------------+---------------+--------+------------------
S-1-2-33-12345-67890-12345-678 | accounts-role | 10 | accounts-group
(1 row)
```
#### (1 row)

#### 重置映射

此函數重置一個或所有使用pgadmap\_set\_mapping功能設置的映射。

#### 語法

pgadmap\_reset\_mapping( ad\_group\_sid, db\_role, weight)

#### 引數

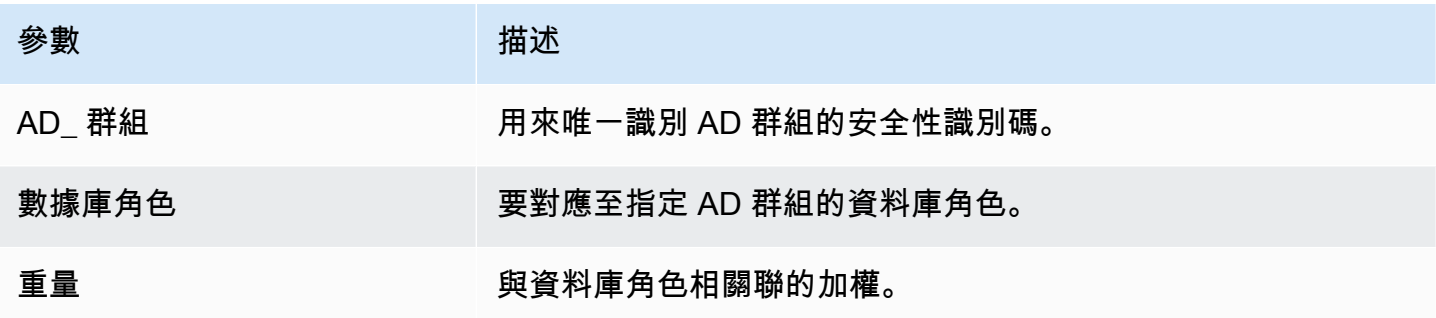

如果未提供引數,則會重設所有 AD 群組至資料庫角色對應。要么所有參數都需要提供或不提供。

#### 傳回類型

None

#### 使用須知

呼叫此函數可刪除特定 AD 群組至資料庫角色對應,或重設所有對應。此函數只能由具 有rds\_superuser權限的使用者在資料庫叢集的主要資料庫執行個體上執行。

#### 範例

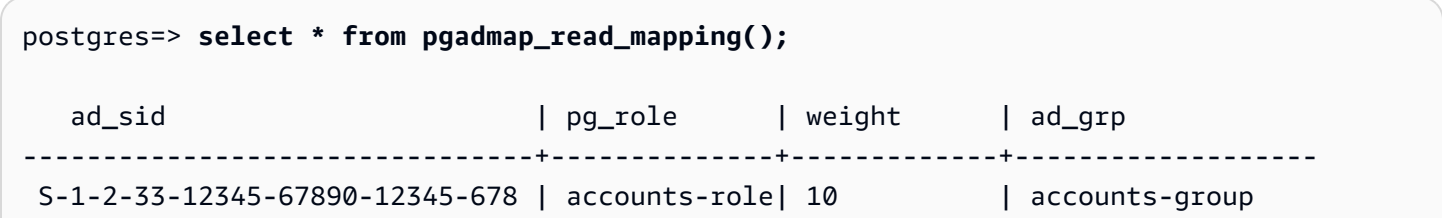

```
 S-1-2-33-12345-67890-12345-666 | sales-role | 10 | sales-group 
(2 rows)
postgres=> select pgadmap_reset_mapping('S-1-2-33-12345-67890-12345-678', 'accounts-
role', 10);
pgadmap_reset_mapping 
(1 row) 
postgres=> select * from pgadmap_read_mapping();
   ad_sid | pg_role | weight | ad_grp 
--------------------------------+--------------+-------------+--------------- 
 S-1-2-33-12345-67890-12345-666 | sales-role | 10 | sales-group 
(1 row)postgres=> select pgadmap_reset_mapping();
pgadmap_reset_mapping 
(1 row)postgres=> select * from pgadmap_read_mapping();
   ad_sid | pg_role | weight | ad_grp 
--------------------------------+--------------+-------------+-------------- 
 (0 rows)
```
## 將資料遷移至與 PostgreSQL 相容的 Amazon Aurora

若要從現有的資料庫將資料遷移至 Amazon Aurora PostgreSQL 相容版本資料庫叢集,您有幾個選 項。遷移選項還取決於要遷移的資料庫以及要遷移的資料大小。以下是您的選項:

#### [使用快照遷移 RDS for PostgreSQL 資料庫執行個體](#page-1826-0)

您可以直接從 RDS for PostgreSQL 資料庫快照將資料遷移至 Aurora PostgreSQL 資料庫叢集。 [使用 Aurora 僅供讀取複本遷移 RDS for PostgreSQL 資料庫執行個體](#page-1832-0)

您也可以建立 RDS for PostgreSQL 資料庫執行個體的 Aurora PostgreSQL 僅供讀取複本,從 RDS for PostgreSQL 資料庫執行個體遷移。當 RDS for PostgreSQL 資料庫執行個體和 Aurora PostgreSQL 僅供讀取複本間的複本延遲為零時,您便可以停止複寫。此時,您可以將 Aurora 僅供 讀取複本設為獨立 Aurora PostgreSQL 資料庫叢集,進行讀取和寫入。

#### [將資料從 Amazon S3 匯入 Aurora PostgreSQL](#page-2236-0)

您可以透過將資料從 Amazon S3 匯入到屬於 Aurora PostgreSQL 資料庫叢集的資料表中,以遷移 資料。

從與 PostgreSQL 不相容的資料庫遷移

您可以使用 AWS Database Migration Service (AWS DMS) 從不兼容 PostgreSQL 的數據庫中遷移 數據。如需詳細資訊 AWS DMS,請參閱[什麼是資 AWS Database Migration Service?](https://docs.aws.amazon.com/dms/latest/userguide/Welcome.html) 在《AWS Database Migration Service 使用者指南》中。

**a** Note

從 RDS 版移轉期間,Aurora 資料庫叢集目前不支援啟用 Kerberos PostgreSQL。您只能在獨 立的 Aurora PostgreSQL 資料庫叢集上啟用 Kerberos 驗證。

如需可使用 Aurora AWS 區域 的清單,請參閱中的 [Amazon Aurora AWS 一般參考](https://docs.aws.amazon.com/general/latest/gr/rande.html#aurora)。

#### **A** Important

如果您打算在不久的將來將 RDS for PostgreSQL 資料庫執行個體遷移至 Aurora PostgreSQL 資料庫叢集,我們強烈建議您在遷移規劃階段的早期關閉資料庫執行個體的自動次要版本 升級。如果 RDS for PostgreSQL 版本尚未得到 Aurora PostgreSQL 支援,遷移至 Aurora PostgreSQL 可能會延遲。

如需 Aurora PostgreSQL 版本的相關資訊,請參閱 [Amazon Aurora PostgreSQL 的引擎版本。](https://docs.aws.amazon.com/AmazonRDS/latest/AuroraUserGuide/AuroraPostgreSQL.Updates.20180305.html)

# <span id="page-1826-0"></span>從 RDS for PostgreSQL 資料庫執行個體快照遷移到 Aurora PostgreSQL 資 料庫叢集。

若要建立 Aurora PostgreSQL 資料庫叢集,您可以遷移 RDS for PostgreSQL 資料庫執行個體的資料 庫快照。新的 Aurora PostgreSQL 資料庫叢集會使用來自原始 RDS for PostgreSQL 資料庫執行個體 的資料填入。如需建立資料庫快照的相關資訊,請參閱[建立資料庫快照](https://docs.aws.amazon.com/AmazonRDS/latest/UserGuide/USER_CreateSnapshot.html)。

在某些情況下,資料庫快照可能不 AWS 區域 在您想要尋找資料的位置。在這種情況下,請使用 Amazon RDS 主控台將資料庫快照複製到該 AWS 區域。如需複製資料庫快照的相關資訊,請參閱[複](https://docs.aws.amazon.com/AmazonRDS/latest/UserGuide/USER_CopySnapshot.html) [製資料庫快照](https://docs.aws.amazon.com/AmazonRDS/latest/UserGuide/USER_CopySnapshot.html)。

您可以遷移與指定 AWS 區域中提供的 Aurora PostgreSQL 版本相容的 RDS for PostgreSQL 快照。例 如,您可以將 RDS for PostgreSQL 11.1 資料庫執行個體的快照遷移至美國西部 (加利佛尼亞北部) 區 域 中的 Aurora PostgreSQL 11.4、11.7、11.8 或 11.9 版。您可以將 RDS for PostgreSQL 10.11 快照 遷移至 Aurora PostgreSQL 10.11、10.12、10.13 和 10.14。換言之,RDS for PostgreSQL 快照必須 使用與 Aurora PostgreSQL 相同或更低的次要版本。

您也可以選擇使用 AWS KMS key,為新的 Aurora PostgreSQL 資料庫叢集進行靜態加密。這個選項 只適用於未加密的資料庫快照。

若要將 RDS 資 PostgreSQL 照移轉至 Aurora 資料庫叢集,您可以使用 AWS Management Console AWS CLI、或 RDS API。使用時 AWS Management Console,主控台會採取建立資料庫叢集和主要執 行個體所需的動作。

#### 主控台

使用 RDS 主控台遷移 PostgreSQL 資料庫快照

- 1. 登入 AWS Management Console 並開啟 Amazon RDS 主控台,網址為 [https://](https://console.aws.amazon.com/rds/) [console.aws.amazon.com/rds/](https://console.aws.amazon.com/rds/)。
- 2. 選擇 Snapshots (快照)。
- 3. 在 Snapshots (快照) 頁面上,選擇您要遷移至 Aurora PostgreSQL 資料庫叢集的 RDS for PostgreSQL 快照。
- 4. 選擇 Actions (動作),然後選擇 Migrate snapshot (遷移快照)。
- 5. 在 Migrate database (遷移資料庫) 頁面上設定下列值:
	- DB engine version (資料庫引擎版本):選擇要用於新遷移執行個體的資料庫引擎版本。
	- 資料庫執行個體識別碼:輸入資料庫叢集的名稱,該名稱在您選擇的 AWS 區域 帳戶中是唯一 的。此識別符用於資料庫叢集內執行個體的端點位址。您可以選擇在名稱中加入一些智慧,例如 包含您選擇的 AWS 區域 和資料庫引擎**aurora-cluster1**。

該資料庫執行個體識別符有下列限制:

- 他們必須包含 1–63 個英數字元或連字號。
- 第一個字元必須是字母。
- 不能以一個連字號結尾或是連續包含兩個連字號。
- 對每個 AWS 中每個 AWS 區域帳戶的所有資料庫執行個體必須是唯一的。
- DB instance class (資料庫執行個體類別):為您的資料庫選擇具有所需儲存體和容量的資料庫 執行個體類別,例如 db.r6g.large。Aurora 叢集磁碟區會隨著您的資料庫中的資料數量增加

自動成長。因此,您只需選擇滿足目前儲存體需求的資料庫執行個體。如需詳細資訊,請參閱 [Amazon Aurora 儲存體的概觀。](#page-158-0)

• Virtual Private Cloud (VPC):如果具有現有的 VPC,您可以選取 VPC 識別符,例如 vpca464d1c1,將該 VPC 用於 Aurora PostgreSQL 資料庫叢集。如需有關建立 VPC 的資訊,請 參閱 [教學課程:建立要與資料庫叢集搭配使用的 VPC \(僅限 IPv4\)。](#page-3677-0)

否則,您可以選擇 Create a new VPC (建立新的 VPC),選擇由 Amazon RDS 為您建立 VPC。

- Subnet group (子網路群組):如果具有現有的子網路群組,您可以選取子網路群組識別符 (例如 gs-subnet-group1),搭配 Aurora PostgreSQL 資料庫叢集使用該子網路群組。
- Public access (公有存取權):選擇 No (否),以指定資料庫叢集內的執行個體只能由 VPC 內的 資源存取。選擇 Yes (是),以指定公有網路上的資源可以存取資料庫叢集內的執行個體。

#### **a** Note

生產資料庫叢集可能不必位於公有子網路中,因為只有應用程式伺服器才需要存取資料 庫叢集。如果資料庫叢集不必位於公有子網路中,將 Public access (公有存取性) 設為 No (否)。

- VPC security group (VPC 安全群組):選擇 VPC 安全群組以允許存取您的資料庫。
- Availability Zone (可用區域):選擇可用區域以託管 Aurora PostgreSQL 資料庫叢集的主要執行 個體。若要讓 Amazon RDS 為您選擇可用區域,請選擇 No preference (無喜好設定)。
- Database port (資料庫連接埠):輸入要在連線至 Aurora PostgreSQL 資料庫叢集中的執行個體 時使用的預設連接埠。預設值為 5432。

#### **a** Note

您可能在公司防火牆的後面,而此防火牆不允許存取預設連接埠,例如 PostgreSQL 預 設連接埠 5432。在此情況下,提供公司防火牆允許的連接埠值。稍後在連線至 Aurora PostgreSQL 資料庫叢集時,請記住該連接埠值。

- Enable Encryption (啟用加密):選擇 Enable Encryption (啟用加密),對新的 Aurora PostgreSQL 資料庫叢集進行靜態加密。也可以選擇 KMS 金鑰作為 AWS KMS key值。
- Auto minor version upgrade (自動小型版本升級):選擇 Enable auto minor version upgrade (啟 用自動小型版本升級),讓 Aurora PostgreSQL 資料庫叢集自動接收可用的小型 PostgreSQL 資 料庫引擎版本升級。

Auto minor version upgrade (自動小型版本升級) 選項僅適用於 Aurora PostgreSQL 資料庫叢集 的 PostgreSQL 小型引擎版本升級。不適用於為維護系統穩定性而套用的一般修補程式。

- 6. 選擇 Migrate (遷移) 以遷移您的資料庫快照。
- 7. 選擇 Databases (資料庫),以查看新的資料庫叢集。選擇新的資料庫叢集,以監控遷移進度。移 轉完成時,叢集的狀態為 Available (可用)。在 Connectivity & security (連線與安全) 標籤上,您可 以找到用於連線至資料庫叢集的主要寫入器執行個體的叢集端點。如需連線至 Aurora PostgreSQL 資料庫叢集的詳細資訊,請參閱[連接至 Amazon Aurora 資料庫叢集。](#page-305-0)

AWS CLI

使用 AWS CLI 將 RDS 資料庫快照移轉至 Aurora PostgreSQL 需要兩個獨立的命令。 AWS CLI 首先,您可以使用命restore-db-cluster-from-snapshot AWS CLI 令建立新的 Aurora PostgreSQL 資料庫叢集。然後使用 create-db-instance 命令在新叢集中建立主資料庫執行個體 以完成遷移。以下程序使用主要資料庫執行個體建立 Aurora PostgreSQL 資料庫叢集,該資料庫執行 個體的組態與用於建立快照的資料庫執行個體的組態相同。

將 RDS for PostgreSQL 資料庫快照遷移到 Aurora PostgreSQL 資料庫叢集

1. 使用指[describe-db-snapshots](https://docs.aws.amazon.com/cli/latest/reference/rds/describe-db-snapshots.html)令取得有關您要移轉之資料庫快照的資訊。您可以在命令中指定 - db-instance-identifier 參數或 --db-snapshot-identifier。如果您沒有指定其中一 個參數,便會取得所有快照。

aws rds describe-db-snapshots --db-instance-identifier *<your-db-instance-name>*

2. 該命令會傳回從指定資料庫執行個體建立的任何快照的所有組態詳細資訊。在輸出中找到您要遷移 的快照,並尋找其 [Amazon](https://docs.aws.amazon.com/general/latest/gr/aws-arns-and-namespaces.html#arn-syntax-rds) 資源名稱 (ARN)。如需深入了解 Amazon RDS ARN,請參閱 Amazon [Relational Database Service \(Amazon RDS\)](https://docs.aws.amazon.com/general/latest/gr/aws-arns-and-namespaces.html#arn-syntax-rds)。ARN 類似以下輸出。

"DBSnapshotArn": "arn:aws:rds:*aws-region*:111122223333:snapshot:<snapshot\_name>"

此外,您也可以在輸出中找到 RDS for PostgreSQL 資料庫執行個體的組態詳細資訊,例如引擎版 本、分配的儲存空間、資料庫執行個體是否加密等。

- 3. 使用 [restore-db-cluster-from-snapshot](https://docs.aws.amazon.com/cli/latest/reference/rds/restore-db-cluster-from-snapshot.html) 指令開始移轉。指定下列參數:
	- --db-cluster-identifier 您要指定給 Aurora PostgreSQL 資料庫叢集的名稱。此 Aurora 資料庫叢集是資料庫快照遷移的目標。
	- --snapshot-identifier 要遷移之資料庫快照的 Amazon 資源名稱 (ARN)。
- --engine 指定aurora-postgresqlAurora 資料庫叢集引擎。
- --kms-key-id 此選用參數可用來從未加密的資料庫快照建立加密的 Aurora PostgreSQL 資 料庫叢集。也可用來為資料庫叢集選擇與用於資料庫快照的金鑰不同的加密金鑰。

**a** Note

您無法從已加密的資料庫快照來建立未加密的 Aurora PostgreSQL 資料庫叢集。

如果沒有如下所示指定的--kms-key-id參數[,restore-db-cluster-from-snapshot](https://docs.aws.amazon.com/cli/latest/reference/rds/restore-db-cluster-from-snapshot.html) AWS CLI 命令 會建立一個空的 Aurora PostgreSQL 資料庫叢集,該叢集使用與資料庫快照相同的金鑰加密,或 者如果來源資料庫快照未加密,則未加密。

對於LinuxmacOS、或Unix:

```
aws rds restore-db-cluster-from-snapshot \ 
     --db-cluster-identifier cluster-name \ 
     --snapshot-identifier arn:aws:rds:aws-region:111122223333:snapshot:your-
snapshot-name \ 
     --engine aurora-postgresql
```
在 Windows 中:

```
aws rds restore-db-cluster-from-snapshot ^ 
     --db-cluster-identifier new_cluster ^ 
     --snapshot-identifier arn:aws:rds:aws-region:111122223333:snapshot:your-
snapshot-name ^ 
     --engine aurora-postgresql
```
4. 該命令傳回有關為遷移而建立的 Aurora PostgreSQL 資料庫叢集的詳細資訊。您可以使用指令來 檢查 Aurora PostgreSQL 資料庫叢集[的describe-db-clusters](https://docs.aws.amazon.com/cli/latest/reference/rds/describe-db-clussters.html) AWS CLI 狀態。

aws rds describe-db-clusters --db-cluster-identifier *cluster-name*

- 5. 當資料庫叢集變為可用時,您可以使用[create-db-instance](https://docs.aws.amazon.com/cli/latest/reference/rds/create-db-instance.html)命令根據您的 Amazon RDS 資料庫快照 將資料庫執行個體填入 Aurora PostgreSQL 資料庫叢集。指定下列參數:
	- --db-cluster-identifier 上個步驟中所建立新 Aurora PostgreSQL 資料庫叢集名稱。
- --db-instance-identifier 要指定給資料庫執行個體的名稱。此執行個體將成為 Aurora PostgreSQL 資料庫叢集中的主節點。
- ----db-instance-class 指定要使用的資料庫執行個體類別。選擇您要遷移到 Aurora PostgreSQL 版本支援的哪個資料庫執行個體類別。如需詳細資訊,請參閱 [資料庫執行個體類別](#page-140-0) [的類型](#page-140-0) 及 [資料庫執行個體類別的支援資料庫引擎。](#page-143-0)
- --engine 為資料庫執行個體指定 aurora-postgresql。

您也可以在create-db-instance AWS CLI 命令中傳入適當的選項,使用與來源資料庫快照不 同的組態來建立資料庫執行個體。若要取得更多資訊,請參閱[create-db-instance](https://docs.aws.amazon.com/cli/latest/reference/rds/create-db-instance.html)指令。

對於LinuxmacOS、或Unix:

```
aws rds create-db-instance \ 
     --db-cluster-identifier cluster-name \ 
     --db-instance-identifier --db-instance-class db.instance.class \ 
     --engine aurora-postgresql
```
在 Windows 中:

```
aws rds create-db-instance ^ 
     --db-cluster-identifier cluster-name ^ 
     --db-instance-identifier --db-instance-class db.instance.class ^ 
     --engine aurora-postgresql
```
遷移程序完成後,Aurora PostgreSQL 叢集會有一個已填入的主要資料庫執行個體。

# <span id="page-1832-0"></span>使用 Aurora 僅供讀取複本將資料從 RDS for PostgreSQL 資料庫執行個體遷 移至 Aurora PostgreSQL 資料庫叢集

您可以將 Aurora 僅供讀取複本用於遷移過程,藉此使用 RDS for PostgreSQL 資料庫執行個體作為新 Aurora PostgreSQL 資料庫叢集的基礎。Aurora 僅供讀取複本選項僅適用於在相同帳戶內進行移轉, AWS 區域 而且只有當該區域為您的 RDS for PostgreSQL 資料庫執行個體提供相容版本的 Aurora PostgreSQL 時,才能使用此選項。相容是指 Aurora PostgreSQL 版本與 RDS for PostgreSQL 版本相 同,或為相同主要版本系列中較高的次要版本。

例如,若要使用此技術來遷移 RDS for PostgreSQL 11.14 資料庫執行個體,則該區域必須提供 PostgreSQL 第 11 版系列中,Aurora PostgreSQL 11.14 版或更高的次要版本。

#### 主題

- [使用 Aurora 僅供讀取複本遷移資料的概觀](#page-1832-1)
- [使用 Aurora 僅供讀取複本準備遷移資料](#page-1833-0)
- [建立 Aurora 僅供讀取複本](#page-1833-1)
- [提升 Aurora 僅供讀取複本](#page-1841-0)

## <span id="page-1832-1"></span>使用 Aurora 僅供讀取複本遷移資料的概觀

從 RDS for PostgreSQL 資料庫執行個體遷移到 Aurora PostgreSQL 資料庫叢集是多步驟程序。首 先,您要建立來源 RDS for PostgreSQL 資料庫執行個體的 Aurora 僅供讀取複本。這會啟動從 RDS for PostgreSQL 資料庫執行個體複寫至特殊目的資料庫執行個體叢集 (稱為複本叢集) 的過程。複本叢 集僅由 Aurora 僅供讀取複本 (讀取器執行個體) 組成。

在具有複本叢集後,您可以監控其與來源 RDS for PostgreSQL 資料庫執行個體之間的延遲。在複本延 遲為零 (0) 時,您便可以提升複本叢集。複寫停止後,複本叢集會提升為獨立的 Aurora 資料庫叢集, 且會將讀取器提升為叢集的寫入器執行個體。然後,您可以將執行個體新增至 Aurora PostgreSQL 資 料庫叢集,以根據您的使用案例調整 Aurora PostgreSQL 執行個體叢集的規模。若不再需要,您也可 以刪除 RDS for PostgreSQL 資料庫執行個體。

**a** Note

每 TB 資料可能需要花費數小時才能完成遷移。

如果 RDS for PostgreSQL 資料庫執行個體已具有 Aurora 僅供讀取複本,或已有跨區域僅供讀取複 本,您便無法建立 Aurora 僅供讀取複本。

<span id="page-1833-0"></span>使用 Aurora 僅供讀取複本準備遷移資料

在使用 Aurora 僅供讀取複本的遷移期間,任何對來源 RDS for PostgreSQL 資料庫執行個體所做的更 新皆會以非同步方式複寫至複本叢集的 Aurora 僅供讀取複本。該過程會使用 PostgreSQL 的原生串流 複寫功能,該功能會將預寫日誌 (WAL) 區段存放在來源執行個體上。在開始遷移前,請檢查表中所列 指標的值,以確認您的執行個體擁有足夠的儲存容量。

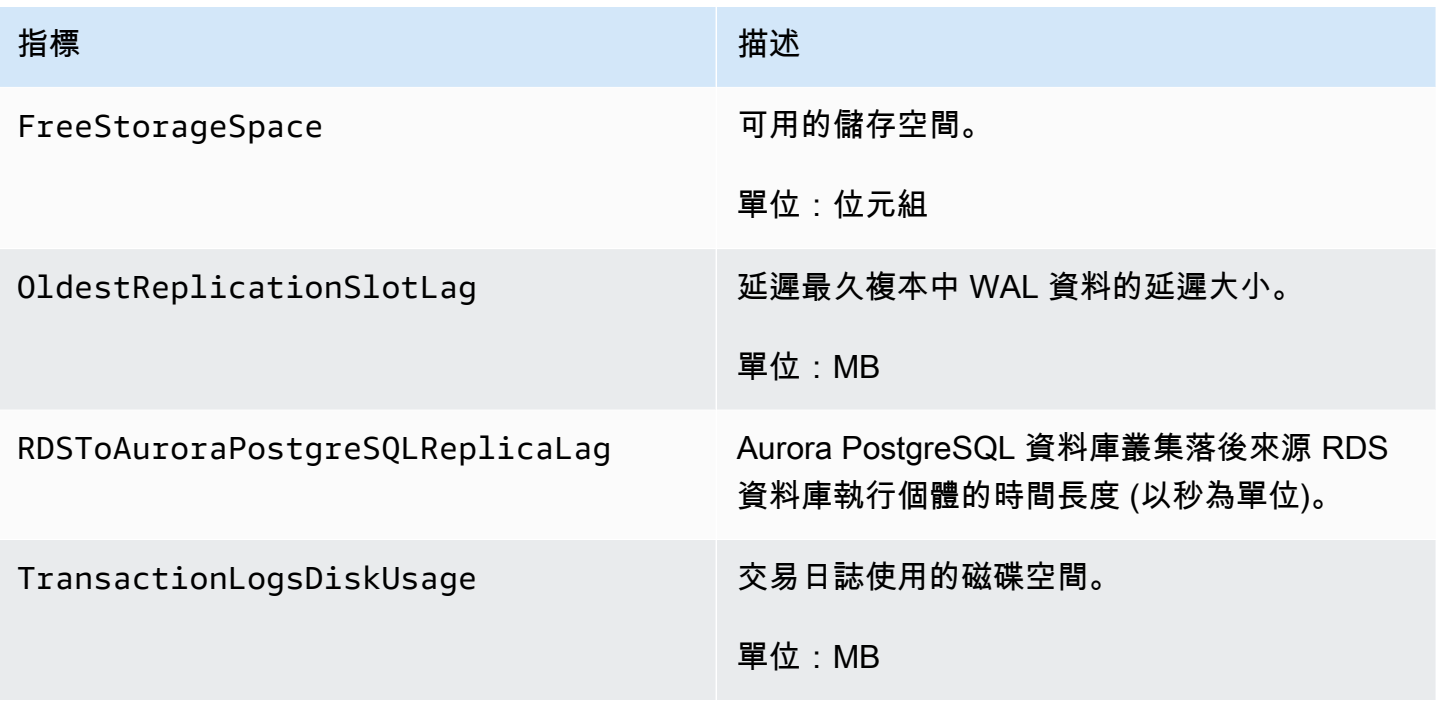

如需監控 RDS 執行個體的詳細資訊,請參閱 Amazon RDS 使用者指南中[的監控](https://docs.aws.amazon.com/AmazonRDS/latest/UserGuide/CHAP_Monitoring.html)。

## <span id="page-1833-1"></span>建立 Aurora 僅供讀取複本

您可以使用 AWS Management Console 或,為 RDS 版 PostgreSQL 資料庫執行個體建立 Aurora 僅 供讀取複本。 AWS CLI只有在提供相容的 Aurora PostgreSQL 版本時, AWS Management Console 才能使用建立 Aurora 僅 AWS 區域 供讀取複本的選項。也就是說,僅在 Aurora PostgreSQL 版本與 RDS for PostgreSQL 版本相同,或為相同主要版本系列中較高的次要版本時才適用。

#### 主控台

從來源 PostgreSQL 資料庫執行個體建立 Aurora 僅供讀取複本

- 1. 登入 AWS Management Console 並開啟 Amazon RDS 主控台,網址為 [https://](https://console.aws.amazon.com/rds/) [console.aws.amazon.com/rds/](https://console.aws.amazon.com/rds/)。
- 2. 在導覽窗格中,選擇 Databases (資料庫)。
- 3. 選擇要作為 Aurora 僅供讀取複本來源的 RDS for PostgreSQL 資料庫執行個體。在 Actions (動 作) 中選擇 Create Aurora read replica (建立僅供讀取複本)。若系統未顯示此選項,則表示相容的 Aurora PostgreSQL 版本在該區域中不適用。

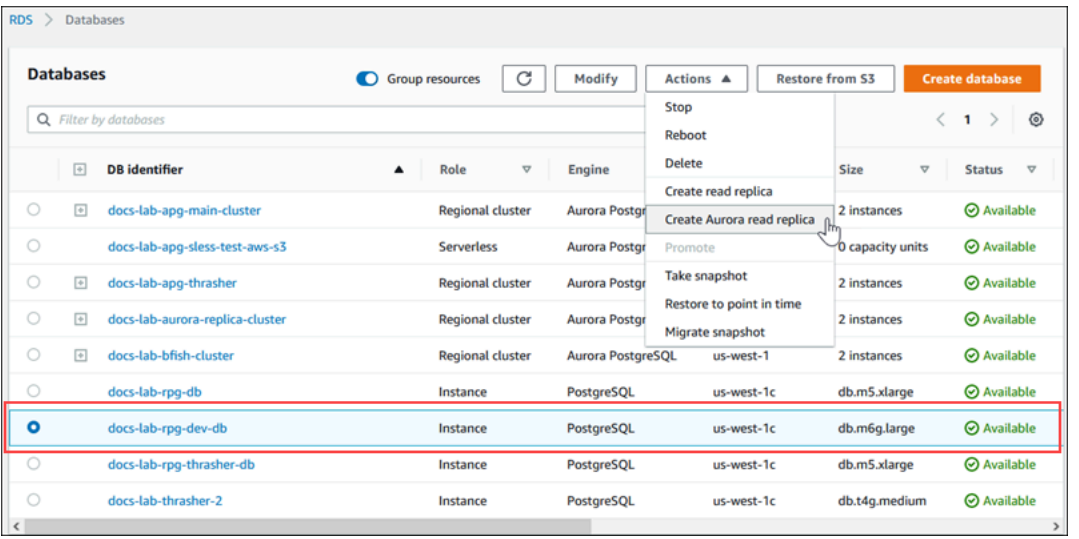

4. 在 Create Aurora read replica settings (建立 Aurora 僅供讀取複本設定) 頁面上,您可以設定 Aurora PostgreSQL 資料庫叢集的屬性,如下表所示。複本資料庫叢集是從來源資料庫執行個體的 快照所建立,使用的「主要」使用者名稱和密碼與來源相同,因此您目前無法對其進行更改。

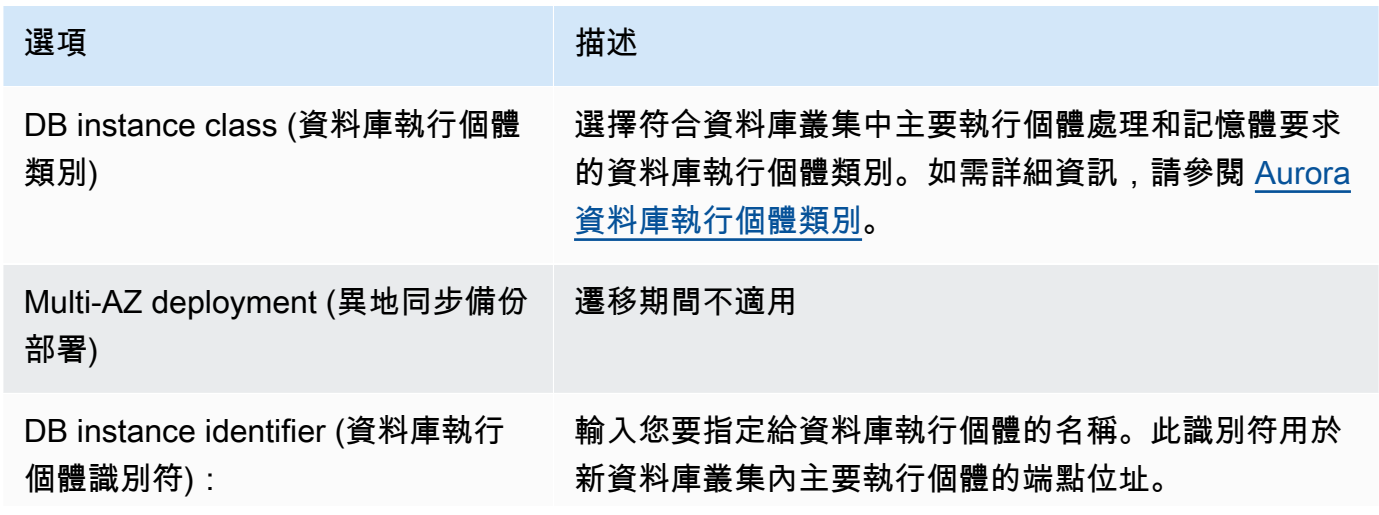

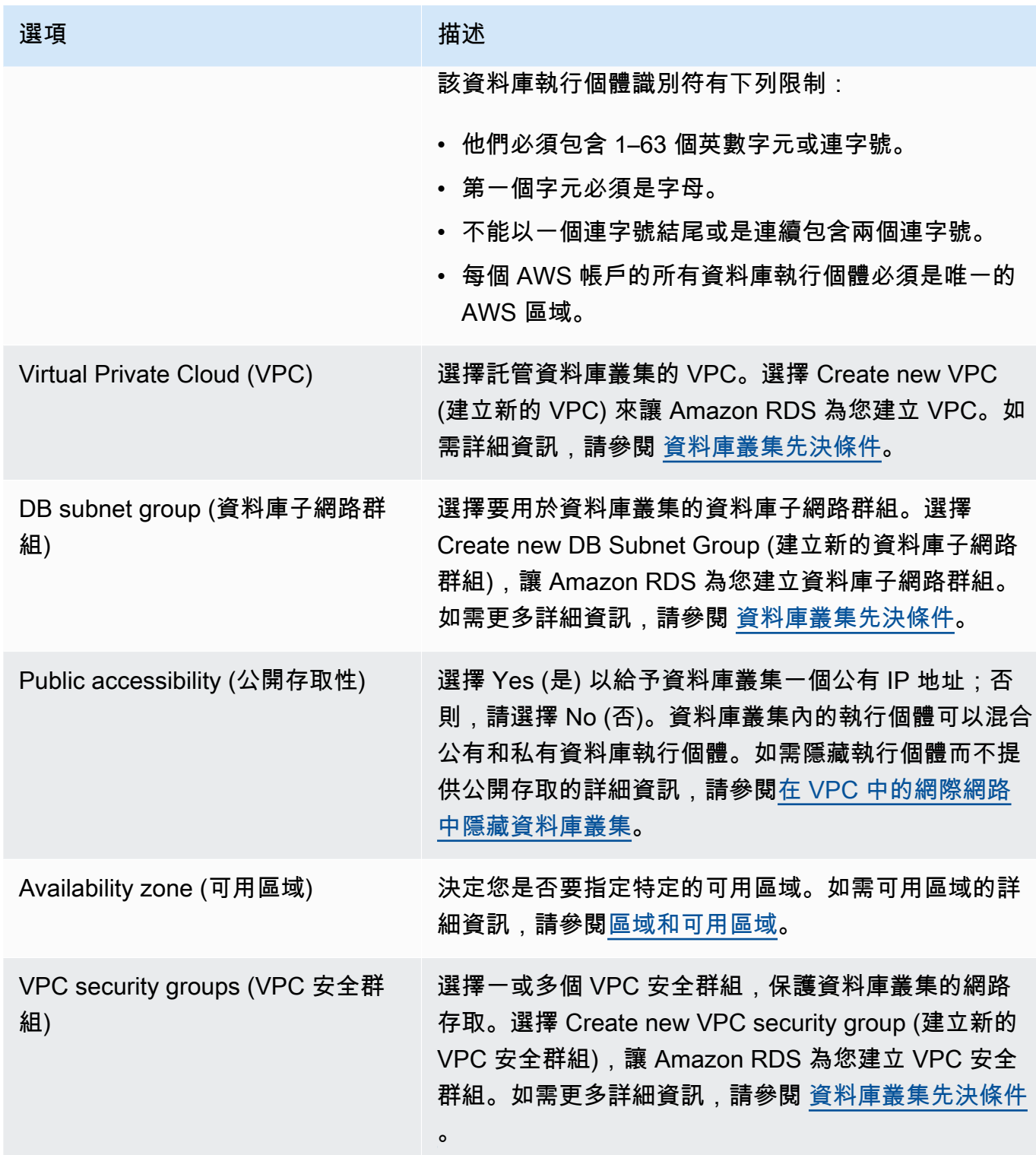
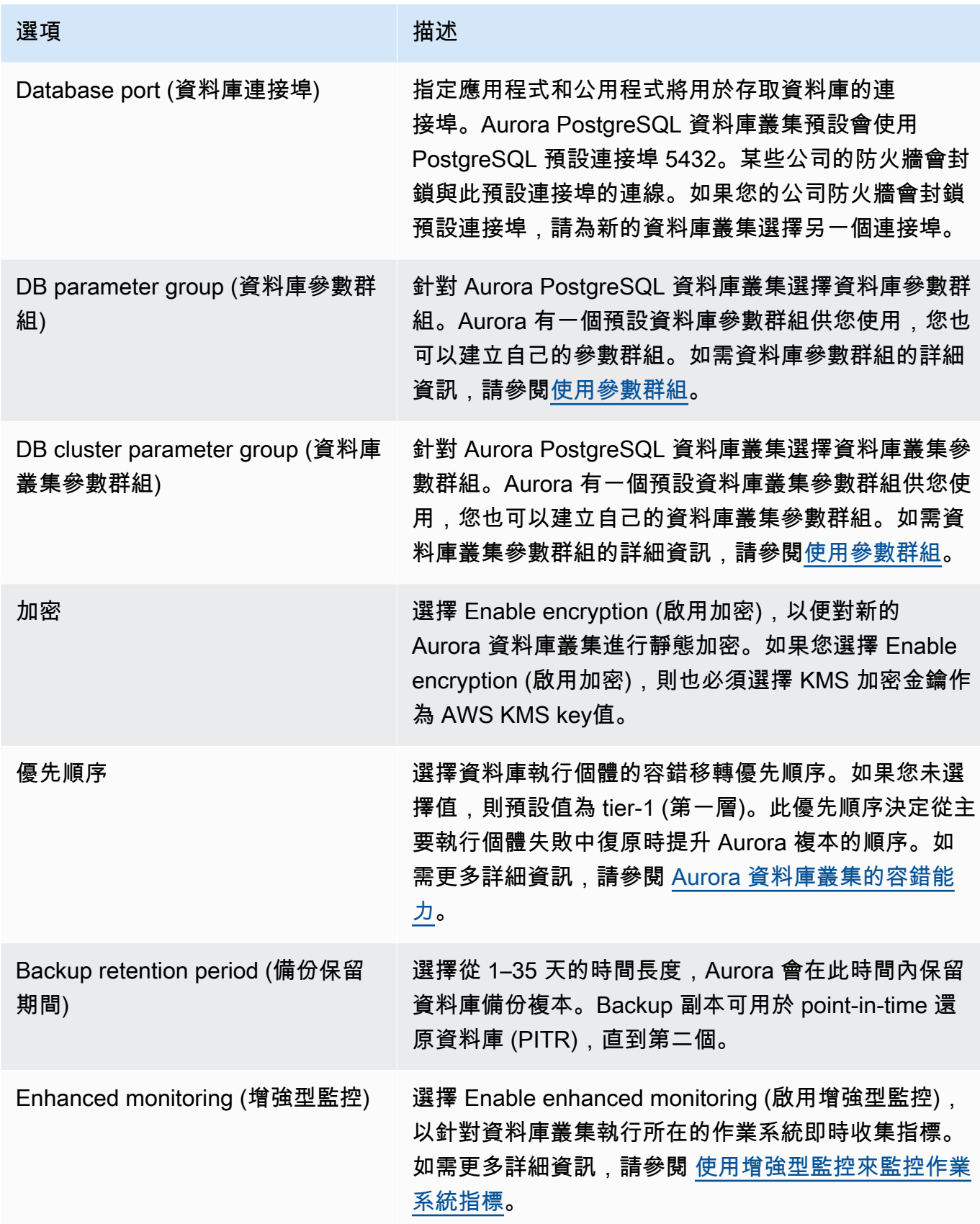

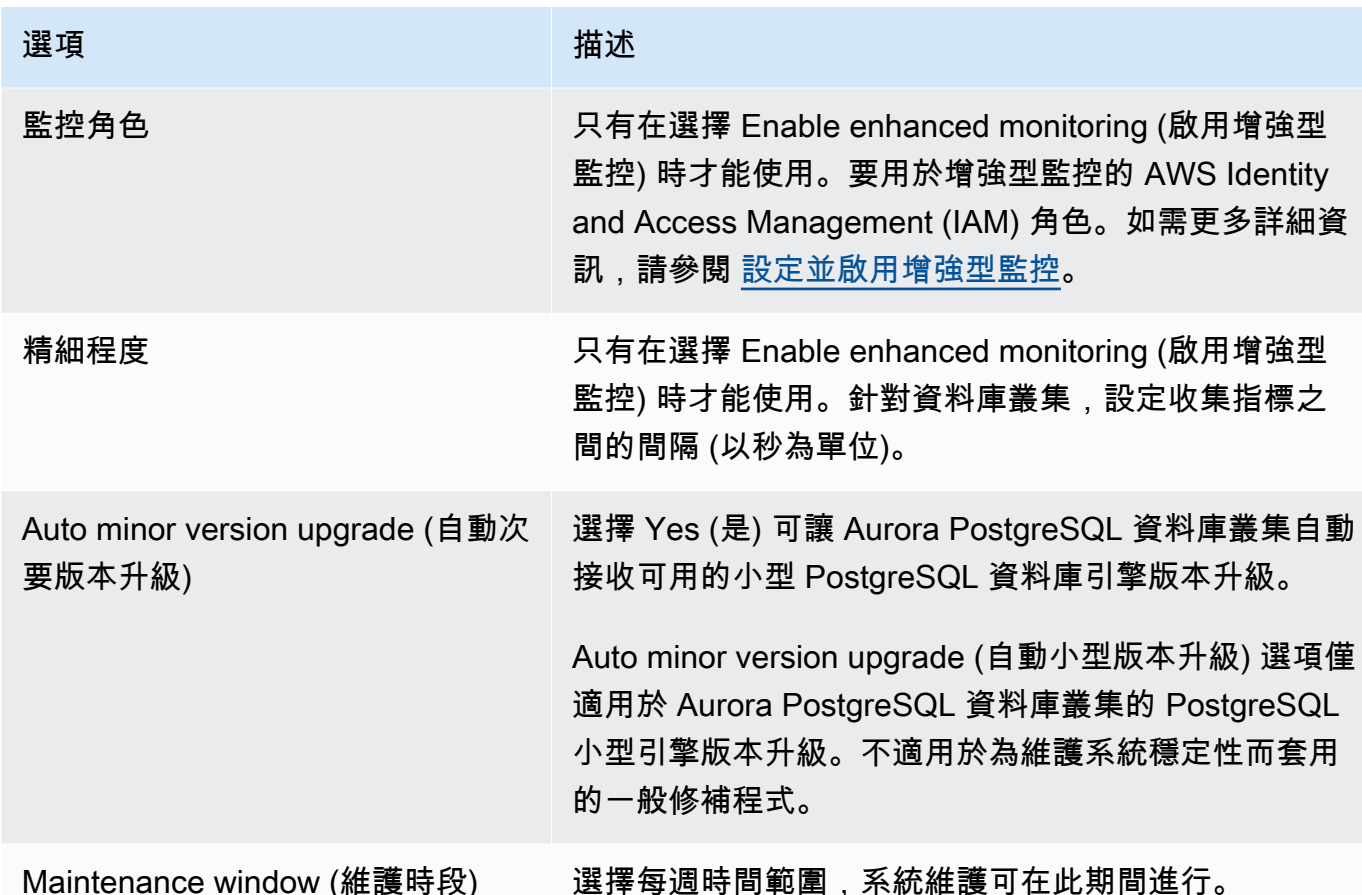

5. 選擇 Create read replica (建立僅供讀取複本)。

#### AWS CLI

若要使用從來源 RDS for PostgreSQL 資料庫執行個體建立 Aurora 僅供讀取複本 AWS CLI,請先使 用 [create-db-cluster](https://docs.aws.amazon.com/cli/latest/reference/rds/create-db-cluster.html)CLI 命令建立空的 Aurora 資料庫叢集。一旦資料庫叢集存在後,您可使用[create](https://docs.aws.amazon.com/cli/latest/reference/rds/create-db-instance.html)[db-instance](https://docs.aws.amazon.com/cli/latest/reference/rds/create-db-instance.html) 命令來建立資料庫叢集的主要執行個體。主要執行個體是 Aurora 資料庫叢集中第一個建 立的執行個體。於此狀況下,其最初建立為 RDS for PostgreSQL 資料庫執行個體的 Aurora 僅供讀取 複本。當此程序結束時,您的 RDS for PostgreSQL 資料庫執行個體已有效遷移至 Aurora PostgreSQL 資料庫叢集。

您無須指定主要使用者帳戶 (通常為 postgres)、其密碼或資料庫名稱。Aurora 僅供讀取複本會從您 呼叫命令時識別的來源 RDS for PostgreSQL 資料庫執行個體自動取得這些資料庫執行個體。 AWS CLI

您確實需要指定用於 Aurora PostgreSQL 資料庫叢集和資料庫執行個體的引擎版本。您指定的版本應 與來源 RDS for PostgreSQL 資料庫執行個體相符。若來源 RDS for PostgreSQL 資料庫執行個體已加 密,您還需要指定 Aurora PostgreSQL 資料庫叢集主要執行個體的加密。不支援將加密的執行個體遷 移至未加密的 Aurora 資料庫叢集。

下列範例建立名為 my-new-aurora-cluster 的 Aurora PostgreSQL 資料庫叢集,此將使用未 加密的 RDS 資料庫來源執行個體。您要先呼叫 [create-db-cluster](https://docs.aws.amazon.com/cli/latest/reference/rds/create-db-cluster.html) CLI 命令來建立 Aurora PostgreSQL 資料庫叢集。範例顯示如何使用選用 --storage-encrypted 參數來指定應加密的資 料庫叢集。由於來源資料庫並未加密,因此 --kms-key-id 用來指定要使用的金鑰。如需有關必要參 數和選用參數的詳細資訊,請參閱範例後面的清單。

對於LinuxmacOS、或Unix:

```
aws rds create-db-cluster \ 
     --db-cluster-identifier my-new-aurora-cluster \ 
     --db-subnet-group-name my-db-subnet
     --vpc-security-group-ids sg-11111111
     --engine aurora-postgresql \ 
     --engine-version same-as-your-rds-instance-version \ 
     --replication-source-identifier arn:aws:rds:aws-region:111122223333:db/rpg-source-
db \setminus --storage-encrypted \ 
     --kms-key-id arn:aws:kms:aws-
region:111122223333:key/11111111-2222-3333-444444444444
```
在 Windows 中:

```
aws rds create-db-cluster ^ 
     --db-cluster-identifier my-new-aurora-cluster ^ 
     --db-subnet-group-name my-db-subnet ^ 
     --vpc-security-group-ids sg-11111111 ^ 
     --engine aurora-postgresql ^ 
     --engine-version same-as-your-rds-instance-version ^ 
     --replication-source-identifier arn:aws:rds:aws-region:111122223333:db/rpg-source-
db ^ 
     --storage-encrypted ^ 
     --kms-key-id arn:aws:kms:aws-
region:111122223333:key/11111111-2222-3333-444444444444
```
於下列清單中,您可找到顯示於範例中某些選項的詳細資訊。除非另有說明,否則這些參數是必需的。

• --db-cluster-identifier – 您需要為新的 Aurora PostgreSQL 資料庫叢集指定一個名稱。

- --db-subnet-group-name 在與來源資料庫執行個體相同的資料庫子網路中建立您的 Aurora PostgreSQL 資料庫叢集。
- --vpc-security-group-ids 指定 Aurora PostgreSQL 資料庫叢集的安全群組。
- --engine-version 指定要用於 Aurora PostgreSQL 資料庫叢集的版本。該版本應與來源 RDS for PostgreSQL 資料庫執行個體所使用的版本相同。
- --replication-source-identifier 使用其 Amazon 資源名稱 (ARN) 識別 RDS for PostgreSQL 資料庫執行個體。如需 Amazon RDS ARN 的詳細資訊,請參閱您資料庫叢集之 AWS 一般參考 中的 [Amazon Relational Database Service \(Amazon RDS\)](https://docs.aws.amazon.com/general/latest/gr/aws-arns-and-namespaces.html#arn-syntax-rds)。
- --storage-encrypted 選用。僅在需要時使用,依如下方式指定加密:
	- 當來源資料庫執行個體具有加密儲存體時,請使用此參數。若您未將此參數用於具加密儲存體的 來源資料庫執行個體,則對 create-db-c1uster 的呼叫將會失敗。若要對 Aurora PostgreSQL 資料庫叢集使用與來源資料庫執行個體不同的金鑰,則還需指定 --kms-key-id。
	- 若來源資料庫執行個體的儲存體未加密,但您希望 Aurora PostgreSQL 資料庫叢集使用加密,則 使用此選項。若是如此,您還需要標識要與 --kms-key-id 參數一起使用的加密金鑰。
- --kms-key-id 選用。使用時,您可使用金鑰的 ARN、ID、別名 ARN 或其別名來指定用於儲存 加密的金鑰 (--storage-encrypted)。僅於下列狀況時需要此參數:
	- 為 Aurora PostgreSQL 資料庫叢集選擇與來源資料庫執行個體使用之金鑰不同的金鑰。
	- 如要從未加密的來源建立加密叢集。於此情況下,您需要指定 Aurora PostgreSQL 應該用於加密 的金鑰。

建立 Aurora PostgreSQL 資料庫叢集後,您可使用 cɪeate-db-instance CLI 命令來建立主執行個 體,如下列所示:

對於LinuxmacOS、或Unix:

```
aws rds create-db-instance \ 
     --db-cluster-identifier my-new-aurora-cluster \ 
     --db-instance-class db.x2g.16xlarge \ 
     --db-instance-identifier rpg-for-migration \ 
     --engine aurora-postgresql
```
在 Windows 中:

```
aws rds create-db-instance ^ 
     --db-cluster-identifier my-new-aurora-cluster ^ 
     --db-instance-class db.x2g.16xlarge ^
```

```
 --db-instance-identifier rpg-for-migration ^ 
 --engine aurora-postgresql
```
於下列清單中,您可找到顯示於範例中某些選項的詳細資訊。

- --db-cluster-identifier 指定您在先前步驟中使用 [create-db-instance](https://docs.aws.amazon.com/cli/latest/reference/rds/create-db-instance.html) 命令建立的 Aurora PostgreSQL 資料庫叢集名稱。
- --db-instance-class 用於主執行個體的資料庫執行個體類別名稱,例如 db.r4.xlarge、db.t4g.medium、db.x2g.16xlarge 等。如需可用的資料庫執行個體類別清 單,請參閱 [資料庫執行個體類別的類型](#page-140-0)。
- --db-instance-identifier 指定主要執行個體的名稱。
- --engine aurora-postgresql 指定引擎的 aurora-postgresql。

RDS API

要從來源 RDS for PostgreSQL 資料庫執行個體建立 Aurora 僅供讀取複本,請先使用 RDS API 作業 [CreateDBCluster](https://docs.aws.amazon.com/AmazonRDS/latest/APIReference/API_CreateDBCluster.html) 來建立從來源 RDS for PostgreSQL 資料庫執行個體所建立 Aurora 僅 供讀取複本的新 Aurora 資料庫叢集。當 Aurora PostgreSQL 資料庫叢集可用時,您可以使用 [CreateDBInstance](https://docs.aws.amazon.com/AmazonRDS/latest/APIReference/API_CreateDBInstance.html) 來建立 Aurora 資料庫叢集的主執行個體。

您無須指定主要使用者帳戶 (通常為 postgres)、其密碼或資料庫名稱。Aurora 僅供讀取複本會自動 從使用 ReplicationSourceIdentifier 指定的來源 RDS for PostgreSQL 資料庫執行個體取得這 些資料。

您確實需要指定用於 Aurora PostgreSQL 資料庫叢集和資料庫執行個體的引擎版本。您指定的版本應 與來源 RDS for PostgreSQL 資料庫執行個體相符。若來源 RDS for PostgreSQL 資料庫執行個體已加 密,您還需要指定 Aurora PostgreSQL 資料庫叢集主要執行個體的加密。不支援將加密的執行個體遷 移至未加密的 Aurora 資料庫叢集。

如要建立 Aurora 僅供讀取複本的 Aurora 資料庫叢集,請使用具有下列參數的 RDS API 作業 [CreateDBCluster](https://docs.aws.amazon.com/AmazonRDS/latest/APIReference/API_CreateDBCluster.html):

- DBClusterIdentifier 要建立的資料庫叢集名稱。
- DBSubnetGroupName 要與此資料庫叢集關聯之資料庫子網路群組的名稱。
- Engine=aurora-postgresql 要使用的引擎名稱。
- ReplicationSourceIdentifier 來源 PostgreSQL 資料庫執行個體的 Amazon 資源名稱 (ARN)。如需 Amazon RDS ARN 的詳細資訊,請參閱 Amazon Web Services 一般參考 中的 [Amazon Relational Database Service \(Amazon RDS\)。](https://docs.aws.amazon.com/general/latest/gr/aws-arns-and-namespaces.html#arn-syntax-rds)若 ReplicationSourceIdentifier 標

示加密來源,Amazon RDS 將使用您的預設 KMS 金鑰,除非您使用 KmsKeyId 選項指定不同的金 鑰。

- VpcSecurityGroupIds 與此資料庫叢集關聯的 Amazon EC2 VPC 安全群組清單。
- StorageEncrypted 指出加密的資料庫叢集。當您使用此參數而不指定 ReplicationSourceIdentifier 時,Amazon RDS 會使用您的預設 KMS 金鑰。
- KmsKeyId 加密叢集的金鑰。使用時,您可使用金鑰的 ARN、ID、別名 ARN 或其別名來指定用於 儲存加密的金鑰。

如需更多資訊,請參閱 Amazon RDS API 參考中的 [CreateDBCluster](https://docs.aws.amazon.com/AmazonRDS/latest/APIReference/API_CreateDBCluster.html)。

當 Aurora 資料庫叢集可用後,您可使用 [CreateDBInstance](https://docs.aws.amazon.com/AmazonRDS/latest/APIReference/API_CreateDBInstance.html) RDS API 作業,搭配下列參數來建立資 料庫叢集的主要執行個體:

- DBClusterIdentifier 資料庫叢集的名稱。
- DBInstanceClass 要用於主要執行個體的執行個體類別名稱。
- DBInstanceIdentifier 主要執行個體的名稱。
- Engine=aurora-postgresql 要使用的引擎名稱。

如需更多資訊,請參閱 Amazon RDS API 參考中的 [CreateDBInstance](https://docs.aws.amazon.com/AmazonRDS/latest/APIReference/API_CreateDBInstance.html)。

## 提升 Aurora 僅供讀取複本

在完整遷移至 Aurora PostgreSQL 之前必須先提升複本叢集,因此目前請勿刪除 RDS for PostgreSQL 來源資料庫執行個體。

在提升複本叢集之前,請確認 RDS for PostgreSQL 資料庫執行個體沒有任何進行中的交易或其他寫入 資料庫的活動。在 Aurora 僅供讀取複本上的複本延遲為零 (0) 時,您便可以提升複本叢集。如需有關 監控複本延遲的詳細資訊,請參閱 [監控 Aurora PostgreSQL 複寫](#page-2223-0) 和 [Amazon Aurora 的執行個體層級](#page-937-0) [指標](#page-937-0)。

#### 主控台

將 Aurora 僅供讀取複本提升為 Aurora 資料庫叢集

- 1. 登入 AWS Management Console 並開啟 Amazon RDS 主控台,網址為 [https://](https://console.aws.amazon.com/rds/) [console.aws.amazon.com/rds/](https://console.aws.amazon.com/rds/)。
- 2. 在導覽窗格中,選擇 Databases (資料庫)。

## 3. 選擇複本叢集。

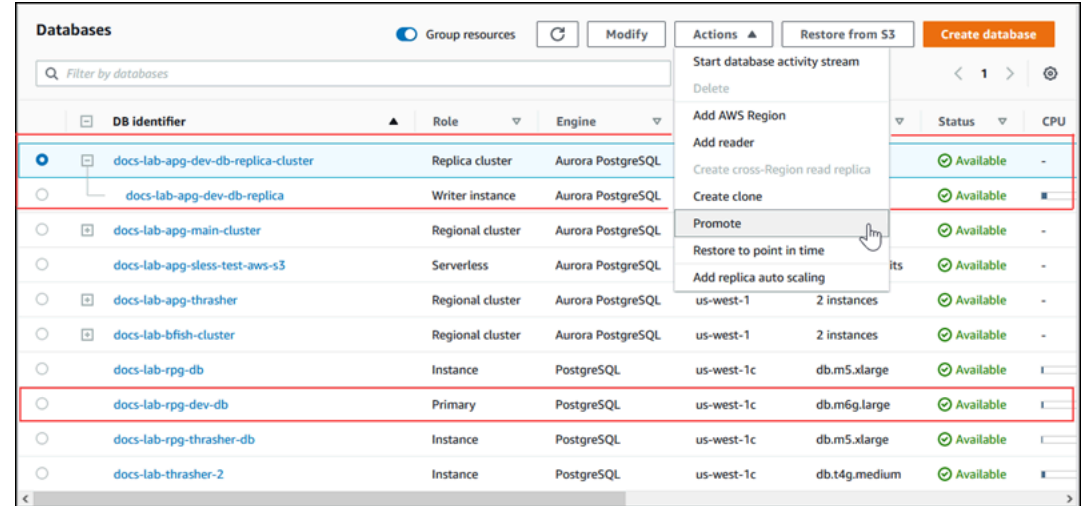

4. 針對 Actions (動作),選擇 Promote (提升)。這可能需要幾分鐘的時間,並可能導致停機。

該過程完成時,Aurora 複本叢集會成為區域 Aurora PostgreSQL 資料庫叢集,具有包含來自 RDS for PostgreSQL 資料庫執行個體資料的寫入器執行個體。

#### AWS CLI

若要將 Aurora 僅供讀取複本升級為獨立資料庫叢集,請使用[promote-read-replica-db-cluster](https://docs.aws.amazon.com/cli/latest/reference/rds/promote-read-replica-db-cluster.html) AWS CLI 命令。

#### Example

```
對於LinuxmacOS、或Unix:
```

```
aws rds promote-read-replica-db-cluster \ 
     --db-cluster-identifier myreadreplicacluster
```
在 Windows 中:

```
aws rds promote-read-replica-db-cluster ^ 
     --db-cluster-identifier myreadreplicacluster
```
### RDS API

若要將 Aurora 僅供讀取複本升級為獨立資料庫叢集,請使用 RDS API 作業「資 料[PromoteReadReplica庫叢集](https://docs.aws.amazon.com/AmazonRDS/latest/APIReference/API_PromoteReadReplicaDBCluster.html)」。

在您提升複本叢集後,便可以透過檢查事件日誌來確認已完成提升,如下所示。

確認 Aurora 複本叢集已提升

- 1. 登入 AWS Management Console 並開啟 Amazon RDS 主控台,網址為 [https://](https://console.aws.amazon.com/rds/) [console.aws.amazon.com/rds/](https://console.aws.amazon.com/rds/)。
- 2. 在導覽窗格中,選擇 Events (事件)。
- 3. 請在 Events (事件) 頁面上,找到 Source (來源) 清單中的叢集名稱。每個事件都有來源、類型、 時間和訊息。您可以看到在 AWS 區域 中您的帳戶已發生的所有事件。成功提升會產生以下訊 息。

Promoted Read Replica cluster to a stand-alone database cluster.

提升完成後,來源 RDS for PostgreSQL 資料庫執行個體與 Aurora PostgreSQL 資料庫叢集之間的連 結便會取消。您可以將用戶端應用程式導向 Aurora 僅供讀取複本的端點。如需 Aurora 端點的詳細資 訊,請參閱 [Amazon Aurora 連線管理。](#page-118-0)此時,如果您便可安全地刪除資料庫執行個體。

# 使用 Aurora Optimized Reads 改善 Aurora PostgreSQL 的查詢效能

您可以使用 Aurora Optimized Reads,為 Aurora PostgreSQL 實現更快的查詢處理。使用 Aurora Optimized Reads 的 Aurora PostgreSQL 資料庫執行個體可為具有大型資料集 (超過資料庫執行個體記 憶體容量) 的應用程式提供高達 8 倍的查詢延遲改進,以及高達 30% 的成本節省。

主題

- [PostgreSQL 中 Aurora Optimized Reads 的概觀](#page-1843-0)
- [使用 Aurora Optimized Reads](#page-1845-0)
- [Aurora Optimized Reads 的使用案例](#page-1846-0)
- [監控使用 Aurora Optimized Reads 的資料庫執行個體](#page-1846-1)
- [Aurora Optimized Reads 的最佳實務](#page-1848-0)

# <span id="page-1843-0"></span>PostgreSQL 中 Aurora Optimized Reads 的概觀

當您建立使用 Graviton 型 R6gd 和 Intel 型 R6id 執行個體搭配非揮發性記憶體快速 (NVMe) 儲存體的 資料庫叢集時,Aurora Optimized Reads 預設為可用。它可從以下 PostgreSQL 版本取得:

• 16.1 及所有更高版本

- 15.4 和更新版本
- 14.9 和更新版本

Aurora Optimized Reads 支援兩種功能:階層式快取和暫存物件。

啟用 Optimized Reads 的階層式快取 - 使用階層式快取,您可以將資料庫執行個體快取容量擴充至執 行個體記憶體的 5 倍。這會自動維護快取以包含最新的交易一致性資料,讓應用程式免於管理外部結 果集型快取解決方案之資料貨幣的額外負荷。它為先前從 Aurora 儲存獲取資料的查詢提供了高達 8 倍 的延遲。

在 Aurora 中,預設參數群組shared\_buffers中的值通常設定為大約 75% 的可用記憶體。不過,對 於 r6gd 和 r6id 執行個體類型,Aurora 會將shared\_buffers空間減少 4.5%,以裝載最佳化讀取快 取的中繼資料。

已啟用 Optimized Reads 的暫存物件 - 使用暫存物件,您可將 PostgreSQL 產生的暫時檔案放置在本 機 NVMe 儲存體上,實現更快的查詢處理。如此可減少透過網路傳送至彈性區塊儲存 (EBS) 的流量。 針對不符合資料庫執行個體可用記憶體容量的大量資料進行排序、聯結或合併的進階查詢,提供高達 2 倍的延遲和輸送量。

在 Aurora I/O 最佳化叢集上,Optimized Reads 會在 NVMe 儲存裝置上同時使用階層式快取和暫存 物件。透過啟用 Optimized Reads 的階層式快取功能,Aurora 會為暫存物件分配 2 倍的執行個體記 憶體、約 10% 的儲存用於內部作業,而剩餘的儲存裝置則分配為階層式快取。在 Aurora 標準叢集 上,Optimized Reads 僅會使用暫存物件。

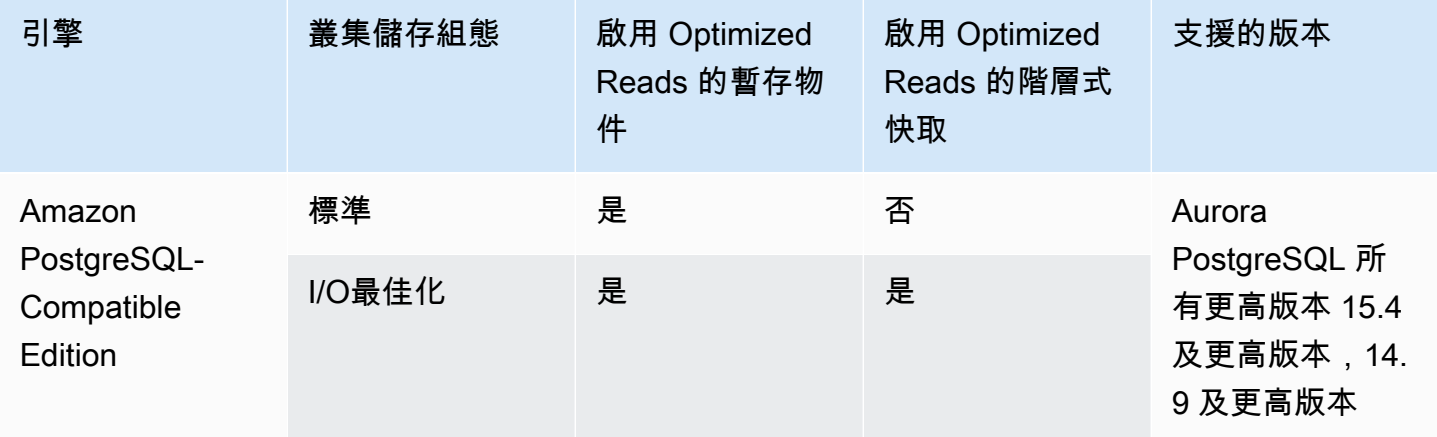

**a** Note

在 NVMe 型資料庫執行個體類別上的 IO 最佳化和標準叢集之間進行切換,會立即重新啟動資 料庫引擎。

在 Aurora PostgreSQL 中,使用temp\_tablespaces參數來設定儲存暫存物件的資料表空間。

若要檢查暫存物件是否已設定,請使用下列命令:

```
postgres=> show temp_tablespaces;
temp_tablespaces
---------------------
aurora_temp_tablespace
(1 row)
```
aurora temp tablespace 是 Aurora 設定的資料表空間, 指向 NVMe 本機儲存體。您無法修改此 參數或切換回 Amazon EBS 儲存體。

若要檢查是否已開啟最佳化的讀取快取,請使用下列命令:

postgres=> show shared\_preload\_libraries; shared\_preload\_libraries ------------------------------------------------------- rdsutils,pg\_stat\_statements,aurora\_optimized\_reads\_cache

# <span id="page-1845-0"></span>使用 Aurora Optimized Reads

當您使用其中一個 NVMe 型資料庫執行個體佈建 Aurora PostgreSQL 資料庫執行個體時,資料庫執行 個體會自動使用 Aurora 最佳化讀取。

若要開啟 Aurora Optimized Reads,請執行下列其中一項:

- 使用其中一個 NVMe 型資料庫執行個體類別,建立 Aurora PostgreSQL 資料庫叢集。如需詳細資 訊,請參閱 [建立 Amazon Aurora 資料庫叢集](#page-268-0)。
- 修改現有的 Aurora PostgreSQL 資料庫叢集,以使用其中一個 NVMe 型資料庫執行個體類別。如需 詳細資訊,請參閱 [修改 Amazon Aurora 資料庫叢集](#page-387-0)。

所有 AWS 區域 支援具有本機 NVMe SSD 儲存的資料庫執行個體類別或多個資料庫執行個體類別均可 使用 Aurora 最佳化讀取。如需詳細資訊,請參閱 [Aurora 資料庫執行個體類別](#page-140-1)。

若要切換回未最佳化讀取 Aurora 執行個體,請將 Aurora 執行個體的資料庫執行個體類別修改為類似 的執行個體類別,而不需要用於資料庫工作負載的 NVMe 暫時儲存。例如,如果目前的資料庫執行個 體類別是 db.r6gd.4xlarge,請選擇 db.r6g.4xlarge 以切換回來。如需詳細資訊,請參[閱修改 Aurora 資](https://docs.aws.amazon.com/AmazonRDS/latest/UserGuide/Overview.DBInstance.Modifying.html) [料庫執行個體](https://docs.aws.amazon.com/AmazonRDS/latest/UserGuide/Overview.DBInstance.Modifying.html)。

<span id="page-1846-0"></span>Aurora Optimized Reads 的使用案例

啟用 Optimized Reads 的階層式快取

下列是一些可從 Optimized Reads 搭配階層式快取受益的使用案例:

- 具有嚴格效能 SLA 的網際網路規模的應用程式,例如支付處理、計費、電子商務。
- 執行數百個點查詢以便收集指標/資料的即時報告儀表板。
- 具有 pgvector 擴充功能的生成式 AI 應用程式可以在數百萬個向量嵌入中搜尋精確或最近的鄰居。

啟用 Optimized Reads 的暫存物件

下列是一些可從 Optimized Reads 搭配暫存物件受益的使用案例:

- 分析查詢,包括一般資料表表達式 (CTE)、衍生資料表和群組操作。
- 處理應用程式未最佳化查詢的僅供讀取複本。
- 具有複雜操作的隨需或動態報告查詢 (例如 GROUP BY 和 ORDER BY),無法始終使用適當的索 引。
- CREATE INDEX或用於排序的REINDEX操作。
- 使用內部暫存資料表的其他工作負載

## <span id="page-1846-1"></span>監控使用 Aurora Optimized Reads 的資料庫執行個體

您可以使用 EXPLAIN 命令監控使用啟用 Optimized Reads 之階層式快取的查詢,如以下範例所示:

Postgres=> **EXPLAIN (ANALYZE, BUFFERS) SELECT c FROM sbtest15 WHERE id=100000000**

QUERY PLAN

-------------------------------------------------------------------------------------- Index Scan using sbtest15\_pkey on sbtest15 (cost=0.57..8.59 rows=1 width=121) (actual time=0.287..0.288 rows=1 loops=1) Index Cond: (id = 100000000) Buffers: shared hit=3 read=2 aurora\_orcache\_hit=2 I/O Timings: shared/local read=0.264 Planning: Buffers: shared hit=33 read=6 aurora\_orcache\_hit=6 I/O Timings: shared/local read=0.607 Planning Time: 0.929 ms Execution Time: 0.303 ms (9 rows) Time: 2.028 ms

**a** Note

aurora orcache hit和說明計畫Buffers區aurora storage read段 中的欄位只有在開啟「最佳化讀取」且其值大於零時才會顯示。讀取欄位 是aurora\_orcache\_hit和aurora\_storage\_read欄位的總計。

您可以使用下列 CloudWatch指標監視使用 Aurora 最佳化讀取的資料庫執行個體:

- AuroraOptimizedReadsCacheHitRatio
- FreeEphemeralStorage
- ReadIOPSEphemeralStorage
- ReadLatencyEphemeralStorage
- ReadThroughputEphemeralStorage
- WriteIOPSEphemeralStorage
- WriteLatencyEphemeralStorage
- WriteThroughputEphemeralStorage

這些指標提供可用執行個體儲存體、IOPS 和輸送量的相關資料。如需這些指標的詳細資訊,請參閱 [Amazon Aurora 的執行個體層級指標。](#page-937-0)

您也可以使用 pg\_proctab 擴充功能來監控 NVMe 儲存體。

```
postgres=>select * from pg_diskusage();
major | minor | devname | reads_completed | reads_merged | sectors_read |
 readtime | writes_completed | writes_merged | sectors_written | writetime | current_io 
 | iotime | totaliotime
------+-------+---------------------+-----------------+--------------+--------------
+----------+------------------+---------------+-----------------+-----------
+------------+---------+------------- 
 | | rdstemp | 23264 | 0 | 191450 | 
 11670 | 1750892 | 0 | 24540576 | 819350 | 0 |
 3847580 | 831020 
     | | rdsephemeralstorage | 23271 | 0 | 193098 | 
  2620 | 114961 | 0 | 13845120 | 130770 | 0 |
  215010 | 133410
(2 rows)
```
<span id="page-1848-0"></span>Aurora Optimized Reads 的最佳實務

請使用 Aurora Optimized Reads 的下列最佳實務:

- 使用 CloudWatch 指標監視執行個體存放區上的可用儲存空間FreeEphemeralStorage。如果執行 個體存放區因為資料庫執行個體上的工作負載而達到限制,請調整大量使用暫存物件的並行和查詢, 或修改它以使用較大的資料庫執行個體類別。
- 監 CloudWatch 視「最佳化讀取」快取命中率的測量結果。像 VACUUM 這樣的操作可以非常快速地 修改大量區塊。這可能會造成命中率暫時下降。pg\_prewarm 擴充功能可用來將資料載入緩衝區快 取,讓 Aurora 主動將其中一些區塊寫入 Optimized Reads 快取。
- 您可以啟用叢集快取管理 (CCM),預熱第 0 層讀取器上的緩衝區快取和階層式快取,這將用作容錯 移轉目標。啟用 CCM 時,會定期掃描緩衝區快取,以便在階層式快取中寫入符合移出資格的頁面。 如需 CCM 的詳細資訊,請參閱 [Aurora PostgreSQL 的容錯移轉後使用叢集快取管理快速復原](#page-2187-0)。

# 使用 Babelfish for Aurora PostgreSQL

Babelfish for Aurora PostgreSQL 會擴展您的 Aurora PostgreSQL 資料庫叢集,使其能夠接受來自 SQL Server 用戶端的資料庫連線。透過 Babelfish,原本為 SQL Server 建置的應用程式可以直接使用 Aurora PostgreSQL,相較於傳統遷移,程式碼只需稍微變更,不需要變更資料庫驅動程式。如需遷移 的詳細資訊,請參閱[將 SQL Server 資料庫遷移至 Babelfish for Aurora PostgreSQL](#page-1893-0)。

Babelfish 為 Aurora PostgreSQL 資料庫叢集提供額外的端點,使之瞭解 SQL Server 線路層級通訊 協定和常用的 SQL Server 陳述式。使用表格式資料串流 (TDS) 線路通訊協定的用戶端應用程式能夠 以原生方式連線至 Aurora PostgreSQL 上的 TDS 接聽程式連接埠。若要進一步了解 TDS,請參閱 Microsoft 網站上的 [\[MS-TDS\]:表格式資料串流通訊協定。](https://docs.microsoft.com/en-us/openspecs/windows_protocols/ms-tds/b46a581a-39de-4745-b076-ec4dbb7d13ec)

#### **a** Note

Babelfish for Aurora PostgreSQL 支援 TDS 第 7.1 版到第 7.4 版。

Babelfish 也會使用 PostgreSQL 連線來存取資料。依預設,Babelfish 支援的兩種 SQL 方言都可以透 過其在下列連接埠的原生接線通訊協定取得:

- SQL Server 方言 (T-SQL),用戶端需要連線至連接埠 1433。
- PostgreSQL 方言 (PL/pgSQL),用戶端會連線至連接埠 5432。

Babelfish 會執行 Transact-SQL (T-SQL) 語言,但有一些不同。如需更多詳細資訊,請參閱 [Babelfish](#page-1924-0) [for Aurora PostgreSQL 與 SQL Server 之間的差異。](#page-1924-0)

在下列各節,您可以找到設定與使用 Babelfish for Aurora PostgreSQL 資料庫執行個體的相關資訊。

#### 主題

- [Babelfish 限制](#page-1851-0)
- [了解 Babelfish 架構和組態](#page-1852-0)
- [建立 Babelfish for Aurora PostgreSQL DB 叢集](#page-1884-0)
- [將 SQL Server 資料庫遷移至 Babelfish for Aurora PostgreSQL](#page-1893-0)
- [使用 Babelfish for Aurora PostgreSQL 進行資料庫身分驗證](#page-1902-0)
- [連線至 Babelfish 資料庫叢集](#page-1908-0)
- [使用 Babelfish](#page-1919-0)

使用 Babelfish for Aurora PostgreSQL 1819

- [Babelfish 疑難排解](#page-1978-0)
- [停用 Babelfish](#page-1979-0)
- [Babelfish 版本更新](#page-1980-0)
- [Babelfish for Aurora PostgreSQL 參考](#page-1996-0)

# <span id="page-1851-0"></span>Babelfish 限制

下列限制目前適用於 Babelfish for Aurora PostgreSQL:

- Babelfish 目前不支援下列 Aurora 功能:
	- Amazon RDS 藍/綠部署
	- AWS Identity and Access Management
	- 資料庫活動串流 (DAS)
	- PostgreSQL 複寫
	- 使用 Aurora 無伺服器 v2 和佈建的 RDS 資料 API
	- 搭配 RDS for SQL Server 的 RDS Proxy
	- Salted 挑戰回應身分驗證機制 (SCRAM)
	- 查詢編輯器
- 巴貝爾魚目前不支援使用中目錄群組的 Kerberos 型驗證。
- Babelfish 不提供下列用戶端驅動程式 API 支援:
	- 不支援連線屬性與 Microsoft Distributed Transaction Coordinator (MSDTC) 相關的 API 要求。這 些包括 SQL 伺服器 JDBC 驅動程式中 SQLServerXAResource 類別的 XA 呼叫。
	- Babel 魚支持與使用最新版本的 TDS 協議的驅動程序的連接池。對於較舊的驅動程式,不支援包 含連線屬性的 API 要求,以及與連線集區相關的方法。
- 巴貝魚目前不支援下列 Aurora 擴充功能:
	- bloom
	- btree\_gin
	- btree\_gist
	- citext
	- cube
	- hstore
	- hypopg
	- 使用 pglogical 進行邏輯複寫
	- ltree
	- pgcrypto

若要進一步了解 PostgreSQL 擴充功能,請參閱。[使用擴充功能和外部資料包裝函式](#page-2356-0)

• 不支援設計為 Microsoft JDBC 驅動程式之替代方案的開放原始碼 [JTDS 驅動程式。](https://github.com/milesibastos/jTDS/)

## <span id="page-1852-0"></span>了解 Babelfish 架構和組態

您可以如同管理任何 Aurora 資料庫叢集一樣地管理執行 Babelfish 的 Aurora PostgreSQL 相容版本資 料庫叢集。也就是說,您可享有 Aurora 資料庫叢集提供的可擴展性、因支援容錯移轉而有的高可用 性,及內建複本所帶來的益處。若要進一步了解這些功能,請參閱 [管理 Aurora 資料庫叢集的效能和擴](#page-435-0) [展](#page-435-0)、[Amazon Aurora 的高可用性](#page-163-0) 及 [以 Amazon Aurora 進行複寫](#page-167-0)。您還可以訪問許多其他 AWS 工具 和實用程序,包括以下內容:

- Amazon CloudWatch 是一項監控和可觀察性服務,可為您提供資料和可操作的見解。如需詳細資 訊,請參閱 [使用 Amazon CloudWatch 監控 Amazon Aurora 指標。](#page-808-0)
- 績效詳情是一項資料庫效能調校和監視功能,可協助您快速評估資料庫的負載。如需進一步了解,請 參閱[在 Amazon Aurora 上使用績效詳情監控資料庫負載。](#page-821-0)
- Aurora 全域資料庫跨越多個資料庫 AWS 區域,可實現低延遲的全域讀取,並從可能影響整體 的罕見中斷中提供快速復原 AWS 區域。如需詳細資訊,請參閱 [使用 Amazon Aurora Global](#page-2630-0)  [Database](#page-2630-0)。
- 自動修補軟體可讓您的資料庫在可 up-to-date 用時保持最新的安全性和功能修補程式。
- Amazon RDS 事件透過電子郵件或簡訊,通知您重要的資料庫事件,例如自動容錯移轉。如需詳細 資訊,請參閱 [監控 Amazon Aurora 事件](#page-1001-0)。

在下文中,您可以了解 Babelfish 架構,以及 Babelfish 如何處理您遷移的 SQL Server 資料庫。建立 Babelfish 資料庫叢集時,您需要預先針對單資料庫或多資料庫、定序和其他詳細資料做出一些決策。

#### 主題

- [Babelfish 架構](#page-1853-0)
- [Babelfish 的資料庫叢集參數群組設定](#page-1857-0)
- [Babelfish 支援的定序](#page-1865-0)
- [使用逃生艙管理 Babelfish 錯誤處理](#page-1877-0)

## <span id="page-1853-0"></span>Babelfish 架構

建立啟用 Babelfish 的 Aurora PostgreSQL 叢集時,Aurora 會在叢集上佈建名為 babelfish\_db 的 PostgreSQL 資料庫。所有遷移的 SQL Server 物件和結構都位於此資料庫。

**a** Note

在 Aurora PostgreSQL 叢集中,為 Babelfish 保留了 babelfish\_db 資料庫名稱。若自行 在 Babelfish 資料庫叢集上建立 "babelfish\_db" 資料庫,可能會導致 Aurora 無法成功佈建 Babelfish。

連線至 TDS 連接埠時,工作階段就放在 babe1f<code>ish db</code> 資料庫中。就 T-SQL 而言,結構看似連線至 SQL Server 執行個體。您會看到 master、msdb 和 tempdb 資料庫,以及 sys.databases 目錄。 您可以建立其他使用者資料庫,並使用 USE 陳述式來切換資料庫。您建立的 SQL Server 使用者資料 庫會扁平化為 babelfish\_db PostgreSQL 資料庫。您的資料庫保留同於或類似於 SQL Server 提供 的跨資料庫語法和語意。

搭配單一資料庫或多個資料庫來使用 Babelfish

建立適用於 Babelfish 的 Aurora PostgreSQL 叢集時,您可以選擇單獨使用一個 SQL Server 資料庫, 或同時使用多個 SQL Server 資料庫。您的選擇會影響 babelfish\_db 資料庫內的 SQL Server 結構 描述名稱如何出現在 Aurora PostgreSQL 中。遷移模式存放在 migration\_mode 參數中。您不得在 建立叢集之後變更此參數,因為您可能會失去先前建立之所有 SQL 物件的存取權。

在單一資料庫模式中,SQL Server 資料庫的結構描述名稱在 PostgreSQL 的 babelfish\_db 資料 庫中仍保持相同。如果您選擇只遷移單一資料庫,則可以利用 SQL Server 中使用的同一名稱,在 PostgreSQL 中參考已遷移之使用者資料庫的結構描述名稱。例如,dbo 和 smith 結構描述位於 dbA 資料庫內。

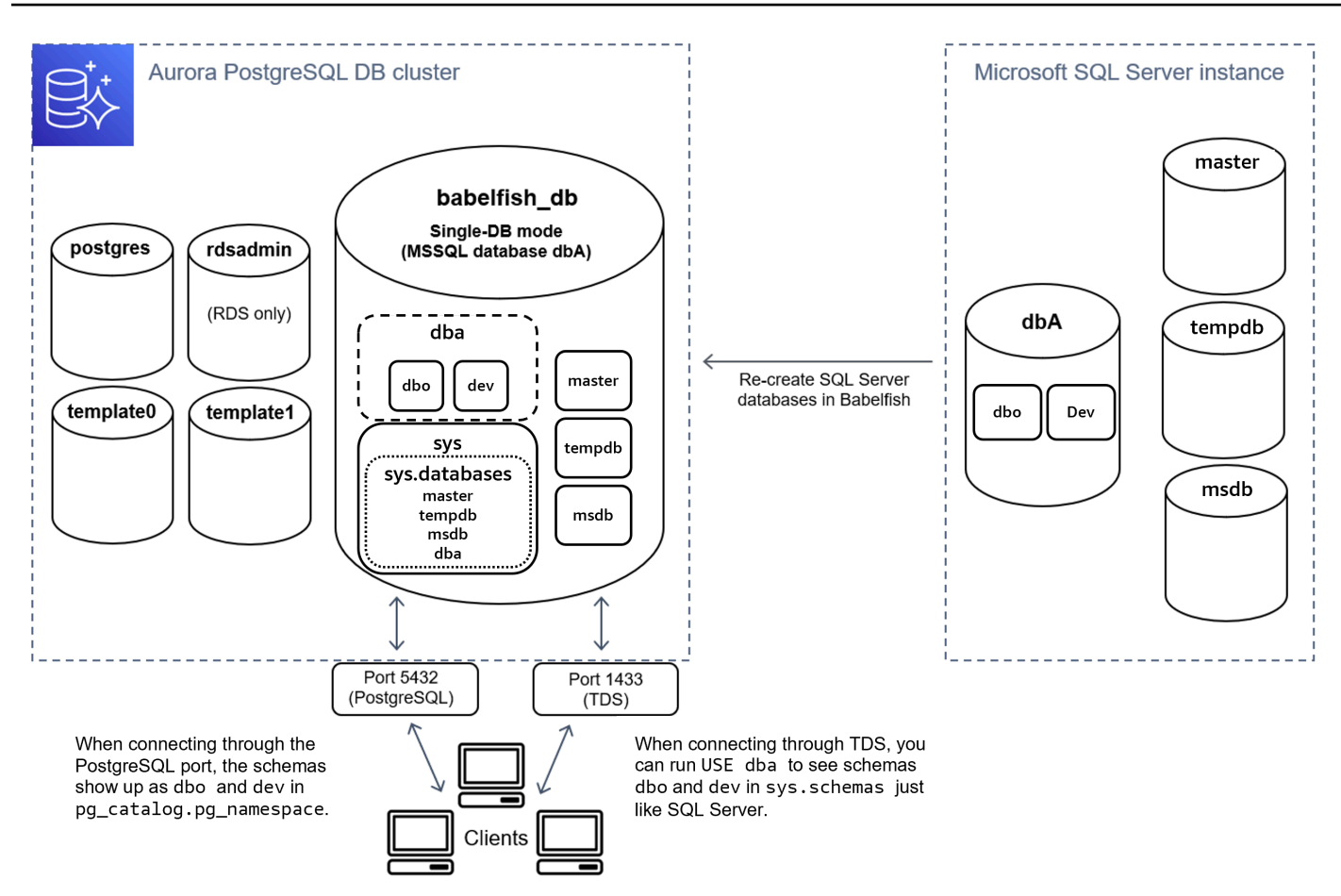

透過 TDS 連線時,您可以執行 USE dba 來查看架構描述 dbo 和 dev,就像在 SQL Server 中一樣。 從 PostgreSQL 也可以看到未變更的結構描述名稱。

在多資料庫模式中,若從 PostgreSQL 存取,使用者資料庫的結構描述名稱變成 dbname\_schemaname。若從 T-SQL 存取,結構描述名稱保持不變。

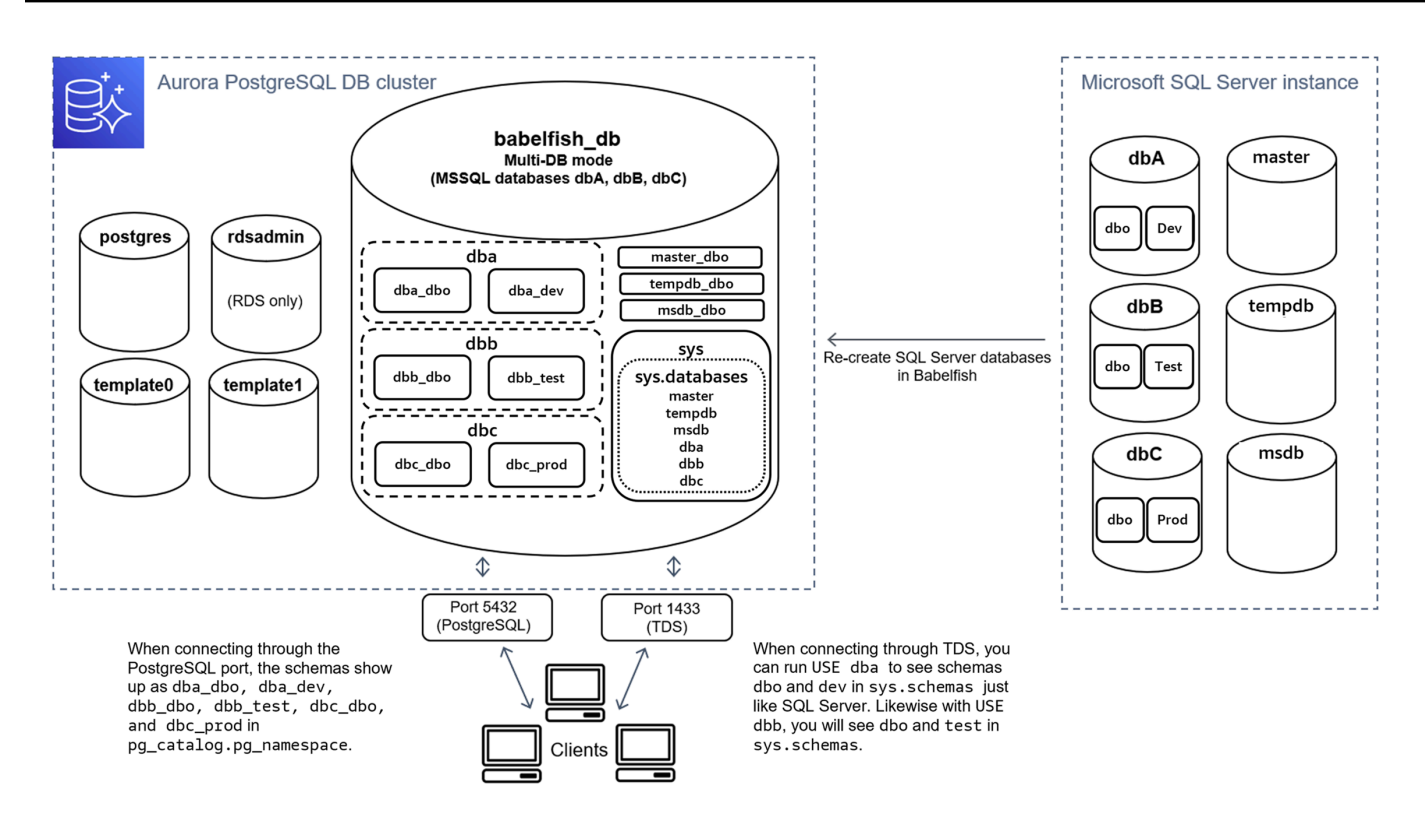

如圖所示,當透過 TDS 連接埠連線及使用 T-SQL 時,多資料庫模式和單資料庫模式與 SQL Server 相 同。例如:USE dbA 會列出結構描述 dbo 和 dev,就如同在 SQL 伺服器中一樣。從 PostgreSQL 可 以看到對應的結構描述名稱,例如 dba\_dbo 和 dba\_dev。

每個資料庫仍然包含您的結構描述。SQL Server 結構描述名稱的前面加上每個資料庫的名稱,以底線 為分隔符號,例如:

- dba 包含 dba dbo 和 dba dev。
- dbb 包含 dbb dbo 和 dbb test。
- dbc 包含 dbc\_dbo 和 dbc\_prod。

在 babelfish\_db 資料庫內,T-SQL 使用者仍需執行 USE dbname 來切換資料庫環境,外觀和風格 上仍類似於 SQL Server。

#### 選擇遷移模式

每個遷移模式各有優缺點。請根據您的使用者資料庫數目和遷移計畫來選擇遷移模式。在建立與 Babelfish 搭配使用的叢集之後,您不得變更遷移模式,因為可能失去所有先前建立之 SQL 物件的存取 權。選擇移轉模式時,請考量使用者資料庫和用戶端的需求。

建立適用於 Babelfish 的叢集時,Aurora PostgreSQL 會建立系統資料庫 master 和 tempdb。如果 您在系統資料庫中 (master 或 tempdb) 建立或修改物件,請務必在新叢集中重新建立這些物件。與 SQL Server 不同,在 tempdb 叢集重新啟動後,Babelfish 不會重新初始化。

在下列情況下,請使用單一資料庫遷移模式:

- 如果您遷移單一 SQL Server 資料庫。在單一資料庫模式中,從 PostgreSQL 存取的遷移結構描述名 稱與原始 SQL Server 結構描述名稱相同。若您想要最佳化現有 SQL 查詢,以便透過 PostgreSQL 連線執行,這會減少對現有 SQL 查詢的程式碼變更。
- 如果最終目標是完整遷移至原生 Aurora PostgreSQL。在遷移之前,請將結構描述合併為單一結構描 述 (dbo),然後遷移至單一叢集,以減少必要的變更。

在下列情況下,請使用多資料庫遷移模式:

- 若您想要在同一個執行個體中擁有多個使用者資料庫的預設 SQL Server 體驗。
- 若需要一起移轉多個使用者資料庫。

## <span id="page-1857-0"></span>Babelfish 的資料庫叢集參數群組設定

當您建立 Aurora PostgreSQL 資料庫叢集並選擇 Turn on Babelfish (開啟 Babelfish) 時,如果您選擇 Create new (新建),則會自動為您建立資料庫叢集參數群組。此資料庫叢集參數群組以針對為此安裝 所選 Aurora PostgreSQL 版本 (例如 Aurora PostgreSQL 第 14 版) 的 Aurora PostgreSQL 資料庫叢集 參數群組為基礎。它使用下列一般模式命名:

custom-aurora-postgresql14-babelfish-compat-3

您可以在叢集建立過程中變更以下設定,但其中一些設定一旦儲存在自訂參數群組後就無法變更,因此 請謹慎選擇:

- 單一資料庫或多個資料庫
- 預設定序地區設定
- 定序名稱
- DB parameter group (資料庫參數群組)

若要使用現有的 Aurora PostgreSQL 資料庫叢集第 13 版或更新版本的參數群組,請編輯該資料庫,並 將 babelfish status 參數設定為 on。請在建立 Aurora PostgreSQL 叢集之前指定任何 Babelfish 選項。如需進一步了解,請參閱[使用參數群組](#page-316-0)。

下列參數控制 Babelfish 偏好設定。除非在「說明」中另有說明,否則參數是可修改的。預設值包含在 描述中。若要查看任何參數的允許值,請執行以下操作:

**a** Note

當您建立新資料庫參數群組與資料庫執行個體的關聯時,只有在資料庫執行個體重新開機之 後,才會套用修改過的靜態參數和動態參數。不過,如果您在將資料庫參數群組與資料庫執行 個體建立關聯之後修改該群組中的動態參數,則會立即套用這些變更,而不需重新開機。

- 1. 登入 AWS Management Console 並開啟 Amazon RDS 主控台,網址為 [https://](https://console.aws.amazon.com/rds/)  [console.aws.amazon.com/rds/。](https://console.aws.amazon.com/rds/)
- 2. 從導覽功能表中,選擇 Parameter groups (參數群組)。
- 3. 從清單中選擇 default.aurora-postgresql14 資料庫叢集參數群組。
- 4. 在搜尋欄位中輸入參數的名稱。例如,在搜尋欄位中輸入 babelfishpg\_tsql.default\_locale 以顯示此參數,以及其預設值和允許的設定。

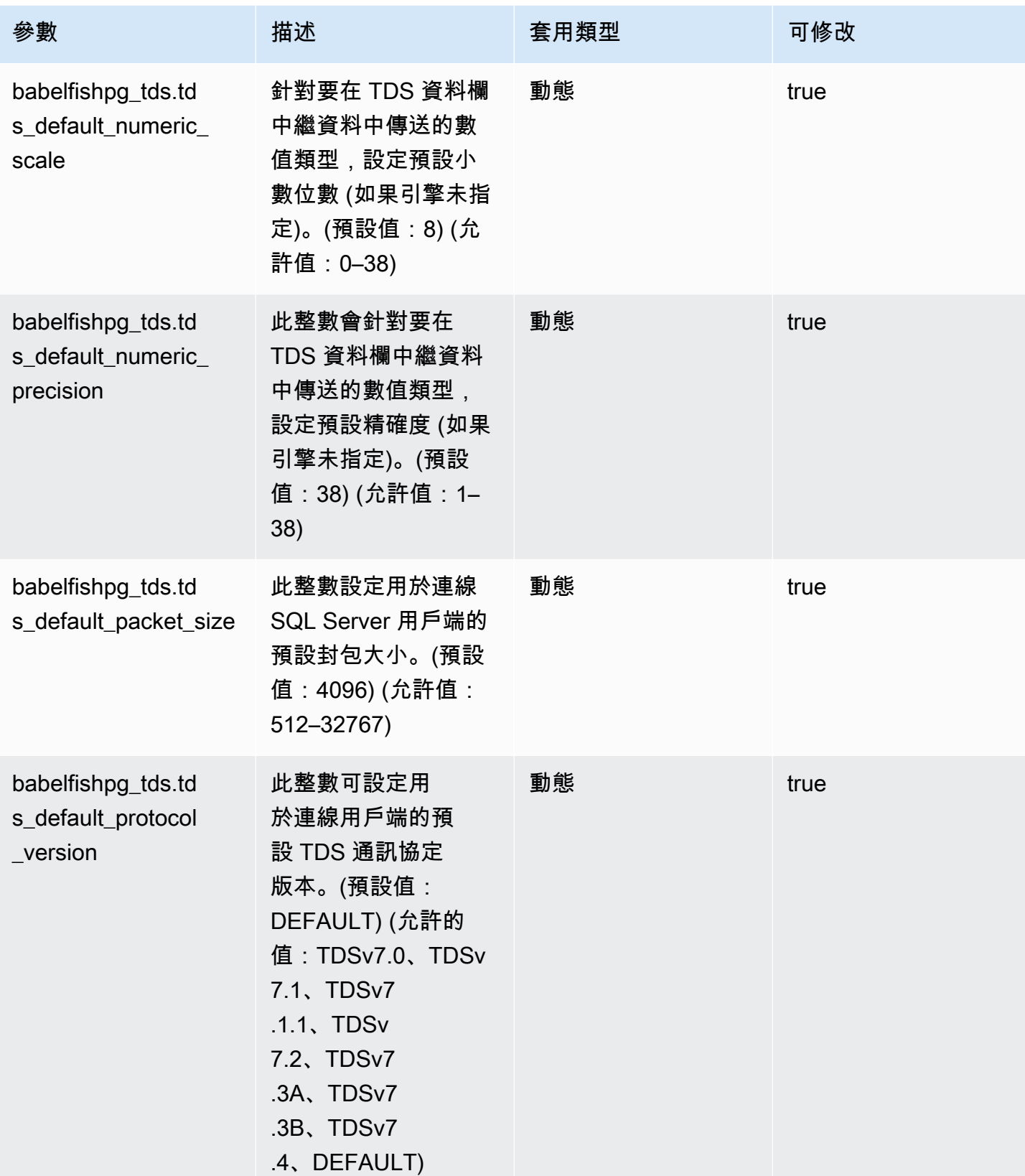

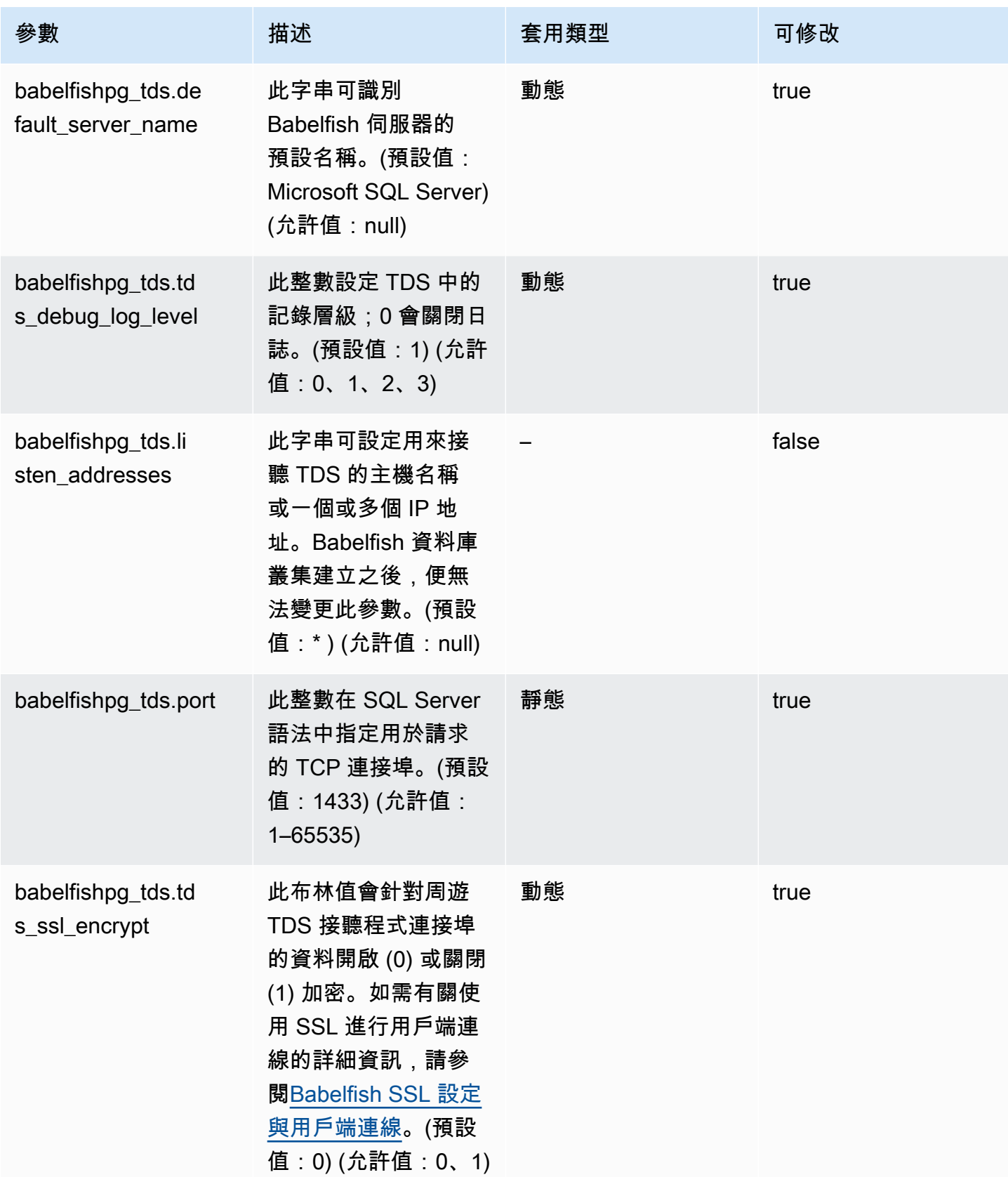

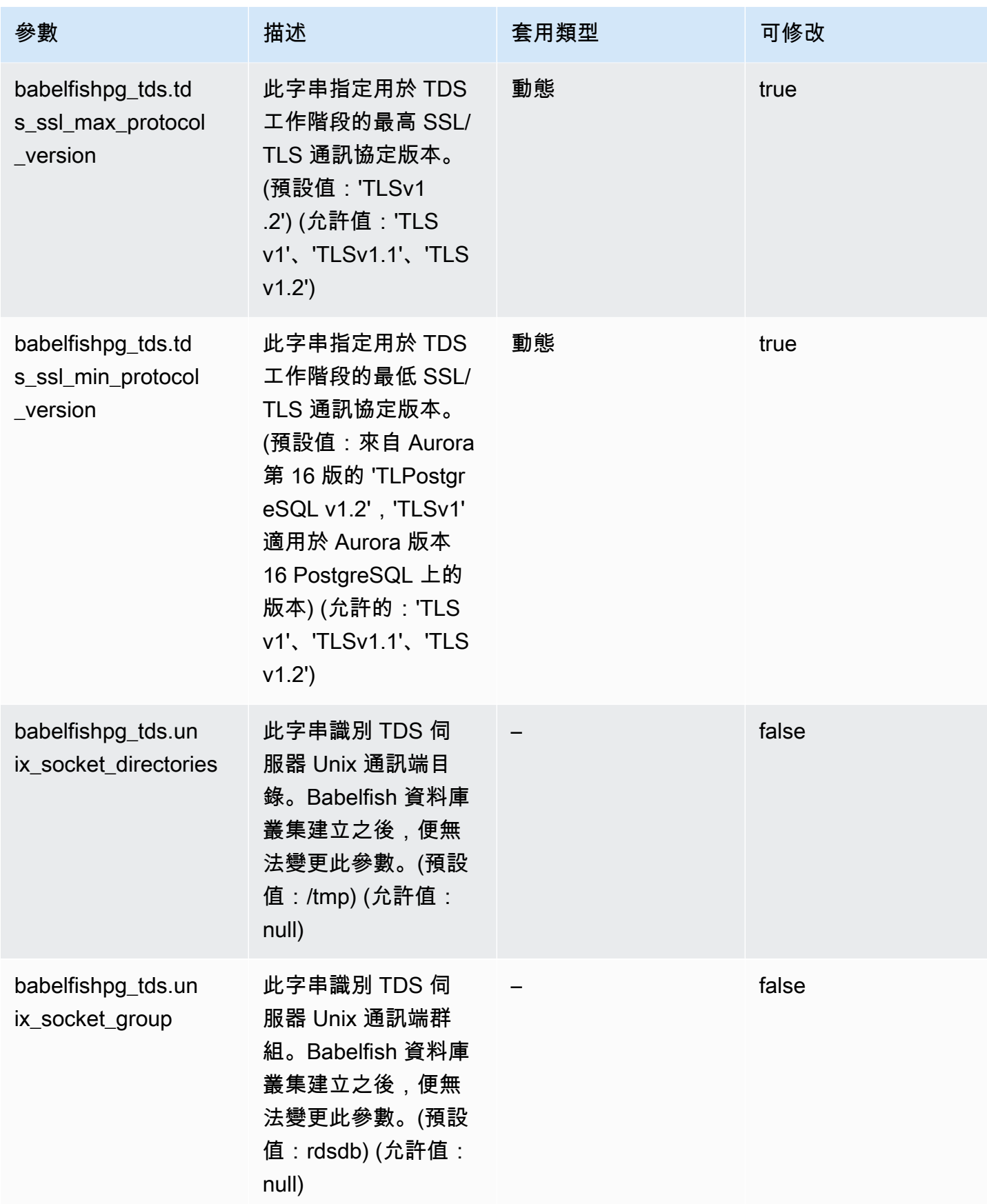

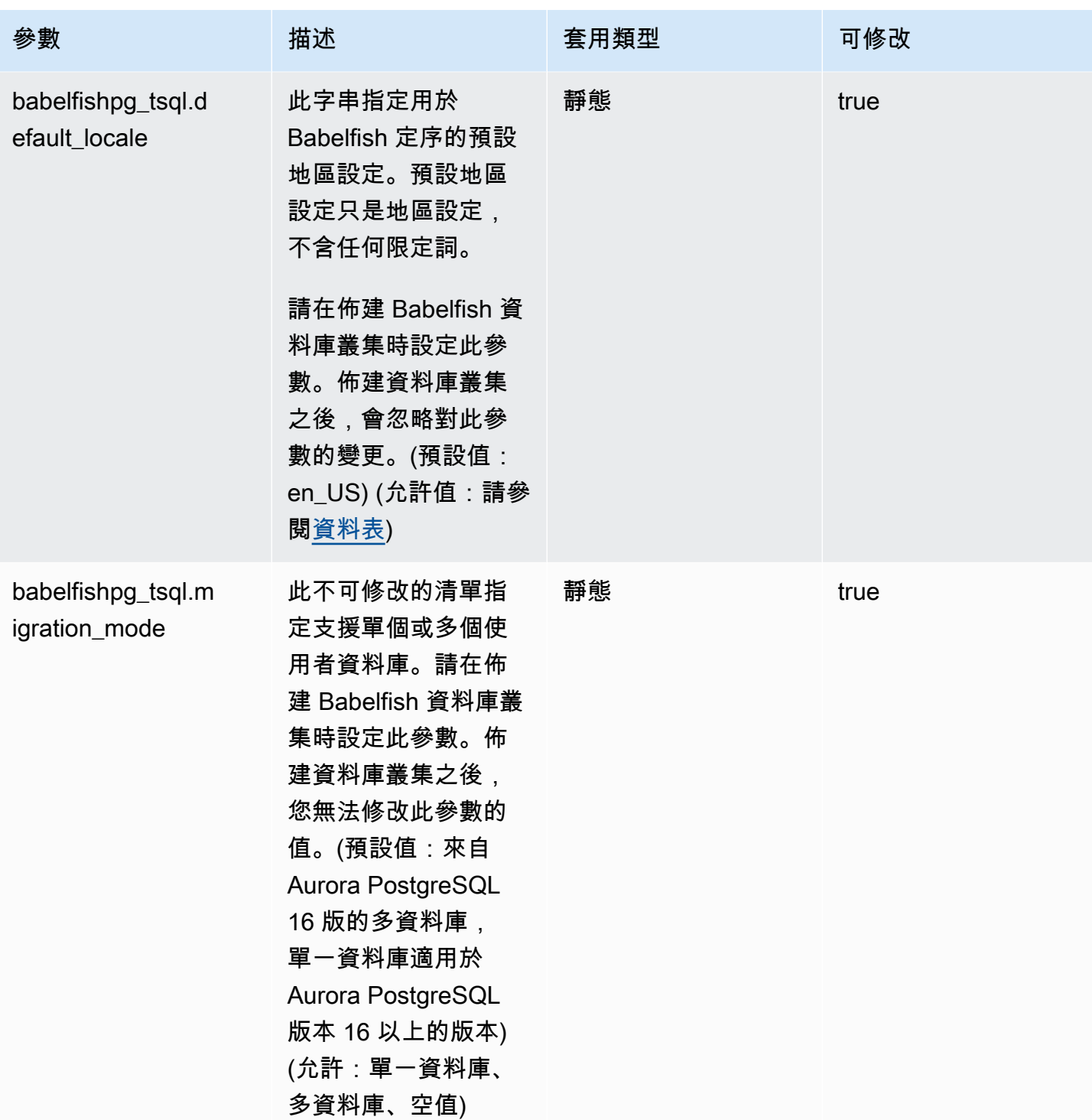

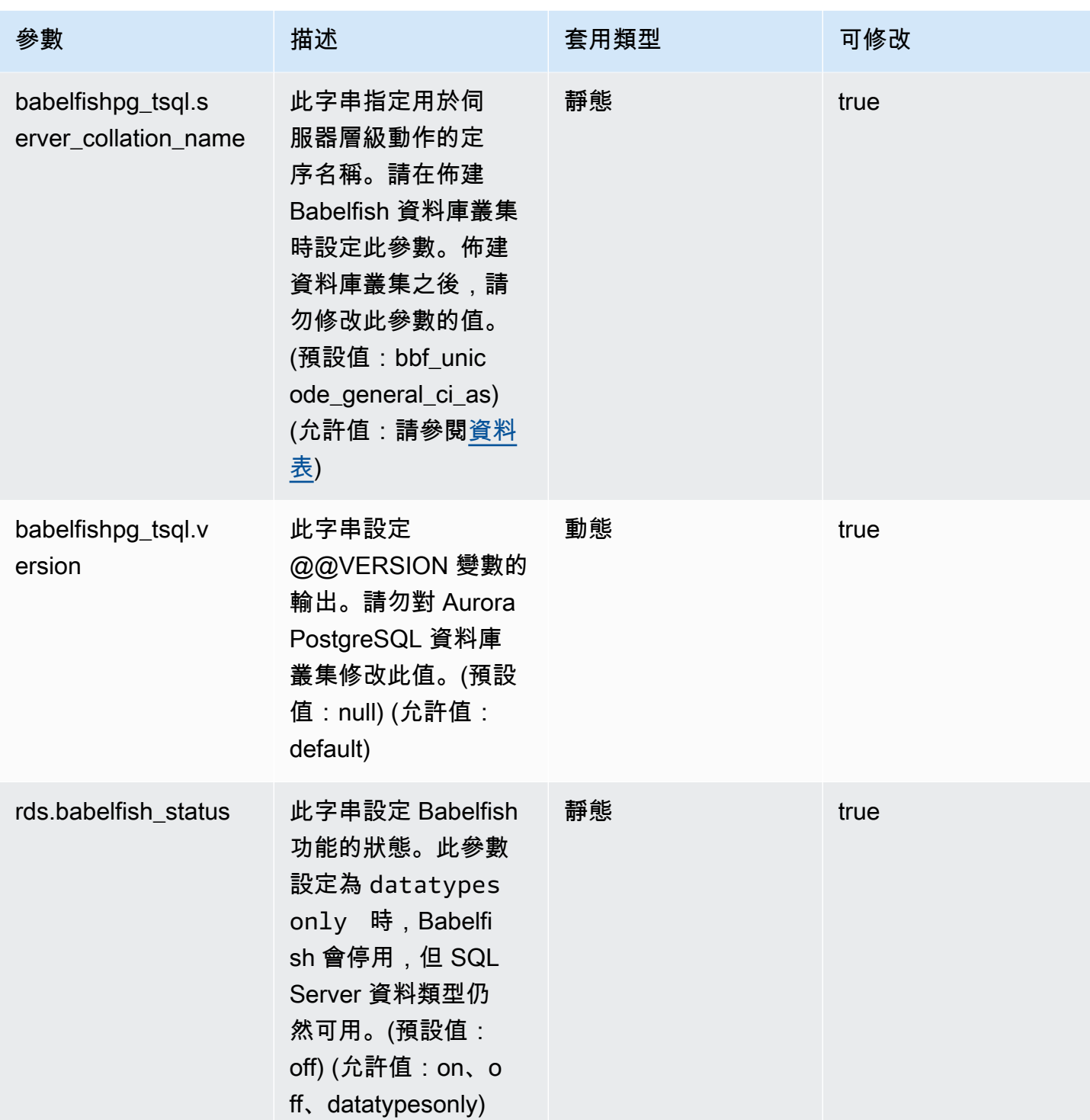

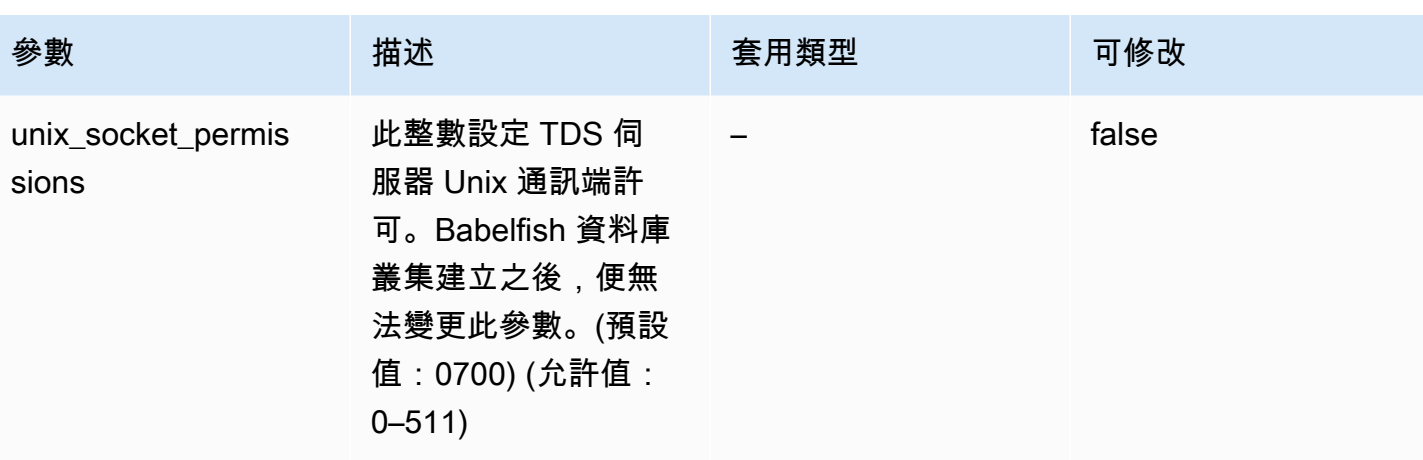

### <span id="page-1864-0"></span>Babelfish SSL 設定與用戶端連線

當用戶端連線至 TDS 連接埠 (預設 1433) 時,Babelfish 會比較用戶端交握期間傳送的 Secure Sockets Layer (SSL) 設定與 Babelfish SSL 參數設定 (tds\_ssl\_encrypt)。然後,Babelfish 會決定 是否允許連線。如果允許連線,則強制或不強制執行加密行為,視您的參數設定和用戶端提供的加密支 援而定。

下表顯示 Babelfish 對每個組合的反應。

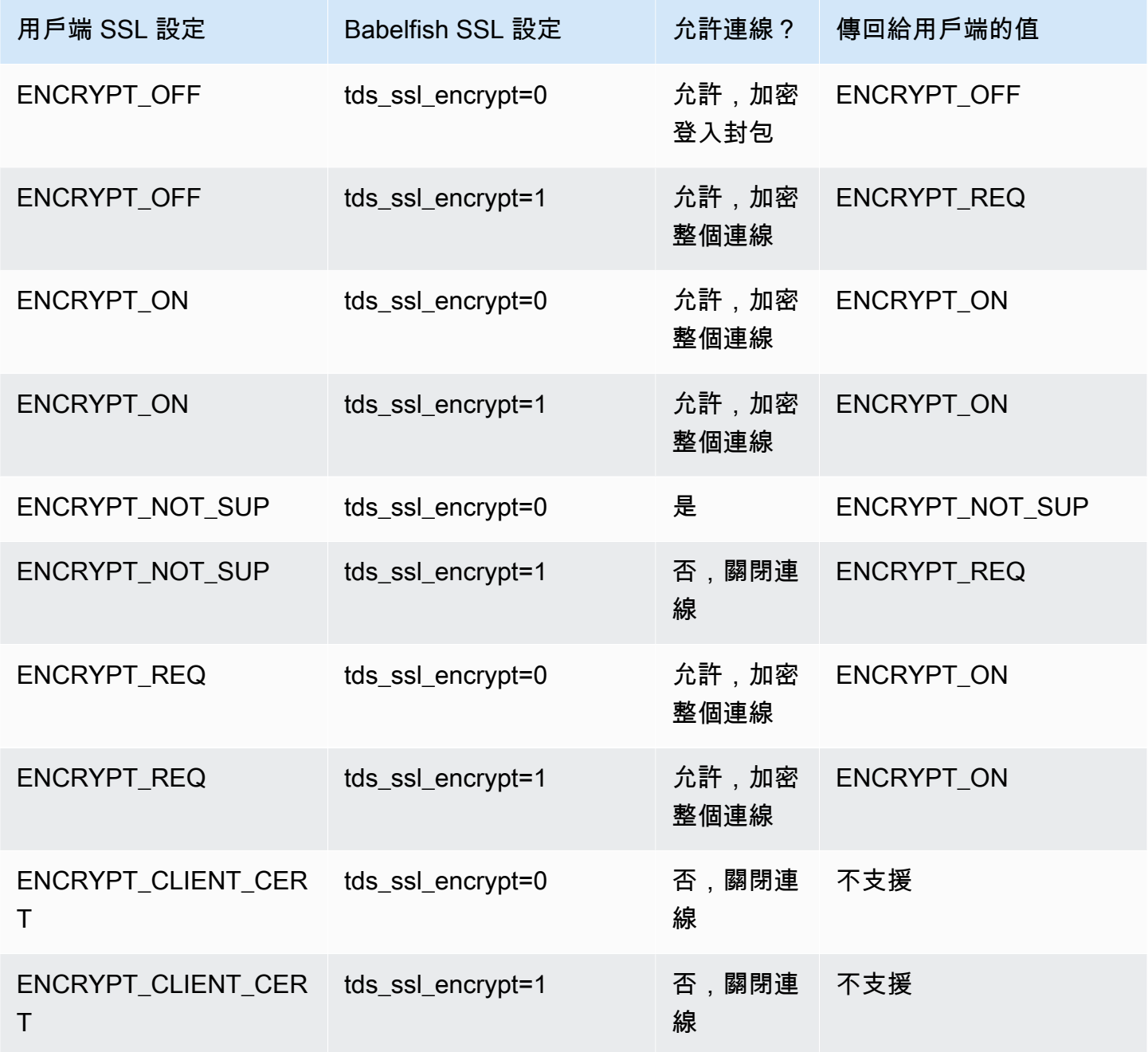

## <span id="page-1865-0"></span>Babelfish 支援的定序

當您使用 Babelfish 建立 Aurora PostgreSQL 資料庫叢集時,您可以為您的資料選擇定序。定序可指定 排序順序,及以人類書寫語言產生文字或字元的位元模式。定序中包含規則,可用於比較一組所給定位 元模式的資料。定序與當地語系化相關。不同的地區設定會影響字元對應、排序順序等。定序屬性會反 映在各種定序的名稱中。如需有關這些屬性的詳細資訊,請參閱 [Babelfish collation attributes table。](#page-1867-0)

Babelfish 將 SQL Server 定序映射至 Babelfish 提供的類似定序。Babelfish 預先定義支援文化差異性 字串比較和排序順序的 Unicode 定序。Babelfish 也能夠將 SQL Server 資料庫中的定序轉化為最相符 的 Babelfish 定序。針對不同語言和區域,已提供地區設定專用的定序。

某些定序指定對應於用戶端編碼的字碼頁。Babelfish 根據每個輸出資料欄的定序,自動將伺服器編碼 轉化為用戶端編碼。

Babelfish 支援 [Babelfish supported collations table](#page-1867-1) 中所列的定序。Babelfish 將 SQL Server 定序映射 至 Babelfish 提供的類似定序。

Babelfish 使用第 153.80 版 International Components for Unicode (ICU) 定序程式庫。如需 ICU 定序 的詳細資訊,請參閱 ICU 文件中[的定序](https://unicode-org.github.io/icu/userguide/collation/)。若要進一步了解 PostgreSQL 和定序,請參閱 PostgreSQL 文件中的[定序支援](https://www.postgresql.org/docs/current/collation.html)。

#### 主題

- [可控制定序和地區設定的資料庫叢集參數](#page-1865-1)
- [確定性和非確定性定序與 Babelfish](#page-1866-0)
- [Babelfish 支援的定序](#page-1867-2)
- [Babelfish 中的預設定序](#page-1871-0)
- [管理定序](#page-1872-0)
- [定序限制與行為差異](#page-1873-0)

<span id="page-1865-1"></span>可控制定序和地區設定的資料庫叢集參數

以下參數會影響定序行為。

babelfishpg\_tsql.default\_locale

此參數指定該定序使用的預設地區設定。此參數用於與 [Babelfish collation attributes table](#page-1867-0) 中所列的 屬性結合,以自訂特定語言和區域的定序。此參數的預設值為 en-US。

預設地區設定會套用至所有以字母 "BBF" 開頭的 Babelfish 定序,也會套用至對應至 Babelfish 定 序的所有 SQL Server 定序。在現有 Babelfish 資料庫叢集上變更此參數的設定,並不會影響現有定 序的地區設定。如需定序清單,請參閱 [Babelfish supported collations table。](#page-1867-1)

babelfishpg\_tsql.server\_collation\_name

此參數會指定伺服器 (Aurora PostgreSQL 資料庫叢集執行個體) 和資料庫的預設定序。預設值為 sql\_latin1\_general\_cp1\_ci\_as。server\_collation\_name 必須是 CI\_AS 定序, 因為在 T-SQL 中,伺服器定序決定如何比較識別符。

當您建立 Babelfish 資料庫叢集時,請從可選取清單中選擇 Collation name (定序名稱)。這些包 括 [Babelfish supported collations table](#page-1867-1) 中所列的定序。建立 Babelfish 資料庫之後,請勿修改 server\_collation\_name。

您在建立 Babelfish for Aurora PostgreSQL 資料庫叢集時所選擇的設定,會儲存在與這些參數的叢集 相關聯的資料庫叢集參數群組中,並設定其定序行為。

<span id="page-1866-0"></span>確定性和非確定性定序與 Babelfish

Babelfish 支援確定性和非確定性定序:

- 確定性定序會將位元組序列相同的字元評估為相等。這表示 x 和 X 在確定性定序中不相等。確定性 定序區分大小寫 (CS) 和區分重音 (AS)。
- 非確定性定序不要求完全相符。非確定性定序將 x 和 X 評估為相同。非確定性定序不區分大小寫 (CI) 也不區分重音 (AI)。

在下表中,您可以在使用非確定性定序找到 Babelfish 和 PostgreSQL 之間的一些行為差異。

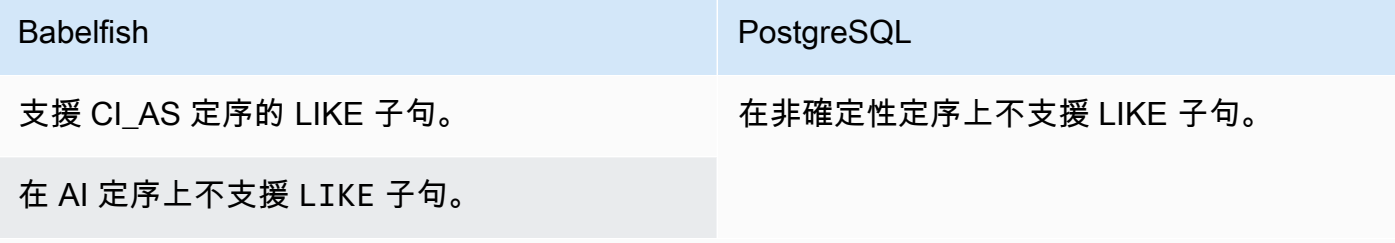

在非確定性定序上不支援模式比對操作。

如需 Babelfish 與 SQL Server 和 PostgreSQL 比較之下的其他限制和行為差異清單,請參閱 [定序限制](#page-1873-0) [與行為差異](#page-1873-0)。

<span id="page-1867-0"></span>Babelfish 和 SQL Server 遵循定序命名慣例來描述定序屬性,如下表所示。

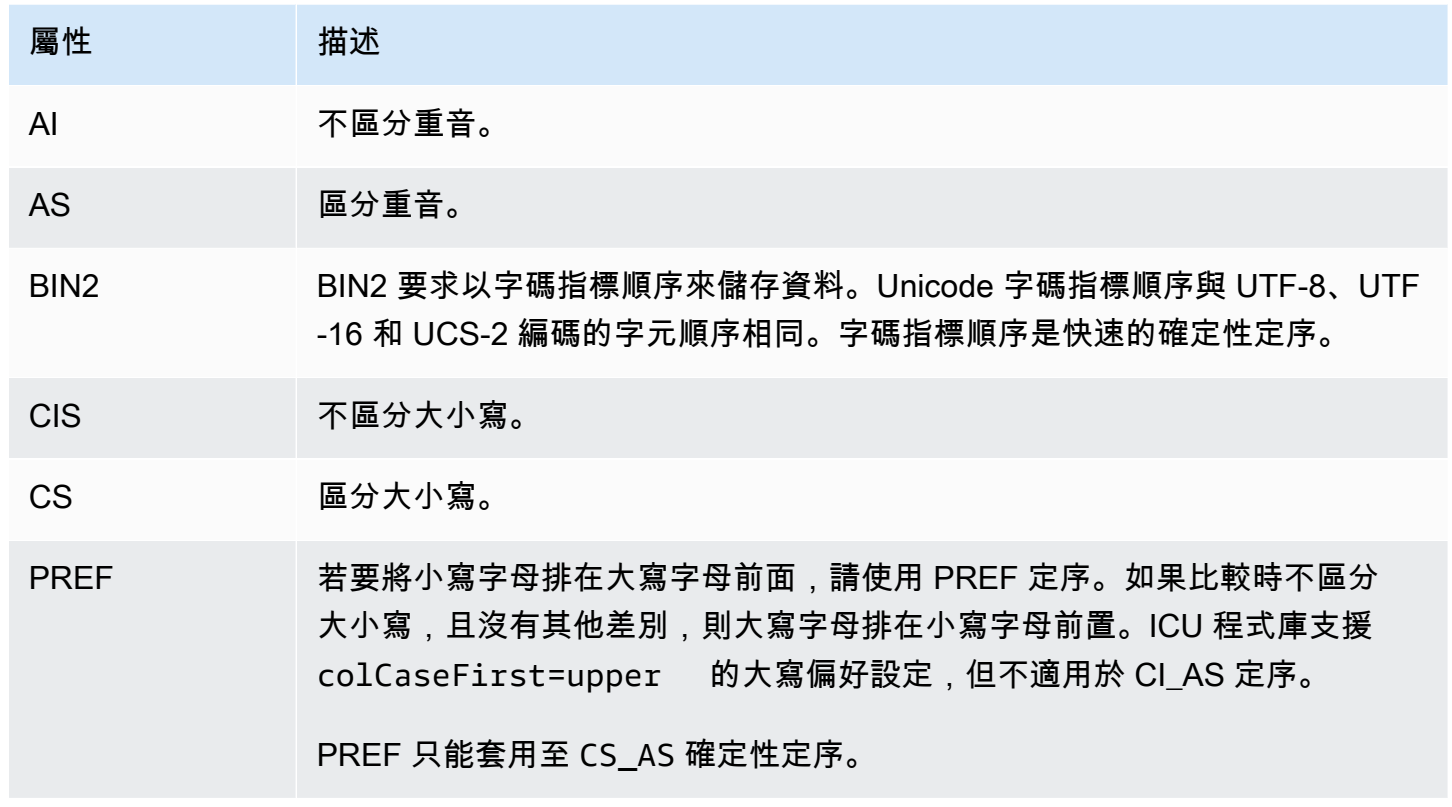

<span id="page-1867-2"></span>Babelfish 支援的定序

<span id="page-1867-1"></span>使用下列定序作為伺服器定序或物件定序。

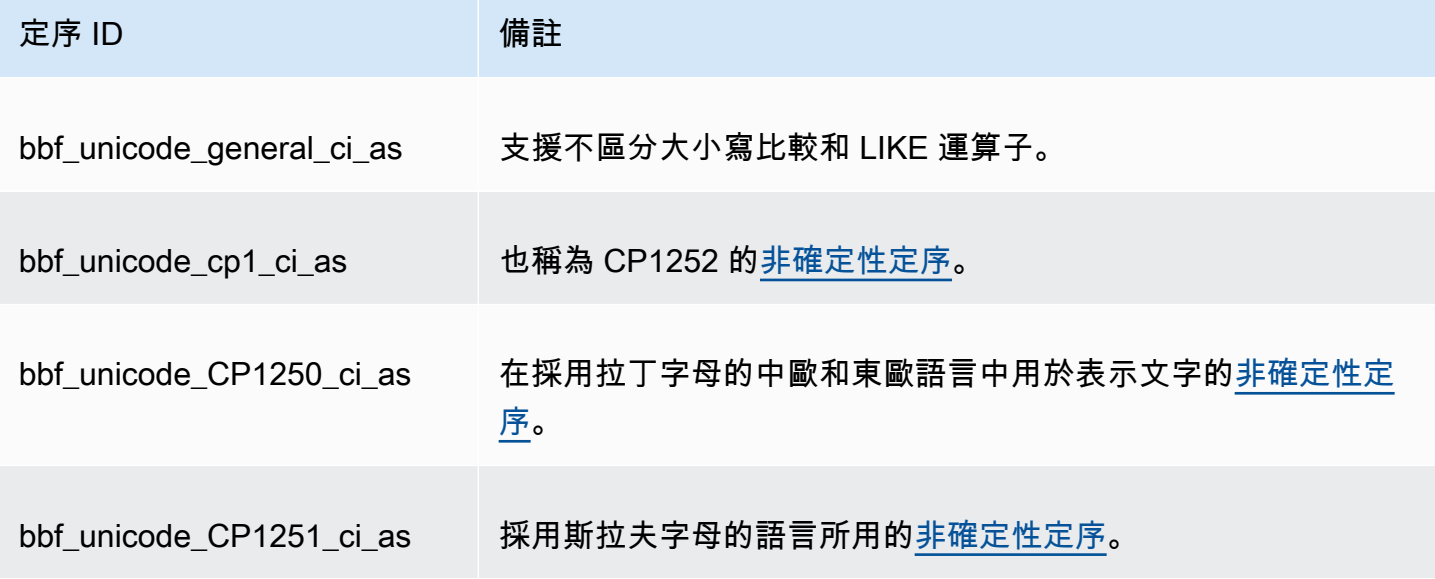

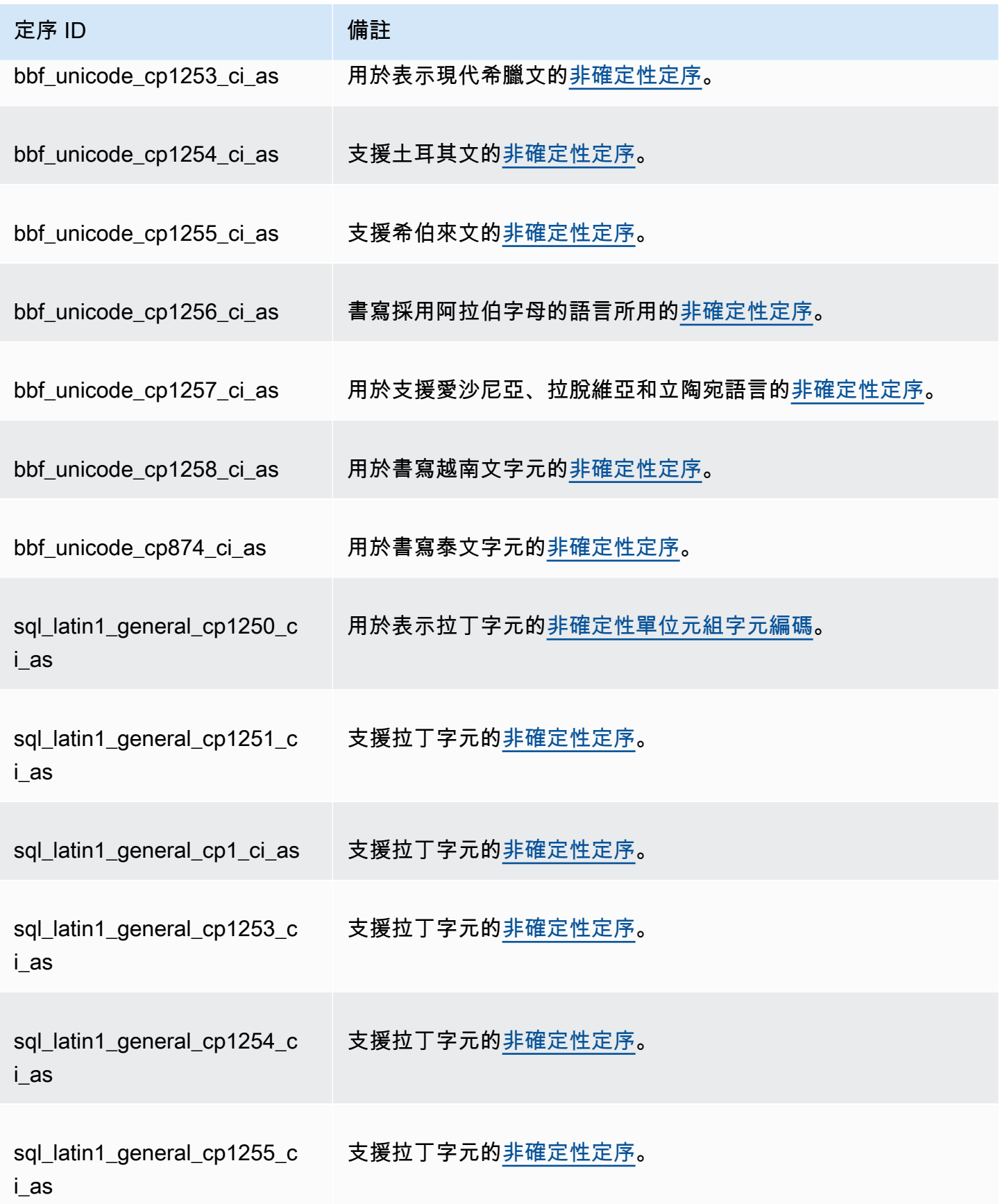

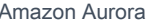

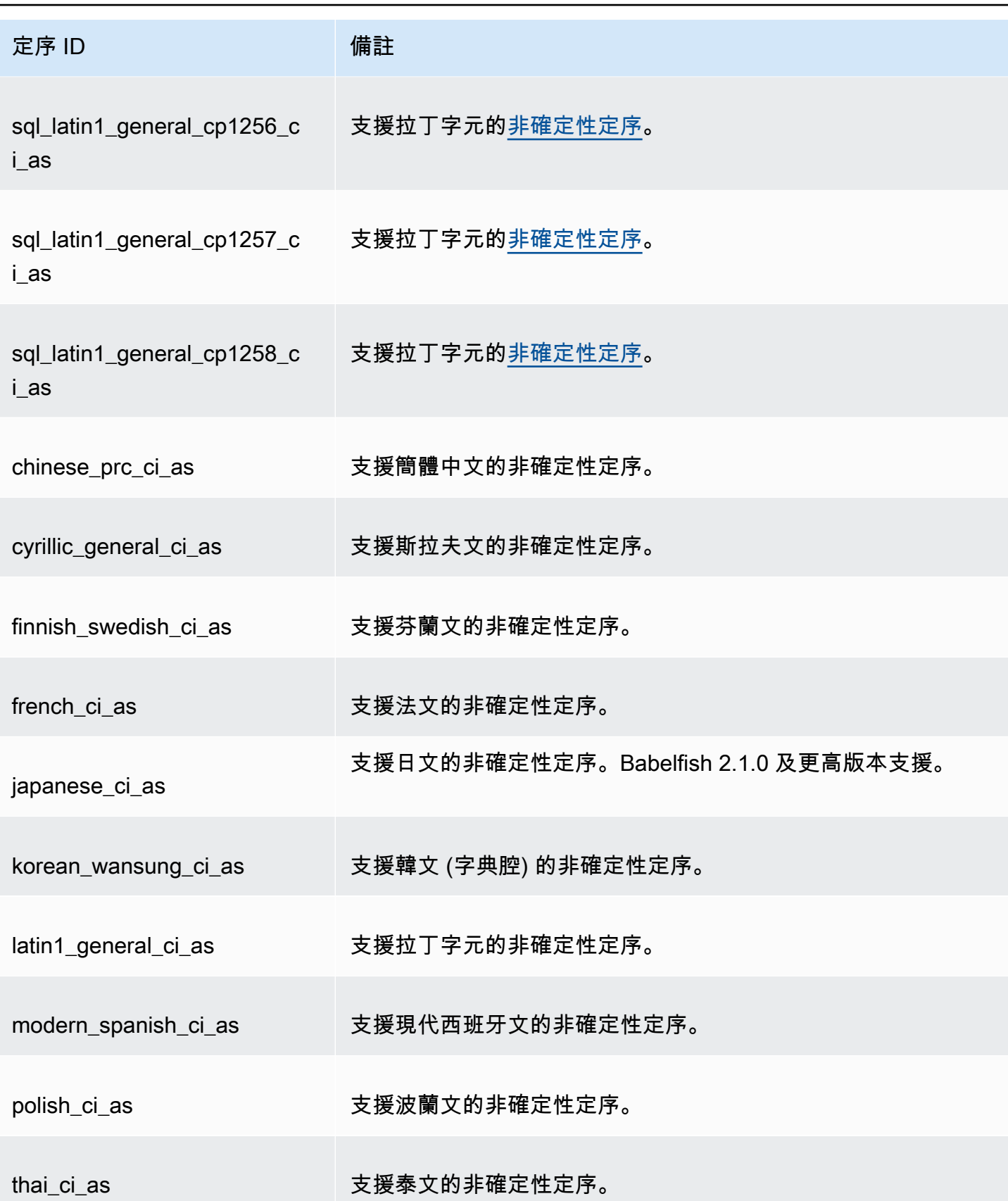

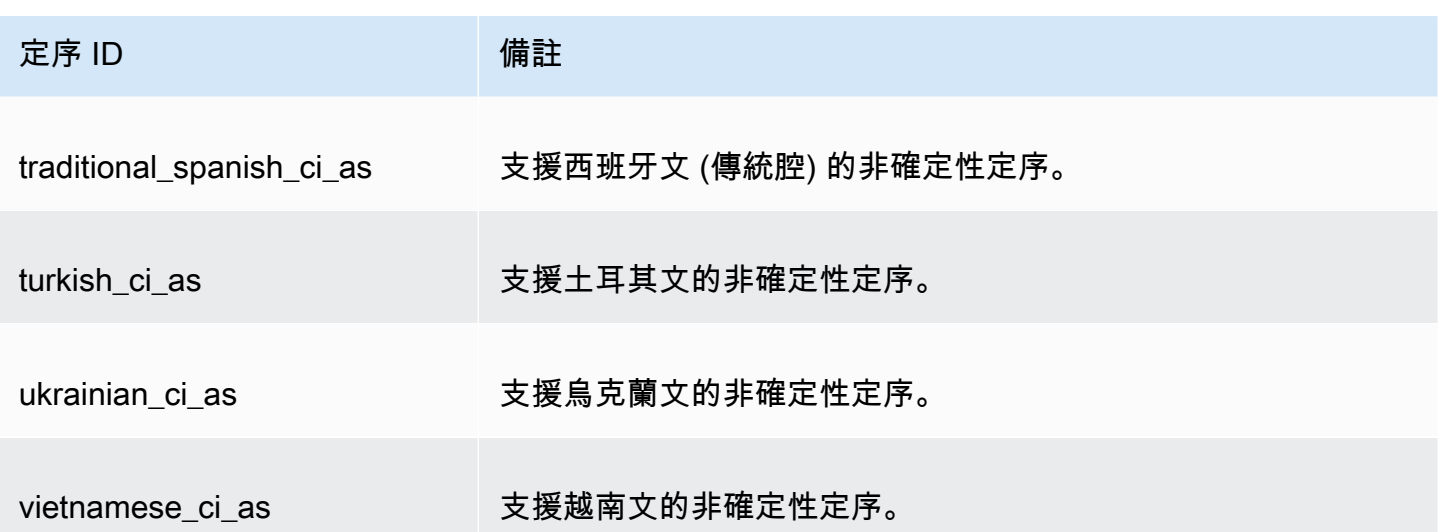

您可以使用下列定序作為物件定序。

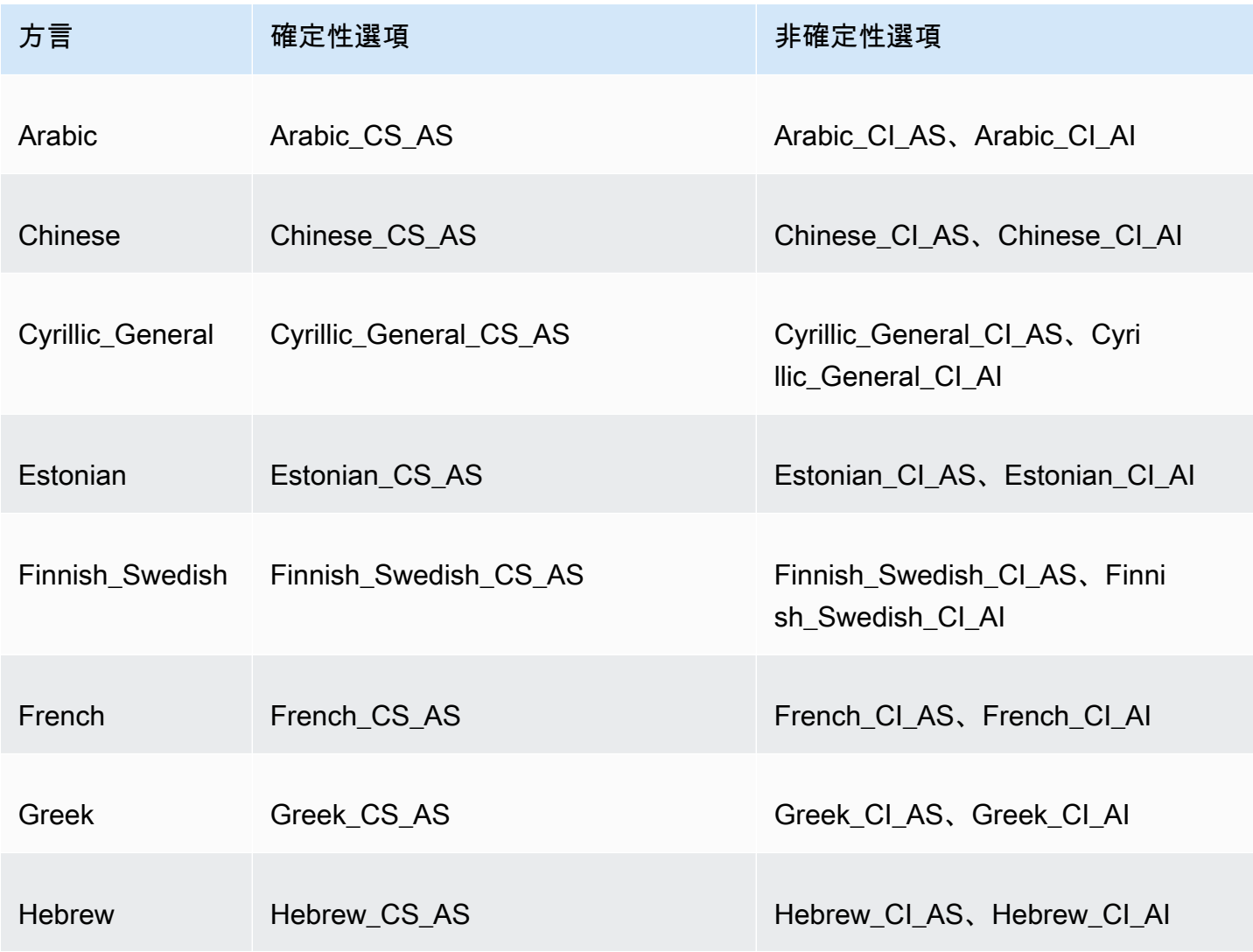

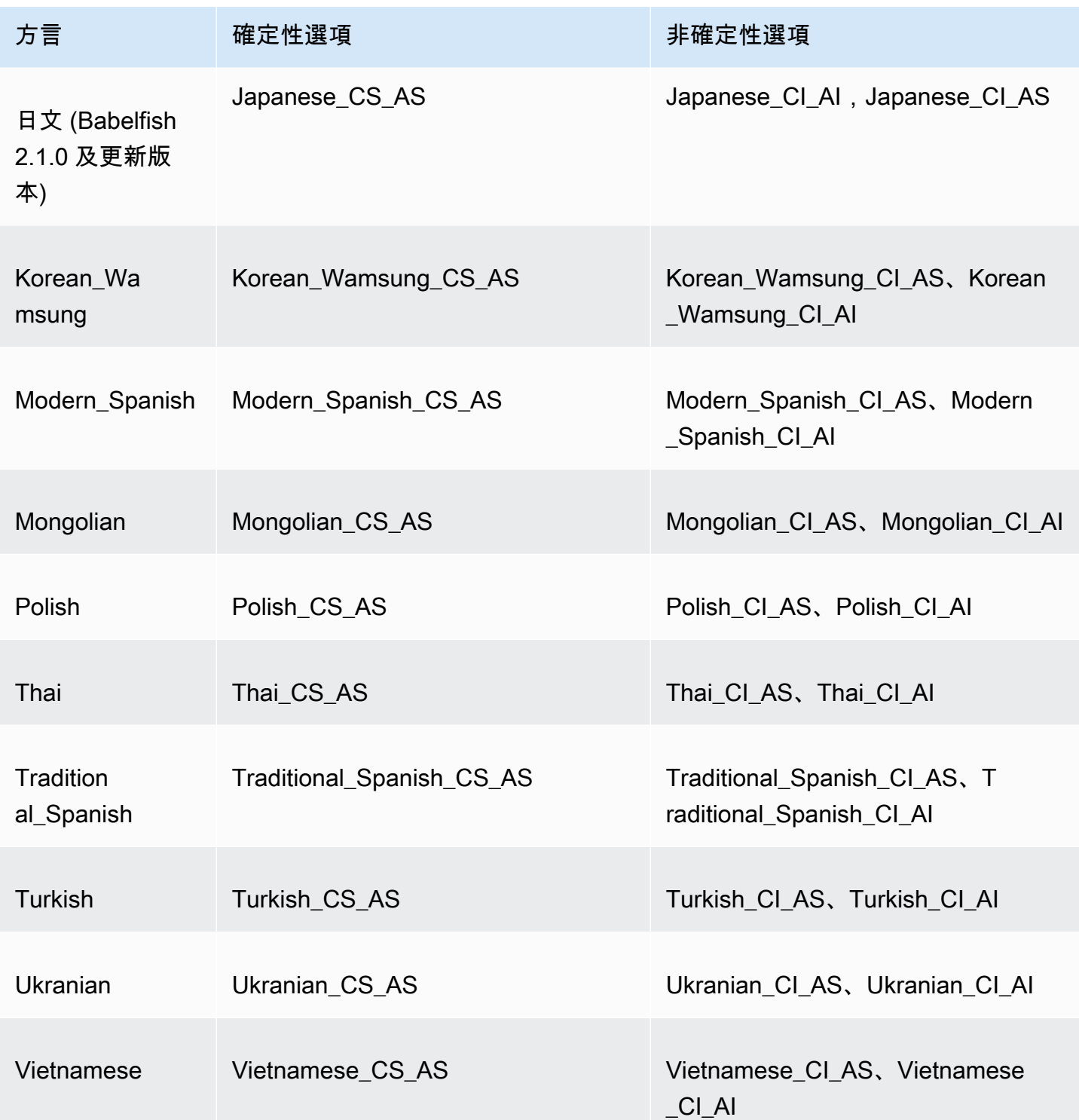

## <span id="page-1871-0"></span>Babelfish 中的預設定序

早期,可定序資料類型的預設定序是 pg\_catalog.default。資料類型和依賴這些資料類 型的物件遵循區分大小寫的定序。此情況可能會影響定序不區分大小寫之資料集的 T-SQL
物件。從 Babelfish 2.3.0 開始,可定序資料類型 (TEXT 和 NTEXT 除外) 的預設定序 與 babelfishpq tsql.server collation name 參數中的定序相同。當您升級至 Babelfish 2.3.0 時,系統會在建立資料庫叢集時自動挑選預設定序,這不會產生任何可見的影響。

#### 管理定序

ICU 程式庫提供定序版本追蹤,以確保有新版本的 ICU 可用時,重新編製依賴定序的索引。若要查看 目前的資料庫是否有定序需要重新整理,您可以在使用 psql 或 pgAdmin 連線後使用下列查詢:

```
SELECT pg_describe_object(refclassid, refobjid, 
     refobjsubid) AS "Collation", 
     pg_describe_object(classid, objid, objsubid) AS "Object" 
     FROM pg_depend d JOIN pg_collation c ON refclassid = 'pg_collation'::regclass 
     AND refobjid = c.oid WHERE c.collversion <> pg_collation_actual_version(c.oid) 
     ORDER BY 1, 2;
```
此查詢會傳回如下所示的輸出:

```
 Collation | Object
-----------+--------
(0 rows)
```
在此範例中,沒有任何定序需要重新整理。

若要取得 Babelfish 資料庫中預先定義的定序清單,您可以將 psql 或 pgAdmin 搭配下列查詢使用:

SELECT \* FROM pg\_collation;

預先定義的定序會存放在 sys.fn\_helpcollations 資料表中。您可以使用下列命令來顯示定序的 資訊 (例如 lcid、樣式和定序旗標)。若要使用 sqlcmd 取得所有定序的清單,請連線至 T-SQL 連接埠 (預設為 1433) 並執行下列查詢:

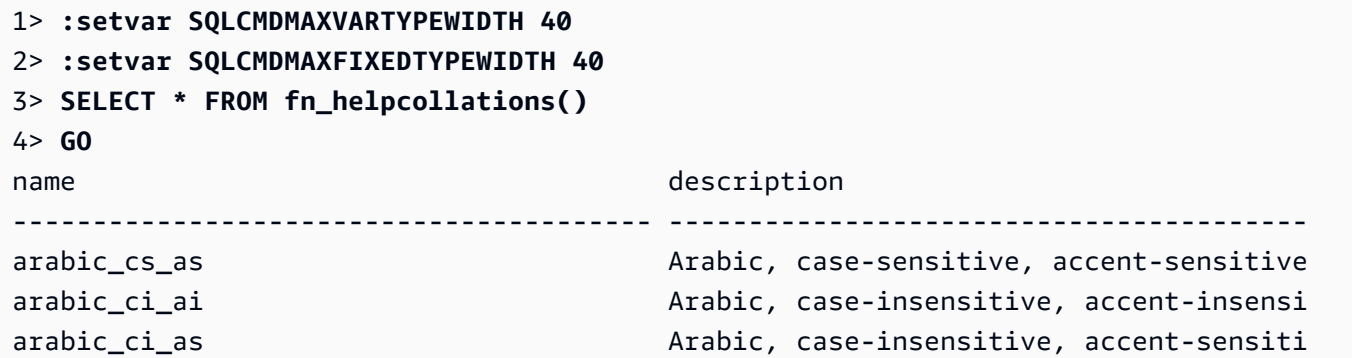

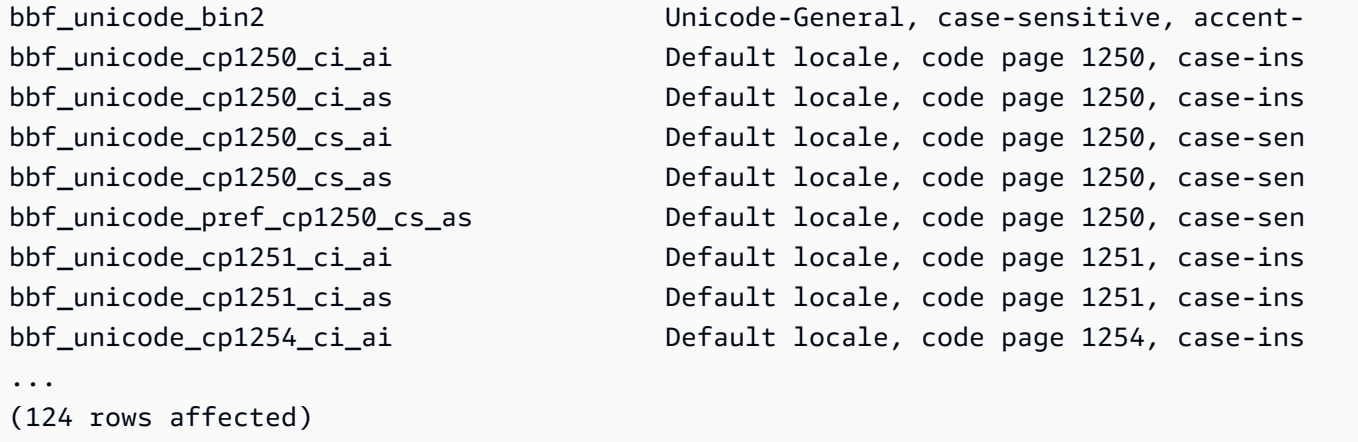

範例中顯示的第 1 行和第 2 行會縮小輸出範圍,這僅用於文件可讀性目的。

```
1> SELECT SERVERPROPERTY('COLLATION')
2> GO
serverproperty
---------------------------------------------------------------------------
sql_latin1_general_cp1_ci_as
(1 rows affected)
1>
```
#### 定序限制與行為差異

Babelfish 使用 ICU 程式庫來支援定序。PostgreSQL 以特定版本的 ICU 建置,最多只能符合定序的一 個版本。不同版本的變化不可避免,就像語言隨著時間演變,也會發生微小的變化。您下列清單中可以 找到 Babelfish 定序的已知限制和行為變化:

- 索引與定序類型相依性 依據 International Components for Unicode (ICU) 定序程式庫 (Babelfish 使用的程式庫) 的使用者定義類型索引,不會在程式庫版本變更時失效。
- COLLATIONPROPERTY 函數 針對支援的 Babelfish BBF 定序實作定序屬性。如需詳細資訊,請 參閱 [Babelfish supported collations table。](#page-1867-0)
- Unicode 排序規則差異 SQL Server 的 SQL 定序將 Unicode 編碼的資料 (nchar 和 nvarchar) 排序的方式不同於非 Unicode 編碼的資料 (char 和 varchar)。Babelfish 資料庫一律為 UTF-8 編 碼,且不論資料類型為何,一律以一致的方式套用 Unicode 排序規則,因此 char 或 varchar 的排 序順序與 nchar 或 nvarchar 的相同。
- 第二級相等定序與排序行為 預設 ICU Unicode 第二級相等 (CI\_AS) 定序將標點符號和其他非英數 字元排在數值字元前面,並將數值字元排在字母字元前面。但是,標點符號和其他特殊字元的順序不 同。

• Tertiary collations, workaround for ORDER BY – SQL 定序 (例如 SQL Latin1 General Pref CP1 CI AS) 支援 TERTIARY WEIGHTS 函數,且能夠將 CI AS 定序中視為同等的字串排序為大寫優先:ABC、ABc、AbC、Abc、aBC、aBc、abC,最後是 abc。 因此,DENSE\_RANK OVER (ORDER BY column) 分析函數將這些字串評估為相同等級,但在分 割區內以大寫優先來排序。

在 Babelfish 中,您可以在指定第三級 CS\_AS 定序的 ORDER BY 子句中,新增 COLLATE 子句來指 定 @colCaseFirst=upper,以獲得類似的結果。不過,colCaseFirst 修飾詞僅適用於第三級 相等的字串 (而不是第二級相等,例如 CI\_AS 定序)。因此,您無法使用單一 ICU 定序來模擬第三級 SQL 定序。

為了解決這種情況,建議您將使用 SQL\_Latin1\_General\_Pref\_CP1\_CI\_AS 定序的應 用程式修改成優先使用 BBF\_SQL\_Latin1\_General\_CP1\_CI\_AS 定序。然後將 COLLATE BBF\_SQL\_Latin1\_General\_Pref\_CP1\_CS\_AS 新增至此資料欄的任何 ORDER BY 子句。

• 字元擴充 – 字元擴充將單一字元視為等同於主要層級的一連串字元。SQL Server 的預設 CI\_AS 定 序支援字元擴展。ICU 定序僅支援不區分重音定序的字元擴展。

需要字元擴充時,請使用 AI 定序來做比較。不過,LIKE 運算子目前不支援這種定序。

• char 與 varchar 編碼 – 當 SQL 定序用於 char 或 varchar 資料類型時,ASCII 127 之前的字元由 該 SQL 定序的特定字碼頁決定排序順序。使用 SQL 定序時,宣告為 char 或 varchar 的字串與宣 告為 nchar 或 nvarchar 的字串,可能以不同方式排序。

PostgreSQL 使用資料庫編碼將所有字串編碼,因此會將所有字元轉換為 UTF-8,並根據 Unicode 規則來排序。

因為 SQL 定序使用 Unicode 規則來排序 nchar 和 nvarchar 資料類型,所以 Babelfish 使用 UTF-8 將伺服器上的所有字串編碼。Babelfish 使用 Unicode 規則來排序 nchar 和 nvarchar 字串的方式, 同於排序 char 和 varchar。

- 補增字元 SQL Server 函數 NCHAR、UNICODE 及 LEN 支援 Unicode Basic Multilingual Plane (BMP) 以外字碼指標的字元。反之,非 SC 定序使用代理配對字元來處理增補字元。對於 Unicode 資料類型,SQL Server 可以使用 UCS-2 來表示最多 65,535 個字元,或者,如果使用增補字元,則 表示完整的 Unicode 範圍 (1,114,114 個字元)。
- 區分假名 (KS) 定序 –「區分假名」(KS) 定序會將 Hiragana 和 Katakana 日文假名字元視為不 同。ICU 支援日文定序標準 JIS X 4061。現在已棄用的 colhiraganaQ [on | off] 地區設定 修飾詞可能有同於 KS 定序的功能。不過,Babelfish 目前不支援與 SQL Server 同名的 KS 定序。
- 區分寬度 (WS) 定序 將單一位元組字元 (半形) 和以雙位元組字元 (全形) 表示的同一個字元視為不 同時,定序就稱為區分寬度 (WS)。不過,Babelfish 目前不支援與 SQL Server 同名的 WS 定序。

• 區分變化選擇器 (VSS) 定序 – 區分變化選擇器 (VSS) 定序會區分日文定序 Japanese\_Bushu\_Kakusu\_140 和 Japanese\_XJIS\_140 中的表意變化選擇器。變化序列由一 個基本字元加上一個額外的變化選擇器組成。如果您未選取 VSS 選項,則做比較時不會考慮變化選 擇器。

Babelfish 目前不支援 VSS 定序。

• BIN 與 BIN2 定序 – BIN2 定序根據字碼指標順序來排序字元。UTF-8 的逐位元組二進制順序保留 Unicode 字碼指標順序,因此這也可能是表現最佳的定序。如果 Unicode 代碼指標順序適用於應用 程式,請考慮使用 BIN2 定序。不過,使用 BIN2 定序可能會導致資料在用戶端以超出文化預期的 順序顯示。隨著時間經過,Unicode 中也增加對小寫字元的新映射,因此 LOWER 函數在不同版本的 ICU 上可能有以不同方式運作。這是較常見定序版本控制問題的特殊情況,而不是 BIN2 定序所獨 有。

Babelfish 隨著 Babelfish 發佈而提供 BBF\_Latin1\_General\_BIN2 定序,以依照 Unicode 代碼指 標順序來排序。在 BIN 定序中,只有第一個字元排序為 wchar。剩餘的字元逐位元組來排序,實際 上是依照符合其編碼的代碼指標順序。這種作法未遵循 Unicode 定序,Babelfish 並不支援。

• 非確定性定序和 CHARINDEX 限制 – 對於早於第 2.1.0 版的 Babelfish 版本,您無法將 CHARINDEX 與非確定性定序搭配使用。預設情況下,Babelfish 使用不區分大小寫 (非確定性) 定 序。對舊版 Babelfish 使用 CHARINDEX 會造成下列執行時間錯誤:

nondeterministic collations are not supported for substring searches

**a** Note

此限制和解決方法僅適用於 Babelfish 1.x 版 (Aurora PostgreSQL 13.x 版)。Babelfish 2.1.0 及更新版本沒有此問題。

您可以透過以下其中一種方法解決此問題:

• 將表達式明確轉換為區分大小寫的定序,並套用 LOUP 或 UPER 將這兩個參數進行大小寫折疊 (case-fold)。例如,SELECT charindex('x', a) FROM t1 會變成下列:

SELECT charindex(LOWER('x'), LOWER(a COLLATE sql\_latin1\_general\_cp1\_cs\_as)) FROM t1

• 建立一個 SQL 函數 f\_charindex,並將 CHARINDEX 呼叫替換為對以下函數的呼叫:

CREATE function f\_charindex(@s1 varchar(max), @s2 varchar(max)) RETURNS int

了解 Babelfish 架構和組態 1845

```
AS
BEGIN
declare @i int = 1
WHILE len(\text{e}s2) \geq len(\text{e}s1)BEGIN 
   if LOWER(@s1) = LOWER(substring(@s2,1,len(@s1))) return @i 
   set @i += 1 
   set @s2 = substring(@s2,2,999999999)
END
return 0
END
go
```
# 使用逃生艙管理 Babelfish 錯誤處理

Babelfish 盡可能模仿 SQL 的控制流程和交易狀態行為。當 Babelfish 遇到錯誤時,會傳回類似 SQL Server 錯誤代碼的錯誤代碼。如果 Babelfish 無法將錯誤對應至 SQL Server 代碼,則會傳回固定的錯 誤代碼 (33557097),並會根據錯誤類型採取特定動作,如下所示:

- 針對編譯階段錯誤,Babelfish 會回復交易。
- 針對執行階段錯誤,Babelfish 會結束批次並回復交易。
- 對於用戶端和伺服器之間的通訊協定錯誤,不會回復交易。

如果錯誤代碼無法映射至同等代碼,但類似錯誤有可用代碼,則錯誤代碼會映射至替代碼。例如,造成 SQL Server 代碼 8143 和 8144 的行為都映射至 8143。

無法映射的錯誤不遵守 TRY... CATCH 建構。

您可以使用 @@ERROR 來傳回 SQL Server 錯誤代碼,或使用 @@PGERROR 函數來使回 PostgreSQL 錯 誤代碼。您也可以使用 fn\_mapped\_system\_error\_list 函數來傳回映射的錯誤代碼清單。如需 PostgreSQL 錯誤代碼的詳細資訊,請參閱 [PostgreSQL 網站。](https://www.postgresql.org/docs/current/errcodes-appendix.html)

修改 Babelfish 逃生艙設定

為了處理可能失敗的陳述式,Babelfish 定義幾個稱為逃生艙的選項。逃生艙選項指定 Babelfish 遇到 不支援的功能或語法時採取的行為。

您可以使用 sp\_babelfish\_configure 預存程序來控制逃生艙的設定。使用指令碼將逃生艙設定為 ignore 或 strict。如果設定為 strict,Babelfish 會傳回錯誤,您必須更正才能繼續。

將變更套用至目前工作階段和叢集層級,包括 server 關鍵字。

用法如下:

- 若要列出所有逃生艙及狀態,還有使用資訊,請執行 sp\_babelfish\_configure。
- 若要列出目前工作階段或整個叢集的特定逃生艙及其值,請執行 sp\_babelfish\_configure '*hatch\_name*' 命令,其中 *hatch\_name* 是一個或多個逃生艙的識別符。*hatch\_name* 可以使用 SQL 萬用字元,例如 '%'。
- 若要將一個或多個逃生艙設定為指定的值,請執行 sp\_babelfish\_configure ['*hatch\_name*' [, 'strict'|'ignore' [, 'server']]。若要讓設定永久存在於叢集全面 層級上,請加上 server 關鍵字,如下所示:

EXECUTE sp\_babelfish\_configure 'escape\_hatch\_unique\_constraint', 'ignore', 'server'

若只要在目前工作階段中設定,請勿使用 server。

• 若要將所有逃生艙重設為其預設值,請執行 sp\_babelfish\_configure 'default' (Babelfish 1.2.0 及更高版本)。

一個逃生艙 (或多個逃生艙) 的識別字串可包含 SQL 萬用字元。例如,以下將 Aurora PostgreSQL 叢 集的所有語法逃生艙設定為 ignore。

```
EXECUTE sp_babelfish_configure '%', 'ignore', 'server'
```
在下表中,您可以找到 Babelfish 預先定義逃生艙的說明和預設值。

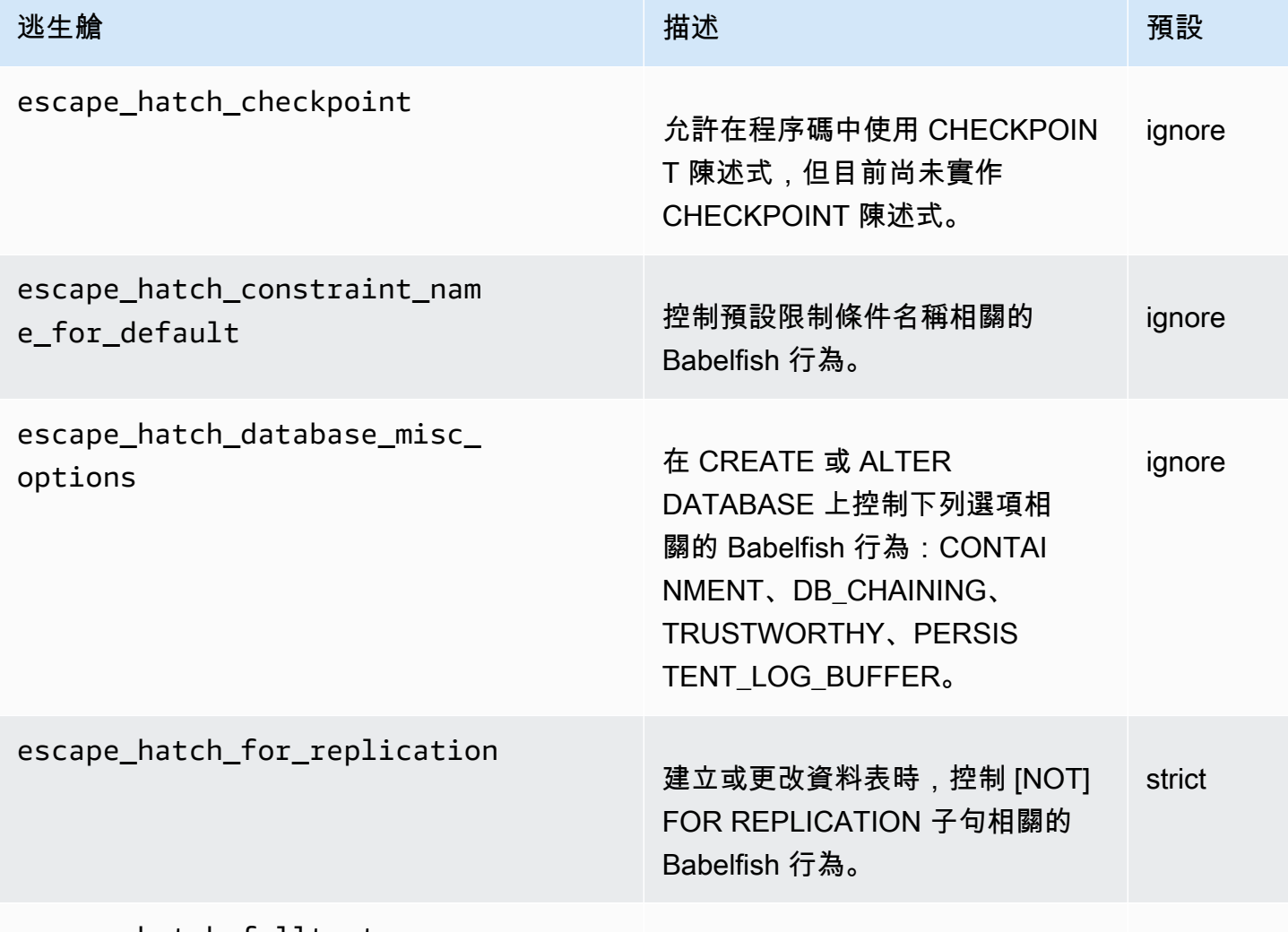

escape\_hatch\_fulltext

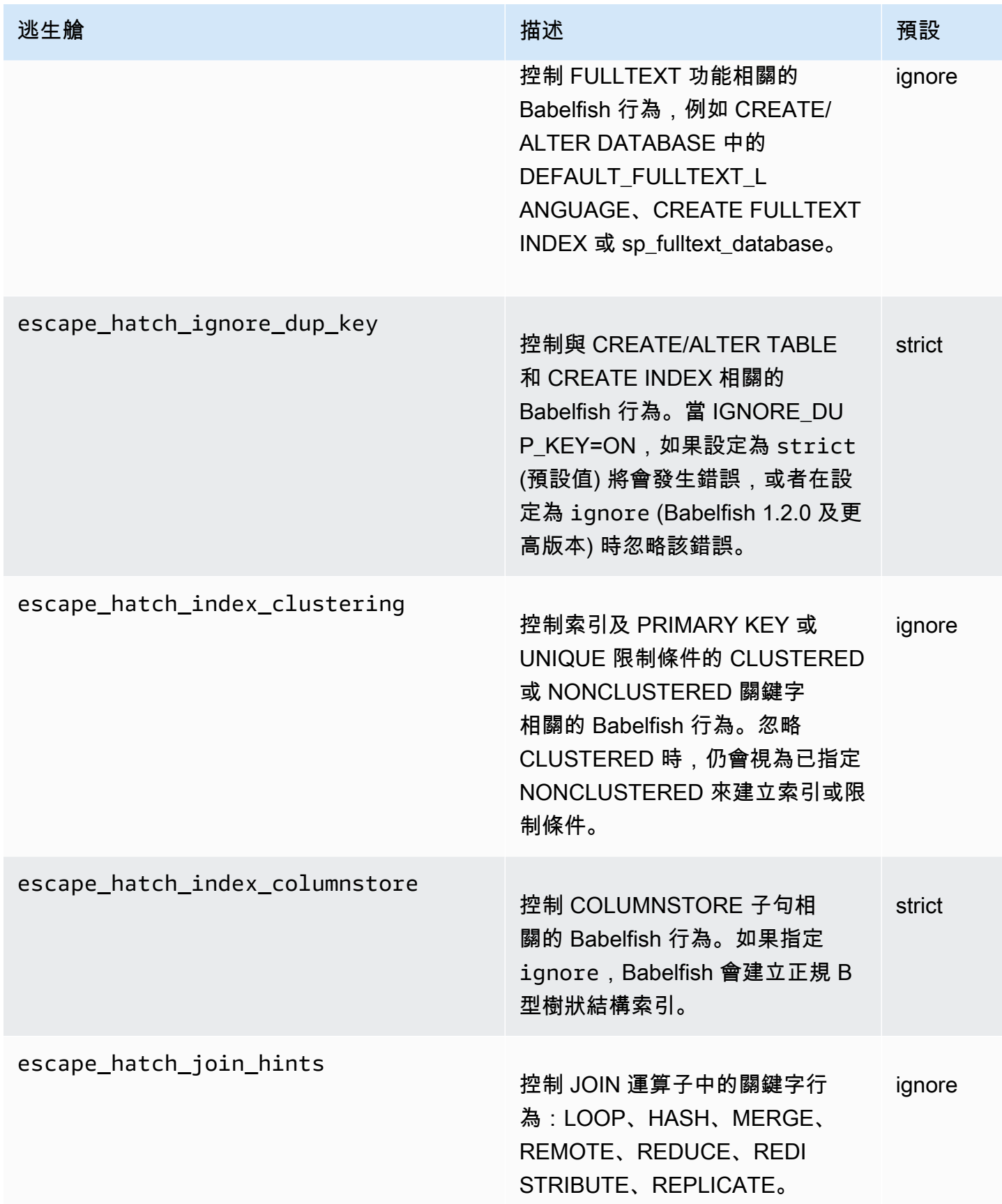

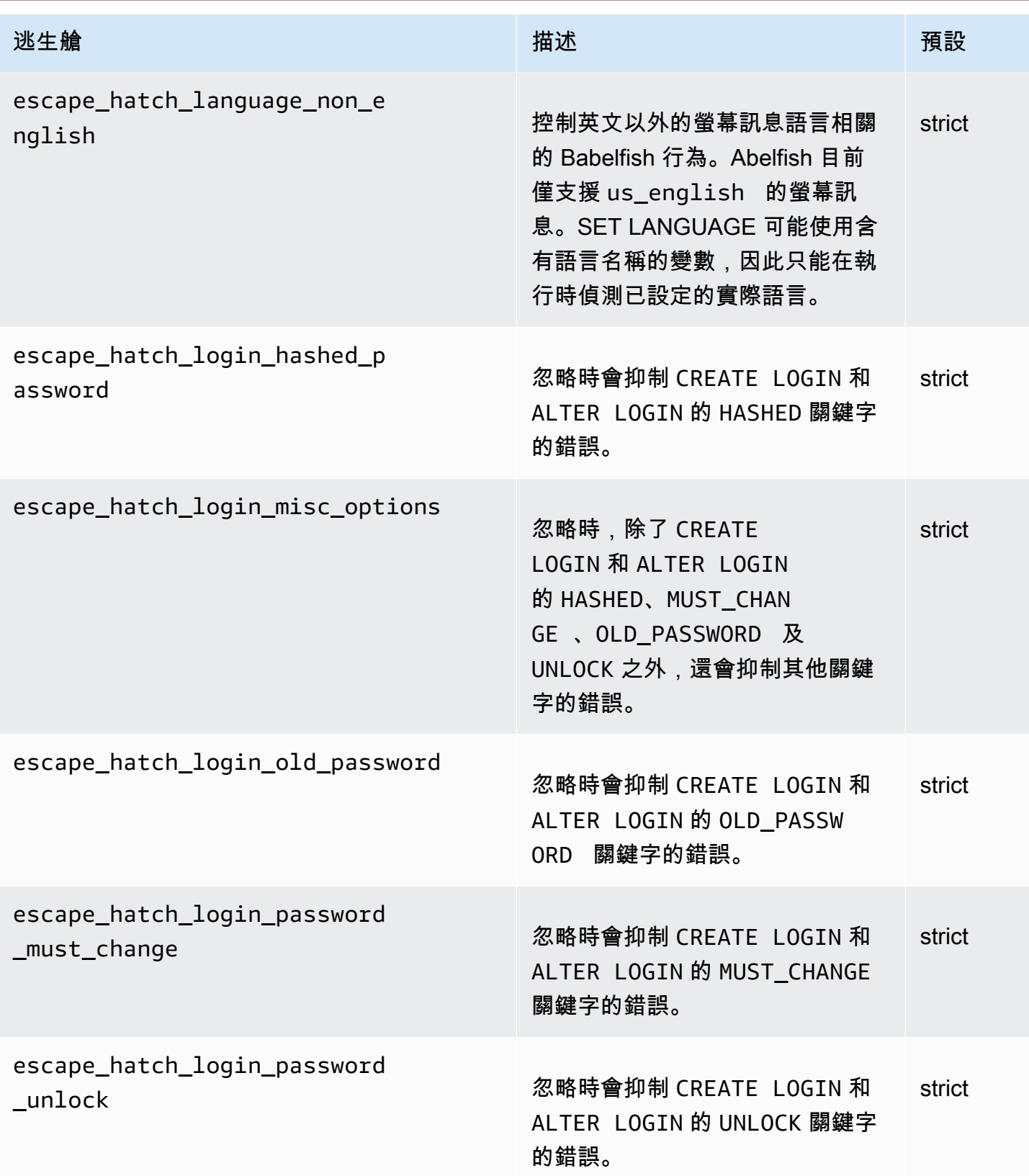

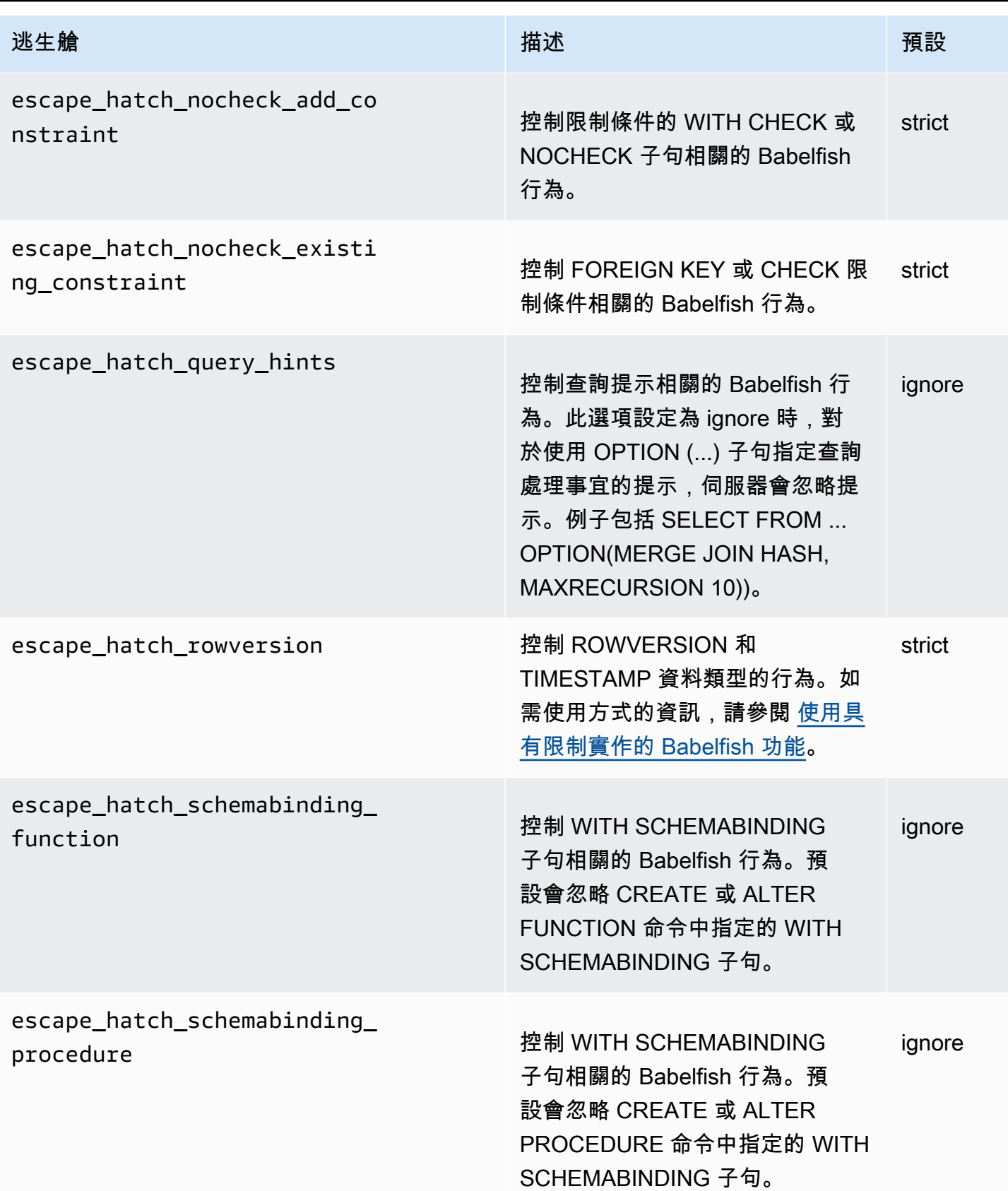

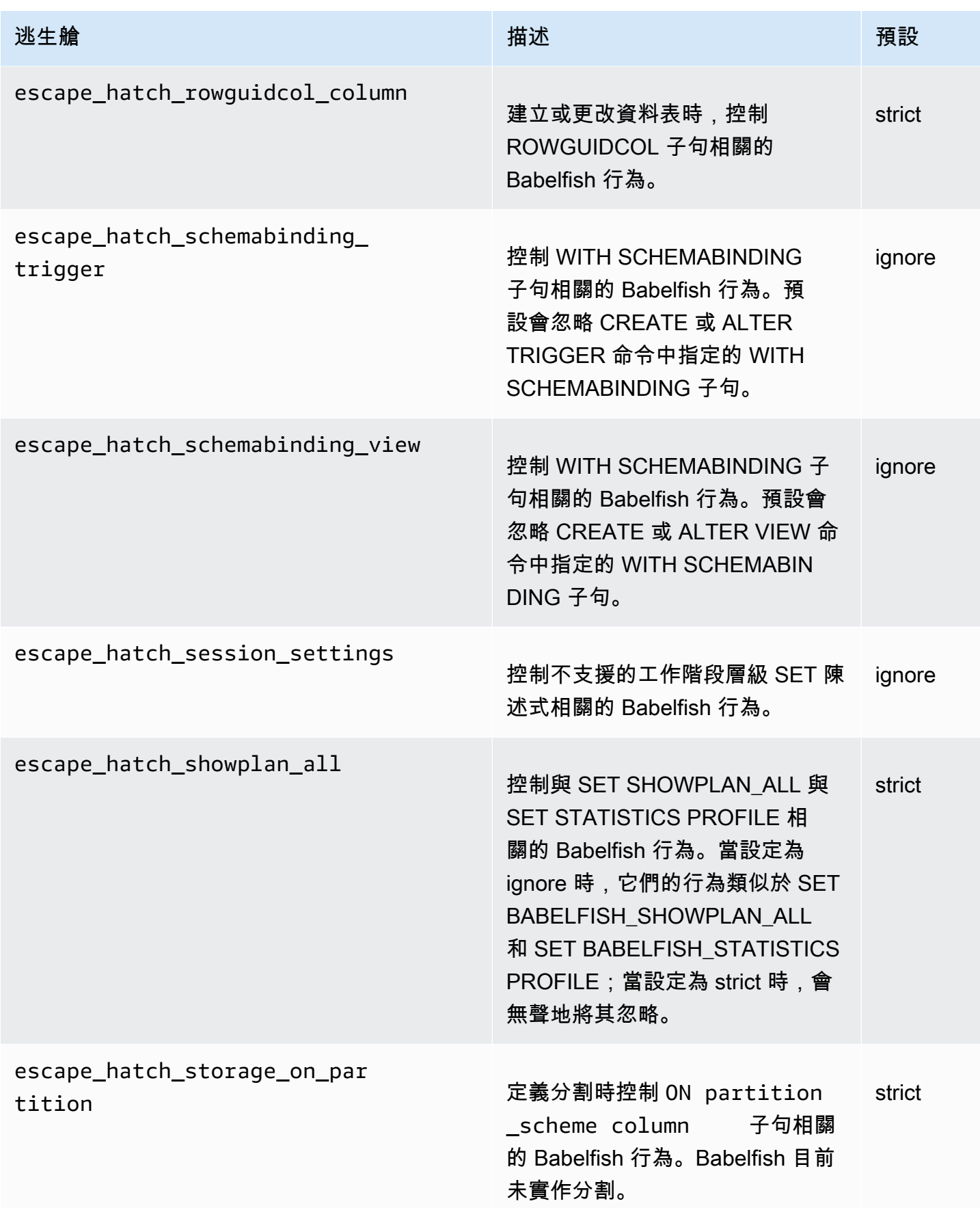

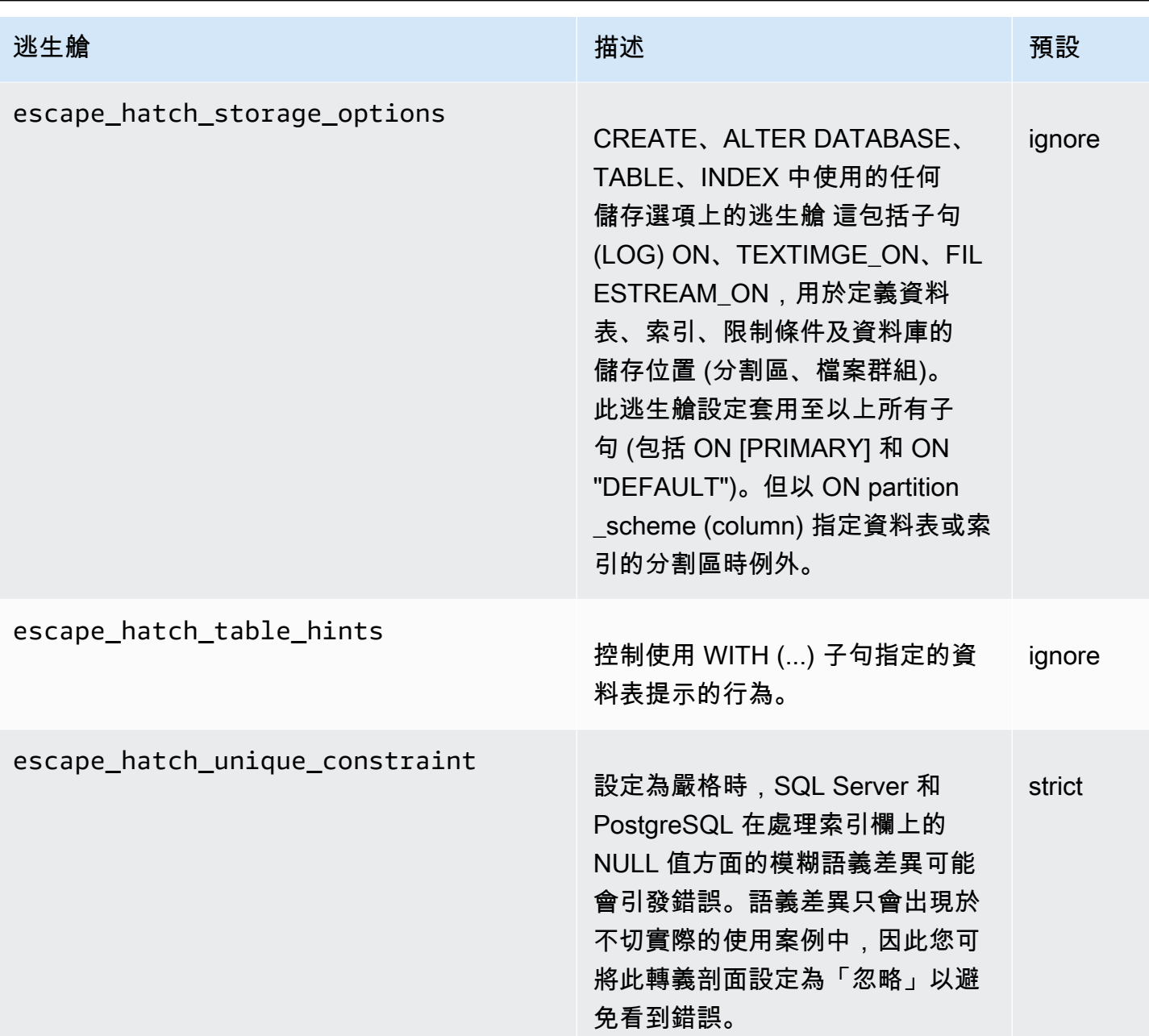

# <span id="page-1884-0"></span>建立 Babelfish for Aurora PostgreSQL DB 叢集

Aurora PostgreSQL 13.4 版及更新版本支援 Babelfish for Aurora PostgreSQL。

您可以使用AWS Management Console或 AWS CLI 建立執行 Babelfish 的 Aurora PostgreSQL 叢集。

## **a** Note

在 Aurora PostgreSQL 叢集中,為 Babelfish 保留了 babelfish db 資料庫名稱。若自行在 Babelfish for Aurora PostgreSQLh 上建立 "babelfish\_db" 資料庫,可能會導致 Aurora 無法成 功佈建 Babelfish。

# 主控台

使用AWS Management Console建立執行 Babelfish 的叢集

1. 開啟 Amazon RDS 主控台 ([https://console.aws.amazon.com/rds/\)](https://console.aws.amazon.com/rds/),然後選擇 Create database (建立資料庫)。

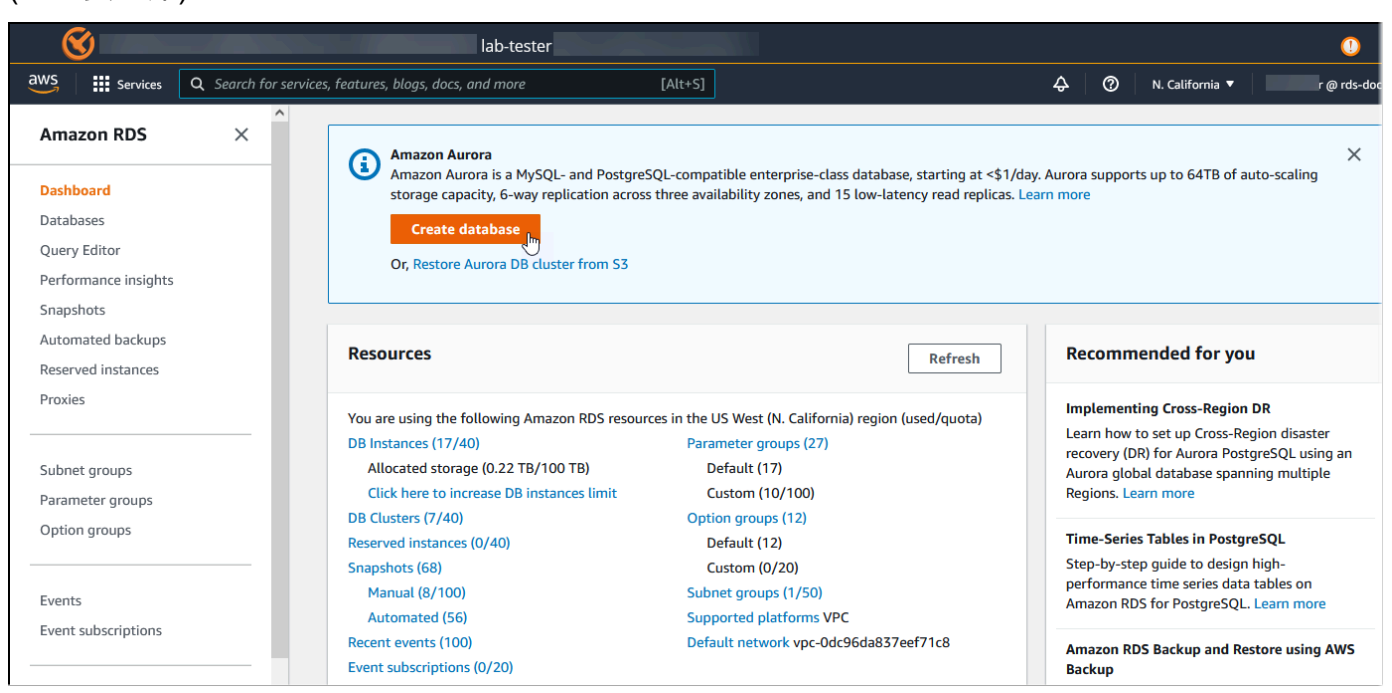

- 2. 針對 Choose a database creation method (選擇資料庫建立方法),請執行下列其中一個動作:
	- 若要指定詳細的引擎選項,請選擇 Standard create (標準建立)。
	- 若要使用預先設定的選項來支援 Aurora 叢集的最佳實務,請選擇 Easy create (輕鬆建立)。
- 3. 針對引擎類型,請選擇 Aurora (PostgreSQL 相容)。
- 4. 選擇 Show filters (顯示篩選條件),然後選擇 Show versions that support the Babelfish for PostgreSQL feature (顯示支援 Babelfish for PostgreSQL 功能的版本), 以列出支援 Babelfish 的 引擎類型。目前 Aurora PostgreSQL 13.4 版及更新版本支援 Babelfish。
- 5. 針對 Available versions (可用的版本),選擇一個 Aurora PostgreSQL 版本。若要取得最新的 Babelfish 功能,請選擇最新的 Aurora PostgreSQL 主要版本。

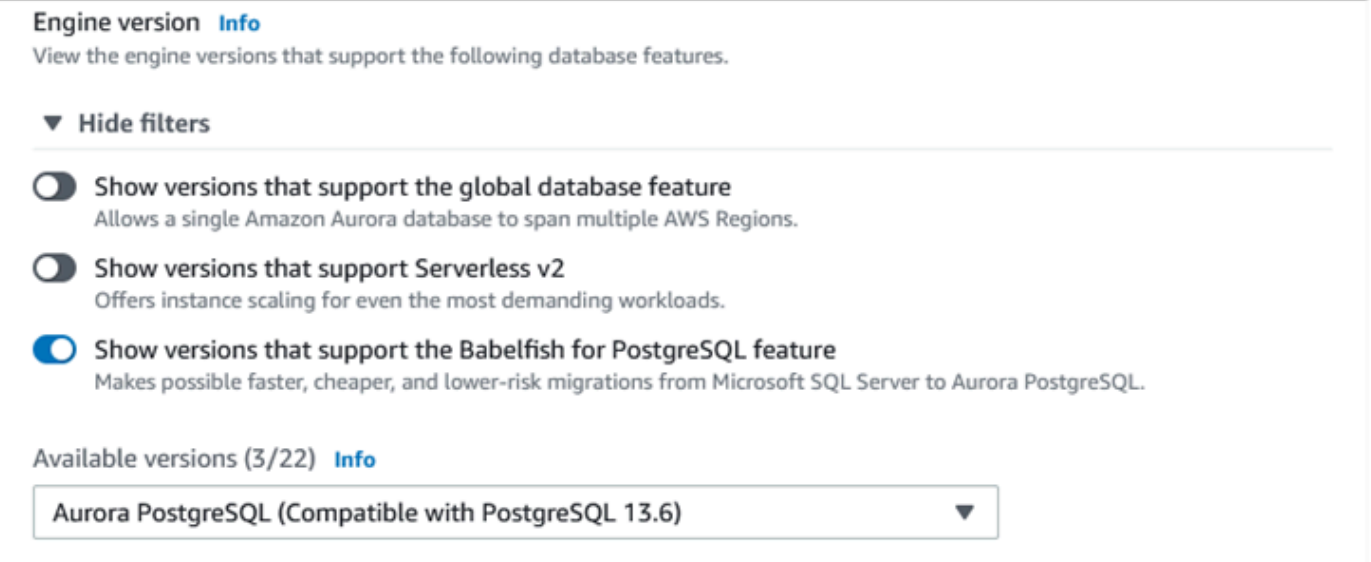

- 6. 針對 Templates (範本),選擇您的使用案例適合的範本。
- 7. 針對 DB cluster identifier (資料庫叢集識別符),輸入稍後可以在資料庫叢集清單中輕鬆找到的名 稱。
- 8. 針對 Master username (主要使用者名稱),輸入管理員使用者名稱。Aurora PostgreSQL 的預設值 為 postgres。您可以接受預設名稱,或選擇不同的名稱。例如,若要遵循 SQL Server 資料庫上 使用的命名慣例,您可以輸入 sa (系統管理員) 作為主要使用者名稱。

如果現在不建立名為 sa 的使用者,稍後可以在您選擇的用戶端建立。建立使用者後,使用 ALTER SERVER ROLE 命令將其新增至叢集的 sysadmin 群組 (角色)。

主要使用者名稱必須始終使用小寫字元失敗,資料庫叢集無法透過 TDS 連接埠連接到 Babelfish。

- 9. 針對 Master password (主要密碼),建立一個強式密碼並確認密碼。
- 10. 對於下來一直到 Babelfish settings (Babelfish 設定) 區段為止的選項,指定資料庫叢集設定。如需 每項設定的相關資訊,請參閱 [Aurora 資料庫叢集的設定。](#page-284-0)
- 11. 若要啟用 Babelfish 功能,請選取 Turn on Babelfish (開啟 Babelfish) 方塊。

**A** Warning

Babelfish settings - new Info V Turn on Babelfish Makes possible faster, cheaper, and lower-risk migrations from Microsoft SQL Server to Aurora PostgreSQL. **Babelfish default configurations** G By default, RDS creates a DB cluster parameter group for you to store the Babelfish settings. Babelfish uses default values if you don't modify these settings in the "Additional configuration" section below.

- 12. 針對 DB cluster parameter group (資料庫叢集參數群組),請執行下列其中一個動作:
	- 選擇 Create new (新建),以建立啟用 Babelfish 的新參數群組。
	- 選擇 Choose existing (選擇現有),以使用現有的參數群組。如果您使用現有群組,請務必 在建立叢集之前修改群組,並新增 Babelfish 參數的值。如需 Babelfish 參數的資訊,請參 閱[Babelfish 的資料庫叢集參數群組設定。](#page-1857-0)

如果您使用現有群組,請在後面的方塊中提供群組名稱。

- 13. 針對 Database migration modee (資料庫遷移模式),選擇下列其中一項:
	- Single database (單一資料庫),以遷移單一 SQL Server 資料庫。

在某些情況下,多個使用者資料庫可能一起遷移,而您的最終目標是完整遷移至沒有 Babelfish 的原生 Aurora PostgreSQL。如果最終的應用程式需要合併的結構描述 (單一dbo 結構描述), 請務必先將 SQL Server 資料庫合併為單一 SQL Server 資料庫。然後使用 Single database (單 一資料庫) 模式來遷移至 Babelfish。

• Multiple databases (多個資料庫),以遷移多個 SQL Server 資料庫 (來自單一 SQL Server 安 裝)。多資料庫模式不合併不是來自單一 SQL Server 安裝的多個資料庫。如需有關遷移多個資 料庫的資訊,請參閱[搭配單一資料庫或多個資料庫來使用 Babelfish。](#page-1853-0)

**a** Note

在 Aurora PostgreSQL 16 版本中,預設會選擇多個資料庫做為資料庫移轉模式。

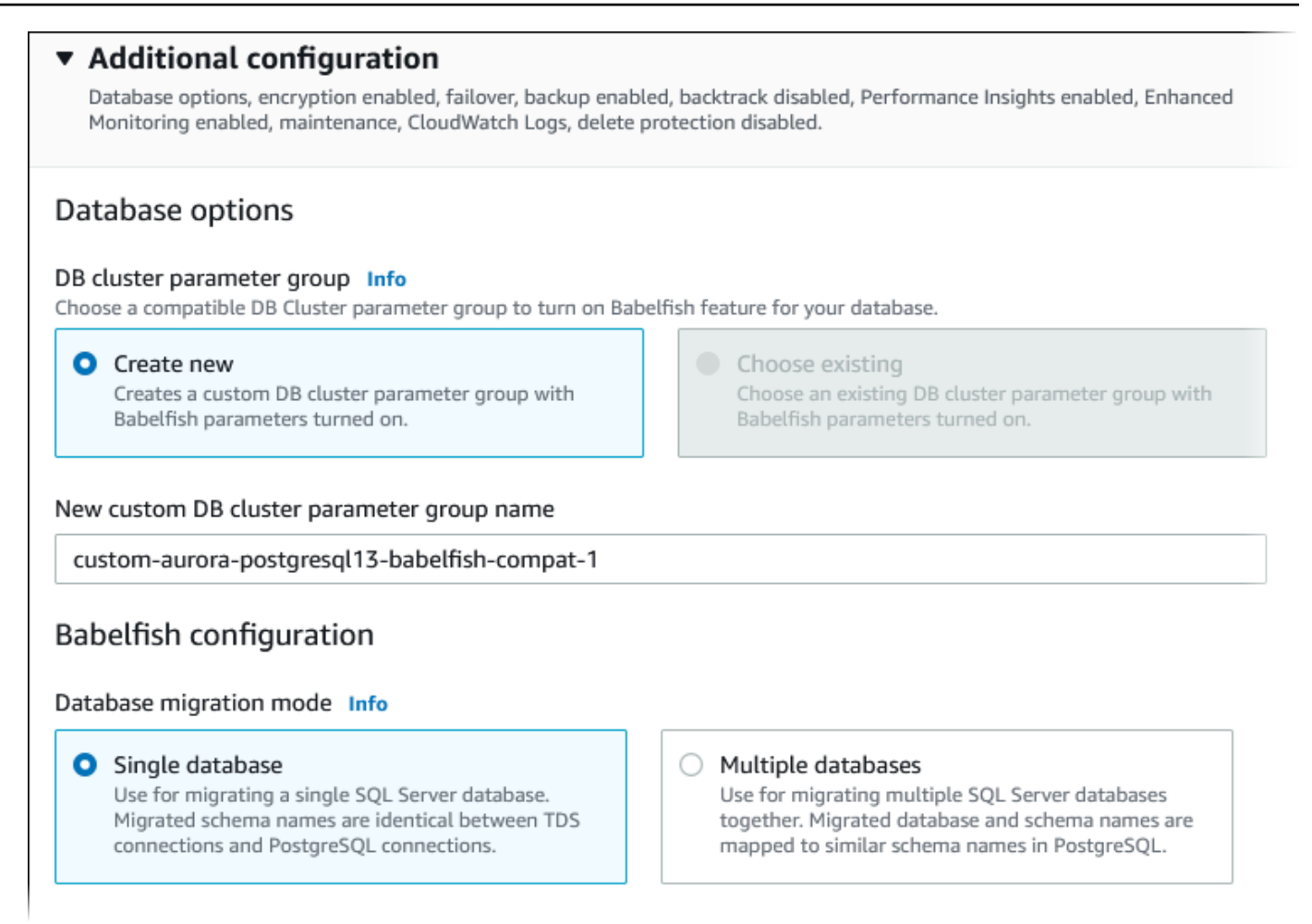

- 14. 針對 Default collation locale (預設定序地區設定),輸入伺服器地區設定。預設值為 en-US。如需 定序的詳細資訊,請參閱 [Babelfish 支援的定序。](#page-1865-0)
- 15. 針對 Collation name (定序名稱) 欄位,輸入預設定序。預設值為 sql\_latin1\_general\_cp1\_ci\_as。如需詳細資訊,請參閱 [Babelfish 支援的定序。](#page-1865-0)
- 16. 針對 Babelfish TDS 連接埠,請輸入預設連接埠 1433。目前,Babelfish 僅支援您資料庫叢集的 連接埠 1433。
- 17. 針對 DB parameter group (資料庫參數群組),選擇參數群組,或讓 Aurora 使用預設設定為您建立 新的群組。
- 18. 針對 Failover priority (容錯移轉優先順序),選擇執行個體的容錯移轉優先順序。如果不選擇值, 則預設為 tier-1。此優先順序決定從主要執行個體失敗中復原時提升複本所按照的順序。如需詳 細資訊,請參閱[Aurora 資料庫叢集的容錯能力](#page-165-0)。

# 19. 針對 Backup retention period (備份保留期),選擇 Aurora 保留資料庫備份副本的時間長度 (1 到 35 天)。您可以使用備份副本進行數據庫的 point-in-time 還原(PITR),直到第二個。預設保留期間 為七天。

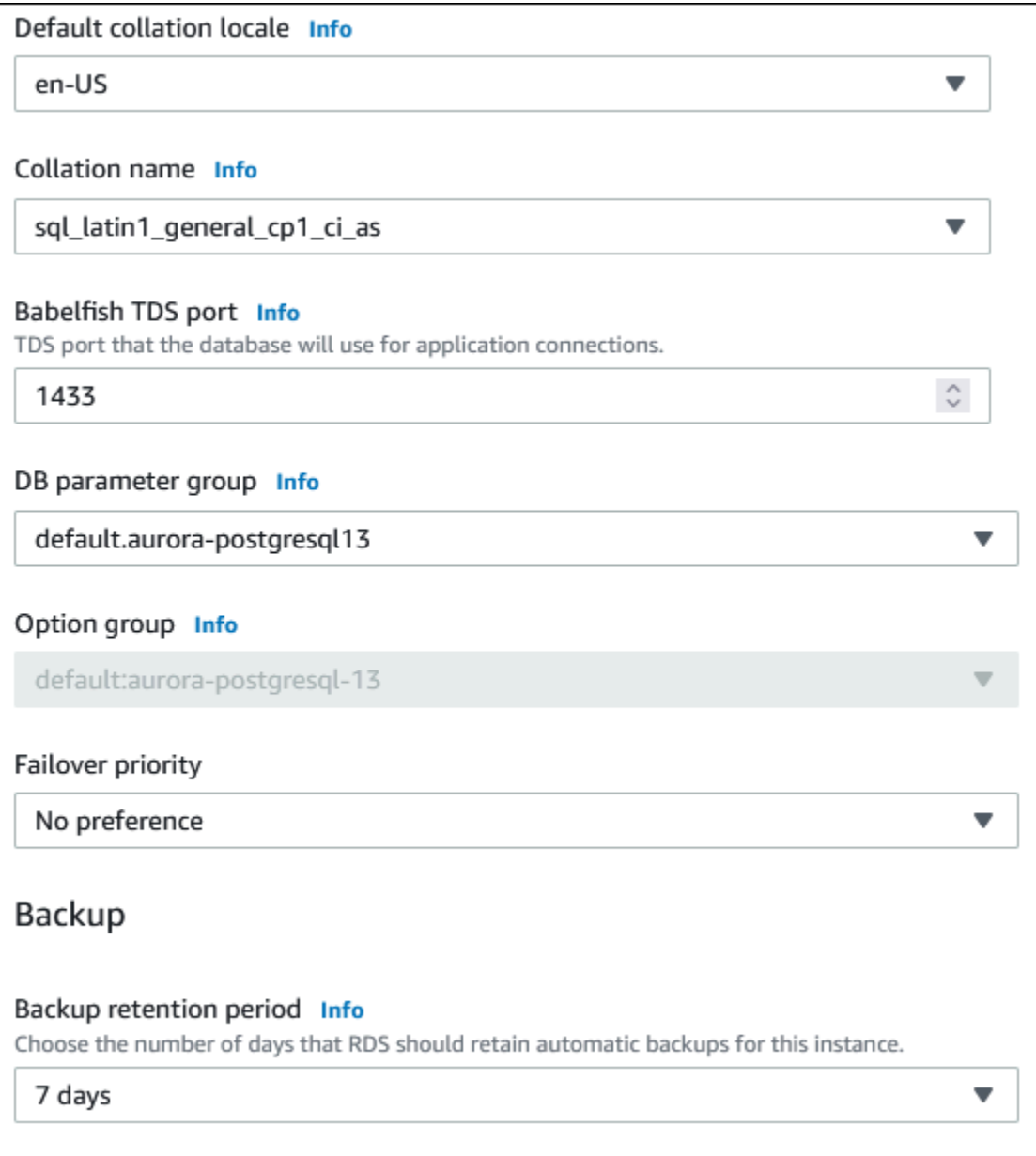

- 20. 選擇 Copy tags to snapshots (將標籤複製到快照),在建立快照時將任何資料庫執行個體標籤複製 到資料庫快照。
- 21. 選擇 Enable encryption (啟用加密),對此資料庫叢集啟用靜態加密 (Aurora 儲存加密)。
- 22. 選擇 Enable Performance Insights (啟用績效詳情),以啟用 Amazon RDS 績效詳情。
- 23. 選擇 Enable Enhanced monitoring (啟用增強型監控),以針對執行資料庫叢集的作業系統,開始 即時收集指標。
- 24. 選擇 PostgreSQL 日誌將日誌檔發佈到 Amazon CloudWatch 日誌。
- 25. 選擇 Enable auto minor version upgrade (啟用自動次要版本升級),在有次要版本升級可用時自動 更新 Aurora 資料庫叢集。
- 26. 針對 Maintenance window (維護時段),請執行下列動作:
	- 若要選擇 Amazon RDS 進行修改或執行維護的時間,請選擇 Select window (選取時段)。
	- 若要在非排定時間執行 Amazon RDS 維護,請選擇 No preference (無偏好設定)。
- 27. 選取 Enable deletion protection (啟用刪除保護) 方塊,以防止意外刪除您的資料庫。

如果啟用此功能,則無法直接刪除資料庫。相反地,在刪除資料庫之後,您需要修改資料庫叢集並 停用此功能。

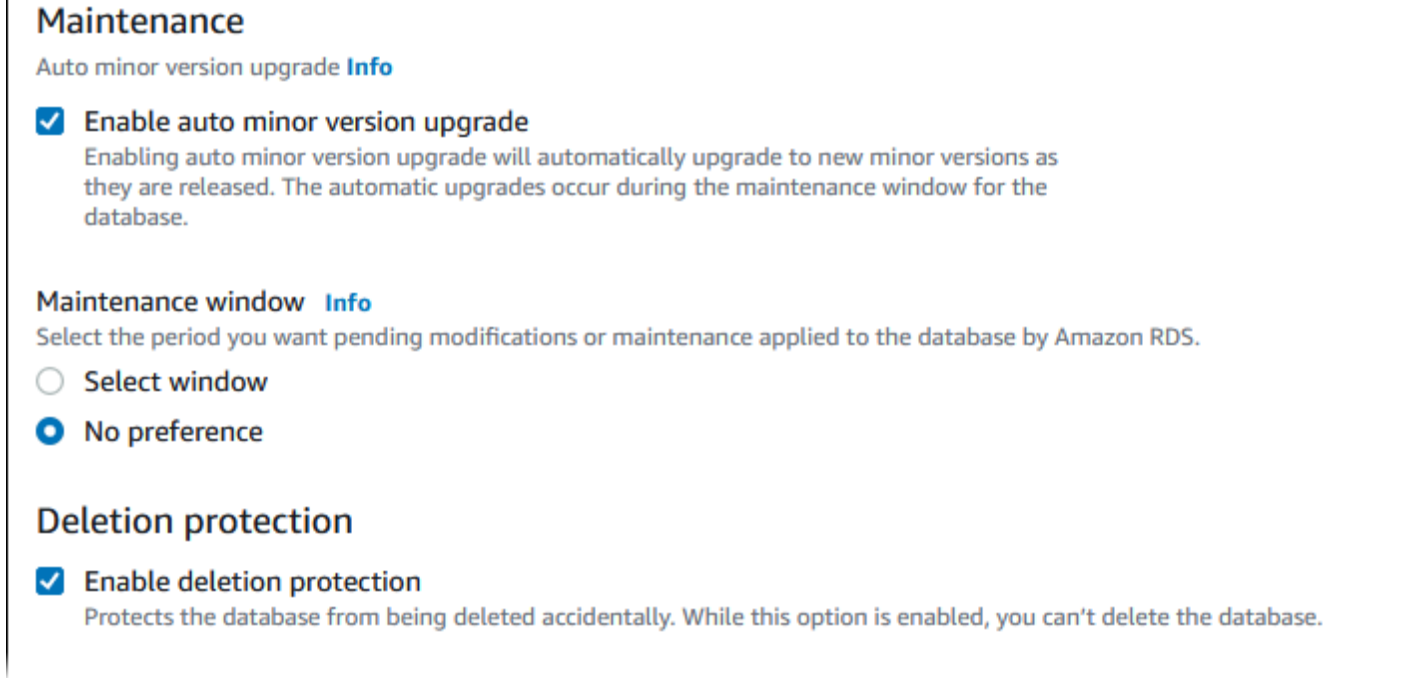

## 28. 選擇建立資料庫。

你可以在 Databases (資料庫) 清單中看到為 Babelfish 建立的新資料庫。部署完成時,Status (狀態) 欄 會顯示 Available (可用)。

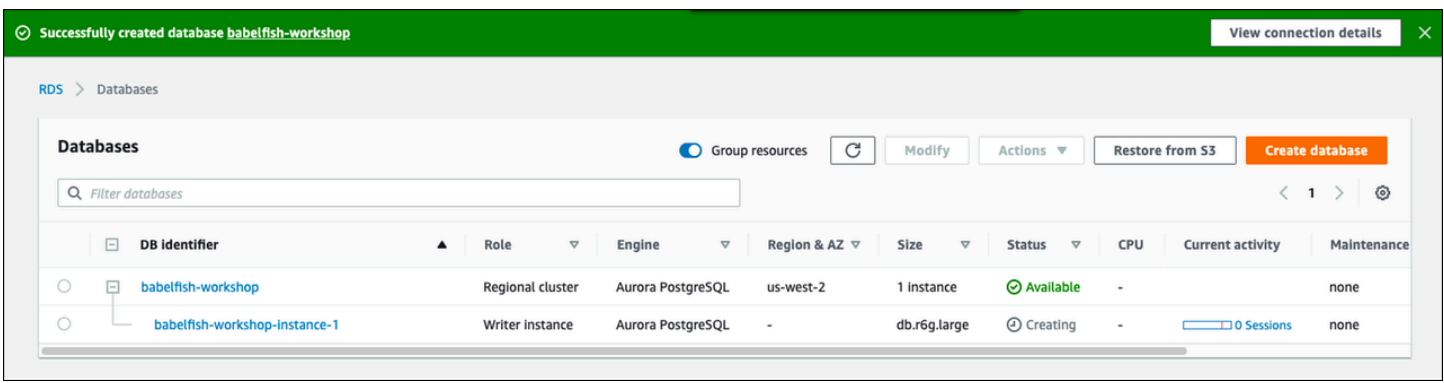

## AWS CLI

使用 AWS CLI 建立 Babelfish for Aurora PostgreSQL 時,您必須傳遞資料庫叢集參數群的命令名稱以 用於該叢集。如需詳細資訊,請參閱[資料庫叢集先決條件](#page-269-0)。

請先執行下列動作,才能使用 AWS CLI 建立執行 Babelfish 的 Aurora PostgreSQL 叢集:

- 從 [Amazon Aurora 端點和配額上](https://docs.aws.amazon.com/general/latest/gr/aurora.html)的服務清單中,選擇您的端點 URL。
- 建立叢集的參數群組。如需參數群組的詳細資訊,請參閱[使用參數群組](#page-316-0)。
- 修改參數群組,新增參數來啟用 Babelfish。

使用 AWS CLI 建立執行 Babelfish 的 Aurora PostgreSQL 資料庫叢集

下列範例使用預設主要使用者名稱,postgres。根據需要取代成以您為資料庫叢集建立的使用者名 稱,例如 sa,或者如果您不接受預設值,則取代成任何您選擇的使用者名稱。

1. 建立參數群組。

對於LinuxmacOS、或Unix:

```
aws rds create-db-cluster-parameter-group \
--endpoint-url endpoint-url \
--db-cluster-parameter-group-name parameter-group \
--db-parameter-group-family aurora-postgresql14 \
--description "description"
```
在Windows中:

```
aws rds create-db-cluster-parameter-group ^
--endpoint-url endpoint-URL ^
```

```
--db-cluster-parameter-group-name parameter-group ^
--db-parameter-group-family aurora-postgresql14 ^
--description "description"
```
2. 修改參數群組來啟用 Babelfish。

對於LinuxmacOS、或Unix:

```
aws rds modify-db-cluster-parameter-group \
--endpoint-url endpoint-url \
--db-cluster-parameter-group-name parameter-group \
--parameters 
  "ParameterName=rds.babelfish_status,ParameterValue=on,ApplyMethod=pending-reboot"
```
在Windows中:

```
aws rds modify-db-cluster-parameter-group ^
--endpoint-url endpoint-url ^
--db-cluster-parameter-group-name paramater-group ^
--parameters 
  "ParameterName=rds.babelfish_status,ParameterValue=on,ApplyMethod=pending-reboot"
```
3. 識別新資料庫叢集的資料庫子網路群組和虛擬私人雲端 (VPC) 安全群組識別碼,然後呼叫 命[create-db-cluster](https://docs.aws.amazon.com/cli/latest/reference/rds/create-db-cluster.html)令。

對於LinuxmacOS、或Unix:

```
aws rds create-db-cluster \
--db-cluster-identifier cluster-name\
--master-username postgres \
--manage-master-user-password \
--engine aurora-postgresql \
--engine-version 14.3 \
--vpc-security-group-ids security-group \
--db-subnet-group-name subnet-group-name \
--db-cluster-parameter-group-name parameter-group
```
在Windows中:

```
aws rds create-db-cluster ^
--db-cluster-identifier cluster-name ^
--master-username postgres ^
```

```
--manage-master-user-password ^
--engine aurora-postgresql ^
--engine-version 14.3 ^
--vpc-security-group-ids security-group ^
--db-subnet-group-name subnet-group ^
--db-cluster-parameter-group-name parameter-group
```
此範例會指定 --manage-master-user-password 選項來產生主要使用者密碼,並在 Secrets Manager 中管理該密碼。如需詳細資訊,請參閱[使用 Aurora 和密碼管理 AWS Secrets](#page-3512-0)  [Manager](#page-3512-0)。或者,您可以使用 --master-password 選項,自行指定和管理密碼。

4. 明確為資料庫叢集建立主要執行個體。呼叫[create-db-instance](https://docs.aws.amazon.com/cli/latest/reference/rds/create-db-instance.html)指令時,請使用在步驟 3 中建立的 叢集名稱做為--db-cluster-identifier引數,如下所示。

對於LinuxmacOS、或Unix:

```
aws rds create-db-instance \
--db-instance-identifier instance-name \
--db-instance-class db.r6g \
--db-subnet-group-name subnet-group \
--db-cluster-identifier cluster-name \
--engine aurora-postgresql
```
在Windows中:

aws rds create-db-instance ^ --db-instance-identifier *instance-name* ^ --db-instance-class *db.r6g* ^ --db-subnet-group-name *subnet-group* ^ --db-cluster-identifier *cluster-name* ^ --engine aurora-postgresql

# 將 SQL Server 資料庫遷移至 Babelfish for Aurora PostgreSQL

您可以使用 Babelfish for Aurora PostgreSQL 將 SQL Server 資料庫遷移至 Amazon Aurora PostgreSQL 資料庫叢集。遷移之前,請檢閱[搭配單一資料庫或多個資料庫來使用 Babelfish](#page-1853-0)。

## 主題

- [遷移程序概觀](#page-1893-0)
- [評估和處理 SQL Server 與 Babelfish 之間的差異](#page-1895-0)
- [用於從 SQL Server 遷移至 Babelfish 的匯入/匯出工具](#page-1898-0)

## <span id="page-1893-0"></span>遷移程序概觀

下列摘要列出成功遷移 SQL Server 應用程式並使其適用於 Babelfish 所需的步驟。如需與可用於匯出 與匯入程序的工具相關的資訊,或其他詳細資料,請參閱 [用於從 SQL Server 遷移至 Babelfish 的匯入/](#page-1898-0) [匯出工具](#page-1898-0)。若要載入資料,建議您使 AWS DMS 用 Aurora PostgreSQL 資料庫叢集做為目標端點。

1. 建立一個 Babelfish 開啟的新 Aurora PostgreSQL 資料庫叢集。如要瞭解如何作業,請參閱[建立](#page-1884-0)  [Babelfish for Aurora PostgreSQL DB 叢集](#page-1884-0)。

若要匯入從 SQL Server 資料庫匯出的各種 SQL 成品,請使用 SQL Server 工具 (例如 [sqlcmd](https://docs.microsoft.com/en-us/sql/tools/sqlcmd-utility?view=sql-server-ver15)) 來連 線至 Babelfish 叢集。如需詳細資訊,請參閱 [使用 SQL Server 用戶端來連線至資料庫叢集。](#page-1911-0)

2. 在您要遷移的 SQL Server 資料庫上,匯出資料定義語言 (DDL)。DDL 是描述資料庫物件的 SQL 程 式碼,這些物件包含使用者資料 (例如資料表、索引和檢視表) 和使用者撰寫的資料庫程式碼 (例如 預存程序、使用者定義函數和觸發程序)。

如需詳細資訊,請參閱 [使用 SQL Server Management Studio \(SSMS\) 遷移至 Babelfish。](#page-1899-0)

- 3. 執行評估工具來評估您可能需要進行任何變更的範圍,讓 Babelfish 能夠有效地支援在 SQL Server 上執行的應用程式。如需詳細資訊,請參閱 [評估和處理 SQL Server 與 Babelfish 之間的差異。](#page-1895-0)
- 4. 檢閱目 AWS DMS 標端點限制,並視需要更新 DDL 指令碼。如需詳細資訊,請參閱將 PostgreSQL 目標端點與 Babelfish 資料表搭配使用的限制 (在[使用 Aurora PostgreSQL 做為目](https://docs.aws.amazon.com/dms/latest/userguide/CHAP_Target.PostgreSQL.html#CHAP_Target.PostgreSQL.Babelfish)標中)。
- 5. 在新的 Babelfish 資料庫叢集上,於您指定的 T-SQL 內執行 DDL,以僅建立結構描述、使用者定義 的資料類型,以及具有主索引鍵條件約束的資料表。
- 6. 用 AWS DMS 於將您的資料從 SQL 伺服器遷移到巴貝魚表。對於使用 SQL Server 變更資料擷取或 SQL 複寫的連續複寫,請使用 Aurora PostgreSQL 而不是 Babelfish 作為端點。若要這樣做,請參 [閱使用 Babelfish for Aurora PostgreSQL 作為 AWS Database Migration Service的目標。](https://docs.aws.amazon.com/dms/latest/userguide/CHAP_Target.PostgreSQL.html#CHAP_Target.PostgreSQL.Babelfish)
- 7. 資料載入完成時,建立所有支援 Babelfish 叢集上應用程式的剩餘 T-SQL 物件。
- 8. 將用戶端應用程式重新設定成連線至 Babelfish 端點,而不是 SQL Server 資料庫。如需詳細資訊, 請參閱 [連線至 Babelfish 資料庫叢集。](#page-1908-0)
- 9. 視需要修改應用程式並重新測試。如需詳細資訊,請參閱 [Babelfish for Aurora PostgreSQL 與 SQL](#page-1924-0)  [Server 之間的差異](#page-1924-0)。

您仍然需要評估您的用戶端 SQL 查詢。從 SQL Server 執行個體產生的結構描述僅轉換伺服器端 SQL 程式代碼。建議您採取下列步驟:

• 透過將 SQL Server Profiler 與 TSQL\_Replay 預先定義的範本搭配使用,來擷取用戶端查詢。此範 本會擷取 T-SQL 陳述式資訊,之後您可以重播這些資訊以進行反覆調校與測試。您可以從 Tools (工 具) 功能表啟動 SQL Server Management Studio 內的分析工具。選擇 SQL Server Profiler 開啟分析 器,然後選擇 TSQL\_Replay 範本。

若要用於 Babelfish 遷移,請啟動追蹤,然後使用功能測試執行應用程式。分析器會擷取 T-SQL 陳 述式。完成測試後,請停止追蹤。將結果連同您的用戶端查詢儲存至 XML 檔案 (File (檔案) > Save as (另存新檔) > Trace XML File for Replay (追蹤用於重播的 XML 檔案))。

如需詳細資訊,請參閱 Microsoft 文件中的 [SQL Server Profiler。](https://docs.microsoft.com/en-us/sql/tools/sql-server-profiler/sql-server-profiler?view=sql-server-ver16)如需 TSQL\_Replay 範本的詳細資 訊,請參閱 [SQL Server Profiler 範本。](https://docs.microsoft.com/en-us/sql/tools/sql-server-profiler/sql-server-profiler-templates?view=sql-server-ver16)

- 如果應用程式執行複雜的用戶端 SQL 查詢,建議您使用 Babelfish Compass 來分析這些查詢是否相 容於 Babelfish。如果分析指出用戶端 SQL 陳述式包含不支援的 SQL 功能,請檢閱用戶端應用程式 的 SQL 部分,並視需要修改。
- 您也可以擷取 SQL 查詢作為延伸事件 (.xel 格式)。若要這樣做,請使用 SSMS XEvent Profiler。在 產生 .xel 檔案之後,請將 SQL 陳述式擷取到 Compass 隨後可以處理的 .xml 檔案。如需詳細資訊, 請參閱 Microsoft 文件中[的使用 SSMS XEvent Profler](https://learn.microsoft.com/en-us/sql/relational-databases/extended-events/use-the-ssms-xe-profiler?view=sql-server-ver16)。

如果您對所遷移應用程式需要的所有測試、分析和任何修改都滿意,便可開始將 Babelfish 資料庫用於 生產環境。若要這麼做,請停止原始資料庫,並將即時用戶端應用程式轉向使用 Babelfish TDS 連接 埠。

**a** Note

AWS DMS 現在支持從巴貝魚複製數據。有關更多信息,請參閱[AWS DMS 現在支持巴貝爾魚](https://aws.amazon.com/about-aws/whats-new/2024/06/aws-dms-babelfish-aurora-postgresql-source/) [作為源 Aurora PostgreSQL。](https://aws.amazon.com/about-aws/whats-new/2024/06/aws-dms-babelfish-aurora-postgresql-source/)

# <span id="page-1895-0"></span>評估和處理 SQL Server 與 Babelfish 之間的差異

為了獲得最佳結果,建議您先評估產生的 DDL/DML 和用戶端查詢程式碼,再真正地將 SQL Server 資 料庫應用程式遷移到 Babelfish。根據 Babelfish 的版本及應用程式實作的 SQL Server 特有功能,您可 能需要重構您的應用程式,或使用 Babelfish 中尚未完全支援功能的替代功能。

• 若要評估 SQL Server 應用程式碼,請在產生的 DDL 上使用 Babelfish Compass,來判斷 Babelfish 對 T-SQL 程式碼支援的程度。在 Babelfish 上執行之前,請找出可能需要修改的 T-SQL 程式碼。如 需此工具的詳細資訊,請參閱上的「[Babel 魚指南針」工具。](https://github.com/babelfish-for-postgresql/babelfish_compass/releases/latest) GitHub

**a** Note

Babelfish Compass 是一種開放原始碼工具。通過 GitHub 而不是通過 Support 報告 Babelfish 指南針的任何問題。 AWS

您可以使用產生指令碼精靈搭配 SQL 伺服器管理工作室 (SSMS) 來產生由巴貝爾魚指南針或 CLI 評估 的 SQL 檔案。 AWS Schema Conversion Tool 我們建議採取下列步驟來簡化評估。

1. 在 Choose Objects (選擇物件) 頁面上,選擇 Script entire database and all database objects (編寫 整個資料庫和所有資料庫物件的指令碼)。

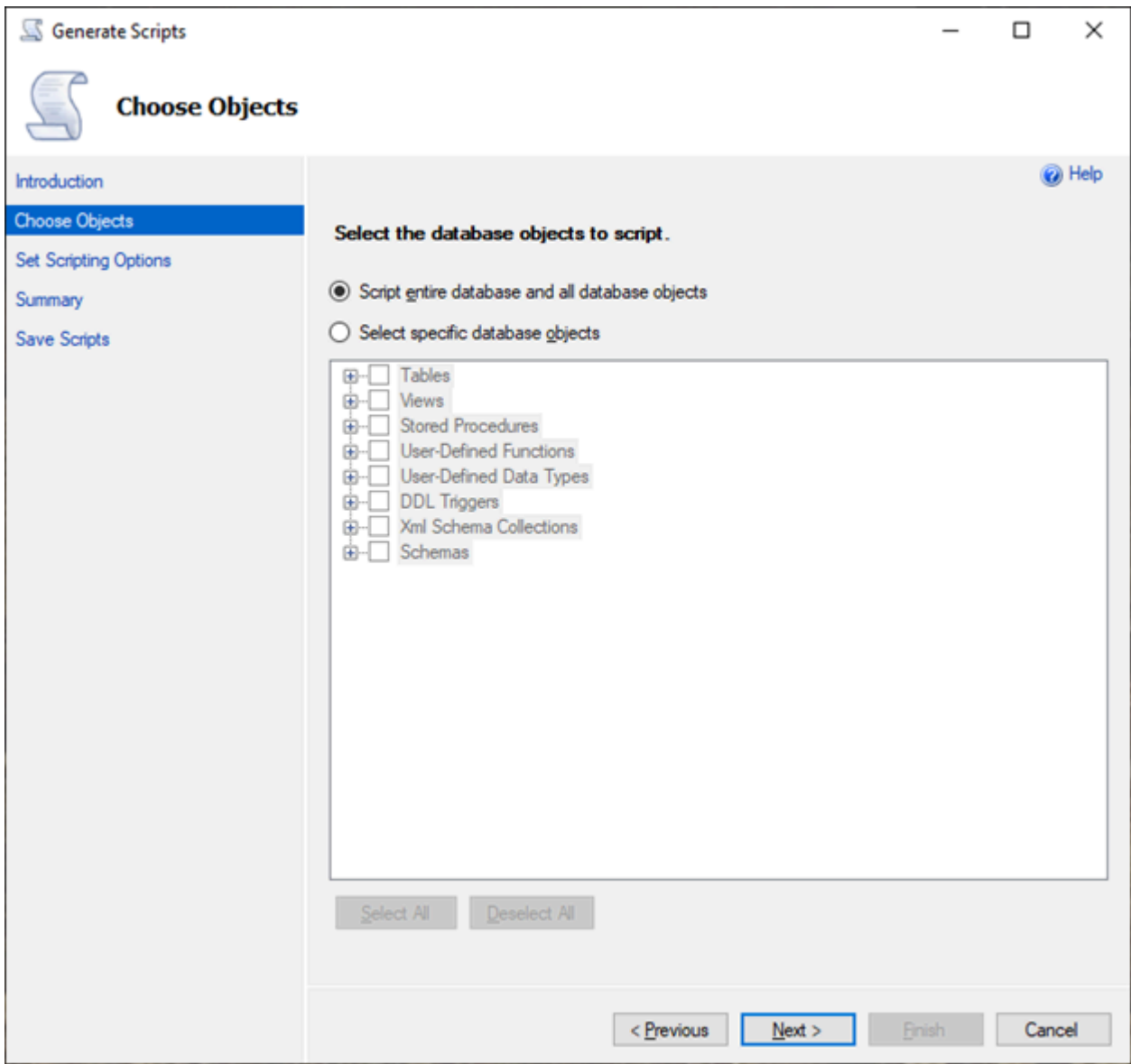

2. 針對 Set Scripting Options (設定指令碼選項),選擇 Save as script file (儲存為指令碼檔案) 作為 Single script file (單一指令碼檔案)。

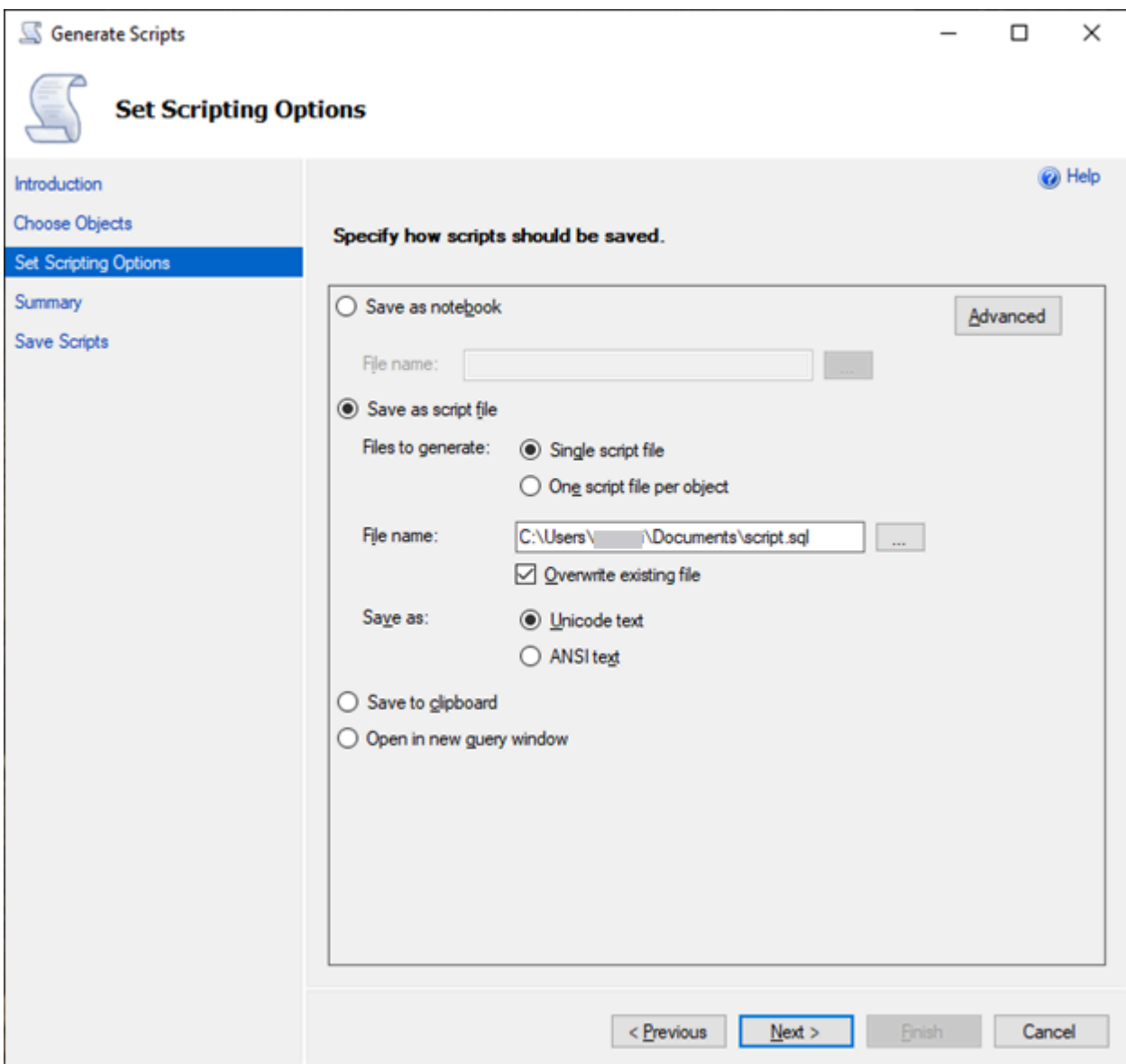

- 3. 選擇 Advanced (進階) 來變更預設指令碼選項,以識別通常設定為 false 進行完整評估的功能:
	- Script Change Tracking (指令碼變更追蹤) 設為 True
	- Script Full-Text Indexes (指令碼全文檢索) 設為 True
	- Script Triggers (指令碼觸發條件) 設為 True
	- Script Logins (指令碼登入) 設為 True
	- Script Owner (指令碼擁有者) 設為 True
	- Script Object-Level Permissions (指令碼物件層級許可) 設為 True
	- Script Collations (指令碼定序) 設為 True

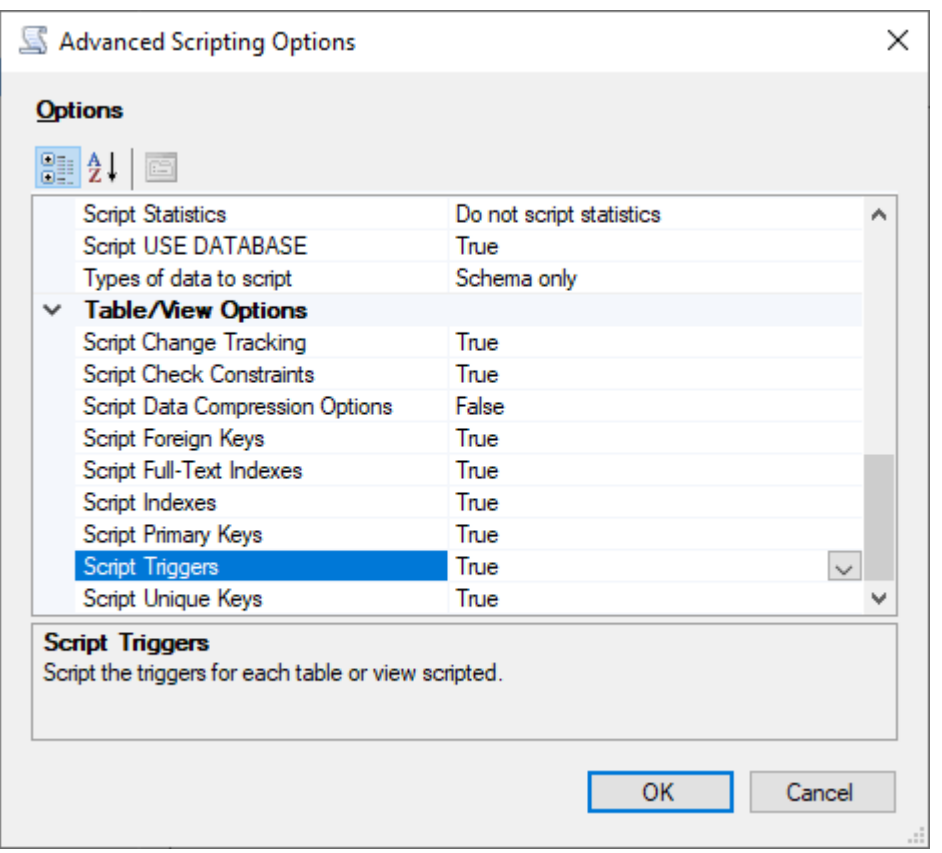

4. 執行精靈中的其餘步驟來產生檔案。

<span id="page-1898-0"></span>用於從 SQL Server 遷移至 Babelfish 的匯入/匯出工具

我們建議您使用 AWS DMS 作為從 SQL 伺服器遷移到巴貝魚的主要工具。不過,Babelfish 支援數種 其他方式,使用 SQL Server 工具遷移資料,其中包括下列項目。

- SQL Server Integration Services (SSIS),適用於 Babelfish 的所有版本。如需詳細資訊,請參閱[使](https://aws.amazon.com/blogs/database/migrate-from-sql-server-to-aurora-postgresql-using-ssis-and-babelfish/) [用 SSIS 和 Babelfish 從 SQL Server 遷移至 Aurora PostgreSQL](https://aws.amazon.com/blogs/database/migrate-from-sql-server-to-aurora-postgresql-using-ssis-and-babelfish/)。
- 針對 Babelfish 2.1.0 及更新版本使用 SSMS 匯入/匯出精靈。此工具可透過 SSMS 取得,但也可作 為獨立工具使用。如需詳細資訊,請參閱 Microsoft 文件中[的歡迎使用 SQL Server 匯入和匯出精](https://docs.microsoft.com/en-us/sql/integration-services/import-export-data/welcome-to-sql-server-import-and-export-wizard?view=sql-server-ver16) [靈](https://docs.microsoft.com/en-us/sql/integration-services/import-export-data/welcome-to-sql-server-import-and-export-wizard?view=sql-server-ver16)。
- Microsoft 大量資料複製程式 (bcp) 公用程式可讓您將 Microsoft SQL Server 執行個體中的資料以您 指定的格式複製到資料檔案。如需詳細資訊,請參閱 Microsoft 文件中的 [bcp 公用程式](https://docs.microsoft.com/en-us/sql/tools/bcp-utility?view=sql-server-ver16)。Babelfish 現在支援使用 BCP 用戶端進行資料遷移,而 bcp 公用程式現在支援 -E旗標 (用於身分資料欄) 和 -b 旗標 (用於批次插入)。不支援某些 bcp 選項,包括 -C、-T、-G、-K、-R、-V 和 -h。

<span id="page-1899-0"></span>使用 SQL Server Management Studio (SSMS) 遷移至 Babelfish

建議針對每個特定物件類型產生個別的檔案。您可以針對每組 DDL 陳述式使用 SSMS 中的產生指令碼 精靈,然後以群組的形式修改物件,來修正評估期間找到的任何問題。

執行這些步驟,以使用 AWS DMS 或其他資料移轉方法移轉資料。首先執行這些建立指令碼類型,來 取得更好、更快的方法,以在 Aurora PostgreSQL 中的 Babelfish 資料表上載入資料。

- 1. 執行 CREATE SCHEMA 陳述式。
- 2. 執行 CREATE TYPE 陳述式來建立使用者定義的資料類型。
- 3. 執行具有主索引鍵或唯一條件約束的基本 CREATE TABLE 陳述式。

使用建議的匯入/匯出工具執行資料載入。針對下列步驟執行修改的指令碼,以新增剩餘的資料庫物 件。您需要建立資料表陳述式來針對條件約束、觸發條件和索引執行這些指令碼。在指令碼產生之後, 請刪除建立資料表陳述式。

1. 針對檢查條件約束、外部索引鍵條件約束、預設條件約束執行 ALTER TABLE 陳述式。

- 2. 執行 CREATE TRIGGER 陳述式。
- 3. 執行 CREATE INDEX 陳述式。
- 4. 執行 CREATE VIEW 陳述式。
- 5. 執行 CREATE STORED PROCEDURE 陳述式。

針對每個物件類型產生指令碼

請使用下列步驟,使用 SSMS 中的產生程式碼精靈,來建立基本建立資料表陳述式。遵循相同步驟, 針對不同的物件類型產生指令碼。

- 1. 連線至現有的 SQL Server 執行個體。
- 2. 在資料庫名稱上開啟內容選單 (按一下滑鼠右鍵)。
- 3. 選擇 Tasks (任務),然後選擇 Generate Scripts... (產生指令碼...)。
- 4. 在 Choose Objects (選擇物件) 窗格中,選擇 Select specific database objects (選取特定資料庫物 件)。選擇 Tables (資料表),然後選取所有資料表。選擇 Next (下一步) 繼續。

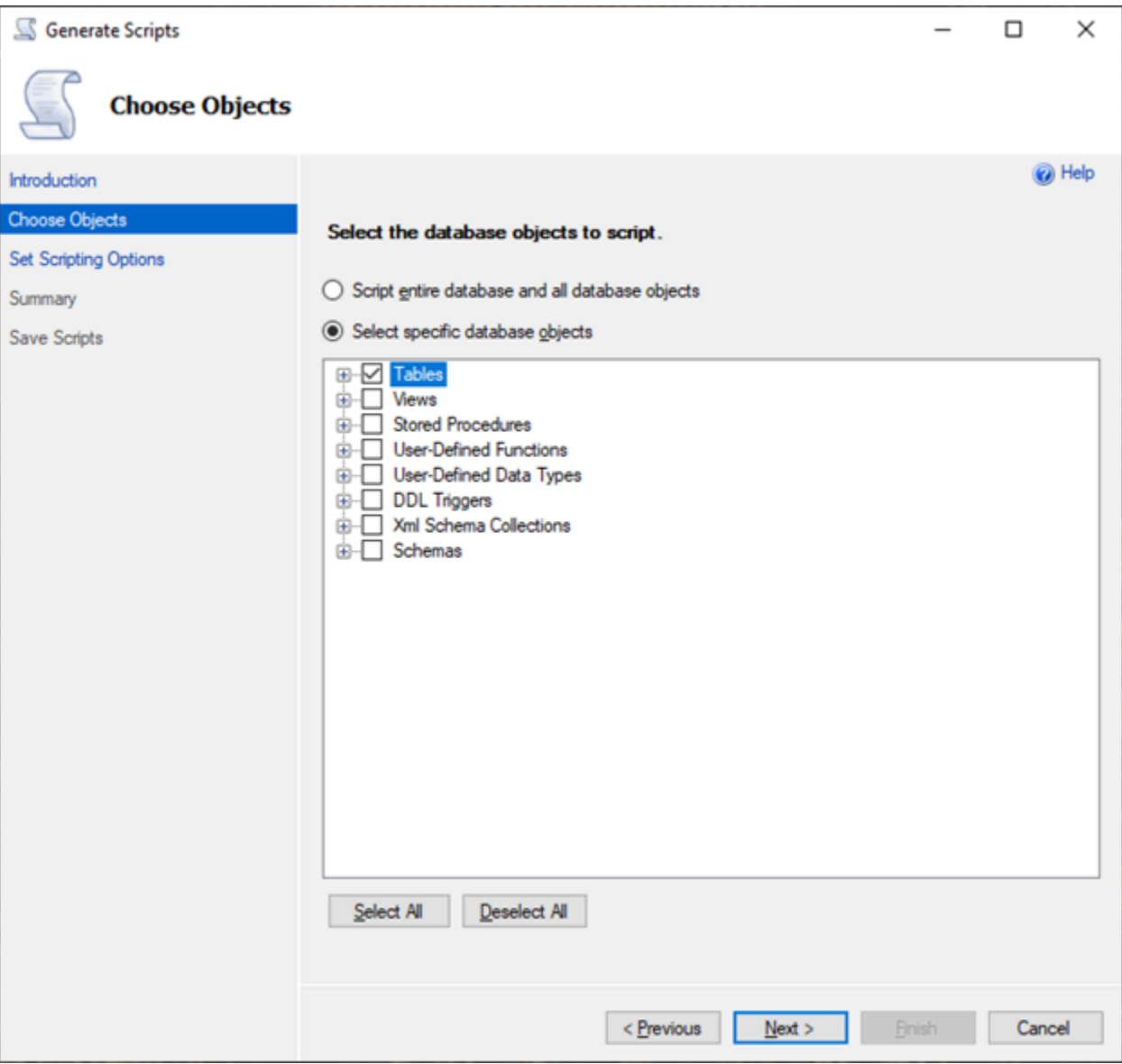

- 5. 在 Set Scripting Options (設定指令碼選項) 頁面上,選擇 Advanced (進階) 以開啟 Options (選項) 設定。若要產生基本建立資料表陳述式,請變更下列預設值:
	- Script Defaults (指令碼預設值) 變更為 False。
	- Script Extended Properties (指令碼延伸屬性) 變更為 False。Babelfish 不支援延伸屬性。
	- Script Check Constraints (指令碼檢查條件約束) 變更為 False。Script Foreign Keys (指令碼外 部索引鍵) 變更為 False。

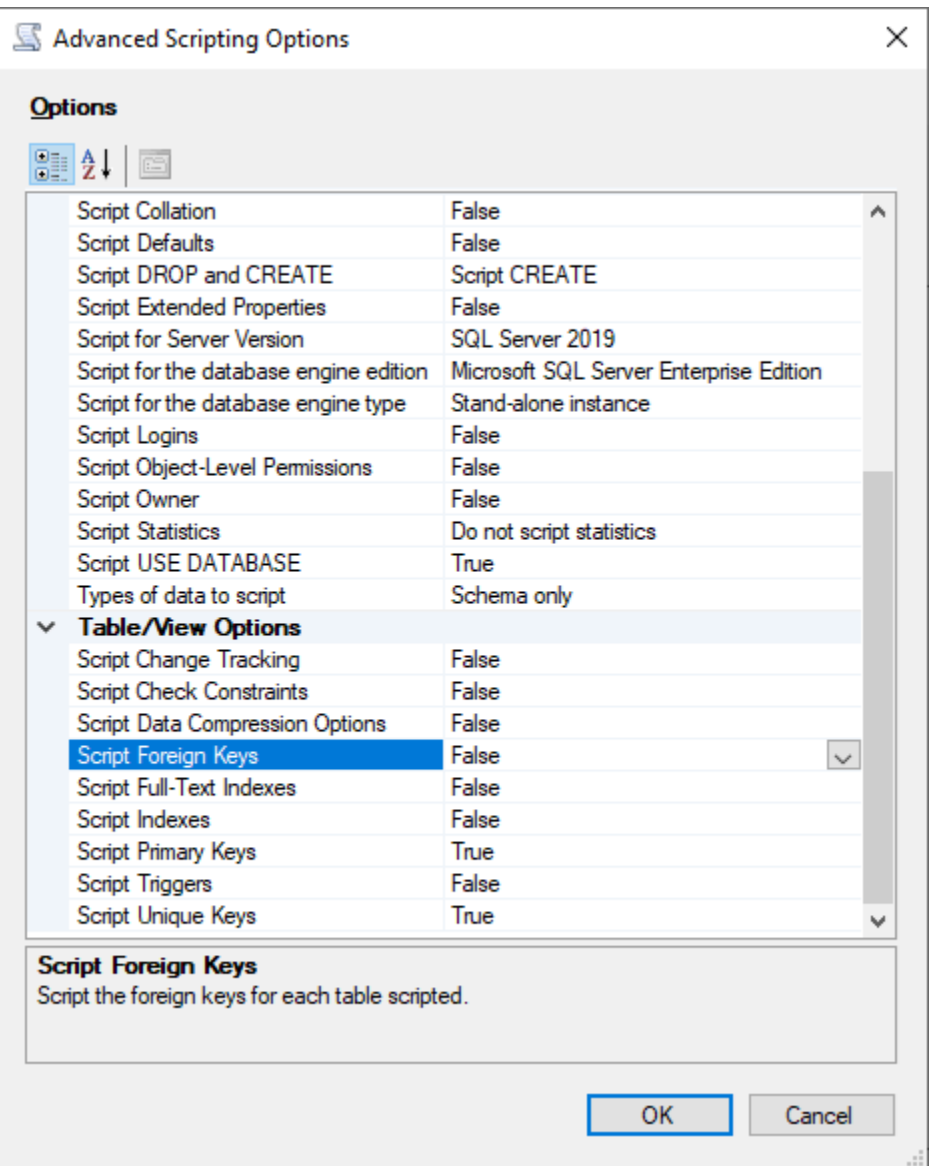

# 6. 選擇確定。

7. 在 Set Scripting Options (設定指令碼選項) 頁面上,選擇 Save as script file (儲存為指令碼檔案), 然後選擇 Single script file (單一指令碼檔案)。輸入您的 File name (檔案名稱)。

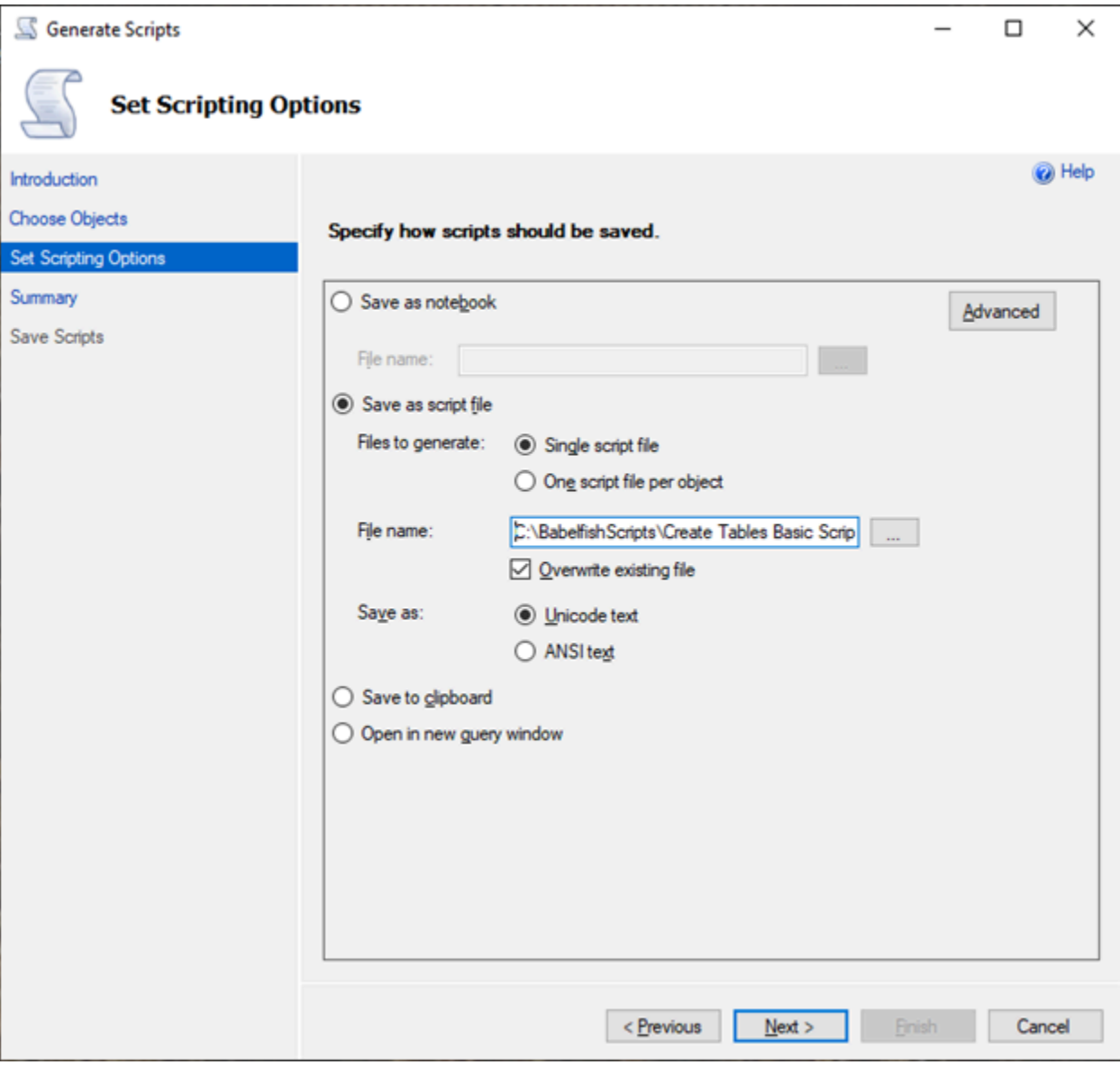

- 8. 選擇 Next (下一步) 以檢視 Summary wizard (摘要精靈) 頁面。
- 9. 選擇 Next (下一步) 以開始產生指令碼。

您可以繼續在精靈中產生其他物件類型的命令檔。請選擇三次 Previous (上一步」按鈕,以回到 Choose Objects (選擇物件) 頁面,而不是在儲存檔案之後選擇 Finish (完成)。然後重複精靈中的 步驟,為其他物件類型產生命令檔。

# 使用 Babelfish for Aurora PostgreSQL 進行資料庫身分驗證

Babelfish for Aurora PostgreSQL 支援兩種驗證資料庫使用者的方式。密碼身分驗證預設適用於所有 Babelfish 資料庫叢集。您也可以為相同的資料庫叢集新增 Kerberos 身分驗證。

## 主題

- [使用 Babelfish 進行密碼身分驗證](#page-1903-0)
- [使用 Babelfish 進行 Kerberos 身分驗證](#page-1904-0)

# <span id="page-1903-0"></span>使用 Babelfish 進行密碼身分驗證

Babelfish for Aurora PostgreSQL 支援密碼身分驗證。密碼以加密形式存放在磁碟上。如需 Aurora PostgreSQL 叢集上進行身分驗證的詳細資訊,請參閱 [Amazon Aurora PostgreSQL 的安全性](#page-1767-0)。

每次連線至 Babelfish 時,可能會要求您輸入憑證。任何遷移至或建立於 Aurora PostgreSQL 的使用 者,在 SQL Server 連接埠和 PostgreSQL 連接埠上都可以使用相同的憑證。Babelfish 不強制執行密 碼政策,但建議您執行下列動作:

- 需要長度至少 8 個字元的複雜密碼。
- 強制執行密碼過期政策。

若要檢閱完整的資料庫使用者清單,請使用 SELECT \* FROM pg\_user; 命令。

# <span id="page-1904-0"></span>使用 Babelfish 進行 Kerberos 身分驗證

Babelfish for Aurora PostgreSQL 15.2 版支援使用 Kerberos 的資料庫叢集身分驗證。此方法允許您 使用 Microsoft Windows 驗證,在使用者連線至您的 Babelfish 資料庫時進行身分驗證。若要這麼做, 您必須將資料庫叢集設定為使用 AWS Directory Service for Microsoft Active Directory 進行 Kerberos 身分驗證。如需詳細資訊,請參閱《AWS Directory Service 使用者指南》中[的什麼是 AWS Directory](https://docs.aws.amazon.com/directoryservice/latest/admin-guide/what_is.html) [Service?。](https://docs.aws.amazon.com/directoryservice/latest/admin-guide/what_is.html)

設定 Kerberos 身分驗證

Babelfish for Aurora PostgreSQL 資料庫叢集可以使用兩個不同的連接埠進行連線,但 Kerberos 身分 驗證設定是一次性程序。因此,您必須先為資料庫叢集設定 Kerberos 身分驗證。如需詳細資訊,請 參閱[設定 Kerberos 身分驗證](https://docs.aws.amazon.com/AmazonRDS/latest/AuroraUserGuide/postgresql-kerberos-setting-up.html)。完成設定之後,請確認您可以使用 Kerberos 連線至 PostgreSQL 用戶 端。如需詳細資訊,請參閱[使用 Kerberos 身分驗證進行連線](https://docs.aws.amazon.com/AmazonRDS/latest/AuroraUserGuide/postgresql-kerberos-connecting.html)。

### Babelfish 的登入和使用者佈建

從表格式資料串流 (TDS) 連接埠建立的 Windows 登入可與 TDS 或 PostgreSQL 連接埠搭配使用。首 先,可以使用 Kerberos 進行身分驗證的登入必須先從 TDS 連接埠佈建,才能讓 T-SQL 使用者和應 用程式連線至 Babelfish 資料庫。建立 Windows 登入時,管理員可以使用 DNS 網域名稱或 NetBIOS 網域名稱來提供登入。一般而言,NetBIOS 網域是 DNS 網域名稱的子網域。例如,如果 DNS 網域名 稱是 CORP.EXAMPLE.COM,則 NetBIOS 網域可以是 CORP。如果針對登入提供 NetBIOS 網域名稱格 式.則 DNS 網域名稱必須存在映射。

管理 NetBIOS 網域名稱與 DNS 網域名稱的映射

為了管理 NetBIOS 網域名稱與 DNS 網域名稱之間的映射,Babelfish 提供系統預存程序來新增、移除 和截斷這些映射。只有具 sysadmin 角色的使用者可以執行這些程序。

若要在 NetBIOS 與 DNS 網域名稱之間建立映射,請使用 Babelfish 提供的系統預存程序 babelfish\_add\_domain\_mapping\_entry。這兩個引數都必須有一個不是 NULL 的有效值。

Example

```
EXEC babelfish_add_domain_mapping_entry 'netbios_domain_name', 
  'fully_qualified_domain_name'
```
下面範例說明如何在 NetBIOS 名稱 CORP 與 DNS 網域名稱 CORP.EXAMPLE.COM 之間建立映射:

#### Example

EXEC babelfish\_add\_domain\_mapping\_entry 'corp', 'corp.example.com'

## 若要刪除現有的映射項目,請使用系統預存程序 babelfish\_remove\_domain\_mapping\_entry。

## Example

EXEC babelfish\_remove\_domain\_mapping\_entry 'netbios\_domain\_name'

下面範例說明如何移除 NetBIOS 名稱 CORP 的映射。

### Example

EXEC babelfish\_remove\_domain\_mapping\_entry 'corp'

## 若要移除所有現有的映射項目,請使用系統預存程序 babelfish\_truncate\_domain\_mapping\_table:

#### Example

EXEC babelfish\_truncate\_domain\_mapping\_table

### 若要檢視 NetBIOS 與 DNS 網域名稱之間的所有映射,請使用下列查詢。

## Example

SELECT netbios\_domain\_name, fq\_domain\_name FROM babelfish\_domain\_mapping;

## 管理登入

## 建立登入

使用具正確權限的登入,透過 TDS 端點連線至資料庫。若使用者沒有為登入建立資料庫,則登入會映 射至訪客使用者。若未啟用訪客使用者,則登入嘗試失敗。

使用下列查詢建立 Windows 登入。FROM WINDOWS 選項允許使用 Active Directory 進行驗證。

CREATE LOGIN login\_name FROM WINDOWS [WITH DEFAULT\_DATABASE=database]

#### Example

下列範例顯示以 db1 的預設資料庫,建立 Active Directory 使用者 [corp\test1] 的登入。

CREATE LOGIN [corp\test1] FROM WINDOWS WITH DEFAULT\_DATABASE=db1

此範例假設 NetBIOS 網域 CORP 與 DNS 網域名稱 CORP.EXAMPLE.COM 之間存在映射。如果沒有 映射,則您必須提供 DNS 網域名稱 [CORP.EXAMPLE.COM\test1]。

## **a** Note

根據 Active Directory 使用者的登入會限制為少於 21 個字元的名稱。

## 捨棄登入

若要捨棄登入,請使用與任何登入相同的語法,如下範例所示:

DROP LOGIN [DNS domain name\login]

## 更改登入

若要更改登入,請使用與任何登入相同的語法,如下範例所示:

ALTER LOGIN [DNS domain name\login] { ENABLE|DISABLE|WITH DEFAULT\_DATABASE=[master] }

ALTER LOGIN 命令支援有限的 Windows 登入選項,包括下列項目:

- DISABLE 停用登入。您不能使用已停用的登入進行驗證。
- ENABLE 啟用已停用的登入。
- DEFAULT\_DATABASE 變更登入的預設資料庫。

## **a** Note

所有密碼管理都是透過 AWS Directory Service 執行,因此 ALTER LOGIN 命令不允許資料庫 管理員變更或設定 Windows 登入的密碼。

使用 Kerberos 身分驗證連線至 Babelfish for Aurora PostgreSQL

一般而言,使用 Kerberos 進行驗證的資料庫使用者是從其用戶端機器執行這項操作。這些機器是 Active Directory 網域的一部份。他們使用其用戶端應用程式的 Windows 驗證來存取 TDS 連接埠上的 Babelfish for Aurora PostgreSQL 伺服器。

使用 Kerberos 身分驗證連線至 PostgreSQL 連接埠上的 Babelfish for Aurora PostgreSQL

您可以使用以 TDS 或 PostgreSQL 連接埠,從 TDS 連接埠建立的登入。但是根據預設,PostgreSQL 會針對使用者名稱使用區分大小寫的比較。若要讓 Aurora PostgreSQL 將 Kerberos 使用者名稱解 譯為不區分大小寫,您必須在自訂 Babelfish 叢集參數群組中,將 kɪb\_case<code>ins\_users</code> 參數設為 true。此參數預設為 false。如需詳細資訊,請參[閱設定不區分大小寫的使用者名稱](https://docs.aws.amazon.com/AmazonRDS/latest/AuroraUserGuide/postgresql-kerberos-setting-up.html#postgresql-kerberos-setting-up.create-logins.set-case-insentive)。此外,您必須 以 <login@DNS 網域名稱> 格式,從 PostgreSQL 用戶端應用程式指定登入使用者名稱。您不能使用 <DNS 網域名稱\登入> 格式。

### 常見錯誤

您可以在內部部署 Microsoft Active Directory 與 AWS Managed Microsoft AD 之間設定樹系信任關 係。如需詳細資訊,請參閱[建立信任關係](https://docs.aws.amazon.com/AmazonRDS/latest/AuroraUserGuide/postgresql-kerberos-setting-up.html#postgresql-kerberos-setting-up.create-trust)。然後,您必須使用專門的網域特定端點進行連線,而非使用 主機端點中的 Amazon 網域 rds.amazonaws.com。若不使用正確的網域特定端點,可能會發生下列 錯誤:

Error: "Authentication method "NTLMSSP" not supported (Microsoft SQL Server, Error: 514)"

TDS 用戶端無法快取所提供端點 URL 的服務票證時,就會發生此錯誤。如需更多詳細資訊,請參閱[使](https://docs.aws.amazon.com/AmazonRDS/latest/AuroraUserGuide/postgresql-kerberos-connecting.html) [用 Kerberos 連線](https://docs.aws.amazon.com/AmazonRDS/latest/AuroraUserGuide/postgresql-kerberos-connecting.html)。
## 連線至 Babelfish 資料庫叢集

若要連線至 Babelfish,請連線至執行 Babelfish 的 Aurora PostgreSQL 叢集端點。您的用戶端可以使 用下列其中一個符合 TDS 7.1 到 7.4:版的用戶端驅動程式:

- 開放式資料庫連線 (ODBC)
- OLE DB 驅動程式/MSOLEDBSQL
- Java 資料庫連線 (JDBC) 8.2.2 版 (mssql-jdbc-8.2.2) 及更新版本
- SQL 伺服器的 Microsoft SqlClient 資料提供者
- .NET Data Provider for SQL Server
- SQL Server Native Client 11.0 (已棄用)
- OLE DB Provider/SQLOLEDB (已棄用)

BabelSQL 可讓您執行如下:

- 在 TDS 連接埠上 (預設為連接埠 1433) 執行 SQL Server 工具、應用程式和語法。
- 在 PostgreSQL 連接埠上 (預設為連接埠 5432) 執行 PostgreSQL 工具、應用程式和語法。

若要進一步了解連線至 Aurora PostgreSQL 的一般資訊,請參閱 [連接至 Amazon Aurora PostgreSQL](#page-312-0)  [資料庫叢集](#page-312-0)。

#### **a** Note

不支援使用 SQL Server OLEDB 提供者存取中繼資料的協力廠商開發人員工具。我們建議您針 對這些工具使用 SQL 伺服器 JDBC、ODBC 或 SQL 原生用戶端連線。

#### 主題

- [尋找寫入器端點和連接埠號碼](#page-1909-0)
- [建立對 Babelfish 的 C# 或 JDBC 用戶端連線](#page-1910-0)
- [使用 SQL Server 用戶端來連線至資料庫叢集](#page-1911-0)
- [使用 PostgreSQL 用戶端來連線至資料庫叢集](#page-1915-0)

## <span id="page-1909-0"></span>尋找寫入器端點和連接埠號碼

若要連線到 Babelfish 資料庫叢集,請使用與資料庫叢集的寫入器 (主要) 執行個體相關聯的端點。執行 個體的狀態必須為 Available (可用)。在為 Aurora PostgreSQL 資料庫叢集建立 Babelfish 後, 執行個 體可能需要 20 分鐘才可供使用。

#### 尋找資料庫端點

- 1. 開啟 Babelfish 的主控台。
- 2. 在導覽窗格中,選擇 Databases (資料庫)。
- 3. 從列出的項目中選取您的 Babelfish for Aurora PostgreSQL 資料庫叢集,以查看其詳細資料。
- 4. 在 Connectivity & security (連線與安全性) 索引標籤上,注意可用的叢集 Endpoints (端點) 值。對 於執行資料庫寫入或讀取操作的任何應用程式,請在連線字串中使用寫入器執行個體的叢集端點。

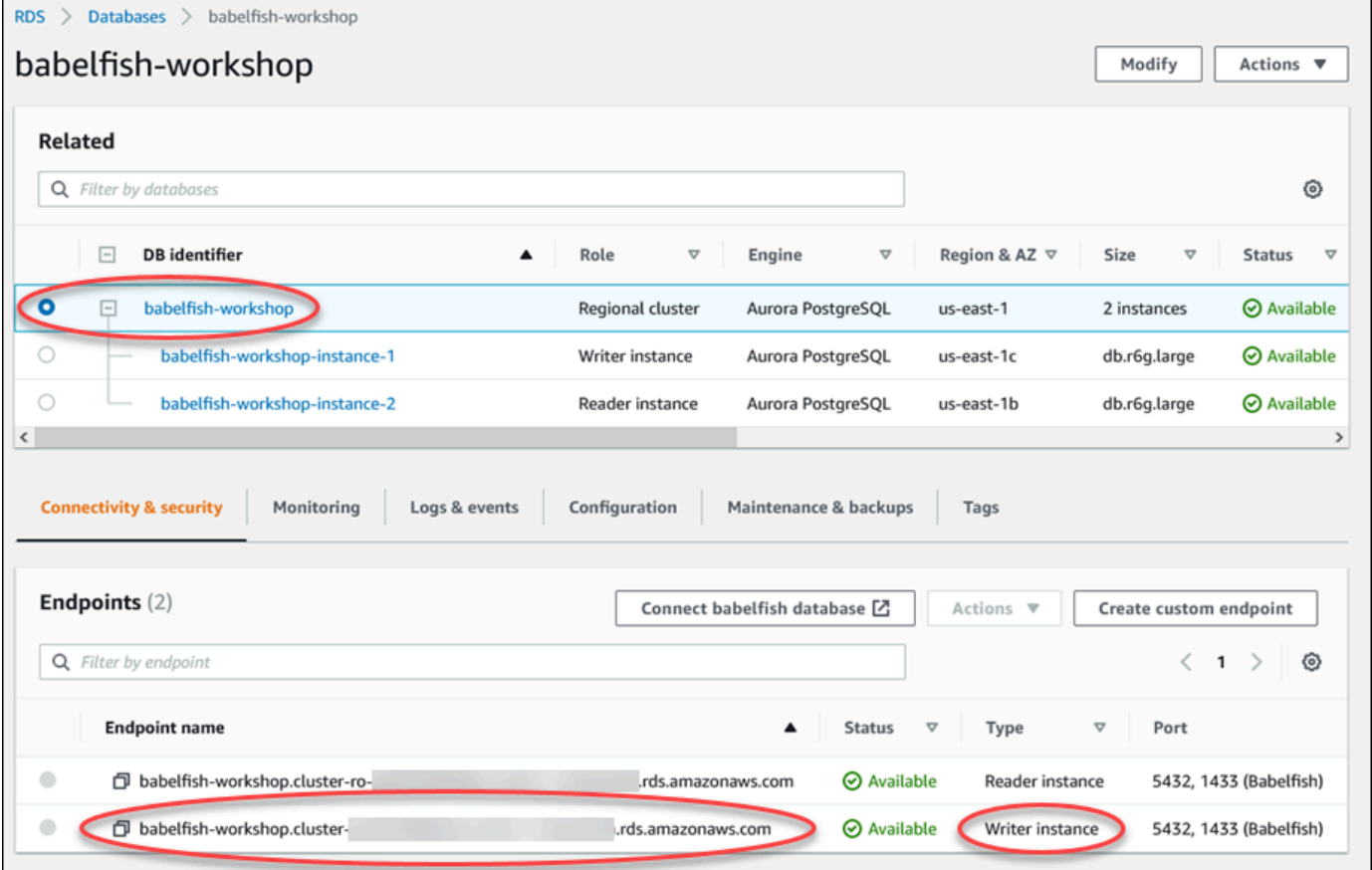

如需 Aurora 資料庫叢集的詳細資訊,請參閱 [建立 Amazon Aurora 資料庫叢集。](#page-268-0)

## <span id="page-1910-0"></span>建立對 Babelfish 的 C# 或 JDBC 用戶端連線

在下文中,您可以找到使用 C# 和 JDBC 類別連線至 Babelfish for Aurora PostgreSQL 的一些範例。

Example :使用 C# 程式碼來連線至資料庫叢集

```
string dataSource = 'babelfishServer_11_24';
//Create connection
connectionString = @"Data Source=" + dataSource 
     +";Initial Catalog=your-DB-name" 
     +";User ID=user-id;Password=password";
SqlConnection cnn = new SqlConnection(connectionString);
cnn.Open();
```
Example :使用通用 JDBC API 類別和界面來連線至資料庫叢集

```
String dbServer = 
    "database-babelfish.cluster-123abc456def.us-east-1-rds.amazonaws.com";
String connectionUrl = "jdbc:sqlserver://" + dbServer + ":1433;" + 
     "databaseName=your-DB-name;user=user-id;password=password";
// Load the SQL Server JDBC driver and establish the connection.
System.out.print("Connecting Babelfish Server ... ");
Connection cnn = DriverManager.getConnection(connectionUrl);
```
Example :使用 SQL Server 特定 JDBC 類別和界面來連線至資料庫叢集

```
// Create datasource.
SQLServerDataSource ds = new SQLServerDataSource();
ds.setUser("user-id");
ds.setPassword("password");
String babelfishServer = 
    "database-babelfish.cluster-123abc456def.us-east-1-rds.amazonaws.com";
ds.setServerName(babelfishServer);
ds.setPortNumber(1433);
ds.setDatabaseName("your-DB-name");
Connection con = ds.getConnection();
```
### <span id="page-1911-0"></span>使用 SQL Server 用戶端來連線至資料庫叢集

您可以使用 SQL Server 用戶端在 TDS 連接埠上與 Babelfish 連線。自 Babelfish 2.1.0 及更新版本開 始,您可以使用 SSMS 物件總管或 SSMS 查詢編輯器連線到您的 Babelfish 叢集。

#### 限制

- 在 Babelfish 2.1.0 及更早版本中,使用 PARSE 檢查 SQL 語法未如預期運作。PARSE 命令並不會在 未執行查詢的情況下檢查語法,而是會執行查詢,但不會顯示任何結果。使用 SMSS <Ctrl><F5> 組 合鍵檢查語法是否具有相同的異常行為,亦即 Babelfish 意外執行查詢但不提供任何輸出。
- Babelfish 不支援 MARS (多活動結果集)。請確保用於連線到 Babelfish 的任何用戶端應用程式都沒 有設定為使用 MARS。
- 對於 Babelfish 1.3.0 及較舊版本,SSMS 僅支援查詢編輯器。若要將 SSMS 搭配 Babelfish 使用, 請務必在 SSMS 中開 [Query Editor] (查詢編輯器) 連線對話方塊,而不是物件總管。如果 Object Explorer (物件總管) 對話方塊開啟,請取消該對話方塊,再重新開啟 Query Editor (查詢編輯器)。在 下圖中,您可以找到當連線到 Babelfish 1.3.0 或較舊版本時可選擇的功能表選項。

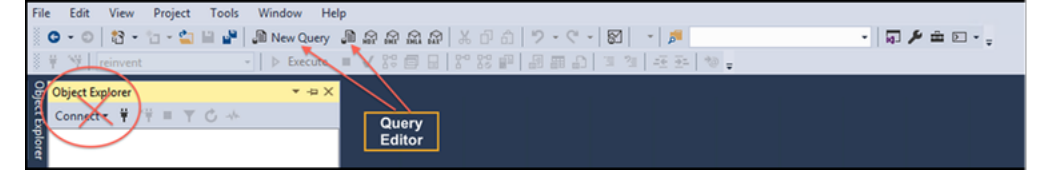

如需 SQL Server 和 Babelfish 之間的互通性和行為差異的詳細資訊,請參閱 [Babelfish for Aurora](#page-1924-0)  [PostgreSQL 與 SQL Server 之間的差異。](#page-1924-0)

#### 使用 sqlcmd 來連線至資料庫叢集

您只需使用 19.1 版及更早版本的 SQL Server 命令列用戶端,即可連線至支援巴貝爾魚的 Aurora PostgreSQL sqlcmd 資料庫叢集並與之互動。SSMS 19.2 版本不支援連線至巴貝魚群集。使用下列命 令來連線。

sqlcmd -S *endpoint,port* -U *login-id* -P *password* -d *your-DB-name*

選項如下:

- -S 是資料庫叢集的端點和 (選用) TDS 連接埠。
- -U 是使用者的登入名稱。
- -P 是與使用者相關聯的密碼。

• -d 是 Babelfish 資料庫的名稱。

連線之後,就可以您在 SQL Server 上同樣使用的許多命令。如需一些範例,請參[閱從 Babelfish 系統](#page-1919-0) [目錄取得資訊](#page-1919-0)。

#### 使用 SSMS 來連線至資料庫叢集

您可以使用 Microsoft SQL Server Management Studio (SSMS) 連線至執行 Babelfish 的 Aurora PostgreSQL 資料庫叢集。SSMS 包括各種工具,包括 SQL Server 匯入與匯出精靈,如 [將 SQL](#page-1893-0)  [Server 資料庫遷移至 Babelfish for Aurora PostgreSQL](#page-1893-0) 中討論。如需 SSMS 的詳細資訊,請參閱 Microsoft 文件中的[下載 SQL Server Management Studio \(SSMS\)。](https://docs.microsoft.com/en-us/sql/ssms/download-sql-server-management-studio-ssms?view=sql-server-ver16)

使用 SSMS 來連線至 Babelfish 資料庫

- 1. 啟動 SSMS。
- 2. 開啟 Connect to Server (連接至伺服器) 對話方塊。若要繼續連線,請執行以下任一操作:
	- 選擇新增查詢。
	- 如果查詢編輯器已開啟,請選擇查詢、連線、連線。
- 3. 根據您的資料庫提供下列資訊:
	- a. 針對伺服器類型,選擇資料庫引擎。
	- b. 針對伺服器名稱,輸入 DNS 名稱。例如,您的伺服器名稱看起來如下。

*cluster-name*.cluster-*555555555555*.*aws-region*.rds.amazonaws.com,1433

- c. 針對驗證,選擇 SQL Server 驗證。
- d. 針對登入,輸入您建立資料庫時選擇的使用者名稱。
- e. 針對密碼,輸入您建立資料庫時選擇的密碼。

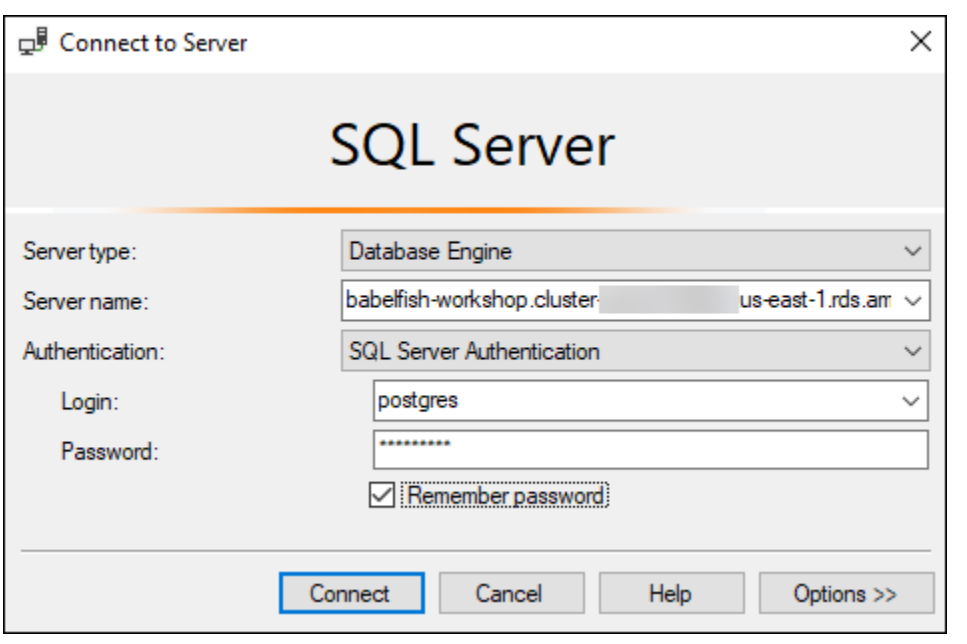

4. (選用) 選擇選項,然後選擇連線內容索引標籤。

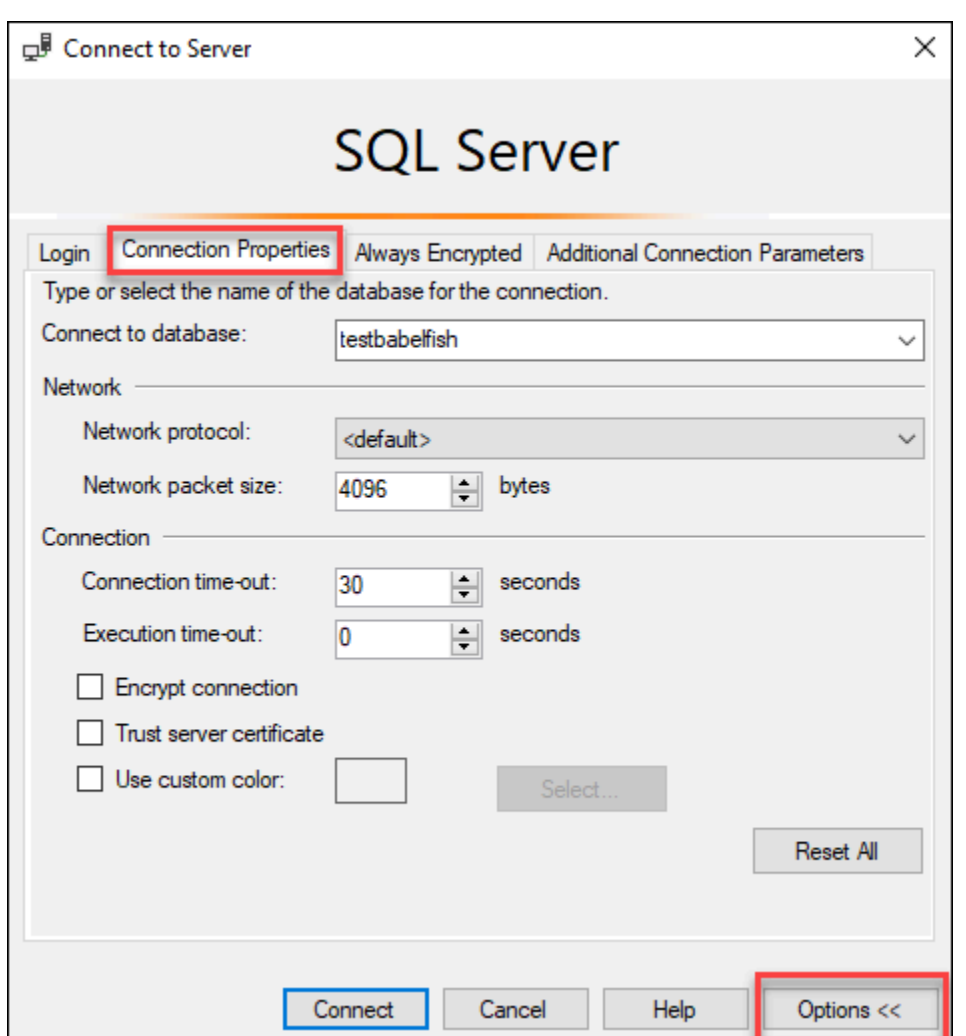

5. (選用) 針對連線至資料庫,指定要連線的已遷移 SQL Server 資料庫的名稱,然後選擇連線。

如果出現訊息指出 SSMS 無法套用連線字串,請選擇確定。

如果您在連接至 Babelfish 時遇到問題,請參閱 [連線失敗](#page-1978-0)。

如需 SQL Server 連線問題的詳細資訊,請參閱《Amazon RDS 使用者指南》中[的對您的 SQL](https://docs.aws.amazon.com/AmazonRDS/latest/UserGuide/USER_ConnectToMicrosoftSQLServerInstance.html#USER_ConnectToMicrosoftSQLServerInstance.Troubleshooting)  [Server 資料庫執行個體的連線進行故障診斷。](https://docs.aws.amazon.com/AmazonRDS/latest/UserGuide/USER_ConnectToMicrosoftSQLServerInstance.html#USER_ConnectToMicrosoftSQLServerInstance.Troubleshooting)

### <span id="page-1915-0"></span>使用 PostgreSQL 用戶端來連線至資料庫叢集

您可以使用 PostgreSQL 用戶端在 PostgreSQL 連接埠上連線至 Babelfish。

#### 使用 psql 來連線至資料庫叢集

您可以從 [PostgreSQL](https://www.postgresql.org/download/) 網站下載 PostgreSQL 用戶端。請遵循適用於您作業系統版本的指示,以安裝 psql。

您可以使用 psql 命令列用戶端,以查詢支援 Babelfish 的 Aurora PostgreSQL 資料庫叢集。連線時, 請使用 PostgreSQL 連接埠 (預設為連接埠 5432)。通常,您不必指定連接埠號碼,除非您將號碼變更 成非預設值。從 psql 用戶端使用下列命令連線至 Babelfish:

psql -h *bfish-db.cluster-123456789012*.*aws-region*.rds.amazonaws.com -p *5432* -U *postgres* -d babelfish\_db

參數如下:

- -h 您要存取的資料庫叢集 (叢集端點) 的主機名稱。
- -p 用於連線至資料庫執行個體的 PostgreSQL 連接埠號碼。
- -d 您要連線的資料庫。預設值為 babelfish\_db。
- -U 您要存取的資料庫使用者帳戶。(此範例顯示預設主要使用者名稱。)

在 psql 用戶端執行 SQL 命令時,請以分號結束命令。例如,下列 SQL 命令查詢 [pg\\_tables 系統檢視](https://www.postgresql.org/docs/current/view-pg-tables.html) [表](https://www.postgresql.org/docs/current/view-pg-tables.html),以傳回資料庫中每個資料表的相關資訊。

SELECT \* FROM pg\_tables;

psql 用戶端也有一組內建的中繼命令。中繼命令是一種調整格式的快捷方式,或提供捷徑以簡單易用 的格式傳回中繼資料。例如,下列中繼命令傳回類似上一個 SQL 命令的資訊:

\d

中繼命令不需要以分號 (;) 結束。

若要退出 psql 用戶端,請輸入 \q。

如需使用 psql 用戶端來查詢 Aurora PostgreSQL 叢集的詳細資訊,請參閱 [PostgreSQL 文件。](https://www.postgresql.org/docs/14/app-psql.html)

使用 pgAdmin 來連線至資料庫叢集

您可以使用 pgAdmin 用戶端以原生 PostgreSQL 方言存取資料。

使用 pgAdmin 用戶端來連線至叢集

- 1. 從 [pgAdmin 網站下](https://www.pgadmin.org/)載並安裝 pgAdmin 用戶端。
- 2. 開啟用戶端並向 pgAdmin 驗證身分。
- 3. 開啟 Servers (伺服器) 的內容功能表 (按一下滑鼠右鍵),然後選擇 Create (建立)、Server (伺服 器)。

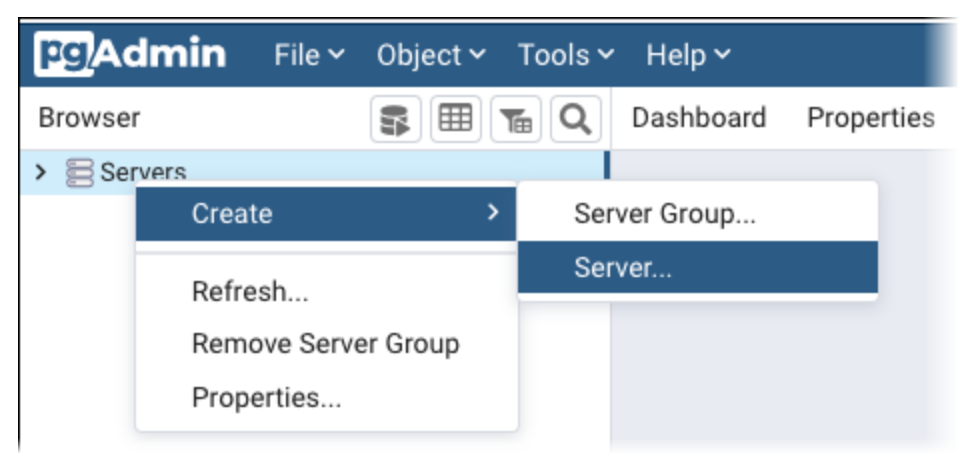

4. 在 Create - Server (建立 - 伺服器) 對話方塊中輸入資訊。

在 Connection (連線) 索引標籤上,針對 Host (主機),新增 Aurora PostgreSQL 叢集位址,針對 Port (連接埠),新增 PostgreSQL 連接埠號碼 (預設為 5432)。提供身分驗證詳細資訊,然後選擇 Save (儲存)。

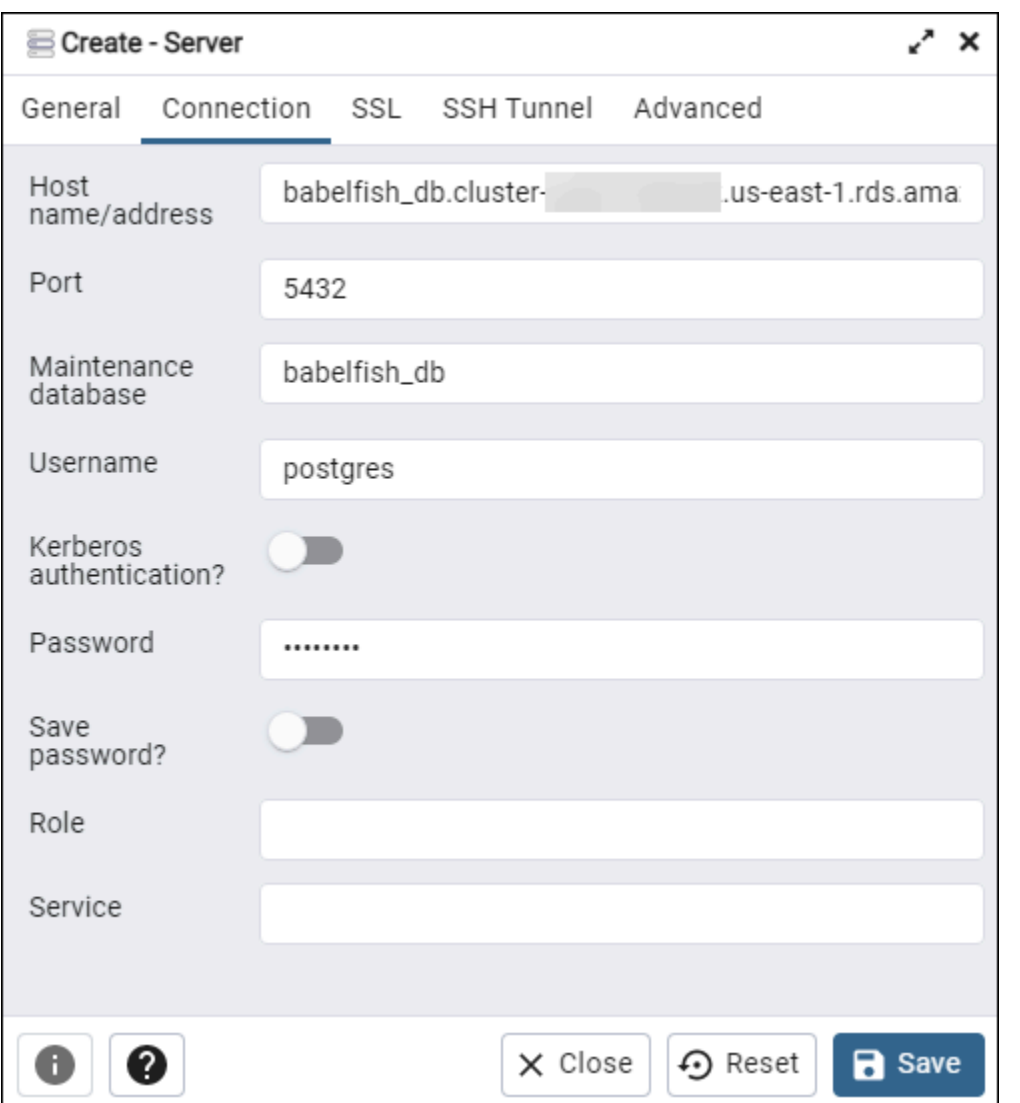

連線之後,您可以使用 pgAdmin 功能,在 PostgreSQL 連接埠上監控和管理 Aurora PostgreSQL 叢 集。

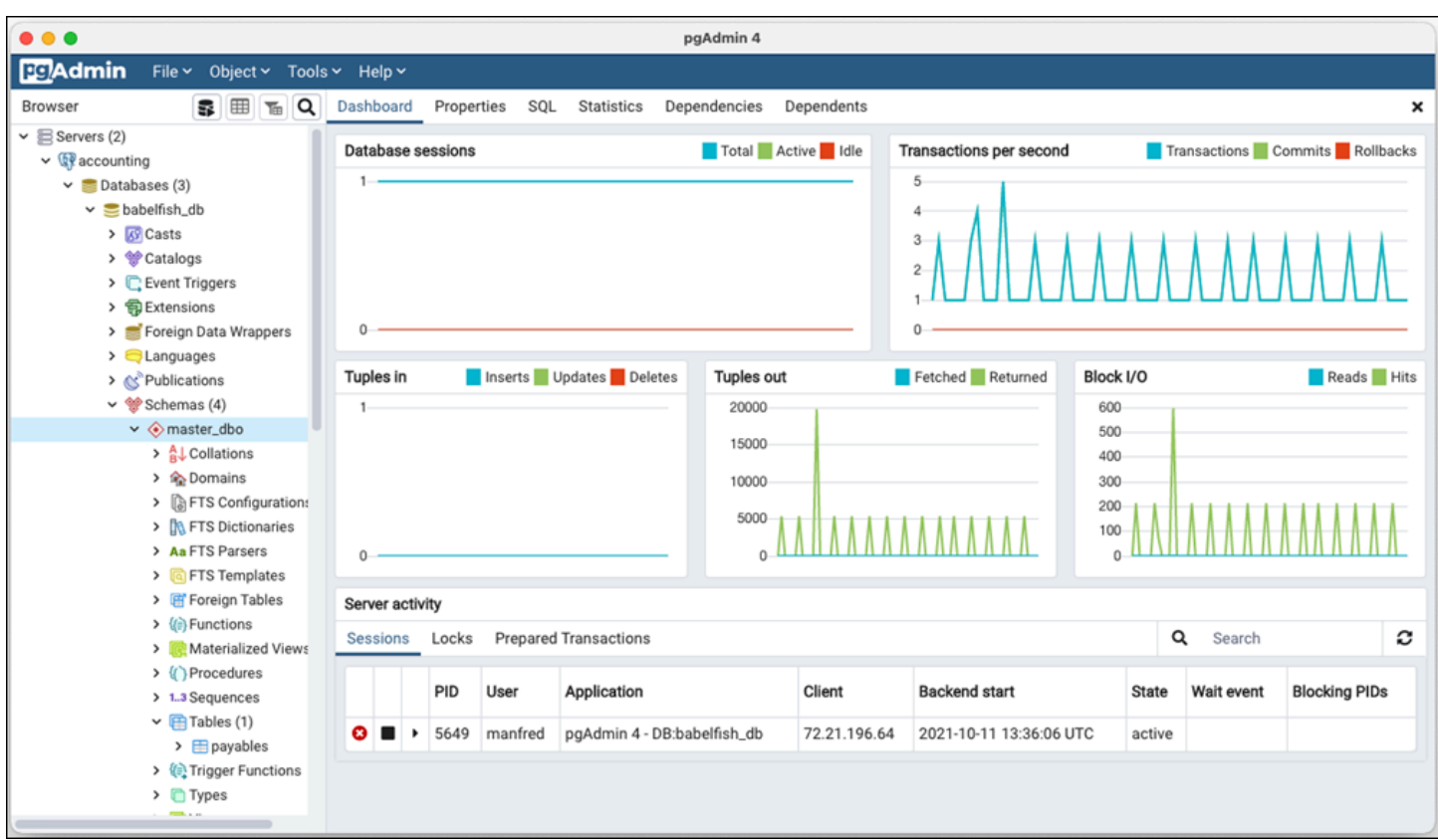

如需進一步了解,請參閱 [pgAdmin](https://www.pgadmin.org/) 網頁。

# 使用 Babelfish

在下文中,您可以找到 Babelfish 的使用資訊,包括使用 Babelfish 與 SQL Server 之間及使用 Babelfish 與 PostgreSQL 資料庫之間的一些差異。

主題

- [從 Babelfish 系統目錄取得資訊](#page-1919-0)
- [Babelfish for Aurora PostgreSQL 與 SQL Server 之間的差異](#page-1924-0)
- [使用具有限制實作的 Babelfish 功能](#page-1945-0)
- [改善 Babelfish 查詢效能](#page-1947-0)
- [搭配 Babelfish 使用 Aurora PostgreSQL 擴充功能](#page-1955-0)
- [Babelfish 支援連結的伺服器](#page-1969-0)
- [在巴貝魚中使用全文搜索](#page-1973-0)
- [巴貝爾魚支持地理空間數據類型](#page-1975-0)

### <span id="page-1919-0"></span>從 Babelfish 系統目錄取得資訊

您可以透過查詢許多與 SQL Server 中所使用相同的系統檢視,來取得儲存在 Babelfish 叢集中資料庫 物件的相關資訊。Babelfish 的每個新版本都增加對對更多系統檢視的支援。如需目前可用的可用檢視 清單,請參閱 [SQL Server system catalog views](#page-1920-0) 資料表。

這些系統檢視會提供來自系統目錄 (sys.schemas) 的資訊。若為 Babelfish,這些檢視包含 SQL Server 和 PostgreSQL 系統結構描述。若查詢 Babelfish 中的系統目錄資訊,您可以使用 TDS 連接埠 或 PostgreSQL 連接埠,如以下範例所示。

• 使用 **sqlcmd** 或其他 SQL Server 用戶端查詢 T-SQL 連接埠。

```
1> SELECT * FROM sys.schemas
2> GO
```
此查詢會傳回 SQL Server 和 Aurora PostgreSQL 系統結構描述,如下所示。

```
name 
---------------------------------------------------------
demographic_dbo 
public 
sys
```

```
master_dbo
tempdb_dbo
...
```
• 使用 **psql** 或 **pgAdmin** 查詢 PostgreSQL 連接埠。此範例使用 psql 清單結構描述中繼命令  $(\ldots)$ :

```
babelfish_db=> \dn
```
查詢會傳回與在 T-SQL 連接埠上由 sqlcmd 傳回相同的結果集。

 List of schemas Name ----------------------------- demographic\_dbo public sys master\_dbo tempdb\_dbo ...

Babelfish 中可用的 SQL Server 系統目錄

在下表中,您可以找到 Babelfish 中目前實作的 SQL Server 檢視。如需 SQL Server 中系統目錄的詳 細資訊,請參閱 Microsoft 文件中[的系統目錄檢視 \(Transact-SQL\)](https://docs.microsoft.com/en-us/sql/relational-databases/system-catalog-views/catalog-views-transact-sql?view=sql-server-ver16)。

<span id="page-1920-0"></span>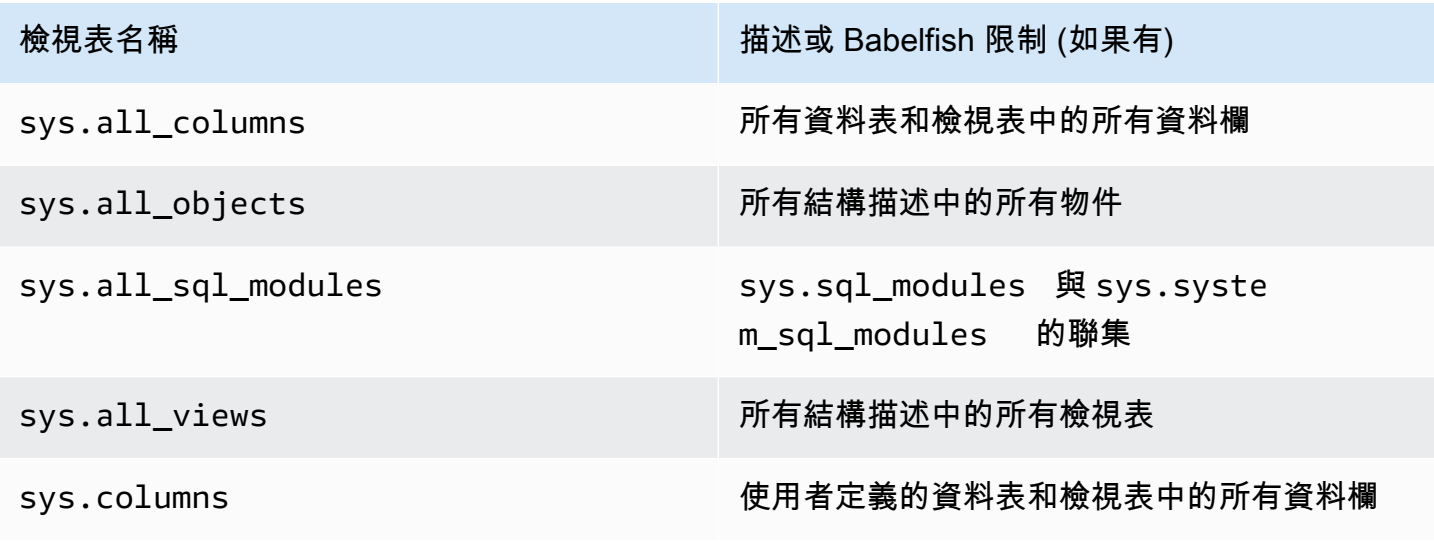

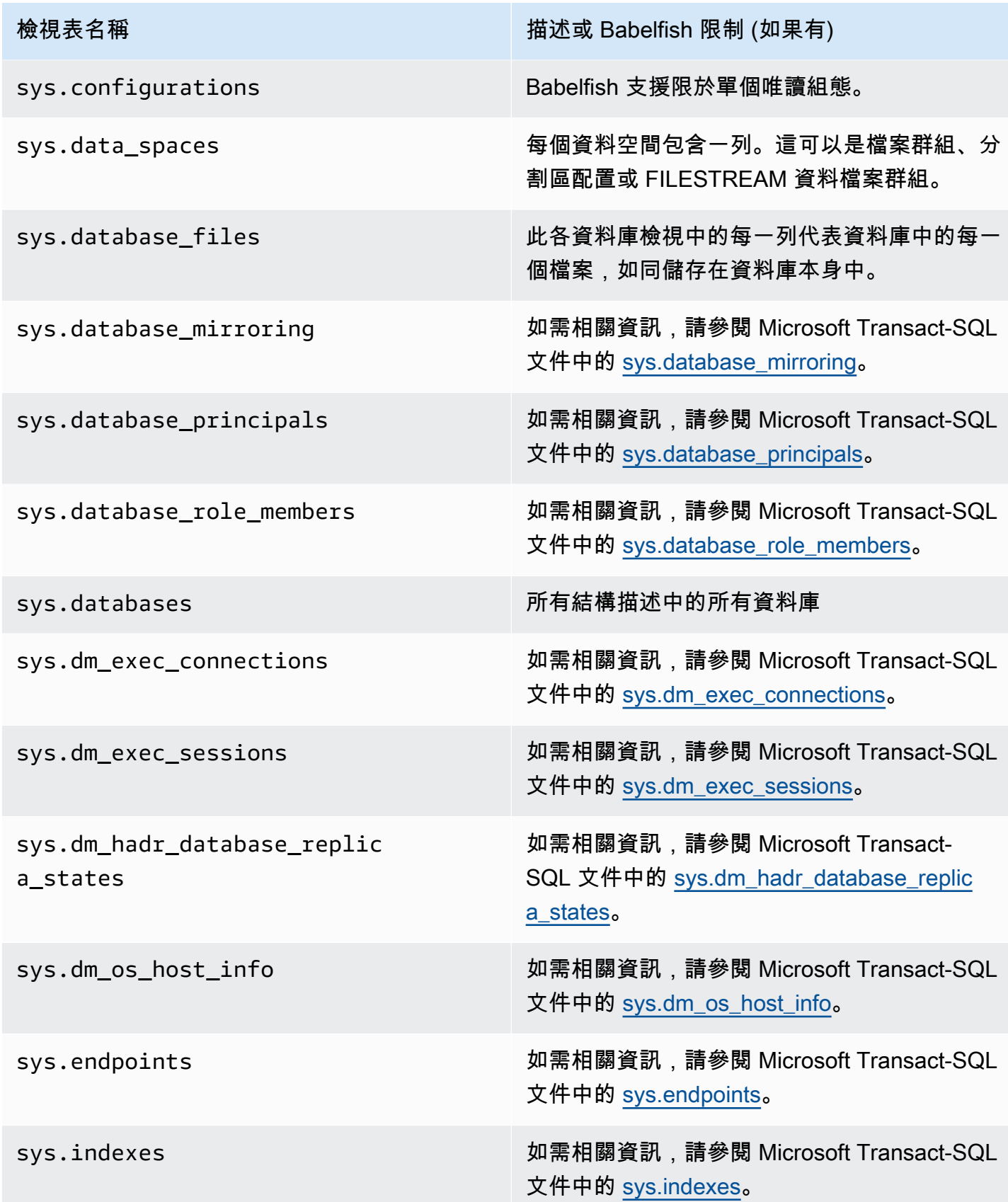

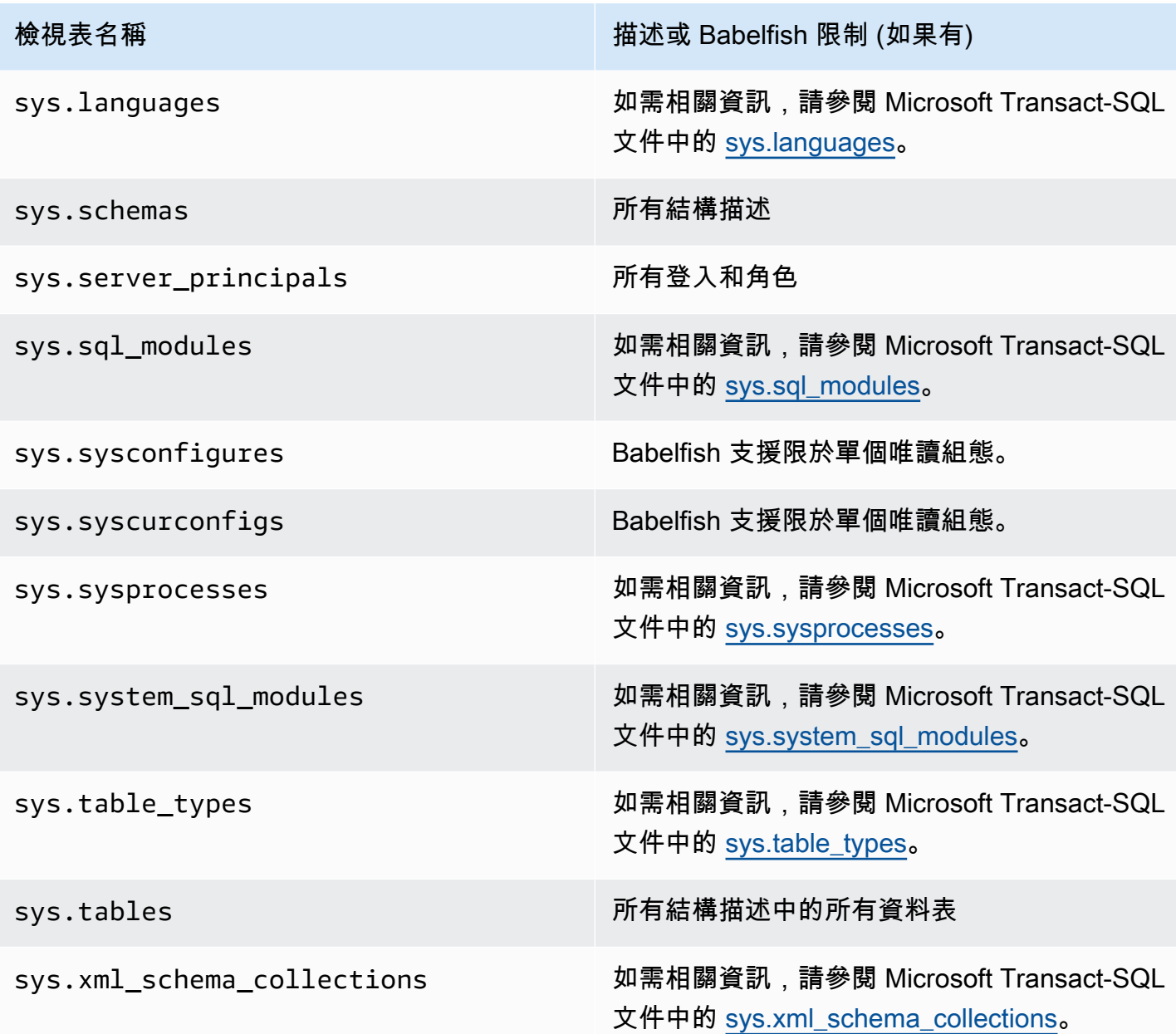

PostgreSQL 實作的系統目錄類似於 SQL Server 物件目錄檢視表。如需完整的系統目錄清單,請參閱 PostgreSQL 文件中的[系統目錄。](https://www.postgresql.org/docs/current/catalogs.html)

Babelfish 支援的 DDL 匯出

從巴貝魚 2.4.0 和 3.1.0 版本,巴貝魚支持使用各種工具的 DDL 導出。例如,您可以使用 SQL Server Management Studio (SSMS) 的這項功能,為 Babelfish for Aurora PostgreSQL 資料庫的各種物件生 成資料定義指令碼。然後,您可以使用此指令碼中生成的 DDL 命令,在另一個 Babelfish for Aurora PostgreSQL 或 SQL Server 資料庫中建立相同物件。

# Babelfish 支援指定版本中,以下物件的 DDL 匯出。

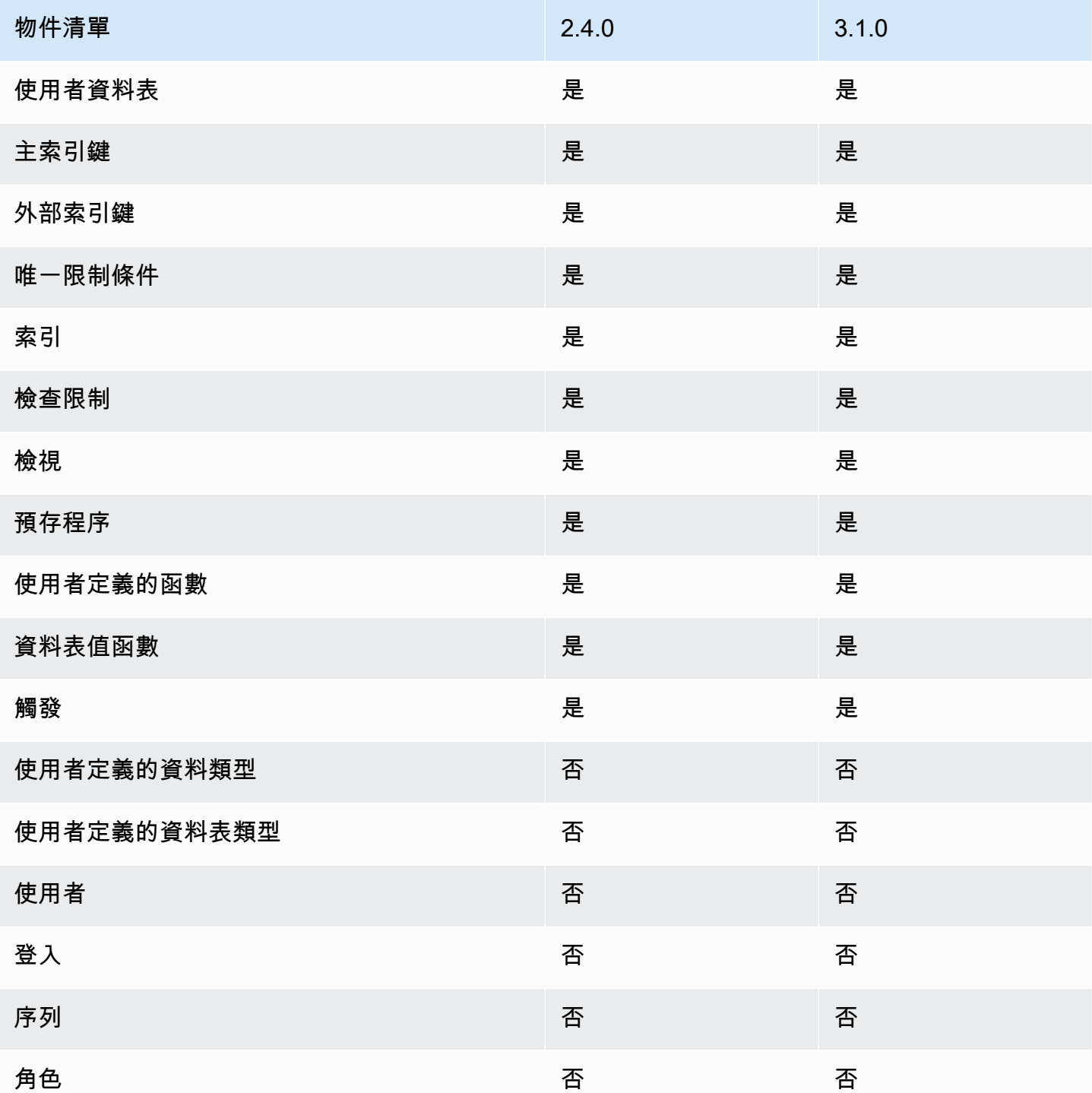

#### 匯出 DDL 的限制

- 使用逃生艙,再以匯出的 DDL 建立物件 Babelfish 不支援匯出的 DDL 指令碼中所有命令。使用逃 生艙,避免在 Babelfish 中從 DDL 命令重新建立物件時造成錯誤。如需有關逃生艙的詳細資訊,請 參閱 [使用逃生艙管理 Babelfish 錯誤處理](#page-1877-0)。
- 有明確 COLLATE 子句的 CHECK 限制條件之物件 具有從 SQL Server 資料庫生成物件的 指令碼,具有與 Babelfish 資料庫不同但相等的定序。有些定序是最近的 Windows 定序,例如 sql\_latin1\_general\_cp1\_cs\_as, sql\_latin1\_general\_cp1251\_cs\_as 或 latin1\_general\_cs\_as are generated as latin1\_general\_cs\_as。

### <span id="page-1924-0"></span>Babelfish for Aurora PostgreSQL 與 SQL Server 之間的差異

Babelfish 是一種不斷發展的 Aurora PostgreSQL 功能,自從 Aurora PostgreSQL 13.4 中的初始 產品以來,每個版本中都添加了新功能。Babelfish 旨在使用 TDS 連接埠,透過 T-SQL 方言在 PostgreSQL 的基礎上提供 T-SQL 語意。Babelfish 的每個新版本都會增加功能與 T-SQL 功能和行為 更為一致,這些功能與 T-SQL 功能和行為更為一致,如 [Babelfish 各版本支援的功能](#page-2008-0) 表所示。為了在 使用 Babelfish 時獲得最佳結果,我們建議您了解最新版本 SQL 伺服器支援的 T-SQL 與 Babelfish 之 間目前存在的差異。如需進一步了解,請參閱 [Babelfish 中的 T-SQL 差異。](#page-1925-0)

除了 Babelfish 和 SQL 伺服器支援的 T-SQL 之間的差異之外,您可能還需要考慮在 Aurora PostgreSQL 資料庫叢集的環境中,Babelfish 和 PostgreSQL 之間的相互操作性問題。如前所 述,Babelfish 使用 TDS 連接埠,透過 T-SQL 方言在 PostgreSQL 的基礎上支援 T-SQL 語意。同 時,Babblefish 資料庫也可以使用 PostgreSQL SQL 陳述式,透過標準 PostgreSQL 通訊埠存取。如 果您考慮在生產部署中同時使用 PostgreSQL 和 Babelfish 功能,則需要注意結構描述名稱、識別碼、 許可、交易語意、多個結果集、預設定序等之間潛在的相互操作性問題。簡單來說,如果 Babelfish 環境中出現 PostgreSQL 陳述式或 PostgreSQL 存取,當 Babelfish 發行新版本時,PostgreSQL 和 Babelfish 之間可能會發生干擾,並且可能會影響語法、語意和相容性。如需有關所有考量事項的完整 資訊和指引,請參閱 Babelfish for PostgreSQL 文件中的 [Babelfish 相互操作性指南。](https://babelfishpg.org/docs/usage/interoperability/)

**a** Note

在同一個應用程式環境中同時使用 PostgreSQL 原生功能和 Babelfish 功能之前,強烈建議您 考慮 Babelfish for PostgreSQL 文件中 [Babelfish 相互操作性指南中](https://babelfishpg.org/docs/usage/interoperability/)討論的問題。只有當您打算 在與 Babelfish 相同的應用程式環境中使用 PostgreSQL 資料庫執行個體時,才會發生這些相 互操作性問題 (Aurora PostgreSQL 和 Babelfish)。

#### 主題

- [巴貝魚轉儲和恢復](#page-1925-1)
- [Babelfish 中的 T-SQL 差異](#page-1925-0)
- [巴貝魚的事務隔離級別](#page-1931-0)

<span id="page-1925-1"></span>巴貝魚轉儲和恢復

從版本 4.0.0 和 3.4.0 開始,Babelfish 用戶現在可以利用轉儲和還原實用程序來備份和還原其數據庫。 有關更多信息,請參閱 [Babelfish 轉儲和恢復。](https://github.com/babelfish-for-postgresql/babelfish-for-postgresql/wiki/Babelfish-Dump-and-Restore)此功能是建立在 PostgreSQL 傾印和還原公用程式之 上。[如需詳細資訊,請參閱](https://www.postgresql.org/docs/current/app-pgrestore.html) [pg\\_dump](https://www.postgresql.org/docs/current/app-pgdump.html) [並參閱 pg\\_restore。](https://www.postgresql.org/docs/current/app-pgrestore.html)為了在巴貝爾魚中有效地使用此功能,您 需要使用專門針對巴貝爾魚的基於 PostgreSQL 的工具。巴貝魚的備份和還原功能與 SQL Server 的 功能有很大的不同。如需有關這些差異的詳細資訊,請參閱[傾印和還原功能差異:Babel 魚和 SQL](https://github.com/babelfish-for-postgresql/babelfish-for-postgresql/wiki/Babelfish-Dump-and-Restore#differences) [Server](https://github.com/babelfish-for-postgresql/babelfish-for-postgresql/wiki/Babelfish-Dump-and-Restore#differences)。適用於 Aurora PostgreSQL 的巴貝爾魚提供備份和還原 Amazon Aurora PostgreSQL 資料庫 叢集的其他功能。如需更多詳細資訊,請參閱 [備份與還原 Amazon Aurora 資料庫叢集](#page-631-0)。

<span id="page-1925-0"></span>Babelfish 中的 T-SQL 差異

您可以在以下內容找到 Babelfish 目前版本支援的 T-SQL 功能的表格,其中包括一些有關行為與 SQL Server 不同的註釋。

如需各種版本的支援詳情,請參閱 [Babelfish 各版本支援的功能。](#page-2008-0)如需目前不支援的功能詳情,請參閱 [Babelfish 不支援的功能。](#page-1996-0)

Babelfish 可與 Aurora PostgreSQL 相容版本一起使用。如需 Babelfish 版本的更多資訊,請參閱 [Aurora PostgreSQL 版本備註。](https://docs.aws.amazon.com/AmazonRDS/latest/AuroraPostgreSQLReleaseNotes/Welcome.html)

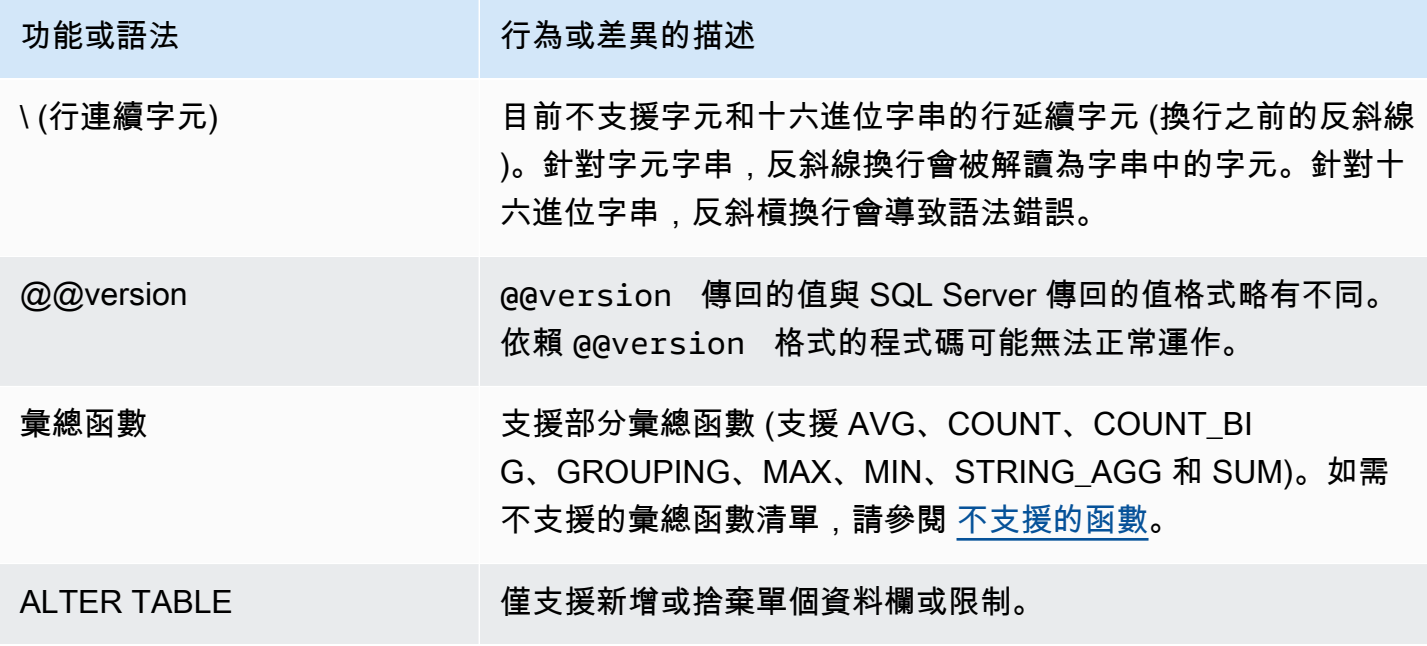

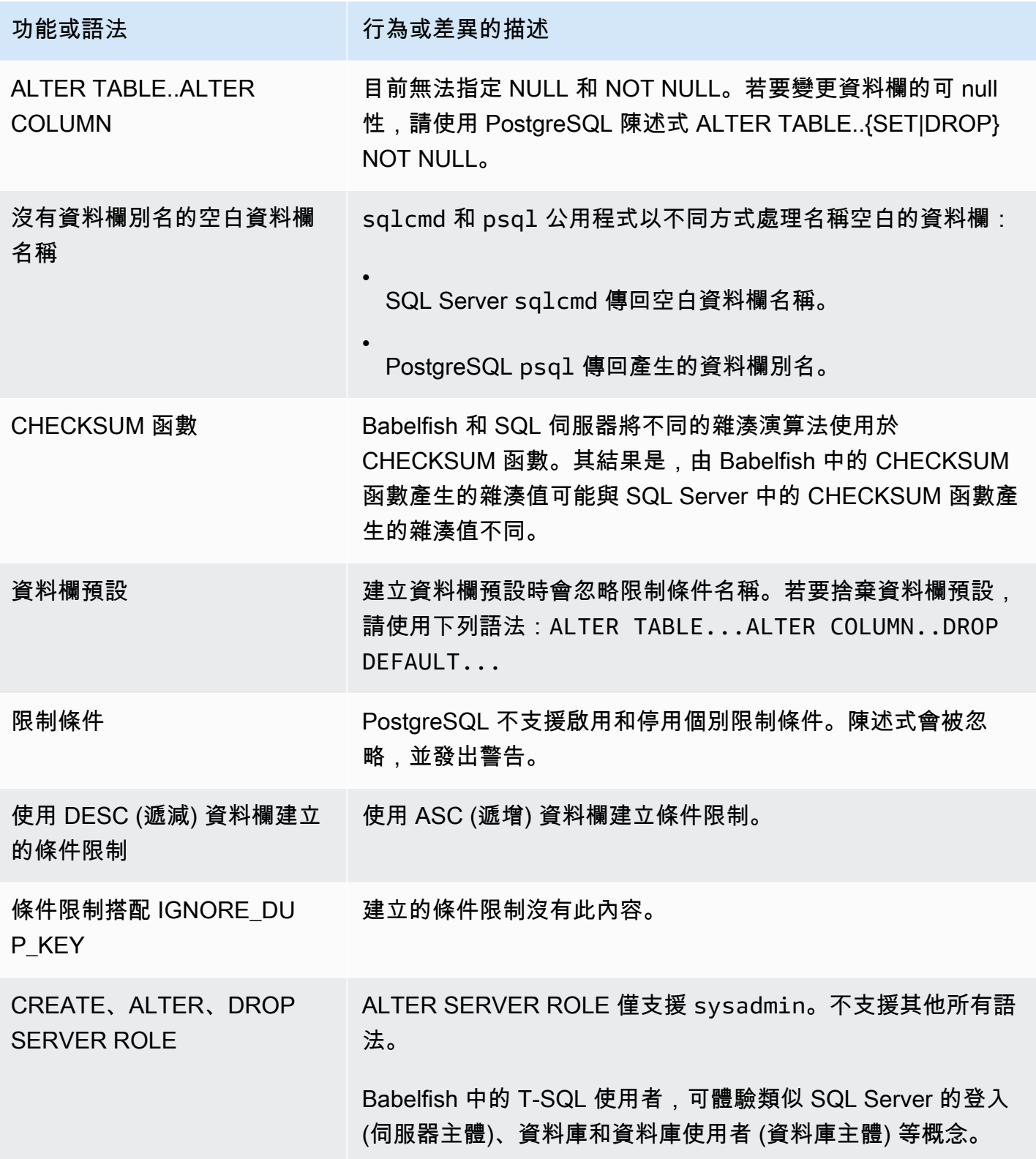

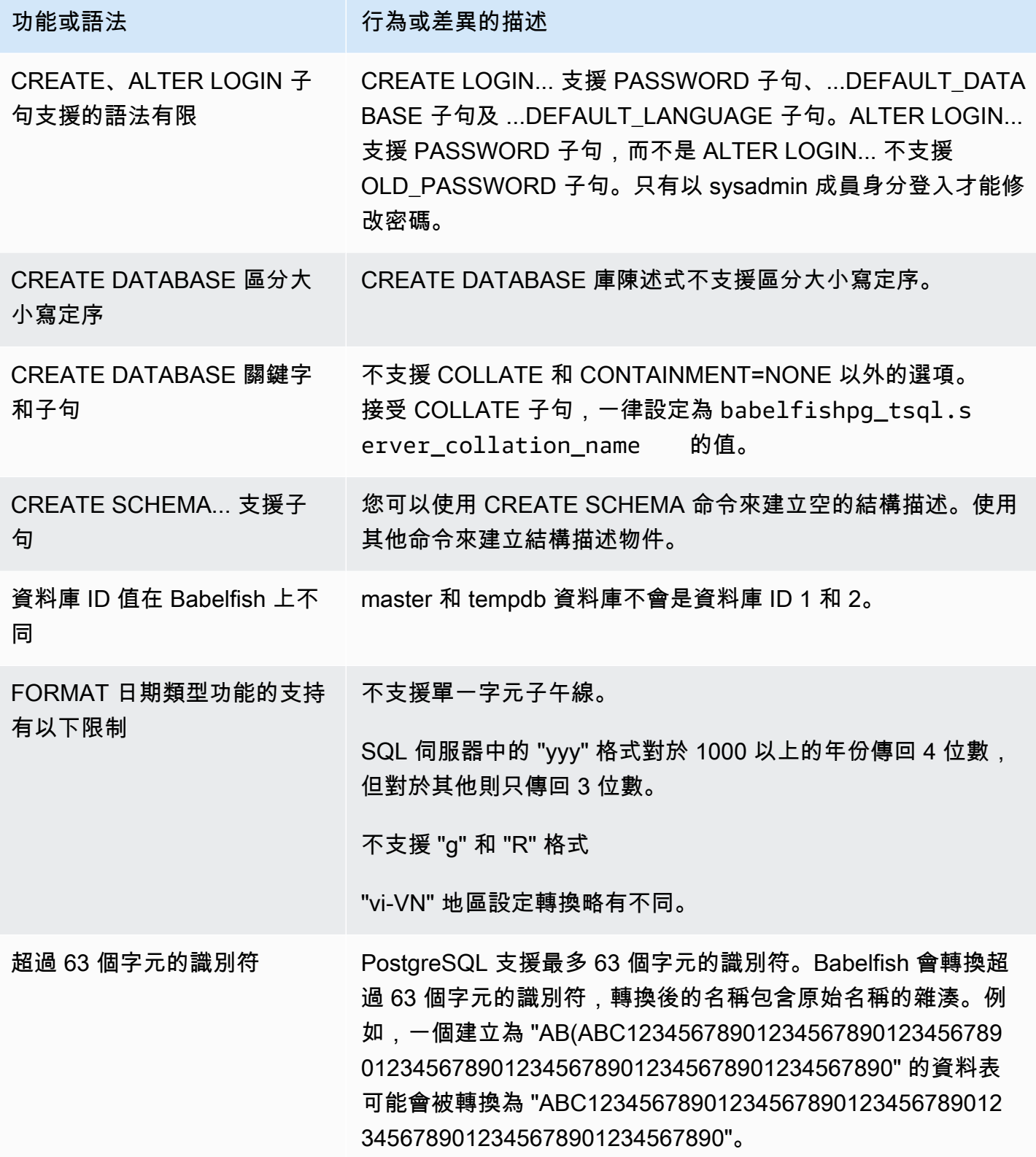

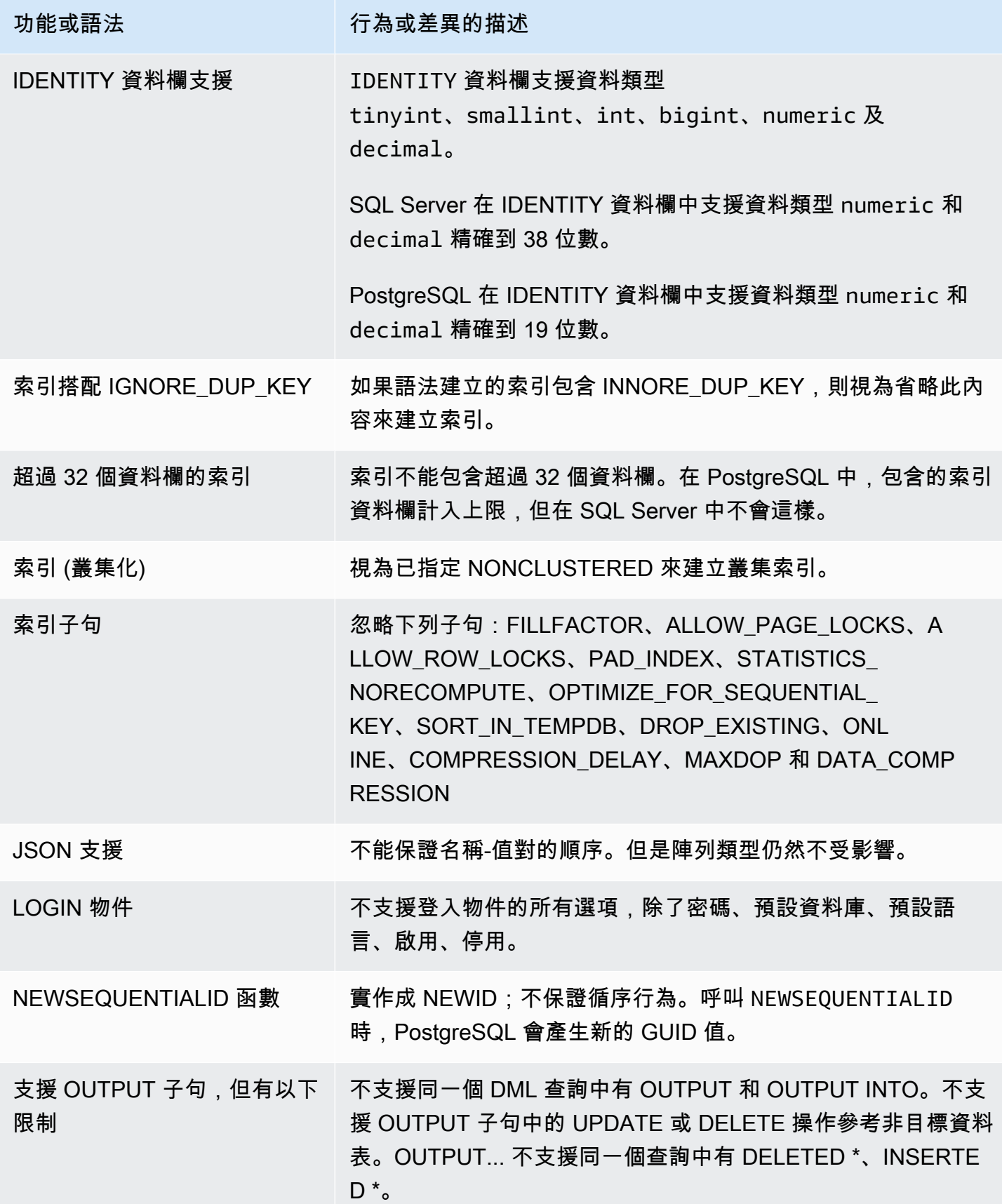

Amazon Aurora <br>
Aurora 使用者指南

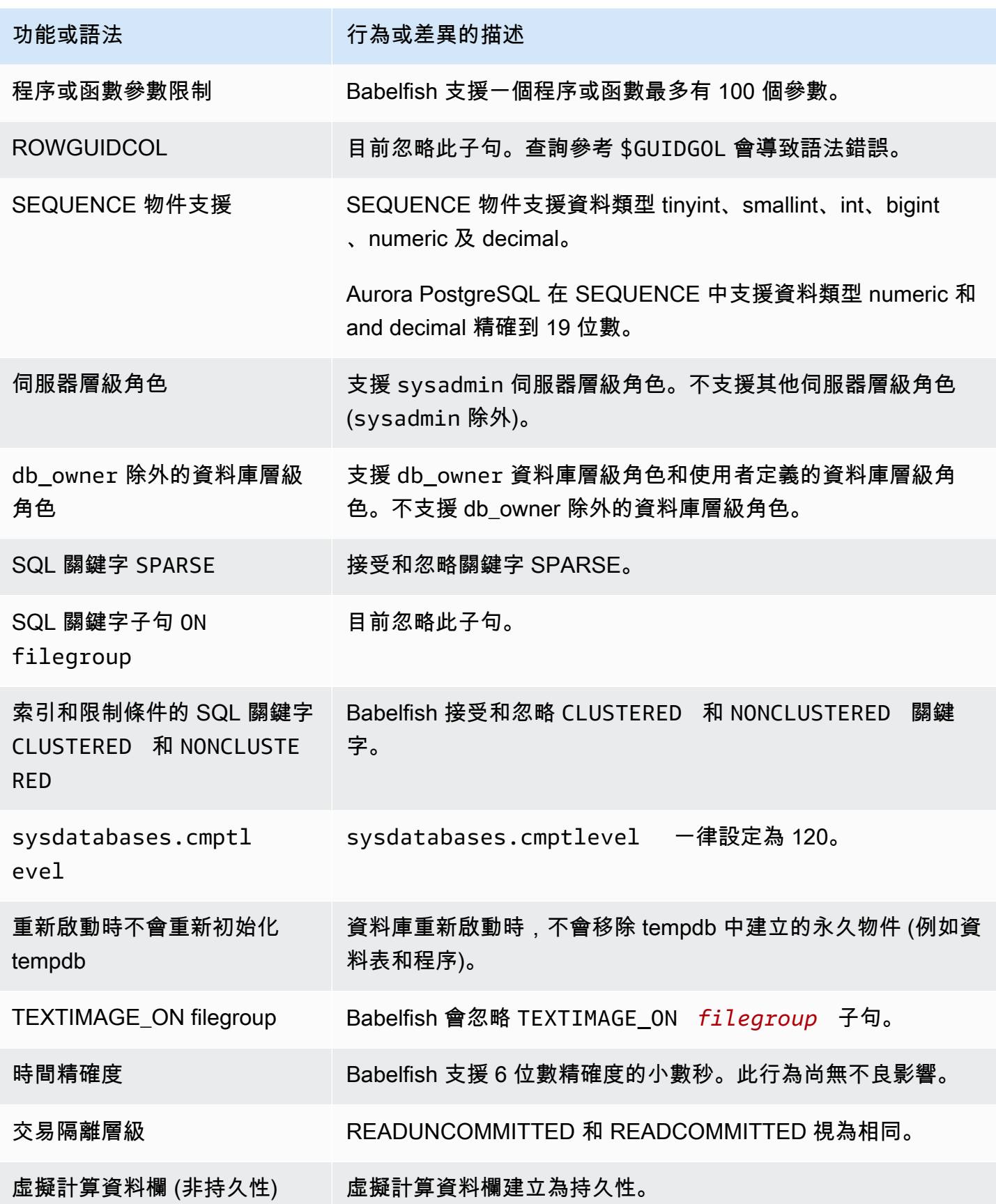

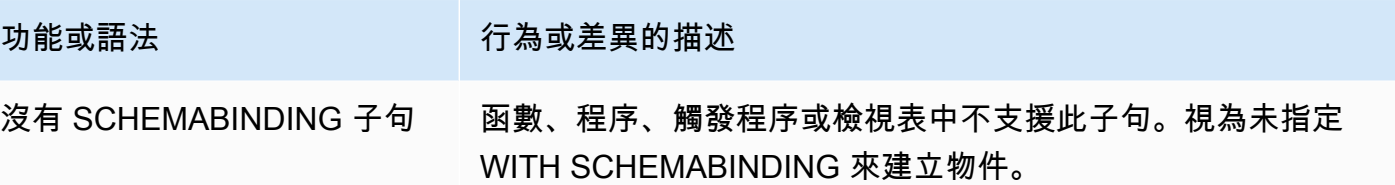

#### <span id="page-1931-0"></span>巴貝魚的事務隔離級別

Babelfish 支持事務隔離級別讀取未提交,讀取提交和快照。從 Babelfish 3.4 版本開始,支持額外的 隔離級別可重複讀取和序列化。在巴貝爾魚的所有隔離級別與 PostgreSQL 相應的隔離級別的行為支 持。SQL Server 和 Babelfish 使用不同的基礎機制來實現事務隔離級別(阻止並發訪問,由事務持有 的鎖,錯誤處理等)。而且,對於不同的工作負載,並行存取的運作方式也有一些細微的差異。如需有 關此 PostgreSQL 行為的詳細資訊,請參閱[交易隔](https://www.postgresql.org/docs/current/transaction-iso.html)離。

#### 主題

- [交易隔離層次概觀](#page-1931-1)
- [設定交易隔離層級](#page-1932-0)
- [啟用或停用交易隔離層級](#page-1933-0)
- [巴貝魚和 SQL 服務器隔離級別之間的差異](#page-1934-0)

<span id="page-1931-1"></span>交易隔離層次概觀

原始 SQL Server 交易隔離層級是以悲觀鎖定為基礎,其中只有一個資料副本存在,而且查詢必須先鎖 定資源 (例如資料列),才能存取這些資源。後來,引入了「讀取認可隔離等級」的變體。這可讓使用資 料列版本,使用非封鎖存取,在讀取器和寫入器之間提供更佳的並行性。此外,也可使用稱為快照的新 隔離層級。它還使用行版本,通過避免對保留到交易結束的讀取數據的讀取數據共享鎖定來提供比可重 複讀取隔離級別更好的並發性。

與 SQL Server 不同,巴貝魚中的所有事務隔離級別都是基於樂觀鎖定(MVCC)。無論基礎資料的目 前狀態為何,每個交易都會在陳述式的開頭 (讀取已提交) 或交易開頭 (可重複讀取、序列化) 看到資料 的快照。因此,巴貝魚中並行交易的執行行為可能與 SQL Server 不同。

例如,假設具有隔離層級序列化的交易,該交易最初在 SQL Server 中被封鎖,但稍後會成功。由於 與讀取或更新相同行的並發事務的序列化衝突,最終可能會在 Babelfish 中失敗。在某些情況下,執行 多個並發事務會產生與 SQL Server 相比,Babel 魚中的最終結果不同的情況。使用隔離等級的應用程 式,應徹底測試並行案例。

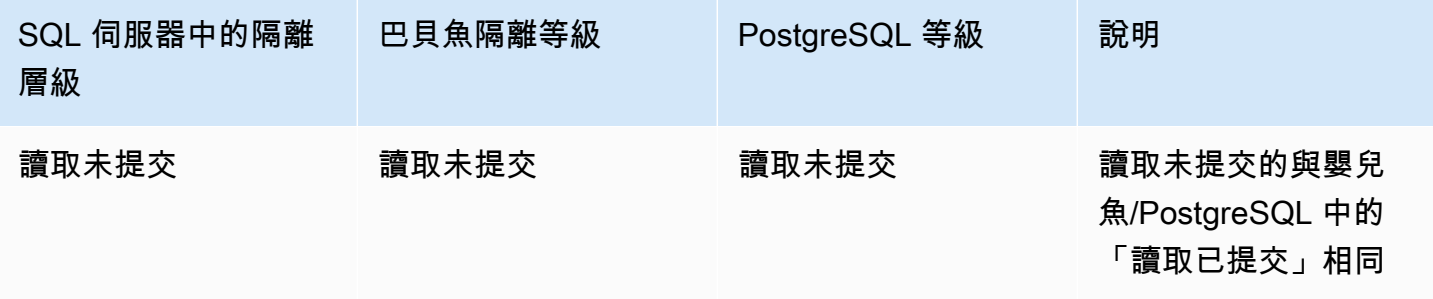

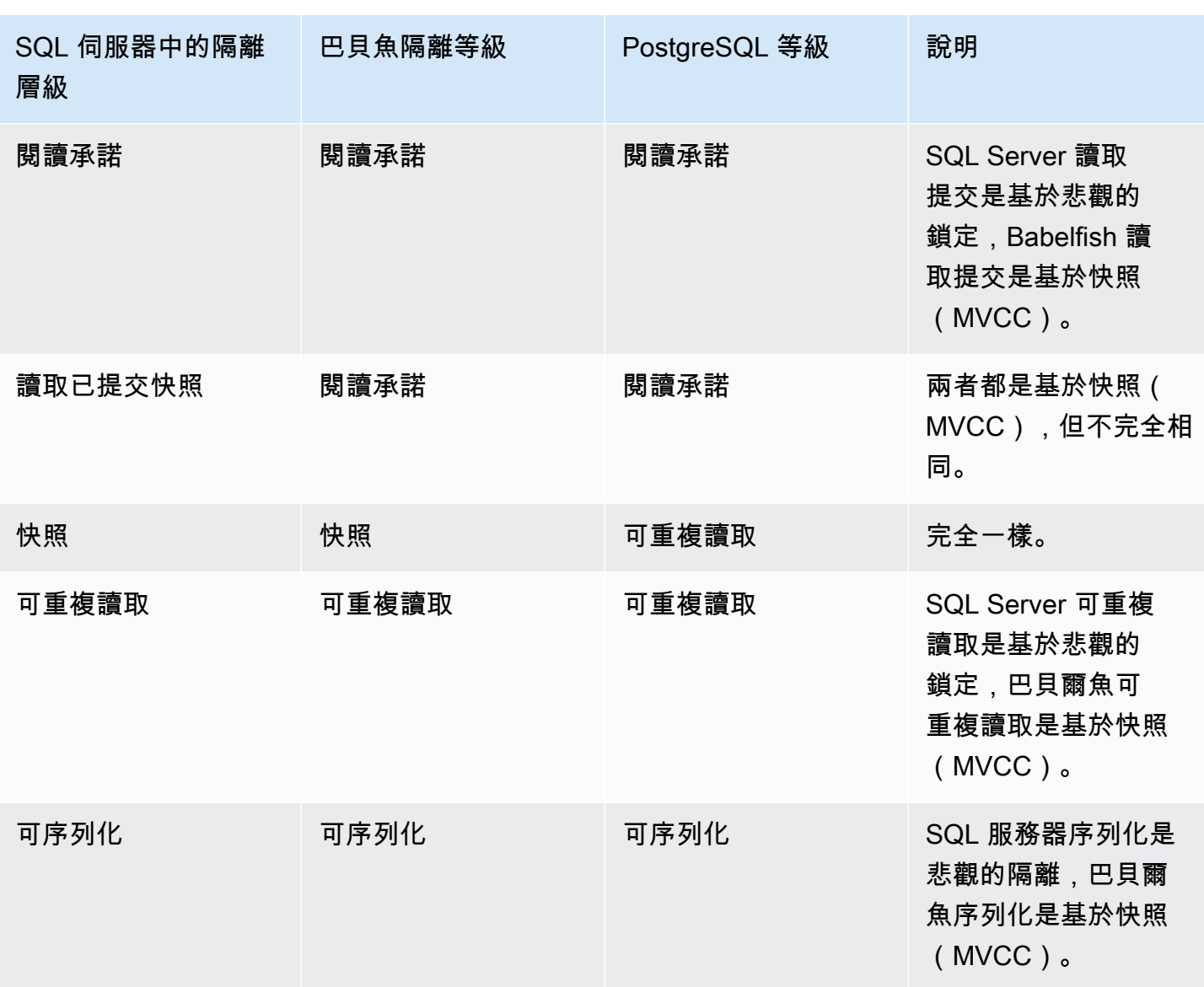

## **a** Note

目前不支援資料表提示,且其行為是透過使用 Babelfish 預先定義的逸出剖面線來控 制。escape\_hatch\_table\_hints

### <span id="page-1932-0"></span>設定交易隔離層級

使用下列命令來設定交易隔離層級:

#### Example

SET TRANSACTION ISOLATION LEVEL { READ UNCOMMITTED | READ COMMITTED | REPEATABLE READ | SNAPSHOT | SERIALIZABLE }

#### <span id="page-1933-0"></span>啟用或停用交易隔離層級

事務隔離級別可重複讀取和可序列化在 Babelfish 中默認禁用,並且您必須通過 將babelfishpq\_tsql.isolation\_level\_serializable或babelfishpq\_tsql.isolation\_level 義填充設置為使用來明確啟用它們。pg\_isolation sp\_babelfish\_configure如需詳細資訊,請 參閱[使用逃生艙管理 Babelfish 錯誤處理。](#page-1877-0)

以下是透過設定各自的逸出剖面線,在目前工作階段中啟用或停用使用可重複讀取和序列化的範例。選 擇性地包含server參數,以設定目前作業階段以及所有後續新工作階段的逸出剖面線。

啟用 SET 事務隔離級別可重複讀取僅在當前會話中使用。

Example

EXECUTE sp\_babelfish\_configure 'isolation\_level\_repeatable\_read', 'pg\_isolation'

在當前會話和所有後續的新會話中啟用 SET 事務隔離級別可重複讀取的使用。

Example

EXECUTE sp\_babelfish\_configure 'isolation\_level\_repeatable\_read', 'pg\_isolation', 'server'

若要在目前的工作階段和隨後的新工作階段中停用 SET 交易隔離等級可重複讀取的使用。

Example

EXECUTE sp\_babelfish\_configure 'isolation\_level\_repeatable\_read', 'off', 'server'

僅在當前會話中啟用 SET 事務隔離級別可序列化的使用。

#### Example

EXECUTE sp\_babelfish\_configure 'isolation\_level\_serializable', 'pg\_isolation'

在目前的工作階段和所有後續的新工作階段中啟用 SET 事務隔離等級可序列化的使用。

#### Example

EXECUTE sp\_babelfish\_configure 'isolation\_level\_serializable', 'pg\_isolation', 'server'

若要在目前的工作階段和隨後的新工作階段中停用 SET 交易隔離等級可序列化的使用。

Example

```
EXECUTE sp_babelfish_configure 'isolation_level_serializable', 'off', 'server'
```
#### <span id="page-1934-0"></span>巴貝魚和 SQL 服務器隔離級別之間的差異

下面是關於 SQL Server 和巴貝魚如何實現 ANSI 隔離級別的細微差別的幾個例子。

**a** Note

- 隔離級別可重複讀取和快照在巴貝爾魚是相同的。
- 隔離級別讀取未提交和讀取提交在 Babelfish 中是相同的。

下面的例子演示了如何創建下面提到的所有例子的基表:

```
CREATE TABLE employee ( 
     id sys.INT NOT NULL PRIMARY KEY, 
     name sys.VARCHAR(255)NOT NULL, 
     age sys.INT NOT NULL
);
INSERT INTO employee (id, name, age) VALUES (1, 'A', 10);
INSERT INTO employee (id, name, age) VALUES (2, 'B', 20);
INSERT INTO employee (id, name, age) VALUES (3, 'C', 30);
```
#### 主題

- [巴貝爾魚讀取未提交與 SQL 服務器讀取未提交的隔離級別](#page-1935-0)
- [巴貝爾魚讀取提交與 SQL 服務器讀取提交的隔離級別](#page-1936-0)
- [巴貝爾魚讀取提交與 SQL 服務器讀取提交的快照隔離級別](#page-1937-0)
- [巴貝爾魚可重複讀取與 SQL 服務器可重複讀取隔離級別](#page-1938-0)
- [巴貝爾魚可序列化與 SQL 服務器可序列化的隔離級別](#page-1941-0)

## <span id="page-1935-0"></span>巴貝爾魚讀取未提交與 SQL 服務器讀取未提交的隔離級別

### 在 SQL 服務器中讀取臟

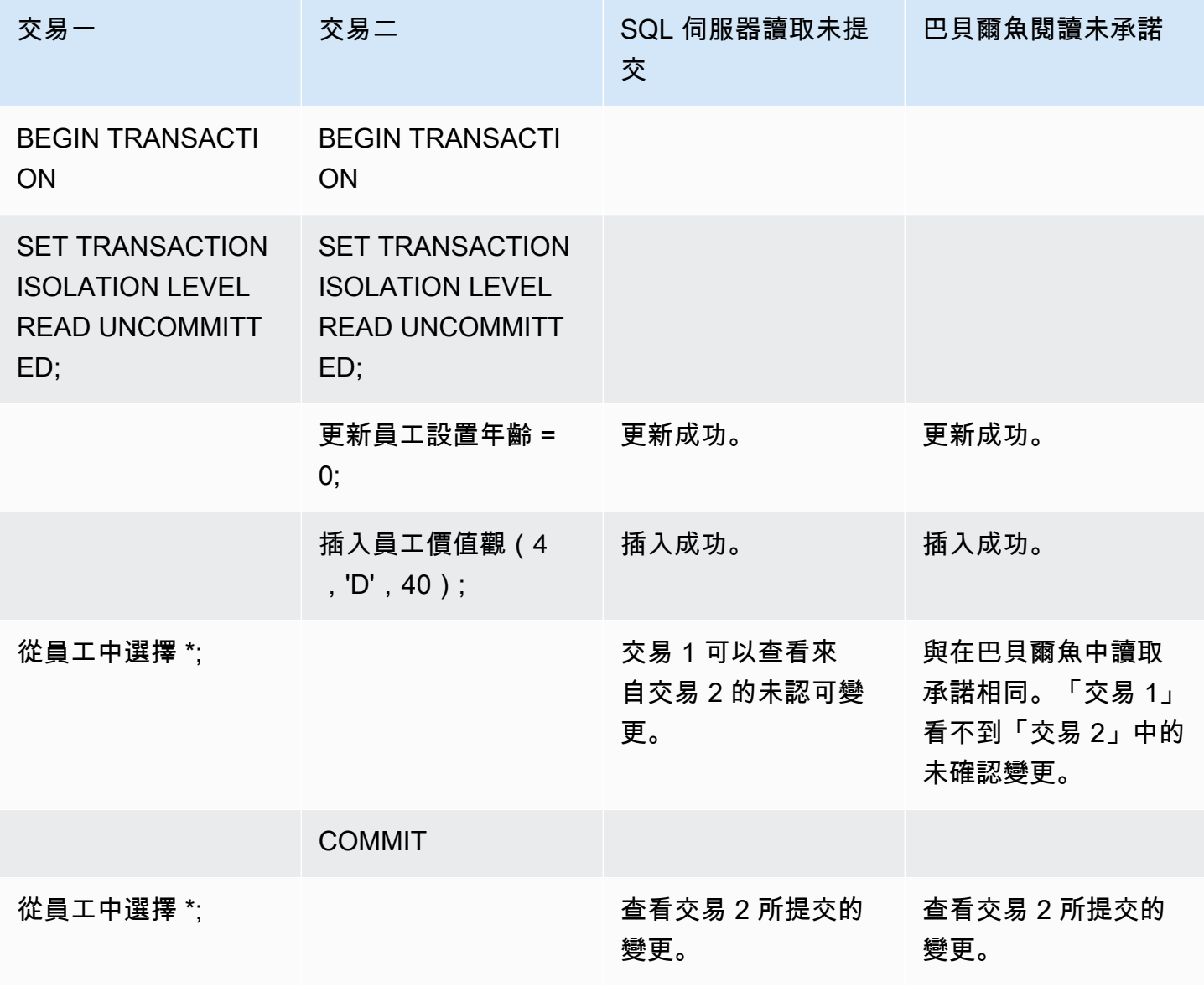

# <span id="page-1936-0"></span>巴貝爾魚讀取提交與 SQL 服務器讀取提交的隔離級別

## 讀-寫阻止

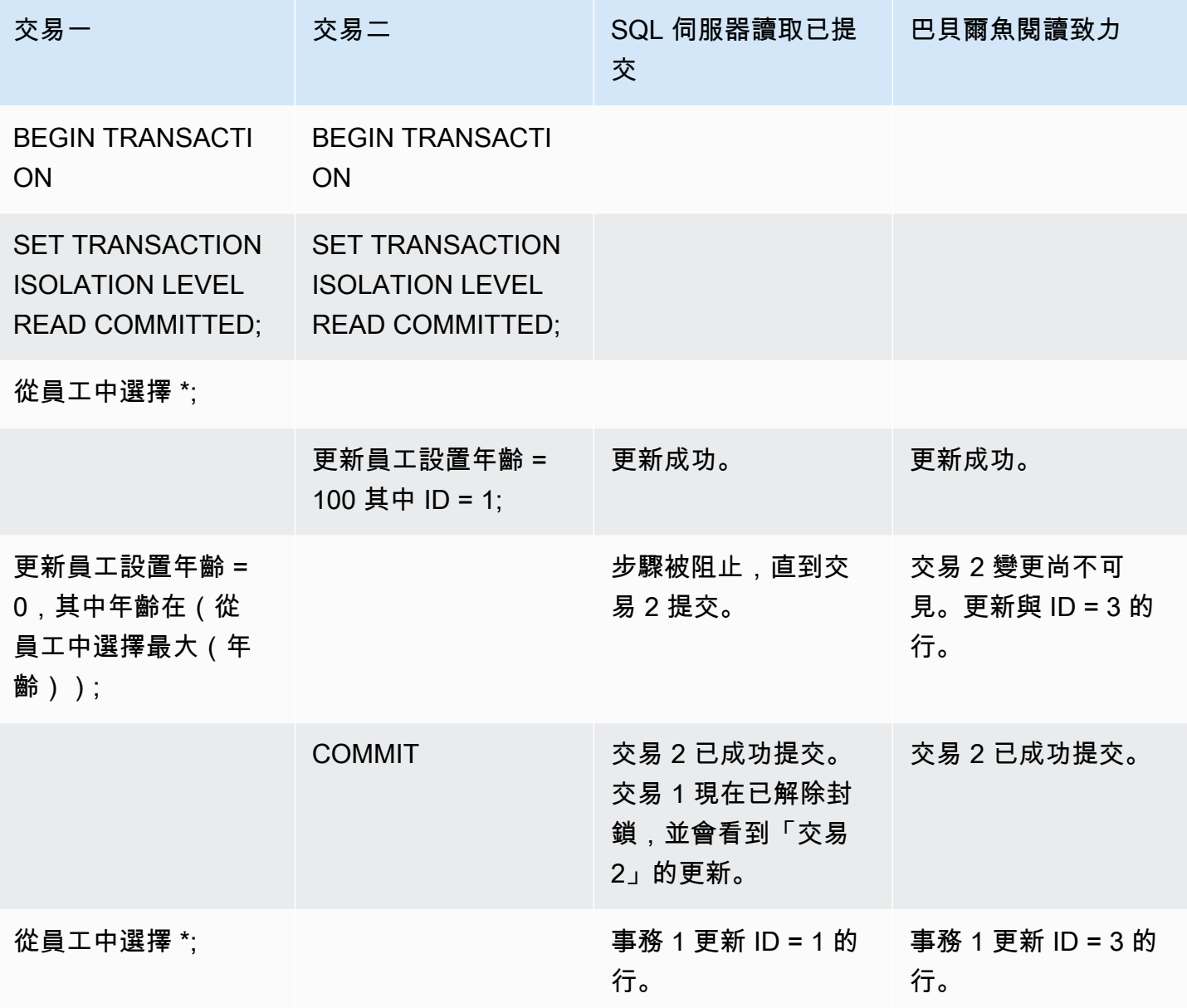

## <span id="page-1937-0"></span>巴貝爾魚讀取提交與 SQL 服務器讀取提交的快照隔離級別

## 阻止新插入行的行為

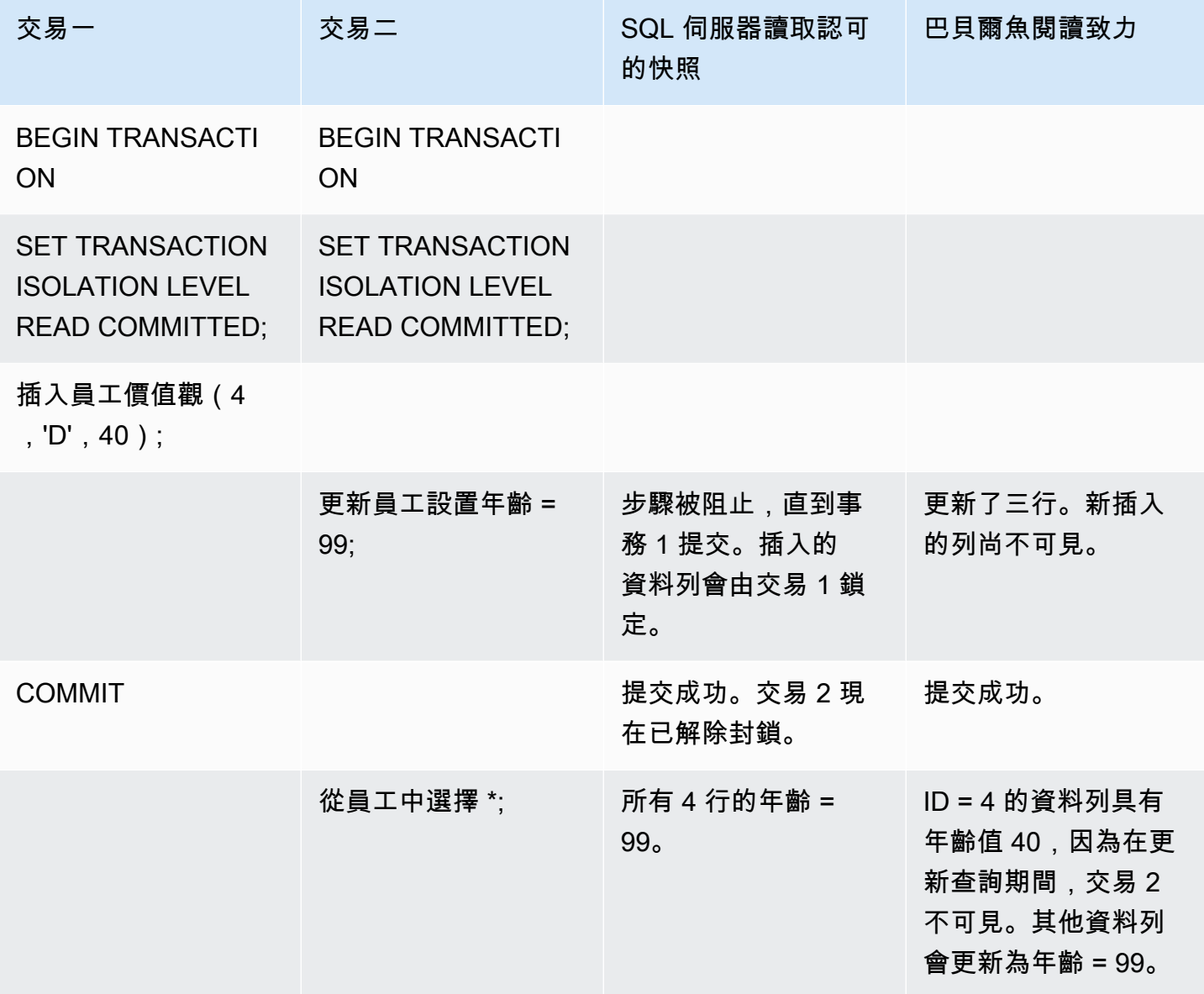

## <span id="page-1938-0"></span>巴貝爾魚可重複讀取與 SQL 服務器可重複讀取隔離級別

## 讀/寫阻止行為

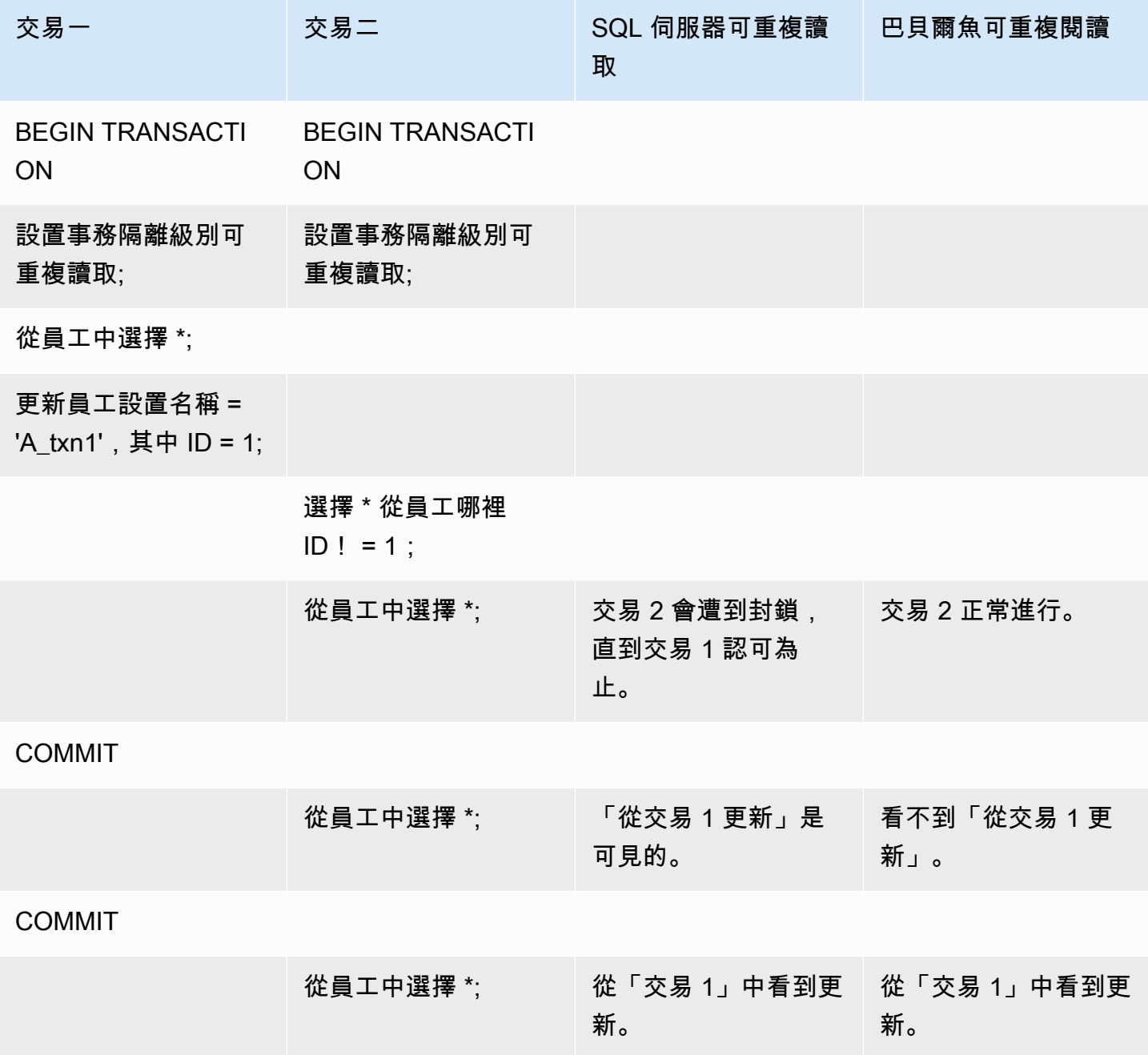

# 寫入/寫入封鎖行為

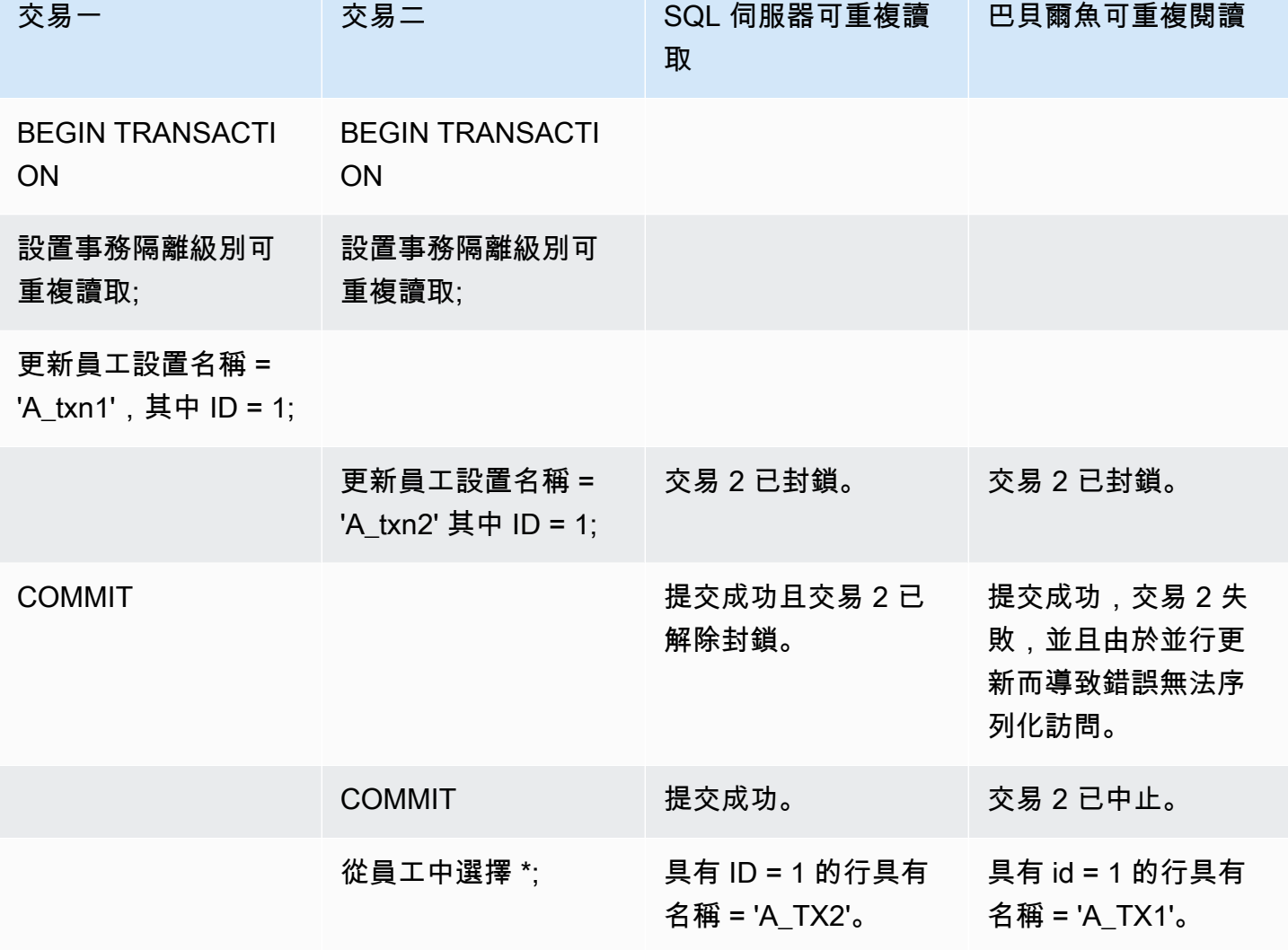

### 幻影讀取

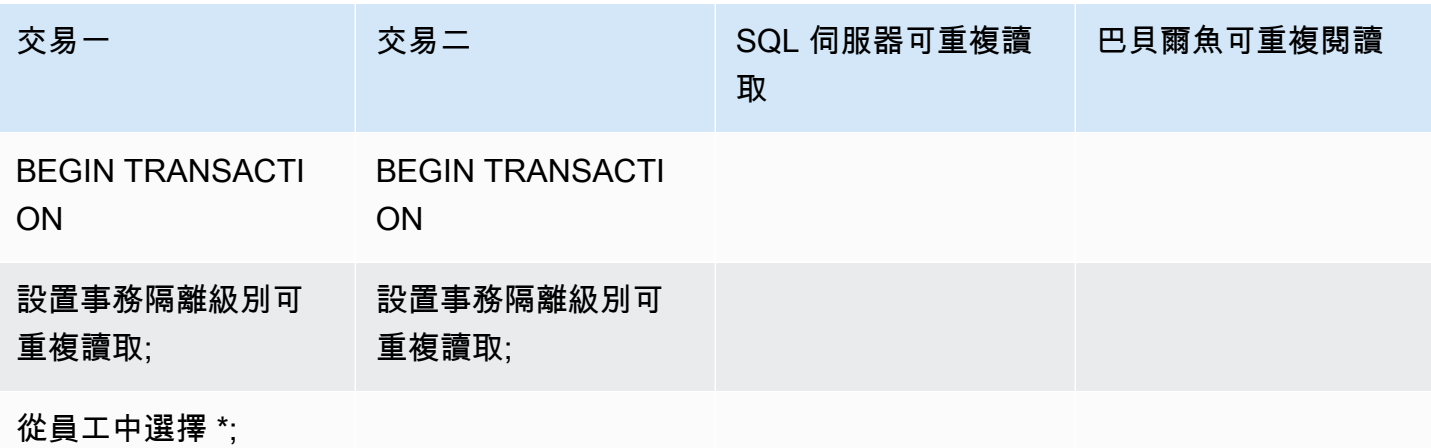

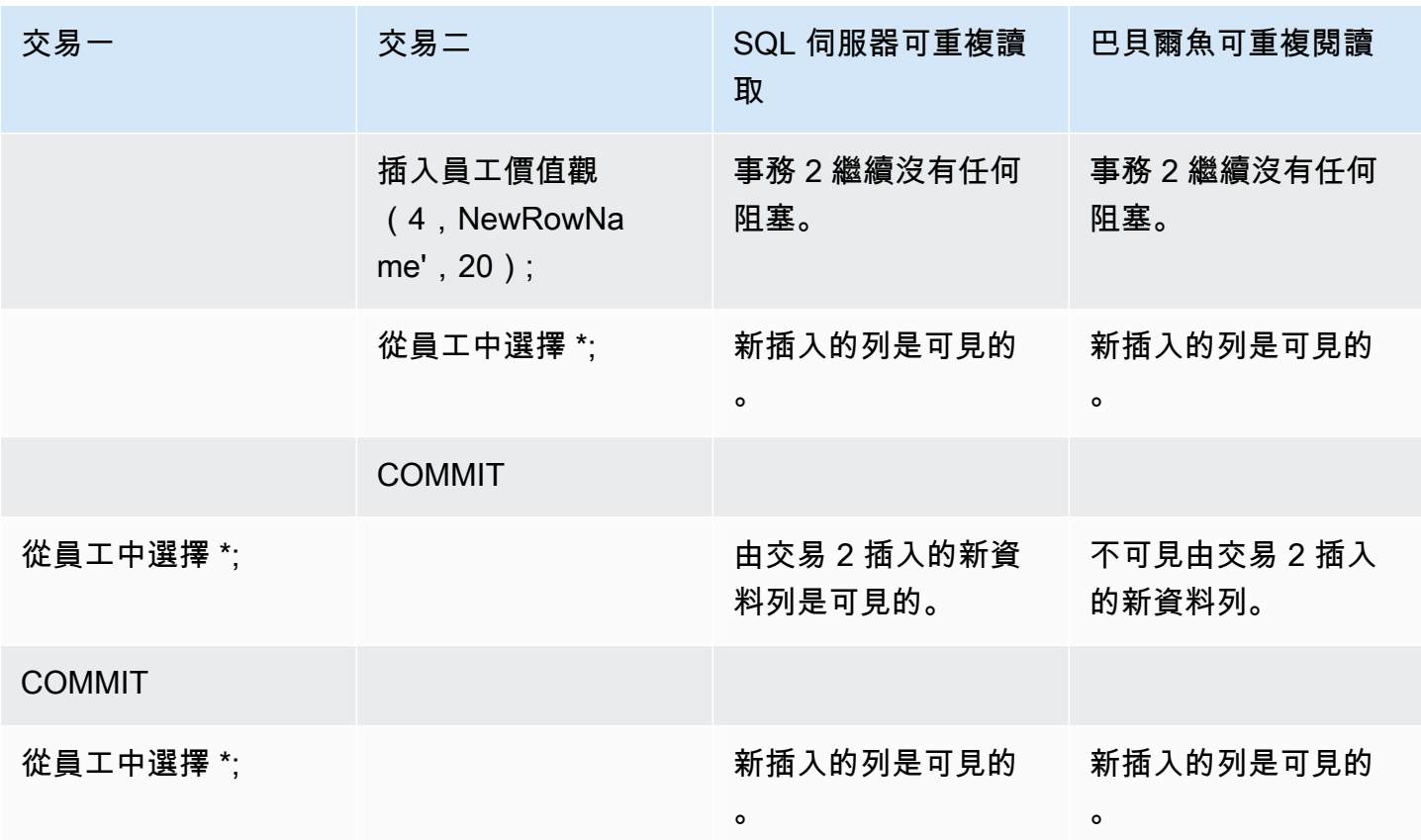

## 不同的最終結果

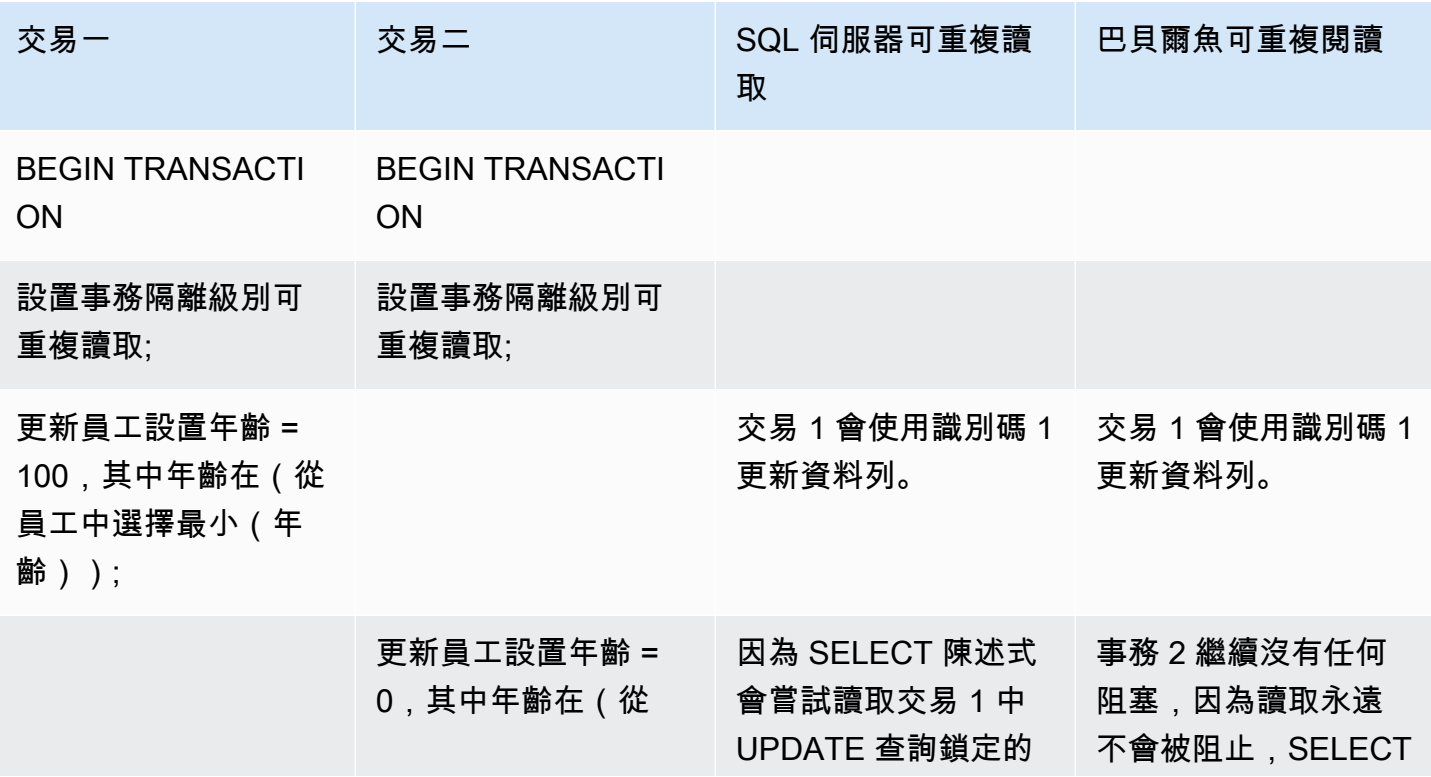

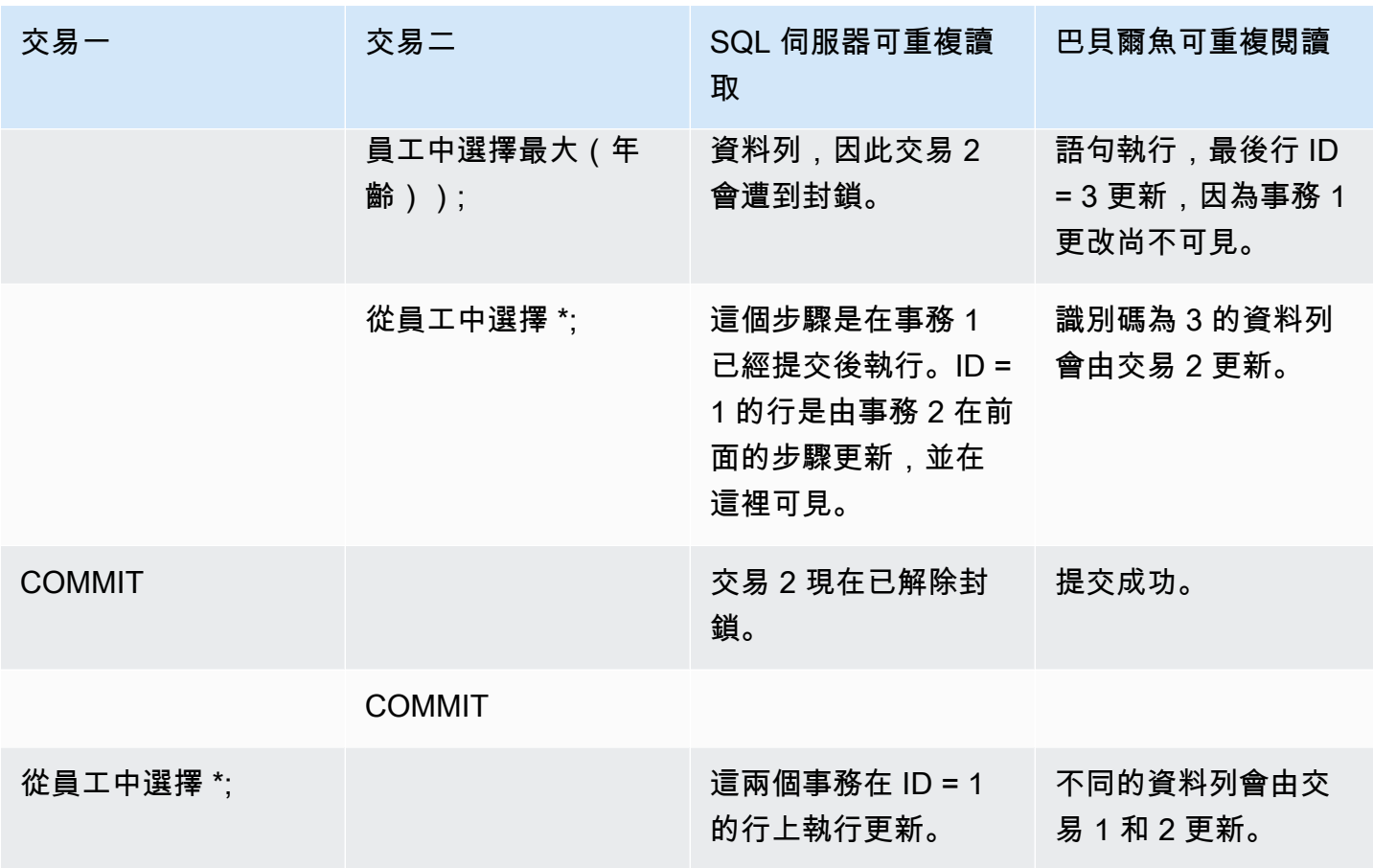

<span id="page-1941-0"></span>巴貝爾魚可序列化與 SQL 服務器可序列化的隔離級別

## SQL 服務器中的範圍鎖定

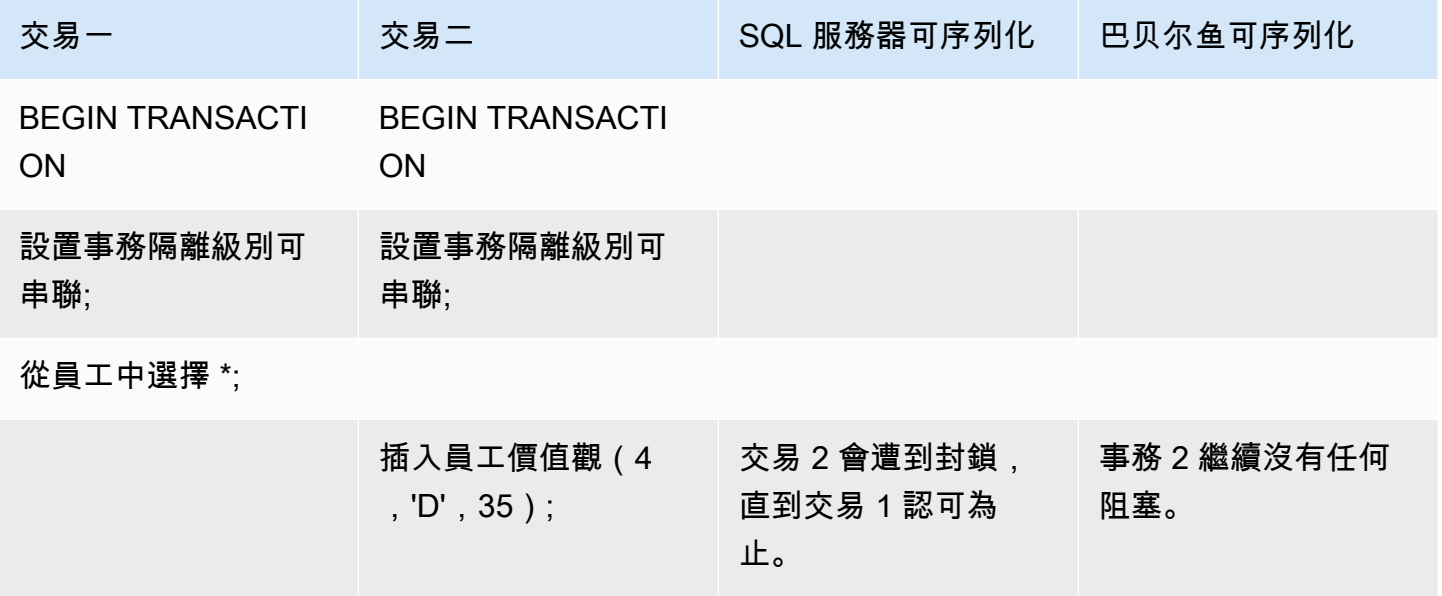

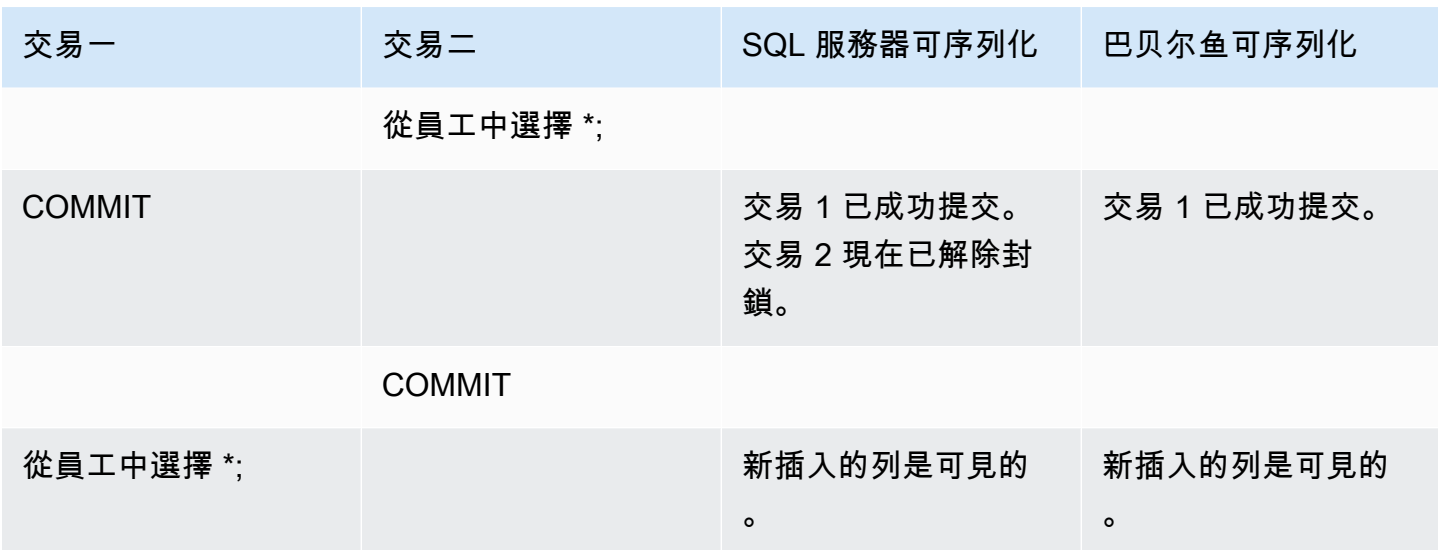

## 不同的最終結果

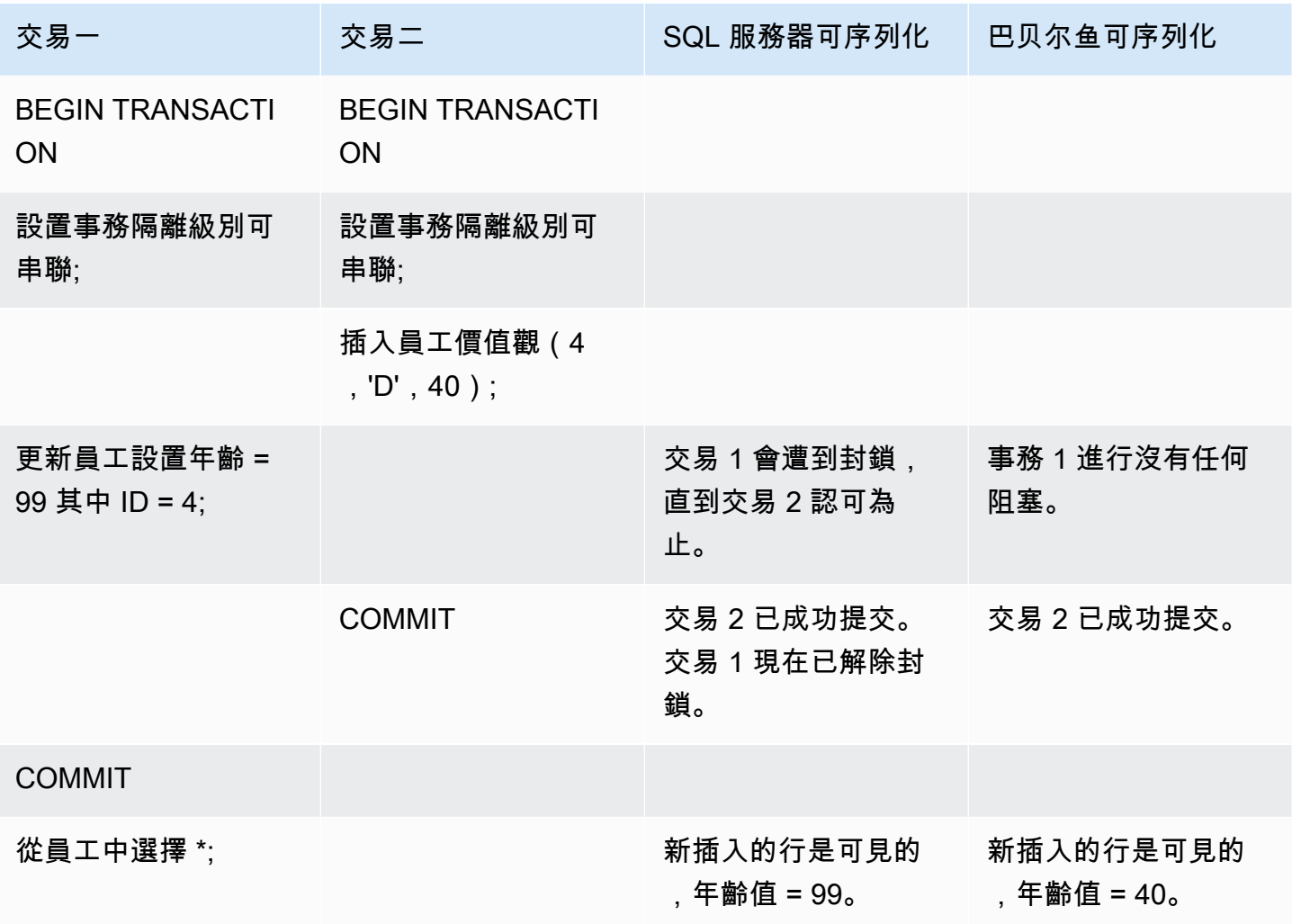

## 插入到具有唯一約束的表

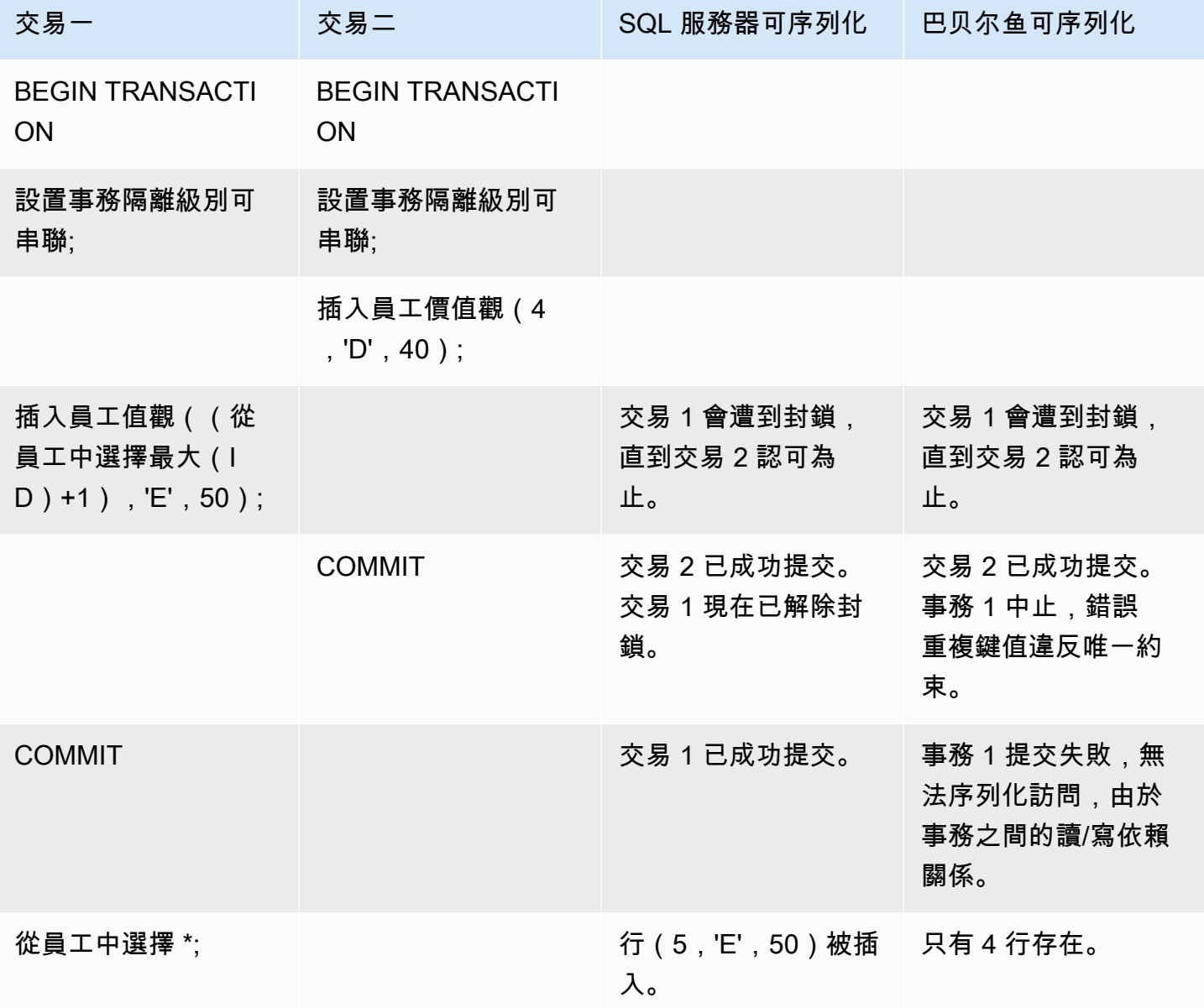

在 Babelfish 中,如果這些事務的執行與這些交易的所有可能串行(一次一個)執行不一致,則以隔離 級序列化可序列化異常運行的並發事務將失敗並發生序列化異常錯誤。

序列化異常

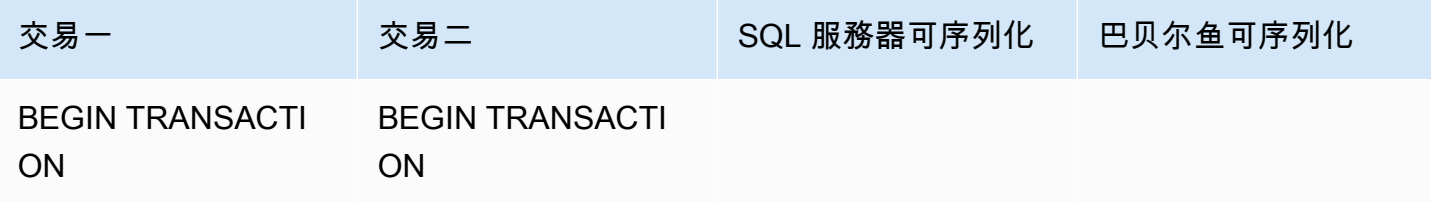
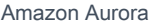

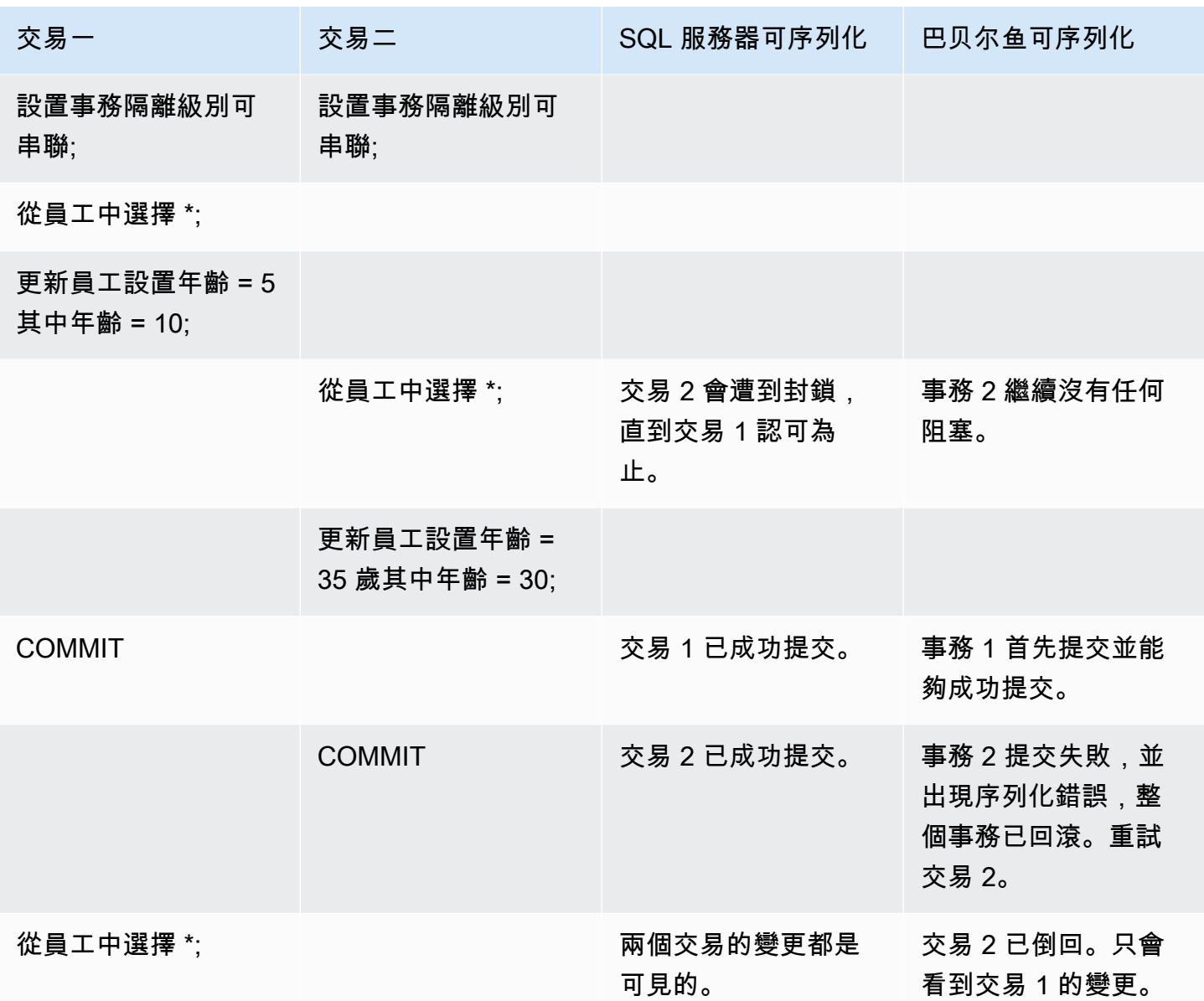

在 Babelfish 中,序列化異常只有在所有並發事務都在隔離級序列化中執行時才可能執行。例如,讓我 們採取上面的例子,但設置事務 2 隔離級別可重複讀取代替。

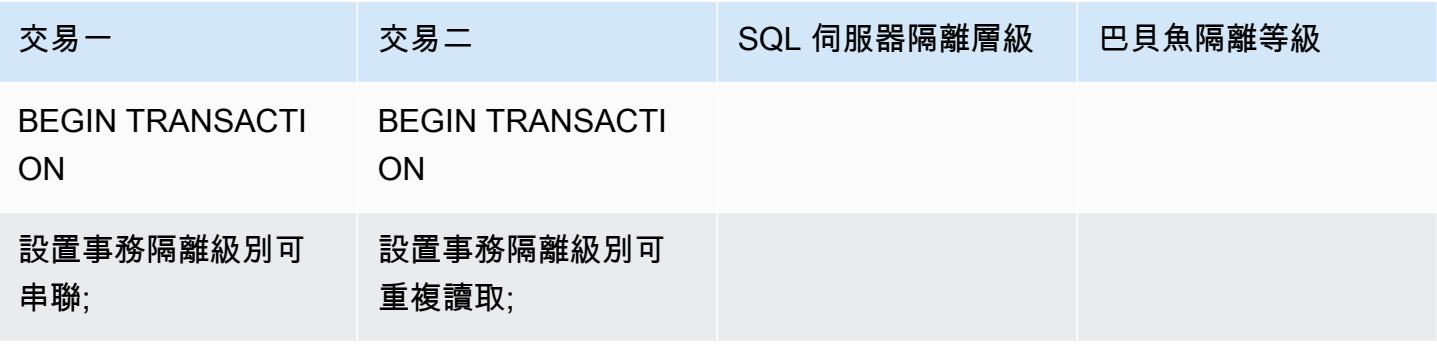

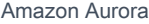

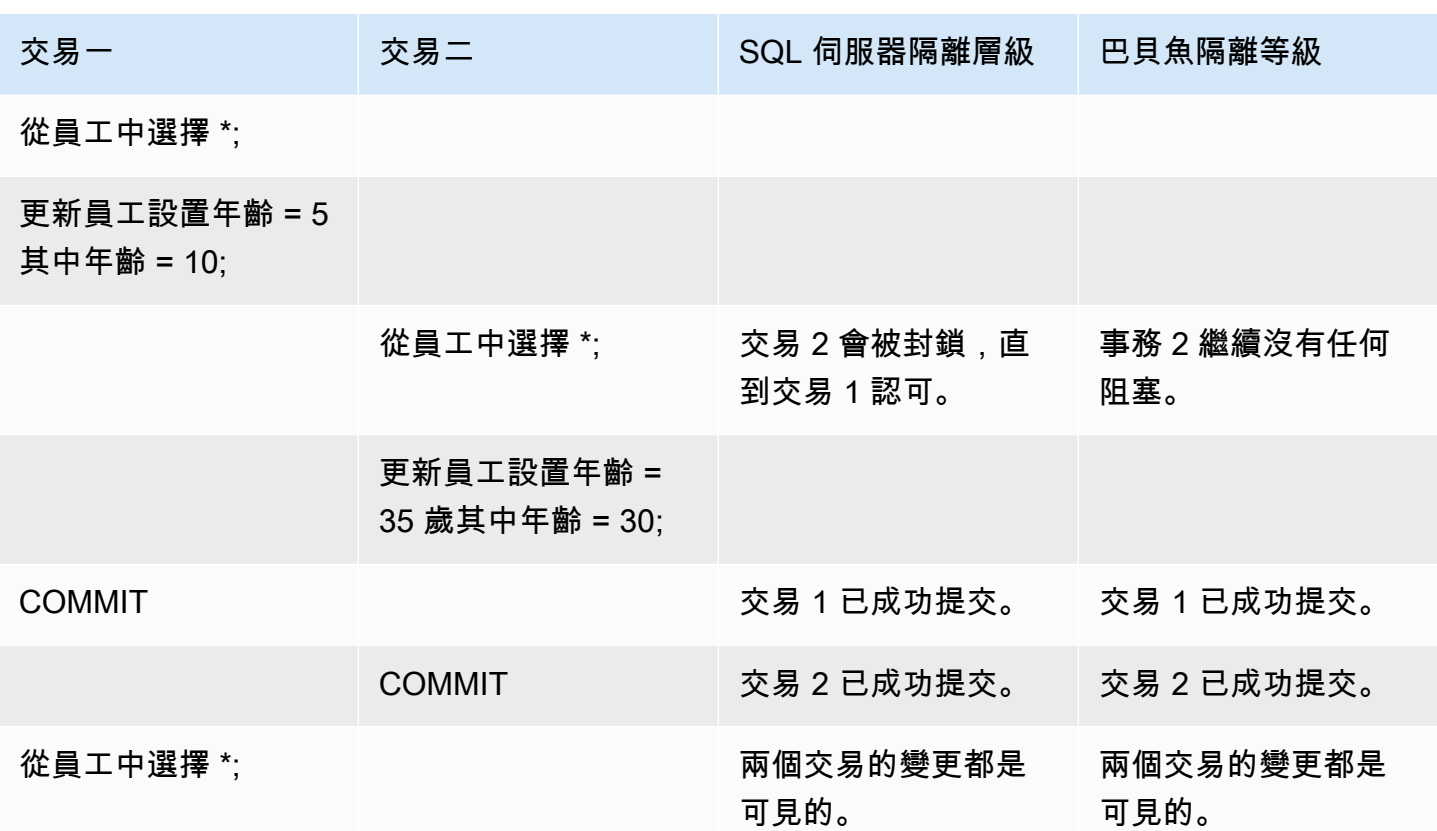

使用具有限制實作的 Babelfish 功能

Babelfish 的每個新版本都會增加對功能的支援,這些功能與 T-SQL 功能和行為更為一致。儘管如此, 目前的實作中仍存在一些不受支援的功能和差異。您可以在以下內容找到有關 Babelfish 和 T-SQL 之 間功能差異的資訊,以及一些解決方法或使用說明。

從 Babelfish 1.2.0 版起,以下功能目前具有限制的實作:

- SQL 伺服器目錄 (系統檢視) 目錄 sys.sysconfigures、sys.syscurconfigs 以及 sys.configurations 僅支持單一唯讀組態。目前不支援 sp\_configure。如需 Babelfish 實作 的其他 SQL Server 檢視的詳細資訊,請參閱 [從 Babelfish 系統目錄取得資訊。](#page-1919-0)
- GRANT 許可 支持 GRANT...TO PUBLIC,但目前不支援 GRANT..TO PUBLIC WITH GRANT OPTION。
- SQL Server擁有權鏈和許可機制限制 在 Babelfish 中,SQL Server 擁有權鏈適用於檢視,但不 適用於預存程序。這代表必須向程序授予對與呼叫程序之相同擁有者所擁有的其他物件的明確存取 權。在 SQL Server 中,授予呼叫者在程序上的 EXECUTE 權限足以呼叫同一擁有者所擁有的其他 物件。在 Babelfish 中,呼叫者還必須被授予對程序所存取之物件的權限。
- 解析度不合格 (無結構描述名稱) 的物件參考 當 SQL 物件 (程序、檢視、函式或觸發程序) 參考物 件而不使用結構描述名稱限定物件時,SQL Server 會使用發生參考的 SQL 物件的結構描述名稱來 解析該物件的結構描述名稱。目前,Babelfish 使用執行程序的資料庫使用者的預設結構描述,以不 同方式解決此問題。
- 預設結構描述變更、工作階段和連接 如果使用者將預設結構描述變更為 ALTER USER...WITH DEFAULT SCHEMA,此變更會立即在該工作階段中生效。但是,對於屬於同一使用者的其他目前連 接的工作階段,計時會有所不同,如下所示:
	- 如果是 SQL Server:— 此變更將立即在此使用者的所有其他連接中生效。
	- 如果是 Babelfish:— 此變更僅對此使用者的新連接生效。
- ROWVERSION 和 TIMESTAMP 資料類型實作和逃生艙設定 現在 Babelfish 已支援 ROWVERSION 和 TIMESTAMP 資料類型。若要在 Babelfish 中使用 ROWVERSION 和 TIMESTAMP,您必須將逃生艙的設定 babelfishpg\_tsql.escape\_hatch\_rowversion 從預 設值 (嚴格) 變更為 ignore。ROWVERSION 和 TIMESTAMP 資料類型的 Babelfish 實作在語義上 與 SQL Server 大多相同,但有以下例外:
	- 內建 @@DBTS 函數的行為與 SQL Server 類似,但有些微差異。Babelfish 不會傳回 SELECT @@DBTS 其上次使用的值,而是產生新的時間戳記,這是因為基礎 PostgreSQL 資料庫引擎及其多 版本並行控制 (MVCC) 實作之故。
	- 在 SQL Server 中,每個插入或更新的行都會獲得唯一的 ROWVERSION/TIMESTAMP 值。在 Babelfish 中,由同一陳述式更新的每個插入行都會被指派相同的 ROWVERSION/TIMESTAMP 值。

例如,當 UPDATE 陳述式或 INSERT-SELECT 陳述式影響多行時,在 SQL Server 中,受影響的 行在其 ROWVERSION/TIMESTAMP 列中都具有不同的值。在 Babelfish (PostgreSQL) 中,行具 有相同的值。

• 在 SQL Server 中,當您使用 SELECT-INTO 建立新資料表時,可以將明確值 (如 NULL) 轉換為要 建立的 ROWVERSION/TIMESTAMP 列。當您在 Babelfish 中做同樣的事情時,Babelfish 會將一 個實際的 ROWVERSION/TIMESTAMP 值指派給新資料表中的每一行。

ROWVERSION/TIMESTAMP 資料類型中的這些小差異不會對在 Babelfish 上執行的應用程式產生負 面影響。

結構描述建立、擁有權和權限 — 在由非 DBO 使用者 (使用 CREATE SCHEMA *schema name* AUTHORIZATION *user name*) 擁有的結構描述中建立和存取物件的許可,不同於 SQL Server 和 Babelfish 非 DBO 使用者, 如下表所示:

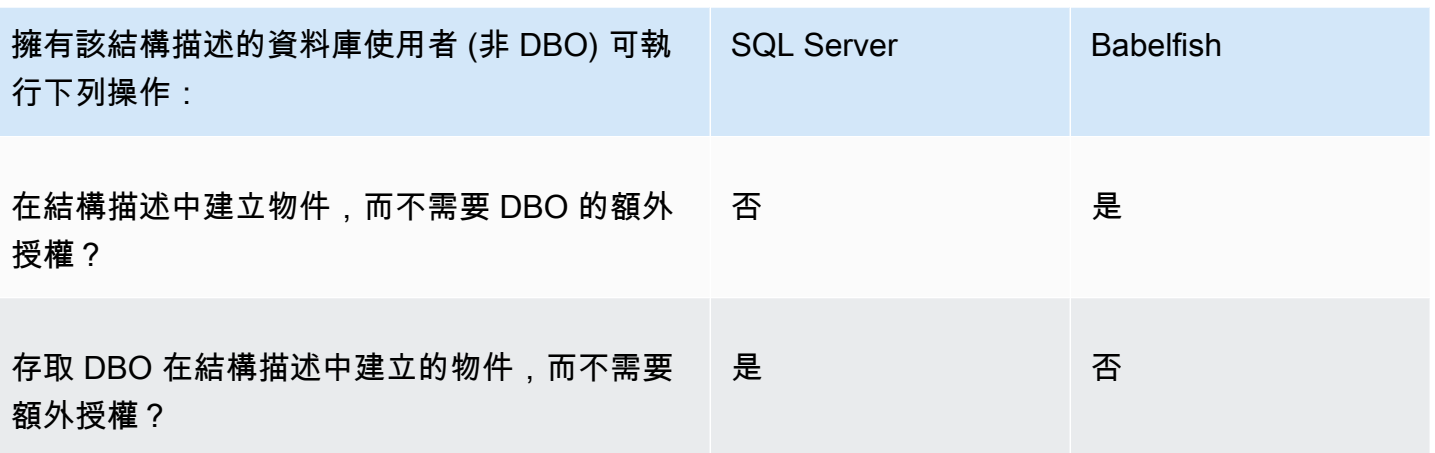

## 改善 Babelfish 查詢效能

您可以使用查詢提示和 PostgreSQL 最佳化工具,在 Babelfish 中實現更快的查詢處理。

主題

- [使用解釋計劃改善 Babelfish 查詢效能](#page-1947-0)
- [使用 T-SQL 查詢提示來改善 Babelfish 查詢效能](#page-1952-0)

您也可以使用 sp\_babelfish\_volatility 程序改善查詢效能。如需更多詳細資訊,請參閱 [sp\\_babelfish\\_volatility](#page-2074-0)。

<span id="page-1947-0"></span>使用解釋計劃改善 Babelfish 查詢效能

從第 2.1.0 版開始,Babelfish 包含兩個函數,以透明地使用 PostgreSQL 最佳化工具為 TDS 連接埠上 的 T-SQL 查詢產生預估的和實際的查詢計劃。這些函數類似於將 SET STATISTICS PROFILE 或 SET SHOWPLAN\_ALL 搭配 SQL Server 資料庫使用,以識別及改善慢速執行的查詢。

**a** Note

目前不支援從函數、控制流程與游標取得查詢計劃。

在此表中,您可以找到 SQL Server、Babelfish 及 PostgreSQL 之間查詢計劃解釋函數的比較。

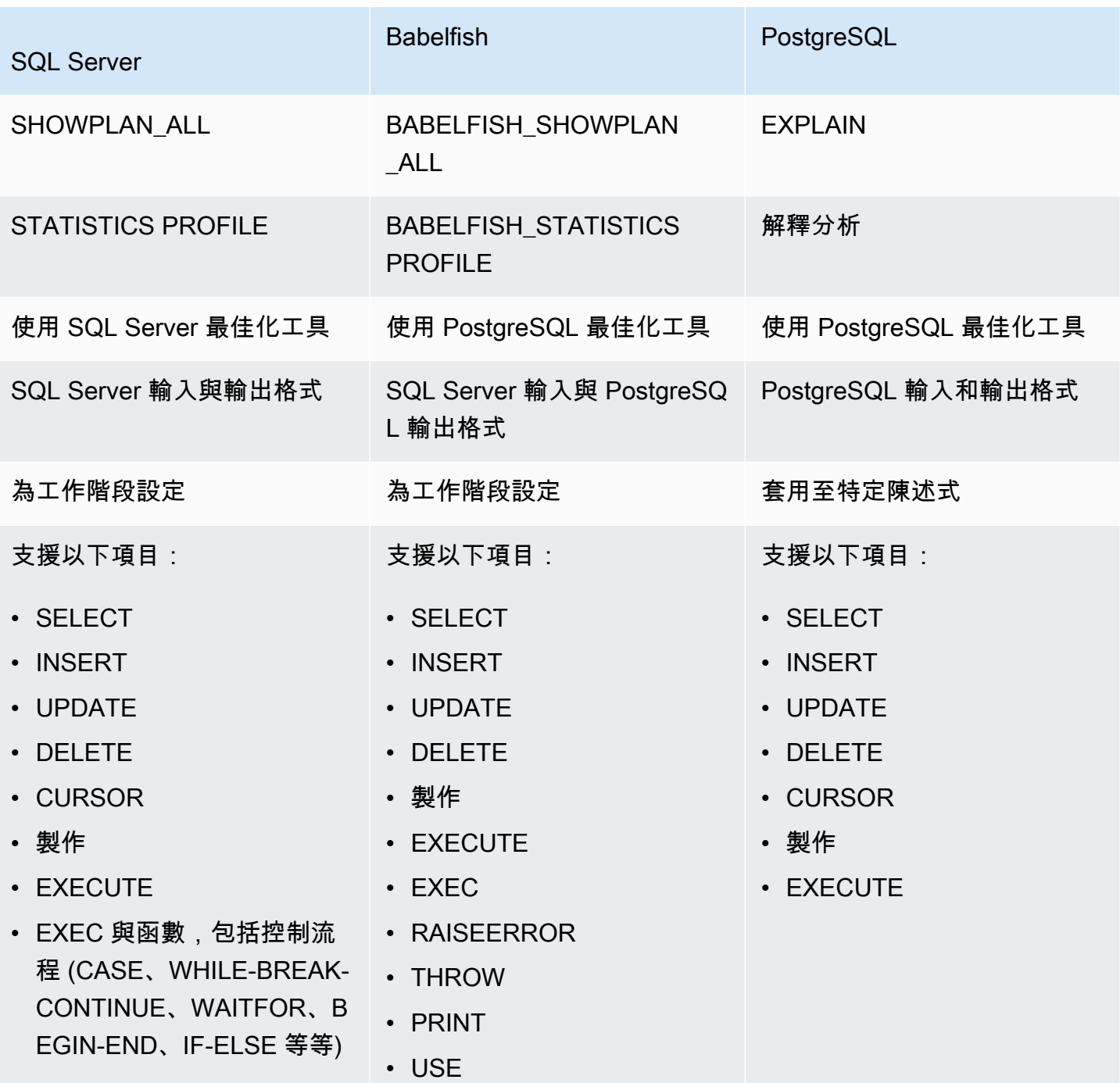

按照下列方式使用 Babelfish 函數:

- SET BABELFISH\_SHOWPLAN\_ALL [ON|OFF] 設定 ON 以產生預估的查詢執行計劃。此函數會實 作 PostgreSQL EXPLAIN 命令的行為。使用此命令可取得給定查詢的解釋計劃。
- SET BABELFISH\_STATISTICS PROFILE [ON|OFF] 設定為 ON 以取得實際查詢執行計劃。這個 函數實作 PostgreSQL 其 EXPLAIN ANALYZE 命令的行為。

如需有關在 PostgreSQL EXPLAIN 和 EXPLAIN ANALYZE 的詳細資訊,請參閱 PostgreSQL 文件中 的 [EXPLAIN。](https://www.postgresql.org/docs/current/sql-explain.html)

### **a** Note

從 2.2.0 版開始,您可以將 escape\_hatch\_showplan\_all 參數設為 ignore,以避免在 SQL Server 語法中將 BABELFISH\_ 字首用於 SHOWPLAN\_ALL 和 STATISTICS PROFILE SET 命令。

例如,以下命令順序會開啟查詢計劃,然後傳回 SELECT 陳述式的預估查詢執行計劃,而不執行查 詢。此範例透過使用 sqlcmd 命令列工具查詢 TDS 連接埠,以使用 SQL Server 範例 northwind 資 料庫:

```
1> SET BABELFISH_SHOWPLAN_ALL ON
2> GO
1> SELECT t.territoryid, e.employeeid FROM
2> dbo.employeeterritories e, dbo.territories t
3> WHERE e.territoryid=e.territoryid ORDER BY t.territoryid;
4 > G0QUERY PLAN 
------------------------------------------------------------------------------------ 
Query Text: SELECT t.territoryid, e.employeeid FROM
dbo.employeeterritories e, dbo.territories t
WHERE e.territoryid=e.territoryid ORDER BY t.territoryid
Sort (cost=6231.74..6399.22 rows=66992 width=10) 
   Sort Key: t.territoryid NULLS FIRST 
   -> Nested Loop (cost=0.00..861.76 rows=66992 width=10) 
         -> Seq Scan on employeeterritories e (cost=0.00..22.70 rows=1264 width=4) 
               Filter: ((territoryid)::"varchar" IS NOT NULL) 
         -> Materialize (cost=0.00..1.79 rows=53 width=6) 
               -> Seq Scan on territories t (cost=0.00..1.53 rows=53 width=6)
```
完成檢閱和調整查詢後,您可以關閉該函數,如下所示:

1> SET BABELFISH\_SHOWPLAN\_ALL OFF

將 BABELFISH\_STATISTICS PROFILE 設定為 ON 的情況下,每個執行的查詢會傳回其一般結果集, 接著傳回一個顯示實際查詢執行計劃的附加結果集。Babelfish 會產生查詢計劃,以在呼叫 SELECT 陳 述式時提供最快的結果集。

```
1> SET BABELFISH_STATISTICS PROFILE ON
1>2> GO
1> SELECT e.employeeid, t.territoryid FROM
2> dbo.employeeterritories e, dbo.territories t
3> WHERE t.territoryid=e.territoryid ORDER BY t.territoryid;
4 > G<sub>0</sub>
```
傳回結果集和查詢計劃 (此範例僅顯示查詢計劃)。

```
QUERY PLAN 
---------------------------------------------------------------------------
Query Text: SELECT e.employeeid, t.territoryid FROM
dbo.employeeterritories e, dbo.territories t
WHERE t.territoryid=e.territoryid ORDER BY t.territoryid
Sort (cost=42.44..43.28 rows=337 width=10) 
   Sort Key: t.territoryid NULLS FIRST 
   -> Hash Join (cost=2.19..28.29 rows=337 width=10) 
        Hash Cond: ((e.territoryid)::"varchar" = (t.territoryid)::"varchar") 
         -> Seq Scan on employeeterritories e (cost=0.00..22.70 rows=1270 width=36) 
         -> Hash (cost=1.53..1.53 rows=53 width=6) 
              -> Seq Scan on territories t (cost=0.00..1.53 rows=53 width=6)
```
若要進一步了解如何分析您的查詢及 PostgreSQL 最佳化工具傳回的結果,請參閱 [explain.depesz.com](https://www.depesz.com/2013/04/16/explaining-the-unexplainable/)。如需有關 PostgreSQL EXPLAIN 與 EXPLAIN ANALYZE 的詳細資訊,請參閱 PostgreSQL 文件中的 [EXPLAIN。](https://www.postgresql.org/docs/current/sql-explain.html)

可控制 Babelfish 解釋選項的參數

您可以使用下表中顯示的參數控制查詢計劃顯示的資訊類型。

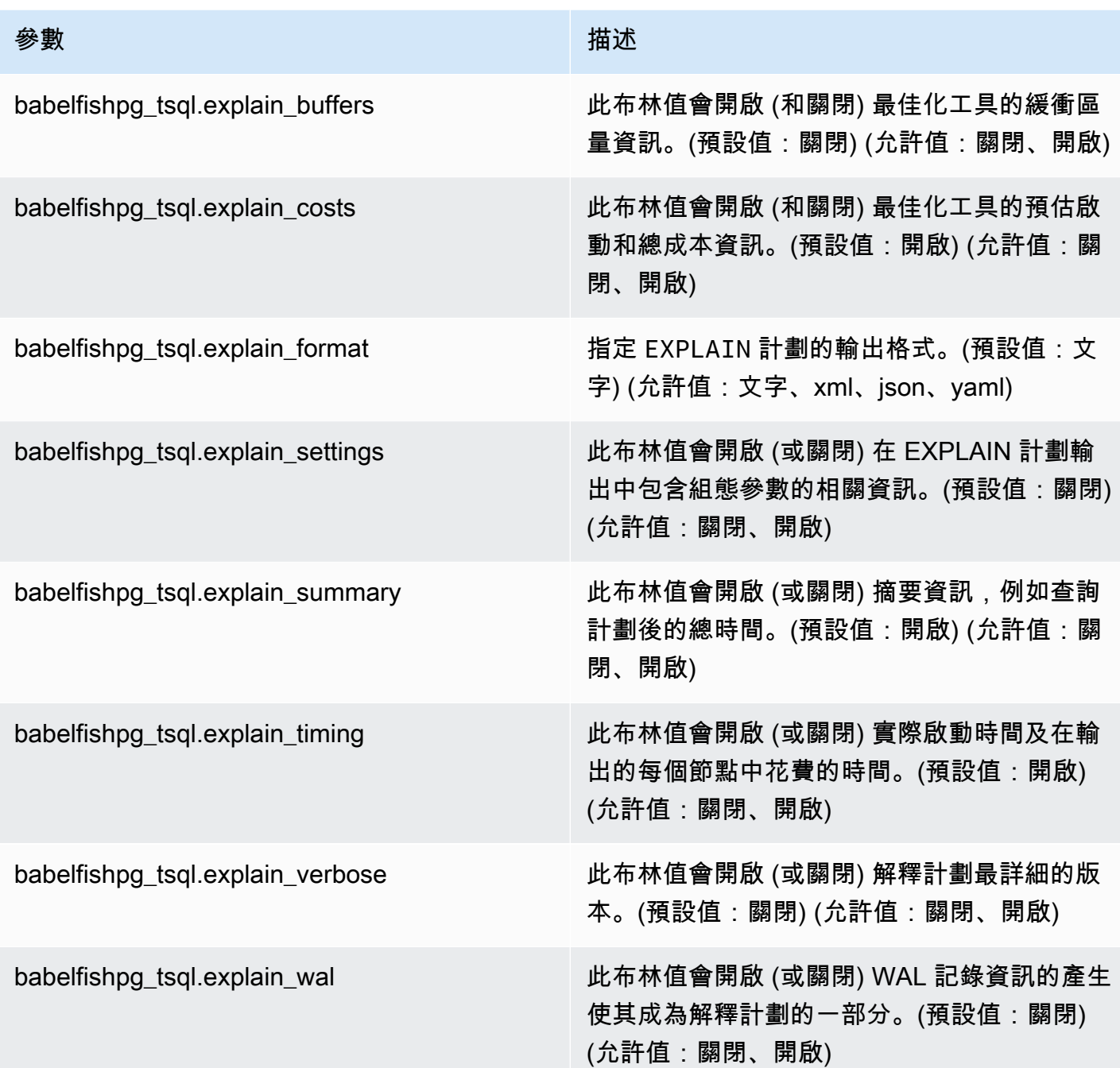

您可以透過使用 PostgreSQL 用戶端或 SQL Server 用户端,來檢查系統上任何 Babelfish 相關參數的 值。請執行下列命令,以取得目前的參數值:

```
1> execute sp_babelfish_configure '%explain%';
2> GO
```
在以下輸出中,您可以看到此特定 Babelfish 資料庫叢集上的所有設定均為其預設值。並非所有的輸出 都會出現在此範例中。

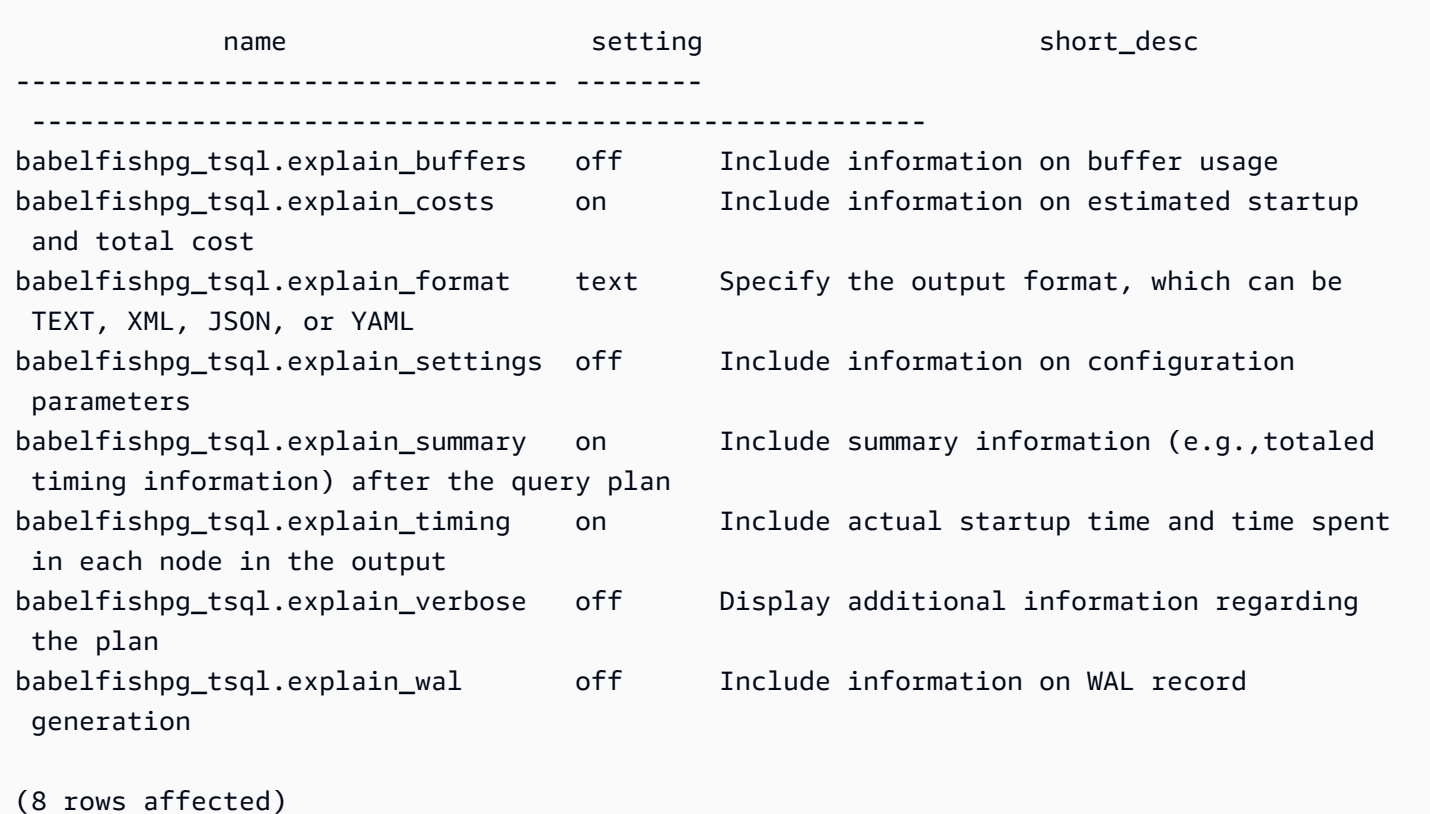

您可以使用 sp\_babelfish\_configure 變更這些參數的設定,如下列範例所示。

```
1> execute sp_babelfish_configure 'explain_verbose', 'on';
2> GO
```
如果您想要讓設定永久存在於整個叢集層級上,請包括關鍵字 server,如下列範例所示。

```
1> execute sp_babelfish_configure 'explain_verbose', 'on', 'server';
2> GO
```
### <span id="page-1952-0"></span>使用 T-SQL 查詢提示來改善 Babelfish 查詢效能

從 2.3.0 版開始,Babelfish 支援使用 pg\_hint\_plan 來使用查詢提示。在 Aurora PostgreSQL 中, 預設會安裝 pg\_hint\_plan。如需 PostgreSQL 延伸模組 pg\_hint\_plan 的詳細資訊,請參閱 [https://github.com/ossc-db/pg\\_hint\\_plan。](https://github.com/ossc-db/pg_hint_plan)如需 Aurora PostgreSQL 支援的這個延伸模組版本的詳細資 訊,請參閱《Aurora PostgreSQL 版本備註》中的 [Amazon Aurora PostgreSQL 延伸模組版本。](https://docs.aws.amazon.com/AmazonRDS/latest/AuroraPostgreSQLReleaseNotes/AuroraPostgreSQL.Extensions.html)

查詢最佳化工具是精心設計來為 SQL 陳述式尋找最佳執行計劃。選取計劃時,查詢最佳化工具會同時 考慮引擎的成本模型,以及資料欄和資料表統計資料。不過,建議的計劃可能不符合資料集的需求。因 此,查詢提示可解決效能問題,以改善執行計劃。query hint 是新增到 SQL 標準的語法,其會指示 資料庫引擎如何執行查詢。例如,提示可能會指示引擎遵循循序掃描,並覆寫查詢最佳化工具已選取的 任何計劃。

開啟 Babelfish 中的 T-SQL 查詢提示

目前,Babelfish 預設忽略所有 T-SQL 提示。若要套用 T-SQL 提示,請在 enable\_pg\_hint 為 ON 的情 況下執行命令 sp\_babelfish\_configure。

EXECUTE sp\_babelfish\_configure 'enable\_pg\_hint', 'on' [, 'server']

您可以包括 server 關鍵字,讓設定永久存在於整個叢集層級上。若只要設定目前工作階段的設定,請 不要使用 server。

在 enable\_pg\_hint 為 ON 之後,Babelfish 會套用下列 T-SQL 提示。

- INDEX 提示
- JOIN 提示
- FORCE ORDER 提示
- MAXDOP 提示

例如,下列命令序列會開啟 pg\_hint\_plan。

```
1> CREATE TABLE t1 (a1 INT PRIMARY KEY, b1 INT);
2> CREATE TABLE t2 (a2 INT PRIMARY KEY, b2 INT);
3> GO 
1> EXECUTE sp_babelfish_configure 'enable_pg_hint', 'on';
2> GO
1> SET BABELFISH_SHOWPLAN_ALL ON;
2 > G<sub>0</sub>1> SELECT * FROM t1 JOIN t2 ON t1.a1 = t2.a2; --NO HINTS (HASH JOIN)
2> GO
```
沒有提示會套用至 SELECT 陳述式。傳回沒有提示的查詢計劃。

QUERY PLAN

--------------------------------------------------------------------------- Query Text: SELECT \* FROM t1 JOIN t2 ON t1.a1 = t2.a2 Hash Join (cost=60.85..99.39 rows=2260 width=16) Hash Cond: (t1.a1 = t2.a2) -> Seq Scan on t1 (cost=0.00..32.60 rows=2260 width=8) -> Hash (cost=32.60..32.60 rows=2260 width=8) -> Seq Scan on t2 (cost=0.00..32.60 rows=2260 width=8)

```
1> SELECT * FROM t1 INNER MERGE JOIN t2 ON t1.a1 = t2.a2;
2> GO
```
查詢提示會套用至 SELECT 陳述式。下列輸出顯示傳回了具有合併聯結的查詢計劃。

```
QUERY PLAN 
---------------------------------------------------------------------------
Query Text: SELECT/*+ MergeJoin(t1 t2) Leading(t1 t2)*/ * FROM t1 INNER JOIN t2 ON
t1.a1 = t2.a2Merge Join (cost=0.31..190.01 rows=2260 width=16) 
Merge Cond: (t1.a1 = t2.a2) -> Index Scan using t1_pkey on t1 (cost=0.15..78.06 rows=2260 width=8) 
  -> Index Scan using t2_pkey on t2 (cost=0.15..78.06 rows=2260 width=8)
```

```
1> SET BABELFISH_SHOWPLAN_ALL OFF;
2> GO
```
限制

使用查詢提示時,請考慮下列限制:

- 如果在 enable\_pg\_hint 開啟之前已快取查詢計劃,則不會在相同工作階段中套用提示。它將在新 的工作階段中套用。
- 如果明確地提供結構描述名稱,則無法套用提示。您可以使用資料表別名做為解決方法。
- 查詢提示無法套用至檢視和子查詢。
- 提示不適用於搭配 JOIN 的 UPDATE/DELETE 陳述式。
- 系統會忽略不存在索引或資料表的索引提示。
- FORCE ORDER 提示不適用於 HASH JOIN 和非 HASH JOIN。

搭配 Babelfish 使用 Aurora PostgreSQL 擴充功能

Aurora PostgreSQL 提供與其他 AWS 服務搭配使用的擴充功能。以下是支援各種使用案例的選用擴充 功能,例如使用 Amazon S3 搭配資料庫叢集以匯入或匯出資料。

- 若要將資料從 Amazon S3 儲存貯體匯入至 Babelfish 資料庫叢集,需要設定 aws\_s3 Aurora PostgreSQL 擴充功能。此擴充功能還可讓您將資料從 Aurora PostgreSQL 資料庫叢集匯出至 Amazon S3 儲存貯體。
- AWS Lambda 是一種運算服務,可讓您執行程式碼,而無需佈建或管理伺服器。您可以使用 Lambda 函數執行各種程序,例如處理來自資料庫執行個體的事件通知。若要進一步了解 Lambda, 請參閱《AWS Lambda 開發人員指南》中[的什麼是 AWS Lambda?。](https://docs.aws.amazon.com/lambda/latest/dg/welcome.html)若要從 Babelfish 資料庫叢集 叫用 Lambda 函數,需設定 aws\_lambda Aurora PostgreSQL 擴充功能。

若要為 Babelfish 叢集設定這些擴充功能,首先需要授予載入擴充功能的許可給內部 Babelfish 使用 者。授予許可後,就可以載入 Aurora PostgreSQL 擴充功能。

在 Babelfish 資料庫叢集中啟用 Aurora PostgreSQL 擴充功能

授予 Babelfish 資料庫叢集所需的權限後,才能載入 aws\_s3 或 aws\_1ambda 擴充功能。

以下程序使用 psql PostgreSQL 命令列工具連線到資料庫叢集。如需詳細資訊,請參閱 [使用 psql 來](#page-1915-0) [連線至資料庫叢集](#page-1915-0)。您也可以使用 pgAdmin。如需詳細資訊,請參閱 [使用 pgAdmin 來連線至資料庫叢](#page-1916-0) [集](#page-1916-0)。

此程序會依序載入 aws\_s3 和 aws\_lambda。如果您只想使用其中一個擴充功能,就不需要同時載入 兩者。各自都需要 aws\_commons 擴充功能,且會依預設載入,如輸出中所示。

使用 Aurora PostgreSQL 擴充功能的權限設定 Babelfish 資料庫叢集

1. 連線至 Babelfish 資料庫叢集。使用您在建立 Babelfish 資料庫叢集時指定的「主要」使用者 (-U) 名稱。預設值 (postgres) 顯示在範例中。

對於LinuxmacOS、或Unix:

```
psql -h your-Babelfish.cluster.444455556666-us-east-1.rds.amazonaws.com \
-U postgres \
-d babelfish_db \
-p 5432
```
在 Windows 中:

**psql -h** *your-Babelfish.cluster.444455556666-us-east-1.rds.amazonaws.com* **^ -U postgres ^ -d babelfish\_db ^ -p 5432**

命令回應會出現提示,要求輸入使用者名稱 (-U) 的密碼。

Password:

輸入資料庫叢集使用者名稱 (-U) 的密碼。如果成功連線,會出現類似以下輸出。

```
psql (13.4)
SSL connection (protocol: TLSv1.3, cipher: TLS_AES_256_GCM_SHA384, bits: 256, 
 compression: off)
Type "help" for help.
postgres=>
```
2. 授予內部 Babelfish 使用者建立和載入擴充功能的權限。

```
babelfish_db=> GRANT rds_superuser TO master_dbo;
GRANT ROLE
```
3. 建立並載入 aws\_s3 擴充功能。aws\_commons 擴充功能為必要項目,且在安裝 aws\_s3 時即已 自動安裝。

```
babelfish_db=> create extension aws_s3 cascade;
NOTICE: installing required extension "aws_commons"
CREATE EXTENSION
```
4. 建立並載入 aws\_lambda 擴充功能。

babelfish\_db=> **create extension aws\_lambda cascade;**

## CREATE EXTENSION babelfish\_db=>

搭配使用 Babelfish 與 Amazon S3

如果您還沒有 Amazon S3 儲存貯體能與 Babelfish 資料庫叢集搭配使用,可以建立一個儲存貯體。為 您想使用的任何 Amazon S3 儲存貯體提供存取權。

嘗試使用 Amazon S3 儲存貯體匯入或匯出資料之前,請完成以下一次性步驟。

為 Babelfish 資料庫執行個體設定 Amazon S3 儲存貯體的存取權

- 1. 如果需要,可為 Babelfish 執行個體建立 Amazon S3 儲存貯體。若要執行此作業,請依照 《Amazon Simple Storage Service 使用者指南》中[建立儲存貯體提](https://docs.aws.amazon.com/AmazonS3/latest/gsg/CreatingABucket.html)供的說明操作。
- 2. 將檔案上傳至 Amazon S3 儲存貯體。若要執行此作業,請依照《Amazon Simple Storage Service 使用者指南》[中將物件新增到儲存貯體](https://docs.aws.amazon.com/AmazonS3/latest/gsg/PuttingAnObjectInABucket.html)的說明操作。
- 3. 視需要設定許可:
	- 若要從 Amazon S3 匯入資料,Babelfish 資料庫叢集需要存取儲存貯體的許可。我們建議您使 用 AWS Identity and Access Management (IAM) 角色,並將 IAM 政策附加到叢集的該角色。若 要啟用,請依照「[使用 IAM 角色存取 Amazon S3 儲存貯體」](#page-2240-0)中的步驟進行。
	- 若要從 Babelfish 資料庫叢集中匯出資料,必須將 Amazon S3 儲存貯體的存取權授予叢集。與 匯入一樣,建議使用 IAM 角色和政策。若要啟用,請依照「[設定對 Amazon S3 儲存貯體的存](#page-2258-0) [取權](#page-2258-0)」中的步驟進行。

您現在可以搭配 Babelfish 資料庫叢集使用 Amazon S3 與 aws\_s3 擴充功能。

將資料從 Amazon S3 匯入至 Babelfish 以及將 Babelfish 資料匯出至 Amazon S3

1. 搭配 Babelfish 資料庫叢集使用 aws\_s3 擴充功能。

執行此操作時,請務必以資料表存在於 PostgreSQL 情境的方式參考資料表。也就是說,如果你想 匯入至名稱為 [database].[schema].[tableA] 的 Babelfish 資料表,請在 aws\_s3 函數中 以 database schema tableA 參考該表:

• 如需使用 aws\_s3 函數匯入資料的範例,請參閱 [將資料從 Amazon S3 匯入 Aurora](#page-2247-0) [PostgreSQL 資料庫叢集。](#page-2247-0)

- 如需使用 aws\_s3 函數匯出資料的範例,請參閱 [使用 aws\\_s3.query\\_export\\_to\\_s3 函數匯出查](#page-2263-0) [詢資料](#page-2263-0)。
- 2. 使用 aws s3 擴充功能和 Amazon S3 時,請務必以 PostgreSQL 命名方式參考 Babelfish 資料 表,如下表所示。

Babelfish 資料表 Aurora PostgreSQL 資料表

*database*.*schema*.*table database*\_*schema*\_*table*

若要進一步了解如何將 Amazon S3 與 Aurora PostgreSQL 搭配使用,請參閱 [將資料從 Amazon S3 匯](#page-2236-0) [入 Aurora PostgreSQL 資料庫叢集](#page-2236-0) 和 [將資料從 Aurora PostgreSQL 資料庫叢集匯出至 Amazon S3。](#page-2254-0)

使用巴貝魚 AWS Lambda

aws Lambda 擴充功能載入 Babelfish 資料庫叢集中之後,但在叫用 Lambda 函數之前,您可以按照 此程序為資料庫叢集提供 Lambda 存取權。

為 Babelfish 資料庫叢集設定存取權以搭配使用 Lambda

此程序會使用建立 IAM 政策和角色,並將這些政策和角色與 Babelfish 資料庫叢集產生關聯。 AWS CLI

1. 建立允許從 Babelfish 資料庫叢集存取 Lambda 的 IAM 政策。

```
aws iam create-policy --policy-name rds-lambda-policy --policy-document '{ 
     "Version": "2012-10-17", 
     "Statement": [ 
\overline{\mathcal{L}} "Sid": "AllowAccessToExampleFunction", 
         "Effect": "Allow", 
         "Action": "lambda:InvokeFunction", 
         "Resource": "arn:aws:lambda:aws-region:444455556666:function:my-function" 
         } 
     ]
}'
```
2. 建立政策可在執行時擔任的 IAM 角色。

aws iam create-role --role-name *rds-lambda-role* --assume-role-policy-document '{

```
 "Version": "2012-10-17", 
      "Statement": [ 
           { 
           "Effect": "Allow", 
           "Principal": { 
                "Service": "rds.amazonaws.com" 
           }, 
           "Action": "sts:AssumeRole" 
           } 
     \mathbf{I}}'
```
3. 將政策連接到角色。

```
aws iam attach-role-policy \ 
     --policy-arn arn:aws:iam::444455556666:policy/rds-lambda-policy \ 
     --role-name rds-lambda-role --region aws-region
```
4. 將角色連接至 Babelfish 資料庫叢集

```
aws rds add-role-to-db-cluster \ 
        --db-cluster-identifier my-cluster-name \ 
        --feature-name Lambda \ 
        --role-arn arn:aws:iam::444455556666:role/rds-lambda-role \ 
        --region aws-region
```
完成這些任務後,您就可以叫用 Lambda 函數。如需使用設定 Aurora PostgreSQL 資料庫叢集的詳 細資訊和範例 AWS Lambda, AWS Lambda 請參閱。[步驟 2:為您的 Aurora PostgreSQL 資料庫叢](#page-2271-0) [集個體和 AWS Lambda](#page-2271-0)

從 Babelfish 資料庫叢集叫用 Lambda 函數

AWS Lambda 支持用 Java,Node.js,Python,紅寶石和其他語言編寫的功能。如果叫用的函數會傳 回文字,則可以從 Babelfish 資料庫叢集中叫用它。以下範例是傳回問候語的預留位置 python 函數。

```
lambda_function.py
import json
def lambda_handler(event, context): 
     #TODO implement 
     return { 
         'statusCode': 200,
```
'body': json.dumps('Hello from Lambda!')

目前 Babelfish 不支援 JSON。如果函數會傳回 JSON,需使用包裝函式來處理 JSON。例如,假設上 方顯示的 lambda\_function.py 在 Lambda 中會存放為 my-function。

- 1. 使用 psql 用戶端 (或 pgAdmin 用戶端) 連線至 Babelfish 資料庫叢集。如需詳細資訊,請參閱 [使](#page-1915-0) [用 psql 來連線至資料庫叢集。](#page-1915-0)
- 2. 建立包裝函式。此範例針對 SQL 使用 PostgreSQL 的程序語言 PL/pgSQL。如需進一步了解,請 參閱 [PL/PGSQL-SQL 程序性語言。](https://www.postgresql.org/docs/13/plpgsql.html)

```
create or replace function master_dbo.lambda_wrapper()
returns text
language plpgsql
as
$$
declare 
    r_status_code integer; 
    r_payload text;
begin 
    SELECT payload INTO r_payload 
      FROM aws_lambda.invoke( aws_commons.create_lambda_function_arn('my-function', 
  'us-east-1') 
                               ,'{"body": "Hello from Postgres!"}'::json ); 
    return r_payload ;
end;
$$;
```
現在可以從 Babelfish TDS 連接埠 (1433) 或 PostgreSQL 連接埠 (5433) 執行該函數。

a. 若要從 PostgreSQL 連接埠叫用 (呼叫) 此函數:

SELECT \* from aws\_lambda.invoke(aws\_commons.create\_lambda\_function\_arn('myfunction', 'us-east-1'), '{"body": "Hello from Postgres!"}'::json );

輸出類似以下內容:

status\_code | payload | payload | payload | payload | payload | payload | payload | payload | payload | payload executed\_version | log\_result -------------+------------------------------------------------------- +------------------+------------

 200 | {"statusCode": 200, "body": "\"Hello from Lambda!\""} | \$LATEST |

 $(1 row)$ 

b. 若要從 TDS 連接埠叫用 (呼叫) 此函數,請使用 SQL Server sqlcmd 命令列用戶端連線到連 接埠。如需詳細資訊,請參閱 [使用 SQL Server 用戶端來連線至資料庫叢集。](#page-1911-0)連線後,請執 行以下命令:

```
1> select lambda_wrapper();
2> go
```
此命令會傳回類似以下的輸出:

```
{"statusCode": 200, "body": "\"Hello from Lambda!\""}
```
若要進一步了解如何將 Lambda 與 Aurora PostgreSQL 搭配使用,請參閱 。如需使用 Lambda 函數的 詳細資訊,請參閱《AWS Lambda 開發人員指南》中的 [Lambda 入門](https://docs.aws.amazon.com/lambda/latest/dg/getting-started.html)。

在 Babelfish 中使用 pg\_stat\_statements

Babelfish for Aurora PostgreSQL 從 3.3.0 開始支援 pg\_stat\_statements 擴充功能。若要進一步瞭 解,請參閱 [pg\\_stat\\_statements。](https://www.postgresql.org/docs/current/pgstatstatements.html)

如需 Aurora PostgreSQL 支援的這個擴充功能版本的詳細資訊,請參[閱擴充功能版本](https://docs.aws.amazon.com/AmazonRDS/latest/AuroraPostgreSQLReleaseNotes/AuroraPostgreSQL.Extensions.html)。

建立 pg\_stat\_statements 擴充功能

若要開啟 pg\_stat\_statements,您必須開啟查詢識別碼計算。如果 compute\_query\_id 在參數 群組中設定為 on 或 auto,則會自動完成此操作。compute\_query\_id 參數的預設值為 auto。您也 需要建立此擴充功能,才能開啟此功能。使用下列命令從 T-SQL 端點安裝擴充功能:

1>EXEC sp\_execute\_postgresql 'CREATE EXTENSION pg\_stat\_statements WITH SCHEMA sys';

您可以使用下列查詢來存取查詢統計資料:

postgres=>select \* from pg\_stat\_statements;

**a** Note

在安裝過程中,如果您沒有為擴充功能提供結構描述名稱,則預設情況下它將在公開結構描述 中建立它。若要存取它,您必須使用帶有結構描述限定詞的方括號,如下所示:

postgres=>select \* from [public].pg\_stat\_statements;

您也可以從 PSQL 端點建立擴充功能。

## 授權擴充功能

根據預設,您可以查看在 T-SQL 資料庫中執行之查詢的統計資料,而不需要任何授權。

若要存取其他人所建立的查詢統計資料,您必須擁有 pg\_read\_all\_stats PostgreSQL 角色。按照 下面提到的步驟建立 GRANT pg\_read\_all\_stats 命令。

1. 在 T-SQL 中,請使用下列查詢來傳回內部 PG 角色名稱。

SELECT rolname FROM pg\_roles WHERE oid = USER\_ID();

2. 使用 rds\_superuser 權限連接到 Babelfish for Aurora PostgreSQL 資料庫並使用以下命令:

GRANT pg\_read\_all\_stats TO <rolname\_from\_above\_query>

## 範例

從 T-SOL 端點 ·

```
1>SELECT rolname FROM pg_roles WHERE oid = USER_ID();
2>go
```

```
rolname
-------
master_dbo
(1 rows affected)
```
## 從 PSQL 端點:

```
babelfish_db=# grant pg_read_all_stats to master_dbo;
```
GRANT ROLE

您可以使用 pg\_stat\_statements 檢視來存取查詢統計資料:

```
1>create table t1(cola int);
2>go
1>insert into t1 values (1),(2),(3);
2>go
```
(3 rows affected)

1>select userid, dbid, queryid, query from pg\_stat\_statements; 2>go

```
userid dbid queryid query
------ ---- ------- -----
37503 34582 6487973085327558478 select * from t1
37503 34582 6284378402749466286 SET QUOTED_IDENTIFIER OFF
37503 34582 2864302298511657420 insert into t1 values ($1),($2),($3)
10 34582 NULL <insufficient privilege>
37503 34582 5615368793313871642 SET TEXTSIZE 4096
37503 34582 639400815330803392 create table t1(cola int)
(6 rows affected)
```
重設查詢統計

您可以使用 pg\_stat\_statements\_reset() 來重設 pg\_stat\_statements 迄今收集的統計資 料。若要進一步瞭解,請參閱 [pg\\_stat\\_statements。](https://www.postgresql.org/docs/current/pgstatstatements.html)目前僅透過 PSQL 端點支援此功能。使用 rds\_superuser 權限連接到 Babelfish for Aurora PostgreSQL,使用以下命令:

```
SELECT pg_stat_statements_reset();
```
#### 限制

- 目前,T-SQL 端點不支援 pg\_stat\_statements()。pg\_stat\_statements 檢視是收集統計資 料的建議方法。
- 某些查詢可能會由 Aurora PostgreSQL 引擎實現的 T-SQL 解析器重寫,pg\_stat\_statements 檢 視將顯示重寫的查詢,而不是原始查詢。

## 範例

select next value for [dbo].[newCounter];

上述查詢在 pg\_stat\_statements 檢視中重寫如下。

```
select nextval($1);
```
- 根據陳述式的執行流程,某些查詢可能不會被 pg\_stat\_statements 追蹤,且在檢視中不可見。 這包括下列陳述式:use dbname、goto、print、raise error、set、throw、declare cursor。
- 對於 CREATE LOGIN 和 ALTER LOGIN 陳述式,不會顯示查詢和 queryid。它將顯示權限不足。
- pg\_stat\_statements 檢視始終包含以下兩個項目,因為這些是由 sqlcmd 用戶端內部執行。
	- SET QUOTED IDENTIFIER OFF
	- SET TEXTSIZE 4096

在巴比魚中使用 pgvector

pgvector 是一種開放原始碼擴充套件,可讓您直接在 Postgres 資料庫中搜尋類似的資料。巴貝魚現在 支持這個擴展從版本 15.6 和 16.2 開始。如需詳細資訊,請參閱 [pgvector 開放原始碼文件。](https://github.com/pgvector/pgvector)

## 必要條件

若要啟用 pgvector 功能,請使用下列其中一種方法在 sys 結構描述中安裝擴充功能:

• 在 sqlcmd 用戶端中執行下列命令:

exec sys.sp\_execute\_postgresql 'CREATE EXTENSION vector WITH SCHEMA sys';

• 在 psql 客戶端中 Connect babelfish\_db 並運行以下命令:

CREATE EXTENSION vector WITH SCHEMA sys;

## a Note

安裝 pgvector 擴充功能之後,向量資料類型只能在您建立的新資料庫連線中使用。現有的連接 將無法識別新的數據類型。

支援的功能

巴貝魚擴展了 T-SQL 功能以支持以下內容:

#### • 儲存

Babelfish 現在支援向量資料類型相容語法,增強其 T-SQL 相容性。要了解有關使用 pgvector 存儲 數據的更多信息,請參閱[存儲](https://github.com/pgvector/pgvector?tab=readme-ov-file#storing)。

• 查詢

巴貝魚擴展 T-SQL 表達式支持,以包括向量相似性運算符。但是,對於所有其他查詢,仍然需要標 準 T-SQL 語法。

**a** Note

T-SQL 不支持數組類型,數據庫驅動程序沒有任何接口來處理它們。作為一種解決方法,巴 貝爾魚使用文本字符串(變量/nvarchar)來存儲矢量數據。例如,當您請求向量值 [1,2,3] 時,巴貝爾魚將返回一個字符串 '[1,2,3]' 作為響應。您可以根據需要在應用程序級別解析和 拆分此字符串。

要了解有關使用 pgvector 查詢數據的更多信息,請參閱[查詢。](https://github.com/pgvector/pgvector?tab=readme-ov-file#querying)

• 編製索引

T-SQL Create Index 現在支援USING INDEX\_METHOD語法。您現在可以定義建立索引時要在特 定資料行上使用的相似性搜尋運算子。

該語法也被擴展到支持所需的列上的向量相似性操作(檢查列表 \_list\_with\_order\_for\_vector 語 法)。

CREATE [UNIQUE] [clustered] [COLUMNSTORE] INDEX <index\_name> ON <table\_name> [USING vector\_index\_method] (<column\_name\_list\_with\_order\_for\_vector>) Where column name list with order for vector is: <column\_name> [ASC | DESC] [VECTOR\_COSINE\_OPS | VECTOR\_IP\_OPS | VECTOR\_L2\_OPS] (COMMA simple\_column\_name [ASC | DESC] [VECTOR\_COSINE\_OPS | VECTOR\_IP\_OPS | VECTOR\_L2\_OPS])

要了解有關使用 pgvector 索引數據的更多信息,請參閱[索引。](https://github.com/pgvector/pgvector?tab=readme-ov-file#indexing)

- 效能
	- 用SET BABELFISH\_STATISTICS PROFILE ON於從 T-SQL 端點偵錯查詢計劃。
	- max\_parallel\_workers\_get\_gather使用 T-SQL 中支持的set\_config功能進行增加。
	- 用IVFFlat於近似搜尋。如需詳細資訊,請參閱 [IVFFLat](https://github.com/pgvector/pgvector?tab=readme-ov-file#ivfflat)。

若要使用 pgvector 提升效能,請參閱[效能。](https://github.com/pgvector/pgvector?tab=readme-ov-file#performance)

### 限制

- Babelfish 不支援「混合式搜尋」的「全文搜尋」功能。如需詳細資訊,請參閱[混合式搜尋。](https://github.com/pgvector/pgvector?tab=readme-ov-file#hybrid-search)
- 巴貝魚目前不支持重新索引功能。不過,您仍然可以使用 PostgreSQL 端點來重新建立索引。如需詳 細資訊,請參閱[吸塵](https://github.com/pgvector/pgvector?tab=readme-ov-file#vacuuming)。

使用 Amazon Aurora 機器學習與巴貝爾魚

您可以將適用於 Aurora PostgreSQL 資料庫叢集的 Babelfish 與 Amazon Aurora 機器學習整 合,以擴充該叢集的功能。這種無縫整合可讓您存取一系列功能強大的服務,例如 Amazon Comprehend、Amazon SageMaker 或 Amazon 基岩,每種服務都是為滿足不同的機器學習需求而量 身打造的。

身為 Babelfish 使用者,您可以在使用 Aurora 機器學習時,使用現有的 T-SQL 語法和語意知識。請 依照 Aurora PostgreSQL 的 AWS 文件中提供的指示進行。如需詳細資訊,請參閱 [將 Amazon Aurora](#page-3077-0) [Machine Learning 與 Aurora PostgreSQL 搭配使用。](#page-3077-0)

必要條件

• 在嘗試將 Aurora PostgreSQL 資料庫叢集設定為使用 Aurora 機器學習之前,您必須瞭解相關需求和 先決條件。如需詳細資訊,請參閱 [將 Aurora Machine Learning 與 Aurora PostgreSQL 搭配使用的](#page-3077-1) [建議](#page-3077-1)。

• 確保您使用 Postgres 端點或sp\_execute\_postgresql存儲過程安裝aws\_ml擴展程序。

exec sys.sp\_execute\_postgresql 'Create Extension aws\_ml'

**a** Note

目前巴貝爾魚不支持sp\_execute\_postgresql在巴貝爾魚中的級聯操作。由於aws\_ml依 賴於aws\_commons,因此您需要使用 Postgres 端點單獨安裝它。

create extension aws\_common;

使用函數處理 T-SQL 語法和語義 **aws\_ml**

下列範例說明 T-SQL 語法和語意如何套用至 Amazon ML 服務:

Example : aws\_bedrock\_model — 使用 Amazon 基岩函數的簡單查詢

```
aws_bedrock.invoke_model( 
   model_id varchar, 
    content_type text, 
    accept_type text, 
    model_input text)
Returns Varchar(MAX)
```
下面的例子演示了如何調用人為基岩克勞德 2 模型使用調用 invoke 模型。

```
SELECT aws_bedrock.invoke_model ( 
     'anthropic.claude-v2', -- model_id 
     'application/json', -- content_type 
     'application/json', -- accept_type 
     '{"prompt": "\n\nHuman: 
     You are a helpful assistant that answers questions directly 
     and only using the information provided in the context below. 
     \nDescribe the answerin detail.\n\nContext: %s \n\nQuestion: 
    %s \n\nAssistant:", "max tokens to sample":4096, "temperature"
     :0.5,"top_k":250,"top_p":0.5,"stop_sequences":[]}' -- model_input
);
```
使用 Babelfish 1937

Example : 偵測情緒 — 使用 Amazon Comprehend 功能的簡單查詢

```
aws_comprehend.detect_sentiment( 
    input_text varchar, 
    language_code varchar, 
    max_rows_per_batch int)
Returns table (sentiment varchar, confidence real)
```
下面的示例演示了如何調用 Amazon Comprehend 服務。

select sentiment from aws\_comprehend.detect\_sentiment('This is great', 'en');

Example : aws\_sagemak-使用 Amazon 功能的簡單查詢 SageMaker

```
aws_sagemaker.invoke_endpoint( 
   endpoint_name varchar, 
  max_rows_per_batch int, 
   VARIADIC model_input "any") -- Babelfish inherits PG's variadic parameter type
Rerurns Varchar(MAX)
```
由於 model\_input 被標記為 VARIADIC 和類型為「任何」,用戶可以傳遞任何長度的列表和任何數據 類型的功能,這將充當輸入到模型的輸入的功能。下面的示例演示了如何調用 Amazon SageMaker 服 務。

```
SELECT CAST (aws_sagemaker.invoke_endpoint( 
     'sagemaker_model_endpoint_name', 
     NULL, 
     arg1, arg2 -- model inputs are separate arguments )
AS INT) -- cast the output to INT
```
如需將 Aurora 機器學習與 Aurora PostgreSQL 搭配使用的詳細資訊,請參閱。[將 Amazon Aurora](#page-3077-0)  [Machine Learning 與 Aurora PostgreSQL 搭配使用](#page-3077-0)

限制

• 雖然 Babelfish 不允許創建數組,但它仍然可以處理代表數組的數據。當您使用類似傳回陣 列aws\_bedrock.invoke\_model\_get\_embeddings的函式時,結果會以包含陣列元素的字串形 式傳送。

## Babelfish 支援連結的伺服器

Babelfish for Aurora PostgreSQL 使用 3.1.0 版的 PostgreSQL tds\_fdw 擴充功能來支援連結的伺服 器。若要使用連接的伺服器,您必須安裝 tds\_fdw 擴充功能。如需詳細了解 tds\_fdw 擴充功能,請 參閱 [使用 Amazon Aurora PostgreSQL 支援的外部資料包裝函式。](#page-2417-0)

安裝 **tds\_fdw** 擴充功能

您可以使用以下方法安裝 tds\_fdw 擴充功能。

從 PostgreSQL 端點使用 CREATE EXTENSION

1. 連線至 PostgreSQL 連接埠中 Babelfish 資料庫的 PostgreSQL 資料庫執行個體。使用具有 rds\_superuser 角色的帳戶。

psql --host=*your-DB-instance.aws-region.rds.amazonaws.com* --port=5432 - username=*test* --dbname=babelfish\_db --*password*

2. 安裝 tds fdw 擴充功能。這是一次性安裝程序。您不需要在重啟資料庫叢集時重新安裝。

babelfish\_db=> CREATE EXTENSION tds\_fdw; CREATE EXTENSION

從 TDS 端點呼叫 **sp\_execute\_postgresql** 預存程序

Babelfish 從 3.3.0 版本開始支援透過呼叫 sp\_execute\_postgresql 程序來安裝 tds\_fdw 擴充功 能。您可以在不結束 T-SQL 連接埠的情況下,從 T-SQL 端點執行 PostgreSQL 陳述式。如需詳細資 訊,請參閱 [Babelfish for Aurora PostgreSQL 程序參考](#page-2074-1)

1. 連線至 T-SQL 連接埠中 Babelfish 資料庫的 PostgreSQL 資料庫執行個體。

sqlcmd -S *your-DB-instance.aws-region.rds.amazonaws.com* -U *test* -P *password*

### 2. 安裝 tds\_fdw 擴充功能。

```
1>EXEC sp_execute_postgresql N'CREATE EXTENSION tds_fdw';
2>go
```
#### 受支援的功能

Babelfish 支援新增遠端 RDS for SQL Server 或 Babelfish for Aurora PostgreSQL 端點做為連結的伺 服器。您也可以新增其他遠端 SQL Server 執行個體做為連結的伺服器。接著,使用 OPENQUERY() 從 這些連結的伺服器擷取資料。從 Babelfish 3.2.0 版開始,也支持四段式名稱。

下列預存程序和目錄檢視皆受到支援,以使用連結的伺服器。

### 預存程序

- sp\_addlinkedserver Babelfish 不支援 @provstr 參數。
- sp\_addlinkedsrvlogin
	- 您必須提供明確的遠端使用者名稱和密碼,才能連線到遠端資料來源。您無法透過使用者自我憑證 進行連線。Babelfish 僅支援 @useself = false。
	- Babelfish 不支援 @locallogin 參數,因為設定特定於本機登入的遠端伺服器存取不受支援。
- sp\_linkedservers
- sp\_helplinkedsrvlogin
- sp\_dropserver
- sp\_droplinkedsrvlogin Babelfish 不支援 @locallogin 參數,因為設定特定於本機登入的遠端伺 服器存取不受支援。
- sp\_serveroption Babelfish 支援下列伺服器選項:
	- 查詢逾時 (從 Babelfish 3.2.0 版開始)
	- 連線逾時 (從 Babelfish 3.3.0 版開始)
- sp\_testlinkedserver (從 Babelfish 3.3.0 版開始)
- sp\_enum\_oledb\_providers (從 Babelfish 3.3.0 版開始)

### 目錄檢視

#### • sys.servers

• sys.linked logins

### 對連線使用傳輸中加密

從來源 Babelfish for Aurora PostgreSQL 伺服器到目標遠端伺服器的連接使用傳輸中加密 (TLS/ SSL),具體取決於遠端伺服器資料庫組態。如果遠端伺服器未設定為加密,則 Babelfish 伺服器對遠端 資料庫發出的請求將回退為未加密。

## 強制執行連線加密

- 如果目標連結伺服器是 RDS for SQL Server 執行個體,請將目標 SQL Server 執行個體設為 rds.force\_ssl = on。如需有關 RDS for SQL Server 的 SSL/TLS 組態的詳細資訊,請參[閱對](https://docs.aws.amazon.com/AmazonRDS/latest/UserGuide/SQLServer.Concepts.General.SSL.Using.html) [Microsoft SQL Server 資料庫執行個體使用 SSL](https://docs.aws.amazon.com/AmazonRDS/latest/UserGuide/SQLServer.Concepts.General.SSL.Using.html)
- 如果目標連結伺服器是 Babelfish for Aurora PostgreSQL 叢集,請將目標伺服器設為 babelfishpg\_tsql.tds\_ssl\_encrypt = on 和 ssl = on。如需有關 SSL/TLS 的詳細資 訊,請參閱 [Babelfish SSL 設定與用戶端連線。](#page-1864-0)

將 Babelfish 新增為來自 SQL Server 的連結伺服器

Babelfish for Aurora PostgreSQL 可以新增為來自 SQL Server 的連結伺服器。在 SQL Server 資料 庫上,您可以使用適用於 ODBC 的 Microsoft OLE 資料庫提供者,將 Babelfish 新增為連結伺服器: MSDASQL。

有兩種方法可以使用 MSDASQL 提供者,將 Babelfish 設定為來自 SQL Server 的連結伺服器:

- 提供 ODBC 連線字串作為提供者字串。
- 新增連結伺服器時,提供 ODBC 資料來源的系統 DSN。

## 限制

- OPENQUERY() 僅適用於 SELECT,不適用於 DML。
- 由四個部分組成的物件名稱僅適用於讀取,不適用於修改遠端資料表。UPDATE 可以參考 FROM 子 句中的遠端資料表,而不對其進行修改。
- 不支援針對 Babelfish 連結伺服器執行預存程序。
- 若有依賴 OPENQUERY() 的物件或透過四段式名稱參考的物件,則 Babelfish 主要版本升級可能無法 運作。在進行主要版本升級之前,您必須確定任何參考 OPENQUERY() 或四段式名稱的物件都已捨 棄。

• 對於遠端 Babelfish 伺服器,下列資料類型無法如預期般運 作:nvarchar(max)、varchar(max)、varbinary(max)、binary(max) 和 time。我們建議 使用 CAST 函數將這些轉換為支援的資料類型。

範例

在下列範例中,Babelfish for Aurora PostgreSQL 執行個體連線至雲端中的 RDS for SQL Server 執行 個體。

```
EXEC master.dbo.sp_addlinkedserver @server=N'rds_sqlserver', @srvproduct=N'', 
  @provider=N'SQLNCLI', @datasrc=N'myserver.CB2XKFSFFMY7.US-WEST-2.RDS.AMAZONAWS.COM';
EXEC master.dbo.sp_addlinkedsrvlogin 
  @rmtsrvname=N'rds_sqlserver',@useself=N'False',@locallogin=NULL,@rmtuser=N'username',@rmtpassword='password';
```
當連結的伺服器就緒時,您就可以使用 T-SQL OPENQUERY() 或標準的四部分命名來參考遠端伺服器 上的資料表、檢視表或其他支援的物件:

SELECT \* FROM OPENQUERY(rds\_sqlserver, 'SELECT \* FROM TestDB.dbo.t1'); SELECT \* FROM rds\_sqlserver.TestDB.dbo.t1;

若要捨棄連結的伺服器和所有相關聯的登入:

EXEC master.dbo.sp\_dropserver @server=N'rds\_sqlserver', @droplogins=N'droplogins';

#### 疑難排解

您可以對來源伺服器和遠端伺服器使用相同的安全群組,以允許它們彼此通訊。安全群組應該只允許 TDS 連接埠 (預設為 1433) 上的輸入流量,而安全群組中的來源 IP 可以設定為安全群組 ID 本身。如 需如何設定從具有相同安全群組的另一個執行個體連線至執行個體的規則的詳細資訊,請參閱[從執行個](https://docs.aws.amazon.com/AWSEC2/latest/UserGuide/security-group-rules-reference.html#sg-rules-other-instances) [體使用相同安全群組連線到執行個體的規則](https://docs.aws.amazon.com/AWSEC2/latest/UserGuide/security-group-rules-reference.html#sg-rules-other-instances)。

若未正確設定存取權,當您嘗試查詢遠端伺服器時,會出現類似下列範例的錯誤訊息。

TDS client library error: DB #: 20009, DB Msg: Unable to connect: server is unavailable or does not exist (mssql2019.aws-region.rds.amazonaws.com), OS #: 110, OS Msg: Connection timed out, Level: 9

## 在巴貝魚中使用全文搜索

從版本 4.0.0 開始,巴貝魚對全文搜索(FTS)提供有限的支持。FTS 是關聯式資料庫中的一項強大功 能,可以有效率地搜尋和編製大量文字資料的索引。它使您可以執行複雜的文本搜索並快速檢索相關結 果。FTS 對於處理大量文本數據的應用程序尤其有價值,例如內容管理系統,電子商務平台和文檔存 檔。

了解巴貝爾魚全文搜索支持的功能

巴貝魚支持以下全文搜索功能:

- 包含子句:
	- 對於包含子句的基本支持。

```
CONTAINS ( 
       { 
          column_name 
       } 
       , '<contains_search_condition>'
)
```
**a** Note

目前僅支援英文。

- 全面處理和翻譯simple\_term搜索字符串。
- FULLTEXT INDEX條款:
	- 僅支持CREATE FULLTEXT INDEX ON table\_name(column\_name [...n]) KEY INDEX index\_name語句。
	- 支持完整的DROP FULLTEXT INDEX語句。

**a** Note

為了重新索引全文索引,您需要刪除全文索引並在同一列上創建一個新索引。

- 搜尋條件中的特殊字元:
	- Babelfish 確保搜索字符串中單次出現的特殊字符得到有效處理。

#### **a** Note

雖然 Babel 魚現在可以識別搜索字符串中的特殊字符,但必須認識到獲得的結果可能與 T-SQL 獲得的結果相比有所不同。

- 列名中的表別名:
	- 透過資料表別名支援,使用者可以針對全文檢索搜尋建立更簡潔易讀的 SQL 查詢。

## 巴貝魚全文搜索的限制

- 目前,下列選項不支援條款的「巴貝魚」。CONTAINS
	- 不支援英文以外的特殊字元和語言。您將收到不支援的字元和語言的一般錯誤訊息

Full-text search conditions with special characters or languages other than English are not currently supported in Babelfish

- 多列一樣 column\_list
- 內容屬性
- prefix\_term, generation\_term, generic\_proximity\_term, custom\_proximity\_term, 和 weighted\_term
- 布林運算子不受支援,使用時您會收到下列錯誤訊息:

boolean operators not supported

- 不支援帶有點的識別碼名稱。
- 目前,下列選項不支援條款的「巴貝魚」。CREATE FULLTEXT INDEX
	- [類型列類型 \_ 列名]
	- [語言語言術語]
	- [統計語義]
	- 目錄檔案群組選項
- 不支援建立全文目錄。建立全文檢索索引不需要全文檢索目錄。
- CREATE FULLTEXT INDEX不支持帶點的標識符名稱。
- Babel 魚目前不支持搜索字符串中的連續特殊字符。使用時,您會收到下列錯誤訊息:

Consecutive special characters in the full-text search condition are not currently supported in Babelfish

## 巴貝爾魚支持地理空間數據類型

從版本 3.5.0 和 4.1.0 開始,巴貝魚包括對以下兩種空間數據類型的支持:

- 幾何數據類型-此數據類型是用於存儲平面或歐幾里得(平地)數據。
- 地理資料類型 此資料類型適用於儲存橢球體或圓形地球資料,例如 GPS 緯度和經度座標。

這些數據類型允許空間數據的存儲和操作,但有限制。

了解巴貝爾魚中的地理空間數據類型

- 各種資料庫物件 (例如視圖、程序和表格) 都支援空間資料類型。
- 支援 2D 點資料類型,將位置資料儲存為由緯度、經度和有效空間參考系統識別碼 (SRID) 定義的 點。
- 通過 JDBC,ODBC,DOTNET 和 PYTHON 等驅動程序連接到巴貝爾魚的應用程序可以利用此地理 空間功能。

## <span id="page-1975-0"></span>巴貝魚支持的幾何數據類型函數

- ST GeomFromText (*####, SRID) ######* (WKT) 表現法建立幾何圖形例證。
- ST PointFromText (*###SRID) ## WKT ######*例證。
- 點 (X、Y、SRID) 使用 x 和 y 座標的浮點值建立點實體。
- .ST AsText () <geometry\_instance>— 從幾何實例萃取 WKT 表現法。
- stDistance (其他幾何) 計算兩個幾何例<geometry\_instance>證之間的距離。
- STX <geometry\_instance>— 萃取幾何圖形例證的 X 座標 (經度)。
- .ST <geometry\_instance>Y 萃取幾何圖形例證的 Y 座標 (緯度)。

## <span id="page-1976-0"></span>巴貝魚支持的地理數據類型函數

- ST GeomFromText (*#####SRID) ## WKT ##*建立地理實例。
- ST PointFromText (*###SRID) ## WKT ######*例證。
- 點 (緯度、長、SRID) 使用「緯度」和「經度」的浮點值建立點例證。
- .ST AsText () <geography\_instance>— 從地理實例中提取 WKT 表示。
- .stDistance (其他地理位置) 計算兩個地理環境<geography\_instance>之間的距離。
- Lat <geography\_instance>— 擷取地理位置實例的緯度值。
- .Long <geography\_instance>— 擷取地理位置例證的「經度」值。

地理空間數據類型的巴貝爾魚的限制

- 目前,Babelfish 不支援更進階的功能,例如地理空間資料類型的點例證的 Z-M 旗標。
- 目前不支援點例證以外的幾何圖形類型:
	- LineString
	- CircularString
	- CompoundCurve
	- 多邊形
	- CurvePolygon
	- MultiPoint
	- MultiLineString
	- MultiPolygon
	- GeometryCollection
- 目前,地理空間資料類型不支援空間索引。
- 這些資料類型目前僅支援列出的函數。如需詳細資訊,請參閱 [巴貝魚支持的幾何數據類型函數](#page-1975-0) 及 [巴](#page-1976-0) [貝魚支持的地理數據類型函數](#page-1976-0)。
- 與 T-SQL 相比,地理資料的 stDistance 函數輸出可能有較小的精確度差異。這是由於 PostGIS 的基 礎實現。若要取得更多資訊,請參閱〈[ST\\_ 距離](https://postgis.net/docs/ST_Distance.html)
- 為了獲得最佳性能,請使用內置的地理空間數據類型,而無需在 Babelfish 中創建其他抽象層。

## **a** Tip

雖然您可以建立自訂資料類型,但不建議在地理空間資料之上建立它。這可能會導致複雜 性,可能導致由於有限的支持而導致意外行為。

• 在 Babelfish 中,地理空間函數名稱用作關鍵字,並且僅在以預期方式使用時才會執行空間操作。

**1** Tip

在 Babelfish 中建立使用者定義函數和程序時,請避免使用與內建地理空間函數相同的名 稱。如果您有任何具有相同名稱的現有資料庫物件,請使sp\_rename用重新命名它們。

# Babelfish 疑難排解

以下提供部分 Babelfish 資料庫叢集問題的疑難排解概念和解決方法。

## 主題

• [連線失敗](#page-1978-0)

## <span id="page-1978-0"></span>連線失敗

無法連線至執行 Babelfish 的新的 Aurora 資料庫叢集時,常見原因包括:

- 安全群組不允許存取 如果您無法連線至 Babelfish,請確保您已將 IP 地址新增至預設的 Amazon EC2 安全群組。您可以使用 <https://checkip.amazonaws.com/> 來判斷 IP 地址,然後新增至 TDS 連 接埠和 PostgreSQL 連接埠的傳入規則。如需詳細資訊,請參閱《Amazon EC2 使用者指南》中 的[將規則新增至安全群組](https://docs.aws.amazon.com/AWSEC2/latest/UserGuide/working-with-security-groups.html#adding-security-group-rule.html)。
- SSL 組態不符 如果在 Aurora PostgreSQL 上開啟 rds.force\_ssl 參數 (設定為 1),則用戶端 必須透過 SSL 連接到 Babelfish。如果您的用戶端設定不正確,您會看到錯誤訊息,例如以下所示:

```
Cannot connect to your-Babelfish-DB-cluster, 1433
---------------------
ADDITIONAL INFORMATION:
no pg_hba_conf entry for host "256.256.256.256", user "your-user-name",
"database babelfish_db", SSL off (Microsoft SQL Server, Error: 33557097)
...
```
此錯誤表示您的本地用戶端和 Babelfish 資料庫叢集之間可能存在 SSL 組態問題,並且叢集要求用 戶端使用 SSL (rds.force\_ssl 參數設定為 1)。如需設定 SSL 的詳細資訊,請參閱《Amazon RDS 使用者指南》中的[將 SSL 與 PostgreSQL 資料庫執行個體搭配使用。](https://docs.aws.amazon.com/AmazonRDS/latest/UserGuide/PostgreSQL.Concepts.General.SSL.html#PostgreSQL.Concepts.General.SSL.Status)

如果您使用 SQL Server Management Studio (SSMS) 連接至 Babelfish,並且看到此錯誤,您可 以在 Connection Properties (連接屬性) 窗格中選擇Encrypt connection (加密連線) 和 Trust server certificate (信任伺服器憑證) 連接選項,然後再試一次。這些設定會處理 SSMS 的 SSL 連接要求。

如需 Aurora 連線問題疑難排解的詳細資訊,請參閱[無法連線至 Amazon RDS 資料庫執行個體。](#page-3700-0)

# 停用 Babelfish

不再需要 Babelfish 時,您可以停用 Babelfish 功能。

一些注意事項:

- 在某些情況下,您可能在完成遷移至 Aurora PostgreSQL 之前停用 Babelfish。如果這樣做,但您的 DDL 依賴於 SQL Server 資料類型,或您在程式碼中使用任何 T-SQL 功能,則程式碼會失敗。
- 佈建 Babelfish 執行個體之後,如果您關閉 Babelfish 延伸,則無法在同一個叢集上再次佈建該資料 庫。

若要停用 Babelfish,請修改參數群組,將 rds.babelfish\_status 設定為 OFF。您可以將 rds.babelfish\_status 設定為 datatypeonly,在 Babelfish 停用的情況下繼續使用 SQL Server 資料類型。

如果您在參數群組中停用 Babelfish,則使用該參數群組的所有叢集會失去 Babelfish 功能。

如需有關修改參數群組的詳細資訊,請參閱[使用參數群組](#page-316-0)。如需 Babelfish 特定參數的資訊,請參 閱[Babelfish 的資料庫叢集參數群組設定。](#page-1857-0)
# Babelfish 版本更新

Babelfish 是適用於 Aurora PostgreSQL 13.4 版及更高版本的選項。Babelfish 的更新適用於 Aurora PostgreSQL 資料庫引擎的某些新版本。如需詳細資訊,請參閱 [Aurora PostgreSQL 版本備註。](https://docs.aws.amazon.com/AmazonRDS/latest/AuroraPostgreSQLReleaseNotes/Welcome.html)

**a** Note

在 Aurora PostgreSQL 13 的任何版本上執行的 Babelfish 資料庫叢集無法升級至 Aurora PostgreSQL 14.3、14.4 和 14.5。此外,Babelfish 不支援 13.x 到 15.x 的直接升級。您必須先 將 13.x 資料庫叢集升級至 14.6 及更高版本,再升級至 15.x 版本。

如需不同 Babelfish 版本之間支援的功能清單,請參閱 [Babelfish 各版本支援的功能。](#page-2008-0)

如需目前不支援的功能清單,請參閱 [Babelfish 不支援的功能。](#page-1996-0)

您可以使用AWS 區域此[describe-db-engine-versions](https://docs.aws.amazon.com/cli/latest/reference/rds/describe-db-engine-versions.html)AWS CLI命令取得支援 Babelfish 的 Aurora PostgreSQL 版本清單,如下列範例所示。

對於LinuxmacOS、或Unix:

```
$ aws rds describe-db-engine-versions --region us-east-1 \setminus --engine aurora-postgresql \ 
    --query '*[]|[?SupportsBabelfish==`true`].[EngineVersion]' \
     --output text
13.4
13.5
13.6
13.7
13.8
14.3
14.4
14.5
14.6
14.7
14.8
14.9
14.10
15.2
15.3
15.4
```
15.5 16.1

如需詳細資訊,請參閱 AWS CLI 命令參考中的 [describe-db-engine-versions。](https://docs.aws.amazon.com/cli/latest/reference/rds/describe-db-engine-versions.html)

在下列主題中,您可以了解如何識別 Aurora PostgreSQL 資料庫叢集上執行的 Babelfish 版本,以及如 何升級至新版本。

內容

- [識別您的 Babelfish 版本](#page-1981-0)
- [將 Babelfish 叢集升級至新版本](#page-1984-0)
	- [將 Babelfish 升級至新的次要版本](#page-1985-0)
	- [將 Babelfish 升級至新的主要版本](#page-1987-0)
		- [將 Babelfish 升級至新的主要版本之前](#page-1988-0)
		- [執行主要版本升級](#page-1990-0)
		- [升級至新的主要版本之後](#page-1990-1)
		- [範例:將 Babelfish 資料庫叢集升級至主要版本](#page-1991-0)
- [使用 Babelfish 產品版本參數](#page-1993-0)
	- [設定 Babelfish 產品版本參數](#page-1994-0)
	- [受影響的查詢和參數](#page-1994-1)
	- [包含 babelfishpg\\_tsql.version 參數的界面](#page-1995-0)

# <span id="page-1981-0"></span>識別您的 Babelfish 版本

您可以查詢 Babelfish 來尋找 Babelfish 版本、Aurora PostgreSQL 版本,以及相容的 Microsoft SQL Server 版本的詳細資訊。您可以使用 TDS 連接埠或 PostgreSQL 連接埠。

- [To use the TDS port to query for version information](#page-1981-1)
- [To use the PostgreSQL port to query for version information](#page-1983-0)

#### 使用 TDS 連接埠查詢版本資訊

1. 使用 sqlcmd 或 ssms 以連線至 Babelfish 資料庫叢集的端點。

<span id="page-1981-1"></span>sqlcmd -S *bfish\_db.cluster-123456789012*.*aws-region*.rds.amazonaws.com,1433 -U

*login-id* -P *password* -d *db\_name*

2. 若要識別 Babelfish 版本,請執行下列查詢:

1> SELECT CAST(serverproperty('babelfishversion') AS VARCHAR) 2> GO

此查詢傳回類似以下的結果。

serverproperty ------------------------------ 3.4.0 (1 rows affected)

3. 若要識別 Aurora PostgreSQL 資料庫叢集的版本,請執行下列查詢:

```
1> SELECT aurora_version() AS aurora_version
2> GO
```
此查詢傳回類似以下的結果。

```
aurora_version 
             -------------------------------------------------
15.5.0
```
- (1 rows affected)
- 4. 若要識別相容的 Microsoft SQL Server 版本,請執行下列查詢:

```
1> SELECT @@VERSION AS version
2> GO
```
此查詢傳回類似以下的結果。

```
Babelfish for Aurora PostgreSQL with SQL Server Compatibility - 12.0.2000.8
Dec 7 2023 09:43:06
Copyright (c) Amazon Web Services
PostgreSQL 15.5 on x86_64-pc-linux-gnu (Babelfish 3.4.0)
```
Babelfish 版本 1952

(1 rows affected)

以顯示 Babelfish 和 Microsoft SQL Server 之間的一個小差異為例,您可以執行以下查詢。在 Babelfish 上,查詢會傳回 1,而在 Microsoft SQL Server 上,查詢會傳回 NULL。

SELECT CAST(serverproperty('babelfish') AS VARCHAR) AS runs\_on\_babelfish

您也可以使用 PostgreSQL 連接埠來取得版本資訊,如以下程序所示。

使用 PostgreSQL 連接埠查詢版本資訊

1. 使用 psql 或 pgAdmin 連線至 Babelfish 資料庫叢集的端點。

```
psql host=bfish_db.cluster-123456789012.aws-region.rds.amazonaws.com 
      port=5432 dbname=babelfish_db user=sa
```
2. 開啟 psql 的擴充功能 (\x),增加輸出的可讀性。

```
babelfish_db=> \x
babelfish_db=> SELECT
babelfish_db=> aurora_version() AS aurora_version,
babelfish_db=> version() AS postgresql_version,
babelfish_db=> sys.version() AS Babelfish_compatibility,
babelfish_db=> sys.SERVERPROPERTY('BabelfishVersion') AS Babelfish_Version;
```
此查詢會傳回類似以下的輸出:

```
-[ RECORD 1 ]-----------
+ - - - - - - - - - - - - - - - - -aurora_version | 15.5.0
postgresql_version | PostgreSQL 15.5 on x86_64-pc-linux-gnu, compiled by 
 x86_64-pc-linux-gnu-gcc (GCC) 9.5.0, 64-bit
babelfish_compatibility | Babelfish for Aurora Postgres with SQL Server 
 Compatibility - 12.0.2000.8 + 
                      | Dec 7 2023 09:43:06 
 + 
                      | Copyright (c) Amazon Web Services 
 + 
                      | PostgreSQL 15.5 on x86_64-pc-linux-gnu (Babelfish 3.4.0)
```
babelfish\_version | 3.4.0

# <span id="page-1984-0"></span>將 Babelfish 叢集升級至新版本

新版的 Babelfish 可與 13.4 版後的部份新 Aurora PostgreSQL 資料庫引擎版本搭配使用。Babelfish 的每個新版本都有自己的版本編號。與 Aurora PostgreSQL 一樣,Babelfish 會針對版本使用 *major*.*minor*.*patch* 命名方式。例如,第一個 Babelfish 版本 (Babelfish 1.0.0 版) 可用作 Aurora PostgreSQL 13.4.0 的一部分。

Babelfish 不需要個別的安裝程序。如[建立 Babelfish for Aurora PostgreSQL DB 叢集中](#page-1884-0)所述, Turn on Babelfish (開啟 Babelfish) 是您在建立 Aurora PostgreSQL 資料庫叢集時選擇的一個選項。

同樣地,您無法獨立於支援的 Aurora 資料庫叢集升級 Babelfish。若要將現有的 Babelfish for Aurora PostgreSQL 資料庫叢集升級至新的 Babelfish 版本,請將 Aurora PostgreSQL 資料庫叢集升級至 支援您要使用之 Babelfish 版本的新版本。升級所遵循的程序取決於支援 Babelfish 部署的 Aurora PostgreSQL 版本,如下所示。

#### 主要版本升級

您必須將下列 Aurora PostgreSQL 版本升級至 Aurora PostgreSQL 14.6 和更高版本,才能升級至 Aurora PostgreSQL 15.2 版。

- Aurora PostgreSQL 13.8 和所有更新的版本
- Aurora PostgreSQL 13.7.1 和所有更新的次要版本
- Aurora PostgreSQL 13.6.4 和所有更新的次要版本

您可以將 Aurora PostgreSQL 14.6 和更高版本升級至 Aurora PostgreSQL 15.2 和更高版本。

將 Aurora PostgreSQL 資料庫叢集升級至新的主要版本,涉及數個初步任務。如需更多詳細資訊, 請參閱 [如何執行主要版本升級](#page-2611-0)。若要成功升級 Babelfish for Aurora PostgreSQL 資料庫叢集,您需 要為新的 Aurora PostgreSQL 版本建立自訂資料庫叢集參數群組。這個新參數群組必須包含與您要 升級之叢集相同的 Babelfish 參數設定。如需主要版本升級來源和目標的詳細資訊和資料表,請參 閱 [將 Babelfish 升級至新的主要版本](#page-1987-0)。

次要版本升級和修補程式

次要版本和修補程式不需要建立新的資料庫叢集參數群組,即可進行升級。次要版本和修補程式可 以使用次要版本升級程序,無論是自動套用還是手動套用。如需版本來源和目標的詳細資訊和資料 表,請參閱 [將 Babelfish 升級至新的次要版本](#page-1985-0)。

### **a** Note

在執行主要或次要升級之前,請將所有擱置中維護任務套用至 Babelfish for Aurora PostgreSQL 叢集。

### 主題

- [將 Babelfish 升級至新的次要版本](#page-1985-0)
- [將 Babelfish 升級至新的主要版本](#page-1987-0)

<span id="page-1985-0"></span>將 Babelfish 升級至新的次要版本

新的次要版本僅包含回溯相容的變更。修補程式版本中包含其發行後次要版本的重要修正。例如, 第一個發行的 Aurora PostgreSQL 13.4 的版本標籤為 Aurora PostgreSQL 13.4.0。至今已發行該 次要版本的數個修補程式,包括 Aurora PostgreSQL 13.4.1、13.4.2 和 13.4.4。您可以在該版本的 Aurora PostgreSQL 版本備註頂端的 Patch releases (修補程式版本清單) 中找到適用於每個 Aurora PostgreSQL 版本的修補程式。如需範例,請參閱《Aurora PostgreSQL 版本備註》中的 [PostgreSQL](https://docs.aws.amazon.com/AmazonRDS/latest/AuroraPostgreSQLReleaseNotes/AuroraPostgreSQL.Updates.html#AuroraPostgreSQL.Updates.20180305.143X) [14.3](https://docs.aws.amazon.com/AmazonRDS/latest/AuroraPostgreSQLReleaseNotes/AuroraPostgreSQL.Updates.html#AuroraPostgreSQL.Updates.20180305.143X)。

如果您的 Aurora PostgreSQL 資料庫叢集設定為搭配 Auto minor version upgrade (自動次要版本升 級) 選項,則您的 Babelfish for Aurora PostgreSQL 資料庫叢集會在叢集的維護時段期間自動升級。若 要進一步了解自動次要版本升級 (AmVU) 以及如何使用它,請參閱 [Aurora 資料庫叢集的自動次要版](#page-518-0) [本升級](#page-518-0)。如果您的叢集不是 AmVU,則您可以透過回應維護任務,或修改叢集以使用新版本,手動將 Babelfish for Aurora PostgreSQL 資料庫叢集升級至新的次要版本。

當您選擇要安裝的 Aurora PostgreSQL 版本時,以及當您在 AWS Management Console中檢視現有 的 Aurora PostgreSQL 資料庫叢集時,版本僅會顯示 *major*.*minor* 數字。例如,來自主控台針對具 有 Aurora PostgreSQL 13.4 的現有 Babelfish for Aurora PostgreSQL 資料庫叢集的下圖建議將叢集升 級至 13.7 版,這是 Aurora PostgreSQL 的新次要版本。

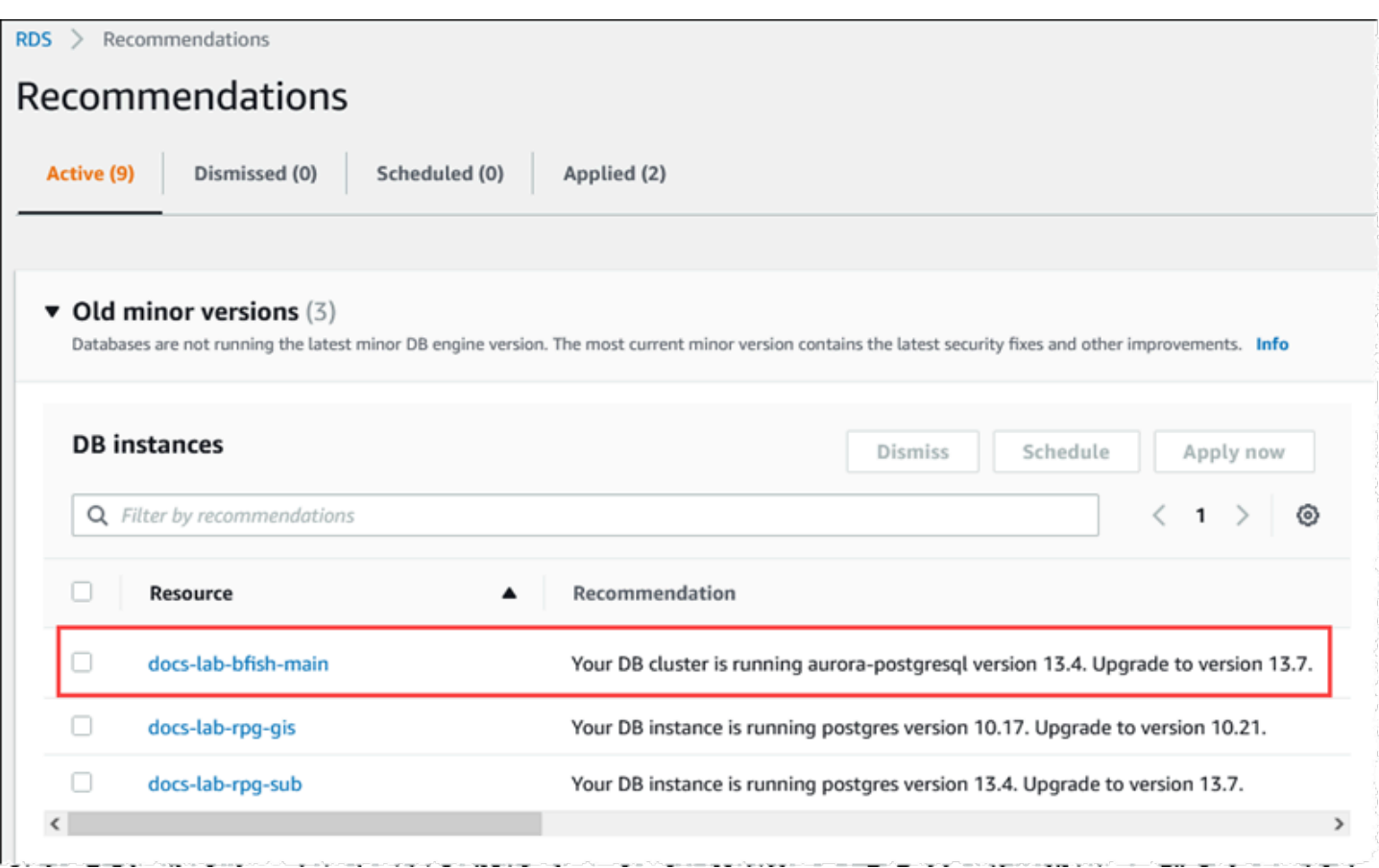

若要取得完整的版本詳細資訊 (包括*####*等級),您可以使用 aurora\_version Aurora PostgreSQL 函數查詢 Aurora PostgreSQL 資料庫叢集。如需詳細資訊,請參閱 [Aurora PostgreSQL 函數參考](#page-2470-0) 中 的 [aurora\\_version。](#page-2515-0)您可以在[To use the PostgreSQL port to query for version information的](#page-1983-0)[識別您的](#page-1981-0)  [Babelfish 版本程](#page-1981-0)序中尋找使用函數的範例。

下表顯示 Aurora PostgreSQL 和 Babelfish 版本,以及可支援次要版本升級程序的可用目標版本。

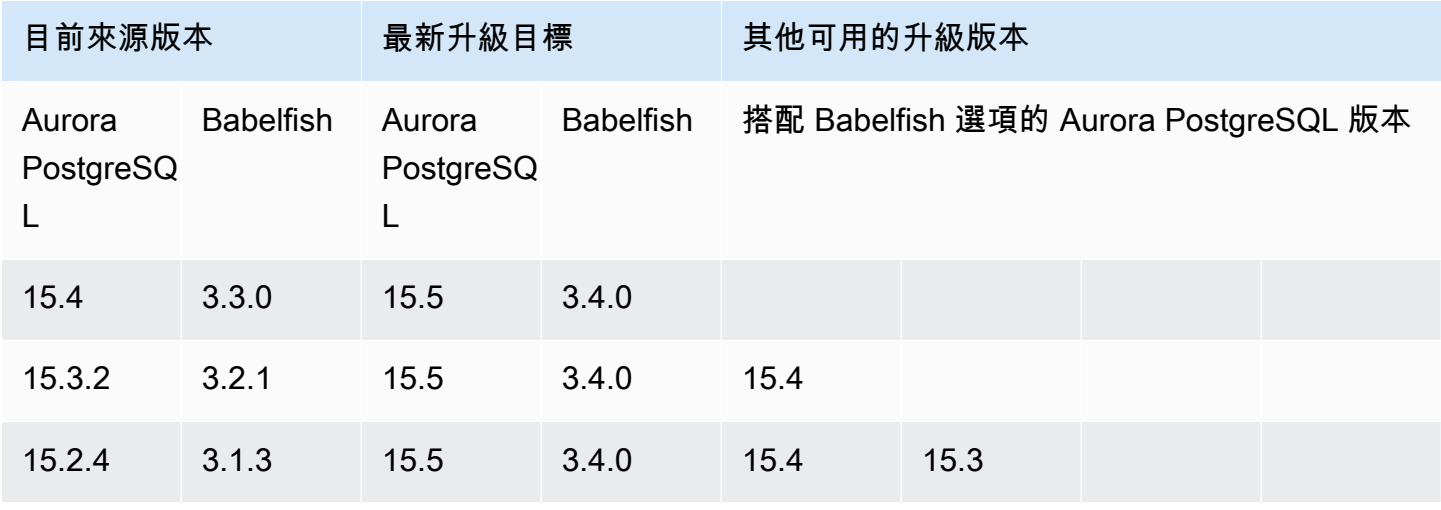

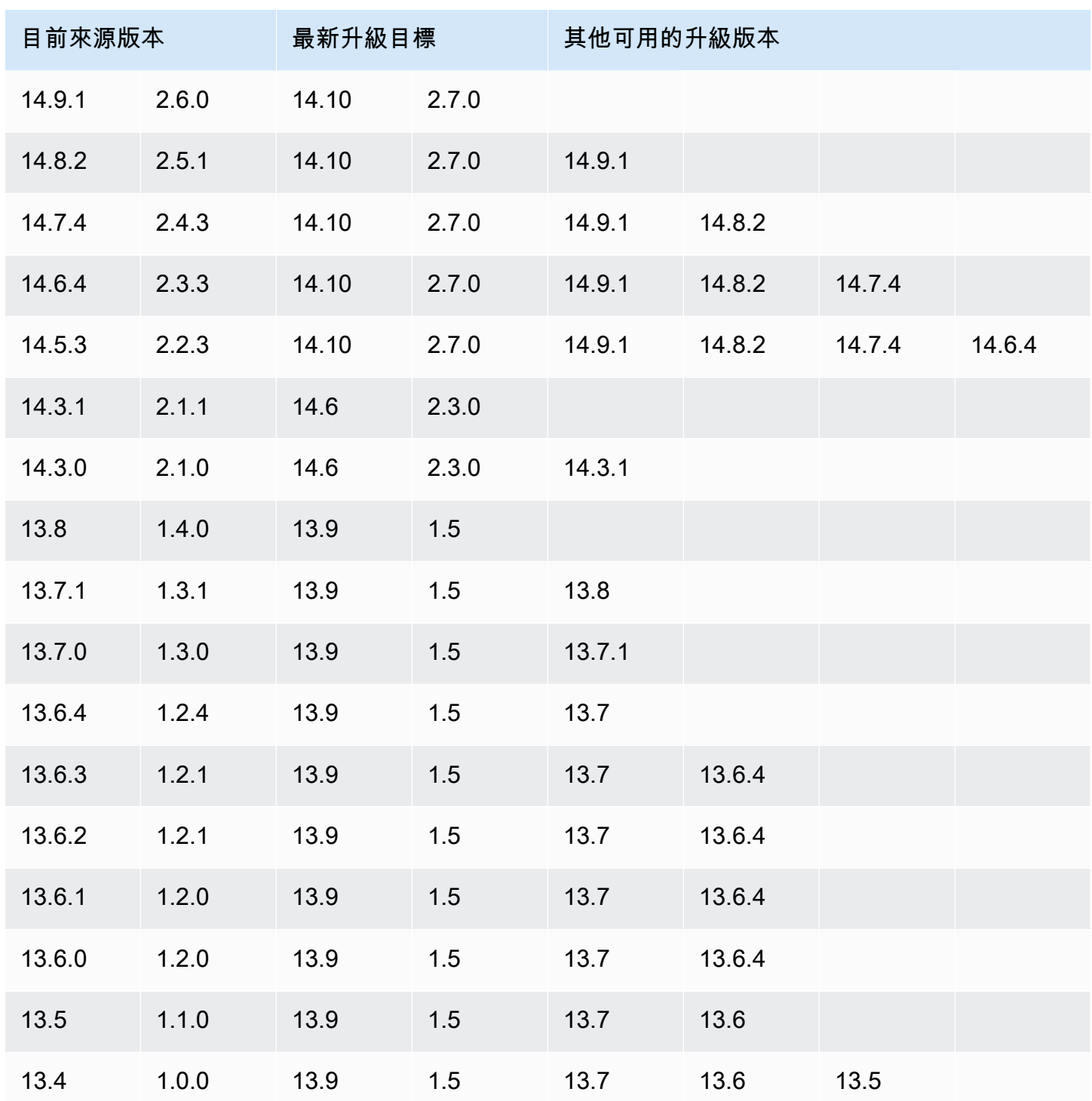

<span id="page-1987-0"></span>將 Babelfish 升級至新的主要版本

對於主要版本升級,您必須先將 Babelfish for Aurora PostgreSQL 資料庫叢集升級至支援主要版本升 級的版本。若要達成此目的,請將修補程式更新或次要版本升級套用至資料庫叢集。如需詳細資訊,請 參閱 [將 Babelfish 升級至新的次要版本](#page-1985-0)。

# 下表顯示可支援主要版本升級的 Aurora PostgreSQL 版本和 Babelfish 版本。

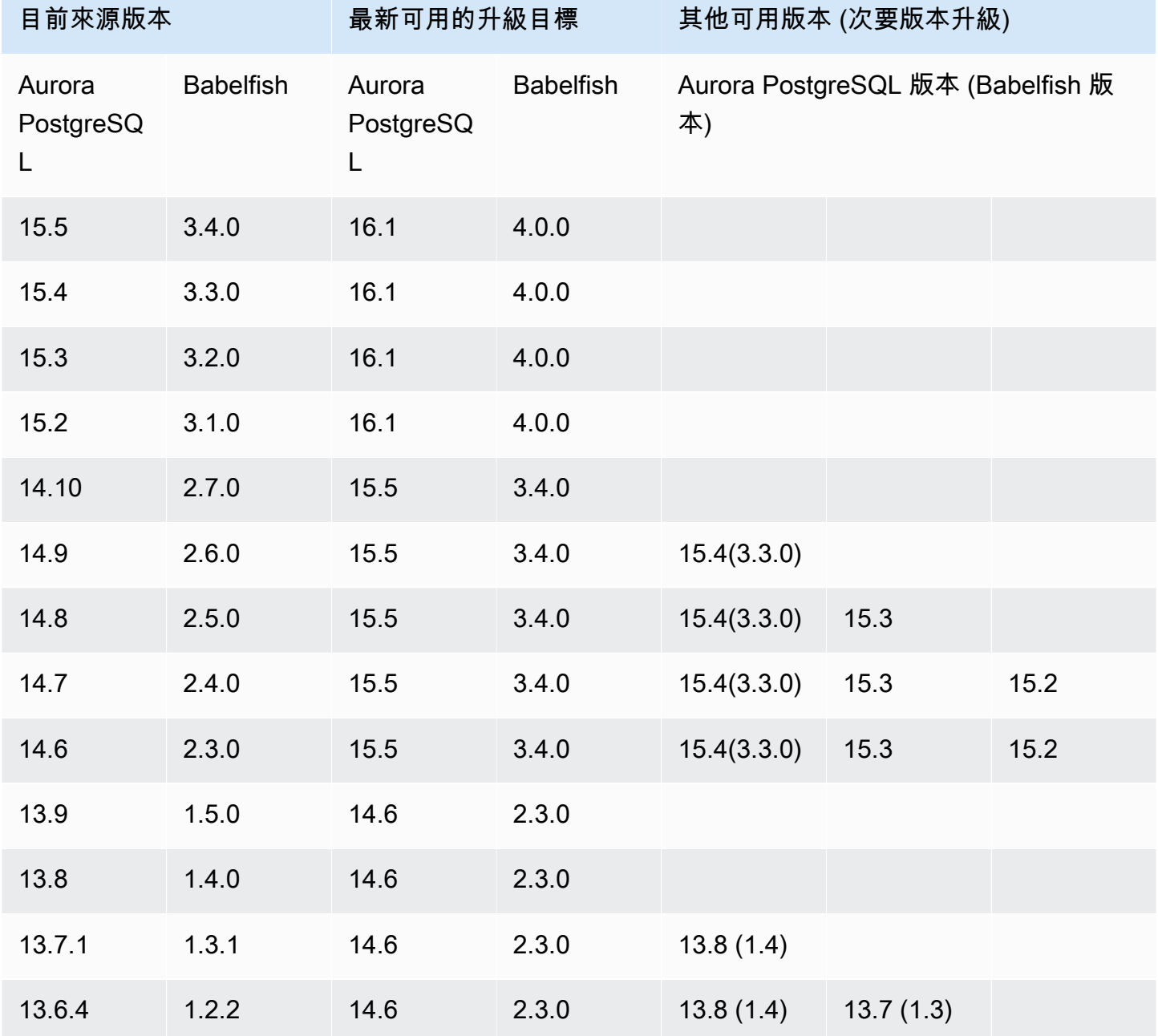

<span id="page-1988-0"></span>將 Babelfish 升級至新的主要版本之前

升級可能涉及短暫的中斷。因此,建議您在維護時段或其他低用量期間執行或安排升級。

執行主要版本升級之前

- 1. 使用[識別您的 Babelfish 版本中](#page-1981-0)概述的命令,識別現有 Aurora PostgreSQL 資料庫叢集的 Babelfish 版本。Aurora PostgreSQL 版本和 Babelfish 版本資訊是由 PostgreSQL 處理,因此請 遵循[To use the PostgreSQL port to query for version information程](#page-1983-0)序中的詳細步驟來取得詳細資 訊。
- 2. 驗證您的版本是否支援主要版本升級。如需支援主要版本升級功能的版本清單,請參閱 [將](#page-1985-0) [Babelfish 升級至新的次要版本](#page-1985-0) 並執行必要的升級前任務。

例如,如果您的 Babelfish 版本是在 Aurora PostgreSQL 13.5 資料庫叢集上執行,而您想要升 級至 Aurora PostgreSQL 15.2,請先套用所有次要版本和修補程式,將您的叢集升級至 Aurora PostgreSQL 14.6 或更高版本。當您的叢集為 14.6 或更高版本時,請繼續進行主要版本升級程 序。

- 3. 建立目前 Babelfish 資料庫叢集的手動快照做為備份。備份可讓您將叢集還原至其 Aurora PostgreSQL 版本 (Babelfish 版本),並將所有資料還原至升級前的狀態。如需詳細資訊,請參 閱[建立資料庫叢集快照](#page-645-0)。如果您決定將此叢集還原至升級前的狀態,請務必讓現有的自訂資料庫叢 集參數群組可再次使用。如需詳細資訊,請參閱 [從資料庫叢集快照還原](#page-648-0) 及 [參數群組考量。](#page-648-1)
- 4. 針對目標 PostgreSQL 資料庫版本準備自訂資料庫叢集參數群組。從目前 Babelfish for Aurora PostgreSQL 資料庫叢集複製 Babelfish 參數的設定。若要尋找所有 Babelfish 參數的清單,請參 閱 [Babelfish 的資料庫叢集參數群組設定。](#page-1857-0)對於主要版本升級,下列參數需要與來源資料庫叢集相 同的設定。若要成功升級,所有設定都必須相同。
	- rds.babelfish\_status
	- babelfishpg tds.tds default numeric precision
	- babelfishpg tds.tds default numeric scale
	- babelfishpg tsql.database name
	- babelfishpg tsql.default locale
	- babelfishpg\_tsql.migration\_mode
	- babelfishpg tsql.server collation name

**A** Warning

如果新 Aurora PostgreSQL 版本的自訂資料庫叢集參數群組中的 Babelfish 參 數設定與您要升級之叢集的參數值不符,則 ModifyDBCluster 操作會失 敗。InvalidParameterCombination 錯誤訊息會出現在 AWS Management Console 中,或出現在來自 modify-db-cluster AWS CLI 命令的輸出中。

5. 使用 AWS Management Console或 AWS CLI 來建立自訂資料庫叢集參數群組。針對您要用於升 級的 Aurora PostgreSQL 版本選擇適用的 Aurora PostgreSQL 系列。

#### **G** Tip

參數群組是在 AWS 區域層級管理的。使用 AWS CLI 時,您可以使用預設區域進行設定, 而不是在命令中指定 --region。若要進一步了解如何使用 AWS CLI,請參閱《AWS Command Line Interface 使用者指南》中的[快速設定。](https://docs.aws.amazon.com/cli/latest/userguide/getting-started-quickstart.html)

#### <span id="page-1990-0"></span>執行主要版本升級

- 1. 將 Aurora PostgreSQL 資料庫叢集升級至新的主要版本。如需詳細資訊,請參閱將 Aurora [PostgreSQL 引擎升級為新的主要版本。](#page-2617-0)
- 2. 重新啟動叢集的寫入器執行個體,以便參數設定可以生效。

<span id="page-1990-1"></span>升級至新的主要版本之後

將主要版本升級至新的 Aurora PostgreSQL 版本之後,具有 IDENTITY 資料欄的資料表中的 IDENTITY 值可能會比升級前的值大 (+32)。結果是,當下一資料列插入到這樣的資料表時,產生的身 分資料欄值會跳至 +32 數字,並從那裡開始序列。這種情況不會對 Babelfish 資料庫叢集的函數產生 負面影響。不過,如果需要,您可以根據資料欄的最大值重設序列物件。若要這樣做,請使用 sqlcmd 或另一個 SQL Server 用戶端連線至 Babelfish 寫入器執行個體上的 T-SQL 連接埠。如需詳細資訊,請 參閱[使用 SQL Server 用戶端來連線至資料庫叢集](#page-1911-0)。

```
sqlcmd -S bfish-db.cluster-123456789012.aws-region.rds.amazonaws.com,1433 -U 
      sa -P ******** -d dbname
```
連線後,請使用下列 SQL 命令來產生陳述式,您可以將其用來植入相關聯的序列物件。這個 SQL 命 令同時適用於單一資料庫和多資料庫 Babelfish 組態。如需這兩個部署模型的詳細資訊,請參閱 [搭配單](#page-1853-0) [一資料庫或多個資料庫來使用 Babelfish。](#page-1853-0)

```
DECLARE @schema_prefix NVARCHAR(200) = ''
IF current_setting('babelfishpg_tsql.migration_mode') = 'multi-db' 
    SET @schema_prefix = db_name() + 'SELECT 'SELECT setval(pg_get_serial_sequence(''' + @schema_prefix + 
  schema_name(tables.schema_id) 
     + '.' + tables.name + ''', ''' + columns.name + '''),(select max(' + columns.name + 
  ')
```

```
 FROM ' + schema_name(tables.schema_id) + '.' + tables.name + ')); 
     'FROM sys.tables tables JOIN sys.columns 
     columns ON tables.object_id = columns.object_id 
    WHERE columns.is_identity = 1
GO
```
查詢會產生一系列 SELECT 陳述式,然後您可以執行這些陳述式來重設最大 IDENTITY 值並關閉任何 間隙。以下顯示使用範例 SQL Server 資料庫 (Northwind),在 Babelfish 叢集上執行時的輸出。

```
--------------------------------------------------------
SELECT setval(pg_get_serial_sequence('northwind_dbo.categories', 'categoryid'),(select 
 max(categoryid) 
     FROM dbo.categories));
SELECT setval(pg_get_serial_sequence('northwind_dbo.orders', 'orderid'),(select 
  max(orderid) 
     FROM dbo.orders)); 
SELECT setval(pg_get_serial_sequence('northwind_dbo.products', 'productid'),(select 
 max(productid) 
     FROM dbo.products)); 
SELECT setval(pg_get_serial_sequence('northwind_dbo.shippers', 'shipperid'),(select 
  max(shipperid) 
     FROM dbo.shippers)); 
SELECT setval(pg_get_serial_sequence('northwind_dbo.suppliers', 'supplierid'),(select 
 max(supplierid) 
     FROM dbo.suppliers)); 
(5 rows affected)
```
逐個執行陳述式以重設序列值。

#### <span id="page-1991-0"></span>範例:將 Babelfish 資料庫叢集升級至主要版本

在此範例中,您可以找到一系列 AWS CLI 命令,說明如何將執行 Babelfish 1.2.2 的 Aurora PostgreSQL 13.6.4 資料庫叢集升級至 Aurora PostgreSQL 14.6。首先,針對 Aurora PostgreSQL 14 建立自訂資料庫叢集參數群組。接著,修改參數值以符合 Aurora PostgreSQL 第 13 版來源的參數值。 最後,修改來源叢集來執行升級。如需詳細資訊,請參閱[Babelfish 的資料庫叢集參數群組設定。](#page-1857-0)在該 主題中,您還可以找到使用 AWS Management Console執行升級的相關資訊。

使用 [create-db-cluster-parameter-group](https://docs.aws.amazon.com/cli/latest/reference/rds/create-db-cluster-parameter-group.html) CLI 命令為新版本建立資料庫叢集參數群組。

對於LinuxmacOS、或Unix:

aws rds create-db-cluster-parameter-group \ --db-cluster-parameter-group-name *docs-lab-babelfish-apg-14* \ --db-parameter-group-family aurora-postgresql14 \ --description '*New custom parameter group for upgrade to new major version*' \ --region *us-west-1*

當您發出此命令時,系統會在 AWS 區域中建立自訂資料庫叢集參數群組。您會看到類似下列的輸出。

```
{ 
     "DBClusterParameterGroup": { 
         "DBClusterParameterGroupName": "docs-lab-babelfish-apg-14", 
         "DBParameterGroupFamily": "aurora-postgresql14", 
         "Description": "New custom parameter group for upgrade to new major version", 
         "DBClusterParameterGroupArn": "arn:aws:rds:us-west-1:111122223333:cluster-
pg:docs-lab-babelfish-apg-14" 
     }
}
```
如需詳細資訊,請參閱[建立資料庫叢集參數群組](#page-321-0)。

使用 [modify-db-cluster-parameter-group](https://docs.aws.amazon.com/cli/latest/reference/rds/modify-db-cluster-parameter-group.html) CLI 命令修改設定,使其符合來源叢集。

在Windows中:

```
aws rds modify-db-cluster-parameter-group --db-cluster-parameter-group-name docs-lab-
babelfish-apg-14 ^ 
   --parameters 
 "ParameterName=rds.babelfish_status,ParameterValue=on,ApplyMethod=pending-reboot" ^
  "ParameterName=babelfishpg_tds.tds_default_numeric_precision,ParameterValue=38,ApplyMethod=pending-
reboot" ^ 
  "ParameterName=babelfishpg_tds.tds_default_numeric_scale,ParameterValue=8,ApplyMethod=pending-
reboot" ^ 
  "ParameterName=babelfishpg_tsql.database_name,ParameterValue=babelfish_db,ApplyMethod=pending-
reboot" ^ 
  "ParameterName=babelfishpg_tsql.default_locale,ParameterValue=en-
US,ApplyMethod=pending-reboot" ^
```

```
 "ParameterName=babelfishpg_tsql.migration_mode,ParameterValue=single-
db,ApplyMethod=pending-reboot" ^ 
  "ParameterName=babelfishpg_tsql.server_collation_name,ParameterValue=sql_latin1_general_cp1_ci_as,ApplyMethod=pending-
reboot"
```
回應看起來類似以下的內容。

```
{ 
     "DBClusterParameterGroupName": "docs-lab-babelfish-apg-14"
}
```
使用 [modify-db-cluster](https://docs.aws.amazon.com/cli/latest/reference/rds/modify-db-cluster.html)CLI 命令修改叢集,以使用新版本和新的自訂資料庫叢集參數群組。您也會指定 --allow-major-version-upgrade 引數,如下列範例所示。

```
aws rds modify-db-cluster \
--db-cluster-identifier docs-lab-bfish-apg-14 \
--engine-version 14.6 \
--db-cluster-parameter-group-name docs-lab-babelfish-apg-14 \
--allow-major-version-upgrade \
--region us-west-1 \
--apply-immediately
```
使用 [reboot-db-instance](https://docs.aws.amazon.com/cli/latest/reference/rds/reboot-db-instance.html)CLI 命令重新啟動叢集的寫入器執行個體,以便參數設定生效。

```
aws rds reboot-db-instance \
--db-instance-identifier docs-lab-bfish-apg-14-instance-1\
--region us-west-1
```
# <span id="page-1993-0"></span>使用 Babelfish 產品版本參數

Babelfish 2.4.0 和 3.1.0 版有新的 Grand Unified Configuration (GUC) 參數,稱為 babelfishpg\_tds.product\_version。此參數可讓您將 SQL Server 產品版本號碼設定為 Babelfish 的輸出。

該參數是具有 4 個部分的版本 ID 字串,每個部分都應該用「.」分隔。

語法

*Major.Minor.Build.Revision*

- 主要版本:介於 11 到 16 之間的數字。
- 次要版本:介於 0 到 255 之間的數字。
- 建置版本:介於 0 到 65535 之間的數字。
- 修訂版本:0 和任何正數。

<span id="page-1994-0"></span>設定 Babelfish 產品版本參數

您必須使用叢集參數群組來設定主控台的 babelfishpg\_tds.product\_version 參數。如需詳細了解如何修 改資料庫叢集參數,請參閱[修改資料庫叢集參數群組的參數](https://docs.aws.amazon.com/AmazonRDS/latest/UserGuide/USER_WorkingWithDBClusterParamGroups.html#USER_WorkingWithParamGroups.ModifyingCluster)。

若將產品版本參數設為無效值,變更就不會生效。雖然主控台可能會顯示新值,但參數會保留先前的 值。請檢查引擎日誌檔案,取得錯誤訊息的詳細資訊。

對於LinuxmacOS、或Unix:

```
aws rds modify-db-cluster-parameter-group \
--db-cluster-parameter-group-name mydbparametergroup \
--parameters 
  "ParameterName=babelfishpg_tds.product_version,ParameterValue=15.2.4000.1,ApplyMethod=immediate"
```
在Windows中:

```
aws rds modify-db-cluster-parameter-group ^
--db-cluster-parameter-group-name mydbparametergroup ^
--parameters 
  "ParameterName=babelfishpg_tds.product_version,ParameterValue=15.2.4000.1,ApplyMethod=immediate"
```
<span id="page-1994-1"></span>受影響的查詢和參數

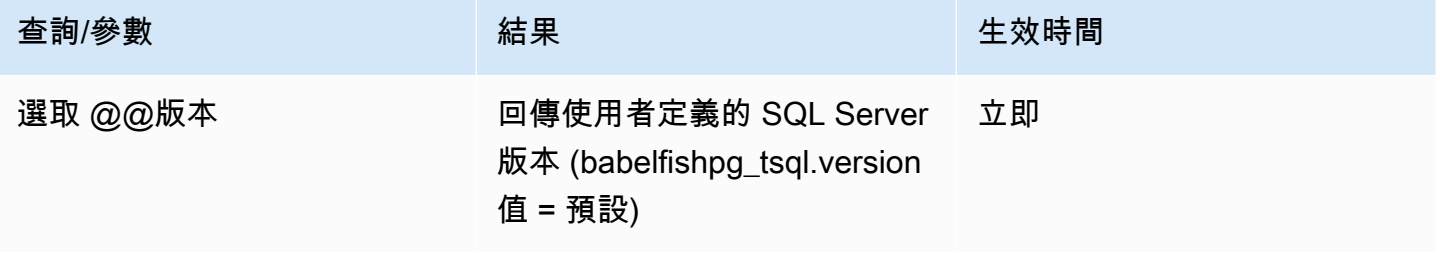

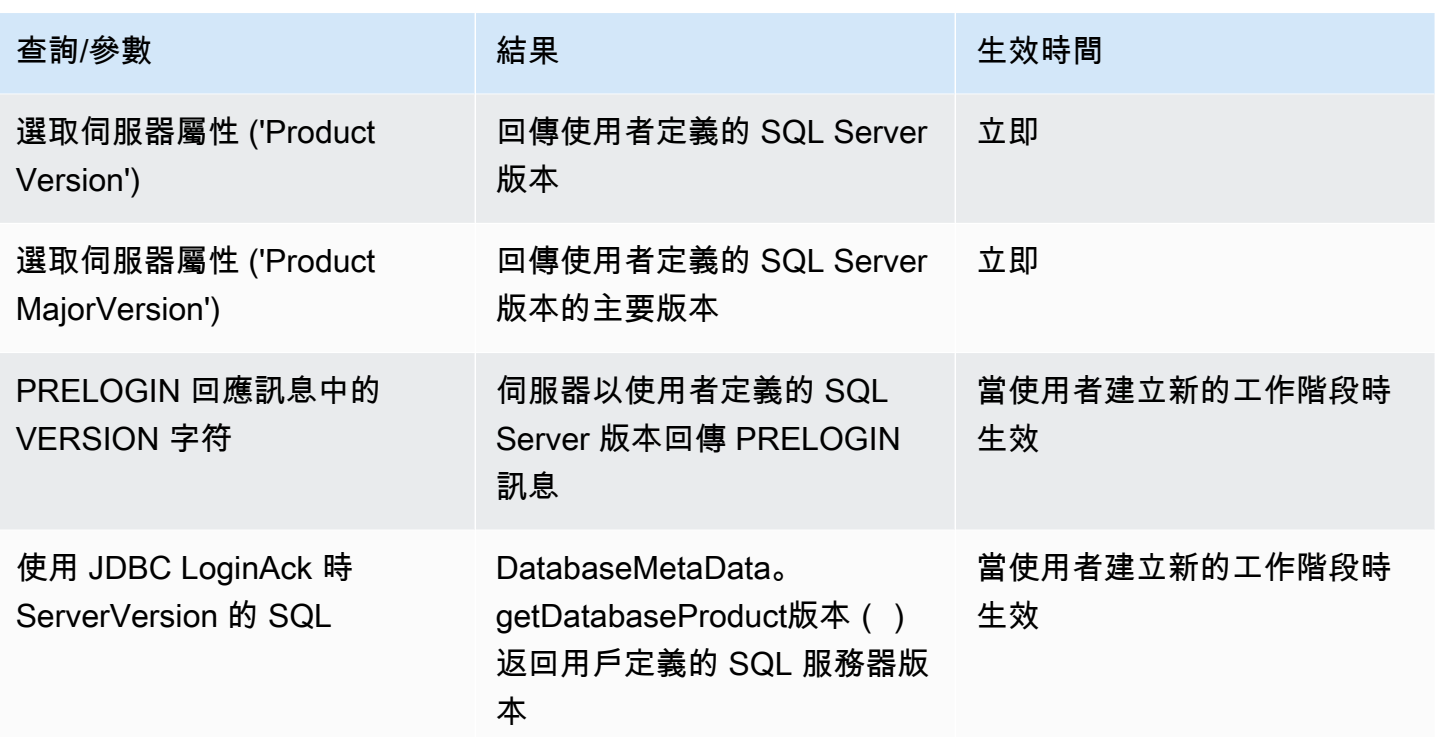

<span id="page-1995-0"></span>包含 babelfishpg\_tsql.version 參數的界面

您可以使用參數 babelfishpg\_tsql.version 和 babelfishpg\_tds.product\_version,來設定 @@版本的輸 出。下列範例顯示這兩個參數的界面。

- 當 babelfishpg\_tsql.version 參數為「預設」,而 babelfishpg\_tds.product\_version 為 15.0.2000.8。
	- @@版本的輸出 15.0.2000.8。
- 當 babelfishpg\_tsql.version 參數設為 13.0.2000.8,且 babelfishpg\_tds.product\_version 參數為 15.0.2000.8。
	- @@版本的輸出 13.0.2000.8。

# Babelfish for Aurora PostgreSQL 參考

# 主題

- [Babelfish 不支援的功能](#page-1996-0)
- [Babelfish 各版本支援的功能](#page-2008-0)
- [Babelfish for Aurora PostgreSQL 程序參考](#page-2074-0)

# <span id="page-1996-0"></span>Babelfish 不支援的功能

下列表格和清單中列出 Babelfish 目前不支援的功能。Babelfish 的更新包含於 Aurora PostgreSQL 版 本中。如需詳細資訊,請參閱 [Aurora PostgreSQL 版本備註](https://docs.aws.amazon.com/AmazonRDS/latest/AuroraPostgreSQLReleaseNotes/Welcome.html)。

# 主題

- [目前不支援的功能](#page-1996-1)
- [不支援的設定](#page-2000-0)
- [不支援的命令](#page-2000-1)
- [不支援的資料欄名稱或屬性](#page-2001-0)
- [不支援的資料類型](#page-2001-1)
- [不支援的物件類型](#page-2001-2)
- [不支援的函數](#page-2002-0)
- [不支援的語法](#page-2003-0)

# <span id="page-1996-1"></span>目前不支援的功能

在此表格中,您可以找到目前不支援的某些功能的相關資訊。

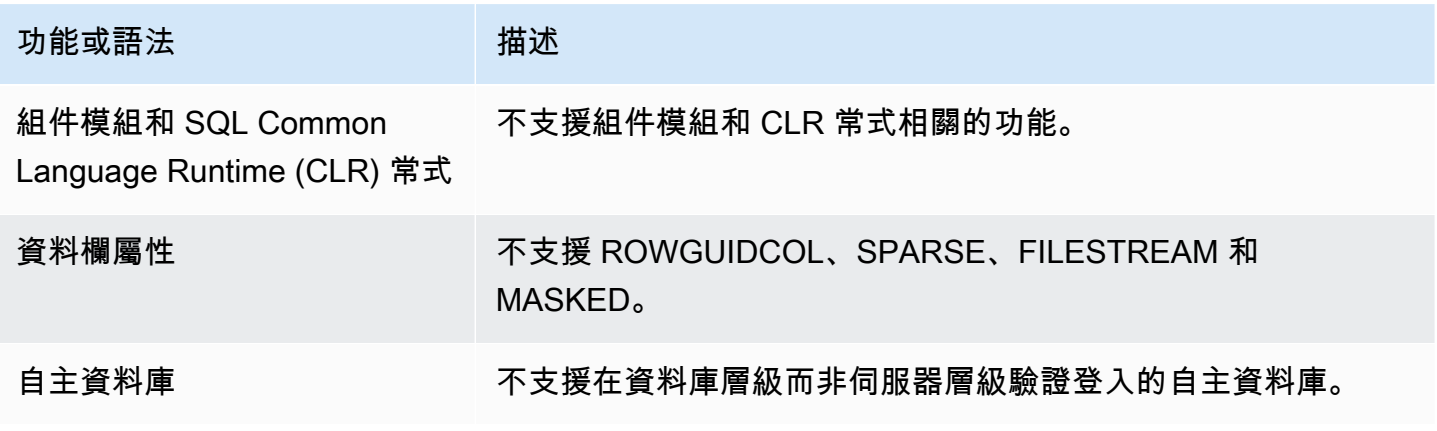

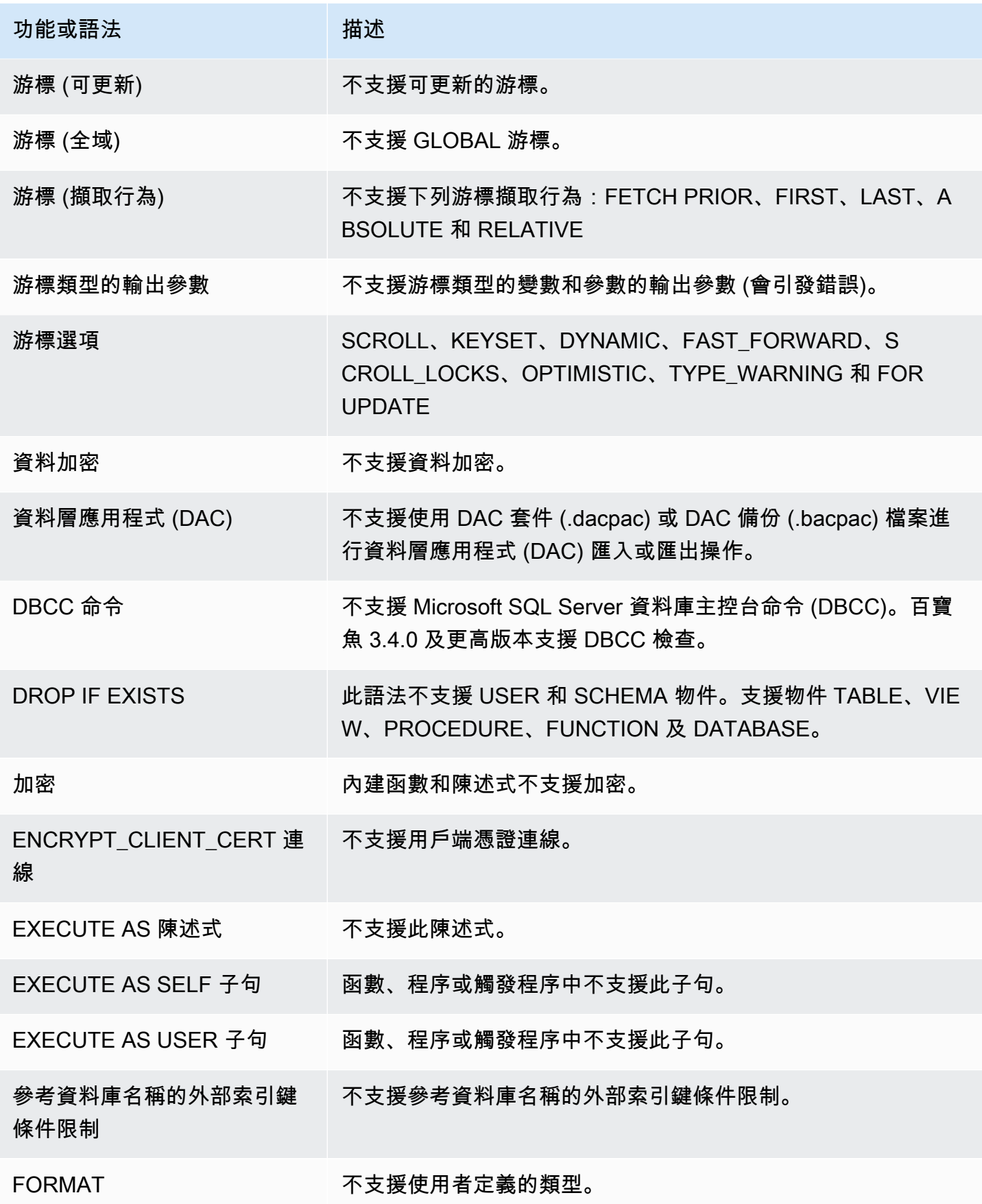

Amazon Aurora <br>
Aurora 使用者指南

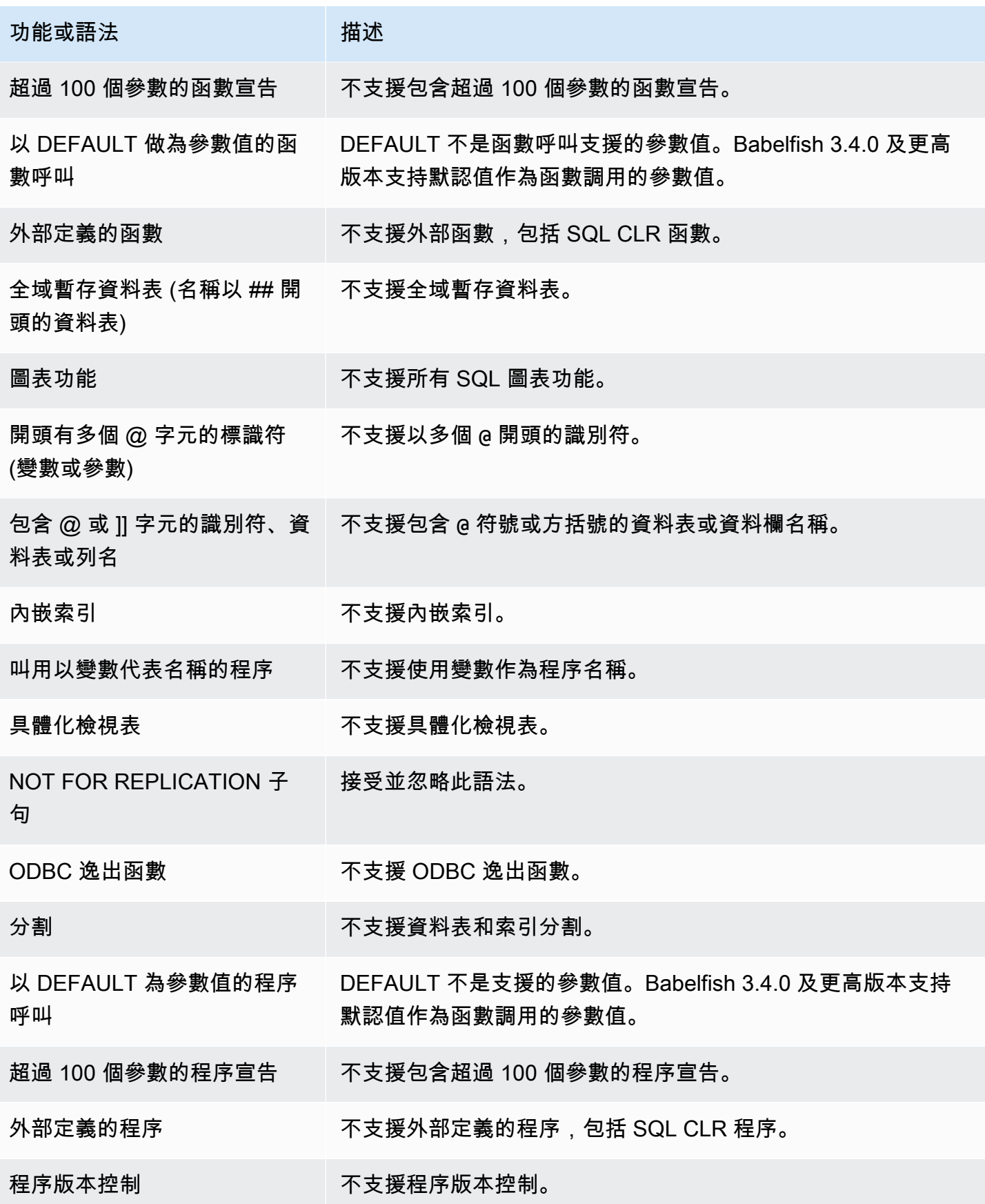

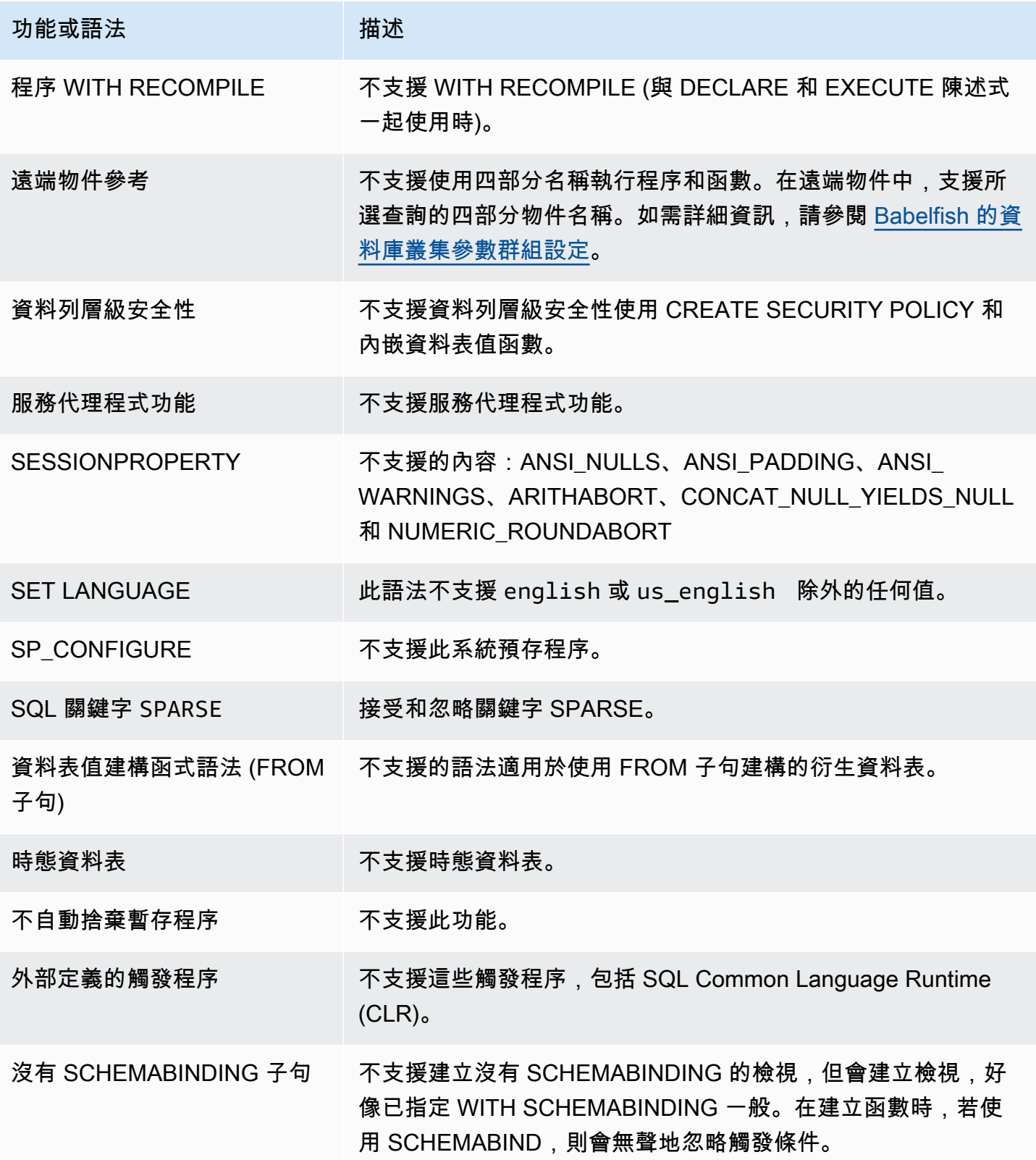

# <span id="page-2000-0"></span>不支援的設定

不支援以下設定:

- SET ANSI NULL DFLT OFF ON
- SET ANSI NULL DFLT ON OFF
- SET ANSI PADDING OFF
- SET ANSI WARNINGS OFF
- SET ARITHABORT OFF
- SET ARITHIGNORE ON
- SET CURSOR CLOSE ON COMMIT ON
- SET NUMERIC\_ROUNDABORT ON
- SET PARSEONLY ON (命令未如預期運作)
- SET FMTLY ON (命令未如預期運作。它只會抑制 SELECT 陳述式的執行,而不會抑制其他陳述式 的執行。)

<span id="page-2000-1"></span>不支援的命令

某些功能不支援以下命令:

- ADD SIGNATURE
- ALTER DATABASE、ALTER DATABASE SET
- BACKUP/RESTORE DATABASE/LOG
- BACPAC 和 DACPAC FILES RESTORE
- 創建,更改,刪除授權。資料庫物件支援 ALTER 授權。
- CREATE、ALTER、DROP AVAILABILITY GROUP
- CREATE、ALTER、DROP BROKER PRIORITY
- CREATE、ALTER、DROP COLUMN ENCRYPTION KEY
- CREATE、ALTER、DROP DATABASE ENCRYPTION KEY
- CREATE、ALTER、DROP、BACKUP CERTIFICATE
- CREATE AGGREGATE
- CREATE CONTRACT

### • CHECKPOINT

<span id="page-2001-0"></span>不支援的資料欄名稱或屬性

不支援以下資料欄名稱:

- \$IDENTITY
- \$ROWGUID
- IDENTITYCOL

<span id="page-2001-1"></span>不支援的資料類型

不支援以下資料類型:

- 地理空間 (GEOGRAPHY 和 GEOMETRY)
- HIERARCHYID

<span id="page-2001-2"></span>不支援的物件類型

不支援以下物件類型:

- COLUMN MASTER KEY
- CREATE、ALTER EXTERNAL DATA SOURCE
- CREATE、ALTER、DROP DATABASE AUDIT SPECIFICATION
- CREATE、ALTER、DROP EXTERNAL LIBRARY
- CREATE、ALTER、DROP SERVER AUDIT
- CREATE、ALTER、DROP SERVER AUDIT SPECIFICATION
- CREATE、ALTER、DROP、OPEN/CLOSE SYMMETRIC KEY
- CREATE、DROP DEFAULT
- CREDENTIAL
- CRYPTOGRAPHIC PROVIDER
- DIAGNOSTIC SESSION
- 已編製索引的檢視表
- SERVICE MASTER KEY
- SYNONYM

# <span id="page-2002-0"></span>不支援的函數

不支援以下內建函數:

# 彙總函數

- APPROX\_COUNT\_DISTINCT
- CHECKSUM\_AGG
- GROUPING\_ID
- 字符串 AGG 使用內組子句

### 密碼編譯函數

- CERTENCODED 函數
- CERTID 函數
- CERTPROPERTY 函數

# 中繼資料函數

- COLUMNPROPERTY
- TYPEPROPERTY
- SERVERPROPERTY 函數 不支援以下屬性:
	- BuildClr版本
	- ComparisonStyle
	- ComputerNamePhysicalNetBIOS
	- HadrManager狀態
	- InstanceDefaultDataPath
	- InstanceDefaultLogPath
	- IsClustered
	- IsHadr已啟用
	- LCID
	- NumLicenses
	- ProcessID
	- ProductBuild
- ProductBuild类型
- ProductUpdate參考
- ResourceLastUpdateDate時間
- ResourceVersion
- ServerName
- SqlChar設置
- SqlCharSetName
- SqlSort訂單
- SqlSortOrderName
- FilestreamShare姓名
- FilestreamConfigured等級
- FilestreamEffective等級

### 安全性函數

- CERTPRIVATEKEY
- LOGINPROPERTY

### 陳述式、運算子、其他函數

- EVENTDATA 函數
- GET\_TRANSMISSION\_STATUS
- OPENXML

### <span id="page-2003-0"></span>不支援的語法

### 不支援以下語法:

- ALTER DATABASE
- ALTER DATABASE SCOPED CONFIGURATION
- ALTER DATABASE SCOPED CREDENTIAL
- ALTER DATABASE SET HADR
- ALTER FUNCTION
- ALTER INDEX
- ALTER PROCEDURE statement
- ALTER SCHEMA
- ALTER SERVER CONFIGURATION
- ALTER SERVICE、BACKUP/RESTORE SERVICE MASTER KEY 子句
- ALTER VIEW
- BEGIN CONVERSATION TIMER
- BEGIN DISTRIBUTED TRANSACTION
- BEGIN DIALOG CONVERSATION
- BULK INSERT
- CREATE COLUMNSTORE INDEX
- CREATE EXTERNAL FILE FORMAT
- CREATE EXTERNAL TABLE
- CREATE、ALTER、DROP APPLICATION ROLE
- CREATE、ALTER、DROP ASSEMBLY
- CREATE、ALTER、DROP ASYMMETRIC KEY
- CREATE, ALTER, DROP CREDENTIAL
- CREATE, ALTER, DROP CRYPTOGRAPHIC PROVIDER
- CREATE, ALTER, DROP ENDPOINT
- CREATE、ALTER、DROP EVENT SESSION
- CREATE, ALTER, DROP EXTERNAL LANGUAGE
- CREATE、ALTER、DROP EXTERNAL RESOURCE POOL
- CREATE、ALTER、DROP FULLTEXT CATALOG
- CREATE、ALTER、DROP FULLTEXT INDEX
- CREATE、ALTER、DROP FULLTEXT STOPLIST
- CREATE, ALTER, DROP MESSAGE TYPE
- CREATE、ALTER、DROP、OPEN/CLOSE、BACKUP/RESTORE MASTER KEY
- CREATE, ALTER, DROP PARTITION FUNCTION
- CREATE, ALTER, DROP PARTITION SCHEME
- CREATE、ALTER、DROP QUEUE
- CREATE、ALTER、DROP RESOURCE GOVERNOR
- CREATE, ALTER, DROP RESOURCE POOL
- CREATE、ALTER、DROP ROUTE
- CREATE, ALTER, DROP SEARCH PROPERTY LIST
- CREATE, ALTER, DROP SECURITY POLICY
- CREATE, ALTER, DROP SELECTIVE XML INDEX clause
- CREATE、ALTER、DROP SERVICE
- CREATE, ALTER, DROP SPATIAL INDEX
- CREATE, ALTER, DROP TYPE
- CREATE, ALTER, DROP XML INDEX
- CREATE, ALTER, DROP XML SCHEMA COLLECTION
- CREATE/DROP RULE
- CREATE, DROP WORKLOAD CLASSIFIER
- CREATE、ALTER、DROP WORKLOAD GROUP
- ALTER TRIGGER
- CREATE TABLE... GRANT 子句
- CREATE TABLE... IDENTITY 子句
- CREATE USER 不支援此語法。PostgreSQL 陳述式 CREATE USER 不建立相當於 SQL Server CREATE USER 語法的使用者。如需詳細資訊,請參閱 [Babelfish 中的 T-SQL 差異。](#page-1925-0)
- 拒絕
- END, MOVE CONVERSATION
- EXECUTE with AS LOGIN or AT option
- GET CONVERSATION GROUP
- GROUP BY ALL clause
- GROUP BY CUBE clause
- GROUP BY ROLLUP clause
- INSERT... DEFAULT VALUES
- MERGE
- READTEXT
- REVERT
- 選取樞紐分析表 (支援 3.4.0 及更高版本,但在檢視定義、通用資料表運算式或聯結中使用時除外) / UNPIVOT
- SELECT TOP x PERCENT WHERE x <> 100
- SELECT TOP... WITH TIES
- SELECT... FOR BROWSE
- SELECT... FOR XML AUTO
- SELECT... FOR XML EXPLICIT
- SEND
- SET DATEFORMAT
- SET DEADLOCK PRIORITY
- SET FMTONLY
- SET FORCEPLAN
- SET NUMERIC\_ROUNDABORT ON
- SET OFFSETS
- SET REMOTE PROC TRANSACTIONS
- SET SHOWPLAN\_TEXT
- SET SHOWPLAN\_XML
- SET STATISTICS
- SET STATISTICS PROFILE
- SET STATISTICS TIME
- SET STATISTICS XML
- SHUTDOWN statement
- UPDATE STATISTICS
- UPDATETEXT
- Using EXECUTE to call a SQL function
- VIEW... CHECK OPTION clause
- VIEW... VIEW METADATA clause
- WAITFOR DELAY
- WAITFOR TIME
- WAITFOR, RECEIVE
- WITH XMLNAMESPACES construct
- WRITETEXT
- XPATH expressions

# <span id="page-2008-0"></span>Babelfish 各版本支援的功能

在下表中,您可以找到不同 Babelfish 版本支援的 T-SQL 功能。如需不支援的功能清單,請參閱 [Babelfish 不支援的功能。](#page-1996-0)如需多個 Babelfish 版本的相關資訊,請參閱 [Aurora PostgreSQL 版本備](https://docs.aws.amazon.com/AmazonRDS/latest/AuroraPostgreSQLReleaseNotes/Welcome.html) [註](https://docs.aws.amazon.com/AmazonRDS/latest/AuroraPostgreSQLReleaseNotes/Welcome.html)。

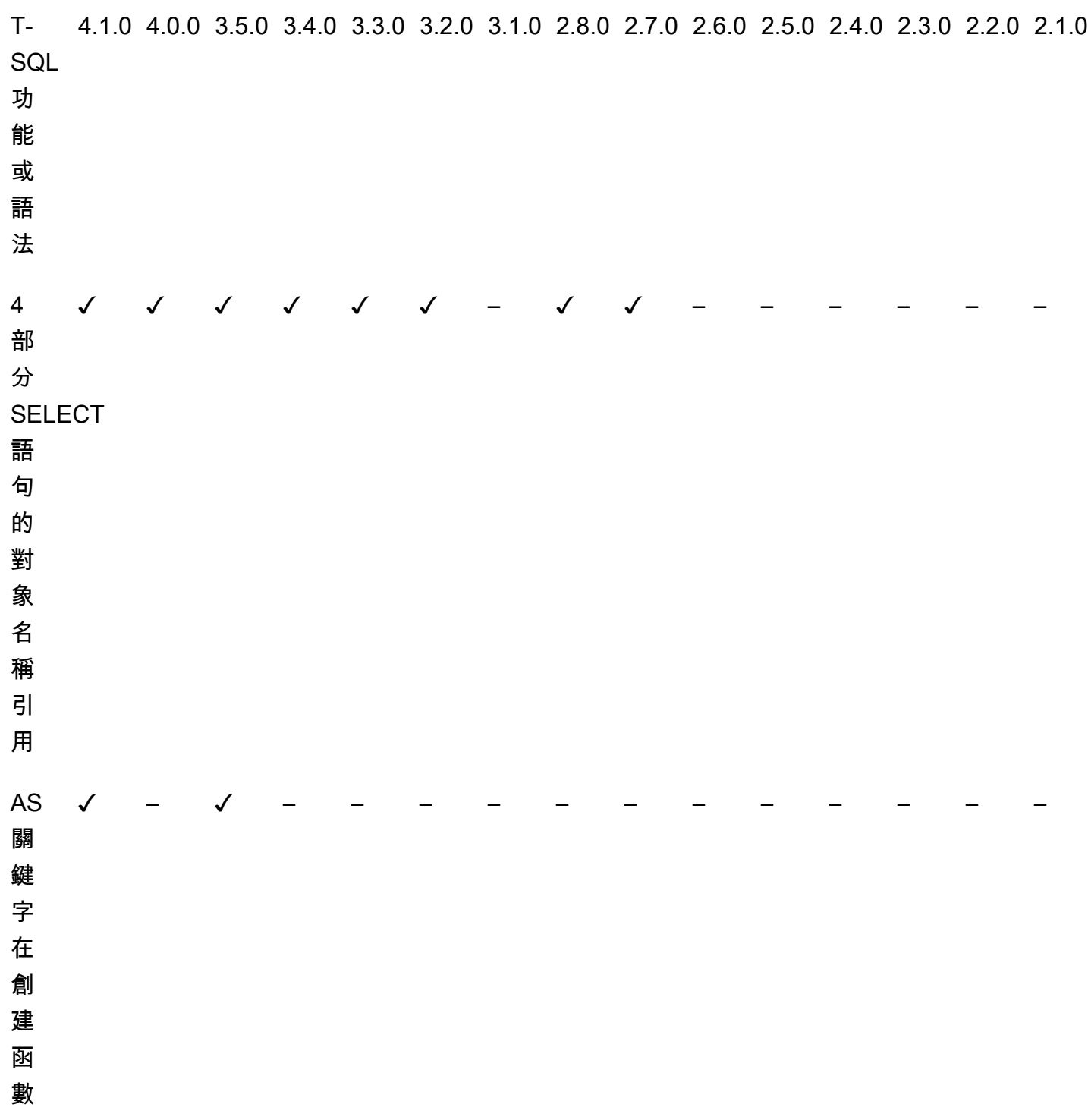

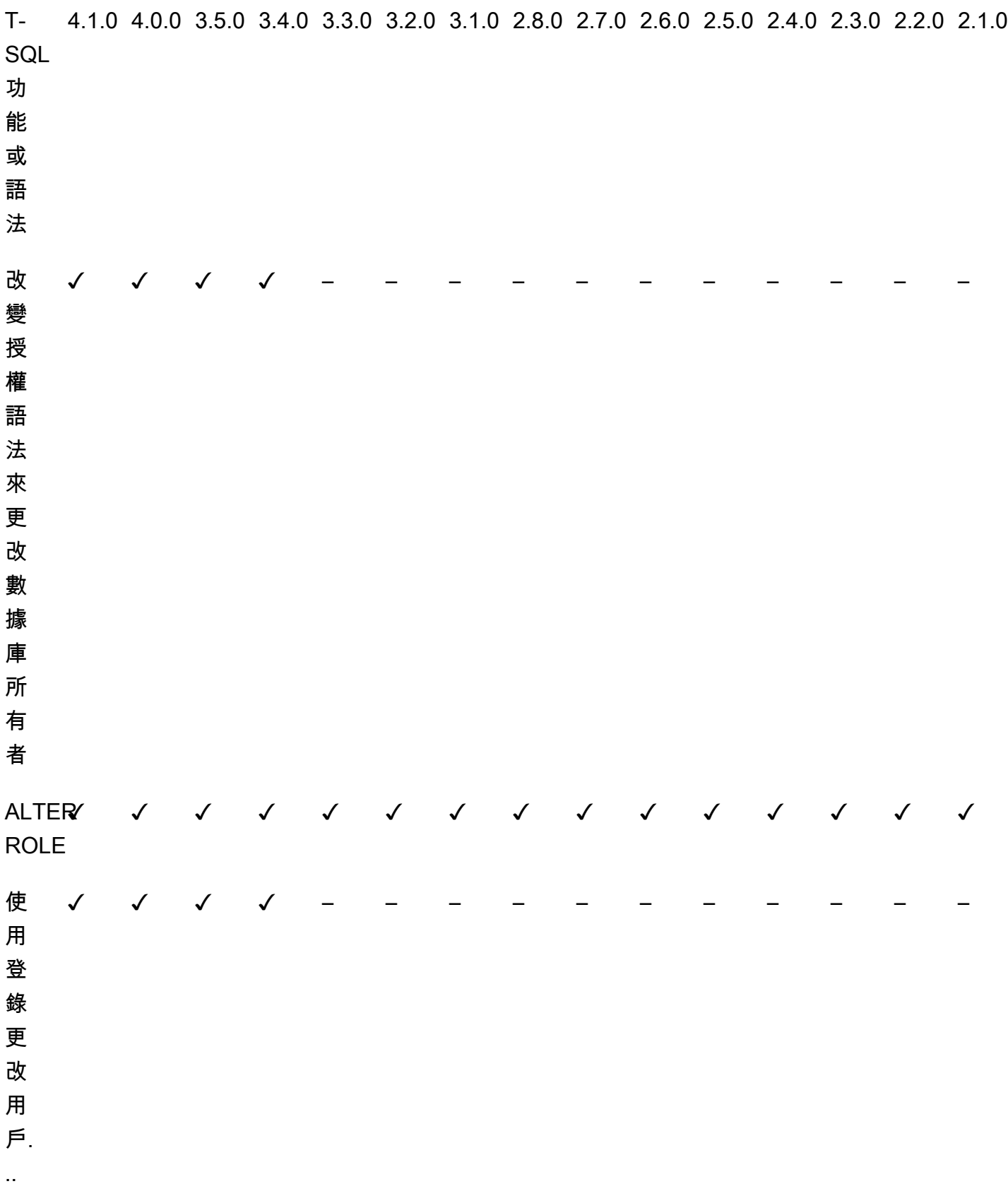

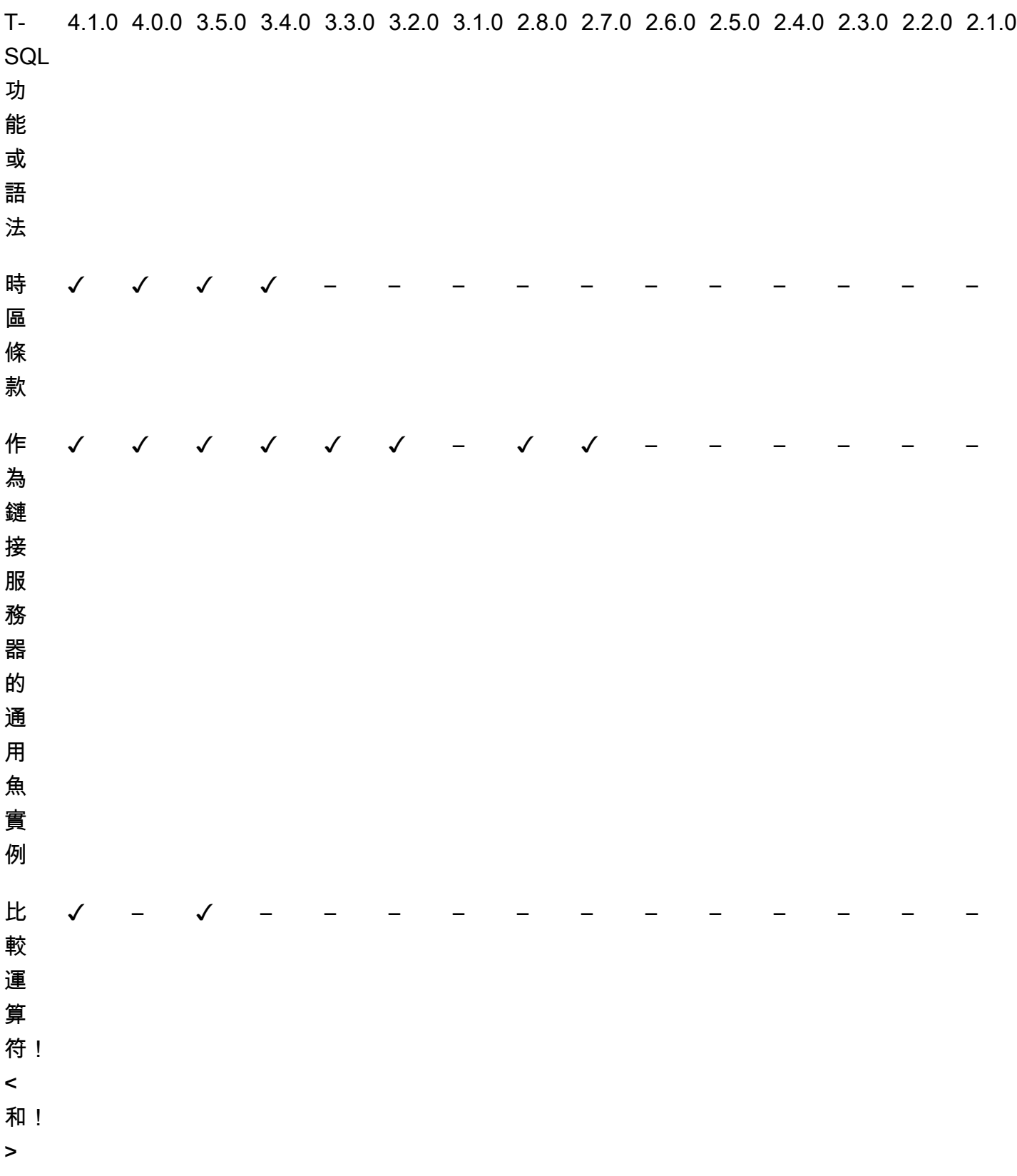

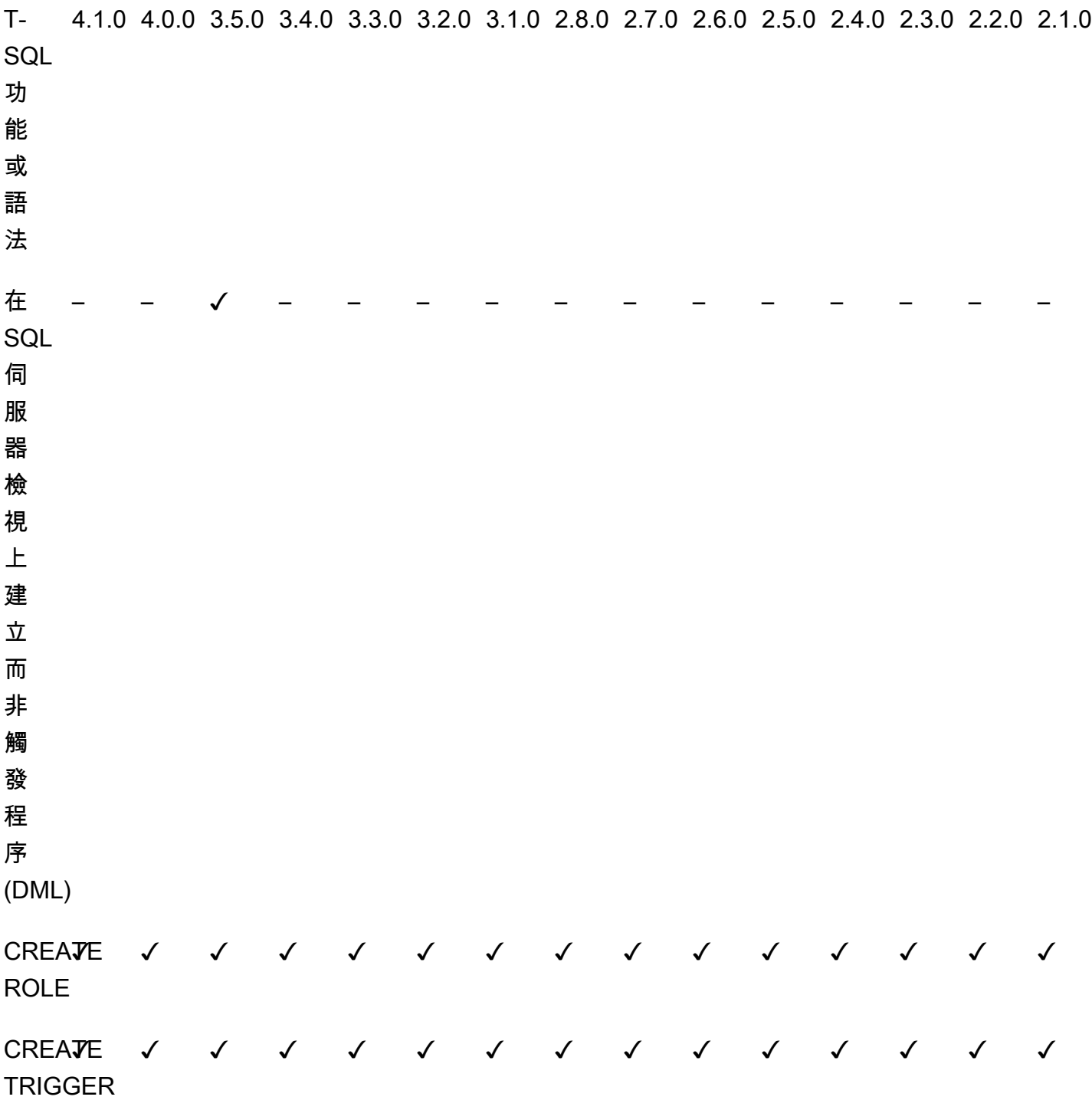

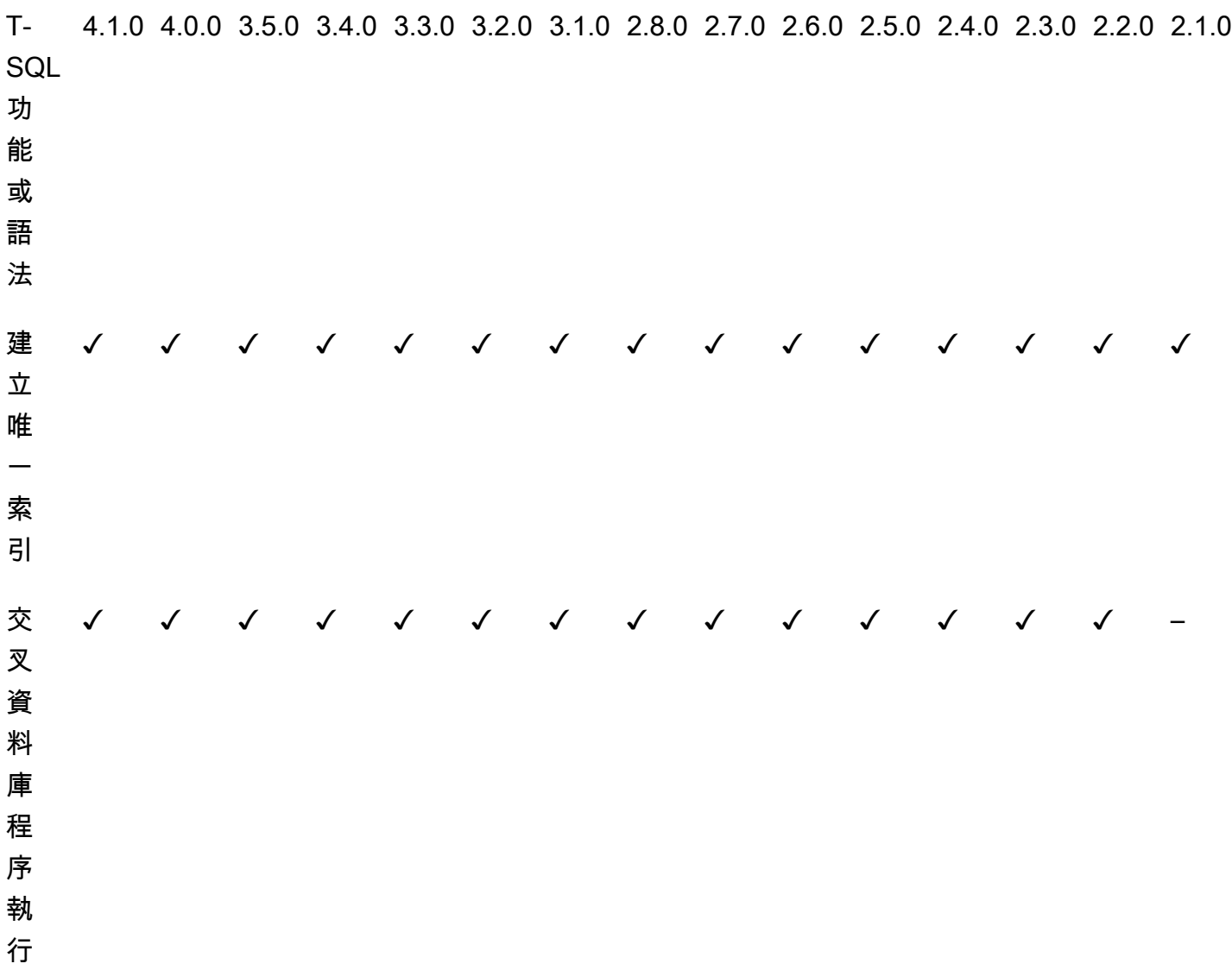

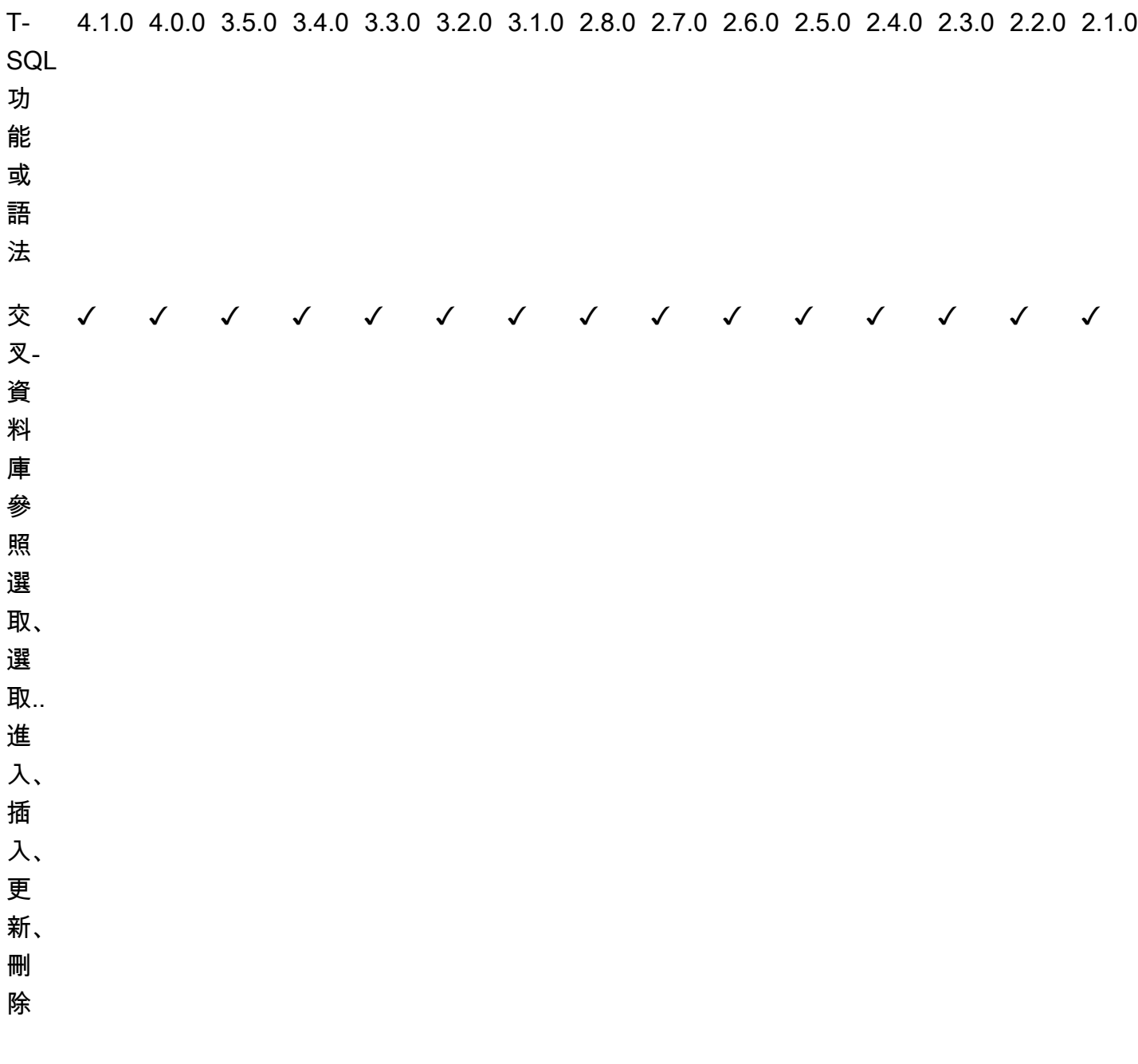

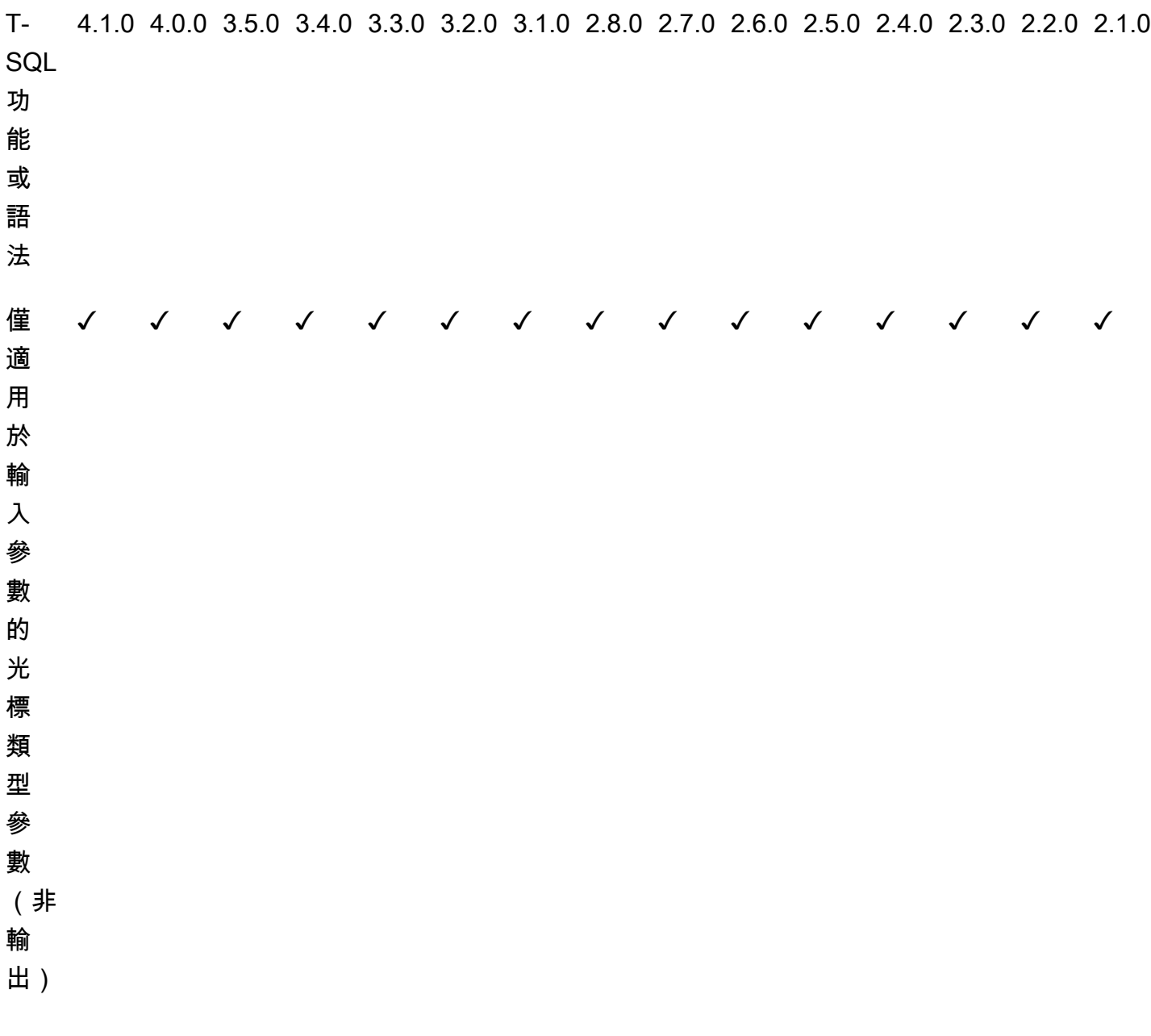

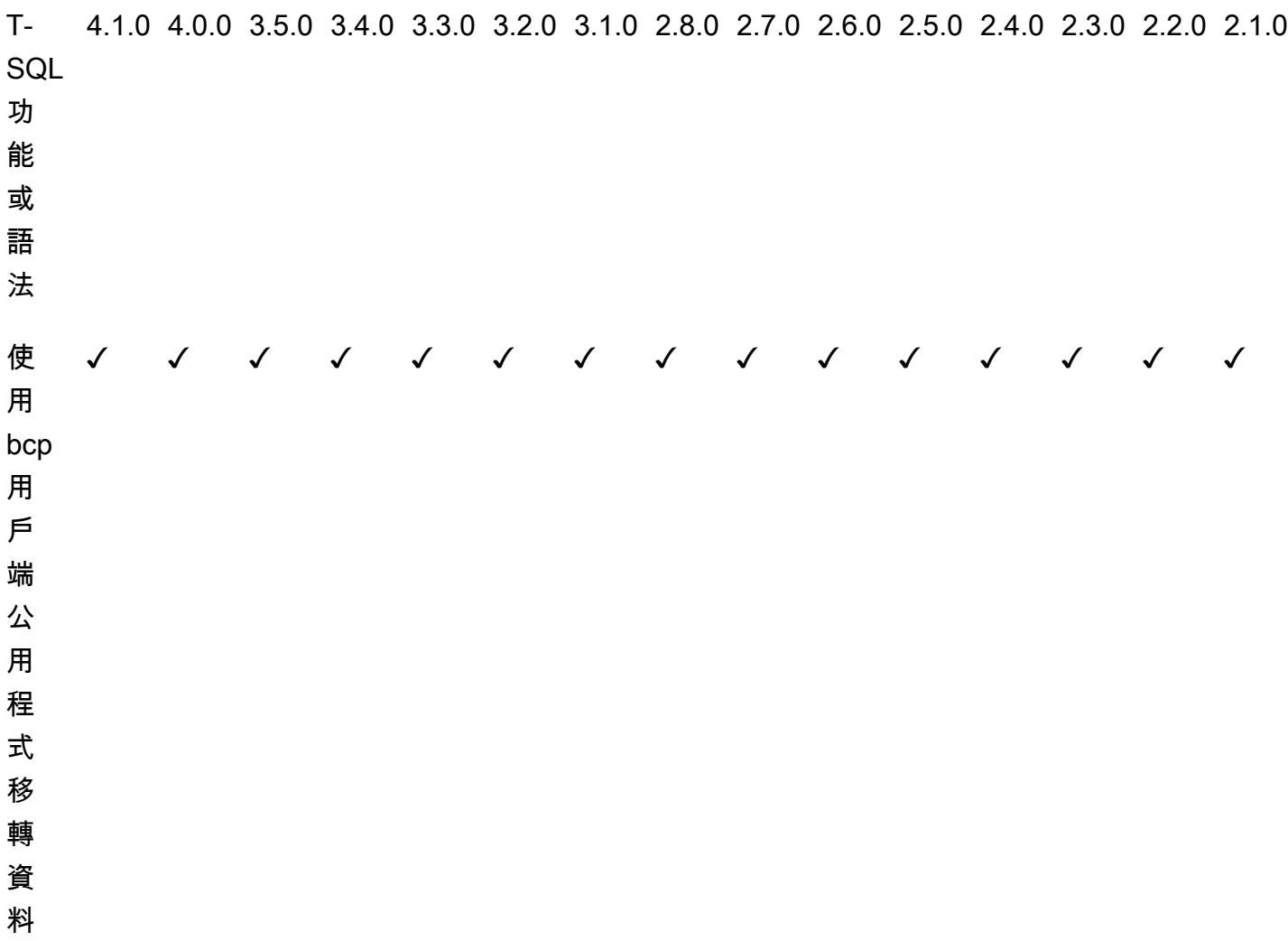
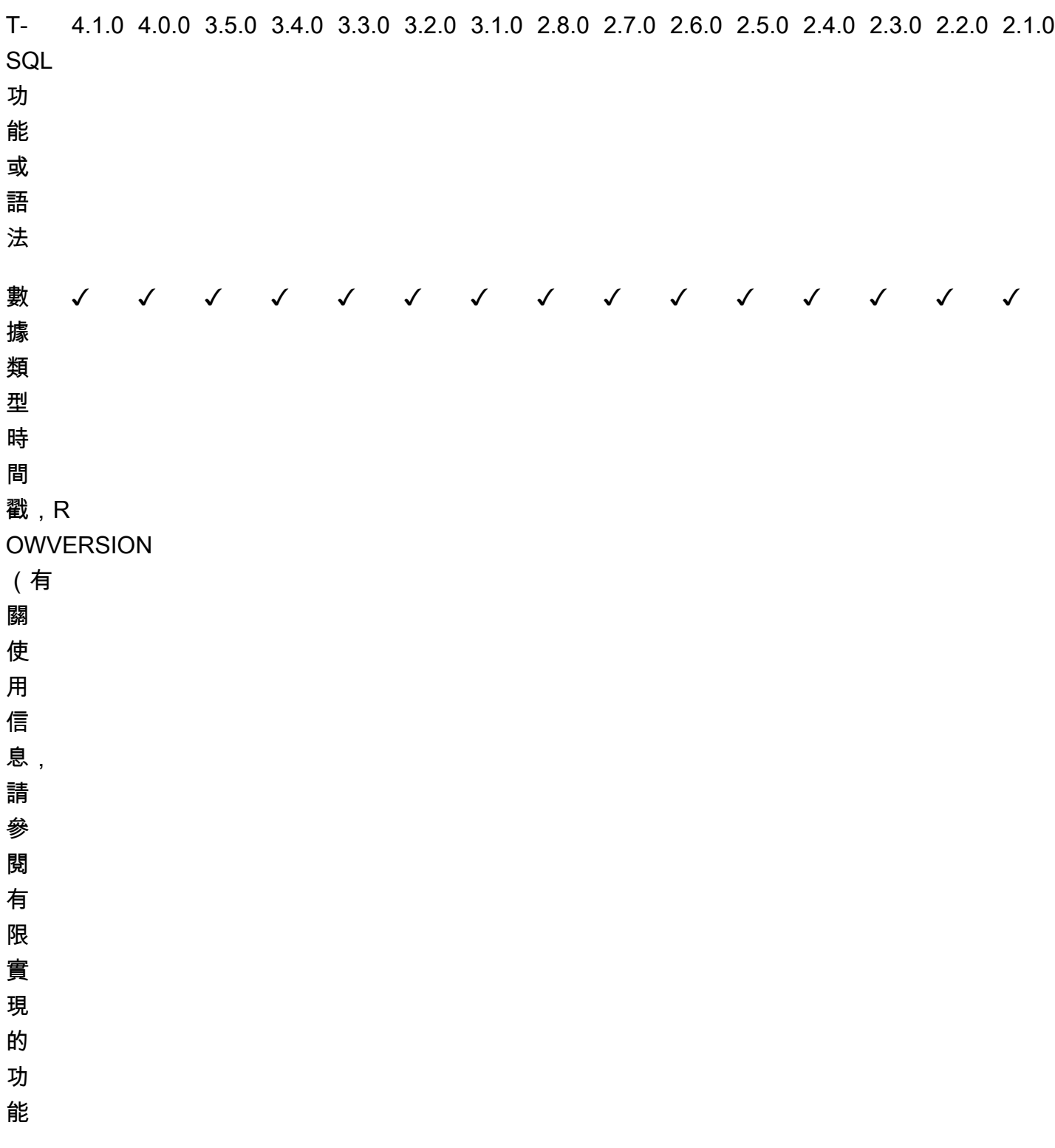

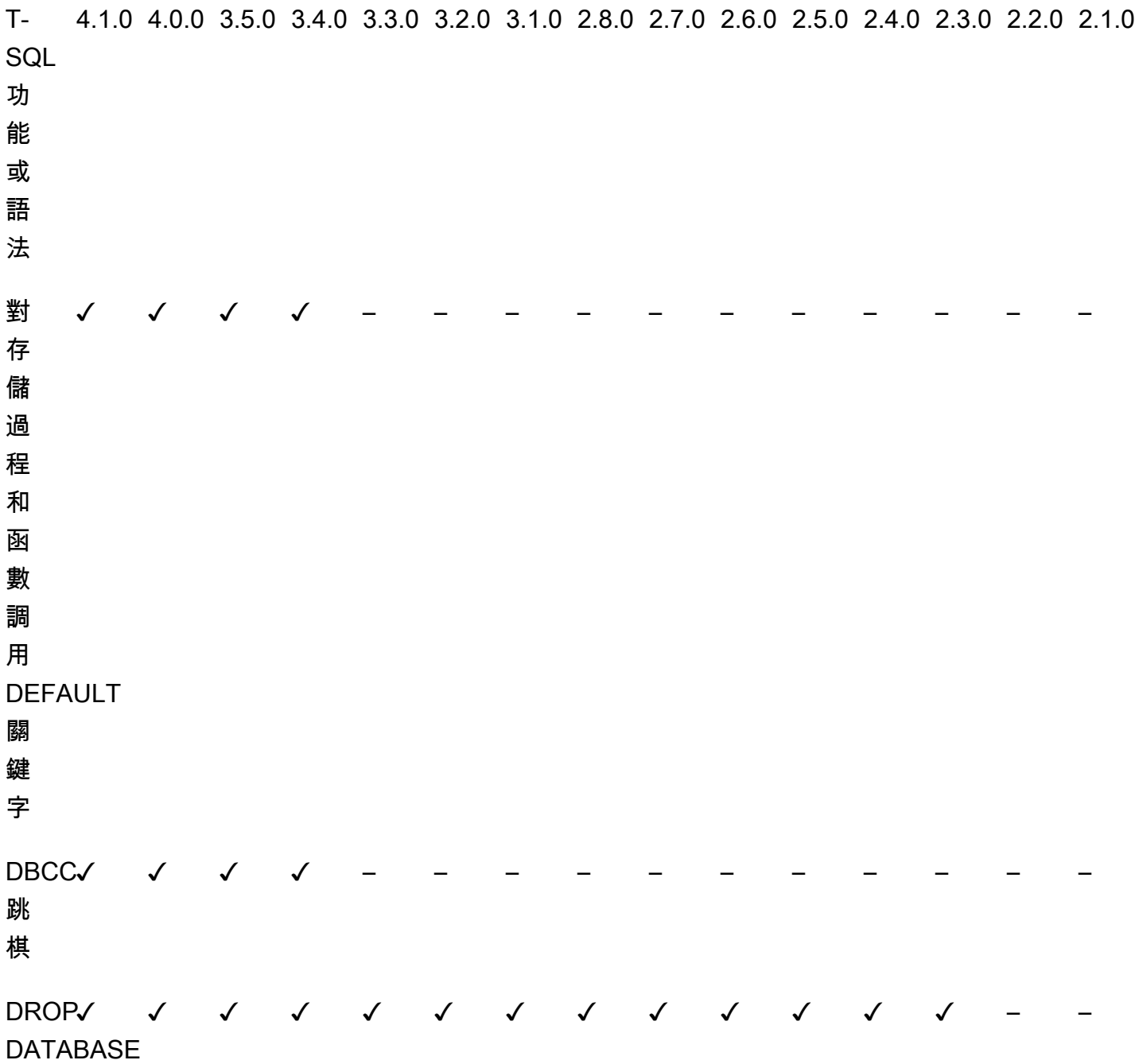

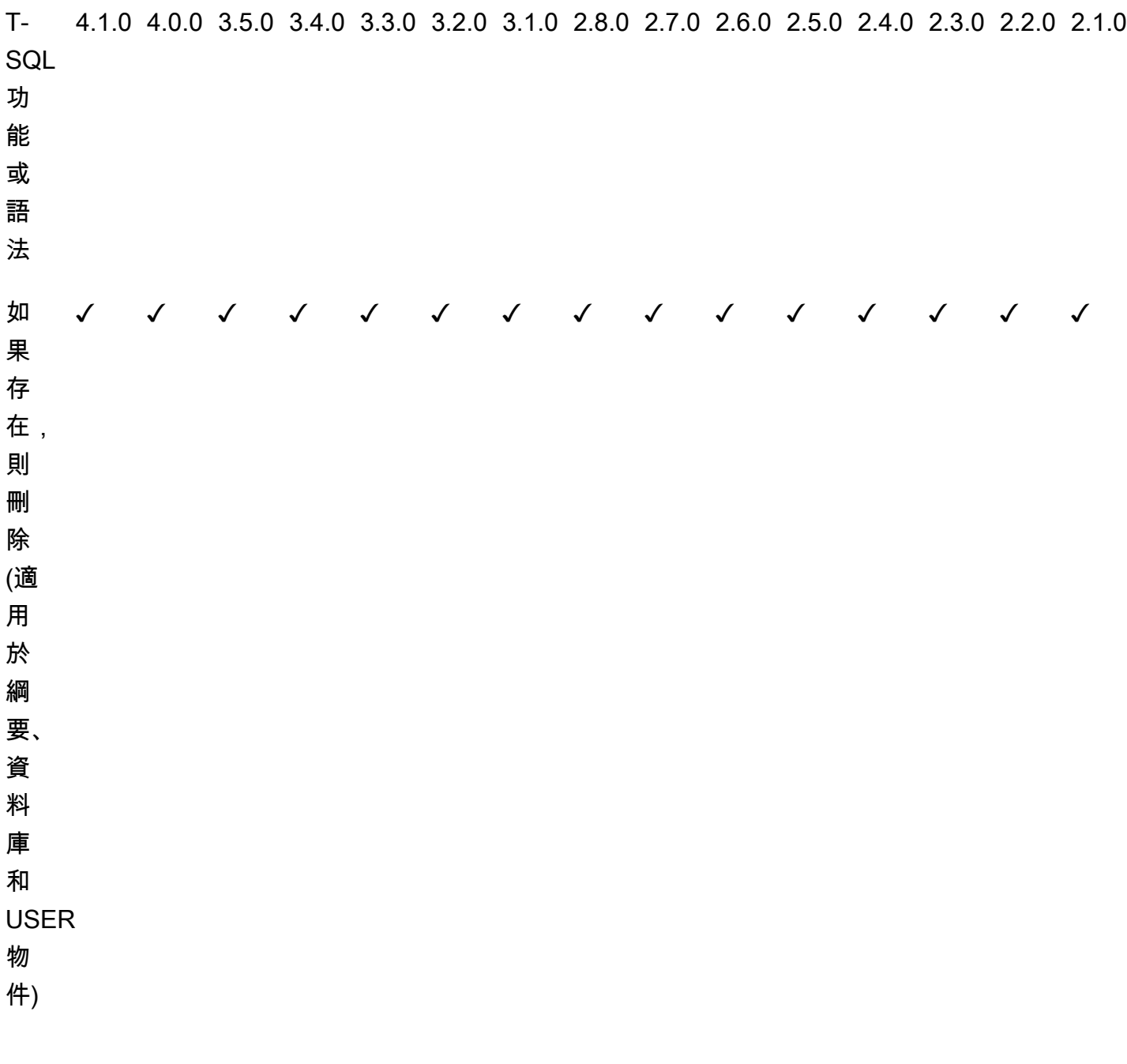

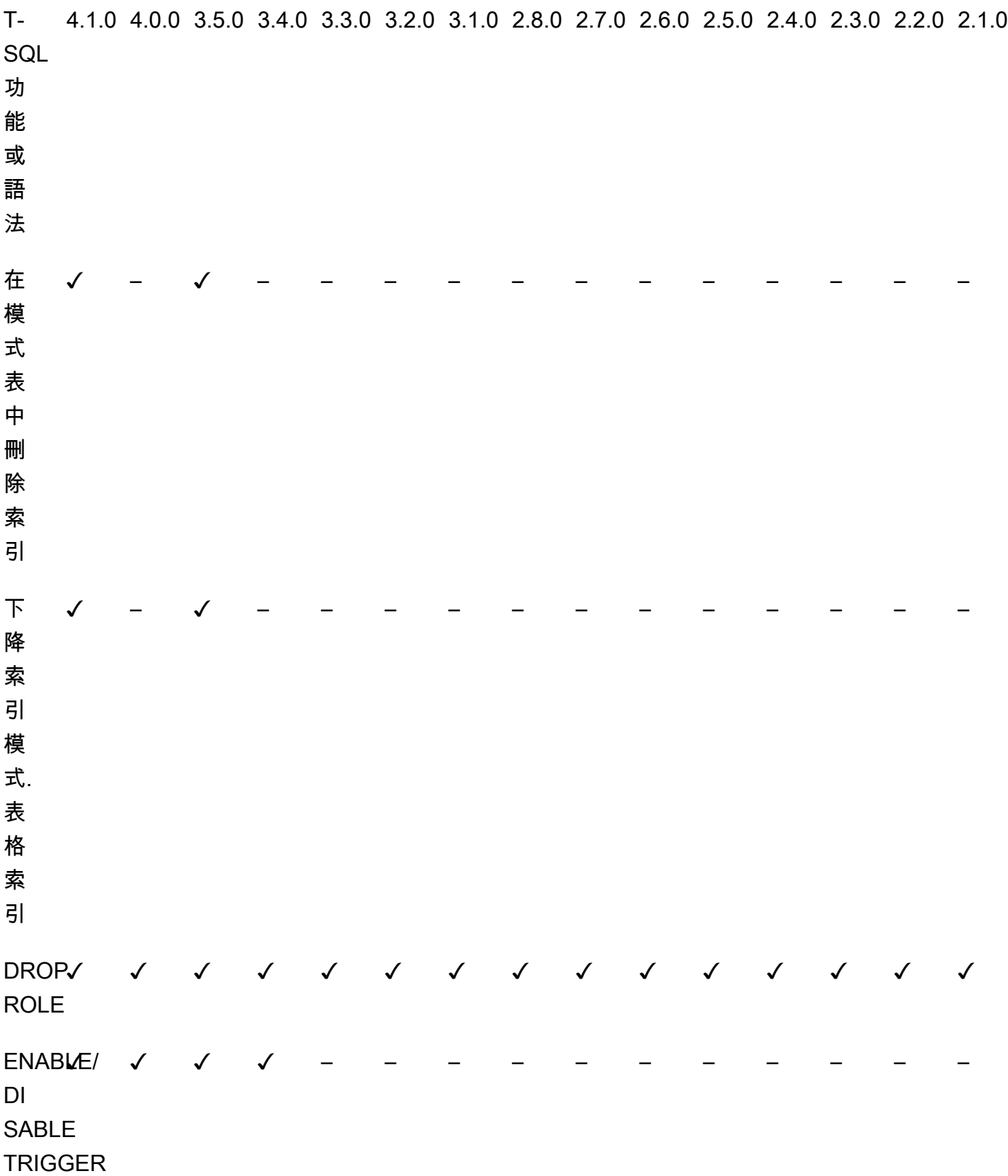

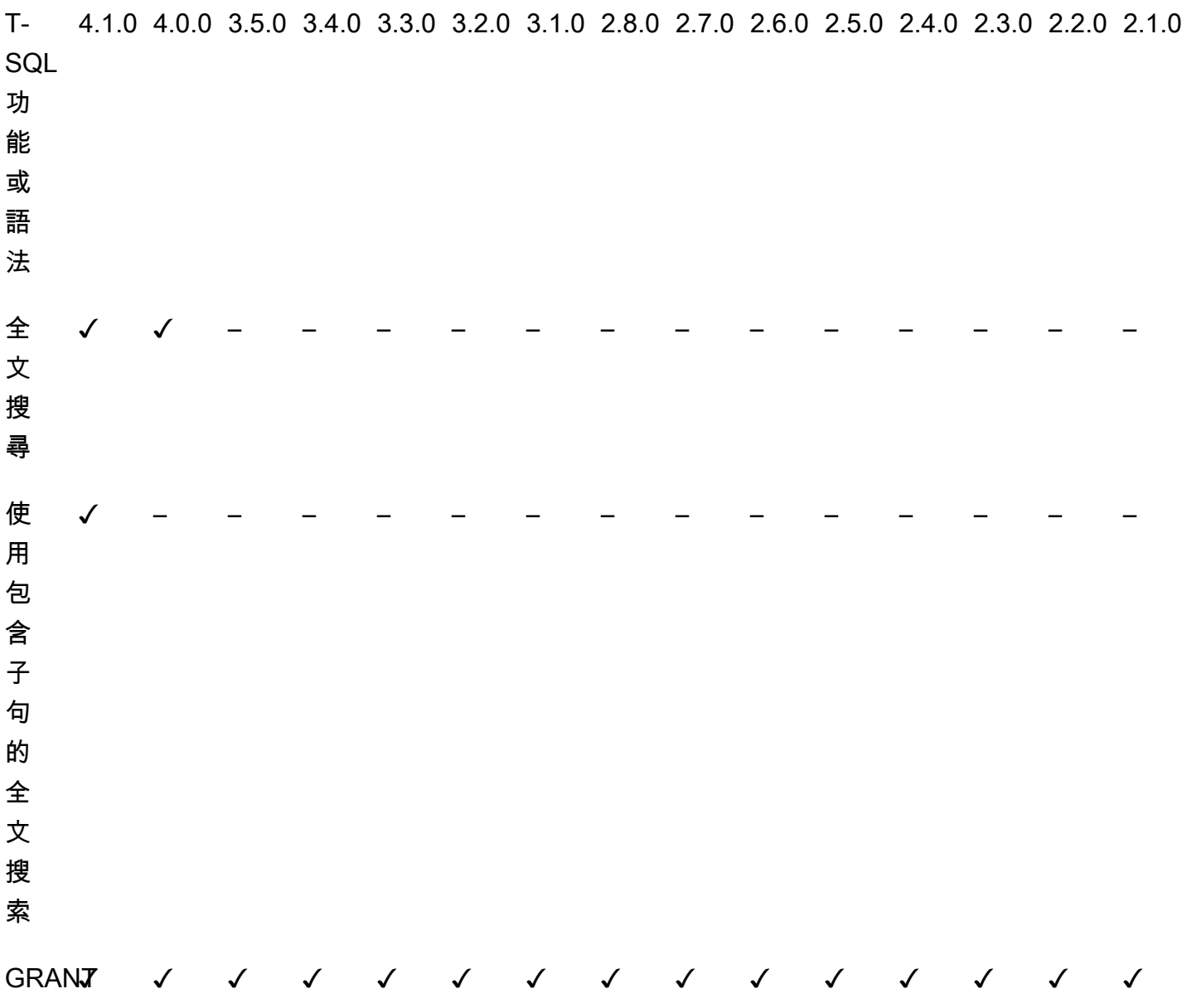

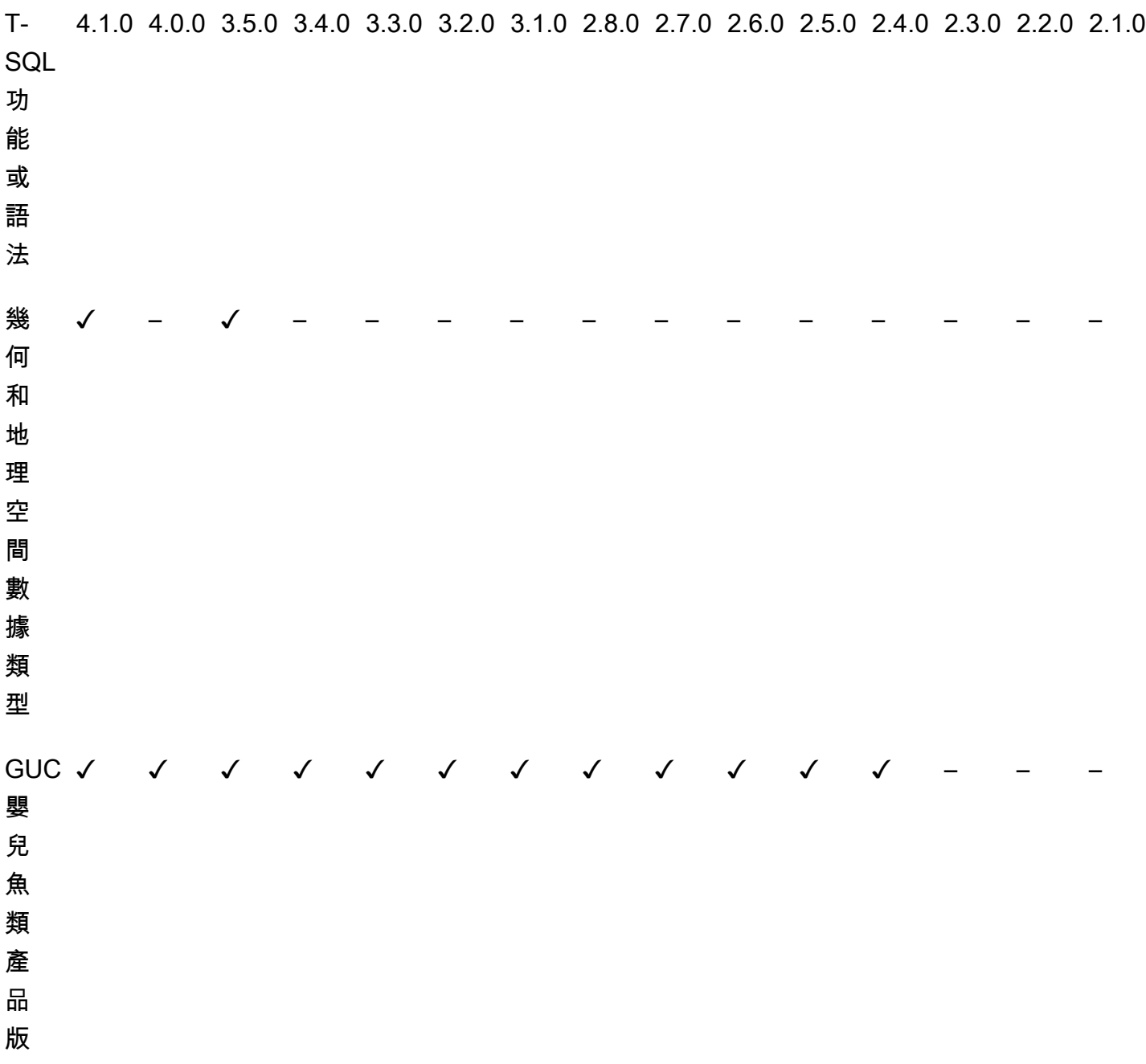

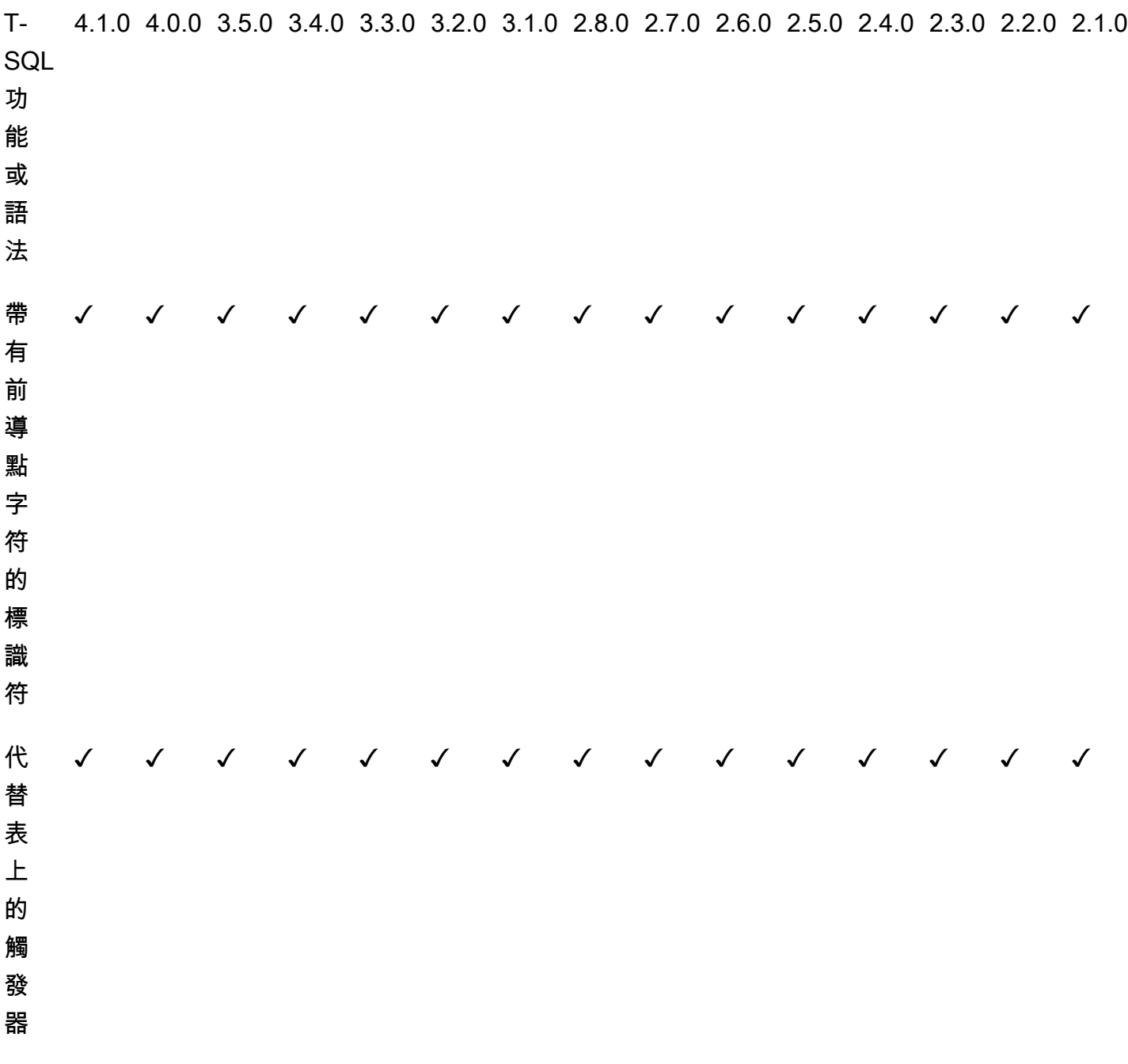

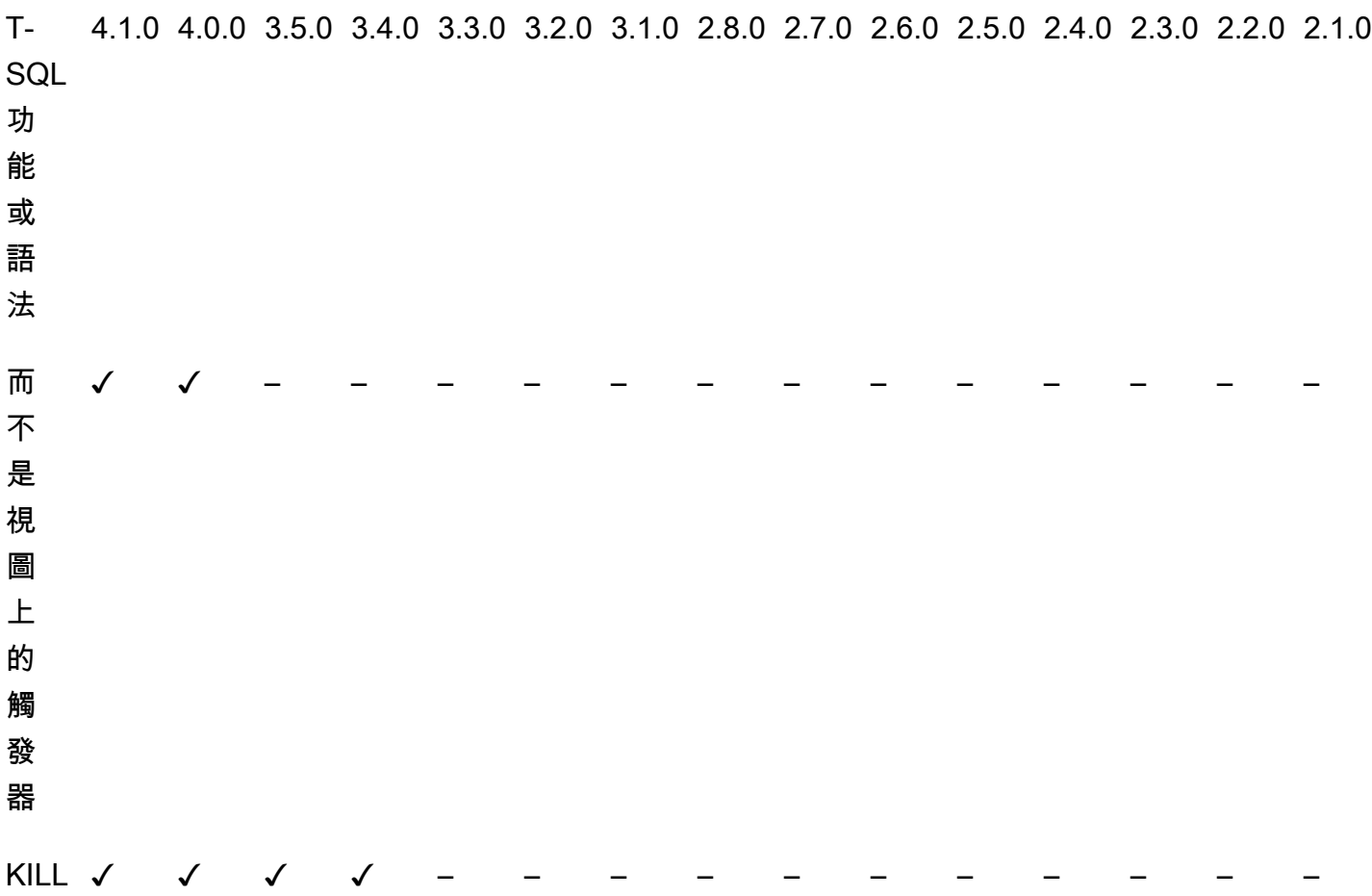

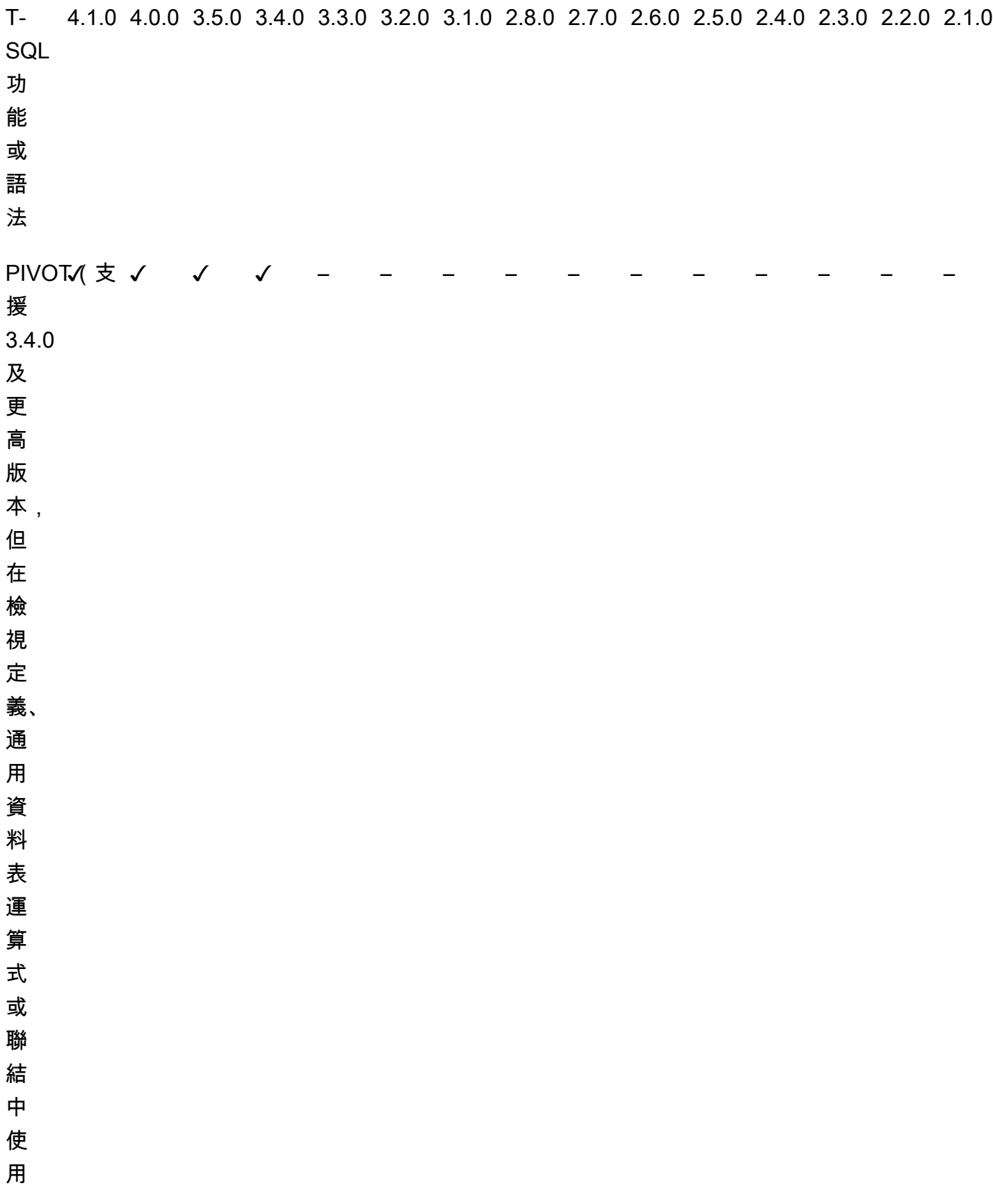

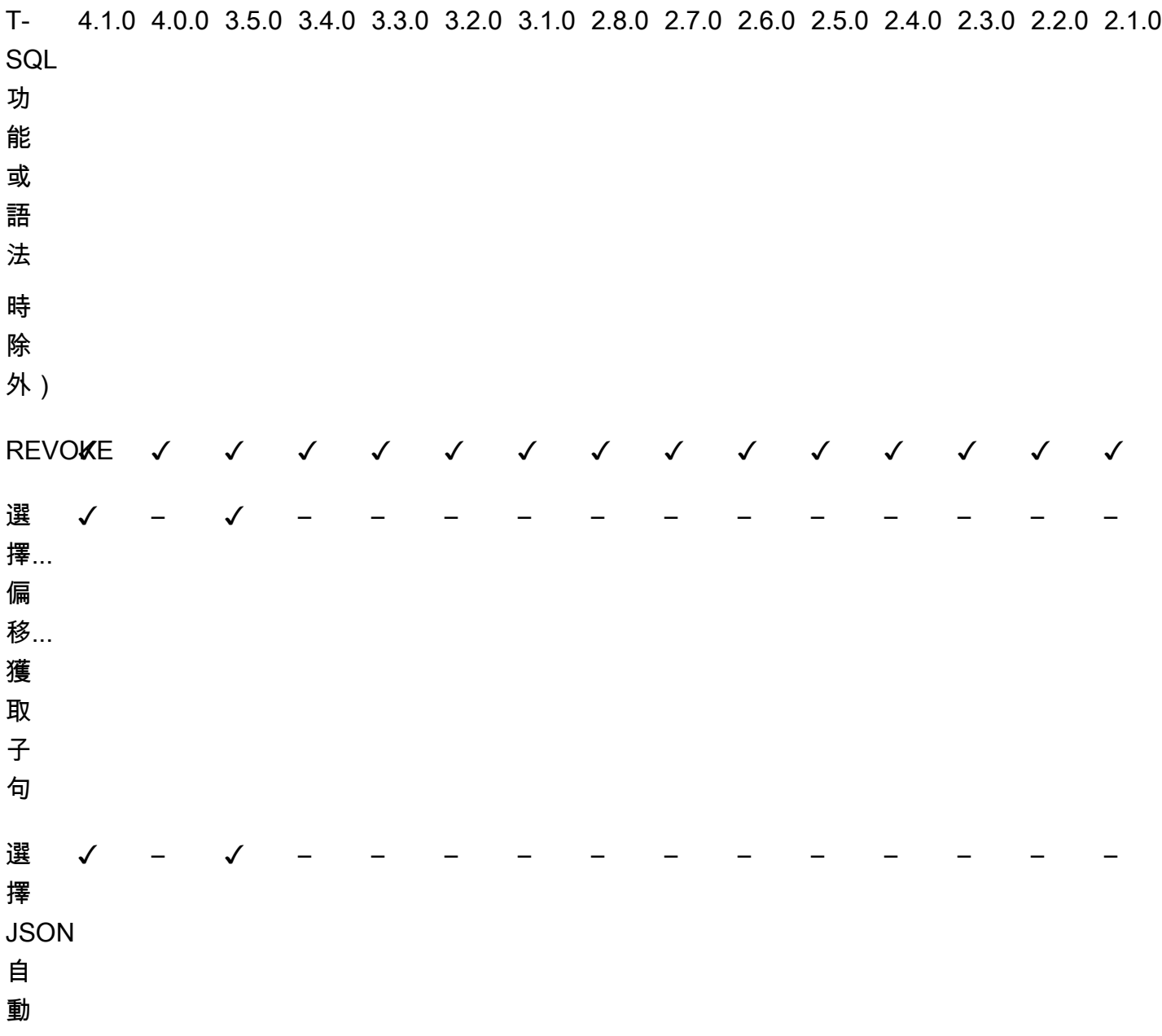

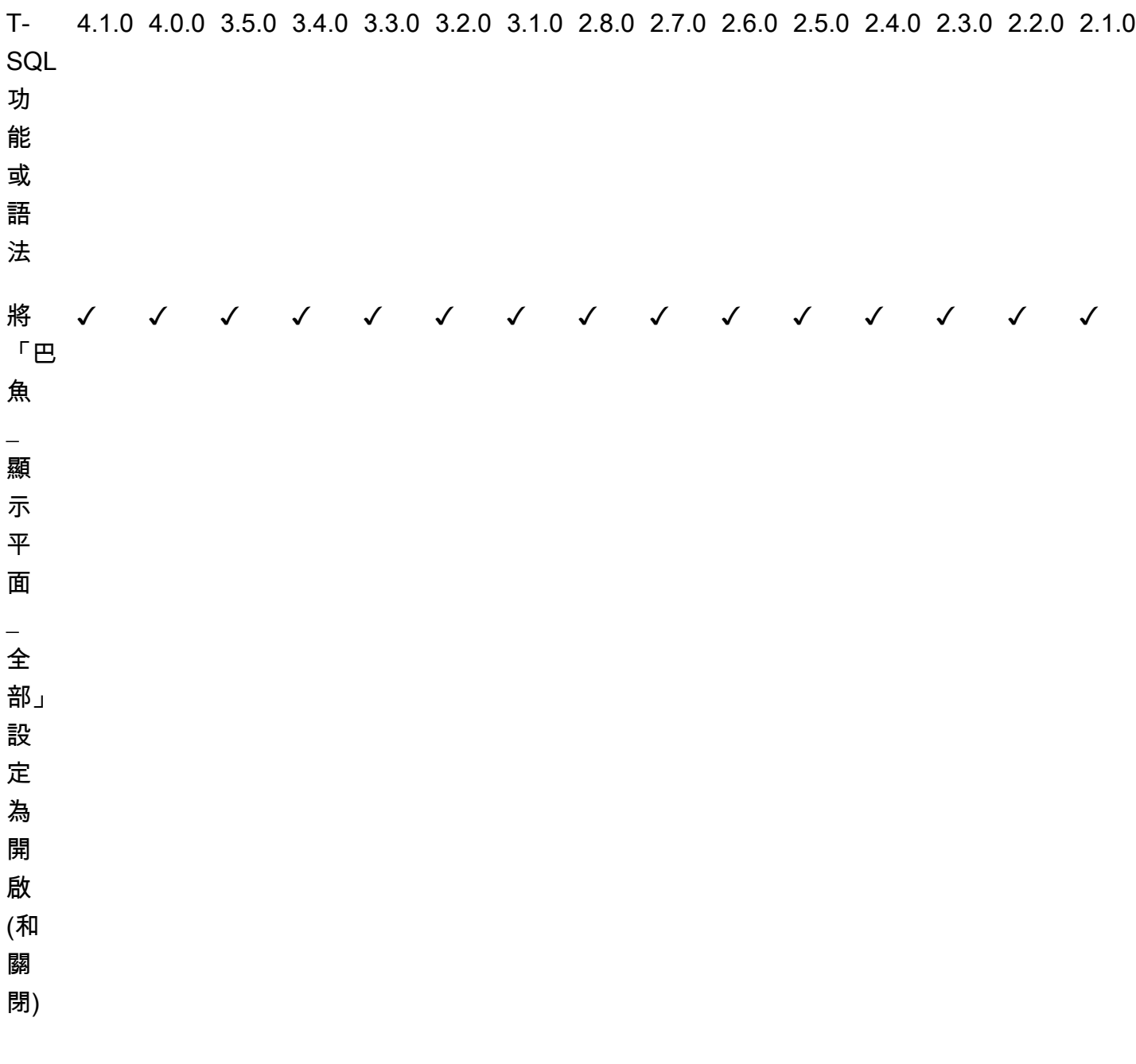

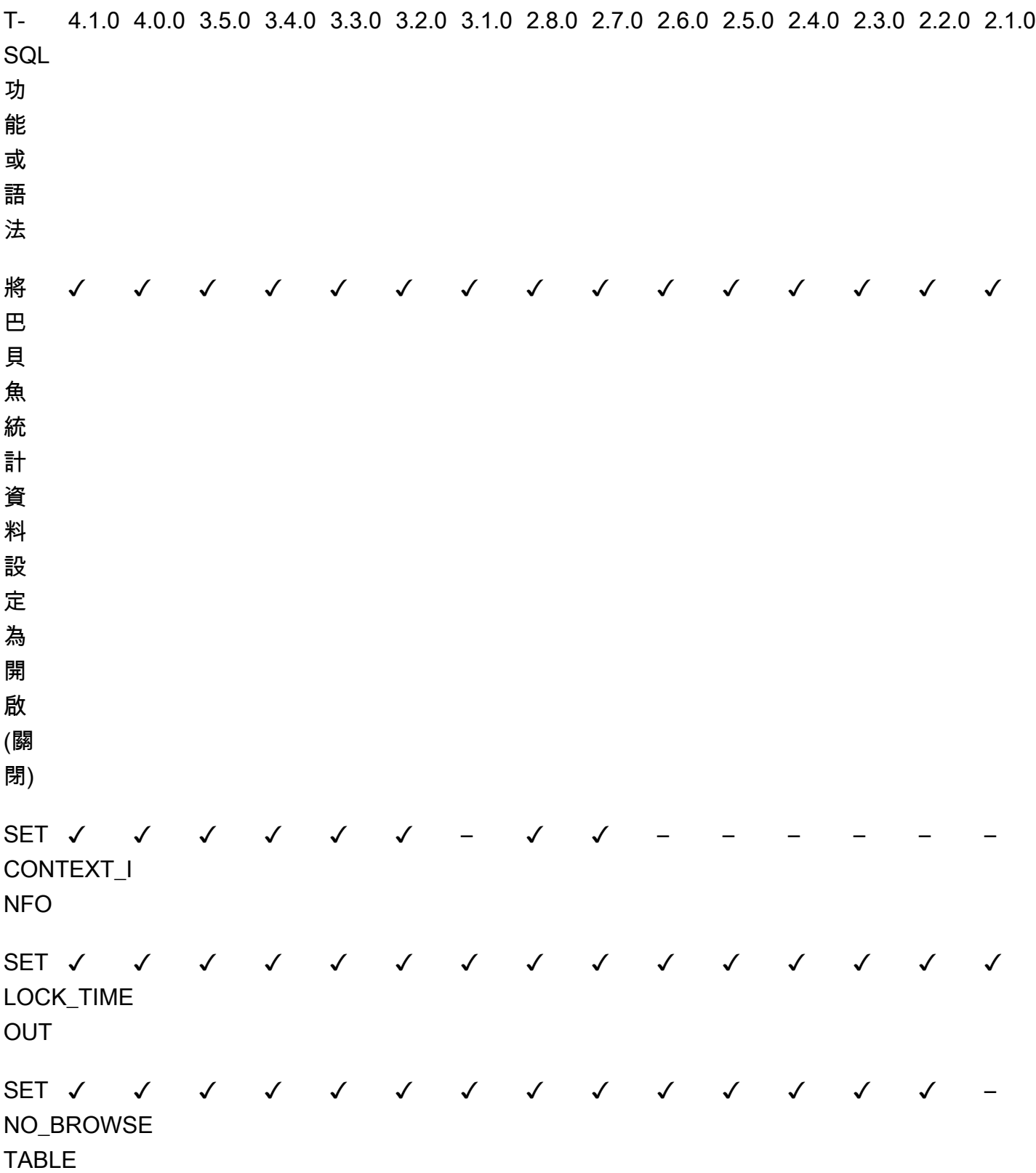

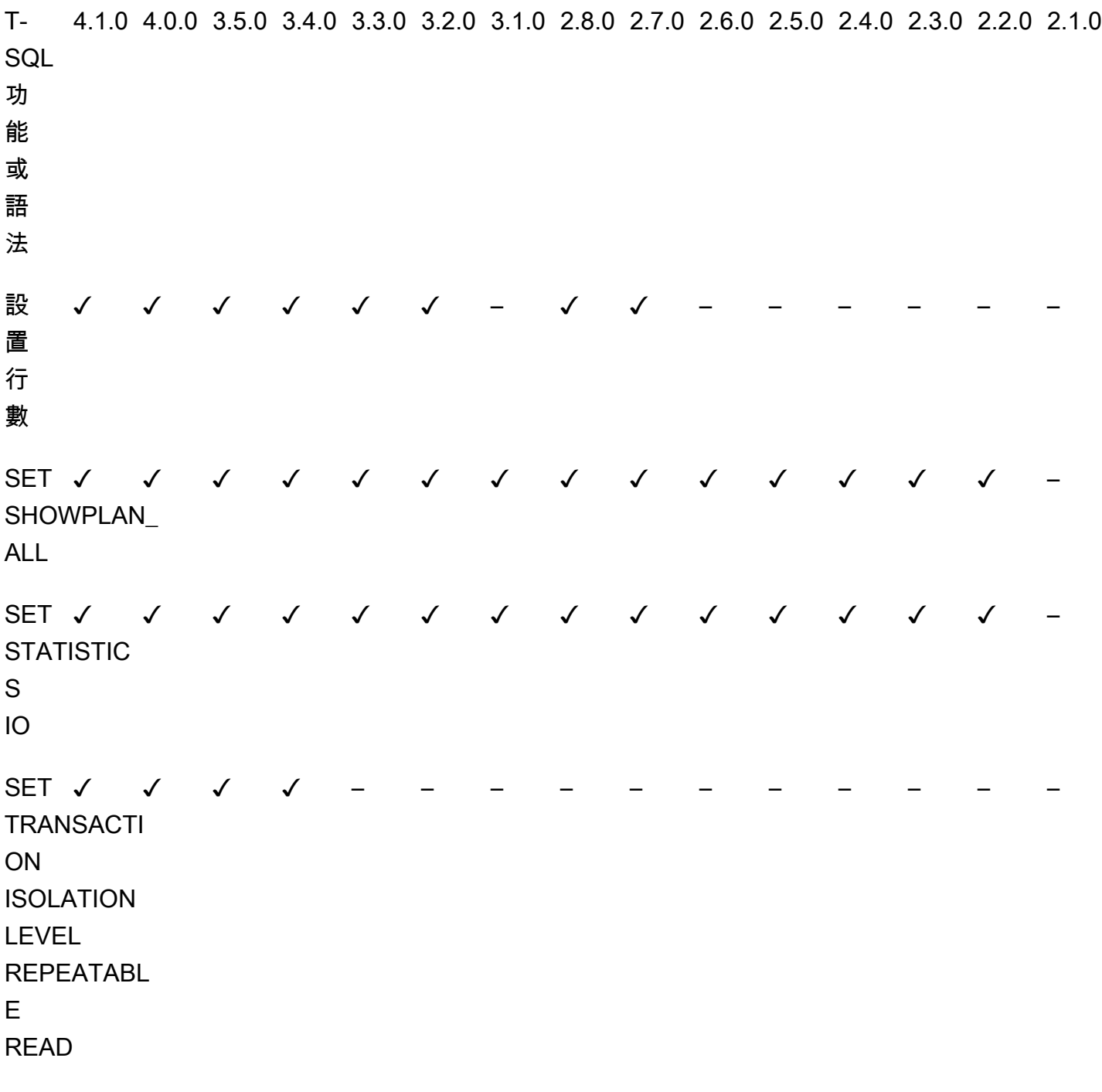

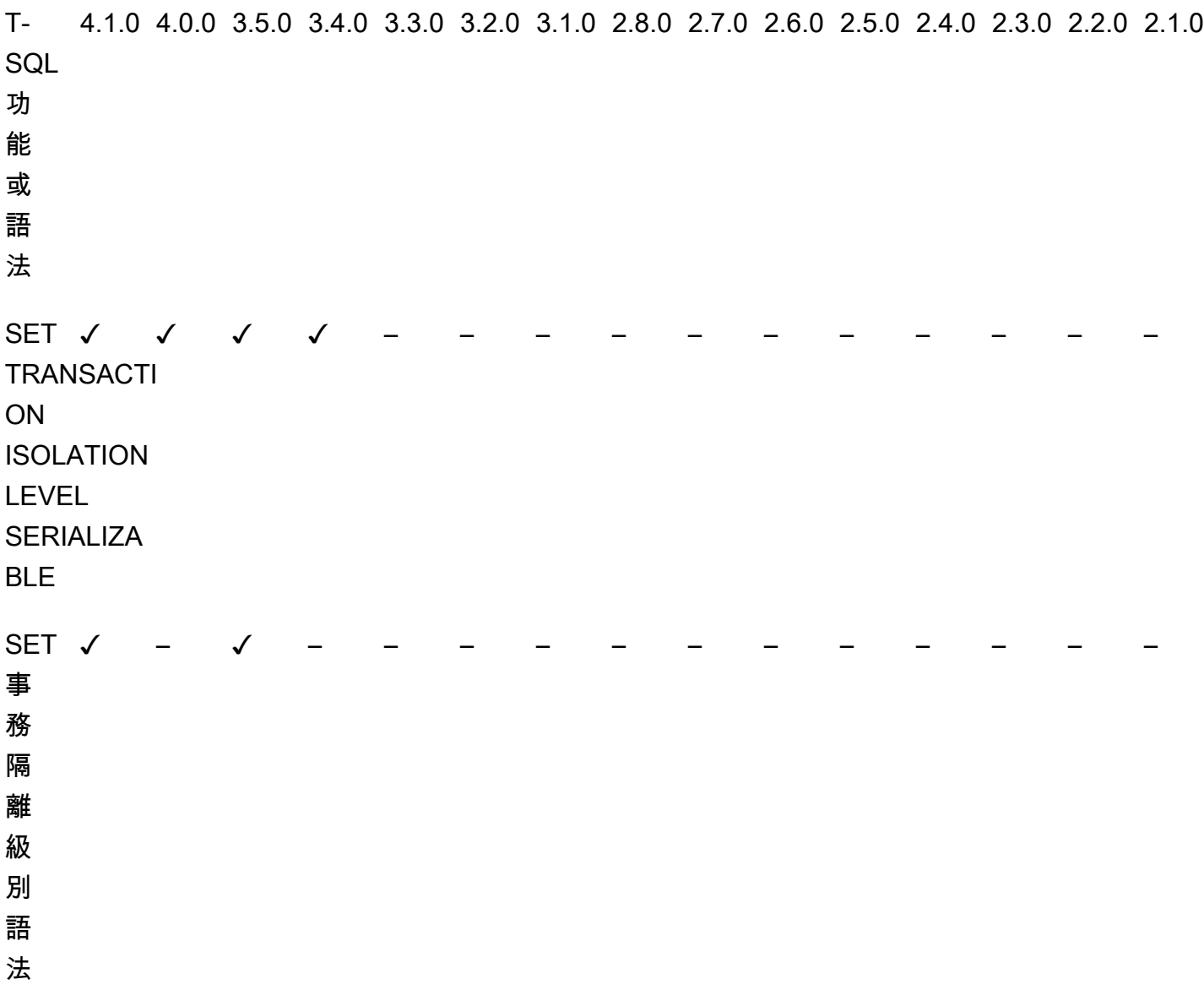

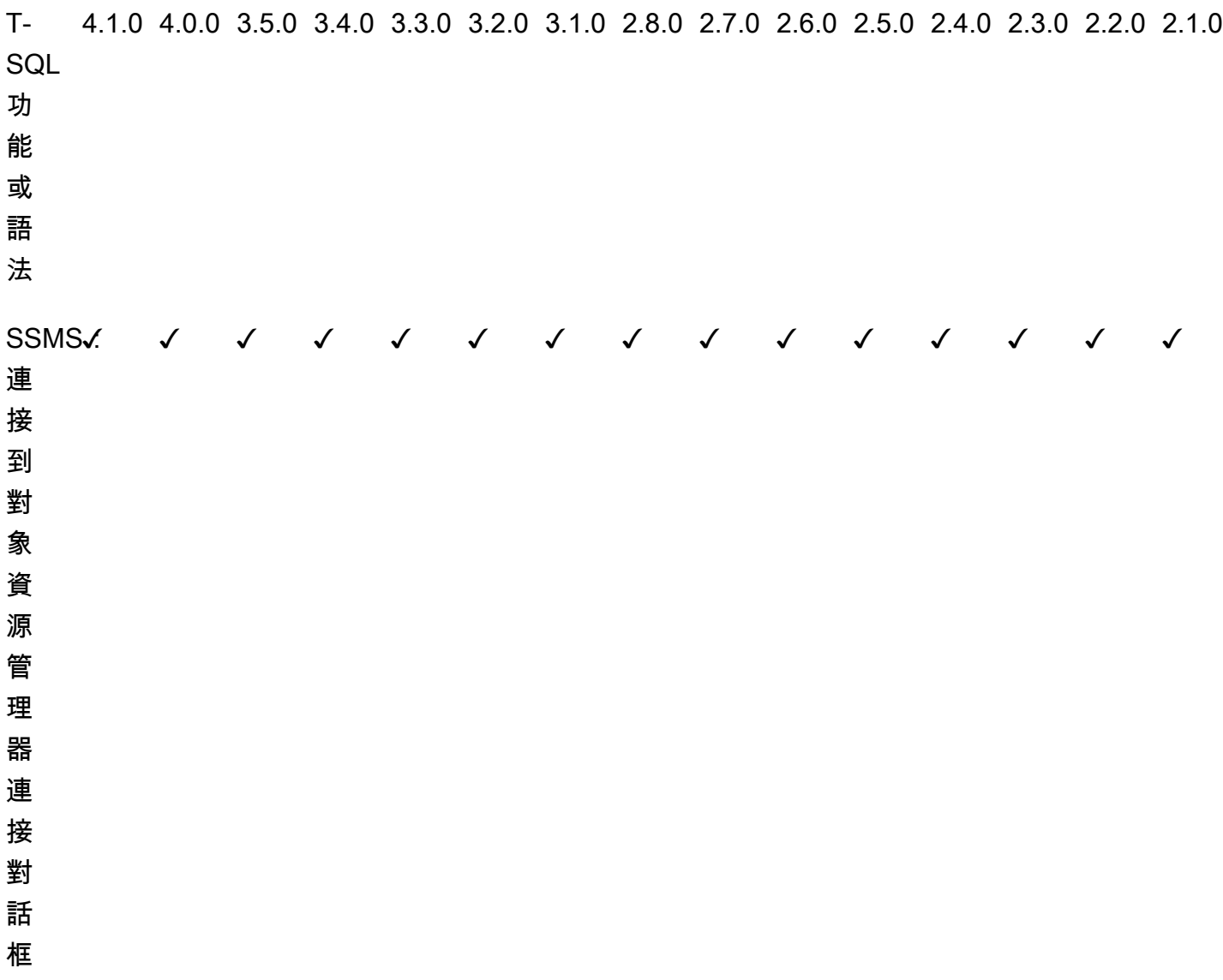

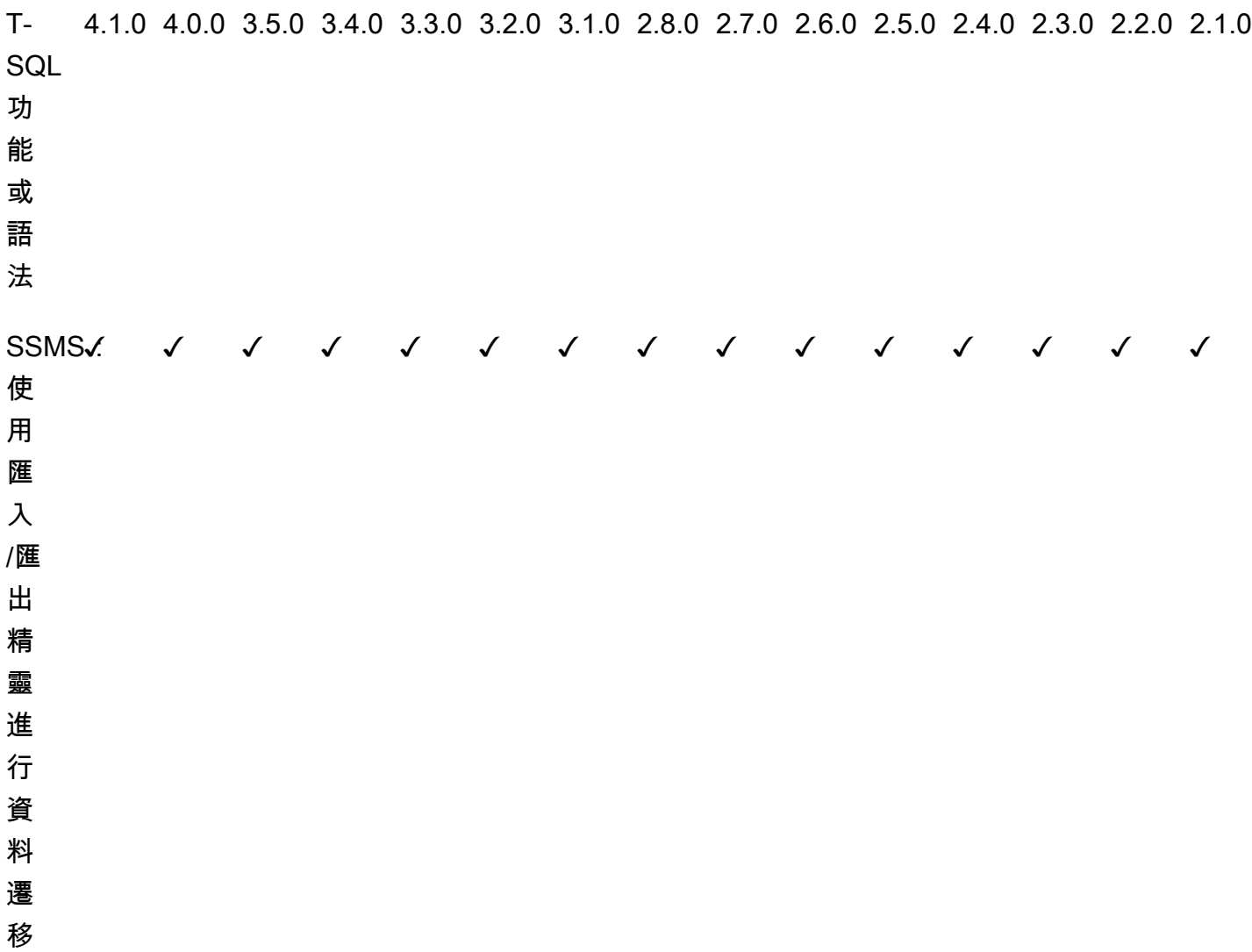

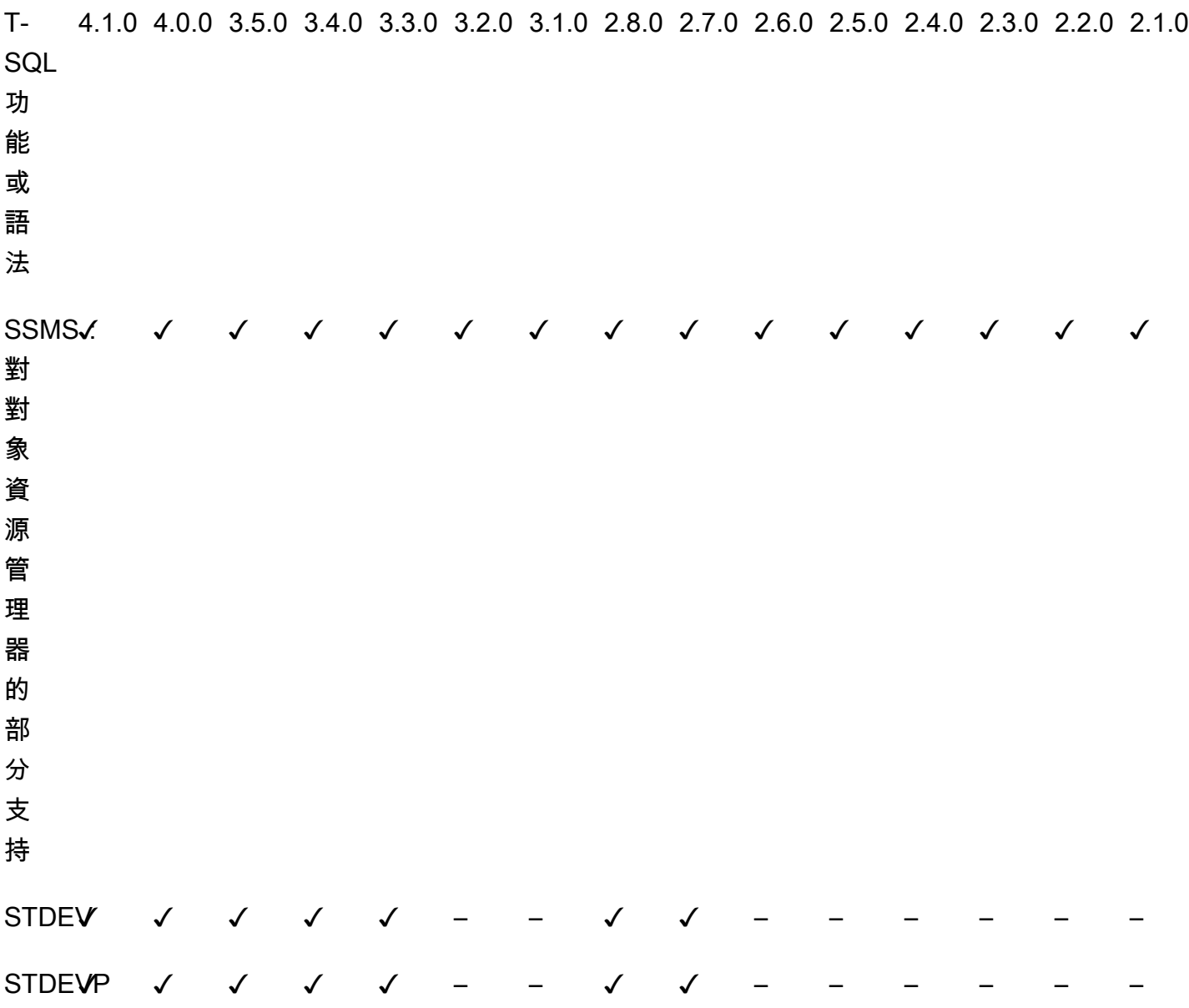

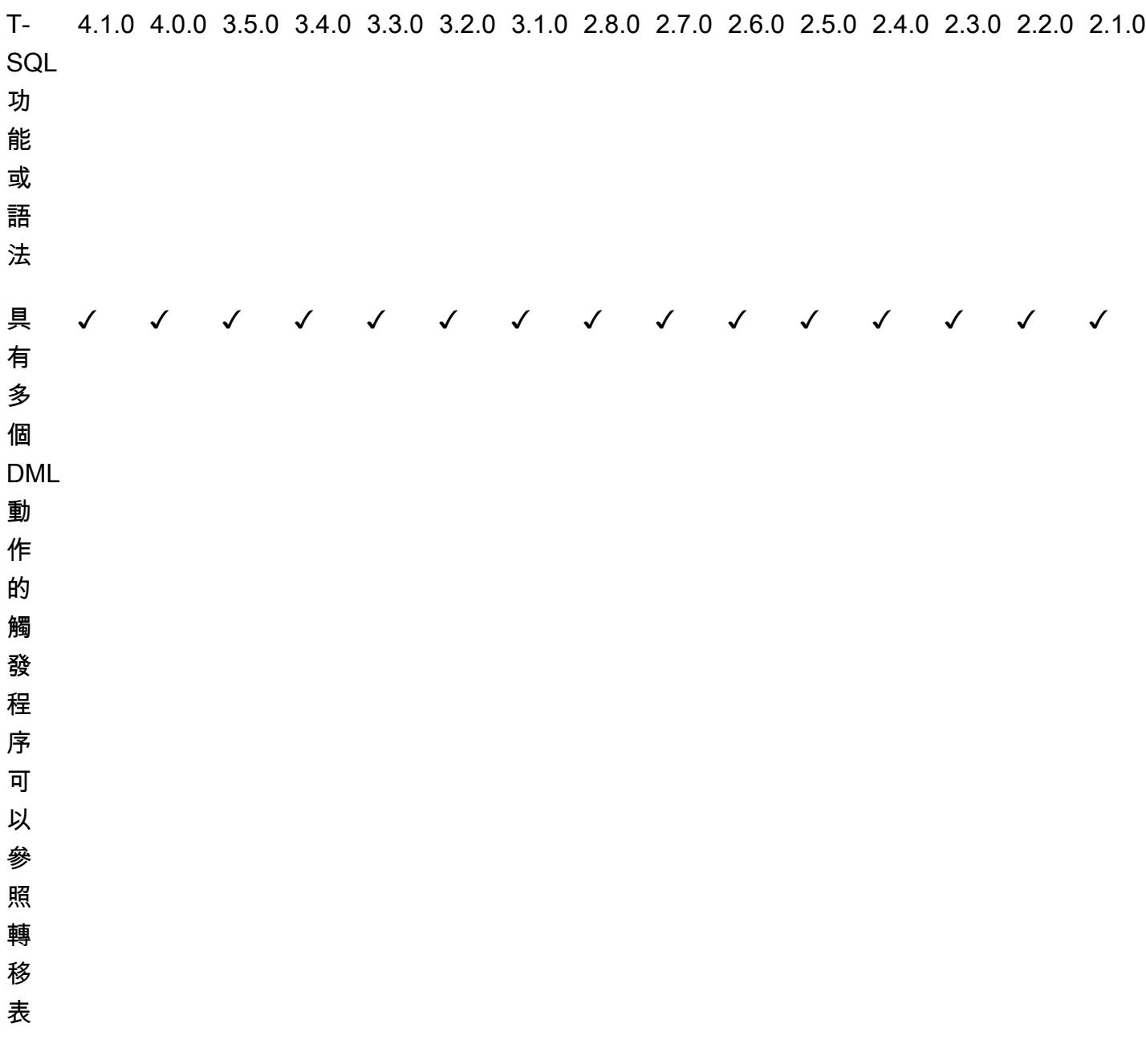

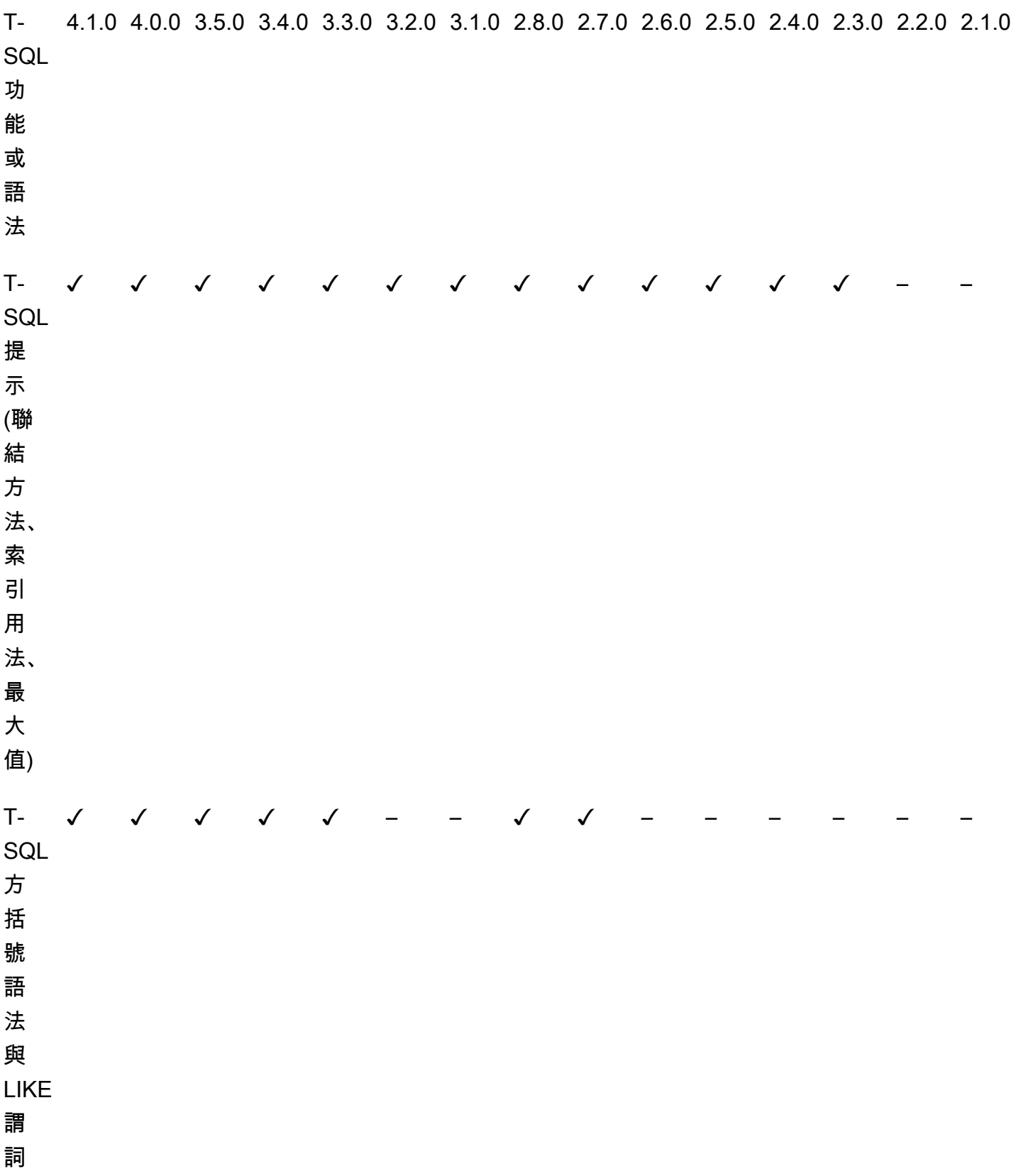

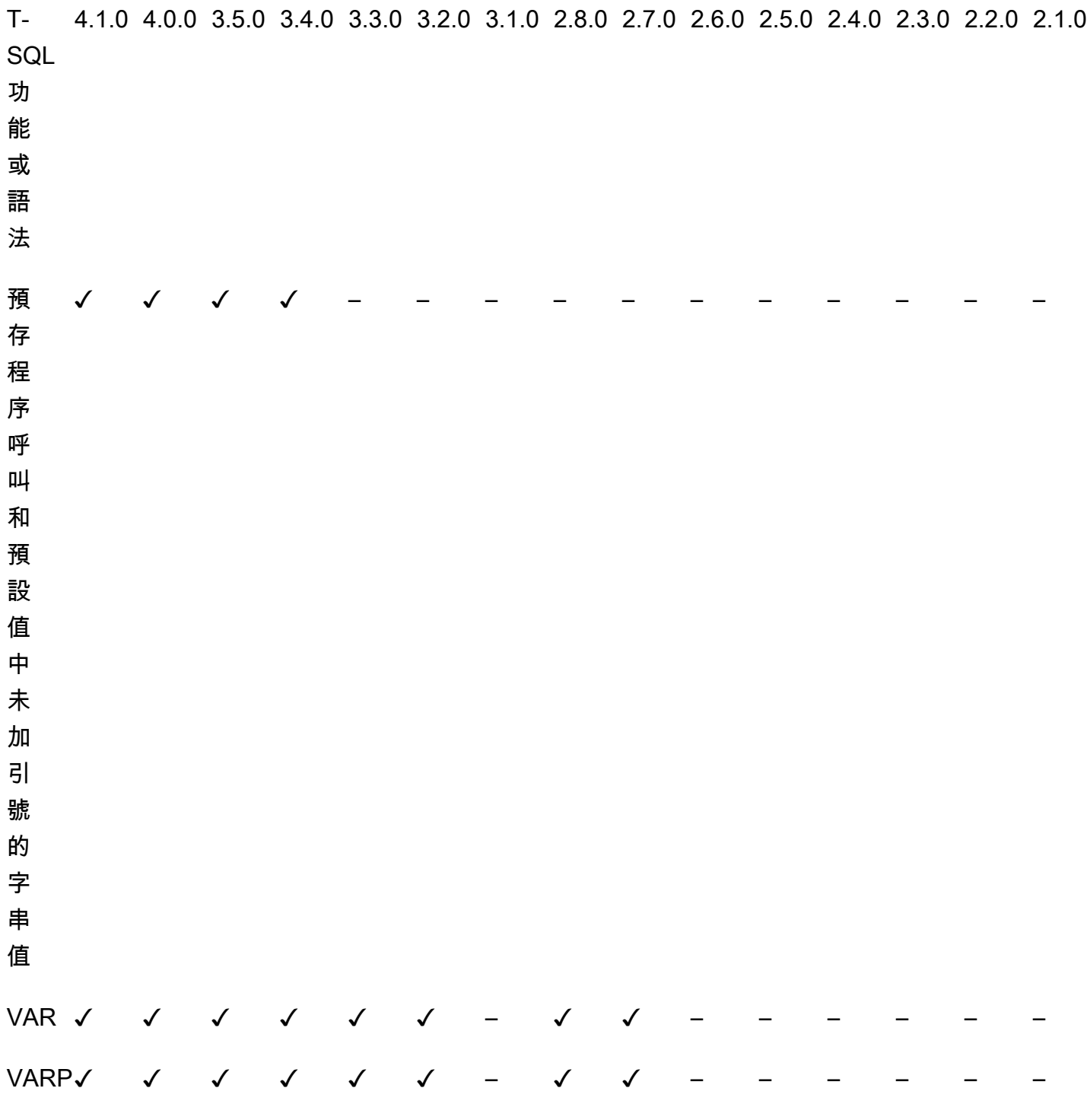

Aurora and PostgreSQL features:

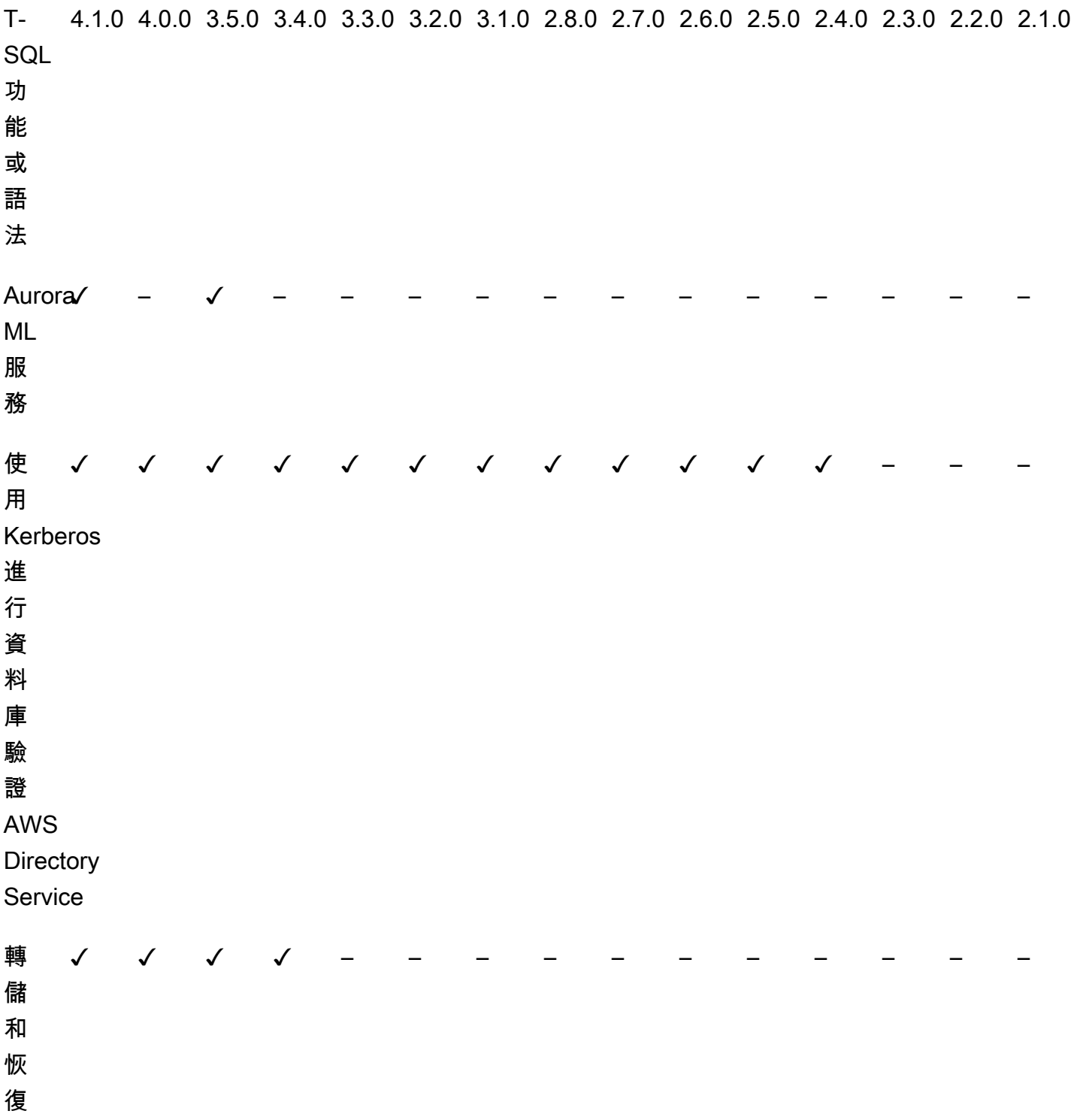

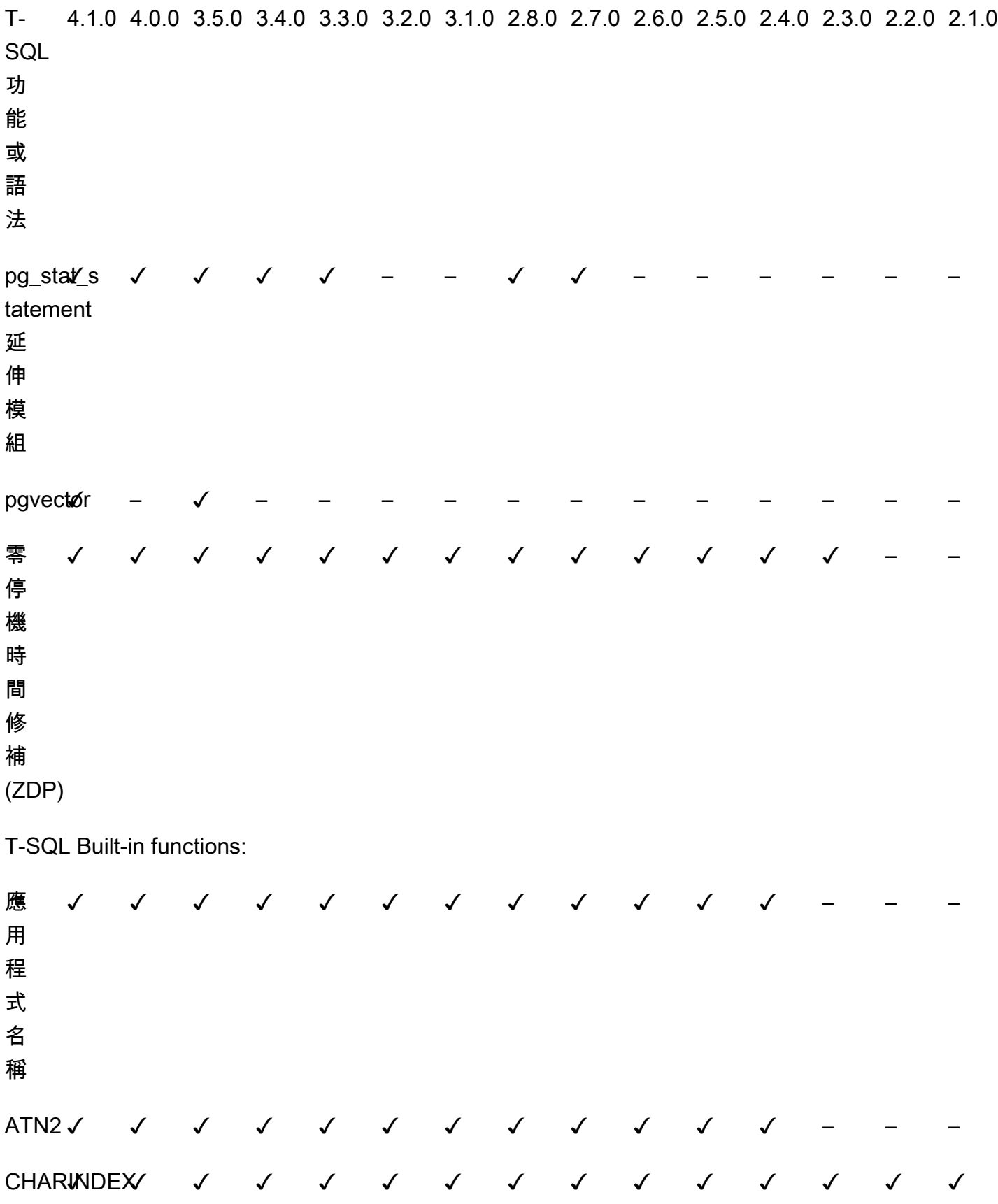

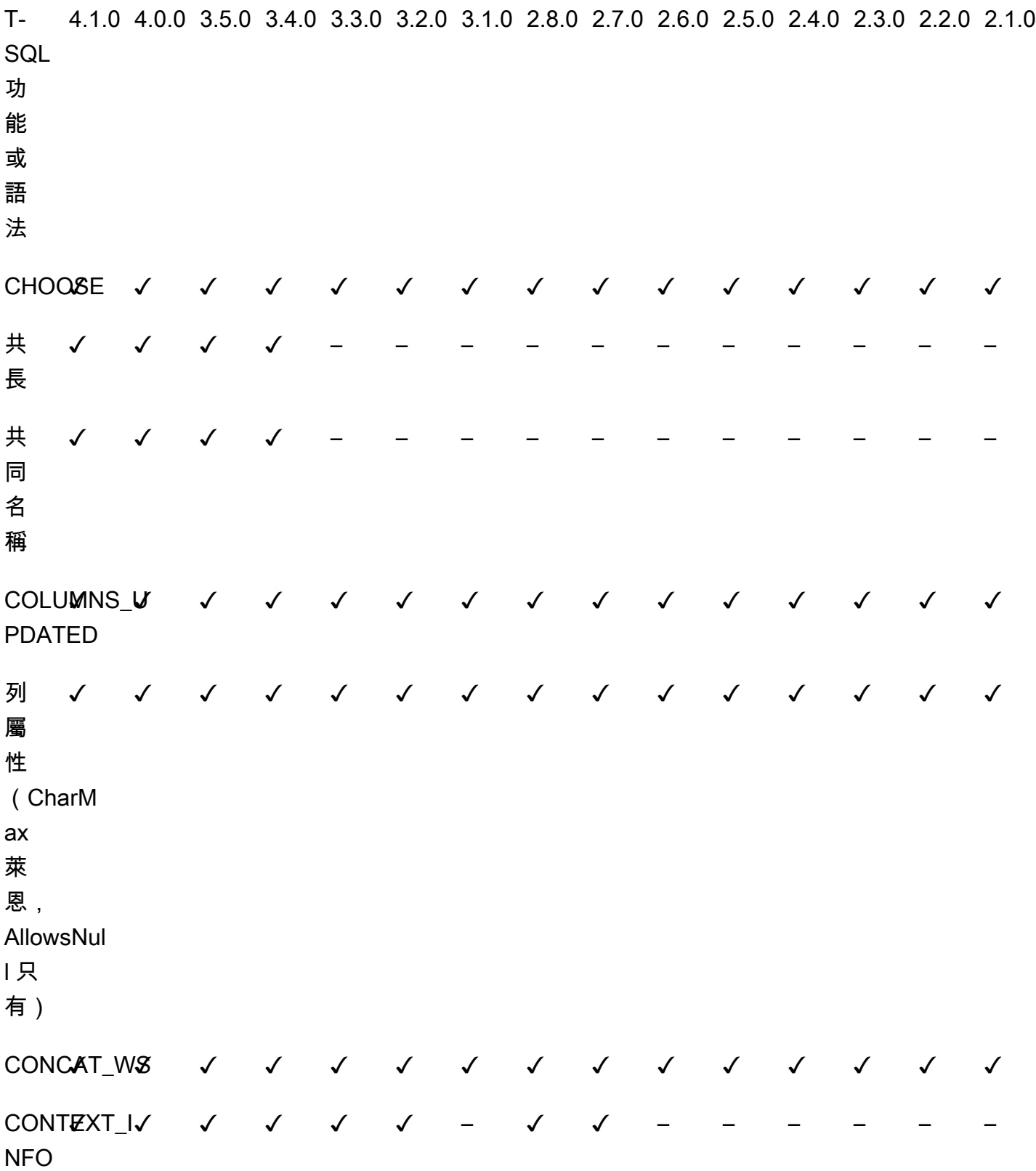

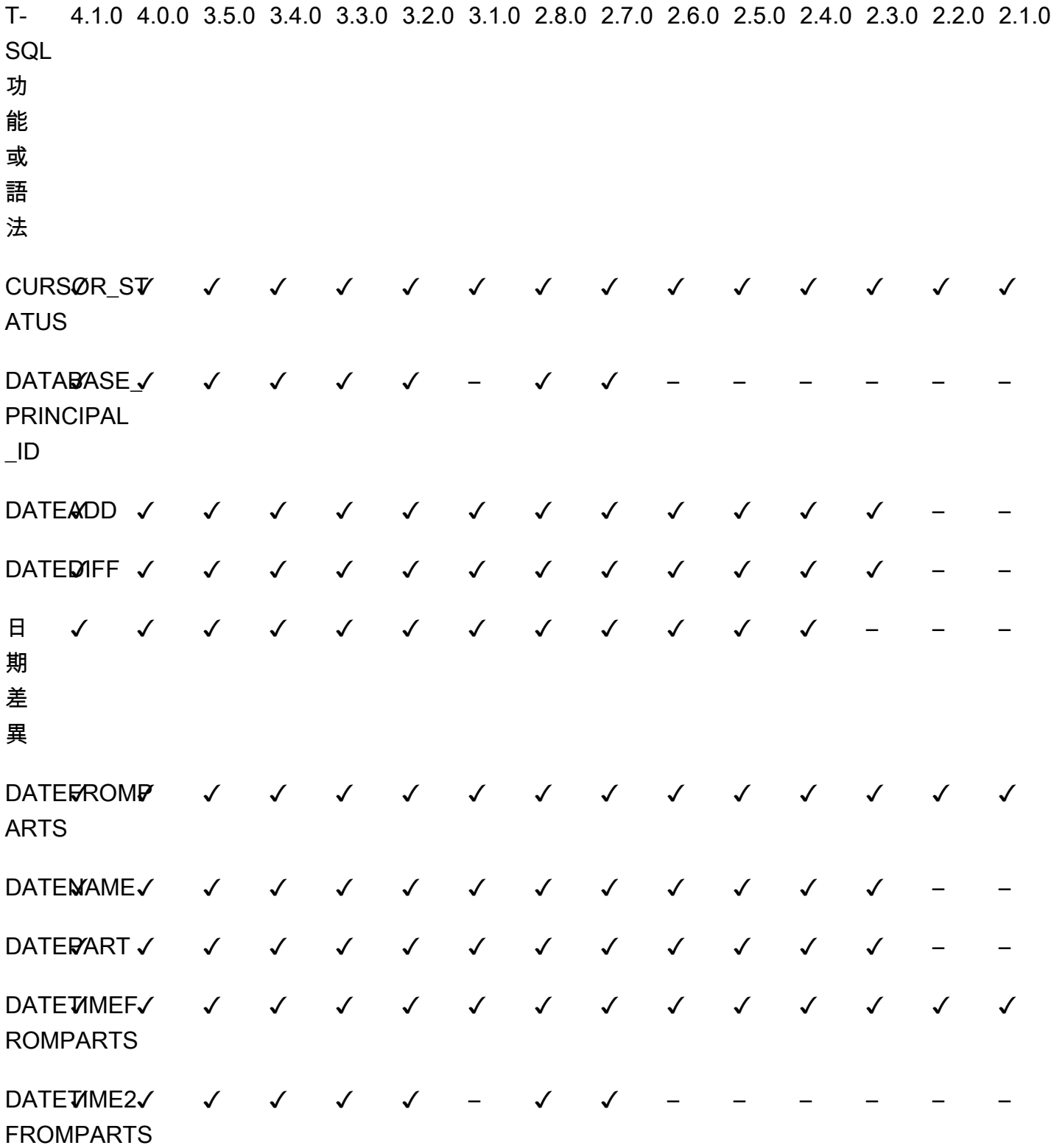

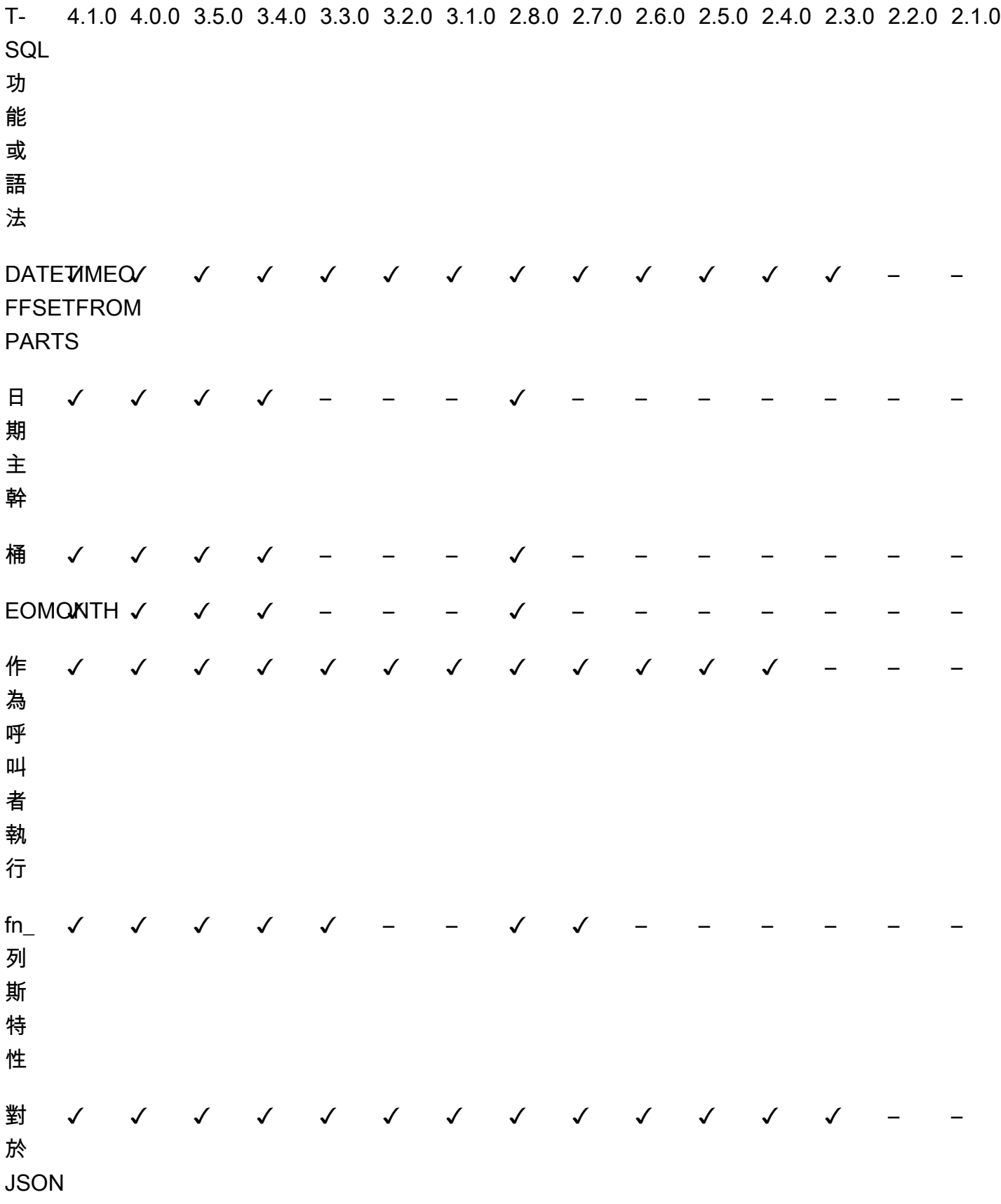

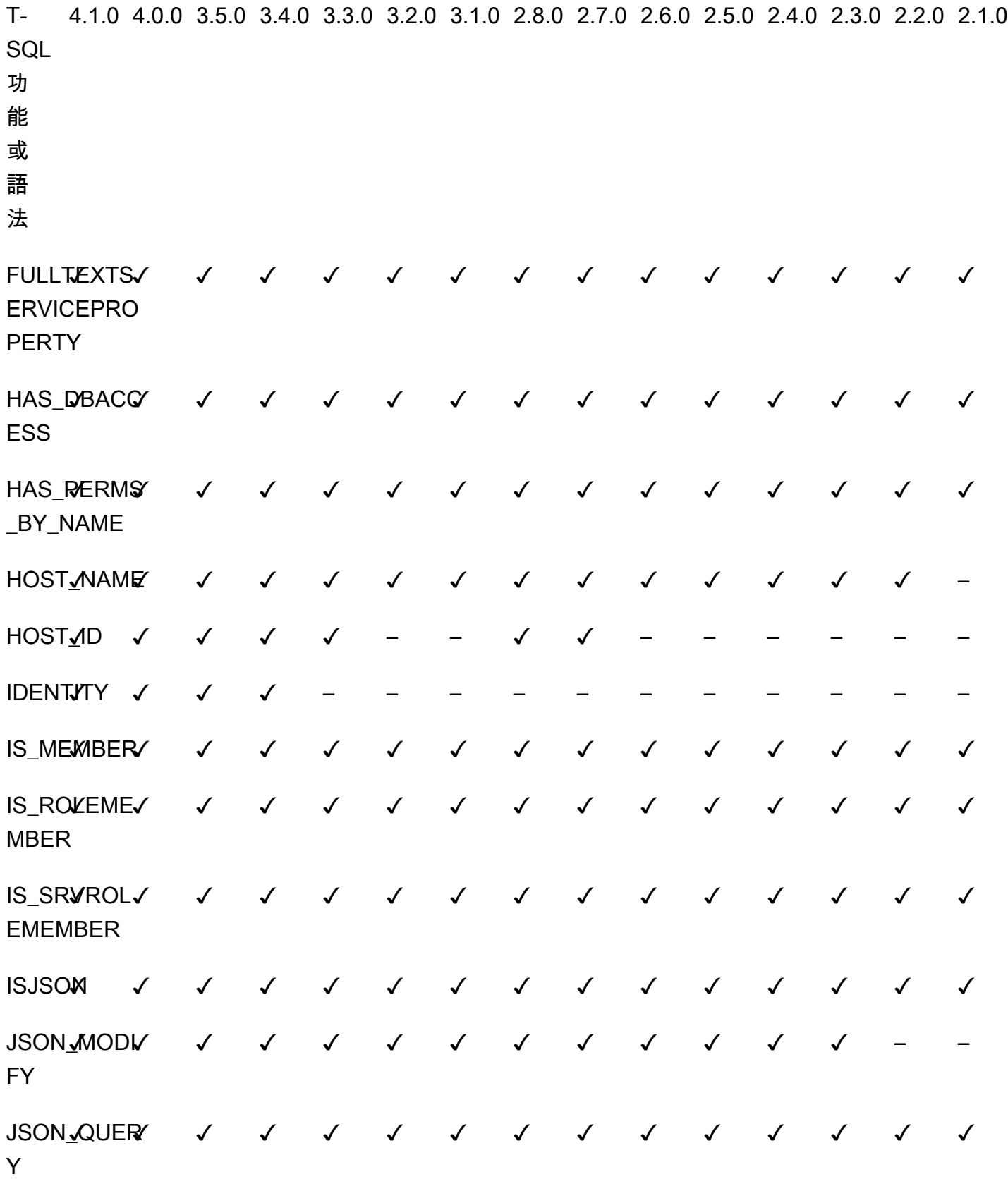

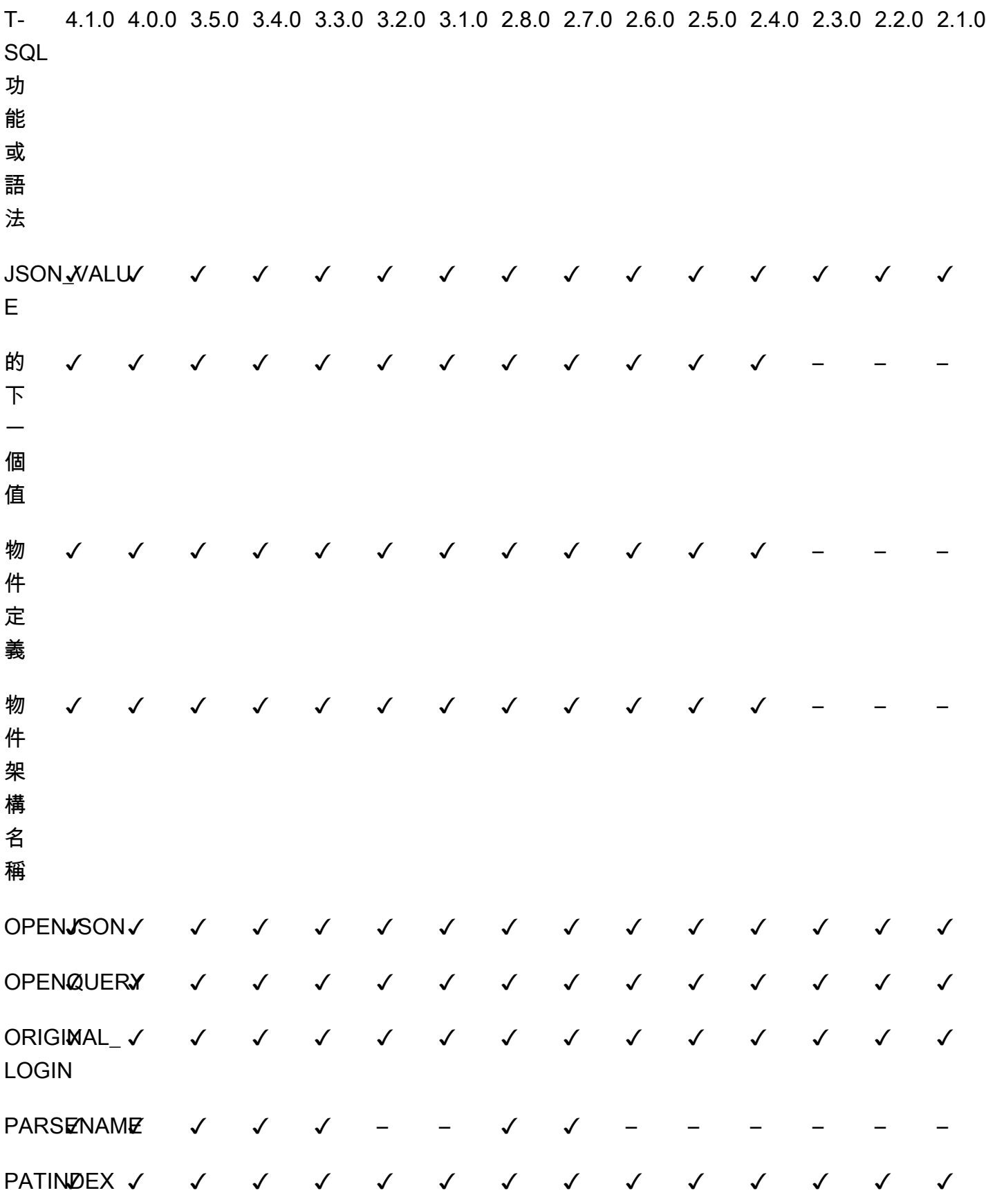

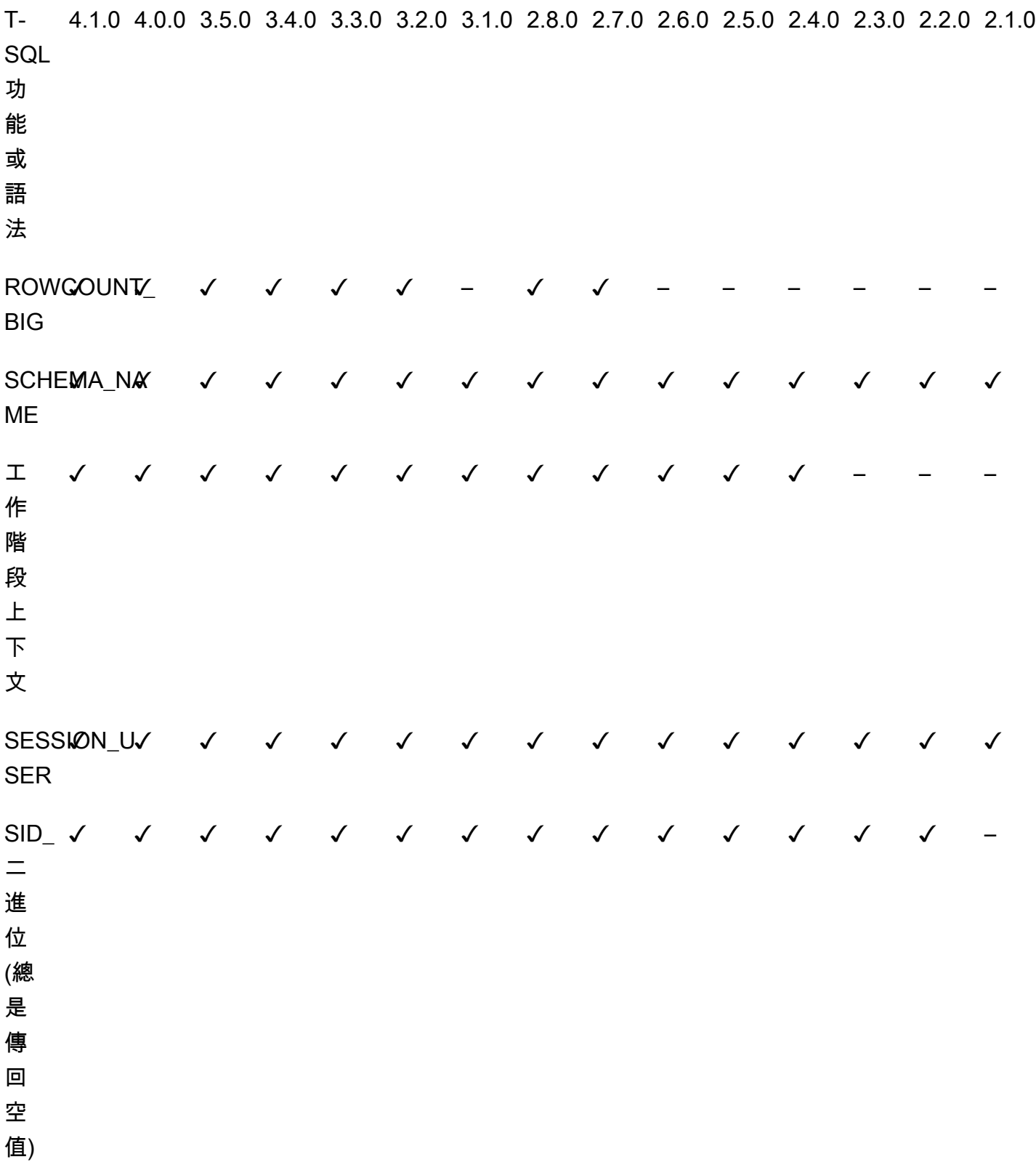

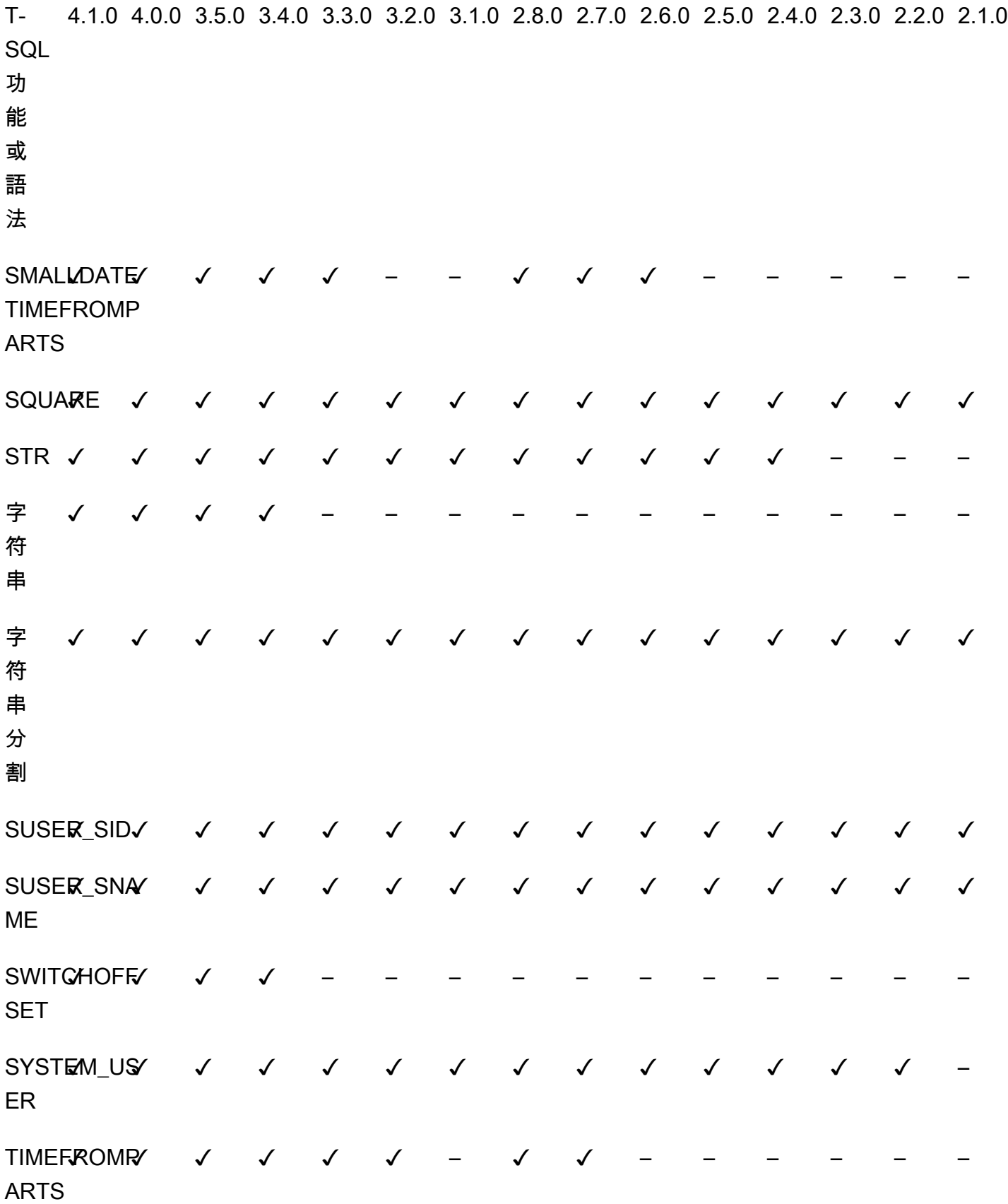

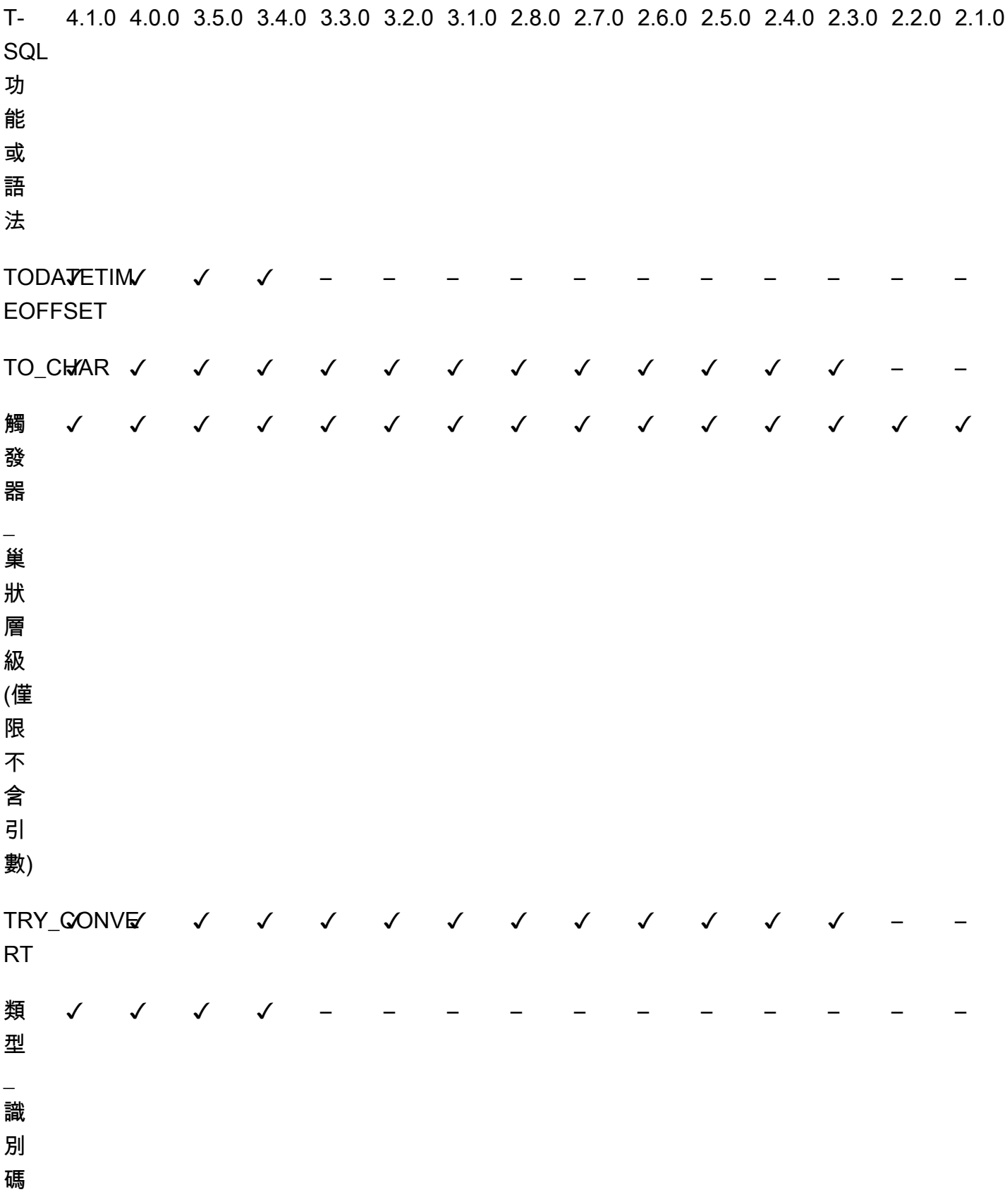

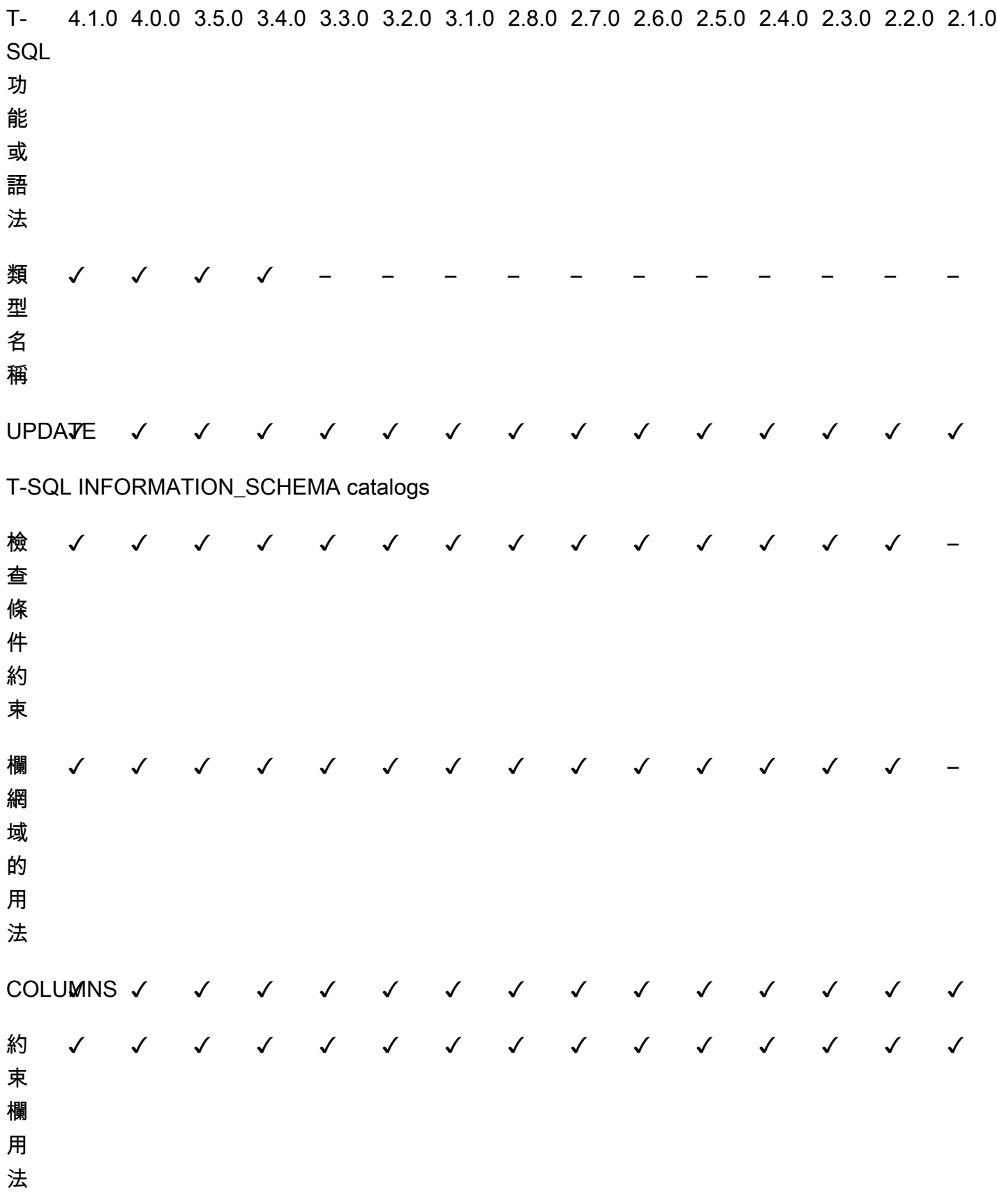

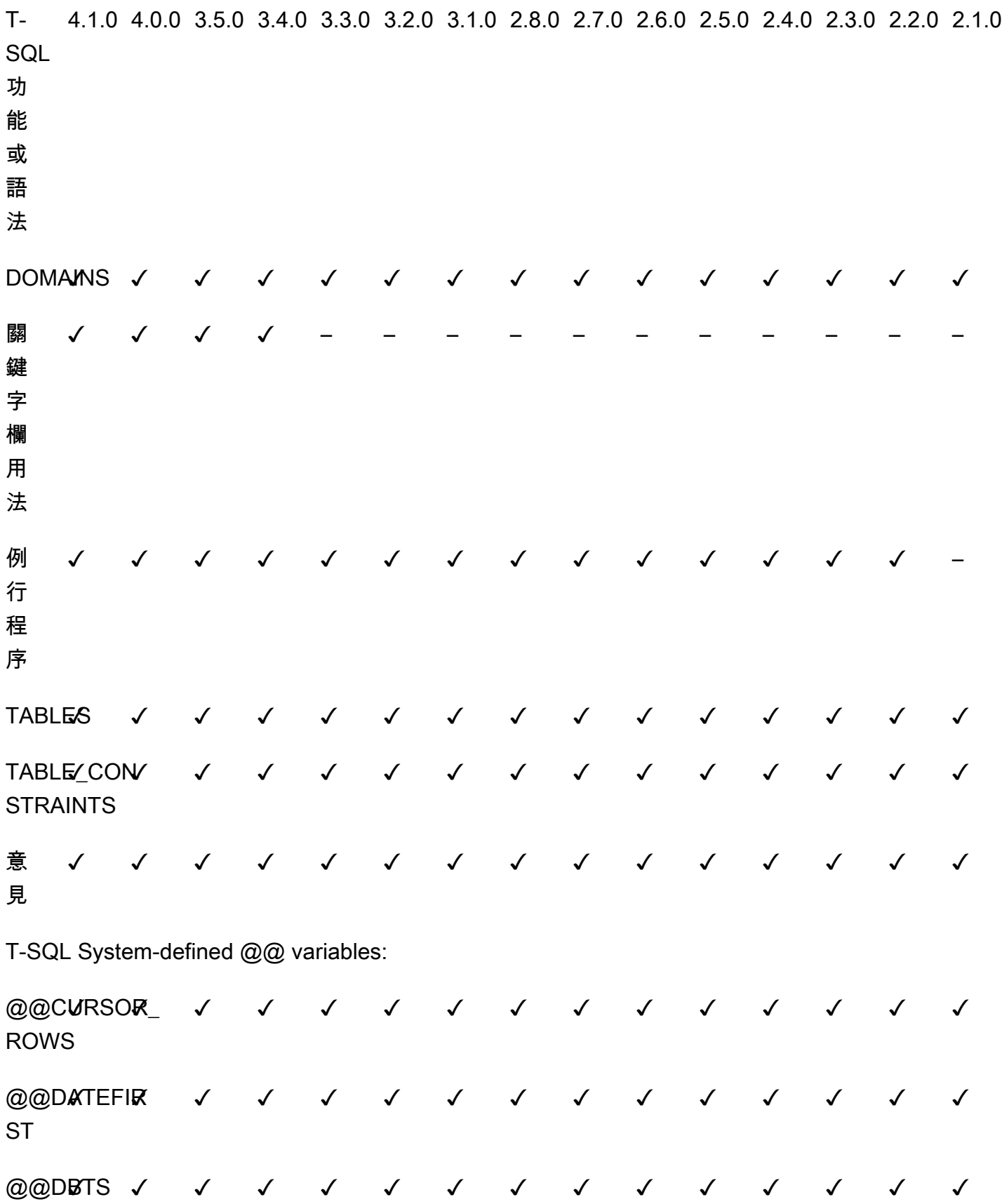

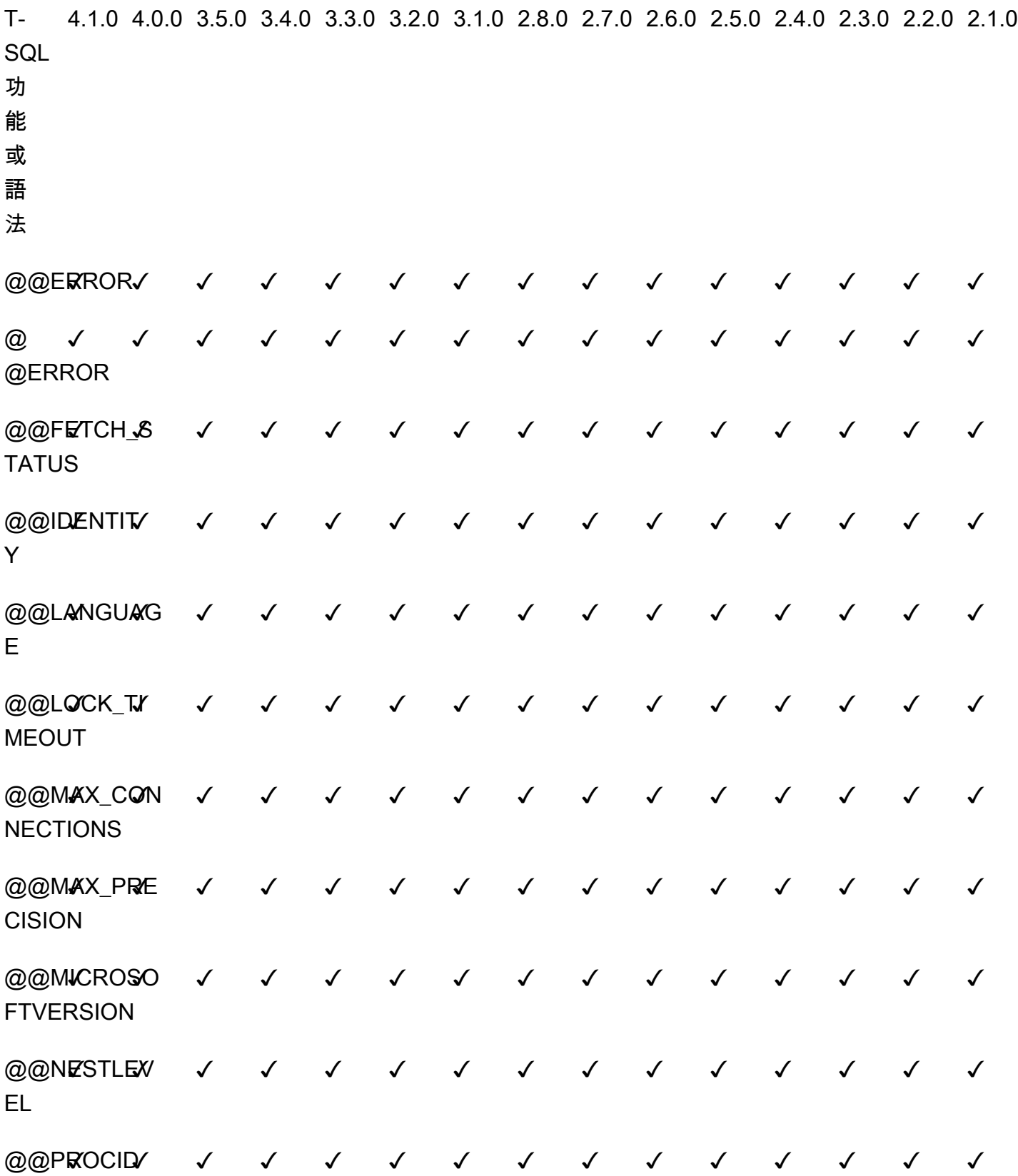

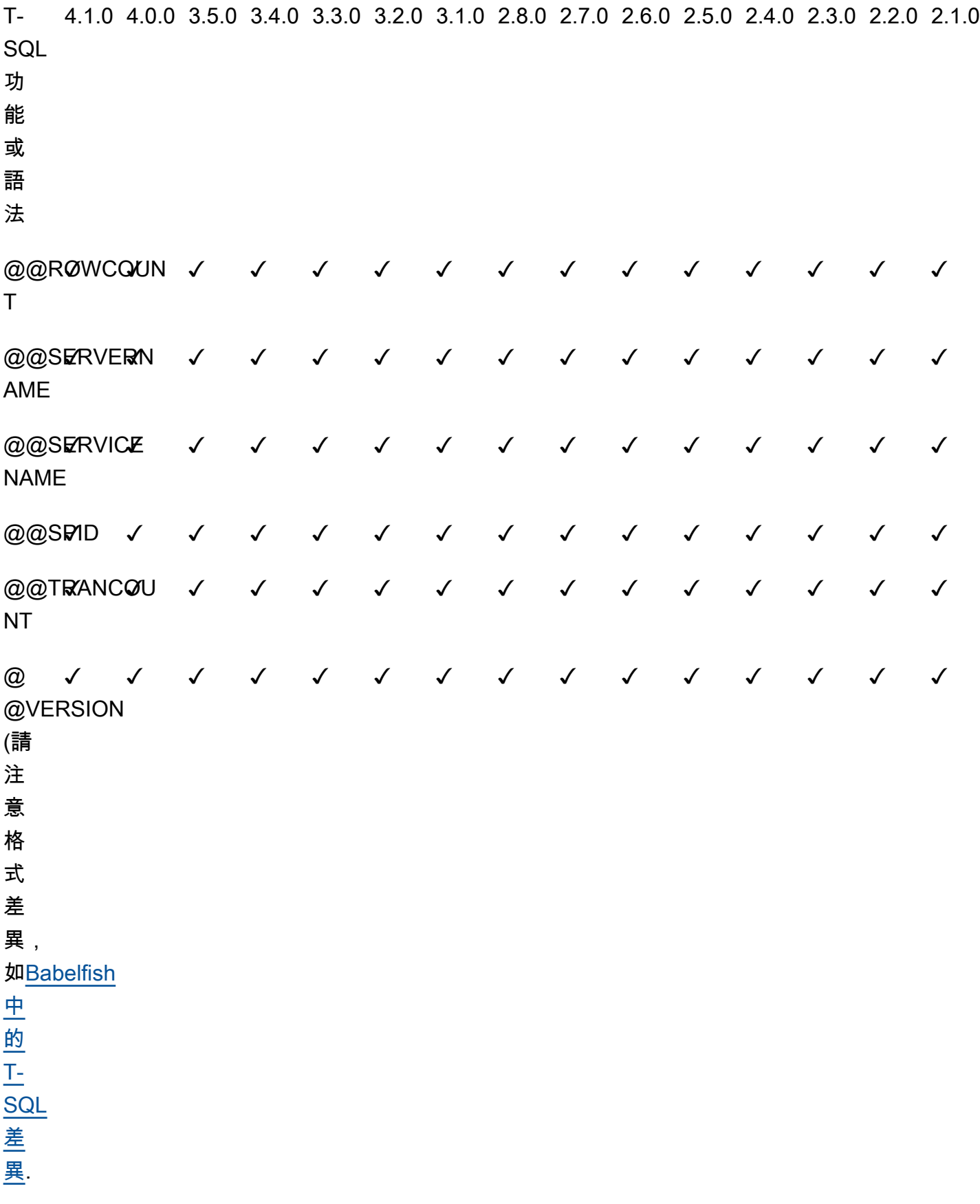

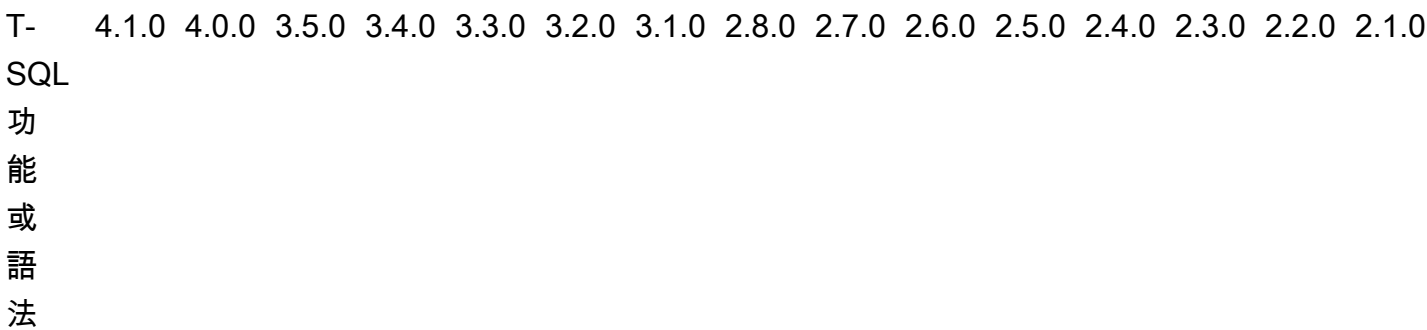

T-SQL System stored procedures:

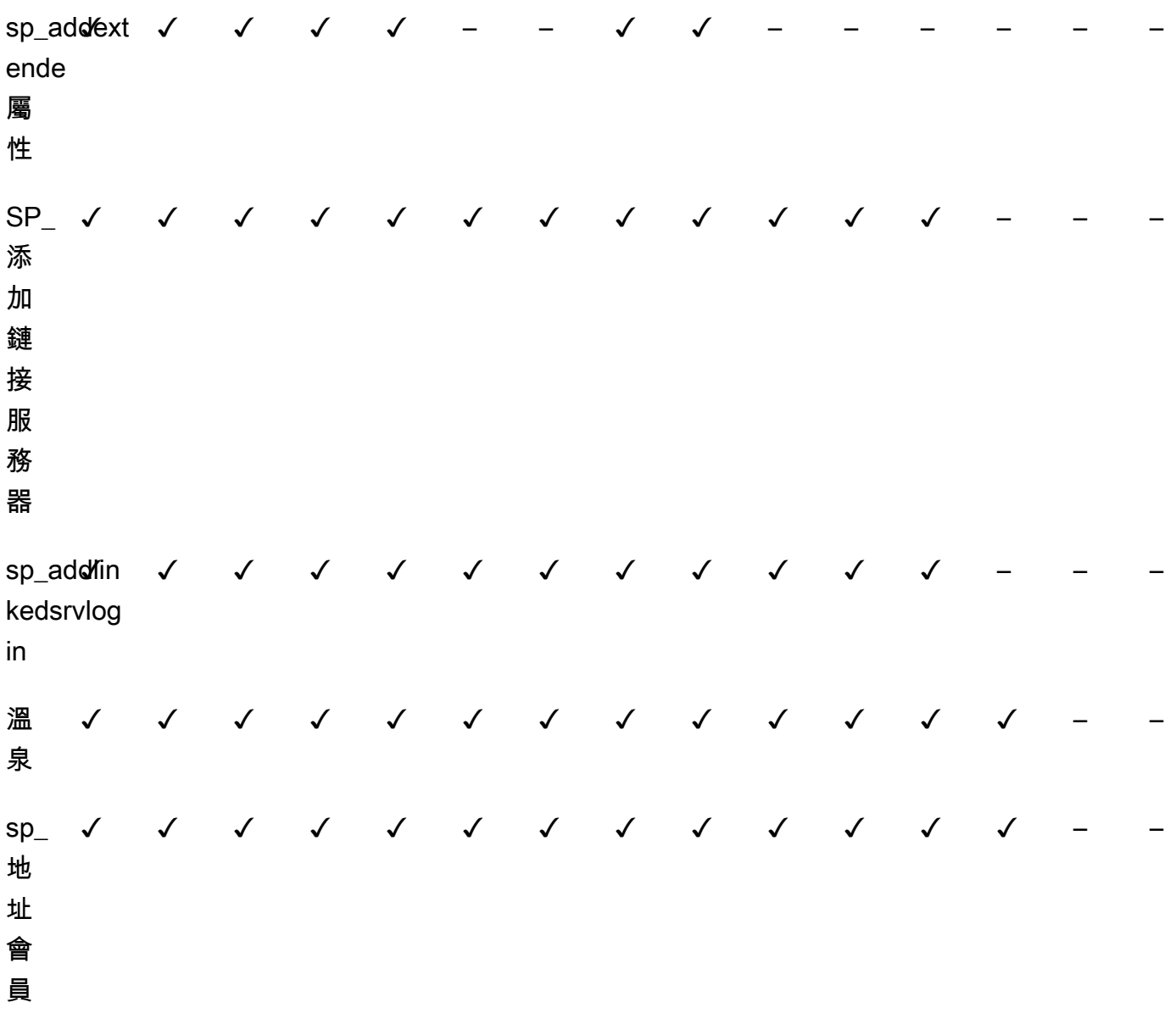

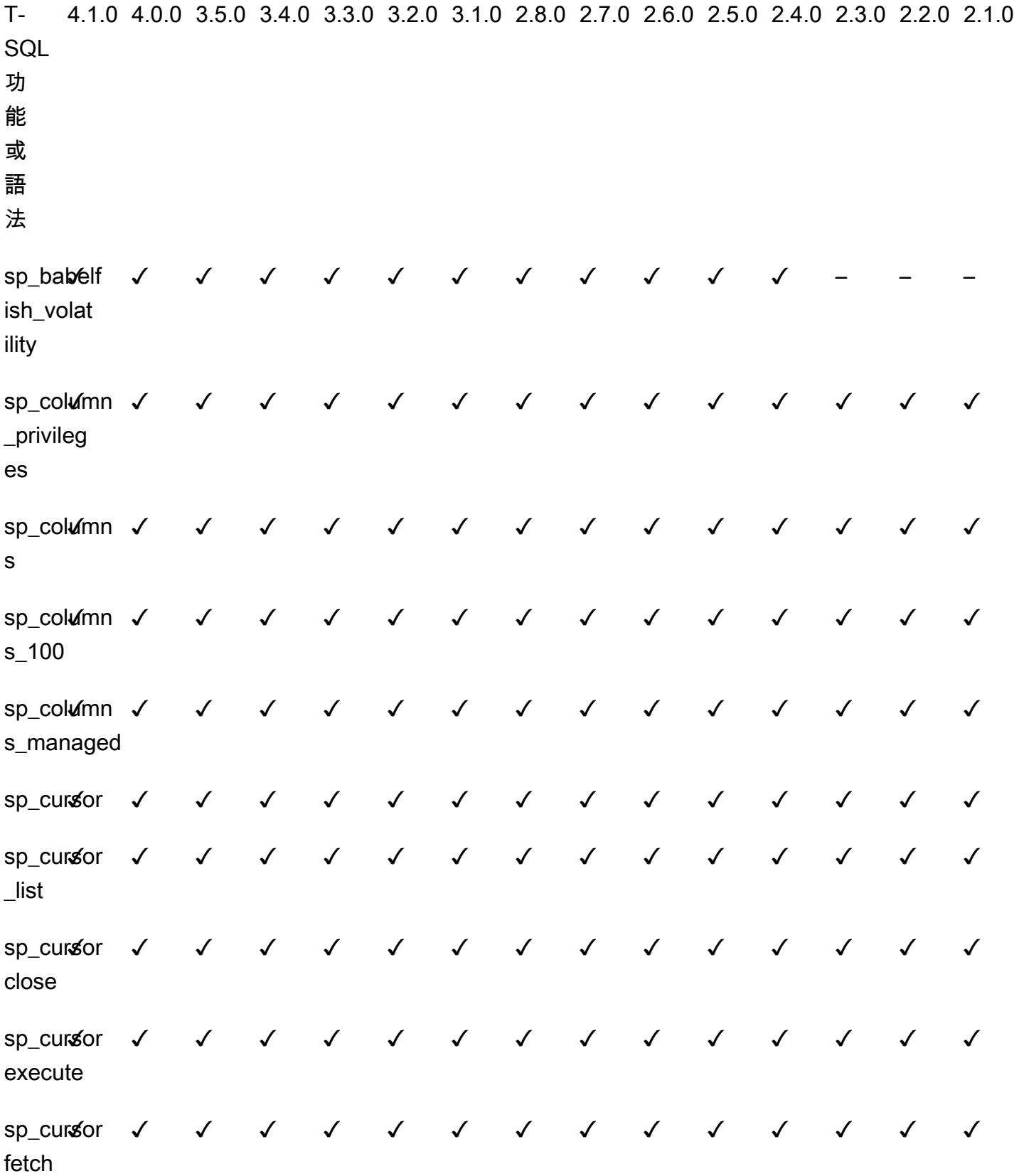
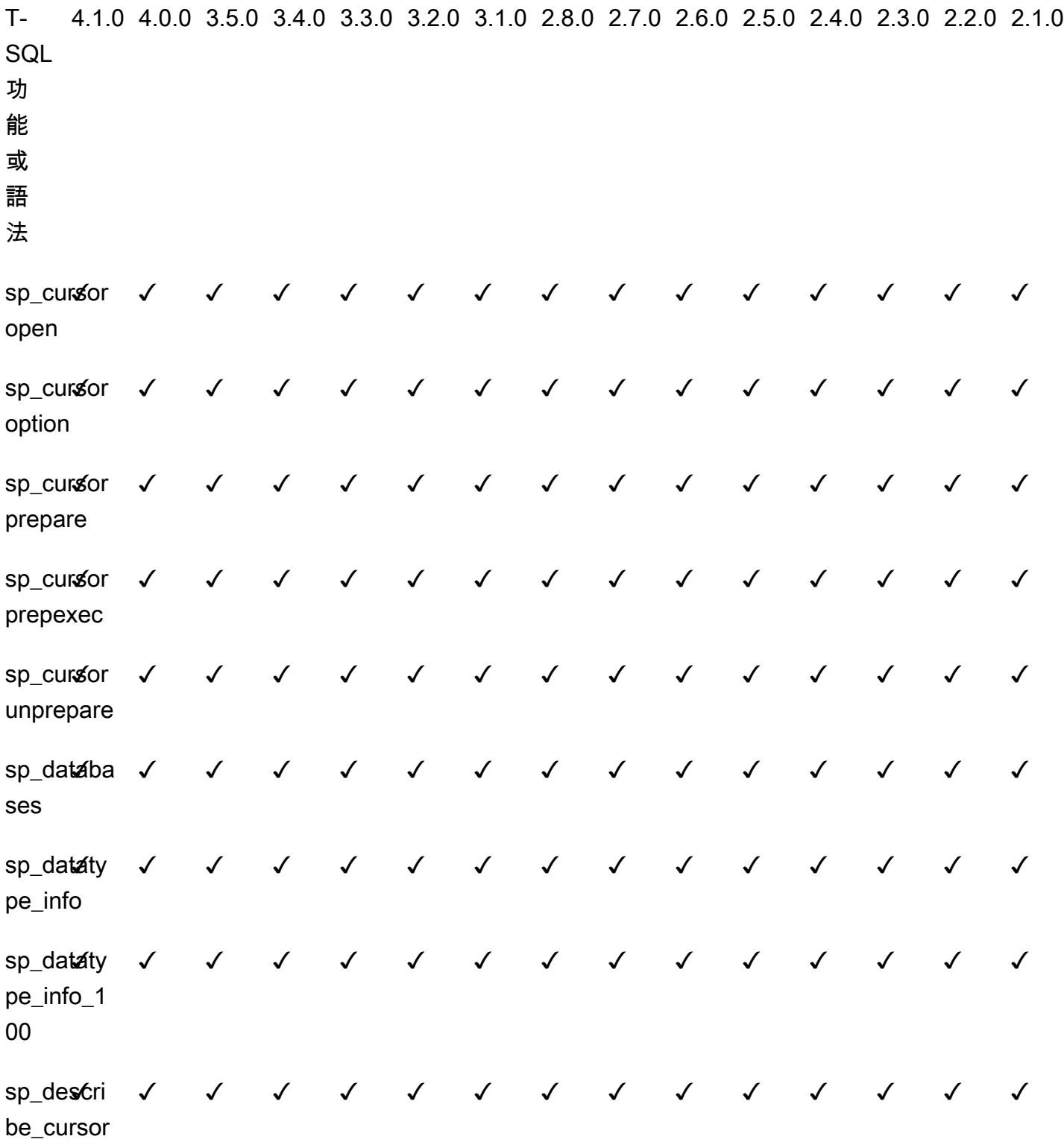

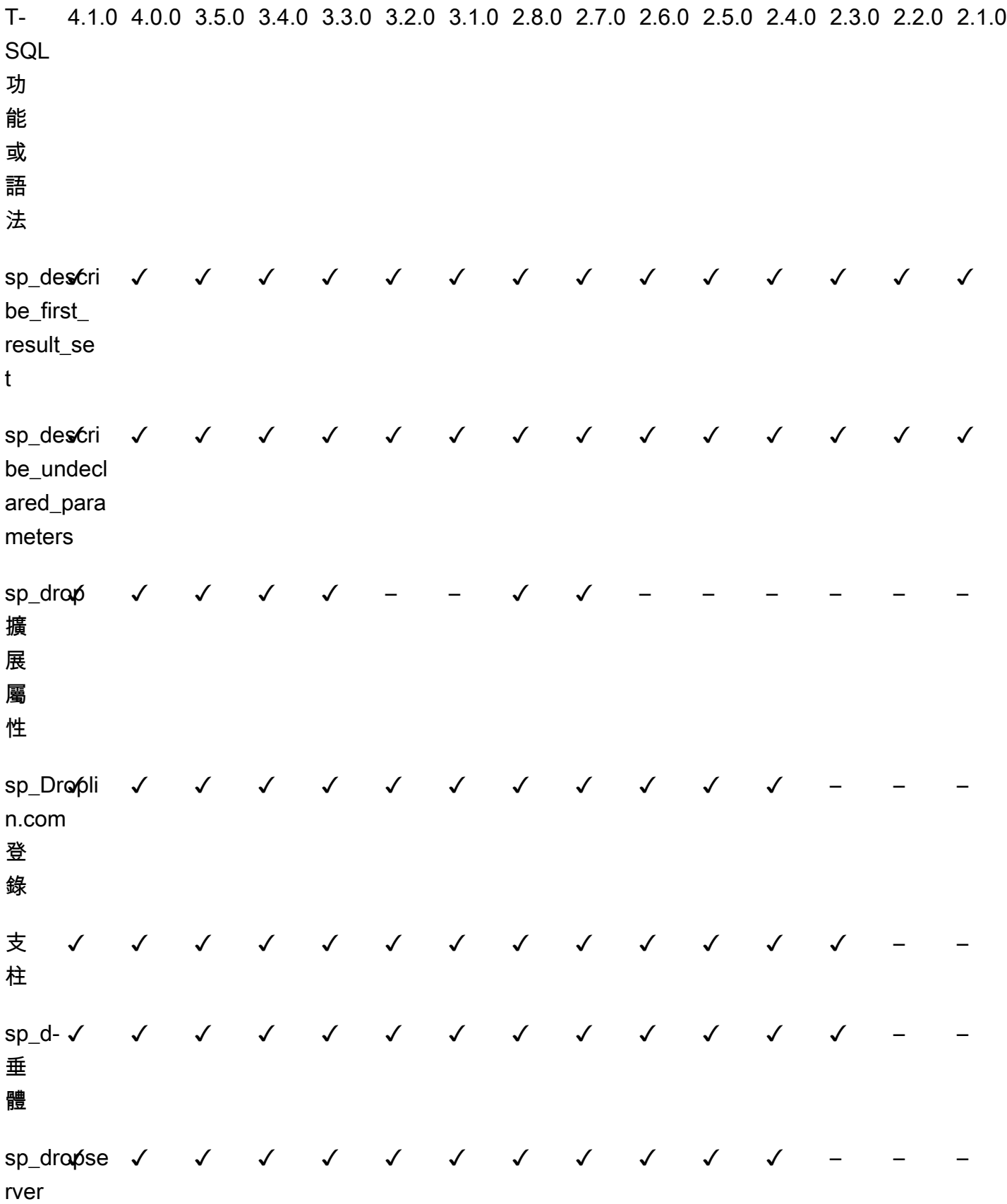

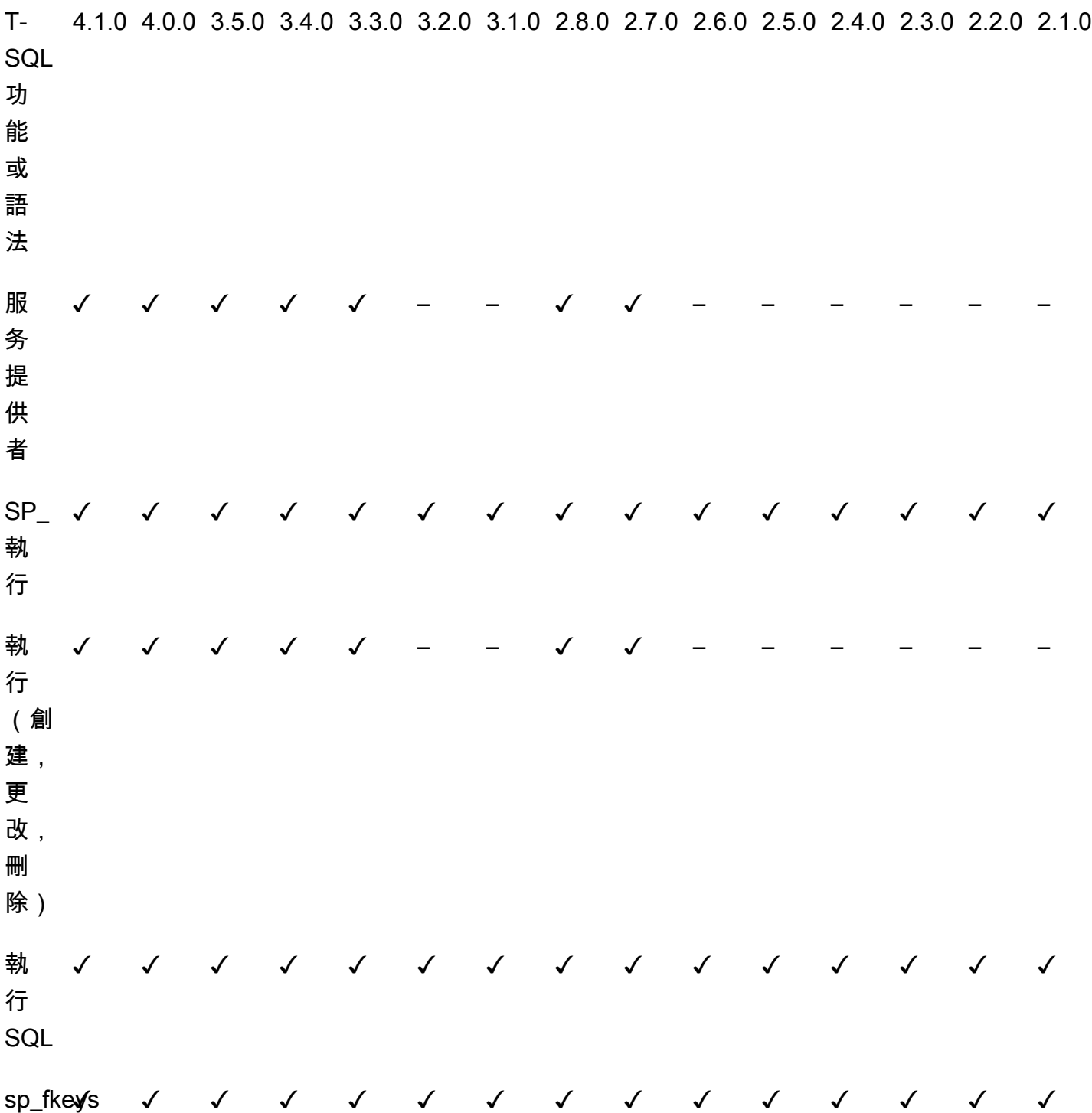

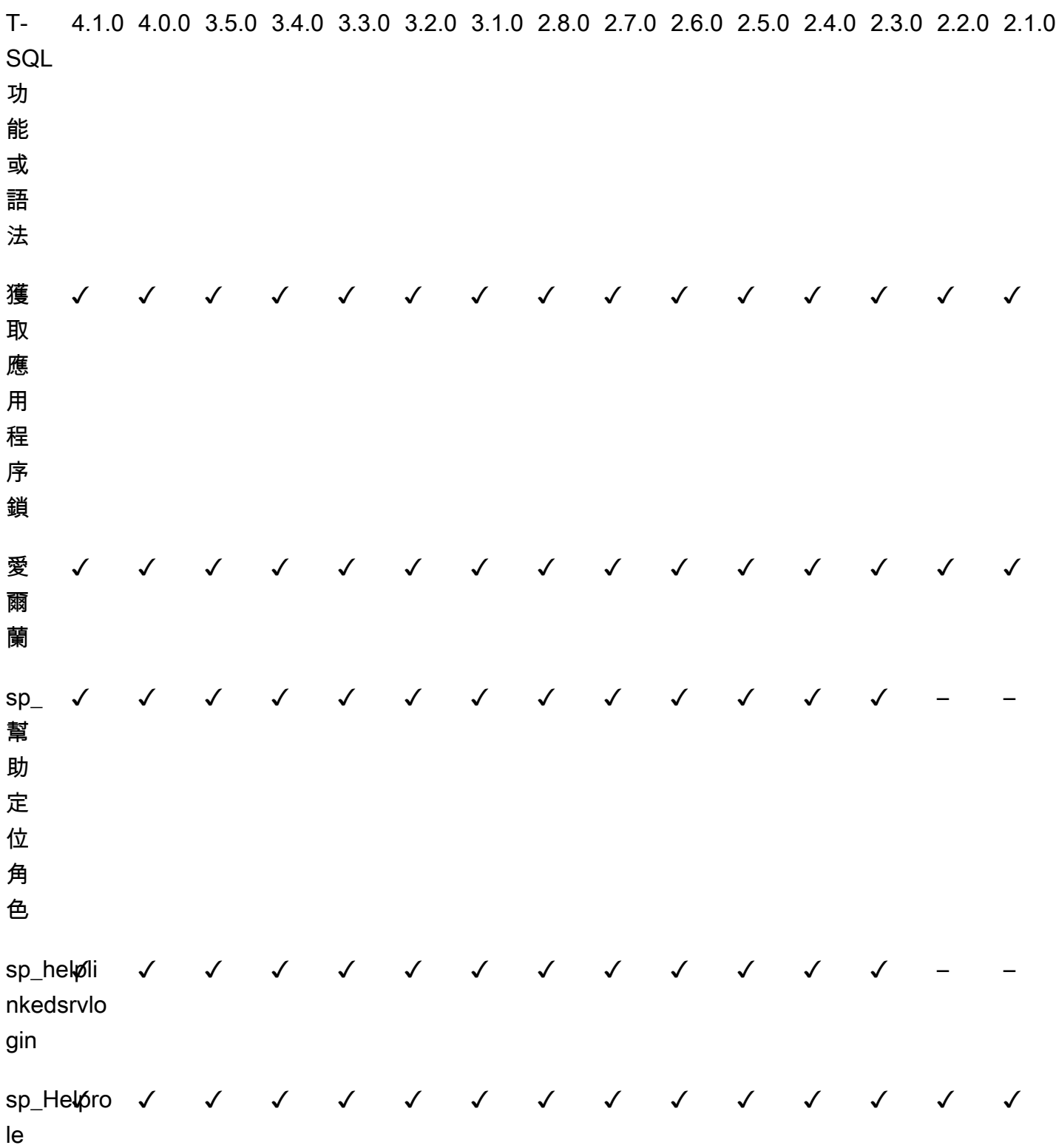

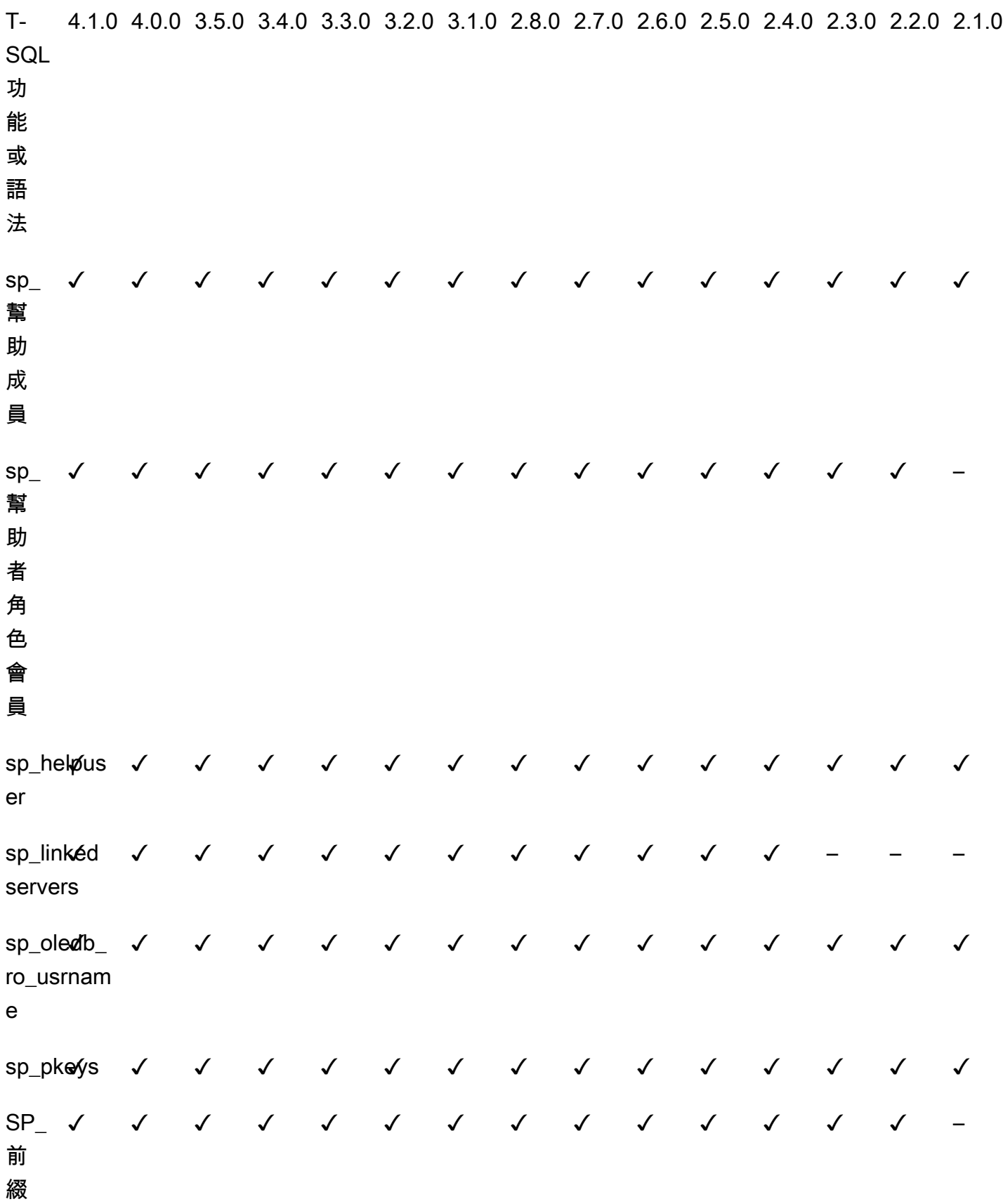

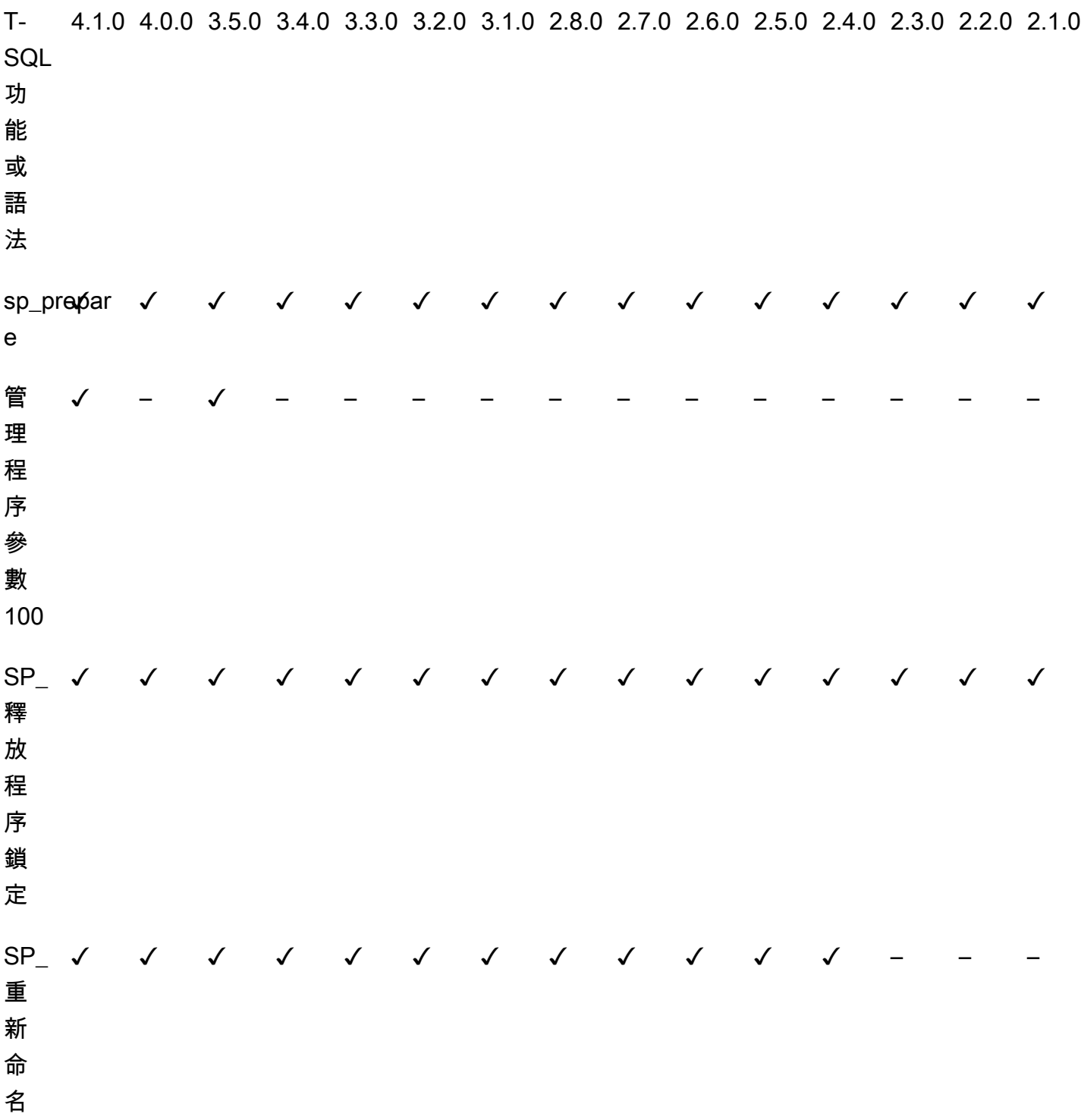

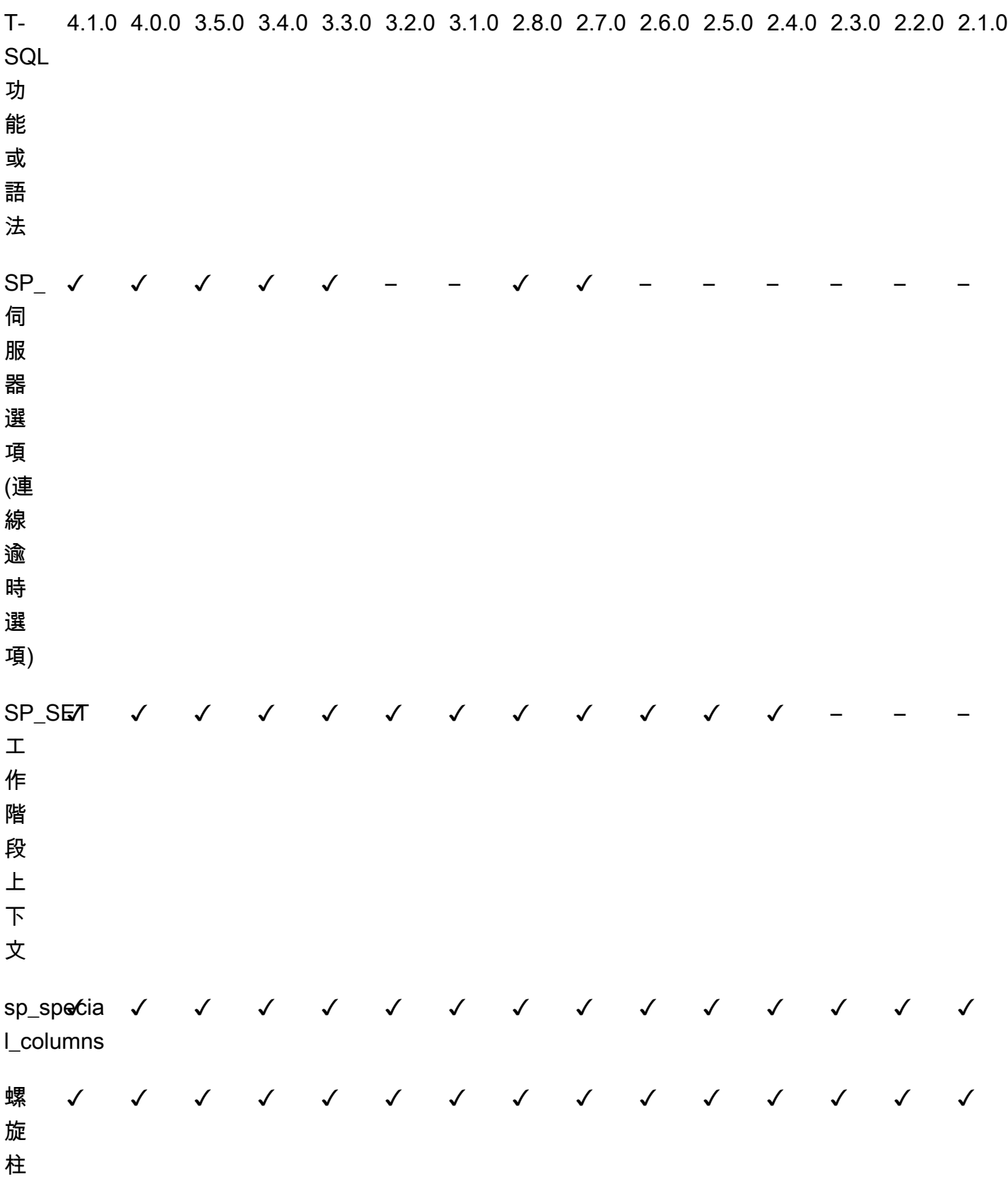

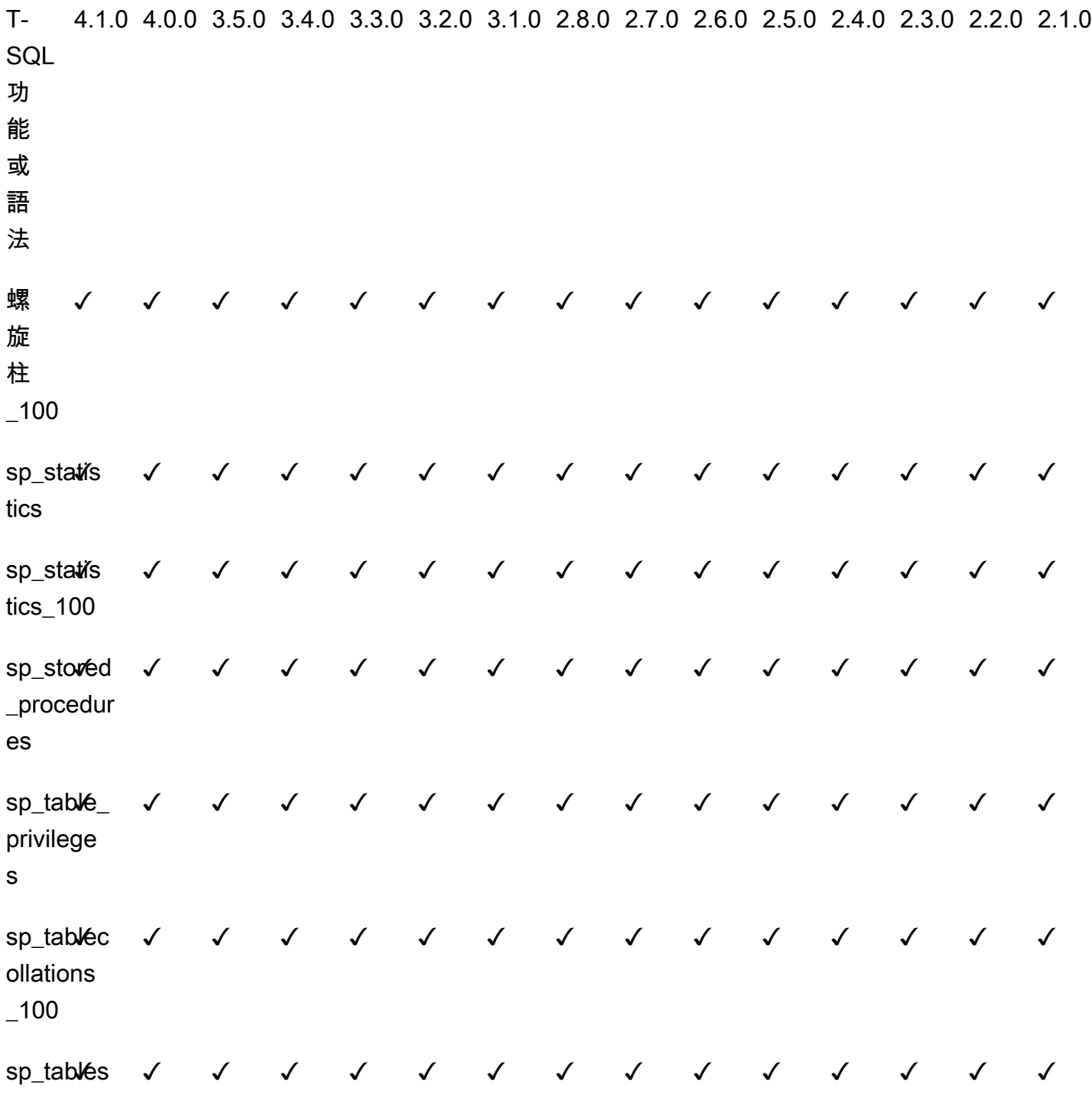

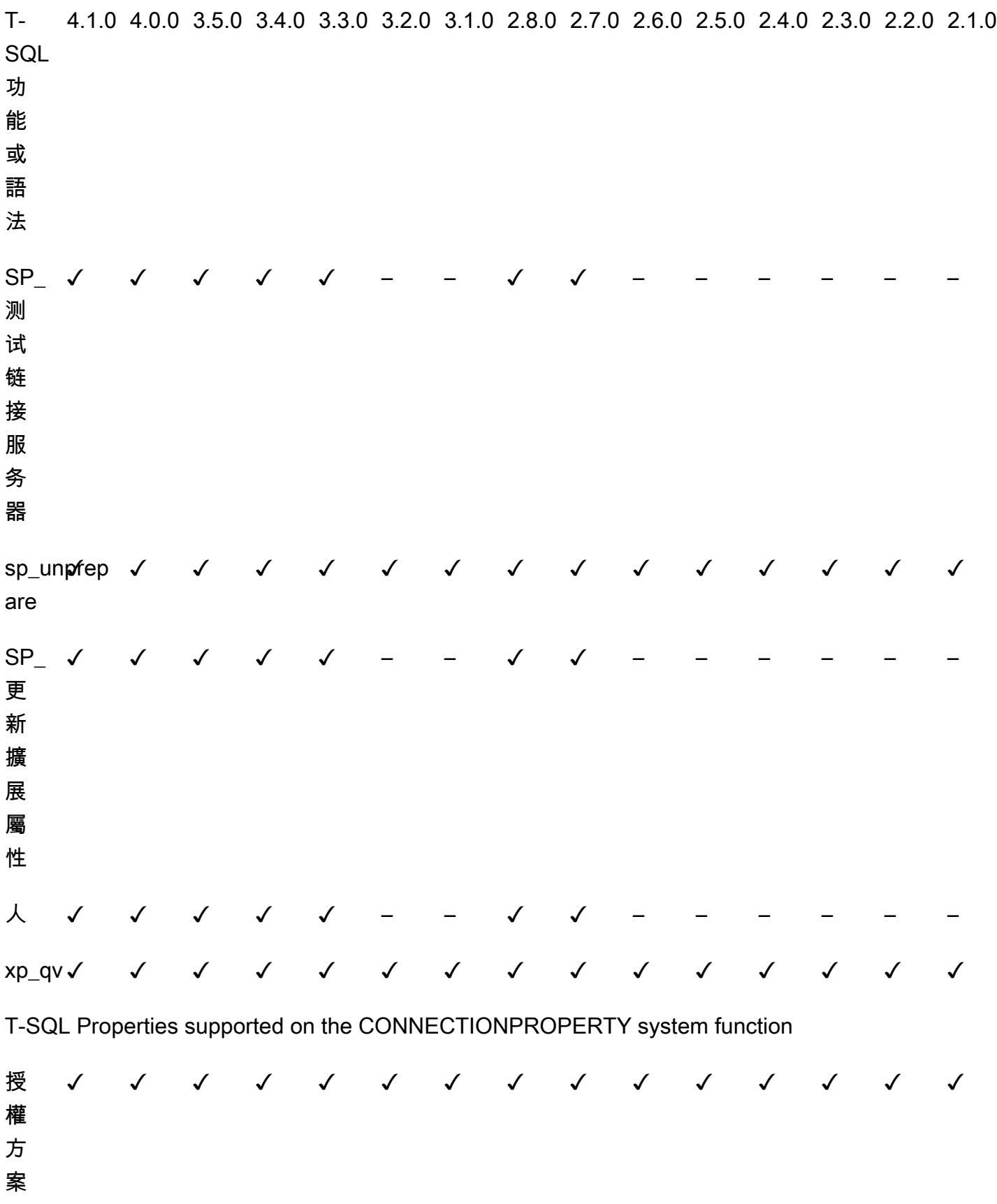

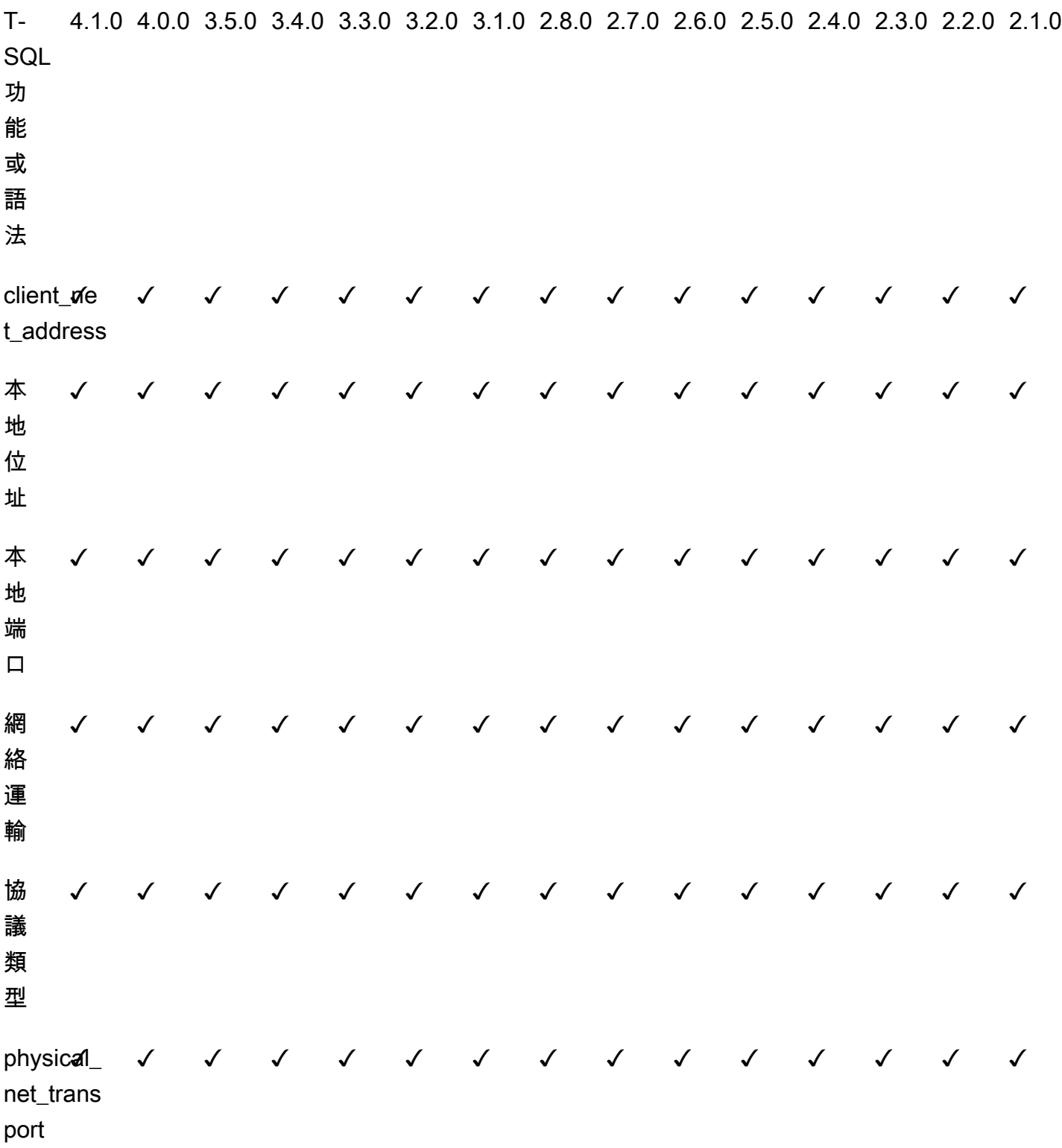

T-SQL Properties supported on the OBJECTPROPERTY system function

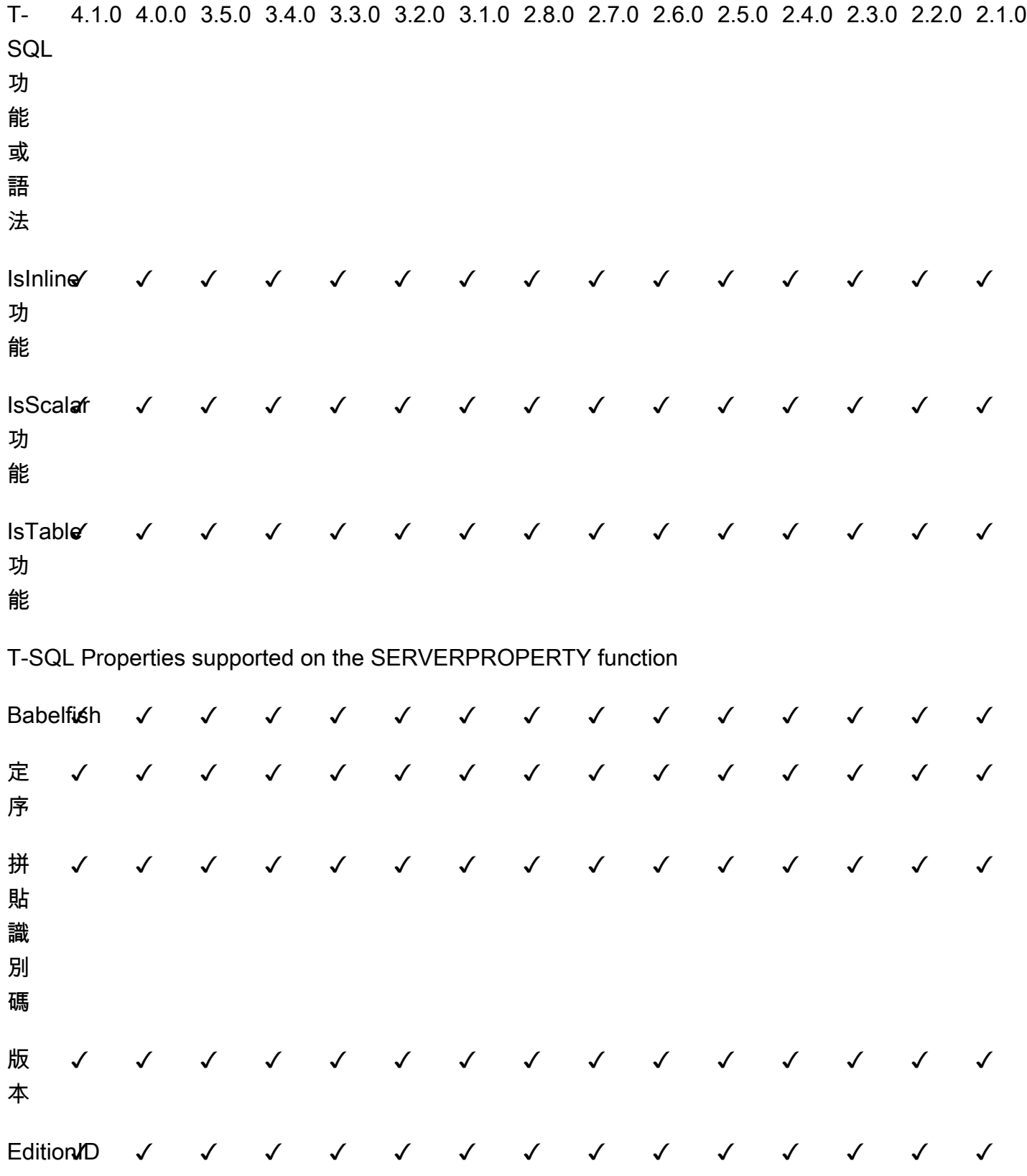

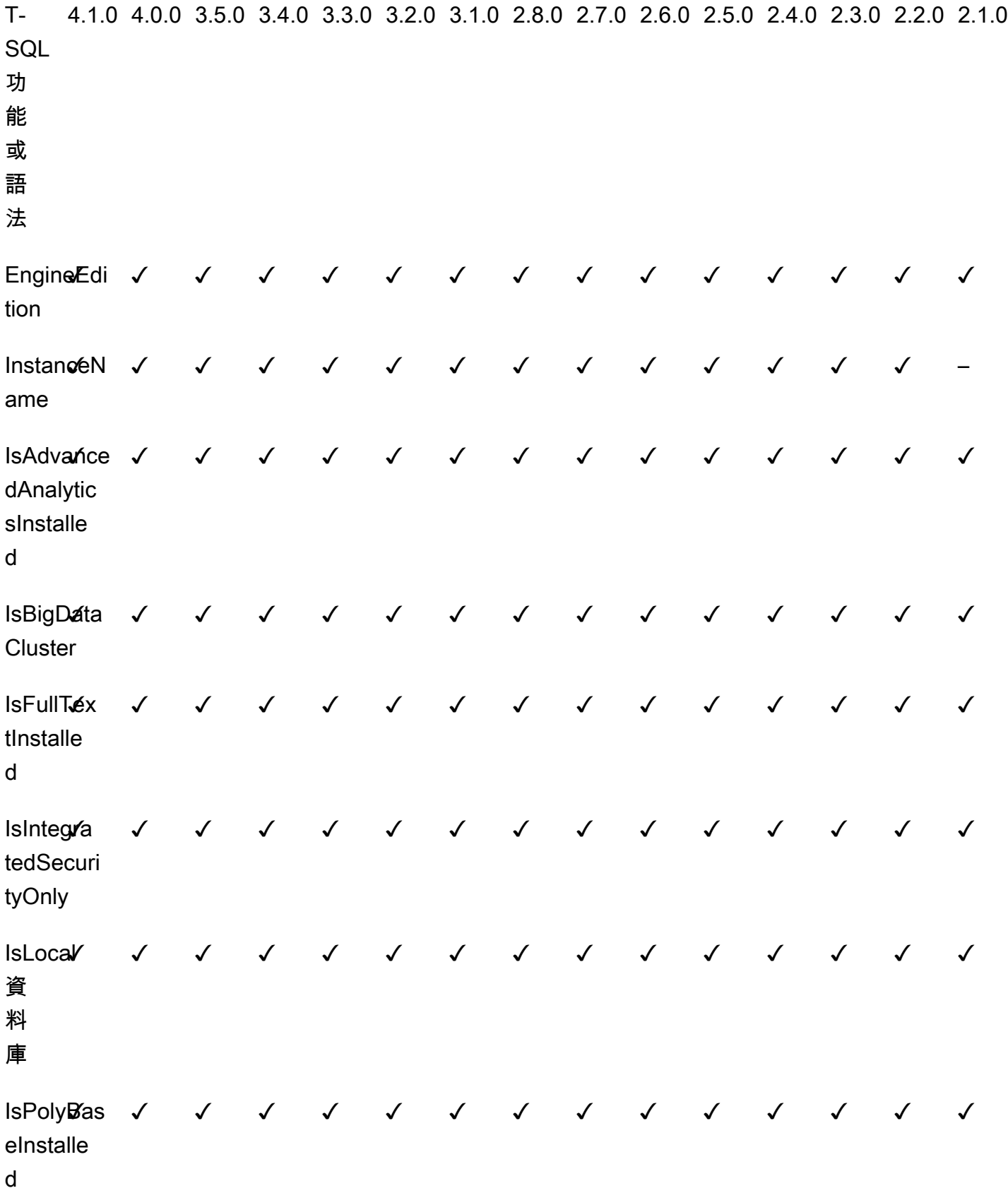

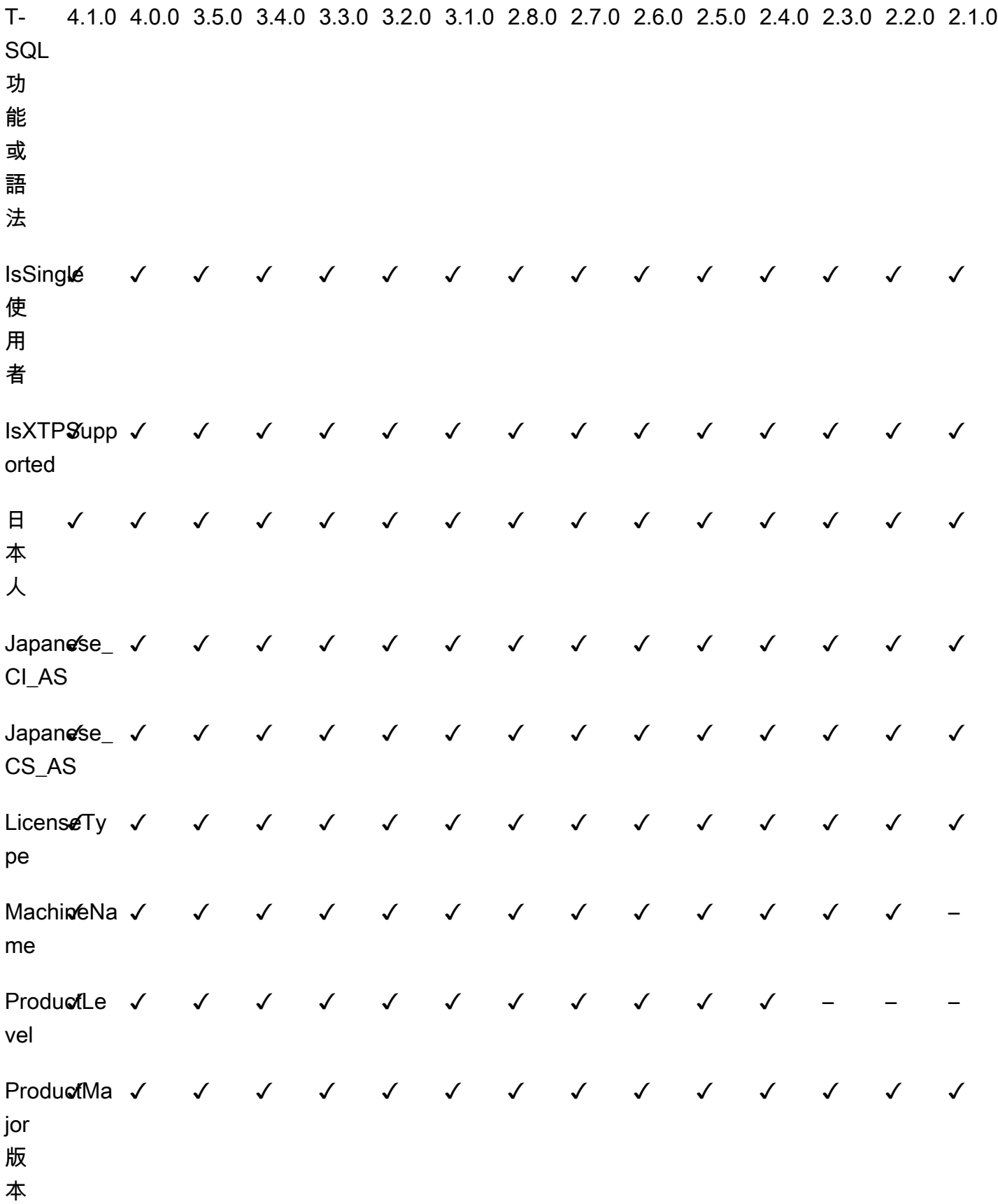

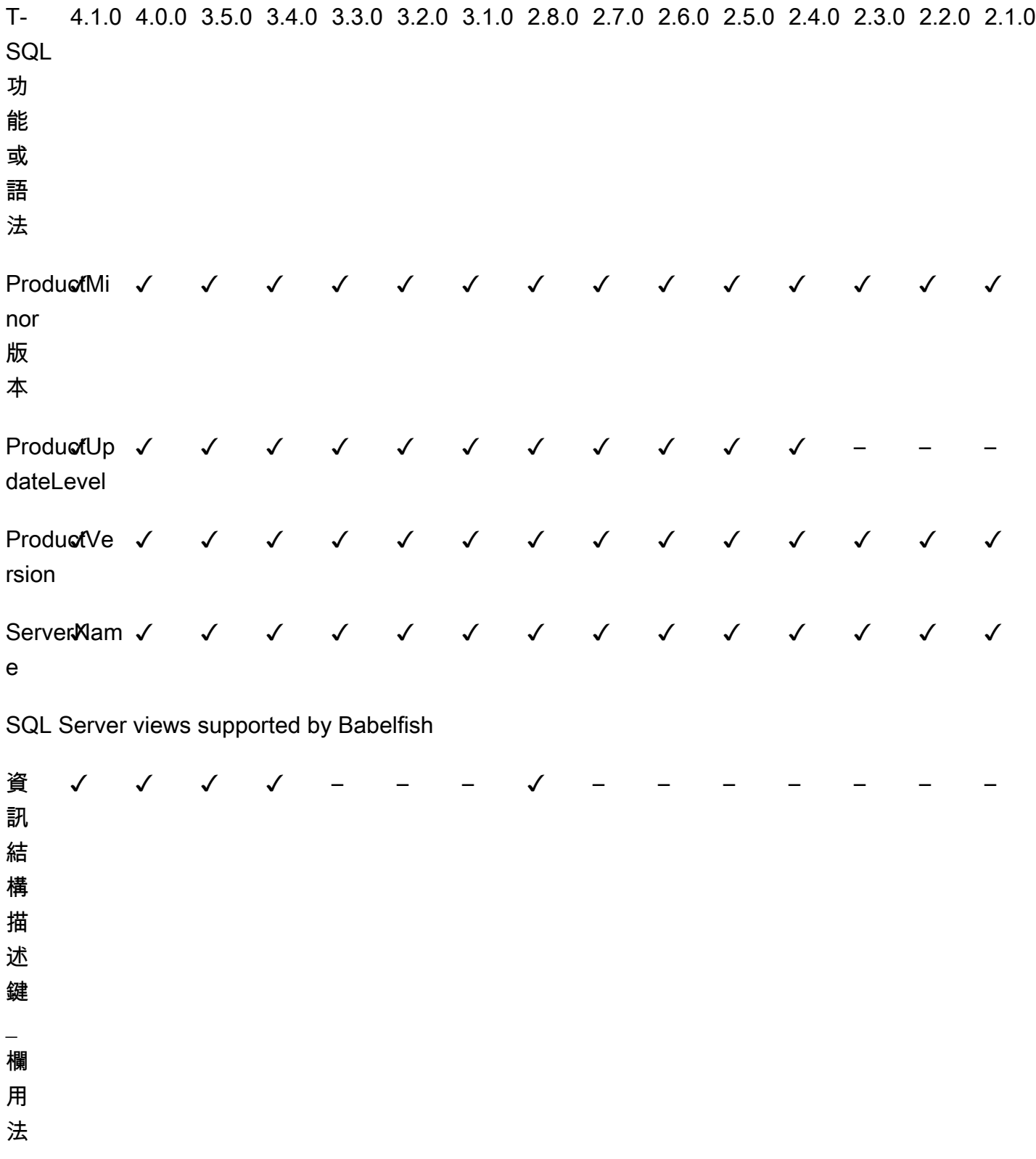

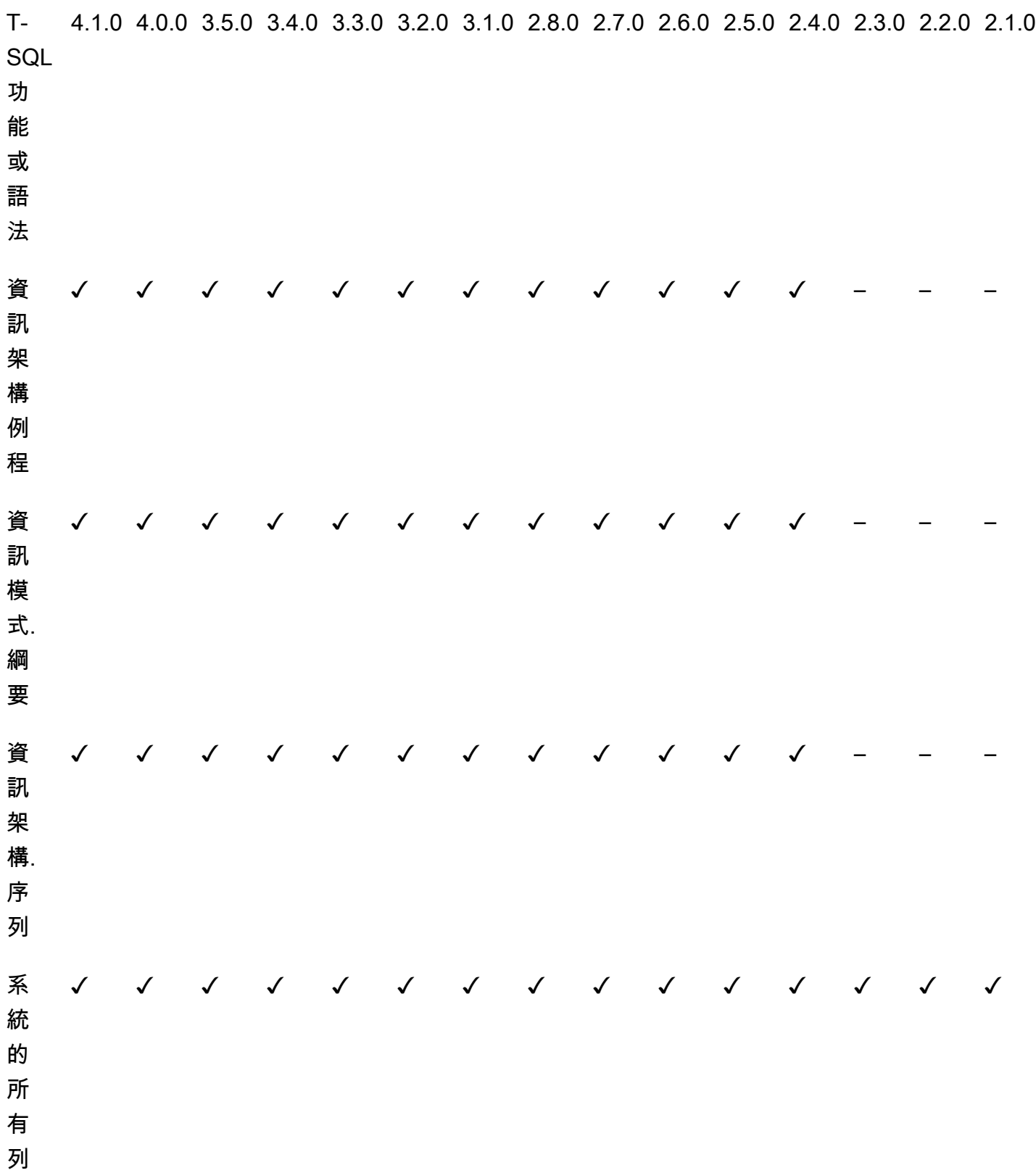

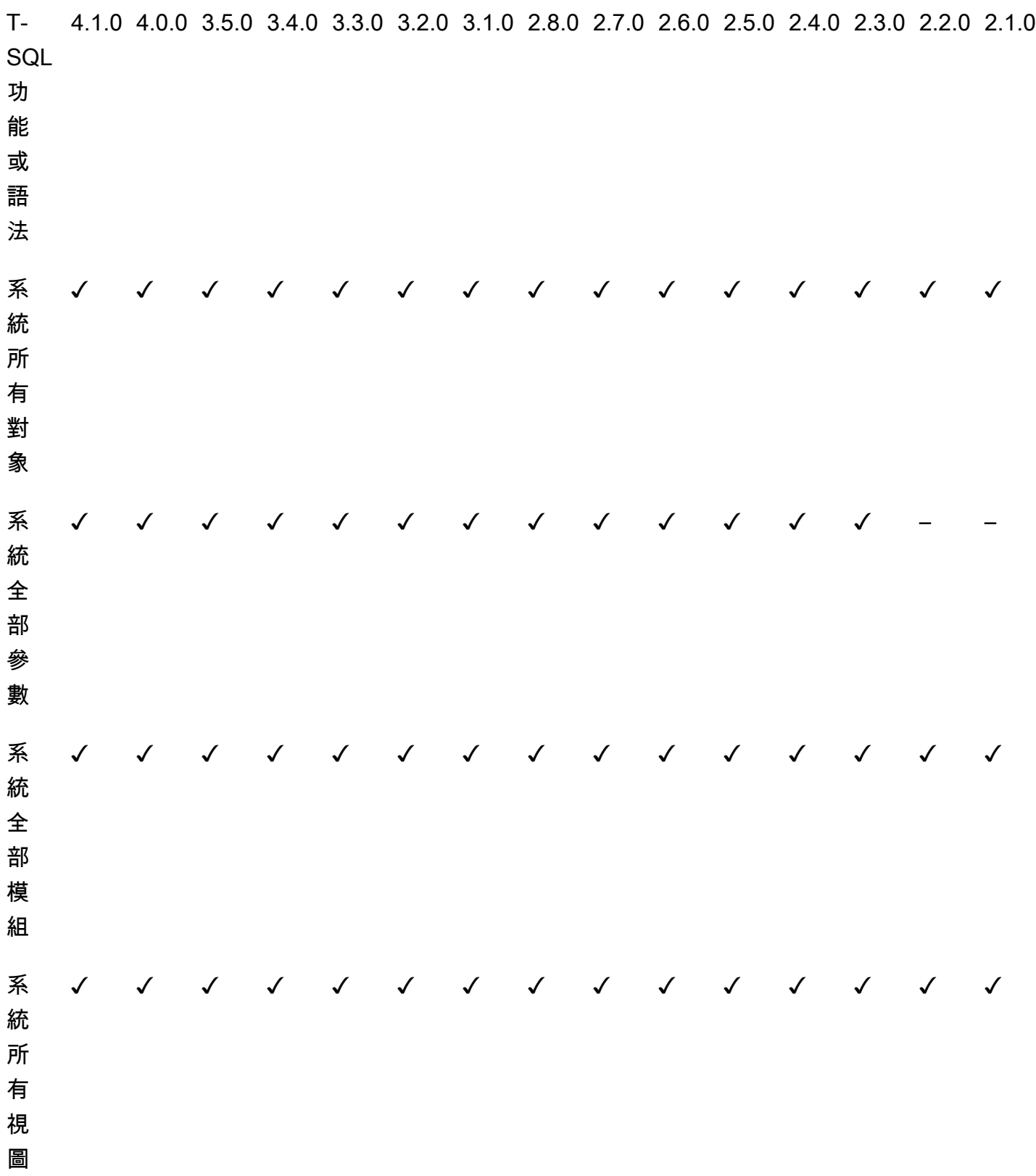

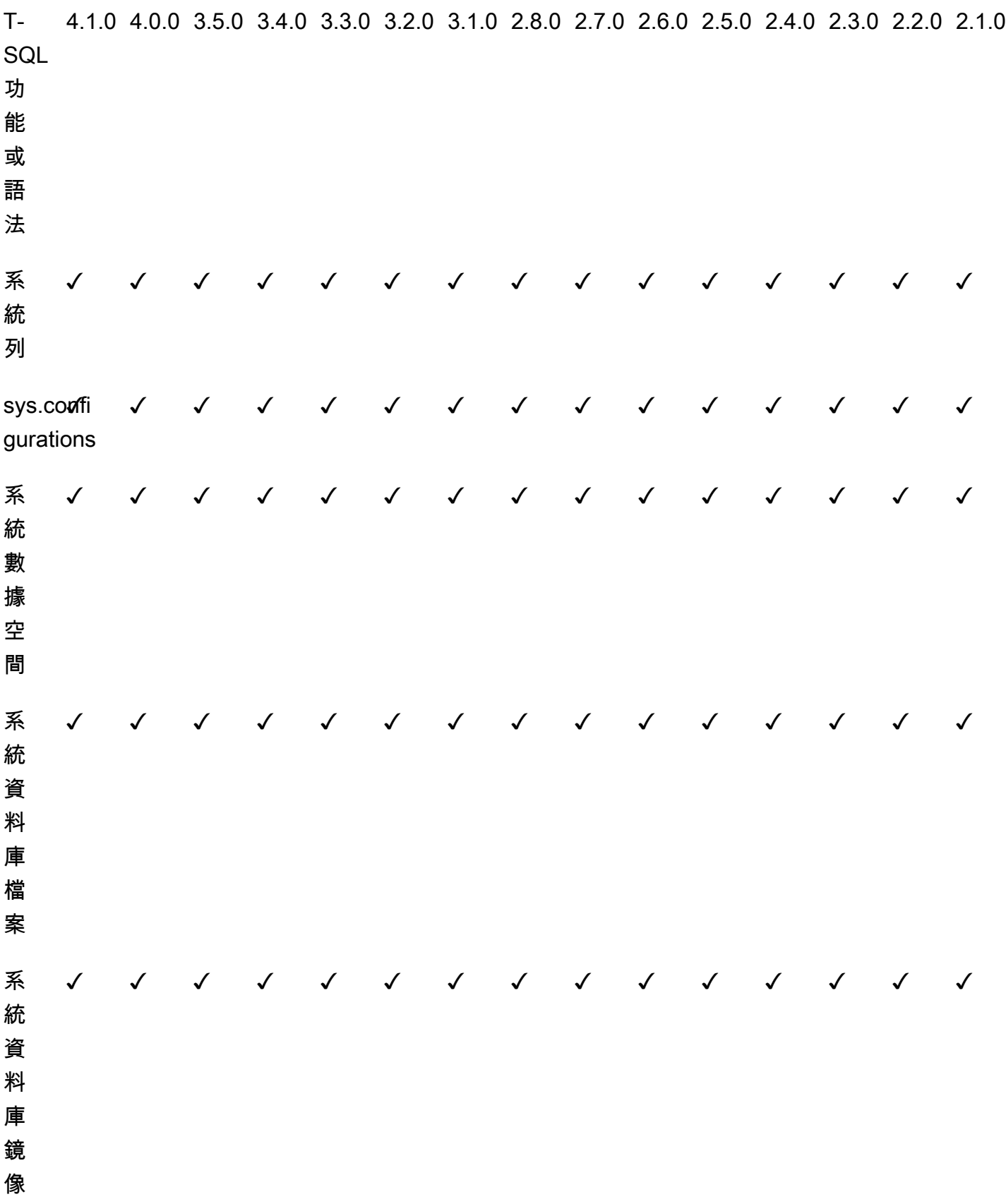

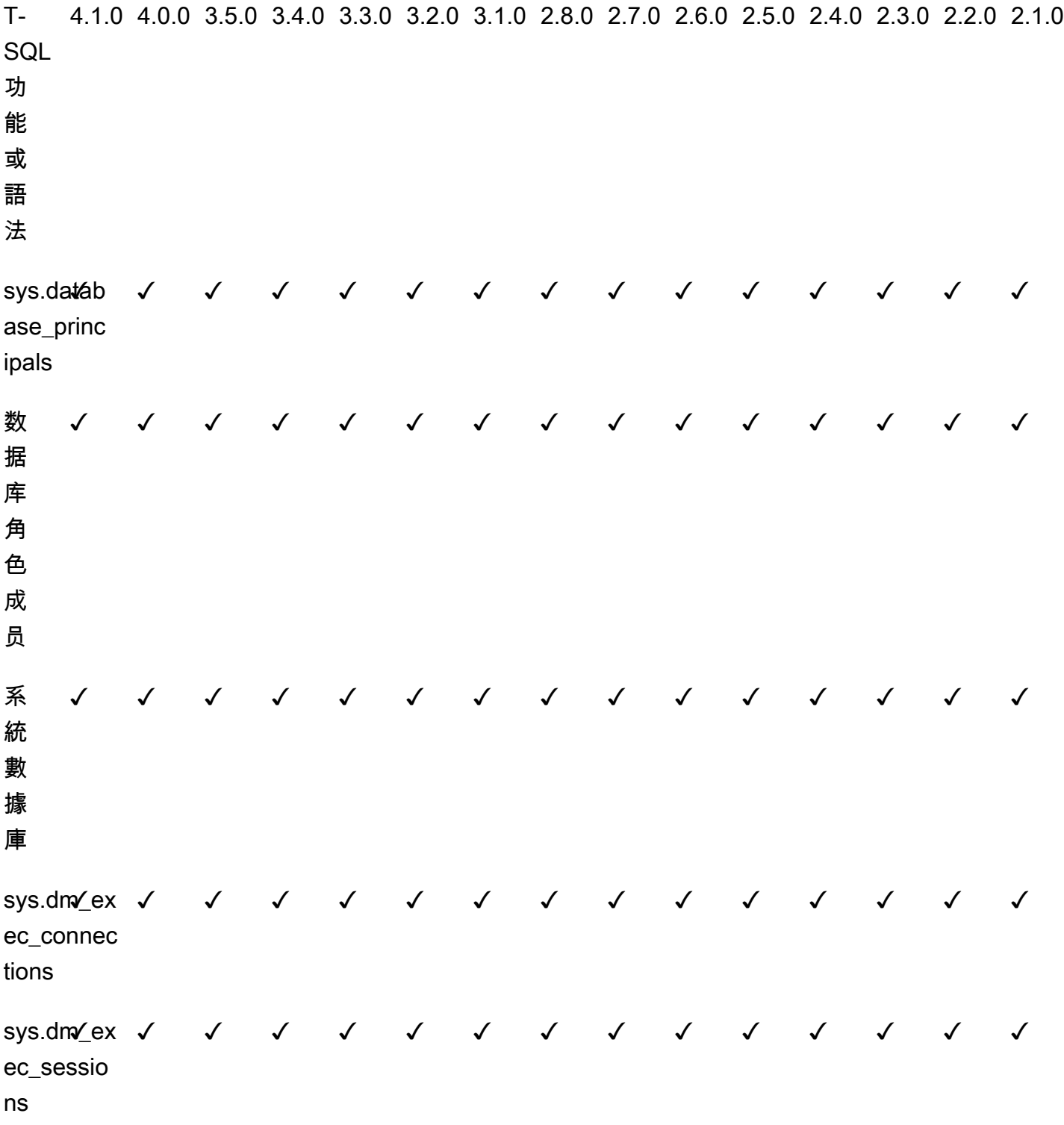

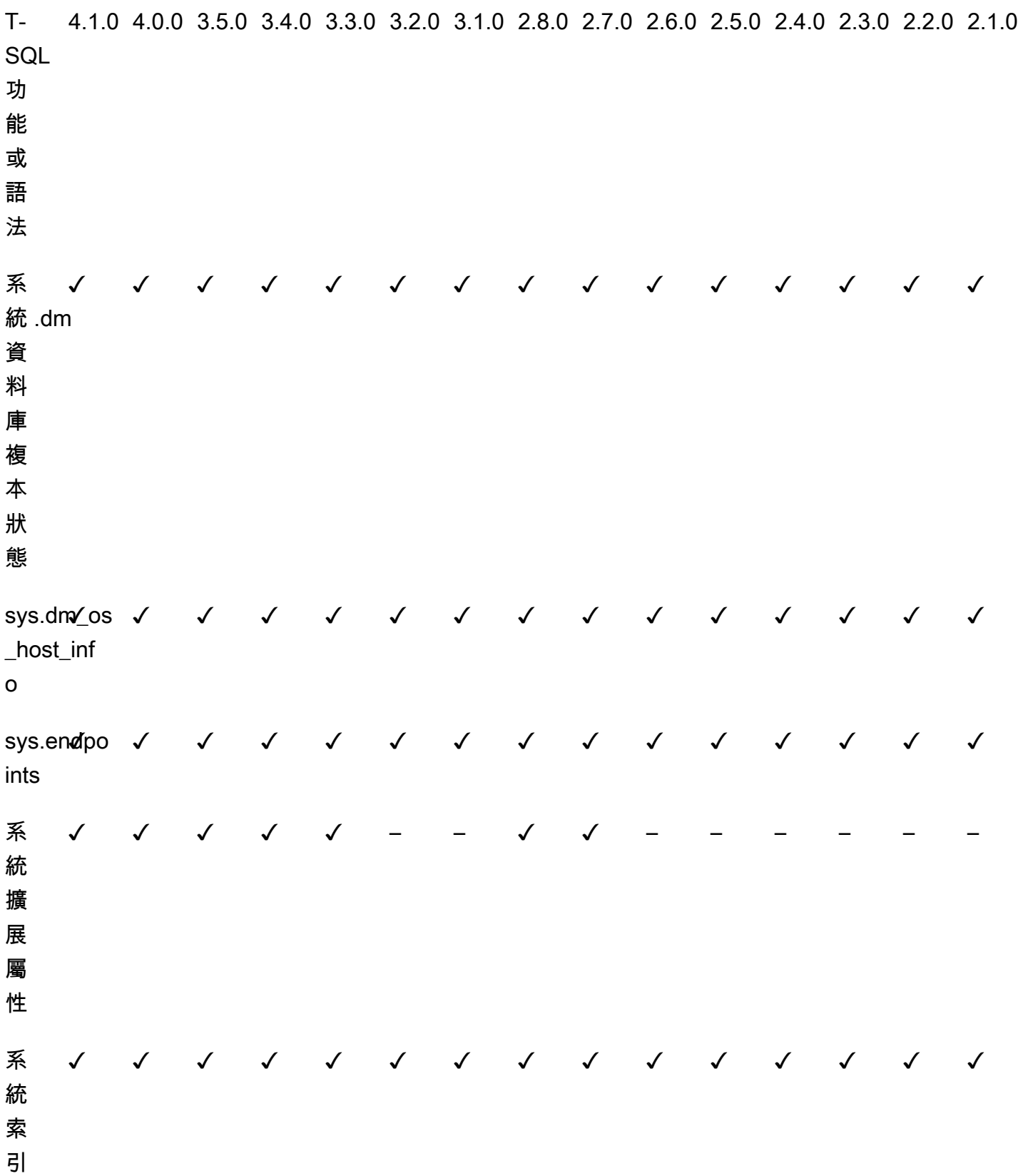

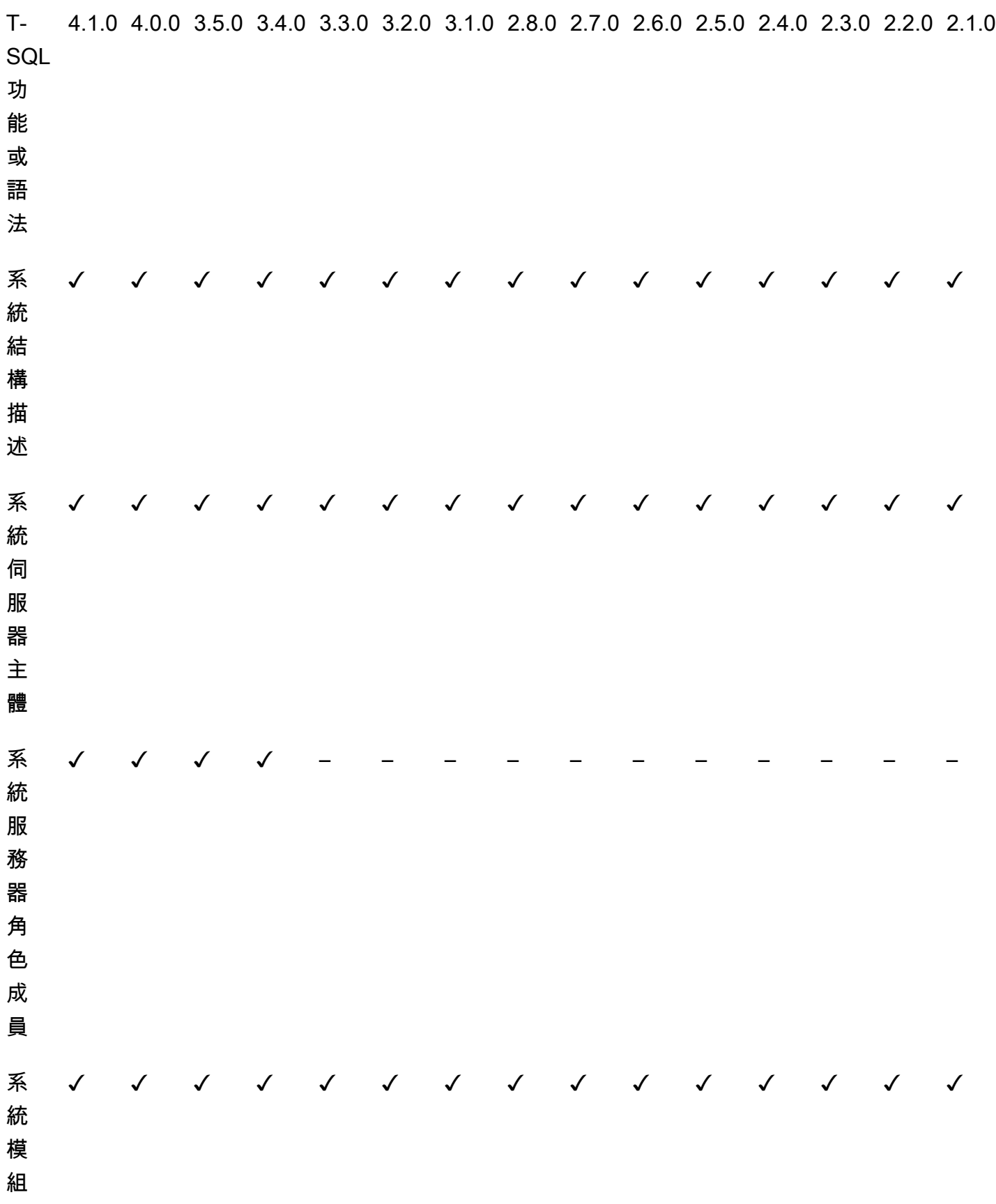

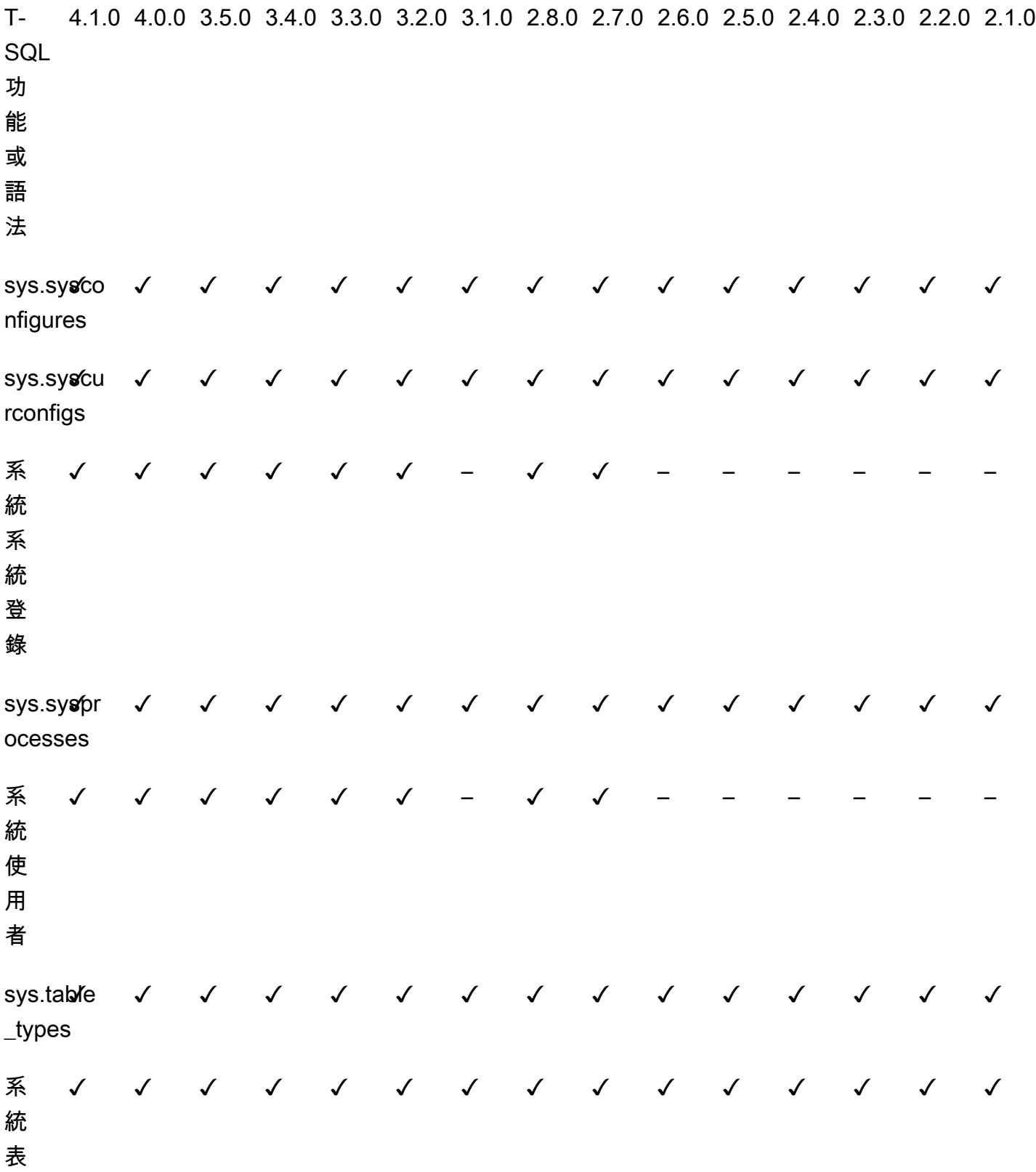

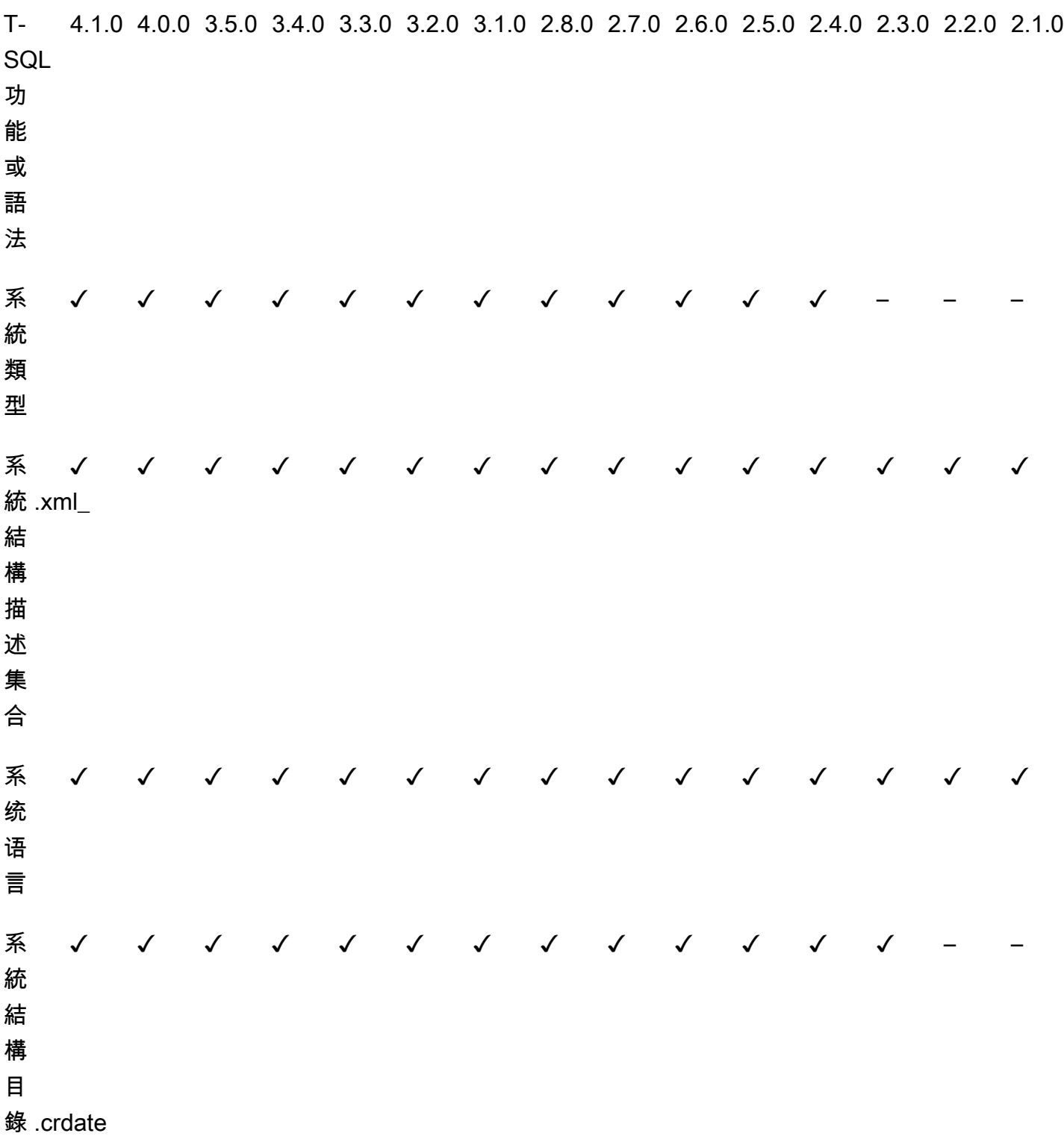

# Babelfish for Aurora PostgreSQL 程序參考

# 概要

您可以將下列程序用於執行 Babelfish for Aurora PostgreSQL 的 Amazon RDS 資料庫執行個體,以取 得更好的查詢效能:

- [sp\\_babelfish\\_volatility](#page-2074-0)
- [sp\\_execute\\_postgresql](#page-2076-0)

<span id="page-2074-0"></span>sp\_babelfish\_volatility

PostgreSQL 函數波動有助於最佳化工具取得更好的查詢執行,當用於特定子句的某些部分時,這會對 查詢效能產生顯著影響。

### 語法

sp\_babelfish\_volatility 'function\_name', 'volatility'

### 引數

function\_name (選用)

您可以使用兩段式名稱 (如 schema\_name.function\_name) 或僅使用 function\_name,來指 定此引數的值。如果您僅指定 function\_name,結構描述名稱就是目前使用者的預設結構描述。

波動 (選用)

波動的有效 PostgreSQL 值為 stable、volatile 或 immutable。如需更多詳細資訊,請參閱 <https://www.postgresql.org/docs/current/xfunc-volatility.html>

**a** Note

當使用具有多個定義的 function\_name 呼叫 sp\_babelfish\_volatility 時,其會擲出 一個錯誤。

### 結果集

如果未提及參數,則結果集會顯示在下列欄位下 方:schemaname、functionname、volatility。

使用須知

PostgreSQL 函數波動有助於最佳化工具取得更好的查詢執行,當用於特定子句的某些部分時,這會對 查詢效能產生顯著影響。

#### 範例

下列範例展示如何建立簡單函數,稍後說明如何使用不同的方法,在這些函數上使用 sp\_babelfish\_volatility。

```
1> create function f1() returns int as begin return 0 end
2> go
```

```
1> create schema test_schema
2> go
```

```
1> create function test_schema.f1() returns int as begin return 0 end
2 > qo
```
下列範例顯示函數的波動:

```
1> exec sp_babelfish_volatility
2> go 
schemaname functionname volatility
  ----------- ------------ ----------
dbo f1 volatile
test_schema f1 volatile
```
下列範例展示如何變更函數的波動:

```
1> exec sp_babelfish_volatility 'f1','stable'
2 > qo1> exec sp_babelfish_volatility 'test_schema.f1','immutable'
```
 $2 > qo$ 

當您僅指定 function\_name 時,其會顯示結構描述名稱,函數名稱,以及該函數的波動。下列範例顯 示函數在變更值之後的波動:

```
1> exec sp_babelfish_volatility 'test_schema.f1'
2 > qoschemaname functionname volatility
----------- ------------ ----------
test_schema f1 immutable
```

```
1> exec sp_babelfish_volatility 'f1'
2 > qoschemaname functionname volatility
----------- ------------ ----------
dbo f1 stable
```
當您未指定任何引數時,其會顯示目前資料庫中存在的函數清單 (結構描述名稱、函數名稱、函數的波 動):

```
1> exec sp_babelfish_volatility 
2> go 
schemaname functionname volatility
----------- ------------ ----------
dbo f1 stable
test_schema f1 immutable
```
<span id="page-2076-0"></span>sp\_execute\_postgresql

您可以從 T-SQL 端點執行 PostgreSQL 陳述式。這樣可簡化您的應用程式,因為您不需要結束 T-SQL 連接埠,即可執行這些陳述式。

語法

sp\_execute\_postgresql [ @stmt = ] statement

# 引數

[ @stmt ] 陳述式

引數屬於資料類型 varchar。此引數接受 PG 方言陳述式。

**a** Note

您只能傳遞一個 PG 方言陳述式作為引數,否則其會引發下列錯誤。

1>exec sp\_execute\_postgresql 'create extension pg\_stat\_statements; drop extension pg\_stat\_statements'  $2>qo$ 

Msg 33557097, Level 16, State 1, Server BABELFISH, Line 1 expected 1 statement but got 2 statements after parsing

使用須知

CREATE EXTENSION

建立新的擴充功能並將其載入至目前資料庫。

```
1>EXEC sp_execute_postgresql 'create extension [ IF NOT EXISTS ] <extension name>
  [ WITH ] [SCHEMA schema_name] [VERSION version]';
2>go
```
下列範例示範如何建立擴充功能:

```
1>EXEC sp_execute_postgresql 'create extension pg_stat_statements with schema sys 
 version "1.10"';
2>qo
```
請使用下列命令存取擴充功能物件:

```
1>select * from pg_stat_statements;
2>qo
```
# **a** Note

如果在擴充功能建立期間未明確提供結構描述名稱,則依預設,擴充功能會安裝在公開結構描 述中。您必須提供結構描述限定詞來存取擴充功能物件,如下所述:

1>select \* from [public].pg\_stat\_statements; 2>go

# 支援的擴充功能

Aurora PostgreSQL 提供的以下擴充功能可與 Babelfish 搭配使用。

- pg\_stat\_statements
- tds\_fdw
- fuzzystrmatch

### 限制

- 使用者必須在 T-SQL 上具有 sysadmin 角色,並在 postgres 上具有 rds\_superuser,才能安裝擴充 功能。
- 擴充功能無法安裝在使用者建立的結構描述中,也不能安裝在 master、tempdb 和 msdb 資料庫的 dbo 和客體結構描述中。
- 不支援 CASCADE 選項。

# ALTER EXTENSION

您可以使用 ALTER Extension 升級到新的擴充功能版本。

```
1>EXEC sp_execute_postgresql 'alter extension <extension name> UPDATE TO 
  <new_version>';
```
#### 2>go

# 限制

• 您只能使用 ALTER Extension 陳述式來升級擴充功能的版本。不支援其他操作。

## DROP EXTENSION

刪除指定的擴充功能。您也可以使用 if exists 或 restrict 選項刪除擴充功能。

```
1>EXEC sp_execute_postgresql 'drop extension <extension name>';
2>go
```
限制

• 不支援 CASCADE 選項。

# 管理 Amazon Aurora PostgreSQL

下列幾節說明如何管理 Amazon Aurora PostgreSQL 資料庫叢集的效能和擴展功能。也包括其他維護 任務的相關資訊。

### 主題

- [擴展 Aurora PostgreSQL 資料庫執行個體](#page-2079-0)
- [對 Aurora PostgreSQL 資料庫執行個體的連線數上限](#page-2080-0)
- [Aurora PostgreSQL 的暫存空間限制](#page-2081-0)
- [Aurora PostgreSQL 的巨型分頁](#page-2085-0)
- [使用錯誤注入查詢測試 Amazon Aurora PostgreSQL](#page-2085-1)
- [顯示 Aurora PostgreSQL 資料庫叢集的磁碟區狀態](#page-2089-0)
- [指定 stats\\_temp\\_directory 的 RAM 磁碟](#page-2090-0)
- [使用 PostgreSQL 管理暫存檔案](#page-2091-0)

# <span id="page-2079-0"></span>擴展 Aurora PostgreSQL 資料庫執行個體

有兩種方式可以擴展 Aurora PostgreSQL 資料庫執行個體:執行個體擴展和讀取擴展。如需讀取擴展 的詳細資訊,請參閱[讀取擴展](#page-441-0)。

您可以修改資料庫叢集中每個資料庫執行個體的資料庫執行個體類別,來擴展 Aurora PostgreSQL 資 料庫叢集。Aurora PostgreSQL 支援數個針對 Aurora 最佳化的資料庫執行個體類別。針對大小超過 40 TB 的較大 Aurora 叢集,請勿使用 db.t2 或 db.t3 執行個體類別。

**a** Note

建議您在開發、測試伺服器或其他非生產伺服器時,僅使用 T 資料庫執行個體類別。如需詳細 了解 T 執行個體類別,請參閱 [資料庫執行個體類別的類型](#page-140-0)。

擴展並非即時進行。可能需要 15 分鐘或更長時間,才能完成對其他資料庫執行個體類別做的變更。若 您使用此方法修改資料庫執行個體類別,請在下一個排程維護時段 (而非立即) 套用變更,以避免影響 使用者。

作為修改資料庫執行個體類別的直接替代方法,您可以使用 Amazon Aurora 的高可用性功能來盡力減 少停機時間。首先,請將 Aurora 複本新增至您的叢集。在建立複本時,請選擇要用於叢集的資料庫 執行個體類別規模。在 Aurora 複本與叢集同步時,您便可以容錯移轉為新增的複本。如需了解詳細資 訊,請參閱 [Aurora 複本](#page-167-0) 和 [Amazon Aurora PostgreSQL 的快速容錯移轉。](#page-2177-0)

如需 Aurora PostgreSQL 支援資料庫執行個體類別的詳細規格,請參[閱資料庫執行個體類別的支援資](#page-143-0) [料庫引擎](#page-143-0)。

# <span id="page-2080-0"></span>對 Aurora PostgreSQL 資料庫執行個體的連線數上限

Aurora PostgreSQL 資料庫叢集會根據資料庫執行個體類別及其可用記憶體分配資來源。與資料庫叢 集的每個連線都會遞增地佔用這些資源,例如記憶體和 CPU 資源。每個連線佔用的記憶體會因查詢 類型、計數及是否使用臨時資料表而有所不同。即使是閒置連線也會佔用記憶體和 CPU。這是因為 當查詢在連線上執行時,會為每個查詢分配更多的記憶體,且即使停止處理,也不會將其完全釋放。 因此,我們建議您確保您的應用程式不會在閒置連線上等待:每一個閒置連線都會浪費資源並對效能 產生負面影響。如需詳細資訊,請參閱 [Resources consumed by idle PostgreSQL connections](https://aws.amazon.com/blogs/database/resources-consumed-by-idle-postgresql-connections/) (閒置 PostgreSQL 連線所佔用的資源)。

允許對 Aurora PostgreSQL 資料庫執行個體建立的連線數上限,由資料庫執行個體的執行個體參數群 組中指定的 max\_connections 參數決定。該max\_connections參數的理想設置是支持應用程序所 需的所有客戶端連接,沒有過多的未使用連接,再加上至少 3 個以支持 AWS 自動化的連接。在修改 max\_connections 參數設定之前,建議您考慮下列內容:

• 如果 max\_connections 值太低,用戶端嘗試連線時 Aurora PostgreSQL 資料庫執行個體可能會沒 有足夠的可用連線。若發生這種情況,則嘗試使用 psq1 連線將引發下列錯誤訊息:

psql: FATAL: remaining connection slots are reserved for non-replication superuser connections

• 如果 max\_connections 值超過實際需要的連線數,未使用的連線可能會導致效能降低。

max\_connections 的預設值是從下列 Aurora PostgreSQL LEAST 函數所衍生的:

LEAST({DBInstanceClassMemory/9531392},5000).

若您想變更 max\_connections 值,您需要建立自訂資料庫叢集參數群組並在其中變更其值。將自訂 資料庫參數群組套用至叢集後,請務必重新啟動主執行個體,新的值才會生效。如需詳細資訊,請參閱 [Amazon Aurora PostgreSQL 參數](#page-2522-0) 及 [建立資料庫叢集參數群組。](#page-321-0)

**G** Tip

如果您的應用程式經常開啟和關閉連線,或者保持大量長期連線開啟,我們建議您使用 Amazon RDS Proxy。RDS 代理是個完全受管、高可用性的資料庫代理,其使用連線集區, 安全且高效地共用資料庫連線。如要進一步了解 RDS 代理,請參閱 [使用 Amazon RDS Proxy](#page-2729-0) [for Aurora](#page-2729-0)。

如需 Aurora Serverless v2 執行個體處理此參數的詳細資訊,請參閱 [Aurora Serverless v2 的連線數上](#page-2905-0) [限](#page-2905-0)。

# <span id="page-2081-0"></span>Aurora PostgreSQL 的暫存空間限制

Aurora PostgreSQL 會將資料表和索引儲存在 Aurora 儲存子系統。Aurora PostgreSQL 對非持久性暫 存檔案會使用個別的暫存空間。這包括用於查詢處理期間排序大型資料集或用於索引建置作業等目的的 檔案。如需詳細資訊,請參閱[如何在 Aurora PostgreSQL 相容的執行個體中針對本機儲存體問題進行](https://repost.aws/knowledge-center/postgresql-aurora-storage-issue) [疑難排解?](https://repost.aws/knowledge-center/postgresql-aurora-storage-issue)一文。

這些本機儲存磁碟區由 Amazon Elastic Block Store 支援,且可透過使用更大的資料庫執行個體類別來 擴充。如需儲存體的詳細資訊,請參閱[Amazon Aurora 儲存體與可靠性。](#page-157-0)您也可以使用啟用 NVMe 的 執行個體類型和 Aurora 最佳化已啟用讀取功能的暫存物件來增加暫存物件的本機儲存空間。如需詳細 資訊,請參閱 [使用 Aurora Optimized Reads 改善 Aurora PostgreSQL 的查詢效能。](#page-1843-0)

# **a** Note

當擴充資料庫執行個體時,例如從 db.r5.2xlarge 擴充到 db.r5.4xlarge,您可能會看見 storage-optimization 事件。

下表顯示每個 Aurora PostgreSQL 資料庫執行個體類別可用的暫存空間容量上限。如需 Aurora 之資料 庫執行個體類別支援的詳細資訊,請參閱 [Aurora 資料庫執行個體類別。](#page-140-1)

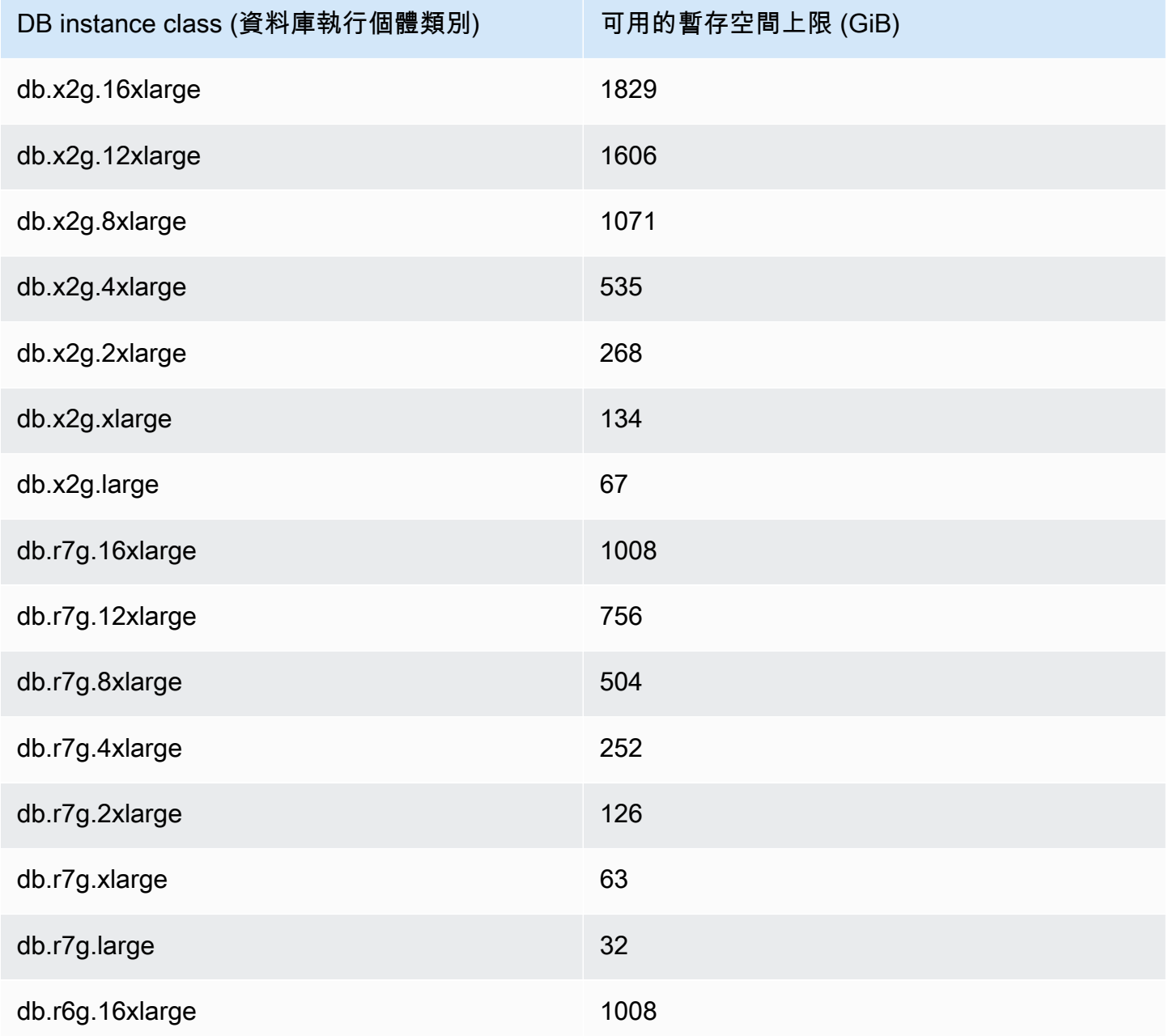

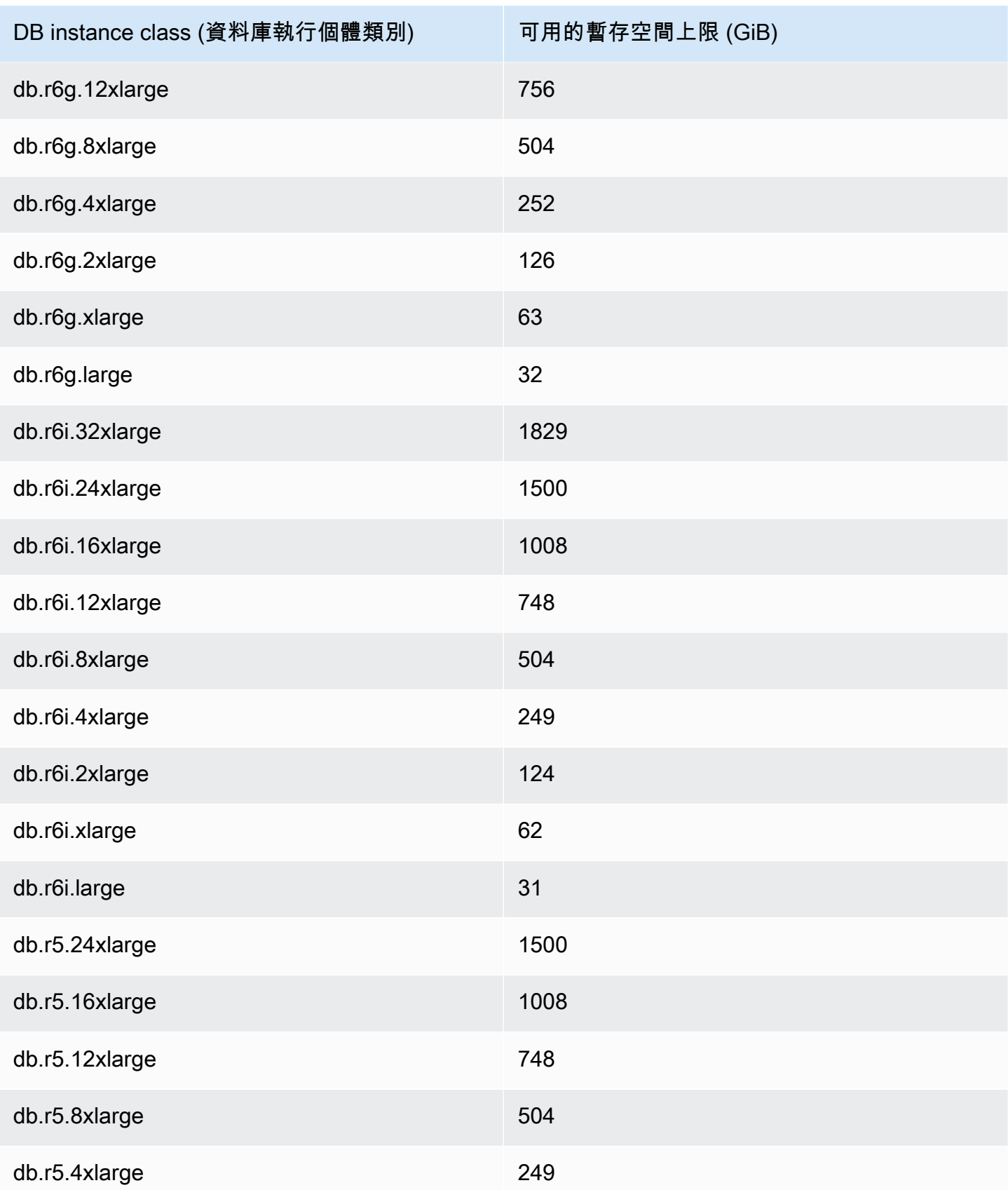

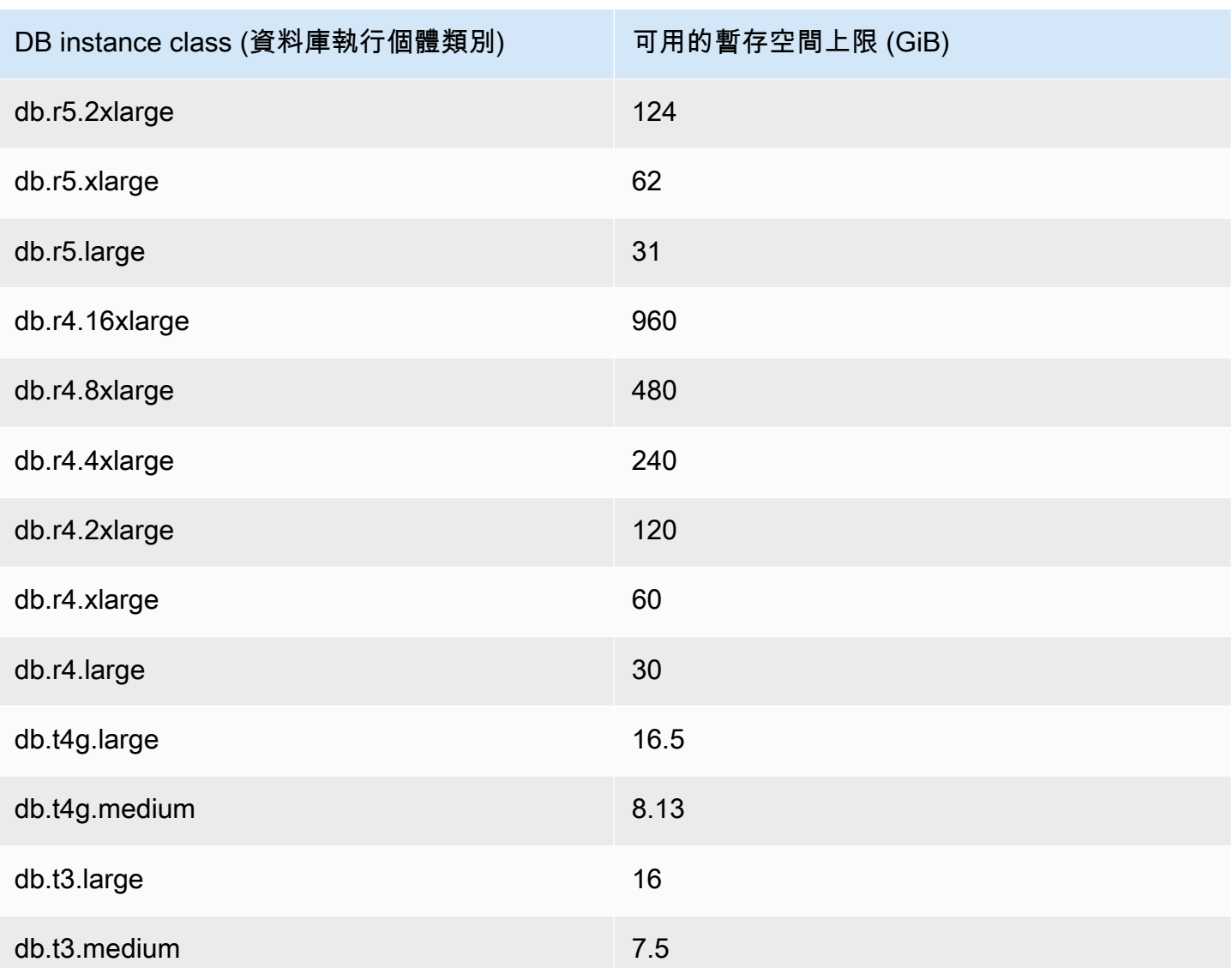

**a** Note

啟用 NVMe 的執行個體類型最多可以增加 NVMe 總大小的可用空間。如需詳細資訊,請參閱 [使用 Aurora Optimized Reads 改善 Aurora PostgreSQL 的查詢效能](#page-1843-0)。

您可以使用中[Amazon 極光的亞馬遜 CloudWatch 指標](#page-930-0)所述的FreeLocalStorage CloudWatch 指 標--> 監視資料庫執行個體的可用暫存體。(這不適用於 Aurora Serverless v2。)

對於某些工作負載,您可以針對執行該操作的處理程序配置更多記憶體,以減少暫存空間容量。若要增 加可用於操作的記憶體,請增加 [work\\_mem](https://www.postgresql.org/docs/current/runtime-config-resource.html#GUC-WORK-MEM) 或 [maintenance\\_work\\_mem](https://www.postgresql.org/docs/current/runtime-config-resource.html#GUC-MAINTENANCE-WORK-MEM) PostgreSQL 參數的值。

# <span id="page-2085-0"></span>Aurora PostgreSQL 的巨型分頁

巨型分頁是一項記憶體管理功能,可減少資料庫執行個體處理大型連續記憶體區塊 (如共用緩衝區使用 的記憶體區塊) 時的額外負荷。所有目前可用的 Aurora PostgreSQL 版本都支援此 PostgreSQL 功能。

對於 t3.medium,db.t3.large、db.t4g.medium、db.t4g.large 類別以外的所有資料庫執行個體類 別,預設為開啟 Huge\_pages 參數。您無法在 Aurora PostgreSQL 的受支援執行個體類別中變更 huge\_pages 參數值或關閉此功能。

# <span id="page-2085-1"></span>使用錯誤注入查詢測試 Amazon Aurora PostgreSQL

您可以使用錯誤注入查詢來測試 Aurora PostgreSQL 資料庫叢集的容錯能力。錯誤注入查詢作為 SQL 命令發出到 Amazon Aurora 執行個體。故障注入查詢可讓您損毀執行個體,以便測試容錯移轉和復 原。您也可以模擬 Aurora 複本故障、磁碟故障和磁碟擁塞。所有可用的 Aurora PostgreSQL 版本都支 援故障插入查詢,如下所示。

- Aurora PostgreSQL 版本 12、13、14 版和更新版本
- Aurora PostgreSQL 版本 11.7 版和更新版本
- Aurora PostgreSQL 版本 10.11 版和更新版本

#### 主題

- [測試執行個體當機](#page-2085-2)
- [測試 Aurora 複本失敗](#page-2086-0)
- [測試磁碟失敗](#page-2087-0)
- [測試磁碟壅塞](#page-2088-0)

當故障注入查詢指定當機時,它會強制 Aurora PostgreSQL 資料庫執行個體發生當機。其他錯誤注入 查詢會造成失敗事件的模擬,但不會造成事件發生。提交錯誤注入查詢時,您也可以指定讓失敗事件模 擬發生的時間。

透過連線至 Aurora 複本的端點,您可以將錯誤注入查詢提交給您的其中一個 Aurora 複本執行個體。 如需更多詳細資訊,請參閱 [Amazon Aurora 連線管理。](#page-118-0)

### <span id="page-2085-2"></span>測試執行個體當機

您可以使用錯誤注入查詢函數 aurora\_inject\_crash() 來強制讓 Aurora PostgreSQL 執行個體當 機。

針對此錯誤注入查詢,將不會發生容錯移轉。如果要測試容錯移轉,可以在 RDS 主控台中為資料庫叢 集選擇容錯移轉執行個體動作,或使用[failover-db-cluster](https://docs.aws.amazon.com/cli/latest/reference/rds/failover-db-cluster.html) AWS CLI 命令或容 [FailoverDBCluster](https://docs.aws.amazon.com/AmazonRDS/latest/APIReference/API_FailoverDBCluster.html) RDS API 作業。

### 語法

SELECT aurora\_inject\_crash ('instance' | 'dispatcher' | 'node');

### 選項

此錯誤注入查詢需要下列其中一個當機類型。當機類型不區分大小寫︰

'instance'

模擬 Amazon Aurora 執行個體之 PostgreSQL 相容資料庫的當機情況。

### '發送器'

```
模擬 Aurora 資料庫叢集主要執行個體上發送器的當機情況。發送器會將更新寫入 Amazon Aurora 
資料庫叢集的叢集磁碟區。
```
### 'node'

模擬 PostgreSQL 相容資料庫和 Amazon Aurora 執行個體發送器的當機情況。

# <span id="page-2086-0"></span>測試 Aurora 複本失敗

您可以使用錯誤注入查詢函數 aurora\_inject\_replica\_failure() 來模擬 Aurora 複本的失敗。

Aurora 複本失敗會根據指定時間間隔的指定百分比,封鎖與資料庫叢集中的 Aurora 複本或所有 Aurora 複本的複寫。當時間間隔完成,受影響的 Aurora 複本將與主要執行個體自動同步。

#### 語法

```
SELECT aurora_inject_replica_failure( 
    percentage_of_failure, 
    time_interval, 
    'replica_name'
);
```
### 選項

此錯誤注入杳詢會使用下列參數:

#### percentage\_of\_failure

在失敗事件期間封鎖的複寫百分比。此值可以是介於 0 與 100 之間的雙位數數字。如果指定 0 , 則 不會封鎖任何複寫。如果指定 100,則會封鎖所有複寫。

time\_interval

模擬 Aurora 複本失敗的時間量。間隔以秒為單位。例如,如果值為 20,則模擬會執行 20 秒。

**a** Note

指定 Aurora 複本失敗事件的時間間隔時請注意。如果指定的間隔太長,而您的寫入器執行 個體在失敗事件期間寫入大量資料,則 Aurora 資料庫叢集可能會假設 Aurora 複本已當機 並加以取代。

replica\_name

要在其中注入失敗模擬的 Aurora 複本。指定 Aurora 複本的名稱,以模擬單一 Aurora 複本的失 敗。指定空字串以模擬資料庫叢集中所有 Aurora 複本的失敗。

若要識別複本名稱,請參閱 server \_id 函數中的 aurora \_replica\_status() 欄。例如:

postgres=> SELECT server\_id FROM aurora\_replica\_status();

<span id="page-2087-0"></span>測試磁碟失敗

您可以使用錯誤注入查詢函數 aurora\_inject\_disk\_failure() 來模擬 Aurora PostgreSQL 資料 庫叢集的磁碟失敗。

在磁碟失敗模擬期間,Aurora PostgreSQL 資料庫叢集會隨機將磁碟區段標示為發生錯誤。在模擬期間 將封鎖對那些區段的請求。

語法

```
SELECT aurora_inject_disk_failure( 
    percentage_of_failure, 
    index, 
    is_disk, 
    time_interval
);
```
#### 選項

此錯誤注入查詢會使用下列參數:

percentage of failure

在失敗事件期間標示為發生錯誤的磁碟百分比。此值可以是介於 0 與 100 之間的雙位數數字。如果 指定 0,則不會將任何磁碟標示為發生錯誤。如果指定 100,則會將整個磁碟標示為發生錯誤。 index

模擬失敗事件的特定資料邏輯區塊。如果超出可用的資料邏輯區塊或儲存節點資料的範圍,您會收 到錯誤,告訴您可以指定的索引值上限。若要避免此錯誤,請參閱 [顯示 Aurora PostgreSQL 資料](#page-2089-0) [庫叢集的磁碟區狀態](#page-2089-0)。

is\_disk

指出注入失敗是否為邏輯區塊或儲存節點。指定 true 代表將注入失敗設定為邏輯區塊。指定 false 代表注入失敗設定為儲存節點。

time\_interval

模擬磁碟故障的時間量。間隔以秒為單位。例如,如果值為 20,則模擬會執行 20 秒。

#### 測試磁碟壅塞

您可以使用錯誤注入查詢功能,模擬 Aurora PostgreSQL 資料庫叢集的磁碟擁塞情 況。aurora\_inject\_disk\_congestion()

在磁碟擁塞模擬期間,Aurora PostgreSQL 資料庫叢集會隨機將磁碟區段標示為擁塞。對那些區段的請 求延遲將介於模擬期間的指定最小和最大延遲時間之間。

#### 語法

```
SELECT aurora_inject_disk_congestion( 
    percentage_of_failure, 
    index, 
    is_disk, 
    time_interval, 
    minimum, 
    maximum
);
```
#### 選項

此錯誤注入查詢會使用下列參數:

percentage\_of\_failure

在失敗事件期間標示為擁塞的磁碟百分比。這是介於 0 和 100 之間的雙倍值。如果指定 0 , 則不會 將任何磁碟標示為擁塞。如果指定 100,則會將整個磁碟標示為擁塞。

index

用於模擬失敗事件的資料特定邏輯區塊或儲存節點。

如果超出可用的資料邏輯區塊或儲存節點資料的範圍,您會收到錯誤,告訴您可以指定的最大索引 值。若要避免此錯誤,請參閱 [顯示 Aurora PostgreSQL 資料庫叢集的磁碟區狀態。](#page-2089-0)

#### is\_disk

指出注入失敗是否為邏輯區塊或儲存節點。指定 true 代表將注入失敗設定為邏輯區塊。指定 false 代表注入失敗設定為儲存節點。

time\_interval

模擬磁碟擁塞的時間量。間隔以秒為單位。例如,如果值為 20,則模擬會執行 20 秒。

最小值、最大值

最小數量和最大數量擁塞延遲 (以毫秒為單位)。有效值的範圍為 0.0 至 100.0 毫秒。標示為壅塞的 磁碟區段將會於模擬期間在最小和最大數量的範圍內延遲隨機的時間。最大值必須大於最小值。

# <span id="page-2089-0"></span>顯示 Aurora PostgreSQL 資料庫叢集的磁碟區狀態

在 Amazon Aurora 中,資料庫叢集磁碟區包含邏輯區塊的集合。每個項目都代表 10 GB 的配置儲存 體。這些區塊稱為保護群組。

每個保護群組中的資料會在六個實體儲存體裝置 (稱為儲存節點) 間複寫。這些儲存節點會在資料庫叢 集所在區域中的三個可用區域 (AZ) 中配置。每個儲存節點依次包含資料庫叢集磁碟區的一或多個資料 邏輯區塊。如需保護群組和儲存節點的詳細資訊,請參閱 AWS 資料庫部落格上的[介紹 Aurora Storage](https://aws.amazon.com/blogs/database/introducing-the-aurora-storage-engine/)  [Engine](https://aws.amazon.com/blogs/database/introducing-the-aurora-storage-engine/)。若要進一步了解 Aurora 叢集磁碟區的一般資訊,請參閱 [Amazon Aurora 儲存體與可靠性。](#page-157-0)

使用 aurora show volume status() 函數傳回下列伺服器狀態變數 :

• Disks—資料庫叢集磁碟區的邏輯區塊總數。

• Nodes —資料庫叢集磁碟區的儲存節點總數。

您可以使用 aurora\_show\_volume\_status() 函數,以協助避免在使用錯誤注入函數 aurora\_inject\_disk\_failure() 時發生錯誤。aurora\_inject\_disk\_failure() 錯誤注入 函數會模擬整個儲存節點或儲存節點內單一資料邏輯區塊的失敗。在函數中,您可以指定特定資料邏 輯區塊或儲存節點的索引值。不過,如果您指定的索引值大於資料邏輯區塊或資料庫叢集磁碟區使用的 儲存節點的數量,陳述式會傳回錯誤。如需錯誤注入查詢的詳細資訊,請參閱 [使用錯誤注入查詢測試](#page-2085-0) [Amazon Aurora PostgreSQL。](#page-2085-0)

#### **a** Note

aurora\_show\_volume\_status() 函數適用於 Aurora PostgreSQL 10.11 版。如需 Aurora PostgreSQL 版本的詳細資訊,請參閱 [Amazon Aurora PostgreSQL 版本和引擎版本](#page-2604-0)。

Syntax (語法)

SELECT \* FROM aurora show volume status();

範例

```
customer_database=> SELECT * FROM aurora_show_volume_status(); 
  disks | nodes 
-------+------- 
     96 | 45
```
# 指定 stats\_temp\_directory 的 RAM 磁碟

您可以使用 Aurora PostgreSQL 參數 rds.pg\_stat\_ramdisk\_size 指定配置給 RAM 磁碟的 系統記憶體,以存放 PostgreSQL stats\_temp\_directory。RAM 磁碟參數僅適用於Aurora PostgreSQL 14 及更低版本。

在某些工作負載下,設定此參數可以提高效能和降低 IO 需求。如需關於 stats\_temp\_directory 的詳細資訊,請參閱 PostgreSQL 文件中的[執行時間統計資料。](https://www.postgresql.org/docs/current/static/runtime-config-statistics.html#GUC-STATS-TEMP-DIRECTORY)從第 15 版的 PostgreSQL 開 始,PostgreSQL 社群改為使用動態共用記憶體。因此,沒有必要設定 stats\_temp\_directory。

若要為 stats\_temp\_directory 啟用 RAM 磁碟,請在資料庫叢集使用的資料庫叢集參數群組中, 將 rds.pg\_stat\_ramdisk\_size 參數設為非零值。此參數表示 MB,因此您必須使用整數值。表達 式、公式和函數對 rds.pg\_stat\_ramdisk\_size 參數無效。請務必重新啟動資料庫叢集,變更才會 生效。如需有關設定參數的詳細資訊,請參閱 [使用參數群組](#page-316-0)。如需重新啟動資料庫叢集的詳細資訊, 請參閱 [重新啟動 Amazon Aurora 資料庫叢集或 Amazon Aurora 資料庫執行個體](#page-526-0)。

舉例來說,下列 AWS CLI 命令會將 RAM 磁碟參數設為 256 MB。

aws rds modify-db-cluster-parameter-group \ --db-cluster-parameter-group-name db-cl-pg-ramdisk-testing \ --parameters "ParameterName=rds.pg\_stat\_ramdisk\_size, ParameterValue=256, ApplyMethod=pending-reboot"

重新啟動資料庫叢集之後,執行以下命令來查看 stats\_temp\_directory 的狀態:

```
postgres=> SHOW stats_temp_directory;
```
此命令應該會傳回下列結果:

```
stats_temp_directory
---------------------------
/rdsdbramdisk/pg_stat_tmp
(1 row)
```
# 使用 PostgreSQL 管理暫存檔案

在 PostgreSQL 中,執行排序和雜湊操作的查詢會使用執行個體記憶體來儲存結果,直到 [work\\_mem](https://www.postgresql.org/docs/current/runtime-config-resource.html#GUC-WORK-MEM) 參數中指定的值為止。當執行個體記憶體不足時,會建立暫存檔來儲存結果。這些檔案會寫入磁碟以 完成查詢執行。稍後,這些檔案會在查詢完成後自動移除。在 Amazon PostgreSQL 中,這些檔案與其 他日誌檔案共用本機儲存體。您可以透過監看 FreeLocalStorage 的 Amazon CloudWatch 指標, 來監控 Aurora PostgreSQL 資料庫叢集的本機儲存空間。如需詳細資訊,請參[閱疑難排解本機儲存問](https://aws.amazon.com/premiumsupport/knowledge-center/postgresql-aurora-storage-issue/) [題](https://aws.amazon.com/premiumsupport/knowledge-center/postgresql-aurora-storage-issue/)。

您可以使用以下參數和函數來管理執行個體中的暫存檔案。

• **[temp\\_file\\_limit](https://www.postgresql.org/docs/current/runtime-config-resource.html#RUNTIME-CONFIG-RESOURCE-DISK)** – 此參數會取消任何超過 temp\_file 大小的查詢 (以 KB 為單位)。此限制可防止 任何查詢無休止地執行,並消耗含有暫存檔的磁碟空間。您可以使用 log\_temp\_files 參數的結果 來估計值。最佳實務是檢查工作負載行為並根據估計值設定限制。以下範例顯示查詢超過限制時的取 消方式。

postgres=> select \* from pgbench\_accounts, pg\_class, big\_table;

ERROR: temporary file size exceeds temp file limit (64kB)

• **[log\\_temp\\_files](https://www.postgresql.org/docs/current/runtime-config-logging.html#GUC-LOG-TEMP-FILES)** – 此參數會在移除工作階段的暫存檔案時,將訊息傳送至 postgresql.log。這個參 數會在查詢順利完成後產生日誌。因此,它可能無助於疑難排解使用中、長時間執行的查詢。

下列範例顯示,當查詢順利完成時,這些項目會在清理暫存檔時記錄在 postgresql.log 檔案中。

2023-02-06 23:48:35 UTC:205.251.233.182(12456):adminuser@postgres:[31236]:LOG: temporary file: path "base/pgsql\_tmp/pgsql\_tmp31236.5", size 140353536 2023-02-06 23:48:35 UTC:205.251.233.182(12456):adminuser@postgres:[31236]:STATEMENT: select a.aid from pgbench\_accounts a, pgbench\_accounts b where a.bid=b.bid order by a.bid limit 10; 2023-02-06 23:48:35 UTC:205.251.233.182(12456):adminuser@postgres:[31236]:LOG: temporary file: path "base/pgsql\_tmp/pgsql\_tmp31236.4", size 180428800 2023-02-06 23:48:35 UTC:205.251.233.182(12456):adminuser@postgres:[31236]:STATEMENT: select a.aid from pgbench\_accounts a, pgbench\_accounts b where a.bid=b.bid order by a.bid limit 10;

• **[pg\\_ls\\_tmpdir](https://www.postgresql.org/docs/current/functions-admin.html#FUNCTIONS-ADMIN-GENFILE)** – 此功能可從 RDS for PostgreSQL 13 及以上版本使用,提供目前暫存檔案使用情 況的可見性。完成的查詢不會出現在函數的結果中。在下列範例中,您可以檢視此函數的結果。

postgres=> select \* from pg\_ls\_tmpdir();

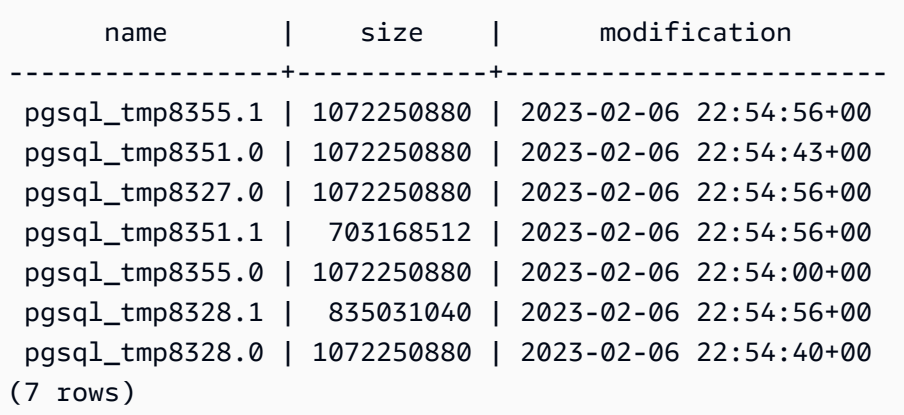

```
postgres=> select query from pg_stat_activity where pid = 8355; 
query
----------------------------------------------------------------------------------------
select a.aid from pgbench_accounts a, pgbench_accounts b where a.bid=b.bid order by 
  a.bid
(1 row)
```
檔案名稱包含產生暫存檔之工作階段的處理 ID (PID)。較進階的查詢 (例如下列範例) 會針對每個 PID 執行暫存檔案的總和。

postgres=> select replace(left(name, strpos(name, '.')-1),'pgsql\_tmp','') as pid, count(\*), sum(size) from pg\_ls\_tmpdir() group by pid;

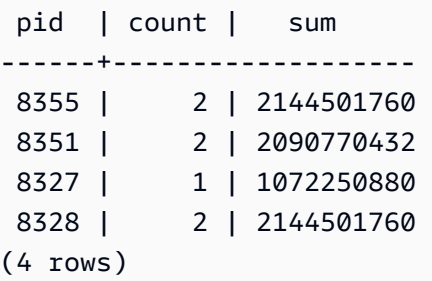

• **[pg\\_stat\\_statements](https://www.postgresql.org/docs/current/pgstatstatements.html)** – 如果您啟動 pg\_stat\_statements 參數,則可以檢視每次呼叫的平均暫存 檔案使用量。您可以識別查詢的 query\_id,並使用它來檢查暫存檔的使用情況,如以下範例所示。

postgres=> select queryid from pg\_stat\_statements where query like 'select a.aid from pgbench%';

```
 queryid
----------------------
```
 -7170349228837045701  $(1 row)$ 

```
postgres=> select queryid, substr(query,1,25), calls, temp_blks_read/calls 
  temp_blks_read_per_call, temp_blks_written/calls temp_blks_written_per_call from 
  pg_stat_statements where queryid = -7170349228837045701;
```
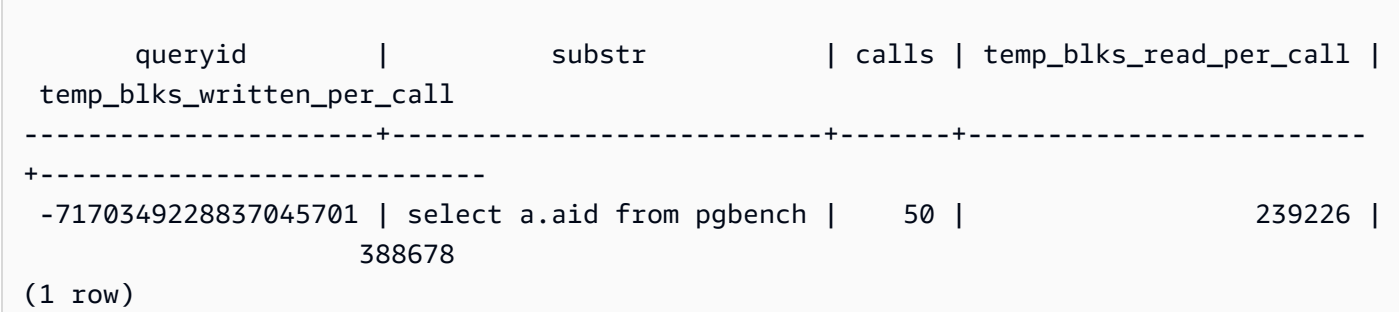

• **[Performance Insights](https://aws.amazon.com/rds/performance-insights/)** – 在績效詳情儀表板中,您可以透過開啟指標 temp\_bytes 和 temp\_files 來檢視暫存檔的使用情況。然後,您可以查看這兩個指標的平均值,並查看它們如何對應至查 詢工作負載。績效詳情中的檢視不會明確顯示產生暫存檔的查詢。不過,當您將績效詳情與為 pg ls tmpdir 顯示的查詢結合使用時,您可以疑難排解、分析及判斷查詢工作負載中的變更。

如需如何使用績效詳情來分析指標和查詢的詳細資訊,請參閱 [使用績效詳情儀表板來分析指標](#page-850-0)

#### 使用績效詳情來檢視暫存檔使用情況

- 1. 在 [績效詳情] 儀表板中選擇管理指標。
- 2. 選擇資料庫指標,並選取 temp\_bytes 和 temp\_files 指標,如下方影像所示。

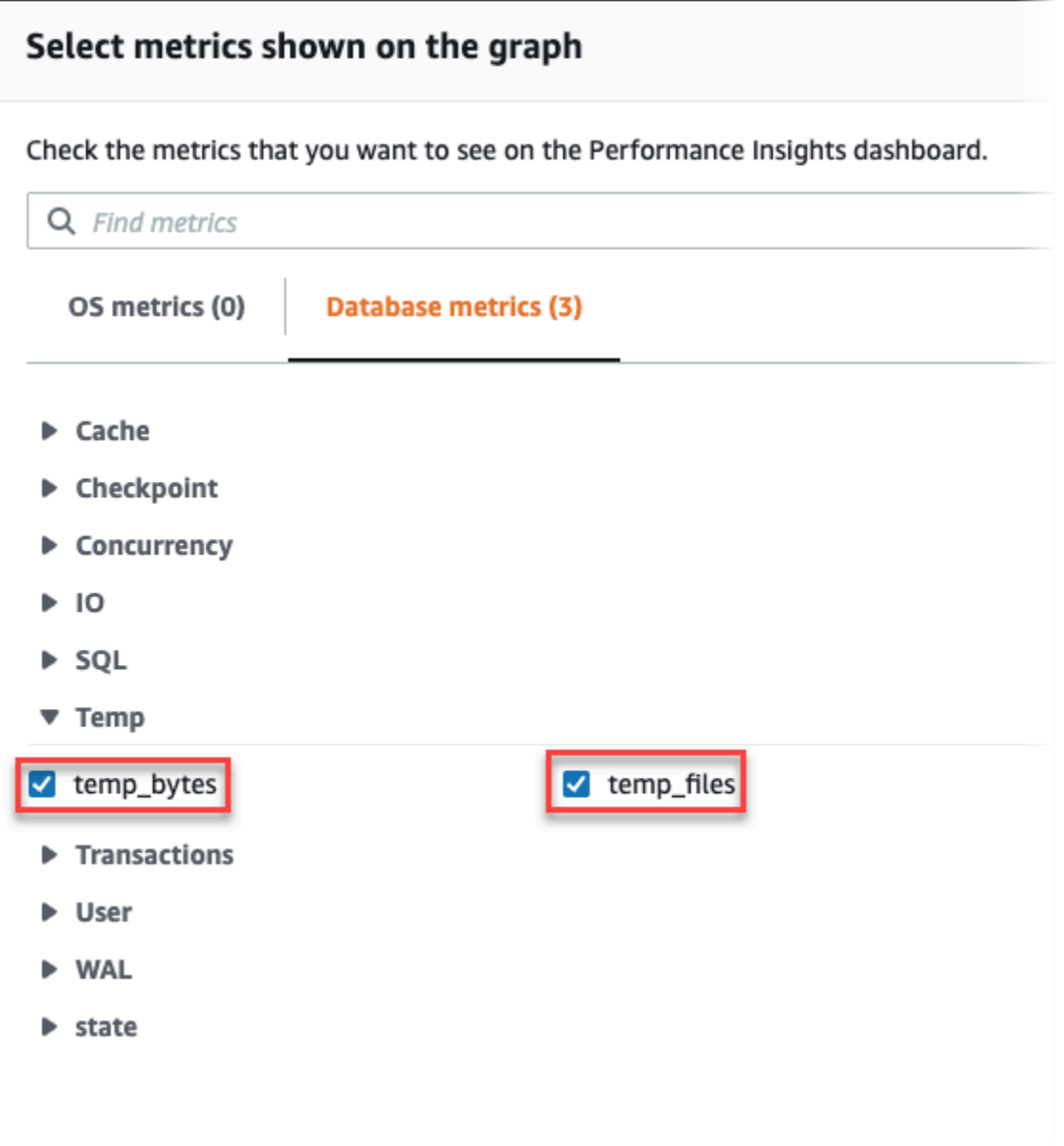

- 3. 在最高 SQL索引標籤中,選擇偏好設定圖示。
- 4. 在偏好設定視窗中,開啟最高 SQL索引標籤中顯示的下列統計資料,然後選擇繼續。
	- Temp writes/sec
	- Temp reads/sec
	- Tmp blk write/call
	- Tmp blk read/call
- 5. 暫存檔在與針對 pg\_ls\_tmpdir 顯示的查詢組合時會被劃分,如以下範例所示。

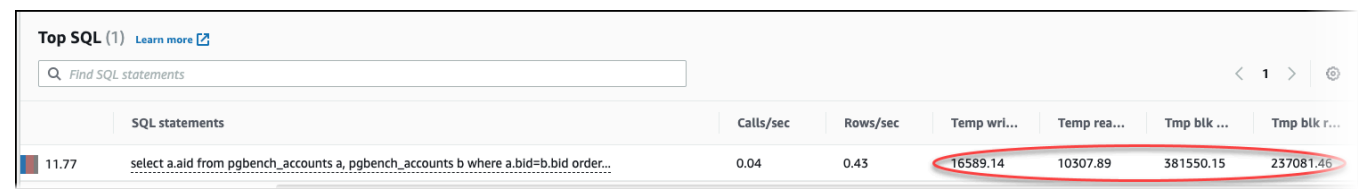

當工作負載中最常用的查詢經常建立暫存檔案時,就會發生 IO:BufFileRead 和 IO:BufFileWrite 事件。您可以使用 Performance Insights,透過檢閱「資料庫負載」和 「最高 SQL」區段中的「平均作用中工作階段」(AAS),找出最常在 IO:BufFileRead 和 IO:BufFileWrite 上等待的查詢。

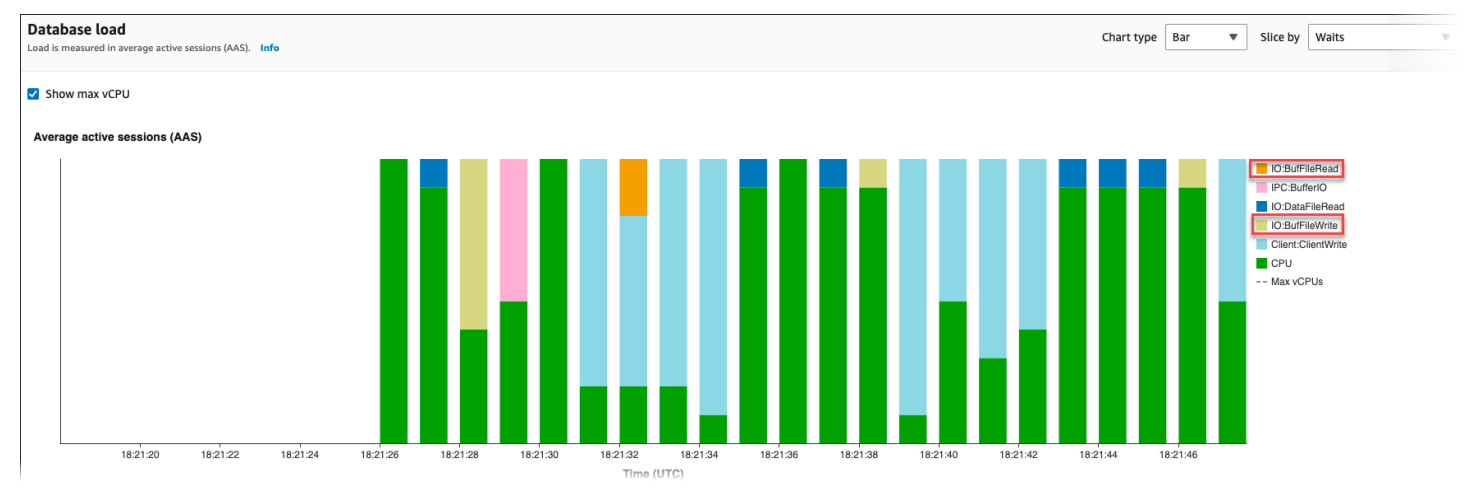

如需如何使用 Performance Insights 來分析各等待事件的最常用查詢和負載的詳細資訊,請參閱 [最高](#page-869-0) [SQL 索引標籤概觀](#page-869-0)。您應找出並調整造成暫存檔案使用量及相關等待事件增加的查詢。如需這些等待 事件和修補的詳細資訊,請參閱 [IO:BufFileRead 和 IO:BufFileWrite](https://docs.aws.amazon.com/AmazonRDS/latest/AuroraUserGuide/apg-waits.iobuffile.html)。

**a** Note

[work\\_mem](https://www.postgresql.org/docs/current/runtime-config-resource.html#GUC-WORK-MEM) 參數可控制排序操作何時用完記憶體,以及將結果寫入暫存檔。我們建議您不要將 此參數的設定變更為高於預設值,因為它會允許每個資料庫工作階段耗用更多記憶體。此外, 執行複雜聯結和排序的單一工作階段可以執行平行操作,其中每個操作都會耗用記憶體。 最佳實務是,當您有具有多個聯結和排序的大型報表時,請使用 SET work\_mem 命令在工作 階段層級設定此參數。然後,變更僅套用於目前工作階段,不會全域變更該值。

# 調校 Aurora PostgreSQL 的等待事件

等待事件是 Aurora PostgreSQL 的重要調校工具。如果您了解工作階段為何等待資源及其運作情形, 就更能夠減少瓶頸。您可以使用本節的資訊來尋找可能的原因和更正動作。深入研究本節之前,我們強 烈建議您先了解 Aurora 的基本概念,尤其是下列主題:

- [Amazon Aurora 儲存體與可靠性](#page-157-0)
- [管理 Aurora 資料庫叢集的效能和擴展](#page-435-0)
	- **A** Important

本節中的等待事件專屬於 Aurora PostgreSQL。本節的資訊僅適用於調校 Amazon Aurora,而 不是 RDS for PostgreSQL。

本節部分等待事件在這些資料庫引擎的開放原始碼版本中沒有對等的事件。其他等待事件與開 放原始碼引擎中的事件同名,但行為不同。例如,Amazon Aurora 儲存與開放原始碼儲存的運 作方式不同,因此與儲存相關的等待事件表示不同的資源條件。

主題

- [Aurora PostgreSQL 調校的基本概念](#page-2098-0)
- [Aurora PostgreSQL 等待事件](#page-2102-0)
- [客戶端:ClientRead](#page-2104-0)
- [客戶端:ClientWrite](#page-2107-0)
- [CPU](#page-2109-0)
- [IO:BufFileRead 和 IO:BufFileWrite](#page-2114-0)
- [IO:DataFileRead](#page-2121-0)
- [IO:XactSync](#page-2135-0)
- [IPC:DamRecordTxAck](#page-2137-0)
- [Lock:advisory](#page-2138-0)
- [Lock:extend](#page-2140-0)
- [Lock:Relation](#page-2143-0)
- [Lock:transactionid](#page-2147-0)
- [Lock:tuple](#page-2150-0)
- [LWLock:buffer\\_content \(BufferContent\)](#page-2154-0)
- [LWLock:buffer\\_mapping](#page-2156-0)
- [LWLock:BufferIO \(IPC:BufferIO\)](#page-2158-0)
- LWLock:lock manager
- LW 鎖: MultiXact
- [Timeout:PgSleep](#page-2167-0)

# <span id="page-2098-0"></span>Aurora PostgreSQL 調校的基本概念

調校 Aurora PostgreSQL 資料庫之前,請務必先瞭解什麼是等待事件及其發生原因。也請檢閱 Aurora PostgreSQL 的基本記憶體和磁碟架構。如需實用的架構圖,請參閱 [PostgreSQL](https://en.wikibooks.org/wiki/PostgreSQL/Architecture) 維基教科書。

#### 主題

- [Aurora PostgreSQL 等待事件](#page-2098-1)
- [Aurora PostgreSQL 記憶體](#page-2099-0)
- [Aurora PostgreSQL 程序](#page-2101-0)

# <span id="page-2098-1"></span>Aurora PostgreSQL 等待事件

「等待事件」表示工作階段正在等待的資源。例如,當 Aurora PostgreSQL 等待從用戶端接收資料時 會發生等待事件 Client:ClientRead。工作階段等待的典型資源包括:

- 透過單一執行緒存取緩衝區,例如,當工作階段嘗試修改緩衝區時
- 另一個工作階段目前鎖定的資料列
- 資料檔讀取
- 日誌檔寫入

例如,為了滿足查詢,工作階段可能執行完整的資料表掃描。如果資料不在記憶體中,工作階段會等待 磁碟輸入/輸出完成。將緩衝區讀入記憶體後,工作階段可能需要等待,因為其他工作階段正在存取這 些緩衝區。資料庫使用預先定義的等待事件來記錄等待。這些事件分組為多個類別。

等待事件本身不表示有效能問題。例如,如果請求的資料不在記憶體中,則需要從磁碟讀取資料。如果 一個工作階段鎖定資料列來更新,則另一個工作階段要等待此資料列解除鎖定才能更新。遞交需要等待 寫入日誌檔完成。等待是資料庫正常運作所不可或缺。

大量等待事件通常表示有效能問題。在這種情況下,您可以使用等待事件資料來判斷工作階段將時間花 在何處。例如,如果報告通常執行幾分鐘,但現在執行數小時,您可以識別佔總等待時間最多的等待事 件。如果您可以查出最常等待事件的原因,通常就能做些改變來改善效能。例如,如果工作階段等待的 資料列被另一個工作階段鎖定,您可以結束該鎖定工作階段。

<span id="page-2099-0"></span>Aurora PostgreSQL 記憶體

Aurora PostgreSQL 記憶體分成共用和本機。

#### 主題

- [Aurora PostgreSQL 中的共用記憶體](#page-2099-1)
- [Aurora PostgreSQL 中的本機記憶體](#page-2100-0)

<span id="page-2099-1"></span>Aurora PostgreSQL 中的共用記憶體

Aurora PostgreSQL 在執行個體啟動時配置共用記憶體。共用記憶體分成多個子區域。接下來,您可以 看到最重要子區域的描述。

## 主題

- [共用緩衝區](#page-2099-2)
- [預寫日誌 \(WAL\) 緩衝區](#page-2099-3)

#### <span id="page-2099-2"></span>共用緩衝區

共用緩衝集區是一種 Aurora PostgreSQL 記憶體區域,其中保留應用程式連線正在使用或已使用的所 有分頁。分頁是記憶體形式的磁碟區塊。共用緩衝集區快取從磁碟讀取的資料區塊。集區可減少從磁碟 重新讀取資料的次數,讓資料庫運作更有效率。

每個資料表和索引儲存為一連串固定大小的分頁。每個區塊包含多個元組,對應於資料列。元組可以存 放在任何分頁中。

共用緩衝集區的記憶體有限。如果新請求需要的分頁不在記憶體中,且已沒有更多記憶體,Aurora PostgreSQL 會移出較不常用的分頁來容納請求。移出政策以時鐘掃描演算法實作。

shared\_buffers 參數決定伺服器專用於快取資料的記憶體數量。

<span id="page-2099-3"></span>預寫日誌 (WAL) 緩衝區

預寫日誌 (WAL) 緩衝區保留交易資料,供 Aurora PostgreSQL 稍後寫入持久性儲存。Aurora PostgreSQL 可以透過 WAL 機制達成下列目標:

- 在故障後復原資料
- 避免頻繁寫入磁碟以減少磁碟輸入/輸出

當用戶端變更資料時,Aurora PostgreSQL 會將變更寫入 WAL 緩衝區。當用戶端發出 COMMIT 時,WAL 寫入器程序會將交易資料寫入 WAL 檔案。

wal\_level 參數決定將多少資訊寫入 WAL。

<span id="page-2100-0"></span>Aurora PostgreSQL 中的本機記憶體

每個後端程序會配置本機記憶體來處理查詢。

#### 主題

- [工作記憶體區域](#page-2100-1)
- [維護工作記憶體區域](#page-2100-2)
- [暫時緩衝區域](#page-2100-3)

<span id="page-2100-1"></span>工作記憶體區域

工作記憶體區域為執行排序和雜湊的查詢保留暫存資料。例如,含有 ORDER BY 子句的查詢執行排 序。查詢在雜湊聯結和彙總中使用雜湊表。

work\_mem 參數指定在寫入暫存磁碟檔案之前,供內部排序操作和雜湊表使用的記憶體數量。預設值 為 4 MB。多個工作階段可以同時執行,每個工作階段可以平行執行維護操作。因此,使用的總工作記 憶體可能是 work\_mem 設定的倍數。

<span id="page-2100-2"></span>維護工作記憶體區域

維護工作記憶體區域快取維護操作的資料。這些操作包括清理、建立索引和新增外部索引鍵。

maintenance\_work\_mem 參數指定供維護操作使用的記憶體數量上限。預設值為 64 MB。一個資料 庫工作階段一次只能執行一個維護操作。

#### <span id="page-2100-3"></span>暫時緩衝區域

暫時緩衝區域快取每個資料庫工作階段的暫存資料表。

每個工作階段視需要配置暫存緩衝區,以您指定的限制為上限。工作階段結束時,伺服器會清除緩衝 區。

temp\_buffers 參數設定每個工作階段使用的暫存緩衝區數目上限。在工作階段內第一次使用暫存資 料表之前,您可以變更 temp\_buffers 值。

<span id="page-2101-0"></span>Aurora PostgreSQL 程序

Aurora PostgreSQL 使用多個程序。

主題

- [郵件管理員程序](#page-2101-1)
- [後端程序](#page-2101-2)
- [背景程序](#page-2101-3)

<span id="page-2101-1"></span>郵件管理員程序

郵件管理員程序是您啟動 Aurora PostgreSQL 時啟動的第一個程序。郵件管理員程序有下列主要責 任:

- 分叉和監控背景程序
- 接收來自用戶端程序的身分驗證請求,並在驗證請求之後才允許資料庫處理請求

<span id="page-2101-2"></span>後端程序

如果郵件管理員驗證用戶端請求,郵件管理員會分叉新的後端程序,也稱為 postgres 程序。一個用戶 端程序只連線到一個後端程序。用戶端程序和後端程序直接通訊,無須郵件管理員程序介入。

#### <span id="page-2101-3"></span>背景程序

郵件管理員程序分叉幾個程序來執行不同的後端任務。一些較重要的程序包括:

• WAL 寫入器

Aurora PostgreSQL 將 WAL (預寫日誌) 緩衝區中的資料寫入日誌檔。預寫日誌的原則是直到資料庫 將描述變更的日誌記錄寫入磁碟之後,資料庫才能將這些變更寫入資料檔。WAL 機制可減少磁碟輸 入/輸出,並允許 Aurora PostgreSQL 在故障後使用日誌來復原資料庫。

• 背景寫入器

這個程序定期將已變更 (已修改) 分頁從記憶體緩衝區寫入資料檔。當後端程序在記憶體中修改分頁 時,此分頁會變成已變更。

• 自動資料清理常駐程式

此常駐程式由下列組成:

- 自動資料清理啟動器
- 自動資料清理工作者程序

自動資料清理啟用時會檢查已插入、更新或刪除大量元組的資料表。此常駐程式有下列責任:

- 復原或重複使用已更新或刪除的資料列所佔用的磁碟空間
- 更新規劃員使用的統計數字
- 防止因交易 ID 環繞而遺失舊資料

自動資料清理功能可自動執行 VACUUM 和 ANALYZE 命令。VACUUM 有以下變體:標準和完整。標準 清理與其他資料庫操作平行執行。VACUUM FULL 需要獨佔鎖定其處理的資料表。因此,無法與存取 同一個資料表的操作平行執行。VACUUM 會建立大量輸入/輸出流量,可能導致其他作用中工作階段 的效能不佳。

# <span id="page-2102-0"></span>Aurora PostgreSQL 等待事件

下表列出 Aurora PostgreSQL 中最常表示有效能問題的等待事件,並概述最常見的原因和更正動作。 下列等待事件是 [Amazon Aurora PostgreSQL 等待事件中](#page-2576-0)的清單子集。

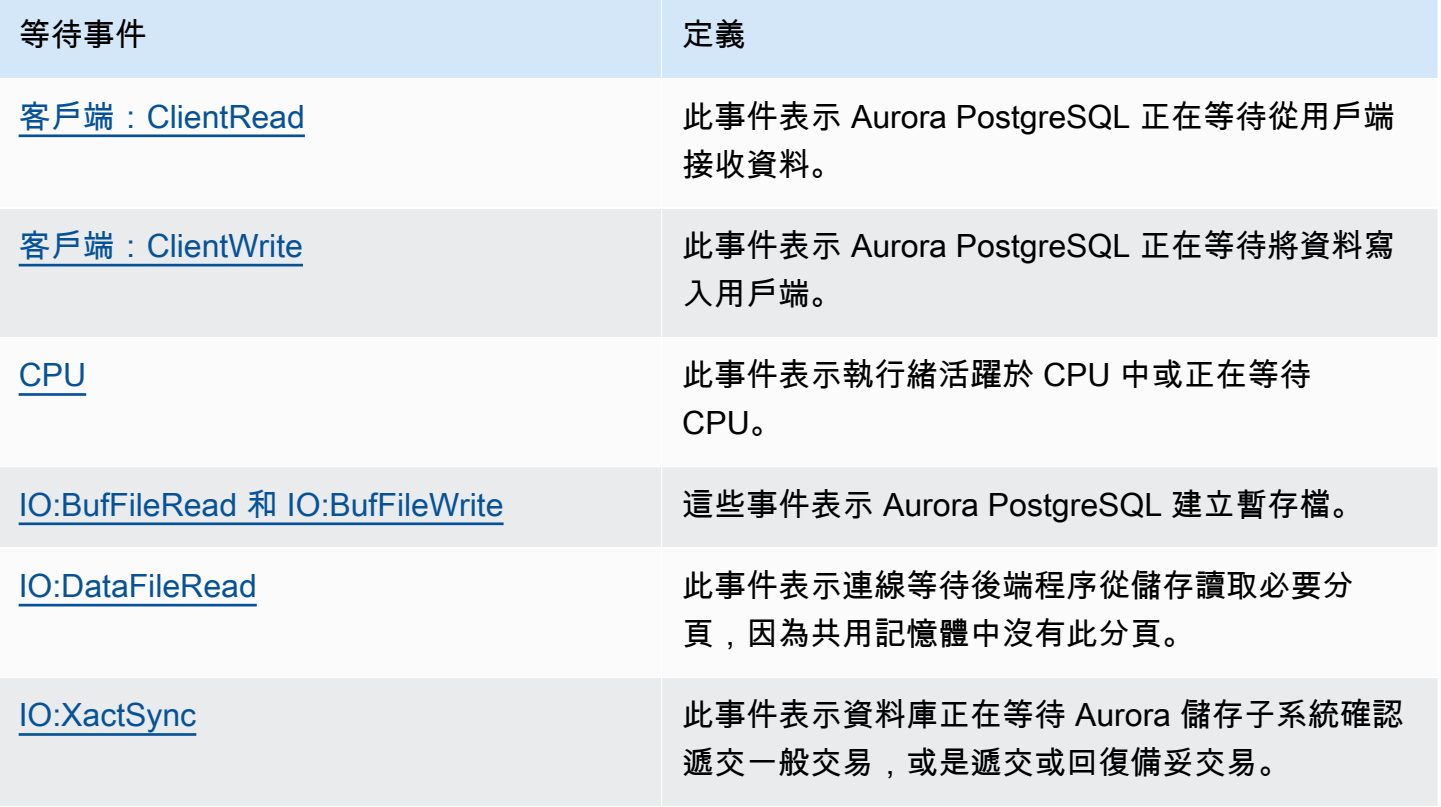

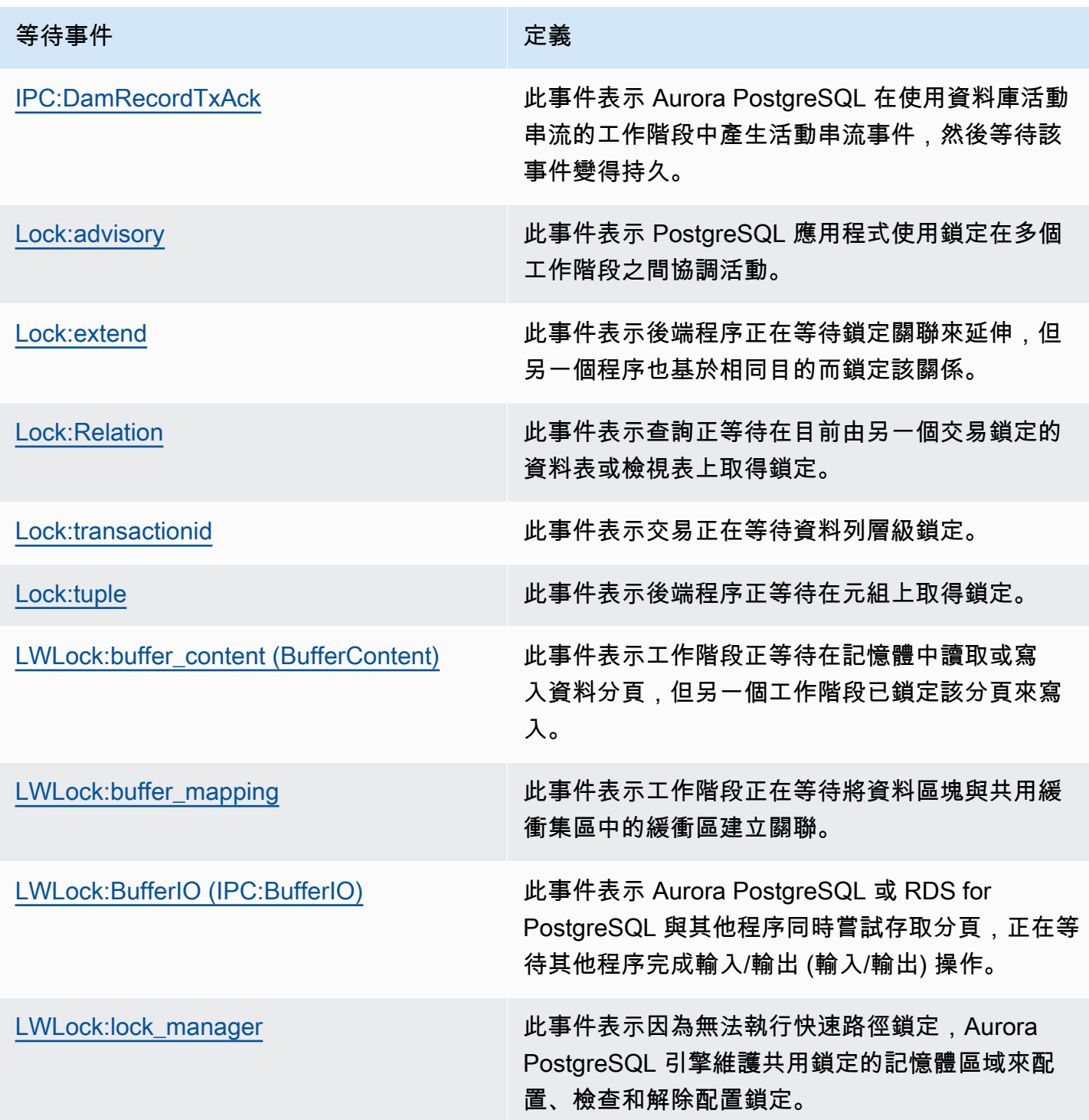

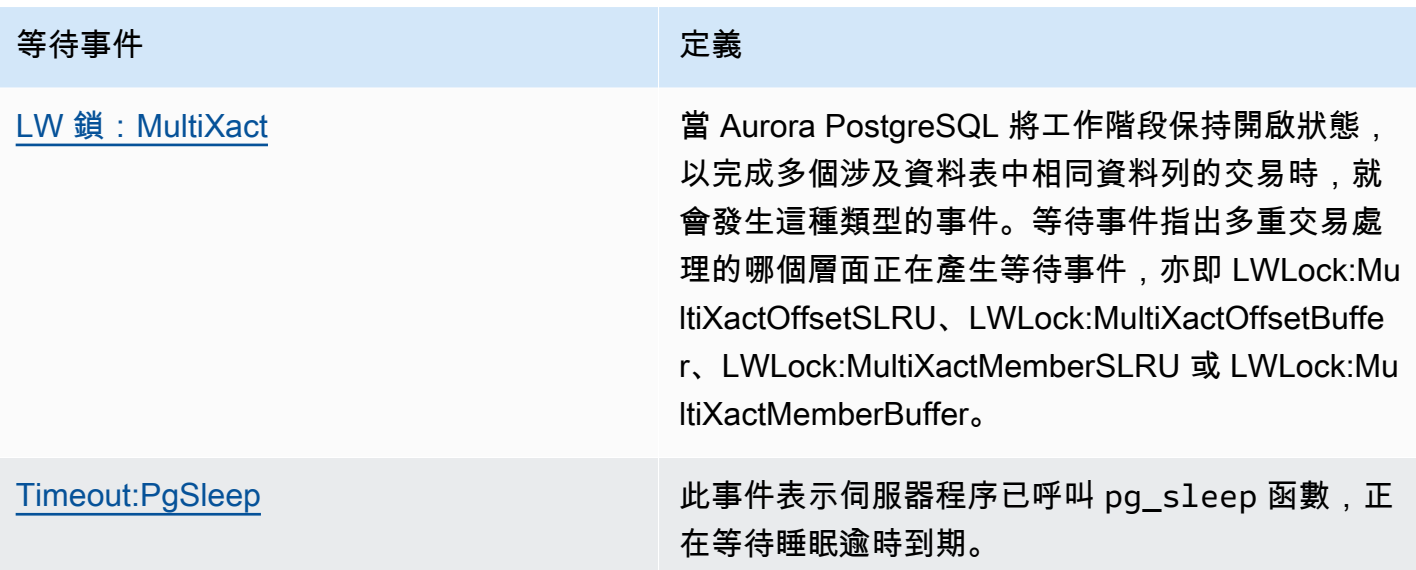

# <span id="page-2104-0"></span>客戶端:ClientRead

Client:ClientRead 事件表示 Aurora PostgreSQL 正在等待從用戶端接收資料。

# 主題

- [支援的引擎版本](#page-2104-1)
- [Context](#page-2104-2)
- [等待變多的可能原因](#page-2104-3)
- [動作](#page-2105-0)

# <span id="page-2104-1"></span>支援的引擎版本

Aurora PostgreSQL 第 10 版及更新版本支援此等待事件資訊。

# <span id="page-2104-2"></span>**Context**

Aurora PostgreSQL 資料庫叢集正在等待從用戶端接收資料。Aurora PostgreSQL 資料庫叢集必須 先從用戶端接收資料,才能將更多資料傳送至用戶端。叢集從用戶端接收資料之前等待的時間是 Client:ClientRead 事件。

# <span id="page-2104-3"></span>等待變多的可能原因

Client:ClientRead 事件出現在最常等待名單中的常見原因包括:

#### 網路延遲較久

Aurora PostgreSQL 資料庫叢集與用戶端之間的網路延遲可能變長。網路延遲較久會導致資料庫叢 集需要更多時間從用戶端接收資料。

#### 用戶端的負載增加

用戶端可能面臨 CPU 壓力或網路飽和。用戶端的負載增加可能延遲將資料從用戶端傳輸至 Aurora PostgreSQL 資料庫叢集。

## 網路往返太頻繁

如果 Aurora PostgreSQL 資料庫叢集與用戶端之間網路往返太頻繁,可能會延遲將資料從用戶端傳 輸至 Aurora PostgreSQL 資料庫叢集。

#### 複製操作龐大

在複製操作期間,資料從用戶端的檔案系統傳輸至 Aurora PostgreSQL 資料庫叢集。如果將大量資 料傳送至資料庫叢集,可能會延遲將資料從用戶端傳輸至資料庫叢集。

#### 閒置用戶端連線

Aurora PostgreSQL 資料庫執行個體的連線處於交易閒置狀態,並等待用戶端傳送更多資料或發出 命令。此狀態可能導致 Client:ClientRead 事件增加。

#### PgBouncer 用於連接池

PgBouncer 具有名為的低階網路組態設定pkt\_buf,預設設定為 4,096。如果工作負載透過傳送 大於 4,096 位元組的查詢封包 PgBouncer,建議您將pkt\_buf設定增加到 8,192。如果新的設定 未能減少 Client:ClientRead 事件,建議將 pkt\_buf 設定增加為更大的值,例如 16,384 或 32,768。如果查詢文字很大,則較大的設定可能特別有用。

# <span id="page-2105-0"></span>動作

根據等待事件的原因,我們會建議不同的動作。

#### 主題

- [將用戶端放在與叢集相同的可用區域和 VPC 子網路中](#page-2106-0)
- [擴展用戶端](#page-2106-1)
- [使用最新一代的執行個體](#page-2106-2)
- [增加網路頻寬](#page-2106-3)
- [監控網路效能的最大值](#page-2106-4)
- [監控處於 "idle in transaction" 狀態的交易](#page-2107-1)

<span id="page-2106-0"></span>將用戶端放在與叢集相同的可用區域和 VPC 子網路中

若要縮短網路延遲並增加網路輸送量,請將用戶端放在與 Aurora PostgreSQL 資料庫叢集相同的可用 區域和 Virtual Private Cloud (VPC) 子網路中。確保用戶端的地理位置盡可能靠近資料庫叢集。

#### <span id="page-2106-1"></span>擴展用戶端

使用 Amazon CloudWatch 或其他主機指標,判斷您的用戶端目前是否受到 CPU 或網路頻寬的限制, 或兩者都受到限制。如果用戶端受到限制,請相應地擴展用戶端。

### <span id="page-2106-2"></span>使用最新一代的執行個體

在某些情況下,您使用的資料庫執行個體類別可能不支援 Jumbo Frame。如果您在 Amazon EC2 上執 行應用程式,請考慮為用戶端使用最新一代的執行個體。此外,在用戶端作業系統上設定最大傳輸單位 (MTU)。此技術可以減少網路往返次數並增加網路輸送量。如需詳細資訊,請參閱 Amazon EC2 使用 者指南中的[巨型框架 \(9001 MTU\)](https://docs.aws.amazon.com/AWSEC2/latest/UserGuide/network_mtu.html#jumbo_frame_instances)。

如需資料庫執行個體類別的相關資訊,請參閱 [Aurora 資料庫執行個體類別。](#page-140-0)若要決定等同於 Amazon EC2 執行個體類型的資料庫執行個體類別,請在 Amazon EC2 執行個體類型名稱前面加上 db.。例 如,r5.8xlarge Amazon EC2 執行個體等同於 db.r5.8xlarge 資料庫執行個體類別。

#### <span id="page-2106-3"></span>增加網路頻寬

使用NetworkReceiveThroughput和 NetworkTransmitThroughput Amazon CloudWatch 指標 監控資料庫叢集上的傳入和傳出網路流量。這些指標可協助您判斷網路頻寬是否足以應付工作負載。

如果網路頻寬不夠,請增加頻寬。如果用 AWS 戶端或您的資料庫執行個體達到網路頻寬限制,增加頻 寬的唯一方法就是增加資料庫執行個體大小。

<span id="page-2106-4"></span>如需 CloudWatch 測量結果的詳細資訊,請參閱[Amazon 極光的亞馬遜 CloudWatch 指標](#page-930-0)。

#### 監控網路效能的最大值

如果您使用 Amazon EC2 用戶端,Amazon EC2 提供網路效能指標的最大值,包括傳入和傳出網路 總頻寬。也提供連線追蹤來確保如預期傳回封包,還有網域名稱系統 (DNS) 等服務的連結本機服務存 取。若要監控這些最大值,請使用目前的增強型網路驅動程式,以監控用戶端的網路效能。

如需詳細資訊,請參閱 Amazon EC2 [使用者指南中的監控 Amazon EC2 執行個](https://docs.aws.amazon.com/AWSEC2/latest/UserGuide/monitoring-network-performance-ena.html)體的網路效能,以及在 Amazon EC2 使用者指南[中監控 Amazon EC2 執行](https://docs.aws.amazon.com/AWSEC2/latest/WindowsGuide/monitoring-network-performance-ena.html)個體的網路效能。

<span id="page-2107-1"></span>監控處於 "idle in transaction" 狀態的交易

檢查 idle in transaction 連線是否變多。作法是監控 pg\_stat\_activity 資料表的 state 資 料欄。您可以執行類似下列的查詢來識別連線來源。

```
select client_addr, state, count(1) from pg_stat_activity 
where state like 'idle in transaction%' 
group by 1,2 
order by 3 desc
```
# <span id="page-2107-0"></span>客戶端:ClientWrite

Client:ClientWrite 事件表示 Aurora PostgreSQL 正在等待將資料寫入用戶端。

# 主題

- [支援的引擎版本](#page-2107-2)
- [Context](#page-2107-3)
- [等待變多的可能原因](#page-2107-4)
- [動作](#page-2108-0)

# <span id="page-2107-2"></span>支援的引擎版本

Aurora PostgreSQL 第 10 版及更新版本支援此等待事件資訊。

## <span id="page-2107-3"></span>**Context**

用戶端程序必須先讀取從 Aurora PostgreSQL 資料庫叢集收到的所有資料,叢集才能傳送更多資料。 叢集將更多資料傳送至用戶端之前等待的時間是 Client:ClientWrite 事件。

Aurora PostgreSQL 資料庫叢集與用戶端之間的網路輸送量減少可能造成此事件。用戶端的 CPU 壓力 和網路飽和也可能造成此事件。CPU 壓力表示 CPU 耗盡,但有任務正在等待 CPU 時間。網路飽和表 示資料庫與用戶端之間的網路傳送太多資料,應付不來。

# <span id="page-2107-4"></span>等待變多的可能原因

Client:ClientWrite 事件出現在最常等待名單中的常見原因包括:

#### 網路延遲較久

Aurora PostgreSQL 資料庫叢集與用戶端之間的網路延遲可能變長。網路延遲較久會導致用戶端需 要更多時間來接收資料。

#### 用戶端的負載增加

用戶端可能面臨 CPU 壓力或網路飽和。用戶端的負載增加會延遲從 Aurora PostgreSQL 資料庫叢 集接收資料。

### 傳送大量資料給用戶端

Aurora PostgreSQL 資料庫叢集可能將大量資料傳送至用戶端。用戶端可能來不及接收叢集傳送的 資料。例如,複製大型資料表這種活動可能導致 Client:ClientWrite 事件增加。

### <span id="page-2108-0"></span>動作

根據等待事件的原因,我們會建議不同的動作。

#### 主題

- [將用戶端放在與叢集相同的可用區域和 VPC 子網路中](#page-2108-1)
- [使用最新一代的執行個體](#page-2108-2)
- [減少傳送至用戶端的資料量](#page-2109-1)
- [擴展用戶端](#page-2109-2)

<span id="page-2108-1"></span>將用戶端放在與叢集相同的可用區域和 VPC 子網路中

若要縮短網路延遲並增加網路輸送量,請將用戶端放在與 Aurora PostgreSQL 資料庫叢集相同的可用 區域和 Virtual Private Cloud (VPC) 子網路中。

#### <span id="page-2108-2"></span>使用最新一代的執行個體

在某些情況下,您使用的資料庫執行個體類別可能不支援 Jumbo Frame。如果您在 Amazon EC2 上執 行應用程式,請考慮為用戶端使用最新一代的執行個體。此外,在用戶端作業系統上設定最大傳輸單位 (MTU)。此技術可以減少網路往返次數並增加網路輸送量。如需詳細資訊,請參閱 Amazon EC2 使用 者指南中的[巨型框架 \(9001 MTU\)](https://docs.aws.amazon.com/AWSEC2/latest/UserGuide/network_mtu.html#jumbo_frame_instances)。

如需資料庫執行個體類別的相關資訊,請參閱 [Aurora 資料庫執行個體類別。](#page-140-0)若要決定等同於 Amazon EC2 執行個體類型的資料庫執行個體類別,請在 Amazon EC2 執行個體類型名稱前面加上 db.。例 如,r5.8xlarge Amazon EC2 執行個體等同於 db.r5.8xlarge 資料庫執行個體類別。

#### <span id="page-2109-1"></span>減少傳送至用戶端的資料量

可能的話,請調整應用程式,以減少 Aurora PostgreSQL 資料庫叢集傳送至用戶端的資料量。這樣調 整可以減輕用戶端的 CPU 和網路爭用情形。

#### <span id="page-2109-2"></span>擴展用戶端

使用 Amazon CloudWatch 或其他主機指標,判斷您的用戶端目前是否受到 CPU 或網路頻寬的限制, 或兩者都受到限制。如果用戶端受到限制,請相應地擴展用戶端。

# <span id="page-2109-0"></span>CPU

此事件表示執行緒活躍於 CPU 中或正在等待 CPU。

#### 主題

- [支援的引擎版本](#page-2109-3)
- [Context](#page-2109-4)
- [等待變多的可能原因](#page-2111-0)
- [動作](#page-2112-0)

<span id="page-2109-3"></span>支援的引擎版本

<span id="page-2109-4"></span>此等待事件資訊與 Aurora PostgreSQL 9.6 版及更新版本有關。

**Context** 

中央處理單元 (CPU) 是執行指令的電腦元件。例如,CPU 指令執行算術運算,並在記憶體中交換資 料。如果查詢增加更多指令來透過資料庫引擎執行,則查詢會執行更久。CPU 排程將 CPU 時間撥給 程序。排程由作業系統的核心協調。

## 主題

- [如何得知發生這種等待](#page-2110-0)
- [DBLoadCPU 指標](#page-2110-1)
- [os.cpuUtilization 指標](#page-2110-2)
- [CPU 排程的可能原因](#page-2110-3)

#### <span id="page-2110-0"></span>如何得知發生這種等待

此 CPU 等待事件表示後端程序活躍於 CPU 中或正在等待 CPU。當查詢顯示下列資訊時,就表示發生 此事件:

- pg\_stat\_activity.state 欄具有值 active。
- pg\_stat\_activity 中的 wait\_event\_type 和 wait\_event 欄皆為 null。

若要查看正在使用或等待 CPU 的後端程序,請執行下列查詢。

```
SELECT * 
FROM pg_stat_activity
WHERE state = 'active'
AND wait_event_type IS NULL
AND wait_event IS NULL;
```
<span id="page-2110-1"></span>DBLoadCPU 指標

CPU 的績效詳情指標為 DBLoadCPU。DBLoadCPU 的值與 Amazon CloudWatch 指標 CPUUtilization 的值可能不同。後者是從 HyperVisor 為資料庫執行個體收集的指標。

<span id="page-2110-2"></span>os.cpuUtilization 指標

績效詳情作業系統指標提供 CPU 使用率的詳細資訊。例如,您可以顯示下列指標:

- os.cpuUtilization.nice.avg
- os.cpuUtilization.total.avg
- os.cpuUtilization.wait.avg
- os.cpuUtilization.idle.avg

<span id="page-2110-3"></span>績效詳情以 os.cpuUtilization.nice.avg 報告資料庫引擎的 CPU 使用率。

CPU 排程的可能原因

就作業系統而言,CPU 不執行閒置執行緒時,就處於作用中。CPU 執行運算時就處於作用中,但等待 記憶體輸入/輸出時也是處於作用中。在典型資料庫工作負載中,這種輸入/輸出佔多數。

滿足下列條件時,程序可能等待排定使用 CPU:

- CloudWatch CPUUtilization 指標接近 100%。
- 平均負載大於 vCPU 數目,表示負載過重。您可以在績效詳情的作業系統指標區段中找到 loadAverageMinute 指標。

# <span id="page-2111-0"></span>等待變多的可能原因

CPU 等待事件比平時更常發生時,可能表示有效能問題,典型原因包括下列各項。

## 主題

- [突然激增的可能原因](#page-2111-1)
- [長期頻繁的可能原因](#page-2111-2)
- [罕見情況](#page-2112-1)

#### <span id="page-2111-1"></span>突然激增的可能原因

突然激增最可能的原因如下:

- 應用程式對資料庫同時開啟太多連線。這種情況稱為「連線風暴」。
- 應用程式工作負載出現下列任何變化:
	- 新查詢
	- 資料集變大
	- 維護或建立索引
	- 新函數
	- 新運算子
	- 平行執行查詢增加
- 查詢執行計劃已變更。在某些情況下,變更可能造成緩衝區增加。例如,查詢原本使用索引,但現在 使用循序掃描。在此情況下,查詢需要更多 CPU 才能完成相同的目標。

<span id="page-2111-2"></span>長期頻繁的可能原因

事件長期復發最可能的原因:

- CPU 上同時執行太多後端程序。這些程序可能是平行工作者。
- 查詢表現欠佳,因為需要大量緩衝區。

#### <span id="page-2112-1"></span>罕見情況

如果可能原因都不是真正原因,可能表示發生下列情況:

- CPU 正在換入換出程序。
- CPU 環境切換次數變多。
- Aurora PostgreSQL 程式碼遺漏等待事件。

# <span id="page-2112-0"></span>動作

如果 CPU 等待事件在資料庫活動中佔多數,則不見得表示有效能問題。效能降低時才需要回應此事 件。

#### 主題

- [調查資料庫是否造成 CPU 使用率上升](#page-2112-2)
- [判斷連線數目是否增加](#page-2112-3)
- [回應工作負載變更](#page-2114-1)

<span id="page-2112-2"></span>調查資料庫是否造成 CPU 使用率上升

在績效詳情中檢查 os.cpuUtilization.nice.avg 指標。如果此值遠低於 CPU 使用率,表示佔用 CPU 以非資料庫的程序為主。

<span id="page-2112-3"></span>判斷連線數目是否增加

在 Amazon CloudWatch 中檢查 DatabaseConnections 指標。您的動作取決於在 CPU 等待事件變 多期間,連線數目是增加還是減少。

#### 連線增加

如果連線數目上升,請將耗用 CPU 的後端程序數目與 vCPU 數目做比較。可能的情況如下:

• 耗用 CPU 的後端程序數目小於 vCPU 數目。

在此情況下,連線數目不是問題。但您仍然可以嘗試降低 CPU 使用率。

• 耗用 CPU 的後端程序數目大於 vCPU 數目。

在此情況下,請考慮下列選項:

- 將連線至資料庫的後端程序數目減少。例如,實作連線集區解決方案,例如 RDS Proxy。如需進 一步了解,請參閱 [使用 Amazon RDS Proxy for Aurora。](#page-2729-0)
- 加大執行個體以取得更多 vCPU。
- 如適用,請將一些唯讀工作負載重新導向至讀取器節點

連線未增加

在績效詳情中檢查 blks\_hit 指標。尋找 blks\_hit 增加與 CPU 使用率之間的關聯性。可能的情況 如下:

• CPU 使用率與 blks\_hit 有關。

在此情況下,請找出與 CPU 使用率最有關的 SQL 陳述式,並尋找計劃變更。您可以使用下列任一 技巧:

- 手動解釋計劃,並與預期的執行計劃做比較。
- 查明每秒區塊命中數和每秒本機區塊命中數是否增加。在績效詳情儀表板的 Top SQL (常用 SQL) 區段中,選擇 Preferences (偏好設定)。
- CPU 使用率與 blks\_hit 無關。

在此情況下,請判斷是否發生下列任何情形:

• 應用程式與資料庫之間快速連線和斷線。

請開啟 log\_connections 和 log\_disconnections,然後分析 PostgreSQL 日誌,以診斷 此行為。考慮使用 pgbadger 日誌分析器。如需詳細資訊,請參閱 [https://github.com/darold/](https://github.com/darold/pgbadger) [pgbadger。](https://github.com/darold/pgbadger)

• 作業系統超載。

在此情況下,績效詳情會指出後端程序耗用 CPU 比平常更久。在績效詳情 os.cpuUtilization 指標或 CloudWatch CPUUtilization 指標中查證。如果作業系統超 載,請檢查增強型監控指標以進一步診斷。具體來說,請檢查程序清單及每個程序耗用的 CPU 百 分比。

• 常用 SQL 陳述式耗用太多 CPU。

檢查與 CPU 使用率有關的陳述式,了解是否可以少用 CPU。執行 EXPLAIN 命令,專注於影響 最大的計劃節點上。考慮使用 PostgreSQL execution plan visualizer。若要試用此工具,請參閱 [http://explain.dalibo.com/。](http://explain.dalibo.com/)

#### <span id="page-2114-1"></span>回應工作負載變更

如果工作負載已變更,請尋找下列類型的變更:

#### 新查詢

檢查是否需要新的查詢。如果是,請確定其執行計劃和每秒執行次數合理。 資料集變大

決定是否應該分割 (如果尚未分割)。此策略可以減少查詢需要擷取的分頁數。 維護或建立索引

檢查是否需要排定維護。最佳實務是將維護活動排定在尖峰活動之外。 新函數

檢查這些函數在測試期間是否正常執行。具體來說,請檢查每秒執行次數是否合理。 新運算子

檢查在測試期間是否正常執行。

平行執行查詢增加

判斷是否發生下列任何情況:

- 涉及的關聯或索引突然變大,明顯不同於 min\_parallel\_table\_scan\_size 或 min\_parallel\_index\_scan\_size。
- 最近變更 parallel\_setup\_cost 或 parallel\_tuple\_cost。
- 最近變更 max\_parallel\_workers 或 max\_parallel\_workers\_per\_gather。

# <span id="page-2114-0"></span>IO:BufFileRead 和 IO:BufFileWrite

IO:BufFileRead 和 IO:BufFileWrite 事件表示 Aurora PostgreSQL 建立暫存檔。如果操作需要 的記憶體超過工作記憶體參數目前的定義,則會將暫存資料寫入永久性儲存。此操作有時稱為「溢出到 磁碟」。

#### 主題

- [支援的引擎版本](#page-2115-0)
- [Context](#page-2115-1)
- [等待變多的可能原因](#page-2115-2)

### • [動作](#page-2116-0)

# <span id="page-2115-0"></span>支援的引擎版本

所有版本的 Aurora PostgreSQL 都支援此等待事件資訊。

<span id="page-2115-1"></span>**Context** 

IO:BufFileRead 和 IO:BufFileWrite 與工作記憶體區域和維護工作記憶體區域有關。如需這些 本機記憶體區域的詳細資訊,請參閱[工作記憶體區域](#page-2100-1)和[維護工作記憶體區域](#page-2100-2)。

work\_mem 的預設值為 4 MB。如果一個工作階段平行執行操作,則負責平行處理的每個工作者會使用 4 MB 的記憶體。因此,請小心設定 work\_mem。如果將此值設得太大,則執行許多工作階段的資料庫 可能會耗用太多記憶體。如果將此值設得太小,Aurora PostgreSQL 會在本機儲存中建立暫存檔。這些 暫存檔的磁碟輸入/輸出可能造成效能降低。

如果您看到下列事件序列,表示資料庫可能正在產生暫存檔:

- 1. 可用性突然遽降
- 2. 可用空間迅速復原

您也可能看到「鏈鋸」模式。此模式可能表示資料庫不斷建立小檔案。

## <span id="page-2115-2"></span>等待變多的可能原因

一般而言,這些等待事件起因於操作耗用超過 work\_mem 或 maintenance\_work\_mem參數所配置的 記憶體。為了補償,操作寫入暫存檔。IO:BufFileRead 和 IO:BufFileWrite 事件的常見原因包 括:

查詢需要比工作記憶體區域中更多的記憶體

具有下列特性的查詢使用工作記憶體區域:

- 雜湊聯結。
- ORDER BY 子句
- GROUP BY 子句
- DISTINCT
- 視窗函數
- CREATE TABLE AS SELECT

• 具體化檢視表重新整理

陳述式需要比維護工作記憶體區域中更多的記憶體

下列陳述式使用維護工作記憶體區域:

- CREATE INDEX
- CLUSTER

# <span id="page-2116-0"></span>動作

根據等待事件的原因,我們會建議不同的動作。

#### 主題

- [識別問題](#page-2116-1)
- [檢查聯結查詢](#page-2117-0)
- [檢查 ORDER BY 和 GROUP BY 查詢](#page-2118-0)
- [避免使用 DISTINCT 操作](#page-2118-1)
- [考慮使用視窗函數代替 GROUP BY 函數](#page-2119-0)
- [調查具體化檢視表和 CTAS 陳述式](#page-2119-1)
- [建立索引時使用 pg\\_repack](#page-2120-0)
- 叢集化資料表時提高 maintenance work mem
- [調整記憶體以防止 IO:BufFileRead 和 IO:BufFileWrite](#page-2120-2)

#### <span id="page-2116-1"></span>識別問題

假設績效詳情未開啟,而您懷疑 IO:BufFileRead 和 IO:BufFileWrite 比平時更常發生。請執行 下列動作:

1. 在 Amazon CloudWatch 中檢查 FreeLocalStorage 指標。

2. 尋找鏈鋸模式,即一連串鋸齒尖。

鏈鋸模式表示快速耗用和釋放儲存,通常與暫存檔有關。如果您看到此模式,請開啟績效詳情。使用績 效詳情時,您可以識別等待事件何時發生及其相關聯的查詢。您的解決方案取決於導致事件的特定查 詢。

或設定 log\_temp\_files 參數。此參數會記錄產生超過閾值 KB 暫存檔的所有查詢。如果值為 0、Aurora PostgreSQL 會記錄所有暫存檔。如果值為 1024,Aurora PostgreSQL 會記錄產生大於 1 MB 暫存檔的所有查詢。如需 log\_temp\_files 的詳細資訊,請參閱 PostgreSQL 文件中的[錯誤報告](https://www.postgresql.org/docs/10/runtime-config-logging.html) [和日誌記錄](https://www.postgresql.org/docs/10/runtime-config-logging.html)。

#### <span id="page-2117-0"></span>檢查聯結查詢

您的應用程式可能使用聯結。例如,下列查詢會聯結四個資料表。

```
SELECT * 
        FROM order 
  INNER JOIN order_item 
        ON (order.id = order_item.order_id) 
  INNER JOIN customer 
        ON (customer.id = order.customer_id) 
  INNER JOIN customer_address 
       ON (customer address.customer id = customer.id AND
            order.customer_address_id = customer_address.id) 
  WHERE customer.id = 1234567890;
```
暫存檔使用量激增的可能原因在於查詢本身有問題。例如,不標準的子句可能無法正確篩選聯結。請看 下列範例中的第二個內部聯結。

```
SELECT * 
        FROM order 
  INNER JOIN order_item 
        ON (order.id = order_item.order_id) 
  INNER JOIN customer 
        ON (customer.id = customer.id) 
  INNER JOIN customer_address 
        ON (customer_address.customer_id = customer.id AND 
            order.customer_address_id = customer_address.id) 
  WHERE customer.id = 1234567890;
```
上述查詢誤將 customer.id 聯結至 customer.id,導致在每個客戶與每筆訂單之間產生笛卡爾乘 積。這種意外聯結會產生大型暫存檔。根據資料表的大小,笛卡爾查詢甚至可能導致填滿儲存。有下列 情況時,表示應用程式可能有笛卡爾聯結:

- 您看到儲存可用性大幅遽降,接著迅速復原。
- 未建立索引。
- 未發出 CREATE TABLE FROM SELECT 陳述式。

• 未重新整理具體化檢視表。

若要檢查是否以適當索引鍵聯結資料表,請檢驗查詢和物件關聯式映射指令。切記,不一定會呼叫應用 程式的某些查詢,有些查詢是動態產生。

<span id="page-2118-0"></span>檢查 ORDER BY 和 GROUP BY 查詢

在某些情況下,ORDER BY 子句可能導致產生過多暫存檔。請考量下列準則:

- 只將需要排序的資料欄放入 ORDER BY 子句中。如果查詢傳回數千個資料列,並在 ORDER BY 子句 中指定許多資料欄,此準則尤其重要。
- 當 ORDER BY 子句比對的資料欄有相同遞增或遞減順序時,請考慮建立索引以加速執行。最好是局 部索引,因為較小。讀取和周遊較小的索引比較快。
- 如果您為可接受空值的資料欄建立索引,請決定要將空值存放在索引結尾還是開頭。

可能的話,請篩選結果集,以減少需要排序的資料列數。如果您使用 WITH 子句陳述式或子查詢,請 記住,內部查詢會產生結果集並傳給外部查詢。查詢篩選掉越多資料列,查詢就越不需要排序。

• 如果不需要取得完整結果集,請使用 LIMIT 子句。例如,如果您只想要前五個資料列,則在查詢中 使用 LIMIT 子句就不會一直產生結果。如此,查詢只需要較少的記憶體和暫存檔。

使用 GROUP BY 子句的查詢可能也需要暫存檔。GROUP BY 查詢使用如下函數來彙總值:

- COUNT
- AVG
- MIN
- MAX
- SUM
- STDDEV

若要調校 GROUP BY 查詢,請遵循 ORDER BY 查詢的建議。

<span id="page-2118-1"></span>避免使用 DISTINCT 操作

可能的話,請避免使用 DISTINCT 操作來移除重複的資料列。查詢傳回不必要和重複的資料列越 多,DISTINCT 操作的成本越高。可能的話,請在 WHERE 子句中增加篩選條件,即使不同的資料表使 用相同的篩選器也無妨。篩選查詢並正確聯結可改善效能和減少使用資源。還可防止不正確的報告和結 果。

如果需要對同一個資料表的多個資料列使用 DISTINCT,請考慮建立複合索引。將多個資料列組合成 一個索引,可縮短相異資料列的評估時間。此外,如果您使用 Amazon Aurora PostgreSQL 第 10 版或 更新版本,則可以使用 CREATE STATISTICS 命令,將多個資料欄之間的統計數字相互關聯。

<span id="page-2119-0"></span>考慮使用視窗函數代替 GROUP BY 函數

使用 GROUP BY 時,您變更結果集,然後擷取彙總結果。使用視窗函數時,您彙總資料而不變更結果 集。視窗函數使用 OVER 子句來跨查詢所定義的集執行計算,使資料列彼此相互關聯。您在視窗函數中 可以使用所有 GROUP BY 函數,但也可使用如下函數:

- RANK
- ARRAY\_AGG
- ROW\_NUMBER
- LAG
- LEAD

若要盡量減少視窗函數產生的暫存檔,當需要兩個相異彙總時,請移除相同結果集的重複部分。請看下 列查詢。

SELECT sum(salary) OVER (PARTITION BY dept ORDER BY salary DESC) as sum\_salary , avg(salary) OVER (PARTITION BY dept ORDER BY salary ASC) as avg\_salary FROM empsalary;

您可以使用 WINDOW 子句重寫查詢,如下所示。

SELECT sum(salary) OVER w as sum\_salary , avg(salary) OVER w as\_avg\_salary FROM empsalary WINDOW w AS (PARTITION BY dept ORDER BY salary DESC);

根據預設,Aurora PostgreSQL 執行規劃工具會合併相似的節點,以免重複操作。不過,使用視窗區塊 的明確宣告可以更輕鬆維護查詢。防止重複也可以改善效能。

<span id="page-2119-1"></span>調查具體化檢視表和 CTAS 陳述式

具體化檢視表重新整理時會執行查詢。此查詢可以包含 GROUP BY、ORDER BY 或 DISTINCT 等操作。在重新整理期間,您可能看到大量暫存檔及等待事件 IO:BufFileWrite 和

IO:BufFileRead。同樣地,當您根據 SELECT 陳述式建立資料表時,CREATE TABLE 陳述式會執 行查詢。若要減少所需的暫存檔,請最佳化查詢。

<span id="page-2120-0"></span>建立索引時使用 pg\_repack

當您建立索引時,引擎會排序結果集。隨著資料表變大,以及索引資料欄的值變得更多樣化,暫存檔需 要更多空間。在大多數情況下,除非修改維護工作記憶體區域,否則無法阻止為大型資料表建立暫存 檔。如需詳細資訊,請參閱[維護工作記憶體區域](#page-2100-2)。

重新建立大型索引時,可能的解決方法是使用 pg\_repack 工具。如需詳細資訊,請參閱 pg\_repack 文 件中的[以最少鎖定重組 PostgreSQL 資料庫中的資料表。](https://reorg.github.io/pg_repack/)

<span id="page-2120-1"></span>叢集化資料表時提高 maintenance\_work\_mem

CLUSTER 命令根據 index\_name 指定的現有索引,以叢集化 table\_name 指定的資料表。Aurora PostgreSQL 實際上會重新建立資料表,以符合特定索引的順序。

在磁帶儲存盛行的年代,因為儲存輸送量有限,叢集很普遍。如今 SSD 型儲存很普遍,較不流行叢 集。不過,如果將資料表叢集化,還是可稍微提高效能,視資料表大小、索引、查詢等而定。

如果您執行 CLUSTER 命令,然後看到等待事件 IO:BufFileWrite 和 IO:BufFileRead,請調校 maintenance\_work\_mem。請將記憶體調到很大。較大的值表示引擎可以使用更多記憶體執行叢集操 作。

<span id="page-2120-2"></span>調整記憶體以防止 IO:BufFileRead 和 IO:BufFileWrite

在某些情況下,您需要調整記憶體。目標是平衡下列需求:

- work mem 值 (請參[閱工作記憶體區域](#page-2100-1))
- 折除 shared buffers 值之後剩餘的記憶體 (請參閱[緩衝集區\)](#page-1288-0)
- 已開啟和使用中的連線數上限,受限於 max\_connections

增加工作記憶體區域的大小

在某些情況下,您只能選擇增加工作階段所使用的記憶體。如果查詢撰寫無誤,且使用正確的索引鍵來 聯結,請考慮提高 work\_mem 值。如需詳細資訊,請參閱 [工作記憶體區域。](#page-2100-1)

若要了解查詢產生多少暫存檔,請將 log\_temp\_files 設定為 0。如果將 work\_mem 值提高到日誌 中指出的最大值,就可以防止查詢產生暫存檔。然而,work\_mem 會針對每個連線或平行工作者,設

定每個計劃節點的最大值。如果資料庫有 5,000 個連線,且每個連線各使用 256 MiB 的記憶體,則引 擎需要 1.2 TiB 的 RAM。因此,執行個體可能記憶體不足。

#### 為共用緩衝集區保留足夠記憶體

資料庫不只使用工作記憶體區域,還使用共用緩衝集區之類的記憶體區域。提高 work\_mem 之前,請 考慮這些額外記憶體區域的需求。如需緩衝集區的詳細資訊,請參閱[緩衝集區](#page-1288-0)。

例如,假設您的 Aurora PostgreSQL 執行個體類別為 db.r5.2xlarge。此類別有 64 GiB 的記憶體。預設 會保留 75% 的記憶體給共用緩衝集區。減去配置給共用記憶體區域的數量後,剩下 16,384 MB。請勿 將剩餘的記憶體全部配置給工作記憶體區域,因為作業系統和引擎也需要記憶體。

可配置給 work\_mem 的記憶體取決於執行個體類別。使用越大的執行個體類別,可用的記憶體越多。 不過,在上述範例中,最多只能使用 16 GiB。否則,當記憶體不足時,就無法使用執行個體。為了讓 執行個體從無法使用狀態中復原,Aurora PostgreSQL 自動化服務會自動重新啟動。

#### 管理連線數目

假設您的資料庫執行個體有 5,000 個同時連線。每個連線至少使用 4 MiB 的 work\_mem。連線耗用大 量記憶體可能導致效能降低。因應之道如下:

- 提升為更大的執行個體類別。
- 使用連線代理或集區來減少同時的資料庫連線數。

關於代理,根據您的應用程式而定,請考慮 Amazon RDS Proxy、pgBuncer 或連線集區。此解決方 案可減輕 CPU 負載。面臨所有連線都需要工作記憶體區域時,也能降低風險。在只有少數資料庫連線 時,您可以提高 work\_mem 的值。如此就能減少 IO:BufFileRead 和 IO:BufFileWrite 等待事 件。等待工作記憶體區域的查詢也會大幅加速。

# <span id="page-2121-0"></span>IO:DataFileRead

IO:DataFileRead 事件表示因為所需的分頁不在共用記憶體中,連線等待後端程序從儲存讀取該分 頁。

#### 主題

- [支援的引擎版本](#page-2122-0)
- [Context](#page-2122-1)
- [等待變多的可能原因](#page-2122-2)

#### • [動作](#page-2123-0)

## <span id="page-2122-0"></span>支援的引擎版本

所有版本的 Aurora PostgreSQL 都支援此等待事件資訊。

#### <span id="page-2122-1"></span>**Context**

所有查詢和資料操作 (DML) 作業會存取緩衝集區中的分頁。引起讀取的陳述式包括 SELECT、UPDATE 及 DELETE。例如,UPDATE 可以從資料表或索引讀取分頁。如果所請求或更新的頁面不在共用緩衝集 區中,則此讀取可能引起 IO:DataFileRead 事件。

共用緩衝集區有限,可能填滿。在此情況下,請求的分頁不在記憶體中,迫使資料庫從磁碟讀取區塊。 如果 IO:DataFileRead 事件經常發生,可能表示共用緩衝集區太小,不足以應付工作負載。這是嚴 重問題,因為 SELECT 查詢讀取大量資料列,塞不進[緩](#page-1288-0)衝集區。如需緩衝集區的詳細資訊,請參閱緩 [衝集區](#page-1288-0)。

### <span id="page-2122-2"></span>等待變多的可能原因

IO:DataFileRead 的常見原因包括:

#### 連線尖峰

您可能發現多個連線產生一樣多的 IO:DataFileRead 等待事件。在此情況下,IO:DataFileRead 事件可能出現尖峰 (突然大幅增加)。

#### SELECT 和 DML 陳述式執行循序掃描

您的應用程式可能執行新的操作。或者,現有的操作可能因為新的執行計劃而變更。在這種情況 下,請尋找 seq\_scan 值較大的資料表 (特別是大型資料表)。查詢 pg\_stat\_user\_tables 來尋 找。若要追蹤哪些查詢產生較多讀取操作,請使用延伸 pg\_stat\_statements。

### 大型資料集的 CTAS 和 CREATE INDEX

CTAS 代表 CREATE TABLE AS SELECT 陳述式。如果您以大型資料集為來源執行 CTAS,或在 大型資料表上建立索引,可能會發生 IO:DataFileRead 事件。建立索引時,資料庫可能需要使 用循序掃描來讀取整個物件。當分頁不在記憶體中時,CTAS 會產生 IO:DataFile 讀取。

多個清理工作者同時執行

清理工作者是手動或自動觸發。建議採取積極清理策略。不過,當資料表更新或刪除許多資料列 時,IO:DataFileRead 等待會變多。回收空間後,花在 IO:DataFileRead 的清理時間就會減 少。

#### 擷取大量資料

當應用程式擷取大量資料時,ANALYZE 操作可能更頻繁發生。ANALYZE 程序可以由自動資料清理 啟動器觸發,或手動叫用。

ANALYZE 操作讀取資料表的子集。將 30 乘以 default\_statistics\_target 值,即可算出必 須掃描的分頁數。如需詳細資訊,請參閱 [PostgreSQL 文件。](https://www.postgresql.org/docs/current/runtime-config-query.html#GUC-DEFAULT-STATISTICS-TARGET)default\_statistics\_target 參 數接受 1 到 10,000 之間的值,預設值為 100。

#### 資源耗盡

如果耗用執行個體網路頻寬或 CPU,IO:DataFileRead 事件可能更頻繁發生。

## <span id="page-2123-0"></span>動作

根據等待事件的原因,我們會建議不同的動作。

#### 主題

- [對產生等待的查詢檢查述詞篩選條件](#page-2123-1)
- [將維護操作的影響降至最低](#page-2124-0)
- [因應大量連線](#page-2134-0)

<span id="page-2123-1"></span>對產生等待的查詢檢查述詞篩選條件

假設您發現特定的查詢正在產生 IO:DataFileRead 等待事件。請利用下列技巧來識別:

- 績效詳情
- 目錄檢視表,例如延伸 pg\_stat\_statements 提供的檢視表
- 目錄檢視表 pg\_stat\_all\_tables (如果定期指出實體讀取變多)
- pg\_statio\_all\_tables 檢視表 (如果指出 \_read 計數器上升)

建議您判斷這些查詢的述詞中 (WHERE 子句) 使用哪些篩選條件。請遵守下列準則:

• 執行 EXPLAIN 命令。在輸出中,識別使用的掃描類型。循序掃描並不一定代表有問題。使用循序掃 描的查詢,當然比使用篩選條件的查詢產生更多 IO:DataFileRead 事件。
查明列在 WHERE 子句中的資料欄是否已編成索引。如果不是,請考慮為此資料欄建立索引。這種方 法可避免循序掃描,並減少 IO:DataFileRead 事件。如果查詢有嚴格的篩選條件,但仍產生循序 掃描,請評估使用的索引是否適當。

- 查明查詢是否存取非常大的資料表。在某些情況下,將資料表分割可以改善效能,讓查詢只讀取必要 的分割區。
- 檢查聯結操作中的基數 (總資料列數)。請注意您在 WHERE 子句的過濾條件中傳入的值有多嚴格。可 能的話,請調整查詢,以減少在計劃的每個步驟中傳入的資料列數目。

將維護操作的影響降至最低

維護操作很重要,例如 VACUUM 和 ANALYZE。建議不要因為發現這些維護操作相關的 IO:DataFileRead 等待事件而關閉維護。下列方法可以將這些操作的影響降至最低:

- 在離峰時段手動執行維護操作。這項技巧可防止資料庫達到自動化操作的閾值。
- 如果資料表非常大,請考慮分割資料表。這項技巧可減少維護操作的額外負荷。資料庫只會存取需要 維護的分割區。
- 擷取大量資料時,請考慮停用自動分析功能。

下列公式成立時會自動對資料表觸發自動資料清理功能。

```
pg_stat_user_tables.n_dead_tup > (pg_class.reltuples x autovacuum_vacuum_scale_factor) 
  + autovacuum_vacuum_threshold
```
檢視表 pg\_stat\_user\_tables 和目錄 pg\_class 有多個資料列。一個資料列可以對應於資料表中 的一個資料列。這個公式假設 reltuples 專用於特定資料表。通常是為整個執行個體來整體設定參數 autovacuum vacuum scale factor (預設為 0.20) 和 autovacuum vacuum threshold (預設 為 50 個元組)。但您可以針對特定資料表設定不同的值。

#### 主題

- [尋找耗用不必要空間的資料表](#page-2125-0)
- [尋找耗用不必要空間的索引](#page-2131-0)
- [尋找適合自動資料清理的資料表](#page-2133-0)

## <span id="page-2125-0"></span>尋找耗用不必要空間的資料表

若要尋找耗用超過所需空間的資料表,請執行下列查詢。當此查詢是由沒有 rds\_superuser 角色的 資料庫使用者角色執行時,它只會傳回使用者角色有權讀取之資料表的相關資訊。PostgreSQL 第 12 版及更新版本支援此查詢。

```
WITH report AS ( 
    SELECT schemaname 
             ,tblname 
             ,n_dead_tup 
             ,n_live_tup 
             ,block_size*tblpages AS real_size 
             ,(tblpages-est_tblpages)*block_size AS extra_size 
             ,CASE WHEN tblpages - est_tblpages > 0 
                THEN 100 * (tblpages - est_tblpages)/tblpages::float 
                ELSE 0 
              END AS extra_ratio, fillfactor, (tblpages-est_tblpages_ff)*block_size AS 
  bloat_size 
             ,CASE WHEN tblpages - est_tblpages_ff > 0 
                THEN 100 * (tblpages - est_tblpages_ff)/tblpages::float 
                ELSE 0 
              END AS bloat_ratio 
             ,is_na 
     FROM ( 
             SELECT ceil( reltuples / ( (block_size-page_hdr)/tpl_size ) ) + 
  ceil( toasttuples / 4 ) AS est_tblpages 
                    ,ceil( reltuples / ( (block_size-page_hdr)*fillfactor/
(tpl_size*100) ) ) + ceil( toasttuples / 4 ) AS est_tblpages_ff 
                    ,tblpages 
                    ,fillfactor 
                    ,block_size 
                    ,tblid 
                    ,schemaname 
                    ,tblname 
                    ,n_dead_tup 
                    ,n_live_tup 
                    ,heappages 
                    ,toastpages 
                    ,is_na 
               FROM ( 
                       SELECT ( 4 + tpl_hdr_size + tpl_data_size + (2*ma) 
                                   - CASE WHEN tpl_hdr_size%ma = 0 THEN ma ELSE 
  tpl_hdr_size%ma END
```

```
 - CASE WHEN ceil(tpl_data_size)::int%ma = 0 THEN ma ELSE 
 ceil(tpl_data_size)::int%ma END 
                           ) AS tpl_size 
                           ,block_size - page_hdr AS size_per_block 
                           ,(heappages + toastpages) AS tblpages 
                           ,heappages 
                           ,toastpages 
                           ,reltuples 
                           ,toasttuples 
                           ,block_size 
                           ,page_hdr 
                           ,tblid 
                           ,schemaname 
                           ,tblname 
                           ,fillfactor 
                           ,is_na 
                          ,n_dead_tup 
                           ,n_live_tup 
                          FROM ( 
                              SELECT tbl.oid AS tblid
                                      ,ns.nspname AS schemaname 
                                     , tbl.relname AS tblname
                                     tbl.reltuples AS reltuples
                                     tbl.relpages AS heappages
                                      ,coalesce(toast.relpages, 0) AS toastpages 
                                      ,coalesce(toast.reltuples, 0) AS toasttuples 
                                     , psat.n_dead_tup AS n_dead_tup
                                     , psat.n_live_tup AS n_live_tup
                                     , 24 AS page_hdr
                                      ,current_setting('block_size')::numeric AS 
 block_size 
  ,coalesce(substring( array_to_string(tbl.reloptions, ' ') FROM 
  'fillfactor=([0-9]+)')::smallint, 100) AS fillfactor 
                                      ,CASE WHEN version()~'mingw32' OR version()~'64-
bit|x86_64|ppc64|ia64|amd64' THEN 8 ELSE 4 END AS ma
                                      ,23 + CASE WHEN MAX(coalesce(null_frac,0)) > 0 
THEN ( 7 + count(*) ) / 8 ELSE 0::int END AS tpl_hdr_size
                                      ,sum( (1-coalesce(s.null_frac, 0)) * 
coalesce(s.avg_width, 1024) ) and the coalesce(s.avg_width, 1024) ) and the coalesce(s.avg_width, 1024) and the coalesce
                                      ,bool_or(att.atttypid = 
  'pg_catalog.name'::regtype) OR count(att.attname) <> count(s.attname) AS is_na 
                                FROM pg_attribute AS att
```

```
JOIN pq_class AS tbl ON (att.attrelid =
 tbl.oid) 
                                 JOIN pg stat all tables AS psat ON (tbl.oid =
 psat.relid) 
                                  JOIN pg_namespace AS ns ON (ns.oid = 
 tbl.relnamespace) 
                            LEFT JOIN pg_stats AS s ON
 (s.schemaname=ns.nspname AND s.tablename = tbl.relname AND s.inherited=false AND 
 s.attname=att.attname) 
                            LEFT JOIN pg_class AS toast ON
 (tbl.reltoastrelid = toast.oid) 
                                WHERE att.attnum > 0
                                   AND NOT att.attisdropped 
                                   AND tbl.relkind = 'r' 
                              GROUP BY tbl.oid, ns.nspname, tbl.relname, 
 tbl.reltuples, tbl.relpages, toastpages, toasttuples, fillfactor, block_size, ma, 
 n_dead_tup, n_live_tup 
                              ORDER BY schemaname, tblname 
                            ) AS s 
                 ) AS s2 
       ) AS s3 
 ORDER BY bloat_size DESC
) 
  SELECT * 
    FROM report 
  WHERE bloat ratio != 0 -- AND schemaname = 'public' 
-- AND tblname = 'pgbench accounts'
;
-- WHERE NOT is na
    AND tblpages*((pst).free_percent + (pst).dead_tuple_percent)::float4/100 >= 1
```
### 您可以在應用程式中檢查資料表和索引膨脹。如需更多詳細資訊,請參閱

您可以使用 PostgreSQL 多版本並行控制 (MVCC) 來協助維護資料的完整性。PostgreSQL MVCC 的 運作方式是儲存更新或刪除的資料列 (元組) 內部複本,直到交易提交或復原。使用者看不到這份儲存 的內部複本。但是,若 VACUUM 或 AUTOVACUUM 公用程式未定期清理這些隱藏複本,便可能發生 資料表膨脹。不選取,資料表膨脹可能會增加儲存成本並降低處理速度。

在許多情況下,Aurora 上 VACUUM 或 AUTOVACUUM 的預設設定足夠處理不需要的資料表膨脹。但 是,若您的應用程式遇到以下情況,可能需要檢查膨脹情形:

• 在 VACUUM 程序間的較短時間內處理大量交易。

• 執行效果不佳且儲存空間不足。 若要開始使用,請取得失效元組使用空間量的準確資訊,以及您能透過清理資料表和索引膨脹來復原 的空間量。若要這麼做,請使用 pgstattuple 擴充功能來取得 Aurora 叢集上的統計資料。如需更 多詳細資訊,請參閱 [pgstattuple。](https://www.postgresql.org/docs/current/pgstattuple.html)只有 pg\_stat\_scan\_tables 角色和資料庫超級使用者能使用 pgstattuple 擴充功能。

若要在 Aurora 上建立 pgstattuple 擴充功能,請將用戶端工作階段連線到叢集,例如 psql 或 pgAdmin,然後使用下列命令:

CREATE EXTENSION pgstattuple;

在您要設定的每個資料庫中建立擴充功能。建立擴充功能之後,請使用命令列界面 (CLI) 來計算您可以 收回多少無法使用的空間。在取得統計資料之前,請先將 AUTOVACTURE 設為 0,以修改叢集參數群 組。將該值設為 0 可防止 Aurora 自動清除應用程式留下的任何失效元組,進而影響結果準確性。輸入 下列命令建立簡易資料表:

postgres=> CREATE TABLE lab AS SELECT generate\_series (0,100000);

SELECT 100001

在下方範例中,我們在啟用 AUTOVACUUM 的情況下執行資料庫叢集查詢。dead\_tuple\_count 為 0,表示 AUTOVACUUM 已從 PostgreSQL 資料庫刪除過時的資料或元組。

若要以 pgstattuple 來取得資料表相關資訊,請在查詢中指定資料表名稱或物件識別碼 (OID):

postgres=> SELECT \* FROM pgstattuple('lab');

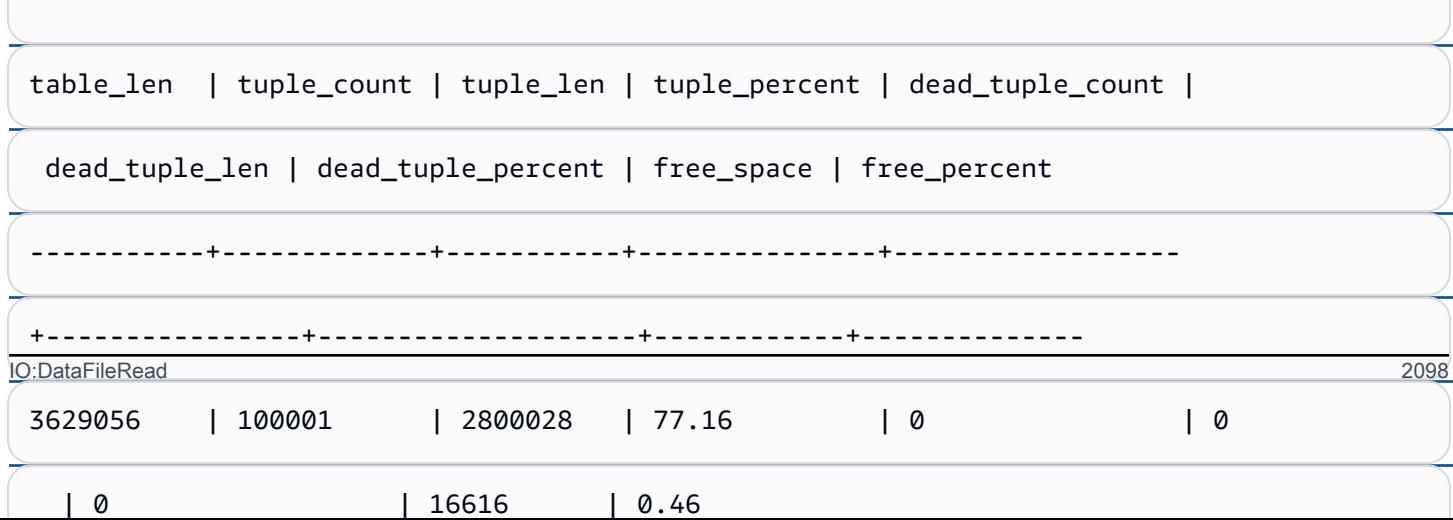

# 在下方的查詢中,我們關閉 AUTOVACUUM 並輸入命令,從資料表中刪除 25,000 資料列。結果 是,dead\_tuple\_count 增加到 25000。

postgres=> DELETE FROM lab WHERE generate\_series < 25000;

DELETE 25000

SELECT \* FROM pgstattuple('lab');

table\_len | tuple\_count | tuple\_len | tuple\_percent | dead\_tuple\_count | dead\_tuple\_len | dead\_tuple\_percent | free\_space | free\_percent -----------+-------------+-----------+---------------+------------------ +----------------+--------------------+------------+-------------- 3629056 | 75001 | 2100028 | 57.87 | 25000 | 700000 | 19.29 | 16616 | 0.46  $(1 row)$ 

若要回收這些無效元組,請啟動 VACUUM 程序。 IO:DataFileRead 2099

# 在不中斷應用程式的情況下觀察膨脹情形

執行應用程式並檢視結果之後,請在還原的複本上使用 pg\_repack 或 VACUUM FULL 並比較差異。若 dead tuple count、dead tuple len 或 dead tuple percent 的值顯著下降,請調整生產叢集上的真空 排程,盡量減少膨脹。

## 避免暫存資料表膨脹

若您的應用程式要建立暫存資料表,請確認應用程式會在不需要暫存資料表後進行移除。自動清空程序 找不到暫存資料表。保持不選取,暫存資料表可以快速建立資料庫膨脹。此外,膨脹可以擴展到系統資 料表,也就是追蹤 PostgreSQL 物件和屬性的內部資料表,例如 pg\_attribute 和 pg\_depend。

當不再需要暫存資料表時,您可以使用 TRUNCATE 陳述式來清空資料表並釋放空間。然後,手動清空 pg\_attribute 和 pg\_depend 資料表。清空這些資料表,確保不斷建立和截斷/刪除暫存資料表時,不會 新增元組並導致系統膨脹。

您可以在建立暫存資料表時避免這個問題,方法是加入下列語法,在提交內容時刪除新資料列:

CREATE TEMP TABLE IF NOT EXISTS table\_name(table\_description) ON COMMIT DELETE ROWS;

遞交交易時,ON COMMIT DELETE ROWS 子句會截斷暫存資料表。

## 避免索引膨脹

變更資料表的索引欄位時,索引更新會導致該索引出現一或多個失效元組。根據預設,自動清空程序 會清除索引中的膨脹,但是該清理程序會佔用大量時間和資源。若要在建立資料表時指定索引清理偏好 設定,請包括 vacuum\_index\_cleanup 子句。根據預設,建立資料表時,子句會設為 AUTO,表示伺服 器會決定索引在清空資料表時是否需要進行清除。您可以將子句設為 ON 以開啟特定資料表的索引清 除,或設為 OFF 關閉該資料表的索引清除。請留意,關閉索引清除可能會節省時間,但同時也可能導 致索引膨脹。

清空資料表時,您可以在命令列中手動控制索引清除。若要清空資料表並從索引中刪除失效元組,請包 括值設為 ON 的 INDEX\_CLEANUP 子句和資料表名稱:

acctg=> VACUUM (INDEX\_CLEANUP ON) receivables;

INFO: aggressively vacuuming "public.receivables"

VACUUM

若要在不清除索引的情況下清空資料表,請將值設為 OFF:

IO:DataFileRead 2100

acctg=> VACUUM (INDEX\_CLEANUP OFF) receivables;

INFO: aggressively vacuuming "public.receivables"

VACUUM

<span id="page-2131-0"></span> $\sim$ 

#### 尋找耗用不必要空間的索引

#### 若要尋找耗用不必要空間的索引,請執行下列查詢。

```
-- WARNING: run with a nonsuperuser role, the query inspects
-- only indexes on tables you have permissions to read.
-- WARNING: rows with is_na = 't' are known to have bad statistics ("name" type is not 
 supported).
-- This query is compatible with PostgreSQL 8.2 and later.
SELECT current_database(), nspname AS schemaname, tblname, idxname, 
  bs*(relpages)::bigint AS real_size, 
   bs*(relpages-est_pages)::bigint AS extra_size, 
   100 * (relpages-est_pages)::float / relpages AS extra_ratio, 
   fillfactor, bs*(relpages-est_pages_ff) AS bloat_size, 
   100 * (relpages-est_pages_ff)::float / relpages AS bloat_ratio, 
   is_na 
   -- , 100-(sub.pst).avg_leaf_density, est_pages, index_tuple_hdr_bm, 
   -- maxalign, pagehdr, nulldatawidth, nulldatahdrwidth, sub.reltuples, sub.relpages 
   -- (DEBUG INFO)
FROM ( 
   SELECT coalesce(1 + 
        ceil(reltuples/floor((bs-pageopqdata-pagehdr)/(4+nulldatahdrwidth)::float)), 0 
        -- ItemIdData size + computed avg size of a tuple (nulldatahdrwidth) 
     ) AS est_pages, 
     coalesce(1 + 
        ceil(reltuples/floor((bs-pageopqdata-pagehdr)*fillfactor/
(100*(4+nulldatahdrwidth)::float))), 0 
     ) AS est_pages_ff, 
     bs, nspname, table_oid, tblname, idxname, relpages, fillfactor, is_na 
     -- , stattuple.pgstatindex(quote_ident(nspname)||'.'||quote_ident(idxname)) AS 
  pst, 
     -- index_tuple_hdr_bm, maxalign, pagehdr, nulldatawidth, nulldatahdrwidth, 
  reltuples 
     -- (DEBUG INFO) 
   FROM ( 
     SELECT maxalign, bs, nspname, tblname, idxname, reltuples, relpages, relam, 
  table_oid, fillfactor, 
       ( index_tuple_hdr_bm +
```
IO:DataFileRead 2101

```
 maxalign - CASE -- Add padding to the index tuple header to align on MAXALIGN 
           WHEN index tuple hdr bm%maxalign = 0 THEN maxalign
           ELSE index tuple hdr bm%maxalign
          END 
        + nulldatawidth + maxalign - CASE -- Add padding to the data to align on 
 MAXALIGN 
           WHEN nulldatawidth = \theta THEN \thetaWHEN nulldatawidth::integer%maxalign = 0 THEN maxalign
            ELSE nulldatawidth::integer%maxalign 
          END 
      )::numeric AS nulldatahdrwidth, pagehdr, pageopqdata, is_na 
      -- , index_tuple_hdr_bm, nulldatawidth -- (DEBUG INFO) 
    FROM ( 
      SELECT 
        i.nspname, i.tblname, i.idxname, i.reltuples, i.relpages, i.relam, a.attrelid 
 AS table_oid, 
        current_setting('block_size')::numeric AS bs, fillfactor, 
        CASE -- MAXALIGN: 4 on 32bits, 8 on 64bits (and mingw32 ?) 
         WHEN version() \sim 'mingw32' OR version() \sim '64-bit|x86_64|ppc64|ia64|amd64'
 THEN 8 
          ELSE 4 
        END AS maxalign, 
       /* per page header, fixed size: 20 for 7.X, 24 for others */ 24 AS pagehdr, 
        /* per page btree opaque data */ 
        16 AS pageopqdata, 
        /* per tuple header: add IndexAttributeBitMapData if some cols are null-able */ 
       CASE WHEN max(coalesce(s.null frac,0)) = 0
          THEN 2 -- IndexTupleData size 
         ELSE 2 + ((32 + 8 - 1) / 8) -- IndexTupleData size + IndexAttributeBitMapData size ( max num filed per 
index + 8 - 1 / 8 END AS index_tuple_hdr_bm, 
        /* data len: we remove null values save space using it fractionnal part from 
 stats */ 
        sum( (1-coalesce(s.null_frac, 0)) * coalesce(s.avg_width, 1024)) AS 
 nulldatawidth, 
        max( CASE WHEN a.atttypid = 'pg_catalog.name'::regtype THEN 1 ELSE 0 END ) > 0 
AS is na
      FROM pg_attribute AS a 
        JOIN ( 
          SELECT nspname, tbl.relname AS tblname, idx.relname AS idxname, 
            idx.reltuples, idx.relpages, idx.relam, 
            indrelid, indexrelid, indkey::smallint[] AS attnum,
```

```
 coalesce(substring( 
               array_to_string(idx.reloptions, ' ') 
                from 'fillfactor=([0-9]+)')::smallint, 90) AS fillfactor 
           FROM pg_index 
             JOIN pg_class idx ON idx.oid=pg_index.indexrelid 
             JOIN pg_class tbl ON tbl.oid=pg_index.indrelid 
             JOIN pg_namespace ON pg_namespace.oid = idx.relnamespace 
          WHERE pg_index.indisvalid AND tbl.relkind = 'r' AND idx.relpages > 0
         ) AS i ON a.attrelid = i.indexrelid 
        JOIN pg_stats AS s ON s.schemaname = i.nspname
           AND ((s.tablename = i.tblname AND s.attname = 
  pg_catalog.pg_get_indexdef(a.attrelid, a.attnum, TRUE)) 
           -- stats from tbl 
           OR (s.tablename = i.idxname AND s.attname = a.attname)) 
           -- stats from functionnal cols 
         JOIN pg_type AS t ON a.atttypid = t.oid 
      WHERE a. attnum > 0 GROUP BY 1, 2, 3, 4, 5, 6, 7, 8, 9 
     ) AS s1 
   ) AS s2 
     JOIN pg_am am ON s2.relam = am.oid WHERE am.amname = 'btree'
) AS sub
-- WHERE NOT is na
ORDER BY 2,3,4;
```
### <span id="page-2133-0"></span>尋找適合自動資料清理的資料表

若要尋找適合自動資料清理的資料表,請執行下列查詢。

```
--This query shows tables that need vacuuming and are eligible candidates.
--The following query lists all tables that are due to be processed by autovacuum. 
-- During normal operation, this query should return very little.
WITH vbt AS (SELECT setting AS autovacuum_vacuum_threshold 
               FROM pg_settings WHERE name = 'autovacuum_vacuum_threshold') 
     , vsf AS (SELECT setting AS autovacuum_vacuum_scale_factor 
               FROM pg_settings WHERE name = 'autovacuum_vacuum_scale_factor') 
     , fma AS (SELECT setting AS autovacuum_freeze_max_age 
               FROM pg_settings WHERE name = 'autovacuum_freeze_max_age') 
     , sto AS (SELECT opt_oid, split_part(setting, '=', 1) as param, 
                 split_part(setting, '=', 2) as value 
               FROM (SELECT oid opt_oid, unnest(reloptions) setting FROM pg_class) opt)
SELECT 
     '"'||ns.nspname||'"."'||c.relname||'"' as relation 
     , pg_size_pretty(pg_table_size(c.oid)) as table_size
```

```
 , age(relfrozenxid) as xid_age 
     , coalesce(cfma.value::float, autovacuum_freeze_max_age::float) 
  autovacuum_freeze_max_age 
     , (coalesce(cvbt.value::float, autovacuum_vacuum_threshold::float) + 
          coalesce(cvsf.value::float,autovacuum_vacuum_scale_factor::float) * 
  c.reltuples) 
          as autovacuum_vacuum_tuples 
     , n_dead_tup as dead_tuples
FROM pg class c
JOIN pg_namespace ns ON ns.oid = c.relnamespace
JOIN pg_stat_all_tables stat ON stat.relid = c.oid
JOIN vbt on (1=1) 
JOIN vsf ON (1=1) 
JOIN fma on (1=1)
LEFT JOIN sto cvbt ON cvbt.param = 'autovacuum_vacuum_threshold' AND c.oid = 
  cvbt.opt_oid
LEFT JOIN sto cvsf ON cvsf.param = 'autovacuum_vacuum_scale_factor' AND c.oid = 
  cvsf.opt_oid
LEFT JOIN sto cfma ON cfma.param = 'autovacuum_freeze_max_age' AND c.oid = cfma.opt_oid
WHERE c.relkind = 'r' 
AND nspname <> 'pg_catalog'
AND ( 
     age(relfrozenxid) >= coalesce(cfma.value::float, autovacuum_freeze_max_age::float) 
     or 
     coalesce(cvbt.value::float, autovacuum_vacuum_threshold::float) + 
       coalesce(cvsf.value::float,autovacuum_vacuum_scale_factor::float) * c.reltuples 
 \leq n dead tup
    - or 1 = 1)
ORDER BY age(relfrozenxid) DESC;
```
#### 因應大量連線

監控 Amazon CloudWatch 時,您可能發現 DatabaseConnect $\,$ ions 指標激增。此增加表示資料庫的 連線數增加。建議採取下列作法:

• 限制應用程式可以對每個執行個體開啟的連線數。如果應用程式有內嵌連線集區功能,請設定合理的 連線數目。請以執行個體中的 vCPU 可有效平行處理的數目為準。

如果應用程式不使用連線集區功能,請考慮使用 Amazon RDS Proxy 或替代方案。這種作法可讓應 用程式對負載平衡器開啟多個連線。因此,平衡器就能對資料庫開啟較少的連線。由於平行執行的連 線較少,資料庫執行個體在核心中就能減少切換環境。查詢應該會進行得更快,使得等待事件變少。 如需更多詳細資訊,請參閱 [使用 Amazon RDS Proxy for Aurora。](#page-2729-0)

- 盡可能在 Aurora PostgreSQL 中使用讀取器節點,在 RDS for PostgreSQL 中使用僅供讀取複本。 當應用程式執行唯讀操作時,請將這些請求傳送至僅限讀取器端點。這項技巧可將應用程式請求分散 到所有讀取器節點,減少寫入器節點的輸入/輸出壓力。
- 考慮擴充資料庫執行個體的規模。容量較大的執行個體類別提供更多記憶體,讓 Aurora PostgreSQL 有較大的共用緩衝集區可保留分頁。越大也讓資料庫執行個體有越多 vCPU 來處理連線。當寫入操 作產生 IO:DataFileRead 等待事件時,較多 vCPU 會特別有用。

# IO:XactSync

IO:XactSync 事件表示資料庫正在等待 Aurora 儲存子系統確認遞交一般交易,或是遞交或回復備妥 交易。備妥交易屬於 PostgreSQL 的兩階段遞交支援。

主題

- [支援的引擎版本](#page-2135-0)
- [Context](#page-2135-1)
- [等待變多的可能原因](#page-2135-2)
- [動作](#page-2136-0)

<span id="page-2135-0"></span>支援的引擎版本

<span id="page-2135-1"></span>所有版本的 Aurora PostgreSQL 都支援此等待事件資訊。

**Context** 

<span id="page-2135-2"></span>IO:XactSync 事件表示執行個體正在花時間等待 Aurora 儲存子系統確認已處理的交易資料。

等待變多的可能原因

IO:XactSync 事件比平時更常出現時,可能表示有效能問題,典型原因包括:

#### 網路飽和

用戶端與資料庫執行個體之間的流量,或流向儲存子系統的流量,對網路頻寬而言可能太沉重。 CPU 壓力

工作負載繁重可能導致 Aurora 儲存常駐程式無法取得足夠的 CPU 時間。

# <span id="page-2136-0"></span>動作

根據等待事件的原因,我們會建議不同的動作。

#### 主題

- [監控資源](#page-2136-1)
- [擴充 CPU 規模](#page-2136-2)
- [增加網路頻寬](#page-2136-3)
- [減少遞交次數](#page-2137-0)

## <span id="page-2136-1"></span>監控資源

若要查明 IO:XactSync 事件增加的原因,請檢查下列指標:

- WriteThroughput 和 CommitThroughput 寫入輸送量或遞交輸送量的變化可能表示工作負載 增加。
- WriteLatency 和 CommitLatency 寫入延遲或遞認延遲的變化,可能表示要求儲存子系統執 行更多工作。
- CPUUtilization 如果執行個體的 CPU 使用率超過 90%,表示 Aurora 儲存常駐程式可能無法 在 CPU 上取得足夠時間。在此情況下,輸入/輸出 效能會降低。

<span id="page-2136-2"></span>如需這些指標的相關資訊,請參閱 [Amazon Aurora 的執行個體層級指標。](#page-937-0)

#### 擴充 CPU 規模

若要解決 CPU 不足的問題,請考慮改用有更多 CPU 容量的執行個體類型。關於資料庫執行個體類別 的 CPU 容量,如需相關資訊,請參閱 [Aurora 的資料庫執行個體類別的硬體規格。](#page-153-0)

#### <span id="page-2136-3"></span>增加網路頻寬

若要判斷執行個體是否達到網路頻寬限制,請檢查下列其他等待事件:

- IO:DataFileRead、IO:BufferRead、IO:BufferWrite 及 IO:XactWrite 使用大量輸入/ 輸出的查詢可能產生更多這些等待事件。
- Client:ClientRead 和 Client:ClientWrite 執行大量用戶端通訊的查詢可能產生更多這 些等待事件。

如果問題在於網路頻寬,請考慮改為有更多網路頻寬的執行個體類型。關於資料庫執行個體類別的網路 效能,如需相關資訊,請參閱 [Aurora 的資料庫執行個體類別的硬體規格。](#page-153-0)

<span id="page-2137-0"></span>減少遞交次數

若要減少遞交次數,請將陳述式合併成交易區塊。

# IPC:DamRecordTxAck

IPC:DamRecordTxAck 事件表示在使用資料庫活動串流的工作階段中,Aurora PostgreSQL 產生活 動串流事件,然後等待該事件變得持久。

#### 主題

- [相關的引擎版本](#page-2137-1)
- [Context](#page-2137-2)
- [原因](#page-2137-3)
- [動作](#page-2137-4)

## <span id="page-2137-1"></span>相關的引擎版本

此等待事件資訊與所有 Aurora PostgreSQL 10.7 和更高的 10 版本、11.4 和更高的 11 版本,以及所 有 12 和 13 版本有關。

<span id="page-2137-2"></span>**Context** 

在同步模式下,活動串流事件的持久性優先於資料庫效能。在等待持久寫入事件時,工作階段會封鎖其 他資料庫活動,造成 IPC:DamRecordTxAck 等待事件。

## <span id="page-2137-3"></span>原因

如果 IPC:DamRecordTxAck 事件出現在最常等待名單中,最常見的原因是資料庫活動串流 (DAS) 功 能為全面稽核。高階 SQL 活動會產生需要記錄的活動串流事件。

## <span id="page-2137-4"></span>動作

我們根據等待事件的原因,建議不同的動作:

- 減少 SQL 陳述式或關閉資料庫活動串流。這樣做可減少需要持久寫入的事件數。
- 改為非同步模式。這樣做有助於減少 IPC:DamRecordTxAck 等待事件的爭用情形。

不過,在非同步模式下,DAS 功能不保證每個事件的持久性。

# Lock:advisory

Lock:advisory 事件表示 PostgreSQL 應用程式使用鎖定來協調多個工作階段的活動。

主題

- [相關的引擎版本](#page-2138-0)
- [Context](#page-2138-1)
- [原因](#page-2138-2)
- [動作](#page-2139-0)

<span id="page-2138-0"></span>相關的引擎版本

<span id="page-2138-1"></span>此等待事件資訊與 Aurora PostgreSQL 9.6 版及更新版本有關。

**Context** 

PostgreSQL 諮詢鎖定是應用程式層級的合作式鎖定,由使用者的應用程式碼明確鎖定和解除鎖定。應 用程式可以使用 PostgreSQL 諮詢鎖定來協調多個工作階段的活動。不同於物件層級或資料列層級的一 般鎖定,應用程式完全控制鎖定的生命週期。如需詳細資訊,請參閱 PostgreSQL 文件中的[諮詢鎖定。](https://www.postgresql.org/docs/12/explicit-locking.html#ADVISORY-LOCKS)

諮詢鎖定可以在交易結束之前釋放,或由工作階段跨交易保留。但系統強制的隱含鎖定不是如此,例如 CREATE INDEX 陳述式在資料表上取得的存取獨佔鎖定。

如需用來取得 (鎖定) 和釋放 (解除鎖定) 諮詢鎖定的函數描述,請參閱 PostgreSQL 說明文件中[的諮詢](https://www.postgresql.org/docs/current/functions-admin.html#FUNCTIONS-ADVISORY-LOCKS) [鎖定函數](https://www.postgresql.org/docs/current/functions-admin.html#FUNCTIONS-ADVISORY-LOCKS)。

<span id="page-2138-2"></span>諮詢鎖定是在一般 PostgreSQL 鎖定系統上實作,在 pg\_locks 系統檢視表中可見。

原因

明確使用此鎖定類型的應用程式可完全控制鎖定。如果查詢為每個資料列都取得諮詢鎖定,可能會造成 鎖定激增或長期累積。

當查詢取得的鎖定比查詢傳回的資料列更多時,就會出現這些現象。應用程式最終必須釋放每個鎖定, 但如果是在未傳回的資料列上取得鎖定,則應用程式無法找齊全部的鎖定。

下列範例來自 PostgreSQL 文件中的[諮詢鎖定。](https://www.postgresql.org/docs/12/explicit-locking.html#ADVISORY-LOCKS)

SELECT pg\_advisory\_lock(id) FROM foo WHERE id > 12345 LIMIT 100;

在此範例中,只有在內部選取資料列並鎖定其 ID 值之後,LIMIT 子句才能停止查詢的輸出。突然發生 這種情況表示資料量不斷增加,導致規劃工具選擇另一個未經過開發期間測試的執行計劃。在此情況 下,發生累積起因於應用程式對每個已鎖定的 ID 值,明確呼叫 pg\_advisory\_unlock。但是,在此情 況下,找不到在未傳回的資料列上取得的鎖定集。因為是在工作階段層級取得鎖定,交易結束時不會自 動釋放鎖定。

鎖定嘗試受阻次數激增的另一個可能原因是意外衝突。在這些衝突中,應用程式的無關聯部分不慎共用 相同的鎖定 ID 空間。

<span id="page-2139-0"></span>動作

檢閱諮詢鎖定的應用程式用量,並詳述在應用程式流程中何處和何時取得和釋放每一種諮詢鎖定。

查明究竟是工作階段取得太多鎖定,還是長時間執行的工作階段未及早釋放鎖定,導致鎖定逐漸堆積。 您可以使用 pg\_terminate\_backend(pid) 結束工作階段,以免工作階段層級鎖定逐漸堆積。

等待諮詢鎖定的用戶端以 wait\_event\_type=Lock 和 wait\_event=advisory 出現 在 pg\_stat\_activity 中。您可以在 pg\_locks 系統檢視表中查詢相同的 pid,尋找 locktype=advisory 和 granted=f,以取得特定的鎖定值。

然後,您可以在 pg\_1ocks 中查詢 granted=t 的同一個諮詢鎖定,以識別引起封鎖的工作階段,如 下列範例所示。

```
SELECT blocked_locks.pid AS blocked_pid, 
          blocking_locks.pid AS blocking_pid, 
          blocked_activity.usename AS blocked_user, 
          blocking_activity.usename AS blocking_user, 
          now() - blocked_activity.xact_start AS blocked_transaction_duration, 
          now() - blocking_activity.xact_start AS blocking_transaction_duration, 
          concat(blocked_activity.wait_event_type,':',blocked_activity.wait_event) AS 
  blocked_wait_event, 
          concat(blocking_activity.wait_event_type,':',blocking_activity.wait_event) AS 
  blocking_wait_event, 
          blocked_activity.state AS blocked_state, 
          blocking_activity.state AS blocking_state, 
          blocked_locks.locktype AS blocked_locktype, 
          blocking_locks.locktype AS blocking_locktype, 
          blocked_activity.query AS blocked_statement,
```

```
 blocking_activity.query AS blocking_statement 
   FROM pg_catalog.pg_locks blocked_locks
    JOIN pg_catalog.pg_stat_activity blocked_activity ON blocked_activity.pid = 
 blocked_locks.pid 
    JOIN pg_catalog.pg_locks blocking_locks 
        ON blocking_locks.locktype = blocked_locks.locktype 
        AND blocking_locks.DATABASE IS NOT DISTINCT FROM blocked_locks.DATABASE 
        AND blocking_locks.relation IS NOT DISTINCT FROM blocked_locks.relation 
       AND blocking locks.page IS NOT DISTINCT FROM blocked locks.page
        AND blocking_locks.tuple IS NOT DISTINCT FROM blocked_locks.tuple 
        AND blocking_locks.virtualxid IS NOT DISTINCT FROM blocked_locks.virtualxid 
       AND blocking locks.transactionid IS NOT DISTINCT FROM
 blocked_locks.transactionid 
        AND blocking_locks.classid IS NOT DISTINCT FROM blocked_locks.classid 
        AND blocking_locks.objid IS NOT DISTINCT FROM blocked_locks.objid 
        AND blocking_locks.objsubid IS NOT DISTINCT FROM blocked_locks.objsubid 
        AND blocking_locks.pid != blocked_locks.pid 
    JOIN pg_catalog.pg_stat_activity blocking_activity ON blocking_activity.pid = 
 blocking_locks.pid 
   WHERE NOT blocked locks.GRANTED;
```
所有諮詢鎖定 API 函數都有兩組引數,可能是一個 bigint 引數或兩個 integer 引數:

- 如果 API 函數有一個 bigint 引數,則前段 32 位元在 pg\_locks . classid 中,後段 32 位元在 pg\_locks.objid 中。
- 如果 API 函數有兩個 integer 引數,則第一個引數為 pg\_locks.classid,第二個引數為 pg\_locks.objid。

pg\_locks.objsubid 值表示使用何種 API 形式:1 表示一個 bigint 引數;2 表示二個 integer 引數。

# Lock:extend

Lock:extend 事件表示後端程序正在等待鎖定關聯來延伸,但另一個程序也基於相同目的而鎖定該關 聯。

#### 主題

- [支援的引擎版本](#page-2141-0)
- [Context](#page-2141-1)
- [等待變多的可能原因](#page-2141-2)

## • [動作](#page-2141-3)

## <span id="page-2141-0"></span>支援的引擎版本

所有版本的 Aurora PostgreSQL 都支援此等待事件資訊。

## <span id="page-2141-1"></span>**Context**

Lock:extend 事件表示後端程序正在等待延伸關聯,但另一個後端程序已鎖定該關聯而正在延伸。 因為一次只有一個程序可以延伸關聯,所以系統產生 Lock:extend 等待事件。INSERT、COPY 及UPDATE 操作可能產生此事件。

## <span id="page-2141-2"></span>等待變多的可能原因

Lock:extend 事件比平時更常出現時,可能表示有效能問題,典型原因包括:

突增並行插入或更新同一個資料表

以查詢來插入或更新同一個資料表的並行工作階段可能變多。

#### 網路頻寬不足

資料庫執行個體上的網路頻寬可能不足以滿足目前工作負載的儲存通訊需求。這可能會引起儲存延 遲,導致 Lock:extend 事件增加。

## <span id="page-2141-3"></span>動作

根據等待事件的原因,我們會建議不同的動作。

#### 主題

- [減少並行插入和更新同一個關聯](#page-2141-4)
- [增加網路頻寬](#page-2143-0)

<span id="page-2141-4"></span>減少並行插入和更新同一個關聯

首先,判斷 tup\_inserted 和 tup\_updated 指標是否增加,以及此等待事件是否也隨之增加。如果 是,請檢查哪些關聯激烈爭用插入和更新操作。若要查明,請在 pg\_stat\_all\_tables 檢視表中查 詢 n\_tup\_ins 和 n\_tup\_upd 欄位的值。如需 pg\_stat\_all\_tables 檢視表的相關資訊,請參閱 PostgreSQL 文件中的 [pg\\_stat\\_all\\_tables。](https://www.postgresql.org/docs/13/monitoring-stats.html#MONITORING-PG-STAT-ALL-TABLES-VIEW)

關於引起封鎖的查詢和被封鎖的查詢,如需詳細資訊,請查詢 pg\_stat\_activity,如下列範例所 示:

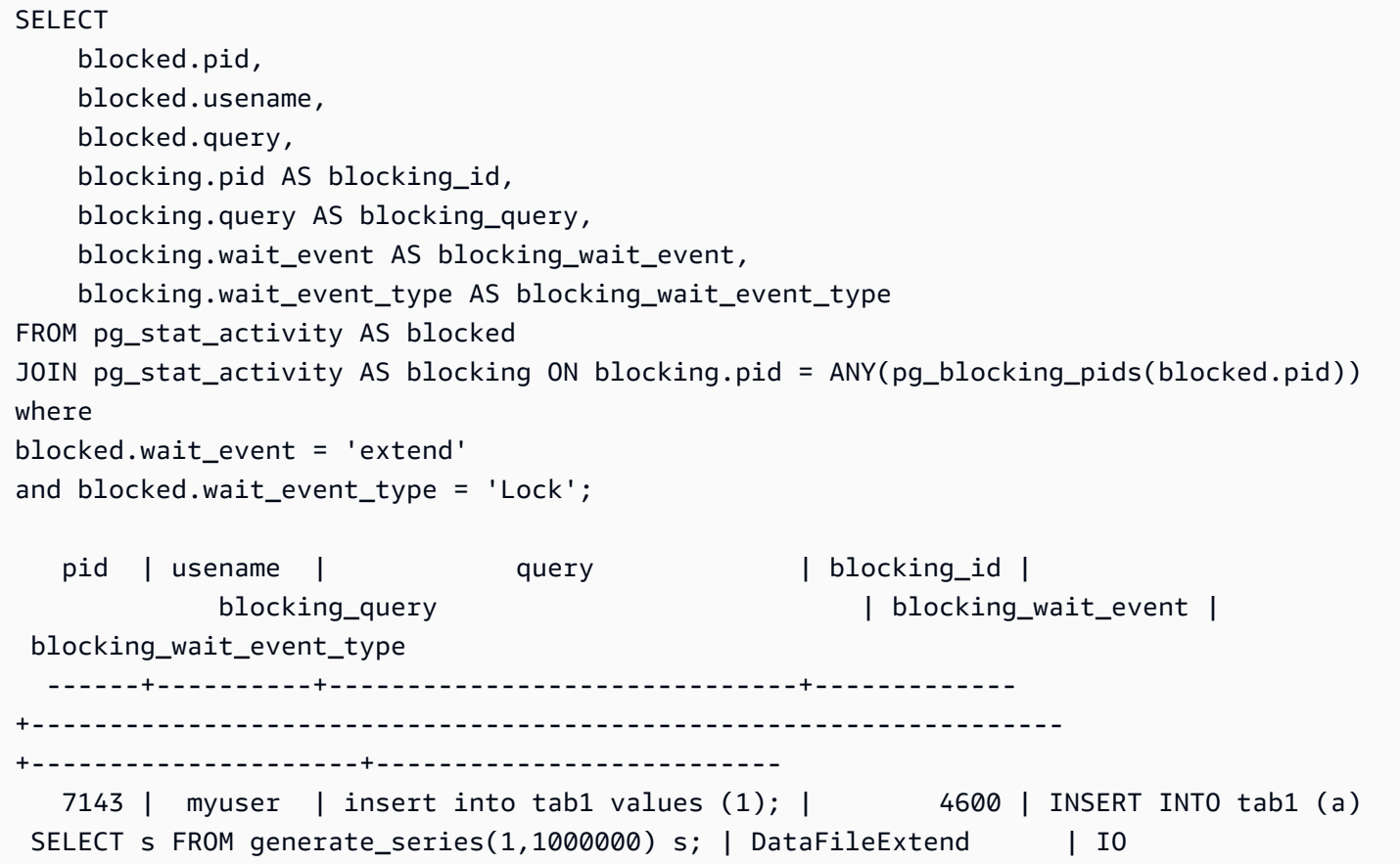

在找出導致 Lock:extend 事件增加的關聯之後,請使用下列技巧來減少爭用:

- 查明您是否可以使用分割來減少爭用同一個資料表。將插入或更新的元組分成不同分割區可以減少爭 用。如需分割的相關資訊,請參閱[使用 pg\\_partman 擴充功能來管理 PostgreSQL 分割區。](#page-2380-0)
- 如果等待事件主要是由於更新活動,請考慮降低關聯的 fillfactor 值。這樣可以減少在更新期間請求新 區塊。fillfactor 是資料表的儲存參數,決定可供壓縮資料表分頁的最大空間。以分頁總空間的百分比 表示。如需 fillfactor 參數的詳細資訊,請參閱 PostgreSQL 文件中的 [CREATE TABLE](https://www.postgresql.org/docs/13/sql-createtable.html)。

**A** Important

如果您變更 fillfactor,強烈建議您測試系統,因為變更此值可能對效能造成負面影響,視工 作負載而定。

## <span id="page-2143-0"></span>增加網路頻寬

若要檢查寫入延遲是否變長,請在 CloudWatch 中檢查 WriteLatency 指標。如果是,請使用 WriteThroughput 和 ReadThroughput Amazon CloudWatch 指標來監控資料庫叢集上的儲存相關 流量。這些指標可協助您判斷網路頻寬是否足以應付工作負載的儲存活動。

如果網路頻寬不夠,請增加頻寬。如果資料庫執行個體快達到網路頻寬限制,則增加頻寬的唯一辦法就 是加大資料庫執行個體。

如需 CloudWatch 指標的詳細資訊,請參閱 [Amazon 極光的亞馬遜 CloudWatch 指標。](#page-930-0)關於每個資料 庫執行個體類別的網路效能,如需相關資訊,請參閱 [Aurora 的資料庫執行個體類別的硬體規格。](#page-153-0)

# Lock:Relation

Lock:Relation 事件表示查詢正在等待取得鎖定的資料表或檢視表 (關聯),目前由另一個交易鎖 定。

## 主題

- [支援的引擎版本](#page-2143-1)
- [Context](#page-2143-2)
- [等待變多的可能原因](#page-2144-0)
- [動作](#page-2144-1)

# <span id="page-2143-1"></span>支援的引擎版本

所有版本的 Aurora PostgreSQL 都支援此等待事件資訊。

## <span id="page-2143-2"></span>**Context**

大多數 PostgreSQL 命令隱含地使用鎖定來控制並行存取資料表中的資料。您也可以在應用程式碼中使 用 LOCK 命令,以明確使用這些鎖定。許多鎖定模式彼此不相容,在嘗試存取同一個物件時,可能封鎖 交易。發生這種情況時,Aurora PostgreSQL 會產生 Lock:Relation 事件。以下是一些常見例子:

- 獨佔鎖定 (例如 ACCESS EXCLUSIVE) 會封鎖所有並行存取。資料定義語言 (DDL) 操作 (例如 DROP TABLE、TRUNCATE、VACUUM FULL 及 CLUSTER) 隱含地取得 ACCESS EXCLUSIVE 鎖定。對於未 明確指定模式的 LOCK TABLE 陳述式,ACCESS EXCLUSIVE 也是預設鎖定模式。
- 在資料表上使用 CREATE INDEX(without CONCURRENT)時,與取得 ROW EXCLUSIVE 鎖定的 資料處理語言 (DML) 陳述式 UPDATE、DELETE 及 INSERT 會發生衝突。

如需表格層級鎖定和衝突鎖定模式的詳細資訊,請參閱 PostgreSQL 文件中的[明確鎖定。](https://www.postgresql.org/docs/13/explicit-locking.html)

引起封鎖的查詢和交易通常透過下列其中一種方法解除封鎖:

- 引起封鎖的查詢 由應用程式取消查詢,或由使用者結束程序。透過工作階段的陳述式逾時或死鎖 偵測機制,引擎也可以強制結束查詢。
- 引起封鎖的交易 交易執行 ROLLBACK 或 COMMIT 陳述式來停止封鎖。當工作階段由用戶端或因 為網路問題而中斷連線時,或工作階段結束時,也會自動復原。資料庫引擎關閉、系統記憶體不足等 原因會結束工作階段。

#### <span id="page-2144-0"></span>等待變多的可能原因

當 Lock:Relation 事件發生頻率高於正常情況時,則可能表示效能問題。典型原因包括:

#### 資料表鎖定發生衝突的並行工作階段變多

以查詢來鎖定同一個資料表但鎖定模式衝突的並行工作階段可能變多。

#### 維護操作

運作狀態維護操作 (例如 VACUUM 和 ANALYZE) 可能大幅增加衝突鎖定的數量。VACUUM FULL 取 得 ACCESS EXCLUSIVE 鎖定,ANALYSE 取得 SHARE UPDATE EXCLUSIVE 鎖定。這兩種鎖定都 可能引起 Lock:Relation 等待事件。應用程式資料維護操作 (例如重新整理具體化檢視表) 也會 使鎖定的查詢和交易增加。

#### 鎖定讀取器執行個體

寫入器和讀取器保有的關係鎖之間可能存在衝突。目前,只有 ACCESS EXCLUSIVE 關係鎖被複製 到讀取器執行個體。但是,ACCESS EXCLUSIVE 關係鎖將與讀取器所持有的任何 ACCESS SHARE 關係鎖發生衝突。這可能會造成讀取器上的鎖定關係等待事件增加。

## <span id="page-2144-1"></span>動作

根據等待事件的原因,我們會建議不同的動作。

#### 主題

- [減少封鎖 SQL 陳述式的影響](#page-2145-0)
- [將維護操作的影響降至最低](#page-2145-1)
- [檢查讀取器鎖定](#page-2145-2)

#### <span id="page-2145-0"></span>減少封鎖 SQL 陳述式的影響

若要減少封鎖 SQL 陳述式的影響,請盡可能修改應用程式碼。以下是減少封鎖的兩種常用技巧:

• 使用 NOWAIT 選項 — 某些 SQL 命令支援此選項,例如 SELECT 和 LOCK 陳述式。如果無法立即獲 得鎖定,NOWAIT 指令會取消提出鎖定請求的查詢。這項技巧有助於避免引起封鎖的工作階段背後堆 積被封鎖的工作階段。

例如:假設交易 A 等待的鎖定由交易 B 持有。現在,如果 B 請求鎖定的資料表由交易 C 鎖定,則可 能封鎖交易 A,直到交易 C 完成為止。但是,如果交易 B 請求鎖定 C 時使用 NOWAIT,則會很快失 敗,以確保交易 A 不必無限期等待。

• 使用 SET lock timeout - 設定 lock timeout 值來限制 SQL 陳述式在關聯上取得鎖定所等待 的時間。如果在指定的逾時內未獲得鎖定,則會取消提出鎖定請求的交易。請在工作階段層級設定此 值。

#### <span id="page-2145-1"></span>將維護操作的影響降至最低

維護操作很重要,例如 VACUUM 和 ANALYZE。建議不要因為發現這些維護操作相關的 Lock:Relation 等待事件而關閉維護。下列方法可以將這些操作的影響降至最低:

- 在離峰時段手動執行維護操作。
- 若要減少 Lock:Relation 等待,請執行任何所需的自動資料清理調校。如需調整自動清理的相關 資訊,請參閱《Amazon RDS 使用者指南》中的[在 Amazon RDS 上使用 PostgreSQL 自動資料清](https://docs.aws.amazon.com/AmazonRDS/latest/UserGuide/Appendix.PostgreSQL.CommonDBATasks.Autovacuum.html) [理](https://docs.aws.amazon.com/AmazonRDS/latest/UserGuide/Appendix.PostgreSQL.CommonDBATasks.Autovacuum.html)。

#### <span id="page-2145-2"></span>檢查讀取器鎖定

您可以檢查寫入器和讀取器上的並行工作階段是否持有相互封鎖的鎖定。作法是執行傳回鎖類型和關聯 的查詢。您可在表中找到兩個此類並行工作階段的查詢序列,即寫入器工作階段 (左側欄) 和讀取器工 作階段 (右側欄)。

重播過程將在取消讀取器查詢之前等待 max\_standby\_streaming\_delay 持續時間。如範例所 示,100ms 的鎖定逾時遠低於預設 max\_standby\_streaming\_delay 的 30 秒。鎖定在出現問題之 前逾時。

#### **寫入器工作階段 わきょう まんのう かんきょう うちょう うきょう** 請取器工作階段

export WRITER=aurorapg1.1234567891 0.us-west-1.rds.amazonaws.com psql -h \$WRITER psql (15devel, server 10.14) Type "help" for help.

export READER=aurorapg2.1234567891 0.us-west-1.rds.amazonaws.com

psql -h \$READER psql (15devel, server 10.14) Type "help" for help.

寫入器工作階段在寫入器執行個體上建立 t1 資料表。ACCESS EXCLUSIVE 鎖會立即在寫入器上 取得,假定寫入器上並無衝突的查詢。

```
postgres=> CREATE TABLE t1(b 
 integer); 
CREATE TABLE
```
讀取器工作階段設定 100 毫秒的鎖定逾時間隔。

postgres=> SET lock\_timeout=100; SET

讀取器工作階段在讀取器執行個體上嘗試從 t1 資料表讀取資料。

```
postgres=> SELECT * FROM t1; 
 b
---
(0 rows)
```
## 寫入器工作階段捨棄 t1。

```
postgres=> BEGIN;
BEGIN
postgres=> DROP TABLE t1;
DROP TABLE
postgres=>
```
### 在讀取器上,查詢逾時,已取消。

#### **寫入器工作階段 わきょう まんのう かんきょう うちょう うきょう うきょう** うちのおし うちのおし うちのおし うちのおし うちのおおし うちのおおおおおお

```
postgres=> SELECT * FROM t1;
ERROR: canceling statement due to 
  lock timeout
LINE 1: SELECT * FROM t1;
\mathcal{L} and \mathcal{L} and \mathcal{L} and \mathcal{L}
```
讀取器工作階段查詢 pg\_locks 和 pg\_stat\_activity 來查明錯誤原因。結果表示 aurora wal replay 程序在 t1 資料表上持有 ACCESS EXCLUSIVE 鎖定。

```
postgres=> SELECT locktype, relation, 
 mode, backend_type
postgres-> FROM pg_locks l, pg_stat_a 
ctivity t1
postgres-> WHERE l.pid=t1.pid AND 
 relation = 't1'::regclass::oid; 
 locktype | relation | mode 
     | backend_type
----------+----------+---------- 
-----------+------------------- 
 relation | 68628525 | AccessExc 
lusiveLock | aurora wal replay
(1 row)
```
# Lock:transactionid

Lock:transactionid 事件表示交易正在等待資料列層級鎖定。

#### 主題

- [支援的引擎版本](#page-2148-0)
- [Context](#page-2148-1)
- [等待變多的可能原因](#page-2148-2)
- [動作](#page-2149-0)

## <span id="page-2148-0"></span>支援的引擎版本

所有版本的 Aurora PostgreSQL 都支援此等待事件資訊。

## <span id="page-2148-1"></span>**Context**

Lock:transactionid 事件表示交易嘗試取得的資料列層級鎖定已授予同一時間執行的另一個交 易。因為此鎖定,已封鎖出現 Lock:transactionid 等待事件的工作階段。當引起封鎖的交易在 COMMIT 或 ROLLBACK 陳述式中結束時,被封鎖的交易就可以繼續進行。

Aurora PostgreSQL 的多版本並行控制語意保證讀取器不會封鎖寫入器,而寫入器也不會封鎖讀取器。 引起封鎖和被封鎖的交易必須發出下列類型的衝突陳述式,才會發生資料列層級衝突:

- UPDATE
- SELECT … FOR UPDATE
- SELECT … FOR KEY SHARE

SELECT … FOR KEY SHARE 陳述式是特殊情況。資料庫使用 FOR KEY SHARE 子句來最佳化 參考完整性的效能。如果資料列上有資料列層級鎖定,則會封鎖其他資料表上參考此資料列的 INSERT、UPDATE 及 DELETE 命令。

## <span id="page-2148-2"></span>等待變多的可能原因

此事件比平時更常出現時,通常是因為 UPDATE、SELECT … FOR UPDATE 或SELECT … FOR KEY SHARE 陳述式兼具下列情況。

#### 主題

- [高度並行](#page-2148-3)
- [交易閒置](#page-2149-1)
- [長時間執行的交易](#page-2149-2)

<span id="page-2148-3"></span>高度並行

Aurora PostgreSQL 可以使用精密的資料列層級鎖定語意。有下列情況時,較可能發生資料列層級衝 突:

- 高度並行工作負載爭用相同的資料列。
- 並行增加。

#### <span id="page-2149-1"></span>交易閒置

有時候 pg\_stat\_activity.state 資料欄會顯示 idle in transaction 值。已啟動交易但尚 未發出 COMMIT 或 ROLLBACK 的工作階段會出現此值。如果 pg\_stat\_activity.state 值不是 active,pg\_stat\_activity 中會顯示最近要完成執行的查詢。因為開啟的交易持有鎖定,引起封 鎖的工作階段目前未處理查詢。

如果閒置交易已獲得資料列層級鎖定,可能會阻止其他工作階段取得鎖定。這種情況導致頻繁發生等待 事件 Lock:transactionid。若要診斷問題,請檢查 pg\_stat\_activity 和 pg\_locks 的輸出。

<span id="page-2149-2"></span>長時間執行的交易

長時間執行的交易會長時間持有鎖定。這些長期持有的鎖定可能阻止其他交易執行。

### <span id="page-2149-0"></span>動作

資料列鎖定會造成 UPDATE、SELECT … FOR UPDATE 或 SELECT … FOR KEY SHARE 陳述式之間 發生衝突。嘗試解決之前,請查明這些陳述式是否在同一個資料列上執行。使用此資訊來選擇以下各節 描述的策略。

#### 主題

- [因應高度並行](#page-2149-3)
- [因應閒置的交易](#page-2149-4)
- [因應長時間執行的交易](#page-2150-0)

<span id="page-2149-3"></span>因應高度並行

如果問題在於並行,請嘗試下列其中一項技巧:

- 降低應用程式中的並行。例如,減少作用中工作階段的數目。
- 實作連線集區。若要了解如何使用 RDS Proxy 來建立連線集區,請參閱 [使用 Amazon RDS Proxy](#page-2729-0) [for Aurora](#page-2729-0)。
- 將應用程式或資料模型設計成避免爭用 UPDATE 和 SELECT … FOR UPDATE 陳述式。您也可以減 少 SELECT … FOR KEY SHARE 陳述式存取的外部索引鍵數目。

#### <span id="page-2149-4"></span>因應閒置的交易

如果 pg\_stat\_activity.state 顯示 idle in transaction,請使用下列策略:

- 盡可能開啟自動遞交。這種方法可以防止交易在等待 COMMIT 或 ROLLBACK 時封鎖其他交易。
- 搜尋缺少 COMMIT、ROLLBACK 或 END 的程式碼路徑。
- 確保應用程式中的異常處理邏輯一定有路徑通往有效 end of transaction。
- 確保應用程式以 COMMIT 或 ROLLBACK 結束交易後處理查詢結果。

## <span id="page-2150-0"></span>因應長時間執行的交易

如果長時間執行的交易導致頻繁出現 Lock:transactionid,請嘗試下列策略:

- 避免長時間執行的交易使用資料列鎖定。
- 盡可能實作自動遞交來限制查詢的長度。

# Lock:tuple

Lock:tuple 事件表示後端程序正等待在元組上取得鎖定。

## 主題

- [支援的引擎版本](#page-2150-1)
- [Context](#page-2150-2)
- [等待變多的可能原因](#page-2151-0)
- [動作](#page-2151-1)

# <span id="page-2150-1"></span>支援的引擎版本

所有版本的 Aurora PostgreSQL 都支援此等待事件資訊。

## <span id="page-2150-2"></span>**Context**

Lock:tuple 事件表示後端正等待在元組上取得鎖定,但另一個後端在同一個元組上持有衝突鎖定。 下表說明工作階段產生 Lock:tuple 事件的情節。

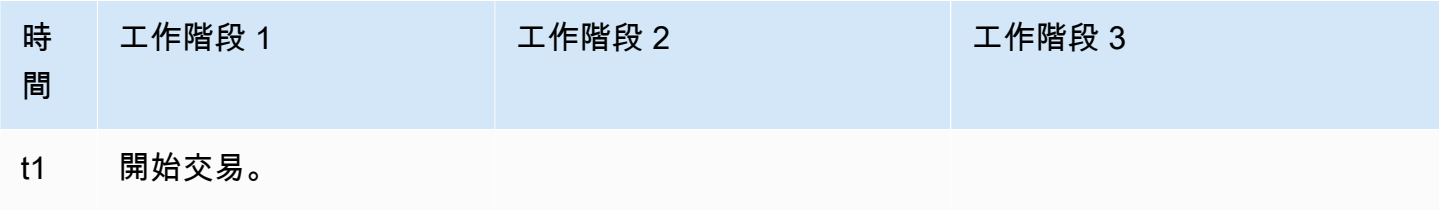

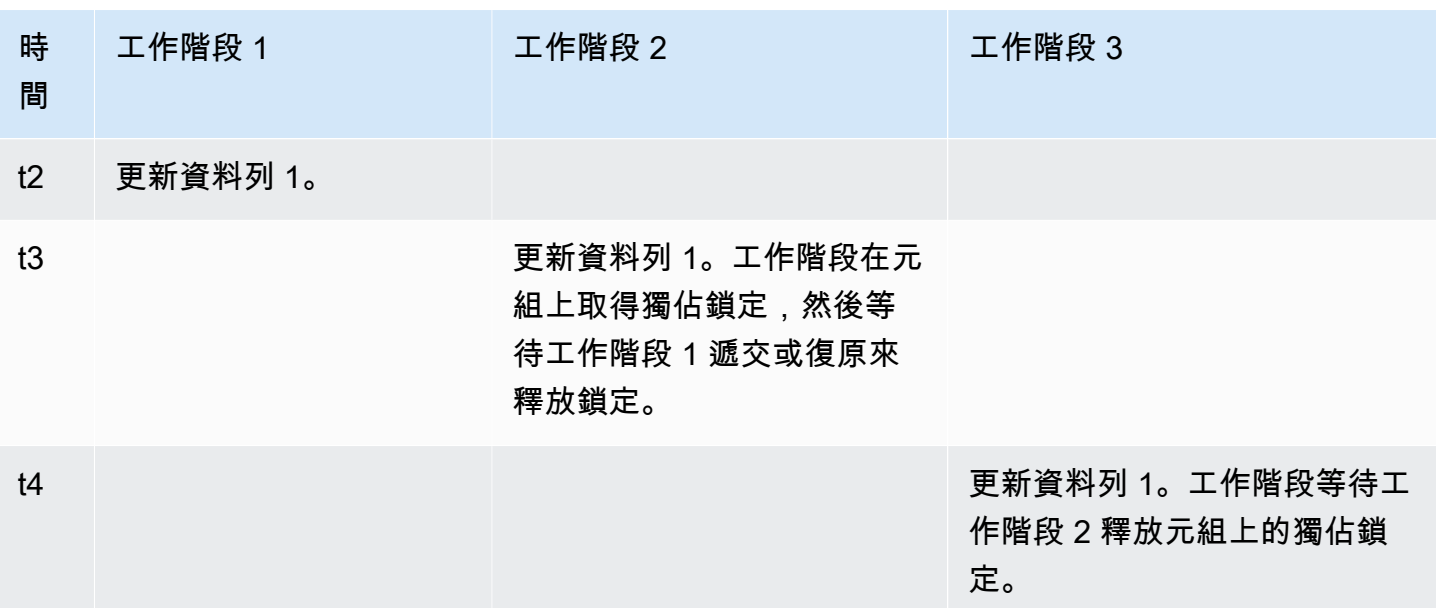

或者,您可以使用基準化分析工具 pgbench 來模擬此等待事件。使用自訂 SQL 檔案,將大量並行工 作階段設定成在資料表中更新相同資料列。

若要進一步了解衝突鎖定模式,請參閱 PostgreSQL 文件中的<u>明確鎖定</u>。若要進一步了解 pgbench, 請參閱 PostgreSQL 文件中的 [pgbench](https://www.postgresql.org/docs/current/pgbench.html)。

<span id="page-2151-0"></span>等待變多的可能原因

此事件比平時更常出現時,可能表示有效能問題,典型原因包括:

- 大量並行工作階段執行 UPDATE 或 DELETE 陳述式,嘗試取得同一個元組的衝突鎖定。
- 高度並行工作階段使用 FOR UPDATE 或 FOR NO KEY UPDATE 鎖定模式來執行 SELECT 陳述式。
- 各種因素迫使應用程式或連線集區開啟更多工作階段來執行相同的操作。由於新的工作階段嘗試修改 相同的資料行,資料庫負載會激增,並出現 Lock:tuple。

<span id="page-2151-1"></span>如需詳細資訊,請參閱 PostgreSQL 文件中的[資料列層級鎖定。](https://www.postgresql.org/docs/current/explicit-locking.html#LOCKING-ROWS)

## 動作

根據等待事件的原因,我們會建議不同的動作。

#### 主題

• [調查應用程式邏輯](#page-2152-0)

- [尋找引起封鎖的工作階段](#page-2152-1)
- [減少高度並行](#page-2153-0)
- [瓶頸疑難排解](#page-2154-0)

#### <span id="page-2152-0"></span>調查應用程式邏輯

查明引起封鎖的工作階段是否長時間處於 idle in transaction 狀態。如果是,請考慮結束引起封 鎖的工作階段,當作短期的解決辦法。您也可以使用 pg\_terminate\_backend 函數。如需此函數的 詳細資訊,請參閱 PostgreSQL 文件中的[伺服器訊號函數。](https://www.postgresql.org/docs/13/functions-admin.html#FUNCTIONS-ADMIN-SIGNAL)

如需長期解決方案,請執行下列動作:

- 調整應用程式邏輯。
- 使用 idle\_in\_transaction\_session\_timeout 參數。任何工作階段中,如果開啟的交易已閒 置超過一段指定的時間,此參數會結束工作階段。如需詳細資訊,請參閱 PostgreSQL 文件中的[用戶](https://www.postgresql.org/docs/current/runtime-config-client.html#GUC-IDLE-IN-TRANSACTION-SESSION-TIMEOUT) [端連線預設值](https://www.postgresql.org/docs/current/runtime-config-client.html#GUC-IDLE-IN-TRANSACTION-SESSION-TIMEOUT)。
- 盡可能使用自動遞交。如需詳細資訊,請參閱 PostgreSQL 文件中的 [SET AUTOCOMMIT。](https://www.postgresql.org/docs/current/ecpg-sql-set-autocommit.html)

#### <span id="page-2152-1"></span>尋找引起封鎖的工作階段

Lock:tuple 等待事件發生時,請查明哪些鎖定彼此相依,以找出引起封鎖和被封鎖的工作階段。如 需詳細資訊,請參閱 PostgreSQL Wiki 中的[鎖定相依性資訊。](https://wiki.postgresql.org/wiki/Lock_dependency_information)若要分析過去的 Lock:tuple 事件,請 使用 Aurora 函數 aurora\_stat\_backend\_waits。

下列範例查詢所有工作階段,篩選 tuple 並依據 wait\_time 排序。

```
--AURORA_STAT_BACKEND_WAITS 
       SELECT a.pid, 
               a.usename, 
               a.app_name, 
               a.current_query, 
               a.current_wait_type, 
               a.current_wait_event, 
               a.current_state, 
               wt.type_name AS wait_type, 
               we.event_name AS wait_event, 
               a.waits, 
               a.wait_time 
          FROM (SELECT pid,
```
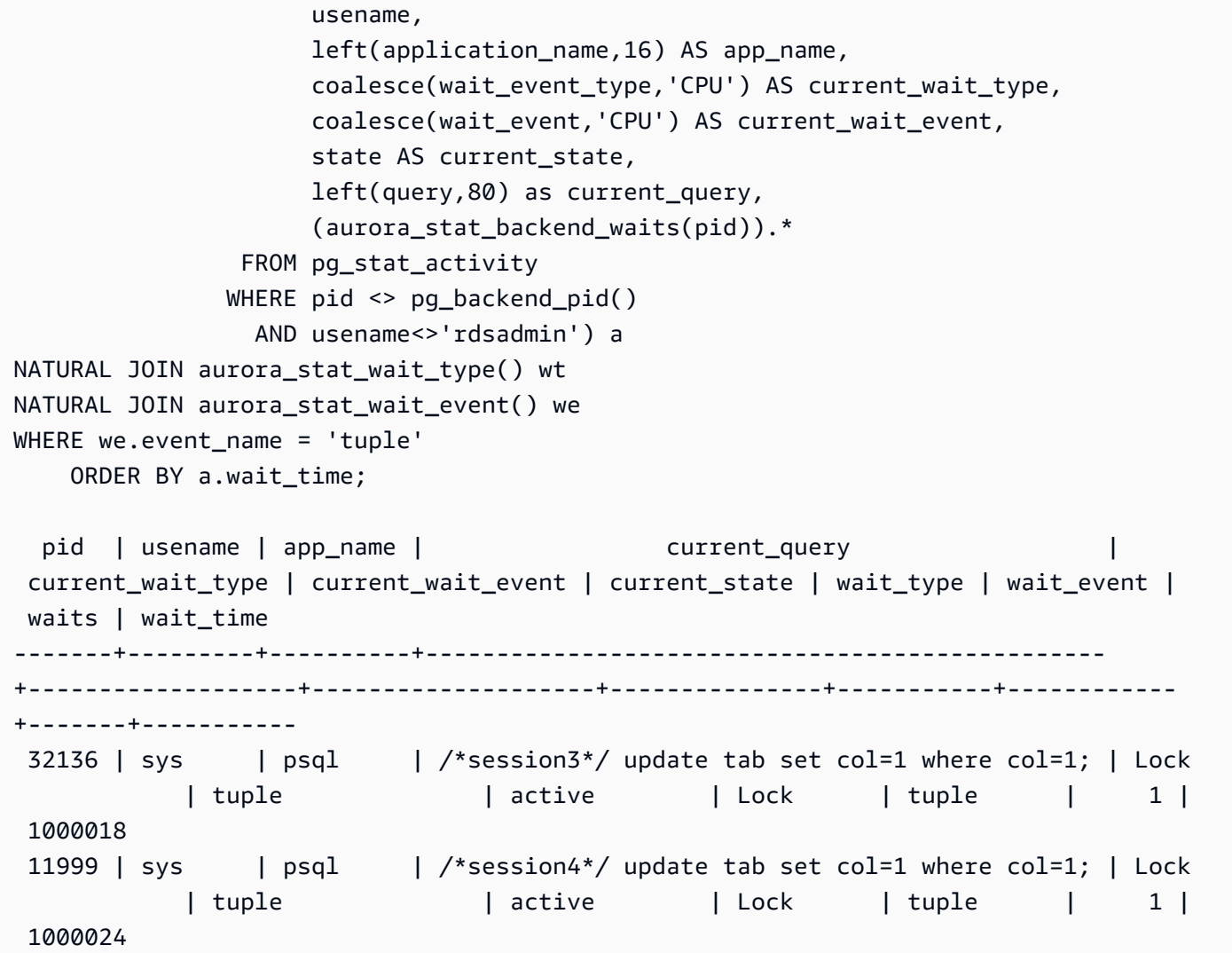

<span id="page-2153-0"></span>減少高度並行

Lock:tuple 事件可能持續發生,尤其在忙碌的工作負載時段。在此情況下,對於非常忙碌的資料 列,請考慮減少高度並行。通常只有少數資料列控制佇列或布林邏輯,使得這些資料列非常忙碌。

您可以根據商業需求、應用程式邏輯和工作負載類型,使用不同方法來減少並行。例如,您可以執行下 列動作:

- 重新設計資料表和資料邏輯來減少高度並行。
- 變更應用程式邏輯來減少資料列層級的高度並行。
- 善用並重新設計含有資料列層級鎖定的查詢。
- 對重試操作使用 NOWAIT 子句。
- 考慮使用樂觀和混合鎖定邏輯並行控制。

#### • 考慮變更資料庫隔離層級。

#### <span id="page-2154-0"></span>瓶頸疑難排解

Lock:tuple 可能發生瓶頸,例如 CPU 不足或 Amazon EBS 頻寬耗盡。若要減少瓶頸,請考慮下列 方法:

- 擴充執行個體類別類型的規模。
- 將消耗大量資源的查詢最佳化。
- 變更應用程式邏輯。
- 封存不常存取的資料。

# LWLock:buffer\_content (BufferContent)

LWLock:buffer\_content 事件表示工作階段正等待在記憶體中讀取或寫入資料分頁, 但另 一個工作階段已鎖定該分頁來寫入。在 Aurora PostgreSQL 13 及更新版本中,此等待事件稱為 BufferContent。

## 主題

- [支援的引擎版本](#page-2154-1)
- [Context](#page-2154-2)
- [等待變多的可能原因](#page-2155-0)
- [動作](#page-2155-1)

## <span id="page-2154-1"></span>支援的引擎版本

所有版本的 Aurora PostgreSQL 都支援此等待事件資訊。

## <span id="page-2154-2"></span>**Context**

為了讀取或操作資料,PostgreSQL 透過共用記憶體緩衝區來存取資料。為了讀取緩衝區,程序以共用 模式在緩衝區內容上取得輕量級鎖定 (LWLock)。為了寫入緩衝區,程序以獨佔模式取得該鎖定。共用 鎖定允許其他程序同時在該內容上取得共用鎖定。獨佔鎖定阻止其他程序在該內容上得得任何類型的鎖 定。

LWLock:buffer\_content (BufferContent) 事件表示多個程序正嘗試在特定緩衝區的內容上取得 鎖定。

## <span id="page-2155-0"></span>等待變多的可能原因

LWLock:buffer\_content (BufferContent) 事件比平時更常出現時, 可能表示有效能問題, 典型 原因包括:

更常並行更新相同資料

以查詢來更新相同緩衝區內容的並行工作階段可能變多。在有大量索引的資料表上,這種爭用可能 更明顯。

工作負載資料不在記憶體中

當作用中工作負載處理的資料不在記憶體中時,這些等待事件可能增加。這是因為程序在執行磁碟 輸入/輸出操作時持有鎖定更久。

#### 過度使用外部索引鍵限制

外部索引鍵限制會延長程序持有緩衝區內容鎖定的時間。這是因為讀取操作在更新參考的索引鍵 時,在該索引鍵上需要共用緩衝區內容鎖定。

### <span id="page-2155-1"></span>動作

根據等待事件的原因,我們會建議不同的動作。您可以使用 Amazon RDS 績效詳情或查詢 LWLock:buffer\_content 檢視表來識別 BufferContent (pg\_stat\_activity) 事件。

#### 主題

- [改善記憶體內效率](#page-2155-2)
- [減少使用外部索引鍵限制](#page-2155-3)
- [移除未使用的索引](#page-2156-0)

#### <span id="page-2155-2"></span>改善記憶體內效率

若要讓作用中工作負載資料更有機會留在記憶體中,請分割資料表或擴充執行個體類別的規模。如需資 料庫執行個體類別的相關資訊,請參閱 [Aurora 資料庫執行個體類別。](#page-140-0)

<span id="page-2155-3"></span>減少使用外部索引鍵限制

調查遇到大量 LWLock:buffer content (BufferContent)等待事件的工作負載如何使用外部引 索鍵限制。刪除不必要的外部索引鍵限制。

## <span id="page-2156-0"></span>移除未使用的索引

對於遇到大量 LWLock:buffer content (BufferContent) 等待事件的工作負載,請識別未使用的 索引並移除。

# LWLock:buffer\_mapping

此事件表示工作階段正在等待將資料區塊與共用緩衝集區中的緩衝區建立關聯。

#### **a** Note

在 Aurora PostgreSQL 第 12 版及更低版本中,此事件顯示為 LWLock:buffer\_mapping, 在第 13 版及更新版本中,則顯示為 LWLock:BufferMapping。

## 主題

- [支援的引擎版本](#page-2156-1)
- **[Context](#page-2156-2)**
- [原因](#page-2157-0)
- [動作](#page-2157-1)

<span id="page-2156-1"></span>支援的引擎版本

此等待事件資訊與 Aurora PostgreSQL 9.6 版及更新版本有關。

<span id="page-2156-2"></span>**Context** 

共用緩衝集區是一種 Aurora PostgreSQL 記憶體區域,其中保留程序正在使用或已使用的所有分頁。 程序需要分頁時會將分頁讀入共用緩衝集區。shared buffers 參數設定共用緩衝區大小,並保留記 憶體區域來存放資料表和索引分頁。如果您變更此參數,請務必重新啟動資料庫。如需詳細資訊,請參 閱 [共用緩衝區](#page-2099-0)。

下列情況會發生 LWLock:buffer\_mapping 等待事件:

- 程序在緩衝區資料表中搜尋分頁,並取得共用緩衝區映射鎖定。
- 程序將分頁載入緩衝集區,並取得獨佔緩衝區映射鎖定。
- 程序從集區移除頁面,並取得獨佔緩衝區映射鎖定。

# <span id="page-2157-0"></span>原因

此事件比平時更常出現時,可能表示有效能問題,資料庫正在共用緩衝集區中頁進頁出。典型原因包 括:

- 大型查詢
- 膨脹的索引和資料表
- 完整資料表掃描
- 小於工作集的共用集區大小

# <span id="page-2157-1"></span>動作

根據等待事件的原因,我們會建議不同的動作。

## 主題

- [監控緩衝區相關指標](#page-2157-2)
- [評估索引策略](#page-2158-0)
- [減少必須快速配置的緩衝區數目](#page-2158-1)

## <span id="page-2157-2"></span>監控緩衝區相關指標

LWLock:buffer\_mapping 等待激增時,請調查緩衝區命中率。您可以使用這些指標,以更加了解緩 衝區快取中的情況。檢查下列指標:

BufferCacheHitRatio

此 Amazon CloudWatch 指標測量資料庫叢集中資料庫執行個體的緩衝區快取所處 理的請求百分 比。在 LWLock:buffer\_mapping 等待事件發生之前,您可能看到此指標下降。

#### blks\_hit

此績效詳情計數器指標指出從共用緩衝集區擷取的區塊數目。在 LWLock:buffer\_mapping 等待 事件出現之後,您可能發現 blks hit 激增。

#### blks\_read

此績效詳情計數器指標指出需要將輸入/輸出讀入共用緩衝集區的區塊數目。在 LWLock:buffer\_mapping 等待事件發生之前,您可能發現 blks\_read 激增。

#### <span id="page-2158-0"></span>評估索引策略

若要確認索引策略不會降低效能,請檢查下列各項:

#### 索引膨脹

請確定索引和資料表膨脹不會導致將不必要的分頁讀入共用緩衝區。如果資料表包含未使用的資料 列,請考慮封存資料並從資料表中移除資料列。然後,您可以對已調整大小的資料表重建索引。

#### 常用查詢的索引

若要判斷您是否有最佳索引,請在績效詳情中監控資料庫引擎指標。tup\_returned 指標顯示讀取 的資料列數。tup\_fetched 指標顯示傳回給用戶端的資料列數。如果 tup\_returned 明顯大於 tup\_fetched,表示資料可能未正確編製索引。此外,資料表統計數字可能不是最新。

#### <span id="page-2158-1"></span>減少必須快速配置的緩衝區數目

若要減少 LWLock:buffer\_mapping 等待事件,請嘗試減少必須快速配置的緩衝區數目。有一種策 略是執行較小的批次操作。您可以分割資料表來獲得較小的批次。

# LWLock:BufferIO (IPC:BufferIO)

LWLock:BufferIO 事件表示 Aurora PostgreSQL 或 RDS for PostgreSQL 與其他程序同時嘗試存取 分頁,正在等待其他程序完成輸入/輸出 (輸入/輸出) 操作。目的是為了將該分頁讀入共用緩衝區。

#### 主題

- [相關的引擎版本](#page-2158-2)
- [Context](#page-2159-0)
- [原因](#page-2159-1)
- [動作](#page-2159-2)

## <span id="page-2158-2"></span>相關的引擎版本

此等待事件資訊與所有 Aurora PostgreSQL 版本有關。對於 Aurora PostgreSQL 12 和更早版本,此 等待事件命名為 lwlock:buffer\_io,而 Aurora PostgreSQL 13 版中,命名為 lwlock:bufferio。從 Aurora PostgreSQL 14 版 BufferIO 等待事件從 LWLock 移動至 IPC 等待事件類型 (IPC:BufferIO)。

### <span id="page-2159-0"></span>**Context**

每次必須在共用緩衝集區外擷取區塊 (或分頁) 時,每個共用緩衝區都有與 LWLock :BufferI0 等待事 件相關聯的輸入/輸出鎖定。

此鎖定用於處理全都需要存取同一個區塊的多個工作階段。必須從 shared\_buffers 參數定義的共用 緩衝集區外讀取此區塊。

在共用緩衝集區內讀取分頁後,就會立刻釋放 LWLock:BufferIO 鎖定。

**a** Note

LWLock:BufferIO 等待事件在 [IO:DataFileRead](#page-2121-0) 等待事件之前發生。從儲存讀取資料時會發 生 IO:DataFileRead 等待事件。

如需輕量級鎖定的詳細資訊,請參閱[鎖定概觀](https://github.com/postgres/postgres/blob/65dc30ced64cd17f3800ff1b73ab1d358e92efd8/src/backend/storage/lmgr/README#L20)。

## <span id="page-2159-1"></span>原因

LWLock:BufferIO 事件出現在最常等待名單中的常見原因包括:

- 多個後端或連線嘗試存取同一個分頁,而此分頁也擱置輸入/輸出操作
- 共用緩衝集區(由 shared\_buffers 參數定義) 的大小與目前工作負載所需緩衝區數目之間的比率
- 共用緩衝集區的大小與其他操作移出的分頁數目不太相稱
- 大型或膨脹的索引迫使引擎將過多分頁讀入共用緩衝集區
- 缺少索引迫使資料庫引擎從資料表讀取過多分頁
- 嘗試對同一分頁執行操作的資料庫連線突然激增

## <span id="page-2159-2"></span>動作

我們根據等待事件的原因,建議不同的動作:

- 觀察 Amazon CloudWatch 指標,以瞭解 BufferCacheHitRatio 和 LWLock:BufferIO 等待事 件遽降之間的關聯。這可能表示共用緩衝區設定太小。您可能需要提高此設定,或擴充資料庫執行個 體類別的規模。您可以將工作負載分割成更多讀取器節點。
- 如果您發現與 BufferCacheHitRatio 指標一致的 LWLock:BufferIO 下降,請根據工作負載尖 峰時段來調校 max\_wal\_size 和 checkpoint\_timeout。然後查明哪個查詢造成此狀況。
- 驗證是否有未使用的索引,然後移除。
- 使用分割的資料表 (也有分割的索引)。這樣做有助於盡量避免索引重新排序,並減少其影響。
- 避免不必要地編製資料欄的索引。
- 使用連線集區來防止資料庫連線突然激增。
- 在最佳實務上限制資料庫的連線數目上限。

## LWLock:lock\_manager

此事件表示因為無法執行快速路徑鎖定,Aurora PostgreSQL 引擎維護共用鎖定的記憶體區域來配置、 檢查和解除配置鎖定。

#### 主題

- [支援的引擎版本](#page-2160-0)
- [Context](#page-2160-1)
- [等待變多的可能原因](#page-2161-0)
- [動作](#page-2162-0)

### <span id="page-2160-0"></span>支援的引擎版本

<span id="page-2160-1"></span>此等待事件資訊與 Aurora PostgreSQL 9.6 版及更新版本有關。

## **Context**

當您發出 SQL 陳述式時,Aurora PostgreSQL 會記錄鎖定,在並行操作期間保護資料庫的結構、資料 和完整性。引擎可以使用快速路徑鎖定或不快速的路徑鎖定來達成此目標。不快速的路徑鎖定比快速路 徑鎖定花更多成本,還會產生更多額外負荷。

#### 快速路徑鎖定

如果鎖定經常取得和釋放但很少衝突,為了減少額外負荷,後端程序可以使用快速路徑鎖定。資料庫使 用此機制來處理符合下列條件的鎖定:

- 使用 DEFAULT 鎖定方法。
- 代表鎖定資料庫關聯,而不是共用關聯。
- 弱鎖定,不太可能衝突。

• 引擎可以快速確認不可能有衝突鎖定。

有下列任一情況時,引擎無法使用快速路徑鎖定:

- 鎖定不符合上述條件。
- 已無插槽可供後端程序使用。

如需快速路徑鎖定的詳細資訊,請參閱 PostgreSQL 鎖定管理員 README 中的[快速路徑和](https://github.com/postgres/postgres/blob/master/src/backend/storage/lmgr/README#L70-L76) PostgreSQL 文件中的 [pg-locks。](https://www.postgresql.org/docs/15/view-pg-locks.html)

#### 鎖定管理員的擴展問題範例

在此範例中,名為 purchases 的資料表存放五年的資料,並按日分割。每個分割區都有兩個索引。發 生下列事件序列 ·

- 1. 您查詢很多天的資料,使得資料庫需要讀取許多分割區。
- 2. 資料庫為每個分割區建立鎖定項目。如果分割區索引出現在最佳化工具存取路徑中,則資料庫也為 這種索引建立鎖定項目。
- 3. 對同一個後端程序所請求的鎖定項目數大於 16 時,即 FP\_LOCK\_SLOTS\_PER\_BACKEND 的值,鎖 定管理員會使用不快速的路徑鎖定方法。

現代化應用程式可能有數百個工作階段。如果並行工作階段查詢父項,但沒有適當的分割區剔除, 則資料庫可能會建立數百甚至數千個不快速的路徑鎖定。當此並行高於 vCPU 數目時,通常會出現 LWLock:lock\_manager 等待事件。

## **a** Note

LWLock:lock\_manager 等待事件與資料庫結構描述中的分割區或索引數目無關。但與資料 庫必須控制的不快速路徑鎖定數目有關。

## <span id="page-2161-0"></span>等待變多的可能原因

LWLock:lock\_manager 等待事件比平常更常發生時,可能表示有效能問題,突然激增最可能的原因 如下:

• 並行作用中工作階段正在執行的查詢未使用快速路徑鎖定。這些工作階段也超過 vCPU 上限。

- 大量並行作用中工作階段正在存取高度分割的資料表。每個分割區有多個索引。
- 資料庫遇到連線風暴。根據預設,當資料庫變慢時,某些應用程式和連線集區軟體會建立更多連線。 這種做法使問題變得更糟。請調校連線集區軟體,以免發生連線風暴。
- 大量工作階段查詢父資料表但未剔除分割區。
- 資料定義語言 (DDL)、資料處理語言 (DML) 或維護命令獨佔鎖定忙碌關聯,或是經常存取或修改的 元組。

### <span id="page-2162-0"></span>動作

根據等待事件的原因,我們會建議不同的動作。

#### 主題

- [使用分割區剔除](#page-2162-1)
- [移除不必要的索引](#page-2162-2)
- [調校查詢以使用快速路徑鎖定](#page-2163-0)
- [調校其他等待事件](#page-2163-1)
- [降低硬體瓶頸](#page-2163-2)
- [使用連線集區](#page-2163-3)
- [升級 Aurora PostgreSQL 版本](#page-2164-0)

<span id="page-2162-1"></span>使用分割區剔除

剔除分割區是一種查詢最佳化策略,可將不需要的分割區排除在資料表掃描外,進而改善效能。分割區 剔除預設為啟用。如果已停用,請如下啟用。

SET enable\_partition\_pruning = on;

當 WHERE 子句包含用於分割的資料欄時,查詢可以利用分割區剔除。如需詳細資訊,請參閱 PostgreSQL 文件中的[分割區剔除。](https://www.postgresql.org/docs/current/ddl-partitioning.html#DDL-PARTITION-PRUNING)

<span id="page-2162-2"></span>移除不必要的索引

資料庫可能包含未使用或很少使用的索引。若是如此,請考慮刪除這些索引。執行下列任何一項:

• 請參閱 PostgreSQL Wiki 中的[未使用的索引,](https://wiki.postgresql.org/wiki/Index_Maintenance#Unused_Indexes)以了解如何尋找不必要的索引。

• 執行 PG Collector。此 SQL 指令碼會收集資料庫資訊,並顯示在合併的 HTML 報告中。請檢查 「Unused indexes (未使用的索引)」區段。如需詳細資訊,請參閱 AWS Labs GitHub 儲存庫中的 [pg-collector](https://github.com/awslabs/pg-collector)。

#### <span id="page-2163-0"></span>調校查詢以使用快速路徑鎖定

若要查明查詢是否使用快速路徑鎖定,請查詢 pg\_locks 資料表的 fastpath 資料欄。如果查詢未使 用快速路徑鎖定,請嘗試將每個查詢的關聯數量減少到 16 以下。

#### <span id="page-2163-1"></span>調校其他等待事件

如果 LWLock:lock\_manager 在最常等待名單中排行前兩名,請檢查下列等待事件是否也出現在名單 中:

- Lock:Relation
- Lock:transactionid
- Lock:tuple

如果上述事件在名單中排行前幾名,請考慮先調校這些等待事件。這些事件可能引發 LWLock:lock\_manager。

#### <span id="page-2163-2"></span>降低硬體瓶頸

您可能遇到硬體瓶頸,例如 CPU 不足或 Amazon EBS 頻寬耗盡。在這些情況下,請考慮降低硬體瓶 頸。考慮下列動作:

- 擴充執行個體類別的規模。
- 將耗用大量 CPU 和記憶體的查詢最佳化。
- 變更應用程式邏輯。
- 封存資料。

如需 CPU、記憶體和 EBS 網路頻寬的詳細資訊,請參閱 [Amazon RDS 執行個體類型。](https://aws.amazon.com/rds/instance-types/)

#### <span id="page-2163-3"></span>使用連線集區

如果作用中連線總數超過 vCPU 上限,表示需要 CPU 的作業系統程序超過執行個體類型可支援的數 量。在此情況下,請考慮使用或調校連線集區。關於執行個體類型的 vCPU,如需詳細資訊,請參閱 [Amazon RDS 執行個體類型。](https://aws.amazon.com/rds/instance-types/)

如需連線集區的詳細資訊,請參閱下列資源:

- [使用 Amazon RDS Proxy for Aurora](#page-2729-0)
- [pgbouncer](http://www.pgbouncer.org/usage.html)
- 《PostgreSQL 文件》中的[連線集區和資料來源](https://www.postgresql.org/docs/7.4/jdbc-datasource.html)

<span id="page-2164-0"></span>升級 Aurora PostgreSQL 版本

如果您目前的 Aurora PostgreSQL 版本低於 12,請升級至第 12 版或更新版本。PostgreSQL 版本 12 和 13 已改善分割機制。如需第 12 版的詳細資訊,請參閱 [PostgreSQL 12.0 版本備註](https://www.postgresql.org/docs/release/12.0/)。如需升級 Aurora PostgreSQL 的詳細資訊,請參閱 [Amazon Aurora PostgreSQL 更新。](#page-2602-0)

## LW 鎖:MultiXact

LWLock:MultiXactMemberBuffer、LWLock:MultiXactOffsetBufferLWLock:MultiXactMember 和 LWLock:MultiXactOffsetSLRU wait 事件表示工作階段正在等待擷取修改指定資料表中相同資 料列的交易清單。

- LWLock:MultiXactMemberBuffer 程序正在等待簡單的最近最少使用 (SLRU) 緩衝區上的輸 入/輸出,以取得 multixact 成員。
- LWLock:MultiXactMemberSLRU 程序正在等待存取簡單的最近最少使用 (SLRU) 快取,以取得 multixact 成員。
- LWLock:MultiXactOffsetBuffer 程序正在等待簡單的最近最少使用 (SLRU) 緩衝區上的輸 入/輸出,以取得 multixact 位移。
- LWLock:MultiXactOffsetSLRU 程序正在等待存取簡單的最近最少使用 (SLRU) 快取上,以取 得 multixact 位移。

## 主題

- [支援的引擎版本](#page-2135-0)
- [Context](#page-2165-0)
- [等待時間增加的可能原因](#page-2165-1)
- [動作](#page-2165-2)

## 支援的引擎版本

所有版本的 Aurora PostgreSQL 都支援此等待事件資訊。

#### <span id="page-2165-0"></span>Context

多重作業是儲存修改相同資料表資料列之交易 ID (X ID) 清單的資料結構。當單一交易參考資料表中的 資料列時,交易 ID 會儲存在資料表標頭資料列中。當多個交易參考資料表中的同一資料列時,交易 ID 清單會存放在 multixact 資料結構中。multixact 等待事件表示工作階段正在從資料結構中擷取參照資料 表中指定資料列的交易清單。

<span id="page-2165-1"></span>等待時間增加的可能原因

多重使用的三個常見原因如下:

• 來自明確儲存點的子交易 — 在交易中明確建立儲存點會為同一資料列產生新的交易。例如,依序使 用 SELECT FOR UPDATE、SAVEPOINT、UPDATE。

某些驅動程式、物件關聯式映射器 (ORM) 和抽象層具有組態選項,用於使用儲存點自動包裝所 有操作。這可能會在某些工作負載中產生許多 multixact 等待事件。PostgreSQL JDBC 驅動程 式的 autosave 選項就是此情況的範例。如需詳細資訊,請參閱 PostgreSQL JDBC 文件中的 [pgJDBC。](https://jdbc.postgresql.org/)另一個範例是 PostgreSQL ODBC 驅動程式及其 protocol 選項。如需詳細資訊,請 參閱 PostgreSQL ODBC 驅動程式文件中的 [psqlODBC Configuration Options](https://odbc.postgresql.org/docs/config.html) (psqlODBC 組態選 項)。

- 來自 PL/pgSQL 異常子句的子交易-您在 PL/pgSQL 函數或程序中編寫的每個子EXCEPTION句都會 在內部創建一個。SAVEPOINT
- 外部索引鍵 多個交易在上層記錄上取得共用鎖定。

當指定資料列包含在多重交易操作中時,處理資料列需要從 multixact 清單中擷取交易 ID。如果查 詢無法從記憶體快取中取得 multixact,則必須從 Aurora 儲存層讀取資料結構。這個來自儲存體的 I/O 表示查詢可能需要較長的時間。由於大量的多重交易,記憶體快取遺漏可能會在大量使用情況下開始發 生。所有這些因素都會導致此等待事件的增加。

#### <span id="page-2165-2"></span>動作

根據等待事件的原因,我們會建議不同的動作。其中一些操作可以幫助立即減少等待事件。但是,其他 人可能需要調查和更正來擴展您的工作負載。

#### 主題

- [使用此等待事件在表格上執行真空凍結](#page-2166-0)
- [使用此等待事件增加桌子上的自動真空頻率](#page-2166-1)
- [增加記憶體參數](#page-2166-2)
- [減少長期執行的交易](#page-2167-0)
- [長期行動](#page-2167-1)

<span id="page-2166-0"></span>使用此等待事件在表格上執行真空凍結

如果此等待事件突然峰值並影響您的生產環境,您可以使用下列任何一種暫時方法來減少其計數。

- 在受影響的資料表或資料表分割區上使用 VACUUM FREEZ E 來立即解決問題 有關更多信息,請參 見[真空](https://www.postgresql.org/docs/current/sql-vacuum.html)。
- 使用真空(凍結,索引 清理假)子句通過跳過索引來執行快速真空。如需詳細資訊,請參閱[儘快](https://docs.aws.amazon.com/AmazonRDS/latest/UserGuide/Appendix.PostgreSQL.CommonDBATasks.Autovacuum.html#Appendix.PostgreSQL.CommonDBATasks.Autovacuum.LargeIndexes.Executing) [將表格吸塵](https://docs.aws.amazon.com/AmazonRDS/latest/UserGuide/Appendix.PostgreSQL.CommonDBATasks.Autovacuum.html#Appendix.PostgreSQL.CommonDBATasks.Autovacuum.LargeIndexes.Executing)。

<span id="page-2166-1"></span>使用此等待事件增加桌子上的自動真空頻率

掃描所有數據庫中的所有表後,VACUUM 最終將刪除多重運行,並且它們最舊的多重反應值是高級 的。如需詳細資訊,請參閱[多重作業與環繞](https://www.postgresql.org/docs/current/routine-vacuuming.html#VACUUM-FOR-MULTIXACT-WRAPAROUND)。要保持 LWLock:將事件MultiXact 等待到最低限度,您 必須在必要時經常運行 VACUUM。若要這麼做,請確定 Aurora PostgreSQL 資料庫叢集中的真空設定 為最佳狀態。

如果在受影響的資料表或資料表分割區上使用 VACUZE FREEZE 可解決等待事件問題,建議您使用排 程器pg\_cron,例如執行 VACUUM,而不是在執行個體層級調整自動真空。

為了使自動真空更頻繁地發生,您可以減少受影響表autovacuum\_multixact\_freeze\_max\_age中 存儲參數的值。如需詳細資訊,請參閱[自動吸塵器](https://www.postgresql.org/docs/current/runtime-config-autovacuum.html#GUC-AUTOVACUUM-MULTIXACT-FREEZE-MAX-AGE) 凍結 最大值。

#### <span id="page-2166-2"></span>增加記憶體參數

您可以在叢集層級設定下列參數,讓叢集中的所有執行個體保持一致。這有助於減少工作負載中的等待 事件。我們建議您不要將這些值設定得太高,以致記憶體不足。

- multixact\_offsets\_cache\_size至
- multixact members cache size至二六五

您必須重新啟動執行個體,參數變更才會生效。透過這些參數,您可以使用更多的執行個體 RAM,在 溢出到磁碟之前將多重運算結構儲存在記憶體中。

## <span id="page-2167-0"></span>減少長期執行的交易

長時間執行的交易會導致真空保留其資訊,直到認可交易或唯讀交易關閉為止。建議您主動監控和管理 長時間執行的交易。如需詳細資訊,請參閱 < 資[料庫在交易連線中長時間執行閒置](https://docs.aws.amazon.com/AmazonRDS/latest/UserGuide/proactive-insights.idle-txn.html) >。嘗試修改您的 應用程式,以避免或減少使用長時間執行的交易。

#### <span id="page-2167-1"></span>長期行動

檢查您的工作負載,以探索多工溢出的原因。您必須修正此問題,才能擴展工作負載並減少等待事件。

- 您必須分析用來建立資料表的 DDL (資料定義語言)。請確定資料表結構和索引設計良好。
- 當受影響的資料表具有外部索引鍵時,請判斷是否需要它們,或是否有其他方法可以強制執行參照完 整性。
- 當資料表具有大量未使用的索引時,可能會導致 autovacuum 不符合您的工作負載,並可能阻止其執 行。為了避免這種情況,請檢查未使用的索引並完全刪除它們。如需詳細資訊,請參閱[使用大型索引](https://docs.aws.amazon.com/AmazonRDS/latest/UserGuide/Appendix.PostgreSQL.CommonDBATasks.Autovacuum.html#Appendix.PostgreSQL.CommonDBATasks.Autovacuum.LargeIndexes) [管理自動真空](https://docs.aws.amazon.com/AmazonRDS/latest/UserGuide/Appendix.PostgreSQL.CommonDBATasks.Autovacuum.html#Appendix.PostgreSQL.CommonDBATasks.Autovacuum.LargeIndexes)。
- 減少在交易中使用儲存點。

## Timeout:PgSleep

Timeout:PgSleep 事件表示伺服器程序已呼叫 pg\_sleep 函數,正在等待睡眠逾時到期。

## 主題

- [支援的引擎版本](#page-2167-2)
- [等待變多的可能原因](#page-2167-3)
- [動作](#page-2168-0)

<span id="page-2167-2"></span>支援的引擎版本

所有版本的 Aurora PostgreSQL 都支援此等待事件資訊。

## <span id="page-2167-3"></span>等待變多的可能原因

此等待事件表示應用程式、預存函數或使用者發出的 SQL 陳述式呼叫下列其中一一個函數:

- pg\_sleep
- pg\_sleep\_for
- pg\_sleep\_until

上述函數會延遲執行,直到經過指定的秒數。例如,SELECT pg\_sleep(1) 會暫停 1 秒。如需詳細 資訊,請參閱 PostgreSQL 文件中的[延遲執行。](https://www.postgresql.org/docs/current/functions-datetime.html#FUNCTIONS-DATETIME-DELAY)

## <span id="page-2168-0"></span>動作

找出執行 pg\_s1eep 函數的陳述式。判斷使用此函數是否適當。

# 使用 Amazon DevOps Guru 主動洞察,調校 Aurora PostgreSQL

DevOps Guru 主動洞察會偵測可能在 Aurora PostgreSQL 資料庫叢集上造成問題的狀況,並在發生問 題前即讓您了解狀況。DevOps Guru 可以執行下列動作:

- 透過交叉檢查一般建議設定與您的資料庫設定,避免許多常見的資料庫問題。
- 警告您機群內的重大問題,若未勾選,可能導致更嚴重的問題。
- 提醒您新發現的問題。

每個主動洞察都包含問題原因分析和修正動作建議。

#### 主題

• [資料庫在交易連線中長時間閒置](#page-2168-1)

<span id="page-2168-1"></span>資料庫在交易連線中長時間閒置

資料庫的連線已經超過 1800 秒都處在 idle in transaction 狀態。

#### 主題

- [支援的引擎版本](#page-2168-2)
- [Context](#page-2169-0)
- [造成此問題的可能原因](#page-2169-1)
- [動作](#page-2169-2)
- [相關指標](#page-2171-0)

## <span id="page-2168-2"></span>支援的引擎版本

所有版本的 Aurora PostgreSQL 皆支援此洞察資訊。

### <span id="page-2169-0"></span>**Context**

idle in transaction 狀態的交易可以擁有封鎖其他查詢的鎖定。也可以防止 VACUUM (包含自動 清空) 清理無效資料列,導致索引或資料表膨脹,或導致交易 ID 包圍。

## <span id="page-2169-1"></span>造成此問題的可能原因

尚未使用 COMMIT、ROLLBACK 或 END 命令,關閉以 BEGIN 或 START TRANSACTION 在互動式 工作階段中啟動的交易。這會導致交易移至 idle in transaction 狀態。

## <span id="page-2169-2"></span>動作

您可以透過查詢 pg\_stat\_activity,找出閒置的交易。

請在您的 SQL 用戶端中執行下列查詢,以列出 idle in transaction 狀態的所有連線,並按持續 時間排序:

```
SELECT now() - state_change as idle_in_transaction_duration, now() - xact_start as 
  xact_duration,* 
FROM pg_stat_activity 
WHERE state = 'idle in transaction'
AND xact_start is not null
ORDER BY 1 DESC;
```
根據洞察的原因,我們會建議不同的動作。

主題

- [End 交易](#page-2169-3)
- [終止連線](#page-2170-0)
- 設定 idle in transaction session timeout 參數
- [檢查 AUTOCOMMIT 狀態](#page-2170-2)
- [檢查應用程式程式碼中的交易邏輯](#page-2171-1)

<span id="page-2169-3"></span>End 交易

使用 BEGIN 或 START TRANSACTION 在互動式工作階段中啟動交易時,該筆交易會移至 idle in transaction 狀態。交易會保持在此狀態,直到您發出 COMMIT、ROLLBACK、END 命令結束交 易,或完全斷開連線以轉返結束交易。

#### <span id="page-2170-0"></span>終止連線

使用以下查詢,終止與閒置交易的連線:

SELECT pg\_terminate\_backend*(pid)*;

<span id="page-2170-1"></span>pid 是連線的程序 ID。

設定 idle in transaction session timeout 參數

在新的參數群組中設定 idle\_in\_transaction\_session\_timeout 參數。設定此參數的優點在 於,不需要手動介入即可終止長時間閒置的交易。如需此參數的詳細資訊,請參閱 [PostgreSQL 文件。](https://www.postgresql.org/docs/current/runtime-config-client.html)

當交易處於 idle\_in\_transaction 狀態超過指定時間時,PostgreSQL 日誌檔會在連線終止之後報告下列 訊息。

FATAL: terminating connection due to idle in transaction timeout

## <span id="page-2170-2"></span>檢查 AUTOCOMMIT 狀態

根據預設,AUTOCOMMIT 為啟用狀態。但是,若客戶端意外將其關閉,請確認重啟。

• 在 psql 用戶端執行下列命令:

postgres=> **\set AUTOCOMMIT on**

• 在 pgadmin 中,從向下箭頭選擇 AUTOCOMMIT 選項以將其開啟。

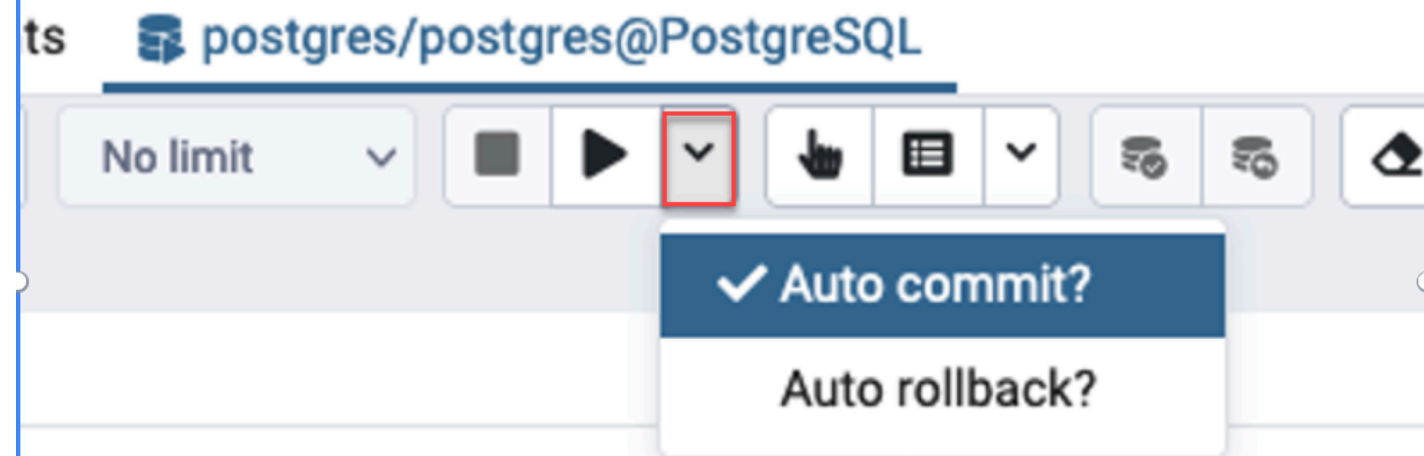

<span id="page-2171-1"></span>檢查應用程式程式碼中的交易邏輯

調查應用程式邏輯,找出可能的問題。考慮下列動作:

- 檢查 JDBC 自動遞交是否在您的應用程式中設為 true。另外,請考慮在程式碼中使用明確的 COMMIT 命令。
- 檢查錯誤處理邏輯,確認其是否會在發生錯誤後關閉交易。
- 檢查交易開啟時,您的應用程式是否需要長時間處理查詢傳回的資料列。若是如此,請考慮對應用程 式進行編碼,在處理資料列之前關閉交易。
- 檢查交易是否包含許多長時間執行的操作。若是如此,請將單一交易分割為多筆交易。

## <span id="page-2171-0"></span>相關指標

下列 PI 指標與此洞察相關:

- idle in transaction count 處於 idle in transaction 狀態的工作階段數量。
- idle in transaction max time 處於 idle in transaction 狀態的最長時間執行交易。

# Amazon Aurora PostgreSQL 的最佳實務

以下提供幾種管理 Amazon Aurora PostgreSQL 資料庫叢集的最佳實務。請務必同時檢閱基本維護工 作。如需更多詳細資訊,請參閱 [管理 Amazon Aurora PostgreSQL。](#page-2079-0)

主題

- [避免 Aurora PostgreSQL 資料庫執行個體效能變慢、自動重新啟動和容錯移轉](#page-2172-0)
- [診斷資料表和索引膨脹](#page-2172-1)
- [Aurora PostgreSQL 中的記憶體管理已改善](#page-2175-0)
- [Amazon Aurora PostgreSQL 的快速容錯移轉](#page-2177-0)
- [Aurora PostgreSQL 的容錯移轉後使用叢集快取管理快速復原](#page-2187-0)
- [使用集區管理 Aurora PostgreSQL 連線流失](#page-2193-0)
- [調整 Aurora PostgreSQL 的記憶體參數](#page-2200-0)
- [使用 Amazon CloudWatch 指標分析 Aurora 的資源使 PostgreSQL](#page-2208-0)
- [使用邏輯複寫來執行 Aurora PostgreSQL 的主要版本升級](#page-2211-0)

#### • [對儲存體問題進行故障診斷](#page-2219-0)

# <span id="page-2172-0"></span>避免 Aurora PostgreSQL 資料庫執行個體效能變慢、自動重新啟動和容錯移 轉

如果您正在執行繁重的工作負載或工作負載超出資料庫執行個體配置的資源,則可能會在執行應用程式 和 Aurora 資料庫時耗盡資源。若要取得資料庫執行個體的指標 (例如 CPU 使用率、記憶體使用量和使 用的資料庫連線數目),您可以參考 Amazon CloudWatch 提供的指標、Performance Insights 和增強型 監控。如需如何監控資料庫執行個體的詳細資訊,請參閱 [在 Amazon Aurora 叢集中監控指標](#page-745-0)。

如果您的工作負載耗盡了您正在使用的資源,您的資料庫執行個體可能會變慢、重新啟動,甚至容錯移 轉到其他資料庫執行個體。若要避免這種情況,請監控資源使用率、檢查資料庫執行個體上執行的工作 負載,並在必要時進行最佳化。如果最佳化無法改善執行個體指標並減緩資源耗盡,請考慮在達到其限 制之前縱向擴展資料庫執行個體。如需可用資料庫執行個體類別及其規格的詳細資訊,請參閱 [Aurora](#page-140-0) [資料庫執行個體類別](#page-140-0)。

## <span id="page-2172-1"></span>診斷資料表和索引膨脹

您可以使用 PostgreSQL 多版本並行控制 (MVCC) 來協助維護資料的完整性。PostgreSQL MVCC 的 運作方式是儲存更新或刪除的資料列 (元組) 內部複本,直到交易提交或復原。使用者看不到這份儲存 的內部複本。但是,若 VACUUM 或 AUTOVACUUM 公用程式未定期清理這些隱藏複本,便可能發生 資料表膨脹。不選取,資料表膨脹可能會增加儲存成本並降低處理速度。

在許多情況下,Aurora 上 VACUUM 或 AUTOVACUUM 的預設設定足夠處理不需要的資料表膨脹。但 是,若您的應用程式遇到以下情況,可能需要檢查膨脹情形;

• 在 VACUUM 程序間的較短時間內處理大量交易。

• 執行效果不佳且儲存空間不足。

若要開始使用,請取得失效元組使用空間量的準確資訊,以及您能透過清理資料表和索引膨脹來復原 的空間量。若要這麼做,請使用 pgstattuple 擴充功能來取得 Aurora 叢集上的統計資料。如需更 多詳細資訊,請參閱 [pgstattuple。](https://www.postgresql.org/docs/current/pgstattuple.html)只有 pg\_stat\_scan\_tables 角色和資料庫超級使用者能使用 pgstattuple 擴充功能。

若要在 Aurora 上建立 pgstattuple 擴充功能,請將用戶端工作階段連線到叢集,例如 psql 或 pgAdmin,然後使用下列命令:

CREATE EXTENSION pgstattuple;

在您要設定的每個資料庫中建立擴充功能。建立擴充功能之後,請使用命令列界面 (CLI) 來計算您可以 收回多少無法使用的空間。在取得統計資料之前,請先將 AUTOVACTURE 設為 0,以修改叢集參數群 組。將該值設為 0 可防止 Aurora 自動清除應用程式留下的任何失效元組,進而影響結果準確性。輸入 下列命令建立簡易資料表:

```
postgres=> CREATE TABLE lab AS SELECT generate series (0,100000);
SELECT 100001
```
在下方範例中,我們在啟用 AUTOVACUUM 的情況下執行資料庫叢集查詢。dead\_tuple\_count 為 0,表示 AUTOVACUUM 已從 PostgreSQL 資料庫刪除過時的資料或元組。

若要以 pgstattuple 來取得資料表相關資訊,請在查詢中指定資料表名稱或物件識別碼 (OID):

```
postgres=> SELECT * FROM pgstattuple('lab');
```
table len | tuple count | tuple len | tuple percent | dead tuple count | dead\_tuple\_len | dead\_tuple\_percent | free\_space | free\_percent -----------+-------------+-----------+---------------+------------------ +----------------+--------------------+------------+-------------- 3629056 | 100001 | 2800028 | 77.16 | 0 | 0 | 0 | 16616 | 0.46  $(1 row)$ 

在下方的查詢中,我們關閉 AUTOVACUUM 並輸入命令,從資料表中刪除 25,000 資料列。結果 是,dead\_tuple\_count 增加到 25000。

postgres=> DELETE FROM lab WHERE generate\_series < 25000;

DELETE 25000

SELECT \* FROM pgstattuple('lab');

```
table_len | tuple_count | tuple_len | tuple_percent | dead_tuple_count | dead_tuple_len 
 | dead tuple percent | free space | free percent
-----------+-------------+-----------+---------------+------------------
   +----------------+--------------------+------------+--------------
3629056 | 75001 | 2100028 | 57.87 | 25000 | 700000 | 19.29 | 16616 | 0.46
(1 row)
```
若要回收這些無效元組,請啟動 VACUUM 程序。

在不中斷應用程式的情況下觀察膨脹情形

Aurora 叢集上的設定經過最佳化,可為多數工作負載提供最佳實務。不過,您可能想最佳化叢集,以 更符合您的應用程式和使用模式。在此情況下,您可以使用 pgstattuple 擴充功能,且不會中斷忙 碌的應用程式。若要這麼做,請執行下列步驟:

- 1. 複製您的 Aurora 執行個體。
- 2. 修改參數檔案,以關閉複製中的 AUTOVACUUM。
- 3. 執行 pgstattuple 查詢時以範例工作負載或 pgbench 測試複製,pgbench 是在 PostgreSQL 上 執行基準測試的程式。如需更多詳細資訊,請參閱 [pgbench](https://www.postgresql.org/docs/current/pgbench.html)。

執行應用程式並檢視結果之後,請在還原的複本上使用 pg\_repack 或 VACUUM FULL 並比較差異。若 dead tuple count、dead tuple len 或 dead tuple percent 的值顯著下降,請調整生產叢集上的真空 排程,盡量減少膨脹。

## 避免暫存資料表膨脹

若您的應用程式要建立暫存資料表,請確認應用程式會在不需要暫存資料表後進行移除。自動清空程序 找不到暫存資料表。保持不選取,暫存資料表可以快速建立資料庫膨脹。此外,膨脹可以擴展到系統資 料表,也就是追蹤 PostgreSQL 物件和屬性的內部資料表,例如 pg\_attribute 和 pg\_depend。

當不再需要暫存資料表時,您可以使用 TRUNCATE 陳述式來清空資料表並釋放空間。然後,手動清空 pg\_attribute 和 pg\_depend 資料表。清空這些資料表,確保不斷建立和截斷/刪除暫存資料表時,不會 新增元組並導致系統膨脹。

您可以在建立暫存資料表時避免這個問題,方法是加入下列語法,在提交內容時刪除新資料列:

CREATE TEMP TABLE IF NOT EXISTS table\_name(table\_description) ON COMMIT DELETE ROWS;

遞交交易時,ON COMMIT DELETE ROWS 子句會截斷暫存資料表。

## 避免索引膨脹

變更資料表的索引欄位時,索引更新會導致該索引出現一或多個失效元組。根據預設,自動清空程序 會清除索引中的膨脹,但是該清理程序會佔用大量時間和資源。若要在建立資料表時指定索引清理偏好 設定,請包括 vacuum\_index\_cleanup 子句。根據預設,建立資料表時,子句會設為 AUTO,表示伺服 器會決定索引在清空資料表時是否需要進行清除。您可以將子句設為 ON 以開啟特定資料表的索引清 除,或設為 OFF 關閉該資料表的索引清除。請留意,關閉索引清除可能會節省時間,但同時也可能導 致索引膨脹。

清空資料表時,您可以在命令列中手動控制索引清除。若要清空資料表並從索引中刪除失效元組,請包 括值設為 ON 的 INDEX CLEANUP 子句和資料表名稱:

acctg=> VACUUM (INDEX\_CLEANUP ON) receivables;

```
INFO: aggressively vacuuming "public.receivables"
VACUUM
```
若要在不清除索引的情況下清空資料表,請將值設為 OFF:

acctg=> VACUUM (INDEX\_CLEANUP OFF) receivables;

INFO: aggressively vacuuming "public.receivables" VACUUM

## <span id="page-2175-0"></span>Aurora PostgreSQL 中的記憶體管理已改善

客戶工作負載若耗盡資料庫執行個體中的可用記憶體,會導致作業系統重新啟動資料庫,造成資料庫無 法使用。Aurora PostgreSQL 推出了改善的記憶體管理功能,其會主動防止由於可用記憶體不足所導致 的穩定性問題和資料庫重新啟動。根據預設,下列版本可使用此改善:

- 15.3 版和更新的 15 版本
- 14.8 版和更新的 14 版本
- 13.11 版和更新的 13 版本
- 12.15 版和更新的 12 版
- 11.20 版和更新的 11 版本

為了改善記憶體管理,其會執行下列動作:

- 當系統接近重大記憶體壓力時,取消請求更多記憶體的資料庫交易。
- 當系統耗盡所有實體記憶體並即將耗盡交換記憶體時,一般認為該系統處於重大記憶體壓力之下。在 這些情況下,任何請求記憶體的交易將會取消,以試圖降低資料庫執行個體中的記憶體壓力。
- 基本 PostgreSQL 啟動器和背景工作者 (例如自動真空工作者) 始終受到保護。

#### 設定記憶體管理參數

#### 開啟記憶體管理

此功能預設為開啟。當交易由於記憶體不足而取消時,系統會顯示錯誤訊息,如下列範例所示:

ERROR: out of memory Detail: Failed on request of size 16777216.

#### 關閉記憶體管理

若要關閉此功能,請使用 psql 連線至 Aurora PostgreSQL 資料庫叢集,並將 SET 陳述式用於參數 值,如下所述。

對於 Aurora 版本 11.21、12.16、13.12、14.9、15.4 及以前的版本:

postgres=>SET rds.memory\_allocation\_guard = true;

rds.memory\_allocation\_guard參數的預設值在「參數」群組false中設定為。

對於 Aurora 版本 12.17、13.13、14.10、15.5 及更高版本:

postgres=>rds.enable\_memory\_management = false;

rds.enable\_memory\_management參數的預設值在「參數」群組true中設定為。

在資料庫叢集參數群組中設定這些參數的值,可防止取消查詢。如需有關資料庫叢集參數群組的詳細資 訊,請參閱[使用參數群組](#page-316-0)。

#### 這些動態參數的值也可以在工作階段層級設定,以在改善的記憶體管理中包含或排除工作階段。

#### **a** Note

我們不建議關閉此功能,因為這可能會導致因為系統中的記憶體耗盡而導致工作負載引起的資 料庫重新啟動的 out-of-memory 錯誤。

# <span id="page-2177-0"></span>Amazon Aurora PostgreSQL 的快速容錯移轉

以下,您可以瞭解如何確保儘可能快速地進行容錯移轉。若要在容錯移轉後快速復原,您可以對 Aurora PostgreSQL 資料庫叢集使用叢集快取管理。如需詳細資訊,請參閱 [Aurora PostgreSQL 的容](#page-2187-0) [錯移轉後使用叢集快取管理快速復原](#page-2187-0)。

您可以採取,以便快速地執行容錯移轉的一些步驟包括下列步驟:

- 以短時間範圍設定傳輸控制通訊協定 (TCP) 保持連線,如果發生故障,則會在讀取逾時到期之前停 止較長的執行查詢。
- 積極地設定 Java 網域名稱系統 (DNS) 快取的逾時時間。這麼做有助於確保 Aurora 唯讀端點可在稍 後嘗試連線時正確地循環切換唯讀節點。
- 將在 JDBC 連線字串中使用的逾時變數設定為越低越好。對短時間和長時間執行的查詢使用不同的 連線物件。
- 使用提供的讀取和寫入 Aurora 端點來連線到叢集。
- 使用 RDS API 操作測試應用程式在伺服器端故障時的回應。此外,使用封包捨棄工具來測試應用程 式對用戶端故障的回應。
- 使用 AWS JDBC 驅動程式來充分利用 Aurora PostgreSQL 的容錯移轉功能。如需有關 AWS JDBC 驅動程式的詳細資訊以及使用它的完整說明,請參閱 [Amazon Web Services \(AWS\) JDBC 驅動程式](https://github.com/aws/aws-advanced-jdbc-wrapper) [GitHub 儲](https://github.com/aws/aws-advanced-jdbc-wrapper)存庫。

下文將詳細介紹這些內容。

#### 主題

- [設定 TCP 保持連線參數](#page-2178-0)
- [為快速容錯移轉設定您的應用程式](#page-2179-0)
- [測試容錯移轉](#page-2183-0)
- [快速容錯移轉 Java 範例](#page-2184-0)

## <span id="page-2178-0"></span>設定 TCP 保持連線參數

設定 TCP 連線時,有一組計時器與連線關聯。當保持連線計時器到達零時,會傳送一個保持連線探測 封包給連線端點。如果探測收到回覆,您可以假設該連線仍然正常執行。

開啟 TCP 保持連線參數並積極地設定它們,可確保如果您的用戶端無法連線至資料庫時,即可快速關 閉任何作用中的連線。然後,應用程式可以連線到新的端點。

請確認您設定了下列 TCP 保持連線參數:

• tcp keepalive time 控制時間 (以秒為單位),如果通訊端經過此時間後未傳送任何資料,則傳 送保持連線封包。ACK 並不視為資料。我們建議您使用下列設定:

tcp\_keepalive\_time = 1

• tcp keepalive intvl 控制時間 (以秒為單位),此時間為傳送初始封包之後傳送後續保持連線封 包的時間。請使用 tcp keepalive time 參數設定此時間。我們建議您使用下列設定:

tcp\_keepalive\_intvl = 1

• tcp\_keepalive\_probes 為通知應用程式之前發生的未確認保持連線探測的數量。我們建議您使 用下列設定:

tcp keepalive probes =  $5$ 

這些設定應該在資料庫停止回應的五秒鐘內通知應用程式。如果在應用程式網路內保持連線封包經常遭 到捨棄,則可以設定較高的 tcp\_keepalive\_probes 值。這麼做雖然會增加偵測實際故障所需的時 間,但在較不可靠的網路中可允許更多緩衝。

若要在 Linux 上設定 TCP 保持連線參數

1. 測試如何設定 TCP 保持連線參數。

我們建議您在命令列中使用下列命令來執行此作業。這個建議的組態是屬於整個系統的。換句話 說,它也會影響在 SO\_KEEPALIVE 選項開啟的情況下建立連線的所有其他應用程式。

```
sudo sysctl net.ipv4.tcp_keepalive_time=1
sudo sysctl net.ipv4.tcp_keepalive_intvl=1
sudo sysctl net.ipv4.tcp_keepalive_probes=5
```
2. 找到適合您應用程式的組態之後,請將下列各行 (包括您所做的任何變更) 新增至 /etc/ sysctl.conf,以持續保留這些設定:

```
tcp keepalive time = 1tcp_keepalive_intvl = 1
tcp_keepalive_probes = 5
```
<span id="page-2179-0"></span>為快速容錯移轉設定您的應用程式

接下來,您可以找到針對 Aurora PostgreSQL 進行的數個組態變更的討論,這些變更可以進行快速容 錯移轉。若要進一步了解 PostgreSQL JDBC 驅動程式設定和組態,請參閱 [PostgreSQL JDBC 驅動程](https://jdbc.postgresql.org/documentation/head/index.html) [式](https://jdbc.postgresql.org/documentation/head/index.html)文件。

主題

- [減少 DNS 快取逾時](#page-2179-1)
- [為快速容錯移轉設定 Aurora PostgreSQL 連線字串](#page-2179-2)
- [用於取得主機字串的其他選項](#page-2181-0)

### <span id="page-2179-1"></span>減少 DNS 快取逾時

當您的應用程式嘗試在容錯移轉之後建立連線時,新的 Aurora PostgreSQL 寫入器將會是先前的讀取 器。您可以在 DNS 更新完全傳播之前使用 Aurora 唯讀端點來找到它。將 java DNS 存活時間 (TTL) 設 定為較低的值 (例如 30 秒),有助於在後續連線嘗試時切換讀取器節點。

```
// Sets internal TTL to match the Aurora RO Endpoint TTL
java.security.Security.setProperty("networkaddress.cache.ttl" , "1");
// If the lookup fails, default to something like small to retry
java.security.Security.setProperty("networkaddress.cache.negative.ttl" , "3");
```
<span id="page-2179-2"></span>為快速容錯移轉設定 Aurora PostgreSQL 連線字串

若要使用 Aurora PostgreSQL 快速容錯移轉,請確認您應用程式的連線字串具有主機的清單,而非只 有單一主機。以下是可以用來連線至 Aurora PostgreSQL 叢集的範例連線字串。在此範例中,主機以 粗體顯示。

```
jdbc:postgresql://myauroracluster.cluster-c9bfei4hjlrd.us-east-1-
beta.rds.amazonaws.com:5432,
myauroracluster.cluster-ro-c9bfei4hjlrd.us-east-1-beta.rds.amazonaws.com:5432
/postgres?user=<primaryuser>&password=<primarypw>&loginTimeout=2
&connectTimeout=2&cancelSignalTimeout=2&socketTimeout=60
```
&tcpKeepAlive=true&targetServerType=primary

為了獲得最佳可用性,以及避免對 RDS API 的依賴,我們建議您維護要連線的檔案。此檔案包含應用 程式在您建立與資料庫的連線時會從中讀取的主機字串。此主機字串具有可供叢集使用的所有 Aurora 端點。如需 Aurora 端點的詳細資訊,請參閱[Amazon Aurora 連線管理](#page-118-0)。

例如,您可以將端點儲存在本機檔案中,如下所示。

```
myauroracluster.cluster-c9bfei4hjlrd.us-east-1-beta.rds.amazonaws.com:5432,
myauroracluster.cluster-ro-c9bfei4hjlrd.us-east-1-beta.rds.amazonaws.com:5432
```
您的應用程式會從此檔案讀取,以填入 JDBC 連線字串的主機區段。重新命名資料庫叢集會造成這些 端點變更。如果發生這種情況,請確定您的應用程式會處理該情況。

另一個選項是使用資料庫執行個體節點的清單,如下所示。

```
my-node1.cksc6xlmwcyw.us-east-1-beta.rds.amazonaws.com:5432,
my-node2.cksc6xlmwcyw.us-east-1-beta.rds.amazonaws.com:5432,
my-node3.cksc6xlmwcyw.us-east-1-beta.rds.amazonaws.com:5432,
my-node4.cksc6xlmwcyw.us-east-1-beta.rds.amazonaws.com:5432
```
此方法的優點是 PostgreSQL JDBC 連線驅動程式會在此清單中重複查看所有節點,以尋找有效的連 線。相形之下,當您使用 Aurora 端點時,每次嘗試連線時,只會嘗試兩個節點。但是,使用資料庫執 行個體節點有一個缺點。如果從您的叢集新增或移除節點,而執行個體端點的清單變得過時,則連線驅 動程式可能永遠找不到要連線的正確主機。

積極地設定下列參數,以協助確保您的應用程式不會在連線至任何主機時等候過久。

• targetServerType – 控制驅動程式是否連接至寫入或讀取節點。若要確保您的應用程式只會重新 連線至寫入節點,請將 targetServerType 值設定為 primary。

targetServerType 參數的值包括 primary、secondary、any 和 preferSecondary。此 preferSecondary 值會先嘗試與讀取器建立連線。如果沒有讀取器連線可以建立,則會連線至寫 入器。

- loginTimeout 控制通訊端連線建立之後,您的應用程式等待登入資料庫的時間長短。
- connectTimeout 控制通訊端等候資料庫連線建立的時間長短。

視您希望應用程式的積極程度而定,可以修改其他應用程式參數以加速連線程序。

- cancelSignalTimeout 在某些應用程式中,您可能希望對已逾時的查詢傳送「最大努力」取消 信號。如果此取消信號位於您的容錯移轉路徑中,您應該考慮積極地設定它,以避免將此信號傳送至 已停止執行的主機。
- socketTimeout 此參數可控制通訊端等候讀取操作的時間長短。此參數可用做為全域「查詢逾 時」,以確保任何查詢的等候時間均不超過於此值。一個好的做法是擁有兩個連線處理程序。一個連 接處理程序運行短期查詢,並將此值設定為較低的值。另一個連線處理常式 (針對長時間執行的查詢) 的設定要高得多。使用此種方法,您可以仰賴 TCP 保持連線參數,當伺服器關閉時停止長時間執行 的查詢。
- tcpKeepAlive 啟用此參數以確保系統會遵守您所設定的 TCP 保持連線參數。
- loadBalanceHosts 設為 true 時,此參數會將應用程式連接至自候選主機清單選擇的隨機主 機。

<span id="page-2181-0"></span>用於取得主機字串的其他選項

您可以從數個來源 (包括 aurora\_replica\_status 函數和透過使用 Amazon RDS API) 取得主機字 串。

在許多情況下,您需要判斷誰是叢集的寫入器,或尋找叢集中的其他讀取器節點。為了這麼做,您 的應用程式可以連線至資料庫叢集中的任何資料庫執行個體,並查詢 aurora\_replica\_status 函數。您可以使用此函數來減少尋找要連接之主機所花費的時間量。但是,在某些網路故障情況 下,aurora replica status函式可能會顯示 out-of-date 或不完整的資訊。

為了確保應用程式可以找到要連線的節點,最好嘗試先連線至叢集寫入器端點,接著再連線至叢集讀取 器端點。您可以執行此操作,直到您可以建立可讀連線為止。除非您重新命名資料庫叢集,否則這些端 點不會變更。因此一般而言,您可以將它們保留為您應用程式的靜態成員,或存放在您應用程式會從中 讀取的資源檔案中。

使用其中一個端點建立連線之後,您可以取得叢集其餘部分的資訊。若要執行此作業,請呼叫 aurora\_replica\_status 函數。例如,下列命令會使用 aurora\_replica\_status 來擷取資 訊。

```
postgres=> SELECT server_id, session_id, highest_lsn_rcvd, cur_replay_latency_in_usec, 
  now(), last_update_timestamp
FROM aurora_replica_status();
server_id | session_id | highest_lsn_rcvd | cur_replay_latency_in_usec | now | 
  last_update_timestamp
-----------+--------------------------------------+------------------
+----------------------------+-------------------------------+------------------------
```
mynode-1 | 3e3c5044-02e2-11e7-b70d-95172646d6ca | 594221001 | 201421 | 2017-03-07 19:50:24.695322+00 | 2017-03-07 19:50:23+00 mynode-2 | 1efdd188-02e4-11e7-becd-f12d7c88a28a | 594221001 | 201350 | 2017-03-07 19:50:24.695322+00 | 2017-03-07 19:50:23+00 mynode-3 | MASTER\_SESSION\_ID | | | 2017-03-07 19:50:24.695322+00 | 2017-03-07 19:50:23+00 (3 rows)

例如連線字串的主機區段可以從寫入器和讀取器叢集端點開始,如下所示。

myauroracluster.cluster-c9bfei4hjlrd.us-east-1-beta.rds.amazonaws.com:5432, myauroracluster.cluster-ro-c9bfei4hjlrd.us-east-1-beta.rds.amazonaws.com:5432

在此案例中,您的應用程式會嘗試與任何節點類型 (主要或次要) 建立連線。應用程式連線 之後,先檢查節點的讀取/寫入狀態,這是良好的做法。要做到這一點,請查詢命令 SHOW transaction\_read\_only 的結果。

如果查詢的傳回值為 OFF,則您已成功連線至主節點。然而,假設傳回值是 ON,而且您的應用 程式需要讀取/寫入連線。在此種情況下,您可以呼叫 aurora\_replica\_status 函數來確定 server id 具有 session id='MASTER SESSION ID'。此函數提供主要節點的名稱。您可以將其 與 endpointPostfix 搭配使用,說明如下。

當您連線到具有過時資料的複本時,請確保您曉得此種情況。發生這種情況

時,aurora\_replica\_status函數可能會顯示 out-of-date 信息。您可以在應用程式層級設定 失效的臨界值。若要檢查這一點,您可以查看伺服器時間與 last\_update\_timestamp 值之 間的差異。一般來說,由於 aurora\_replica\_status 函數傳回的資訊會衝突,您的應用程 式應該確保避免在兩個主機之間反覆執行。您的應用程式應該先嘗試所有已知主機,而不是遵循 aurora\_replica\_status 函數傳回的資料。

使用 DescribeDBClusters API 操作列出執行個體的 Java 範例

您可以使用 [AWS SDK for Java](https://aws.amazon.com/sdk-for-java/) (特別是 [DescribeDBClusters](https://docs.aws.amazon.com/AmazonRDS/latest/APIReference/API_DescribeDBClusters.html) API 操作),以程式設計方式尋找執行個 體的清單。

這裡是您在 Java 8 中如何執行此動作的小型範例:

```
AmazonRDS client = AmazonRDSClientBuilder.defaultClient();
DescribeDBClustersRequest request = new DescribeDBClustersRequest() 
    .withDBClusterIdentifier(clusterName);
DescribeDBClustersResult result = 
rdsClient.describeDBClusters(request);
```

```
DBCluster singleClusterResult = result.getDBClusters().get(0);
String pgJDBCEndpointStr = 
singleClusterResult.getDBClusterMembers().stream() 
    .sorted(Comparator.comparing(DBClusterMember::getIsClusterWriter) 
    .reversed()) // This puts the writer at the front of the list 
    .map(m -> m.getDBInstanceIdentifier() + endpointPostfix + ":" + 
  singleClusterResult.getPort())) 
    .collect(Collectors.joining(","));
```
這裡,pgJDBCEndpointStr 包含端點的格式化清單,如下所示。

my-node1.cksc6xlmwcyw.us-east-1-beta.rds.amazonaws.com:5432, my-node2.cksc6xlmwcyw.us-east-1-beta.rds.amazonaws.com:5432

變數 endpointPostfix 可以是您的應用程式設定的常數。或者您的應用程式可以針對叢集中的單一 執行個體查詢 DescribeDBInstances API 操作而取得此資訊。對於個別客戶,此值在 AWS 區域 和 內部保持不變。因此,它免去了 API 呼叫,只將此常數保留在應用程式從中讀取的資源檔案中。在先 前的範例中,它被設定為下列內容。

.cksc6xlmwcyw.us-east-1-beta.rds.amazonaws.com

針對高可用性目的,如果 API 未回應或回應時間太長,理想的做法是預設為使用資料庫叢集的 Aurora 端點。在更新 DNS 記錄耗用的時間內會保證這些端點是最新的。使用端點更新 DNS 記錄需要的時間 通常不到 30 秒。您可以將端點儲存在應用程式取用的資源檔案中。

#### <span id="page-2183-0"></span>測試容錯移轉

在所有情況下,您必須擁有包含兩個或多個資料庫執行個體的資料庫叢集。

從伺服器端,某些 API 操作可能會導致中斷,可用來測試您的應用程式如何回應:

• [FailoverDBCluster](https://docs.aws.amazon.com/AmazonRDS/latest/APIReference/API_FailoverDBCluster.html) – 此作業嘗試將資料庫叢集中的新資料庫執行個體提升為寫入器。

下列程式碼範例顯示如何使用 failoverDBCluster 來造成中斷。如需有關設定 Amazon RDS 用 戶端的詳細資訊,請參閱[使用適用於 Java 的 AWS 開發套件。](https://docs.aws.amazon.com/sdk-for-java/v1/developer-guide/basics.html)

```
public void causeFailover() {
```
final AmazonRDS rdsClient = AmazonRDSClientBuilder.defaultClient();

}

```
 FailoverDBClusterRequest request = new FailoverDBClusterRequest(); 
 request.setDBClusterIdentifier("cluster-identifier");
```

```
 rdsClient.failoverDBCluster(request);
```
- [RebootDBInstance](https://docs.aws.amazon.com/AmazonRDS/latest/APIReference/API_RebootDBInstance.html)  此 API 操作不保證容錯移轉。但是,它會關閉寫入器上的資料庫。您可以使用 它來測試您的應用程式對連線中斷的回應方式。ForceFailover 參數不適用於 Aurora 引擎。反 之,您可以使用 FailoverDBCluster API 操作。
- [ModifyDBCluster](https://docs.aws.amazon.com/AmazonRDS/latest/APIReference/API_ModifyDBCluster.html)  叢集中的節點開始聆聽新連接埠時,修改 Port 參數會造成中斷。一般而言,您 的應用程式可以先回應此故障,方法是確保只有您的應用程式會控制連接埠變更。此外,請確保它可 以適當地更新所依賴的端點。您可以讓某人在 API 層級進行修改時手動更新連接埠來執行此操作。 或者,您也可以使用應用程式中的 RDS API 來判斷連接埠是否已變更。
- [ModifyDBInstance](https://docs.aws.amazon.com/AmazonRDS/latest/APIReference/API_ModifyDBInstance.html) 修改 DBInstanceClass 參數會導致中斷。
- [DeleteDBInstance](https://docs.aws.amazon.com/AmazonRDS/latest/APIReference/API_DeleteDBInstance.html)  刪除主要 (寫入器) 執行個體會導致資料庫叢集的新資料庫執行個體被提升為寫 入器。

如果您使用的是 Linux,您可以從應用程式或用戶端測試應用程式如何回應突然的封包捨棄。您可以使 用 iptables 命令,依據連接埠、主機是否傳送或接收 TCP 保持連線封包來執行此操作。

## <span id="page-2184-0"></span>快速容錯移轉 Java 範例

下列程式碼範例示範應用程式設定 Aurora PostgreSQL 驅動程式管理員的方法。

應用程式會在需要連線時呼叫 getConnection。呼叫 getConnection 可能無法找到有效的主機。 一個範例是,沒有發現寫入器,但 targetServerType 參數設定為 primary 時。在此種情況下,呼 叫應用程式應該直接重試呼叫該函數。

此重試呼叫可以輕鬆包裝於連線集區內,以避免將重試行為推送至應用程式。對於大部分連線集區工具 而言,您可以指定 JDBC 連接字串。所以您的應用程式可以呼叫 getJdbcConnectionString 並將 其傳送給連線集區。這樣做意味著您可以透過 Aurora PostgreSQL 使用更快速的容錯移轉。

```
import java.sql.Connection;
import java.sql.DriverManager;
import java.sql.SQLException;
import java.sql.Statement;
import java.util.ArrayList;
import java.util.List;
import java.util.stream.Collectors;
```

```
import java.util.stream.IntStream;
import org.joda.time.Duration;
public class FastFailoverDriverManager { 
    private static Duration LOGIN_TIMEOUT = Duration.standardSeconds(2); 
    private static Duration CONNECT_TIMEOUT = Duration.standardSeconds(2); 
    private static Duration CANCEL_SIGNAL_TIMEOUT = Duration.standardSeconds(1); 
    private static Duration DEFAULT_SOCKET_TIMEOUT = Duration.standardSeconds(5); 
    public FastFailoverDriverManager() { 
        try { 
             Class.forName("org.postgresql.Driver"); 
        } catch (ClassNotFoundException e) { 
             e.printStackTrace(); 
        } 
        /* 
          * RO endpoint has a TTL of 1s, we should honor that here. Setting this 
  aggressively makes sure that when 
          * the PG JDBC driver creates a new connection, it will resolve a new different 
  RO endpoint on subsequent attempts 
          * (assuming there is > 1 read node in your cluster) 
          */ 
         java.security.Security.setProperty("networkaddress.cache.ttl" , "1"); 
        // If the lookup fails, default to something like small to retry 
        java.security.Security.setProperty("networkaddress.cache.negative.ttl" , "3"); 
    } 
    public Connection getConnection(String targetServerType) throws SQLException { 
        return getConnection(targetServerType, DEFAULT_SOCKET_TIMEOUT); 
    } 
    public Connection getConnection(String targetServerType, Duration queryTimeout) 
  throws SQLException { 
         Connection conn = 
  DriverManager.getConnection(getJdbcConnectionString(targetServerType, queryTimeout)); 
        /* 
          * A good practice is to set socket and statement timeout to be the same thing 
  since both 
          * the client AND server will stop the query at the same time, leaving no 
  running queries 
          * on the backend
```

```
 */ 
         Statement st = conn.createStatement(); 
         st.execute("set statement_timeout to " + queryTimeout.getMillis()); 
         st.close(); 
        return conn; 
    } 
    private static String urlFormat = "jdbc:postgresql://%s" 
            + "/postgres" 
            + "?user=%s" 
            + "&password=%s" 
            + "&loginTimeout=%d" 
            + "&connectTimeout=%d" 
            + "&cancelSignalTimeout=%d" 
            + "&socketTimeout=%d" 
            + "&targetServerType=%s" 
            + "&tcpKeepAlive=true" 
            + "&ssl=true" 
            + "&loadBalanceHosts=true"; 
    public String getJdbcConnectionString(String targetServerType, Duration 
  queryTimeout) { 
        return String.format(urlFormat, 
                  getFormattedEndpointList(getLocalEndpointList()), 
                  CredentialManager.getUsername(), 
                  CredentialManager.getPassword(), 
                  LOGIN_TIMEOUT.getStandardSeconds(), 
                  CONNECT_TIMEOUT.getStandardSeconds(), 
                  CANCEL_SIGNAL_TIMEOUT.getStandardSeconds(), 
                  queryTimeout.getStandardSeconds(), 
                  targetServerType 
        ); 
    } 
    private List<String> getLocalEndpointList() { 
        /* 
          * As mentioned in the best practices doc, a good idea is to read a local 
  resource file and parse the cluster endpoints. 
          * For illustration purposes, the endpoint list is hardcoded here 
          */ 
         List<String> newEndpointList = new ArrayList<>(); 
         newEndpointList.add("myauroracluster.cluster-c9bfei4hjlrd.us-east-1-
beta.rds.amazonaws.com:5432");
```

```
 newEndpointList.add("myauroracluster.cluster-ro-c9bfei4hjlrd.us-east-1-
beta.rds.amazonaws.com:5432"); 
        return newEndpointList; 
    } 
    private static String getFormattedEndpointList(List<String> endpoints) { 
        return IntStream.range(0, endpoints.size()) 
                 .mapToObj(i -> endpoints.get(i).toString()) 
                 .collect(Collectors.joining(",")); 
    }
}
```
## <span id="page-2187-0"></span>Aurora PostgreSQL 的容錯移轉後使用叢集快取管理快速復原

針對您的 Aurora PostgreSQL 叢集發生容錯移轉後快速復原資料庫執行個體寫入器,對 Amazon Aurora PostgreSQL 使用叢集快取管理。叢集快取管理確保應用程式如果發生容錯移轉時維持效能。

在典型的容錯移轉情況中,容錯移轉後您可能會發現效能暫時大幅降低。這樣的降低情形會發生於容 錯移轉資料庫執行個體啟動、但緩衝快取處於空的狀態時。空的快取也稱作 冷快取。冷快取會降低效 能,因為資料庫執行個體需要從較慢的磁碟讀取,而非利用緩衝快取中儲存的值。

使用叢集快取管理,設定特定讀取器的資料庫執行個體作為容錯移轉的目標。叢集快取管理確保指定讀 取器中的快取資料,能夠與資料庫執行個體寫入器的快取資料保持同步。預先填入值的指定讀取器快取 也稱作 熱快取。如果容錯轉移發生,指定的讀取器立即使用熱快取的值提升到新的資料庫執行個體寫 入器。此方法提供您的應用程式更佳的復原效能。

叢集快取管理要求指定的讀取器執行個體具有與編寫器相同的執行個體類別類型和大小 (例如 db.r5.2xlarge 或 db.r5.xlarge)。當您建立 Aurora PostgreSQL 資料庫叢集時,請記住這一 點,以便叢集可以在容錯移轉期間復原。如需執行個體類別類型和大小的清單,請參閱 [Aurora 的資料](https://docs.aws.amazon.com/AmazonRDS/latest/AuroraUserGuide/Concepts.DBInstanceClass.html#Concepts.DBInstanceClass.Summary) [庫執行個體類別的硬體規格](https://docs.aws.amazon.com/AmazonRDS/latest/AuroraUserGuide/Concepts.DBInstanceClass.html#Concepts.DBInstanceClass.Summary)。

## **a** Note

作為 Aurora 全域資料庫一部分的 Aurora PostgreSQL 資料庫叢集不支援叢集快取管理。建議 您不要在指定的第 0 層讀取器上執行任何工作負載。

內容

#### • [設定叢集快取管理](#page-2188-0)

- [啟用叢集快取管理](#page-2188-1)
- [設定寫入器資料庫執行個體的提取層級優先順序](#page-2189-0)
- [設定讀取器資料庫執行個體的提取層級優先順序。](#page-2190-0)
- [監控緩衝區快取](#page-2192-0)
- [疑難排解 CCM 組態](#page-2193-1)

## <span id="page-2188-0"></span>設定叢集快取管理

若要設定叢集快取管理,請依序執行下列程序。

#### 主題

- [啟用叢集快取管理](#page-2188-1)
- [設定寫入器資料庫執行個體的提取層級優先順序](#page-2189-0)
- [設定讀取器資料庫執行個體的提取層級優先順序。](#page-2190-0)

## **a** Note

在完成這些步驟之後,等待至少 1 分鐘,讓叢集快取管理可以開始正常運作。

#### <span id="page-2188-1"></span>啟用叢集快取管理

若要啟用叢集快取管理,請執行以下所述的步驟。

#### 主控台

#### 若要啟用叢集快取管理

- 1. 登入 AWS Management Console,開啟位於 <https://console.aws.amazon.com/rds/>的 Amazon RDS 主控台。
- 2. 在導覽窗格中,選擇 Parameter groups (參數群組)。
- 3. 在清單中,針對您的 Aurora PostgreSQL 資料庫叢集選擇參數群組。

資料庫叢集必須使用預設以外的參數群組,因為您無法變更參數群組中的值。

- 4. 針對 Parameter group actions (參數群組動作),選擇 Edit (編輯)。
- 5. 設定叢集參數中 apg\_ccm\_enabled 的值到 1 。

### 6. 選擇儲存變更。

#### AWS CLI

若要對 Aurora PostgreSQL 資料庫叢集啟用叢集快取管理,使用 AWS CLI [modify-db-cluster](https://docs.aws.amazon.com/cli/latest/reference/rds/modify-db-cluster-parameter-group.html)[parameter-group](https://docs.aws.amazon.com/cli/latest/reference/rds/modify-db-cluster-parameter-group.html) 命令搭配下列必要的參數:

- --db-cluster-parameter-group-name
- --parameters

#### Example

對於LinuxmacOS、或Unix:

```
aws rds modify-db-cluster-parameter-group \ 
     --db-cluster-parameter-group-name my-db-cluster-parameter-group \ 
     --parameters "ParameterName=apg_ccm_enabled,ParameterValue=1,ApplyMethod=immediate"
```
在Windows中:

```
aws rds modify-db-cluster-parameter-group ^ 
     --db-cluster-parameter-group-name my-db-cluster-parameter-group ^ 
     --parameters "ParameterName=apg_ccm_enabled,ParameterValue=1,ApplyMethod=immediate"
```
<span id="page-2189-0"></span>設定寫入器資料庫執行個體的提取層級優先順序

針對叢集快取管理,請確保 Aurora PostgreSQL 資料庫叢集的寫入器資料庫執行個體提取優先順序 為層級 0。提取層級優先順序的值,代表容錯移轉後 Aurora 讀取器提升為寫入器資料庫執行個體的特 定順序。有效的值為 0–15,0 代表最高優先順序,15代表最低優先順序。如需提取層級的詳細資訊, 請參閱 [Aurora 資料庫叢集的容錯能力。](#page-165-0)

## 主控台

若要設定資料庫執行個體寫入器提取優先順序為層級 0

- 1. 登入 AWS Management Console,開啟位於 <https://console.aws.amazon.com/rds/>的 Amazon RDS 主控台。
- 2. 在導覽窗格中,選擇 Databases (資料庫)。
- 3. 選擇 Writer (寫入器) Aurora PostgreSQL 資料庫叢集的資料庫執行個體。
- 4. 選擇 Modify (修改)。Modify DB Instance (修改資料庫執行個體) 頁面隨即出現。
- 5. 在 Additional configuration (其他組態) 面板上,為 Failover priority (容錯移轉優先順序) 選擇 tier-0 (層級 0)。
- 6. 選擇 Continue (繼續),並檢查修改的摘要。
- 7. 若要在儲存後立即套用變更,選擇 Apply immediately (立即套用)。
- 8. 選擇 Modify DB Instance (修改資料庫執行個體),以儲存變更。

#### AWS CLI

若要使用將寫入器資料庫執行個體的促銷層優先順序設為 0AWS CLI,請使用下列必要參數呼 叫[modify-db-instance](https://docs.aws.amazon.com/cli/latest/reference/rds/modify-db-instance.html)命令:

- --db-instance-identifier
- --promotion-tier
- --apply-immediately

#### Example

對於LinuxmacOS、或Unix:

```
aws rds modify-db-instance \ 
     --db-instance-identifier writer-db-instance \ 
     --promotion-tier 0 \ 
     --apply-immediately
```
在Windows中:

```
aws rds modify-db-instance ^ 
     --db-instance-identifier writer-db-instance ^ 
    ---promotion-tier 0 ^
     --apply-immediately
```
<span id="page-2190-0"></span>設定讀取器資料庫執行個體的提取層級優先順序。

您只能為叢集快取管理設定一個讀取器資料庫執行個體。若要執行此作業,請從 Aurora PostgreSQL 叢集選擇與資料庫執行個體寫入器相同執行個體類別和大小的讀取器。例如,如果編寫器使用

db.r5.xlarge,請選擇使用此相同執行個體類別類型和大小的讀取器。然後設定提升層級優先順序 為 0。

提取層級優先順序的值,代表容錯移轉後 Aurora 讀取器提升為寫入器資料庫執行個體的特定順序。有 效的值為 0–15,0 代表最高優先順序,15 代表最低優先順序。

#### 主控台

設定資料庫執行個體讀取器的提取層級優先順序到 0。

- 1. 登入 AWS Management Console,開啟位於 <https://console.aws.amazon.com/rds/>的 Amazon RDS 主控台。
- 2. 在導覽窗格中,選擇 Databases (資料庫)。
- 3. 選擇與資料庫執行個體寫入器相同執行個體類別 Aurora PostgreSQL 資料庫叢集的資料庫執行個 體 Reader (讀取器)。
- 4. 選擇 Modify (修改)。Modify DB Instance (修改資料庫執行個體) 頁面隨即出現。
- 5. 在 Additional configuration (其他組態) 面板上,為 Failover priority (容錯移轉優先順序) 選擇 tier-0 (層級 0)。
- 6. 選擇 Continue (繼續),並檢查修改的摘要。
- 7. 若要在儲存後立即套用變更,選擇 Apply immediately (立即套用)。
- 8. 選擇 Modify DB Instance (修改資料庫執行個體),以儲存變更。

#### AWS CLI

若要使用將讀取器資料庫執行個體的促銷層優先順序設為 0AWS CLI,請使用下列必要參數呼 叫modifv-db-instance命令:

- --db-instance-identifier
- --promotion-tier
- --apply-immediately

#### Example

對於LinuxmacOS、或Unix:

aws rds modify-db-instance \

```
 --db-instance-identifier reader-db-instance \ 
--promotion-tier 0 \
 --apply-immediately
```
在Windows中:

```
aws rds modify-db-instance ^ 
     --db-instance-identifier reader-db-instance ^ 
    ---promotion-tier 0 ^
     --apply-immediately
```
## <span id="page-2192-0"></span>監控緩衝區快取

在設定叢集快取管理後,您可以監控資料庫執行個體寫入器緩衝快取和指定讀取器熱緩衝快取間的 同步狀態。若要檢查資料庫執行個體寫入器與指定資料庫執行個體讀取器的熱快取內容,請使用 PostgreSQL pg\_buffercache 模組。如需詳細資訊,請參閱 PostgreSQL [pg\\_buffercache](https://www.postgresql.org/docs/current/pgbuffercache.html) 文 [件](https://www.postgresql.org/docs/current/pgbuffercache.html)。

使用 **aurora\_ccm\_status** 函數

叢集快取管理也提供 aurora ccm\_status 函數。使用資料庫執行個體寫入器上的 aurora ccm status 函數以獲得下列關於指定讀取器上熱快取進度的資訊:

- buffers\_sent\_last\_minute 最後一分鐘有多少緩衝區送到指定的讀取器。
- buffers found last minute 過去一分鐘內識別出頻繁存取緩衝區的數量。
- buffers sent last scan 最後完成緩衝區快取掃描時有多少緩衝區送到指定的讀取器。
- buffers\_found\_last\_scan 有多少緩衝已經辨識為經常許可並需要在最後完成緩衝快取掃描時 送出。緩衝區指定讀取器上未送出的快取。
- buffers sent current scan 截至目前掃描送出多少緩衝區。
- buffers found current scan 目前掃描有多少緩衝區已經辨識為經常許可。
- current scan progress 目前的掃描期間迄今已造訪多少緩衝區。

以下範例示範如何使用 aurora\_ccm\_status 函數將一些輸出轉換為暖比率和暖百分比。

```
SELECT buffers_sent_last_minute*8/60 AS warm_rate_kbps, 
    100*(1.0-buffers_sent_last_scan::float/buffers_found_last_scan) AS warm_percent 
    FROM aurora_ccm_status();
```
## <span id="page-2193-1"></span>疑難排解 CCM 組態

啟用apg\_ccm\_enab1ed叢集參數時,會在寫入器資料庫執行個體的執行個體層級和 Aurora PostgreSQL 資料庫叢集上的一個讀取器資料庫執行個體自動開啟叢集快取管理。寫入器和讀取器實例 應該使用相同的實例類型和大小。他們的促銷等級優先順序設定為0。資料庫叢集中的其他讀取器執行 個體應具有非零升級層,而這些執行個體會停用叢集快取管理。

下列原因可能會導致組態發生問題,並停用叢集快取管理:

- 沒有將單一讀取器資料庫執行個體設定為促銷層 0 時。
- 當寫入器資料庫執行個體未設定為促銷層 0 時。
- 將多個讀取器資料庫執行個體設定為促銷層 0 時。
- 當具有促銷層 0 的寫入器和一個讀取器資料庫執行個體的執行個體大小不相同時。

## <span id="page-2193-0"></span>使用集區管理 Aurora PostgreSQL 連線流失

當用戶端應用程式經常連線和中斷連線,以致 Aurora PostgreSQL 資料庫叢集回應時間變慢時,就表 示叢集正在經歷連線流失。每個與 Aurora PostgreSQL 資料庫叢集端點的新連線都會消耗資源,因而 減少可用於處理實際工作負載的資源。我們建議您遵循以下討論的一些最佳實務來管理連線流失問題。

對於初學者來說,您可以改善連線流失率高的 Aurora PostgreSQL 資料庫叢集的回應時間。為了這麼 做,您可以使用連線集區,例如 RDS Proxy。連線集區為用戶端提供立即可用連線的快取。幾乎所有 版本的 Aurora PostgreSQL 都支援 RDS 代理。如需更多詳細資訊,請參閱 [使用 Aurora PostgreSQL](#page-97-0)  [的 Amazon RDS Proxy。](#page-97-0)

如果您的特定版本 Aurora PostgreSQL 不支援 RDS Proxy,您可以使用其他與 PostgreSQL 相容的連 線集區工具,例如 PgBouncer。如需進一步了解,請參閱 [PgBouncer](https://www.pgbouncer.org/) 網站。

如需查看您的 Aurora PostgreSQL 資料庫叢集是否會受益於連線集區,您可以檢查用於連線和連線中 斷的 postgresql.log 檔案。您也可以使用 Performance Insights,找出 Aurora PostgreSQL 資料庫 叢集遇到多少連線流失。在以下內容中您可以找到這兩個主題的相關資訊。

## 記錄連線與中斷連線

PostgreSQL log\_connections 和 log\_disconnections 參數可以擷取 Aurora PostgreSQL 資料 庫叢集的寫入器執行個體、的連線和連線中斷。這些參數預設會被關閉。若要開啟這些參數,請使用自 訂參數群組,並將值變更為 1 來開啟。如需自訂參數群組的詳細資訊,請參閱 [使用資料庫叢集參數群](#page-319-0) [組](#page-319-0)。若要檢查設定,請依照下列方式使用 psql 和查詢連線至 Aurora PostgreSQL 的資料庫叢集端點。

```
labdb=> SELECT setting FROM pg_settings 
   WHERE name = 'log_connections';
 setting
---------
on
(1 row)labdb=> SELECT setting FROM pg_settings 
  WHERE name = 'log_disconnections';
setting
---------
on
(1 row)
```
當這兩個參數都開啟時,記錄會擷取所有的新連線和中斷連線。您會看到每個新授權連線的使用者和資 料庫。在斷線時,也會記錄工作階段持續時間,如以下範例所示。

2022-03-07 21:44:53.978 UTC [16641] LOG: connection authorized: user=labtek database=labdb application\_name=psql 2022-03-07 21:44:55.718 UTC [16641] LOG: disconnection: session time: 0:00:01.740 user=labtek database=labdb host=[local]

若要檢查您的應用程式是否有連線流失,請開啟這些參數 (如果尚未開啟)。然後以實際的工作負載和時 間間隔執行應用程式,收集 PostgreSQL 日誌檔中的資料以進行分析。您可以在 RDS 主控台中檢視日 誌檔。選擇 Aurora PostgreSQL 資料庫叢集的寫入器執行個體,然後選擇 Logs & events (日誌和事件) 標籤。如需更多詳細資訊,請參閱 [檢視並列出資料庫日誌檔案](#page-1053-0)。

或者,您可以從控制台下載日誌檔並使用以下命令序列。此序列會尋找每分鐘授權和捨棄的連線總數。

```
grep "connection authorized\|disconnection: session time:" 
  postgresql.log.2022-03-21-16|\
awk {'print $1,$2}' |\
sort |\
uniq -c |\
sort -n -k1
```
在範例輸出中,您可以看到授權連線中出現尖峰,然後從 16:12:10 開始連線中斷。

```
.....
,......
.........
```

```
5 2022-03-21 16:11:55 connection authorized:
```
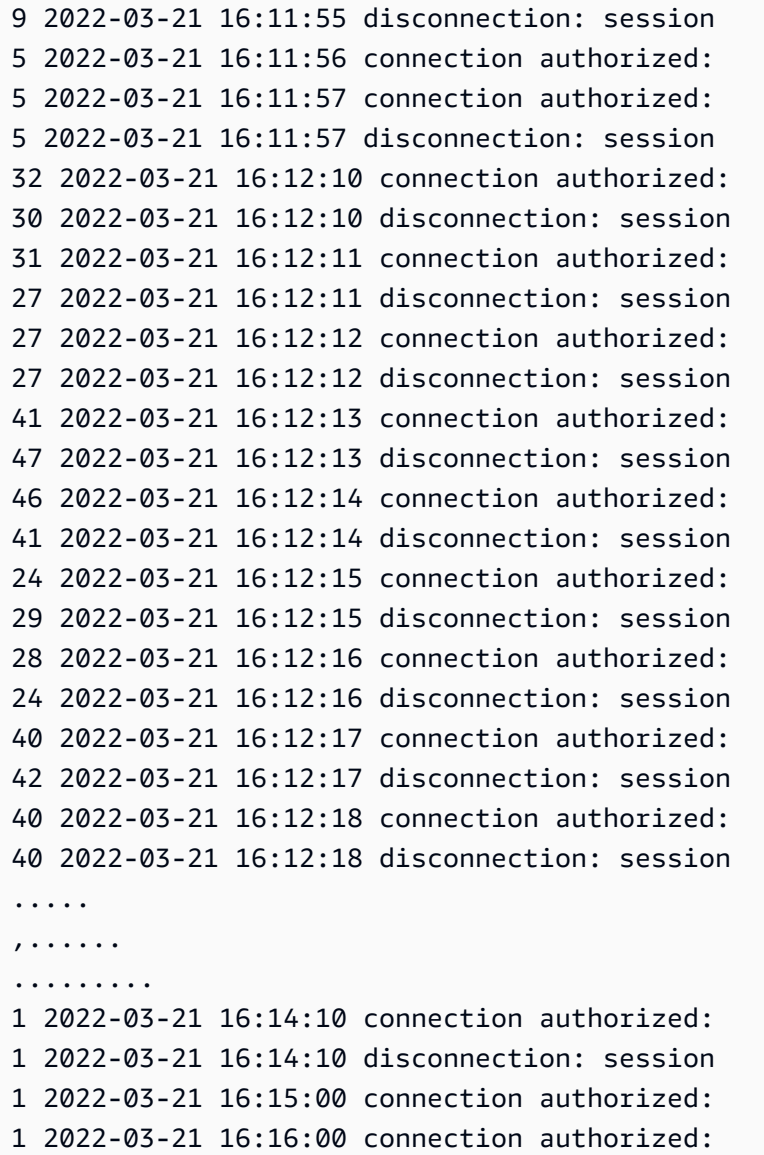

有了這些資訊,您就可以決定您的工作負載是否可以從連線集區工具中獲益。如需更詳細的分析,您可 以使用 Performance Insights。

## 使用 Performance Insights 偵測連線流失

您可以使用 Performance Insights 來評估您 Aurora PostgreSQL 相容版本資料庫叢集的連線流失。 當您建立 Aurora PostgreSQL 資料庫叢集時,預設會開啟 Performance Insights 的設定。如果您在 建立資料庫叢集時清除此選項,請修改叢集以開啟此功能。如需更多詳細資訊,請參閱 [修改 Amazon](#page-387-0)  [Aurora 資料庫叢集](#page-387-0)。

透過在 Aurora PostgreSQL 資料庫叢集上執行的 Performance Insights,您可以選擇要監控的指標。您 可以在主控台中的導覽窗格存取效能洞見。您也可以從 Aurora PostgreSQL 資料庫叢集的寫入器執行 個體的 Monitoring (監控) 標籤存取 Performance Insights,如下圖所示。
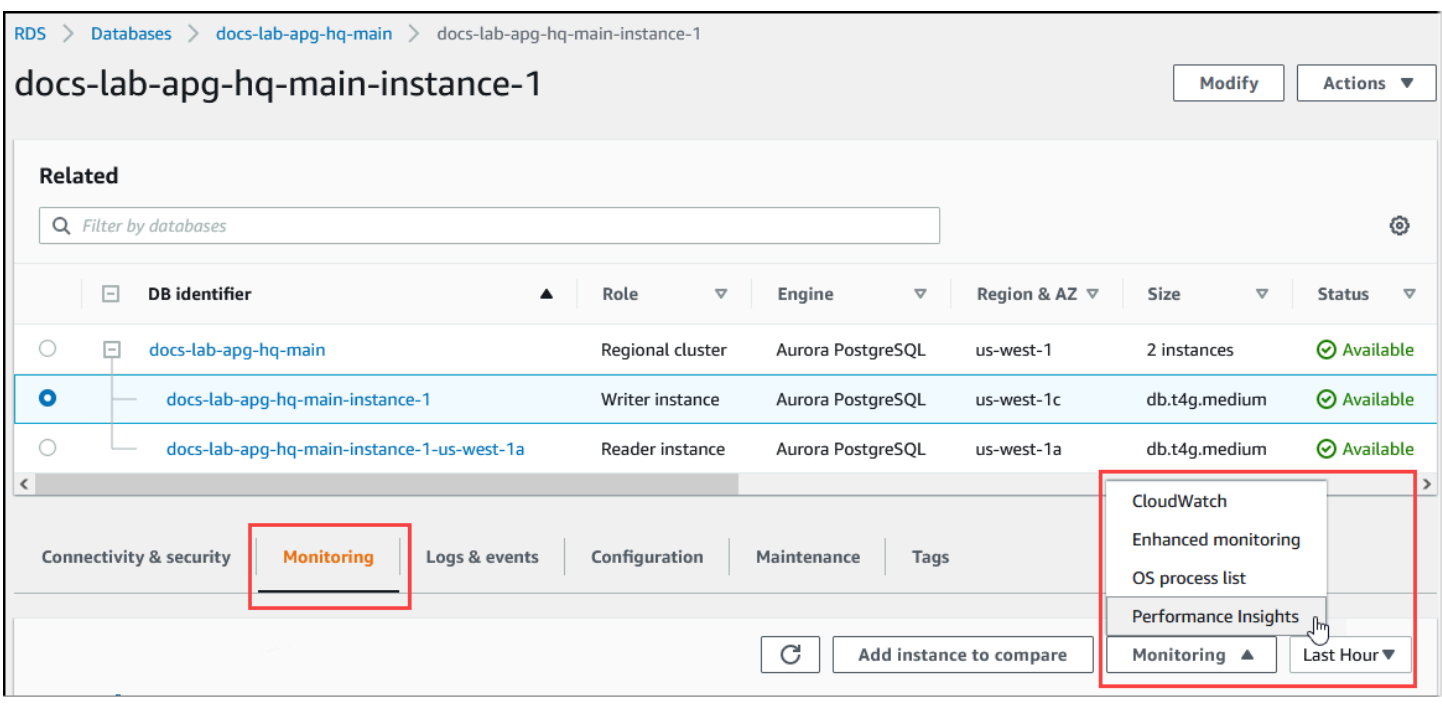

從「Performance Insights」主控台選擇 Manage metrics (管理指標)。若要分析 Aurora PostgreSQL 資料庫叢集的連線和中斷連線動作,請選擇下列指標。這些都是來自 PostgreSQL 的指標。

- xact\_commit 已遞交的交易數量。
- total\_auth\_attempts 每分鐘嘗試驗證的使用者連線數目。
- numbackends 目前連線至資料庫的後端數目。

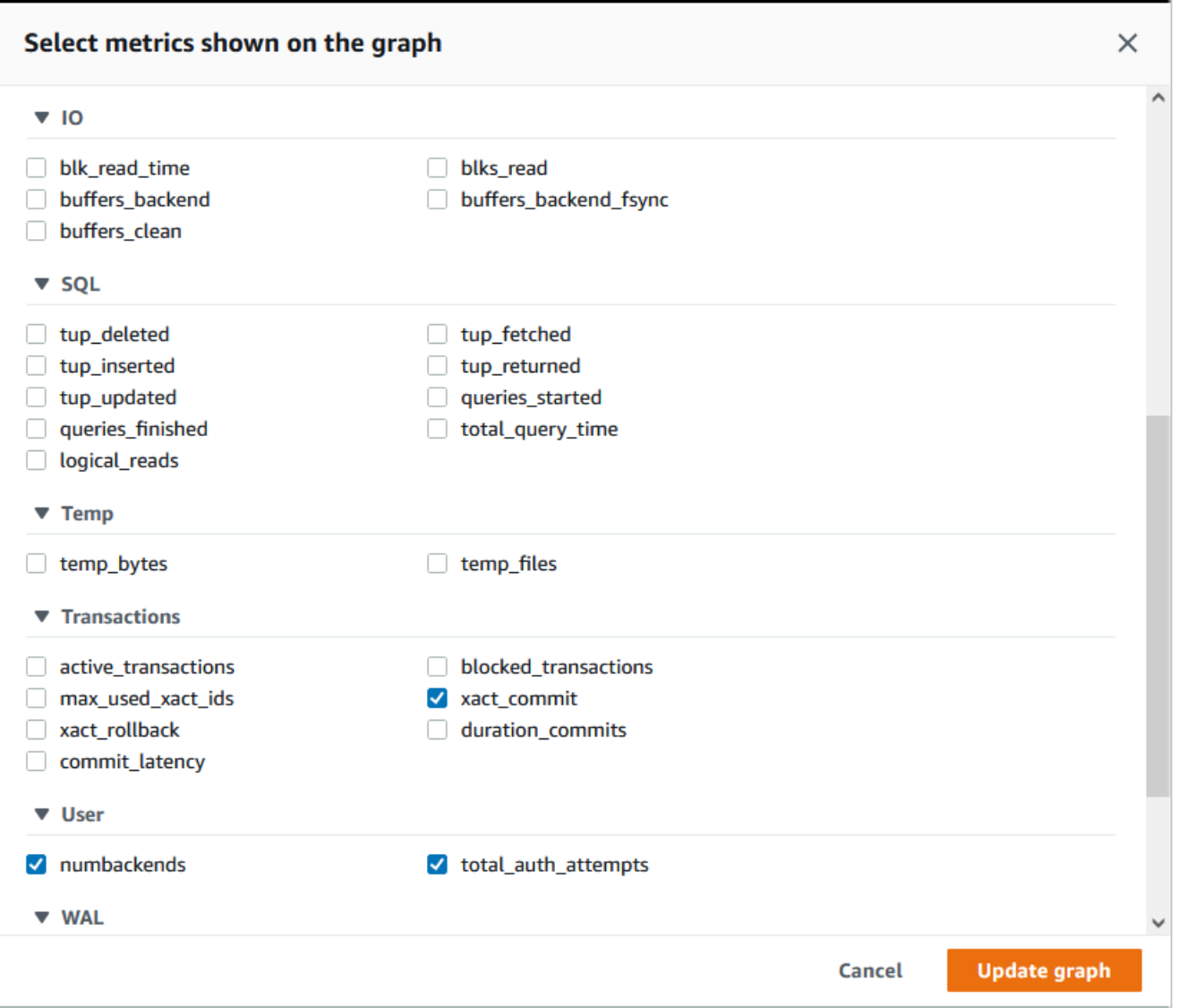

若要儲存設定並顯示連線動作,請選擇 Update graph (更新圖表)。

在下圖中,您可以看到有 100 個使用者時運行 pgbench 的影響。顯示連線位於一致向上斜坡的直線。 若要進一步了解 pgbench 以及如何使用,請參閱 PostgreSQL 文件中的 [pgbench](https://www.postgresql.org/docs/current/pgbench.html)。

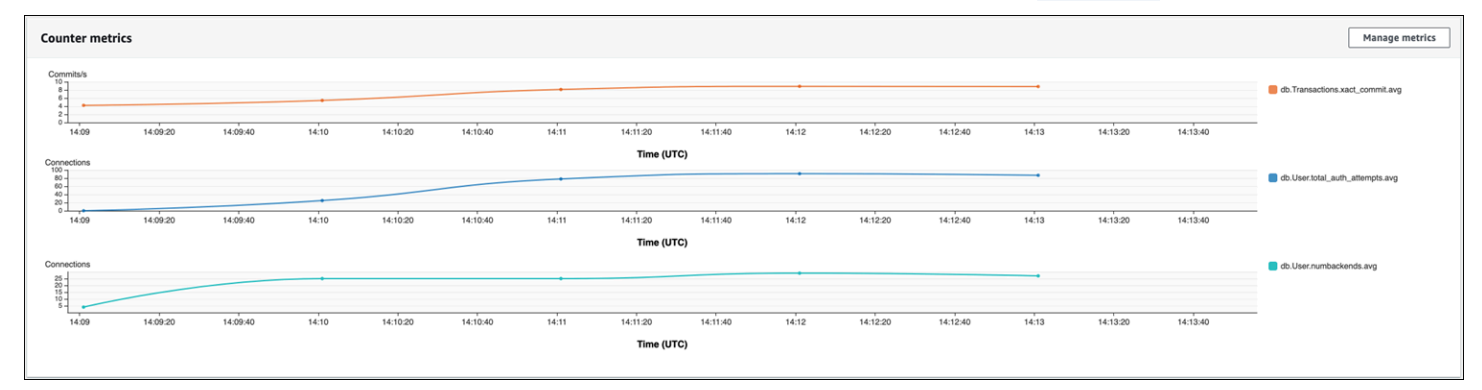

此影像顯示,如果在沒有連線集區的情況下執行最多 100 個使用者的工作負載,可能會導致在整個工 作負載處理期間 total\_auth\_attempts 的數量大幅增加。

使用 RDS Proxy 連線集區時,連線嘗試會在工作負載開始時增加。設定連線集區之後,平均值會下 降。交易和後端使用所使用的資源在整個工作負載處理過程中保持一致。

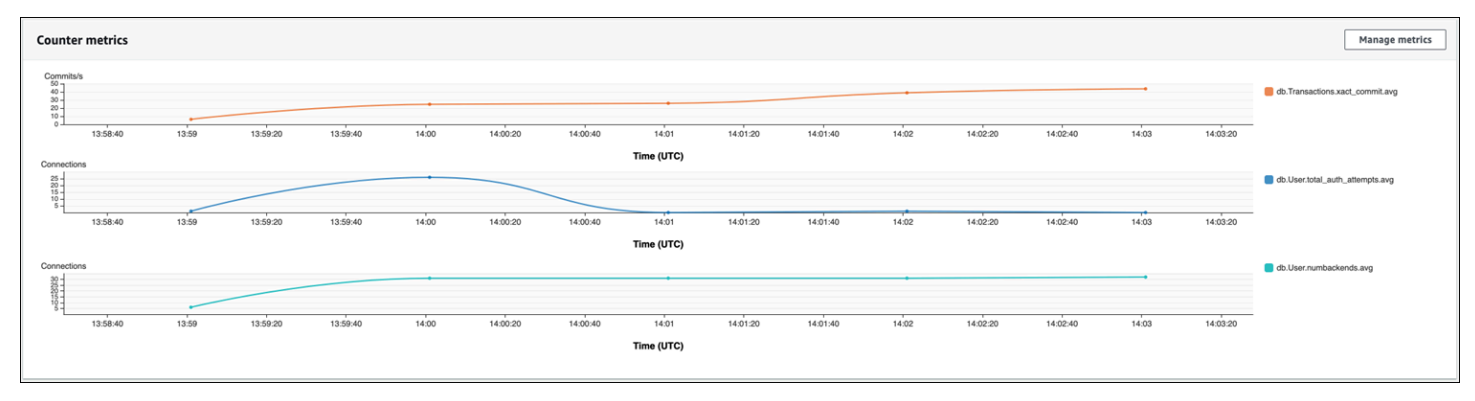

如需搭配 Aurora PostgreSQL 資料庫叢集使用 Performance Insights 的詳細資訊,請參閱 [在 Amazon](#page-821-0)  [Aurora 上使用績效詳情監控資料庫負載](#page-821-0)。若要分析指標,請參閱 [使用績效詳情儀表板來分析指標。](#page-850-0)

# 展示連線集區的好處

如前所述,如果您判斷 Aurora PostgreSQL 資料庫叢集有連線流失問題,您可以使用 RDS Proxy 來改 善效能。接下來,您可以找到一個範例,其中顯示連線置於集區以及不置於集區時處理工作負載的差 異。此範例使用 pgbench 建立交易工作負載的模型。

與 psql 一樣,pgbench 是一個 PostgreSQL 用戶端應用程式,您可以在本地用戶端機器上安裝和運 行。您也可以從用來管理 Aurora PostgreSQL 資料庫叢集的 Amazon EC2 執行個體進行安裝和執行。 如需詳細資訊,請參閱 PostgreSQL 文件中的 [pgbench](https://www.postgresql.org/docs/current/pgbench.html)。

若要逐步執行這個範例,您必須先在資料庫中建立 pgbench 環境。下面的命令是初始化指定資料庫 中 pgbench 資料表的基本範本。此範例使用預設的主要使用者帳戶,postgres,用於登入。視需要 針對您的 Aurora PostgreSQL 資料庫叢集進行變更。您在叢集的寫入器執行個體上的資料庫中建立 pgbench 環境。

**a** Note

pgbench 初始化過程會刪除並重新建立名為 pgbench\_accounts、pgbench\_branches、pgbench\_history 和 pgbench\_tellers 的資料表。請確定當您初始化 pgbench 時,您選擇用於 *dbname* 的資料庫不會使用這些名 稱。

pgbench -U postgres -h *db-cluster-instance-1.111122223333*.*aws-region*.rds.amazonaws.com -p 5432 -d -i -s 50 *dbname*

針對 pgbench,請指定下列參數:

-d

在 pgbench 執行時輸出偵錯報告。

-h

選擇 Aurora PostgreSQL 資料庫叢集的寫入器庫執行個體的端點。

-i

初始化資料庫中的 pgbench 環境,以進行基準測試。

-p

識別用於資料庫連線的連接埠。Aurora PostgreSQL 的預設值通常是 5432 或 5433。

-s

指定用於將資料列填入資料表的擴展係數。預設擴展係數為 1,會在 pgbench\_branches 資料表中產生 1 個資料列,在 pgbench\_tellers 資料表中產生 10 個資料列,以及在 pgbench\_accounts 資料表中產生 10 萬個資料列。

 $-U$ 

指定 Aurora PostgreSQL 資料庫叢集的寫入器執行個體的使用者帳戶。

設定 pgbench 環境後,您可以使用或不使用連線集區來執行基準測試。預設測試包含每筆交易在指定 時間內重複執行的 SELECT、UPDATE 和 INSERT 的一系列五個命令。您可以指定擴展係數、用戶端 數量和其他詳細資料,以建立您自己的使用案例的模型。

舉例來說,接下來的命令會以 20 個並行連線 (-c 選項) 執行基準測試 60 秒 (時間為-T 選項)。-C 選項 每次都會使用新連線執行測試,而不是每個用戶端工作階段執行一次。此設定可提供連線額外負荷的指 示。

```
pgbench -h docs-lab-apg-133-test-instance-1.c3zr2auzukpa.us-west-1.rds.amazonaws.com -U 
  postgres -p 5432 -T 60 -c 20 -C labdb
Password:**********
pgbench (14.3, server 13.3)
```

```
 starting vacuum...end. 
transaction type: <br/> <br/>builtin: TPC-B (sort of)>
   scaling factor: 50 
   query mode: simple 
   number of clients: 20 
   number of threads: 1 
   duration: 60 s 
   number of transactions actually processed: 495 
  latency average = 2430.798 ms
   average connection time = 120.330 ms 
   tps = 8.227750 (including reconnection times)
```
在 Aurora PostgreSQL 資料庫叢集的寫入器執行個體上執行 pgbench,而不重複使用連線,表示每秒 只會處理大約 8 筆交易。這在 1 分鐘的測試期間總共提供了 495 筆交易。

如果您重複使用連線,Aurora PostgreSQL 資料庫叢集對使用者數目的回應速度將快上近 20 倍。透過 重複使用,系統會處理 9,042 筆交易,而在相同的時間量和相同數量的使用者連線中則處理 495 筆交 易。不同之處在於:在以下情況中,每個連線都被重複使用。

```
pgbench -h docs-lab-apg-133-test-instance-1.c3zr2auzukpa.us-west-1.rds.amazonaws.com -U 
  postgres -p 5432 -T 60 -c 20 labdb
Password:*********
pgbench (14.3, server 13.3) 
       starting vacuum...end. 
      transaction type: < builtin: TPC-B (sort of)>
       scaling factor: 50 
       query mode: simple 
       number of clients: 20 
       number of threads: 1 
       duration: 60 s 
       number of transactions actually processed: 9042 
       latency average = 127.880 ms 
       initial connection time = 2311.188 ms 
       tps = 156.396765 (without initial connection time)
```
這個範例說明,將連線置於集區可以大幅改善回應時間。如需針對 Aurora PostgreSQL 資料庫叢集設 定 RDS Proxy 的詳細資訊,請參閱 [使用 Amazon RDS Proxy for Aurora。](#page-2729-0)

# 調整 Aurora PostgreSQL 的記憶體參數

在 Amazon Aurora PostgreSQL 中,您可以使用數個參數來控制用於各種處理任務的記憶體容量。如 果工作佔用的記憶體超過為指定參數設定的量,Aurora PostgreSQL 會使用其他資源進行處理,例如

寫入磁碟。這可能會導致您的 Aurora PostgreSQL 資料庫叢集變慢或可能停止,並發生記憶體不足錯 誤。

每個記憶體參數的預設設定通常可以處理其預期的處理工作。然而,您也可以調整 Aurora PostgreSQL 資料庫叢集 的記憶體相關參數。您可以執行此調整,以確保為處理特定工作負載配置了足夠的記憶 體。

您可以在下方找到有關控制記憶體管理的參數的資訊。您也可以了解如何評估記憶體使用率。

### 檢查和設定參數值

您可以設定用來管理記憶體和評估 Aurora PostgreSQL 資料庫叢集記憶體使用量的參數如下:

- work\_mem 指定 Aurora PostgreSQL 資料庫叢集在寫入暫存磁碟檔案之前,用於內部排序操作和 雜湊表的記憶體數量。
- log\_temp\_files 記錄臨時檔案建立、檔案名稱和大小。此參數開啟時,會為建立的每個暫存 檔儲存一個日誌項目。開啟此選項可查看您的 Aurora PostgreSQL 資料庫叢集需要寫入磁碟有多頻 繁。收集有關 Aurora PostgreSQL 資料庫叢集產生暫存檔的資訊後,請再次將其關閉,以避免過度 記錄。
- logical\_decoding\_work\_mem 指定用於邏輯解碼的記憶體量 (以 MB 為單位)。邏輯解碼是用 來建立複本的程序。此程序會藉由將資料從預寫日誌 (WAL) 檔案轉換為目標所需的邏輯串流輸出來 完成。

此參數的值會為每個複寫連線建立指定大小的單一緩衝區。根據預設,其為 65536 KB。此緩衝區填 滿後,多餘的內容會以檔案的形式寫入磁碟。若要將磁碟活動最小化,您可以將此參數的值設定為遠 遠高於 work\_mem。

這些都是動態參數,因此您可以針對目前工作階段變更它們。若要這麼做,請使用 psql 連線到 Aurora PostgreSQL 資料庫叢集 , 並使用 SET 陳述式, 如下所示。

SET *parameter\_name* TO *parameter\_value*;

工作階段設定僅限工作階段期間內有效。工作階段結束時,參數會回復為資料庫叢集參數群組中的設 定。 (資料庫參數群組) 在變更任何參數之前,請先查詢 pg\_settings 資料表,檢查目前的值,如下 所示。

```
SELECT unit, setting, max_val 
    FROM pg_settings WHERE name='parameter_name';
```
例如,若要尋找 work\_mem 參數的值,請連線至 Aurora PostgreSQL 資料庫叢集的寫入器執行個體, 然後執行下列查詢。

SELECT unit, setting, max\_val, pg\_size\_pretty(max\_val::numeric) FROM pg\_settings WHERE name='work\_mem'; unit | setting | max val | pg\_size\_pretty ------+----------+-----------+--------------- kB | 1024 | 2147483647| 2048 MB  $(1 row)$ 

變更參數設定,使其持續需要使用自訂資料庫叢集參數群組。 (資料庫參數群組) 以這些參數不同的值 使用 SET 陳述式來訓練您的 Aurora PostgreSQL 資料庫叢集 後,您可以建立自訂參數群組,並套用至 您的 Aurora PostgreSQL 資料庫叢集。如需更多詳細資訊,請參閱 [使用參數群組。](#page-316-0)

## 了解工作記憶參數

工作記憶參數 (work\_mem) 指定 Aurora PostgreSQL 可用來處理複雜查詢的最大記憶體容量。複雜的 查詢包括涉及排序或分組作業的查詢 - 換句話說,使用下列子句的查詢:

- ORDER BY
- DISTINCT
- GROUP BY
- JOIN (MERGE 和 HASH)

查詢規劃工具會間接影響您的 Aurora PostgreSQL 資料庫叢集使用工作記憶體的方式。查詢規劃程式 會產生處理 SQL 陳述式的執行計劃。給定的計劃可能會將複雜的查詢分解為可以平行運行的多個工作 單元。如果可能的話,Aurora PostgreSQL 在每個平行程序寫入磁碟之前,會使用在 work\_mem 參數 中為每個工作階段指定的記憶體的量。

多個資料庫使用者同時執行多項作業,且平行產生多個工作單位,可能會耗盡 Aurora PostgreSQL 資 料庫叢集分配的工作記憶體。這可能會導致建立的暫存檔和磁碟 I/O 過多,或者更糟糕的是,可能導致 記憶體不足錯誤。

識別暫存檔案的使用

當處理查詢所需的記憶體超過 work\_mem 參數中指定的值,工作資料會卸載到磁碟中的暫存檔。您可 以開啟 log\_temp\_files 參數,以查看發生這種情況的頻率。此參數預設會被關閉 (被設定為 -1)。 若要擷取所有暫存檔資訊,請將此參數設定為 0。將 log\_temp\_files 設定為任何其他正整數,以擷

取資料量等於或大於該值之檔案 (以 KB 為單位) 的暫存檔資訊。在下面的圖片中,您可以看到來自的 AWS Management Console 範例。

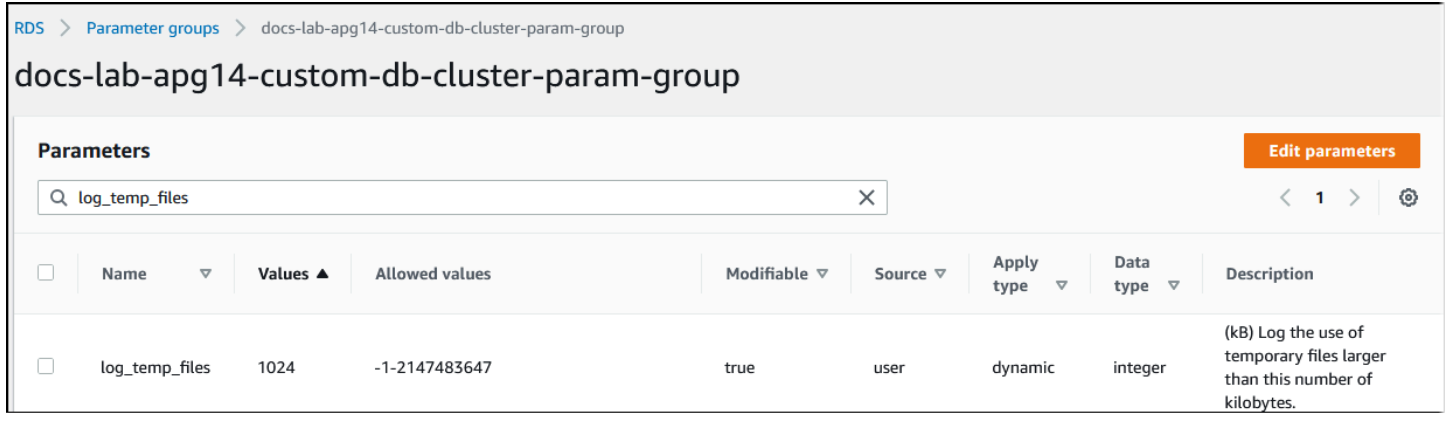

設定暫存檔記錄功能後,您可以使用自己的工作負載進行測試,以查看工作記憶體設定是否足夠。您也 可以使用 pgbench (PostgreSQL 社群提供的簡單基準測試應用程式) 來模擬工作負載。

以下範例會建立運行測試所需的資料表和資料列,以初始化 (-i) pgbench。在此範例中,擴展係數 ( s 50) 會在 pgbench\_branches 資料表中建立 50 個資料列,在 pgbench\_tellers 中建立 500 個 資料列,以及在 labdb 資料庫的 pgbench\_accounts 資料表中建立 5,000,000 資料列。

```
pgbench -U postgres -h your-cluster-instance-1.111122223333.aws-regionrds.amazonaws.com 
  -p 5432 -i -s 50 labdb
Password:
dropping old tables...
NOTICE: table "pgbench_accounts" does not exist, skipping
NOTICE: table "pgbench_branches" does not exist, skipping
NOTICE: table "pgbench_history" does not exist, skipping
NOTICE: table "pgbench_tellers" does not exist, skipping
creating tables...
generating data (client-side)...
5000000 of 5000000 tuples (100%) done (elapsed 15.46 s, remaining 0.00 s)
vacuuming...
creating primary keys...
done in 61.13 s (drop tables 0.08 s, create tables 0.39 s, client-side generate 54.85 
  s, vacuum 2.30 s, primary keys 3.51 s)
```
初始化環境後,您可以針對特定時間 (-T) 和用戶端數量 (-c) 執行基準測試。此範例還會使用當 Aurora PostgreSQL 資料庫叢集處理交易時輸出除錯資訊的 -d 選項。

pgbench -h -U postgres *your-cluster-*instance-1.111122223333.*aws-region*rds.amazonaws.com -p 5432 -d -T 60 -c 10 *labdb*

```
Password:*******
pgbench (14.3)
starting vacuum...end.
transaction type: < builtin: TPC-B (sort of)>
scaling factor: 50
query mode: simple
number of clients: 10
number of threads: 1
duration: 60 s
number of transactions actually processed: 1408
latency average = 398.467 ms
initial connection time = 4280.846 ms
tps = 25.096201 (without initial connection time)
```
如需 pg\_upgrade 的詳細資訊,請參閱 PostgreSQL 文件中的 [pgbench](https://www.postgresql.org/docs/current/pgbench.html)。

您可以使用 psql 元資料命令 (\d) 列出 pgbench 建立的關聯,例如資料表、檢視和索引。

```
labdb=> \d pgbench_accounts
 Table "public.pgbench_accounts" 
  Column | Type | Collation | Nullable | Default
    ----------+---------------+-----------+----------+--------- 
aid | integer | | | not null |
bid | integer | |
abalance | integer | | | | | | | |
filler | character(84) | | | | |
Indexes: 
    "pgbench_accounts_pkey" PRIMARY KEY, btree (aid)
```
如輸出所示,pgbench\_accounts 資料表的 aid 資料欄建立了索引。若要確保下一個查詢使用工作 記憶體,請查詢任何非索引資料欄,例如下列範例中所示。

postgres=> SELECT \* FROM pgbench\_accounts ORDER BY bid;

檢查臨時檔案的日誌。若要這麼做,請開啟 AWS Management Console,選擇 Aurora PostgreSQL 資 料庫叢集執行個體,然後選擇 Logs & Events (日誌與事件) 標籤。在主控台中檢視日誌,或下載以供進 一步分析。如下圖所示,處理查詢所需的暫存檔大小表示您應該考慮增加針對 work\_mem 參數指定的 量。

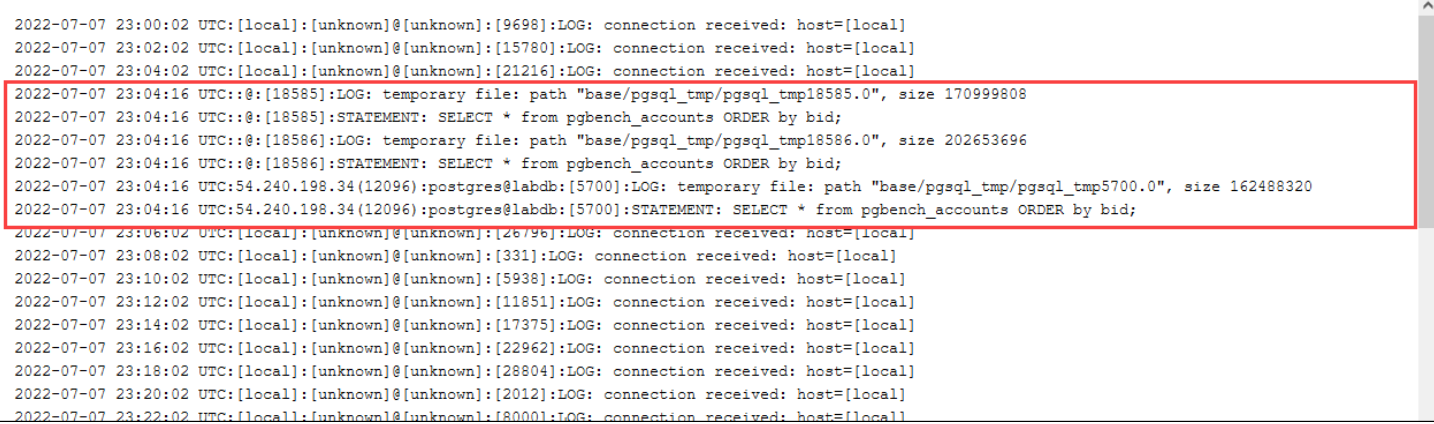

您可以根據您的營運需求,針對個人和群組以不同的方式設定此參數。例如,您可以針對名為 dev\_team 的角色將 work\_mem 參數設定為 8 GB。

postgres=> ALTER ROLE *dev\_team* SET work\_mem='8GB';

使用此一 work\_mem 的設定,屬於 dev\_team 角色成員的任何角色都會分配到 8 GB 的工作內存。

# 使用索引加快回應時間

# 如果您的查詢傳回結果花費的時間太長,您可以驗證索引是否如預期般使用。首先,請啟用 \timing,psql 元命令,如下所示。

postgres=> \timing on

## 開啟計時後,請使用簡單的 SELECT 陳述式。

```
postgres=> SELECT COUNT(*) FROM 
   (SELECT * FROM pgbench_accounts 
   ORDER BY bid) 
   AS accounts;
count 
-------
5000000
(1 row)Time: 3119.049 ms (00:03.119)
```
如輸出所示,此查詢需要 3 秒以上才能完成。若要縮短回應時間,請針對 pgbench\_accounts 建立 索引,如下所示。

postgres=> CREATE INDEX ON pgbench\_accounts(bid);

CREATE INDEX

重新執行查詢,並注意回應時間較快。在這個範例中,完成查詢大約需要半秒鐘,快了大約 5 倍。

postgres=> SELECT COUNT(\*) FROM (SELECT \* FROM pgbench\_accounts ORDER BY bid) AS accounts; count ------- 5000000  $(1 row)$ Time: 567.095 ms

## 調整邏輯解碼的工作記憶體

邏輯複製自從在 PostgreSQL 第 10 版引入以來,已在 Aurora PostgreSQL 的所有版本中使用。設定邏 輯複製時,您也可以設定 logical\_decoding\_work\_mem 參數,指定邏輯解碼程序可用於解碼和串 流處理程序的記憶體數量。

在邏輯解碼期間,預寫日誌 (WAL) 記錄會轉換為 SQL 陳述式,接著會傳送至另一個目標 以進行邏輯複寫或其他工作。當交易寫入 WAL 然後進行轉換時,整個交易必須符合針對 logical\_decoding\_work\_mem 指定的值。此參數預設為 65536 KB。任何溢出都會寫入磁碟。這意 味著必須先從磁碟重新讀取,然後才能傳送到目的地,這樣會減緩整個過程。

您可以使用 aurora\_stat\_file 函數評估目前工作負載在特定時間點的交易溢出量,如以下範例所 示。

```
SELECT split_part (filename, '/', 2) 
    AS slot_name, count(1) AS num_spill_files, 
    sum(used_bytes) AS slot_total_bytes, 
    pg_size_pretty(sum(used_bytes)) AS slot_total_size 
    FROM aurora_stat_file() 
   WHERE filename like '%spill%' 
   GROUP BY 1;
   slot_name | num_spill_files | slot_total_bytes | slot_total_size
------------+-----------------+------------------+----------------- 
 slot_name | 590 | 411600000 | 393 MB
(1 row)
```
呼叫查詢時,此查詢會傳回 Aurora PostgreSQL 資料庫叢集上溢出檔案的計數和大小。執行時間較長 的工作負載在磁碟上可能沒有任何溢出檔案。若要針對長時間執行的工作負載進行效能分析,建議您建 立一個資料表,以便在工作負載執行時擷取溢出檔案資訊。您可以建立資料表,如下所示。

```
CREATE TABLE spill file tracking AS
     SELECT now() AS spill_time,* 
    FROM aurora stat file()
     WHERE filename LIKE '%spill%';
```
若要查看邏輯複寫期間如何使用溢出檔案,請設定發布者和訂閱者,然後啟動簡單複寫。如需更多詳 細資訊,請參閱 [針對 Aurora PostgreSQL 資料庫叢集設定邏輯複寫。](#page-2225-0)進行複寫時,您可以建立一項工 作,從 aurora\_stat\_file() 溢出檔函數擷取結果集,如下所示。

```
INSERT INTO spill_file_tracking 
  SELECT now(),*
   FROM aurora_stat_file() 
   WHERE filename LIKE '%spill%';
```
使用以下 psql 命令每秒運行一次作業。

\watch 0.5

工作執行時,從另一個 psql 工作階段連線到寫入器執行個體。使用以下一系列陳述式來執行超出記憶 體組態的工作負載,並讓 Aurora PostgreSQL 建立溢出檔案。

```
labdb=> CREATE TABLE my_table (a int PRIMARY KEY, b int);
CREATE TABLE
labdb=> INSERT INTO my_table SELECT x,x FROM generate_series(0,10000000) x;
INSERT 0 10000001
labdb=> UPDATE my_table SET b=b+1;
UPDATE 10000001
```
這些陳述式需要幾分鐘的時間來完成。完成後,同時按 Ctrl 鍵和 C 鍵停止監視功能。然後使用下列命 令建立資料表,以保存 Aurora PostgreSQL 資料庫叢集溢出檔案使用情況的相關資訊。

```
SELECT spill_time, split_part (filename, '/', 2) 
    AS slot_name, count(1) 
    AS spills, sum(used_bytes) 
    AS slot_total_bytes, pg_size_pretty(sum(used_bytes)) 
    AS slot_total_size FROM spill_file_tracking 
  GROUP BY 1,2 ORDER BY 1;
                    spill_time | slot_name | spills | slot_total_bytes | 
 slot_total_size
------------------------------+-----------------------+--------+------------------
+-----------------
```
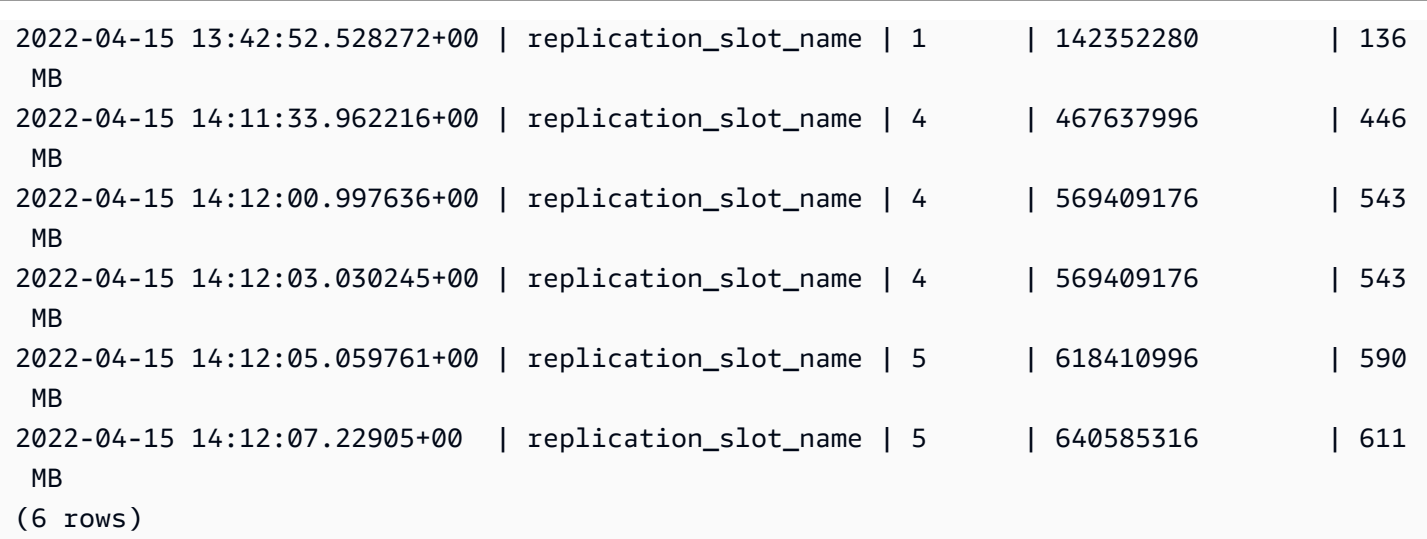

輸出顯示執行範例會建立五個使用 611 MB 記憶體的溢出檔案。若要避免寫入磁碟,建議將 logical\_decoding\_work\_mem 參數設定為下一個最高記憶體大小,亦即 1024。

# 使用 Amazon CloudWatch 指標分析 Aurora 的資源使 PostgreSQL

Aurora 會 CloudWatch 在 1 分鐘內自動將指標資料傳送至。您可以使用指標分析 Aurora PostgreSQL 的資源使用 CloudWatch 量。您可以使用指標來評估網路輸送量和網路用量。

## 評估網路輸送量 CloudWatch

當您的系統用量接近執行個體類型的資源限制時,處理速度可能會變慢。您可以使用 CloudWatch 日誌 深入解析來監視儲存資源使用情況,並確保有足夠的資源可用。需要時,您可以將資料庫執行個體修改 為更大的執行個體類別。

Aurora 儲存體處理速度可能由於下列原因而變慢:

- 用戶端與資料庫執行個體之間的網路頻寬不足。
- 儲存體子系統的網路頻寬不足。
- 對於您的執行個體類型而言很大的工作負載。

您可以查詢 CloudWatch 記錄深入解析,以產生 Aurora 儲存資源使用量圖形,以監視資源。此圖會顯 示 CPU 使用率和指標,以協助您決定是否要縱向擴展至較大的執行個體大小。如需 CloudWatch 日誌 深入解析查詢語法的相關資訊,請參閱[CloudWatch 記錄見解查詢語法](https://docs.aws.amazon.com/AmazonCloudWatch/latest/logs/CWL_QuerySyntax.html)

若要使用 CloudWatch,您必須將您的 Aurora 記錄檔匯出到. CloudWatch 您也可以修改現有叢集以將 記錄匯出至 CloudWatch。如需將記錄匯出至的資訊 CloudWatch,請參[閱打開將日誌發佈到 Amazon](#page-2284-0)  [的選項 CloudWatch。](#page-2284-0)

# 您需要資料庫執行個體的資源 ID,才能查詢 CloudWatch日誌見解。Resource ID (資源 ID) 可在主控 台的 Configuration (組態) 索引標籤中找到:

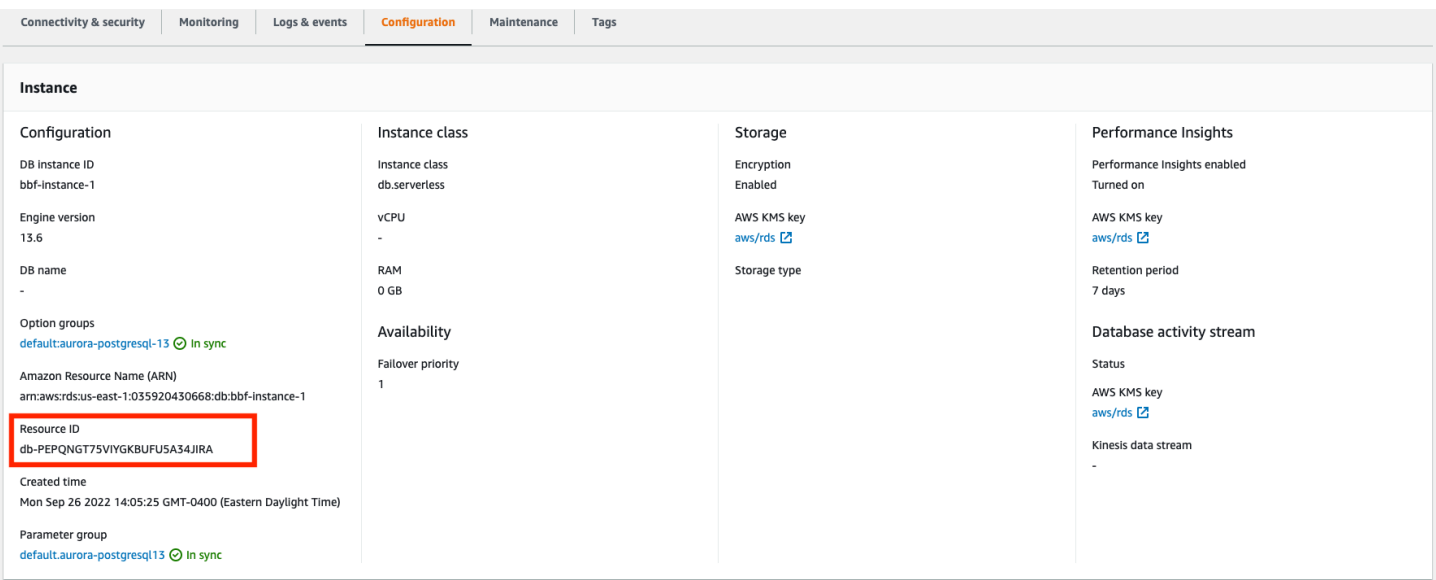

若要查詢資源儲存體指標的日誌檔:

1. [請在以下位置開啟 CloudWatch 主控台。](https://console.aws.amazon.com/cloudwatch/) https://console.aws.amazon.com/cloudwatch/

這時系統顯示 CloudWatch 概述首頁。

- 2. 如有需要,請變更 AWS 區域。在導覽列中,選擇資 AWS 源所 AWS 區域 在的位置。如需詳細資 訊,請參閱[區域與端點](https://docs.aws.amazon.com/general/latest/gr/rande.html)。
- 3. 在導覽窗格中,選擇 Logs (日誌),然後選擇 Logs Insights (日誌洞察)。

Logs Insights (日誌洞察) 頁面即會出現。

- 4. 從下拉式清單選取要分析的日誌檔。
- 5. 在欄位中輸入下列查詢,將 <resource ID> 取代為資料庫叢集的資源 ID:

filter @logStream = <resource ID> | parse @message "\"Aurora Storage Daemon\"\*memoryUsedPc\":\*,\"cpuUsedPc\":\*," as a,memoryUsedPc,cpuUsedPc | display memoryUsedPc,cpuUsedPc #| stats avg(xcpu) as avgCpu by bin(5m) | limit 10000

6. 按一下 Run query (執行查詢)。

## 即會顯示儲存體使用率圖形。

下圖提供 Logs Insights (日誌洞察) 頁面和圖形顯示。

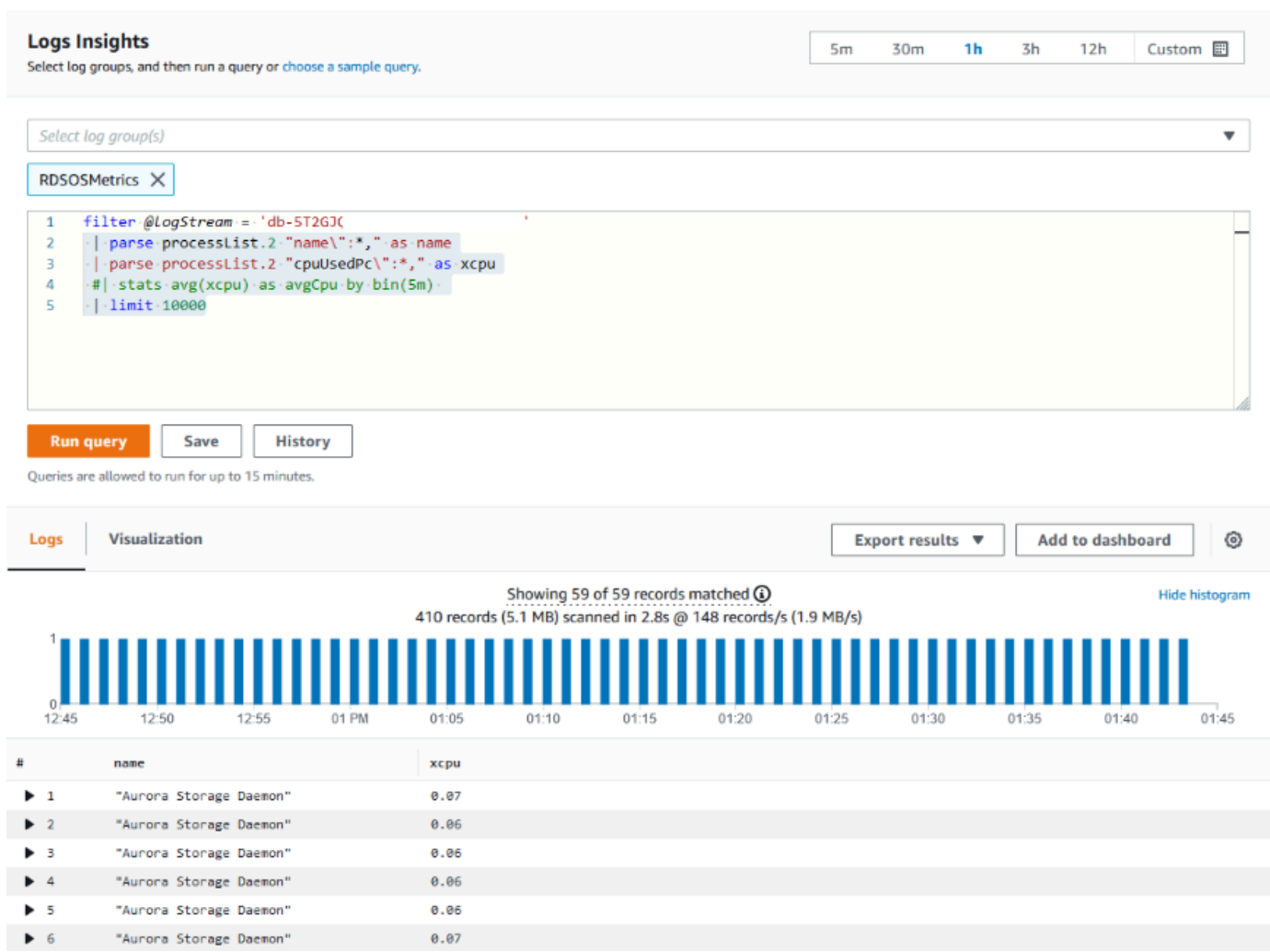

# 使用 CloudWatch 指標評估資料庫執行個體

您可以使用 CloudWatch 指標來觀察執行個體輸送量,並探索執行個體類別是否為應用程式提供足夠的 資源。如需資料庫執行個體類別限制的相關資訊,請前往 [Aurora 的資料庫執行個體類別的硬體規格並](#page-153-0) 尋找資料庫執行個體類別的規格,以找出您的網路效能。

如果您的資料庫執行個體用量接近執行個體類別限制,效能可能會開始變慢。這些指 CloudWatch 標可 以確認這種情況,因此您可以規劃手動擴展到較大的執行個體類別。

結合下列 CloudWatch 量度值,以確定是否已接近執行個體類別限制:

- NetworkThroughput— 用戶端針對 Aurora DB 叢集中每個執行個體接收和傳輸的網路輸送量。此輸 送量值不包含資料庫叢集中的執行個體與叢集磁碟區之間的網路流量。
- StorageNetwork輸送量 Aurora 資料庫叢集中每個執行個體接收和傳送至 Aurora 儲存子系統的網 路輸送量。

新增NetworkThroughput至輸送StorageNetwork量,以尋找 Aurora DB 叢集中每個執行個體從 Aurora 儲存子系統接收和傳送至 Aurora 儲存子系統的網路輸送量。執行個體的執行個體類別限制應該大於這 兩個合併指標之和。

在傳送和接收時,您可以使用下列指標,來檢閱來自用戶端應用程式之網路流量的其他詳細資訊:

- NetworkReceive輸送量 Aurora PostgreSQL 資料庫叢集中每個執行個體從用戶端接收的網路輸送 量。此輸送量不包含資料庫叢集中的執行個體與叢集磁碟區之間的網路流量。
- NetworkTransmit輸送量 Aurora DB 叢集中每個執行個體傳送給用戶端的網路輸送量。此輸送量 不包含資料庫叢集中的執行個體與叢集磁碟區之間的網路流量。
- StorageNetworkReceiveThroughput— 資料庫叢集中每個執行個體從 Aurora 儲存子系統接收的網路 輸送量。
- StorageNetworkTransmitThroughput— 資料庫叢集中每個執行個體傳送至 Aurora 儲存子系統的網路 輸送量。

將所有這些指標加在一起,以評估您的網路用量與執行個體類別限制的比較情形。執行個體類別限制應 該大於這些個合併指標之和。

儲存體的網絡限制和 CPU 使用率是交互的。當網路輸送量增加時,CPU 使用率也會增加。監控 CPU 和網路用量可提供資源如何和為何耗盡的相關資訊。

若要協助將網路用量降至最低,您可以考慮:

- 使用更大的執行個體類別。
- 使用 pg\_partman 分割策略。
- 批次分割寫入要求,以減少整體交易。
- 將唯讀工作負載導向至唯讀執行個體。
- 刪除任何未使用的索引。
- 檢查是否有膨脹的物體和 VACUUM。若有嚴重膨脹,請使用 PostgreSQL 延伸模組 pg\_repack。 如需 pg\_repack 的詳細資訊,請參[閱以最少的鎖定重組 PostgreSQL 資料庫中的資料表](https://reorg.github.io/pg_repack/)。

# 使用邏輯複寫來執行 Aurora PostgreSQL 的主要版本升級

使用邏輯複寫和 Aurora 快速複製,您可使用目前版本 Aurora PostgreSQL 資料庫執行主要版本升級, 同時逐漸將變更資料遷移至新的主要版本資料庫。此低停機時間升級程序稱為藍/綠升級。資料庫的目 前版本稱為「藍色」環境,而新的資料庫版本則稱為「綠色」環境。

Aurora 快速複製會透過取得來源資料庫的快照,完全載入現有資料。快速複製使用建立在 Aurora 儲存 層之上的 copy-on-write 通訊協定,可讓您在短時間內建立資料庫複製。升級到大型資料庫時,此方法 非常有效。

PostgreSQL 中的邏輯複寫會追蹤您的資料變更,並將其從初始執行個體傳輸到並行執行的新執行 個體,直到您移至更新版本的 PostgreSQL 為止。邏輯複寫使用發佈與訂閱模型。如需有關 Aurora PostgreSQL 邏輯複寫的詳細資訊,請參閱 [以 Amazon Aurora PostgreSQL 進行複寫。](#page-2220-0)

## **G** Tip

您可以使用受管 Amazon RDS 藍/綠部署功能,將主要版本升級所需的停機時間降至最低。如 需詳細資訊,請參閱 [使用 Amazon RDS 藍/綠部署進行資料庫更新。](#page-594-0)

### 主題

- [需求](#page-2212-0)
- [限制](#page-2213-0)
- [設定和檢查參數值](#page-2213-1)
- [將 Aurora PostgreSQL 引擎升級至新的主要版本](#page-2214-0)
- [執行升級後任務](#page-2219-0)

## <span id="page-2212-0"></span>需求

您必須符合下列需求,才能執行此低停機時間升級程序:

- 您必須具有 rds\_superuser 許可。
- 您要升級的 Aurora PostgreSQL 資料庫叢集必須執行受支援的版本,其可使用邏輯複寫執行主要版 本升級。務必將任何次要版本更新和修補程式套用至資料庫叢集。下列版本的 Aurora PostgreSQL 支援此技術中使用的 aurora\_volume\_logical\_start\_lsn 函數:
	- 15.2 版和更新的 15 版本
	- 14.3 版和更新的 14 版
	- 13.6 版及更新的第 13 版本
	- 12.10 版和更新的第 12 版本
	- 11.15 和更新的第 11 版本
	- 10.20 和更新的第 10 版本

如需有關 aurora\_volume\_logical\_start\_lsn 函數的詳細資訊,請參閱 [aurora\\_volume\\_logical\\_start\\_lsn](#page-2518-0)。

- 您的所有資料表都必須具有主索引鍵或包含 [PostgreSQL 身分資料欄。](https://www.postgresql.org/docs/current/sql-createtable.html)
- 針對您的 VPC 設定安全群組,以允許兩個 Aurora PostgreSQL 資料庫叢集 (無論新舊) 之間的傳入 和傳出存取。您可以將存取權授與特定無類別域間路由 (CIDR) 範圍,或是授予 VPC 或對等 VPC 中 的另一個安全群組。(對等 VPC 需要 VPC 對等互連。)

**a** Note

如需設定和管理執行中邏輯複寫案例所需許可的詳細資訊,請參閱 [PostgreSQL 核心文件。](https://www.postgresql.org/docs/13/logical-replication-security.html)

## <span id="page-2213-0"></span>限制

在對 Aurora PostgreSQL 資料庫叢集執行低停機時間升級以將其升級到新的主要版本時,您使用的是 原生 PostgreSQL 邏輯複寫功能。它具有與 PostgreSQL 邏輯複寫相同的功能和限制。如需詳細資訊, 請參閱 [PostgreSQL 邏輯複寫。](https://www.postgresql.org/docs/13/logical-replication.html)

- 不會複寫資料定義語言 (DDL) 命令。
- 複寫不支援即時資料庫中的結構描述變更。在複製過程中,會以其原始形式重新建立結構描述。如果 您在複製之後,但在完成升級之前變更結構描述,該結構描述不會反映在升級的執行個體中。
- 不會複製大型物件,但您可以將資料儲存在一般資料表中。
- 只有資料表 (包括分割的資料表) 支援複寫。不支援複寫至其他類型的關係,例如視觀表、具體化視 觀表或外部資料表。
- 不會複寫序列資料,且其需要在容錯移轉後手動更新。

#### **a** Note

此升級不支援自動編寫指令碼。您應該手動執行所有步驟。

# <span id="page-2213-1"></span>設定和檢查參數值

升級之前,請先設定 Aurora PostgreSQL 資料庫叢集的寫入器執行個體,以充當發佈伺服器。執行個 體應該搭配下列設定使用自訂資料庫叢集參數群組:

- rds.logical replication 將此參數設為 1。rds.logical replication 參數提供的用途 與獨立 PostgreSQL 伺服器的 wal level 參數和其他控制預寫日誌檔管理的參數相同。
- max\_replication\_slots 將此參數值設為您計畫建立的訂閱總數。如果您正在使用 AWS DMS,請將此參數設定為計劃用於從此資料庫叢集擷取變更資料的 AWS DMS 工作數目。
- max\_wal\_senders 設為並行連線的數目,加上一些額外的數目,以供管理任務和新工作階段使 用。如果您正在使用 AWS DMS,max\_wal\_發件人的數量應等於並行工作階段的數目加上可能在任 何給定時間 AWS DMS 執行的工作數目。
- max\_logical\_replication\_workers 設為您預期的邏輯複寫工作者和資料表同步工作者的數 目。將複寫工作者的數目設為用於 max\_wal\_senders 的相同值。通常很安全。工作者是從配置給伺 服器的背景程序 (max\_worker\_process) 集區中取得的。
- max\_worker\_processes 設為伺服器的背景程序數目。此數目應該大到足以配置工作者進行複 寫、自動清空程序,以及其他可能同時發生的維護程序。

升級到更新版本的 Aurora PostgreSQL 時,您需要複製已在舊版參數群組中修改的任何參數。這些 參數會套用至升級的版本。您可以查詢 pg\_settings 資料表以取得參數設定清單,以便可在新的 Aurora PostgreSQL 資料庫叢集上重新建立參數設定。

例如,若要取得複寫參數的設定,請執行下列查詢:

```
SELECT name, setting FROM pg_settings WHERE name in 
('rds.logical_replication', 'max_replication_slots', 
'max_wal_senders', 'max_logical_replication_workers', 
'max_worker_processes');
```
<span id="page-2214-0"></span>將 Aurora PostgreSQL 引擎升級至新的主要版本

準備發佈者 (藍色)

1. 在以下範例中,來源寫入器執行個體 (藍色) 是執行 PostgreSQL 11.15 版的 Aurora PostgreSQL 資料庫叢集。這是我們複寫案例中的發佈節點。針對此示範,我們的來源寫入器執行個體會管理一 個保留一系列值的範例資料表:

```
CREATE TABLE my_table (a int PRIMARY KEY);
INSERT INTO my_table VALUES (generate_series(1,100));
```
2. 若要在來源執行個體上建立發佈,請使用 psql (PostgreSQL 的 CLI) 或使用您選擇的用戶端連線至 執行個體的寫入器節點。在每個資料庫中輸入下列命令:

CREATE PUBLICATION *publication\_name* FOR ALL TABLES;

publication\_name 指定發佈的名稱。

3. 您也需要在執行個體上建立複寫槽。下列命令會建立複寫槽並載入 pgoutput [邏輯解碼外掛程](https://www.postgresql.org/docs/current/logicaldecoding-explanation.html) [式](https://www.postgresql.org/docs/current/logicaldecoding-explanation.html)。外掛程式會將從預寫日誌 (WAL) 讀取的內容變更為邏輯複寫通訊協定,並根據發佈規格篩選 資料。

SELECT pg\_create\_logical\_replication\_slot(*'replication\_slot\_name'*, *'pgoutput'*);

## 複製發佈者

1. 使用 Amazon RDS 主控台建立來源執行個體的複製。反白顯示 Amazon RDS 主控台中的執行個 體名稱,然後在 Actions (動作) 功能表中選擇 Create clone (建立複製)。

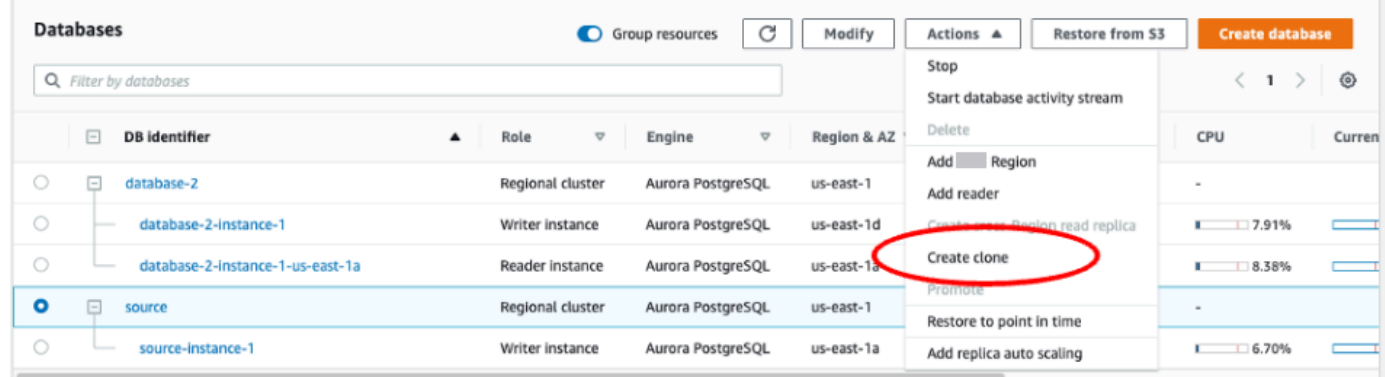

2. 提供執行個體的唯一名稱。大部分的設定都是來源執行個體中的預設值。當您對新執行個體進行了 必要的變更時,請選擇 Create clone (建立複製)。

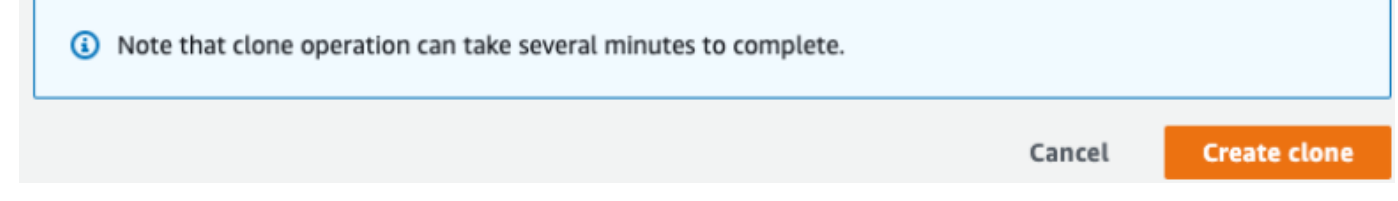

3. 當目標執行個體啟動時,寫入器節點的 Status (狀態) 資料欄會在 Status (狀態) 資料欄中顯示 Creating (建立中)。當執行個體準備就緒時,狀態會變更為 Available (可用)。

準備複製以進行升級

1. 複製是部署模型中的「綠色」執行個體。它是複寫訂閱節點的主機。當節點變成可用時,請與 psql 連線,並查詢新的寫入器節點,以取得日誌序號 (LSN)。LSN 識別 WAL 串流中記錄的開頭。

```
SELECT aurora_volume_logical_start_lsn();
```
2. 在查詢的回應中,您可以找到 LSN 號碼。您稍後在此程序中需要此號碼,因此請記下它。

```
postgres=> SELECT aurora_volume_logical_start_lsn();
aurora_volume_logical_start_lsn 
---------------
0/402E2F0
(1 row)
```
3. 升級複製之前,請先捨棄複製的複寫槽。

```
SELECT pg_drop_replication_slot('replication_slot_name');
```
將叢集升級至新的主要版本

• 在複製提供者節點之後,請使用 Amazon RDS 主控台,在訂閱節點上啟動主要版本升級。反白顯示 RDS 主控台中的執行個體名稱,然後選取 Modify (修改) 按鈕。選取更新的版本和更新的參數群組, 然後立即套用設定以升級目標執行個體。

Modify DB cluster: target-cluster

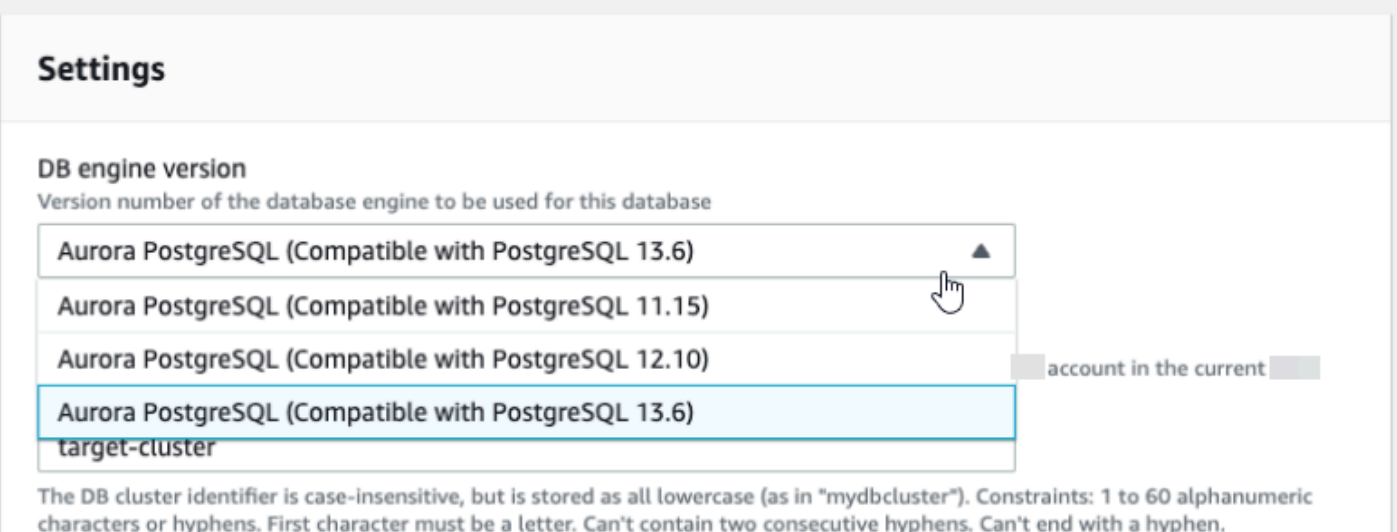

• 您也可以使用 CLI 執行升級:

aws rds modify-db-cluster —db-cluster-identifier \$TARGET\_Aurora\_ID —engine-version 13.6 —allow-major-version-upgrade —apply-immediately

#### 準備訂閱者 (綠色)

- 1. 升級完成後,當複製變成可用時,請與 psql 連線並定義訂閱。若要這樣做,您需要在 CREATE SUBSCRIPTION 命令中指定下列選項:
	- subscription\_name 訂閱的名稱。
	- admin\_user\_name 具有 rds\_superuser 許可的管理使用者名稱。
	- admin user password 與管理使用者相關聯的密碼。
	- source\_instance\_URL 發佈伺服器執行個體的 URL。
	- database 訂閱伺服器將與其連線的資料庫。
	- publication name 發佈伺服器的名稱。
	- replication\_slot\_name 複寫槽的名稱。

```
CREATE SUBSCRIPTION subscription_name
CONNECTION 'postgres://admin_user_name:admin_user_password@source_instance_URL/
database' PUBLICATION publication_name
WITH (copy_data = false, create_slot = false, enabled = false, connect = true, 
  slot_name = 'replication_slot_name');
```
2. 建立訂閱之後,請查詢 [pg\\_replication\\_origin](https://www.postgresql.org/docs/14/catalog-pg-replication-origin.html) 檢視以擷取 roname 值,這是複寫來源的識別符。每 個執行個體都有一個 roname:

SELECT \* FROM pg\_replication\_origin;

例如:

```
postgres=> 
SELECT * FROM pg_replication_origin;
roident | roname 
 ---------+----------
```
1 | pg\_24586

3. 提供您先前查詢發佈節點時所儲存的 LSN,以及從命令中訂閱節點 [INSTANCE] 傳回的 roname。此命令會使用 [pg\\_replication\\_origin\\_advance](https://www.postgresql.org/docs/14/functions-admin.html) 函數來指定日誌序列中進行複寫 的起點。

SELECT pg\_replication\_origin\_advance(*'roname'*, *'log\_sequence\_number'*);

roname 是 pg\_replication\_origin 檢視傳回的識別符。

log\_sequence\_number 是先前查詢 aurora\_volume\_logical\_start\_lsn 函數所傳回的 值。

4. 然後,使用 ALTER SUBSCRIPTION... ENABLE 子句開啟邏輯複寫。

ALTER SUBSCRIPTION *subscription\_name* ENABLE;

5. 此時,您可以確認複製正在運作中。將一值新增至發佈執行個體,然後確認該值複寫到訂閱節點。

然後,使用下列命令來監控發佈節點上的複寫延遲:

```
SELECT now() AS CURRENT_TIME, slot_name, active, active_pid,
 pg_size_pretty(pg_wal_lsn_diff(pg_current_wal_lsn(),
confirmed_flush_lsn)) AS diff_size, pg_wal_lsn_diff(pg_current_wal_lsn(),
confirmed_flush_lsn) AS diff_bytes FROM pg_replication_slots WHERE slot_type = 
  'logical';
```
例如:

```
postgres=> SELECT now() AS CURRENT_TIME, slot_name, active, active_pid, 
 pg_size_pretty(pg_wal_lsn_diff(pg_current_wal_lsn(), 
confirmed_flush_lsn)) AS diff_size, pg_wal_lsn_diff(pg_current_wal_lsn(), 
 confirmed_flush_lsn) AS diff_bytes FROM pg_replication_slots WHERE slot_type = 
 'logical';
current_time | slot_name | active | active_pid | 
 diff_size | diff_bytes 
-------------------------------+-----------------------+--------+------------
+-----------+------------
2022-04-13 15:11:00.243401+00 | replication_slot_name | t | 21854 | 136 
 bytes | 136
```
#### $(1 row)$

您可以使用 diff\_size 和 diff\_bytes 值來監控複寫延遲。當這些值達到 0,複本即已跟上來 源資料庫執行個體。

# <span id="page-2219-0"></span>執行升級後任務

升級完成時,執行個體狀態會在主控台儀表板的 Status (狀態) 資料欄中顯示為 Available (可用)。在新 執行個體上,建議您執行下列動作:

- 重新導向您的應用程式以指向寫入器節點。
- 新增讀取器節點以管理工作量,並在寫入器節點發生問題時提供高可用性。
- Aurora PostgreSQL 資料庫叢集偶爾需要作業系統更新。這些更新可能會包含較新版本的 glibc 程式 庫。在此類更新期間,建議您遵循 [Aurora PostgreSQL 中支援定序](#page-2469-0) 中所述指示。
- 更新新執行個體上的使用者許可來確保存取權。

在新執行個體上測試您的應用程式和資料之後,建議您先對初始執行個體進行最終備份,然後再將其移 除。如需在 Aurora 主機上使用邏輯複寫的詳細資訊,請參閱 [針對 Aurora PostgreSQL 資料庫叢集設](#page-2225-0) [定邏輯複寫](#page-2225-0)。

# 對儲存體問題進行故障診斷

如果排序或索引建立操作所需的工作記憶體數量超出 work\_mem 參數所配置的數量,Aurora PostgreSQL 會將多餘的資料寫入至暫存磁碟檔案。當它寫入資料時,Aurora PostgreSQL 會使用其用 於存放錯誤和訊息日誌的相同儲存體,亦即,本機儲存體。Aurora PostgreSQL 資料庫叢集中的每個執 行個體都有可用的本機儲存量。儲存量是以其資料庫執行個體類別為基礎。若要增加本機儲存量,您需 要修改執行個體以使用較大的資料庫執行個體類別。資料庫執行個體類別規格,請參閱 [Aurora 的資料](#page-153-0) [庫執行個體類別的硬體規格](#page-153-0)。

您可以透過監看 FreeLocalStorage 的 Amazon CloudWatch 指標,來監控 Aurora PostgreSQL 資 料庫叢集的本機儲存空間。此指標回報可供 Aurora 資料庫叢集中每個資料庫執行個體用於暫時資料表 與記錄的儲存量。如需更多詳細資訊,請參閱 [使用 Amazon CloudWatch 監控 Amazon Aurora 指標。](#page-808-0)

排序、檢索和分組操作在工作記憶體中開始,但通常必須卸載至本機儲存體。如果您的 Aurora PostgreSQL 資料庫叢集由於這些類型的操作而耗盡本機儲存體,則您可以採取下列其中一個動作來解 決此問題。

• 增加工作記憶體數量。這會減少使用本機儲存體的需求。根據預設,PostgreSQL 會針對每個排序、 群組和索引操作配置 4 MB。若要檢查 Aurora PostgreSQL 資料庫叢集寫入器執行個體目前的工作記 憶體數值,請使用 psql 連線至執行個體,並執行下列命令。

```
postgres=> SHOW work_mem;
work_mem
---------- 
 4MB
(1 row)
```
您可以在排序、群組和其他操作之前增加工作階段層級的工作記憶體,如下所示。

SET work\_mem TO '1 GB';

如需為工作記憶體的詳細資訊,請參閱 PostgreSQL 文件中的[資源耗用。](https://www.postgresql.org/docs/current/runtime-config-resource.html#RUNTIME-CONFIG-RESOURCE-MEMORY)

• 變更日誌保留期間,以便存放日誌的時間範圍縮短。如要瞭解如何作業,請參閱 [Aurora PostgreSQL](#page-1070-0) [資料庫日誌檔](#page-1070-0)。

針對大於 40 TB 的 Aurora PostgreSQL 資料庫執行個體,請不要使用 db.t2、db.t3 或 db.t4g 執行個體 類別。建議您在開發、測試伺服器或其他非生產伺服器時,僅使用 T 資料庫執行個體類別。如需更多 詳細資訊,請參閱 [資料庫執行個體類別的類型](#page-140-0)。

# <span id="page-2220-0"></span>以 Amazon Aurora PostgreSQL 進行複寫

在下文中,您可以找到如何使用 Amazon Aurora PostgreSQL 進行複寫的相關資訊,其中包括如何監 控複寫。

主題

- [使用 Aurora 複本](#page-2221-0)
- [改善 Aurora 複本的讀取可用性](#page-2221-1)
- [監控 Aurora PostgreSQL 複寫](#page-2223-0)
- [以 Aurora 使用 PostgreSQL 邏輯複寫](#page-2223-1)

# <span id="page-2221-0"></span>使用 Aurora 複本

Aurora 複本是 Aurora 資料庫叢集中的獨立端點,最適合用於擴展讀取操作和提高可用性。Aurora 資 料庫叢集最多可包含 15 個 Aurora 複本,位於 Aurora 資料庫叢集區域的可用 AWS 區域中。

資料庫叢集磁碟區由資料庫叢集的多個資料副本組成。然而,叢集磁碟區中的資料是以單一邏輯磁碟區 的形式呈現給主要執行個體,以及資料庫叢集中的 Aurora 複本。如需 Aurora 複本的詳細資訊,請參 閱 [Aurora 複本。](#page-167-0)

Aurora 複本很適合讀取擴展,因為完全專用於叢集磁碟區上的讀取操作。寫入器資料庫執行個體會管 理寫入操作。Aurora PostgreSQL 資料庫叢集中的所有執行個體將共用叢集磁碟區。因此,不需要額外 的工作來複寫每個 Aurora 複本的資料複本。

有了 Aurora PostgreSQL,在刪除 Aurora 複本時,隨即會移除其執行個體端點,並且會從讀取器端點 移除 Aurora 複本。如果在要刪除的 Aurora 複本上有陳述式正在執行,則會有三分鐘的寬限期。現有 陳述式在寬限期期間可以從容地完成。在寬限期結束時,Aurora 複本會關閉並刪除。

Aurora PostgreSQL 資料庫叢集使用 Aurora 全域資料庫支援不同 AWS 區域中的 Aurora 複本。如需詳 細資訊,請參閱 [使用 Amazon Aurora Global Database。](#page-2630-0)

**a** Note

讀取可用性功能改善後,您必須手動執行才可重新啟動資料庫叢集中的 Aurora 複本。對於 在此功能之前建立的資料庫叢集,重新啟動寫入器資料庫執行個體會自動重新啟動 Aurora 複 本。自動重新啟動會重新建立進入點,保證資料庫叢集之間讀取/寫入的一致性。

# <span id="page-2221-1"></span>改善 Aurora 複本的讀取可用性

Aurora PostgreSQL 透過在寫入器資料庫執行個體重新啟動時,或在 Aurora 複本無法跟上寫入流量時 持續提供讀取請求,從而改善資料庫叢集中的讀取可用性。

根據預設,可在下列版本的 Aurora PostgreSQL 上使用讀取可用性功能:

- 15.2 版和更新的 15 版本
- 14.7 版和更新的 14 版本
- 13.10 版和更新的 13 版本
- 12.14 版和更新的 12 版本

Aurora 全域資料庫支援下列版本的讀取可用性功能:

- 15.4 版和更新的 15 版本
- 14.9 版和更新的 14 版本
- 13.12 及更高版本 13 個版本
- 12.16 及更高版本的 12 個版本

若要在此啟動之前針對在其中一個版本上建立的資料庫叢集使用讀取可用性功能,請重新啟動資料庫叢 集的寫入器執行個體。

修改 Aurora PostgreSQL 資料庫叢集的靜態參數時,您必須重新啟動寫入器執行個體,以便參數變更 生效。例如,設定 shared\_buffers 的值時,您必須重新啟動寫入器執行個體。使用改善的 Aurora 複本可用性,資料庫叢集會在這些重新啟動期間維持讀取可用性,進而減少變更對寫入器執行個體的影 響。讀取器執行個體不會重新啟動,並繼續回應讀取請求。若要套用靜態參數變更,請重新啟動每個個 別的讀取器執行個體。

Aurora PostgreSQL 資料庫叢集的 Aurora 複本可從複寫錯誤 (例如寫入器重新啟動、容錯移轉、緩慢 複寫和網路問題) 中復原,方法為在與寫入器重新連線之後快速復原至記憶體資料庫狀態。此方法可讓 Aurora 複本執行個體在用戶端資料庫仍然可用時,與最新的儲存體更新達成一致性。

與複寫復原發生衝突的進行中交易可能會收到錯誤,但是在讀取器趕上寫入器之後,用戶端可以重試這 些交易。

## 監控 Aurora 複本

從寫入器中斷連線復原時,您可以監控 Aurora 複本。使用以下指標檢查讀取器執行個體是否有最新的 相關資訊,以及追蹤進行中的唯讀交易。

- aurora\_replica\_status函數會更新,以便在讀取器實體仍連線時傳回最多 up-to-date 資訊。資 料列若對應至查詢執行所在的資料庫執行個體,aurora replica status 中的最後一個更新時間 戳記一律為空白。這表示讀取器執行個體具有最新的資料。
- 當 Aurora 複本中斷與寫入器執行個體的連線並重新連線時,系統會發送下列資料庫事件:

Read replica has been disconnected from the writer instance and reconnected.

• 當唯讀查詢因為復原衝突而取消時,您可能會在資料庫錯誤記錄檔中看到下列一或多個錯誤訊息:

Canceling statement due to conflict with recovery.

User query may not have access to page data to replica disconnect.

User query might have tried to access a file that no longer exists.

When the replica reconnects, you will be able to repeat your command.

### 限制

下列限制適用於可用性已改善的 Aurora 複本:

- 如果在複寫復原期間無法從寫入器執行個體串流資料,則次要資料庫叢集的 Aurora 複本可以重新啟 動。
- 如果 Aurora 複本已在進行中,則它不支援線上複寫復原,並將重新啟動。
- 當您的資料庫執行個體接近交易 ID 包圍時,Aurora 複本將重新啟動。如需交易 ID 包圍的詳細資 訊,請參閱[避免交易 ID 包圍失敗。](https://www.postgresql.org/docs/current/routine-vacuuming.html#VACUUM-FOR-WRAPAROUND)
- 在特定情況下,當複寫程序遭到封鎖時,Aurora 複本可以重新啟動。

# <span id="page-2223-0"></span>監控 Aurora PostgreSQL 複寫

讀取擴展和高可用性取決於最短延遲時間。您可以監控 Amazon 指標,監控 Aurora 複本落後於 Aurora PostgreSQL 資料庫叢集的寫入器資料庫執行個體之後的距離。 CloudWatch ReplicaLag因為 Aurora 複本會從與寫入器資料庫執行個體所在的相同叢集磁碟區讀取,ReplicaLag 指標對 Aurora PostgreSQL 資料庫叢集有不同的意義。Aurora 複本的 ReplicaLag 指標指出 Aurora 複本的頁面快 取落後於寫入器資料庫執行個體的頁面快取的程度。

如需監控 RDS 執行個體和 CloudWatch 指標的詳細資訊,請參閱[在 Amazon Aurora 叢集中監控指](#page-745-0) [標](#page-745-0)。

# <span id="page-2223-1"></span>以 Aurora 使用 PostgreSQL 邏輯複寫

透過將 PostgreSQL 的邏輯複寫功能與 Aurora PostgreSQL 資料庫叢集搭配使用,您可以複寫和同步 個別資料表,而不是整個資料庫執行個體。邏輯複寫會使用發佈與訂閱模型,將來源中的變更複寫到一 或多個收件人。其運作方式為使用 PostgreSQL 預寫日誌 (WAL) 中的變更記錄。來源 (或發佈者) 會將 所指定資料表的 WAL 資料傳送給一或多個收件人 (訂閱者),進而複寫變更,並讓訂閱者的資料表與發 行者的表格保持同步。來自發佈者的變更集是使用發佈來識別的。訂閱者取得變更的方式為建立訂閱, 定義與發佈者資料庫及其發佈的連線。複寫插槽是此結構描述中用來追蹤訂閱進度的機制。

對於 Aurora PostgreSQL 資料庫叢集,WAL 記錄會儲存在 Aurora 儲存體上。在邏輯複寫案例中做 為發佈者的 Aurora PostgreSQL 資料庫叢集會從 Aurora 儲存體讀取 WAL 資料、將其解碼,然後將 其傳送給訂閱者,以便可將變更套用至該執行個體上的資料表。發佈者會使用邏輯解碼器來解碼資料 以供訂閱者使用。根據預設,Aurora PostgreSQL 資料庫叢集會在傳送資料時使用原生 PostgreSQL pgoutput 外掛程式。還有其他邏輯解碼器可供使用。例如,Aurora PostgreSQL 也支援將 WAL 資料 轉換為 JSON 的 [wal2json](https://github.com/eulerto/wal2json) 外掛程式。

從 Aurora PostgreSQL 14.5、13.8、12.12 和 11.17 版起,Aurora 使用直接寫入式快取來擴增 PostgreSQL 邏輯複寫程序,以提升效能。WAL 交易日誌會在緩衝區中進行本機快取,以減少磁碟 I/O 的數量,亦即在邏輯解碼期間從 Aurora 儲存體進行讀取。每當您針對 Aurora PostgreSQL 資料庫叢集 使用邏輯複寫時,預設會使用直接寫入式快取。Aurora 提供數個您可以用來管理快取的功能。如需詳 細資訊,請參閱[管理 Aurora PostgreSQL 邏輯複寫直接寫入式快取](#page-2227-0)。

所有目前可用的 Aurora PostgreSQL 版本都支援邏輯複寫。如需詳細資訊,請參閱《Aurora PostgreSQL 版本資訊》中的 [Amazon Aurora PostgreSQL 更新](https://docs.aws.amazon.com/AmazonRDS/latest/AuroraPostgreSQLReleaseNotes/AuroraPostgreSQL.Updates.html)。

**a** Note

除了在 PostgreSQL 10 中引進的原生 PostgreSQL 邏輯複寫功能之外,Aurora PostgreSQL 也 支援 pglogical 延伸模組。如需詳細資訊,請參[閱使用 pglogical 跨執行個體同步資料](#page-2405-0)。

如需 PostgreSQL 邏輯複寫的詳細資訊,請參閱 PostgreSQL 文件中的[邏輯複寫和](https://www.postgresql.org/docs/current/logical-replication.html)[邏輯解碼概念。](https://www.postgresql.org/docs/current/logicaldecoding-explanation.html)

在下列主題中。您可以找到有關如何在 Aurora PostgreSQL 資料庫叢集之間設定邏輯複寫的資訊。

主題

- [針對 Aurora PostgreSQL 資料庫叢集設定邏輯複寫](#page-2225-0)
- [關閉邏輯複寫](#page-2227-1)
- [管理 Aurora PostgreSQL 邏輯複寫直接寫入式快取](#page-2227-0)
- [管理 Aurora PostgreSQL 的邏輯槽](#page-2228-0)
- [範例:搭配 Aurora PostgreSQL 資料庫叢集使用邏輯複寫](#page-2229-0)
- [範例:使用 Aurora PostgreSQL 和 AWS Database Migration Service 進行邏輯複寫](#page-2231-0)

# <span id="page-2225-0"></span>針對 Aurora PostgreSQL 資料庫叢集設定邏輯複寫

設定邏輯複製需要 rds\_superuser 權限。您的 Aurora PostgreSQL 資料庫叢集必須設定為使用自訂 資料庫叢集參數群組,以便您可以依下列程序所述設定必要的參數。如需詳細資訊,請參閱[使用資料庫](#page-319-0) [叢集參數群組](#page-319-0)。

針對 Aurora PostgreSQL 資料庫叢集設定 PostgreSQL 邏輯複寫

- 1. 登入 AWS Management Console,並開啟 Amazon RDS 主控台,網址為 [https://](https://console.aws.amazon.com/rds/)  [console.aws.amazon.com/rds/](https://console.aws.amazon.com/rds/)。
- 2. 在導覽窗格中,選擇 Aurora PostgreSQL 資料庫叢集。
- 3. 開啟 Configuration (組態) 索引標籤。在執行個體詳細資訊中找出參數群組連結,並於類型清單中 選擇資料庫叢集參數群組。
- 4. 選擇連結以開啟與 Aurora PostgreSQL 資料庫叢集相關聯的連結。
- 5. 在 Parameters (參數) 搜尋欄位中,輸入 rds 以尋找 rds.logical\_replication 參數。此參 數的預設值為 0,表示預設為關閉。
- 6. 選擇 Edit parameters (編輯參數) 以存取屬性值,然後從選取器中選擇 1 以開啟功能。根據您預期 的使用情況,您可能也需要變更下列參數的設定。不過,在許多情況下,預設值就足夠了。
	- max replication slots 將此參數設定為至少等於您規劃之邏輯複寫發佈與訂閱總數的 值。如果您正在使用 AWS DMS,此參數至少應等於叢集中規劃的變更資料擷取任務,再加上 邏輯複寫發佈和訂閱。
	- max wal senders 和 max logical replication workers 將這些參數設定為至少等 於您打算啟用的邏輯複寫槽數目,或用於擷取變更資料的作用中 AWS DMS 任務數目。讓邏輯 複寫槽處於非作用中會導致清理無法從資料表移除已淘汰的元組,因此建議您監控複寫槽並視需 要移除非作用中的複寫槽。
	- max\_worker\_processes 將此參數設定為至少等於 max\_logical\_replication\_workers、autovacuum\_max\_workers、和 max\_parallel\_workers 值總計的值。在小型資料庫執行個體類別上,背景工作者程序可能 影響應用程式工作負載,因此,如果您將 max\_worker\_processes 設為高於預設值,請監控 資料庫的效能。(預設值是 GREATEST(\${DBInstanceVCPU\*2},8} 的結果,表示依預設,這 是 8 或是資料庫執行個體類別對等 CPU 的兩倍,以較大者為準)。

#### **a** Note

您可修改客戶建立的資料庫參數群組中的參數值;但無法變更預設資料庫參數群組中的參 數值。

- 7. 選擇儲存變更。
- 8. 重新啟動 Aurora PostgreSQL 資料庫叢集的寫入器執行個體,以便您的變更生效。在 Amazon RDS 主控台中,選擇叢集的主要資料庫執行個體,然後從 Actions (動作) 中選擇 Reboot (重新啟 動)。
- 9. 當執行個體可用時,您可以驗證邏輯複寫是否已開啟,如下所示。
	- a. 使用 psql 連線到 Aurora PostgreSQL 資料庫叢集的寫入器執行個體。

```
psql --host=your-db-cluster-instance-1.aws-region.rds.amazonaws.com --port=5432 
  --username=postgres --password --dbname=labdb
```
b. 使用下列命令驗證是否已啟用邏輯複寫。

```
labdb=> SHOW rds.logical_replication;
  rds.logical_replication
           ------------------------- 
  on
(1 row)
```
c. 驗證 wal\_level 是否已設為 logical。

```
labdb=> SHOW wal_level;
   wal_level
----------- 
 logical
(1 row)
```
如需使用邏輯複寫,讓資料庫表格與來源 Aurora PostgreSQL 資料庫叢集中的變更保持同步的範例, 請參閱 [範例:搭配 Aurora PostgreSQL 資料庫叢集使用邏輯複寫。](#page-2229-0)

### <span id="page-2227-1"></span>關閉邏輯複寫

完成複寫任務之後,您應該停止複寫程序、捨棄複寫槽,並關閉邏輯複寫。在捨棄複寫槽之前,確定不 再需要它們。無法捨棄作用中複寫槽。

#### 關閉邏輯複寫

1. 捨棄所有複寫槽。

若要捨棄所有複寫槽,請連線到發佈者,然後執行下列 SQL 命令。

```
SELECT pg_drop_replication_slot(slot_name) 
  FROM pg_replication_slots 
 WHERE slot_name IN (SELECT slot_name FROM pg_replication_slots);
```
執行此命令時,複寫槽不能處於作用中。

2. 如 [針對 Aurora PostgreSQL 資料庫叢集設定邏輯複寫](#page-2225-0) 所述,修改與發佈者相關聯的自訂資料庫叢 集參數群組,但將 rds.logical\_replication 參數設為 0。

如需自訂參數群組的詳細資訊,請參閱 [修改資料庫叢集參數群組中的參數](#page-326-0)。

3. 重新啟動發佈者 Aurora PostgreSQL 資料庫叢集,使 rds.logical\_replication 參數的變更 生效。

#### <span id="page-2227-0"></span>管理 Aurora PostgreSQL 邏輯複寫直接寫入式快取

根據預設,Aurora PostgreSQL 14.5、13.8、12.12 和 11.17 版,以及更高版本會使用直接寫入式快取 來改善邏輯複寫的效能。若沒有直接寫入式快取,Aurora PostgreSQL 會在實作原生 PostgreSQL 邏輯 複寫程序時使用 Aurora 儲存層。作法是將 WAL 資料寫入儲存體,然後從儲存體中讀回資料,以對其 進行解碼並傳送 (複寫)到其目標 (訂閱者)。這可能會導致 Aurora PostgreSQL 資料庫叢集進行邏輯複 寫期間產生瓶頸。

直接寫入式快取可減少使用 Aurora 儲存層的需求。Aurora PostgreSQL 並不總是從 Aurora 儲存層寫 入和讀取,而是使用緩衝區來快取邏輯 WAL 串流,以便可在複寫程序期間使用它,而不是一律從磁碟 提取。此緩衝區是邏輯複寫所使用的 PostgreSQL 原生快取,其會在 Aurora PostgreSQL 資料庫叢集 參數中識別為 rds.logical\_wal\_cache。根據預設,此快取會使用 Aurora PostgreSQL 資料庫叢 集的緩衝區快取設定 (shared\_buffers) 的 1/32,但不小於 64kB,也不超過一個 WAL 區段的大小 (通常為 16MB)。

當使用邏輯複寫搭配 Aurora PostgreSQL 資料庫叢集 (適用於支援直接寫入式快取的版本) 時,您可以監控快取命中率,以查看其在您使用案例中的運作有多好。若要這麼做,請使 用 psql 連線至 Aurora PostgreSQL 資料庫叢集的寫入執行個體,然後使用 Aurora 函數 aurora\_stat\_logical\_wal\_cache,如下列範例所示。

```
SELECT * FROM aurora_stat_logical_wal_cache();
```
此函數會傳回如下的輸出。

```
name | active_pid | cache_hit | cache_miss | blks_read | hit_rate |
 last_reset_timestamp
-----------+------------+-----------+------------+-----------+----------+--------------
test_slot1 | 79183 | 24 | 0 | 24 | 100.00% | 2022-08-05 
 17:39...
test_slot2 | | | 1 | | 0 | | 1 | | 100.00% | 2022-08-05
 17:34...
(2 rows)
```
為了可讀性﹐last reset timestamp 值已縮短。如需此函數狀態的詳細資訊﹐請參閱 [aurora\\_stat\\_logical\\_wal\\_cache](#page-2500-0)。

Aurora PostgreSQL 提供下列兩個函數,用於監控直接寫入式快取。

- aurora\_stat\_logical\_wal\_cache 函數 如需參考文件,請參閱 [aurora\\_stat\\_logical\\_wal\\_cache](#page-2500-0)。
- aurora\_stat\_reset\_wal\_cache 函數 如需參考文件,請參閱 [aurora\\_stat\\_reset\\_wal\\_cache](#page-2506-0)。

如果發現自動調整的 WAL 快取大小無法滿足您的工作負載,您可以透過修改自訂資料庫叢集參數群組 中的參數來手動變更 rds.logical\_wal\_cache 的值。請注意,任何小於 32kB 的正值都會將其視為 32kB。如需 wa1\_buffers 的詳細資訊,請參閱 PostgreSQL 文件中[的預寫日誌](https://www.postgresql.org/docs/current/runtime-config-wal.html#RUNTIME-CONFIG-WAL-SETTINGS)。

## <span id="page-2228-0"></span>管理 Aurora PostgreSQL 的邏輯槽

在 pg\_replication\_origin\_status 檢視中擷取串流活動。若要查看此檢視的內容,您可以使用 pg\_show\_replication\_origin\_status() 函數,如下所示:

```
SELECT * FROM pg_show_replication_origin_status();
```
您可以使用下面的 SQL 查詢,取得您的邏輯槽清單。

SELECT \* FROM pg\_replication\_slots;

若要捨棄邏輯槽,請使用 pg\_drop\_replication\_slot 搭配該槽的名稱,如下列命令中所示。

SELECT pg\_drop\_replication\_slot('test\_slot');

## <span id="page-2229-0"></span>範例:搭配 Aurora PostgreSQL 資料庫叢集使用邏輯複寫

下列程序說明如何在兩個 Aurora PostgreSQL 資料庫叢集之間啟動邏輯複寫。發佈者和訂閱者都必須 針對邏輯複寫進行設定,如 [針對 Aurora PostgreSQL 資料庫叢集設定邏輯複寫](#page-2225-0) 中所述。

作為指定發佈者的 Aurora PostgreSQL 資料庫叢集也必須允許存取複寫槽。若要這麼做,請根據 Amazon VPC 服務,修改與 Aurora PostgreSQL 資料庫叢集之虛擬公有雲端 (VPC) 相關聯的安全群 組。將與訂閱者 VPC 相關聯的安全群組新增至發佈者的安全群組,以允許傳入存取。如需詳細資訊, 請參閱 Amazon VPC 使用者指南中的[使用安全群組控制到資源的流量。](https://docs.aws.amazon.com/vpc/latest/userguide/VPC_SecurityGroups.html)

完成這些初步步驟後,您可以在發佈者上使用 PostgreSQL 命令 CREATE PUBLICATION,以及在訂 閱者上使用 CREATE SUBSCRIPTION,如下列程序所述。

在兩個 Aurora PostgreSQL 資料庫叢集之間啟動邏輯複寫程序

這些步驟假設您的 Aurora PostgreSQL 資料庫叢集具有一個寫入器執行個體,其中包含可在其中建立 範例資料表的資料庫。

- 1. 在發佈者 Aurora PostgreSQL 資料庫叢集上
	- a. 使用下列 SQL 陳述式建立資料表。

CREATE TABLE LogicalReplicationTest (a int PRIMARY KEY);

b. 使用下列 SQL 陳述式,將資料插入發佈者資料庫。

INSERT INTO LogicalReplicationTest VALUES (generate\_series(1,10000));

c. 使用下列 SQL 陳述式,驗證資料是否存在於資料表中。

SELECT count(\*) FROM LogicalReplicationTest;

d. 使用 CREATE PUBLICATION 陳述式建立此資料表的發佈,如下所示。

CREATE PUBLICATION testpub FOR TABLE LogicalReplicationTest;

- 2. 在訂閱者 Aurora PostgreSQL 資料庫叢集上
	- a. 在訂閱者上建立您已在發佈者上建立的相同 LogicalReplicationTest 資料表,如下所 示。

CREATE TABLE LogicalReplicationTest (a int PRIMARY KEY);

b. 驗證此資料表是否為空的。

SELECT count(\*) FROM LogicalReplicationTest;

- c. 建立訂閱以從發佈者取得變更。您必須使用有關發佈者 Aurora PostgreSQL 資料庫叢集的下 列詳細資訊。
	- host 發佈者 Aurora PostgreSQL 資料庫叢集的寫入器資料庫執行個體。
	- port 寫入器資料庫執行個體正在聆聽的連接埠。PostgreSQL 的預設值為 5432。
	- dbname 資料庫的名稱。

CREATE SUBSCRIPTION testsub CONNECTION 'host=*publisher-cluster-writer-endpoint* port=5432 dbname=*db-name* user=*user* password=*password*' PUBLICATION testpub;

**a** Note

指定此處所顯示提示以外的密碼,作為安全最佳實務。

#### 建立訂閱後,發佈者會建立一個邏輯複寫槽。

d. 對於本範例,若要驗證初始資料已複寫在訂閱者上,請對訂閱者資料庫使用下列 SQL 陳述 式。

SELECT count(\*) FROM LogicalReplicationTest;

發佈者發生的任何其他變更會被複寫到訂閱者。

<span id="page-2231-0"></span>邏輯複寫會影響效能。建議您在複寫任務完成後關閉邏輯複寫。

範例:使用 Aurora PostgreSQL 和 AWS Database Migration Service 進行邏輯複寫

您可以使用 AWS Database Migration Service (AWS DMS) 複寫資料庫或資料庫的一部分。使用 AWS DMS 將您的資料從 Aurora PostgreSQL 資料庫遷移到另一個開源或商業資料庫。如需 AWS DMS 的 詳細資訊,請參閱 [AWS Database Migration Service 使用者指南。](https://docs.aws.amazon.com/dms/latest/userguide/)

以下範例顯示如何設定來自 Aurora PostgreSQL 資料庫 (發佈者) 的邏輯複寫,並使用 AWS DMS 進行 遷移。本範例使用在 [範例:搭配 Aurora PostgreSQL 資料庫叢集使用邏輯複寫](#page-2229-0) 建立的同一個發佈者和 訂閱者。

若要使用 AWS DMS 建立邏輯複寫,您需要來自 Amazon RDS 的發佈者的和訂閱者的詳細資訊。尤其 是關於發佈者的寫入器資料庫執行個體,以及訂閱者的資料庫執行個體的詳細資訊。

取得發佈者的寫入器資料庫執行個體的下列資訊︰

- Virtual Private Cloud (VPC) 識別符
- 子網路群組
- 可用區域 (AZ)
- VPC 安全群組
- 資料庫執行個體 ID

取得訂閱者的資料庫執行個體的下列資訊︰

- 資料庫執行個體 ID
- 來源引擎

使用 AWS DMS 搭配 Aurora PostgreSQL 進行邏輯複寫

1. 準備發佈者資料庫使用 AWS DMS。

若要這麼做,PostgreSQL 10.x 和以上版本的資料庫要求您將 AWS DMS 包裝函式套用於發佈者 資料庫。如需此步驟和稍後步驟的詳細資訊,請參閱 AWS Database Migration Service 使用者指 南中的[使用 PostgreSQL 10.x 和以上版本作為 AWS DMS 的來源。](https://docs.aws.amazon.com/dms/latest/userguide/CHAP_Source.PostgreSQL.html#CHAP_Source.PostgreSQL.v10)
- 2. 登入 AWS Management Console 並於 AWS DMS 開啟 <https://console.aws.amazon.com/dms/v2> 主控台。在右上角,選擇發佈者和訂閱者所在的同一個 AWS 區域。
- 3. 建立 AWS DMS 複寫執行個體。

選擇與發佈者的寫入器資料庫執行個體相同的值。這些值包括下列設定:

- 在 VPC 中,選擇與寫入器資料庫執行個體相同的 VPC。
- 針對 Replication Subnet Group (複寫子網路群組),選擇值同於寫入器資料庫執行個體的子網路 群組。必要時,建立新的子網路群組。
- 在 Availability zone (可用區域) 中,選擇與寫入器資料庫執行個體相同的區域。
- 在 VPC Security Group (VPC 安全群組) 中,請選擇與寫入器資料庫執行個體相同的群組。
- 4. 為來源建立一個 AWS DMS 端點。

使用下列設定,將發佈者指定為來源端點︰

- 在 Endpoint type (端點類型) 中,選擇 Source (來源)。
- 選擇 Select RDS DB Instance (選取 RDS 資料庫執行個體)。
- 在 RDS Instance (RDS 執行個體) 中,選擇發佈者的寫入器資料庫執行個體的資料庫標識符。
- 在 Source engine (來源引擎) 中,選擇 postgres。
- 5. 為目標建立一個 AWS DMS 端點。

使用下列設定,將發佈者指定為目標端點︰

- 在 Endpoint type (端點類型) 中,選擇 Target (目標)。
- 選擇 Select RDS DB Instance (選取 RDS 資料庫執行個體)。
- 在 RDS Instance (RDS 執行個體) 中,選擇發佈者資料庫執行個體的資料庫識別符。
- 在 Source engine (來源引擎) 中選擇一個值。例如,如果訂閱者為一 RDS PostgreSQL 資料 庫,則選擇 postgres。如果訂閱者是 Aurora PostgreSQL 資料庫,請選擇 aurora-postgresql。
- 6. 建立 AWS DMS 資料庫遷移任務。

您使用資料庫遷移任務指定要遷移哪一個資料庫資料表,使用目標結構描述映射資料,並於目標資 料庫上建立新資料表。至少將下列設定使用於 Task configuration (任務組態):

- 在 Replication instance (複寫執行個體) 中,選擇您在先前步驟中建立的複寫執行個體。
- 在 Source database endpoint (來源資料庫端點) 中,選擇您在先前步驟中建立的發佈者來源。

其餘的任務細節端視您的遷移專案而定。如需指定 DMS 任務所有細節的詳細資訊,請參閱 AWS Database Migration Service 使用者指南中的[使用 AWS DMS 任務。](https://docs.aws.amazon.com/dms/latest/userguide/CHAP_Tasks.html)

AWS DMS 建立任務後,便會開始將資料從發佈者遷移到訂閱者。

# 使用 Aurora 作為 Amazon 基岩的知識庫

您可以使用 Aurora PostgreSQL 資料庫叢集做為 Amazon 基岩的知識庫。如需詳細資訊,請參閱[在](https://docs.aws.amazon.com/bedrock/latest/userguide/knowledge-base-setup.html)  [Amazon Aurora 中建立向量存放區。](https://docs.aws.amazon.com/bedrock/latest/userguide/knowledge-base-setup.html)知識庫會自動獲取存放在 Amazon S3 儲存貯體中的非結構化文字 資料,將其轉換為文字區塊和向量,並將其存放在 PostgreSQL 資料庫中。使用生成 AI 應用程式,您 可以使用 Amazon Bedrock 的代理程式查詢存放在知識庫中的資料,並使用這些查詢的結果來增強基 礎模型提供的答案。此工作流程稱為[擷取增強產](https://docs.aws.amazon.com/sagemaker/latest/dg/jumpstart-foundation-models-customize-rag.html)生 (RAG)。如需 RAG 的詳細資訊,請參閱擷取增強產 [生 \(RAG\)](https://docs.aws.amazon.com/sagemaker/latest/dg/jumpstart-foundation-models-customize-rag.html)。

## 主題

- [必要條件](#page-2233-0)
- [準備將 Aurora PostgreSQL 用作 Amazon 基岩的知識庫](#page-2234-0)
- [在基岩主控台中建立知識庫](#page-2235-0)

# <span id="page-2233-0"></span>必要條件

熟悉下列先決條件,以使用 Aurora PostgreSQL 叢集做為 Amazon 基岩的知識庫。在高層級中,您需 要配置以下服務以與基岩搭配使用:

- 使用下列版本建立的 Amazon Aurora PostgreSQL 資料庫叢集:
	- 15.4 和更新版本
	- 14.9 和更新版本
	- 13.12 及更高版本
	- 12.16 及更高版本

您必須在目標資料庫中啟用pgvector擴充功能,並使用 0.5.0 或更高版本。如需詳細資 訊,請參閱[具有 HNSW 索引的 pgvector v0.5.0。](https://aws.amazon.com/about-aws/whats-new/2023/10/amazon-aurora-postgresql-pgvector-v0-5-0-hnsw-indexing/)

**a** Note

- Data API (資料 API)
- 在密碼管理員中管理的使用者。如需詳細資訊,請參閱 [使用 Aurora 和密碼管理 AWS Secrets](#page-3512-0)  [Manager](#page-3512-0)。

# <span id="page-2234-0"></span>準備將 Aurora PostgreSQL 用作 Amazon 基岩的知識庫

您需要按照以下步驟建立和設定 Aurora PostgreSQL 資料庫叢集,以將其用作 Amazon 基岩的知識 庫。

- 1. 建立 Aurora 資料庫叢集。如需更多資訊,請參閱[建立 Aurora PostgreSQL 資料庫叢集並與之連線](#page-212-0)
- 2. 在建立 Aurora 資料庫叢集時啟用資料 API。如需支援版本的詳細資訊,請參[閱使用 RDS 資料](#page-2986-0) [API](#page-2986-0)。
- 3. 請注意,Aurora PostgreSQL 資料庫叢集 Amazon 資源名稱 (ARN),以便在 Amazon 基岩中使用 它。如需詳細資訊,請參閱 [Amazon 資源名稱 \(ARN](https://docs.aws.amazon.com/AmazonRDS/latest/AuroraUserGuide/USER_Tagging.ARN.html))
- 4. 使用您的主要使用者和設定 pgvector 登入資料庫。如果未安裝擴充功能,請使用下列命令:

CREATE EXTENSION IF NOT EXISTS vector;

使用支援 HNSW 索引的 pgvector 0.5.0 及更高版本。如需詳細資訊,請參閱[具有 HNSW 索引](https://aws.amazon.com/about-aws/whats-new/2023/10/amazon-aurora-postgresql-pgvector-v0-5-0-hnsw-indexing/) [的 pgvector v0.5.0](https://aws.amazon.com/about-aws/whats-new/2023/10/amazon-aurora-postgresql-pgvector-v0-5-0-hnsw-indexing/)。

使用以下命令來檢查pg\_vector已安裝的版本:

postgres=>**SELECT extversion FROM pg\_extension WHERE extname='vector';**

5. 創建一個基岩可用於查詢數據的特定模式。使用下列指令建立結構描述:

CREATE SCHEMA bedrock\_integration;

6. 建立基岩可用來查詢資料庫的新角色。使用下列命令建立新角色:

CREATE ROLE bedrock\_user WITH PASSWORD *password* LOGIN;

**a** Note

請記下此密碼,就像您將使用相同的密碼來建立秘密管理員密碼一樣。

7. 授予管理bedrock\_integration模式的bedrock\_user權限,以便他們可以在其中創建表或索 引。

GRANT ALL ON SCHEMA bedrock\_integration to bedrock\_user;

8. 登入為,bedrock\_user並在中建立資料表bedrock\_integration schema。

CREATE TABLE bedrock\_integration.bedrock\_kb (id uuid PRIMARY KEY, embedding vector(1536), chunks text, metadata json);

9. 我們建議您使用餘弦運算符創建一個索引,基岩可以用它來查詢數據。

CREATE INDEX on bedrock\_integration.bedrock\_kb USING hnsw (embedding vector\_cosine\_ops);

10. 建立 AWS Secrets Manager 資料庫密碼。如需詳細資訊,請參閱 [AWS Secrets Manager 資料庫](https://docs.aws.amazon.com/secretsmanager/latest/userguide/create_database_secret.html) [密碼](https://docs.aws.amazon.com/secretsmanager/latest/userguide/create_database_secret.html)。

# <span id="page-2235-0"></span>在基岩主控台中建立知識庫

準備將 Aurora PostgreSQL 用作知識庫的向量存放區時,請收集您需要提供給 Amazon 基岩主控台的 下列詳細資訊。

- Amazon Aurora 數據庫集群 ARN
- 秘密 ARN
- 數據庫名稱(例如:郵政)
- 表名-建議提供模式限定名稱,即。創建表基礎集成. 貝德羅克 KB; 這將創建在貝德羅克集成模式表
- 表格欄位:

識別碼:(識別碼)

文字區塊 (區塊)

向量嵌入 (嵌入)

有了這些詳細信息,您可以在基岩控制台中創建知識庫。如需詳細資訊,請參閱[在 Amazon Aurora 中](https://docs.aws.amazon.com/bedrock/latest/userguide/knowledge-base-setup-rds.html) [建立向量存放區](https://docs.aws.amazon.com/bedrock/latest/userguide/knowledge-base-setup-rds.html)。

中繼資料

將 Aurora 新增為知識庫後,您就會將資料來源導入其中。如需詳細資訊,請參[閱將資料來源導入知識](https://docs.aws.amazon.com/bedrock/latest/userguide/knowledge-base-ingest.html) [庫](https://docs.aws.amazon.com/bedrock/latest/userguide/knowledge-base-ingest.html)。

# 將 Amazon Aurora PostgreSQL 與其他 AWS 服務整合

Amazon Aurora 會與其他 AWS 服務整合,使得您可以將 Aurora PostgreSQL 資料庫叢集延伸,以使 用 AWS 雲端中的其他功能。Aurora PostgreSQL 資料庫叢集可以使用 AWS 服務來執行下列動作:

- 使用 Amazon RDS Performance Insights 快速收集、檢視和評估 Aurora PostgreSQL 資料庫執 行個體的效能。績效詳情會延伸現有 Amazon RDS 監控功能的基礎,藉此說明資料庫效能,並 幫助您分析可能影響效能的任何問題。利用績效詳情儀表板,您可以將資料庫負載視覺化,並依 等候、SQL 陳述式、主機或使用者篩選負載。如需 Performance Insights 的詳細資訊,請參[閱在](#page-821-0) [Amazon Aurora 上使用績效詳情監控資料庫負載。](#page-821-0)
- 將您的 Aurora PostgreSQL 資料庫叢集設定為將日誌資料發佈到 Amazon CloudWatch 日誌。 CloudWatch 日誌為您的日誌記錄提供了高度耐用的存儲。使用 CloudWatch Logs,您可以對記錄資 料執行即時分析,並用 CloudWatch 來建立警示和檢視指標。如需詳細資訊,請參閱[將 Aurora 日誌](#page-2284-0) [發佈到 Amazon 日誌 CloudWatch 。](#page-2284-0)
- 將資料從 Amazon S3 儲存貯體匯入 Aurora PostgreSQL 資料庫叢集,或將資料從 Aurora PostgreSQL 資料庫叢集匯出至 Amazon S3 儲存貯體。如需詳細資訊,請參[閱將資料從 Amazon S3](#page-2236-0)  [匯入 Aurora PostgreSQL 資料庫叢集](#page-2236-0)[和將資料從 Aurora PostgreSQL 資料庫叢集匯出至 Amazon](#page-2254-0)  [S3。](#page-2254-0)
- 使用 SQL 語言,將以機器學習為基礎的預測新增至資料庫應用程式。Aurora 機器學習使用 Aurora 資料庫和AWS機器學習 (ML) 服務 SageMaker 和 Amazon Comprehend 之間的高度最佳化整合。如 需詳細資訊,請參閱[將 Amazon Aurora Machine Learning 與 Aurora PostgreSQL 搭配使用。](#page-3077-0)
- 從 Aurora PostgreSQL 資料庫叢集叫用 AWS Lambda 函數。若要執行此操作,請使用 Aurora PostgreSQL 提供的 aws\_lambda PostgreSQL 擴充功能。如需詳細資訊,請參閱。
- 整合來自 Amazon Redshift 和 Aurora PostgreSQL 的查詢。如需詳細資訊,請參閱《Amazon Redshift 資料庫開發人員指南》中[的開始對 PostgreSQL 使用聯合查詢](https://docs.aws.amazon.com/redshift/latest/dg/getting-started-federated.html)。

# <span id="page-2236-0"></span>將資料從 Amazon S3 匯入 Aurora PostgreSQL 資料庫叢集

您可以將使用 Amazon Simple Storage Service 儲存的資料匯入 Aurora PostgreSQL 資料庫叢集。要 執行此操作,您首先安裝 Aurora PostgreSQL aws\_s3 擴充功能。此擴充功能提供可用於從 Amazon S3 儲存貯體匯入資料的函數。儲存貯體是物件或檔案的 Amazon S3 容器。資料可以是逗號分隔值 (CSV) 檔案、文字檔案或壓縮 (gzip) 檔案。從下文中,您可以了解如何安裝擴充功能,以及如何將資 料從 Amazon S3 匯入資料表。

您的資料庫必須執行 PostgreSQL 10.7 版或更高版本,才能從 Simple Storage Service (Amazon S3) 匯入 。Aurora PostgreSQL。

如果您沒有資料儲存於 Amazon S3 上,您需要先建立儲存貯體並儲存資料。如需詳細資訊,請參閱 《Amazon Simple Storage Service 使用者指南》中的下列主題:

- [建立儲存貯體](https://docs.aws.amazon.com/AmazonS3/latest/gsg/CreatingABucket.html)
- [將物件新增到儲存貯體](https://docs.aws.amazon.com/AmazonS3/latest/gsg/PuttingAnObjectInABucket.html)

支援從 Amazon S3 匯入跨帳戶。如需更多詳細資訊,請參閱《Amazon Simple Storage Service 使用 者指南》中的[授予跨帳戶許可](https://docs.aws.amazon.com/AmazonS3/latest/gsg/example-walkthroughs-managing-access-example2.html)。

從 S3 匯入資料時,您可以使用客戶受管金鑰進行加密。如需詳細資訊,請參閱《Amazon Simple Storage Service 使用者指南》中的 [儲存在 AWS KMS中的 KMS 金鑰。](https://docs.aws.amazon.com/AmazonS3/latest/gsg/UsingKMSEncryption.html)

**a** Note

Aurora Serverless v1 不支援從 Amazon S3 匯入資料。Aurora Serverless v2 則支援。

## 主題

- [安裝 aws\\_s3 擴充功能](#page-2237-0)
- [從 Amazon S3 資料匯入資料的概觀](#page-2238-0)
- [設定對 Amazon S3 儲存貯體的存取權](#page-2240-0)
- [將資料從 Amazon S3 匯入 Aurora PostgreSQL 資料庫叢集](#page-2247-0)
- [函數參考](#page-2250-0)

<span id="page-2237-0"></span>安裝 aws\_s3 擴充功能

您需要先安裝 aws\_s3 擴充功能,才能將 Amazon S3 與 Aurora PostgreSQL 資料庫叢集 搭配使用。 此擴充功能提供從 Amazon S3 匯入資料的函數。它還提供了從 Aurora PostgreSQL 資料庫叢集執行個 體中匯出資料到 Amazon S3 儲存貯體的功能。如需詳細資訊,請參閱 [將資料從 Aurora PostgreSQL](#page-2254-0)  [資料庫叢集匯出至 Amazon S3](#page-2254-0)。aws\_s3 擴充功能取決於 aws\_commons 擴充功能中的一些輔助函 數,需要時會自動安裝。

## 安裝 **aws\_s3** 擴充功能

1. 使用 psql (或 pgAdmin) 以具有 rds\_superuser 權限的使用者身分連接到 Aurora PostgreSQL 資料庫叢集的寫入器執行個體 。若您在安裝程序期間保留預設名稱,則連接為 postgres。

```
psql --host=111122223333.aws-region.rds.amazonaws.com --port=5432 --
username=postgres --password
```
2. 若要安裝擴充功能,請執行下列命令。

```
postgres=> CREATE EXTENSION aws_s3 CASCADE;
NOTICE: installing required extension "aws_commons"
CREATE EXTENSION
```
3. 若要驗證是否已經安裝擴充功能,可以使用 psql \dx 中繼命令。

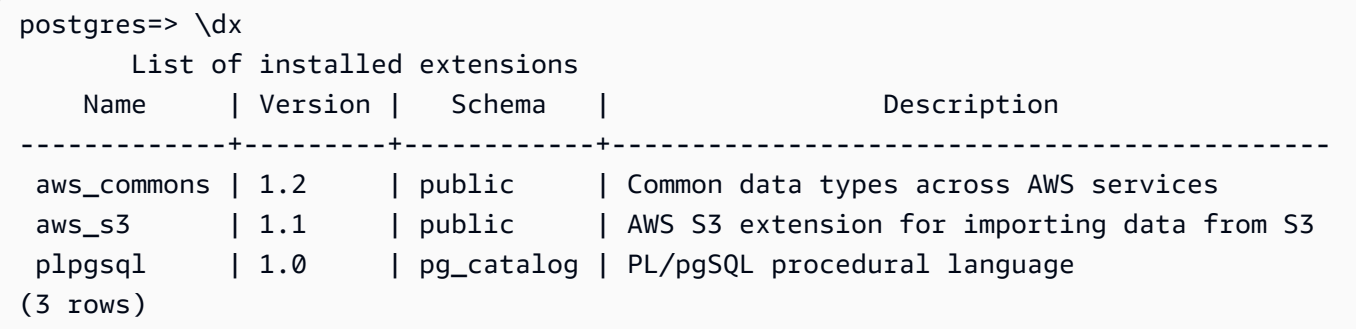

<span id="page-2238-0"></span>現在已提供從 Amazon S3 匯入資料以及將資料匯出至 Amazon S3 的函數。

從 Amazon S3 資料匯入資料的概觀

將 S3 資料匯入至 Aurora PostgreSQL

首先,收集您需要提供給函數的詳細資訊。 AWS 區域 其中包括 Aurora PostgreSQL 資料庫叢集執行 個體上的表格名稱、適用以及儲存貯體名稱、檔案路徑、檔案類型,以及 Amazon S3 資料的存放位 置。如需詳細資訊,請參閱 Amazon Simple Storage Service 使用者指南中[的檢視物件](https://docs.aws.amazon.com/AmazonS3/latest/gsg/OpeningAnObject.html)。

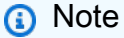

目前不支援從 Amazon S3 匯入多重部分資料。

1. 取得 aws s3.table import from s3 函數要匯入資料的資料表名稱。舉例來說,下列命令建 立的資料表 t1,可用於之後的步驟中。

```
postgres=> CREATE TABLE t1 
     (col1 varchar(80), 
     col2 varchar(80), 
     col3 varchar(80));
```
2. 取得 Amazon S3 儲存貯體以及要匯入資料的詳細資料。要執行此操作,請在以下網址開啟 Amazon S3 主控台[:https://console.aws.amazon.com/s3/,](https://console.aws.amazon.com/s3/)然後選擇 Buckets (儲存貯體)。在清 單中尋找包含您資料的儲存貯體。選擇儲存貯體,開啟其物件概觀頁面,然後選擇 Properties (屬 性)。

記下值區名稱、路徑 AWS 區域、和檔案類型。您稍後需要 Amazon Resource Name (ARN),以 設定透過 IAM 角色對 Amazon S3 的存取權限。如需詳細資訊,請參閱 [設定對 Amazon S3 儲存](#page-2240-0) [貯體的存取權](#page-2240-0)。下圖顯示範例。

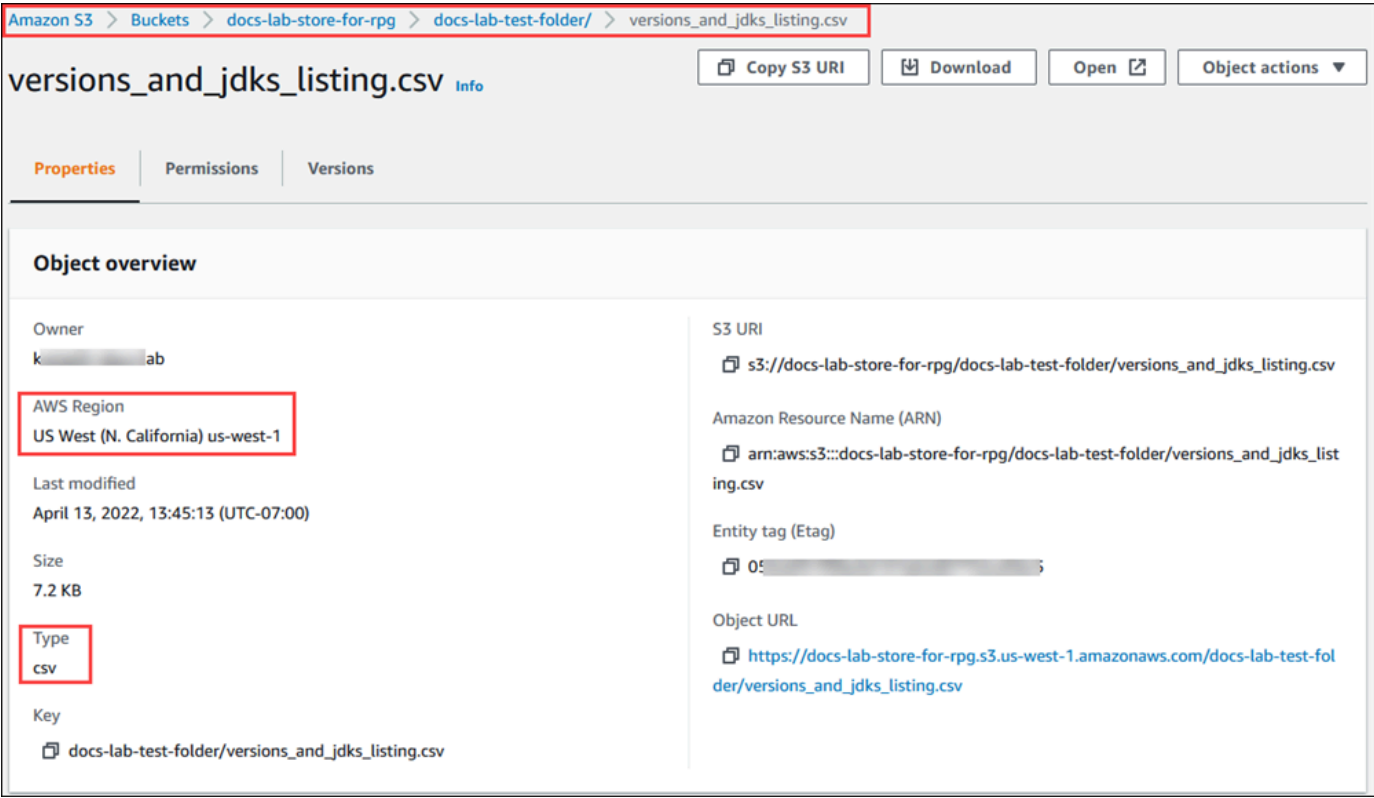

3. 您可以使用 AWS CLI 命令驗證 Amazon S3 儲存貯體上資料的路徑aws s3 cp。如果資訊正確, 此命令會下載 Amazon S3 檔案的副本。

aws s3 cp s3://*DOC-EXAMPLE-BUCKET*/*sample\_file\_path* ./

- 4. 設定 Aurora PostgreSQL 資料庫叢集 的許可,以允許存取 Amazon S3 儲存貯體上的檔案。若要 這麼做,您可以使用 AWS Identity and Access Management (IAM) 角色或安全登入資料。如需詳 細資訊,請參閱 [設定對 Amazon S3 儲存貯體的存取權。](#page-2240-0)
- 5. 將收集到的路徑和其他 Amazon S3 物件詳細資訊 (請參閱步驟 2) 提供給 create\_s3\_uri 函數,以建構 Amazon S3 URI 物件。若要進一步了解此函數,請參閱 [aws\\_commons.create\\_s3\\_uri](#page-2253-0)。以下是在 psql 工作階段中建構此物件的範例。

```
postgres=> SELECT aws_commons.create_s3_uri( 
    'docs-lab-store-for-rpg', 
    'versions_and_jdks_listing.csv', 
    'us-west-1'
) AS s3_uri \gset
```
在下一個步驟中,您將此物件 (aws\_commons.\_s3\_uri\_1) 傳遞到 aws\_s3.table\_import\_from\_s3 函數,將資料匯入資料表。

6. 調用 aws\_s3.table\_import\_from\_s3 函數,將資料從 Amazon S3 匯入資料表。如需參考 資訊,請參閱 aws s3.table\_import\_from\_s3。如需範例,請參閱「[將資料從 Amazon S3 匯入](#page-2247-0) [Aurora PostgreSQL 資料庫叢集」](#page-2247-0)。

<span id="page-2240-0"></span>設定對 Amazon S3 儲存貯體的存取權

若要從 Amazon S3 檔案匯入資料,請為 Aurora PostgreSQL 資料庫叢集提供許可,以便存取檔案所在 的 Amazon S3 儲存貯體。您可以透過以下兩個方式中的一個提供存取給 Amazon S3 儲存貯體,如下 列主題中所述。

主題

- [使用 IAM 角色存取 Amazon S3 儲存貯體](#page-2240-1)
- [使用安全登入資料存取 Amazon S3 儲存貯體](#page-2246-0)
- [對 Amazon S3 的存取進行故障診斷](#page-2247-1)

<span id="page-2240-1"></span>使用 IAM 角色存取 Amazon S3 儲存貯體

在您由 Amazon S3 檔案載入資料之前,請為 Aurora PostgreSQL 資料庫叢集 提供許可, 以便存取檔案所在的 Amazon S3 儲存貯體。這樣您就不必管理額外的登入資料資訊或在 [aws\\_s3.table\\_import\\_from\\_s3](#page-2250-1) 函數呼叫中提供它。

若要執行此動作,請建立可提供 Amazon S3 儲存貯體存取的 IAM 政策。建立 IAM 角色,並將政策連 接到該角色。然後將 IAM 角色指派到您的資料庫叢集。

## **a** Note

您無法建立 IAM 角色與 Aurora Serverless v1 資料庫叢集的關聯,因此以下步驟不適用。

透過 IAM 角色將 Aurora PostgreSQL 資料庫叢集的存取權授予 Amazon S3

1. 建立 IAM 政策。

此政策可提供儲存貯體及物件許可,讓 Aurora PostgreSQL 資料庫叢集 能夠存取 Amazon S3。

在政策中納入下列必要動作,以允許由 Amazon S3 儲存貯體傳輸檔案至 Aurora PostgreSQL:

- s3:GetObject
- s3:ListBucket

在政策中包含下列資源,以識別 Amazon S3 儲存貯體和儲存貯體中的物件。這會顯示用於存取 Amazon S3 的 Amazon Resource Name (ARN) 格式。

- *ARN: AWS::: #####*
- *ARN: AWS::: ##### /\**

如需建立 Aurora PostgreSQL IAM 政策的詳細資訊,請參閱 [建立並使用 IAM 政策進行 IAM 資料](#page-3598-0) [庫存取](#page-3598-0)。另請參閱《IAM 使用者指南》中的[教學:建立和連接您的第一個客戶受管原則。](https://docs.aws.amazon.com/IAM/latest/UserGuide/tutorial_managed-policies.html)

下列 AWS CLI 命令會建立以這些選項命名rds-s3-import-policy的 IAM 政策。它授予一個名 為*##*示例桶的訪問權限。

#### **a** Note

請記下此命令所傳回政策的 Amazon Resource Name (ARN)。在後續步驟中將政策連接至 IAM 角色時,您會需要此 ARN。

## Example

對於LinuxmacOS、或Unix:

```
aws iam create-policy \ 
    --policy-name rds-s3-import-policy \ 
    --policy-document '{ 
      "Version": "2012-10-17", 
      "Statement": [ 
         { 
           "Sid": "s3import", 
           "Action": [ 
             "s3:GetObject", 
             "s3:ListBucket" 
           ], 
           "Effect": "Allow", 
           "Resource": [ 
             "arn:aws:s3:::DOC-EXAMPLE-BUCKET", 
             "arn:aws:s3:::DOC-EXAMPLE-BUCKET/*" 
           ] 
         } 
      ] 
    }'
```
在 Windows 中:

```
aws iam create-policy ^ 
    --policy-name rds-s3-import-policy ^ 
    --policy-document '{ 
      "Version": "2012-10-17", 
      "Statement": [ 
        { 
           "Sid": "s3import", 
           "Action": [ 
             "s3:GetObject", 
             "s3:ListBucket" 
           ], 
           "Effect": "Allow", 
           "Resource": [ 
             "arn:aws:s3:::DOC-EXAMPLE-BUCKET", 
             "arn:aws:s3:::DOC-EXAMPLE-BUCKET/*"
```

$$
\begin{array}{c} 1 \\ 1 \\ 1 \end{array}
$$

## 2. 建立 IAM 角色。

這麼做是為了讓 Aurora PostgreSQL 擔任此 IAM 角色,以存取您的 Amazon S3 儲存貯體。如需 詳細資訊,請參閱《IAM 使用者指南》中的[建立角色以將許可委派給 IAM 使用者。](https://docs.aws.amazon.com/IAM/latest/UserGuide/id_roles_create_for-user.html)

建議您在資源型政策中使用 [aws:SourceArn](https://docs.aws.amazon.com/IAM/latest/UserGuide/reference_policies_condition-keys.html#condition-keys-sourcearn) 和 [aws:SourceAccount](https://docs.aws.amazon.com/IAM/latest/UserGuide/reference_policies_condition-keys.html#condition-keys-sourceaccount) 全域條件內容金鑰,將 服務的許可限定於特定資源。這是防止[混淆代理人問題](https://docs.aws.amazon.com/IAM/latest/UserGuide/confused-deputy.html)最有效的方式。

如果同時使用這兩個全域條件內容索引鍵,且 aws : SourceArn 值包含帳戶 ID,則在相同政策陳 述式中使用 aws:SourceAccount 值和 aws:SourceArn 值中的帳戶時,必須使用相同的帳戶  $ID<sub>o</sub>$ 

- 如果您想要跨服務存取單一資源,請使用 aws:SourceArn。
- 如果您想要允許該帳戶中的任何資源與跨服務使用相關聯,請使用 aws:SourceAccount。

在政策中,請務必搭配資源的完整 ARN 來使用 aws:SourceArn 全域條件內容金鑰。下列範例 示範如何使用 AWS CLI 命令來建立名為的角色rds-s3-import-role。

Example

```
aws iam create-role \ 
    --role-name rds-s3-import-role \ 
    --assume-role-policy-document '{ 
      "Version": "2012-10-17", 
      "Statement": [ 
        { 
           "Effect": "Allow", 
           "Principal": { 
              "Service": "rds.amazonaws.com" 
            }, 
           "Action": "sts:AssumeRole", 
           "Condition": { 
               "StringEquals": { 
                   "aws:SourceAccount": "111122223333",
```

```
 "aws:SourceArn": "arn:aws:rds:us-
east-1:111122223333:cluster:clustername" 
 } 
 } 
      } 
     ] 
   }'
```

```
aws iam create-role ^ 
    --role-name rds-s3-import-role ^ 
    --assume-role-policy-document '{ 
      "Version": "2012-10-17", 
      "Statement": [ 
        { 
          "Effect": "Allow", 
          "Principal": { 
             "Service": "rds.amazonaws.com" 
           }, 
          "Action": "sts:AssumeRole", 
          "Condition": { 
              "StringEquals": { 
                 "aws:SourceAccount": "111122223333", 
                 "aws:SourceArn": "arn:aws:rds:us-
east-1:111122223333:cluster:clustername" 
 } 
 } 
        } 
      ] 
    }'
```
3. 將您建立的 IAM 政策附加至您建立的 IAM 角色。

下列 AWS CLI 命令會將在上一個步驟中建立的原則附加至您在先前步驟中記錄*your-policyarn*的名為「以原則 ARN rds-s3-import-role 取代」的角色。

Example

```
aws iam attach-role-policy \ 
    --policy-arn your-policy-arn \
```

```
 --role-name rds-s3-import-role
```

```
aws iam attach-role-policy ^ 
    --policy-arn your-policy-arn ^ 
    --role-name rds-s3-import-role
```
4. 將 IAM 角色新增至資料庫叢集。

您可以使用 AWS Management Console 或來執行此操作 AWS CLI,如下所述。

主控台

使用主控台為 PostgreSQL 資料庫叢集新增 IAM 角色

- 1. 登入 AWS Management Console 並開啟 Amazon RDS 主控台,網址為 [https://](https://console.aws.amazon.com/rds/) [console.aws.amazon.com/rds/](https://console.aws.amazon.com/rds/)。
- 2. 選擇 PostgreSQL 資料庫叢集名稱以顯示其詳細資訊。
- 3. 在 Connectivity & security (連線能力與安全) 標籤上,在 Manage IAM roles (管理 IAM 角色) 區段 中,在 Add IAM roles to this cluster (將 IAM 角色新增到此叢集執行個體) 下方,選擇要新增的角 色。
- 4. 請在 Feature (功能) 下,選擇 s3Import。
- 5. 選擇 Add role (新增角色)。

AWS CLI

使用 CLI 為 PostgreSQL 資料庫叢集新增 IAM 角色

• 使用下列命令將角色新增至名為 my-db-cluster 的 PostgreSQL 資料庫叢集。將 *your-rolearn* 替換為您前個步驟記下的角色 ARN。使用 s3Import 作為 --feature-name 選項的值。

Example

```
aws rds add-role-to-db-cluster \ 
    --db-cluster-identifier my-db-cluster \ 
    --feature-name s3Import \
```

```
 --role-arn your-role-arn \ 
 --region your-region
```

```
aws rds add-role-to-db-cluster ^ 
    --db-cluster-identifier my-db-cluster ^ 
    --feature-name s3Import ^ 
    --role-arn your-role-arn ^ 
    --region your-region
```
RDS API

<span id="page-2246-0"></span>使用安全登入資料存取 Amazon S3 儲存貯體

如果想要,可以使用安全登入資料來提供 Amazon S3 儲存貯體的存取,而非使用 IAM 角色提供存 取。要執行此操作,您可以指定 [aws\\_s3.table\\_import\\_from\\_s3](#page-2250-1) 函數呼叫中的 credentials 參數。

credentials參數是類型的結構aws\_commons.\_aws\_credentials\_1,其中包含 AWS 認證。請 使用 [aws\\_commons.create\\_aws\\_credentials](#page-2254-1) 函數在 aws\_commons.\_aws\_credentials\_1 結構設 定存取金鑰及秘密金鑰,如下所示。

```
postgres=> SELECT aws_commons.create_aws_credentials( 
    'sample_access_key', 'sample_secret_key', '')
AS creds \gset
```
建立 aws\_commons.\_aws\_credentials\_1 結構之後,請使用 [aws\\_s3.table\\_import\\_from\\_s3](#page-2250-1) 函數 搭配 credentials 參數來匯入資料,如下所示。

```
postgres=> SELECT aws_s3.table_import_from_s3( 
    't', '', '(format csv)', 
    :'s3_uri', 
    :'creds'
);
```
或是您可在 [aws\\_commons.create\\_aws\\_credentials](#page-2254-1) 函數呼叫之中內嵌 aws\_s3.table\_import\_from\_s3 函數呼叫。

postgres=> SELECT aws\_s3.table\_import\_from\_s3(

```
 't', '', '(format csv)', 
    :'s3_uri', 
    aws_commons.create_aws_credentials('sample_access_key', 'sample_secret_key', '')
);
```
<span id="page-2247-1"></span>對 Amazon S3 的存取進行故障診斷

如果您在嘗試從 Amazon S3 匯入資料時遇到問題,請參閱下文以取得建議:

- [對 Amazon Aurora 身分與存取進行故障診斷](#page-3634-0)
- 《Amazon Simple Storage Service 使用者指南》中的[針對 Amazon S3 進行故障診斷。](https://docs.aws.amazon.com/AmazonS3/latest/dev/troubleshooting.html)
- 《IAM 使用者指南》中的[針對 Amazon S3 和 IAM 進行故障診斷](https://docs.aws.amazon.com/IAM/latest/UserGuide/troubleshoot_iam-s3.html)

<span id="page-2247-0"></span>將資料從 Amazon S3 匯入 Aurora PostgreSQL 資料庫叢集

您可以使用 aws\_s3 擴充功能的 table\_import\_from\_s3 函數,由 Amazon S3 儲存貯體匯入資 料。如需參考資訊,請參閱 [aws\\_s3.table\\_import\\_from\\_s3。](#page-2250-1)

**a** Note

下列範例使用 IAM 角色方法,允許對 Amazon S3 儲存貯體的存取。因 此,aws s3.table import from s3 函數呼叫不包含登入資料參數。

以下顯示一個典型範例。

```
postgres=> SELECT aws_s3.table_import_from_s3( 
    't1', 
    '', 
    '(format csv)', 
    :'s3_uri'
);
```
參數如下:

- t1 PostgreSQL 資料庫叢集的表格名稱,資料會複製到此表格。
- '' 資料庫表格之中選用的欄清單。您可使用此參數指出哪些 S3 資料欄要置於哪些表格欄。如果 沒有指定欄,所有欄都會複製到表格中。如需使用欄清單的範例,請參閱 [匯入使用自訂分隔符號的](#page-2248-0) [Amazon S3 檔案](#page-2248-0)。
- (format csv) PostgreSQL COPY 引數。複製程序使用 [PostgreSQL COPY](https://www.postgresql.org/docs/current/sql-copy.html) 命令的引數及格式 匯入資料。格式的選擇包括逗號分隔值 (CSV)、文字和二進位。預設為文字。
- s3 uri 包含識別 Amazon S3 檔案資訊的結構。如需使用 [aws\\_commons.create\\_s3\\_uri](#page-2253-0) 函數來建 立 s3\_uri 結構的範例,請參閱 [從 Amazon S3 資料匯入資料的概觀。](#page-2238-0)

如需此函數狀態的詳細資訊,請參閱 [aws\\_s3.table\\_import\\_from\\_s3。](#page-2250-1)

aws\_s3.table\_import\_from\_s3 函數傳回文字。若要指定從 Amazon S3 儲存貯體匯入的其他檔 案類型,請參閱下列其中一個範例。

```
a Note
```
匯入 0 位元組檔案將導致錯誤。

## 主題

- [匯入使用自訂分隔符號的 Amazon S3 檔案](#page-2248-0)
- [匯入 Amazon S3 壓縮 \(gzip\) 檔案](#page-2249-0)
- [匯入編碼的 Amazon S3 檔案](#page-2250-2)

<span id="page-2248-0"></span>匯入使用自訂分隔符號的 Amazon S3 檔案

下列範例顯示如何匯入使用自訂分隔符號的檔案。其中也顯示如何使用 column\_list 函數的 [aws\\_s3.table\\_import\\_from\\_s3](#page-2250-1) 參數,控制資料放置於資料庫表格的位置。

我們在此範例假設下列資訊整理至 Amazon S3 檔案之中的縱線分隔欄。

```
1|foo1|bar1|elephant1
2|foo2|bar2|elephant2
3|foo3|bar3|elephant3
4|foo4|bar4|elephant4
...
```
## 匯入使用自訂分隔符號的檔案

1. 在資料庫為匯入資料建立表格。

```
postgres=> CREATE TABLE test (a text, b text, c text, d text, e text);
```
2. 使用以下的 aws s3.table\_import\_from\_s3 函數格式由 Amazon S3 檔案匯入資料。

您可在 [aws\\_commons.create\\_s3\\_uri](#page-2253-0) 函數呼叫之中內嵌 aws\_s3.table\_import\_from\_s3 函 數呼叫以指定檔案。

```
postgres=> SELECT aws_s3.table_import_from_s3( 
    'test', 
    'a,b,d,e', 
    'DELIMITER ''|''', 
    aws_commons.create_s3_uri('DOC-EXAMPLE-BUCKET', 'pipeDelimitedSampleFile', 'us-
east-2')
);
```
資料目前位於下列欄的表格中。

postgres=> SELECT \* FROM test; a | b | c | d | e ---+------+---+---+------+----------- 1 | foo1 | | bar1 | elephant1 2 | foo2 | | bar2 | elephant2 3 | foo3 | | bar3 | elephant3 4 | foo4 | | bar4 | elephant4

<span id="page-2249-0"></span>匯入 Amazon S3 壓縮 (gzip) 檔案

下列範例顯示如何由以 gzip 壓縮的 Amazon S3 匯入檔案。匯入的檔案需具有以下 Amazon S3 中繼資 料:

- 索引鍵:Content-Encoding
- 值:gzip

如果您使用上傳檔案 AWS Management Console,系統通常會套用中繼資料。如需使用 AWS Management Console、或 API 將檔案上傳到 Amazon S3 的相關資訊 AWS CLI,請參閱 Amazon 簡 單儲存服務使用者指南中的[上傳物件](https://docs.aws.amazon.com/AmazonS3/latest/userguide/upload-objects.html)。

如需 Amazon S3 中繼資料的詳細資訊以及系統所提供中繼資料的詳細資訊,請參閱《Amazon Simple Storage Service 使用者指南》中的[在 Amazon S3 主控台中編輯物件中繼資料](https://docs.aws.amazon.com/AmazonS3/latest/user-guide/add-object-metadata.html)。

請依據以下所示內容,將 gzip 檔案匯入 Aurora PostgreSQL 資料庫叢集 。

```
postgres=> CREATE TABLE test_gzip(id int, a text, b text, c text, d text);
postgres=> SELECT aws_s3.table_import_from_s3( 
  'test_gzip', '', '(format csv)', 
  'DOC-EXAMPLE-BUCKET', 'test-data.gz', 'us-east-2'
);
```
<span id="page-2250-2"></span>匯入編碼的 Amazon S3 檔案

下列範例顯示如何由採用 Windows-1252 編碼的 Amazon S3 匯入檔案。

```
postgres=> SELECT aws_s3.table_import_from_s3( 
  'test_table', '', 'encoding ''WIN1252''', 
 aws_commons.create_s3_uri('DOC-EXAMPLE-BUCKET', 'SampleFile', 'us-east-2')
);
```
## <span id="page-2250-0"></span>函數參考

#### 函數

- [aws\\_s3.table\\_import\\_from\\_s3](#page-2250-1)
- [aws\\_commons.create\\_s3\\_uri](#page-2253-0)
- [aws\\_commons.create\\_aws\\_credentials](#page-2254-1)

<span id="page-2250-1"></span>aws\_s3.table\_import\_from\_s3

將 Amazon S3 資料匯入 Aurora PostgreSQL 表。aws\_s3 擴充功能提供 aws\_s3.table\_import\_from\_s3 函數。傳回值為文字。

#### 語法

必要的參數為 table\_name、column\_list 及 options。這些參數可識別資料庫表格,並指定資料 要如何複製到表格中。

您也可以使用下列參數:

• s3\_info 參數指定要匯入的 Amazon S3 檔案。您使用此參數時,IAM 角色會將 Amazon S3 存取權 提供給 PostgreSQL 資料庫叢集。

```
aws_s3.table_import_from_s3 ( 
    table_name text,
```

```
 column_list text, 
    options text, 
   s3 info aws commons. s3 uri 1
)
```
• credentials 參數指定登入資料以存取 Amazon S3。您使用此項參數時,不必使用 IAM 角色。

```
aws_s3.table_import_from_s3 ( 
    table_name text, 
    column_list text, 
    options text, 
    s3_info aws_commons._s3_uri_1, 
    credentials aws_commons._aws_credentials_1
)
```
#### 參數

table name

必要的文字字串,其中含有要匯入資料的 PostgreSQL 資料庫表格名稱。

column\_list

必要的文字字串,其中含有要複製資料的 PostgreSQL 資料庫表格欄選用清單。如果字串為空白, 就會使用表格的所有欄。如需範例,請參閱 [匯入使用自訂分隔符號的 Amazon S3 檔案。](#page-2248-0)

#### options

必要的文字字串,含有 PostgreSQL COPY 命令引數。這些引數指定資料要如何複製到 PostgreSQL 表格中。詳細資訊請參閱 [PostgreSQL COPY 文件](https://www.postgresql.org/docs/current/sql-copy.html)。

#### s3\_info

aws commons. s3 uri 1 複合類型,含有下列 S3 物件相關資訊:

- bucket 含有檔案的 Amazon S3 儲存貯體名稱。
- file\_path 包括檔案路徑的 Amazon S3 檔案名稱。
- region— 該文件所在的 AWS 區域。如需「 AWS 區域」名稱與相關值的清單,請參[閱區域和](#page-42-0) [可用區域](#page-42-0)。

## 登入資料

aws\_commons.\_aws\_credentials\_1 複合類型,含有下列登入資料以用於匯入作業:

- 存取金鑰
- 私密金鑰
- 工作階段字符

如需建立 aws\_commons.\_aws\_credentials\_1 複合結構的詳細資訊,請參閱 [aws\\_commons.create\\_aws\\_credentials](#page-2254-1)。

## 替代語法

為了協助進行測試,您可使用一組更大的參數取代 s3\_info 及 credentials 參數。以下是 aws\_s3.table\_import\_from\_s3 函數的額外語法變化:

• 請不要使用 s3\_info 參數識別 Amazon S3 檔案,而是使用 bucket、file\_path 及 region 參 數組合進行。使用這種形式的函數,Amazon S3 存取權會由 IAM 角色在 PostgreSQL 資料庫執行個 體提供。

```
aws_s3.table_import_from_s3 ( 
    table_name text, 
    column_list text, 
    options text, 
    bucket text, 
    file_path text, 
    region text 
)
```
• 請不要使用 credentials 參數識別 Amazon S3 存取,而是使用 access\_key、session\_key 及 session\_token 參數組合進行。

```
aws_s3.table_import_from_s3 ( 
    table_name text, 
    column_list text, 
    options text, 
    bucket text, 
    file_path text, 
    region text, 
    access_key text, 
    secret_key text, 
    session_token text 
)
```
### 替代參數

bucket

文字字串,其中含有包含檔案的 Amazon S3 儲存貯體名稱。

file\_path

包含 Amazon S3 檔案名稱 (包括檔案路徑) 的文字字串。

region

識別檔案 AWS 區域 位置的文字字串。如需名 AWS 區域 稱與相關值的清單,請參閱[區域和可用區](#page-42-0) [域](#page-42-0)。

access\_key

文字字串,其中含有用於匯入作業的存取金鑰。預設值為 NULL。 secret\_key

文字字串,其中含有用於匯入作業的秘密金鑰。預設值為 NULL。 session\_token

(選用) 文字字串,其中含有用於匯入作業的工作階段金鑰。預設值為 NULL。

<span id="page-2253-0"></span>aws\_commons.create\_s3\_uri

建立 aws commons. s3 uri 1 結構以保留 Amazon S3 檔案資訊。使用 aws\_commons.create\_s3\_uri 函數 s3\_info 參數的 [aws\\_s3.table\\_import\\_from\\_s3](#page-2250-1) 函數結果。

語法

```
aws_commons.create_s3_uri( 
    bucket text, 
    file_path text, 
    region text
)
```
#### 參數

bucket

必要的文字字串,其中含有檔案的 Amazon S3 儲存貯體名稱。

#### file\_path

包含 Amazon S3 檔案名稱 (包括檔案路徑) 的必要文字字串。

#### region

包含檔案所在的 AWS 區域 必要文字字串。如需名 AWS 區域 稱與相關值的清單,請參閱[區域和可](#page-42-0) [用區域](#page-42-0)。

<span id="page-2254-1"></span>aws commons.create aws credentials

在 aws commons. aws credentials 1 結構設定存取金鑰及秘密金鑰。使 用 aws\_commons.create\_aws\_credentials 函數 credentials 參數的 [aws\\_s3.table\\_import\\_from\\_s3](#page-2250-1) 函數結果。

語法

```
aws_commons.create_aws_credentials( 
    access_key text, 
    secret_key text, 
    session_token text
)
```
#### 參數

access\_key

必要的文字字串,其中含有用於匯入 Amazon S3 檔案的存取金鑰。預設值為 NULL。

secret\_key

必要的文字字串,其中含有用於匯入 Amazon S3 檔案的秘密金鑰。預設值為 NULL。

session\_token

選用的文字字串,其中含有用於匯入 Amazon S3 檔案的工作階段字符。預設值為 NULL。如果您 提供選用的 session\_token,就可以使用臨時登入資料。

# <span id="page-2254-0"></span>將資料從 Aurora PostgreSQL 資料庫叢集匯出至 Amazon S3

您可以從 Aurora PostgreSQL 資料庫叢集中查詢資料,然後將資料直接匯出至 Amazon S3 儲存貯體 中存放的檔案中。若要這麼做,首先要安裝 Aurora PostgreSQL aws\_s3 擴充功能。此擴充功能提供

函數,可用於匯出資料至 Amazon S3。接著,您可以了解如何安裝擴充功能,以及如何將資料匯出至 Amazon S3。

您僅可從已佈建的或 Aurora Serverless v2 資料庫執行個體匯出。這些步驟不支援 Aurora Serverless v1。

**a** Note

不支援跨帳戶匯出至 Amazon S3。

所有目前可用的 Aurora PostgreSQL 版本都支援將快照資料匯出至 Amazon 簡單儲存服務。如需詳細 的版本資訊,請參閱《Aurora PostgreSQL 版本資訊》中的 [Amazon Aurora PostgreSQL 更新。](https://docs.aws.amazon.com/AmazonRDS/latest/AuroraPostgreSQLReleaseNotes/AuroraPostgreSQL.Updates.html)

如果您沒有為匯出設定儲存貯體,請參閱下列主題 Amazon Storage Service 使用者指南。

- [設定 Amazon S3](https://docs.aws.amazon.com/AmazonS3/latest/userguide/setting-up-s3.html)
- [建立儲存貯體](https://docs.aws.amazon.com/AmazonS3/latest/gsg/CreatingABucket.html)

根據預設,從 Aurora PostgreSQL 匯出到 Amazon S3 的資料會使用伺服器端加密。 AWS 受管金鑰您 也可以使用已建立的客戶管理金鑰。如果您使用儲存貯體加密,Amazon S3 儲存貯體必須使用 AWS Key Management Service (AWS KMS) 金鑰 (SSE-KMS) 加密。目前不支援使用 Amazon S3 受管金鑰 (SSE-S3) 加密的儲存貯體。

**a** Note

您可以使用 AWS Management Console、 AWS CLI或 Amazon RDS API,將資料庫和資料 庫叢集快照資料儲存到 Amazon S3。如需詳細資訊,請參閱 將資料庫叢集快照資料匯出至 [Amazon S3。](#page-692-0)

## 主題

- [安裝 aws\\_s3 擴充功能](#page-2256-0)
- [將資料匯出至 Amazon S3 的概觀](#page-2257-0)
- [指定要匯出的 Amazon S3 檔案路徑](#page-2257-1)
- [設定對 Amazon S3 儲存貯體的存取權](#page-2258-0)
- [使用 aws\\_s3.query\\_export\\_to\\_s3 函數匯出查詢資料](#page-2263-0)

## • [對 Amazon S3 的存取進行故障診斷](#page-2265-0)

• [函數參考](#page-2266-0)

## <span id="page-2256-0"></span>安裝 aws\_s3 擴充功能

在您可以使用 Amazon Simple Storage Service 搭配 Aurora PostgreSQL 資料庫叢集、 您需要安裝 aws\_s3 擴充功能。此擴充功能提供從 Aurora PostgreSQL 資料庫叢集的寫入器執行個體,匯出資料 至 Amazon S3 儲存貯體的功能。它還提供可從 Amazon S3 匯入資料的函數。如需詳細資訊,請參閱 [將資料從 Amazon S3 匯入 Aurora PostgreSQL 資料庫叢集。](#page-2236-0)aws\_s3 擴充功能取決於 aws\_commons 擴充功能中的一些輔助函數,需要時會自動安裝。

#### 安裝 **aws\_s3** 擴充功能

1. 使用 psql (或 pgAdmin) 以具有 rds\_superuser 權限的使用者身分連接到 Aurora PostgreSQL 資料庫叢集的寫入器執行個體 。若您在安裝程序期間保留預設名稱,則連接為 postgres。

```
psql --host=111122223333.aws-region.rds.amazonaws.com --port=5432 --
username=postgres --password
```
2. 若要安裝擴充功能,請執行下列命令。

```
postgres=> CREATE EXTENSION aws_s3 CASCADE;
NOTICE: installing required extension "aws_commons"
CREATE EXTENSION
```
3. 若要驗證是否已經安裝擴充功能,可以使用 psql \dx 中繼命令。

```
postgres=> \dx
       List of installed extensions 
   Name | Version | Schema | Description
      -------------+---------+------------+--------------------------------------------- 
aws_commons | 1.2 | public | Common data types across AWS services
aws_s3 | 1.1 | public | AWS S3 extension for importing data from S3
plpgsql | 1.0 | pg_catalog | PL/pgSQL procedural language
(3 rows)
```
現在可以使用從 Amazon S3 匯入和匯出資料的功能。

請確認您的 Aurora PostgreSQL 版本支援匯出至 Amazon S3

您可以使用 describe-db-engine-versions 命令,驗證您的 Aurora PostgreSQL 版本是否支援 匯出至 Amazon S3。下列範例會檢查 10.14 版本是否可以匯出至 Amazon S3。

```
aws rds describe-db-engine-versions --region us-east-1 \
--engine aurora-postgresql --engine-version 10.14 | grep s3Export
```
如果輸出包含字串 "s3Export",則引擎支援 Amazon S3 匯出。否則,引擎不支援它們。

<span id="page-2257-0"></span>將資料匯出至 Amazon S3 的概觀

如果要將儲存在 Aurora PostgreSQL 資料庫中的資料匯出至 Amazon S3 儲存貯體,請使用以下程序。

將 Aurora PostgreSQL 資料匯出至 S3

- 1. 識別用於匯出資料的 Amazon S3 檔案路徑。如需此程序的詳細資訊,請參閱[指定要匯出的](#page-2257-1)  [Amazon S3 檔案路徑](#page-2257-1)。
- 2. 提供許可,以存取 Amazon S3 儲存貯體。

如果要將資料匯出至 Amazon S3 檔案,請為 Aurora PostgreSQL 資料庫叢集提供許可,以便存取 匯出將用來儲存的 Amazon S3 儲存貯體。這麼做包括以下步驟︰

- 1. 建立 IAM 政策來為您要匯出的 Amazon S3 儲存貯體提供存取權。
- 2. 建立 IAM 角色。
- 3. 請將您建立的政策連接到您建立的角色。
- 4. 將此 IAM 角色新增至您的資料庫叢集 。

如需此程序的詳細資訊,請參閱[設定對 Amazon S3 儲存貯體的存取權。](#page-2258-0)

3. 識別資料庫查詢以取得資料。呼叫 aws\_s3.query\_export\_to\_s3 函數來匯出查詢資料。

完成上述的準備工作後,請使用 [aws\\_s3.query\\_export\\_to\\_s3](#page-2266-1) 函數將查詢結果匯出至 Amazon S3。如需此程序的詳細資訊,請參閱[使用 aws\\_s3.query\\_export\\_to\\_s3 函數匯出查詢資料。](#page-2263-0)

<span id="page-2257-1"></span>指定要匯出的 Amazon S3 檔案路徑

指定下列資訊來識別 Amazon S3 中您要匯出資料的位置:

• 儲存貯體名稱 – 儲存貯體是 Amazon S3 物件或檔案的容器。

如需使用 Amazon S3 儲存資料的詳細資訊,請參閱《Amazon Simple Storage Service 使用者指 南》中的[建立儲存貯體](https://docs.aws.amazon.com/AmazonS3/latest/gsg/CreatingABucket.html)和[檢視物件](https://docs.aws.amazon.com/AmazonS3/latest/gsg/OpeningAnObject.html)。

- 檔案路徑 檔案路徑會識別匯出項目儲存在 Amazon S3 儲存貯體中的位置。檔案路徑由以下項目組 成:
	- 識別虛擬資料夾路徑的選擇性路徑字首。
	- 識別一或多個要儲存檔案的檔案字首。較大的匯出項目會儲存在多個檔案中,每個檔案的大小上限 約為 6 GB。其他檔案名稱具有相同的檔案字首,但會加上 \_part*XX*。*XX* 代表 2,接著是 3,以 此類推

舉例來說,具有 exports 資料夾和 query-1-export 檔案字首的檔案路徑為 /exports/ query-1-export。

・ AWS 區域 (選用) — Amazon S3 儲存貯體所在的 AWS 區域。如果您未指定 AWS 區域值,則 Aurora 會將您的檔案儲存到與匯出資料庫叢集資料庫個體位於相同 AWS 區域的 Amazon S3。

**a** Note

目前,該 AWS 區域必須與匯出資料庫叢集資料庫的區域相同。

如需「 AWS 區域」名稱與相關值的清單,請參閱[區域和可用區域。](#page-42-0)

如果要保留匯出項目儲存之位置的 Amazon S3 檔案資訊,可以使用 [aws\\_commons.create\\_s3\\_uri](#page-2269-0) 函 數建立 aws\_commons.\_s3\_uri\_1 複合結構,如下所示。

```
psql=> SELECT aws_commons.create_s3_uri( 
    'DOC-EXAMPLE-BUCKET', 
    'sample-filepath', 
    'us-west-2'
) AS s3_uri_1 \gset
```
您稍後可以在對 s3\_uri\_1 函數的呼叫中以參數形式提供此 [aws\\_s3.query\\_export\\_to\\_s3](#page-2266-1) 值。如需範 例,請參閱「[使用 aws\\_s3.query\\_export\\_to\\_s3 函數匯出查詢資料」](#page-2263-0)。

## <span id="page-2258-0"></span>設定對 Amazon S3 儲存貯體的存取權

如果要將資料匯出至 Amazon S3,請為 PostgreSQL DB 叢集提供許可,以便存取用來放置檔案的 Amazon S3 儲存貯體。

若要執行此操作,請使用下列程序。

透過 IAM 角色授與 PostgreSQL 資料庫叢集的 Amazon S3 存取權

1. 建立 IAM 政策。

此政策可提供儲存貯體及物件許可,讓 PostgreSQL 資料庫叢集能夠存取 Amazon S3。

在建立此原則的過程中,請採取下列步驟:

- a. 在政策中納入下列必要動作,以允許從 PostgreSQL 資料庫叢集叢集傳輸檔案至 Amazon S3 儲存貯體:
	- s3:PutObject
	- s3:AbortMultipartUpload
- b. 包含用於識別 Amazon S3 儲存貯體和物件的 Amazon Resource Name (ARN)。存取 Amazon S3 的 ARN 格式為︰arn:aws:s3:::*DOC-EXAMPLE-BUCKET*/\*

如需如何建立 Aurora PostgreSQL IAM 政策的詳細資訊,請參閱[建立並使用 IAM 政策進行 IAM 資](#page-3598-0) [料庫存取](#page-3598-0)。另請參閱《IAM 使用者指南》中的[教學:建立和連接您的第一個客戶受管原則。](https://docs.aws.amazon.com/IAM/latest/UserGuide/tutorial_managed-policies.html)

下列 AWS CLI 命令會建立以這些選項命名rds-s3-export-policy的 IAM 政策。它授予一個名 為*##*示例桶的訪問權限。

**A** Warning

建議您在設有可存取特定儲存貯體之端點原則的私有 VPC 中設定資料庫。如需詳細資 訊,請參閱《Amazon VPC 使用者指南》中[的對 Amazon S3 使用端點政策。](https://docs.aws.amazon.com/vpc/latest/userguide/vpc-endpoints-s3.html#vpc-endpoints-policies-s3) 強烈建議您不要建立具有全資源存取權的政策。這個存取權可能會對資料安全構成威脅。 如果您建立的原則能為 S3:PutObject 提供使用 "Resource":"\*" 存取所有資源的存 取權,則具有匯出許可的使用者可將資料匯出至您帳戶中的所有儲存貯體。此外,使用者 可以將資料匯出至您 AWS 區域內可公開寫入的所有儲存貯體。

政策建立後,請記下政策的 Amazon Resource Name (ARN)。在後續步驟中將政策附加至 IAM 角 色時,您會需要此 ARN。

aws iam create-policy --policy-name rds-s3-export-policy --policy-document '{ "Version": "2012-10-17",

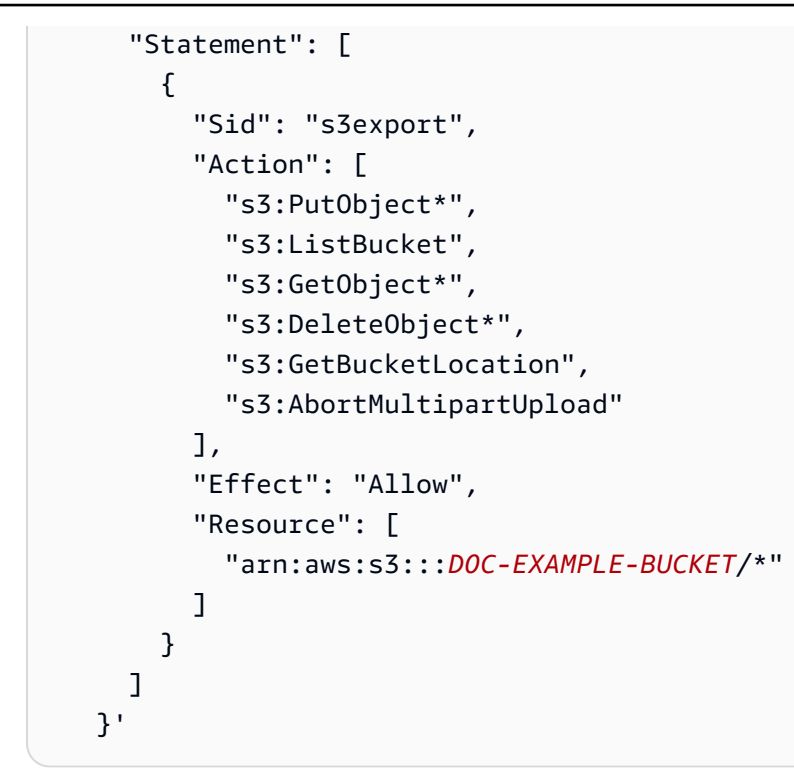

2. 建立 IAM 角色。

您會執行此動作,使得 Aurora PostgreSQL 可以代表您擔任此 IAM 角色,以存取您的 Amazon S3 儲存貯體。如需更多詳細資訊,請參閱《IAM 使用者指南》中的[建立角色以將許可委派給 IAM](https://docs.aws.amazon.com/IAM/latest/UserGuide/id_roles_create_for-user.html) [使用者](https://docs.aws.amazon.com/IAM/latest/UserGuide/id_roles_create_for-user.html)。

建議您在資源型政策中使用 [aws:SourceArn](https://docs.aws.amazon.com/IAM/latest/UserGuide/reference_policies_condition-keys.html#condition-keys-sourcearn) 和 [aws:SourceAccount](https://docs.aws.amazon.com/IAM/latest/UserGuide/reference_policies_condition-keys.html#condition-keys-sourceaccount) 全域條件內容金鑰,將 服務的許可限定於特定資源。這是防止[混淆代理人問題](https://docs.aws.amazon.com/IAM/latest/UserGuide/confused-deputy.html)最有效的方式。

如果同時使用這兩個全域條件內容索引鍵,且 aws:SourceArn 值包含帳戶 ID,則在相同政策陳 述式中使用 aws:SourceAccount 值和 aws:SourceArn 值中的帳戶時,必須使用相同的帳戶 ID。

• 如果您想要跨服務存取單一資源,請使用 aws:SourceArn。

• 如果您想要允許該帳戶中的任何資源與跨服務使用相關聯,請使用 aws:SourceAccount。

在政策中,請務必搭配資源的完整 ARN 來使用 aws:SourceArn 全域條件內容金鑰。下列範例 示範如何使用 AWS CLI 命令來建立名為的角色rds-s3-export-role。

Example

```
aws iam create-role \ 
     --role-name rds-s3-export-role \ 
     --assume-role-policy-document '{ 
      "Version": "2012-10-17", 
      "Statement": [ 
       \mathcal{L} "Effect": "Allow", 
          "Principal": { 
             "Service": "rds.amazonaws.com" 
           }, 
          "Action": "sts:AssumeRole", 
          "Condition": { 
              "StringEquals": { 
                 "aws:SourceAccount": "111122223333", 
                 "aws:SourceArn": "arn:aws:rds:us-east-1:111122223333:db:dbname" 
 } 
 } 
        } 
      ] 
    }'
```

```
在 Windows 中:
```

```
aws iam create-role ^ 
     --role-name rds-s3-export-role ^ 
     --assume-role-policy-document '{ 
      "Version": "2012-10-17", 
      "Statement": [ 
        { 
          "Effect": "Allow", 
          "Principal": { 
             "Service": "rds.amazonaws.com" 
           }, 
          "Action": "sts:AssumeRole", 
          "Condition": { 
              "StringEquals": { 
                  "aws:SourceAccount": "111122223333", 
                  "aws:SourceArn": "arn:aws:rds:us-east-1:111122223333:db:dbname" 
 } 
              } 
        } 
      ]
```
}'

3. 將您建立的 IAM 政策附加至您建立的 IAM 角色。

下列 AWS CLI 命令會將先前建立的原則附加至您在先前步驟中所記錄的名為「以原則 ARN rdss3-export-role. 取代*your-policy-arn*」的角色。

aws iam attach-role-policy --policy-arn *your-policy-arn* --role-name rds-s3 export-role

4. 將 IAM 角色新增至資料庫叢集。您可以使用 AWS Management Console 或來執行此操作 AWS CLI,如下所述。

#### 主控台

使用主控台為 PostgreSQL 資料庫叢集新增 IAM 角色

- 1. 登入 AWS Management Console 並開啟 Amazon RDS 主控台,網址為 [https://](https://console.aws.amazon.com/rds/) [console.aws.amazon.com/rds/](https://console.aws.amazon.com/rds/)。
- 2. 選擇 PostgreSQL 資料庫叢集名稱以顯示其詳細資訊。
- 3. 在 Connectivity & security (連線能力與安全性) 標籤上的 Manage IAM roles (管理 IAM 角色) 區段 中,選擇要在 Add IAM roles to this instance (新增 IAM 角色到此執行個體) 下新增的角色。
- 4. 請在 Feature (功能) 下,選擇 s3Export。
- 5. 選擇 Add role (新增角色)。

AWS CLI

使用 CLI 為 PostgreSQL 資料庫叢集新增 IAM 角色

• 使用下列命令將角色新增至名為 my-db-cluster 的 PostgreSQL 資料庫叢集。將 *your-rolearn* 替換為您前個步驟記下的角色 ARN。使用 s3Export 作為 --feature-name 選項的值。

Example

```
aws rds add-role-to-db-cluster \ 
    --db-cluster-identifier my-db-cluster \ 
    --feature-name s3Export \
```

```
 --role-arn your-role-arn \ 
 --region your-region
```

```
aws rds add-role-to-db-cluster ^ 
    --db-cluster-identifier my-db-cluster ^ 
    --feature-name s3Export ^ 
    --role-arn your-role-arn ^ 
    --region your-region
```
<span id="page-2263-0"></span>使用 aws\_s3.query\_export\_to\_s3 函數匯出查詢資料

呼叫 [aws\\_s3.query\\_export\\_to\\_s3](#page-2266-1) 函數來將 PostgreSQL 資料匯出至 Amazon S3。

#### 主題

- [必要條件](#page-2263-1)
- 正在呼叫 aws s3.query export to s3
- [匯出至使用自訂分隔符號的 CSV 檔案](#page-2265-1)
- [利用編碼匯出至二進位檔案](#page-2265-2)

<span id="page-2263-1"></span>必要條件

使用 aws\_s3.query\_export\_to\_s3 函數前,請先完成下列必要條件:

- 安裝需要的 PostgreSQL 延伸,如[將資料匯出至 Amazon S3 的概觀](#page-2257-0) 中所述。
- 決定要將資料匯出至 Amazon S3 的位置,如[指定要匯出的 Amazon S3 檔案路徑](#page-2257-1)中所述。
- 確認資料庫叢集如 [設定對 Amazon S3 儲存貯體的存取權](#page-2258-0) 中所述,有對 Amazon S3 的匯出存取權。

下列範例會使用稱為 sample\_table 的資料庫資料表。這些範例會將資料匯出至名為 *DOC/* EXAMPLE 值區的值區。範例資料表和資料會以下列 psql 形式的 SQL 陳述式建立。

```
psql=> CREATE TABLE sample_table (bid bigint PRIMARY KEY, name varchar(80));
psql=> INSERT INTO sample_table (bid,name) VALUES (1, 'Monday'), (2,'Tuesday'), (3, 
  'Wednesday');
```
<span id="page-2264-0"></span>正在呼叫 aws\_s3.query\_export\_to\_s3

以下示範呼叫 [aws\\_s3.query\\_export\\_to\\_s3](#page-2266-1) 函數的基本方式。

這些範例會使用變數 s3\_uri\_1 來識別包含識別 Amazon S3 檔案資訊的結構。使用 [aws\\_commons.create\\_s3\\_uri](#page-2269-0) 函數來建立結構。

```
psql=> SELECT aws_commons.create_s3_uri( 
    'DOC-EXAMPLE-BUCKET', 
    'sample-filepath', 
    'us-west-2'
) AS s3_uri_1 \gset
```
雖然下列兩個 aws\_s3.query\_export\_to\_s3 函數呼叫的參數有所不同,但這些範例的結果是相同 的。sample\_table表中的所有行都導出到一個名為 *DOC/* EXAMPLEY 桶的存儲桶中。

```
psql=> SELECT * FROM aws_s3.query_export_to_s3('SELECT * FROM 
  sample_table', :'s3_uri_1');
psql=> SELECT * FROM aws_s3.query_export_to_s3('SELECT * FROM 
  sample_table', :'s3_uri_1', options :='format text');
```
參數說明如下:

- 'SELECT \* FROM sample table' 第一個字串是包含 SQL 查詢的文字字串。PostgreSQL 引 擎會執行此查詢。查詢結果會複製到其他參數中識別的 S3 儲存貯體。
- :'s3\_uri\_1' 此參數是識別 Amazon S3 檔案的結構。此範例使用變數來識別先前建 立的結構。您可以改為透過在 aws commons.create\_s3\_uri 函數呼叫中包含內嵌 aws\_s3.query\_export\_to\_s3 函數呼叫來建立結構,如下所示。

```
SELECT * from aws_s3.query_export_to_s3('select * from sample_table', 
    aws_commons.create_s3_uri('DOC-EXAMPLE-BUCKET', 'sample-filepath', 'us-west-2') 
);
```
• options :='format text' – options 是包含 PostgreSQL COPY 引數的選用文字字串。複製 程序使用 [PostgreSQL COPY](https://www.postgresql.org/docs/current/sql-copy.html) 命令的引數及格式。

如果指定的檔案不存在於 Amazon S3 儲存貯體內,就會建立。如果檔案已存在,即會遭到覆寫。以下 是存取 Amazon S3 中已匯出資料的語法。

s3-*region*://*bucket-name*[/*path-prefix*]/*file-prefix*

較大的匯出項目會儲存在多個檔案中,每個檔案的大小上限約為 6 GB。其他檔案名稱具有相同的檔案 字首,但會加上 \_part*XX*。*XX* 代表 2,接著是 3,以此類推 舉例來說,假設您要指定儲存資料檔案的 路徑,如下所示。

s3-us-west-2://*DOC-EXAMPLE-BUCKET*/my-prefix

如果匯出必須建立三個資料檔案,則 Amazon S3 儲存貯體會包含下列資料檔案。

s3-us-west-2://*DOC-EXAMPLE-BUCKET*/my-prefix s3-us-west-2://*DOC-EXAMPLE-BUCKET*/my-prefix\_part2 s3-us-west-2://*DOC-EXAMPLE-BUCKET*/my-prefix\_part3

如需此函數的完整參考以及其他呼叫方式,請參閱 [aws\\_s3.query\\_export\\_to\\_s3。](#page-2266-1)如需存取 Amazon S3 中檔案的詳細資訊,請參閱《Amazon Simple Storage Service 使用者指南》中的[檢視物件。](https://docs.aws.amazon.com/AmazonS3/latest/gsg/OpeningAnObject.html)

#### <span id="page-2265-1"></span>匯出至使用自訂分隔符號的 CSV 檔案

下列範例示範如何呼叫使用自訂分隔符號來將資料匯入檔案的 [aws\\_s3.query\\_export\\_to\\_s3](#page-2266-1) 函數。範例 使用了 [PostgreSQL COPY](https://www.postgresql.org/docs/current/sql-copy.html) 命令的引數,來指定逗號分隔值 (CSV) 格式和冒號 (:) 分隔符號。

```
SELECT * from aws_s3.query_export_to_s3('select * from basic_test', :'s3_uri_1', 
  options :='format csv, delimiter $$:$$');
```
<span id="page-2265-2"></span>利用編碼匯出至二進位檔案

下列範例示範如何呼叫 [aws\\_s3.query\\_export\\_to\\_s3](#page-2266-1) 函數來將資料匯出至使用 Windows-1253 編碼的二 進位檔案。

```
SELECT * from aws_s3.query_export_to_s3('select * from basic_test', :'s3_uri_1', 
  options :='format binary, encoding WIN1253');
```
<span id="page-2265-0"></span>對 Amazon S3 的存取進行故障診斷

如果您在嘗試將資料匯出至 Amazon S3 時遇到連線問題,請先確認與資料庫執行個體關聯之 VPC 安 全群組的輸出存取規則允許網路連線。明確的說,安全群組必須擁有允許資料庫執行個體傳至連接埠 443 和任何 IPv4 地址 (0.0.0.0/0)。如需詳細資訊,請參閱 [建立安全群組以存取 VPC 中的資料庫叢](#page-191-0) [集](#page-191-0)。

另請參閱以下內容中的建議:

- [對 Amazon Aurora 身分與存取進行故障診斷](#page-3634-0)
- 《Amazon Simple Storage Service 使用者指南》中的[針對 Amazon S3 進行故障診斷。](https://docs.aws.amazon.com/AmazonS3/latest/dev/troubleshooting.html)
- 《IAM 使用者指南》中的[針對 Amazon S3 和 IAM 進行故障診斷](https://docs.aws.amazon.com/IAM/latest/UserGuide/troubleshoot_iam-s3.html)

## <span id="page-2266-0"></span>函數參考

## 函數

- [aws\\_s3.query\\_export\\_to\\_s3](#page-2266-1)
- aws commons.create s3 uri

<span id="page-2266-1"></span>aws s3.query export to s3

將 PostgreSQL 查詢結果匯出至 Amazon S3 儲存貯體。aws\_s3 延伸提供 aws\_s3.query\_export\_to\_s3 函數。

兩個必要參數為 query 及 s3\_info。這些參數會定義要匯出的查詢,以及要匯出至的 Amazon S3 儲存貯體。名為 options 的選用參數會提供來定義各種匯出參數。如需使用 aws\_s3.query\_export\_to\_s3 函數的範例,請參閱 [使用 aws\\_s3.query\\_export\\_to\\_s3 函數匯出查](#page-2263-0) [詢資料](#page-2263-0)。

## 語法

```
aws_s3.query_export_to_s3( 
     query text, 
     s3_info aws_commons._s3_uri_1, 
     options text, 
     kms_key text
)
```
## 輸入參數

query

包含 PostgreSQL 引擎執行之 SQL 查詢的必要文字字串。此查詢的結果會複製到 s3\_info 參數中 識別的 S3 儲存貯體。

s3\_info

aws\_commons.\_s3\_uri\_1 複合類型,含有下列 S3 物件相關資訊:

- bucket 包含檔案的 Amazon S3 儲存貯體名稱。
- file\_path Amazon S3 檔案名稱和路徑。
- region— 值 AWS 區所在的區域。如需「 AWS 區域」名稱與相關值的清單,請參[閱區域和可](#page-42-0) [用區域](#page-42-0)。

目前,此值必須與匯出資料庫叢集資料庫個體的 AWS 區域相同。預設值為匯出資料庫叢集資料 庫的 AWS 區域。

如果要建立 aws\_commons.\_s3\_uri\_1 複合結構,請參閱 [aws\\_commons.create\\_s3\\_uri](#page-2269-0) 函數。 options

選用的文字字串,含有 PostgreSQL COPY 命令引數。這些引數指定資料要如何在匯出時複製。詳 細資訊請參閱 [PostgreSQL COPY 文件](https://www.postgresql.org/docs/current/sql-copy.html)。

#### 金鑰文字

選擇性文字字串,其中包含要將資料匯出至的 S3 儲存貯體的客戶受管 KMS 金鑰。

## 替代輸入參數

為了協助進行測試,您可使用一組更大的參數取代 s3\_info 參數。以下是 aws\_s3.query\_export\_to\_s3 函數的其他語法變化。

請不要使用 s3\_info 參數識別 Amazon S3 檔案,而是使用 bucket、file\_path 及 region 參數 組合進行。

```
aws_s3.query_export_to_s3( 
     query text, 
     bucket text, 
    file path text,
     region text, 
     options text, 
     kms_key text
)
```
#### query

包含 PostgreSQL 引擎執行之 SQL 查詢的必要文字字串。此查詢的結果會複製到 s3\_info 參數中 識別的 S3 儲存貯體。

bucket

必要文字字串,其中含有包含檔案的 Amazon S3 儲存貯體名稱。

file\_path

包含 Amazon S3 檔案名稱 (包括檔案路徑) 的必要文字字串。

#### region

包含值區所在 AWS 區域的選擇性文字字串。如需「 AWS 區域」名稱與相關值的清單,請參閱[區](#page-42-0) [域和可用區域](#page-42-0)。

目前,此值必須與匯出資料庫叢集資料庫個體的 AWS 區域相同。預設值為匯出資料庫叢集資料 庫的 AWS 區域。

### options

選用的文字字串,含有 PostgreSQL COPY 命令引數。這些引數指定資料要如何在匯出時複製。詳 細資訊請參閱 [PostgreSQL COPY 文件](https://www.postgresql.org/docs/current/sql-copy.html)。

### 金鑰文字

選擇性文字字串,其中包含要將資料匯出至的 S3 儲存貯體的客戶受管 KMS 金鑰。

### 輸出參數

```
aws_s3.query_export_to_s3( 
     OUT rows_uploaded bigint, 
     OUT files_uploaded bigint, 
     OUT bytes_uploaded bigint
)
```
rows\_uploaded

指定查詢成功上傳至 Amazon S3 的資料表列數。

files uploaded

上傳至 Amazon S3 的檔案數。建立的檔案大小約為 6 GB。每個額外建立的檔案,名稱都會加上 \_part*XX*。*XX* 代表 2,接著是 3,視需要以此類推。

### bytes uploaded

上傳至 Amazon S3 的總位元組數。

### 範例

```
psql=> SELECT * from aws_s3.query_export_to_s3('select * from sample_table', 'DOC-
EXAMPLE-BUCKET', 'sample-filepath');
psql=> SELECT * from aws_s3.query_export_to_s3('select * from sample_table', 'DOC-
EXAMPLE-BUCKET', 'sample-filepath','us-west-2');
psql=> SELECT * from aws_s3.query_export_to_s3('select * from sample_table', 'DOC-
EXAMPLE-BUCKET', 'sample-filepath','us-west-2','format text');
```
### aws\_commons.create\_s3\_uri

建立 aws commons. s3 uri 1 結構以保留 Amazon S3 檔案資訊。您使用 aws\_commons.create\_s3\_uri 函數 s3\_info 參數之中的 [aws\\_s3.query\\_export\\_to\\_s3](#page-2266-0) 函數結果。 如需使用 aws\_commons.create\_s3\_uri 函數的範例,請參閱 [指定要匯出的 Amazon S3 檔案路](#page-2257-0) [徑](#page-2257-0)。

## 語法

```
aws_commons.create_s3_uri( 
    bucket text, 
    file_path text, 
    region text
)
```
# 輸入參數

bucket

必要的文字字串,其中含有檔案的 Amazon S3 儲存貯體名稱。

file\_path

包含 Amazon S3 檔案名稱 (包括檔案路徑) 的必要文字字串。

region

包含檔案所在 AWS 區域的必要文字字串。如需「 AWS 區域」名稱與相關值的清單,請參閱[區域](#page-42-0) [和可用區域](#page-42-0)。

AWS Lambda 是一項事件驅動的運算服務,可讓您執行程式碼,而無需佈建或管理伺服器。它可與許 多 AWS 服務搭配使用,包括適用 PostgreSQL 的 Aurora。例如,您可以使用 Lambda 函數處理來自 資料庫的事件通知,或在新檔案上傳到 Simple Storage Service (Amazon S3) 時從檔案中載入資料。 若要進一步了解 Lambda,請參閱[什麼是 AWS Lambda?](https://docs.aws.amazon.com/lambda/latest/dg/welcome.html) 在AWS Lambda 開發人員指南中。

# **a** Note

在 Aurora PostgreSQL 11.9 及更高版本 (包括) 中支援叫用 AWS Lambda 函式。Aurora Serverless v2

# 以下提供必要步驟的摘要。

如需有關 Lambda 函數的詳細資訊,請參閱《 AWS Lambda 開發人員指南》中的 [Lambda 入門和](https://docs.aws.amazon.com/lambda/latest/dg/getting-started.html) [AWS Lambda 函數](https://docs.aws.amazon.com/lambda/latest/dg/lambda-foundation.html)。

# 主題

- [步驟 1:AWS Lambda](#page-2270-0)
- [步驟 2:為您的 Aurora PostgreSQL 資料庫叢集個體和 AWS Lambda](#page-2271-0)
- [步驟 3:為 Aurora PostgreSQL 資料庫叢集安裝 aws\\_lambda 擴充功能](#page-2273-0)
- [步驟 4:搭配 Aurora PostgreSQL 資料庫叢集使用 Lambda helper 函數 \(選用\)](#page-2273-1)
- [步驟 5:從 Aurora PostgreSQL 資料庫叢集叫用 Lambda 函數。](#page-2274-0)
- 步驟 6: 授予其他使用者呼叫 Lambda 函數的許可權限
- [範例:從 Aurora PostgreSQL 資料庫叢集叫用 Lambda 函數](#page-2276-1)
- [Lambda 函數錯誤訊息](#page-2278-0)
- [AWS Lambda函數和參數參考](#page-2279-0)

# <span id="page-2270-0"></span>步驟 1:AWS Lambda

Lambda 函數一律在 AWS Lambda 服務擁有的 Amazon VPC 內執行。Lambda 會將網路存取和安全 性規則套用至此 VPC,並自動維護和監控 VPC。您的 Aurora PostgreSQL 資料庫叢集 會將網路流量 傳送到 Lambda 服務的 VPC。具體設定取決於 Aurora 資料庫叢集的主要資料庫執行個體是公有的或 私有。

• 公有 Aurora PostgreSQL 資料庫叢集 — 如果資料庫叢集的主要資料行個體位於 VPC 的公有子網路 中,且執行個體的 "" 內容為,則該執行個體為公用資料庫執行個體。PubliclyAccessible tɪue若要

尋找此屬性的值,您可以使用[描述-db 執行個體](https://docs.aws.amazon.com/cli/latest/reference/rds/describe-db-instances.html) AWS CLI 指令。或者可以使用 AWS Management Console 開啟 Connectivity & security (連線與安全性) 索引標籤,檢查 Publicly accessible (可公 開存取) 是否為 Yes (是)。若要驗證執行個體是否在您的 VPC 公有子網路中,您可以使用 AWS Management Console 或 AWS CLI。

若要設定 Lambda 的存取權,您可以使 AWS CLI 用 AWS Management Console 或在 VPC 的安 全群組上建立輸出規則。傳出規則會指定 TCP 可以使用連接埠 443 將封包傳至任何 IPv4 位址  $(0.0.0.0/0)$ 。

• 私有 Aurora PostgreSQL 資料庫叢集 個體) — 在此情況下,執行個體的 "PubliclyAccessible" 內 容為false或位於私有子網路中。若要允許執行個體使用 Lambda,您可以使用網路位址轉譯 (NAT) 閘道。如需更多詳細資訊,請參閱 [NAT 閘道。](https://docs.aws.amazon.com/vpc/latest/userguide/vpc-nat-gateway.html)或者,您可以使用 Lambda 的 VPC 端點來 設定 VPC。如需詳細資訊,請參閱《Amazon VPC 使用者指南》中的 [VPC 端點。](https://docs.aws.amazon.com/vpc/latest/userguide/vpc-endpoints.html)端點將 Aurora PostgreSQL 資料庫叢集 所發出呼叫的回傳至 Lambda 函數。

<span id="page-2271-0"></span>您的 VPC 現在可以在網路層級與 AWS Lambda VPC 互動。下一步,您需要使用 IAM 來設定許可。

步驟 2:為您的 Aurora PostgreSQL 資料庫叢集個體和 AWS Lambda

從 Aurora PostgreSQL 資料庫叢集叫用 Lambda 函數需要某些權限。若要設定必要的權限,建議您建 立允許叫用 Lambda 函數的 IAM 政策,將政策指派給一個角色,然後將該角色套用至資料庫叢集。此 做法會提供資料庫叢集權限,允許代表您叫用指定的 Lambda 函數。下列步驟說明如何在 AWS CLI中 執行此操作。

設定 IAM 許可以搭配 Lambda 使用叢集

1. 使用建[立政策 AWS CLI 命令建立 IAM 政策,](https://awscli.amazonaws.com/v2/documentation/api/latest/reference/iam/create-policy.html)以允許您的 Aurora PostgreSQL 資料庫叢集 RDS 版 PostgreSQL 資料庫 ambda 函數。(陳述式 ID (Sid) 是政策陳述式的選用描述,不會影響使用。) 此政策為 Aurora 資料庫叢集提供叫用指定 Lambda 函數所需的最低許可。

```
aws iam create-policy --policy-name rds-lambda-policy --policy-document '{ 
     "Version": "2012-10-17", 
     "Statement": [ 
\overline{\mathcal{L}} "Sid": "AllowAccessToExampleFunction", 
         "Effect": "Allow", 
         "Action": "lambda:InvokeFunction", 
         "Resource": "arn:aws:lambda:aws-region:444455556666:function:my-function" 
         } 
     ]
```
}'

或者,您可以使用預先定義的 AWSLambdaRo1e 政策,該政策允許叫用任何 Lambda 函數。如需 詳細資訊,請參閱[適用於 Lambda 的身分型 IAM 政策。](https://docs.aws.amazon.com/lambda/latest/dg/access-control-identity-based.html#access-policy-examples-aws-managed)

2. 使用建[立角色](https://awscli.amazonaws.com/v2/documentation/api/latest/reference/iam/create-role.html) AWS CLI 命令建立政策可在執行階段承擔的 IAM 角色。

```
aws iam create-role --role-name rds-lambda-role --assume-role-policy-document '{ 
     "Version": "2012-10-17", 
     "Statement": [ 
\overline{\mathcal{L}} "Effect": "Allow", 
          "Principal": { 
              "Service": "rds.amazonaws.com" 
         }, 
         "Action": "sts:AssumeRole" 
 } 
     ]
}'
```
3. 使用[附件角色原則命令將原則套用至角色](https://awscli.amazonaws.com/v2/documentation/api/latest/reference/iam/attach-role-policy.html) AWS CLI 。

```
aws iam attach-role-policy \ 
     --policy-arn arn:aws:iam::444455556666:policy/rds-lambda-policy \ 
     --role-name rds-lambda-role --region aws-region
```
4. [https://awscli.amazonaws.com/v2/documentation/api/latest/reference/rds/add-role-to-db](https://awscli.amazonaws.com/v2/documentation/api/latest/reference/rds/add-role-to-db-cluster.html)[cluster.html](https://awscli.amazonaws.com/v2/documentation/api/latest/reference/rds/add-role-to-db-cluster.html) AWS CLI 最後這個步驟允許資料庫叢集的資料庫使用者叫用 Lambda 函數。

```
aws rds add-role-to-db-cluster \ 
        --db-cluster-identifier my-cluster-name \ 
        --feature-name Lambda \ 
        --role-arn arn:aws:iam::444455556666:role/rds-lambda-role \ 
        --region aws-region
```
完成 VPC 和 IAM 設定後,現在可以安裝 aws\_1ambda 擴充功能。(請注意,您可以隨時安裝擴充功 能,但在設定正確的 VPC 支援和 IAM 權限之前,aws\_lambda 擴充功能不會為 Aurora PostgreSQL 資料庫叢集的功能新增任何項目。)

# <span id="page-2273-0"></span>步驟 3:為 Aurora PostgreSQL 資料庫叢集安裝 **aws\_lambda** 擴充功能

此擴充功能讓 Aurora PostgreSQL 資料庫叢集能夠從 PostgreSQL 呼叫 Lambda 函數。

在 Aurora PostgreSQL 資料庫叢集中安裝 **aws\_lambda** 擴充功能

使用 PostgreSQL psql 命令列或 pgAdmin 工具連線到Aurora PostgreSQL 資料庫叢集 。

1. 以具有 rds superuser 權限的使用者身分連線至 Aurora PostgreSQL 資料庫叢集 執行個體。預 設 postgres 使用者顯示於範例中。

psql -h *cluster-instance.444455556666.aws-region*.rds.amazonaws.com -U postgres -p 5432

2. 安裝 aws\_lambda 擴充功能。另外也需要 aws\_commons 擴充功能。它為 aws\_lambda 提供了 helper 函數和 PostgreSQL 的許多其他 Aurora 擴充功能。如果尚未裝在 Aurora PostgreSQL 資料 庫叢集 上,會透過 aws\_lambda 進行安裝,如下所示。

CREATE EXTENSION IF NOT EXISTS aws\_lambda CASCADE; NOTICE: installing required extension "aws\_commons" CREATE EXTENSION

aws\_lambda 擴充功能已安裝在 Aurora PostgreSQL 資料庫叢集的主要資料庫執行個體上。您現在可 以建立便利的結構,用於叫用 Lambda 函數。

<span id="page-2273-1"></span>步驟 4:搭配 Aurora PostgreSQL 資料庫叢集使用 Lambda helper 函數 (選用)

您可以在 aws\_commons 擴充功能中使用 helper 函數,準備可更輕鬆從 PostgreSQL 叫用的實體。若 要執行此操作,您需要以下有關 Lambda 函數的資訊:

- 函數名稱 Lambda 函數的名稱、Amazon 資源名稱 (ARN)、版本或別名。在 [步驟 2:為叢集 和](#page-2271-0)  [Lambda 設定 IAM](#page-2271-0) 中建立的 IAM 政策需要 ARN,因此建議您使用函數的 ARN。
- AWS 區域 (選 版 PostgreSQL 資料庫執行個體不在相同的區域。

若要保存 Lambda 函數名稱資訊,可使用 [aws\\_commons.create\\_lambda\\_function\\_arn](#page-2283-0) 函數。此 helper函數會建立一個 aws commons. lambda function arn 1 複合結構,其中包含叫用函數 所需的詳細資訊。接下來說明設定此複合結構的三種替代做法。

SELECT aws\_commons.create\_lambda\_function\_arn(

```
 'my-function', 
 'aws-region'
```
) AS aws lambda arn 1 \qset

```
SELECT aws commons.create lambda function arn(
    '111122223333:function:my-function', 
    'aws-region'
) AS lambda partial arn 1 \qset
```

```
SELECT aws commons.create lambda function arn(
    'arn:aws:lambda:aws-region:111122223333:function:my-function'
```
) AS lambda\_arn\_1 \gset

這些值全部都可以用於 [aws\\_lambda.invoke](#page-2280-0) 函數呼叫。如需範例,請參閱 步驟 5:從 Aurora [PostgreSQL 資料庫叢集叫用 Lambda 函數。。](#page-2274-0)

<span id="page-2274-0"></span>步驟 5:從 Aurora PostgreSQL 資料庫叢集叫用 Lambda 函數。

aws\_lambda.invoke 函數採同步或異步行為,具體取決於 invocation\_type。此參數的兩個替代 項目是 RequestResponse (預設值) 和 Event,如下所示:

- **RequestResponse** 此叫用類型為同步。這是在未指定叫用類型的情況下進行呼叫時的預設行 為。回應承載包括 aws lambda.invoke 函數的結果。如果您的工作流程需要接收 Lambda 函數的 結果才能繼續執行,請使用此叫用類型。
- **Event** 此叫用類型為非同步。回應不包括含有結果的承載。如果您的工作流程不需要 Lambda 函 數的結果即可繼續執行,請使用此叫用類型。

如要簡單測試您的設定,可以使用 psql 連線至資料庫執行個體,並從命令列叫用範例函數。假設您在 Lambda 服務上設定了一個基本函數,例如下方螢幕擷取畫面中顯示的簡單 Python 函數。

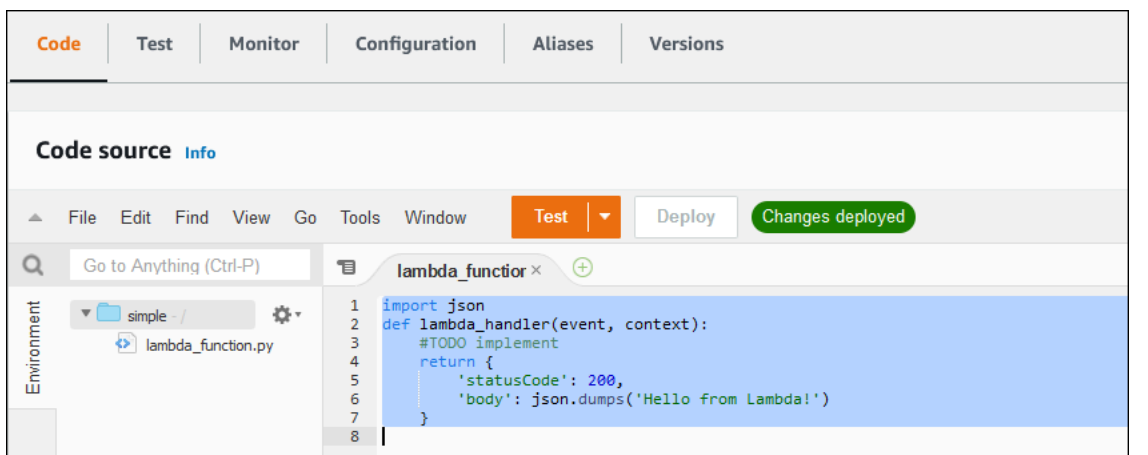

# 叫用範例函數

1. 使用 psql 或 pgAdmin 連線至主要資料庫執行個體。

psql -h *cluster.444455556666.aws-region*.rds.amazonaws.com -U postgres -p 5432

2. 使用函數的 ARN 叫用函數。

```
SELECT * from 
  aws_lambda.invoke(aws_commons.create_lambda_function_arn('arn:aws:lambda:aws-
region:444455556666:function:simple', 'us-west-1'), '{"body": "Hello from 
 Postgres!"}'::json );
```
回應如下所示。

```
status_code | payload | payload | payload | payload | payload | payload | payload | payload | payload | payload
  executed_version | log_result
-------------+-------------------------------------------------------
+------------------+------------ 
             200 | {"statusCode": 200, "body": "\"Hello from Lambda!\""} | $LATEST 
|| || || || || ||
(1 row)
```
如果您的叫用嘗試未成功,請參閱 [Lambda 函數錯誤訊息](#page-2278-0) 。

# <span id="page-2276-0"></span>步驟 6:授予其他使用者呼叫 Lambda 函數的許可權限

在程序中的這一點上,只有身為 rds\_superuser 的您可以叫用 Lambda 函式。如要允許其他使用者 呼叫您建立的任何函數,您需要授予其許可權限。

## 如要授予叫用 Lambda 函數的許可權限

1. 使用 psql 或 pgAdmin 連線至主要資料庫執行個體。

psql -h *cluster.444455556666.aws-region*.rds.amazonaws.com -U postgres -p 5432

2. 執行下列 SQL 命令:

postgres=> GRANT USAGE ON SCHEMA aws\_lambda TO *db\_username*; GRANT EXECUTE ON ALL FUNCTIONS IN SCHEMA aws\_lambda TO *db\_username*;

# <span id="page-2276-1"></span>範例:從 Aurora PostgreSQL 資料庫叢集叫用 Lambda 函數

以下提供幾個呼叫 [aws\\_lambda.invoke](#page-2280-0) 函數的範例。大多數範例都使用您在中建 立aws\_lambda\_arn\_1的複合結構步驟 4:搭配 Aurora PostgreSQL 資料庫叢集使用 Lambda helper [函數 \(選用\)](#page-2273-1)來簡化傳遞函數詳細資訊。如需非同步叫用的範例,請參[閱範例:Lambda 函數的非同步](#page-2277-0)  [\(Event\) 叫用。](#page-2277-0)列出的所有其他範例都使用同步叫用。

若要進一步了解 Lambda 叫用類型,請參閱《AWS Lambda 開發人員指南》中[的叫用 Lambda 函數](https://docs.aws.amazon.com/lambda/latest/dg/lambda-invocation.html)。 如需 aws\_lambda\_arn\_1 的詳細資訊,請參閱 [aws\\_commons.create\\_lambda\\_function\\_arn。](#page-2283-0)

## 範例清單

- [範例:Lambda 函數的同步 \(RequestResponse\) 叫用](#page-2276-2)
- [範例:Lambda 函數的非同步 \(Event\) 叫用](#page-2277-0)
- [範例:在函數回應中擷取 Lambda 執行日誌](#page-2277-1)
- [範例:在 Lambda 函數中包含用戶端內容](#page-2278-1)
- [範例:叫用特定版本的 Lambda 函數](#page-2278-2)

<span id="page-2276-2"></span>範例:Lambda 函數的同步 (RequestResponse) 叫用

下面是同步 Lambda 函數叫用的兩個範例。這些 aws\_lambda.invoke 函數的結果相同。

```
SELECT * FROM aws_lambda.invoke('aws_lambda_arn_1', '{"body": "Hello from 
 Postgres!"}'::json);
```

```
SELECT * FROM aws_lambda.invoke('aws_lambda_arn_1', '{"body": "Hello from 
  Postgres!"}'::json, 'RequestResponse');
```
參數說明如下:

• : 'aws\_lambda\_arn\_1' – 此參數識別 步驟 4 : 搭配 Aurora PostgreSQL 資料庫叢集使用 Lambda [helper 函數 \(選用\)](#page-2273-1) 中使用 aws\_commons.create\_lambda\_function\_arn helper 函數建立的複 合結構。您也可以在 aws\_lambda.invoke 呼叫中建立這個結構,如下所示。

```
SELECT * FROM aws_lambda.invoke(aws_commons.create_lambda_function_arn('my-function', 
  'aws-region'),
'{"body": "Hello from Postgres!"}'::json
);
```
- '{"body": "Hello from PostgreSQL!"}'::json 要傳遞給 Lambda 函數的 JSON 承載。
- 'RequestResponse' Lambda 叫用類型。

<span id="page-2277-0"></span>範例:Lambda 函數的非同步 (Event) 叫用

以下是非同步 Lambda 函數叫用的範例。Event 叫用類型會使用指定的輸入承載,來排程 Lambda 函 數叫用並立即傳回。在某些工作流程中,使用不依賴於 Lambda 函數結果的 Event 叫用類型。

```
SELECT * FROM aws_lambda.invoke('aws_lambda_arn_1', '{"body": "Hello from 
  Postgres!"}'::json, 'Event');
```
<span id="page-2277-1"></span>範例:在函數回應中擷取 Lambda 執行日誌

在 aws\_lambda.invoke 函數呼叫中使用 log\_type 參數,即可讓函數回應中包含執行日誌的最後 4 KB。此參數預設為 None,但您可指定 Tail 以在回應中擷取 Lambda 執行日誌的結果,如下所示。

```
SELECT *, select convert_from(decode(log_result, 'base64'), 'utf-8') as log FROM 
  aws_lambda.invoke(:'aws_lambda_arn_1', '{"body": "Hello from Postgres!"}'::json, 
  'RequestResponse', 'Tail');
```
將 [aws\\_lambda.invoke](#page-2280-0) log\_type 函數的 Tail 參數設定為在回應中包含執行日誌。log\_type 參數 的預設值為 None。

log\_result 傳回的是 base64 編碼字串。您可以使用 decode 和 convert\_from PostgreSQL 函 數的組合,來解碼內容。

如需 log\_type 的詳細資訊,請參閱 [aws\\_lambda.invoke](#page-2280-0)。

<span id="page-2278-1"></span>範例:在 Lambda 函數中包含用戶端內容

aws\_lambda.invoke 函數具有 context 參數,可用來獨立於承載之外傳遞資訊,如下所示。

SELECT \*, convert\_from(decode(log\_result, 'base64'), 'utf-8') as log FROM aws\_lambda.invoke(:'aws\_lambda\_arn\_1', '{"body": "Hello from Postgres!"}'::json, 'RequestResponse', 'Tail');

若要包含用戶端內容,請使用 JSON 物件作為 [aws\\_lambda.invoke](#page-2280-0) 函數的 context 參數。

<span id="page-2278-2"></span>如需 context 參數的詳細資訊,請參閱 [aws\\_lambda.invoke](#page-2280-0) 參考。

範例:叫用特定版本的 Lambda 函數

使用 aws lambda.invoke 呼叫加入 qualifier 參數,即可指定特定版本的 Lambda 函數。以下提 供使用 '*custom\_version*' 作為版本別名的範例。

SELECT \* FROM aws\_lambda.invoke('aws\_lambda\_arn\_1', '{"body": "Hello from Postgres!"}'::json, 'RequestResponse', 'None', NULL, '*custom\_version*');

也可改為提供含有函數名稱的 Lambda 函數限定詞,如下所示。

SELECT \* FROM aws\_lambda.invoke(aws\_commons.create\_lambda\_function\_arn('myfunction:custom\_version', 'us-west-2'), '{"body": "Hello from Postgres!"}'::json);

<span id="page-2278-0"></span>如需 qualifier 和其他參數的詳細資訊,請參閱 [aws\\_lambda.invoke](#page-2280-0) 參考。

# Lambda 函數錯誤訊息

於下列清單中,您可找到有關錯誤訊息的資訊,及可能的原因和解決方案。

### • VPC 組態問題

嘗試連線時,VPC 組態問題可能會引發下列錯誤訊息:

ERROR: invoke API failed DETAIL: AWS Lambda client returned 'Unable to connect to endpoint'. CONTEXT: SQL function "invoke" statement 1

此錯誤的常見原因是未正確設定 VPC 安全群組。務必在您的 VPC 安全群組連接埠 443 上開啟 TCP 的傳出規則,讓 VPC 可連線至 Lambda VPC。

• 缺乏叫用 Lambda 函式所需的許可權限

若您看到下列其中一個錯誤訊息,則叫用該函數的使用者 (角色) 並無適當的許可權限。

ERROR: permission denied for schema aws\_lambda

ERROR: permission denied for function invoke

使用者 (角色) 必須取得特定授權才可叫用 Lambda 函數 如需詳細資訊,請參閱 [步驟 6:授予其他使](#page-2276-0) [用者呼叫 Lambda 函數的許可權限](#page-2276-0)。

• 不正確處理 Lambda 函數中的錯誤

如果 Lambda 函數在請求處理期間拋出異常,則 aws\_lambda.invoke 會失敗並顯示如下所示 PostgreSQL 錯誤。

```
SELECT * FROM aws_lambda.invoke('aws_lambda_arn_1', '{"body": "Hello from 
 Postgres!"}'::json);
ERROR: lambda invocation failed
DETAIL: "arn:aws:lambda:us-west-2:555555555555:function:my-function" returned error 
  "Unhandled", details: "<Error details string>".
```
請務必處理 Lambda 函數或 PostgreSQL 應用程式中的錯誤。

# <span id="page-2279-0"></span>AWS Lambda函數和參數參考

以下是函數和參數用於調用 Lambda 與 Aurora PostgreSQL 對於 PostgreSQL 的參考。

### 函數和參數

- aws lambda.invoke
- [aws\\_commons.create\\_lambda\\_function\\_arn](#page-2283-0)

• [aw\\_lambda 參數](#page-2283-1)

<span id="page-2280-0"></span>aws\_lambda.invoke

為 Aurora PostgreSQL 資料庫叢集 執行 Lambda 函數。

如需有關叫用 Lambda 函數的詳細資訊,請參閱 AWS Lambda 開發人員指南中的[叫用。](https://docs.aws.amazon.com/lambda/latest/dg/API_Invoke.html)

## 語法

JSON

```
aws_lambda.invoke(
IN function_name TEXT,
IN payload JSON,
IN region TEXT DEFAULT NULL,
IN invocation_type TEXT DEFAULT 'RequestResponse',
IN log_type TEXT DEFAULT 'None',
IN context JSON DEFAULT NULL,
IN qualifier VARCHAR(128) DEFAULT NULL,
OUT status_code INT,
OUT payload JSON,
OUT executed_version TEXT,
OUT log_result TEXT)
```

```
aws_lambda.invoke(
IN function_name aws_commons._lambda_function_arn_1,
IN payload JSON,
IN invocation_type TEXT DEFAULT 'RequestResponse',
IN log_type TEXT DEFAULT 'None',
IN context JSON DEFAULT NULL,
IN qualifier VARCHAR(128) DEFAULT NULL,
OUT status_code INT,
OUT payload JSON,
OUT executed_version TEXT,
OUT log_result TEXT)
```
### JSONB

aws\_lambda.invoke( IN function\_name TEXT, IN payload JSONB, IN region TEXT DEFAULT NULL, IN invocation type TEXT DEFAULT 'RequestResponse', IN log\_type TEXT DEFAULT 'None', IN context JSONB DEFAULT NULL, IN qualifier VARCHAR(128) DEFAULT NULL, OUT status\_code INT, OUT payload JSONB, OUT executed version TEXT, OUT log\_result TEXT)

```
aws_lambda.invoke(
IN function_name aws_commons._lambda_function_arn_1,
IN payload JSONB,
IN invocation_type TEXT DEFAULT 'RequestResponse',
IN log_type TEXT DEFAULT 'None',
IN context JSONB DEFAULT NULL,
IN qualifier VARCHAR(128) DEFAULT NULL,
OUT status code INT,
OUT payload JSONB,
OUT executed_version TEXT,
OUT log_result TEXT
)
```
# 輸入參數

function name

識別 Lambda 函數的名稱。該值可以是函數名稱、ARN 或部分 ARN。如需適用格式的清單,請參 閱 AWS Lambda 開發人員指南中的 [Lambda 函數名稱格式。](https://docs.aws.amazon.com/lambda/latest/dg/API_Invoke.html#API_Invoke_RequestParameters)

payload

Lambda 函數的輸入。格式可以是 JSON 或 JSONB。如需詳細資訊,請參閱 PostgreSQL 文件中 的 [JSON 類型。](https://www.postgresql.org/docs/current/datatype-json.html)

### 區域

(選用) 函數的 Lambda 區域。根據預設,Aurora 會從 AWS 中的完整 ARN 解析 function\_name 區域,或使用 Aurora PostgreSQL 資料庫執行個體區域。如果此區域值與 function\_name ARN 中提供的值衝突,則會引發錯誤。

#### invocation\_type

Lambda 函數的叫用類型。 值會區分大小寫。可能的值包括以下:

- RequestResponse 預設值。Lambda 函數的這種叫用類型是同步的,並在結果中傳回回應承 載。若您的工作流程依賴於立即接收 Lambda 函數,請使用 RequestResponse 叫用類型。
- Event Lambda 函數這種叫用類型是非同步的,並且在立即傳回時不含承載。若您在工作流程 繼續進行之前不需要 Lambda 函數的結果,請使用 Event 叫用類型。
- DryRun 這種類型的叫用會測試存取而不執行該 Lambda 函數。

## log\_type

log\_result 輸出參數中要傳回的 Lambda 日誌類型。 值會區分大小寫。可能的值包括以下:

• 結尾 – 傳回的 log\_result 輸出參數會包含執行日誌的最後 4 KB。

• 無 – 沒有傳回 Lambda 日誌資訊。

### context

JSON 或 JSONB 格式的用戶端內容。要使用的欄位包括 custom 和 env。

### 限定詞

識別待叫用 Lambda 函數版本的限定詞。如果該值與 function\_name ARN 中提供的值衝突,則 會引發錯誤。

## 輸出參數

### status code

HTTP 狀態回應代碼。如需更多詳細資訊,請參閱 AWS Lambda 開發人員指南中的 [Lambda 叫用](https://docs.aws.amazon.com/lambda/latest/dg/API_Invoke.html#API_Invoke_ResponseElements) [回應元素](https://docs.aws.amazon.com/lambda/latest/dg/API_Invoke.html#API_Invoke_ResponseElements)。

### payload

從執行的 Lambda 函數傳回的資訊。格式是 JSON 或 JSONB。

## executed\_version

Lambda 函數執行的版本。

## log\_result

如果 log\_type 值是叫用 Lambda 函數時的 Tail,則會傳回執行日誌資訊。結果包含以 Base64 編碼的執行日誌的最後 4 KB。

## <span id="page-2283-0"></span>aws commons.create lambda function arn

建立 aws\_commons.\_lambda\_function\_arn\_1 結構來保存 Lambda 函數名稱資訊。您可以在 aws\_lambda.invoke aws\_commons.create\_lambda\_function\_arn 函數的 function\_name 參 數中,使用 [aws\\_lambda.invoke](#page-2280-0) 函數的結果。

## 語法

```
aws_commons.create_lambda_function_arn( 
     function_name TEXT, 
     region TEXT DEFAULT NULL 
    \lambda RETURNS aws_commons._lambda_function_arn_1
```
## 輸入參數

function name

包含 Lambda 函數名稱的必要文字字串。該值可以是函數名稱、部分 ARN 或完整 ARN。

### 區域

選用文字字串,其中含有 Lambda 函數所在的 AWS 區域。如需區域名稱和相關聯值的清單,請參 閱[區域和可用區域](#page-42-0)。

<span id="page-2283-1"></span>aw\_lambda 參數

在此表格中,您可以找到與aws\_lambda函數相關聯的參數。

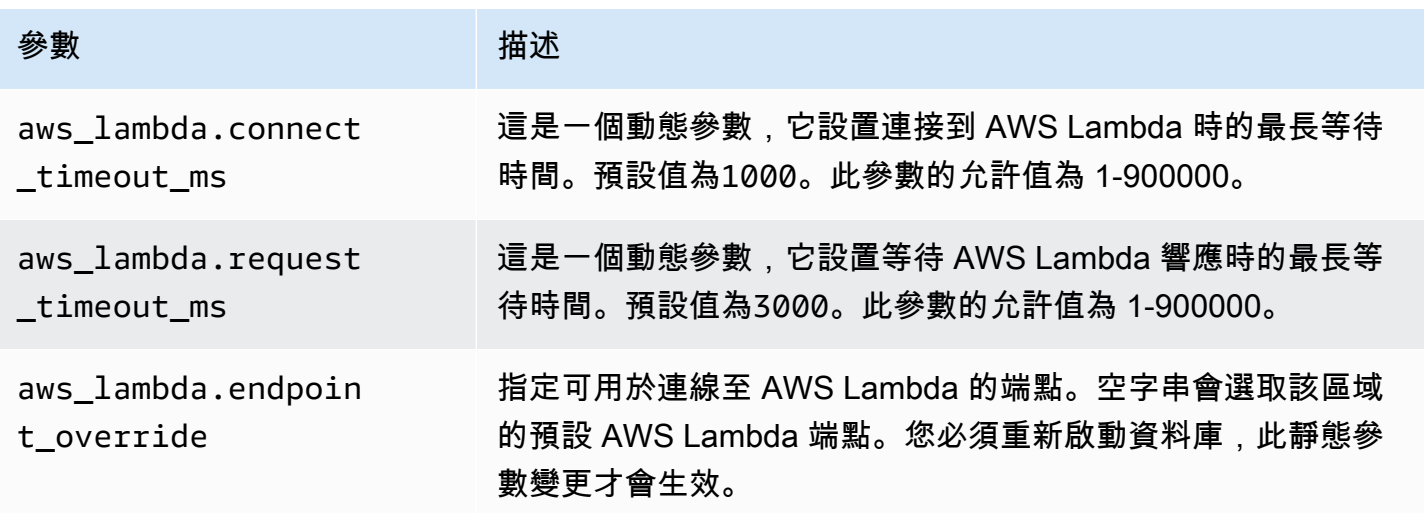

# 將 Aurora 日誌發佈到 Amazon 日誌 CloudWatch

您可以設定 Aurora PostgreSQL 資料庫叢集,定期將日誌資料匯出至 Amazon CloudWatch 日誌。當 您這麼做時,Aurora PostgreSQL 資料庫叢集的 PostgreSQL 記錄檔中的事件會以 Amazon 日誌的形 式自動發佈到 Amazon CloudWatch。 CloudWatch 在中 CloudWatch,您可以在 Aurora PostgreSQL 資料庫叢集的日誌群組中找到匯出的日誌資料。日誌群組包含一或多個日誌串流,其中包含來自叢集中 每個執行個體 PostgreSQL 日誌的事件。

將記錄發佈到記 CloudWatch 錄可讓您將叢集的 PostgreSQL 記錄記錄保存在高耐用性的儲存體中。使 用 CloudWatch 記錄檔中可用的記錄資料,您可以評估並改善叢集的作業。您也可以使用 CloudWatch 建立警示和檢視指標。如需進一步了解,請參閱 [在 Amazon 中監控日誌事件 CloudWatch。](#page-2288-0)

# **a** Note

將 PostgreSQL 記錄發佈到 CloudWatch 記錄會耗用儲存空間,而且您需要支付該儲存體的費 用。請務必刪除您不再需要的任何 CloudWatch 記錄檔。

關閉現有 Aurora PostgreSQL 資料庫叢集的匯出記錄選項不會影響已保留在記錄中 CloudWatch 的 任何資料。根據您的記錄保留設定, CloudWatch 記錄檔中仍可使用現有的記錄檔。若要進一步了解 CloudWatch 日誌,請參閱[什麼是 Amazon CloudWatch 日誌?](https://docs.aws.amazon.com/AmazonCloudWatch/latest/logs/WhatIsCloudWatchLogs.html)

Aurora PostgreSQL 支援將記錄檔發佈至下列版本的 CloudWatch 記錄檔。

- 14.3 版和更新的 14 版本
- 13.3 和更新的 13 版本
- 12.8 版和更新的 12 版本
- 11.12 和更新的 11 版本

打開將日誌發佈到 Amazon 的選項 CloudWatch

若要將您的 Aurora PostgreSQL 資料庫叢集的 PostgreSQL 記錄檔發佈到 CloudWatch 記錄檔,請選 擇叢集的記錄匯出選項。您可以在建立 Aurora PostgreSQL 資料庫叢集時選擇日誌匯出設定。或者, 您可以稍後修改叢集。當您修改現有叢集時,每個執行個體的 PostgreSQL 記錄會從該時間點開始發佈 到 CloudWatch 叢集。對於 Aurora PostgreSQL,PostgreSQL 日誌 (postgresql.log) 是唯一發佈 到 Amazon 的日誌。 CloudWatch

您可以使用 AWS Management Console、AWS CLI 或 RDS API 開啟 Aurora PostgreSQL 資料庫叢集 的日誌匯出功能。

# 主控台

您可以選擇 [記錄匯出] 選項,開始將 PostgreSQL 記錄從您的 Aurora PostgreSQL 資料庫叢集發佈到 記錄檔。 CloudWatch

# 從主控台開啟日誌匯出功能

- 1. 前往 [https://console.aws.amazon.com/rds/,](https://console.aws.amazon.com/rds/)開啟 Amazon RDS 主控台。
- 2. 在導覽窗格中,選擇 Databases (資料庫)。
- 3. 選擇您要將其記錄資料發佈至記錄的 Aurora PostgreSQL 資料庫叢集。 CloudWatch
- 4. 選擇 Modify (修改)。
- 5. 在 Log exports (日誌匯出) 區段中,選擇 Postgresql log (Postgresql 日誌)。
- 6. 選擇 Continue (繼續),然後在摘要頁面上選擇 Modify cluster (修改叢集)。

## AWS CLI

您可以開啟記錄匯出選項 PostgreSQL 開始使用. CloudWatch AWS CLI 若要這麼做,請使用下列選項 執行[modify-db-clusterA](https://docs.aws.amazon.com/cli/latest/reference/rds/modify-db-cluster.html)WS CLI命令:

- --db-cluster-identifier—資料庫叢集識別符
- --cloudwatch-logs-export-configuration為資料庫叢集設定匯出至 CloudWatch 記錄的記 錄類型的組態設定。

您也可以執行下列其中一個 AWS CLI 命令來發佈 Aurora PostgreSQL 日誌:

- [create-db-cluster](https://docs.aws.amazon.com/cli/latest/reference/rds/create-db-cluster.html)
- [restore-db-cluster-from-S3](https://docs.aws.amazon.com/cli/latest/reference/rds/restore-db-cluster-from-s3.html)
- [restore-db-cluster-from-快照](https://docs.aws.amazon.com/cli/latest/reference/rds/restore-db-cluster-from-snapshot.html)
- [restore-db-cluster-to-point-in-time](https://docs.aws.amazon.com/cli/latest/reference/rds/restore-db-cluster-to-point-in-time.html)

執行上述其中一個 AWS CLI 命令並指定下列選項:

• --db-cluster-identifier—資料庫叢集識別符

- --engine 資料庫引擎。
- --enable-cloudwatch-logs-exports為資料庫叢集啟用匯出至記錄檔的 CloudWatch 記錄類 型的組態設定。

視您執行的 AWS CLI 命令而定,可能需要其他選項。

### Example

下列命令會建立 Aurora PostgreSQL 資料庫叢集,以將記錄檔發佈至記錄檔。 CloudWatch

對於LinuxmacOS、或Unix:

```
aws rds create-db-cluster \ 
     --db-cluster-identifier my-db-cluster \ 
     --engine aurora-postgresql \ 
     --enable-cloudwatch-logs-exports postgresql
```
在Windows中:

```
aws rds create-db-cluster ^ 
     --db-cluster-identifier my-db-cluster ^ 
     --engine aurora-postgresql ^ 
     --enable-cloudwatch-logs-exports postgresql
```
Example

下列命令會修改現有的 Aurora PostgreSQL 資料庫叢集,以將記錄檔發佈至 CloudWatch 記錄 檔。--cloudwatch-logs-export-configuration 值為 JSON 物件。這個物件的金鑰是 EnableLogTypes,而其數值為 postgresql。

對於LinuxmacOS、或Unix:

```
aws rds modify-db-cluster \ 
     --db-cluster-identifier my-db-cluster \ 
     --cloudwatch-logs-export-configuration '{"EnableLogTypes":["postgresql"]}'
```
在Windows中:

```
aws rds modify-db-cluster ^ 
     --db-cluster-identifier my-db-cluster ^
```
--cloudwatch-logs-export-configuration '{\"EnableLogTypes\":[\"postgresql\"]}'

# **a** Note

使用 Windows 命令提示字元時,務必在 JSON 程式碼中的雙引號 (") 開頭加上反斜線 (\),以 逸出雙引號。

## Example

下列範例會修改現有的 Aurora PostgreSQL 資料庫叢集,以停用將記錄檔發佈至 CloudWatch 記 錄檔。--cloudwatch-logs-export-configuration 值為 JSON 物件。這個物件的金鑰是 DisableLogTypes,而其數值為 postgresql。

對於LinuxmacOS、或Unix:

```
aws rds modify-db-cluster \ 
     --db-cluster-identifier mydbinstance \ 
     --cloudwatch-logs-export-configuration '{"DisableLogTypes":["postgresql"]}'
```
在Windows中:

```
aws rds modify-db-cluster ^ 
     --db-cluster-identifier mydbinstance ^ 
     --cloudwatch-logs-export-configuration "{\"DisableLogTypes\":[\"postgresql\"]}"
```
**a** Note

使用 Windows 命令提示字元時,您必須在 JSON 程式碼中的雙引號 (") 開頭加上反斜線 (\), 以逸出雙引號。

## RDS API

您可以開啟日誌匯出選項,以開始使用 RDS API 來發佈 Aurora PostgreSQL 日誌。若要執行此動作, 您可以執行 [ModifyDBCluster](https://docs.aws.amazon.com/AmazonRDS/latest/APIReference/API_ModifyDBCluster.html) 操作並指定下列選項:

- DBClusterIdentifier 資料庫叢集識別符。
- CloudwatchLogsExportConfiguration— 要為資料庫叢集的匯出至 CloudWatch 記錄啟用之 記錄類型的組態設定。

您也可以執行下列其中一個 RDS API 操作,以利用 RDS API 來發佈 Aurora PostgreSQL 日誌:

- [CreateDBCluster](https://docs.aws.amazon.com/AmazonRDS/latest/APIReference/API_CreateDBCluster.html)
- [恢復 B S3 ClusterFrom](https://docs.aws.amazon.com/AmazonRDS/latest/APIReference/API_RestoreDBClusterFromS3.html)
- [恢復 ClusterFromSnapshot](https://docs.aws.amazon.com/AmazonRDS/latest/APIReference/API_RestoreDBClusterFromSnapshot.html)
- [恢復 ClusterToPointInTime](https://docs.aws.amazon.com/AmazonRDS/latest/APIReference/API_RestoreDBClusterToPointInTime.html)

執行 RDS API 動作並指定下列參數:

- DBClusterIdentifier—資料庫叢集識別符
- Engine 資料庫引擎。
- EnableCloudwatchLogsExports為資料庫叢集啟用匯出至記錄檔的 CloudWatch 記錄類型的組 態設定。

視您執行的 AWS CLI 命令而定,可能需要其他參數。

<span id="page-2288-0"></span>在 Amazon 中監控日誌事件 CloudWatch

使用 Aurora PostgreSQL 日誌事件發佈並以 Amazon CloudWatch 日誌形式提供,您可以使用 Amazon 查看和監控事件。 CloudWatch如需監視的詳細資訊,請參閱[檢視傳送至 CloudWatch 記錄檔](https://docs.aws.amazon.com/AmazonCloudWatch/latest/logs/Working-with-log-groups-and-streams.html#ViewingLogData) [的記錄檔資料](https://docs.aws.amazon.com/AmazonCloudWatch/latest/logs/Working-with-log-groups-and-streams.html#ViewingLogData)。

當您開啟日誌匯出時,會使用具有 Aurora PostgreSQL 名稱和日誌類型的前綴 /aws/rds/cluster/ 自動建立新的日誌群組。

/aws/rds/cluster/*your-cluster-name*/postgresql

舉例來說,假設名為的 Aurora PostgreSQL 資料庫叢集會將其記錄docs-lab-apg-small匯出至 Amazon CloudWatch 日誌。Amazon 中的日誌組名稱 CloudWatch 如下所示。

/aws/rds/cluster/docs-lab-apg-small/postgresql

如果存在指定名稱的日誌群組,Aurora 會使用該日誌群組來匯出 Aurora 資料庫叢集的日誌資 料。Aurora PostgreSQL 資料庫叢集中的每個資料庫執行個體將其 PostgreSQL 日誌上傳到日誌群組, 做為不同的日誌串流。您可以使用 Amazon 提供的各種圖形和分析工具來檢查日誌群組及其日誌串流 CloudWatch。

例如,您可以從 Aurora PostgreSQL 資料庫叢集搜尋記錄事件中的資訊,並使用 CloudWatch 記錄主 控台AWS CLI、或記錄 API 來篩選事件。 CloudWatch 如需詳細資訊,請參閱 Amazon CloudWatch 日誌使用者指南中的搜尋和篩選日誌[資料](https://docs.aws.amazon.com/AmazonCloudWatch/latest/logs/MonitoringLogData.html)。

新日誌群組建立時預設會使用永不過期作為其保留期間。您可以使用 CloudWatch 記錄主控台AWS CLI、或 CloudWatch 記錄 API 來變更記錄保留期間。若要進一步了解,請參閱 Amazon CloudWatch 日誌使用者指南中的變更 CloudWatch 日誌[資料保留。](https://docs.aws.amazon.com/AmazonCloudWatch/latest/logs/SettingLogRetention.html)

**G** Tip

您可以使用自動化組態 (例如 AWS CloudFormation) 來建立具有預先定義的日誌保留期間、指 標篩選條件和存取許可的日誌群組。

使用日誌深入分析來分析 PostgreSQL CloudWatch 記錄

使用來自 Aurora PostgreSQL 資料庫叢集的 PostgreSQL 記 CloudWatch 錄以日誌形式發佈,您 可以使用日 CloudWatch 誌洞見以互動方式搜尋和分析 Amazon 日誌中的日誌資料。 CloudWatch CloudWatch Logs Insights 包含查詢語言、範例查詢和其他用於分析記錄資料的工具,以便您識別潛在 問題並驗證修正程式。若要進一步了解,請參閱 Amazon CloudWatch 日誌使用者指南中的使用日誌洞 察分析 CloudWatch 日誌[資料](https://docs.aws.amazon.com/AmazonCloudWatch/latest/logs/AnalyzingLogData.html)。Amazon CloudWatch 日誌

若要使用日誌深入分析分析 PostgreSQL 記 CloudWatch 錄

- 1. [請在以下位置開啟 CloudWatch 主控台。](https://console.aws.amazon.com/cloudwatch/) https://console.aws.amazon.com/cloudwatch/
- 2. 在導覽窗格中,開啟 Logs (日誌),然後選擇 Log insights (日誌洞察)。
- 3. 在 Select log group(s) (選取日誌群組) 中,為您的 Aurora PostgreSQL 資料庫叢集選取日誌群 組。

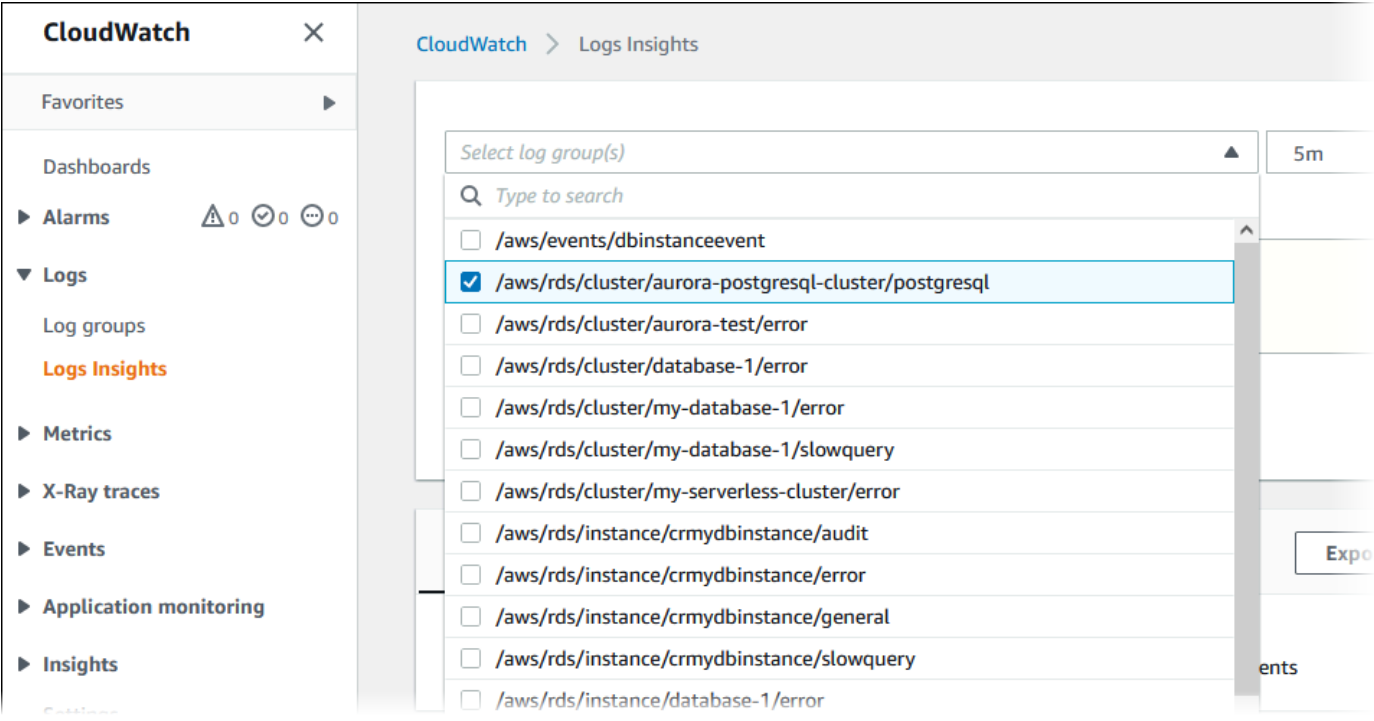

4. 在查詢編輯器中,刪除目前顯示的查詢,然後輸入以下查詢,然後選擇 Run query (執行查詢)。

```
##Autovacuum execution time in seconds per 5 minute
fields @message
| parse @message "elapsed: * s" as @duration_sec
| filter @message like / automatic vacuum /
| display @duration_sec
| sort @timestamp
| stats avg(@duration_sec) as avg_duration_sec, 
max(@duration_sec) as max_duration_sec 
by bin(5 min)
```
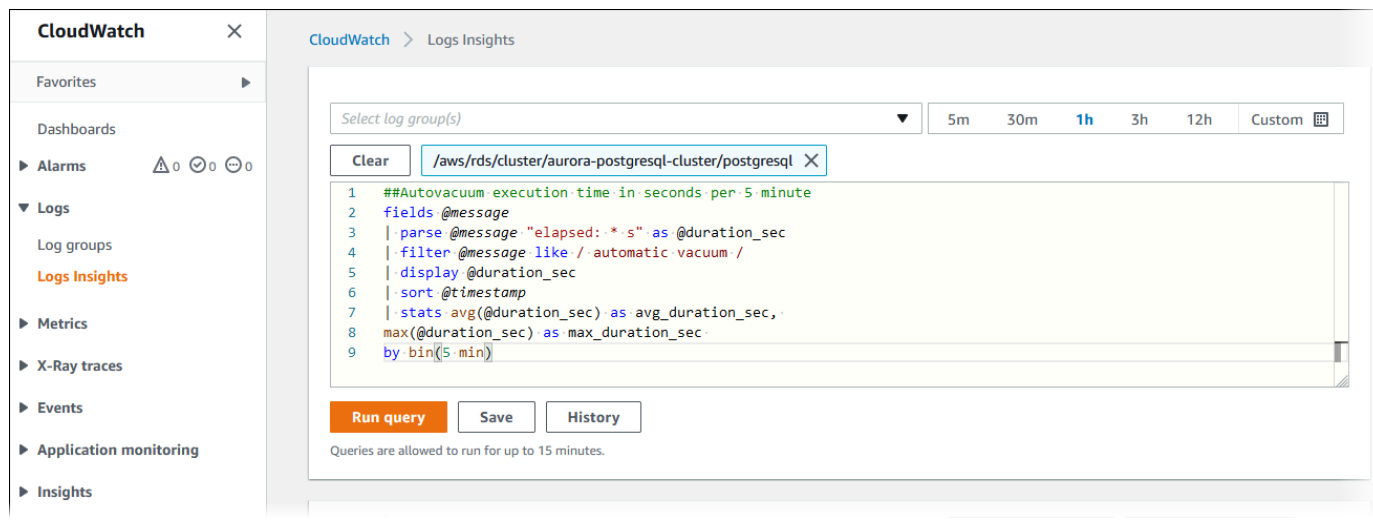

# 5. 選擇 Visualization (視覺化) 標籤。

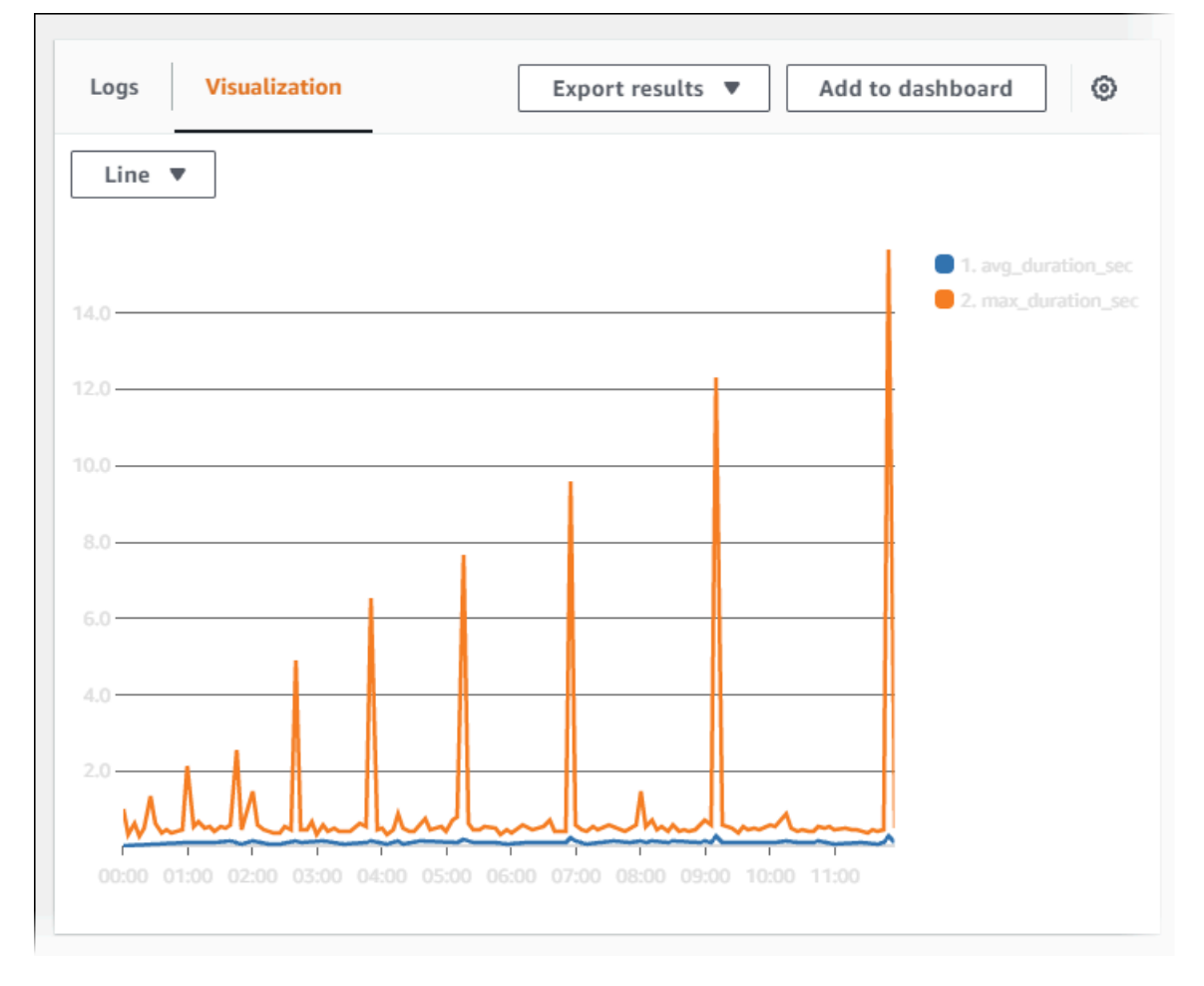

- 6. 選擇 Add to dashboard (新增至儀表板)。
- 7. 在 Select a dashboard (選取儀表板) 中,選取儀表板或輸入名稱以建立新儀表板。
- 8. 在 Widget type (小工具類型) 中,為您的視覺化選擇小工具類型。

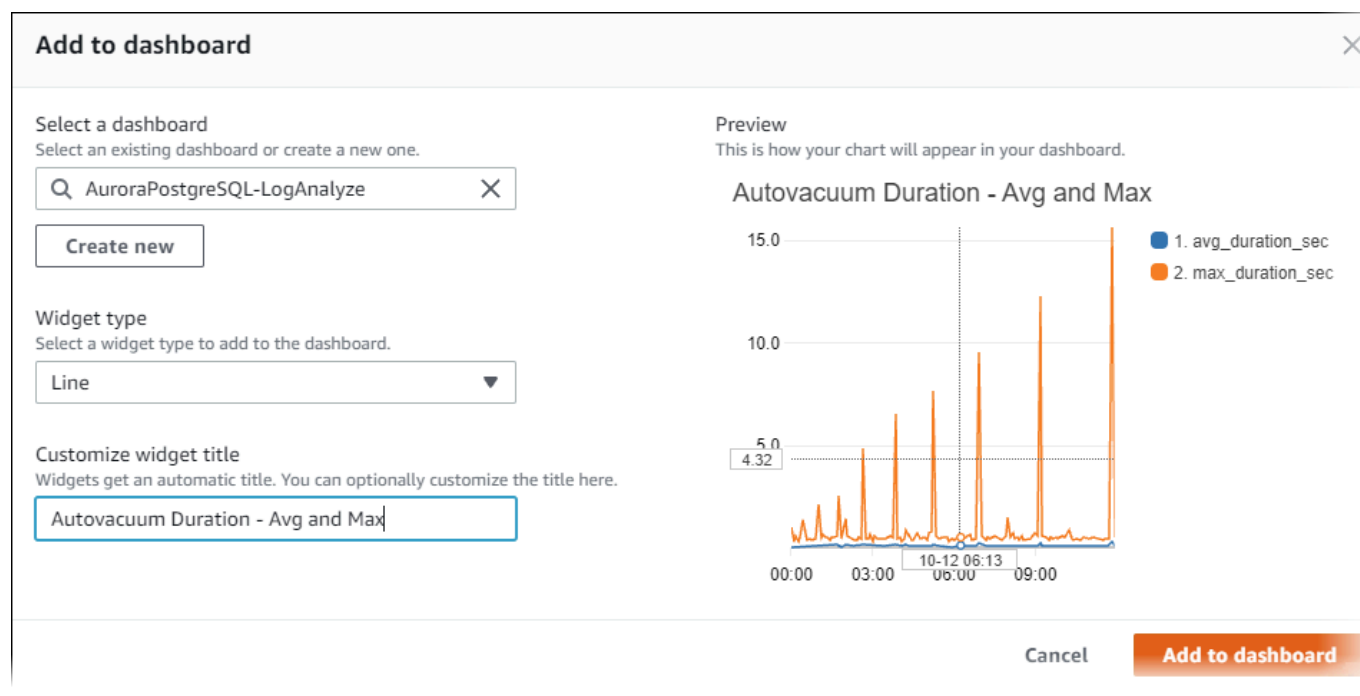

- 9. (選用) 根據您的日誌查詢結果新增更多小工具。
	- a. 選擇 Add widget (新增 widget)。
	- b. 選擇小工具類型,例如 Line (線條)。

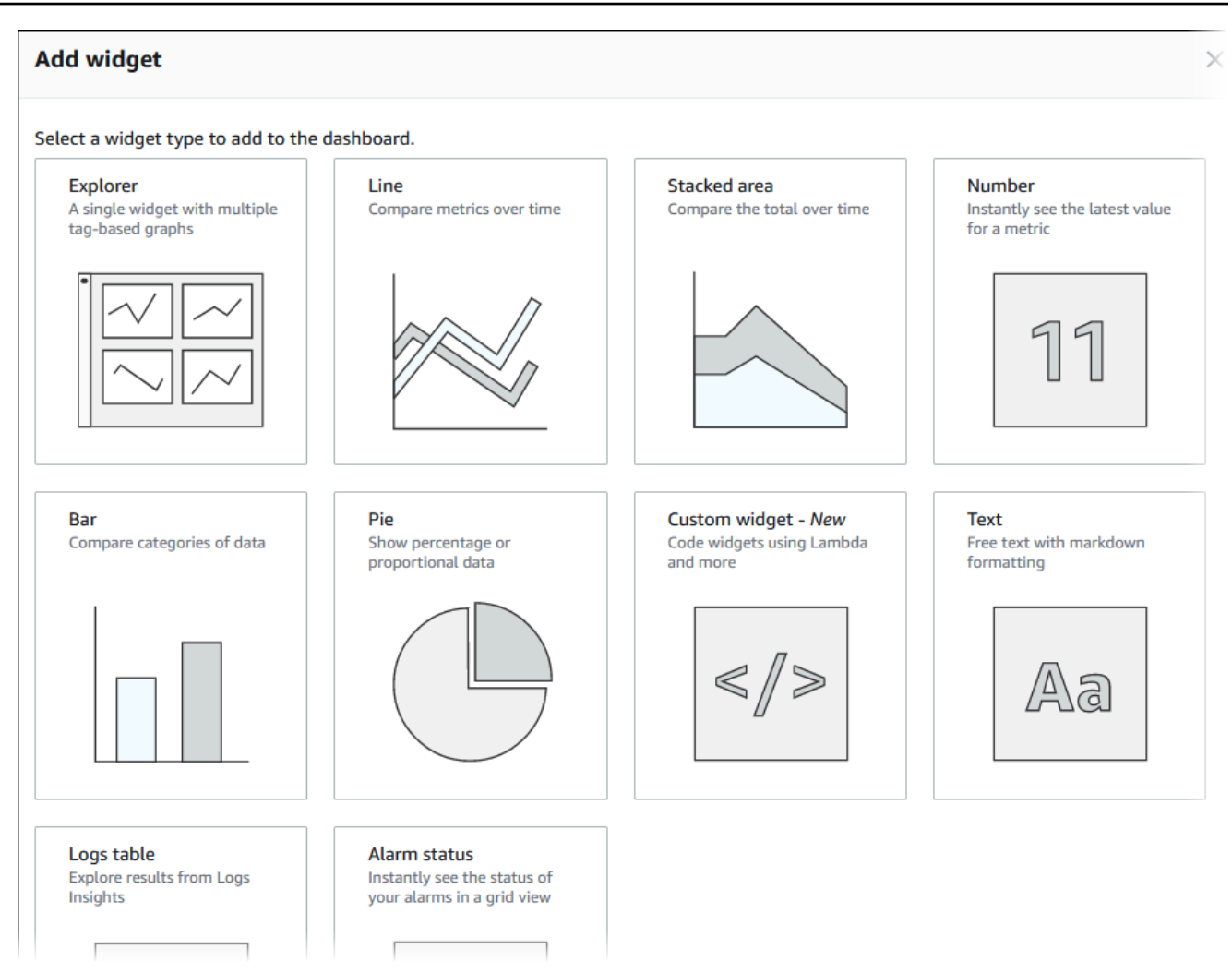

c. 在 Add to this dashboard (新增至此儀表板) 視窗中,選擇 Logs (日誌)。

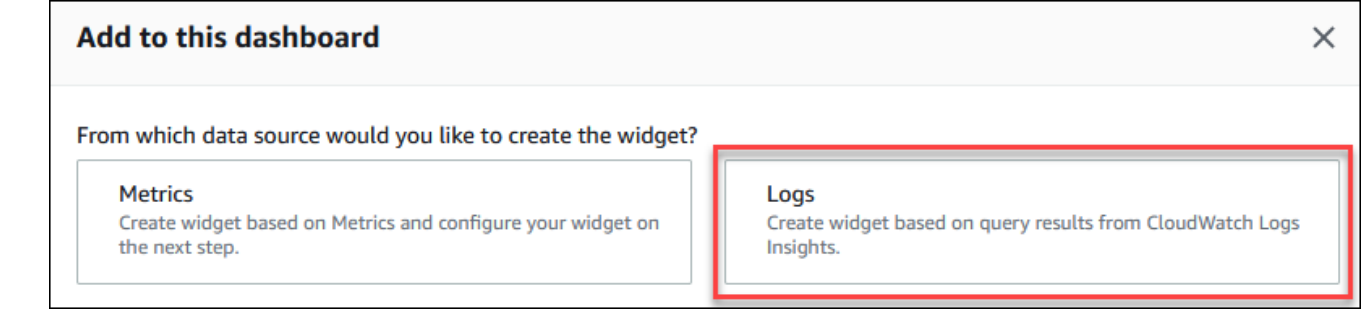

- d. 在 Select log group(s) (選取日誌群組) 中,為您的資料庫叢集選取日誌群組。
- e. 在查詢編輯器中,刪除目前顯示的查詢,然後輸入以下查詢,然後選擇 Run query (執行查 詢)。

```
##Autovacuum tuples statistics per 5 min
fields @timestamp, @message
| parse @message "tuples: " as @tuples_temp
```
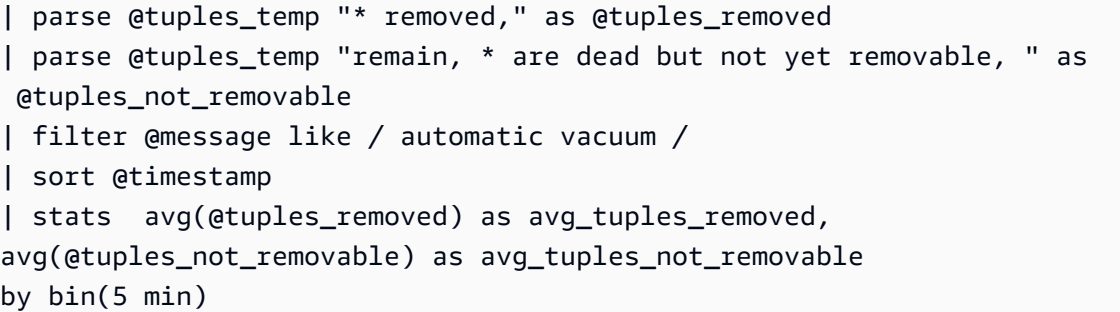

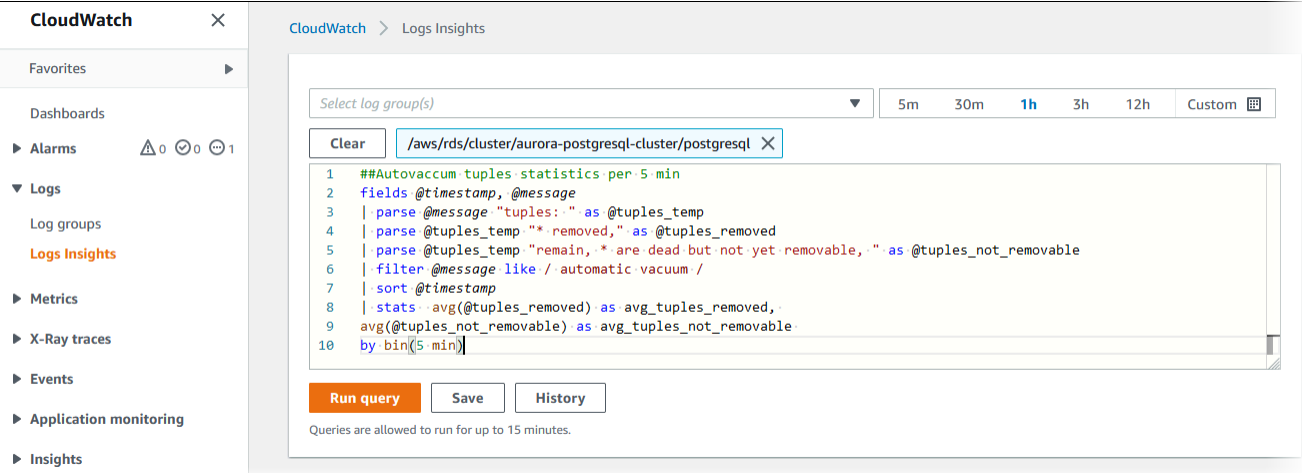

f. 選擇 Create widget (建立 widget)。

# 您的儀表板看起來應該會如下圖所示。

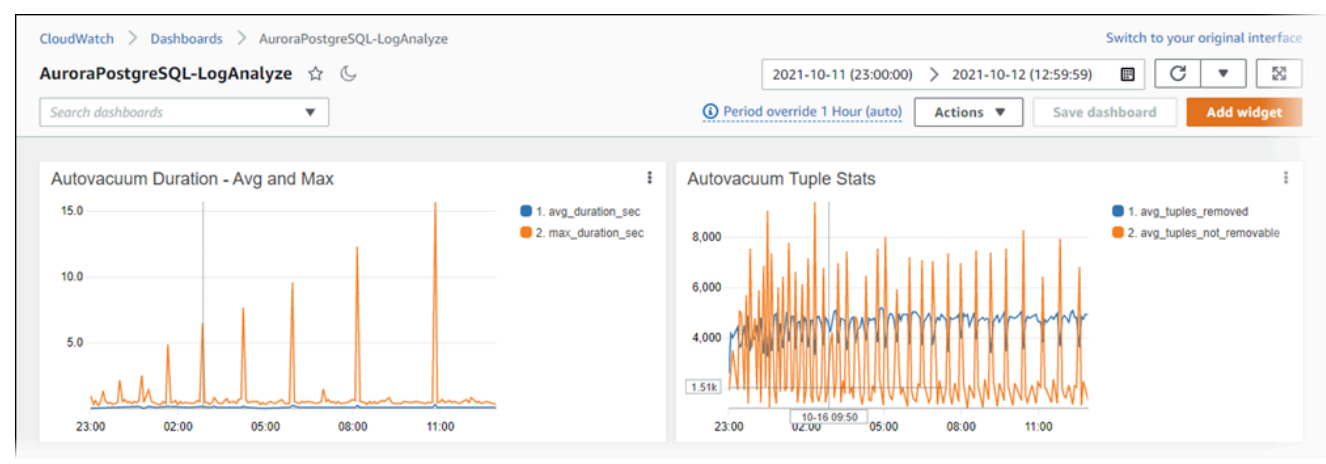

# 監控 Aurora 的查詢執行計畫

您可以在 Aurora PostgreSQL 資料庫執行個體中監視查詢執行計畫,以偵測導致目前資料庫負載的執 行計畫,並使用aurora\_compute\_plan\_id參數追蹤一段時間內執行計畫的效能統計資料。每當查 詢執行時,系統都會為查詢所使用的執行計劃指派一個識別碼,而相同計劃的後續執行也會使用相同的 識別碼。

依預設會在資料庫參數群組中從 Aurora 版本 14.10、15.5 及更高版本開 啟。aurora\_compute\_plan\_id指定平面識別碼是預設行為,可以透過在參數群組中將設 定aurora\_compute\_plan\_id為「關閉」來關閉。

此計劃識別碼用於多個用途不同的公用程式中。

## 主題

- [使用 Aurora 函數存取查詢執行計畫](#page-2295-0)
- [Aurora 查詢執行計畫的參數參考](#page-2295-1)

# <span id="page-2295-0"></span>使用 Aurora 函數存取查詢執行計畫

透過aurora\_compute\_plan\_id,您可以使用下列函數存取執行計畫:

- 極光活動
- 極光計劃

<span id="page-2295-1"></span>如需這些函數的詳細資訊,請參閱[Aurora PostgreSQL 函數參考。](#page-2470-0)

# Aurora 查詢執行計畫的參數參考

您可以使用資料庫參數群組中的下列參數來監視查詢執行計畫。

### 參數

- [極光計算平面 ID](#page-2296-0)
- [極光 \\_ 定位平面. 分鐘 \\_ 重建](#page-2296-1)
- 極光 狀態 平面. 呼叫 取消
- [具有成本的極光狀態計劃](#page-2297-0)
- [極光狀態計劃. 使用 \\_ 分析](#page-2297-1)
- [極光狀態計劃. 有時間](#page-2297-2)
- [具有緩衝區的極光狀態計劃](#page-2298-0)
- [具有沃爾瑪的極光狀態計劃](#page-2298-1)
- [具有觸發器的極光定位計劃](#page-2298-2)
	- **a** Note

aurora\_stat\_plans.with\_\*參數的組態僅對新擷取的計劃生效。

# <span id="page-2296-0"></span>極光計算平面 ID

設定為off以防止指派計劃識別元。

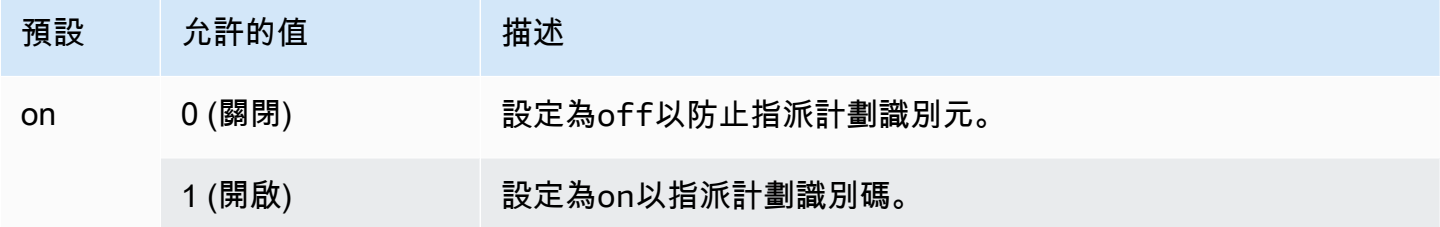

# <span id="page-2296-1"></span>極光 定位平面. 分鐘 重建

重組計劃之前要經過的分鐘數。默認值為 0,這將禁用重新計劃。當通 過aurora\_stat\_plans.calls\_until\_recapture閾值時,該計劃將被重新獲取。

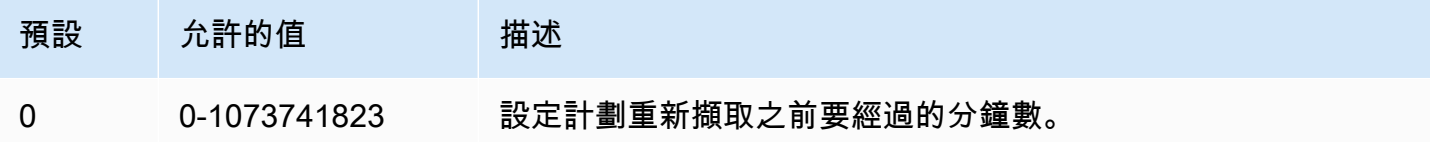

# <span id="page-2296-2"></span>極光 狀態 平面. 呼叫 取消

在計劃重新計劃之前的呼叫次數。默認值為 0,這將禁用在多次調用後重新獲取計劃。當通 過aurora\_stat\_plans.minutes\_until\_recapture閾值時,該計劃將被重新獲取。

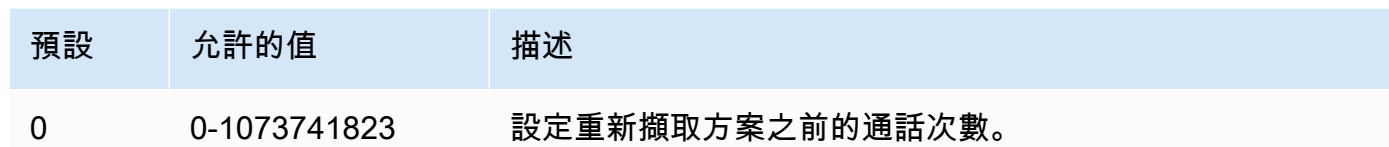

<span id="page-2297-0"></span>具有成本的極光狀態計劃

擷取包含估計成本的解釋計劃。允許的值為 on 和 off。預設值為 on。

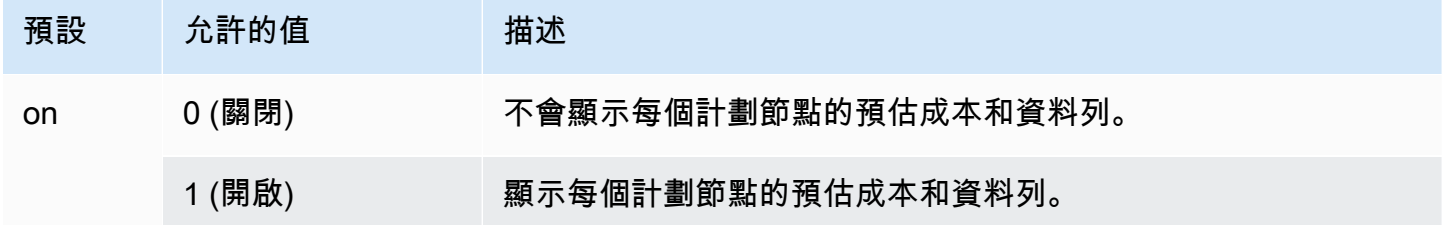

# <span id="page-2297-1"></span>極光狀態計劃. 使用 \_ 分析

使用「分析」控制「說明」計劃。只有在第一次擷取計劃時才會使用此模式。允許的值為 on 和 off。 預設值為 off。

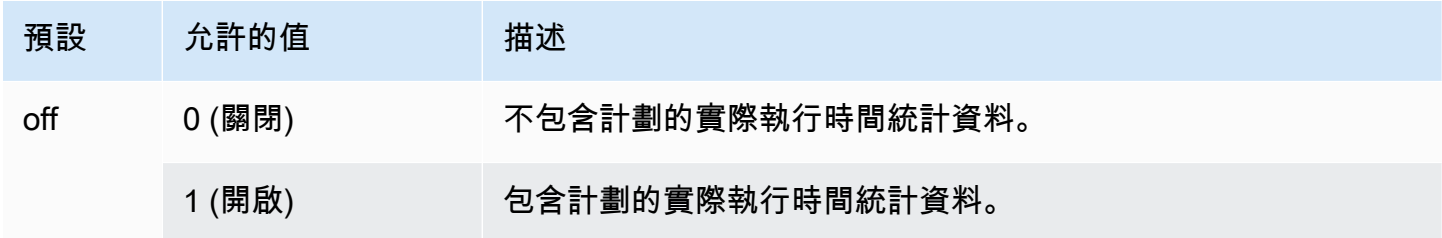

# <span id="page-2297-2"></span>極光狀態計劃. 有時間

使用 ANALYZE 時,將在說明中擷取計劃時間。預設值為 on。

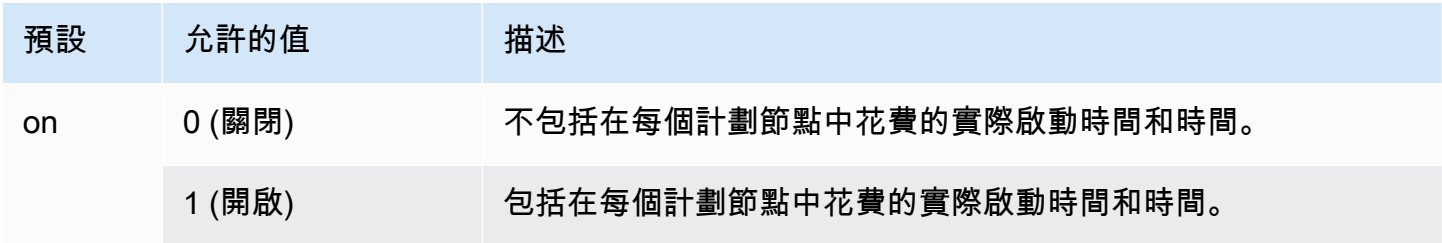

# <span id="page-2298-0"></span>具有緩衝區的極光狀態計劃

使用 ANALYZE 時,會在說明中擷取計劃緩衝區使用量統計資料。預設值為 off。

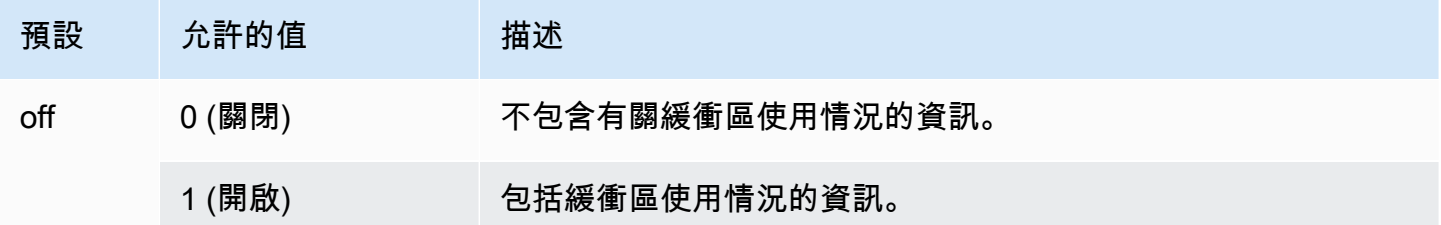

# <span id="page-2298-1"></span>具有沃爾瑪的極光狀態計劃

使用 ANALYZE 時,將在說明中捕獲計劃 WAL 使用統計信息。預設值為 off。

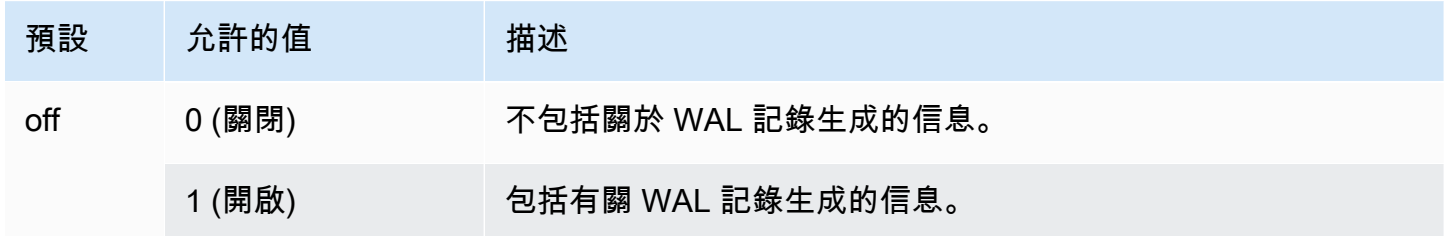

# <span id="page-2298-2"></span>具有觸發器的極光定位計劃

使用時ANALYZE,將在說明中擷取計畫觸發程序執行統計資料。預設值為 off。

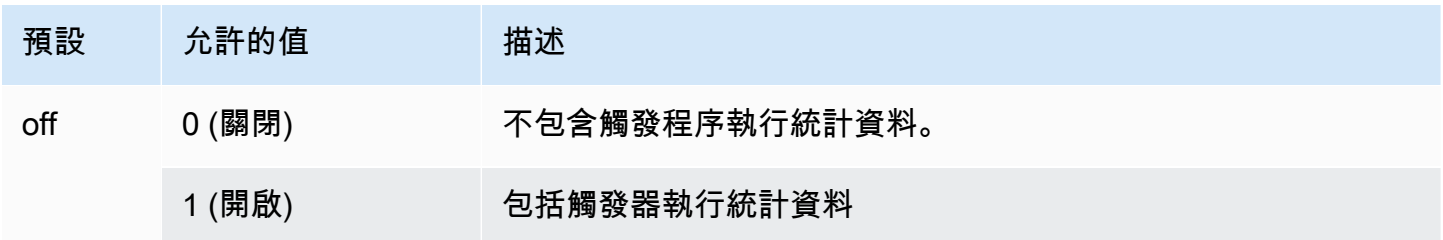

# 管理 Aurora PostgreSQL 的查詢執行計劃

Aurora PostgreSQL 查詢計劃管理是選用功能,您可以搭配 Amazon Aurora PostgreSQL 相容 版本資料庫叢集使用。此功能封裝成您可以將其安裝在 Aurora PostgreSQL 資料庫叢集中的 apg\_plan\_mgmt 延伸模組。查詢計畫管理可讓您管理最佳化工具針對 SQL 應用程式產生的查詢執行 計劃。apg\_plan\_mgmt AWS 延伸模組建置在 PostgreSQL 資料庫引擎的原生查詢處理功能之上。

接下來,您可以尋找 Aurora PostgreSQL 查詢計劃管理功能、如何進行設定,以及如何將其與 Aurora PostgreSQL 資料庫叢集搭配使用的相關資訊。在開始之前,建議您檢閱 Aurora PostgreSQL 版本 所適用 apg\_plan\_mgmt 延伸模組之特定版本的任何版本說明。如需詳細資訊,請參閱《Aurora PostgreSQL 版本說明》中的 [Aurora PostgreSQL apg\\_plan\\_mgmt 延伸模組版本。](https://docs.aws.amazon.com/AmazonRDS/latest/AuroraPostgreSQLReleaseNotes/AuroraPostgreSQL.Extensions.html#AuroraPostgreSQL.Extensions.apg_plan_mgmt)

# 主題

- [Aurora PostgreSQL 查詢計劃管理的概觀](#page-2299-0)
- [Aurora PostgreSQL 查詢計劃管理的最佳實務](#page-2306-0)
- [了解 Aurora PostgreSQL 查詢計劃管理](#page-2308-0)
- [擷取 Aurora PostgreSQL 執行計畫](#page-2310-0)
- [使用 Aurora PostgreSQL 受管計劃](#page-2312-0)
- [在 dba\\_plans 檢視中檢查 Aurora PostgreSQL 查詢計劃](#page-2316-0)
- [維護 Aurora PostgreSQL 執行計劃](#page-2317-0)
- [Aurora PostgreSQL 查詢計劃管理的參考](#page-2323-0)
- [查詢計畫管理中的進階功能](#page-2342-0)

# <span id="page-2299-0"></span>Aurora PostgreSQL 查詢計劃管理的概觀

Aurora PostgreSQL 查詢計劃管理旨在確保計劃穩定性,無論資料庫的變更是否可能導致查詢計劃迴 歸。當最佳化工具在系統或資料庫變更之後,針對指定的 SQL 陳述式選擇次佳計劃時,就會發生「查 詢計劃迴歸」。統計資料、限制條件、環境設定、查詢參數繫結的變更,以及 PostgreSQL 資料庫引擎 的升級都可能造成計劃迴歸。

使用 Aurora PostgreSQL 查詢計劃管理時,您可以控制查詢執行計劃如何和何時變更。Aurora PostgreSQL 查詢計劃管理包括下列好處:

- 強制最佳化工具從少數已知的良好計劃中選擇,以提高計劃穩定性。
- 將計劃集中最佳化,然後整體分發最佳計劃。
- 識別未使用的索引,並評估建立或捨棄索引所造成的影響。
- 自動偵測最佳化工具新發現的最低成本計劃。
- 以較低的風險來嘗試新的最佳化工具功能,因為您可以選擇只核准可提高效能的計劃變更。

您可以主動使用查詢計劃管理提供的工具,為某些查詢指定最佳計劃。或者,您可以使用查詢計劃管理 來反應不斷變化的情況,並避免計劃回歸。如需更多詳細資訊,請參閱 [Aurora PostgreSQL 查詢計劃](#page-2306-0) [管理的最佳實務](#page-2306-0)。

### 主題

- [支援的 SQL 陳述式](#page-2300-0)
- [查詢計劃管理限制](#page-2301-0)
- [查詢計劃管理術語](#page-2302-0)
- [Aurora PostgreSQL 查詢計劃管理版本](#page-2302-1)
- [開啟 Aurora PostgreSQL 查詢計劃管理](#page-2303-0)
- [升級 Aurora PostgreSQL 查詢計劃管理](#page-2305-0)
- [關閉 Aurora PostgreSQL 查詢計劃管理](#page-2306-1)

# <span id="page-2300-0"></span>支援的 SQL 陳述式

查詢計劃管理支援下列類型的 SQL 陳述式。

- 任何 SELECT、INSERT、UPDATE 或 DELETE 陳述式,而不論複雜性為何。
- 預備陳述式。如需詳細資訊,請參閱 PostgreSQL 文件中的 [PREPARE。](https://www.postgresql.org/docs/14/sql-prepare.html)
- 動態陳述式,包括以立即模式執行的陳述式。如需詳細資訊,請參閱 PostgreSQL 文件中的 [Dynamic SQL](https://www.postgresql.org/docs/current/ecpg-dynamic.html) 和 [EXECUTE IMMEDIATE](https://www.postgresql.org/docs/current/ecpg-sql-execute-immediate.html)。
- 嵌入式 SQL 命令和陳述式。如需詳細資訊,請參閱 PostgreSQL 文件中的[嵌入式 SQL 命令](https://www.postgresql.org/docs/current/ecpg-sql-commands.html)。
- 具名函數內的陳述式。如需詳細資訊,請參閱 PostgreSQL 文件中的 [CREATE FUNCTION](https://www.postgresql.org/docs/current/sql-createfunction.html)。
- 包含暫存資料表的陳述式。
- 程序和 DO 區塊內的陳述式。

您可以在手動模式下搭配 EXPLAIN 使用查詢計畫管理來擷取計劃,而不需實際執行它。如需更多詳細 資訊,請參閱 [分析最佳化工具的所選擇計劃](#page-2312-1)。若要深入了解查詢計劃管理模式 (手動、自動),請參閱 [擷取 Aurora PostgreSQL 執行計畫](#page-2310-0)。

Aurora PostgreSQL 查詢計劃管理支援所有 PostgreSQL 語言功能,包括分割資料表、繼承、列層級安 全性和遞迴一般資料表表達式 (CTE)。若要深入了解這些 PostgreSQL 語言功能,請參閱 PostgreSQL 文件中的[資料表分割](https://www.postgresql.org/docs/current/ddl-partitioning.html)、[資料列安全政策](https://www.postgresql.org/docs/current/ddl-rowsecurity.html)和 [WITH 查詢 \(通用資料表運算式\),](https://www.postgresql.org/docs/current/queries-with.html)以及其他主題。

如需不同版本之 Aurora PostgreSQL 查詢計畫管理功能的相關資訊,請參閱《Aurora PostgreSQL 版 本資訊》中的 [Aurora PostgreSQL apg\\_plan\\_mgmt 延伸模組版本](https://docs.aws.amazon.com/AmazonRDS/latest/AuroraPostgreSQLReleaseNotes/AuroraPostgreSQL.Extensions.html#AuroraPostgreSQL.Extensions.apg_plan_mgmt)。

# <span id="page-2301-0"></span>查詢計劃管理限制

現行版本的 Aurora PostgreSQL 查詢計畫管理具有下列限制。

- 不會針對參考系統關係的陳述式擷取計畫 不會擷取參考系統關係的陳述式 (例如 pg\_class)。這 是設計的,以防止擷取內部使用的大量系統產生計劃。這也適用於檢視內的系統資料表。
- Aurora PostgreSQL 資料庫叢集可能需要較大的資料庫執行個體類別 根據工作負載,查詢計 畫管理可能需要具有 2 個以上 vCPU 的資料庫執行個體類別。max\_worker\_processes 的數 目受資料庫執行個體類別大小限制。2-vCPU 資料庫執行個體類別 (例如 db.t3.medium) 提供的 max\_worker\_processes 數目可能不夠指定的工作負載使用。建議若您使用查詢計畫管理,請為 Aurora PostgreSQL 資料庫叢集選擇具有 2 個以上 vCPU 的資料庫執行個體類別。

當資料庫執行個體類別不支援工作負載時,查詢計畫管理會引發如下錯誤訊息。

WARNING: could not register plan insert background process HINT: You may need to increase max\_worker\_processes.

在這種情況下,您應該將 Aurora PostgreSQL 資料庫叢集縱向擴展到具有更多記憶體的資料庫執行 個體類別大小。如需更多詳細資訊,請參閱 [資料庫執行個體類別的支援資料庫引擎](#page-143-0)。

- 已存放在工作階段中的計劃不會受到影響 查詢計劃管理提供了一種方式,可在不變更應用程式碼的 情況下影響查詢計畫。不過,當一般計劃已存放在現有的工作階段時,而且如果您想要變更其查詢計 劃,則必須先在資料庫叢集參數群組中將 plan\_cache\_mode 設為 force\_custom\_plan。
- 出現下列情況時﹐apg\_plan\_mgmt.dba\_plans 和 pg\_stat\_statements 中的 queryid 可能 會出現差異:
	- 物件在存放於 apg\_plan\_mgmt.dba\_plans 之後遭到刪除並重新建立。
	- apg\_plan\_mgmt.plans 表格是從另一個叢集匯入的。

如需不同版本之 Aurora PostgreSQL 查詢計畫管理功能的相關資訊,請參閱《Aurora PostgreSQL 版 本資訊》中的 [Aurora PostgreSQL apg\\_plan\\_mgmt 延伸模組版本](https://docs.aws.amazon.com/AmazonRDS/latest/AuroraPostgreSQLReleaseNotes/AuroraPostgreSQL.Extensions.html#AuroraPostgreSQL.Extensions.apg_plan_mgmt)。

# <span id="page-2302-0"></span>查詢計劃管理術語

本主題使用下列術語。

### 受管陳述式

最佳化工具在查詢計劃管理之下擷取的 SQL 陳述式。受管陳述式會將一或多個查詢執行計劃存放 在 apg\_plan\_mgmt.dba\_plans 檢視中。

## 計劃基準

所指定受管陳述式的核准計劃集。亦即,受管陳述式的所有其 status 資料欄在 dba\_plan 檢視 中具有「已核准」的計劃。

### 計劃歷史記錄

所指定受管陳述式的所有擷取計劃集。計劃歷史記錄包含針對陳述式擷取的所有計劃,不論狀態為 何。

### 查詢計劃迴歸

此情況是最佳化工具在對資料庫環境進行指定的變更 (例如新的 PostgreSQL 版本或統計資料的變 更) 之前選擇較不理想的計劃。

<span id="page-2302-1"></span>Aurora PostgreSQL 查詢計劃管理版本

所有目前可用的 Aurora PostgreSQL 版本都支援查詢計劃管理。如需詳細資訊,請參閱《Aurora PostgreSQL 版本資訊》中的 [Amazon Aurora PostgreSQL 更新](https://docs.aws.amazon.com/AmazonRDS/latest/AuroraPostgreSQLReleaseNotes/AuroraPostgreSQL.Updates.html)。

當您安裝 apg\_plan\_mgmt 擴充功能時,查詢計劃管理功能會新增至您的 Aurora PostgreSQL 資料庫 叢集。不同版本的 Aurora PostgreSQL 支援不同版本的 apg\_plan\_mgmt 擴充功能。建議您將查詢計 劃管理擴充功能升級至 Aurora PostgreSQL 的最新版本。

**a** Note

如需每個 apg\_plan\_mgmt 擴充功能版本的版本備註,請參閱《Aurora PostgreSQL 版本資 訊》中的 [Aurora PostgreSQL apg\\_plan\\_mgmt 擴充功能版本](https://docs.aws.amazon.com/AmazonRDS/latest/AuroraPostgreSQLReleaseNotes/AuroraPostgreSQL.Extensions.html#AuroraPostgreSQL.Extensions.apg_plan_mgmt)。

您可以使用 psq1 和使用中繼命令 \dx 列出擴充功能來連線至執行個體,以識別叢集上執行的版本,如 下所示。

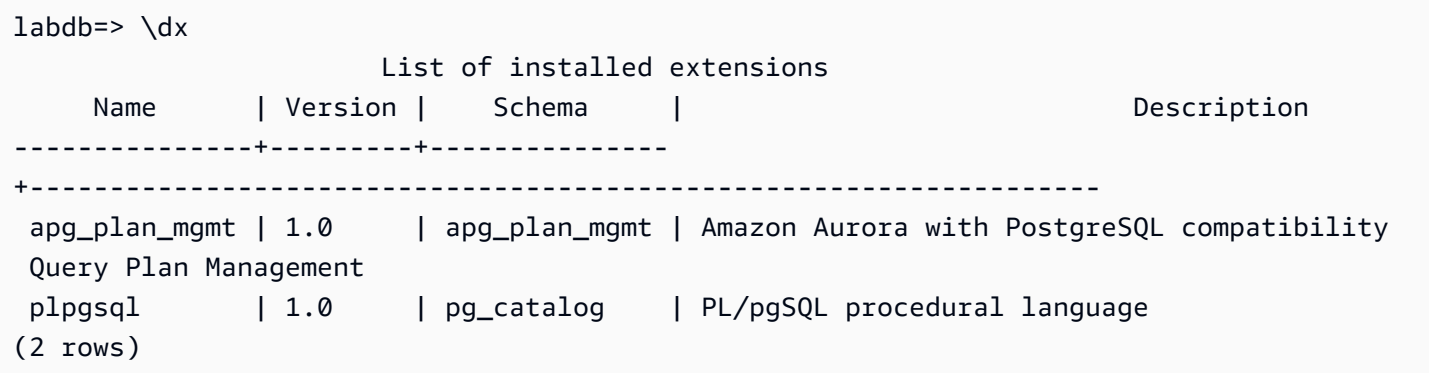

輸出顯示此叢集使用的是 1.0 版的擴充功能。只有特定 apg\_plan\_mgmt 版本適用於指定的 Aurora PostgreSQL 版本。在某些情況下,您可能需要將 Aurora PostgreSQL 資料庫叢集升級至新的次要版 本,或套用修補程式,以便您可以升級至最新版的查詢計劃管理。輸出中顯示的 apg\_plan\_mgmt 1.0 版來自 Aurora PostgreSQL 10.17 版資料庫叢集,該叢集沒有更新版本的 apg\_plan\_mgmt 可用。在 此情況下,Aurora PostgreSQL 資料庫叢集應升級至較新版的 PostgreSQL。

如需將 Aurora PostgreSQL 資料庫叢集升級至新版 PostgreSQL 的詳細資訊,請參閱 [Amazon Aurora](#page-2602-0)  [PostgreSQL 更新。](#page-2602-0)

若要了解如何升級 apg\_plan\_mgmt 擴充功能,請參閱 [升級 Aurora PostgreSQL 查詢計劃管理。](#page-2305-0)

<span id="page-2303-0"></span>開啟 Aurora PostgreSQL 查詢計劃管理

為 Aurora PostgreSQL 資料庫叢集設定查詢計劃管理魙涉及安裝擴充功能,以及變更數個資料庫叢 集參數設定。您需要 rds\_superuser 許可,才能安裝 apg\_plan\_mgmt 擴充功能和開啟 Aurora PostgreSQL 資料庫叢集的功能。

安裝擴充功能會建立新角色 apg\_plan\_mgmt。此角色可讓資料庫使用者檢視、管理及維護查詢計 劃。身為具有 rds\_superuser 許可的管理員,請務必視需要將 apg\_plan\_mgmt 角色授與資料庫使 用者。

只有具有 rds\_superuser 角色的使用者才能完成下列程序。建立 rds\_superuser 延伸及其 apg\_plan\_mgmt 角色需要 apg\_plan\_mgmt。使用者必須獲授予 apg\_plan\_mgmt 角色,才能管理 apg\_plan\_mgmt 延伸。

開啟 Aurora PostgreSQL 資料庫叢集的查詢計劃管理

下列步驟會針對提交至 Aurora PostgreSQL 資料庫叢集的所有 SQL 陳述式開啟查詢計劃管理。這就是 所謂的「自動」模式。若要進一步了解模式之間的差異,請參閱 [擷取 Aurora PostgreSQL 執行計畫。](#page-2310-0)

1. 前往 [https://console.aws.amazon.com/rds/,](https://console.aws.amazon.com/rds/)開啟 Amazon RDS 主控台。
- 2. 針對您的 Aurora PostgreSQL 資料庫叢集建立自訂資料庫叢集參數群組。您需要變更某些參數, 才能啟動查詢計劃管理並設定其行為。如需更多詳細資訊,請參閱 [建立資料庫參數群組](#page-336-0)。
- 3. 開啟自訂資料庫叢集參數群組,並將 rds.enable plan management 參數設定為 1,如下圖 所示。

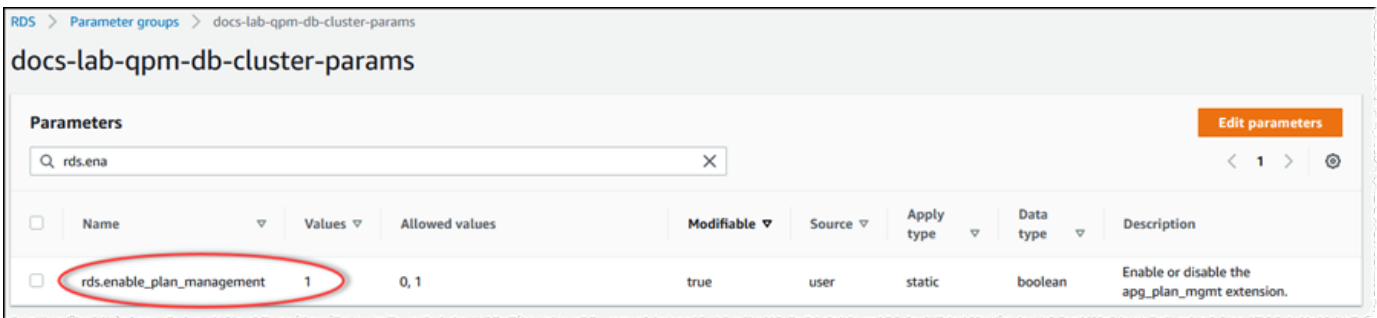

如需詳細資訊,請參閱[修改資料庫叢集參數群組中的參數](#page-326-0)。

- 4. 建立您可以用來在執行個體層級設定查詢計劃參數的自訂資料庫參數群組。如需更多詳細資訊,請 參閱 [建立資料庫叢集參數群組](#page-321-0)。
- 5. 修改 Aurora PostgreSQL 資料庫叢集的寫入器執行個體,來使用自訂資料庫參數群組。如需更多 詳細資訊,請參閱 [修改資料庫叢集中的資料庫執行個體](#page-389-0)。
- 6. 修改 Aurora PostgreSQL 資料庫叢集,來使用自訂資料庫叢集參數群組。如需更多詳細資訊,請 參閱 [使用主控台、CLI 和 API 修改資料庫叢集](#page-387-0)。
- 7. 重新啟動資料庫執行個體來啟用自訂參數群組設定。
- 8. 使用 psql 或 pgAdmin 連線至 Aurora PostgreSQL 資料庫叢集的資料庫執行個體端點。下列範例 使用 rds\_superuser 角色的預設 postgres 帳戶。

```
psql --host=cluster-instance-1.111122223333.aws-region.rds.amazonaws.com --
port=5432 --username=postgres --password --dbname=my-db
```
9. 為資料庫執行個體建立 apg\_plan\_mgmt 擴充功能,如下所示。

```
labdb=> CREATE EXTENSION apg_plan_mgmt;
CREATE EXTENSION
```
**1** Tip

在應用程式的範本資料庫中安裝 apg\_plan\_mgmt 延伸模組。預設範本資料庫命名為 template1。若要進一步了解,請參閱 PostgreSQL 文件中的[範本資料庫。](https://www.postgresql.org/docs/current/manage-ag-templatedbs.html)

10. 將 apg\_plan\_mgmt.capture\_plan\_baselines 參數變更為 automatic。此設定會導致最佳 化工具針對每個已計劃或執行兩次或多次的 SQL 陳述式產生計畫。

**a** Note

查詢計劃管理也有您可以用於特定 SQL 陳述式的「手動」模式。若要進一步了解,請參 閱[擷取 Aurora PostgreSQL 執行計畫](#page-2310-0)。

11. 將 apg\_plan\_mgmt.use\_plan\_baselines 參數的值變更為 "on"。此參數會導致最佳化工具從 其計劃基準中選擇陳述式的計劃。如需進一步了解,請參閱[使用 Aurora PostgreSQL 受管計劃](#page-2312-0)。

**a** Note

您可以修改工作階段的其中任一動態參數值,而不需要重新啟動執行個體。

當您的查詢計劃管理設定完成時,請務必將 apg\_plan\_mgmt 角色授與任何需要檢視、管理或維護查 詢計劃的資料庫使用者。

升級 Aurora PostgreSQL 查詢計劃管理

建議您將查詢計劃管理擴充功能升級至 Aurora PostgreSQL 的最新版本。

1. 以擁有 rds\_superuser 權限的使用者身分,連線至 Aurora PostgreSQL 資料庫叢集的寫入器執 行個體。如果您在設定執行個體時保留了預設名稱,則以 postgres 連線。這個範例展示如何使 用 psql,但您也可以視需要使用 pgAdmin。

```
psql --host=111122223333.aws-region.rds.amazonaws.com --port=5432 --
username=postgres --password
```
2. 執行以下查詢來升級擴充功能。

ALTER EXTENSION apg\_plan\_mgmt UPDATE TO '2.1';

3. 使用 [apg\\_plan\\_mgmt.validate\\_plans](#page-2338-0) 函數更新所有計劃的雜湊。最佳化工具會驗證所有「已核 准」、「未核准」和「已拒絕」計劃,以確保它們仍然是新版擴充功能的可行計劃。

SELECT apg\_plan\_mgmt.validate\_plans('update\_plan\_hash');

若要進一步了此函數,請參閱 [驗證計劃](#page-2319-0)。

4. 使用 [apg\\_plan\\_mgmt.reload](#page-2335-0) 函數,搭配來自 dba\_plan 檢視的已驗證計劃,重新整理共用記憶體 中的任何計劃。

```
SELECT apg_plan_mgmt.reload();
```
若要深入了解可用於查詢計劃管理的所有功能,請參閱 [Aurora PostgreSQL 查詢計劃管理的函數參](#page-2329-0) [考](#page-2329-0)。

關閉 Aurora PostgreSQL 查詢計劃管理

您可以隨時關閉 apg\_plan\_mgmt.use\_plan\_baselines 和 apg\_plan\_mgmt.capture\_plan\_baselines 來停用查詢計劃管理。

labdb=> SET apg\_plan\_mgmt.use\_plan\_baselines = off;

labdb=> SET apg\_plan\_mgmt.capture\_plan\_baselines = off;

# Aurora PostgreSQL 查詢計劃管理的最佳實務

查詢計劃管理可讓您控制查詢執行計劃如何和何時變更。作為 DBA,使用 QPM 時的主要目標包括在 資料庫發生變更時防止迴歸,以及控制是否允許最佳化工具使用新計畫。下面是一些使用查詢計畫管理 的建議最佳實務。主動式和被動式計畫管理方法在如何和何時核准使用新計畫上有所不同。

#### 內容

- [主動式計劃管理有助於避免效能退化](#page-2306-0)
	- [主要版本升級之後確保計畫穩定性](#page-2307-0)
- [被動式計劃管理可偵測並修復效能迴歸](#page-2308-0)

<span id="page-2306-0"></span>主動式計劃管理有助於避免效能退化

為了防止發生計畫效能迴歸,您可以執行一個程序,將新探索到之計畫的效能與已核准計畫之現有基準 的效能進行比較,以發展計畫基準,然後自動核准最快的計畫集作為新基準。如此一來,一段時間後若 探索到更快的計畫,計畫的基準也會隨之改善。

1. 在開發環境中,識別會對效能或系統傳輸量造成最大影響的 SQL 陳述式。然後,擷取這些陳述式的 計劃,[如針對特定 SQL 陳述式來手動擷取計劃](#page-2310-1) [和自動擷取計劃](#page-2311-0)所述。

- 2. 從開發環境中匯出擷取的計劃,然後匯入生產環境中。如需更多詳細資訊,請參閱 [匯出和匯入計](#page-2322-0) [劃](#page-2322-0)。
- 3. 在生產環境中,執行您的應用程式,並強制[使](#page-2312-0)用已核准的受管計劃。如需更多詳細資訊,請參閱 使 [用 Aurora PostgreSQL 受管計劃。](#page-2312-0)當應用程式執行時,也要新增最佳化工具所發現的新計劃。如需 更多詳細資訊,請參閱 [自動擷取計劃。](#page-2311-0)
- 4. 分析未核准的計劃,並核准其中表現良好的計劃。如需更多詳細資訊,請參閱 [評估計劃效能。](#page-2317-0)
- 5. 當您的應用程式繼續執行時, 最佳化工具會視情況開始使用新計劃。

<span id="page-2307-0"></span>主要版本升級之後確保計畫穩定性

PostgreSQL 的每個主要版本都包括旨在提高效能之查詢最佳化工具的增強和變更。不過,最佳化處理 程式在舊版中產生的查詢執行計畫,可能會導致較新的升級版本中的效能迴歸。您可使用查詢計畫管理 器解決這些效能問題,並確保主要版本升級後的計畫穩定性。

最佳化工具一律使用成本最低的核准計畫,即使同一陳述式存在多個已核准計畫也是如此。升級 之後,最佳化工具可能會發現新計畫,但會儲存為未核准的計畫。只有當使用被動式計畫管理和 unapproved\_plan\_execution\_threshold 參數獲得核准時,才會執行這些計畫。您可以使用計畫管理的 主動式樣式搭配 evolve\_plan\_baselines 參數,最大限度地提高計畫穩定性。這會將新計畫的效能與舊 計畫進行比較,並核准或拒絕比下一個最佳計畫至少快 10% 的計畫。

升級後,您可使用 evolve\_plan\_baselines 函數,使用查詢參數繫結來比較升級前後的計畫效 能。下列步驟假定您在生產環境中使用了核准的託管計劃,詳情請參閱 [使用 Aurora PostgreSQL 受管](#page-2312-0) [計劃](#page-2312-0)。

- 1. 升級之前,請在執行查詢計畫管理器的情況下執行應用程式。當應用程式執行時,新增最佳化工具 所發現的新計劃。如需更多詳細資訊,請參閱 [自動擷取計劃。](#page-2311-0)
- 2. 評估每個計畫的效能。如需更多詳細資訊,請參閱 [評估計劃效能。](#page-2317-0)
- 3. 升級後,請使用 evolve\_plan\_baselines 函數再次分析核准的計畫。比較使用查詢參數繫結前 後的效能。若新計畫速度快,您可將其新增至已核准的計畫中。若其比相同參數繫結的另一個計畫 快,則可將較慢的計畫標記為 Rejected (拒絕)。

如需更多詳細資訊,請參閱 [核准較佳計劃。](#page-2317-1)如需此函數的參考資訊,請參閱 [apg\\_plan\\_mgmt.evolve\\_plan\\_baselines](#page-2331-0)。

如需詳細資訊,請參閱 [Ensuring consistent performance after major version upgrades with Amazon](https://aws.amazon.com/blogs/database/ensuring-consistent-performance-after-major-version-upgrades-with-amazon-aurora-postgresql-query-plan-management/)  [Aurora PostgreSQL-Compatible Edition Query Plan Management](https://aws.amazon.com/blogs/database/ensuring-consistent-performance-after-major-version-upgrades-with-amazon-aurora-postgresql-query-plan-management/) (使用 Amazon Aurora PostgreSQL 相容版本查詢計畫管理確保主要版本升級後的效能一致)。

**a** Note

當您使用邏輯複寫或 AWS DMS 執行主要版本升級時,請務必複寫 apg\_plan\_mgmt 結構描 述,以確保將現有的計畫複製到已升級的執行個體。如需邏輯複寫的詳細資訊,請參閱 [使用邏](#page-2211-0) [輯複寫來執行 Aurora PostgreSQL 的主要版本升級](#page-2211-0)。

<span id="page-2308-0"></span>被動式計劃管理可偵測並修復效能迴歸

在應用程式執行時對其進行監控,您可偵測導致效能迴歸的計劃。當您偵測到迴歸時,您可以下列這些 步驟手動拒絕或修正不良的計劃。

- 1. 當您的應用程式執行時,請強制使用受管計劃並自動將新發現的計劃新增為未核准。如需更多詳細 資訊,請參閱 [使用 Aurora PostgreSQL 受管計劃](#page-2312-0) 及 [自動擷取計劃。](#page-2311-0)
- 2. 監控執行中的應用程式是否效能退化。
- 3. 當您發現計劃退化時,請將計劃的狀態設為 rejected。最佳化工具下一次執行 SQL 陳述式時,它 會自動忽略已拒絕的計劃,並改用另一個已核准的計劃。如需更多詳細資訊,請參閱 [拒絕或停用較](#page-2318-0) [慢的計劃](#page-2318-0)。

在某些情況下,您可能選擇修正不良的計劃,而非拒絕、停用或刪除計劃。使用 pg\_hint\_plan 延 伸來試驗改善計劃。在 pg\_hint\_plan 中,您使用特別註解來指示最佳化工具如何更改其平常建立 計劃的方式。如需更多詳細資訊,請參閱 [使用 pg\\_hint\\_plan 修正計劃。](#page-2319-1)

# 了解 Aurora PostgreSQL 查詢計劃管理

為 Aurora PostgreSQL 資料庫叢集開啟查詢計劃管理後,最佳化工具會針對其處理多次的任何 SQL 陳述式產生並儲存查詢執行計劃。最佳化工具一律會將受管陳述式第一個產生之計劃的狀態設定為 Approved,並將它儲存於 dba\_plans 檢視中。

針對受管陳述式儲存的核准計劃集稱為計劃基線。當您的應用程式執行時,最佳化工具可能會針對受管 陳述式產生額外計劃。最佳化工具會將額外的擷取計劃設為 Unapproved 狀態。

之後,您可以判斷 Unapproved 計劃是否表現良好,然後將它們變更為 Approved、Rejected 或 Preferred。若要這麼做,您可以使用 apg\_plan\_mgmt.evolve\_plan\_baselines 函數或 apg\_plan\_mgmt.set\_plan\_status 函數。

當最佳化工具產生 SQL 陳述式的計劃時,查詢計劃管理會將計劃儲存在 apg\_plan\_mgmt.plans 資料表中。已獲授與 apg\_plan\_mgmt 角色的資料庫使用者可以透過查詢

apg\_plan\_mgmt.dba\_plans 檢視來查看計劃詳細資訊。例如,下列查詢會針對非生產 Aurora PostgreSQL 資料庫叢集列出檢視中目前計劃的詳細資訊。

- sql\_hash SQL 陳述式的識別碼,其為 SQL 陳述式標準化文字的雜湊值。
- plan\_hash 計劃的唯一識別碼,其為 sql\_hash 與計劃雜湊的組合。
- status 計劃的狀態。最佳化工具可以執行已核准的計劃。
- enabled 指出計劃已備妥可供使用 (true) 或未備妥 (false)。
- plan\_outline 用來重建實際執行計劃的計劃表示法。樹狀結構中的運算子會對應到 EXPLAIN 輸出中的運算子。

apg\_plan\_mgmt.dba\_plans 檢視還有更資料欄,其中包含計劃的所有詳細資訊,例如上次使用計 劃的時間。如需完整詳細資訊,請參閱 [apg\\_plan\\_mgmt.dba\\_plans 檢視的參考](#page-2339-0)。

## <span id="page-2309-0"></span>標準化和 SQL 雜湊

在 apg\_plan\_mgmt.dba\_plans 檢視中,您可以透過 SQL 雜湊值來識別受管陳述式。SQL 雜湊是 根據已去掉某些差異 (例如常值) 的 SQL 陳述式標準化表示法來計算。

每個 SQL 陳述式的標準化程序都會保留空格和大小寫,因此您仍然可以閱讀並了解 SQL 陳述式的要 點。標準化會移除或取代下列項目。

• 前導區塊註釋

- EXPLAIN 關鍵字和 EXPLAIN 選項,以及 EXPLAIN ANALYZE
- 尾隨空格
- 所有常值

以下列陳述式為例。

```
/*Leading comment*/ EXPLAIN SELECT /* Query 1 */ * FROM t WHERE x > 7 AND y = 1;
```
最佳化工具將此陳述式標準化如下。

SELECT /\* Query  $1 \times / *$  FROM t WHERE  $x >$  CONST AND  $y =$  CONST;

標準化允許相同的 SQL 雜湊用於類似的 SQL 陳述式,這些陳述式可能僅在其常值或參數值有所不 同。換言之,相同的 SQL 雜湊可能存在多個計劃,而不同的計劃在不同條件下成為最佳。

**a** Note

與不同結構描述搭配使用的單一 SQL 陳述式有不同的計畫,因為它在執行時繫結至特定結構 描述。規劃工具會將統計資料用於結構描述繫結來選擇最佳計劃。

若要深入了解最佳化工具如何選擇計劃,請參閱 [使用 Aurora PostgreSQL 受管計劃。](#page-2312-0)在該節中,您可 以了解如何在實際使用計劃之前使用 EXPLAIN 和 EXPLAIN ANALYZE 預覽此計劃。如需詳細資訊, 請參閱[分析最佳化工具的所選擇計劃](#page-2312-1)。如需概述選擇計劃之程序的影像,請參閱 [最佳化工具如何選擇](#page-2313-0) [要執行的計劃](#page-2313-0)。

## <span id="page-2310-0"></span>擷取 Aurora PostgreSQL 執行計畫

Aurora PostgreSQL 查詢計劃管理提供兩種不同的模式 (自動或手動) 來擷取查詢執行計劃。您可以透 過將 apg\_plan\_mgmt.capture\_plans\_baselines 值設定為 automatic 或 manual 來選擇模 式。您可以使用手動計劃擷取,以擷取特定 SQL 陳述式的執行計劃。您也可以使用自動計劃擷取,以 擷取當您的應用程式執行時,已執行兩次或更多次的所有 (或最慢) 計劃。

當擷取計劃時,最佳化工具會將針對受管陳述式而擷取的第一個計劃設為 approved 狀態。最佳化工 具會將針對受管陳述式而擷取的任何額外計劃設為 unapproved 狀態。然而,有時可能會儲存不止一 個具有 approved 狀態的計劃。當有多個計劃針對某一陳述式被並行建立,而且該陳述式的第一個計 劃被遞交之前,可能會發生此種情況。

若要控制可擷取和存放在 dba\_plans 檢視中的計劃數量上限,請在資料庫執行個體層級參數群組中設 定 apg\_plan\_mgmt.max\_plans 參數。變更 apg\_plan\_mgmt.max\_plans 參數之後需要重新啟動 資料庫執行個體,新的值才會生效。如需更多詳細資訊,請參閱 [apg\\_plan\\_mgmt.max\\_plans](#page-2326-0) 參數。

<span id="page-2310-1"></span>針對特定 SQL 陳述式來手動擷取計劃

如果您有一組已知的 SQL 陳述式需要管理,請將陳述式放入 SQL 指令碼檔案中,然後手動擷取計 劃。以下顯示的 psql 範例示範如何針對一組 SQL 陳述式來手動擷取查詢計劃。

```
psql> SET apg_plan_mgmt.capture_plan_baselines = manual;
psql> \i my-statements.sql 
psql> SET apg_plan_mgmt.capture_plan_baselines = off;
```
在擷取每個 SQL 陳述式的計劃之後,最佳化工具會在 apg\_plan\_mgmt.dba\_plans 檢視中新增一 列。

我們建議您在 SQL 指令碼檔案中使用 EXPLAIN 或 EXPLAIN EXECUTE 陳述式。請確認您在參數值 中容納了足夠的變化,以擷取您關心的所有計劃。

如果您知道比最佳化工具的最低成本計劃更好的計劃,您可以強制最佳化工具使用更好的計劃。若要這 麼做,請指定一個或多個最佳化工具提示。如需更多詳細資訊,請參閱 [使用 pg\\_hint\\_plan 修正計劃](#page-2319-1)。 若要比較 unapproved 和 approved 計劃的效能,並核准、拒絕或刪除它們,請參閱[評估計劃效能。](#page-2317-0)

#### <span id="page-2311-0"></span>自動擷取計劃

在如下的情況中,請使用自動計劃擷取:

- 您不知道您想管理的特定 SQL 陳述式。
- 您有數百或數千個 SQL 陳述式需要管理。
- 您的應用程式使用用戶端 API。例如,JDBC 使用未命名的備妥陳述式或大量模式陳述式,但無法以 psql 表達。

#### 自動擷取計劃

- 1. 在資料庫執行個體層級參數群組中,將 apg\_plan\_mgmt.capture\_plan\_baselines 設為 automatic,以啟用自動計劃擷取。如需更多詳細資訊,請參閱 [修改資料庫參數群組中的參數](#page-340-0)。
- 2. 重新啟動您的資料庫執行個體。
- 3. 當應用程式執行時,最佳化工具會針對至少執行兩次的每個 SQL 陳述式來擷取計劃。

當應用程式以預設查詢計劃管理參數設定來執行時,最佳化工具會針對至少執行兩次的每個 SQL 陳述式來擷取計劃。使用預設值時擷取所有計劃的執行時間額外負荷非常小,適用於生產環境。

停用自動計劃擷取

• 從資料庫執行個體層級參數群組,將 apg\_plan\_mgmt.capture\_plan\_baselines 參數設為 off。

若要測量未核准計劃的效能,並核准、拒絕或刪除它們,請參閱[評估計劃效能](#page-2317-0)。

# <span id="page-2312-0"></span>使用 Aurora PostgreSQL 受管計劃

## 若要讓最佳化工具使用針對受管陳述式而擷取的計劃,請將參數 apg\_plan\_mgmt.use\_plan\_baselines 設為 true。以下是本機執行個體範例。

SET apg\_plan\_mgmt.use\_plan\_baselines = true;

當應用程式執行時,此設定會使得最佳化工具針對每個受管陳述式,使用有效且已啟用的最低成本、優 先的或已核准的計劃。

## <span id="page-2312-1"></span>分析最佳化工具的所選擇計劃

當 apg\_plan\_mgmt.use\_plan\_baselines 參數設為 true 時﹐您可以使用 EXPLAIN ANALYZE SQL 陳述式,讓最佳化工具顯示它未來執行陳述式時會使用的計劃。以下是範例。

EXPLAIN ANALYZE EXECUTE rangeQuery (1,10000);

 QUERY PLAN -------------------------------------------------------------------------- Aggregate (cost=393.29..393.30 rows=1 width=8) (actual time=7.251..7.251 rows=1 loops=1) -> Index Only Scan using t1\_pkey on t1 t (cost=0.29..368.29 rows=10000 width=0) (actual time=0.061..4.859 rows=10000 loops=1) Index Cond: ((id >= 1) AND (id <= 10000)) Heap Fetches: 10000 Planning time: 1.408 ms Execution time: 7.291 ms Note: An Approved plan was used instead of the minimum cost plan. SQL Hash: 1984047223, Plan Hash: 512153379

輸出會顯示來自基準且將執行的已核准計劃。不過,輸出也會顯示它找到更低成本的計劃。在此案例 中,您啟用自動計劃擷取,如[自動擷取計劃](#page-2311-0)所述,以擷取這個新的最低成本計劃。

最佳化工具一律會擷取新計劃作為 Unapproved。使用 apg\_plan\_mgmt.evolve\_plan\_baselines 函數來比較計劃,並將它們變更為已核准、已拒絕或 已停用。如需詳細資訊,請參閱 [評估計劃效能](#page-2317-0)。

# <span id="page-2313-0"></span>最佳化工具如何選擇要執行的計劃

執行計劃的成本是最佳化工具為了比較不同計劃而做的預估。計算計劃的成本時,最佳化工具會納入該 計劃所需的 CPU 和 I/O 作業等因素。若要了解 PostgreSQL 查詢規劃器成本預估的詳細資訊,請參閱 PostgreSQL 文件中的[查詢規劃。](https://www.postgresql.org/docs/current/runtime-config-query.html)

下圖顯示當查詢計劃管理處於或不處於作用中狀態時,如何為指定 SQL 陳述式選擇計劃。

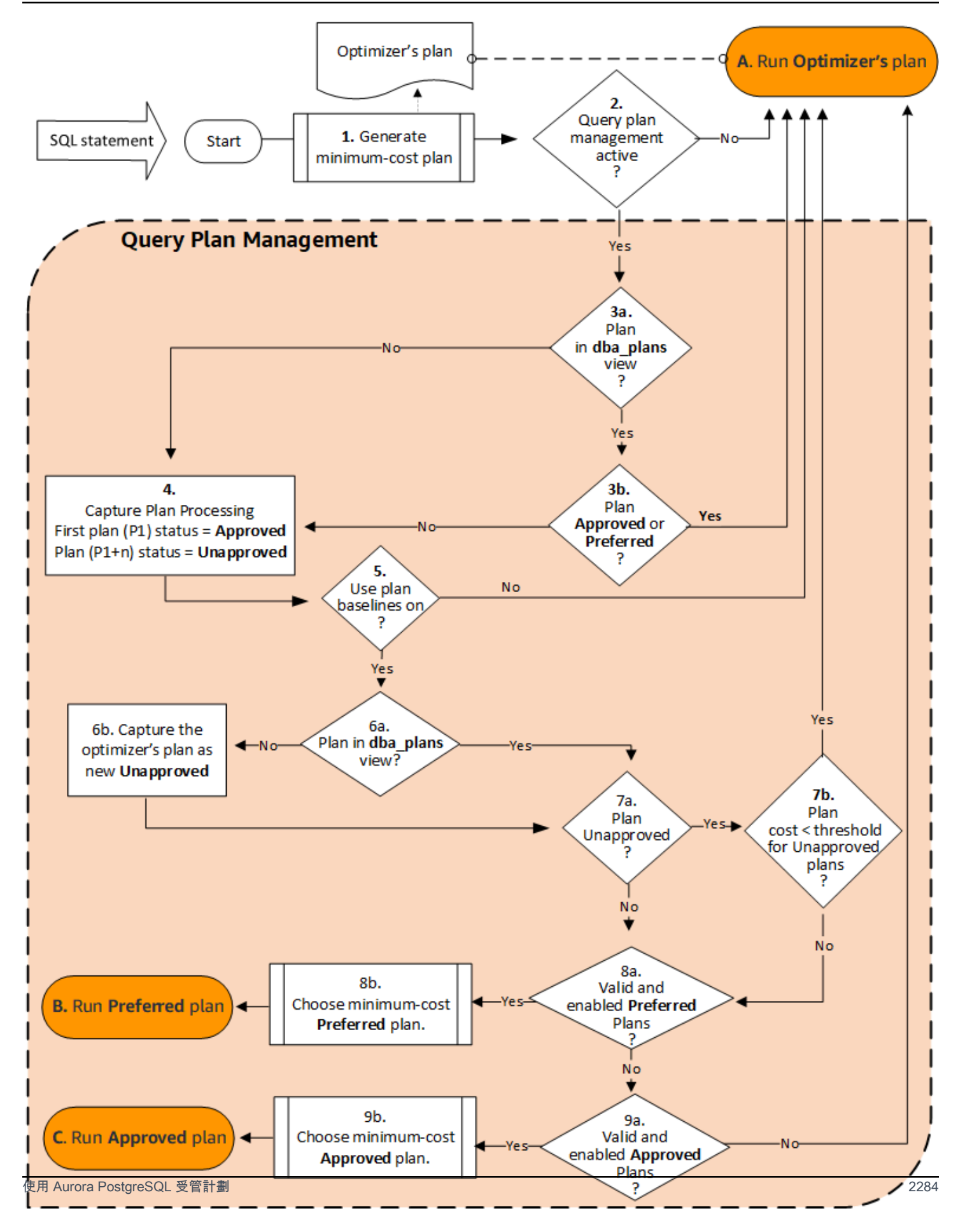

流程如下所示:

- 1. 最佳化工具會為 SQL 陳述式產生最低成本計劃。
- 2. 如果查詢計劃管理未處於作用中狀態,則會立即執行最佳化工具的計劃 (A. 執 行最佳化工具的計劃)。當 apg\_plan\_mgmt.capture\_plan\_baselines 和 apg\_plan\_mgmt.use\_plan\_baselines 參數均為預設設定 (分別為「off」和「false」) 時,查 詢計劃管理會處於非作用中狀態。

否則,查詢計劃管理會處於作用中狀態。在此情況下,SQL 陳述式和最佳化工具的計劃會在選擇計 劃之前進一步評估。

#### **G** Tip

具有 apg\_plan\_mgmt 角色的資料庫使用者可以主動比較計劃,更改計劃的狀態,並根據 需要強制使用特定計劃。如需詳細資訊,請參閱 [維護 Aurora PostgreSQL 執行計劃](#page-2317-2)。

- 3. SQL 陳述式可能已經有過去由查詢計劃管理儲存的計劃。計劃以及用來建立它們之 SQL 陳述式的 相關資訊依同儲存於 apg\_plan\_mgmt.dba\_plans。計劃的相關資訊包括其狀態。計劃的狀態可 以決定其是否已使用,如下所示。
	- a. 如果計劃不在 SQL 陳述式的預存計劃中,表示該特定計畫是第一次由最佳化工具針對指定 SQL 陳述式而產生的。計劃會傳送至「擷取計劃處理」(4)。
	- b. 如果計劃位於預存計劃中,且其狀態為「已核准」或「偏好」,則會執行該計劃 (A. 執行最佳化 工具的計劃)。

如果計劃位於預存計劃中,但既不是「已核准」也不是「偏好」,則計劃會傳送至「擷取計劃處 理」(4)。

4. 第一次擷取指定 SQL 陳述式的計劃時,計劃的狀態一律設為「已核准 (P1)」。如果最佳化工具隨後 針對相同的 SQL 陳述式產生相同的計劃,則該計劃的狀態會變更為「未核准」(P1+n)。

擷取計劃並更新其狀態後,評估會繼續進行下一個步驟 (5)。

- 5. 計劃的基準由 SQL 陳述式的歷史記錄及其在各種狀態下的計劃所組成。根據「使用計劃基準」選項 是否開啟,查詢計劃管理可以在選擇計劃時將基準列入考量,如下所示。
	- 當 apg\_plan\_mgmt.use\_plan\_baselines 參數設定為預設值 (false) 時,使用計劃基準為 「off」。計劃在運行之前不會與基準進行比較 (A. 執行最佳化工具的計劃)。
	- 當 apg\_plan\_mgmt.use\_plan\_baselines 參數設定為 true 時,使用計劃基準為「on」。 該計劃會使用基準 (6) 進一步評估。
- 6. 該計劃會與基準中陳述式的其他計劃進行比較。
- a. 如果最佳化工具的計劃位於基準中的計劃,則會檢查其狀態 (7a)。
- b. 如果最佳化工具的計劃不在基準的計劃中,該計劃會以新 Unapproved 計劃的形式新增至陳述式 的計劃。
- 7. 系統會檢查計劃的狀態,以決定是否為「未核准」。
	- a. 如果計劃的狀態為「未核准」,則計劃的預估成本會與針對未核准執行計劃臨界值指定的成本預 估進行比較。
		- 如果計劃的預估成本低於臨界值,則最佳化工具會使用它,即使它是未核准的計 劃 (A. 執行最佳化工具的計劃)。一般而言,最佳化工具不會執行未核准的計劃。 然而,當 apg\_plan\_mgmt.unapproved\_plan\_execution\_threshold 參 數指定成本臨界值,最佳化工具會將「未核准」計劃的成本與臨界值進行比較。 如果預估成本低於臨界值,最佳化工具會執行該計劃。如需詳細資訊,請參閱 [apg\\_plan\\_mgmt.unapproved\\_plan\\_execution\\_threshold。](#page-2328-0)
		- 如果計劃的預估成本不低於臨界值,則會檢查計劃的其他屬性 (8a)。
	- b. 如果計劃的狀態為「未核准」以外的其他屬性,則會勾選其他屬性 (8a)。
- 8. 最佳化工具不會使用已停用的計劃。亦即 enable 屬性設定為 'f' (false) 的計劃。最佳化工具也不會 使用狀態為「已拒絕」的計劃。

最佳化工具無法使用任何無效的計劃。隨著時間的推移,當計劃所依賴的物件 (例如索引或資料表) 被移除或刪除時,計劃可能會變成無效。

- a. 如果陳述式有任何已啟用且有效的優先計劃,最佳化工具會從為此 SQL 陳述式儲存的「優先計 劃」中選擇最低成本計劃。然後,最佳化工具會執行已核准的最低成本計劃。
- b. 如果陳述式沒有任何已啟用且有效的偏好計劃,則會在下一個步驟 (9) 中進行評估。
- 9. 如果陳述式有任何已啟用且有效的已核准計劃,最佳化工具會從為此 SQL 陳述式儲存的「已核准」 計劃中選擇最低成本計劃。然後,最佳化工具會執行已核准的最低成本計劃。

如果陳述式沒有任何有效且已啟用的已核准計劃,最佳化工具會使用最低成本計劃 (A. 執行最佳化 工具的計劃)。

# <span id="page-2316-0"></span>在 dba\_plans 檢視中檢查 Aurora PostgreSQL 查詢計劃

已獲授與 apg\_plan\_mgmt 角色的資料庫使用者和管理員可以檢視和管理儲存在 apg\_plan\_mgmt.dba\_plans 中的計劃。Aurora PostgreSQL 資料庫叢集管理員 (具有 rds\_superuser 權限的人員) 必須明確地將此角色授與需要使用查詢計劃管理的資料庫使用者。

apg\_plan\_mgmt 檢視包含每個資料庫之所有受管 SQL 陳述式的計劃歷史記錄,而這些資料庫位於 Aurora PostgreSQL 資料庫叢集的寫入器執行個體上。此檢視可讓您檢查計劃、其狀態、上次使用時 間,以及所有其他相關詳細資訊。

如 [標準化和 SQL 雜湊](#page-2309-0) 中所討論,每個受管計劃是以結合的 SQL 雜湊值和計劃雜湊值來識別。您可以 使用工具 (例如 Amazon RDS Performance Insights) 搭配這些識別符,以追蹤個別計劃效能。如需績 效詳情的更多資訊,請參閱[使用 Amazon RDS 績效詳情](https://docs.aws.amazon.com/AmazonRDS/latest/UserGuide/USER_PerfInsights.html)。

### 列出受管計劃

若要列出受管計劃,請在 apg\_plan\_mgmt.dba\_plans 檢視上使用 SELECT 陳述式。下列範例在 dba\_plans 檢視中顯示幾個欄,例如 status,用以識別已核准和未核准的計劃。

```
SELECT sql_hash, plan_hash, status, enabled, stmt_name 
FROM apg_plan_mgmt.dba_plans; 
  sql_hash | plan_hash | status | enabled | stmt_name
       ------------+-----------+------------+---------+------------ 
 1984047223 | 512153379 | Approved | t | rangequery
 1984047223 | 512284451 | Unapproved | t | rangequery
  (2 rows)
```
為了便於閱讀,查詢和顯示的輸出僅列出 dba\_plans 檢視中的幾列。如需完整資訊,請參閱 [apg\\_plan\\_mgmt.dba\\_plans 檢視的參考](#page-2339-0)。

# <span id="page-2317-2"></span>維護 Aurora PostgreSQL 執行計劃

<span id="page-2317-0"></span>查詢計劃管理提供技術和函數,以新增、維護和改善執行計劃。

## 評估計劃效能

當最佳化工具將計劃擷取為未核准之後,請使用 apg\_plan\_mgmt.evolve\_plan\_baselines 函數,根據實際效能計劃。根據效能試驗的結果而定,您可以將計劃的狀態 從未核准變更為已核准或已拒絕。如果計劃不符合您的需要,您可以改為決定使用 apg\_plan\_mgmt.evolve\_plan\_baselines 函數來暫時停用計劃。

#### <span id="page-2317-1"></span>核准較佳計劃

以下範例示範如何使用 apg\_plan\_mgmt.evolve\_plan\_baselines 函數,將受管計劃的狀態變更 為已核准。

```
SELECT apg_plan_mgmt.evolve_plan_baselines (
    sql_hash, 
    plan_hash, 
    min_speedup_factor := 1.0, 
    action := 'approve'
) 
FROM apg_plan_mgmt.dba_plans WHERE status = 'Unapproved';
NOTICE: rangequery (1,10000)
```

```
NOTICE: Baseline [ Planning time 0.761 ms, Execution time 13.261 ms]
NOTICE: Baseline+1 [ Planning time 0.204 ms, Execution time 8.956 ms]
NOTICE: Total time benefit: 4.862 ms, Execution time benefit: 4.305 ms
NOTICE: Unapproved -> Approved
evolve_plan_baselines 
       -----------------------
0
(1 row)
```
輸出顯示 rangequery 陳述式的效能報告,參數繫結為 1 和 10,000。新的未核准計劃 (Baseline +1) 比先前已核准的最佳計劃 (Baseline) 更好。若要確認新計劃現在 Approved,請查看 apg\_plan\_mgmt.dba\_plans 檢視。

```
SELECT sql_hash, plan_hash, status, enabled, stmt_name 
FROM apg_plan_mgmt.dba_plans;
```

```
sql_hash | plan_hash | status | enabled | stmt_name 
     ------------+-----------+----------+---------+------------
1984047223 | 512153379 | Approved | t | rangequery
1984047223 | 512284451 | Approved | t | rangequery
(2 rows)
```
受管計劃現在包含兩個已核准的計劃,當作陳述式的計劃基線。您也可以呼 叫 apg\_plan\_mgmt.set\_plan\_status 函數,直接將計劃的狀態欄位設為 'Approved'、'Rejected'、'Unapproved' 或 'Preferred'。

### <span id="page-2318-0"></span>拒絕或停用較慢的計劃

```
若要拒絕或停用計劃,請將 'reject' 或 'disable' 當作動作參數傳給
apg_plan_mgmt.evolve_plan_baselines 函數。此範例停用任何已擷取的 Unapproved 計劃,
該計劃比陳述式的最佳 Approved 計劃還慢至少 10%。
```
**SELECT apg\_plan\_mgmt.evolve\_plan\_baselines( sql\_hash,** -- The managed statement ID **plan\_hash,** -- The plan ID **1.1,** -- number of times faster the plan must be **'disable'** -- The action to take. This sets the enabled field to false. **) FROM apg\_plan\_mgmt.dba\_plans WHERE status = 'Unapproved' AND** -- plan is Unapproved **origin = 'Automatic';** -- plan was auto-captured

您也可以直接將計劃設為已拒絕或已停用。若要直接將計劃的已啟用欄位設為 true 或 false,請呼叫 apg\_plan\_mgmt.set\_plan\_enabled 函數。若要直接將計劃的狀態 欄位設為 'Approved'、'Rejected'、'Unapproved' 或 'Preferred',請呼叫 apg\_plan\_mgmt.set\_plan\_status 函數。

## <span id="page-2319-0"></span>驗證計劃

使用 apg\_plan\_mgmt.validate\_plans 函數來刪除或停用無效的計劃。

當計劃所依賴的物件 (例如索引或資料表) 移除時,計劃會變成無效或過時。不過,如果重建已移除的 物件,則計劃可能只是暫時無效。如果無效的計劃後來變成有效,您可能會選擇停用無效的計劃,或什 麼都不做,而非刪除它。

若要尋找並刪除所有無效且在上週未使用的計劃,請如下使用 apg\_plan\_mgmt.validate\_plans 函數。

```
SELECT apg_plan_mgmt.validate_plans(sql_hash, plan_hash, 'delete') 
FROM apg_plan_mgmt.dba_plans
WHERE last_used < (current_date - interval '7 days');
```
若要直接啟用或停用計劃,請使用 apg\_plan\_mgmt.set\_plan\_enabled 函數。

<span id="page-2319-1"></span>使用 pg\_hint\_plan 修正計劃

查詢最佳化工具精心設計來為所有陳述式尋找最佳計劃,且最佳化工具在大多數情況下會找到好的計 劃。不過,有時您可能知道有一個比最佳化工具所產生的計劃好得多的計劃。有兩個建議方法可讓最 佳化工具產生理想的計劃,包括使用 pg\_hint\_plan 延伸,或在 PostgreSQL 中設定 Grand Unified Configuration (GUC) 變數:

• pg\_hint\_plan 延伸 – 使用 PostgreSQL 的 pg\_hint\_plan 延伸來指定「提示」,以修改規劃器 的運作方式。若要安裝和進一步了解如何使用 pg\_hint\_plan 延伸,請參閱 [pg\\_hint\\_plan 文件](https://github.com/ossc-db/pg_hint_plan)。

• GUC 變數 – 覆寫一個或多個成本模型參數或其他最佳化工具參數,例如 from\_collapse\_limit 或 GEOO threshold。

當您使用以上其中一項技巧來強制查詢最佳化工具使用計劃時,您也可以使用查詢計劃管理來擷取和強 制使用新的計劃。

您可以使用 pg\_hint\_plan 延伸來變更 SQL 陳述式的聯結順序、聯結方法或存取路徑。您使用 SQL 註解搭配特殊的 pg\_hint\_plan 語法,以修改最佳化工具建立計劃的方式。例如,假設有問題的 SQL 陳述式具有雙向聯結。

SELECT \* FROM t1, t2 WHERE  $t1.id = t2.id;$ 

再假設最佳化工具選擇聯結順序 (t1, t2),但您知道聯結順序 (t2, t1) 更快。下列提示強制最佳化工具使 用較快的聯結順序 (t2, t1)。包含 EXPLAIN 會讓最佳化工具為 SQL 陳述式產生計劃,但不需執行陳述 式。(未顯示輸出。)

```
/*+ Leading ((t2 t1)) */ EXPLAIN SELECT * 
FROM t1, t2 
WHERE t1.id = t2.id;
```
下列步驟示範如何使用 pg\_hint\_plan。

使用 pg\_hint\_plan 修改最佳化工具所產生的計劃並擷取計劃

1. 啟用手動擷取模式。

```
SET apg_plan_mgmt.capture_plan_baselines = manual;
```
2. 針對所關注的 SQL 陳述式來指定提示。

```
/*+ Leading ((t2 t1)) */ EXPLAIN SELECT * 
FROM t1, t2 
WHERE t1.id = t2.id;
```
執行之後,最佳化工具會擷取 apg\_plan\_mgmt.dba\_plans 檢視中的計劃。擷取的計劃不含特 殊的 pq hint\_plan 註解語法,因為查詢計劃管理會移除開頭註解而將陳述式標準化。

3. 使用 apg\_plan\_mgmt.dba\_plans 檢視來檢視受管計劃。

SELECT sql hash, plan hash, status, sql text, plan outline FROM apg\_plan\_mgmt.dba\_plans;

4. 將計劃的狀態設定為 Preferred。當最低成本的計劃還不是 Approved 或 Preferred 時,這麼 做可以保證最佳化工具選擇執行該計劃,而非從已核准的一組計劃中選擇。

SELECT apg\_plan\_mgmt.set\_plan\_status(*sql-hash*, *plan-hash*, 'preferred' );

5. 關閉手動計劃擷取並強制使用受管計劃。

SET apg\_plan\_mgmt.capture\_plan\_baselines = false; SET apg\_plan\_mgmt.use\_plan\_baselines = true;

現在,當原始 SQL 陳述式執行時,最佳化工具會選擇 Approved 或 Preferred 計劃。如果最低 成本計劃不是 Approved 也不是 Preferred,最佳化工具會選擇 Preferred 計劃。

## 刪除計劃

如果計劃已經超過一個月 (特別是 32 天) 未使用,系統會自動刪除這些計劃。此為 apg\_plan\_mgmt.plan\_retention\_period 參數的預設設定。您可以延長計劃保留期間,或 從值 1 開始的較短期間。判斷上次使用計畫後經過的天數,方法是從目前日期減去  $1$ ast\_used 日 期。last\_used 日期是最佳化工具選擇計劃做為最低成本計劃或執行計劃的最近日期。日期是針對 apg\_plan\_mgmt.dba\_plans 檢視中的計劃存放的。

建議您刪除長時間未使用或沒有用處的計劃。每個計劃都有 last\_used 日期,最佳化工具每次執行計 劃,或選擇計劃當作陳述式的最低成本計劃時,就會更新此日期。檢查最後 last\_used 日期,以識別 您可以安全刪除的計劃。

下列查詢會傳回三欄表格,其中包含計劃總數、無法刪除的計劃數,以及已順利刪除的計劃數。它具有 巢狀查詢,這是一個範例,展示如何使用 apg\_plan\_mgmt.delete\_plan 函數,來刪除過去 31 天 未被選為最低成本計劃且其狀態為 Rejected 的所有計劃。

```
SELECT (SELECT COUNT(*) from apg_plan_mgmt.dba_plans) total_plans, 
       COUNT(*) FILTER (WHERE result = -1) failed to delete,
        COUNT(*) FILTER (WHERE result = 0) successfully_deleted 
        FROM ( 
             SELECT apg_plan_mgmt.delete_plan(sql_hash, plan_hash) as result 
            FROM apg_plan_mgmt.dba_plans
             WHERE last_used < (current_date - interval '31 days')
```

```
 AND status <> 'Rejected' 
) as dba plans ;
```
 total\_plans | failed\_to\_delete | successfully\_deleted -------------+------------------+---------------------- 3 | 0 | 2

如需更多詳細資訊,請參閱 [apg\\_plan\\_mgmt.delete\\_plan。](#page-2331-1)

若要刪除無效和您預期仍無效的計劃,請使用 apg\_plan\_mgmt.validate\_plans 函數。此函數可 讓您刪除或停用無效的計劃。如需更多詳細資訊,請參閱 [驗證計劃](#page-2319-0)。

#### **A** Important

如果您未刪除無關的計劃,最後可能會耗盡已保留給查詢計劃管理的共用記憶體。若要控制 受管計劃可用的記憶體,請使用 apg\_plan\_mgmt.max\_plans 參數。在自訂資料庫參數群 組中設定此參數,然後重新啟動資料庫執行個體,讓變更生效。如需更多詳細資訊,請參閱 [apg\\_plan\\_mgmt.max\\_plans](#page-2326-0) 參數。

## <span id="page-2322-0"></span>匯出和匯入計劃

您可以匯出受管計劃,再匯入另一個資料庫執行個體中。

匯出受管計劃

獲授權使用者可以將 apg\_plan\_mgmt .plans 資料表的任何子集複製到另一個資料表,然後使用 pg\_dump 命令儲存它。以下是範例。

```
CREATE TABLE plans_copy AS SELECT * 
FROM apg_plan_mgmt.plans [ WHERE predicates ] ;
```
% pg\_dump --table apg\_plan\_mgmt.plans\_copy -Ft mysourcedatabase > plans\_copy.tar

DROP TABLE apg\_plan\_mgmt.plans\_copy;

## 匯入受管計劃

1. 將所匯出受管計劃的 .tar 檔案複製到將還原計劃的系統上。

2. 使用 pg\_restore 命令將 tar 檔案複製到新的資料表。

```
% pg_restore --dbname mytargetdatabase -Ft plans_copy.tar
```
3. 合併 plans\_copy 資料表與 apg\_plan\_mgmt.plans 資料表,如下列範例所示。

## **a** Note

在某些情況下,您可能會從 apg\_plan\_mgmt 延伸套件的某個版本傾印,然後還原成不同 的版本。在這種情況下,計劃資料表中的資料欄可能不同。如果是這樣的話,請明確命名 各欄,而非使用 SELECT \*。

```
INSERT INTO apg_plan_mgmt.plans SELECT * FROM plans_copy 
 ON CONFLICT ON CONSTRAINT plans_pkey 
 DO UPDATE SET 
 status = EXCLUDED.status, 
 enabled = EXCLUDED.enabled,
-- Save the most recent last used date
 --
  last_used = CASE WHEN EXCLUDED.last_used > plans.last_used 
 THEN EXCLUDED.last_used ELSE plans.last_used END, 
  -- Save statistics gathered by evolve_plan_baselines, if it ran: 
 --
 estimated_startup_cost = EXCLUDED.estimated_startup_cost, 
 estimated_total_cost = EXCLUDED.estimated_total_cost, 
 planning_time_ms = EXCLUDED.planning_time_ms, 
 execution_time_ms = EXCLUDED.execution_time_ms, 
 total_time_benefit_ms = EXCLUDED.total_time_benefit_ms, 
  execution_time_benefit_ms = EXCLUDED.execution_time_benefit_ms;
```
4. 將受管計劃重新載入共用記憶體,並移除暫時計劃資料表。

```
SELECT apg_plan_mgmt.reload(); -- refresh shared memory
DROP TABLE plans_copy;
```
# Aurora PostgreSQL 查詢計劃管理的參考

接下來,您可以尋找數個 Aurora PostgreSQL 查詢計劃管理功能的參考資訊。

#### 主題

- [Aurora PostgreSQL 查詢計劃管理的參數參考](#page-2324-0)
- [Aurora PostgreSQL 查詢計劃管理的函數參考](#page-2329-0)
- [apg\\_plan\\_mgmt.dba\\_plans 檢視的參考](#page-2339-0)

# <span id="page-2324-0"></span>Aurora PostgreSQL 查詢計劃管理的參數參考

您可以使用本節中列出的參數設定 apg\_plan\_mgmt 擴充功能的偏好設定。您可以在自訂資料庫叢集 參數以及與 Aurora PostgreSQL 資料庫叢集關聯的資料庫參數群組中使用這些資料庫參數。這些參數 會控制查詢計劃管理功能的行為,以及它對最佳化工具的影響。如需設定查詢計劃管理的詳細資訊,請 參閱 [開啟 Aurora PostgreSQL 查詢計劃管理。](#page-2303-0)如果 apg\_plan\_mgmt 擴充功能未按照該部分的詳細資 訊進行設定,則變更下列參數沒有任何作用。如需修改參數的相關資訊,請參閱 [修改資料庫叢集參數](#page-326-0) [群組中的參數](#page-326-0) 和 [在資料庫執行個體中使用資料庫參數群組。](#page-336-1)

#### 參數

- [apg\\_plan\\_mgmt.capture\\_plan\\_baselines](#page-2324-1)
- [apg\\_plan\\_mgmt.plan\\_capture\\_threshold](#page-2325-0)
- [apg\\_plan\\_mgmt.explain\\_hashes](#page-2325-1)
- [apg\\_plan\\_mgmt.log\\_plan\\_enforcement\\_result](#page-2326-1)
- [apg\\_plan\\_mgmt.max\\_databases](#page-2326-2)
- [apg\\_plan\\_mgmt.max\\_plans](#page-2326-0)
- [apg\\_plan\\_mgmt.plan\\_hash\\_version](#page-2327-0)
- [apg\\_plan\\_mgmt.plan\\_retention\\_period](#page-2327-1)
- [apg\\_plan\\_mgmt.unapproved\\_plan\\_execution\\_threshold](#page-2328-0)
- [apg\\_plan\\_mgmt.use\\_plan\\_baselines](#page-2328-1)
- [auto\\_explain.hashes](#page-2329-1)

#### <span id="page-2324-1"></span>apg\_plan\_mgmt.capture\_plan\_baselines

擷取最佳化工具針對每個 SQL 陳述式產生的查詢執行計劃,並將它們儲存於 dba\_p1ans 檢視。根據 預設,可儲存的計劃數目上限為 10,000, 如 apg\_plan\_mgmt.max\_plans 參數所指定。如需參考資 訊,請參閱 [apg\\_plan\\_mgmt.max\\_plans。](#page-2326-0)

您可以在自訂資料庫叢集參數群組或自訂資料庫參數群組中設定此參數。變更此參數的值不需要重新開 機。

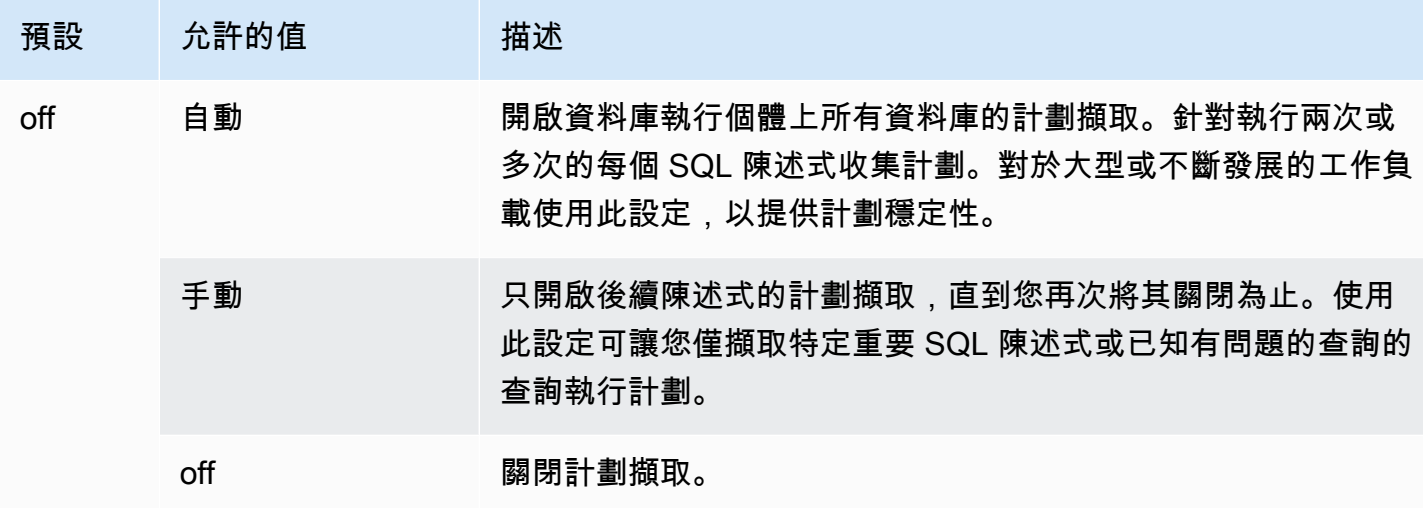

如需更多詳細資訊,請參閱 [擷取 Aurora PostgreSQL 執行計畫。](#page-2310-0)

<span id="page-2325-0"></span>apg\_plan\_mgmt.plan\_capture\_threshold

指定一個閾值,以便如果查詢執行計畫的總成本低於閾值,則不會在 apg\_plan\_mgmt.dba\_plans 檢視中擷取該計畫。

變更此參數的值不需要重新開機。

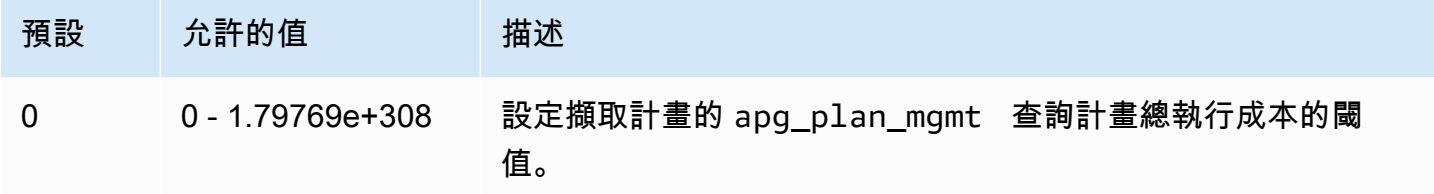

如需更多詳細資訊,請參閱 [在 dba\\_plans 檢視中檢查 Aurora PostgreSQL 查詢計劃。](#page-2316-0)

<span id="page-2325-1"></span>apg\_plan\_mgmt.explain\_hashes

指定 EXPLAIN [ANALYZE] 是否在其輸出尾端顯示 sql\_hash 和 plan\_hash。變更此參數的值不需 要重新開機。

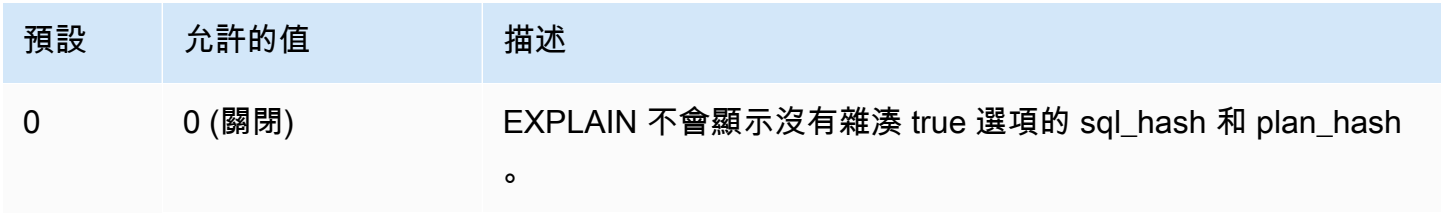

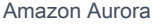

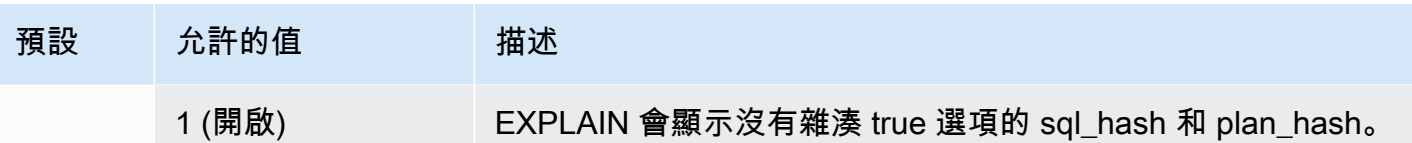

<span id="page-2326-1"></span>apg\_plan\_mgmt.log\_plan\_enforcement\_result

指定是否必須記錄結果,以查看是否適當地使用 QPM 受管計畫。使用存放的一般計畫時,日誌檔中不 會寫入任何記錄。變更此參數的值不需要重新開機。

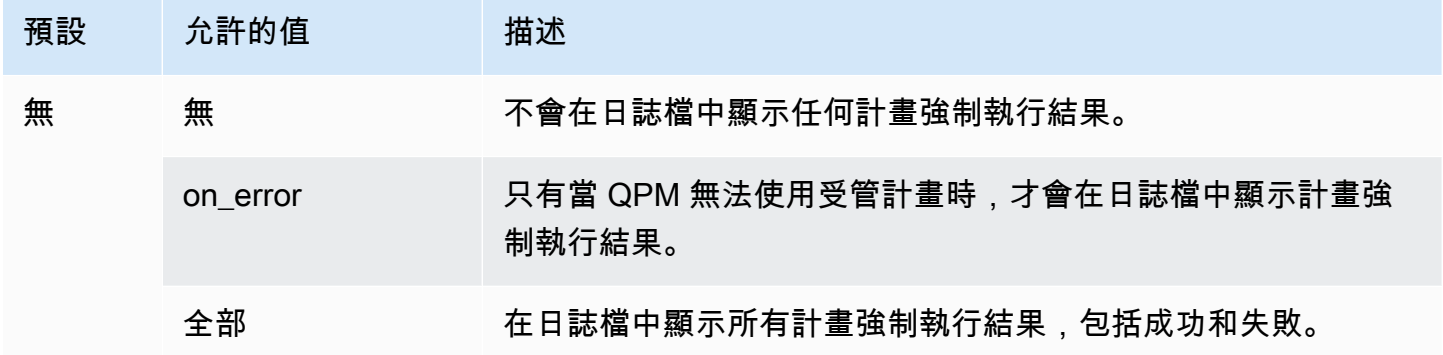

<span id="page-2326-2"></span>apg\_plan\_mgmt.max\_databases

指定 Aurora PostgreSQL 資料庫叢集的寫入器執行個體上可使用查詢計劃管理的資料庫數量上限。預 設情況下,查詢計劃管理最多可支援 10 個資料庫。如果執行個體上有 10 個以上的資料庫,您可以變 更此設定的值。若要瞭解指定執行個體上有多少資料庫,請使用 psql 連線到該執行個體。然後,使用 psql 元命令,\l,以列出資料庫。

變更此參數的值時,您必須重新啟動執行個體,設定才會生效。

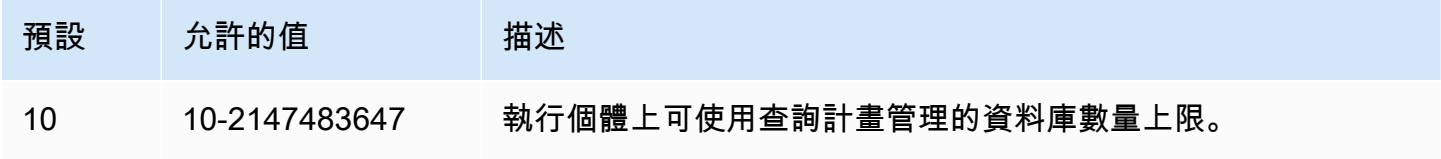

您可以在自訂資料庫叢集參數群組或自訂資料庫參數群組中設定此參數。

<span id="page-2326-0"></span>apg\_plan\_mgmt.max\_plans

設定查詢計畫管理器可以在 apg\_plan\_mgmt.dba\_plans 檢視中維護的 SQL 陳述式數量上限。對於 所有 Aurora PostgreSQL 版本,我們建議將此參數設定為 10000 或更高的值。

您可以在自訂資料庫叢集參數群組或自訂資料庫參數群組中設定此參數。變更此參數的值時,您必須重 新啟動執行個體,設定才會生效。

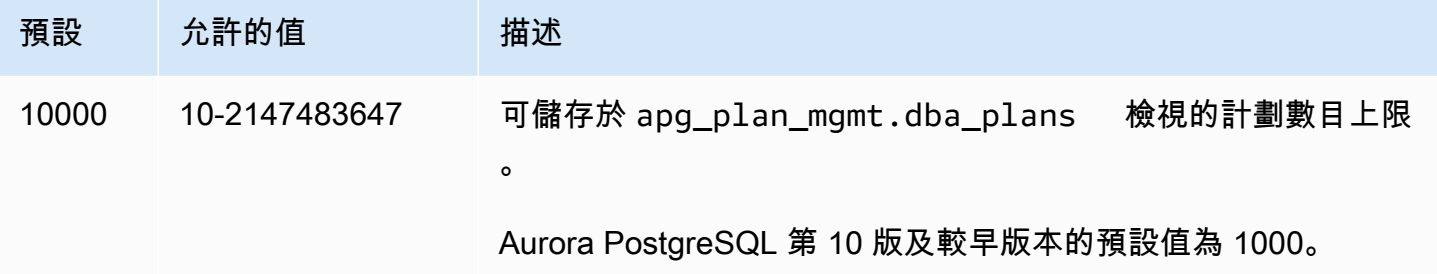

如需更多詳細資訊,請參閱 [在 dba\\_plans 檢視中檢查 Aurora PostgreSQL 查詢計劃。](#page-2316-0)

<span id="page-2327-0"></span>apg\_plan\_mgmt.plan\_hash\_version

指定 plan\_hash 計算旨在涵蓋的使用案例。較高版本的 apg\_plan\_mgmt.plan\_hash\_version 涵 蓋了較低版本的所有功能。例如,第 3 版涵蓋了第 2 版支援的使用案例。

#### 變更此參數的值之後必須接著呼叫

apg\_plan\_mgmt.validate\_plans('update\_plan\_hash')。其會更新每個資料庫 (已安裝 apg\_plan\_mgmt) 中的 plan\_hash,以及計畫資料表中的項目。如需更多詳細資訊,請參閱 [驗證計劃](#page-2319-0)

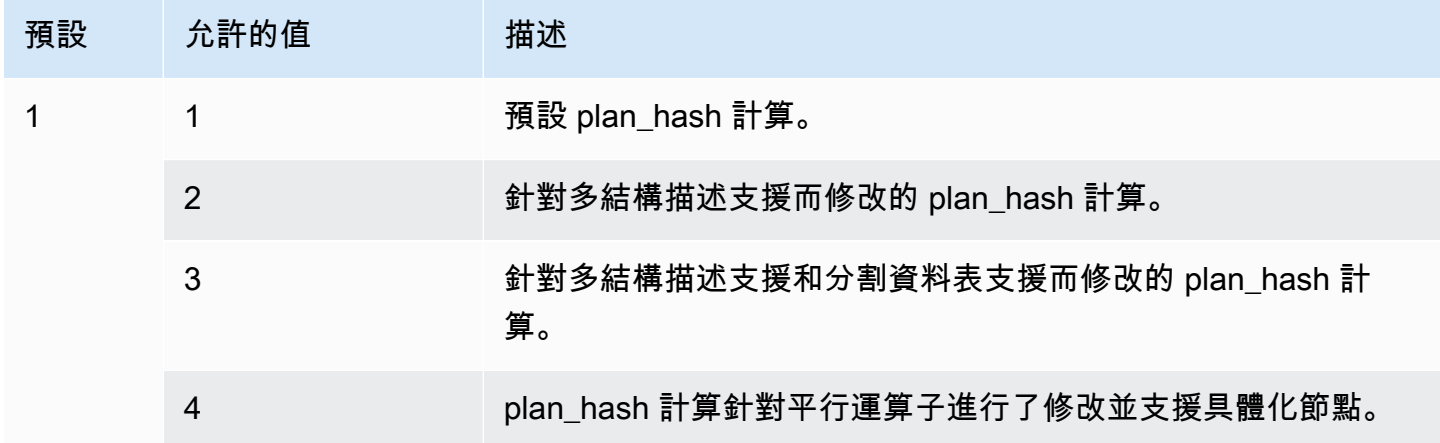

#### <span id="page-2327-1"></span>apg\_plan\_mgmt.plan\_retention\_period

指定 apg\_plan\_mgmt.dba\_plans 檢視中保留計劃的天數,經過此日期後,它們會自動刪除。根 據預設,計劃自從上次使用以來經過 32 天時就會被刪除 (apg\_plan\_mgmt.dba\_plans 檢視中的 last\_used 資料欄)。您可以將此設定變更為任意數字、1 和以上。

變更此參數的值時,您必須重新啟動執行個體,設定才會生效。

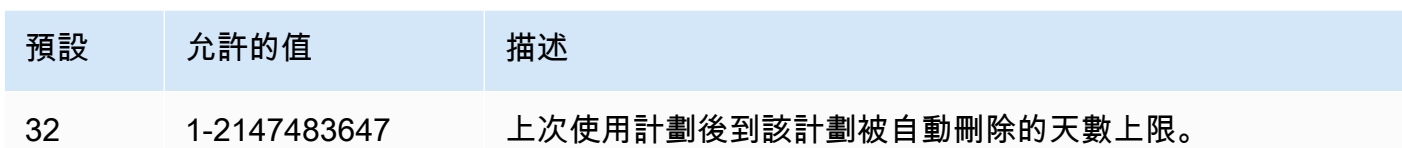

<span id="page-2328-0"></span>如需更多詳細資訊,請參閱 [在 dba\\_plans 檢視中檢查 Aurora PostgreSQL 查詢計劃。](#page-2316-0)

apg\_plan\_mgmt.unapproved\_plan\_execution\_threshold

指定一個成本閾值,低於該閾值時,最佳化工具可以使用未經核准的計畫。預設情況下,閾值為 0, 因此最佳化工具不會執行未經核准的計畫。將此參數設為非常低的成本閾值 (例如 100),可以避免普 通計畫的計畫執行開銷。您也可以使用計畫管理的被動式方式,將此參數設定為非常大的值,例如 10000000。這可讓最佳化工具使用所有選定的計畫,不會產生強制實施計畫的開銷。但是,當發現錯 誤的計畫時,您可以手動將其標記為「拒絕」,以便下次不再使用。

此參數的值代表執行指定計劃的成本預估值。如果「未核准」的計劃低於該預估成本,最佳化處理程式 會將其用於 SQL 陳述式。您可以在 dba\_plans 檢視中查看擷取的計劃及其狀態 (已核准、未核准)。 如需進一步了解,請參閱 [在 dba\\_plans 檢視中檢查 Aurora PostgreSQL 查詢計劃。](#page-2316-0)

#### 變更此參數的值不需要重新開機。

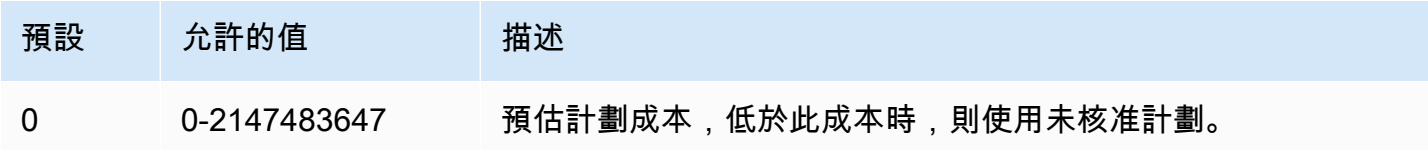

<span id="page-2328-1"></span>如需更多詳細資訊,請參閱 [使用 Aurora PostgreSQL 受管計劃。](#page-2312-0)

apg\_plan\_mgmt.use\_plan\_baselines

指定最佳化工具應使用已擷取並儲存於 apg\_plan\_mgmt.dba\_plans 檢視的其中一個「已核准」計 劃。根據預設,此參數為 off (false),導致最佳化工具使用其產生的最低成本計畫,而無需進一步評 估。開啟這個參數 (將其設定為 true) 會強制最佳化工具從其計劃基準中選擇陳述式的查詢執行計畫。 如需更多詳細資訊,請參閱 [使用 Aurora PostgreSQL 受管計劃。](#page-2312-0)若要尋找詳細說明此程序的圖片,請 參閱 [最佳化工具如何選擇要執行的計劃](#page-2313-0)。

您可以在自訂資料庫叢集參數群組或自訂資料庫參數群組中設定此參數。變更此參數的值不需要重新開 機。

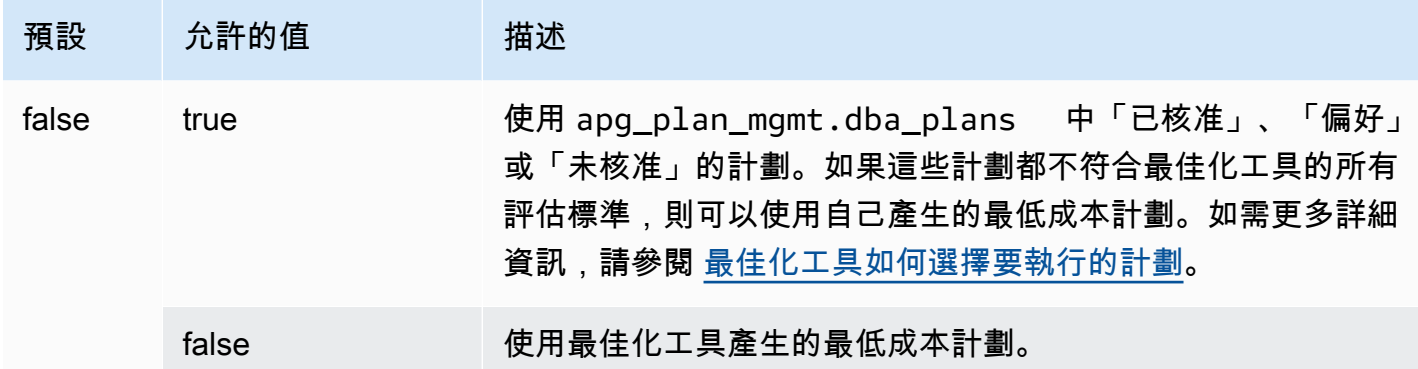

您可以視需要評估不同擷取計劃的回應時間,並變更計劃狀態。如需更多詳細資訊,請參閱 [維護](#page-2317-2) [Aurora PostgreSQL 執行計劃。](#page-2317-2)

<span id="page-2329-1"></span>auto\_explain.hashes

指定 auto\_explain 輸出是否顯示 sql\_hash 和 plan\_hash。變更此參數的值不需要重新開機。

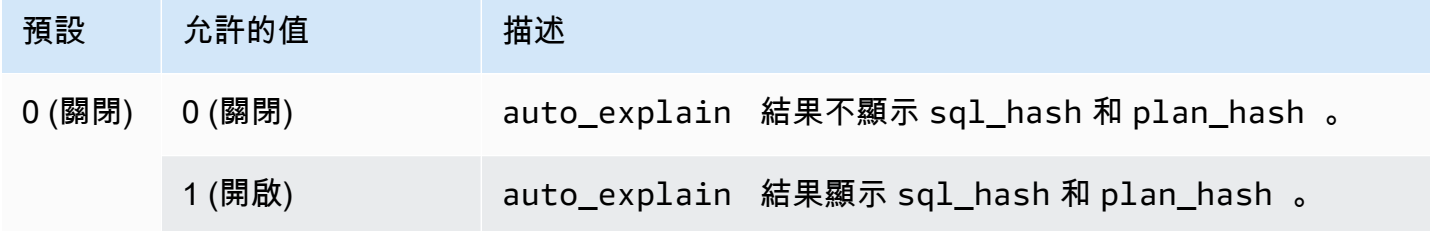

<span id="page-2329-0"></span>Aurora PostgreSQL 查詢計劃管理的函數參考

apg\_plan\_mgmt 延伸提供下列函數。

## 函數

- [apg\\_plan\\_mgmt.copy\\_outline](#page-2330-0)
- [apg\\_plan\\_mgmt.delete\\_plan](#page-2331-1)
- [apg\\_plan\\_mgmt.evolve\\_plan\\_baselines](#page-2331-0)
- [apg\\_plan\\_mgmt.get\\_explain\\_plan](#page-2333-0)
- [apg\\_plan\\_mgmt.plan\\_last\\_used](#page-2334-0)
- [apg\\_plan\\_mgmt.reload](#page-2335-0)
- [apg\\_plan\\_mgmt.set\\_plan\\_enabled](#page-2335-1)
- [apg\\_plan\\_mgmt.set\\_plan\\_status](#page-2336-0)
- [apg\\_plan\\_mgmt.update\\_plans\\_last\\_used](#page-2337-0)
- [apg\\_plan\\_mgmt.validate\\_plans](#page-2338-0)

<span id="page-2330-0"></span>apg\_plan\_mgmt.copy\_outline

將指定的 SQL 計畫雜湊和計畫大綱複製到目標 SQL 計畫雜湊和大綱,從而覆寫目標的計畫雜湊和大 綱。此函數可在 apg\_plan\_mgmt 2.3 及更高版本中使用。

語法

```
apg_plan_mgmt.copy_outline( 
     source_sql_hash, 
     source_plan_hash, 
     target_sql_hash, 
     target_plan_hash, 
     force_update_target_plan_hash
)
```
## 傳回值

複製成功時傳回 0。引發無效輸入的例外狀況。

#### 參數

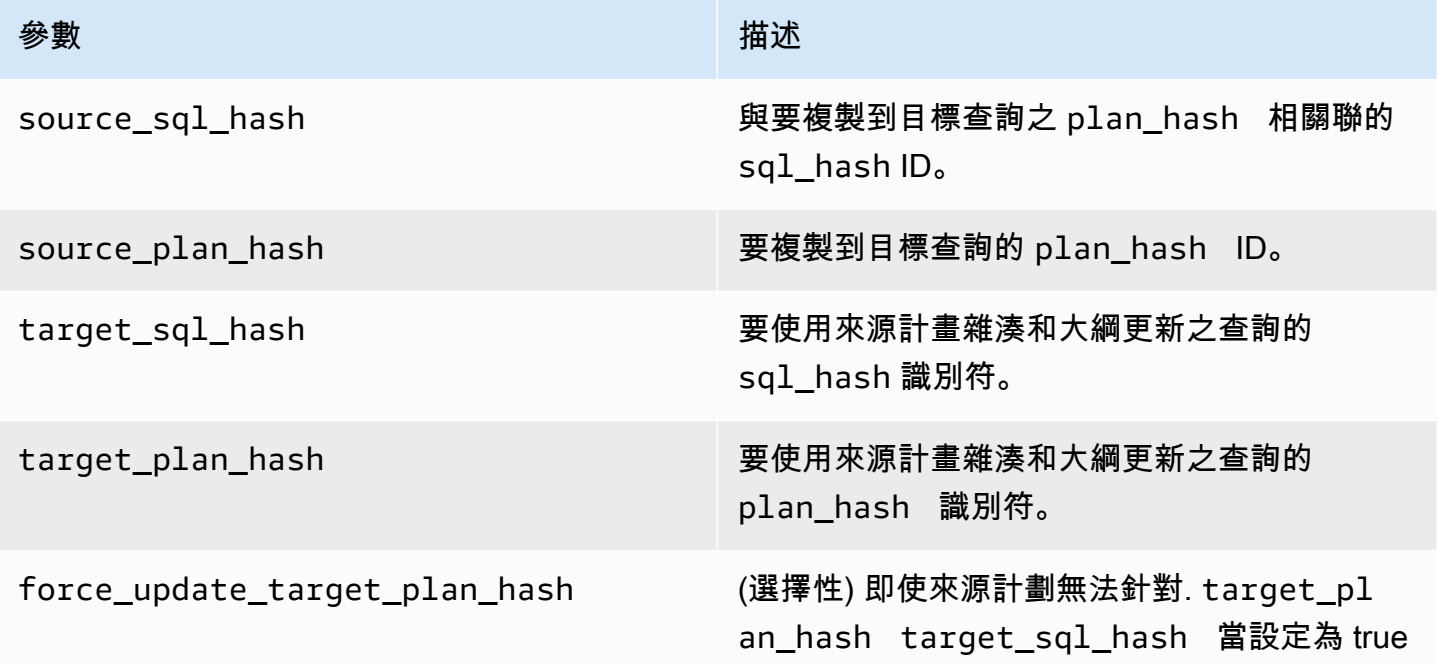

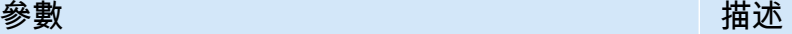

時,函數可用於跨架構複製關係名稱和資料行一 致的計劃。

#### 使用須知

此函數可讓您將使用提示的計畫雜湊與計畫大綱複製到其他類似的陳述式,因此使您無需在其每次出現 在目標陳述式中時都使用內嵌提示陳述式。如果更新的目標查詢產生無效的計畫,則此函數會引發錯誤 並復原所嘗試的更新。

<span id="page-2331-1"></span>apg\_plan\_mgmt.delete\_plan

刪除受管計劃。

## 語法

apg\_plan\_mgmt.delete\_plan( sql\_hash, plan\_hash )

### 傳回值

如果成功刪除,則傳回 0,如果刪除失敗,則傳回 -1。

#### 參數

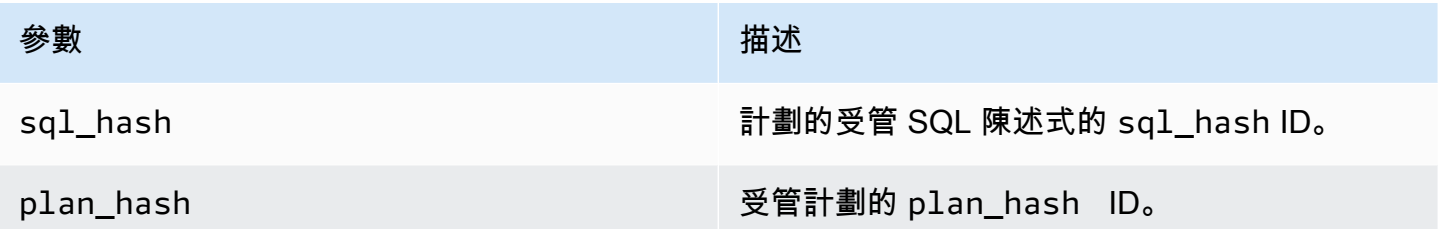

<span id="page-2331-0"></span>apg\_plan\_mgmt.evolve\_plan\_baselines

驗證已核准的計劃是否較快,或查詢最佳化工具所識別為最低成本計劃的計劃是否較快。

## 語法

```
apg_plan_mgmt.evolve_plan_baselines( 
     sql_hash, 
     plan_hash, 
     min_speedup_factor, 
     action
)
```
# 傳回值

沒有比最佳已核准的計劃更快的計劃數量。

# 參數

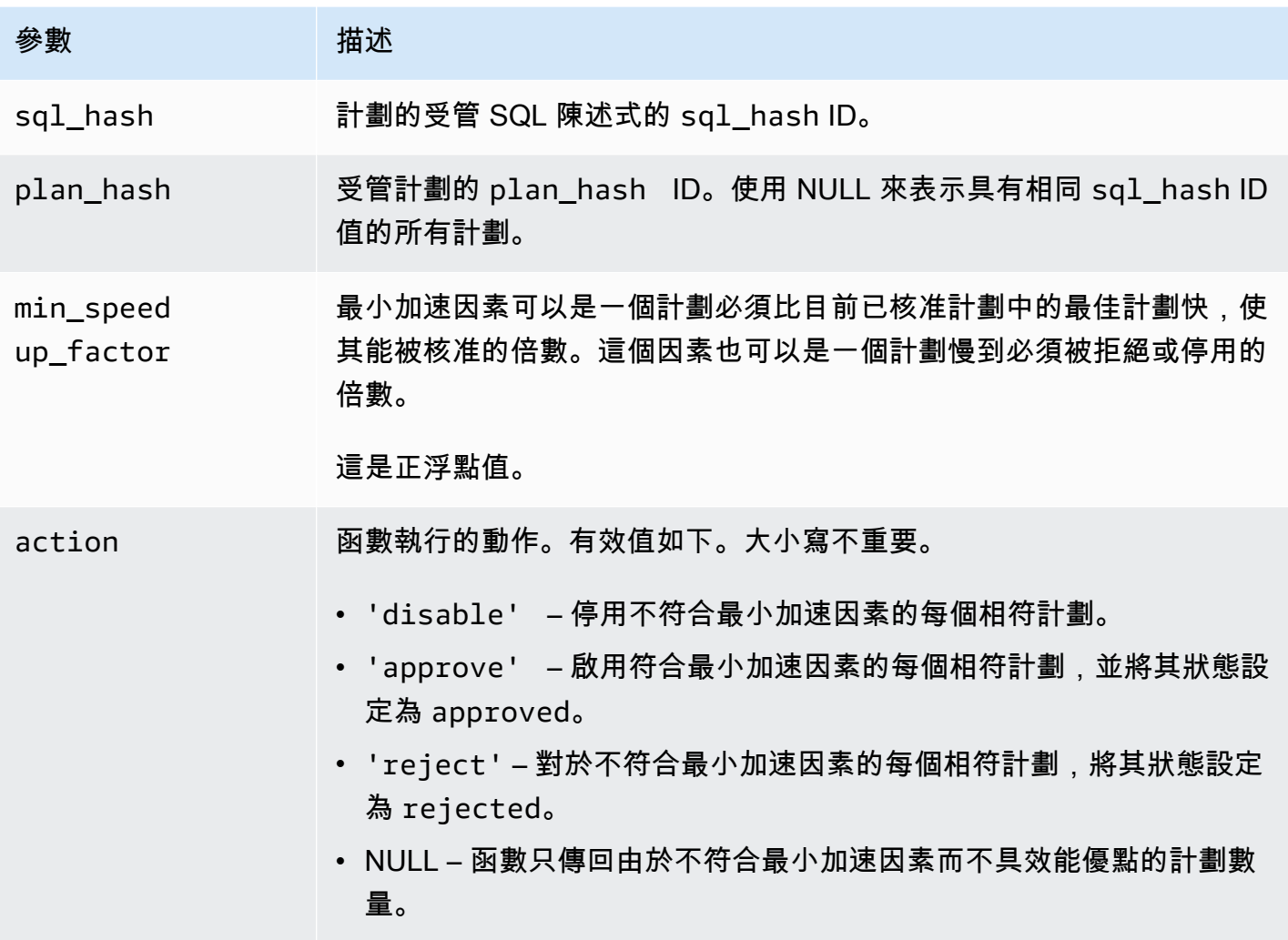

# 使用須知

根據規劃時間加上執行時間比最佳已核准計劃更快的程度是否達到一個可設定的因素,而將指定的計劃 設為已核准、已拒絕或已停用。action 參數可能設為 'approve' 或 'reject',以自動核准或拒絕符 合效能條件的計劃。或者,可能設為 '' (空字串) 以執行效能試驗並產生報告,但不採取任何動作。

對於最近已執行過 apg\_plan\_mgmt.evolve\_plan\_baselines 函數的計劃,您可以避免漫無目 標地重新執行該函數。若要這麼做,請將計劃限制為最近建立,但尚未核准的計劃。或者,您可以 避免在有最近 apg\_plan\_mgmt.evolve\_plan\_baselines 時間戳記的任何已核准計劃上執行 last\_verified 函數。

進行效能試驗,相對於基線中的其他計劃,比較每個計劃的規劃時間加上執行時間。在某些情況下,陳 述式只有一個計劃,而且已核准此計劃。在此情況下,請比較該計劃與不使用任何計劃時的規劃時間加 上執行時間。

每個計劃增加的優點 (或缺點) 都記錄在 apg\_plan\_mgmt.dba\_plans 檢視的 total\_time\_benefit\_ms 欄。當此值為正數時,有可測量的效能優點足以將此計劃納入基線中。

除了收集每個候選計劃的規劃時間和執行時間,last\_verified 檢視的 apg\_plan\_mgmt.dba\_plans 欄也會更新為 current\_timestamp。last\_verified 時間戳記可 用來避免在最近已驗證效能的計劃上再次執行此函數。

<span id="page-2333-0"></span>apg\_plan\_mgmt.get\_explain\_plan

產生指定 SQL 陳述式的 EXPLAIN 陳述式文字。

語法

```
apg_plan_mgmt.get_explain_plan( 
     sql_hash, 
    plan hash,
     [explainOptionList]
)
```
### 傳回值

傳回指定 SQL 陳述式的執行時間統計資料。不使用 explainOptionList 傳回簡單的 EXPLAIN 計 劃。

參數

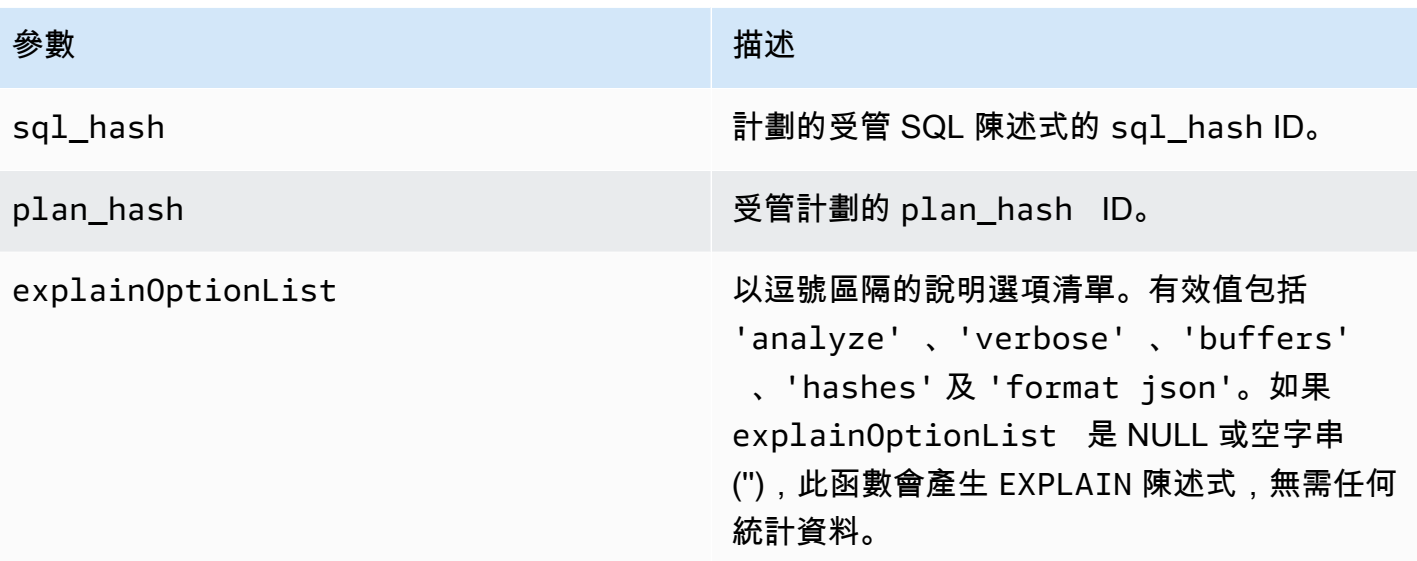

## 使用須知

對於 explainOptionList,您可以使用任何與 EXPLAIN 陳述式搭配使用相同的選項。Aurora PostgreSQL 最佳化工具會將您提供給 EXPLAIN 陳述式的選項清單連接起來。

<span id="page-2334-0"></span>apg\_plan\_mgmt.plan\_last\_used

從共用記憶體中傳回指定計劃的 last\_used 日期。

## **a** Note

共用記憶體中的值始終是資料庫叢集中主要資料庫執行個體上的最新值。該值只會定期清空到 apg\_plan\_mgmt.dba\_plans 檢視的 last\_used 欄。

## 語法

```
apg_plan_mgmt.plan_last_used( 
      sql_hash, 
      plan_hash
\mathcal{L}
```
## 傳回值

傳回 last\_used 日期。

## 參數

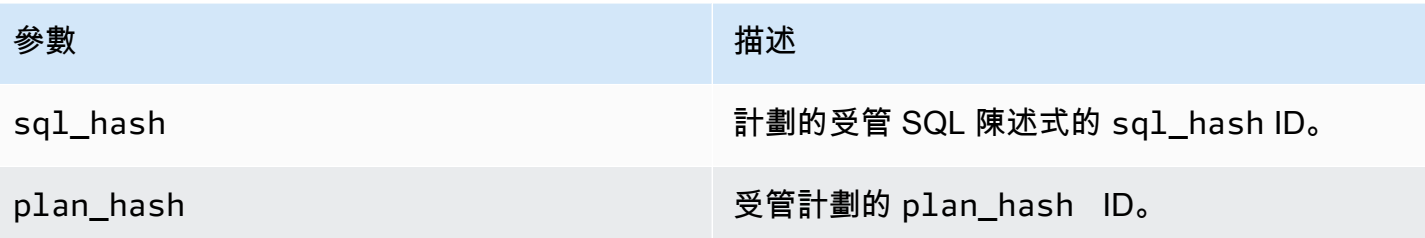

## <span id="page-2335-0"></span>apg\_plan\_mgmt.reload

從 apg\_plan\_mgmt.dba\_plans 檢視中將計劃重新載入共用記憶體。

## 語法

apg\_plan\_mgmt.reload()

### 傳回值

無。

## 參數

無.

## 使用須知

在下列情況中,呼叫 reload:

- 用來立即重新整理唯讀複本的共用記憶體,而非等待新的計劃傳播到複本。
- 在匯入受管計劃之後使用。

<span id="page-2335-1"></span>apg\_plan\_mgmt.set\_plan\_enabled

## 啟用或停用受管計劃。

## 語法

apg\_plan\_mgmt.set\_plan\_enabled(

```
 sql_hash, 
     plan_hash, 
     [true | false]
)
```
### 傳回值

如果成功設定,則傳回 0,如果設定失敗,則傳回 -1。

### 參數

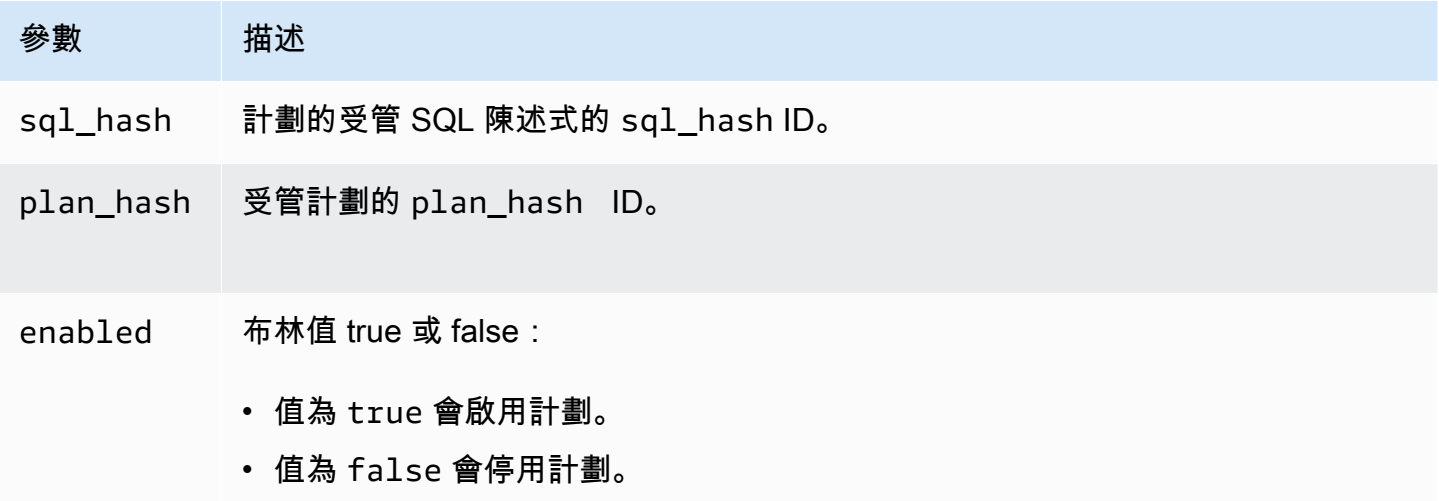

<span id="page-2336-0"></span>apg\_plan\_mgmt.set\_plan\_status

將受管理計劃的狀態設定為 Approved、Unapproved、Rejected 或 Preferred。

## 語法

```
apg_plan_mgmt.set_plan_status( 
     sql_hash, 
     plan_hash, 
     status
)
```
## 傳回值

如果成功設定,則傳回 0,如果設定失敗,則傳回 -1。

## 參數

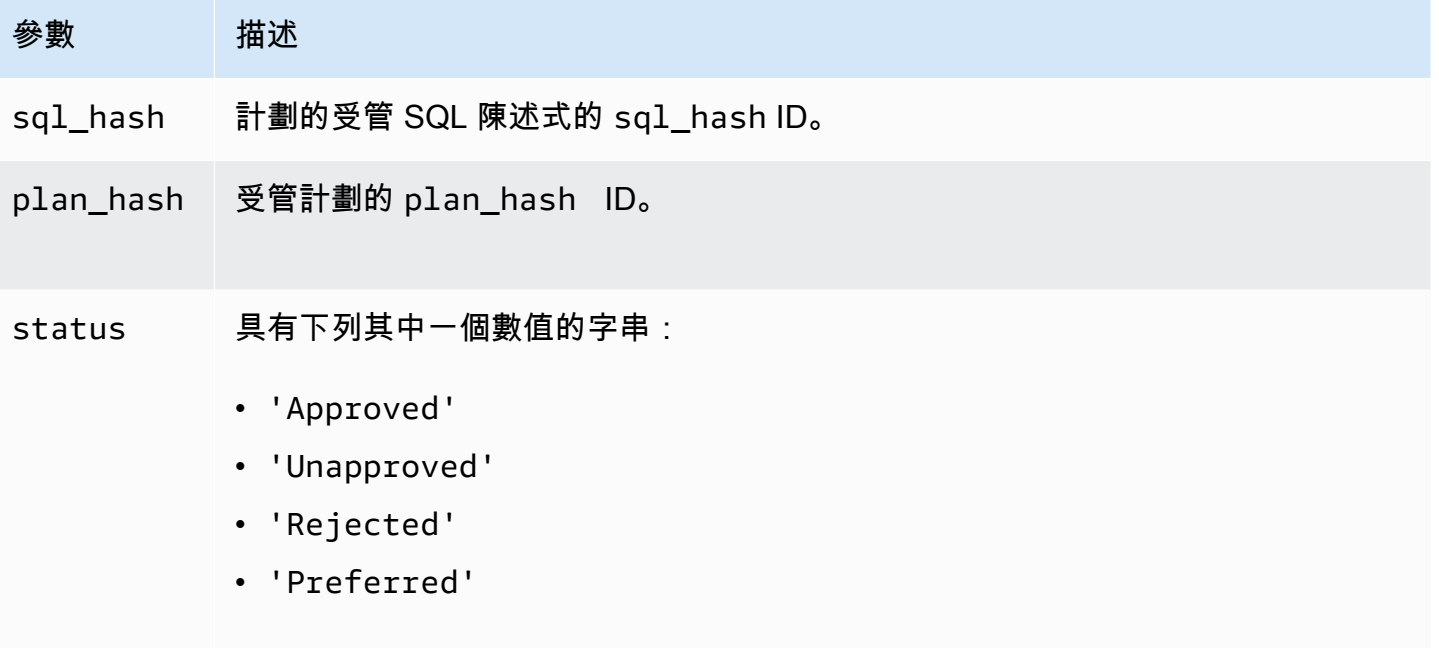

您使用的案例並不重要,但狀態值在 apg\_plan\_mgmt.dba\_plans 檢視中會設 為初始大寫。如需這些值的詳細資訊,請參閱 status中的 [apg\\_plan\\_mgmt.dba\\_](#page-2339-0) [plans 檢視的參考](#page-2339-0)。

## <span id="page-2337-0"></span>apg\_plan\_mgmt.update\_plans\_last\_used

# 立即更新具有共用記憶體中存放之 last\_used 日期的計劃表。

## 語法

apg\_plan\_mgmt.update\_plans\_last\_used()

## 傳回值

## 無。

## 參數

## 無.

使用須知

呼叫 update plans last used 以確保針對 dba plans.last used 欄的查詢使用最新的資訊。 如果 last\_used 日期未立即更新,則背景程序會更新具有 last\_used 日期的計畫表,預設為每小時 一次。

例如,如果具有特定 sql\_hash 的陳述式開始緩慢執行,您可以決定自效能回歸開始以來,已執行 該陳述式的哪些計劃。若要執行這項操作,請先將共用記憶體中的資料清空到磁碟,讓  $1$ ast\_used 日期是最新的,然後利用效能回歸查詢陳述式的所有 sql\_hash 計畫。在查詢中,確保 last\_used 日期大於或等於效能回歸開始的日期。此查詢會識別可能負責效能回歸的計劃或計劃集。您可以使用 apg\_plan\_mgmt.get\_explain\_plan 與設為 verbose, hashes 的 explainOptionList 搭 配。您也可以使用 apg\_plan\_mgmt.evolve\_plan\_baselines,來分析計劃和任何可能表現更好 的替代計劃。

<span id="page-2338-0"></span>update\_plans\_last\_used 函數只會影響資料庫叢集的主要資料庫執行個體。

apg\_plan\_mgmt.validate\_plans

驗證最佳化工具仍可重建計劃。最佳化工具會驗證 Approved、Unapproved 和 Preferred 計劃,而不論計劃已啟用或已停用。不會驗證 Rejected 計劃。您可以選擇性使用 apg\_plan\_mgmt.validate\_plans 函數來刪除或停用無效的計劃。

#### 語法

```
apg_plan_mgmt.validate_plans( 
     sql_hash, 
     plan_hash, 
     action)
```

```
apg_plan_mgmt.validate_plans( 
     action)
```
### 傳回值

#### 無效計劃的數量。

#### 參數

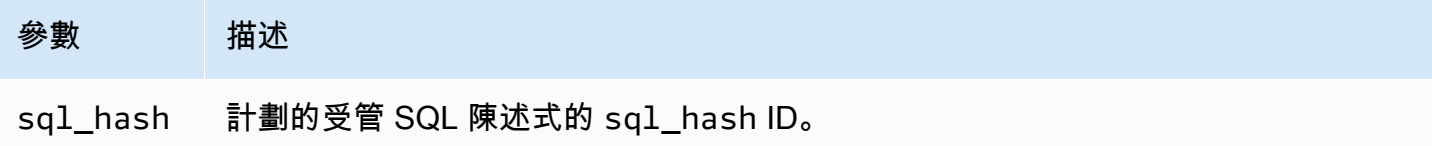

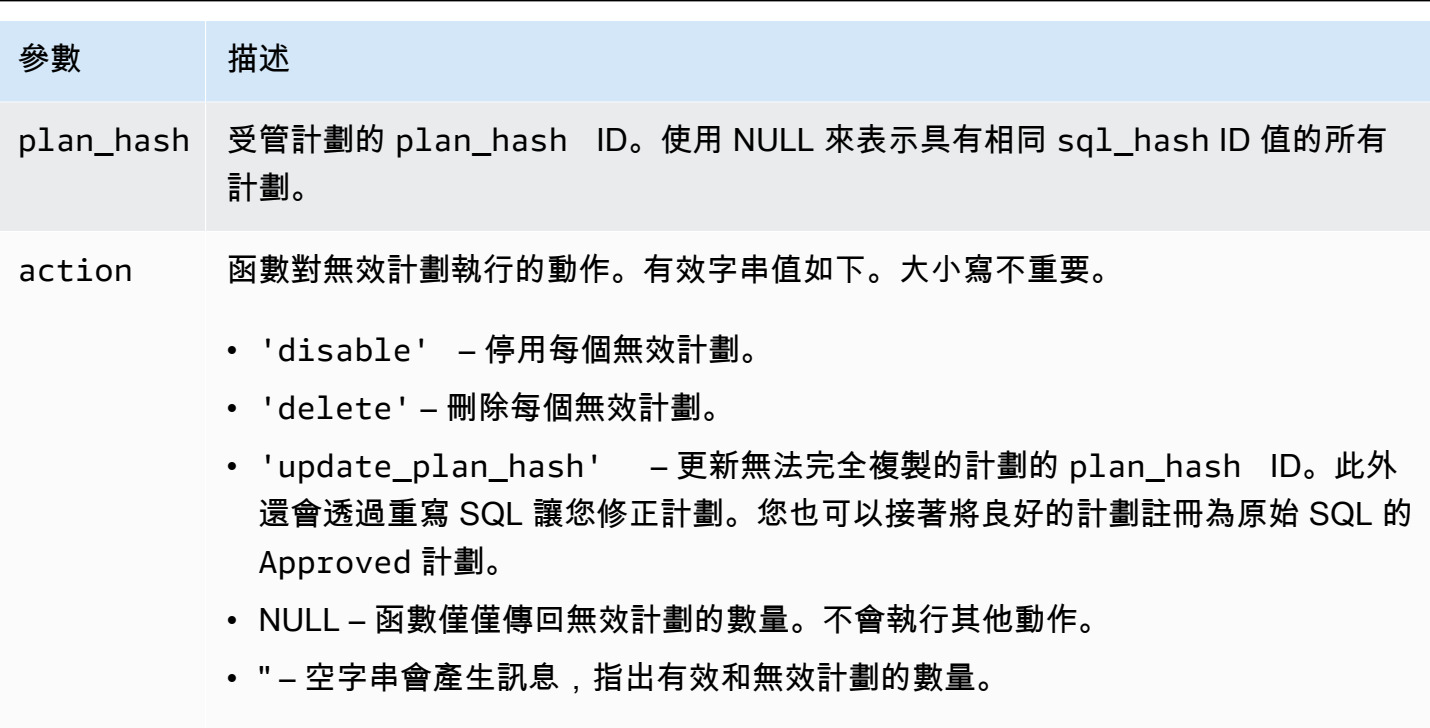

其他任何值視為空字串。

使用須知

使用 validate\_plans(action) 形式來驗證整個 apg\_plan\_mgmt.dba\_plans 檢視中所有受管 陳述式的所有受管計劃。

使用 validate\_plans(sql\_hash, plan\_hash, action) 形式來針對 plan\_hash 指定的受管 陳述式,驗證 sql\_hash 指定的受管計劃。

使用 validate\_plans(sql\_hash, NULL, action) 形式來針對 sql\_hash 指定的受管陳述式, 驗證所有受管計劃。

<span id="page-2339-0"></span>apg\_plan\_mgmt.dba\_plans 檢視的參考

apg\_plan\_mgmt.dba\_plans 檢視中的計劃資訊欄如下。

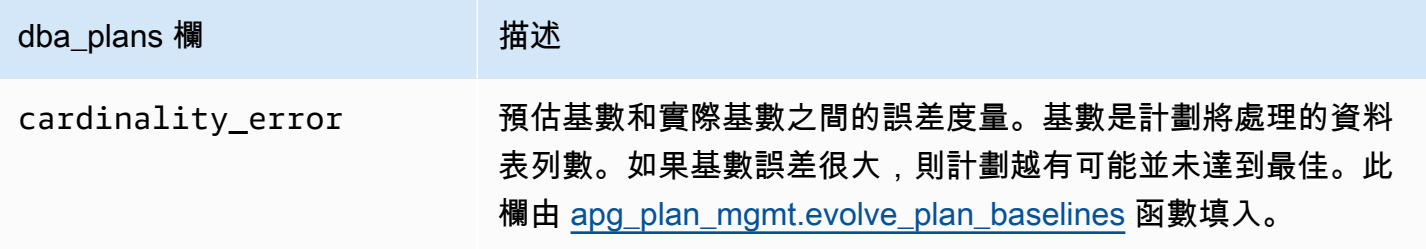
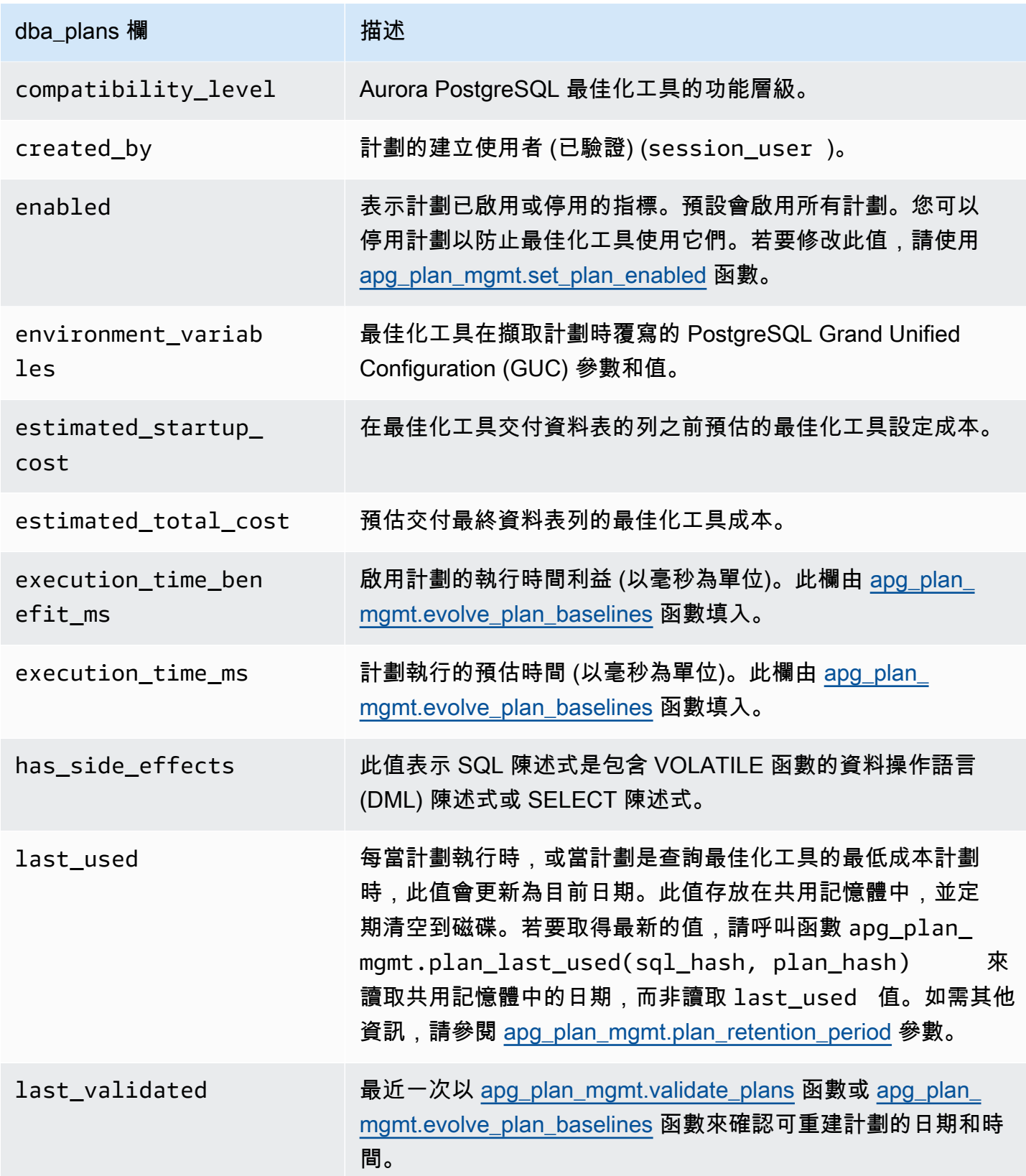

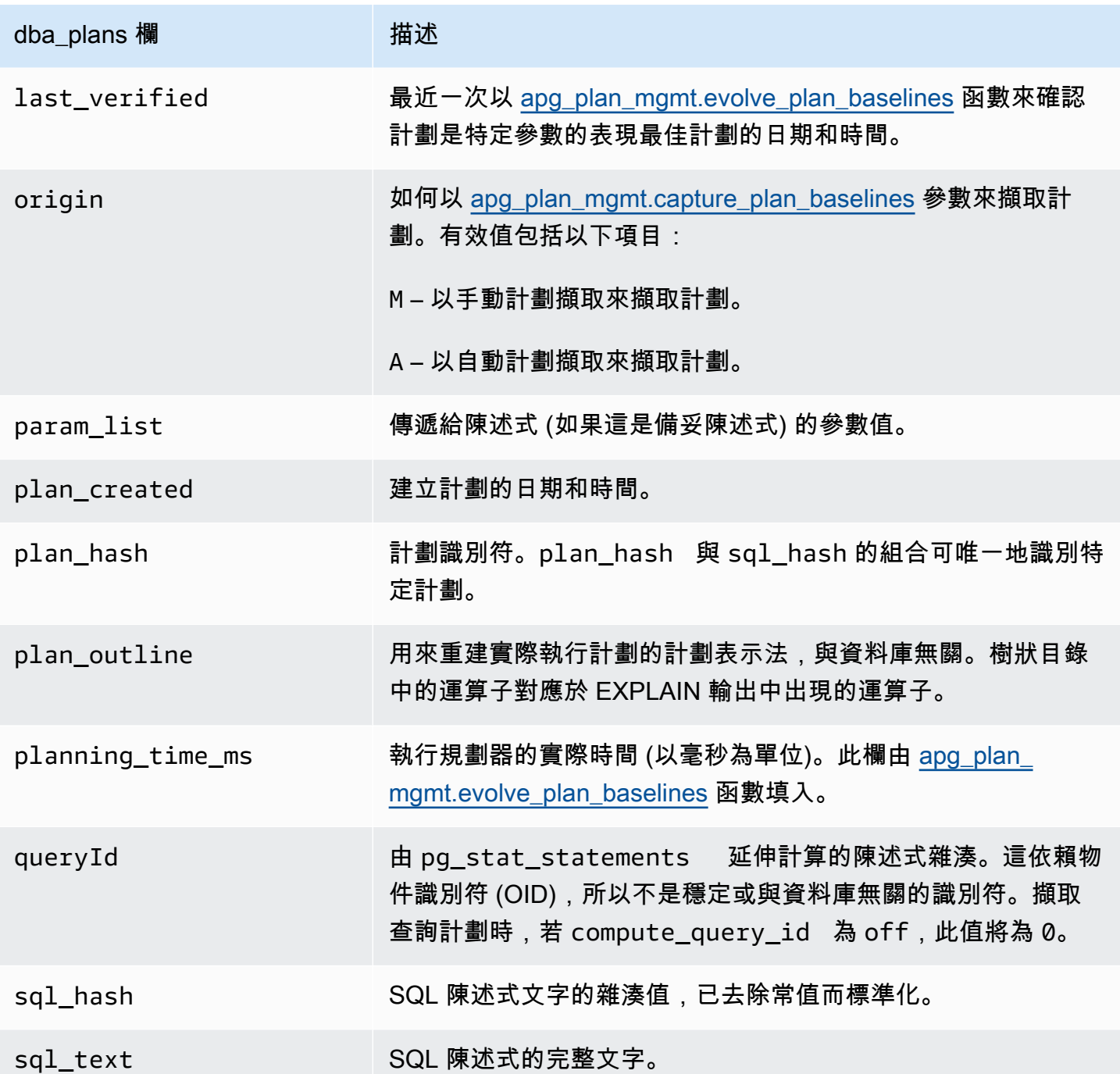

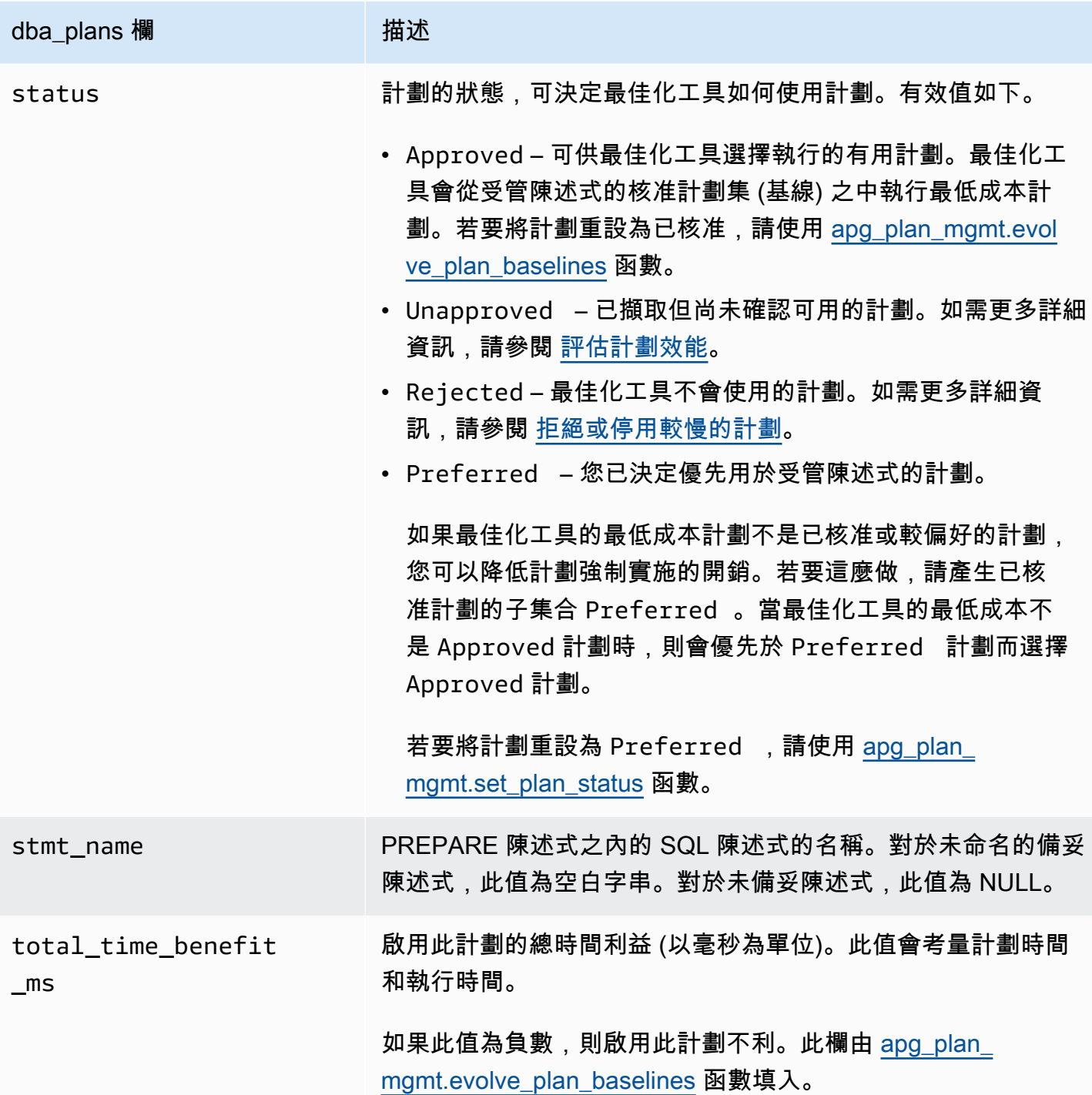

# 查詢計畫管理中的進階功能

您可以在下面找到進階 Aurora PostgreSQL 查詢計畫管理 (QPM) 功能的相關資訊:

主題

- [擷取複本中的 Aurora PostgreSQL 執行計畫](#page-2343-0)
- [支援資料表分割](#page-2345-0)

### <span id="page-2343-0"></span>擷取複本中的 Aurora PostgreSQL 執行計畫

QPM (查詢計畫管理) 可讓您擷取 Aurora 複本產生的查詢計畫,並將其儲存在 Aurora 資料庫叢集的主 要資料庫執行個體上。您可以從所有 Aurora 複本收集查詢計畫,並在主要執行個體的中央永久性資料 表中維護一組最佳計畫。然後,您可以在需要時將這些計畫套用至其他複本。這可協助您維護執行計畫 的穩定性,並改善資料庫叢集和引擎版本的查詢效能。

#### 主題

- [先決條件](#page-2343-1)
- [管理 Aurora 複本的計畫擷取](#page-2343-2)
- [疑難排解](#page-2344-0)

<span id="page-2343-1"></span>先決條件

在 Aurora 複本中開啟 **capture\_plan\_baselines parameter** - 將 capture\_plan\_baselines 參數設定為自動或手動,以在 Aurora 複本中擷取計畫。如需更多詳細資訊,請參閱 [apg\\_plan\\_mgmt.capture\\_plan\\_baselines](#page-2324-0)。

安裝 postgres\_fdw 擴充功能 - 您必須安裝 postgres\_fdw 外部資料包裝函式,才能在 Aurora 複本中 擷取計畫。在每個資料庫中執行下列命令,以安裝擴充功能。

postgres=> CREATE EXTENSION IF NOT EXISTS postgres\_fdw;

<span id="page-2343-2"></span>管理 Aurora 複本的計畫擷取

開啟 Aurora 複本的計畫擷取

您必須擁有在 Aurora 複本中建立或移除計畫擷取的 rds\_superuser 權限。如需有關使用者角色和權 限的詳細資訊,請參閱[了解 PostgreSQL 角色和權限。](https://docs.aws.amazon.com/AmazonRDS/latest/UserGuide/Appendix.PostgreSQL.CommonDBATasks.Roles.html)

若要擷取計畫,請在寫入器資料庫執行個體中呼叫函數 apg\_plan\_mgmt.create\_replica\_plan\_capture,如下所示:

```
postgres=> CALL
```
apg\_plan\_mgmt.create\_replica\_plan\_capture(*'cluster\_endpoint'*, *'password'*);

- cluster\_endpoint cluster\_endpoint (寫入器端點) 為 Aurora 複本中的計畫擷取提供容錯移轉支援。
- 密碼 我們建議您在建立密碼時遵循以下準則以增強安全性:
	- 必須包含至少 8 個字元。
	- 至少須包含一個大寫字母、一個小寫字母和一個數字。
	- 必須至少有一個特殊字元 (?、!、#、<、>、\* 等等)。

## **a** Note

如果您變更叢集端點、密碼或連接埠號碼,則必須使用叢集端點和密碼再次執行 apg\_plan\_mgmt.create\_replica\_plan\_capture(),以重新初始化計畫擷取。如果沒 有,從 Aurora 複本擷取計畫將會失敗。

關閉 Aurora 複本的計畫擷取

您可以在 Aurora 複本中關閉 capture plan baselines 參數,方法是在「參數」群組中將其值設 定為 off。

移除 Aurora 複本的計畫擷取

您可以完全移除 Aurora 複本中的計畫擷取,但在執行之前請務必先確定。若要移除計畫擷取,請呼叫 apq\_plan\_mgmt.remove\_replica\_plan\_capture,如下所示:

postgres=> CALL apg\_plan\_mgmt.remove\_replica\_plan\_capture();

您必須再次呼叫 apg\_plan\_mgmt.create\_replica\_plan\_capture(),以使用叢集端點和密碼在 Aurora 複 本中開啟計畫擷取。

#### <span id="page-2344-0"></span>疑難排解

接下來,如果 Aurora 複本未按預期擷取計畫,您可以找到疑難排解的概念和解決方法。

- 參數設定 檢查 capture plan baselines 參數是否設定為適當的值以開啟計畫擷取。
- **postgres\_fdw** 擴充功能已安裝 使用以下查詢來檢查 postgres\_fdw 是否已安裝。

postgres=> SELECT \* FROM pg\_extension WHERE extname = 'postgres\_fdw'

• 呼叫 create\_replica\_plan\_capture() - 使用下列命令來檢查使用者映射是否存在。否則,請呼叫 create replica plan capture() 以初始化功能。

```
postgres=> SELECT * FROM pg_foreign_server WHERE srvname = 
  'apg_plan_mgmt_writer_foreign_server';
```
▪ 叢集端點和連接埠號碼 - 檢查叢集端點和連接埠號碼 (如果適用)。如果這些值不正確,將不會顯示任 何錯誤訊息。

使用以下命令來驗證是否在 create() 中是否使用了端點,並檢查它駐留在哪個資料庫中:

```
postgres=> SELECT srvoptions FROM pg_foreign_server WHERE srvname = 
  'apg_plan_mgmt_writer_foreign_server';
```
- reload() 在 Aurora 複本中呼叫 apg\_plan\_mgmt.delete\_plan() 後,必須呼叫 apg\_plan\_mgmt.reload() 才能使刪除函數生效。這樣可確保變更已成功實施。
- 密碼 您必須依照上述指南在 create\_replica\_plan\_capture() 中輸入密碼。否則,您將收到錯誤訊 息。如需詳細資訊,請參閱 [管理 Aurora 複本的計畫擷取。](#page-2343-2)使用符合要求的另一個密碼。
- 跨區域連線 Aurora 全球資料庫也支援 Aurora 複本中的計畫擷取,其中寫入器執行個體和 Aurora 複本可以位於不同的區域。寫入器執行個體和跨區域複本必須能夠使用 VPC 對等互連進行通訊。如 需詳細資訊,請參閱 [VPC 對等互連](https://docs.aws.amazon.com/vpc/latest/peering/what-is-vpc-peering.html)。如果發生跨區域容錯移轉,您必須將端點重新設定為新的主要 資料庫叢集端點。

## <span id="page-2345-0"></span>支援資料表分割

Aurora PostgreSQL 查詢計畫管理 (QPM) 在下列版本中支援宣告式資料表分割:

- 15.3 版和更新的 15 版本
- 14.8 版和更新的 14 版本
- 13.11 版和更新的 13 版本

如需詳細資訊,請參閱[資料表分割](https://www.postgresql.org/docs/current/ddl-partitioning.html)。

#### 主題

- [設定資料表分割](#page-2346-0)
- [擷取資料表分割的計畫](#page-2346-1)
- [強制執行資料表分割計畫](#page-2350-0)

### • [命名慣例](#page-2354-0)

<span id="page-2346-0"></span>設定資料表分割

若要在 Aurora PostgreSQL QPM 中設定資料表分割,請執行以下操作:

- 1. 在資料庫叢集參數群組中將 apg\_plan\_mgmt.plan\_hash\_version 設為 3 或以上。
- 2. 導覽至使用查詢計畫管理且在 apg\_plan\_mgmt.dba\_plans 檢視中具有項目的資料庫。
- 3. 呼叫 apg\_plan\_mgmt.validate\_plans('update\_plan\_hash') 以更新計畫資料表中的 plan\_hash 值。
- 4. 針對已啟用查詢計畫管理且在 apg\_plan\_mgmt.dba\_plans 檢視中具有項目的所有資料庫重複 步驟 2-3。

<span id="page-2346-1"></span>如需這些參數的詳細資訊,請參閱 [Aurora PostgreSQL 查詢計劃管理的參數參考](#page-2324-1)。

擷取資料表分割的計畫

在 QPM 中,不同的計畫依其 p $1$ an\_hash 值區分。若要了解 p $1$ an\_hash 如何變更,你必須首先了解 類似的計畫種類。

在附加節點層級累積的存取方法、去除數字索引名稱和去除數字分割區名稱,其組合必須始終如一,才 能將計畫視為相同。計畫中存取的特定分割區並不重要。在下列範例中,會建立具有 4 個分割區的資 料表 tbl a。

```
postgres=>create table tbl_a(i int, j int, k int, l int, m int) partition by range(i);
CREATE TABLE
postgres=>create table tbl_a1 partition of tbl_a for values from (0) to (1000);
CREATE TABLE
postgres=>create table tbl_a2 partition of tbl_a for values from (1001) to (2000);
CREATE TABLE
postgres=>create table tbl_a3 partition of tbl_a for values from (2001) to (3000);
CREATE TABLE
postgres=>create table tbl_a4 partition of tbl_a for values from (3001) to (4000);
CREATE TABLE
postgres=>create index t_i on tbl_a using btree (i);
CREATE INDEX
postgres=>create index t_j on tbl_a using btree (j);
CREATE INDEX
postgres=>create index t_k on tbl_a using btree (k);
```
CREATE INDEX

下列計畫會視為相同,因為無論查詢查閱的分割區數目為何,都會使用單一掃瞄方法掃描 tbl\_a。

```
postgres=>explain (hashes true, costs false) select j, k from tbl_a where i between 990 
 and 999 and j < 9910 and k > 50;
                           QUERY PLAN
-------------------------------------------------------------------
Seq Scan on tbl_a1 tbl_a 
    Filter: ((i \ge 990) AND (i \le 999) AND (j \le 9910) AND (k > 50))SQL Hash: 1553185667, Plan Hash: -694232056
(3 rows)
postgres=>explain (hashes true, costs false) select j, k from tbl_a where i between 990 
 and 1100 and j < 9910 and k > 50;
                           QUERY PLAN
                                       -------------------------------------------------------------------
Append 
     -> Seq Scan on tbl_a1 tbl_a_1 
              Filter: ((i >= 990) AND (i <= 1100) AND (j < 9910) AND (k > 50)) 
     -> Seq Scan on tbl_a2 tbl_a_2 
             Filter: ((i \ge 990) AND (i \le 1100) AND (j \le 9910) AND (k > 50)) SQL Hash: 1553185667, Plan Hash: -694232056 
     (6 rows)
```
postgres=>explain (hashes true, costs false) select j, k from tbl\_a where i between 990 and 2100 and  $j < 9910$  and  $k > 50$ ;

QUERY PLAN

-------------------------------------------------------------------------- Append -> Seq Scan on tbl\_a1 tbl\_a\_1 Filter: ((i >= 990) AND (i <= 2100) AND (j < 9910) AND (k > 50)) -> Seq Scan on tbl\_a2 tbl\_a\_2 Filter: ((i >= 990) AND (i <= 2100) AND (j < 9910) AND (k > 50)) -> Seq Scan on tbl\_a3 tbl\_a\_3 Filter: ((i >= 990) AND (i <= 2100) AND (j < 9910) AND (k > 50)) SQL Hash: 1553185667, Plan Hash: -694232056 (8 rows)

下列 3 個計畫也視為相同,因為在父層級,存取方法、去除數字索引名稱和去除數字分割區名稱為 SeqScan tbl\_a、IndexScan (i\_idx) tbl\_a。

```
postgres=>explain (hashes true, costs false) select j, k from tbl_a where i between 990 
and 1100 and j < 9910 and k > 50;
                                    QUERY PLAN
           -------------------------------------------------------------------------- 
  Append 
    -> Seq Scan on tbl_a1 tbl_a_1 
          Filter: ((i \ge 990) AND (i \le 1100) AND (j \le 9910) AND (k > 50)) -> Index Scan using tbl_a2_i_idx on tbl_a2 tbl_a_2 
          Index Cond: ((i \ge 990) AND (i \le 1100)) Filter: ((j < 9910) AND (k > 50)) 
  SQL Hash: 1553185667, Plan Hash: -993736942
(7 rows)
postgres=>explain (hashes true, costs false) select j, k from tbl_a where i between 990 
 and 2100 and j < 9910 and k > 50;
                                    QUERY PLAN
-------------------------------------------------------------------------- 
 Append 
   -> Index Scan using tbl_a1_i_idx on tbl_a1 tbl_a_1
          Index Cond: ((i \ge 990) AND (i \le 2100)) Filter: ((j < 9910) AND (k > 50)) 
    -> Seq Scan on tbl_a2 tbl_a_2 
          Filter: ((i >= 990) AND (i <= 2100) AND (j < 9910) AND (k > 50)) 
    -> Index Scan using tbl_a3_i_idx on tbl_a3 tbl_a_3 
          Index Cond: ((i \ge 990) AND (i \le 2100)) Filter: ((j < 9910) AND (k > 50)) 
  SQL Hash: 1553185667, Plan Hash: -993736942
(10 rows)
```
postgres=>explain (hashes true, costs false) select j, k from tbl\_a where i between 990 and 3100 and j < 9910 and k > 50; QUERY PLAN -------------------------------------------------------------------------- Append -> Seq Scan on tbl\_a1 tbl\_a\_1

Filter: ((i >= 990) AND (i <= 3100) AND (j < 9910) AND (k > 50))

```
 -> Seq Scan on tbl_a2 tbl_a_2 
         Filter: ((i >= 990) AND (i <= 3100) AND (j < 9910) AND (k > 50))
  -> Seq Scan on tbl a3 tbl a 3
         Filter: ((i \ge 990) AND (i \le 3100) AND (j \le 9910) AND (k > 50))-> Index Scan using tbl_a4_i_idx on tbl_a4 tbl_a_4
         Index Cond: ((i \ge 990) AND (i \le 3100)) Filter: ((j < 9910) AND (k > 50)) 
 SQL Hash: 1553185667, Plan Hash: -993736942
(11 rows)
```
無論子分割區中的順序和出現次數是否不同,存取方法、去除數字索引名稱和去除數字分割區名稱在上 述每個計畫的父層級始終如一。

不過,如果滿足以下任何條件,則計畫將視為不同:

• 計畫中使用任何額外的存取方法。

```
postgres=>explain (hashes true, costs false) select j, k from tbl_a where i between 
 990 and 2100 and j < 9910 and k > 50; 
                                  QUERY PLAN
-------------------------------------------------------------------------- 
 Append 
    -> Seq Scan on tbl_a1 tbl_a_1 
         Filter: ((i \ge 990) AND (i \le 2100) AND (j \le 9910) AND (k > 50)) -> Seq Scan on tbl_a2 tbl_a_2 
         Filter: ((i >= 990) AND (i <= 2100) AND (j < 9910) AND (k > 50))
    -> Bitmap Heap Scan on tbl_a3 tbl_a_3 
          Recheck Cond: ((i >= 990) AND (i <= 2100)) 
          Filter: ((j < 9910) AND (k > 50)) 
          -> Bitmap Index Scan on tbl_a3_i_idx 
                Index Cond: ((i >= 990) AND (i <= 2100))
 SQL Hash: 1553185667, Plan Hash: 1134525070
(11 rows)
```
• 計畫中的任何存取方法已不再使用。

postgres=>explain (hashes true, costs false) select j, k from tbl\_a where i between 990 and 1100 and j < 9910 and k > 50; QUERY PLAN -------------------------------------------------------------------------- Append

```
-> Seq Scan on tbl_a1 tbl_a_1
         Filter: ((i >= 990) AND (i <= 1100) AND (j < 9910) AND (k > 50))
   -> Seq Scan on tbl a2 tbl a 2
        Filter: ((i >= 990) AND (i <= 1100) AND (j < 9910) AND (k > 50))
 SQL Hash: 1553185667, Plan Hash: -694232056
(6 rows)
```
• 與索引方法相關聯的索引發生變更。

```
postgres=>explain (hashes true, costs false) select j, k from tbl_a where i between 
  990 and 1100 and j < 9910 and k > 50; 
                               QUERY PLAN
-------------------------------------------------------------------------- 
  Append 
   -> Seq Scan on tbl_a1 tbl_a_1
         Filter: ((i \ge 990) AND (i \le 1100) AND (i \le 9910) AND (k > 50))
    -> Index Scan using tbl_a2_j_idx on tbl_a2 tbl_a_2 
         Index Cond: (i < 9910)Filter: ((i \ge 990) AND (i \le 1100) AND (k > 50))
  SQL Hash: 1553185667, Plan Hash: -993343726
(7 rows)
```
<span id="page-2350-0"></span>強制執行資料表分割計畫

分割資料表的核准計畫會透過位置關聯強制執行。這些計畫並非分割區特有的,而且可以在原始查詢中 所參照計畫以外的分割區上強制執行。這些計畫也讓您可以強制執行查詢,存取與原始核准大綱不同數 目的分割區。

例如,如果核准的大綱適用於下列計<u>畫</u>:

```
postgres=>explain (hashes true, costs false) select j, k from tbl_a where i between 990 
 and 2100 and j < 9910 and k > 50;
                                  QUERY PLAN
-------------------------------------------------------------------------- 
  Append 
   -> Index Scan using tbl_a1_i_idx on tbl_a1 tbl_a_1
         Index Cond: ((i \ge 990) AND (i \le 2100)) Filter: ((j < 9910) AND (k > 50)) 
    -> Seq Scan on tbl_a2 tbl_a_2 
         Filter: ((i \ge 990) AND (i \le 2100) AND (j \le 9910) AND (k > 50))
```

```
-> Index Scan using tbl_a3_i_idx on tbl_a3 tbl_a_3
         Index Cond: ((i \ge 990) AND (i \le 2100)) Filter: ((j < 9910) AND (k > 50)) 
 SQL Hash: 1553185667, Plan Hash: -993736942
(10 rows)
```
然後,也可以在參考 2 個、4 個或更多分割區的 SQL 查詢上強制執行此計畫。可從這些案例產生,以 進行 2 和 4 分割區存取的可能計畫如下:

```
postgres=>explain (hashes true, costs false) select j, k from tbl_a where i between 990 
  and 1100 and j < 9910 and k > 50; 
                                  QUERY PLAN
---------------------------------------------------------------------------------- 
 Append 
    -> Index Scan using tbl_a1_i_idx on tbl_a1 tbl_a_1 
         Index Cond: ((i \ge 990) AND (i \le 1100)) Filter: ((j < 9910) AND (k > 50)) 
    -> Seq Scan on tbl_a2 tbl_a_2 
         Filter: ((i \ge 990) AND (i \le 1100) AND (j \le 9910) AND (k \ge 50)) Note: An Approved plan was used instead of the minimum cost plan. 
  SQL Hash: 1553185667, Plan Hash: -993736942, Minimum Cost Plan Hash: -1873216041
(8 rows)
postgres=>explain (hashes true, costs false) select j, k from tbl_a where i between 990 
 and 3100 and j < 9910 and k > 50;
                                  QUERY PLAN
-------------------------------------------------------------------------- 
  Append 
    -> Index Scan using tbl_a1_i_idx on tbl_a1 tbl_a_1 
         Index Cond: ((i \ge 990) AND (i \le 3100)) Filter: ((j < 9910) AND (k > 50)) 
    -> Seq Scan on tbl_a2 tbl_a_2 
          Filter: ((i >= 990) AND (i <= 3100) AND (j < 9910) AND (k > 50)) 
   -> Index Scan using tbl_a3_i_idx on tbl_a3 tbl_a_3
         Index Cond: ((i \ge 990) AND (i \le 3100)) Filter: ((j < 9910) AND (k > 50)) 
    -> Seq Scan on tbl_a4 tbl_a_4 
         Filter: ((i >= 990) AND (i <= 3100) AND (j < 9910) AND (k > 50))
  Note: An Approved plan was used instead of the minimum cost plan.
```

```
 SQL Hash: 1553185667, Plan Hash: -993736942, Minimum Cost Plan Hash: -1873216041
```
Amazon Aurora Aurora 使用者指南

(12 rows)

```
postgres=>explain (hashes true, costs false) select j, k from tbl_a where i between 990 
and 3100 and j < 9910 and k > 50;
                                 QUERY PLAN
---------------------------------------------------------------------------------- 
 Append 
   -> Index Scan using tbl_a1_i_idx on tbl_a1 tbl_a_1
         Index Cond: ((i \ge 990) AND (i \le 3100)) Filter: ((j < 9910) AND (k > 50)) 
    -> Seq Scan on tbl_a2 tbl_a_2 
         Filter: ((i >= 990) AND (i <= 3100) AND (j < 9910) AND (k > 50))
   -> Index Scan using tbl_a3_i_idx on tbl_a3 tbl_a_3
         Index Cond: ((i \ge 990) AND (i \le 3100)) Filter: ((j < 9910) AND (k > 50)) 
   -> Index Scan using tbl_a4_i_idx on tbl_a4 tbl_a_4
         Index Cond: ((i \ge 990) AND (i \le 3100)) Filter: ((j < 9910) AND (k > 50)) 
 Note: An Approved plan was used instead of the minimum cost plan. 
  SQL Hash: 1553185667, Plan Hash: -993736942, Minimum Cost Plan Hash: -1873216041
(14 rows)
```
請針對每個分割區考慮另一個具有不同存取方法的核准計畫:

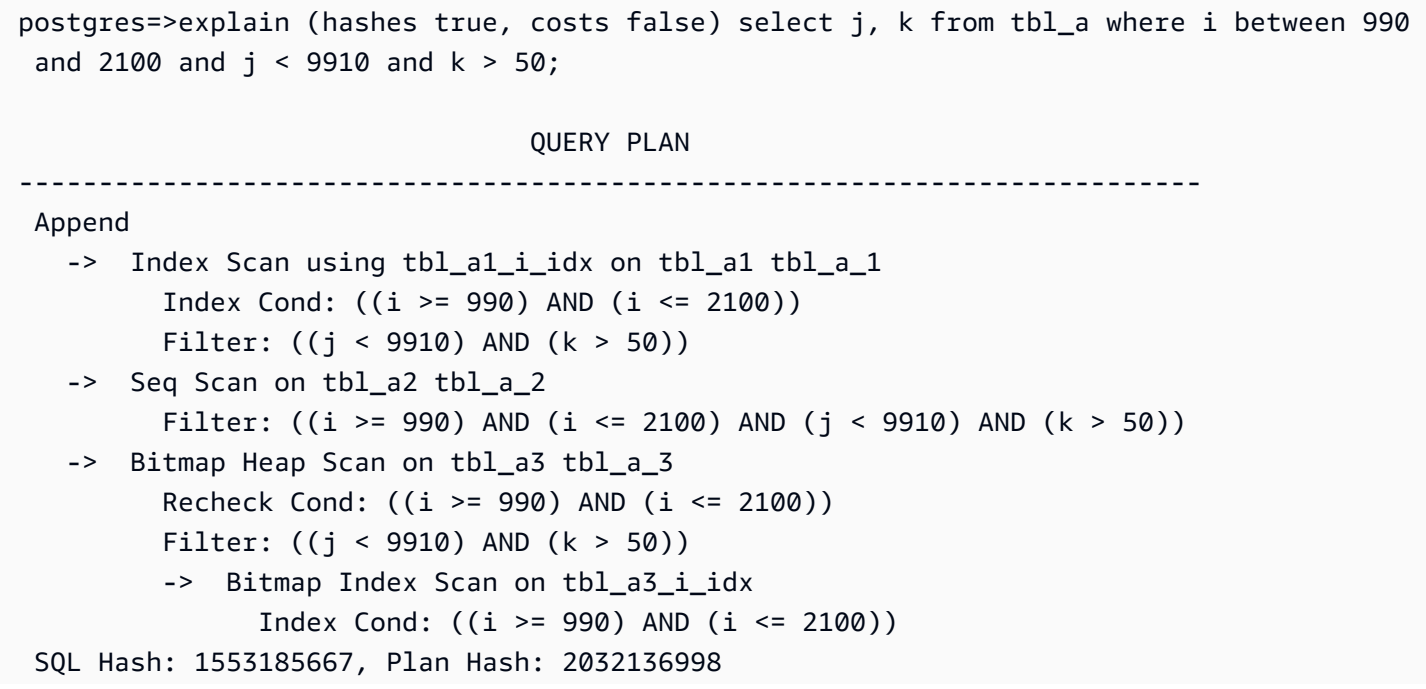

(12 rows)

在此情況下,從兩個分割區讀取的任何計畫將無法強制執行。除非來自核准計畫中的所有 (存取方法、 索引名稱) 組合都可以使用,否則計畫無法強制執行。例如,下列計劃具有不同的計畫雜湊,而且在這 些情況下無法強制執行核准計畫:

postgres=>explain (hashes true, costs false) select j, k from tbl\_a where i between 990 and 1900 and  $j < 9910$  and  $k > 50$ ; QUERY PLAN ------------------------------------------------------------------------- Append -> Bitmap Heap Scan on tbl\_a1 tbl\_a\_1 Recheck Cond: ((i >= 990) AND (i <= 1900)) Filter: ((j < 9910) AND (k > 50)) -> Bitmap Index Scan on tbl\_a1\_i\_idx Index Cond:  $((i \ge 990)$  AND  $(i \le 1900))$  -> Bitmap Heap Scan on tbl\_a2 tbl\_a\_2 Recheck Cond: ((i >= 990) AND (i <= 1900)) Filter: ((j < 9910) AND (k > 50)) -> Bitmap Index Scan on tbl\_a2\_i\_idx Index Cond:  $((i \ge 990)$  AND  $(i \le 1900))$  Note: This is not an Approved plan. No usable Approved plan was found. SQL Hash: 1553185667, Plan Hash: -568647260 (13 rows)

postgres=>explain (hashes true, costs false) select j, k from tbl\_a where i between 990 and 1900 and  $j < 9910$  and  $k > 50$ ;

```
 QUERY PLAN
-------------------------------------------------------------------------- 
 Append 
   -> Index Scan using tbl_a1_i_idx on tbl_a1 tbl_a_1 
         Index Cond: ((i \ge 990) AND (i \le 1900)) Filter: ((j < 9910) AND (k > 50)) 
   -> Seq Scan on tbl_a2 tbl_a_2 
          Filter: ((i >= 990) AND (i <= 1900) AND (j < 9910) AND (k > 50)) 
 Note: This is not an Approved plan. No usable Approved plan was found. 
 SQL Hash: 1553185667, Plan Hash: -496793743
(8 rows)
```
#### <span id="page-2354-0"></span>命名慣例

若要讓 QPM 強制使用宣告式分割資料表的計劃,您必須遵循父項資料表、表格分割區和索引的特定命 名規則:

- 父表格名稱 這些名稱必須由字母或特殊字元而不同,而不僅僅是數字。例如,對於個別的父資料 表,tA,tB 和 tC 是可接受的名稱,而 t1,t2 和 t3 則不是。
- 個別分割區表名稱 同一個父系的分割區應該僅依數字而異。例如,可接受的 tA 分割區名稱可以 是 tA1、tA2 或 t1A、t2A,或甚至多個數字。

任何其他差異 (字母、特殊字元) 將不保證計畫強制執行。

• 索引名稱 — 在分割區資料表階層中,確定所有索引都有唯一的名稱。這意味著名稱的非數字部分必 須不同。例如,如果您有一個以名為索引命名tA的分區資料表tA\_col1\_idx1,就不能有另一個名 為的索引tA\_col1\_idx2。但是,您可以調用索引,tA\_a\_col1\_idx2因為名稱的非數字部分是唯 一的。此規則適用於在上層資料表和個別分割表上建立的索引。

無法遵守上述命名慣例,可能會導致核准計畫強制執行失敗。下列範例說明此類失敗的強制執行:

postgres=>create table t1(i int, j int, k int, l int, m int) partition by range(i); CREATE TABLE postgres=>create table t1a partition of t1 for values from (0) to (1000); CREATE TABLE postgres=>create table t1b partition of t1 for values from (1001) to (2000); CREATE TABLE postgres=>SET apg\_plan\_mgmt.capture\_plan\_baselines TO 'manual'; **SET** postgres=>explain (hashes true, costs false) select count(\*) from t1 where  $i > 0$ ;

#### QUERY PLAN

-------------------------------------------------------------------------- Aggregate

```
 -> Append 
          -> Seq Scan on t1a t1_1 
                Filter: (i > 0) -> Seq Scan on t1b t1_2 
                Filter: (i > 0) SQL Hash: -1720232281, Plan Hash: -1010664377
(7 \text{rows})
```
postgres=>SET apg\_plan\_mgmt.use\_plan\_baselines TO 'on';

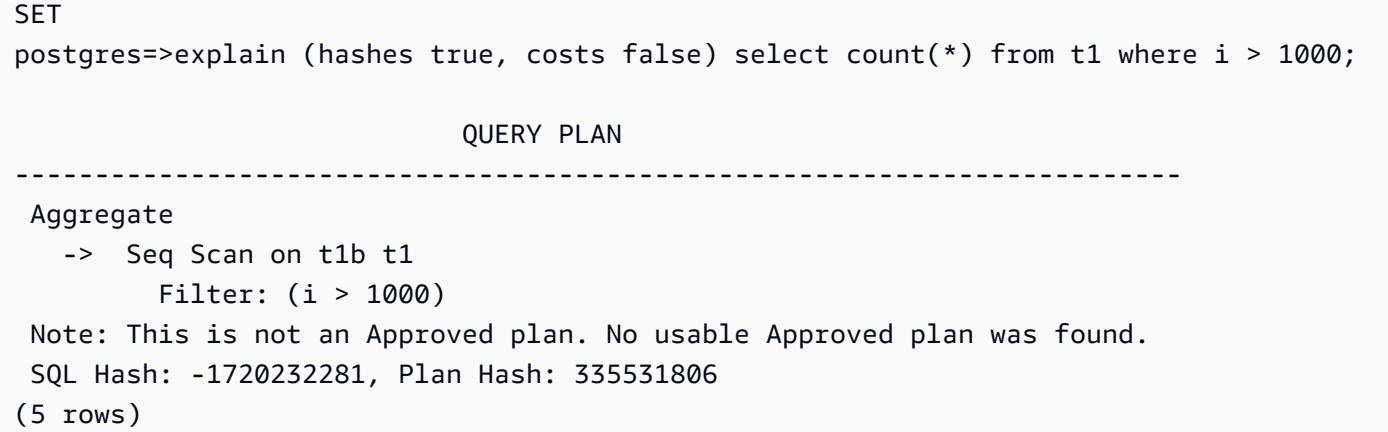

即使這兩個計劃可能看起來相同,但由於子表的名稱,它們的Plan Hash值也不同。資料表名稱會因 字母字元而異,而不僅僅是導致強制執行失敗的數字。

# 使用擴充功能和外部資料包裝函式

若要將功能擴充到您的 Aurora PostgreSQL 相容版本資料庫叢集,您可以安裝並使用各種 「PostgreSQL 擴充功能」。例如,如果您的使用案例要求跨越非常大的資料表進行密集型資料輸入, 則可以安裝 pq\_partman 擴展功能對資料進行分割,藉此分散工作負載。

### **a** Note

從 Aurora PostgreSQL 14.5 開始, Aurora PostgreSQL 支援 Trusted Language Extensions for PostgreSQL。此功能會實作為延伸模組 pg\_tle,您可以將其新增至 Aurora PostgreSQL。透 過使用此延伸模組,開發人員可以在安全的環境中建立自己的 PostgreSQL 延伸模組,以簡化 設定和組態需求,以及許多針對新延伸模組進行的初步測試。如需詳細資訊,請參閱[使用適用](#page-2431-0) [於 PostgreSQL 的受信任語言延伸模組。](#page-2431-0)

在某些情況下,您可以將特定模組新增至 Aurora PostgreSQL 資料庫叢集的自訂資料庫叢集參數群 組中的 shared\_preload\_libraries 清單,而不是安裝擴充功能。一般而言,預設資料庫叢集參 數群組只會載入 pg\_stat\_statements,但有數個其他模組可供新增至清單。例如,您可以新增 pg\_cron 模組來新增排程功能,如[使用 PostgreSQL pg\\_cron 擴充功能排程維護中](#page-2385-0)所詳述。另一個範 例是,您可以載入 auto\_explain 模組來記錄查詢執行計劃。若要深入了解,請參閱 AWS 知識中心 中的[記錄查詢的執行計劃](https://aws.amazon.com/premiumsupport/knowledge-center/rds-postgresql-tune-query-performance/#)。

提供存取外部資料的擴充功能具體稱為「外部資料包裝函式」(FDW)。例如,oracle\_fdw 擴充功能 可讓您的 Aurora PostgreSQL 資料庫叢集使用 Oracle 資料庫。

您還可在 rds.allowed\_extensions 參數中列出擴充功能,精確指定可在 Aurora PostgreSQL 資 料庫執行個體上安裝的擴充功能。如需詳細資訊,請參閱[限制安裝 PostgreSQL 擴充功能。](https://docs.aws.amazon.com/AmazonRDS/latest/UserGuide/CHAP_PostgreSQL.html#PostgreSQL.Concepts.General.FeatureSupport.Extensions.Restriction.html)

在下文中,您可以找到設定與使用一些可用於 Aurora PostgreSQL 版本的擴充功能、模組和 FDW 的 相關資訊。為了簡單起見,這些都被稱為「擴充功能」。如需可與目前可用的 Aurora PostgreSQL 版本搭配使用的擴充功能清單,請參閱《Aurora PostgreSQL 版本資訊》中的 [Amazon Aurora](https://docs.aws.amazon.com/AmazonRDS/latest/AuroraPostgreSQLReleaseNotes/AuroraPostgreSQL.Extensions.html)  [PostgreSQL 的擴充功能版本。](https://docs.aws.amazon.com/AmazonRDS/latest/AuroraPostgreSQLReleaseNotes/AuroraPostgreSQL.Extensions.html)

- [使用 lo 模組管理大型物件](#page-2369-0)
- [使用 PostGIS 擴充功能管理空間資料](#page-2371-0)
- [使用 pg\\_partman 擴充功能來管理 PostgreSQL 分割區](#page-2380-0)
- [使用 PostgreSQL pg\\_cron 擴充功能排程維護](#page-2385-0)
- [使用 PgAudit 記錄資料庫活動](#page-2393-0)
- [使用 pglogical 跨執行個體同步資料](#page-2405-0)
- [使用 oracle\\_fdw 擴充功能處理 Oracle 資料庫](#page-2424-0)
- [使用 tds\\_fdw 擴充功能處理 SQL 資料庫](#page-2428-0)

# 使用對 PostgreSQL 的 Amazon Aurora 委派擴展支持

使用 Amazon Aurora 委派 PostgreSQL 的擴充功能支援,您可以將擴充功能管理委派給不需要. rds\_superuser 透過此委派的擴充功能支援,會建立名rds\_extension為的新角色,您必須將此角 色指派給使用者,才能管理其他擴充功能。此角色可以建立、更新和刪除擴充功能。

您可以在參數中列出可以安裝在 Aurora PostgreSQL 資料庫執行個體上的擴充功能,以指定擴充功 能。rds.allowed extensions如需詳細資訊﹐請參閱將 PostgreSQL 延伸模組與 Amazon RDS for [PostgreSQL 搭配使用。](https://docs.aws.amazon.com/AmazonRDS/latest/UserGuide/Appendix.PostgreSQL.CommonDBATasks.Extensions.html)

您可以限制具有該角色 using rds.allowed\_delegated\_extensions 參數的使用者可以管理的 可rds\_extension用擴充功能清單。

委派的擴充功能支援適用於下列版本:

- 所有較高版本
- 15.5 及更高版本 15 個版本
- 14.10 及更高版本 14 個版本
- 13.13 及更高版本 13 個版本
- 12.17 及更高版本 12 個版本

#### 主題

- [開啟對使用者的委派擴充功能支援](#page-2358-0)
- [在 Aurora 委派擴充功能支援 PostgreSQL 中使用的組態](#page-2359-0)
- [關閉對委託擴展的支持](#page-2361-0)
- [使用 Amazon Aurora 委託擴展支持的好處](#page-2364-0)
- [對 PostgreSQL 的 Aurora 委派擴充功能支援的限制](#page-2364-1)
- [特定擴充功能所需的權限](#page-2364-2)
- [安全考量](#page-2366-0)

使用對 PostgreSQL 的 Amazon Aurora 委派擴展支持 2327

- [刪除擴展級聯已禁用](#page-2367-0)
- [可使用委派的擴充功能支援新增的範例擴充功能](#page-2367-1)

<span id="page-2358-0"></span>開啟對使用者的委派擴充功能支援

您必須執行下列動作,才能啟用對使用者的委派擴充功能支援:

1. 將**rds\_extension**角色授與使用者 — 以身分 Connect 至資料庫,rds\_superuser然後執行下 列命令:

Postgres => grant rds\_extension to *user\_name*;

- 2. 設定可供委派使用者管理的擴充功能清單 可rds.allowed delegated extensions讓您使 用資料庫叢集參數rds.allowed\_extensions中指定可用擴充功能的子集。您可以在下列其中 一個層級執行此操作:
	- 在叢集或執行個體參數群組中,透過AWS Management Console或 API。如需詳細資訊,請參 閱[使用參數群組](#page-316-0)。
	- 在資料庫層級使用下列命令:

```
alter database database name set rds.allowed delegated extensions =
  'extension_name_1,
```
*extension\_name\_2*,...*extension\_name\_n*';

• 在使用者層級使用下列指令 :

```
alter user user_name set rds.allowed_delegated_extensions = 'extension_name_1, 
                     extension_name_2,...extension_name_n';
```
**a** Note

變更rds.allowed delegated extensions動態參數之後,您不需要重新啟動資料 庫。

3. 允許在擴充功能建立過程中所建立的物件的委派使用者存取權限 — 某些擴充功能會建立要求授與 其他權限的物件,才能讓具有rds\_extension角色的使用者存取這些物件。rds\_superuser必 須將這些物件的存取權授與委派的使用者。其中一個選項是使用事件觸發器自動將權限授予委派的 使用者。如需詳細資訊,請參閱中的事件觸發器範例[關閉對委託擴展的支持](#page-2361-0)。

# <span id="page-2359-0"></span>在 Aurora 委派擴充功能支援 PostgreSQL 中使用的組態

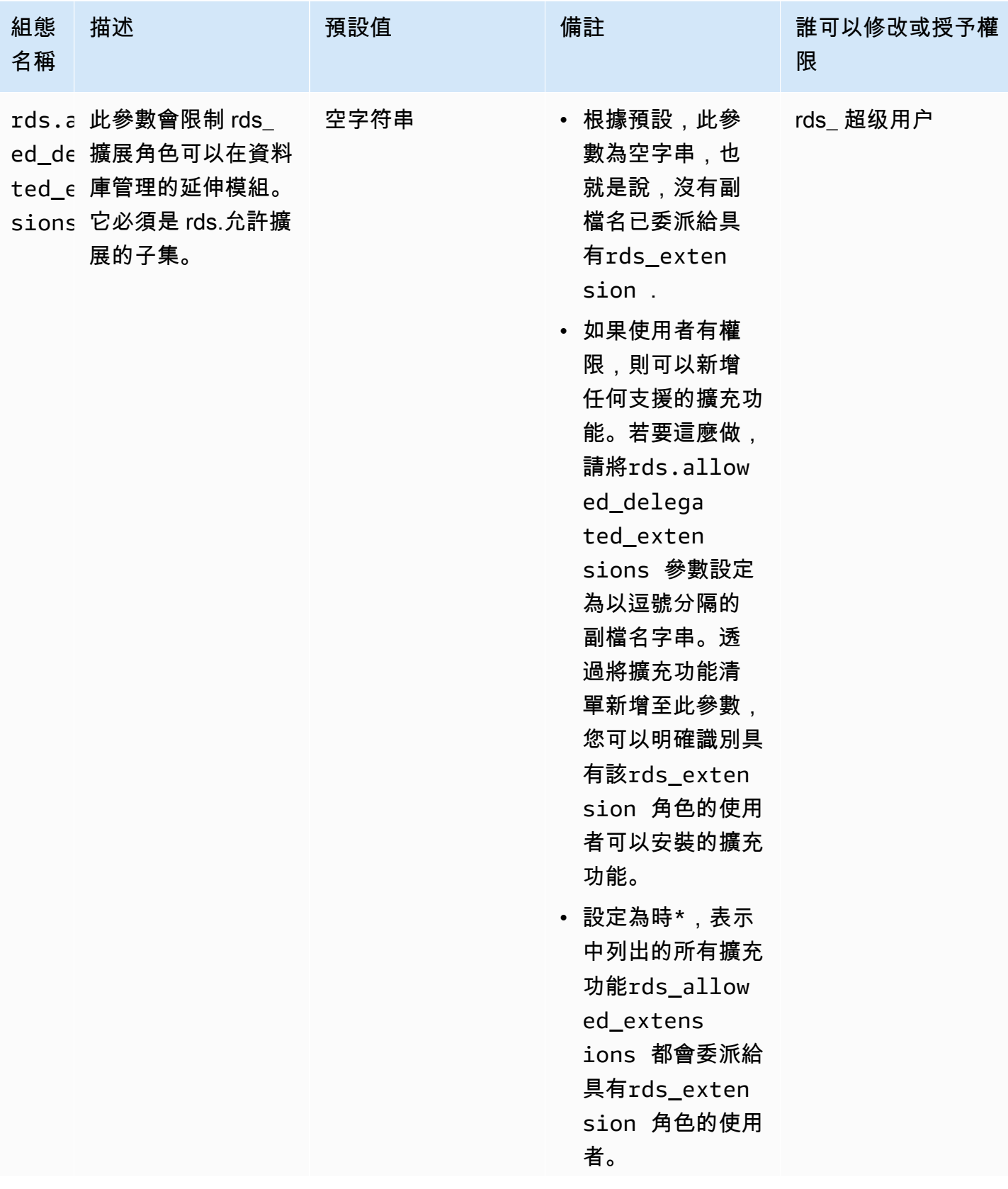

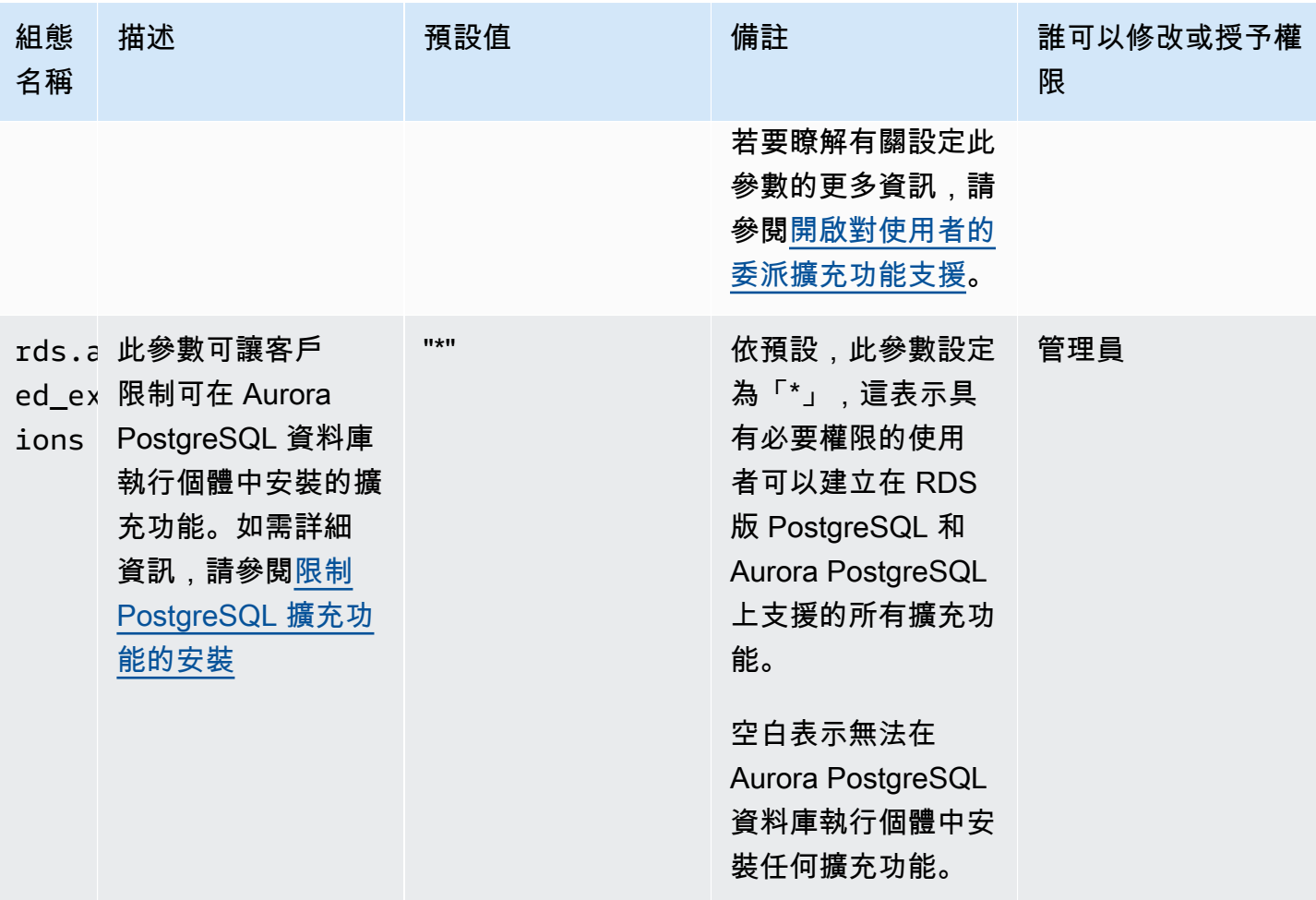

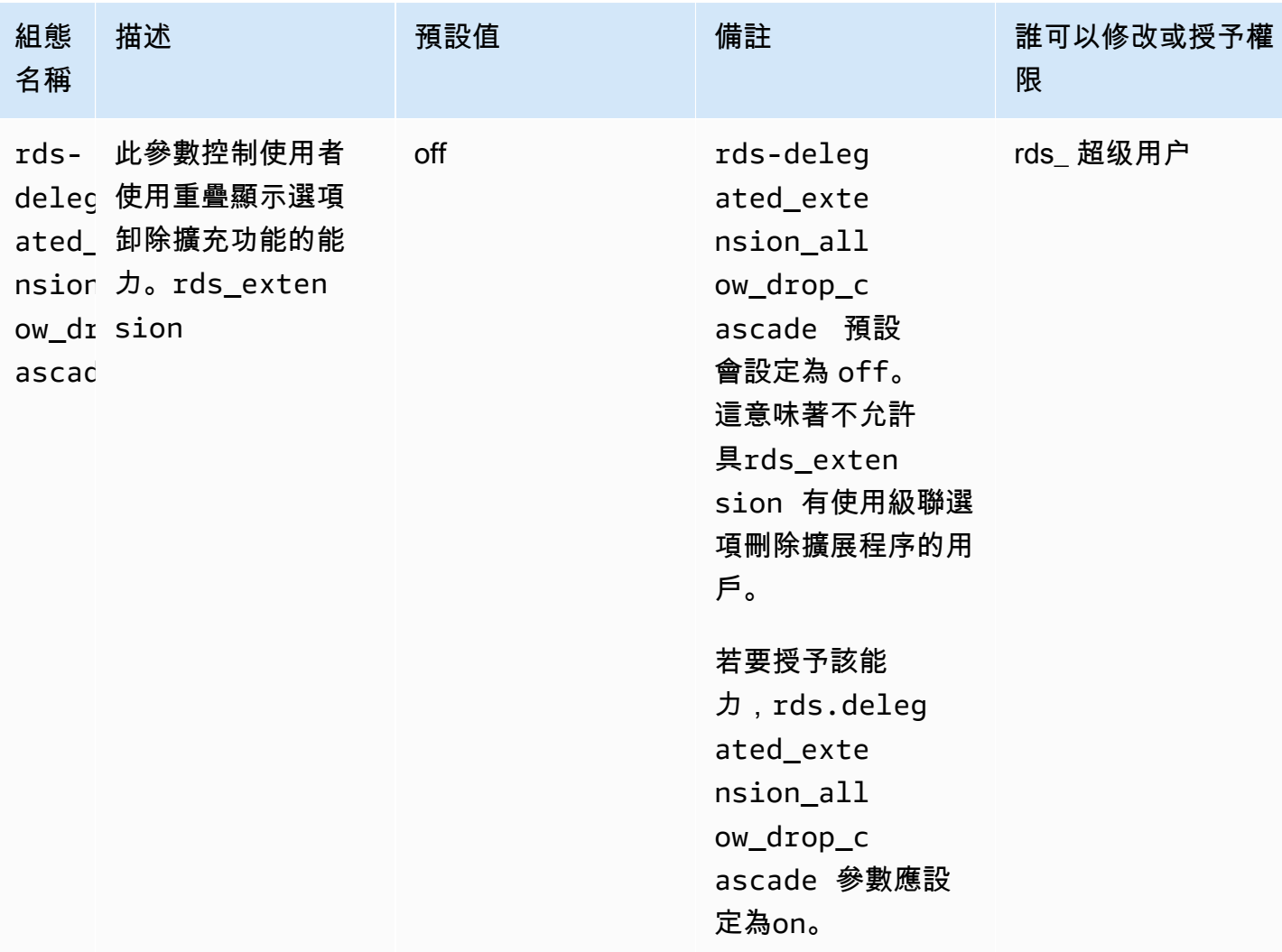

## <span id="page-2361-0"></span>關閉對委託擴展的支持

部分關閉

委派的使用者無法建立新的擴充功能,但仍可更新現有的擴充功能。

- 重設rds.allowed\_delegated\_extensions為資料庫叢集參數群組中的預設值。
- 在資料庫層級使用下列命令:

alter database *database\_name* reset rds.allowed\_delegated\_extensions;

• 在使用者層級使用下列指令:

alter user *user\_name* reset rds.allowed\_delegated\_extensions;

#### 完全關閉

撤銷使用者的rds\_extension角色會將使用者還原為標準權限。使用者無法再建立、更新或刪除擴充 功能。

postgres => revoke rds\_extension from *user\_name*;

#### 事件觸發範例

如果您想要允許具有的委派使用rds\_extension者使用擴充功能,而擴充功能需要對其建立的物件設 定權限,您可以自訂下列事件觸發器範例,並僅新增您希望委派使用者能夠存取完整功能的擴充功能。 此事件觸發器可以在 template1(默認模板)上創建,因此從 template1 創建的所有數據庫都將具有該 事件觸發器。委派使用者安裝擴充功能時,此觸發程序會自動授與擴充功能建立之物件的所有權。

```
CREATE OR REPLACE FUNCTION create_ext() 
   RETURNS event_trigger AS $$
DECLARE 
   schemaname TEXT; 
   databaseowner TEXT; 
   r RECORD;
BEGIN 
   IF tg_tag = 'CREATE EXTENSION' and current_user != 'rds_superuser' THEN 
     RAISE NOTICE 'SECURITY INVOKER'; 
     RAISE NOTICE 'user: %', current_user; 
    FOR r IN SELECT * FROM pg_event_trigger_ddl_commands()
     LOOP 
         CONTINUE WHEN r.command_tag != 'CREATE EXTENSION' OR r.object_type != 
  'extension'; 
         schemaname = ( 
              SELECT n.nspname 
              FROM pg_catalog.pg_extension AS e 
              INNER JOIN pg_catalog.pg_namespace AS n 
             ON e.extnamespace = n.oid 
            WHERE e.oid = r.objid );
```

```
 databaseowner = ( 
             SELECT pg_catalog.pg_get_userbyid(d.datdba) 
             FROM pg_catalog.pg_database d 
            WHERE d.datname = current_database()
         ); 
         RAISE NOTICE 'Record for event trigger %, objid: %,tag: %, current_user: %, 
  schema: %, database_owenr: %', r.object_identity, r.objid, tg_tag, current_user, 
  schemaname, databaseowner; 
         IF r.object_identity = 'address_standardizer_data_us' THEN 
             EXECUTE format('GRANT SELECT, UPDATE, INSERT, DELETE ON TABLE %I.us_gaz TO 
  %I WITH GRANT OPTION;', schemaname, databaseowner); 
             EXECUTE format('GRANT SELECT, UPDATE, INSERT, DELETE ON TABLE %I.us_lex TO 
  %I WITH GRANT OPTION;', schemaname, databaseowner); 
             EXECUTE format('GRANT SELECT, UPDATE, INSERT, DELETE ON TABLE %I.us_rules 
  TO %I WITH GRANT OPTION;', schemaname, databaseowner); 
         ELSIF r.object_identity = 'dict_int' THEN 
             EXECUTE format('ALTER TEXT SEARCH DICTIONARY %I.intdict OWNER TO %I;', 
  schemaname, databaseowner); 
         ELSIF r.object_identity = 'pg_partman' THEN 
             EXECUTE format('GRANT SELECT, UPDATE, INSERT, DELETE ON TABLE 
  %I.part_config TO %I WITH GRANT OPTION;', schemaname, databaseowner); 
             EXECUTE format('GRANT SELECT, UPDATE, INSERT, DELETE ON TABLE 
  %I.part_config_sub TO %I WITH GRANT OPTION;', schemaname, databaseowner); 
             EXECUTE format('GRANT SELECT, UPDATE, INSERT, DELETE ON TABLE 
  %I.custom_time_partitions TO %I WITH GRANT OPTION;', schemaname, databaseowner); 
         ELSIF r.object_identity = 'postgis_topology' THEN 
             EXECUTE format('GRANT SELECT, UPDATE, INSERT, DELETE ON ALL TABLES IN 
  SCHEMA topology TO %I WITH GRANT OPTION;', databaseowner); 
             EXECUTE format('GRANT USAGE, SELECT ON ALL SEQUENCES IN SCHEMA topology TO 
  %I WITH GRANT OPTION;', databaseowner); 
             EXECUTE format('GRANT EXECUTE ON ALL FUNCTIONS IN SCHEMA topology TO %I 
  WITH GRANT OPTION;', databaseowner); 
             EXECUTE format('GRANT USAGE ON SCHEMA topology TO %I WITH GRANT OPTION;', 
  databaseowner); 
         END IF; 
     END LOOP; 
   END IF;
END;
$$ LANGUAGE plpgsql SECURITY DEFINER;
CREATE EVENT TRIGGER log_create_ext ON ddl_command_end EXECUTE PROCEDURE create_ext();
```
## <span id="page-2364-0"></span>使用 Amazon Aurora 委託擴展支持的好處

透過使用 Amazon Aurora 委派 PostgreSQL 的擴充功能支援,您可以安全地將擴充功能管理委派給沒 有該rds\_superuser角色的使用者。此功能提供下列優點:

- 您可以輕鬆地將擴充功能管理委派給您選擇的使用者。
- 這不需要rds\_superuser角色。
- 提供支援相同資料庫叢集中不同資料庫的不同擴充功能組的功能。

<span id="page-2364-1"></span>對 PostgreSQL 的 Aurora 委派擴充功能支援的限制

• 在創建擴展過程中創建的對象可能要求其他權限才能正常運行擴展程序。

## <span id="page-2364-2"></span>特定擴充功能所需的權限

若要建立、使用或更新下列擴充功能,委派的使用者必須具備下列函數、表格和結構描述的必要權限。

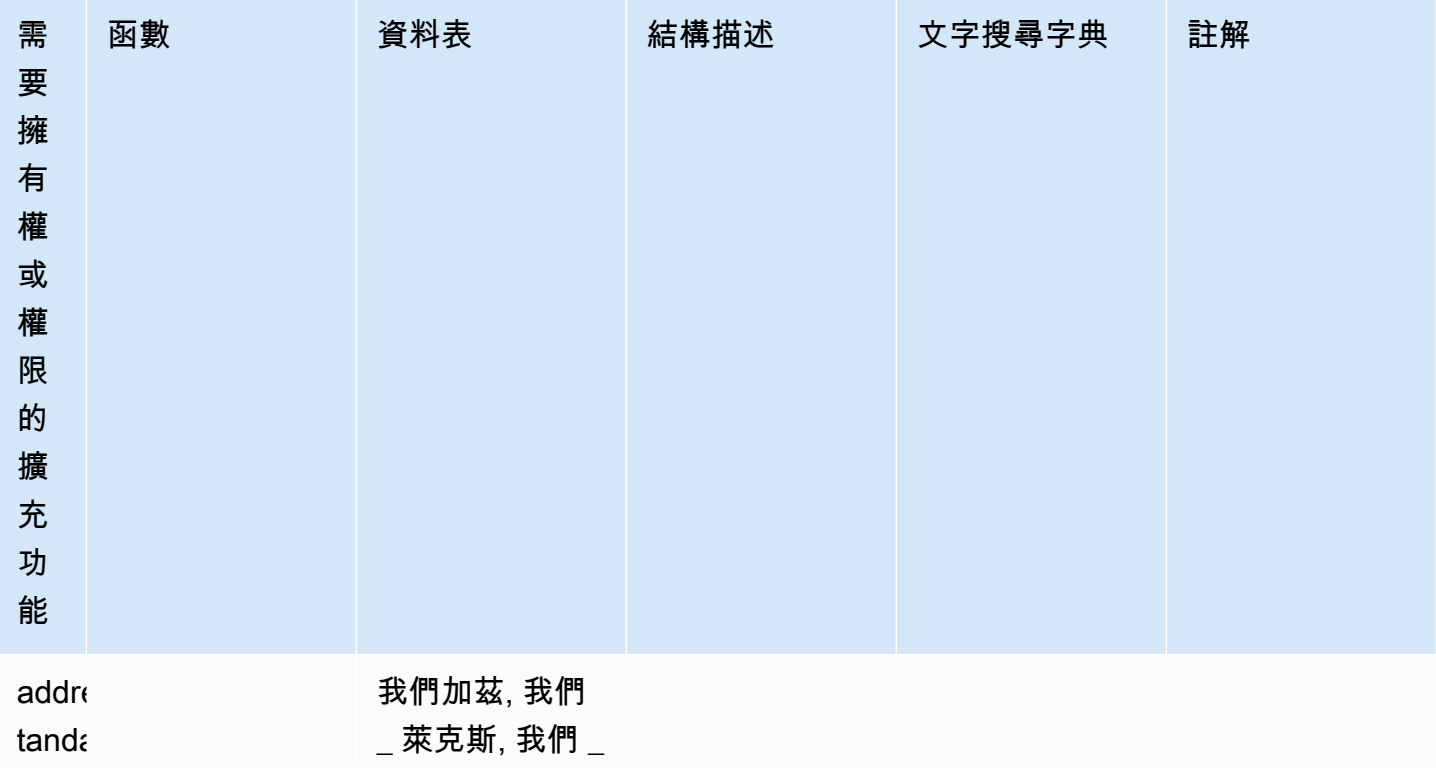

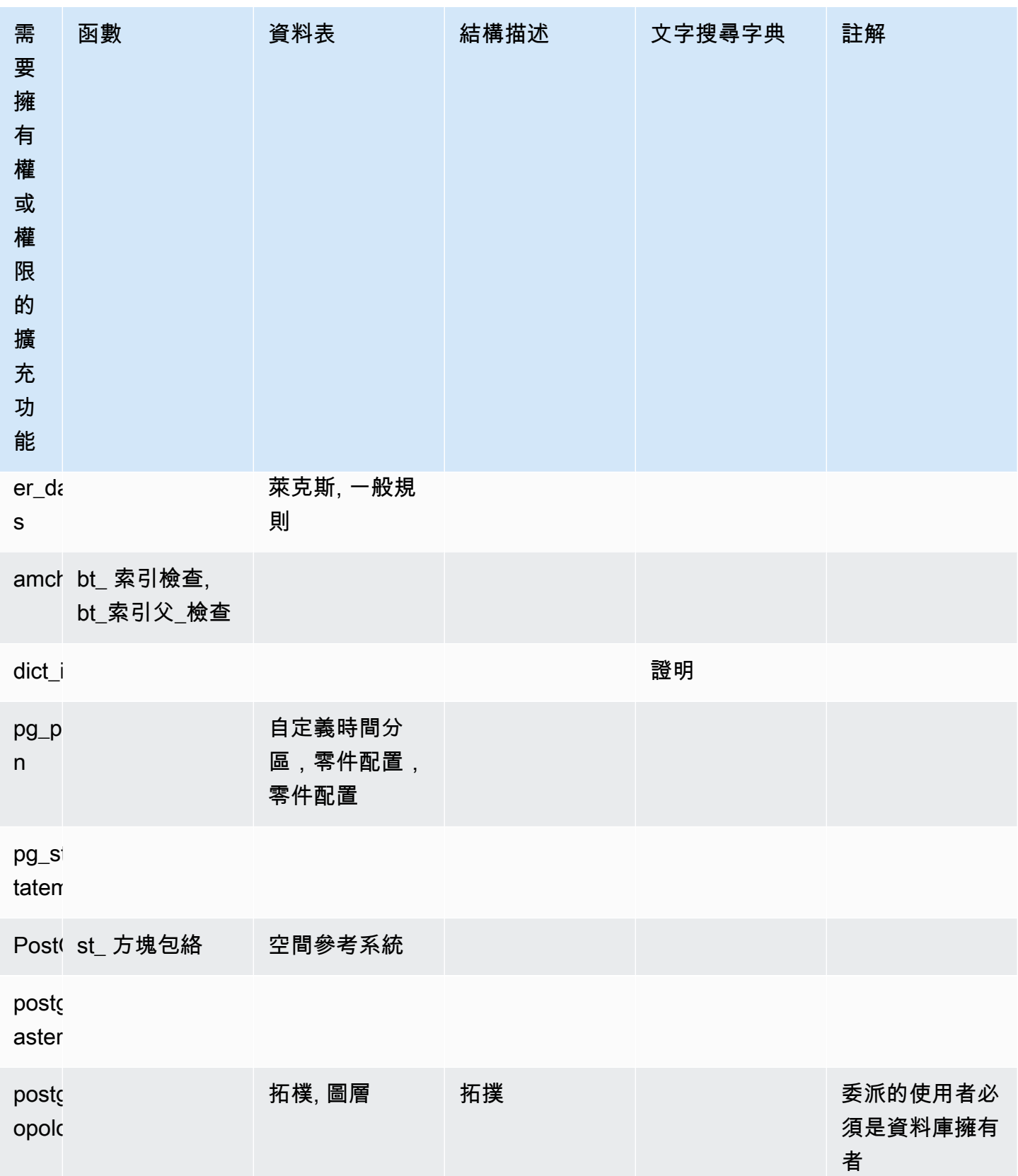

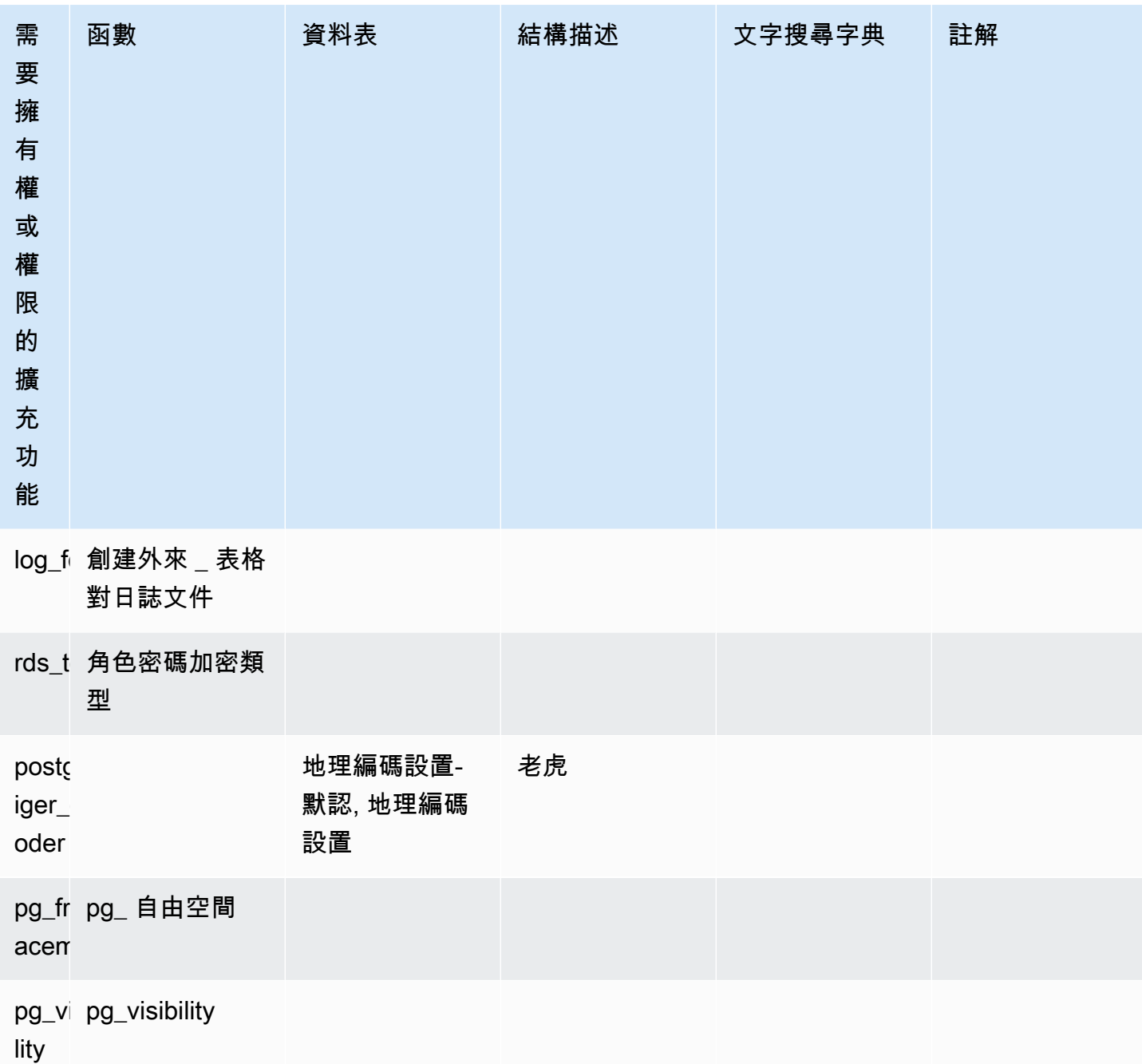

## <span id="page-2366-0"></span>安全考量

請記住,具有rds\_extension角色的使用者將能夠管理他們擁有連線權限的所有資料庫上的擴充功 能。如果要讓委派的使用者在單一資料庫上管理擴充功能,最好的做法是撤銷每個資料庫上 public 的 所有權限,然後明確地將該特定資料庫的連線權限授與委派使用者。

有幾個擴展可以允許用戶從多個數據庫訪問信息。請確定您授與的使用者rds\_extension具 有跨資料庫功能,然後再將這些擴充功能rds.allowed\_delegated\_extensions新增 例

如,postgres\_fdw並dblink提供在相同執行個體或遠端執行個體上跨資料庫進行查詢的功能。  $1$ og\_fdw讀取 postgres 引擎記錄檔,這些記錄檔適用於執行個體中的所有資料庫,可能包含來自多個 資料庫的緩慢查詢或錯誤訊息。 pg\_cron可在資料庫執行個體上執行排定的背景作業,並設定要在不 同資料庫中執行的工作。

<span id="page-2367-0"></span>刪除擴展級聯已禁用

具有rds\_extension角色的用戶使用級聯選項刪除擴展的能力 由rds.delegated\_extension\_allow\_drop\_cascade參數控制。rdsdelegated\_extension\_allow\_drop\_cascade 預設會設定為 off。這意味著具 有rds\_extension角色的用戶不允許使用級聯選項刪除擴展,如下面的查詢。

DROP EXTENSION CASCADE;

因為這將自動刪除依賴於擴展的對象,以及依賴於這些對象的所有對象。嘗試使用串聯選項會導致錯 誤。

若要授予該能力,rds.delegated\_extension\_allow\_drop\_cascade參數應設定為on。

變更動rds.delegated extension allow drop cascade態參數不需要重新啟動資料庫。您可 以在下列其中一個層級執行此操作:

- 在叢集或執行個體參數群組中,透過AWS Management Console或 API。
- 在數據庫級別使用以下命令:

alter database *database\_name* set rds.delegated\_extension\_allow\_drop\_cascade = 'on';

• 在使用者層級使用下列指令:

alter role tenant\_user set rds.delegated\_extension\_allow\_drop\_cascade = 'on';

### <span id="page-2367-1"></span>可使用委派的擴充功能支援新增的範例擴充功能

• rds\_tools

```
extension_test_db=> create extension rds_tools;
CREATE EXTENSION
extension_test_db=> SELECT * from rds_tools.role_password_encryption_type() where 
  rolname = 'pg_read_server_files';
```
ERROR: permission denied for function role\_password\_encryption\_type

• amcheck

```
extension_test_db=> CREATE TABLE amcheck_test (id int);
CREATE TABLE
extension_test_db=> INSERT INTO amcheck_test VALUES (generate_series(1,100000));
INSERT 0 100000
extension_test_db=> CREATE INDEX amcheck_test_btree_idx ON amcheck_test USING btree 
 (id);
CREATE INDEX
extension_test_db=> create extension amcheck;
CREATE EXTENSION
extension_test_db=> SELECT bt_index_check('amcheck_test_btree_idx'::regclass);
ERROR: permission denied for function bt_index_check
extension_test_db=> SELECT bt_index_parent_check('amcheck_test_btree_idx'::regclass);
ERROR: permission denied for function bt_index_parent_check
```
• pg\_freespacemap

```
extension_test_db=> create extension pg_freespacemap;
CREATE EXTENSION
extension_test_db=> SELECT * FROM pg_freespace('pg_authid');
ERROR: permission denied for function pg_freespace
extension_test_db=> SELECT * FROM pg_freespace('pg_authid',0);
ERROR: permission denied for function pg_freespace
```
• pg\_visibility

```
extension_test_db=> create extension pg_visibility;
CREATE EXTENSION
extension_test_db=> select * from pg_visibility('pg_database'::regclass);
ERROR: permission denied for function pg_visibility
```
• postgres\_fdw

```
extension_test_db=> create extension postgres_fdw;
CREATE EXTENSION
extension_test_db=> create server myserver foreign data wrapper postgres_fdw options 
  (host 'foo', dbname 'foodb', port '5432');
ERROR: permission denied for foreign-data wrapper postgres_fdw
```
## <span id="page-2369-0"></span>使用 lo 模組管理大型物件

lo 模組 (擴充功能) 適用於透過 JDBC 或 ODBC 驅動程式使用 PostgreSQL 資料庫的資料庫使用者 與開發人員。JDBC 和 ODBC 都期望當對它們的參照變更時,資料庫會處理大型物件的刪除。但 是,PostgreSQL 不是這樣運作的。PostgreSQL 不會假設當某個物件其參照變更時應該予以刪除。結 果是物件會保留在磁碟上,未被參照。lo 擴充功能包含一個功能,用於在參照變更時視需要觸發該功 能以刪除物件。

**G** Tip

若要判定資料庫是否可以從 lo 擴充功能受益,請使用 vacuumlo 公用程式檢查是否有孤立大型 物件。若要在不採取任何動作的情況下取得孤立大型物件的計數,請以 -n 選項執行該公用程 式 (無操作)。若要了解如何操作,請參閱下文中的 [vacuumlo utility。](#page-2371-1)

lo 模組適用於 Aurora PostgreSQL 13.7、12.11、11.16、10.21 和更新的次要版本。

若要安裝此模組 (擴充功能),您需要 rds\_superuser 權限。安裝 lo 擴充功能會將下列項目新增至資 料庫:

- lo 這是一個大型物件 (lo) 資料類型,可用於二進位大型物件 (BLOB) 和其他大型物件。lo 資料 類型是 oid 資料類型的領域。換言之,它是具有選用限制的物件識別碼。如需詳細資訊,請參閱 PostgreSQL 文件中的[物件識別碼。](https://www.postgresql.org/docs/14/datatype-oid.html)簡言之,您可以使用 lo 資料類型,來區分保存大型物件參照的 資料庫欄與其他物件識別碼 (OID)。
- lo\_manage 這是一個函數,您可以在包含大型物件參照的資料表欄上的觸發程序中使用此函數。 只要您刪除或修改參照大型物件的值時,觸發程序都會取消該物件 (lo\_unlink) 與其參照的連結。 只有在資料欄是對該大型物件的唯一資料庫參照時,才對該資料欄使用觸發程序。

如需大型物件模組的詳細資訊,請參閱 PostgreSQL 文件中的 [lo。](https://www.postgresql.org/docs/current/lo.html)

安裝 lo 擴充功能

安裝 lo 擴充功能之前,請確定您已具備 rds\_superuser 權限。

安裝擴充功能

1. 使用 psql 連線到 Aurora PostgreSQL 資料庫叢集的主要資料庫執行個體。

psql --host=*your-cluster-instance-1.666666666666*.*aws-region*.rds.amazonaws.com - port=5432 --username=postgres --password

出現提示時,輸入您的密碼。psql 用戶端連接並顯示預設管理連接資料庫 postgres=> 作為提 示。

2. 安裝擴充功能,如下所示。

```
postgres=> CREATE EXTENSION lo;
CREATE EXTENSION
```
您現在可以使用 lo 資料類型來定義資料表中的資料欄。例如,您可以建立一個資料表 (images),其 中包含點陣影像資料。您可以將 lo 資料類型用於資料欄 raster,如下列建立資料表的範例所示。

postgres=> CREATE TABLE images (image\_name text, raster lo);

使用 lo\_Manage 觸發程序函數刪除物件

您可以將 lo\_manage 函數用於當更新或刪除 lo 時所要清理 lo 或其他大型物件欄中的觸發程序。

在參照大型物件的資料欄上設定觸發程序

- 執行下列任意一項:
	- 使用引數的資料欄名稱,在每個資料欄上建立 BEFORE UPDATE OR DELETE 觸發程序,以包 含對大型物件的唯一參照。

postgres=> CREATE TRIGGER t\_raster BEFORE UPDATE OR DELETE ON images FOR EACH ROW EXECUTE FUNCTION lo\_manage(raster);

• 僅正在更新資料欄時套用觸發程序。

postgres=> CREATE TRIGGER t\_raster BEFORE UPDATE OF images FOR EACH ROW EXECUTE FUNCTION lo\_manage(raster);

lo\_manage 觸發程序函數只有在插入或刪除資料欄資料 (視您定義觸發程序的方式而定) 的背景下才會 運作。當您執行 DROP 或 TRUNCATE 操作時則不會起作用。這意味著您應先將任何資料表中的物件資 料欄刪除,再捨棄資料表,以免產生孤立物件。

例如,假設您想要捨棄包含 images 資料表的資料庫。您如下所示刪除資料欄。

postgres=> DELETE FROM images COLUMN raster

假設在該資料欄上定義 lo\_manage 函數來處理刪除,現在您可以放心地捨棄該資料表。

使用 vacuumlo 公用程式

<span id="page-2371-1"></span> vacuumlo 公用程式會識別孤立大型物件並從資料庫中刪除。此公用程式自 PostgreSQL 9.1.24 起可供 使用。如果您的資料庫使用者會例行性地使用大型物件,建議您偶爾執行 vacuumlo 以清理孤立大型物 件。

在安裝 lo 擴充功能之前,您可以使用 vacuumlo 來評估您的 Aurora PostgreSQL 資料庫叢集是否會受 益。若要這麼做,請將 vacuumlo 搭配 -n 選項 (無操作) 使用,以顯示要刪除的內容,如下所示:

```
$ vacuumlo -v -n -h your-cluster-instance-1.666666666666.aws-region.rds.amazonaws.com -
p 5433 -U postgres docs-lab-spatial-db
Password:*****
Connected to database "docs-lab-spatial-db"
Test run: no large objects will be removed!
Would remove 0 large objects from database "docs-lab-spatial-db".
```
如輸出結果所示,孤立大型對象不是此特定資料庫的問題。

如需此公用程式的詳細資訊,請參閱 PostgreSQL 文件中的 [vacuumlo。](https://www.postgresql.org/docs/current/vacuumlo.html)

<span id="page-2371-0"></span>使用 PostGIS 擴充功能管理空間資料

PostGIS 是 PostgreSQL 的擴充功能,可用於儲存和管理空間資訊。若要進一步了解 PostGIS,請參閱 [PostGIS.net。](https://postgis.net/)

從 10.5 版開始,PostgreSQL 即支援 PostGIS 用於處理 Mapbox向量圖標資料的 libprotobuf 1.3.0 程 式庫。

設定 PostGIS 擴充功能需要 rds\_superuser 權限。我們建議您建立一使用者 (角色) 來管理 PostGIS 擴充功能及您的空間資料。PostGIS 擴充功能及其相關元件會為 PostgreSQL 新增數千個函數。若這對 您的使用案例有意義,請考慮在其自己的結構描述中建立 PostGIS 擴充功能。下列範例會顯示如何在 其自己的資料庫中安裝擴充功能,但這並非必要。

#### 主題

• [步驟 1:建立使用者 \(角色\) 來管理 PostGIS 擴充功能](#page-2372-0)

- [步驟 2:載入 PostGIS 擴充功能](#page-2373-0)
- [步驟 3:轉移擴充功能的所有權](#page-2374-0)
- [步驟 4:轉移 PostGIS 物件的所有權](#page-2374-1)
- [步驟 5:測試擴充功能](#page-2375-0)
- [步驟 6:升級 PostGIS 擴充功能](#page-2375-1)
- [PostGIS 擴充功能版本](#page-2376-0)
- [將 PostGIS 2 升級到 PostGIS 3](#page-2377-0)

<span id="page-2372-0"></span>步驟 1:建立使用者 (角色) 來管理 PostGIS 擴充功能

首先,以具有 rds\_superuser 權限的使用者身分連線至您的 RDS for PostgreSQL 資料庫執行個 體。若您在設定執行個體時保留預設名稱,則以 postgres 身分連線:

psql --host=*111122223333*.*aws-region*.rds.amazonaws.com --port=5432 --username=postgres --password

建立一個單獨的角色 (使用者) 來管理 PostGIS 擴充功能。

```
postgres=> CREATE ROLE gis_admin LOGIN PASSWORD 'change_me';
CREATE ROLE
```
授予此角色 rds\_superuser 權限,允許角色安裝擴充功能。

postgres=> **GRANT rds\_superuser TO** *gis\_admin***;** GRANT

建立用於 PostGIS 成品的資料庫:此為選擇性步驟。或者,您可以在 PostGIS 擴充功能的使用者資料 庫中建立結構描述,但這也並非必要。

postgres=> **CREATE DATABASE** *lab\_gis***;** CREATE DATABASE

授予 gis\_admin 在 lab\_gis 資料庫上的所有權限。

```
postgres=> GRANT ALL PRIVILEGES ON DATABASE lab_gis TO gis_admin;
GRANT
```
退出工作階段,並以 gis\_admin 身分重新連線至您的 RDS for PostgreSQL 資料庫執行個體。

```
postgres=> psql --host=111122223333.aws-region.rds.amazonaws.com --port=5432 --
username=gis_admin --password --dbname=lab_gis
Password for user gis_admin:...
lab_gis=>
```
按照後續步驟中的詳細說明,繼續設定擴充功能。

<span id="page-2373-0"></span>步驟 2:載入 PostGIS 擴充功能

PostGIS 擴充功能包含數個共同運作的相關擴充功能,以提供地理空間的功能。根據您的使用案例,可 能不需要在此步驟中建立的所有擴充功能。

使用 CREATE EXTENSION 陳述式載入 PostGIS 擴充。

**CREATE EXTENSION postgis;** CREATE EXTENSION **CREATE EXTENSION postgis\_raster;** CREATE EXTENSION **CREATE EXTENSION fuzzystrmatch;** CREATE EXTENSION **CREATE EXTENSION postgis\_tiger\_geocoder;** CREATE EXTENSION **CREATE EXTENSION postgis\_topology;** CREATE EXTENSION **CREATE EXTENSION address\_standardizer\_data\_us;** CREATE EXTENSION

您可以執行下例中顯示的 SQL 查詢來確認結果,其中列出擴充功能及其擁有者。

```
SELECT n.nspname AS "Name", 
   pg_catalog.pg_get_userbyid(n.nspowner) AS "Owner" 
   FROM pg_catalog.pg_namespace n 
   WHERE n.nspname !~ '^pg_' AND n.nspname <> 'information_schema' 
   ORDER BY 1;
List of schemas 
     Name | Owner
--------------+----------- 
  public | postgres 
  tiger | rdsadmin
```

```
 tiger_data | rdsadmin 
 topology | rdsadmin
(4 rows)
```
<span id="page-2374-0"></span>步驟 3:轉移擴充功能的所有權

使用 ALTER SCHEMA 陳述式將結構描述的擁有權移轉至 gis\_admin 角色。

```
ALTER SCHEMA tiger OWNER TO gis_admin;
ALTER SCHEMA
ALTER SCHEMA tiger_data OWNER TO gis_admin; 
ALTER SCHEMA
ALTER SCHEMA topology OWNER TO gis_admin;
ALTER SCHEMA
```
您可執行下列 SQL 查詢,來確認所有權變更。您也可以使用 \dn 中繼命令和 psql 命令列。

```
SELECT n.nspname AS "Name", 
  pg_catalog.pg_get_userbyid(n.nspowner) AS "Owner" 
  FROM pg_catalog.pg_namespace n 
  WHERE n.nspname !~ '^pg_' AND n.nspname <> 'information_schema' 
  ORDER BY 1;
       List of schemas 
    Name | Owner
--------------+--------------- 
 public | postgres 
tiger | gis_admin
 tiger_data | gis_admin 
 topology | gis_admin
(4 rows)
```
<span id="page-2374-1"></span>步驟 4:轉移 PostGIS 物件的所有權

使用下列函式將 PostGIS 物件的擁有權移轉至 gis\_admin 角色。從 psql 提示字元執行下列陳述式來 建立函式。

```
CREATE FUNCTION exec(text) returns text language plpgsql volatile AS $f$ BEGIN EXECUTE 
 $1; RETURN $1; END; $f$;
CREATE FUNCTION
```
接下來,執行下列查詢來執行 exec 函數,該函數會執行陳述式及變更權限。

```
SELECT exec('ALTER TABLE ' || quote_ident(s.nspname) || '.' || quote_ident(s.relname) 
  || ' OWNER TO gis_admin;') 
   FROM ( 
     SELECT nspname, relname 
     FROM pg_class c JOIN pg_namespace n ON (c.relnamespace = n.oid) 
     WHERE nspname in ('tiger','topology') AND 
     relkind IN ('r','S','v') ORDER BY relkind = 'S')
s;
```
<span id="page-2375-0"></span>步驟 5:測試擴充功能

為避免需要指定結構描述名稱,請使用下列命令將 tiger 結構描述新增至您的搜尋路徑。

**SET search\_path=public,tiger;** SET

使用下列 SELECT 陳述式來測試 tiger 結構描述。

```
SELECT address, streetname, streettypeabbrev, zip 
 FROM normalize_address('1 Devonshire Place, Boston, MA 02109') AS na;
address | streetname | streettypeabbrev | zip
---------+------------+------------------+------- 
      1 | Devonshire | Pl | 02109
(1 row)
```
要進一步了解此擴充功能,請參閱 PostGIS 文件中的 [Tiger Geocoder](https://postgis.net/docs/Extras.html#Tiger_Geocoder) (Tiger 地理編碼器)。

使用下列 SELECT 陳述式來測試存取 topology 結構描述。這樣會呼叫 createtopology 函數,以 使用指定的空間參考識別碼 (26986) 和預設公差 (0.5) 註冊新拓撲物件 (my\_new\_topo)。若要進一步了 解,請參閱 PostGIS 文[件CreateTopology中](https://postgis.net/docs/CreateTopology.html)的。

```
SELECT topology.createtopology('my_new_topo',26986,0.5);
 createtopology
---------------- 
1(1 row)
```
## <span id="page-2375-1"></span>步驟 6:升級 PostGIS 擴充功能

每個新版本的 PostgreSQL 都支援一個或多個與該版本相容的 PostGIS 擴充功能版本。將 PostgreSQL 引擎升級到新版本並不會自動升級 PostGIS 擴充功能。升級 PostgreSQL 引擎之前,您通常會將
PostGIS 升級到目前 PostgreSQL 版本的最新可用版本。如需詳細資訊,請參閱 [PostGIS 擴充功能版](#page-2376-0) [本](#page-2376-0)。

PostgreSQL 引擎升級之後,接著再次將 PostGIS 擴充功能升級為支援新升級之 PostgreSQL 引擎版本 的版本。如需升級 PostgreSQL 資料庫引擎的詳細資訊,請參閱 [測試執行生產資料庫叢集升級到新主](#page-2612-0) [要版本的程序](#page-2612-0).

您可以隨時在 Aurora PostgreSQL 資料庫叢集上檢查可用的 PostGIS 擴充功能版本更新。若要這麼 做,請執行下列命令。PostGIS 2.5.0 和更新版本可使用此功能。

**SELECT postGIS\_extensions\_upgrade();**

如果您的應用程式不支援最新的 PostGIS 版本,您仍然可以安裝主要版本中可用的舊版 PostGIS,如 下所示。

**CREATE EXTENSION postgis VERSION "2.5.5";**

如果您想要從舊版本升級到特定的 PostGIS 版本,也可以使用以下命令。

**ALTER EXTENSION postgis UPDATE TO "2.5.5";**

視您要從哪個版本升級而定,您可能需要再次執行此函數。第一次執行函數的結果會決定是否需要額外 的升級函數。例如,這是從 PostGIS 2 升級到 PostGIS 3 的情況。如需詳細資訊,請參閱 [將 PostGIS](#page-2377-0)  [2 升級到 PostGIS 3。](#page-2377-0)

如果您升級此擴充功能以準備 PostgreSQL 引擎的主要版本升級,您可以繼續執行其他初步工作。如需 詳細資訊,請參閱 [測試執行生產資料庫叢集升級到新主要版本的程序](#page-2612-0)。

<span id="page-2376-0"></span>PostGIS 擴充功能版本

我們建議您安裝所有擴充功能的版本,例如在《Aurora PostgreSQL 版本備註》中的 [Aurora](https://docs.aws.amazon.com/AmazonRDS/latest/AuroraPostgreSQLReleaseNotes/AuroraPostgreSQL.Extensions.html) [PostgreSQL 相容擴充功能版本所](https://docs.aws.amazon.com/AmazonRDS/latest/AuroraPostgreSQLReleaseNotes/AuroraPostgreSQL.Extensions.html)列出的 PostGIS。若要取得您的發行版本中有哪些可用版本,請使用 下列命令。

**SELECT \* FROM pg\_available\_extension\_versions WHERE name='postgis';**

您也可以在 Aurora PostgreSQL 版本備註的以下各節找到版本資訊:

- [Aurora PostgreSQL 14 的擴充功能版本](https://docs.aws.amazon.com/AmazonRDS/latest/AuroraPostgreSQLReleaseNotes/AuroraPostgreSQL.Extensions.html#AuroraPostgreSQL.Extensions.14)
- [Aurora PostgreSQL 相容版本 13 的擴充功能版本](https://docs.aws.amazon.com/AmazonRDS/latest/AuroraPostgreSQLReleaseNotes/AuroraPostgreSQL.Extensions.html#AuroraPostgreSQL.Extensions.13)
- [Aurora PostgreSQL 相容版本 12 的擴充功能版本](https://docs.aws.amazon.com/AmazonRDS/latest/AuroraPostgreSQLReleaseNotes/AuroraPostgreSQL.Extensions.html#AuroraPostgreSQL.Extensions.12)
- [Aurora PostgreSQL 相容版本 11 的擴充功能版本](https://docs.aws.amazon.com/AmazonRDS/latest/AuroraPostgreSQLReleaseNotes/AuroraPostgreSQL.Extensions.html#AuroraPostgreSQL.Extensions.11)
- [Aurora PostgreSQL 相容版本 10 的擴充功能版本](https://docs.aws.amazon.com/AmazonRDS/latest/AuroraPostgreSQLReleaseNotes/AuroraPostgreSQL.Extensions.html#AuroraPostgreSQL.Extensions.10)
- [Aurora PostgreSQL 相容版本 9.6 的擴充功能版本](https://docs.aws.amazon.com/AmazonRDS/latest/AuroraPostgreSQLReleaseNotes/AuroraPostgreSQL.Extensions.html#AuroraPostgreSQL.Extensions.96)

<span id="page-2377-0"></span>將 PostGIS 2 升級到 PostGIS 3

從 3.0 版開始,PostGIS 點陣函數現在是一個單獨的擴充功能,postgis\_raster。此擴充功能 具有自己的安裝和升級路徑。如此一來,可以從核心 postgis 擴充功能移除點陣影像處理所需的 數十種函數、資料類型和其他成品。這意味著,如果您的使用案例不需要點陣處理,則不需要安裝 postgis\_raster 擴充功能。

在以下升級範例中,第一個升級命令會將點陣函數擷取至 postqis\_raster 擴充功能。接著便需要第 二個升級命令將 postgres\_raster 升級到新版本。

從 PostGIS 2 升級到 PostGIS 3

1. 識別可用於 PostgreSQL 版本的 PostGIS 預設版本,而其中 PostgreSQL 位於您的 Aurora PostgreSQL 資料庫叢集。若要這麼做,請執行下列查詢。

SELECT \* FROM pg\_available\_extensions WHERE default\_version > installed\_version; name | default\_version | installed\_version | comment ---------+-----------------+------------------- +----------------------------------------------------------- postgis | 3.1.4 | 2.3.7 | PostGIS geometry and geography spatial types and functions  $(1 row)$ 

2. 識別 Aurora PostgreSQL 資料庫叢集的寫入器執行個體上,每個資料庫中安裝的 PostGIS 版本。 換句話說,查詢每個使用者資料庫,如下所示。

```
SELECT
     e.extname AS "Name", 
     e.extversion AS "Version", 
     n.nspname AS "Schema", 
     c.description AS "Description"
FROM 
     pg_catalog.pg_extension e 
    LEFT JOIN pg_catalog.pg_namespace n ON n.oid = e.extnamespace
```

```
 LEFT JOIN pg_catalog.pg_description c ON c.objoid = e.oid 
     AND c.classoid = 'pg_catalog.pg_extension'::pg_catalog.regclass
WHERE 
     e.extname LIKE '%postgis%'
ORDER BY 
     1;
   Name   | Version | Schema |                             Description
---------+---------+--------
+--------------------------------------------------------------------- 
  postgis | 2.3.7   | public | PostGIS geometry, geography, and raster spatial types 
 and functions
(1 row)
```
預設版本 (PostGIS 3.1.4) 與安裝的版本 (PostGIS 2.3.7) 之間不符,代表您需要升級 PostGIS 擴 充功能。

```
ALTER EXTENSION postgis UPDATE;
ALTER EXTENSION
WARNING: unpackaging raster
WARNING: PostGIS Raster functionality has been unpackaged
```
3. 執行下列查詢,以確認點陣函數現在位於其自己的套件中。

```
SELECT
     probin, 
     count(*)
FROM 
     pg_proc
WHERE 
     probin LIKE '%postgis%'
GROUP BY 
     probin;
          probin | count
      --------------------------+------- 
  $libdir/rtpostgis-2.3    | 107 
 $libdir/postgis-3        | 487
(2 rows)
```
輸出結果顯示版本之間仍然存在差異。PostGIS 函數是第 3 版 (postgis-3),而點陣函數 (rtpostgis) 是第 2 版 (rtpostgis-2.3)。若要完成升級,請再次執行升級命令,如下所示。

postgres=> SELECT postgis\_extensions\_upgrade();

您可以放心忽略警告訊息。再次執行下列查詢以確認升級是否已完成。當 PostGIS 和所有相關的 擴充功能均未標記為需要升級時,則升級完成。

```
SELECT postgis_full_version();
```
4. 使用下列查詢來查看已完成的升級程序和個別套裝的擴充功能,並確認其版本是否相符。

```
SELECT
     e.extname AS "Name", 
     e.extversion AS "Version", 
     n.nspname AS "Schema", 
     c.description AS "Description"
FROM 
     pg_catalog.pg_extension e 
    LEFT JOIN pg_catalog.pg_namespace n ON n.oid = e.extnamespace
     LEFT JOIN pg_catalog.pg_description c ON c.objoid = e.oid 
         AND c.classoid = 'pg_catalog.pg_extension'::pg_catalog.regclass
WHERE 
     e.extname LIKE '%postgis%'
ORDER BY 
     1;
            Name      | Version | Schema |                             Description
   ----------------+---------+--------
+--------------------------------------------------------------------- 
 postgis        | 3.1.5   | public | PostGIS geometry, geography, and raster 
 spatial types and functions 
 postgis_raster | 3.1.5   | public | PostGIS raster types and functions
(2 rows)
```
輸出結果顯示 PostGIS 2 擴充功能已升級到 PostGIS 3,並且 postgis 和現在的個別 postgis\_raster 擴充功能則為 3.1.5 版。

升級完成後,如果您不打算使用點陣函數,您可以按以下方式卸除擴充功能。

DROP EXTENSION postgis\_raster;

# 使用 pg\_partman 擴充功能來管理 PostgreSQL 分割區

PostgreSQL 表格分割區提供了用於高性能處理資料輸入和報告的框架。對需要非常快速輸入大量資料 的資料庫使用分割區。分割區還提供了更快的大型表格查詢。分割區有助於維護資料,而不會影響資料 庫執行個體,因為它需要較少的輸入/輸出資源。

透過使用分割區,您可以將資料分割為自訂大小的區塊進行處理。例如,您可以分割時間序列資料,例 如每小時、每日、每週、每月、每季、年度、自訂或以上任何組合。對於時間序列資料範例,如果您依 小時分割資料表,則每個分割區都將包含一小時的資料。如果您依每日分割時間序列資料表,則每個分 割區將保存一天的資料,依此類推。分割區索引鍵控制分割區的大小。

當您在分割表格上使用 INSERT 或 UPDATE SQL 命令時,資料庫引擎會將資料路由至適當的分割區。 儲存資料的 PostgreSQL 表格分割區是主表格的子表格。

在資料庫查詢讀取期間,PostgreSQL 最佳化器會檢查查詢的 WHERE 子句,如果可能的話,將資料庫 掃描導向僅相關的分割區。

從 10 版開始,PostgreSQL 使用宣告式分割來實作資料表分割區。這也被稱為原生 PostgreSQL 分割 區。在 PostgreSQL 10 版之前,您已使用觸發器來實作分割區。

PostgreSQL 表格分割區提供下列功能:

- 隨時建立新的分割區。
- 可變的分割區範圍。
- 使用資料定義語言 (DDL) 陳述式的可分離和可重新連接分割區。

例如,可拆分的分割區對於從主磁碟分割區移除歷史資料,但保留歷史資料以供分析來說十分實用。 • 新的分割區會繼承父資料庫表格屬性, 包括以下各項:

- 索引
- 主索引鍵,其中必須包含分割區索引鍵資料欄
- 外部索引鍵
- 檢查限制
- 參考
- 建立完整資料表或每個特定分割區的索引。

您無法變更個別分割區的結構描述。不過,您可以變更父資料表格 (例如新增新資料欄),此表格會傳播 到分割區。

#### 主題

- [PostgreSQL pg\\_partman 擴充功能概述](#page-2381-0)
- [啟用 pg\\_partman 擴充功能](#page-2381-1)
- 使用 create parent 函數設定分割區
- [使用 run\\_maintenance\\_proc 函數來設定分割區維護](#page-2384-0)

## <span id="page-2381-0"></span>PostgreSQL pg\_partman 擴充功能概述

您可以使用 PostgreSQL pg\_partman 擴充功能,以自動化資料表分割區的建立和維護。如需更多一 般資訊,請參閱 pg\_partman 文件中的 [PG 分割區管理員。](https://github.com/pgpartman/pg_partman)

#### **a** Note

Aurora PostgreSQL 版本 12.6 及更新版本支援此 pg\_partman 擴充功能。

您可以使用下列設定來設定 pg\_partman,而不必手動建立每個分割區:

- 要分割的表格
- 分割區類型
- 分割區索引鍵
- 分割區間隔
- 分割區預先建立與管理選項

建立 PostgreSQL 分割區資料表之後,您可以透過呼叫 create\_parent 函數,使用 pg\_partman 進 行註冊。這樣做會根據您傳遞給函數的參數來建立必要的分割區。

pg\_partman 擴充功能還提供 run\_maintenance\_proc 函數,您可以按排程呼叫它以自動管理分割 區。為了確保視需要建立適當的分割區,可以排程此函數定期執行 (例如每小時)。您還可以確保自動捨 棄分割區。

## <span id="page-2381-1"></span>啟用 pg\_partman 擴充功能

如果您要管理相同 PostgreSQL 資料庫執行個體內多個資料庫的分割區,則必須分別為每個資料庫啟 用 pg\_partman 擴充功能。若要啟用特定資料庫的 pg\_partman 擴充功能,請建立分割區維護結構 描述,然後建立 pg\_partman 擴充功能,如下所示。

CREATE SCHEMA partman;

CREATE EXTENSION pg\_partman WITH SCHEMA partman;

**a** Note

若要建立 pg\_partman 擴充功能,請確定您具有 rds\_superuser 權限。

如果您收到下列錯誤訊息,請將rds\_superuser權限授與帳戶或使用您的超級使用者帳戶。

ERROR: permission denied to create extension "pg\_partman" HINT: Must be superuser to create this extension.

若要授予 rds\_superuser 權限,請連線至您的超級使用者帳戶並執行下列命令。

GRANT rds\_superuser TO *user-or-role*;

以顯示使用 pg\_partman 擴充功能舉例,我們使用下面的範例資料庫表和分割區。此資料庫使用以時間 戳記為基礎的分割表格。結構描述data\_mart包含一個名為events的表格和一個名為created\_at的 欄。下列設定包含在events表格中:

- 主索引鍵event id和created at ,必須有用於引導分割區的欄。
- 強制執行ck valid operation表格欄值的檢查約束operation。
- 兩個外鍵,其中一個(fk\_orga\_membership))指向外部表格organization,另一個 (fk\_parent\_event\_id)是自引用的外鍵。
- 兩個索引,其中一個(idx\_org\_id)用於外鍵,另一個(idx\_event\_type)用於事件類型。

下列 DDL 陳述式會建立這些物件,這些物件會自動包含在每個分割區上。

```
CREATE SCHEMA data_mart;
CREATE TABLE data_mart.organization ( org_id BIGSERIAL, 
         org_name TEXT, 
         CONSTRAINT pk_organization PRIMARY KEY (org_id) 
     );
CREATE TABLE data_mart.events( 
         event_id BIGSERIAL,
```

```
 operation CHAR(1), 
        value FLOAT(24),
         parent_event_id BIGINT, 
         event_type VARCHAR(25), 
        org_id BIGSERIAL, 
         created_at timestamp, 
        CONSTRAINT pk_data_mart_event PRIMARY KEY (event_id, created_at), 
        CONSTRAINT ck_valid_operation CHECK (operation = 'C' OR operation = 'D'), 
         CONSTRAINT fk_orga_membership 
            FOREIGN KEY(org_id) 
            REFERENCES data_mart.organization (org_id), 
        CONSTRAINT fk_parent_event_id 
           FOREIGN KEY(parent event id, created at)
            REFERENCES data_mart.events (event_id,created_at) 
     ) PARTITION BY RANGE (created_at);
CREATE INDEX idx_org_id ON data_mart.events(org_id);
CREATE INDEX idx_event_type ON data_mart.events(event_type);
```
#### <span id="page-2383-0"></span>使用 create\_parent 函數設定分割區

啟用 pg\_partman 擴充功能之後,可以使用此 create\_parent 函數來設定在分割維護結構描述內 的分割區。以下範例使用在 events 中建立的 [啟用 pg\\_partman 擴充功能](#page-2381-1) 資料表範例。如下所示呼叫 create\_parent 函數。

```
SELECT partman.create_parent( p_parent_table => 'data_mart.events', 
  p_control => 'created_at', 
  p_type => 'native', 
  p_interval=> 'daily', 
 p_{\text{p}}remake => 30);
```
參數如下:

- p\_parent\_table 父項分割表格。此表必須已經存在,並且完全符合資格 (包括結構描述)。
- p\_control 分割區依據的欄。資料類型必須是整數或以時間為基礎。
- p\_type 類型可以是 'native' 或 'partman'。您通常使用 native 類型來改善效能和靈活 性。partman 類型依賴繼承。
- p\_interval 每個分割區的時間間隔或整數範圍。範例值包括 daily、每小時等。
- p\_premake 預先建立以支援新插入的分割區數目。

<span id="page-2384-0"></span>如需 create\_parent 函數的完整描述,請參閱 pg\_partman 文件中的[建立函數。](https://github.com/pgpartman/pg_partman/blob/master/doc/pg_partman.md#user-content-creation-functions)

使用 run\_maintenance\_proc 函數來設定分割區維護

您可以執行分割區維護作業以自動建立新的分割區、分離分割區或移除舊的分割區。分割區維護依賴 pg\_partman 擴充功能的 run\_maintenance\_proc 函數和 pg\_cron 擴充功能,它們可以啟動內部 排程器。pg\_cron排程器會自動執行資料庫中定義的 SQL 陳述式、函數和程序。

下列範例使用中建立於events中[的啟用 pg\\_partman 擴充功能](#page-2381-1)表格範例,將分割區維護作 業設定為自動執行。作為必要條件,將 pg\_cron 新增至資料庫執行個體的參數群組中的 shared\_preload\_libraries 參數。

CREATE EXTENSION pg\_cron;

```
UPDATE partman.part_config 
SET infinite_time_partitions = true, 
     retention = '3 months', 
     retention_keep_table=true 
WHERE parent_table = 'data_mart.events';
SELECT cron.schedule('@hourly', $$CALL partman.run_maintenance_proc()$$);
```
您可以在下面找到上述範例的逐步說明:

- 1. 修改與資料庫執行個體關聯的參數群組,並新增pg\_cron至shared\_preload\_libraries參數 值。此變更需要重新啟動資料庫執行個體才能生效。如需詳細資訊,請參閱 [修改資料庫參數群組中](#page-340-0) [的參數](#page-340-0)。
- 2. 使用具有 CREATE EXTENSION pg\_cron; 許可的帳戶執行命令 rds\_superuser。這會啟用 pg\_cron 擴充功能。如需詳細資訊,請參閱 [使用 PostgreSQL pg\\_cron 擴充功能排程維護](#page-2385-0)。
- 3. 執行命令 UPDATE partman.part\_config 以調整 data\_mart.events 資料表的 pg\_partman 設定。
- 4. 執行 SET . . . 命令 以使用這些子句設定 data\_mart.events 資料表:
	- a. infinite\_time\_partitions = true, 將表格設定為能夠沒有任何限制,自動建立新的分 割區。
	- b. retention = '3 months', 將表格設定為最多保留三個月。
	- c. retention\_keep\_table=true 設定資料表,以便在保留期限到期時,資料表不會自動刪 除。相反地,比保留期間還舊的分割區只會從父表格分離。

5. 執行 SELECT cron.schedule . . . 命令 進行 pg\_cron 函數呼叫。此呼叫定義排程器執行 pg\_partman 維護程序 partman.run\_maintenance\_proc 的頻率。在此範例中,程序會每小時 執行一次。

<span id="page-2385-0"></span>如需 run\_maintenance\_proc 函數的完整描述,請參閱 pg\_partman 文件中[的維護函數](https://github.com/pgpartman/pg_partman/blob/master/doc/pg_partman.md#maintenance-functions)。

## 使用 PostgreSQL pg\_cron 擴充功能排程維護

您可以使用 PostgreSQL pg\_cron 擴充功能,來排程 PostgreSQL 資料庫內的維護命令。如需擴充功 能的詳細資訊,請參閱 pg\_cron 文件中[的什麼是 pg\\_cron?](https://github.com/citusdata/pg_cron)。

Aurora PostgreSQL 引擎 12.6 版以及更新版本支援 pg\_cron 擴充功能。

若要深入了解如何使用 pg\_cron,請參閱[在 RDS for PostgreSQL 或 Aurora PostgreSQL 相容版本資](https://aws.amazon.com/blogs/database/schedule-jobs-with-pg_cron-on-your-amazon-rds-for-postgresql-or-amazon-aurora-for-postgresql-databases/) [料庫上使用 pg\\_cron 排程任務](https://aws.amazon.com/blogs/database/schedule-jobs-with-pg_cron-on-your-amazon-rds-for-postgresql-or-amazon-aurora-for-postgresql-databases/)

#### 主題

- [設定 pg\\_cron 擴充功能](#page-2385-1)
- [授與資料車使用者使用 pg\\_cron 的許可](#page-2386-0)
- [排定 pg\\_cron 任務](#page-2386-1)
- [pg\\_cron 擴充功能的參考](#page-2389-0)

<span id="page-2385-1"></span>設定 pg\_cron 擴充功能

設定 pg\_cron 擴充功能,如下所示:

1. 修改與 PostgreSQL 資料庫執行個體關聯的自訂參數群組,並將 pg\_cron 新增至 shared\_preload\_libraries 參數值。

重新啟動 PostgreSQL 資料庫執行個體,使參數群組的變更生效。若要深入了解如何使用參數群 組,請參閱 [Amazon Aurora PostgreSQL 參數](#page-2522-0)。

2. 重新啟動 PostgreSQL 資料庫執行個體之後,請使用具有 rds\_superuser 許可的帳戶執行下列命 令。例如,如果您在為 Aurora PostgreSQL 資料庫叢集 建立 RDS 時使用了預設設定,請以使用者 postgres 身分連接並建立擴充功能。

CREATE EXTENSION pg\_cron;

pg\_cron 排程器設定於名為 postgres 的預設 PostgreSQL 資料庫內。pg\_cron 物件會在此 postgres 資料庫中建立,而且所有排程動作都會在此資料庫中執行。

3. 您可以使用預設設定,或將任務排程在 PostgreSQL 資料庫執行個體的其他資料庫中執行。若要將 任務排程至 PostgreSQL 資料庫執行個體中的其他資料庫,請參閱 [為預設資料庫以外的資料庫排程](#page-2389-1)  [cron 任務](#page-2389-1) 中的範例。

#### <span id="page-2386-0"></span>授與資料車使用者使用 pg\_cron 的許可

安裝 pg\_cron 擴充功能需要 rds\_superuser 權限。然而,使用 pg\_cron 的許可能夠授予 (由 rds\_superuser 群組/角色的成員) 其他資料庫使用者,讓他們可以安排自己的任務。建議您只有在能 改善生產環境中的作業時,才視需要授予對 cron 結構描述的許可。

若要授予資料庫使用者對 cron 結構描述的許可,請執行以下命令:

postgres=> GRANT USAGE ON SCHEMA cron TO *db-user*;

這樣會給予 *db-user* 存取 cron 結構描述的許可,以針對它們有權存取的物件排程 cron 作業。如果 資料庫使用者沒有許可,則作業會在將錯誤訊息發佈至 postgresg1 . log 檔案後失敗,如下所示:

2020-12-08 16:41:00 UTC::@:[30647]:ERROR: permission denied for table *table-name* 2020-12-08 16:41:00 UTC::@:[27071]:LOG: background worker "pg\_cron" (PID 30647) exited with exit code 1

換句話說,請確定被授與cron結構描述權限的資料庫使用者也擁有他們計劃排程之物件 (表格、結構 描述等) 的權限。

Cron 工作的詳細資訊及其成功或失敗也會擷取在資料cron.job\_run\_details表中。如需詳細資 訊,請參閱 [用於排程工作和擷取狀態的資料表 。](#page-2393-0)

<span id="page-2386-1"></span>排定 pg\_cron 任務

以下各節示範如何使用 pg\_cron 任務排程各種管理任務。

**a** Note

建立 pg\_cron 工作時,請檢查 max\_worker\_processes 設定大於數目 cron.max\_running\_jobs。如果 pg\_cron 任務耗盡背景工作者程序,則會失 敗。pg\_cron 任務的預設數字為 5。如需詳細資訊,請參閱 [用於管理 pg\\_cron 擴充功能的參](#page-2390-0) [數](#page-2390-0)。

主題

- [正在清理資料表](#page-2387-0)
- [正在清除 pg\\_cron 歷史記錄資料表](#page-2388-0)
- [僅將錯誤記錄到 postgresql.log 檔案](#page-2388-1)
- [為預設資料庫以外的資料庫排程 cron 任務](#page-2389-1)

<span id="page-2387-0"></span>正在清理資料表

自動資料清理功能可處理大多數情況下的清理維護。但是,您可能想要在您選定的時間來排定清理特定 的資料表。

以下為使用 cron.schedule 函數來設定一個任務,以在每天 22:00 (GMT) 於特定資料表上使用 VACUUM FREEZE 的範例。

**SELECT cron.schedule('manual vacuum', '0 22 \* \* \*', 'VACUUM FREEZE pgbench\_accounts');** schedule ---------- 1 (1 row)

執行上述範例之後,您可以如下所示檢查 cron.job\_run\_details 資料表中的歷史記錄。

```
postgres=> SELECT * FROM cron.job_run_details;
jobid | runid | job_pid | database | username | command | 
 status | return_message | start_time | end_time | end_time
-------+-------+---------+----------+----------+--------------------------------
+-----------+----------------+-------------------------------
+------------------------------- 
  1 | 1 | 3395 | postgres | adminuser| vacuum freeze pgbench_accounts 
  | succeeded | VACUUM | 2020-12-04 21:10:00.050386+00 | 2020-12-04 
 21:10:00.072028+00
(1 row)
```
以下是cron.job\_run\_details表的查詢,看到失敗的作業。

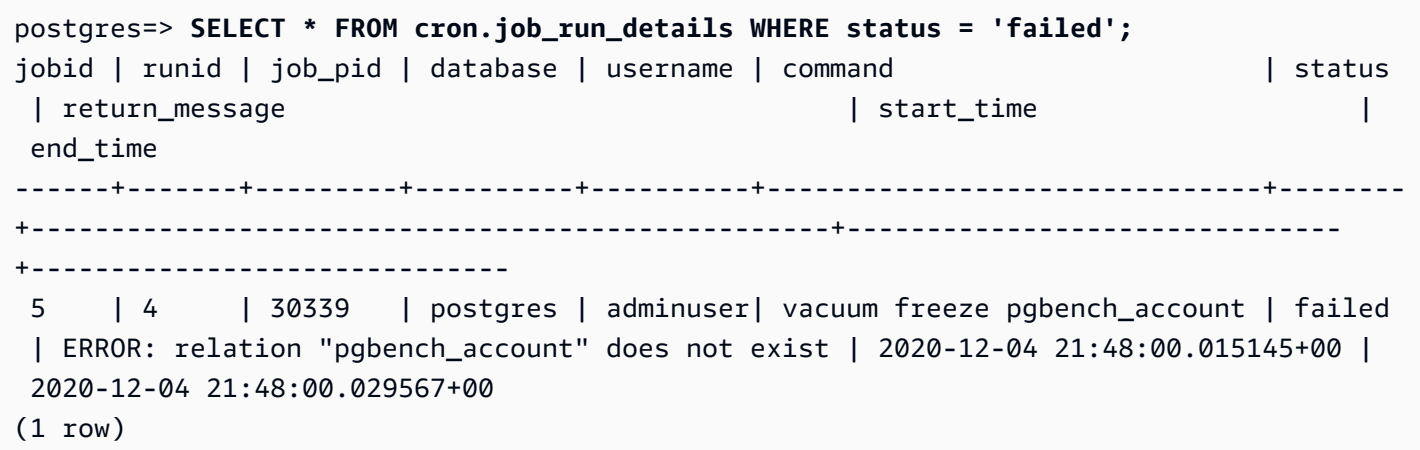

如需詳細資訊,請參閱 [用於排程工作和擷取狀態的資料表 。](#page-2393-0)

<span id="page-2388-0"></span>正在清除 pg\_cron 歷史記錄資料表

cron.job\_run\_details 資料表包含 cron 任務的歷史記錄,它可能會隨著時間的推移而變得非常 大。建議您排程清除此資料表的任務。例如,保留一週的項目可能足以進行疑難排解。

下列範例會使用 [cron.schedule](#page-2391-0) 函數來排程每天在午夜執行的任務,以清除 cron.job\_run\_details 資料表。這項任務只保留過去七天。如下所示使用您的 rds\_superuser 帳戶來排程任務。

**SELECT cron.schedule('0 0 \* \* \*', \$\$DELETE FROM cron.job\_run\_details WHERE end\_time < now() - interval '7 days'\$\$);**

<span id="page-2388-1"></span>如需詳細資訊,請參閱 [用於排程工作和擷取狀態的資料表 。](#page-2393-0)

僅將錯誤記錄到 postgresql.log 檔案

若要防止寫入至 cron.job\_run\_details 資料表,請修改與 PostgreSQL 資料庫執行個體關聯的參 數群組,並將 cron.log\_run 參數設定為關閉。pg\_cron 延伸模組不再寫入至資料表,而且只會將 錯誤擷取至 postgresql.log 檔案。如需詳細資訊,請參閱 [修改資料庫參數群組中的參數。](#page-340-0)

使用下列命令來檢查 cron.log\_run 參數的值。

postgres=> **SHOW cron.log\_run;**

如需詳細資訊,請參閱 [用於管理 pg\\_cron 擴充功能的參數。](#page-2390-0)

<span id="page-2389-1"></span>為預設資料庫以外的資料庫排程 cron 任務

pg\_cron 的中繼資料都保留在名為 postgres 的 PostgreSQL 預設資料庫中。由於使用背景工作者來 執行維護 cron 任務,因此您可以在 PostgreSQL 資料庫執行個體內的任何資料庫中排程任務︰

1. 在 cron 資料庫中,使用 [cron.schedule](#page-2391-0) 如常排程任務。

```
postgres=> SELECT cron.schedule('database1 manual vacuum', '29 03 * * *', 'vacuum 
  freeze test_table');
```
2. 作為使用 rds\_superuser 角色的使用者,請為您剛建立的任務更新資料庫欄,以便在 PostgreSQL 資料庫執行個體內的另一個資料庫中執行。

postgres=> **UPDATE cron.job SET database = 'database1' WHERE jobid = 106;**

3. 透過查詢 cron.job 資料表進行驗證。

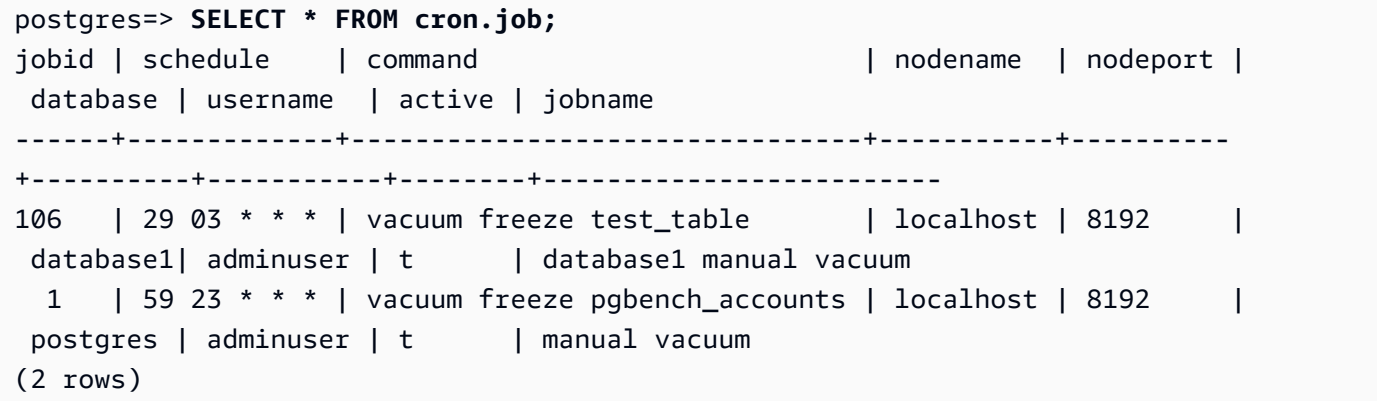

**a** Note

在某些情況下,您可能會新增一個打算在其他資料庫上執行的 cron 任務。在此情況下,任務可 能會嘗試在預設資料庫 (postgres) 中執行,然後再更新正確的資料庫資料欄。如果使用者名 稱具有許可,則任務會在預設資料庫中成功執行。

<span id="page-2389-0"></span>pg\_cron 擴充功能的參考

您可以使用下列參數、函數和資料表搭配 pg\_cron 擴充功能。如需詳細資訊,請參閱 pg\_cron 文件中 的[什麼是 pg\\_cron?](https://github.com/citusdata/pg_cron)。

#### 主題

- [用於管理 pg\\_cron 擴充功能的參數](#page-2390-0)
- [函數參考:cron.schedule](#page-2391-0)
- [函數參考:cron.unschedule](#page-2392-0)
- [用於排程工作和擷取狀態的資料表](#page-2393-0)

<span id="page-2390-0"></span>用於管理 pg\_cron 擴充功能的參數

以下是用來控制 pg\_cron 擴充功能行為的參數清單。

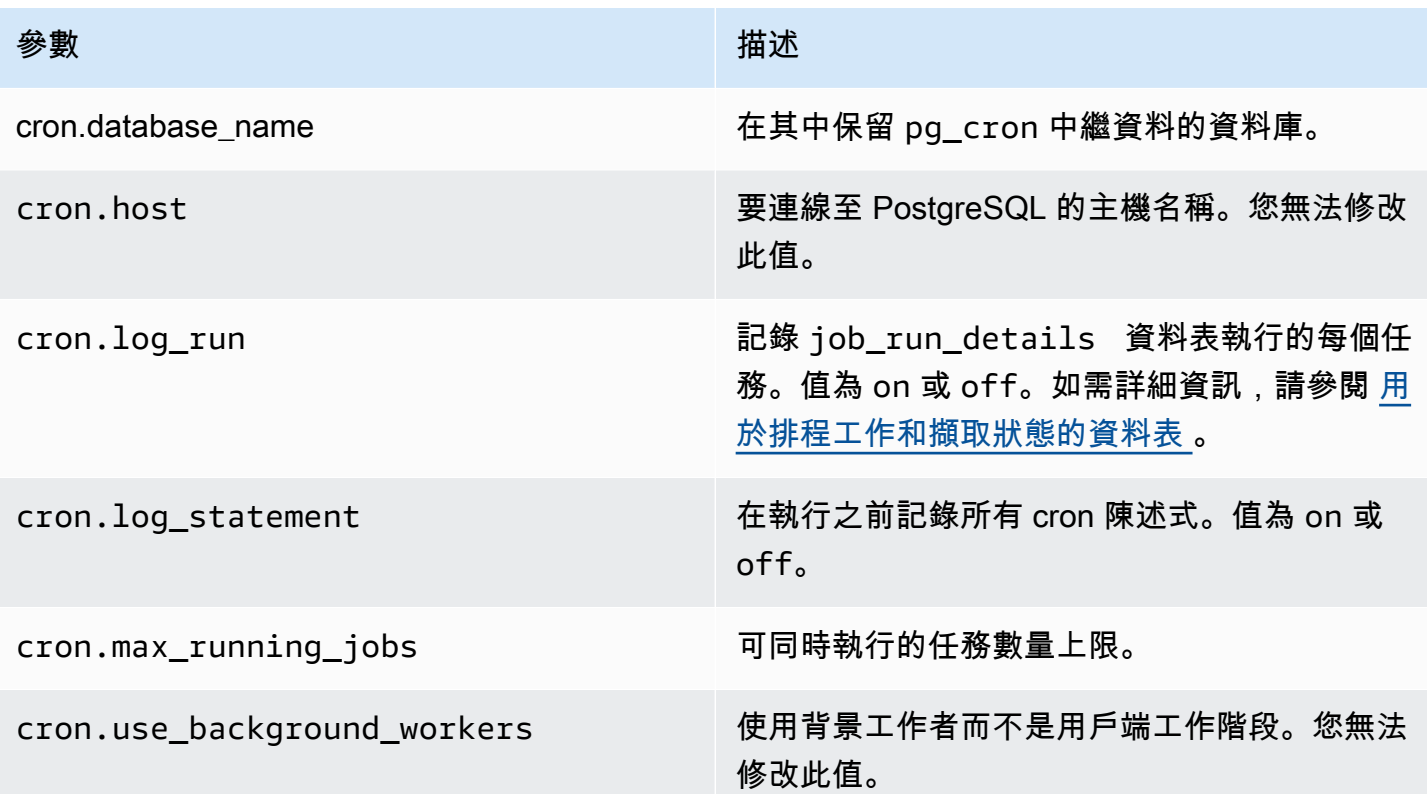

使用下列 SQL 命令來顯示這些參數及其值。

postgres=> SELECT name, setting, short\_desc FROM pg\_settings WHERE name LIKE 'cron.%' ORDER BY name;

#### <span id="page-2391-0"></span>函數參考:cron.schedule

這個函數會排程一個 cron 任務。任務最初是在預設 postgres 資料庫中進行排程。該函數會返回表示 任務識別符的 bigint 值。若要將任務排程在 PostgreSQL 資料庫執行個體中的其他資料庫中執行, 請參閱 [為預設資料庫以外的資料庫排程 cron 任務](#page-2389-1) 中的範例。

#### 該函數有兩種語法格式。

#### 語法

```
cron.schedule (job_name, 
     schedule, 
     command
);
cron.schedule (schedule, 
     command
);
```
#### 參數

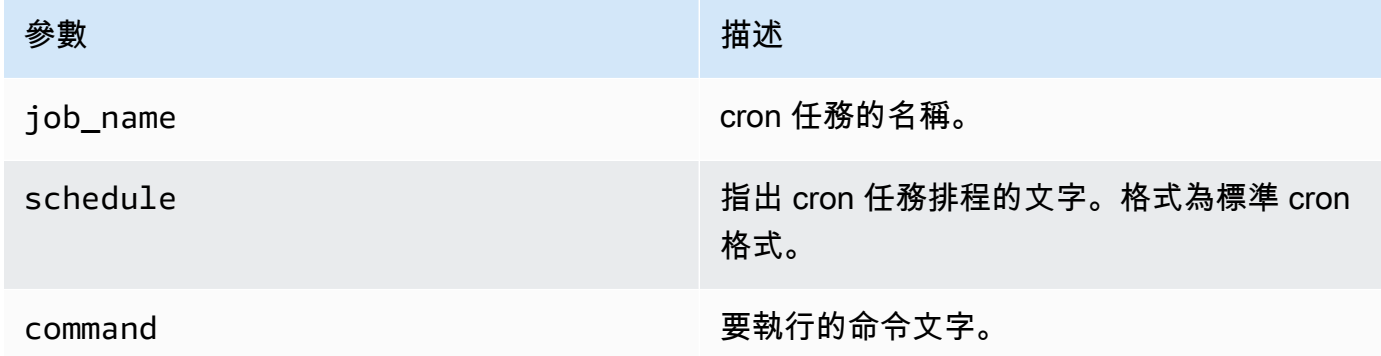

#### 範例

```
postgres=> SELECT cron.schedule ('test','0 10 * * *', 'VACUUM pgbench_history');
 schedule
---------- 
       145
(1 row)postgres=> SELECT cron.schedule ('0 15 * * *', 'VACUUM pgbench_accounts');
  schedule
----------
```
 146 (1 row)

<span id="page-2392-0"></span>函數參考:cron.unschedule

這個函數會刪除 cron 任務。您可以指定 job\_name 或 job\_id,兩者之一。政策可確保您是移除任務 排程的擁有者。該函數會返回一個表示成功或失敗的布林值。

此函數的語法格示如下。

語法

cron.unschedule (job\_id);

cron.unschedule (job\_name);

#### 參數

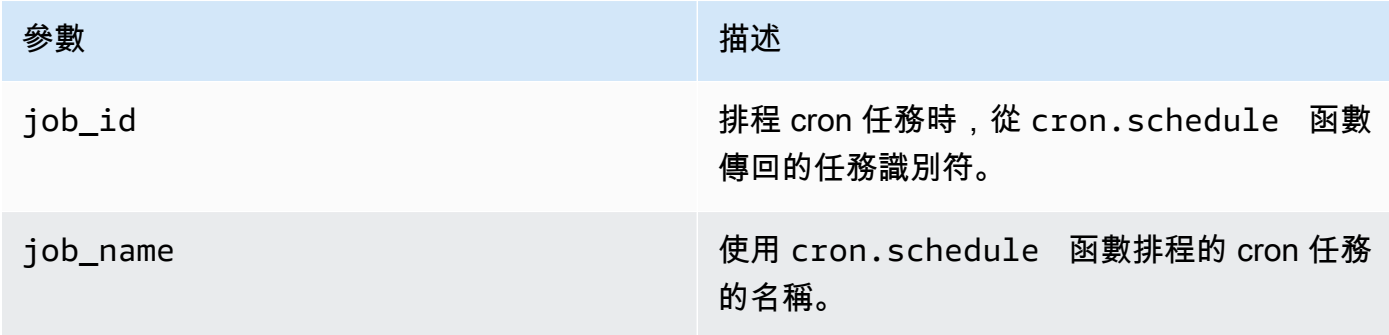

### 範例

```
postgres=> SELECT cron.unschedule(108);
  unschedule
------------ 
 t
(1 row)
postgres=> SELECT cron.unschedule('test');
 unschedule
------------ 
  t
(1 row)
```
#### <span id="page-2393-0"></span>用於排程工作和擷取狀態的資料表

下表用於排程 cron 任務以及記錄任務完成的方式。

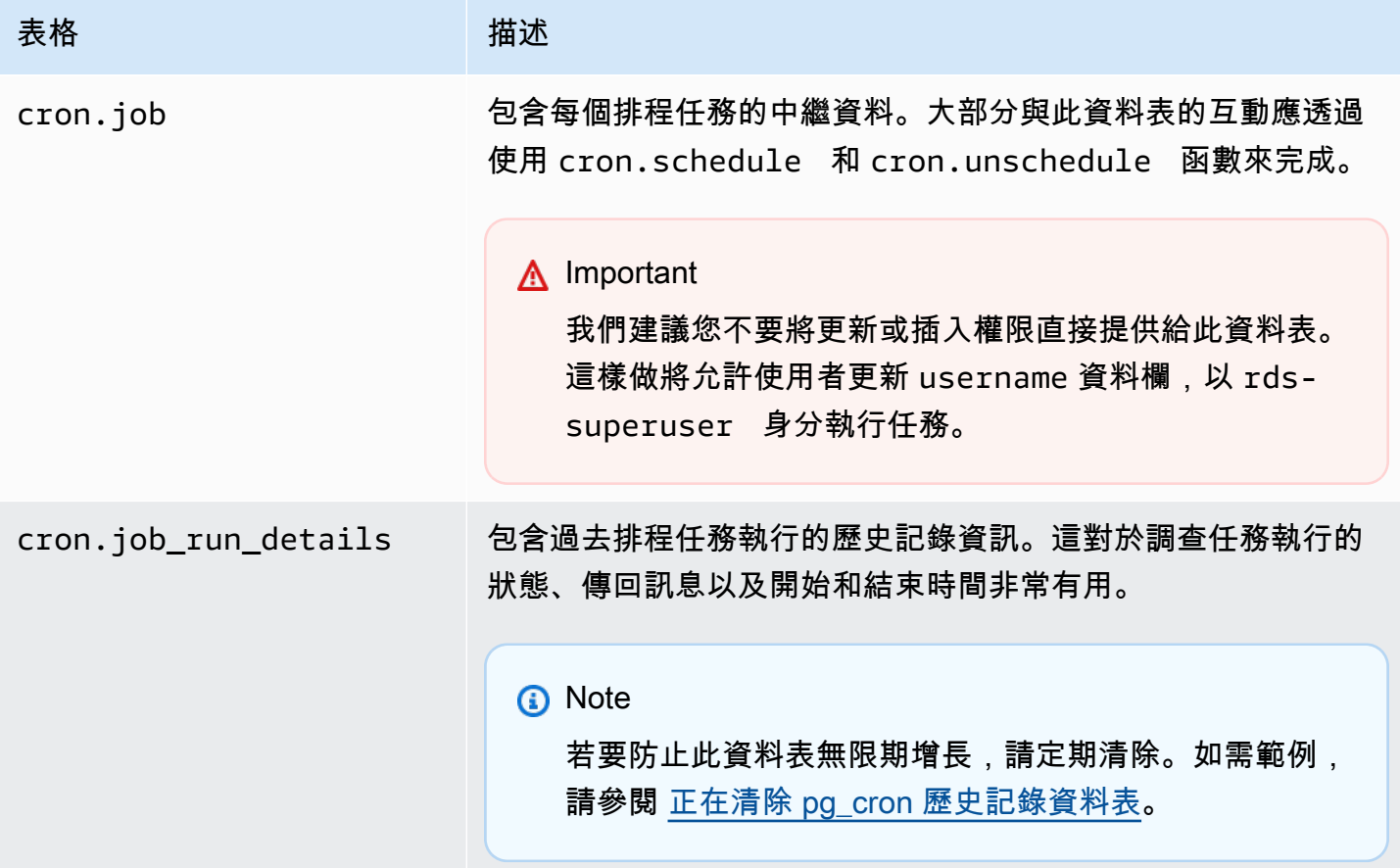

# 使用 PgAudit 記錄資料庫活動

金融機構、政府機構和許多產業都需要保留「稽核日誌」,以符合法規要求。透過使用 PostgreSQL 稽 核擴充功能 (PgAudit) 搭配 Aurora PostgreSQL 資料庫叢集,您可以擷取稽核人員通常需要的詳細記 錄,以符合法規要求。例如,您可以設定 pgAudit 擴充功能來追蹤對特定資料庫和資料表所做的變更、 記錄進行變更的使用者,以及許多其他詳細資訊。

pgAudit 擴充功能建置在原生 PostgreSQL 記錄基礎結構的功能之上,以更多的詳細資訊擴充日誌訊 息。換言之,您可以使用與檢視任何日誌訊息相同的方法來檢視稽核日誌。如需 PostgreSQL 記錄的詳 細資訊,請參閱 [Aurora PostgreSQL 資料庫日誌檔](#page-1070-0)。

pgAudit 擴充功能會從日誌中刪減敏感資料,例如純文字密碼。如果您的 Aurora PostgreSQL 資料庫 叢集設定為記錄資料操作語言 (DML) 陳述式 ([如針對您的 Aurora PostgreSQL 資料庫叢集開啟查詢記](#page-1074-0) [錄](#page-1074-0)中所述),您可以使用 PostgreSQL 稽核擴充功能避免純文字密碼問題。

您可以非常具體地設定對資料庫執行個體的稽核。您可以稽核所有資料庫和所有使用者。或者,您可以 選擇僅稽核某些資料庫、使用者和其他物件。您也可以明確排除特定使用者和資料庫,使其不受稽核。 如需詳細資訊,請參閱[從稽核記錄中排除使用者或資料庫](#page-2401-0)。

鑑於可以擷取的詳細資訊量,我們建議您,如果的確使用 pgAudit,請監控您的儲存耗用量。

所有可用的 Aurora PostgreSQL 版本都支援 PgAudit 擴充功能。如需 Aurora PostgreSQL 版本支援的 pgSQL 版本清單,請參閱《Aurora PostgreSQL 版本資訊》中的 [Amazon Aurora PostgreSQL 的擴充](https://docs.aws.amazon.com/AmazonRDS/latest/AuroraPostgreSQLReleaseNotes/AuroraPostgreSQL.Extensions.html) [功能版本](https://docs.aws.amazon.com/AmazonRDS/latest/AuroraPostgreSQLReleaseNotes/AuroraPostgreSQL.Extensions.html)。

#### 主題

- [設定 pgAudit 擴充功能](#page-2394-0)
- [稽核資料庫物件](#page-2398-0)
- [從稽核記錄中排除使用者或資料庫](#page-2401-0)
- [pgAudit 擴充功能的參考](#page-2403-0)

## <span id="page-2394-0"></span>設定 pgAudit 擴充功能

若要在 Aurora PostgreSQL 資料庫叢集上設定 PgAudit 擴充功能,您必須先將 PgAudit 新增至 Aurora PostgreSQL 資料庫叢集的自訂資料庫叢集參數群組上的共用程式庫。如需建立自訂資料庫參數群組的 相關資訊,請參閱 [使用參數群組](#page-316-0)。接下來,您會安裝 pgAudit 擴充功能。最後,您會指定要稽核的資 料庫和物件。本節中的程序展示做法。您可以使用 AWS Management Console 或 AWS CLI。

您必須具有做為 rds\_superuser 角色的許可,才能執行所有這些任務。

以下步驟假設您的 Aurora PostgreSQL 資料庫叢集與自訂資料庫叢集參數群組相關聯。

主控台

設定 pgAudit 擴充功能

- 1. 登入 AWS Management Console,並開啟 Amazon RDS 主控台,網址為 [https://](https://console.aws.amazon.com/rds/)  [console.aws.amazon.com/rds/](https://console.aws.amazon.com/rds/)。
- 2. 在導覽窗格中,選擇您的 Aurora PostgreSQL 資料庫叢集的寫入器執行個體。
- 3. 針對您的 Aurora PostgreSQL 資料庫叢集的寫入器執行個體開啟 Configuration (組態) 索引標籤。 在執行個體詳細資訊之間,尋找 Parameter group (參數群組) 連結。
- 4. 選擇連結以開啟與 Aurora PostgreSQL 資料庫叢集相關聯的自訂參數。
- 5. 在 Parameters (參數) 搜尋欄位中,輸入 shared\_pre 以尋找 shared\_preload\_libraries 參數。
- 6. 選擇 Edit parameters (編輯參數) 以存取屬性值。
- 7. 在 Values (值) 欄位中,將 pgaudit 新增至清單。使用逗號區隔值清單中的項目。

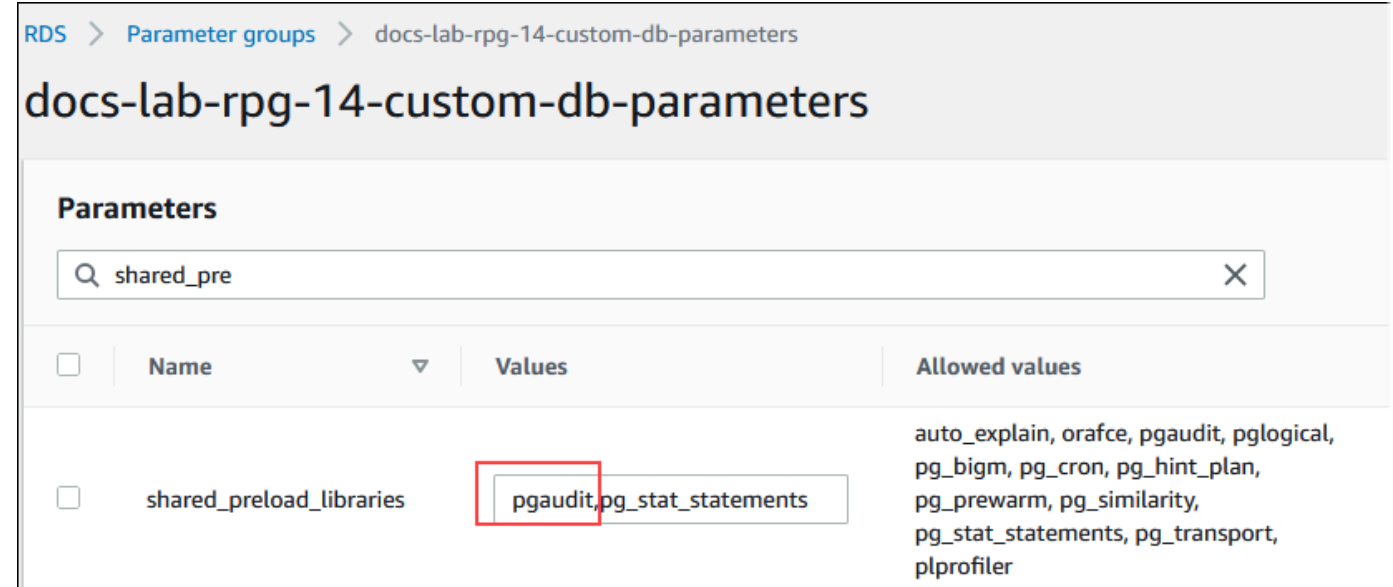

- 8. 重新啟動 Aurora PostgreSQL 資料庫叢集的寫入器執行個體,以便您對 shared\_preload\_libraries 參數所做的變更生效。
- 9. 當執行個體可用時,請驗證 pgAudit 是否已初始化。使用 psql 連線至 Aurora PostgreSQL 資料 庫叢集的寫入器執行個體,然後執行下列命令。

```
SHOW shared_preload_libraries;
shared_preload_libraries 
--------------------------
rdsutils,pgaudit
(1 row)
```
10. 在初始化 pgAudit 之後,您現在可以建立擴充功能。您必須在初始化程式庫之後建立擴充功能,因 為 pgaudit 擴充功能會安裝事件觸發條件,以稽核資料定義語言 (DDL) 陳述式。

CREATE EXTENSION pgaudit;

11. 關閉 psql 工作階段。

labdb=> **\q**

- 12. 登入 AWS Management Console,並開啟 Amazon RDS 主控台,網址為 [https://](https://console.aws.amazon.com/rds/)  [console.aws.amazon.com/rds/](https://console.aws.amazon.com/rds/)。
- 13. 在清單中尋找 pgaudit.log 參數,並設定為適合您使用案例的適當值。例如,將 pgaudit.log 參數設定為 write (如下圖所示) 會擷取日誌的插入、更新、刪除,以及其他一些 類型的變更。

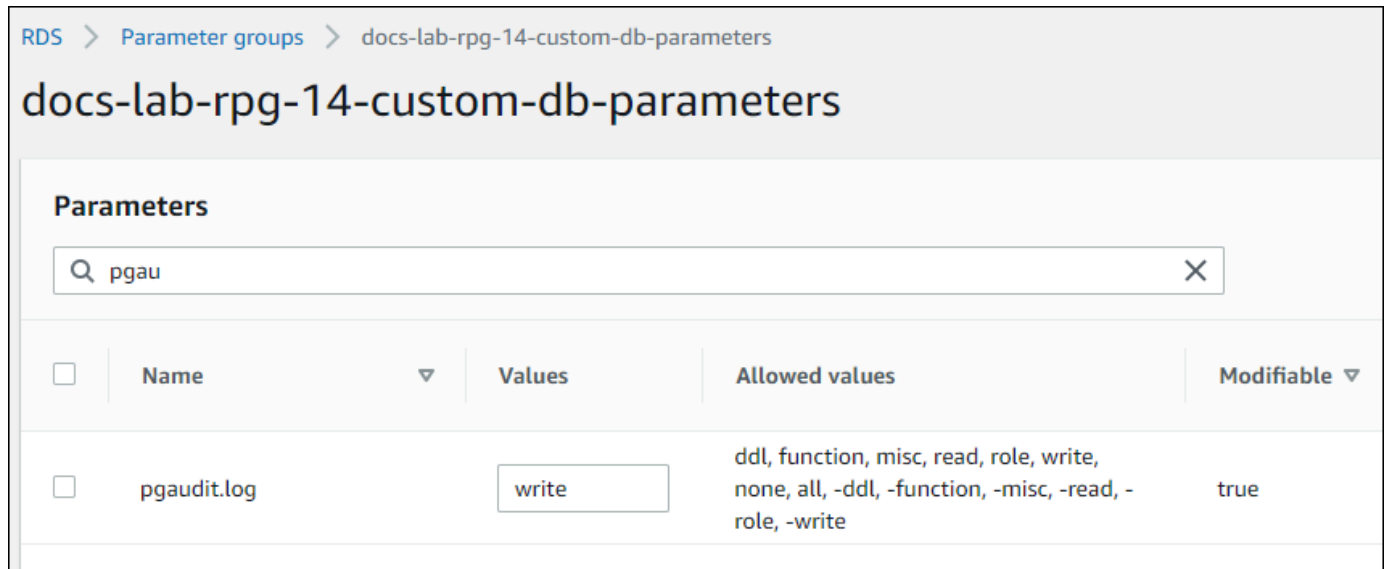

您也可以針對 pgaudit.log 參數選擇下列其中一個值。

- none 這是預設值。不會記錄任何資料庫變更。
- all 記錄一切 (read、write、function、role、ddl、misc)。
- ddl 記錄未包含在 ROLE 類別中的所有資料定義語言 (DDL) 陳述式。
- function 記錄函數呼叫和 DO 區塊。
- misc 記錄其他命令, 例如 DISCARD、FETCH、CHECKPOINT、VACUUM 和 SET。
- read 來源為關聯 (例如資料表) 或查詢時,記錄 SELECT 和 COPY。
- role 記錄與角色和權限相關的陳述式,例如 GRANT、REVOKE、CREATE ROLE、ALTER ROLE 和 DROP ROLE。
- write 目的地為關聯 (資料表) 時,記錄 INSERT、UPDATE、DELETE、TRUNCATE 和 COPY。
- 14. 選擇儲存變更。
- 15. 前往 [https://console.aws.amazon.com/rds/,](https://console.aws.amazon.com/rds/)開啟 Amazon RDS 主控台。
- 16. 從資料庫清單中選擇 Aurora PostgreSQL 資料庫叢集的寫入器執行個體以選取它,然後從 Actions (動作) 功能表中選擇 Reboot (重新啟動)。

AWS CLI

設定 pgAudit

若要使用設定 pgAuditAWS CLI,請呼[叫modify-db-parameter-group](https://docs.aws.amazon.com/cli/latest/reference/rds/modify-db-parameter-group.html)作業來修改自訂參數群組中的稽核 記錄參數,如下列程序所示。

1. 使用下列 AWS CLI 命令,將 pgaudit 新增至 shared preload libraries 參數。

```
aws rds modify-db-parameter-group \ 
    --db-parameter-group-name custom-param-group-name \ 
    --parameters 
  "ParameterName=shared_preload_libraries,ParameterValue=pgaudit,ApplyMethod=pending-
reboot" \ 
    --region aws-region
```
2. 使用下列 AWS CLI 命令重新啟動 Aurora PostgreSQL 資料庫叢集的寫入器執行個體,以便初始化 pgaudit 程式庫。

```
aws rds reboot-db-instance \ 
     --db-instance-identifier writer-instance \ 
     --region aws-region
```
3. 當執行個體可用時,您可以驗證 pgaudit 是否已初始化。使用 psql 連線至 Aurora PostgreSQL 資料庫叢集的寫入器執行個體,然後執行下列命令。

```
SHOW shared_preload_libraries;
shared_preload_libraries 
--------------------------
rdsutils,pgaudit
(1 row)
```
在初始化 PgAudit 之後,您現在可以建立擴充功能。

CREATE EXTENSION pgaudit;

4. 關閉 psql 工作階段,以便您可以使用 AWS CLI。

labdb=> **\q**

5. 使用下列 AWS CLI 命令, 來指定要由工作階段稽核記錄所記錄的陳述式類別。此範例會將 pgaudit.log 參數設定為 write,此參數會擷取日誌的插入、更新和刪除操作。

```
aws rds modify-db-parameter-group \ 
    --db-parameter-group-name custom-param-group-name \ 
    --parameters 
  "ParameterName=pgaudit.log,ParameterValue=write,ApplyMethod=pending-reboot" \ 
    --region aws-region
```
您也可以針對 pgaudit.log 參數選擇下列其中一個值。

- none 這是預設值。不會記錄任何資料庫變更。
- all 記錄一切 (read、write、function、role、ddl、misc)。
- ddl 記錄未包含在 ROLE 類別中的所有資料定義語言 (DDL) 陳述式。
- function 記錄函數呼叫和 DO 區塊。
- misc 記錄其他命令, 例如 DISCARD、FETCH、CHECKPOINT、VACUUM 和 SET。
- read 來源為關聯 (例如資料表) 或查詢時,記錄 SELECT 和 COPY。
- role 記錄與角色和權限相關的陳述式,例如 GRANT、REVOKE、CREATE ROLE、ALTER ROLE 和 DROP ROLE。
- write 目的地為關聯 (資料表) 時,記錄 INSERT、UPDATE、DELETE、TRUNCATE 和 COPY。

使用下列 AWS CLI 命令,重新啟動 Aurora PostgreSQL 資料庫叢集的寫入器執行個體。

```
aws rds reboot-db-instance \ 
     --db-instance-identifier writer-instance \ 
     --region aws-region
```
#### <span id="page-2398-0"></span>稽核資料庫物件

在您的 Aurora PostgreSQL 資料庫叢集上設定 pgAudit,並針對您的要求進行設定後,會在 PostgreSQL 日誌中擷取更詳細的資訊。例如,雖然預設 PostgreSQL 記錄組態會識別在資料庫資料表 中進行變更的日期和時間,但使用 pgAudit 擴充功能時,日誌項目可以包括結構描述、進行變更的使用 者,以及其他詳細資訊,視擴充功能參數的設定方式而定。您可以將稽核設定為以下列方式追蹤變更。

- 對於每個工作階段,依使用者。對於工作階段層級,您可以擷取完整的命令文字。
- 對於每個物件,依使用者和資料庫。

在系統上建立 rds\_pgaudit 角色,然後將此角色新增至自訂參數群組中的 pgaudit . role 參 數時,便會啟用物件稽核功能。根據預設,未設定 pgaudit.role 參數,且唯一允許的值為 rds\_pgaudit。下列步驟假設 pgaudit 已初始化,且您已遵[循設定 pgAudit 擴充功能中](#page-2394-0)的程序建立 pgaudit 擴充功能。

```
2022-10-07 23:36:51 UTC:52.95.4.10(14410):postgres@labdb: [1374]:LOG: statement: SELECT feedback, s.sentiment,s.confidence
FROM support, aws comprehend. detect sentiment (feedback, 'en') s
ORDER BY s.confidence DESC;
2022-10-07 23:36:51 UTC:52.95.4.10(14410):postgres@labdb:[1374]:LOG: AUDIT: SESSION,2,1,READ,SELECT,TABLE,public.support,"SELECT
feedback, s.sentiment, s.confidence
FROM support, aws_comprehend.detect_sentiment(feedback, 'en') s
ORDER BY s.confidence DESC;", <none>
2022-10-07 23:36:51 UTC:52.95.4.10(14410):postgres@labdb:[1374]:LOG: QUERY STATISTICS
2022-10-07 23:36:51 UTC:52.95.4.10(14410):postgres@labdb: [1374]:DETAIL: ! system usage stats:
! 0.009494 s user, 0.007442 s system, 0.141985 s elapsed
! [0.022327 s user, 0.007442 s system total]
```
如此範例所示,「LOG: AUDIT: SESSION」一行提供資料表及其結構描述的相關資訊,以及其他詳細 資訊。

#### 設定物件稽核

1. 使用 psql 連線至 Aurora PostgreSQL 資料庫叢集的寫入器執行個體。。

```
psql --host=your-instance-name.aws-region.rds.amazonaws.com --port=5432 --
username=postgrespostgres --password --dbname=labdb
```
2. 使用下列命令建立名為 rds\_pgaudit 的資料庫角色。

```
labdb=> CREATE ROLE rds_pgaudit;
CREATE ROLE
labdb=>
```
3. 關閉 psql 工作階段。

labdb=> **\q**

在接下來的幾個步驟中,使用 AWS CLI 修改自訂參數群組中的稽核日誌參數。

4. 使用下列 AWS CLI 命令,將 pgaudit.role 參數設定為 rds\_pgaudit。根據預設,此參數是 空的,且 rds\_pgaudit 是唯一允許的值。

```
aws rds modify-db-parameter-group \ 
    --db-parameter-group-name custom-param-group-name \
```

```
 --parameters 
 "ParameterName=pgaudit.role,ParameterValue=rds_pgaudit,ApplyMethod=pending-reboot" 
\Delta --region aws-region
```
5. 使用下列 AWS CLI 命令,重新啟動 Aurora PostgreSQL 資料庫叢集的寫入器執行個體,以便您對 參數所做的變更生效。

```
aws rds reboot-db-instance \ 
     --db-instance-identifier writer-instance \ 
     --region aws-region
```
6. 執行下列命令來確認 pgaudit.role 已設定為 rds\_pgaudit。

```
SHOW pgaudit.role;
pgaudit.role 
------------------
rds_pgaudit
```
如要測試 pgAudit 記錄功能,您可以執行幾個要稽核的範例命令。例如,您可以執行下列命令。

```
CREATE TABLE t1 (id int);
GRANT SELECT ON t1 TO rds_pgaudit;
SELECT * FROM t1;
id 
----
(0 rows)
```
資料庫記錄應包含類似以下的項目。

```
...
2017-06-12 19:09:49 UTC:...:rds_test@postgres:[11701]:LOG: AUDIT:
OBJECT,1,1,READ,SELECT,TABLE,public.t1,select * from t1;
...
```
如需有關檢視日誌的資訊,請參閱 [監控 Amazon Aurora 日誌檔案](#page-1053-0)。

[要了解有關 PGAudit 擴展的更多信息,請參閱上的。](https://github.com/pgaudit/pgaudit/blob/master/README.md) GitHub

## <span id="page-2401-0"></span>從稽核記錄中排除使用者或資料庫

如[Aurora PostgreSQL 資料庫日誌檔中](#page-1070-0)所述,PostgreSQL 日誌會取用儲存空間。使用 pgAudit 擴 充功能會在不同程度上增加日誌中收集的資料量,取決於您追蹤的變更。您可能不需要稽核 Aurora PostgreSQL 資料庫叢集中的每個使用者或資料庫。

若要將對儲存的影響降到最低,並避免不必要地擷取稽核記錄,您可以將使用者和資料庫排除在稽核之 外。您也可以在給定的工作階段中變更記錄。下列範例向您展示做法。

**a** Note

優先處理工作階段層級的參數設定,再處理 Aurora PostgreSQL 資料庫叢集寫入器執行個體的 自訂資料庫參數群組中的設定。如果您不想要資料庫使用者略過稽核記錄組態設定,請務必變 更其許可。

假設您的 Aurora PostgreSQL 資料庫叢集已設定為稽核所有使用者和資料庫的相同層級活動。然後, 您決定不想要稽核使用者 myuser。您可以使用下列 SQL 命令來關閉 myuser 的稽核。

ALTER USER myuser SET pgaudit.log TO 'NONE';

然後,您可以使用下列查詢來檢查 pgaudit . log 的 user\_specific\_settings 欄,以確認參數已 設定為 NONE。

```
SELECT
     usename AS user_name, 
     useconfig AS user_specific_settings
FROM 
     pg_user
WHERE 
     usename = 'myuser';
```
您會看到如下輸出。

```
 user_name | user_specific_settings
-----------+------------------------ 
 myuser | {pgaudit.log=NONE}
(1 row)
```
您可以使用下列命令,在資料庫的工作階段當中關閉特定使用者的記錄。

ALTER USER myuser IN DATABASE mydatabase SET pgaudit.log TO 'none';

使用下列查詢,針對特定使用者和資料庫組合檢查 pgaudit.log 的 settings 欄。

```
SELECT
     usename AS "user_name", 
     datname AS "database_name", 
     pg_catalog.array_to_string(setconfig, E'\n') AS "settings"
FROM 
     pg_catalog.pg_db_role_setting s 
     LEFT JOIN pg_catalog.pg_database d ON d.oid = setdatabase 
     LEFT JOIN pg_catalog.pg_user r ON r.usesysid = setrole
WHERE 
     usename = 'myuser' 
     AND datname = 'mydatabase'
ORDER BY 
     1, 
     2;
```
您會看到類似下列的輸出。

```
user_name | database_name | settings
-----------+---------------+------------------ 
 myuser | mydatabase | pgaudit.log=none
(1 row)
```
在關閉 myuser 的稽核之後,您決定不想要追蹤 mydatabase 的變更。您可以使用下列命令來關閉該 特定資料庫的稽核。

ALTER DATABASE mydatabase SET pgaudit.log to 'NONE';

然後,使用下列查詢來檢查 database\_specific\_settings 欄,以確認 pgaudit.log 已設定為 NONE。

```
SELECT
a.datname AS database_name,
b.setconfig AS database_specific_settings
FROM
pg_database a
FULL JOIN pg_db_role_setting b ON a.oid = b.setdatabase
WHERE
a.datname = 'mydatabase';
```
#### 您會看到如下輸出。

 database\_name | database\_specific\_settings ---------------+--------------------------- mydatabase | {pgaudit.log=NONE}  $(1 row)$ 

若要將設定回復為 myuser 的預設設定,請使用下列命令:

ALTER USER myuser RESET pgaudit.log;

若要將設定回復為資料庫的預設設定,請使用下列命令。

ALTER DATABASE mydatabase RESET pgaudit.log;

若要將使用者和資料庫重設為預設設定,請使用下列命令。

ALTER USER myuser IN DATABASE mydatabase RESET pgaudit.log;

您也可以將 pgaudit.log 設定為 pgaudit.log 參數的其他允許值之一,將特定事件擷取至日誌。 如需詳細資訊,請參閱允許的 [pgaudit.log](#page-2404-0) 參數設定清單。

ALTER USER myuser SET pgaudit.log TO 'read'; ALTER DATABASE mydatabase SET pgaudit.log TO 'function'; ALTER USER myuser IN DATABASE mydatabase SET pgaudit.log TO 'read,function'

<span id="page-2403-0"></span>pgAudit 擴充功能的參考

您可以變更本節中列出的一或多個參數,針對稽核日誌指定您所需的詳細資訊層級。

控制 pgAudit 行為

您可以變更下表中列出的一或多個參數來控制稽核記錄。

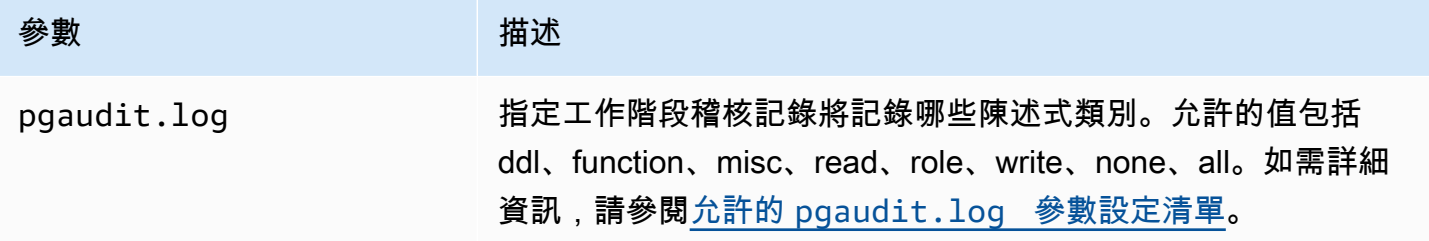

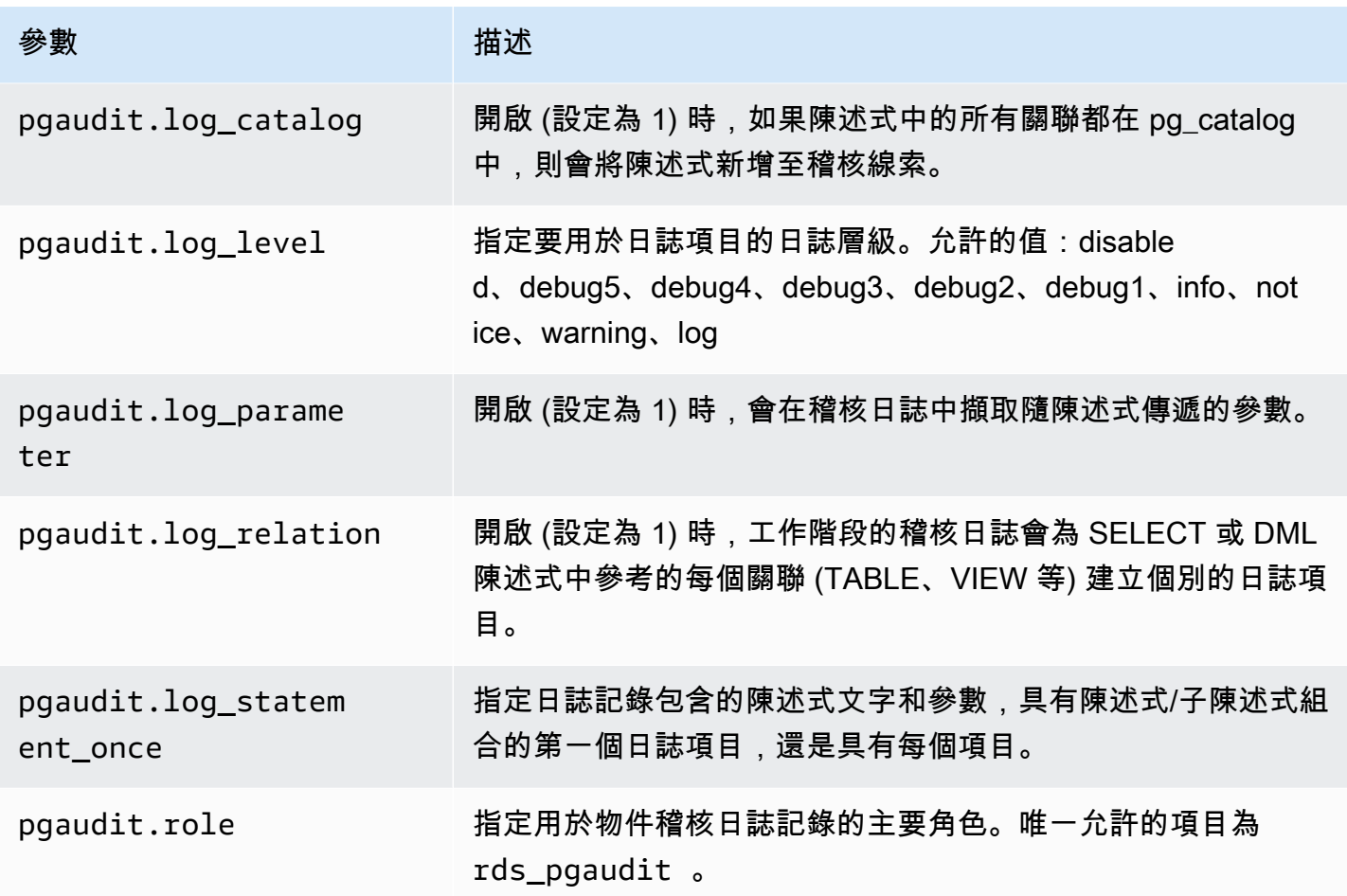

# <span id="page-2404-0"></span>允許的 **pgaudit.log** 參數設定清單

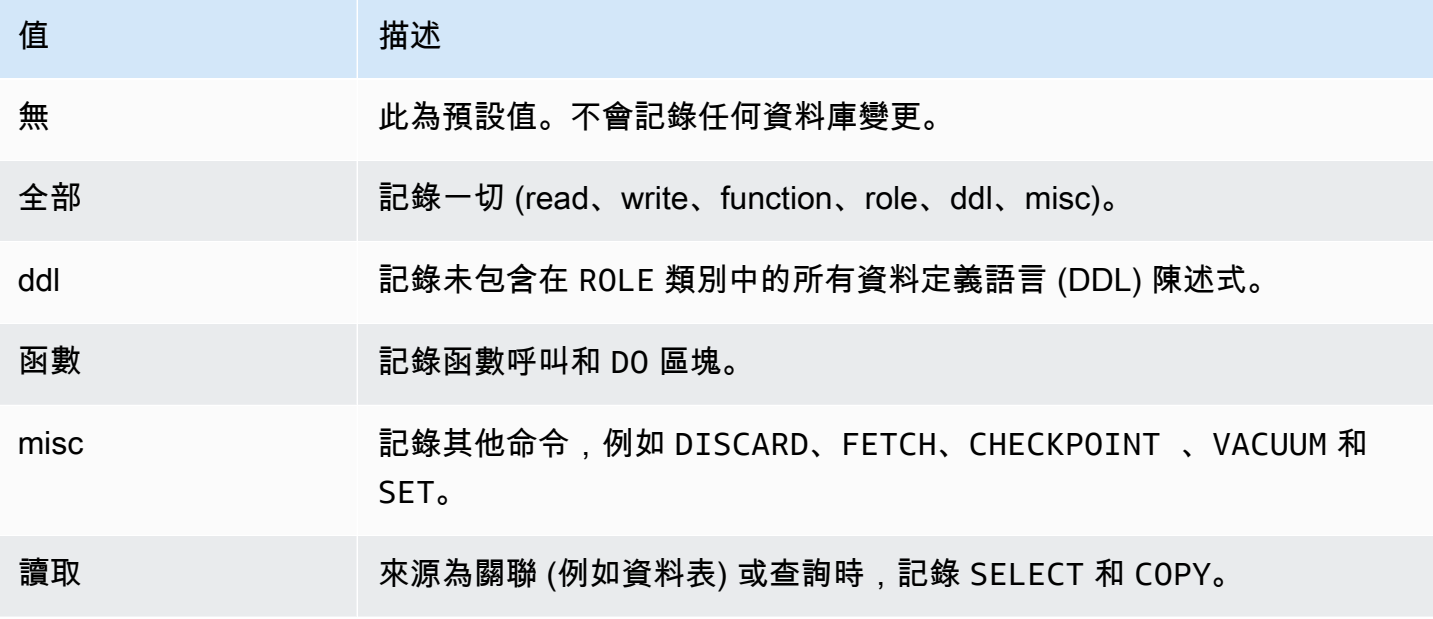

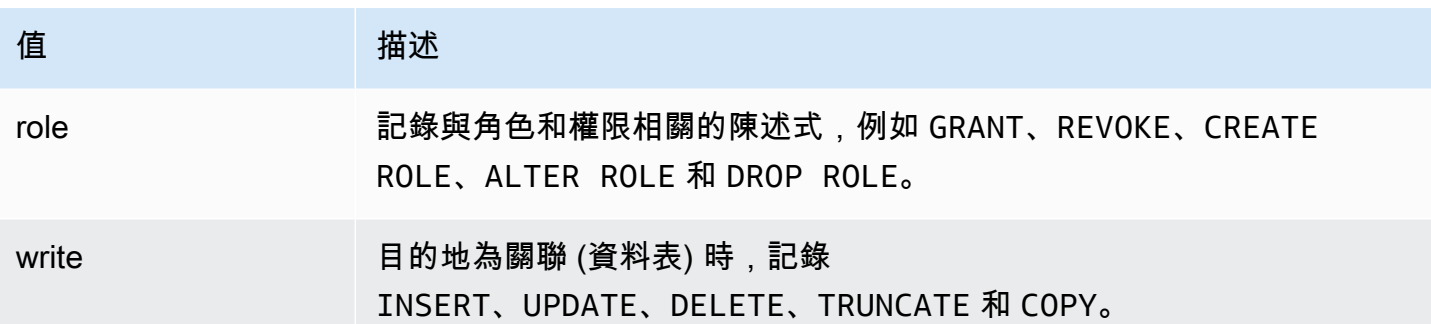

若要使用工作階段稽核功能記錄多個事件類型,請使用逗號分隔清單。若要記錄所有事件類型,請將 pgaudit.log 設定為 ALL。重新啟動資料庫執行個體以套用變更。

您可以透過物件稽核,調整稽核記錄以使用特定關聯。例如,您可以指定您想要針對一或多個資料表上 的 READ 操作稽核記錄。

# 使用 pglogical 跨執行個體同步資料

所有目前可用的 Aurora PostgreSQL 版本都支援 pglogical 延伸模組。pglogical 延伸模組早於 PostgreSQL 在第 10 版中引入的功能,其類似於邏輯複寫功能。如需詳細資訊,請參閱[以 Aurora 使用](#page-2223-0) [PostgreSQL 邏輯複寫。](#page-2223-0)

pglogical 延伸模組支援在兩個或以上 Aurora PostgreSQL 資料庫叢集之間進行邏輯複寫。它也支援 在不同的 PostgreSQL 版本之間,以及在 RDS for PostgreSQL 資料庫執行個體和 Aurora PostgreSQL 資料庫叢集上執行的資料庫之間進行複寫。pglogical 延伸模組會使用發佈-訂閱模型,將資料表和 其他物件 (例如序列) 的變更從發佈者複製到訂閱者。它依賴複寫槽,以確保變更從發佈者節點同步到 訂閱者節點,其定義如下。

- 發佈者節點是 Aurora PostgreSQL 資料庫叢集,其是要複寫到其他節點的資料來源。發佈者節點定 義要在發佈集中複製的資料表。
- 訂閱者節點是 Aurora PostgreSQL 資料庫叢集,其會從發佈者接收 WAL 更新。訂閱者會建立訂閱以 連線至發佈者,並取得解碼的 WAL 資料。訂閱者建立訂閱時,系統會在發佈者節點上建立複寫槽。

您可以在以下內容中找到如何設定 pglogical 延伸模組的相關資訊。

#### 主題

- [pglogical 延伸模組的需求和限制](#page-2406-0)
- [設定 pglogical 延伸模組](#page-2406-1)
- [針對 Aurora PostgreSQL 資料庫叢集設定邏輯複寫](#page-2409-0)
- [在重大升級之後重新建立邏輯複寫](#page-2412-0)
- [管理 Aurora PostgreSQL 的邏輯複寫槽](#page-2415-0)
- [pglogical 延伸模組的參數參考](#page-2416-0)

## <span id="page-2406-0"></span>pglogical 延伸模組的需求和限制

所有目前可用的 Aurora PostgreSQL 版本都支援 pglogical 延伸模組。

發佈者節點和訂閱者節點都必須針對邏輯複寫進行設定。

您想要從訂閱者複寫到發佈者的資料表必須具有相同的名稱和相同的結構描述。這些資料表亦須包含相 同的資料欄,而且這些資料欄必須使用相同的資料類型。發佈者和訂閱者資料表都必須具有相同的主索 引鍵。建議您僅使用 PRIMARY KEY 作為唯一限制條件。

對於 CHECK 限制條件和 NOT NULL 限制條件,訂閱者節點上的資料表與發佈者節點上的資料表相比 之下,可以具有更寬鬆的限制條件。

pglogical 延伸模組會提供 PostgreSQL (第 10 版及更新版本) 內建邏輯複寫功能不支援的功能,例 如雙向複寫。如需詳細資訊,請參閱[使用 pglogical 進行 PostgreSQL 雙向複寫。](https://aws.amazon.com/blogs/database/postgresql-bi-directional-replication-using-pglogical/)

#### <span id="page-2406-1"></span>設定 pglogical 延伸模組

若要在 Aurora PostgreSQL 資料庫叢集上設定 pglogical 延伸模組,請將 pglogical 新增至 下列群組上的共用程式庫:RDS for PostgreSQL 資料庫執行個體的自訂資料庫參數群組。Aurora PostgreSQL 資料庫叢集的自訂資料庫叢集參數群組。您亦需將 rds.logical\_replication 參 數的值設為 1,以開啟邏輯解碼。最後,您可以在資料庫中建立延伸模組。您可以針對這些任務使用 AWS Management Console 或 AWS CLI。

您必須具有做為 rds\_superuser 角色的許可,才能執行這些任務。

以下步驟假設您的 Aurora PostgreSQL 資料庫叢集與自訂資料庫叢集參數群組相關聯。如需建立自 訂資料庫參數群組的相關資訊,請參閱 [使用參數群組](#page-316-0)。

主控台

設定 pglogical 延伸模組

1. 登入 AWS Management Console,並開啟 Amazon RDS 主控台,網址為 [https://](https://console.aws.amazon.com/rds/)  [console.aws.amazon.com/rds/](https://console.aws.amazon.com/rds/)。

- 2. 在導覽窗格中,選擇您的 Aurora PostgreSQL 資料庫叢集的寫入器執行個體。
- 3. 針對您的 Aurora PostgreSQL 資料庫叢集的寫入器執行個體開啟 Configuration (組態) 索引標籤。 在執行個體詳細資訊之間,尋找 Parameter group (參數群組) 連結。
- 4. 選擇連結以開啟與 Aurora PostgreSQL 資料庫叢集相關聯的自訂參數。
- 5. 在 Parameters (參數)搜尋欄位中,輸入 shared pre 以尋找 shared preload libraries 參數。
- 6. 選擇 Edit parameters (編輯參數) 以存取屬性值。
- 7. 在 Values (值) 欄位中,將 pglogical 新增至清單。使用逗號區隔值清單中的項目。

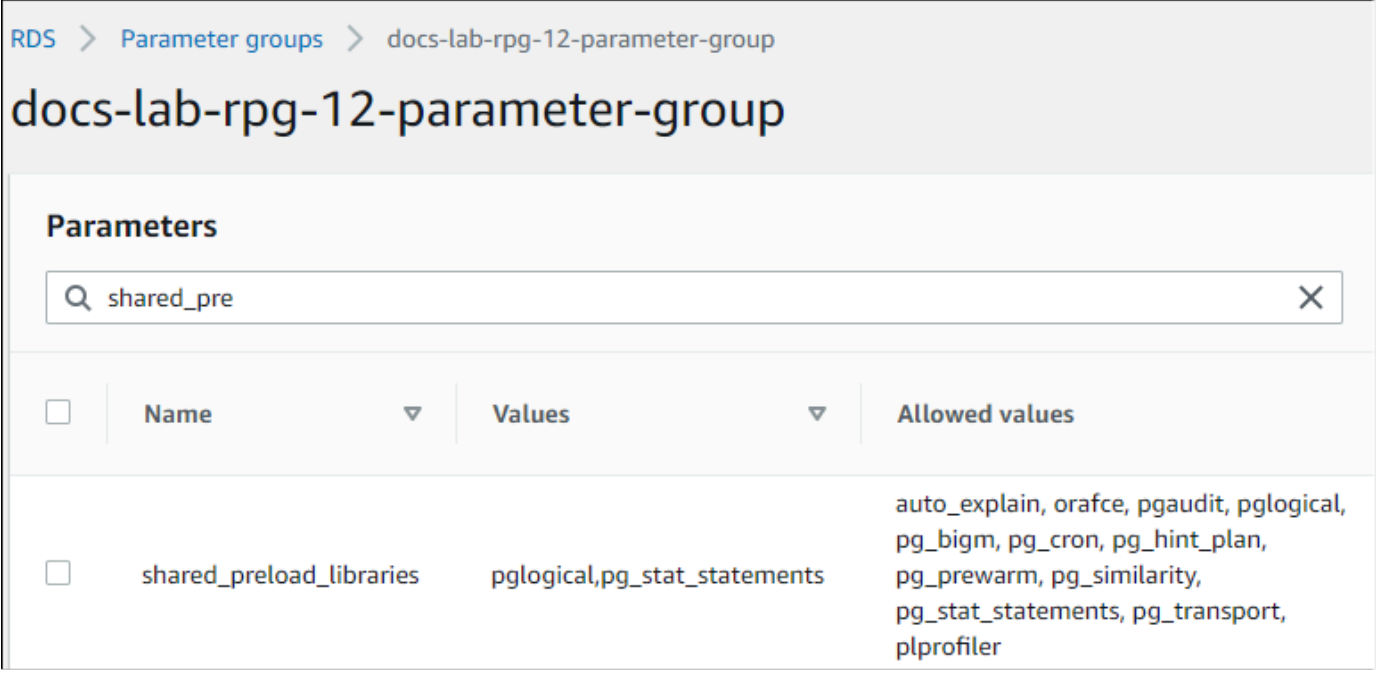

- 8. 尋找 rds.logical\_replication 參數並將其設為 1,以開啟邏輯複寫。
- 9. 重新啟動 Aurora PostgreSQL 資料庫叢集的寫入器執行個體,讓您的變更生效。
- 10. 當執行個體可用時,您可以使用 psql (或 pgAdmin) 連線至 Aurora PostgreSQL 資料庫叢集的寫 入器執行個體。。

```
psql --host=111122223333.aws-region.rds.amazonaws.com --port=5432 --
username=postgres --password --dbname=labdb
```
11. 若要驗證 pglogical 是否已初始化,請執行下列命令。

```
SHOW shared_preload_libraries;
shared_preload_libraries 
--------------------------
rdsutils,pglogical
```
 $(1 row)$ 

12. 驗證啟用邏輯解碼的設定,如下所示。

```
SHOW wal_level;
wal_level
----------- 
  logical
(1 row)
```
13. 建立延伸模組,如下所示。

CREATE EXTENSION pglogical; EXTENSION CREATED

14. 選擇儲存變更。

- 15. 前往 [https://console.aws.amazon.com/rds/,](https://console.aws.amazon.com/rds/)開啟 Amazon RDS 主控台。
- 16. 從資料庫清單中選擇 Aurora PostgreSQL 資料庫叢集的寫入器執行個體以選取它,然後從 Actions (動作) 功能表中選擇 Reboot (重新啟動)。

AWS CLI

```
設定 pglogical 延伸模組
```
若要使用設定 pglogicalAWS CLI,請呼叫[modify-db-parameter-group作](https://docs.aws.amazon.com/cli/latest/reference/rds/modify-db-parameter-group.html)業來修改自訂參數群組中的某 些參數,如下列程序所示。

1. 使用下列 AWS CLI 命令,將 pglogical 新增至 shared\_preload\_libraries 參數。

```
aws rds modify-db-parameter-group \ 
    --db-parameter-group-name custom-param-group-name \ 
    --parameters 
  "ParameterName=shared_preload_libraries,ParameterValue=pglogical,ApplyMethod=pending-
reboot" \ 
    --region aws-region
```
2. 使用下列 AWS CLI 命令將 rds.logical\_replication 設為 1,以開啟 Aurora PostgreSQL 資料庫叢集之寫入器執行個體的邏輯解碼功能。

```
aws rds modify-db-parameter-group \ 
    --db-parameter-group-name custom-param-group-name \
```

```
 --parameters 
  "ParameterName=rds.logical_replication,ParameterValue=1,ApplyMethod=pending-
reboot" \ 
    --region aws-region
```
3. 使用下列 AWS CLI 命令重新啟動 Aurora PostgreSQL 資料庫叢集的寫入器執行個體,以便初始化 pglogical 程式庫。

```
aws rds reboot-db-instance \ 
     --db-instance-identifier writer-instance \ 
     --region aws-region
```
4. 當執行個體可用時,請使用 psql 連線至 Aurora PostgreSQL 資料庫叢集的寫入器執行個體。。

```
psql --host=111122223333.aws-region.rds.amazonaws.com --port=5432 --
username=postgres --password --dbname=labdb
```
5. 建立延伸模組,如下所示。

```
CREATE EXTENSION pglogical;
EXTENSION CREATED
```
6. 使用下列 AWS CLI 命令,重新啟動 Aurora PostgreSQL 資料庫叢集的寫入器執行個體。

```
aws rds reboot-db-instance \ 
     --db-instance-identifier writer-instance \ 
     --region aws-region
```
## <span id="page-2409-0"></span>針對 Aurora PostgreSQL 資料庫叢集設定邏輯複寫

下列程序說明如何在兩個 Aurora PostgreSQL 資料庫叢集之間啟動邏輯複寫。這些步驟假設來源 (發佈 者) 和目標 (訂閱者) 都已設定 pglogical 延伸模組,如 [設定 pglogical 延伸模組](#page-2406-1) 中所述。

建立發佈者節點並定義要複製的資料表

這些步驟假設您的 Aurora PostgreSQL 資料庫叢集具有一個內含資料庫的寫入器執行個體,其中包含 一或多個您要複寫到另一個節點的資料表。您必須在訂閱者上重新建立來自發佈者的資料表結構,因此 必要時先取得資料表結構。您可以使用 psq1 中繼命令 \d *tablename*,然後在訂閱者執行個體上建 立相同的資料表,以執行該操作。下列程序會在發佈者 (來源) 上建立範例資料表,以供示範之用。

1. 使用 psql 連線至具有資料表的執行個體,您想要將該資料表用作訂閱者的來源。

```
psql --host=source-instance.aws-region.rds.amazonaws.com --port=5432 --
username=postgres --password --dbname=labdb
```
如果您沒有要複寫的現有資料表,則可以建立如下的範例資料表。

a. 使用下列 SQL 陳述式建立範例資料表。

CREATE TABLE docs\_lab\_table (a int PRIMARY KEY);

b. 使用下列 SQL 陳述式,將產生的資料填入資料表中。

```
INSERT INTO docs_lab_table VALUES (generate_series(1,5000));
INSERT 0 5000
```
c. 使用下列 SQL 陳述式,驗證資料是否存在於資料表中。

SELECT count(\*) FROM docs\_lab\_table;

2. 將此 Aurora PostgreSQL 資料庫叢集識別為發佈者節點,如下所示。

```
SELECT pglogical.create_node( 
     node_name := 'docs_lab_provider', 
     dsn := 'host=source-instance.aws-region.rds.amazonaws.com port=5432 
 dbname=labdb');
 create_node
------------- 
    3410995529
(1 row)
```
3. 將您要複寫的資料表新增至預設複寫集。如需複寫集的詳細資訊,請參閱 pglogical 文件中的 [Replication sets](https://github.com/2ndQuadrant/pglogical/tree/REL2_x_STABLE/docs#replication-sets) (複寫集)。

```
SELECT pglogical.replication_set_add_table('default', 'docs_lab_table', 'true', 
 NULL, NULL);
 replication_set_add_table 
   --------------------------- 
   t 
  (1 row)
```
發佈者節點設定完成。您現在可以設定訂閱者節點,從發佈者接收更新。

設定訂閱者節點並建立訂閱來接收更新

這些步驟假設 Aurora PostgreSQL 資料庫叢集已使用 pglogical 延伸模組進行設定。如需詳細資 訊,請參閱[設定 pglogical 延伸模組](#page-2406-1)。

1. 使用 psql 來連線至您想要從發佈者接收更新的執行個體。

```
psql --host=target-instance.aws-region.rds.amazonaws.com --port=5432 --
username=postgres --password --dbname=labdb
```
2. 在訂閱者 Aurora PostgreSQL 資料庫叢集上,建立存在於發佈者上的相同資料表。在此範例中, 資料表是 docs\_lab\_table。您可以建立資料表,如下所示。

CREATE TABLE docs\_lab\_table (a int PRIMARY KEY);

3. 驗證此資料表是否為空的。

```
SELECT count(*) FROM docs_lab_table;
 count
------- 
   0
(1 row)
```
4. 將此 Aurora PostgreSQL 資料庫叢集識別為訂閱者節點,如下所示。

```
SELECT pglogical.create_node( 
     node_name := 'docs_lab_target', 
     dsn := 'host=target-instance.aws-region.rds.amazonaws.com port=5432 
 sslmode=require dbname=labdb user=postgres password=********');
 create_node
------------- 
    2182738256
(1 row)
```
5. 建立訂閱。

```
SELECT pglogical.create_subscription( 
    subscription_name := 'docs_lab_subscription', 
    provider_dsn := 'host=source-instance.aws-region.rds.amazonaws.com port=5432 
 sslmode=require dbname=labdb user=postgres password=*******', 
    replication_sets := ARRAY['default'], 
    synchronize_data := true,
```
```
forward_origins := '{}');
 create_subscription
---------------------
1038357190
(1 row)
```
完成此步驟時,會在訂閱者上的資料表中建立來自發佈者上資料表的資料。您可以使用下列 SQL 查詢來驗證是否已發生此情況。

```
SELECT count(*) FROM docs_lab_table;
 count
------- 
   5000
(1 row)
```
從此開始,對發佈者上資料表所做的變更會複寫到訂閱者上的資料表。

### 在重大升級之後重新建立邏輯複寫

在對設為邏輯複寫之發佈者節點的 Aurora PostgreSQL 資料庫叢集執行主要版本升級之前,您必須捨 棄所有複寫槽,即使是未作用中的複寫槽也一樣。建議您暫時從發佈者節點轉移資料庫交易、捨棄複寫 槽、升級 Aurora PostgreSQL 資料庫叢集,然後重新建立並重新啟動複寫。

複寫槽僅託管於發佈者節點上。邏輯複寫案例中的 Aurora PostgreSQL 訂閱者節點沒有要捨棄的複 寫槽。Aurora PostgreSQL 主要版本升級程序支援將訂閱者獨立升級至與發佈者節點不同的新主要 PostgreSQL 版本。不過,升級程序確實會中斷複寫程序,並干擾發佈者節點與訂閱者節點之間的 WAL 資料同步。在升級發佈者、訂閱者或兩者之後,您必須重新建立發佈者與訂閱者之間的邏輯複 寫。下列程序說明如何判斷複寫是否已中斷,以及如何解決問題。

判斷邏輯複寫是否已中斷

您可以查詢發佈者節點或訂閱者節點,來判斷複寫程序是否已中斷,如下所示。

檢查發佈者節點

• 使用 psql 連線到發佈者節點,然後查詢 pg\_replication\_slots 函數。請注意作用中資料欄中 的值。通常,這會傳回 t (true),表明複寫作用中。如果查詢傳回 f (false),表示已停止複寫至訂閱 者。

SELECT slot\_name,plugin,slot\_type,active FROM pg\_replication\_slots;

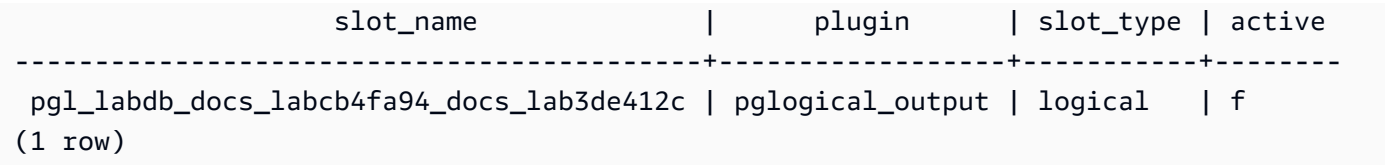

檢查訂閱者節點

在訂閱者節點上,您可以採取三種不同的方式來檢查複寫的狀態。

• 查看訂閱者節點上的 PostgreSQL 日誌,以找出失敗訊息。日誌會以包含結束代碼 1 的訊息識別失 敗,如下所示。

2022-07-06 16:17:03 UTC::@:[7361]:LOG: background worker "pglogical apply 16404:2880255011" (PID 14610) exited with exit code 1 2022-07-06 16:19:44 UTC::@:[7361]:LOG: background worker "pglogical apply 16404:2880255011" (PID 21783) exited with exit code 1

• 查詢 pg\_replication\_origin 函數。使用 psql 連線至訂閱者節點上的資料庫,然後查詢 pg\_replication\_origin 函數,如下所示。

```
SELECT * FROM pg_replication_origin;
  roident | roname
---------+--------
(0 rows)
```
空白結果集表示複寫已中斷。通常,您會看到如下輸出。

```
 roident | roname 
                                 ---------+---------------------------------------------------- 
         1 | pgl_labdb_docs_labcb4fa94_docs_lab3de412c 
(1 row)
```
• 查詢 pglogical.show\_subscription\_status 函數,如下列範例所示。

```
SELECT subscription_name,status,slot_name FROM pglogical.show_subscription_status();
     subscription_name | status | slot_name
---====----------------+--------+------------------------------------- 
 docs_lab_subscription | down | pgl_labdb_docs_labcb4fa94_docs_lab3de412c
(1 row)
```
此輸出表明複寫已中斷。其狀態為 down。通常,輸出會將狀態顯示為 replicating。

如果您的邏輯複寫程序已中斷,您可以遵循下列步驟重新建立複寫。

重新建立發佈者與訂閱者節點之間的邏輯複寫

若要重新建立複寫,首先中斷訂閱者與發佈者節點的連線,然後重新建立訂閱,如下列步驟所述。

1. 使用 psql 連線至訂閱者節點,如下所示。

```
psql --host=222222222222.aws-region.rds.amazonaws.com --port=5432 --
username=postgres --password --dbname=labdb
```
2. 使用 pglogical.alter\_subscription\_disable 函數停用訂閱。

```
SELECT pglogical.alter_subscription_disable('docs_lab_subscription',true);
 alter_subscription_disable
---------------------------- 
  t
(1 row)
```
3. 透過查詢 pg\_replication\_origin 取得發佈者節點的識別符,如下所示。

```
SELECT * FROM pg_replication_origin;
 roident | roname
---------+------------------------------------- 
       1 | pgl_labdb_docs_labcb4fa94_docs_lab3de412c
(1 row)
```
4. 使用上一個步驟的回應搭配 pg\_replication\_origin\_create 命令,來指派訂閱可在重新建 立時使用的識別符。

```
SELECT pg_replication_origin_create('pgl_labdb_docs_labcb4fa94_docs_lab3de412c');
  pg_replication_origin_create
------------------------------ 
1(1 row)
```
5. 透過傳送訂閱的名稱來開啟訂閱,其狀態為 true,如下列範例所示。

SELECT pglogical.alter\_subscription\_enable('docs\_lab\_subscription',true);

```
 alter_subscription_enable
--------------------------- 
  t
(1 row)
```
檢查節點的狀態。其狀態應為 replicating,如這個範例所示。

```
SELECT subscription_name, status, slot_name
   FROM pglogical.show_subscription_status();
              subscription_name | status | slot_name
      -------------------------------+-------------+------------------------------------- 
 docs_lab_subscription | replicating |
  pgl_labdb_docs_lab98f517b_docs_lab3de412c
(1 row)
```
檢查發佈者節點上訂閱者複寫槽的狀態。複寫槽的 active 資料欄應傳回 t (true),表示已重新建立複 寫。

```
SELECT slot_name,plugin,slot_type,active 
  FROM pg_replication_slots;
                   slot_name | plugin | slot_type | active
-------------------------------------------+------------------+-----------+-------- 
 pgl_labdb_docs_lab98f517b_docs_lab3de412c | pglogical_output | logical | t
(1 row)
```
管理 Aurora PostgreSQL 的邏輯複寫槽

在對充當邏輯複寫案例中發佈者節點的 Aurora PostgreSQL 資料庫叢集寫入器執行個體執行主要版本 升級之前,您必須捨棄執行個體上的複寫槽。主要版本升級預先檢查程序會通知您,除非捨棄複寫槽, 否則升級無法繼續進行。

若要識別已使用 pglogical 延伸模組建立的複寫槽,請登入每個資料庫並取得節點的名稱。查詢訂閱 者節點時,您會在輸出中同時取得發佈者和訂閱者節點,如本範例所示。

```
SELECT * FROM pglogical.node;
node_id | node_name
------------+------------------- 
  2182738256 | docs_lab_target 
 3410995529 | docs_lab_provider
(2 rows)
```
### 您可以使用下列查詢,取得有關訂閱的詳細資訊。

```
SELECT sub_name,sub_slot_name,sub_target 
  FROM pglogical.subscription;
 sub_name | sub_slot_name | sub_target
----------+--------------------------------+------------ 
  docs_lab_subscription | pgl_labdb_docs_labcb4fa94_docs_lab3de412c | 2182738256
(1 row)
```
#### 您現在可以捨棄訂閱,如下所示。

```
SELECT pglogical.drop_subscription(subscription_name := 'docs_lab_subscription');
 drop_subscription
------------------- 
\sim 1
(1 row)
```
### 捨棄訂閱之後,您可以刪除節點。

```
SELECT pglogical.drop_node(node_name := 'docs-lab-subscriber');
 drop_node
----------- 
  t
(1 row)
```
您可以驗證節點是否不再存在,如下所示。

```
SELECT * FROM pglogical.node;
  node_id | node_name
---------+-----------
(0 rows)
```
pglogical 延伸模組的參數參考

在資料表中,您可以尋找與 pglogical 延伸模組相關聯的參

數。pglogical.conflict\_log\_level 和 pglogical.conflict\_resolution 這類參數用 來處理更新衝突。對從發佈者訂閱變更的相同資料表進行本機變更時,可能會出現衝突。在各種案例 期間 (例如雙向複寫或從相同發佈者複寫多個訂閱者時),也會發生衝突。如需詳細資訊,請參[閱使用](https://aws.amazon.com/blogs/database/postgresql-bi-directional-replication-using-pglogical/) [pglogical 進行 PostgreSQL 雙向複寫。](https://aws.amazon.com/blogs/database/postgresql-bi-directional-replication-using-pglogical/)

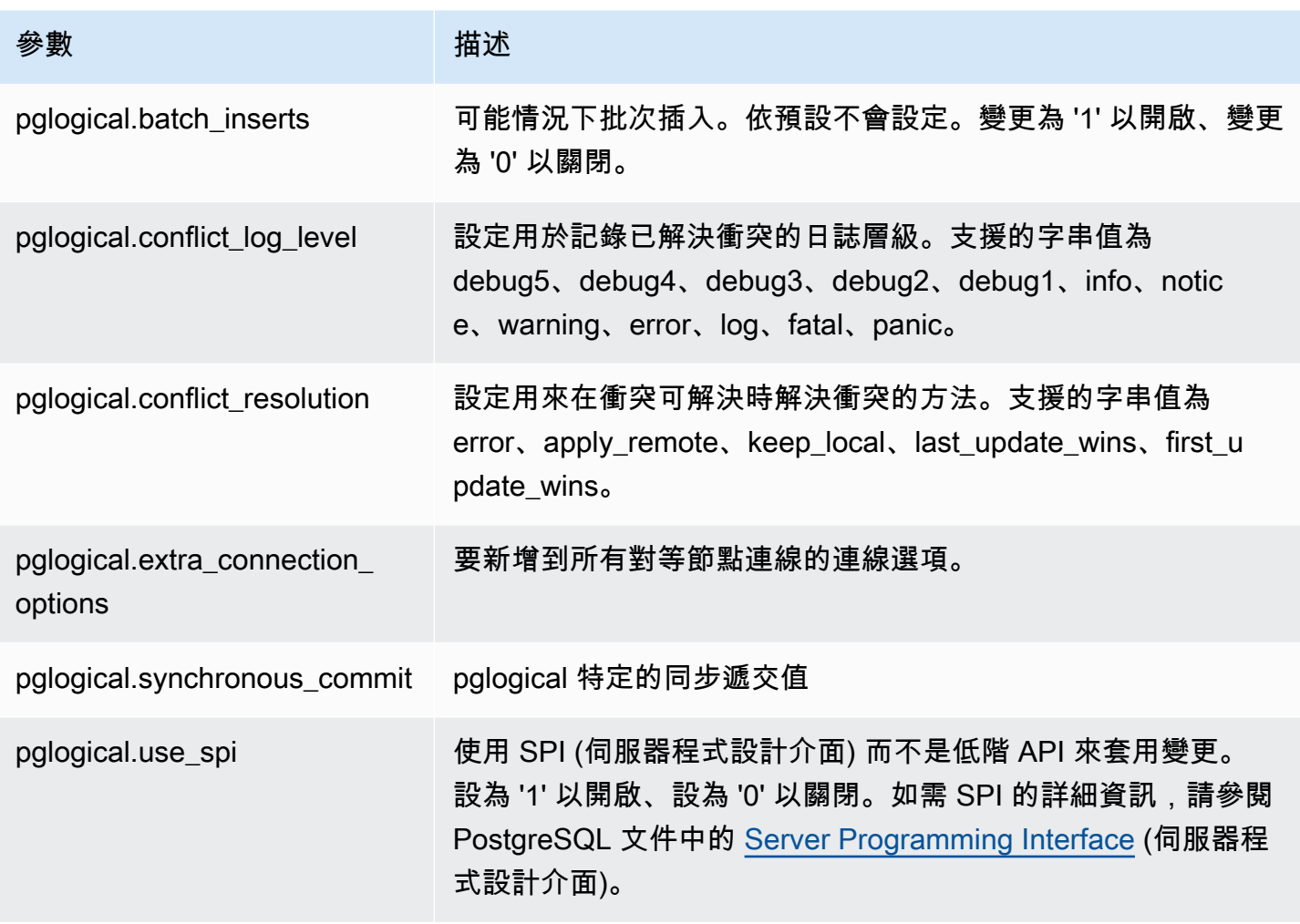

## 使用 Amazon Aurora PostgreSQL 支援的外部資料包裝函式

外部資料包裝函式 (FDW) 是一種特定類型的擴充功能,可提供對外部資料的存取。例 如,oracle\_fdw 擴充功能可讓您的 Aurora PostgreSQL 資料庫執行個體 使用 Oracle 資料庫。

在下文中,您可以了解幾個受支援的 PostgreSQL 外部資料包裝函式的資訊。

主題

- [使用 log\\_fdw 擴充功能存取使用 SQL 的資料庫日誌](#page-2418-0)
- [使用 postgres\\_fdw 擴充功能存取外部資料](#page-2420-0)
- [使用 mysql\\_fdw 擴充功能處理 MySQL 資料庫](#page-2420-1)
- [使用 oracle\\_fdw 擴充功能處理 Oracle 資料庫](#page-2424-0)
- [使用 tds\\_fdw 擴充功能處理 SQL 資料庫](#page-2428-0)

### <span id="page-2418-0"></span>使用 log\_fdw 擴充功能存取使用 SQL 的資料庫日誌

Aurora PostgreSQL 叢集支援 log\_fdw 擴充功能,讓您可以使用 SQL 介面存取資料庫引擎日 誌。log\_fdw 擴充功能推出兩個新函數,可讓您輕鬆為資料庫日誌建立外部資料表:

- list postgres log files 列出資料庫日誌目錄中的檔案和檔案大小 (以位元組為單位)。
- create\_foreign\_table\_for\_log\_file(table\_name text, server\_name text, log\_file\_name text) – 在目前資料庫中為指定的檔案建立外部資料表。

log\_fdw 建立的所有函數皆為 rds\_superuser 所擁有。rds\_superuser 角色的成員可以將這些函 數的存取權授予其他資料庫使用者。

依預設,日誌檔案由 Amazon Aurora 以 stderr (標準錯誤) 格式產生,如 log\_destination 參 數中所指定。此參數只有兩個選項:stderr 和 csvlog (逗號分隔值,CSV)。若將 csvlog 選項 新增至參數,Amazon Aurora 將同時產生 stderr 和 csvlog 日誌。這可能會影響資料庫叢集的 儲存容量,因此您需要了解影響日誌處理的其他參數。如需更多詳細資訊,請參閱 [設定日誌目標](#page-1073-0) ([stderr](#page-1073-0)、csvlog)。

產生 csv1og 日誌的一個好處為 1og\_fdw 延伸允許您建置外部資料表,並將資料整齊分割成數個資料 欄。為此,您的執行個體需要與自訂資料庫參數群組關聯,則您可變更 log\_destination 的設定。 如需如何執行作業的資訊,請參閱 [使用參數群組](#page-316-0)。

下列範例假設 log\_destination 參數包括 cvslog。

使用 log\_fdw 擴充功能

1. 安裝 log\_fdw 擴充功能。

```
postgres=> CREATE EXTENSION log_fdw;
CREATE EXTENSION
```
2. 建立日誌伺服器做為外部資料包裝函數。

```
postgres=> CREATE SERVER log_server FOREIGN DATA WRAPPER log_fdw;
CREATE SERVER
```
3. 叢日誌檔案清單全選。

postgres=> **SELECT \* FROM list\_postgres\_log\_files() ORDER BY 1;**

範例回應如下所示。

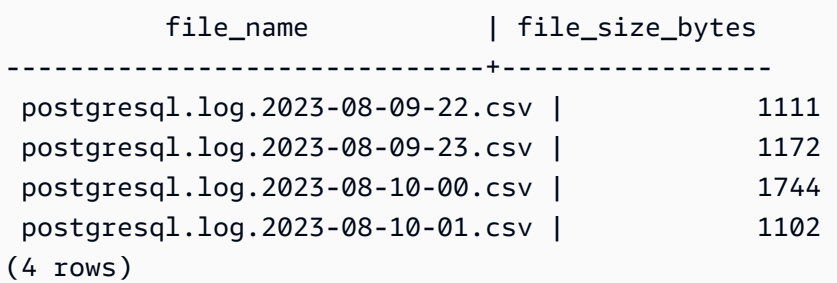

4. 針對選取的檔案,建立只有單一 'log\_entry' 資料欄的資料表。

postgres=> **SELECT create\_foreign\_table\_for\_log\_file('my\_postgres\_error\_log', 'log\_server', 'postgresql.log.2023-08-09-22.csv');** 

除了目前存在的資料表之外,回應不提供任何其他詳細資訊。

-----------------------------------  $(1 row)$ 

5. 選取日誌檔案的範例。以下程式碼會擷取日誌時間和錯誤訊息描述。

postgres=> **SELECT log\_time, message FROM my\_postgres\_error\_log ORDER BY 1;**

範例回應如下所示。

```
log_time | message | message | message | message | message | message | message | message | message | message |
----------------------------------
+---------------------------------------------------------------------------
Tue Aug 09 15:45:18.172 2023 PDT | ending log output to stderr
Tue Aug 09 15:45:18.175 2023 PDT | database system was interrupted; last known up 
 at 2023-08-09 22:43:34 UTC
Tue Aug 09 15:45:18.223 2023 PDT | checkpoint record is at 0/90002E0
Tue Aug 09 15:45:18.223 2023 PDT | redo record is at 0/90002A8; shutdown FALSE
Tue Aug 09 15:45:18.223 2023 PDT | next transaction ID: 0/1879; next OID: 24578
Tue Aug 09 15:45:18.223 2023 PDT | next MultiXactId: 1; next MultiXactOffset: 0
Tue Aug 09 15:45:18.223 2023 PDT | oldest unfrozen transaction ID: 1822, in 
 database 1
(7 rows)
```
### <span id="page-2420-0"></span>使用 postgres\_fdw 擴充功能存取外部資料

您可以使用 [postgres\\_fdw](https://www.postgresql.org/docs/current/static/postgres-fdw.html) 擴充功能,存取遠端資料庫伺服器上資料表中的資料。如果您設定來自 PostgreSQL 資料庫執行個體的遠端連線,則也可以存取您的僅供讀取複本。

若要使用 postgres\_fdw 來存取遠端資料庫伺服器

1. 安裝 postgres\_fdw 擴充功能。

CREATE EXTENSION postgres\_fdw;

2. 使用 CREATE SERVER 建立外部資料伺服器。

```
CREATE SERVER foreign_server
FOREIGN DATA WRAPPER postgres_fdw
OPTIONS (host 'xxx.xx.xxx.xx', port '5432', dbname 'foreign_db');
```
3. 建立使用者對應,找出要使用於遠端伺服器的角色。

```
CREATE USER MAPPING FOR local_user
SERVER foreign_server
OPTIONS (user 'foreign_user', password 'password');
```
4. 建立一個資料表,其對應至遠端伺服器上的資料表。

```
CREATE FOREIGN TABLE foreign_table ( 
         id integer NOT NULL, 
         data text)
SERVER foreign_server
OPTIONS (schema_name 'some_schema', table_name 'some_table');
```
<span id="page-2420-1"></span>使用 mysql\_fdw 擴充功能處理 MySQL 資料庫

若要從 Aurora PostgreSQL 資料庫叢集存取相容於 MySQL 的資料庫,您可以安裝並使用 mysql\_fdw 擴充功能。此外部資料包裝函數可讓您使用 MySQL、Aurora MySQL、MariaDB 和其他相容於 MySQL 的資料庫的 RDS。從 Aurora PostgreSQL 資料庫叢集到 MySQL 資料庫的連線是在最大努力的基礎上 加密的,具體取決於用戶端和伺服器的組態。但是,如有需要,您可以強制執行加密。如需更多詳細資 訊,請參閱 [搭配此擴充功能使用傳輸中加密](#page-2424-1)。

Amazon Aurora PostgreSQL 版本 15.4、14.9、13.12、12.16 及更高版本支援 mysql\_fdw 擴充功 能。它支援從 RDS for PostgreSQL DB 對相容於 MySQL 的資料庫執行個體上的資料表進行選擇、插 入、更新和刪除。

### 主題

- [設定 Aurora PostgreSQL 資料庫以使用 mysql\\_fdw 擴充功能](#page-2421-0)
- [範例:使用 Aurora PostgreSQL 中的 Aurora MySQL 資料庫](#page-2422-0)
- [搭配此擴充功能使用傳輸中加密](#page-2424-1)

<span id="page-2421-0"></span>設定 Aurora PostgreSQL 資料庫以使用 mysql\_fdw 擴充功能

在您的 Aurora PostgreSQL 資料庫叢集上設定 mysql\_fdw 擴充功能包括在資料庫叢集中載入擴充功 能,然後建立與 MySQL資料庫執行個體的連線點。針對此任務,您必須有以下關於 MySQL 資料庫執 行個體的詳細內容:

- 主機名稱或端點。如果是 Aurora PostgreSQL 資料庫叢集,您可以使用主控台尋找端點。選擇 Connectivity & security (連線和安全) 索引標籤,然後查看「端點和連線埠」區段。
- 連線埠號碼。MySQL 的預設連線埠號為 3306。
- 資料庫的名稱。資料庫識別符。

您也必須提供 MySQL 連線埠 3306 的安全群組或存取控制清單 (ACL) 的存取權限。Aurora PostgreSQL 資料庫叢集和 Aurora MySQL 資料庫叢集 都需要存取連接埠 3306。如果未正確設定存取 權限,當您嘗試連線至相容於 MySQL 的資料表時,會看到類似以下的錯誤訊息:

ERROR: failed to connect to MySQL: Can't connect to MySQL server on '*hostname*.*awsregion*.rds.amazonaws.com:3306' (110)

在以下程序中,您 (作為 rds\_superuser 帳戶) 建立外部伺服器。然後,您將外部伺服器的存取權限 授予特定使用者。然後,這些使用者建立自己的映射到適合的 MySQL 使用者帳戶以使用 MySQL 資料 庫執行個體。

使用 mysql\_fdw 存取 MySQL 資料庫伺服器

1. 使用有 rds\_superuser 角色的帳戶連線到您的 PostgreSQL 資料庫執行個體。如果您在建立 Aurora PostgreSQL 資料庫叢集時接受了預設值,則使用者名稱為 postgres,而且您可以使用 psql 命令列工具進行連線,如下所示:

```
psql --host=your-DB-instance.aws-region.rds.amazonaws.com --port=5432 --
username=postgres –-password
```
2. 安裝 mysql\_fdw 擴充功能,如下所示:

```
postgres=> CREATE EXTENSION mysql_fdw;
CREATE EXTENSION
```
在 Aurora PostgreSQL 資料庫叢集上安裝擴充功能後,您可以設定提供連線至 MySQL 資料庫的外部 伺服器。

建立外部伺服器

在 Aurora PostgreSQL 資料庫叢集上執行這些任務。這些步驟假設您以具有 rds\_superuser 權限 (例如 postgres) 的使用者進行連線。

1. 在 Aurora PostgreSQL 資料庫叢集中建立外部伺服器:

postgres=> **CREATE SERVER** *mysql-db* **FOREIGN DATA WRAPPER mysql\_fdw OPTIONS (host '***dbname.111122223333***.***aws-region***.rds.amazonaws.com', port '3306');** CREATE SERVER

2. 將適當的使用者存取權限授予外部伺服器。這些使用者應該是非管理員使用者,亦即沒有 rds\_superuser 角色。

postgres=> **GRANT USAGE ON FOREIGN SERVER** *mysql-db* **to** *user1***;** GRANT

<span id="page-2422-0"></span>PostgreSQL 使用者透過外部伺服器建立和管理自己的 MySQL 資料庫連線。

範例:使用 Aurora PostgreSQL 中的 Aurora MySQL 資料庫

假設您在 Aurora PostgreSQL 資料庫執行個體上有一個簡單資料表。您的 Aurora PostgreSQL 使用者 想要查詢 (SELECT)、INSERT、UPDATE 和 DELETE 該資料表上的項目。假設 mysql\_fdw 擴充功能 已在 RDS for PostgreSQL 資料庫執行個體上建立,詳情如上述程序所述。作為具有 rds\_superuser 權限的使用者,在您連線到 RDS 的 PostgreSQL 資料庫執行個體後,可繼續執行以下步驟。

1. 在 Aurora PostgreSQL 資料庫執行個體中建立外部伺服器:

```
test=> CREATE SERVER mysqldb FOREIGN DATA WRAPPER mysql_fdw OPTIONS (host 'your-
DB.aws-region.rds.amazonaws.com', port '3306');
CREATE SERVER
```
2. 授與使用量給沒有 rds\_superuser 許可的使用者,例如 user1:

```
test=> GRANT USAGE ON FOREIGN SERVER mysqldb TO user1;
GRANT
```
3. 以 *user1* 身分連線,然後建立一個 MySQL 使用者的映射:

test=> **CREATE USER MAPPING FOR** *user1* **SERVER mysqldb OPTIONS (username '***myuser***', password '***mypassword***');** CREATE USER MAPPING

4. 建立 MySQL 資料表的外部資料表連結。

```
test=> CREATE FOREIGN TABLE mytab (a int, b text) SERVER mysqldb OPTIONS (dbname 
  'test', table_name '');
CREATE FOREIGN TABLE
```
5. 對外部資料表執行簡單查詢:

```
test=> SELECT * FROM mytab;
a | b
---+-------
1 | apple
(1 row)
```
6. 您可以從 MySQL 資料表新增、變更和移除資料。例如:

```
test=> INSERT INTO mytab values (2, 'mango');
INSERT 0 1
```
再次執行 SELECT 查詢以查看結果:

```
test=> SELECT * FROM mytab ORDER BY 1;
 a | b
---+-------
1 | apple
2 | mango
```
(2 rows)

<span id="page-2424-1"></span>搭配此擴充功能使用傳輸中加密

預設情況下,從 Aurora PostgreSQL 到 MySQL 的連線會使用傳輸中加密 (TLS/SSL)。但是,當 用戶端和伺服器組態不同時,連線會回退到未加密。您可以在 RDS for MySQL 使用者帳戶上指定 REQUIRE SSL 選項,強制加密所有的對外連線。此方法也適用於 MariaDB 和 Aurora MySQL 使用者 帳戶。

當 MySQL 使用者帳戶設定為 REQUIRE SSL,如果無法建立安全連線,連線嘗試將會失敗。

若要強制加密現有 MySQL 資料庫使用者帳戶,可使用 ALTER USER 命令。語法依據 MySQL 版本而 異,如下表所示。如需詳細資訊,請參閱《MySQL 參考手冊》中的 [ALTER USER。](https://dev.mysql.com/doc/refman/8.0/en/alter-user.html)

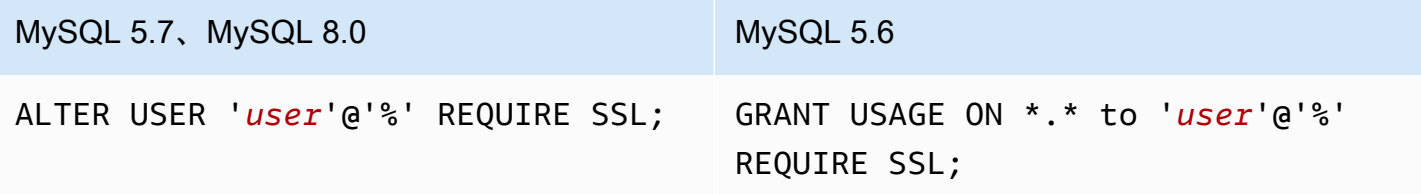

如需 mysql\_fdw 擴充功能的詳細資訊,請參閱 [mysql\\_fdw](https://github.com/EnterpriseDB/mysql_fdw) 文件。

<span id="page-2424-0"></span>使用 oracle\_fdw 擴充功能處理 Oracle 資料庫

若要從您的 Aurora PostgreSQL 資料庫叢集 存取 Oracle 資料庫,您可以安裝並使用 oェac $1$ e \_fdw 擴充功能。此擴充功能是 Oracle 資料庫的外部資料包裝函式。若要進一步了解此擴充功能,請參閱 [oracle\\_fdw](https://github.com/laurenz/oracle_fdw) 文件。

PostgreSQL 12.7 (Amazon Aurora PostgreSQL 版本 4.2) 及更新版本支援 oracle\_fdw 擴充功能。

主題

- 開啟 oracle fdw 擴充功能
- [範例:使用 Amazon RDS for Oracle Database 的外部伺服器連結](#page-2425-0)
- [在傳輸中使用加密](#page-2426-0)
- [了解 pg\\_user\\_mappings 檢視和許可權限](#page-2426-1)

<span id="page-2424-2"></span>開啟 oracle\_fdw 擴充功能

如要使用 oracle\_fdw 擴充功能,請執行下列程序。

#### 如要開啟 oracle\_fdw 擴充功能

• 使用具有 rds\_superuser 許可的帳戶執行下列命令。

CREATE EXTENSION oracle\_fdw;

<span id="page-2425-0"></span>範例:使用 Amazon RDS for Oracle Database 的外部伺服器連結

下列範例顯示使用連結至 Amazon RDS for Oracle 資料庫的外部伺服器。

若要建立連結至 RDS for Oracle 資料庫的外部伺服器

- 1. 請注意以下 RDS for Oracle 資料庫執行個體的事項:
	- 端點
	- 連線埠
	- 資料庫名稱
- 2. 建立外部伺服器。

```
test=> CREATE SERVER oradb FOREIGN DATA WRAPPER oracle_fdw OPTIONS (dbserver 
  '//endpoint:port/DB_name');
CREATE SERVER
```
3. 授予使用權限給沒有 rds\_superuser 權限的使用者,例如 user1。

test=> **GRANT USAGE ON FOREIGN SERVER oradb TO user1;** GRANT

4. 連線為 user1 並建立一個對應至 Oracle 使用者的映射。

```
test=> CREATE USER MAPPING FOR user1 SERVER oradb OPTIONS (user 'oracleuser', 
 password 'mypassword');
CREATE USER MAPPING
```
5. 建立連結至 Oracle 資料表的外部資料表。

```
test=> CREATE FOREIGN TABLE mytab (a int) SERVER oradb OPTIONS (table 'MYTABLE');
CREATE FOREIGN TABLE
```
6. 查詢外部資料表。

```
test=> SELECT * FROM mytab;
a
---
1
(1 row)
```
如果查詢報告下列錯誤,請檢查您的安全群組和存取控制清單 (ACL),以確定這兩個執行個體可以通 訊。

ERROR: connection for foreign table "mytab" cannot be established DETAIL: ORA-12170: TNS:Connect timeout occurred

<span id="page-2426-0"></span>在傳輸中使用加密

傳輸中的 PostgreSQL-to-Oracle 加密是以從用戶端和伺服器組態參數的組合為依據。如需使用 Oracle 21c 的範例,請參閱 Oracle 文件中[的關於溝通加密和完整性的值](https://docs.oracle.com/en/database/oracle/oracle-database/21/dbseg/configuring-network-data-encryption-and-integrity.html#GUID-3A2AF4AA-AE3E-446B-8F64-31C48F27A2B5)。在 Amazon RDS 上用於 oracle fdw 的用戶端已設定為 ACCEPTED, 表示加密取決於 Oracle 資料庫伺服器組態。

如果資料庫位於 RDS for Oracle,請參閱 [Oracle 原生網路加密以](https://docs.aws.amazon.com/AmazonRDS/latest/UserGuide/Appendix.Oracle.Options.NetworkEncryption.html)設定加密。

<span id="page-2426-1"></span>了解 pg\_user\_mappings 檢視和許可權限

PostgreSQL 目錄 pg\_user\_mapping 儲存從 Aurora PostgreSQL 使用者新增至外部資料 (遠端) 伺服 器上使用者的映射。存取目錄受到限制,但您使用 pg\_user\_mappings 檢視查看映射。接下來,您 可找到一個範例,其顯示許可權限如何套用於範例 Oracle 資料庫,但此資訊通常適用於任何外部資料 包裝函式。

在以下輸出中,您可以找到映射至三個不同範例使用者的角色和權限。使用者 rdssu1 和 rdssu2 是 rds\_superuser 角色的成員,user1 則不是。此範例使用 psql 中繼命令 \du 來列出現有角色。

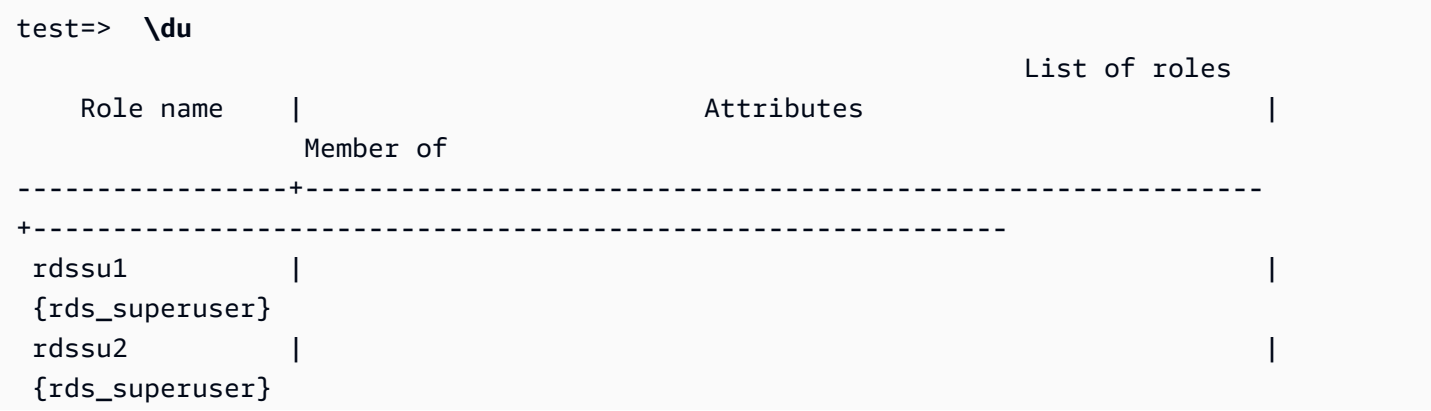

user1  $|\hspace{.6cm} \cdot\hspace{.6cm} |$ 

所有使用者,包括具有 rds\_superuser 權限的使用者,可在 pg\_user\_mappings 資料表中查看 自己的使用者映射 (umopt.ions)。如以下範例所示,當 rdssu1 嘗試獲取所有使用者映射,即使有 rdssu1rds\_superuser 權限,仍會引起錯誤:

test=> **SELECT \* FROM pg\_user\_mapping;** ERROR: permission denied for table pg\_user\_mapping

下列是一些範例。

```
test=> SET SESSION AUTHORIZATION rdssu1;
SET
test=> SELECT * FROM pg_user_mappings;
 umid | srvid | srvname | umuser | usename | umoptions
-------+-------+---------+--------+------------+---------------------------------- 
  16414 | 16411 | oradb | 16412 | user1 | 
 16423 | 16411 | oradb | 16421 | rdssu1 | {user=oracleuser,password=mypwd} 
 16424 | 16411 | oradb | 16422 | rdssu2 | 
 (3 rows)
test=> SET SESSION AUTHORIZATION rdssu2;
SET
test=> SELECT * FROM pg_user_mappings;
 umid | srvid | srvname | umuser | usename | umoptions
-------+-------+---------+--------+------------+---------------------------------- 
16414 | 16411 | oradb | 16412 | user1 |
 16423 | 16411 | oradb | 16421 | rdssu1 | 
16424 | 16411 | oradb | 16422 | rdssu2 | {user=oracleuser, password=mypwd}
 (3 rows)
test=> SET SESSION AUTHORIZATION user1;
SET
test=> SELECT * FROM pg_user_mappings;
 umid | srvid | srvname | umuser | usename | umoptions
-------+-------+---------+--------+------------+-------------------------------- 
 16414 | 16411 | oradb | 16412 | user1 | {user=oracleuser,password=mypwd} 
 16423 | 16411 | oradb | 16421 | rdssu1 | 
 16424 | 16411 | oradb | 16422 | rdssu2 | 
  (3 rows)
```
由於實作 information\_schema.\_pg\_user\_mappings 和 pg\_catalog.pg\_user\_mappings 存 在差異,手動建立的 rds\_superuser 需要額外的許可才能在 pg\_catalog.pg\_user\_mappings 上檢視密碼。

rds superuser 不需要額外許可才能在 information\_schema. pg\_user\_mappings 中檢視密 碼。

沒有 rds\_superuser 角色的使用者僅能在以下情況下在 pg\_user\_mappings 中檢視密碼:

- 目前使用者是被映射的使用者,且擁有伺服器或擁有伺服器上 USAGE 的權限。
- 目前使用者是伺服器擁有者,且映射適用於 PUBLIC。

<span id="page-2428-0"></span>使用 tds\_fdw 擴充功能處理 SQL 資料庫

您可以使用 PostgreSQL tds\_fdw 擴充功能來存取支援表格式資料串流 (TDS) 協議的資料庫,如 Sybase 和 Microsoft SQL Server 資料庫。此外部資料包裝函式可讓您從 Aurora PostgreSQL 資料庫叢 集連線到使用 TDS 協議的資料庫,包括 Amazon RDS for Microsoft SQL Server。如需詳細資訊,請 參閱 GitHub 上的 [tds-fdw/tds\\_fdw](https://github.com/tds-fdw/tds_fdw) 文件。

Amazon Aurora PostgreSQL 版本 13.6 及更新版本支援 tds\_fdw 擴充功能。

設定 Aurora PostgreSQL 資料庫以使用 tds\_fdw 擴充功能

在以下程序中,您可以找到設定及使用 tds\_fdw 與 Aurora PostgreSQL 資料庫叢集 的範例。您必須 取得執行個體的以下詳細內容,然後才能使用 tds\_fdw 連線到 SQL Server 資料庫:

- 主機名稱或端點。如果是 RDS for SQL Server 資料庫執行個體,您可以使用主控台找到端點。選擇 Connectivity & security (連線和安全) 索引標籤,然後查看「端點和連線埠」區段。
- 連線埠號碼。Microsoft SQL 伺服器的預設連線埠號是 1433。
- 資料庫的名稱。資料庫識別符。

您也必須提供 SQL 連線埠 1433 的安全群組或存取控制清單 (ACL) 的存取權限。Aurora PostgreSQL 資料庫叢集 和 RDS for SQL 資料庫執行個體都需要存取連線埠 1433。如果存取權限未正確設定,當 您嘗試查詢 Microsoft SQL Server 時,您會看到以下錯誤訊息:

ERROR: DB-Library error: DB #: 20009, DB Msg: Unable to connect: Adaptive Server is unavailable or does not exist (*mssql2019*.*awsregion*.rds.amazonaws.com), OS #: 0, OS Msg: Success, Level: 9

#### 使用 tds\_fdw 連線到 SQL Server 資料庫

1. 使用有 rds\_superuser 角色的帳戶連線到您的 Aurora PostgreSQL 資料庫叢集的主要執行個 體:

```
psql --host=your-cluster-name-instance-1.aws-region.rds.amazonaws.com --port=5432 
  --username=test –-password
```
2. 安裝 tds\_fdw 擴充功能:

```
test=> CREATE EXTENSION tds_fdw;
CREATE EXTENSION
```
擴充功能安裝到您的 Aurora PostgreSQL 資料庫叢集 之後,您就可以設定外部伺服器。

建立外部伺服器

使用有 rds\_superuser 權限的帳戶,在 Aurora PostgreSQL 資料庫叢集上執行這些任務。

1. 在 Aurora PostgreSQL 資料庫叢集中建立外部伺服器:

```
test=> CREATE SERVER sqlserverdb FOREIGN DATA WRAPPER tds_fdw OPTIONS 
 (servername 'mssql2019.aws-region.rds.amazonaws.com', port '1433', database 
 'tds_fdw_testing');
CREATE SERVER
```
如要存取 SQLServer 端上的非 ASCII 資料,請使用 Aurora PostgreSQL 資料庫叢集 中的 character\_set 選項建立伺服器連結:

```
test=> CREATE SERVER sqlserverdb FOREIGN DATA WRAPPER tds_fdw OPTIONS (servername 
  'mssql2019.aws-region.rds.amazonaws.com', port '1433', database 'tds_fdw_testing', 
 character_set 'UTF-8');
CREATE SERVER
```
2. 將權限授予沒有 rds\_superuser 角色權限的使用者,例如 user1:

test=> **GRANT USAGE ON FOREIGN SERVER** *sqlserverdb* **TO** *user1***;**

3. 以 user1 身分連線,然後建立一個 SQL Server 使用者的映射:

```
test=> CREATE USER MAPPING FOR user1 SERVER sqlserverdb OPTIONS (username 
  'sqlserveruser', password 'password');
CREATE USER MAPPING
```
4. 建立連結至 SQL Server 資料表的外部資料表:

```
test=> CREATE FOREIGN TABLE mytab (a int) SERVER sqlserverdb OPTIONS (table 
  'MYTABLE');
CREATE FOREIGN TABLE
```
5. 查詢外部資料表:

```
test=> SELECT * FROM mytab;
 a
--- 
 1
(1 row)
```
對連線使用傳輸中加密

從 Aurora PostgreSQL 到 SQL Server 的連線使用傳輸中加密 (TLS/SSL),具體取決於 SQL Server 資 料庫組態。如果 SQL 伺服器未設定為加密,則 RDS for PostgreSQL 用戶端對 SQL Server 資料庫發 出的請求將回退為未加密。

您可以透過設定 rds.force\_ssl 參數,強制加密 RDS for SQL Server 資料庫執行個體的連線。若要 了解作法,請參閱[強制使用 SSL 連線至資料庫執行個體](https://docs.aws.amazon.com/AmazonRDS/latest/UserGuide/SQLServer.Concepts.General.SSL.Using.html#SQLServer.Concepts.General.SSL.Forcing)。如需有關 RDS for SQL Server 的 SSL/TLS 組態的詳細資訊,請參閱[對 Microsoft SQL Server 資料庫執行個體使用 SSL](https://docs.aws.amazon.com/AmazonRDS/latest/UserGuide/SQLServer.Concepts.General.SSL.Using.html)。

# 使用適用於 PostgreSQL 的受信任語言延伸模組

PostgreSQL 的受信任語言延伸模組是用於建置 PostgreSQL 延伸模組的開放原始碼開發套件。它可讓 您建置高效能 PostgreSQL 延伸模組,並在 Aurora PostgreSQL 資料庫叢集上安全地執行它們 透過使 用適用於 PostgreSQL 的受信任語言延伸模組 (TLE),您可以建立 PostgreSQL 延伸模組,遵循記載的 方法來擴充 PostgreSQL 功能。如需詳細資訊,請參閱 PostgreSQL 文件中的[將相關物件封裝為延伸模](https://www.postgresql.org/docs/current/extend-extensions.html) [組](https://www.postgresql.org/docs/current/extend-extensions.html)。

TLE 的一個主要優點,就是您可以在未於 PostgreSQL 執行個體之下提供檔案系統存取權的環境中使 用它。先前,安裝新的延伸模組需要存取檔案系統。TLE 移除了此條件約束。它提供一個開發環境, 可讓您針對任何 PostgreSQL 資料庫 (包括在 Aurora PostgreSQL 資料庫叢集上執行的資料庫) 建立新 的延伸模組。

TLE 的設計旨在防止存取對您使用 TLE 建立的延伸模組而言不安全的資源。其執行時間環境會限制任 何延伸模組瑕疵對單一資料庫連線的影響。TLE 還可讓資料庫管理員對可以安裝延伸模組的人員進行 精細控制,並提供用於執行延伸模組的許可模型。

Aurora PostgreSQL 14.5 版及更新版本支援 TLE。

受信任語言延伸模組開發環境和執行時間會封裝成 pg\_tle PostgreSQL 延伸模組 1.0.1 版。它支持 在 JavaScript,Perl,Tcl,PL/PGSQL 和 SQL 中創建擴展。您可以採取您安裝其他 PostgreSQL 延伸 模組的同一方式,在 Aurora PostgreSQL 資料庫叢集中安裝 pg\_tle 延伸模組。在設定了 pg\_tle 之 後,開發人員可以使用它,建立新的 PostgreSQL 延伸模組,稱為 TLE 延伸模組。

在下列主題中,您可以找到如何設定受信任語言延伸模組,以及如何開始建立您自己的 TLE 延伸模組 的相關資訊。

#### 主題

- [術語](#page-2432-0)
- [使用適用於 PostgreSQL 的受信任語言延伸模組的需求](#page-2432-1)
- [在您的 Aurora PostgreSQL 資料庫叢集中設定受信任語言延伸模組](#page-2435-0)
- [適用於 PostgreSQL 的受信任語言延伸模組概觀](#page-2439-0)
- [針對 Aurora PostgreSQL 建立 TLE 延伸模組](#page-2440-0)
- [從資料庫中捨棄您的 TLE 延伸模組](#page-2445-0)
- [解除安裝適用於 PostgreSQL 的受信任語言延伸模組](#page-2446-0)
- [搭配您的延伸模組使用 PostgreSQL 掛鉤](#page-2447-0)
- [適用於 PostgreSQL 的受信任語言延伸模組的函數參考](#page-2452-0)
- [適用於 PostgreSQL 的受信任語言延伸模組的掛鉤參考](#page-2465-0)

### <span id="page-2432-0"></span>術語

為了協助您更好地了解受信任語言延伸模組,請檢視下列詞彙表以取得本主題中使用的術語。

適用於 PostgreSQL 的受信任語言延伸模組

適用於 PostgreSQL 的受信任語言延伸模組是封裝為 pg\_tle 延伸模組之開放原始碼開發套件的正 式名稱。它可以在任何 PostgreSQL 系統上使用。如需詳細資訊,請參閱[\(詳見\)。](https://github.com/aws/pg_tle) GitHub 受信任語言延伸模組

受信任語言延伸模組是適用於 PostgreSQL 的受信任語言延伸模組的簡稱。此簡稱及其縮寫 (TLE) 也會在本文件中使用。

#### 受信任語言

受信任語言是具有特定安全性屬性的程式設計或指令碼語言。例如,受信任語言通常會限制對 檔案系統的存取,而且也會限制使用指定的聯網屬性。TLE 開發套件專為支援受信任語言而設 計。PostgreSQL 支援數種不同的語言,這些語言用來建立受信任或不受信任的延伸模組。如需範 例,請參閱 PostgreSQL 文件中的[受信任和不受信任的 PL/Perl。](https://www.postgresql.org/docs/current/plperl-trusted.html)當您使用受信任語言延伸模組建 立延伸模組時,延伸模組本質上會使用受信任語言機制。

TLE 延伸模組

TLE 延伸模組是已使用受信任語言延伸模組 (TLE) 開發套件所建立的 PostgreSQL 延伸模組。

### <span id="page-2432-1"></span>使用適用於 PostgreSQL 的受信任語言延伸模組的需求

以下是設定和使用 TLE 開發套件時的需求。

- Aurora PostgreSQL 版本 僅在 Aurora PostgreSQL 14.5 版 及更新版本上支援受信任語言延伸模 組。
	- 如果您需要升級 Aurora PostgreSQL 資料庫叢集, 請參閱 [升級 Amazon Aurora PostgreSQL 資](#page-2605-0) [料庫叢集](#page-2605-0)。
	- 如果您還沒有執行 PostgreSQL 的 Aurora 資料庫叢集 ,則可以建立一個。如需詳細資訊,請參閱 [建立 Aurora PostgreSQL 資料庫叢集並與之連線](#page-212-0)。
- 需要 **rds\_superuser** 權限 若要設定 pg\_tle 延伸模組,您的資料庫使用者角色必須具有 rds\_superuser 角色的許可。根據預設,會將此角色授予建立 Aurora PostgreSQL 資料庫叢集的 postgres 使用者。
- 需要自訂資料庫參數群組 您的 Aurora PostgreSQL 資料庫叢集必須搭配自訂資料庫參數群組進行 設定。您會針對 Aurora PostgreSQL 資料庫叢集的寫入器執行個體使用自訂資料庫參數群組。
	- 如果您的 Aurora PostgreSQL 資料庫叢集 未搭配自訂資料庫參數群組進行設定,您應該建立一 個,並將其與 Aurora PostgreSQL 資料庫叢集的寫入器執行個體建立關聯。如需步驟的簡短摘 要,請參閱 [建立並套用自訂資料庫參數群組](#page-2433-0)。
	- 如果您的 Aurora PostgreSQL 資料庫叢集 已使用自訂資料庫參數群組進行設定,您可以設定受信 任語言延伸模組。如需詳細資訊,請參閱 [在您的 Aurora PostgreSQL 資料庫叢集中設定受信任語](#page-2435-0) [言延伸模組](#page-2435-0)。

<span id="page-2433-0"></span>建立並套用自訂資料庫參數群組

請使用下列步驟建立自訂資料庫參數群組,並設定您的 Aurora PostgreSQL 資料庫叢集來使用該群 組。

主控台

建立自訂資料庫參數群組,並將其與您的 Aurora PostgreSQL 資料庫叢集搭配使用。

- 1. 登入 AWS Management Console 並開啟 Amazon RDS 主控台,網址為 [https://](https://console.aws.amazon.com/rds/) [console.aws.amazon.com/rds/](https://console.aws.amazon.com/rds/)。
- 2. 從 Amazon RDS 功能表中,選擇 Parameter groups (參數群組)。
- 3. 選擇 Create parameter group (建立參數群組)。
- 4. 在 Parameter group details (參數群組詳細資訊) 頁面中,輸入下列資訊:
	- 針對 Parameter group family (參數群組系列),選擇 aurora-postgresql14。 。
	- 針對 Type (類型),選擇 DB Parameter Group (資料庫參數群組)。
	- 針對 Group name (群組名稱),在操作內容中給與您的參數群組一個有意義的名稱。
	- 針對 Description (描述),輸入有用的描述,以便您團隊中的其他成員可以輕鬆找到它。
- 5. 選擇建立。您的自訂資料庫參數群組是在 AWS 區域中建立。您現在可以遵循下列步驟修改 Aurora PostgreSQL 資料庫叢集以使用它。
- 6. 從 Amazon RDS 功能表中選擇 Databases (資料庫)。
- 7. 從列出的 Aurora PostgreSQL 資料庫叢集中選擇您想要哪一個與 TLE 搭配使用,然後選擇 Modify (修改)。
- 8. 在 Modify DB cluster settings (修改資料庫叢集設定) 頁面中,尋找 Database options (資料庫選 項),然後使用選取器選擇您的自訂資料庫參數群組。
- 9. 選擇 Continue (繼續) 以儲存變更。
- 10. 選擇 Apply immediately (立即套用),以便您可以繼續設定 Aurora PostgreSQL 資料庫叢集以使用 TLE。

若要繼續針對受信任語言延伸模組設定您的系統,請參閱 [在您的 Aurora PostgreSQL 資料庫叢集中設](#page-2435-0) [定受信任語言延伸模組](#page-2435-0)。

如需深入了解如何使用資料庫叢集和資料庫參數群組,請參閱 [使用資料庫叢集參數群組](#page-319-0)。

AWS CLI

您可以避免在使用 CLI 命令時指定 --region 引數,方法是使用您的預設 AWS 區域來設定您的 AWS CLI 。如需詳細資訊,請參閱《AWS Command Line Interface 使用者指南》中[的組態基礎概念](https://docs.aws.amazon.com/cli/latest/userguide/cli-configure-quickstart.html#cli-configure-quickstart-config)。

建立自訂資料庫參數群組,並將其與您的 Aurora PostgreSQL 資料庫叢集搭配使用。

1. AWS 區域請注意,在此步驟中,您會建立資料庫參數群組,以套用至 Aurora PostgreSQL 資料庫 叢集的寫入器執行個體。

對於LinuxmacOS、或Unix:

```
aws rds create-db-parameter-group \ 
   --region aws-region \ 
   --db-parameter-group-name custom-params-for-pg-tle \ 
   --db-parameter-group-family aurora-postgresql14 \ 
   --description "My custom DB parameter group for Trusted Language Extensions"
```
在 Windows 中:

```
aws rds create-db-parameter-group ^ 
   --region aws-region ^ 
   --db-parameter-group-name custom-params-for-pg-tle ^ 
   --db-parameter-group-family aurora-postgresql14 ^ 
   --description "My custom DB parameter group for Trusted Language Extensions"
```
您的自訂資料庫參數群組可在 AWS 區域中使用,因此您可以修改 Aurora PostgreSQL 資料庫叢 集的寫入器執行個體以使用它。

2. 使用此命[modify-db-instance](https://docs.aws.amazon.com/cli/latest/reference/rds/modify-db-instance.html) AWS CLI 令將自訂資料庫參數群組套用至 Aurora PostgreSQL 資料 庫叢集的寫入器執行個體。 此命令會立即重新啟動作用中執行個體。

對於LinuxmacOS、或Unix:

```
aws rds modify-db-instance \ 
   --region aws-region \ 
   --db-instance-identifier your-writer-instance-name \ 
   --db-parameter-group-name custom-params-for-pg-tle \ 
   --apply-immediately
```
在 Windows 中:

```
aws rds modify-db-instance ^ 
   --region aws-region ^ 
   --db-instance-identifier your-writer-instance-name ^ 
   --db-parameter-group-name custom-params-for-pg-tle ^ 
   --apply-immediately
```
若要繼續針對受信任語言延伸模組設定您的系統,請參閱 [在您的 Aurora PostgreSQL 資料庫叢集中設](#page-2435-0) [定受信任語言延伸模組](#page-2435-0)。

如需詳細資訊,請參閱[在資料庫執行個體中使用資料庫參數群組](#page-336-0)。

## <span id="page-2435-0"></span>在您的 Aurora PostgreSQL 資料庫叢集中設定受信任語言延伸模組

下列步驟假設您的 Aurora PostgreSQL 資料庫叢集與自訂資料庫叢集參數群組相關聯。您可以 AWS CLI 針對這些步驟使用 AWS Management Console 或。

當您在 Aurora PostgreSQL 資料庫叢集中設定受信任語言延伸模組時,可以將其安裝在特定資料庫 中,供具有該資料庫許可的資料庫使用者使用。

主控台

設定受信任語言延伸模組

使用屬於 rds\_superuser 群組 (角色) 成員的帳戶執行下列步驟。

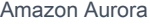

- 1. 登入 AWS Management Console 並開啟 Amazon RDS 主控台,網址為 [https://](https://console.aws.amazon.com/rds/) [console.aws.amazon.com/rds/](https://console.aws.amazon.com/rds/)。
- 2. 在導覽窗格中,選擇您的 Aurora PostgreSQL 資料庫叢集的寫入器執行個體。
- 3. 針對您的 Aurora PostgreSQL 資料庫叢集的寫入器執行個體開啟 Configuration (組態) 索引標籤。 在執行個體詳細資訊之間,尋找 Parameter group (參數群組) 連結。
- 4. 選擇連結以開啟與 Aurora PostgreSQL 資料庫叢集相關聯的自訂參數。
- 5. 在 Parameters (參數)搜尋欄位中,輸入 shared pre 以尋找 shared preload libraries 參數。
- 6. 選擇 Edit parameters (編輯參數) 以存取屬性值。
- 7. 在 Values (值) 欄位中,將 pg\_tle 新增至清單。使用逗號區隔值清單中的項目。

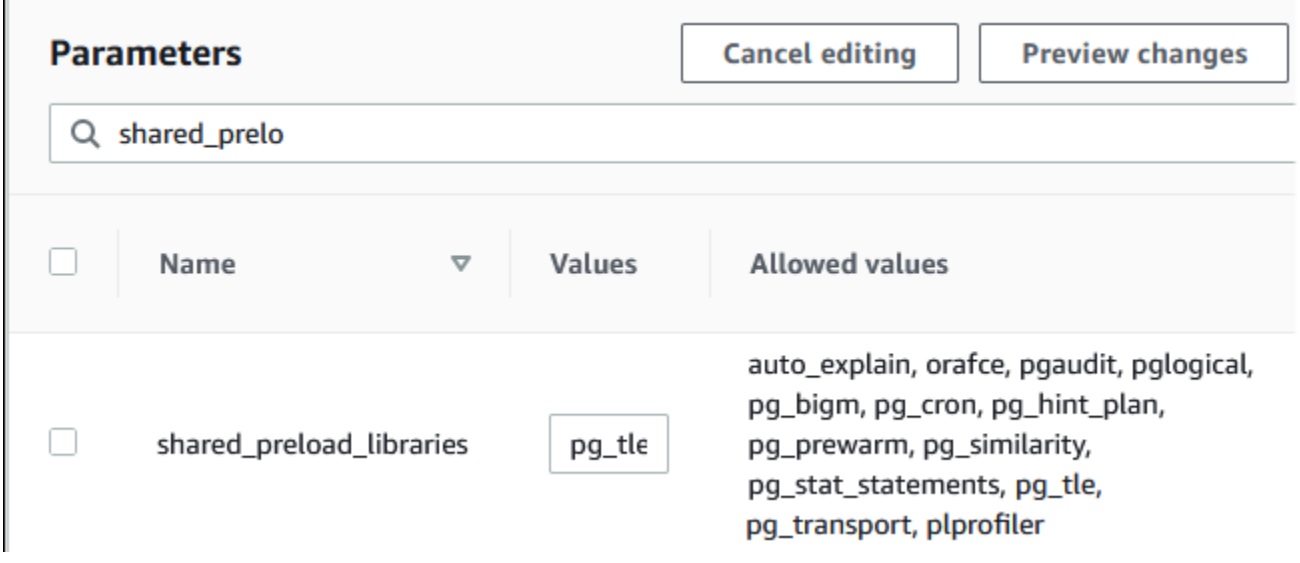

- 8. 重新啟動 Aurora PostgreSQL 資料庫叢集的寫入器執行個體,以便您對 shared\_preload\_libraries 參數所做的變更生效。
- 9. 當執行個體可用時,請驗證 pg\_tle 是否已初始化。使用 psql 連線至 Aurora PostgreSQL 資料 庫叢集的寫入器執行個體,然後執行下列命令。

```
SHOW shared_preload_libraries;
shared_preload_libraries 
--------------------------
rdsutils,pg_tle
(1 row)
```
10. 在初始化 pg\_tle 延伸模組之後,您現在可以建立延伸模組。

CREATE EXTENSION pg\_tle;

您可以使用下列 psql 中繼命令,驗證是否已安裝延伸模組。

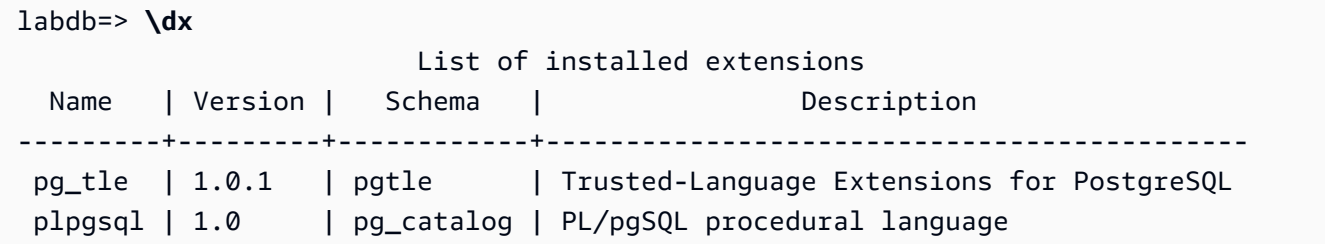

11. 在設定時,將 pgtle\_admin 角色授予您已針對 Aurora PostgreSQL 資料庫叢集建立的主要使用 者名稱。如果您接受預設值,其為 postgres。

```
labdb=> GRANT pgtle_admin TO postgres;
GRANT ROLE
```
您可以使用 psql 中繼命令來驗證授予是否已發生,如下列範例所示。只有 pgtle\_admin 和 postgres 角色會顯示在輸出中。如需詳細資訊,請參閱 [了解 PostgreSQL 角色和許可](#page-1768-0)。

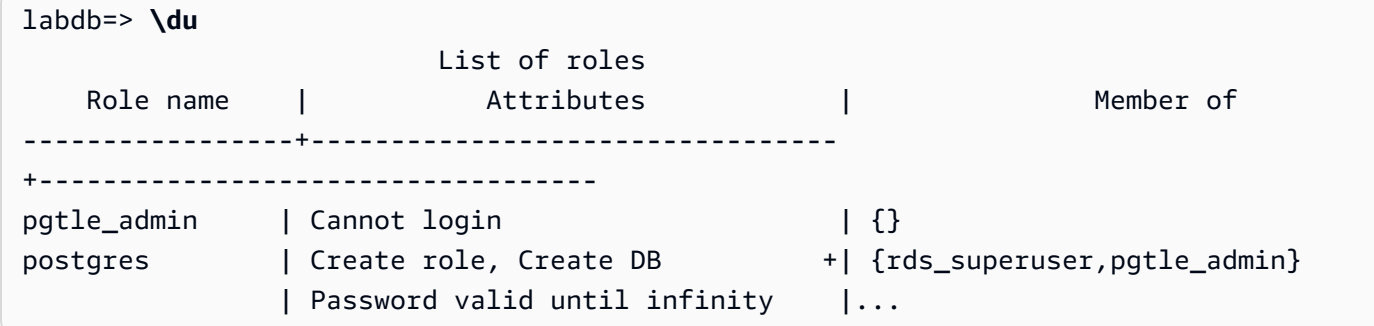

12. 使用 \q 中繼命令關閉 psql 工作階段。

**\q**

若要開始建立 TLE 延伸模組,請參閱 [範例:使用 SQL 建立受信任語言延伸模組。](#page-2441-0)

AWS CLI

您可以避免在使用 CLI 命令時指定 --region 引數,方法是使用您的預設 AWS 區域來設定您的 AWS CLI 。如需詳細資訊,請參閱《AWS Command Line Interface 使用者指南》中[的組態基礎概念](https://docs.aws.amazon.com/cli/latest/userguide/cli-configure-quickstart.html#cli-configure-quickstart-config)。

### 設定受信任語言延伸模組

1. 使用[modify-db-parameter-group](https://docs.aws.amazon.com/cli/latest/reference/rds/modify-db-parameter-group.html) AWS CLI 指令加入pg\_tle至shared\_preload\_libraries參 數。

```
aws rds modify-db-parameter-group \ 
    --db-parameter-group-name custom-param-group-name \ 
    --parameters 
  "ParameterName=shared_preload_libraries,ParameterValue=pg_tle,ApplyMethod=pending-
reboot" \ 
    --region aws-region
```
2. 使用此[reboot-db-instance](https://docs.aws.amazon.com/cli/latest/reference/rds/reboot-db-instance) AWS CLI 命令將您的 Aurora PostgreSQL 資料庫叢集 RDS 用於 PostgreSQL 資料庫執行個體的寫。pg\_tle

```
aws rds reboot-db-instance \ 
     --db-instance-identifier writer-instance \ 
     --region aws-region
```
3. 當執行個體可用時,您可以驗證 pg\_tle 是否已初始化。使用 psql 連線至 Aurora PostgreSQL 資料庫叢集的寫入器執行個體,然後執行下列命令。

```
SHOW shared_preload_libraries;
shared_preload_libraries 
--------------------------
rdsutils,pg_tle
(1 row)
```
在初始化 pg\_tle 之後,您現在可以建立延伸模組。

CREATE EXTENSION pg\_tle;

4. 在設定時,將 pgt1e\_admin 角色授予您已針對 Aurora PostgreSQL 資料庫叢集建立的主要使用 者名稱。如果您接受預設值,其為 postgres。

```
GRANT pgtle_admin TO postgres;
GRANT ROLE
```
5. 關閉 psql 工作階段,如下所示。

labdb=> **\q**

若要開始建立 TLE 延伸模組,請參閱 [範例:使用 SQL 建立受信任語言延伸模組。](#page-2441-0)

## <span id="page-2439-0"></span>適用於 PostgreSQL 的受信任語言延伸模組概觀

適用於 PostgreSQL 的受信任語言延伸模組是一種 PostgreSQL 延伸模組,而您使用您設定其他 PostgreSQL 延伸模組的同一方式,將其安裝在 Aurora PostgreSQL 資料庫叢集中。在 pgAdmin 用戶 端工具中範例資料庫的下列影像中,您可以檢視構成 pg\_tle 延伸模組的一些元件。

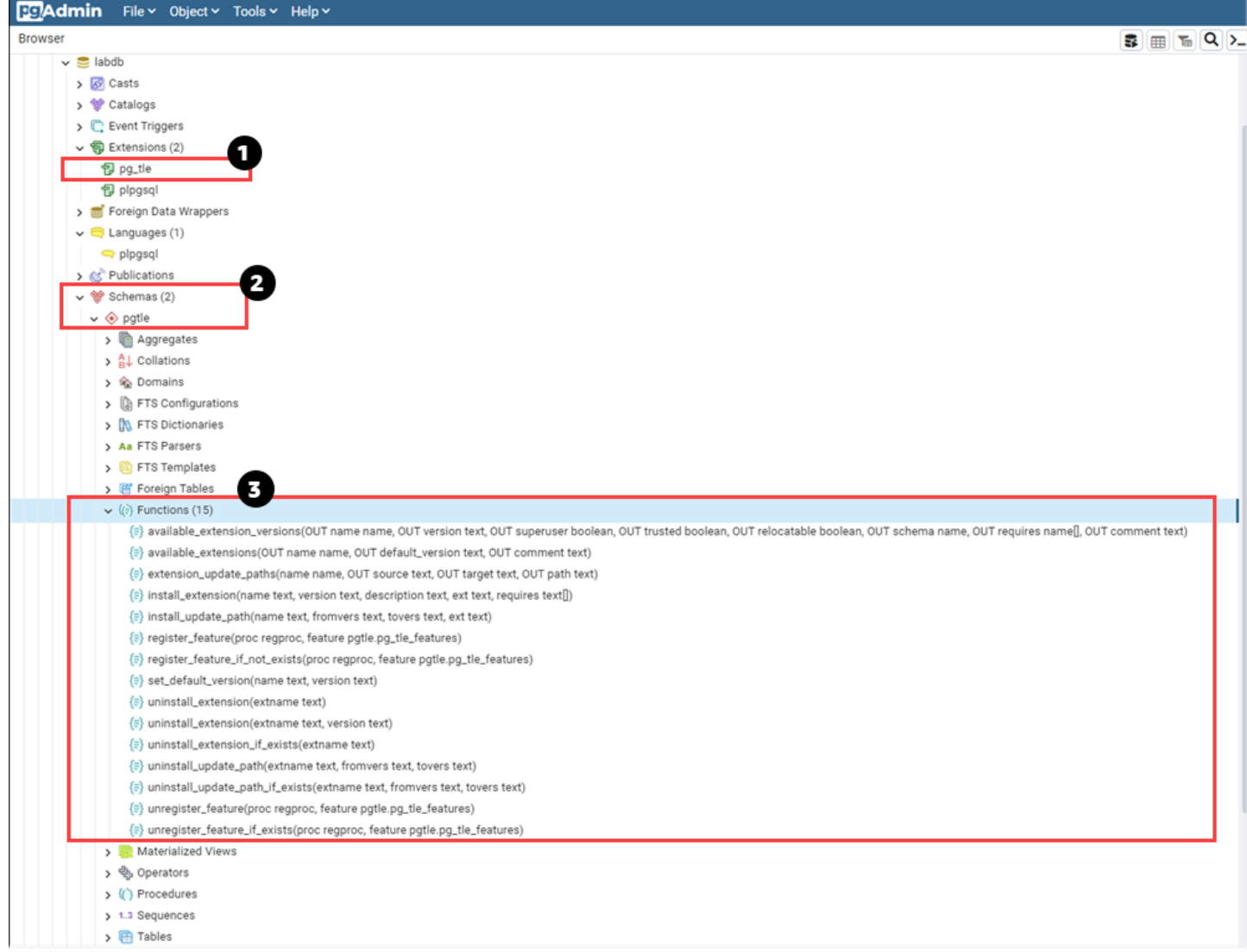

您可以查看下列詳細資訊。

- 1. 適用於 PostgreSQL 的受信任語言延伸模組 (TLE) 開發套件會封裝為 pg\_tle 延伸模組。因 此,pg\_tle 會新增至其安裝所在資料庫的可用延伸模組。
- 2. TLE 有其自己的結構描述 (pgtle)。此結構描述包含協助程式函數 (3),用於安裝和管理您建立的延 伸模組。
- 3. TLE 提供了十幾個協助程式函數,用於安裝、註冊和管理您的延伸模組。若要進一步了解這些函 數,請參[閱適用於 PostgreSQL 的受信任語言延伸模組的函數參考](#page-2452-0)。

pg\_tle 延伸套件的其他元件包含下列項目:

- **pgtle\_admin** 角色 安裝 pg\_tle 延伸模組時會建立 pgtle\_admin 角色。此角色具有特殊權 限,且應如此對待。強烈建議您在將 pgtle\_admin 角色授予資料庫使用者時遵循最低權限原則。 換句話說,只將 pgtle\_admin 角色授予資料庫使用者,允許其建立、安裝和管理新的 TLE 延伸模 組,例如 postgres。
- **pgtle.feature\_info** 資料表 pgtle.feature\_info 資料表是受保護的資料表,其中包含 TLE、掛鉤,以及其使用的自訂預存程序和函數的相關資訊。如果具有 pgtle\_admin 權限,則您可 以使用下列受信任語言延伸模組函數,在資料表中新增和更新該資訊。
	- [pgtle.register\\_feature](#page-2457-0)
	- [pgtle.register\\_feature\\_if\\_not\\_exists](#page-2458-0)
	- [pgtle.unregister\\_feature](#page-2463-0)
	- [pgtle.unregister\\_feature\\_if\\_exists](#page-2464-0)

## <span id="page-2440-0"></span>針對 Aurora PostgreSQL 建立 TLE 延伸模組

您可以在任何已安裝延伸模組的 Aurora PostgreSQL 資料庫叢集 中安裝使用 TLE 建立的任何 pg\_tle 延伸模組。pg\_tle 延伸模組的範圍會限定在其安裝所在的 PostgreSQL 資料庫。您使用 TLE 建立的 延伸模組,其範圍會限定在相同的資料庫。

使用各種 pgtle 函數來安裝構成 TLE 延伸模組的程式碼。下列受信任語言延伸模組函數全都需要 pgtle\_admin 角色。

- [pgtle.install\\_extension](#page-2455-0)
- [pgtle.install\\_update\\_path](#page-2457-1)
- [pgtle.register\\_feature](#page-2457-0)
- [pgtle.register\\_feature\\_if\\_not\\_exists](#page-2458-0)
- [pgtle.set\\_default\\_version](#page-2459-0)
- pgtle.uninstall extension(name)
- [pgtle.uninstall\\_extension\(name, version\)](#page-2460-1)
- [pgtle.uninstall\\_extension\\_if\\_exists](#page-2461-0)
- [pgtle.uninstall\\_update\\_path](#page-2462-0)
- [pgtle.uninstall\\_update\\_path\\_if\\_exists](#page-2463-1)
- [pgtle.unregister\\_feature](#page-2463-0)
- [pgtle.unregister\\_feature\\_if\\_exists](#page-2464-0)

### <span id="page-2441-0"></span>範例:使用 SQL 建立受信任語言延伸模組

下列範例說明如何建立名為 pg\_distance 的 TLE 延伸模組,其中包含一些 SQL 函數,用於使用不 同的公式計算距離。在清單中,您可以找到用於計算曼哈頓距離的函數,以及計算歐幾里得距離的函 數。如需這些公式之間差異的詳細資訊,請參閱 Wikipedia 中的[出租車幾何和](https://en.wikipedia.org/wiki/Taxicab_geometry)[歐幾里得幾何。](https://en.wikipedia.org/wiki/Euclidean_geometry)

如果您已按照[在您的 Aurora PostgreSQL 資料庫叢集中設定受信任語言延伸模組](#page-2435-0)中所述設定 pg\_tle 延伸模組,則可以在自己的 Aurora PostgreSQL 資料庫叢集 中使用此範例。

a Note

您必須具有 pgtle\_admin 角色的權限才能遵循此程序。

### 建立範例 TLE 延伸模組

下列步驟會使用名為 labdb 的範例資料庫。此資料庫是由 postgres 主要使用者所擁有。postgres 角色也具有 pgtle\_admin 角色的權限。

1. 使用 psql 連線到 Aurora PostgreSQL 資料庫叢集的寫入器執行個體。

```
psql --host=db-instance-123456789012.aws-region.rds.amazonaws.com
--port=5432 --username=postgres --password --dbname=labdb
```
2. 複製下列程式碼並將其貼入 psql 工作階段主控台中,來建立名為 pg\_distance 的 TLE 延伸模 組。

```
SELECT pgtle.install_extension
\left( 'pg_distance',
```

```
 '0.1', 
   'Distance functions for two points',
$_pg_tle_$ 
     CREATE FUNCTION dist(x1 float8, y1 float8, x2 float8, y2 float8, norm int) 
     RETURNS float8 
     AS $$ 
      SELECT (abs(x2 - x1) ^ norm + abs(y2 - y1) ^ norm) ^ (1::float8 / norm);
     $$ LANGUAGE SQL; 
     CREATE FUNCTION manhattan_dist(x1 float8, y1 float8, x2 float8, y2 float8) 
     RETURNS float8 
     AS $$ 
       SELECT dist(x1, y1, x2, y2, 1); 
     $$ LANGUAGE SQL; 
     CREATE FUNCTION euclidean_dist(x1 float8, y1 float8, x2 float8, y2 float8) 
     RETURNS float8 
     AS $$ 
       SELECT dist(x1, y1, x2, y2, 2); 
     $$ LANGUAGE SQL;
$_pg_tle_$
);
```
您會看到如下輸出。

```
install_extension
--------------- 
 t
(1 row)
```
構成 pg\_distance 延伸模組的成品現在已安裝在您的資料庫中。這些成品包括延伸模組的控制 檔和程式碼,這些是必須存在的項目,如此才能使用 CREATE EXTENSION 命令建立延伸模組。 換句話說,您仍然需要建立延伸模組,以使其函數可供資料庫使用者使用。

3. 若要建立延伸模組,請使用 CREATE EXTENSION 命令,如您對任何其他延伸模組所做一樣。與 其他延伸模組一樣,資料庫使用者需要在資料庫中具有 CREATE 權限。

CREATE EXTENSION pg\_distance;

4. 若要測試 pg\_distance TLE 延伸模組,您可以使用它,計算四點之間[的曼哈頓距離](https://en.wikipedia.org/wiki/Taxicab_geometry)。

labdb=> **SELECT manhattan\_dist(1, 1, 5, 5);**

8

若要計算同一組點之間的[歐幾里得距離](https://en.wikipedia.org/wiki/Euclidean_geometry),您可以使用下列命令。

labdb=> **SELECT euclidean\_dist(1, 1, 5, 5);** 5.656854249492381

pg\_distance 延伸模組會在資料庫中載入函數,並使其可供具有資料庫權限的任何使用者使用。

### 修改 TLE 延伸模組

若要改善此 TLE 延伸模組中封裝之函數的查詢效能,請將下列兩個 PostgreSQL 屬性新增至其規格。

- IMMUTABLE IMMUTABLE 屬性確保查詢最佳化工具可以使用最佳化來改善查詢回應時間。如需詳 細資訊,請參閱 PostgreSQL 文件中的[函數波動類別。](https://www.postgresql.org/docs/current/xfunc-volatility.html)
- PARALLEL SAFE PARALLEL SAFE 屬性是允許 PostgreSQL 以平行模式執行函數的另一個屬性。 如需詳細資訊,請參閱 PostgreSQL 文件中的 [CREATE FUNCTION](https://www.postgresql.org/docs/current/sql-createfunction.html)。

在下列範例中,您可以看到如何使用 pgtle.install\_update\_path 函數將這些屬性新增到每 個函數,以建立 pg\_distance TLE 延伸模組的版本 0.2。如需此函數狀態的詳細資訊,請參閱 [pgtle.install\\_update\\_path](#page-2457-1)。您必須具有 pgtle\_admin 角色才能執行此任務。

#### 更新現有 TLE 延伸模組並指定預設版本

1. 使用 psql 或其他用戶端工具 (例如 pgAdmin),連線至 Aurora PostgreSQL 資料庫叢集的寫入器 執行個體 。

```
psql --host=db-instance-123456789012.aws-region.rds.amazonaws.com
--port=5432 --username=postgres --password --dbname=labdb
```
2. 複製下列程式碼並將其貼入 psql 工作階段主控台中,來修改現有的 TLE 延伸模組。

```
SELECT pgtle.install_update_path
( 
  'pg_distance', 
  '0.1', 
  '0.2',
$_pg_tle_$
```

```
 CREATE OR REPLACE FUNCTION dist(x1 float8, y1 float8, x2 float8, y2 float8, 
  norm int) 
     RETURNS float8 
     AS $$ 
      SELECT (abs(x2 - x1) ^ norm + abs(y2 - y1) ^ norm) ^ (1::float8 / norm);
     $$ LANGUAGE SQL IMMUTABLE PARALLEL SAFE; 
     CREATE OR REPLACE FUNCTION manhattan_dist(x1 float8, y1 float8, x2 float8, y2 
 float8) 
     RETURNS float8 
     AS $$ 
       SELECT dist(x1, y1, x2, y2, 1); 
     $$ LANGUAGE SQL IMMUTABLE PARALLEL SAFE; 
     CREATE OR REPLACE FUNCTION euclidean_dist(x1 float8, y1 float8, x2 float8, y2 
 float8) 
     RETURNS float8 
     AS $$ 
       SELECT dist(x1, y1, x2, y2, 2); 
     $$ LANGUAGE SQL IMMUTABLE PARALLEL SAFE;
$_pg_tle_$
);
```
您會看到如下回應:

```
install_update_path
--------------------- 
 t
(1 row)
```
您可以將此版本的延伸模組設為預設版本,這樣資料庫使用者就不必在資料庫中建立或更新延伸模 組時指定版本。

3. 若要指定 TLE 延伸模組的修改版本 (版本 0.2) 為預設版本,請使用 pgtle.set\_default\_version 函數,如下列範例所示。

SELECT pgtle.set\_default\_version('pg\_distance', '0.2');

如需此函數狀態的詳細資訊,請參閱 [pgtle.set\\_default\\_version](#page-2459-0)。

4. 在程式碼就位之後,您可以使用 ALTER EXTENSION ... UPDATE 命令,以尋常方式更新已安 裝的 TLE 延伸模組, 如這裡所示:

ALTER EXTENSION pg distance UPDATE;

## <span id="page-2445-0"></span>從資料庫中捨棄您的 TLE 延伸模組

您可以採取您對其他 PostgreSQL 延伸模組所用的同一方式,使用 DROP EXTENSION 命令來捨棄 TLE 延伸模組。捨棄延伸模組並不會移除構成延伸模組的安裝檔案,因而允許使用者重新建立延伸模 組。若要移除延伸模組及其安裝檔案,請執行下列兩步驟程序。

捨棄 TLE 延伸模組並移除其安裝檔案

1. 使用 psql 或其他用戶端工具,連線至 Aurora PostgreSQL 資料庫叢集的寫入器執行個體。

```
psql --host=cluster-instance-1.111122223333.aws-region.rds.amazonaws.com --
port=5432 --username=postgres --password --dbname=dbname
```
2. 捨棄延伸模組,如同您對任何 PostgreSQL 延伸模組所做一般。

DROP EXTENSION *your-TLE-extension*

例如,如果您如[範例:使用 SQL 建立受信任語言延伸模組所](#page-2441-0)述建立 pg\_distance 延伸模組,則 可以捨棄延伸模組,如下所示。

DROP EXTENSION pg distance;

您會看到輸出,確認已捨棄延伸模組,如下所示。

DROP EXTENSION

此時,延伸模組在資料庫中不再處於作用中狀態。不過,其安裝檔案和控制檔案仍然可在資料庫中 使用,因此資料庫使用者可以再次建立延伸模組 (如果想要的話)。

- 如果想要延伸模組檔案保持不變,以便資料庫使用者可以建立您的 TLE 延伸模組,您可以在此 停止。
- 如果想要移除所有構成延伸模組的檔案,請繼續下一個步驟。
- 3. 若要移除延伸模組的所有安裝檔案,請使用 pgtle.uninstall\_extension 函數。此函數會移 除延伸模組的所有程式碼和控制檔。

SELECT pgtle.uninstall\_extension('*your-tle-extension-name*');

例如,若要移除所有 pg\_distance 安裝檔案,請使用下列命令。

```
SELECT pgtle.uninstall_extension('pg_distance');
 uninstall_extension
--------------------- 
 t
(1 row)
```
### <span id="page-2446-0"></span>解除安裝適用於 PostgreSQL 的受信任語言延伸模組

如果您再也不要使用 TLE 建立自己的 TLE 延伸模組,則可以捨棄 pg\_t1e 延伸模組並移除所有成品。 此動作包括捨棄資料庫中的任何 TLE 延伸模組,以及捨棄 pgtle 結構描述。

從資料庫中捨棄 **pg\_tle** 延伸模組及其結構描述

1. 使用 psql 或其他用戶端工具,連線至 Aurora PostgreSQL 資料庫叢集的寫入器執行個體。

```
psql --host=cluster-instance-1.111122223333.aws-region.rds.amazonaws.com --
port=5432 --username=postgres --password --dbname=dbname
```
2. 從資料庫中捨棄 pg\_tle 延伸模組。如果您自己的 TLE 延伸模組仍在資料庫中執行,您也需要捨 棄這些延伸模組。若要這樣做,您可以使用 CASCADE 關鍵字,如下所示。

DROP EXTENSION pg\_tle CASCADE;

如果 pg\_tle 延伸模組在資料庫中仍未作用中,則您不需要使用 CASCADE 關鍵字。

3. 捨棄 pgtle 結構描述。此動作會移除資料庫中的所有管理函數。

DROP SCHEMA pgtle CASCADE;

此命令會在程序完成時傳回下列內容。

DROP SCHEMA

pg\_tle 延伸模組、其結構描述和函數,以及所有成品都會遭到移除。若要使用 TLE 建立新的延 伸模組,請再次完成設定程序。如需詳細資訊,請參閱 [在您的 Aurora PostgreSQL 資料庫叢集中](#page-2435-0) [設定受信任語言延伸模組](#page-2435-0)。

### <span id="page-2447-0"></span>搭配您的延伸模組使用 PostgreSQL 掛鉤

掛鉤是 PostgreSQL 中提供的回呼機制,允許開發人員在一般資料庫操作期間呼叫自訂函數或其他常 式。TLE 開發套件支援 PostgreSQL 掛鉤,以便您可以在執行時整合自訂函數與 PostgreSQL 行為。 例如,您可以使用掛鉤,將身分驗證程序與您自己的自訂程式碼建立關聯,或因應您的特定需求修改查 詢規劃和執行程序。

您的 TLE 延伸模組可以使用掛鉤。如果掛鉤在範圍內是全域的,則其在所有資料庫之中都適用。因 此,如果您的 TLE 延伸模組使用全域掛鉤,則您需要在使用者可以存取的所有資料庫中建立 TLE 延伸 模組。

當使用 pg\_t1e 延伸模組來建置您自己的受信任語言延伸模組時,您可以使用 SQL API 中可用的掛鉤 來建置延伸模組的函數。您應該使用 pg\_tle 註冊任何掛鉤。對於某些掛鉤,您可能還需要設定各種 組態參數。例如,passcode 檢查掛鉤可以設為開啟、關閉或需要。如需可用 pg\_tle 掛鉤之特定需 求的詳細資訊,請參閱 [適用於 PostgreSQL 的受信任語言延伸模組的掛鉤參考](#page-2465-0)。

範例:建立使用 PostgreSQL 掛鉤的延伸模組

本節中討論的範例使用 PostgreSQL 掛鉤,來檢查在特定 SQL 操作期間提供的密碼,並防止資料庫使 用者將其密碼設為 password check.bad passwords 資料表中包含的任何密碼。該資料表包含前 十大最常用但容易破解的密碼選擇。

若要在您的 Aurora PostgreSQL 資料庫叢集 中設定此範例,您必須已安裝受信任語言延伸模組。如需 詳細資訊,請參閱 [在您的 Aurora PostgreSQL 資料庫叢集中設定受信任語言延伸模組。](#page-2435-0)

#### 設定密碼檢查掛鉤範例

1. 使用 psql 連線到 Aurora PostgreSQL 資料庫叢集的寫入器執行個體。

```
psql --host=db-instance-123456789012.aws-region.rds.amazonaws.com
--port=5432 --username=postgres --password --dbname=labdb
```
2. 從 [密碼檢查掛鉤程式碼清單](#page-2451-0) 中複製程式碼,並將其貼入您的資料庫中。

SELECT pgtle.install\_extension (
```
 'my_password_check_rules', 
   '1.0', 
   'Do not let users use the 10 most commonly used passwords',
$_pgtle_$ 
   CREATE SCHEMA password_check; 
  REVOKE ALL ON SCHEMA password check FROM PUBLIC;
   GRANT USAGE ON SCHEMA password_check TO PUBLIC; 
   CREATE TABLE password_check.bad_passwords (plaintext) AS 
  VALUES 
     ('123456'), 
     ('password'), 
     ('12345678'), 
     ('qwerty'), 
     ('123456789'), 
     ('12345'), 
    ('1234'),
    ('111111'),
     ('1234567'), 
     ('dragon'); 
  CREATE UNIQUE INDEX ON password check.bad passwords (plaintext);
   CREATE FUNCTION password_check.passcheck_hook(username text, password text, 
  password_type pgtle.password_types, valid_until timestamptz, valid_null boolean) 
   RETURNS void AS $$ 
     DECLARE 
       invalid bool := false; 
     BEGIN 
       IF password_type = 'PASSWORD_TYPE_MD5' THEN 
         SELECT EXISTS( 
           SELECT 1 
          FROM password check.bad passwords bp
          WHERE ('md5' || md5(bp.plaintext || username)) = password
         ) INTO invalid; 
         IF invalid THEN 
           RAISE EXCEPTION 'Cannot use passwords from the common password 
 dictionary'; 
         END IF; 
       ELSIF password_type = 'PASSWORD_TYPE_PLAINTEXT' THEN 
         SELECT EXISTS( 
           SELECT 1 
           FROM password_check.bad_passwords bp 
          WHERE bp.plaintext = password
         ) INTO invalid;
```

```
 IF invalid THEN 
           RAISE EXCEPTION 'Cannot use passwords from the common common password 
  dictionary'; 
         END IF; 
       END IF; 
     END 
   $$ LANGUAGE plpgsql SECURITY DEFINER; 
   GRANT EXECUTE ON FUNCTION password_check.passcheck_hook TO PUBLIC; 
   SELECT pgtle.register_feature('password_check.passcheck_hook', 'passcheck');
$_pgtle_$
);
```
將延伸模組載入資料庫後,您會看到如下輸出。

```
 install_extension
------------------- 
 t
(1 row)
```
3. 在仍然連線到資料庫時,您現在可以建立延伸模組。

CREATE EXTENSION my\_password\_check\_rules;

4. 您可以使用下列 psql 中繼命令,確認已在資料庫中建立延伸模組。

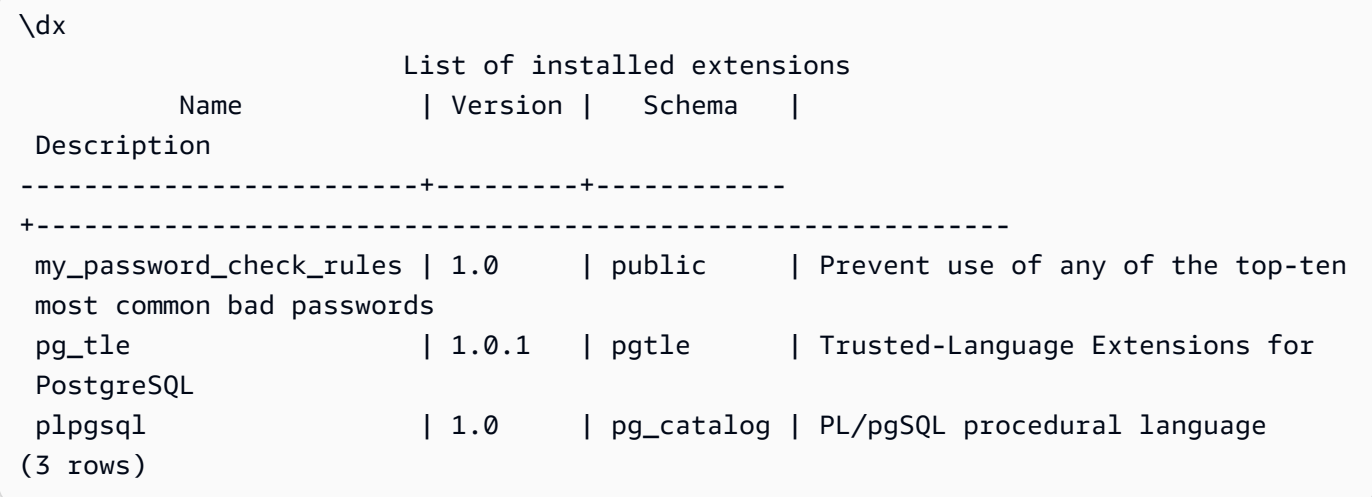

5. 開啟另一個要使用的終端機工作階段 AWS CLI。您需要修改自訂資料庫參數群組,以開啟密碼檢 查掛鉤。若要這麼做,請使用 [modify-db-parameter-group](https://docs.aws.amazon.com/cli/latest/reference/rds/modify-db-parameter-group.html)CLI 命令,如下列範例所示。

```
aws rds modify-db-parameter-group \ 
     --region aws-region \ 
     --db-parameter-group-name your-custom-parameter-group \ 
     --parameters 
  "ParameterName=pgtle.enable_password_check,ParameterValue=on,ApplyMethod=immediate"
```
可能需要幾分鐘,對參數群組設定所做的變更才會生效。不過,此參數是動態參數,因此您不需要 重新啟動 Aurora PostgreSQL 資料庫叢集的寫入器執行個體,設定即可生效。

6. 開啟 psql 工作階段並查詢資料庫,以驗證密碼檢查掛鉤是否已開啟。

```
labdb=> SHOW pgtle.enable_password_check;
pgtle.enable_password_check
-----------------------------
on
(1 row)
```
密碼檢查掛鉤現在處於作用中狀態。您可以建立新角色並使用其中一個錯誤密碼來對它進行測試,如下 列範例所示。

```
CREATE ROLE test_role PASSWORD 'password';
ERROR: Cannot use passwords from the common password dictionary
CONTEXT: PL/pgSQL function 
  password_check.passcheck_hook(text,text,pgtle.password_types,timestamp with time 
  zone,boolean) line 21 at RAISE
SQL statement "SELECT password_check.passcheck_hook( 
     $1::pg_catalog.text, 
     $2::pg_catalog.text, 
     $3::pgtle.password_types, 
     $4::pg_catalog.timestamptz, 
     $5::pg_catalog.bool)"
```
為了方便閱讀,輸出已經過格式化處理。

下列範例顯示 pgsql 互動式中繼命令 \password 行為也受密碼檢查掛鉤的影響。

```
postgres=> SET password_encryption TO 'md5';
SET
postgres=> \password
Enter new password for user "postgres":*****
```
Enter it again:**\*\*\*\*\*** ERROR: Cannot use passwords from the common password dictionary CONTEXT: PL/pgSQL function password\_check.passcheck\_hook(text,text,pgtle.password\_types,timestamp with time zone,boolean) line 12 at RAISE SOL statement "SELECT password check.passcheck hook(\$1::pg catalog.text, \$2::pg\_catalog.text, \$3::pgtle.password\_types, \$4::pg\_catalog.timestamptz, \$5::pg\_catalog.bool)"

如果需要,您可以捨棄此 TLE 延伸模組並解除安裝其來源檔案。如需詳細資訊,請參閱 [從資料庫中捨](#page-2445-0) [棄您的 TLE 延伸模組。](#page-2445-0)

#### <span id="page-2451-0"></span>密碼檢查掛鉤程式碼清單

此處顯示的範例程式碼定義了 my\_password\_check\_rules TLE 延伸模組的規格。當您複製此程式 碼並將其貼入資料庫中時,my\_password\_check\_rules 延伸模組的程式碼會載入至資料庫,而且 password\_check 掛鉤會進行註冊以供該延伸模組使用。

```
SELECT pgtle.install_extension ( 
   'my_password_check_rules', 
   '1.0', 
   'Do not let users use the 10 most commonly used passwords',
$_pgtle_$ 
   CREATE SCHEMA password_check; 
   REVOKE ALL ON SCHEMA password_check FROM PUBLIC; 
   GRANT USAGE ON SCHEMA password_check TO PUBLIC; 
   CREATE TABLE password_check.bad_passwords (plaintext) AS 
   VALUES 
     ('123456'), 
     ('password'), 
     ('12345678'), 
     ('qwerty'), 
     ('123456789'), 
    ('12345'),
     ('1234'), 
    ('111111'), ('1234567'), 
     ('dragon'); 
   CREATE UNIQUE INDEX ON password_check.bad_passwords (plaintext); 
   CREATE FUNCTION password_check.passcheck_hook(username text, password text,
```
password\_type pgtle.password\_types, valid\_until timestamptz, valid\_null boolean)

```
 RETURNS void AS $$ 
     DECLARE 
       invalid bool := false; 
     BEGIN 
       IF password_type = 'PASSWORD_TYPE_MD5' THEN 
         SELECT EXISTS( 
           SELECT 1 
           FROM password_check.bad_passwords bp 
          WHERE ('md5' || md5(bp.plaintext || username)) = password
         ) INTO invalid; 
         IF invalid THEN 
           RAISE EXCEPTION 'Cannot use passwords from the common password dictionary'; 
         END IF; 
       ELSIF password_type = 'PASSWORD_TYPE_PLAINTEXT' THEN 
         SELECT EXISTS( 
           SELECT 1 
           FROM password_check.bad_passwords bp 
          WHERE bp.plaintext = password
         ) INTO invalid; 
         IF invalid THEN 
           RAISE EXCEPTION 'Cannot use passwords from the common common password 
  dictionary'; 
         END IF; 
       END IF; 
     END 
   $$ LANGUAGE plpgsql SECURITY DEFINER; 
   GRANT EXECUTE ON FUNCTION password_check.passcheck_hook TO PUBLIC; 
   SELECT pgtle.register_feature('password_check.passcheck_hook', 'passcheck');
$_pgtle_$
);
```
## 適用於 PostgreSQL 的受信任語言延伸模組的函數參考

檢視下列有關適用於 PostgreSQL 的受信任語言延伸模組中提供之函數的參考文件。使用這些函數 來安裝、註冊、更新和管理您的 TLE 延伸模組,亦即您使用受信任語言延伸模組開發套件所開發的 PostgreSQL 延伸模組。

#### 主題

- [pgtle.available\\_extensions](#page-2453-0)
- [pgtle.available\\_extension\\_versions](#page-2454-0)
- [pgtle.extension\\_update\\_paths](#page-2455-0)
- [pgtle.install\\_extension](#page-2455-1)
- [pgtle.install\\_update\\_path](#page-2457-0)
- [pgtle.register\\_feature](#page-2457-1)
- [pgtle.register\\_feature\\_if\\_not\\_exists](#page-2458-0)
- [pgtle.set\\_default\\_version](#page-2459-0)
- [pgtle.uninstall\\_extension\(name\)](#page-2460-0)
- [pgtle.uninstall\\_extension\(name, version\)](#page-2460-1)
- [pgtle.uninstall\\_extension\\_if\\_exists](#page-2461-0)
- [pgtle.uninstall\\_update\\_path](#page-2462-0)
- [pgtle.uninstall\\_update\\_path\\_if\\_exists](#page-2463-0)
- [pgtle.unregister\\_feature](#page-2463-1)
- [pgtle.unregister\\_feature\\_if\\_exists](#page-2464-0)

## <span id="page-2453-0"></span>pgtle.available\_extensions

pgtle.available\_extensions 函數是一個設定-傳回函數。它會傳回資料庫中所有可用的 TLE 延 伸模組。每一傳回的列都包含單一 TLE 延伸模組的相關資訊。

#### 函數原型

pgtle.available\_extensions()

角色

無。

引數

無。

輸出

- name TLE 延伸模組的名稱。
- default\_version 在未指定版本的情況下呼叫 CREATE EXTENSION 時使用的 TLE 延伸模組版 本。

• description – 有關 TLE 延伸模組的詳細描述。

## 使用範例

SELECT \* FROM pgtle.available\_extensions();

## <span id="page-2454-0"></span>pgtle.available\_extension\_versions

available\_extension\_versions 函數是一個設定-傳回函數。其會傳回一份清單,列出所有可用 的 TLE 延伸模組及其版本。每一列都包含指定 TLE 延伸模組之特定版本的相關資訊,包括其是否需要 特定角色。

## 函數原型

pgtle.available\_extension\_versions()

角色

無。

引數

無。

輸出

- name TLE 延伸模組的名稱。
- version TLE 延伸模組的版本。
- superuser 對於 TLE 延伸模組,此值一律為 false。建立 TLE 延伸模組或更新它所需的許可, 與在指定資料庫中建立其他物件所需的許可相同。
- trusted 對於 TLE 延伸模組,此值一律為 false。
- relocatable 對於 TLE 延伸模組,此值一律為 false。
- schema 指定其中安裝 TLE 延伸模組的結構描述名稱。
- requires 一種陣列,其中包含此 TLE 延伸模組所需之其他延伸模組的名稱。
- description TLE 延伸模組的詳細描述。

如需輸出值的詳細資訊,請參閱 PostgreSQL 文件中的[將相關物件封裝為延伸模組 > 延伸模組檔案。](https://www.postgresql.org/docs/current/extend-extensions.html#id-1.8.3.20.11)

#### 使用範例

SELECT \* FROM pgtle.available\_extension\_versions();

## <span id="page-2455-0"></span>pgtle.extension\_update\_paths

extension\_update\_paths 函數是一個設定-傳回函數。其會傳回一份清單,列出 TLE 延伸模組的 所有可能更新路徑。每一列都包含該 TLE 延伸模組的可用升級或降級。

函數原型

pgtle.extension\_update\_paths(name)

角色

無。

引數

name – 要從中取得升級路徑的 TLE 延伸模組名稱。

輸出

- source 更新的來源版本。
- target 更新的目標版本。
- path 用來將 TLE 延伸模組從 source 版本更新至 target 版本的升級路徑,例如 0.1--0.2。

## 使用範例

SELECT \* FROM pgtle.extension\_update\_paths('*your-TLE*');

## <span id="page-2455-1"></span>pgtle.install\_extension

install\_extension 函數可讓您在資料庫中安裝構成 TLE 延伸模組的成品,然後您可以使用 CREATE EXTENSION 命令來建立它。

#### 函數原型

```
pgtle.install_extension(name text, version text, description text, ext text, requires 
  text[] DEFAULT NULL::text[])
```
## 角色

## 無。

## 引數

- name TLE 延伸模組的名稱。呼叫 CREATE EXTENSION 時會使用此值。
- version TLE 延伸模組的版本。
- description 有關 TLE 延伸模組的詳細描述。此描述顯示在 pgtle.available\_extensions() 的 comment 欄位中。
- ext TLE 延伸模組的內容。此值包含函數之類的物件。
- requires 針對此 TLE 延伸模組指定相依性的選用參數。pg\_tle 延伸模組會自動新增為相依 性。

其中許多引數與延伸模組控制檔中包含的引數相同,用於在 PostgreSQL 執行個體的檔案系統上安裝 PostgreSQL 延伸模組。如需詳細資訊,請參閱 PostgreSQL 文件中[將相關物件封裝為延伸模組中](https://www.postgresql.org/docs/current/extend-extensions.html)的[延](http://www.postgresql.org/docs/current/extend-extensions.html#id-1.8.3.20.11) [伸模組檔案](http://www.postgresql.org/docs/current/extend-extensions.html#id-1.8.3.20.11)。

#### 輸出

此函數會在成功時傳回 OK,以及在發生錯誤時傳回 NULL。

- OK TLE 延伸模組已成功安裝在資料庫中。
- NULL TLE 延伸模組未成功安裝在資料庫中。

#### 使用範例

```
SELECT pgtle.install_extension( 
  'pg_tle_test', 
  '0.1', 
  'My first pg_tle extension',
$_pgtle_$ 
   CREATE FUNCTION my_test() 
   RETURNS INT 
   AS $$ 
     SELECT 42; 
   $$ LANGUAGE SQL IMMUTABLE;
$_pgtle_$
);
```
## <span id="page-2457-0"></span>pgtle.install\_update\_path

install\_update\_path 函數會提供 TLE 延伸模組的兩個不同版本之間的更新路徑。此函數允許 TLE 延伸模組的使用者透過使用 ALTER EXTENSION ... UPDATE 語法更新其版本。

#### 函數原型

pgtle.install\_update\_path(name text, fromvers text, tovers text, ext text)

## 角色

pgtle\_admin

引數

- name TLE 延伸模組的名稱。呼叫 CREATE EXTENSION 時會使用此值。
- fromvers 用於升級之 TLE 延伸模組的來源版本。
- tovers 用於升級之 TLE 延伸模組的目標版本。
- ext 更新的內容。此值包含函數之類的物件。

## 輸出

## 無。

使用範例

```
SELECT pgtle.install_update_path('pg_tle_test', '0.1', '0.2', 
   $_pgtle_$ 
     CREATE OR REPLACE FUNCTION my_test() 
     RETURNS INT 
     AS $$ 
      SELECT 21;
     $$ LANGUAGE SQL IMMUTABLE; 
   $_pgtle_$
);
```
## <span id="page-2457-1"></span>pgtle.register\_feature

函數 register feature 會將指定的內部 PostgreSQL 功能新增至 pgtle.feature info 資 料表。PostgreSQL 掛鉤是內部 PostgreSQL 功能的範例。受信任語言延伸模組開發套件支援使用 PostgreSQL 掛鉤。目前,此函數支援下列功能。

## • passcheck – 使用自訂 PostgreSQL 密碼檢查行為的程序或函數註冊密碼檢查掛鉤。

## 函數原型

pgtle.register\_feature(proc regproc, feature pg\_tle\_feature)

## 角色

pgtle\_admin

## 引數

- proc 要用於功能的預存程序或函數名稱。
- feature 要向函數註冊的 pg\_tle 功能 (例如 passcheck) 名稱。

## 輸出

## 無。

## 使用範例

SELECT pgtle.register\_feature('pw\_hook', 'passcheck');

## <span id="page-2458-0"></span>pgtle.register\_feature\_if\_not\_exists

pgtle.register feature if not exists 函數會將指定的 PostgreSQL 功能新增至 pgtle.feature\_info 資料表,並識別 TLE 延伸模組或其他使用該功能的程序或函數。如需掛鉤和 受信任語言延伸模組的詳細資訊,請參閱 [搭配您的延伸模組使用 PostgreSQL 掛鉤](#page-2447-0)。

## 函數原型

pgtle.register\_feature\_if\_not\_exists(proc regproc, feature pg\_tle\_feature)

#### 角色

pgtle\_admin

引數

• proc – 預存程序或函數的名稱,此預存程序或函數包含可用作 TLE 延伸功能之功能的邏輯 (程式 碼)。例如,pw\_hook 程式碼。

• feature – 要針對 TLE 函數註冊的 PostgreSQL 功能名稱。目前,唯一可用的功能為 passcheck 掛鉤。如需詳細資訊,請參閱 [密碼檢查掛鉤 \(passcheck\)](#page-2465-0)。

輸出

在針對指定的延伸模組註冊功能之後傳回 true。如果此功能已註冊,則會傳回 false。

使用範例

SELECT pgtle.register\_feature\_if\_not\_exists('pw\_hook', 'passcheck');

## <span id="page-2459-0"></span>pgtle.set\_default\_version

set\_default\_version 函數可讓您針對 TLE 延伸模組指定 default\_version。您可以使用 此函數來定義升級路徑,並將該版本指定為 TLE 延伸模組的預設版本。當資料庫使用者在 CREATE EXTENSION 和 ALTER EXTENSION ... UPDATE 命令中指定您的 TLE 延伸模組時,該版本的 TLE 延伸模組就會在該使用者的資料庫中建立。

成功時此函數會傳回 true。如果 name 引數中指定的 TLE 延伸模組不存在,函數會傳回錯誤。同樣 地,如果 TLE 延伸模組的 version 不存在,則其會傳回錯誤。

#### 函數原型

pgtle.set\_default\_version(name text, version text)

## 角色

pgtle\_admin

引數

- name TLE 延伸模組的名稱。呼叫 CREATE EXTENSION 時會使用此值。
- version 要設定預設值的 TLE 延伸模組版本。

## 輸出

- true 設定預設版本成功時,函數會傳回 true。
- ERROR 如果具有指定名稱或版本的 TLE 延伸模組不存在,則會傳回錯誤訊息。

#### 使用範例

SELECT \* FROM pgtle.set\_default\_version('my-extension', '1.1');

## <span id="page-2460-0"></span>pgtle.uninstall\_extension(name)

uninstall\_extension 函數會從資料庫中移除 TLE 延伸模組的所有版本。此函數可防止未來呼叫 CREATE EXTENSION 時安裝 TLE 延伸模組。如果 TLE 延伸模組不存在於資料庫中,則會引發錯誤。

uninstall\_extension 函數不會捨棄資料庫中目前作用中的 TLE 延伸模組。若要移除目前作用中 的 TLE 延伸模組,您必須明確地呼叫 DROP EXTENSION 才能將其移除。

#### 函數原型

pgtle.uninstall\_extension(extname text)

## 角色

pgtle\_admin

引數

• extname – 要解除安裝的 TLE 延伸模組名稱。此名稱與搭配 CREATE EXTENSION 用來載入 TLE 延伸模組,以用於指定資料庫的名稱相同。

輸出

無。

使用範例

SELECT \* FROM pgtle.uninstall extension('pg tle test');

## <span id="page-2460-1"></span>pgtle.uninstall\_extension(name, version)

uninstall extension(name, version) 函數會從資料庫中移除 TLE 延伸模組的指定版本。此 函數可防止 CREATE EXTENSION 和 ALTER EXTENSION 將 TLE 延伸模組安裝或更新為指定版本。 此函數也會移除 TLE 延伸模組指定版本的所有更新路徑。如果 TLE 延伸模組目前在資料庫中作用中, 則此函數無法將其解除安裝。您必須明確地呼叫 DROP EXTENSION 才能移除 TLE 延伸模組。若要解 除安裝 TLE 延伸模組的所有版本,請參閱 [pgtle.uninstall\\_extension\(name\)。](#page-2460-0)

#### 函數原型

pgtle.uninstall\_extension(extname text, version text)

#### 角色

pgtle\_admin

引數

• extname – TLE 延伸模組的名稱。呼叫 CREATE EXTENSION 時會使用此值。

• version – 要從資料庫中解除安裝的 TLE 延伸模組版本。

## 輸出

## 無。

使用範例

SELECT \* FROM pgtle.uninstall\_extension('pg\_tle\_test', '0.2');

## <span id="page-2461-0"></span>pgtle.uninstall\_extension\_if\_exists

uninstall extension if exists 函數會從指定資料庫中移除 TLE 延伸模組的所有版本。如果 TLE 延伸模組不存在,則函數會以無訊息方式返回 (不會引發任何錯誤訊息)。如果指定的延伸模組目 前在資料庫內作用中,則此函數不會捨棄它。您必須明確地呼叫 DROP EXTENSION 來移除 TLE 延伸 模組,然後再使用此函數來解除安裝其成品。

#### 函數原型

pgtle.uninstall\_extension\_if\_exists(extname text)

## 角色

pgtle\_admin

引數

• extname – TLE 延伸模組的名稱。呼叫 CREATE EXTENSION 時會使用此值。

#### 輸出

在解除安裝指定的延伸模組之後,uninstall\_extension\_if\_exists 函數會傳回 true。如果指 定的延伸模組不存在,函數會傳回 false。

- true 在解除安裝 TLE 延伸模組之後傳回 true。
- false 當 TLE 延伸模組不存在於資料庫中時傳回 false。

## 使用範例

SELECT \* FROM pgtle.uninstall\_extension\_if\_exists('pg\_tle\_test');

## <span id="page-2462-0"></span>pgtle.uninstall\_update\_path

uninstall\_update\_path 函數會從 TLE 延伸模組中移除特定的更新路徑。這樣可以防止 ALTER EXTENSION ... UPDATE TO 將其用作更新路徑。

如果 TLE 延伸模組目前正由這個更新路徑上的其中一個版本使用,則其仍會保留在資料庫中。

如果指定的更新路徑不存在,此函數會引發錯誤。

#### 函數原型

pgtle.uninstall\_update\_path(extname text, fromvers text, tovers text)

#### 角色

pgtle\_admin

## 引數

- extname TLE 延伸模組的名稱。呼叫 CREATE EXTENSION 時會使用此值。
- fromvers 更新路徑上使用之 TLE 延伸模組的來源版本。
- tovers 更新路徑上使用之 TLE 延伸模組的目標版本。

#### 輸出

無。

#### 使用範例

SELECT \* FROM pgtle.uninstall\_update\_path('pg\_tle\_test', '0.1', '0.2');

<span id="page-2463-0"></span>pgtle.uninstall\_update\_path\_if\_exists

uninstall update path if exists 函數類似於 uninstall update path, 在這裡其會從 TLE 延伸模組中移除指定的更新路徑。不過,如果更新路徑不存在,則此函數不會引發錯誤訊息。反 之,此函數會傳回 false。

## 函數原型

pgtle.uninstall\_update\_path\_if\_exists(extname text, fromvers text, tovers text)

## 角色

pgtle\_admin

## 引數

- extname TLE 延伸模組的名稱。呼叫 CREATE EXTENSION 時會使用此值。
- fromvers 更新路徑上使用之 TLE 延伸模組的來源版本。
- tovers 更新路徑上使用之 TLE 延伸模組的目標版本。

#### 輸出

- true 函數已成功更新 TLE 延伸模組的路徑。
- false 函數無法更新 TLE 延伸模組的路徑。

#### 使用範例

SELECT \* FROM pgtle.uninstall\_update\_path\_if\_exists('pg\_tle\_test', '0.1', '0.2');

## <span id="page-2463-1"></span>pgtle.unregister\_feature

unregister\_feature 函數會提供一種方法,來刪除已註冊為使用 pg\_tle 功能 (例如掛鉤) 的函 數。如需註冊功能的相關資訊,請參閱 [pgtle.register\\_feature。](#page-2457-1)

#### 函數原型

pgtle.unregister\_feature(proc regproc, feature pg\_tle\_features)

## 角色

pgtle\_admin

引數

- proc 要向 pg\_tle 功能註冊的預存函數名稱。
- feature 要向函數註冊的 pg\_tle 功能名稱。例如,passcheck 是一種功能,可以將其註冊以 供您開發的受信任語言延伸模組使用。如需更多詳細資訊,請參閱 [密碼檢查掛鉤 \(passcheck\)](#page-2465-0)。

輸出

無。

使用範例

SELECT \* FROM pgtle.unregister\_feature('pw\_hook', 'passcheck');

## <span id="page-2464-0"></span>pgtle.unregister\_feature\_if\_exists

unregister\_feature 函數會提供一種方法,來刪除已註冊為使用 pg\_tle 功能 (例如掛鉤) 的函 數。如需更多詳細資訊,請參閱 [搭配您的延伸模組使用 PostgreSQL 掛鉤](#page-2447-0)。在成功取消註冊功能之後 傳回 true。如果功能未註冊,則會傳回 false。

如需為 TLE 延伸模組註冊 pg\_tle 功能的相關資訊,請參閱 [pgtle.register\\_feature](#page-2457-1)。

#### 函數原型

pgtle.unregister\_feature\_if\_exists('proc regproc', 'feature pg\_tle\_features')

#### 角色

pgtle\_admin

## 引數

• proc – 已註冊來包含 pg\_tle 功能的預存函數名稱。

• feature – 已向受信任語言延伸模組註冊的 pg\_tle 功能名稱。

## 輸出

傳回 true 或 false, 如下所示。

- true 函數已成功從延伸模組中取消註冊功能。
- false 函數無法從 TLE 延伸模組中取消註冊功能。

## 使用範例

SELECT \* FROM pgtle.unregister\_feature\_if\_exists('pw\_hook', 'passcheck');

## 適用於 PostgreSQL 的受信任語言延伸模組的掛鉤參考

適用於 PostgreSQL 的受信任語言延伸模組支援 PostgreSQL 掛鉤。掛鉤是開發人員可用於擴充 PostgreSQL 核心功能的內部回呼機制。透過使用掛鉤,開發人員可以實作自己的函數或程序,以在各 種資料庫操作期間使用,從而以某種方式修改 PostgreSQL 的行為。例如,您可以使用 passcheck 掛 鉤,來自訂 PostgreSQL 在為使用者 (角色) 建立或變更密碼時如何處理所提供的密碼。

檢視下列文件,以了解 TLE 延伸模組可用的掛鉤。

#### 主題

• [密碼檢查掛鉤 \(passcheck\)](#page-2465-0)

<span id="page-2465-0"></span>密碼檢查掛鉤 (passcheck)

passcheck 掛鉤用來針對下列 SQL 命令和 psql 中繼命令自訂密碼檢查過程中的 PostgreSQL 行 為。

- CREATE ROLE *username* ...PASSWORD 如需詳細資訊,請參閱 PostgreSQL 文件中的 [CREATE ROLE。](https://www.postgresql.org/docs/current/sql-createrole.html)
- ALTER ROLE *username*...PASSWORD 如需詳細資訊,請參閱 PostgreSQL 文件中的 [ALTER](https://www.postgresql.org/docs/current/sql-alterrole.html)  [ROLE。](https://www.postgresql.org/docs/current/sql-alterrole.html)
- \password *username* 此互動式 psql 中繼命令透過在透明地使用 ALTER ROLE ... PASSWORD 語法之前對密碼進行雜湊處理,來安全地變更所指定使用者的密碼。中繼命令是 ALTER ROLE ... PASSWORD 命令的安全包裝函式,因此掛鉤適用於 psql 中繼命令的行為。

#### 如需範例,請參閱 [密碼檢查掛鉤程式碼清單](#page-2451-0)。

#### 函數原型

passcheck\_hook(username text, password text, password\_type pgtle.password\_types, valid\_until timestamptz, valid\_null boolean)

### 引數

passcheck 掛鉤函數採用下列引數:

- username 設定密碼之角色 (使用者名稱) 的名稱 (以文字形式表示)。
- password 純文字或雜湊密碼。輸入的密碼應符合 password\_type 中指定的類型。
- password\_type 指定密碼的 pgtle.password\_type 格式。此 格式可以是下列其中一個選 項:
	- PASSWORD\_TYPE\_PLAINTEXT 純文字密碼。
	- PASSWORD\_TYPE\_MD5 使用 MD5 (訊息摘要 5) 演算法進行雜湊處理的密碼。
	- PASSWORD\_TYPE\_SCRAM\_SHA\_256 使用 SCRAM-SHA-256 演算法進行雜湊處理的密碼。
- valid until 指定密碼變成無效的時間。此為選用引數。如果使用此引數,請將時間指定為 timestamptz 值。
- valid\_null 如果將此布林值設為 true , 則 valid\_until 選項會設為 NULL。

#### 組態

此函數 pgtle.enable\_password\_check 可控制 passcheck 掛鉤是否作用中。passcheck 掛鉤有 三種可能的設定。

- off 關閉 passcheck 密碼檢查掛鉤。這是預設值。
- on 開啟 passcode 密碼檢查掛鉤,以便針對資料表檢查密碼。
- require 需要定義密碼檢查掛鉤。

#### 使用須知

若要開啟或關閉 passcheck 掛鉤,您需要針對 Aurora PostgreSQL 資料庫叢集的寫入器執行個體修 改自訂資料庫參數群組。

對於LinuxmacOS、或Unix:

```
aws rds modify-db-parameter-group \ 
     --region aws-region \ 
     --db-parameter-group-name your-custom-parameter-group \ 
     --parameters 
  "ParameterName=pgtle.enable_password_check,ParameterValue=on,ApplyMethod=immediate"
```
在Windows中:

```
aws rds modify-db-parameter-group ^ 
     --region aws-region ^ 
     --db-parameter-group-name your-custom-parameter-group ^ 
     --parameters 
  "ParameterName=pgtle.enable_password_check,ParameterValue=on,ApplyMethod=immediate"
```
# Amazon Aurora PostgreSQL 參考

## 主題

- [適用於 EBCDIC 和其他大型主機遷移的 Aurora PostgreSQL 定序](#page-2468-0)
- [Aurora PostgreSQL 中支援定序](#page-2469-0)
- [Aurora PostgreSQL 函數參考](#page-2470-0)
- [Amazon Aurora PostgreSQL 參數](#page-2522-0)
- [Amazon Aurora PostgreSQL 等待事件](#page-2576-0)

# <span id="page-2468-0"></span>適用於 EBCDIC 和其他大型主機遷移的 Aurora PostgreSQL 定序

將大型主機應用程式遷移至新平台 (例如 AWS) 理想地保留應用程式行為。若要在新平台上保留應用 程式行為與大型主機完全相同,需要使用相同的定序和排序規則對遷移的資料進行整理。例如,許多 Db2 遷移解決方案將空值轉移到 u0180 (Unicode 位置 0180),因此這些定序首先對 u0180 進行排序。 這是定序與其大型主機來源有所不同,以及為何必須選擇能夠更好地對應至原始 EBCDIC 定序的定序 規則的範例。

Aurora PostgreSQL 14.3 及更高版本提供許多 ICU 和 EBCDIC 定序,以支援使用 AWS Mainframe Modernization 服務進行到 AWS 的此種遷移。若要進一步了解此服務,請參閱[什麼是 AWSMainframe](https://docs.aws.amazon.com/m2/latest/userguide/what-is-m2.html)  [Modernization?](https://docs.aws.amazon.com/m2/latest/userguide/what-is-m2.html)

您可以在下表中找到 Aurora PostgreSQL - 提供的定序。這些定序遵循 EBCDIC 規則,並確保大型主 機應用程式在 AWS 上的功能與大型主機環境中相同。定序名稱包含相關字碼頁,(cpnnnn),以便您可 以為您的大型主機來源選擇適當的定序規則。例如,使用 en-US-cp037-x-icu 以達到起源於使用字 碼頁 037 之大型主機應用程式的 EBCDIC 資料的定序行為。

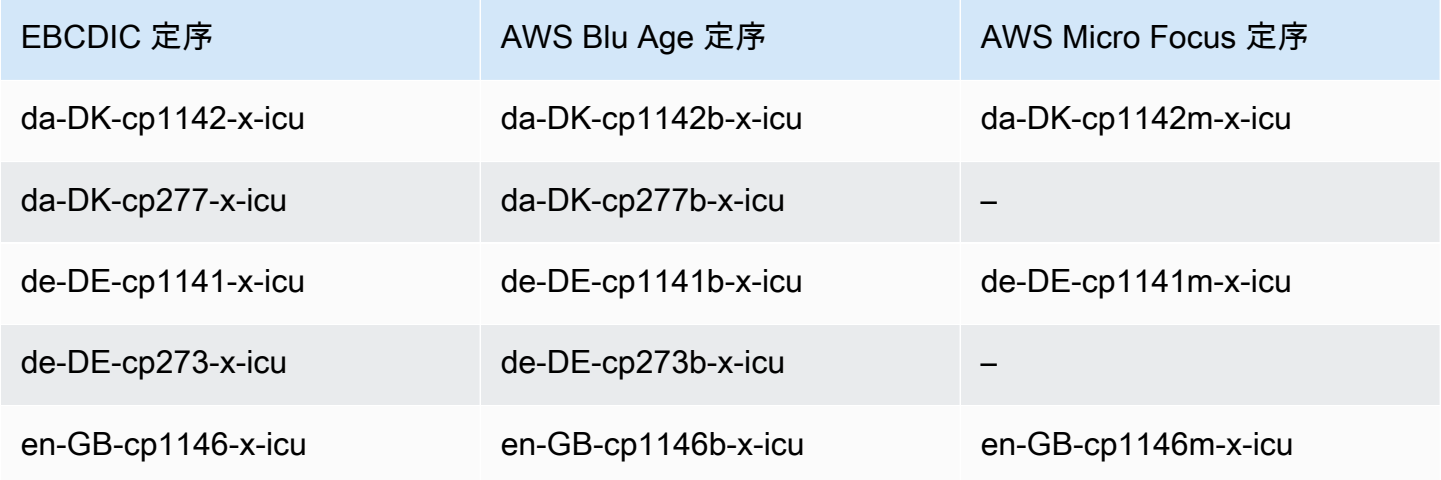

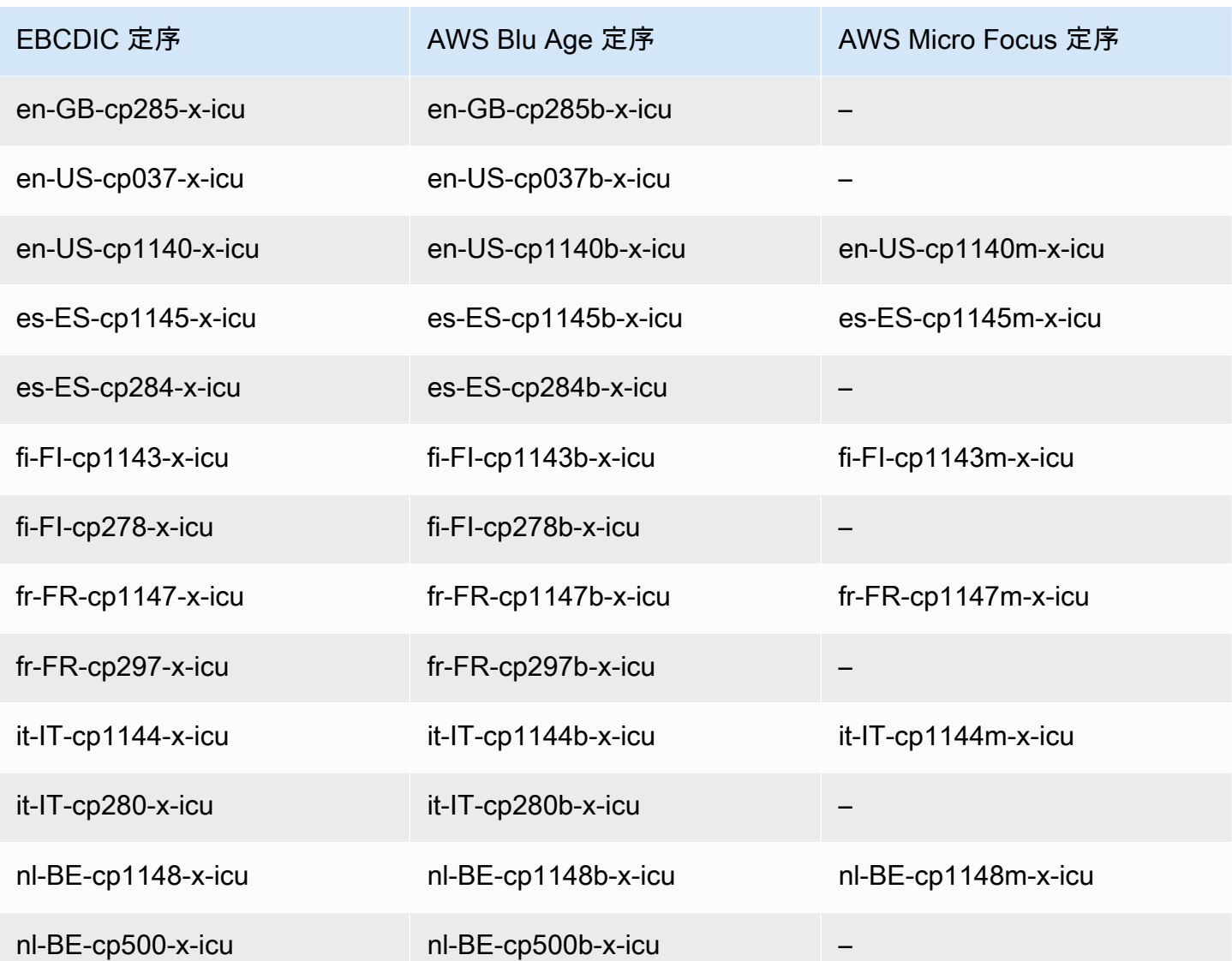

若要進一步了解 AWS Blu Age,請參閱 AWSMainframe Modernization 使用者指南中[的教學課程:](https://docs.aws.amazon.com/m2/latest/userguide/tutorial-runtime-ba.html) [AWS Blu Age 的受管執行階段。](https://docs.aws.amazon.com/m2/latest/userguide/tutorial-runtime-ba.html)

如需使用 AWS Micro Focus 的詳細資訊,請參閱 AWSMainframe Modernization 使用者指南中的[教學](https://docs.aws.amazon.com/m2/latest/userguide/tutorial-runtime.html) [課程:Micro Focus 的受管執行階段。](https://docs.aws.amazon.com/m2/latest/userguide/tutorial-runtime.html)

<span id="page-2469-0"></span>若要進一步了解管理 PostgreSQL 中的定序,請參閱 PostgreSQL 文件中的[定序支援。](https://www.postgresql.org/docs/current/collation.html)

# Aurora PostgreSQL 中支援定序

定序是一組規則,用來決定如何排序和比較存放在資料庫中的字元字串。定序在電腦系統中扮演著基本 角色,並包含為作業系統的一部分。隨著新字元加入至語言或排序規則變更時,定序也會變更。

定序程式庫會定義定序的特定規則和演算法。PostgreSQL 內使用的最熱門定序程式庫是 GNU C (glibc)和 Unicode 國際化元件 (ICU)。依預設,Aurora PostgreSQL 會使用 glibc 定序,其中包含多位 元組字元序列的 Unicode 字元排序順序。

當您建立新的 Aurora PostgreSQL DB 叢集 時,它會檢查作業系統是否有可用的定序。CREATE DATABASE 命令 LC\_COLLATE 和 LC\_CTYPE 的 PostgreSQL 參數用來指定一個定序,其作為該資料庫 中的預設定序。或者,您也可以使用 CREATE DATABASE 中的 LOCALE 參數來設定這些參數。這會決 定資料庫中字元字串的預設定序,以及將字元分類為字母、數字或符號的規則。您也可以選擇要在資料 欄、索引或查詢上使用的定序。

Aurora PostgreSQL 取決於作業系統中的 glibc 程式庫是否支援定序。Aurora PostgreSQL 執行個體會 定期使用最新版本的作業系統進行更新。這些更新有時會包含較新版本的 glibc 程式庫。較新版本的 glibc 很少會變更某些字元的排序順序或定序,這可能導致資料以不同的方式排序或產生無效的索引項 目。如果您在更新期間發現定序的排序順序問題,您可能需要重建索引。

為了 glibc 更新可能造成的影響,Aurora PostgreSQL 現在包含獨立的預設定序程式庫。此定序程 式庫可在 Aurora PostgreSQL 14.6、13.9、12.13、11.18 和較新的次要版本中使用。它與 glibc 2.26-59.amzn2 相容,並提供排序順序穩定性以防止出現不正確的查詢結果。

# <span id="page-2470-0"></span>Aurora PostgreSQL 函數參考

您可以在下文找到 Aurora PostgreSQL 函數的清單,這些函數適用於執行 Aurora PostgreSQL 相容版 本資料庫引擎的 Aurora 資料庫叢集。除了標準 PostgreSQL 函數之外,還有這些 Aurora PostgreSQL 函數。如需標準 PostgreSQL 函數的詳細資訊,請參閱 [PostgreSQL–函數和運算子。](https://www.postgresql.org/docs/current/functions.html)

## 概要

您可對執行 Aurora PostgreSQL 的 Amazon RDS 資料庫執行個體使用下列函數:

- [aurora\\_db\\_instance\\_identifier](#page-2471-0)
- [aurora\\_ccm\\_status](#page-2472-0)
- [aurora\\_global\\_db\\_instance\\_status](#page-2475-0)
- aurora global db status
- aurora list builtins
- [aurora\\_replica\\_status](#page-2481-0)
- [極光活動](#page-2485-0)
- [aurora\\_stat\\_backend\\_waits](#page-2487-0)
- [aurora\\_stat\\_bgwriter](#page-2491-0)
- [aurora\\_stat\\_database](#page-2492-0)
- [aurora\\_stat\\_dml\\_activity](#page-2494-0)
- [aurora\\_stat\\_get\\_db\\_commit\\_latency](#page-2498-0)
- [aurora\\_stat\\_logical\\_wal\\_cache](#page-2500-0)
- [aurora\\_stat\\_memctx\\_usage](#page-2501-0)
- [aurora\\_stat\\_optimized\\_reads\\_cache](#page-2503-0)
- [極光計劃](#page-2504-0)
- [aurora\\_stat\\_reset\\_wal\\_cache](#page-2506-0)
- [aurora\\_stat\\_statements](#page-2507-0)
- [aurora\\_stat\\_system\\_waits](#page-2510-0)
- [aurora\\_stat\\_wait\\_event](#page-2512-0)
- [aurora\\_stat\\_wait\\_type](#page-2514-0)
- [aurora\\_version](#page-2515-0)
- [aurora\\_volume\\_logical\\_start\\_lsn](#page-2518-0)
- [aurora\\_wait\\_report](#page-2519-0)

<span id="page-2471-0"></span>aurora\_db\_instance\_identifier

報告您所連線的資料庫執行個體名稱。

語法

aurora\_db\_instance\_identifier()

引數

無

## 傳回類型

VARCHAR 字串

使用須知

此函數會顯示 Aurora PostgreSQL 相容版叢集的資料庫執行個體名稱,適用於您的資料庫用戶端或應 用程式連線。

此函數從 PostgreSQL 版本 13.7、12.11、11.16、10.21 及所有其他更新的版本開始提供。

## 範例

下列範例顯示呼叫 aurora\_db\_instance\_identifier 函數的結果。

```
=> SELECT aurora_db_instance_identifier();
aurora_db_instance_identifier 
     ------------------------------- 
  test-my-instance-name
```
您可以將此函數的結果與 aurora\_replica\_status 函數聯結,以取得連線資料庫執行個體的詳細 資訊。只有 [aurora\\_replica\\_status](#page-2481-0) 並不能提供向您顯示您正在使用的資料庫執行個體。下列範例會顯 示作法。

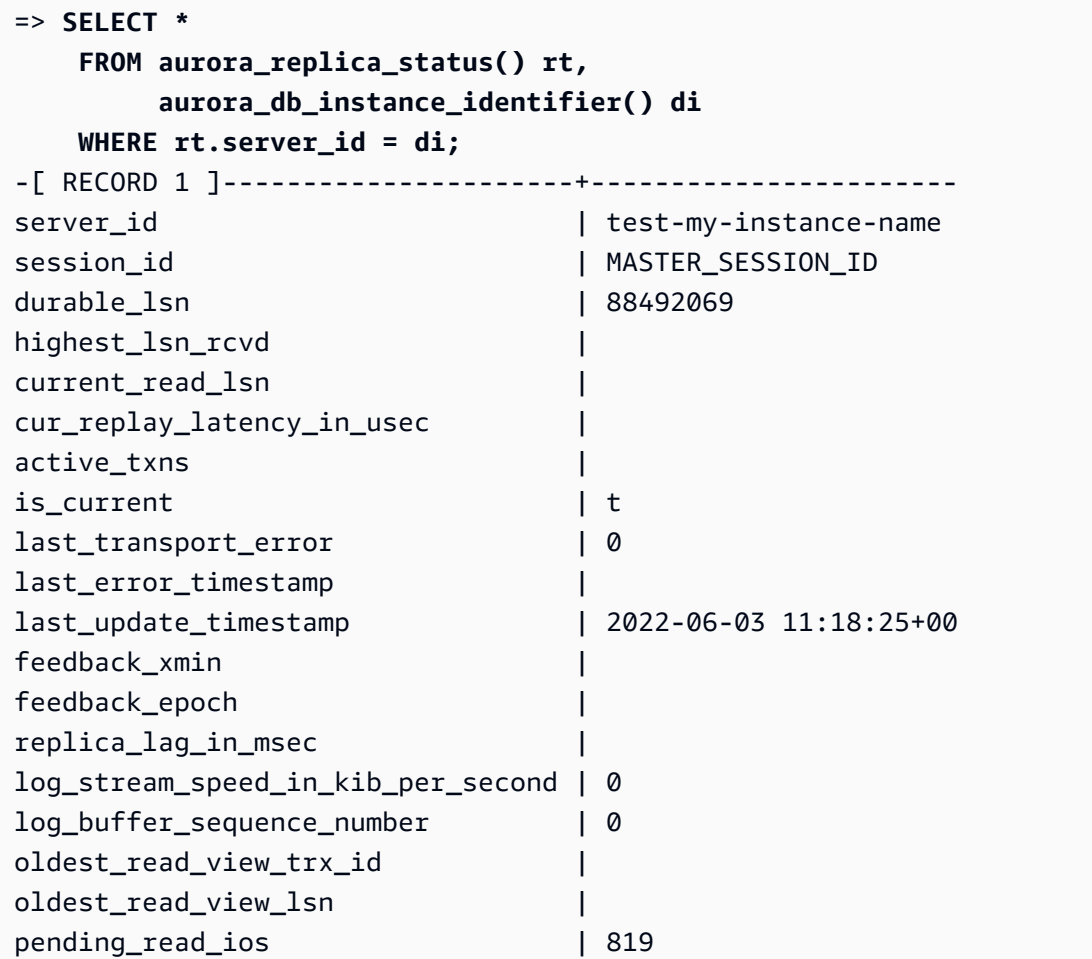

## <span id="page-2472-0"></span>aurora\_ccm\_status

顯示叢集快取管理員的狀態。

#### 語法

aurora\_ccm\_status()

引數

無。

#### 傳回類型

SETOF 記錄,包含下列欄:

- buffers sent last minute 過去一分鐘內傳送至指定讀取器的緩衝區數量。
- buffers\_found\_last\_minute 過去一分鐘內識別出頻繁存取緩衝區的數量。
- buffers sent last scan 於緩衝區快取的最後一次完整掃描期間傳送至指定讀取器的緩衝區 數量。
- buffers found last scan 於緩衝區快取的最後一次完整掃描期間傳送的頻繁存取緩衝區數 量。已在指定讀取器上快取的緩衝區未傳送。
- buffers\_sent\_current\_scan 於目前掃描期間傳送的緩衝區數量。
- buffers\_found\_current\_scan 於目前掃描中識別之頻繁存取緩衝區的數量。
- current scan progress 於目前掃描期間至現在為止所造訪的緩衝區數量。

## 使用須知

您可使用此功能來檢查和監控叢集快取管理 (CCM) 功能。此函數僅適用於 CCM 在 Aurora PostgreSQL 資料庫叢集上為作用中時。如要使用此函數,請連接至 Aurora PostgreSQL 資料庫叢集上 的寫入資料庫執行個體。

您可於叢集的自訂資料庫叢集參數群組中將 apg\_ccm\_enabled 設定為 1,為 Aurora PostgreSQL 資 料庫叢集開啟 CCM。如要瞭解如何作業,請參閱 [設定叢集快取管理。](#page-2188-0)

當叢集具有 Aurora 讀取器執行個體設定如下時,叢集快取管理在 Aurora PostgreSQL 資料庫叢集為作 用中狀態:

- Aurora 讀取器執行個體會使用與叢集寫入器執行個體相同的資料庫執行個體類別類型和大小。
- Aurora 讀取器執行個體會設定為叢集的第 0 層。若叢集具有多個讀取器,則此為其唯一的第 0 層讀 取器。

將多個讀取器設定為第 0 層將會停用 CCM。停用 CCM 時,呼叫此函數會回傳下列錯誤訊息:

ERROR: Cluster Cache Manager is disabled

您還可使用 PostgreSQL Pg\_Buffercache 擴充功能來分析緩衝區快取。如需詳細資訊,請參閱 PostgreSQL 文件中的 [pg\\_buffercache。](https://www.postgresql.org/docs/current/pgbuffercache.html)

如需詳細資訊,請參閱 [Introduction to Aurora PostgreSQL cluster cache management](https://aws.amazon.com/blogs/database/introduction-to-aurora-postgresql-cluster-cache-management/) (Aurora PostgreSQL 叢集快取管理簡介)。

範例

下列範例顯示呼叫 aurora\_ccm\_status 函數的結果。第一個範例顯示 CCM 統計資料。

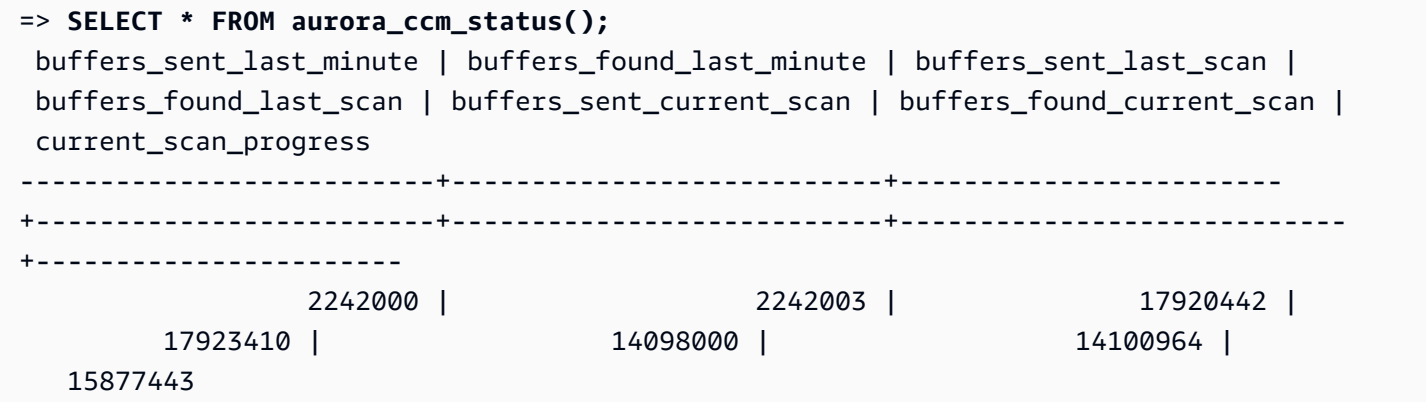

如需更多完整的詳細資訊,您可使用展開顯示,如下所示:

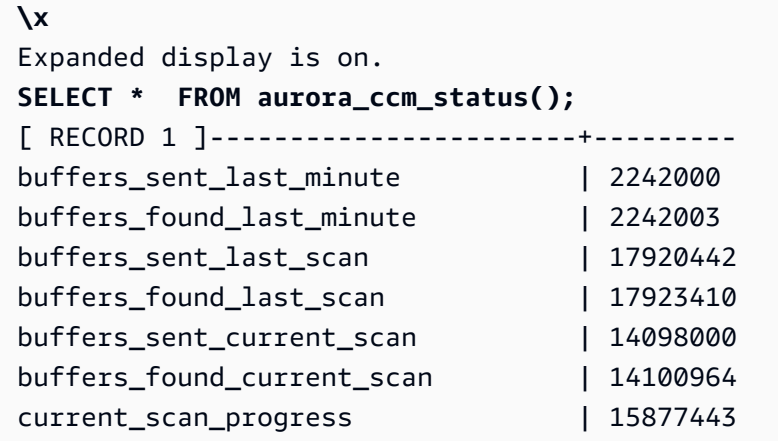

此範例說明如何檢查暖率和暖百分比。

=> **SELECT buffers\_sent\_last\_minute \* 8/60 AS warm\_rate\_kbps,**

```
100 * (1.0-buffers_sent_last_scan/buffers_found_last_scan) AS warm_percent 
FROM aurora_ccm_status ();
 warm rate kbps | warm percent
        ----------------+-------------- 
  16523 | 100.0
```
<span id="page-2475-0"></span>aurora global db instance status

顯示所有 Aurora 執行個體的狀態,包括 Aurora 全域資料庫叢集中的複本。

語法

aurora\_global\_db\_instance\_status()

引數

## 無

### 傳回類型

SETOF 記錄,包含下列欄:

- server id 資料庫執行個體的識別符。
- session id 目前工作階段的唯一識別符。MASTER SESSION ID 值可識別寫入器 (主) 資料庫執 行個體。
- aws\_region 此全域資料庫執行個體執行所在的 AWS 區域。如需區域清單,請參閱 [區域可用](#page-43-0) [性](#page-43-0)。
- durable lsn 可長期儲存的日誌序號 (LSN)。記錄序號 (LSN) 是一組獨特的序號,可用來識別資 料庫交易日誌中的記錄。系統會排序 LSN,而 LSN 越大,就表示交易發生時間越後面。
- highest\_lsn\_rcvd 資料庫執行個體從寫入器資料庫執行個體接收的最高 LSN。
- feedback\_epoch 資料庫執行個體產生熱待命資訊時所使用的 epoch。熱待命是主資料庫處於 復原或待命模式時支援連線和查詢的資料庫執行個體。熱待命資訊包括 epoch (時間點) 及有關用 來作為熱待命資料庫執行個體的其他詳細資料。如需詳細資訊,請參閱 PostgreSQL 文件中的 [Hot](https://www.postgresql.org/docs/current/hot-standby.html)  [standby \(熱待命\)](https://www.postgresql.org/docs/current/hot-standby.html)。
- feedback xmin 資料庫執行個體所使用的最小 (最舊) 作用中交易 ID。
- oldest read view lsn 資料庫執行個體從儲存體中讀取資料時所使用的最舊 LSN。
- visibility\_lag\_in\_msec 此資料庫執行個體落後於寫入器資料庫執行個體的時間 (以毫秒為單 位)。

使用須知

此函數會顯示 Aurora 資料庫叢集的複寫統計資料。對於叢集中的每個 Aurora PostgreSQL 資料庫執行 個體,此函數會顯示一列資料,其中包括全域資料庫組態中的任何跨區域複本。

您可從 Aurora PostgreSQL 資料庫叢集或 Aurora PostgreSQL 全域資料庫中的任何執行個體執行此函 數。該函數會回傳所有複本執行個體的延遲相關詳細資料。

若要進一步了解使用此函數 (aurora\_global\_db\_instance\_status) 或使用 aurora\_global\_db\_status 監控延遲的相關資訊,請參閱 [監控 Aurora PostgreSQL 型全球資料](#page-2722-0) [庫](#page-2722-0)。

如需更多 Aurora 全域資料庫的詳細資訊,請參閱 [Amazon Aurora 全域資料庫的概觀。](#page-2630-0)

若要開始使用 Aurora 全域資料庫,請參閱 [Amazon Aurora 全域資料庫入門,](#page-2634-0)或請參閱 [Amazon](https://aws.amazon.com/rds/aurora/faqs/)  [Aurora 常見問答集](https://aws.amazon.com/rds/aurora/faqs/)。

範例

此範例示範跨區域執行個體統計資料。

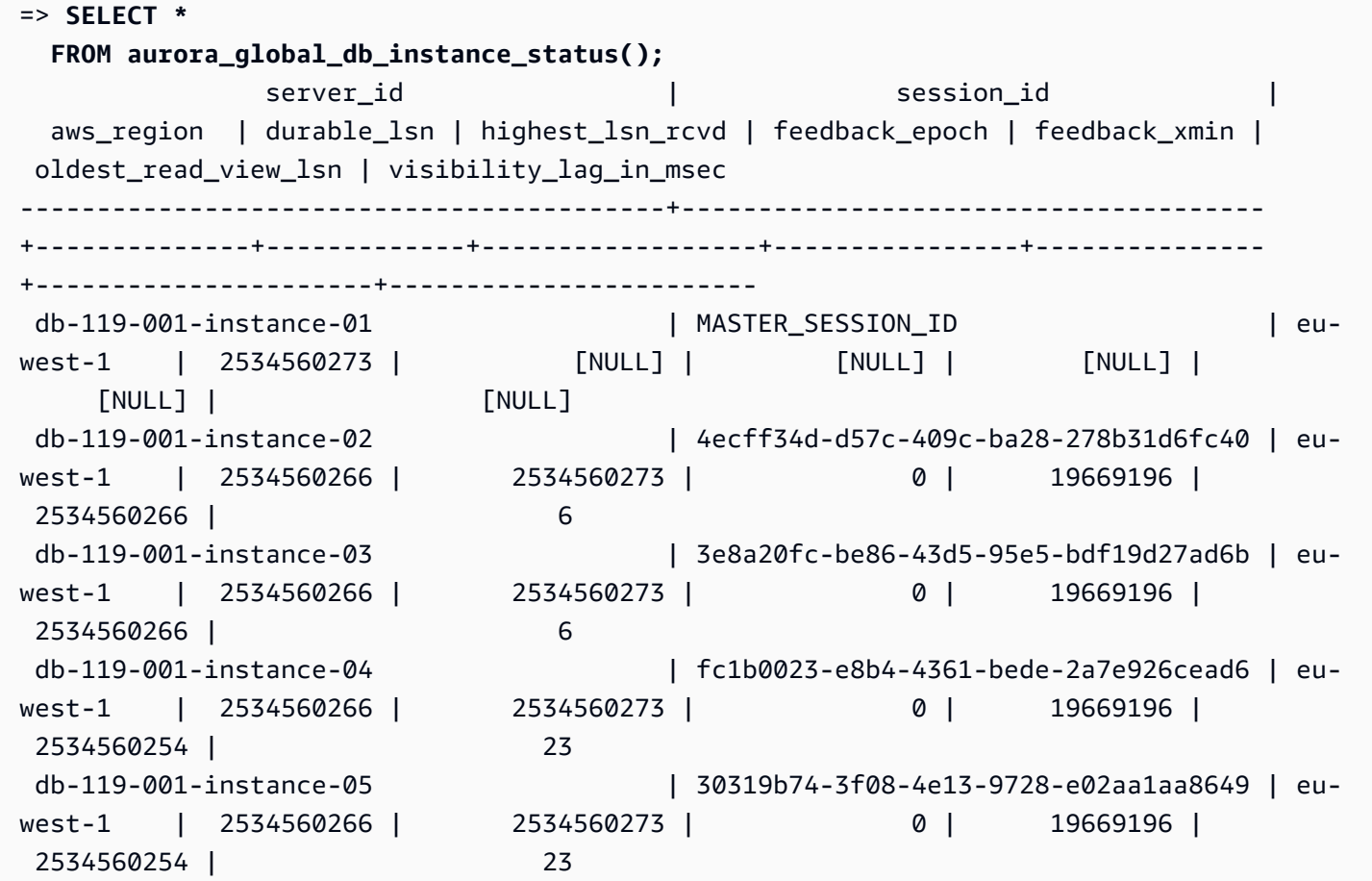

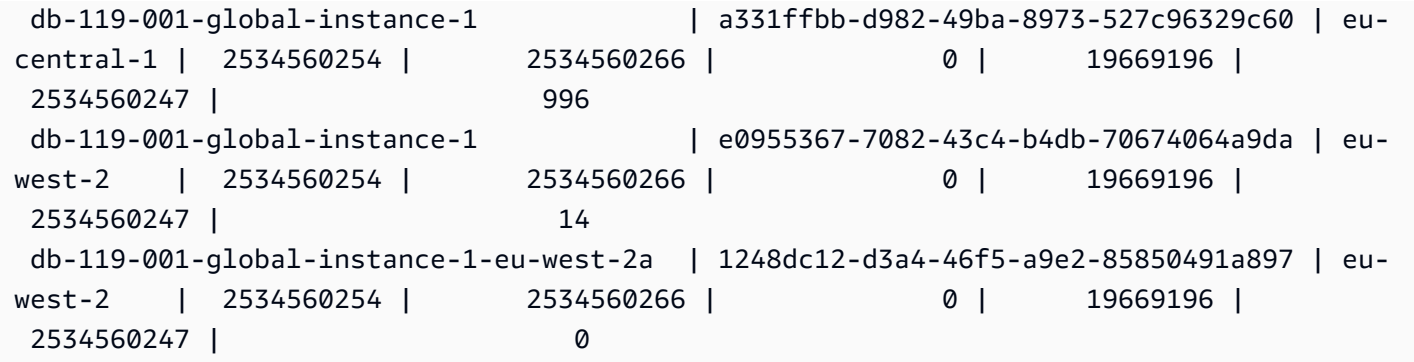

此範例示範如何檢查全域複本延遲 (以毫秒為單位)。

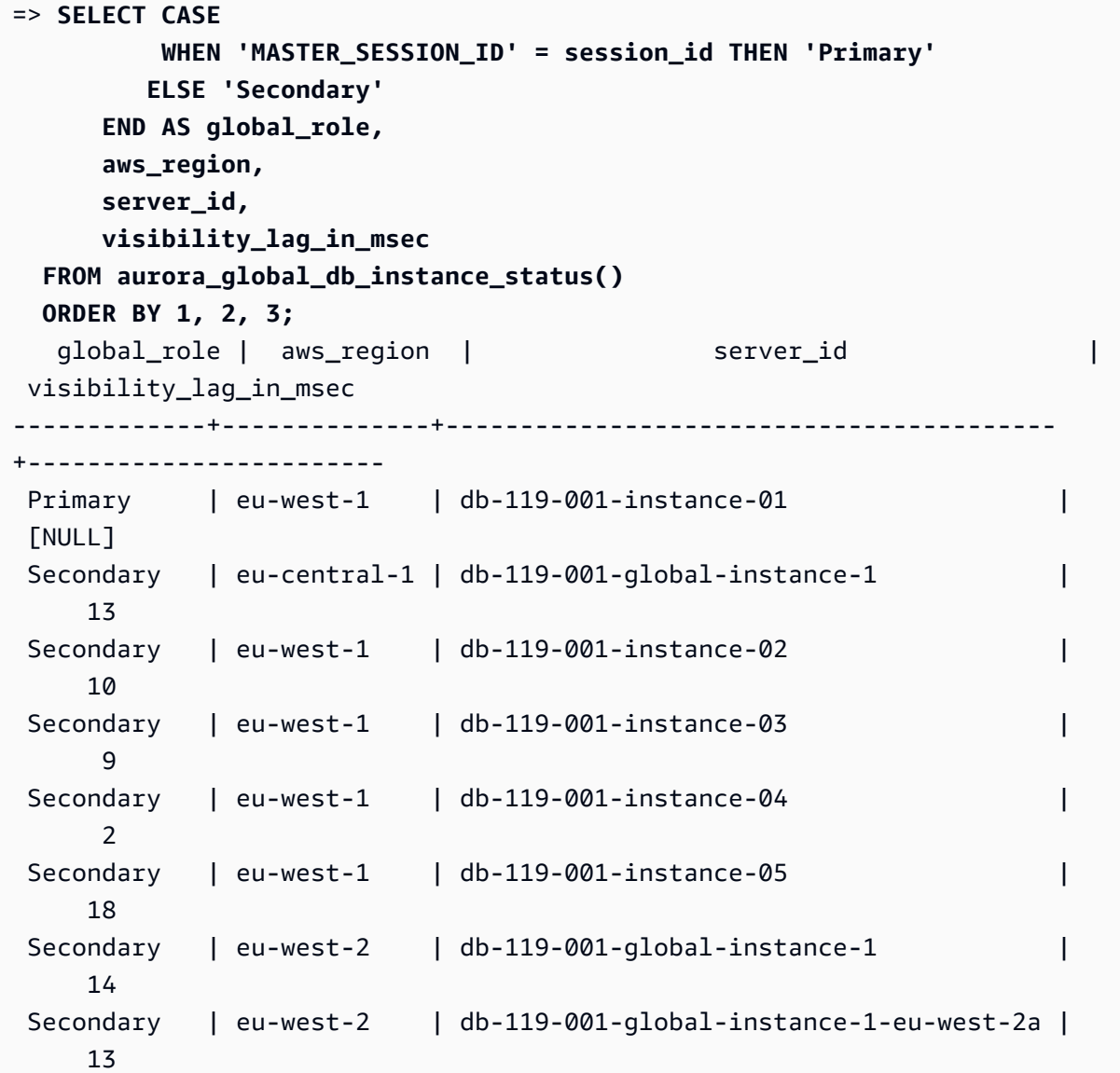

此範例示範如何從全域資料庫組態檢查每個 AWS 區域 的最小、最大,及平均延遲。

```
=> SELECT 'Secondary' global_role, 
       aws_region, 
       min(visibility_lag_in_msec) min_lag_in_msec, 
       max(visibility_lag_in_msec) max_lag_in_msec, 
       round(avg(visibility_lag_in_msec),0) avg_lag_in_msec 
  FROM aurora_global_db_instance_status() 
 WHERE aws_region NOT IN (SELECT aws_region 
                             FROM aurora_global_db_instance_status() 
                            WHERE session_id='MASTER_SESSION_ID') 
                         GROUP BY aws_region
UNION ALL
SELECT 'Primary' global_role, 
        aws_region, 
        NULL, 
        NULL, 
        NULL 
    FROM aurora_global_db_instance_status() 
   WHERE session_id='MASTER_SESSION_ID'
ORDER BY 1, 5;
 global_role | aws_region | min_lag_in_msec | max_lag_in_msec | avg_lag_in_msec
------------+--------------+-----------------+-----------------+----------------- 
Primary |eu-west-1 | [NULL] | [NULL] | [NULL] | [NULL]
Secondary | eu-central-1 | 133 | 133 | 133 | 133 | 133
Secondary | eu-west-2 | 0 | 495 | 248
```
<span id="page-2478-0"></span>aurora\_global\_db\_status

顯示有關 Aurora 全域資料庫延遲各方面的資訊,特別是基礎 Aurora 儲存的延遲 (稱為持久性延遲) 及 復原點目標 (RPO) 之間的延遲。

#### 語法

aurora\_global\_db\_status()

引數

無。

傳回類型

SETOF 記錄,包含下列欄:

- aws\_region 此資料庫叢集所在的 AWS 區域。如需依引擎列出的 AWS 區域 完整清單,請參閱 [區域和可用區域](#page-42-0)。
- highest lsn\_written 目前存在於此資料庫叢集上的最高日誌序號 (LSN)。記錄序號 (LSN) 是 一組獨特的序號,可用來識別資料庫交易日誌中的記錄。系統會排序 LSN,而 LSN 越大,就表示交 易發生時間越後面。
- durability\_lag\_in\_msec 次要資料庫叢集上的 highest\_lsn\_written 與主資料庫叢集上 的 highest lsn\_written 之間的時間戳記值差異。值 -1 識別 Aurora 全域資料庫的主要資料庫叢 集。
- rpo\_lag\_in\_msec 復原點目標 (RPO) 延遲。RPO 延遲是指最近使用者交易 COMMIT 在儲存於 Aurora 全域資料庫的主資料庫叢集之後,將其儲存於次要資料庫叢集上所需的時間。值 -1 表示主要 資料庫叢集 (因此沒有延遲的問題)。

簡言之,此指標會計算 Aurora 全域資料庫中每個 Aurora PostgreSQL 資料庫叢集的復原點目標,亦 即,若有中斷發生,可能會遺失的資料量。與延遲一樣,RPO 是以時間來衡量。

- last lag calculation time 指出上次為 durability lag in msec 和 rpo\_lag\_in\_msec 計算值的時間戳記。例如 1970-01-01 00:00:00+00 之類的時間值表示此 為主要資料庫叢集。
- feedback epoch 次要資料庫叢集產生熱待命資訊時所使用的 epoch。熱待命是主資料庫為復原 或待命模式時支援連線和查詢的資料庫執行個體。熱待命資訊包括 epoch (時間點) 及有關用來作為 熱待命資料庫執行個體的其他詳細資料。如需詳細資訊,請參閱 PostgreSQL 文件中的 [Hot standby](https://www.postgresql.org/docs/current/hot-standby.html) [\(熱待命\)。](https://www.postgresql.org/docs/current/hot-standby.html)
- feedback xmin 次要資料庫叢集所使用的最小 (最舊) 作用中交易 ID。

使用須知

此函數會顯示 Aurora 全域資料庫的複寫統計資料。Aurora PostgreSQL 全域資料庫中每個資料庫叢集 會各自顯示為一列。您可從 Aurora PostgreSQL 全域資料庫中的任何執行個體執行此函數。

如要評估 Aurora 全域資料庫複製延遲 (此為可見的資料延遲),請參閱 [aurora\\_global\\_db\\_instance\\_status。](#page-2475-0)

若要進一步了解使用 aurora\_global\_db\_status 和 aurora\_global\_db\_instance\_status 來監控 Aurora 全域資料庫延遲,請參閱 [監控 Aurora PostgreSQL 型全球資料庫](#page-2722-0)。如需更多 Aurora 全 域資料庫的詳細資訊,請參閱 [Amazon Aurora 全域資料庫的概觀。](#page-2630-0)

#### 範例

此範例示範如何顯示跨區域儲存統計資料。

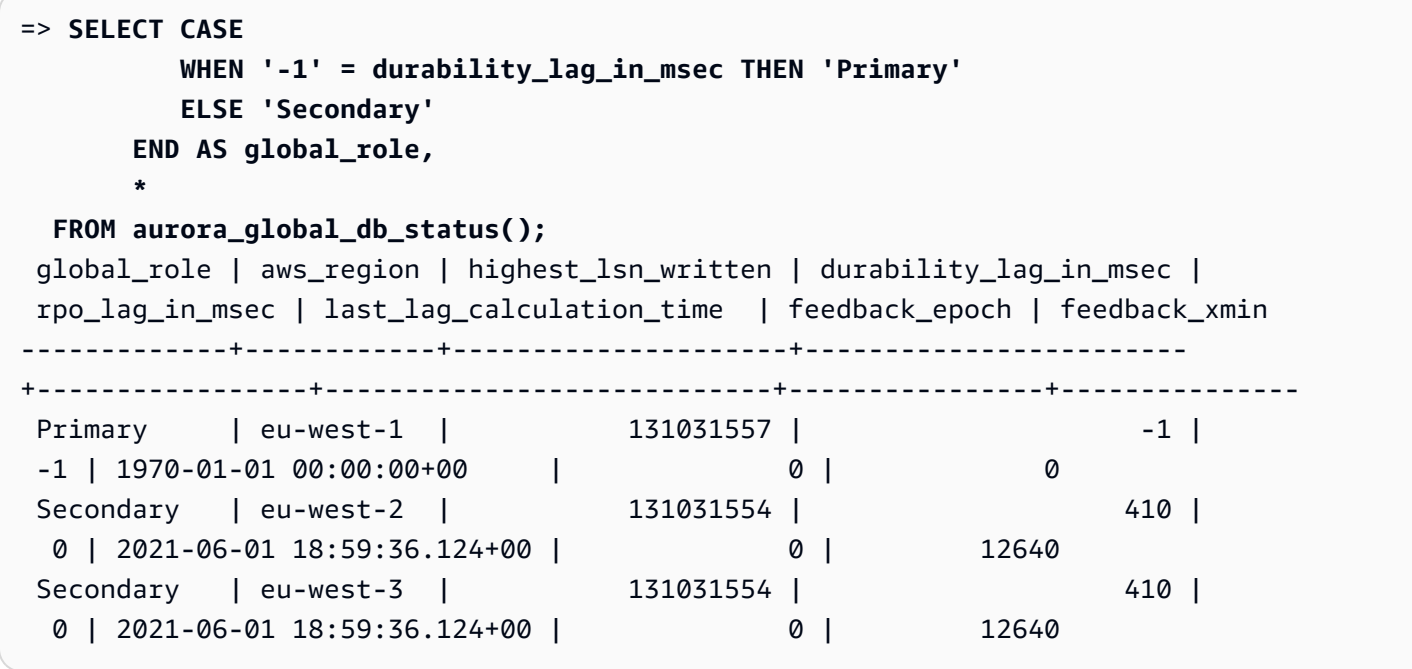

<span id="page-2480-0"></span>aurora\_list\_builtins

列出所有可用的 Aurora PostgreSQL 內建函數,以及簡要說明和函數詳細資訊。

## 語法

aurora\_list\_builtins()

## 引數

無

傳回類型

SETOF 記錄

範例

下列範例會顯示呼叫 aurora\_list\_builtins 函數的結果。

```
=> SELECT * 
FROM aurora_list_builtins();
           Name | Result data type | Argument data
 types | Type | Volatility | Parallel | Security | 
          Description
```
-----------------------------------+------------------ +----------------------------------------------------------+------+------------ +------------+---------- +-------------------------------------------------------------------- aurora\_version | text | func | stable | safe | invoker | Amazon Aurora PostgreSQL-Compatible Edition version string aurora\_stat\_wait\_type | SETOF record | OUT type\_id smallint, OUT type name text  $|$  func | volatile | restricted | invoker | Lists all supported wait types aurora\_stat\_wait\_event | SETOF record | OUT type\_id smallint, OUT event\_id integer, OUT event\_na.| func | volatile | restricted | invoker | Lists all supported wait events | |.me text | | | | | aurora\_list\_builtins | SETOF record | OUT "Name" text, OUT "Result data type" text, OUT "Argum. | func | stable | safe | invoker | Lists all Aurora built-in functions | |.ent data types" text, OUT "Type" text, OUT "Volatility" .| | | | | | |.text, OUT "Parallel" text, OUT "Security" text, OUT "Des.| | | | | | | | | | | | |.cription" text | | | | | . . . aurora\_stat\_file  $|$  SETOF record  $|$  OUT filename text, OUT allocated\_bytes bigint, OUT used\_.| func | stable | safe | invoker | Lists all files present in Aurora storage | |.bytes bigint | | | | | aurora\_stat\_get\_db\_commit\_latency | bigint | oid | func | stable | restricted | invoker | Per DB commit latency in microsecs

## <span id="page-2481-0"></span>aurora\_replica\_status

顯示所有 Aurora PostgreSQL 讀取器節點的狀態。

語法

aurora replica status()

#### 引數

無

### 傳回類型

SETOF 記錄,包含下列欄:

- server\_id 資料庫執行個體 ID (識別符)。
- session\_id 目前工作階段的唯一識別符,如下所示,為主要執行個體和讀取器執行個體傳回:
	- 若為主要執行個體,session\_id 一律為 `MASTER\_SESSION\_ID'。
	- 若為讀取器執行個體,session\_id 一律為讀取器執行個體的 UUID (通用唯一識別符)。
- durable\_lsn 已儲存於儲存體中的日誌序號 (LSN)。
	- 若為主磁碟區,目前作用中的主磁碟區耐用性 LSN (VDL)。
	- 若為任何次要磁碟區,次要已成功套用至之主要的 VDL。

## **a** Note

記錄序號 (LSN) 是一組獨特的序號,可用來識別資料庫交易日誌中的記錄。LSN 依順序排 列,LSN 越大,就表示交易發生時間越後面。

- highest\_lsn\_rcvd 資料庫執行個體從寫入器資料庫執行個體接收的最高 (最新) LSN。
- current read lsn 套用至所有讀取器之最新快照的 LSN。
- cur\_replay\_latency\_in\_usec 預期在次要設備上重播日誌所需的微秒數。
- active\_txns 目前作用中交易的數目。
- is current 未使用。
- last transport error 上次複寫錯誤代碼。
- last\_error\_timestamp 上次複寫錯誤的時間戳記。
- last update timestamp 上次更新複本狀態的時間戳記。從 Aurora PostgreSQL 13.9 開始, 您連線的資料庫執行個體的 last\_update\_timestamp 值會設定為 NULL。
- feedback xmin 複本的熱待命 feedback xmin。資料庫執行個體所使用的最小 (最舊) 作用中交 易 ID。
- feedback\_epoch 資料庫執行個體產生熱待命資訊時所使用的 epoch。
- replica lag in msec 讀取器執行個體延遲於寫入器執行個體的時間 (以毫秒為單位)。
- log\_stream\_speed\_in\_kib\_per\_second 日誌串流輸送量 (以 KB/秒為單位)。
- log\_buffer\_sequence\_number 日誌緩衝區序列號。
- oldest\_read\_view\_trx\_id 未使用。
- oldest read view lsn 資料庫執行個體從儲存體中讀取資料時所使用的最舊 LSN。
- pending read ios 複本上仍處於待命狀態的未完成頁面讀取。
- read\_ios 複本上的頁面讀取總數。
- iops 未使用。
- cpu 複本程序的 CPU 用量。請注意,這不是執行個體的 CPU 用量,而是程序。如需有關執行個 體 CPU 用量的資訊,請參閱 [Amazon Aurora 的執行個體層級指標。](#page-937-0)

#### 使用須知

aurora\_replica\_status 函數會從 Aurora PostgreSQL 資料庫叢集的複本狀態管理器傳回值。您 可使用此函數以獲取有關 Aurora PostgreSQL 資料庫叢集上複寫狀態的資訊,包括 Aurora 資料庫叢集 中所有資料庫執行個體的指標。例如,您可以執行下列動作:

- 取得有關 Aurora PostgreSQL 資料庫叢集中執行個體類型 (寫入器、讀取器) 的資訊 您可檢查下列 欄的值以取得此資訊:
	- server\_id 包含您在建立執行個體時指定的執行個體名稱。在某些情況下,例如對於主 (寫入 器) 執行個體,該名稱通常是將 -instance-1 附加至您為 Aurora PostgreSQL 資料庫叢集建立的名 稱來建立的。
	- session id session id 欄位指出執行個體是讀取器還是寫入器。若為寫入器執行個 體,session\_id 一律設定為 "MASTER\_SESSI0N\_ID"。若為讀取器執行個體,session\_id 設定為特定讀取器的 UUID。
- 診斷常見複寫問題,如複本延遲 複本延遲是讀取器執行個體頁面快取落後於寫入器執行個 體頁面快取的時間 (以毫秒為單位)。出現此延遲的原因是 Aurora 叢集使用非同步複寫,如 [以 Amazon Aurora 進行複寫](#page-167-0) 所述。其顯示於此函數傳回結果中的 replica lag in msec 欄中。由於與備用伺服器上的復原衝突而取消查詢時,也可能會發生延遲。您可檢查 pg\_stat\_database\_conflicts(),以驗證此類衝突是否造成複本延遲。如需相關資訊,請參閱 PostgreSQL 文件中的[統計數字收集器。](https://www.postgresql.org/docs/current/monitoring-stats.html#MONITORING-PG-STAT-DATABASE-CONFLICTS-VIEW)如要進一步了解有關高可用性和複寫的資訊,請參 [Amazon](https://aws.amazon.com/rds/aurora/faqs/#High_Availability_and_Replication)  [Aurora 常見問答集](https://aws.amazon.com/rds/aurora/faqs/#High_Availability_and_Replication)。
Amazon CloudWatch 隨時間將 replica\_lag\_in\_msec 結果儲存為 AuroraReplicaLag 指標。 如需使用 Aurora 的 CloudWatch 指標相關資訊,請參閱 [使用 Amazon CloudWatch 監控 Amazon](#page-808-0)  [Aurora 指標](#page-808-0)。

若要進一步了解 Aurora 僅供讀取複本和重新啟動的疑難排解相關資訊,請參閱 [AWS Support 中心中](https://console.aws.amazon.com/support/home#/) 的[為什麼我的 Amazon Aurora 僅供讀取複本落後且重新啟動?。](https://aws.amazon.com/premiumsupport/knowledge-center/aurora-read-replica-restart/)

範例

下列範例顯示如何獲取 Aurora PostgreSQL 資料庫叢集中所有執行個體的複寫狀態:

=> **SELECT \* FROM aurora\_replica\_status();**

下列範例顯示 docs-1ab-apq-main Aurora PostgreSQL 資料庫叢集中的寫入器執行個體:

```
=> SELECT server_id, 
     CASE 
         WHEN 'MASTER_SESSION_ID' = session_id THEN 'writer' 
         ELSE 'reader' 
     END AS instance_role
FROM aurora_replica_status() 
WHERE session_id = 'MASTER_SESSION_ID';
        server_id | instance_role
------------------------+--------------- 
  db-119-001-instance-01 | writer
```
下列範例會列出叢集中的所有讀取器執行個體:

```
=> SELECT server_id, 
     CASE 
         WHEN 'MASTER_SESSION_ID' = session_id THEN 'writer' 
         ELSE 'reader' 
     END AS instance_role
FROM aurora_replica_status() 
WHERE session_id <> 'MASTER_SESSION_ID';
        server_id | instance_role
               ------------------------+---------------
db-119-001-instance-02 | reader
db-119-001-instance-03 | reader
```

```
Amazon Aurora Aurora 使用者指南
```

```
db-119-001-instance-04 | reader
db-119-001-instance-05 | reader
(4 rows)
```
下列範例列出了所有執行個體、每個執行個體落後於寫入器的延遲距離,及自上次更新以來的時間;

```
=> SELECT server_id, 
    CASE 
        WHEN 'MASTER_SESSION_ID' = session_id THEN 'writer' 
        ELSE 'reader' 
    END AS instance_role, 
    replica_lag_in_msec AS replica_lag_ms, 
    round(extract (epoch FROM (SELECT age(clock_timestamp(), last_update_timestamp))) * 
 1000) AS last_update_age_ms
FROM aurora_replica_status()
ORDER BY replica_lag_in_msec NULLS FIRST;
       server_id | instance_role | replica_lag_ms | last_update_age_ms
           ------------------------+---------------+----------------+-------------------- 
 db-124-001-instance-03 | writer | [NULL] | 1756 
db-124-001-instance-01 | reader | 13 | 1756
db-124-001-instance-02 | reader | 13 | 1756
(3 rows)
```
極光活動

## 每個伺服器處理序傳回一個資料列,顯示與該處理序目前活動相關的資訊。

### 語法

aurora\_stat\_activity();

### 引數

#### 無

#### 傳回類型

每個伺服器處理序傳回一個資料列 除了pg\_stat\_activity欄之外,還會新增下列欄位:

• 平面 — 計劃識別碼

#### 使用須知

一種補充視圖,用於pg\_stat\_activity返回具有顯示當前查詢執行計劃的附加plan\_id列的相同 列。

aurora\_compute\_plan\_id必須啟用檢視才能傳回 plan\_id。

此功能可從 Aurora 版本 14.10、15.5 版以及所有其他更新版本使用。

### 範例

下面的示例查詢通過查詢 ID 和 Plan\_id 聚合頂部負載。

```
db1=# select count(*), query_id, plan_id
db1-# from aurora_stat_activity() where state = 'active'
db1-# and pid <> pg_backend_pid()
db1-# group by query_id, plan_id
db1-# order by 1 desc; 
count | query_id    | plan_id
-------+----------------------+------------- 
 11 | -5471422286312252535 | -2054628807 
 3 | -6907107586630739258 | -815866029 
 1 | 5213711845501580017 | 300482084
(3 rows)
```
如果用於查詢 ID 的計劃發生變化,則極光活動將報告一個新的計劃 ID。

count | query\_id | plan\_id -------+----------------------+------------- 10 | -5471422286312252535 | 1602979607 1 | -6907107586630739258 | -1809935983 1 | -2446282393000597155 | -207532066 (3 rows)

### aurora\_stat\_backend\_waits

#### 顯示特定後端程序的等待活動統計資料。

## 語法

aurora\_stat\_backend\_waits(pid)

## 引數

pid – 後端程序的 ID。您可使用 pg\_stat\_activity 檢視取得程序 ID。

#### 傳回類型

SETOF 記錄,包含下列欄:

- type\_id 表示等待事件類型的數字,例如,1 表示輕量型鎖定 (LWLock),3 表示鎖定,或 6 表示 用戶端工作階段。當您將此函數的結果與 aurora\_stat\_wait\_type 函數的欄聯結時,這些值會 變得有意義,如 [範例](#page-2487-0) 中所示。
- event\_id 等待事件的識別號碼。將此值與 aurora\_stat\_wait\_event 中的欄聯結,以取得有 意義的事件名稱。
- waits 指定程序 ID 的累積等待數目。
- wait\_time 等待時間 (以毫秒為單位)。

#### 使用須知

您可使用此函數分析自連線開啟後發生的特定後端 (工作階段) 等待事件。如要取得有關等待事件名稱 和類型更有意義的資訊,您可以使用範例中所示的 JOIN,結合此函數 aurora\_stat\_wait\_type 和 aurora\_stat\_wait\_event。

#### <span id="page-2487-0"></span>範例

此範例會示範後端程序 ID 3027 的所有等待、類型和事件名稱。

```
=> SELECT type_name, event_name, waits, wait_time 
        FROM aurora_stat_backend_waits(3027)
NATURAL JOIN aurora_stat_wait_type()
NATURAL JOIN aurora_stat_wait_event();
type_name | event_name | waits | wait_time
```
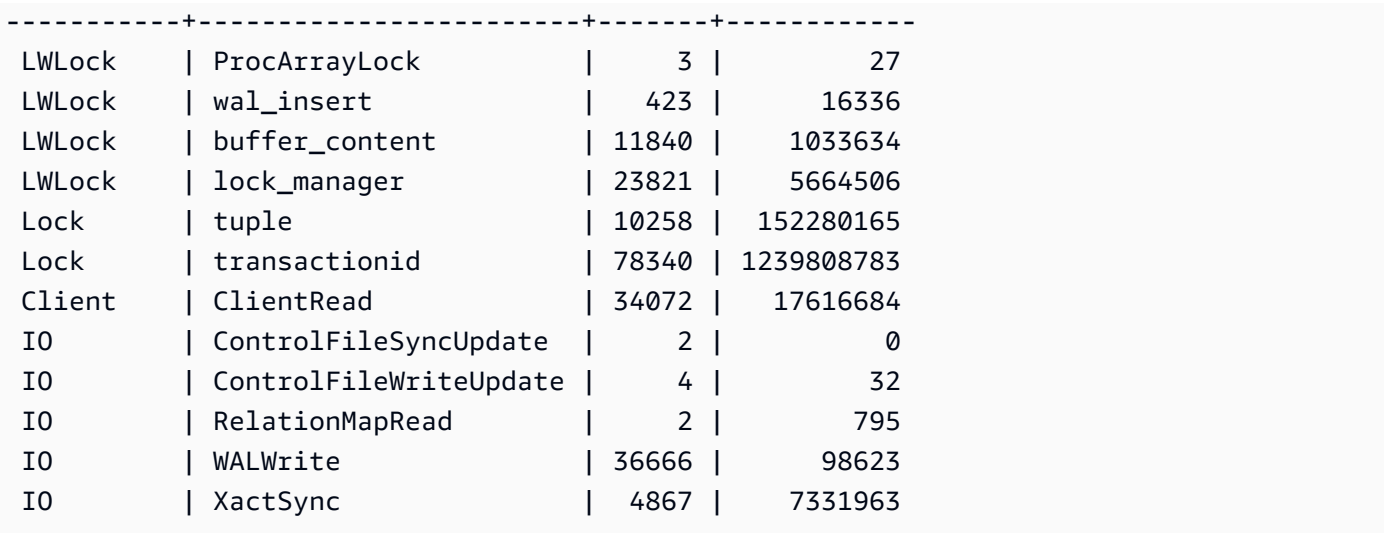

此範例會示範所有作用中工作階段 (pg\_stat\_activity state <> 'idle') 目前及累積等待類型 和等待事件 (但並無叫用函數 (pid <> pg\_backend\_pid()) 的目前工作階段。

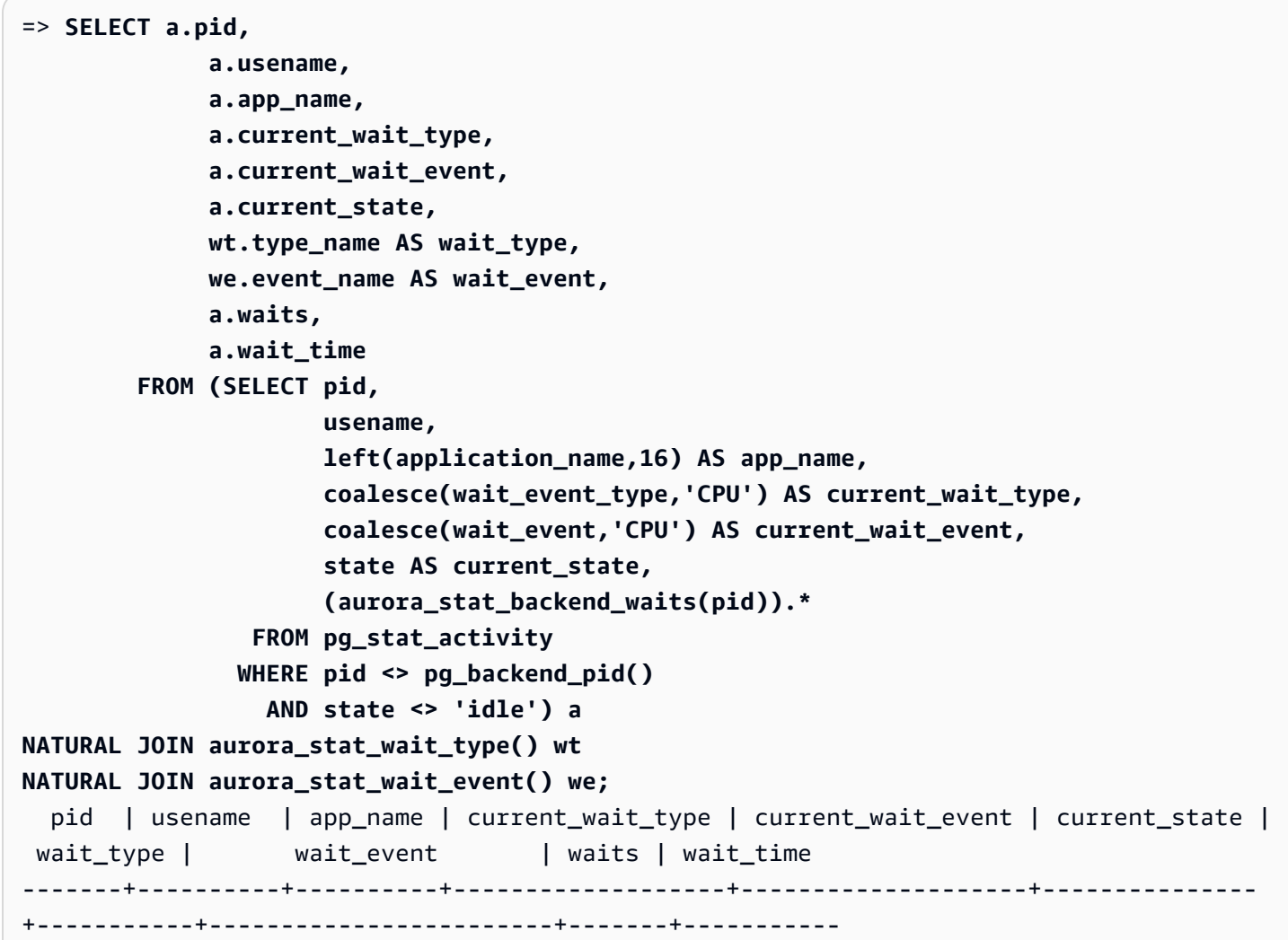

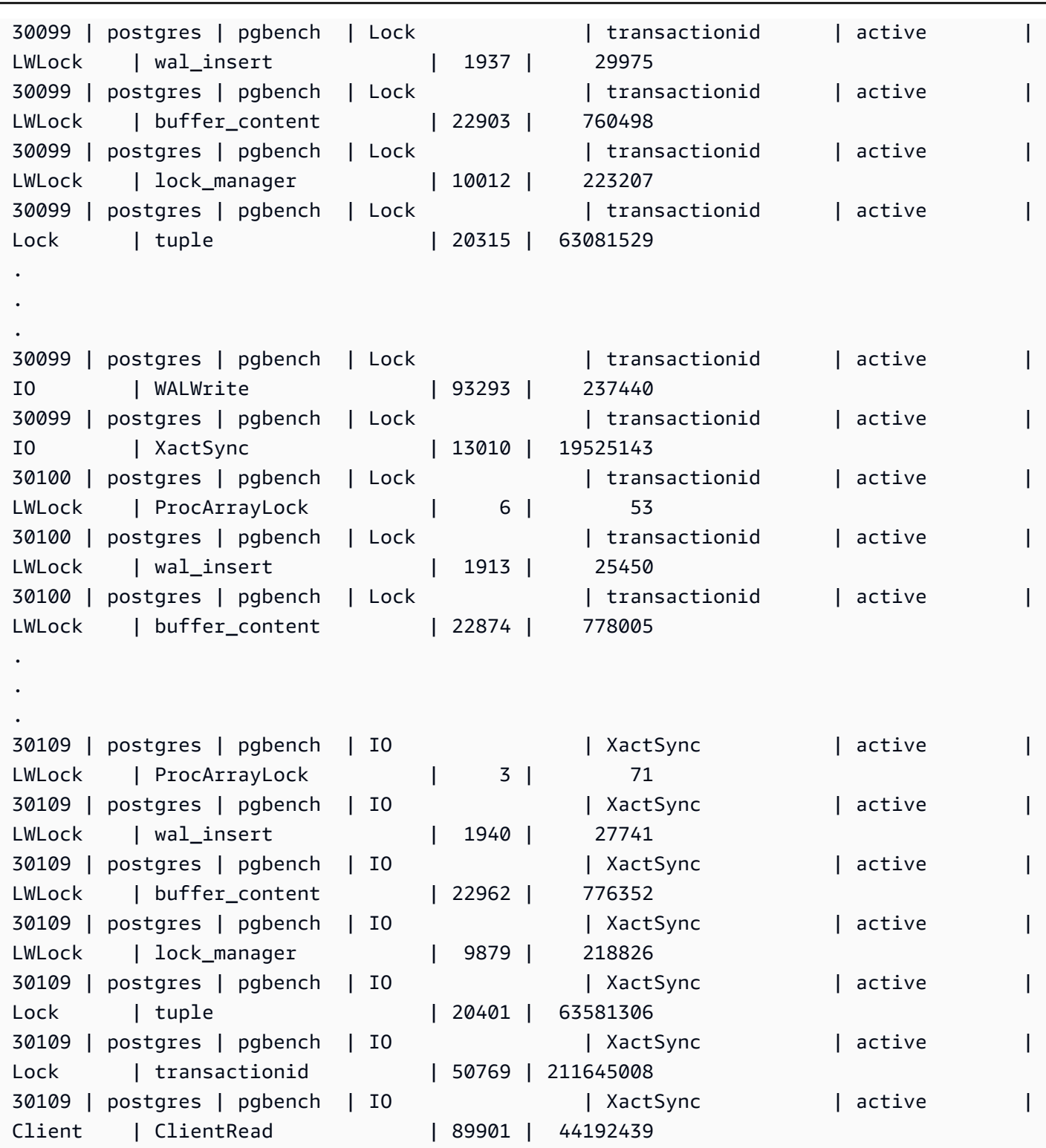

此範例會示範所有作用中工作階段 (pg\_stat\_activity state <> 'idle') 目前及前三 (3) 個累 積等待類型和等待事件,目前工作階段 (pid <>pg\_backend\_pid()) 除外。

=> **SELECT top3.\*** 

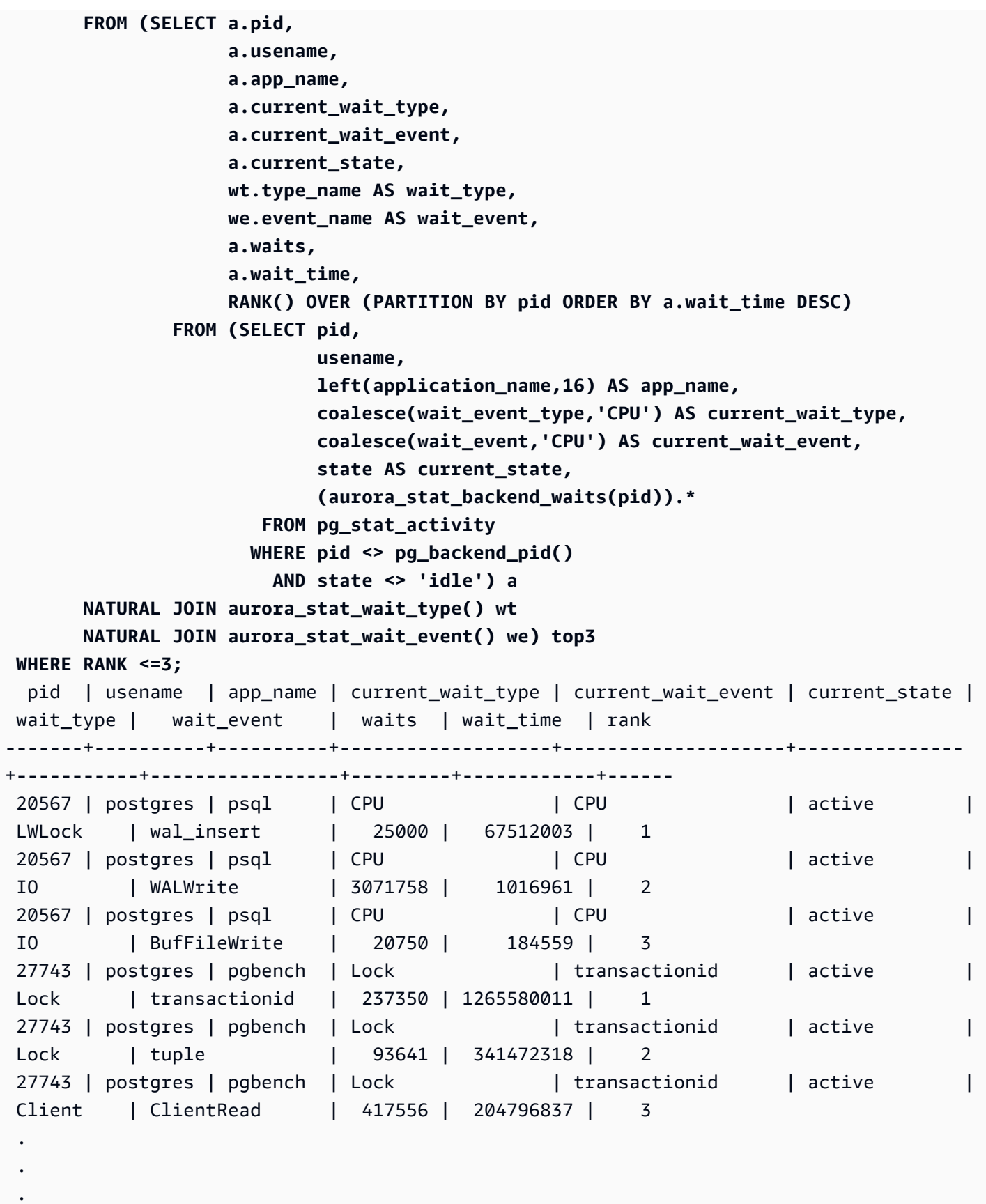

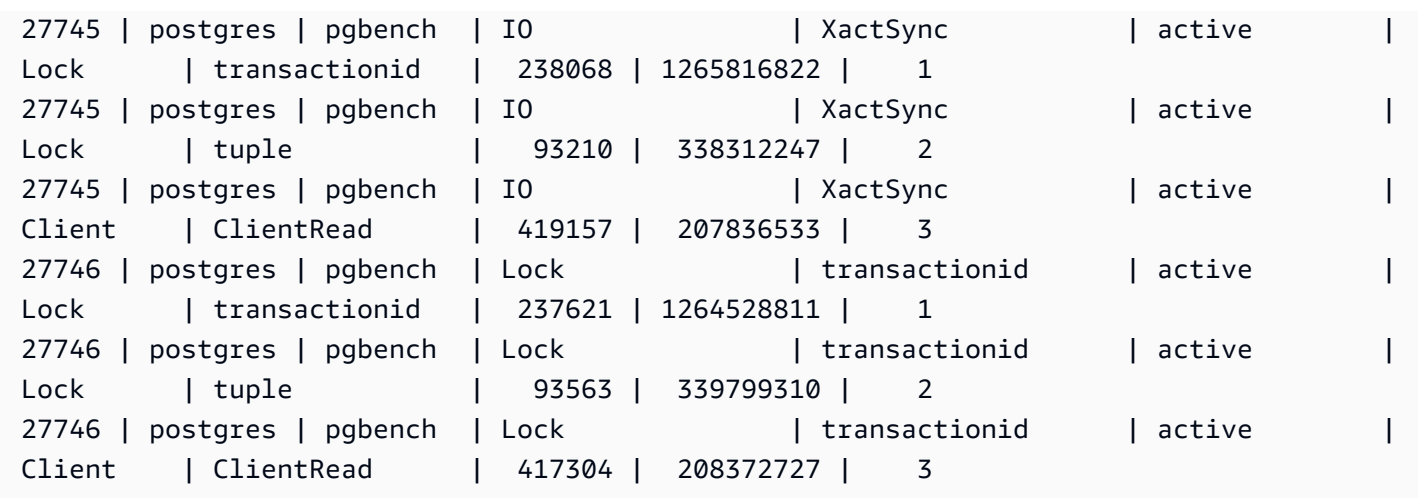

## aurora\_stat\_bgwriter

aurora\_stat\_bgwriter 是顯示有關 Optimized Reads 快取寫入資訊的統計資料檢視

## 語法

aurora\_stat\_bgwriter()

## 引數

## 無

## 傳回類型

SETOF 記錄包含所有 pg\_stat\_bgwriter 欄和以下附加欄。如需 pg\_stat\_bgwriter 欄的詳細資 訊,請參閱 [pg\\_stat\\_bgwriter](https://www.postgresql.org/docs/current/monitoring-stats.html#MONITORING-PG-STAT-BGWRITER-VIEW)。

您可以使用 pg\_stat\_reset\_shared("bgwriter") 重設此函數的統計資料。

- orcache\_blks\_written 寫入的最佳化讀取快取資料區塊總數。
- orcache\_blk\_write\_time 如果啟用 track\_io\_timing,它會追蹤寫入最佳化讀取快取資料 檔案區塊所花費的總時間,以毫秒為單位。如需詳細資訊,請參閱 [track\\_io\\_timing。](https://www.postgresql.org/docs/current/runtime-config-statistics.html#GUC-TRACK-IO-TIMING)

## 使用須知

此函數適用於下列 Aurora PostgreSQL 版本:

• 15.4 版和更新的 15 版本

• 14.9 版和更新的 14 版本

## 範例

```
=> select * from aurora_stat_bgwriter(); 
-[ RECORD 1 ]------------------+--
orcache_blks_written | 246522
orcache_blk_write_time | 339276.404
```
## aurora\_stat\_database

它攜帶 pg\_stat\_database 的所有欄,並在結尾加上新欄。

## 語法

aurora\_stat\_database()

## 引數

#### 無

#### 傳回類型

SETOF 記錄包含所有 pg\_stat\_database 欄和以下附加欄。如需 pg\_stat\_database 欄的詳細資 訊,請參閱 [pg\\_stat\\_database](https://www.postgresql.org/docs/current/monitoring-stats.html#MONITORING-PG-STAT-DATABASE-VIEW)。

- storage\_blks\_read 從此資料庫中 Aurora 儲存體讀取的共用區塊總數。
- orcache blks hit 此資料庫中最佳化讀取快取命中的總數。
- local blks read 在此資料庫中讀取的本機區塊總數。
- storage\_blk\_read\_time 如果啟用 track\_io\_timing,它會追蹤從 Aurora 儲存讀取資料檔 案區塊所花費的總時間 (以毫秒為單位),否則值為零。如需詳細資訊,請參閱 [track\\_io\\_timing。](https://www.postgresql.org/docs/current/runtime-config-statistics.html#GUC-TRACK-IO-TIMING)
- local\_blk\_read\_time 如果啟用 track\_io\_timing,它會追蹤讀取本機資料檔案區塊所花費 的總時間 (以毫秒為單位),否則值為零。如需詳細資訊,請參閱 [track\\_io\\_timing。](https://www.postgresql.org/docs/current/runtime-config-statistics.html#GUC-TRACK-IO-TIMING)
- orcache\_blk\_read\_time 如果啟用 track\_io\_timing,它會追蹤從最佳化讀取快取中讀取資 料檔案區塊所花費的總時間 (以毫秒為單位),否則值為零。如需詳細資訊,請參閱 [track\\_io\\_timing。](https://www.postgresql.org/docs/current/runtime-config-statistics.html#GUC-TRACK-IO-TIMING)

**a** Note

blks\_read 的值是 storage\_blks\_read、orcache\_blks\_hit 和 local\_blks\_read 的總和。

blk\_read\_time 的值是 storage\_blk\_read\_time、orcache\_blk\_read\_time 和 local\_blk\_read\_time 的總和。

使用須知

此函數適用於下列 Aurora PostgreSQL 版本:

- 15.4 版和更新的 15 版本
- 14.9 版和更新的 14 版本

### 範例

以下範例顯示它如何攜帶所有 pg\_stat\_database 欄並在結尾附加 6 個新欄:

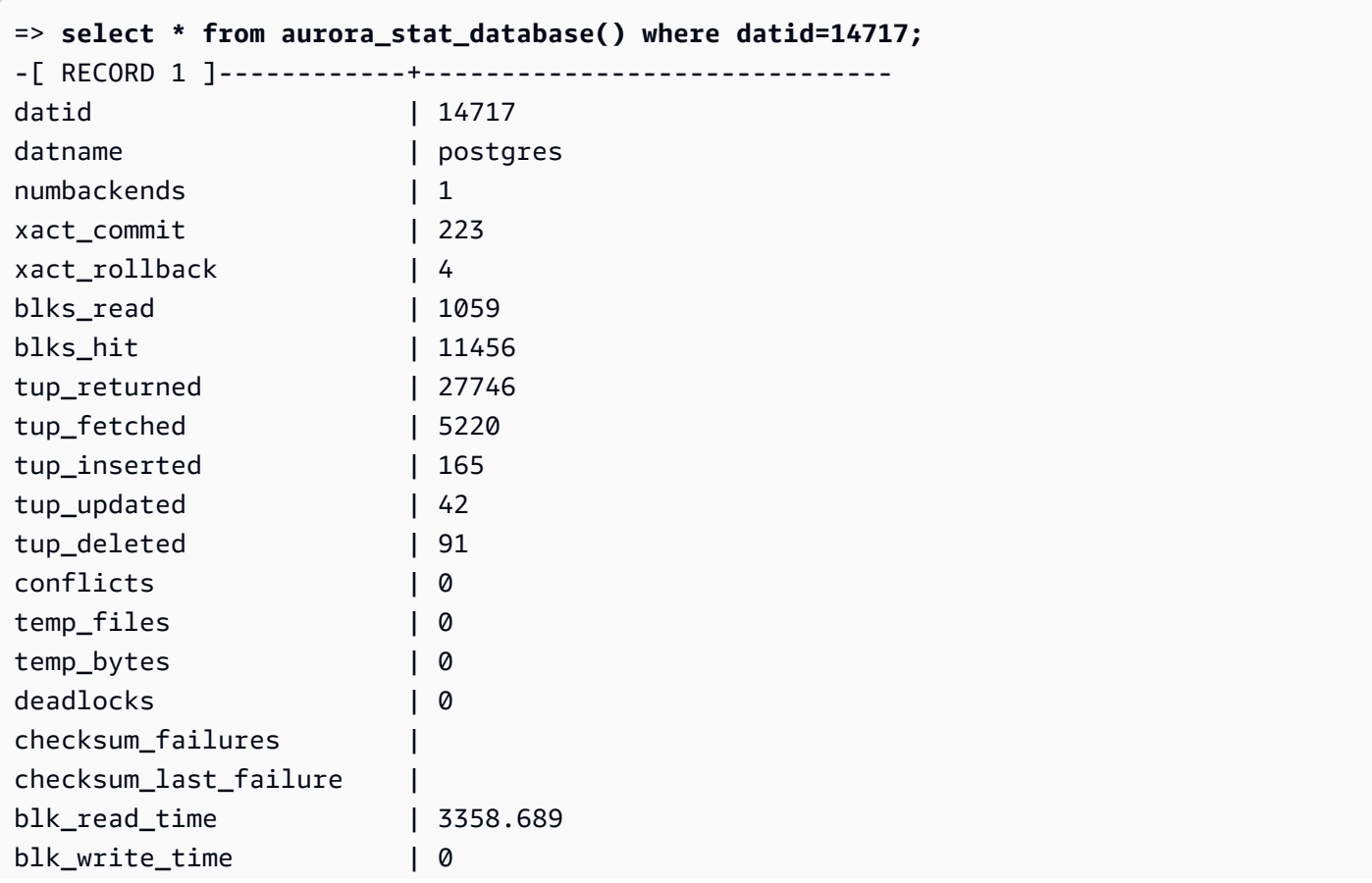

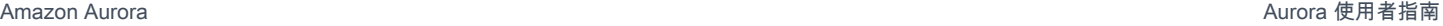

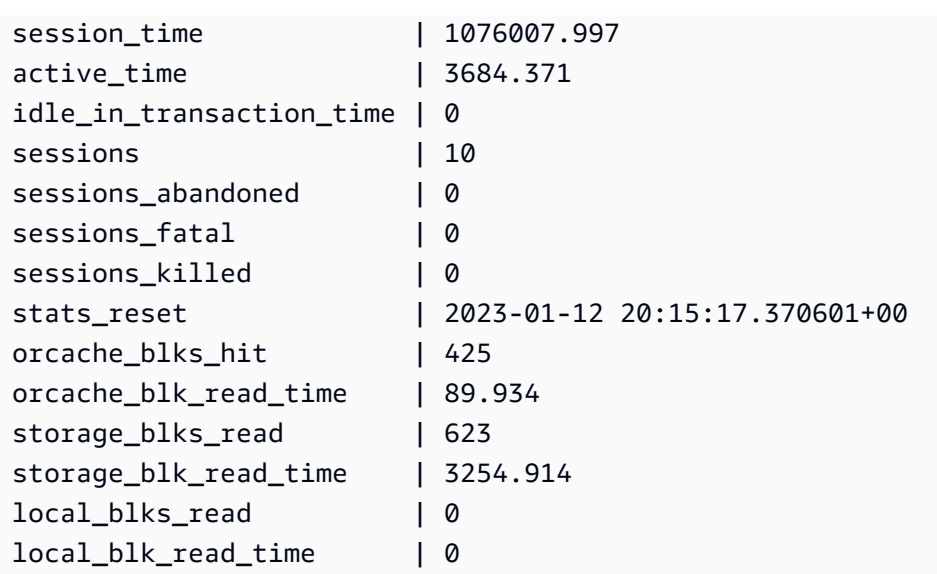

## aurora\_stat\_dml\_activity

報告 Aurora PostgreSQL 叢集中資料庫上每種資料處理語言 (DML) 作業類型的累積活動。

## 語法

aurora\_stat\_dml\_activity(database\_oid)

## 引數

database\_oid

Aurora PostgreSQL 叢集中資料庫的物件 ID (OID)。

## 傳回類型

SETOF 記錄

## 使用須知

aurora\_stat\_dml\_activity 函數僅適用於與 PostgreSQL 引擎 11.6 及更新版本相容的 Aurora PostgreSQL 3.1 版。

在具有大量資料庫的 Aurora PostgreSQL 叢集上使用此函數,來識別哪些資料庫具有較多或較慢的 DML 活動,或兩者兼具。

aurora stat dml activity 函數傳回的作業執行的次數,及 SELECT、INSERT、UPDATE 和 DELETE 作業的累積延遲 (以微秒為單位)。該報告僅包含成功的 DML 作業。

您可使用 PostgreSQL 統計數字存取函數 pg\_stat\_reset 來重置此統計數字。您可使用 pg\_stat\_get\_db\_stat\_reset\_time 函數,檢查上次重設此統計數字的時間。如需有關 PostgreSQL 統計數字存取函數的詳細資訊,請參閱 PostgreSQL 文件中的[統計數字收集器。](https://www.postgresql.org/docs/9.1/monitoring-stats.html)

#### 範例

下列範例顯示如何報告已連線資料庫的 DML 活動統計數字。

```
––Define the oid variable from connected database by using \gset
=> SELECT oid, 
          datname 
     FROM pg_database 
    WHERE datname=(select current_database()) \gset
=> SELECT * 
     FROM aurora_stat_dml_activity(:oid);
select_count | select_latency_microsecs | insert_count | insert_latency_microsecs | 
 update_count | update_latency_microsecs | delete_count | delete_latency_microsecs
--------------+--------------------------+--------------+--------------------------
+--------------+--------------------------+--------------+-------------------------- 
       178957 | 66684115 | 171065 | 28876649 | 
    519538 | 1454579206167 | 1 | 53027
–– Showing the same results with expanded display on
=> SELECT * 
     FROM aurora_stat_dml_activity(:oid);
-[ RECORD 1 ]------------+--------------
select_count 178957
select_latency_microsecs | 66684115
insert_count 171065
insert_latency_microsecs | 28876649
update_count 1 519538
update_latency_microsecs | 1454579206167
delete_count | 1
delete_latency_microsecs | 53027
```
#### 下列範例顯示 Aurora PostgreSQL 叢集中所有資料庫的 DML 活動統計數

字。此叢集有兩個資料庫:postgres 和 mydb。以逗號分隔的清單會與

select\_count、select\_latency\_microsecs、insert\_count、insert\_latency\_microsecs、up 和 delete\_latency\_microsecs 欄位相對應。

Aurora PostgreSQL 建立並使用一個名為 rdsadmin 的系統資料庫來支援管理作業,例如備份、還 原、運作狀態檢查、複寫等等。這些 DML 作業對您的 Aurora PostgreSQL 叢集並無任何影響。

```
=> SELECT oid, 
    datname, 
     aurora_stat_dml_activity(oid) 
     FROM pg_database;
oid | datname | aurora_stat_dml_activity
-------+----------------
+----------------------------------------------------------------- 
14006 | template0 | (,,,,,,,)
 16384 | rdsadmin | (2346623,1211703821,4297518,817184554,0,0,0,0) 
    1 | template1 | (,,,,,,,)
 14007 | postgres | 
 (178961,66716329,171065,28876649,519538,1454579206167,1,53027) 
 16401 | mydb | (200246,64302436,200036,107101855,600000,83659417514,0,0)
```
下列範例顯示所有資料庫的 DML 活動統計數字以資料欄進行編排,提高可讀性。

```
SELECT db.datname, 
        BTRIM(SPLIT_PART(db.asdmla::TEXT, ',', 1), '()') AS select_count, 
        BTRIM(SPLIT_PART(db.asdmla::TEXT, ',', 2), '()') AS select_latency_microsecs, 
        BTRIM(SPLIT_PART(db.asdmla::TEXT, ',', 3), '()') AS insert_count, 
        BTRIM(SPLIT_PART(db.asdmla::TEXT, ',', 4), '()') AS insert_latency_microsecs, 
        BTRIM(SPLIT_PART(db.asdmla::TEXT, ',', 5), '()') AS update_count, 
        BTRIM(SPLIT_PART(db.asdmla::TEXT, ',', 6), '()') AS update_latency_microsecs, 
        BTRIM(SPLIT_PART(db.asdmla::TEXT, ',', 7), '()') AS delete_count, 
        BTRIM(SPLIT_PART(db.asdmla::TEXT, ',', 8), '()') AS delete_latency_microsecs 
FROM (SELECT datname, 
               aurora_stat_dml_activity(oid) AS asdmla 
          FROM pg_database 
       ) AS db;
    datname | select_count | select_latency_microsecs | insert_count |
  insert_latency_microsecs | update_count | update_latency_microsecs | delete_count | 
  delete_latency_microsecs
      ----------------+--------------+--------------------------+--------------
+--------------------------+--------------+--------------------------+--------------
+--------------------------
```
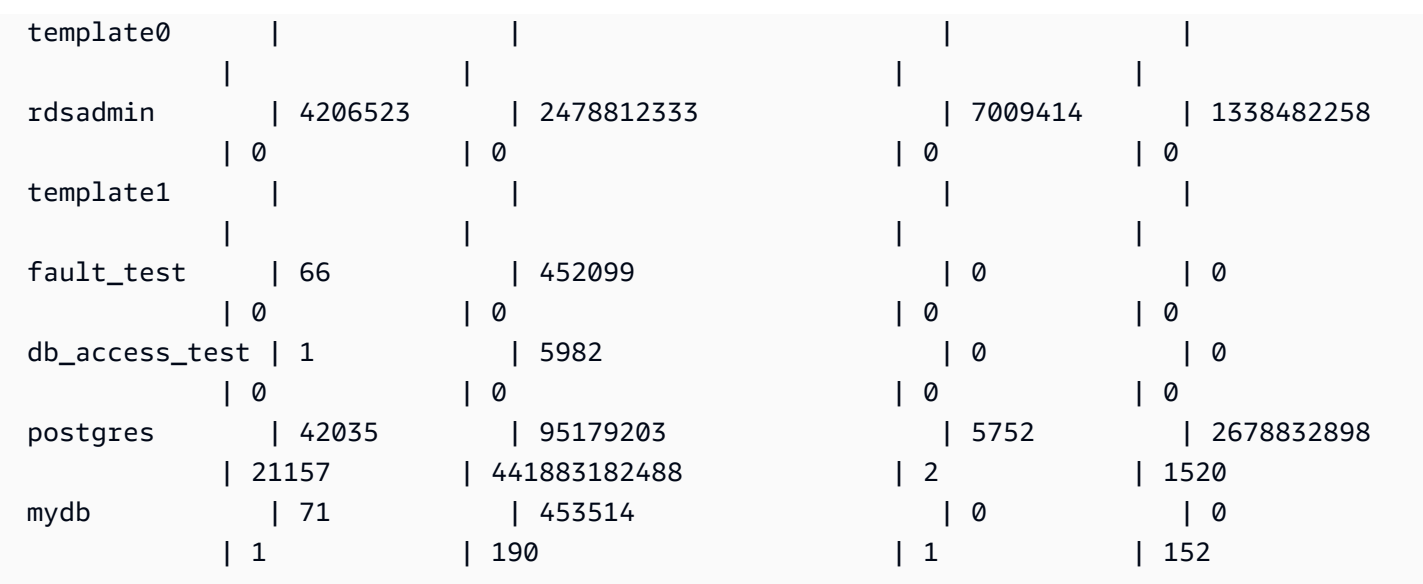

下列範例顯示了資料庫 (具 OID 16401) 之每個 DML 作業的平均累積延遲 (累積延遲除以計數)。

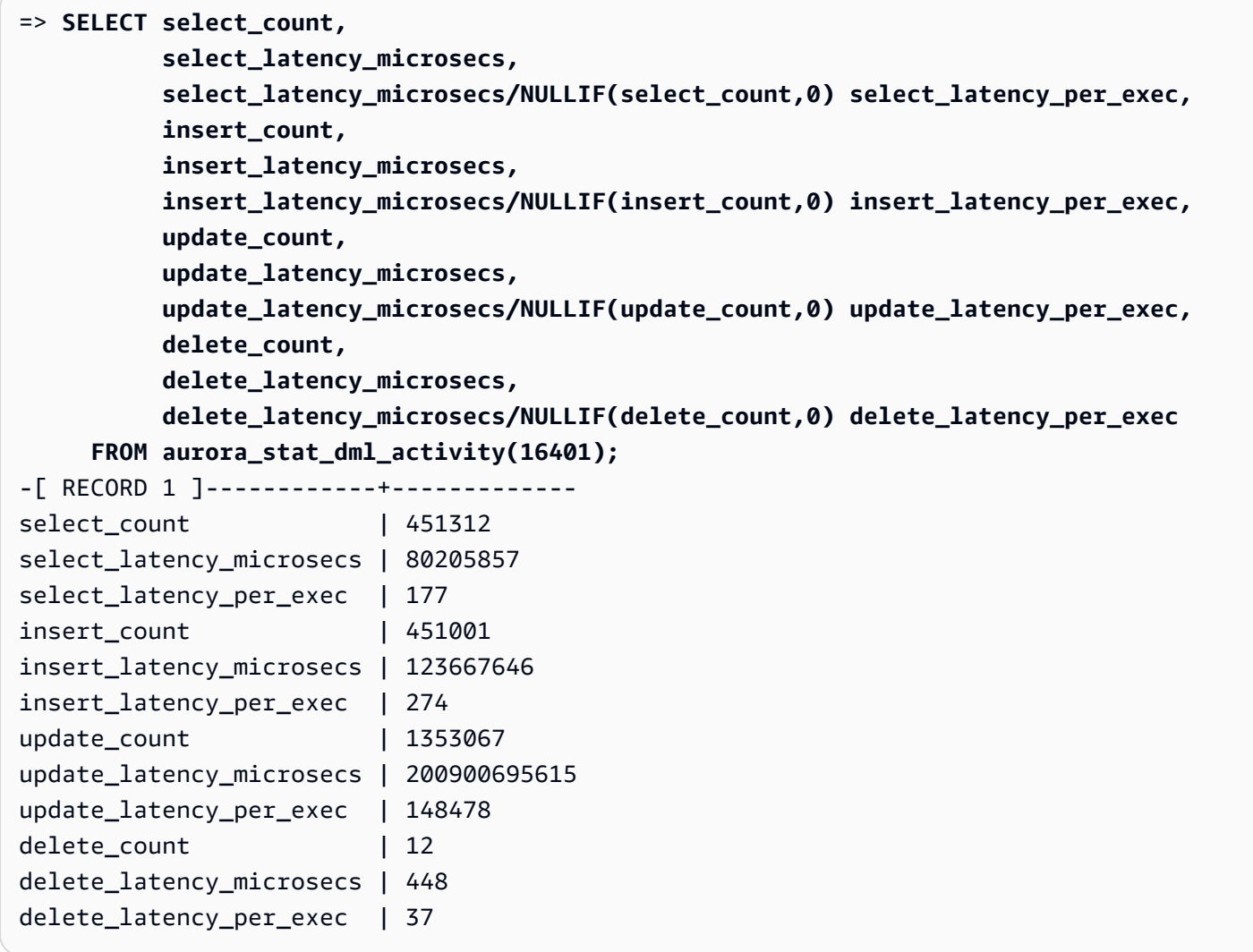

## aurora\_stat\_get\_db\_commit\_latency

取得 Aurora PostgreSQL 資料庫的累積遞交延遲 (以微秒為單位)。遞交延遲是指用戶端提交一個遞交 請求和其收到遞交確認之間的時間。

語法

aurora\_stat\_get\_db\_commit\_latency(database\_oid)

引數

database\_oid

Aurora PostgreSQL 資料庫的物件 ID (OID)。

#### 傳回類型

SETOF 記錄

使用須知

Amazon CloudWatch 使用此函數來計算平均遞交延遲。如需有關 Amazon CloudWatch 指標及如何 對高遞交延遲進行疑難排解的詳細資訊,請參閱 [在 Amazon RDS 主控台中檢視指標](#page-797-0) 和 [利用 Amazon](https://aws.amazon.com/blogs/database/making-better-decisions-about-amazon-rds-with-amazon-cloudwatch-metrics/)  [CloudWatch 指標對 Amazon RDS 做出更好的決策。](https://aws.amazon.com/blogs/database/making-better-decisions-about-amazon-rds-with-amazon-cloudwatch-metrics/)

您可使用 PostgreSQL 統計數字存取函數 pg\_stat\_reset 來重置此統計數字。您可使用 pg\_stat\_get\_db\_stat\_reset\_time 函數,檢查上次重設此統計數字的時間。如需有關 PostgreSQL 統計數字存取函數的詳細資訊,請參閱 PostgreSQL 文件中的[統計數字收集器。](https://www.postgresql.org/docs/9.1/monitoring-stats.html)

#### 範例

下列範例會取得 pg\_database 叢集中每個資料庫的累積遞交延遲。

```
=> SELECT oid, 
    datname, 
    aurora_stat_get_db_commit_latency(oid) 
    FROM pg_database;
  oid | datname | aurora_stat_get_db_commit_latency
                            -------+----------------+----------------------------------- 
 14006 | template0 | 0
```
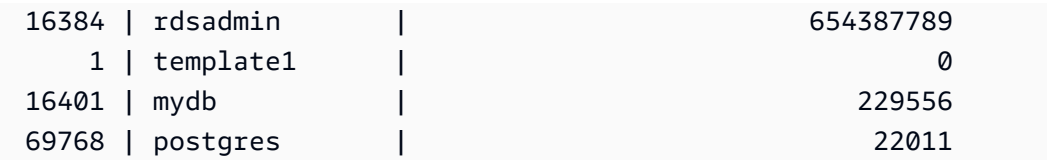

下列範例會取得目前已連線資料庫的累積遞交延遲。呼叫

aurora\_stat\_get\_db\_commit\_latency 函數之前,該範例會先使用 \gset 來定義 oid 引數的變 數,並從已連線的資料庫設定其值。

```
––Get the oid value from the connected database before calling 
 aurora_stat_get_db_commit_latency
=> SELECT oid 
      FROM pg_database 
     WHERE datname=(SELECT current_database()) \gset
=> SELECT * 
      FROM aurora_stat_get_db_commit_latency(:oid);
 aurora_stat_get_db_commit_latency
----------------------------------- 
                          1424279160
```
下列範例會取得 pg\_database 叢集中 mydb 資料庫的累積遞交延遲。接著,其 會使用 pg\_stat\_reset 函數來重設此統計數字並顯示結果。最後,其可使用 pg\_stat\_get\_db\_stat\_reset\_time 函數來檢查上次重設此統計數字的時間。

```
=> SELECT oid, 
    datname, 
     aurora_stat_get_db_commit_latency(oid) 
    FROM pg_database 
    WHERE datname = 'mydb';
  oid | datname | aurora_stat_get_db_commit_latency
 -------+-----------+----------------------------------- 
 16427 | mydb | 3320370
=> SELECT pg_stat_reset();
 pg_stat_reset
 ---------------
=> SELECT oid,
```

```
 datname, 
         aurora_stat_get_db_commit_latency(oid) 
     FROM pg_database 
    WHERE datname = 'mydb'; 
  oid | datname | aurora_stat_get_db_commit_latency
-------+-----------+----------------------------------- 
16427 | mydb | 6
```
=> **SELECT \* FROM pg\_stat\_get\_db\_stat\_reset\_time(16427);**

```
 pg_stat_get_db_stat_reset_time
     -------------------------------- 
 2021-04-29 21:36:15.707399+00
```
aurora\_stat\_logical\_wal\_cache

顯示每個插槽的邏輯預寫日誌 (WAL) 快取使用量。

## 語法

SELECT \* FROM aurora\_stat\_logical\_wal\_cache()

## 引數

### 無

#### 傳回類型

SETOF 記錄,包含下列欄:

- name 複寫槽的名稱。
- active\_pid walsender 程序的 ID。
- cache\_hit 自上次重設以來的 WAL 快存命中總數。
- cache\_miss 自上次重設以來的 WAL 快存未命中總數。
- blks\_read WAL 快取讀取請求的總數。
- hit\_rate WAL 快取命中率 (cache\_hit / blks\_read)。
- last\_reset\_timestamp 上次重設計數器的時間。

#### Amazon Aurora Aurora 使用者指南

#### 使用須知

此函數適用於下列版本:

- Aurora PostgreSQL 14.7
- Aurora PostgreSQL 13.8 版及更高版本
- Aurora PostgreSQL 12.12 版和更高版本
- Aurora PostgreSQL 11.17 版及更高版本

## 範例

下列範例顯示了兩個只有一個作用中 aurora\_stat\_logical\_wal\_cache 函數的複寫槽。

```
=> SELECT * 
     FROM aurora_stat_logical_wal_cache();
   name | active_pid | cache_hit | cache_miss | blks_read | hit_rate |
 last_reset_timestamp
------------+------------+-----------+------------+-----------+----------
+------------------------------- 
 test_slot1 | 79183 | 24 | 0 | 24 | 100.00% | 2022-08-05 
 17:39:56.830635+00 
 test_slot2 | | 1 | 0 | 1 | 100.00% | 2022-08-05 
 17:34:04.036795+00
(2 rows)
```
aurora\_stat\_memctx\_usage

報告每個 PostgreSQL 程序的記憶體內容使用情況。

## 語法

aurora\_stat\_memctx\_usage()

引數

無

#### 傳回類型

SETOF 記錄,包含下列欄:

- pid 程序的 ID。
- name 記憶體內容的名稱。
- allocated 記憶體內容從基礎記憶體子系統取得的位元組數量。
- used 提交至記憶體內容用戶端的位元組數量。
- instances 此類型現有內容目前的計數。

### 使用須知

此函數顯示每個 PostgreSQL 程序的記憶體內容使用情況。有些處理程序會標示 anonymous。程序不 會公開,因為它們包含受限制的關鍵字。

此函數從下列 Aurora PostgreSQL 版本開始適用:

- 15.3 版和更新的 15 版本
- 14.8 版和更新的 14 版本
- 13.11 版和更新的 13 版本
- 12.15 版和更新的 12 版
- 11.20 版和更新的 11 版本

## 範例

下列範例顯示呼叫 aurora stat memctx usage 函數的結果。

```
=> SELECT * 
     FROM aurora_stat_memctx_usage();
    pid| name | allocated | used | instances 
-------+---------------------------------+-----------+---------+-----------
123864 | Miscellaneous | 19520 | 15064 | 3 
123864 | Aurora File Context | 8192 | 616 | 1
123864 | Aurora WAL Context | 8192 | 296 | 1
123864 | CacheMemoryContext | 524288 | 422600 | 1
123864 | Catalog tuple context | 16384 | 13736 | 1
123864 | ExecutorState | 32832 | 28304 | 1
123864 | ExprContext | 8192 | 1720 | 1
123864 | GWAL record construction | 1024 | 832 | 1
123864 | MdSmgr                                     |               8192 |         296 |           1
123864 | MessageContext                       |       532480 |   353832 |           1
123864 | PortalHeapMemory                     |         1024 |       488 |         1
```
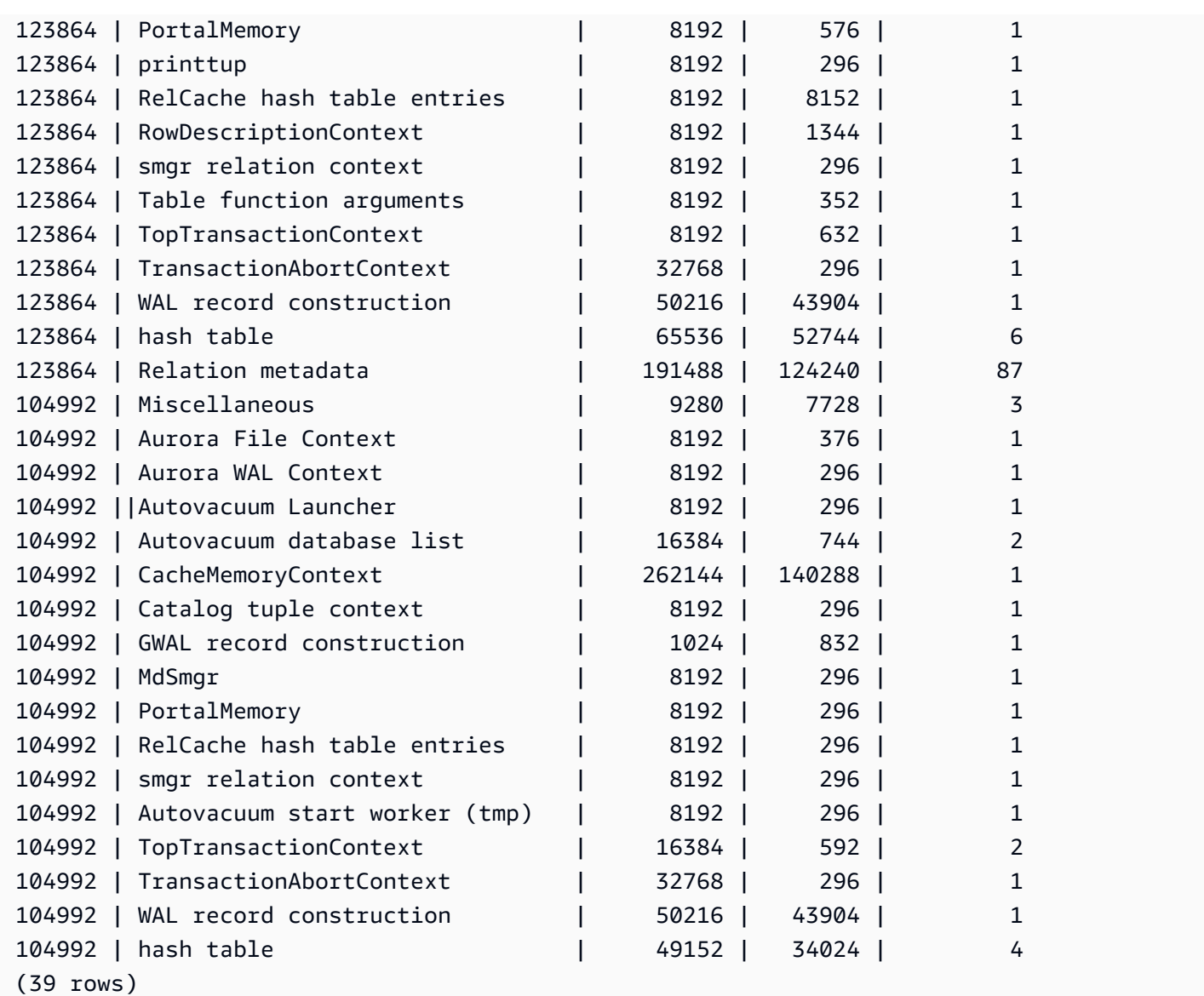

將隱藏一些受限制的關鍵字,輸出結果如下所示:

# postgres=>**SELECT \* FROM aurora\_stat\_memctx\_usage();** pid| name  $\qquad \qquad$  | allocated | used | instances -------+---------------------------------+-----------+---------+----------- 5482 | anonymous | 8192 | 456 | 1 5482 | anonymous | 8192 | 296 | 1

aurora\_stat\_optimized\_reads\_cache

此函數顯示階層式快取統計資料。

### 語法

aurora stat optimized reads cache()

## 引數

## 無

## 傳回類型

SETOF 記錄,包含下列欄:

- total\_size 總最佳化讀取快取大小。
- used\_size 在最佳化讀取快取中使用的頁面大小。

### 使用須知

此函數適用於下列 Aurora PostgreSQL 版本:

- 15.4 版和更新的 15 版本
- 14.9 版和更新的 14 版本

## 範例

下列範例會在 r6gd.8xlarge 執行個體中顯示輸出:

```
=> select pg_size_pretty(total_size) as total_size, pg_size_pretty(used_size) 
                 as used_size from aurora_stat_optimized_reads_cache(); 
total_size | used_size
-----------+-----------
1054 GB | 975 GB
```
## 極光計劃

針對每個追蹤執行計畫,傳回一個資料列。

語法

aurora\_stat\_plans(

#### showtext

## 引數

)

• 顯示文字 — 顯示查詢和計劃文字。有效值為空,真或假。True 將顯示查詢和計劃文本。

#### 傳回類型

針對每個追蹤計劃 (包含來自的所有欄aurora\_stat\_statements及下列其他欄),各傳回一個資料 列。

- 平面 計劃識別碼
- 說明計劃 解釋計劃文本
- 平面類型:
	- no plan-沒有捕獲任何計劃
	- estimate-使用估計成本捕獲的計劃
	- actual-使用解釋分析捕獲的計劃
- 計劃擷取時間 上次擷取計劃時間

### 使用須知

aurora\_compute\_plan\_id必須啟用且pg\_stat\_statements必須在 中shared\_preload\_libraries,才能追蹤計劃。

可用的計劃數目由pg\_stat\_statements.max參數中設定的值控制。啟compute\_plan\_id用時, 您可以追蹤最多達到中此指定值的計劃aurora stat plans。

此功能可從 Aurora 版本 14.10、15.5 版以及所有其他更新版本使用。

#### 範例

在下列範例中,會擷取用於查詢識別碼 -54714222863122535 的兩個計劃,並由平面識別碼追蹤陳述 式統計資料。

**db1=# select calls, total\_exec\_time, planid, plan\_captured\_time, explain\_plan db1-# from aurora\_stat\_plans(true)**

```
Amazon Aurora Aurora 使用者指南
```

```
db1-# where queryid = '-5471422286312252535' 
calls | total_exec_time | planid | plan_captured_time | 
            explain_plan 
---------+--------------------+-------------+-------------------------------
+------------------------------------------------------------------ 
 1532632 | 3209846.097107853 | 1602979607 | 2023-10-31 03:27:16.925497+00 | Update on 
 pgbench_branches + 
 | | | | -> 
 Bitmap Heap Scan on pgbench_branches + 
 | | | | 
Recheck Cond: (bid = 76)
 | | | | -
> Bitmap Index Scan on pgbench_branches_pkey + 
 | | | | 
    Index Cond: (bid = 76) 
  61365 | 124078.18012200127 | -2054628807 | 2023-10-31 03:20:09.85429+00 | Update on 
 pgbench_branches + 
 | | | | -> 
 Index Scan using pgbench_branches_pkey on pgbench_branches+ 
 | | | | 
 Index Cond: (bid = 17)
```
## aurora\_stat\_reset\_wal\_cache

Resets the counter for logical wal cache.

## 語法

## 重設特定槽

```
SELECT * FROM aurora_stat_reset_wal_cache('slot_name')
```
## 重設所有槽

SELECT \* FROM aurora\_stat\_reset\_wal\_cache(NULL)

## 引數

## NULL 或 slot\_name

#### 傳回類型

狀態訊息,文字字串

- 重設邏輯 WAL 快取計數器 成功訊息。此文字會在函數成功時傳回。
- 找不到複寫槽。請再試一次。- 失敗訊息。此文字會在函數未成功時傳回。

#### 使用須知

此函數適用於下列版本:

- Aurora PostgreSQL 14.5 及更高版本
- Aurora PostgreSQL 13.8 版及更高版本
- Aurora PostgreSQL 12.12 版和更高版本
- Aurora PostgreSQL 11.17 版及更高版本

#### 範例

下列範例會使用 aurora\_stat\_reset\_wal\_cache 函數來重設名為 test\_results 的槽,然後嘗 試重設不存在的槽。

```
=> SELECT * 
      FROM aurora_stat_reset_wal_cache('test_slot');
aurora_stat_reset_wal_cache
     -------------------------------------- 
 Reset the logical wal cache counter.
(1 row)=> SELECT * 
      FROM aurora_stat_reset_wal_cache('slot-not-exist');
aurora_stat_reset_wal_cache
     - Replication slot not found. Please try again.
(1 row)
```
## aurora\_stat\_statements

顯示所有 pg\_stat\_statements 欄,並在結尾附加更多欄。

## 語法

aurora\_stat\_statements(*showtext boolean*)

#### 引數

顯示文字布林值

傳回類型

SETOF 記錄包含所有 pg\_stat\_statements 欄和以下附加欄。如需 pg\_stat\_statements 欄的 詳細資訊,請參閱 [pg\\_stat\\_statements](https://www.postgresql.org/docs/current/pgstatstatements.html)。

您可以使用 pg\_stat\_statements\_reset() 重設此函數的統計資料。

- storage\_blks\_read 此陳述式從 Aurora 儲存中讀取的共用區塊總數。
- orcache\_blks\_hit 此陳述式最佳化讀取快取命中的總數。
- storage\_blk\_read\_time 如果啟用 track\_io\_timing,它會追蹤陳述式從 Aurora 儲 存中讀取資料檔案區塊所花費的總時間 (以毫秒為單位),否則值為零。如需詳細資訊,請參閱 [track\\_io\\_timing](https://www.postgresql.org/docs/current/runtime-config-statistics.html#GUC-TRACK-IO-TIMING)。
- local\_blk\_read\_time 如果啟用 track\_io\_timing,它會追蹤陳述式讀取本機資料檔案區塊 所花費的總時間 (以毫秒為單位),否則值為零。如需詳細資訊,請參閱 [track\\_io\\_timing。](https://www.postgresql.org/docs/current/runtime-config-statistics.html#GUC-TRACK-IO-TIMING)
- orcache\_blk\_read\_time 如果啟用 track\_io\_timing,它會追蹤陳述式從最佳化讀取快 取中讀取資料檔案區塊所花費的總時間,以毫秒為單位,否則值為零。如需詳細資訊,請參閱 [track\\_io\\_timing](https://www.postgresql.org/docs/current/runtime-config-statistics.html#GUC-TRACK-IO-TIMING)。

#### 使用須知

若要使用 aurora\_stat 陳述式 () 函數,您必須在參數中包含副檔名。pg\_stat\_statements shared\_preload\_libraries

此函數適用於下列 Aurora PostgreSQL 版本:

- 15.4 版和更新的 15 版本
- 14.9 版和更新的 14 版本

### 範例

以下範例顯示它如何攜帶所有 pg\_stat\_statements 欄,並在結尾附加 5 個新欄:

=> **select \* from aurora\_stat\_statements(true) where queryid=-7342090857217643794;**

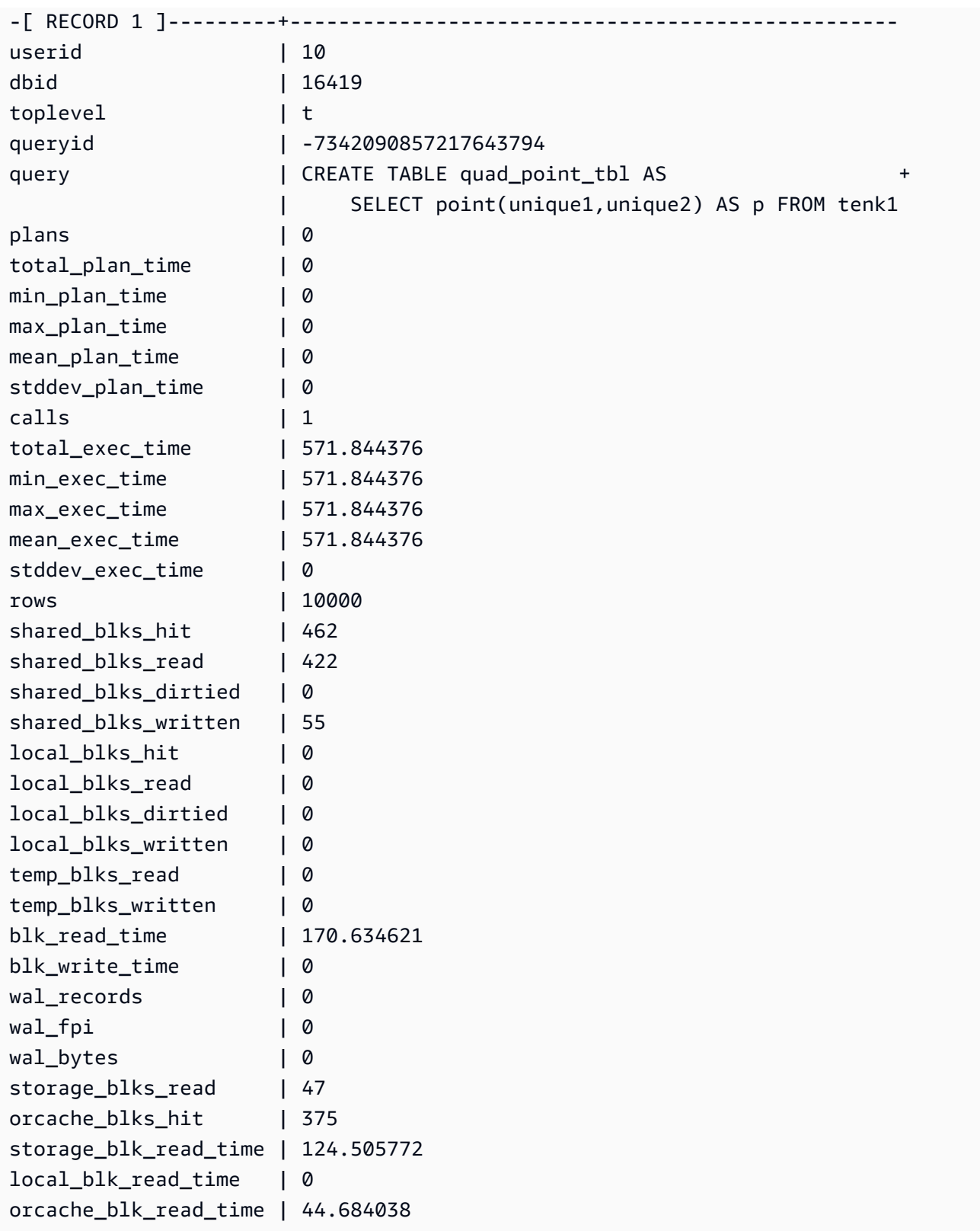

## aurora\_stat\_system\_waits

報告 Aurora PostgreSQL 資料庫執行個體的等待事件資訊。

語法

aurora\_stat\_system\_waits()

引數

無

#### 傳回類型

SETOF 記錄

使用須知

此函數會傳回您目前連線的資料庫執行個體所產生之每個等待事件的累積等待次數和累積等待時間。

傳回的記錄集包含下列欄位:

- type\_id 等待事件類型的 ID。
- event\_id 等待事件的 ID。
- waits 等待事件發生的次數。
- wait time 等待此事件所花費的總時間 (以微秒為單位)。

此函數傳回的統計數字會在資料庫執行個體重新啟動時進行重設。

#### 範例

下列範例會顯示呼叫 aurora\_stat\_system\_waits 函數的結果。

```
=> SELECT * 
    FROM aurora_stat_system_waits(); 
 type_id | event_id | waits | wait_time
---------+-----------+-----------+-------------- 
       1 | 16777219 | 11 | 12864
```
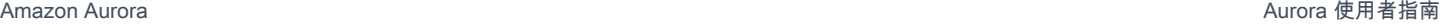

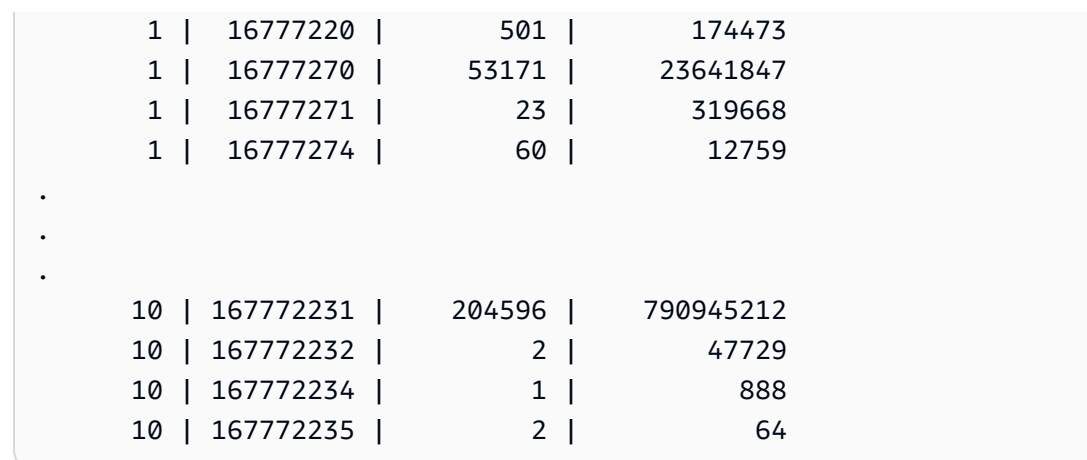

下列範例顯示如何將此函數與 aurora\_stat\_wait\_event 和 aurora\_stat\_wait\_type 一起使 用,以產生更具可讀性的結果。

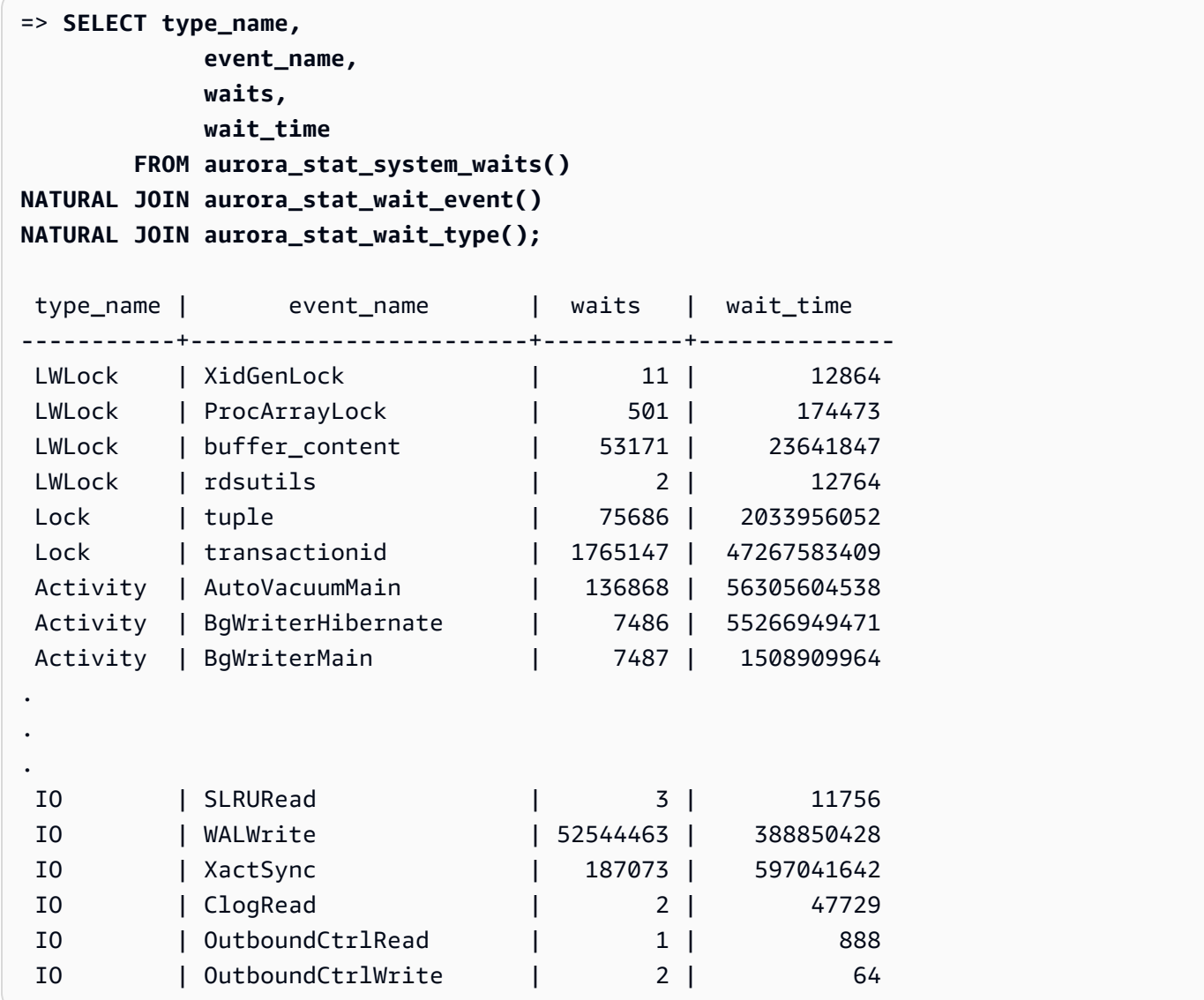

### aurora\_stat\_wait\_event

列出 Aurora PostgreSQL 的所有支援等待事件。如需 Aurora PostgreSQL 等待事件的相關資訊,請參 閱 [Amazon Aurora PostgreSQL 等待事件。](#page-2576-0)

語法

aurora\_stat\_wait\_event()

引數

無

傳回類型

SETOF 記錄,包含下列欄:

- type\_id 等待事件類型的 ID。
- event id 等待事件的 ID。
- type\_name 等待類型名稱
- event\_name 等待事件名稱

使用須知

如要查看具事件類型而非 ID 的事件名稱,請將此函數與其他函數 (例如 aurora\_stat\_wait\_type 和 aurora\_stat\_system\_waits) 一起搭配使用。此函數所傳回的等待事件名稱與 aurora\_wait\_report 函數傳回的等待事件名稱相同。

#### 範例

下列範例會顯示呼叫 aurora\_stat\_wait\_event 函數的結果。

```
=> SELECT * 
     FROM aurora_stat_wait_event();
 type_id | event_id | event_name
       ---------+-----------+------------------------------------------- 
        1 | 16777216 | <unassigned:0> 
        1 | 16777217 | ShmemIndexLock
```
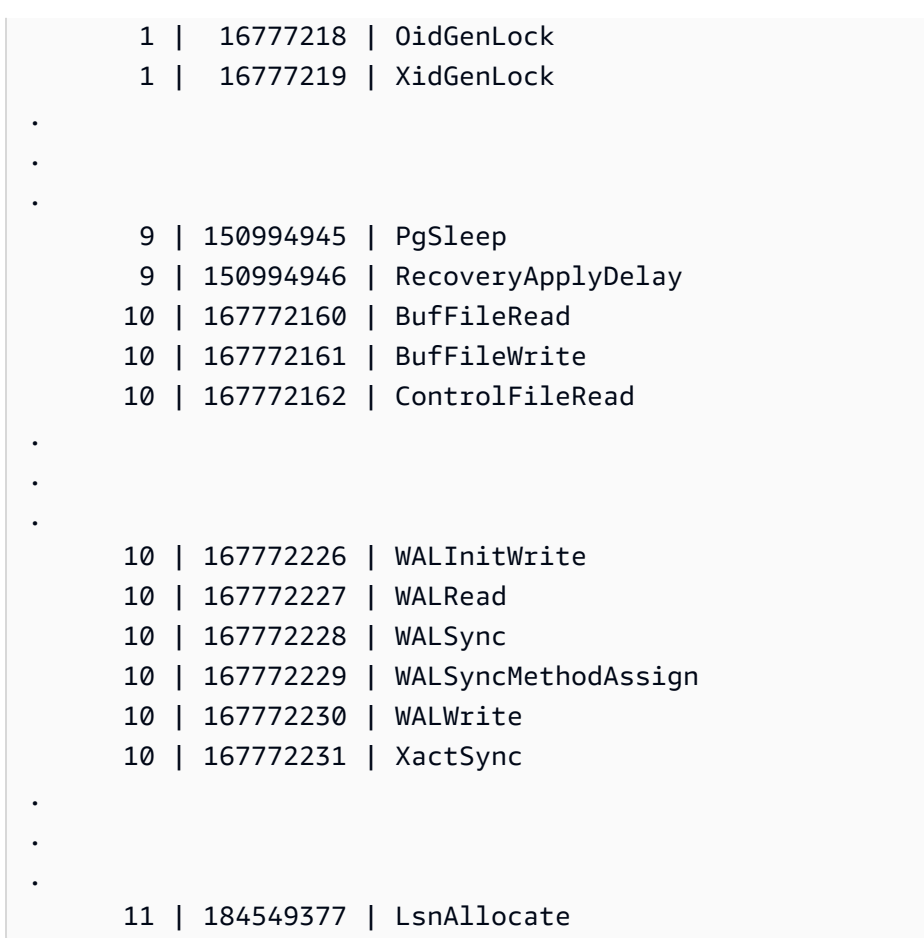

下列範例連接 aurora\_stat\_wait\_type 和 aurora\_stat\_wait\_event 以傳回類型名稱和事件名 稱,可提高可讀性。

```
=> SELECT * 
    FROM aurora_stat_wait_type() t 
    JOIN aurora_stat_wait_event() e 
      ON t.type_id = e.type_id; 
 type_id | type_name | type_id | event_id | event_name
---------+-----------+---------+-----------+------------------------------------------- 
       1 | LWLock | 1 | 16777216 | <unassigned:0> 
       1 | LWLock | 1 | 16777217 | ShmemIndexLock 
       1 | LWLock | 1 | 16777218 | OidGenLock 
       1 | LWLock | 1 | 16777219 | XidGenLock 
       1 | LWLock | 1 | 16777220 | ProcArrayLock
.
.
. 
       3 | Lock | 3 | 50331648 | relation
```
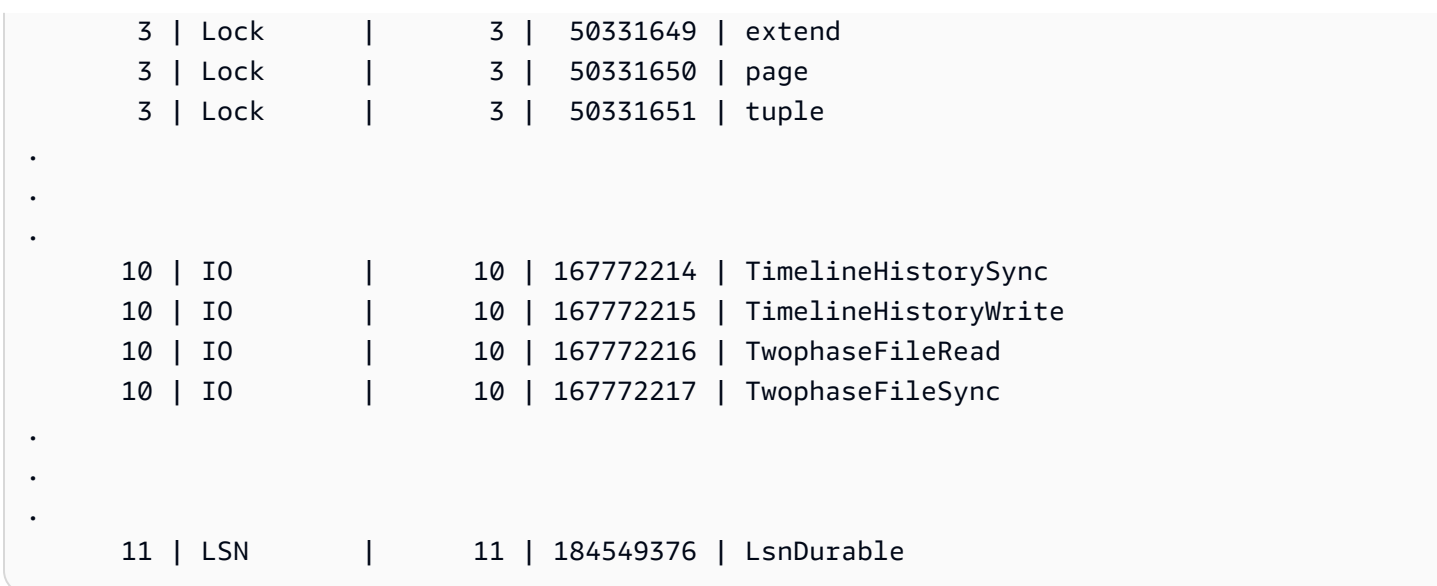

## aurora\_stat\_wait\_type

列出 Aurora PostgreSQL 的所有支援等待類型。

## 語法

aurora\_stat\_wait\_type()

## 引數

## 無

傳回類型

SETOF 記錄,包含下列欄:

- type\_id 等待事件類型的 ID。
- type\_name 等待類型名稱。

## 使用須知

如要查看具等待事件類型而非 ID 的等待事件名稱,請將此函數與其他函數 (例如 aurora\_stat\_wait\_event 和 aurora\_stat\_system\_waits) 一起搭配使用。此函數所傳回的等 待類型名稱與 aurora\_wait\_report 函數傳回的等待類型名稱相同。

## 範例

下列範例會顯示呼叫 aurora\_stat\_wait\_type 函數的結果。

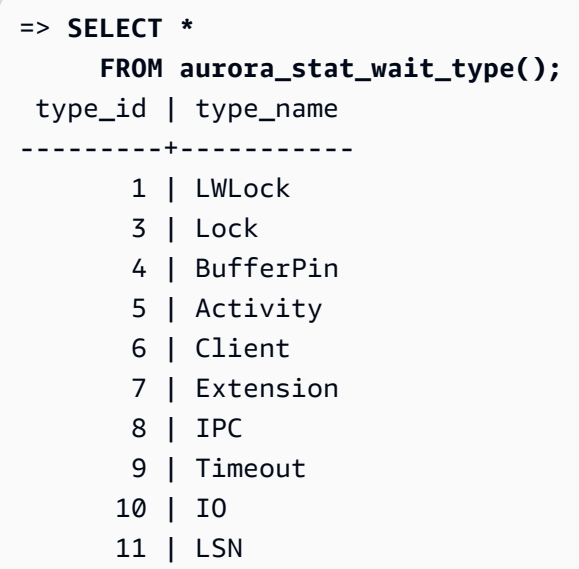

## aurora\_version

傳回 Amazon Aurora PostgreSQL 相容版本號的字串值。

## 語法

aurora\_version()

## 引數

無

## 傳回類型

CHAR 或 VARCHAR 字串

使用須知

此函數顯示 Amazon Aurora PostgreSQL 相容版本資料庫引擎的版本。版本號會以字串傳回,格式為*# #*.*##*.*####*。如需 Aurora PostgreSQL 版本號的詳細資訊,請參閱 [Aurora 版本編號。](#page-2602-0)

您可設定 Aurora PostgreSQL 資料庫叢集的維護時段,來選擇套用次要版本升級的時間。如要瞭解如 何作業,請參閱 [維持 為 Amazon Aurora 資料庫叢集。](#page-509-0)

從發行 PostgreSQL 版本 13.3、12.8、11.13、10.18 及所有其他更新的版本開始,Aurora 版本編號 會接著 PostgreSQL 版本編號。如需有關所有 Aurora PostgreSQL 版本的詳細資訊,請參閱 Aurora PostgreSQL 版本備註中的 [Amazon Aurora PostgreSQL 更新](https://docs.aws.amazon.com/AmazonRDS/latest/AuroraPostgreSQLReleaseNotes/AuroraPostgreSQL.Updates.html)。

範例

下列範例顯示在執行 [PostgreSQL 12.7、Aurora PostgreSQL 版本 4.2](https://docs.aws.amazon.com/AmazonRDS/latest/AuroraPostgreSQLReleaseNotes/AuroraPostgreSQL.Updates.html#AuroraPostgreSQL.Updates.20180305.42) 的 Aurora PostgreSQL 資料庫 叢集上呼叫 aurora\_version 函數,然後在執行 [Aurora PostgreSQL 版本 13.3](https://docs.aws.amazon.com/AmazonRDS/latest/AuroraPostgreSQLReleaseNotes/AuroraPostgreSQL.Updates.html#AuroraPostgreSQL.Updates.20180305.133X) 的叢集上執行相同函 數的結果。

```
=> SELECT * FROM aurora_version();
aurora_version
---------------- 
 4.2.2
SELECT * FROM aurora_version();
aurora_version
---------------- 
 13.3.0
```
此範例説明如何將函數與各種選項結合使用,以取得有關 Aurora PostgreSQL 版本的更多詳細資料。 此範例具有與 PostgreSQL 版本編號不同的 Aurora 版本編號。

```
=> SHOW SERVER_VERSION;
 server_version
---------------- 
 12.7
(1 row)
=> SELECT * FROM aurora_version();
aurora_version
---------------- 
 4.2.2
(1 row)=> SELECT current_setting('server_version') AS "PostgreSQL Compatiblility";
PostgreSQL Compatiblility
--------------------------- 
 12.7
(1 row)
=> SELECT version() AS "PostgreSQL Compatiblility Full String";
```

```
PostgreSQL Compatiblility Full String
------------------------------------------------------------------------------------------------------------- 
  PostgreSQL 12.7 on aarch64-unknown-linux-gnu, compiled by aarch64-unknown-linux-gnu-
gcc (GCC) 7.4.0, 64-bit
(1 row)=> SELECT 'Aurora: ' 
     || aurora_version() 
     || ' Compatible with PostgreSQL: ' 
     || current_setting('server_version') AS "Instance Version";
Instance Version
  ------------------------------------------------ 
 Aurora: 4.2.2 Compatible with PostgreSQL: 12.7
(1 row)
```
下一個範例會使用前面範例中具相同選項的函數。此範例並無與 PostgreSQL 版本編號不同的 Aurora 版本編號。

```
=> SHOW SERVER_VERSION;
server_version
---------------- 
 13.3
=> SELECT * FROM aurora_version();
aurora_version
---------------- 
 13.3.0
=> SELECT current_setting('server_version') AS "PostgreSQL Compatiblility";
PostgreSQL Compatiblility
--------------------------- 
  13.3
=> SELECT version() AS "PostgreSQL Compatiblility Full String";
PostgreSQL Compatiblility Full String
        ------------------------------------------------------------------------------------------------- 
  PostgreSQL 13.3 on x86_64-pc-linux-gnu, compiled by x86_64-pc-linux-gnu-gcc (GCC) 
 7.4.0, 64-bit
=> SELECT 'Aurora: ' 
     || aurora_version() 
     || ' Compatible with PostgreSQL: ' 
     || current_setting('server_version') AS "Instance Version";
Instance Version
```
------------------------------------------------------- Aurora: 13.3.0 Compatible with PostgreSQL: 13.3

aurora volume logical start Isn

傳回記錄序號 (LSN),用於識別 Aurora 叢集磁碟區邏輯預寫日誌 (WAL) 串流中的記錄開頭。

語法

aurora\_volume\_logical\_start\_lsn()

引數

無

傳回類型

pg\_lsn

使用須知

此函數可識別指定 Aurora 叢集磁碟區邏輯 WAL 串流中的記錄開頭。在使用邏輯複寫和 Aurora 快速複 製執行主要版本升級時,您可以用此功能判斷擷取快照或資料庫複製的 LSN。然後,對於在 LSN 之後 記錄的較新資料,您可以使用邏輯複寫持續進行串流,並將發布者的變更同步至訂閱用戶。

如需使用邏輯複寫進行主要版本升級的詳細資訊,請參閱 [使用邏輯複寫來執行 Aurora PostgreSQL 的](#page-2211-0) [主要版本升級](#page-2211-0)。

此函數適用於下列版本的 Aurora PostgreSQL:

- 15.2 版和更新的 15 版本
- 14.3 版和更新的 14 版
- 13.6 版及更新的第 13 版本
- 12.10 版和更新的第 12 版本
- 11.15 和更新的第 11 版本
- 10.20 和更新的第 10 版本

## 範例

您可以使用下列查詢取得日誌序號 (LSN):

postgres=> SELECT aurora\_volume\_logical\_start\_lsn();

```
aurora_volume_logical_start_lsn
```

```
---------------
```
0/402E2F0  $(1 row)$ 

## aurora\_wait\_report

此函數顯示一段時間內的等待事件活動。

## 語法

aurora\_wait\_report([time])

## 引數

時間 (選用)

時間 (以秒為單位)。預設為 10 秒。

#### 傳回類型

SETOF 記錄,包含下列欄:

- type\_name 等待類型名稱
- event name 等待事件名稱
- wait 等待次數
- wait\_time 等待時間 (以毫秒為單位)
- ms\_per\_wait 等待次數的平均毫秒數
- waits\_per\_xact 按一筆交易次數計算的平均等待時間
- ms\_per\_xact 交易次數的平均毫秒數

#### 使用須知

此函數從 Aurora PostgreSQL 1.1 版開始使用,並與 PostgreSQL 9.6.6 和更高版本相容。

如要使用此函數,你需要先建立 Aurora PostgreSQL aurora\_stat\_utils 擴充功能,如下所示:
## => **CREATE extension aurora\_stat\_utils;** CREATE EXTENSION

如需可用 Aurora PostgreSQL 擴充功能版本的詳細資訊,請參閱 Aurora PostgreSQL 版本備註中的 [Amazon Aurora PostgreSQL 的擴充功能版本](https://docs.aws.amazon.com/AmazonRDS/latest/AuroraPostgreSQLReleaseNotes/AuroraPostgreSQL.Extensions.html)。

此函數透過比較來自 aurora\_stat\_system\_waits() 函數和 pg\_stat\_database PostgreSQL 統計數字檢視 中的兩個統計資料快照來計算執行個體層級的等待事件。

如需更多 aurora\_stat\_system\_waits() 和 pg\_stat\_database 的相關資訊,請參閱 PostgreSQL 文件中的[統計數字收集器。](https://www.postgresql.org/docs/current/monitoring-stats.html#PG-STAT-DATABASE-VIEW)

執行時,此函數會拍攝初始快照,等待指定的秒數,然後拍攝第二個快照。函數比較兩個快照並傳回差 異。此差異表示執行個體在該時間間隔內的活動。

在寫入器執行個體上,函數還會顯示已提交的交易和 TPS (每秒交易數) 的數量。此函數傳回執行個體 層級的資訊,並包括執行個體上的所有資料庫。

範例

此範例說明如何建立 aurora\_stat\_utils 擴充功能,以使用 use aurora\_log\_report 函數。

=> **CREATE extension aurora\_stat\_utils;** CREATE EXTENSION

此範例說明如何檢查等待報告 10 秒。

```
=> SELECT * 
     FROM aurora_wait_report();
NOTICE: committed 34 transactions in 10 seconds (tps 3) 
 type_name | event_name | waits | wait_time | ms_per_wait | waits_per_xact | 
 ms_per_xact
-----------+-------------------+-------+-----------+-------------+----------------
+------------- 
 Client | ClientRead | 26 | 30003.00 | 1153.961 | 0.76 | 
 882.441 
Activity | WalWriterMain | 50 | 10051.32 | 201.026 | 1.47 |
 295.627 
Timeout | PgSleep | 1 | 10049.52 | 10049.516 | 0.03 |
 295.574 
 Activity | BgWriterHibernate | 1 | 10048.15 | 10048.153 | 0.03 | 
 295.534
```
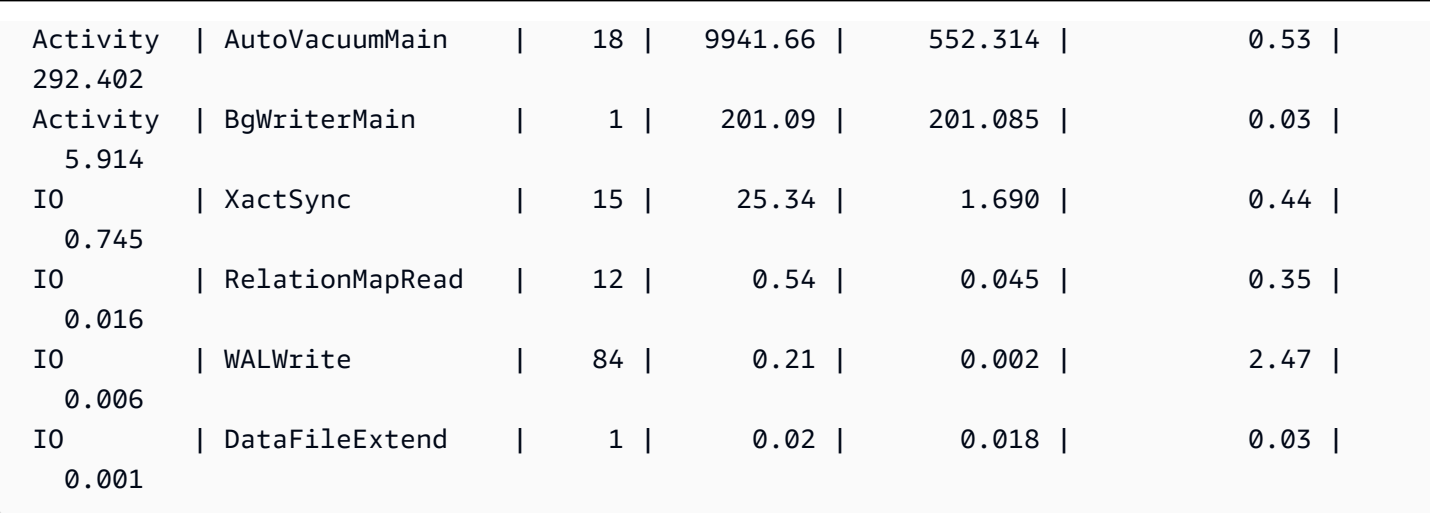

此範例說明如何檢查等待報告 60 秒。

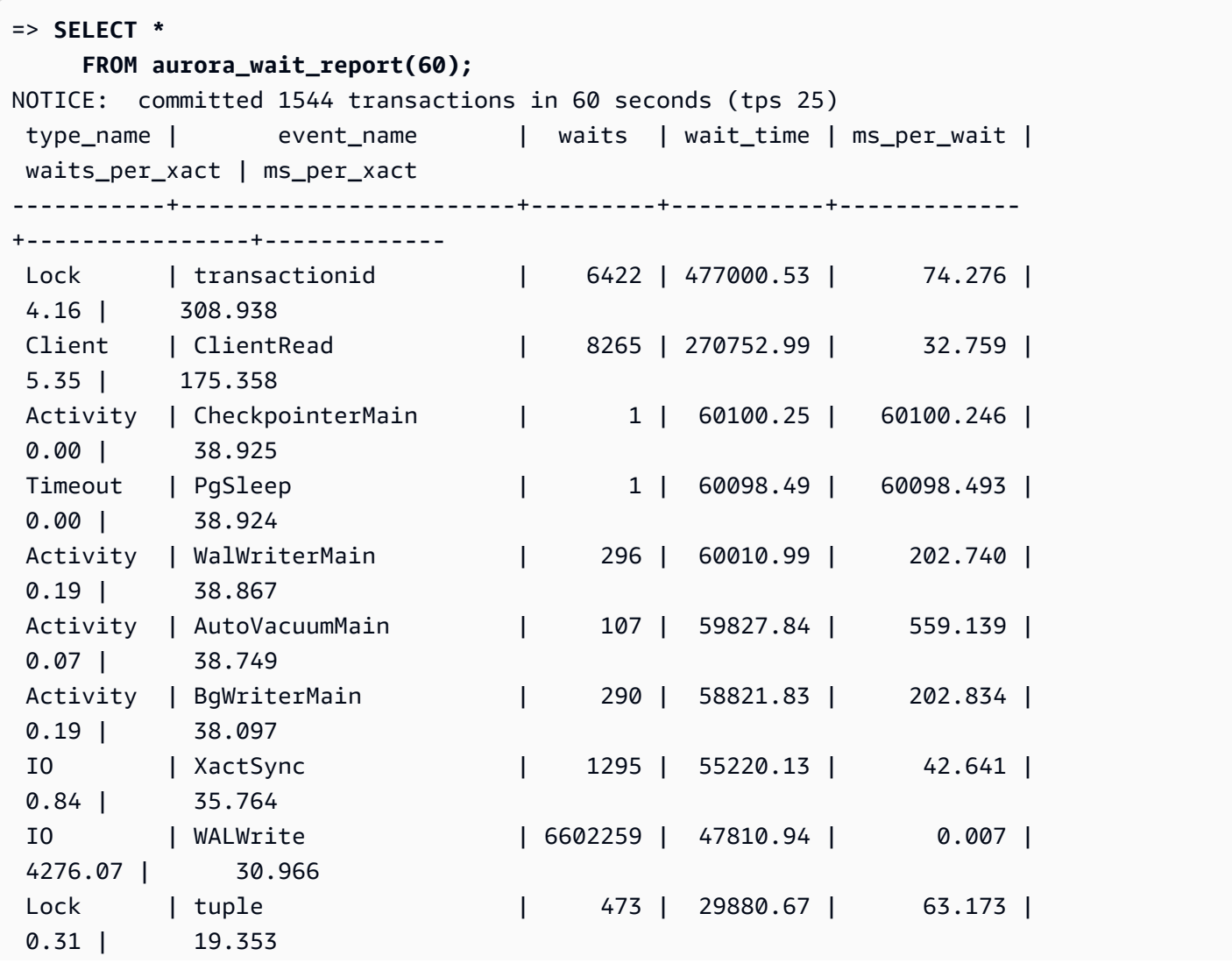

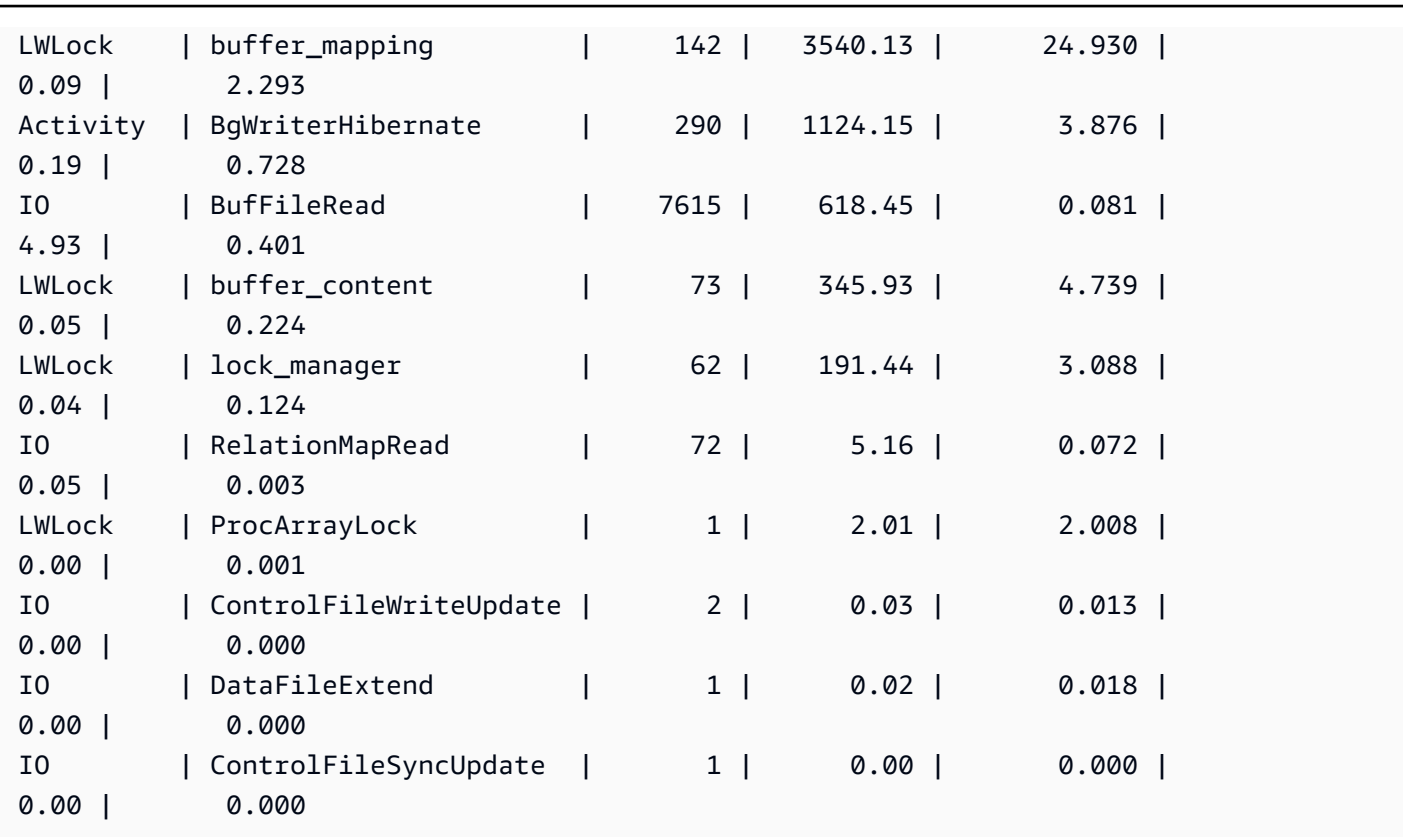

## Amazon Aurora PostgreSQL 參數

您可以採用管理 Amazon RDS 資料庫執行個體的相同方式來管理您的 Amazon Aurora 資料庫叢 集,方法是在資料庫參數群組中使用參數。但是 Amazon Aurora 與 Amazon RDS 的不同之處在 於,Aurora 資料庫叢集具有多個資料庫執行個體。您用來管理 Amazon Aurora 資料庫叢集的部分參數 適用於整個叢集,而其他參數僅適用資料庫叢集中的指定資料庫執行個體,如下所示:

- 資料庫叢集參數群組 資料庫叢集參數群組包含套用至整個 Aurora 資料庫叢集的引擎組態參數 集。例如,叢集快取管理是 Aurora 資料庫叢集的一項功能,由屬於資料庫叢集參數群組一部分的 apg\_ccm\_enabled 參數控制。資料庫叢集參數群組還包含組成叢集的資料庫執行個體之資料庫參 數群組預設設定。
- 資料庫參數群組 資料庫參數群組是一組引擎組態值,會套用至該引擎類型的特定資料庫執行 個體。PostgreSQL 資料庫引擎的資料庫參數群組是由 RDS for PostgreSQL 資料庫執行個體 和 Aurora PostgreSQL 資料庫叢集使用。這些群態設定適用於因 Aurora 叢集內資料庫執行個體而有所 不同的屬性,如記憶體緩衝的尺寸。

您可以管理資料庫叢集參數群組中的叢集層級參數。也可以管理資料庫參數群組中的執行個體層級參 數。您可以使用 Amazon RDS 主控台 AWS CLI、或 Amazon RDS API 來管理參數。管理叢集層級參 數和執行個體層級參數有不同的命令。

- 若要管理資料庫叢集參數群組中的叢集層級參數,請使用 [modify-db-cluster-parameter-](https://docs.aws.amazon.com/cli/latest/reference/rds/modify-db-cluster-parameter-group.html) AWS CLI group 指令。
- 若要管理資料庫叢集中資料庫執行個體之資料庫參數群組中的執行個體層級參數,請使用指[modify](https://docs.aws.amazon.com/cli/latest/reference/rds/modify-db-parameter-group.html)[db-parameter-group](https://docs.aws.amazon.com/cli/latest/reference/rds/modify-db-parameter-group.html) AWS CLI 令。

若要進一步瞭解 AWS CLI,請參閱《[使用AWS Command Line Interface 者指南](https://docs.aws.amazon.com/cli/latest/userguide/cli-chap-using.html)》 AWS CLI中的〈使 用〉。

<span id="page-2523-0"></span>如需參數群組的詳細資訊,請參閱[使用參數群組](#page-316-0)。

```
查看 Aurora PostgreSQL 資料庫叢集和資料庫參數
```
在 AWS Management Console中,可以查看 RDS for PostgreSQL 資料庫執行個體及 Aurora PostgreSQL 資料庫叢集的所有可用預設參數群組。每個 AWS 區域都會列出所有資料庫引擎和資料庫 叢集類型和版本的預設參數群組。還會列出所有自訂參數群組。

您也可以使用 AWS CLI 或 Amazon RDS API 列出資料庫叢集參數群組和資料庫參數群組中包含的參 數 AWS Management Console,而不是在中檢視。例如,若要列出資料庫叢集參數群組中的參數,請 使用命[describe-db-cluster-parameters](https://docs.aws.amazon.com/cli/latest/reference/rds/describe-db-cluster-parameters.html) AWS CLI 令,如下所示:

```
aws rds describe-db-cluster-parameters --db-cluster-parameter-group-name 
  default.aurora-postgresql12
```
該命令會傳回每個參數的詳細 JSON 描述。要減少傳回的資訊量,您可以使用 --query 選項指定需要 的資訊。例如,您可以取得預設 Aurora PostgreSQL 12 資料庫叢集參數群組的參數名稱、描述和允許 值,如下所示:

對於LinuxmacOS、或Unix:

```
aws rds describe-db-cluster-parameters --db-cluster-parameter-group-name 
 default.aurora-postgresql12 \ 
     --query 'Parameters[].
[{ParameterName:ParameterName,Description:Description,ApplyType:ApplyType,AllowedValues:AllowedValues}]'
```
在 Windows 中:

```
aws rds describe-db-cluster-parameters --db-cluster-parameter-group-name 
  default.aurora-postgresql12 ^
```

```
 --query "Parameters[].
```
[{ParameterName:ParameterName,Description:Description,ApplyType:ApplyType,AllowedValues:Allowed

Aurora 資料庫叢集參數群組包括資料庫執行個體參數群組和指定 Aurora 資料庫引擎的預設值。您可以 通過使用[describe-db-parameters](https://docs.aws.amazon.com/cli/latest/reference/rds/describe-db-parameters.html) AWS CLI 命令,如下圖所示從相同的默認 Aurora PostgreSQL 默認 參數組數據庫參數的列表。

對於LinuxmacOS、或Unix:

```
aws rds describe-db-parameters --db-parameter-group-name default.aurora-postgresql12 \
     --query 'Parameters[].
```

```
[{ParameterName:ParameterName,Description:Description,ApplyType:ApplyType,AllowedValues:AllowedValues}]'
```
在 Windows 中:

```
aws rds describe-db-parameters --db-parameter-group-name default.aurora-postgresql12 ^
     --query "Parameters[].
[{ParameterName:ParameterName,Description:Description,ApplyType:ApplyType,AllowedValues:AllowedValues}]"
```
上述命令會傳回資料庫叢集或資料庫參數群組的參數清單,其中包括查詢中指定的描述和其他詳細資 訊。以下是回應範例:

```
\Gamma\Gamma { 
              "ParameterName": "apg_enable_batch_mode_function_execution", 
              "ApplyType": "dynamic", 
              "Description": "Enables batch-mode functions to process sets of rows at a 
 time.", 
              "AllowedValues": "0,1" 
         } 
     ], 
    \Gamma { 
              "ParameterName": "apg_enable_correlated_any_transform", 
              "ApplyType": "dynamic", 
              "Description": "Enables the planner to transform correlated ANY Sublink 
  (IN/NOT IN subquery) to JOIN when possible.", 
              "AllowedValues": "0,1" 
          } 
     ],...
```
下表中包含 Aurora PostgreSQL 14 版的預設資料庫叢集參數值和資料庫參數值。

## Aurora PostgreSQL 叢集層級參數

您可以使用 AWS 管理主控台、 AWS CLI 或 Amazon RDS API,檢視特定 Aurora PostgreSQL 版本可 用的叢集層級參數。如需在 RDS 主控台中檢視 Aurora PostgreSQL 資料庫叢集參數群組中參數的相關 資訊,請參閱 [檢視資料庫叢集參數群組的參數值](#page-333-0)。

部分叢集層級參數並不適用於所有版本,而部分正被棄用。如需檢視特定 Aurora PostgreSQL 版本之 參數的相關資訊,請參閱 [查看 Aurora PostgreSQL 資料庫叢集和資料庫參數。](#page-2523-0)

例如,下表列出 Aurora PostgreSQL 第 14 版預設資料庫叢集參數群組中可用的參數。如果 建立 Aurora PostgreSQL 資料庫叢集時沒有指定自己的自訂資料庫參數群組,系統將使用 所選版本的預設 Aurora 資料庫叢集參數群組來建立資料庫叢集,例如default.aurorapostgresql14、default.aurora-postgresql13 等。

如需相同預設資料庫叢集參數群組的資料庫執行個體參數清單,請參閱 [Aurora PostgreSQL 執行個體](#page-2557-0) [層級參數](#page-2557-0)。

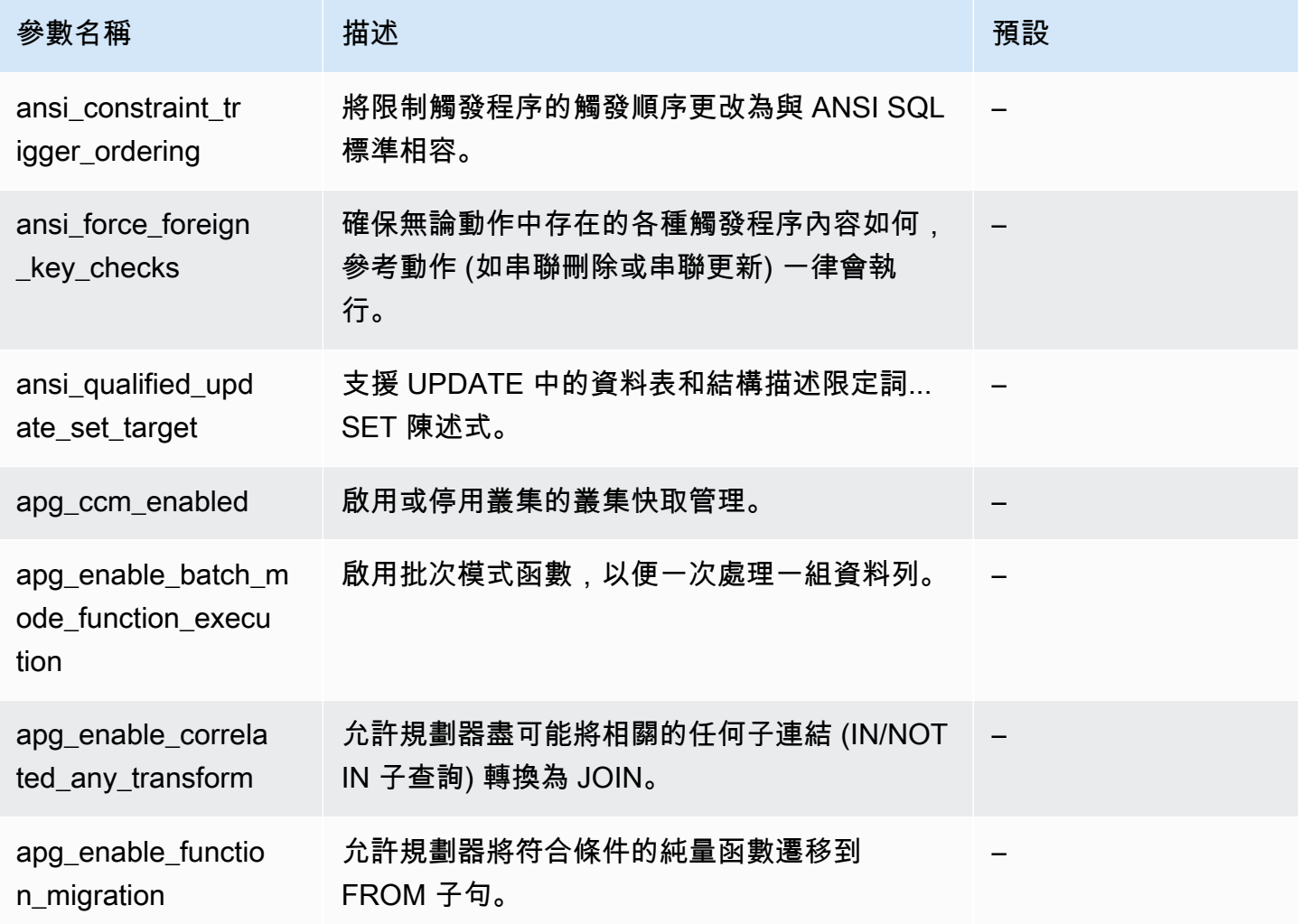

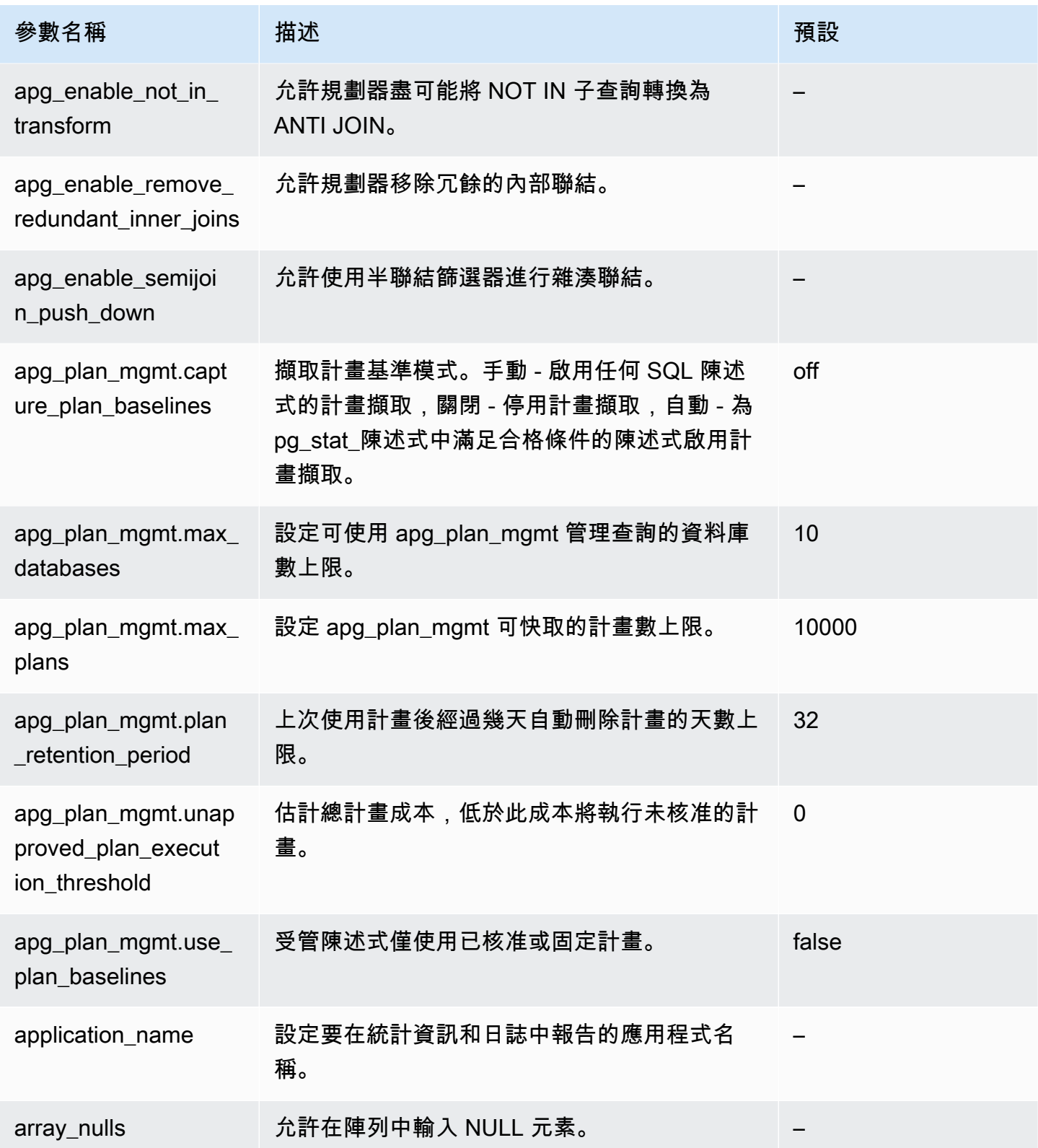

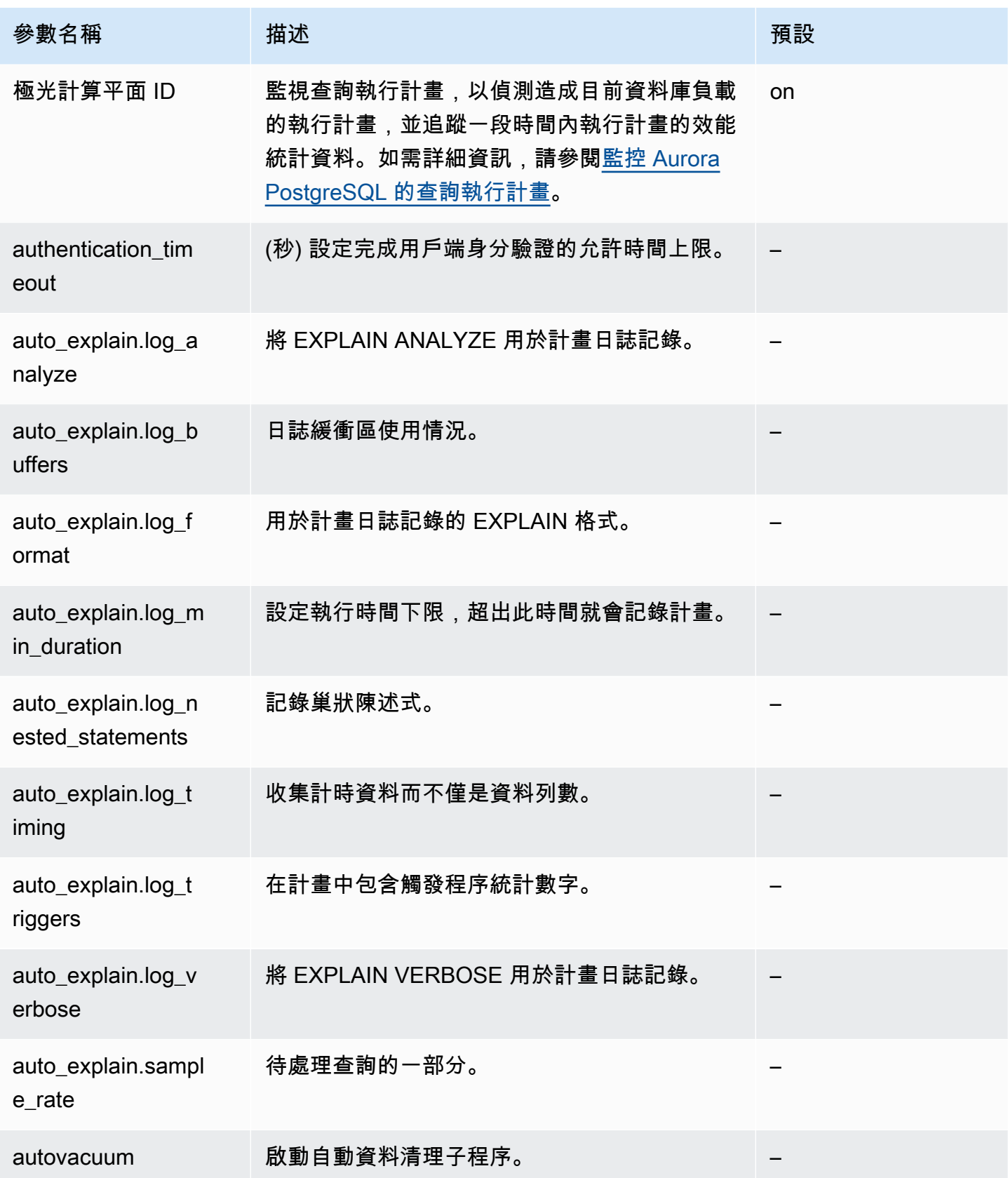

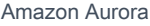

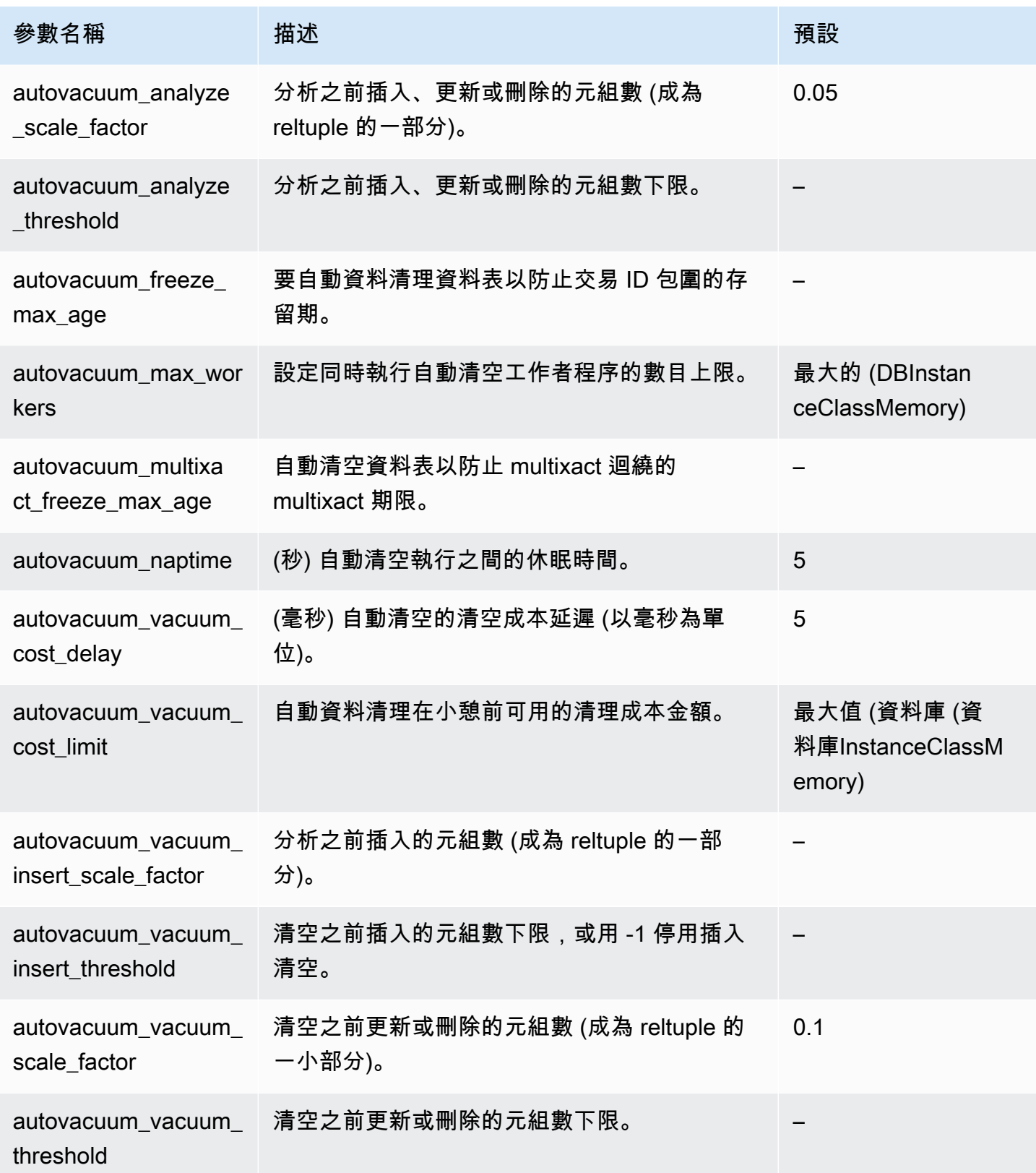

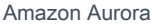

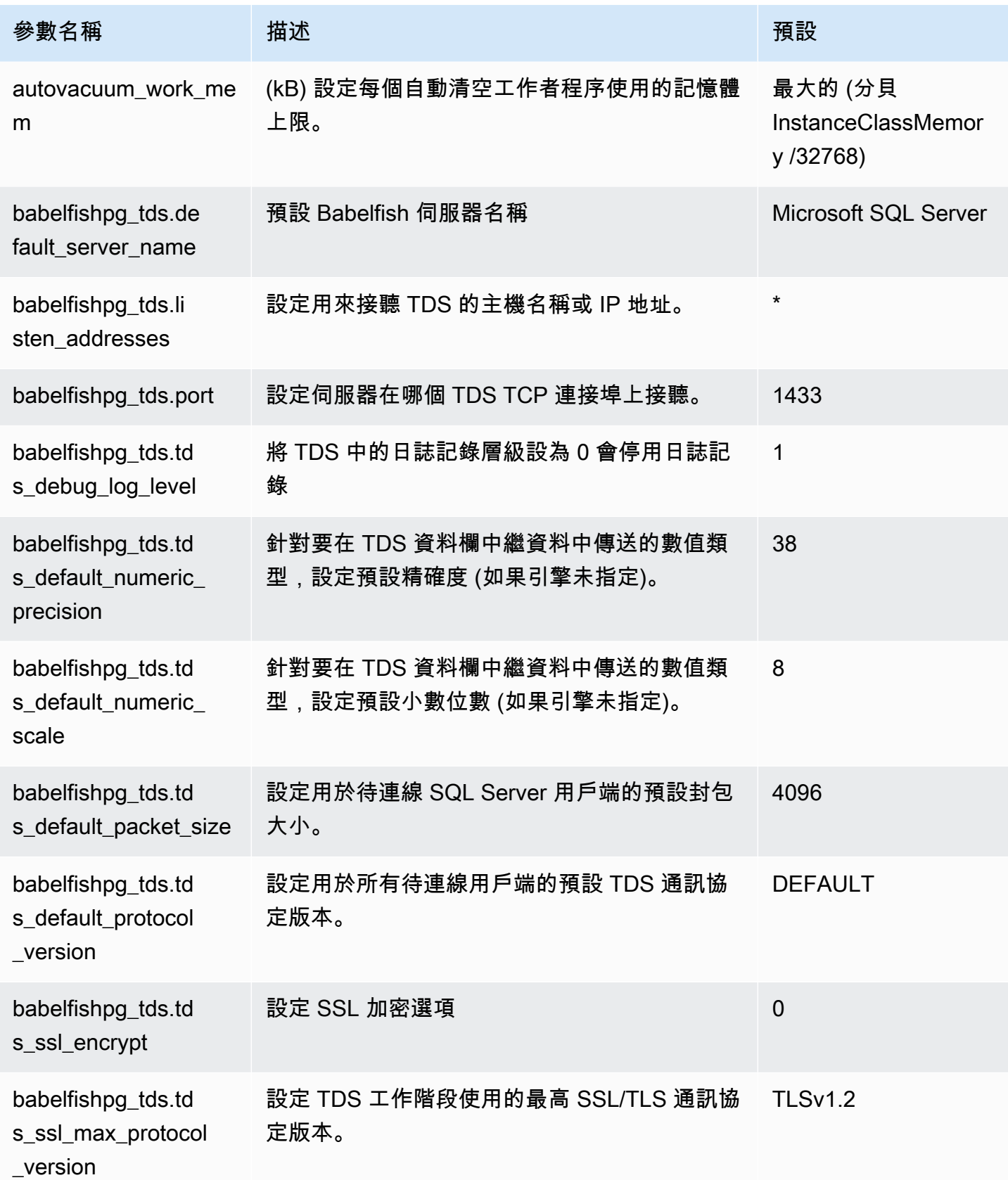

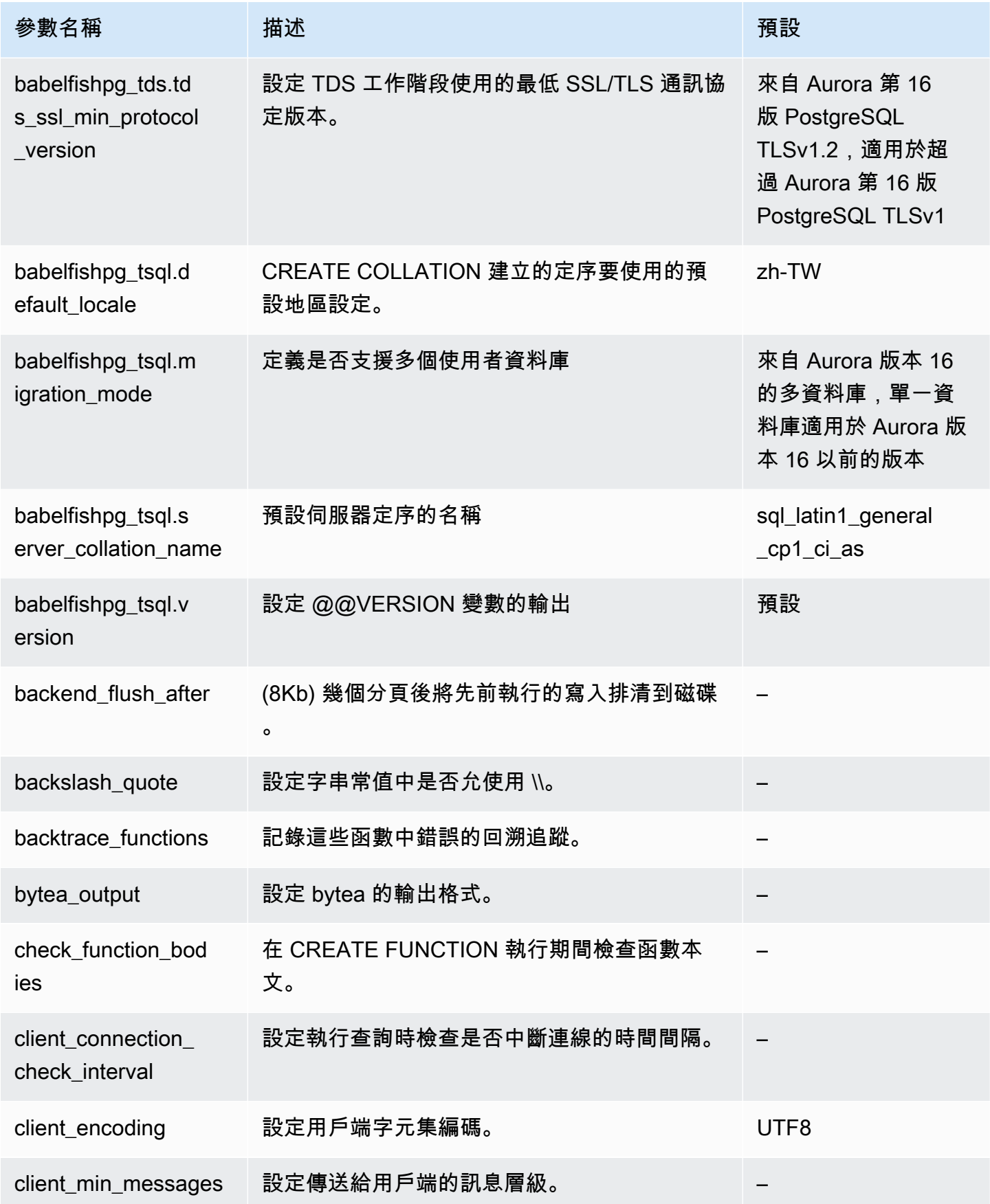

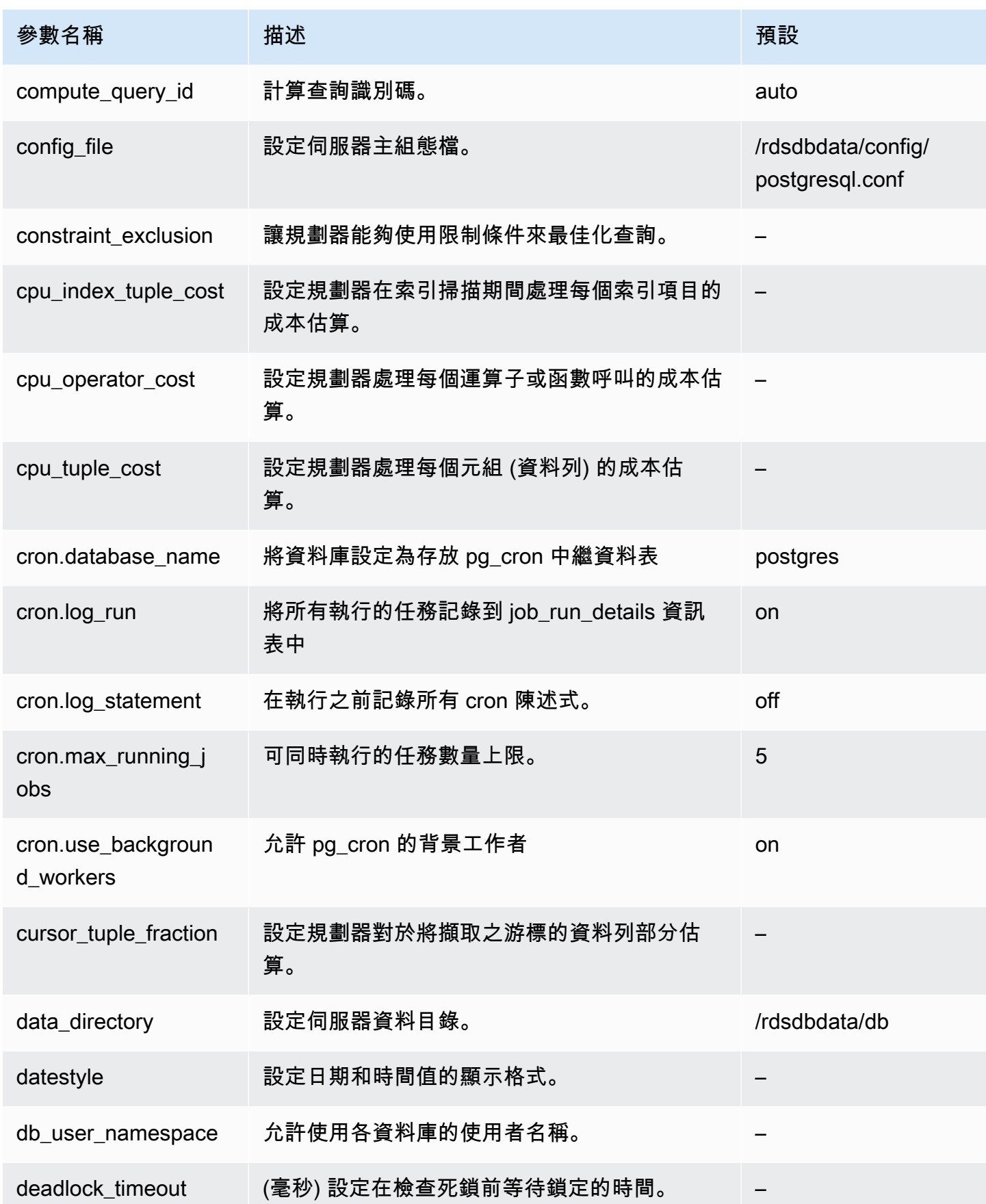

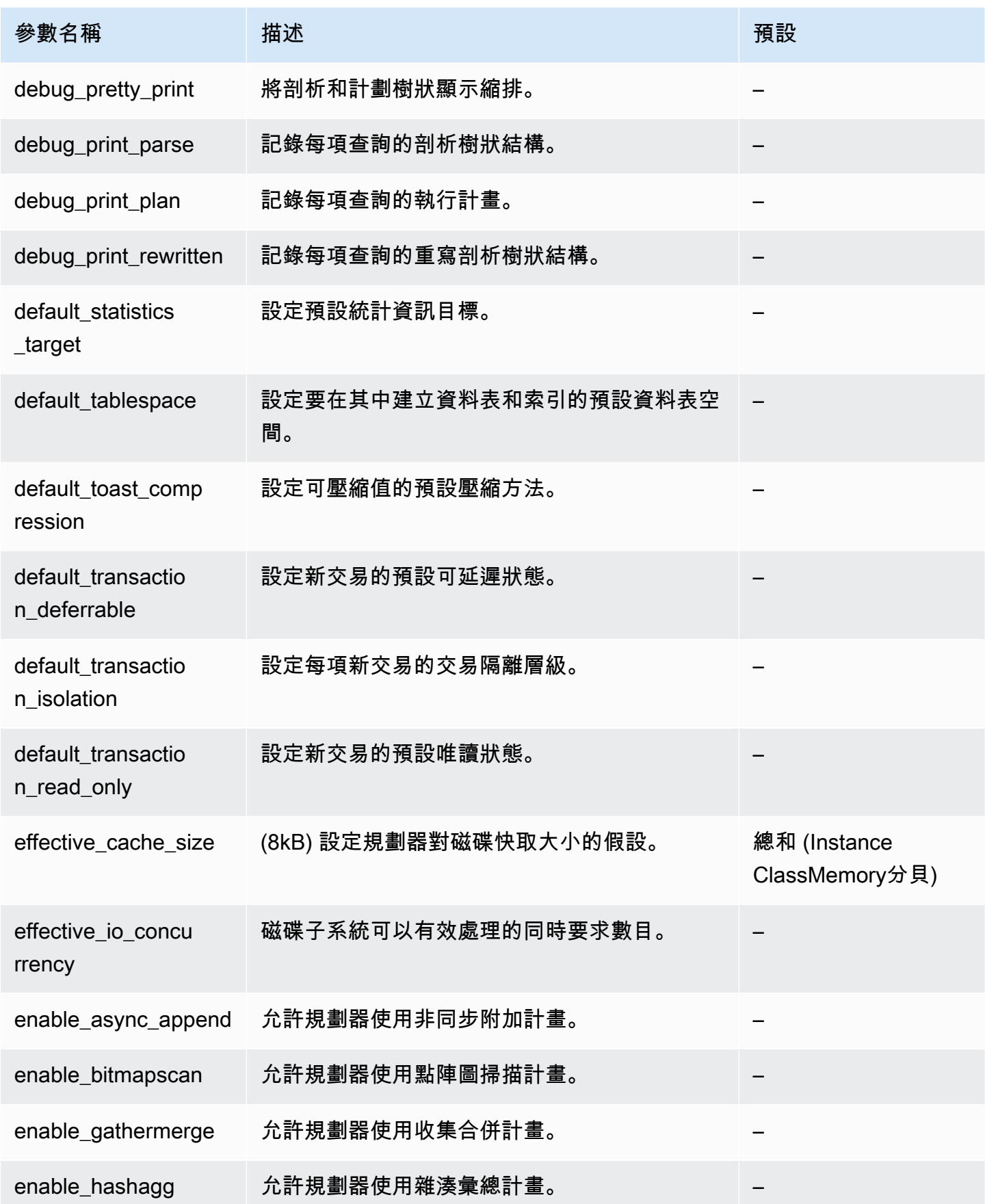

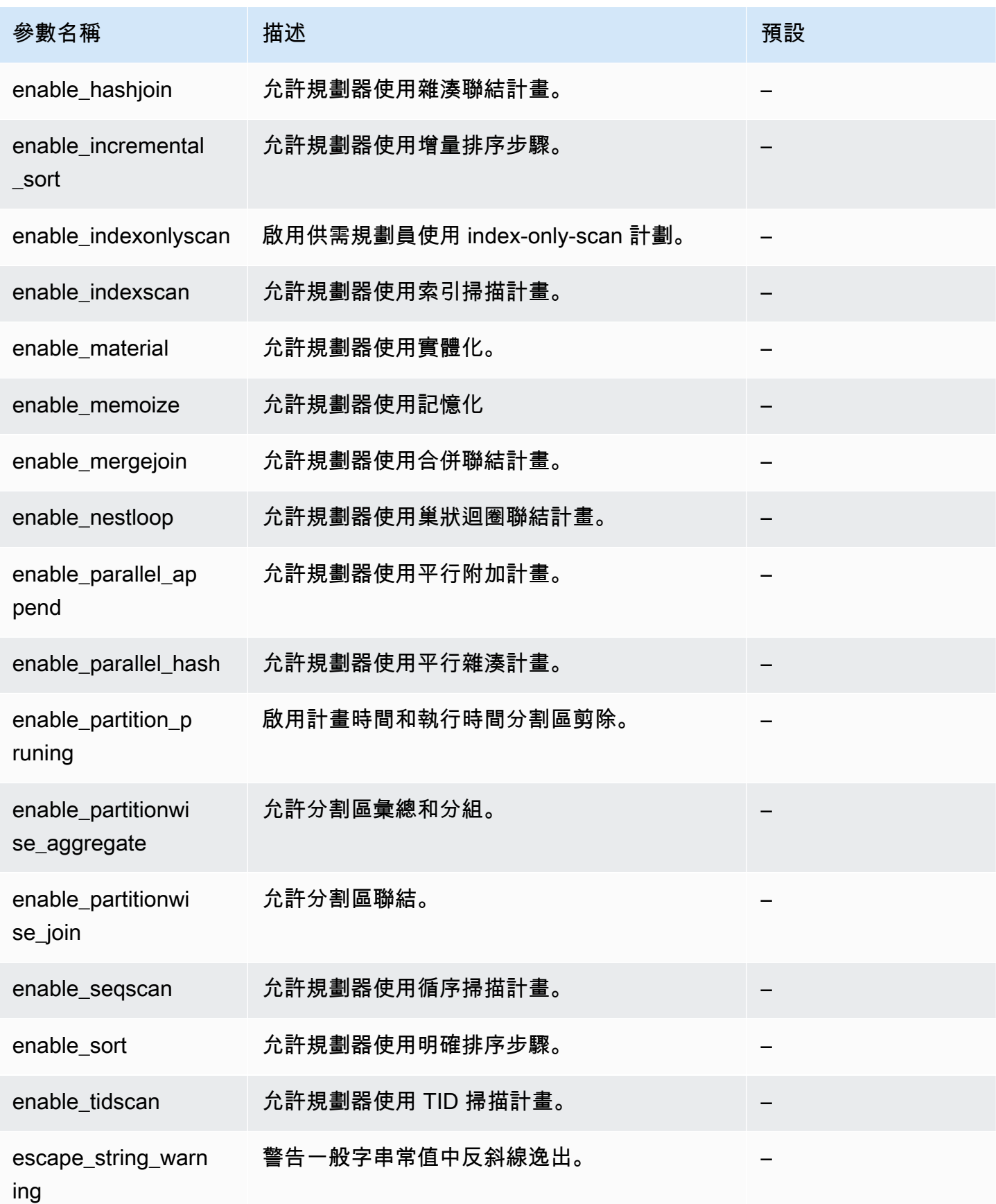

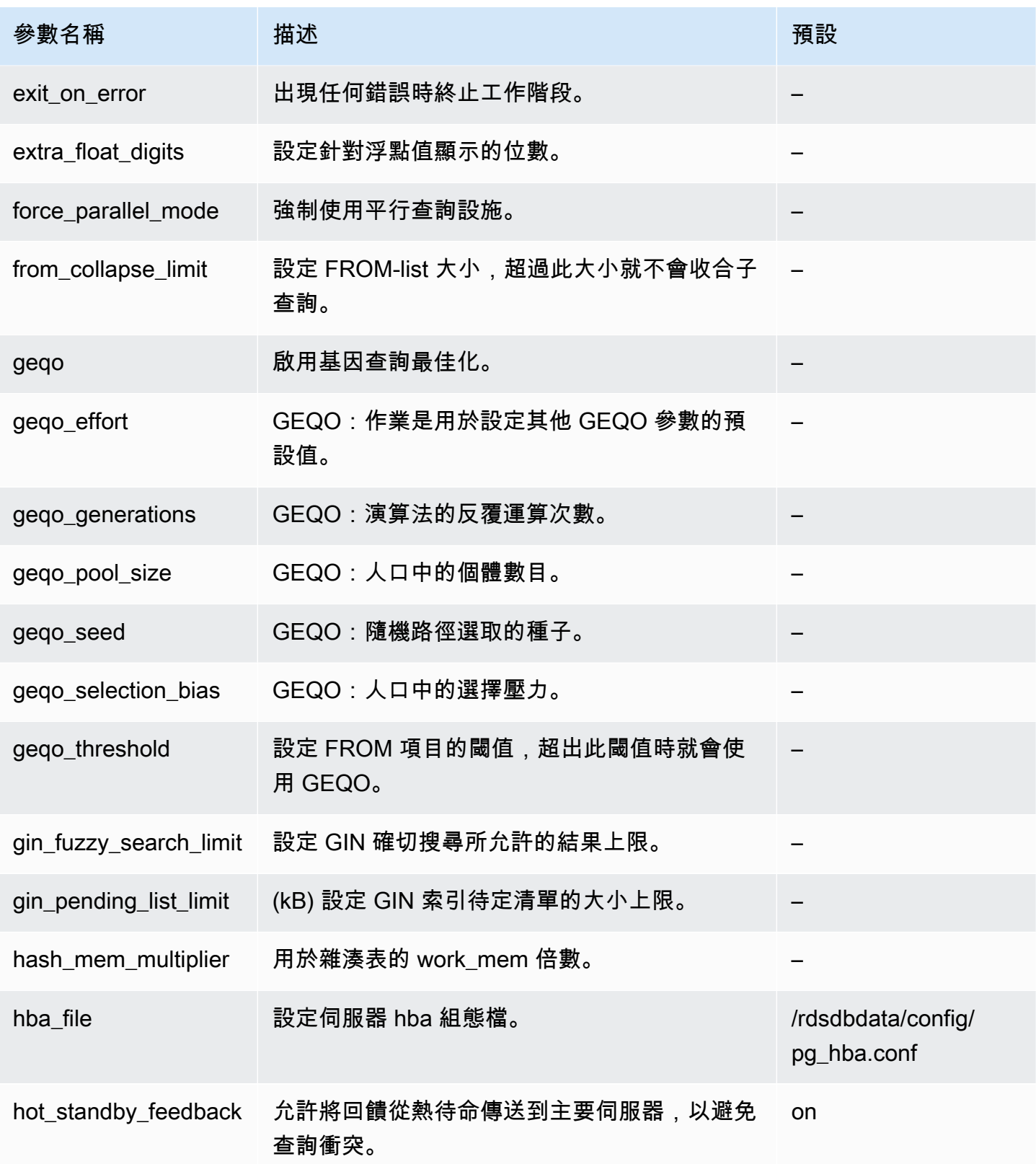

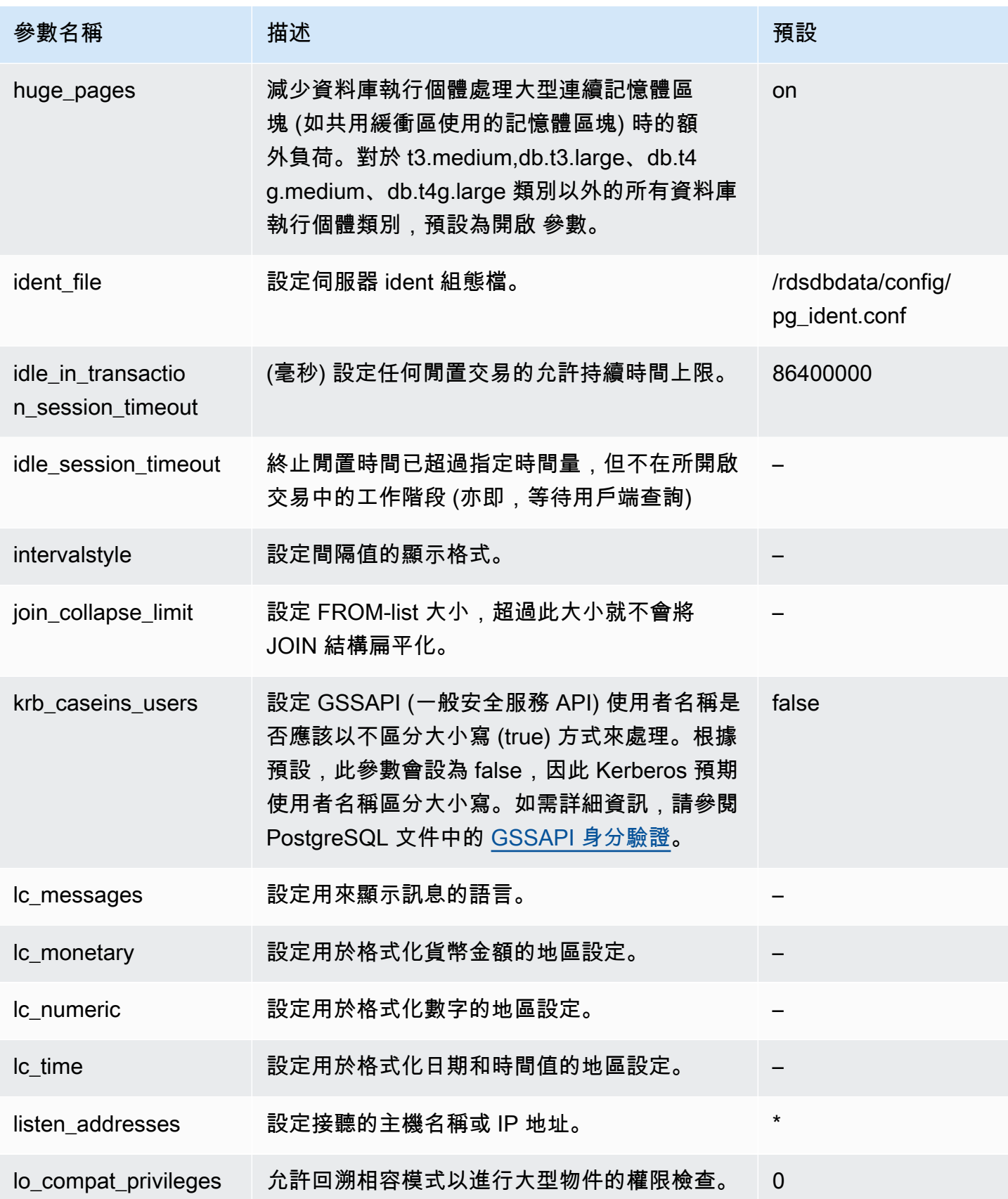

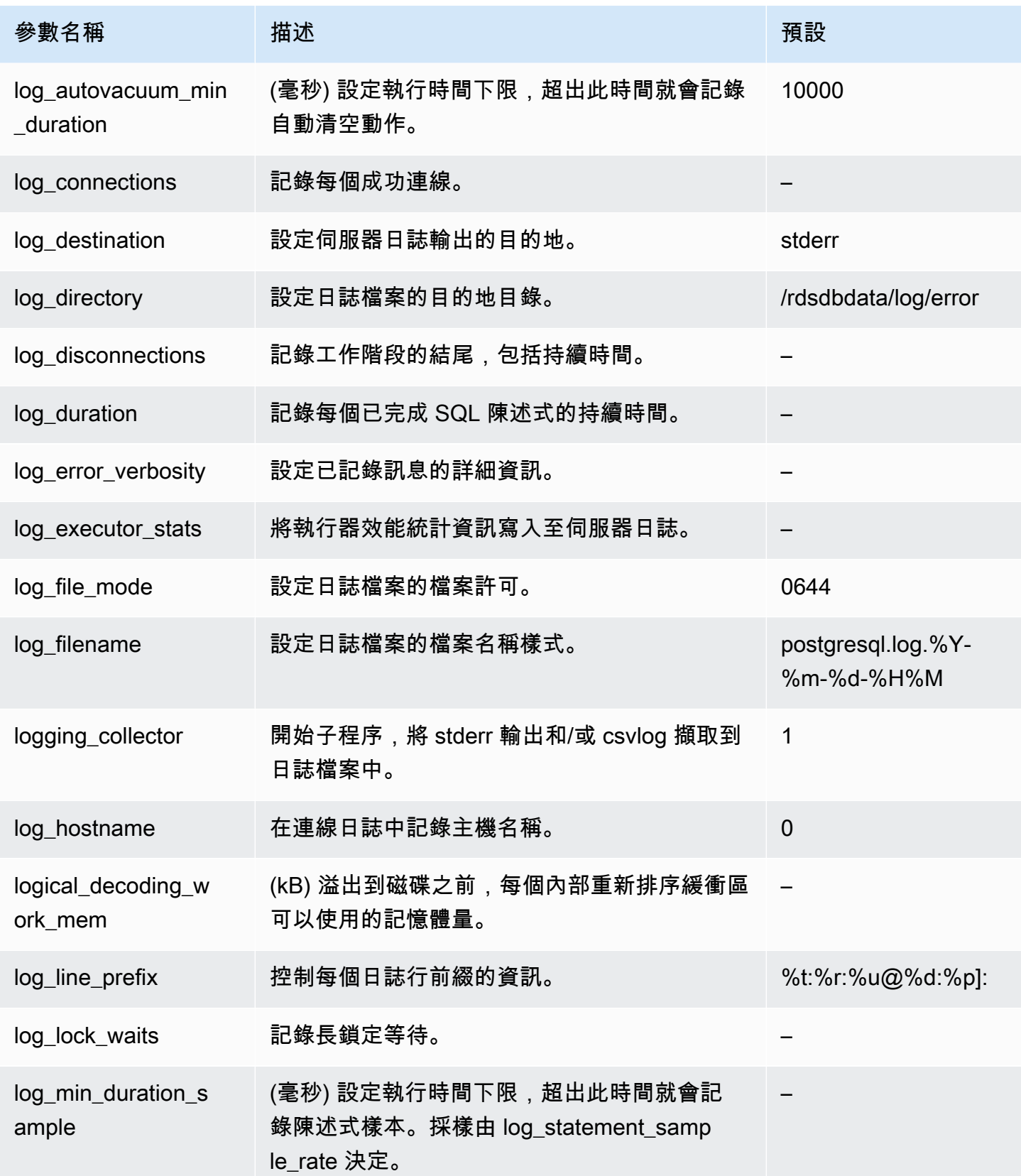

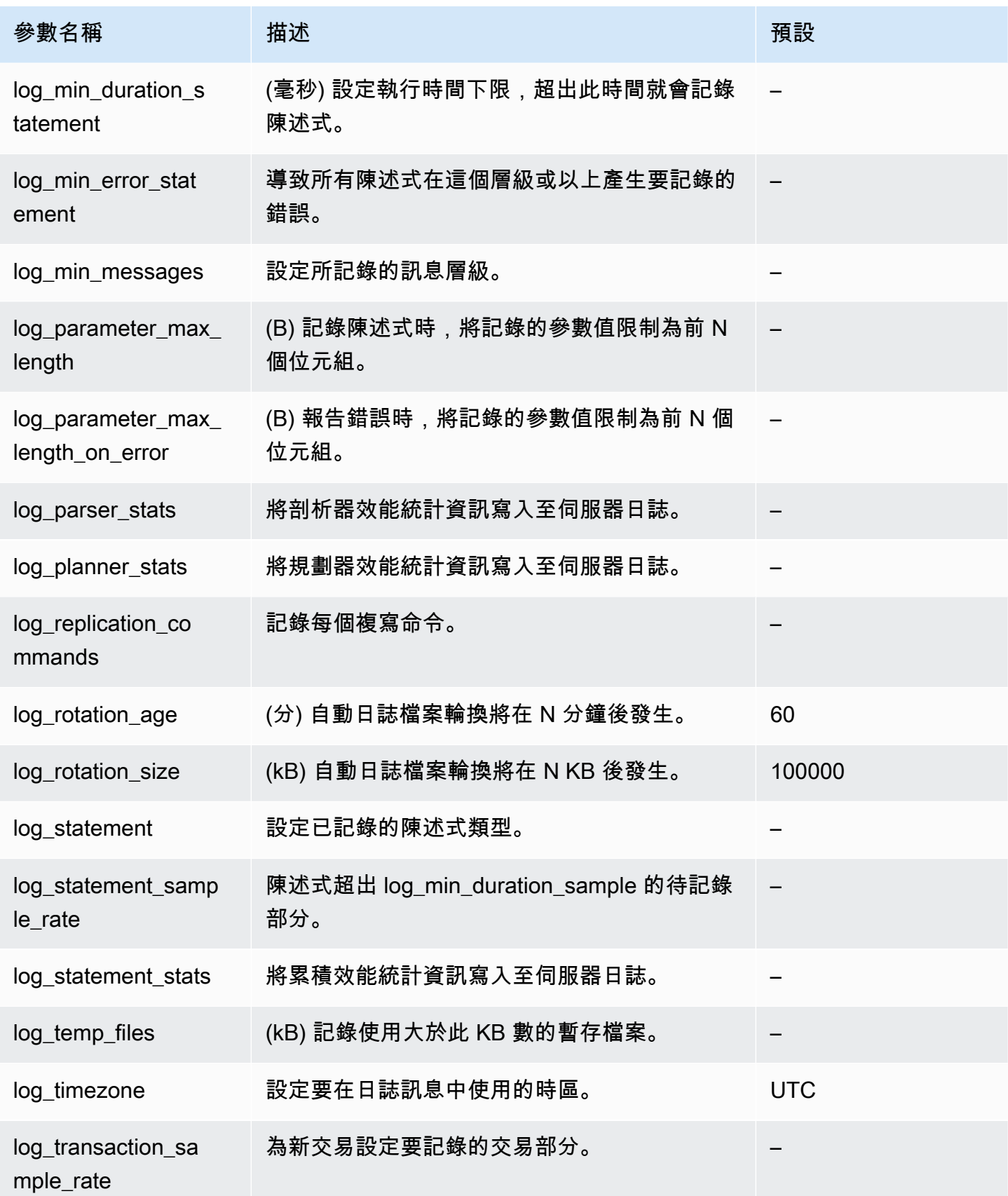

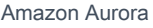

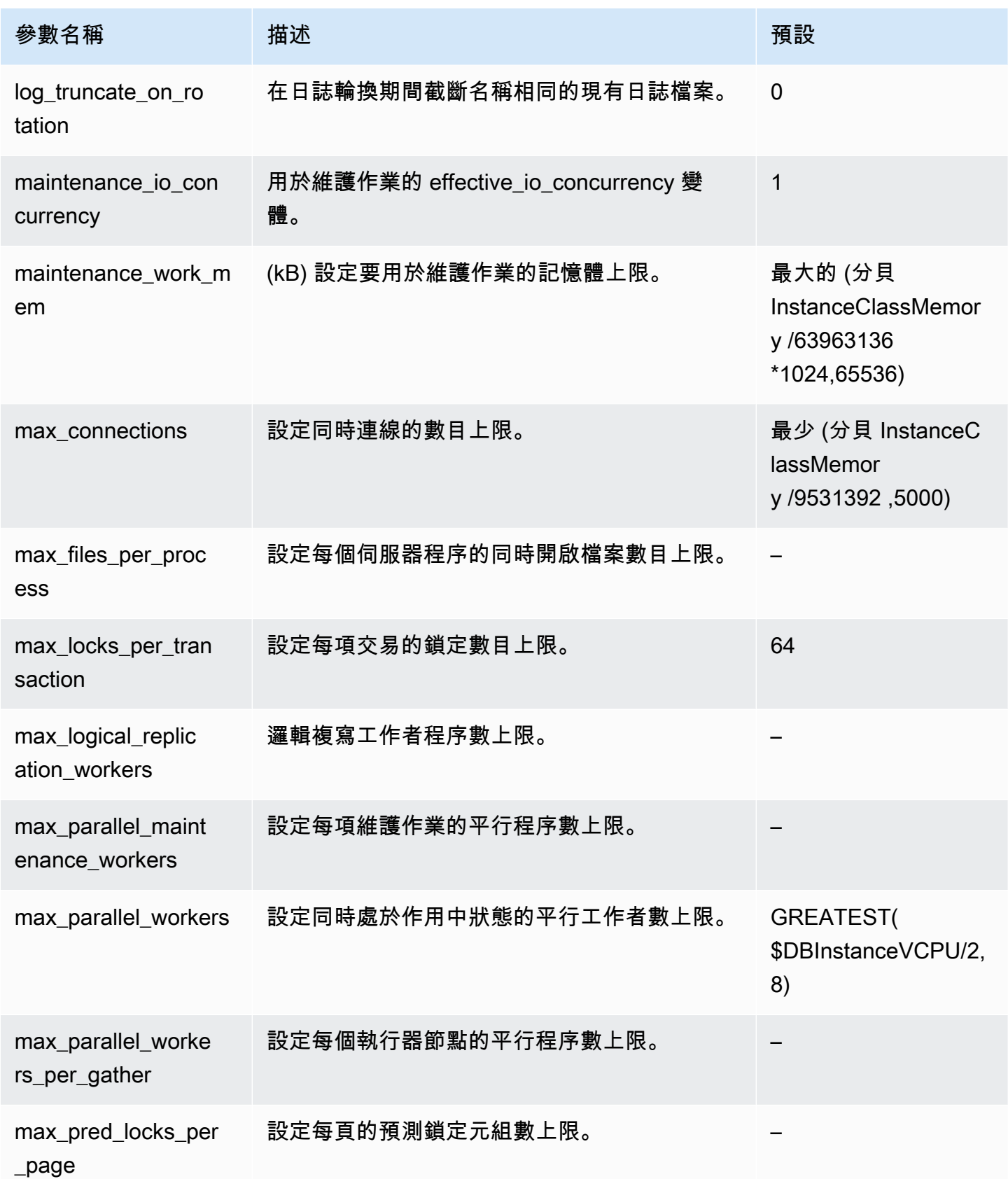

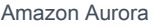

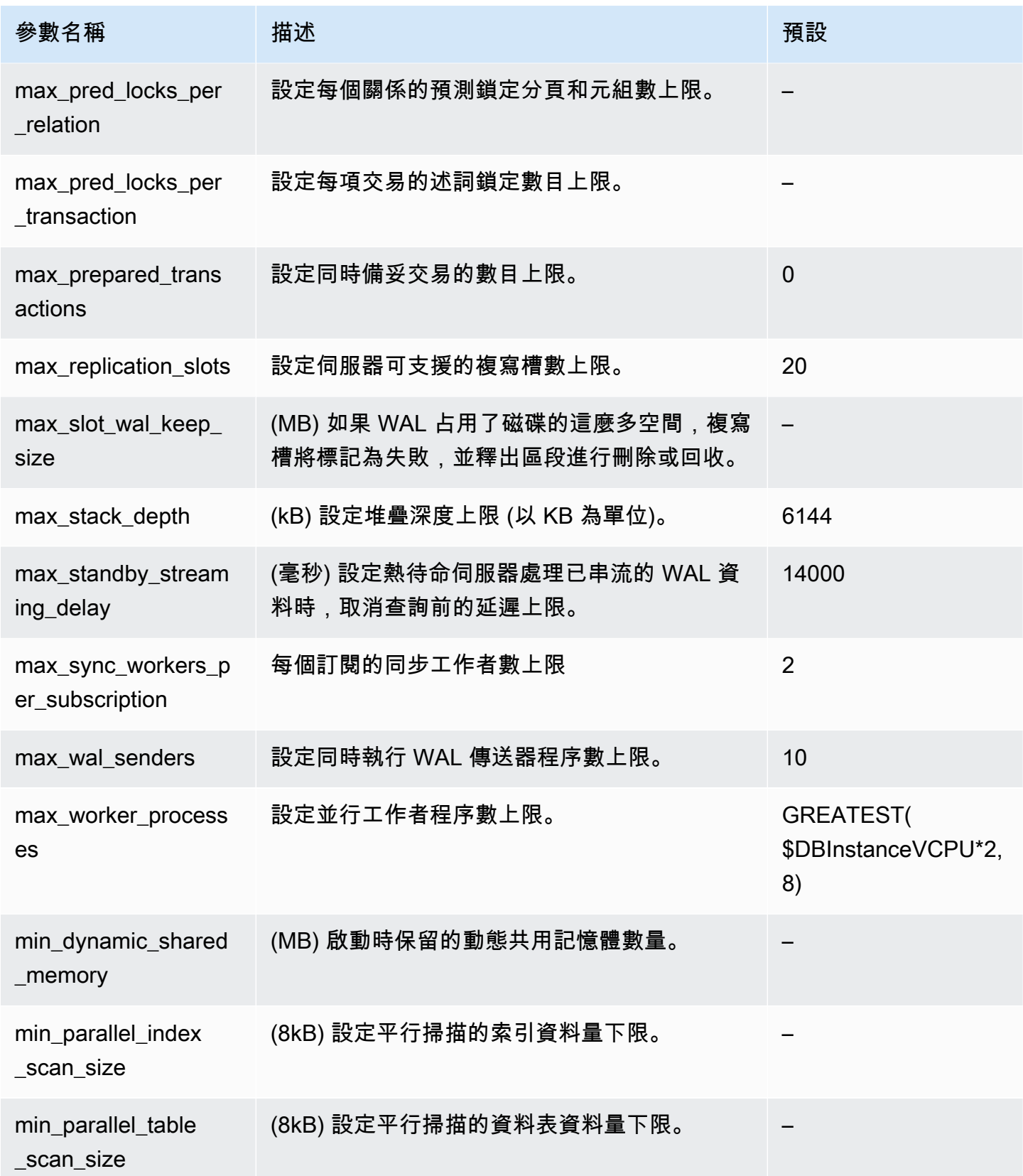

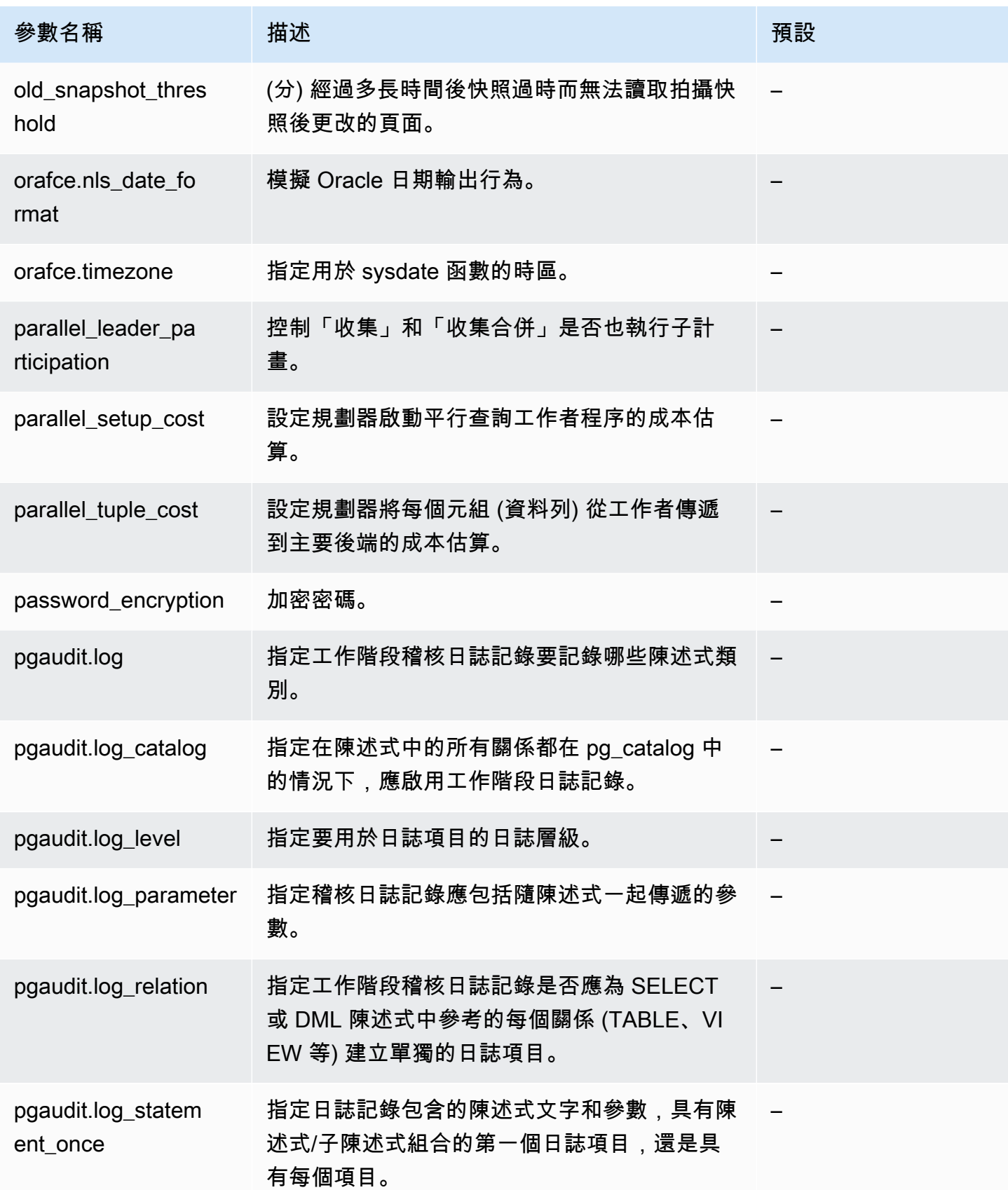

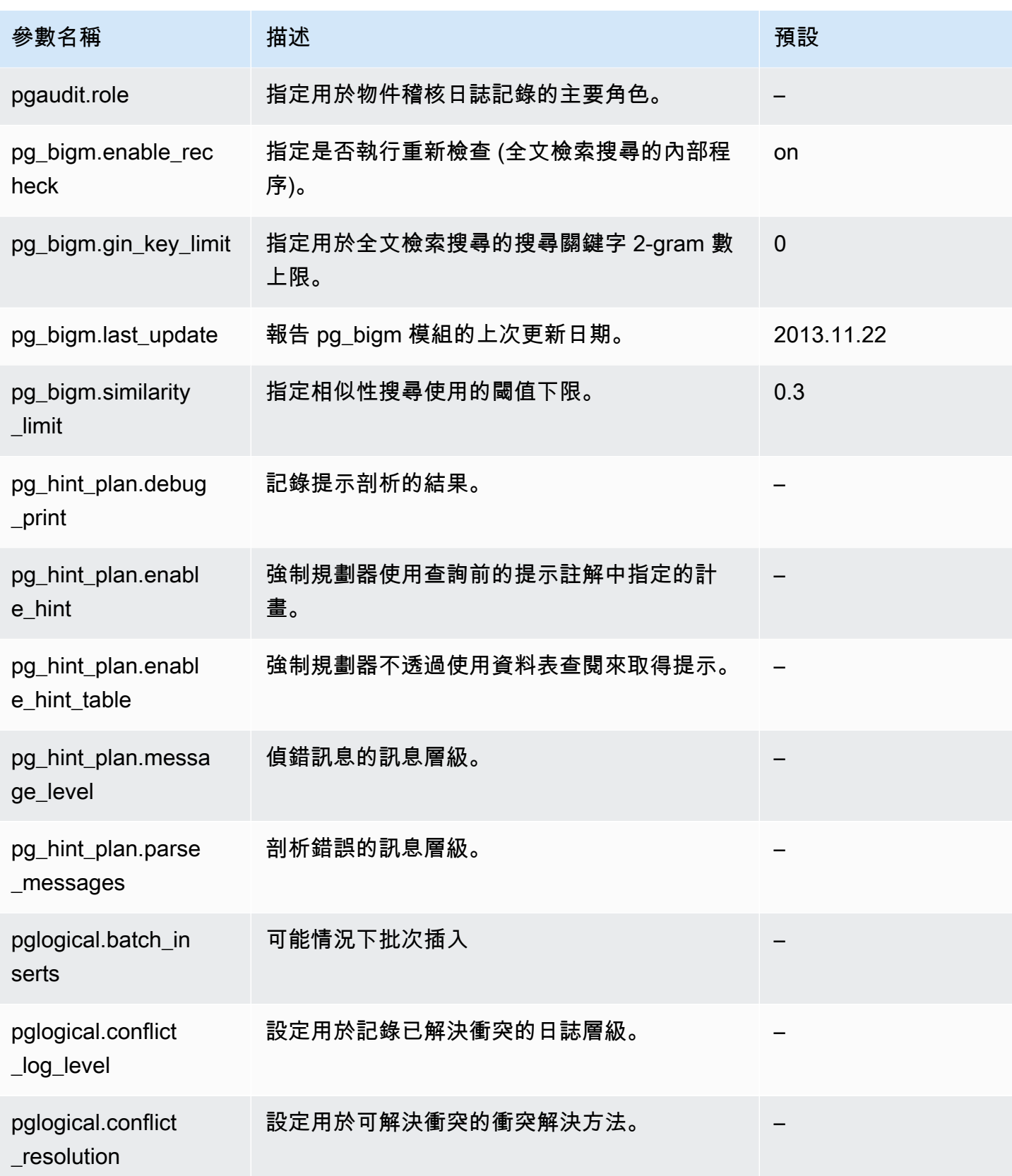

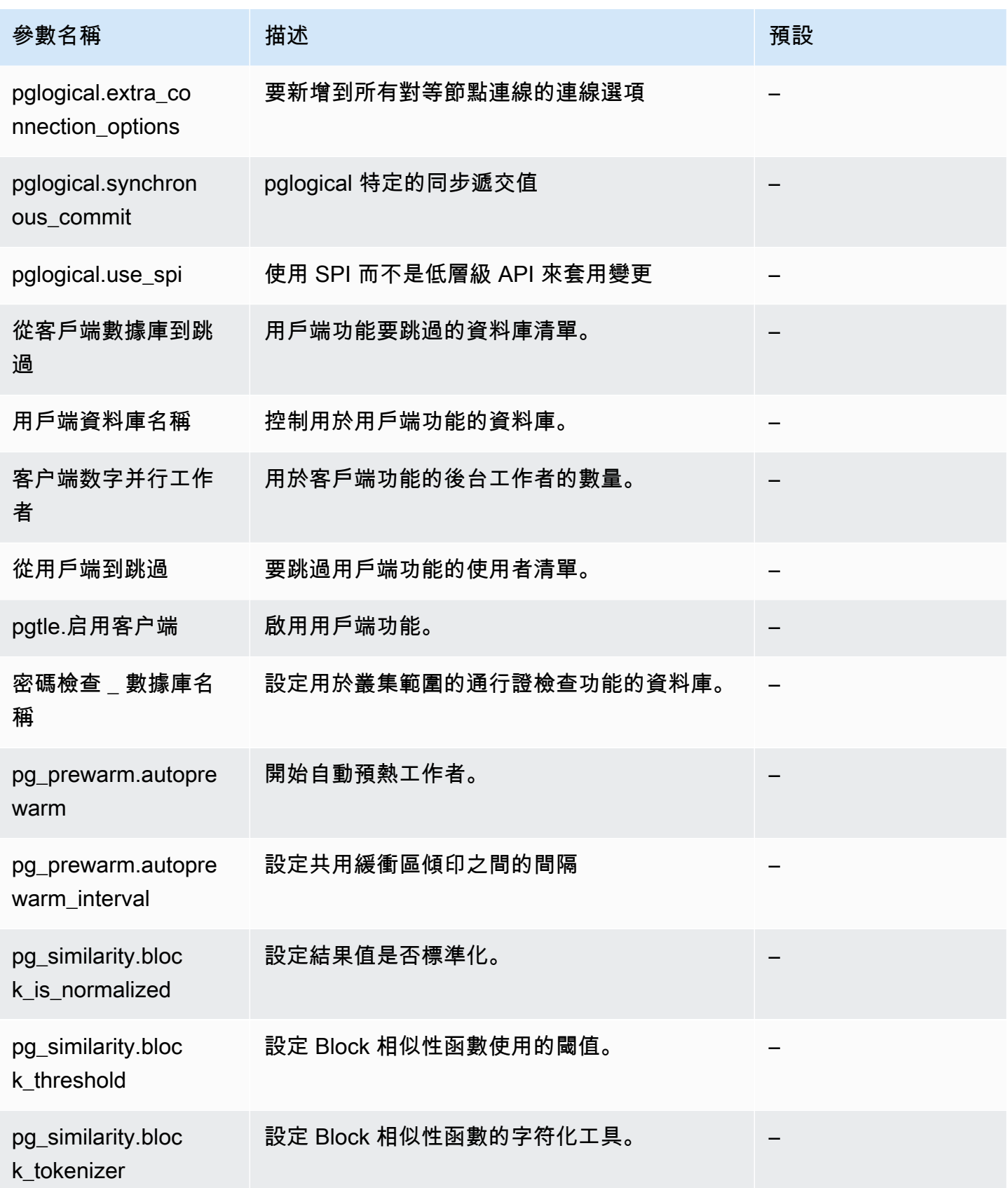

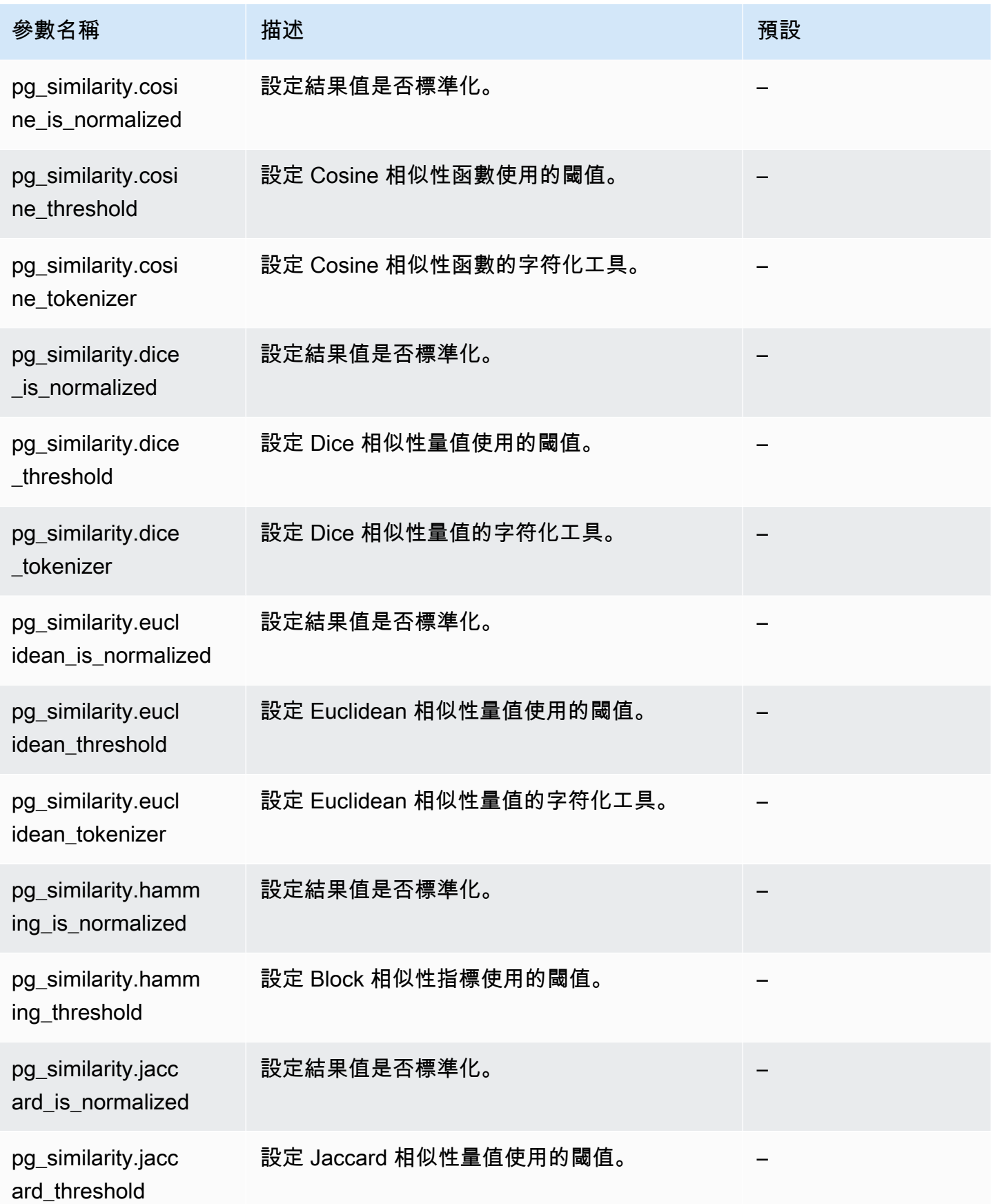

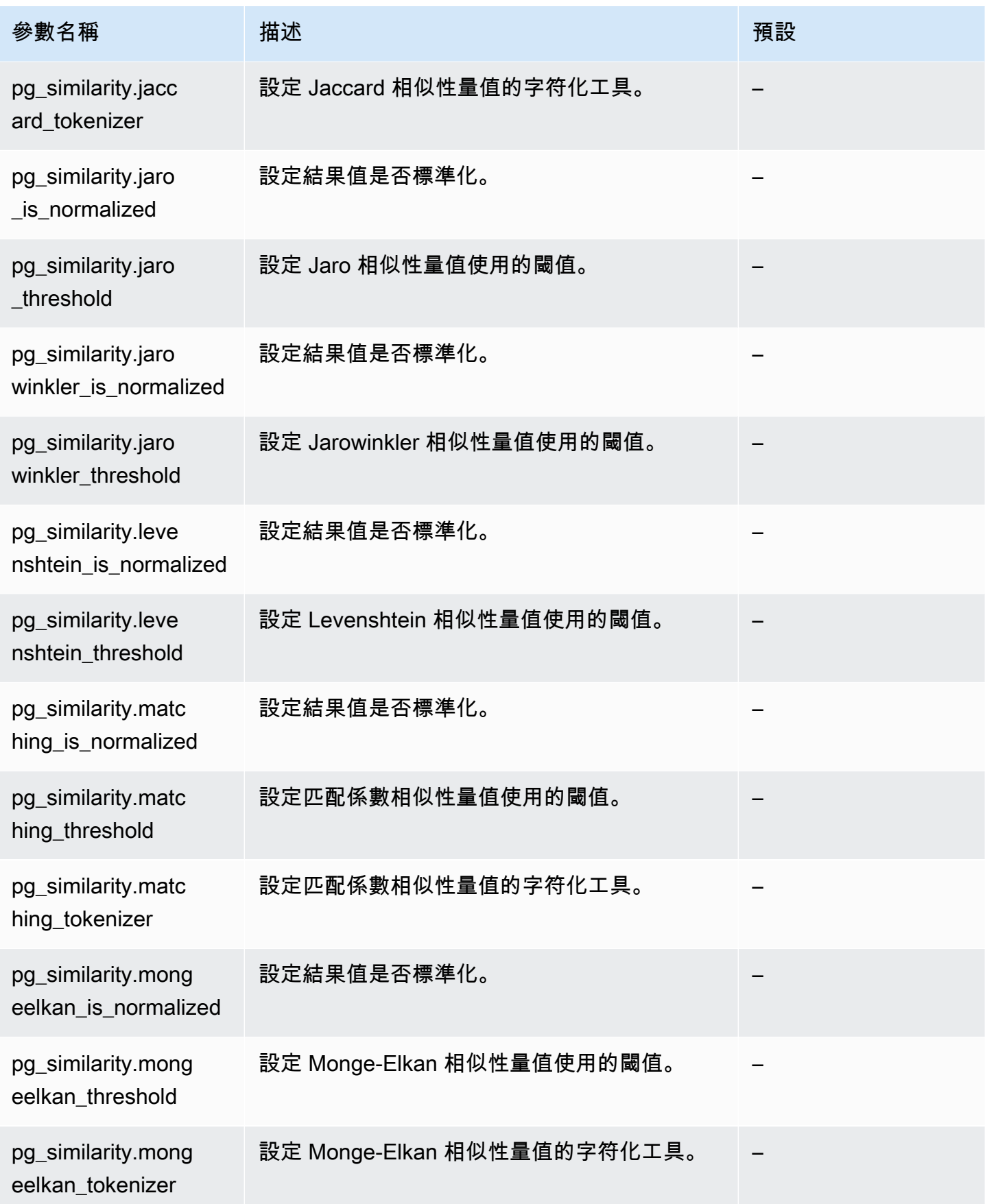

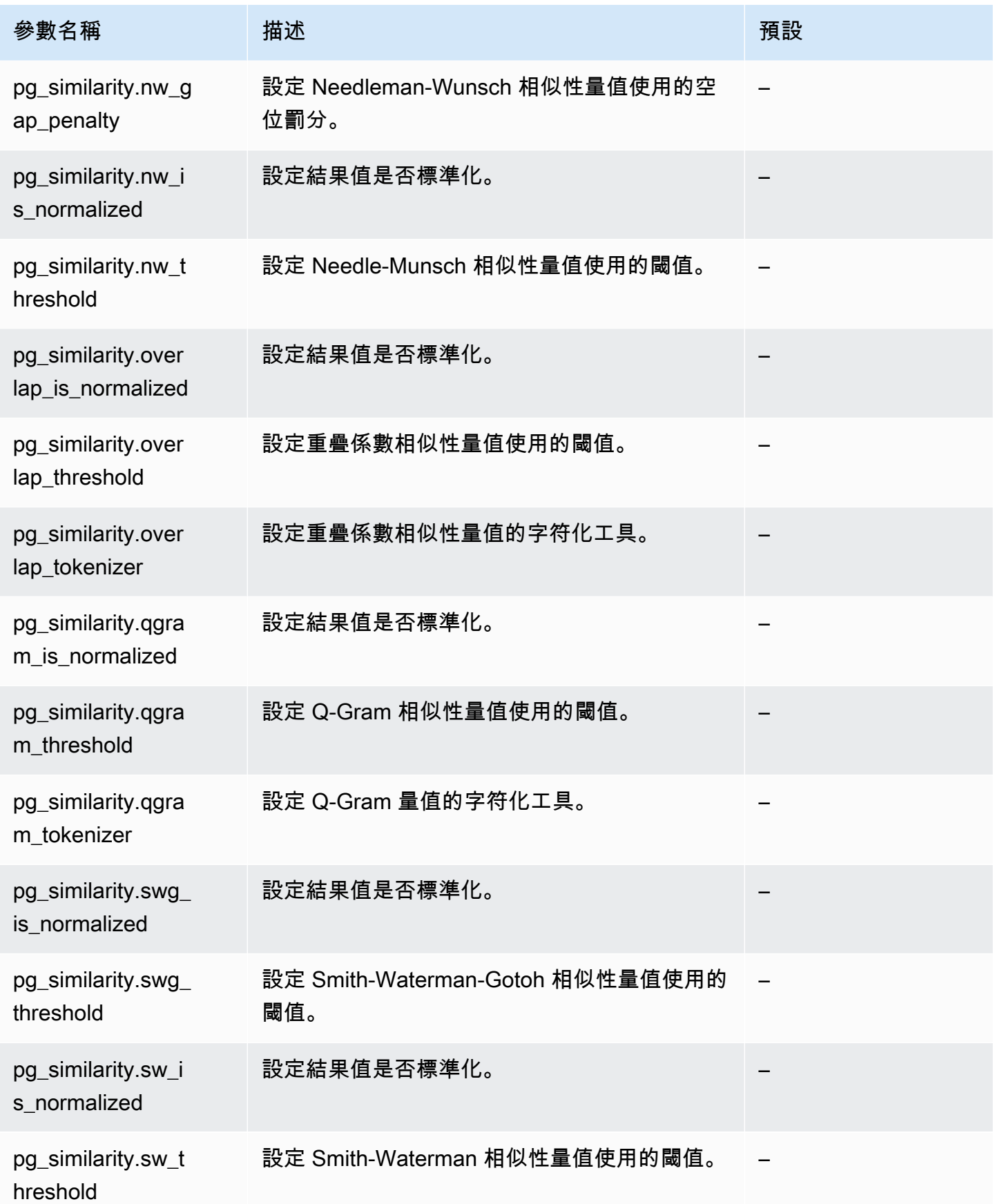

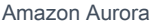

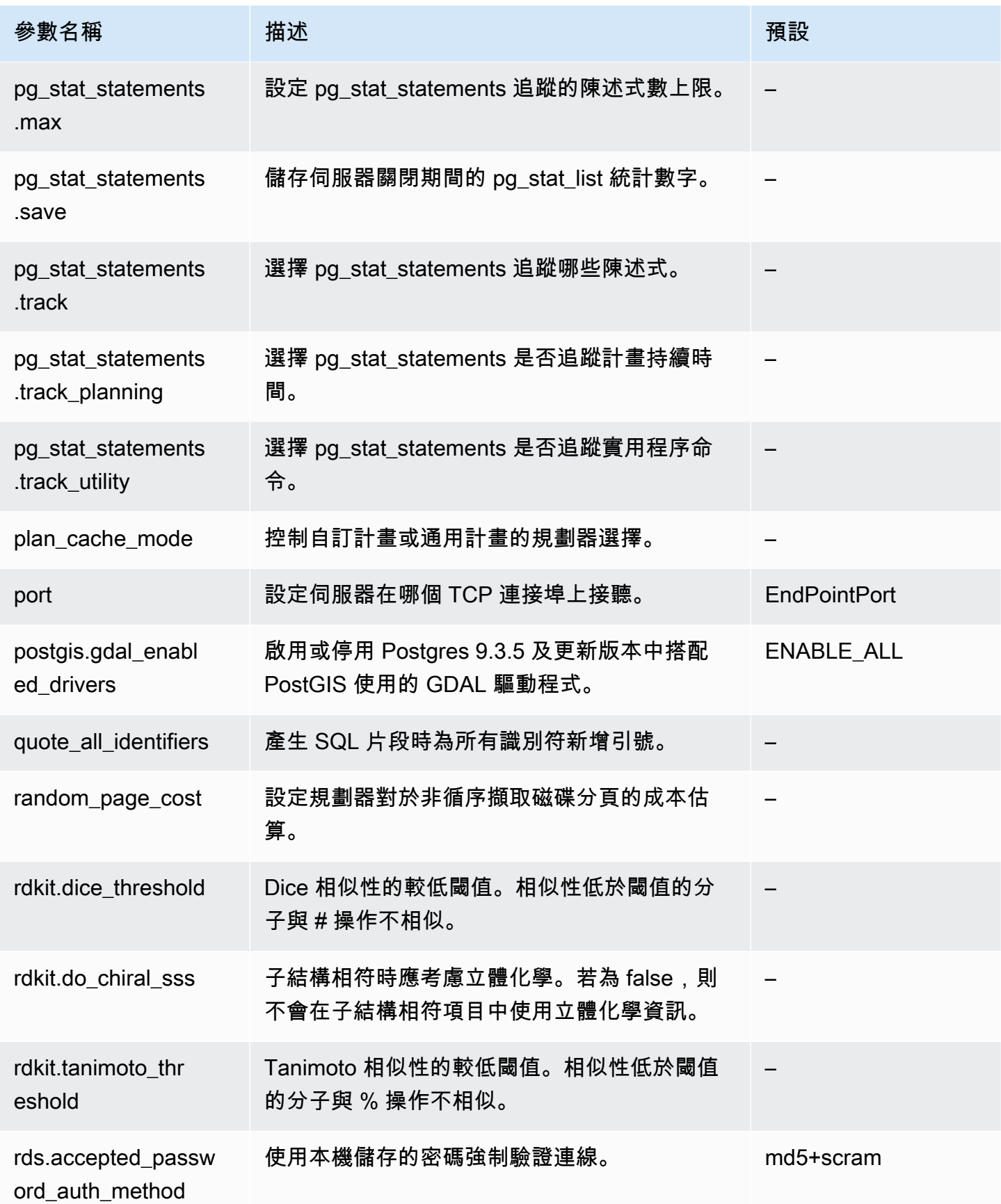

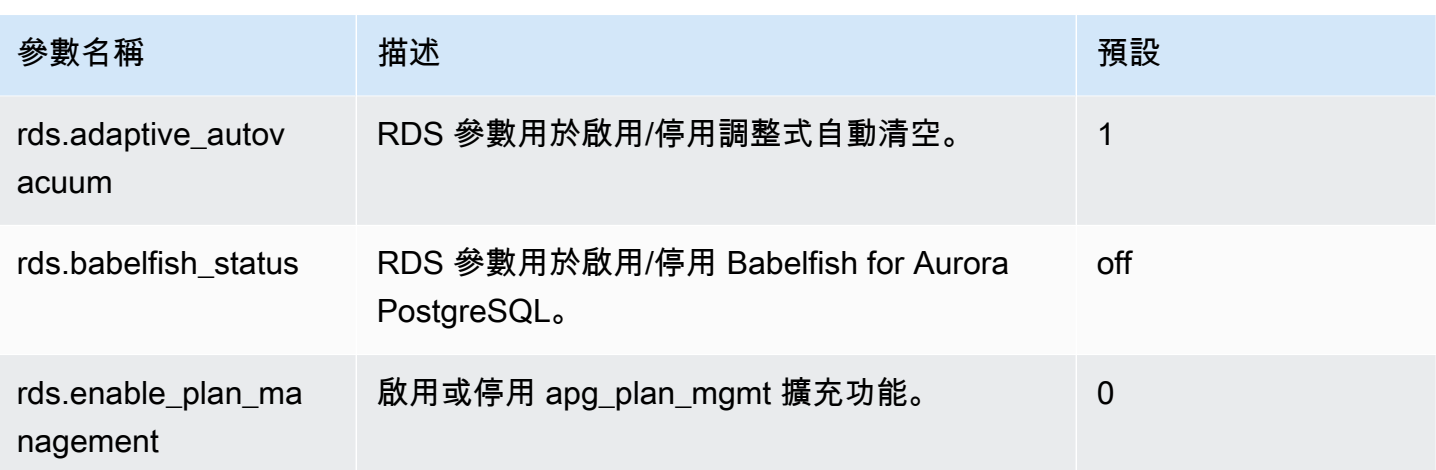

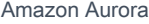

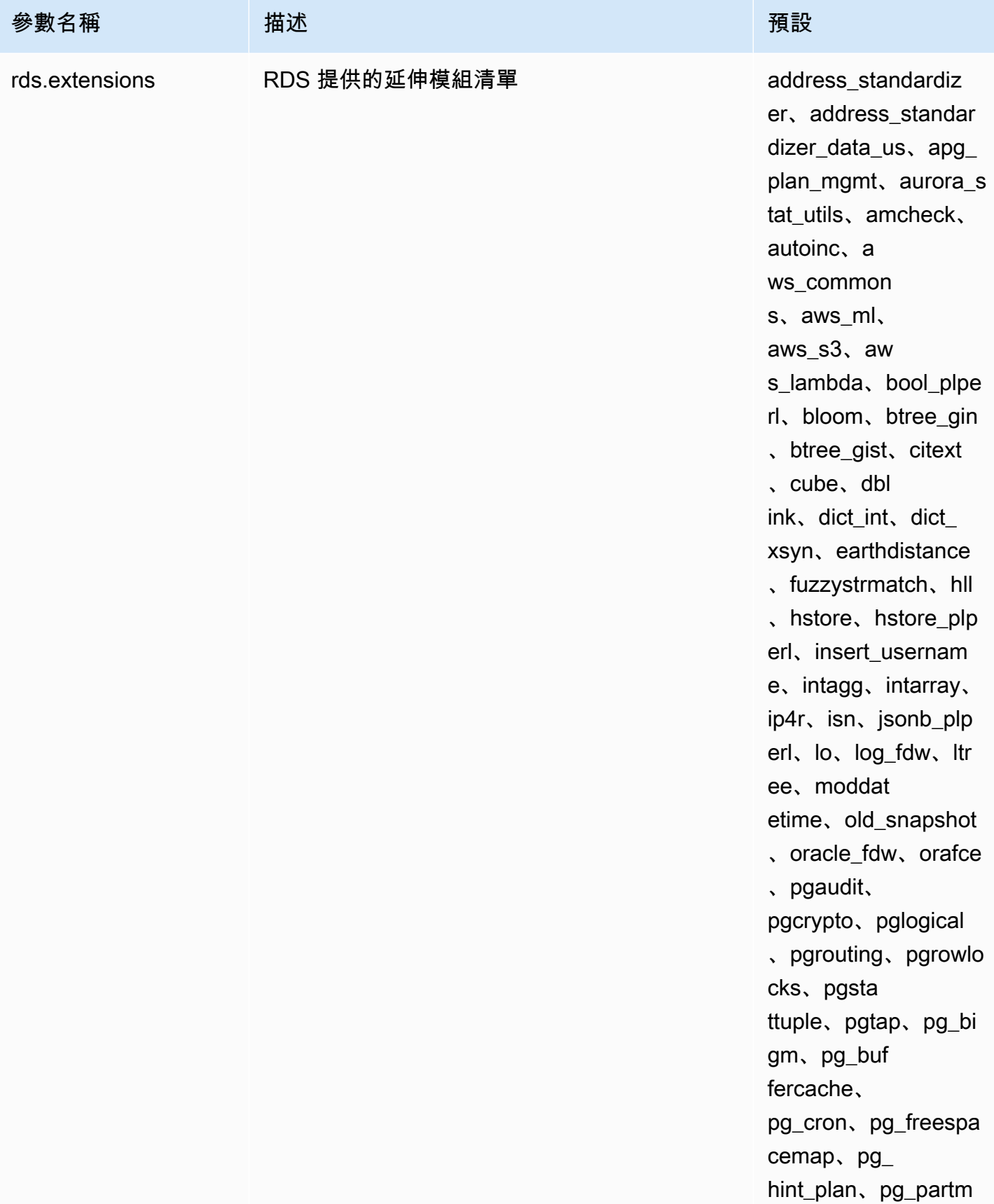

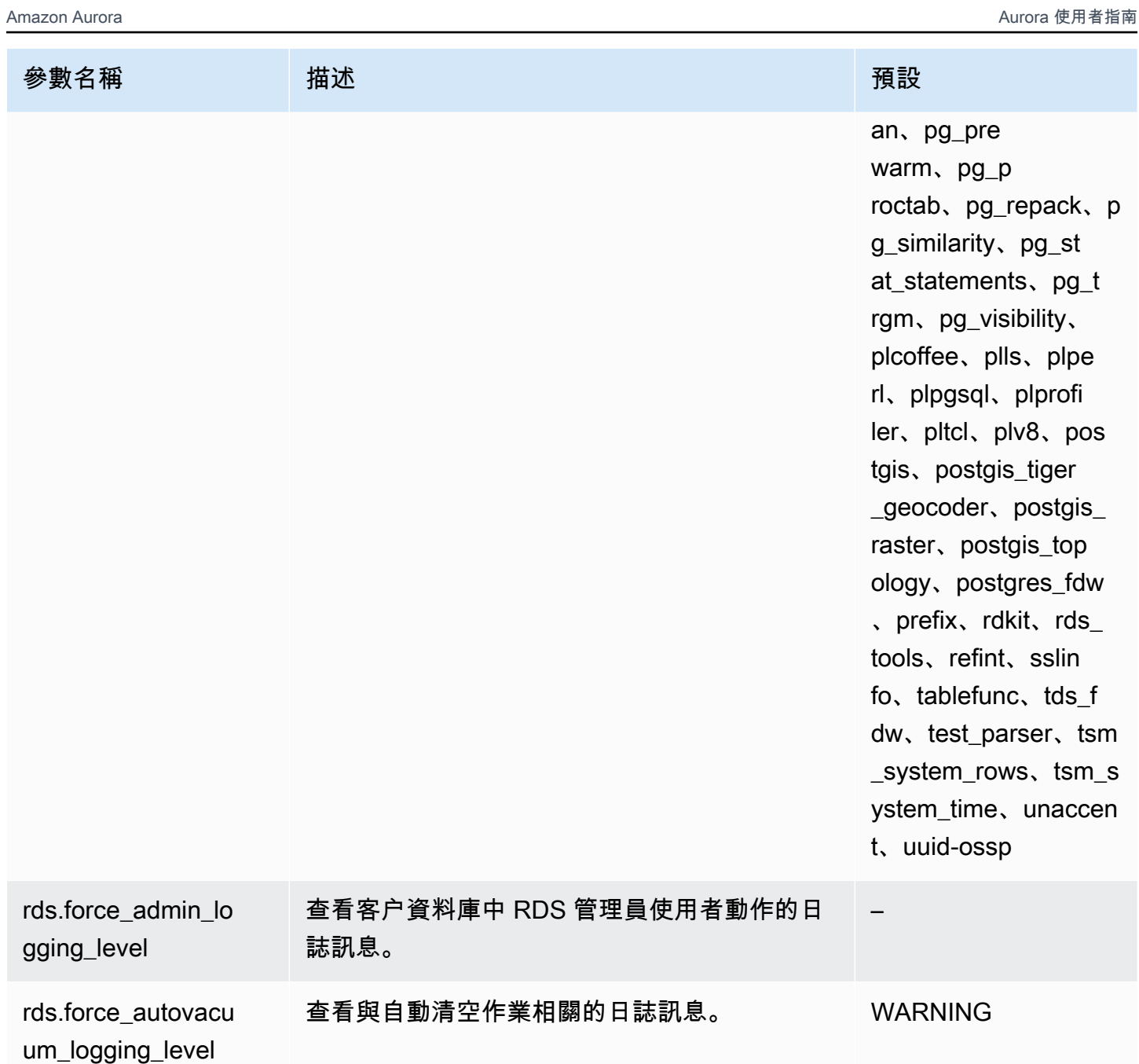

rds.force\_ssl 強制 SSL 連線。 0

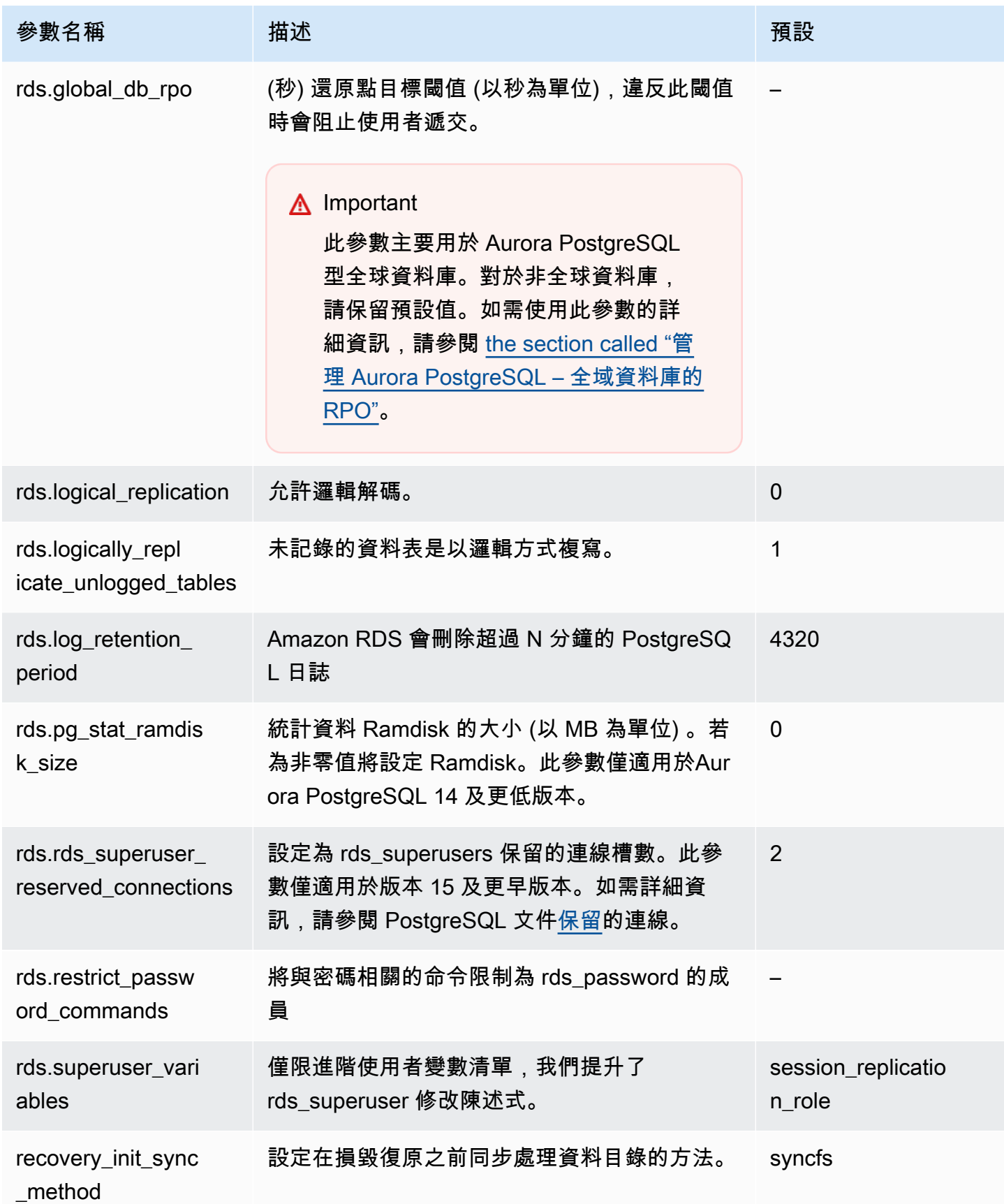

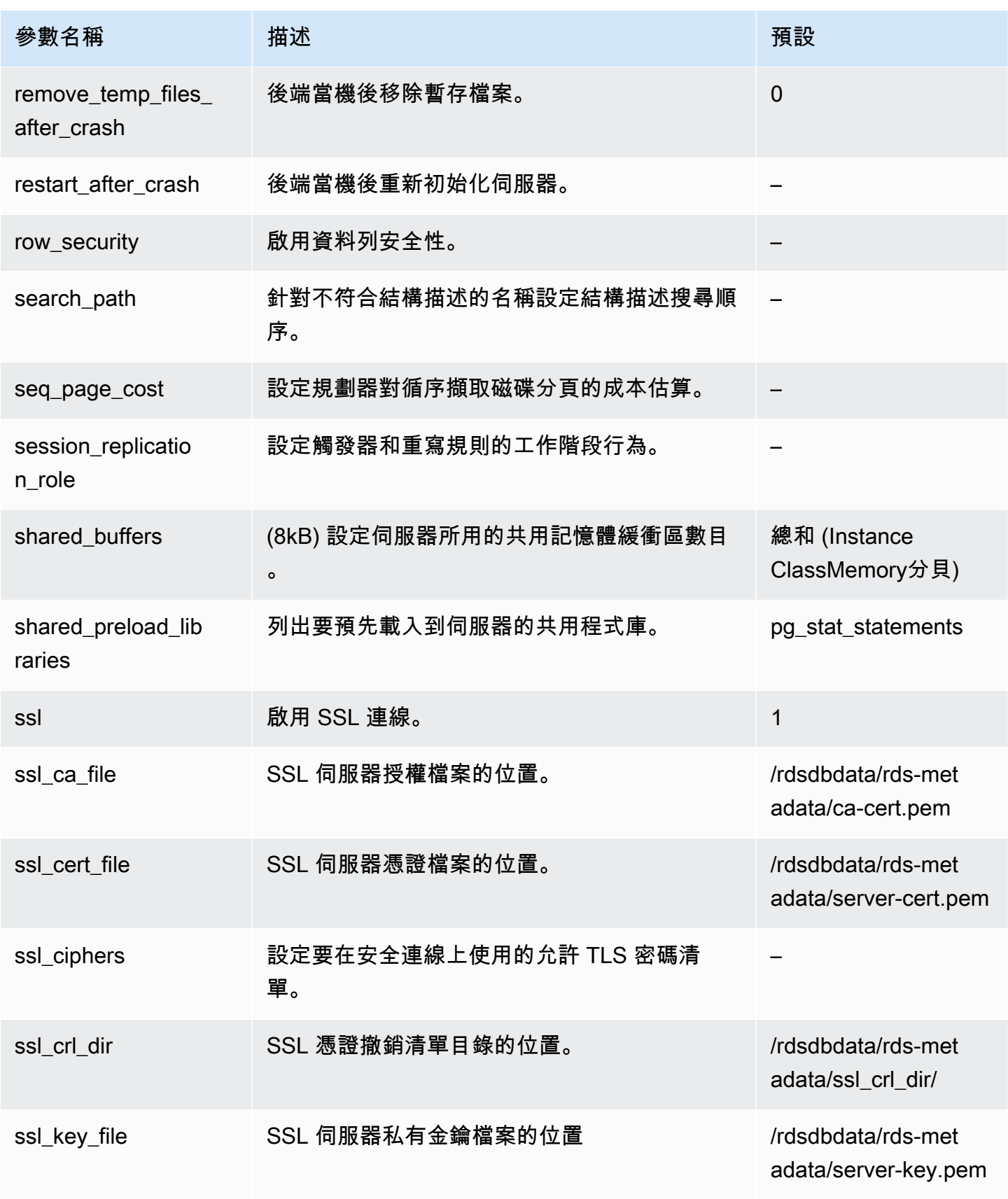

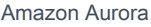

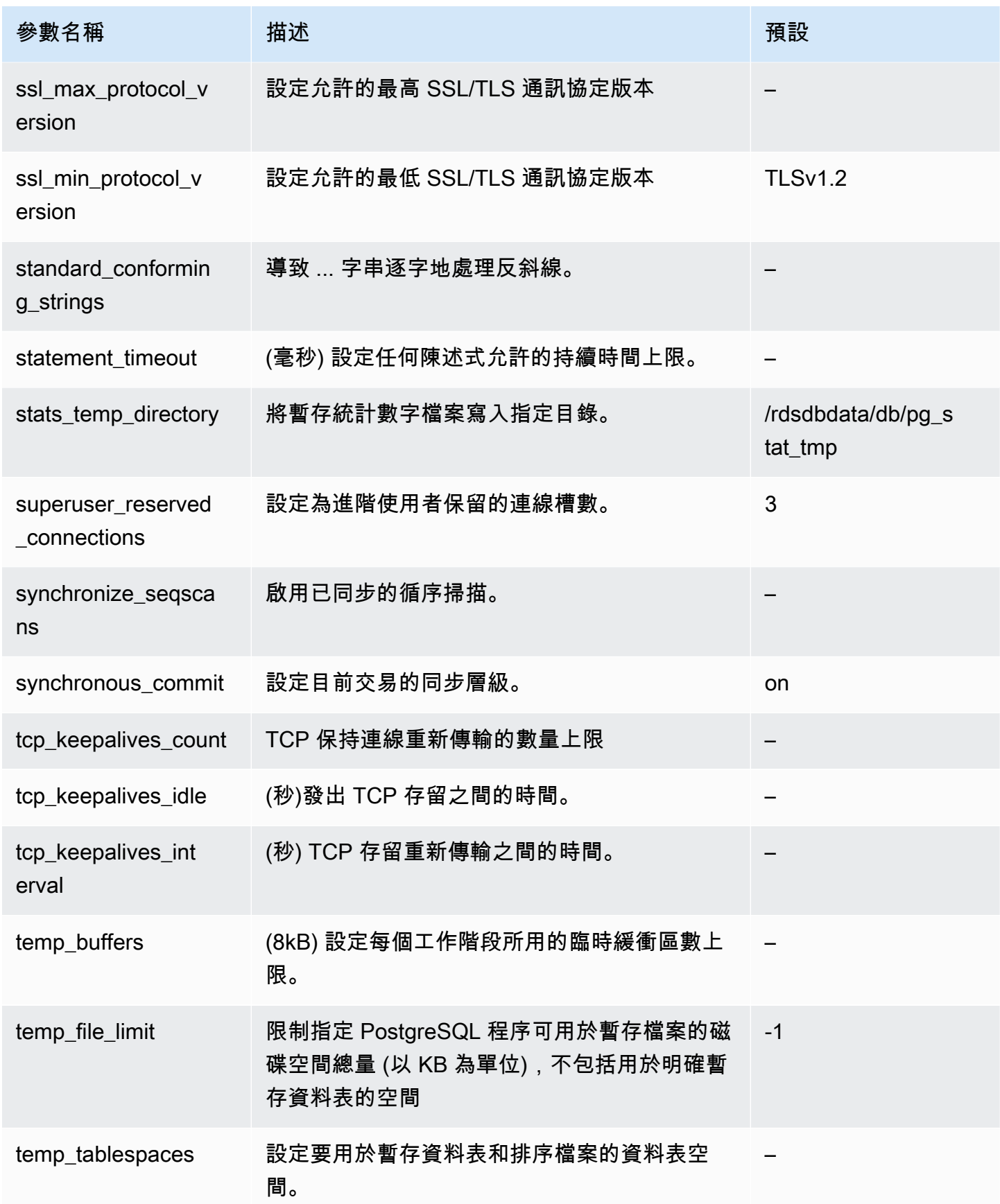

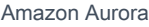

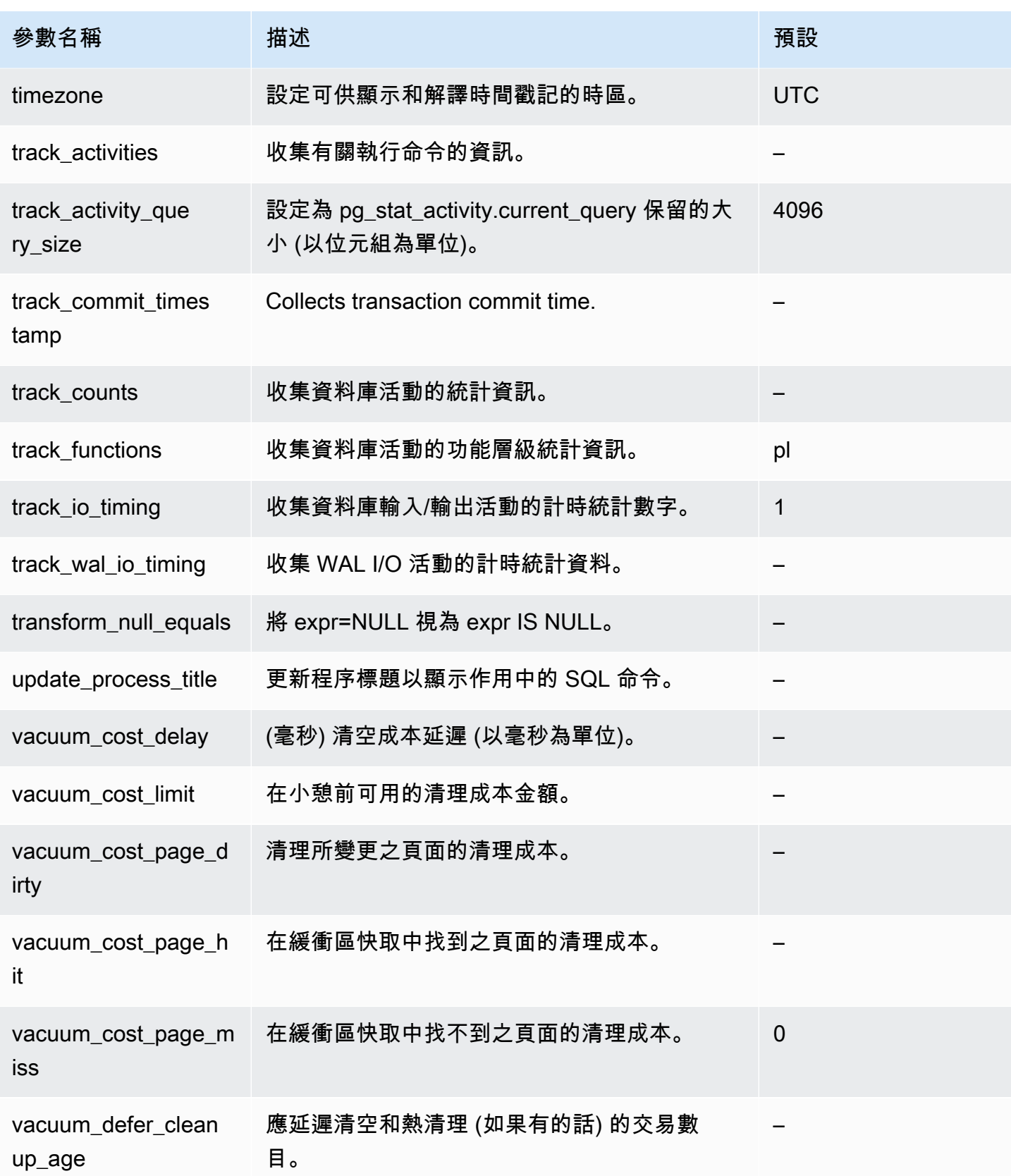

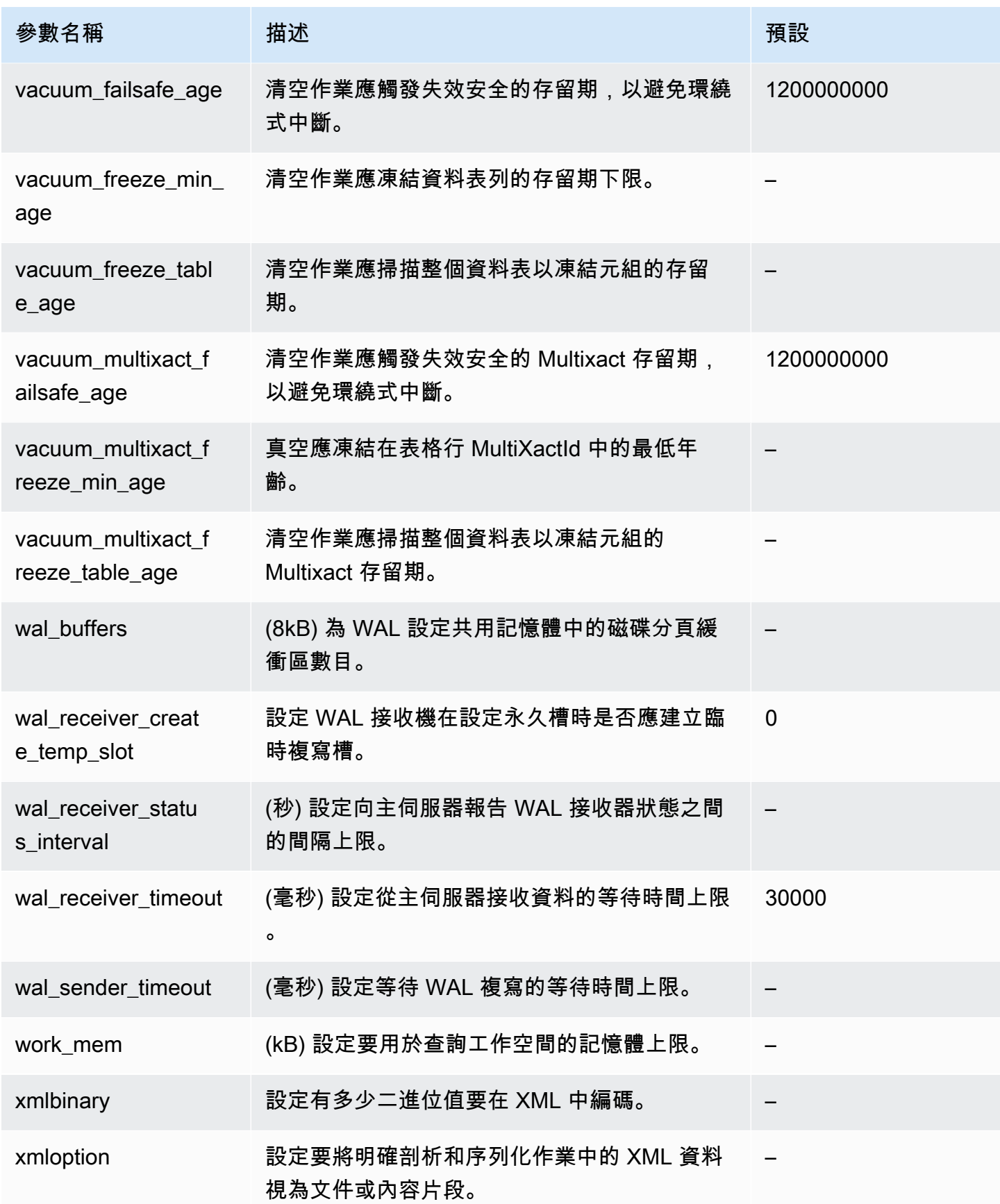
# Aurora PostgreSQL 執行個體層級參數

您可以使用 AWS 管理主控台、 AWS CLI 或 Amazon RDS API,檢視特定 Aurora PostgreSQL 版本可 用的執行個體層級參數。如需在 RDS 主控台中檢視 Aurora PostgreSQL 資料庫參數群組中參數的相關 資訊,請參閱 [檢視資料庫參數群組的參數值](#page-350-0)。

部分執行個體層級參數並不適用於所有版本,而部分正被棄用。如需檢視特定 Aurora PostgreSQL 版 本之參數的相關資訊,請參閱 [查看 Aurora PostgreSQL 資料庫叢集和資料庫參數。](#page-2523-0)

例如,下表列出套用至 Aurora PostgreSQL 資料庫叢集中特定資料庫執行個體的所有參數。此清單是 透過針default.aurora-postgresql14對--db-parameter-group-name值執[行describe-db](https://docs.aws.amazon.com/cli/latest/reference/rds/describe-db-parameters.html)[parameters](https://docs.aws.amazon.com/cli/latest/reference/rds/describe-db-parameters.html) AWS CLI 命令而產生的。

如需相同預設資料庫參數群組的資料庫叢集參數清單,請參閱 [Aurora PostgreSQL 叢集層級參數](#page-2526-0)。

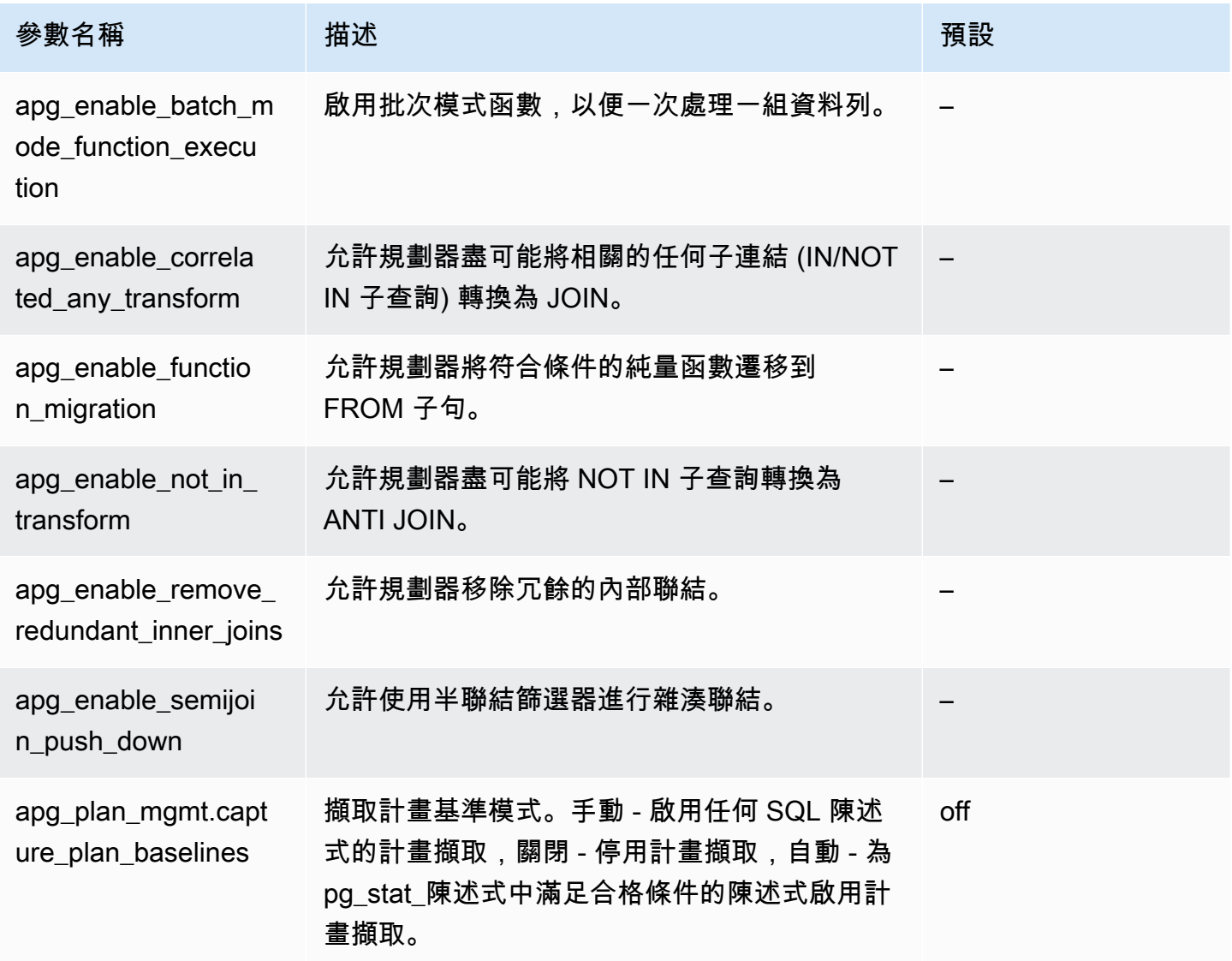

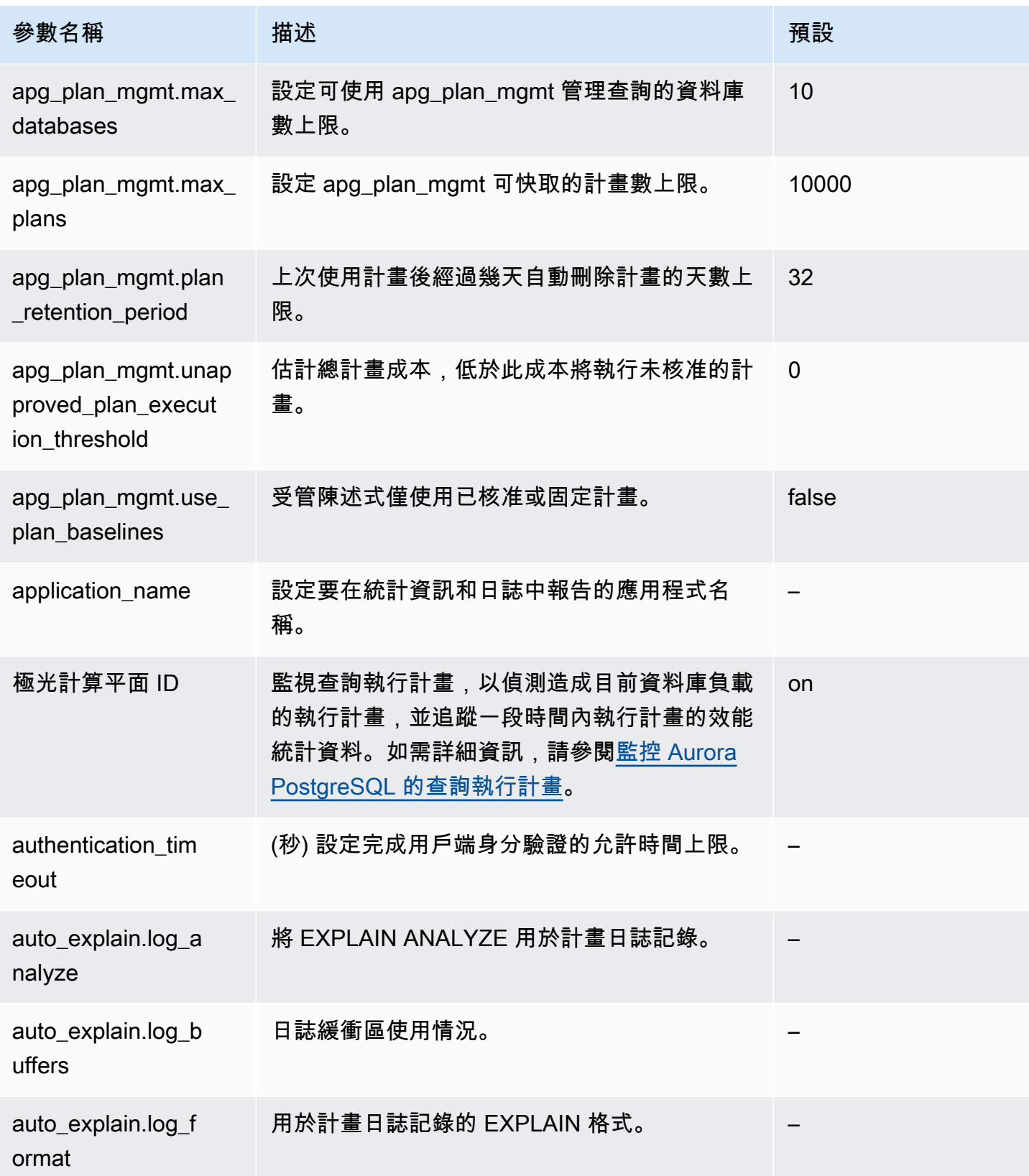

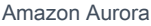

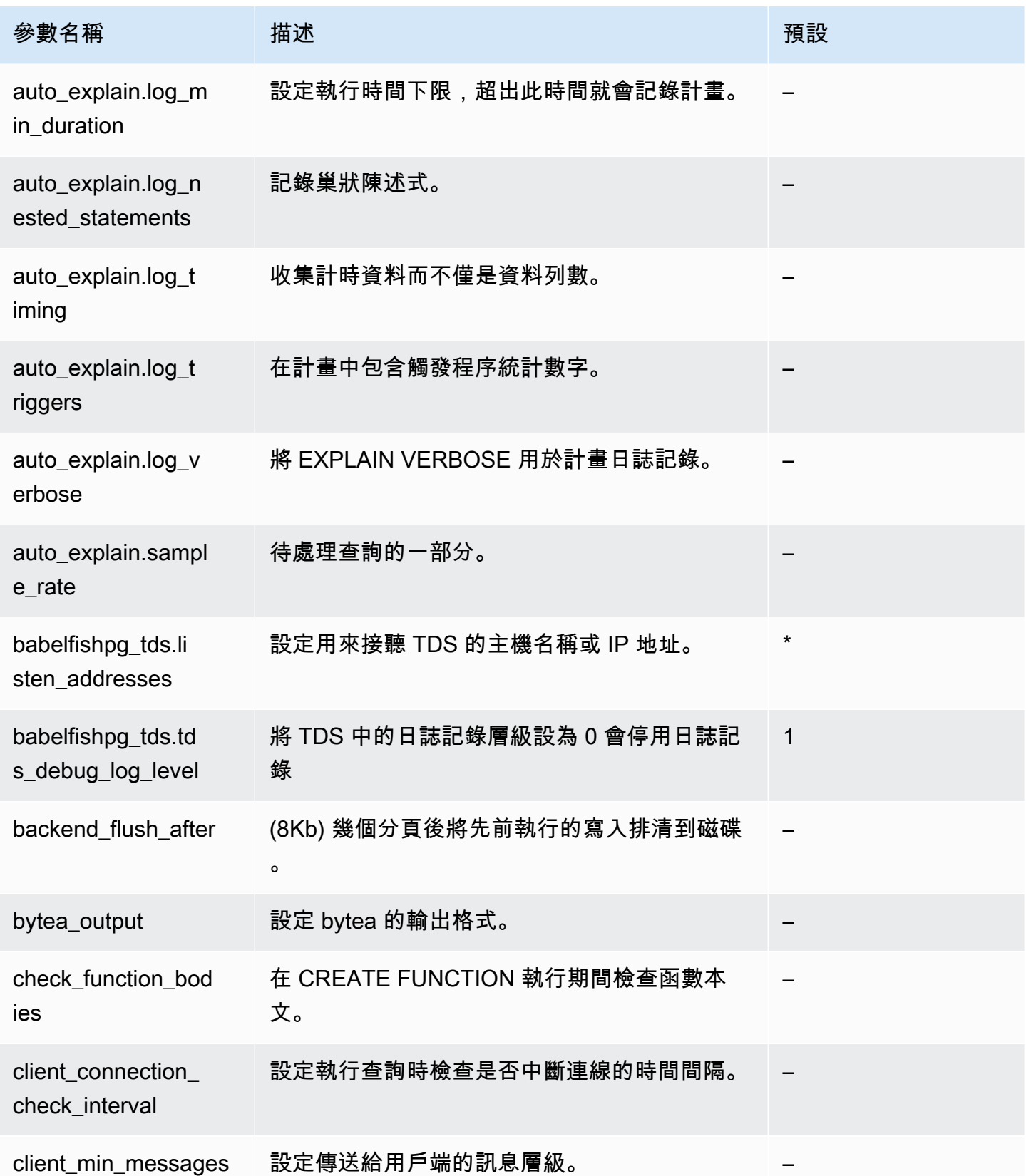

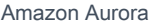

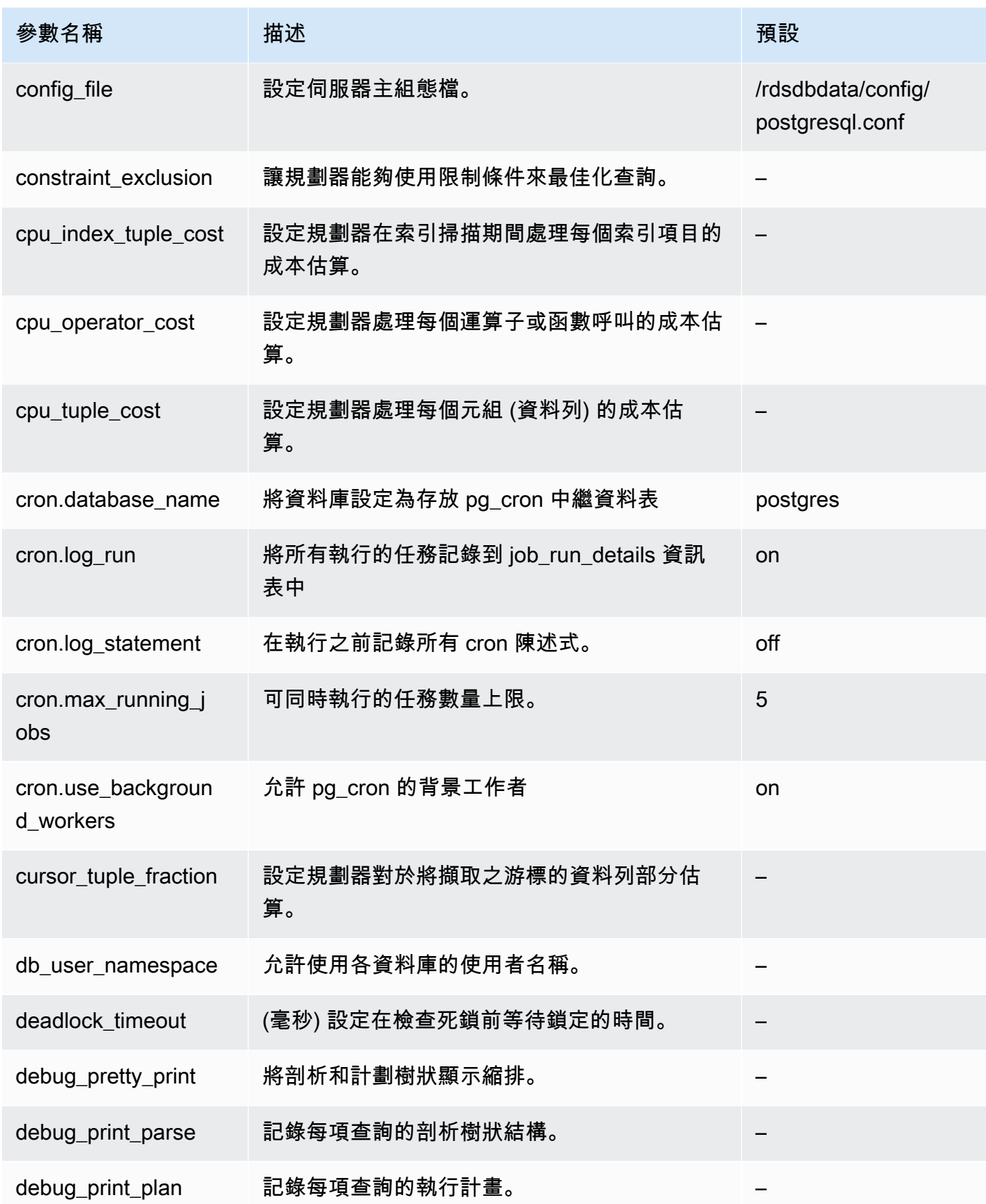

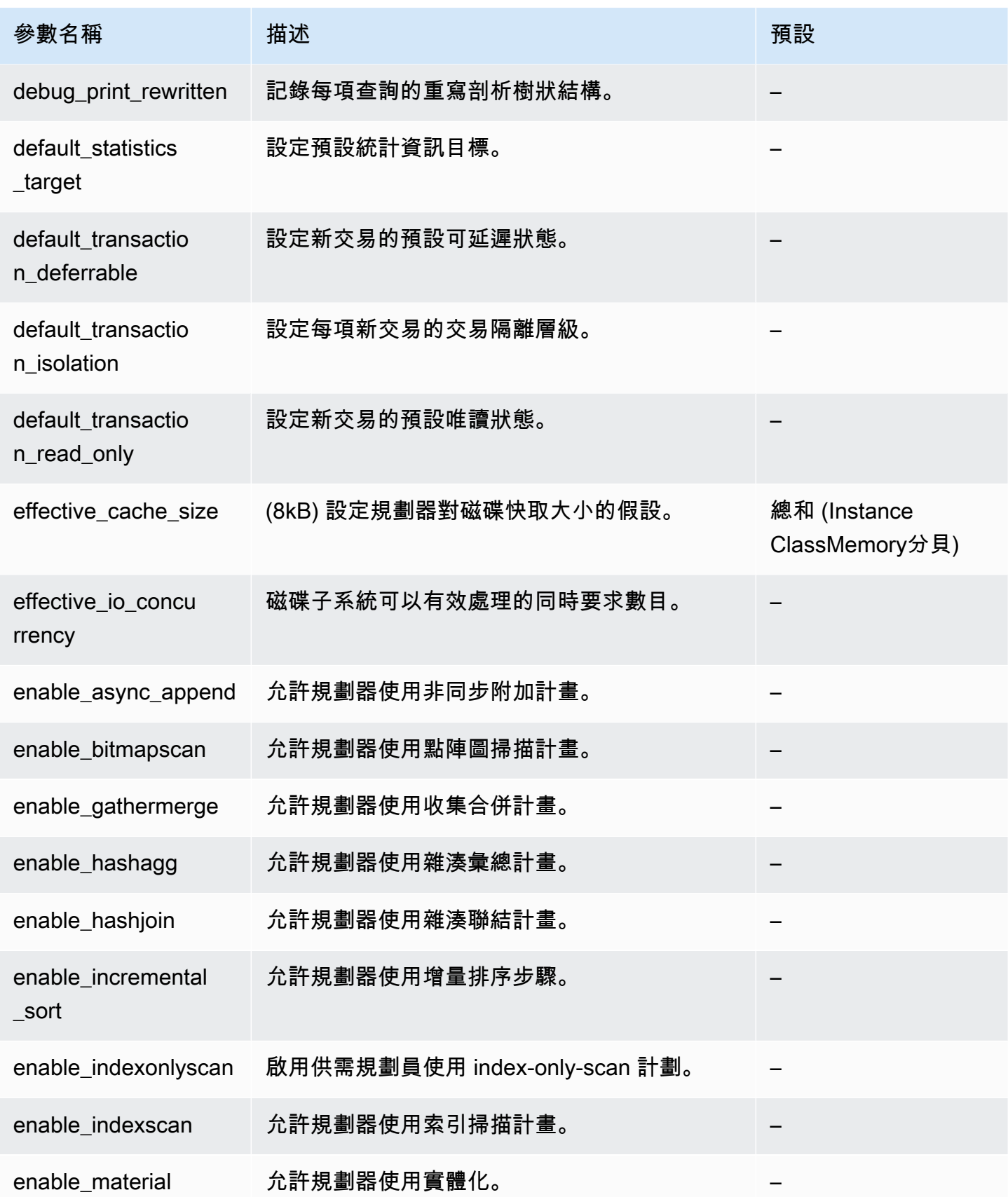

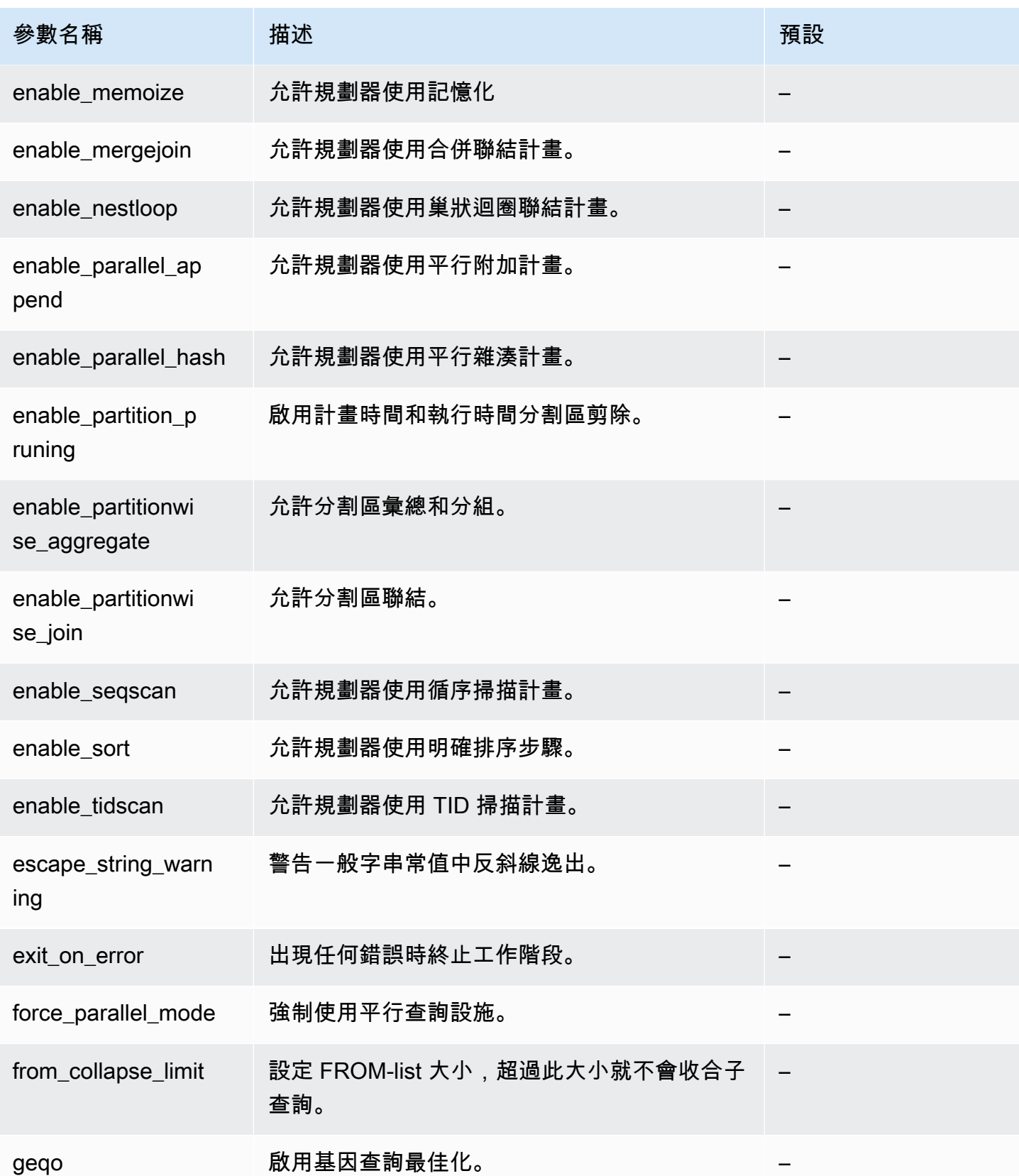

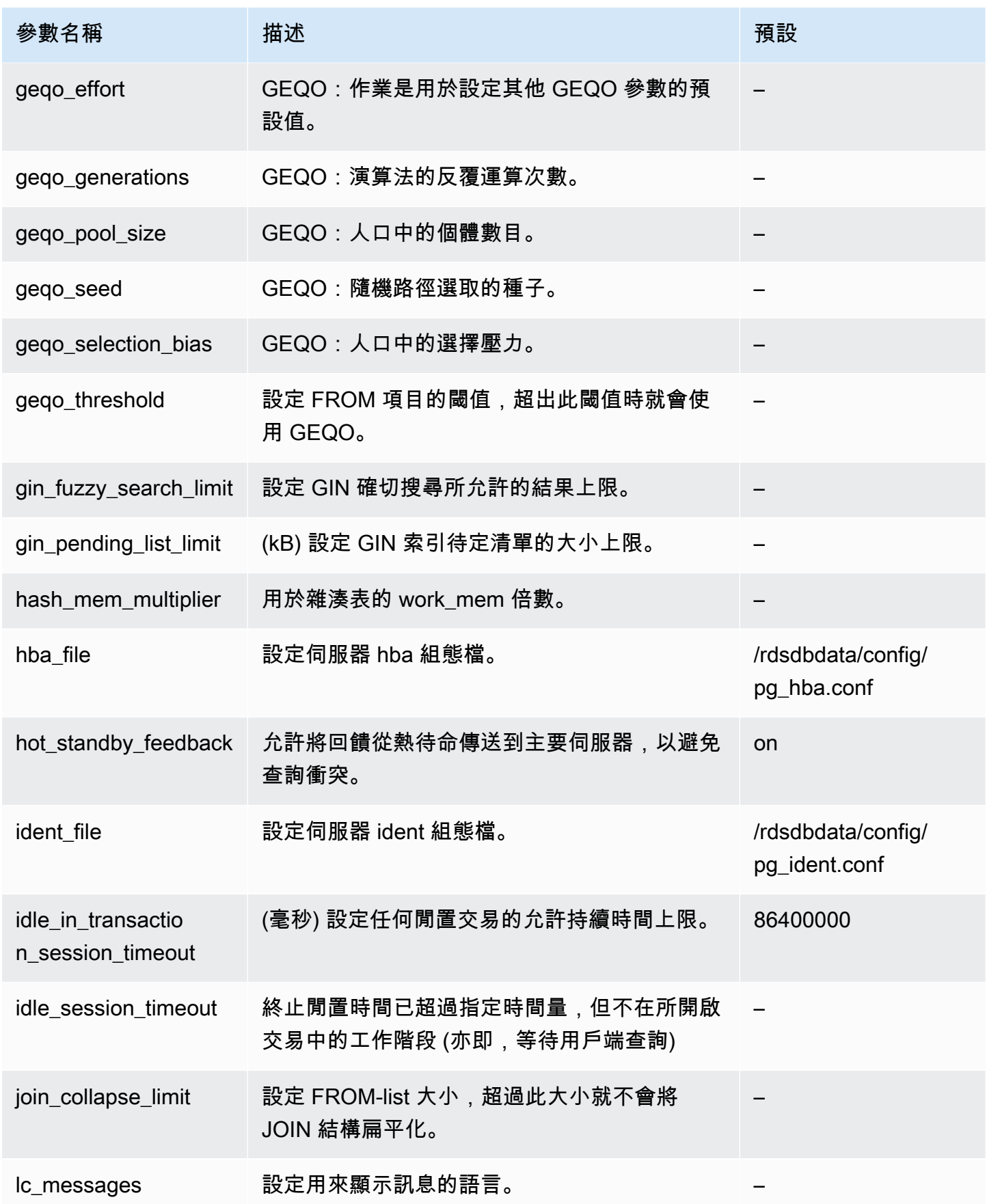

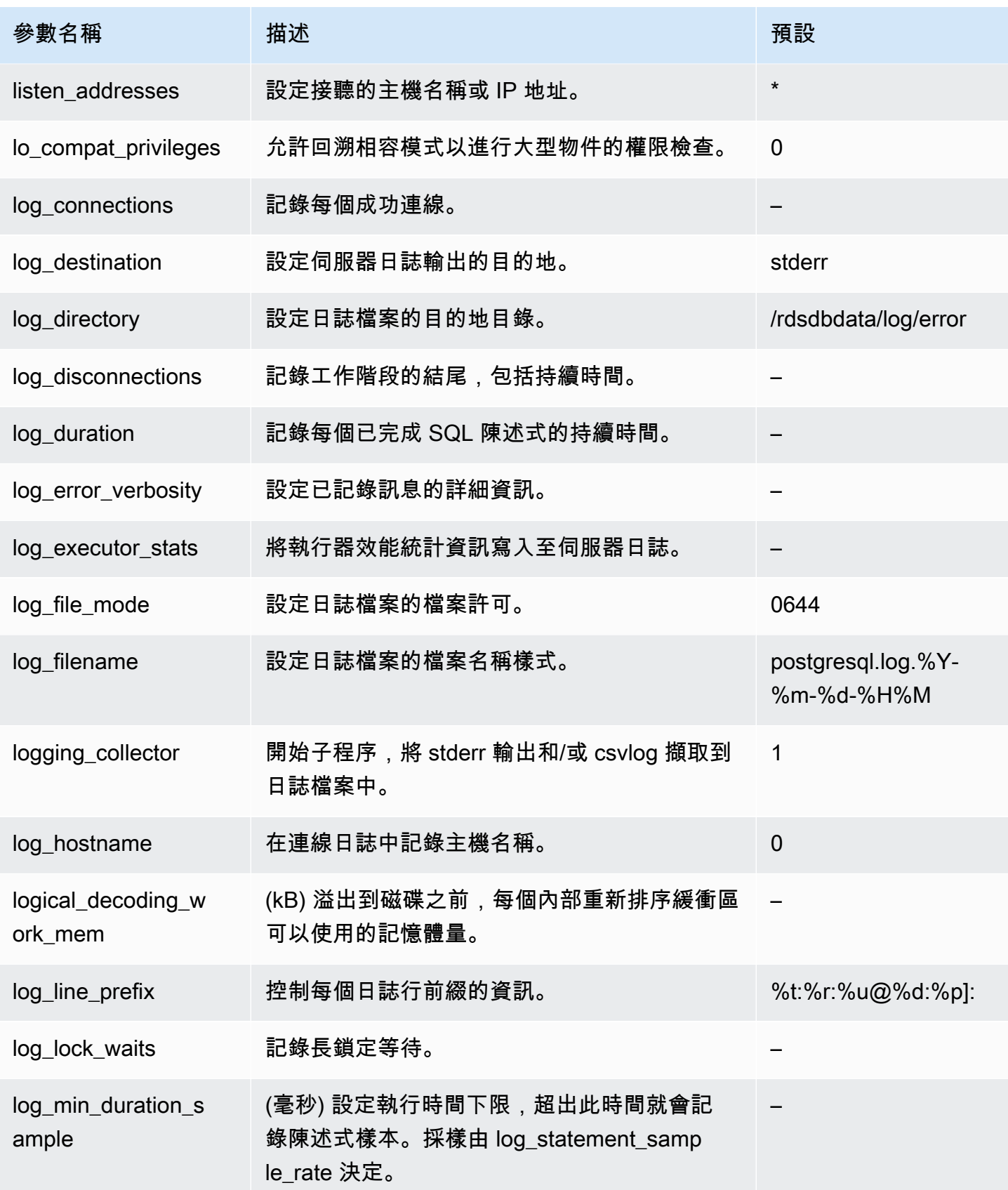

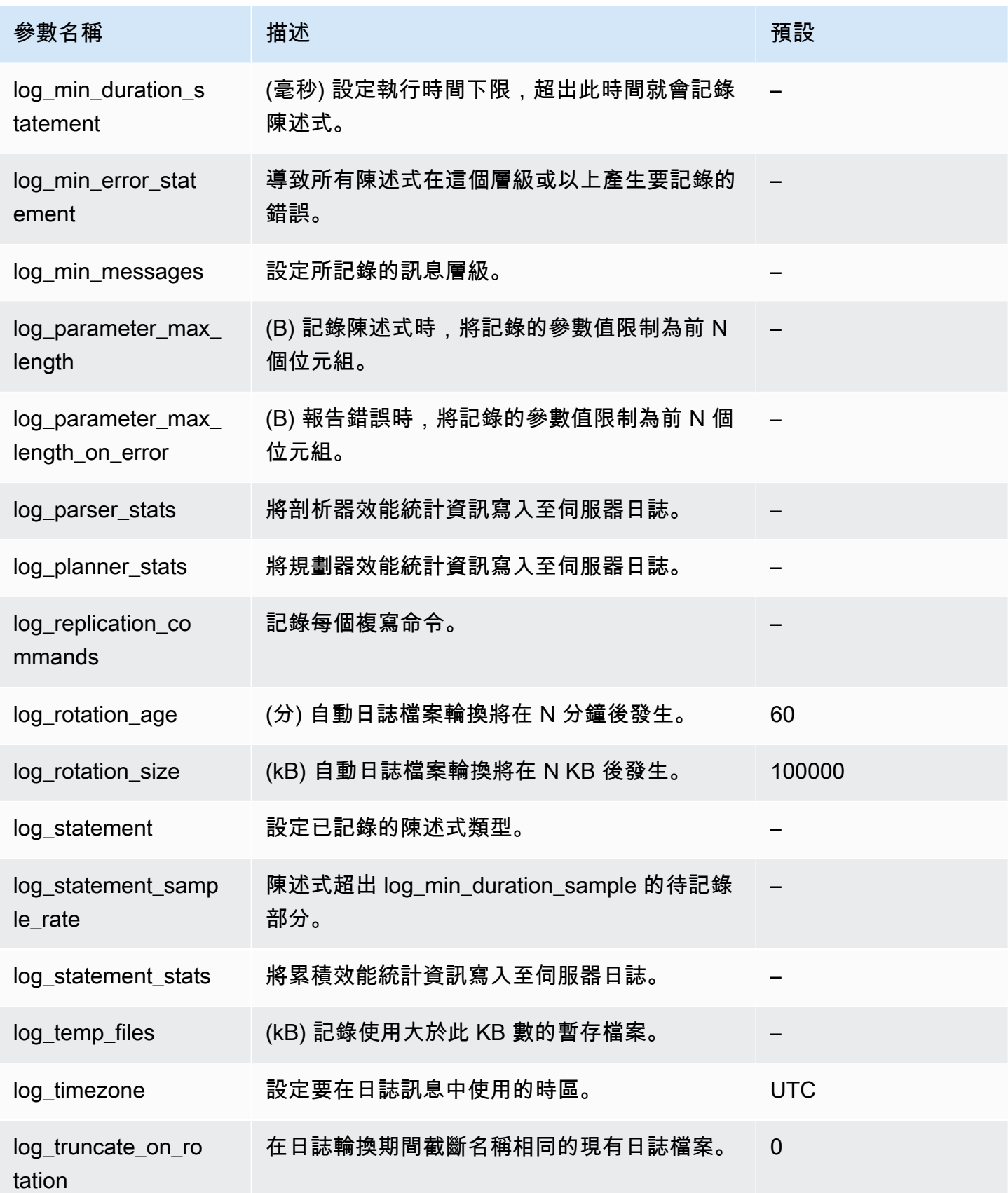

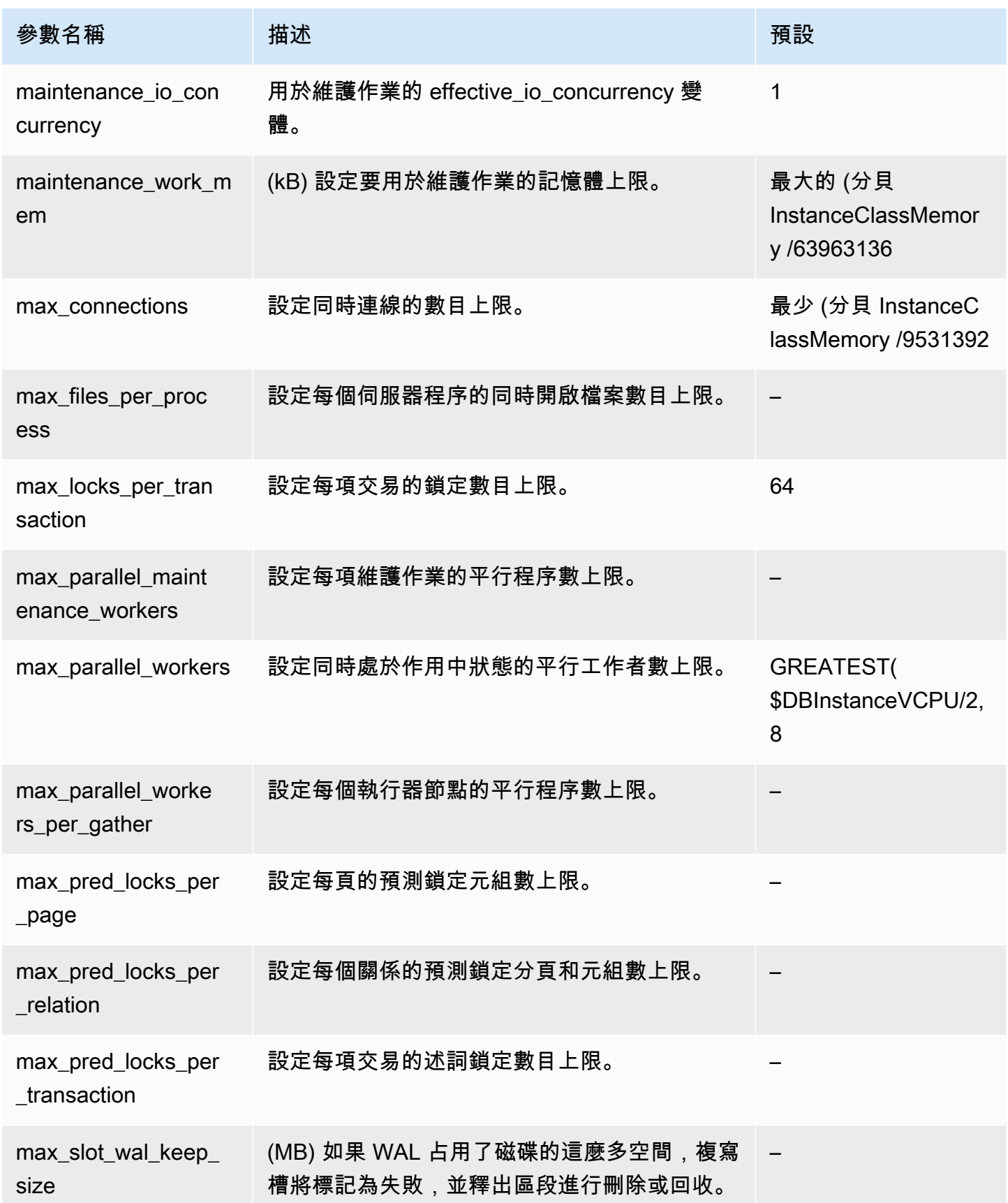

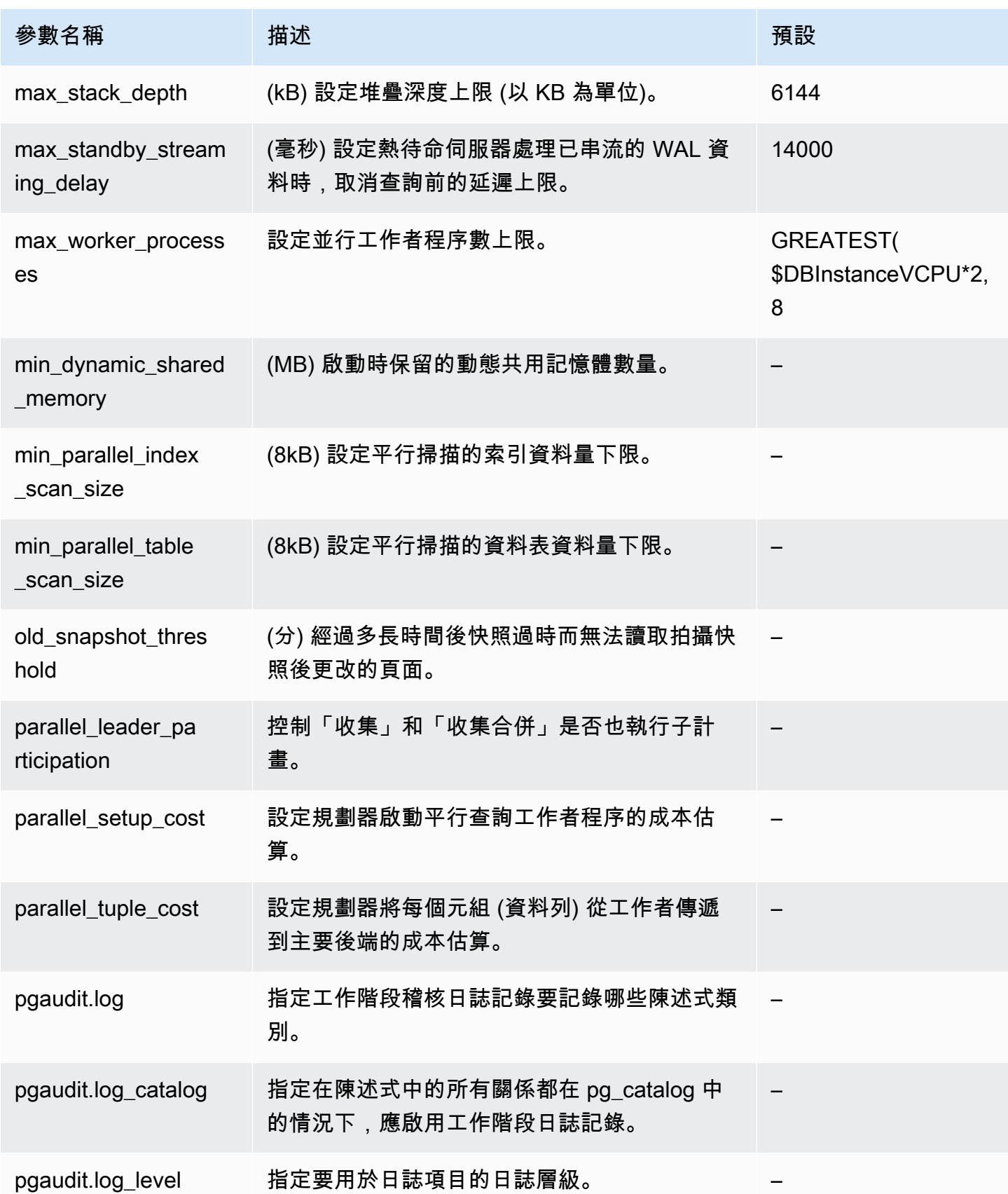

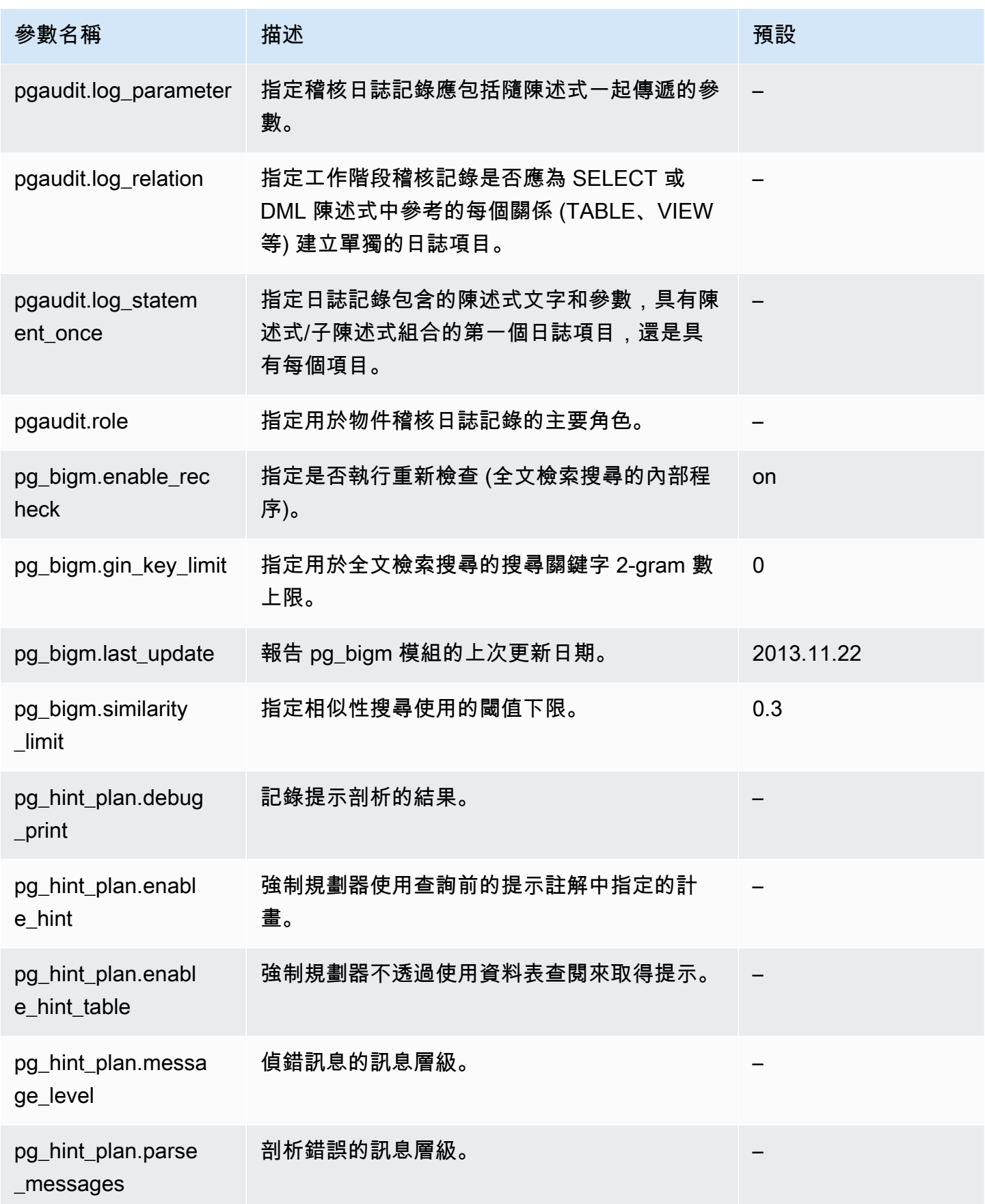

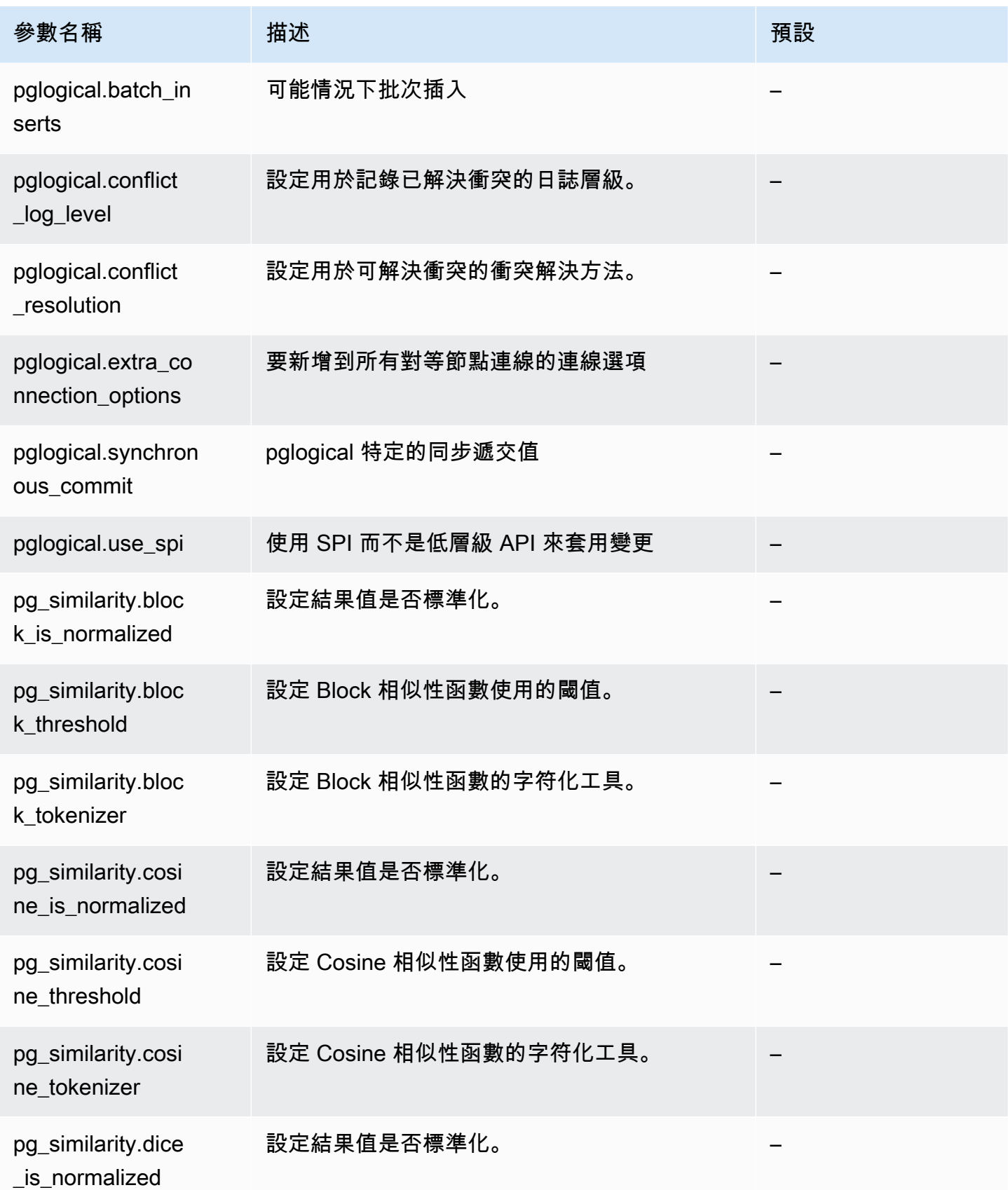

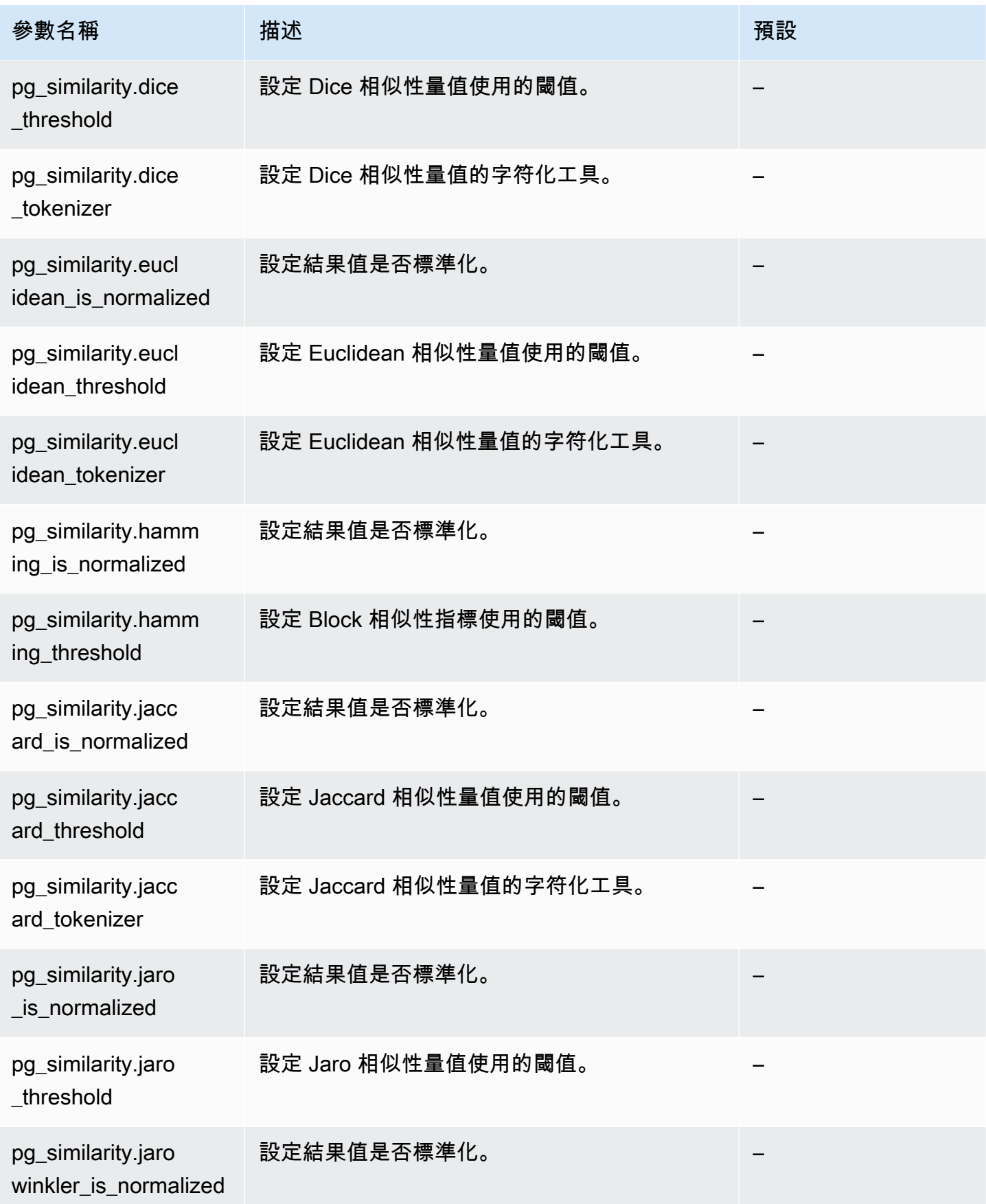

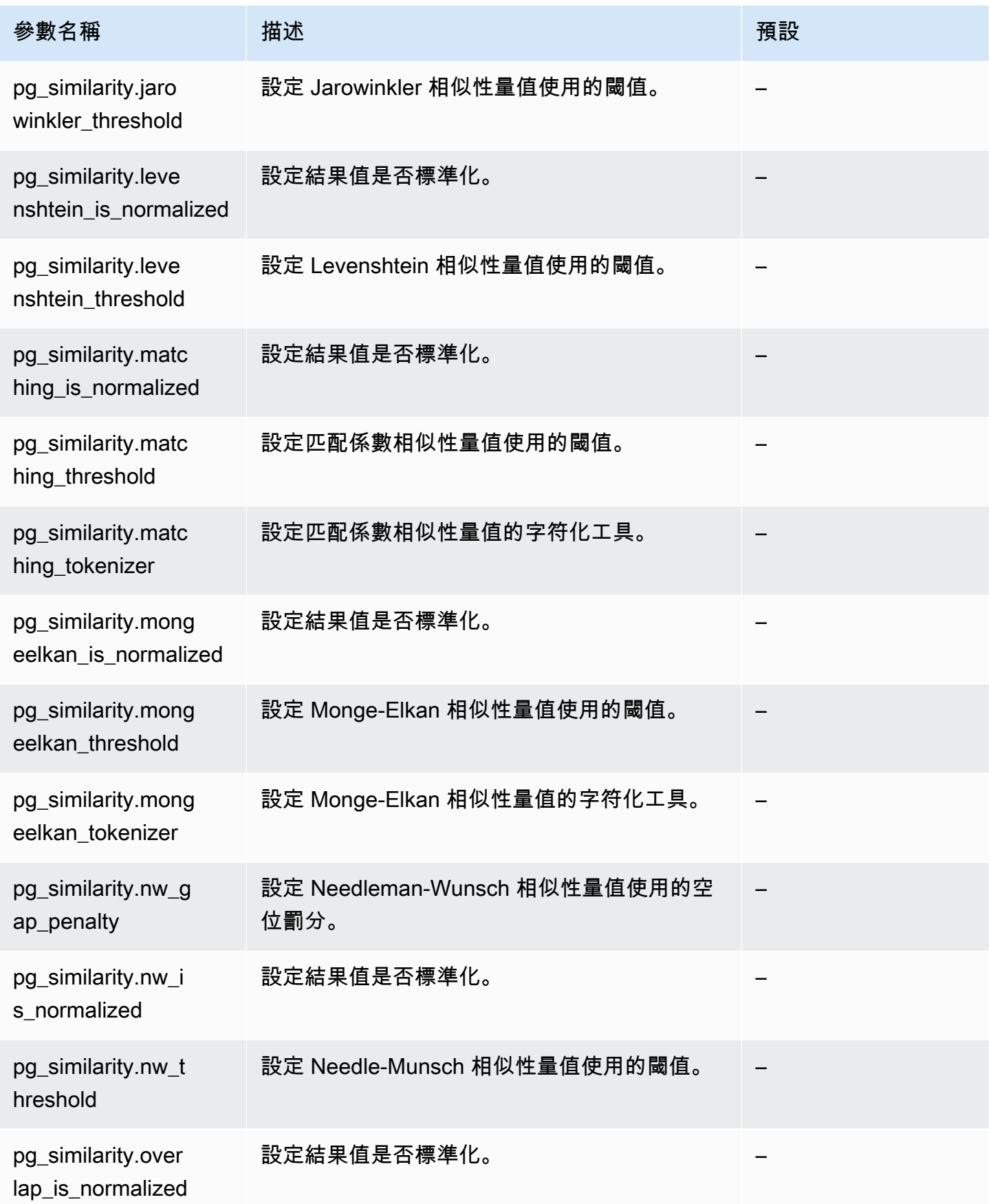

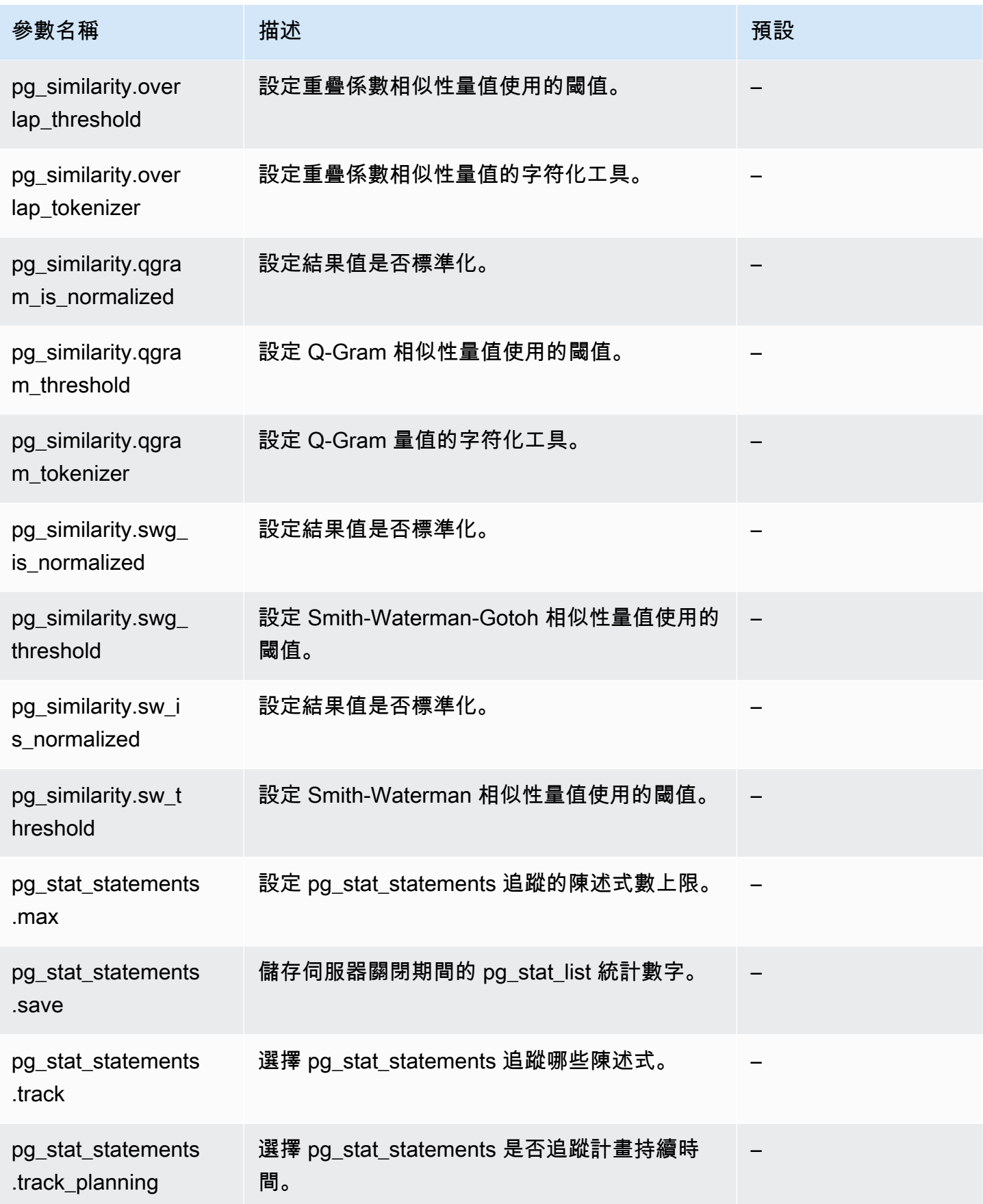

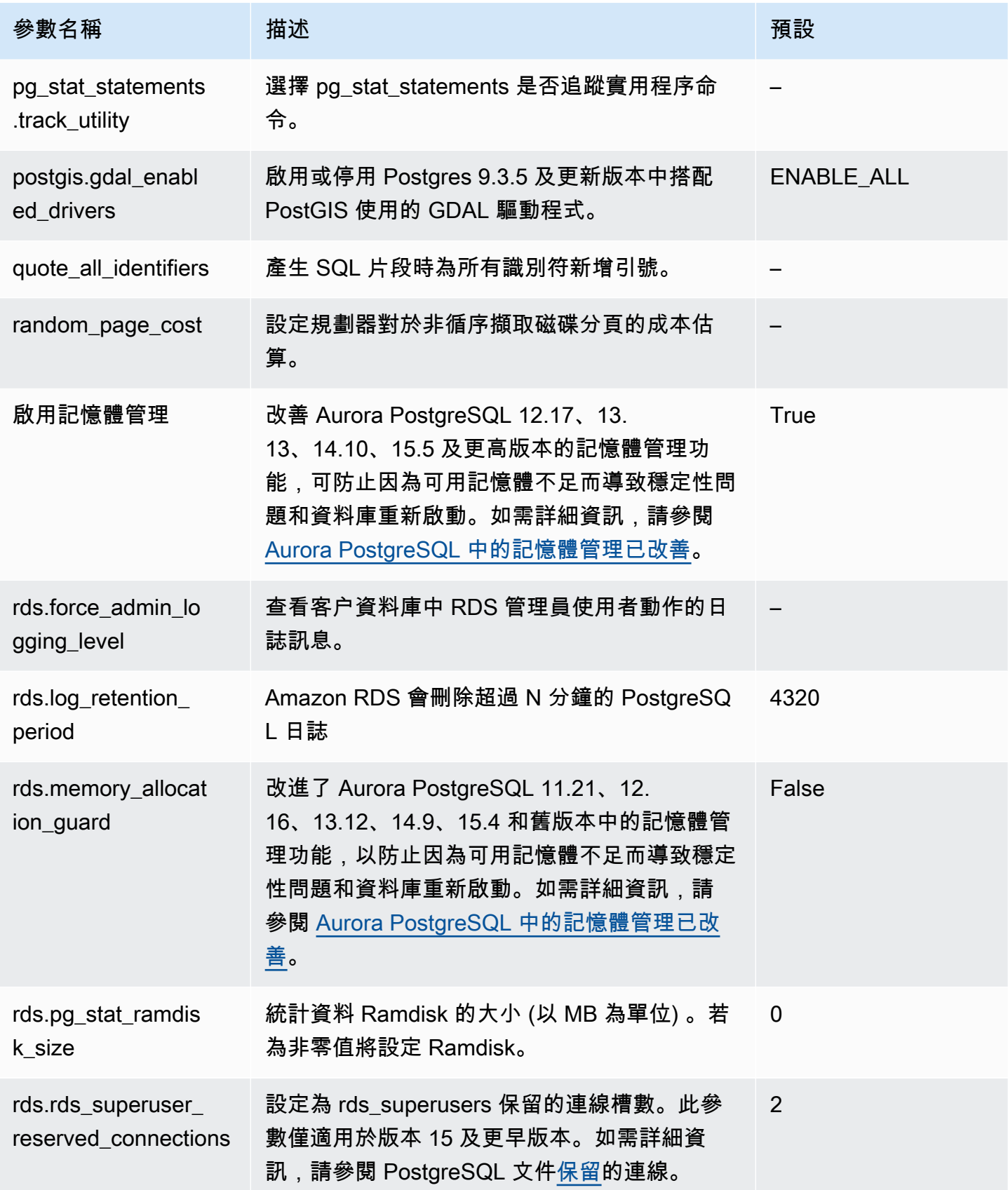

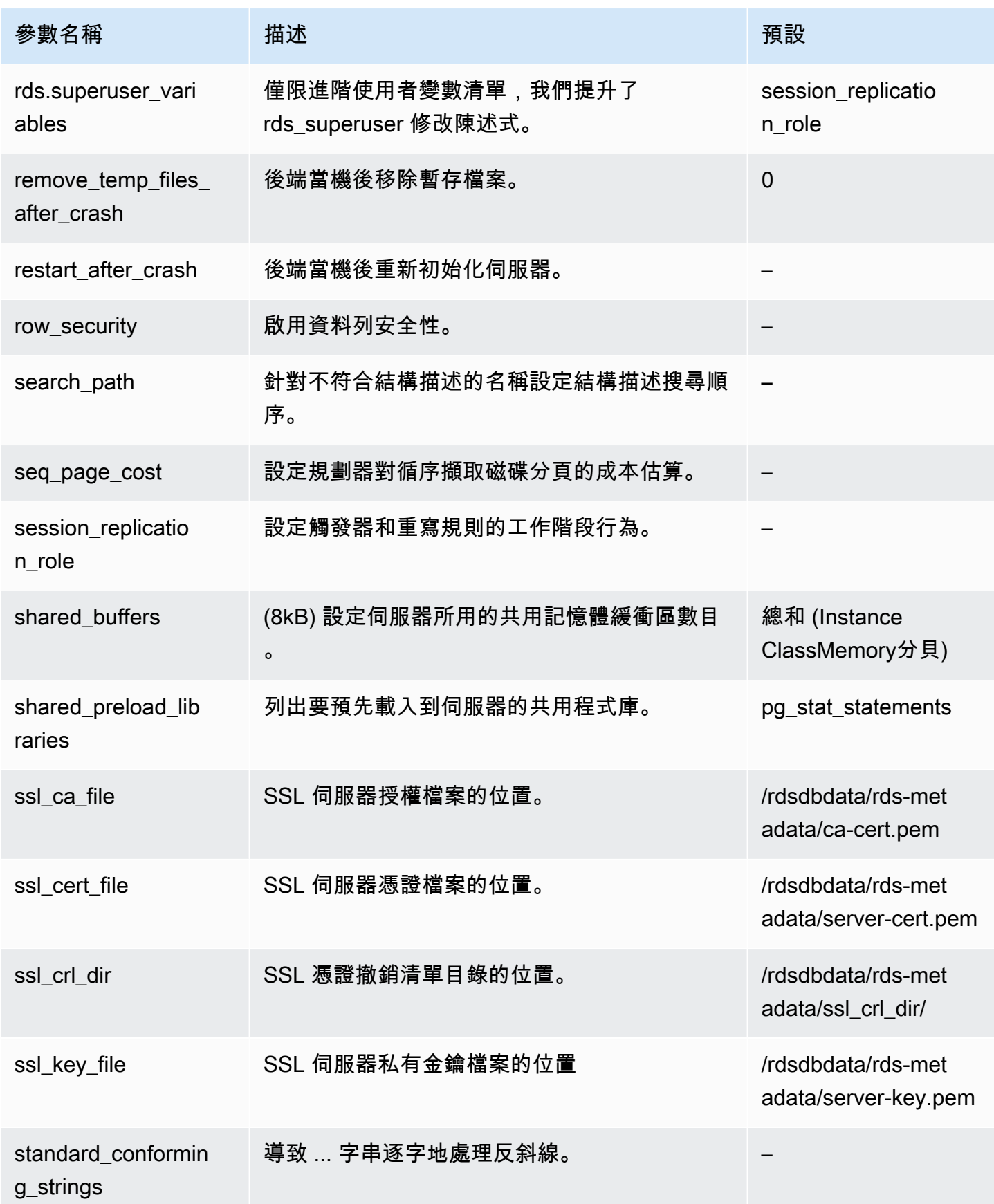

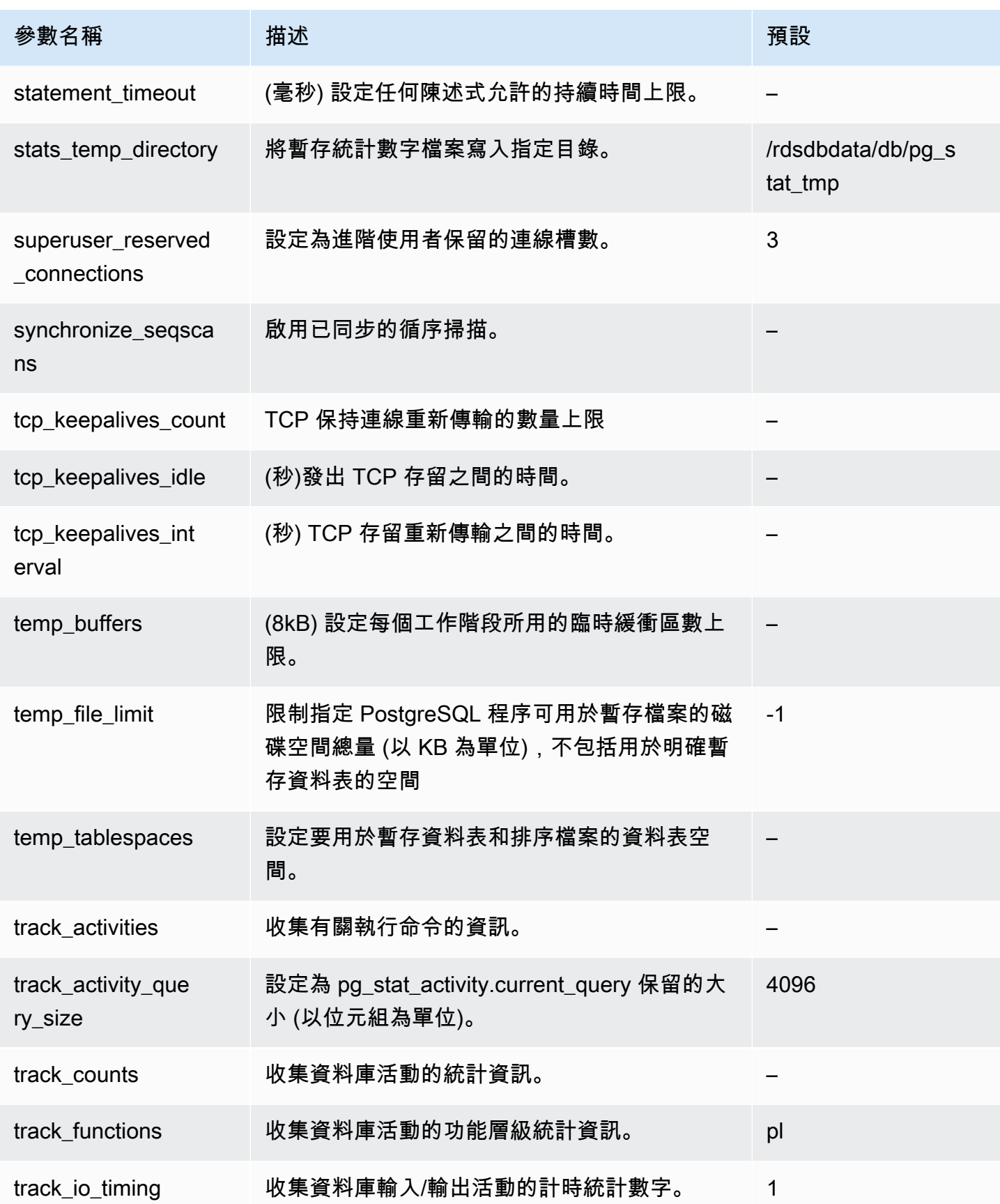

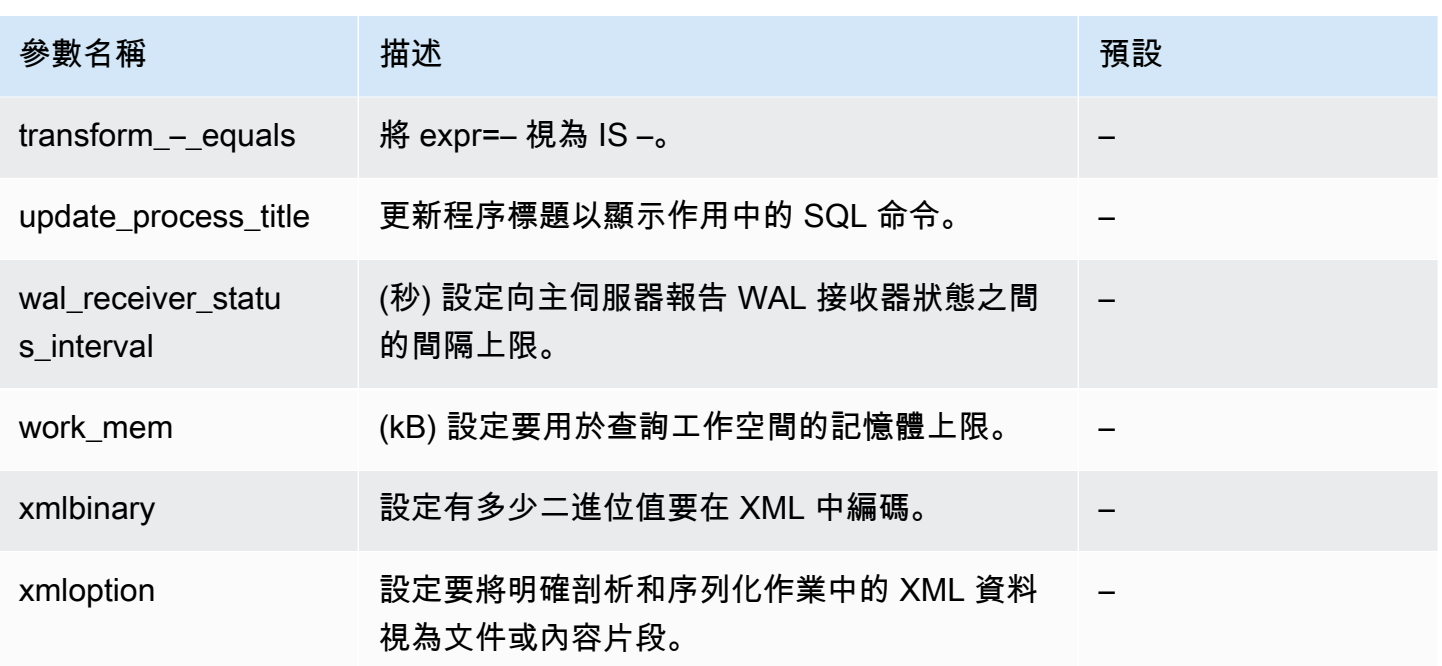

# Amazon Aurora PostgreSQL 等待事件

以下是 Aurora PostgreSQL 的常見等待事件。若要進一步了解等待事件和調整 Aurora PostgreSQL 資 料庫叢集,請參閱 [調校 Aurora PostgreSQL 的等待事件。](#page-2097-0)

- 活動:ArchiverMain
	- 封存程序正在等待活動。
- 活動: AutoVacuumMain

自動資料清理啟動器程序正在等待活動。

活動: BgWriterHibernate

等待活動時,背景寫入器程序正在休眠。

活動: BgWriterMain

背景寫入器程序正在等待活動。

活動:CheckpointerMain

檢查點指標程序正在等待活動。

活動:LogicalApplyMain

邏輯複寫套用程序正在等待活動。

活動:LogicalLauncherMain

邏輯複寫啟動器程序正在等待活動。

活動:PgStatMain

統計資料收集器程序正在等待活動。

活動: RecoveryWalAll

程序正在等待復原時來自串流的預寫日誌 (WAL)。

活動: RecoveryWalStream

啟動程序正在等待要在串流復原期間送達的預寫日誌 (WAL)。

活動:SysLoggerMain

syslogger 程序正在等待活動。

活動:WalReceiverMain

預寫日誌 (WAL) 接收器程序正在等待活動。

活動:WalSenderMain

預寫日誌 (WAL) 傳送器程序正在等待活動。

活動:WalWriterMain

預寫日誌 (WAL) 寫入器程序正在等待活動。 BufferPin:BufferPin

程序正在等待獲取緩衝區上的專用 Pin。

用戶端:GSS OpenServer

在建立一般安全服務應用程式界面 (GSSAPI) 工作階段時,程序正在等待從用戶端讀取資料。

客戶端:ClientRead

後端程序正在等待從 PostgreSQL 用戶端接收資料。如需詳細資訊,請參閱 [客戶端:ClientRead。](#page-2104-0) 客戶端:ClientWrite

後端程序正在等待將更多資料傳送到 PostgreSQL 用戶端。如需詳細資訊,請參閱 [客戶端:](#page-2107-0) [ClientWrite。](#page-2107-0)

用戶端:LibPQ WalReceiverConnect

程序正在預寫日誌 (WAL) 接收器中等待,以建立遠端伺服器的連線。

# 用戶端:LibPQ WalReceiverReceive

程序正在預寫日誌 (WAL) 接收器中等待,以從遠端伺服器接收資料。

用戶端:SSL OpenServer

程序在嘗試連線時等待 Secure Sockets Layer (SSL)。

客戶端:WalReceiverWaitStart

程序正在等待啟動程序傳送初始資料以進行串流複寫。

# 客戶:WalSenderWaitFor沃爾瑪

程序正在等待 WAL 傳送器程序中清空預寫日誌 (WAL)。

客戶端:WalSenderWriteData

在處理來自 WAL 傳送器程序中預寫日誌 (WAL) 接收器的回覆時,程序正在等待任何活動。 **CPU** 

後端程序處於作用中或正在等待 CPU。如需詳細資訊,請參閱 [CPU](#page-2109-0)。

Extension:extension

後端程序正在等待擴充功能或模組定義的條件。

IO: AuroraOptimizedReadsCacheRead

程序正在等待從 Optimized Reads 階層式快取進行讀取,因為該頁面在共享記憶體中不可用。

IO:AuroraOptimizedReadsCacheSegment截斷

程序正在等待將 Optimized Reads 階層式快取區段檔案進行截斷。

IO: AuroraOptimizedReadsCacheWrite

背景寫入器程序正在等待寫入 Optimized Reads 階層式快取。

IO: AuroraStorageLogAllocate

工作階段正在配置中繼資料並準備交易日誌寫入。

IO:BufFileRead

當作業需要的記憶體超過工作記憶體參數所定義的數量時,引擎會在磁碟上建立暫存檔案。 作業從暫存檔案讀取時,就會發生此等待事件。如需詳細資訊,請參閱 [IO:BufFileRead 和](#page-2114-0)  [IO:BufFileWrite](#page-2114-0)。

# IO:BufFileWrite

當作業需要的記憶體超過工作記憶體參數所定義的數量時,引擎會在磁碟上建立暫存檔案。 當作業寫入至暫存檔案時,就會發生此等待事件。如需詳細資訊,請參閱 [IO:BufFileRead 和](#page-2114-0)  [IO:BufFileWrite](#page-2114-0)。

IO:ControlFileRead

程序正在等待從 pg\_control 檔案進行讀取。

IO: ControlFileSync

程序正在等待 pg\_control 檔案達到持久的儲存。

IO: ControlFileSyncUpdate

程序正在等待 pg\_control 檔案的更新以達到持久的儲存。

IO:ControlFileWrite

程序正在等待寫入至 pg\_control 檔案。

IO: ControlFileWriteUpdate

程序正在等待寫入以更新 pg\_control 檔案。

IO:CopyFileRead

程序正在檔案複製作業期間等待讀取。

IO:CopyFileWrite

程序正在檔案複製作業期間等待寫入。

IO:DataFileExtend

程序正在等待關聯資料檔案擴充。

IO: DataFileFlush

程序正在等待關聯資料檔案達到持久的儲存。

IO: DataFileImmediateSync

程序正在等待關聯資料檔案立即同步到持久的儲存。

IO:DataFilePrefetch

程序正在等待從關聯資料檔案進行非同步預先擷取。

IO: DataFileSync

程序正在等待關聯資料檔案的變更,以達到持久的儲存。

IO:DataFileRead

後端程序已嘗試在共用緩衝區中尋找一個頁面,但沒有找到它,所以從儲存中讀取它。如需詳細資 訊,請參閱 [IO:DataFileRead。](#page-2121-0)

IO:DataFileTruncate

程序正在等待關聯資料檔案進行截斷。

IO:DataFileWrite

程序正在等待寫入至關聯資料檔案。

物聯網:帝斯曼 FillZeroWrite

程序正在等待將零位元組寫入至動態共用記憶體備份檔案。

IO:LockFileAddToDataDirRead

在將一行新增至資料目錄鎖定檔案時,程序正在等待讀取。

IO: LockFileAddToDataDirSync

在將一行新增到資料目錄鎖定檔案時,程序正在等待資料達到持久的儲存。

IO:LockFileAddToDataDirWrite

在將一行新增至資料目錄鎖定檔案時,程序正在等待寫入。

IO:LockFileCreateRead

建立資料目錄鎖定檔案時,程序正在等待讀取。

IO: LockFileCreateSync

在建立資料目錄鎖定檔案時,程序正在等待資料達到持久的儲存。

IO:LockFileCreateWrite

在建立資料目錄鎖定檔案時,程序正在等待寫入。

IO:LockFileReCheckDataDirRead

在重新檢查資料目錄鎖定檔案期間,程序正在等待讀取。

IO:LogicalRewriteCheckpointSync

在檢查點期間,程序正在等待邏輯重寫映射達到持久的儲存。

IO:LogicalRewriteMappingSync

在邏輯重寫期間,程序正在等待映射資料達到持久的儲存。

IO: LogicalRewriteMappingWrite

在邏輯重寫期間,程序正在等待映射資料的寫入。

IO: LogicalRewriteSync

程序正在等待邏輯重寫映射達到持久的儲存。

IO: LogicalRewriteTruncate

在邏輯重寫期間,程序正在等待映射資料的截斷。

IO:LogicalRewriteWrite

程序正在等待邏輯重寫映射的寫入。

IO: RelationMapRead

程序正在等待關聯映射檔案的讀取。

IO: RelationMapSync

程序正在等待關聯映射檔案達到持久的儲存。

IO: RelationMapWrite

程序正在等待寫入至關聯映射檔案。

IO: ReorderBufferRead

在重新排序緩衝區管理期間,程序正在等待讀取。

IO:ReorderBufferWrite

在重新排序緩衝區管理期間,程序正在等待寫入。

IO: ReorderLogicalMappingRead

在重新排序緩衝區管理期間,程序正在等待邏輯映射的讀取。

IO: ReplicationSlotRead

程序正在等待從複寫插槽控制檔案讀取。

IO: ReplicationSlotRestoreSync

在將複寫插槽控制檔案還原到記憶體時,程序正在等待其達到持久的儲存。

IO: ReplicationSlotSync

程序正在等待複寫插槽控制檔案達到持久的儲存。

IO: ReplicationSlotWrite

程序正在等待寫入至複寫插槽控制檔案。

IO: SLRU FlushSync

在檢查點或資料庫關閉期間,程序正在等待簡單的最近最少使用 (SLRU) 資料達到持久的儲存。 IO:SLRURead

程序正在等待讀取簡單的最近最少使用 (SLRU) 頁面。

IO:SLRUSync

程序正在等待簡單的最近最少使用 (SLRU) 資料,在頁面寫入後達到持久的儲存。

IO:SLRUWrite

程序正在等待寫入簡單的最近最少使用 (SLRU) 頁面。

IO: SnapbuildRead

程序正在等待讀取序列化的歷史目錄快照。

IO:SnapbuildSync

程序正在等待序列化的歷史目錄快照達到持久的儲存。

IO:SnapbuildWrite

程序正在等待寫入序列化的歷史目錄快照。

IO: TimelineHistoryFileSync

程序正在等待透過串流複寫接收的時間軸歷史記錄檔案達到持久的儲存。

IO: TimelineHistoryFileWrite

程序正在等待寫入透過串流複寫接收的時間軸歷史記錄檔案。

IO: TimelineHistoryRead

程序正在等待讀取時間軸歷史記錄檔案。

IO:TimelineHistorySync

程序正在等待新建立的時間軸歷史記錄檔案達到持久的儲存。

IO: TimelineHistoryWrite

程序正在等待寫入新建立的時間軸歷史記錄檔案。

IO:TwophaseFileRead

程序正在等待讀取兩個階段狀態檔案。

IO:TwophaseFileSync

程序正在等待兩個階段狀態檔案達到持久的儲存。

IO:TwophaseFileWrite

程序正在等待寫入兩個階段狀態檔案。

愛荷華:瓦爾塔 BootstrapSync

在自舉期間,程序正在等待預寫日誌 (WAL) 達到持久的儲存。

# 愛荷華:瓦爾塔 BootstrapWrite

在自舉期間,程序正在等待寫入預寫日誌 (WAL) 頁面。

# 愛荷華:瓦爾塔 CopyRead

複製現有的區段建立新的預寫日誌 (WAL) 區段時,程序正在等待讀取。 愛荷華:瓦爾塔 CopySync

程序正在等待藉由複製現有區段所建立的新預寫日誌 (WAL) 區段達到持久的儲存。 愛荷華:瓦爾塔 CopyWrite

複製現有的區段建立新的預寫日誌 (WAL) 區段時,程序正在等待寫入。 愛荷華:瓦爾塔 InitSync

程序正在等待新初始化的預寫日誌 (WAL) 檔案達到持久的儲存。 愛荷華:瓦爾塔 InitWrite

初始化新的預寫日誌 (WAL) 檔案時,程序正在等待寫入。 IO:WALRead

程序正在等待從預寫日誌 (WAL) 檔案讀取。

# 愛荷華:瓦爾塔 SenderTimelineHistoryRead

在 WAL 傳送器時間軸命令期間,程序正在等待從時間軸歷史記錄檔案讀取。

IO:WALSync

程序正在等待預寫日誌 (WAL) 檔案達到持久的儲存。

#### 愛荷華:瓦爾塔 SyncMethodAssign

在指派新的預寫日誌 (WAL) 同步方法時,程序正在等待資料達到持久的儲存。

IO:WALWrite

程序正在等待寫入至預寫日誌 (WAL) 檔案。

IO: XactSync

後端程序正在等待 Aurora 儲存子系統確認一般交易的遞交,或是預備交易的遞交或回復。如需詳 細資訊,請參閱 [IO:XactSync。](#page-2135-0)

工業電腦:BackupWaitWalArchive

程序正在等待備份所需的預寫日誌 (WAL) 檔案成功封存。

工業電腦:AuroraOptimizedReadsCacheWriteStop

一個進程正在等待後台寫入器停止寫入優化讀取分層緩存。

工業電腦:BgWorkerShutdown

程序正在等待背景工作者關閉。

工業電腦:BgWorkerStartup

程序正在等待背景工作者啟動。

工業電腦:BtreePage

程序正在等待繼續平行 B 型樹狀目錄掃描所需的頁碼變成可用。

工業電腦:CheckpointDone

程序正在等待檢查點完成。

工業電腦:CheckpointStart

程序正在等待檢查點啟動。

工業電腦:ClogGroupUpdate

程序正在等待群組領導者在交易結束時更新交易狀態。

工業電腦:DamRecordTxAck

後端程序已產生資料庫活動串流事件,而且正在等待事件變成持久的。如需詳細資訊,請參閱 [IPC:DamRecordTxAck。](#page-2137-0)

工業電腦:ExecuteGather

在執行蒐集計劃節點時,程序正在等待來自子程序的活動。

IPC:Hash/Batch/Allocating

程序正在等待選定的平行雜湊參與者來配置雜湊表。

IPC:Hash/Batch/Electing

程序正在選擇平行雜湊參與者來配置雜湊表。

IPC:Hash/Batch/Loading

程序正在等待其他平行雜湊參與者完成載入雜湊表。

IPC:Hash/Build/Allocating

程序正在等待選定的平行雜湊參與者來配置初始雜湊表。

IPC:Hash/Build/Electing

程序正在選擇平行雜湊參與者來配置初始雜湊表。

IPC: 雜湊/建置/HashingInner

程序正在等待其他平行雜湊參與者完成內部關聯的雜湊。

IPC: 雜湊/建置/HashingOuter

程序正在等待其他平行雜湊參與者完成外部關聯的分割。 IPCGrowBatches: 雜湊值//配置

程序正在等待選定的平行雜湊參與者配置更多批次。 IPC: 雜湊//決定 GrowBatches

程序正在選擇平行雜湊參與者來決定未來的批次增長。

IPC: 雜湊//選舉 GrowBatches

程序正在選擇平行雜湊參與者來配置更多批次。

IPC: 雜湊//精加工 GrowBatches

程序正在等待選定的平行雜湊參與者來決定未來的批次增長。 IPC: 雜湊//重新分割 GrowBatches

程序正在等待其他平行雜湊參與者完成重新分割。 IPCGrowBuckets: 雜湊值//配置

程序正在等待選定的平行雜湊參與者完成配置更多的儲存貯體。 IPC: 雜湊//選舉 GrowBuckets

程序正在選擇一個平行雜湊參與者來配置更多的儲存貯體。 IPCGrowBuckets: 雜湊//重新插入

程序正在等待其他平行雜湊參與者完成將元組插入到新的儲存貯體。

工業電腦:HashBatchAllocate

程序正在等待選定的平行雜湊參與者來配置雜湊表。

工業電腦:HashBatchElect

程序正在等待選擇平行雜湊參與者來配置雜湊表。

工業電腦:HashBatchLoad

程序正在等待其他平行雜湊參與者完成載入雜湊表。

工業電腦:HashBuildAllocate

程序正在等待選定的平行雜湊參與者來配置初始雜湊表。

工業電腦:HashBuildElect

程序正在等待選擇平行雜湊參與者來配置初始雜湊表。 工業電腦:HashBuildHashInner

程序正在等待其他平行雜湊參與者完成內部關聯的雜湊。 工業電腦:'HashBuildHashOuter

程序正在等待其他平行雜湊參與者完成外部關聯的分割。

工業電腦:HashGrowBatchesAllocate

程序正在等待選定的平行雜湊參與者配置更多批次。

工業電腦:'HashGrowBatchesDecide

程序正在等待選擇平行雜湊參與者來決定未來的批次增長。

工業電腦:HashGrowBatchesElect

程序正在等待選擇平行雜湊參與者來配置更多批次。

工業電腦:HashGrowBatchesFinish

程序正在等待選定的平行雜湊參與者來決定未來的批次增長。 工業電腦:HashGrowBatchesRepartition

程序正在等待其他平行雜湊參與者完成重新分割。

工業電腦:HashGrowBucketsAllocate

程序正在等待選定的平行雜湊參與者完成配置更多的儲存貯體。

工業電腦:HashGrowBucketsElect

程序正在等待選擇平行雜湊參與者來配置更多的儲存貯體。

工業電腦 · HashGrowBucketsReinsert

程序正在等待其他平行雜湊參與者完成將元組插入到新的儲存貯體。

工業電腦:LogicalSyncData

程序正在等待邏輯複寫遠端伺服器傳送資料,以進行初始資料表同步。 工業電腦:LogicalSyncStateChange

程序正在等待邏輯複寫遠端伺服器變更狀態。

工業電腦:MessageQueueInternal

程序正在等待另一個程序附加到共用訊息佇列。

工業電腦:MessageQueuePutMessage

程序正在等待將通訊協定訊息寫入至共用訊息佇列。

工業電腦:MessageQueueReceive

程序正在等待從共用訊息佇列接收位元組。

工業電腦:MessageQueueSend

程序正在等待將位元組傳送至共用訊息佇列。

工業電腦:ParallelBitmapScan

程序正在等待平行點陣圖掃描初始化。

工業電腦:ParallelCreateIndexScan

程序正在等待 CREATE INDEX 工作者完成堆積掃描。

工業電腦:ParallelFinish

程序正在等待平行工作者完成運算。

工業電腦:ProcArrayGroupUpdate

程序正在等待群組領導者在平行作業結束時清除交易 ID。

工業電腦:ProcSignalBarrier

程序正在等待所有後端處理屏障事件。

IPC:Promote

程序正在等待待命提升。

工業電腦:RecoveryConflictSnapshot

程序正在等待解決復原衝突以進行清理清除。

工業電腦:RecoveryConflictTablespace

程序正在等待解決復原衝突,以捨棄資料表空間。

工業電腦:RecoveryPause

程序正在等待復原繼續進行。

工業電腦:ReplicationOriginDrop

程序正在等待複寫來源變成非作用中,以便可以將其捨棄。

工業電腦:ReplicationSlotDrop

程序正在等待複寫插槽變成非作用中,以便可以將其捨棄。 工業電腦:SafeSnapshot

程序正在等待取得 READ ONLY DEFERRABLE 交易的有效快照。

# 工業電腦:SyncRep

在同步複寫期間,程序正在等待遠端伺服器的確認。

## 工業電腦:XactGroupUpdate

程序正在等待群組領導者在平行作業結束時更新交易狀態。

#### Lock:advisory

後端程序已請求建議鎖定,並正在等待它。如需詳細資訊,請參閱 [Lock:advisory。](#page-2138-0)

#### Lock:extend

後端程序正在等待釋放鎖定,以便它可以延伸關聯。此鎖定是必要的,因為一次只有一個後端程序 可以延伸關聯。如需詳細資訊,請參閱 [Lock:extend](#page-2140-0)。

# Lock:frozenid

程序正在等待更新 pg\_database.datfrozenxid 和 pg\_database.datminmxid。

## Lock:object

程序正在等待對非關聯式資料庫物件取得鎖定。

## Lock:page

程序正在等待對關聯的頁面取得鎖定。

Lock:Relation

後端程序正在等待對另一個交易所鎖定的關聯取得鎖定。如需詳細資訊,請參閱 [Lock:Relation。](#page-2143-0) Lock:spectoken

程序正在等待取得推測性插入鎖定。

Lock:speculative token

程序正在等待取得推測性插入鎖定。

Lock:transactionid

交易正在等待資料列層級鎖定。如需詳細資訊,請參閱 [Lock:transactionid。](#page-2147-0)

Lock:tuple

在另一個後端程序對元組保有衝突鎖定時,後端程序正在等待對相同的元組取得鎖定。如需詳細資 訊,請參閱 [Lock:tuple。](#page-2150-0)

Lock:userlock

程序正在等待取得使用者鎖定。

Lock:virtualxid

程序正在等待取得虛擬交易 ID 鎖定。

LW 鎖: AddinShmemInit

程序正在等待管理共用記憶體中擴充功能的空間配置。

LW 鎖: AddinShmemInitLock

程序正在等待管理共用記憶體中的空間配置。

LWLock:async

程序正在等待非同步 (通知) 緩衝區上的輸入/輸出。

LW 鎖: AsyncCtlLock

程序正在等待讀取或更新共用通知狀態。

LW 鎖:AsyncQueueLock

程序正在等待讀取或更新通知訊息。

LW 鎖: AuroraOptimizedReadsCacheMapping

程序正在等待將資料區塊與 Optimized Reads 階層式快取中的頁面建立關聯。

LW 鎖:AutoFile

程序正在等待更新 postgresql.auto.conf 檔案。

LW 鎖: AutoFileLock

程序正在等待更新 postgresql.auto.conf 檔案。

LWLock:Autovacuum

程序正在等待讀取或更新自動資料清理工作者的目前狀態。

LW 鎖:AutovacuumLock

自動資料清理工作者或啟動器正在等待更新或讀取自動資料清理工作者的目前狀態。

LW 鎖: AutovacuumSchedule

程序正在等待確保為了自動資料清理而選取的資料表仍然需要清理。

LW 鎖: AutovacuumScheduleLock

程序正在等待確保其為了清理而選取的資料表仍然需要清理。

LW 鎖:BackendRandomLock

程序正在等待產生亂數。

LW 鎖: BackgroundWorker

程序正在等待讀取或更新背景工作者狀態。

LW 鎖: BackgroundWorkerLock

程序正在等待讀取或更新背景工作者狀態。

LW 鎖: BtreeVacuum

程序正在等待讀取或更新 B 型樹狀結構索引的清理相關資訊。

LW 鎖: BtreeVacuumLock

程序正在等待讀取或更新 B 型樹狀結構索引的清理相關資訊。

LWLock:buffer\_content

後端程序正在等待對共用記憶體緩衝區的內容取得輕量型鎖定。如需詳細資訊,請參閱 [LWLock:buffer\\_content \(BufferContent\)。](#page-2154-0)

LWLock:buffer\_mapping

後端程序正在等待將資料區塊與共用緩衝集區中的緩衝區建立關聯。如需詳細資訊,請參閱 [LWLock:buffer\\_mapping](#page-2156-0)。

LWLock:BufferIO

後端程序想要將頁面讀入共用記憶體中。程序正在等待其他程序完成頁面的輸入/輸出。如需詳細資 訊,請參閱 [LWLock:BufferIO \(IPC:BufferIO\)。](#page-2158-0)

LWLock:Checkpoint

程序正在等待開始檢查點。

LW 鎖:CheckpointLock

程序正在等待執行檢查點。

LW 鎖:CheckpointerComm

程序正在等待管理 fsync 請求。
LW 鎖:CheckpointerCommLock

程序正在等待管理 fsync 請求。

LWLock:clog

程序正在等待 Clog (交易狀態) 緩衝區上的輸入/輸出。

路洛克:C LogControlLock

程序正在等待讀取或更新交易狀態。

路洛克:C LogTruncationLock

程序正在等待執行 txid\_status 或更新其可用的最舊交易 ID。

LWLock:commit\_timestamp

程序正在等待遞交時間戳記緩衝區上的輸入/輸出。

LW 鎖:CommitTs

程序正在等待讀取或更新針對交易遞交時間戳記設定的最後一個值。

LW 鎖: CommitTsBuffer

程序正在等待簡單的最近最少使用 (SLRU) 緩衝區上的輸入/輸出,以取得遞交時間戳記。

LW 鎖:CommitTsControlLock

程序正在等待讀取或更新交易遞交時間戳記。

LW 鎖: CommitTsLock

程序正在等待讀取或更新針對交易時間戳記設定的最後一個值。

LWlock: SLRU CommitTs

程序正在等待存取簡單的最近最少使用 (SLRU) 快取,以取得遞交時間戳記。

LW 鎖: ControlFile

程序正在等待讀取或更新 pg\_control 檔案,或建立新的預寫日誌 (WAL) 檔案。

LW 鎖:ControlFileLock

程序正在等待讀取或更新控制檔案,或建立新的預寫日誌 (WAL) 檔案。

LW 鎖: DynamicSharedMemoryControl

程序正在等待讀取或更新動態共用記憶體配置資訊。

LW 鎖: DynamicSharedMemoryControlLock

程序正在等待讀取或更新動態共用記憶體狀態。

LWLock:lock\_manager

後端程序正在等待新增或檢查後端程序的鎖定。或者它正在等待加入或退出平行查詢所使用的鎖定 群組。如需詳細資訊,請參閱 [LWLock:lock\\_manager。](#page-2160-0)

LW 鎖:LockFastPath

程序正在等待讀取或更新程序的快速路徑鎖定資訊。

LW 鎖:LogicalRepWorker

程序正在等待讀取或更新邏輯複寫工作者的狀態。

LW 鎖:LogicalRepWorkerLock

程序正在等待邏輯複寫工作者上的動作完成。

LWLock:multixact\_member

程序正在等待 multixact\_member 緩衝區上的輸入/輸出。

LWLock:multixact\_offset

程序正在等待 multixact 位移緩衝區上的輸入/輸出。

LW 鎖:MultiXactGen

程序正在等待讀取或更新共用 multixact 狀態。

LW 鎖: MultiXactGenLock

程序正在等待讀取或更新共用 multixact 狀態。

LW 鎖: MultiXactMemberBuffer

程序正在等待簡單的最近最少使用 (SLRU) 緩衝區上的輸入/輸出,以取得 multixact 成員。如需詳 細資訊,請參閱 [LW 鎖:MultiXact。](#page-2164-0)

LW 鎖:MultiXactMemberControlLock

程序正在等待讀取或更新 multixact 成員映射。

LWlock: SLRU MultiXactMember

程序正在等待存取簡單的最近最少使用 (SLRU) 快取,以取得 multixact 成員。如需詳細資訊,請參 閱 LW 鎖: MultiXact。

LW 鎖: MultiXactOffsetBuffer

程序正在等待簡單的最近最少使用 (SLRU) 緩衝區上的輸入/輸出,以取得 multixact 位移。如需詳 細資訊,請參閱 [LW 鎖:MultiXact。](#page-2164-0)

LW 鎖: MultiXactOffsetControlLock

程序正在等待讀取或更新 multixact 位移映射。

LWlock: SLRU MultiXactOffset

程序正在等待存取簡單的最近最少使用 (SLRU) 快取,以取得 multixact 位移。如需詳細資訊,請參 閱 [LW 鎖:MultiXact。](#page-2164-0)

LW 鎖: MultiXactTruncation

程序正在等待讀取或截斷 multixact 資訊。

LW 鎖: MultiXactTruncationLock

程序正在等待讀取或截斷 multixact 資訊。

LW 鎖: NotifyBuffer

程序正在等待簡單的最近最少使用 (SLRU) 緩衝區上的輸入/輸出,以取得 NOTIFY 通知。

LW 鎖: NotifyQueue

程序正在等待讀取或更新 NOTIFY 訊息。

LW 鎖: NotifyQueueTail

程序正在等待更新對 NOTIFY 訊息儲存的限制。

LW 鎖: NotifyQueueTailLock

程序正在等待更新對通知訊息儲存的限制。

LWLock:NotifySLRU

程序正在等待存取簡單的最近最少使用 (SLRU) 快取,以取得 NOTIFY 訊息。

LW 鎖: OidGen

程序正在等待配置新的物件 ID (OID)。

LW 鎖: OidGenLock

程序正在等待配置或指派物件 ID (OID)。

LWLock:oldserxid

程序正在等待 oldserxid 緩衝區上的輸入/輸出。

LW 鎖: OldSerXidLock

程序正在等待讀取或記錄衝突的序列化交易。

LW 鎖: OldSnapshotTimeMap

程序正在等待讀取或更新舊的快照控制資訊。

LW 鎖: OldSnapshotTimeMapLock

程序正在等待讀取或更新舊的快照控制資訊。

LWLock:parallel\_append

在平行附加計劃執行期間,程序正在等待選擇下一個子計劃。

LWLock:parallel\_hash\_join

在平行雜湊計劃執行期間,程序正在等待配置或交換記憶體區塊或更新計數器。 LWLock:parallel\_query\_dsa

程序正在等待鎖定動態共用記憶體配置,以進行平行查詢。

LW 鎖:ParallelAppend

在平行附加計劃執行期間,程序正在等待選擇下一個子計劃。 LW 鎖:ParallelHashJoin

在平行雜湊聯結的計劃執行期間,程序正在等待同步工作者。 勞洛克:DSA ParallelQuery

程序正在等待動態共用記憶體配置,以進行平行查詢。

勞洛克:DSA PerSession

程序正在等待動態共用記憶體配置,以進行平行查詢。

羅洛克:PerSessionRecordType

程序正在等待存取有關複合類型的平行查詢資訊。

羅洛克:PerSessionRecordTypmod

程序正在等待存取有關識別匿名記錄類型之類型修飾詞的平行查詢資訊。

羅洛克:PerXactPredicateList

程序正在等待存取目前可序列化交易在平行查詢期間保留的述詞鎖定清單。

Lwlock:predicate\_lock\_manager

程序正在等待新增或檢查述詞鎖定資訊。

羅洛克:PredicateLockManager

程序正在等待存取可序列化交易所使用的述詞鎖定資訊。

Lwlock:proc

程序正在等待讀取或更新快速路徑鎖定資訊。

LW 鎖:ProcArray

程序正在等待存取共用的每個程序資料結構 (通常,用來取得快照或報告工作階段的交易 ID)。 LW 鎖: ProcArrayLock

程序正在等待取得快照或在交易結束時清除交易 ID。

LW 鎖: RelationMapping

程序正在等待讀取或更新 pg\_filenode.map 檔案 (用來追蹤特定系統目錄的檔案節點指派)。

LW 鎖: RelationMappingLock

一個過程正在等待更新用於存儲 catalog-to-file-node 映射的關係映射文件。

LW 鎖: RelCacheInit

程序正在等待讀取或更新 pg\_internal.init 檔案 (關聯快取初始化檔案)。

LW 鎖: RelCacheInitLock

程序正在等待讀取或寫入關聯快取初始化檔案。

LWLock:replication\_origin

程序正在等待讀取或更新複寫進度。

LWLock:replication\_slot\_io

程序正在等待複寫插槽上的輸入/輸出。

LW 鎖: ReplicationOrigin

程序正在等待建立、捨棄或使用複寫來源。

LW 鎖: ReplicationOriginLock

程序正在等待設定、捨棄或使用複寫來源。

LW 鎖: ReplicationOriginState

程序正在等待讀取或更新某個複寫來源的進度。

LW 鎖: ReplicationSlotAllocation

程序正在等待配置或釋出複寫插槽。

LW 鎖: ReplicationSlotAllocationLock

程序正在等待配置或釋出複寫插槽。

LW 鎖: ReplicationSlotControl

程序正在等待讀取或更新複寫插槽狀態。

LW 鎖: ReplicationSlotControlLock

程序正在等待讀取或更新複寫插槽狀態。

路洛克:IO ReplicationSlot

程序正在等待複寫插槽上的輸入/輸出。

LW 鎖:SerialBuffer

程序正在等待簡單的最近最少使用 (SLRU) 緩衝區上的輸入/輸出,以取得可序列化的交易衝突。

LW 鎖: SerializableFinishedList

程序正在等待存取已完成的可序列化交易清單。

LW 鎖: SerializableFinishedListLock

程序正在等待存取已完成的可序列化交易清單。

LW 鎖: SerializablePredicateList

程序正在等待存取可序列化交易所保留的述詞鎖定清單。

LW 鎖: SerializablePredicateLockListLock

程序正在等待對可列化交易所保留的鎖定清單執行作業。

LW 鎖: SerializableXactHash

程序正在等待讀取或更新可序列化交易的相關資訊。

LW 鎖: SerializableXactHashLock

程序正在等待擷取或存放可序列化交易的相關資訊。

LWLock:SerialSLRU

程序正在等待存取簡單的最近最少使用 (SLRU) 快取,以取得可序列化的交易衝突。

LW 鎖: SharedTidBitmap

在平行點陣圖索引掃描期間,程序正在等待存取共用的元組識別符 (TID) 點陣圖。

LW 鎖: SharedTupleStore

程序正在等待在平行查詢期間存取共用的元組存放區。

LW 鎖:ShmemIndex

程序正在等待尋找或配置共用記憶體中的空間。

LW 鎖:ShmemIndexLock

程序正在等待尋找或配置共用記憶體中的空間。

勞洛克:S InvalRead

程序正在等待從共用目錄失效佇列中擷取訊息。 勞洛克:S InvalReadLock

程序正在等待從共用失效佇列中擷取或移除訊息。 勞洛克:S InvalWrite

程序正在等待將訊息新增至共用目錄失效佇列。 勞洛克:S InvalWriteLock

程序正在等待在共用失效佇列中新增訊息。

LWLock:subtrans

程序正在等待子交易緩衝區上的輸入/輸出。

LW 鎖: SubtransBuffer

程序正在等待簡單的最近最少使用 (SLRU) 緩衝區上的輸入/輸出,以取得子交易。

LW 鎖: SubtransControlLock

程序正在等待讀取或更新子交易資訊。

LWLock:SubtransSLRU

程序正在等待存取簡單的最近最少使用 (SLRU) 快取,以取得子交易。

LW 鎖:SyncRep

程序正在等待讀取或更新同步複寫狀態的相關資訊。

LW 鎖: SyncRepLock

程序正在等待讀取或更新同步複本的相關資訊。

LW 鎖: SyncScan

程序正在等待選取同步表格掃描的起始位置。

LW 鎖: SyncScanLock

程序正在等待取得表格上掃描的起始位置,以進行同步掃描。

LW 鎖: TablespaceCreate

程序正在等待建立或捨棄資料表空間。

LW 鎖: TablespaceCreateLock

程序正在等待建立或捨棄資料表空間。

LWLock:tbm

程序正在等待樹狀點陣圖 (TBM) 上的共用疊代鎖定。

LW 鎖: TwoPhaseState

程序正在等待讀取或更新預備交易的狀態。

LW 鎖: TwoPhaseStateLock

程序正在等待讀取或更新預備交易的狀態。

LWLock:wal\_insert

程序正在等待將預寫日誌 (WAL) 插入到記憶體緩衝區。 勞洛克:瓦尔沃 BufMapping

程序正在等待取代預寫日誌 (WAL) 緩衝區中的頁面。 勞洛克:瓦尔沃 BufMappingLock

程序正在等待取代預寫日誌 (WAL) 緩衝區中的頁面。

LWLock:WALInsert

程序正在等待將預寫日誌 (WAL) 資料插入到記憶體緩衝區。

LWLock:WALWrite

程序正在等待預寫日誌 (WAL) 緩衝區寫入至磁碟。

#### 勞洛克:瓦尔沃 WriteLock

程序正在等待預寫日誌 (WAL) 緩衝區寫入至磁碟。

LW 鎖: WrapLimitsVacuum

程序正在等待更新對交易 ID 和 multixact 耗用的限制。

LW 鎖: WrapLimitsVacuumLock

程序正在等待更新對交易 ID 和 multixact 耗用的限制。

LW 鎖:XactBuffer

程序正在等待簡單的最近最少使用 (SLRU) 緩衝區上的輸入/輸出,以取得交易狀態。 LWLock:XactSLRU

程序正在等待存取簡單的最近最少使用 (SLRU) 快取,以取得交易狀態。

LW 鎖: XactTruncation

程序正在等待執行 pg\_xact\_status 或更新其可用的最舊交易 ID。

LW 鎖: XidGen

程序正在等待配置新的交易 ID。

LW 鎖:XidGenLock

程序正在等待配置或指派交易 ID。

#### 逾時:BaseBackupThrottle

在基礎備份期間,若調節活動,程序即會等待。

逾時:PgSleep

後端程序已呼叫 pg\_sleep 函數,並且正在等待睡眠逾時到期。如需詳細資訊,請參閱 [Timeout:PgSleep。](#page-2167-0)

逾時:RecoveryApplyDelay

由於延遲設定,程序正在等待在復原期間套用預寫日誌 (WAL)。

逾時:RecoveryRetrieveRetryInterval

當預寫日誌 (WAL) 資料無法從任何來源 (pg\_wal、封存或串流) 取得時,程序會在復原期間等待。 逾時:VacuumDelay

程序正在以成本型清理延遲點等待。

如需 PostgreSQL 等待事件的完整清單,請參閱 PostgreSQL 文件中的[統計數字收集器 > 等待事件](https://www.postgresql.org/docs/current/monitoring-stats.html#WAIT-EVENT-TABLE) [表](https://www.postgresql.org/docs/current/monitoring-stats.html#WAIT-EVENT-TABLE)。

# Amazon Aurora PostgreSQL 更新

以下提供 Amazon Aurora PostgreSQL 引擎版本和更新版本的相關資訊。另也提供有關如何升級 Amazon Aurora PostgreSQL 引擎的資訊。如需 Aurora 版本的整體詳細資訊,請參閱 [Amazon Aurora](#page-35-0)  [版本](#page-35-0)。

## **b** Tip

您可以使用藍/綠部署,將資料庫叢集升級所需的停機時間降至最低。如需更多詳細資訊,請參 閱 [使用藍/綠部署進行資料庫更新。](#page-594-0)

## 主題

- [識別 Amazon Aurora PostgreSQL 版本](#page-2602-0)
- [Amazon Aurora PostgreSQL 版本和引擎版本](#page-2604-0)
- [Amazon Aurora PostgreSQL 的擴充功能版本](#page-2604-1)
- [升級 Amazon Aurora PostgreSQL 資料庫叢集](#page-2605-0)
- [Aurora PostgreSQL 長期支援 \(LTS\) 版本](#page-2628-0)

# <span id="page-2602-0"></span>識別 Amazon Aurora PostgreSQL 版本

Amazon Aurora 中包含某些 Aurora 通用的功能,且適用於所有 Aurora 資料庫叢集。Aurora 中亦包含 其他專屬於 Aurora 所支援特定資料庫引擎的功能。這些功能僅適用於使用該資料庫引擎的 Aurora 資 料庫叢集,例如 Aurora PostgreSQL。

Aurora 資料庫一般有兩個版本編號,即資料庫引擎版本編號和 Aurora 版本編號。如果 Aurora PostgreSQL 版本有 Aurora 版本編號,會包含在 [Amazon Aurora PostgreSQL 版本和引擎版本](#page-2604-0) 清單中 的引擎編號之後。

## Aurora 版本編號

Aurora 版本編號使用「*##*.*##*.*####*」命名規則。Aurora 修補程式版本中包含發行後新增到次要版本的 重要錯誤修正。若要進一步了解 Amazon Aurora 主要、次要和修補程式版本,請參閱 [Amazon Aurora](#page-36-0)  [主要版本](#page-36-0)、[Amazon Aurora 次要版本](#page-37-0) 以及 [Amazon Aurora 修補程式版本。](#page-37-1)

您可以使用以下 SQL 查詢找到 Aurora PostgreSQL 資料庫執行個體的 Aurora 版本編號:

```
postgres=> SELECT aurora_version();
```
從發行 PostgreSQL 版本 13.3、12.8、11.13、10.18 及所有其他更新的版本開始,Aurora 版本編號更 接近 PostgreSQL 引擎版本。例如,查詢 Aurora PostgreSQL 13.3 資料庫叢集會傳回以下內容:

```
aurora_version
---------------- 
 13.3.1
(1 row)
```
先前的版本 (如 Aurora PostgreSQL 10.14 資料庫叢集) 傳回的版本編號則類似以下內容:

```
aurora_version
---------------- 
  2.7.3
(1 row)
```
## PostgreSQL 引擎版本編號

從 PostgreSQL 10 開始,PostgreSQL 資料庫引擎版本的所有版本都使用「*##*.*##*」編號規則。幾個範 例包括 PostgreSQL 10.18、PostgreSQL 12.7 和 PostgreSQL 13.3。

PostgreSQL 10 之前的版本使用「*##*、*##*、*##*」編號規則,其中前兩個數字構成主要版本編號,第三 個數字表示次要版本。例如,PostgreSQL 9.6 是主要版本,其次要版本 9.6.21 或 9.6.22 由第三個數 字表示。

**a** Note

不再支援 PostgreSQL 引擎 9.6 版。若要升級,請參[閱升級 Amazon Aurora PostgreSQL 資料](#page-2605-0) [庫叢集](#page-2605-0)。如需版本政策和發行時間表,請參閱 [Amazon Aurora 主要版本可用的時間會維持多](#page-39-0) [久](#page-39-0)。

您可以透過以下 SQL 查詢找出 PostgreSQL 資料庫引擎版本編號:

postgres=> **SELECT version();**

Aurora PostgreSQL 13.3 資料庫叢集的結果如下:

version

識別 Amazon Aurora PostgreSQL 版本 2573

```
------------------------------------------------------------------------------------------------- 
 PostgreSQL 13.3 on x86_64-pc-linux-gnu, compiled by x86_64-pc-linux-gnu-gcc (GCC) 
 7.4.0, 64-bit
(1 row)
```
## <span id="page-2604-0"></span>Amazon Aurora PostgreSQL 版本和引擎版本

Amazon Aurora PostgreSQL 相容版本會定期更新。更新會在系統維護時段套用到 Aurora PostgreSQL 資料庫叢集。套用更新的時間取決於資料庫叢集的更新類型、AWS 區域 和維護時段設定。列出的許 多版本都包含 PostgreSQL 版本編號和 Amazon Aurora 版本編號。不過,從發行 PostgreSQL 版本 13.3、12.8、11.13、10.18 及所有其他更新的版本開始,就不使用 Aurora 版本編號。若要判斷 Aurora PostgreSQL 資料庫的版本號碼,請參閱 [識別 Amazon Aurora PostgreSQL 版本。](#page-2602-0)

如需關於擴充功能和模組的資訊,請參閱[Amazon Aurora PostgreSQL 的擴充功能版本](#page-2604-1)。

**a** Note

如需 Amazon Aurora 的版本政策和版本時間表的詳細資訊,請參閱 [Amazon Aurora 主要版本](#page-39-0) [可用的時間會維持多久](#page-39-0)。

如需 Amazon Aurora 支援的詳細資訊,請參閱 [Amazon RDS 常見問答集](https://aws.amazon.com/rds/faqs/)。

若要判斷 AWS 區域 中有哪些 Aurora PostgreSQL 資料庫引擎版本可用,請使用 [describe-db-engine](https://docs.aws.amazon.com/cli/latest/reference/rds/describe-db-engine-versions.html)[versions](https://docs.aws.amazon.com/cli/latest/reference/rds/describe-db-engine-versions.html) AWS CLI 命令。例如:

```
aws rds describe-db-engine-versions --engine aurora-postgresql --query '*[].
[EngineVersion]' --output text --region aws-region
```
如需 AWS 區域 的清單,請參閱 [Aurora PostgreSQL 區域可用性。](#page-46-0)

如需有關在 Aurora PostgreSQL 上可用之 PostgreSQL 版本的詳細內容,請參閱 [Aurora PostgreSQL](https://docs.aws.amazon.com/AmazonRDS/latest/AuroraPostgreSQLReleaseNotes/Welcome.html) [版本備註](https://docs.aws.amazon.com/AmazonRDS/latest/AuroraPostgreSQLReleaseNotes/Welcome.html)。

# <span id="page-2604-1"></span>Amazon Aurora PostgreSQL 的擴充功能版本

您可以安裝和設定各種 PostgreSQL 擴充功能,以便搭配使用 Aurora PostgreSQL 資料庫叢集。例 如,您可以使用 PostgreSQL pq\_partman 擴充功能,以自動化資料表分割區的建立和維護。如需進 一步了解有關此及其他可用於 Aurora PostgreSQL 的擴充功能的詳細資訊,請參閱 [使用擴充功能和外](#page-2356-0) [部資料包裝函式](#page-2356-0)。

如需有關 Aurora PostgreSQL 支援的 PostgreSQL 擴充功能的詳細資訊,請參閱 Aurora PostgreSQL 版本備註中的 [Amazon Aurora PostgreSQL 擴充功能版本。](https://docs.aws.amazon.com/AmazonRDS/latest/AuroraPostgreSQLReleaseNotes/AuroraPostgreSQL.Extensions.html)

# <span id="page-2605-0"></span>升級 Amazon Aurora PostgreSQL 資料庫叢集

Amazon Aurora 使新版 PostgreSQL 資料庫引擎只有在經過廣泛的測試後,才可供用於 AWS 區域 。 當您所在區域有新版可供使用時,您可以將 Aurora PostgreSQL 資料庫叢集升級到新版本。

升級到新版本可能是次要升級或主要升級,這視資料庫叢集目前正在執行的 Aurora PostgreSQL 版本 而定。例如,將 Aurora PostgreSQL 11.15 資料庫叢集升級至 Aurora PostgreSQL 13.6 是主要版本升 級。將 Aurora PostgreSQL 13.3 資料庫叢集升級至 Aurora PostgreSQL 13.7 是次要版本升級。在以下 主題中,您可以找到如何執行這兩種升級的相關資訊。

## 內容

- [Aurora PostgreSQL 升級程序概觀](#page-2605-1)
- [取得您的可用版本清單 AWS 區域](#page-2607-0)
- [如何執行主要版本升級](#page-2611-0)
	- [測試執行生產資料庫叢集升級到新主要版本的程序](#page-2612-0)
	- [將 Aurora PostgreSQL 引擎升級為新的主要版本](#page-2617-0)
		- [全域資料庫的主要升級](#page-2619-0)
- [在執行次要版本升級之前](#page-1727-0)
- [如何執行次要版本升級和套用修補程式](#page-2622-0)
	- [次要版本升級和零停機時間修補](#page-2623-0)
	- [將 Aurora PostgreSQL 引擎升級為新的次要版本](#page-2625-0)
- [升級 PostgreSQL 延伸](#page-2627-0)
- [替代藍/綠升級技術](#page-2628-1)

<span id="page-2605-1"></span>Aurora PostgreSQL 升級程序概觀

主要和次要版本升級之間的差異如下:

次要版本升級和修補程式

次要版本升級和修補程式只包含與現有應用程式回溯相容的變更。次要版本升級和修補程式只有在 經過 Aurora PostgreSQL 測試並核准後,才可供您使用。

Aurora 會自動為您套用次要版本升級。建立新 Aurora PostgreSQL 資料庫叢集時,系統已預先選 取 Enable minor version upgrade (啟用次要版本升級) 選項。除非您關閉此選項,否則會在您排程 的維護時段期間自動套用次要版本升級。如需自動次要版本升級 (AmVU) 選項及如何修改 Aurora 資料庫叢集以使用的詳細資訊,請參閱 [Aurora 資料庫叢集的自動次要版本升級。](#page-518-0)

如果未為 Aurora PostgreSQL 資料庫叢集設定自動次要版本升級選項,則 Aurora PostgreSQL 不 會自動升級到新的次要版本。相反地,當您 AWS 區域 的 Aurora PostgreSQL 資料庫叢集中發行新 的次要版本時,Aurora 會提示您升級。其做法是將建議新增至叢集的維護任務。

修補程式不視為升級,也不會自動套用。Aurora PostgreSQL 會透過對 Aurora PostgreSQL 資料庫 叢集的維護任務新增建議,來提示您套用任何修補程式。如需詳細資訊,請參閱 [如何執行次要版本](#page-2622-0) [升級和套用修補程式](#page-2622-0)。

#### **a** Note

此外,也會新增可解決安全問題或其他重大問題的修補程式作為維護任務。但是,這些修 補程式是必要的。當安全修補程式在您的待定維護任務中可供使用時,務必套用到您的 Aurora PostgreSQL 資料庫叢集。

當叢集中每個執行個體升級到新版本時,升級程序可能會出現短暫中斷。不過,在 Aurora PostgreSQL 14.3.3 版、13.7.3 版、12.11.3 版、11.16.3 版、10.21.3 版,以及這些次要版本的其 他更高版本和更新的主要版本之後,升級程序會使用零停機時間修補 (ZDP) 功能。此功能可儘量縮 短中斷時間,在大多數情況下能夠完全避免中斷。如需詳細資訊,請參閱 [次要版本升級和零停機時](#page-2623-0) [間修補](#page-2623-0)。

**a** Note

下列情況不支援 ZDP:

- 當 Aurora PostgreSQL 資料庫叢集設定為 Aurora Serverless v1 時。
- 當 Aurora PostgreSQL 資料庫叢集設定為次要資料庫中的 Aurora 全域資料庫時。 AWS 區域
- 在 Aurora 全球資料庫中升級讀取器執行個體期間。
- 在作業系統修補程式和作業系統升級期間

設定為的 Aurora PostgreSQL 資料庫叢集支援 ZDP。Aurora Serverless v2

#### 主要版本升級

不同於次要版本升級和修補程式,Aurora PostgreSQL 沒有自動主要版本升級選項。新主要 PostgreSQL 版本可能包含與現有應用程式回溯不相容的資料庫變更。新功能可能導致現有的應用 程式停止正確運作。

為了防止出現任何問題,強烈建議您先按照 [測試執行生產資料庫叢集升級到新主要版本的程序](#page-2612-0) 中 所列的程序進行,再升級 Aurora PostgreSQL 資料庫叢集中的資料庫執行個體。首先,請按照該程 序確定您的應用程式可以在新版上執行。然後,您可以手動將 Aurora PostgreSQL 資料庫叢集升級 到新版本。

當叢集中的所有執行個體升級至新版本時,升級程序可能會造成短暫中斷的可能性。初步規劃過程 也需要一些時間。建議您一律在叢集維護時段或作業最少的時候執行升等任務。如需詳細資訊,請 參閱 [如何執行主要版本升級](#page-2611-0)。

**a** Note

次要版本升級和主要版本升級可能會造成短暫的中斷。因此,強烈建議您在維護時段或其他低 利用率期間執行或安排升級。

Aurora PostgreSQL 資料庫叢集偶爾需要作業系統更新。這些更新可能會包含較新版本的 glibc 程式 庫。在此類更新期間,建議您遵循 [Aurora PostgreSQL 中支援定序](#page-2469-0) 中所述指示。

<span id="page-2607-0"></span>取得您的可用版本清單 AWS 區域

您可以透過 AWS 區域 使[用describe-db-engine-versions](https://docs.aws.amazon.com/cli/latest/reference/rds/describe-db-engine-versions.html) AWS CLI 命令查詢您的 Aurora PostgreSQL 資料庫叢集,取得可作為升級目標的所有引擎版本清單,如下所示。

對於LinuxmacOS、或Unix:

```
aws rds describe-db-engine-versions \ 
  --engine aurora-postgresql \ 
  --engine-version version-number \ 
  --query 'DBEngineVersions[*].ValidUpgradeTarget[*].{EngineVersion:EngineVersion}' \ 
  --output text
```
在 Windows 中:

aws rds describe-db-engine-versions ^

```
 --engine aurora-postgresql ^ 
 --engine-version version-number ^ 
 --query "DBEngineVersions[*].ValidUpgradeTarget[*].{EngineVersion:EngineVersion}" ^ 
 --output text
```
例如,若要識別 Aurora PostgreSQL 12.10 版資料庫叢集的有效升級目標,請執行下列命令: AWS CLI

對於LinuxmacOS、或Unix:

```
aws rds describe-db-engine-versions \ 
   --engine aurora-postgresql \ 
   --engine-version 12.10 \ 
   --query 'DBEngineVersions[*].ValidUpgradeTarget[*].{EngineVersion:EngineVersion}' \ 
   --output text
```
在 Windows 中:

```
aws rds describe-db-engine-versions ^ 
   --engine aurora-postgresql ^ 
   --engine-version 12.10 ^ 
   --query "DBEngineVersions[*].ValidUpgradeTarget[*].{EngineVersion:EngineVersion}" ^ 
   --output text
```
在此表中,您可以找到適用於各種 Aurora PostgreSQL 資料庫版本的主要與次要版本升級目標。

<span id="page-2608-0"></span>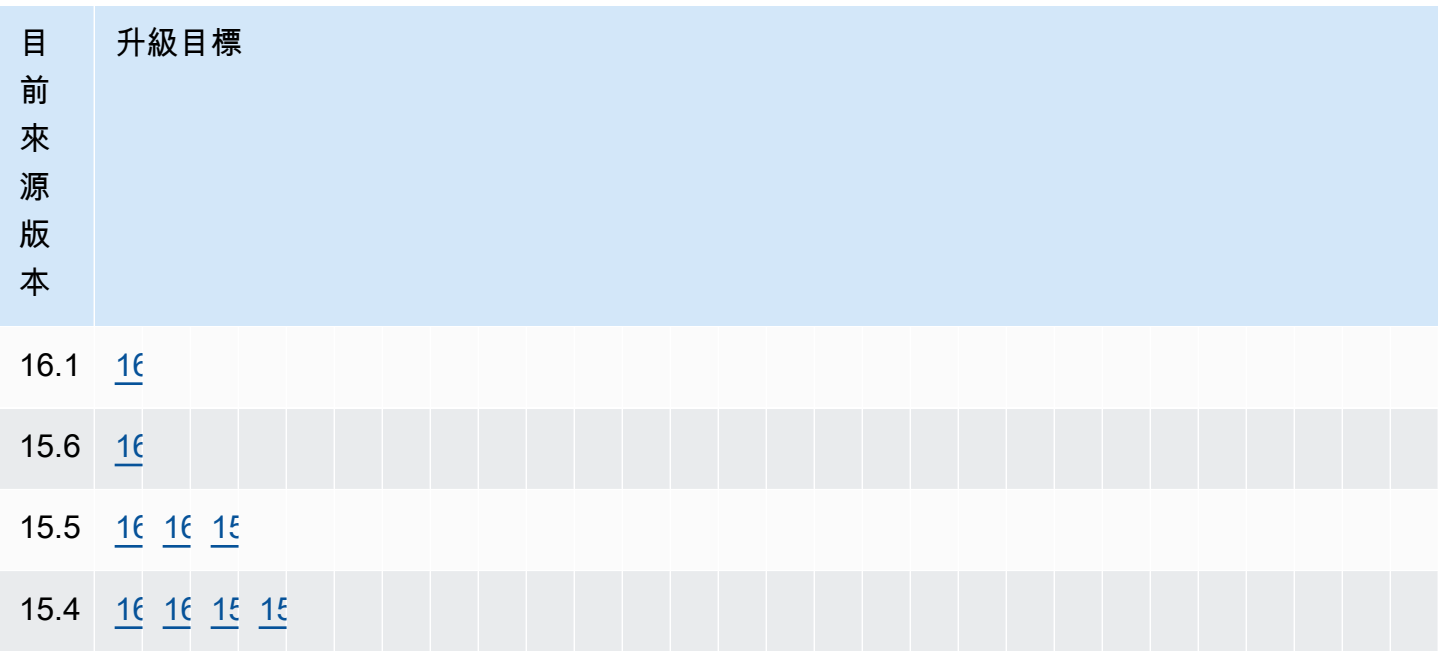

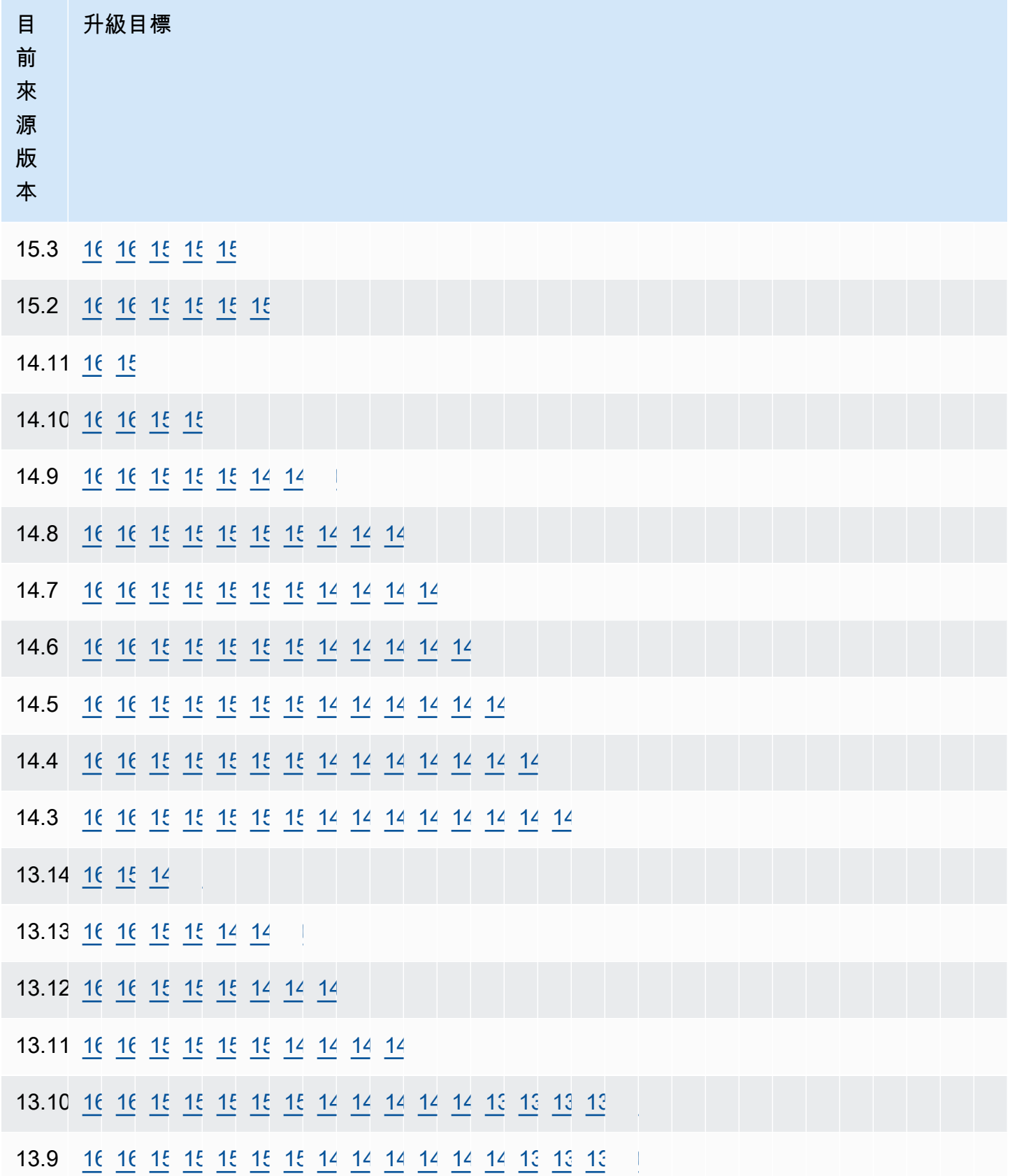

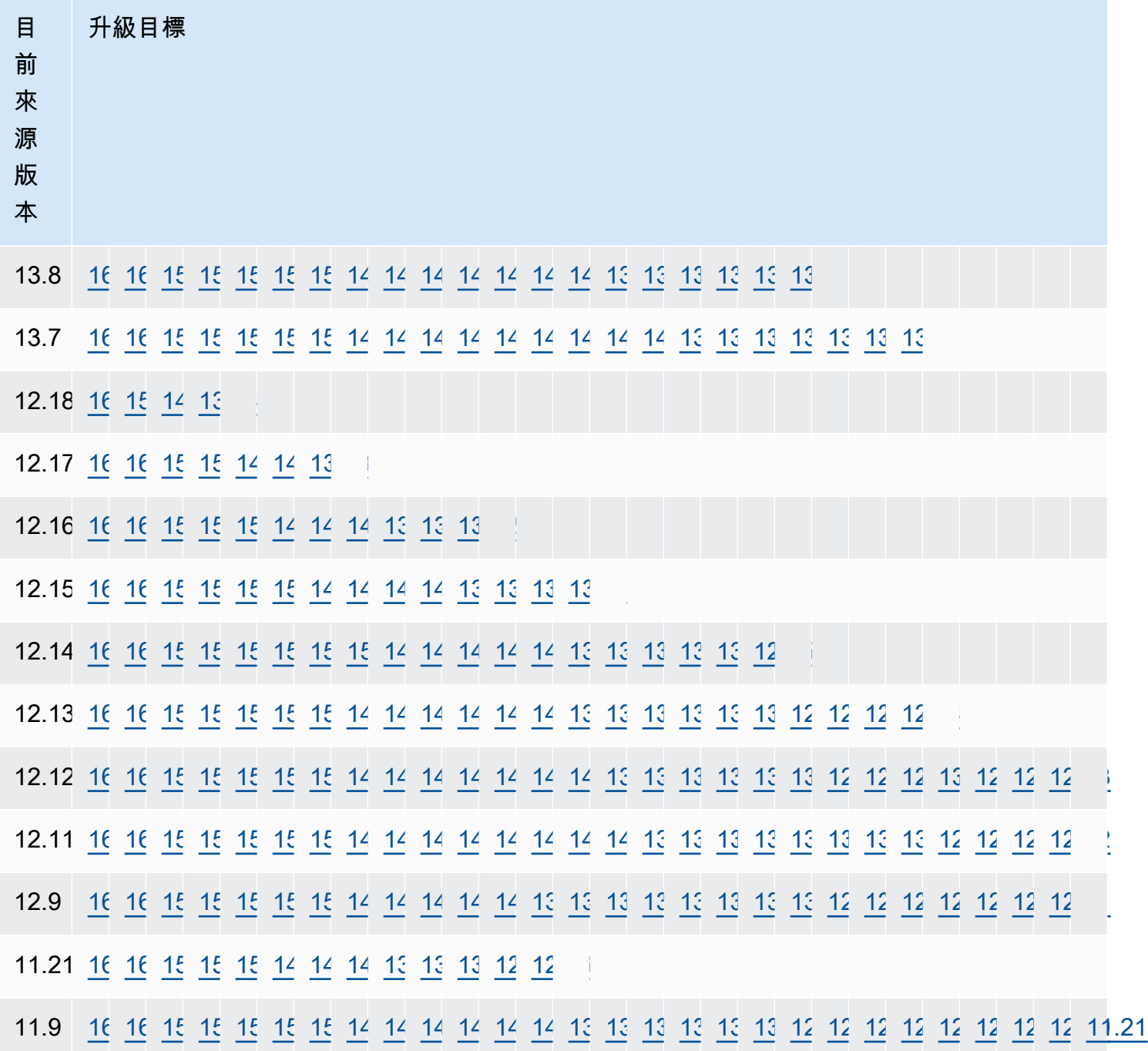

對於您正在考慮的任何版本,請務必檢查您叢集資料庫執行個體類別的可用性。例如,Aurora PostgreSQL 13 不支援 db.r4。如果您的 Aurora PostgreSQL 資料庫叢集目前使用 db.r4 執行個體類 別,您必須先將其移至 db.r5,再嘗試升級。如需有關資料庫執行個體的詳細資訊,包括哪些執行個體 為 Graviton2 型以及哪些是 Intel 型,請參閱 [Aurora 資料庫執行個體類別。](#page-140-0)

## <span id="page-2611-0"></span>如何執行主要版本升級

主要版本升級可能包含與舊版資料庫不相容的資料庫變更。新版本中的新功能可能導致現有的應用程式 停止正確運作。若要避免發生問題,Amazon Aurora 不會自動套用主要版本升級。相反,建議您按照 以下步驟謹慎規劃主要版本升級:

- 1. 從表格中為您的版本列出的可用目標清單中,選擇您要的主要版本。您可以使用來取得目前版本中 可用的精確版本清單 AWS CLI。 AWS 區域 如需詳細資訊,請參閱 [取得您的可用版本清單 AWS 區](#page-2607-0) [域](#page-2607-0)。
- 2. 確認您的應用程式在新版本的試用部署中能如預期運作。如需完整程序的相關資訊,請參閱 [測試執](#page-2612-0) [行生產資料庫叢集升級到新主要版本的程序](#page-2612-0)。
- 3. 當確認您的應用程式在試用部署中能如按預期運作後,您便可以升級叢集。如需詳細資訊,請參閱 [將 Aurora PostgreSQL 引擎升級為新的主要版本。](#page-2617-0)

**a** Note

您可以執行從 Babelfish for Aurora PostgreSQL 13 型版本 (從 13.6 開始) 至 Aurora PostgreSQL 14 型版本 (從 14.6 開始) 的主要版本升級。Babelfish for Aurora PostgreSQL 13.4 和 13.5 不支援主要版本升級。

```
您可以透過 AWS 區域 使用describe-db-engine-versions AWS CLI 命令查詢您的 Aurora PostgreSQL 
資料庫叢集取得可作為主要版本升級目標的引擎版本清單,如下所示。
```

```
對於LinuxmacOS、或Unix:
```

```
aws rds describe-db-engine-versions \ 
   --engine aurora-postgresql \ 
  --engine-version version-number \ 
   --query 'DBEngineVersions[].ValidUpgradeTarget[?IsMajorVersionUpgrade == `true`].
{EngineVersion:EngineVersion}' \ 
   --output text
```
在 Windows 中:

```
aws rds describe-db-engine-versions ^ 
   --engine aurora-postgresql ^ 
   --engine-version version-number ^
```

```
 --query "DBEngineVersions[].ValidUpgradeTarget[?IsMajorVersionUpgrade == `true`].
{EngineVersion:EngineVersion}" ^ 
   --output text
```
在某些情況下,您要升級到的版本不是目前版本的目標。在這種情況下,請使用 [versions table](#page-2608-0) 中的資 訊執行次要版本升級,直到叢集的版本在其目標列中具有您選擇的目標為止。

<span id="page-2612-0"></span>測試執行生產資料庫叢集升級到新主要版本的程序

每個新的主要版本都包括旨在提高效能之查詢最佳化工具的增強功能。但是,您的工作負載可能包括導 致新版本中計畫效能變差的查詢。這就是為什麼我們建議您在升級生產之前測試和檢閱效能。您可使用 查詢計劃管理 (QPM) 擴充功能管理跨版本管理查詢計劃的穩定性,詳情請參閱 [主要版本升級之後確保](#page-2307-0) [計畫穩定性](#page-2307-0)。

將生產 Aurora PostgreSQL 資料庫叢集升級至新的主要版本之前,強烈建議您測試該升級,以確認您 所有的應用程式皆可正確運作:

1. 準備好版本相容的參數群組。

<span id="page-2612-1"></span>如果您使用的是自訂資料庫執行個體或資料庫叢集參數群組,您會有兩個選擇:

a. 指定預設資料庫執行個體、資料庫叢集參數群組,或同時為新資料庫引擎版本指定這兩者。

b. 為新資料庫引擎版本建立自己的自訂參數群組。

如果您將新的資料庫執行個體或資料庫叢集參數群組建立關聯,請務必在升級完成後重新啟動資料 庫,才能套用參數。如果需要重新啟動資料庫執行個體,才能套用參數群組變更,執行個體的參數 群組會顯示 pending-reboot。您可以在主控台中檢視執行個體的參數群組狀態,或使用 CLI 命令 (例[如describe-db-instances或](https://docs.aws.amazon.com/cli/latest/reference/rds/describe-db-instances.html)) [describe-db-clusters](https://docs.aws.amazon.com/cli/latest/reference/rds/describe-db-clusters.html)。

2. 檢查是否有不支援的使用:

• 嘗試升級之前,遞交或轉返所有開啟的備妥交易。您可以使用下列查詢,以確認在執行個體上沒 有開啟的備妥交易:

SELECT count(\*) FROM pg\_catalog.pg\_prepared\_xacts;

• 嘗試升級之前,請移除所有 reg\* 資料類型的使用。除了 regtype 和 regclass,您無法升級 reg\* 資料類型。pg\_upgrade 公用程式 (由 Amazon Aurora 用於進行升級) 無法保留此資料類型。 若要進一步了解此公用程式,請參閱 PostgreSQL 文件中的 [pg\\_upgrade](https://www.postgresql.org/docs/current/pgupgrade.html)。

您可以使用下列查詢,確認在每個資料庫中未使用不支援的 reg\* 資料類型:

```
SELECT count(*) FROM pg_catalog.pg_class c, pg_catalog.pg_namespace n, 
  pg_catalog.pg_attribute a 
 WHERE c.oid = a.attrelid
       AND NOT a.attisdropped 
       AND a.atttypid IN ('pg_catalog.regproc'::pg_catalog.regtype, 
                           'pg_catalog.regprocedure'::pg_catalog.regtype, 
                           'pg_catalog.regoper'::pg_catalog.regtype, 
                           'pg_catalog.regoperator'::pg_catalog.regtype, 
                           'pg_catalog.regconfig'::pg_catalog.regtype, 
                           'pg_catalog.regdictionary'::pg_catalog.regtype) 
       AND c.relnamespace = n.oid 
       AND n.nspname NOT IN ('pg_catalog', 'information_schema');
```
• 如果您要升級安裝了 pgRouting 擴充功能的 Aurora PostgreSQL 版本 10.18 或更高版本的資料 庫叢集,請在升級到版本 12.4 或更高版本之前刪除該擴充功能。

如果您要升級安裝了 pg\_repack 1.4.3 版的 Aurora PostgreSQL 10.x 版本,請在升級到更高版 本之前刪除該擴充功能。

3. 檢查 template1 和 template0 資料庫。

如需成功升級,template1 和 template0 資料庫必須存在,且應列為範本。若要檢查此情況,請使用 下列命令:

SELECT datname, datistemplate FROM pg\_database;

datname | datistemplate -----------+-------------- template0 | t rdsadmin | f template1 | t postgres | f

在命令輸出中,template1 和 template0 資料庫的 datistemplate 值應該是 t。

4. 刪除邏輯複寫槽。

如果 Aurora PostgreSQL 資料庫叢集正在使用任何邏輯複寫槽,則升級程序將無法繼續。邏輯複寫 插槽通常用於短期資料移轉工作,例如使用 AWS DMS 或將資料表從資料庫複製到資料湖、BI 工 具或其他目標移轉資料。升級之前,請確保您知道任何現有邏輯複寫槽的用途,並確認可以刪除它 們。您可以使用下列查詢來檢查邏輯複寫槽:

SELECT \* FROM pg\_replication\_slots;

如果邏輯複寫槽仍在使用,則不應刪除它們,也無法繼續升級。但是,如果不需要邏輯複寫槽,可 以使用以下 SQL 加以刪除:

SELECT pg\_drop\_replication\_slot(*slot\_name*);

使用 pglogical 延伸模組的邏輯複寫案例也必須具有已從發佈者節點捨棄的插槽,才能在該節點 上順利進行主要版本升級。不過,您可以在升級之後,從訂閱者節點重新啟動複寫程序。如需詳細 資訊,請參閱 [在重大升級之後重新建立邏輯複寫。](#page-2412-0)

5. 執行備份。

升級程序會在升級期間建立資料庫叢集的資料庫叢集快照。如果您也想在升級程序之前執行手動備 份,請參閱 [建立資料庫叢集快照](#page-645-0) 以取得詳細資訊。

6. 在執行主要版本升級之前,請將某些擴充功能套件升級至最新可用版本。需更新的擴充功能包含下 列:

- <span id="page-2614-0"></span>• pgRouting
- postgis raster
- postgis\_tiger\_geocoder
- postgis\_topology
- address\_standardizer
- address standardizer data us

針對目前已安裝的每個擴充功能執行下列命令。

ALTER EXTENSION *PostgreSQL-extension* UPDATE TO '*new-version*';

如需詳細資訊,請參閱 [升級 PostgreSQL 延伸。](#page-2627-0)若要深入了解 PostGIS 升級,請參閱 [步驟 6:升級](#page-2375-0) [PostGIS 擴充功能](#page-2375-0)。

- 7. 若要升級至第 11.x 版,請先捨棄不支援的擴充功能套件,然後再執行主要版本升級。需捨棄的擴充 功能套件包括:
	- chkpass
	- tsearch2
- 8. 根據您的目標版本捨棄 unknown 資料類型。

PostgreSQL 10 版不支援 unknown 資料類型。如果第 9.6 版資料庫使用 unknown 資料類型,升級 至版本 10 會顯示錯誤訊息,如下所示。

Database instance is in a state that cannot be upgraded: PreUpgrade checks failed: The instance could not be upgraded because the 'unknown' data type is used in user tables.

Please remove all usages of the 'unknown' data type and try again."

若要尋找資料庫中的 unknown 資料類型,以便移除這類資料欄或將其變更為支援的資料類型,請對 每個資料庫使用下列 SQL 程式碼。

```
SELECT n.nspname, c.relname, a.attname 
     FROM pg_catalog.pg_class c, 
     pg_catalog.pg_namespace n, 
     pg_catalog.pg_attribute a 
     WHERE c.oid = a.attrelid AND NOT a.attisdropped AND 
     a.atttypid = 'pg_catalog.unknown'::pg_catalog.regtype AND 
     c.relkind IN ('r','m','c') AND 
     c.relnamespace = n.oid AND 
     n.nspname !~ '^pg_temp_' AND 
     n.nspname !~ '^pg_toast_temp_' AND n.nspname NOT IN ('pg_catalog', 
  'information_schema');
```
9. 執行停用試轉升級。

強烈建議您先在生產資料庫的複本上測試主要版本升級,然後再在生產資料庫上嘗試此升級。您可 以監控複本測試執行個體上的執行計劃,以查看任何可能的執行計劃迴歸,並評估其效能。若要建 立複本測試執行個體,您可以從最近快照還原資料庫或複製您的資料庫。如需更多詳細資訊,請參 閱[「從快照還原](#page-649-0)」或[「複製 Amazon Aurora 資料庫叢集的一個磁碟區](#page-443-0)」。

如需更多詳細資訊,請參閱 [將 Aurora PostgreSQL 引擎升級為新的主要版本](#page-2617-0)。 10.升級您的生產執行個體。

當試轉主要版本升級成功時,您應該就能放心升級生產資料庫。如需詳細資訊,請參閱 [將 Aurora](#page-2617-0) [PostgreSQL 引擎升級為新的主要版本](#page-2617-0)。

**a** Note

升級期間,如果叢集的備份保留期間大於 0,則 Aurora PostgreSQL 會在升級過中建立資 料庫叢集快照。在此程序期間,您無法執行叢集 point-in-time 還原。稍後,您可以在升級開 始之前和執行個體的自動快照完成之後執行 point-in-time 還原到的時間。但是,您無法執行 point-in-time 還原至先前的次要版本。

如需有關升級進行中的資訊,您可以使用 Amazon RDS 查看 pg\_upgrade 公用程式產生的兩個 記錄。這兩個記錄是 pg\_upgrade\_internal.log 和 pg\_upgrade\_server.log。Amazon Aurora 會將時間戳記附加至這些日誌的檔案名稱。您可以如同檢視任何其他日誌一般檢視這些日 誌。如需更多詳細資訊,請參閱 [監控 Amazon Aurora 日誌檔案。](#page-1053-0)

11.升級 PostgreSQL 擴充功能套件。PostgreSQL 升級程序並不會升級任何 PostgreSQL 擴充功能套 件。如需更多詳細資訊,請參閱 [升級 PostgreSQL 延伸。](#page-2627-0)

完成主要版本升級後,建議您執行下列動作:

• 執行 ANALYZE 操作以重新整理 pg\_statistic 資料表。您應為所有 PostgreSQL 資料庫執行個體 上的每個資料庫執行此操作。主要版本升級期間不會傳輸最佳化工具統計數字,因此您需要重新產生 所有統計數字以避免效能問題。在沒有任何參數的情況下執行命令,以產生目前資料庫中所有一般資 料表的統計數字,如下所示:

ANALYZE VERBOSE;

您可選用 VERBOSE 旗標,但使用時會顯示進度。如需詳細資訊,請參閱 PostgreSQL 說明文件中的 [ANALYZE。](https://www.postgresql.org/docs/10/sql-analyze.html)

**a** Note

升級後在系統上執行 ANALYZE,以避免效能問題。

• 如果您升級到 PostgreSQL 第 10 版,請在您擁有的任何雜湊索引上執行 REINDEX。雜湊索引在第 10 版中已變更並且必須重建。若要定位無效的雜湊索引,請針對每個包含雜湊索引的資料庫執行下 列 SQL。

SELECT idx.indrelid::regclass AS table\_name,

 idx.indexrelid::regclass AS index\_name FROM pg\_catalog.pg\_index\_idx JOIN pg\_catalog.pg\_class cls ON cls.oid = idx.indexrelid JOIN pg\_catalog.pg\_am am ON am.oid = cls.relam WHERE am.amname = 'hash' AND NOT idx.indisvalid;

• 建議您使用類似的工作負載,在升級後的資料庫上測試您的應用程式,以驗證一切是否依預期運作。 確認升級之後,您可以刪除該測試執行個體。

<span id="page-2617-0"></span>將 Aurora PostgreSQL 引擎升級為新的主要版本

啟動新主要版本的升級程序時,Aurora PostgreSQL 會先擷取 Aurora 資料庫叢集的快照,再對叢集進 行任何變更。此快照僅針對主要版本升級而建立,而不是針對次要版本升級。升級程序完成後,您可 以在 RDS 主控台的 Snapshots (快照) 下方所列手動快照之中找到此快照。快照名稱包含作為其字首的 preupgrade、您 Aurora PostgreSQL 資料庫叢集的名稱、來源版本、目標版本,以及日期與時間戳 記,如以下範例所示。

preupgrade-docs-lab-apg-global-db-12-8-to-13-6-2022-05-19-00-19

升級完成後,如有需要,您可以使用 Aurora 建立並儲存在手動快照清單中的快照,將資料庫叢集還原 至其先前的版本。

**G** Tip

一般來說,快照提供許多方法可將 Aurora 資料庫叢集還原到各種時間點。如需了解詳細 資訊,請參閱 [從資料庫叢集快照還原](#page-648-0) 和 [將資料庫叢集還原至指定時間。](#page-719-0)但是,Aurora PostgreSQL 不支援使用快照還原至先前的次要版本。

在主要版本升級程序中,Aurora 會配置磁碟區,並複製來源 Aurora PostgreSQL 資料庫叢集。如果升 級因任何原因而失敗,Aurora PostgreSQL 會使用複製來復原升級。在配置某個來源磁碟區的複製項超 過 15 個時,後續的複製項會變成完整副本,且需要更長的時間。這可能也會導致升級程序花費更長的 時間。如果 Aurora PostgreSQL 復原升級,請注意下列事項:

- 您可能會看到原始磁碟區和升級期間配置的複製磁碟區的計費項目和指標。Aurora PostgreSQL 會在 叢集備份保留期間超過升級時間後清理額外的磁碟區。
- 來自此叢集的下一個跨區域快照複製將是完整副本,而非遞增複本。

為了安全地將構成叢集的資料庫執行個體升級,Aurora PostgreSQL 使用 pg\_upgrade 公用程式。寫入 器升級完成後,每個讀取器執行個體都會發生短暫的中斷,而它會升級為新的主要版本。若要進一步了 解此 PostgreSQL 公用程式,請參閱 PostgreSQL 文件中的 [pg\\_upgrade。](https://www.postgresql.org/docs/current/pgupgrade.html)

您可以使用 AWS Management Console、或 RDS API 將您的 Aurora PostgreSQL 資料庫叢集升級為 新版本。 AWS CLI

#### 主控台

#### 升級資料庫叢集的引擎版本

- 1. 登入 AWS Management Console 並開啟 Amazon RDS 主控台,網址為 [https://](https://console.aws.amazon.com/rds/) [console.aws.amazon.com/rds/](https://console.aws.amazon.com/rds/)。
- 2. 在導覽窗格中選擇 Databases (資料庫),然後選擇您要升級的資料庫叢集。
- 3. 選擇 Modify (修改)。Modify DB cluster (修改資料庫叢集) 頁面隨即出現。
- 4. 在 Engine version (引擎版本) 中,選擇新版本。
- 5. 選擇 Continue (繼續),並檢查修改的摘要。
- 6. 若要立即套用變更,請選擇 Apply immediately (立即套用)。在某些情況下,選擇此選項會導致停 機。如需更多詳細資訊,請參閱 [修改 Amazon Aurora 資料庫叢集](#page-387-0)。
- 7. 在確認頁面上,檢閱您的變更。如果都正確,請選擇 Modify cluster (修改叢集) 以儲存您的變更。

或者,選擇 Back (上一步) 以編輯變更,或是選擇 Cancel (取消) 以取消變更。

#### AWS CLI

若要升級資料庫叢集的引擎版本,請使用[modify-db-cluster](https://docs.aws.amazon.com/cli/latest/reference/rds/modify-db-cluster.html) AWS CLI 指令。指定下列參數:

- --db-cluster-identifier 資料庫叢集的名稱。
- --engine-version 會以此資料庫引擎版本編號為目標進行升級。如需有效引擎版本的相關資 訊,請使用 AWS CLI [describe-db-engine-versions指](https://docs.aws.amazon.com/cli/latest/reference/rds/describe-db-engine-versions.html)令。
- --allow-major-version-upgrade 此為當 --engine-version 參數是不同於資料庫叢集目 前主要版本的主要版本時的必要旗標。
- --no-apply-immediately 下個維護時段再套用變更。若要立即套用變更,請使用 --applyimmediately。

#### Example

### 對於LinuxmacOS、或Unix:

```
aws rds modify-db-cluster \ 
     --db-cluster-identifier mydbcluster \ 
     --engine-version new_version \ 
     --allow-major-version-upgrade \ 
     --no-apply-immediately
```
在 Windows 中:

```
aws rds modify-db-cluster ^ 
     --db-cluster-identifier mydbcluster ^ 
     --engine-version new_version ^ 
     --allow-major-version-upgrade ^ 
     --no-apply-immediately
```
### RDS API

若要升級資料庫叢集的引擎版本,請使用 [ModifyDBCluster](https://docs.aws.amazon.com/AmazonRDS/latest/APIReference/API_ModifyDBCluster.html) 操作。指定下列參數:

- DBClusterIdentifier 資料庫叢集的名稱,例如 *mydbcluster*。
- EngineVersion 會以此資料庫引擎版本編號為目標進行升級。如需有效引擎版本的相關資訊,請 使用[描述 B 作EngineVersions業](https://docs.aws.amazon.com/AmazonRDS/latest/APIReference/API_DescribeDBEngineVersions.html)。
- AllowMajorVersionUpgrade 此為當 EngineVersion 參數是不同於資料庫叢集目前主要版本 的主要版本時的必要旗標。
- ApplyImmediately 指出要立即套用變更,或等到下個維護時段再套用。若要立即套用變更,請 將值設為 true。若要在下一次維護時段套用變更,請將值設為 false。

## <span id="page-2619-0"></span>全域資料庫的主要升級

對於 Aurora 全域資料庫叢集,此升級程序會同時升級構成 Aurora 全域資料庫的所有資料庫叢集。這 麼做是為了確保每個資料庫叢集都會執行相同的 Aurora PostgreSQL 版本。這也會確定對系統資料 表、資料檔案格式等所做的任何變更都會自動複寫至所有次要叢集。

若要將全域資料庫叢集升級成 Aurora PostgreSQL 的新要主版本,建議您在升級版本上測試您的應用 程式,詳情請參閱 [測試執行生產資料庫叢集升級到新主要版本的程序](#page-2612-0)。請務必 AWS 區域 在升級之前 為 Aurora 全域資料庫中的每個群組準備資料庫參數群組和資料庫參數群組設定,如中[step 1. 的](#page-2612-1)詳細資 訊[測試執行生產資料庫叢集升級到新主要版本的程序](#page-2612-0)。

如果 Aurora PostgreSQL 全域資料庫叢集已為其 rds.global\_db\_rpo 參數設定復原點目標 (RPO),在升級前請務必先重設該參數。如果 RPO 已開啟,則主要版本升級程序不會運作。依預 設,此參數為關閉。如需 Aurora PostgreSQL 全域資料庫和 RPO 的詳細資訊,請參閱 [管理 Aurora](#page-2712-0)  [PostgreSQL – 全域資料庫的 RPO](#page-2712-0)。

如果您確認您的應用程式在新版本的試用部署中可以如預期執行,則可以啟動升級程序。若要這麼做, 請參閱[將 Aurora PostgreSQL 引擎升級為新的主要版本](#page-2617-0)。請務必從 RDS 主控台的 Databases (資料庫) 清單中選擇最頂層項目,亦即 Global database (全域資料庫),如下圖所示。

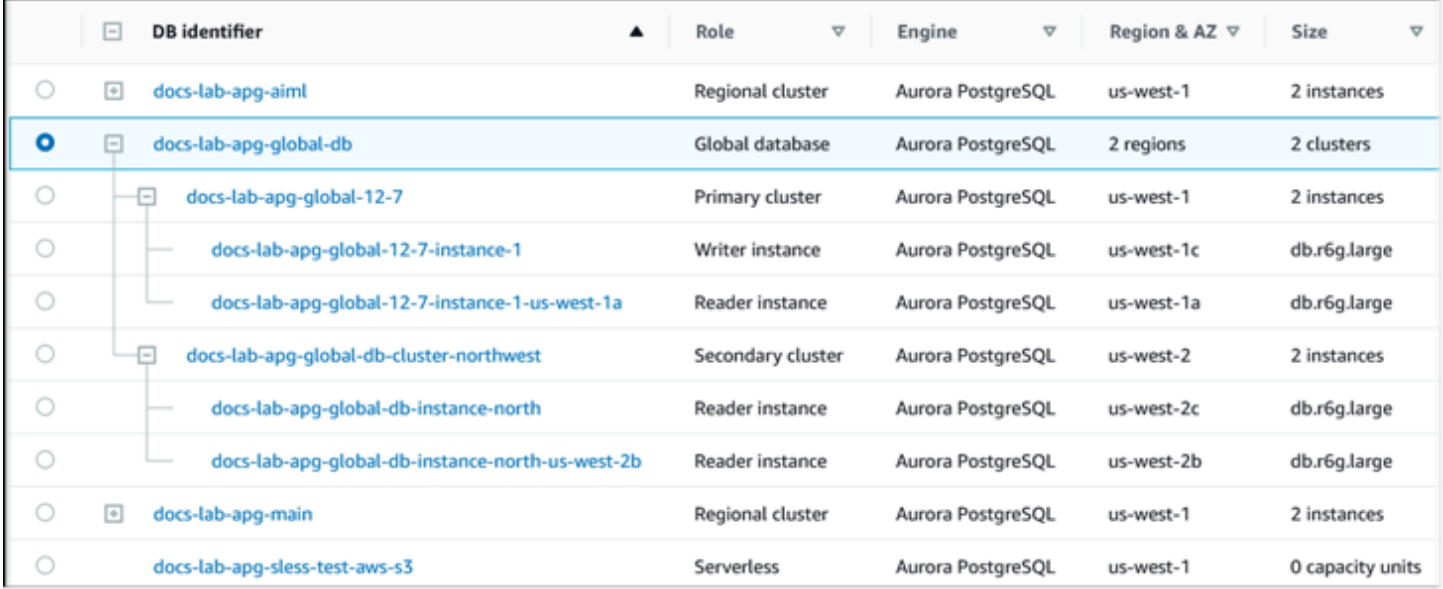

與任何修改一樣,當出現提示時,您可以確認讓此程序繼續進行。

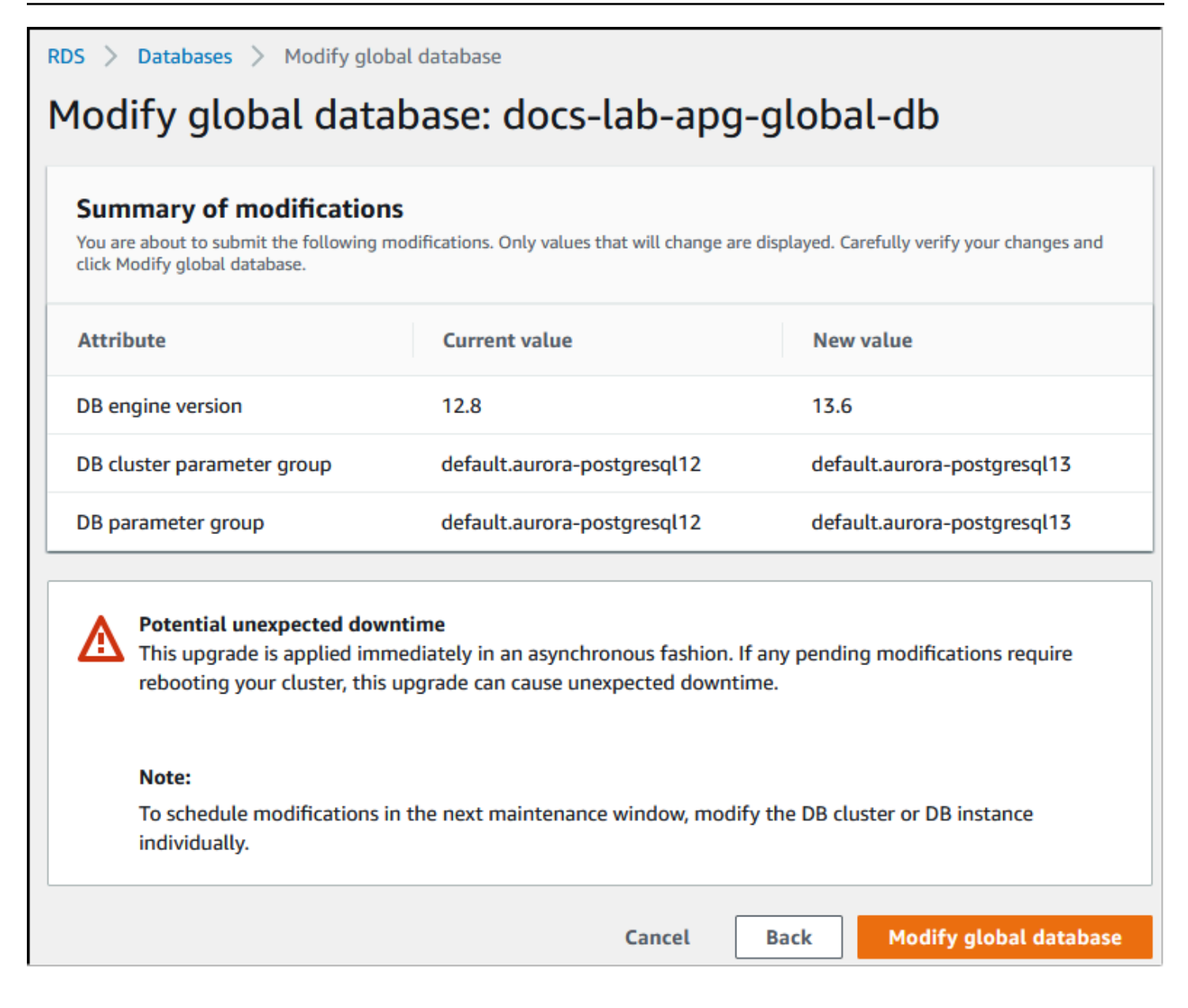

您不是使用主控台啟動升級程序,而是使用 AWS CLI 或 RDS API。如同主控台,您是對 Aurora 全域 資料庫叢集上進行操作,而不是對其任何組成部分,如下所示:

- 使用此[modify-global-cluster](https://docs.aws.amazon.com/cli/latest/reference/rds/modify-global-cluster.html) AWS CLI 命令,透過使用啟動 Aurora 全域資料庫的升級 AWS CLI。
- 使用 [ModifyGlobalCluster](https://docs.aws.amazon.com/AmazonRDS/latest/APIReference/API_ModifyGlobalCluster.html)API 開始升級。

## 在執行次要版本升級之前

建議您執行下列動作,以減少次要版本升級期間的停機時間:

- Aurora 資料庫叢集維護應在低流量期間執行。使用 Performance Insights 識來識別這些時段,以 便正確設定維護時段。如需 Performance Insights 的詳細資訊,請參閱[使用 Amazon RDS 上的](https://docs.aws.amazon.com/AmazonRDS/latest/UserGuide/USER_PerfInsights.html) [Performance Insights 監控資料庫負載。](https://docs.aws.amazon.com/AmazonRDS/latest/UserGuide/USER_PerfInsights.html)如需資料庫叢集維護時段的詳細資訊,請參閱[調整偏好的資](#page-516-0) [料庫叢集維護時段](#page-516-0).
- 使用支援指數輪詢和抖動的 AWS SDK 做為最佳實務。如需詳細資訊,請參閱[指數輪詢和抖動。](https://aws.amazon.com/blogs/architecture/exponential-backoff-and-jitter/)

<span id="page-2622-0"></span>如何執行次要版本升級和套用修補程式

次要版本升級和修補程式 AWS 區域 僅在經過嚴格的測試後才能使用。在發佈升級和修補程式之 前,Aurora PostgreSQL 會進行測試,以確保在次要社群版本發佈後出現的已知安全問題、錯誤和其他 問題,不會破壞 Aurora PostgreSQL 機群的整體穩定性。

由於 Aurora PostgreSQL 提供新的次要版本,因此構成 Aurora PostgreSQL 資料庫叢集的執行個體 在指定的維護時段期間會自動升級。為此,Aurora PostgreSQL 資料庫叢集必須已開啟 Enable auto minor version upgrade (啟用自動次要版本升級) 選項。所有構成 Aurora PostgreSQL 資料庫叢集的資 料庫執行個體必須已開啟自動次要版本升級 (AmVU) 選項,以便在整個叢集中套用次要升級。

**b** Tip

確定已對所有構成 Aurora PostgreSQL 資料庫叢集的 PostgreSQL 資料庫執行個體開啟 Enable auto minor version upgrade (啟用自動次要版本升級) 選項。此選項必須開啟,資料庫 叢集中的每個執行個體才會運作。如需了解如何設定自動次要版本升級,以及該設定套用於叢 集和執行個體層級時如何運作,請參閱 [Aurora 資料庫叢集的自動次要版本升級。](#page-518-0)

您可以使用[describe-db-instances](https://docs.aws.amazon.com/cli/latest/reference/rds/describe-db-instances.html) AWS CLI 命令搭配下列查詢,檢查所有 Aurora PostgreSQL 資料庫 叢集的 [啟用 auto 次要版本升級] 選項的值。

```
aws rds describe-db-instances \ 
   --query '*[].
{DBClusterIdentifier:DBClusterIdentifier,DBInstanceIdentifier:DBInstanceIdentifier,AutoMinorVersionUpgrade:AutoMinorVersionUpgrade}'
```
此查詢會傳回一個清單,其中列出所有的 Aurora 資料庫叢集,以及 AutoMinorVersionUpgrade 設定的狀態值為 true 或 false 的執行個體。如圖所示的命令假設您已 AWS CLI 配置為定位默認值 AWS 區域。

如需 AmVU 選項及如何修改 Aurora 資料庫叢集以使用的詳細資訊,請參閱 [Aurora 資料庫叢集的自動](#page-518-0) [次要版本升級](#page-518-0)。

您可以透過回應維護任務,或修改叢集以使用新版本,將 Aurora PostgreSQL 資料庫叢集升級為新的 次要版本。

您可以識別 Aurora PostgreSQL 資料庫叢集適用的任何升級或修補程式,方法是使用 RDS 主控台, 然後開啟 Recommendations (建議) 功能表。在此,您可以找到各種維護問題的清單,例如 Old minor versions (舊次要版本)。視您的生產環境而定,您可以選擇 Schedule (排程) 升級,或選擇 Apply now (立即套用) 立即採取動作,如下所示。

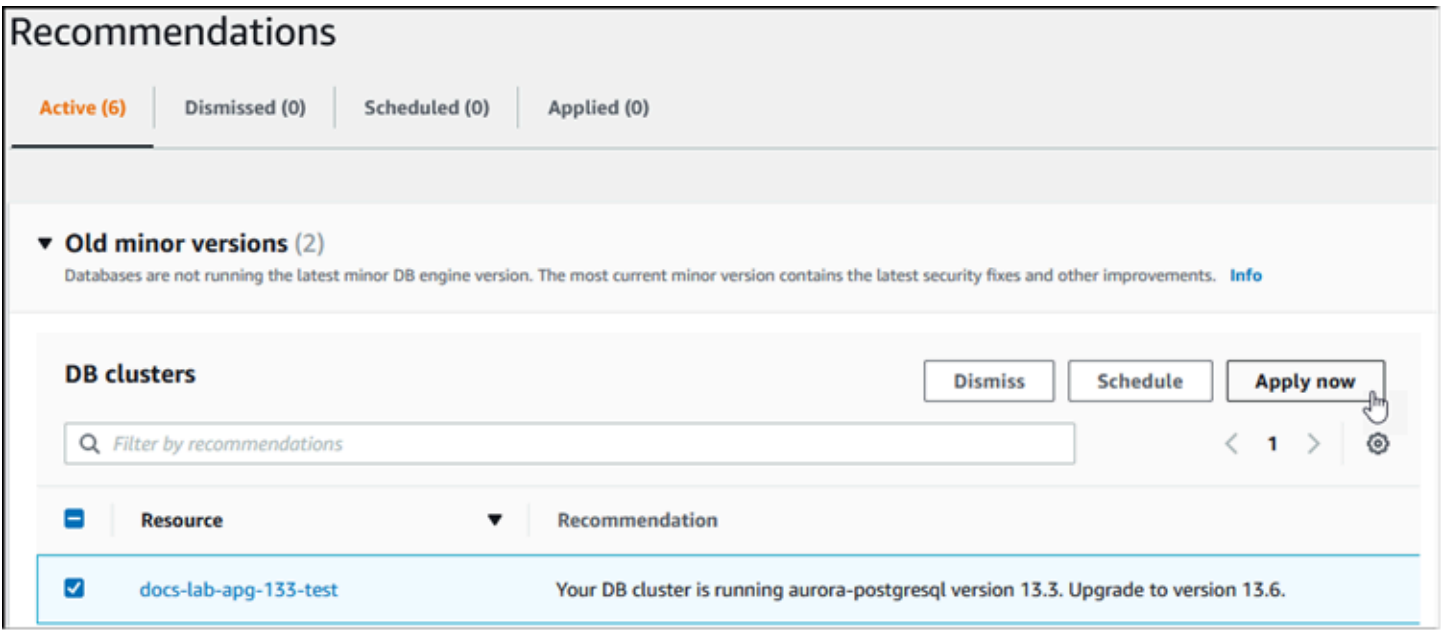

若要進一步了解如何維護 Aurora 資料庫叢集,包括如何手動套用修補程式和次要版本升級,請參閱 [維](#page-509-0) [持 為 Amazon Aurora 資料庫叢集](#page-509-0)。

<span id="page-2623-0"></span>次要版本升級和零停機時間修補

升級 Aurora PostgreSQL 資料庫叢集可能會造成中斷。在升級過程中,資料庫在升級期間會關閉。如 果您在資料庫忙碌時開始升級,則會遺失資料庫叢集正在處理的所有連線和交易。如果您要等到資料庫 閒置才執行升級,就可能必須等待很長時間。

零停機時間修補 (ZDP) 功能改進了升級程序。透過 ZDP,可讓套用次要版本升級和修補程式對 Aurora PostgreSQL 資料庫叢集造成的影響最小。將修補程式或更新的次要版本升級套用至 Aurora PostgreSQL 版本以及這些次要版本的其他更新版本和更新的主要版本時,會使用 ZDP。也就是說,從 上述任何一個版本之後的版本升級至新的次要版本都會使用 ZDP。

下列資料表顯示可使用 ZDP 的 Aurora PostgreSQL 版本和資料庫執行個體類別:

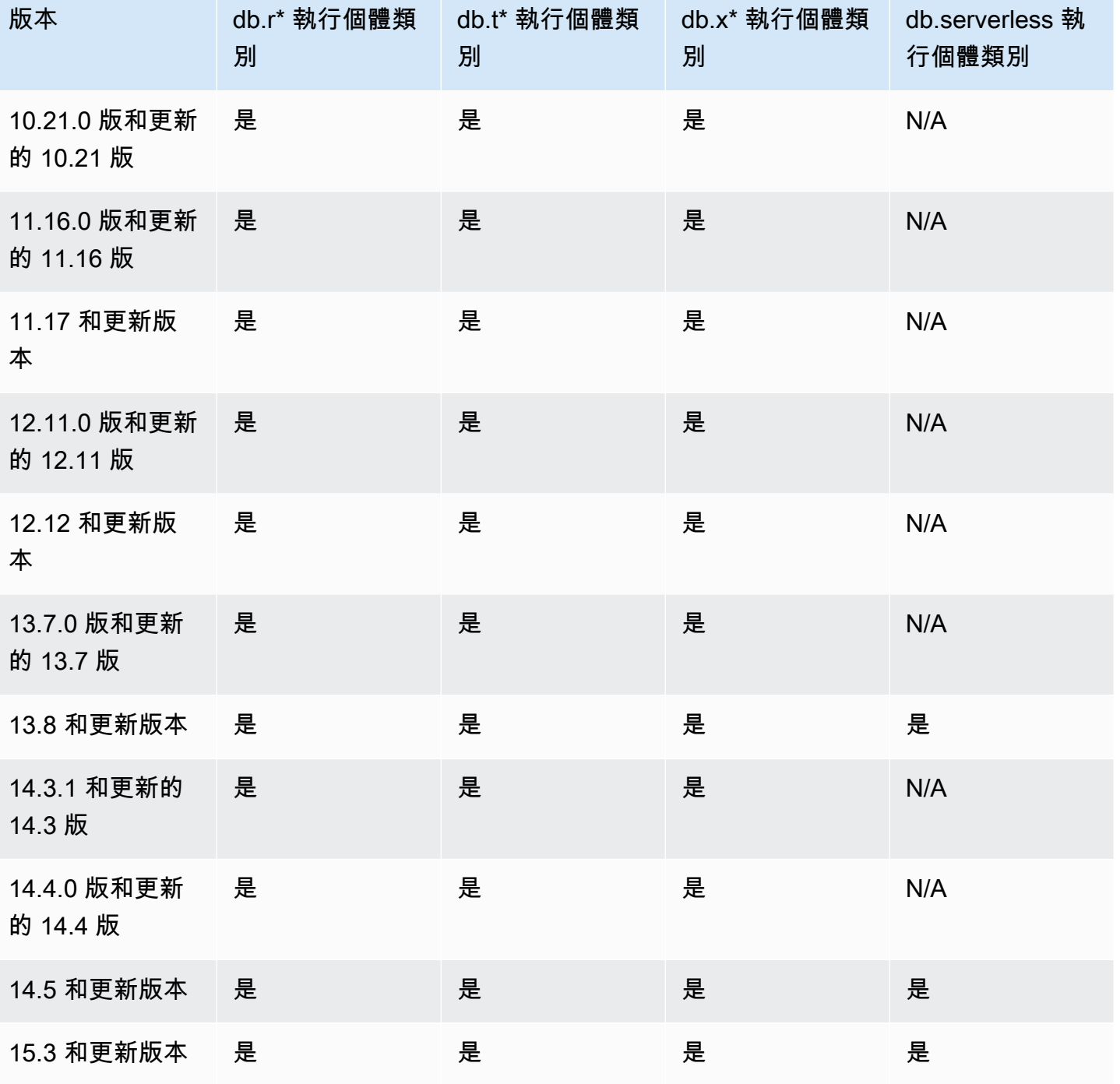

ZDP 的工作是在整個 Aurora PostgreSQL 升級程序中,保留目前您的 Aurora PostgreSQL 資料庫叢集 與用戶端的連線。不過,在下列情況下,將會中斷連線,讓 ZDP 完成:

- 長時間執行的查詢或交易正在進行中。
- 資料定義語言 (DDL) 陳述式執行中。
- 暫存資料表或資料表鎖定正在使用中。
- 所有工作階段都在通知通道上接聽。
- 處於 'WITH HOLD' 狀態的游標正在使用中。
- TLSv1.3 或 TLSv1.1 連線正在使用中。

在使用 ZDP 進行升級程序期間,資料庫引擎會尋找安靜點以暫停所有新事務。此動作可在修補程式和 升級期間保護資料庫。為了確保應用程式在事務暫停期間順利執行,建議您將重試邏輯整合到程式碼 中。此方法可確保系統能夠管理任何短暫的停機時間而不致失效,且可在升級後重試新的事務。

當 ZDP 成功完成時,會保持應用程式工作階段 (但中斷連線的工作階段除外),而且資料庫引擎也會重 新啟動,但同時間升級仍在進行中。雖然資料庫引擎重新啟動可能會導致輸送量暫時下降,但一般只會 持續數秒,最多持續一分鐘左右。

在某些情況下,零停機時間修補 (ZDP) 可能無法成功。例如,在 Aurora PostgreSQL 資料庫叢集或其 執行個體上狀態為 pending 的參數變更會干擾 ZDP。

您可以在主控台的 Events (事件) 頁面中找到 ZDP 操作的指標與事件。事件包括 ZDP 升級的開始和升 級的完成。在這種情況下,您可以找到此過程所花的時間,以及重新啟動期間發生的保留和捨棄連線數 量。您可以在資料庫錯誤日誌中找到詳細資訊。

<span id="page-2625-0"></span>將 Aurora PostgreSQL 引擎升級為新的次要版本

您可以使用主控台或 RDS API 將 Aurora PostgreSQL 資料庫叢集升級為新的 AWS CLI次要版本。在 執行升級之前,我們建議您遵循與主要版本升級建議的相同最佳作法。與新的主要版本一樣,新的次要 版本也有優化器改進 (如修復),這可能會導致查詢計劃迴歸。為了確保計劃穩定,我們建議您使用查詢 管理計畫 (QPM) 擴充功能,如 [主要版本升級之後確保計畫穩定性](#page-2307-0) 中詳細說明。

#### 主控台

升級 Aurora PostgreSQL 資料庫叢集的引擎版本

- 1. 登入 AWS Management Console 並開啟 Amazon RDS 主控台,網址為 [https://](https://console.aws.amazon.com/rds/) [console.aws.amazon.com/rds/](https://console.aws.amazon.com/rds/)。
- 2. 在導覽窗格中選擇 Databases (資料庫),然後選擇您要升級的資料庫叢集。
- 3. 選擇 Modify (修改)。Modify DB cluster (修改資料庫叢集) 頁面隨即出現。
- 4. 在 Engine version (引擎版本) 中,選擇新版本。
- 5. 選擇 Continue (繼續),並檢查修改的摘要。
- 6. 若要立即套用變更,請選擇 Apply immediately (立即套用)。在某些情況下,選擇此選項會導致停 機。如需更多詳細資訊,請參閱 [修改 Amazon Aurora 資料庫叢集](#page-387-0)。
- 7. 在確認頁面上,檢閱您的變更。如果都正確,請選擇 Modify cluster (修改叢集) 以儲存您的變更。

```
或者,選擇 Back (上一步) 以編輯變更,或是選擇 Cancel (取消) 以取消變更。
```
AWS CLI

若要升級資料庫叢集的引擎版本,請使用具有下列參數的[modify-db-cluster](https://docs.aws.amazon.com/cli/latest/reference/rds/modify-db-cluster.html) AWS CLI 命令:

- --db-cluster-identifier –Aurora PostgreSQL 資料庫叢集的名稱。
- --engine-version 會以此資料庫引擎版本編號為目標進行升級。如需有效引擎版本的相關資 訊,請使用 AWS CLI [describe-db-engine-versions指](https://docs.aws.amazon.com/cli/latest/reference/rds/describe-db-engine-versions.html)令。
- --no-apply-immediately 下個維護時段再套用變更。若要立即套用變更,請改用 --applyimmediately。

對於LinuxmacOS、或Unix:

```
aws rds modify-db-cluster \ 
     --db-cluster-identifier mydbcluster \ 
     --engine-version new_version \ 
     --no-apply-immediately
```
在 Windows 中:

```
aws rds modify-db-cluster ^ 
     --db-cluster-identifier mydbcluster ^ 
     --engine-version new_version ^ 
     --no-apply-immediately
```
RDS API

若要升級資料庫叢集的引擎版本,請使用 [ModifyDBCluster](https://docs.aws.amazon.com/AmazonRDS/latest/APIReference/API_ModifyDBCluster.html) 操作。指定下列參數:

- DBClusterIdentifier 資料庫叢集的名稱,例如 *mydbcluster*。
- EngineVersion 會以此資料庫引擎版本編號為目標進行升級。如需有效引擎版本的相關資訊,請 使用[描述 B 作EngineVersions業](https://docs.aws.amazon.com/AmazonRDS/latest/APIReference/API_DescribeDBEngineVersions.html)。

• ApplyImmediately – 指出要立即套用變更,或等到下個維護時段再套用。若要立即套用變更,請 將值設為 true。若要在下一次維護時段套用變更,請將值設為 false。

## <span id="page-2627-0"></span>升級 PostgreSQL 延伸

將 Aurora PostgreSQL 資料庫叢集升級至新的主要或次要版本不會同時升級 PostgreSQL 延伸模組。 對於大多數的延伸模組,您可以在主要或次要版本升級完成後升級延伸模組。但在某些情況下,在升級 Aurora PostgreSQL 資料庫引擎之前要先升級擴充功能。如需詳細資訊,請參閱 [測試執行生產資料庫](#page-2612-0) [叢集升級到新主要版本的程序](#page-2612-0) 中的 [list of extensions to update。](#page-2614-0)

安裝 PostgreSQL 擴充功能需要 rds\_superuser 權限。通常,rds\_superuser 會將特定擴充功 能的許可委派給相關使用者 (角色),以促進管理給定的延伸模組。這意味著升級 Aurora PostgreSQL 資料庫叢集中所有擴充功能的這項任務會涉及許多不同的使用者 (角色)。如果要使用指令碼自動執行 升級程序,請特別記得這一點。如需 PostgreSQL 權限和角色的詳細資訊,請參閱 [Amazon Aurora](#page-1767-0)  [PostgreSQL 的安全性。](#page-1767-0)

**a** Note

如需如何更新 PostGIS 擴充功能的相關資訊,請參閱 [使用 PostGIS 擴充功能管理空間資料](#page-2371-0) [\(步](#page-2375-0) [驟 6:升級 PostGIS 擴充功能](#page-2375-0))。 若要更新 pg\_repack 擴充功能,請捨棄該擴充功能,然後在升級的資料庫執行個體中建立新

版本。如需詳細資訊,請參閱 pg\_repack 說明文件中的 [pg\\_repack 安裝](https://reorg.github.io/pg_repack/)。

若要在引擎升級後更新擴充功能,請使用 ALTER EXTENSION UPDATE 命令。

ALTER EXTENSION *extension\_name* UPDATE TO '*new\_version*';

若要列出目前已安裝的擴充功能,請在下列命令中使用 PostgreSQL [pg\\_extension](https://www.postgresql.org/docs/current/catalog-pg-extension.html) 目錄。

SELECT \* FROM pg\_extension;

## 若要檢視您的安裝可用的特定擴充功能版本的清單,請在下列命令中使用 PostgreSQL [pg\\_available\\_extension\\_versions](https://www.postgresql.org/docs/current/view-pg-available-extension-versions.html) 檢視。

SELECT \* FROM pg\_available\_extension\_versions;
#### 替代藍/綠升級技術

在某些情況下,您的首要目標是立即從舊叢集切換至升級的叢集。在這種情況下,您可以使用執行舊叢 集和新叢集 side-by-side的多步驟處理序。在這裡,您會將舊叢集的資料複寫到新叢集,直至您準備好 接管新叢集。如需詳細資訊,請參閱 [使用藍/綠部署進行資料庫更新。](#page-594-0)

## Aurora PostgreSQL 長期支援 (LTS) 版本

當您建立或升級資料庫叢集時,每個新的 Aurora PostgreSQL 版本皆可為您保留特定的時間供使用。 在這段期間過後,您必須升級該叢集使用的版本。您可以在支援期間結束前手動升級叢集,或 Aurora 可幫您在 Aurora PostgreSQL 版本不再支援時自動升級。

Aurora 指定特定的 Aurora PostgreSQL 版本做為長期支援 (LTS) 版本。使用 LTS 版本的資料庫叢集相 較於非 LTS 版本,可以在相同版本上停留更長的時間,且可以進行幾次升級週期。LTS 次要版本僅包 含錯誤修正 (透過修補程式版本);LTS 版本不包含推出後發布的新功能。

每年一次,在 LTS 次要版本上執行的資料庫叢集會修補至 LTS 版本的最新修補程式版本。我們會執 行此修補作業,以協助確保您從累積的安全性和穩定性修正中受益。如果需要套用關鍵修復 (例如安全 性),我們可能會更頻繁地修補 LTS 次要版本。

#### **a** Note

若要在 LTS 次要版本的生命週期內繼續使用,請務必關閉資料庫執行個體的自動次要版本升 級。為避免自動從 LTS 次要版本升級您的資料庫叢集,請在 Aurora 叢集中的所有資料庫執行 個體上將自動次要版本升級設定為 No (否)。

針對大部分 Aurora PostgreSQL 叢集,我們建議您升級至最新版本,而不是使用 LTS 版本。如此,可 利用 Aurora 做為管理服務並提供您存取最新版本的功能和錯誤修正。LTS 版本適用於具有下列特性的 叢集:

- 除了極少發生的關鍵修補程式之外,您無法承擔 Aurora PostgreSQL 應用程式為了升級而停機所帶 來的後果。
- 每次 Aurora PostgreSQL 資料庫引擎更新時,您的叢集和應用程式相關連的測試週期都需要較長的 時間。
- 您的 Aurora PostgreSQL 叢集資料庫版本有所有應用程式需要的資料庫引擎功能和錯誤修正。

Aurora PostgreSQL 的目前 LTS 版本如下:

- PostgreSQL 14.6。於 2023 年 1 月 20 日發佈。如需詳細資訊,請參閱《Aurora PostgreSQL 版本 備註》中的 [PostgreSQL 14.6](https://docs.aws.amazon.com/AmazonRDS/latest/AuroraPostgreSQLReleaseNotes/AuroraPostgreSQL.Updates.html#AuroraPostgreSQL.Updates.20180305.146X)。
- PostgreSQL 13.9。於 2023 年 1 月 20 日發佈。如需詳細資訊,請參閱《Aurora PostgreSQL 版本 備註》中的 [PostgreSQL 13.9](https://docs.aws.amazon.com/AmazonRDS/latest/AuroraPostgreSQLReleaseNotes/AuroraPostgreSQL.Updates.html#AuroraPostgreSQL.Updates.20180305.139X)。
- PostgreSQL 12.9。其已於 2022 年 2 月 25 日發佈。如需詳細資訊,請參閱 Aurora PostgreSQL 版 本備註中的 [PostgreSQL 12.9](https://docs.aws.amazon.com/AmazonRDS/latest/AuroraPostgreSQLReleaseNotes/AuroraPostgreSQL.Updates.html#AuroraPostgreSQL.Updates.20180305.129)。
- PostgreSQL 11.9 (Aurora PostgreSQL 3.4 版)。它於 2020 年 12 月 11 日發行。如需有關此版本的 詳細資訊,請參閱 Aurora PostgreSQL 版本備註中的 [PostgreSQL 11.9、Aurora PostgreSQL 3.4](https://docs.aws.amazon.com/AmazonRDS/latest/AuroraPostgreSQLReleaseNotes/AuroraPostgreSQL.Updates.html#AuroraPostgreSQL.Updates.20180305.34) [版](https://docs.aws.amazon.com/AmazonRDS/latest/AuroraPostgreSQLReleaseNotes/AuroraPostgreSQL.Updates.html#AuroraPostgreSQL.Updates.20180305.34)。

如需有關如何識別 Aurora 和資料庫引擎版本的資訊,請參閱 [識別 Amazon Aurora PostgreSQL 版](#page-2602-0) [本](#page-2602-0)。

# 使用 Amazon Aurora Global Database

Amazon Aurora 全球資料庫跨越多個資料庫 AWS 區域,可實現低延遲的全域讀取,並從可能影響整 個資料庫的罕見中斷中提供快速復原 AWS 區域。Aurora 全域資料庫在一個區域中具有主要資料庫叢 集,以及在不同區域中具有最多五個次要資料庫叢集。

#### 主題

- [Amazon Aurora 全域資料庫的概觀](#page-2630-0)
- [Amazon Aurora 全域資料庫的優點](#page-2631-0)
- [區域和版本可用性](#page-2632-0)
- [Amazon Aurora 全域資料庫的限制](#page-2632-1)
- [Amazon Aurora 全域資料庫入門](#page-2634-0)
- [管理 Amazon Aurora 全域資料庫](#page-2659-0)
- [連接到 Amazon Aurora 全域資料庫](#page-2666-0)
- [在 Amazon Aurora 全域資料庫中使用寫入轉送](#page-2667-0)
- [在 Amazon Aurora 全球資料庫中使用轉換或容錯移轉](#page-2698-0)
- [監控 Amazon Aurora 全域資料庫](#page-2717-0)
- [將 Amazon Aurora 全域資料庫與其他 AWS 服務搭配使用](#page-2725-0)
- [升級 Amazon Aurora 全域資料庫](#page-2726-0)

# <span id="page-2630-0"></span>Amazon Aurora 全域資料庫的概觀

透過使用 Amazon Aurora 全域資料庫,您可以使用跨多個 AWS 區域 的單一 Aurora 資料庫來執行全 域分散式應用程式。

Aurora 全域資料庫包含一個寫入資料 AWS 區域 的主要資料庫,以及最多五個唯讀次要資料庫 AWS 區域。在主要 AWS 區域 中,您將寫入操作直接發佈至主要資料庫叢集。Aurora AWS 區域 使用專用 基礎架構將資料複製到次要基礎架構,延遲通常不到一秒。

在下圖中,您可以找到跨越兩個範例 Aurora 全域資料庫 AWS 區域。

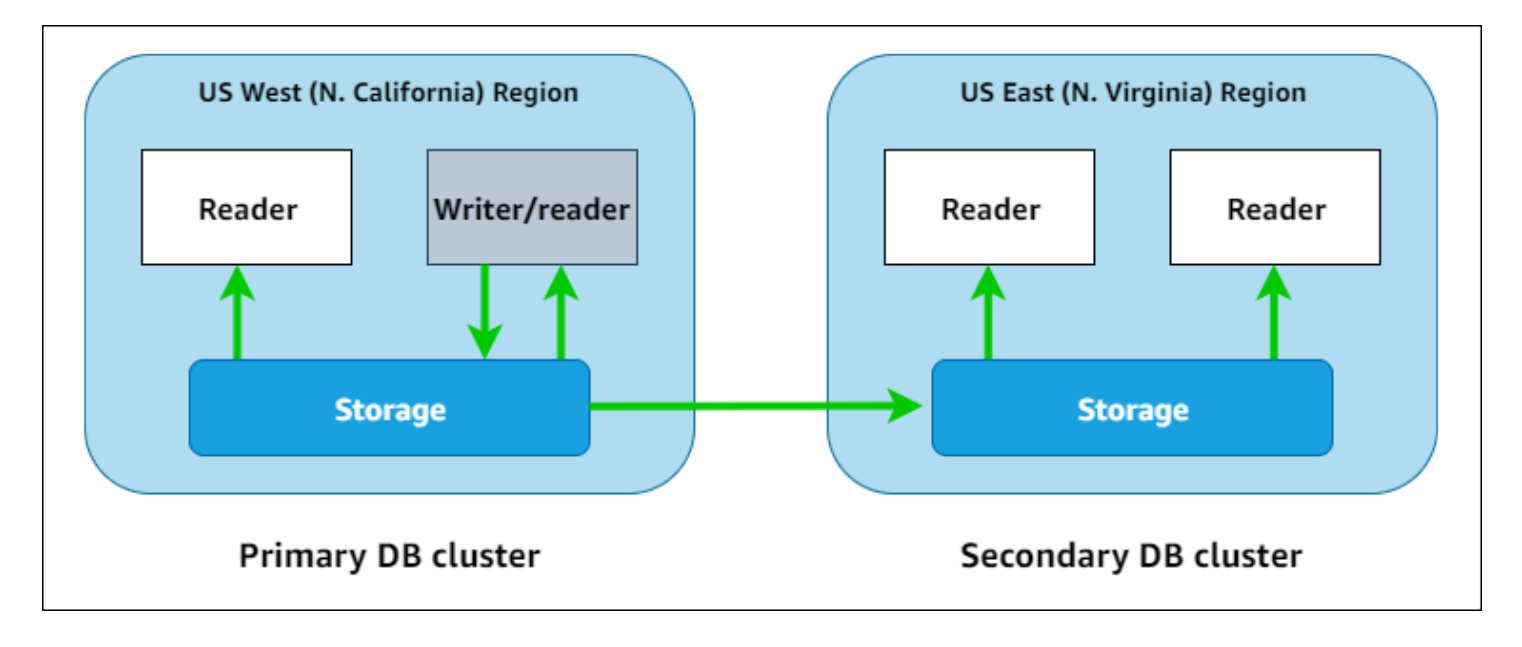

您可以透過新增一或多個 Aurora 複本 (唯讀 Aurora 資料庫執行個體) 來提供唯讀工作負載,以獨立擴 充每個次要叢集。

只有主要叢集會執行寫入操作。執行寫入操作的用戶端會連接到主要資料庫叢集的資料庫叢集端點。如 圖所示,Aurora 全域資料庫會使用叢集儲存磁碟區,而非資料庫引擎進行複寫。如需進一步了解,請 參閱[Amazon Aurora 儲存體的概觀。](#page-158-0)

Aurora 全域資料庫專為擁有全球足跡的應用程式所設計。唯讀次要資料庫叢集 (AWS 區域) 可讓您支 援更接近應用程式使用者的讀取操作。使用寫入轉送功能,您也可以設定 Aurora 全球資料庫,讓次要 叢集將資料傳送至主要叢集。如需詳細資訊,請參閱 [在 Amazon Aurora 全域資料庫中使用寫入轉送](#page-2667-0)。

Aurora 全球資料庫支援兩種變更主要資料庫叢集區域的操作,可視情況使用:全球資料庫轉換和全球 資料庫容錯移轉。

- 對於計劃的操作程序,例如區域輪換,使用全球資料庫轉換 (舊稱為「受管計畫容錯移轉」)。使用此 功能,您可以將運作狀態良好的 Aurora 全域資料庫的主要叢集,重新放置到其中一個次要區域,而 不會遺失資料。如需進一步了解,請參閱 [針對 Amazon Aurora 全球資料庫執行轉換](#page-2706-0)。
- 若要在主要區域發生中斷後復原 Aurora 全球資料庫,使用全球資料庫容錯移轉。透過此功能,您可 將主要資料庫叢集容錯移轉至另一個區域 (跨區域容錯移轉)。如需進一步了解,請參閱 [針對 Aurora](#page-2700-0)  [全球資料庫執行受管容錯移轉](#page-2700-0)。

# <span id="page-2631-0"></span>Amazon Aurora 全域資料庫的優點

Aurora 全球資料庫所提供的優點如下:

- 以本機延遲提供全域讀取 如果您在世界各地設有辦公室,可以使用 Aurora 全域資料庫,在主要 AWS 區域 中保持主要資訊來源的最新狀態。其他區域的辦公室可以在本地延遲的情況下存取自己區 域中的資訊。
- 可擴展次要 Aurora 資料庫叢集 您可以將更多唯讀執行個體 (Aurora 複本) 新增至次要 AWS 區域 來擴展次要叢集。次要叢集是唯讀的,因此它最多可支援 16 個唯讀 Aurora 複本執行個體,而不是 單一 Aurora 叢集通常的 15 個複本限制。
- 從主要資料庫叢集快速複寫到次要 Aurora 資料庫叢集 Aurora 全域資料庫執行的複寫對主要資料庫 叢集的效能影響不大。資料庫執行個體的資源完全投入處理應用程式讀取與寫入工作負載。
- 從全區域中斷中復原 次要叢集可讓您建立可用於新的主要 AWS 區域 的 Aurora 全域資料庫,相較 於傳統複寫解決方案,這個方法更快 (較低的 RTO),且資料遺失率較低 (較低的 RPO)。

# <span id="page-2632-0"></span>區域和版本可用性

功能可用性和支援會因每個 Aurora 資料庫引擎的特定版本以及 AWS 區域 而有所不同。如需 Aurora 和全域資料庫版本和區域可用性的詳細資訊,請參閱 [Aurora 全域資料庫支援的區域和資料庫引擎。](#page-66-0)

# <span id="page-2632-1"></span>Amazon Aurora 全域資料庫的限制

Aurora 全球資料庫目前有下列限制:

- Aurora 全域資料庫僅適用於特定的 Aurora MySQL 和 Aurora PostgreSQL 版本。 AWS 區域 如需詳 細資訊,請參閱 [Aurora 全域資料庫支援的區域和資料庫引擎。](#page-66-0)
- Aurora 全球資料庫對支援的 Aurora 資料庫執行個體類別、 AWS 區域 數目上限等具有特定的組態需 求。如需詳細資訊,請參閱 [Amazon Aurora Global Database 的組態需求。](#page-2635-0)
- 對於具有 MySQL 5.7 相容性的 Aurora MySQL,Aurora 全域資料庫轉換需要 2.09.1 版或更高版本 的次要版本。
- 只有在主要和次要資料庫叢集具有相同的主要、次要和修補程式等級引擎版本時,您才可以在 Aurora 全域資料庫上執行受管理的跨區域轉換或容錯移轉。但是,如果次要引擎版本為下列其中一 個,則修補程式等級可能會有所不同。

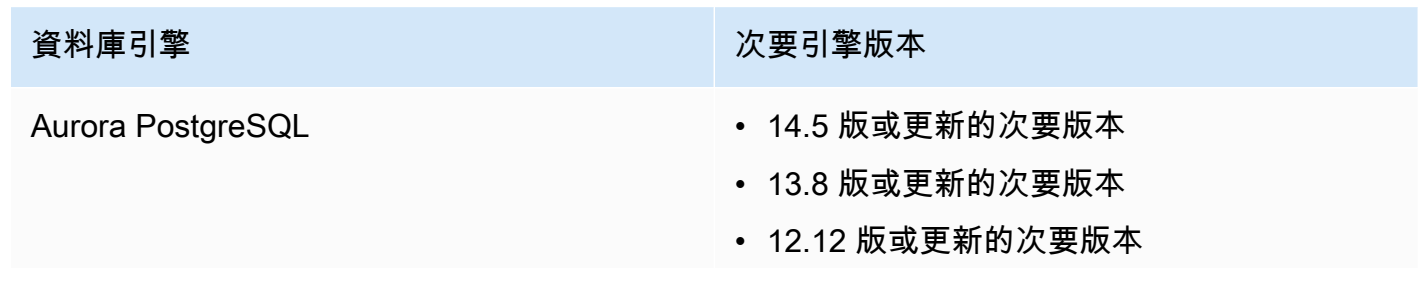

資料庫引擎 次要引擎版本

• 11.17 版或更新的次要版本

如需詳細資訊,請參閱 [受管跨區域轉換和容錯移轉的修補程式等級相容性](#page-2728-0)。

- Aurora 全域資料庫目前不支援下列 Aurora 功能:
	- Aurora Serverless v1
	- Aurora 中的回溯功能
- 如需使用 RDS 代理功能搭配全域資料庫的限制,請參閱 [RDS Proxy 搭配全域資料庫的限制。](#page-2806-0)
- 次要版本自動升級不適用於 Aurora 全球資料庫的 Aurora MySQL 和 Aurora PostgreSQL 叢集。請注 意,您可以為全球資料庫叢集的資料庫執行個體指定此設定,但設定沒有任何作用。
- Aurora 全域資料庫目前不支援次要資料庫叢集的 Aurora Auto Scaling。
- 若要在執行 Aurora MySQL 5.7 的 Aurora 全域資料庫上使用資料庫活動串流,引擎版本必須是 2.08 或更高版本。如需資料庫活動串流的相關資訊,請參閱 [使用資料庫活動串流來監控 Amazon Aurora.](#page-1083-0)
- 下列限制目前適用於升級 Aurora 全球資料庫:
	- 在執行 Aurora 全域資料庫的主要版本升級時,無法為全域資料庫叢集套用自訂參數群組。您可於 全域叢集的每個區域中建立自訂參數群組,然後在升級後手動將其套用至區域叢集。
	- 使用以 Aurora MySQL 為基礎的 Aurora 全域資料庫時,若啟用 lower\_case\_table\_names 參 數,即無法從 Aurora MySQL 第 2 版就地升級至第 3 版。如需詳細了解您可以使用的方法,請參 閱 [主要版本升級](#page-2726-1)。
	- 使用以 Aurora PostgreSQL 為基礎的 Aurora 全域資料庫時,如果啟用復原點目標 (RPO) 功能, 就無法執行 Aurora 資料庫引擎的主要版本升級。如需 RPO 功能的相關資訊,請參閱 [管理 Aurora](#page-2712-0)  [PostgreSQL – 全域資料庫的 RPO](#page-2712-0)。
	- 使用以 Aurora MySQL 為基礎的 Aurora 全域資料庫時,無法使用標準程序,將 3.01 或 3.02 版進 行次要版本升級至 3.03 版或更高版本。如需此程序的詳細資訊,請參閱 [透過修改引擎版本升級](#page-1728-0) [Aurora MySQL](#page-1728-0)。

如需升級 Aurora 全域資料庫相關資訊,請參閱 [升級 Amazon Aurora 全域資料庫。](#page-2726-0)

- 您無法單獨停止或啟動 Aurora 全域資料庫中的 Aurora 資料庫叢集。如需進一步了解,請參閱 [停用](#page-363-0) [和啟動 Amazon Aurora 資料庫叢集。](#page-363-0)
- 在某些情況下,連接到次要 Aurora 資料庫叢集的 Aurora 複本可以重新啟動。如果主要 AWS 區域 的寫入器資料庫執行個體重新啟動或容錯移轉,次要區域中的 Aurora 複本也會重新啟動。然後, 次要叢集將無法使用,直到所有複本都與主要資料庫叢集的寫入器執行個體同步。重新啟動或容錯

移轉時,主要叢集的行為與單一非全域資料庫叢集的行為相同。如需詳細資訊,請參閱 [以 Amazon](#page-167-0)  [Aurora 進行複寫](#page-167-0)。

在對主要資料庫叢集進行變更之前,請您務必了解對 Aurora 全域資料庫的影響。如需進一步了解, 請參閱 [從計劃外中斷復原 Amazon Aurora 全域資料庫](#page-2699-0)。

- 當 Amazon Aurora 失去對資料庫叢集 AWS KMS 金鑰的存取權時,Aurora 全域資料庫目前不支援 此inaccessible-encryption-credentials-recoverable狀態。在這類情況下,加密的資 料庫叢集會直接進入終端 inaccessible-encryption-credentials 狀態。如需這些狀態的詳 細資訊,請參閱 [檢視資料庫叢集狀態](#page-758-0)。
- 在 Aurora 全域資料庫中執行的 Aurora PostgreSQL 型資料庫叢集具有以下限制:
	- 屬於 Aurora 全域資料庫一部分的 Aurora PostgreSQL 資料庫叢集不支援叢集快取管理。
	- 如果 Aurora 全域資料庫的主要資料庫叢集是以 Amazon RDS PostgreSQL 執行個體的複本為基 礎,則無法建立次要叢集。請勿嘗試使用 AWS Management Console、或 CreateDBCluster API 作業從該叢集建立次要。 AWS CLI嘗試執行這項操作逾時,無法建立次要叢集。

建議您使用與主要資料庫相同版本的 Aurora 資料庫引擎,建立 Aurora 全域資料庫的次要資料庫叢 集。如需更多詳細資訊,請參閱 [建立 Amazon Aurora 全域資料庫](#page-2636-0)。

# <span id="page-2634-0"></span>Amazon Aurora 全域資料庫入門

要開始使用 Aurora 全域資料庫,首先決定要使用哪個 Aurora 資料庫引擎,以及在哪個 AWS 區域。只 有某些 AWS 區域 的特定版本 Aurora MySQL 和 Aurora PostgreSQL 資料庫引擎支援 Aurora 全域資 料庫。如需完整清單,請參閱[Aurora 全域資料庫支援的區域和資料庫引擎](#page-66-0)。

您可以使用下列其中一種方式建立 Aurora 全域資料庫:

- 使用新的 Aurora 資料庫叢集和 Aurora 資料庫執行個體建立新的 Aurora 全域資料庫 您可以依照 [建](#page-2636-0) [立 Amazon Aurora 全域資料庫](#page-2636-0) 中的步驟執行此操作。建立主要 Aurora 資料庫叢集之後,請依照 [將](#page-2651-0) [AWS 區域 新增到 Amazon Aurora 全域資料庫](#page-2651-0) 中的步驟新增次要 AWS 區域。
- 使用支援 Aurora 全域資料庫功能的現有 Aurora 資料庫叢集,並向其新增 AWS 區域 只有當您現 有的 Aurora 資料庫叢集使用支援 Aurora 全域模式的資料庫引擎版本或全域相容時,才能執行此操 作。對於某些資料庫引擎版本,這種模式是明確的,但對於其他版本來說不是。

選取 Aurora 資料庫叢集後,在 AWS Management Console 上確認是否可以針對 Action (動作) 選擇 Add region (新增區域)。如果可以,則可將該 Aurora 資料庫叢集用於您的 Aurora 全域叢集。如需更 多詳細資訊,請參閱 [將 AWS 區域 新增到 Amazon Aurora 全域資料庫。](#page-2651-0)

#### 建立 Aurora 全域資料庫之前,建議您先了解所有組態需求。

#### 主題

- [Amazon Aurora Global Database 的組態需求](#page-2635-0)
- [建立 Amazon Aurora 全域資料庫](#page-2636-0)
- [將 AWS 區域 新增到 Amazon Aurora 全域資料庫](#page-2651-0)
- [在次要區域中建立無周邊 Aurora 資料庫叢集](#page-2655-0)
- [使用 Amazon Aurora 全域資料庫的快照](#page-2658-0)

# <span id="page-2635-0"></span>Amazon Aurora Global Database 的組態需求

Aurora 全域資料庫至少跨越兩個 AWS 區域。主要 AWS 區域 支援具有一個寫入器 Aurora 資料庫執行 個體的 Aurora 資料庫叢集。次要 AWS 區域 執行完全由 Aurora 複本組成的唯讀 Aurora 資料庫叢集。 至少需要一個次要 AWS 區域,但 Aurora 全域資料庫最多可以有五個次要 AWS 區域。此資料表列出 了 Aurora 全域資料庫中允許的 Aurora 資料庫叢集、Aurora 資料庫執行個體和 Aurora 複本上限。

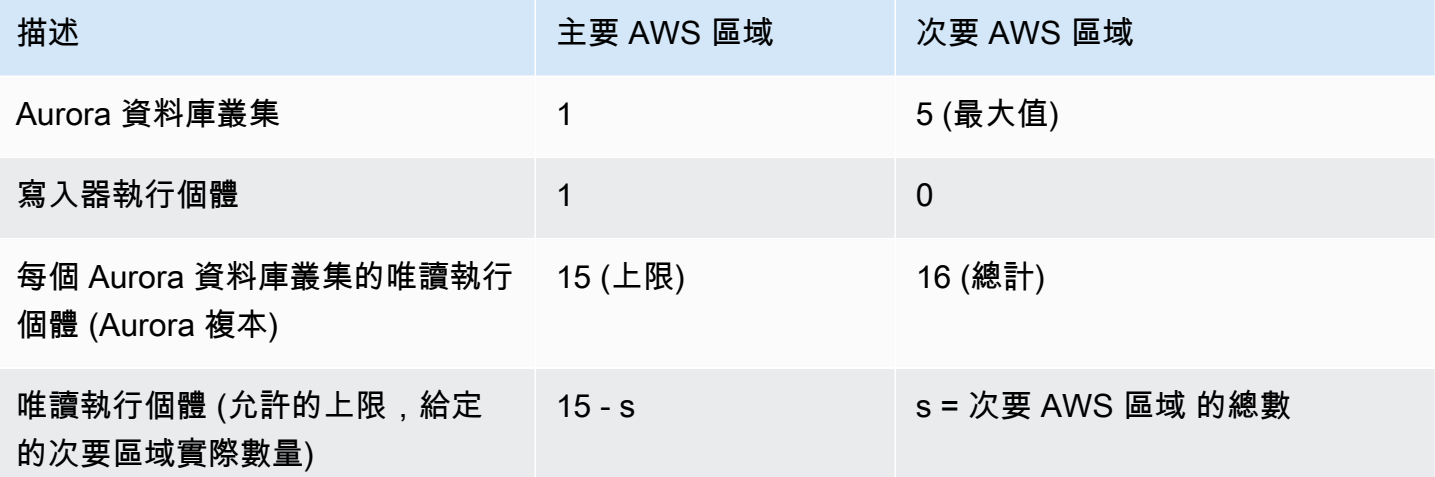

組成 Aurora 全域資料庫的 Aurora 資料庫叢集具有下列特定需求:

- 資料庫執行個體類別需求 Aurora 全域資料庫需要針對記憶體密集型應用程式最佳化的資料庫執行 個體類別。如需有關記憶體最佳化的[資料庫執行個體類別](https://docs.aws.amazon.com/AmazonRDS/latest/AuroraUserGuide/Concepts.DBInstanceClass.html#Concepts.DBInstanceClass.Types)的資訊,請參閱資料庫執行個體類別。建議 您使用 db.r5 或更高版本執行個體類別。
- AWS 區域 需求 Aurora 全域資料庫需要一個 AWS 區域 中的主要 Aurora 資料庫叢集,而在不同區 域中至少有一個次要 Aurora 資料庫叢集。您最多可以建立五個次要 (唯讀) Aurora 資料庫叢集,而

且每個叢集必須位於不同的區域。換句話說,Aurora 全域資料庫中沒有兩個 Aurora 資料庫叢集可以 在同一個 AWS 區域。

- 命名要求 您為每個 Aurora 資料庫叢集選擇的名稱在所有 AWS 區域 中必須是唯一的。即使它們位 於不同的區域,您也無法為不同的 Aurora 資料庫叢集使用相同的名稱。
- Aurora Serverless v2 的容量需求 對於採用 Aurora Serverless v2 的全球資料庫,主要 AWS 區域 中資料庫叢集所需的最小容量是 8 個 ACU。

您需要 AWS 帳戶,才能遵循本節中的程序。完成使用 Amazon Aurora 的設定任務。如需更多詳細資 訊,請參閱 [設定您的 Amazon Aurora 環境](#page-187-0)。您還需要完成其他初步步驟以建立任何 Aurora 資料庫叢 集。如需進一步了解,請參閱[建立 Amazon Aurora 資料庫叢集。](#page-268-0)

## <span id="page-2636-0"></span>建立 Amazon Aurora 全域資料庫

在某些情況下,您現有的 Aurora 佈建資料庫叢集可能在執行全域相容的 Aurora 資料庫引擎。如果是 這樣,您可以在其中新增另一個 AWS 區域,來建立您的 Aurora 全域資料庫。若要這麼做,請參閱將 [AWS 區域 新增到 Amazon Aurora 全域資料庫。](#page-2651-0)

如要使用 AWS Management Console、AWS CLI 或 RDS API 建立 Aurora 全域資料庫,請使用下列 步驟。

主控台

建立 Aurora 全域資料庫的步驟首先是登入支援 Aurora 全域資料庫功能的 AWS 區域。如需完整清單, 請參閱 [Aurora 全域資料庫支援的區域和資料庫引擎。](#page-66-0)

以下其中一個步驟是根據您的 Aurora 資料庫叢集的 Amazon VPC 選擇 Virtual Private Cloud (VPC)。 若要使用您自己的 VPC,我們建議您事先建立它,以便您進行選擇。同時,建立任何相關子網路,並 視需建立子網路群組和安全群組。若要了解如何進行,請參閱[教學:建立要與資料庫執行個體搭配使用](https://docs.aws.amazon.com/AmazonRDS/latest/AuroraUserGuide/CHAP_Tutorials.WebServerDB.CreateVPC.html) [的 Amazon VPC](https://docs.aws.amazon.com/AmazonRDS/latest/AuroraUserGuide/CHAP_Tutorials.WebServerDB.CreateVPC.html)。

如需建立 Aurora 資料庫叢集的一般資訊,請參閱[建立 Amazon Aurora 資料庫叢集。](#page-268-0)

建立 Aurora 全域資料庫

- 1. 登入 AWS Management Console,開啟位於 <https://console.aws.amazon.com/rds/>的 Amazon RDS 主控台。
- 2. 選擇 Create database (建立資料庫)。在 Create database (建立資料庫) 頁面上,執行下列動作:
- 若為資料庫建立方法,請選擇 Standard Create (標準建立)。(請勿選擇 Easy Create (輕鬆建 立)。)
- 針對引擎選項區段的 Engine type,請選擇適用的引擎類型:Aurora (MySQL 相容) 或 Aurora (PostgreSQL 相容)。
- 3. 使用下列程序中的步驟繼續建立您的 Aurora 全域資料庫。

使用 Aurora MySQL 建立全域資料庫

下列步驟適用於 Aurora MySQL 的所有版本。

使用 Aurora MySQL 建立 Aurora 全域資料庫

完成 Create database (建立資料庫) 頁面。

- 1. 對於 Engine options (引擎選項),請選擇下列項目:
	- a. 展開 Show filters (顯示篩選條件), 然後開啟 Show versions that support the global database feature (顯示支援全域資料庫功能的版本)。
	- b. 在 Engine Version (引擎版本) 中,選擇您要用於 Aurora 全域資料庫的 Aurora MySQL 版本。

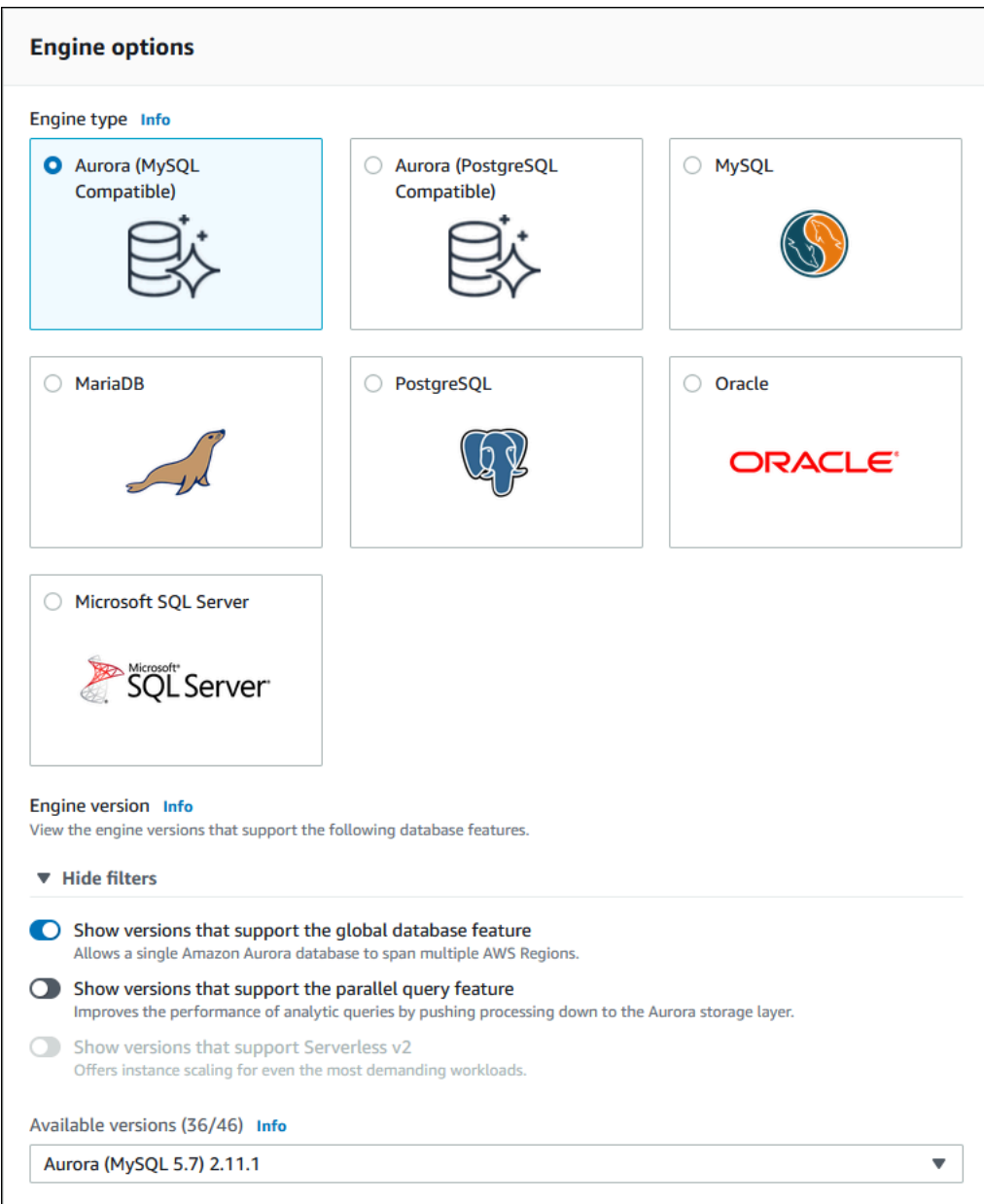

- 2. 在 Templates (範本) 中,選擇 Production (生產)。或者,如果適合您的應用案例,您可以選擇 Dev/Test (開發/測試)。不要在生產環境中使用開發/測試。
- 3. 在 Settings (設定) 下,執行以下操作:
	- a. 為資料庫叢集識別符輸入有意義的名稱。當您完成建立 Aurora 全域資料庫時,此名稱會識別 主要資料庫叢集。
	- b. 為資料庫執行個體輸入您自己的 admin 使用者帳戶密碼,或讓 Aurora 為您產生密碼。如果 您選擇自動產生密碼,您會看到複製密碼的選項。

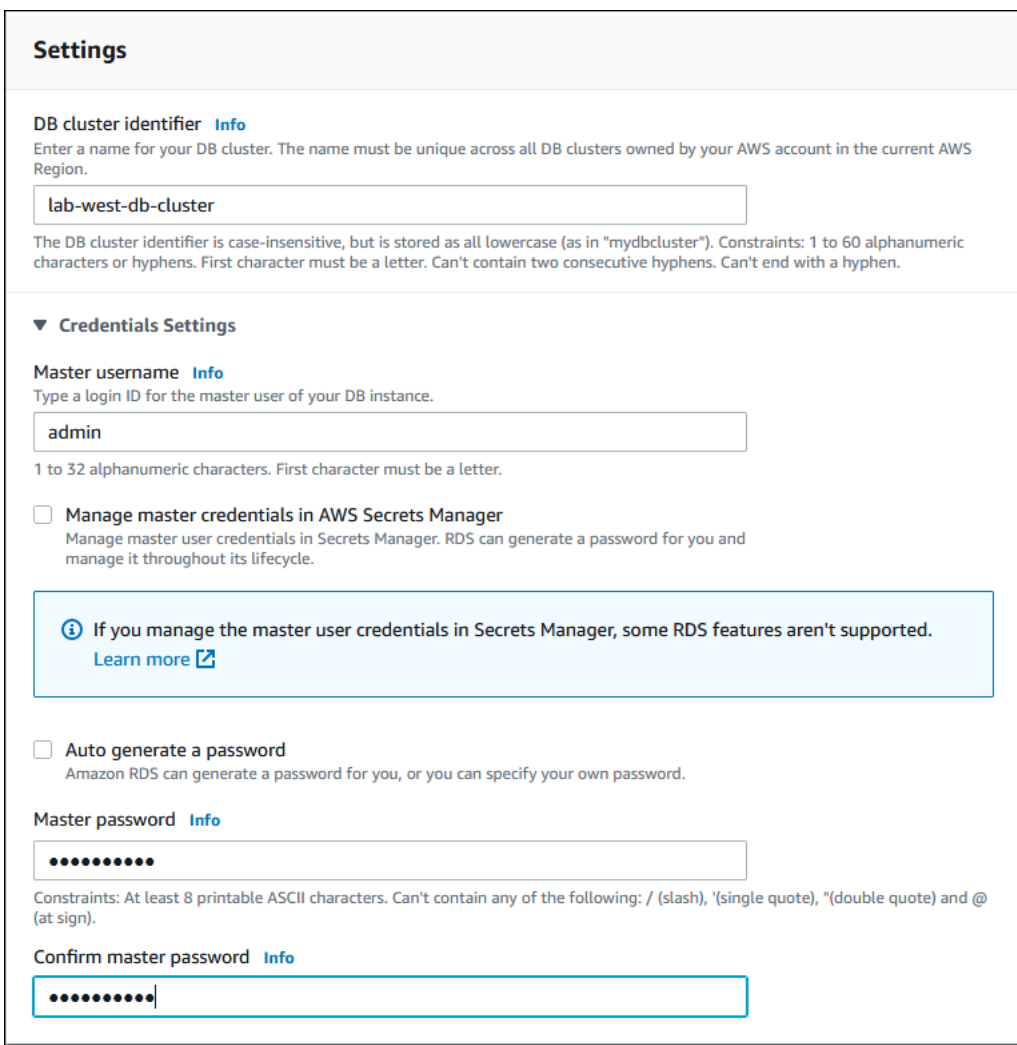

4. 若為 DB instance class (資料庫執行個體類別),請選擇 db.r5.large 或其他記憶體最佳化資料 庫執行個體類別。建議您使用 db.r5 或更高版本執行個體類別。

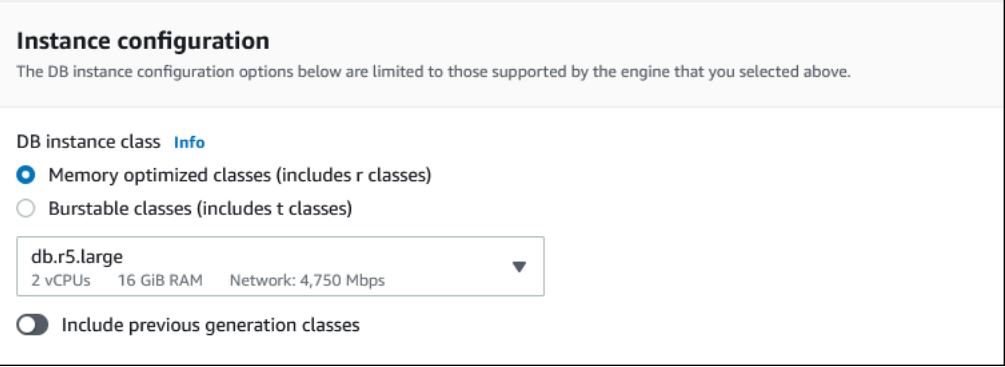

5. 對於 Availability & durability (可用性和耐用性),我們建議您選擇在不同的可用區域 (AZ) 中讓 Aurora 建立 Aurora 複本。如果您現在沒有建立 Aurora 複本,則需要稍後再執行。

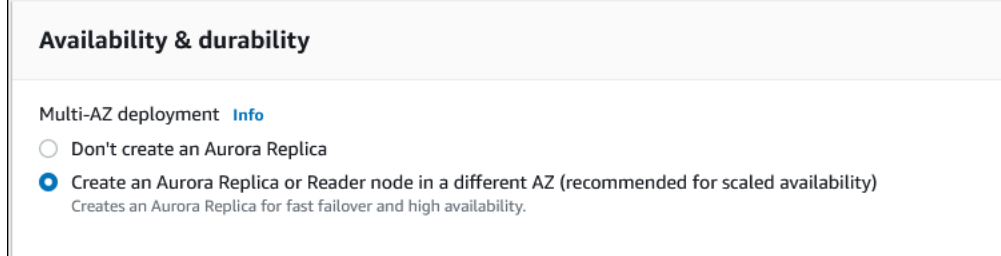

- 6. 對於 Connectivity (連線),請根據定義此資料庫執行個體之虛擬聯網環境的 Amazon VPC 選擇 Virtual Private Cloud (VPC)。您可以選擇預設值來簡化此任務。
- 7. 完成 Database authentication (資料庫驗證) 設定。若要簡化程序,您可以立即選擇 Password authentication (密碼身分驗證), 稍後再設定 AWS Identity and Access Management (IAM)。
- 8. 對於 Additional configuration (其他設定),請執行下列動作:
	- a. 輸入 Initial database name (初始資料庫名稱) 的名稱,以建立此叢集的主要 Aurora 資料庫執 行個體。這是 Aurora 主要資料庫叢集的寫入器節點。

保留為資料庫叢集參數群組和資料庫參數群組選取的預設值,除非您有自己想要使用的自訂參 數群組。

- b. 清除 Enable backtrack (啟用恢復功能) 核取方塊 (如果已選取)。Aurora 全域資料庫不支援恢 復。否則,接受 Additional configuration (額外組態) 的其他預設設定。
- 9. 選擇 Create database (建立資料庫)。

Aurora 完成建立 Aurora 資料庫執行個體、其 Aurora 複本和 Aurora 資料庫叢集的程序可能需要幾 分鐘的時間。您可以透過 Aurora 資料庫叢集的狀態,判斷該資料庫叢集已準備好用作 Aurora 全 域資料庫中的主要資料庫叢集。如果是這樣,其狀態以及寫入器和複本節點的狀態為 Available (可 用),如下所示。

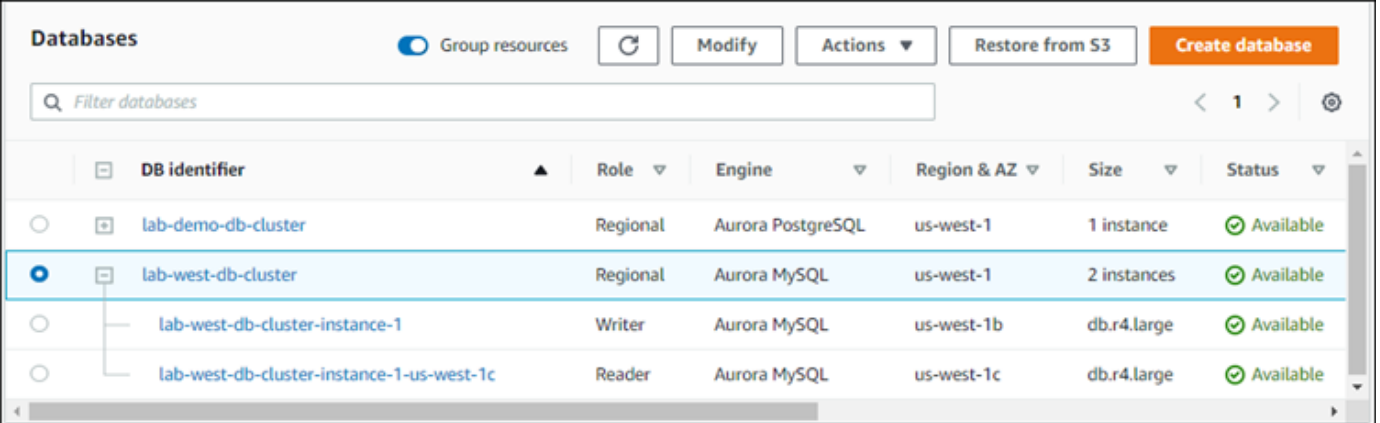

當您的主要資料庫叢集可用時,請透過向其新增次要叢集來建立 Aurora 全域資料庫。如要執行此操 作,請依照 [將 AWS 區域 新增到 Amazon Aurora 全域資料庫](#page-2651-0) 中的步驟進行。

使用 Aurora PostgreSQL 建立全域資料庫

使用 Aurora PostgreSQL 建立 Aurora 全域資料庫

完成 Create database (建立資料庫) 頁面。

- 1. 對於 Engine options (引擎選項),請選擇下列項目:
	- a. 展開 Show filters (顯示篩選條件),然後開啟 Show versions that support the global database feature (顯示支援全域資料庫功能的版本)。
	- b. 對於 Engine Version (引擎版本),請選擇您要用於 Aurora 全域資料庫的 Aurora PostgreSQL 版本。

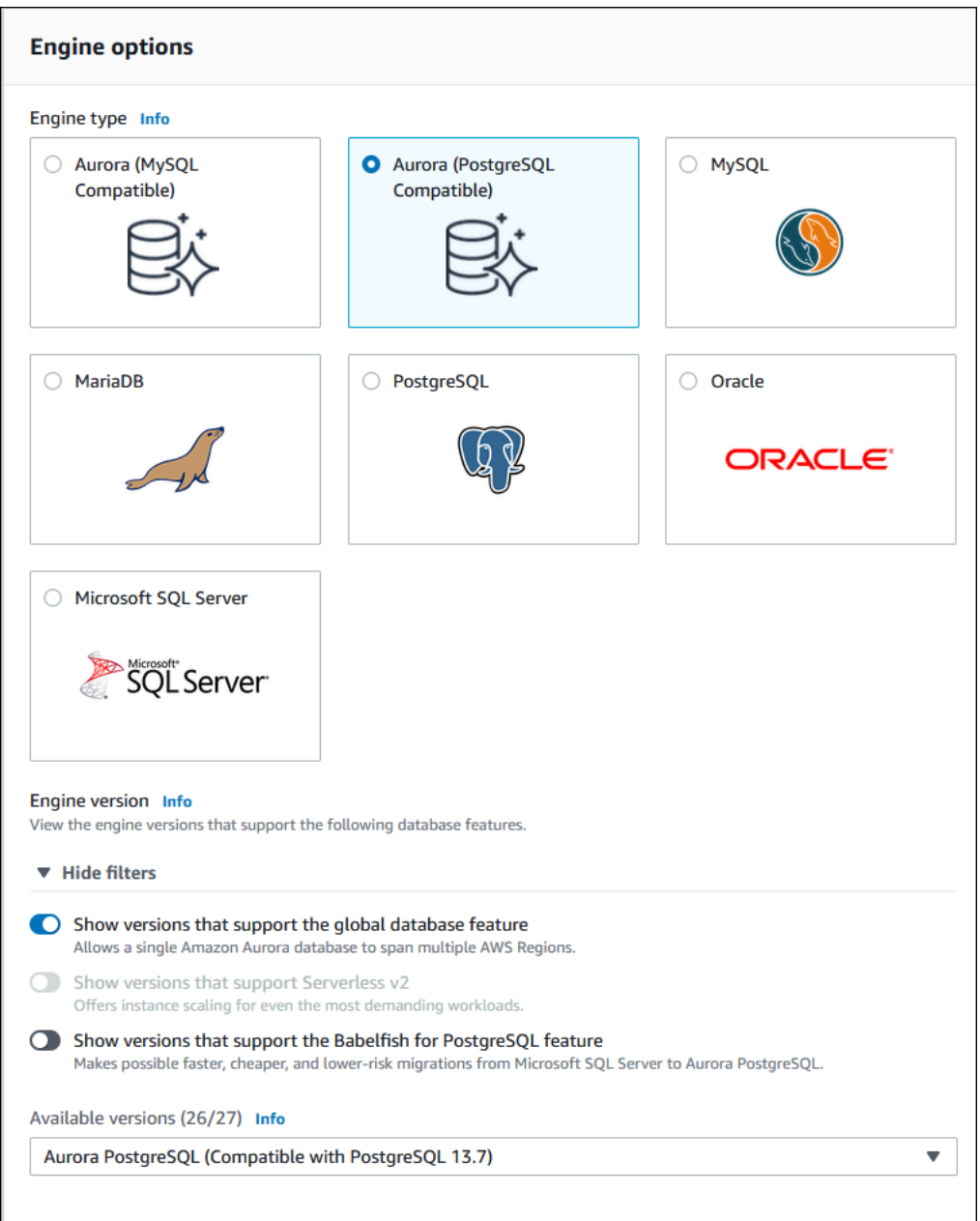

- 2. 在 Templates (範本) 中,選擇 Production (生產)。或者,您可以選擇 Dev/Test (開發/測試)。不要 在生產環境中使用開發/測試。
- 3. 在 Settings (設定) 下,執行以下操作:
	- a. 為資料庫叢集識別符輸入有意義的名稱。當您完成建立 Aurora 全域資料庫時,此名稱會識別 主要資料庫叢集。
	- b. 為資料庫叢集的預設管理員帳戶輸入您自己的密碼,或讓 Aurora 為您產生密碼。如果您選擇 Auto generate a password (自動產生密碼),您會看到複製密碼的選項。

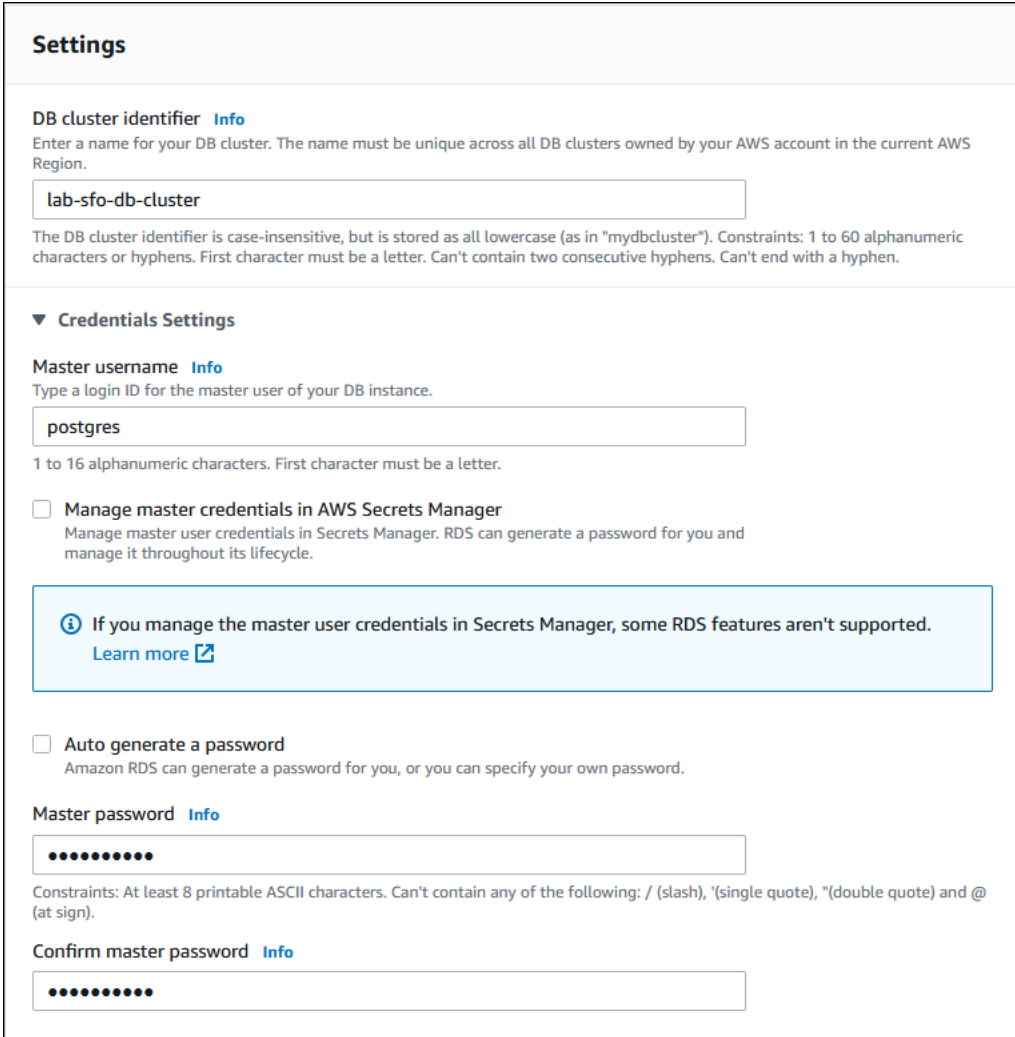

4. 若為 DB instance class (資料庫執行個體類別),請選擇 db.r5.large 或其他記憶體最佳化資料 庫執行個體類別。建議您使用 db.r5 或更高版本執行個體類別。

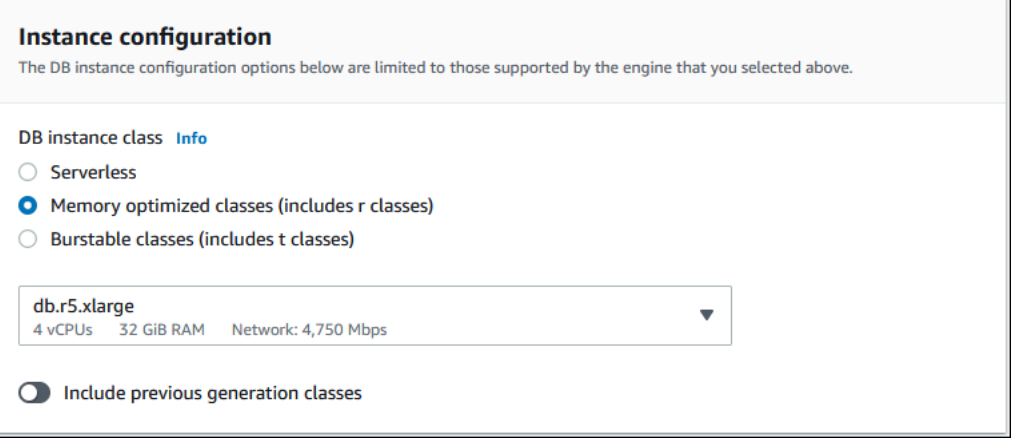

5. 針對 Availability & durability (可用性和耐用性),我們建議您選擇在不同的可用區域中讓 Aurora 建 立 Aurora 複本。如果您現在沒有建立 Aurora 複本,則需要稍後再執行。

- 6. 對於 Connectivity (連線),請根據定義此資料庫執行個體之虛擬聯網環境的 Amazon VPC 選擇 Virtual Private Cloud (VPC)。您可以選擇預設值來簡化此任務。
- 7. (選擇性) 完成 Database authentication (資料庫身分驗證) 設定。密碼驗證會一直啟用。若要簡化 程序,您可以跳過此部分,稍後再設定 IAM 或密碼和 Kerberos 身分驗證。
- 8. 對於 Additional configuration (其他設定),請執行下列動作:
	- a. 輸入 Initial database name (初始資料庫名稱) 的名稱,以建立此叢集的主要 Aurora 資料庫執 行個體。這是 Aurora 主要資料庫叢集的寫入器節點。

保留為資料庫叢集參數群組和資料庫參數群組選取的預設值,除非您有自己想要使用的自訂參 數群組。

- b. 接受 Additional configuration (其他組態) 的所有其他預設設定,例如加密、日誌匯出等。
- 9. 選擇 Create database (建立資料庫)。

Aurora 完成建立 Aurora 資料庫執行個體、其 Aurora 複本和 Aurora 資料庫叢集的程序可能需要 幾分鐘的時間。當叢集可供使用時,Aurora 資料庫叢集及其寫入器和複本節點都會顯示 Available (可用) 狀態。新增次要資料庫叢集之後,這將成為 Aurora 全域資料庫的主要資料庫叢集。

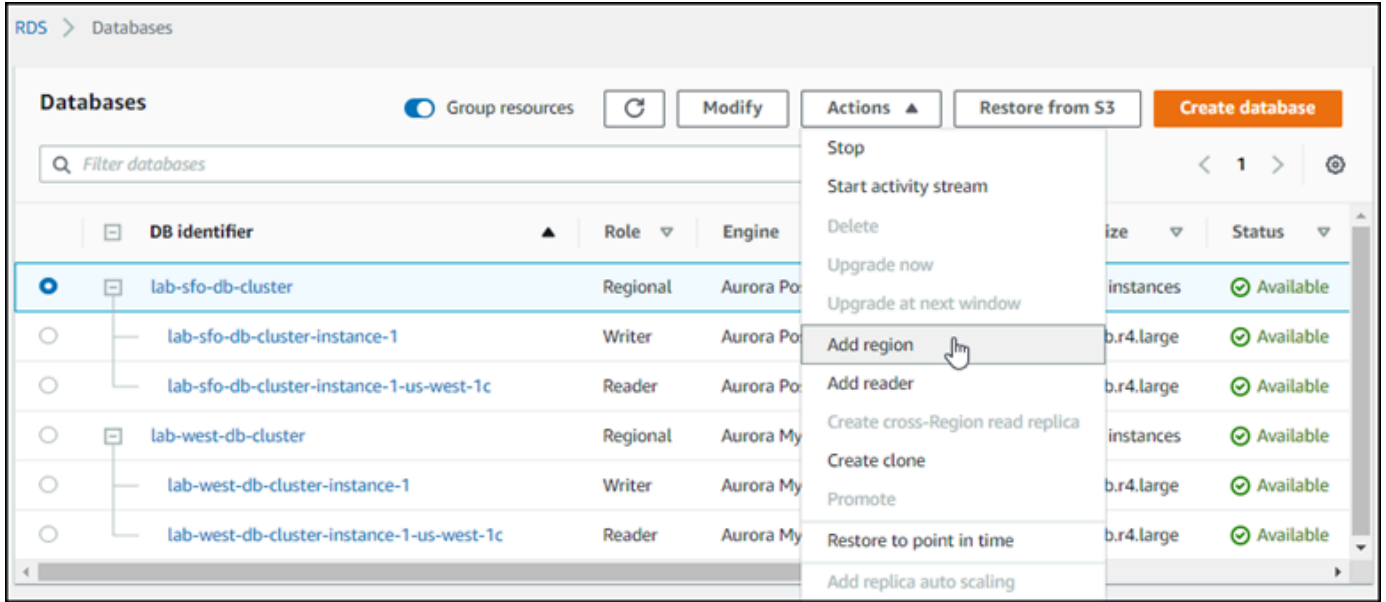

當主要資料庫叢集可供使用時,請依照[將 AWS 區域 新增到 Amazon Aurora 全域資料庫](#page-2651-0)中的步驟來建 立一或多個次要叢集。

AWS CLI

以下程序中的 AWS CLI 命令可完成下列任務:

- 1. 建立 Aurora 全域資料庫,命名並指定您計劃使用的 Aurora 資料庫引擎類型。
- 2. 為 Aurora 全域資料庫建立 Aurora 資料庫叢集。
- 3. 為叢集建立 Aurora 資料庫執行個體。這是全域資料庫的主要 Aurora 資料庫叢集。
- 4. 為 Aurora 資料庫叢集建立第二個資料庫執行個體。這是完成 Aurora 資料庫叢集的讀取器。
- 5. 在另一個區域中建立第二個 Aurora 資料庫叢集,然後依[照將 AWS 區域 新增到 Amazon Aurora 全](#page-2651-0) [域資料庫](#page-2651-0)中的步驟將其新增至 Aurora 全域資料庫。

遵循您的 Aurora 資料庫引擎的程序。

使用 Aurora MySQL 建立全域資料庫

使用 Aurora MySQL 建立 Aurora 全域資料庫

1. 使用 [create-global-cluster](https://docs.aws.amazon.com/cli/latest/reference/rds/create-global-cluster.html) CLI 命令,傳遞 AWS 區域、Aurora 資料庫引擎和版本的名 稱。

對於LinuxmacOS、或Unix:

```
aws rds create-global-cluster --region primary_region \ 
     --global-cluster-identifier global_database_id \ 
     --engine aurora-mysql \ 
     --engine-version version # optional
```
在Windows中:

```
aws rds create-global-cluster ^ 
     --global-cluster-identifier global_database_id ^ 
     --engine aurora-mysql ^ 
     --engine-version version # optional
```
這將建立一個「空」的 Aurora 全域資料庫,只有一個名稱 (識別符) 和 Aurora 資料庫引擎。可 能需要幾分鐘的時間才能使用 Aurora 全域資料庫。在進行下一個步驟之前,請使用 [describe](https://docs.aws.amazon.com/cli/latest/reference/rds/describe-global-clusters.html)[global-clusters](https://docs.aws.amazon.com/cli/latest/reference/rds/describe-global-clusters.html) CLI 命令來查看它是否可用。

```
aws rds describe-global-clusters --region primary_region --global-cluster-
identifier global_database_id
```
當 Aurora 全域資料庫可用時,您可以建立其主要 Aurora 資料庫叢集。

## 2. 若要建立主要 Aurora 資料庫叢集,請使用 [create-db-cluster](https://docs.aws.amazon.com/cli/latest/reference/rds/create-db-cluster.html) CLI 命令。使用 --globalcluster-identifier 參數來包含 Aurora 全球資料庫的名稱。

對於LinuxmacOS、或Unix:

```
aws rds create-db-cluster \ 
   --region primary_region \ 
   --db-cluster-identifier primary_db_cluster_id \ 
   --master-username userid \ 
   --master-user-password password \ 
   --engine aurora-mysql \ 
   --engine-version version \ 
   --global-cluster-identifier global_database_id
```
在Windows中:

```
aws rds create-db-cluster ^ 
   --region primary_region ^ 
   --db-cluster-identifier primary_db_cluster_id ^ 
   --master-username userid ^ 
   --master-user-password password ^ 
   --engine aurora-mysql ^ 
   --engine-version version ^ 
   --global-cluster-identifier global_database_id
```
使用 [describe-db-clusters](https://docs.aws.amazon.com/cli/latest/reference/rds/describe-db-clusters.html) AWS CLI 命令確認 Aurora 資料庫叢集已準備就緒。要單出一個 特定的 Aurora 資料庫叢集,請使用 --db-cluster-identifier 參數。或者,您可以在命令中 省略 Aurora 資料庫叢集名稱,以獲取有關給定區域中所有 Aurora 資料庫叢集的詳細資訊。

```
aws rds describe-db-clusters --region primary_region --db-cluster-
identifier primary_db_cluster_id
```
當叢集的回應顯示 "Status": "available" 時,便可以使用。

3. 為主要 Aurora 資料庫叢集建立資料庫執行個體。若要執行這項操作,請使用 [create-db](https://docs.aws.amazon.com/cli/latest/reference/rds/create-db-instance.html)[instance](https://docs.aws.amazon.com/cli/latest/reference/rds/create-db-instance.html) CLI 命令。為您的 Aurora 資料庫叢集命令指定名稱,並指定執行個體的組態詳細資 訊。您不需要在命令中傳遞 --master-username 和 --master-user-password 參數,因為 它會從 Aurora 資料庫叢集獲取這些參數。

若為 --db-instance-class,您只能使用那些來自記憶體最佳化類別,例如 db.r5.large。 建議您使用 db.r5 或更高版本執行個體類別。如需這些類別的相關資訊,請參閱[資料庫執行個體類](https://docs.aws.amazon.com/AmazonRDS/latest/AuroraUserGuide/Concepts.DBInstanceClass.html#Concepts.DBInstanceClass.Types) [別](https://docs.aws.amazon.com/AmazonRDS/latest/AuroraUserGuide/Concepts.DBInstanceClass.html#Concepts.DBInstanceClass.Types)。

對於LinuxmacOS、或Unix:

```
aws rds create-db-instance \ 
   --db-cluster-identifier primary_db_cluster_id \ 
   --db-instance-class instance_class \ 
   --db-instance-identifier db_instance_id \ 
   --engine aurora-mysql \ 
   --engine-version version \ 
   --region primary_region
```
在Windows中:

```
aws rds create-db-instance ^ 
   --db-cluster-identifier primary_db_cluster_id ^ 
   --db-instance-class instance_class ^ 
   --db-instance-identifier db_instance_id ^ 
   --engine aurora-mysql ^ 
   --engine-version version ^ 
   --region primary_region
```
create-db-instance 作業可能需要一些時間才能完成。在繼續之前,請檢查狀態以查看 Aurora 資料庫執行個體是否可用。

aws rds describe-db-clusters --db-cluster-identifier *primary\_db\_cluster\_id*

當命令傳回 available (可用) 的狀態時,您可以為主要資料庫叢集建立另一個 Aurora 資料庫執行個 體。這是 Aurora 資料庫叢集的讀取器執行個體 (Aurora 複本)。

4. 若要為叢集建立另一個 Aurora 資料庫執行個體,請使用 [create-db-instance](https://docs.aws.amazon.com/cli/latest/reference/rds/create-db-instance.html) CLI 命令。

對於LinuxmacOS、或Unix:

```
aws rds create-db-instance \ 
   --db-cluster-identifier primary_db_cluster_id \ 
   --db-instance-class instance_class \ 
   --db-instance-identifier replica_db_instance_id \
```
--engine aurora-mysql

在Windows中:

```
aws rds create-db-instance ^ 
   --db-cluster-identifier primary_db_cluster_id ^ 
  --db-instance-class instance_class ^ 
   --db-instance-identifier replica_db_instance_id ^ 
   --engine aurora-mysql
```
當資料庫執行個體可用時,會從寫入器節點開始複寫到複本。繼續之前,請檢查資料庫執行個體是否可 以使用 [describe-db-instances](https://docs.aws.amazon.com/cli/latest/reference/rds/describe-db-instances.html) CLI 命令。

此時,您有一個 Aurora 全域資料庫,其主要 Aurora 資料庫叢集包含寫入器資料庫執行個體和 Aurora 複本。您現在可以在不同區域中新增唯讀 Aurora 資料庫叢集,以完成 Aurora 全域資料庫。若要啟 用,請依照「[將 AWS 區域 新增到 Amazon Aurora 全域資料庫](#page-2651-0)」中的步驟進行。

使用 Aurora PostgreSQL 建立全域資料庫

當您使用下列命令建立 Aurora 全域資料庫的 Aurora 物件時,每個命令可能需要幾分鐘的時間才能使 用。我們建議您在完成任何命令之後,檢查特定 Aurora 物件的狀態,以確定狀態可用。

若要執行這項操作,請使用 [describe-global-clusters](https://docs.aws.amazon.com/cli/latest/reference/rds/describe-global-clusters.html) CLI 命令。

```
aws rds describe-global-clusters --region primary_region
     --global-cluster-identifier global_database_id
```
使用 Aurora PostgreSQL建立 Aurora 全域資料庫

1. 使用 [create-global-cluster](https://docs.aws.amazon.com/cli/latest/reference/rds/create-global-cluster.html) CLI 命令。

對於LinuxmacOS、或Unix:

```
aws rds create-global-cluster --region primary_region \ 
     --global-cluster-identifier global_database_id \ 
     --engine aurora-postgresql \ 
     --engine-version version # optional
```
在Windows中:

```
aws rds create-global-cluster ^ 
     --global-cluster-identifier global_database_id ^ 
     --engine aurora-postgresql ^ 
     --engine-version version # optional
```
當 Aurora 全域資料庫可用時,您可以建立其主要 Aurora 資料庫叢集。

2. 若要建立主要 Aurora 資料庫叢集,請使用 [create-db-cluster](https://docs.aws.amazon.com/cli/latest/reference/rds/create-db-cluster.html) CLI 命令。使用 --globalcluster-identifier 參數來包含 Aurora 全球資料庫的名稱。

對於LinuxmacOS、或Unix:

```
aws rds create-db-cluster \ 
   --region primary_region \ 
   --db-cluster-identifier primary_db_cluster_id \ 
   --master-username userid \ 
   --master-user-password password \ 
   --engine aurora-postgresql \ 
   --engine-version version \ 
   --global-cluster-identifier global_database_id
```
在Windows中:

```
aws rds create-db-cluster ^ 
   --region primary_region ^ 
   --db-cluster-identifier primary_db_cluster_id ^ 
   --master-username userid ^ 
   --master-user-password password ^ 
   --engine aurora-postgresql ^ 
   --engine-version version ^ 
   --global-cluster-identifier global_database_id
```
檢查 Aurora 資料庫叢集是否已準備就緒。當下列命令的回應為 Aurora 資料庫叢集顯示 "Status": "available" 時, 您可以繼續執行。

```
aws rds describe-db-clusters --region primary_region --db-cluster-
identifier primary_db_cluster_id
```
## 3. 為主要 Aurora 資料庫叢集建立資料庫執行個體。若要執行這項操作,請使用 [create-db](https://docs.aws.amazon.com/cli/latest/reference/rds/create-db-instance.html)[instance](https://docs.aws.amazon.com/cli/latest/reference/rds/create-db-instance.html) CLI 命令。

使用 --db-cluster-identifier 參數傳遞 Aurora 資料庫叢集的名稱。

您不需要在命令中傳遞 --master-username 和 --master-user-password 參數,因為它會 從 Aurora 資料庫叢集獲取這些參數。

若為 --db-instance-class,您只能使用那些來自記憶體最佳化類別,例如 db.r5.large。 建議您使用 db.r5 或更高版本執行個體類別。如需這些類別的相關資訊,請參閱[資料庫執行個體類](https://docs.aws.amazon.com/AmazonRDS/latest/AuroraUserGuide/Concepts.DBInstanceClass.html#Concepts.DBInstanceClass.Types) [別](https://docs.aws.amazon.com/AmazonRDS/latest/AuroraUserGuide/Concepts.DBInstanceClass.html#Concepts.DBInstanceClass.Types)。

對於LinuxmacOS、或Unix:

```
aws rds create-db-instance \ 
   --db-cluster-identifier primary_db_cluster_id \ 
   --db-instance-class instance_class \ 
   --db-instance-identifier db_instance_id \ 
   --engine aurora-postgresql \ 
   --engine-version version \ 
   --region primary_region
```
在Windows中:

```
aws rds create-db-instance ^ 
   --db-cluster-identifier primary_db_cluster_id ^ 
   --db-instance-class instance_class ^ 
   --db-instance-identifier db_instance_id ^ 
   --engine aurora-postgresql ^ 
   --engine-version version ^ 
   --region primary_region
```
4. 請先檢查 Aurora 資料庫執行個體的狀態,然後再繼續。

aws rds describe-db-clusters --db-cluster-identifier *primary\_db\_cluster\_id*

如果回應顯示 Aurora 資料庫執行個體狀態為 available (可用),您可以為主要資料庫叢集建立另一 個 Aurora 資料庫執行個體。

5. 若要建立 Aurora 資料庫叢集的 Aurora 複本,請使用 [create-db-instance](https://docs.aws.amazon.com/cli/latest/reference/rds/create-db-instance.html) CLI 命令。

對於LinuxmacOS、或Unix:

aws rds create-db-instance \

```
 --db-cluster-identifier primary_db_cluster_id \ 
 --db-instance-class instance_class \ 
 --db-instance-identifier replica_db_instance_id \ 
 --engine aurora-postgresql
```
在Windows中:

```
aws rds create-db-instance ^ 
   --db-cluster-identifier primary_db_cluster_id ^ 
   --db-instance-class instance_class ^ 
   --db-instance-identifier replica_db_instance_id ^ 
   --engine aurora-postgresql
```
當資料庫執行個體可用時,會從寫入器節點開始複寫到複本。繼續之前,請檢查資料庫執行個體是否可 以使用 [describe-db-instances](https://docs.aws.amazon.com/cli/latest/reference/rds/describe-db-instances.html) CLI 命令。

您的 Aurora 全域資料庫存在,但它只有其主要區域,其中包含由寫入器資料庫執行個體和 Aurora 複本所組成的 Aurora 資料庫叢集。您現在可以在不同區域中新增唯讀 Aurora 資料庫叢集,以完成 Aurora 全域資料庫。若要啟用,請依照[「將 AWS 區域 新增到 Amazon Aurora 全域資料庫」](#page-2651-0)中的步驟 進行。

RDS API

<span id="page-2651-0"></span>若要使用 RDS API 建立 Aurora 全域資料庫,請執行[該CreateGlobalCluster作](https://docs.aws.amazon.com/AmazonRDS/latest/APIReference/API_CreateGlobalCluster.html)業。

## 將 AWS 區域 新增到 Amazon Aurora 全域資料庫

Aurora 全域資料庫至少需要一個與主要 Aurora 資料庫叢集在不同 AWS 區域 中的次要 Aurora 資料庫 叢集。您最多可以將五個次要資料庫叢集連線至 Aurora 全域資料庫。對於新增至 Aurora 全域資料庫 的每個次要資料庫叢集,請將允許給主要資料庫叢集的 Aurora 複本數目減少一個。

例如,如果您的 Aurora 全域資料庫有 5 個次要區域,您的主要資料庫叢集只能有 10 個 (而不是 15 個) Aurora 複本。如需詳細資訊,請參[閱Amazon Aurora Global Database 的組態需求。](#page-2635-0)

主要資料庫叢集中的 Aurora 複本 (讀取器執行個體) 數量決定了您可以新增的次要資料庫叢集數量。主 要資料庫叢集加上次要叢集中的讀取器執行個體總數不能超過 15 個。例如,如果主要資料庫叢集和 1 個次要叢集中的讀取器執行個體總數合計為 14,就無法將另一個次要叢集新增至全域資料庫。

#### **a** Note

對於 Aurora MySQL 第 3 版,請在建立次要叢集時確保 lower\_case\_table\_names 的值與 主要叢集中的值相符。此設定是資料庫參數,會影響伺服器處理識別符區分大小寫的方式。如 需這資料庫參數的詳細資訊,請參閱 [使用參數群組](#page-316-0)。 建議您在建立次要叢集時,對主要和次要叢集使用相同的資料庫引擎版本。如有必要,請將主 要叢集升級至與次要叢集相同的版本。如需詳細資訊,請參閱[受管跨區域轉換和容錯移轉的修](#page-2728-0)

[補程式等級相容性](#page-2728-0)。

主控台

將 AWS 區域 新增至 Aurora 全域資料庫

- 1. 登入 AWS Management Console,開啟位於 <https://console.aws.amazon.com/rds/>的 Amazon RDS 主控台。
- 2. 在 AWS Management Console 導覽窗格中,選擇 Databases (資料庫)。
- 3. 選擇需要次要 Aurora 資料庫叢集的 Aurora 全域資料庫。確定主要 Aurora 資料庫叢集是 Available。
- 4. 對於 動作 ,請選擇 Add region (新增區域)。

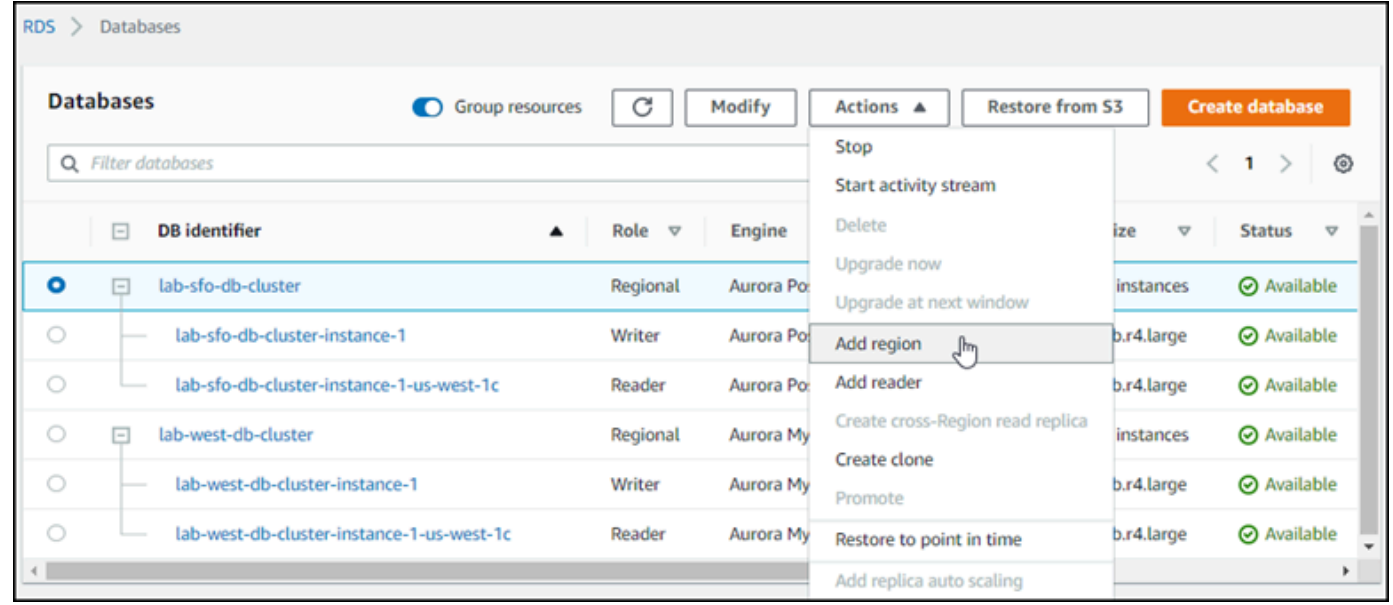

5. 在 Add a region (新增區域) 頁面,選擇次要 AWS 區域。

您無法針對相同的 Aurora 全域資料庫選擇已有次要 Aurora 資料庫叢集的 AWS 區域。此外,不能 是與主要 Aurora 資料庫叢集相同的區域。

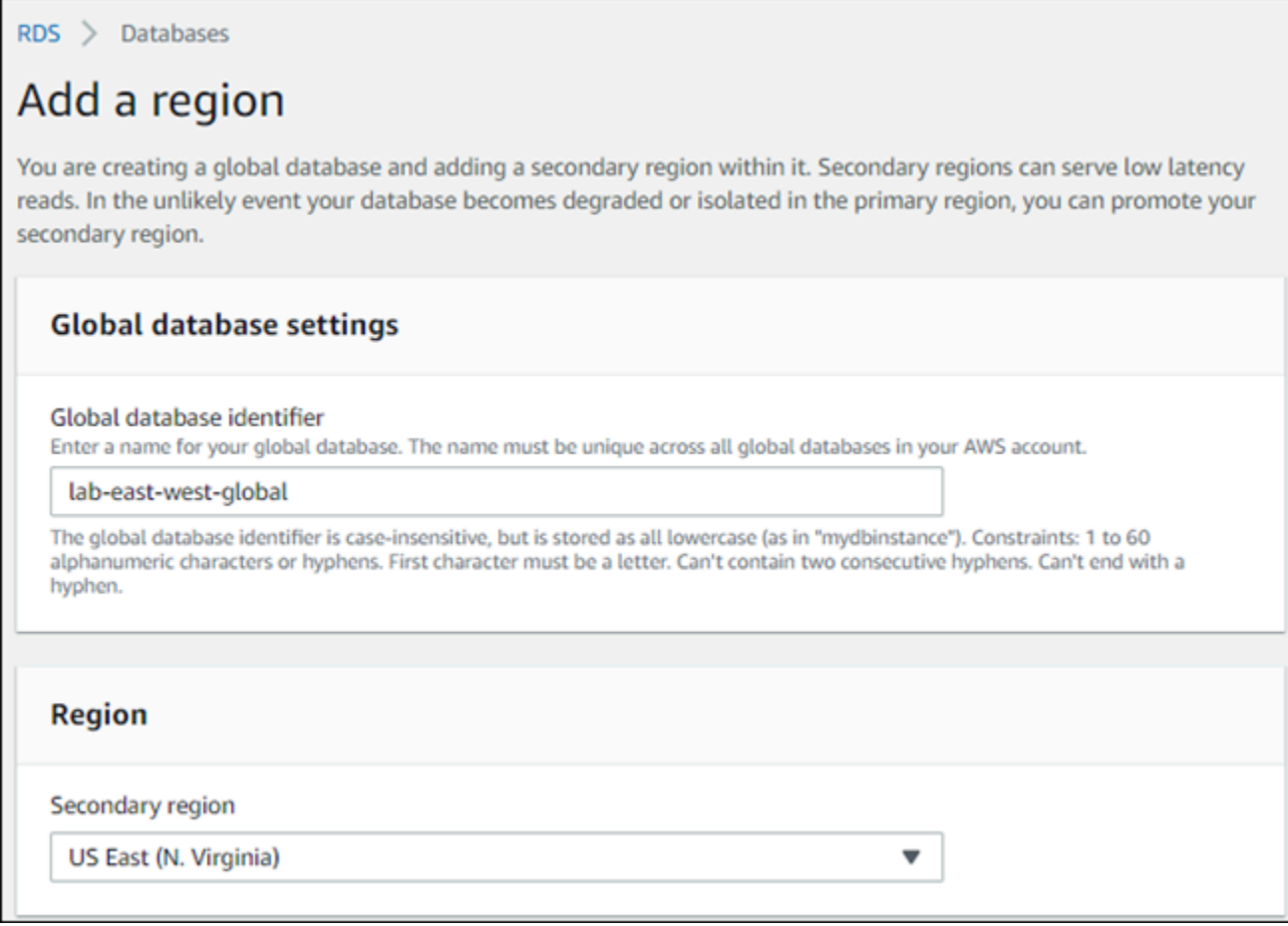

- 6. 對於新的 AWS 區域中的次要 Aurora 叢集,填寫剩餘的欄位。這些組態選項與任何 Aurora 資料庫 叢集執行個體的組態選項相同,除了下列僅適用於 Aurora MySQL– Aurora 全域資料庫的選項:
	- 啟用僅供讀取複本寫入轉送 此選用設定可讓您的 Aurora 全域資料庫的次要資料庫叢集將寫入 操作轉送至主要叢集。如需更多詳細資訊,請參閱 [在 Amazon Aurora 全域資料庫中使用寫入轉](#page-2667-0) [送](#page-2667-0)。

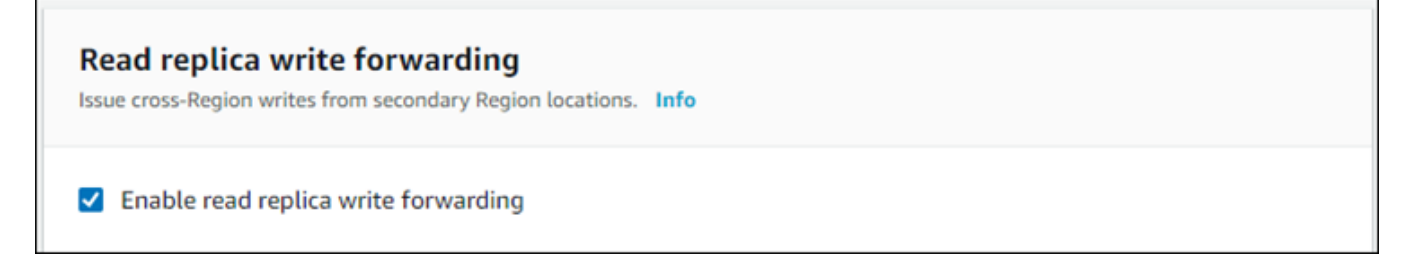

7. 選擇 Add region (新增區域)。

完成將區域新增到 Aurora 全域資料庫後,您可以在 AWS Management Console 的 Databases (資料 庫) 清單中看到它,如圖所示的螢幕擷取畫面。

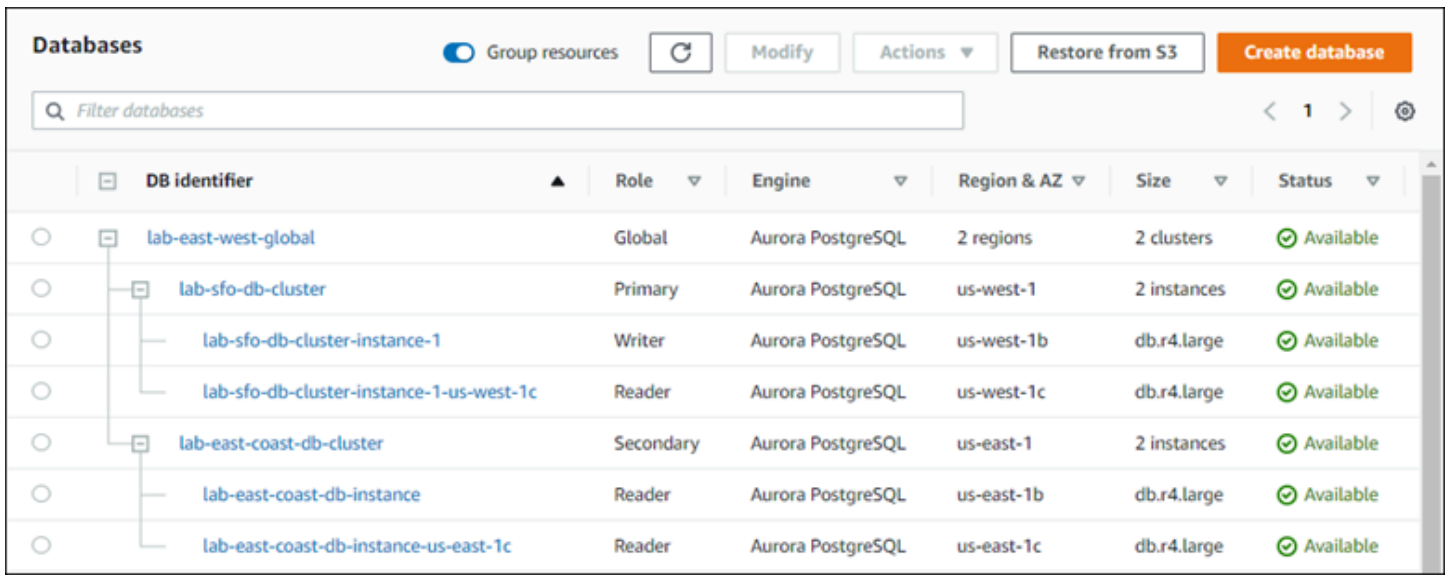

#### AWS CLI

#### 將次要 AWS 區域 新增至 Aurora 全域資料庫

- 1. 將 [create-db-cluster](https://docs.aws.amazon.com/cli/latest/reference/rds/create-db-cluster.html) CLI 命令與 Aurora 全域資料庫的名稱 (--global-clusteridentifier) 搭配使用。對於其他參數,請執行下列動作:
- 2. 對於 --region,請選擇與 Aurora 主要區域不同的 AWS 區域。
- 3. 請選擇 --engine 和 --engine-version 參數的特定值。這些值與 Aurora 全域資料庫中主要 Aurora 資料庫叢集的值相同。
- 4. 對於加密叢集,請指定主要 AWS 區域 作為要加密的 --source-region。

下面的範例建立了一個新的 Aurora 資料庫叢集,並將其連線到 Aurora 全域資料庫做為唯讀次要 Aurora 資料庫叢集。在最後一個步驟中,Aurora 資料庫執行個體會新增至新的 Aurora 資料庫叢集。

對於LinuxmacOS、或Unix:

```
aws rds --region secondary_region \ 
   create-db-cluster \ 
     --db-cluster-identifier secondary_cluster_id \ 
     --global-cluster-identifier global_database_id \ 
     --engine aurora-mysql|aurora-postgresql
     --engine-version version
aws rds --region secondary_region \ 
   create-db-instance \
```

```
 --db-instance-class instance_class \ 
 --db-cluster-identifier secondary_cluster_id \ 
 --db-instance-identifier db_instance_id \ 
 --engine aurora-mysql|aurora-postgresql
```
在Windows中:

```
aws rds --region secondary_region ^ 
   create-db-cluster ^ 
     --db-cluster-identifier secondary_cluster_id ^ 
     --global-cluster-identifier global_database_id_id ^ 
     --engine aurora-mysql|aurora-postgresql ^ 
     --engine-version version
aws rds --region secondary_region ^ 
   create-db-instance ^ 
     --db-instance-class instance_class ^ 
     --db-cluster-identifier secondary_cluster_id ^ 
     --db-instance-identifier db_instance_id ^ 
     --engine aurora-mysql|aurora-postgresql
```
RDS API

若要用 RDS API 將新的 AWS 區域 新增到 Aurora 全域資料庫,請執行 [CreateDBCluster](https://docs.aws.amazon.com/AmazonRDS/latest/APIReference/API_CreateDBCluster.html) 操作。使用 GlobalClusterIdentifier 參數來指定現有全域資料庫的識別符。

# <span id="page-2655-0"></span>在次要區域中建立無周邊 Aurora 資料庫叢集

雖然 Aurora 全域資料庫在與主要資料庫不同的 AWS 區域 中至少需要一個次要 Aurora 資料庫叢集, 但是您可以針對次要叢集使用無周邊設定。無周邊次要 Aurora 資料庫叢集是沒有資料庫執行個體的叢 集。這種類型的組態可以降低 Aurora 全域資料庫的費用。在 Aurora 資料庫叢集中,運算和儲存體會 解偶。若沒有資料庫執行個體,則無需支付運算費用,只需支付儲存費用。如果設定正確,無周邊次要 資料庫的儲存磁碟區會與主要 Aurora 資料庫叢集保持同步。

您可以在建立 Aurora 全域資料庫時,照常新增次要叢集。但是,主要 Aurora 資料庫叢集開始複寫到 次要資料庫叢集之後,您會從次要 Aurora 資料庫叢集刪除 Aurora 唯讀資料庫執行個體。此次要叢集 現在被視為「無周邊」,因為它不再具有資料庫執行個體。然而,儲存磁碟區會與主要 Aurora 資料庫 叢集保持同步。

#### **A** Warning

有了 Aurora PostgreSQL,若要在次要 AWS 區域 中建立無周邊叢集,可使用 AWS CLI 或 RDS API 來新增次要 AWS 區域。跳過為次要叢集建立讀取器資料庫執行個體的步驟。目 前,RDS 主控台中不支援建立無周邊叢集。如需要使用的 CLI 和 API 程序,請參閱[將 AWS 區](#page-2651-0) [域 新增到 Amazon Aurora 全域資料庫](#page-2651-0)。

如果您的全球資料庫使用的引擎版本低於 13.4、12.8 版或 11.13 版,則在次要區域中建立讀取 器資料庫執行個體並隨後刪除該執行個體時,可能會導致主要區域的寫入器資料庫執行個體發 生 Aurora PostgreSQL 真空問題。如果您遇到這個問題,請在刪除次要區域的讀取器資料庫執 行個體之後,重新啟動主要區域的寫入器資料庫執行個體。

將無周邊次要 Aurora 資料庫叢集新增至 Aurora 全域資料庫

- 1. 登入 AWS Management Console,開啟位於 <https://console.aws.amazon.com/rds/>的 Amazon RDS 主控台。
- 2. 在 AWS Management Console 導覽窗格中,選擇 Databases (資料庫)。
- 3. 選擇需要次要 Aurora 資料庫叢集的 Aurora 全域資料庫。確定主要 Aurora 資料庫叢集是 Available。
- 4. 對於 動作 ,請選擇 Add region (新增區域)。
- 5. 在 Add a region (新增區域) 頁面,選擇次要 AWS 區域。

您無法針對相同的 Aurora 全域資料庫選擇已有次要 Aurora 資料庫叢集的 AWS 區域。此外,不能 是與主要 Aurora 資料庫叢集相同的區域。

6. 對於新的 AWS 區域 區域中的次要 Aurora 叢集,填寫剩餘的欄位。這些組態選項與任何 Aurora 資料庫叢集執行個體的組態選項相同。

對於 Aurora MySQL– Aurora 全域資料庫,請忽略 Enable read replica write forwarding (啟用僅供 讀取複本寫入轉送) 選項。刪除讀取器執行個體之後,此選項將沒有任何功能。

7. 選擇 Add region (新增區域)。完成將區域新增到 Aurora 全域資料庫後,您可以在 AWS Management Console 的 Databases (資料庫) 清單中看到它,如圖所示的螢幕擷取畫面。

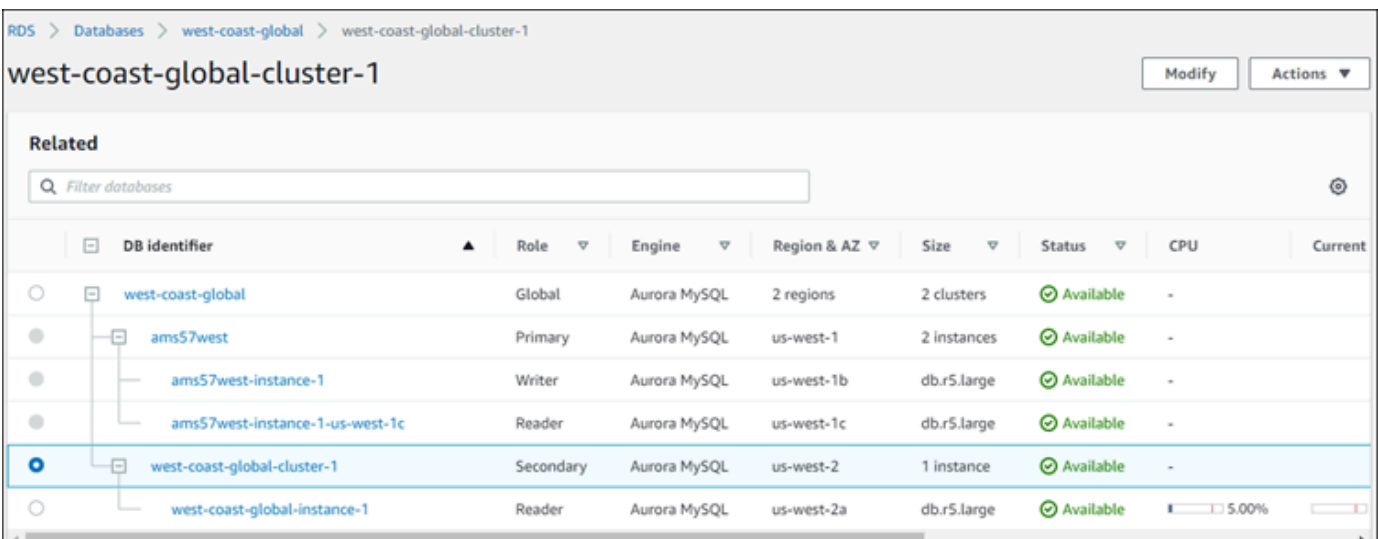

8. 在繼續之前,請先使用 AWS Management Console 或 AWS CLI 檢查次要 Aurora 資料庫叢集及 其讀取器執行個體的狀態。例如:

\$ **aws rds describe-db-clusters --db-cluster-identifier** *secondary-cluster-id* **--query '\*[].[Status]' --output text**

新增的次要 Aurora 資料庫叢集狀態可能需要幾分鐘時間,才能從「creating」變更為 「available」。當 Aurora 資料庫叢集可用時,您可以刪除讀取器執行個體。

9. 在次要 Aurora 資料庫叢集中選取讀取器執行個體,然後選擇 Delete (刪除)。

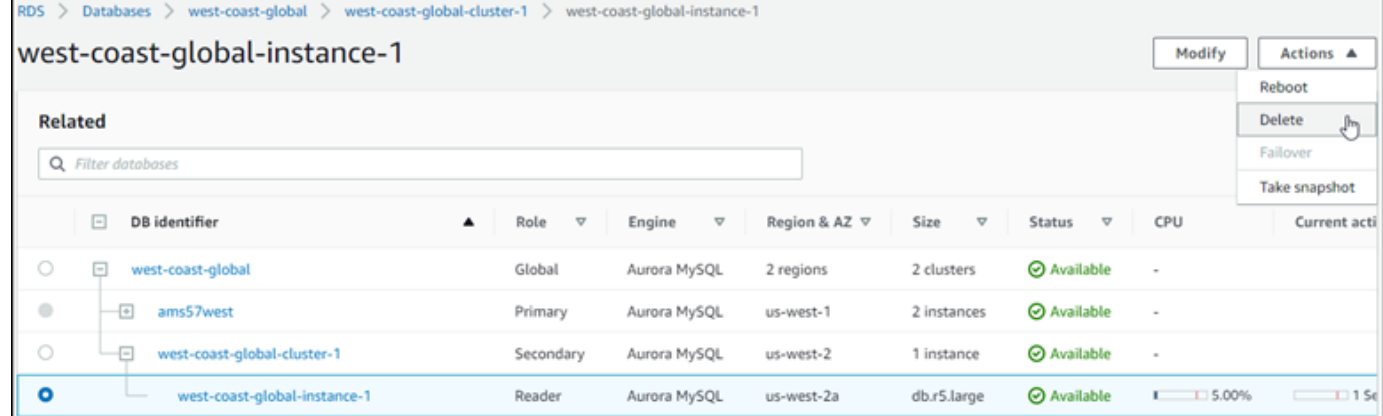

刪除讀取器執行個體之後,次要叢集仍然是 Aurora 全域資料庫的一部分。其沒有與之關聯的執行個 體,如下所示。

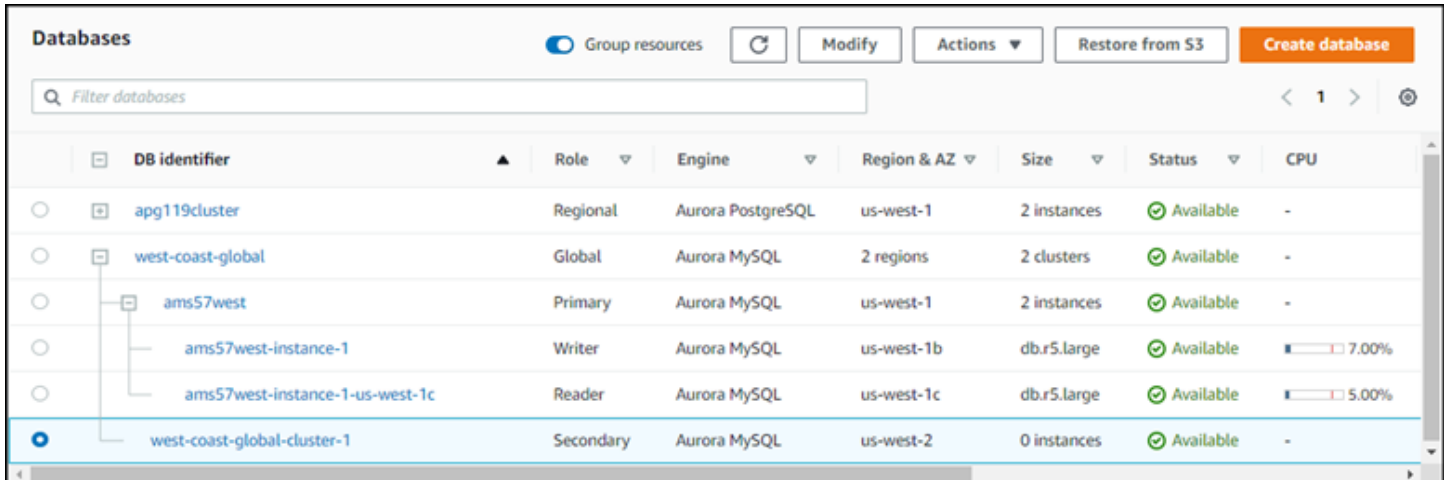

如果發生此類中斷,您可以使用此無周邊次要 Aurora 資料庫叢集,[從主要 AWS 區域 的非計劃中斷手](#page-2699-0) [動復原您的 Amazon Aurora 全域資料庫。](#page-2699-0)

# <span id="page-2658-0"></span>使用 Amazon Aurora 全域資料庫的快照

您可以還原 Aurora 資料庫叢集的快照或從 Amazon RDS 資料庫執行個體還原,以用做 Aurora 全域資 料庫的起點。您可以還原快照並同時建立新 Aurora 佈建的資料庫叢集。然後將另一個 AWS 區域 新增 至還原的資料庫叢集,從而將其轉換為 Aurora 全域資料庫。您以這種方式使用快照建立的任何 Aurora 資料庫叢集都會成為 Aurora 全域資料庫的主要叢集。

您使用的快照可以來自 provisioned 或來自 serverless Aurora 資料庫叢集。

在還原程序期間,請選擇與快照相同的資料庫引擎類型。例如,假設您想要從執行 Aurora PostgreSQL 的 Aurora Serverless 資料庫叢集中還原建立的快照。在此情況下,您可以使用相同的 Aurora PostgreSQL 資料庫引擎和版本,來建立 Aurora 資料庫叢集。

當您將 AWS 區域 新增至其中時,還原的資料庫叢集會擔任 Aurora 全域資料庫主要叢集的角色。此主 要叢集中包含的所有資料都會複寫到您新增至 Aurora 全域資料庫的任何次要叢集。

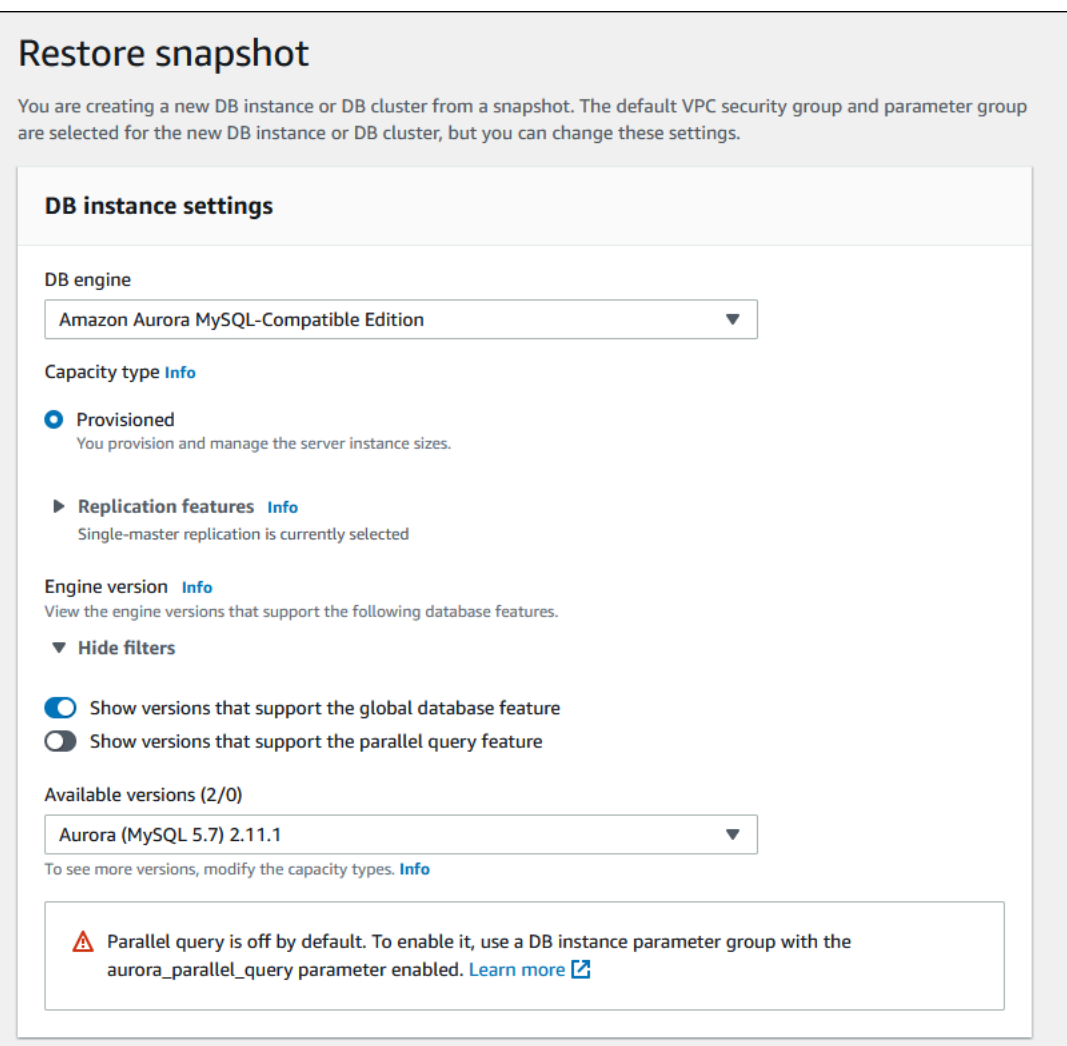

# <span id="page-2659-0"></span>管理 Amazon Aurora 全域資料庫

您會在構成 Aurora 全域資料庫的個別叢集上執行大部分的管理操作。當您在主控台的 Databases (資 料庫) 頁面上選擇 Group related resources (組合相關資源) 時,您會看到主要叢集和次要叢集在相關聯 的全球資料庫下分組。若要尋找正在執行全域資料庫之資料庫叢集的 AWS 區域、其 Aurora 資料庫引 擎和版本,以及其識別符,請使用其 Configuration (組態) 標籤。

跨區域資料庫容錯移轉程序僅適用於 Aurora 全球資料庫,不適用於單一 Aurora 資料庫叢集。如需進 一步了解,請參閱[在 Amazon Aurora 全球資料庫中使用轉換或容錯移轉。](#page-2698-0)

若要從其主要區域的計劃外中斷復原 Aurora 全域資料庫,請參閱[從計劃外中斷復原 Amazon Aurora](#page-2699-0) [全域資料庫](#page-2699-0)。

#### 主題

• [修改 Amazon Aurora 全域資料庫](#page-2660-0)

- [修改 Aurora 全域資料庫的參數](#page-2661-0)
- [從 Amazon Aurora 全域資料庫中移除叢集](#page-2661-1)
- [刪除 Amazon Aurora 全域資料庫](#page-2664-0)

# <span id="page-2660-0"></span>修改 Amazon Aurora 全域資料庫

AWS Management Console 的 Databases (資料庫) 頁面會列出所有 Aurora 全球資料庫,並顯示各自 的主要叢集和次要叢集。Aurora 全域資料庫擁有其自身的組態設定。具體來說,它具有與其主要和次 要叢集關聯的 AWS 區域,如下面的螢幕擷取畫面所示。

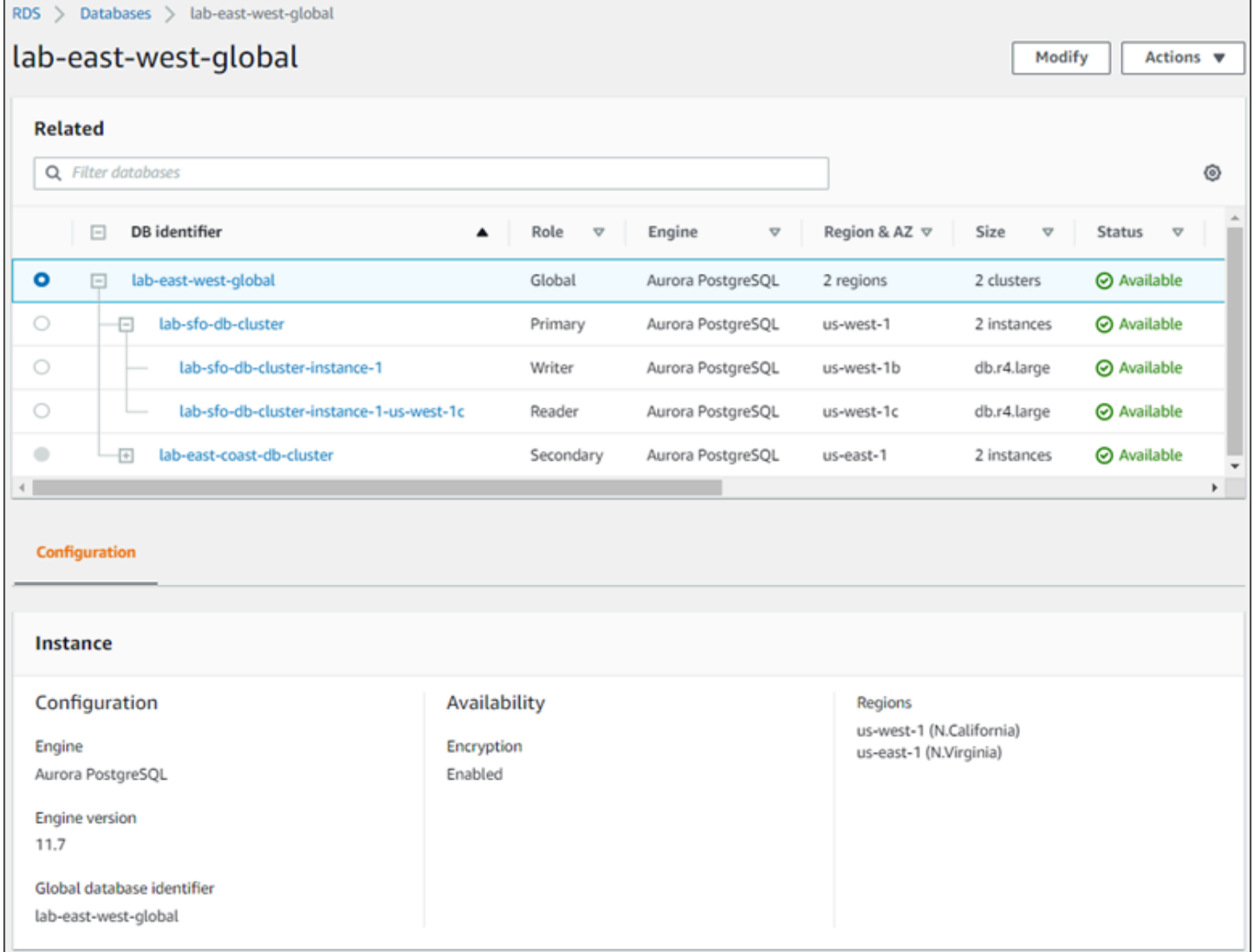

### 當您對 Aurora 全域資料庫進行變更時,您有機會取消更改,如下面的螢幕擷取畫面。

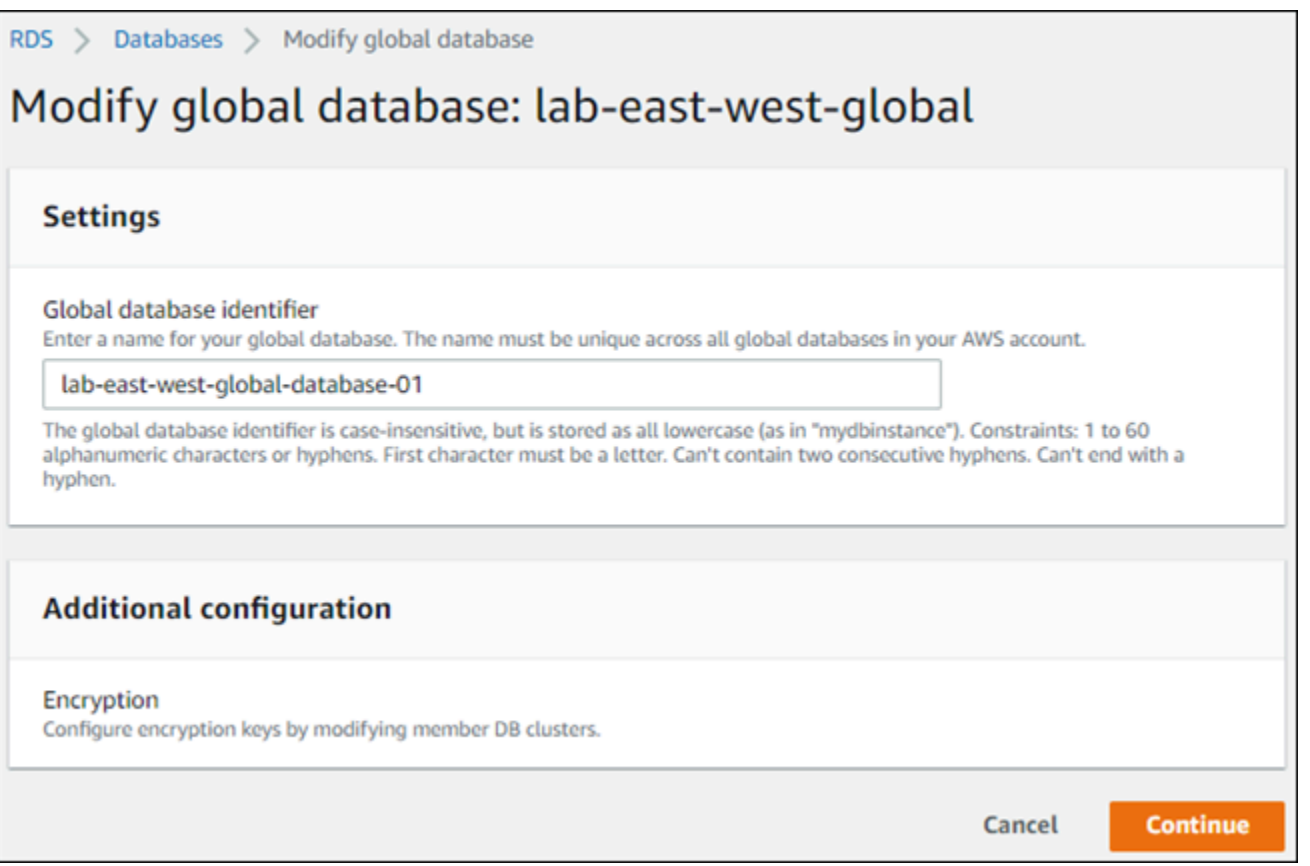

當您選擇 Continue (繼續) 時,您可以確認變更。

## <span id="page-2661-0"></span>修改 Aurora 全域資料庫的參數

您可以為 Aurora 全域資料庫內的每個 Aurora 叢集,單獨地設定 Aurora 資料庫叢集參數群組。大部 分參數的作用就如同用在其他類型的 Aurora 叢集一樣。建議您將全域資料庫中所有叢集的設定保持一 致。如果您將次要叢集提升為主要叢集,這麼做有助於避免非預期的行為變更。

例如,讓時區和字元集使用相同設定,以避免不同叢集接管成為主要業集時發生不一致的行為。

aurora\_enable\_repl\_bin\_log\_filtering 和 aurora\_enable\_replica\_log\_compression 組態設定沒有效果。

# <span id="page-2661-1"></span>從 Amazon Aurora 全域資料庫中移除叢集

您可以根據幾個不同的原因,從 Aurora 全域資料庫中移除 Aurora 資料庫叢集。例如,如果主要叢集 降級或隔離,您可能想要從 Aurora 全域資料庫移除 Aurora 資料庫叢集。接著它會變為獨立佈建的 Aurora 資料庫叢集,可用於建立新的 Aurora 全域資料庫。如需進一步了解,請參閱[從計劃外中斷復原](#page-2699-0)  [Amazon Aurora 全域資料庫。](#page-2699-0)

您也可能想要移除 Aurora 資料庫叢集,因為您想要刪除不再需要的 Aurora 全域資料庫。您無法刪除 Aurora 全域資料庫,直至刪除 (分離) 所有關聯的 Aurora 資料庫叢集之後,將主要資料庫叢集設定為 最後刪除。如需更多詳細資訊,請參閱 [刪除 Amazon Aurora 全域資料庫](#page-2664-0)。

當 Aurora 資料庫叢集從 Aurora 全域資料庫分離時,它不再與主要資料庫叢集保持同步。它會成為具 有完整讀取/寫入功能的獨立佈建 Aurora 資料庫叢集。

您可以使用 AWS Management Console、AWS CLI 或 RDS API 從 Aurora 全域資料庫移除 Aurora 資 料庫叢集。

主控台

從 Aurora 全球資料庫中移除 Aurora 叢集

- 1. 登入 AWS Management Console,開啟位於 <https://console.aws.amazon.com/rds/>的 Amazon RDS 主控台。
- 2. 在 Databases (資料庫) 頁面上選擇叢集。
- 3. 對於 Actions (動作),選擇 Remove from Global (從全球移除)。

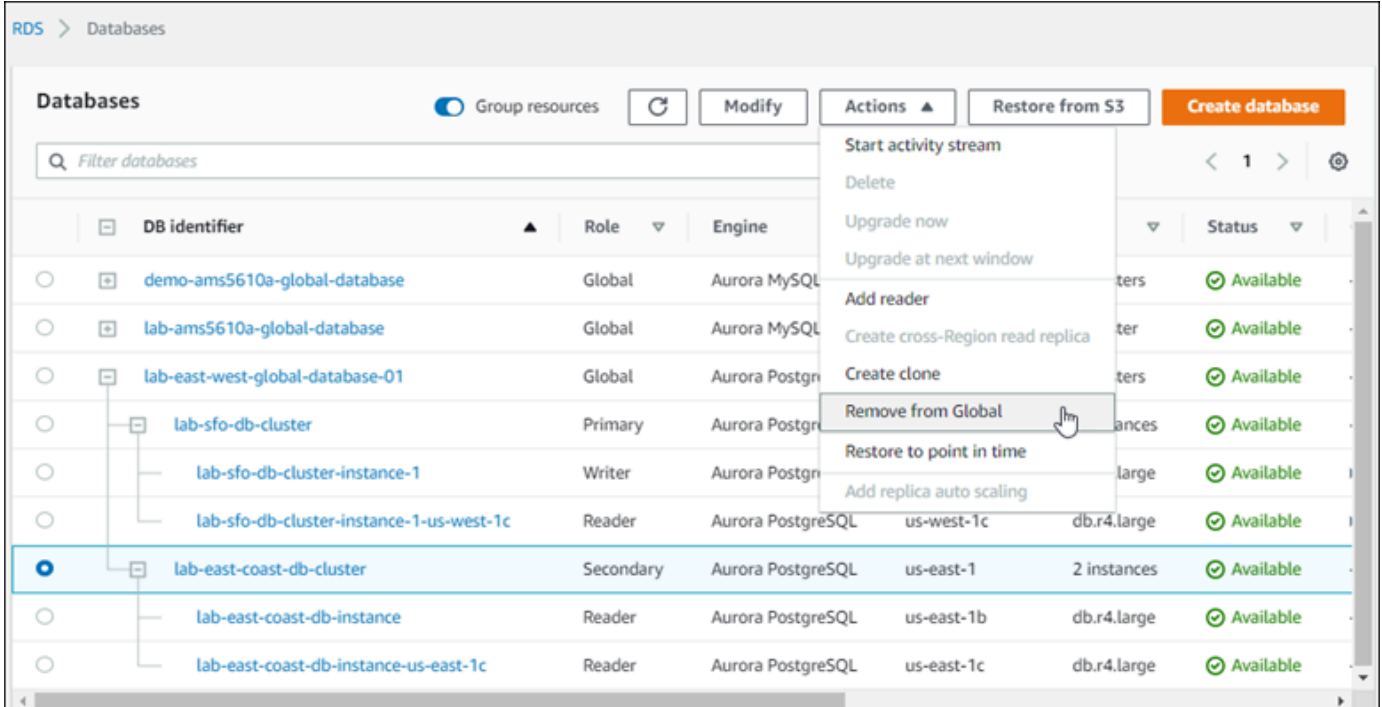

您會看到一個提示,以確認您要從 Aurora 全域資料庫卸離次要叢集。

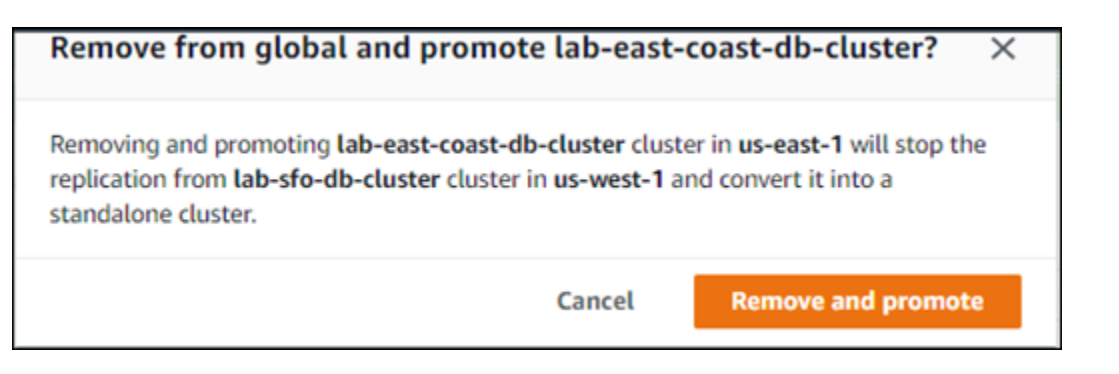

4. 選擇 Remove and promote (移除並升級),即可從全域資料庫移除叢集。

Aurora 資料庫叢集不再用作 Aurora 全域資料庫中的次要叢集,且不再與主要資料庫叢集同步。它是一 個獨立的 Aurora 資料庫叢集,具有完整的讀取/寫入功能。

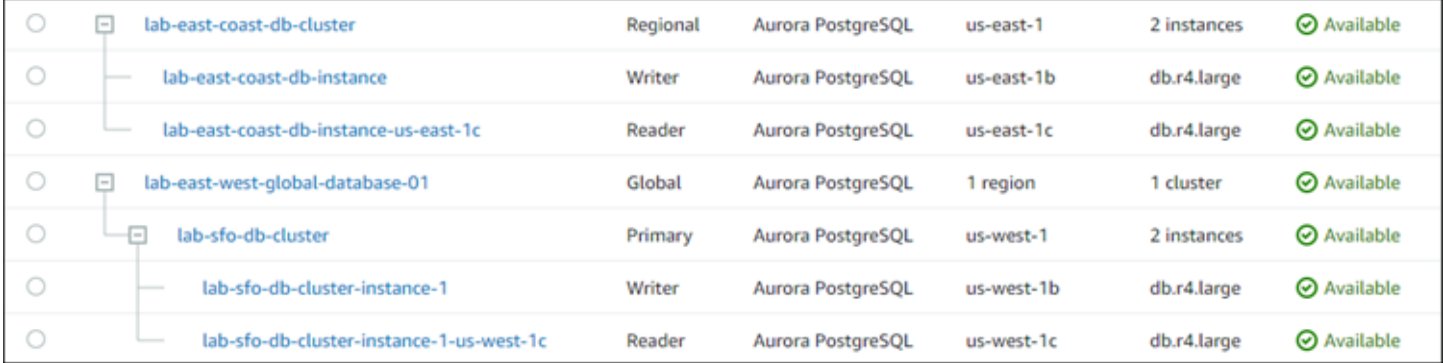

移除或刪除所有次要叢集之後,您就可以用同樣的方式移除主要叢集。在移除所有次要叢集之前,您無 法從 Aurora 全域資料庫中卸離 (移除) 主要 Aurora 資料庫叢集。

Aurora 全域資料庫可能會保留在 Databases (資料庫) 清單中,其中包含零個區域和可用區域。如果您 不想再使用此 Aurora 全域資料庫,您可以刪除。如需詳細資訊,請參閱[刪除 Amazon Aurora 全域資](#page-2664-0) [料庫](#page-2664-0)。

AWS CLI

若要從 Aurora 全域資料庫移除 Aurora 叢集,請使用下列參數執行 [remove-from-global-clusterC](https://docs.aws.amazon.com/cli/latest/reference/rds/remove-from-global-cluster.html)LI 命 令:

- --global-cluster-identifier Aurora 全域資料庫的名稱 (識別符)。
- --db-cluster-identifier 要從 Aurora 全域資料庫中移除的每個 Aurora 資料庫叢集的名稱。 移除主要資料庫叢集之前,請先移除所有次要 Aurora 資料庫叢集

下列範例從 Aurora 全域資料庫中先移除次要叢集,然後移除主要叢集。
### 對於LinuxmacOS、或Unix:

```
aws rds --region secondary_region \ 
   remove-from-global-cluster \ 
     --db-cluster-identifier secondary_cluster_ARN \ 
     --global-cluster-identifier global_database_id
aws rds --region primary_region \ 
   remove-from-global-cluster \ 
     --db-cluster-identifier primary_cluster_ARN \ 
     --global-cluster-identifier global_database_id
```
針對 Aurora 全域資料庫中的每個次要 AWS 區域,重複此 remove-from-global-cluster --dbcluster-identifier *secondary\_cluster\_ARN* 命令。

在Windows中:

```
aws rds --region secondary_region ^ 
   remove-from-global-cluster ^ 
     --db-cluster-identifier secondary_cluster_ARN ^ 
     --global-cluster-identifier global_database_id
aws rds --region primary_region ^ 
   remove-from-global-cluster ^ 
     --db-cluster-identifier primary_cluster_ARN ^ 
     --global-cluster-identifier global_database_id
```
針對 Aurora 全域資料庫中的每個次要 AWS 區域,重複此 remove-from-global-cluster --dbcluster-identifier *secondary\_cluster\_ARN* 命令。

RDS API

若要使用 RDS API 從 Aurora 全域資料庫移除 Aurora 叢集,請執行該[RemoveFromGlobalCluster](https://docs.aws.amazon.com/AmazonRDS/latest/APIReference/API_RemoveFromGlobalCluster.html)動 作。

### 刪除 Amazon Aurora 全域資料庫

因為 Aurora 全域資料庫通常包含關鍵業務資料,您不能在單一步驟中刪除全域資料庫和相關聯的叢 集。若要刪除 Aurora 全域資料庫,請執行下列動作:

• 從 Aurora 全域資料庫移除所有次要資料庫叢集。每個叢集都會變成獨立 Aurora 資料庫叢集。若要 瞭解如何操作,請參閱[從 Amazon Aurora 全域資料庫中移除叢集。](#page-2661-0)

- 從每個獨立 Aurora 資料庫叢集中,刪除所有 Aurora 複本。
- 從 Aurora 全域資料庫移除主要資料庫叢集。這會成為獨立 Aurora 資料庫叢集。
- 從 Aurora 主要資料庫叢集中,先刪除所有 Aurora 複本,然後刪除寫入器資料庫執行個體。

從新獨立的 Aurora 資料庫叢集刪除寫入器執行個體,通常也會移除 Aurora 資料庫叢集和 Aurora 全域 資料庫。

如需一般詳細資訊,請參閱[從 Aurora 個體資料庫叢集刪除資料庫執行個體。](#page-557-0)

若要刪除 Aurora 全域資料庫,您可以使用 AWS Management Console、AWS CLI 或 RDS API。

### 主控台

### 刪除 Aurora 全域資料庫

- 1. 登入 AWS Management Console,開啟位於 <https://console.aws.amazon.com/rds/>的 Amazon RDS 主控台。
- 2. 選擇 Databases (資料庫),然後在清單中尋找您要刪除的 Aurora 全域資料庫。
- 3. 請確認已從 Aurora 全域資料庫中移除所有叢集。Aurora 全域資料庫應顯示 0 個區域和可用區域, 以及大小為 0 的叢集。

如果 Aurora 全域資料庫包含任何 Aurora 資料庫叢集,則無法將其刪除。如有必要,請從 Aurora 全域資料庫中卸離主要和次要 Aurora 資料庫叢集。如需更多詳細資訊,請參閱 [從 Amazon](#page-2661-0) [Aurora 全域資料庫中移除叢集](#page-2661-0)。

4. 在清單中選擇您的 Aurora 全球資料庫,然後從動作功能表中選擇刪除。

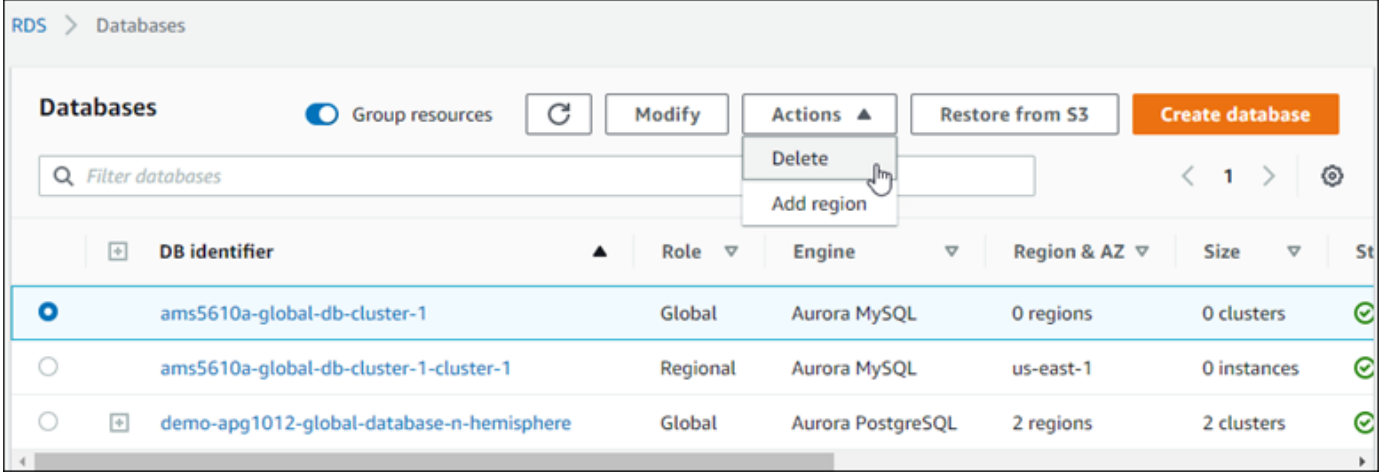

### AWS CLI

若要刪除 Aurora 全域資料庫,請使用名稱AWS 區域和 Aurora 全域資料庫識別碼執行 [delete-global](https://docs.aws.amazon.com/cli/latest/reference/rds/delete-global-cluster.html)[cluster](https://docs.aws.amazon.com/cli/latest/reference/rds/delete-global-cluster.html)CLI 命令,如下列範例所示。

```
對於LinuxmacOS、或Unix:
```

```
aws rds --region primary_region delete-global-cluster \ 
    --global-cluster-identifier global_database_id
```
在Windows中:

```
aws rds --region primary_region delete-global-cluster ^ 
   --global-cluster-identifier global_database_id
```
RDS API

若要刪除屬於 Aurora 全域資料庫一部分的叢集,請執行 [DeleteGlobalCluster](https://docs.aws.amazon.com/AmazonRDS/latest/APIReference/API_DeleteGlobalCluster.html)API 作業。

# 連接到 Amazon Aurora 全域資料庫

連接到 Aurora 全域資料庫的方式取決於您是否需要寫入資料庫或從資料庫讀取︰

- 對於唯讀請求或查詢,您可以連線到 AWS 區域中 Aurora 叢集的讀取器端點。
- 若要執行資料操作語言 (DML) 或資料定義語言 (DDL) 陳述式,您需要連接到主要叢集的叢集端點。 此端點與您的應用程式可能位於不同的 AWS 區域 。

當您在主控台中檢視 Aurora 全球資料庫時,可以看到與其所有叢集相關聯的所有一般用途端點。以下 螢幕擷取畫面顯示了一個範例。其中有一個與主要叢集相關聯的單一叢集端點可用於寫入操作。主要叢 集和每個次要叢集都有讀取者端點可用於唯讀查詢。若要將延遲降至最低,請選擇您 AWS 區域 或離 您 AWS 區域 最近的讀取器端點。如下列 Aurora MySQL 範例所示。

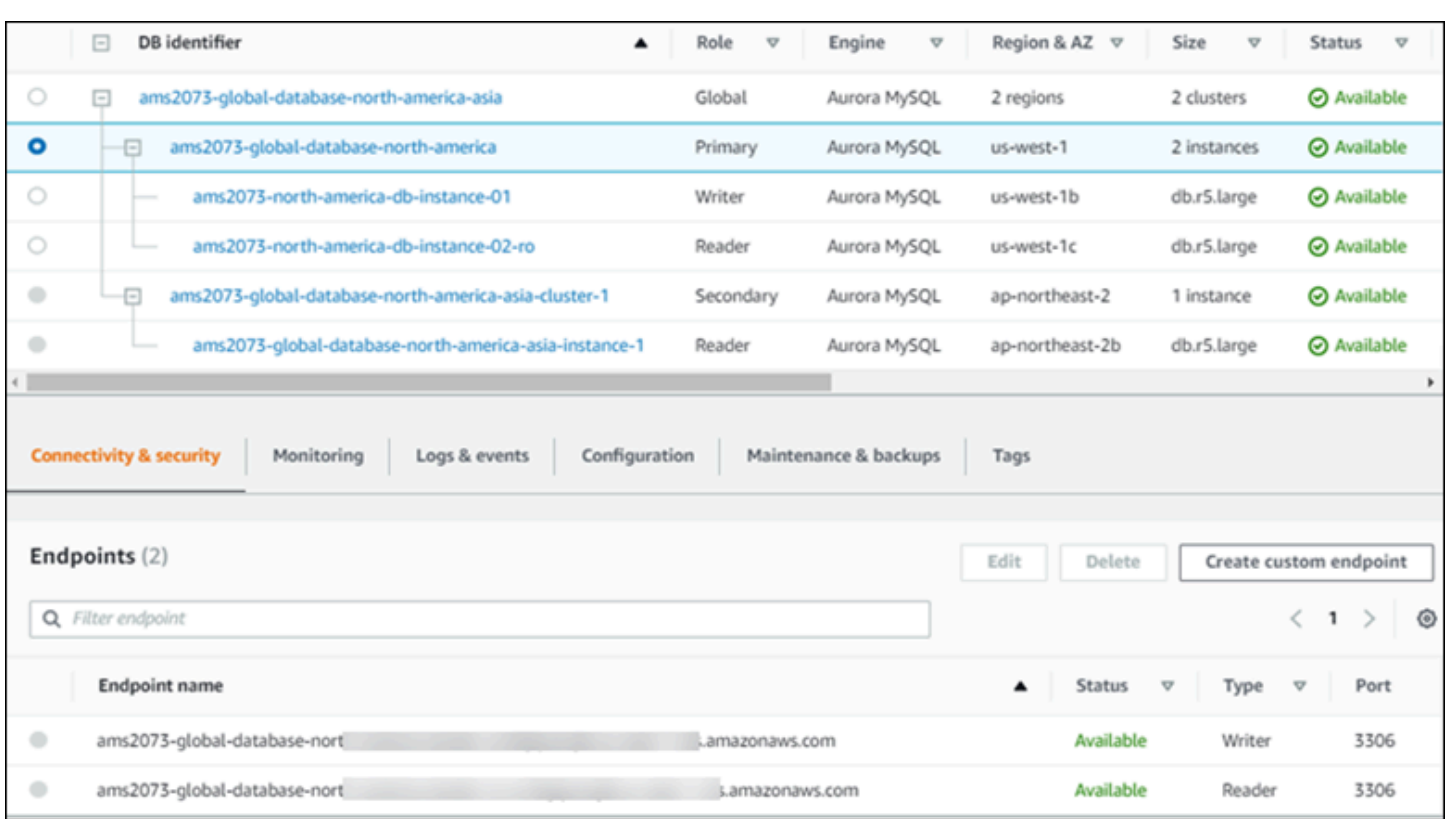

# 在 Amazon Aurora 全域資料庫中使用寫入轉送

您可以使用寫入轉送,減少針對 Aurora 全域資料庫上執行之應用程式所需管理的端點數目。啟用寫入 轉送,可讓 Aurora 全球資料庫中的次要叢集將執行寫入操作的 SQL 陳述式轉送至主要叢集。主要叢 集會更新來源,然後將產生的變更傳播回所有次要 AWS 區域。

寫入轉送組態使您不必實作自己的機制,即可將寫入操作從次要 AWS 區域傳送至主要區域。Aurora 會處理跨區域聯網設定。Aurora 還為每個陳述句傳輸所有必要的工作階段和交易內容。資料的變更一 律會先在主要叢集上發生,然後複寫到 Aurora 全域資料庫的次要叢集。如此一來,主要叢集是真實的 來源,並永遠擁有最新的所有資料副本。

### 主題

- [在 Aurora MySQL 全球資料庫中使用寫入轉送](#page-2667-0)
- [在 Aurora PostgreSQL 全域資料庫中使用寫入轉送](#page-2685-0)

### <span id="page-2667-0"></span>在 Aurora MySQL 全球資料庫中使用寫入轉送

### 主題

- [Aurora MySQL 中寫入轉發的區域和版本可用性](#page-2668-0)
- [在 Aurora MySQL 中啟用寫入轉送](#page-2668-1)
- [在 Aurora MySQL 中檢查次要叢集是否已啟用寫入轉送](#page-2671-0)
- [Aurora MySQL 中應用程式和 SQL 與寫入轉送的相容性](#page-2672-0)
- [Aurora MySQL 中寫入轉送的隔離與一致性](#page-2674-0)
- [在 Aurora MySQL 中使用寫入轉送執行多部分陳述式](#page-2678-0)
- [Aurora MySQL 中具有寫入轉送的交易](#page-2678-1)
- [Aurora MySQL 中寫入轉送的組態參數](#page-2678-2)
- [Aurora MySQL 中寫入轉送的 Amazon CloudWatch 指標](#page-2680-0)

<span id="page-2668-0"></span>Aurora MySQL 中寫入轉發的區域和版本可用性

在每個可使用 Aurora MySQL 全球資料庫的區域中,Aurora MySQL 2.08.1 及更高版本都支援寫入轉 送。

如需 Aurora MySQL 全球資料庫的版本和區域可用性的詳細資訊,請參閱 [使用 Aurora MySQL 的](#page-66-0) [Aurora 全域資料庫](#page-66-0)。

<span id="page-2668-1"></span>在 Aurora MySQL 中啟用寫入轉送

根據預設,當您將次要叢集新增至 Aurora 全域資料庫時,不會啟用寫入轉送。

若要使用 AWS Management Console 啟用寫入轉送,請在為全球資料庫新增區域時,選取僅供讀取複 本寫入轉送中的開啟全域寫入轉送選項。對於現有的次要叢集,請將叢集修改為開啟全域寫入轉送。若 要關閉寫入轉送,請在新增區域或修改次要叢集時,清除開啟全域寫入轉送核取方塊。

若要使用 AWS CLI 啟用寫入轉送,請使用 --enable-global-write-forwarding 選項。當您 使用 create-db-cluster 命令建立新的次要叢集時,此選項會起作用。當您使用 modify-dbcluster 命令修改現有的次要叢集時,此選項也會起作用。其要求全域資料庫使用支援寫入轉送的 Aurora 版本。您可以使用 --no-enable-global-write-forwarding 選項搭配這些相同的 CLI 命 令來關閉寫入轉送。

若要使用 Amazon RDS API 啟用寫入轉送,請將 EnableGlobalWriteForwarding 參數設定 為 true。當您使用 CreateDBCluster 操作建立新的次要叢集時,此參數會起作用。當您使用 ModifyDBCluster 操作修改現有的次要叢集時,此選項也會起作用。其要求全域資料庫使用支援寫 入轉送的 Aurora 版本。您可以將 EnableGlobalWriteForwarding 參數設定為 false 來關閉寫入 轉送。

### **a** Note

若要讓資料庫執行階段使用寫入轉送,請指定 aurora\_replica\_read\_consistency 組態 參數的設定。在使用寫入轉送功能的每個工作階段中執行這項操作。如需此參數的相關資訊, 請參閱 [Aurora MySQL 中寫入轉送的隔離與一致性。](#page-2674-0)

RDS 代理功能不支援 aurora\_replica\_read\_consistency 變數的 SESSION 值。設定此 值可能會導致未預期的行為。

下列 CLI 範例顯示如何設定已啟用或停用寫入轉送的 Aurora 全域資料庫。反白顯示的項目代表在設定 Aurora 全域資料庫的基礎設施時,要保持一致的重要指定指令和選項。

下列範例會建立 Aurora 全域資料庫、主要叢集和啟用寫入轉送的次要叢集。將您自己的選擇替換為使 用者名稱、密碼以及主要和次要 AWS 區域。

```
# Create overall global database.
aws rds create-global-cluster --global-cluster-identifier write-forwarding-test \ 
   --engine aurora-mysql --engine-version 5.7.mysql_aurora.2.11.1 \ 
   --region us-east-1
# Create primary cluster, in the same AWS Region as the global database.
aws rds create-db-cluster --global-cluster-identifier write-forwarding-test \ 
   --db-cluster-identifier write-forwarding-test-cluster-1 \ 
   --engine aurora-mysql --engine-version 5.7.mysql_aurora.2.11.1 \ 
   --master-username user_name --master-user-password password \ 
   --region us-east-1
aws rds create-db-instance --db-cluster-identifier write-forwarding-test-cluster-1 \
   --db-instance-identifier write-forwarding-test-cluster-1-instance-1 \ 
   --db-instance-class db.r5.large \ 
   --engine aurora-mysql --engine-version 5.7.mysql_aurora.2.11.1 \ 
   --region us-east-1
aws rds create-db-instance --db-cluster-identifier write-forwarding-test-cluster-1 \
   --db-instance-identifier write-forwarding-test-cluster-1-instance-2 \ 
   --db-instance-class db.r5.large \ 
   --engine aurora-mysql --engine-version 5.7.mysql_aurora.2.11.1 \ 
   --region us-east-1
```

```
# Create secondary cluster, in a different AWS Region than the global database,
# with write forwarding enabled.
aws rds create-db-cluster --global-cluster-identifier write-forwarding-test \ 
   --db-cluster-identifier write-forwarding-test-cluster-2 \ 
   --engine aurora-mysql --engine-version 5.7.mysql_aurora.2.11.1 \ 
   --region us-east-2 \ 
   --enable-global-write-forwarding
aws rds create-db-instance --db-cluster-identifier write-forwarding-test-cluster-2 \ 
   --db-instance-identifier write-forwarding-test-cluster-2-instance-1 \ 
   --db-instance-class db.r5.large \ 
   --engine aurora-mysql --engine-version 5.7.mysql_aurora.2.11.1 \ 
   --region us-east-2
aws rds create-db-instance --db-cluster-identifier write-forwarding-test-cluster-2 \
   --db-instance-identifier write-forwarding-test-cluster-2-instance-2 \ 
   --db-instance-class db.r5.large \ 
   --engine aurora-mysql --engine-version 5.7.mysql_aurora.2.11.1 \ 
   --region us-east-2
```
下列範例會從前一個範例繼續。此範例會建立一個沒有啟用寫入轉送的次要叢集,然後啟用寫入轉送。 完成此範例之後,全域資料庫中的所有次要叢集都已啟用寫入轉送。

```
# Create secondary cluster, in a different AWS Region than the global database,
# without write forwarding enabled.
aws rds create-db-cluster --global-cluster-identifier write-forwarding-test \ 
   --db-cluster-identifier write-forwarding-test-cluster-2 \ 
   --engine aurora-mysql --engine-version 5.7.mysql_aurora.2.11.1 \ 
   --region us-west-1
aws rds create-db-instance --db-cluster-identifier write-forwarding-test-cluster-2 \
   --db-instance-identifier write-forwarding-test-cluster-2-instance-1 \ 
   --db-instance-class db.r5.large \ 
   --engine aurora-mysql --engine-version 5.7.mysql_aurora.2.11.1 \ 
   --region us-west-1
aws rds create-db-instance --db-cluster-identifier write-forwarding-test-cluster-2 \
   --db-instance-identifier write-forwarding-test-cluster-2-instance-2 \ 
   --db-instance-class db.r5.large \ 
   --engine aurora-mysql --engine-version 5.7.mysql_aurora.2.11.1 \ 
   --region us-west-1
aws rds modify-db-cluster --db-cluster-identifier write-forwarding-test-cluster-2 \
```

```
 --region us-east-2 \
```
#### **--enable-global-write-forwarding**

<span id="page-2671-0"></span>在 Aurora MySQL 中檢查次要叢集是否已啟用寫入轉送

若要判斷是否可以從次要叢集使用寫入轉送,您可以檢查叢集是否具有屬性 "GlobalWriteForwardingStatus": "enabled"。

在 AWS Management Console 中,叢集的詳細資訊頁面上的組態標籤,您可以看到僅供讀取全域複本 寫入轉送的狀態為啟用。

若要查看所有叢集的全域寫入轉送設定狀態,請執行下列 AWS CLI 命令。

次要叢集會顯示值 "enabled" 或 "disabled",指出寫入轉送是開啟或關閉。null 值表示該叢集無 法使用寫入轉送。此叢集不屬於全域資料庫,或是主要叢集,而是次要叢集。如果寫入轉送處於開啟或 關閉的程序中,此值也可以 "enabling" 是 "disabling"。

Example

```
aws rds describe-db-clusters \
--query '*[].
{DBClusterIdentifier:DBClusterIdentifier,GlobalWriteForwardingStatus:GlobalWriteForwardingStatus}'
\Gamma { 
         "GlobalWriteForwardingStatus": "enabled", 
         "DBClusterIdentifier": "aurora-write-forwarding-test-replica-1" 
     }, 
     { 
         "GlobalWriteForwardingStatus": "disabled", 
         "DBClusterIdentifier": "aurora-write-forwarding-test-replica-2" 
     }, 
     { 
         "GlobalWriteForwardingStatus": null, 
         "DBClusterIdentifier": "non-global-cluster" 
     }
]
```
若要尋找已啟用全域寫入轉送的次要叢集,請執行下列命令。此命令也會傳回叢集的讀取者端點。當您 使用寫入轉送從 Aurora 全域資料庫的次要叢集到主要叢集時,您可以使用次要叢集的讀取者端點。

#### Example

```
aws rds describe-db-clusters --query 'DBClusters[].
{DBClusterIdentifier:DBClusterIdentifier,GlobalWriteForwardingStatus:GlobalWriteForwardingStatus,ReaderEndpoint:ReaderEndpoint} 
  | [?GlobalWriteForwardingStatus == `enabled`]'
\Gamma { 
          "GlobalWriteForwardingStatus": "enabled", 
          "ReaderEndpoint": "aurora-write-forwarding-test-replica-1.cluster-ro-
cnpexample.us-west-2.rds.amazonaws.com", 
          "DBClusterIdentifier": "aurora-write-forwarding-test-replica-1" 
     }
]
```
<span id="page-2672-0"></span>Aurora MySQL 中應用程式和 SQL 與寫入轉送的相容性

您可以使用以下類型的 SQL 陳述式搭配寫入轉送:

- 資料操作語言 (DML) 陳述式,例如 INSERT、DELETE 和 UPDATE。這些陳述式的屬性有一些限制, 您可以將這些屬性與寫入轉送搭配使用,如下所述。
- SELECT ... LOCK IN SHARE MODE 和 SELECT FOR UPDATE 陳述式。
- PREPARE 和 EXECUTE 陳述式。

當您在具有寫入轉送的全域資料庫中使用某些陳述式時,系統不允許使用這些陳述式或這些陳述式可能 會產生過時的結果。因此,次要叢集的 EnableGlobalWriteForwarding 設定預設為關閉。在開啟 此功能之前,請檢查以確定您的應用程式程式碼不受上述任何限制的影響。

下列限制適用於您與寫入轉送搭配使用的 SQL 陳述式。在某些情況下,您可以在叢集層級, 在啟用寫入轉送的次要叢集上使用陳述式。如果在工作階段中的寫入轉送開啟方式不是透過 aurora\_replica\_read\_consistency 組態參數,則此方法有效。在不允許此方法時嘗試使用陳述 式,因為寫入轉送會導致以下格式的錯誤訊息。

ERROR 1235 (42000): This version of MySQL doesn't yet support '*operation* with write forwarding'.

資料定義語言 (DDL)

連線至主要叢集以執行 DDL 陳述式。您無法從讀取器資料庫執行個體執行。

使用臨時資料表中的資料更新永久資料表

您可以在啟用寫入轉送的次要叢集上使用臨時資料表。但是,如果陳述式參照臨時資料表,則無 法使用 DML 陳述式來修改永久資料表。例如,您不能使用從臨時資料表取得資料的 INSERT ... SELECT 陳述式。臨時資料表存在於次要叢集上,且當陳述式在主要叢集上執行時無法使用該資料 表。

XA 交易

在工作階段中開啟寫入轉送時,您無法在次要叢集上使用下列陳述式。您可以在未啟用寫入轉送的 次要叢集上,或在 aurora\_replica\_read\_consistency 設定為空的工作階段中使用這些陳述 式。在工作階段中開啟寫入轉送之前,請檢查您的程式碼是否使用這些陳述式。

```
XA {START|BEGIN} xid [JOIN|RESUME]
XA END xid [SUSPEND [FOR MIGRATE]]
XA PREPARE xid
XA COMMIT xid [ONE PHASE]
XA ROLLBACK xid
XA RECOVER [CONVERT XID]
```
永久資料表的 LOAD 陳述式

您無法在啟用寫入轉送的次要叢集上使用下列陳述式。

LOAD DATA INFILE 'data.txt' INTO TABLE t1; LOAD XML LOCAL INFILE 'test.xml' INTO TABLE t1;

您可以將資料載入次要叢集上的臨時資料表。不過,請確定您執行的任何 LOAD 陳述式只參照主要 叢集上的永久資料表。

外掛程式陳述式

您無法在啟用寫入轉送的次要叢集上使用下列陳述式。

```
INSTALL PLUGIN example SONAME 'ha_example.so';
UNINSTALL PLUGIN example;
```
儲存點陳述式

在工作階段中開啟寫入轉送時,您無法在次要叢集上使用下列陳述式。您可以在未啟用寫入轉送的 次要叢集上,或在 aurora\_replica\_read\_consistency 設定為空的工作階段中使用這些陳述 式。在工作階段中開啟寫入轉送之前,請檢查您的程式碼是否使用這些陳述式。

SAVEPOINT t1 save; ROLLBACK TO SAVEPOINT t1\_save; RELEASE SAVEPOINT t1 save;

<span id="page-2674-0"></span>Aurora MySQL 中寫入轉送的隔離與一致性

在使用寫入轉送的工作階段中,您只能使用 REPEATABLE READ 隔離層級。雖然您也可以在次要 READ COMMITTED 區域中使用具唯讀叢集的 AWS 隔離層級,但該隔離層級不適用於寫入轉送。如需 REPEATABLE READ 和 READ COMMITTED 隔離層級的相關資訊,請參閱 [Aurora MySQL 隔離層級。](#page-1656-0)

您可以控制次要叢集上的讀取一致性程度。讀取一致性層級會決定次要叢集在每次讀取操作之前的等待 時間,以確保從主要叢集複寫部分或全部變更。您可以調整讀取一致性層級,以確保在任何後續查詢之 前,您都可以在次要叢集中看見工作階段中的所有轉送寫入操作。您也可以使用此設定,確保次要叢集 上的查詢永遠會看到主要叢集的最新更新。即使是由其他工作階段或其他叢集所提交的更新。若要為 應用程式指定這種行為類型,請選擇工作階段層級參數 aurora\_replica\_read\_consistency 的 值。

### **A** Important

務必為您要轉送寫入的任何工作階段設定 aurora\_replica\_read\_consistency 參數。否 則,Aurora 不會啟用該工作階段的寫入轉送。此參數預設為空值,因此當您使用此參數時,請 選擇特定值。該 aurora replica read consistency 參數只會對啟用寫入轉送的次要叢 集產生影響。

針對 Aurora MySQL 2 版和低於 3.04 的 3 版,請使用

aurora\_replica\_read\_consistency 作為工作階段變數。針對 Aurora MySQL 3.04 版及 更新版本,您可以使用 aurora\_replica\_read\_consistency 作為工作階段變數或作為資 料庫叢集參數。

對於 aurora\_replica\_read\_consistency 參數,您可以指定值 EVENTUAL、SESSION 和 GLOBAL。

當您提高一致性層級時,您的應用程式會花費更多時間,等待在 AWS 區域之間傳播變更。您可以選擇 在快速回應時間之間的平衡,並確保在查詢執行之前,在其他位置所做的變更完全可用。

將讀取一致性設定為 EVENTUAL 後,使用寫入轉送之次要 AWS 區域中的查詢可能會看到由於複寫延 遲而稍微過時的資料。在主要區域上執行寫入操作並複寫到目前的區域之前,不會顯示相同工作階段中 寫入操作的結果。查詢不會等待更新的結果變成可用。因此,它可能會擷取較舊的資料或更新的資料, 視陳述式的時間和複寫延遲量而定。

將讀取一致性設為 SESSION 後,次要 AWS 區域中使用寫入轉送的所有查詢都會看到該工作階段中所 做之所有變更的結果。無論交易是否已遞交,這些變更都是可見的。如有必要,查詢會等待轉送寫入操 作的結果複寫到目前的區域。其不會等待來自寫入操作的更新結果,這些寫入操作的執行位置位於其他 區域或目前區域內其他工作階段。

將讀取一致性設為 GLOBAL 後,次要 AWS 區域中的工作階段會看到該工作階段所做的變更。其也可以 看到來自主要 AWS 區域和其他次要 AWS 區域的所有已遞交變更。每個查詢可能會等待一段時間,長 短取決於工作階段的延遲量。自查詢開始的時間起,當次要叢集與主要叢集中的所有遞交資料都是最新 時,查詢就會繼續。

如需寫入轉送中所含所有參數的詳細資訊,請參閱 [Aurora MySQL 中寫入轉送的組態參數。](#page-2678-2)

使用寫入轉送的範例

這些範例使用 aurora\_replica\_read\_consistency 作為工作階段變數。針對 Aurora MySQL 3.04 版及更新版本,您可以使用 aurora\_replica\_read\_consistency 作為工作階段變數或作為 資料庫叢集參數。

在以下範例中,主要叢集位於美國東部 (維吉尼亞北部) 區域。次要叢集位於美國東部 (俄 亥俄) 區域中。此範例顯示在執行 INSERT 陳述式後接著執行 SELECT 陳述式的效果。視 aurora\_replica\_read\_consistency 設定的值而定,結果可能會因陳述式的時間而有所不同。為 了實現更高的一致性,在發出 SELECT 陳述式之前,您可能需要稍作等待。或者,Aurora 可以自動等 待結果完成複寫,然後再繼續進行 SELECT。

在此範例中,具有讀取一致性設定 eventual。立即執行 INSERT 陳述式,然後執行 SELECT 陳述 式,仍會傳回 COUNT(\*) 的值。該值反映插入新列之前的列數。稍後再次執行 SELECT 會傳回更新的 資料列計數。這些 SELECT 陳述式不會等待。

```
mysql> set aurora_replica_read_consistency = 'eventual';
mysql> select count(*) from t1;
+----------+
| count(*) |+----------+
| 5 |
+----------+
1 row in set (0.00 sec)
mysql> insert into t1 values (6); select count(*) from t1;
+----------+
| count(*) |
```
+----------+ | 5 | +----------+ 1 row in set (0.00 sec) mysql> select count(\*) from t1; +----------+  $|$  count(\*)  $|$ +----------+ | 6 | +----------+ 1 row in set (0.00 sec)

如果讀取一致性設定為 session,則在 SELECT 陳述式中的變更顯示前,INSERT 陳述式會在 INSERT 等待後立即執行。後續的 SELECT 陳述式不會等待。

```
mysql> set aurora_replica_read_consistency = 'session';
mysql> select count(*) from t1;
+----------+
| count(*) |+----------+
| 6 |
+----------+
1 row in set (0.01 sec)
mysql> insert into t1 values (6); select count(*) from t1; select count(*) from t1;
Query OK, 1 row affected (0.08 sec)
+----------+
| count(*) |+----------+
| 7 |
+----------+
1 row in set (0.37 sec)
+----------+
| count(*) |+----------+
| 7 |
+----------+
1 row in set (0.00 sec)
```
將讀取一致性設定仍設為 session 後,執行 INSERT 陳述式後稍等一下,讓更新的資料列計數可在下 一個 SELECT 陳述式執行時使用。

mysql> insert into t1 values (6); select sleep(2); select count(\*) from t1;

Amazon Aurora Aurora 使用者指南

```
Query OK, 1 row affected (0.07 sec)
+----------+
| sleep(2) |
+----------+
\begin{array}{ccc} \n & 0 & \n \end{array}+----------+
1 row in set (2.01 sec)
+----------+
| count(*) |+----------+
| 8 |
+----------+
1 row in set (0.00 sec)
```
將讀取一致性設定設為 global 後,每個 SELECT 陳述式都會等待,以確保自陳述式開始時間起的所 有資料變更都可見,然後再執行查詢。等待每個 SELECT 陳述式的時間會根據主要和次要叢集之間的 複寫延遲量而有所不同。

```
mysql> set aurora_replica_read_consistency = 'global';
mysql> select count(*) from t1;
+----------+
| count(*) |+----------+
| 8 |
+----------+
1 row in set (0.75 \text{ sec})mysql> select count(*) from t1;
+----------+
| count(*) |+----------+
| 8 |
+----------+
1 row in set (0.37 sec)
mysql> select count(*) from t1;
+----------+
| count(*) |+----------+
| 8 |
+----------+
1 row in set (0.66 sec)
```
<span id="page-2678-0"></span>在 Aurora MySQL 中使用寫入轉送執行多部分陳述式

DML 陳述式可能包含多個部分,例如 INSERT ... SELECT 陳述式或 DELETE ... WHERE 陳述 式。在這種情況下,系統會將整個陳述式轉送到主要叢集並在該處執行陳述式。

### <span id="page-2678-1"></span>Aurora MySQL 中具有寫入轉送的交易

交易是否被轉送到主要叢集取決於交易的存取模式。您可以使用 SET TRANSACTION 陳述式或 START TRANSACTION 陳述式,來指定交易的存取模式。您也可以透過變更 Aurora MySQL 工作階段變數 tx\_read\_only 的值,來指定交易存取模式。您只能在連線至已啟用寫入轉送的次要叢集時,變更此 工作階段值。

如果長時間執行的交易經過很長一段時間內都未發出任何陳述式,則可能會超過閒置逾時期間。此期間 的預設值為一分鐘。您最多可以增加一天。超過閒置逾時的交易會被主要叢集取消。您提交的下一個後 續陳述式會收到逾時錯誤。然後 Aurora 會復原交易。

當寫入轉送變成無法使用時,可能會發生這種類型的錯誤。例如,如果您重新啟動主要叢集或關閉寫入 轉送組態設定,Aurora 就會取消任何使用寫入轉送的交易。

### <span id="page-2678-2"></span>Aurora MySQL 中寫入轉送的組態參數

Aurora 叢集參數群組包含寫入轉送功能的設定。因為這些是叢集參數,所以每個叢集中的所有資料庫 執行個體都有這些變數的相同值。下表列出了有關這些參數的詳細資訊,並在表格後面附有使用注意事 項。

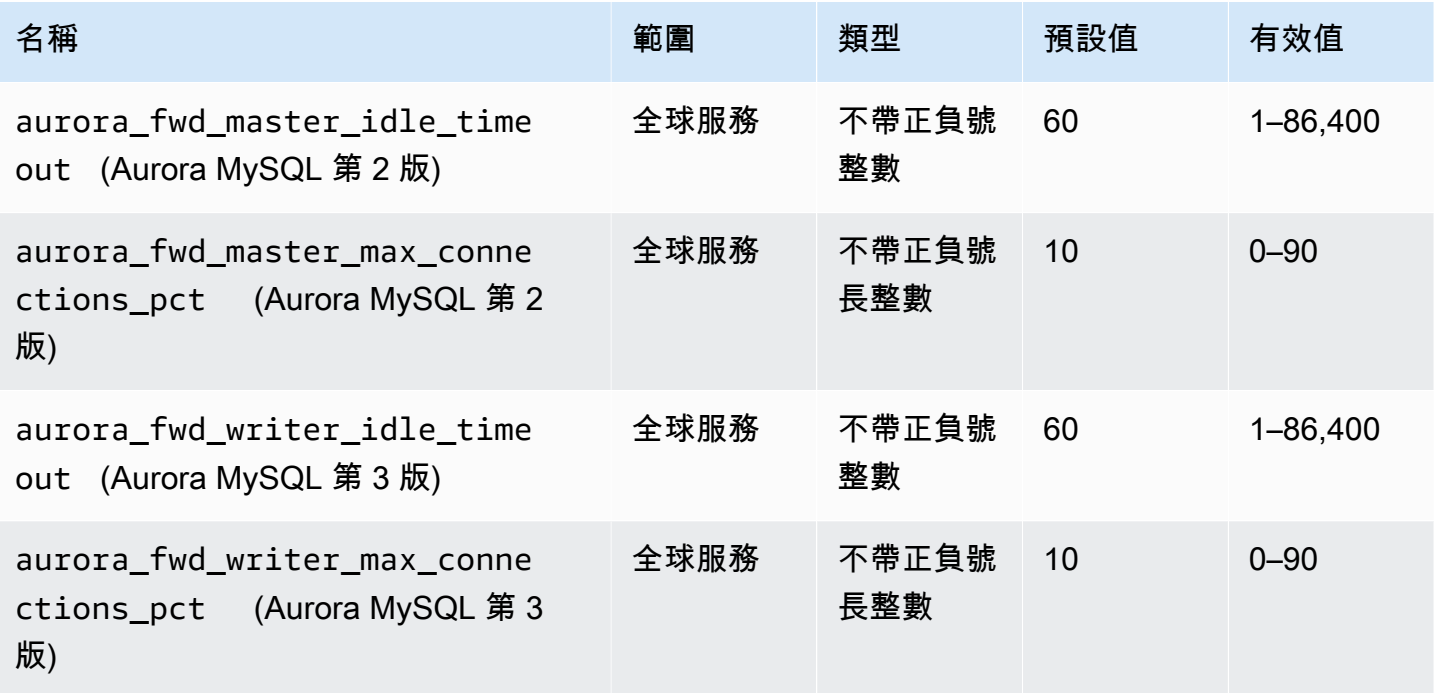

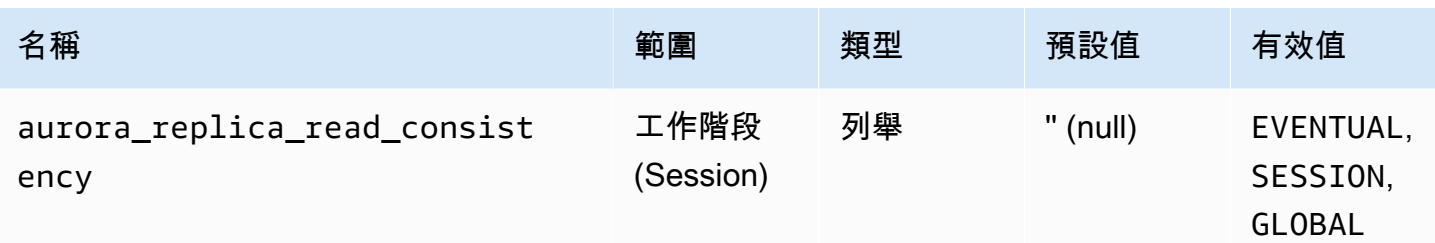

若要控制次要叢集的傳入寫入請求,請在主要叢集上使用這些設定:

- aurora fwd master idle timeout, aurora fwd writer idle timeout:主要叢集在 關閉從次要叢集轉送的連線前等待活動的秒數。如果工作階段在此期間之後仍處於閒置狀態,則 Aurora 會取消工作階段。
- aurora fwd master max connections pct, aurora fwd writer max connections pct: 可在寫入器資料庫執行個體上,用來處理從讀取器轉送之查詢的資料庫連線上限。此上限的 表示方式是主要叢集中寫入器資料庫執行個體的 max\_connections 設定百分比。例如, 如果 max\_connections 是 800, 且 aurora fwd master max\_connections\_pct 或 aurora fwd writer max connections pct 是 10,則寫入器允許最多 80 個同時轉送的工作 階段。這些連線來自 max\_connections 設定所管理的相同連線集區。

當一或多個次要叢集已啟用寫入轉送時,此設定僅適用於主要叢集。如果您減少此值,現有的 連線不會受到影響。Aurora 在嘗試從次要叢集建立新連線時,會考慮設定的新值。預設值為 10,代表該 max connections 值的 10%。如果您在任何次要叢集上啟用查詢轉送,此設定 必須為非零值,才能成功從次要叢集進行寫入操作。如果值為零,則寫入操作會收到含有訊息 ER CON COUNT ERROR 的錯誤碼 Not enough connections on writer to handle your request。

該 aurora replica read consistency 參數啟用寫入轉送的工作階段層級參數。您可以在每個 工作階段中使用。您可以指定 EVENTUAL SESSION 或 GLOBAL 以實現讀取一致性層級。若要進一步了 解一致性層級,請參閱[Aurora MySQL 中寫入轉送的隔離與一致性。](#page-2674-0)下列規則適用於此參數:

- 這是工作階段層級參數。預設值為 '' (空白)。
- 只有在 aurora\_replica\_read\_consistency 設定為 EVENTUAL、SESSION 或 GLOBAL 時,才 能在工作階段中使用寫入轉送。此參數僅在啟用寫入轉送之次要叢集的讀取器執行個體中,且該次要 叢集位於 Aurora 全域資料庫中才有意義。
- 您無法在多陳述式交易中設定此變量 (當為空時) 或取消設定 (當已經設定時)。但是,您可以 在此類交易期間將其從一個有效值 (EVENTUAL、SESSION、或 GLOBAL) 變更為另一個有效值 (EVENTUAL、SESSION、或 GLOBAL)。
- 當次要叢集上未啟用寫入轉送時,此變數不得是 SET。
- 在主要叢集上設定工作階段變數不會產生任何影響。如果您嘗試修改主要叢集上的這個變數,您會收 到錯誤。

<span id="page-2680-0"></span>Aurora MySQL 中寫入轉送的 Amazon CloudWatch 指標

當您在一或多個次要叢集上使用寫入轉送時,下列 Amazon CloudWatch 指標和 Aurora MySQL 狀態 變數適用於主要叢集。這些指標都是在主要叢集中寫入器資料庫執行個體上測量的。

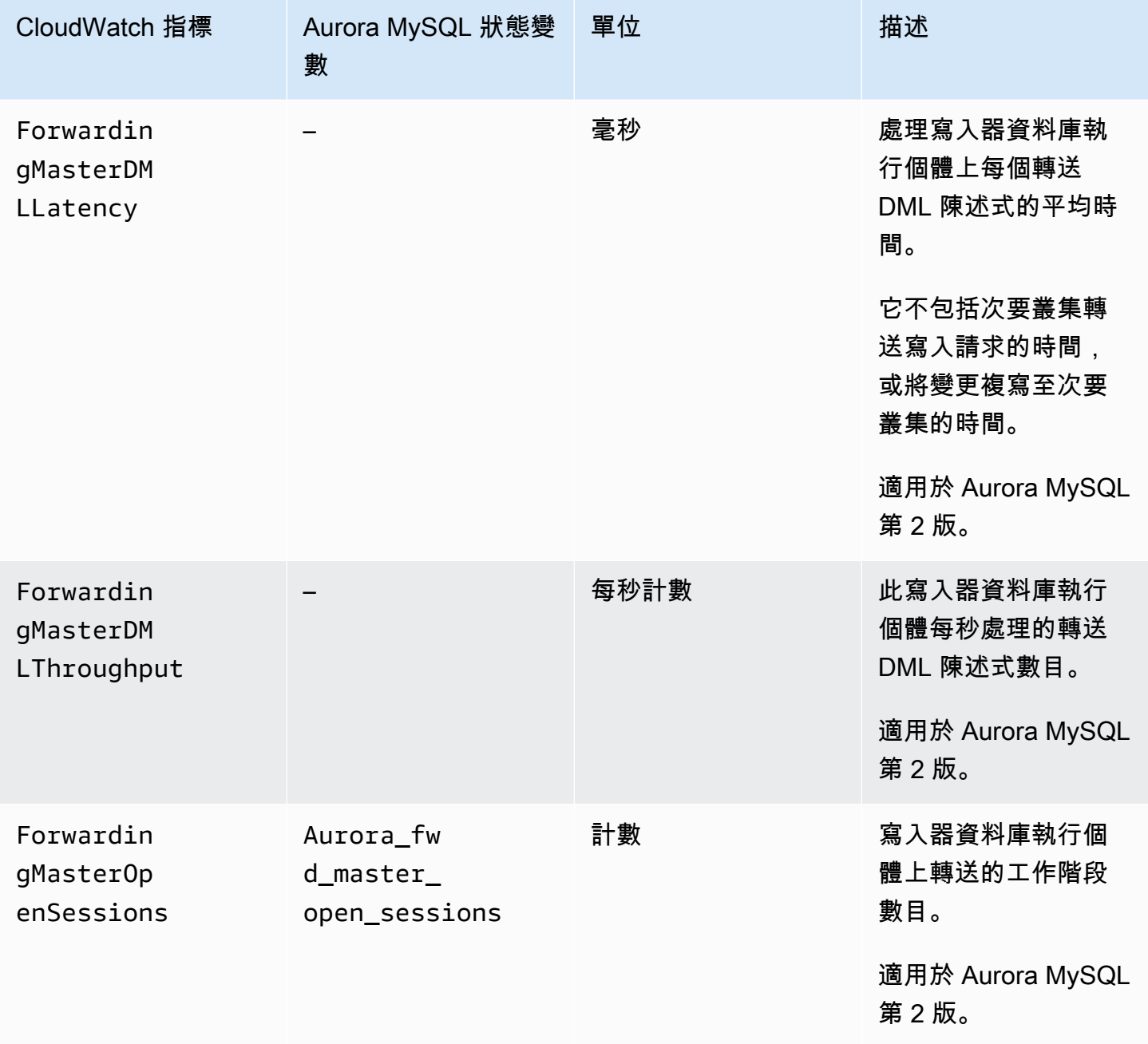

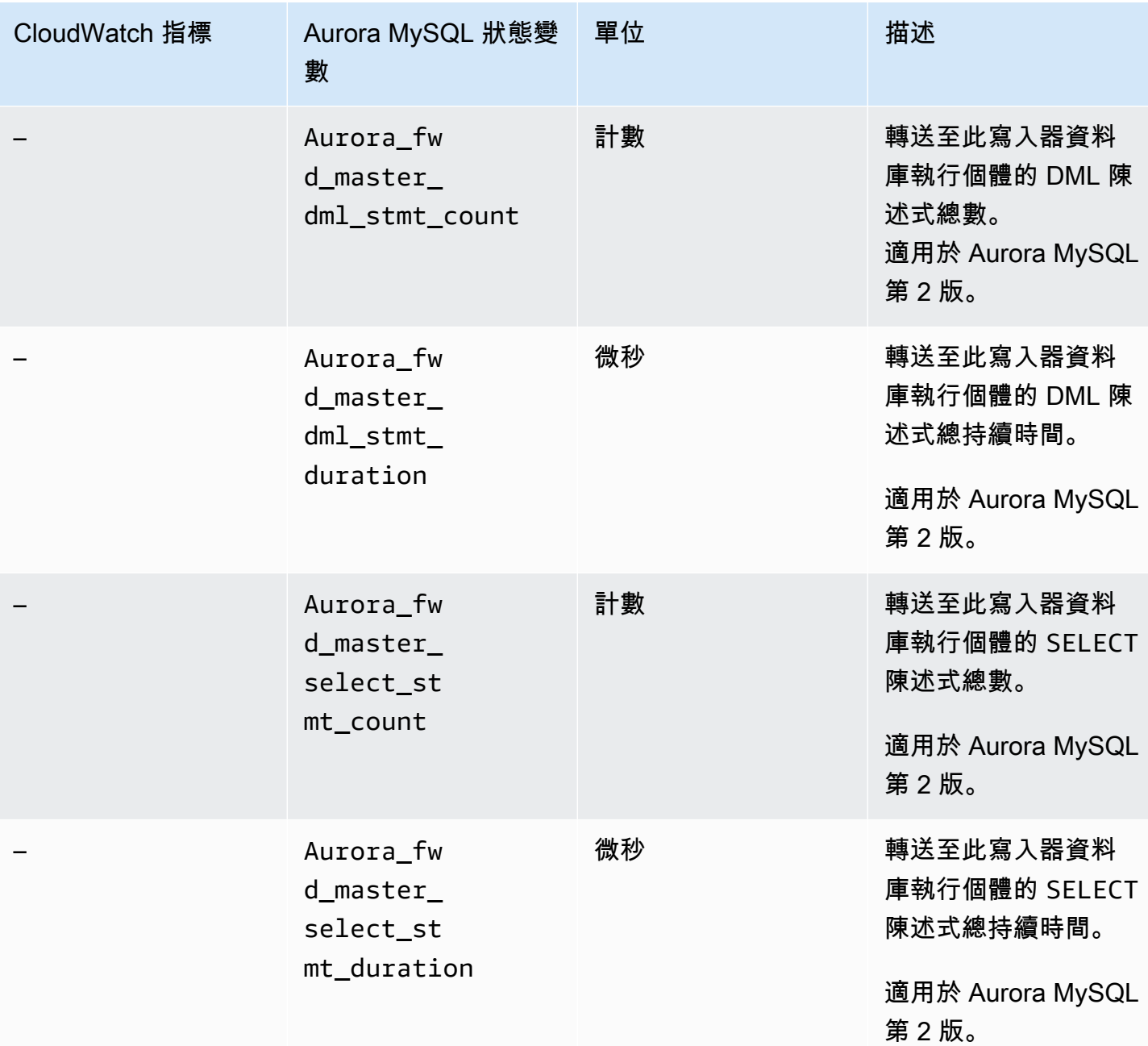

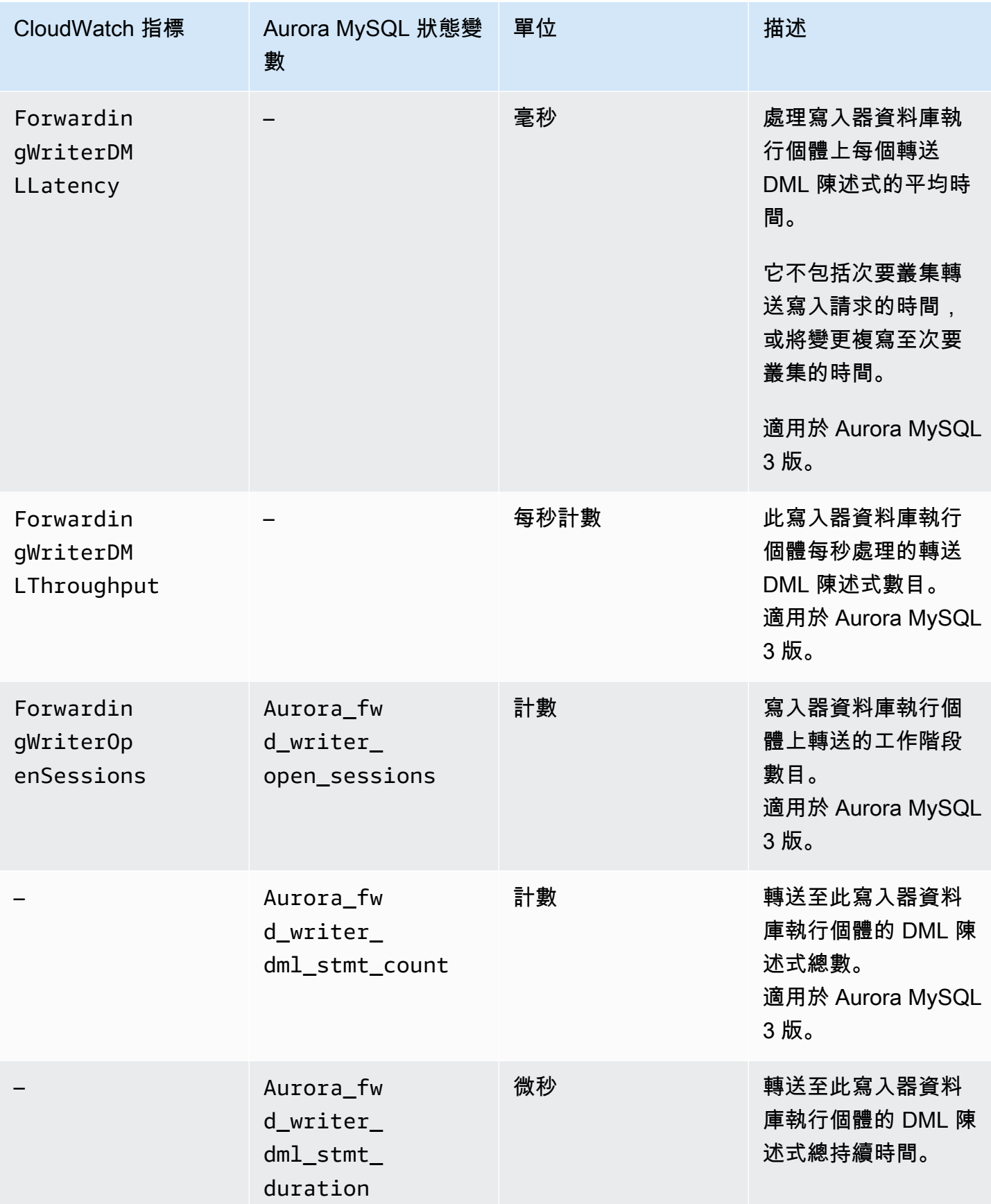

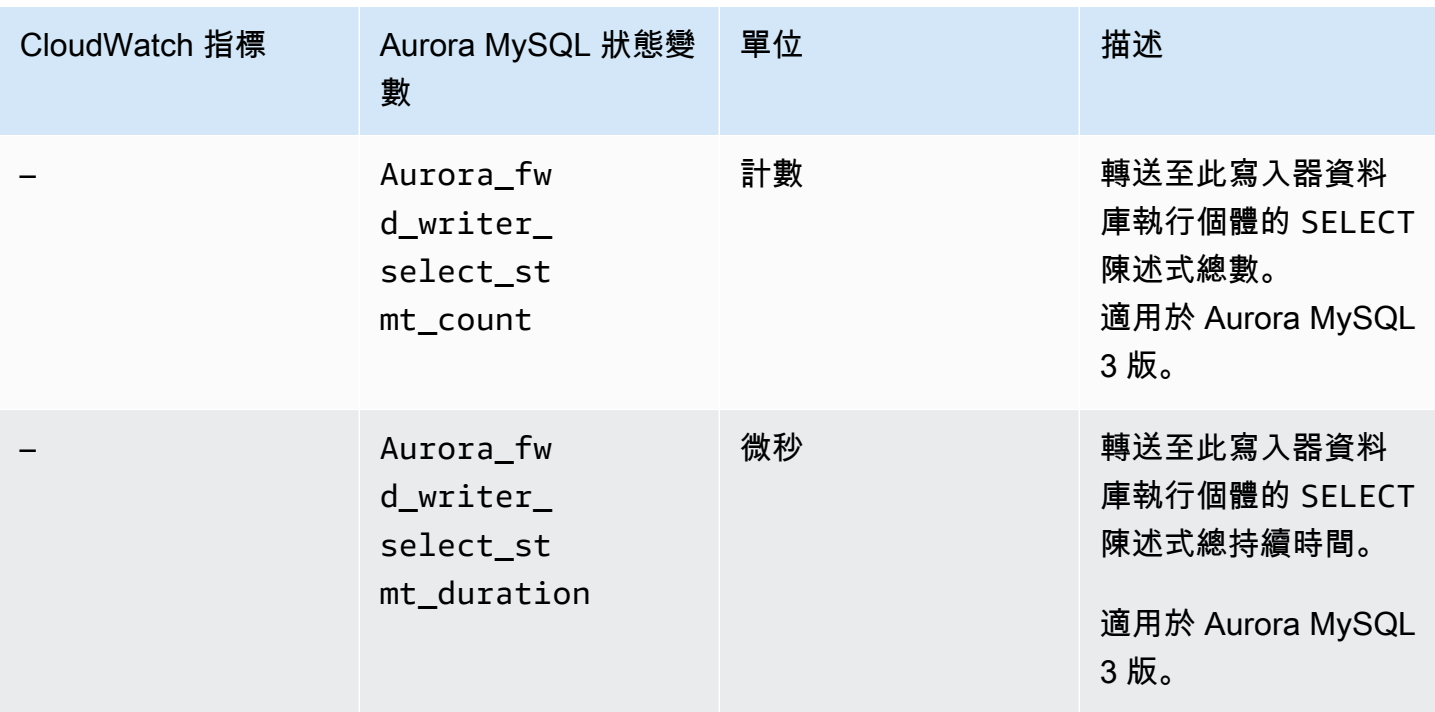

下列 CloudWatch 指標和 Aurora MySQL 狀態變數適用於每個次要叢集。這些指標的測量是在啟用寫 入轉送的次要叢集中,每個讀取器資料庫執行個體上進行。

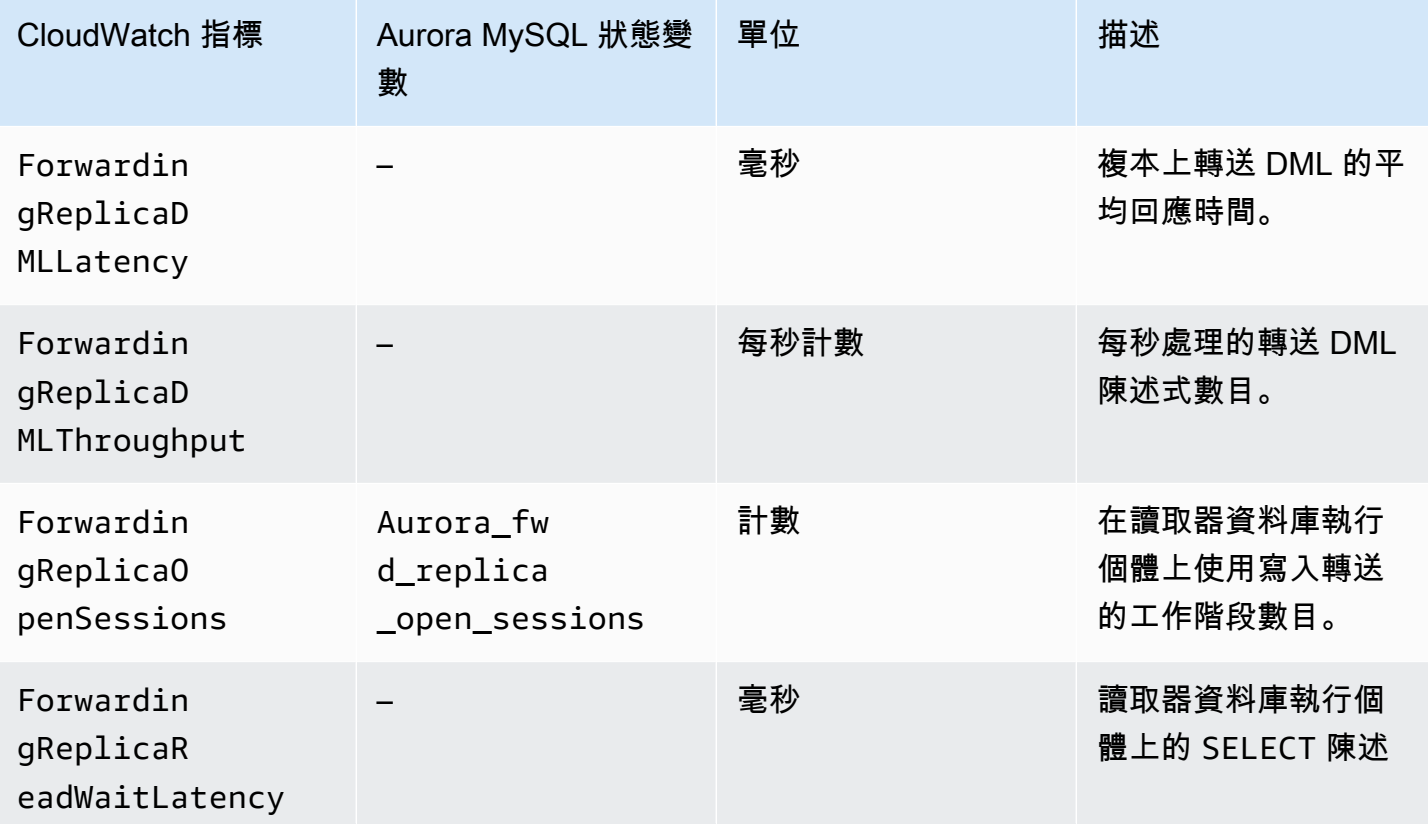

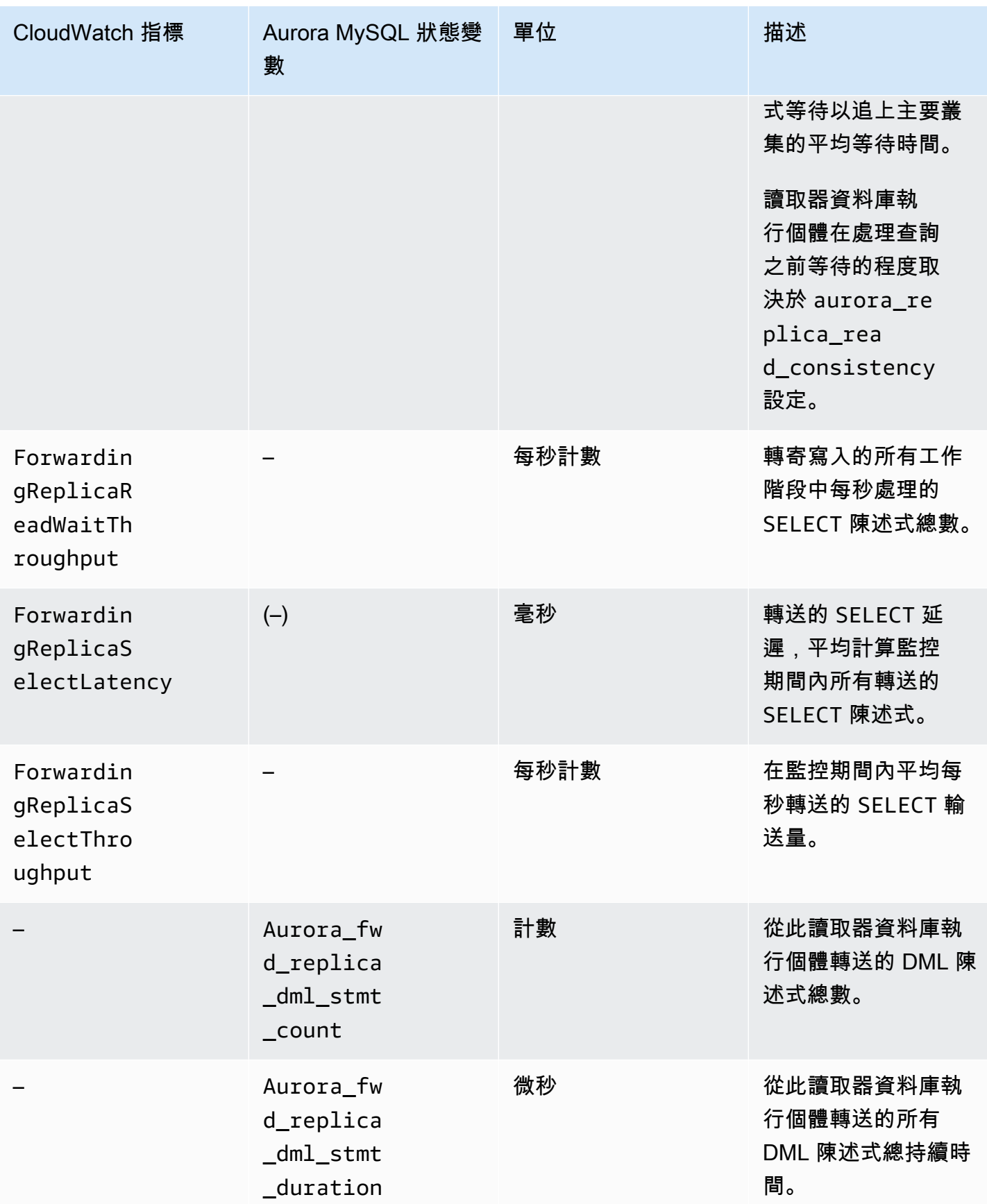

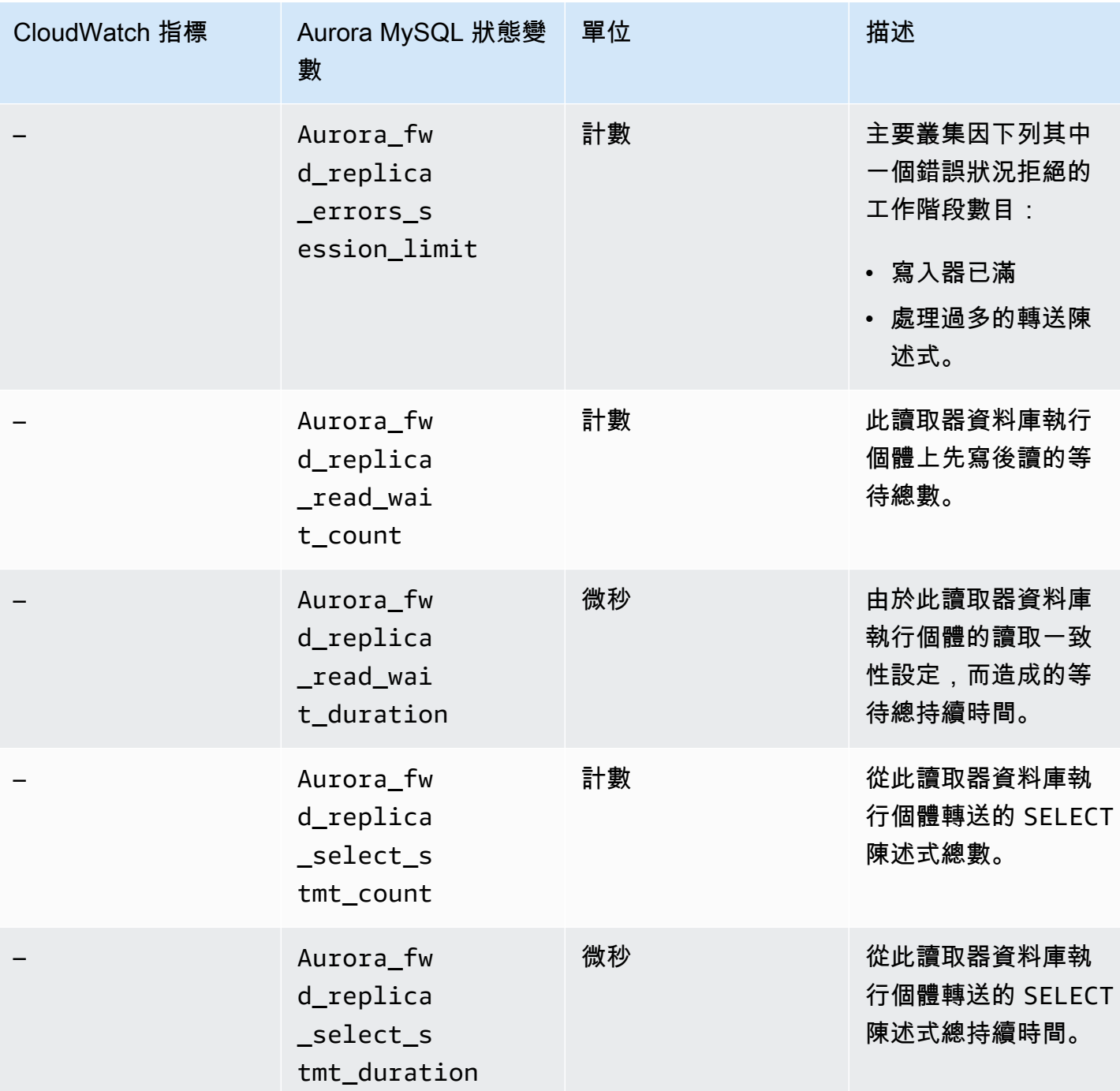

# <span id="page-2685-0"></span>在 Aurora PostgreSQL 全域資料庫中使用寫入轉送

### 主題

- [Aurora PostgreSQL 中寫入轉送的區域和版本可用性](#page-2686-0)
- [在 Aurora 中啟用寫入轉送](#page-2686-1)
- [檢查 Aurora PostgreSQL 中的次要叢集是否已啟用寫入轉送](#page-2688-0)
- [Aurora PostgreSQL 中的應用程式和 SQL 與寫入轉送的相容性](#page-2689-0)
- [Aurora PostgreSQL 中寫入轉送的隔離與一致性](#page-2690-0)
- [在 Aurora PostgreSQL 中使用寫入轉送執行多部分陳述式](#page-2691-0)
- [Aurora PostgreSQL 中寫入轉送的組態參數](#page-2691-1)
- [用於寫轉發的 Amazon CloudWatch 指標](#page-2693-0)
- [Aurora PostgreSQL 中寫入轉送的等待事件](#page-2694-0)

<span id="page-2686-0"></span>Aurora PostgreSQL 中寫入轉送的區域和版本可用性

Aurora PostgreSQL 15.4 版以上的次要版本,以及 14.9 版以上的次要版本支援寫入轉送。寫入轉送在 每個提供 Aurora PostgreSQL 全域資料庫的區域均可使用。

如需 Aurora PostgreSQL 全域資料庫版本和區域可用性的詳細資訊,請參閱 [使用 Aurora PostgreSQL](#page-68-0)  [的 Aurora 全域資料庫。](#page-68-0)

<span id="page-2686-1"></span>在 Aurora 中啟用寫入轉送

根據預設,當您將次要叢集新增至 Aurora 全域資料庫時,不會啟用寫入轉送。您可以在建立次要資料 庫叢集時或建立後的任何時間啟用寫入轉送功能。如有需要,您可以稍後停用它。啟用或停用寫入轉送 不會造成停機或重新開機。

主控台

在主控台中,您可以在建立或修改次要資料庫叢集時啟用寫入轉送。

在建立次要資料庫叢集時啟用或停用寫入轉送

當您建立新的次要資料庫叢集時,您可以選取僅供讀取複本寫入轉送下的開啟全域寫入轉送核取方塊來 啟用寫入轉送。或者清除核取方塊以停用它。若要建立次要資料庫叢集,請遵循 [建立 Amazon Aurora](#page-268-0)  [資料庫叢集](#page-268-0) 中的資料庫引擎指示。

下列螢幕擷取畫面顯示已選取開啟全域寫入轉送核取方塊的僅供讀取複本寫入轉送區段。

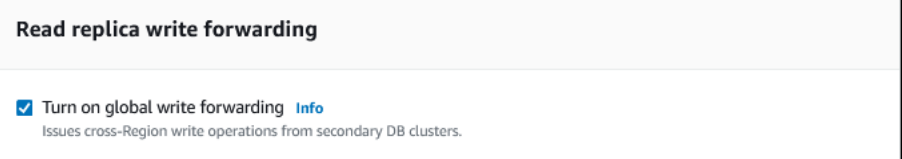

在修改次要資料庫叢集時啟用或停用寫入轉送

在主控台中,您可以修改次要資料庫叢集以啟用或停用寫入轉送。

使用主控台啟用或停用次要資料庫叢集的寫入轉送

- 1. 登入 AWS Management Console 並開啟 Amazon RDS 主控台,網址為 [https://](https://console.aws.amazon.com/rds/) [console.aws.amazon.com/rds/](https://console.aws.amazon.com/rds/)。
- 2. 選擇 Databases (資料庫)。
- 3. 選擇次要資料庫叢集,然後選擇修改。
- 4. 在僅供讀取複本寫入轉送區段中,勾選或清除開啟全域寫入轉送核取方塊。
- 5. 選擇繼續。
- 6. 在排程修改中,選擇立即套用。如果您選擇在下一個排定的維護時段套用,Aurora 會忽略此設 定,並立即開啟寫入轉送。

7. 選擇修改叢集。

AWS CLI

若要使用啟用寫入轉寄功能 AWS CLI,請使用--enable-global-write-forwarding選項。當 您使用[create-db-cluster](https://docs.aws.amazon.com/cli/latest/reference/rds/create-db-cluster.html)指令建立新的次要叢集時,此選項有效。當您使用[modify-db-cluster指](https://docs.aws.amazon.com/cli/latest/reference/rds/modify-db-cluster.html)令修改 現有的次要叢集時,它也可以運作。其要求全域資料庫使用支援寫入轉送的 Aurora 版本。您可以使用 --no-enable-global-write-forwarding 選項搭配這些相同的 CLI 命令來停用寫入轉送。

下列程序說明如何使用 AWS CLI來啟用或停用全域叢集中次要資料庫叢集的寫入轉送。

### 為現有次要資料庫叢集啟用或停用寫入轉送

- 呼叫命[modify-db-cluster](https://docs.aws.amazon.com/cli/latest/reference/rds/modify-db-cluster.html) AWS CLI 令並提供下列值:
	- --db-cluster-identifier 資料庫叢集的名稱。
	- --enable-global-write-forwarding 用來開啟,--no-enable-global-writeforwarding 用來關閉。

下列範例會啟用資料庫叢集 sample-secondary-db-cluster 的寫入轉送。

對於LinuxmacOS、或Unix:

aws rds modify-db-cluster \

```
 --db-cluster-identifier sample-secondary-db-cluster \ 
 --enable-global-write-forwarding
```
在 Windows 中:

```
aws rds modify-db-cluster ^ 
     --db-cluster-identifier sample-secondary-db-cluster ^ 
     --enable-global-write-forwarding
```
RDS API

若要使用 Amazon RDS API 啟用寫入轉送,請將 EnableGlobalWriteForwarding 參數設 定為 true。當您使用 [CreateDBCluster](https://docs.aws.amazon.com/AmazonRDS/latest/APIReference/API_CreateDBCluster.html) 操作建立新的次要叢集時,此參數會起作用。當您使用 [ModifyDBCluster](https://docs.aws.amazon.com/AmazonRDS/latest/APIReference/API_ModifyDBCluster.html) 操作修改現有的次要叢集時,此選項也會起作用。其要求全域資料庫使用支援寫入轉 送的 Aurora 版本。您可以將 EnableGlobalWriteForwarding 參數設定為 false 來停用寫入轉 送。

<span id="page-2688-0"></span>檢查 Aurora PostgreSQL 中的次要叢集是否已啟用寫入轉送

若要判斷是否可以從次要叢集使用寫入轉送,您可以檢查叢集是否具有屬性 "GlobalWriteForwardingStatus": "enabled"。

在中 AWS Management Console,您可以在叢集詳細資料頁面的 [組態] 索引標籤Read replica write forwarding上看到。若要查看所有叢集的全域寫入轉送設定狀態,請執行下列 AWS CLI 命 令。

次要叢集會顯示值 "enabled" 或 "disabled",指出寫入轉送是開啟或關閉。null 值表示該叢集無 法使用寫入轉送。此叢集不屬於全域資料庫,或是主要叢集,而是次要叢集。如果寫入轉送處於開啟或 關閉的程序中,此值也可以 "enabling" 是 "disabling"。

Example

```
aws rds describe-db-clusters --query '*[].
{DBClusterIdentifier:DBClusterIdentifier,GlobalWriteForwardingStatus:GlobalWriteForwardingStatus}'
\Gamma { 
         "GlobalWriteForwardingStatus": "enabled", 
         "DBClusterIdentifier": "aurora-write-forwarding-test-replica-1" 
     },
```

```
 { 
          "GlobalWriteForwardingStatus": "disabled", 
          "DBClusterIdentifier": "aurora-write-forwarding-test-replica-2" 
     }, 
    \mathcal{L} "GlobalWriteForwardingStatus": null, 
          "DBClusterIdentifier": "non-global-cluster" 
     }
]
```
若要尋找已啟用全域寫入轉送的次要叢集,請執行下列命令。此命令也會傳回叢集的讀取者端點。當您 使用寫入轉送從 Aurora 全域資料庫的次要叢集到主要叢集時,您可以使用次要叢集的讀取者端點。

Example

```
aws rds describe-db-clusters --query 'DBClusters[].
{DBClusterIdentifier:DBClusterIdentifier,GlobalWriteForwardingStatus:GlobalWriteForwardingStatu
  | [?GlobalWriteForwardingStatus == `enabled`]'
\Gamma { 
         "GlobalWriteForwardingStatus": "enabled", 
         "ReaderEndpoint": "aurora-write-forwarding-test-replica-1.cluster-ro-
cnpexample.us-west-2.rds.amazonaws.com", 
         "DBClusterIdentifier": "aurora-write-forwarding-test-replica-1" 
     }
]
```
<span id="page-2689-0"></span>Aurora PostgreSQL 中的應用程式和 SQL 與寫入轉送的相容性

當您在具有寫入轉送的全域資料庫中使用某些陳述式時,系統不允許使用這些陳述式或這些陳述式 可能會產生過時的結果。此外,不支援使用者定義的函數和使用者定義的程序。因此,次要叢集的 EnableGlobalWriteForwarding 設定預設為關閉。在開啟此功能之前,請檢查以確定您的應用程 式程式碼不受上述任何限制的影響。

您可以使用以下類型的 SQL 陳述式搭配寫入轉送:

- 資料操作語言 (DML) 陳述式,例如 INSERT、DELETE 和 UPDATE
- SELECT FOR { UPDATE | NO KEY UPDATE | SHARE | KEY SHARE } 陳述式
- PREPARE 和 EXECUTE 陳述式
- 包含此清單中陳述式的 EXPLAIN 陳述式

寫入轉送不支援下列 SQL 陳述式類型:

- 資料定義語言 (DDL) 陳述式
- ANALYZE
- CLUSTER
- COPY
- 游標 不支援游標,因此請務必在使用寫入轉送之前將其關閉。
- GRANT|REVOKE|REASSIGN OWNED|SECURITY LABEL
- LOCK
- SAVEPOINT 陳述式
- SELECT INTO
- SET CONSTRAINTS
- TRUNCATE
- VACUUM

### <span id="page-2690-0"></span>Aurora PostgreSQL 中寫入轉送的隔離與一致性

在使用寫入轉送的工作階段中,您可以使用 REPEATABLE READ 和 READ COMMITTED 隔離層級。不 過,不支援 SERIALIZABLE 隔離層級。

您可以控制次要叢集上的讀取一致性程度。讀取一致性層級會決定次要叢集在每次讀取操作之前的等待 時間,以確保從主要叢集複寫部分或全部變更。您可以調整讀取一致性層級,以確保在任何後續查詢之 前,您都可以在次要叢集中看見工作階段中的所有轉送寫入操作。您也可以使用此設定,確保次要叢集 上的查詢永遠會看到主要叢集的最新更新。即使是由其他工作階段或其他叢集所提交的更新。若要為應 用程式指定這種行為類型,請為工作階段層級參數 apg\_write\_forward.consistency\_mode 選擇 適當的值。該 apg\_write\_forward.consistency\_mode 參數只會對啟用寫入轉送的次要叢集產生 影響。

**a** Note

對於 apg\_write\_forward.consistency\_mode 參數,您可以指定值 SESSION、EVENTUAL、GLOBAL 或 OFF。根據預設,系統會將此值設為 SESSION。將值設定 為 OFF 會停用工作階段中的寫入轉送。

當您提高一致性層級時,應用程式會花費更多時間等待變更在區域之間 AWS 傳播。您可以選擇在快速 回應時間之間的平衡,並確保在查詢執行之前,在其他位置所做的變更完全可用。

對於每個可用的一致性模式設定,效果如下:

- SESSION— 次要 AWS 區域中使用寫入轉送的所有查詢都會查看在該工作階段中所做的所有變更的 結果。無論交易是否已遞交,這些變更都是可見的。如有必要,查詢會等待轉送寫入操作的結果複寫 到目前的區域。其不會等待來自寫入操作的更新結果,這些寫入操作的執行位置位於其他區域或目前 區域內其他工作階段。
- EVENTUAL— 使用寫入轉送的次要 AWS 區域中的查詢可能會看到由於複寫延遲而稍微過時的資料。 在主要區域上執行寫入操作並複寫到目前的區域之前,不會顯示相同工作階段中寫入操作的結果。查 詢不會等待更新的結果變成可用。因此,它可能會擷取較舊的資料或更新的資料,視陳述式的時間和 複寫延遲量而定。
- GLOBAL— 次要 AWS 區域中的工作階段會看到該工作階段所做的變更。它還可以看到來自主要區域 和其他次要 AWS 區 AWS 域的所有已提交的更改。每個查詢可能會等待一段時間,長短取決於工作 階段的延遲量。當次要叢集與來自主要叢集的所 up-to-date 有已認可資料 (截至查詢開始的時間為 止),查詢會繼續進行。
- OFF 已停用工作階段中的寫入轉送。

<span id="page-2691-0"></span>如需寫入轉送中所含所有參數的詳細資訊,請參閱 [Aurora PostgreSQL 中寫入轉送的組態參數](#page-2691-1)。

在 Aurora PostgreSQL 中使用寫入轉送執行多部分陳述式

DML 陳述式可能包含多個部分,例如 INSERT ... SELECT 陳述式或 DELETE ... WHERE 陳述 式。在這種情況下,系統會將整個陳述式轉送到主要叢集並在該處執行陳述式。

<span id="page-2691-1"></span>Aurora PostgreSQL 中寫入轉送的組態參數

Aurora 叢集參數群組包含寫入轉送功能的設定。因為這些是叢集參數,所以每個叢集中的所有資料庫 執行個體都有這些變數的相同值。下表列出了有關這些參數的詳細資訊,並在表格後面附有使用注意事 項。

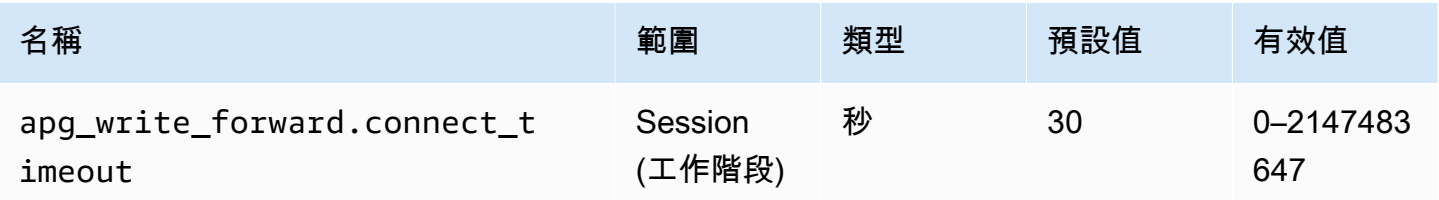

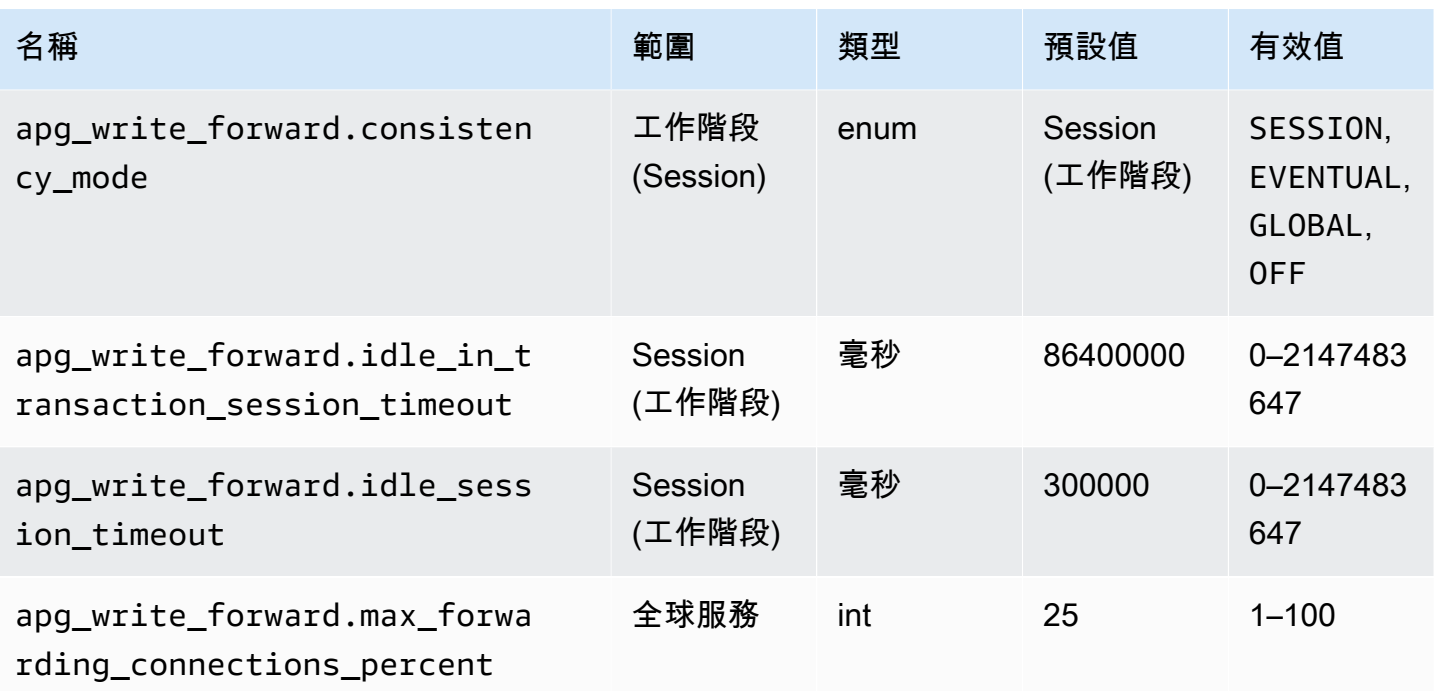

apg\_write\_forward.max\_forwarding\_connections\_percent 參數是可用於處理 從讀取器轉送之查詢的資料庫連線上限。此上限的表示方式是主要叢集中寫入器資料庫執 行個體的 max\_connections 設定百分比。例如,如果 max\_connections 是 800,且 apg\_write\_forward.max\_forwarding\_connections\_percent 是 10,則寫入器允許最多 80 個同時轉送的工作階段。這些連線來自 max\_connections 設定所管理的相同連線集區。當至少一個 次要叢集已啟用寫入轉送時,此設定僅適用於主要叢集。

在次要叢集上使用下列設定:

- apg\_write\_forward.consistency\_mode 工作階段層級參數,用於控制次要叢集的讀取 一致性程度。有效值為 SESSION、EVENTUAL、GLOBAL 或 OFF。根據預設,系統會將此值設為 SESSION。將值設定為 OFF 會停用工作階段中的寫入轉送。若要進一步了解一致性層級,請參 閱[Aurora PostgreSQL 中寫入轉送的隔離與一致性。](#page-2690-0)此參數僅在啟用寫入轉送之次要叢集的讀取器執 行個體中,且該次要叢集位於 Aurora 全域資料庫中才有意義。
- apg\_write forward.connect timeout 次要叢集在放棄與主要叢集建立連線之前等待的秒數 上限。值 0 表示無限期等待。
- apg\_write forward.idle\_in\_transaction\_session\_timeout 主要叢集在關閉連線之 前,等待從具有開啟交易之次要叢集轉送的連線上活動的毫秒數。如果在此期間之後工作階段在交易 中仍處於閒置狀態,則 Aurora 會終止工作階段。值為 0 會停用逾時。

• apg\_write\_forward.idle\_session\_timeout – 主要叢集在關閉從次要叢集轉送的連線前等待 活動的毫秒數。如果工作階段在此期間之後仍處於閒置狀態,則 Aurora 會終止工作階段。值為 0 會 停用逾時。

<span id="page-2693-0"></span>用於寫轉發的 Amazon CloudWatch 指標

當您在一或多個次要叢集上使用寫入轉送時,下列 Amazon CloudWatch 指標適用於主要叢集。這些指 標都是在主要叢集中寫入器資料庫執行個體上測量的。

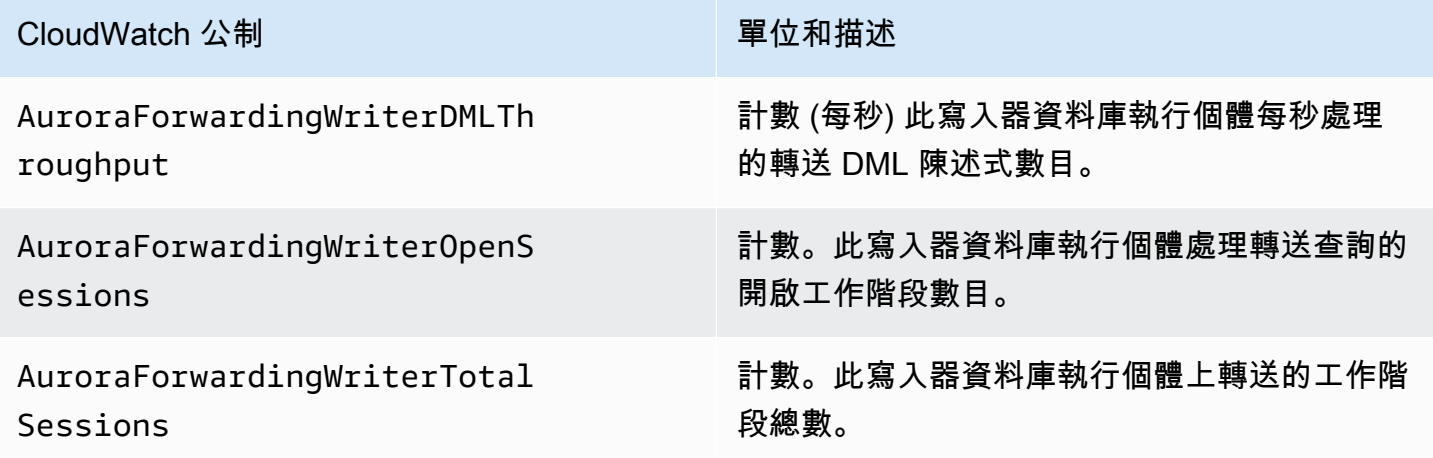

下列 CloudWatch 度量適用於每個次要叢集。這些指標的測量是在啟用寫入轉送的次要叢集中,每個讀 取器資料庫執行個體上進行。

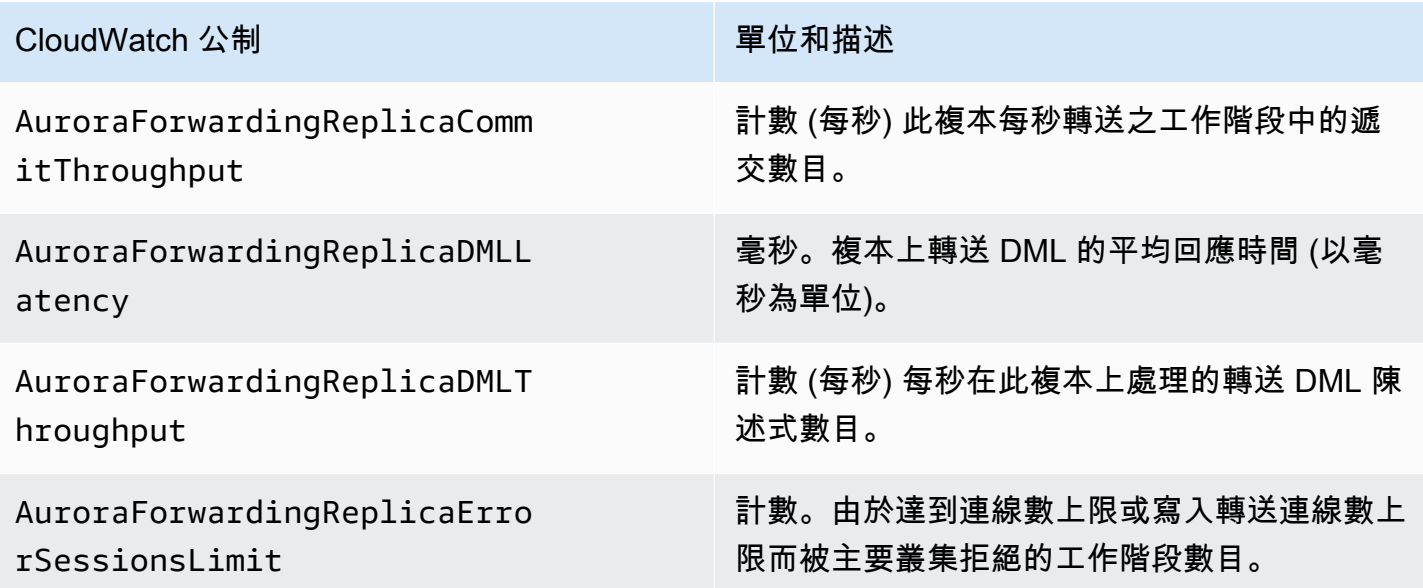

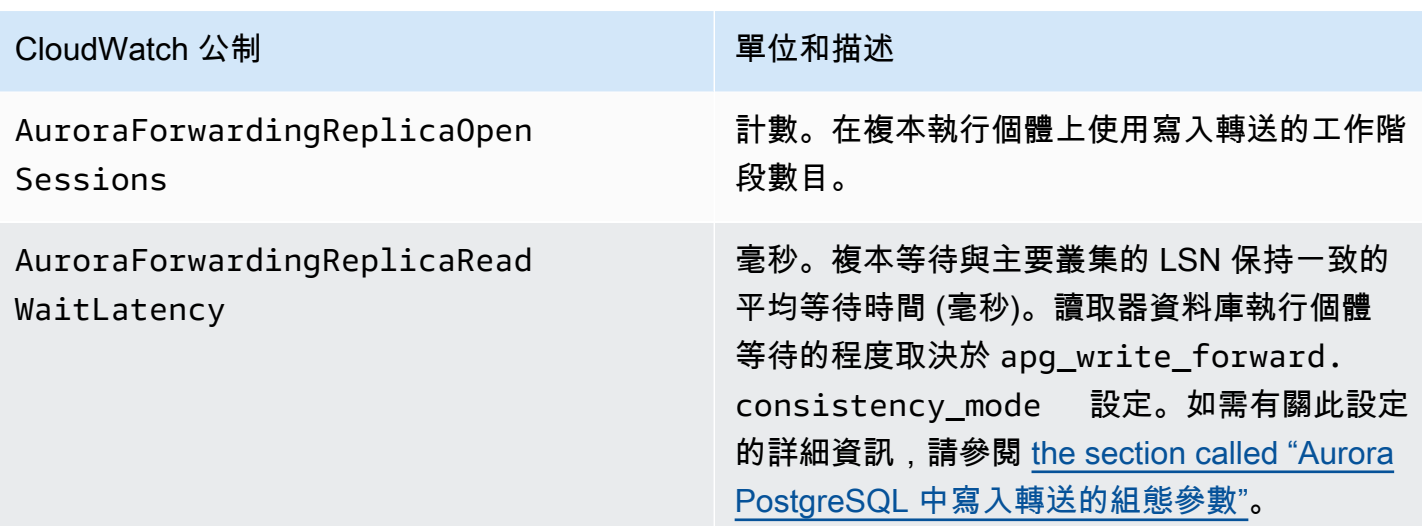

<span id="page-2694-0"></span>Aurora PostgreSQL 中寫入轉送的等待事件

當您搭配 Aurora PostgreSQL 使用寫入轉送時,Amazon Aurora 會產生下列等待事件。

主題

- [工業電腦:AuroraWriteForwardConnect](#page-2694-1)
- [工業電腦:AuroraWriteForwardConsistencyPoint](#page-2695-0)
- [工業電腦:AuroraWriteForwardExecute](#page-2695-1)
- [工業電腦:AuroraWriteForwardGetGlobalConsistencyPoint](#page-2696-0)
- [工業電腦:AuroraWriteForwardXactAbort](#page-2696-1)
- [工業電腦:AuroraWriteForwardXactCommit](#page-2697-0)
- [工業電腦:AuroraWriteForwardXactStart](#page-2697-1)

<span id="page-2694-1"></span>工業電腦:AuroraWriteForwardConnect

次要資料庫叢集上的後端程序正在等待開啟與主要資料庫叢集之寫入器節點的連線時,就會發生 IPC:AuroraWriteForwardConnect 事件。

等待時間增加的可能原因

隨著從次要區域的讀取器節點到主要資料庫叢集之寫入器節點的連線嘗試次數增加,此事件也會增加。

### 動作

減少從次要節點到主要區域的寫入器節點的同時連線數目。

<span id="page-2695-0"></span>工業電腦:AuroraWriteForwardConsistencyPoint

IPC:AuroraWriteForwardConsistencyPoint 事件描述來自次要資料庫叢集上節 點的查詢將等待轉送的寫入操作的結果複寫到目前區域的時間。只有在工作階段層級參數 apg\_write\_forward.consistency\_mode 設定為下列其中一項時,才會產生此事件:

- SESSION 次要節點上的查詢會等待該工作階段中所做之所有變更的結果。
- GLOBAL 次要節點上的查詢會等待該工作階段所做的變更結果,以及來自全域叢集中主要區域和其 他次要區域的所有已遞交變更。

如需有關 apg\_write\_forward.consistency\_mode 參數設定的資訊,請參閱 [the section called](#page-2691-1) ["Aurora PostgreSQL 中寫入轉送的組態參數"。](#page-2691-1)

等待時間增加的可能原因

等待時間較長的常見原因如下:

- 根據 Amazon CloudWatch ReplicaLag 指標衡量的複本延遲增加。如需此指標的詳細資訊,請參 閱 [監控 Aurora PostgreSQL 複寫。](#page-2223-0)
- 主要區域寫入器節點或次要節點上的負載增加。

動作

請根據應用程式的需求變更一致性模式。

<span id="page-2695-1"></span>工業電腦:AuroraWriteForwardExecute

當次要資料庫叢集上的後端程序正在等待轉送的查詢完成,並從主要資料庫叢集的寫入器節點取得結果 時,就會發生 IPC:AuroraWriteForwardExecute 事件。

等待時間增加的可能原因

等待時間增加的常見原因包括:

- 從主要區域的寫入器節點擷取大量的行。
- 次要節點與主要區域寫入器節點之間的網路延遲增加,會增加次要節點從寫入器節點接收資料所花費 的時間。
- 次要節點上的負載增加,可能會延遲從次要節點到主要區域寫入器節點之查詢要求的傳輸。
- 主要區域寫入器節點的負載增加,可能會延遲將資料從寫入器節點傳輸至次要節點。

### 動作

根據等待事件的原因,我們會建議不同的動作。

- 最佳化查詢以僅擷取必要的資料。
- 將資料處理語言 (DML) 操作最佳化,以僅修改必要的資料。
- 如果次要節點或主要區域的寫入器節點受到 CPU 或網路頻寬的限制,請考慮將其變更為具有更多 CPU 容量或更多網路頻寬的執行個體類型。

<span id="page-2696-0"></span>工業電腦:AuroraWriteForwardGetGlobalConsistencyPoint

當次要資料庫叢集上使用全域一致性模式的後端程序在執行查詢之前等待從寫入器節點取得全域一致性 點時,就會發生 IPC:AuroraWriteForwardGetGlobalConsistencyPoint 事件。

等待時間增加的可能原因

等待時間增加的常見原因包括:

- 次要節點與主要區域寫入器節點之間的網路延遲增加,會增加次要節點從寫入器節點接收資料所花費 的時間。
- 次要節點上的負載增加,可能會延遲從次要節點到主要區域寫入器節點之查詢要求的傳輸。
- 主要區域寫入器節點的負載增加,可能會延遲將資料從寫入器節點傳輸至次要節點。

### 動作

根據等待事件的原因,我們會建議不同的動作。

- 請根據應用程式的需求變更一致性模式。
- 如果次要節點或主要區域的寫入器節點受到 CPU 或網路頻寬的限制,請考慮將其變更為具有更多 CPU 容量或更多網路頻寬的執行個體類型。

<span id="page-2696-1"></span>工業電腦:AuroraWriteForwardXactAbort

次要資料庫叢集上的後端程序正在等待遠端清除查詢的結果時,就會發生

IPC:AuroraWriteForwardXactAbort 事件。在中止寫入轉送的交易之後,會發出清除查詢以將程 序返回到適當的狀態。Amazon Aurora 執行這些操作可能是因為發現錯誤,也可能是因為使用者發出 了明確的 ABORT 命令或取消了正在執行的查詢。

### 等待時間增加的可能原因

等待時間增加的常見原因包括:

- 次要節點與主要區域寫入器節點之間的網路延遲增加,會增加次要節點從寫入器節點接收資料所花費 的時間。
- 次要節點上的負載增加,可能會延遲從次要節點到主要區域寫入器節點之清除查詢要求的傳輸。
- 主要區域寫入器節點的負載增加,可能會延遲將資料從寫入器節點傳輸至次要節點。

### 動作

根據等待事件的原因,我們會建議不同的動作。

- 調查中止交易的原因。
- 如果次要節點或主要區域的寫入器節點受到 CPU 或網路頻寬的限制,請考慮將其變更為具有更多 CPU 容量或更多網路頻寬的執行個體類型。

<span id="page-2697-0"></span>工業電腦:AuroraWriteForwardXactCommit

當次要資料庫叢集上的後端程序正在等待轉送的 commit 交易命令的結果時,就會發生 IPC:AuroraWriteForwardXactCommit 事件。

等待時間增加的可能原因

等待時間增加的常見原因包括:

- 次要節點與主要區域寫入器節點之間的網路延遲增加,會增加次要節點從寫入器節點接收資料所花費 的時間。
- 次要節點上的負載增加,可能會延遲從次要節點到主要區域寫入器節點之查詢要求的傳輸。
- 主要區域寫入器節點的負載增加,可能會延遲將資料從寫入器節點傳輸至次要節點。

#### 動作

如果次要節點或主要區域的寫入器節點受到 CPU 或網路頻寬的限制,請考慮將其變更為具有更多 CPU 容量或更多網路頻寬的執行個體類型。

<span id="page-2697-1"></span>工業電腦:AuroraWriteForwardXactStart

當次要資料庫叢集上的後端程序正在等待轉送的 start 交易命令的結果時,就會發生 IPC:AuroraWriteForwardXactStart 事件。

#### 等待時間增加的可能原因

等待時間增加的常見原因包括:

- 次要節點與主要區域寫入器節點之間的網路延遲增加,會增加次要節點從寫入器節點接收資料所花費 的時間。
- 次要節點上的負載增加,可能會延遲從次要節點到主要區域寫入器節點之查詢要求的傳輸。
- 主要區域寫入器節點的負載增加,可能會延遲將資料從寫入器節點傳輸至次要節點。

動作

如果次要節點或主要區域的寫入器節點受到 CPU 或網路頻寬的限制,請考慮將其變更為具有更多 CPU 容量或更多網路頻寬的執行個體類型。

## 在 Amazon Aurora 全球資料庫中使用轉換或容錯移轉

Aurora 全球資料庫提供的業務持續性和災難復原 (BCDR) 保護,比 Aurora 資料庫叢集在單一 AWS 區 域中提供的標準[高可用性](#page-163-0)更強大。您可以使用 Aurora 全球資料庫擬訂計畫,並迅速從實際的區域性災 難或服務完全中斷的情況復原。災難復原通常是由以下兩個業務目標推動:

- 復原時間點目標 (RTO) 系統在災難發生或服務中斷後傳回工作狀態所需的時間。換言之,RTO 會 測量停機時間。對於 Aurora 全域資料庫,RTO 可以按分鐘來排序。
- 復原點目標 (RPO) 在災難發生或服務中斷後可能遺失的資料量 (以時間為單位)。此資料遺失通 常是因為非同步複寫延遲所致。對於 Aurora 全域資料庫,RPO 通常以秒為單位進行測量。使用 Aurora PostgreSQL– 全域資料庫,您可以使用 rds . q1oba1\_db\_rpo 參數來設定和追蹤 RPO 上 限,但這麼做可能會影響主要叢集寫入器節點上的交易處理。如需詳細資訊,請參閱 [管理 Aurora](#page-2712-0)  [PostgreSQL – 全域資料庫的 RPO](#page-2712-0)。

轉換或容錯移轉 Aurora 全球資料庫的過程,需要將全球資料庫的其中一個次要區域中的資料庫叢集提 升為主要資料庫叢集。「區域中斷」一詞通常用來描述各種故障情況。最壞的情況可能是影響數百平方 英里的災難性事件導致大規模中斷。不過,大多數中斷都較侷限在本地,只會影響一小部分的雲端服務 或客戶系統。請考量完整的中斷範圍,以確定跨區域容錯移轉是適當的解決方案,並選擇適當的容錯移 轉方法來因應此情況。應該使用容錯移轉或轉換方法,取決於特定中斷案例:

• 容錯移轉 - 使用此方法從意外中斷的情況復原。使用此方法時,您會以 Aurora 全球資料庫中的次要 資料庫叢集之一為目標,進行跨區域容錯移轉。此方法的 RPO 通常是以秒為單位測量的非零值。資 料遺失量取決於失敗時 Aurora 全域資 AWS 區域 料庫複寫延遲。如需進一步了解,請參閱[從計劃外](#page-2699-0) [中斷復原 Amazon Aurora 全域資料庫。](#page-2699-0)

• 轉換 - 此操作的舊稱為「受管計畫容錯移轉」。此方法適用於受控情況,例如操作維護及其他計劃內 操作程序。由於此功能會將次要資料庫叢集與主要資料庫叢集同步處理,再做出任何其他變更,因此 RPO 為 0 (不會遺失資料)。如需進一步了解,請參閱[針對 Amazon Aurora 全球資料庫執行轉換。](#page-2706-0)

#### **a** Note

如果您想要轉換或容錯移轉到無周邊次要 Aurora 資料庫叢集,則必須先在其中新增資料庫執 行個體。如需無周邊資料庫叢集的詳細資訊,請參閱 [在次要區域中建立無周邊 Aurora 資料庫](#page-2655-0) [叢集](#page-2655-0)。

### 主題

- [從計劃外中斷復原 Amazon Aurora 全域資料庫](#page-2699-0)
- [針對 Amazon Aurora 全球資料庫執行轉換](#page-2706-0)
- [管理 Aurora PostgreSQL 全域資料庫的 RPO](#page-2712-0)

### <span id="page-2699-0"></span>從計劃外中斷復原 Amazon Aurora 全域資料庫

在極少數情況下,您的 Aurora 全域資料庫可能會在其主要 AWS 區域發生非預期中斷。如果發生此情 況,您的主要 Aurora 資料庫叢集及其寫入器節點將無法使用,而主要和次要資料庫叢集之間的複寫也 會停止。若要將停機時間 (RTO) 和資料遺失 (RPO) 減至最低,您可以快速執行跨區域容錯移轉。

在災難復原情況下,有兩種方法可以進行容錯移轉:

- 受管容錯移轉 建議使用此方法進行災難復原。使用此方法時,當舊的主要區域再次可用時,Aurora 會自動將它新增回全球資料庫做為次要區域。如此便能維持全域叢集的原始拓撲。若要了解如何使用 此方法,請參閱 [針對 Aurora 全球資料庫執行受管容錯移轉。](#page-2700-0)
- 手動容錯移轉 當無法選擇受管容錯移轉時,可以使用此替代方法,例如,當主要和次要區域執行不 相容的引擎版本時。若要了解如何使用此方法,請參閱 [針對 Aurora 全球資料庫執行手動容錯移轉。](#page-2705-0)
### **A** Important

這兩種容錯移轉方法都可能導致未在容錯移轉事件發生之前複寫至所選次要叢集的寫入交易資 料遺失。不過,當復原程序將所選次要資料庫叢集上的資料庫執行個體提升為主要主要寫入器 資料庫執行個體時,就能保證資料在交易上處於一致狀態。

### 針對 Aurora 全球資料庫執行受管容錯移轉

此方法的目的是在發生實際區域災難或服務完全中斷的情況下,提供業務持續性。

在受管容錯移轉期間,您的主要叢集會容錯移轉至您選擇的次要區域,同時維護 Aurora 全球資料庫現 有的複寫拓撲。選擇的次要叢集會將其中一個唯讀節點提升為完整寫入器狀態。此步驟可讓叢集擔任主 要叢集的角色。當此叢集擔任這個新角色時,您的資料庫在短時間內無法使用。當此次要叢集變成新的 主要叢集時,未從舊的主要叢集複寫至所選次要叢集的資料就會遺失。

### **a** Note

只有在主要和次要資料庫叢集具有相同的主要、次要和程式修補等級引擎版本時,您才能在 Aurora 全域資料庫上執行受管跨區域資料庫容錯移轉。但是,修補程式等級可能會有所不同, 取決於次要引擎版本。如需詳細資訊,請參閱 [受管跨區域轉換和容錯移轉的修補程式等級相容](#page-2728-0) [性](#page-2728-0)。如果您的引擎版本不相容,您可以依照 [針對 Aurora 全球資料庫執行手動容錯移轉](#page-2705-0) 中的步 驟手動執行容錯移轉。

使用此功能之前,建議您執行下列操作以將資料遺失降到最低:

- 讓應用程式離線,以防止寫入傳送至 Aurora 全域資料庫的主要叢集。
- 檢查 Aurora 全域資料庫中所有次要 Aurora 資料庫叢集的延遲時間。選擇複寫延遲最低的次 要區域,即可將目前失敗的主要區域的資料遺失降到最低。對於所有以 Aurora PostgreSQL 為基礎的全域資料庫,以及從引擎版本 3.04.0 及更高版本或 2.12.0 及更高版本開始的 Aurora MySQL 全域資料庫,請使用 Amazon 檢視所有次要資料庫叢集的指標。 CloudWatch AuroraGlobalDBRPOLag對於較低的次要版本 Aurora MySQL 型全球資料庫,請改為檢視 AuroraGlobalDBReplicationLag 指標。這些指標顯示複寫至次要資料庫叢集與複寫至主要資 料庫叢集之間的差距 (以毫秒為單位)。

如需 Aurora CloudWatch 度量的詳細資訊,請參[閱Amazon Aurora 的叢集層級指標。](#page-930-0)

在受管容錯移轉期間,選擇的次要資料庫叢集會提升為作為主要資料庫叢集的新角色。但是,它不會繼 承主要資料庫叢集的各種組態選項。組態不相符可能會導致效能問題、工作負載不相容,以及其他異常 行為。若要避免此類問題,建議您針對下列各項解決 Aurora 全域資料庫叢集之間的差異:

- 視需為新的主要資料庫叢集設定 Aurora 資料庫叢集參數群組 您可以為 Aurora 全域資料庫中的每 個 Aurora 叢集獨立設定 Aurora 資料庫叢集參數群組。因此,當您提升次要資料庫叢集以接管主要 角色時,其參數群組可能會設定與主要資料庫叢集不同的參數群組。如果是這樣,請修改提升的次要 資料庫叢集的參數群組,以符合主要叢集的設定。若要瞭解如何操作,請參閱[修改 Aurora 全域資料](#page-2661-0) [庫的參數](#page-2661-0)。
- 設定監控工具和選項,例如 Amazon E CloudWatch vents 和警示 視需要為全域資料庫設定已升 級的資料庫叢集,具有相同的記錄功能、警示等。與參數群組一樣,在容錯移轉程序期間,這些功能 的組態不會從主要叢集繼承。某些 CloudWatch 度量 (例如複寫延遲) 僅適用於次要區域。因此,容 錯移轉會改變檢視這些指標並對其設定警示的方式,而且可能需要變更任何預先定義的儀表板。如需 有關 Aurora 資料庫叢集和監控的詳細資訊,請參閱[監控 Amazon Aurora 概觀。](https://docs.aws.amazon.com/AmazonRDS/latest/AuroraUserGuide/MonitoringOverview.html#monitoring-cloudwatch)
- 設定與其他 AWS 服務的整合 如果您的 Aurora 全球資料庫與 AWS 服務 (例如 AWS Secrets Manager、 AWS Identity and Access Management、、Amazon S3) 整合 AWS Lambda,則需要 確定這些服務已根據需要進行設定。如需整合 Aurora 全域資料庫與 IAM、Amazon S3 和 Lambda 的詳細資訊,請參閱 [將 Amazon Aurora 全域資料庫與其他 AWS 服務搭配使用](#page-2725-0)。若要深入了解 Secrets Manager,請參[閱如何自動複製中 AWS Secrets Manager 的密碼 AWS 區域。](https://aws.amazon.com/blogs/security/how-to-automate-replication-of-secrets-in-aws-secrets-manager-across-aws-regions/)

通常,選擇的次要叢集會在幾分鐘內擔任主要角色。一旦新的主要區域的寫入器節點可用,您就可以將 應用程式連線到該節點並恢復工作負載。Aurora 提升新的主要叢集之後,會自動重建所有其他次要區 域叢集。

由於 Aurora 全球資料庫使用非同步複寫,因此每個次要區域的複寫延遲可能有所不同。Aurora 會重建 這些次要區域,使其 point-in-time 資料與新的主要區域叢集完全相同。整個重建工作的期間可能持續 幾分鐘到數小時,取決於儲存磁碟區的大小和區域之間的距離。當次要區域叢集從新的主要區域完成重 建時,便可供讀取存取使用。

一旦新的主要寫入器進行提升且可用,新的主要區域的叢集就可以處理 Aurora 全球資料庫的讀取和寫 入操作。請務必變更應用程式的端點,以便使用新的端點。如果您在建立 Aurora 全域資料庫時接受提 供的名稱,則可透過從應用程式中提升叢集的端點字串移除 - ro 來變更端點。

例如,當該叢集提升為主要叢集時,次要叢集的端點 my-global.cluster-**ro**aaaaaabbbbbb.us-west-1.rds.amazonaws.com 會變成 my-global.clusteraaaaaabbbbbb.us-west-1.rds.amazonaws.com。

如果您使用 RDS 代理,請務必將應用程式的寫入操作重新導向至與新主要叢集相關聯之代理的適當讀 取/寫入端點。此代理端點可能是預設端點或自訂讀取/寫入端點。如需更多資訊,請參閱[RDS Proxy 端](#page-2806-0) [點如何使用全域資料庫](#page-2806-0)。

為了還原全球資料庫叢集的原始拓撲,Aurora 會監控舊主要區域的可用性。一旦該區域正常運作且 再次可用,Aurora 就會自動將它新增回全域叢集作為次要區域。在舊的主要區域中建立新的儲存磁 碟區之前,Aurora 會嘗試在故障點拍攝舊儲存磁碟區的快照。這樣做是為了讓您用它來復原任何 遺失的資料。如果此作業成功,Aurora 會將名為「rds: unplanned-global-failover-*name-of-oldprimary-DB ##*-*####*」的快照集放在的快照區段中。 AWS Management Console您也可以在[描述](https://docs.aws.amazon.com/AmazonRDS/latest/APIReference/API_DescribeDBClusterSnapshots.html)  [B ClusterSnapshots](https://docs.aws.amazon.com/AmazonRDS/latest/APIReference/API_DescribeDBClusterSnapshots.html) API 作業傳回的資訊中看到此快照集。

#### **a** Note

舊儲存磁碟區的快照是系統快照,會受到舊的主要叢集上設定的備份保留期限的限制。若要在 保留期間之外保留此快照,您可以複製該快照並將它儲存為手動快照。若要進一步了解如何複 製快照,包括定價在內,請參閱 [複製資料庫叢集快照](#page-652-0)。

原始拓撲還原之後,您可以在最適合您的業務和工作負載時執行轉換操作,將全球資料庫容錯回復至原 始主要區域。若要啟用,請依照「[針對 Amazon Aurora 全球資料庫執行轉換」](#page-2706-0)中的步驟進行。

您可以使用 AWS Management Console、或 RDS API 容錯移轉 Aurora 全域資料庫。 AWS CLI

主控台

#### 若要在 Aurora 全球資料庫上執行受管容錯移轉

- 1. 登入 AWS Management Console 並開啟 Amazon RDS 主控台,網址為 [https://](https://console.aws.amazon.com/rds/) [console.aws.amazon.com/rds/](https://console.aws.amazon.com/rds/)。
- 2. 選擇資料庫,然後尋找您要容錯移轉的 Aurora 全域資料庫。
- 3. 從動作功能表選擇轉換或容錯移轉全球資料庫。

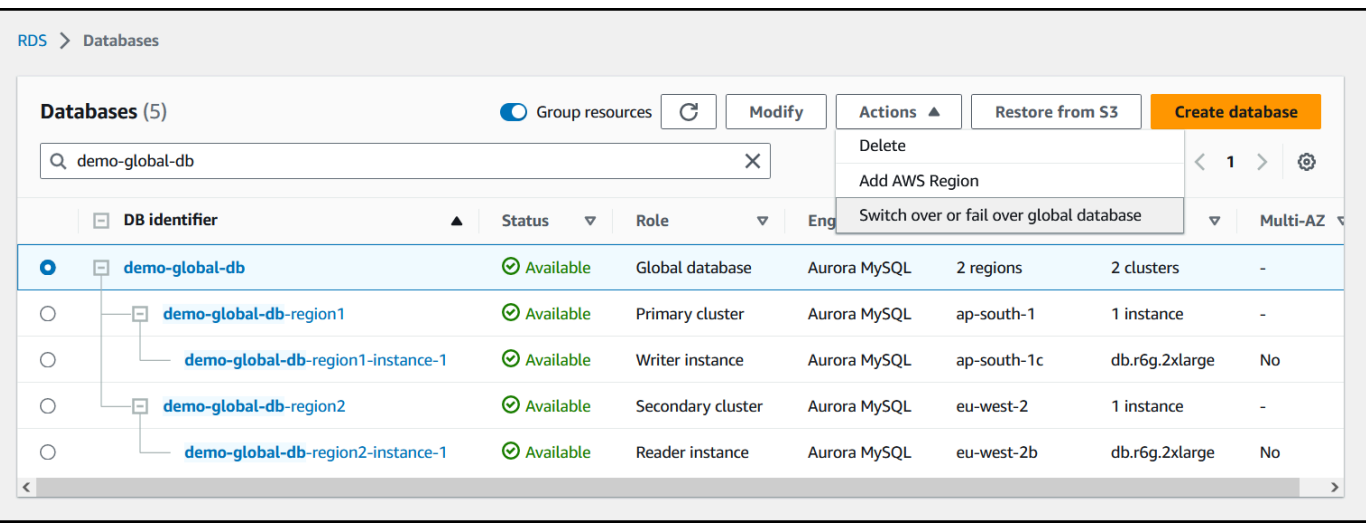

## 4. 選擇容錯移轉 (允許資料遺失)。

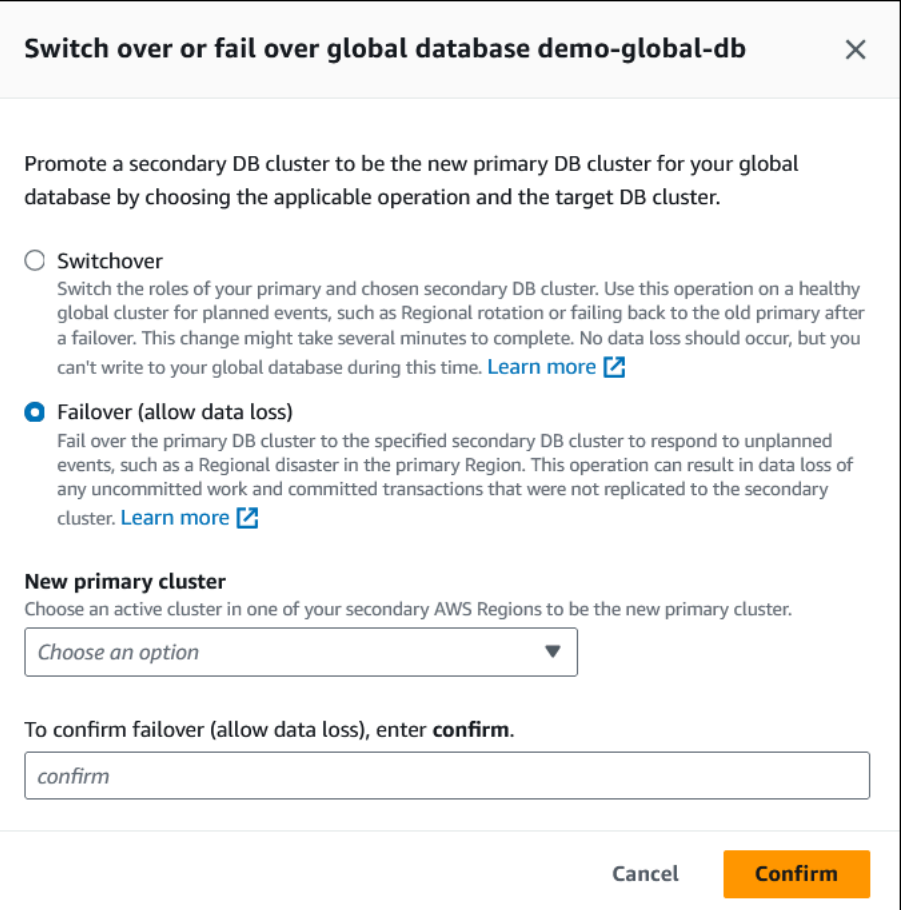

### 5. 針對 [新增主要叢集],選擇次要叢集中的其中一個作 AWS 區域 用中叢集做為新主要叢集。

6. 輸入 **confirm**,然後選擇確認。

容錯移轉完成後,您可以在資料庫清單中看到 Aurora 資料庫叢集及其目前狀態,如下圖所示。

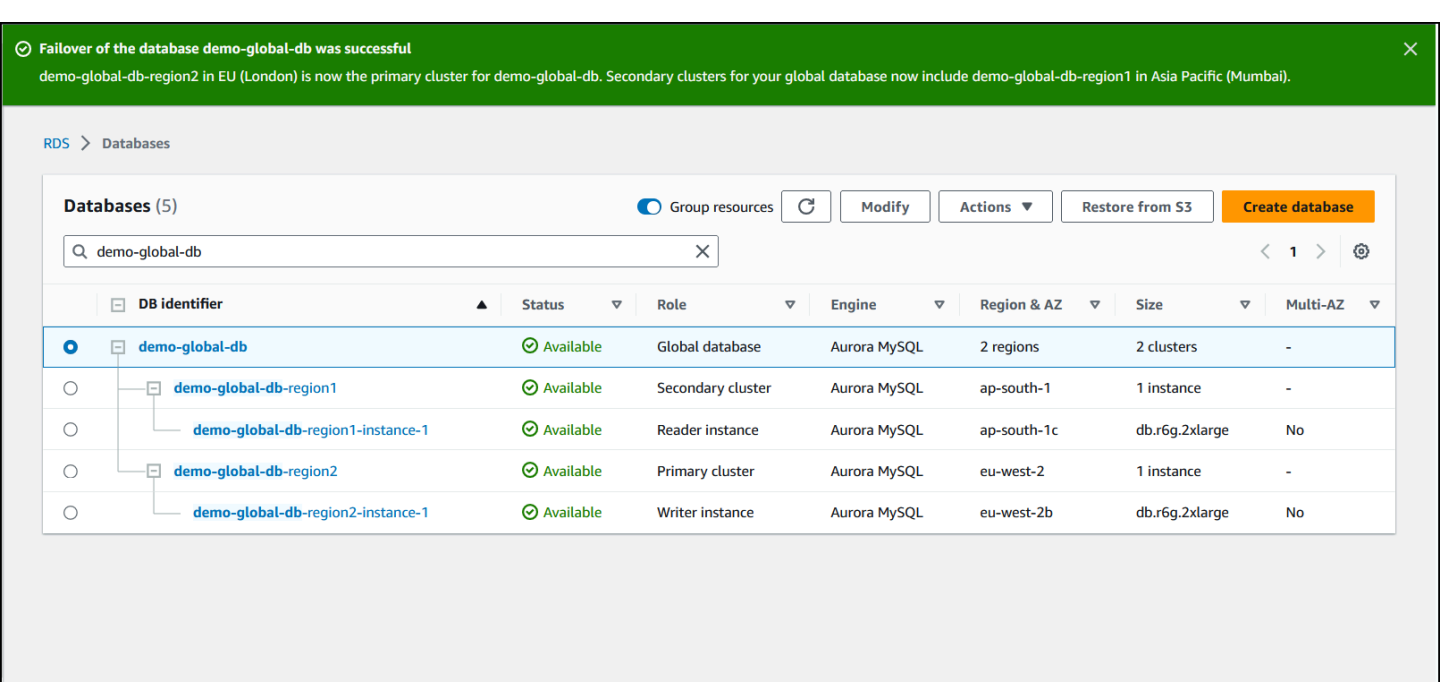

### AWS CLI

若要在 Aurora 全球資料庫上執行受管容錯移轉

使用 [failover-global-cluster](https://docs.aws.amazon.com/cli/latest/reference/rds/failover-global-cluster.html) CLI 命令容錯移轉您的 Aurora 全域資料庫。使用命令,傳遞下列 參數的值。

- --region— 指定您要作為 Aurora 全域資料庫新主要資料庫之次要資料庫叢集的執行位 AWS 區域 置。
- --global-cluster-identifier 指定 Aurora 全域資料庫的名稱。
- --target-db-cluster-identifier 指定要提升為 Aurora 全球資料庫的新 Aurora 主要資料庫 叢集的 Amazon Resource Name (ARN)。
- --allow-data-loss 明確使其成為容錯移轉操作,而不是轉換操作。如果非同步複寫元件尚未 完成將所有複寫的資料傳送至次要區域,容錯移轉操作就可能導致部分資料遺失。

對於LinuxmacOS、或Unix:

```
aws rds --region region_of_selected_secondary \ 
   failover-global-cluster --global-cluster-identifier global_database_id \ 
   --target-db-cluster-identifier arn_of_secondary_to_promote \ 
   --allow-data-loss
```
在 Windows 中:

```
aws rds --region region of selected secondary \wedge failover-global-cluster --global-cluster-identifier global_database_id ^ 
    --target-db-cluster-identifier arn_of_secondary_to_promote ^ 
    --allow-data-loss
```
RDS API

<span id="page-2705-0"></span>若要容錯移轉 Aurora 全域資料庫,請執行 [FailoverGlobalCluster](https://docs.aws.amazon.com/AmazonRDS/latest/APIReference/API_FailoverGlobalCluster.html)API 作業。

### 針對 Aurora 全球資料庫執行手動容錯移轉

在某些情況下,您可能無法使用受管容錯移轉程序。舉例來說,如果您的主要和次要資料庫叢集未執行 相容的引擎版本,就是這種情況。在這種情況下,您可以依照此手動程序將全球資料庫容錯移轉至目標 次要區域。

**G** Tip

我們建議您在使用此程序之前先了解該程序。準備計劃,以便在出現第一個全區域問題跡象時 快速執行。您可以 CloudWatch 定期使用 Amazon 追蹤次要叢集的延遲時間,以識別複寫延遲 最小的次要區域。請務必測試您的計畫,以檢查程序是否完整且準確,以及員工在真正發生容 錯移轉之前接受過災難復原容錯移轉的培訓。

在主要區域發生計劃外中斷後手動容錯移轉至次要叢集

- 1. 在中斷的情況下,停止向主要 Aurora 資料庫叢集發出 DML 陳述式和其他寫入作業。 AWS 區域
- 2. 從次要資料庫識別 Aurora 資料庫叢集, AWS 區域 以用作新的主要資料庫叢集。如果 Aurora 全 域資料庫中 AWS 區域 有兩個以上的次要叢集,請選擇複寫延遲最小的次要叢集。
- 3. 從 Aurora 全域資料庫中分離您選擇的次要資料庫叢集。

若從 Aurora 全域資料庫移除次要資料庫叢集,會立即停止從主要資料庫叢集複寫到該次要資料庫 叢集,並將其提升為具有完整讀取/寫入功能的獨立佈建 Aurora 資料庫叢集。與發生中斷區域的主 要叢集關聯的任何其他次要 Aurora 資料庫叢集仍然可用,並且可以接受應用程式的呼叫。它們也 會取用資源。因您正在重新建立 Aurora 全域資料庫,請先移除其他次要資料庫叢集,再在後續步 驟中建立新的 Aurora 全域資料庫。這樣可以避免 Aurora 全域資料庫的資料庫叢集之間出現資料 不一致的情況 (稱為核心分裂問題)。

如需分離的詳細步驟,請參閱[從 Amazon Aurora 全域資料庫中移除叢集。](#page-2661-1)

4. 重新設定您的應用程式,以使用其新端點將所有寫入操作傳送至這個目前獨立的 Aurora 資料庫叢 集。如果您在建立 Aurora 全域資料庫時接受提供的名稱,則可透過從應用程式中叢集的端點字串 移除 -ro 來變更端點。

例如,當該叢集從 Aurora 全域資料庫分離時,次要叢集的端點 my-global.cluster-**ro**aaaaaabbbbbb.us-west-1.rds.amazonaws.com 會變成 my-global.clusteraaaaaabbbbbb.us-west-1.rds.amazonaws.com。

當您開始在下一個步驟中新增區域時,此 Aurora 資料庫叢集會成為新的 Aurora 全域資料庫的主 要叢集。

如果您使用 RDS 代理,請務必將應用程式的寫入操作重新導向至與新主要叢集相關聯之代理的適 當讀取/寫入端點。此代理端點可能是預設端點或自訂讀取/寫入端點。如需更多資訊,請參閱[RDS](#page-2806-0)  [Proxy 端點如何使用全域資料庫。](#page-2806-0)

- 5. 新增 AWS 區域 至資料庫叢集。當您執行這項操作時,從主要到次要的複寫程序即會開始。如需 新增區域的詳細步驟,請參閱[將 AWS 區域 新增到 Amazon Aurora 全域資料庫](#page-2651-0)。
- 6. 視需要新增更多 AWS 區域 內容,以重新建立支援應用程式所需的拓撲。

請確定應用程式寫入會在做出這些變更之前、期間和之後,傳送至正確的 Aurora 資料庫叢集。這樣可 以避免 Aurora 全域資料庫的資料庫叢集之間出現資料不一致的情況 (稱為核心分裂問題)。

如果您重新設定以回應中斷 AWS 區域,您可以在解決中斷後再次將 AWS 區域 該設定為主要項目。 若要這麼做,請將舊的 AWS 區域 新增至新的全球資料庫,然後使用轉換程序來切換其角色。您的 Aurora 全球資料庫必須使用支援轉換的 Aurora PostgreSQL 或 Aurora MySQL 版本。如需詳細資訊, 請參閱 [針對 Amazon Aurora 全球資料庫執行轉換](#page-2706-0)。

## <span id="page-2706-0"></span>針對 Amazon Aurora 全球資料庫執行轉換

**a** Note

轉換的舊稱為「受管計畫容錯移轉」。

透過使用轉換,您可以定期變更主要叢集的區域。此方法適用於受控情況,例如操作維護及其他計劃內 操作程序。

有三種常見的轉換使用案例。

- 對於特定行業強制實施的「區域輪換」需求。例如,金融服務法規可能希望第 0 層系統切換到不同 的區域數個月時間,以確保定期演練災難復原程序。
- 適用於多地區 "follow-the-sun" 應用程式。例如,某家公司可能希望根據不同時區的營業時間,在不 同區域提供較低的延遲寫入。
- 做為容錯移轉後容錯移轉回原始主要區域的 zero-data-loss 方法。

**a** Note

轉換的設計是用於運作良好的 Aurora 全球資料庫。若要從意外中斷復原,請依照 [從計劃外中](#page-2699-0) [斷復原 Amazon Aurora 全域資料庫](#page-2699-0) 中適當的程序進行。

若要執行轉換,您的目標次要資料庫叢集必須與主要資料庫叢集執行完全相同的引擎版本,包 括修補程式等級在內 (視引擎版本而定)。如需詳細資訊,請參閱 [受管跨區域轉換和容錯移轉的](#page-2728-0) [修補程式等級相容性](#page-2728-0)。開始轉換之前,請先檢查全域叢集中的引擎版本,以確定它們可支援受 管跨區域轉換,並視需要進行升級。

在轉換期間,Aurora 會將您的主要叢集轉換至您選擇的次要區域,同時維護您全球資料庫現有的複寫 拓撲。在開始轉換程序之前,Aurora 會等待所有次要區域叢集與主要區域叢集完全同步。然後,主要 區域中的資料庫叢集會變成唯讀,而選擇的次要叢集會將其中一個唯讀節點提升為完整寫入器狀態。將 此節點提升為寫入器可讓該次要叢集擔任主要叢集的角色。由於所有次要叢集都在處理程序開始時與主 要叢集同步,因此新的主要叢集會繼續執行 Aurora 全域資料庫的操作,而不會遺失任何資料。您的資 料庫在短時間內無法使用,因為同時間主要叢集和選取的次要叢集會承擔其新角色。

若要最佳化應用程式可用性,建議您在使用此功能之前先執行下列動作:

- 在非尖峰時段或在寫入主要資料庫叢集最少時,執行此操作。
- 讓應用程式離線,以防止寫入傳送至 Aurora 全域資料庫的主要叢集。
- 檢查 Aurora 全域資料庫中所有次要 Aurora 資料庫叢集的延遲時間。對於所有以 Aurora PostgreSQL 為基礎的全域資料庫,以及從引擎版本 3.04.0 及更高版本或 2.12.0 及更高版本開始 的 Aurora MySQL 全域資料庫,請使用 Amazon 檢視所有次要資料庫叢集的指標。 CloudWatch AuroraGlobalDBRPOLag對於較低的次要版本 Aurora MySQL 型全球資料庫,請改為檢視 AuroraGlobalDBReplicationLag 指標。這些指標顯示複寫至次要資料庫叢集與複寫至主要資 料庫叢集之間的差距 (以毫秒為單位)。此值與 Aurora 完成轉換所需的時間成正比。因此,延遲值越 大,轉換所需的時間越長。

如需 Aurora CloudWatch 度量的詳細資訊,請參[閱Amazon Aurora 的叢集層級指標。](#page-930-0)

在轉換期間,選擇的次要資料庫叢集會提升為作為主要資料庫叢集的新角色。但是,它不會繼承主要資 料庫叢集的各種組態選項。組態不相符可能會導致效能問題、工作負載不相容,以及其他異常行為。若 要避免此類問題,建議您針對下列各項解決 Aurora 全域資料庫叢集之間的差異:

- 視需為新的主要資料庫叢集設定 Aurora 資料庫叢集參數群組 您可以為 Aurora 全域資料庫中的每 個 Aurora 叢集獨立設定 Aurora 資料庫叢集參數群組。這表示當您提升次要資料庫叢集以接管主要 角色時,其參數群組可能會設定與主要資料庫叢集不同的參數群組。如果是這樣,請修改提升的次要 資料庫叢集的參數群組,以符合主要叢集的設定。若要瞭解如何操作,請參閱[修改 Aurora 全域資料](#page-2661-0) [庫的參數](#page-2661-0)。
- 設定監控工具和選項,例如 Amazon E CloudWatch vents 和警示 視需要為全域資料庫設定已升 級的資料庫叢集,具有相同的記錄功能、警示等。與參數群組一樣,在轉換程序期間,這些功能的 組態不會從主要叢集繼承。某些 CloudWatch 度量 (例如複寫延遲) 僅適用於次要區域。因此,轉換 會改變檢視這些指標並對其設定警示的方式,而且可能需要變更任何預先定義的儀表板。如需有關 Aurora 資料庫叢集和監控的詳細資訊,請參[閱監控 Amazon Aurora 概觀](https://docs.aws.amazon.com/AmazonRDS/latest/AuroraUserGuide/MonitoringOverview.html#monitoring-cloudwatch)。
- 設定與其他 AWS 服務的整合 如果您的 Aurora 全球資料庫與 AWS 服務 (例如 AWS Secrets Manager AWS Identity and Access Management、、Amazon S3) 整合 AWS Lambda,請務必視 需要設定與這些服務的整合。如需整合 Aurora 全域資料庫與 IAM、Amazon S3 和 Lambda 的詳細 資訊,請參閱 [將 Amazon Aurora 全域資料庫與其他 AWS 服務搭配使用](#page-2725-0)。若要深入了解 Secrets Manager,請參[閱如何自動複製中 AWS Secrets Manager 的密碼 AWS 區域。](https://aws.amazon.com/blogs/security/how-to-automate-replication-of-secrets-in-aws-secrets-manager-across-aws-regions/)

**a** Note

角色轉換通常需要數分鐘才能完成。不過,建置其他次要叢集可能需要幾分鐘到數小時不等的 時間,取決於資料庫的大小和區域之間的實際距離。

轉換程序完成後,提升的 Aurora 資料庫叢集即可處理 Aurora 全球資料庫的寫入操作。請務必變更應 用程式的端點,以便使用新的端點。如果您在建立 Aurora 全域資料庫時接受提供的名稱,則可透過從 應用程式中提升叢集的端點字串移除 -ro 來變更端點。

例如,當該叢集提升為主要叢集時,次要叢集的端點 my-global.cluster-**ro**aaaaaabbbbbb.us-west-1.rds.amazonaws.com 會變成 my-global.clusteraaaaaabbbbbb.us-west-1.rds.amazonaws.com。

如果您使用 RDS 代理,請務必將應用程式的寫入操作重新導向至與新主要叢集相關聯之代理的適當讀 取/寫入端點。此代理端點可能是預設端點或自訂讀取/寫入端點。如需更多資訊,請參閱[RDS Proxy 端](#page-2806-0) [點如何使用全域資料庫](#page-2806-0)。

您可以使用 AWS Management Console、或 RDS API 切換 Aurora 全域資料庫。 AWS CLI

### 主控台

## 若要在 Aurora 全球資料庫上執行轉換

- 1. 登入 AWS Management Console 並開啟 Amazon RDS 主控台,網址為 [https://](https://console.aws.amazon.com/rds/) [console.aws.amazon.com/rds/](https://console.aws.amazon.com/rds/)。
- 2. 選擇資料庫,然後尋找您要轉換的 Aurora 全球資料庫。
- 3. 從動作功能表選擇轉換或容錯移轉全球資料庫。

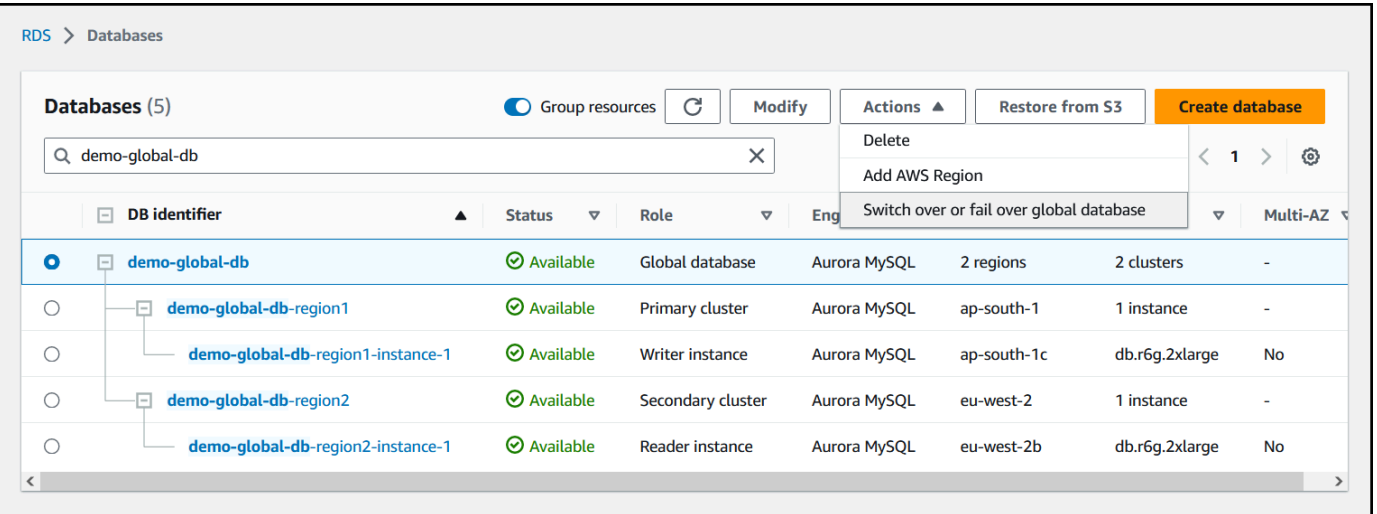

4. 選擇轉換。

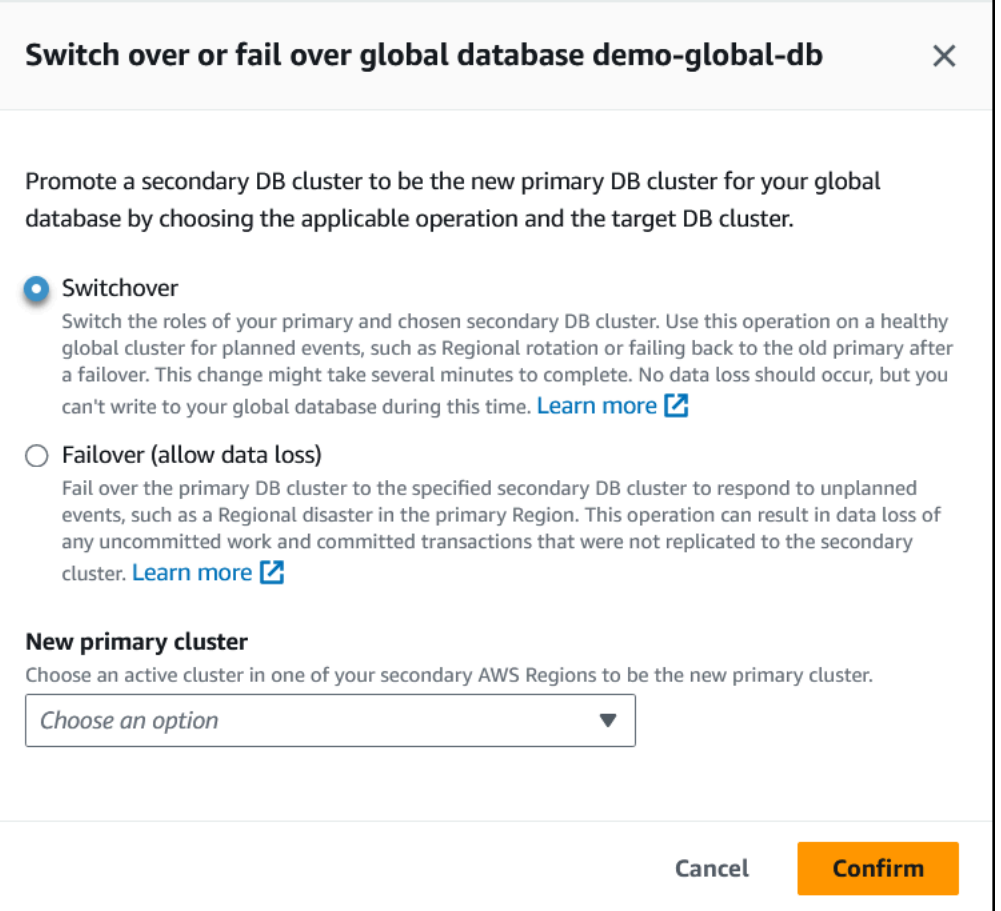

- 5. 針對 [新增主要叢集],選擇次要叢集中的其中一個作 AWS 區域 用中叢集做為新主要叢集。
- 6. 選擇確認。

轉換完成後,您可以在資料庫清單中看到 Aurora 資料庫叢集及其目前角色,如下圖所示。

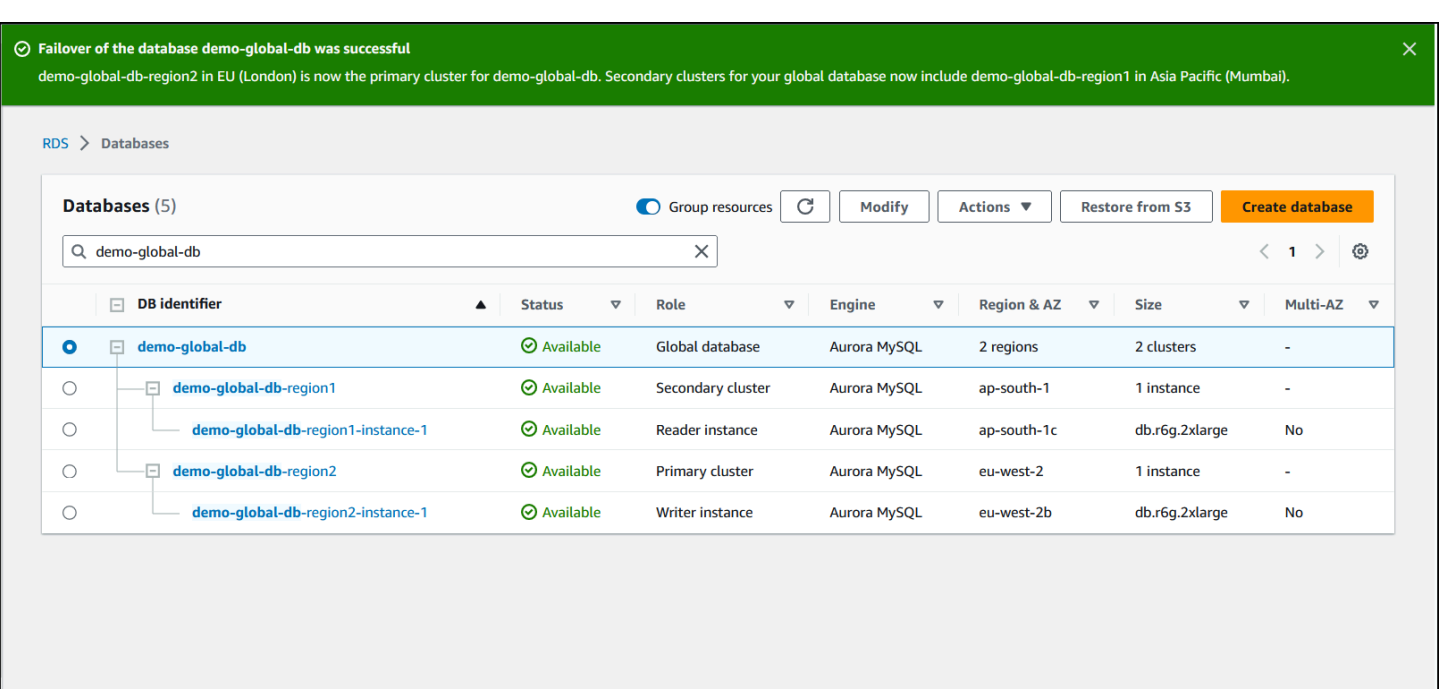

AWS CLI

若要在 Aurora 全球資料庫上執行轉換

使用 [switchover-global-cluster](https://docs.aws.amazon.com/cli/latest/reference/rds/switchover-global-cluster.html) CLI 命令轉換您的 Aurora 全球資料庫。使用命令,傳遞下列參 數的值。

- --region— 指定 Aurora 全域資料庫主要資料庫叢集的執行位 AWS 區域 置。
- --global-cluster-identifier 指定 Aurora 全域資料庫的名稱。
- --target-db-cluster-identifier 指定要提升為 Aurora 全域資料庫之 Aurora 主要資料庫 叢集的 Amazon Resource Name (ARN)。

對於LinuxmacOS、或Unix:

```
aws rds --region region_of_primary \ 
   switchover-global-cluster --global-cluster-identifier global_database_id \ 
   --target-db-cluster-identifier arn_of_secondary_to_promote
```
在 Windows 中:

```
aws rds --region region_of_primary ^ 
    switchover-global-cluster --global-cluster-identifier global_database_id ^ 
   --target-db-cluster-identifier arn_of_secondary_to_promote
```
#### RDS API

若要切換 Aurora 全域資料庫,請執行 [SwitchoverGlobalCluster](https://docs.aws.amazon.com/AmazonRDS/latest/APIReference/API_SwitchoverGlobalCluster.html)API 作業。

## <span id="page-2712-0"></span>管理 Aurora PostgreSQL – 全域資料庫的 RPO

透過 Aurora PostgreSQL 型全球資料庫,您就可以使用 rds.global\_db\_rpo 參數來管理 Aurora 全 球資料庫的復原點目標 (RPO)。RPO 表示發生中斷時可能遺失的最大資料量。

當您為 Aurora PostgreSQL – 全域資料庫設定 RPO 時,Aurora 會監控所有次要叢集的 RPO 延遲時 間,以確定至少有一個次要叢集保留在目標 RPO 視窗。RPO 延遲時間是另一個以時間為基礎的指 標。

當您的資料庫在容錯移轉 AWS 區域 之後以新的方式繼續作業時,就會使用 RPO。Aurora 會評估 RPO 和 RPO 延遲時間,以在主要叢集上遞交 (或封鎖) 交易,如下所示:

- 如果至少有一個次要資料庫叢集的 RPO 延遲時間小於 RPO,則會遞交交易。
- 如果所有次要資料庫叢集的 RPO 延遲時間大於 RPO,則會封鎖交易。它還會將事件記錄到 PostgreSQL 日誌檔案,並發出顯示已封鎖工作階段的「等待」事件。

換言之,如果所有次要叢集都落後於目標 RPO,Aurora 會暫停主要叢集上的交易,直至至少有一個次 要叢集追趕上來。至少一個次要資料庫叢集的延遲時間變得小於 RPO 時,暫停的交易即會恢復並進行 遞交。因此,在滿足 RPO 之前,沒有任何可以遞交的交易。

此 rds.global\_db\_rpo 參數是動態的。如果您決定不要讓所有寫入交易都停止,直到延遲降低到足 夠的程度,那麼您可以快速重設它。在這種情況下,Aurora 會在經過短暫延遲後,辨識並實作變更。

### **A** Important

在只有兩個區域的全球資料庫中,我們建議在次要區域的參數群組中保留 rds.global\_db\_rpo 參數的預設值。否則,由於失去主要區域而容錯移轉至此區域時,可能 會導致 Aurora 暫停交易。請務必等到 Aurora 在舊的故障區域中完成叢集重建,再變更此參數 以強制執行最大 RPO。

如果您按照下列所述設定此參數,還可以監控其產生的指標。您可以使用 psql 或其他工具來查詢 Aurora 全域資料庫的主要資料庫叢集,並取得有關您的 Aurora PostgreSQL – 全域資料庫操作的詳細 資訊。若要瞭解如何操作,請參閱[監控 Aurora PostgreSQL 型全球資料庫](#page-2722-0)。

#### 主題

- [設定復原點目標](#page-2713-0)
- [檢視復原點目標](#page-2714-0)
- [停用復原點目標](#page-2716-0)

## <span id="page-2713-0"></span>設定復原點目標

該 rds.global\_db\_rpo 參數可控制 PostgreSQL 資料庫的 RPO 設定。Aurora PostgreSQL 支援此 參數。rds.global\_db\_rpo 的有效值範圍為 20 秒至 2,147,483,647 秒 (68 年)。選擇符合您的業務 需求和應用案例的實際值。例如,您可能想要允許最多 10 分鐘的 RPO,在此情況下,您可以將值設 定為 600。

您可以使用 AWS Management Console、 AWS CLI或 RDS API,為 Aurora PostgreSQL 型全域資料 庫設定該值。

主控台

設定 RPO

- 1. 登入 AWS Management Console 並開啟 Amazon RDS 主控台,網址為 [https://](https://console.aws.amazon.com/rds/) [console.aws.amazon.com/rds/](https://console.aws.amazon.com/rds/)。
- 2. 選擇 Aurora 全域資料庫的主要叢集,然後開啟 Configuration (組態) 標籤,以尋找其資料庫 叢集參數群組。例如,執行 Aurora PostgreSQL 11.7 的主要資料庫叢集的預設參數群組為 default.aurora-postgresql11。

無法直接編輯參數群組。而是執行下列動作:

- 使用適當的預設參數群組作為起點,建立自訂資料庫叢集參數群組。例如,根據 default.aurora-postgresql11 建立自訂資料庫叢集參數群組。
- 在您的自訂資料庫參數群組上,設定 rds.global db rpo 參數的值,以符合您的應用案例。有效 值範圍為 20 秒至最大整數值 2,147,483,647 (68 年)。
- 將修改後的資料庫叢集參數群組套用至您的 Aurora 資料庫叢集。

如需詳細資訊,請參閱 [修改資料庫叢集參數群組中的參數](#page-326-0)。

AWS CLI

若要設定rds.global\_db\_rpo參數,請使用 [modify-db-cluster-parameter-group](https://docs.aws.amazon.com/cli/latest/reference/rds/modify-db-cluster-parameter-group.html) CLI 指令。在命令 中,指定主要叢集參數群組的名稱和 RPO 參數的值。

下列範例會針對名稱為 my\_custom\_global\_parameter\_group 的主要資料庫叢集參數群組,將 RPO 設定為 600 秒 (10 分鐘)。

對於LinuxmacOS、或Unix:

```
aws rds modify-db-cluster-parameter-group \ 
     --db-cluster-parameter-group-name my_custom_global_parameter_group \ 
     --parameters 
  "ParameterName=rds.global_db_rpo,ParameterValue=600,ApplyMethod=immediate"
```
在 Windows 中:

```
aws rds modify-db-cluster-parameter-group ^ 
     --db-cluster-parameter-group-name my_custom_global_parameter_group ^ 
     --parameters 
  "ParameterName=rds.global_db_rpo,ParameterValue=600,ApplyMethod=immediate"
```
RDS API

若要修改rds.global\_db\_rpo參數,請使用 Amazon RDS 修[改資料庫 ClusterParameterGroup](https://docs.aws.amazon.com/AmazonRDS/latest/APIReference/API_ModifyDBClusterParameterGroup.html) API 操作。

### <span id="page-2714-0"></span>檢視復原點目標

對於每個資料庫叢集,全域資料庫的復原點目標 (RPO) 會存放在 rds.global\_db\_rpo 參數中。您 可以連線至要檢視之次要叢集的端點,並使用 psql 來查詢執行個體的該值。

*db-name*=>show rds.global\_db\_rpo;

如果未設定此參數,則查詢會傳回下列項目:

```
rds.global_db_rpo
- - - - -1
(1 row)
```
此下一個回應來自具有 1 分鐘 RPO 設定的次要資料庫叢集。

rds.global\_db\_rpo

管理 Aurora PostgreSQL – 全域資料庫的 RPO 2684

```
------------------- 
 60
(1 row)
```
您還可以使用 CLI 來獲取值,來尋找 rds.global\_db\_rpo 是否在任何 Aurora 資料叢集上啟用,方 法是透過使用 CLI 來獲取叢集所有 user 參數的值。

對於LinuxmacOS、或Unix:

```
aws rds describe-db-cluster-parameters \ 
  --db-cluster-parameter-group-name lab-test-apg-global \ 
  --source user
```
在 Windows 中:

```
aws rds describe-db-cluster-parameters ^ 
  --db-cluster-parameter-group-name lab-test-apg-global * 
  --source user
```
該命令會傳回所有 user 參數類似於下列各項的輸出。這不是 default-engine 或 system 資料庫 叢集參數。

```
{ 
     "Parameters": [ 
         { 
              "ParameterName": "rds.global_db_rpo", 
              "ParameterValue": "60", 
              "Description": "(s) Recovery point objective threshold, in seconds, that 
  blocks user commits when it is violated.", 
              "Source": "user", 
              "ApplyType": "dynamic", 
              "DataType": "integer", 
              "AllowedValues": "20-2147483647", 
              "IsModifiable": true, 
              "ApplyMethod": "immediate", 
              "SupportedEngineModes": [ 
                  "provisioned" 
 ] 
         } 
     ]
}
```
<span id="page-2716-0"></span>若要進一步了解如何檢視叢集參數群組的參數,請參閱[檢視資料庫叢集參數群組的參數值](#page-333-0)。

### 停用復原點目標

若要停用 RPO,請重設 rds.global\_db\_rpo 參數。您可以使用 AWS Management Console AWS CLI、或 RDS API 重設參數。

### 主控台

### 停用 RPO

- 1. 登入 AWS Management Console 並開啟 Amazon RDS 主控台,網址為 [https://](https://console.aws.amazon.com/rds/) [console.aws.amazon.com/rds/](https://console.aws.amazon.com/rds/)。
- 2. 在導覽窗格中,選擇 Parameter groups (參數群組)。
- 3. 在清單中,選擇主要資料庫叢集參數群組。
- 4. 選擇 Edit parameters (編輯參數)。
- 5. 選擇 rds.global\_db\_rpo 參數旁的方塊。
- 6. 選擇 Reset (重設)。
- 7. 當畫面顯示 Reset parameters in DB parameter group (重設資料庫參數群組中的參數) 時, 選擇 Reset parameters (重設參數)。

如需如何使用主控台重設參數的詳細資訊,請參閱[修改資料庫叢集參數群組中的參數](#page-326-0)。

AWS CLI

若要重設rds.global\_db\_rpo參數,請使用 [reset-db-cluster-parameter-group](https://docs.aws.amazon.com/cli/latest/reference/rds/reset-db-cluster-parameter-group.html) 指令。

對於LinuxmacOS、或Unix:

```
aws rds reset-db-cluster-parameter-group \ 
     --db-cluster-parameter-group-name global_db_cluster_parameter_group \ 
     --parameters "ParameterName=rds.global_db_rpo,ApplyMethod=immediate"
```
在 Windows 中:

```
aws rds reset-db-cluster-parameter-group ^ 
     --db-cluster-parameter-group-name global_db_cluster_parameter_group ^ 
     --parameters "ParameterName=rds.global_db_rpo,ApplyMethod=immediate"
```
### RDS API

若要重設rds.global\_db\_rpo參數,請使用 Amazon RDS API [重設資料庫](https://docs.aws.amazon.com/AmazonRDS/latest/APIReference/API_ResetDBClusterParameterGroup.html) [ClusterParameterGroup](https://docs.aws.amazon.com/AmazonRDS/latest/APIReference/API_ResetDBClusterParameterGroup.html)操作。

# 監控 Amazon Aurora 全域資料庫

當您建立組成 Aurora 全域資料庫的 Aurora 資料庫叢集時,您可以選擇許多選項,讓您監控資料庫叢 集的效能。這些選項包括下列項目:

- Amazon RDS 績效詳情 可在基礎 Aurora 資料庫引擎中啟用效能結構描述。若要深入了解績效詳情 與 Aurora 全域資料庫,請參閱[利用 Amazon RDS 績效詳情來監控 Amazon Aurora 全域資料庫。](#page-2718-0)
- 增強監控 產生 CPU 上處理程序或執行緒使用率的指標。若要瞭解增強型監控,請參閱 [使用增強型](#page-920-0) [監控來監控作業系統指標](#page-920-0)。
- Amazon CloudWatch Logs 將指定的日誌類型發佈至 CloudWatch Logs。預設會發佈錯誤日誌, 但您可以選擇 Aurora 資料庫引擎特定的其他日誌。
	- 對於 Aurora MySQL 型 Aurora 資料庫叢集,您可以匯出稽核日誌、一般日誌和慢查詢日誌。
	- 對於 Aurora PostgreSQL 型 Aurora 資料庫叢集,您可以匯出 PostgreSQL 日誌。
- 對於 Aurora MySQL 型全球資料庫,您可以查詢指定 information\_schema 資料表來檢查 Aurora 全球資料庫及其執行個體的狀態。如要瞭解如何作業,請參閱 [監控 Aurora MySQL 型全球資](#page-2719-0) [料庫](#page-2719-0)。
- 對於 Aurora PostgreSQL 型全球資料庫,您可以使用指定函數來檢查 Aurora 全球資料庫及其執行 個體的狀態。如要瞭解如何作業,請參閱 [監控 Aurora PostgreSQL 型全球資料庫。](#page-2722-0)

下面的螢幕擷取畫面顯示了一些在 Aurora 全域資料庫中的主要 Aurora 資料庫叢集的 Monitoring (監控) 索引標籤上可用的選項。

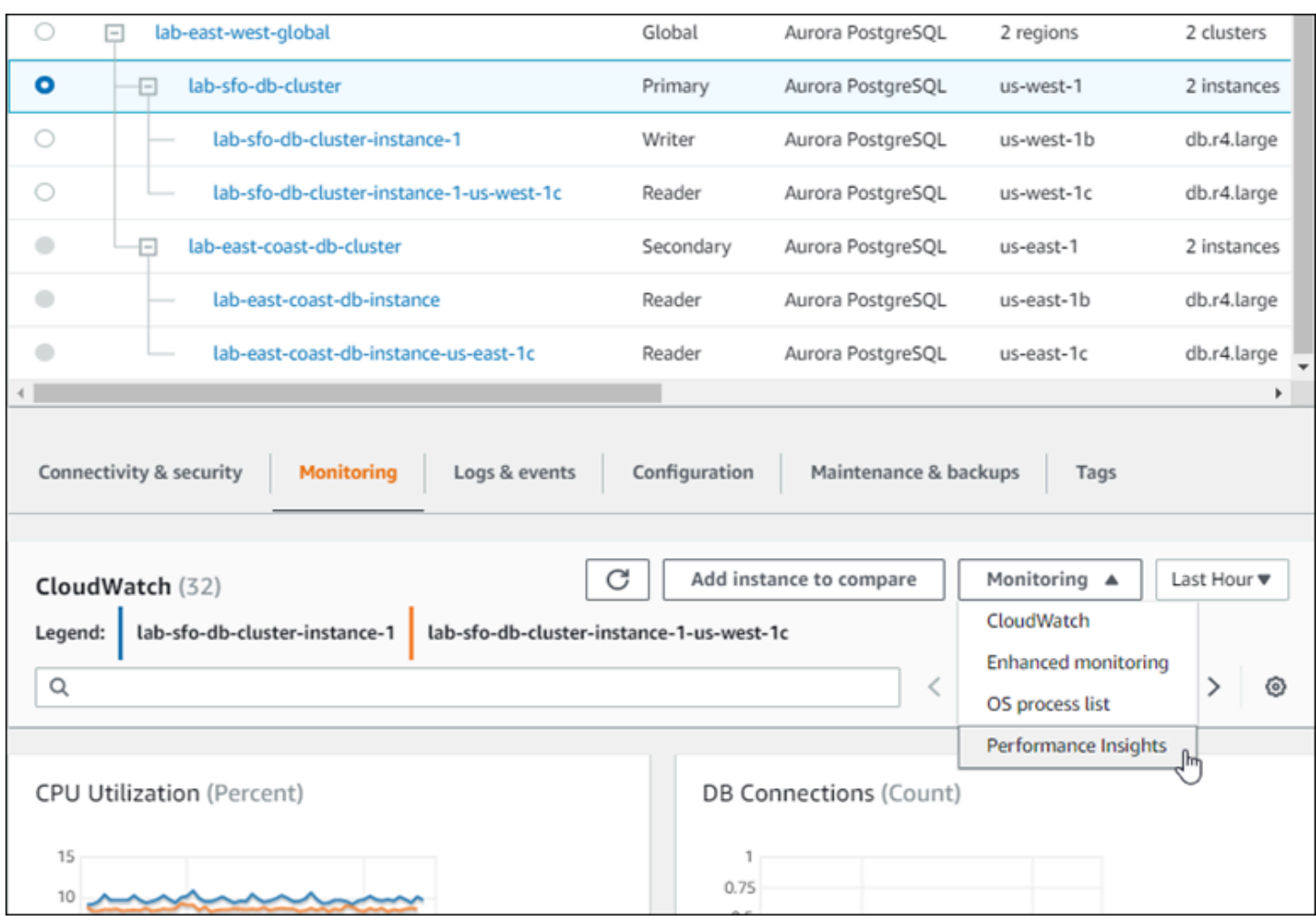

如需更多詳細資訊,請參閱 [在 Amazon Aurora 叢集中監控指標](#page-745-0)。

## <span id="page-2718-0"></span>利用 Amazon RDS 績效詳情來監控 Amazon Aurora 全域資料庫

您可以為 Aurora 全域資料庫使用 Amazon RDS 績效詳情。您可以為 Aurora 全域資料庫中的每個 Aurora 資料庫叢集個別啟用此功能。若要執行這項操作,您可以在 Create database (建立資料庫) 頁 面的 Additional configuration (其他組態) 區段中選擇 Enable Performance Insights (啟用績效詳情)。或 者,您可以修改您的 Aurora 資料庫叢集,以在其啟動並執行之後使用這項功能。對於每個屬於 Aurora 全域資料庫的叢集,您都可以啟用或關閉績效詳情。

績效詳情所建立的報告適用於全域資料庫中的每個叢集。您必須確認在新增的叢集中啟用了 Performance Insights,才能在已經使用 Performance Insights 的 Aurora 全域資料庫中新增次要 AWS 區域。這並不會從現有的全球資料庫中繼承績效詳情的設定。

在檢視連線至全域資料庫的資料庫執行個體的 Performance Insights 頁面時,您可以切換 AWS 區域。 不過,切換 AWS 區域 後,您可能不會立即看到績效資訊。雖然資料庫執行個體可能在每個 AWS 區

域 有完全相同的名稱,但是每個資料庫執行個體與 Performance Insights 關聯的 URL 都不同。切換 AWS 區域 後,在 Performance Insights 導覽窗格中再次選擇資料庫執行個體的名稱。

針對資料庫執行個體連結與全域資料庫的關聯,在每個 AWS 區域 影響效能的因素可能不同。例如, 資料庫執行個體在每個 AWS 區域 可能具備不同的容量。

若要深入了解如何使用 Performance Insights (績效詳情),請參閱[在 Amazon Aurora 上使用績效詳情](#page-821-0) [監控資料庫負載](#page-821-0)。

## 使用資料庫活動串流來監控 Aurora 全域資料庫

透過使用資料庫活動串流功能,您可以在全域資料庫的資料庫叢集中監控和設定稽核活動的警示。您會 在每個資料庫叢集上分別啟動資料庫活動串流。每個叢集在其自己的 AWS 區域 中將稽核資料傳送至 其自己的 Kinesis 串流。如需更多詳細資訊,請參閱 [使用資料庫活動串流來監控 Amazon Aurora](#page-1083-0)。

## <span id="page-2719-0"></span>監控 Aurora MySQL 型全球資料庫

若要檢視以 Aurora MySQL 型全球資料庫的狀態,請查詢 [information\\_schema.aurora\\_global\\_db\\_status](#page-1710-0) 和 [information\\_schema.aurora\\_global\\_db\\_instance\\_status](#page-1709-0) 資料表。

**a** Note

Aurora MySQL 3.04.0 版及更新版本全球資料庫才能使用 information\_schema.aurora\_global\_db\_status 和 information\_schema.aurora\_global\_db\_instance\_status 資料表。

監控 Aurora MySQL 型全球資料庫

- 1. 使用 MySQL 用戶端連線至全球資料庫主要叢集端點。如需如何連線的詳細資訊,請參閱 [連接到](#page-2666-0)  [Amazon Aurora 全域資料庫。](#page-2666-0)
- 2. 在 mysql 命令中查詢 information schema.aurora qlobal db status 資料表,以列出主 要和次要磁碟區。此查詢會傳回全球資料庫次要資料庫叢集的延遲時間,如下列範例所示。

mysql> select \* from information\_schema.aurora\_global\_db\_status;

```
AWS_REGION | HIGHEST_LSN_WRITTEN | DURABILITY_LAG_IN_MILLISECONDS | 
  RPO_LAG_IN_MILLISECONDS | LAST_LAG_CALCULATION_TIMESTAMP | OLDEST_READ_VIEW_TRX_ID
```
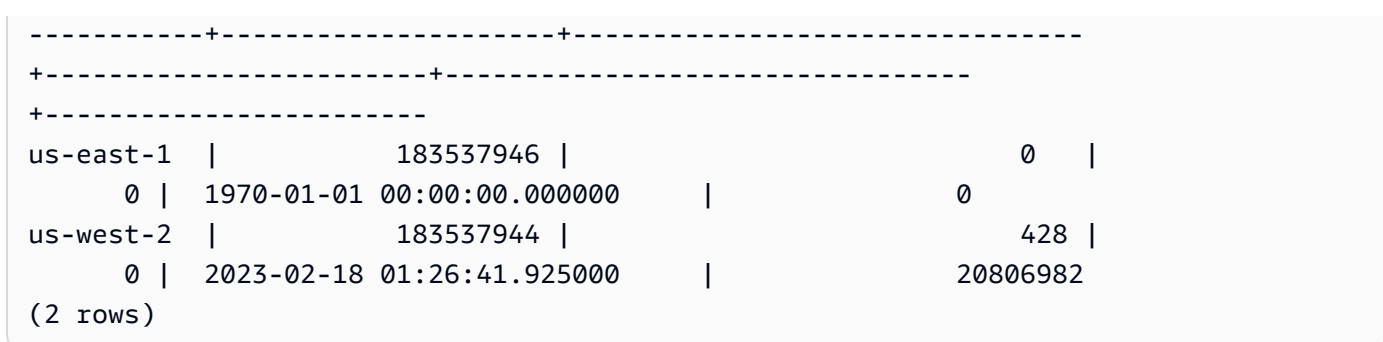

輸出包含全球資料庫中每個資料庫叢集的資料列,其中包括以下欄位:

- AWS\_REGION 此資料庫叢集所在的 AWS 區域。如需依引擎列出 AWS 區域 的資料表,請參 閱[區域和可用區域](https://docs.aws.amazon.com/AmazonRDS/latest/AuroraUserGuide/Concepts.RegionsAndAvailabilityZones.html#Aurora.Overview.Availability)。
- HIGHEST LSN WRITTEN 目前寫入此資料庫叢集的最大記錄序號 (LSN)。

記錄序號 (LSN) 是一組獨特的序號,可用來識別資料庫交易日誌中的記錄。系統會排序 LSN, 而 LSN 越大,就表示交易發生時間越後面。

- DURABILITY\_LAG\_IN\_MILLISECONDS 次要資料庫叢集上的 HIGHEST\_LSN\_WRITTEN 與主 要資料庫叢集上的 HIGHEST\_LSN\_WRITTEN 之間的時間戳記值差異。在 Aurora 全球資料庫的 主要資料庫叢集上,此值始終為 0。
- RPO\_LAG\_IN\_MILLISECONDS 復原點目標 (RPO) 延遲。RPO 延遲是指最近使用者交易 COMMIT 在儲存於 Aurora 全域資料庫的主資料庫叢集之後,將其儲存於次要資料庫叢集上所需 的時間。在 Aurora 全球資料庫的主要資料庫叢集上,此值始終為 0。

簡言之,此指標會計算 Aurora 全球資料庫中每個 Aurora MySQL 資料庫叢集的復原點目標,亦 即,若有中斷發生,可能會遺失的資料量。與延遲一樣,RPO 是以時間來衡量。

- LAST\_LAG\_CALCULATION\_TIMESTAMP 上次計算 DURABILITY LAG IN MILLISECONDS 和 RPO LAG IN MILLISECONDS 值時指定的時間戳 記。例如 1970-01-01 00:00:00+00 之類的時間值表示此為主要資料庫叢集。
- OLDEST READ VIEW TRX ID 寫入器資料庫執行個體可清除到最舊的交易 ID。
- 3. 查詢 information\_schema.aurora\_global\_db\_instance\_status 資料表列出主要資料 庫叢集與次要資料庫叢集的所有次要資料庫執行個體。

mysql> select \* from information\_schema.aurora\_global\_db\_instance\_status;

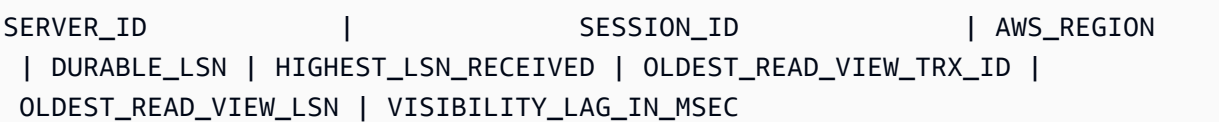

```
---------------------+--------------------------------------+------------
+-------------+----------------------+-------------------------
+----------------------+------------------------
ams-gdb-primary-i2 | MASTER_SESSION_ID | us-east-1 |
 183537698 | 0 | 0 | 
 0 | 0 
ams-gdb-secondary-i1 | cc43165b-bdc6-4651-abbf-4f74f08bf931 | us-west-2 | 
 183537689 | 183537692 | 20806928 | 
 183537682 | 0 
ams-gdb-secondary-i2 | 53303ff0-70b5-411f-bc86-28d7a53f8c19 | us-west-2 | 
 183537689 | 183537692 | 20806928 | 
 183537682 | 677 
ams-gdb-primary-i1 | 5af1e20f-43db-421f-9f0d-2b92774c7d02 | us-east-1 |
 183537697 | 183537698 | 20806930 | 
 183537691 | 21 
(4 \text{rows})
```
輸出包含全球資料庫中每個資料庫執行個體的資料列,其中包括以下欄位:

- SERVER ID 此資料庫執行個體的伺服器識別符。
- SESSION ID 目前工作階段的唯一識別符。MASTER SESSION ID 值可識別寫入器 (主) 資料 庫執行個體。
- AWS\_REGION 此資料庫執行個體所在的 AWS 區域。如需依引擎列出 AWS 區域 的資料表, 請參閱[區域和可用區域](https://docs.aws.amazon.com/AmazonRDS/latest/AuroraUserGuide/Concepts.RegionsAndAvailabilityZones.html#Aurora.Overview.Availability)。
- DURABLE LSN 可長期儲存的 LSN。
- HIGHEST LSN RECEIVED 資料庫執行個體從寫入器資料庫執行個體接收的最大 LSN。
- OLDEST READ VIEW TRX ID 寫入器資料庫執行個體可清除到最舊的交易 ID。
- OLDEST READ VIEW LSN 資料庫執行個體從儲存體中讀取資料時所使用的最舊 LSN。
- VISIBILITY LAG IN MSEC— 對於主要資料庫叢集中的讀取器,此資料庫執行個體延遲於寫入 器資料庫執行個體的時間 (以毫秒為單位)。對於次要資料庫叢集中的讀取器,此資料庫執行個體 延遲於次要磁碟區的時間 (以毫秒為單位)。

若要查看這些值如何隨時間改變,則可考慮使用以下需要一小時才能插入資料表的交易區塊:

```
mysql> BEGIN;
mysql> INSERT INTO table1 SELECT Large_Data_That_Takes_1_Hr_To_Insert;
mysql> COMMIT;
```
在某些情況下,BEGIN 陳述式後,主要資料庫叢集和次要資料庫叢集之間網路可能會斷線。如果是這 樣,則次要資料庫叢集的 DURABILITY\_LAG\_IN\_MILLISECONDS 值會開始增加。INSERT 陳述式結 束時,DURABILITY\_LAG\_IN\_MILLISECONDS 值為 1 小時。但是,RPO\_LAG\_IN\_MILLISECONDS 值會是 0,這是因為主要資料庫叢集與次要資料庫叢集之間遞交的所有使用者資料仍是一樣的。只要 COMMIT 陳述式完成,RPO\_LAG\_IN\_MILLISECONDS 的值就會增加。

## <span id="page-2722-0"></span>監控 Aurora PostgreSQL 型全球資料庫

若要檢視 Aurora PostgreSQL 型全球資料庫的狀態,請使用 aurora\_global\_db\_status 和 aurora global db instance status 函數。

**a** Note

只有 Aurora PostgreSQL 支援 aurora\_global\_db\_status 和 aurora\_global\_db\_instance\_status 函數。

監控 Aurora PostgreSQL 型全域資料庫

- 1. 使用 PostgreSQL 公用程式 (如 psql) 連線至全球資料庫主要叢集端點。如需如何連線的詳細資 訊,請參閱 [連接到 Amazon Aurora 全域資料庫](#page-2666-0)。
- 2. 在 psql 命令中使用 aurora qlobal db status 函數, 以列出主要和次要磁碟區。如此即會顯 示全球資料庫次要資料庫叢集的延遲時間。

postgres=> select \* from aurora\_global\_db\_status();

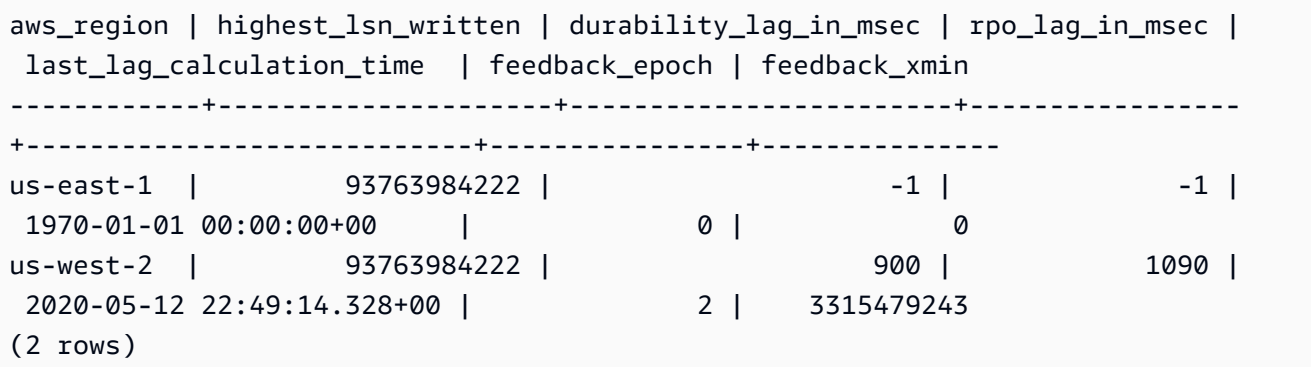

輸出包含全球資料庫中每個資料庫叢集的資料列,其中包括以下欄位:

- aws\_region 此資料庫叢集所在的 AWS 區域。如需依引擎列出 AWS 區域 的資料表,請參 閱[區域和可用區域](https://docs.aws.amazon.com/AmazonRDS/latest/AuroraUserGuide/Concepts.RegionsAndAvailabilityZones.html#Aurora.Overview.Availability)。
- highest Isn written 目前寫入此資料庫叢集的最大記錄序號 (LSN)。

記錄序號 (LSN) 是一組獨特的序號,可用來識別資料庫交易日誌中的記錄。系統會排序 LSN, 而 LSN 越大,就表示交易發生時間越後面。

- durability lag in msec 寫入次要資料庫叢集之最大記錄序號 (highest lsn\_written) 與寫 入主要資料庫叢集之 highest\_lsn\_written 的時間戳記差異。
- rpo\_lag\_in\_msec 復原點目標 (RPO) 延遲。此延遲是指存放在次要資料庫叢集之最近使用者交 易遞交,以及存放在主要資料庫叢集之最近使用者交易遞交間的時間差異。
- last\_lag\_calculation\_time 上次計算 durability\_lag\_in\_msec 和 rpo\_lag\_in\_msec 值 時的時間戳記。
- feedback\_epoch 次要資料庫叢集產生熱待命資訊時所使用的 epoch。

Hot standby (熱待命) 指的是在伺服器處於復原或待命模式時,資料庫叢集仍可執行連線與查 詢操作。熱待命回饋則會提供資料庫叢集在熱待命期間的相關資訊。如需詳細資訊,請參閱 PostgreSQL 文件中的[熱待命。](https://www.postgresql.org/docs/current/hot-standby.html)

- feedback\_xmin 次要資料庫叢集所使用的最小 (最舊) 作用中交易 ID。
- 3. 使用 aurora global db instance status 函數列出主要資料庫叢集與次要資料庫叢集的所 有次要資料庫執行個體。

postgres=> select \* from aurora\_global\_db\_instance\_status();

```
server_id | session_id 
  | aws_region | durable_lsn | highest_lsn_rcvd | feedback_epoch | feedback_xmin | 
 oldest_read_view_lsn | visibility_lag_in_msec
    --------------------------------------------+--------------------------------------
 +------------+-------------+------------------+----------------+---------------
+----------------------+------------------------
apg-global-db-rpo-mammothrw-elephantro-1-n1 | MASTER_SESSION_ID 
 | us-east-1 | 93763985102 | | | | 
 |
apg-global-db-rpo-mammothrw-elephantro-1-n2 | f38430cf-6576-479a-b296-dc06b1b1964a 
 | us-east-1 | 93763985099 | 93763985102 | 2 | 3315479243 | 
        93763985095 | 10
```

```
apg-global-db-rpo-elephantro-mammothrw-n1 | 0d9f1d98-04ad-4aa4-8fdd-e08674cbbbfe
 | us-west-2 | 93763985095 | 93763985099 | 2 | 3315479243 | 
      93763985089 | 1017
(3 rows)
```
輸出包含全球資料庫中每個資料庫執行個體的資料列,其中包括以下欄位:

- server id 此資料庫執行個體的伺服器識別符。
- session id 目前工作階段的唯一識別符。
- aws\_region 此資料庫執行個體所在的 AWS 區域。如需依引擎列出 AWS 區域 的資料表,請 參閱[區域和可用區域](https://docs.aws.amazon.com/AmazonRDS/latest/AuroraUserGuide/Concepts.RegionsAndAvailabilityZones.html#Aurora.Overview.Availability)。
- durable\_lsn 可長期儲存的 LSN。
- highest\_lsn\_rcvd 資料庫執行個體從寫入器資料庫執行個體接收的最大 LSN。
- feedback\_epoch 資料庫執行個體產生熱待命資訊時所使用的 epoch。

熱待命指的是在伺服器處於復原或待命模式時,資料庫執行個體仍可執行連線與查詢操作。熱待 命回饋則會提供資料庫執行個體在熱待命期間的相關資訊。如需詳細資訊,請參閱 PostgreSQL 文件以了解有關[熱待命](https://www.postgresql.org/docs/current/hot-standby.html)。

- feedback xmin 資料庫執行個體所使用的最小 (最舊) 作用中交易 ID。
- oldest read view lsn 資料庫執行個體從儲存體中讀取資料時所使用的最舊 LSN。
- visibility lag in msec 此資料庫執行個體落後寫入器資料庫執行個體的程度。

若要查看這些值如何隨時間改變,則可考慮使用以下需要一小時才能插入資料表的交易區塊:

```
psql> BEGIN;
psql> INSERT INTO table1 SELECT Large_Data_That_Takes_1_Hr_To_Insert;
psql> COMMIT;
```
在某些情況下,BEGIN 陳述式後,主要資料庫叢集和次要資料庫叢集之間網路可能會斷線。如果 是這樣,次要資料庫叢集的 durability lag\_in\_msec 值會開始增加。在 INSERT 陳述式的結 尾,durability\_lag\_in\_msec 值為 1 小時。但 rpo\_lag\_in\_msec 值會是 0,這是因為主 要資料庫叢集與次要資料庫叢集之間遞交的所有使用者資料仍是一樣的。一旦 COMMIT 陳述式完 成,rpo\_lag\_in\_msec 值就會增加。

# <span id="page-2725-0"></span>將 Amazon Aurora 全域資料庫與其他 AWS 服務搭配使用

您可以將 Aurora 全域資料庫與其他 AWS 服務搭配使用,例如 Amazon S3 和 AWS Lambda。這樣做 需要全域資料庫中的所有 Aurora 資料庫叢集在各自的 AWS 區域 中具有相同的權限、外部函數等。 由於 Aurora 全域資料庫中的唯讀 Aurora 次要資料庫叢集可以升級為主要角色,因此建議在您計劃與 Aurora 全域資料庫搭配使用的任何服務的所有資料 Aurora 庫叢集上,先設定寫入權限。

下列程序摘要說明每項 AWS 服務 要採取的動作。

從 Aurora 全域資料庫叫用 AWS Lambda 函數

- 1. 對於組成 Aurora 全球資料庫的所有 Aurora 叢集,請執[行從 Amazon Aurora MySQL 資料庫叢集](#page-1522-0) [叫用 Lambda 函式](#page-1522-0)中的程序。
- 2. 針對 Aurora 全域資料庫中的每個叢集,設定新 IAM (IAM) 角色的 (ARN)。
- 3. 若要允許 Aurora 全球資料庫中的資料庫使用者叫用 Lambda 函數,請將您在[建立 IAM 角色以允](#page-1492-0) [許 Amazon Aurora 存取 AWS 服務中](#page-1492-0)建立的角色與 Aurora 全球資料庫中的每個叢集建立關聯。
- 4. 設定 Aurora 全球資料庫中的每個叢集來允許對外連接至 Lambda。如需說明,請參閱[「啟用從](#page-1498-0) [Amazon Aurora MySQL 至其他 AWS 服務的網路通訊」](#page-1498-0)。

### 從 Amazon S3 載入資料

- 1. 對於組成 Aurora 全球資料庫的所有 Aurora 叢集,請執[行從 Amazon S3 儲存貯體中的文字檔案將](#page-1500-0) [資料載入 Amazon Aurora MySQL 資料庫叢集](#page-1500-0)中的程序。
- 2. 對於全球資料庫中的每個 Aurora 叢集,請將 aurora\_load\_from\_s3\_role 或 aws\_default\_s3\_role 資料庫叢集參數設為新的 IAM 角色的 Amazon Resource Name (ARN)。如果 aurora load from s3 role 中未指定 IAM 角色, Aurora 會使用 aws\_default\_s3\_role 中指定的 IAM 角色。
- 3. 若要允許 Aurora 全球資料庫中的資料庫使用者存取 S3,請將您在[建立 IAM 角色以允許 Amazon](#page-1492-0)  [Aurora 存取 AWS 服務](#page-1492-0)中建立的角色與全球資料庫中的每個 Aurora 叢集建立關聯。
- 4. 設定 Aurora 全球資料庫中的每個叢集來允許對外連接至 S3。如需說明,請參閱「[啟用從 Amazon](#page-1498-0)  [Aurora MySQL 至其他 AWS 服務的網路通訊」](#page-1498-0)。

### 將查詢的資料儲存至 Amazon S3

1. 對於組成 Aurora 全球資料庫的所有 Aurora 叢集,請執[行將來自 Amazon Aurora MySQL 資料庫](#page-1512-0) [叢集的資料儲存至 Amazon S3 儲存貯體中的文字檔案中](#page-1512-0)的程序。

- 2. 對於全球資料庫中的每個 Aurora 叢集,請將 aurora\_select\_into\_s3\_role 或 aws\_default\_s3\_role 資料庫叢集參數設為新的 IAM 角色的 Amazon Resource Name (ARN)。如果 aurora\_select\_into\_s3\_role 中未指定 IAM 角色,Aurora 會使用 aws\_default\_s3\_role 中指定的 IAM 角色。
- 3. 若要允許 Aurora 全球資料庫中的資料庫使用者存取 S3,請將您在[建立 IAM 角色以允許 Amazon](#page-1492-0)  [Aurora 存取 AWS 服務](#page-1492-0)中建立的角色與全球資料庫中的每個 Aurora 叢集建立關聯。
- 4. 設定 Aurora 全球資料庫中的每個叢集來允許對外連接至 S3。如需說明,請參閱「[啟用從 Amazon](#page-1498-0)  [Aurora MySQL 至其他 AWS 服務的網路通訊」](#page-1498-0)。

## 升級 Amazon Aurora 全域資料庫

升級 Aurora 全域資料庫的程序與升級 Aurora 資料庫叢集的程序相同。但是,以下是在開始該程序之 前需要注意的一些重要差異。

建議您將主要和次要資料庫叢集升級至相同版本。只有在主要和次要資料庫叢集具有相同的主要、次要 和程式修補等級引擎版本時,您才能在 Aurora 全域資料庫上執行受管跨區域資料庫容錯移轉。但是, 修補程式等級可能會有所不同,取決於次要引擎版本。如需詳細資訊,請參閱[受管跨區域轉換和容錯移](#page-2728-0) [轉的修補程式等級相容性](#page-2728-0)。

## 主要版本升級

在執行 Amazon Aurora 全域資料庫的主要版本升級時,您將升級全域資料庫叢集,而不是升級其中包 含的各個叢集。

若要了解如何將 Aurora PostgreSQL 全域資料庫升級到更高的主要版本,請參閱 [全域資料庫的主要升](#page-2619-0) [級](#page-2619-0)。

**a** Note

使用以 Aurora PostgreSQL 為基礎的 Aurora 全域資料庫時,如果啟用復原點目標 (RPO) 功 能,就無法執行 Aurora 資料庫引擎的主要版本升級。如需 RPO 功能的相關資訊,請參閱 [管](#page-2712-0) [理 Aurora PostgreSQL – 全域資料庫的 RPO。](#page-2712-0)

若要了解如何將 Aurora MySQL 全域資料庫升級到更高的主要版本,請參閱 [全域資料庫的就地主要升](#page-1747-0) [級](#page-1747-0)。

**a** Note

使用以 Aurora MySQL 為基礎的 Aurora 全域資料庫時,若啟用 lower\_case\_table\_names 參數,即無法從 Aurora MySQL 第 2 版就地升級至第 3 版。

若要在使用 lower case table names 時執行主要版本升級至 Aurora MySQL 第 3 版,請 遵循下列操作:

- 1. 從全域叢集移除所有次要區域。請遵循 [從 Amazon Aurora 全域資料庫中移除叢集](#page-2661-1) 中的步 驟。
- 2. 將主要區域的引擎版升級至 Aurora MySQL 第 3 版。請遵循 [就地升級執行方式](#page-1742-0) 中的步驟。
- 3. 將次要區域新增至全域叢集。請遵循 [將 AWS 區域 新增到 Amazon Aurora 全域資料庫](#page-2651-0) 中的 步驟。

您也可以改用快照還原技術。如需詳細資訊,請參閱[從資料庫叢集快照還原](#page-648-0)。

次要版本升級

若要對 Aurora 全域資料庫進行次要升級,請先升級所有次要叢集,再升級主要叢集。

若要了解如何將 Aurora PostgreSQL 全域資料庫升級到更高的次要版本,請參閱 [如何執行次要版本升](#page-2622-0) [級和套用修補程式](#page-2622-0)。若要了解如何將 Aurora MySQL 全域資料庫升級到更高的次要版本,請參閱 [透過](#page-1728-0) [修改引擎版本升級 Aurora MySQL。](#page-1728-0)

在執行升級之前,請考慮以下注意事項:

- 升級次要叢集的次要版本不會以任何方式影響主要叢集的可用性或用量。
- 次要叢集必須至少具有一個資料庫執行個體,才能執行次要升級。
- 如果您將 Aurora MySQL 全域資料庫升級至 2.11.\* 版,則須將主要和次要資料庫叢集升級至完全相 同的版本 (包含修補程式等級)。
- 若要支援受管跨區域轉換或容錯移轉,您必須視引擎版本,將主要和次要資料庫叢集升級至完全相同 的版本 (包含修補程式等級)。如需詳細資訊,請參[閱受管跨區域轉換和容錯移轉的修補程式等級相容](#page-2728-0) [性](#page-2728-0)。

## <span id="page-2728-0"></span>受管跨區域轉換和容錯移轉的修補程式等級相容性

將 Aurora 全球資料庫升級到下列其中一個次要引擎版本時,即使您主要與次要資料庫叢集的修補程式 等級不相符,仍然可以執行受管跨區域轉換或容錯移轉。若次要引擎版本低於此清單上的版本,您必須 將主要和次要資料庫叢集升級至相同的主要、次要和修補程式等級,才能執行受管跨區域轉換或容錯移 轉。請務必檢閱下表中的版本資訊和備註。

### a Note

對於手動跨區域容錯移轉,只要目標次要資料庫叢集與主要資料庫叢集執行的主要和次要引擎 版本相同,您就可以執行容錯移轉程序。在此情況下,修補程式等級不需要相符。

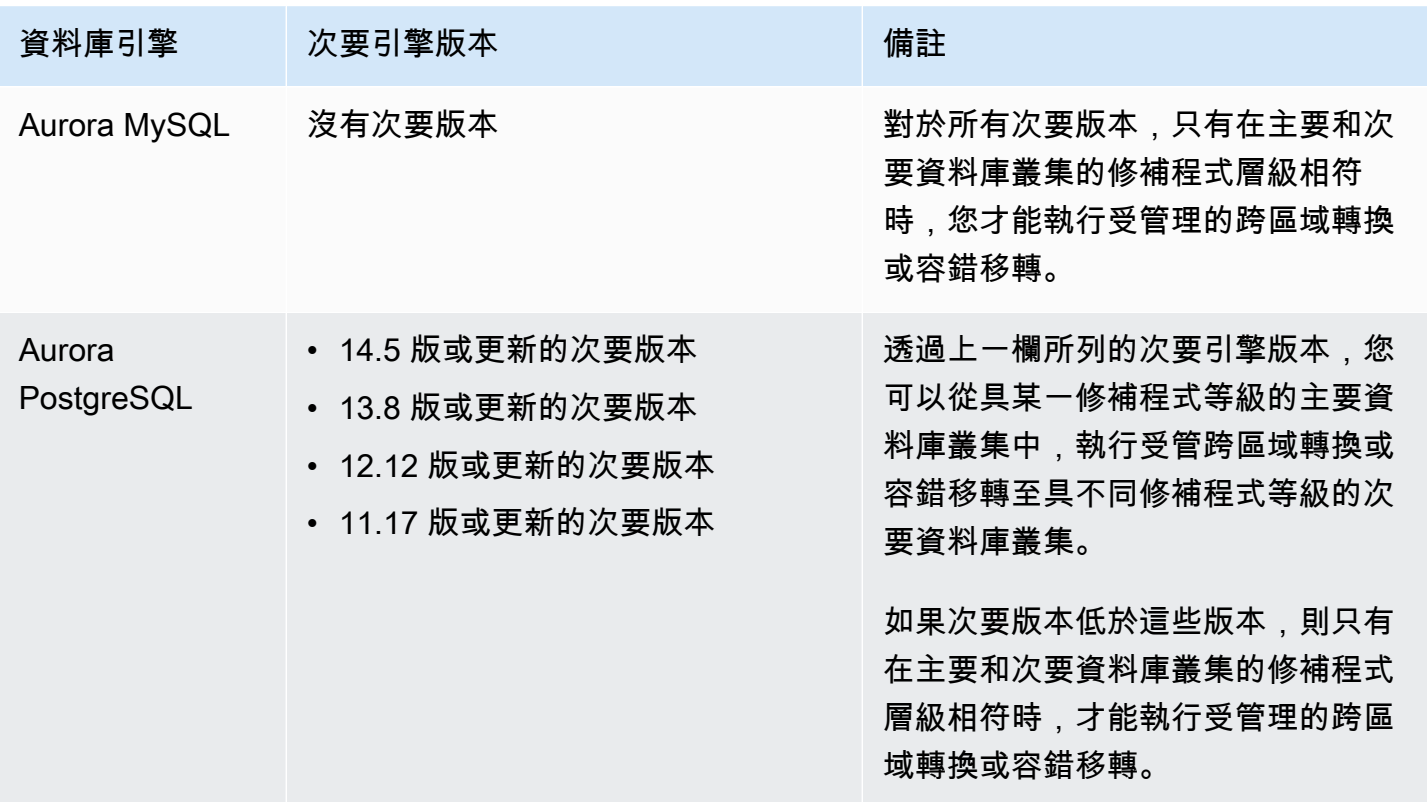

# 使用 Amazon RDS Proxy for Aurora

透過使用 Amazon RDS Proxy,您可以允許應用程式集中和共用資料庫連線,以改善其擴展能 力。RDS Proxy 會自動連線至待命資料庫執行個體,同時保留應用程式連線,使應用程式更具有 資料庫故障彈性。透過使用 RDS Proxy,您也可以針對資料庫強制執行 AWS Identity and Access Management (IAM) 身份驗證,並將登入資料安全地存放在 AWS Secrets Manager.

使用 RDS Proxy,您可以處理資料庫流量中無法預測的突增情況。否則,這些激增可能會因為超額訂 閱連線或以快速建立新連線而導致問題。RDS Proxy 會建立資料庫連線集區,並重複使用此集區中的 連線。這種方法可以避免每次開啟新資料庫連線的記憶體和 CPU 額外負荷。若要防止資料庫過度訂 閱,您可以控制建立的資料庫連線數目。

RDS Proxy 會佇列或節流無法立即從連線集區提供服務的應用程式連線。雖然延遲可能會增加,但您 的應用程式可以繼續擴展,而不會突然失敗或讓資料庫無法負荷。如果連線請求超過了您指定的限制, 則 RDS Proxy 會拒絕應用程式連線 (也就是說,它會分散負載),同時,它會針對 RDS 可以使用可用 容量的負載維持可預測的效能。

您可以減少處理登入憑證,並為每個新連線建立安全連線的負荷。RDS Proxy 可以代表資料庫處理其 中的一些工作。

RDS Proxy 與其支援的引擎版本完全相容。您可以針對大部分的應用程式啟用 RDS Proxy,而不需要 變更程式碼。如需受支援引擎版本的清單,請參閱 [Amazon RDS 代理支援的區域和 Aurora 資料庫引](#page-94-0) [擎](#page-94-0)。

### 主題

- [區域和版本可用性](#page-2730-0)
- [RDS Proxy 的配額和限制](#page-2730-1)
- [規劃在哪裡使用 RDS Proxy](#page-2733-0)
- [RDS Proxy 概念和術語](#page-2733-1)
- [RDS Proxy 入門](#page-2738-0)
- [管理 RDS Proxy](#page-2758-0)
- [使用 Amazon RDS Proxy 端點](#page-2773-0)
- [使用 Amazon 監控 RDS 代理指標 CloudWatch](#page-2786-0)
- [使用 RDS Proxy 事件](#page-2791-0)
- [RDS Proxy 命令列範例](#page-2794-0)
- [RDS Proxy 的故障診斷](#page-2797-0)
- [將 RDS Proxy 與 AWS CloudFormation 搭配使用](#page-2805-0)
- [搭配 Aurora 全域資料庫使用 RDS Proxy](#page-2806-1)

# <span id="page-2730-0"></span>區域和版本可用性

如需資料庫引擎版本支援與指定之 RDS Proxy 可用性的相關資訊 AWS 區域,請參閱[Amazon RDS 代](#page-94-0) [理支援的區域和 Aurora 資料庫引擎。](#page-94-0)

# <span id="page-2730-1"></span>RDS Proxy 的配額和限制

下列配額和限制適用於 RDS Proxy:

- 每個 AWS 帳戶 ID 限制為 20 個代理伺服器。如果您的應用程式需要更多 Proxy,請透過. AWS Management Console在「Ser vice Quotas」頁面中,選取 Amazon Relational Database Service (Amazon RDS) 並找到代理伺服器以請求增加配額。 AWS 可以自動增加您的配額或等待審核您的請 求 AWS Support。
- 每個代理最多可以有 200 個相關聯的 Secrets Manager 秘密。因此,每個代理可在任何指定時間連 接至多達 200 個不同的使用者帳戶。
- 每個代理都有一個默認端點。您也可以為每個代理伺服器新增最多 20 個代理主機端點。您可以建 立、檢視、修改和刪除這些端點。
- 在 Aurora 叢集中,所有使用預設代理端點的連線都會由 Aurora 寫入器執行個體處理。若要針對讀 取密集型工作負載執行負載平衡,您可以為代理建立唯讀端點。該端點會將連線傳遞至叢集的讀取器 端點。這樣,您的代理連線可以利用 Aurora 讀取可擴展性。如需詳細資訊,請參閱 [代理端點概觀。](#page-2774-0)
- 您可以將 RDS Proxy 與 Aurora Serverless v2 叢集搭配使用,但不可與 Aurora Serverless v1 叢集 搭配使用。
- 您的 RDS Proxy 必須位於與資料庫相同的 Virtual Private Cloud (VPC) 中。代理不可以公開存取, 但資料庫可以。例如,如果您要在本機主機上建立資料庫的原型,則無法連線到 Proxy,除非您設定 必要的網路需求以允許連線到 Proxy。這是因為您的本機主機不在 Proxy 的 VPC 之外。

**a** Note

對於 Aurora 資料庫叢集,您可以開啟跨 VPC 存取。若要完成這個操作,請為 Proxy 建立額 外的端點,並使用該端點指定不同的 VPC、子網路和安全群組。如需詳細資訊,請參閱 [跨](#page-2779-0) [VPC 存取 Aurora 資料庫。](#page-2779-0)

- 您無法將 RDS Proxy 與其租用設定為 dedicated 的 VPC 搭配使用。
- 如果您將 RDS Proxy 與已啟用 IAM 驗證的 Aurora 資料庫叢集搭配使用,請檢查使用者驗證。所有 透過代理連線的使用者都必須透過登入憑證進行身分驗證。如需 RDS Proxy 中 Secrets Manager 和 IAM 支援的詳細資訊,請參閱 [設定資料庫認證 AWS Secrets Manager](#page-2742-0) 和 [設定 AWS Identity and](#page-2745-0) [Access Management \(IAM\) 政策。](#page-2745-0)
- 使用 SSL 主機名稱驗證時,您無法將 RDS Proxy 與自訂 DNS 搭配使用。
- 每個代理都可以與單一目標資料庫叢集相關聯。不過,您可以將多個代理與同一個資料庫叢集建立關 聯。
- 文字大小大於 16 KB 的任何陳述式會導致代理將工作階段鎖定至目前的連線。
- 某些區域具有要在建立 Proxy 時考量的可用區域 (AZ) 限制。美國東部 (維吉尼亞北部) 區域不支援 use1-az3 可用區域中的 RDS Proxy。美國西部 (加利佛尼亞北部) 區域不支援 usw1-az2 可用區域 中的 RDS Proxy。在建立 Proxy 時,若選取子網路,請確定您未在上述可用區域中選取子網路。
- 目前,RDS Proxy 不支援任何全域條件內容金鑰。

如需有關全域條件內容索引鍵的詳細資訊,請參閱《IAM 使用者指南》中的 [AWS 全域條件內容索引](https://docs.aws.amazon.com/IAM/latest/UserGuide/reference_policies_condition-keys.html) [鍵](https://docs.aws.amazon.com/IAM/latest/UserGuide/reference_policies_condition-keys.html)。

如需每個資料庫引擎的其他限制,請參閱下列各節:

- [Aurora MySQL 的其他限制](#page-2731-0)
- [Aurora PostgreSQL 的其他限制](#page-2732-0)

## <span id="page-2731-0"></span>Aurora MySQL 的其他限制

下列其他限制適用於具有 Aurora MySQL 資料庫的 RDS Proxy:

- RDS Proxy 不支援 MySQL sha256\_password 和 caching\_sha2\_password 身分驗證外掛程 式。這些外掛程式會實作使用者帳戶密碼的 SHA-256 雜湊。
- 目前,所有代理都在 MySQL 的連接埠 3306 上接聽。代理仍會使用您在資料庫設定中指定的連接埠 來連線至您的資料庫。
- 您不能將 RDS Proxy 用於 EC2 執行個體中的自我管理 MySQL 資料庫。
- 您無法將 RDS Proxy 與其資料庫參數群組中 read\_only 參數設定為 1 的 RDS for MySQL 資料庫 執行個體搭配使用。
- RDS Proxy 不支援 MySQL 壓縮模式。例如,其不支援 mysql 命令的 --compress 或 -C 選項使所 用的壓縮。
- 當 RDS Proxy 重複使用相同的資料庫連線來執行另一個查詢時,處理 GET DIAGNOSTIC 命令的資 料庫連線可能會傳回不正確的資訊。當 RDS Proxy 多工進行資料庫連線時,可能會發生這種情況。
- 某些 SQL 陳述式和函式 (例如) SET LOCAL 可以變更連線狀態,而不會造成釘選。如需最新的鎖定 行為,請參閱 [避免鎖定](#page-2769-0)。
- 不支援在多重陳述式查詢中使用此ROW\_COUNT()函數。
- RDS Proxy 不支援無法處理單一 TLS 記錄中多個回應訊息的用戶端應用程式。

#### **A** Important

對於與 MySQL 資料庫相關聯的代理,請勿在初始化查詢中 sql\_auto\_is\_null 將配置參數 設置為 true 或非零值。這樣做可能會導致應用程式行為不正確。

## <span id="page-2732-0"></span>Aurora PostgreSQL 的其他限制

下列其他限制適用於具有 Aurora PostgreSQL 資料庫的 RDS Proxy:

- RDS Proxy 不支援 PostgreSQL 工作階段鎖定篩選條件。
- 目前,所有代理都在 PostgreSQL 的連接埠 5432 上接聽。
- 針對 PostgreSQL,RDS Proxy 目前不支援藉由發出 CancelRequest 取消來自用戶端的查詢。例 如,使用 Ctrl+C 在互動式 psql 工作階段中取消長時間執行的查詢時,就是這種情況。
- PostgreSQL 函數 [lastval](https://www.postgresql.org/docs/current/functions-sequence.html) 的結果未必永遠準確。您可以採取的因應措施是,將 [INSERT](https://www.postgresql.org/docs/current/sql-insert.html) 陳述式與 RETURNING 子句搭配使用。
- RDS 代理目前不支援串流複寫模式。

### **A** Important

對於具有 PostgreSQL 資料庫的現有代理,如果您將資料庫驗身分證修改為僅使用 SCRAM,則 該代理會變成無法使用,最多持續 60 秒。若要避免發生此問題,請執行下列其中一項:

- 確定資料庫同時允許 SCRAM 和 MD5 身分驗證。
- 若只要使用 SCRAM 身分驗證,請建立新代理、將您的應用程式流量遷移至新代理,然後刪 除先前與資料庫相關聯的代理。

# <span id="page-2733-0"></span>規劃在哪裡使用 RDS Proxy

您可以決定哪些資料庫執行個體、叢集和應用程式可能因為使用 RDS Proxy 而獲益最大。若要執行這 項操作,請考慮下列因素:

- 任何遇到「線數太多」錯誤的資料庫叢集都是與代理關聯的理想候選者。這通常以高 度ConnectionAttempts CloudWatch 量值為特徵。代理讓應用程式能開啟多個用戶端連線,代理 則管理較少數量到資料庫叢集的長時間連線。
- 對於使用較小叢集,使用 Proxy 可協助避免 out-of-memory 情況。它也可以協助減少建立連線的 CPU 額外負荷。處理大量連線時,可能會發生這些情況。
- 您可以監控某些 Amazon CloudWatch 指標,以判斷資料庫叢集是否接近特定類型的限制。這些限制 是指連線數目以及與連線管理相關聯的記憶體。您也可以監視某些 CloudWatch 指標,以判斷資料 庫叢集是否正在處理許多短期連線。開啟和關閉這類連線可能會對資料庫造成效能負荷。如需欲監控 指標的相關資訊,請參閱 [使用 Amazon 監控 RDS 代理指標 CloudWatch。](#page-2786-0)
- AWS Lambda 函數也是搭配代理使用的理想候選者。這些函數經常進行短暫的資料庫連線,這些連 線將受益於 RDS Proxy 提供的連線集區。您可以利用 Lambda 函數中已有的任何 IAM 身分驗證,而 不是在 Lambda 應用程式的程式碼中管理資料庫登入資料。
- 通常會大量開啟和關閉的資料庫連線,而且沒有內建的連線集區機制的應用程式,都很適合使用 proxy。
- 長期保持大量連線開啟的應用程式通常是搭配代理使用的理想候選者。軟體即服務 (SaaS) 或電子商 務等產業中的應用程式通常會保持連線開啟,將資料庫要求的延遲降至最低。使用 RDS Proxy,應 用程式在直接連線至資料庫叢集時,可以保持更多的連線開啟。
- 您可能因為針對所有資料庫叢集設定身分驗證的複雜性,尚未採用 IAM 身分驗證和 Secrets Manager。如果是這樣,您可以保留現有的身分驗證方法,並將身分驗證委派給代理。代理可以針對 特定應用程式強制執行用戶端連線的身分驗證政策。您可以利用 Lambda 函數中已有的任何 IAM 身 分驗證,而不是在 Lambda 應用程式的程式碼中管理資料庫登入資料。
- RDS Proxy 可協助讓應用程式對資料庫失敗更具彈性且更為透明。RDS Proxy 會略過網域名稱系統 (DNS) 快取,將 Aurora Multi-AZ 資料庫的容錯移轉時間縮短高達 66%。RDS Proxy 也會自動將流 量路由到新的資料庫執行個體,同時保留應用程式連線。這使得應用程式的容錯移轉更加透明。

# <span id="page-2733-1"></span>RDS Proxy 概念和術語

您可以使用 RDS Proxy 來簡化 Amazon Aurora 資料庫叢集的連線管理。

RDS Proxy 處理用戶端應用程式與資料庫之間的網路流量。它以主動方式達成此功能,首先了解資料 庫協定,然後根據據應用程式的 SQL 操作和資料庫中的結果集調整其行為。

RDS Proxy 減輕了資料庫連線管理的記憶體和 CPU 負荷。當應用程式同時開啟許多連線時,資料庫需 要的記憶體和 CPU 資源比較少。它關閉並重新開啟長時間閒置的連線時,也不需要依據應用程式的邏 輯。同樣地,當資料庫發生問題時,重新建立連線需要的應用程式邏輯也比較少。

RDS Proxy 的基礎設施具備高度可用性,並可部署到數個可用區域 (AZ) 上。RDS Proxy 的運算、記憶 體和儲存體獨立於 體 Aurora 資料庫叢集。這種分離有助於降低資料庫伺服器的負荷,使它們可以投入 資源來服務資料庫工作負載。RDS Proxy 運算資源可在無伺服器的狀態下執行,根據您的資料庫工作 負載自動擴展。

### 主題

- [RDS Proxy 概念概觀](#page-2734-0)
- [連線集區](#page-2735-0)
- [RDS Proxy 安全性](#page-2735-1)
- [容錯移轉](#page-2737-0)
- [交易](#page-2738-1)

## <span id="page-2734-0"></span>RDS Proxy 概念概觀

RDS Proxy 運用基礎設施來執行連線集區以及以下各節描述的其他功能。您可以在代理頁面上看到 RDS 主控台中所代表的代理。

每個代理處理與單一 Aurora 資料庫叢集的連線。Proxy 會自動決定 Aurora 佈建叢集的目前寫入器執行 個體。

Proxy 保持開啟且可供資料庫應用程式使用的連線組成連線集區。

根據預設,RDS Proxy 可以在工作階段中的每一筆交易結束之後重新使用連線。此一交易層級重複使 用稱為多工。當 RDS Proxy 從連線集區暫時移除連線以重複使用時,該操作就是所謂的借用連線。在 這麼做是安全的情況下,RDS Proxy 會將該連線傳回至連線集區。

在某些情況下,RDS Proxy 無法確定在目前工作階段之外重複使用資料庫連線是否安全。這時,它會 讓工作階段保持在同一連線上,直到該工作階段結束。這種回復行為稱為鎖定。

代理具有預設端點。當使用 Amazon Aurora 資料庫叢集時,您會連線到此端點。您會這樣做,而不是 連線到直接連線至叢集的讀取/寫入端點。Aurora 叢集的特殊用途端點仍可供您使用。對於 Aurora 資 料庫叢集 ,您也可以建立其他讀取/寫入和唯讀端點。如需詳細資訊,請參閱 [代理端點概觀。](#page-2774-0)

例如,您仍然可以連線到叢集端點以進行讀取/寫入連線,而不需要連線集區。您仍然可以連線至讀取 器端點,以進行唯讀連線的負載平衡。您仍然可以連線到執行個體端點,以便對叢集內的特定資料庫執 行個體進行診斷和疑難排解。如果您使用其他 AWS 服務 (例如 AWS Lambda 連線至 RDS 資料庫), 請變更其連線設定以使用 Proxy 端點。例如,您可以指定代理端點,以允許 Lambda 函數存取您的資 料庫,同時利用 RDS Proxy 功能。

每個代理都包含一個目標群組。此目標群組體現了代理可連線的 料庫執行個體 Aurora 資料庫叢集。根 據預設,Aurora 叢集的目標群組與該叢集中所有資料庫執行個體相關聯。這樣一來,Proxy 可以連 線到叢集中被提升為寫入器執行個體的任何 Aurora 資料庫執行個體。與代理相關聯的 資料庫執行個 體 Aurora 資料庫叢集稱為該代理的目標。為了方便起見,當您透過主控台建立代理伺服器時,RDS Proxy 也會建立對應的目標群組,並自動註冊關聯的目標。

引擎系列是一組使用相同資料庫協定的相關資料庫引擎。您可以為您建立的每一個代理選擇引擎系列。

### <span id="page-2735-0"></span>連線集區

每個 Proxy 都會針對其相關聯 Aurora 資料庫的寫入器執行個體執行連線集區。連線集區是一種最佳 化,可以減輕開啟和關閉連線,以及保持許多連線同時開啟的相關負荷。此一負荷包含處理每個新連 線所需的記憶體。它還涉及關閉每個連線和開啟新連線的 CPU 額外負荷。範例包括 Transport Layer Security/Secure Sockets Layer (TLS/SSL) 交握、身分驗證、協商功能等。連線集區簡化了應用程式的 邏輯。您不需要撰寫應用程式碼,以便同時開啟的連線數降到最低。

每個 Proxy 也會執行連線多工,又稱為連線重用。RDS Proxy 運用「多工」,使用一個基礎資料庫連 線執行一筆交易的所有操作。然後,RDS 可以使用不同的連線處理下一筆交易。您可以同時開啟到代 理的多個連線,代理則使較少的資料庫執行個體或叢集連線保持開啟。這樣做可以進一步減輕資料庫伺 服器上連線的記憶體負荷。此技術也可以降低發生「連線數太多」錯誤的可能性。

## <span id="page-2735-1"></span>RDS Proxy 安全性

RDS Proxy 會使用現有的 RDS 安全機制, 例如 TLS/SSL 和 AWS Identity and Access Management (IAM)。如需這些安全功能的一般資訊,請參閱 [Amazon Aurora 中的安全](#page-3507-0)。此外,請務必熟悉 Aurora 如何使用身分驗證、授權和其他安全領域。

RDS Proxy 可以充當用戶端應用程式和基礎資料庫之間的額外安全層。例如,即使基礎資料庫執行個 體支援舊版 TLS,您也可以使用 TLS 1.3 連線到代理伺服器。您可以使用 IAM 角色連線到代理。即使 代理使用原生使用者和密碼身分驗證方法來連線至資料庫,仍然如此。您可以使用這種技術,強制資料 庫應用程式執行嚴格的身分驗證要求,而無需在資料庫執行個體上進行昂貴的遷移工作。

您可以將 RDS 代理使用的資料庫認證儲存在中 AWS Secrets Manager。代理伺服器存取的 Aurora 資 料庫叢集的每個資料庫使用者都必須在 Secret Manager 中具有對應的密碼。您也可以為 RDS Proxy
的使用者設定 IAM 身分驗證。如此一來,即使資料庫仍使用原生密碼身分驗證,您也可以對資料庫存 取強制執行 IAM 身分驗證。與其將資料庫登入資料嵌入在應用程式的程式碼中,建議您使用這些安全 功能。

搭配 RDS Proxy 使用 TLS/SSL

您可以使用 TLS/SSL 通訊協定連線到 RDS Proxy。

**a** Note

RDS 代理伺服器會使用來自 AWS Certificate Manager (ACM) 的憑證。如果您正在使用 RDS Proxy,您不需要下載 Amazon RDS 憑證或更新使用 RDS Proxy 連線的應用程式。

若要針對 Proxy 和資料庫之間的所有連線強制執行 TLS,您可以在中建立或修改 Proxy 時指定「需要 傳輸層安全性」設定 AWS Management Console。

RDS Proxy 也能確保您的工作階段在用戶端與 RDS Proxy 端點之間使用 TLS/SSL。若要讓 RDS Proxy 執行此作業,請在用戶端指定需求。SSL 工作階段變數不會針對使用 RDS Proxy 之資料庫的 SSL 連線進行設定。

- 若為 Aurora MySQL,請在執行 mysql 命令時,使用 --ssl-mode 參數在用戶端指定需求。
- 若為 和 Aurora PostgreSQL,請在執行 psql 命令時,指定 sslmode=require 做為 conninfo 字串的一部分。

RDS 代理伺服器支援 TLS 通訊協定 1.0、1.1、1.2 和 1.3 版本。您可以使用比基礎資料庫中所使用之 TLS 更新的版本連線至代理。

根據預設,用戶端程式會使用 RDS Proxy 建立加密連線,並且可透過 --ssl-mode 選項取得進一步 的控制。RDS Proxy 在用戶端支援所有 SSL 模式。

針對用戶端,SSL 模式如下:

PREFERRED

SSL 為第一個選擇,但並非必要。

DISABLED

不允許任何 SSL。

#### REQUIRED

強制採用 SSL。

#### VERIFY\_CA

強制採用 SSL 並驗證憑證授權單位 (CA)。

#### VERIFY\_IDENTITY

強制採用 SSL 並驗證 CA 和 CA 主機名稱。

在搭配 --ssl-mode VERIFY\_CA 或 VERIFY\_IDENTITY 使用用戶端時,請指定指向 --ssl-ca 格 式 CA 的, pem 選項。對於要使用的, pem 檔案,請從 [Amazon Trust Services](https://www.amazontrust.com/repository/) 下載所有根 CA PEM 並將它們放入單一 .pem 檔案。

RDS Proxy 使用萬用字元憑證,這些憑證同時適用於網域及其子網域。如果您使用 mysql 用戶端來利 用 SSL 模式 VERIFY\_IDENTITY 連接,則目前必須使用 MySQL 8.0 相容的 mysql 命令。

# 容錯移轉

容錯移轉是一種高可用性功能,當原始執行個體無法使用時,用另一個來取代該資料庫執行個體。發生 容錯移轉可能是因為資料庫執行個體發生問題。它也可能是正常維護程序的一部分,例如在資料庫升級 期間。容錯移轉適用於除了寫入器執行個體之外還有一或多個讀取器執行個體的 Aurora 資料庫叢集。

透過 Proxy 連線可讓您的應用程式對資料庫容錯移轉更具彈性。當原始資料庫執行個體無法使用 時,RDS Proxy 會連線至待命資料庫,而不會捨棄閒置的應用程式連線。這有助於加速並簡化容錯移 轉程序。與典型的重新啟動或資料庫問題相比,這對應用程式的干擾程度較小。

如果沒有 RDS Proxy,容錯移轉將導致短暫的執行中斷。在中斷期間,您無法在容錯移轉中對資料庫 執行寫入作業。任何現有的資料庫連線都會中斷,您的應用程式必須將其重新開啟。當提升唯讀資料庫 執行個體,以取代無法使用的執行個體時,該資料庫將可使用於新連線和寫入操作。

在資料庫容錯移轉期間,RDS Proxy 繼續接受位於相同 IP 地址的連線,並自動將連線導向至新的主要 資料庫執個體。透過 RDS Proxy 連線的用戶端不會受到下列項目影響:

- 容錯移轉時的網域名稱系統 (DNS) 傳播延遲。
- 本機 DNS 快取。
- 連線逾時。
- 不確定哪個資料庫執行個體是目前的寫入器。
- 等候來自已不可使用,卻未關閉連線的前寫入器的查詢回應。

對於自行維護連線集區的應用程式而言,經歷 RDS Proxy 意味著大部分的連線在容錯移轉或其他中斷 期間保持活動狀態。只會取消處於交易或 SQL 陳述式中間的連線。RDS Proxy 會立即接受新的連線。 當資料庫寫入器無法使用時,RDS Proxy 會將傳入的請求排入佇列。

對於不自行維護連線集區的應用程式,RDS Proxy 提供了更快的連線速率和更多的開放連線。它免除 了從資料庫頻繁重新連接的昂貴負荷。它會重複使用 RDS Proxy 的連線集區中維護的資料庫連線,而 達成此功能。此方法對於 TLS 連線來說尤其重要,因為設定成本很大。

# 交易

單一交易中的所有陳述式總是使用相同的基礎資料庫連線。當交易結束時,連線將可提供給不同的工作 階段使用。使用交易做為粒度單位會產生下列後果:

- 開啟 Aurora MySQL autocommit 設定時,連線可能會在每一個別陳述式之後重複使用。
- 相反地,autocommit 設定關閉時,您在工作階段中發出的第一個陳述式會開始新的交易。例如, 假設您輸入一連串的 SELECT、INSERT、UPDATE 和其他資料操作語言 (DML) 陳述式。在此情況 下,直到您發出 COMMIT、ROLLBACK 或以另外方式結束交易之前,都不會重複使用連線。
- 輸入資料定義語言 (DDL) 陳述式將使交易在陳述式完成後結束。

RDS Proxy 透過資料庫用戶端應用程式使用的網路協定偵測交易何時結束。交易偵測並不依賴 SQL 陳 述式的文字中出現的 COMMIT 或 ROLLBACK 等關鍵字。

在某些情況下,RDS Proxy 可能會偵測到資料庫要求,使得將工作階段移到不同的連線變得不切實 際。這時,它會在剩餘的工作階段關閉該連線的多工功能。如果 RDS Proxy 無法確定多工在此工作階 段中實際可行,則適用相同的規則。此操作稱為鎖定。如需偵測和最小化鎖定的方法,請參閱 [避免鎖](#page-2769-0) [定](#page-2769-0)。

# RDS Proxy 入門

在以下各節中,您可以找到如何設定和管理 RDS 代理伺服器。您也可以找到如何設定相關的安全選 項。這些選項可控制誰可以存取每個 Proxy,以及每個 Proxy 連線到資料庫執行個體的方式。

#### 主題

- [設定網路先決條件](#page-2739-0)
- [設定資料庫認證 AWS Secrets Manager](#page-2742-0)
- [設定 AWS Identity and Access Management \(IAM\) 政策](#page-2745-0)
- [建立 RDS Proxy](#page-2747-0)
- [檢視 RDS Proxy](#page-2753-0)
- [透過 RDS Proxy 連線至資料庫](#page-2755-0)

# <span id="page-2739-0"></span>設定網路先決條件

使用 RDS 代理時,您必須在 RDS 資料庫執行個 代理之間擁有一個通用的虛擬私有雲端 (VPC)。此 VPC 應至少有兩個位於不同可用區域的子網路。您的帳戶可以擁有這些子網路,或與其他帳戶共用。 如需 VPC 共用的詳細資訊,請參[閱使用共用 VPC](https://docs.aws.amazon.com/vpc/latest/userguide/vpc-sharing.html)。

您的用戶端應用程式資源 (例如 Amazon EC2、Lambda 或 Amazon ECS) 可以位於與代理相同的 VPC 中。或者,它們可以位於與代理不同的 VPC 中。如果您已成功連線到任何 Aurora 資料庫叢集,表示 您已擁有所需的網路資源。

主題

- [取得子網路的相關資訊](#page-2739-1)
- [規劃 IP 地址容量](#page-2741-0)

#### <span id="page-2739-1"></span>取得子網路的相關資訊

如果您剛開始使用 Aurora,可以按[照設定您的 Amazon Aurora 環境](#page-187-0). 您也可以按照 [Amazon Aurora 入](#page-194-0) [門](#page-194-0) 中的教學課程進行操作。

若要建立 Proxy,您必須提供代理伺服器在其中運作的子網路和 VPC。下列 Linux 範例顯示用於檢查 您擁有的 VPC 和子網路的 AWS CLI 命令。 AWS 帳戶特別是,當您使用 CLI 建立代理時,您會傳遞 子網路 ID 做為參數。

```
aws ec2 describe-vpcs
aws ec2 describe-internet-gateways
aws ec2 describe-subnets --query '*[].[VpcId,SubnetId]' --output text | sort
```
下列 Linux 範例顯示用於判斷與特定 叢集對應之子網路 ID 的 AWS CLI 命令。

對於 Aurora 叢集,首先您會找到其中一個相關資料庫執行個體的 ID。您可以擷取該資料庫執行個體使 用的子網路 ID。若要這樣做,請在資料庫執行個體描述輸出中檢查 DBSubnetGroup 和 Subnets 屬 性內的巢狀欄位。設定該資料庫伺服器的代理時,您可以指定部分或全部的子網路 ID。

\$ # Find the ID of any DB instance in the cluster.

```
$ aws rds describe-db-clusters --db-cluster-identifier my_cluster_id --query '*[].
[DBClusterMembers]|[0]|[0][*].DBInstanceIdentifier' --output text
```
*my\_instance\_id instance\_id\_2 instance\_id\_3*

在找到資料庫執行個體識別符之後,請檢查相關聯的 VPC 來尋找其子網路。下面的 Linux 範例會顯示 作法。

```
$ #From the DB instance, trace through the DBSubnetGroup and Subnets to find the subnet 
  IDs.
$ aws rds describe-db-instances --db-instance-identifier my_instance_id --query '*[].
[DBSubnetGroup]|[0]|[0]|[Subnets]|[0]|[*].SubnetIdentifier' --output text
```
*subnet\_id\_1 subnet\_id\_2 subnet\_id\_3* ...

\$ #From the DB instance, find the VPC. \$ aws rds describe-db-instances --db-instance-identifier *my\_instance\_id* --query '\*[]. [DBSubnetGroup]|[0]|[0].VpcId' --output text

*my\_vpc\_id*

```
$ aws ec2 describe-subnets --filters Name=vpc-id,Values=my_vpc_id --query '*[].
[SubnetId]' --output text
```
*subnet\_id\_1 subnet\_id\_2 subnet\_id\_3 subnet\_id\_4 subnet\_id\_5 subnet\_id\_6*

#### <span id="page-2741-0"></span>規劃 IP 地址容量

RDS Proxy 會根據註冊的資料庫執行個體大小和數目,視需要自動調整其容量。某些作業可能還需要 額外的 Proxy 容量,例如增加已註冊資料庫的大小或內部 RDS Proxy 維護作業。在這些操作期間,您 的代理可能需要更多的 IP 地址來佈建額外的容量。這些額外的位址可讓您的代理擴展,而不會影響您 的工作負載。子網路中若少了可用的 IP 地址會阻止代理縱向擴展。這可能會導致更高的查詢延遲或用 戶端連線失敗。當您的子網路中沒有足夠的可用 IP 地址時,RDS 會透過事件 RDS-EVENT-0243 通知 您。如需此金鑰的相關資訊,請參閱 [使用 RDS Proxy 事件](#page-2791-0)。

以下是根據資料庫執行個體類別大小,建議在子網路中為 Proxy 保留免費的 IP 位址下限。

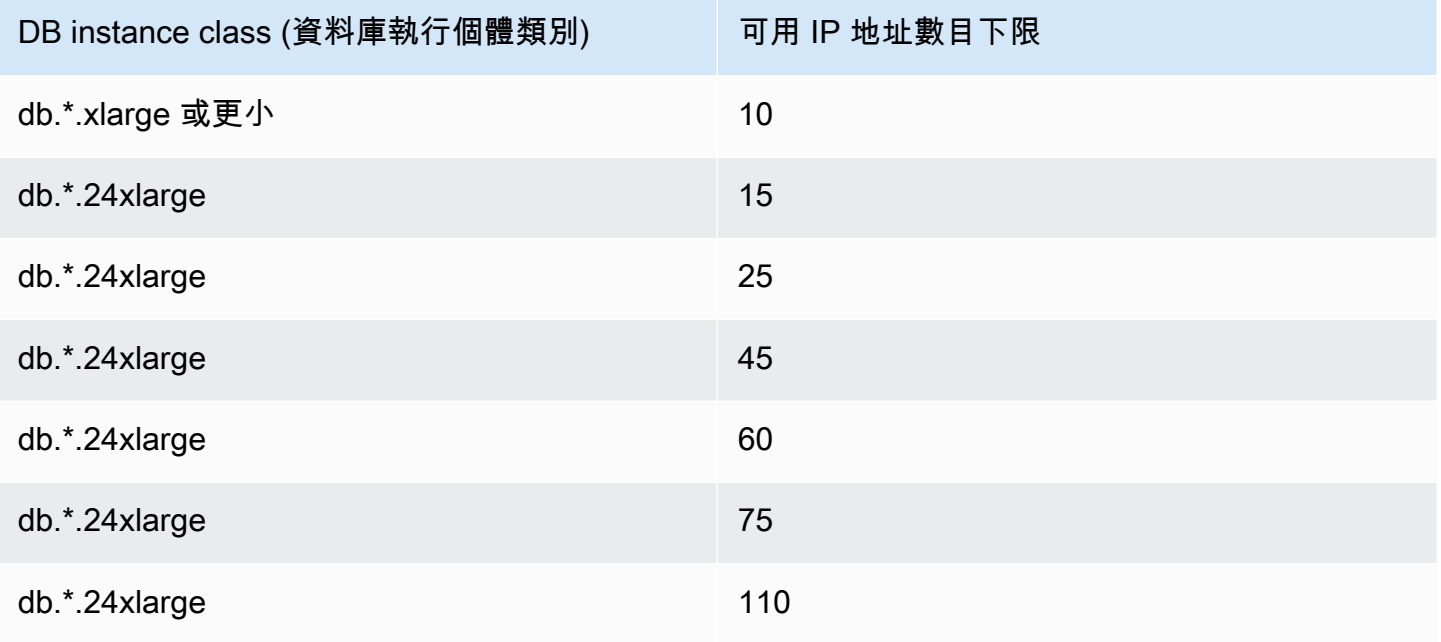

這些建議的 IP 位址數目是僅具有預設端點的 Proxy 預估值。具有其他端點或僅供讀取複本的代理可能 需要更多可用的 IP 地址。對於每個額外的端點,建議您多保留三個 IP 地址。對於每個僅供讀取複本, 建議您根據該僅供讀取複本的大小,保留資料表中指定的額外 IP 地址。

**a** Note

RDS 代理伺服器在 VPC 擬私人雲端中不支援超過 215 個 IP 位址。

例如,假設您想要預估與 Aurora 資料庫叢集相關聯之代理所需的 IP 地址數目。

在此情況下,請採取下列操作:

- 您的 Aurora 資料庫叢集有 1 個大小為 db.r5.8xlarge 的寫入器執行個體,以及 1 個大小為 db.r5.2xlarge 的讀取器執行個體。
- 附加到此資料庫叢集的代理具有預設端點和 1 個具有唯讀角色的自訂端點。

在此情況下,代理大約需要 63 個可用 IP 地址 (45 個用於寫入器執行個體,15 個用於讀取器執行個 體,3 個用於額外的自訂端點)。

# <span id="page-2742-0"></span>設定資料庫認證 AWS Secrets Manager

對於您建立的每個代理,您必須先使用 Secrets Manager 服務來儲存使用者名稱和密碼登入資料集。 您可以為代理伺服器在 Aurora 資料庫叢集上連線的每個資料庫使用者帳戶建立個別的 Secret Manager 密碼。

在 Secrets Manager 主控台中,您可以使用username和password欄位的值來建立這些密碼。這樣做 可讓代理連線至與代理關聯之 Aurora 資料庫叢集上的對應資料庫使用者。若要這樣做,您可以使用其 他資料庫的登入資料、RDS 資料庫的登入資料或其他類型的秘密等設定。在 [使用者名稱] 和 [密碼] 欄 位中填入適當的值,以及任何其他必要欄位的值。如果秘密中有 Host (主機) 和 Port (連接埠) 等其他欄 位,代理會忽略這些欄位。這些詳細資訊由代理自動提供。

您也可以選擇 Other type of secrets (其他類型的秘密)。在此情況下,您可以使用名為 username 和 password 的金鑰來建立秘密。

若要以特定資料庫使用者身分透過 Proxy 連線,請確定與密碼相關聯的密碼與該使用者的資料庫密碼 相符。如果不相符,您可以在 Secrets Manager 中更新相關聯的私密。在這種情況下,您仍可連線至 私密登入資料和資料庫密碼確實相符的其他帳戶。

當您透過 AWS CLI 或 RDS API 建立代理伺服器時,您可以指定對應密碼的 Amazon 資源名稱 (ARN)。您可以針對代理可以存取的所有資料庫使用者帳戶執行此操作。在中 AWS Management **Console,您可以依其描述性名稱來選擇密碼。** 

如需有關在 Secrets Manager 中建立秘密的指示,請參閱 Secrets Manager 文件中的[建立秘密頁](https://docs.aws.amazon.com/secretsmanager/latest/userguide/manage_create-basic-secret.html)面。 請使用下列技術其中之一:

- 在主控台中使用 [Secrets Manager。](https://aws.amazon.com/secrets-manager/)
- 若要使用 CLI 建立 Secrets Manager 秘密以搭配 RDS Proxy 使用,請使用如下所示的命令。

```
aws secretsmanager create-secret 
   --name "secret_name" 
   --description "secret_description"
```

```
 --region region_name
 --secret-string '{"username":"db_user","password":"db_user_password"}'
```
• 您也可以建立自訂金鑰來加密 Secrets Manager 密碼。下列命令會建立範例金鑰。

```
PREFIX=my_identifier
aws kms create-key --description "$PREFIX-test-key" --policy '{ 
   "Id":"$PREFIX-kms-policy", 
   "Version":"2012-10-17", 
   "Statement": 
    \Gamma { 
          "Sid":"Enable IAM User Permissions", 
          "Effect":"Allow", 
          "Principal":{"AWS":"arn:aws:iam::account_id:root"}, 
          "Action":"kms:*","Resource":"*" 
       }, 
        { 
          "Sid":"Allow access for Key Administrators", 
          "Effect":"Allow", 
          "Principal": 
            { 
               "AWS": 
                 ["$USER_ARN","arn:aws:iam:account_id::role/Admin"] 
            }, 
          "Action": 
           \Gamma "kms:Create*", 
              "kms:Describe*", 
               "kms:Enable*", 
               "kms:List*", 
               "kms:Put*", 
               "kms:Update*", 
              "kms:Revoke*", 
              "kms:Disable*", 
               "kms:Get*", 
              "kms:Delete*", 
               "kms:TagResource", 
               "kms:UntagResource", 
              "kms:ScheduleKeyDeletion", 
              "kms:CancelKeyDeletion" 
            ], 
          "Resource":"*" 
        },
```

```
 { 
          "Sid":"Allow use of the key", 
          "Effect":"Allow", 
          "Principal":{"AWS":"$ROLE_ARN"}, 
          "Action":["kms:Decrypt","kms:DescribeKey"], 
          "Resource":"*" 
        } 
     ]
}'
```
例如,下列命令會為兩個資料庫使用者建立 Secret Manager 密碼:

```
aws secretsmanager create-secret \ 
   --name secret_name_1 --description "db admin user" \ 
   --secret-string '{"username":"admin","password":"choose_your_own_password"}'
aws secretsmanager create-secret \ 
   --name secret_name_2 --description "application user" \ 
   --secret-string '{"username":"app-user","password":"choose_your_own_password"}'
```
若要建立使用自訂 AWS KMS 金鑰加密的這些密碼,請使用下列指令:

```
aws secretsmanager create-secret \ 
   --name secret_name_1 --description "db admin user" \ 
   --secret-string '{"username":"admin","password":"choose_your_own_password"}' 
   --kms-key-id arn:aws:kms:us-east-2:account_id:key/key_id
aws secretsmanager create-secret \ 
   --name secret_name_2 --description "application user" \ 
   --secret-string '{"username":"app-user","password":"choose_your_own_password"}' 
   --kms-key-id arn:aws:kms:us-east-2:account_id:key/key_id
```
若要查看您 AWS 帳戶所擁有的密碼,請使用如下指令。

aws secretsmanager list-secrets

當您使用 CLI 建立代理時,您會將一個或多個秘密的 Amazon Resource Names (ARN) 傳遞給 - auth 參數。下面的 Linux 示例演示了如何準備報告,只使用您的 AWS 帳戶擁有的每個密鑰的名稱和 ARN。此範例使用 --output table 版本 2 中可用的 AWS CLI 參數。如果您使用的是 AWS CLI 版 本 1,請--output text改用。

```
aws secretsmanager list-secrets --query '*[].[Name,ARN]' --output table
```
若要確認您是否在祕密中以正確的格式儲存了正確的登入資料,請使用下列命令。將簡短名稱或秘密的 ARN 替換為 *your\_secret\_name*。

aws secretsmanager get-secret-value --secret-id *your\_secret\_name*

輸出應該包含一行,顯示如下所示的 JSON 編碼值。

"SecretString": "{\"username\":\"*your\_username*\",\"password\":\"*your\_password*\"}",

# <span id="page-2745-0"></span>設定 AWS Identity and Access Management (IAM) 政策

在 Secrets Manager 中建立秘密後,您建立可存取這些秘密的 IAM 政策。如需使用 IAM 的一般資訊, 請參閱 [Amazon Aurora 的 Identity and access management](#page-3551-0)。

**G** Tip

如果您使用的是 IAM 主控台,則適用下列程序。如果您使用 AWS Management Console 適用 於 RDS,RDS 可以自動為您建立 IAM 政策。在這種情況下,您可以略過下列程序。

如何建立可存取 Secrets Manager 私密以與代理搭配使用的 IAM 政策

1. 登入 IAM 主控台。遵循建立角色程序,如建[立 IAM 角色,](https://docs.aws.amazon.com/IAM/latest/UserGuide/id_roles_create.html)選擇[建立角色以將權限委派給 AWS 服](https://docs.aws.amazon.com/IAM/latest/UserGuide/id_roles_create_for-service.html) [務中](https://docs.aws.amazon.com/IAM/latest/UserGuide/id_roles_create_for-service.html)所述。

對於信任的實體類型,選擇 AWS 服務。在使用案例下,從其他 AWS 服務的使用案例下拉式清單 中選取 RDS。選取RDS - 將角色新增至資料庫。

2. 對於新角色,請執行新增內嵌政策步驟。使用與[編輯 IAM 政策中](https://docs.aws.amazon.com/IAM/latest/UserGuide/access_policies_manage-edit.html)所述的相同一般程序。將下列 JSON 貼入 JSON 文字方塊中。替換為您自己的帳戶 ID。將您的 AWS 地區替換為us-east-2。 以 Amazon Resource Names (ARNs) 替代您建立的秘密,請參閱在 IAM 政策陳述式中指定 KMS [金鑰](https://docs.aws.amazon.com/kms/latest/developerguide/cmks-in-iam-policies.html)。對於kms:Decrypt動作,請替換預設值的 ARN AWS KMS key 或您自己的 KMS 金鑰。您 使用哪一個取決於您已使用哪一個加密 Secrets Manager 秘密。

```
 "Version": "2012-10-17", 
 "Statement": [
```
{

```
 { 
             "Sid": "VisualEditor0", 
             "Effect": "Allow", 
             "Action": "secretsmanager:GetSecretValue", 
             "Resource": [ 
                 "arn:aws:secretsmanager:us-east-2:account_id:secret:secret_name_1", 
                 "arn:aws:secretsmanager:us-east-2:account_id:secret:secret_name_2" 
 ] 
         }, 
         { 
             "Sid": "VisualEditor1", 
             "Effect": "Allow", 
             "Action": "kms:Decrypt", 
             "Resource": "arn:aws:kms:us-east-2:account_id:key/key_id", 
             "Condition": { 
                 "StringEquals": { 
                     "kms:ViaService": "secretsmanager.us-east-2.amazonaws.com" 
 } 
 } 
         } 
     ]
}
```
3. 編輯此 IAM 角色的信任政策。將下列 JSON 貼入 JSON 文字方塊中。

```
{ 
   "Version": "2012-10-17", 
   "Statement": [ 
     { 
        "Sid": "", 
        "Effect": "Allow", 
        "Principal": { 
          "Service": "rds.amazonaws.com" 
        }, 
        "Action": "sts:AssumeRole" 
     } 
   ]
}
```
下列命令透過 AWS CLI執行相同的操作。

PREFIX=*my\_identifier*

```
USER_ARN=$(aws sts get-caller-identity --query "Arn" --output text) 
aws iam create-role --role-name m\gamma role name \
   --assume-role-policy-document '{"Version":"2012-10-17","Statement":
[{"Effect":"Allow","Principal":{"Service":
["rds.amazonaws.com"]},"Action":"sts:AssumeRole"}]}'
ROLE_ARN=arn:aws:iam::account_id:role/my_role_name
aws iam put-role-policy --role-name my_role_name \ 
   --policy-name $PREFIX-secret-reader-policy --policy-document '{ 
     "Version": "2012-10-17", 
     "Statement": [ 
         { 
             "Sid": "VisualEditor0", 
             "Effect": "Allow", 
             "Action": "secretsmanager:GetSecretValue", 
             "Resource": [ 
                 "arn:aws:secretsmanager:us-east-2:account_id:secret:secret_name_1", 
                 "arn:aws:secretsmanager:us-east-2:account_id:secret:secret_name_2" 
 ] 
         }, 
         { 
             "Sid": "VisualEditor1", 
             "Effect": "Allow", 
             "Action": "kms:Decrypt", 
             "Resource": "arn:aws:kms:us-east-2:account_id:key/key_id", 
             "Condition": { 
                 "StringEquals": { 
                      "kms:ViaService": "secretsmanager.us-east-2.amazonaws.com" 
 } 
 } 
         } 
    \mathbf{I}}
```
# <span id="page-2747-0"></span>建立 RDS Proxy

若要管理資料庫叢集的連線,請建立 Proxy。您可以將代理關聯至 Aurora MySQL 資料庫執行個體或 Aurora PostgreSQL 資料庫執行個體叢集。

#### AWS Management Console

#### 若要建立代理

- 1. 登入 AWS Management Console 並開啟 Amazon RDS 主控台,網址為 [https://](https://console.aws.amazon.com/rds/) [console.aws.amazon.com/rds/](https://console.aws.amazon.com/rds/)。
- 2. 在導覽窗格中,選擇 Proxies (代理)。
- 3. 選擇Create Proxy (建立代理)。
- 4. 選擇代理的所有設定。

針對代理組態,提供下列項目的資訊:

- Engine family (引擎系列)。這個設定會決定在解譯往返資料庫的網路流量時,代理會辨識哪 些資料庫網路通訊協定。對於 Aurora MySQL,請選擇 MariaDB and MySQL (MariaDB 和 MySQL)。對於 Aurora PostgreSQL,請選擇 PostgreSQL。
- 代理識別碼。在您的 AWS 帳戶 ID 和當前 AWS 區域中指定一個唯一的名稱。
- 閒置用戶端連線逾時。選擇代理伺服器關閉用戶端連線之前可閒置的時段。預設值為 1,800 秒 (30 分鐘)。上一個要求完成後若應用程式未在的指定時間內提交新要求,用戶端連線就會被視 為閒置。基礎資料庫連線保持開啟狀態,並傳回至連線集區。因此,它可供新的用戶端連線使 用。

若要讓 Proxy 主動移除過時的連線,請降低閒置的用戶端連線逾時。當工作負載激增時,為了 節省建立連接的成本,請增加閒置的客戶端連接超時。」

針對目標群組組態,提供下列項目的資訊:

- 資料庫。選擇一個 Aurora 資料庫叢集以透過此代理存取。此清單僅包含具有相容資料庫引擎、 引擎版本和其他設定的資料庫執行個體和叢集。如果清單是空的,請建立與 RDS Proxy 相容的 新資料庫執行個體或叢集。若要執行此作業,請依照 [建立 Amazon Aurora 資料庫叢集](#page-268-0) 中的程 序進行。然後嘗試再次建立代理。
- 連線集區最大連線數。指定介於 1 到 100 之間的值。此設定代表 RDS Proxy 可用於其連線的 max\_connections 值的百分比。如果您只打算在此資料庫執行個體或叢集中使用一個代理, 可將此值設定為 100。如需 RDS Proxy 如何使用此設定的詳細資訊,請參閱 [MaxConnections](#page-2766-0) [百分比](#page-2766-0)。
- 工作階段鎖定篩選條件。(選擇性) 此選項可讓您強制 RDS Proxy 不釘選偵測到的特定類 型工作階段狀態。這樣做會規避用戶端連線之間多工處理資料庫連線的預設安全措施。目 前,PostgreSQL 不支援此設定。唯一的選擇是EXCLUDE\_VARIABLE\_SETS。

啟用此設定可能會導致某個連線的工作階段變數影響其他連線。如果您的查詢取決於目前交易之 外設定的工作階段變數值,這樣做可能會造成錯誤或正確性問題。請先確認應用程式可安全地在 用戶端連線之間共用資料庫連線,再考慮使用此選項。

以下模式可視為安全:

- SET 陳述式,其中有效的工作階段變數值沒有變更,也就是工作階段變數沒有變更。
- 您會在同一交易中變更工作階段變數值和執行陳述式。

如需詳細資訊,請參閱 [避免鎖定](#page-2769-0)。

- 連線借用逾時。在某些情況下,您可能預期代理有時會使用所有可用的資料庫連線。在這種情況 下,您可以指定代理在傳回逾時錯誤之前等待資料庫連線變成可用的時間。您可以指定的期間上 限為 5 分鐘。只有在代理開啟的連線數已達上限,而且所有連線都已在使用中時,才會套用此 設定。
- 初始化查詢。(選用) 開啟每個新資料庫連線時,您可為要執行的代理指定一或多個 SQL 陳述 式。此設定通常與SET陳述式搭配使用,以確定每個連線都有相同的設定,例如時區和字元集。 對於多個陳述式,請使用分號作為分隔符號。您也可以在單一 SET 陳述式中包含多個變數,例 如 SET x=1, y=2。

針對 Authentication (身分驗證),請提供下列項目的資訊:

- IAM 角色。選擇具有存取您先前所選擇 Secrets Manager 私密之許可的 IAM 角色。或者,您可 以從建立新的 IAM 角色 AWS Management Console。
- Secrets Manager 秘密。選擇至少一個包含資料庫使用者認證的 Secret Secrets Manager 碼, 這些密碼可讓代理伺服器存取 Aurora 資料庫叢集。
- Client authentication type (用戶端身分驗證類型)。選擇代理從用戶端進行連線所使用的身分驗 證類型。您的選擇適用於您將其與此代理建立關聯的所有 Secrets Manager 機密。如果您需要 為每個密碼指定不同的用戶端驗證類型,請改用 AWS CLI 或 API 來建立 Proxy。
- IAM authentication (IAM 身分驗證)。選擇是否要求或不允許連線到代理的連線進行 IAM 身分驗 證。您的選擇適用於您將其與此代理建立關聯的所有 Secrets Manager 機密。如果您需要為每 個密碼指定不同的 IAM 身份驗證,請改用 AWS CLI 或 API 來建立 Proxy。

針對連線,提供下列項目的資訊:

• 需要 Transport Layer Security。如果您希望代理對所有用戶端連線強制執行 TLS/SSL,請選擇 此設定。對於代理的加密或未加密連線,代理會在連線到基礎資料庫時使用相同的加密設定。

• 子網路。此欄位會預先填入與 VPC 關聯的所有子網路。您可以移除此代理不需要的任何子網 路。您至少必須保留兩個子網路。

提供其他連線組態:

• VPC 安全群組。選擇現有的 VPC 安全群組。或者,您可以從建立新的安全性群組 AWS Management Console。您必須設定輸入規則,以允許應用程式存取 Proxy。您還必須設定輸出 規則,以允許來自資料庫目標的流量。

**a** Note

此安全群組必須允許從代理至目標資料庫的連線。相同的安全群組會用於從應用程式到 代理的輸入,以及從代理到資料庫的輸出。例如,假設您將同一個安全群組用於您的資 料庫和代理。在這種情況下,請務必指定安全群組中的資源能與同一個安全群組中的其 他資源進行通訊。 使用共用 VPC 時,您無法使用 VPC 的預設安全群組,或屬於另一個帳戶的預設安全群 組。選擇屬於您帳戶的安全群組。如果沒有,請先建立一個。如需此限制的詳細資訊, 請參閱[使用共用的 VPC。](https://docs.aws.amazon.com/vpc/latest/userguide/vpc-sharing.html#vpc-share-limitations)

RDS 會在多個可用區域上部署代理,以確保高可用性。若要為此類代理啟用跨可用區域通訊, 代理子網路的網路存取控制清單 (ACL) 必須允許引擎連接埠專屬的輸出,以及允許所有連接 埠輸入。如需網路 ACL 的詳細資訊,請參閱[使用網路 ACL 控制到子網路的流量。](https://docs.aws.amazon.com/vpc/latest/userguide/vpc-network-acls.html)如果您的 代理和目標的網路 ACL 相同,您必須新增 TCP 通訊協定輸入規則,並將其中的來源設定為 VPC CIDR。您也必須新增引擎連接埠特定 TCP 通訊協定輸出規則,其中目的地設定為 VPC CIDR。

(選用) 提供進階組態:

• 啟用增強型日誌。您可以啟用此設定,以疑難排解代理相容性或效能問題。

啟用此設定時,RDS Proxy 會在其記錄檔中包含有關代理伺服器效能的詳細資訊。此資訊可協 助您偵錯涉及 SQL 行為或代理連線的效能和可擴展性的問題。因此,請僅啟用此設定以進行偵 錯,以及當您有安全性措施時,才能保護記錄檔中出現的任何敏感資訊。

為最小化與代理相關聯的負荷,RDS Proxy 會自動在您啟用此設定的 24 小時後將其關閉。您可 以暫時啟用此設定以針對特定問題進行故障診斷。

#### 5. 選擇 Create Proxy (建立代理)。

#### AWS CLI

若要使用建立代理 AWS CLI,請使用下列必要參數呼叫 [create-db-proxy](https://docs.aws.amazon.com/cli/latest/reference/rds/create-db-proxy.html) 命令:

- --db-proxy-name
- --engine-family
- --role-arn
- --auth
- --vpc-subnet-ids

--engine-family 值會區分大小寫。

#### Example

對於LinuxmacOS、或Unix:

```
aws rds create-db-proxy \ 
     --db-proxy-name proxy_name \ 
     --engine-family { MYSQL | POSTGRESQL | SQLSERVER } \ 
     --auth ProxyAuthenticationConfig_JSON_string \ 
     --role-arn iam_role \ 
     --vpc-subnet-ids space_separated_list \ 
     [--vpc-security-group-ids space_separated_list] \ 
    [--require-tls] --no-require-tls] \
     [--idle-client-timeout value] \ 
    [--debug-logging] --no-debug-logging] \setminus [--tags comma_separated_list]
```
### 在 Windows 中:

```
aws rds create-db-proxy ^ 
     --db-proxy-name proxy_name ^ 
     --engine-family { MYSQL | POSTGRESQL | SQLSERVER } ^ 
     --auth ProxyAuthenticationConfig_JSON_string ^ 
     --role-arn iam_role ^ 
     --vpc-subnet-ids space_separated_list ^ 
     [--vpc-security-group-ids space_separated_list] ^
```

```
 [--require-tls | --no-require-tls] ^ 
 [--idle-client-timeout value] ^ 
 [--debug-logging | --no-debug-logging] ^ 
 [--tags comma_separated_list]
```
下列範例是 --auth 選項的 JSON 值。此範例將不同的用戶端驗證類型套用至每個密碼。

```
\mathsf{L} { 
     "Description": "proxy description 1", 
     "AuthScheme": "SECRETS", 
     "SecretArn": "arn:aws:secretsmanager:us-
west-2:123456789123:secret/1234abcd-12ab-34cd-56ef-1234567890ab", 
     "IAMAuth": "DISABLED", 
     "ClientPasswordAuthType": "POSTGRES_SCRAM_SHA_256" 
   }, 
   { 
     "Description": "proxy description 2", 
     "AuthScheme": "SECRETS", 
     "SecretArn": "arn:aws:secretsmanager:us-
west-2:111122223333:seret/1234abcd-12ab-34cd-56ef-1234567890cd", 
     "IAMAuth": "DISABLED", 
     "ClientPasswordAuthType": "POSTGRES_MD5" 
   }, 
  \mathcal{L} "Description": "proxy description 3", 
     "AuthScheme": "SECRETS", 
     "SecretArn": "arn:aws:secretsmanager:us-
west-2:111122221111:secret/1234abcd-12ab-34cd-56ef-1234567890ef", 
     "IAMAuth": "REQUIRED" 
   } 
]
```
#### **G** Tip

如果您還不知道要用於 --vpc-subnet-ids 參數的子網路 ID,請參閱 [設定網路先決條件](#page-2739-0) 以 取得如何尋找它們的範例。

#### **a** Note

安全群組必須允許存取代理連線的目標資料庫。相同的安全群組會用於從應用程式到代理的輸 入,以及從代理到資料庫的輸出。例如,假設您將同一個安全群組用於您的資料庫和代理。在 這種情況下,請務必指定安全群組中的資源能與同一個安全群組中的其他資源進行通訊。 使用共用 VPC 時,您無法使用 VPC 的預設安全群組,或屬於另一個帳戶的預設安全群組。選 擇屬於您帳戶的安全群組。如果沒有,請先建立一個。如需此限制的詳細資訊,請參閱[使用共](https://docs.aws.amazon.com/vpc/latest/userguide/vpc-sharing.html#vpc-share-limitations) [用的 VPC。](https://docs.aws.amazon.com/vpc/latest/userguide/vpc-sharing.html#vpc-share-limitations)

若要為代理伺服器建立正確的關聯,您也可以使用暫[存器 d](https://docs.aws.amazon.com/cli/latest/reference/rds/register-db-proxy-targets.html) b-proxy-目標指令。指定目標群組類型 default。RDS Proxy 會在您建立每個代理時,自動建立的目標群組。

aws rds register-db-proxy-targets --db-proxy-name *value* [--target-group-name *target\_group\_name*] [--db-instance-identifiers *space\_separated\_list*] # rds db instances, or [--db-cluster-identifiers *cluster\_id*] # rds db cluster (all instances)

RDS API

若要建立 RDS 代理,請呼叫 Amazon RDS API 操作 [CreateDBProxy。](https://docs.aws.amazon.com/AmazonRDS/latest/APIReference/API_CreateDBProxy.html)您傳遞具有[AuthConfig資](https://docs.aws.amazon.com/AmazonRDS/latest/APIReference/API_AuthConfig.html)料結 構的參數。

RDS Proxy 在您建立每個代理時,自動建立名為 default 的目標群組。您可以呼叫函數[註冊](https://docs.aws.amazon.com/AmazonRDS/latest/APIReference/API_RegisterDBProxyTargets.html) [ProxyTargets](https://docs.aws.amazon.com/AmazonRDS/latest/APIReference/API_RegisterDBProxyTargets.html) Aurora 資料庫叢集與目標群組建立關聯。

# <span id="page-2753-0"></span>檢視 RDS Proxy

在建立一個或多個 RDS 代理後,您可以檢視它們全部。這樣做可讓您檢查其組態詳細資訊,並選擇那 些內容需要修改、刪除等。

若要讓資料庫應用程式使用 Proxy,您必須在連接字串中提供 Proxy 端點。

AWS Management Console

#### 如何檢視代理

1. 登入 AWS Management Console 並開啟 Amazon RDS 主控台,網址為 [https://](https://console.aws.amazon.com/rds/) [console.aws.amazon.com/rds/](https://console.aws.amazon.com/rds/)。

- 2. 在的右上角 AWS Management Console,選擇您在其中建立 RDS 代理的 AWS 區域。
- 3. 在導覽窗格中,選擇 Proxies (代理)。
- 4. 選擇 RDS 代理名稱,以顯示其詳細資訊。
- 5. 在詳細資料頁面上,[目標群組] 區段會顯示代理伺服器與特定 叢集的關聯方式。您可以依照預 設目標群組頁面的連結,查看代理與資料庫之間關聯的詳細資訊。此頁面可讓您查看您在建立代理 時所指定的設定。其中包括最大連線百分比、連線借用逾時、引擎系列,以及工作階段鎖定篩選條 件。

#### $CLI$

若要使用 CLI 檢視代理,請使用 [describe-db-proxies](https://docs.aws.amazon.com/cli/latest/reference/rds/describe-db-proxies.html) 命令。默認情況下,它顯示您的 AWS 帳戶擁有 的所有代理。若要查看單一代理的詳細資料,請使用 --db-proxy-name 參數指定其名稱。

aws rds describe-db-proxies [--db-proxy-name *proxy\_name*]

若要檢視與代理相關聯的其他資訊,請使用下列命令。

aws rds describe-db-proxy-target-groups --db-proxy-name *proxy\_name*

aws rds describe-db-proxy-targets --db-proxy-name *proxy\_name*

使用下列命令序列查看與代理關聯的事物的詳細資訊:

1. 若要取得代理清單,請執行 [describe-db-proxies](https://docs.aws.amazon.com/cli/latest/reference/rds/describe-db-proxies.html)。

- 2. 若要顯示連線參數 (例如代理可以使用的連線百分比上限),請執行 [describe-db-proxy-target-groups](https://docs.aws.amazon.com/cli/latest/reference/rds/describe-db-proxy-target-groups.html) --db-proxy-name。使用代理的名稱做為參數值。
- 3. 若要查看與傳回的目標群組相關聯的 Aurora 資料庫叢集的詳細資訊,請執[行描述-](https://docs.aws.amazon.com/cli/latest/reference/rds/describe-db-proxy-targets.html) db-Proxy 目標。

RDS API

若要使用 RDS API 檢視代理,請使用 [DescribeDBProxies](https://docs.aws.amazon.com/AmazonRDS/latest/APIReference/API_DescribeDBProxies.html) 操作。它會傳回 [DBProxy](https://docs.aws.amazon.com/AmazonRDS/latest/APIReference/API_DBProxy.html) 資料類型的值。

若要查看 Proxy 連線設定的詳細資訊,請將此傳回值中的代理主機識別碼[與描述BedB ProxyTarget 群](https://docs.aws.amazon.com/AmazonRDS/latest/APIReference/API_DescribeDBProxyTargetGroups.html) [組](https://docs.aws.amazon.com/AmazonRDS/latest/APIReference/API_DescribeDBProxyTargetGroups.html)作業搭配使用。它返回 [DB ProxyTarget 組數](https://docs.aws.amazon.com/AmazonRDS/latest/APIReference/API_DBProxyTargetGroup.html)據類型的值。

若要查看與代理相關聯的 RDS 執行個體或 Aurora 資料庫叢集,請使用[描述 B 作ProxyTargets業](https://docs.aws.amazon.com/AmazonRDS/latest/APIReference/API_DescribeDBProxyTargets.html)。它 返回 [DB ProxyTarget](https://docs.aws.amazon.com/AmazonRDS/latest/APIReference/API_DBProxyTarget.html) 數據類型的值。

# <span id="page-2755-0"></span>透過 RDS Proxy 連線至資料庫

您可以透過代理連線到 Aurora 資料庫叢集,或使用 Aurora Serverless v2 的叢集,其方式通常與直接 連線到資料庫相同。主要區別在於您是指定代理端點,而不是叢集端點。根據預設,所有代理連線都具 有讀取/寫入能力,並使用寫入器執行個體。如果您通常使用讀取器端點進行唯讀連線,則可以為代理 建立額外的唯讀端點。您可以採取相同的方式使用該端點。如需詳細資訊,請參閱 [代理端點概觀](#page-2774-0)。

主題

- [使用原生身分驗證連線到代理](#page-2755-1)
- [使用 IAM 身分驗證連線到代理](#page-2756-0)
- [使用 PostgreSQL 連線至代理的考量事項](#page-2757-0)

#### <span id="page-2755-1"></span>使用原生身分驗證連線到代理

使用下列步驟來使用原生驗證連線到 Proxy:

1. 尋找代理端點。在中 AWS Management Console,您可以在對應 Proxy 的詳細資料頁面上找到端 點。透過 AWS CLI,您可以使[用描述-db-](https://docs.aws.amazon.com/cli/latest/reference/rds/describe-db-proxies.html) 代理伺服器指令。下列範例會顯示作法。

```
# Add --output text to get output as a simple tab-separated list.
$ aws rds describe-db-proxies --query '*[*].
{DBProxyName:DBProxyName,Endpoint:Endpoint}'
\Gamma\Gamma { 
              "Endpoint": "the-proxy.proxy-demo.us-east-1.rds.amazonaws.com", 
              "DBProxyName": "the-proxy" 
         }, 
         { 
              "Endpoint": "the-proxy-other-secret.proxy-demo.us-
east-1.rds.amazonaws.com", 
              "DBProxyName": "the-proxy-other-secret" 
         }, 
         { 
              "Endpoint": "the-proxy-rds-secret.proxy-demo.us-
east-1.rds.amazonaws.com", 
              "DBProxyName": "the-proxy-rds-secret" 
         }, 
         { 
              "Endpoint": "the-proxy-t3.proxy-demo.us-east-1.rds.amazonaws.com",
```

```
 "DBProxyName": "the-proxy-t3" 
          } 
     ]
]
```
2. 在用戶端應用程式的連接字串中,將端點指定為 host 參數。例如,指定代理端點做為 mysql -h 選 項或 psql -h 選項的值。

3. 請提供和平常一樣的資料庫使用者名稱和密碼。

#### <span id="page-2756-0"></span>使用 IAM 身分驗證連線到代理

當您將 IAM 驗證與 RDS Proxy 搭配使用時,請設定您的資料庫使用者,以使用一般使用者名稱和密碼 進行驗證。IAM 驗證可讓 RDS Proxy 從 Secrets Manager 擷取使用者名稱和密碼登入資料。從 RDS Proxy 連至底層資料庫的連線不會透過 IAM。

若要使用 IAM 身分驗證連線至 RDS Proxy,請使用與透過 叢集進行 IAM 驗證相同的一般連線程序。 如需使用 IAM 的一般資訊,請參閱 [Amazon Aurora 中的安全。](#page-3507-0)

RDS Proxy 的 IAM 使用方式的主要差異包含下列項目:

• 您不會使用身分驗證外掛程式設定每個個別資料庫使用者。資料庫使用者在資料庫內仍有一般使用者 名稱和密碼。您設定包含這些使用者名稱和密碼的 Secrets Manager 私密,然後授權 RDS Proxy 擷 取來自 Secrets Manager 的登入資料。

IAM 身分驗證會套用到您用戶端程式與代理之間的連線。接著,代理會使用從 Secrets Manager 中 擷取的使用者名稱和密碼登入資料,向資料庫進行身分驗證。

- 您會指定代理端點,而非執行個體、叢集或讀取器端點。如需代理端點的詳細資訊,請參閱[使用](#page-3604-0) [IAM 身分驗證連接至資料庫叢集。](#page-3604-0)
- 在直接資料庫 IAM 身分驗證案例中,您會選擇性地選擇資料庫使用者,並設定他們以便透過特殊身 分驗證外掛程式進行識別。接著,您可以使用 IAM 身分驗證連線至這些使用者。

在 Proxy 使用案例中,您需要提供具有秘密的 Proxy,其包含某些使用者的使用者名稱和密碼 (原生 身分驗證)。然後,您可以使用 IAM 身分驗證連線到 Proxy。在這裡,您可以藉由使用 Proxy 端點 (不是資料庫端點)產生身分驗證字符來完成此操作。您也可以針對您提供的秘密,使用符合其中一 個使用者名稱的使用者名稱。

• 使用 IAM 身分驗證連接至 Proxy 時,請務必使用 Transport Layer Security (TLS)/Secure Sockets Layer (SSL)。

#### 您可以透過修改 IAM 政策,授與特定使用者對代理的存取權。範例如下。

"Resource": "arn:aws:rds-db:us-east-2:1234567890:dbuser:prx-ABCDEFGHIJKL01234/db\_user"

#### <span id="page-2757-0"></span>使用 PostgreSQL 連線至代理的考量事項

針對 PostgreSQL,當用戶端開始 PostgreSQL 資料庫的連線時,它會傳送啟動訊息。此訊息包含包 含參數名稱和值字串的組合。如需詳細資訊,請參閱 PostgreSQL 文件的 [PostgreSQL 訊息格式中](https://www.postgresql.org/docs/current/protocol-message-formats.html)的 StartupMessage。

透過 RDS 代理連線時,啟動訊息可包含下列目前辨識的參數:

- user
- database

啟動訊息也可包含下列其他執行時間參數:

- [application\\_name](https://www.postgresql.org/docs/current/runtime-config-logging.html#GUC-APPLICATION-NAME)
- [client\\_encoding](https://www.postgresql.org/docs/current/runtime-config-client.html#GUC-CLIENT-ENCODING)
- [DateStyle](https://www.postgresql.org/docs/current/runtime-config-client.html#GUC-DATESTYLE)
- [TimeZone](https://www.postgresql.org/docs/current/runtime-config-client.html#GUC-TIMEZONE)
- extra float digits
- [search\\_path](https://www.postgresql.org/docs/current/runtime-config-client.html#GUC-SEARCH-PATH)

如需 PostgreSQL 傳訊的詳細資訊,請參閱 PostgreSQL 文件中的[前端/後端通訊協定](https://www.postgresql.org/docs/current/protocol.html)。

對於 PostgreSQL,如果您使用 JDBC,我們建議您執行以下操作以避免固定:

- 將 JDBC 連線參數 assumeMinServerVersion 至少設為 9.0 以避免鎖定。這樣可防止 JDBC 驅 動程式在執行連線啟動期間執SET extra\_float\_digits = 3行額外的往返。
- 將 JDBC 連線參數 ApplicationName 設為 *any/your-application-name* 以避免鎖定。這麼 做可防止在執行 SET application\_name = "PostgreSQL JDBC Driver" 時,JDBC 驅動程 式在連線啟動期間執行額外的往返。請注意,JDBC 參數為 ApplicationName,但 PostgreSQL StartupMessage 參數為 application\_name。

如需詳細資訊,請參閱 [避免鎖定](#page-2769-0)。如需如何使用 JDBC 連線的詳細資訊,請參閱 PostgreSQL 文件中 的[連線至資料庫](https://jdbc.postgresql.org/documentation/setup/)。

# 管理 RDS Proxy

本節提供如何管理 RDS 代理伺服器作業和組態的相關資訊。這些程序可協助應用程式以最有效率的 方式使用資料庫連線,並達到最大程度的連線重複使用。您越能利用連線重複使用,就越能節省更多 CPU 和記憶體負荷。這樣可以縮短應用程式的延遲,並讓資料庫投入更多資源來處理應用程式要求。

### 主題

- [修改 RDS Proxy](#page-2758-0)
- [新增新的資料庫使用者](#page-2764-0)
- [變更資料庫使用者的密碼](#page-2765-0)
- [用戶端與資料庫連線](#page-2765-1)
- [配置連線設定](#page-2766-1)
- [避免鎖定](#page-2769-0)
- [刪除 RDS Proxy](#page-2772-0)

# <span id="page-2758-0"></span>修改 RDS Proxy

您可以在建立代理之後變更與該代理相關聯的特定設定。您可以修改代理本身、它的關聯目標群組,或 兩者都修改。每個代理都有一個關聯的目標群組。

<span id="page-2758-1"></span>AWS Management Console

## **A** Important

Client authentication type (用戶端身分驗證類型) 和 IAM authentication (IAM 身分驗證) 欄位中 的值適用於與此代理相關聯的所有 Secrets Manager 機密。若要為每個密碼指定不同的值,請 改用 AWS CLI 或 API 來修改 Proxy。

## 若要修改代理的設定

1. 登入 AWS Management Console 並開啟 Amazon RDS 主控台,網址為 [https://](https://console.aws.amazon.com/rds/) [console.aws.amazon.com/rds/](https://console.aws.amazon.com/rds/)。

- 2. 在導覽窗格中,選擇 Proxies (代理)。
- 3. 在代理清單中,選擇您要修改其設定的代理伺服器,或移至其詳細資訊頁面。
- 4. 在 Actions (動作) 中,選擇 Modify (修改)。
- 5. 輸入或選擇要修改的屬性。您可以修改下列選項:
	- Proxy identifier (Proxy 識別碼) 輸入新的識別碼,以便將 Proxy 重新命名。
	- Idle client connection timeout (閒置用戶端連線逾時) 輸入閒置用戶端連線逾時的期間。
	- IAM role (IAM 角色) 變更從 Secrets Manager 中擷取秘密所使用的 IAM 角色。
	- Secrets Manager secrets (Secrets Manager 秘密) 新增或移除 Secrets Manager 秘密。這些 秘密對應於資料庫使用者名稱和密碼。
	- Client authentication type (用戶端身分驗證類型) (僅限 PostgreSQL) 變更用戶端連線至代理時 的身分驗證類型。
	- IAM authentication (IAM 身分驗證) 要求或不允許連線至 Proxy 時進行 IAM 身分驗證。
	- Require Transport Layer Security 開啟或關閉 Transport Layer Security (TLS) 的需求。
	- VPC security group (VPC 安全群組) 新增或移除 Proxy 要使用的 VPC 安全群組。
	- Enable enhanced logging (啟用增強型日誌) 啟用或停用增強型日誌。
- 6. 選擇 Modify (修改)。

如果您找不到您要變更的列出設定,請使用下列程序更新代理的目標群組。與代理相關聯的目標群組可 控制與實體資料庫連線相關的設定。每個代理都有一個名為 default 的關聯目標群組,這些群組將與 代理一起自動建立。

您只能從代理詳細資訊頁面修改目標群組,而不能從 代理頁面上的清單修改。

#### 若要修改代理目標群組的設定

- 1. 在 Proxies (代理) 頁面上,前往代理的詳細資訊頁面。
- 2. 在目標群組中選擇 default 連結。目前,所有的代理都有一個名為 default 的目標群組。
- 3. 在預設目標群組的詳細資訊頁面上,選擇 Modify (修改)。
- 4. 選擇您可修改之屬性的新設定:
	- 資料庫 選擇不同的 Aurora 叢集。
	- Connection pool maximum connections (連線集區最大連線數) 調整 Proxy 可以使用的最大可 用連線數的百分比。

• Session pinning filters (工作階段鎖定篩選條件) – (選用) 選擇工作階段鎖定篩選條件。這樣做會 規避用戶端連線之間多工處理資料庫連線的預設安全措施。目前,PostgreSQL 不支援此設定。 唯一的選擇是EXCLUDE\_VARIABLE\_SETS。

啟用此設定可能會導致某個連線的工作階段變數影響其他連線。如果您的查詢取決於目前交易之 外設定的工作階段變數值,這樣做可能會造成錯誤或正確性問題。請先確認應用程式可安全地在 用戶端連線之間共用資料庫連線,再考慮使用此選項。

以下模式可視為安全:

- SET 陳述式,其中有效的工作階段變數值沒有變更,也就是工作階段變數沒有變更。
- 您會在同一交易中變更工作階段變數值和執行陳述式。

如需詳細資訊,請參閱 [避免鎖定](#page-2769-0)。

- Connection borrow timeout (連線借用逾時) 調整連線借用逾時間隔。在已為代理使用連線數上 限時,則會套用此設定。此設定會決定代理在傳回逾時錯誤之前等待連線變成可用的時間。
- Initialization query (初始化查詢) (選用) 新增初始化查詢,或修改目前的查詢。開啟每個新資 料庫連線時,您可為要執行的代理指定一或多個 SQL 陳述式。該設定通常與 SET 陳述式搭配使 用,確保每個連線都有相同的設定,例如時區和字元集。對於多個陳述式,請使用分號作為分隔 符號。您也可以在單一 SET 陳述式中包含多個變數,例如 SET x=1, y=2。

您無法變更某些屬性,例如目標群組識別符和資料庫引擎。

5. 選擇 Modify target group (修改目標群組)。

AWS CLI

[若要使用修改代理伺服器,請使用指令修改-DB 代理伺服器 AWS CLI、修改](https://docs.aws.amazon.com/cli/latest/reference/rds/register-db-proxy-targets.html)[-DB 代理-目標群組、取消](https://docs.aws.amazon.com/cli/latest/reference/rds/modify-db-proxy.html) [註冊-DB 代理-目標,以及註冊-DB 代理](https://docs.aws.amazon.com/cli/latest/reference/rds/modify-db-proxy.html)[-目標。](https://docs.aws.amazon.com/cli/latest/reference/rds/register-db-proxy-targets.html)

使用 modify-db-proxy 命令,您可以變更屬性,如下所示:

- 代理使用的 Secrets Manager 秘密組。
- 是否需要 TLS。
- 閒置用戶端逾時。
- 是否記錄來自 SQL 陳述式的額外資訊以供偵錯。
- 用於擷取 Secrets Manager 秘密的 IAM 角色。
- 代理使用的安全群組。

下列範例顯示如何將現有的代理重新命名。

```
aws rds modify-db-proxy --db-proxy-name the-proxy --new-db-proxy-name the_new_name
```
若要修改連線相關設定或重新命名目標群組,請使用 modify-db-proxy-target-group 命令。目 前,所有的代理都有一個名為 default 的目標群組。使用此目標群組時,您指定代理的名稱,並將目 標群組的名稱指定為 default。

下列範例顯示如何先檢查代理的 MaxIdleConnectionsPercent 設定,然後使用目標群組將其變 更。

```
aws rds describe-db-proxy-target-groups --db-proxy-name the-proxy
{ 
     "TargetGroups": [ 
         { 
              "Status": "available", 
              "UpdatedDate": "2019-11-30T16:49:30.342Z", 
              "ConnectionPoolConfig": { 
                  "MaxIdleConnectionsPercent": 50,
                  "ConnectionBorrowTimeout": 120, 
                  "MaxConnectionsPercent": 100, 
                  "SessionPinningFilters": [] 
             }, 
              "TargetGroupName": "default", 
              "CreatedDate": "2019-11-30T16:49:27.940Z", 
              "DBProxyName": "the-proxy", 
              "IsDefault": true 
         } 
     ]
}
aws rds modify-db-proxy-target-group --db-proxy-name the-proxy --target-group-name 
 default --connection-pool-config '
{ "MaxIdleConnectionsPercent": 75 }'
{ 
     "DBProxyTargetGroup": { 
         "Status": "available", 
         "UpdatedDate": "2019-12-02T04:09:50.420Z", 
         "ConnectionPoolConfig": { 
              "MaxIdleConnectionsPercent": 75,
              "ConnectionBorrowTimeout": 120,
```

```
 "MaxConnectionsPercent": 100, 
              "SessionPinningFilters": [] 
          }, 
          "TargetGroupName": "default", 
          "CreatedDate": "2019-11-30T16:49:27.940Z", 
          "DBProxyName": "the-proxy", 
          "IsDefault": true 
     }
}
```
使用 deregister-db-proxy-targets 和 register-db-proxy-targets 命令,您可以透過 其目標群組變更 Proxy 與哪一個 Aurora 資料庫叢集相關聯。目前,每個代理主機都可以連線到一個 Aurora 資料庫 目標群組追蹤體的連線詳細資料,Aurora 叢集中的所有資料庫執行個體。

下列範例將從與名為 cluster-56-2020-02-25-1399 的 Aurora MySQL 叢集關聯的代理開始。此 範例顯示如何變更代理,讓它可以連線到名為 provisioned-cluster 的不同叢集。

使用 Aurora 資料庫叢集時,您會指定 --db-cluster-identifier 選項。

下列範例會修改 Aurora MySQL 代理。Aurora PostgreSQL 代理具有連接埠 5432。

```
aws rds describe-db-proxy-targets --db-proxy-name the-proxy
{ 
     "Targets": [ 
          { 
              "Endpoint": "instance-9814.demo.us-east-1.rds.amazonaws.com", 
              "Type": "RDS_INSTANCE", 
              "Port": 3306, 
              "RdsResourceId": "instance-9814" 
         }, 
          { 
              "Endpoint": "instance-8898.demo.us-east-1.rds.amazonaws.com", 
              "Type": "RDS_INSTANCE", 
              "Port": 3306, 
              "RdsResourceId": "instance-8898" 
         }, 
          { 
              "Endpoint": "instance-1018.demo.us-east-1.rds.amazonaws.com", 
              "Type": "RDS_INSTANCE", 
              "Port": 3306, 
              "RdsResourceId": "instance-1018" 
          },
```

```
 { 
              "Type": "TRACKED_CLUSTER", 
              "Port": 0, 
              "RdsResourceId": "cluster-56-2020-02-25-1399" 
          }, 
          { 
              "Endpoint": "instance-4330.demo.us-east-1.rds.amazonaws.com", 
              "Type": "RDS_INSTANCE", 
              "Port": 3306, 
              "RdsResourceId": "instance-4330" 
          } 
    \mathbf{I}}
aws rds deregister-db-proxy-targets --db-proxy-name the-proxy --db-cluster-identifier 
  cluster-56-2020-02-25-1399
aws rds describe-db-proxy-targets --db-proxy-name the-proxy
{ 
     "Targets": []
}
aws rds register-db-proxy-targets --db-proxy-name the-proxy --db-cluster-identifier 
  provisioned-cluster
{ 
     "DBProxyTargets": [ 
          { 
              "Type": "TRACKED_CLUSTER", 
              "Port": 0, 
              "RdsResourceId": "provisioned-cluster" 
          }, 
          { 
              "Endpoint": "gkldje.demo.us-east-1.rds.amazonaws.com", 
              "Type": "RDS_INSTANCE", 
              "Port": 3306, 
              "RdsResourceId": "gkldje" 
          }, 
          { 
              "Endpoint": "provisioned-1.demo.us-east-1.rds.amazonaws.com", 
              "Type": "RDS_INSTANCE", 
              "Port": 3306, 
              "RdsResourceId": "provisioned-1"
```

$$
\begin{smallmatrix}&&&3\\&&1\\&&1\\3&&&&\end{smallmatrix}
$$

#### RDS API

[若要修改使用 RDS API 的代理,您可以使用作業 M](https://docs.aws.amazon.com/AmazonRDS/latest/APIReference/API_RegisterDBProxyTargets.html)[odifyDBProxy](https://docs.aws.amazon.com/AmazonRDS/latest/APIReference/API_ModifyDBProxy.html)[、修改資](https://docs.aws.amazon.com/AmazonRDS/latest/APIReference/API_RegisterDBProxyTargets.html)[料庫ProxyTarget群組、](https://docs.aws.amazon.com/AmazonRDS/latest/APIReference/API_ModifyDBProxyTargetGroup.html) [取](https://docs.aws.amazon.com/AmazonRDS/latest/APIReference/API_ModifyDBProxyTargetGroup.html)[消ProxyTarget](https://docs.aws.amazon.com/AmazonRDS/latest/APIReference/API_DeregisterDBProxyTargets.html)[s註冊資料](https://docs.aws.amazon.com/AmazonRDS/latest/APIReference/API_ModifyDBProxyTargetGroup.html)[庫和註冊資料庫作業。ProxyTargets](https://docs.aws.amazon.com/AmazonRDS/latest/APIReference/API_RegisterDBProxyTargets.html)

使用 ModifyDBProxy,您可以變更屬性,如下所示:

- 代理使用的 Secrets Manager 秘密組。
- 是否需要 TLS。
- 閒置用戶端逾時。
- 是否記錄來自 SQL 陳述式的額外資訊以供偵錯。
- 用於擷取 Secrets Manager 秘密的 IAM 角色。
- 代理使用的安全群組。

您可以使用 ModifyDBProxyTargetGroup 修改連線相關設定或重新命名目標群組。目前,所有的代 理都有一個名為 default 的目標群組。使用此目標群組時,您指定代理的名稱,並將目標群組的名稱 指定為 default。

使用DeregisterDBProxyTargets和RegisterDBProxyTargets,您可以透過其目標群組變 更代理與哪 Aurora 叢集相關聯。目前,每個 Proxy 都可以連線到一個 Aurora 叢集。目標群組會追 蹤Aurora 叢集中資料庫執行個體的連線詳細資訊。

# <span id="page-2764-0"></span>新增新的資料庫使用者

在某些情況下,您可能會將新的資料庫使用者新增至與 Proxy 相關聯的 Aurora 叢集。如果是這樣,請 新增或重新規劃 Secrets Manager 秘密來儲存該使用者的登入資料。若要這麼做,選擇以下選項其中 之一:

- 1. 使用 [設定資料庫認證 AWS Secrets Manager](#page-2742-0) 中描述的程序建立新的 Secrets Manager 秘密。
- 2. 更新 IAM 角色,以授予 RDS Proxy 存取新 Secrets Manager 私密的權限。若要這麼做,請更新 IAM 角色政策的資源區段。
- 3. 修改 RDS Proxy, 在 Secrets Manager 密碼下新增新的 Secrets Manager 密碼。
- 4. 如果新使用者取代了現有使用者,請為現有使用者更新儲存於代理的 Secrets Manager 秘密中的登 入資料。

## 將新的資料庫使用者新增至 PostgreSQL 資料庫

將新使用者新增至 PostgreSQL 資料庫時,如果您已執行下列命令:

REVOKE CONNECT ON DATABASE postgres FROM PUBLIC;

授予 rdsproxyadmin 使用者 CONNECT 權限,讓使用者可以監控目標資料庫上的連線。

GRANT CONNECT ON DATABASE postgres TO rdsproxyadmin;

您也可以透過在上述命令中將 rdsproxyadmin 變更為資料庫使用者,來允許其他目標資料庫使用者 執行運作狀態檢查。

# <span id="page-2765-0"></span>變更資料庫使用者的密碼

在某些情況下,您可能會在與 Proxy 相關聯的 Aurora 叢集中變更資料庫使用者的密碼。如果是這樣, 請使用新密碼更新對應的 Secrets Manager 秘密。

## <span id="page-2765-1"></span>用戶端與資料庫連線

從應用程式到 RDS Proxy 的連線稱為用戶端連線。從 Proxy 到資料庫的連線為資料庫連線。使用 RDS Proxy 時,用戶端連線會在 Proxy 終止,而資料庫連線則是在 RDS Proxy 內管理。

應用程式端連線集區可提供減少應用程式與 RDS Proxy 之間週期性連線建立的好處。

實作應用程式端連線集區之前,請考慮下列組態層面:

- 用戶端連線最長壽命:RDS Proxy 會強制執行用戶端連線的最長壽命為 24 小時。此值不可設定。設 定集區的最長連線壽命少於 24 小時,以避免意外的用戶端連線中斷。
- 用戶端連線閒置逾時:RDS Proxy 會強制執行用戶端連線的閒置時間上限。設定閒置連線逾時值低 於 RDS Proxy 用戶端連線閒置逾時設定的集區,以避免意外連線中斷。

在應用程式端連線集區中設定的用戶端連線數目上限不一定限制為 RDS Proxy 的 max\_Connec t 設 定。

用戶端連線集區會延長用戶端連線壽命。如果您的連線遭遇綁定,則集區用戶端連線可能會降低多工效 率。固定但閒置在應用程式端連線集區中的用戶端連線會繼續保留資料庫連線,並防止其他用戶端連線 重複使用資料庫連線。檢閱您的 Proxy 記錄,以檢查您的連線是否經歷釘選。

#### **a** Note

RDS Proxy 會在不再使用資料庫連線 24 小時後的某個時間,關閉資料庫連線。無論閒置連線 數上限設定的值為何,Proxy 都會執行此動作。

# <span id="page-2766-1"></span>配置連線設定

若要調整 RDS Proxy 的連線集區,可以修改以下設定:

- [IdleClient逾時](#page-2766-2)
- [MaxConnections百分比](#page-2766-0)
- [MaxIdleConnectionsPercent](#page-2768-0)
- [ConnectionBorrow逾時](#page-2768-1)

# <span id="page-2766-2"></span>IdleClient逾時

您可以指定 Proxy 關閉用戶端連線之前的閒置時間長度。預設值為 1,800 秒 (30 分鐘)。

上一個要求完成後若應用程式未在的指定時間內提交新要求,用戶端連線就會被視為閒置。基礎資料庫 連線保持開啟狀態,並傳回至連線集區。因此,它可供新的用戶端連線使用。如果您希望 Proxy 主動 移除過時的連線,請降低閒置的用戶端連線逾時。如果您的工作負載與 Proxy 建立頻繁的連線,請提 高閒置的用戶端連線逾時,以節省建立連線的成本。

RDS 主控台中的 [閒置用戶端連線逾時] 欄位以及和 API 中的IdleClientTimeout設定表示此設定。 AWS CLI 若要了解如何在 RDS 主控台中變更 Idle client connection timeout (閒置用戶端連線逾時) 欄 位的值,請參閱 [AWS Management Console](#page-2758-1)。若要了解如何變更 IdleClientTimeout 設定的值, 請參閱 CLI 命令 [modify-db-proxy](https://docs.aws.amazon.com/cli/latest/reference/rds/modify-db-proxy.html) 或 API 操作 [ModifyDBProxy。](https://docs.aws.amazon.com/AmazonRDS/latest/APIReference/API_ModifyDBProxy.html)

## <span id="page-2766-0"></span>MaxConnections百分比

您可以限制 RDS Proxy 可以與目標資料庫建立的連線數。需以資料庫的可用最大連線數百分比 形式指定限制。此設定由 RDS 主控台中的 [連線集區最大連線數] 欄位以及和 API 中 AWS CLI 的MaxConnectionsPercent設定表示。

MaxConnectionsPercent 值會以目標群組所使用的 Aurora 資料庫叢集 的 max\_connections 設 定百分比來表示。Proxy 不會事先保留這些連線。此設定可讓 Proxy 在工作負載需要時建立這些連線。 例如,對於 max\_connections 設定為 1000 且 MaxConnectionsPercent 設為 95 的已註冊資料 庫目標,RDS Proxy 會將 950 個連線設定為同時連線至該資料庫目標的上限。

工作負載達到允許的資料庫連線數目上限的常見副作用,是會增加整體查詢延遲,以及提高 DatabaseConnectionsBorrowLatency 指標。您可以透過比較 DatabaseConnections 和 MaxDatabaseConnectionsAllowed 指標,來監控目前使用的資料庫連線和允許的總數。

設定此參數時,請注意下列最佳實務:

- 為工作負載模式的變更提供足夠的連線預留空間。建議將參數設定至少比您最近監控的最大使用量高 出 30%。由於 RDS Proxy 會在多個節點之間重新分配資料庫連線配額,因此內部容量變更可能需要 至少 30% 的成長空間才能進行其他連線,以避免增加借用延遲。
- RDS Proxy 會保留特定數量的連線以進行主動監控,以支援快速容錯移轉、流量路由和內部操 作。MaxDatabaseConnectionsAllowed 指標不包括這些保留的連線。它代表可用於服務工作負 載的連線數,並且可以低於從 MaxConnectionsPercent 設定衍生的值。

建議的最小MaxConnectionsPercent值如下:

- db.t3.small: 100
- $\cdot$  db.t3.medium: 55
- $\cdot$  db.t3.large: 35
- db.r3.large 或以上:20

如果多個目標執行個體向 RDS Proxy 註冊,例如具有讀取器節點的 Aurora 叢集,請根據最小註冊 的執行個體設定最小值。

若要了解如何在 RDS 主控台中變更 Connection pool maximum connections (連線集區最大連線數) 欄位的值,請參閱 [AWS Management Console](#page-2758-1)。若要瞭解如何變更[MaxConnectionsPercent](https://docs.aws.amazon.com/AmazonRDS/latest/APIReference/API_ModifyDBProxyTargetGroup.html)設定 [值,請參閱 CLI 命令](https://docs.aws.amazon.com/AmazonRDS/latest/APIReference/API_ModifyDBProxyTargetGroup.html)[修改-db-代理目標群組或 API 作業修改](https://docs.aws.amazon.com/cli/latest/reference/rds/modify-db-proxy-target-group.html)[資料庫群組。ProxyTarget](https://docs.aws.amazon.com/AmazonRDS/latest/APIReference/API_ModifyDBProxyTargetGroup.html)

#### **A** Important

如果資料庫叢集屬於已開啟寫入轉送的全域資料庫,請依配置給寫入轉送的配額 減少代理的 MaxConnectionsPercent 值。寫入轉送配額是在資料庫叢集參數 aurora fwd writer max connections pct 中設定的。如需寫入轉送的資訊,請參閱 [在 Amazon Aurora 全域資料庫中使用寫入轉送。](#page-2667-0)

如需資料庫連線數限制的詳細資訊,請參閱[對 Aurora MySQL 資料庫執行個體的連線數上限和](https://docs.aws.amazon.com/AmazonRDS/latest/AuroraUserGuide/AuroraMySQL.Managing.Performance.html#AuroraMySQL.Managing.MaxConnections)[對](https://docs.aws.amazon.com/AmazonRDS/latest/AuroraUserGuide/AuroraPostgreSQL.Managing.html#AuroraPostgreSQL.Managing.MaxConnections)  [Aurora PostgreSQL 資料庫執行個體的連線數上限。](https://docs.aws.amazon.com/AmazonRDS/latest/AuroraUserGuide/AuroraPostgreSQL.Managing.html#AuroraPostgreSQL.Managing.MaxConnections)

<span id="page-2768-0"></span>MaxIdleConnectionsPercent

您可以控制 RDS Proxy 可在連線集區中保留的閒置資料庫連線數。根據預設,當連線上沒有任何活動 五分鐘時,RDS Proxy 會將其集區中的資料庫連線視為閒置。

此MaxIdleConnectionsPercent值以 RDS 資料庫執行個體目標群組的max\_connections設定 百分比表示。預設值為 MaxConnectionsPercent 的 50%,上限為 MaxConnectionsPercent 的值。例如MaxConnectionsPercent,如果是 80,則預設值MaxIdleConnectionsPercent為 40。

值大時,Proxy 會將高百分比的閒置資料庫連線維持在開啟狀態。值小時,Proxy 就會關閉高百分比的 閒置資料庫連線。如果您的工作負載無法預測,請考慮為 MaxIdleConnectionsPercent 設定一個 高值。這麼做表示 RDS Proxy 可以因應活動中的突增情況,而無需開啟大量新的資料庫連線。

此設定由 AWS CLI 和 API DBProxyTargetGroup 中的MaxIdleConnectionsPercent設定表 示。若要瞭解如何變更MaxIdleConnectionsPercent[設定值,請參閱 CLI 命令](https://docs.aws.amazon.com/AmazonRDS/latest/APIReference/API_ModifyDBProxyTargetGroup.html)[修改-db-代理目標群](https://docs.aws.amazon.com/cli/latest/reference/rds/modify-db-proxy-target-group.html) [組或 API 作業修改](https://docs.aws.amazon.com/cli/latest/reference/rds/modify-db-proxy-target-group.html)[資料庫群組。ProxyTarget](https://docs.aws.amazon.com/AmazonRDS/latest/APIReference/API_ModifyDBProxyTargetGroup.html)

如需資料庫連線數限制的詳細資訊,請參閱[對 Aurora MySQL 資料庫執行個體的連線數上限和](https://docs.aws.amazon.com/AmazonRDS/latest/AuroraUserGuide/AuroraMySQL.Managing.Performance.html#AuroraMySQL.Managing.MaxConnections)[對](https://docs.aws.amazon.com/AmazonRDS/latest/AuroraUserGuide/AuroraPostgreSQL.Managing.html#AuroraPostgreSQL.Managing.MaxConnections)  [Aurora PostgreSQL 資料庫執行個體的連線數上限。](https://docs.aws.amazon.com/AmazonRDS/latest/AuroraUserGuide/AuroraPostgreSQL.Managing.html#AuroraPostgreSQL.Managing.MaxConnections)

## <span id="page-2768-1"></span>ConnectionBorrow逾時

您可以選擇 RDS Proxy 在傳回逾時錯誤之前,等待連線集區中的資料庫連線變成可用的時間。預設值 為 120 秒。此設定適用於連線數達到最大值,因此連線集區中沒有可用的連線時。當沒有適當的資料 庫執行個體可用來處理要求時,例如當容錯移轉作業正在處理中時,它也適用。使用此設定,您可以設 定應用程式的最佳等待期間,而不需要變更應用程式程式碼中的查詢逾時。

此設定由 RDS 主控台中的連線借用逾時欄位或 AWS CLI 或 API DBProxyTargetGroup 中 的ConnectionBorrowTimeout設定表示。若要了解如何在 RDS 主控台中變更 Connection borrow timeout (連線借用逾時) 欄位的值,請參閱 [AWS Management Console](#page-2758-1)[。若要瞭解如何變](https://docs.aws.amazon.com/AmazonRDS/latest/APIReference/API_ModifyDBProxyTargetGroup.html) 更ConnectionBorrowTimeout[設定值,請參閱 CLI 命令修](https://docs.aws.amazon.com/AmazonRDS/latest/APIReference/API_ModifyDBProxyTargetGroup.html)[改-db-代理目標群組或 API 作業修](https://docs.aws.amazon.com/cli/latest/reference/rds/modify-db-proxy-target-group.html)[改資料](https://docs.aws.amazon.com/AmazonRDS/latest/APIReference/API_ModifyDBProxyTargetGroup.html) [庫群組。ProxyTarget](https://docs.aws.amazon.com/AmazonRDS/latest/APIReference/API_ModifyDBProxyTargetGroup.html)

# <span id="page-2769-0"></span>避免鎖定

當資料庫請求不依賴先前請求的狀態資訊時,多工會更有效率。在這種情況下,RDS Proxy 可以在每 一筆交易結束時重複使用連線。這類狀態資訊的範例包括您可以透過 SET 或 SELECT 陳述式變更的大 部分變數和組態參數。根據預設,用戶端連線上的 SQL 交易可以在基礎資料庫連線之間進行多工。

您與代理的連線可能會進入一種稱為鎖定的狀態。連線被鎖定時,每一筆後續交易都會使用相同的基礎 資料庫連線,直到工作階段結束為止。其他用戶端連線也無法重複使用該資料庫連線,直到工作階段結 束為止。工作階段會在用戶端連線中斷時結束。

在偵測到不適用於其他工作階段的工作階段狀態變更時,RDS Proxy 會自動將用戶端連線鎖定至特定 資料庫連線。鎖定會降低連線重複使用的有效性。如果所有或幾乎所有的連線都遭遇鎖定,請考慮修改 應用程式的程式碼或工作負載,以減少導致鎖定的情況。

例如,您的應用程式會變更工作階段變數或組態參數。在此情況下,稍後的陳述式可能會依賴新的變數 或參數才會生效。因此,當 RDS Proxy 處理請求,而變更工作階段變數或組態設定時,會將該工作階 段到資料庫的連線鎖定。這樣一來,工作階段狀態對於同一工作階段中的所有後續交易仍然有效。

對於部分資料庫引擎,此規則不適用於您可以設定的所有參數。RDS Proxy 會追蹤某些陳述式和變 數。因此,當您修改它們時,RDS 代理不會釘選工作階段。在這種情況下,RDS Proxy 只會重複使用 其他工作階段的連線,這些工作階段具有與這些設定相同的值。如需 Aurora MySQL 的追蹤陳述式和 變數清單,請參閱 [RDS Proxy 針對 Aurora MySQL 資料庫追蹤哪些項目。](#page-2769-1)

<span id="page-2769-1"></span>RDS Proxy 針對 Aurora MySQL 資料庫追蹤哪些項目

下列為 RDS Proxy 追蹤的 MySQL 陳述式:

- DROP DATABASE
- DROP SCHEMA
- USE

下列為 RDS Proxy 追蹤的 MySQL 變數:

- AUTOCOMMIT
- AUTO\_INCREMENT\_INCREMENT
- CHARACTER SET (or CHAR SET)
- CHARACTER SET CLIENT
- CHARACTER\_SET\_DATABASE
- CHARACTER\_SET\_FILESYSTEM
- CHARACTER\_SET\_CONNECTION
- CHARACTER\_SET\_RESULTS
- CHARACTER\_SET\_SERVER
- COLLATION\_CONNECTION
- COLLATION\_DATABASE
- COLLATION\_SERVER
- INTERACTIVE\_TIMEOUT
- NAMES
- NET\_WRITE\_TIMEOUT
- QUERY\_CACHE\_TYPE
- SESSION\_TRACK\_SCHEMA
- SQL\_MODE
- TIME\_ZONE
- TRANSACTION\_ISOLATION (or TX\_ISOLATION)
- TRANSACTION READ ONLY (or TX READ ONLY)
- WAIT\_TIMEOUT

#### 盡可能減少鎖定

RDS Proxy 的效能調校涉及試圖藉由將鎖定降到最低,讓交易層級的連線重複使用 (多工) 達到最大。 您可以執行下列操作,盡可能減少鎖定:

- 避免可能導致鎖定的不必要資料庫要求。
- 在所有連線中一致地設定變數和組態設定。這樣,稍後的工作階段更有可能重複使用具有這些特定設 置的連線。

但是,對於 PostgreSQL,設定變數會導致工作階段鎖定。

- 若為 MySQL 引擎系列資料庫,將工作階段鎖定篩選條件套用至代理。如果您知道鎖定並不會影響應 用程式的正確操作,就可以免除某些類型的操作將工作階段鎖定。
- 透過監控 Amazon CloudWatch 指標DatabaseConnectionsCurrentlySessionPinned查看釘 選發生的頻率。如需此測量結果和其他 CloudWatch量度的資訊,請參閱[使用 Amazon 監控 RDS 代](#page-2786-0) [理指標 CloudWatch。](#page-2786-0)

• 如果您使用 SET 陳述式為每個用戶端連線執行相同的初始化,您可以執行此操作,同時保留交易層 級的多工。在此情況下,您可以將設定初始工作階段狀態的陳述式移至代理所使用的初始化查詢中。 此屬性為一包含一個或多個以分號分隔的 SQL 陳述式的字串。

例如,您可以為設定特定組態參數的代理定義初始化查詢。然後,每當它為該代理設定新連線 時,RDS Proxy 會套用這些設定。您可以從應用程式的程式碼中移除相應的 SET 陳述式,這樣它們 就不會干擾交易層級的多工。

如需代理發生鎖定頻率的指標,請參閱 [使用 Amazon 監控 RDS 代理指標 CloudWatch。](#page-2786-0)

#### 導致所有引擎系列鎖定的條件

在下列情況下,多工可能會導致意外行為,代理將工作階段鎖定於目前連線:

• 文字大小大於 16 KB 的任何陳述式會導致代理鎖定工作階段。

#### 導致 Aurora MySQL 鎖定的條件

若為 PostgreSQL,下列互動也會導致鎖定:

- 明確的資料表鎖定陳述式 LOCK TABLE、LOCK TABLES 或 FLUSH TABLES WITH READ LOCK 會 導致代理鎖定工作階段。
- 使用 GET LOCK 建立具名鎖定會導致代理鎖定工作階段。
- 設定使用者變數或系統變數 (有某些例外) 會導致代理鎖定工作階段。如果這種情況減少了太多的連 線重複使用率,請選擇不會造成釘選的SET作業。如需如何設定篩選屬性來執行此作業的資訊,請參 閱 [建立 RDS Proxy](#page-2747-0) 和 [修改 RDS Proxy](#page-2758-0)。
- 建立一個暫時資料表會導致代理鎖定工作階段。這樣,無論交易邊界如何,暫時資料表的內容在整個 工作階段中都會保留。
- 呼叫函數 ROW\_COUNT、FOUND\_ROWS 和 LAST\_INSERT\_ID 有時會導致鎖定。

這些函數導致鎖定的確切情況,在與 MySQL 5.7 相容的 Aurora MySQL 版本之間可能會有所差異。

- 預備陳述式導致代理鎖定工作階段。無論預備陳述式使用 SQL 文字或二進位協定,此規則都適用。
- 當您使用 SET LOCAL 時,RDS Proxy 不會釘選連線。
- 呼叫存放程序和存放函數不會導致鎖定。RDS Proxy 不會偵測由此類呼叫導致的任何工作階段狀態 變更。如果您依賴該會話狀態在事務之間持續存儲,請確保您的應用程序不會更改存儲例程中的會話 狀態。例如,RDS Proxy 目前與建立在所有交易中持續存在之暫存資料表的預存程序不相容。
如果您對應用程式行為具有專業知識,您可以略過特定應用程式陳述式的鎖定行為。若要這麼做,請在 建立代理時選擇工作階段鎖定篩選條件選項。您目前可以選擇退出工作階段鎖定,以便設定工作階段變 數和組態設定。

導致 Aurora PostgreSQL 鎖定的條件

若是 PostgreSQL,下列互動也會導致鎖定:

- 使用SET命令。
- 使用PREPARE、DISCARDDEALLOCATE、或EXECUTE命令來管理準備好的陳述式。
- 創建臨時序列,表或視圖。
- 宣告游標。
- 捨棄工作階段狀態。
- 在通知頻道上收聽。
- 載入程式庫模組,例如auto explain.
- 使用函數操作序列,例如nextval和setval。
- 使用諸如pg\_advisory\_lock和之類的功能與鎖進行交互pg\_try\_advisory\_lock。
	- **a** Note

RDS 代理伺服器不會在交易層級建議鎖定上釘選

pg\_advisory\_xact\_lockpg\_advisory\_xact\_lock\_shared,特別 是pg\_try\_advisory\_xact\_lock、和pg\_try\_advisory\_xact\_lock\_shared。

- 設定參數,或將參數重設為其預設值。具體來說,使用SET和set\_config命令將默認值分配給會話 變量。
- 呼叫存放程序和存放函數不會導致鎖定。RDS Proxy 不會偵測由此類呼叫導致的任何工作階段狀態 變更。如果您依賴該會話狀態在事務之間持續存儲,請確保您的應用程序不會更改存儲例程中的會話 狀態。例如,RDS Proxy 目前與建立在所有交易中持續存在之暫存資料表的預存程序不相容。

## 刪除 RDS Proxy

您可以在不再需要代理伺服器時刪除代理伺服器。或者,如果您將與其關聯的資料庫執行個體或叢集停 止服務,則可以刪除 Proxy。

### AWS Management Console

### 若要刪除代理

- 1. 登入 AWS Management Console 並開啟 Amazon RDS 主控台,網址為 [https://](https://console.aws.amazon.com/rds/) [console.aws.amazon.com/rds/](https://console.aws.amazon.com/rds/)。
- 2. 在導覽窗格中,選擇 Proxies (代理)。
- 3. 從清單中選擇要刪除的代理。
- 4. 選擇 Delete Proxy (刪除代理)。

## AWS CLI

要刪除數據庫代理,請使用 AWS CLI 命令[刪除-](https://docs.aws.amazon.com/cli/latest/reference/rds/delete-db-proxy.html) DB 代理。若要移除相關的關聯,請同時使用 [deregister-db-proxy-targets](https://docs.aws.amazon.com/cli/latest/reference/rds/deregister-db-proxy-targets.html) 命令。

aws rds delete-db-proxy --name *proxy\_name*

```
aws rds deregister-db-proxy-targets 
     --db-proxy-name proxy_name
     [--target-group-name target_group_name] 
     [--target-ids comma_separated_list] # or 
     [--db-instance-identifiers instance_id] # or 
     [--db-cluster-identifiers cluster_id]
```
RDS API

若要刪除資料庫代理,請呼叫 Amazon RDS API 函數 [DeleteDBProxy](https://docs.aws.amazon.com/AmazonRDS/latest/APIReference/API_DeleteDBProxy.html)[。要刪除相關項目和關聯,您還](https://docs.aws.amazon.com/AmazonRDS/latest/APIReference/API_DeregisterDBProxyTargets.html) [可以調用函數](https://docs.aws.amazon.com/AmazonRDS/latest/APIReference/API_DeregisterDBProxyTargets.html) [DeleteDB ProxyTarget 組](https://docs.aws.amazon.com/AmazonRDS/latest/APIReference/API_DeleteDBProxyTargetGroup.html)[和取消註冊數據庫。ProxyTargets](https://docs.aws.amazon.com/AmazonRDS/latest/APIReference/API_DeregisterDBProxyTargets.html)

# <span id="page-2773-0"></span>使用 Amazon RDS Proxy 端點

了解 RDS Proxy 的端點,以及如何使用它們。透過使用 Proxy 端點,您可以利用下列功能:

- 您可以使用多個端點搭配代理,來獨立監控和不同應用程式的連線並進行疑難排解。
- 您可以將讀取器端點與 Aurora 資料庫叢集搭配使用,以改善查詢密集型應用程式的讀取可擴展性和 高可用性。
- 您可以使用跨 VPC 端點,以允許從資源存取一個 VPC 中的資料庫,例如 Amazon EC2 執行個體。

### 主題

- [代理端點概觀](#page-2774-0)
- [將讀取器端點與 Aurora 叢集搭配使用](#page-2775-0)
- [跨 VPC 存取 Aurora 資料庫](#page-2779-0)
- [建立代理端點](#page-2780-0)
- [檢視代理端點](#page-2782-0)
- [修改代理端點](#page-2783-0)
- [刪除代理端點](#page-2785-0)
- [代理端點的限制](#page-2786-0)

## <span id="page-2774-0"></span>代理端點概觀

使用 RDS Proxy 端點涉及與 Aurora 資料庫叢集和讀取器端點相同的程序類型。如果您不熟悉 Aurora 端點,請在 [Amazon Aurora 連線管理](#page-118-0) 中查閱詳細資訊。

依預設,您將 RDS Proxy 與 Aurora 叢集搭配使用時連線的端點具有讀取/寫入功能。因此, 此端點會將所有請求傳送至叢集的寫入器執行個體。所有這些連線都會計入寫入器執行個體的 max\_connections 值。如果您的代理與 Aurora 資料庫叢集關聯,您可以為該代理建立額外的讀取/ 寫入或唯讀端點。

您可以將唯讀端點與您的代理搭配使用,進行唯讀查詢。執行此操作的方式與您將讀取器端點用於 Aurora 佈建叢集的方式相同。這樣做有助於您充分利用 Aurora 叢集與一個或多個讀取器資料庫執行個 體的讀取可擴展性。您可以使用唯讀端點,並視需將更多讀取器資料庫執行個體新增至 Aurora 叢集, 來執行更多同時查詢並建立更多同時連線。

**G** Tip

當您使用 AWS Management Console 為 Aurora 叢集建立代理時,您可以使擇 RDS Proxy 自 動建立讀取器端點。如需讀取器端點優點的相關資訊,請參閱[將讀取器端點與 Aurora 叢集搭](#page-2775-0) [配使用](#page-2775-0)。

對於您建立的代理端點,您還可以將端點與代理本身所用的不同 Virtual Private Cloud (VPC) 建立關 聯。如此一來,您可以從不同的 VPC 連線至 Proxy,例如,組織內不同應用程式使用的 VPC。

如需與代理端點關聯的限制相關資訊,請參閱[代理端點的限制](#page-2786-0)。

在 RDS Proxy 日誌中,每個項目均會以關聯的代理端點名稱作為前綴。此名稱可以是您針對使用者定 義端點所指定的名稱。或者,它可以是執行讀取/寫入要求的 Proxy 預設端點的特殊名稱default。

每個 Proxy 端點都有自己的一組 CloudWatch 指標。您可以監控代理所有端點的指標。您還可以監控 特定端點的指標,或監控代理所有讀取/寫入或唯讀端點的指標。如需詳細資訊,請參閱 [使用 Amazon](#page-2786-1)  [監控 RDS 代理指標 CloudWatch。](#page-2786-1)

代理端點會使用與相關聯代理相同的身分驗證機制。RDS Proxy 會自動設定使用者定義端點的許可和 授權,且與相關聯代理的屬性一致。

若要了解代理端點如何針對 Aurora 全域資料庫中的資料庫叢集運作,請參閱 [RDS Proxy 端點如何使](#page-2806-0) [用全域資料庫](#page-2806-0)。

# <span id="page-2775-0"></span>將讀取器端點與 Aurora 叢集搭配使用

當您將 RDS Proxy 與 Aurora 叢集搭配使用時,您可以建立並連線至名稱為讀取器端點的唯讀端點。 這些讀取器端點有助於改善查詢密集型應用程式的讀取可擴展性。如果叢集中的讀取器資料庫執行個體 變得無法使用,讀取器端點也有助於改善連線的可用性。

**a** Note

當您指定新端點為唯讀時,RDS Proxy 會要求 Aurora 叢集具有一個或多個讀取器資料庫執行 個體。在某些情況下,您可能會您將代理的目標變更為只包含單一寫入器的 Aurora 叢集或多 寫入器 Aurora 叢集。如果這樣做,讀取器端點的任何請求都會因錯誤而失敗。如果代理的目 標是 RDS 執行個體而非 Aurora 叢集,請求也會失敗。 如果 Aurora 叢集具有讀取器執行個體,但這些執行個體無法使用,RDS Proxy會等待傳送請 求,而不是立即傳回錯誤。如果連線借用逾時期間內沒有讀取器執行個體變得可用,請求則會 失敗並顯示錯誤。

讀取器端點如何協助應用程式變得可用

在某些情況下,叢集中的一個或多個讀取器執行個體可能無法使用。如果是這樣,使用資料庫代理讀取 器端點的連線可以比使用 Aurora 讀取者端點更快復原。RDS Proxy 只會將連線路由傳送至叢集中可用 的讀取器執行個體。當執行個體變得無法使用時,DNS 快取不會有延遲。

如果連線為多路復用,RDS Proxy 會將後續查詢導向至不同的讀取器資料庫執行個體,而不會中斷您 的應用程式。在自動切換至新的讀取器執行個體期間,RDS Proxy 會同時檢查新舊讀取器執行個體的 複寫延遲。RDS Proxy 會確保新讀取器執行個體為最新狀態,且具有與上一個讀取器執行個體相同的 變更。這樣,您的應用程式絕不會在 RDS Proxy 從一個讀取器資料庫執行個體切換至另一個時看到過 時資料。

如果連線鎖定,則連線的下一個查詢會傳回錯誤。不過,您的應用程式可以立即重新連線至相同端 點。RDS Proxy 會將連線路由至不同但為 available 狀態的讀取器資料庫執行個體。手動重新連線 時,RDS Proxy 不會檢查新舊讀取器執行個體之間的複寫延遲。

如果您的 Aurora 叢集沒有任何可用的讀取器執行個體,RDS Proxy 會檢查此條件是暫時的還是永久 的。每種情況下的行為如下:

- 假設您的叢集具有一個或多個讀取器資料庫執行個體,則均未處於 Available 狀態。例如,所有讀 取器執行個體可能正在重新啟動或發生問題。在這種情況下,連線至讀取器端點的嘗試會等待讀取器 執行個體變成可用。如果連線借用逾時期間內沒有讀取器執行個體變得可用,則連線嘗試會失敗。如 果讀取器執行個體變得可用,則連線嘗試會成功。
- 假設您的叢集沒有讀取器資料庫執行個體。在這種情況下,如果您嘗試連線至讀取器端點,則 RDS Proxy 會立即傳回錯誤。若要解決此問題,請在連線至讀取器端點之前,將一個或多個讀取器執行個 體新增至叢集。

讀取器端點如何協助實現查詢可擴展性

代理的讀取器端點透過以下方式協助實現 Aurora 查詢可擴展性:

- 在您將讀取器執行個體新增至 Aurora 叢集時,RDS Proxy 可以將任何讀取器端點的新連線路由至不 同的讀取器執行個體。如此一來,使用一個讀取器端點連線執行的查詢,不會減慢使用另一個讀取器 端點連線執行的查詢速度。查詢在單獨的資料庫執行個體上執行。每個資料庫執行個體都有其自己的 運算資源、緩衝區快取等。
- 在實際情況下,RDS Proxy 針對使用特定讀取器端點連線的所有查詢問題,使用相同的讀取器資料 庫執行個體。如此一來,相同資料表上的一組相關查詢可以利用特定資料庫執行個體上的快取、計劃 最佳化等。
- 如果讀取器資料庫執行個體變得無法使用,則對應用程式的影響取決於工作階段是多路復用還是鎖 定。如果工作階段是多路復用,RDS Proxy 會將任何後續查詢路由至不同的讀取器資料庫執行個 體,而無需執行任何動作。如果工作階段已鎖定,您的應用程式會收到錯誤,並且必須重新連線。您 可以立即重新連線至讀取器端點,並且 RDS Proxy 會將連線路由至可用的讀取器資料庫執行個體。 如需代理工作階段的多工處理和鎖定的詳細資訊,請參閱[RDS Proxy 概念概觀。](#page-2734-0)
- 您在叢集中具有的讀取器資料庫執行個體越多,您可以使用讀取器端點建立的同時連線就越多。例 如,假設您的叢集有四個讀取器資料庫執行個體,每個執行個體都設定為支援 200 個同時連線。

也假設您的 Proxy 設定為使用連線數目上限的 50%。在這裡,對於讀取器 1,您可以透過代理中的 讀取器端點進行的最大連線數目是 100 (200 的 50%)。對於讀取器 2 也是 100,依此類推,總計為 400。如果您將叢集讀取器資料庫執行個體的數目加倍至八個,則透過讀取器端點的連線數目上限也 會加倍至 800。

使用讀取器端點的範例

下列 Linux 範例顯示了,如何確認您已透過讀取器端點連線至 Aurora MySQL 叢 集。innodb\_read\_on1v 組態設定已啟用。嘗試執行寫入操作,例如 CREATE\_DATABASE 陳述式失 敗並顯示錯誤。您也可以透過使用 aurora\_server\_id 變數,檢查資料庫執行個體名稱,來確認您 已連線至讀取器資料庫執行個體。

## **1** Tip

不要僅依賴檢查資料庫執行個體名稱,來確定連線是讀取/寫入還是唯讀。請記住,Aurora 叢 集中的資料庫執行個體,可以在發生容錯移轉時變更寫入器和讀取器之間的角色。

```
$ mysql -h endpoint-demo-reader.endpoint.proxy-demo.us-east-1.rds.amazonaws.com -u 
  admin -p
...
mysql> select @@innodb_read_only;
+--------------------+
| @@innodb_read_only |
+--------------------+
\begin{array}{ccc} \vert & \vert & \vert & \vert \vert \end{array}+--------------------+
mysql> create database shouldnt_work;
ERROR 1290 (HY000): The MySQL server is running with the --read-only option so it 
  cannot execute this statement
mysql> select @@aurora_server_id;
+---------------------------------------+
| @@aurora_server_id |
+---------------------------------------+
| proxy-reader-endpoint-demo-instance-3 |
+---------------------------------------+
```
下列範例顯示了即使刪除讀取器資料庫執行個體,您與代理讀取器端點的連線仍然可以繼續運作。在此 範例中,Aurora 叢集具有兩個讀取器執行個體,instance-5507 和 instance-7448。讀取器端點

的連線會開始使用其中一個讀取器執行個體。在此範例中,系統會透過 delete-db-instance 命令 來刪除此讀取器執行個體。如需後續查詢,RDS Proxy 會切換至不同的讀取器執行個體。

```
$ mysql -h reader-demo.endpoint.proxy-demo.us-east-1.rds.amazonaws.com 
   -u my_user -p
...
mysql> select @@aurora_server_id;
+--------------------+
| @@aurora_server_id |
+--------------------+
| instance-5507 |
+--------------------+
mysql> select @@innodb_read_only;
+--------------------+
| @@innodb_read_only |
+--------------------+
\begin{array}{ccc} \vert & \vert & \vert & \vert \vert \end{array}+--------------------+
mysql> select count(*) from information_schema.tables;
+----------+
| count(*) |
+----------+
| 328 |
+----------+
```
雖然 mysql 工作階段仍在執行中,下列命令仍會刪除讀取器端點連線的讀取器執行個體。

aws rds delete-db-instance --db-instance-identifier instance-5507 --skip-final-snapshot

mysql 工作階段中的查詢會繼續進行工作,無需重新連線。RDS Proxy 會自動切換至不同的讀取器資 料庫執行個體。

```
mysql> select @@aurora_server_id;
+--------------------+
| @@aurora_server_id |
+--------------------+
| instance-7448 |
+--------------------+
mysql> select count(*) from information_schema.TABLES;
```

```
+----------+
| count(*) |
+----------+
       | 328 |
+----------+
```
<span id="page-2779-0"></span>跨 VPC 存取 Aurora 資料庫

依預設,RDS 技術堆疊的元件全都在同一個 Amazon VPC 中。例如,假設在 Amazon EC2 執行個體 上執行的應用程式連線至 Amazon 資料庫叢集。在此情況下,應用程式伺服器和資料庫必須都位於同 一個 VPC 內。

使用 RDS 代理,您可以從另一個 VPC ( 資料庫執行個體的存取權。例如,您的組織可能有多個存取相 同資料庫資源的應用程式。每個應用程式都可能在其自己的 VPC 中。

若要啟用跨 VPC 存取,您可以為代理建立新的端點。Proxy 本身駐留在與 Aurora 資料庫叢集相同的 VPC 中。然而,跨 VPC 端點駐留在其他 VPC 中,以及 EC2 執行個體等其他資源。跨 VPC 端點與 EC2 和其他資源相同的 VPC 子網路和安全群組關聯。這些關聯可讓您從因 VPC 限制而無法存取資料 庫的應用程式連線至端點。

下列步驟說明如何透過 RDS Proxy 來建立和存取跨 VPC 端點:

- 1. 建立兩個 VPC,或選擇兩個已用於 Aurora 和 工作的 VPC。每個 VPC 都應該有自己相關聯的網路 資源,例如網際網路閘道、路由表、子網路和安全群組。如果您只有一個 VPC,可以參[閱Amazon](#page-194-0) [Aurora 入門,](#page-194-0)了解設定另一個 VPC 以成功使用 Aurora 的步驟。您也可以在 Amazon EC2 主控台 中檢查現有的 VPC,以查看要連接在一起的資源種類。
- 2. 建立與您要連線的 Aurora 資料庫叢集相關聯的資料庫 Proxy。請遵循 [建立 RDS Proxy](#page-2747-0) 中的程序。
- 3. 於 RDS 主控台代理的詳細資訊頁面上,在 Proxy endpoints (代理端點) 區段中,選擇 Create endpoint (建立端點)。請遵循 [建立代理端點](#page-2780-0) 中的程序。
- 4. 選擇要讓跨 VPC 端點讀取/寫入還是唯讀。
- 5. 不是接受與 Aurora 資料庫叢集相同 VPC 的預設值,而是選擇不同的 VPC。此 VPC 必須與代理所 駐留的 VPC 位於相同的 AWS 區域。
- 6. 現在,不是接受與 Aurora 資料庫叢集相同 VPC 的子網路和安全群組預設值,而是選擇新的選項。 根據您選擇的 VPC 中的子網路和安全群組進行這些設定。
- 7. 您不需要變更 Secrets Manager 機密的任何設定。相同的登入資料適用於代理的所有端點,無論每 個端點所在的 VPC 為何。
- 8. 等待新端點為可用狀態。
- 9. 記下完整的端點名稱。這是以 *Region\_name*.rds.amazonaws.com 結尾的值,作為資料庫應用 程式連線字串的一部分提供。
- 10.從與端點相同的 VPC 中的資源存取新端點。測試此程序的簡單方法是,在此 VPC 中建立一個新的 EC2 執行個體。然後,登入 EC2 執行個體,並使用連接字串中的端點值執行mysql或psql命令進 行連線。

<span id="page-2780-0"></span>建立代理端點

主控台

#### 若要建立代理伺服器端點

- 1. 登入 AWS Management Console,開啟位於 <https://console.aws.amazon.com/rds/>的 Amazon RDS 主控台。
- 2. 在導覽窗格中,選擇 Proxies (代理)。
- 3. 按一下您要為其建立新端點的代理名稱。

該代理的詳細資訊頁面即會出現。

4. 在 Proxy endpoints (代理端點) 區段中,選擇 Create proxy endpoint (建立代理端點)。

Create proxy endpoint (建立代理端點) 視窗即會出現。

- 5. 對於 Proxy endpoint name (代理端點名稱),輸入您選擇的描述性名稱。
- 6. 對於 Target role (目標角色) 下,選擇要讓端點讀取/寫入還是唯讀。

使用讀取/寫入端點的連線可以執行任何類型的作業,例如資料定義語言 (DDL) 陳述式、資料操作 語言 (DML) 陳述式和查詢。這些端點一律連線至 Aurora 叢集的主要執行個體。當您在應用程式中 僅使用單一端點時,您可以使用讀取/寫入端點來進行一般資料庫操作。您也可以將讀取/寫入端點 用於管理作業、線上交易處理 (OLTP) 應用程式和 extract-transform-load (ETL) 工作。

使用唯讀端點的連線只能執行查詢。當 Aurora 叢集中有多個讀取器執行個體時,RDS Proxy 可以 針對端點的每個連線使用不同的讀取器執行個體。這樣,查詢密集型應用程式可以利用 Aurora 的 叢集功能。您可以透過新增更多讀取器資料庫執行個體,為叢集新增更多查詢容量。這些唯讀連 線不會對叢集的主要執行個體施加任何額外負荷。如此一來,您的報告和分析查詢不會減慢 OLTP 應用程式的寫入操作。

- 7. 對於 V irtual Private Cloud (VPC) (VPC),請選擇預設值,以便從通常用於存取 Proxy 或其關聯資 料庫的相同 EC2 執行個體或其他資源存取端點。若要設定此代理的跨 VPC 存取,請選擇預設值 以外的 VPC。如需跨 VPC 存取的詳細資訊,請參[閱跨 VPC 存取 Aurora 資料庫](#page-2779-0)。
- 8. 對於子網路,RDS Proxy 預設會填入與關聯代理相同的子網路。若要將端點的存取限制為僅能夠 連線至 VPC 位址範圍的一部分,請移除一或多個子網路。
- 9. 若為 VPC Security groups (VPC 安全群組),您可以選擇現有的安全群組,或建立新的安全群組。 依據預設,RDS Proxy 會填入與相關聯代理相同的安全群組或群組。如果 Proxy 的輸入和輸出規 則適用於此端點,請保留預設選擇。

如果您選擇建立新的安全群組,請在此頁面上指定安全群組的名稱。然後稍後從 EC2 主控台編輯 安全群組設定。

10. 選擇 Create proxy endpoint (建立代理端點)。

AWS CLI

若要建立代理端點,請使用AWS CL[Icreate-db-proxy-endpoint](https://docs.aws.amazon.com/cli/latest/reference/rds/create-db-proxy-endpoint.html)指令。

包含下列必要參數:

- --db-proxy-name *value*
- --db-proxy-endpoint-name *value*
- --vpc-subnet-ids *list\_of\_ids*. 以空格分隔子網路 ID。您沒有指定 VPC 本身的 ID。

您還可以包含下列選用參數:

- --target-role { READ\_WRITE | READ\_ONLY }此參數預設為 READ\_WRITE。READ\_ONLY 值 只會影響包含一個或多個讀取器資料庫執行個體的 Aurora 佈建叢集。如果代理伺服器與關聯,只包 含寫入器資料庫執行個體的 Aurora 叢集,則無法指定READ\_ONLY。如需將唯讀端點與 Aurora 叢集 集搭配使用的詳細資訊,請參閱[將讀取器端點與 Aurora 叢集搭配使用。](#page-2775-0)
- --vpc-security-group-ids *value*. 以空格分隔安全群組 ID。如果省略此參數,RDS Proxy 會使用預設的 VPC 安全群組。RDS Proxy 會根據您為 --vpc-subnet-ids 參數指定的子網路 ID 來決定 VPC。

Example

下列範例會建立名稱為 my-endpoint 的代理端點

### 對於LinuxmacOS、或Unix:

```
aws rds create-db-proxy-endpoint \ 
   --db-proxy-name my-proxy \ 
   --db-proxy-endpoint-name my-endpoint \ 
   --vpc-subnet-ids subnet_id subnet_id subnet_id ... \ 
   --target-role READ_ONLY \ 
   --vpc-security-group-ids security_group_id ]
```
在Windows中:

aws rds create-db-proxy-endpoint ^

- --db-proxy-name *my-proxy* ^
- --db-proxy-endpoint-name *my-endpoint* ^
- --vpc-subnet-ids *subnet\_id\_1 subnet\_id\_2 subnet\_id\_3* ... ^
- --target-role READ\_ONLY ^
- --vpc-security-group-ids *security\_group\_id*

## RDS API

### <span id="page-2782-0"></span>若要建立代理主機端點,請使用 RDS API 建[立資料庫動作ProxyEndpoint。](https://docs.aws.amazon.com/AmazonRDS/latest/APIReference/API_CreateDBProxyEndpoint.html)

## 檢視代理端點

### 主控台

若要檢視代理端點的詳細資訊

- 1. 登入 AWS Management Console,開啟位於 <https://console.aws.amazon.com/rds/>的 Amazon RDS 主控台。
- 2. 在導覽窗格中,選擇 Proxies (代理)。
- 3. 在清單中,選擇您要檢視其端點的代理。按一下代理名稱,以檢視其詳細資訊頁面。
- 4. 在 Proxy endpoints (代理端點) 區段中,選擇您要檢視的端點。按一下其名稱,以檢視詳細資訊頁 面。
- 5. 檢查您感興趣的參數值。您可以檢查如下所示屬性:
	- 端點是讀取/寫入還是唯讀。
	- 您在資料庫連線字串中使用的端點地址。

• 與端點關聯的 VPC、子網路和安全群組。

### AWS CLI

若要檢視一或多個 Proxy 端點,請使用AWS CLI[describe-db-proxy-endpoints指](https://docs.aws.amazon.com/cli/latest/reference/rds/describe-db-proxy-endpoints.html)令。

您可以包含下列仟一選用參數:

- --db-proxy-endpoint-name
- --db-proxy-name

以下範例描述 my-endpoint 代理端點。

Example

對於LinuxmacOS、或Unix:

```
aws rds describe-db-proxy-endpoints \ 
   --db-proxy-endpoint-name my-endpoint
```
在Windows中:

aws rds describe-db-proxy-endpoints ^ --db-proxy-endpoint-name *my-endpoint*

RDS API

若要描述一或多個代理主機端點,請使用 RDS API 描[述 B 作ProxyEndpoints](https://docs.aws.amazon.com/AmazonRDS/latest/APIReference/API_DescribeDBProxyEndpoints.html)業。

# <span id="page-2783-0"></span>修改代理端點

### 主控台

修改一個或多個代理端點

- 1. 登入 AWS Management Console,開啟位於 <https://console.aws.amazon.com/rds/>的 Amazon RDS 主控台。
- 2. 在導覽窗格中,選擇 Proxies (代理)。

3. 在清單中,選擇您要修改其端點的代理。按一下代理伺服器名稱以檢視其

- 4. 在 Proxy endpoints (代理端點) 區段中,選擇您要修改的端點。您可以在清單中選取或按一下其名 稱,以檢視詳細資訊頁面。
- 5. 在代理詳細資訊頁面的 Proxy endpoints (代理端點) 區段中,選擇 Edit (編輯)。或者,在 Proxy 端 點詳細資料頁面上,針對「動作」 選擇 「編輯」。
- 6. 變更您要修改的參數值。
- 7. 選擇儲存變更。

AWS CLI

若要修改 Proxy 端點,請使用具有下列必要參數的AWS CLI[modify-db-proxy-endpoint指](https://docs.aws.amazon.com/cli/latest/reference/rds/modify-db-proxy-endpoint.html)令:

• --db-proxy-endpoint-name

使用下列一個或多個參數來指定對端點屬性的變更:

- --new-db-proxy-endpoint-name
- --vpc-security-group-ids. 以空格分隔安全群組 ID。

下列範例會將 my-endpoint 代理端點重新命名為 new-endpoint-name。

#### Example

對於LinuxmacOS、或Unix:

```
aws rds modify-db-proxy-endpoint \ 
   --db-proxy-endpoint-name my-endpoint \ 
   --new-db-proxy-endpoint-name new-endpoint-name
```
在Windows中:

```
aws rds modify-db-proxy-endpoint ^ 
   --db-proxy-endpoint-name my-endpoint ^
```
--new-db-proxy-endpoint-name *new-endpoint-name*

RDS API

若要修改代理主機端點,請使用 RDS API 修[改資料庫ProxyEndpoint作](https://docs.aws.amazon.com/AmazonRDS/latest/APIReference/API_ModifyDBProxyEndpoint.html)業。

# <span id="page-2785-0"></span>刪除代理端點

您可以如下所述使用主控台刪除代理的端點。

## **a** Note

您無法刪除 RDS Proxy 為每個代理自動建立的預設代理主機端點。 當您刪除代理時,RDS Proxy 會自動刪除所有關聯的端點。

主控台

若要使用 AWS Management Console 來刪除代理端點

- 1. 在導覽窗格中,選擇 Proxies (代理)。
- 2. 在清單中,選擇您要刪除其端點的代理。按一下代理名稱,以檢視其詳細資訊頁面。
- 3. 在 Proxy endpoints (代理端點) 區段中,選擇您要刪除的端點。您可以在清單中選取一個或多個端 點,或者按一下單一端點的名稱,以檢視詳細資訊頁面。
- 4. 在代理詳細資訊頁面的 Proxy endpoints (代理端點) 區段中,選擇 Delete (刪除)。或者,在 Proxy 端點詳細資料頁面上,針對「動作」 選擇「刪除」。

AWS CLI

若要刪除 Proxy 端點,請使用下列必要參數執[行delete-db-proxy-endpoint命](https://docs.aws.amazon.com/cli/latest/reference/rds/delete-db-proxy-endpoint.html)令:

• --db-proxy-endpoint-name

下列命令會刪除名稱為 my-endpoint 的代理端點。

對於LinuxmacOS、或Unix:

```
aws rds delete-db-proxy-endpoint \ 
   --db-proxy-endpoint-name my-endpoint
```
在Windows中:

```
aws rds delete-db-proxy-endpoint ^ 
   --db-proxy-endpoint-name my-endpoint
```
#### RDS API

若要使用 RDS API 刪除代理主機端點,請執行[刪除資料庫ProxyEndpoint作](https://docs.aws.amazon.com/AmazonRDS/latest/APIReference/API_DeleteDBProxyEndpoint.html)業。指定代理端點 DBProxyEndpointName 參數的名稱。

## <span id="page-2786-0"></span>代理端點的限制

RDS 代理主機端點有下列限制:

- 每個代理都有一個預設端點,您可以修改,但無法建立或刪除。
- 代理的使用者定義端點數目上限為 20。因此,代理最多可以有 21 個端點:預設端點,以及您建立 的 20 個端點。
- 當您將其他端點與代理建立關聯時,RDS Proxy 會自動確定叢集中要用於每個端點的資料庫執行個 體。您無法按照對 Aurora 自訂端點所用的方式來選擇特定的執行個體。
- 讀取器端點不適用於 Aurora 多寫入器叢集。

# <span id="page-2786-1"></span>使用 Amazon 監控 RDS 代理指標 CloudWatch

您可以通過使用 Amazon 監控 RDS 代理 CloudWatch。 CloudWatch 從代理收集原始數據並將其處 理為可讀的 near-real-time 指標。若要在 CloudWatch 主控台中尋找這些指標,請選擇「指標」,然 後選擇「RDS」,然後選擇「每個代理指標」。如需詳細資訊,請參閱 [Amazon 使用者指南中的使](https://docs.aws.amazon.com/AmazonCloudWatch/latest/monitoring/working_with_metrics.html)  [CloudWatch 用 Amazon 指 CloudWatch 標](https://docs.aws.amazon.com/AmazonCloudWatch/latest/monitoring/working_with_metrics.html)。

**G** Note

RDS 會針對與代理關聯的每個基礎 Amazon EC2 執行個體發佈這些指標。單一代理可能由一 個以上的 EC2 執行個體服務。使用 CloudWatch 統計資料來彙總所有相關執行處理的 Proxy 值。

其中一些指標可能會在 Proxy 第一次成功連線之後才顯示。

在 RDS Proxy 日誌中,每個項目均會以關聯的代理端點名稱作為前綴。此名稱可以是您為使用者定義 端點指定的名稱,也可以是執行讀取/寫入要求之 Proxy 預設端點的特殊名稱default。

所有 RDS Proxy 指標都在群組 proxy 中。

每個 Proxy 端點都有自己的 CloudWatch 指標。您可以獨立監控每個代理端點的用量。如需代理端點 的詳細資訊,請參閱[使用 Amazon RDS Proxy 端點](#page-2773-0).

您可以使用下列其中一個維度集來彙總每個指標的值。例如,藉由使用 ProxyName 維度集,您可以分 析特定代理的所有流量。透過使用其他維度集,您可以用不同的方式來分割指標。您可以根據每個代理 的不同端點或目標資料庫,或者每個資料庫的讀取/寫入和唯讀流量來分割指標。

- <span id="page-2787-1"></span>• 維度集 1:ProxyName
- <span id="page-2787-2"></span>• 維度集 2:ProxyName、EndpointName
- <span id="page-2787-3"></span>• 維度集 3:ProxyName、TargetGroup、Target
- <span id="page-2787-0"></span>• 維度集 4:ProxyName、TargetGroup、TargetRole

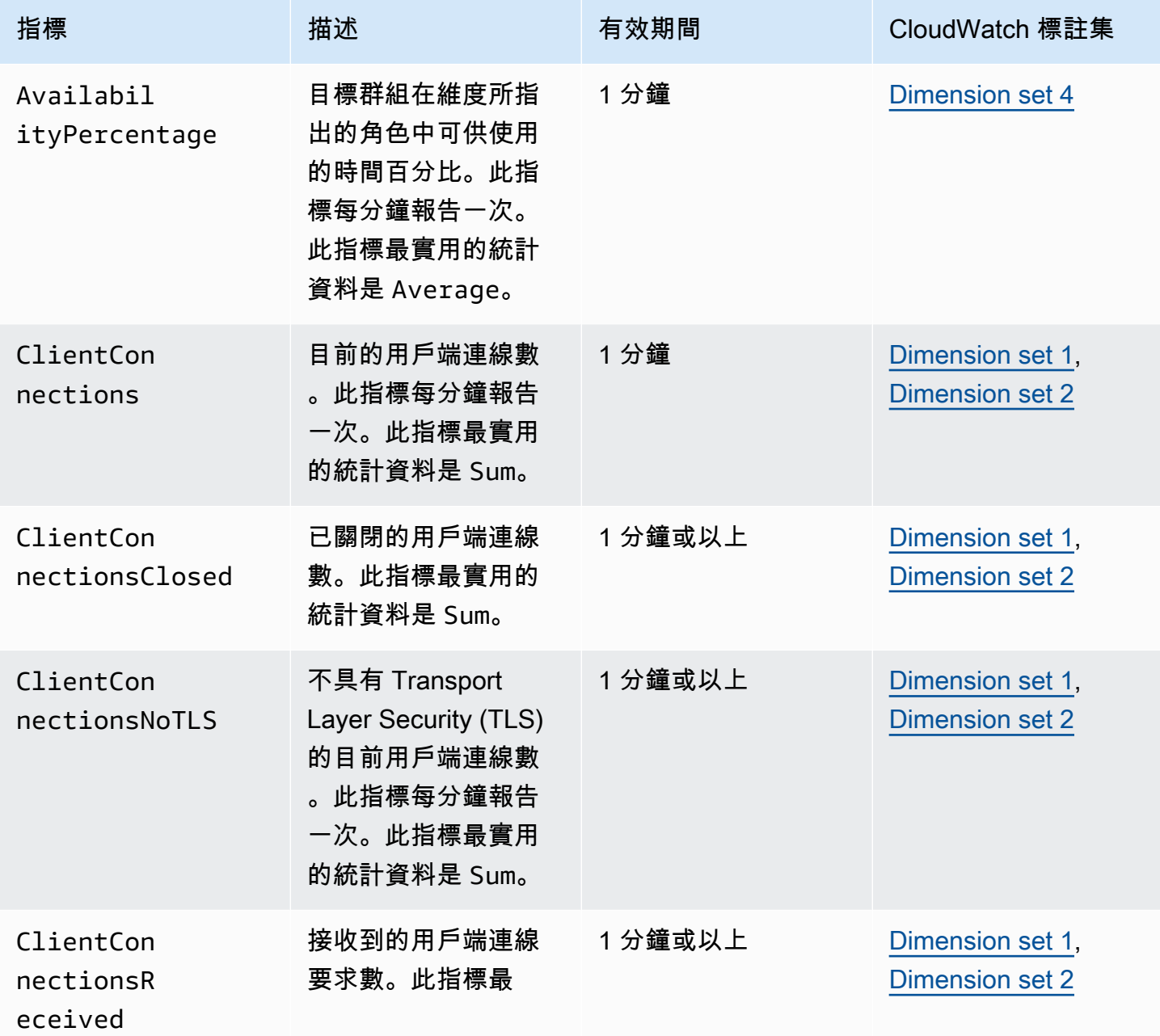

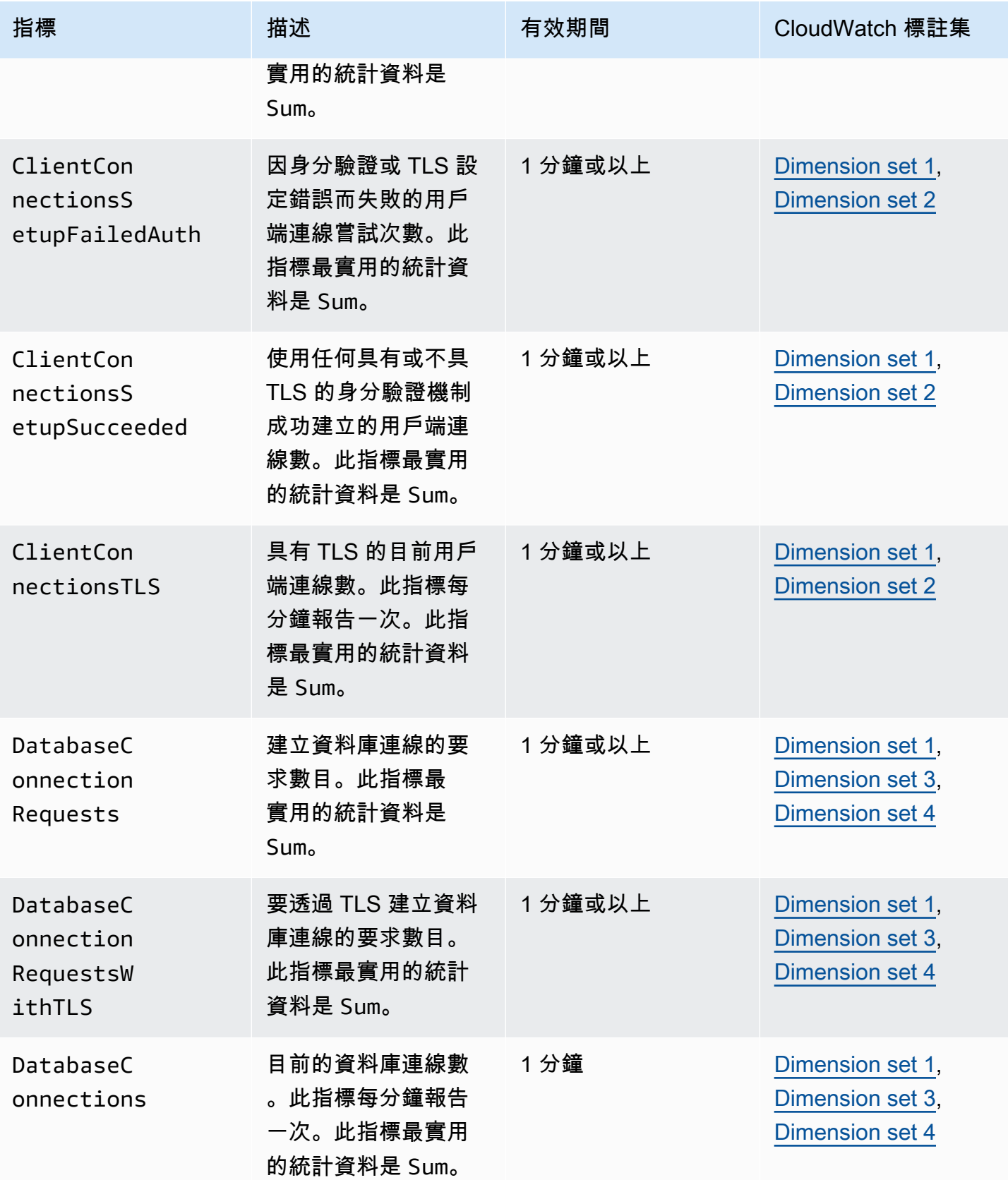

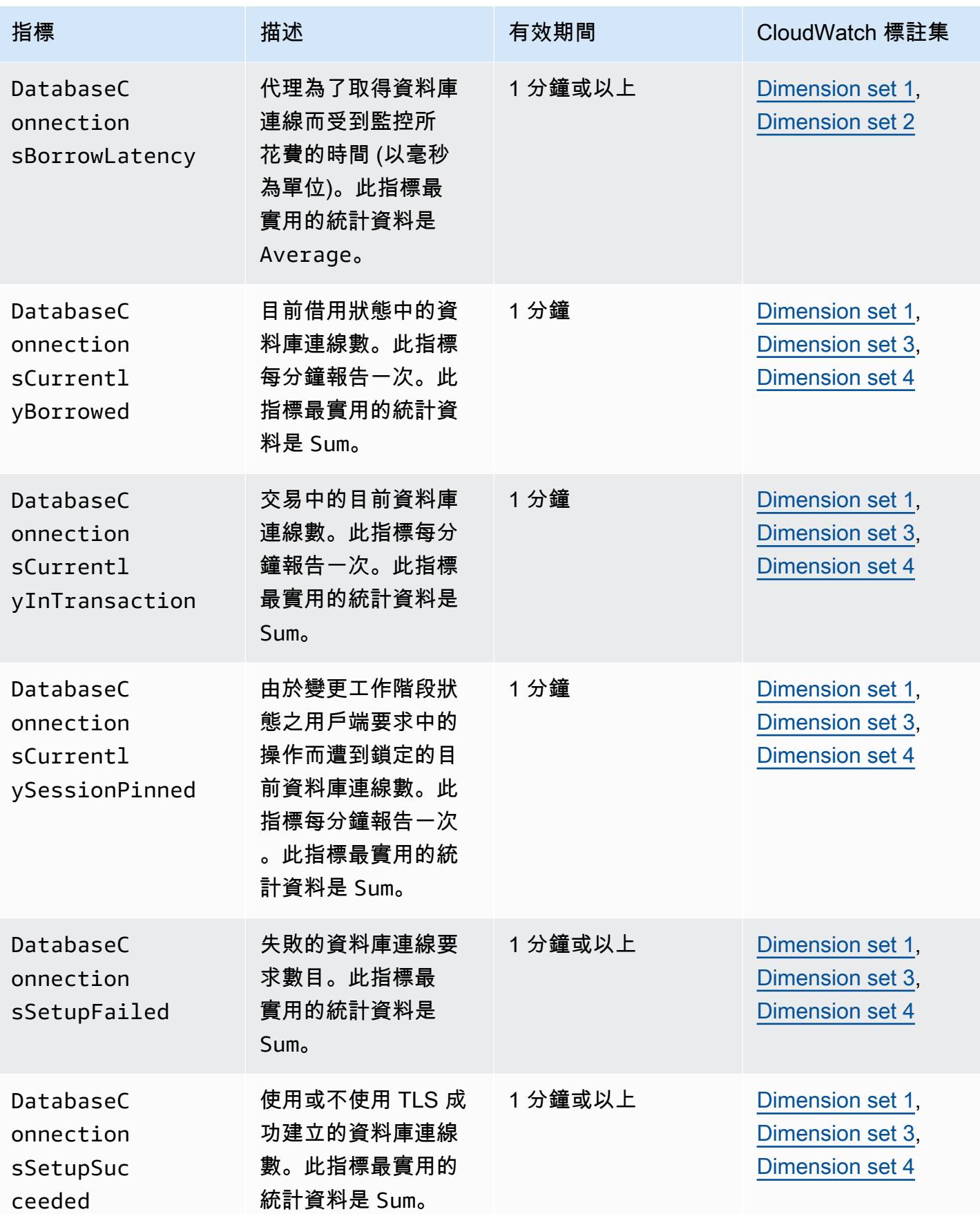

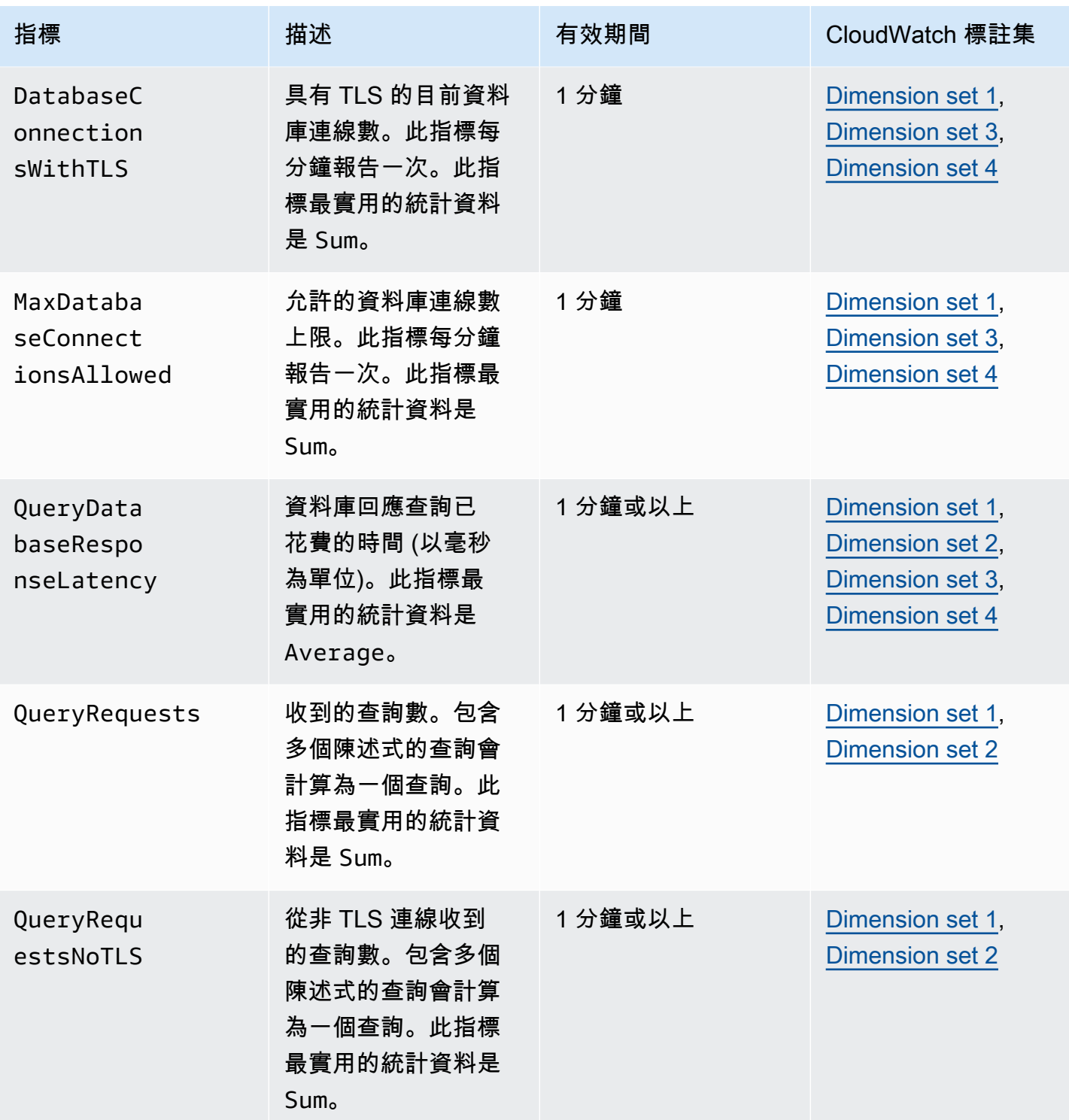

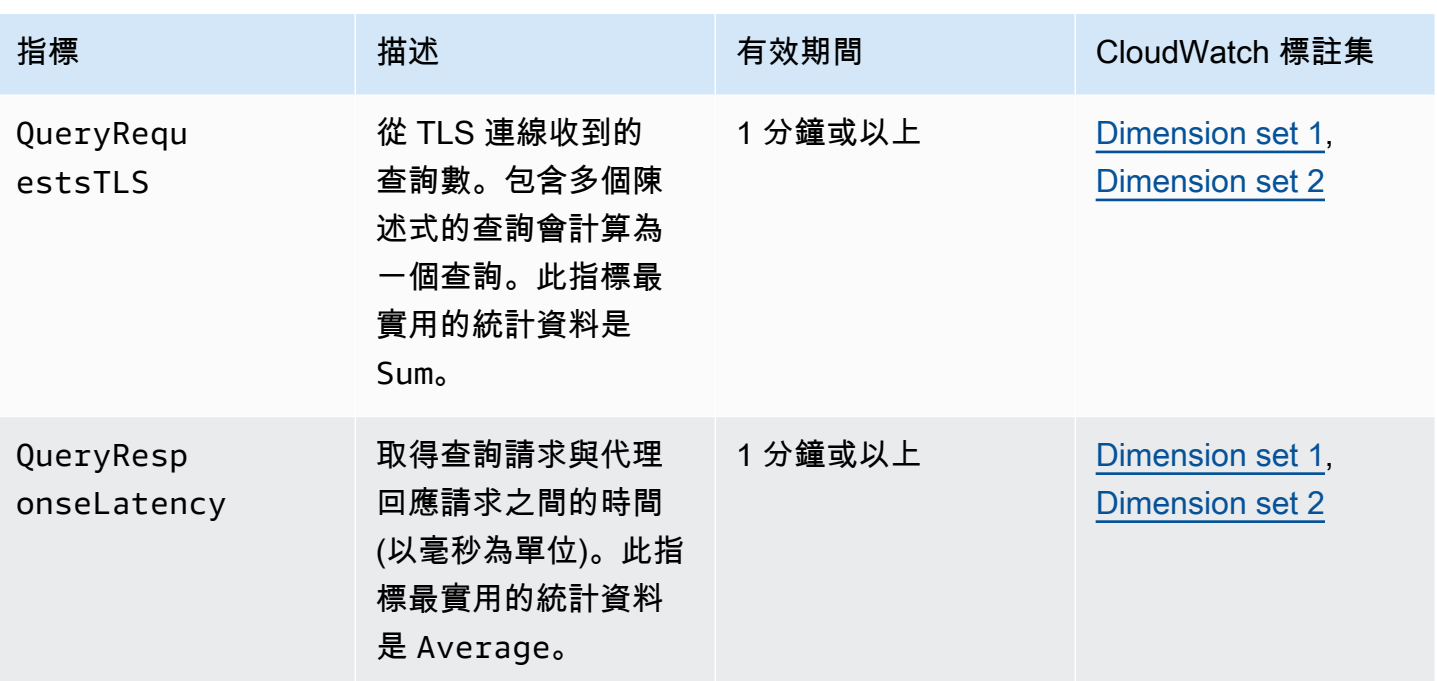

您可以在中找到 RDS 代理活動 CloudWatch 的記錄檔AWS Management Console。每個代理在日誌群 組頁面中都有一筆記錄。

### **A** Important

這些日誌檔是供人類使用,用於故障診斷,而非程式設計存取。日誌檔的格式和內容可能會變 更。

尤其是,較舊的日誌不包含指示每個請求端點的任何前綴。在較新的日誌中,每個項目均會以 關聯的代理端點名稱作為前綴。此名稱可以是您針對使用者定義端點所指定的名稱,也可以是 請求的 default 特殊名稱 (使用代理的預設端點)。

# 使用 RDS Proxy 事件

事件表示環境中的變更,例如來自軟體即服務 (SaaS) 合作夥伴的 AWS 環境或服務或應用程式。 或者,它可以是您自己的自定義應用程序或服務之一。例如,建立或修改 RDS Proxy 時,Amazon Aurora 會產生一個事件。 Aurora 以近乎即時的方 EventBridge 式向 Amazon 提供活動。以下列出可 訂閱的 Amazon RDS Proxy 事件清單以及 RDS Proxy 事件範例。

如需使用事件的詳細資訊, 請參閱下列內容:

- 如需如何使用 AWS Management Console、 AWS CLI或 RDS API 檢視事件的指示,請參閱[檢視](#page-1003-0)  [Amazon RDS 事件。](#page-1003-0)
- 若要了解如何設定要將事件傳送到的 Amazon Aurora EventBridge,請參[閱建立由 Amazon Aurora](#page-1032-0) [事件觸發的規則](#page-1032-0)。

# RDS Proxy 事件

下表顯示 RDS Proxy 為來源類型時的事件類別和事件清單。

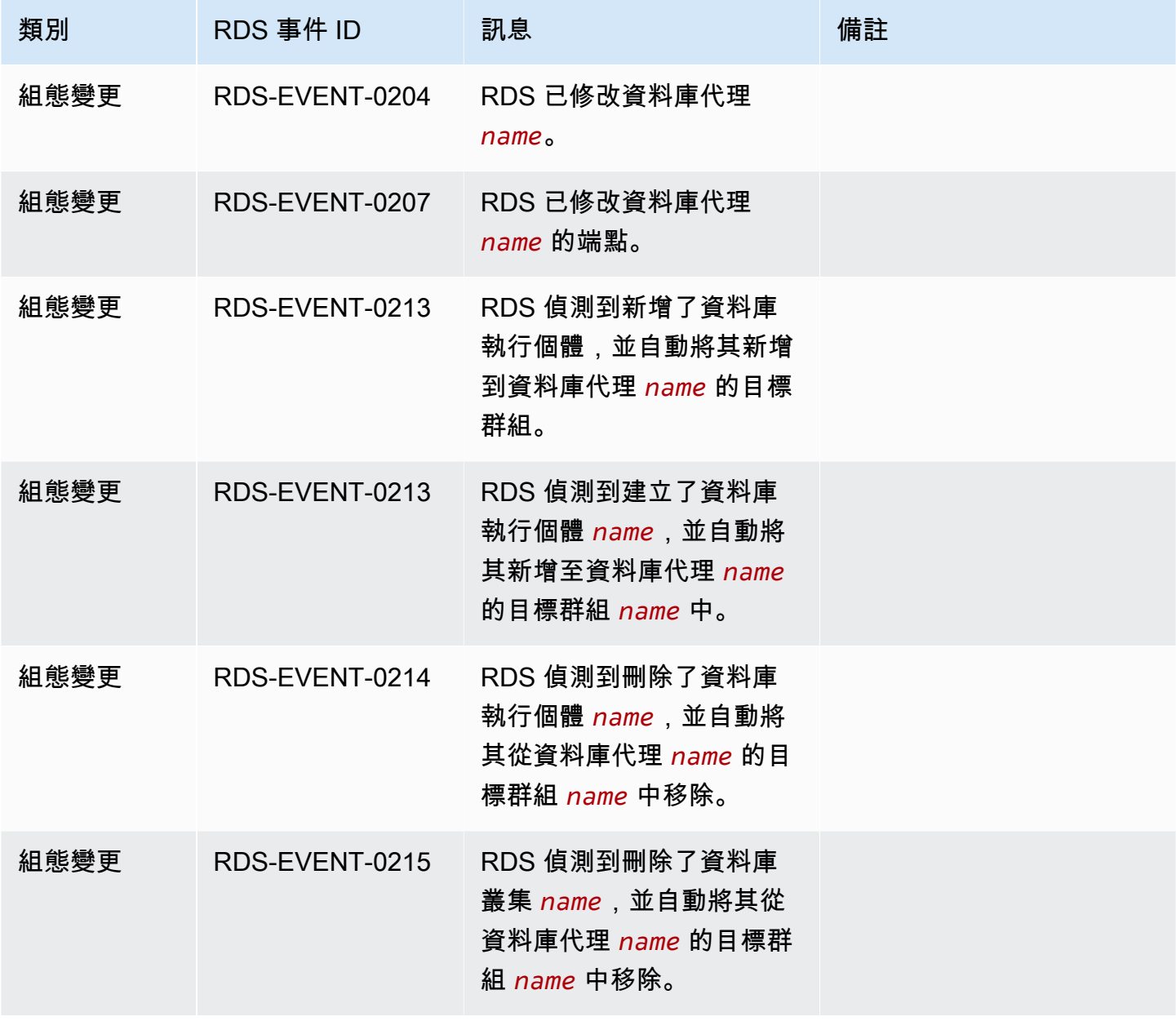

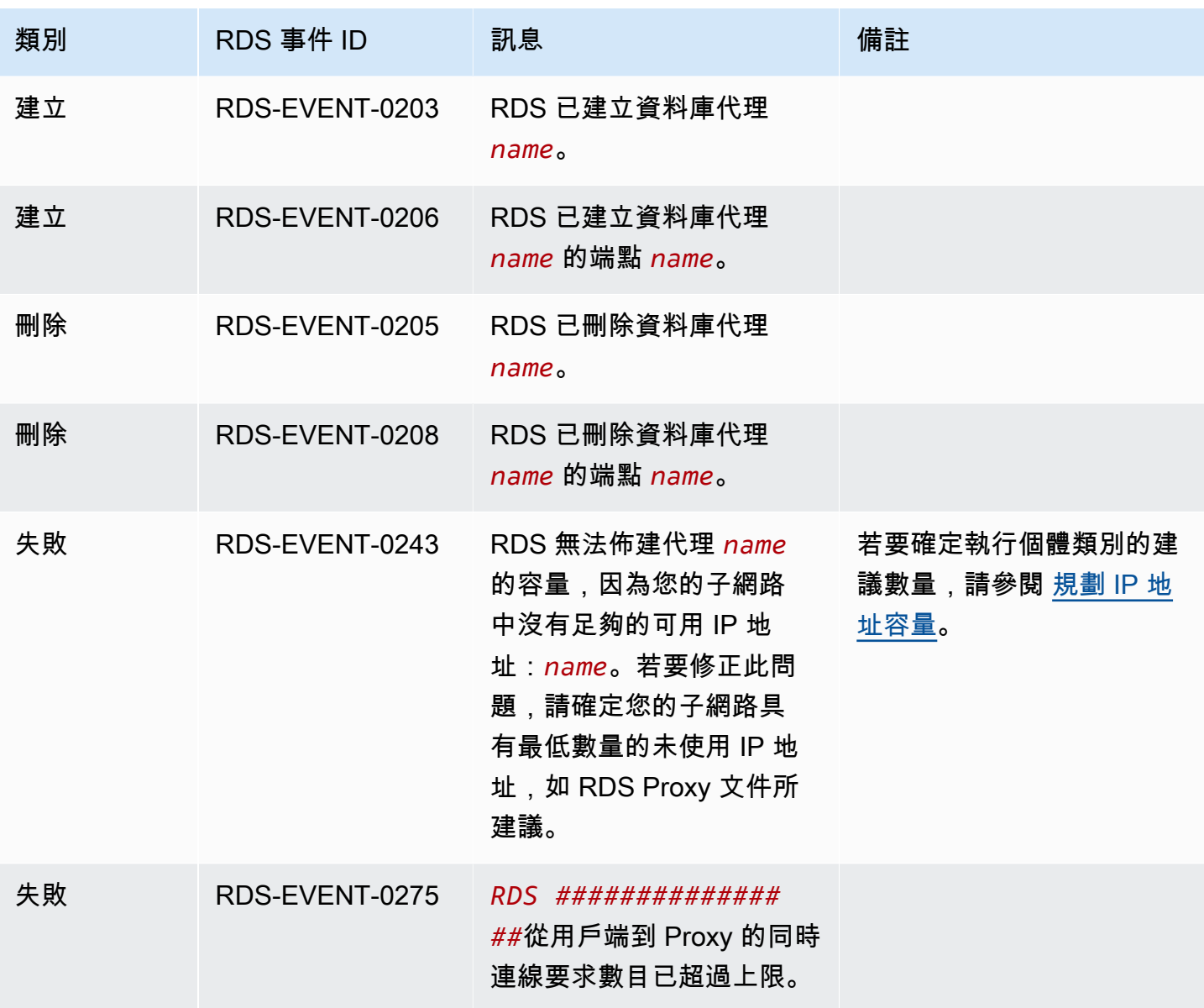

以下是 JSON 格式的 RDS Proxy 事件範例。事件顯示 RDS 修改了 my-endpoint RDS Proxy 的 myrds-proxy 端點。事件 ID 是 RDS-EVENT-0207。

```
{ 
   "version": "0", 
   "id": "68f6e973-1a0c-d37b-f2f2-94a7f62ffd4e", 
   "detail-type": "RDS DB Proxy Event", 
   "source": "aws.rds", 
   "account": "123456789012", 
   "time": "2018-09-27T22:36:43Z", 
   "region": "us-east-1", 
   "resources": [
```

```
 "arn:aws:rds:us-east-1:123456789012:db-proxy:my-rds-proxy" 
   ], 
   "detail": { 
     "EventCategories": [ 
       "configuration change" 
     ], 
     "SourceType": "DB_PROXY", 
     "SourceArn": "arn:aws:rds:us-east-1:123456789012:db-proxy:my-rds-proxy", 
     "Date": "2018-09-27T22:36:43.292Z", 
     "Message": "RDS modified endpoint my-endpoint of DB Proxy my-rds-proxy.", 
     "SourceIdentifier": "my-endpoint", 
     "EventID": "RDS-EVENT-0207" 
   }
}
```
# RDS Proxy 命令列範例

若要查看連線命令和 SQL 陳述式的組合如何與 RDS Proxy 互動,請參閱下列範例。

範例

- [Preserving Connections to a MySQL Database Across a Failover](#page-2794-0)
- [Adjusting the max\\_connections Setting for an Aurora DB Cluster](#page-2796-0)

<span id="page-2794-0"></span>Example 透過容錯移轉保留與 MySQL 資料庫的連線

此 MySQL 範例將示範已開啟的連線如何在容錯移轉期間繼續運作。例如,當您重新啟動資料庫,或 資料庫因由於有問題而無法使用時。本範例使用一個名為 the-proxy 的代理,以及一個具有資料庫 執行個體 instance-8898 和 instance-9814 的 Aurora 資料庫叢集。從 Linux failover-dbcluster 命令列執行命令時,代理連線的寫入器執行個體會變更為不同的資料庫執行個體。您可以看 到與代理關聯的資料庫執行個體改變了,但連線仍然保持開啟。

```
$ mysql -h the-proxy.proxy-demo.us-east-1.rds.amazonaws.com -u admin_user -p
Enter password:
...
mysql> select @@aurora_server_id;
+--------------------+
| @@aurora_server_id |
+--------------------+
| instance-9814 |
```

```
+--------------------+
1 row in set (0.01 sec)
mysql>
[1]+ Stopped mysql -h the-proxy.proxy-demo.us-east-1.rds.amazonaws.com 
 -u admin_user -p
$ # Initially, instance-9814 is the writer.
$ aws rds failover-db-cluster --db-cluster-identifier cluster-56-2019-11-14-1399
JSON output
$ # After a short time, the console shows that the failover operation is complete.
$ # Now instance-8898 is the writer.
$ fg
mysql -h the-proxy.proxy-demo.us.us-east-1.rds.amazonaws.com -u admin_user -p
mysql> select @@aurora_server_id;
+--------------------+
| @@aurora_server_id |
+--------------------+
| instance-8898 |
+--------------------+
1 row in set (0.01 sec)
mysql>
[1]+ Stopped mysql -h the-proxy.proxy-demo.us-east-1.rds.amazonaws.com 
 -u admin_user -p
$ aws rds failover-db-cluster --db-cluster-identifier cluster-56-2019-11-14-1399
JSON output
$ # After a short time, the console shows that the failover operation is complete.
$ # Now instance-9814 is the writer again.
$ fg
mysql -h the-proxy.proxy-demo.us-east-1.rds.amazonaws.com -u admin_user -p
mysql> select @@aurora_server_id;
+--------------------+
| @@aurora_server_id |
+--------------------+
| instance-9814 |
+--------------------+
1 row in set (0.01 sec)
+---------------+---------------+
| Variable_name | Value |
+---------------+---------------+
| hostname | ip-10-1-3-178 |
+---------------+---------------+
```
1 row in set (0.02 sec)

<span id="page-2796-0"></span>Example 調整 Aurora 資料庫叢集的 max\_connections 設定

此範例示範如何調整 Aurora MySQL 資料庫叢集的 max\_connections 設定。若要這麼做, 請根據 MySQL 5.7 相容叢集的預設參數設定,建立自己的資料庫叢集參數群組。您可以為 max\_connections 設定指定一個值,以取代設定預設值的公式。將該資料庫叢集參數群組與資料庫 叢集相關聯。

```
export REGION=us-east-1
export CLUSTER_PARAM_GROUP=rds-proxy-mysql-57-max-connections-demo
export CLUSTER_NAME=rds-proxy-mysql-57
aws rds create-db-parameter-group --region $REGION \ 
   --db-parameter-group-family aurora-mysql5.7 \ 
   --db-parameter-group-name $CLUSTER_PARAM_GROUP \ 
   --description "Aurora MySQL 5.7 cluster parameter group for RDS Proxy demo."
aws rds modify-db-cluster --region $REGION \ 
   --db-cluster-identifier $CLUSTER_NAME \ 
   --db-cluster-parameter-group-name $CLUSTER_PARAM_GROUP
echo "New cluster param group is assigned to cluster:"
aws rds describe-db-clusters --region $REGION \ 
   --db-cluster-identifier $CLUSTER_NAME \ 
   --query '*[*].{DBClusterParameterGroup:DBClusterParameterGroup}'
echo "Current value for max_connections:"
aws rds describe-db-cluster-parameters --region $REGION \ 
   --db-cluster-parameter-group-name $CLUSTER_PARAM_GROUP \ 
   --query '*[*].{ParameterName:ParameterName,ParameterValue:ParameterValue}' \ 
   --output text | grep "^max_connections"
echo -n "Enter number for max_connections setting: "
read answer
aws rds modify-db-cluster-parameter-group --region $REGION --db-cluster-parameter-
group-name $CLUSTER_PARAM_GROUP \ 
   --parameters "ParameterName=max_connections,ParameterValue=$
$answer,ApplyMethod=immediate"
echo "Updated value for max_connections:"
aws rds describe-db-cluster-parameters --region $REGION \
```

```
 --db-cluster-parameter-group-name $CLUSTER_PARAM_GROUP \
```

```
 --query '*[*].{ParameterName:ParameterName,ParameterValue:ParameterValue}' \
```

```
 --output text | grep "^max_connections"
```
# RDS Proxy 的故障診斷

接下來,您可以找到一些常見 RDS Proxy 問題的疑難排解想法,以及 RDS Proxy 的 CloudWatch 記錄 檔上的資訊。

在 RDS Proxy 日誌中,每個項目均會以關聯的代理端點名稱作為前綴。此名稱可以是您針對使用者定 義端點所指定的名稱。或者,它可以是執行讀取/寫入要求的 Proxy 預設端點的特殊名稱default。如 需代理端點的詳細資訊,請參閱[使用 Amazon RDS Proxy 端點](#page-2773-0).

#### 主題

- [驗證代理的連線能力](#page-2797-0)
- [常見問題與解決方案](#page-2799-0)

## <span id="page-2797-0"></span>驗證代理的連線能力

您可以使用下列命令來確認連線中的所有元件 (例如 Proxy、資料庫和計算執行個體) 都可以彼此通 訊。

使用[describe-db-proxies](https://docs.aws.amazon.com/cli/latest/reference/rds/describe-db-proxies.html)指令檢查代理本身。還可以使用 [describe-db-proxy-target-groups 指令來檢查](https://docs.aws.amazon.com/cli/latest/reference/rds/describe-db-proxy-target-groups.html) [相關聯的目標群組](https://docs.aws.amazon.com/cli/latest/reference/rds/describe-db-proxy-target-groups.html)。檢查目標的詳細資訊是否符合您打算與 Proxy 建立關聯的 Aurora 叢集。使用如下 命令。

```
aws rds describe-db-proxies --db-proxy-name $DB_PROXY_NAME
aws rds describe-db-proxy-target-groups --db-proxy-name $DB_PROXY_NAME
```
若要確認代理主機可以連線至基礎資料庫,請使用[describe-db-proxy-targets命](https://docs.aws.amazon.com/cli/latest/reference/rds/describe-db-proxy-targets.html)令檢查目標群組中指定 的目標。使用如下命令。

aws rds describe-db-proxy-targets --db-proxy-name \$DB\_PROXY\_NAME

[describe-db-proxy-targets命](https://docs.aws.amazon.com/cli/latest/reference/rds/describe-db-proxy-targets.html)令的輸出包括一個TargetHealth字段。您可以檢查 State 內的 Reason、Description 和 TargetHealth 欄位,以檢查代理是否能與基礎資料庫執行個體進行通 訊。

• State 的 AVAILABLE 值表示代理可連線至資料庫執行個體。

• State 的 UNAVAILABLE 值表示暫時或永久的連線問題。在這種情況下,請檢查 Reason 和 Description 欄位。例如,如果 Reason 具有 PENDING\_PROXY\_CAPACITY 的值,請在代理 完成其擴展操作後嘗試再次連線。如果 Reason 具有 UNREACHABLE、CONNECTION\_FAILED 或 AUTH\_FAILURE 的值,請使用來自 Description 欄位的解說,協助您診斷此問題。

• State 欄位在變更為 REGISTERING 或 AVAILABLE 前,可能短暫具有 UNAVAILABLE 的值。

如果下列 Netcat 命令 (nc) 成功,您可以從 EC2 執行個體或登入的其他系統存取代理端點。如果您與 代理和關聯的資料庫不在同一 VPC 中,則此命令會回報失敗。您可能可以直接登入資料庫,而不需要 在同一個 VPC 中。然而除非您位於同一個 VPC 中,否則無法登入代理。

nc -zx *MySQL\_proxy\_endpoint* 3306

nc -zx *PostgreSQL\_proxy\_endpoint* 5432

您可以使用下列命令確定您的 EC2 執行個體具有需要的屬性。特別是,EC2 執行個體的 VPC 必須與 Proxy 連線的 RDS 資料庫執行個體Aurora 叢集的 VPC 相同。

aws ec2 describe-instances --instance-ids *your\_ec2\_instance\_id*

檢查用於代理的 Secrets Manager 秘密。

```
aws secretsmanager list-secrets
aws secretsmanager get-secret-value --secret-id your_secret_id
```
請確定顯示的SecretString欄位get-secret-value已編碼為包含username和password欄位的 JSON 字串。下列範例顯示 SecretString 欄位的格式。

```
{ 
   "ARN": "some_arn", 
   "Name": "some_name", 
   "VersionId": "some_version_id", 
   "SecretString": '{"username":"some_username","password":"some_password"}', 
   "VersionStages": [ "some_stage" ], 
   "CreatedDate": some_timestamp
}
```
# <span id="page-2799-0"></span>常見問題與解決方案

本節說明使用 RDS Proxy 時的一些常見問題和可能的解決方案。

執行 aws rds describe-db-proxy-targets CLI 命令之後,如果TargetHealth說明狀 態Proxy does not have any registered credentials,請驗證下列項目:

- 有已註冊的憑證,供使用者存取代理。
- 存取代理伺服器使用的秘 Secrets Manager 碼的 IAM 角色有效。

建立或連線至資料庫代理時,您可能會遇到下列 RDS 事件。

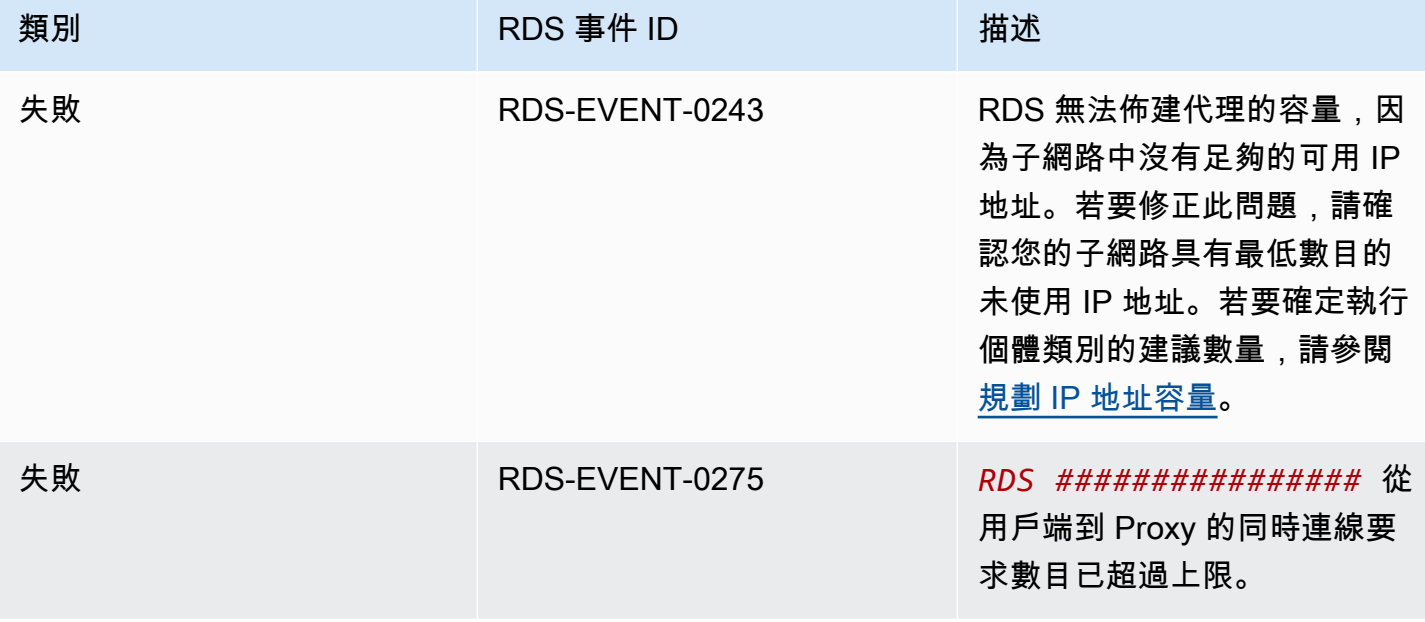

建立新代理或連線至代理時,可能會遇到下列問題。

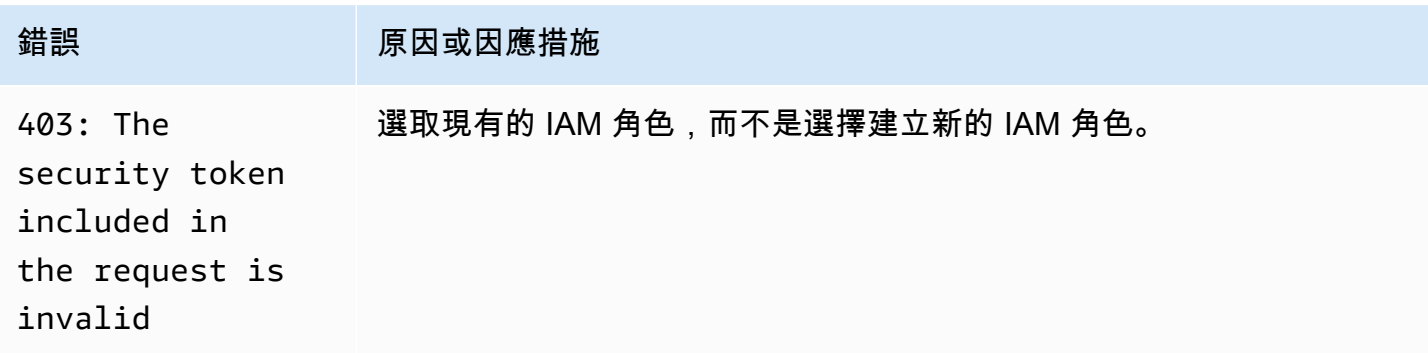

連線到 MySQL 代理時可能會遇到下列問題。

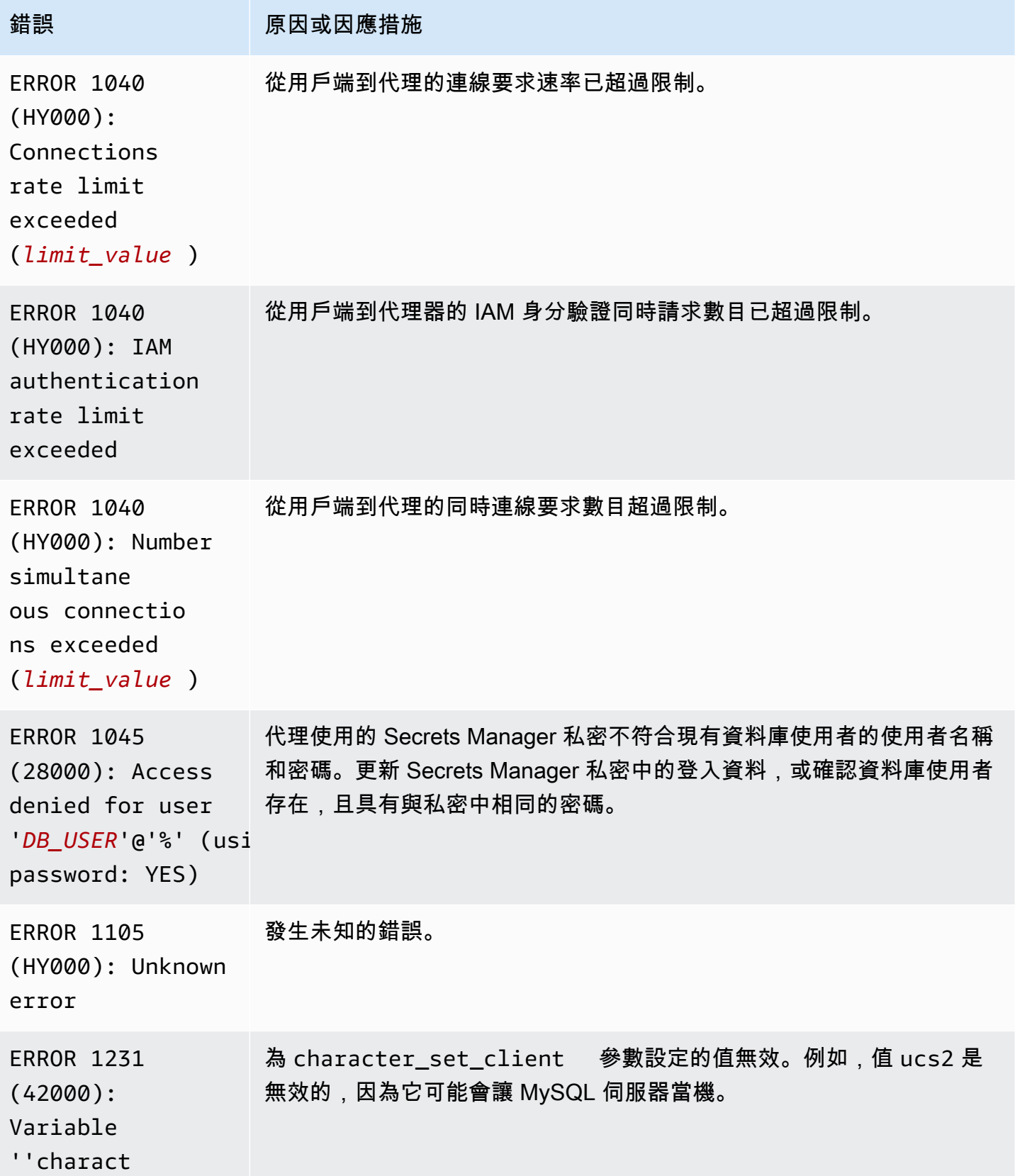

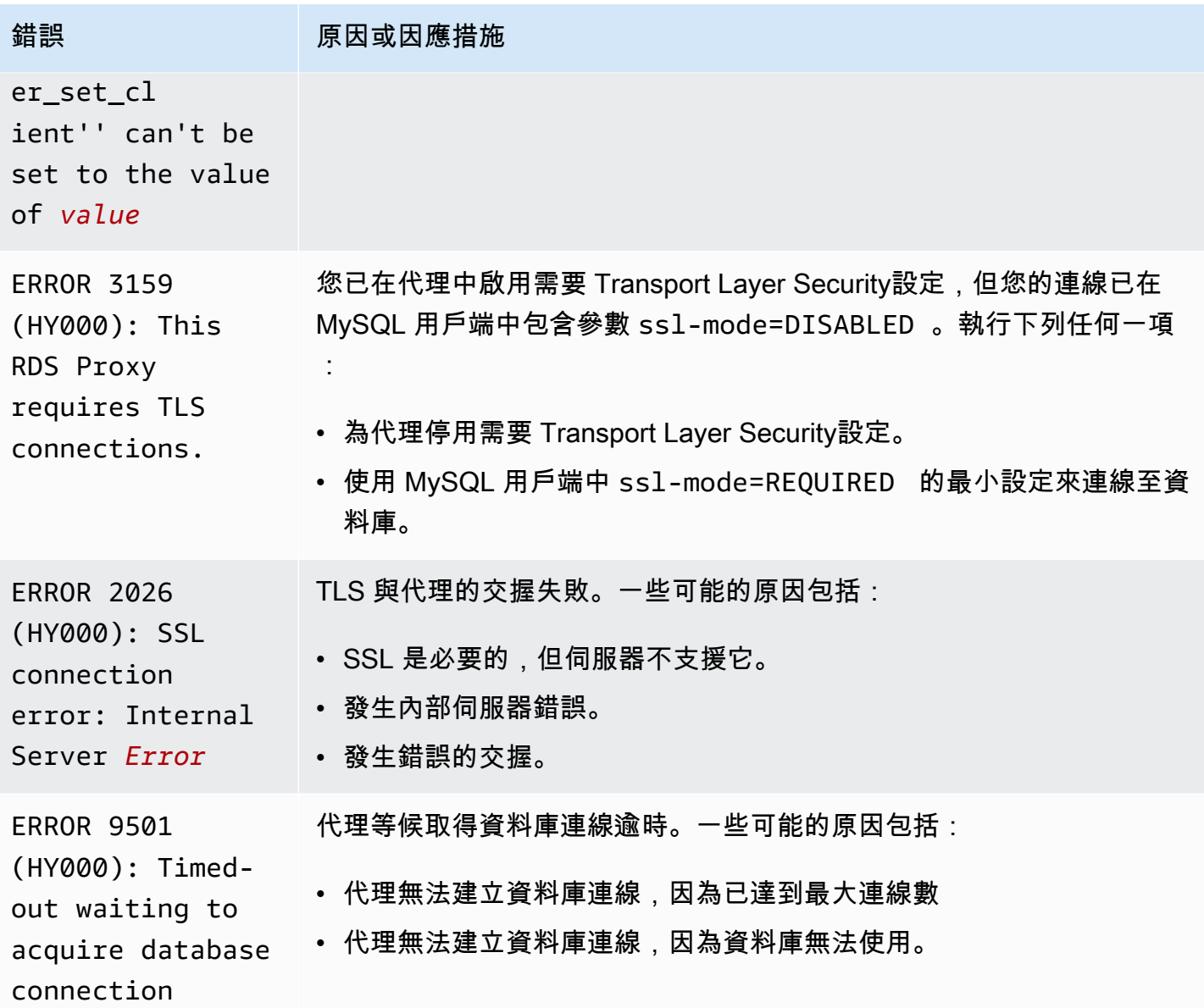

連線到 PostgreSQL 代理時可能會遇到下列問題。

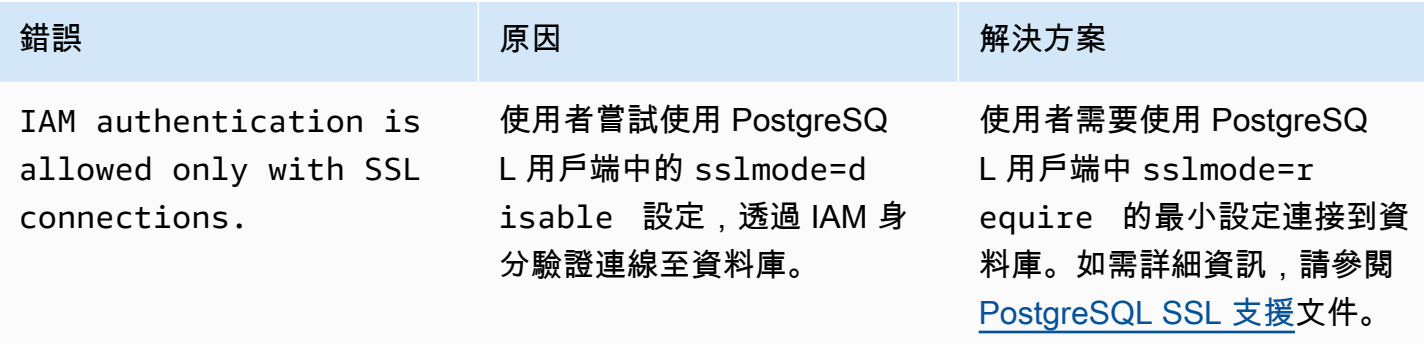

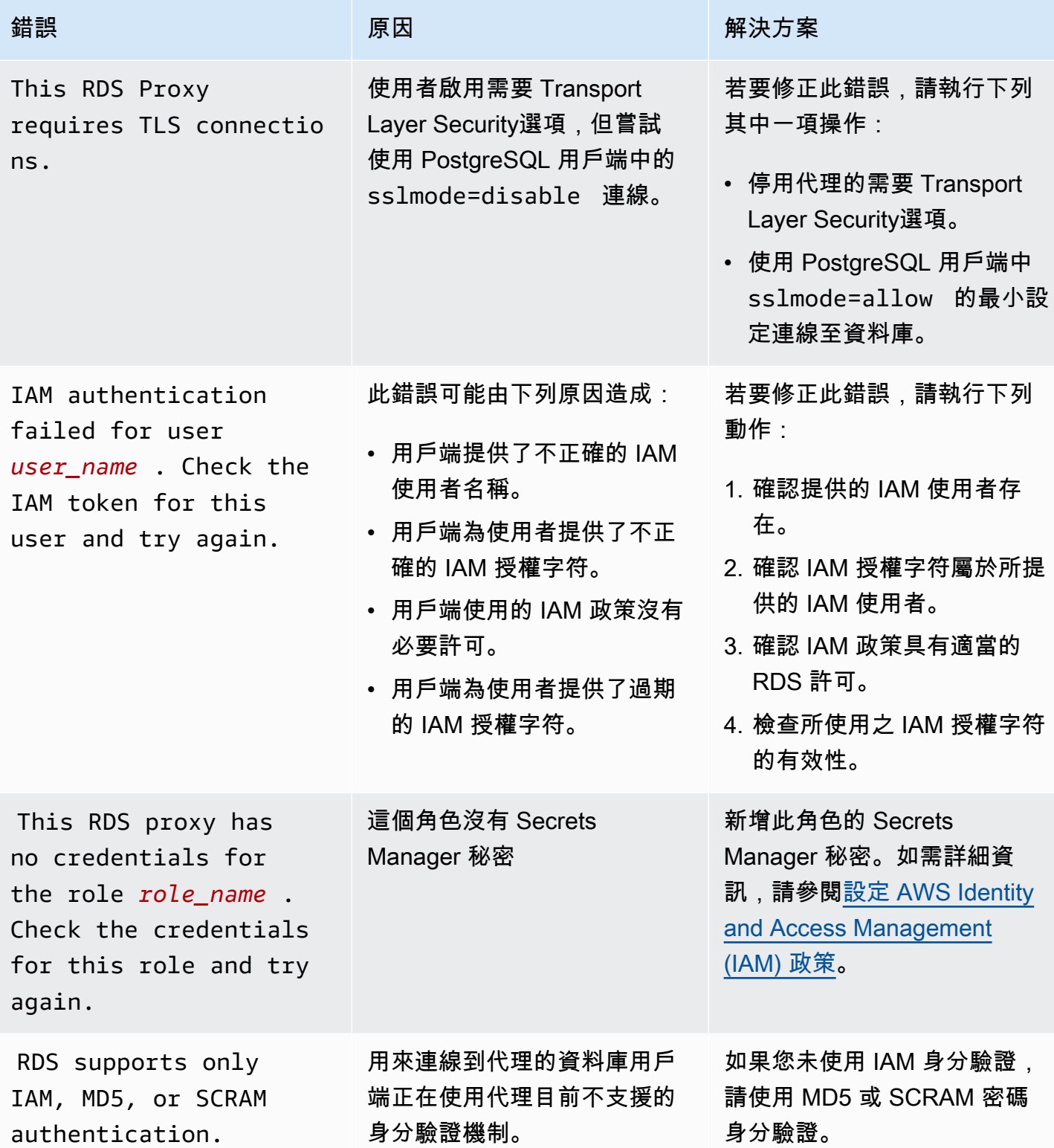

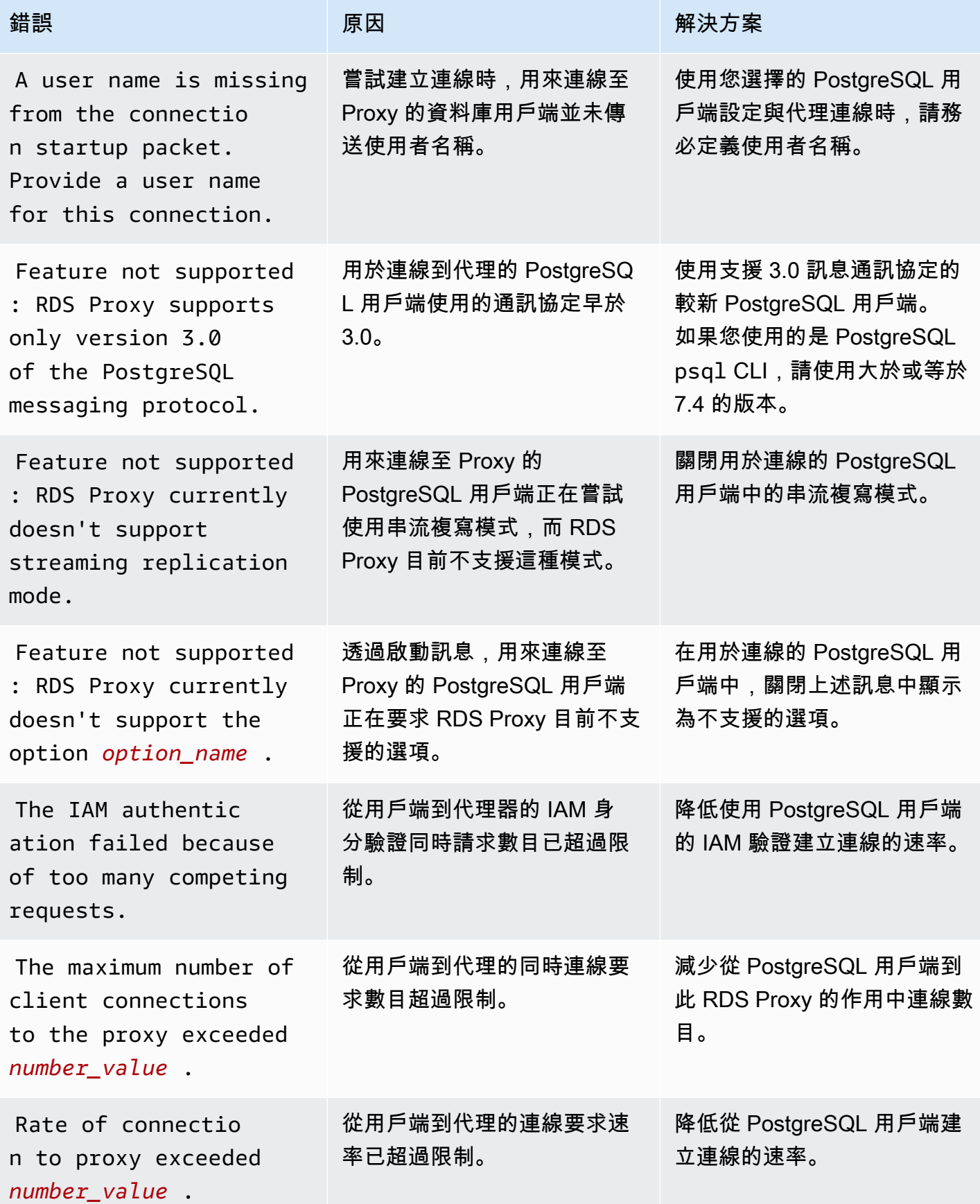

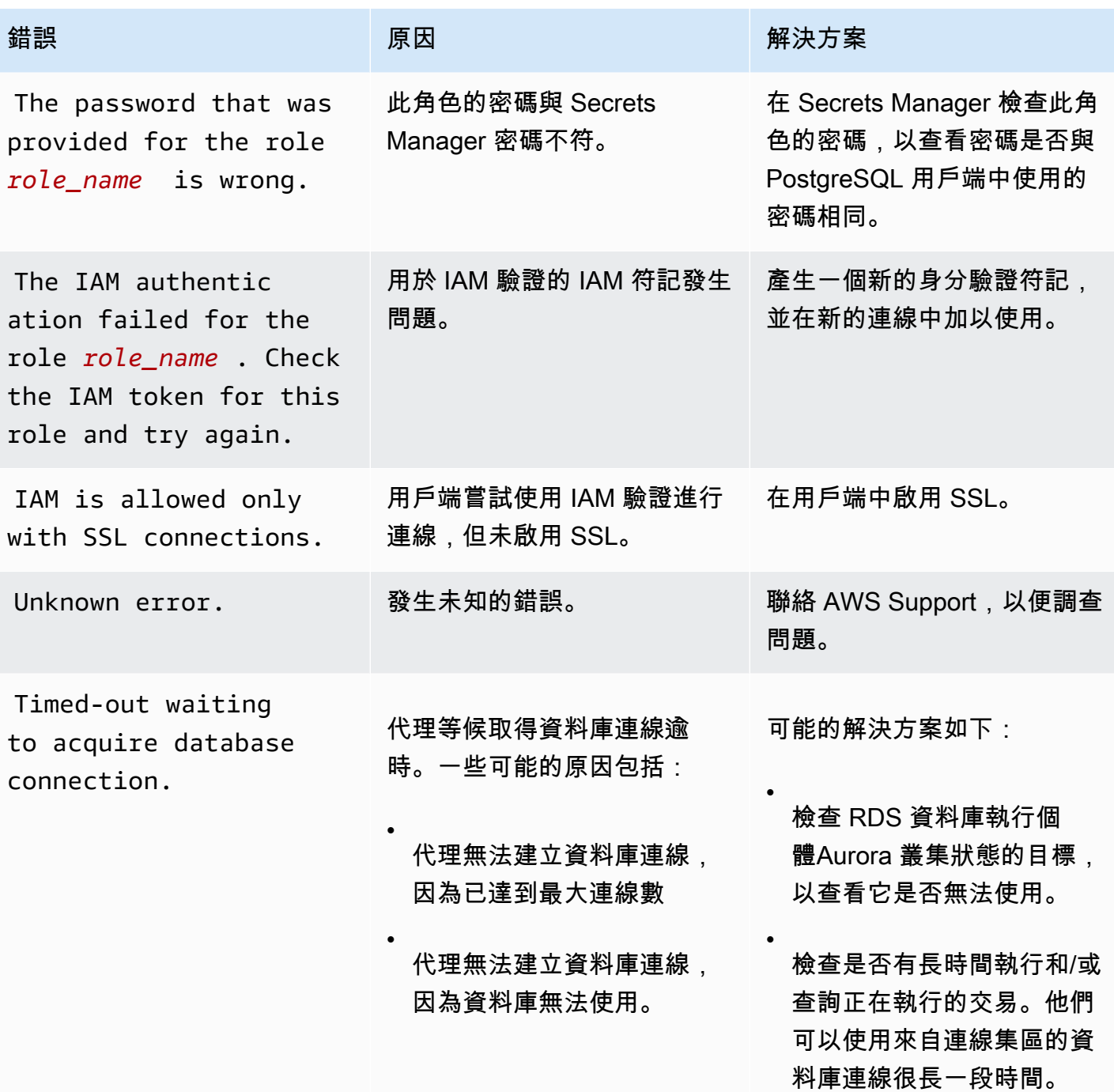

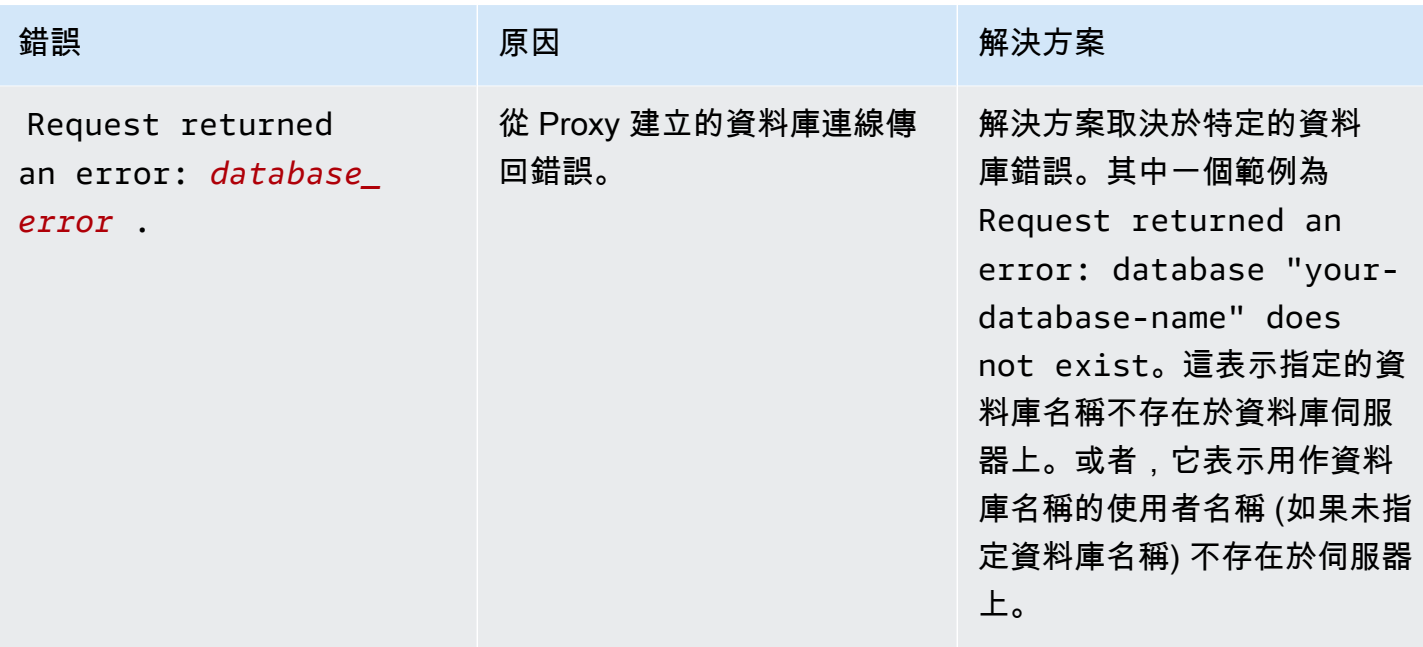

# 將 RDS Proxy 與 AWS CloudFormation 搭配使用

您可以將 RDS Proxy 與 AWS CloudFormation 搭配使用。這可協助您建立相關資源群組。這類群組可 以包含可連線至新建立之 Aurora 資料庫叢集的 Proxy。AWS CloudFormation 中的 RDS Proxy 支援包 含兩個新的註冊類型:DBProxy 和 DBProxyTargetGroup。

下列清單會顯示 RDS Proxy 的範例 AWS CloudFormation 範本。

```
Resources: 
  DBProxy: 
    Type: AWS::RDS::DBProxy 
    Properties: 
      DBProxyName: CanaryProxy 
      EngineFamily: MYSQL 
      RoleArn: 
       Fn::ImportValue: SecretReaderRoleArn 
      Auth: 
        - {AuthScheme: SECRETS, SecretArn: !ImportValue ProxySecret, IAMAuth: DISABLED} 
      VpcSubnetIds: 
        Fn::Split: [",", "Fn::ImportValue": SubnetIds] 
  ProxyTargetGroup: 
    Type: AWS::RDS::DBProxyTargetGroup 
    Properties: 
      DBProxyName: CanaryProxy
```

```
 TargetGroupName: default 
   DBInstanceIdentifiers: 
     - Fn::ImportValue: DBInstanceName 
 DependsOn: DBProxy
```
如需詳細了解此範例中的資源,請參閱 [DBProxy](https://docs.aws.amazon.com/AWSCloudFormation/latest/UserGuide/aws-resource-rds-dbproxy.html) 和 [DBProxyTargetGroup](https://docs.aws.amazon.com/AWSCloudFormation/latest/UserGuide/aws-resource-rds-dbproxytargetgroup.html)。

如需有關您可以使用 AWS CloudFormation 建立的資源的詳細資訊,請參閱 [RDS 資源類型參考。](https://docs.aws.amazon.com/AWSCloudFormation/latest/UserGuide/AWS_RDS.html)

# 搭配 Aurora 全域資料庫使用 RDS Proxy

Aurora 全域資料庫是跨多個 AWS 區域 的單一資料庫,允許低延遲的全域讀取,以及全區域中斷的災 難復原。它為您的部署提供內建容錯,因為資料庫執行個體不依賴單一 AWS 區域,而是依賴多個區域 和不同的可用區域。如需更多詳細資訊,請參閱 [使用 Amazon Aurora Global Database。](#page-2630-0)

您可以搭配 Aurora 全域資料庫中的任何資料庫叢集使用 RDS Proxy。在開始一起使用這些功能之前, 請確定您已熟悉下列資訊。

## **A** Important

如果資料庫叢集屬於已開啟寫入轉送的全域資料庫,請依配置給寫入轉送的配額 減少代理的 MaxConnectionsPercent 值。寫入轉送配額是在資料庫叢集參數 aurora fwd writer max connections pct 中設定的。如需寫入轉送的資訊,請參閱 [在 Amazon Aurora 全域資料庫中使用寫入轉送。](#page-2667-0)

# RDS Proxy 搭配全域資料庫的限制

當 Aurora 資料庫叢集已開啟寫入轉送時,RDS Proxy 不支援 aurora\_replica\_read\_consistency 變數的 SESSION 值。設定此值可能會導致未預期的行為。

## <span id="page-2806-0"></span>RDS Proxy 端點如何使用全域資料庫

當了解 RDS Proxy 端點如何使用全域資料庫時,您可以更妥善地管理搭配這兩個功能使用 Aurora 資 料庫的應用程式。

對於將全域資料庫的主要叢集作為註冊目標的代理,代理端點的運作方式與任何 Aurora DB 叢集的運 作方式相同。代理的讀取/寫入端點會將所有請求傳送至叢集的寫入器執行個體。代理的唯讀端點會將 所有請求傳送至讀取器執行個體。如果讀取器在連線開啟時變成無法使用,RDS Proxy 會將連線上的

後續查詢重新導向至另一個讀取器執行個體。對於將次要叢集作為註冊目標的代理,傳送至代理唯讀 端點的請求也會傳送至讀取器執行個體。因為叢集沒有寫入器執行個體,所以傳送至讀取/寫入端點 的請求會失敗,錯誤為 "The target group doesn't have any associated read/write instances"。

全球資料庫轉換和容錯移轉操作都涉及主要和其中一個次要資料庫叢集之間的角色切換。當選取的次要 叢集成為新的主要叢集時,其中一個讀取器執行個體會提升為寫入器。此資料庫執行個體現在是全域叢 集的新寫入器執行個體。請務必將應用程式的寫入操作重新導向至與新主要叢集相關聯之代理的適當讀 取/寫入端點。此代理端點可能是預設端點或自訂讀取/寫入端點。

RDS Proxy 會透過讀取/寫入端點將所有要求排入佇列,並在新主要叢集的寫入器執行個體一旦可用, 就會將這些請求傳送至其中。無論轉換或容錯移轉操作是否已完成,都會進行角色切換。在轉換或容錯 移轉期間,舊主要叢集的代理預設端點仍會接受寫入操作。不過,該叢集一旦變成次要叢集,所有寫入 操作就會失敗。若要了解如何以及何時執行特定的全球轉換域容錯移轉任務,請參閱下列主題;

- 全球資料庫轉換 [針對 Amazon Aurora 全球資料庫執行轉換](#page-2706-0)
- 全球資料庫容錯移轉 [從計劃外中斷復原 Amazon Aurora 全域資料庫](#page-2699-0)
# 使用與 Amazon Redshift 的 Aurora 零 ETL 整合

與 Amazon Redshift 的 Aurora 零 ETL 整合可在來自 Aurora 的 PB 級交易資料上使用 Amazon Redshift 啟用近乎即時的分析和機器學習 (ML)。這是一個全受管的解決方案,可讓交易資料寫入 叢 集後,在 Amazon Redshift 中使用。擷取、轉換和載入 (ETL) 是將來自多個來源的資料合併為大型中 央資料倉儲的程序。

零 ETL 整合可讓 叢集中的資料以近乎即時的速度在 Amazon Redshift 中使用。資料存放在 Amazon Redshift 之後,您可以使用 Amazon Redshift 的內建功能 (例如機器學習、具體化檢視、資料共用、聯 合存取多個資料存放區和資料湖的聯合存取,以及與 Amazon、Amazon SageMaker 等整合),為您的 分析、機器學習和 AI 工作負載提供支援。 QuickSight AWS 服務

若要建立零 ETL 整合,請將 叢集指定為來源,並將 Amazon Redshift 資料倉儲指定為目標。整合會將 來源資料庫中的資料複寫到目標資料倉儲。

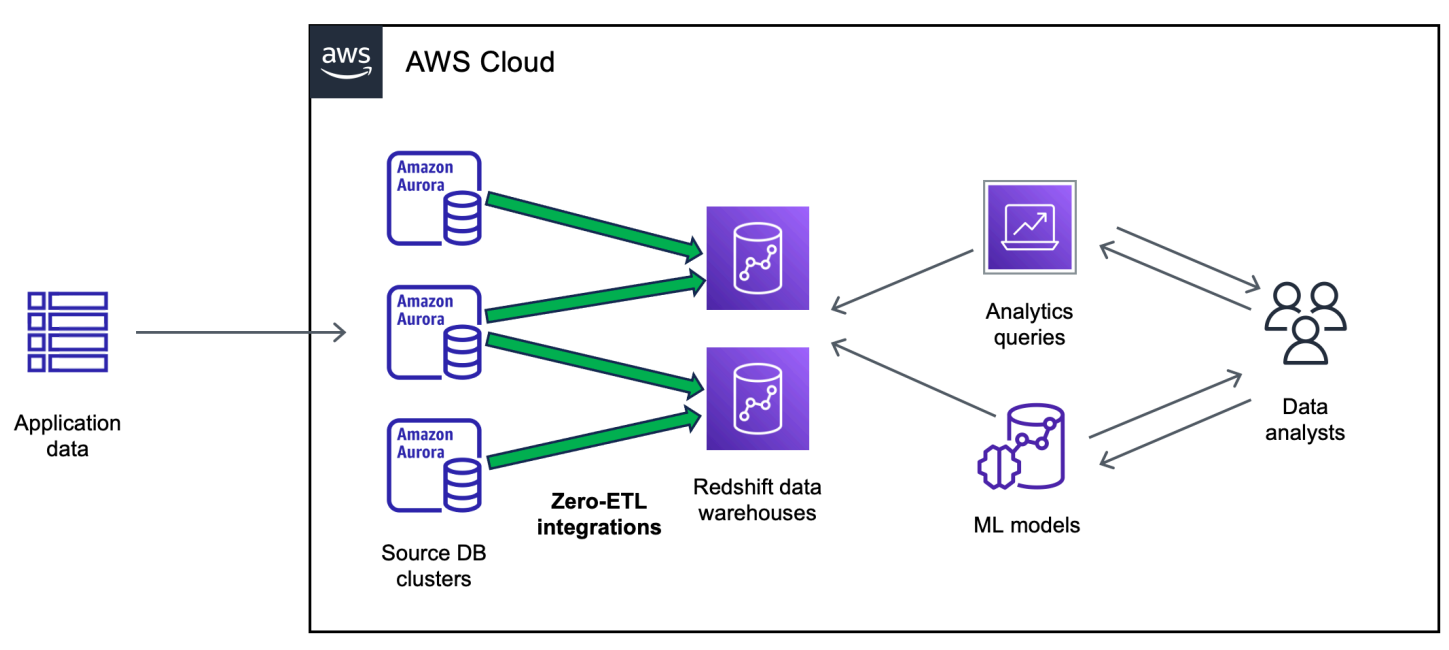

下圖說明此功能。

整合會監控資料管道的運作狀態,並在可能的情況下從問題中復原。您可以從多個 叢集建立整合到單 一 Amazon Redshift 命名空間,以便跨多個應用程式獲得洞見。

如需零 ETL 整合定價的相關資訊,請參閱 [Amazon Aurora 定價和](https://aws.amazon.com/rds/aurora/pricing/) [Amazon Redshift](https://aws.amazon.com/redshift/pricing/) 定價。

#### 主題

• [優勢](#page-2809-0)

- [重要概念](#page-2809-1)
- [限制](#page-2810-0)
- [配額](#page-2813-0)
- [支援地區](#page-2813-1)
- [開始使用與 Amazon Redshift 的 Aurora 零 ETL 整合](#page-2813-2)
- [建立與 Amazon Redshift 的 Aurora 零 ETL 整合](#page-2822-0)
- [Redshift 整合的資料篩選](#page-2829-0)
- [將資料新增至來源 Aurora 資料庫叢集,並在 Amazon Redshift 中進行查詢](#page-2836-0)
- [檢視和監控與 Amazon Redshift 的 Aurora 零 ETL 整合](#page-2845-0)
- [修改 Aurora 零 ETL 整合與 Amazon Redshift](#page-2848-0)
- [刪除與 Amazon Redshift 的 Aurora 零 ETL 整合](#page-2849-0)
- [對與 Amazon Redshift 的 Aurora 零 ETL 整合進行疑難排解](#page-2851-0)

# <span id="page-2809-0"></span>優勢

與 Amazon Redshift 的 Aurora 零 ETL 整合具有下列主要優勢:

- 協助您從多個資料來源衍生整體洞見。
- 無需建置和維護執行擷取、轉換和載入 (ETL) 操作的複雜資料管道。Zero-ETL 整合會透過為您佈建 和管理管道,免除建置和管理這些管道所帶來的挑戰。
- 減少操作負擔和成本,讓您專注於改善應用程式。
- 讓您利用 Amazon Redshift 的分析和機器學習功能,從交易和其他資料衍生洞察,以有效地回應關 鍵、時間敏感的事件。

# <span id="page-2809-1"></span>重要概念

當您開始使用零 ETL 整合時,請考慮下列概念:

#### 整合

一種全受管資料管道,可自動將交易資料和結構描述從 Aurora 資料庫叢集複寫到 Amazon Redshift 資料倉儲。

#### 來源 DB 叢集

從中複製資料的 Aurora 資料庫叢集。 對於 Aurora MySQL,您可以指定使用佈建的資料庫執行個 體或資料庫執行個體做為來源的Aurora Serverless v2資料庫叢集。對於 Aurora PostgreSQL 預覽 版,您只能指定使用佈建資料庫執行個體的叢集。

#### 目標資料倉儲

將資料複寫至其中的 Amazon Redshift 資料倉儲。資料倉儲有兩種類型:[佈建的叢集資](https://docs.aws.amazon.com/redshift/latest/mgmt/working-with-clusters.html)料倉儲和[無](https://docs.aws.amazon.com/redshift/latest/mgmt/serverless-workgroup-namespace.html) [伺服器](https://docs.aws.amazon.com/redshift/latest/mgmt/serverless-workgroup-namespace.html)資料倉儲。佈建的叢集資料倉儲是稱為節點的運算資源集合,這些節點會組織成稱為叢集的 群組。無伺服器資料倉儲由存放運算資源的工作群組,以及為資料庫物件和使用者提供空間的命名 空間所組成。這兩個資料倉儲都會執行 Amazon Redshift 引擎,並包含一或多個資料庫。

多個來源叢集可以寫入相同的目標。

如需詳細資訊,請參閱《Amazon Redshift 開發人員指南》中的[資料倉儲系統架構。](https://docs.aws.amazon.com/redshift/latest/dg/c_high_level_system_architecture.html)

## <span id="page-2810-0"></span>限制

以下限制適用於與 Amazon Redshift 的 Aurora 零 ETL 整合。

主題

- [一般限制](#page-2810-1)
- [Aurora MySQL 限制](#page-2811-0)
- [Aurora 預覽限制](#page-2811-1)
- [Amazon Redshift 限制](#page-2812-0)

### <span id="page-2810-1"></span>一般限制

- 來源資料資料庫叢集必須與目標 Amazon Redshift 資料倉儲位於相同的區域。
- 如果叢集或其任何執行個體具有現有整合,則無法重新命名該叢集。
- 您無法刪除具有現有整合功能的叢集。您必須先刪除所有相關聯的整合。

•

- 如果您的叢集是藍/綠部署的來源,則在切換期間,藍色和綠色環境就無法擁有現有的 Zero-ETL 整 合。您必須先刪除整合再進行轉換,然後重新建立該整合。
- 資料庫叢集必須至少包含一個資料庫執行個體,才能成為整合的來源。
- 如果來源叢集是 Aurora 全域資料庫中的主要資料庫叢集,且容錯移轉到其中一個次要叢集,則整合 會變成非作用中。您必須刪除並重新建立整合。
- 您無法為正在主動建立另一個整合的來源資料庫建立整合。
- 當您一開始建立整合時或當資料表重新同步時,從來源植入目標的資料可能需要 20 到 25 分鐘或更 長時間,取決於來源資料庫的大小。此延遲可能會導致複本延遲增加。
- 不支援某些資料類型。如需詳細資訊,請參閱 [the section called "資料類型差異"](#page-2839-0)。
- 不支援具有預先定義資料表更新的外部索引鍵參照。具體而言,ON DELETE和動作不支援和ON UPDATE規SET DEFAULT則。CASCADE SET NULL嘗試建立或更新對另一個資料表具有這類參考的 資料表,會將該資料表置於失敗狀態。
- ALTER TABLE分割區操作會導致您的資料表重新同步,以便將資料從 Aurora 重新載入到 Amazon Redshift。資料表將無法在重新同步處理時進行查詢。如需詳細資訊,請參閱 [the section called "我](#page-2852-0) [的一個或多個 Amazon Redshift 資料表需要重新同步"。](#page-2852-0)
- 不支援 XA 交易。
- 物件識別符 (包括資料庫名稱、資料表名稱、資料欄名稱等) 只能包含英數字元、數字、\$ 和 \_ (底 線)。

# <span id="page-2811-0"></span>Aurora MySQL 限制

- 您的來源資料庫叢集必須執行 Aurora MySQL 3.05 版 (與 MySQL 8.0.32 相容) 或更新版本。
- 零 ETL 整合依賴 MySQL 二進位記錄 (binlog),來擷取持續的資料變更。請勿使用 binlog 型資料篩 選,因為這可能會導致來源和目標資料庫之間的資料不一致。
- Aurora MySQL 系統資料表、暫時資料表和檢視不會複寫到 Amazon Redshift。
- 僅針對設定為使用 InnoDB 儲存體引擎的資料庫支援零 ETL 整合。

# <span id="page-2811-1"></span>Aurora 預覽限制

**A** Important

適用於 Aurora PostgreSQL 的 Amazon Redshift 功能的零 ETL 整合已推出預覽版本。文件和 功能會隨時變更。您只能在測試環境中使用此功能,而不能在生產環境中使用。如需預覽條款 與條件,請參閱[AWS 服務條款中](https://aws.amazon.com/service-terms/)的 Beta 版和預覽版。

• 您的來源資料庫叢集必須執行 Aurora PostgreSQL (相容於 PostgreSQL 15.4 和零 ETL Support)。

- 您只能在美國東部 (俄亥俄州) (美國東部-2) 的 [Amazon RDS 資料庫預覽環境中](https://aws.amazon.com/rds/databasepreview/),為 Aurora PostgreSQL 建立和管理零 ETL 整合。 AWS 區域您可以使用預覽環境來測試 PostgreSQL 資料庫引 擎軟體的測試版、候選發行版和早期生產版本。
- 您只 Aurora PostgreSQL 用. AWS Management Console您不能使用 AWS Command Line Interface (AWS CLI),Amazon RDS API 或任何 AWS 開發套件。
- 建立來源資料庫叢集時,您選擇的參數群組必須已設定必要的資料庫叢集參數值。之後您無法建立新 的參數群組,然後將其與叢集產生關聯。如需必要參數的清單,請參閱[the section called "步驟 1:](#page-2814-0) [建立自訂資料庫叢集參數群組。"。](#page-2814-0)
- 您無法在建立整合之後修改整合。如果您需要變更某些設定,則必須刪除並重新建立整合。
- 目前,作為整合來源的 Aurora PostgreSQL 資料庫叢集不會執行邏輯複寫資料的記憶體回收。
- 在來源 Aurora PostgreSQL 資料庫叢集內建立的所有資料庫都必須使用 UTF-8 編碼。
- 欄名稱不能包含下列任何字元:逗號 (,)、分號 (;)、括號 ()、大括號 {}、換行符號 (\ n)、定位點 (\ t)、等號 (=) 和空格。
- 與 Aurora 的零 ETL PostgreSQL 支援下列項目:
	- Aurora Serverless v2資料庫執行個體 來源資料庫叢集必須使用佈建的資料庫執行個體
	- 擴充功能建立的自訂資料類型或資料類型。
	- 來源資料庫叢集上的[子交](https://www.postgresql.org/docs/current/subxacts.html)易。
	- 重新命名來源資料庫叢集中的結構描述或資料庫。
	- 從資料庫叢集快照還原,或使用 Aurora 複製建立來源資料庫叢集。如果要將現有資料引入預覽叢 集,則必須使用pg\_dump或pg\_restore公用程式。
	- 在來源資料庫叢集的寫入器執行個體上建立邏輯複寫插槽。
	- 需要超大屬性儲存技術 (TOAST) 的大型欄位值。
	- ALTER TABLE磁碟分割作業。這些作業可能會導致資料表重新同步處理,並最終進入狀 態。Failed如果資料表失敗,則必須卸除並重新建立資料表。

### <span id="page-2812-0"></span>Amazon Redshift 限制

如需與零 ETL 整合相關的 Amazon Redshift 限制清單,請參閱 Amazon Red shift 管理指南中的[考量事](https://docs.aws.amazon.com/redshift/latest/mgmt/zero-etl.reqs-lims.html) [項](https://docs.aws.amazon.com/redshift/latest/mgmt/zero-etl.reqs-lims.html)。

# <span id="page-2813-0"></span>配額

您的帳戶具有與 Amazon Redshift 的 Aurora 零 ETL 整合相關的下列配額。除非另有說明,否則每個 配額都是根據區域而定。

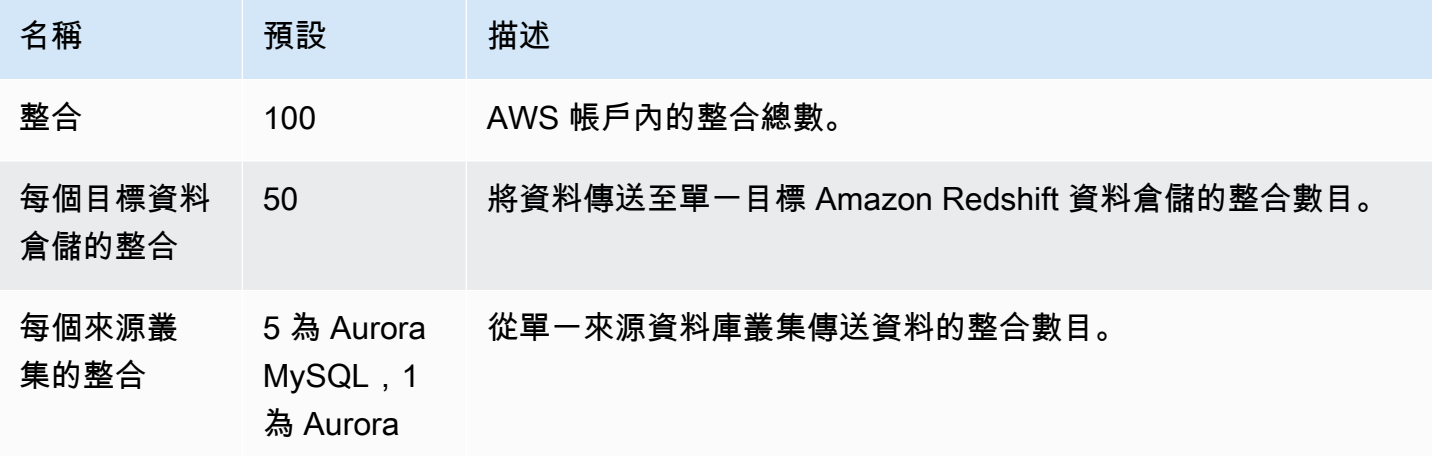

此外,Amazon Redshift 會對每個資料庫執行個體或叢集節點中允許的資料表數目設定某些限制。如需 詳細資訊,請參閱《Amazon Redshift 管理指南》中的 [Amazon Redshift 中的配額和限制。](https://docs.aws.amazon.com/redshift/latest/mgmt/amazon-redshift-limits.html)

# <span id="page-2813-1"></span>支援地區

Aurora 零 ETL 與 Amazon Redshift 集成在一個子集成中提供。 AWS 區域如需支援的區域的清單,請 參閱 [the section called "零 ETL 整合 "](#page-92-0)。

# <span id="page-2813-2"></span>開始使用與 Amazon Redshift 的 Aurora 零 ETL 整合

在使用 Amazon Redshift 建立零 ETL 整合之前,請先使用必要的參數和許可設定 Aurora 資料庫叢 集和 Amazon Redshift 資料倉儲。安裝期間,您將完成以下步驟:

- 1. [建立自訂資料庫叢集參數群組。](#page-2814-0)
- 2. [建立來源叢集。](#page-2815-0)
- 3. [建立目標 Amazon Redshift 資料倉儲。](#page-2815-1)

完成這些步驟後,請繼續[the section called "建立零 ETL 整合"。](#page-2822-0)

您可以使用 AWS SDK 為您自動執行設定程序。如需詳細資訊,請參閱 [the section called "使用 AWS](#page-2817-0)  [軟體開發套件設定整合 \(僅限 Aurora MySQL\)"。](#page-2817-0)

### <span id="page-2814-0"></span>步驟 1:建立自訂資料庫叢集參數群組。

Aurora 與 Amazon Redshift 的零 ETL 整合需要特定的資料庫叢集參數值,才能控制複寫。具體來 說,Aurora MySQL 需要增強型文件記錄 (aurora\_enhanced\_binlog),而 Aurora PostgreSQL 需 要增強型邏輯複寫 ()。aurora.enhanced\_logical\_replication

若要設定二進位記錄或邏輯複寫,您必須先建立自訂資料庫叢集參數群組,然後將其與來源資料庫叢集 建立關聯。

根據您的來源資料庫引擎,建立具有下列設定的自訂資料庫叢集參數群組。如需建立參數群組的指示, 請參閱 [the section called "使用資料庫叢集參數群組"](#page-319-0)。

Aurora MySQL(極光-神秘 8.0 系列):

- aurora\_enhanced\_binlog=1
- binlog\_backup=0
- binlog\_format=ROW
- binlog\_replication\_globaldb=0
- binlog\_row\_image=full
- binlog\_row\_metadata=full

此外,請確定 binlog\_transaction\_compression 參數未設定為 ON, 且 binlog row value options 參數未設定為 PARTIAL JSON。

如需 Aurora MySQL 增強型文件記錄的詳細資訊,請參閱[the section called "設定增強型 Binlog"。](#page-1469-0)

Aurora PostgreSQL 列(極光後 15 系列):

**a** Note

對於 Aurora PostgreSQL 資料庫叢集,您必須在美國東部 (俄亥俄州) (us-east-2) 的 Amazon [RDS 資料庫預覽環境中](https://aws.amazon.com/rds/databasepreview/)建立自訂參數群組。 AWS 區域

- rds.logical\_replication=1
- aurora.enhanced\_logical\_replication=1
- aurora.logical\_replication\_backup=0
- aurora.logical\_replication\_globaldb=0

啟用增強型邏輯複寫 (aurora.enhanced\_logical\_replication) 會自動將REPLICA IDENTITY參數設定為FULL,這表示所有資料行值都會寫入預先寫入記錄 (WAL)。這會增加來源資料 庫叢集的 IOPS。

### <span id="page-2815-0"></span>步驟 2:選取或建立來源叢集

建立自訂資料庫叢集參數群組後,請選擇或建立 Aurora MySQL 或 Aurora Postgre SQL 資料庫叢集。 此資料叢集將成為複寫至 Amazon Redshift 的資料來源。

叢集必須執行適用版本,Aurora MySQL 3.05 版 (與 MySQL 8.0.32 相容) 或更高版本,或是 Aurora (相容於 Postgre SQL 15.4 和零 ETL Support)。如需建立叢集的指示,請參閱

#### **a** Note

您必須在美國東部 (俄亥俄州) (us-east-2) 的 [Amazon RDS 資料庫預覽環境](https://aws.amazon.com/rds/databasepreview/)中建立 Aurora PostgreSQL 資料庫叢集。 AWS 區域

在 [其他組態] 下,將預設資料庫叢集參數群組變更為您在上一個步驟中建立的自訂參數群組。

#### **a** Note

對於 Aurora MySQL,如在建立資料庫叢集之後將參數群組與資叢集建立關聯,則必須重新啟 動叢集中的執行個體以套用變更,然後才能建立零 ETL 整合。如需說明,請參閱[the section](#page-526-0)  [called "重新啟動 Aurora 資料庫叢集或執行個體"](#page-526-0)。

在 Aurora PostgreSQL 零 ETL 與 Amazon Redshift 整合的預覽版本期間,您必須在建立叢集 時將叢集與自訂資料庫叢集參數群組建立關聯。您無法在來源資料庫叢集建立之後執行此動 作,否則您必須刪除並重新建立叢集。

### <span id="page-2815-1"></span>步驟 3:建立目標 Amazon Redshift 資料倉儲

建立來源資料庫資料叢集之後,您必須在 Amazon Redshift 中建立和設定目標資料倉儲。資料倉儲必 須符合下列需求:

- 在預覽中建立 (僅適用於 Aurora PostgreSQL 來源)。對於 Aurora MySQL 來源,您必須建立生產叢 集和工作群組。
	- 若要在預覽中建立已佈建的叢集,請從已佈建的叢集儀表板上的橫幅選擇建立預覽叢集。如需詳細 資訊,請參閱[建立預覽叢集](https://docs.aws.amazon.com/redshift/latest/mgmt/managing-clusters-console.html#cluster-preview)。

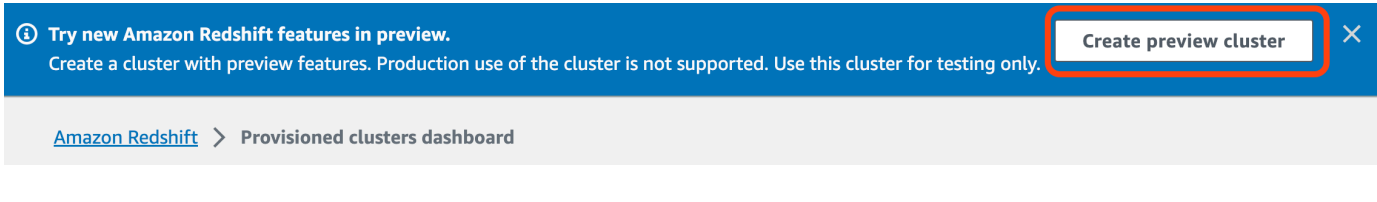

建立叢集時,請將預覽追蹤設定為 preview\_2023。

• 若要在預覽中建立 Redshift Serverless 工作群組,請從無伺服器儀表板上的橫幅中選擇建立預覽 工作群組。如需詳細資訊,請參閱[建立預覽工作群組](https://docs.aws.amazon.com/redshift/latest/mgmt/serverless-workgroup-preview.html)。

**(3) Try new Amazon Redshift features in preview** Create preview workgroup Create a workgroup with preview features. Production use of the workgroup is not supported. Use this workgroup for testing only **Amazon Redshift Serverless** 

• 使用類型 (ra3.xlplusra3.4xlarge、或ra3.16xlarge),或 Redshift 無伺服器。

• 已加密 (如果使用已佈建的叢集)。如需詳細資訊,請參閱 [Amazon Redshift 資料庫加密](https://docs.aws.amazon.com/redshift/latest/mgmt/working-with-db-encryption.html)。

如需建立資料倉儲的指示,請參閱[建立叢集](https://docs.aws.amazon.com/redshift/latest/mgmt/managing-clusters-console.html#create-cluster) (適用於佈建的叢集),[或使用命名空間建立工作群組](https://docs.aws.amazon.com/redshift/latest/mgmt/serverless-console-workgroups-create-workgroup-wizard.html) (適用 於 Redshift Serverless)。

### 在資料倉儲上啟用區分大小寫

若要成功整合,必須為資料倉儲啟用區分大小寫參數([enable\\_case\\_sensitive\\_identifier](https://docs.aws.amazon.com/redshift/latest/dg/r_enable_case_sensitive_identifier.html))。 依預設,所有佈建的叢集和 Redshift Serverless 工作群組上都會停用區分大小寫。

若要啟用區分大小寫,請根據您的資料倉儲類型執行下列步驟;

• 佈建的叢集 – 若要在佈建的叢集上啟用區分大小寫,請建立已啟用 enable\_case\_sensitive\_identifier 參數的自訂參數群組。接著,將該參數群組與叢集建立 關聯。如需指示,請參閱[使用主控台管理參數群組](https://docs.aws.amazon.com/redshift/latest/mgmt/managing-parameter-groups-console.html)或[使用 AWS CLI設定參數值。](https://docs.aws.amazon.com/redshift/latest/mgmt/working-with-parameter-groups.html#configure-parameters-using-the-clil)

**a** Note

在將自訂參數群組與叢集建立關聯之後,請記得重新啟動該叢集。

• 無伺服器工作群組 - 若要在 Redshift Serverless 工作群組上啟用區分大小寫,您必須使用 AWS CLI。Amazon Redshift 主控台目前不支援修改 Redshift Serverless 參數值。傳送下列[更新工作群組](https://docs.aws.amazon.com/cli/latest/reference/redshift-serverless/update-workgroup.html) [要求](https://docs.aws.amazon.com/cli/latest/reference/redshift-serverless/update-workgroup.html):

```
aws redshift-serverless update-workgroup \ 
   --workgroup-name target-workgroup \
```

```
 --config-parameters
```
parameterKey=enable\_case\_sensitive\_identifier,parameterValue=true

在修改工作群組的參數值之後,您不需要重新啟動該工作群組。

#### 設定資料倉儲的授權

建立資料倉儲之後,您必須將來源 叢集設定為授權的整合來源。如需指示,請參閱設定 Amazon [Redshift 資料倉儲的授權](https://docs.aws.amazon.com/redshift/latest/mgmt/zero-etl-using.setting-up.html#zero-etl-using.redshift-iam)。

### <span id="page-2817-0"></span>使用 AWS 軟體開發套件設定整合 (僅限 Aurora MySQL)

您可以執行下列 Python 指令碼,為您自動設定所需的資源,而不是手動設定每個資源。程式碼範例使 用建立[AWS SDK for Python \(Boto3\)來](https://boto3.amazonaws.com/v1/documentation/api/latest/index.html)源 Aurora MySQL 資料庫叢集,並以 Amazon Redshift 資料倉 儲為目標,每個資料倉儲都具有必要的參數值。然後,它會等待叢集可用,然後再建立它們之間的零 ETL 整合。您可以根據需要設置的資源來註釋掉不同的功能。

若要安裝所需的相依性,請執行下列命令:

```
pip install boto3
pip install time
```
在指令集中,選擇性地修改來源、目標和參數群組的名稱。final 函數會建立以資源設定myintegration命名的整合。

Python 程式碼範例

```
import boto3
import time
# Build the client using the default credential configuration.
# You can use the CLI and run 'aws configure' to set access key, secret
# key, and default Region.
rds = boto3.client('rds')
redshift = boto3.client('redshift')
sts = boto3.client('sts')
source_cluster_name = 'my-source-cluster' # A name for the source cluster
source_param_group_name = 'my-source-param-group' # A name for the source parameter 
  group
```

```
target_cluster_name = 'my-target-cluster' # A name for the target cluster
target_param_group_name = 'my-target-param-group' # A name for the target parameter 
  group
def create_source_cluster(*args): 
     """Creates a source Aurora MySQL DB cluster""" 
     response = rds.create_db_cluster_parameter_group( 
        DBClusterParameterGroupName=source param group name,
         DBParameterGroupFamily='aurora-mysql8.0', 
         Description='For Aurora MySQL zero-ETL integrations' 
     ) 
     print('Created source parameter group: ' + response['DBClusterParameterGroup']
['DBClusterParameterGroupName']) 
     response = rds.modify_db_cluster_parameter_group( 
         DBClusterParameterGroupName=source_param_group_name, 
         Parameters=[ 
             { 
                  'ParameterName': 'aurora_enhanced_binlog', 
                  'ParameterValue': '1', 
                  'ApplyMethod': 'pending-reboot' 
             }, 
              { 
                  'ParameterName': 'binlog_backup', 
                  'ParameterValue': '0', 
                  'ApplyMethod': 'pending-reboot' 
             }, 
              { 
                  'ParameterName': 'binlog_format', 
                  'ParameterValue': 'ROW', 
                  'ApplyMethod': 'pending-reboot' 
             }, 
              { 
                  'ParameterName': 'binlog_replication_globaldb', 
                  'ParameterValue': '0', 
                  'ApplyMethod': 'pending-reboot' 
             }, 
\{\hspace{.1cm} \} 'ParameterName': 'binlog_row_image', 
                  'ParameterValue': 'full', 
                  'ApplyMethod': 'pending-reboot' 
             }, 
\{\hspace{.1cm} \}
```

```
 'ParameterName': 'binlog_row_metadata', 
                  'ParameterValue': 'full', 
                  'ApplyMethod': 'pending-reboot' 
 } 
        \mathbf{I}\lambda print('Modified source parameter group: ' + 
  response['DBClusterParameterGroupName']) 
     response = rds.create_db_cluster( 
         DBClusterIdentifier=source_cluster_name, 
         DBClusterParameterGroupName=source_param_group_name, 
         Engine='aurora-mysql', 
         EngineVersion='8.0.mysql_aurora.3.05.2', 
         DatabaseName='myauroradb', 
         MasterUsername='username', 
         MasterUserPassword='Password01**' 
    \lambda print('Creating source cluster: ' + response['DBCluster']['DBClusterIdentifier']) 
     source_arn = (response['DBCluster']['DBClusterArn']) 
     create_target_cluster(target_cluster_name, source_arn, target_param_group_name) 
     response = rds.create_db_instance( 
         DBInstanceClass='db.r6g.2xlarge', 
        DBClusterIdentifier=source_cluster_name,
         DBInstanceIdentifier=source_cluster_name + '-instance', 
         Engine='aurora-mysql' 
    \lambda return(response)
def create_target_cluster(target_cluster_name, source_arn, target_param_group_name): 
     """Creates a target Redshift cluster""" 
     response = redshift.create_cluster_parameter_group( 
         ParameterGroupName=target_param_group_name, 
         ParameterGroupFamily='redshift-1.0', 
         Description='For Aurora MySQL zero-ETL integrations' 
    \lambda print('Created target parameter group: ' + response['ClusterParameterGroup']
['ParameterGroupName']) 
     response = redshift.modify_cluster_parameter_group( 
         ParameterGroupName=target_param_group_name, 
         Parameters=[
```

```
\{\hspace{.1cm} \} 'ParameterName': 'enable_case_sensitive_identifier', 
                  'ParameterValue': 'true' 
 } 
        \mathbf{I} ) 
     print('Modified target parameter group: ' + response['ParameterGroupName']) 
     response = redshift.create_cluster( 
         ClusterIdentifier=target_cluster_name, 
         NodeType='ra3.4xlarge', 
         NumberOfNodes=2, 
         Encrypted=True, 
         MasterUsername='username', 
         MasterUserPassword='Password01**', 
         ClusterParameterGroupName=target_param_group_name 
    \lambda print('Creating target cluster: ' + response['Cluster']['ClusterIdentifier']) 
     # Retrieve the target cluster ARN 
     response = redshift.describe_clusters( 
         ClusterIdentifier=target_cluster_name 
    \lambda target_arn = response['Clusters'][0]['ClusterNamespaceArn'] 
     # Retrieve the current user's account ID 
     response = sts.get_caller_identity() 
     account_id = response['Account'] 
     # Create a resource policy specifying cluster ARN and account ID 
     response = redshift.put_resource_policy( 
         ResourceArn=target_arn, 
         Policy=''' 
         { 
             \"Version\":\"2012-10-17\", 
             \"Statement\":[ 
                  {\"Effect\":\"Allow\", 
                  \"Principal\":{ 
                      \"Service\":\"redshift.amazonaws.com\" 
                  }, 
                  \"Action\":[\"redshift:AuthorizeInboundIntegration\"], 
                  \"Condition\":{ 
                      \"StringEquals\":{ 
                           \"aws:SourceArn\":\"%s\"}
```

```
1 1 1 1 1 1 1
                  }, 
                  {\"Effect\":\"Allow\", 
                  \"Principal\":{ 
                      \"AWS\":\"arn:aws:iam::%s:root\"}, 
                  \"Action\":\"redshift:CreateInboundIntegration\"} 
 ] 
         } 
        ''' % (source arn, account id)
     ) 
     return(response)
def wait_for_cluster_availability(*args): 
     """Waits for both clusters to be available""" 
     print('Waiting for clusters to be available...') 
     response = rds.describe_db_clusters( 
         DBClusterIdentifier=source_cluster_name 
    \lambdasource status = response['DBClusters'][0]['Status']
     source_arn = response['DBClusters'][0]['DBClusterArn'] 
     response = rds.describe_db_instances( 
         DBInstanceIdentifier=source_cluster_name + '-instance' 
    \lambda source_instance_status = response['DBInstances'][0]['DBInstanceStatus'] 
     response = redshift.describe_clusters( 
         ClusterIdentifier=target_cluster_name 
    \lambda target_status = response['Clusters'][0]['ClusterStatus'] 
     target_arn = response['Clusters'][0]['ClusterNamespaceArn'] 
     # Every 60 seconds, check whether the clusters are available. 
     if source_status != 'available' or target_status != 'available' or 
  source_instance_status != 'available': 
         time.sleep(60) 
         response = wait_for_cluster_availability( 
             source_cluster_name, target_cluster_name) 
     else: 
         print('Clusters available. Ready to create zero-ETL integration.') 
         create_integration(source_arn, target_arn) 
         return
```

```
def create_integration(source_arn, target_arn): 
     """Creates a zero-ETL integration using the source and target clusters""" 
     response = rds.create_integration( 
         SourceArn=source_arn, 
         TargetArn=target_arn, 
         IntegrationName='my-integration' 
     ) 
     print('Creating integration: ' + response['IntegrationName']) 
def main(): 
     """main function""" 
     create_source_cluster(source_cluster_name, source_param_group_name) 
     wait_for_cluster_availability(source_cluster_name, target_cluster_name)
if __name__ == '__main__": main()
```
# 後續步驟

透過來源 Aurora 資料庫叢集和 Amazon Redshift 目標資料倉儲,您現在可以建立零 ETL 整合並複寫 資料。如需說明,請參閱 [the section called "建立零 ETL 整合"。](#page-2822-0)

# <span id="page-2822-0"></span>建立與 Amazon Redshift 的 Aurora 零 ETL 整合

建立 Aurora 零 ETL 整合時,您必須指定來源 叢集和目標 Amazon Redshift 資料倉儲。您也可以自訂 加密設定和新增標籤。 Aurora 會在來源叢集及其目標之間建立整合。整合啟用後,您插入來源資料庫 資料叢集的任何資料都會複寫到已設定的 Amazon Redshift 目標。

主題

- [必要條件](#page-2823-0)
- [所需的許可](#page-2823-1)
- [建立零 ETL 整合](#page-2826-0)
- [後續步驟](#page-2829-1)

## <span id="page-2823-0"></span>必要條件

在建立零 ETL 整合之前,您必須先建立來源叢集和目標 Amazon Redshift 資料倉儲。您也必須將資料 庫資料叢集新增為授權整合來源,以允許複寫至資料倉儲。

如需完成上述每個步驟的指示,請參閱 [the section called "開始使用零 ETL 整合"。](#page-2813-2)

### <span id="page-2823-1"></span>所需的許可

建立零 ETL 整合需要特定 IAM 許可。您至少需要執行下列動作的許可:

- 為來源 叢集建立零 ETL 整合。
- 檢視並刪除所有零 ETL 整合。
- 建立目標資料倉儲的傳入整合。如果相同帳戶擁有 Amazon Redshift 資料倉儲,且此帳戶是該資料 倉儲的授權主體,則您不需要此許可。如需新增授權主體的相關資訊,請參閱[設定 Amazon Redshift](https://docs.aws.amazon.com/redshift/latest/mgmt/zero-etl-using.setting-up.html#zero-etl-using.redshift-iam)  [資料倉儲的授權](https://docs.aws.amazon.com/redshift/latest/mgmt/zero-etl-using.setting-up.html#zero-etl-using.redshift-iam)。

下列範例政策示範建立和管理整合所需的[最低權限許可](https://docs.aws.amazon.com/IAM/latest/UserGuide/best-practices.html#grant-least-privilege)。如果您的使用者或角色擁有更廣泛的權限 (例 如AdministratorAccess受管理原則),您可能不需要這些確切的權限。

### **a** Note

Redshift Amazon Resource Name (ARN) 具有下列格式。請注意在無伺服器命名空間 UUID 之 前使用正斜線 ((/),而不是冒號 (:)。

- 佈建的叢集 arn:aws:**redshift**:{region}:{accountid}:namespace**:***namespace-uuid*
- 無伺服器 arn:aws:**redshift-serverless**:{region}:{accountid}:namespace**/***namespace-uuid*

範例政策

#### **A** Important

對於 Aurora PostgreSQL 預覽版[,Amazon RDS 資料庫預覽環境](https://aws.amazon.com/rds/databasepreview/)中的所有 ARN 和動作都 已-preview附加到服務命名空間中。例如,rds*-preview*:CreateIntegration 和 arn:aws:rds*-preview*:…。

{

```
 "Version": "2012-10-17", 
     "Statement": [{ 
          "Effect": "Allow", 
          "Action": [ 
               "rds:CreateIntegration" 
          ], 
          "Resource": [ 
               "arn:aws:rds:{region}:{account-id}:cluster:source-db", 
              "arn:aws:rds:{region}:{account-id}:integration:*" 
          ] 
     }, 
     { 
          "Effect": "Allow", 
          "Action": [ 
              "rds:DescribeIntegrations" 
          ], 
          "Resource": ["*"] 
     }, 
     { 
          "Effect": "Allow", 
          "Action": [ 
              "rds:DeleteIntegration", 
              "rds:ModifyIntegration"
          ], 
          "Resource": [ 
               "arn:aws:rds:{region}:{account-id}:integration:*" 
          ] 
     }, 
     { 
          "Effect": "Allow", 
          "Action": [ 
               "redshift:CreateInboundIntegration" 
          ], 
          "Resource": [ 
               "arn:aws:redshift:{region}:{account-id}:namespace:namespace-uuid" 
          ] 
     }]
}
```
## <span id="page-2825-0"></span>在不同帳戶中選擇目標資料倉儲

如果您打算指定位於另一個目標 Amazon Redshift 資料倉儲 AWS 帳戶,則必須建立一個角色,以允 許目前帳戶中的使用者存取目標帳戶中的資源。如需詳細資訊,請參閱在[您擁有的其他 AWS 帳戶 IAM](https://docs.aws.amazon.com/IAM/latest/UserGuide/id_roles_common-scenarios_aws-accounts.html)  [使用者中提供存取權限](https://docs.aws.amazon.com/IAM/latest/UserGuide/id_roles_common-scenarios_aws-accounts.html)。

角色必須具有下列許可,允許使用者檢視目標帳戶中可用的 Amazon Redshift 佈建叢集和 Redshift 無 伺服器命名空間。

必要許可和信任政策

```
{ 
     "Version":"2012-10-17", 
     "Statement":[ 
         { 
             "Effect":"Allow", 
             "Action":[ 
                 "redshift:DescribeClusters", 
                 "redshift-serverless:ListNamespaces" 
             ], 
             "Resource":[ 
\mathbf{u} \star \mathbf{u}\mathbf{I} } 
    \mathbf{I}}
```
角色必須具有下列信任策略,其可指定目標帳戶 ID。

```
{ 
    "Version":"2012-10-17", 
    "Statement":[ 
        { 
           "Effect":"Allow", 
           "Principal":{ 
               "AWS": "arn:aws:iam::{external-account-id}:root" 
           }, 
           "Action":"sts:AssumeRole" 
        } 
    ]
}
```
如需建立角色的指示,請參閱[使用自訂信任政策建立角色](https://docs.aws.amazon.com/IAM/latest/UserGuide/id_roles_create_for-custom.html)。

## <span id="page-2826-0"></span>建立零 ETL 整合

您可以使 AWS Management Console、或 RDS API 建立零 ETL 整合的 Aurora MySQL 零 ETL 整 合。 AWS CLI若要建立 Aurora PostgreSQL 整合,您必須使用. AWS Management Console

#### RDS 主控台

#### 建立零 ETL 整合

1. 登入 AWS Management Console 並開啟 Amazon RDS 主控台,網址為 [https://](https://console.aws.amazon.com/rds/) [console.aws.amazon.com/rds/](https://console.aws.amazon.com/rds/)。

[如果您使用 Aurora PostgreSQL 資料庫叢集做為整合的來源,您必須登入 Amazon RDS 資料](https://us-east-2.console.aws.amazon.com/rds-preview/home?region=us-east-2#databases:) [庫預覽環境,網址為 https://us-east-2.console.aws.amazon.com/rds-preview/home?region=us](https://us-east-2.console.aws.amazon.com/rds-preview/home?region=us-east-2#databases:)[east-2#databases。](https://us-east-2.console.aws.amazon.com/rds-preview/home?region=us-east-2#databases:)

- 2. 在左側導覽窗格中,選擇零 ETL 整合。
- 3. 選擇建立零 ETL 整合。
- 4. 對於整合識別符,輸入整合的名稱。此名稱最多可有 63 個英數字元,且可包含連字號。
- 5. 選擇下一步。
- 6. 對於來源,請選取資料來源的 Aurora 資料庫叢集。叢集必須執行適用 Aurora 版本 3.05 或更高版 本,或是 Aurora (相容於 PostgreSQL MySQL 15.4 和零 ETL Support)。

對於 MySQL 來源,RDS 會在資料庫叢集參數未正確設定時通知您。如果您收到此訊 息,您可以選擇為我修正或手動設定它們。如需手動修正它們的指示,請參閱 [the section](#page-2814-0) [called "步驟 1:建立自訂資料庫叢集參數群組。"。](#page-2814-0) 修改資料庫叢集參數需要重新開機。建立整合之前,必須先完成重新開機,且新參數值必 須順利套用至叢集。

7. 如果您選取 Aurora PostgreSQL 來源叢集,請在具名資料庫下,指定要用作整合來源的具名資料 庫。PostgreSQL 資源模型允許在單一資料庫叢集中建立多個資料庫,但每個零 ETL 整合只能使 用一個資料庫。

必須從中建立具名資料庫template1。如需詳細資訊,請參閱 PostgreSQL 文件中的[範本資](https://www.postgresql.org/docs/current/manage-ag-templatedbs.html) [料](https://www.postgresql.org/docs/current/manage-ag-templatedbs.html)庫。

**a** Note

- 8. (選擇性) 如果您選取 Aurora MySQL 來源資料庫叢集,請選取自訂資料篩選選項,然後將資料篩 選器新增至整合。您可以使用資料篩選來定義目標資料倉儲的複寫範圍。如需詳細資訊,請參閱 [the section called "零 ETL 整合的資料篩選"。](#page-2829-0)
- 9. 成功設定來源叢集之後,請選擇下一步。
- 10. 針對目標,執行下列動作:
	- 1. (選擇性) 若要針對 Amazon Redshift 目標使 AWS 帳戶 用不同的帳戶,請選擇「指定其他帳 戶」。然後,輸入 IAM 角色的 ARN,該角色擁有顯示您資料倉儲的許可。如需建立 IAM 角色 的指示,請參閱 [the section called "在不同帳戶中選擇目標資料倉儲"。](#page-2825-0)
	- 2. 對於 Amazon Redshift 資料倉儲,請從來源資料庫資料叢集中選取複寫資料的目標。您可以選 擇佈建的 Amazon Redshift 叢集或 Redshift 無伺服器命名空間做為目標。

#### **a** Note

如果未正確設定所指定資料倉儲的資源政策或區分大小寫設定,RDS 即會通知您。如果 您收到此訊息,您可以選擇為我修正或手動設定它們。如需手動修正它們的指示,請參閱 《Amazon Redshift 管理指南》中的[開啟資料倉儲的區分大小寫和](https://docs.aws.amazon.com/redshift/latest/mgmt/zero-etl-using.setting-up.html#zero-etl-setting-up.case-sensitivity)[設定資料倉儲的授權。](https://docs.aws.amazon.com/redshift/latest/mgmt/zero-etl-using.setting-up.html#zero-etl-using.redshift-iam) 修改已佈建 Redshift 叢集的區分大小寫需要重新開機。在可以建立整合之前,必須先完成 重新開機,且新參數值必須成功套用至叢集。 如果您選取的來源和目標位於不同的 AWS 帳戶中,則 Amazon RDS 無法為您修正這些設 定。您必須導覽至其他帳戶,然後在 Amazon Redshift 中手動修正這些設定。

- 11. 正確設定了目標資料倉儲後,即可選擇下一步。
- 12. (選用) 對於標籤,將一或多個標籤新增至整合。如需詳細資訊,請參閱 the section called "標記 [RDS 資源"。](#page-560-0)
- 13. 對於加密,指定您想要加密整合的方式。根據預設,RDS 會將. AWS 擁有的金鑰若要改為選擇客 戶受管金鑰,請啟用自訂加密設定,然後選擇要用於加密的 KMS 金鑰。如需詳細資訊,請參閱 [the section called "加密 Amazon Aurora 資源"。](#page-3525-0)

**a** Note

如果您指定自訂 KMS 金鑰,金鑰政策必須允許 Amazon Redshift 服務主體 (redshift.amazonaws.com) 的 kms:CreateGrant 動作。如需詳細資訊,請參閱 《AWS Key Management Service 開發人員指南》中[的建立金鑰政策](https://docs.aws.amazon.com/kms/latest/developerguide/key-policy-overview.html)。

可選擇性地新增加密內容。如需詳細資訊,請參閱 AWS Key Management Service 開發人員指 南中的[加密內容](https://docs.aws.amazon.com/kms/latest/developerguide/concepts.html#encrypt_context)。

- 14. 選擇下一步。
- 15. 檢閱您的整合設定,然後選擇建立零 ETL 整合。

如果建立失敗,請參閱 [the section called "我無法建立零 ETL 整合",](#page-2851-1)取得疑難排解步驟。

整合建立時的狀態為 Creating,而目標 Amazon Redshift 資料倉儲的狀態為 Modifying。在此期 間,您無法查詢資料倉儲或對其進行任何組態變更。

成功建立整合時,整合和目標 Amazon Redshift 資料倉儲的狀態都會變更為 Active。

AWS CLI

**a** Note

在 Aurora PostgreSQL 零 ETL 整合的預覽期間,您只能透過. AWS Management Console您 無法使用 AWS CLI、Amazon RDS API 或任何開發套件。

若要使用建立零 ETL 整合 AWS CLI,請搭配下列選項使[用建立整合](https://docs.aws.amazon.com/cli/latest/reference/rds/create-integration.html)指令:

- --integration-name 指定整合的名稱。
- --source-arn— 指定 叢集的 ARN,該叢集將成為整合的來源。
- --target-arn 指定 Amazon Redshift 資料倉儲的 ARN,它將會成為整合目標。

#### Example

對於LinuxmacOS、或Unix:

```
aws rds create-integration \ 
     --integration-name my-integration \ 
     --source-arn arn:aws:rds:{region}:{account-id}:my-db \ 
     --target-arn arn:aws:redshift:{region}:{account-id}:namespace:namespace-uuid
```
在 Windows 中:

```
aws rds create-integration ^ 
     --integration-name my-integration ^ 
     --source-arn arn:aws:rds:{region}:{account-id}:my-db ^ 
     --target-arn arn:aws:redshift:{region}:{account-id}:namespace:namespace-uuid
```
RDS API

#### **a** Note

在 Aurora PostgreSQL 零 ETL 整合的預覽期間,您只能透過. AWS Management Console您 無法使用 AWS CLI、Amazon RDS API 或任何開發套件。

若要使用 Amazon RDS API 建立零 ETL 整合,請搭配下列參數使用 [CreateIntegration](https://docs.aws.amazon.com/AmazonRDS/latest/APIReference/API_CreateIntegration.html) 操作:

- IntegrationName 指定整合的名稱。
- SourceArn— 指定 叢集的 ARN,這些叢集將成為整合的來源。
- TargetArn 指定將成為整合目標之 Amazon Redshift 資料倉儲的 ARN。

### <span id="page-2829-1"></span>後續步驟

在成功建立零 ETL 整合之後,您必須在目標 Amazon Redshift 叢集或工作群組內建立目的地資料庫。 然後,您就可以開始將資料新增到來源 Aurora 資料庫叢集,並在 Amazon Redshift 中進行查詢。如需 指示,請參閱[在 Amazon Redshift 中建立目的地資料庫。](https://docs.aws.amazon.com/redshift/latest/mgmt/zero-etl-using.creating-db.html)

## <span id="page-2829-0"></span>Redshift 整合的資料篩選

您可以使用 Aurora 零 ETL 整合的資料篩選,定義從來源 Redshift 資料倉儲的複寫範圍。您不必將所 有資料複製到目標,而是定義一或多個篩選,選擇性地包括或排除特定表格,以避免複製特定表格。僅 在資料庫和資料表層級篩選可用於零 ETL 整合。您無法依欄或列進行篩選。

當您想要執行下列作業時,資料篩選可能很有用

- 從兩個或多個不同的源數據集群聯接某些表,你不需要從任何一個數據集群的完整數據。
- 僅使用資料表子集而非使用整個資料庫叢集來執行分析,以節省成本。
- 從特定表格中篩選出敏感資訊,例如電話號碼、地址或信用卡詳細資料。

您可以使用 AWS Management Console、 AWS Command Line Interface (AWS CLI) 或 Amazon RDS API 將資料篩選器新增至零 ETL 整合。

如果整合以佈建的 Amazon Redshift 叢集做為其目標,則該叢集必須位於 [180 或更高版本的修補程](https://docs.aws.amazon.com/redshift/latest/mgmt/cluster-versions.html#cluster-version-180) [式](https://docs.aws.amazon.com/redshift/latest/mgmt/cluster-versions.html#cluster-version-180)上。

**a** Note

目前,您只能對具有 Aurora MySQL 來源的整合執行資料篩選。Aurora PostgreSQL 零 ETL 與 Amazon Redshift 整合的預覽版本不支援資料篩選。

主題

- [資料篩選的格式](#page-2830-0)
- [篩選條件邏輯](#page-2832-0)
- [篩選優先權](#page-2832-1)
- [範例](#page-2833-0)
- [將資料篩選器新增至整合](#page-2834-0)
- [從整合移除資料篩選器](#page-2836-1)

## <span id="page-2830-0"></span>資料篩選的格式

您可以為單一整合定義多個篩選器。每個篩選器都包含或排除符合篩選器運算式中其中一個模式的任何 現有和 future 資料庫表格。 Aurora 零 ETL 整合使用[麥克斯韋篩選器語法進行資料篩選。](https://maxwells-daemon.io/filtering/)

每個過濾器都具有以下元素:

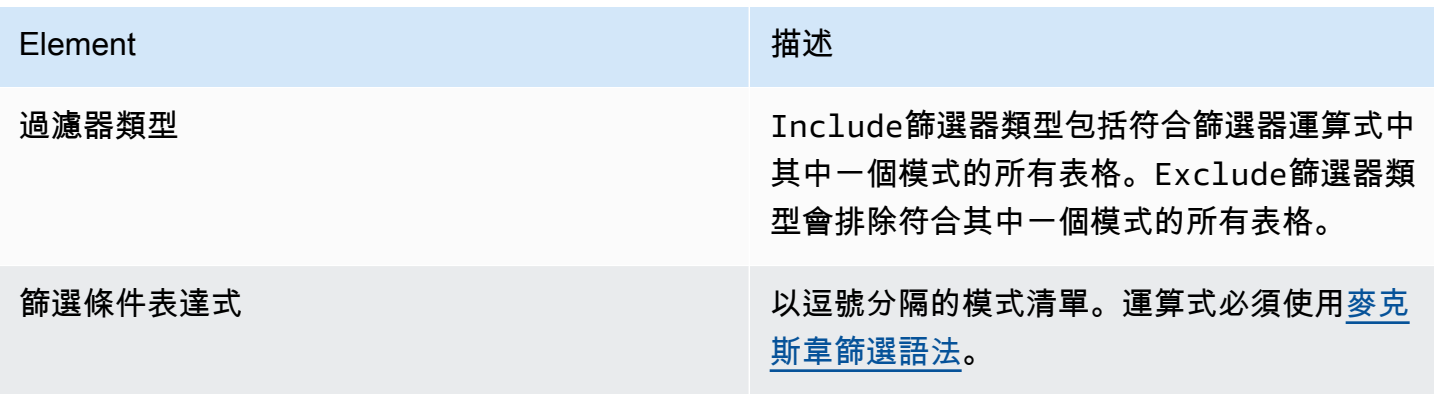

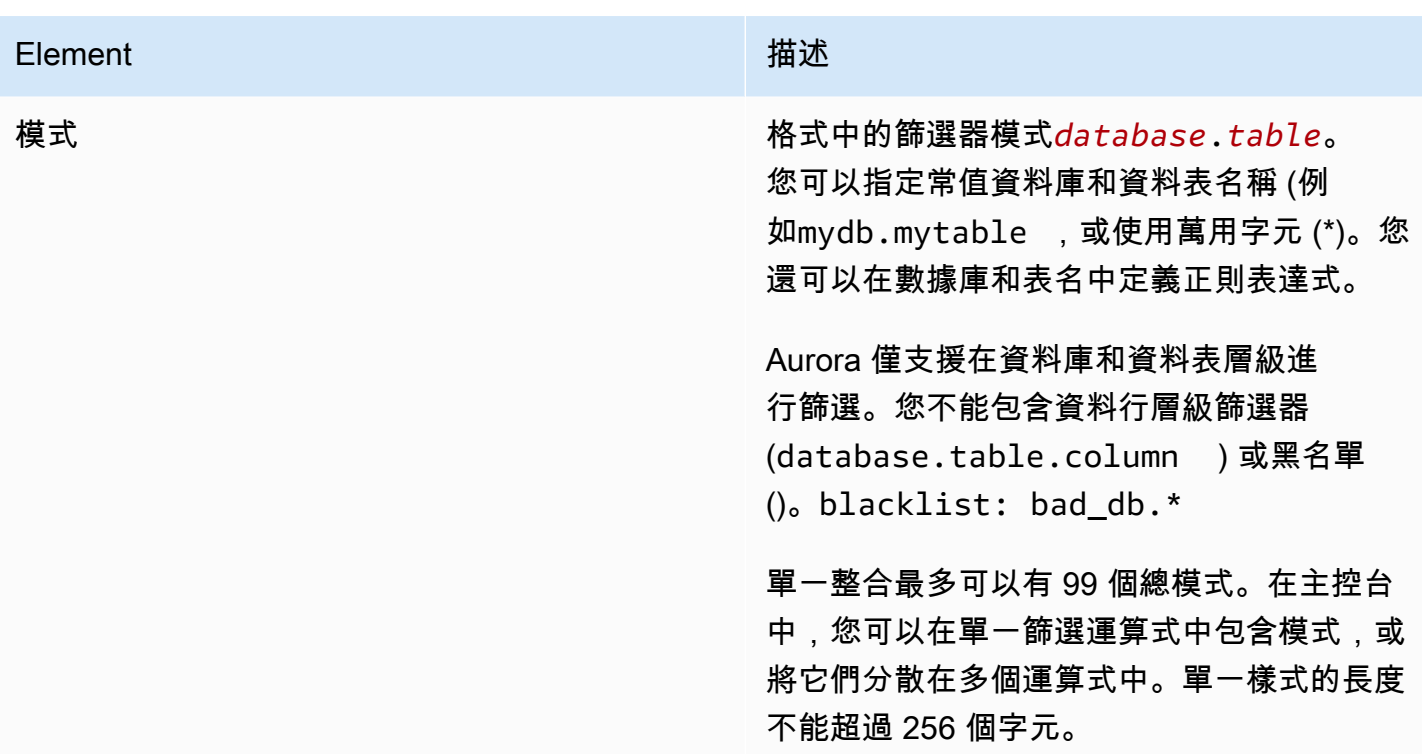

### 下圖顯示了控制台中數據過濾器的結構:

#### Data filtering options - optional | Info

Include or exclude any existing and future database table that matches your entered list of filter expressions. All tables are included by default.

#### ↓ Customize data filtering options

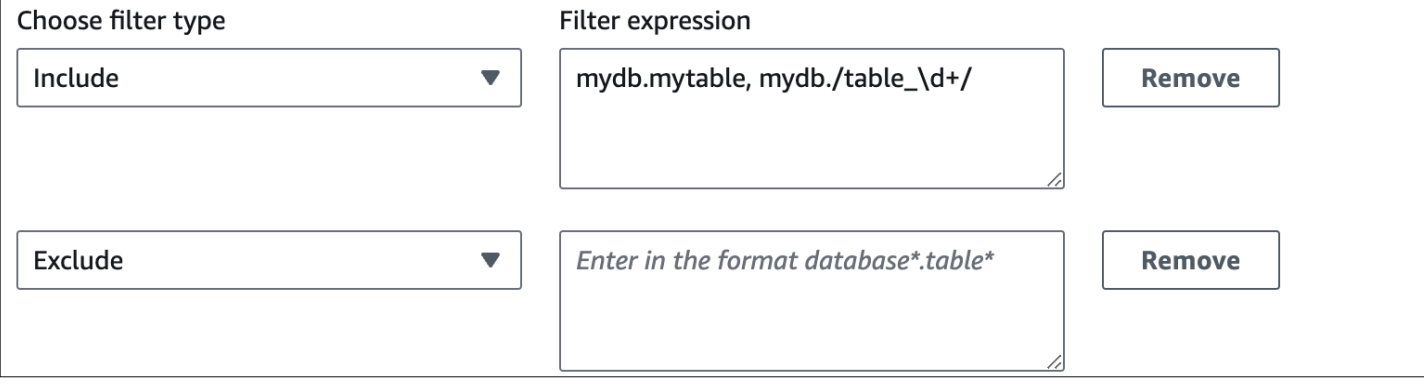

### **A** Important

請勿在篩選模式中包含個人識別資訊、機密或敏感資訊。

### 中的資料篩選器 AWS CLI

使用新增 AWS CLI 資料篩選器時,與主控台相比,語法略有不同。每個個別樣式都必須與其自己的篩 選類型 (Include或Exclude) 相關聯。您無法將多個圖樣與單一篩選器類型分組。

例如,在主控台中,您可以在單一Include陳述式中將下列逗號分隔模式分組:

*mydb*.*mytable*, *mydb*.*/table\_\d+/*

但是,使用時 AWS CLI,相同的資料篩選器必須採用下列格式:

'include: *mydb.mytable*, include: *mydb./table\_\d+/*'

### <span id="page-2832-0"></span>篩選條件邏輯

如果您未在整合中指定任何資料篩選器, Aurora 會假設所有表格的預設篩選器,include:\*.\*並 將所有表格複寫到目標資料倉儲。但是,如果您指定至少一個篩選器,邏輯會以假設的開 頭exclude:\*.\*,表示所有表格都會自動從複寫中排除。這可讓您直接定義要包含的資料表和資料 庫。

例如,如果您定義下列篩選器:

'include: db.table1, include: db.table2'

Aurora 評估過濾器,如下所示:

'**exclude:\*.\***, include: db.table1, include: db.table2'

<span id="page-2832-1"></span>因此,只有table1和table2從名為的資料庫db會複寫到目標資料倉儲。

### 篩選優先權

Aurora 會依照資料篩選器的指定順序評估資料篩選器。在中 AWS Management Console,這表示 Aurora 評估篩選器運算式是從左到右,從上到下。如果您為第一個濾鏡指定特定樣式,則第二個濾 鏡,甚至是在其後立即指定的個別樣式可以取代它。

例如,您的第一個篩選器可能是 Includebooks.stephenking,其中包 含stephenking從books資料庫內命名的單一資料表。但是,如果您加入的第二個篩選 Excludebooks.\*,它會取代之前定義的Include篩選。因此,books索引中的任何表都不會複寫到 Amazon Redshift。

如果您指定至少一個篩選器,邏輯會以假設的開頭exclude:\*.\*,表示所有表格都會自動從複寫中排 除。因此,一般而言,您可以從最廣泛到最不廣泛地定義篩選器。例如,使用一或多個Include陳述 式來定義您要複寫的所有資料。然後,開始新增Exclude篩選器,選擇性地將某些表格排除在複製之 外。

同樣的原則也適用於您使用定義的篩選器 AWS CLI。 Aurora 會依照指定的順序評估這些篩選器模式, 因此模式可能會覆寫之前指定的模式。

### <span id="page-2833-0"></span>範例

下列範例示範資料篩選如何適用於零 ETL 整合:

• 包括所有數據庫和所有表:

'include: \*.\*'

• 包括books數據庫中的所有表:

'include: books.\*'

• 排除任何名為的表格mystery:

'include: \*.\*, exclude: \*.mystery'

• 在books資料庫中包含兩個特定的表格:

'include: books.stephen\_king, include: books.carolyn\_keene'

• 包括books數據庫中的所有表,但包含子字符串mystery的表除外:

'include: books.\*, exclude: books./.\*mystery.\*/

• 包括books數據庫中的所有表,除了以下開頭的表mystery:

'include: books.\*, exclude: books./mystery.\*/'

• 包括books數據庫中的所有表,除了以下結尾的表mystery:

'include: books.\*, exclude: books./.\*mystery/'

• 包括books資料庫中以開頭的所有表格table\_,但具名的表格除外table\_stephen\_king。例 如,table\_movies或table\_books將被複製,但不會table\_stephen\_king。

'include: books./table\_.\*/, exclude: books.table\_stephen\_king'

### <span id="page-2834-0"></span>將資料篩選器新增至整合

您可以使用 AWS Management Console、或 Amazon RDS API 來 AWS CLI設定資料篩選。

#### **A** Important

如果您在建立整合後新增篩選器, Aurora 會重新評估篩選器,就像它一直存在一樣。它會移 除目標 Amazon Redshift 資料倉儲中目前不符合新篩選準則的任何資料。此動作會導致所有受 影響的資料表重新同步處理。

目前,您只能對具有 Aurora MySQL 來源的整合執行資料篩選。Aurora PostgreSQL 零 ETL 與 Amazon Redshift 整合的預覽版本不支援資料篩選。

#### RDS 主控台

#### 若要將資料篩選新增至零 ETL 整合

- 1. 登入 AWS Management Console 並開啟 Amazon RDS 主控台,網址為 [https://](https://console.aws.amazon.com/rds/) [console.aws.amazon.com/rds/](https://console.aws.amazon.com/rds/)。
- 2. 在功能窗格中,選擇 [零 ETL 整合]。選取您要新增資料篩選器的整合,然後選擇 [修改]。
- 3. 在「來源」下,新增一或多個 Include AND Exclude 陳述式。

下圖顯示了用於整合的資料篩選範例:

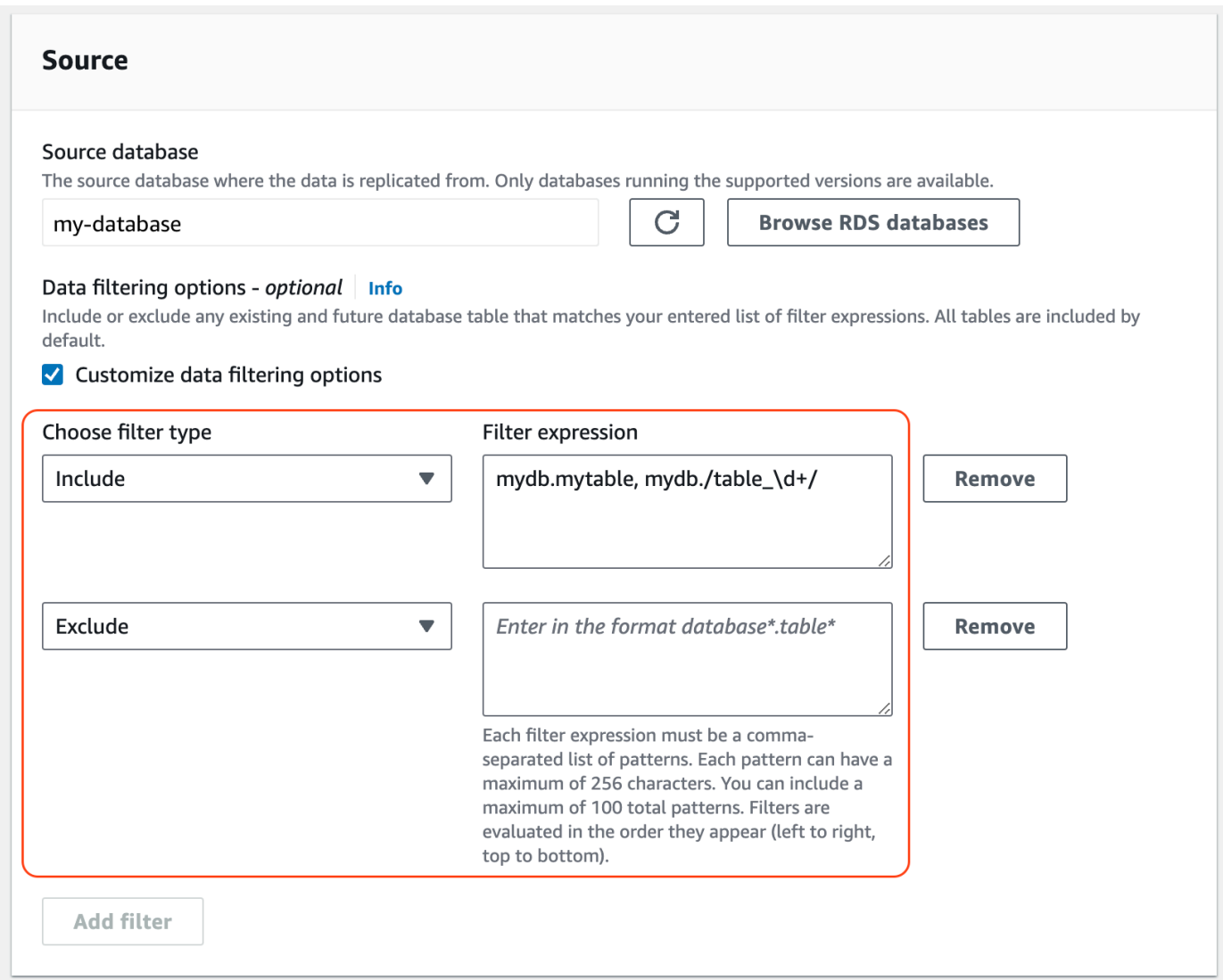

### 4. 當所有變更都符合您的需求時,請選擇「繼續」和「儲存變更」。

AWS CLI

若要使用將資料篩選新增至零 ETL 整合 AWS CLI,請呼叫<u>修改</u>整合命令。除了整合識別碼之外,請使 用逗號分隔清單Include和 Exclude Maxwell 篩選器來指定--data-filter參數。

Example

下列範例會將濾鏡模式新增至my-integration。

對於LinuxmacOS、或Unix:

aws rds modify-integration \

```
 --integration-identifier my-integration \ 
 --data-filter 'include: foodb.*, exclude: foodb.tbl, exclude: foodb./table_\d+/'
```
在 Windows 中:

```
aws rds modify-integration ^ 
     --integration-identifier my-integration ^ 
     --data-filter 'include: foodb.*, exclude: foodb.tbl, exclude: foodb./table_\d+/'
```
RDS API

若要使用 RDS API 修改零 ETL 整合,請呼叫作業[。ModifyIntegration](https://docs.aws.amazon.com/AmazonRDS/latest/APIReference/API_ModifyIntegration.html)指定整合識別碼,並提供以逗號 分隔的篩選器模式清單。

### <span id="page-2836-1"></span>從整合移除資料篩選器

當您從整合中移除資料篩選器時, Aurora 會重新評估剩餘的篩選器,就好像移除的篩選器從未存在一 樣。然後, Aurora 會將先前不符合篩選準則 (但現在符合) 的任何資料複寫到目標 Amazon Redshift 資 料倉儲中。

<span id="page-2836-0"></span>移除一或多個資料篩選會導致所有受影響的資料表重新同步處理。

# 將資料新增至來源 Aurora 資料庫叢集,並在 Amazon Redshift 中進 行查詢

若要完成建立 零 ETL 整合,將資料從 Amazon Aurora 複製到 Amazon Redshift,您必須在 Amazon Redshift 中建立目的地資料庫。

首先,連線到您的 Amazon Redshift 叢集或工作群組,並建立參考整合識別碼的資料庫。然後,您可 以將資料新增到來源 叢集,並在 Amazon Redshift 中查看已複寫的資料。

#### 主題

- [在 Amazon Redshift 中建立目的地資料庫](#page-2837-0)
- [將資料新增至來源資料資料庫叢集](#page-2837-1)
- [在 Aurora 數據](#page-2838-0)
- [Aurora 與 Amazon Redshift 資料庫之間的資料類型差異](#page-2839-0)

## <span id="page-2837-0"></span>在 Amazon Redshift 中建立目的地資料庫

在建立整合之後,您必須在目標資料倉儲中建立目的地資料庫,然後才能開始將資料複寫到 Amazon Redshift。此目的地資料庫必須包含整合識別符的參考。您可以使用 Amazon Redshift 主控台或查詢編 輯器第 2 版來建立資料庫。

<span id="page-2837-1"></span>如需建立目的地資料庫的指示,請參閱[在 Amazon Redshift 中建立目的地資料庫。](https://docs.aws.amazon.com/redshift/latest/mgmt/zero-etl-using.creating-db.html#zero-etl-using.create-db)

### 將資料新增至來源資料資料庫叢集

設定整合之後,您可以將一些資料新增至要複寫到 Amazon Redshift 資料倉儲的 Aurora 資料庫叢集。

#### **a** Note

Amazon Aurora 與 Amazon Redshift 中的資料類型之間存在差異。如需資料類型映射的資料 表,請參閱 [the section called "資料類型差異"](#page-2839-0)。

首先,使用您選擇的 MySQL 或 Postgre SQL 用戶端連線到來源叢集。如需說明,請參閱[the section](#page-305-0)  [called "連接至資料庫叢集"。](#page-305-0)

然後,建立資料表並插入一列範例資料。

**A** Important

請確定資料表具有主索引鍵。否則,無法將其複寫到目標資料倉儲。

pg\_dump 和 pg\_restore PostgreSQL 實用程序最初創建沒有主鍵的表,然後添加它。如果您使用這些 公用程式之一,我們建議您先建立結構描述,然後在另一個指令中載入資料。

MySQL

下列範例使用 [MySQL 工作台公用程式。](https://dev.mysql.com/downloads/workbench/)

CREATE DATABASE *my\_db*;

USE *my\_db*;

CREATE TABLE *books\_table* (ID int NOT NULL, Title VARCHAR(50) NOT NULL, Author VARCHAR(50) NOT NULL, Copyright INT NOT NULL, Genre VARCHAR(50) NOT NULL, **PRIMARY KEY** (ID)); INSERT INTO *books\_table* VALUES (1, 'The Shining', 'Stephen King', 1977, 'Supernatural fiction');

PostgreSQL

下面的例子使用了 [psql](https://www.postgresql.org/docs/current/app-psql.html) PostgreSQL 交互式終端。連線至叢集時,請包含您在建立整合時指定的具名 資料庫。

```
psql -h mycluster.cluster-123456789012.us-east-2.rds.amazonaws.com -p 5432 -U username
  -d named_db;
named_db=> CREATE TABLE books_table (ID int NOT NULL, Title VARCHAR(50) NOT NULL, 
 Author VARCHAR(50) NOT NULL,
```
Copyright INT NOT NULL, Genre VARCHAR(50) NOT NULL, **PRIMARY KEY** (ID));

named\_db=> INSERT INTO *books\_table* VALUES (1, "The Shining", "Stephen King", 1977, "Supernatural fiction");

# <span id="page-2838-0"></span>在 Aurora 數據

將資料新增至 Aurora 資料庫叢集之後,資料就會複寫到 Amazon Redshift,並可供查詢。

查詢複製的資料

- 1. 導覽至 Amazon Redshift 主控台,然後從左側導覽窗格中選擇查詢編輯器第 2 版。
- 2. 連線到您的叢集或工作群組,然後從下拉式功能表中選擇您已從整合中建立的目的地資料庫 (在此 範例中為 destination\_database)。如需建立目的地資料庫的指示,請參閱[在 Amazon Redshift 中](https://docs.aws.amazon.com/redshift/latest/mgmt/zero-etl-using.creating-db.html#zero-etl-using.create-db) [建立目的地資料庫](https://docs.aws.amazon.com/redshift/latest/mgmt/zero-etl-using.creating-db.html#zero-etl-using.create-db)。
- 3. 使用 SELECT 陳述式來查詢您的資料。在此範例中,您可以執行下列命令,從您在來源 Aurora DB 叢集中建立的表格中選取所有資料:

SELECT \* from *my\_db*."*books\_table*";

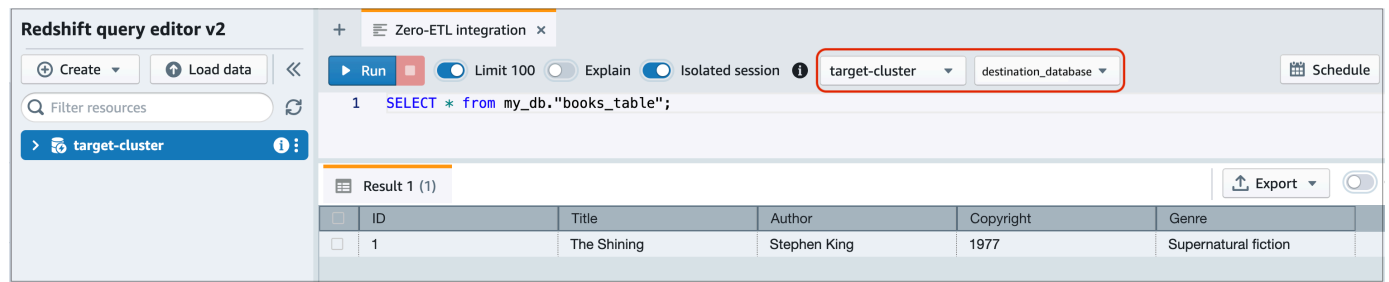

- *my\_db* 是 Aurora 資料庫結構描述名稱。只有 MySQL 資料庫才需要這個選項。
- *books\_table* 是 Aurora 資料表名稱。

您也可以使用命令列用戶端查詢資料。例如:

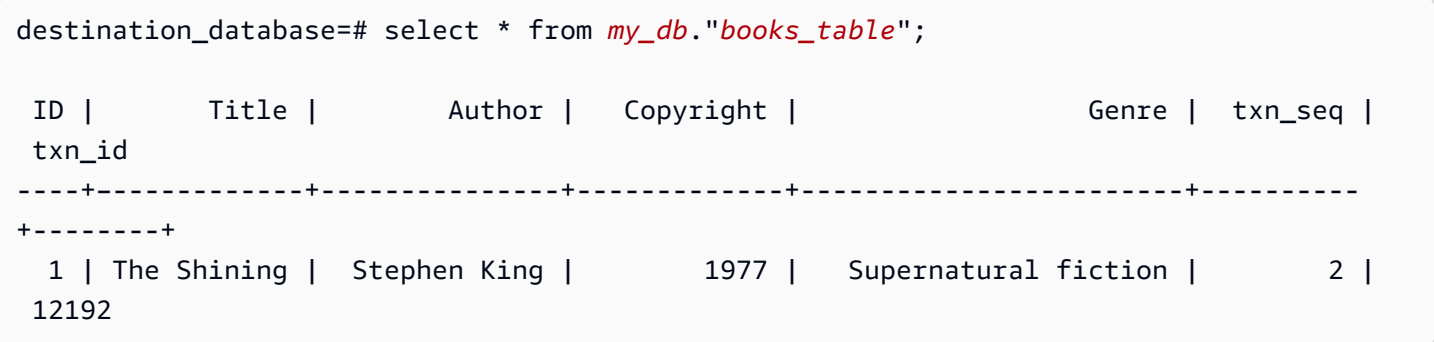

**a** Note

如需區分大小寫,請針對結構描述、資料表和資料欄名稱使用雙引號 (" ")。如需詳細資訊,請 參閱 [enable\\_case\\_sensitive\\_identifier。](https://docs.aws.amazon.com/redshift/latest/dg/r_enable_case_sensitive_identifier.html)

### <span id="page-2839-0"></span>Aurora 與 Amazon Redshift 資料庫之間的資料類型差異

下 或 Aurora 資料類型 Postgre SQL 應的 Amazon Redshift 資料類型的對應。 Aurora 目前僅支援這些 資料類型進行零 ETL 整合。

如果來源資料庫資料叢集中的資料表包含不受支援的資料類型,表格會不同步,而且 Amazon Redshift 目標無法使用該資料表。從來源到目標的串流會繼續進行,但是無法使用其中資料類型不受支援的資 料表。若要修正資料表並使其可在 Amazon Redshift 中使用,您必須手動還原重大變更,然後執行 [ALTER DATABASE...INTEGRATION REFRESH](https://docs.aws.amazon.com/redshift/latest/dg/r_ALTER_DATABASE.html) 以重新整理整合。

#### 主題

- [版 Aurora](#page-2840-0)
- [Aurora PostgreSQL](#page-2843-0)

# <span id="page-2840-0"></span>版 Aurora

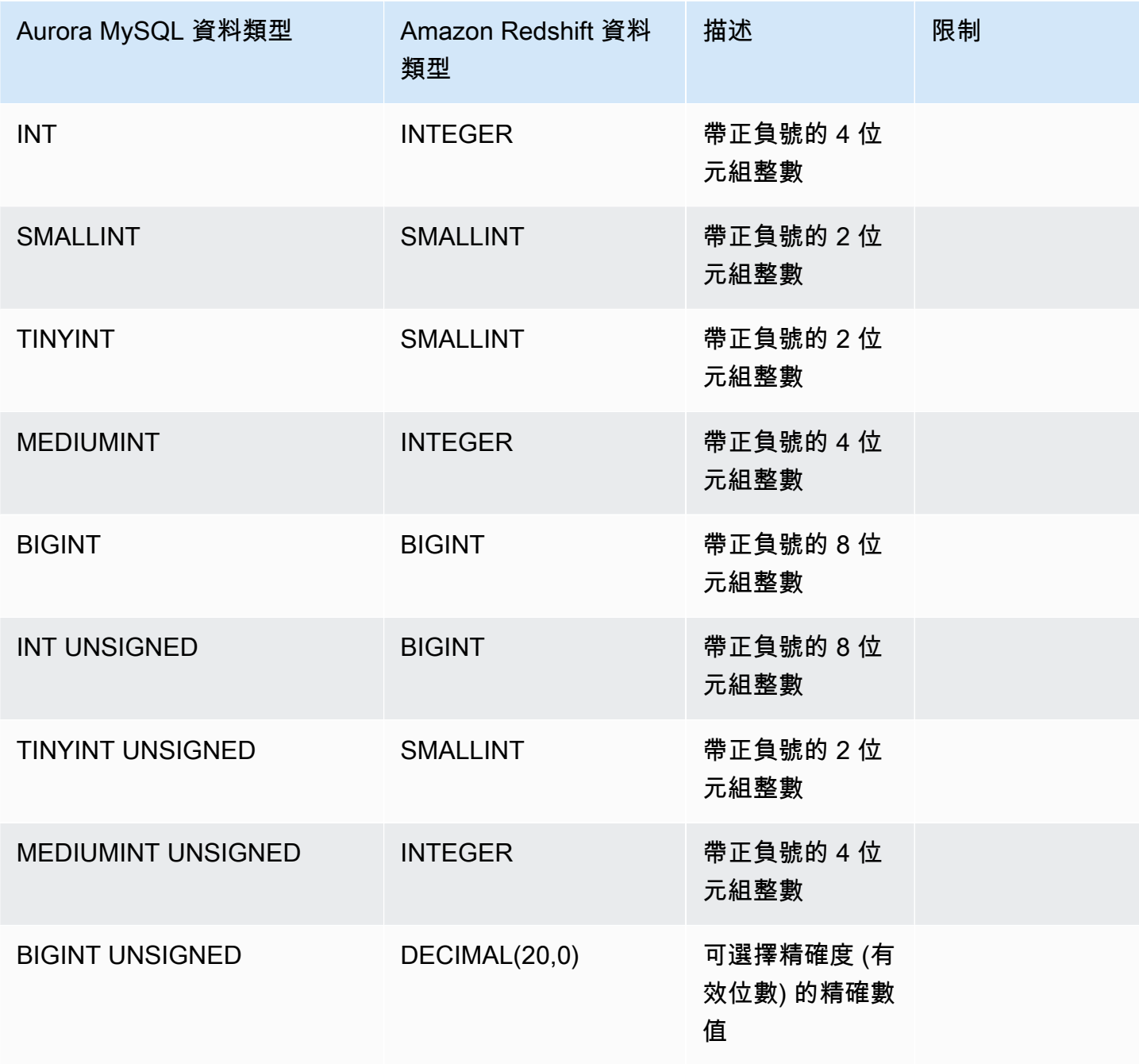

資料類型差異 2811

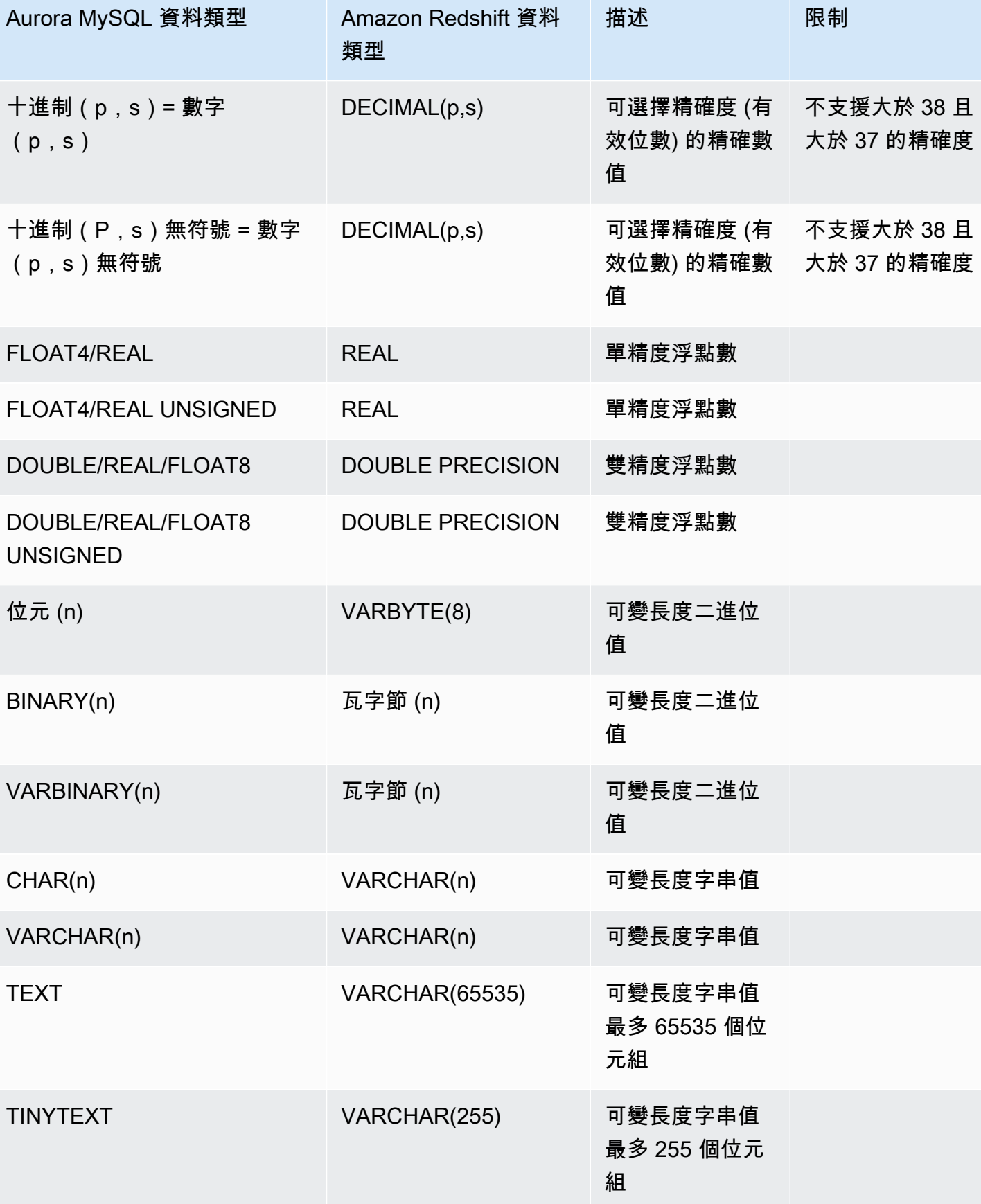

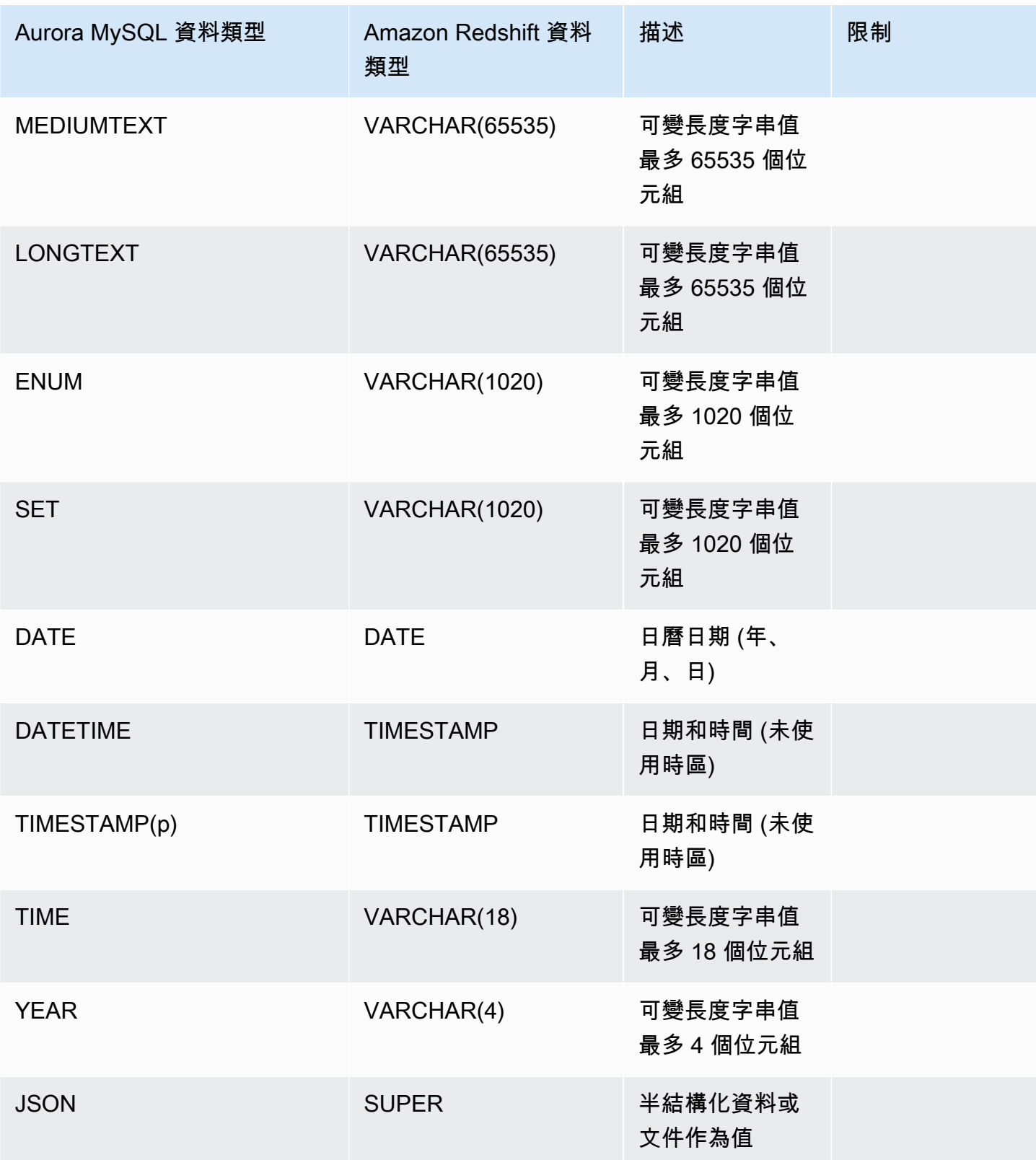

### <span id="page-2843-0"></span>Aurora PostgreSQL

Aurora PostgreSQL 的零 ETL 整合不支援自訂資料類型或擴充功能建立的資料類型。

### **A** Important

適用於 Aurora PostgreSQL 的 Amazon Redshift 功能的零 ETL 整合已推出預覽版本。文件和 功能會隨時變更。您只能在測試環境中使用此功能,而不能在生產環境中使用。如需預覽條款 與條件,請參閱[AWS 服務條款中](https://aws.amazon.com/service-terms/)的 Beta 版和預覽版。

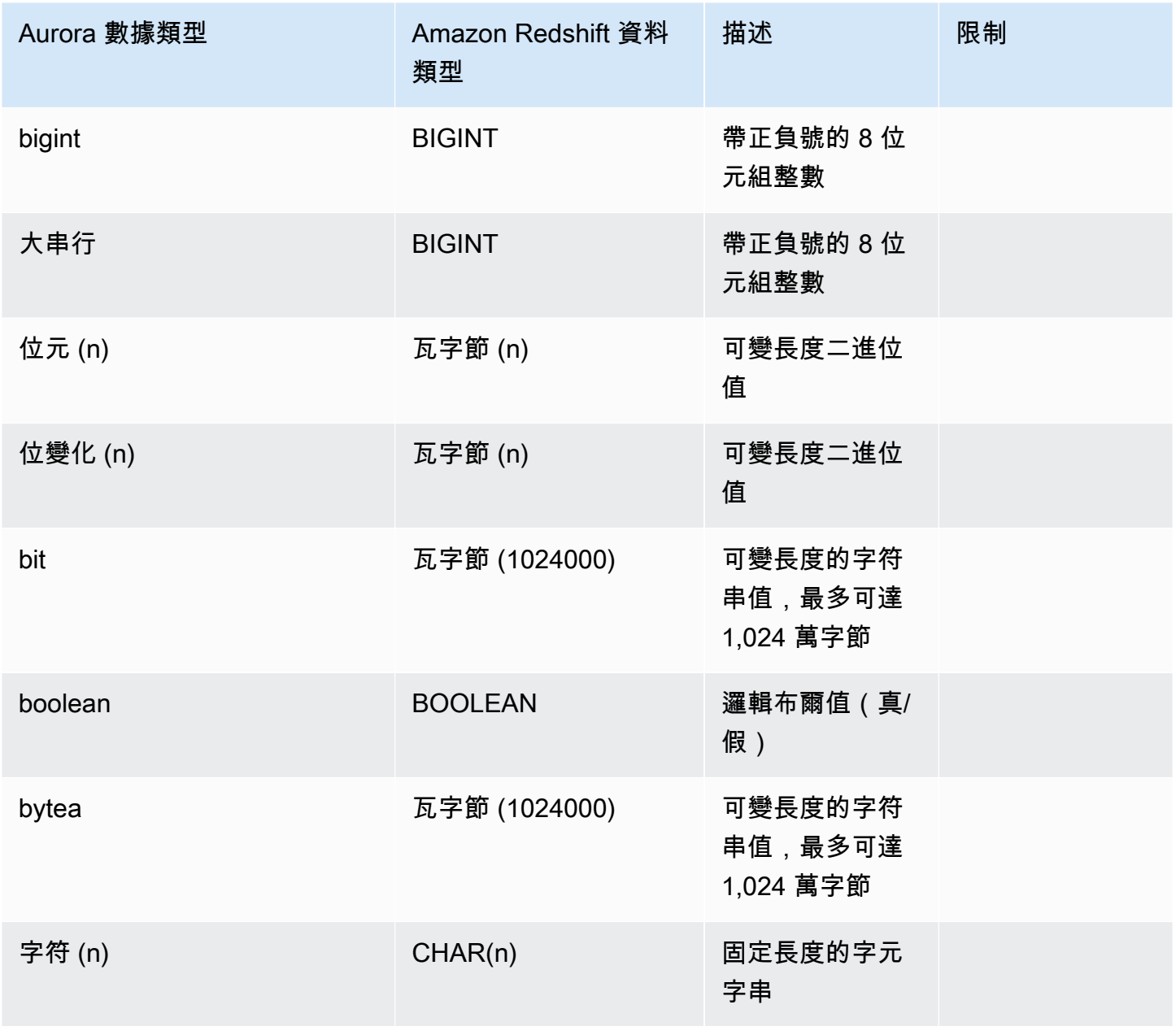
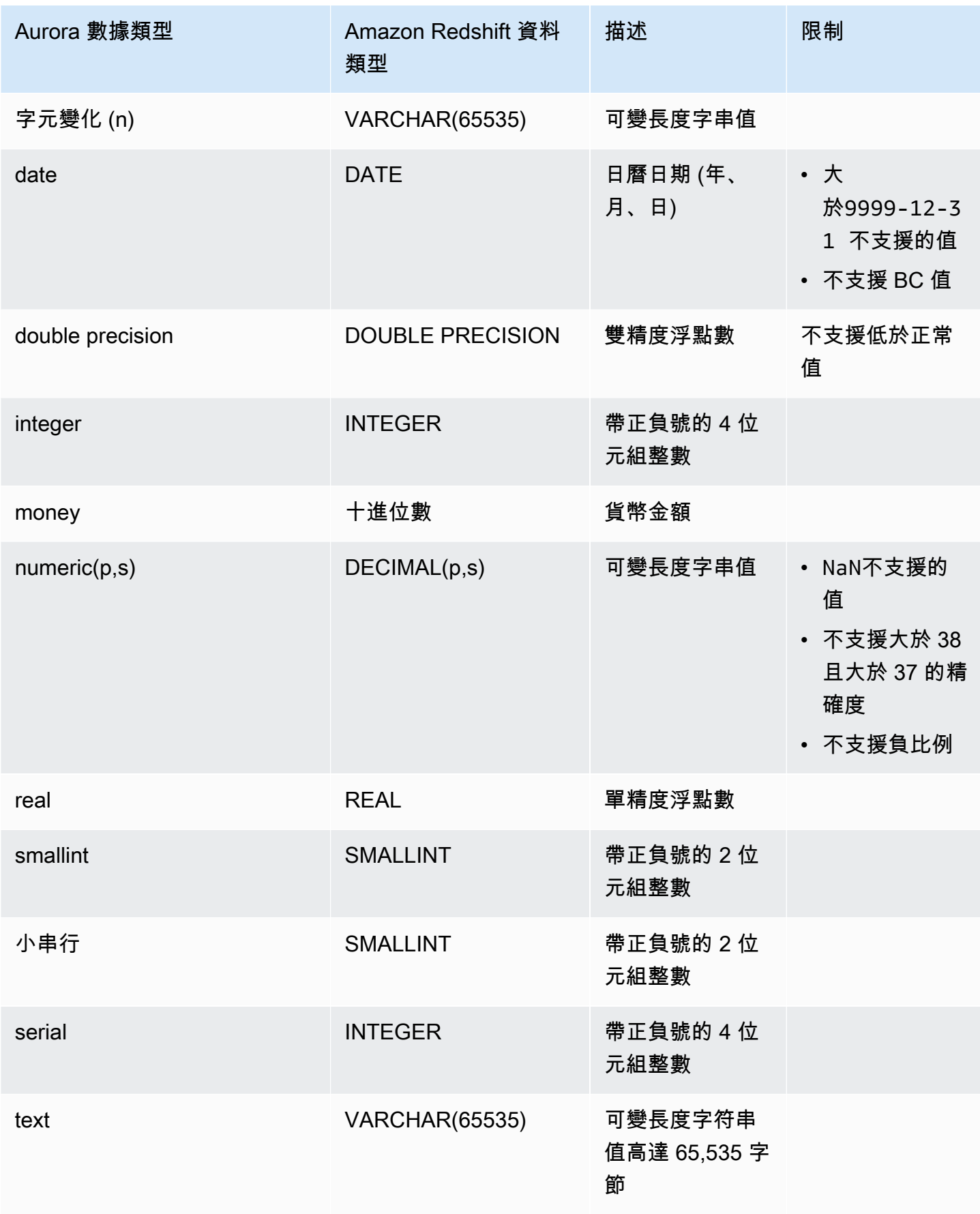

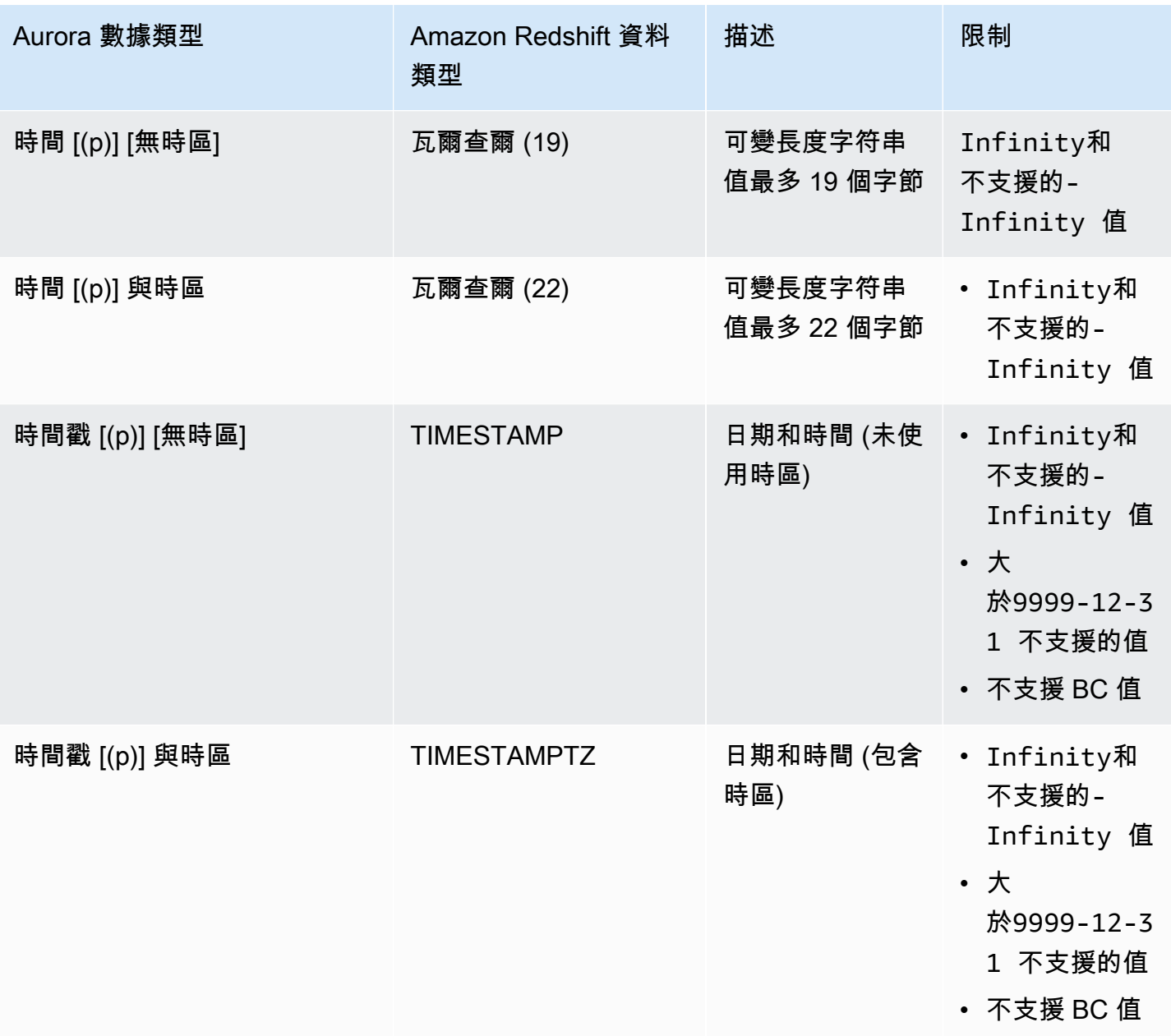

# 檢視和監控與 Amazon Redshift 的 Aurora 零 ETL 整合

您可以檢視 Amazon Aurora 零 ETL 整合的詳細資訊,以查看其組態資訊和目前狀態。您也可以透過在 Amazon Redshift 中查詢特定系統檢視來監控整合的狀態。此外,Amazon Redshift 將某些與整合相關 的指標發佈到 Amazon CloudWatch,您可以在亞 Amazon Redshift 主控台中查看這些指標。

主題

- [檢視整合](#page-2846-0)
- [使用系統資料表監控整合](#page-2847-0)

### • [監控與 Amazon 的集成 EventBridge](#page-2848-0)

# <span id="page-2846-0"></span>檢視整合

您可以使用 AWS Management Console、或 Aurora 零 ETL 與亞馬遜紅移整合。 AWS CLI

主控台

### 檢視零 ETL 整合的詳細資訊

1. 登入 AWS Management Console 並開啟 Amazon RDS 主控台,網址為 [https://](https://console.aws.amazon.com/rds/) [console.aws.amazon.com/rds/](https://console.aws.amazon.com/rds/)。

[如果整合具有 Aurora PostgreSQL 來源資料庫叢集,您必須登入 Amazon RDS 資料庫預](https://us-east-2.console.aws.amazon.com/rds-preview/home?region=us-east-2#databases:) [覽環境,網址為 https://us-east-2.console.aws.amazon.com/rds-preview/home?region=us](https://us-east-2.console.aws.amazon.com/rds-preview/home?region=us-east-2#databases:)[east-2#databases。](https://us-east-2.console.aws.amazon.com/rds-preview/home?region=us-east-2#databases:)

- 2. 從左側導覽窗格中,選擇零 ETL 整合。
- 3. 選取整合以檢視其詳細資訊,例如其來源資料庫資料叢集和目標資料倉儲。

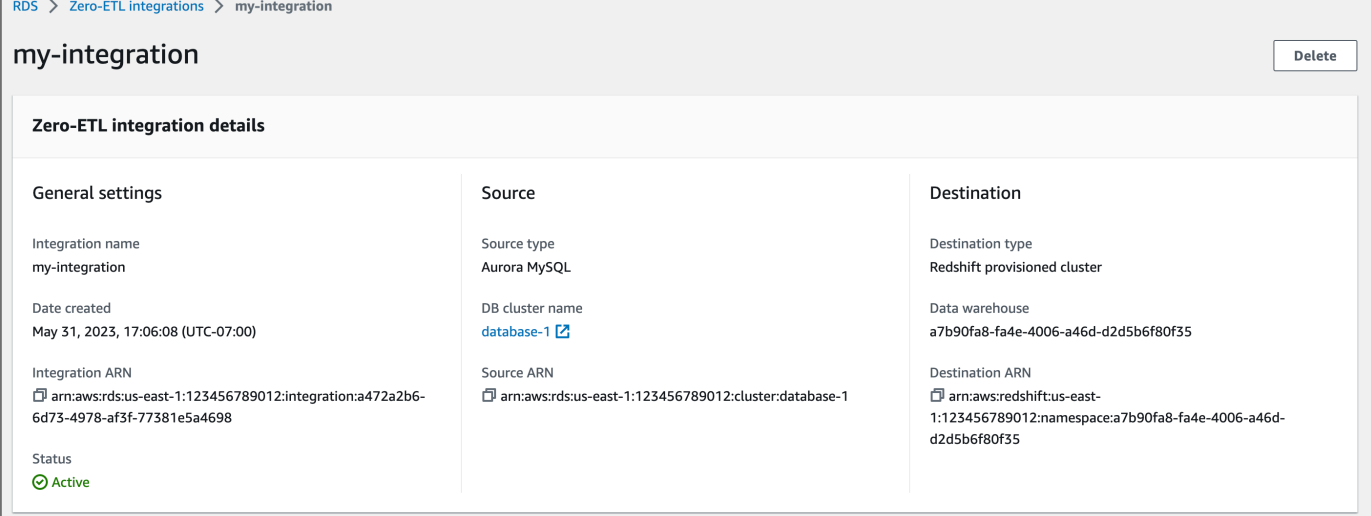

整合可以具有下列狀態:

- Creating 正在建立整合。
- Active 整合正在將交易資料傳送至目標資料倉儲。
- Syncing 整合遇到可復原的錯誤,且正在重新植入資料。在完成重新同步之前,受影響的資料表 無法在 Amazon Redshift 中進行查詢。
- Needs attention 整合發生事件或錯誤,需要手動介入才能解決此問題。若要修正問題,請遵 循整合詳細資訊頁面上錯誤訊息中的指示。
- Failed 整合發生無法復原的事件或無法修正的錯誤。您必須刪除並重新建立整合。
- Deleting 正在刪除整合。

#### AWS CLI

若要使用檢視目前帳戶中的所有零 ETL 整合 AWS CLI,請使[用描述整合](https://docs.aws.amazon.com/cli/latest/reference/rds/describe-integrations.html)指令並指定選項。- integration-identifier

#### Example

對於LinuxmacOS、或Unix:

```
aws rds describe-integrations \ 
     --integration-identifier ee605691-6c47-48e8-8622-83f99b1af374
```
在 Windows 中:

```
aws rds describe-integrations ^ 
     --integration-identifier ee605691-6c47-48e8-8622-83f99b1af374
```
RDS API

若要使用 Amazon RDS API 檢視零 ETL 整合,請搭配 IntegrationIdentifier 參數使用 [DescribeIntegrations](https://docs.aws.amazon.com/AmazonRDS/latest/APIReference/API_DescribeIntegrations.html) 操作:

## <span id="page-2847-0"></span>使用系統資料表監控整合

Amazon Redshift 具有系統資料表和檢視,其中包含系統如何運作的相關資訊。您可以使用查詢任何其 他資料庫資料表的方式,來查詢這些系統資料表和檢視。如需 Amazon Redshift 中系統資料表和檢視 的詳細資訊,請參閱《Amazon Redshift 資料庫開發人員》指南中的[系統資料表參考。](https://docs.aws.amazon.com/redshift/latest/dg/cm_chap_system-tables.html)

您可以查詢下列系統檢視和表格,以取得有關 Aurora 零 ETL 與 Amazon Redshift 整合的相關資訊:

- [SVV\\_INTEGRATION](https://docs.aws.amazon.com/redshift/latest/dg/r_SVV_INTEGRATION.html)  提供整合的組態詳細資料。
- [SVV\\_INTEGRATION\\_TABLE\\_STATE](https://docs.aws.amazon.com/redshift/latest/dg/r_SVV_INTEGRATION_TABLE_STATE.html) 描述整合內每個資料表的狀態。
- [SYS\\_INTEGRATION\\_TABLE\\_STATE\\_CHANGE](https://docs.aws.amazon.com/redshift/latest/dg/r_SYS_INTEGRATION_TABLE_STATE_CHANGE.html)  顯示整合的資料表狀態變更日誌。

### • [SYS\\_INTEGRATION\\_ACTIVITY](https://docs.aws.amazon.com/redshift/latest/dg/r_SYS_INTEGRATION_ACTIVITY.html) – 提供已完成整合執行的相關資訊。

所有與整合相關的 Amazon CloudWatch 指標均來自 Amazon Redshift。如需詳細資訊,請參閱 《Amazon Redshift 管理指南》中的[監控零 ETL 整合](https://docs.aws.amazon.com/redshift/latest/mgmt/zero-etl-using.monitoring.html)。目前, Aurora 不會將任何整合指標發佈到 CloudWatch.

# <span id="page-2848-0"></span>監控與 Amazon 的集成 EventBridge

Amazon Redshift 將與整合相關的事件發送到 Amazon。 EventBridge如需事件及其對應事件 ID 的清 單,請參閱 [Amazon Redshift 管理指南 EventBridge中的零 ETL 整合事件通知](https://docs.aws.amazon.com/redshift/latest/mgmt/integration-event-notifications)。

# 修改 Aurora 零 ETL 整合與 Amazon Redshift

您只能修改名稱、說明和資料篩選選項,以便與 Amazon Redshift 進行零 ETL 整合。您無法修改用來 加密整合、來源或目標資料庫的 AWS KMS 金鑰。

如果您將資料篩選器新增至現有整合, Aurora 會重新評估篩選器,就像它一直存在一樣。它會移除 目標 Amazon Redshift 資料倉儲中目前不符合新篩選準則的任何資料。如果您從整合中移除資料篩選 器,它會將先前與篩選準則 (但現在不符合) 的任何資料複寫到目標資料倉儲中。如需詳細資訊,請參 閱 [the section called "零 ETL 整合的資料篩選"。](#page-2829-0)

您可以使用 AWS Management Console、或 Amazon RDS API 修改零 ETL 整合。 AWS CLI

**a** Note

目前,您只能修改具有 Aurora MySQL 來源資料庫叢集的整合。Aurora PostgreSQL 零 ETL 整合與 Amazon Redshift 的預覽版本不支援修改整合。

### RDS 主控台

#### 若要修改零 ETL 整合

- 1. 登入 AWS Management Console 並開啟 Amazon RDS 主控台,網址為 [https://](https://console.aws.amazon.com/rds/) [console.aws.amazon.com/rds/](https://console.aws.amazon.com/rds/)。
- 2. 在功能窗格中,選擇 Zero-ETL 整合,然後選擇您要修改的整合。
- 3. 選擇 [修改],然後修改任何可用的設定。

4. 當所有變更都符合您的需求時,請選擇 [修改]。

## AWS CLI

若要使用[修改](https://docs.aws.amazon.com/cli/latest/reference/rds/modify-integration.html)零 ETL 整合 AWS CLI,請呼叫修改整合命令。與一起指定下列任一選項:- integration-identifier

- --integration-name— 指定整合的新名稱。
- --description— 指定整合的新描述。
- --data-filter— 指定整合的資料篩選選項。如需詳細資訊,請參閱 [the section called "零 ETL](#page-2829-0)  [整合的資料篩選"。](#page-2829-0)

#### Example

下列要求會修改現有整合。

對於LinuxmacOS、或Unix:

```
aws rds modify-integration \ 
     --integration-identifier ee605691-6c47-48e8-8622-83f99b1af374 \ 
     --integration-name my-renamed-integration
```
在 Windows 中:

```
aws rds modify-integration ^ 
     --integration-identifier ee605691-6c47-48e8-8622-83f99b1af374 ^ 
     --integration-name my-renamed-integration
```
RDS API

若要使用 RDS API 修改零 ETL 整合,請呼叫作業[。ModifyIntegration](https://docs.aws.amazon.com/AmazonRDS/latest/APIReference/API_ModifyIntegration.html)指定整合識別碼,以及您要修改 的參數。

# 刪除與 Amazon Redshift 的 Aurora 零 ETL 整合

當您刪除零 ETL 整合時, Aurora 會從來源資料庫 Aur ora 叢集中移除該整合。您的交易資料不會從 Amazon Aurora 或 Amazon Redshift 中刪除, 但 Aurora 不會將新資料傳送到 Amazon Redshift。

只有當整合狀態為、或時 ActiveFailed,Syncing您才能刪除整合Needs attention。

您可以使用 AWS Management Console、或 RDS API 刪除零 ETL 整合。 AWS CLI

主控台

刪除零 ETL 整合

1. 登入 AWS Management Console 並開啟 Amazon RDS 主控台,網址為 [https://](https://console.aws.amazon.com/rds/) [console.aws.amazon.com/rds/](https://console.aws.amazon.com/rds/)。

[如果整合具有 Aurora PostgreSQL 來源資料庫叢集,您必須登入 Amazon RDS 資料庫預](https://us-east-2.console.aws.amazon.com/rds-preview/home?region=us-east-2#databases:) [覽環境,網址為 https://us-east-2.console.aws.amazon.com/rds-preview/home?region=us](https://us-east-2.console.aws.amazon.com/rds-preview/home?region=us-east-2#databases:)[east-2#databases。](https://us-east-2.console.aws.amazon.com/rds-preview/home?region=us-east-2#databases:)

- 2. 從左側導覽窗格中,選擇零 ETL 整合。
- 3. 選取您要刪除的零 ETL 整合。
- 4. 選擇動作、刪除,並確認刪除。

### AWS CLI

#### **a** Note

在 Aurora PostgreSQL 零 ETL 整合的預覽期間,您只能透過. AWS Management Console您 無法使用 AWS CLI、Amazon RDS API 或任何軟體開發套件。

若要刪除零 ETL 整合,請使用 [delete-integration](https://docs.aws.amazon.com/cli/latest/reference/rds/delete-integration.html) 命令並指定 --integration-identifier 選項。

Example

對於LinuxmacOS、或Unix:

```
aws rds delete-integration \ 
     --integration-identifier ee605691-6c47-48e8-8622-83f99b1af374
```
在 Windows 中:

aws rds delete-integration ^

--integration-identifier *ee605691-6c47-48e8-8622-83f99b1af374*

### RDS API

**a** Note

在 Aurora PostgreSQL 零 ETL 整合的預覽期間,您只能透過. AWS Management Console您 無法使用 AWS CLI、Amazon RDS API 或任何軟體開發套件。

若要使用 Amazon RDS API 刪除零 ETL 整合,請搭配 IntegrationIdentifier 參數使用 [DeleteIntegration](https://docs.aws.amazon.com/AmazonRDS/latest/APIReference/API_DeleteIntegration.html) 操作:

# 對與 Amazon Redshift 的 Aurora 零 ETL 整合進行疑難排解

您可以在 Amazon Redshift 中查詢 [SVV\\_INTEGRATION](https://docs.aws.amazon.com/redshift/latest/dg/r_SVV_INTEGRATION.html) 系統資料表,以檢查零 ETL 整合的狀態。如 果 state 資料欄具有 ErrorState 的值,表示有問題。如需詳細資訊,請參閱 [the section called "使](#page-2847-0) [用系統資料表進行監視"。](#page-2847-0)

使用下列資訊,對與 Amazon Redshift 的 Aurora 零 ETL 整合的常見問題進行疑難排解。

#### 主題

- [我無法建立零 ETL 整合](#page-2851-0)
- [我的整合停留在一種狀態 Syncing](#page-2852-0)
- [我的表沒有複製到 Amazon Redshift](#page-2852-1)
- [我的一個或多個 Amazon Redshift 資料表需要重新同步](#page-2852-2)

## <span id="page-2851-0"></span>我無法建立零 ETL 整合

如果您無法建立零 ETL 整合,請確定下列情況對於您的來源資料庫叢集是正確的:

- 您的來源叢集正在執行版本,Aurora MySQL 3.05 版 (與 MySQL 8.0.32 相容) 或更高版本,或是 Aurora (相容於 Postgre SQL 15.4 和零 ETL Support)。若要驗證引擎版本,請選擇叢集的 [組態] 索 引標籤,然後檢查 Engine 版本。
- 您已正確設定資料庫叢集參數。如果必要參數設定不正確或未與資料庫叢集相關聯,則建立會失敗。 請參閱[the section called "步驟 1:建立自訂資料庫叢集參數群組。"。](#page-2814-0)

此外,請確定下列情況對於您的目標資料倉儲是正確的:

- 已啟用區分大小寫。請參閱[開啟資料倉儲的區分大小寫](https://docs.aws.amazon.com/redshift/latest/mgmt/zero-etl-using.setting-up.html#zero-etl-setting-up.case-sensitivity)。
- 您已新增正確的授權主體和整合來源。請參[閱為您的 Amazon Redshift 資料倉儲設定授權。](https://docs.aws.amazon.com/redshift/latest/mgmt/zero-etl-using.setting-up.html#zero-etl-using.redshift-iam)
- 資料倉儲已加密 (如果是佈建的叢集)。請參閱 [Amazon Redshift 資料庫加密](https://docs.aws.amazon.com/redshift/latest/mgmt/working-with-db-encryption.html)。

## <span id="page-2852-0"></span>我的整合停留在一種狀態 **Syncing**

Syncing如果您變更其中一個所需資料庫參數的值,您的整合可能會持續顯示狀態。

若要修正此問題,請檢查與來源叢集相關聯之參數群組中的參數值,並確定它們符合所需的值。如需詳 細資訊,請參閱 [the section called "步驟 1:建立自訂資料庫叢集參數群組。"](#page-2814-0)。

<span id="page-2852-1"></span>如果您修改任何參數,請務必重新啟動資叢集以套用變更。

## 我的表沒有複製到 Amazon Redshift

您的資料可能無法複寫,因為一或多個來源資料表沒有主索引鍵。Amazon Redshift 中的監控儀表板會 將這些表格的狀態顯示為Failed,且整體零 ETL 整合的狀態會變更為。Needs attention

若要解決這個問題,您可以識別資料表中可以成為主索引鍵的現有索引鍵,或者您可以新增合成的主索 引鍵。如需詳細解決方案,請參閱格。 以下資源:

- [使用亞馬遜 Amazon Redshift 創建 Amazon Aurora MySQL 或 Amazon RDS for MySQL 零 ETL 集](https://aws.amazon.com/blogs/database/handle-tables-without-primary-keys-while-creating-amazon-aurora-mysql-or-amazon-rds-for-mysql-zero-etl-integrations-with-amazon-redshift/) [成時處理沒有主鍵的表](https://aws.amazon.com/blogs/database/handle-tables-without-primary-keys-while-creating-amazon-aurora-mysql-or-amazon-rds-for-mysql-zero-etl-integrations-with-amazon-redshift/)
- [使用亞馬遜 Amazon Redshift 創建 Amazon Aurora PostgreSQL 零 ETL 集成時處理沒有主鍵的表](https://aws.amazon.com/blogs/database/handle-tables-without-primary-keys-while-creating-amazon-aurora-postgresql-zero-etl-integrations-with-amazon-redshift/)

## <span id="page-2852-2"></span>我的一個或多個 Amazon Redshift 資料表需要重新同步

在來源資料庫叢集上執行某些命令,可能需要重新同步您的資料表。在這些情況 下,[SVV\\_INTEGRATION\\_TABLE\\_STATE](https://docs.aws.amazon.com/redshift/latest/dg/r_SVV_INTEGRATION_TABLE_STATE.html) 系統檢視會顯示 ResyncRequired 的 table\_state,這 表示整合必須將該特定資料表的資料從 MySQL 完全重新載入至 Amazon Redshift。

當資料表開始重新同步時,其會進入 Svncing 的狀態。您不需要採取任何手動動作,即可重新同步資 料表。資料表資料正在重新同步處理時,您無法在 Amazon Redshift 中存取該資料。

以下是一些可以將資料表置於 ResyncRequired 狀態的範例操作,以及可以考慮的替代方法。

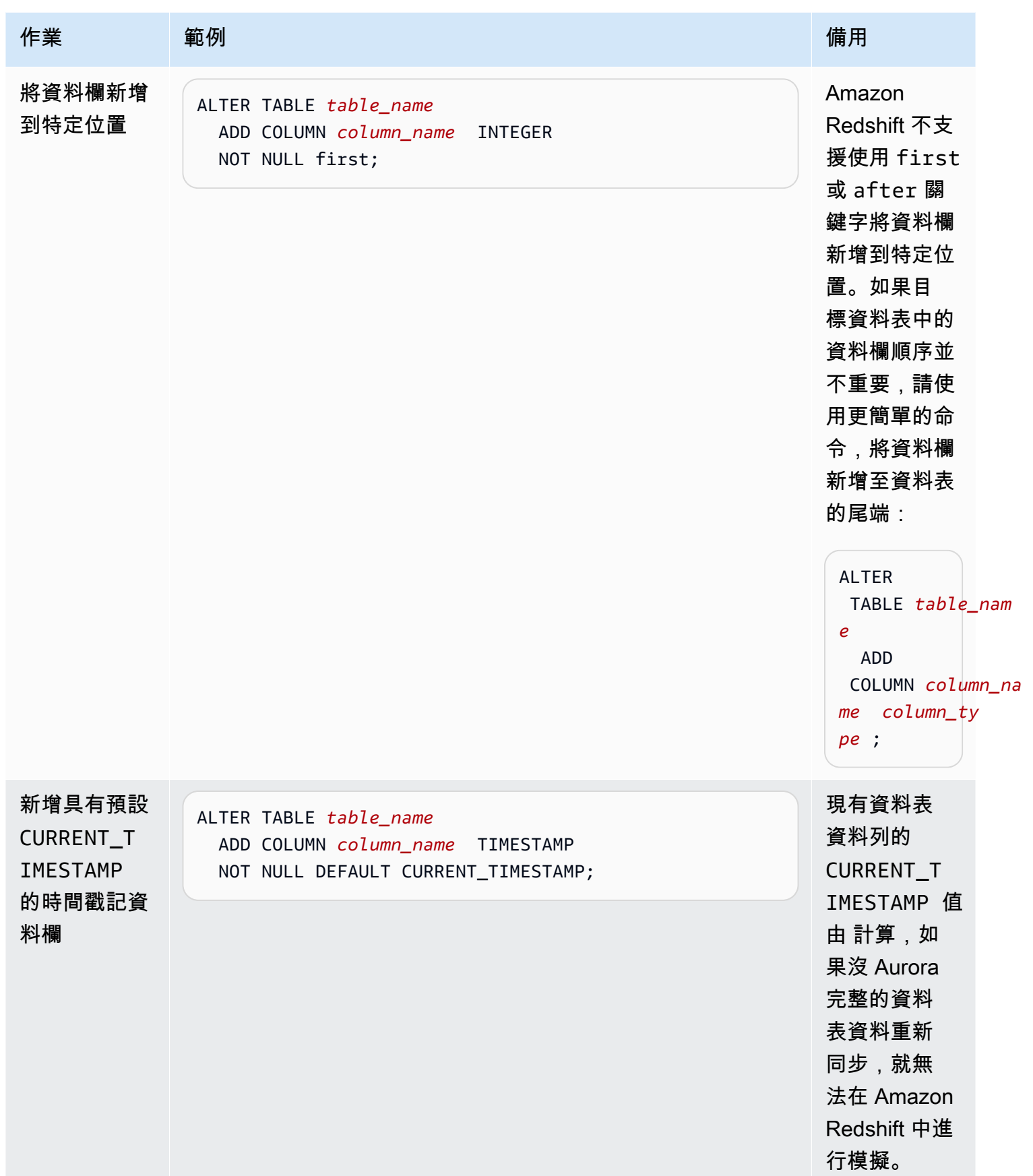

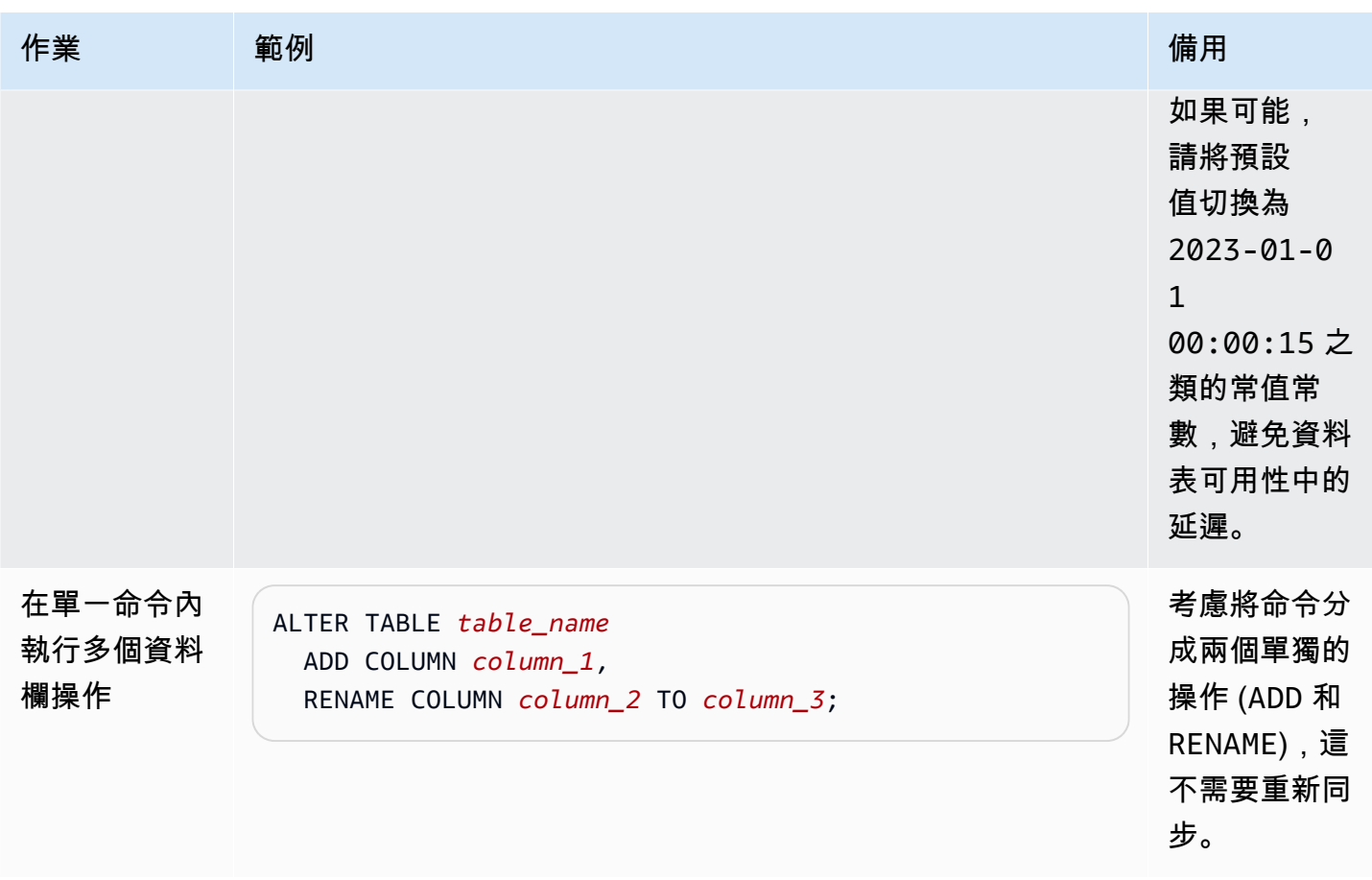

# 使用 Aurora Serverless v2

Aurora Serverless v2 是 Amazon Aurora 的隨需、自動擴展組態。Aurora Serverless v2 有助於自動執 行監控工作負載和調整資料庫容量的程序。容量會根據應用程式需求自動調整。您只需支付資料庫叢集 消耗的資源費用。因此,Aurora Serverless v2 可協助您保持在預算範圍內,避免支付未使用的電腦資 源費用。

這種自動化類型對於多租用戶資料庫、分散式資料庫、開發和測試系統以及其他具有高度變化和不可預 測工作負載的環境,尤其有價值。

#### 主題

- [Aurora Serverless v2 使用案例](#page-2855-0)
- [Aurora Serverless v2 的優點](#page-2857-0)
- [Aurora Serverless v2 的運作方式](#page-2858-0)
- [要求和限制 Aurora Serverless v2](#page-2865-0)
- [建立使用的資料庫叢集 Aurora Serverless v2](#page-2867-0)
- [管理Aurora Serverless v2資料庫叢集](#page-2872-0)
- [Aurora Serverless v2 的效能和擴展](#page-2890-0)
- [遷移至 Aurora Serverless v2](#page-2913-0)

# <span id="page-2855-0"></span>Aurora Serverless v2 使用案例

Aurora Serverless v2 支援多種類型的資料庫工作負載。這些範圍從開發和測試環境到具有不可預測工 作負載的網站和應用程式,到需要大規模和可用性之高要求的業務關鍵應用程式。

Aurora Serverless v2 在以下使用案例中特別有用:

• 變數工作負載 - 您正在執行的工作負載會有無法預測的突發活動增加。例如一個交通站點,在開始下 雨時會看到活動突然增加。另一個是電子商務網站,當您提供銷售或特別促銷活動時,流量會增加。 透過 Aurora Serverless v2,您的資料庫會自動擴展容量以滿足應用程式峰值負載需求,並在活動激 增結束時縮小規模。透過 Aurora Serverless v2.您不再需要針對峰值或平均容量進行佈建。您可以 指定容量上限來處理最壞情況,除非需要,否則不會使用該容量。

Aurora Serverless v2 的擴展精細程度有助於讓容量緊密符合資料庫需求。對於已佈建叢集,擴充 規模需要新增全新的資料庫執行個體。對於 Aurora Serverless v1 叢集,擴充規模需要將叢集的

Aurora 容量單元 (ACU) 數量增加一倍,例如從 16 個增加到 32 個,或 32 個增加到 64 個。相較之 下,只需要多一點容量時,Aurora Serverless v2 可以新增半個 ACU。根據處理工作負載增加所需的 額外容量,它可以新增 0.5、1、1.5、2 或額外的半個 ACU。當工作負載減少且不再需要容量時,它 可以移除 0.5、1、1.5、2 或額外的半個 ACU。

▪ 多租用戶應用程式 – 透過 Aurora Serverless v2.您就無須為機群中的每個應用程式分別管理資料庫 容量。Aurora Serverless v2 將為您管理個別資料庫容量。

您可以為每個租用戶建立叢集。如此一來,您就可以使用複製、快照還原和 Aurora 全球資料庫等功 能,來增強高可用性和適合每個租用戶的災難復原。

根據一天中的時間、一年中的時間、促銷活動等,每個租用戶可能具有特定的繁忙和閒置時段。每個 叢集都可能具有廣泛的容量範圍。如此一來,活動量低的叢集會產生最低的資料庫執行個體費用。任 何叢集都可以快速擴充規模,以便處理高活動期間。

- 新的應用程式 您正在部署新的應用程式,但不確定所需的資料庫執行個體大小。透過使用 Aurora Serverless v2,您可以建立具有一個或多個資料庫執行個體的叢集,並將該資料庫自動擴展至應用 程式所需容量。
- 混合用途應用程式 假設您有線上交易處理 (OLTP) 應用程式,但您定期遇到查詢流量高峰。透過為 叢集中的 Aurora Serverless v2 資料庫執行個體指定提升層,您可以設定叢集,讓讀取器資料庫執行 個體可以獨立於寫入器資料庫執行個體進行擴展,以便處理額外的負載。當使用率高峰降低時,讀取 器資料庫執行個體會縮小以便符合寫入器資料庫執行個體的容量。
- 容量規劃 我們猜想您通常透過修改叢集中所有資料庫執行個體的資料庫執行個體類別,藉以調整 資料庫容量,或驗證工作負載的最佳資料庫容量。使用 Aurora Serverless v2,您可以消除此管理開 銷。您可以執行工作負載並檢查資料庫執行個體的實際擴展程度,來確定適當的最小和最大容量。

您可以將現有資料庫執行個體從已佈建修改為 Aurora Serverless v2,或從 Aurora Serverless v2 修 改為已佈建。在這種情況下,您不需要建立新的叢集或新的資料庫執行個體。

使用 Aurora 全球資料庫,次要叢集可能不需要與主要叢集一樣多的容量。您可以在次要叢集中使用 Aurora Serverless v2 資料庫執行個體。如此一來,如果次要區域被提升並接管應用程式的工作負 載,叢集容量就可以擴充規模。

• 開發與測試 – 除了執行高要求的應用程式之外,您還可以將 Aurora Serverless v2 用於開發和測試環 境。使用 Aurora Serverless v2 時,您可以建立具有較低最小容量的資料庫執行個體,而非使用高載 db.t\* 資料庫執行個體類別。您可以設定足夠高的最大容量,讓這些資料庫執行個體仍然可以執行大 量工作負載,而不會面臨記憶體不足。當資料庫未使用時,所有資料庫執行個體都會縮減規模以避免 不必要的費用。

**G** Tip

為了方便Aurora Serverless v2在開發和測試環境中使用,當您建立新叢集時,會 AWS Management Console 提供「輕鬆建立」捷徑。如果選擇 Dev/Test (開發/測試) 選 項,Aurora 會建立具有 Aurora Serverless v2 資料庫執行個體以及開發和測試系統之典型容 量範圍的叢集。

# 將 Aurora Serverless v2 用於現有佈建的工作負載

假設您已在佈建的叢集上執行 Aurora 應用程式。您可以新增一或多個 Aurora Serverless v2 資料庫 執行個體到現有叢集做為讀取器資料庫執行個體,來檢查應用程式如何搭配 Aurora Serverless v2 運 作。您可以檢查讀取器資料庫執行個體的擴充和縮減規模頻率。您可以使用 Aurora 容錯移轉機制來提 升 Aurora Serverless v2 資料庫執行個體成為寫入器,並檢查它如何處理讀/寫工作負載。如此一來, 您可以用最短的停機時間進行切換,而無需變更用戶端應用程式使用的端點。如需將現有叢集轉換為 Aurora Serverless v2 的程序細節,請參[閱遷移至 Aurora Serverless v2。](#page-2913-0)

# <span id="page-2857-0"></span>Aurora Serverless v2 的優點

Aurora Serverless v2 適用於變動或「尖峰」工作負載。由於這種不可預測的工作負載,您可能難以規 劃何時應變更資料庫容量。您也可能無法使用熟悉的機制 (如新增資料庫執行個體或變更資料庫執行個 體類別) 進行足夠快速的容量變更。Aurora Serverless v2 提供以下優勢來協助處理此類使用案例:

- 比已佈建的容量管理更簡單 Aurora Serverless v2 可減輕規劃資料庫執行個體大小和隨著工作負載 變化調整資料庫執行個體大小的工作量。它還可以減少為叢集中的所有資料庫執行個體維護一致容量 的工作量。
- 在高活動期間更快、更輕鬆地擴展 Aurora Serverless v2 可根據需要擴展運算與記憶體容量,而不 會中斷中斷用戶端交易或整體工作負載。能夠將讀取器資料庫執行個體搭配 Aurora Serverless v2 使 用,協助您同時運用水平擴展以及垂直擴展。能夠使用 Aurora 全球資料庫,代表了您可以將 Aurora Serverless v2 讀取工作負載分散到多個 AWS 區域。此功能比已佈建叢集的擴展機制更方便。它也 比 Aurora Serverless v1 中的擴展功能更快、更精細。
- 在低活動期間具有成本效益 Aurora Serverless v2 可協助避免過度佈建資料庫執行個體。Aurora Serverless v2 在資料庫執行個體擴充規模時會以細微增量來新增資源。您僅需為使用的資料庫資源 付費。Aurora Serverless v2 資源使用量是以秒計費。如此一來,當資料庫執行個體縮減規模時,將 立即登記減少的資源使用量。

• 搭配已佈建的功能更佳 - 您可以在 Aurora Serverless v2 中使用 Aurora Serverless v1 未提供的許多 Aurora 功能。例如,Aurora Serverless v2您可以使用讀取器資料庫執行個體、全域資料庫、 AWS Identity and Access Management (IAM) 資料庫身份驗證和 Performance Insights。您還可以使用比 Aurora Serverless v1 更多的組態參數。

尤其是,搭配 Aurora Serverless v2 可以善用已佈建叢集的下列功能:

- 讀取器資料庫執行個體 Aurora Serverless v2 可以利用讀取器資料庫執行個體來水平擴展。當叢 集包含一個或多個讀取器資料庫執行個體時,如果寫入器資料庫執行個體出現問題,叢集可以立即 進行容錯移轉。這是 Aurora Serverless v1 不具備的功能。
- 多可用區域叢集 您可以將叢集的 Aurora Serverless v2 資料庫執行個體分散到多個可用區域 (AZ)。設定多可用區域叢集有助於確保業務持續性,即使在遇到會影響整個可用區域的極少數情況 下也是如此。這是 Aurora Serverless v1 不具備的功能。
- 全域資料庫 您可以與 Aurora 全域資料庫結合使用,Aurora Serverless v2在其他資料庫中建立 其他叢集的唯讀複本,以 AWS 區域 供災難復原之用。
- RDS Proxy 您可使用 Amazon RDS Proxy,可讓應用程式集合並共用資料庫連線,以改善其擴 展能力。
- 比 Aurora Serverless v1 更快、更精細、破壞性更小的擴展 Aurora Serverless v2 可以更快地擴充 和縮減規模。擴展可以將容量改變的量壓低至 0.5 個 ACU,而不是將 ACU 的數量加倍或減半。擴 展在處理過程中通常不會暫停。與 Aurora Serverless v1 相同,擴展不涉及您必須注意的事件。可在 SQL 陳述式執行中且交易開啟時進行擴展,無需等待安靜點。

# <span id="page-2858-0"></span>Aurora Serverless v2 的運作方式

以下概觀描述 Aurora Serverless v2 如何運作。

### 主題

- [Aurora Serverless v2 概觀](#page-2859-0)
- [Aurora 資料庫叢集的組態](#page-2860-0)
- [Aurora Serverless v2 容量](#page-2860-1)
- [Aurora Serverless v2 擴展](#page-2861-0)
- [Aurora Serverless v2 和高可用性](#page-2863-0)
- [Aurora Serverless v2 和儲存](#page-2864-0)
- [Aurora 叢集的組態參數](#page-2864-1)

## <span id="page-2859-0"></span>Aurora Serverless v2 概觀

Amazon Aurora Serverless v2 適用於高要求、高度可變的工作負載。例如,您的資料庫使用量可能在 短時間內很大,然後是長時間的輕度活動或完全沒有活動。某些範例是具有定期促銷活動的零售網站、 遊戲或體育網站,以及在需要時產生報告的資料庫。其他則為開發和測試環境,及用量可能會迅速增加 的新應用程式。對於這類類似案例和許多其他情況,並不一定可以使用佈建的模型事先正確設定容量。 如果您過度佈建且具有未使用的容量,也可能會產生較高的成本。

相比之下,Aurora 佈建的叢集適用於穩定的工作負載。對於已佈建叢集,您可以選擇具有預先定義記 憶體量、CPU 功率、I/O 頻寬等的資料庫執行個體類別。若您的工作負載發生變化,您可以手動修改寫 入器和讀取器的執行個體類別。當您可以在預期的耗用模式之前調整容量,佈建的模型就能順利運作, 並且在您變更集中寫入器和讀取器的執行個體類別時,短暫中斷是可以接受的。

Aurora Serverless v2 的架構完全是為了支援可即時擴展的無伺服器資料庫叢集。Aurora Serverless v2 旨在提供與已佈建寫入器和讀取器相同程度的安全性和隔離性。這些方面在多租戶無伺服器雲端環境中 至關重要。動態擴展機制的額外負荷很小,因此可以快速回應資料庫工作負載的變化。其功能強大,足 以滿足大幅增加的處理需求。

使用 Aurora Serverless v2,您可以建立 Aurora 資料庫叢集,而不必為每個寫入器和讀取器鎖定特 定的資料庫容量。您指定最小和最大的容量範圍。Aurora 在該容量範圍內擴展叢集中的每個 Aurora Serverless v2 寫入器或讀取器。透過使用每個寫入器或讀取器都可以動態擴展的多可用區域叢集,您 可以利用動態擴展和高可用性。

Aurora Serverless v2 根據您的最小和最大容量規格自動擴展資料庫資源。擴展速度很快,因為大多數 擴展事件作業皆將寫入器或讀取器保留在同一主機上。在極少數狀況下,Aurora Serverless v2 寫入器 或讀取器從一個主機移至另一個主機,Aurora Serverless v2 會自動管理連線。您無需變更資料庫用戶 端應用程式程式碼或資料庫連線字串。

利用 Aurora Serverless v2,與已佈建叢集一樣,儲存容量和運算容量是獨立的。當我們提到 Aurora Serverless v2 容量和擴展時,總是在增加或減少運算容量。因此,即使 CPU 和記憶體容量縮減規模到 低等級,您的叢集也可以包含許多 TB 的資料。

您無需佈建和管理資料庫伺服器,而是指定資料庫容量。如需 Aurora Serverless v2 容量的詳細資訊, 請參閱 [Aurora Serverless v2 容量。](#page-2860-1)每個 Aurora Serverless v2 寫入器或讀取器的實際容量會隨時間而 變化,依您的工作量而定。如需有關該機制的詳細資料,請參閱 [Aurora Serverless v2 擴展。](#page-2861-0)

#### **A** Important

利用 Aurora Serverless v1,您的叢集具有單一的運算容量度量,可在最小和最大容量值之間 擴展。利用 Aurora Serverless v2,您的叢集除了寫入器之外還可包含讀取器。每個 Aurora

Serverless v2 寫入器和讀取器可在容量值下限和上限之間進行擴展。因此,Aurora Serverless v2 叢集的總容量取決於您為資料庫叢集定義的容量範圍及叢集中寫入器和讀取器的數量。在任 何特定時間點,您只需為您 Aurora 資料庫叢集中正在使用的 Aurora Serverless v2 容量付費。

## <span id="page-2860-0"></span>Aurora 資料庫叢集的組態

對於每個 Aurora 資料庫叢集,您可以選擇 Aurora Serverless v2 容量、已佈建容量或兩者的任意組 合。

您可以設定叢集,其中包含 Aurora Serverless v2 和已佈建容量,稱為混合組態叢集。例如,假設您需 要比 Aurora Serverless v2 寫入器可用的更多讀取/寫入容量。在這種情況下,您可以使用非常大的已 佈建寫入器來設定叢集。在該種情況下,您仍可為讀取器使用 Aurora Serverless v2。或者假設叢集的 寫入工作負載有變化,但讀取工作負載穩定。在這種情況下,您可以使用 Aurora Serverless v2 寫入器 和一個或多個已佈建讀取器來設定叢集。

您還可以設定一個資料庫叢集,其中所有容量皆由 Aurora Serverless v2 管理。為此,您可以建立一個 新叢集,並從一開始就使用 Aurora Serverless v2。或者,您也可以將現有叢集中的所有已佈建容量替換 為 Aurora Serverless v2。例如,舊版引擎的某些升級路徑需要從已佈建的寫入器開始,然後將其替換 為 Aurora Serverless v2 寫入器。如需有關使用 Aurora Serverless v2 建立新資料庫叢集或將現有資料 庫叢集切換至 Aurora Serverless v2 的程序,請參閱 [建立 Aurora Serverless v2 資料庫叢集](#page-2868-0) 和 [從已佈](#page-2917-0) [建叢集切換至 Aurora Serverless v2](#page-2917-0)。

如果您在資料庫叢集中完全不使用 Aurora Serverless v2,則資料庫叢集中的所有寫入器和讀取器都 是已佈建的。這是大多數使用者熟悉的最古老、最常見的資料庫叢集。事實上,在 Aurora Serverless 之前,這種 Aurora 資料庫叢集並無特殊名稱。已佈建容量是常數。費用相對容易預測。但是,您必須 提前預測您需要多少容量。在某些情況下,您的預測可能不準確,或者您的容量需求可能會發生變化。 在這些情況下,您的資料庫叢集可能會變得佈建不足 (比您想要的速度慢) 或過度佈建 (比您想要的成本 要高)。

## <span id="page-2860-1"></span>Aurora Serverless v2 容量

Aurora Serverless v2 的測量單位是 Aurora 容量單元 (ACU)。Aurora Serverless v2 容量與您用於已佈 建叢集的資料庫執行個體類別無關。

每個 ACU 是大約 2 GiB 的記憶體、對應的 CPU 和聯網的組合。您可以使用此度量單位指定資料庫容 量範圍。ServerlessDatabaseCapacity 和 ACUUtilization 指標可協助您確定資料庫實際使用 的容量,及該容量在指定範圍內的位置。

在任何時候,每個 Aurora Serverless v2 資料庫寫入器或讀取器皆有一個容量。容量表示為代表 ACU 的浮點數。每當寫入器或讀取器擴展時,容量都會增加或減少。此值每秒測量一次。對於要使用 Aurora Serverless v2 的每個資料庫叢集,您定義一個容量範圍:每個 Aurora Serverless v2 寫入器或 讀取器可在其間擴展的最小和最大容量值。容量範圍對於資料庫叢集中的每個 Aurora Serverless v2 寫 入器或讀取器都相同。每個 Aurora Serverless v2 寫入器或讀取器都有自己的能力,落在該範圍內的某 個地方。

您可定義的最大 Aurora Serverless v2 容量為 128 個 ACU。如需選擇最大容量值時的所有注意事項, 請參閱 [選擇叢集的最大值 Aurora Serverless v2 容量設定。](#page-2893-0)

您可定義的最小 Aurora Serverless v2 容量為 0.5 個 ACU。若其小於或等於最大容量值,您可以指定 更大的數字。將最小容量設定為較小的數字可使負載較輕的資料庫叢集消耗最少的運算資源。同時,它 們隨時準備好立即接受連線,並在忙碌時擴充規模。

我們建議將最小值設定為允許每個資料庫寫入器或讀取器將應用程式的工作集保存在緩衝集區中的值。 這樣,緩衝集區的內容在閒置期間不會被丟棄。如需選擇最小容量值時的所有注意事項,請參閱 [選擇](#page-2891-0) [叢集的最小值 Aurora Serverless v2 容量設定。](#page-2891-0)

根據您在多可用區域資料庫叢集中設定讀取器的方式,讀取器的容量可以繫結至寫入器的容量,也可以 獨立地調整。如需有關如何執行此作業的詳細資訊,請參閱 [Aurora Serverless v2 擴展。](#page-2861-0)

監控 Aurora Serverless v2 涉及隨時間測量資料庫叢集中寫入器和讀取器的容量值。若資料庫未縮減規 模至最小容量,則可採取諸如調整最小容量和最佳化資料庫應用程式等作業。如果資料庫持續達到其最 大容量,則可採取諸如增加最大值之類的動作。您還可以最佳化資料庫應用程式,並將查詢負載分佈到 更多讀取器中。

Aurora Serverless v2 容量的費用是以 ACU 小時計算的。如需有關如何計算 Aurora Serverless v2 費 用的資訊,請參閱 [Aurora 定價頁。](https://aws.amazon.com/rds/aurora/pricing/)

假設叢集中的寫入者和讀取器總數為 N。在這種情況下,當您執行行任何資料庫操作時,叢集消耗大約 *n* x *minimum ACUs*。Aurora 本身可能會執行導致少量負載的監控或維護作業。當資料庫滿容量執行 時,該叢集的消耗不超過 *n* x *maximum ACUs*。

如需選擇適當的最小和最大 ACU 值的詳細資訊,請參閱[選擇 Aurora 叢集的 Aurora Serverless v2 容](#page-2891-1) [量範圍](#page-2891-1)。您指定的最小和最大 ACU 值也會影響某些 Aurora 組態參數對 Aurora Serverless v2 的運作 方式。如需容量範圍和組態參數之間互動的詳細資訊,請參閱[使用 Aurora Serverless v2 的參數群組。](#page-2903-0)

### <span id="page-2861-0"></span>Aurora Serverless v2 擴展

對於每個 Aurora Serverless v2 寫入器或讀取器,Aurora 會持續追蹤 CPU、記憶體和網路等資源的使 用率。這些測量統稱為負載。負載包括應用程式執行的資料庫作業。它還包括資料庫伺服器和 Aurora

管理任務的背景處理。當容量受到上述任何一種限制時,Aurora Serverless v2 擴充規模。Aurora Serverless v2 也會在偵測到這麼做可得到解決的效能問題時進行擴充。您可使用 [Amazon 的重要](#page-2908-0)  [CloudWatch 指標 Aurora Serverless v2](#page-2908-0) 和 [使用績效詳情監控 Aurora Serverless v2 效能](#page-2912-0) 中的程序, 監控資源使用率及其如何影響 Aurora Serverless v2 擴展。

資料庫叢集中的寫入器和讀取器的負載可能會有所不同。寫入器會處理所有資料定義語言 (DDL) 陳述 式,如 CREATE TABLE、ALTER TABLE 和 DROP TABLE。寫入器也會處理所有資料處理語言 (DML) 陳述式,例如 INSERT 和 UPDATE。讀取器可以處理唯讀陳述式,例如 SELECT 查詢。

擴展是增加或減少資料庫 Aurora Serverless v2 容量的操作。搭配 Aurora Serverless v2,每個寫入器 和讀取器都有自己的目前容量值,以 ACU 為單位。當 Aurora Serverless v2 目前容量太低而無法處理 負載時,會將寫入器或讀取器擴展到更高的容量。當其目前容量高於需要時,它會將寫入器或讀取器縮 減到更低的容量。

與每次資料庫叢集達到閾值時透過將容量加倍來進行擴展的 Aurora Serverless v1 不同,Aurora Serverless v2 可逐步增加容量。當您的工作負載需求開始達到寫入器或讀取器的目前資料庫容量 時,Aurora Serverless v2會增加該寫入器或讀取器的 ACU 數量。Aurora Serverless v2 會按照所需的 增量來調整容量,以便為所耗用的資源提供最佳效能。擴展以小至 0.5 ACU 的增量發生。目前容量越 大,擴展增量就越大,因此可以發生更快的擴展。

由於Aurora Serverless v2擴展非常頻繁、精細且不中斷,因此不會以這樣的方式引起離散事件。 AWS Management Console Aurora Serverless v1相反地,您可以測量 Amazon CloudWatch 指標, 例如ServerlessDatabaseCapacityACUUtilization和追蹤一段時間內的最小值、最大值和平 均值。如要進一步了解 Aurora 指標,請參閱 [在 Amazon Aurora 叢集中監控指標。](#page-745-0)如需監控 Aurora Serverless v2 的提示,請參閱 [Amazon 的重要 CloudWatch 指標 Aurora Serverless v2。](#page-2908-0)

您可以選擇與關聯的寫入器同時擴展讀取器,也可以獨立於寫入器進行擴展。您可以透過為該讀取器指 定提升層來執行此操作。

- 提升層 0 和 1 中的讀取器與寫入器同時擴展。這種擴展行為使優先順序層 0 和 1 中的讀取器成為可 用性的理想選擇。這是因為它們總是調整到適當的容量,以便在發生容錯移轉時從寫入器處接管工作 負載。
- 提升層 2 至 15級中的讀取器可獨立於寫入器擴展。每個讀取器保持在您為叢集指定的最小和最大 ACU 值範圍內。當讀取器獨立於關聯的寫入器資料庫進行擴展時,它可能會處於閒置狀態並縮減規 模,而寫入器繼續處理大量交易。如果在較低的提升層中沒有其他讀取器可用,則它仍可用作容錯移 轉目標。但是,如果將其提升為寫入器,則可能需要擴充規模以處理寫入器的全部工作負載。

如需提升層的詳細資訊,請參閱[選擇 Aurora Serverless v2 讀取器的提升層。](#page-2883-0)

擴展點和來自 Aurora Serverless v1 相關逾時期間的概念不適用於 Aurora Serverless v2。Aurora Serverless v2 擴展可能發生在資料庫連線開啟、SQL 交易正在處理、資料表遭鎖定及臨時表正在使用 時。Aurora Serverless v2 不會等待安靜點開始擴展。擴展不會中斷正在進行的任何資料庫作業。

如果您的工作負載需要比單一寫入器和單一讀取器所提供更多的讀取容量,您可以將多個 Aurora Serverless v2 讀取器新增至叢集。每個 Aurora Serverless v2 讀取器皆可在您為資料庫叢集指定的最 小和最大容量值範圍內擴展。您可以使用叢集的讀取器端點,將唯讀工作階段導向讀取器,並減少寫入 器的負載。

Aurora Serverless v2 是否執行擴展,以及一旦啟動後擴展發生的速度,還取決於叢集的最小和最大 ACU 設定。此外,這取決於讀取器是設定為與寫入器一起擴展還是獨立擴展。如需有關影響 Aurora Serverless v2 擴展因素的詳細資料,請參閱 [Aurora Serverless v2 的效能和擴展。](#page-2890-0)

**G** Note

目前,Aurora Serverless v2 寫入器和讀取器不會一直縮減為零 ACU。閒置的 Aurora Serverless v2 寫入程序和讀取器可以縮減規模到您為叢集指定的最小 ACU 值。 這種行為與 Aurora Serverless v1 不同,後者可能會在閒置一段時間後暫停,但在開啟新連接 時需要一些時間才能恢復。當一段時間內不需要您的資料庫叢集與 Aurora Serverless v2 容 量,您可以像使用已佈建的資料庫叢集一樣停止和啟動叢集。如需停止和啟動叢集的詳細資 料,請參閱 [停用和啟動 Amazon Aurora 資料庫叢集](#page-363-0)。

## <span id="page-2863-0"></span>Aurora Serverless v2 和高可用性

為 Aurora 資料庫叢集建立高可用性的方法,是使其成為多可用區域資料庫叢集。多可用區域 Aurora 資料庫叢集在多個可用區域 (AZ) 中始終具有可用的運算容量。該組態保持資料庫的正常執行,即使在 出現嚴重停機的情況下也是如此。Aurora 會在出現影響寫入器甚至整個可用區域的問題時,執行自動 容錯移轉。利用 Aurora Serverless v2,您可以選擇待命運算容量隨著寫入器的容量進行縱向擴展和縮 減。這樣,第二個可用區域中的運算容量就可以隨時接管目前工作負載。同時,當資料庫閒置時,所 有可用區域中的運算容量都可以縮減規模。如需 Aurora 如何與可用區域搭配使用 AWS 區域 的詳細資 訊,請參閱[Aurora 資料庫執行個體的高可用性](#page-164-0)。

Aurora Serverless v2 多可用區域功能除了寫入器,也會使用讀取器。與 Aurora Serverless v1 相 比,Aurora Serverless v2 對閱讀器的支援是新的。您可以將最多 15 個 Aurora Serverless v2 讀取器 跨 3 個可用區域分散到 Aurora 資料庫叢集。

對於即使發生影響整個叢集或整個區域的問題也必須保持可用的關鍵業務應用程式,您可以設定 Aurora 全 AWS 域資料庫。您可於次要叢集中使用 Aurora Serverless v2 容量,以便其準備好在災難復 原期間接管。當資料庫不忙碌時,它們還可以縮減規模。如需 Aurora 全球資料庫的詳細資訊,請參閱 [使用 Amazon Aurora Global Database](#page-2630-0)。

Aurora Serverless v2 的運作原理類似於為容錯移轉和其他高可用性功能進行佈建。如需詳細資訊,請 參閱 [Amazon Aurora 的高可用性。](#page-163-0)

假設您要確保 Aurora Serverless v2 叢集的最大可用性。除了寫入器之外,您還可建立讀取器。如果您 將讀取器指派到提升層 0 或 1,則寫入器發生擴展時,讀取器也會一併發生。這樣,在發生容錯移轉 時,具有相同容量的讀取器一律可以接管寫入器。

假設您希望在叢集繼續處理交易的同時為您的業務執行季度報告。如果新增 Aurora Serverless v2 讀取 器至叢集,然後將其指派給提升層 2 到 15,您可以直接連接到該讀取器以執行報告。根據報告查詢的 記憶體密集和 CPU 密集程度,該讀取器可以擴充規模以適應工作負載。然後,它可以在報告完成後再 次縮減規模。

## <span id="page-2864-0"></span>Aurora Serverless v2 和儲存

每個 Aurora 資料庫叢集的儲存,由分散在三個可用區域中的所有資料的六個副本組成。無論您的資料 庫叢集是否包含除寫入器之外的任何讀取器,此內建資料複寫皆適用。如此,即使存在影響叢集運算容 量的問題,您的資料也是安全的。

Aurora Serverless v2 儲存具有相同的可靠性和耐久性特性,[如Amazon Aurora 儲存體與可靠性所](#page-157-0)述。 這是因為無論運算容量使用 Aurora Serverless v2 或已佈建,Aurora 資料庫叢集的儲存運作方式都相 同。

## <span id="page-2864-1"></span>Aurora 叢集的組態參數

您可以為具有 Aurora Serverless v2 容量的叢集調整所有叢集和資料庫組態參數,方法與已佈建資料庫 叢集相同。但是,對於 Aurora Serverless v2,一些與容量相關之參數的處理方式不同。在混合組態叢 集中,您為這些與容量相關參數指定的參數值仍會套用至所有已佈建的寫入器和讀取器。

對於 Aurora Serverless v2 寫入器和讀取器,幾乎所有參數的運作方式都與已佈建項目相同。例外狀況 是 Aurora 在擴展期間中自動調整的一些參數,及 Aurora 將某些參數保持在取決於最大容量設定的固 定值。

例如,為緩衝區快取保留的記憶體量隨著寫入器或讀取器的擴展而增加,並隨著縮小而減少。如此, 可在資料庫不忙時釋放記憶體。反之,Aurora 會根據最大容量設定,自動將最大連接數設定為適當 的值。這樣,如果負載下降且 Aurora Serverless v2 縮減規模,則作用中連線不會遭到中斷。如需 Aurora Serverless v2 如何處理特定參數的資訊,請參閱 [使用 Aurora Serverless v2 的參數群組](#page-2903-0)。

# <span id="page-2865-0"></span>要求和限制 Aurora Serverless v2

當您建立要使用Aurora Serverless v2資料庫執行個體的叢集時,請注意下列需求和限制。

主題

- [區域和版本可用性](#page-2865-1)
- [使用 Aurora Serverless v2 的叢集必須指定容量範圍](#page-2865-2)
- [Aurora Serverless v2 中不支援某些佈建功能](#page-2866-0)
- [某些 Aurora Serverless v2 方面與 Aurora Serverless v1 不同](#page-2866-1)

# <span id="page-2865-1"></span>區域和版本可用性

功能可用性和支援會因每個 Aurora 資料庫引擎的特定版本以及 AWS 區域 而有所不同。如需 Aurora 和 Aurora Serverless v2 版本和區域可用性的詳細資訊,請參閱 [支援的區域和 Aurora DB 引擎 Aurora](#page-102-0)  [Serverless v2。](#page-102-0)

下面的示例顯示的 AWS CLI 命令,以確認您可以用Aurora Serverless v2於特定的確切數據庫引擎值 AWS 區域。Aurora Serverless v2 的 --db-instance-class 參數一律為 db.serverless。- engine 參數可為 aurora-mysql 或 aurora-postgresql。替換適當的--region 和 --engine 值,以確認您可使用-- eng<code>ine-version</code> 值。如果命令不產生任何輸出,則Aurora Serverless v2不 適用於 AWS 區域 和 DB 引擎的組合。

```
aws rds describe-orderable-db-instance-options --engine aurora-mysql --db-instance-
class db.serverless \ 
   --region my_region --query 'OrderableDBInstanceOptions[].[EngineVersion]' --output 
 text
aws rds describe-orderable-db-instance-options --engine aurora-postgresql --db-
instance-class db.serverless \ 
   --region my_region --query 'OrderableDBInstanceOptions[].[EngineVersion]' --output 
  text
```
# <span id="page-2865-2"></span>使用 Aurora Serverless v2 的叢集必須指定容量範圍

Aurora 叢集必須具有 ServerlessV2ScalingConfiguration 屬性,然後才能新增使用 db.serverless 資料庫執行個體類別的資料庫執行個體。此屬性指定容量範圍。Aurora Serverless v2 容量範圍從最低 0.5 Aurora 容量單位 (ACU) 到 128 個 ACU,增量為 0.5 ACU。每個 ACU 皆提供 相當於大約 2 GB (GiB) 的 RAM 以及相關聯的 CPU 和聯網。如需 Aurora Serverless v2 使用容量範圍 設定的詳細資料,請參閱 [Aurora Serverless v2 的運作方式。](#page-2858-0)

您可以在建立叢集和關聯的Aurora Serverless v2資料庫執行個體 AWS Management Console 時,指定中的最小和最大 ACU 值。您還可指定 AWS CLI 中的 --serverlessv2-scaling-configuration 選項。或者您可搭配 Amazon RDS API 指定 ServerlessV2ScalingConfiguration 參數。建立叢集或修改現有叢集時,您可指定此屬性。 有關設定容量範圍的程序,請參閱 [設定叢集的 Aurora Serverless v2 容量範圍。](#page-2873-0)有關如何選擇最小 和最大容量值及這些設定會如何影響某些資料庫參數的詳細討論,請參閱 [選擇 Aurora 叢集的 Aurora](#page-2891-1) [Serverless v2 容量範圍。](#page-2891-1)

## <span id="page-2866-0"></span>Aurora Serverless v2 中不支援某些佈建功能

Aurora 佈建資料庫執行個體的下列功能目前不適用於 Amazon Aurora Serverless v2:

- 資料庫活動串流 (DAS)。
- Aurora PostgreSQL 的叢集快取管理。apg\_ccm\_enabled 組態參數不適用於 Aurora Serverless v2 資料庫執行個體。

有些 Aurora 功能搭配 Aurora Serverless v2 使用,但若容量範圍低於具有特定工作負載之這些功能 的記憶體需求,則可能會造成問題。在這種情況下,您的數據庫可能無法像往常一樣運行,或者可 能會遇到 out-of-memory 錯誤。有關設定適當容量範圍的建議,請參閱 [選擇 Aurora 叢集的 Aurora](#page-2891-1)  [Serverless v2 容量範圍。](#page-2891-1)如需資料庫因設定錯誤的容量範圍而發生 out-of-memory 錯誤時的疑難排解 資訊,請參閱[避免 out-of-memory 錯誤。](#page-2907-0)

不支援 Aurora Auto Scaling。這種擴展類型增加了新的讀取器,以根據 CPU 使用率處理額外的讀取密 集型工作負載。但是,根據 CPU 使用率進行擴展對Aurora Serverless v2. 或者,您可預先建立 Aurora Serverless v2 讀取器資料庫執行個體,並使其縮小至低容量。與動態新增新資料庫執行個體相比,這 是一種擴展叢集讀取容量更快、破壞性更低的方法。

# <span id="page-2866-1"></span>某些 Aurora Serverless v2 方面與 Aurora Serverless v1 不同

如果您是使用Aurora Serverless v1者且這是您第一次使用Aurora Serverless v2,請參閱[Aurora](#page-2923-0)  [Serverless v2和之間的差異,以瞭解Aurora Serverless v1和Aurora Serverless v1之](#page-2923-0)間的需求有何不同 Aurora Serverless v2。

# <span id="page-2867-0"></span>建立使用的資料庫叢集 Aurora Serverless v2

若要建立可新增 Aurora Serverless v2 資料庫執行個體的 Aurora 叢集,請遵[循建立 Amazon Aurora 資](#page-268-0) [料庫叢集](#page-268-0)中的相同程序。使用 Aurora Serverless v2,您的叢集可以與已佈建叢集互換。您的叢集中某 些資料庫執行個體可以使用 Aurora Serverless v2,而某些資料庫執行個體可以已佈建。

### 主題

- [Aurora Serverless v2 資料庫叢集的設定](#page-2867-1)
- [建立 Aurora Serverless v2 資料庫叢集](#page-2868-0)
- [創建Aurora Serverless v2寫入器數據庫實例](#page-2871-0)

# <span id="page-2867-1"></span>Aurora Serverless v2 資料庫叢集的設定

請確定叢集的初始設定符合中列出的需求[要求和限制 Aurora Serverless v2](#page-2865-0)。指定下列設定,以確定您 可以新增 Aurora Serverless v2 資料庫執行個體到叢集 ·

### AWS 區域

在可使用Aurora Serverless v2資料庫執行 AWS 區域 個體的地方建立叢集。如需區域的詳細資訊, 請參閱[支援的區域和 Aurora DB 引擎 Aurora Serverless v2。](#page-102-0)

DB engine version (資料庫引擎版本)

選擇與 Aurora Serverless v2 相容的引擎版本。如需 Aurora Serverless v2 版本需求的相關資訊, 請參閱[要求和限制 Aurora Serverless v2](#page-2865-0)。

DB instance class (資料庫執行個體類別)

如果使用建立叢集 AWS Management Console,請同時為寫入器資料庫執行個體選擇資料庫執行 個體類別。選擇 Serverless (無伺服器) 資料庫執行個體類別。選擇該資料庫執行個體類別時,還可 以指定寫入器資料庫執行個體的容量範圍。該容量範圍適用於您新增至該叢集的所有其他 Aurora Serverless v2 資料庫執行個體。

如果您沒有看到資料庫執行個體類別的無伺服器選項,請確定您選擇的資料庫引擎版本支[支援的區](#page-102-0) [域和 Aurora DB 引擎 Aurora Serverless v2援](#page-102-0)。

使用 AWS CLI 或 Amazon RDS API 時, 您為資料庫執行個體類別指定的參數 為db.serverless。

#### 容量範圍

填寫套用至叢集中所有資料庫執行個體的最小和最大 Aurora 容量單位 (ACU) 值。當您為資料庫執 行個體類別選擇 Serverless (無伺服器) 時,此選項可在Create cluster (建立叢集) 和 Add reader (新 增讀取器) 主控台頁面中使用。

如果您沒有看到最小和最大 ACU 欄位,請確定您為寫入器資料庫執行個體選擇了無伺服器資料庫 執行個體類別。

如果您最初使用已佈建的資料庫執行個體建立叢集,則不指定最小和最大 ACU。在這種情況下,您可 以隨後修改叢集以新增該設定。您也可以新增 Aurora Serverless v2 讀取器資料庫執行個體到叢集中。 您可將容量範圍指定為該程序的一部分。

在您指定叢集的容量範圍之前,您無法使用 AWS CLI 或 RDS API 將任何Aurora Serverless v2資料庫 執行個體新增至叢集。如果您嘗試新增 Aurora Serverless v2 資料庫執行個體,您會收到錯誤訊息。在 AWS CLI 或 RDS API 程序中,容量範圍由ServerlessV2ScalingConfiguration屬性表示。

對於包含多個讀取器資料庫執行個體的叢集,每個 Aurora Serverless v2 讀取器資料庫執行個體的容錯 移轉優先順序在該資料庫執行個體如何擴充或縮減規模方面發揮重要作用。您無法在初始建立叢集時指 定優先順序。向叢集新增第二個或更多讀取器資料庫執行個體時,請記住此屬性。如需詳細資訊,請參 閱 [選擇 Aurora Serverless v2 讀取器的提升層。](#page-2883-0)

## <span id="page-2868-0"></span>建立 Aurora Serverless v2 資料庫叢集

您可以使用 AWS Management Console AWS CLI、或 RDS API 來建立Aurora Serverless v2資料庫叢 集。

#### 主控台

使用 Aurora Serverless v2 寫入器建立叢集

- 1. 登入 AWS Management Console 並開啟 Amazon RDS 主控台,網址為 [https://](https://console.aws.amazon.com/rds/) [console.aws.amazon.com/rds/](https://console.aws.amazon.com/rds/)。
- 2. 在導覽窗格中,選擇 Databases (資料庫)。
- 3. 選擇 Create database (建立資料庫)。在顯示的頁面上,選擇下列選項:
	- 針對引擎類型,請選擇 Aurora (MySQL 相容) 或 Aurora (PostgreSQL 相容)。
	- 對於「版本」,請選擇其中一個支援的版本[支援的區域和 Aurora DB 引擎 Aurora Serverless](#page-102-0)  [v2。](#page-102-0)

4. 對於資料庫執行個體類別,請選取無伺服器 v2。

5. 對於容量範圍,您可以接受預設範圍。或者,您可以在最小和最大容量單位選擇其他值。您可以從 最小 0.5 個 ACU 到最大 128 個 ACU 中進行選擇,以 0.5 ACU 為單位增加。

如需 Aurora Serverless v2 容量單位的詳細資訊,請參閱[Aurora Serverless v2 容量和](#page-2860-1)[Aurora](#page-2890-0)  [Serverless v2 的效能和擴展。](#page-2890-0)

### **Instance configuration**

The DB instance configuration options below are limited to those supported by the engine that you selected above.

DB instance class Info

- Serverless v2
- $\bigcirc$  Memory optimized classes (includes r classes)
- $\bigcirc$  Burstable classes (includes t classes)
- ◯ Optimized Reads classes new

Capacity range Info Database capacity is measured in Aurora Capacity Units (ACUs). 1 ACU provides 2 GiB of memory and corresponding compute and networking.  $Minimum$  ACLIc Maximum ACLIC

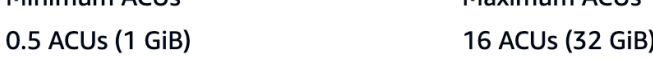

- 6. 選擇任何其他資料庫叢集設定,如中所述[Aurora 資料庫叢集的設定](#page-284-0)。
- 7. 選擇建立資料庫,以資料庫執行個體做為寫入器執行個體 (也稱為主資料Aurora Serverless v2庫執 行個體) 來建立 Aurora 資料庫叢集。

### CLI

若要使用建立與資料庫執行個體相容的Aurora Serverless v2資料庫叢集 AWS CLI,請遵循中的 CLI 程 序[建立 Amazon Aurora 資料庫叢集。](#page-268-0)在 create-db-cluster 命令中包含以下參數:

- --region *AWS\_Region\_where\_Aurora Serverless v2\_instances\_are\_available*
- --engine-version *serverless\_v2\_compatible\_engine\_version*
- *-#### v2 #### = #####= MinCapacity #### MaxCapacity*

下列範例顯示 Aurora Serverless v2 資料庫叢集的建立。

```
aws rds create-db-cluster \ 
     --db-cluster-identifier my-serverless-v2-cluster \ 
     --region eu-central-1 \
```

```
 --engine aurora-mysql \ 
 --engine-version 8.0.mysql_aurora.3.04.1 \ 
 --serverless-v2-scaling-configuration MinCapacity=1,MaxCapacity=4 \ 
 --master-username myuser \ 
 --manage-master-user-password
```
**G** Note

當您使用建立Aurora Serverless v2資料庫叢集時 AWS CLI,引擎模式會顯示在輸出

中,provisioned而不是serverless。serverless 引擎模式是指 Aurora Serverless v1。

此範例會指--manage-master-user-password定產生系統管理密碼並在 Secrets Manager 中管理 密碼的選項。如需詳細資訊,請參閱 [使用 Aurora 和密碼管理 AWS Secrets Manager](#page-3512-0)。或者,您可以 使用 --master-password 選項,自行指定和管理密碼。

如需 Aurora Serverless v2 版本需求的相關資訊,請參閱[要求和限制 Aurora Serverless v2。](#page-2865-0)如需容 量範圍允許的數字以及這些數字表示意義的相關資訊,請參閱[Aurora Serverless v2 容量](#page-2860-1)[和Aurora](#page-2890-0) [Serverless v2 的效能和擴展。](#page-2890-0)

若要檢查現有叢集是否具有指定的容量設定,請檢查針對 ServerlessV2ScalingConfiguration 屬性的 describe-db-clusters 命令的輸出。該屬性看起來類似下列內容。

```
"ServerlessV2ScalingConfiguration": { 
     "MinCapacity": 1.5, 
     "MaxCapacity": 24.0
}
```
**G** Tip

如果您在建立叢集時未指定最小和最大 ACU,稍後可以使用 modify-db-cluster 命令新增 該設定。在您這樣做之前,您無法新增任何 Aurora Serverless v2 資料庫執行個體至叢集。如 果您嘗試新增 db.serverless 資料庫執行個體,您會收到錯誤訊息。

API

若要使用 RDS API 建立與 Aurora Serverless v2 資料庫執行個體相容的資料庫叢集,請按[照建立](#page-268-0) [Amazon Aurora 資料庫叢集中](#page-268-0)的 API 程序進行。選擇下列設定。確保您的 CreateDBCluster 操作包 含下列參數:

EngineVersion *serverless\_v2\_compatible\_engine\_version* ServerlessV2ScalingConfiguration with MinCapacity=*minimum\_capacity* and MaxCapacity=*maximum\_capacity*

如需 Aurora Serverless v2 版本需求的相關資訊,請參閱[要求和限制 Aurora Serverless v2。](#page-2865-0)如需容 量範圍允許的數字以及這些數字表示意義的相關資訊,請參閱[Aurora Serverless v2 容量](#page-2860-1)[和Aurora](#page-2890-0) [Serverless v2 的效能和擴展。](#page-2890-0)

若要檢查現有叢集是否具有指定的容量設定,請檢查 DescribeDBClusters 操作的輸出以了解 ServerlessV2ScalingConfiguration 屬性。該屬性看起來類似下列內容。

```
"ServerlessV2ScalingConfiguration": { 
     "MinCapacity": 1.5, 
     "MaxCapacity": 24.0
}
```
**G** Tip

如果您在建立叢集時未指定最小和最大 ACU,稍後可以使用 ModifyDBCluster 操作新增該 設定。在您這樣做之前,您無法新增任何 Aurora Serverless v2 資料庫執行個體至叢集。如果 您嘗試新增 db.serverless 資料庫執行個體,您會收到錯誤訊息。

# <span id="page-2871-0"></span>創建Aurora Serverless v2寫入器數據庫實例

主控台

使用建立資料庫叢集時 AWS Management Console,您可以同時指定寫入器資料庫執行個體的內容。 若要讓寫入器資料庫執行個體使用 Aurora Serverless v2,請選擇 Serverless (無伺服器) 資料庫執行個 體類別。

然後,透過指定最小和最大 Aurora 容量單位 (ACU) 值來設定叢集的容量範圍。這些最小和最大值適用 於叢集中的每個 Aurora Serverless v2 資料庫執行個體。

## **Instance configuration**

The DB instance configuration options below are limited to those supported by the engine that you selected above.

DB instance class Info

Serverless v2  $\bigcirc$  Memory optimized classes (includes r classes) ◯ Burstable classes (includes t classes) ◯ Optimized Reads classes - new Capacity range Info

Database capacity is measured in Aurora Capacity Units (ACUs). 1 ACU provides 2 GiB of memory and corresponding compute and networking.

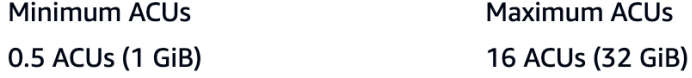

如果您首次建立叢集時未建立 Aurora Serverless v2 資料庫執行個體,您可以稍後新增一個或多個 Aurora Serverless v2 資料庫執行個體。若要執行此作業,請依[照新增 Aurora Serverless v2 讀取](#page-2879-0) [器](#page-2879-0)和[將已佈建的寫入器或讀取器轉換為 Aurora Serverless v2](#page-2881-0)中的程序進行。您可以在新增第一個 Aurora Serverless v2 資料庫執行個體到叢集時指定容量範圍。您可以稍後變更容量範圍,方法是遵 循[設定叢集的 Aurora Serverless v2 容量範圍中](#page-2873-0)的程序。

CLI

使用建立Aurora Serverless v2資料庫叢集時 AWS CLI,您可以使用 [create-](https://docs.aws.amazon.com/cli/latest/reference/rds/create-db-instance.html) db-instance 命令明確新增 寫入器資料庫執行個體。請納入下列參數:

• --db-instance-class db.serverless

下列範例顯示建立 Aurora Serverless v2 寫入器資料庫執行個體。

```
aws rds create-db-instance \ 
     --db-cluster-identifier my-serverless-v2-cluster \ 
     --db-instance-identifier my-serverless-v2-instance \ 
     --db-instance-class db.serverless \ 
     --engine aurora-mysql
```
# <span id="page-2872-0"></span>管理Aurora Serverless v2資料庫叢集

使用 Aurora Serverless v2.您的叢集可以與已佈建叢集互換。Aurora Serverless v2 屬性會套用至叢 集中的一或多個資料庫執行個體。因此,建立叢集、修改叢集、建立和恢復快照等程序基本上與其他

類型的 Aurora 叢集相同。如需管理 Aurora 叢集和資料庫執行個體的一般程序,請參[閱管理 Amazon](#page-362-0)  [Aurora 資料庫叢集](#page-362-0)。

在下列主題中,您可以瞭解包含Aurora Serverless v2資料庫執行個體之叢集的管理考量。

### 主題

- [設定叢集的 Aurora Serverless v2 容量範圍](#page-2873-0)
- [檢查 Aurora Serverless v2 的容量範圍](#page-2878-0)
- [新增 Aurora Serverless v2 讀取器](#page-2879-0)
- [將已佈建的寫入器或讀取器轉換為 Aurora Serverless v2](#page-2881-0)
- [將 Aurora Serverless v2 寫入器或讀取器轉換為已佈建](#page-2882-0)
- [選擇 Aurora Serverless v2 讀取器的提升層](#page-2883-0)
- [搭配 Aurora Serverless v2 使用 TLS/SSL](#page-2884-0)
- [檢視 Aurora Serverless v2 寫入器和讀取器](#page-2885-0)
- [為 Aurora Serverless v2 記錄日誌。](#page-2886-0)

# <span id="page-2873-0"></span>設定叢集的 Aurora Serverless v2 容量範圍

若要修改包含 Aurora Serverless v2 資料庫執行個體之叢集的組態參數或其他設定或是資料庫執行個 體本身,請遵循與已佈建叢集相同的一般程序。如需詳細資訊,請參閱 [修改 Amazon Aurora 資料庫叢](#page-387-0) [集](#page-387-0)。

Aurora Serverless v2 獨有的最重要設定是容量範圍。設定 Aurora 叢集的最小和最大 Aurora 容量單 位 (ACU) 值後,您無需主動調整叢集中的 Aurora Serverless v2 資料庫執行個體。Aurora 會為您處 理這些工作。此設定是在叢集層級進行管理。相同的最小和最大 ACU 值適用於叢集中的每個 Aurora Serverless v2 資料庫執行個體。

您可以設定下列指定值:

- Minimum ACUs (最小 ACU) Aurora Serverless v2 資料庫執行個體可以將容量減少到此 ACU 數 量。
- Maximum ACUs (最大 ACU) Aurora Serverless v2 資料庫執行個體可以將容量增加到此 ACU 數 量。

**a** Note

當您修改 Aurora Serverless v2 資料庫叢集的容量範圍時,無論您選擇立即套用或在下一個排 程維護時段套用變更,該變更都會立即發生。

如需容量範圍的影響以及如何監控和微調其值的詳細資訊,請參閱[Amazon 的重要 CloudWatch 指標](#page-2908-0) [Aurora Serverless v2和](#page-2908-0)[Aurora Serverless v2 的效能和擴展](#page-2890-0)。您的目標是確保叢集的最大容量足以處理 尖峰工作負載,並且最小容量足夠低,可在叢集不忙時將成本降至最低。

假設您根據監控,決定叢集的 ACU 範圍應該更高、更低、更寬或更窄。您可以使用 AWS Management Console、或 Amazon RDS API, 將 Aurora 叢集的容量設定為特定範圍的 ACU。 AWS CLI此容量範圍適用於叢集中的每個 Aurora Serverless v2 資料庫執行個體。

例如,假設您的叢集容量範圍為 1–16 個 ACU,並且包含兩個 Aurora Serverless v2 資料庫執行個體。 則叢集作為整體消耗,將介於 2 個 ACU (閒置時) 和 32 個 ACU (充分利用) 之間。如果您將容量範圍從 8 變更為 20.5 個 ACU,則現在叢集在閒置時會消耗 16 個 ACU,充分利用時最多消耗 41 個 ACU。

Aurora 會自動將 Aurora Serverless v2 資料庫執行個體的某些參數值,設定為取決於容量範圍中的最 大 ACU 值。如需這類參數的清單,請參閱[Aurora Serverless v2 的連線數上限](#page-2905-0)。對於依賴於此類計算 的靜態參數,重新開機資料庫執行個體時會再次評估該值。因此,您可以在變更容量範圍後重新開機資 料庫執行個體,來更新此類參數的值。若要檢查您是否需要重新開機資料庫執行個體來獲取此類參數變 更,請檢查資料庫執行個體的 ParameterApplyStatus 屬性。值為 pending-reboot 表示重新開 機會對某些參數值套用變更。

#### 主控台

您可使用 AWS Management Console設定包含 Aurora Serverless v2 資料庫執行個體之叢集的容量範 圍。

當您使用主控台時,您可以在新增第一個 Aurora Serverless v2 資料庫執行個體至該叢集時,設定叢集 的容量範圍。您在建立叢集時為寫入器資料庫執行個體選擇 Serverless v2 (無伺服器 v2) 資料庫執行個 體類別時,也能這麼做。或者,您在新增 Aurora Serverless v2 讀取器資料庫執行個體至叢集時選擇 Serverless (無伺服器) 資料庫執行個體類別時,也能這麼做。或者,您可以在將叢集中的現有已佈建 資料庫執行個體轉換為 Serverless (無伺服器) 資料庫執行個體類別時這樣做。如需這些程序的完整版 本,請參閱[創建Aurora Serverless v2寫入器數據庫實例](#page-2871-0)[新增 Aurora Serverless v2 讀取器、](#page-2879-0)和[將已佈](#page-2881-0) [建的寫入器或讀取器轉換為 Aurora Serverless v2](#page-2881-0)。

您在叢集層級設定的容量範圍適用於叢集中的所有 Aurora Serverless v2 資料庫執行個體。下圖顯示 具有多個 Aurora Serverless v2 讀取器資料庫執行個體的叢集。每個的容量範圍相同,均為 2–64 個 ACU。

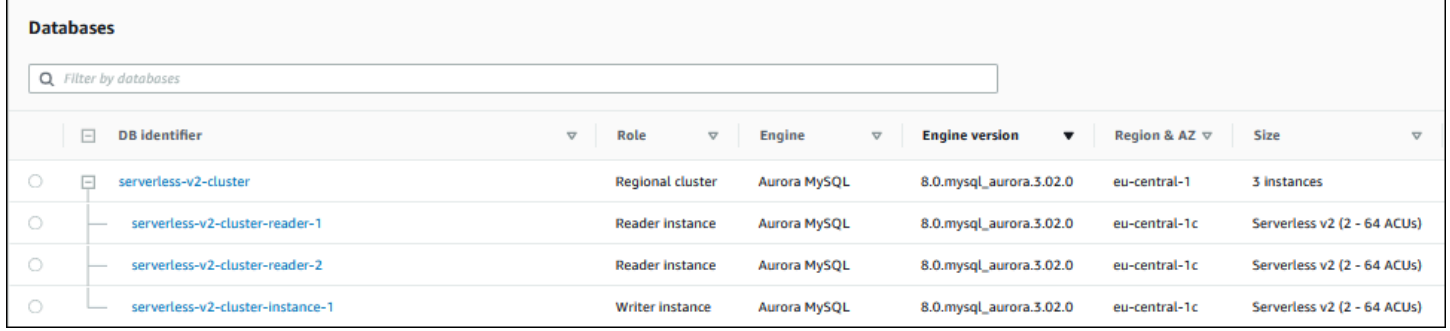

#### 修改 Aurora Serverless v2 叢集的容量範圍

- 1. 前往 [https://console.aws.amazon.com/rds/,](https://console.aws.amazon.com/rds/)開啟 Amazon RDS 主控台。
- 2. 在導覽窗格中,選擇 Databases (資料庫)。
- 3. 從清單選擇包含您的 Aurora Serverless v2 資料庫執行個體的叢集。叢集必須至少包含一個 Aurora Serverless v2 資料庫執行個體。否則,Aurora 不會顯示 Capacity range (容量範圍) 區 段。
- 4. 在 Actions (動作) 中,選擇 Modify (修改)。
- 5. 在 Capacity range (容量範圍) 區段中,選擇下列選項:
	- a. 輸入 Minimum ACUs (最小 ACU) 的值。主控台顯示允許的值範圍。您可以選擇最低容量介 於 0.5 至 128 個 ACU 之間。您可以選擇最大容量介於 1 至 128 個 ACU 之間。您可以以 0.5 ACU 的增量調整容量值。
	- b. 輸入 Maximum ACUs (最大 ACU) 的值。此數值必須等於或大於 Minimum ACUs。主控台顯 示允許的值範圍。下圖顯示了該選擇。

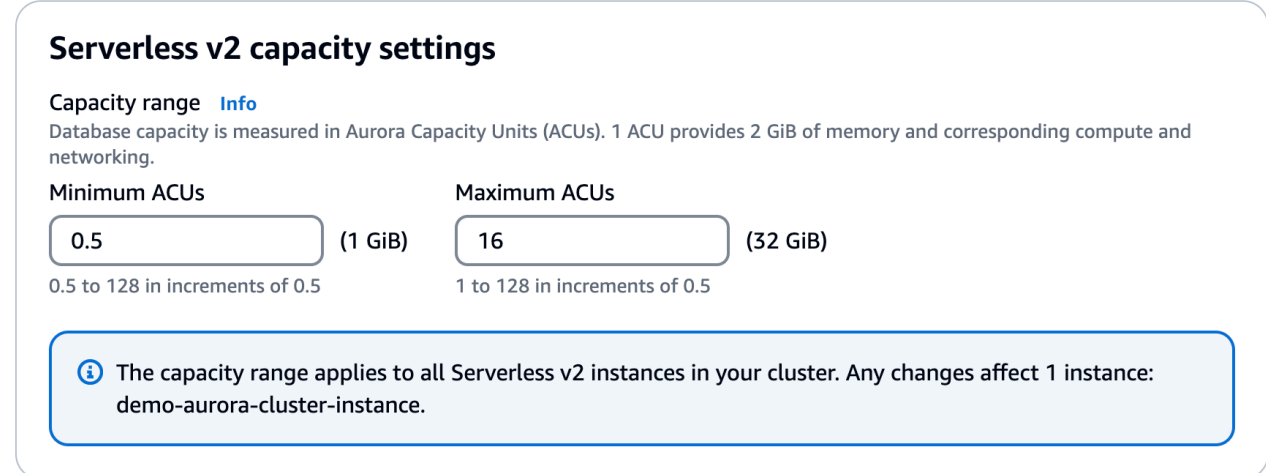

- 6. 選擇 Continue (繼續)。此時系統會顯示 Summary of modifications (修改摘要) 頁面。
- 7. 選擇 Apply immediately (立即套用)。

無論您選擇立即套用或在下一個排程維護時段套用容量修改,該容量修改都會立即發生。

8. 選擇 Modify cluster (修改叢集) 以接受修改摘要。您也可以選擇 Back (上一步) 修改變更,或 Cancel (取消) 捨棄變更。

AWS CLI

若要使用設定要使用Aurora Serverless v2資料庫執行個體的叢集容量 AWS CLI,請執行[modify](https://docs.aws.amazon.com/cli/latest/reference/rds/modify-db-cluster.html)[db-cluster](https://docs.aws.amazon.com/cli/latest/reference/rds/modify-db-cluster.html) AWS CLI 命令。指定 --serverless-v2-scaling-configuration 選項。叢集 可能已包含一個或多個 Aurora Serverless v2 資料庫執行個體,您也可以稍後新增資料庫執行個 體。MinCapacity 和 MaxCapacity 欄位的有效值包括下列項目:

• 0.5、1、1.5、2 等,間隔為 0.5,最大可達 128。

在此範例中,您將名為 sample-cluster 之 Aurora 資料庫叢集的 ACU 範圍設定為最小 48.5,最大 64。

```
aws rds modify-db-cluster --db-cluster-identifier sample-cluster \
--serverless-v2-scaling-configuration MinCapacity=48.5,MaxCapacity=64
```
無論您選擇立即套用或在下一個排程維護時段套用容量修改,該容量修改都會立即發生。

這樣做之後,您可以新增 Aurora Serverless v2 資料庫執行個體到叢集,每個新資料庫執行個體都可以 在 48.5 和 64 個 ACU 之間擴展。新的容量範圍也適用於任何已在叢集中的 Aurora Serverless v2 資料 庫執行個體。如有必要,資料庫執行個體會擴充或縮減規模以符合新的容量範圍。

如需使用 CLI 設定容量範圍的其他範例,請參[閱選擇 Aurora 叢集的 Aurora Serverless v2 容量範圍。](#page-2891-1)

若要使用修改Aurora Serverless資料庫叢集的擴展配置 AWS CLI,請執行[modify-db-cluster](https://docs.aws.amazon.com/cli/latest/reference/rds/modify-db-cluster.html) AWS CLI 命令。指定 --serverless-v2-scaling-configuration 選項以設定最小容量和最大容量。有效 容量值包括:

- Aurora MySQL:0.5、1、1.5、2 等,以 0.5 ACU 為單位增加,最大可達 128。
- Aurora PostgreSQL:0.5、1、1.5、2 等,以 0.5 ACU 為單位增加,最大可達 128。

在下列範例中,您會修改名為 sample-instance 之 Aurora Serverless v2 資料庫執行個體 (其屬於 名為 sample-cluster 之叢集的一部份) 的擴展組態。

對於LinuxmacOS、或Unix:

aws rds modify-db-cluster --db-cluster-identifier sample-cluster \ --serverless-v2-scaling-configuration MinCapacity=8,MaxCapacity=64

在 Windows 中:

```
aws rds modify-db-cluster --db-cluster-identifier sample-cluster ^
--serverless-v2-scaling-configuration MinCapacity=8,MaxCapacity=64
```
RDS API

您可使用 [ModifyDBCluster](https://docs.aws.amazon.com/AmazonRDS/latest/APIReference/API_ModifyDBCluster.html) API 操作設定 Aurora 資料庫執行個體的容量。指定 ServerlessV2ScalingConfiguration 參數。MinCapacity 和 MaxCapacity 欄位的有效值包 括下列項目:

• 0.5、1、1.5、2 等,間隔為 0.5,最大可達 128。

您可以使用 [ModifyDBCluster](https://docs.aws.amazon.com/AmazonRDS/latest/APIReference/API_ModifyDBCluster.html) API 操作來修改包含 Aurora Serverless v2 資料庫執行個體之叢集的擴展 組態。指定 ServerlessV2ScalingConfiguration 參數以設定最小容量和最大容量。有效容量值 包括:

• Aurora MySQL:0.5、1、1.5、2 等,以 0.5 ACU 為單位增加,最大可達 128。

• Aurora PostgreSQL:0 . 5、1、1 . 5、2 等,以 0.5 ACU 為單位增加,最大可達 128。

<span id="page-2878-0"></span>無論您選擇立即套用或在下一個排程維護時段套用容量修改,該容量修改都會立即發生。

## 檢查 Aurora Serverless v2 的容量範圍

檢查 Aurora Serverless v2 叢集容量範圍的程序需要您先設定容量範圍。如果您尚未執行此作業,請遵 循[設定叢集的 Aurora Serverless v2 容量範圍中](#page-2873-0)的程序。

您在叢集層級設定的容量範圍適用於叢集中的所有 Aurora Serverless v2 資料庫執行個體。下圖顯示具 有多個 Aurora Serverless v2 資料庫執行個體的叢集。每個都具有相同的容量範圍。

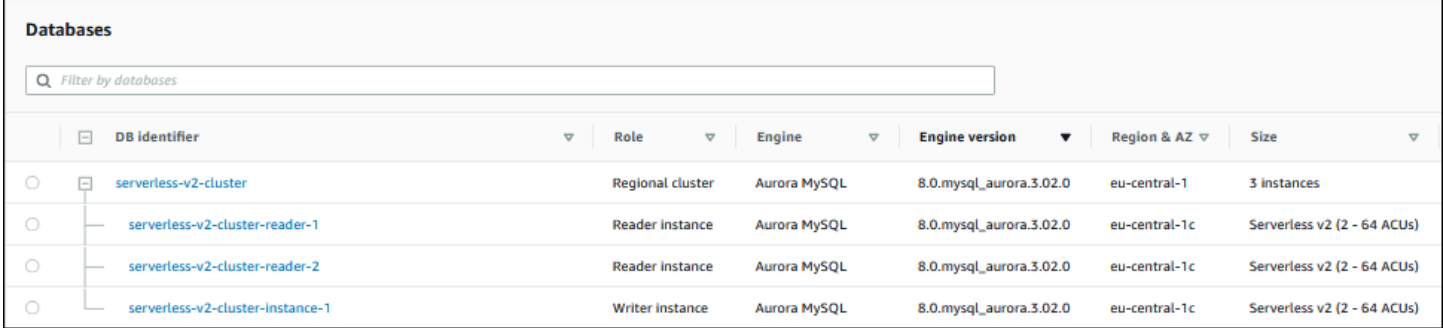

您也可以檢視叢集中任何 Aurora Serverless v2 資料庫執行個體的詳細資訊頁面。資料庫執行個體的容 量範圍顯示在 Configuration (組態) 索引標籤。

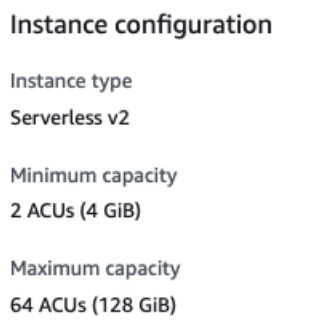

您還可以在叢集的 Modify (修改) 頁面上,查看叢集的目前容量範圍。下圖顯示做法。此時,您可以變 更容量範圍。如需設定或變更容量範圍的所有方法,請參閱[設定叢集的 Aurora Serverless v2 容量範](#page-2873-0) [圍](#page-2873-0)。

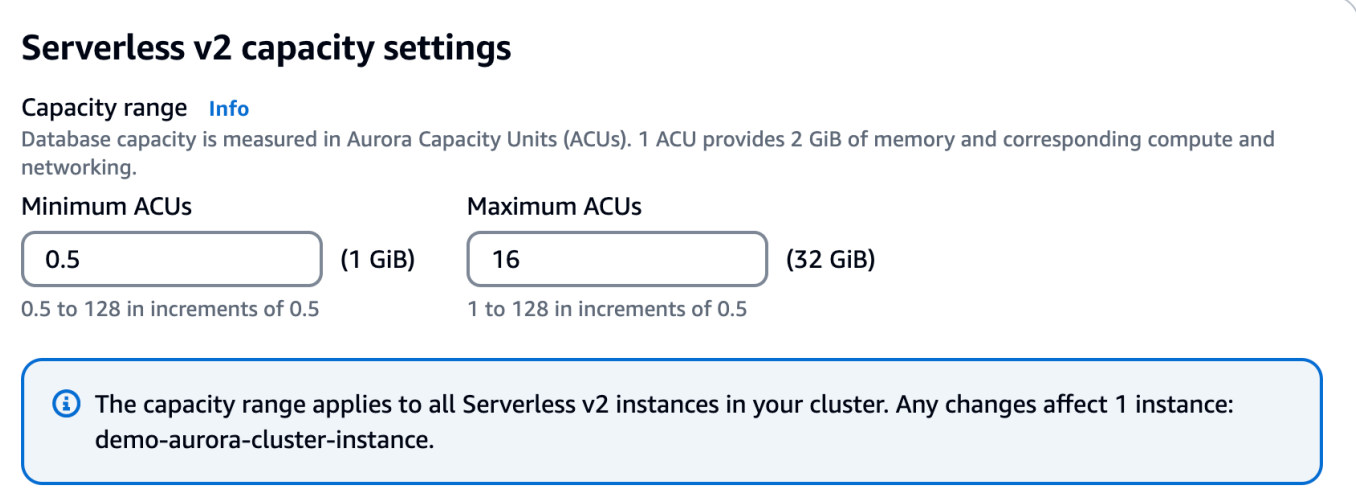

## 檢查 Aurora 叢集的目前容量範圍

您可以透過檢查叢集的 ServerlessV2ScalingConfiguration 屬性,來檢查為叢集中的 Aurora Serverless v2 資料庫執行個體設定的容量範圍。以下 AWS CLI 範例顯示的叢集最小容量為 0.5 個 Aurora 容量單位 (ACU),最大容量為 16 個 ACU。

```
$ aws rds describe-db-clusters --db-cluster-identifier serverless-v2-64-acu-cluster \ 
   --query 'DBClusters[*].[ServerlessV2ScalingConfiguration]'
\Gamma\Gamma { 
               "MinCapacity": 0.5, 
               "MaxCapacity": 16.0 
          } 
     ]
\mathbf{I}
```
## <span id="page-2879-0"></span>新增 Aurora Serverless v2 讀取器

若要新增 Aurora Serverless v2 讀取器資料庫執行個體到您的叢集,您可以按照[將 Aurora 複本新增至](#page-430-0) [資料庫叢集](#page-430-0)中相同的程序進行。為新的資料庫執行個體選擇 Serverless v2 (無伺服器 v2) 執行個體類 別。

如果讀取器資料庫執行個體是叢集中的第一個 Aurora Serverless v2 資料庫執行個體,您還可以選 擇容量範圍。下圖顯示用於指定最小和最大 Aurora 容量單位 (ACU) 的控制項。此設定適用於此讀取
器資料庫執行個體和您新增至叢集的任何其他 Aurora Serverless v2 資料庫執行個體。每個 Aurora Serverless v2 資料庫執行個體都能在最小與最大 ACU 值之間進行擴展。

### Instance configuration

The DB instance configuration options below are limited to those supported by the engine that you selected above.

DB instance class Info

- **O** Serverless v2
- $\bigcirc$  Memory optimized classes (includes r classes)
- $\bigcirc$  Burstable classes (includes t classes)
- ◯ Optimized Reads classes new

#### Capacity range Info

Database capacity is measured in Aurora Capacity Units (ACUs). 1 ACU provides 2 GiB of memory and corresponding compute and networking.

Minimum ACUs **Maximum ACUs** 0.5 ACUs (1 GiB) 16 ACUs (32 GiB)

## 如果您已經新增了任何 Aurora Serverless v2 資料庫執行個體到叢集中,新增另一個 Aurora Serverless v2 讀取器資料庫執行個體會顯示目前的容量範圍。下圖顯示了這些唯讀控制項。

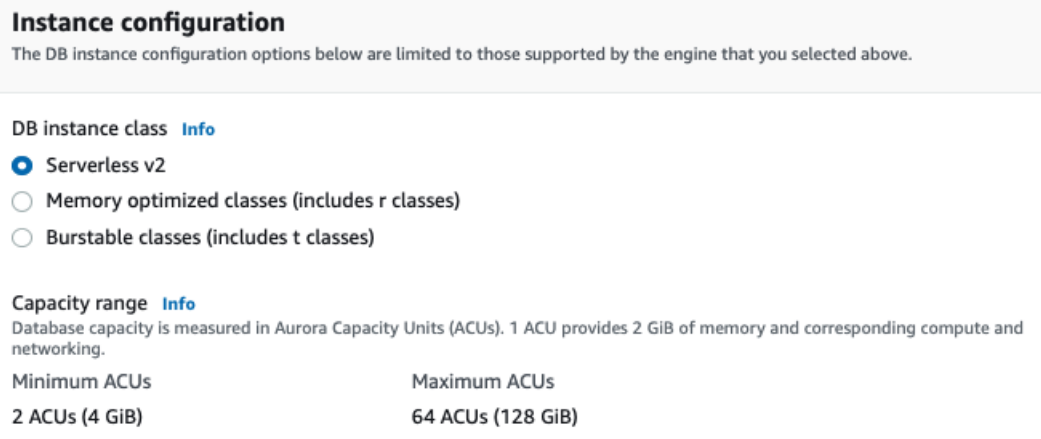

如果您想變更叢集的容量範圍,請遵循[設定叢集的 Aurora Serverless v2 容量範圍中](#page-2873-0)的程序。

對於包含多個讀取器資料庫執行個體的叢集,每個 Aurora Serverless v2 讀取器資料庫執行個體的容錯 移轉優先順序在該資料庫執行個體如何擴充或縮減規模方面發揮重要作用。您無法在初始建立叢集時指 定優先順序。向叢集新增第二個讀取器或其他資料庫執行個體時,請記住此屬性。如需詳細資訊,請參 閱 [選擇 Aurora Serverless v2 讀取器的提升層。](#page-2883-0)

如需查看叢集目前容量範圍的其他方法,請參閱[檢查 Aurora Serverless v2 的容量範圍。](#page-2878-0)

## 將已佈建的寫入器或讀取器轉換為 Aurora Serverless v2

您可以將已佈建的資料庫執行個體轉換為使用 Aurora Serverless v2。若要執行此作業,請依[照修改](#page-389-0) [資料庫叢集中的資料庫執行個體](#page-389-0)中的程序進行。叢集必須符合[要求和限制 Aurora Serverless v2](#page-2865-0)中的要 求。例如:Aurora Serverless v2 資料庫執行個體要求叢集執行某些最低引擎版本。

假設您正在轉換執行中的已佈建叢集以便運用 Aurora Serverless v2。在這種情況下,您可以在切換 程序的第一個步驟將資料庫執行個體轉換為 Aurora Serverless v2,將停機時間降至最低。如需完整程 序,請參閱[從已佈建叢集切換至 Aurora Serverless v2](#page-2917-0)。

如果您轉換的資料庫執行個體是叢集中的第一個 Aurora Serverless v2 資料庫執行個體,您可以在 Modify (修改) 操作中選擇叢集的容量範圍。此容量範圍適用於您新增至叢集的每個 Aurora Serverless v2 資料庫執行個體。下圖顯示您在其中指定最小和最大 Aurora 容量單位 (ACU) 的頁面。

### Instance configuration

The DB instance configuration options below are limited to those supported by the engine that you selected above.

DB instance class Info

- Serverless v2
- $\bigcirc$  Memory optimized classes (includes r classes)
- $\bigcirc$  Burstable classes (includes t classes)
- ◯ Optimized Reads classes new

Capacity range Info Database capacity is measured in Aurora Capacity Units (ACUs). 1 ACU provides 2 GiB of memory and corresponding compute and networking.

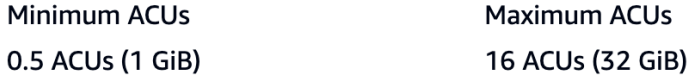

如需容量範圍意義的詳細資訊,請參閱[Aurora Serverless v2 容量](#page-2860-0)。

如果叢集已包含一或多個 Aurora Serverless v2 資料庫執行個體時,您可以在 Modify (修改) 操作期間 查看現有的容量範圍。下圖顯示該資訊面板的範例。

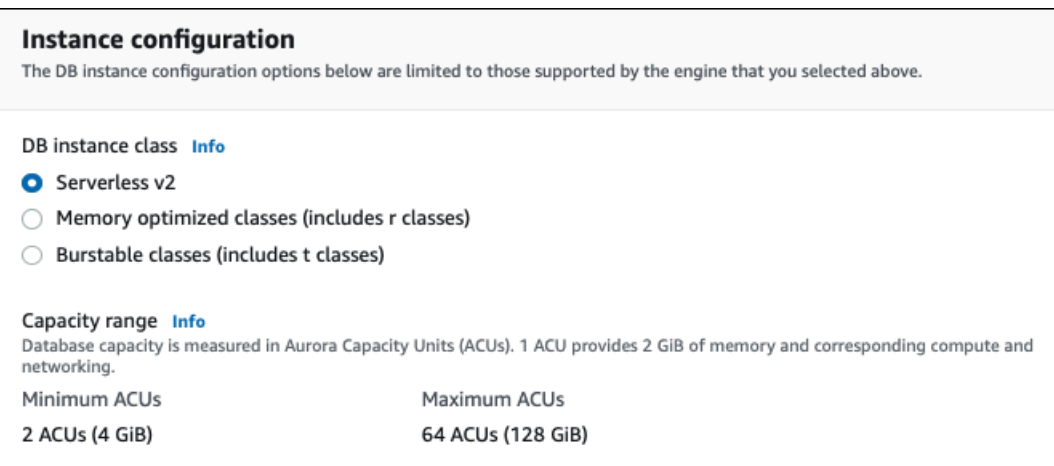

如果您希望在新增更多 Aurora Serverless v2 資料庫執行個體之後變更叢集的容量範圍,請遵循[設定叢](#page-2873-0) [集的 Aurora Serverless v2 容量範圍中](#page-2873-0)的程序。

## 將 Aurora Serverless v2 寫入器或讀取器轉換為已佈建

您可以將 Aurora Serverless v2 資料庫執行個體轉換為已佈建的資料庫執行個體。若要執行此作業,請 依照[修改資料庫叢集中的資料庫執行個體](#page-389-0)中的程序進行。選擇 Serverless (無伺服器) 以外的資料庫執 行個體類別。

如果 Aurora Serverless v2 資料庫執行個體需要比 Aurora Serverless v2 資料庫執行個體的最大 Aurora 容量單位 (ACU) 更大的容量,您可以將其轉換為已佈建。例如,最大的 db.r5 和 db.r6q 資料庫 執行個體類別具有比 Aurora Serverless v2 資料庫執行個體擴展上限更大的記憶體容量。

**G** Tip

某些較舊的資料庫執行個體類別 (如 db.r3 和 db.t2) 不適用於您搭配 Aurora Serverless v2 使用 的 Aurora 版本。若要查看在將 Aurora Serverless v2 資料庫執行個體轉換為已佈建的執行個體 時可以使用哪些資料庫執行個體類別,請參閱[資料庫執行個體類別的支援資料庫引擎](#page-143-0)。

如果您要將叢集的寫入器資料庫執行個體從 Aurora Serverless v2 轉換為已佈建,則可以按照[從已佈建](#page-2917-0) [叢集切換至 Aurora Serverless v2](#page-2917-0)中的程序進行,但反過來。將叢集中的其中一個讀取器資料庫執行個 體從 Aurora Serverless v2 切換為已佈建。然後執行容錯移轉,以將該已佈建的資料庫執行個體進入寫 入器。

您之前為叢集指定的任何容量範圍會持續存在,即使從叢集中移除所有 Aurora Serverless v2 資料庫執 行個體也一樣。如果您想要變更容量範圍,您可以依據[設定叢集的 Aurora Serverless v2 容量範圍中](#page-2873-0)的 說明修改叢集。

## <span id="page-2883-0"></span>選擇 Aurora Serverless v2 讀取器的提升層

對於包含多個 Aurora Serverless v2 資料庫執行個體或混合已佈建和 Aurora Serverless v2 資料庫 執行個體的叢集,請注意每個 Aurora Serverless v2 資料庫執行個體的提升層。此設定控制 Aurora Serverless v2 資料庫執行個體的更多行為,而非已佈建的資料庫執行個體。

在中 AWS Management Console,您可以使用 [建立資料庫]、[修改執行處理] 和 [新增讀取器] 頁面 的其他組態下的容錯移轉優先順序選項來指定此設定 您可以在 Databases (資料庫) 頁面的選用 Priority tier (優先順序方案) 欄中看到現有資料庫執行個體的這個屬性。您也可以在資料庫叢集或資料庫執行個 體的詳細資訊頁面上查看此屬性。

對於已佈建的資料庫執行個體,選擇第 0–15 層僅決定 Aurora 在容錯移轉操作期間選擇將讀取器資料 庫執行個體提升為寫入器的順序。對於 Aurora Serverless v2 讀取器資料庫執行個體,層數也會決定資 料庫執行個體是否擴充規模以符合寫入器資料庫執行個體的容量,還是根據其自身的工作負載獨立擴 展。第 0 層或第 1 層中的 Aurora Serverless v2 讀取器資料庫執行個體會保持在至少與寫入器資料庫 執行個體一樣高的最小容量。如此一來,它們可以在發生容錯移轉時接管寫入器資料庫執行個體。如 果寫入器資料庫執行個體是已佈建的資料庫執行個體,則 Aurora 會估計同等 Aurora Serverless v2 容 量。它會使用該估計值做為 Aurora Serverless v2 讀取器資料庫執行個體的最小容量。

第 2–15 層中的 Aurora Serverless v2 讀取器資料庫執行個體對其最小容量沒有相同的限制。當它們處 於閒置狀態時,可以縮減規模到叢集容量範圍中指定的最小 Aurora 容量單位 (ACU) 值。

以下 Linux AWS CLI 範例顯示如何檢查叢集中所有資料庫執行個體的促銷層。最後一個欄位針對寫入 器資料庫執行個體為 True 值,針對所有讀取器資料庫執行個體為 False 值。

```
$ aws rds describe-db-clusters --db-cluster-identifier promotion-tier-demo \ 
   --query 'DBClusters[*].DBClusterMembers[*].
[PromotionTier,DBInstanceIdentifier,IsClusterWriter]' \ 
   --output text
1 instance-192 True
1 tier-01-4840 False
10 tier-10-7425 False
15 tier-15-6694 False
```
以下 Linux AWS CLI 範例顯示如何變更叢集中特定資料庫執行個體的促銷層。這些命令首先使用新的 提升層修改資料庫執行個體。然後,他們等待資料庫執行個體再次可用,並確認資料庫執行個體的新提 升層。

\$ aws rds modify-db-instance --db-instance-identifier instance-192 --promotion-tier 0

```
$ aws rds wait db-instance-available --db-instance-identifier instance-192
$ aws rds describe-db-instances --db-instance-identifier instance-192 \ 
   --query '*[].[PromotionTier]' --output text
0
```
如需為不同使用案例指定提升層的詳細指導方針,請參閱[Aurora Serverless v2 擴展](#page-2861-0)。

## 搭配 Aurora Serverless v2 使用 TLS/SSL

Aurora Serverless v2 可使用 Transport Layer Security/Secure Sockets Layer (TLS/SSL) 通訊協定, 來加密用戶端與 Aurora Serverless v2 資料庫執行個體之間的通訊。它支援 TLS/SSL 1.0、1.1 和 1.2 版。如需如何將 TLS/SSL 與 Aurora 搭配使用的一般資訊,請參[閱將 TLS 與 Aurora MySQL 資料庫叢](#page-1165-0) [集搭配使用](#page-1165-0)。

若要進一步了解如何使用 MySQL 用戶端連線至 Aurora MySQL 資料庫,請參閱[連線至執行 MySQL 資](https://docs.aws.amazon.com/AmazonRDS/latest/UserGuide/USER_ConnectToInstance.html) [料庫引擎的資料庫執行個體](https://docs.aws.amazon.com/AmazonRDS/latest/UserGuide/USER_ConnectToInstance.html)。

Aurora Serverless v2 支援 MySQL 用戶端 (mysql) 和 PostgreSQL 用戶端 (psql) 可用的所有 TLS/ SSL 模式,包括下表所列的模式。

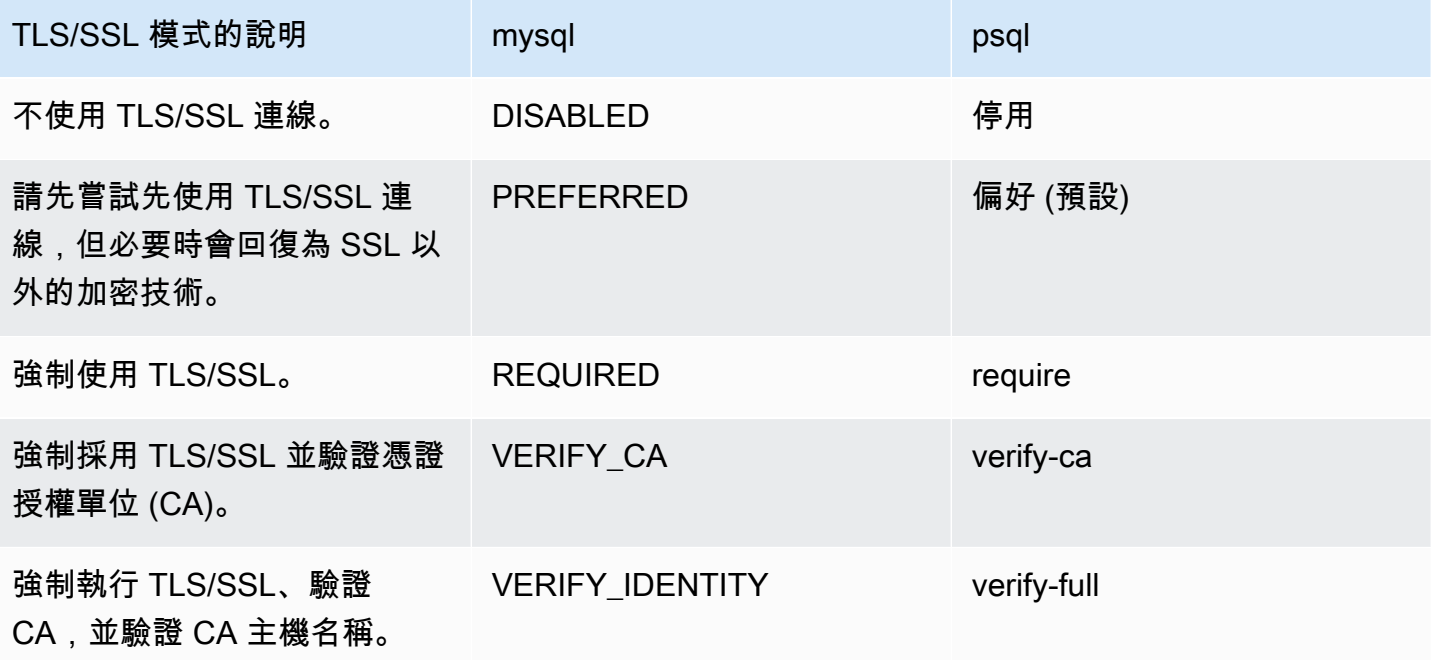

Aurora Serverless v2 使用萬用字元憑證。如果您在使用 TLS/SSL 時指定「驗證 CA」或「驗證 CA 和 CA 主機名稱」選項,請先從 Amazon 信任服務下載 [Amazon 根 CA 1 信任存放區。](https://www.amazontrust.com/repository/AmazonRootCA1.pem)這樣做之後,您就 可以在用戶端命令中識別這個 PEM 格式的檔案。若要使用 PostgreSQL 用戶端執行此作業,請執行以 下步驟。

對於LinuxmacOS、或Unix:

psql 'host=*endpoint* user=*user* sslmode=require sslrootcert=amazon-root-CA-1.pem dbname=*db-name*'

若要進一步了解如何將 Postgres 用戶端與 Aurora PostgreSQL 資料庫搭配使用,請參[閱連線至執行](https://docs.aws.amazon.com/AmazonRDS/latest/UserGuide/USER_ConnectToPostgreSQLInstance.html) [PostgreSQL 資料庫引擎的資料庫執行個體。](https://docs.aws.amazon.com/AmazonRDS/latest/UserGuide/USER_ConnectToPostgreSQLInstance.html)

如需連線至 Aurora 資料庫叢集的一般資訊,請參閱 [連接至 Amazon Aurora 資料庫叢集。](#page-305-0)

適用於 Aurora Serverless v2 資料庫叢集連線的受支援密碼套件

透過使用可設定的密碼套件,您可以更進一步控制資料庫連線的安全性。您可以指定要允許的密碼套件 清單,以保護您資料庫的用戶端 SSL/TLS 連線安全。您可以使用可設定的密碼套件來控制資料庫伺服 器接受的連線加密。這麼做可以防止使用不安全或不再使用的密碼。

基於 Aurora MySQL 的 Aurora Serverless v2 資料庫叢集支援與 Aurora MySQL 佈建之資料庫叢集相 同的密碼套件。如需這些密碼套件的相關資訊,請參閱 [為 Aurora MySQL 資料庫叢集的連線設定密碼](#page-1168-0) [套件](#page-1168-0)。

基於 Aurora PostgreSQL 的 Aurora Serverless v2 資料庫叢集支援與 Aurora PostgreSQL 佈建之資料 庫叢集相同的密碼套件。如需這些密碼套件的相關資訊,請參閱 [為 Aurora PostgreSQL 資料庫叢集的](#page-1785-0) [連線設定密碼套件](#page-1785-0)。

## 檢視 Aurora Serverless v2 寫入器和讀取器

您可以使用檢視已佈建資料庫執行個體的相同方式,來檢視 Aurora Serverless v2 資料庫執行個體的詳 細資訊。若要執行此作業,請依照[檢視 Amazon Aurora 資料庫叢集中](#page-752-0)的一般程序進行。叢集可能包含 所有 Aurora Serverless v2 資料庫執行個體、所有已佈建資料庫執行個體,或兩者的部分。

在您建立一個或以上的 Aurora Serverless v2 資料庫執行個體後,您可以檢視哪些資料庫執行個體類 型為 Serverless (無伺服器),哪一些為 Instance (執行個體)。您還可以查看 Aurora Serverless v2 資 料庫執行個體可以使用的最小和最大 Aurora 容量單位 (ACU)。每一個 ACU 都是處理 (CPU) 與記憶 體 (RAM) 容量的組合。此容量範圍適用於叢集中的每個 Aurora Serverless v2 資料庫執行個體。如需 檢查叢集或叢集中任何 Aurora Serverless v2 資料庫執行個體之容量範圍的程序,請參閱[檢查 Aurora](#page-2878-0)  [Serverless v2 的容量範圍。](#page-2878-0)

在中 AWS Management Console,資料Aurora Serverless v2庫執行個體會標示在 [資料庫] 頁面的 [大小] 欄下。已佈建的資料庫執行個體會顯示資料庫執行個體類別的名稱,例如 r6g.xlarge。Aurora Serverless 資料庫執行個體的資料庫執行個體類別會顯示為 Serverless (無伺服器),加上資料庫執行個 體的最小和最大容量。例如,您可能會看到 Serverless v2 (4–64 ACUs) (無伺服器 v2 (4–64 個 ACU)) 或者 Serverless v2 (1–40 ACUs) (無伺服器 v2 (1–40 個 ACU))。

您可以在主控台的每個 Aurora Serverless v2 資料庫執行個體的 Configuration (組態) 索引標籤中找 到相同資訊。例如,您可能會看到 Instance type (執行個體類型) 區段,如下所示。這裡,Instance type (執行個體類型) 值為 Serverless v2 (無伺服器 v2),Minimum capacity (容量下限) 值為 2 ACUs (4 GiB),以及 Maximum capacity (容量上限) 值為 64 ACUs (128 GiB)。

Instance configuration Instance type Serverless v2 Minimum capacity 2 ACUs (4 GiB) Maximum capacity 64 ACUs (128 GiB)

您可以監控每個 Aurora Serverless v2 資料庫執行個體一段時間後的容量。透過這種方式,您可以檢 查每個資料庫執行個體的最小、最大和平均 ACU。您還可以檢查資料庫執行個體接近其最小或最大容 量的程度。若要在中查看此類詳細資訊 AWS Management Console,請在資料庫執行個體的監控索引 CloudWatch標籤上檢查 Amazon 指標的圖形。如需要觀察的指標以及如何解釋它們的詳細資訊,請參 閱[Amazon 的重要 CloudWatch 指標 Aurora Serverless v2。](#page-2908-0)

## <span id="page-2886-0"></span>為 Aurora Serverless v2 記錄日誌。

要開啟資料庫日誌記錄,請使用自訂參數群組中的組態參數指定要啟用的日誌。

對於 Aurora MySQL,您可以啟用下列日誌記錄。

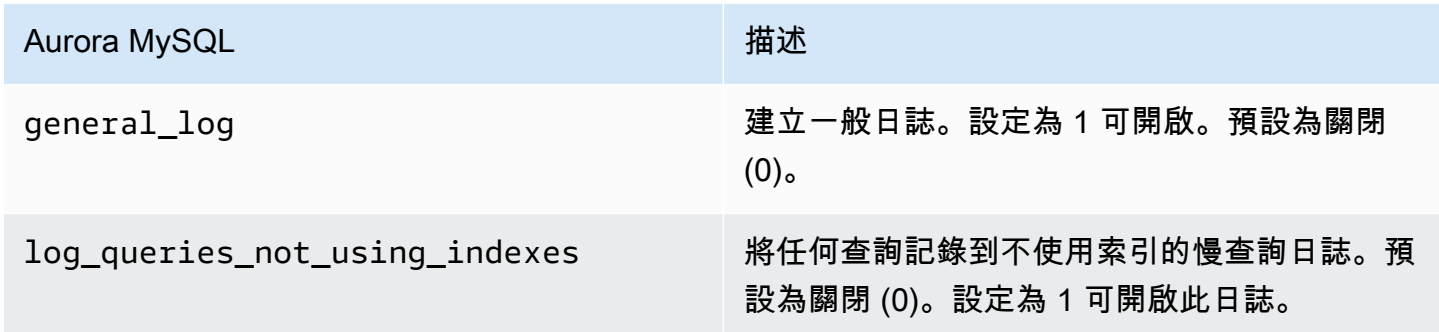

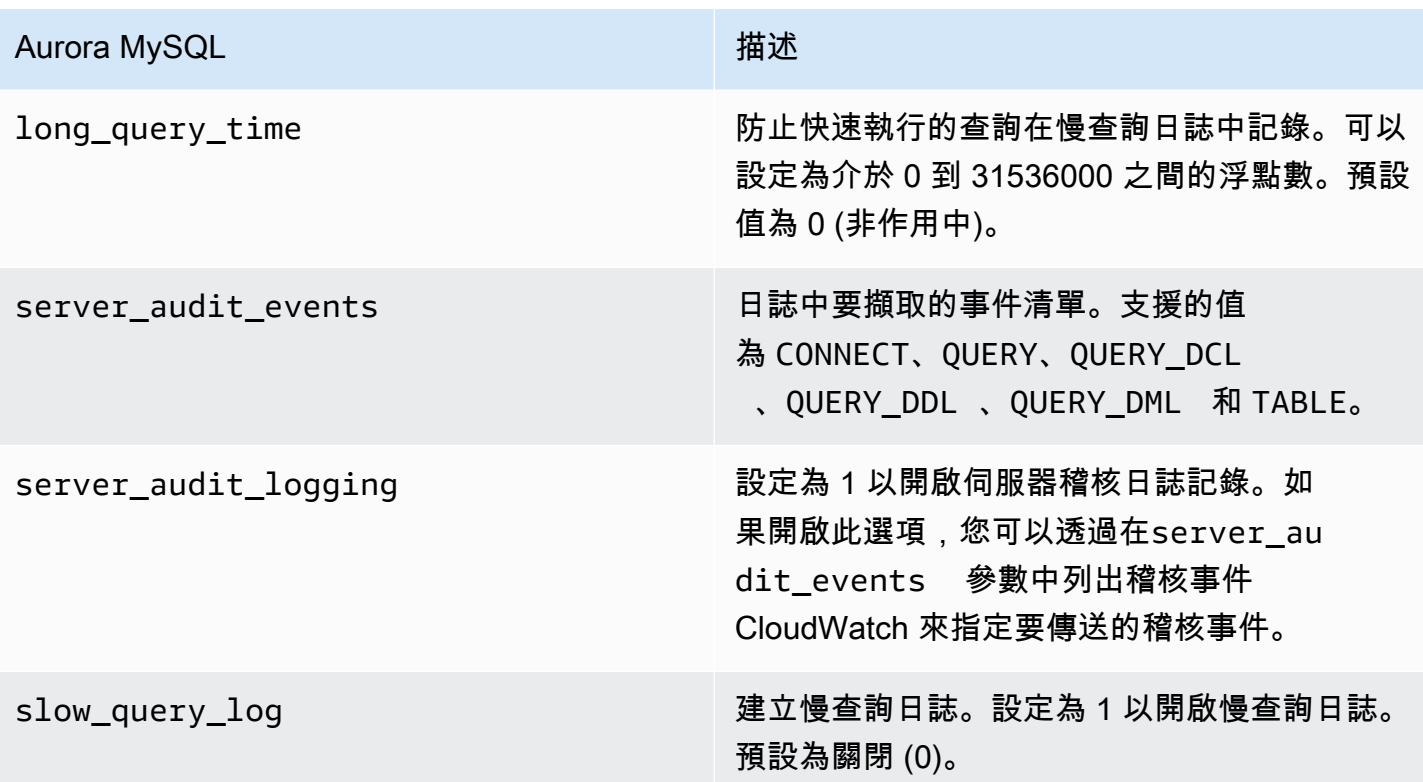

如需詳細資訊,請參閱 [使用進階稽核與 Amazon Aurora MySQL 資料庫叢集搭配。](#page-1389-0)

對於 Aurora PostgreSQL,您可以在 Aurora Serverless v2 資料庫執行個體上啟用下列日誌記錄。

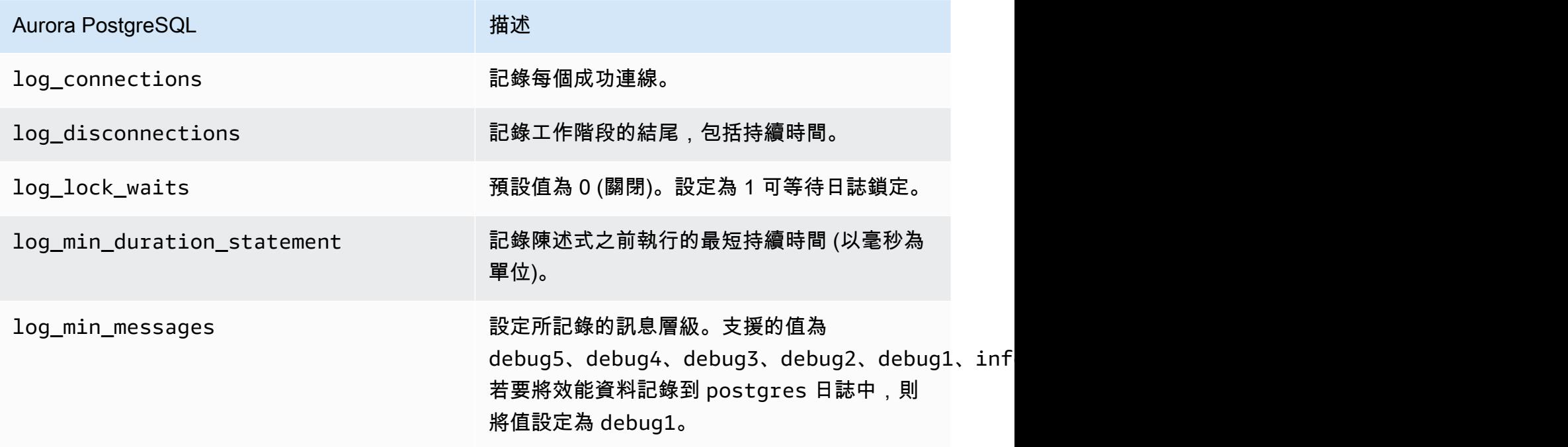

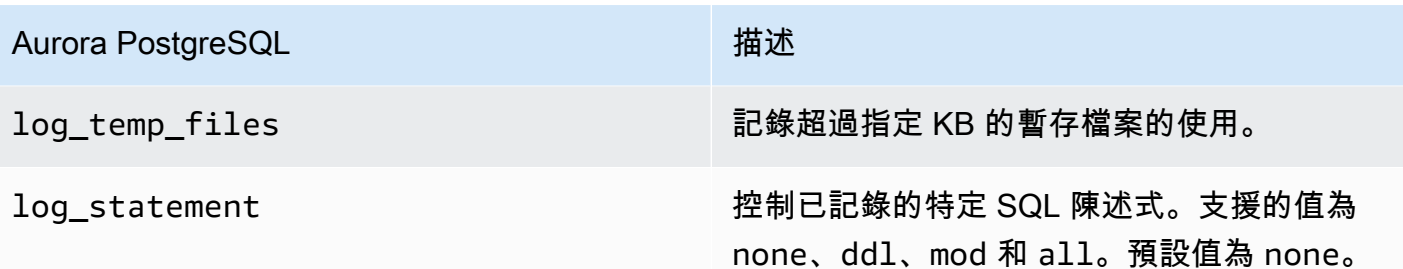

主題

- [使用 Amazon 記錄 CloudWatch](#page-2888-0)
- [在 Amazon 中查看Aurora Serverless v2日誌 CloudWatch](#page-2889-0)
- [使用 Amazon 監控容量 CloudWatch](#page-2889-1)

### <span id="page-2888-0"></span>使用 Amazon 記錄 CloudWatch

使用中的程序選擇[為 Aurora Serverless v2 記錄日誌。要](#page-2886-0)開啟的資料庫日誌後,您可以選擇要將哪些日 誌上傳 (「發佈」) 到 Amazon CloudWatch。

您可以使用 Amazon CloudWatch 分析日誌資料、建立警示和檢視指標。根據預設,會啟用的Aurora Serverless v2錯誤記錄並自動上傳到 CloudWatch。您也可以將其他記錄從Aurora Serverless v2資料 庫執行個體上傳到 CloudWatch.

然後 CloudWatch,您可以使用 AWS Management Console 或中的選項中的記錄匯出設定,-enable-cloudwatch-logs-exports選擇要上傳到哪些記錄檔 AWS CLI。

您可以選擇要上傳的Aurora Serverless v2記錄檔 CloudWatch。如需詳細資訊,請參閱 [使用進階稽核](#page-1389-0) [與 Amazon Aurora MySQL 資料庫叢集搭配](#page-1389-0)。

與任何類型的 Aurora 資料庫叢集一樣,您無法修改預設的資料庫叢集參數群組。相反地,請根據資料 庫叢集和引擎類型的預設參數,建立您自己的資料庫叢集參數群組。建議您在建立 Aurora Serverless v2 資料庫叢集之前建立自訂的資料庫叢集參數群組,以便在主控台上建立資料庫時可選擇您自訂的群 組。

**a** Note

對於 Aurora Serverless v2,您可以同時建立資料庫叢集和資料庫參數群組。這與 Aurora Serverless v1 相反,在其中您只能建立資料庫叢集參數群組。

### <span id="page-2889-0"></span>在 Amazon 中查看Aurora Serverless v2日誌 CloudWatch

使用[使用 Amazon 記錄 CloudWatch](#page-2888-0)中的程序選擇要開啟的資料庫日誌後,就可以查看日誌的內容。

如需 CloudWatch 搭配使用 Aurora MySQL 和 Aurora PostgreSQL 記錄檔的詳細資訊,請參[閱在](#page-1537-0) [Amazon 中監控日誌事件 CloudWatch和](#page-1537-0)。[將 Aurora 日誌發佈到 Amazon 日誌 CloudWatch](#page-2284-0)

檢視 Aurora Serverless v2 資料庫叢集的日誌

- 1. [請在以下位置開啟 CloudWatch 主控台。](https://console.aws.amazon.com/cloudwatch/) https://console.aws.amazon.com/cloudwatch/
- 2. 選擇您的 AWS 區域.
- 3. 選擇 Log groups (日誌群組)。
- 4. 從清單中選擇 Aurora Serverless v2 資料庫叢集日誌。日誌命名模式如下。

/aws/rds/cluster/*cluster-name*/*log\_type*

**a** Note

對於 Aurora MySQL 相容的 Aurora Serverless v2 資料庫叢集,即使沒有錯誤,錯誤日誌也會 包含緩衝集區擴展事件。

### <span id="page-2889-1"></span>使用 Amazon 監控容量 CloudWatch

使用時Aurora Serverless v2,您可以用 CloudWatch 來監視叢集中所有Aurora Serverless v2資料 庫執行個體的容量和使用率。您可以檢視執行個體層級指標,以檢查每個 Aurora Serverless v2 資 料庫執行個體在擴充和縮減規模時的容量。您也可以將容量相關指標與其他指標進行比較,以查 看工作負載中的變更如何影響資源耗用。例如,您可以將 ServerlessDatabaseCapacity 與 DatabaseUsedMemory、DatabaseConnections 和 DMLThroughput 進行比較,來評估資料庫叢 集在操作期間如何回應。如需適用於 Aurora Serverless v2 的容量相關指標,請參閱[Amazon 的重要](#page-2908-0)  [CloudWatch 指標 Aurora Serverless v2。](#page-2908-0)

監控 Aurora Serverless v2 資料庫叢集的容量

- 1. [請在以下位置開啟 CloudWatch 主控台。](https://console.aws.amazon.com/cloudwatch/) https://console.aws.amazon.com/cloudwatch/
- 2. 選擇 Metrics (指標)。所有可用的指標都會顯示為主控台中的卡片,並依服務名稱分組。
- 3. 選擇 RDS。

4. (選用) 使用 Search (搜尋) 方塊來尋找對於 Aurora Serverless v2 特別重要的指 標:ServerlessDatabaseCapacity、ACUUtilization、CPUUtilization,以 及FreeableMemory。

建議您設定 CloudWatch 儀表板,以使用容量相關指標來監視Aurora Serverless v2資料庫叢集容量。 若要瞭解如何操作,請參閱[使用 CloudWatch建置儀表板](https://docs.aws.amazon.com/autoscaling/application/userguide/monitoring-cloudwatch.html)

若要進一步了解如何將 Amazon CloudWatch 與 Amazon Aurora 搭配使用,請參閱 [將 Amazon Aurora](#page-1533-0) [MySQL 日誌發佈到 Amazon CloudWatch 日誌](#page-1533-0)

# Aurora Serverless v2 的效能和擴展

下列程序和範例會顯示如何設定 Aurora Serverless v2 羣集及其相關聯資料庫執行個體的容量範圍。您 還可使用下列程序,監控資料庫執行個體的繁忙程度。之後,您可使用調查結果來決定是否需要向上或 向下調整容量範圍。

在您使用這些程序之前,請確定您熟悉 Aurora Serverless v2 擴展的運作方式。擴展機制與 Aurora Serverless v1 中不同。如需詳細資訊,請參閱 [Aurora Serverless v2 擴展。](#page-2861-0)

內容

- [選擇 Aurora 叢集的 Aurora Serverless v2 容量範圍](#page-2891-0)
	- [選擇叢集的最小值 Aurora Serverless v2 容量設定](#page-2891-1)
	- [選擇叢集的最大值 Aurora Serverless v2 容量設定](#page-2893-0)
	- [範例:變更 Aurora MySQL 叢集的 Aurora Serverless v2 容量範圍](#page-2894-0)
	- [範例:變更 Aurora PostgreSQL 叢集的 Aurora Serverless v2 容量範圍](#page-2898-0)
- [使用 Aurora Serverless v2 的參數群組](#page-2903-0)
	- [預設參數值](#page-2903-1)
	- [Aurora Serverless v2 的連線數上限](#page-2905-0)
	- [Aurora 在 Aurora Serverless v2 放大和縮小時調整的參數](#page-2906-0)
	- [Aurora 依據 Aurora Serverless v2 最大容量運算的參數](#page-2907-0)
- [避免 out-of-memory 錯誤](#page-2907-1)
- [Amazon 的重要 CloudWatch 指標 Aurora Serverless v2](#page-2908-0)
	- [Aurora Serverless v2指標如何套用至您的 AWS 帳單](#page-2910-0)
	- [Aurora Serverless v2量度 CloudWatch 指令的範例](#page-2910-1)
- [使用績效詳情監控 Aurora Serverless v2 效能](#page-2912-0)

• [針對 Aurora Serverless v2 容量問題進行疑難排解](#page-2912-1)

## <span id="page-2891-0"></span>選擇 Aurora 叢集的 Aurora Serverless v2 容量範圍

利用 Aurora Serverless v2 資料庫執行個體,您可設定套用至資料庫叢集中所有資料庫執行個體的容量 範圍,同時新增第一個 Aurora Serverless v2 資料庫執行個體至資料庫叢集。若需執行此作業的程序, 請參閱 [設定叢集的 Aurora Serverless v2 容量範圍。](#page-2873-0)

您還可變更現有叢集的容量範圍。下列各節會以更詳細的方式討論如何選擇適當的最小值和最大值,及 變更容量範圍時會發生的情況。例如,變更容量範圍可修改某些組態參數的預設值。套用所有參數變更 可能需要重新啟動每個 Aurora Serverless v2 資料庫執行個體。

主題

- [選擇叢集的最小值 Aurora Serverless v2 容量設定](#page-2891-1)
- [選擇叢集的最大值 Aurora Serverless v2 容量設定](#page-2893-0)
- [範例:變更 Aurora MySQL 叢集的 Aurora Serverless v2 容量範圍](#page-2894-0)
- [範例:變更 Aurora PostgreSQL 叢集的 Aurora Serverless v2 容量範圍](#page-2898-0)

<span id="page-2891-1"></span>選擇叢集的最小值 Aurora Serverless v2 容量設定

總是為最小 Aurora Serverless v2 容量設定選擇 0.5 是很誘人的。該值可允許資料庫執行個體在完全閒 置時以最大限度縮減規模。但是,依據您使用該叢集的方式及您設定的其他設定,不同的值可能是最有 效的。在選擇最小容量設定時,請考慮下列因素:

- Aurora Serverless v2 資料庫執行個體的擴展率依其目前容量而定。目前的容量越高,則擴充規模就 越快。若您需要資料庫執行個體快速擴展至非常高的容量,請考慮將最小容量設定為擴展率符合您要 求的值。
- 若您通常在預期工作負載特別高或低的情況下修改資料庫執行個體的資料庫執行個體類別,則可使用 該體驗粗略估計等效的 Aurora Serverless v2 容量範圍。如要決定低流量時要使用的記憶體大小,請 參閱 [Aurora 的資料庫執行個體類別的硬體規格。](#page-153-0)

例如,假設您在叢集的工作負載較低時,使用 db.r6g.xlarge 資料庫執行個體類別。該資料庫執行個 體類別有 32 GiB 的記憶體。因此,您可將 Aurora 容量單位 (ACU) 的最小設定指定為 16,來設定 Aurora Serverless v2 資料庫執行個體,此可縮小至大約相同的容量。這是因為每個 ACU 對應至大 約 2 GiB 的記憶體。如果您的 db.r6g.xlarge 資料庫執行個體有時並未充分利用,則您可指定一個較 低的值,以進一步縮小資料庫執行個體。

- 若資料庫執行個體在緩衝區快取中具有一定數量的資料時,您的應用程式運作效率最高,請考慮指 定最小 ACU 設定,其記憶體夠大足以容納頻繁存取的資料。否則,當 Aurora Serverless v2 資料庫 執行個體縮減至較低的記憶體大小時。則會從緩衝區快取中移出一些資料。然後,當資料庫執行個體 擴展進行備份時,資訊將隨著時間的推移讀回緩衝區快取中。若要將資料帶回緩衝區快取的 I/O 量很 大,則選擇較高的最小 ACU 值可能會更有效。
- 若您的 Aurora Serverless v2 資料庫執行個體大部分時間都以特定容量執行,請考慮指定低於該基準 但不要太低的最小容量設定。Aurora Serverless v2當目前容量並未明顯低於所需容量時,資料庫執 行個體可最有效地估計擴充規模的數量和速度。
- 若您佈建的工作負載對於 T3 或 T4g 等小型資料庫執行個體類別的記憶體要求過高,請選擇提供與 R5 或 R6g 資料庫執行個體相當的記憶體最小 ACU 設定。

我們特別建議與指定功能一起使用的下列最小容量 (這些建議可能會發生變化):

- Performance Insights 2 個 ACU
- Aurora 全域資料庫 8 個 ACU (僅適用於主要 AWS 區域)
- 在某些情況下,您的叢集可能包含獨立於寫入器擴展的 Aurora Serverless v2 讀取器資料庫執行個 體。若是如此,請選擇足夠高的最小容量設定,以便在寫入器資料庫執行個體忙於寫入密集型工作負 載時,讀取器資料庫執行個體可套用寫入器的變更而不落後。若您在升級層 2–15 中之讀取器中觀察 到複本延遲,請考慮增加叢集的最小容量設定。如需有關選擇讀取器資料庫執行個體是隨寫入器擴展 還是獨立擴展的詳細資訊,請參閱 [選擇 Aurora Serverless v2 讀取器的提升層。](#page-2883-0)
- 如果您有包含讀Aurora Serverless v2取器資料庫執行個體的資料庫叢集,當讀取器的促銷層不是 0 或 1 時,讀取器不會隨著寫入器資料庫執行個體進行擴展。在這種情況下,設定較低的最小容量可 能會導致過多的複寫延遲。這是因為讀取器可能沒有足夠的容量,無法在資料庫繁忙時套用寫入器的 變更。建議您將最小容量設定為代表與寫入器資料庫執行個體相當的記憶體和 CPU 數量的值。
- Aurora Serverless v2 資料庫執行個體的 max\_connections 參數值取決於從最大 ACU 衍 生的記憶體大小。但是,當您指定 PostgreSQL 相容資料庫執行個體的最小容量為 0.5 ACU 時,max\_connections 的上限值會設定為 2,000。

若要將 Aurora PostgreSQL 叢集用於高連線工作負載,請考慮使用最小 1 或更高的 ACU 設定。如 需有關 [Aurora Serverless](#page-2905-0) v2 處理 max connections 組態參數的方法,請參閱 Aurora Serverless [v2 的連線數上限。](#page-2905-0)

• Aurora Serverless v2 資料庫執行個體從最小容量擴展至最大容量所需的時間取決於其最小和最大 ACU 值之間的差異。當資料庫執行個體的目前容量較大時,Aurora Serverless v2 擴充規模的增量較 資料庫執行個體從小容量開始的增量更大。因此,若您指定了相對較大的最大容量,且資料庫執行個 體的大部分時間花在該容量附近,請考慮增加最小 ACU 設定。這樣,閒置資料庫執行個體便可更快 速地擴展至最大容量。

#### <span id="page-2893-0"></span>選擇叢集的最大值 Aurora Serverless v2 容量設定

總是為最大 Aurora Serverless v2 容量設定選擇一些高值是很誘人的。較大的最大容量允許資料庫執行 個體在執行密集型工作負載時可以最大程度擴展。較低的值可避免未預期的收費可能性。依據您使用該 叢集的方式及您設定的其他設定,最有效的值可能高於或低於您最初想象的值。在選擇最大容量設定 時,請考慮下列因素:

- 最大容量必須至少與最小容量相同。您可將最小和最大容量設定為相同。但是,在這種情況下,容量 永遠不會擴展或縮小。因此,除了在測試情況下,對最小和最大容量使用相同的值並不合適。
- 最大容量必須高於 0.5 ACU。在大多數情況下,您可將最小和最大容量設定為相同。但是,不可為 最小值和最大值指定 0.5。使用 1 或更高的值作為最大容量。
- 若您通常在預期工作負載特別高或低的情況下修改資料庫執行個體的資料庫執行個體類別,則可使用 該體驗來估計等效的 Aurora Serverless v2 容量範圍。如要決定高流量時要使用的記憶體大小,請參 閱 [Aurora 的資料庫執行個體類別的硬體規格。](#page-153-0)

例如,假設您在叢集的工作負載較高時,使用 db.r6g.4xlarge 資料庫執行個體類別。該資料庫執行個 體類別有 128 GiB 的記憶體。因此,您可將最大 ACU 設定指定為 64,來設定 Aurora Serverless v2 資料庫執行個體,此可擴展至大約相同的容量。這是因為每個 ACU 對應至大約 2 GiB 的記憶體。若 db.r6g.4xlarge 資料庫執行個體有時並無足夠的容量來有效處理工作負載,您可指定一個稍高的值, 讓資料庫執行個體進一步向上擴展。

- 若您的資料庫用量有預算上限,請選擇一個保持在該上限內的值,即使您的 Aurora Serverless v2 資 料庫執行個體一直都以最大容量執行。請記住,當您的叢集中有 n 個 Aurora Serverless v2資料庫執 行個體時,依理論,叢集在任何時候可消耗的最大 Aurora Serverless v2 容量為叢集最大 ACU 設定 的 n 倍。(實際消耗量可能會減少,例如,若某些讀取器獨立於寫入器擴展。)
- 若您使用 Aurora Serverless v2 讀取器資料庫執行個體從寫入器資料庫執行個體中卸載部分唯讀工作 負載,則可選擇較低的最大容量設定。您這麼做是為了反映每個讀取器資料庫執行個體毋需像叢集僅 包含單一資料庫執行個體那麼高的擴展。
- 假設您想要防止因資料庫參數設定錯誤或應用程式中的效率低查詢而造成的過度使用。於這種情況 下,您可透過選擇低於您可設定的絕對最高容量設定來避免意外過度使用。
- 若因實際使用者活動所引起的峯值很少,但確實發生,您可在選擇最大容量設定時考慮這些情況。若 優先順序是讓應用程式以完整的效能和可擴展性持續執行,您可指定一個高於正常用量下所觀察到的 最大容量設定。若應用程式可在活動極端高峯期間以縮減的輸送量執行,則可選擇稍低的最大容量設 定。確保您選擇的設定仍具有足夠的記憶體和 CPU 資源,以保持應用程式的執行。
- 若您在叢集中啟用了增加每個資料庫執行個體的記憶體用量的設定,請在決定最大 ACU 值時考慮 該記憶體。這些設定包括績效詳情、Aurora MySQL 平行查詢、Aurora MySQL 效能結構描述和 Aurora MySQL 二進位日誌複寫的設定。請確保最大 ACU 值允許 Aurora Serverless v2 資料庫執行

個體的擴充規模足以在使用這些功能時處理工作負載。如需有關對由低位最大 ACU 設定和利用記憶 體額外負荷之 Aurora 功能組合所造成問題進行疑難排解的資訊,請參閱 [避免 out-of-memory 錯誤。](#page-2907-1)

<span id="page-2894-0"></span>範例:變更 Aurora MySQL 叢集的 Aurora Serverless v2 容量範圍

下列範 AWS CLI 例顯示如何更新現有 Aurora MySQL 叢集中資Aurora Serverless v2料庫執行個體的 ACU 範圍。一開始叢集的容量範圍為 8–32 個 ACU。

```
aws rds describe-db-clusters --db-cluster-identifier serverless-v2-cluster \ 
   --query 'DBClusters[*].ServerlessV2ScalingConfiguration|[0]'
{ 
     "MinCapacity": 8.0, 
     "MaxCapacity": 32.0
}
```
資料庫執行個體處於閒置狀態,並縮小至 8 個 ACU。此時,下列與容量相關的設定適用於資料庫執行 個體。為了以易於讀取的單位表示緩衝區集區的大小,我們將其除以 2 的 30 次方,產生以 gibibyte (GiB) 為單位的測量值。這是因為 Aurora 的記憶體相關測量使用以 2次方為基礎,而不是 10 次方。

```
mysql> select @@max_connections;
+-------------------+
| @@max_connections |
+-------------------+
| 3000 |
+-------------------+
1 row in set (0.00 sec)
mysql> select @@innodb_buffer_pool_size;
+---------------------------+
| @@innodb_buffer_pool_size |
+---------------------------+
                 | 9294577664 |
+---------------------------+
1 row in set (0.00 sec)
mysql> select @@innodb_buffer_pool_size / pow(2,30) as gibibytes;
+-----------+
| gibibytes |
+-----------+
| 8.65625 |
+-----------+
```

```
1 row in set (0.00 sec)
```
接下來,我們會變更叢集的容量範圍。在 modify-db-cluster 命令完成後,叢集的 ACU 範圍為 12.5–80。

```
aws rds modify-db-cluster --db-cluster-identifier serverless-v2-cluster \
   --serverless-v2-scaling-configuration MinCapacity=12.5,MaxCapacity=80
aws rds describe-db-clusters --db-cluster-identifier serverless-v2-cluster \ 
   --query 'DBClusters[*].ServerlessV2ScalingConfiguration|[0]'
\{ "MinCapacity": 12.5, 
     "MaxCapacity": 80.0
}
```
變更容量範圍會造成某些組態參數的預設值產生變更。Aurora 可立即套用其中一些新的預設值。但 是,某些參數變更僅於重新啟動後生效。pending-reboot 狀態表示需要重新啟動才能套用某些參數 的變更。

```
aws rds describe-db-clusters --db-cluster-identifier serverless-v2-cluster \ 
   --query '*[].{DBClusterMembers:DBClusterMembers[*].
{DBInstanceIdentifier:DBInstanceIdentifier,DBClusterParameterGroupStatus:DBClusterParameterGroupStatus}}|
[0]'
{ 
     "DBClusterMembers": [ 
          { 
              "DBInstanceIdentifier": "serverless-v2-instance-1", 
              "DBClusterParameterGroupStatus": "pending-reboot" 
         } 
    \mathbf 1}
```
此時,叢集處於閒置狀態,而資料庫執行個體 serverless-v2-instance-1 正在消耗 12.5 個 ACU。innodb\_buffer\_pool\_size 參數已根據資料庫執行個體的目前容量進行調 整。max\_connections 參數仍然反映來自先前最大容量的值。重新設定該值需要重新啟動資料庫執 行個體。

**a** Note

如果您直接在自訂資料庫max\_connections參數群組中設定參數,則不需要重新開機。

```
mysql> select @@max_connections;
+-------------------+
| @@max_connections |
+-------------------+
               | 3000 |
+-------------------+
1 row in set (0.00 sec)
mysql> select @@innodb_buffer_pool_size;
+---------------------------+
| @@innodb_buffer_pool_size |
+---------------------------+
                | 15572402176 |
+---------------------------+
1 row in set (0.00 sec)
mysql> select @@innodb_buffer_pool_size / pow(2,30) as gibibytes;
+---------------+
| gibibytes |
+---------------+
| 14.5029296875 |
+---------------+
1 row in set (0.00 sec)
```
我們現在會重新啟動資料庫執行個體,並等待其再次可用。

```
aws rds reboot-db-instance --db-instance-identifier serverless-v2-instance-1
\{ "DBInstanceIdentifier": "serverless-v2-instance-1", 
   "DBInstanceStatus": "rebooting"
}
aws rds wait db-instance-available --db-instance-identifier serverless-v2-instance-1
```
pending-reboot 狀態已清除。該值 in-sync 確認 Aurora 已套用所有待定參數變更。

```
aws rds describe-db-clusters --db-cluster-identifier serverless-v2-cluster \ 
   --query '*[].{DBClusterMembers:DBClusterMembers[*].
{DBInstanceIdentifier:DBInstanceIdentifier,DBClusterParameterGroupStatus:DBClusterParameterGroupStatus}}|
[0]'
{ 
     "DBClusterMembers": [
```

```
 { 
               "DBInstanceIdentifier": "serverless-v2-instance-1", 
               "DBClusterParameterGroupStatus": "in-sync" 
          } 
    \mathbf{I}}
```
innodb buffer pool size 參數已增加至其閒置資料庫執行個體的最終大小。已增加 max\_connections 參數,來反映從最大 ACU 值衍生出的值。當記憶體大小加倍時,Aurora 用於 max\_connections 的公式會增加 1,000。

```
mysql> select @@innodb_buffer_pool_size;
+---------------------------+
| @@innodb_buffer_pool_size |
+---------------------------+
| 16139681792 |
+---------------------------+
1 row in set (0.00 sec)
mysql> select @@innodb_buffer_pool_size / pow(2,30) as gibibytes;
+-----------+
| gibibytes |
+-----------+
 | 15.03125 |
+-----------+
1 row in set (0.00 sec)
mysql> select @@max_connections;
+-------------------+
| @@max_connections |
+-------------------+
| 4000 |
+-------------------+
1 row in set (0.00 sec)
```
我們將容量範圍設定為 0.5—128 ACU,然後重新啟動資料庫執行個體。閒置資料庫執行個體的緩衝區 快取大小現在小於 1 GiB,因此我們以 Mebi 位元組 (MiB) 為單位進行測量。max\_connections 值為 5000 衍生自最大容量設定的記憶體大小。

```
mysql> select @@innodb_buffer_pool_size / pow(2,20) as mebibytes, @@max_connections;
+-----------+-------------------+
| mebibytes | @@max_connections |
```

```
+-----------+-------------------+
| 672 | 5000 |
+-----------+-------------------+
1 row in set (0.00 sec)
```
<span id="page-2898-0"></span>範例:變更 Aurora PostgreSQL 叢集的 Aurora Serverless v2 容量範圍

下列 CLI 範例顯示如何更新現有 Aurora PostgreSQL 叢集中 Aurora Serverless v2 資料庫執行個體的 ACU 範圍。

- 1. 叢集的容量範圍從 0.5–1 個 ACU 開始。
- 2. 將容量範圍變更為 8–32 個 ACUS。
- 3. 將容量範圍變更為 12.5–80 個 ACUS。
- 4. 將容量範圍變更為 0.5–128 個 ACUS。
- 5. 將容量恢復到 0.5–1 個 ACU 的初始範圍。

下圖顯示了 Amazon 的容量變化 CloudWatch。

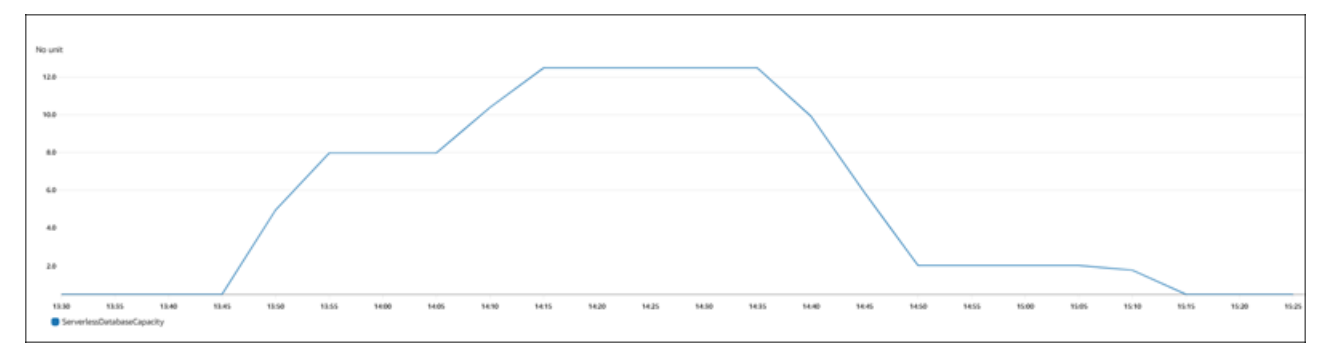

資料庫執行個體處於閒置狀態,並縮小至 0.5 個 ACU。此時,下列與容量相關的設定適用於資料庫執 行個體。

```
postgres=> show max_connections; 
 max_connections
----------------- 
  189
(1 row)postgres=> show shared_buffers; 
 shared_buffers
---------------- 
  16384
```
(1 row)

接下來,我們會變更叢集的容量範圍。在 modify-db-cluster 命令完成後,叢集的 ACU 範圍為 8.0–32。

```
aws rds describe-db-clusters --db-cluster-identifier serverless-v2-cluster \ 
   --query 'DBClusters[*].ServerlessV2ScalingConfiguration|[0]'
{ 
     "MinCapacity": 8.0, 
     "MaxCapacity": 32.0
}
```
變更容量範圍會造成某些組態參數的預設值產生變更。Aurora 可立即套用其中一些新的預設值。但 是,某些參數變更僅於重新啟動後生效。pending-reboot 狀態表示需要重新啟動才能套用某些參數 的變更。

```
aws rds describe-db-clusters --db-cluster-identifier serverless-v2-cluster \ 
   --query '*[].{DBClusterMembers:DBClusterMembers[*].
{DBInstanceIdentifier:DBInstanceIdentifier,DBClusterParameterGroupStatus:DBClusterParameterGroupStatus}}|
[0]'
{ 
     "DBClusterMembers": [ 
         \{ "DBInstanceIdentifier": "serverless-v2-instance-1", 
              "DBClusterParameterGroupStatus": "pending-reboot" 
          } 
    \mathbf{I}}
```
此時,叢集處於閒置狀態,而資料庫執行個體 serverless-v2-instance-1 正在消耗 8.0 個 ACU。shared\_buffers 參數已根據資料庫執行個體的目前容量進行調整。max\_connections 參 數仍然反映來自先前最大容量的值。重新設定該值需要重新啟動資料庫執行個體。

```
a Note
 如果您直接在自訂資料庫max_connections參數群組中設定參數,則不需要重新開機。
```

```
postgres=> show max_connections; 
 max_connections
```

```
----------------- 
  189
(1 row)
postgres=> show shared_buffers; 
  shared_buffers
---------------- 
  1425408
(1 row)
```
我們會重新啟動資料庫執行個體,並等待其再次可用。

```
aws rds reboot-db-instance --db-instance-identifier serverless-v2-instance-1
{ 
   "DBInstanceIdentifier": "serverless-v2-instance-1", 
   "DBInstanceStatus": "rebooting"
}
aws rds wait db-instance-available --db-instance-identifier serverless-v2-instance-1
```
資料庫執行個體現已重新啟動,pending-reboot 處於清除狀態。該值 in-sync 確認 Aurora 已套用 所有待定參數變更。

```
aws rds describe-db-clusters --db-cluster-identifier serverless-v2-cluster \ 
   --query '*[].{DBClusterMembers:DBClusterMembers[*].
{DBInstanceIdentifier:DBInstanceIdentifier,DBClusterParameterGroupStatus:DBClusterParameterGroupStatus}}|
[0]'
{ 
     "DBClusterMembers": [ 
         { 
              "DBInstanceIdentifier": "serverless-v2-instance-1", 
              "DBClusterParameterGroupStatus": "in-sync" 
         } 
     ]
}
```
重新啟動後,max\_connections 會顯示來自新最大容量的值。

```
postgres=> show max_connections; 
 max_connections
----------------- 
  5000
```

```
(1 row)
postgres=> show shared_buffers; 
 shared_buffers
---------------- 
 1425408
(1 row)
```
接下來,我們會將叢集的容量範圍變更為 12.5–80 個 ACU。

```
aws rds modify-db-cluster --db-cluster-identifier serverless-v2-cluster \ 
   --serverless-v2-scaling-configuration MinCapacity=12.5,MaxCapacity=80
aws rds describe-db-clusters --db-cluster-identifier serverless-v2-cluster \ 
   --query 'DBClusters[*].ServerlessV2ScalingConfiguration|[0]'
{ 
     "MinCapacity": 12.5, 
     "MaxCapacity": 80.0
}
```
此時,叢集處於閒置狀態,而資料庫執行個體 serverless-v2-instance-1 正在消耗 12.5 個 ACU。shared\_buffers 參數已根據資料庫執行個體的目前容量進行調整。max\_connections 值 仍然是 5000。

```
postgres=> show max_connections; 
 max_connections
 ----------------- 
  5000
(1 row)postgres=> show shared_buffers; 
  shared_buffers
---------------- 
  2211840
(1 row)
```
我們會再次重新啟動,但參數值保持不變。這是因為 max\_connections 對於執行 Aurora PostgreSQL 的 Aurora Serverless v2 資料庫叢集具有最大值 5000。

```
postgres=> show max_connections; 
 max_connections
-----------------
```

```
 5000
(1 row)postgres=> show shared_buffers; 
 shared_buffers
---------------- 
  2211840
(1 row)
```
現在,我們會將容量範圍從 0.5 設為 128 個 ACU。資料庫叢集會縮減規模至 10 個 ACU,然後再縮減 規模至 2 個。我們會重新啟動資料庫執行個體。

```
postgres=> show max_connections; 
 max_connections
----------------- 
  2000
(1 row)
postgres=> show shared_buffers; 
 shared_buffers
---------------- 
  16384
(1 row)
```
Aurora Serverless v2 資料庫執行個體的 max\_connections 值取決於從最大 ACU 衍生 的記憶體大小。但是,當您指定 PostgreSQL 相容資料庫執行個體的最小容量為 0.5 ACU 時,max\_connections 的上限值會設定為 2,000。

現在,我們將容量恢復到 0.5–1 個 ACU 的初始範圍,然後重新啟動資料庫執行個 體。max\_connections 參數已返回至原始值。

```
postgres=> show max_connections; 
 max_connections
----------------- 
  189
(1 row)postgres=> show shared_buffers; 
 shared_buffers
---------------- 
  16384
(1 row)
```
# <span id="page-2903-0"></span>使用 Aurora Serverless v2 的參數群組

建立 Aurora Serverless v2 資料庫叢集時,您可以選擇特定的 Aurora 資料庫引擎和相關的資料庫叢集 參數群組。若您不熟悉 Aurora 如何使用參數群組,於叢集間一致地套用組態設定,請參閱 [使用參數群](#page-316-0) [組](#page-316-0)。所有為參數群組建立、修改、套用及其他動作的程序皆套用至 Aurora Serverless v2。

參數群組功能在佈建叢集和包含Aurora Serverless v2 資料庫執行個體之叢集間的運作方式通常相同:

- 叢集中所有資料庫執行個體的預設參數值由叢集參數群組進行定義。
- 您可為這些資料庫執行個體指定自訂資料庫參數群組,來覆寫特定資料庫執行個體的某些參數。您可 於特定資料庫執行個體的偵錯或效能調校過程中執行此作業。例如,假設您有一個包含一些 Aurora Serverless v2 資料庫執行個體和一些佈建資料庫執行個體的叢集。於此狀況下,您可使用自訂資料 庫參數群組為佈建的資料庫執行個體指定一些不同的參數。
- 若為 Aurora Serverless v2,您可使用參數群組之 SupportedEngineModes 屬性中值為 provisioned 的所有參數。於 Aurora Serverless v1 中,您僅可使用 SupportedEngineModes 屬性中具有 serverless 的參數子集。

#### 主題

- [預設參數值](#page-2903-1)
- [Aurora Serverless v2 的連線數上限](#page-2905-0)
- [Aurora 在 Aurora Serverless v2 放大和縮小時調整的參數](#page-2906-0)
- [Aurora 依據 Aurora Serverless v2 最大容量運算的參數](#page-2907-0)

## <span id="page-2903-1"></span>預設參數值

佈建資料庫執行個體和 Aurora Serverless v2 資料庫執行個體之間的關鍵差別在於,Aurora 會覆寫與 資料庫執行個體容量相關之某些參數的任何自訂參數值。自訂參數值仍可套用至叢集中的任何佈建資 料庫執行個體。如需有關 Aurora Serverless v2 資料庫執行個體如何解譯 Aurora 參數群組中參數的更 多詳細資訊,請參閱 [Aurora 叢集的組態參數。](#page-2864-0)有關 Aurora Serverless v2 覆寫的特定參數,請參閱 [Aurora 在 Aurora Serverless v2 放大和縮小時調整的參數](#page-2906-0) 和 [Aurora 依據 Aurora Serverless v2 最大容](#page-2907-0) [量運算的參數](#page-2907-0)。

您可以使用 [describe-db-cluster-parameters](https://docs.aws.amazon.com/cli/latest/reference/rds/describe-db-cluster-parameters.html)CLI 命令並查詢 AWS 區域. 下列為您可用於與 Aurora Serverless v2 相容之引擎版本的 --db-parameter-group-family 和 -db-parameter-groupname 選項值。

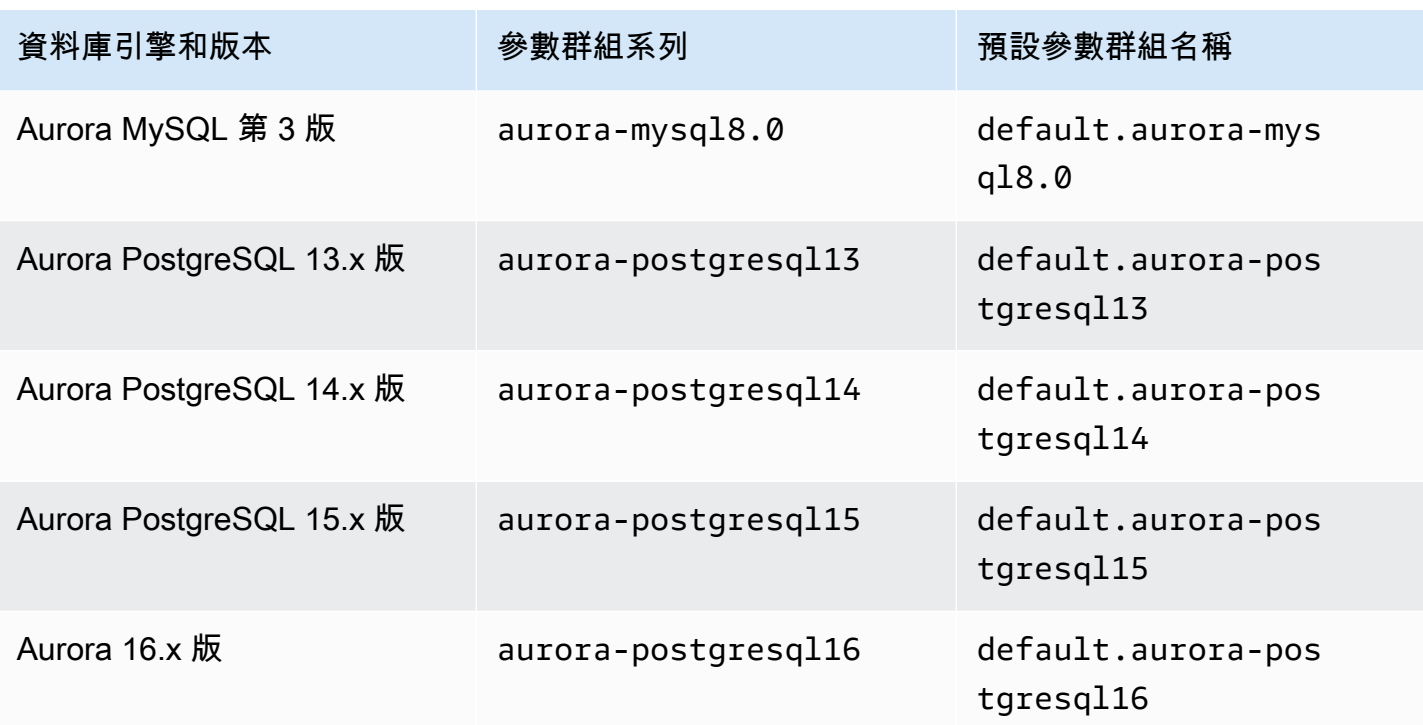

下列範例會從 Aurora MySQL 第 3 版和 Aurora PostgreSQL 13 的預設資料庫叢集群組取得參數清單。 這些是您與 Aurora Serverless v2 一起使用的 Aurora MySQL 和 Aurora PostgreSQL 版本。

```
對於LinuxmacOS、或Unix:
```

```
aws rds describe-db-cluster-parameters \ 
   --db-cluster-parameter-group-name default.aurora-mysql8.0 \ 
   --query 'Parameters[*].
{ParameterName:ParameterName,SupportedEngineModes:SupportedEngineModes} | 
     [?contains(SupportedEngineModes, `provisioned`) == `true`] | [*].[ParameterName]' \ 
   --output text
aws rds describe-db-cluster-parameters \ 
  --db-cluster-parameter-group-name default.aurora-postgresql13 \
   --query 'Parameters[*].
{ParameterName:ParameterName,SupportedEngineModes:SupportedEngineModes} | 
     [?contains(SupportedEngineModes, `provisioned`) == `true`] | [*].[ParameterName]' \ 
   --output text
```
在 Windows 中:

```
aws rds describe-db-cluster-parameters ^ 
  --db-cluster-parameter-group-name default.aurora-mysql8.0 ^
```
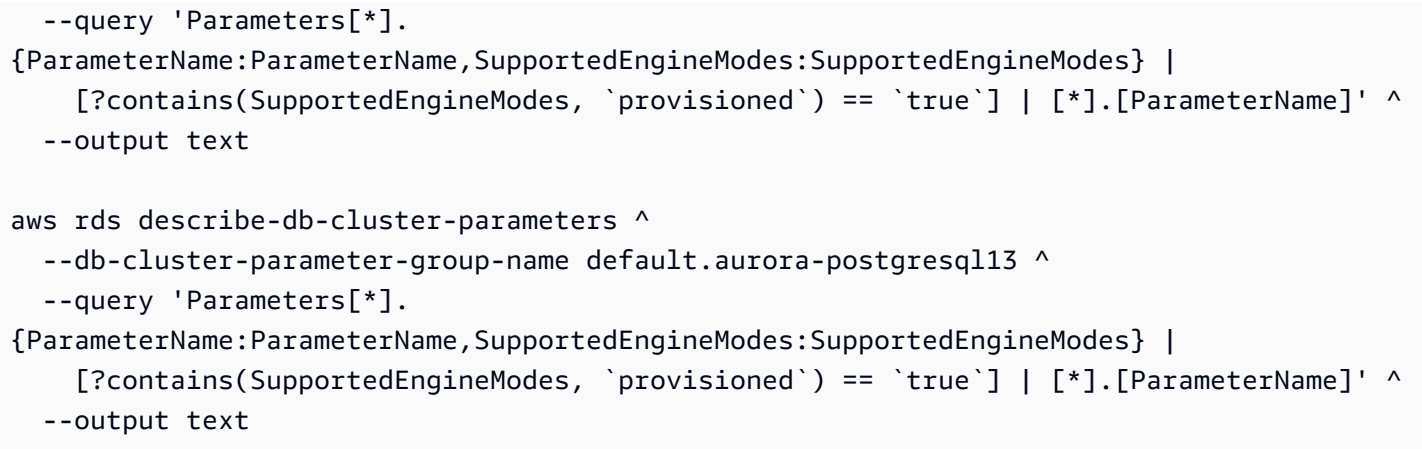

### <span id="page-2905-0"></span>Aurora Serverless v2 的連線數上限

若為 Aurora MySQL 和 Aurora PostgreSQL,Aurora Serverless v2 資料庫執行個體會保持 max\_connections 參數不變,則在資料庫執行個體縮減規模時,不會中斷連線。此參數的預設值衍 生自以資料庫執行個體記憶體大小為基礎的公式。如需有關佈建資料庫執行個體類別之公式和預設值的 詳細資訊,請參閱 [對 Aurora MySQL 資料庫執行個體的連線數上限](#page-1247-0) 和 [對 Aurora PostgreSQL 資料庫](#page-2080-0) [執行個體的連線數上限](#page-2080-0)。

Aurora Serverless v2 評估公式時,其會使用依據資料庫執行個體的最大 Aurora 容量單位 (ACU) 的 記憶體大小,而非目前的 ACU 值。若變更預設值,我們建議使用公式的變化版而非指定常數值。如 此,Aurora Serverless v2 可以使用以最大容量為基礎的適當設定。

變更 Aurora Serverless v2 資料庫叢集的最大容量時,您必須重新啟動 Aurora Serverless v2 資料庫執 行個體,才能更新 max\_connections 值。這是因為 max\_connections 是 Aurora Serverless v2 的 靜態參數。

下表根據最大 ACU 值顯示 Aurora Serverless v2 的 max\_connections 預設值。

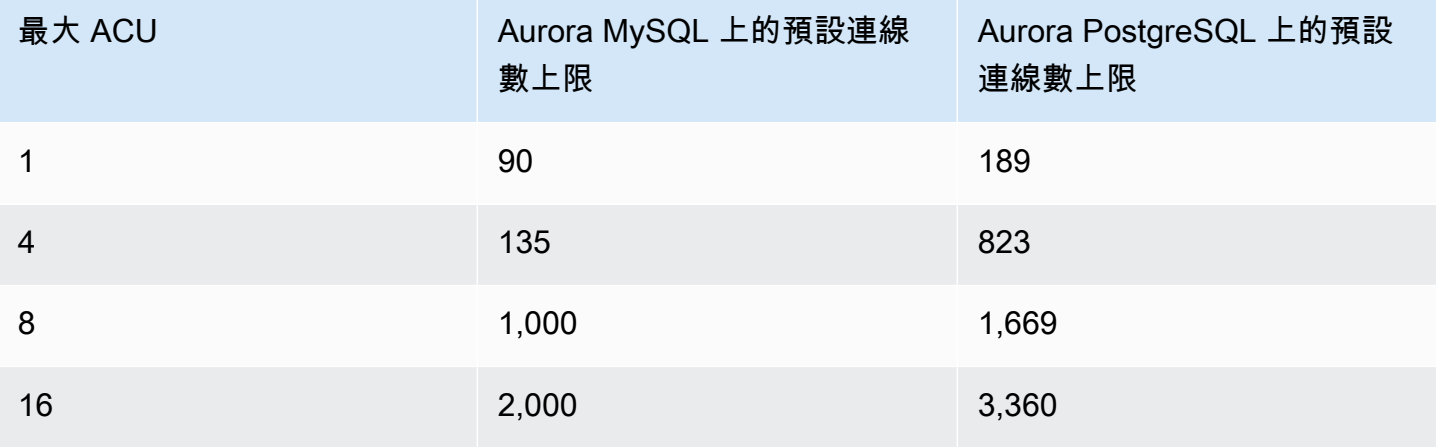

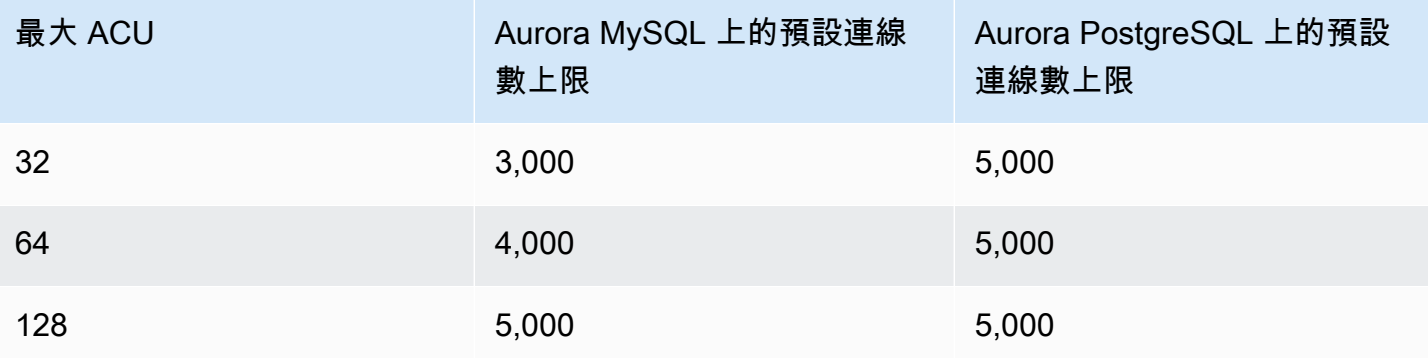

**a** Note

Aurora Serverless v2 資料庫執行個體的 max\_connections 值取決於從最大 ACU 衍生 的記憶體大小。但是,當您指定 PostgreSQL 相容資料庫執行個體的最小容量為 0.5 ACU 時,max\_connections 的上限值會設定為 2,000。

如需顯示 max\_connections 如何隨著最大 ACU 值而變更的特定範例,請參閱 [範例:變更 Aurora](#page-2894-0) [MySQL 叢集的 Aurora Serverless v2 容量範圍](#page-2894-0) 和 [範例:變更 Aurora PostgreSQL 叢集的 Aurora](#page-2898-0) [Serverless v2 容量範圍。](#page-2898-0)

<span id="page-2906-0"></span>Aurora 在 Aurora Serverless v2 放大和縮小時調整的參數

在自動調整規模期間,Aurora Serverless v2 需要可變更每個資料庫執行個體的參數,以最合適的方法 使用增加或減少的容量。因此,您無法覆寫與容量相關的某些參數。若為某些可覆寫的參數,請避免對 固定值進行硬編碼。下列注意事項適用於與容量相關的這些設定。

若為 Aurora MySQL,Aurora Serverless v2 在擴展過程中會動態地調整一些參數的大小。若為下列參 數,Aurora Serverless v2 不會使用您指定的任何自訂參數值:

- innodb\_buffer\_pool\_size
- innodb\_purge\_threads
- table\_definition\_cache
- table\_open\_cache

若為 Aurora PostgreSQL,Aurora Serverless v2 在擴展期間會動態地調整下列參數參數的大小。若為 下列參數,Aurora Serverless v2 不會使用您指定的任何自訂參數值:

#### • shared\_buffers

若為此處所列出參數以外的所有參數,Aurora Serverless v2 資料庫執行個體的工作方式與佈建的資料 庫執行個體相同。預設參數值繼承自叢集參數群組。您可使用自訂叢集參數群組,修改整個叢集的預設 值。或者,您可使用自訂資料庫參數群組,修改某些資料庫執行個體的預設值。動態參數會立即更新。 僅於您重新啟動資料庫執行個體後,對靜態參數進行的變更才會生效。

#### <span id="page-2907-0"></span>Aurora 依據 Aurora Serverless v2 最大容量運算的參數

若為下列參數,Aurora PostgreSQL 會使用預設值,這些預設值衍生自以最大 ACU 設定為基礎的記憶 體大小﹐與 max connections 相同:

- autovacuum max workers
- autovacuum\_vacuum\_cost\_limit
- autovacuum work mem
- effective cache size
- maintenance work mem

### <span id="page-2907-1"></span>避免 out-of-memory 錯誤

若您的其中一個 Aurora Serverless v2 資料庫執行個體持續達到其最大容量的限制,Aurora 會將資料 庫執行個體的狀態設定為 incompatible-parameters,來指出此狀況。雖然資料庫執行個體的狀 態為 incompatible-parameters,但某些作業會遭到封鎖。例如,您無法升級引擎版本。

一般而言,資料庫執行個體因 out-of-memory 錯誤而經常重新啟動時會進入此狀態。Aurora 會在發生 此類型的重新啟動時記錄事件。您可按照 [檢視 Amazon RDS 事件](#page-1003-0) 中的步驟檢視該事件。因開啟績效 詳情和 IAM 身分驗證等設定的額外負荷,可能會發生異常高的記憶體用量。其還可能來自資料庫執行 個體上的繁重工作負載或來自管理與大量結構描述物件相關聯的中繼資料。

若記憶體壓力降低,致使資料庫執行個體無法經常達到最大容量,則 Aurora 會自動將資料庫執行個體 狀態變更回 available。

如要從此狀況復原,您可進行下列部分或全部動作:

• 變更叢集的最小 Aurora 容量單位 (ACU) 值,增加 Aurora Serverless v2 資料庫執行個體的容量下 限。如此可避免閒置資料庫縮減規模至記憶體容量少於叢集中啟用功能所需的容量問題。變更叢集的 ACU 設定後,重新啟動 Aurora Serverless v2 資料庫執行個體。如此可評估 Aurora 是否將狀態重設 為 available。

- 變更叢集的最大 Aurora 容量單位 (ACU) 值,增加 Aurora Serverless v2 資料庫執行個體的容量上 限。如此可避免繁忙的資料庫無法擴充規模至具足夠記憶體的容量,以滿足叢集和資料庫工作負載中 所開啟功能的問題。變更叢集的 ACU 設定後,重新啟動 Aurora Serverless v2 資料庫執行個體。如 此可評估 Aurora 是否將狀態重設為 available。
- 請關閉需要記憶體額外負荷的組態設定。例如,假設您已開啟 AWS Identity and Access Management (IAM)、Performance Insights 或 Aurora MySQL 二進位記錄複寫等功能,但未使用這 些功能。若是如此,您可將其關閉。或者,您可將叢集的最小和最大容量值調整得更高,以考慮這 些功能所使用的記憶體。如需有關選擇最小和最大容量設定的指導方針,請參閱 [選擇 Aurora 叢集的](#page-2891-0)  [Aurora Serverless v2 容量範圍](#page-2891-0)。
- 縮減資料庫執行個體的工作負載。例如,您可將讀取器資料庫執行個體新增至叢集,以將來自唯讀查 詢的負載分散至更多的資料庫執行個體中。
- 調整應用程式所使用的 SQL 程式碼,以使用較少的資源。例如,您可檢查您的查詢計畫、檢查慢查 詢日誌或調整資料表上的索引。您還可執行其他傳統類型的 SQL 調校。

## <span id="page-2908-0"></span>Amazon 的重要 CloudWatch 指標 Aurora Serverless v2

若要開始 CloudWatch 為您的Aurora Serverless v2資料庫執行個體使用 Amazon,請參[閱在 Amazon](#page-2889-0)  [中查看Aurora Serverless v2日誌 CloudWatch。](#page-2889-0)若要進一步了解如何透過監控 Aurora 資料庫叢集 CloudWatch,請參[閱在 Amazon 中監控日誌事件 CloudWatch。](#page-1537-0)

您可以在中檢視Aurora Serverless v2資料庫執行個體, CloudWatch 以利用指標監視每個資料庫執行 個體使用的容ServerlessDatabaseCapacity量。您也可以監控所有標準 Aurora CloudWatch 指 標,例如DatabaseConnections和Queries。如需可監控 Aurora 的 CloudWatch 指標完整清單, 請參閱[Amazon 極光的亞馬遜 CloudWatch 指標](#page-930-0)。指標分為叢集等級和執行個體等級指標,分別位於 [Amazon Aurora 的叢集層級指標](#page-930-1) 和 [Amazon Aurora 的執行個體層級指標](#page-937-0) 中。

下列 CloudWatch 執行個體層級指標對於監控以瞭解Aurora Serverless v2資料庫執行個體如何擴展和 縮減非常重要。所有這些指標每秒計算一次。如此,您便可監控 Aurora Serverless v2 資料庫執行個體 的目前狀態。您可設定警報,以在任何 Aurora Serverless v2 資料庫執行個體接近與容量相關之指標的 閾值時通知您。您可決定最小和最大容量設定是否合適,或者是否需要進行調整。您可決定將精力集中 於最佳化您資料庫效率之處。

• ServerlessDatabaseCapacity。作為執行個體等級指標,其報告目前資料庫執行個體容量所 代表的 ACU 數量。作為叢集等級指標,其代表叢集中所有 Aurora Serverless v2 資料庫執行個體的 ServerlessDatabaseCapacity 值的平均值。該指標只是 Aurora Serverless v1 中的叢集等級指 標。於 Aurora Serverless v2 中,其可用於資料庫執行個體等級和叢集等級。

- ACUUtilization。該指標是 Aurora Serverless v2 中的新指標。此值以百分比表示。其計算方法 為 ServerlessDatabaseCapacity 指標的值除以資料庫叢集的最大 ACU 值。請考慮下列指導方 針來解譯此指標並採取行動:
	- 若此指標接近 100.0 值,則資料庫執行個體已盡可能地擴展。考慮增加叢集的最大 ACU 設定。 如此,寫入器和讀取器資料庫執行個體皆可擴展至更高的容量。
	- 假設唯讀工作負載會導致讀取器資料庫執行個體接近 100.0 的 ACUUtilization,而寫入器資 料庫執行個體並未接近其最大容量。於該狀況下,請考慮將額外的讀取器資料庫執行個體新增至叢 集。如此,您可將工作負載的唯讀部分分散至更多資料庫執行個體中,進而減少每個讀取器資料庫 執行個體的負載。
	- 假設您正在執行生產應用程式,其中效能和可擴展性是主要考慮因素。於該狀況下,您可將叢集的 最大 ACU 值設定為較高的數字。您的目標適用於始終低於 100.0 的 ACUUtilization 指標。 使用較高的最大 ACU 值,您可確信有足夠的空間以防資料庫活動出現意外高峰。您僅需為實際使 用的資料庫容量付費。
- CPUUtilization。此指標在 Aurora Serverless v2 中的解譯與在佈建的資料庫執行個體中不同。 若為 Aurora Serverless v2,此值是一個百分比,計算方法為目前使用的 CPU 量除以資料庫叢集最 大 ACU 值下可用的 CPU 容量。Aurora 會自動監控此值並在資料庫執行個體持續使用其 CPU 容量 的高比例時擴展您的 Aurora Serverless v2 資料庫執行個體。

若此指標接近 100.0 值,則資料庫執行個體已達到其最大 CPU 容量。考慮增加叢集的最大 ACU 設 定。若此指標在讀取器資料庫執行個體上接近 100.0 的值,請考慮將其他讀取器資料庫執行個體新 增至叢集。如此,您可將工作負載的唯讀部分分散至更多資料庫執行個體中,進而減少每個讀取器資 料庫執行個體的負載。

• FreeableMemory。此值表示當 Aurora Serverless v2 資料庫執行個體擴展至其最大容量時可用的 未使用記憶體量。若為目前容量低於最大容量的每個 ACU,此值增加約 2 GiB。因此,在資料庫執 行個體盡可能向上擴展之前,該指標不會接近零。

若此指標接近 0 值,則資料庫執行個體已盡可能地進行擴展,且接近其可用記憶體的限制。考慮增 加叢集的最大 ACU 設定。若此指標在讀取器資料庫執行個體上接近 0 的值,請考慮將其他讀取器資 料庫執行個體新增至叢集。如此,工作負載的唯讀部分可分佈於更多資料庫執行個體上,進而減少每 個讀取器資料庫執行個體上的記憶體用量。

- TempStorageIops。在附加至資料庫執行個體的本機儲存體上完成的 IOPS 數。其包括讀取和寫入 的 IOPS。此指標表示計數,且每秒測量一次。這是 Aurora Serverless v2 的一個新指標。如需詳細 資訊,請參閱 [Amazon Aurora 的執行個體層級指標。](#page-937-0)
- TempStorageThroughput。傳入和傳出與資料庫執行個體相關聯之本機儲存體的資料量。此指標 表示位元組,且每秒測量一次。這是 Aurora Serverless v2 的一個新指標。如需詳細資訊,請參閱 [Amazon Aurora 的執行個體層級指標。](#page-937-0)

通常,Aurora Serverless v2 資料庫執行個體的大多數擴展是由記憶體用量和 CPU 活動造成 的。TempStorageIops 和 TempStorageThroughput 指標可協助您診斷於資料庫執行個體和本機 儲存體間進行傳輸之網路活動造成容量意外增加的罕見狀況。如要監控其他網路活動,您可使用以下現 有指標:

- NetworkReceiveThroughput
- NetworkThroughput
- NetworkTransmitThroughput
- StorageNetworkReceiveThroughput
- StorageNetworkThroughput
- StorageNetworkTransmitThroughput

您可以讓 Aurora 將部分或所有資料庫記錄發佈到 CloudWatch。您可開啟與包含您 Aurora Serverless v2 資料庫執行個體之叢集關聯的[配置參數 \(例如資料庫叢集參數群組中的](#page-2903-0) general\_log 和 [slow\\_query\\_log](#page-2903-0) 等),來選取要發佈的日誌。當您關閉記錄組態參數時,將 CloudWatch 停止發佈 該記錄檔。 CloudWatch 如果不再需要記錄,您也可以將其刪除。

### <span id="page-2910-0"></span>Aurora Serverless v2指標如何套用至您的 AWS 帳單

帳單上的Aurora Serverless v2 AWS 費用是根據您可以監控的相

同ServerlessDatabaseCapacity指標來計算。如果您僅使用一小時的容量,計費機制可Aurora Serverless v2能會與此指標的計算 CloudWatch 平均值不同。如果系統問題使 CloudWatch 指標在 短時間內無法使用,它也可能會有所不同。因此,您可能會看到帳單上的 ACU 小時值與您自己依據 ServerlessDatabaseCapacity 平均值計算的數字略有不同。

<span id="page-2910-1"></span>Aurora Serverless v2量度 CloudWatch 指令的範例

下列 AWS CLI 範例示範如何監視與之相關的最重要 CloudWatch 指標Aurora Serverless v2。於每個案 例中,將 --dimensions 參數的 Value= 字串替換為您自己的 Aurora Serverless v2 資料庫執行個體 識別符。

下列 Linux 範例顯示資料庫執行個體的最小、最大和平均容量值,在一小時內每 10 分鐘測量一 次。Linux date 命令指定相對於目前日期和時間的開始和結束時間。--query 參數中的 sort\_by 函 數依據 Timestamp 欄位依時間順序對結果進行排序。

```
aws cloudwatch get-metric-statistics --metric-name "ServerlessDatabaseCapacity" \
   --start-time "$(date -d '1 hour ago')" --end-time "$(date -d 'now')" --period 600 \
```

```
 --namespace "AWS/RDS" --statistics Minimum Maximum Average \ 
   --dimensions Name=DBInstanceIdentifier,Value=my_instance \ 
  --query 'sort by(Datapoints[*].
{min:Minimum,max:Maximum,avg:Average,ts:Timestamp},&ts)' --output table
```
下列 Linux 範例展示了監控叢集中每個資料庫執行個體的容量。其測量每個資料庫執行個體的最小、最 大和平均容量使用率。在三個小時內每小時進行一次測量。這些範例使用 ACUUtilization 指標表示 ACU 上限的百分比,而非 ServerlessDatabaseCapacity 表示固定數量的 ACU。如此,您無須知 道容量範圍內最小和最大 ACU 值的實際數字。您可看到從 0 到 100 的百分比。

```
aws cloudwatch get-metric-statistics --metric-name "ACUUtilization" \ 
  --start-time "$(date -d '3 hours ago')" --end-time "$(date -d 'now')" --period 3600 \
   --namespace "AWS/RDS" --statistics Minimum Maximum Average \ 
   --dimensions Name=DBInstanceIdentifier,Value=my_writer_instance \ 
   --query 'sort_by(Datapoints[*].
{min:Minimum,max:Maximum,avg:Average,ts:Timestamp},&ts)' --output table
aws cloudwatch get-metric-statistics --metric-name "ACUUtilization" \ 
  --start-time "$(date -d '3 hours ago')" --end-time "$(date -d 'now')" --period 3600 \
   --namespace "AWS/RDS" --statistics Minimum Maximum Average \ 
   --dimensions Name=DBInstanceIdentifier,Value=my_reader_instance \ 
   --query 'sort_by(Datapoints[*].
{min:Minimum,max:Maximum,avg:Average,ts:Timestamp},&ts)' --output table
```
下列 Linux 範例執行與先前測量類似的測量。於此狀況下,測量適用於 CPUUt $\,$ i<code>lization</code> 指標。在 1 小時內每 10 分鐘進行一次測量。依據資料庫執行個體的最大容量設定的可用 CPU 資源,這些數字表 示已使用的可用 CPU 百分比。

```
aws cloudwatch get-metric-statistics --metric-name "CPUUtilization" \ 
  --start-time "$(date -d '1 hour ago')" --end-time "$(date -d 'now')" --period 600 \
   --namespace "AWS/RDS" --statistics Minimum Maximum Average \ 
   --dimensions Name=DBInstanceIdentifier,Value=my_instance \ 
   --query 'sort_by(Datapoints[*].
{min:Minimum,max:Maximum,avg:Average,ts:Timestamp},&ts)' --output table
```
下列 Linux 範例執行與先前測量類似的測量。於此狀況下,測量適用於 FreeableMemory 指標。在 1 小時內每 10 分鐘進行一次測量。

```
aws cloudwatch get-metric-statistics --metric-name "FreeableMemory" \ 
  --start-time "$(date -d '1 hour ago')" --end-time "$(date -d 'now')" --period 600 \
   --namespace "AWS/RDS" --statistics Minimum Maximum Average \
```

```
 --dimensions Name=DBInstanceIdentifier,Value=my_instance \ 
   --query 'sort_by(Datapoints[*].
{min:Minimum,max:Maximum,avg:Average,ts:Timestamp},&ts)' --output table
```
## <span id="page-2912-0"></span>使用績效詳情監控 Aurora Serverless v2 效能

您可使用績效詳情監控 Aurora Serverless v2 資料庫執行個體的效能。如需有關績效詳情的程序,請參 閱 [在 Amazon Aurora 上使用績效詳情監控資料庫負載](#page-821-0)。

下列新的績效詳情計數器適用於 Aurora Serverless v2 資料庫執行個體:

- os.general.serverlessDatabaseCapacity ACU 中資料庫執行個體的目前容量。此值對應 於資料庫執行個體的ServerlessDatabaseCapacity CloudWatch 指標。
- os.general.acuUtilization 目前容量佔最大設定容量的百分比。此值對應於資料庫執行個 體的ACUUtilization CloudWatch 指標。
- os.general.maxConfiguredAcu 您為此 Aurora Serverless v2 資料庫執行個體設定的最大容 量。其以 ACU 為單位進行測量。
- os.general.minConfiguredAcu 您為此 Aurora Serverless v2 資料庫執行個體設定的最小容 量。其以 ACU 為單位進行測量。

如需績效詳情計數器的完整清單,請參閱 [Performance Insights 計數器指標。](#page-962-0)

在績效詳情中顯示資料庫執行個體的 vCPU 值時,這些值會代表依據 Aurora Serverless v2 資料庫執行 個體之 ACU 值的估計值。在預設的一分鐘間隔中,任何小數 vCPU 值皆會無條件進位至最接近的非負 整數。若為較長的時間間隔,顯示的 vCPU 值為每分鐘整數 vCPU 值的平均值。

### <span id="page-2912-1"></span>針對 Aurora Serverless v2 容量問題進行疑難排解

在某些情況下,即使資料庫沒有負載,Aurora Serverless v2 也不會縮減規模至最小容量。這種情況可 能是由於下列原因而發生:

- 某些功能可以增加資源使用量,並防止資料庫縮減規模至最小容量。重要功能如下所示:
	- Aurora 全球資料庫
	- 匯出 CloudWatch 記錄
	- 在 Aurora PostgreSQL 相容的資料庫叢集上啟用 pg\_audit
	- Enhanced Monitoring (增強型監控)
	- Performance Insights

如需詳細資訊,請參閱 [選擇叢集的最小值 Aurora Serverless v2 容量設定。](#page-2891-1)

- 如果讀取器執行個體未縮減規模至最小值,且維持與寫入器執行個體相同或比其更高的容量,請檢查 讀取器執行個體的優先順序方案。方案 0 或方案 1 的 Aurora Serverless v2 讀取器資料庫執行個體 保持至少與寫入器資料庫執行個體一樣高的最小容量。將讀取器的優先順序方案變更為 2 或更高, 以便其可以獨立縱向擴展和縮減,與寫入器無關。如需詳細資訊,請參閱 選擇 Aurora Serverless v2 [讀取器的提升層](#page-2883-0)。
- 將影響共用記憶體大小的任何資料庫參數設為其預設值。設定高於預設值的值會增加共 用記憶體需求,並防止資料庫縮減規模至最小容量。範例包括 max\_connections 和 max\_locks\_per\_transaction。

**a** Note

更新共用記憶體參數需要重新啟動資料庫,變更才能生效。

- 繁重的資料庫工作負載會增加資源使用量。
- 大型資料庫磁碟區會增加資源使用量。

Amazon Aurora 使用記憶體和 CPU 資源進行資料庫叢集管理。管理資料庫磁碟區更大的資料庫叢 集,Aurora 需要更多 CPU 和記憶體。如果叢集的容量下限低於叢集管理所需的最小容量,則您的叢 集將不會縮減至容量下限。

• 背景程序 (例如清除) 也可能會增加資源使用量。

如果資料庫仍未縮減規模至設定的最小容量,請停止並重新啟動資料庫,以回收任何可能已隨時間建立 的記憶體片段。停止和啟動資料庫會導致停機,因此我們建議您謹慎執行此動作。

## 遷移至 Aurora Serverless v2

如要將現有資料庫叢及轉換為使用 Aurora Serverless v2.您可執行下列作業:

- 從佈建的 Aurora 資料庫叢集升級。
- 從 Aurora Serverless v1 叢集升級。
- 從內部部署資料庫遷移到 Aurora Serverless v2 叢集。

當升級後的叢集執行列於 [要求和限制 Aurora Serverless v2](#page-2865-0) 中適當的引擎版本時,您可開始對其新增 Aurora Serverless v2 資料庫執行個體。您新增至升級叢集的第一個資料庫執行個體必須為佈建的資料 庫執行個體。然後,您可將寫入工作負載、讀取工作負載或兩者的處理切換至 Aurora Serverless v2 資 料庫執行個體。

#### 內容

- [升級或切換現有叢集以使用 Aurora Serverless v2](#page-2914-0)
	- [要使用 Aurora Serverless v2 的 MySQL 相容叢集的升級路徑](#page-2915-0)
	- [要使用 Aurora Serverless v2 之 PostgreSQL 相容叢集的升級路徑](#page-2916-0)
- [從已佈建叢集切換至 Aurora Serverless v2](#page-2917-0)
- [比較 Aurora Serverless v2 和 Aurora Serverless v1](#page-2922-0)
	- [比較 Aurora Serverless v2 和 Aurora Serverless v1 要求](#page-2923-0)
	- [比較 Aurora Serverless v2 和 Aurora Serverless v1 擴展和可用性](#page-2925-0)
	- [比較 Aurora Serverless v2 和 Aurora Serverless v1 功能支援](#page-2927-0)
	- [調節Aurora Serverless v1 使用案例為 Aurora Serverless v2](#page-2929-0)
- [從 Aurora Serverless v1 叢集升級至 Aurora Serverless v2](#page-2930-0)
	- [Aurora MySQL 相容的資料庫叢集](#page-2930-1)
	- [Aurora PostgreSQL 相容的資料庫叢集](#page-2931-0)
- [從內部部署資料庫遷移至 Aurora Serverless v2](#page-2932-0)
	- **a** Note

下列主題說明如何轉換現有的資料庫叢集。如需建立新 [建立使用的資料庫叢集 Aurora](#page-2867-0)  [Serverless v2](#page-2867-0) 資料庫叢集的詳細資訊,請參閱 Aurora Serverless v2。

## <span id="page-2914-0"></span>升級或切換現有叢集以使用 Aurora Serverless v2

若您佈建的叢集具有支援 Aurora Serverless v2 的引擎版本,則切換至不需要升級的 Aurora Serverless v2。於該狀況下,您可將 Aurora Serverless v2 資料庫執行個體新增至您的原始叢集。您 可將叢集切換為使用所有的 Aurora Serverless v2 資料庫執行個體。您還可在相同的資料庫叢集中使用 Aurora Serverless v2 和佈建資料庫執行個體的組合。若為支援 Aurora Serverless v2 的 Aurora 引擎 版本,請參閱 [支援的區域和 Aurora DB 引擎 Aurora Serverless v2](#page-102-0)。

若您執行的是不支援 Aurora Serverless v2 的較低引擎版本,請執行以下一般步驟:

#### 1. 升級叢集。

2. 為升級後的叢集建立佈建的寫入器資料庫執行個體。

3. 修改叢集來使用 Aurora Serverless v2 資料庫執行個體。

#### **A** Important

當您使用快照還原或複製,將主要版本升級為 Aurora Serverless v2 相容版本時,您新增至新 叢集的第一個資料庫執行個體必須為佈建的資料庫執行個體。此新增會啟動升級過程的最後階 段。

在最後階段發生之前,叢集並無 Aurora Serverless v2 支援所需的基礎設施。因此,這些升級 後的叢集會一律以佈建的寫入器資料庫執行個體開始。然後,您可將佈建的資料庫執行個體轉 換或故障轉移至 Aurora Serverless v2 執行個體。

從 Aurora Serverless v1 升級至 Aurora Serverless v2 涉及建立佈建叢集作為中間步驟。然後,您會執 行與開始佈建叢集時相同的升級步驟。

<span id="page-2915-0"></span>要使用 Aurora Serverless v2 的 MySQL 相容叢集的升級路徑

若您的原始叢集正在執行 Aurora MySQL,請依據叢集的引擎版本和引擎模式選擇適當的程序。

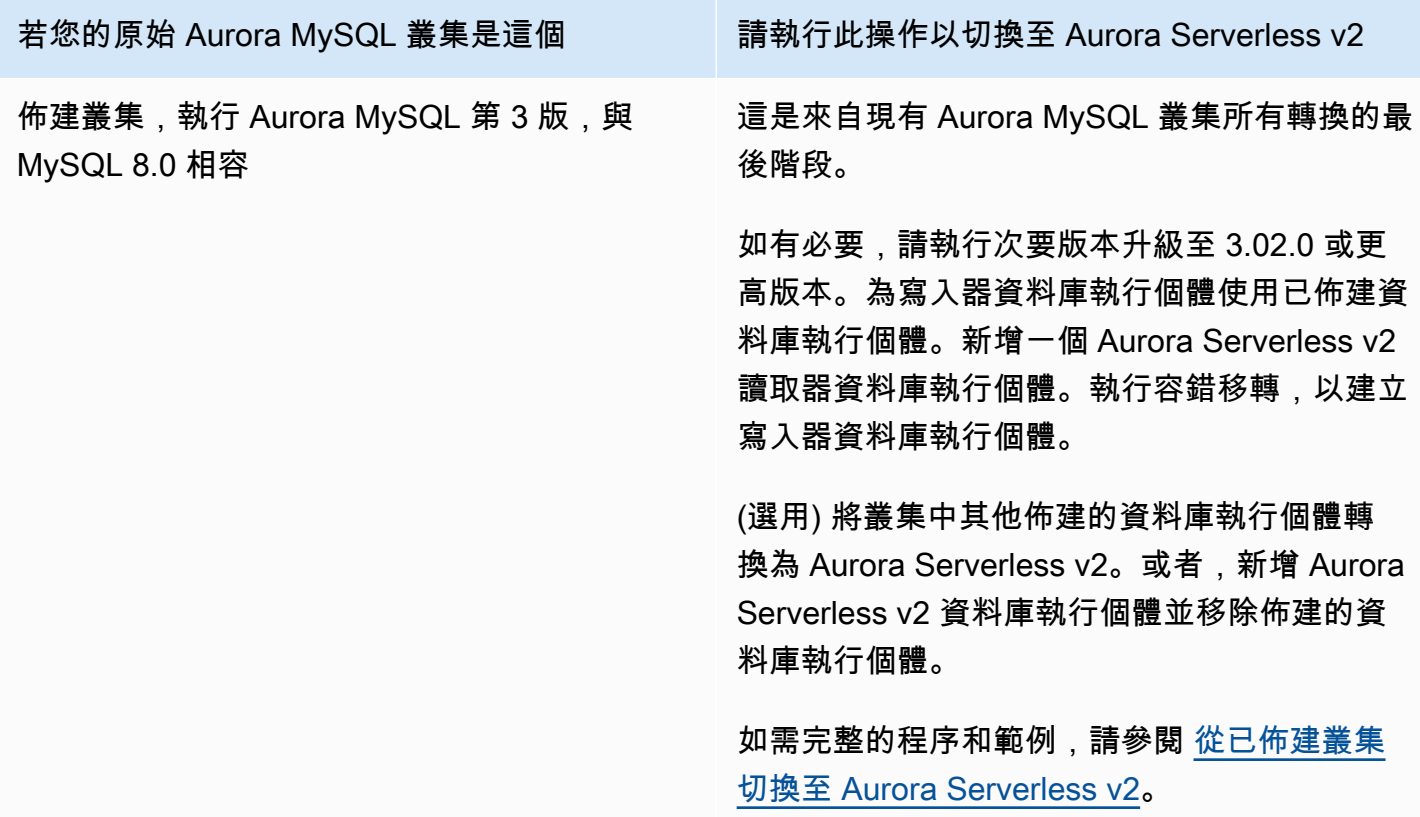
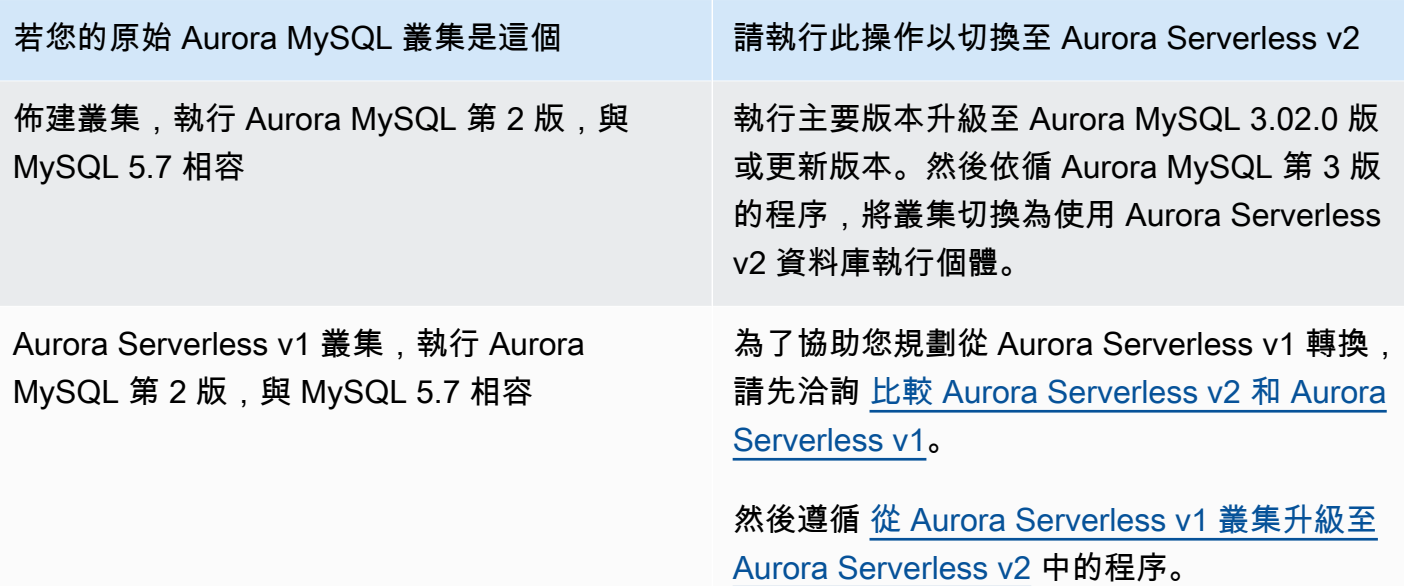

要使用 Aurora Serverless v2 之 PostgreSQL 相容叢集的升級路徑

若您的原始叢集正在執行 Aurora PostgreSQL,請依據叢集的引擎版本和引擎模式選擇適當的程序。

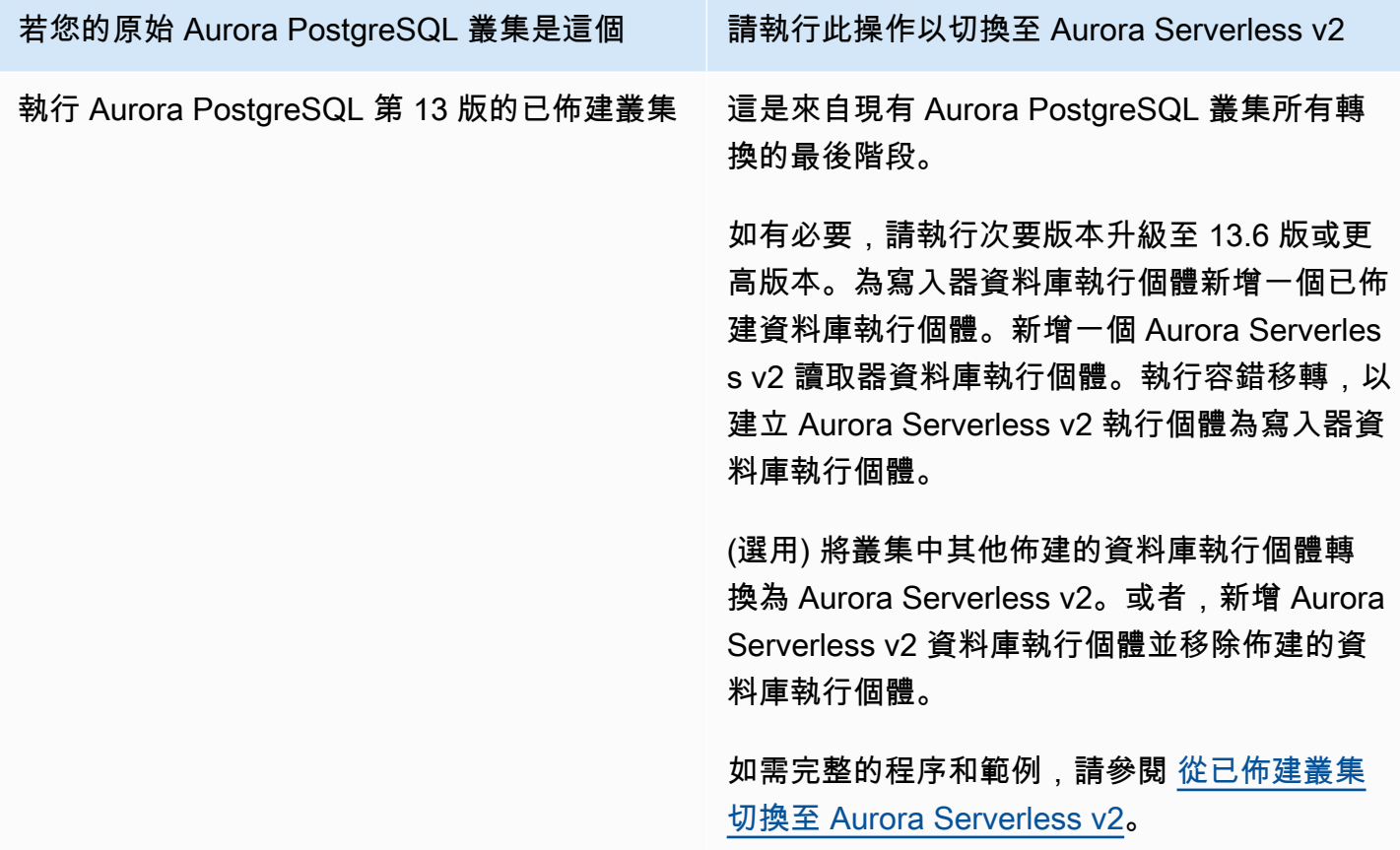

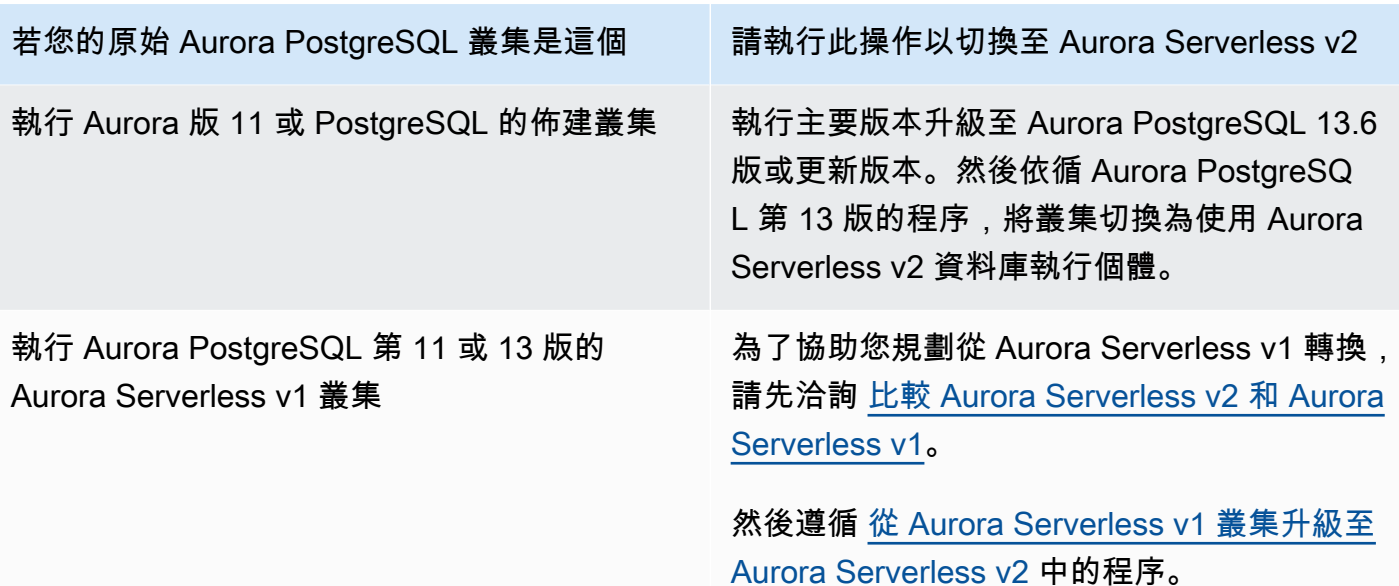

### <span id="page-2917-0"></span>從已佈建叢集切換至 Aurora Serverless v2

如要使用 Aurora Serverless v2 切換已佈建叢集,請依循些步驟:

1. 檢查已佈建叢集是否需要升級才可與 Aurora Serverless v2 資料庫執行個體一起使用。若為與 Aurora Serverless v2 相容的 Aurora 版本,請參閱 [要求和限制 Aurora Serverless v2。](#page-2865-0)

若已佈建的叢集執行的引擎版本不適用於 Aurora Serverless v2,請升級叢集的引擎版本:

- 若您擁有 MySQL 5.7 相容的佈建叢集,請依照 Aurora MySQL 第 3 版的升級說明進行作業。使 用 [就地升級執行方式](#page-1742-0) 中的程序。
- 若您有一個 PostgreSQL 相容的佈建叢集,執行 PostgreSQL 第 11 或 12 版,請依照 Aurora PostgreSQL 第 13 版的升級說明進行作業。使用 [如何執行主要版本升級](#page-2611-0) 中的程序。
- 2. 設定任何其他叢集屬性以符合來自 [要求和限制 Aurora Serverless v2](#page-2865-0) 的 Aurora Serverless v2 要 求。
- 3. 設定叢集的擴展組態。請遵循 [設定叢集的 Aurora Serverless v2 容量範圍](#page-2873-0) 中的程序。
- 4. 將一或多個 Aurora Serverless v2 資料庫執行個體新增至叢集。依循 [將 Aurora 複本新增至資料庫叢](#page-430-0) [集](#page-430-0) 中的一般程序。對於每個新的資料庫執行個體,請在或 db.serverless Amazon RDS API 中 指定特殊的資料庫執行個體類別名稱「 AWS CLI 無伺服器」。 AWS Management Console

在某些狀況下,叢集中可能已有一個或多個已佈建的讀取器資料庫執行個體。若是如此,您可將其 中一個讀取器轉換為 Aurora Serverless v2 資料庫執行個體,而不是建立新的資料庫執行個體。若 要執行此作業,請依照 [將已佈建的寫入器或讀取器轉換為 Aurora Serverless v2](#page-2881-0) 中的程序進行。

- 5. 執行容錯移轉作業以使其中一個 Aurora Serverless v2 資料庫執行個體作為叢集的寫入器資料庫執 行個體。
- 6. (選用) [將](#page-2881-0)任何已佈建的資料庫執行個體轉換為 Aurora Serverless v2,或從叢集進行移除。遵循 將 [已佈建的寫入器或讀取器轉換為 Aurora Serverless v2](#page-2881-0) 或 [從 Aurora 個體資料庫叢集刪除資料庫執行](#page-557-0) [個體](#page-557-0) 中的一般程序。

**G** Tip

移除已佈建的資料庫執行個體並非強制性。您可以設定包含 Aurora Serverless v2 和已佈建 的資料庫執行個體的叢集。但是,直到您熟悉 Aurora Serverless v2 資料庫執行個體的效能 和擴展特性,我們建議您使用全部相同類型的資料庫執行個體設定叢集。

下列 AWS CLI 範例顯示使用執行 Aurora MySQL 3.02.0 版之佈建叢集的切換程序。叢集已命名為 mysql-80。叢集以兩個名為 provisioned-instance-1 和 provisioned-instance-2 的已佈 建資料庫執行個體開始,一個寫入器和一個讀取器。他們都使用 db.r6g.large 資料庫執行個體類 別。

```
$ aws rds describe-db-clusters --db-cluster-identifier mysql-80 \ 
   --query '*[].[DBClusterIdentifier,DBClusterMembers[*].
[DBInstanceIdentifier,IsClusterWriter]]' --output text
mysql-80
provisioned-instance-2 False
provisioned-instance-1 True
$ aws rds describe-db-instances --db-instance-identifier provisioned-instance-1 \setminus --output text --query '*[].[DBInstanceIdentifier,DBInstanceClass]'
provisioned-instance-1 db.r6g.large
$ aws rds describe-db-instances --db-instance-identifier provisioned-instance-2 \ 
   --output text --query '*[].[DBInstanceIdentifier,DBInstanceClass]'
provisioned-instance-2 db.r6g.large
```
我們建立一個包含一些資料的表格。這樣,我們就可以確認在切換前後叢集的資料和作業是相同的。

```
mysql> create database serverless_v2_demo;
mysql> create table serverless_v2_demo.demo (s varchar(128));
mysql> insert into serverless_v2_demo.demo values ('This cluster started with a 
  provisioned writer.');
```
Query OK, 1 row affected (0.02 sec)

首先,我們將容量範圍新增至叢集。否則,我們在將任何 Aurora Serverless v2 資料庫執行個體新增 到叢集時會發生錯誤。如果我們使用 AWS Management Console for 此程序,則當我們新增第一個 Aurora Serverless v2資料庫執行個體時,該步驟會自動執行。

```
$ aws rds create-db-instance --db-instance-identifier serverless-v2-instance-1 \setminus --db-cluster-identifier mysql-80 --db-instance-class db.serverless --engine aurora-
mysql
An error occurred (InvalidDBClusterStateFault) when calling the CreateDBInstance 
 operation:
Set the Serverless v2 scaling configuration on the parent DB cluster before creating a 
  Serverless v2 DB instance.
$ # The blank ServerlessV2ScalingConfiguration attribute confirms that the cluster 
 doesn't have a capacity range set yet.
$ aws rds describe-db-clusters --db-cluster-identifier mysql-80 --query 
  'DBClusters[*].ServerlessV2ScalingConfiguration'
\mathbf{L}$ aws rds modify-db-cluster --db-cluster-identifier mysql-80 \ 
   --serverless-v2-scaling-configuration MinCapacity=0.5,MaxCapacity=16
{ 
   "DBClusterIdentifier": "mysql-80", 
   "ServerlessV2ScalingConfiguration": { 
     "MinCapacity": 0.5, 
     "MaxCapacity": 16 
   }
}
```
我們建立兩個 Aurora Serverless v2 讀取器來取代原始資料庫執行個體。做法是為新的資料庫執行個體 指定 db.serverless 資料庫執行個體類別。

```
$ aws rds create-db-instance --db-instance-identifier serverless-v2-instance-1 --db-
cluster-identifier mysql-80 --db-instance-class db.serverless --engine aurora-mysql
\mathcal{L} "DBInstanceIdentifier": "serverless-v2-instance-1", 
   "DBClusterIdentifier": "mysql-80", 
   "DBInstanceClass": "db.serverless", 
   "DBInstanceStatus": "creating"
}
```

```
$ aws rds create-db-instance --db-instance-identifier serverless-v2-instance-2 \ 
   --db-cluster-identifier mysql-80 --db-instance-class db.serverless --engine aurora-
mysql
{ 
   "DBInstanceIdentifier": "serverless-v2-instance-2", 
   "DBClusterIdentifier": "mysql-80", 
   "DBInstanceClass": "db.serverless", 
   "DBInstanceStatus": "creating"
}
$ # Wait for both DB instances to finish being created before proceeding.
$ aws rds wait db-instance-available --db-instance-identifier serverless-v2-instance-1 
  && \ 
   aws rds wait db-instance-available --db-instance-identifier serverless-v2-instance-2
```
我們執行容錯移轉以使其中一個 Aurora Serverless v2 資料庫執行個體作為叢集的新寫入器。

```
$ aws rds failover-db-cluster --db-cluster-identifier mysql-80 \ 
   --target-db-instance-identifier serverless-v2-instance-1
{ 
   "DBClusterIdentifier": "mysql-80", 
   "DBClusterMembers": [ 
     { 
       "DBInstanceIdentifier": "serverless-v2-instance-1", 
       "IsClusterWriter": false, 
       "DBClusterParameterGroupStatus": "in-sync", 
       "PromotionTier": 1 
     }, 
    \mathcal{L} "DBInstanceIdentifier": "serverless-v2-instance-2", 
       "IsClusterWriter": false, 
       "DBClusterParameterGroupStatus": "in-sync", 
       "PromotionTier": 1 
     }, 
     { 
       "DBInstanceIdentifier": "provisioned-instance-2", 
       "IsClusterWriter": false, 
       "DBClusterParameterGroupStatus": "in-sync", 
       "PromotionTier": 1 
     }, 
     { 
       "DBInstanceIdentifier": "provisioned-instance-1",
```

```
 "IsClusterWriter": true, 
        "DBClusterParameterGroupStatus": "in-sync", 
        "PromotionTier": 1 
     } 
   ], 
   "Status": "available"
}
```
變更需要幾秒鐘才會生效。在該點上,我們有一個 Aurora Serverless v2 寫入器和 Aurora Serverless v2 讀取器。因此,我們不需要任何一個原始已佈建的資料庫執行個體。

```
$ aws rds describe-db-clusters --db-cluster-identifier mysql-80 \ 
  --query '*[].[DBClusterIdentifier,DBClusterMembers[*].
[DBInstanceIdentifier,IsClusterWriter]]' \ 
  --output text
mysql-80
serverless-v2-instance-1 True
serverless-v2-instance-2 False
provisioned-instance-2 False
provisioned-instance-1 False
```
切換過程的最後一步是刪除這兩個已佈建的資料庫執行個體。

```
$ aws rds delete-db-instance --db-instance-identifier provisioned-instance-2 --skip-
final-snapshot
{ 
   "DBInstanceIdentifier": "provisioned-instance-2", 
   "DBInstanceStatus": "deleting", 
   "Engine": "aurora-mysql", 
   "EngineVersion": "8.0.mysql_aurora.3.02.0", 
   "DBInstanceClass": "db.r6g.large"
}
$ aws rds delete-db-instance --db-instance-identifier provisioned-instance-1 --skip-
final-snapshot
{ 
   "DBInstanceIdentifier": "provisioned-instance-1", 
   "DBInstanceStatus": "deleting", 
   "Engine": "aurora-mysql", 
   "EngineVersion": "8.0.mysql_aurora.3.02.0", 
   "DBInstanceClass": "db.r6g.large"
}
```
於最後檢查,我們確認原始表格可從 Aurora Serverless v2 寫入器資料庫執行個體存取與寫入。

```
mysql> select * from serverless_v2_demo.demo;
+---------------------------------------------------+
| s |
+---------------------------------------------------+
| This cluster started with a provisioned writer.
+---------------------------------------------------+
1 row in set (0.00 sec)
mysql> insert into serverless_v2_demo.demo values ('And it finished with a Serverless 
 v2 writer.');
Query OK, 1 row affected (0.01 sec)
mysql> select * from serverless_v2_demo.demo;
+---------------------------------------------------+
| s |
+---------------------------------------------------+
| This cluster started with a provisioned writer.
| And it finished with a Serverless v2 writer.
+---------------------------------------------------+
2 rows in set (0.01 sec)
```
我們也會連線到 Aurora Serverless v2 讀取器資料庫執行個體,並確認新寫入的資料在那裡也可用。

```
mysql> select * from serverless_v2_demo.demo;
+---------------------------------------------------+
| s |
+---------------------------------------------------+
| This cluster started with a provisioned writer.
| And it finished with a Serverless v2 writer.
+---------------------------------------------------+
2 rows in set (0.01 sec)
```
## <span id="page-2922-0"></span>比較 Aurora Serverless v2 和 Aurora Serverless v1

若您已使用 Aurora Serverless v1,您可以了解 Aurora Serverless v1 和 Aurora Serverless v2 的主要 差異。架構差異 (例如對讀取器資料庫執行個體的支援) 開啟了新的使用案例類型。

您可以使用下列表格,協助了解 Aurora Serverless v2 和 Aurora Serverless v1 最重要的差別。

主題

- [比較 Aurora Serverless v2 和 Aurora Serverless v1 要求](#page-2923-0)
- [比較 Aurora Serverless v2 和 Aurora Serverless v1 擴展和可用性](#page-2925-0)
- [比較 Aurora Serverless v2 和 Aurora Serverless v1 功能支援](#page-2927-0)
- [調節Aurora Serverless v1 使用案例為 Aurora Serverless v2](#page-2929-0)

<span id="page-2923-0"></span>比較 Aurora Serverless v2 和 Aurora Serverless v1 要求

下表彙總了使用 Aurora Serverless v2 或 Aurora Serverless v1 執行資料庫的不同要求。Aurora Serverless v2 提供比 Aurora Serverless v1 更高版本的 Aurora MySQL 和 Aurora PostgreSQL 資料庫 引擎。

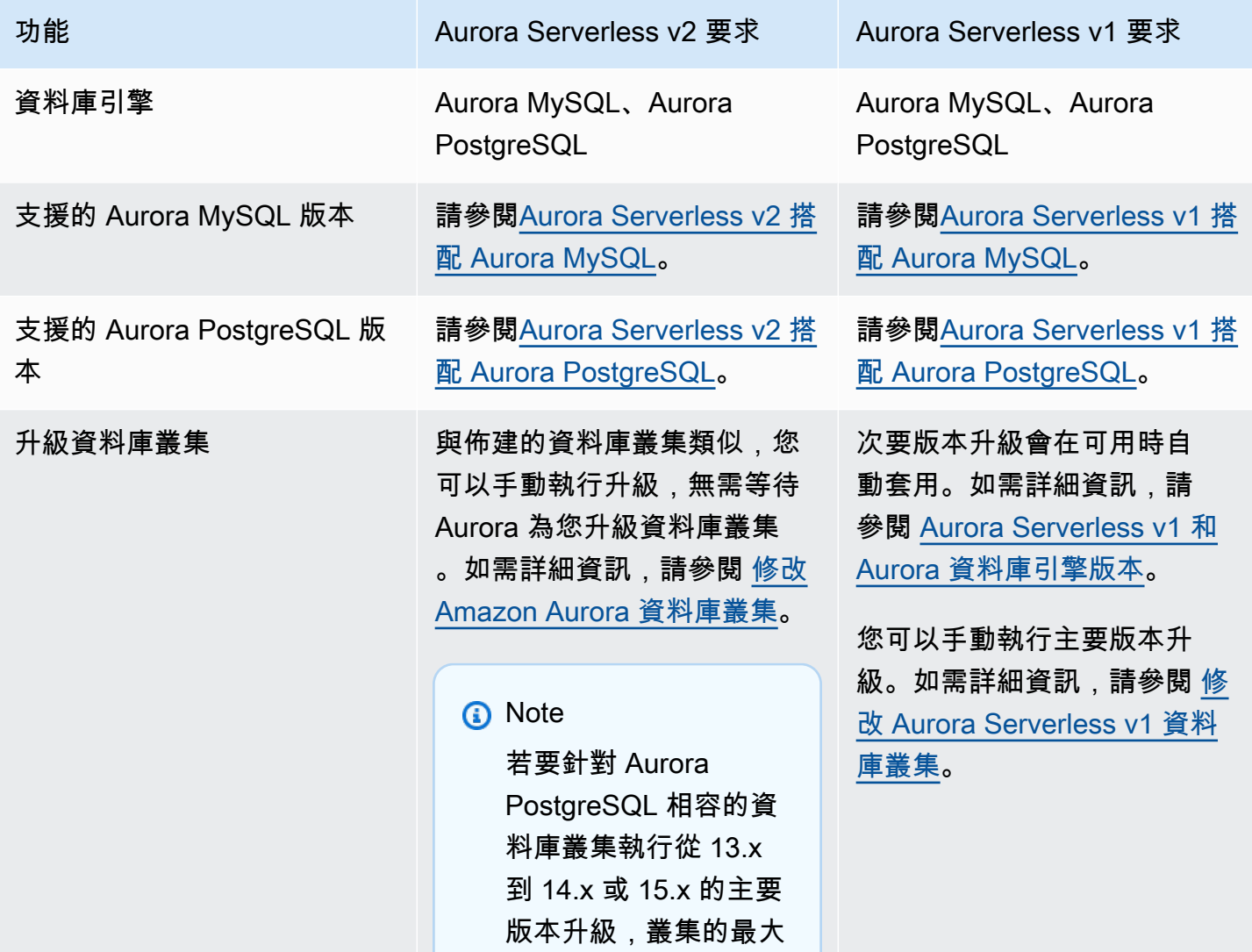

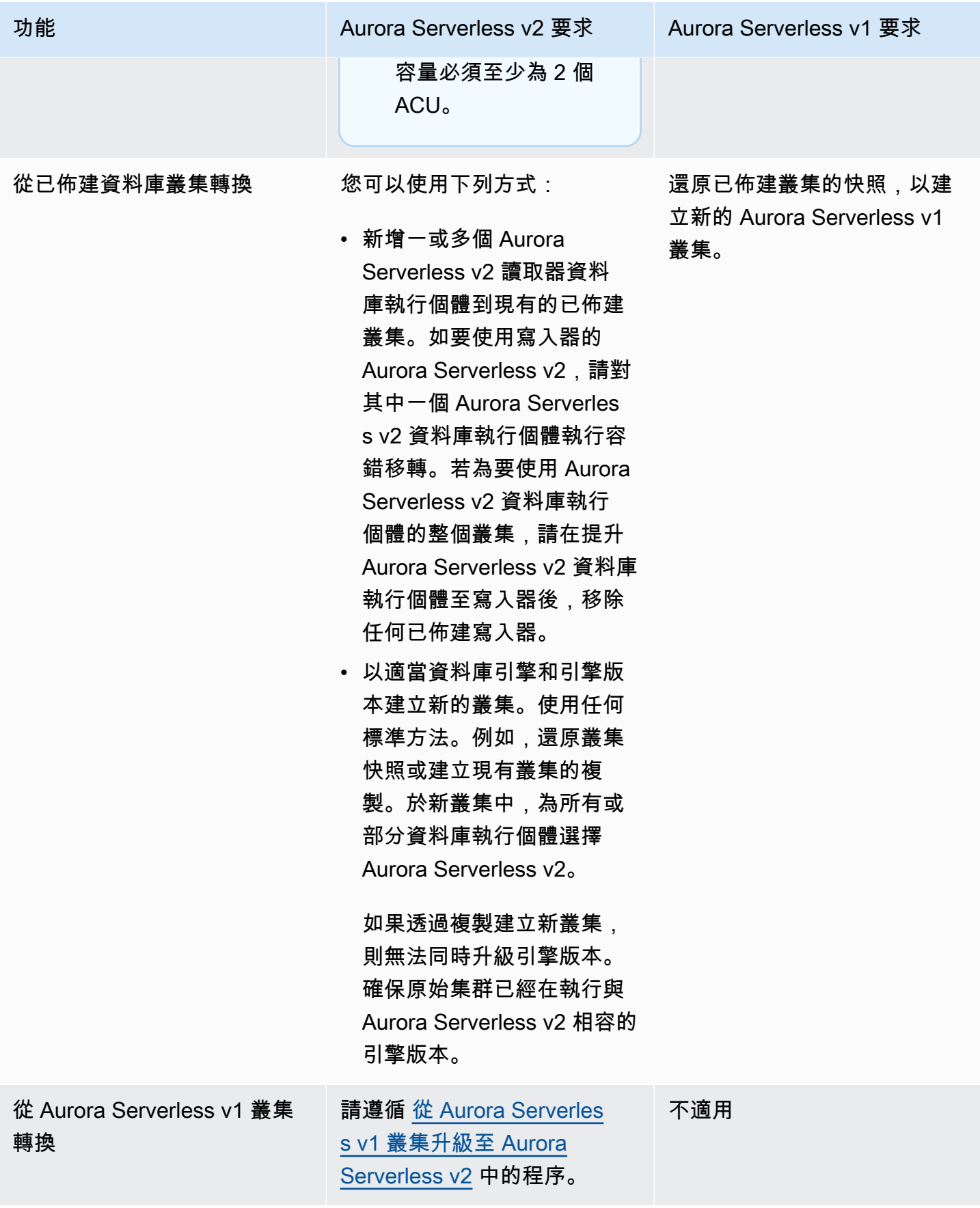

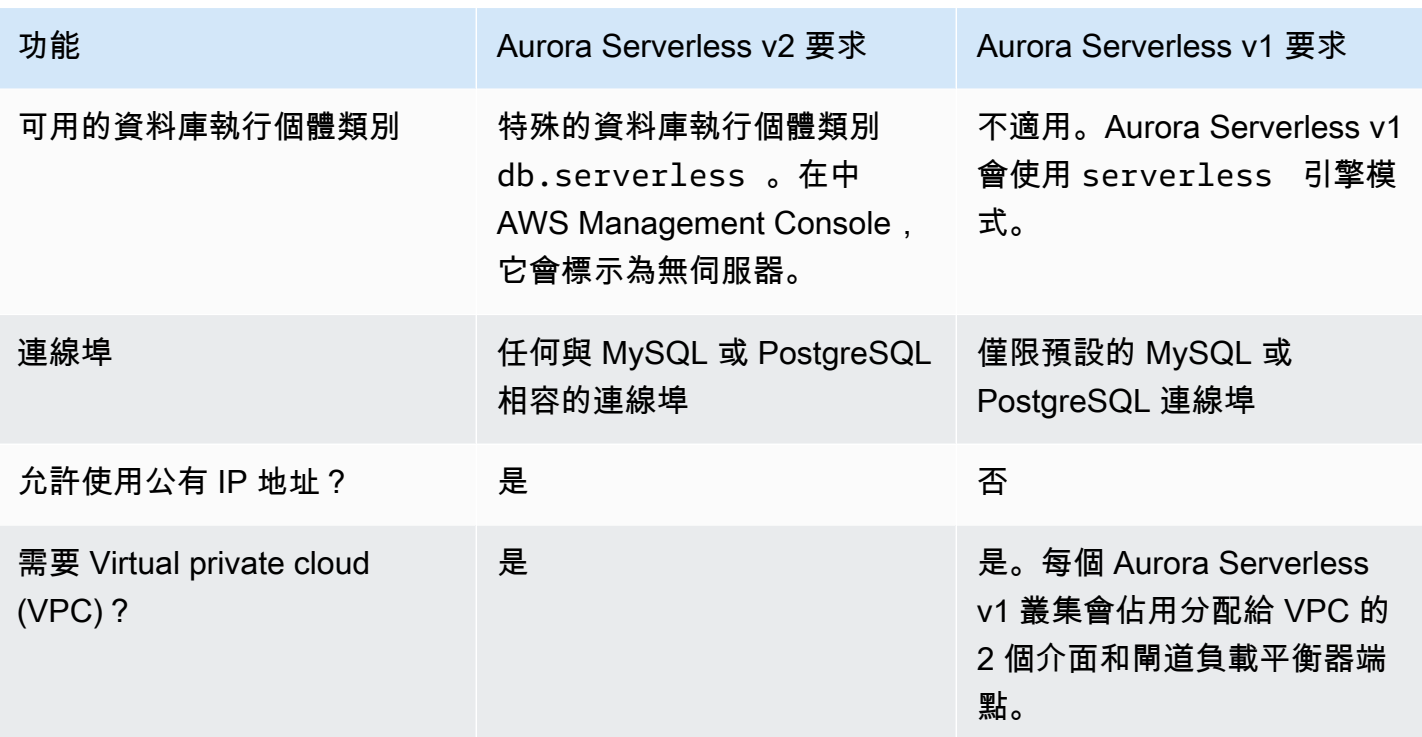

<span id="page-2925-0"></span>比較 Aurora Serverless v2 和 Aurora Serverless v1 擴展和可用性

下表彙總可擴展性和可用性的 Aurora Serverless v2 和 Aurora Serverless v1 間的差異。

比起 Aurora Serverless v2 中的擴展,Aurora Serverless v1 擴展的回應性更快、更精細,而且更少 中斷。Aurora Serverless v2 可以透過變更資料庫執行個體的大小和向資料庫叢集新增更多資料庫執 行個體來擴展。它也可以透過將其他叢集新增 AWS 區域 至 Aurora 全域資料庫來進行擴展。相比之 下,Aurora Serverless v1 只能透過增加或減少寫入器的容量來擴展。Aurora Serverless v1 叢集的所 有運算都在單一可用區域和單一 AWS 區域上執行。

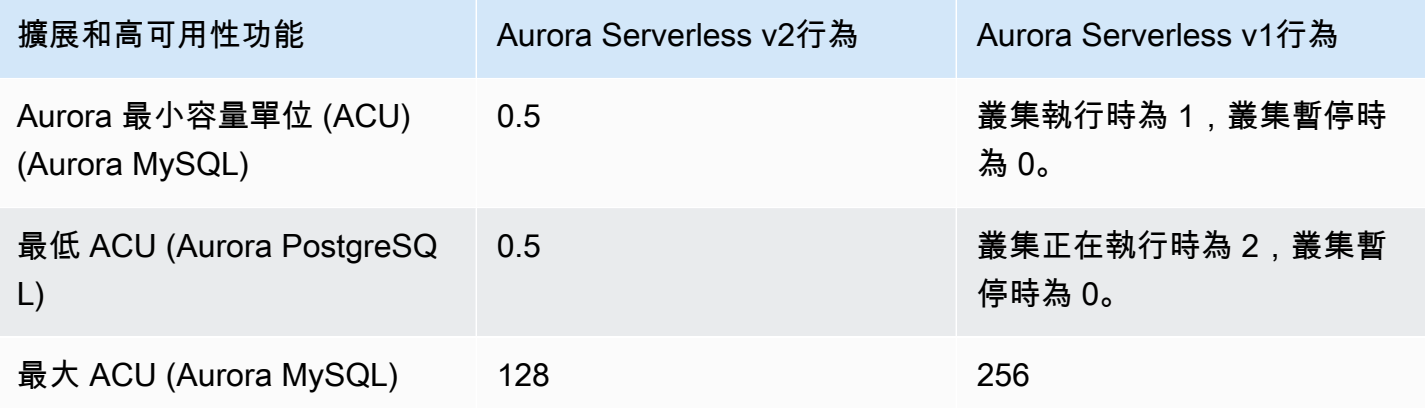

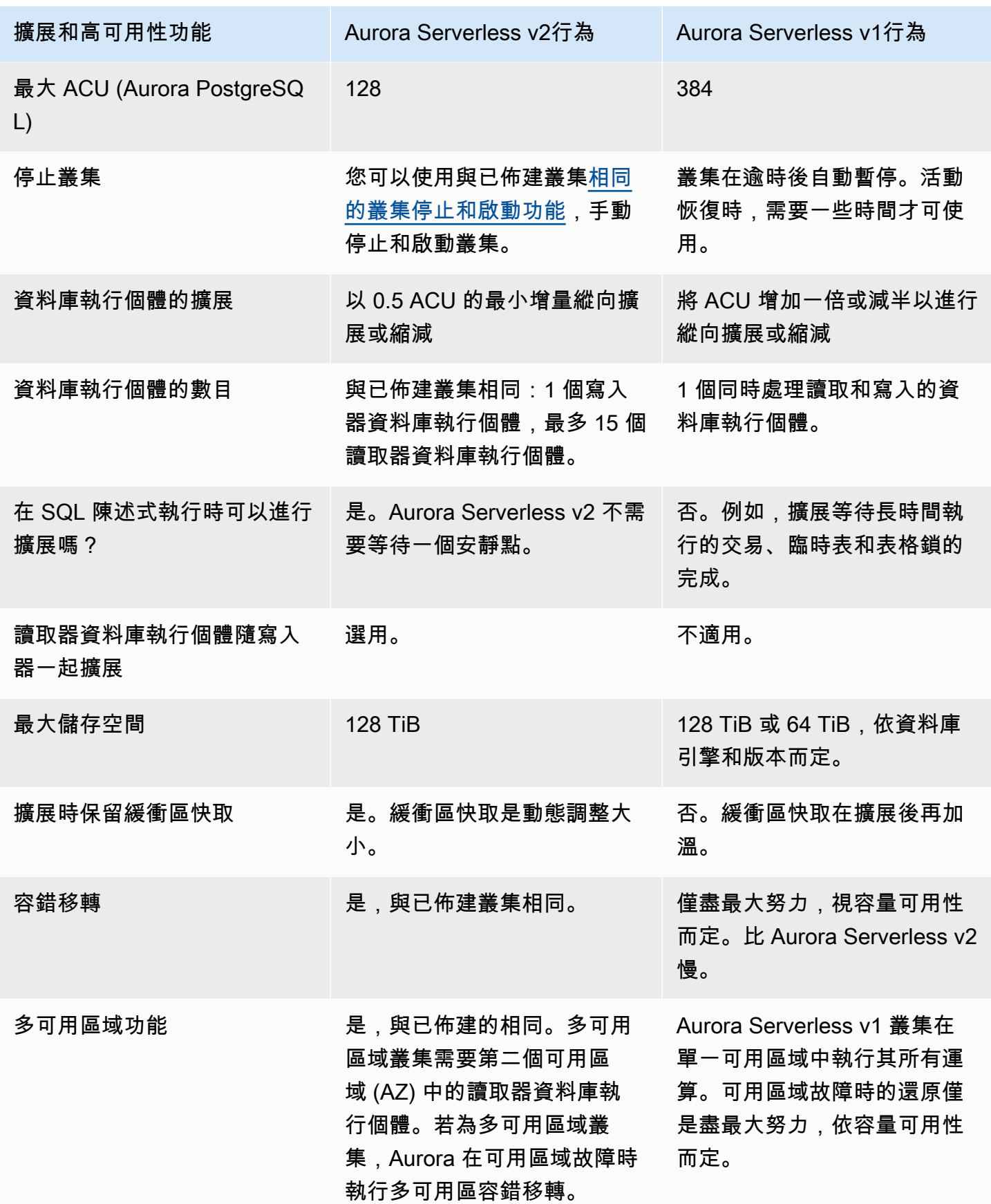

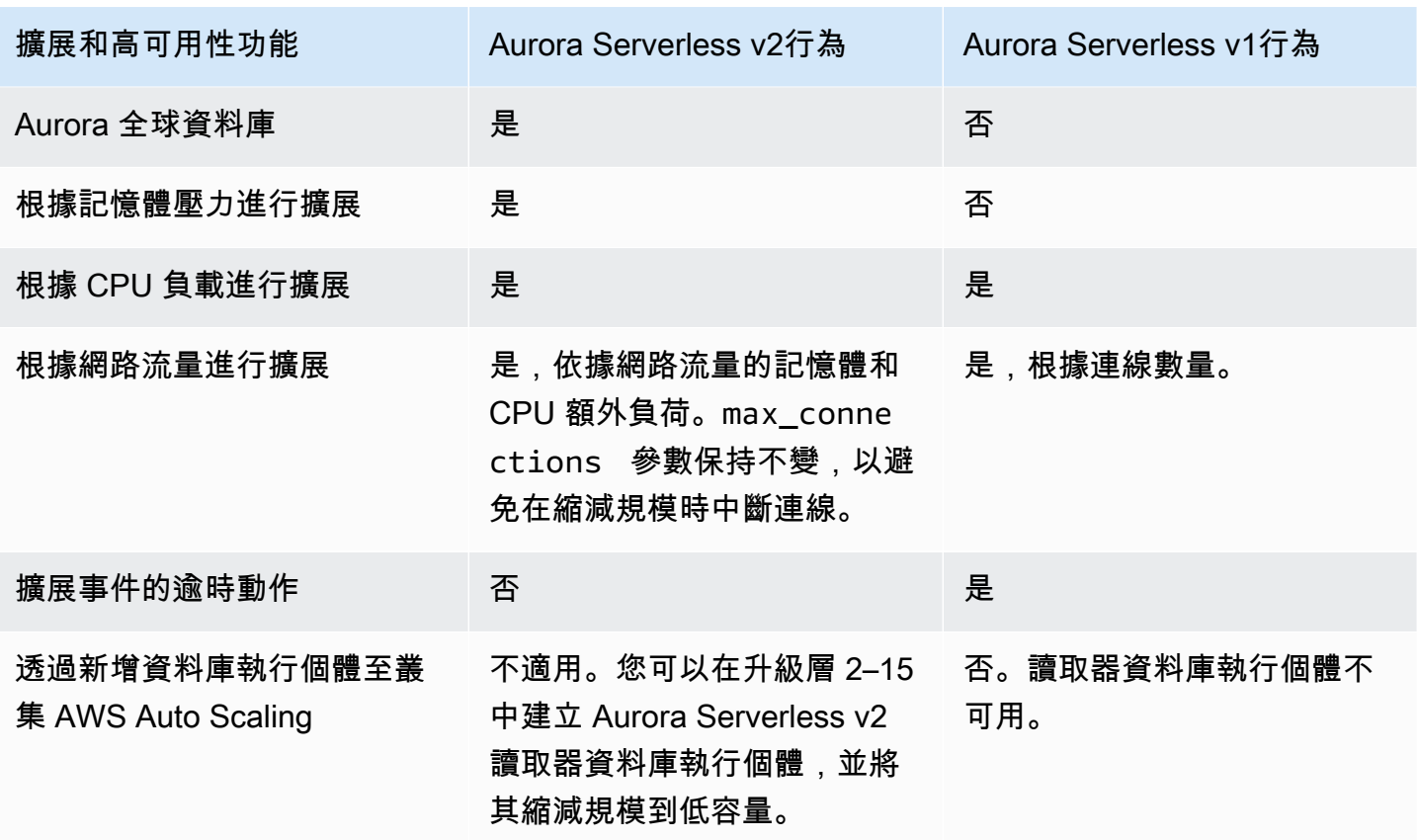

<span id="page-2927-0"></span>比較 Aurora Serverless v2 和 Aurora Serverless v1 功能支援

下表總結了這些:

- 在 Aurora Serverless v2 中可用,但 Aurora Serverless v1 不可用的功能
- Aurora Serverless v1 和 Aurora Serverless v2 之間運作方式不同的功能
- 目前無法於 Aurora Serverless v2 中使用的功能

Aurora Serverless v2 包含來自已佈建叢集的許多功能,這些功能不適用於 Aurora Serverless v1。

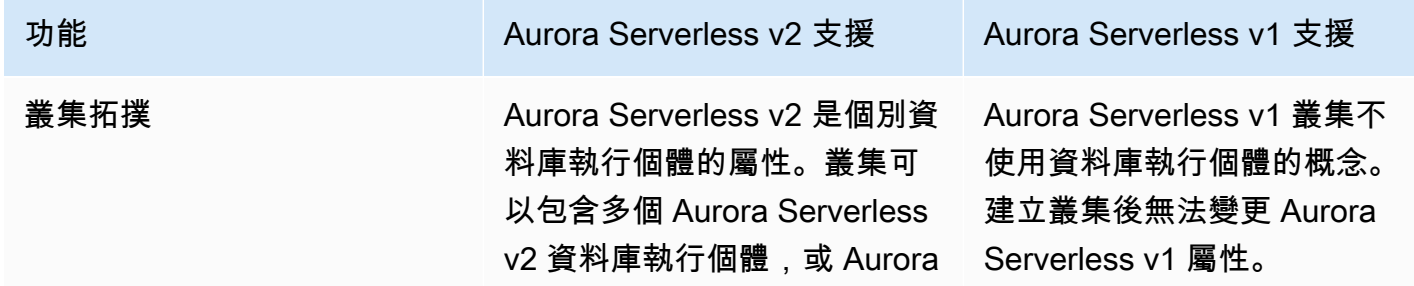

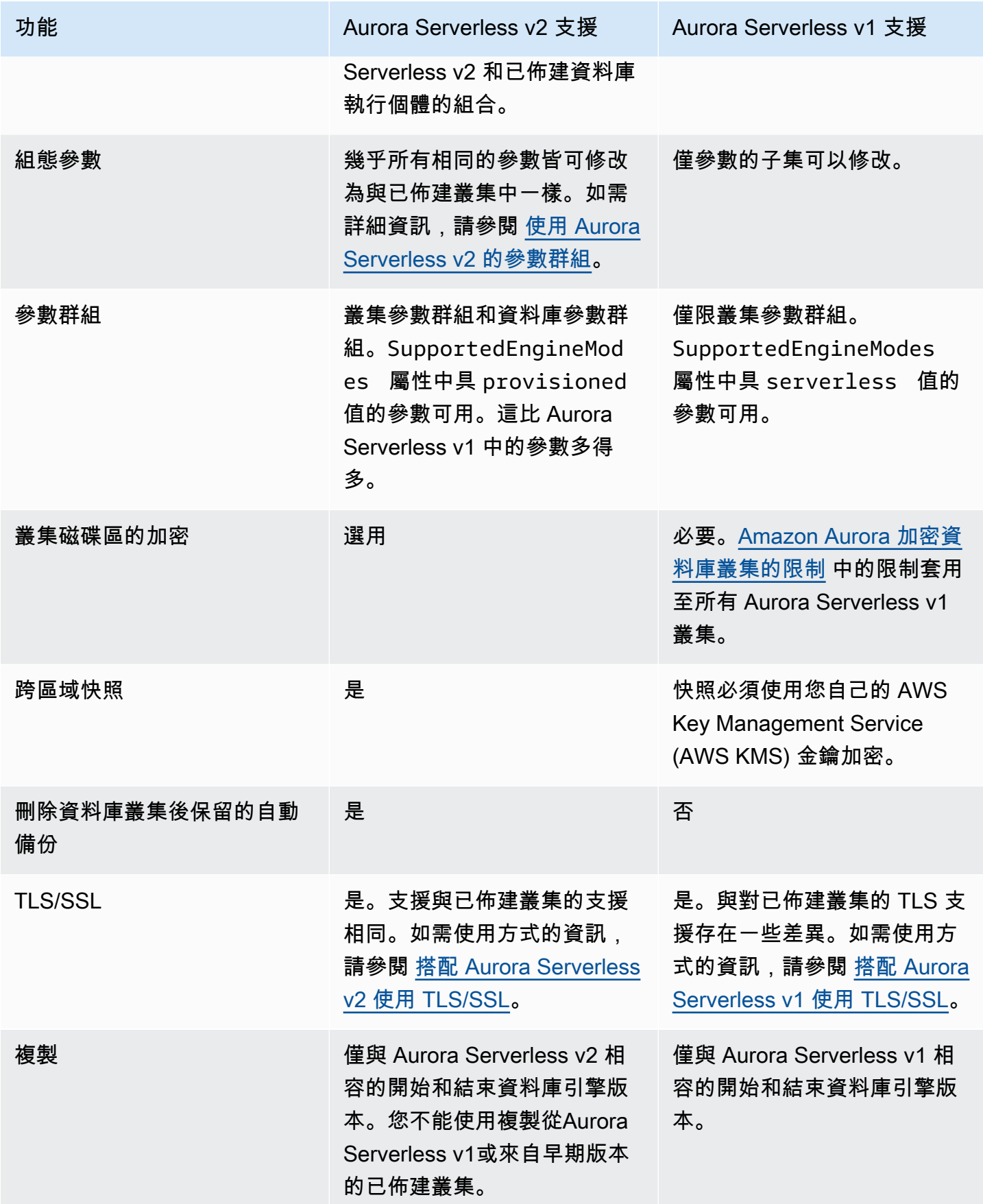

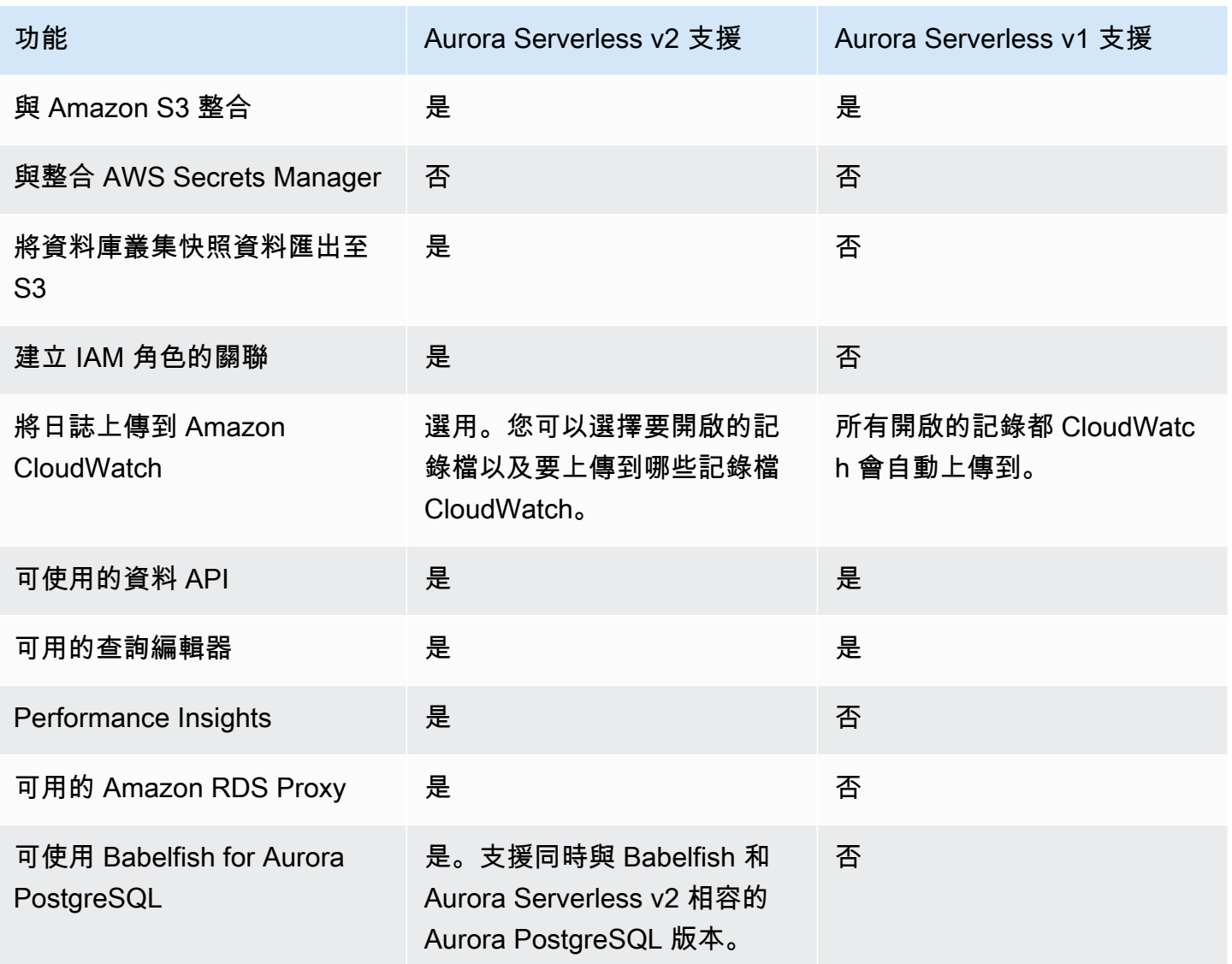

<span id="page-2929-0"></span>調節Aurora Serverless v1 使用案例為 Aurora Serverless v2

根據 Aurora Serverless v1 的使用案例,您可調整該方法以利用 Aurora Serverless v2 功能,如下所 示。

假設您有一個負載較輕的 Aurora Serverless v1 叢集,且您的首要任務是保持連續可用性,同時最大限 度地降低成本。利用 Aurora Serverless v2,您可以設定 0.5 的最小 ACU 設定,而 Aurora Serverless v1 的最小 ACU 設定為 1。您可以透過建立多可用區域組態來提高可用性,讀取器資料庫執行個體也至 少具有 0.5 個 ACU。

假設您有一個在開發和測試案例中使用的 Aurora Serverless v1 叢集。於此情況下,成本也具高優先順 序,但叢集不需要隨時可用。目前,Aurora Serverless v2 在叢集完全閒置時不會自動暫停。您可改用 在不需要時手動停止叢集,並在下一個測試或開發週期時進行啟動。

假設您有一個工作量很大的 Aurora Serverless v1 叢集。使用 Aurora Serverless v2 的等效叢集可以 更細緻地進行擴展。例如:Aurora Serverless v1 透過將容量增加一倍來進行擴展,例如從 64 個 ACU 增加到 128 個 ACU。反之,您的Aurora Serverless v2 資料庫執行個體可擴展至這些數字之間的某個 值。

假設您的工作負載需要比 Aurora Serverless v1 中更高的總容量。您可以使用多個 Aurora Serverless v2 讀取器資料庫執行個體,從寫入器資料庫執行個體中卸載讀取密集型工作負載部分。您還可以在多 個讀取器資料庫執行個體之間分割讀取密集型工作負載。

對於寫入密集型工作負載,您可以將具有大型已佈建資料庫執行個體的叢集設定為寫入器。您可能會針 對一或多個 Aurora Serverless v2 讀取器資料庫執行個體這樣做。

## <span id="page-2930-0"></span>從 Aurora Serverless v1 叢集升級至 Aurora Serverless v2

將資料庫叢集從 Aurora Serverless v1 升級至 Aurora Serverless v2 的程序包含多個步驟。這是因為您 無法直接從 Aurora Serverless v1 轉換為 Aurora Serverless v2。當中一律包含將 Aurora Serverless v1 資料庫叢集轉換為已佈建叢集的中繼步驟。

### Aurora MySQL 相容的資料庫叢集

您可以將Aurora Serverless v1資料庫叢集轉換為佈建的資料庫叢集,然後使用藍/綠部署將其升級並將 其轉換為Aurora Serverless v2資料庫叢集。我們建議在生產環境中執行此程序。如需詳細資訊,請參 閱 [使用 Amazon RDS 藍/綠部署進行資料庫更新。](#page-594-0)

使用藍色/綠色部署升級執行Aurora 光MySQL 第 2 版的Aurora Serverless v1叢集 (與 MySQL 5.7 相 容)

- 1. 將 Aurora Serverless v1 資料庫叢集轉換為已佈建 Aurora MySQL 第 2 版叢集。請遵循 [從 Aurora](#page-2973-0)  [Serverless v1 轉換為已佈建](#page-2973-0) 中的程序。
- 2. 建立藍/綠部署。請遵循 [建立藍/綠部署](#page-609-0) 中的程序。
- 3. 為與相容的綠色叢集選擇 Aurora MySQL 版本Aurora Serverless v2,例如 3.04.1。

如需相容版本,請參閱 [Aurora Serverless v2 搭配 Aurora MySQL](#page-102-0)。

4. 修改綠色叢集的寫入器資料庫執行個體,以使用無伺服器 v2 (db.server) 資料庫執行個體類別。

如需詳細資訊,請參閱 [將已佈建的寫入器或讀取器轉換為 Aurora Serverless v2。](#page-2881-0)

5. 當升級的Aurora Serverless v2資料庫叢集可用時,請從藍色叢集切換到綠色叢集。

### Aurora PostgreSQL 相容的資料庫叢集

您可以將Aurora Serverless v1資料庫叢集轉換為佈建的資料庫叢集,然後使用藍/綠部署將其升級並將 其轉換為Aurora Serverless v2資料庫叢集。我們建議在生產環境中執行此程序。如需詳細資訊,請參 閱 [使用 Amazon RDS 藍/綠部署進行資料庫更新。](#page-594-0)

使用藍色/綠色部署升級執行Aurora 光PostgreSQL 11 版的Aurora Serverless v1叢集

- 1. 將 Aurora Serverless v1 資料庫叢集轉換為已佈建 Aurora PostgreSQL 叢集。請遵循 [從 Aurora](#page-2973-0)  [Serverless v1 轉換為已佈建](#page-2973-0) 中的程序。
- 2. 建立藍/綠部署。請遵循 [建立藍/綠部署](#page-609-0) 中的程序。
- 3. 為相容的綠色叢集選擇一個 Aurora PostgreSQL 版本Aurora Serverless v2,例如 15.3。

如需相容版本,請參閱 [Aurora Serverless v2 搭配 Aurora PostgreSQL。](#page-104-0)

4. 修改綠色叢集的寫入器資料庫執行個體,以使用無伺服器 v2 (db.server) 資料庫執行個體類別。

如需詳細資訊,請參閱 [將已佈建的寫入器或讀取器轉換為 Aurora Serverless v2。](#page-2881-0)

5. 當升級的Aurora Serverless v2資料庫叢集可用時,請從藍色叢集切換到綠色叢集。

您也可以將Aurora Serverless v1資料庫叢集直接從 Aurora PostgreSQL 版本 11 升級為版本 13,將其 轉換為佈建的資料庫叢集,然後將佈建的叢集轉換為Aurora Serverless v2資料庫叢集。

若要升級,請轉換執行 Aurora PostgreSQL 的Aurora Serverless v1叢集

1. 將Aurora Serverless v1叢集升級至與相容的 Aurora PostgreSQL 版本 13 版Aurora Serverless v2,例如 13.12。請遵循 [升級主要版本](#page-2971-0) 中的程序。

如需相容版本,請參閱 [Aurora Serverless v2 搭配 Aurora PostgreSQL。](#page-104-0)

- 2. 將 Aurora Serverless v1 資料庫叢集轉換為已佈建 Aurora PostgreSQL 叢集。請遵循 [從 Aurora](#page-2973-0)  [Serverless v1 轉換為已佈建](#page-2973-0) 中的程序。
- 3. 將Aurora Serverless v2讀取器資料庫執行個體新增至叢集。如需詳細資訊,請參閱 [新增 Aurora](#page-2879-0)  [Serverless v2 讀取器。](#page-2879-0)
- 4. 容錯移轉至Aurora Serverless v2資料庫執行個體:
	- a. 選取資料庫叢集的寫入器資料庫執行個體。
	- b. 針對 Actions (動作),選擇 Failover (容錯移轉)。
	- c. 在確認頁面上,選擇「容錯移轉」。

對於執行 Aurora PostgreSQL 第 13 版的Aurora Serverless v1資料庫叢集,您可以將Aurora Serverless v1叢集轉換為佈建的資料庫叢集,然後將佈建的叢集轉換為Aurora Serverless v2資料庫叢 集。

升級執行 Aurora PostgreSQL 第 13 版的 Aurora Serverless v1 叢集

- 1. 將 Aurora Serverless v1 資料庫叢集轉換為已佈建 Aurora PostgreSQL 叢集。請遵循 [從 Aurora](#page-2973-0)  [Serverless v1 轉換為已佈建](#page-2973-0) 中的程序。
- 2. 將Aurora Serverless v2讀取器資料庫執行個體新增至叢集。如需詳細資訊,請參閱 [新增 Aurora](#page-2879-0)  [Serverless v2 讀取器。](#page-2879-0)
- 3. 容錯移轉至Aurora Serverless v2資料庫執行個體:
	- a. 選取資料庫叢集的寫入器資料庫執行個體。
	- b. 針對 Actions (動作),選擇 Failover (容錯移轉)。
	- c. 在確認頁面上,選擇「容錯移轉」。

## 從內部部署資料庫遷移至 Aurora Serverless v2

您可以將內部部署資料庫遷移到 Aurora Serverless v2,如同佈建 Aurora MySQL 和 Aurora PostgreSQL 一般。

- 對於 MySQL 資料庫,您可以使用 mysqldump 命令。如需詳細資訊,請參[閱將資料匯入 MySQL 或](https://docs.aws.amazon.com/AmazonRDS/latest/UserGuide/MySQL.Procedural.Importing.NonRDSRepl.html)  [MariaDB 資料庫執行個體並減少停機時間。](https://docs.aws.amazon.com/AmazonRDS/latest/UserGuide/MySQL.Procedural.Importing.NonRDSRepl.html)
- 對於 PostgreSQL 資料庫,您可以使用 pg\_dump 和 pg\_restore 命令。如需詳細資訊,請參閱部 落格貼文 [Best practices for migrating PostgreSQL databases to Amazon RDS and Amazon Aurora](https://aws.amazon.com/blogs/database/best-practices-for-migrating-postgresql-databases-to-amazon-rds-and-amazon-aurora/) (將 PostgreSQL 資料庫遷移到 Amazon RDS 和 Amazon Aurora 的最佳實務)。

# 使用 Amazon Aurora Serverless v1

Amazon Aurora Serverless v1 (Amazon Aurora Serverless 第 1 版) 是適用於 Amazon Aurora 的隨需 自動擴展組態。Aurora Serverless v1 資料庫叢集是一種資料庫叢集,可根據應用程式的需求增加和縮 減運算容量。這與 Aurora 佈建的資料庫叢集相反,後者的容量管理是手動進行的。Aurora Serverless v1 為頻率較低、間歇性或不可預測的工作負載提供相對簡單、符合成本效益的選項。它可自動啟動、 擴展運算容量以符合您的應用程式用量,並在不使用時關閉,因此具有成本效益。

若要進一步了解定價,請參閱 Amazon Aurora pricing 頁面上 MySQL-Compatible Edition (MySQL 相 容版本) 或 PostgreSQL-Compatible Edition (PostgreSQL 相容版本) 底下的 [無伺服器定價](https://aws.amazon.com/rds/aurora/pricing/)。

Aurora Serverless v1 叢集與已佈建資料庫叢集所使用的高容量、分散式及高可用性儲存磁碟區是同一 種。

若為 Aurora Serverless v2 叢集,您可選擇是否加密叢集磁碟區。

若為 Aurora Serverless v1 叢集,叢集磁碟區一律加密。您可以選擇加密金鑰,但無法停用加密。這表 示您在 Aurora Serverless v1 上執行的操作與您在加密快照上執行的操作是相同的。如需詳細資訊,請 參閱[Aurora Serverless v1 和快照](#page-2954-0)。

#### 主題

- [區域和版本可用性](#page-2934-0)
- [Aurora Serverless v1 的優點](#page-2934-1)
- [Aurora Serverless v1 的應用案例](#page-2934-2)
- [Aurora Serverless v1 的限制](#page-2935-0)
- [Aurora Serverless v1 的組態需求](#page-2937-1)
- [搭配 Aurora Serverless v1 使用 TLS/SSL](#page-2937-0)
- [Aurora Serverless v1 的運作方式](#page-2940-0)
- [建立 Aurora Serverless v1 資料庫叢集](#page-2955-0)
- [還原 Aurora Serverless v1 資料庫叢集](#page-2963-0)
- [修改 Aurora Serverless v1 資料庫叢集](#page-2969-0)
- [手動擴展 Aurora Serverless v1 資料庫叢集容量](#page-2975-0)
- [檢視 Aurora Serverless v1 資料庫叢集](#page-2978-0)
- [刪除 Aurora Serverless v1 資料庫叢集](#page-2981-0)
- [Aurora Serverless v1 和 Aurora 資料庫引擎版本](#page-2984-0)

#### **A** Important

Aurora 擁有兩代的無伺服器技術,Aurora Serverless v2 和 Aurora Serverless v1。若您的 應用程式可於 MySQL 8.0 或 PostgreSQL 13 上執行,我們建議您使用 Aurora Serverless v2。Aurora Serverless v2 擴展速度更快,更精細。Aurora Serverless v2 也與其他 Aurora 功能 (如讀取器資料庫執行個體) 具有更高的相容性。因此,若您已經熟悉 Aurora,您不必像 Aurora Serverless v2 和 Aurora Serverless v1 那樣學習那麼多的新程序或限制來加以使用。 您可以於 [使用 Aurora Serverless v2](#page-2855-0) 中了解 Aurora Serverless v2。

# <span id="page-2934-0"></span>區域和版本可用性

功能可用性和支援會因每個 Aurora 資料庫引擎的特定版本以及 AWS 區域 而有所不同。如需 Aurora 和 Aurora Serverless v1 版本和區域可用性的詳細資訊,請參閱 [Aurora Serverlessv1 支援的區域和](#page-107-1)  [Aurora 資料庫引擎](#page-107-1)。

## <span id="page-2934-1"></span>Aurora Serverless v1 的優點

Aurora Serverless v1 提供下列優點 ·

- 比佈建簡單 Aurora Serverless v1 可免除管理資料庫執行個體和容量的大部分複雜性。
- 可擴展性 Aurora Serverless v1 可在不干擾用戶端連線的情況下,視需要無縫擴展運算與記憶體容 量。
- 具成本效益 當您使用 Aurora Serverless v1 時,您僅需為使用的資料庫資源付費 (以秒計費)。
- 高可用性儲存 Aurora Serverless v1 透過六路徑複寫使用相同的容錯、分散式儲存系統做為 Aurora 以防止資料遺失。

# <span id="page-2934-2"></span>Aurora Serverless v1 的應用案例

Aurora Serverless v1 是專為以下應用案例所設計:

- 不常使用的應用程式:您擁有一個每天或每週僅使用數次,且每次僅使用幾分鐘的應用程式 (例如低 容量的部落格網站)。使用 Aurora Serverless v1 時,您僅需為使用的資料庫資源付費 (以秒計費)。
- 新的應用程式:您正在部署新的應用程式,但不確定所需的執行個體大小。透過使用 Aurora Serverless v1,您就可以建立資料庫端點,並將該資料庫自動擴展至應用程式所需容量。
- 變數工作負載:您正在執行輕度使用量的應用程式,即每日僅有從 30 分鐘至數小時不等的幾次 峰值,或每年僅有數次的使用次數。例如人力資源、預算以及營運報告等應用程式。透過 Aurora Serverless v1,您不再需要針對峰值或平均容量進行佈建。
- 無法預測的工作負載:您正在執行的每日工作負載都會有無法預測的突發活動增加。例如一個交通站 點,在開始下雨時會看到活動突然增加。透過 Aurora Serverless v1,您的資料庫會自動擴展容量以 滿足應用程式峰值負載需求,並在活動激增結束時縮小規模。
- 開發和測試資料庫:您的開發人員會在上班時間使用資料庫,但不會在夜間與週末使用。透過 Aurora Serverless v1,您的資料庫將在未使用時自動關閉。
- 多租用戶應用程式 透過 Aurora Serverless v1,您就無須為機群中的每個應用程式分別管理資料庫 容量。Aurora Serverless v1 將為您管理個別資料庫容量。

# <span id="page-2935-0"></span>Aurora Serverless v1 的限制

下列限制適用於 Aurora Serverless v1:

- Aurora Serverless v1 不支援以下功能:
	- Aurora 全球資料庫
	- Aurora 複本
	- AWS Identity and Access Management (IAM) 資料庫身分驗證
	- Aurora 中的回溯功能
	- 資料庫活動串流
	- Kerberos 身分驗證
	- Performance Insights
	- RDS Proxy
	- 在 AWS Management Console 中檢視日誌
- 如果保持開啟的時間超過一天,與 Aurora Serverless v1 資料庫叢集的連線會自動關閉。
- 所有 Aurora Serverless v1 資料庫叢集都有下列限制:
	- 您無法將 Aurora Serverless v1 快照匯出至 Amazon S3 儲存貯體。
	- 您無法使用 AWS Database Migration Service 和變更資料擷取 (CDC) 搭配 Aurora Serverless v1 資料庫叢集。只有佈建的 Aurora 資料庫叢集支援 CDC AWS DMS 作為來源。
	- 您無法將資料儲存至 Amazon S3 中的文字檔,也無法將文字檔資料從 S3 載入至 Aurora Serverless v1。
- 您無法將 IAM 角色附加至 Aurora Serverless v1 資料庫叢集。但是,您可以透過使用具有 Aurora Serverless v1 函數和 aws s3 參數的 aws s3.table import from s3 延伸,將資料從 Amazon S3 載入至 credentials。如需詳細資訊,請參閱[將資料從 Amazon S3 匯入 Aurora](#page-2236-0)  [PostgreSQL 資料庫叢集。](#page-2236-0)
- 使用查詢編輯器時,會為資料庫憑證建立 Secrets Manager 密碼,以便存取資料庫。如果您從查 詢編輯器刪除憑證,相關聯的密碼也會從 Secret Manager 中刪除。刪除此密碼後就無法復原。
- 執行 Aurora Serverless v1、以 Aurora MySQL 為基礎的資料庫叢集不支援以下項目:
	- 從 Aurora MySQL 資料庫叢集中叫用 AWS Lambda 函數。但是,AWS Lambda 函數可以對 Aurora Serverless v1 資料庫叢集進行呼叫。
	- 從非 Aurora MySQL 或 RDS for MySQL 的資料庫執行個體還原快照。
	- 使用以二進位日誌 (binlog) 為基礎的複寫複寫資料。無論是以 Aurora MySQL 為基礎的資料庫叢 集 Aurora Serverless v1 是複寫的來源或目標,這項限制都是存在的。若要將資料從 Aurora 外部 的 MySQL 資料庫執行個體 (例如在 Amazon EC2 上執行的執行個體) 複寫到 Aurora Serverless v1 資料庫叢集,建議您考慮使用 AWS Database Migration Service。如需詳細資訊,請參閱 《[AWS Database Migration Service 使用者指南](https://docs.aws.amazon.com/dms/latest/userguide/)》。
	- 建立具有以主機為基礎之存取權限的使用者 ('*username*'@'*IP\_address*')。這是因為 Aurora Serverless v1 使用用戶端和資料庫主機之間的路由器機群進行無縫擴展。Aurora Serverless 資料庫叢集看到的 IP 地址是路由器主機,而不是您的用戶端。如需詳細資訊,請參閱[Aurora](#page-2941-0)  [Serverless v1 架構。](#page-2941-0)

請改用萬用字元 ('*username*'@'%')。

- 執行 Aurora Serverless v1、以 Aurora PostgreSQL 為基礎的資料庫叢集有下列限制:
	- 不支援 Aurora PostgreSQL 查詢計劃管理 (apg\_plan\_management 擴充功能)。
	- 不支援 Amazon RDS PostgreSQL 和 Aurora PostgreSQL 中提供的邏輯複寫功能。
	- 不支援輸出通訊,例如由 Amazon RDS for PostgreSQL 延伸所啟用的通訊。例如,您無法使用 postgres\_fdw/dblink 擴充功能存取外部資料。如需有關 RDS PostgreSQL 延伸的詳細資 訊,請參閱 RDS 使用者指南中 [Amazon RDS 的 PostgreSQL。](https://docs.aws.amazon.com/AmazonRDS/latest/UserGuide/CHAP_PostgreSQL.html#PostgreSQL.Concepts.General.FeatureSupport.Extensions.101x)
	- 目前,不建議使用某些 SQL 查詢和命令。這些包括工作階段層級的建議鎖定、暫時關係、非同步 通知 (LISTEN),以及具有保留 (DECLARE *name* ... CURSOR WITH HOLD FOR *query*) 的游 標。此外,NOTIFY 命令會防止擴展,因此不建議使用。

如需詳細資訊,請參閱[Aurora Serverless v1 的自動調整規模](#page-2942-0)。

• 您無法為 Aurora Serverless v1 資料庫叢集設定偏好的自動備份時段。

• 您可以設定 Aurora Serverless v1 資料庫叢集的維護時段。如需詳細資訊,請參閱[調整偏好的資料庫](#page-516-0) [叢集維護時段](#page-516-0)。

## <span id="page-2937-1"></span>Aurora Serverless v1 的組態需求

建立 Aurora Serverless v1 資料庫叢集時,請注意下列需求:

- 為每個資料庫引擎使用這些特定的連接埠號碼:
	- Aurora MySQL: 3306
	- Aurora PostgreSQL: 5432
- 在以 Amazon VPC 服務為基礎的 Virtual Private Cloud (VPC) 中建立 Aurora Serverless v1 資料庫 叢集。在 VPC 中建立 Aurora Serverless v1 資料庫叢集時,您會取用指派給 VPC 的五十 (50) 個界 面和 Gateway Load Balancer 端點中的兩 (2) 個。這些端點是自動為您建立的。若要增加配額,您可 以聯絡 AWS Support。如需詳細資訊,請參閱 [Amazon VPC 配額。](https://docs.aws.amazon.com/vpc/latest/userguide/amazon-vpc-limits.html#vpc-limits-endpoints)
- 您無法為 Aurora Serverless v1 資料庫叢集提供公有 IP 地址。您只能從 VPC 內存取 Aurora Serverless v1 資料庫叢集。
- 在不同的可用區域中,為您用於 Aurora Serverless v1 資料庫叢集的資料庫子網路群組建立子網路。 換句話說,您不能在同一個可用區域中有一個以上的子網路。
- 不會將對 Aurora Serverless v1 資料庫叢集使用的子網路群組所做的變更套用到叢集。
- 您可以從 Aurora Serverless v1 存取 AWS Lambda 資料庫叢集。若要這麼做,您必須將 Lambda 函數設定為在與 Aurora Serverless v1 資料庫叢集相同的 VPC 中執行。如需使用 AWS Lambda 的 詳細資訊,請參閱 AWS Lambda 開發人員指南中的[設定 Lambda 函數以存取 Amazon VPC 中的資](https://docs.aws.amazon.com/lambda/latest/dg/vpc.html) [源](https://docs.aws.amazon.com/lambda/latest/dg/vpc.html)。

# <span id="page-2937-0"></span>搭配 Aurora Serverless v1 使用 TLS/SSL

根據預設,Aurora Serverless v1 會使用 Transport Layer Security/Secure Sockets Layer (TLS/SSL) 通訊協定,來加密用戶端與 Aurora Serverless v1 資料庫叢集之間的通訊。它支援 TLS/SSL 1.0、1.1 和 1.2 版。您不需要將 Aurora Serverless v1 資料庫叢集設定為使用 TLS/SSL。

然而,具有下列限制:

- 中國 (北京) AWS 區域 目前尚未提供對 Aurora Serverless v1 資料庫叢集的 TLS/SSL 支援。
- 當您為以 Aurora MySQL 為基礎的 Aurora Serverless v1 資料庫叢集建立資料庫使用者時,請勿將 REQUIRE 子句用於 SSL 許可。這樣做會防止使用者連線到 Aurora 資料庫執行個體。
- 對於 MySQL 用戶端和 PostgreSQL 用戶端公用程式,在用戶端和 Aurora Serverless v1 之間使用 TLS/SSL 時,您可能在其他環境中使用的工作階段變數會沒有作用。
- 對於 MySQL 用戶端,當使用 TLS/SSL VERIFY\_IDENTITY 模式進行連線時,您目前需要使用與 MySQL 8.0 相容的 mysql 命令。如需詳細資訊,請參閱[連線至執行 MySQL 資料庫引擎的資料庫執](https://docs.aws.amazon.com/AmazonRDS/latest/UserGuide/USER_ConnectToInstance.html) [行個體](https://docs.aws.amazon.com/AmazonRDS/latest/UserGuide/USER_ConnectToInstance.html) 。

視您用來連線到 Aurora Serverless v1 資料庫叢集的用戶端而定,您可能不需要指定 TLS/SSL,即可 取得加密連線。例如,若要使用 PostgreSQL 用戶端來連線到執行 Aurora PostgreSQL 相容版本的 Aurora Serverless v1 資料庫叢集, 請按照平常的方式進行連線。

psql -h *endpoint* -U *user*

輸入密碼後,PostgreSQL 用戶端會顯示連線詳細資訊,包括 TLS/SSL 版本和密碼。

```
psql (12.5 (Ubuntu 12.5-0ubuntu0.20.04.1), server 10.12)
SSL connection (protocol: TLSv1.2, cipher: ECDHE-RSA-AES256-GCM-SHA384, bits: 256, 
  compression: off)
Type "help" for help.
```
#### **A** Important

除非用戶端應用程式停用 SSL/TLS,否則預設為 Aurora Serverless v1 使用 Transport Layer Security/Secure Sockets Layer (TLS/SSL) 通訊協定加密連線。TLS/SSL 連線終止於路由器機 群。路由器機群與 Aurora Serverless v1 資料庫叢集之間的通訊會在服務的內部網路界限內進 行。

您可以檢查用戶端連線的狀態,以檢查與 Aurora Serverless v1 的連線是否為 TLS/SSL 加 密。PostgreSQL pg\_stat\_ssl 和 pg\_stat\_activity 資料表及其 ssl\_is\_used 函數不 會顯示用戶端應用程式與 Aurora Serverless v1 之間通訊的 TLS/SSL 狀態。同樣地,TLS/SSL 狀態無法衍生自 MySQL status 陳述式。

Aurora Serverless v1 之前不支援叢集參數 force\_ssl for PostgreSQL 和 require\_secure\_transport for MySQL。這些參數現在可用於 Aurora

Serverless v1。如需 Aurora 無伺服器 v1 支援的完整參數清單,請呼叫

[DescribeEngineDefaultClusterParametersA](https://docs.aws.amazon.com/AmazonRDS/latest/APIReference/API_DescribeEngineDefaultClusterParameters.html)PI 作業。如需參數群組和 Aurora 無伺服器 v1 的 詳細資訊,請參閱[Aurora Serverless v1 的參數群組](#page-2948-0)。

若要使用 MySQL 用戶端來連線到執行 Aurora MySQL 相容版本的 Aurora Serverless v1 資料庫叢集, 請在請求中指定 TLS/SSL。下列範例包含從 Amazon 信任服務 (此服務為此連線能成功的必要項目) 下 載的 [Amazon 根 CA 1 信任存放區。](https://www.amazontrust.com/repository/AmazonRootCA1.pem)

mysql -h *endpoint* -P 3306 -u *user* -p --ssl-ca=amazon-root-CA-1.pem --ssl-mode=REQUIRED

出現提示時,輸入您的密碼。MySQL 監控器便會開啟。您可以使用 status 命令來確認工作階段已加 密。

```
mysql> status
--------------
mysql Ver 14.14 Distrib 5.5.62, for Linux (x86_64) using readline 5.1
Connection id: 19
Current database:
Current user: *** a*******SSL: Cipher in use is ECDHE-RSA-AES256-SHA
...
```
若要進一步了解如何使用 MySQL 用戶端連線至 Aurora MySQL 資料庫,請參閱[連線至執行 MySQL 資](https://docs.aws.amazon.com/AmazonRDS/latest/UserGuide/USER_ConnectToInstance.html) [料庫引擎的資料庫執行個體](https://docs.aws.amazon.com/AmazonRDS/latest/UserGuide/USER_ConnectToInstance.html) 。

Aurora Serverless v1 支援 MySQL 用戶端 (mysql) 和 PostgreSQL 用戶端 (psql) 可用的所有 TLS/ SSL 模式,包括下表所列的模式。

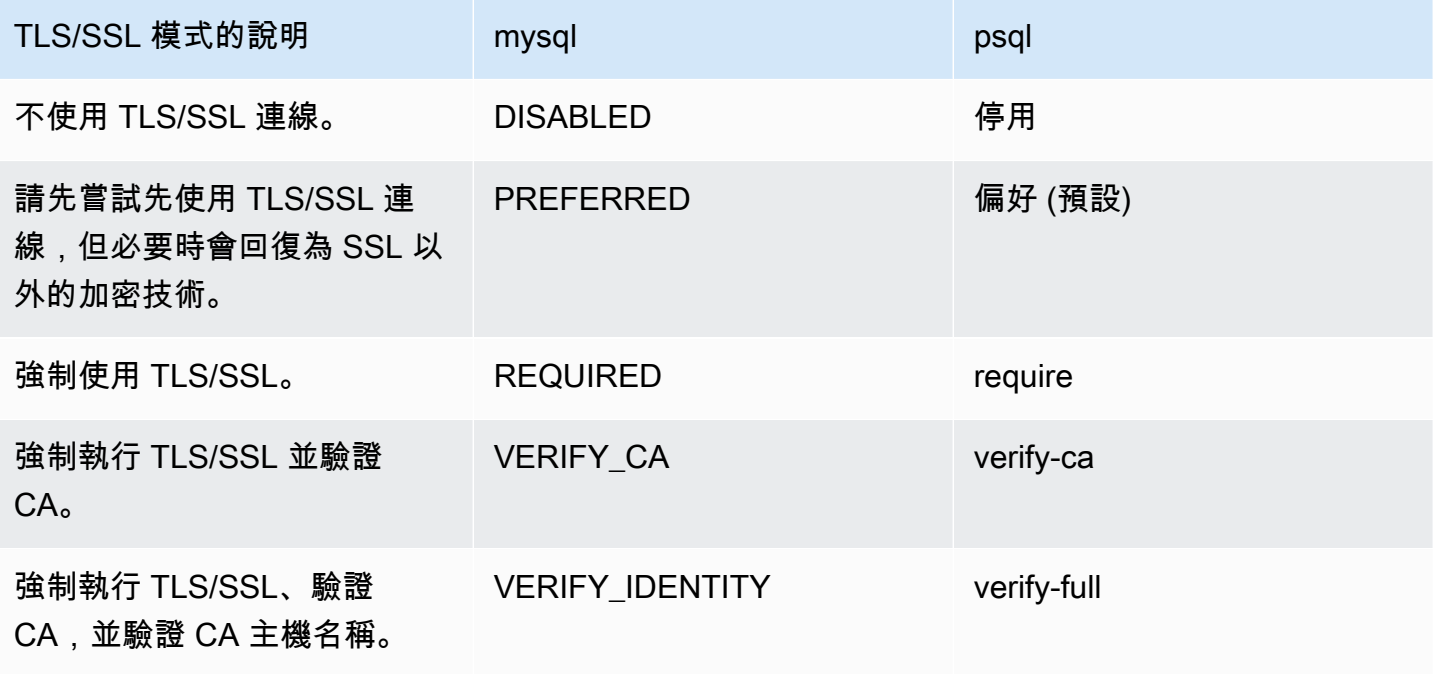

Aurora Serverless v1 使用萬用字元憑證。如果您在使用 TLS/SSL 時指定「驗證 CA」或「驗證 CA 和 CA 主機名稱」選項,請先從 Amazon 信任服務下載 [Amazon 根 CA 1 信任存放區。](https://www.amazontrust.com/repository/AmazonRootCA1.pem)這樣做之後,您就 可以在用戶端命令中識別這個 PEM 格式的檔案。若要使用 PostgreSQL 用戶端執行這項操作:

對於LinuxmacOS、或Unix:

psql 'host=*endpoint* user=*user* sslmode=require sslrootcert=amazon-root-CA-1.pem dbname=*db-name*'

若要進一步了解如何將 Postgres 用戶端與 Aurora PostgreSQL 資料庫搭配使用,請參[閱連線至執行](https://docs.aws.amazon.com/AmazonRDS/latest/UserGuide/USER_ConnectToPostgreSQLInstance.html) [PostgreSQL 資料庫引擎的資料庫執行個體。](https://docs.aws.amazon.com/AmazonRDS/latest/UserGuide/USER_ConnectToPostgreSQLInstance.html)

如需連線至 Aurora 資料庫叢集的一般資訊,請參閱 [連接至 Amazon Aurora 資料庫叢集。](#page-305-0)

### 適用於 Aurora Serverless v1 資料庫叢集連線的受支援密碼套件

透過使用可設定的密碼套件,您可以更進一步控制資料庫連線的安全性。您可以指定要允許的密碼套件 清單,以保護您資料庫的用戶端 SSL/TLS 連線安全。您可以使用可設定的密碼套件來控制資料庫伺服 器接受的連線加密。這麼做可以防止使用不安全或不再使用的密碼。

基於 Aurora MySQL 的 Aurora Serverless v1 資料庫叢集支援與 Aurora MySQL 佈建之資料庫叢集相 同的密碼套件。如需這些密碼套件的相關資訊,請參閱 [為 Aurora MySQL 資料庫叢集的連線設定密碼](#page-1168-0) [套件](#page-1168-0)。

<span id="page-2940-0"></span>基於 Aurora PostgreSQL 的 Aurora Serverless v1 資料庫叢集不支援密碼套件。

## Aurora Serverless v1 的運作方式

接下來,您可了解 Aurora Serverless v1 的運作方式。

#### 主題

- [Aurora Serverless v1 架構](#page-2941-0)
- [Aurora Serverless v1 的自動調整規模](#page-2942-0)
- [容量變更時的逾時動作](#page-2943-0)
- [Aurora Serverless v1 的暫停和繼續](#page-2944-0)
- [決定 Aurora Serverless v1 的資料庫連線數量上限](#page-2945-0)
- [Aurora Serverless v1 的參數群組](#page-2948-0)
- [為 Aurora Serverless v1 記錄日誌。](#page-2950-0)
- [Aurora Serverless v1 和維護](#page-2953-0)
- [Aurora Serverless v1 和容錯移轉](#page-2954-1)
- [Aurora Serverless v1 和快照](#page-2954-0)

## <span id="page-2941-0"></span>Aurora Serverless v1 架構

下圖顯示 Aurora Serverless v1 架構的概觀。

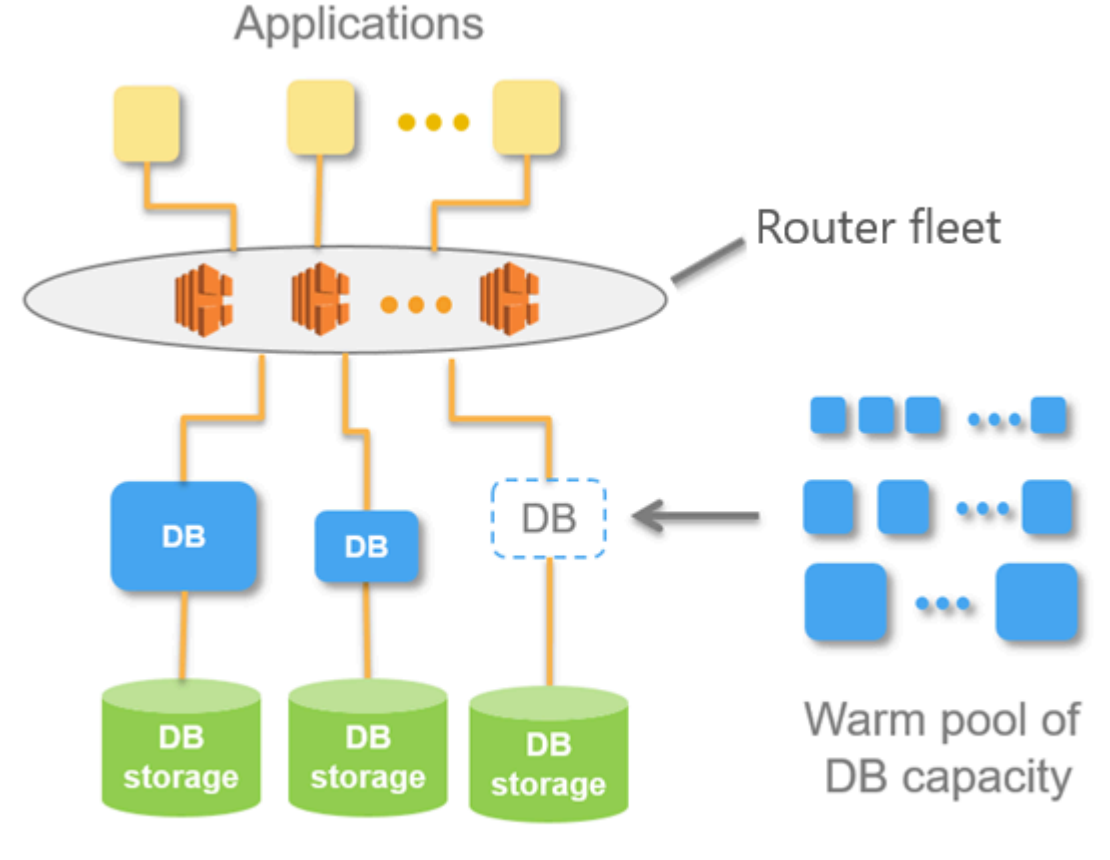

Aurora Database Storage

您將指定 Aurora Capacity Units (ACU),而不用佈建和管理資料庫伺服器。每個 ACU 是大約 2 GB 的記憶體、對應的 CPU 和聯網的組合。資料庫儲存會以 10 GiB 至 128 tebibytes (TiB) 的範圍自動擴 展, 與標準的 Aurora 資料庫叢集儲存相同。

您可指定 ACU 的最小值與最大值。最小 Aurora 容量單位是資料庫叢集可縮減到的最低 ACU。最大 Aurora 容量單位是資料庫叢集可擴展到的最高 ACU。Aurora Serverless v1 會根據您的設定自動建立 CPU 使用率、連線數及可用記憶體閾值的規模調整規則。

Aurora Serverless v1 管理 AWS 區域 中的資源暖集區, 以最小化擴展時間。當 Aurora Serverless v1 將資源新增至 Aurora 資料庫叢集時,它會使用路由器機群,將作用中用戶端連線切換至新資源。在任 何特定時間點,您只需為您的 Aurora 資料庫叢集中正在使用的 ACU 付費。

## <span id="page-2942-0"></span>Aurora Serverless v1 的自動調整規模

分配給 Aurora Serverless v1 資料庫叢集的容量,將根據用戶端應用程式產生的負載無縫擴展或縮減。 在這裡,負載是 CPU 使用率和連線的數量。當容量受到上述任何一種限制時,Aurora Serverless v1 擴充。Aurora Serverless v1 也會在偵測到這樣做可以得到解決的效能問題時進行擴充。

您可以檢視 Aurora Serverless v1 中 AWS Management Console 叢集的規模調整事件。在自動調整規 模期間,Aurora Serverless v1 會重設 EngineUptime 指標。重設指標值的值並不意味著無縫規模調 整有問題,也不意味著 Aurora Serverless v1 中斷了連線。這只是新容量的正常運作時間的起點。進一 步了解指標,請參閱[在 Amazon Aurora 叢集中監控指標。](#page-745-0)

當您的 Aurora Serverless v1 資料庫叢集沒有作用中的連線時,它可以縮小至零容量 (0 ACU)。如需進 一步了解,請參閱[Aurora Serverless v1 的暫停和繼續](#page-2944-0)。

當它需要執行規模調整操作時,Aurora Serverless v1 首先嘗試識別規模調整點,一個沒有查詢正在處 理的時刻。Aurora Serverless v1 可能無法找到規模調整點,原因如下:

- 長時間執行的查詢
- 進行中的交易
- 暫存資料表或資料表鎖定

若要增加 Aurora Serverless v1 資料庫叢集尋找規模調整點時的成功率,建議您避免長時間執行的查 詢和長時間執行的交易。如要深入了解封鎖規模調整操作及如何避免這些操作,請參閱[使用 Aurora](https://aws.amazon.com/blogs/database/best-practices-for-working-with-amazon-aurora-serverless/) [Serverless v1 的最佳實務。](https://aws.amazon.com/blogs/database/best-practices-for-working-with-amazon-aurora-serverless/)

Aurora Serverless v1 預設會嘗試尋找擴展點 5 分鐘 (300 秒)。您可以在建立或修改叢集時,指定其他 逾時期間。逾時期間可介於 60 秒到 10 分鐘 (600 秒) 之間。如果 Aurora Serverless v1 在指定的期間 內找不到擴展點,則自動擴展逾時。

預設情況下,如果自動調整規模在超時之前找不到規模調整點,Aurora Serverless v1 會將叢集保持 在目前的容量。您可以在透過選取 Force the capacity change (強制變更容量) 選項建立或修改 Aurora Serverless v1 資料庫叢集時,變更此預設行為。如需詳細資訊,請參閱 [容量變更時的逾時動作](#page-2943-0)。

## <span id="page-2943-0"></span>容量變更時的逾時動作

如果自動擴展在找不到擴展點的情況下逾時,預設情況下 Aurora 會保留目前的容量。您可選取 Force the capacity change (強制變更容量) 選項,選擇讓 Aurora 強制變更。當您建立叢集時,此選項在 Create database (建立資料庫) 頁面的 Autoscaling timeout and action (自動擴展逾時與動作) 區段可供 使用。

依預設,不選取 Force the capacity change (強制變更容量) 選項。不勾選此選項,若擴展操作逾時而 沒有找到擴展點,可以讓 Aurora Serverless v1 資料庫叢集的容量保持不變。

選取此選項會導致 Aurora Serverless v1 資料庫叢集強制執行容量變更,即使沒有規模調整點也一樣。 選取此選項之前,請注意此選項的結果:

• 任何處理中的交易都會中斷,並會出現下列錯誤訊息。

Aurora MySQL 版本 2 — ERROR 1105 (HY000):由於無縫擴展,最後一筆交易已終止。請再試一 次。

一旦您的 Aurora Serverless v1 資料庫叢集可供使用,您就可以重新提交交易。

• 暫存資料表和鎖定的連線會被中斷。

我們建議僅於應用程式可從中斷的連線或未完成的交易復原時,才選取 Force the capacity change (強制變更容量) 選項。

當您建立 Aurora Serverless v1 資料庫叢集時在 AWS Management Console中所做的選擇,將會存 放在 ScalingConfigurationInfo 物件的 SecondsBeforeTimeout 和 TimeoutAction 屬性 中。TimeoutAction 屬性的值設定為建立叢集時的下列值之一:

- RollbackCapacityChange 當您選取 Roll back the capacity change (回復容量變更) 選項時, 會設定此值。這是預設行為。
- Fo<code>rceApplyCapacityChange 當您選取 Force</code> the capacity change (強制變更容量) 選項時,會 設定此值。

您可以通過使用[describe-db-clusters](https://docs.aws.amazon.com/cli/latest/reference/rds/describe-db-clusters.html)AWS CLI命令獲取現有Aurora Serverless v1數據庫集群上此屬性 的值,如下所示。

對於LinuxmacOS、或Unix:

aws rds describe-db-clusters --region *region* \

```
 --db-cluster-identifier your-cluster-name \ 
 --query '*[].{ScalingConfigurationInfo:ScalingConfigurationInfo}'
```
在Windows中:

```
aws rds describe-db-clusters --region region ^ 
   --db-cluster-identifier your-cluster-name ^ 
   --query "*[].{ScalingConfigurationInfo:ScalingConfigurationInfo}"
```
例如,下面顯示了美國西部 (加利佛尼亞北部) 區域中名為 west-coast-sles 的 Aurora Serverless v1 資料庫叢集的查詢和回應。

```
$ aws rds describe-db-clusters --region us-west-1 --db-cluster-identifier west-coast-
sles 
--query '*[].{ScalingConfigurationInfo:ScalingConfigurationInfo}'
\Gamma { 
         "ScalingConfigurationInfo": { 
              "MinCapacity": 1, 
              "MaxCapacity": 64, 
              "AutoPause": false, 
              "SecondsBeforeTimeout": 300, 
              "SecondsUntilAutoPause": 300, 
              "TimeoutAction": "RollbackCapacityChange" 
         } 
     }
]
```
正如回應所示,此 Aurora Serverless v1 資料庫叢集會使用預設設定。

如需更多詳細資訊,請參閱 [建立 Aurora Serverless v1 資料庫叢集。](#page-2955-0)建立 Aurora Serverless v1 後, 您可以隨時修改逾時動作和其他容量設定。若要瞭解如何操作,請參閱[修改 Aurora Serverless v1 資料](#page-2969-0) [庫叢集](#page-2969-0)。

<span id="page-2944-0"></span>Aurora Serverless v1 的暫停和繼續

在經過一段時間沒有活動後,您可以選擇暫停您的 Aurora Serverless v1 資料庫叢集。您可指定資料庫 叢集暫停之前的無活動時間。當您選取此選項時,預設的無活動時間為 5 分鐘,但您可以變更此值。 這是選用的設定。

資料庫叢集暫停時不會產生任何運算或記憶體活動,您僅會因為使用儲存空間而付費。如果在 Aurora Serverless v1 資料庫叢集暫停時請求資料庫連線,資料庫叢集會自動繼續並處理連線請求。

當資料庫叢集恢復活動時,它具有與 Aurora 暫停叢集時相同的容量。ACU 的數目取決於在暫停叢集之 前 Aurora 擴增或縮減叢集的程度。

**a** Note

若資料庫叢集已暫停超過七日,該資料庫叢集可能會以快照的方式進行備份。在此情況下,當 有連線請求時,Aurora 即會從快照還原資料庫叢集。

### <span id="page-2945-0"></span>決定 Aurora Serverless v1 的資料庫連線數量上限

以下範例適用於與 MySQL 5.7 相容的 Aurora Serverless v1 資料庫叢集。您可以使用 MySQL 用戶端 或查詢編輯器 (如果您已設定其存取權)。如需詳細資訊,請參[閱在查詢編輯器中執行查詢](#page-3043-0)。

找出資料庫連線數上限

1. 使用 AWS CLI 尋找 Aurora Serverless v1 資料庫叢集的容量範圍。

```
aws rds describe-db-clusters \ 
     --db-cluster-identifier my-serverless-57-cluster \ 
     --query 'DBClusters[*].ScalingConfigurationInfo|[0]'
```
結果顯示其容量範圍為 1–4 個 ACU。

```
{ 
     "MinCapacity": 1, 
     "AutoPause": true, 
     "MaxCapacity": 4, 
     "TimeoutAction": "RollbackCapacityChange", 
     "SecondsUntilAutoPause": 3600
}
```
2. 執行以下 SQL 查詢以尋找連線數量上限。

select @@max\_connections;

顯示的結果是叢集的最小容量,即 1 個 ACU。

```
@@max_connections
90
```
3. 將叢集擴展到 8–32 個 ACU。

如需擴展的詳細資訊,請參閱[修改 Aurora Serverless v1 資料庫叢集。](#page-2969-0)

4. 確認容量範圍。

```
{ 
     "MinCapacity": 8, 
     "AutoPause": true, 
     "MaxCapacity": 32, 
     "TimeoutAction": "RollbackCapacityChange", 
     "SecondsUntilAutoPause": 3600
}
```
5. 尋找連線數目上限。

select @@max\_connections;

顯示的結果是叢集的最小容量,即 8 個 ACU。

```
@@max_connections
1000
```
- 6. 將叢集擴展至可能的上限,256–256 個 ACU。
- 7. 確認容量範圍。

```
{ 
     "MinCapacity": 256, 
     "AutoPause": true, 
     "MaxCapacity": 256, 
     "TimeoutAction": "RollbackCapacityChange", 
     "SecondsUntilAutoPause": 3600
}
```
8. 尋找連線數目上限。

select @@max\_connections;

顯示的結果是 256 個 ACU。

```
@@max_connections
6000
```
**a** Note

max\_connections 值不會隨著 ACU 的數量線性擴縮。

9. 將叢集縮小回 1–4 個 ACU。

```
{ 
     "MinCapacity": 1, 
     "AutoPause": true, 
     "MaxCapacity": 4, 
     "TimeoutAction": "RollbackCapacityChange", 
     "SecondsUntilAutoPause": 3600
}
```
這一次,max\_connections 值為 4 個 ACU。

```
@@max_connections
270
```
10. 將叢集縮小為 2 個 ACU。

```
@@max_connections
180
```
如果您已將叢集設定為在閒置一定的時間後暫停,則叢集會縮小到 0 個 ACU。但 是,max\_connections 不會降至低於 1 個 ACU 的值。

```
@@max_connections
90
```
## <span id="page-2948-0"></span>Aurora Serverless v1 的參數群組

建立 Aurora Serverless v1 資料庫叢集時,您可以選擇特定的 Aurora 資料庫引擎和相關的資料庫叢集 參數群組。不同於已佈建 Aurora 資料庫叢集,Aurora Serverless v1 資料庫叢集具有單一讀取/寫入資 料庫執行個體,該執行個體僅設定為資料庫叢集參數群組 — 它沒有單獨的資料庫參數群組。在自動調 整規模期間,Aurora Serverless v1 必須能夠變更叢集的參數,才能最適合增加或減少的容量。因此, 使用 Aurora Serverless v1 資料庫叢集,您會對特定資料庫引擎類型的參數所做的一些變更可能不適 用。

例如,Aurora PostgreSQL–型 Aurora Serverless v1 資料庫叢集無法使用

apg\_plan\_mgmt.capture\_plan\_baselines 和可能在已佈建 Aurora PostgreSQL 資料庫叢集上 使用以進行查詢計劃管理的其他參數。

您可以使用 [describe-engine-default-cluster-parameters](https://docs.aws.amazon.com/cli/latest/reference/rds/describe-engine-default-cluster-parameters.html) CLI 命令並查詢. AWS 區域 下列為您可用於 --db-parameter-group-family 選項的值。

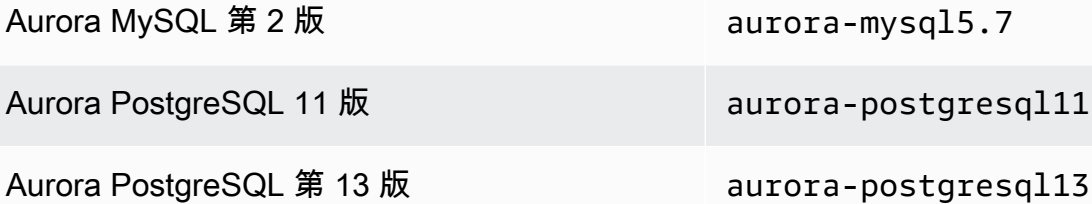

我們建議您使用 AWS 存取金鑰 ID 和 AWS 私密存取金鑰設定 AWS CLI,並在使用 AWS CLI 命令前 設定 AWS 區域。將區域提供給 CLI 組態可讓您在執行命令時無法輸入 --region 參數。如要進一步 了解如何設定 AWS CLI,請參閱《AWS Command Line Interface 使用者指南》中的[組態基本概念。](https://docs.aws.amazon.com/cli/latest/userguide/cli-configure-quickstart.html#cli-configure-quickstart-config)

下列範例會從 Aurora MySQL 2 的預設資料庫叢集群組取得參數清單。

對於LinuxmacOS、或Unix:

```
aws rds describe-engine-default-cluster-parameters \ 
   --db-parameter-group-family aurora-mysql5.7 --query \ 
   'EngineDefaults.Parameters[*].
{ParameterName:ParameterName,SupportedEngineModes:SupportedEngineModes} | [?
contains(SupportedEngineModes, `serverless`) == `true`] | [*].{param:ParameterName}' \ 
   --output text
```
在Windows中:

aws rds describe-engine-default-cluster-parameters ^

```
 --db-parameter-group-family aurora-mysql5.7 --query ^ 
    "EngineDefaults.Parameters[*].
{ParameterName:ParameterName,SupportedEngineModes:SupportedEngineModes} | [?
contains(SupportedEngineModes, 'serverless') == `true`] | [*].{param:ParameterName}" ^ 
    --output text
```
#### 為 Aurora Serverless v1 修改參數值

正如 [使用參數群組](#page-316-0) 所述,無論其類型為何 (DB 叢集參數群組、DB 參數群組),都無法直接變更預設參 數群組中的值。相反地,您可以根據預設的資料庫叢集參數群組為 Aurora 資料庫引擎建立自訂參數群 組,並依該參數群組所需變更設定。例如,您可能想要變更Aurora Serverless v1資料庫叢集的某些設 定,以記[錄查詢或將資料庫引擎特定的日誌上傳](#page-2950-0)到 Amazon CloudWatch。

#### 建立自訂資料庫叢集參數群組

- 1. 登入 AWS Management Console,並在 <https://console.aws.amazon.com/rds/>開啟 Amazon RDS 主控台。
- 2. 選擇 Parameter groups (參數群組)。
- 3. 選擇 Create parameter group (建立參數群組) 以開啟「參數群組詳細資訊」窗格。
- 4. 為您要用於 Aurora Serverless v1 資料庫叢集的資料庫引擎,選擇適當的預設資料庫叢集群組。請 務必選擇下列選項:
	- a. 對於 Parameter group family (參數群組系列),請為選擇的資料庫引擎選擇適當的系列。請確 保您選擇名稱中的字首為 aurora-。
	- b. 在 Type (類型) 中,選擇 DB Cluster Parameter Group (資料庫叢集參數群組)。
	- c. 在 Group name (群組名稱) 和 Description (描述) 中,為您或可能需要使用 Aurora Serverless v1 資料庫叢集及其參數的其他人輸入有意義的名稱。
	- d. 選擇建立。

您的自訂資料庫叢集參數群組會新增至您的 AWS 區域 中可用的參數群組清單。當您建立新的 Aurora Serverless v1 資料庫叢集時,您可使用自訂的資料庫叢集參數群組。您也可以修改現有的 Aurora Serverless v1 資料庫叢集,以使用自訂的資料庫叢集參數群組。Aurora Serverless v1 資料庫叢集開始 使用您的自訂資料庫叢集參數群組後,您可以使用 AWS Management Console 或 AWS CLI 變更動態 參數的值。

您也可以使用主控台來檢視自訂資料庫叢集參數群組中的值與預設資料庫叢集參數群組的 side-by-side 比較,如下列螢幕擷取畫面所示。

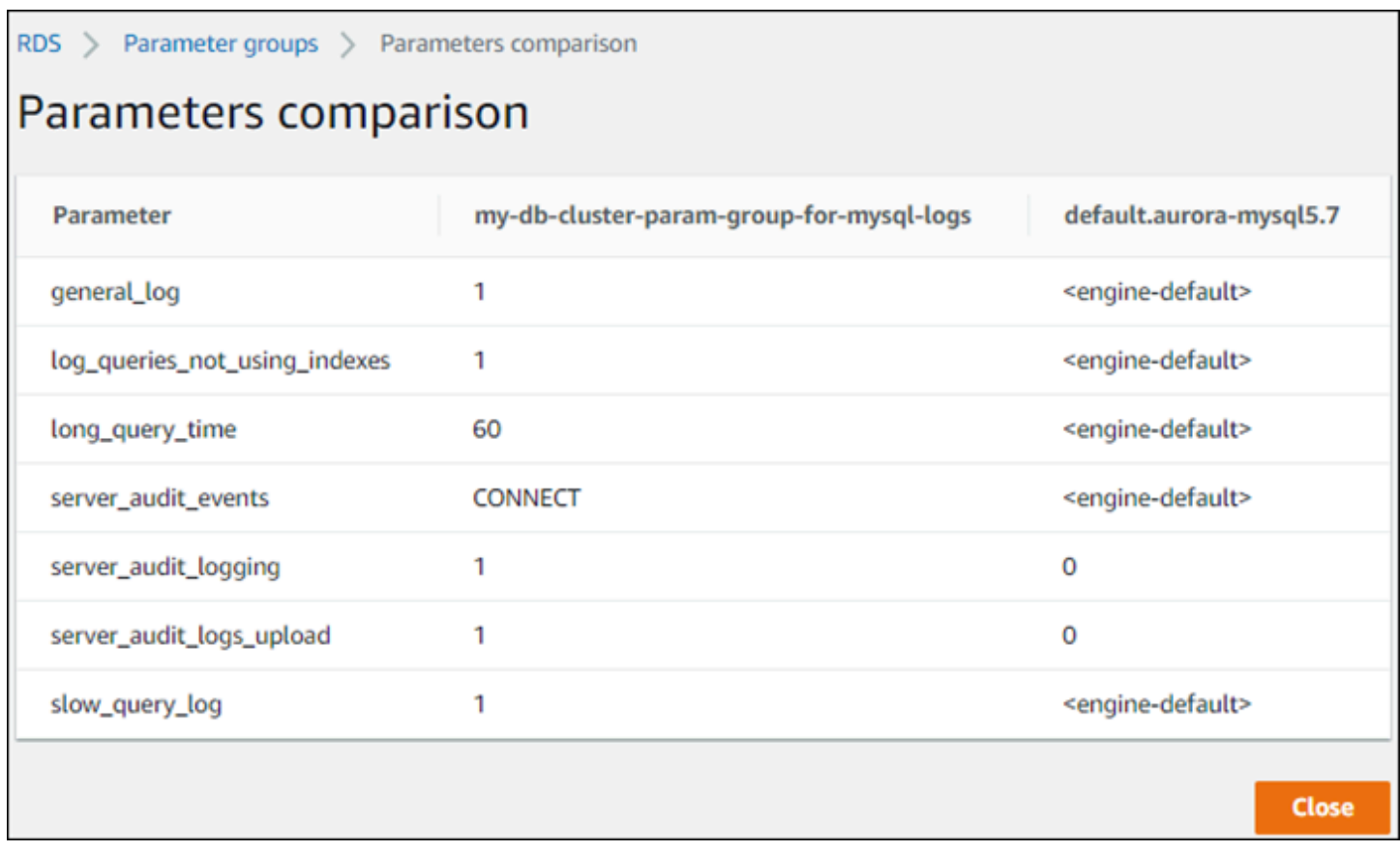

當您變更作用中資料庫叢集上的參數值時,Aurora Serverless v1 會啟動無縫規模調整,以套用參數變 更。若您的 Aurora Serverless v1 資料庫叢集處於暫停狀態,它會恢復並開始規模調整,以便可以進行 變更。參數群組的規模調整操作變更會永遠[強制變更容量](#page-2943-0),因此請注意,如果在規模調整期間找不到規 模調整點,修改參數可能會導致連線中斷。

## <span id="page-2950-0"></span>為 Aurora Serverless v1 記錄日誌。

依預設,會啟用的Aurora Serverless v1錯誤日誌並自動上傳到 Amazon CloudWatch。您也可以讓資料 Aurora Serverless v1庫叢集將 Aurora 資料庫引擎特定的記錄檔上傳至。 CloudWatch為此,請在您的 自訂資料庫叢集參數群組中啟用組態參數。然後,您的Aurora Serverless v1資料庫叢集將所有可用的 日誌上傳到 Amazon CloudWatch。此時,您可以用 CloudWatch 來分析記錄資料、建立警示和檢視指 標。

對於 Aurora MySQL,下表顯示您可以啟用的記錄檔。啟用後,它們會自動從您的Aurora Serverless v1資料庫叢集上傳到 Amazon CloudWatch。

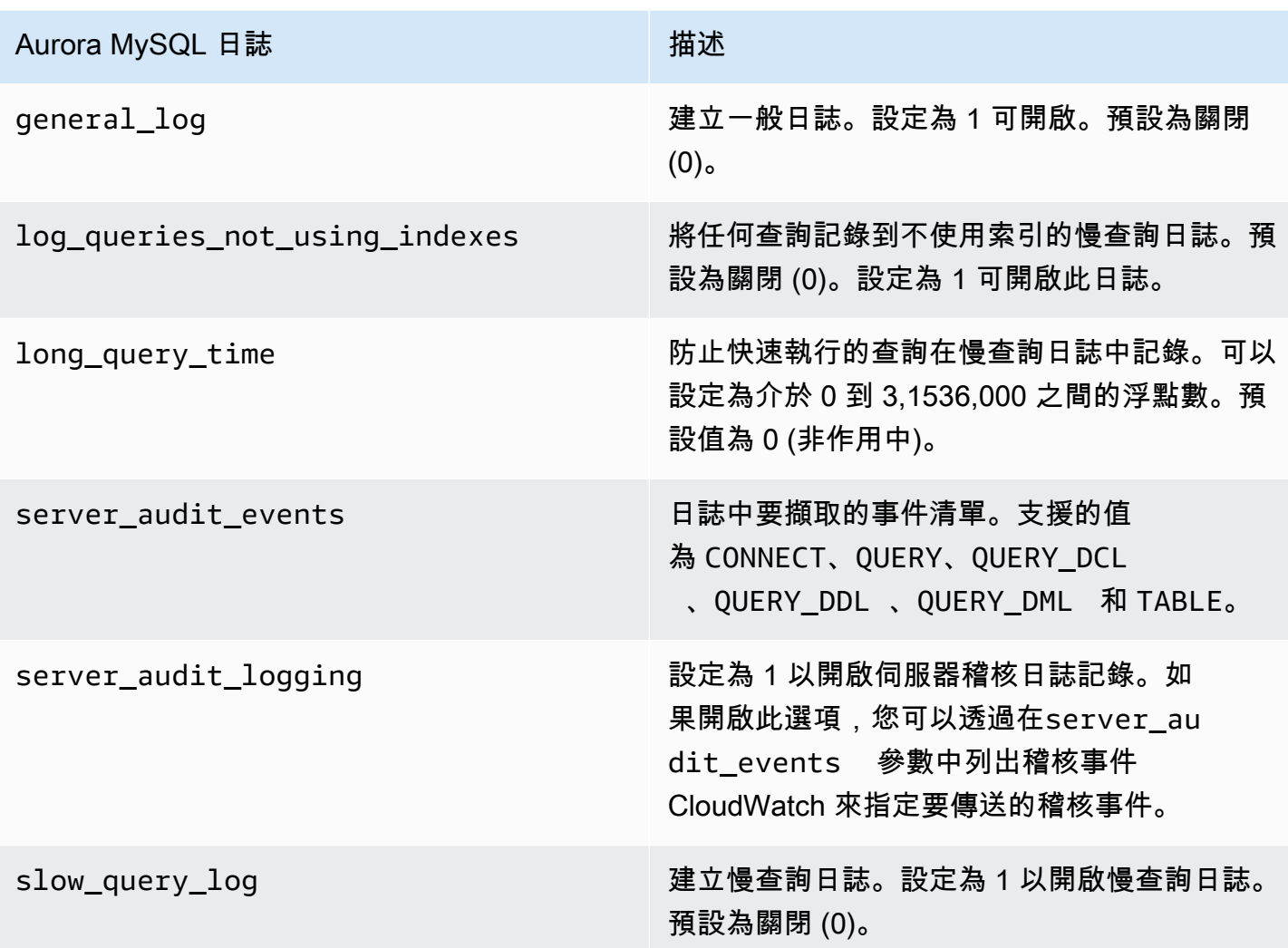

如需詳細資訊,請參閱[使用進階稽核與 Amazon Aurora MySQL 資料庫叢集搭配](#page-1389-0)。

對於 Aurora PostgreSQL,下表顯示您可以啟用的記錄檔。啟用後,系統會自動將資Aurora Serverless v1料庫叢集與常規錯誤日誌一 CloudWatch 起上傳到 Amazon。

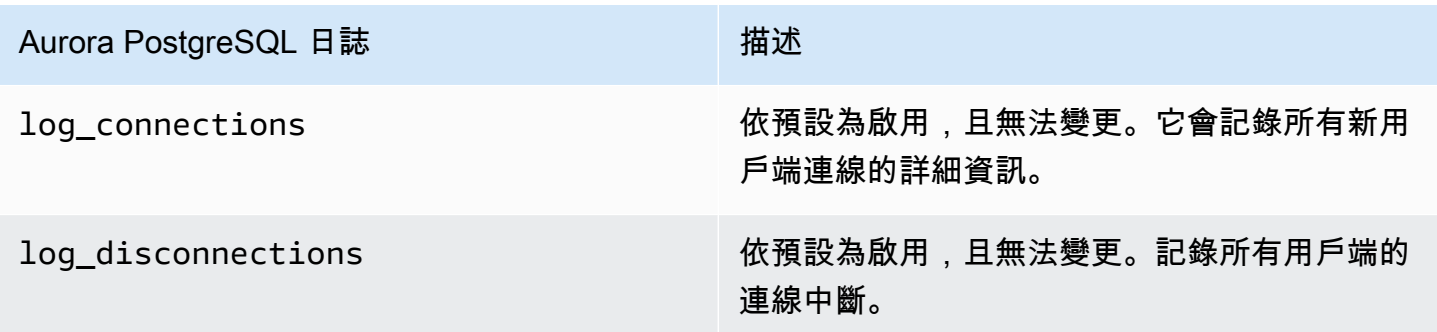
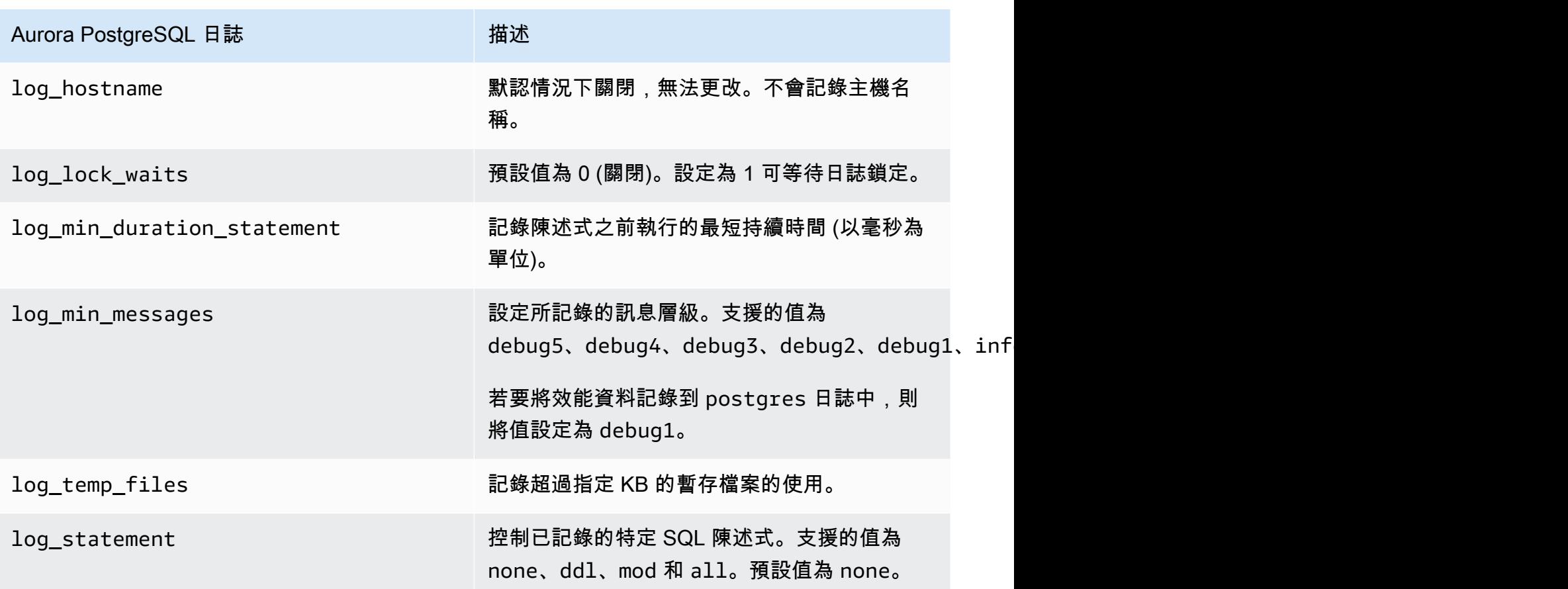

為Aurora Serverless v1資料庫叢集開啟 Aurora MySQL 或 Aurora PostgreSQL 的記錄檔之後,您可以 在中檢視記錄檔。 CloudWatch

<span id="page-2952-0"></span>使用 Amazon 查看Aurora Serverless v1日誌 CloudWatch

Aurora Serverless v1自動將自訂資料庫叢集參數群組中啟用的 CloudWatch 所有日誌上傳 (「發佈」) 到 Amazon。您不需要選擇或指定日誌類型。只要您啟用日誌組態參數,就會立即開始上傳日誌。如果 您稍後停用日誌參數,則會停止後續上傳。不過,所有已發佈的記錄都會保 CloudWatch 留在您刪除之 前。

如需 CloudWatch 與 Aurora MySQL 記錄搭配使用的詳細資訊,請參閱[在 Amazon 中監控日誌事件](#page-1537-0)  [CloudWatch](#page-1537-0)。

如需 CloudWatch 和 Aurora 的詳細 PostgreSQL 請參閱。[將 Aurora 日誌發佈到 Amazon 日誌](#page-2284-0)  **[CloudWatch](#page-2284-0)** 

檢視 Aurora Serverless v1 資料庫叢集的日誌

1. [請在以下位置開啟 CloudWatch 主控台。](https://console.aws.amazon.com/cloudwatch/) https://console.aws.amazon.com/cloudwatch/

- 2. 選擇您的 AWS 區域。
- 3. 選擇 Log groups (日誌群組)。
- 4. 從清單中選擇 Aurora Serverless v1 資料庫叢集日誌。若是錯誤日誌,命名模式如下。

/aws/rds/cluster/*cluster-name*/error

例如,於下列的螢幕擷取畫面中,您可以找到為名為 western-sles 的 Aurora PostgreSQL Aurora Serverless v1 資料庫叢集發佈的日誌清單。您還可以找到幾個 Aurora MySQL Aurora Serverless v1 資料庫叢集 west-coast-sles 的清單。選擇感興趣的日誌,開始探索其內容。

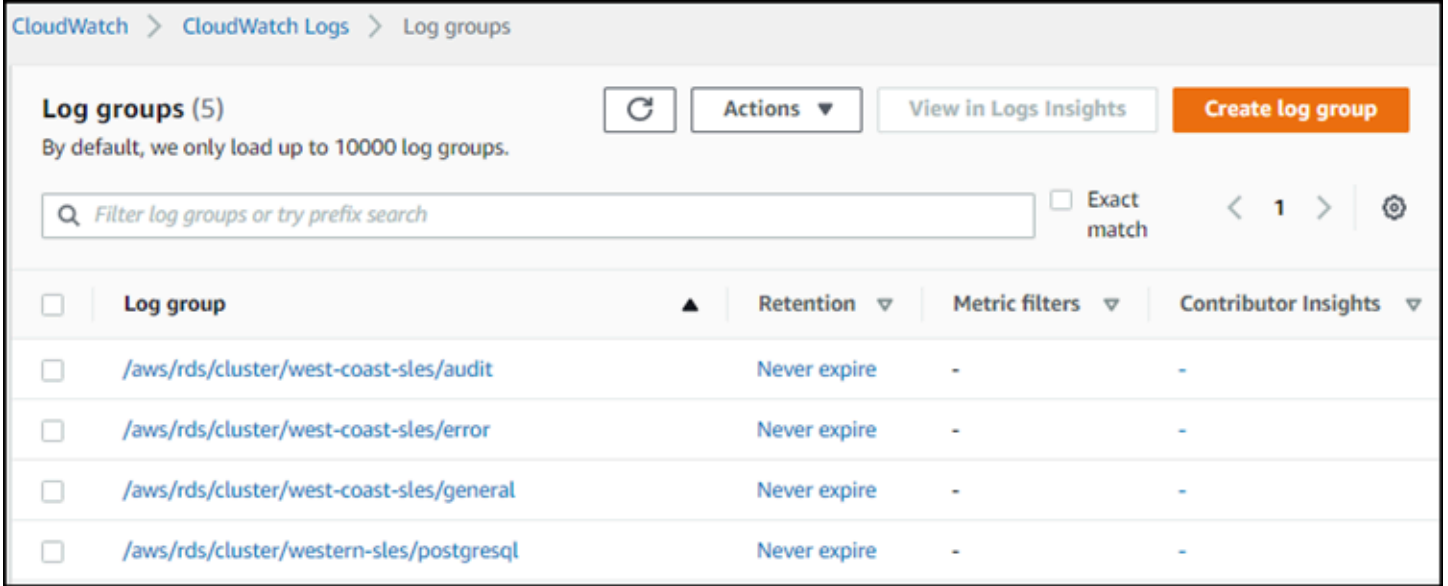

### Aurora Serverless v1 和維護

系統會自動為您執行 Aurora Serverless v1 資料庫叢集的維護,例如套用最新功能、修正程式和安全 性更新。Aurora Serverless v1 有維護時段,您可以在 Aurora Serverless v1 資料庫叢集的維護與備 份 AWS Management Console 中查看此資訊。您可以找到可能執行維護的日期和時間,以及Aurora Serverless v1資料庫叢集是否有任何維護擱置中,如下圖所示。

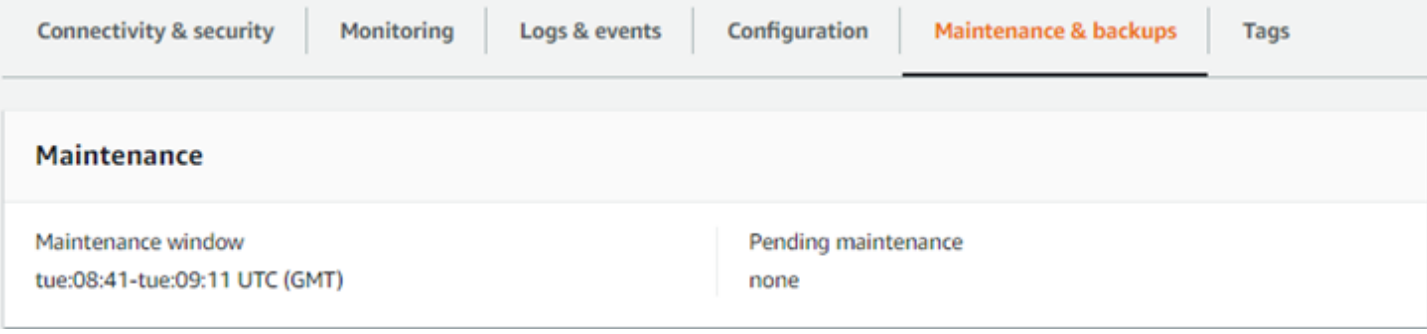

您可以在建立 Aurora Serverless v1 資料庫叢集時設定維護時段,也可以稍後再修改維護時段。如需詳 細資訊,請參閱[調整偏好的資料庫叢集維護時段](#page-516-0)。

維護時段是用於排程的主要版本升級。擴展期間會立即套用次要版本升級和修補程式。縮放會根據您對 下列項目的設定進行TimeoutAction:

- ForceApplyCapacityChange— 會立即套用變更。
- RollbackCapacityChange— Aurora 會在第一次嘗試修補程式後 3 天後強制更新叢集。

就像在沒有適當擴展點的情況下強制執行的任何變更一樣,這可能會中斷您的工作負載。

Aurora Serverless v1 會盡可能地以非中斷式的方式執行維護。需要維護時,Aurora Serverless v1 資 料庫叢集會規模調整其容量以處理必要的操作。在縮放之前,Aurora Serverless v1 會尋找縮放點。如 有必要,它最多可以使用三天。

在找不到規模調整點的每一天結束時,Aurora Serverless v1 就會建立叢集事件。此事件會通知您待處 理的維護,以及需要擴展以執行維護的需求。該通知包括 Aurora Serverless v1 可強制資料庫叢集規模 調整的日期。

如需詳細資訊,請參閱[容量變更時的逾時動作](#page-2943-0)。

#### Aurora Serverless v1 和容錯移轉

若 Aurora Serverless v1 資料庫叢集的資料庫執行個體變得無法使用或可用區域 (AZ) 失敗,Aurora 會 在不同的 AZ 中重新建立資料庫執行個體。但是,Aurora Serverless v1 叢集不是多可用區域叢集。這 是因為它是由單一可用區域中的單一資料庫執行個體所組成。因此,這項容錯移轉機制需要的時間比 佈建或 Aurora Serverless v2 執行個體的 Aurora 叢集更長。Aurora Serverless v1 容錯移轉的時間未 定,因為這取決於特定 AWS 區域 內其他可用區域的需求和容量可用性。

因為 Aurora 會區分運算容量和儲存體,叢集的儲存體磁碟區會分布在多個可用區域內。即使中斷影響 資料庫執行個體或相關聯的可用區域,您的資料也能維持在可用狀態。

### Aurora Serverless v1 和快照

Aurora Serverless v1 叢集的叢集磁碟區一律會加密。您可以選擇加密金鑰,但無法停用加密。如要複 製或共用 Aurora Serverless v1 叢集的快照,您可以使用自己的 AWS KMS key 加密該快照。如需詳 細資訊,請參閱[複製資料庫叢集快照](#page-652-0)。若要進一步了解加密和 Amazon Aurora,請參閱 [加密 Amazon](#page-3526-0) [Aurora 資料庫叢集](#page-3526-0)

## 建立 Aurora Serverless v1 資料庫叢集

下列程序建立一個 Aurora Serverless v1 叢集,不包含任何結構描述物件或資料。若您要建立 Aurora Serverless v1 叢集,該叢集為現有佈建或 Aurora Serverless v1 叢集,您可改為執行快照還原或複製 作業。如需這些詳細資訊,請參閱 [從資料庫叢集快照還原](#page-648-0) 和 [複製 Amazon Aurora 資料庫叢集的一個](#page-443-0) [磁碟區](#page-443-0)。您無法將現有的佈建叢集轉換為 Aurora Serverless v1。您也無法將現有的 Aurora Serverless v1 叢集轉換回佈建叢集。

當您建立 Aurora Serverless v1 資料庫叢集時,您可設定叢集的最小與最大容量。每個容量單位相等 於一個特定的運算和記憶體組態。Aurora Serverless v1 會建立 CPU 使用率、連線和可用記憶體閾 值的擴展規則,並根據您應用程式的需求,順暢地擴展到某個容量單位範圍。如需詳細資訊,請參閱 [Aurora Serverless v1 架構](#page-2941-0)。

您可以為您的 Aurora Serverless v1 資料庫叢集設定以下特定值:

- Minimum Aurora capacity unit (最小 Aurora 容量單位) Aurora Serverless v1 可將容量降低至此容 量單位下限。
- Maximum Aurora capacity unit (最大 Aurora 容量單位) Aurora Serverless v1 可將容量提升至此容 量單位上限。

您也可以選擇下列選用的擴展組態選項:

- 達到逾時時,強制將容量調擴展為指定的值 如果您希望 Aurora Serverless v1 強制 Aurora Serverless v1 擴展規模 (即使在逾時之前找不到擴展點),則可選擇此設定。如果您希望 Aurora Serverless v1 在找不到擴展點時取消容量變更,請勿選擇此設定。如需更多詳細資訊,請參閱 [容量](#page-2943-0) [變更時的逾時動作](#page-2943-0)。
- 在非使用狀態下連續數分鐘後暫停運算容量 如果您希望在指定的時間內資料庫叢集沒有任何活動 時,Aurora Serverless v1 縮減為零,可以選擇此設定。啟用此設定後,Aurora Serverless v1 資料 庫叢集會自動繼續處理,並在資料庫流量恢復時擴展至必要的容量以處理工作負載。如需進一步了 解,請參閱[Aurora Serverless v1 的暫停和繼續](#page-2944-0)。

在您可以建立Aurora Serverless v1資料庫叢集之前,您需要一個 AWS 帳戶。您也必須完成設定工 作,才能使用 Amazon Aurora。如需更多詳細資訊,請參閱 [設定您的 Amazon Aurora 環境。](#page-187-0)您還需要 完成其他初步步驟以建立任何 Aurora 資料庫叢集。如需進一步了解,請參閱[建立 Amazon Aurora 資](#page-268-0) [料庫叢集](#page-268-0)。

Aurora Serverless v1僅在特定的 Aurora MySQL AWS 區域 和 Aurora 版本中 PostgreSQL 定版本。如 需詳細資訊,請參閱 [Aurora Serverlessv1 支援的區域和 Aurora 資料庫引擎。](#page-107-0)

#### **a** Note

Aurora Serverless v1 叢集的叢集磁碟區一律會加密。建立 Aurora Serverless v1 資料庫叢集 時,您就無法關閉加密,但您可以選擇使用自己的加密金鑰。利用 Aurora Serverless v2,您 可選擇是否加密叢集磁碟區。

您可以使用 AWS Management Console、或 RDS API 建立Aurora Serverless v1資料庫叢集。 AWS CL<sub>I</sub>

#### **a** Note

如果您在嘗試建立叢集時收到下列錯誤訊息,表示您的帳戶需要額外的權限。 Unable to create the resource. Verify that you have permission to create service linked role. Otherwise wait and try again later. 如需詳細資訊,請參閱「[使用 Amazon Aurora 的服務連結角色」](#page-3653-0)。

您無法直接連線到 Aurora Serverless v1 資料庫叢集上的資料庫執行個體。若要連線到 Aurora Serverless v1 資料庫叢集,您可以使用資料庫端點。您可以在 Aurora Serverless v1 中叢集的 Connectivity & security (連線與安全性) 索引標籤上找到 AWS Management Console資料庫叢集的端 點。如需詳細資訊,請參閱 [連接至 Amazon Aurora 資料庫叢集](#page-305-0)。

#### 主控台

使用下列一般程序。如需使用建立 Aurora 資料庫叢集的詳細資訊 AWS Management Console,請參 閱[建立 Amazon Aurora 資料庫叢集。](#page-268-0)

如要建立新的 Aurora Serverless v1 資料庫叢集

- 1. 登入 AWS Management Console。
- 2. 選擇一 AWS 區域 個支持Aurora Serverless v1。
- 3. 從「 AWS 服務」清單中選擇 Amazon RDS。
- 4. 選擇建立資料庫。
- 5. 在 Create database (建立資料庫) 頁面上:
	- a. 選擇 Standard Create (標準建立) 做為資料庫建立方法。
	- b. 請使用下列範例中的步驟,繼續建立 Aurora Serverless v1 資料庫叢集。

#### **a** Note

如果您選擇的資料庫引擎版本不支援 Aurora Serverless v1,資料庫執行個體類別就 不會顯示無伺服器選項。

Aurora MySQL 的範例

使用下列程序。

如要建立 Aurora MySQL 的 Aurora Serverless v1 資料庫叢集

- 1. 針對引擎類型,請選擇 Aurora (MySQL 相容)。
- 2. 為您的資料庫叢集選擇您想要的 Aurora Serverless v1 相容 Aurora MySQL 版本。受支援的版本 會顯示於頁面右側。

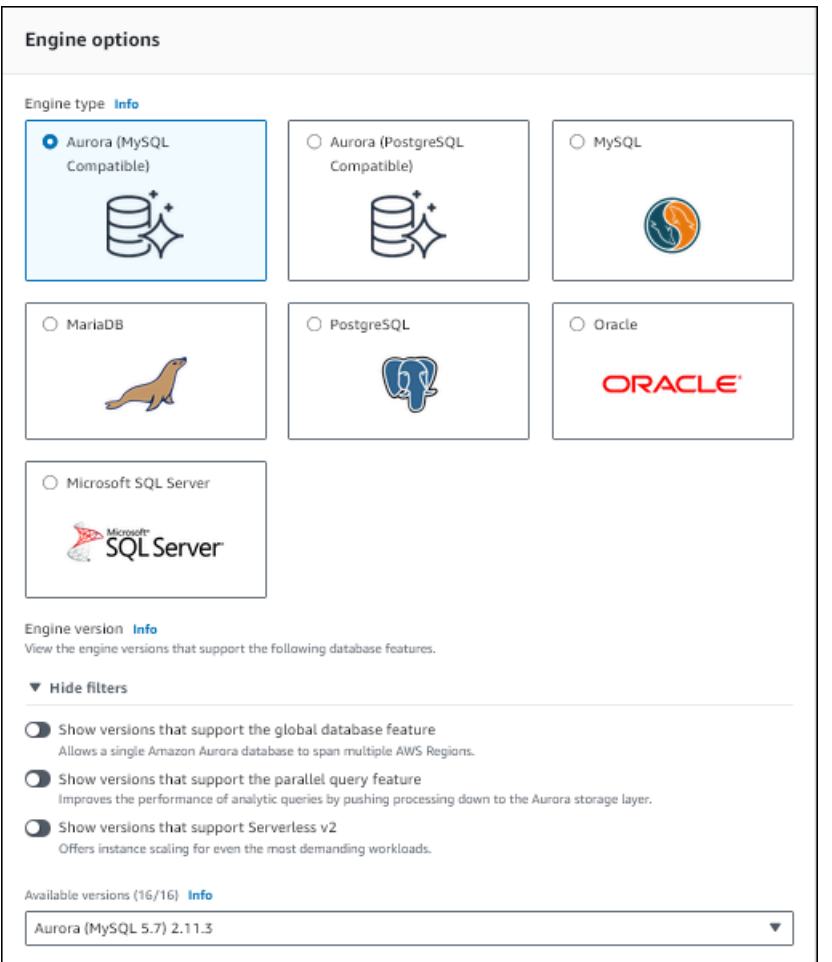

- 3. 選擇無伺服器資料庫執行個體類別。
- 4. 設定資料庫叢集的 Capacity range (容量範圍)。
- 5. 視需要,在頁面的 Additional scaling configuration (其他擴展組態) 區段中調整值。要進一步了解 容量設定,請參閱 [Aurora Serverless v1 的自動調整規模。](#page-2942-0)

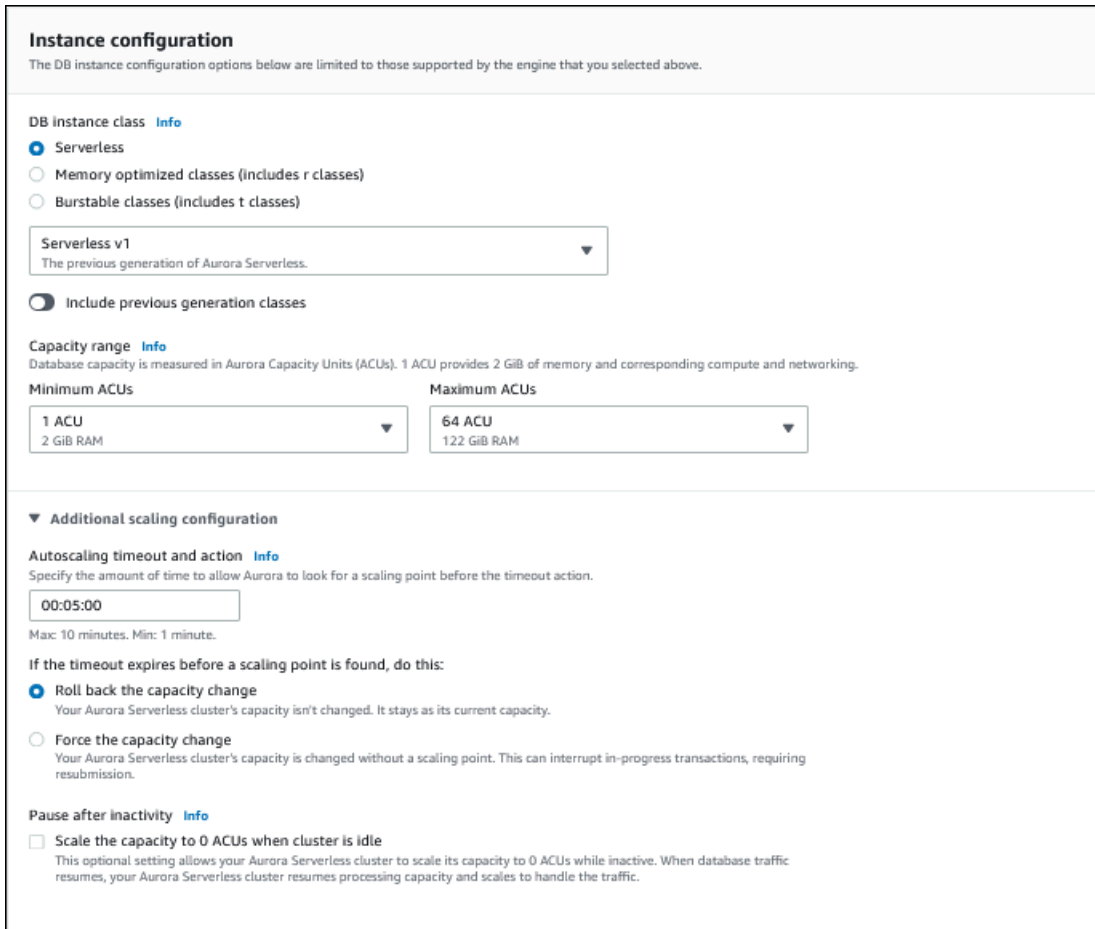

6. 如要啟用 Aurora Serverless v1 資料庫叢集的資料 API,請選取 Connectivity (連線) 區段中 Additional configuration (其他組態) 下的 Data API (資料 API) 核取方塊。

若要進一步了解資料 API,請參閱[使用 RDS 資料 API](#page-2986-0)。

7. 視需要選擇其他資料庫設定,然後選擇 Create database (建立資料庫)。

Aurora PostgreSQL 的範例

使用下列程序。

如要建立 Aurora PostgreSQL 的 Aurora Serverless v1 資料庫叢集

- 1. 針對引擎類型,請選擇 Aurora (PostgreSQL 相容)。
- 2. 為您的資料庫叢集選擇您想要的 Aurora Serverless v1 相容 Aurora PostgreSQL 版本。受支援的 版本會顯示於頁面右側。

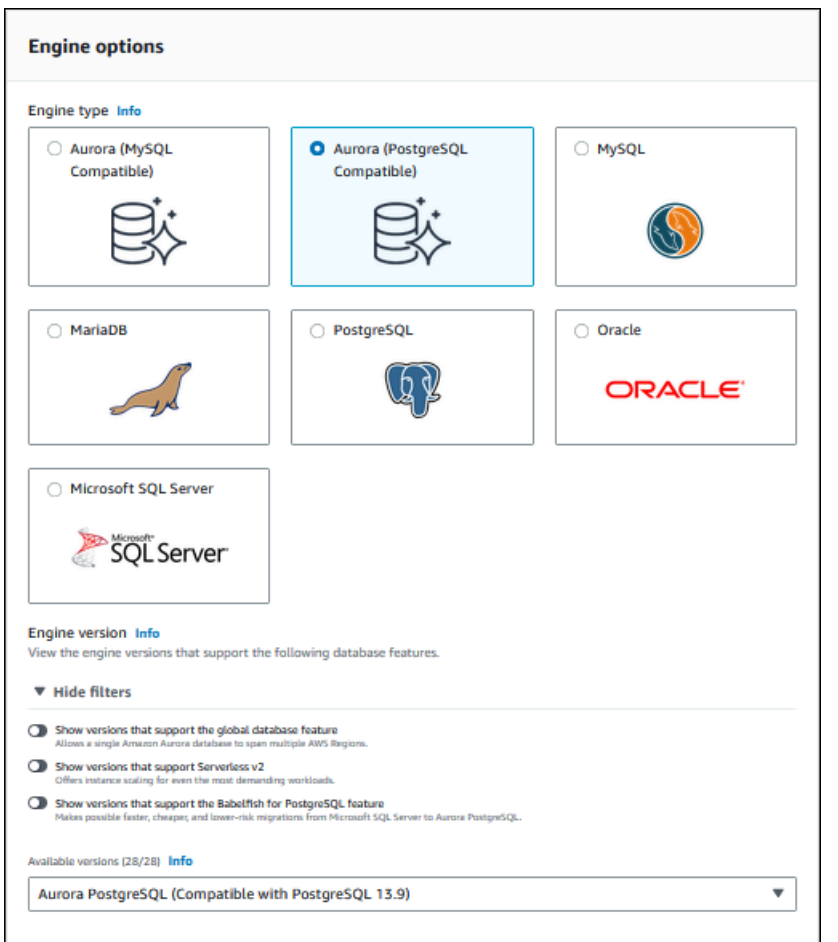

3. 選擇無伺服器資料庫執行個體類別。

4. 若您選擇 Aurora PostgreSQL 第 13 版次要版本,請從選單中選擇 Serverless v1。

#### **a** Note

Aurora PostgreSQL 第 13 版也支援 Aurora Serverless v2。

- 5. 設定資料庫叢集的 Capacity range (容量範圍)。
- 6. 視需要,在頁面的 Additional scaling configuration (其他擴展組態) 區段中調整值。要進一步了解 容量設定,請參閱 [Aurora Serverless v1 的自動調整規模。](#page-2942-0)

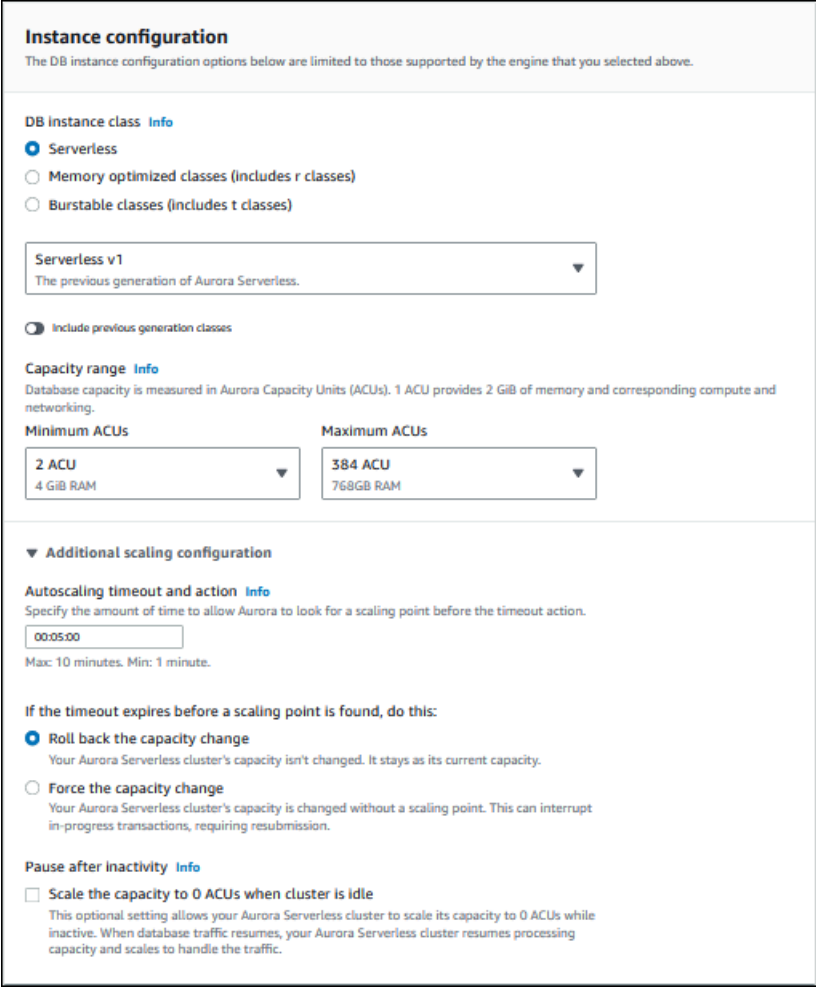

7. 如要使用 Aurora Serverless v1 資料庫叢集的資料 API,請選取連線區段中其他組態下的資料 API 核取方塊。

若要進一步了解資料 API,請參閱[使用 RDS 資料 API](#page-2986-0)。

8. 視需要選擇其他資料庫設定,然後選擇 Create database (建立資料庫)。

#### AWS CLI

若要使用建立新的Aurora Serverless v1資料庫叢集 AWS CLI,請執行[create-db-cluster命](https://docs.aws.amazon.com/cli/latest/reference/rds/create-db-cluster.html)令 並serverless為--engine-mode選項指定。

您可以選擇指定 --scaling-configuration 選項以設定最小容量、最大容量,並在沒有連線時自 動暫停。

以下命令範例會透過將 --engine-mode 選項設為 serverless 來建立新的 Serverless 資料庫叢 集。範例也會指定 --scaling-configuration 選項的值。

Aurora MySQL 的範例

以下命令會建立新的 Aurora MySQL 相容 Serverless 資料庫叢集。Aurora MySQL 的有效容量值為 1、2、4、8、16、32、64、128 和 256。

對於LinuxmacOS、或Unix:

```
aws rds create-db-cluster --db-cluster-identifier sample-cluster \ 
    --engine aurora-mysql --engine-version 5.7.mysql_aurora.2.11.4 \setminus --engine-mode serverless \ 
     --scaling-configuration 
MinCapacity=4,MaxCapacity=32,SecondsUntilAutoPause=1000,AutoPause=true \
     --master-username username --master-user-password password
```
在 Windows 中:

```
aws rds create-db-cluster --db-cluster-identifier sample-cluster ^ 
     --engine aurora-mysql --engine-version 5.7.mysql_aurora.2.11.4 ^ 
     --engine-mode serverless ^ 
     --scaling-configuration 
MinCapacity=4,MaxCapacity=32,SecondsUntilAutoPause=1000,AutoPause=true ^
     --master-username username --master-user-password password
```
Aurora PostgreSQL 的範例

以下命令會建立新的 PostgreSQL 13.9 相容 Serverless 資料庫叢集。Aurora PostgreSQL 的有效容量 值為 2、4、8、16、32、64、192 和 384。

對於LinuxmacOS、或Unix:

```
aws rds create-db-cluster --db-cluster-identifier sample-cluster \ 
     --engine aurora-postgresql --engine-version 13.9 \ 
     --engine-mode serverless \ 
     --scaling-configuration 
MinCapacity=8,MaxCapacity=64,SecondsUntilAutoPause=1000,AutoPause=true \
     --master-username username --master-user-password password
```
在 Windows 中:

aws rds create-db-cluster --db-cluster-identifier *sample-cluster* ^

```
 --engine aurora-postgresql --engine-version 13.9 ^ 
    --engine-mode serverless ^ 
    --scaling-configuration 
MinCapacity=8,MaxCapacity=64,SecondsUntilAutoPause=1000,AutoPause=true ^
    --master-username username --master-user-password password
```
RDS API

若要使用 RDS API 建立新的 Aurora Serverless v1 資料庫叢集,請執行 [CreateDBCluster](https://docs.aws.amazon.com/AmazonRDS/latest/APIReference/API_CreateDBCluster.html) 操作並為 serverless 參數指定 EngineMode。

您可選擇指定 ScalingConfiguration 參數以設定最小容量、最大容量,並在沒有連線時自動暫 停。有效容量值包括:

- Aurora MySQL:1、2、4、8、16、32、64、128 和 256。
- Aurora PostgreSQL:2、4、8、16、32、64、192 和 384。

### 還原 Aurora Serverless v1 資料庫叢集

當您透過 Aurora Serverless v1、AWS Management Console 或 RDS API 還原佈建的資料庫叢集快照 時,您可設定 AWS CLI 資料庫叢集。

在您將快照還原至 Aurora Serverless v1 資料庫叢集時,您可以設定以下指定值:

- Minimum Aurora capacity unit (最小 Aurora 容量單位) Aurora Serverless v1 可將容量降低至此容 量單位下限。
- Maximum Aurora capacity unit (最大 Aurora 容量單位) Aurora Serverless v1 可將容量提升至此容 量單位上限。
- Timeout action (逾時動作) 當容量修改因找不到擴展點而逾時時,所要採取的動作。Aurora Serverless v1如果設定為 Force scaling the capacity to the specified values... (強制將容量擴展為 指定的值...) 選項,則資料庫叢集可以強制將資料庫叢集設定為新的容量設定。或者,如果您沒有選 擇此選項,它可以復原容量變更以取消容量變更。如需更多詳細資訊,請參閱 [容量變更時的逾時動](#page-2943-0) [作](#page-2943-0)。
- Pause after inactivity (在無動作後暫停) 資料庫經過多久時間沒有流量後,將處理容量縮減為零。 當資料庫流量恢復,Aurora 會自動恢復處理容量,並調整規模以應付流量。

如需從快照還原資料庫叢集的一般資訊,請參閱 [從資料庫叢集快照還原](#page-648-0)。

### 主控台

您可以使用 AWS Management Console 將資料庫叢集快照還原至 Aurora 資料庫叢集。

#### 還原資料庫叢集快照至 Aurora 資料庫叢集

- 1. 登入 AWS Management Console,開啟位於 <https://console.aws.amazon.com/rds/>的 Amazon RDS 主控台。
- 2. 請在 AWS Management Console 的右上角選取裝載您來源資料庫叢集的 AWS 區域。
- 3. 在導覽窗格中,選擇 Snapshots (快照),然後選擇您要還原的資料庫叢集快照。
- 4. 針對 Actions (動作),選擇 Restore Snapshot (還原快照)。
- 5. 在 Restore DB Cluster (還原資料庫叢集) 頁面上的 Capacity type (容量類型), 選擇 Serverless (無 伺服器)。

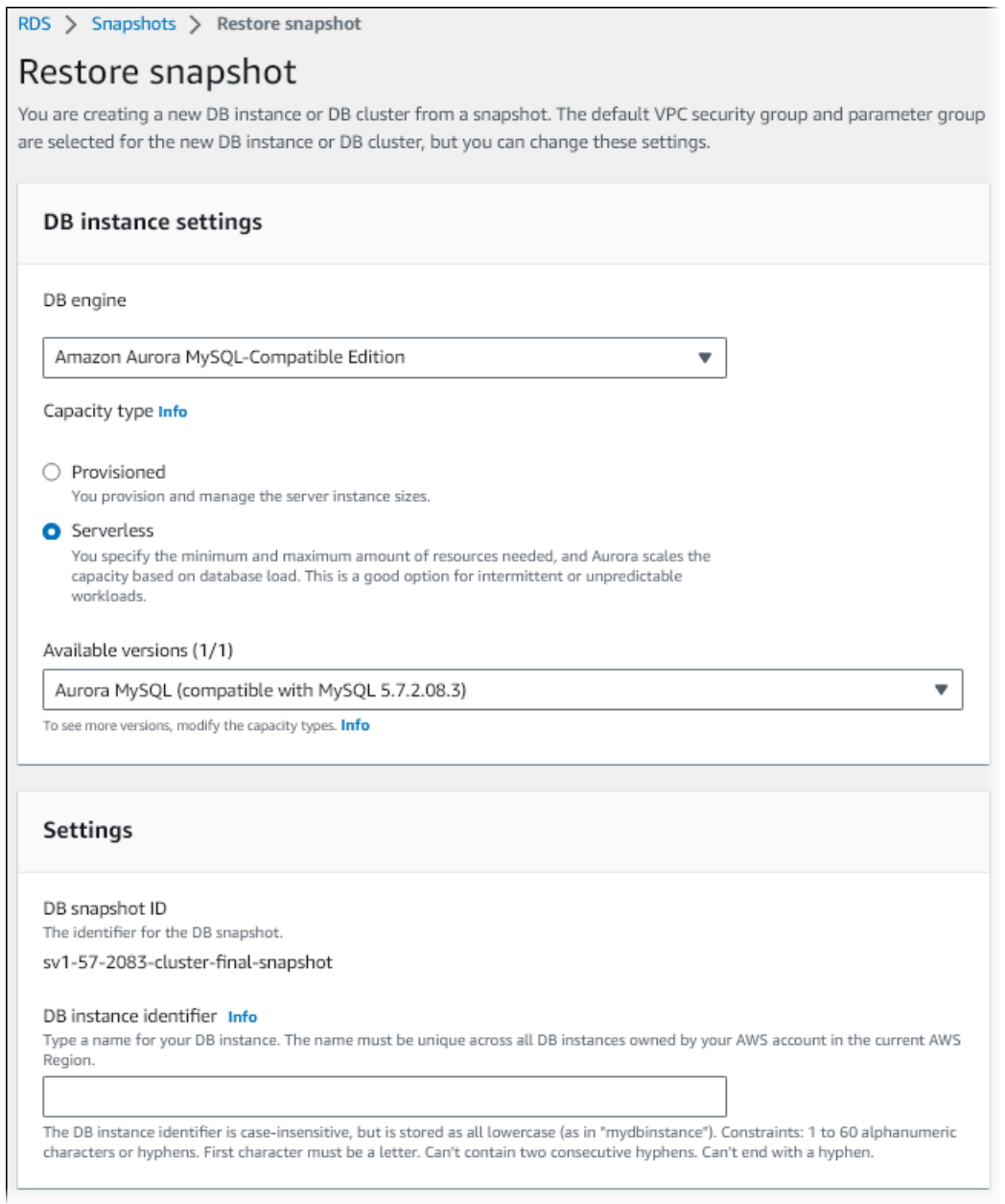

- 6. 在 DB cluster identifier (資料庫叢集識別符) 欄位中,輸入您還原的資料庫叢集名稱,並填妥其他 欄位。
- 7. 在 Capacity settings (容量設定) 區段中修改擴展組態。

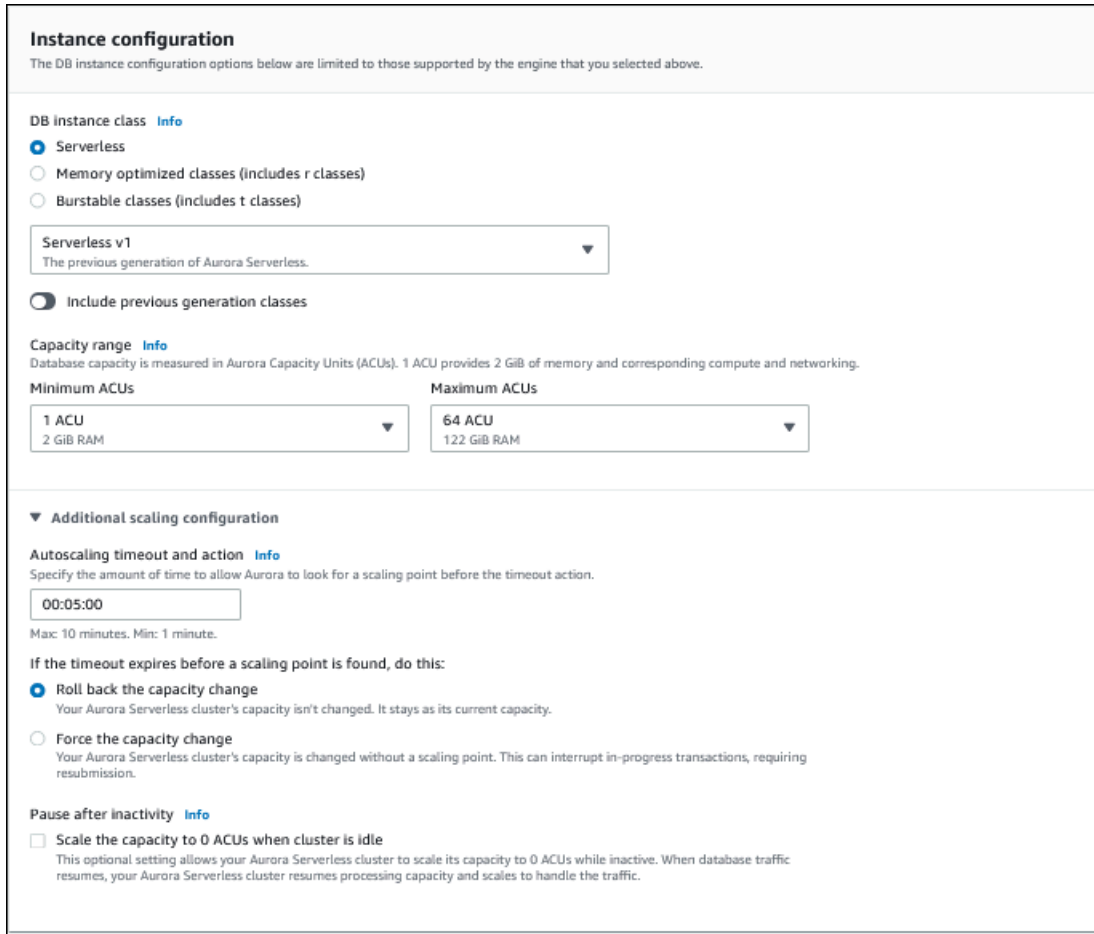

8. 選擇 Restore DB Cluster (還原資料庫叢集)。

若要連線至 Aurora Serverless v1 資料庫叢集,請使用資料庫端點。如需詳細資訊,請參閱 [連接至](#page-305-0)  [Amazon Aurora 資料庫叢集](#page-305-0) 中的說明。

**a** Note 如果您遇到下列錯誤訊息,您的帳戶將要求額外許可: Unable to create the resource. Verify that you have permission to create service linked role. Otherwise wait and try again later. 如需詳細資訊,請參閱[使用 Amazon Aurora 的服務連結角色。](#page-3653-0)

AWS CLI

當您透過 Aurora Serverless、AWS Management Console 或 RDS API 還原佈建的資料庫叢集快照 時,您可設定 AWS CLI 資料庫叢集。

在您將快照還原至 Aurora Serverless 資料庫叢集時,您可以設定以下指定值:

- Minimum Aurora capacity unit (最小 Aurora 容量單位) Aurora Serverless 可將容量降低至此容量單 位下限。
- Maximum Aurora capacity unit (最大 Aurora 容量單位) Aurora Serverless 可將容量提升至此容量 單位上限。
- Timeout action (逾時動作) 當容量修改因找不到擴展點而逾時時,所要採取的動作。Aurora Serverless v1如果設定為 Force scaling the capacity to the specified values... (強制將容量擴展為 指定的值...) 選項,則資料庫叢集可以強制將資料庫叢集設定為新的容量設定。或者,如果您沒有選 擇此選項,它可以復原容量變更以取消容量變更。如需更多詳細資訊,請參閱 [容量變更時的逾時動](#page-2943-0) [作](#page-2943-0)。
- Pause after inactivity (在無動作後暫停) 資料庫經過多久時間沒有流量後,將處理容量縮減為零。 當資料庫流量恢復,Aurora 會自動恢復處理容量,並調整規模以應付流量。

**a** Note

資料庫叢集快照的版本必須與 Aurora Serverless v1 相容。如需支援版本的清單,請參閱 [Aurora Serverlessv1 支援的區域和 Aurora 資料庫引擎。](#page-107-0)

若要將快照還原至與 MySQL 5.7 相容的 Aurora Serverless v1 叢集,請包含下列其他參數:

- --engine **aurora-mysql**
- --engine-version **5.7**

--engine 和 --engine-version 參數可讓您從與 MySQL 5.6 相容的 Aurora 或 Aurora Serverless v1 快照,建立與 MySQL 5.7 相容的 Aurora Serverless v1 叢集。以下範例會將快照從名為 *mydbclustersnapshot* 的 MySQL 5.6 相容叢集,還原至名為 *mynewdbcluster* 的 MySQL 5.7 相 容 Aurora Serverless v1 叢集。

對於LinuxmacOS、或Unix:

```
aws rds restore-db-cluster-from-snapshot \ 
     --db-cluster-identifier mynewdbcluster \ 
     --snapshot-identifier mydbclustersnapshot \ 
     --engine-mode serverless \ 
     --engine aurora-mysql \
```

```
 --engine-version 5.7
```
在Windows中:

```
aws rds restore-db-cluster-from-snapshot ^ 
     --db-instance-identifier mynewdbcluster ^ 
     --db-snapshot-identifier mydbclustersnapshot ^ 
     --engine aurora-mysql ^ 
     --engine-version 5.7
```
您可以選擇指定 --scaling-configuration 選項以設定最小容量、最大容量,並在沒有連線時自 動暫停。有效容量值包括:

- Aurora MySQL:1、2、4、8、16、32、64、128 和 256。
- Aurora PostgreSQL: 2、4、8、16、32、64、192 和 384。

在以下範例中,您會從先前建立的資料庫叢集快照 (名為 *mydbclustersnapshot*) 還原至名為 *mynewdbcluster* 的新資料庫叢集。您可以設定 --scaling-configuration,以便新的 Aurora Serverless v1 資料庫叢集可視需要從 8 個 ACU 擴展到 64 個 ACU (Aurora 容量單位),以處理工作負 載。處理完成後,在 1000 秒後沒有連線支援的情況下,叢集會關閉,直到連線請求提示重新啟動為 止。

對於LinuxmacOS、或Unix:

```
aws rds restore-db-cluster-from-snapshot \ 
     --db-cluster-identifier mynewdbcluster \ 
     --snapshot-identifier mydbclustersnapshot \ 
     --engine-mode serverless --scaling-configuration 
MinCapacity=8,MaxCapacity=64,TimeoutAction='ForceApplyCapacityChange',SecondsUntilAutoPause=10
```
在Windows中:

```
aws rds restore-db-cluster-from-snapshot ^
     --db-instance-identifier mynewdbcluster ^ 
     --db-snapshot-identifier mydbclustersnapshot ^ 
     --engine-mode serverless --scaling-configuration 
MinCapacity=8,MaxCapacity=64,TimeoutAction='ForceApplyCapacityChange',SecondsUntilAutoPause=10
```
### RDS API

若要在使用 RDS API 從Aurora Serverless v1資料庫叢集還原時設定資料庫叢集,請執行 [RestoredB](https://docs.aws.amazon.com/AmazonRDS/latest/APIReference/API_RestoreDBClusterFromSnapshot.html)  [ClusterFromSnapshot](https://docs.aws.amazon.com/AmazonRDS/latest/APIReference/API_RestoreDBClusterFromSnapshot.html) 作業並serverless為參數指定。EngineMode

您可選擇指定 ScalingConfiguration 參數以設定最小容量、最大容量,並在沒有連線時自動暫 停。有效容量值包括:

- Aurora MySQL:1、2、4、8、16、32、64、128 和 256。
- Aurora PostgreSQL:2、4、8、16、32、64、192 和 384。

## 修改 Aurora Serverless v1 資料庫叢集

設定Aurora Serverless v1資料庫叢集之後,您可以使用 AWS Management Console AWS CLI、或 RDS API 修改特定內容。您可以修改的大部分屬性與其他類型的 Aurora 叢集相同。

以下是與 Aurora Serverless v1 最相關的變更:

- [修改擴展組態](#page-2969-0)
- [升級主要版本](#page-2971-0)
- [從 Aurora Serverless v1 轉換為已佈建](#page-2973-0)

### <span id="page-2969-0"></span>修改 Aurora Serverless v1 資料庫叢集的擴展組態

您可設定資料庫叢集的容量下限和上限。每個容量單位相等於一個特定的運算和記憶體組態。Aurora Serverless 會自動建立 CPU 使用率、連線數及可用記憶體閾值的規模調整規則。您也可以設定 Aurora Serverless 是否在沒有活動時暫停資料庫,並在開始活動時恢復。

您可以為擴展組態設定以下特定值:

- Minimum Aurora capacity unit (最小 Aurora 容量單位) Aurora Serverless 可將容量降低至此容量單 位下限。
- Maximum Aurora capacity unit (最大 Aurora 容量單位) Aurora Serverless 可將容量提升至此容量 單位上限。
- Autoscaling timeout and action (自動擴展逾時和動作) 此區段可指定 Aurora Serverless 在逾時 之前等待尋找擴展點的時間長度。它也可以指定在容量修改因找不到擴展點而逾時時所要採取的動

作。Aurora 能夠強制容量變更,以盡快將容量設為指定值。或者,也可復原該容量變更以進行取 消。如需詳細資訊,請參閱 [容量變更時的逾時動作](#page-2943-0)。

• 無動作後暫停 - 使用選用的叢集閒置時將容量調整為 0 個 ACU 設定,在資料庫非作用中時將該資料 庫調整為零處理容量。當資料庫流量恢復,Aurora 會自動恢復處理容量,並調整規模以應付流量。

主控台

您可以使用 AWS Management Console來修改 Aurora 資料庫叢集的擴展組態。

修改 Aurora Serverless v1 資料庫叢集

- 1. 前往 [https://console.aws.amazon.com/rds/,](https://console.aws.amazon.com/rds/)開啟 Amazon RDS 主控台。
- 2. 在導覽窗格中,選擇 Databases (資料庫)。
- 3. 選擇您要修改的 Aurora Serverless v1 資料庫叢集。
- 4. 在 Actions (動作) 中,選擇 Modify cluster (修改叢集)。
- 5. 在 Capacity settings (容量設定) 區段中修改擴展組態。
- 6. 選擇繼續。
- 7. 在修改資料庫叢集頁面上檢視您所做的修改,並在套用時選擇。
- 8. 選擇修改叢集。

#### AWS CLI

若要使用修改Aurora Serverless v1資料庫叢集的擴展配置 AWS CLI,請執行[modify-db-cluster](https://awscli.amazonaws.com/v2/documentation/api/latest/reference/rds/modify-db-cluster.html) AWS CLI 命令。指定 --scaling-configuration 選項以設定最小容量、最大容量,並在沒有連線時自 動暫停。有效容量值包括:

- Aurora MySQL:1、2、4、8、16、32、64、128 和 256。
- Aurora PostgreSQL:2、4、8、16、32、64、192 和 384。

在此範例中,您將修改名為 *sample-cluster* 的 Aurora Serverless v1 資料庫叢集擴展組態。

對於LinuxmacOS、或Unix:

```
aws rds modify-db-cluster \ 
     --db-cluster-identifier sample-cluster \
```

```
 --scaling-configuration
```
MinCapacity=8,MaxCapacity=64,SecondsUntilAutoPause=500,TimeoutAction='ForceApplyCapacityChange

在 Windows 中:

```
aws rds modify-db-cluster ^ 
     --db-cluster-identifier sample-cluster ^ 
     --scaling-configuration 
MinCapacity=8,MaxCapacity=64,SecondsUntilAutoPause=500,TimeoutAction='ForceApplyCapacityChange
```
#### RDS API

您可以使用 [ModifyDBCluster](https://docs.aws.amazon.com/AmazonRDS/latest/APIReference/API_ModifyDBCluster.html) API 操作來修改 Aurora 資料庫叢集的擴展組態。指定 ScalingConfiguration 參數以設定最小容量、最大容量,並在沒有連線時自動暫停。有效容量值 包括:

- Aurora MySQL:1、2、4、8、16、32、64、128 和 256。
- Aurora PostgreSQL:2、4、8、16、32、64、192 和 384。

### <span id="page-2971-0"></span>升級 Aurora Serverless v1 資料庫叢集的主要版本

對於與 PostgreSQL 11 相容的 Aurora Serverless v1 資料庫叢集,您可以將其主要版本升級至對應的 PostgreSQL 13 相容版本。

主控台

您可以使用 AWS Management Console來執行 Aurora Serverless v1 資料庫叢集的就地升級。

升級 Aurora Serverless v1 資料庫叢集

- 1. 前往 [https://console.aws.amazon.com/rds/,](https://console.aws.amazon.com/rds/)開啟 Amazon RDS 主控台。
- 2. 在導覽窗格中,選擇 Databases (資料庫)。
- 3. 選擇您要升級的 Aurora Serverless v1 資料庫叢集。
- 4. 在 Actions (動作) 中,選擇 Modify cluster (修改叢集)。
- 5. 對於版本,請選擇 Aurora PostgreSQL 第 13 版的版本號碼。

下列範例顯示從 Aurora PostgreSQL 11.16 就地升級至 13.9。

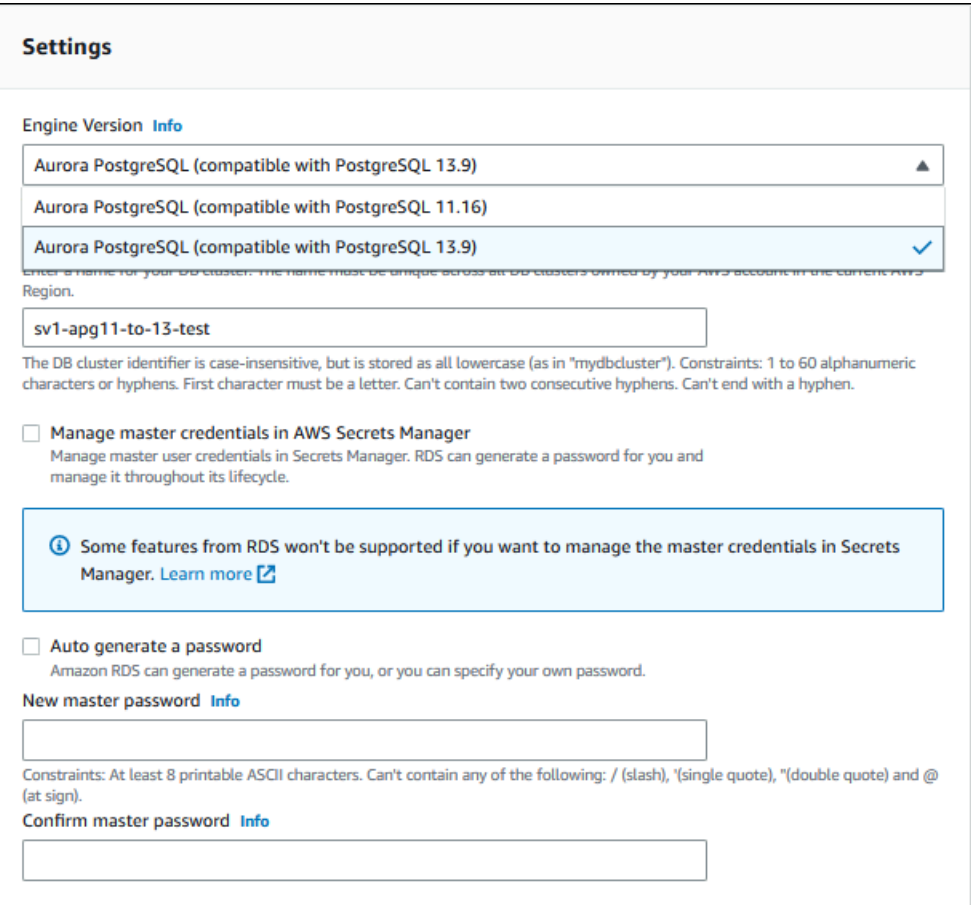

如果您執行主要版本升級,請將所有其他屬性保持不變。若要變更任何一個其他屬性,請在升級完 成後執行另一個修改操作。

- 6. 選擇繼續。
- 7. 在修改資料庫叢集頁面上檢視您所做的修改,並在套用時選擇。
- 8. 選擇修改叢集。

AWS CLI

若要從 PostgreSQL 11 相容的 Aurora Serverless v1 資料庫叢集就地升級至 PostgreSQL 13 相容資料 庫叢集,請指定其 Aurora PostgreSQL 版本 13 版本編號與 Aurora Serverless v1 相容的 --engineversion 參數。亦需包含 --allow-major-version-upgrade 參數。

在此範例中,您可以修改 PostgreSQL 11 相容 Aurora Serverless v1 資料庫叢集 (名為 samplecluster) 的主要版本。這麼做會執行就地升級至 PostgreSQL 13 相容的 Aurora Serverless v1 資料 庫叢集。

```
aws rds modify-db-cluster \
```

```
 --db-cluster-identifier sample-cluster \ 
 --engine-version 13.9 \ 
 --allow-major-version-upgrade
```
#### 在 Windows 中:

```
aws rds modify-db-cluster ^ 
     --db-cluster-identifier sample-cluster ^ 
     --engine-version 13.9 ^ 
     --allow-major-version-upgrade
```
#### RDS API

若要從 PostgreSQL 11 相容的 Aurora Serverless v1 資料庫叢集就地升級至 PostgreSQL 13 相 容資料庫叢集,請指定其 Aurora PostgreSQL 版本 13 版本編號與 Aurora Serverless v1 相容的 EngineVersion 參數。亦需包含 AllowMajorVersionUpgrade 參數。

### <span id="page-2973-0"></span>將 Aurora Serverless v1 資料庫叢集轉換至已佈建資料庫叢集

您可將 Aurora Serverless v1 資料庫叢集轉換為已佈建資料庫叢集。若要執行轉換,請將資料庫 執行個體類別變更為已佈建。您可以將此轉換做為將資料庫叢集從 Aurora Serverless v1 升級到 Aurora Serverless v2 的一部分。如需詳細資訊,請參閱 [從 Aurora Serverless v1 叢集升級至 Aurora](#page-2930-0)  [Serverless v2。](#page-2930-0)

轉換過程會在資料庫叢集中建立讀取器資料庫執行個體、將讀取器執行個體升級為寫入器執行個體,並 刪除原始 Aurora Serverless v1 執行個體。轉換資料庫叢集時,無法同時執行任何其他修改,例如變更 資料庫引擎版本或資料庫叢集參數群組。系統會立即套用轉換操作且無法還原。

轉換期間若發生錯誤,系統會擷取資料庫叢集的備份資料庫叢集快照。資料庫叢集快照的識別符形式為 pre-modify-engine-mode-*DB\_cluster\_identifier*-*timestamp*。

Aurora 會針對已佈建的資料庫叢集使用目前的預設資料庫次要引擎版本。

若您沒有為轉換後的資料庫叢集提供資料庫執行個體類別,Aurora 會根據原始 Aurora Serverless v1 資料庫叢集的最大容量,為您建議一個執行個體類別。下表顯示執行個體類別映射的建議容量。

Serverless 最大容量 (ACU) 在 The Serverless 最大容量 (ACU)

1 db.t3.small

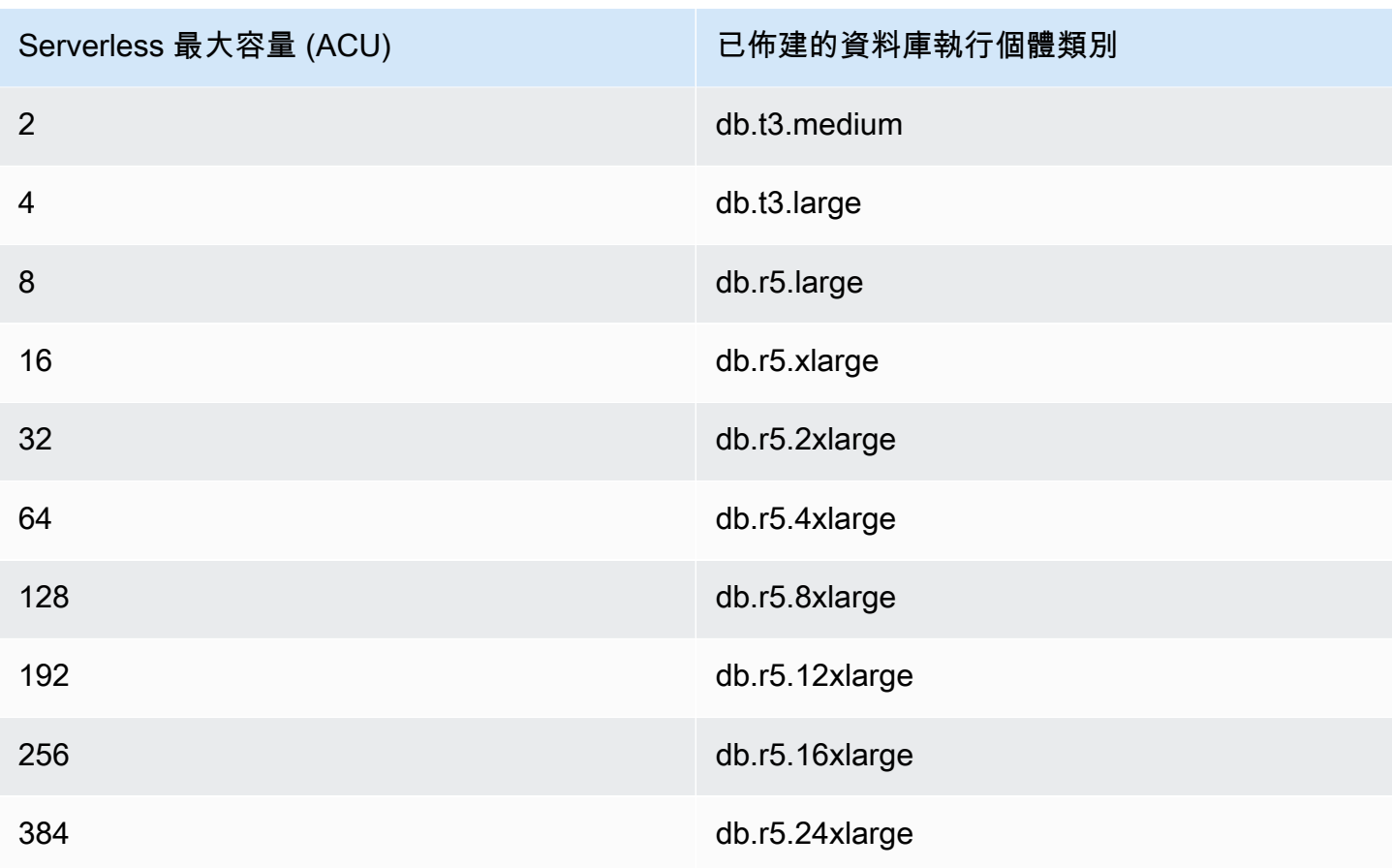

#### **a** Note

根據您所選的資料庫執行個體類別和資料庫使用情況,您可能會看到與 Aurora Serverless v1 不同的佈建資料庫叢集成本。 若您將 Aurora Serverless v1 資料庫叢集轉換為爆量 (db.t\*) 資料庫執行個體類別,使用該資料 庫叢集可能會產生額外費用。如需詳細資訊,請參閱 [資料庫執行個體類別的類型](#page-140-0)。

AWS CLI

若要將Aurora Serverless v1資料庫叢集轉換為已佈建的叢集,請執行[modify-db-cluster](https://docs.aws.amazon.com/cli/latest/reference/rds/modify-db-cluster.html) AWS CLI 命 令。

下列是必要參數:

- --db-cluster-identifier 您要轉換為已佈建的 Aurora Serverless v1 資料庫叢集。
- --engine-mode 使用值 provisioned。
- --allow-engine-mode-change
- --db-cluster-instance-class 根據 Aurora Serverless v1 資料庫叢集的容量,選擇已佈建 資料庫叢集的資料庫執行個體類別。

在此範例中,請轉換名為 sample-cluster 的 Aurora Serverless v1 資料庫叢集,並使用 db.r5.xlarge 資料庫執行個體類別。

對於LinuxmacOS、或Unix:

```
aws rds modify-db-cluster \ 
     --db-cluster-identifier sample-cluster \ 
     --engine-mode provisioned \ 
     --allow-engine-mode-change \ 
     --db-cluster-instance-class db.r5.xlarge
```
在 Windows 中:

```
aws rds modify-db-cluster ^ 
     --db-cluster-identifier sample-cluster ^ 
     --engine-mode provisioned ^ 
     --allow-engine-mode-change ^ 
     --db-cluster-instance-class db.r5.xlarge
```
RDS API

若要將 Aurora Serverless v1 資料庫叢集轉換為已佈建叢集,請執行 [ModifyDBCluster](https://docs.aws.amazon.com/AmazonRDS/latest/APIReference/API_ModifyDBCluster.html) API 操作。

下列是必要參數:

- DBClusterIdentifier 您要轉換為已佈建的 Aurora Serverless v1 資料庫叢集。
- EngineMode 使用值 provisioned。
- AllowEngineModeChange
- DBClusterInstanceClass 根據 Aurora Serverless v1 資料庫叢集的容量,選擇已佈建資料庫 叢集的資料庫執行個體類別。

## 手動擴展 Aurora Serverless v1 資料庫叢集容量

一般而言,Aurora Serverless v1 資料庫叢集會根據工作負載無縫擴展。然而,容量的擴展速度可能不 一定能夠如此快速,以滿足突然的極端情況,例如交易的指數型成長。在這種情況下,您可以透過設定 新的容量值來手動啟動擴展操作。在您明確設定容量後,Aurora Serverless v1 會自動調整資料庫叢集 規模。它是根據調降規模時的冷卻時間來達成的。

您可以使用 Aurora Serverless v1、AWS Management Console 或 RDS API,明確地將 AWS CLI 資 料庫叢集的容量設定為特定值。

#### 主控台

您可使用 AWS Management Console 設定 Aurora 資料庫叢集的容量。

修改 Aurora Serverless v1 資料庫叢集

- 1. 前往 [https://console.aws.amazon.com/rds/,](https://console.aws.amazon.com/rds/)開啟 Amazon RDS 主控台。
- 2. 在導覽窗格中,選擇 Databases (資料庫)。
- 3. 選擇您要修改的 Aurora Serverless v1 資料庫叢集。
- 4. 針對 Actions (動作),選擇 Set capacity (設定容量)。
- 5. 在 Scale database capacity (調整資料庫容量) 視窗中,選擇下列項目:
	- a. 在 Scale DB cluster to (將資料庫叢集調整為以下大小) 下拉式選擇工具,選擇您要用於資料庫 叢集的新容量。
	- b. 對於 If a seamless scaling point cannot be found (如果找不到無縫擴展點) 核取方塊中,選擇 您想要的 Aurora Serverless v1 資料庫叢集之 TimeoutAction 設定的行為,如下所示:
		- 如果您希望 Aurora Serverless v1 在逾時之前找不到擴展點時,將容量保持為不變,請不要 勾選此選項。
		- 如果您希望 Aurora Serverless v1 資料庫叢集即使在逾時之前找不到擴展點時,仍強制其變 更其容量,請選取此選項。此選項可能會導致 Aurora Serverless v1 連線中斷,使其無法找 到擴展點。
	- c. 若為 seconds (秒),請輸入您希望讓 Aurora Serverless v1 資料庫叢集在逾時之前尋找擴展點 的時間。您可以指定從 10 秒到 600 秒 (10 分鐘) 的任何時間。預設值為五分鐘 (300 秒)。下 列範例會強制 Aurora Serverless v1 資料庫叢集縮減至 2 個 ACU,即使在五分鐘內找不到擴 展點也是如此。

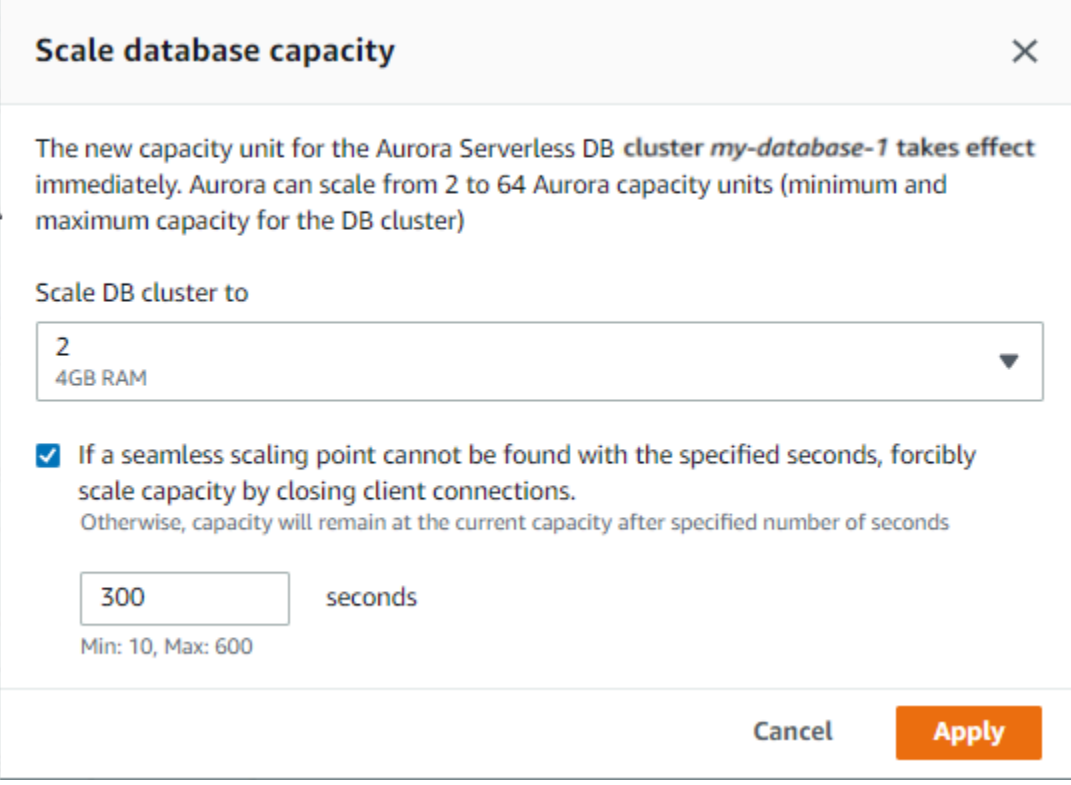

#### 6. 選擇 Apply (套用)。

若要進一步了解擴展點 (TimeoutAction) 和冷卻時間,請參閱 [Aurora Serverless v1 的自動調整規](#page-2942-0) [模](#page-2942-0)。

AWS CLI

若要使用 Aurora Serverless v1 來設定 AWS CLI 資料庫叢集的容量,請執行 [modify-current-db](https://docs.aws.amazon.com/cli/latest/reference/rds/modify-current-db-cluster-capacity.html)[cluster-capacity](https://docs.aws.amazon.com/cli/latest/reference/rds/modify-current-db-cluster-capacity.html) AWS CLI 命令,並指定 --capacity 選項。有效容量值包括:

- Aurora MySQL:1、2、4、8、16、32、64、128 和 256。
- Aurora PostgreSQL:2、4、8、16、32、64、192 和 384。

在此範例中,您將名為 *sample-cluster* 的 Aurora Serverless v1 資料庫叢集容量設為 *64*。

aws rds modify-current-db-cluster-capacity --db-cluster-identifier sample-cluster - capacity 64

手動擴展 Aurora Serverless v1 資料庫叢集容量 2947

#### RDS API

您可使用 [ModifyCurrentDBClusterCapacity](https://docs.aws.amazon.com/AmazonRDS/latest/APIReference/API_ModifyCurrentDBClusterCapacity.html) API 操作設定 Aurora 資料庫叢集容量。指定 Capacity 參數。有效容量值包括:

- Aurora MySQL:1、2、4、8、16、32、64、128 和 256。
- Aurora PostgreSQL: 2、4、8、16、32、64、192 和 384。

## 檢視 Aurora Serverless v1 資料庫叢集

在您建立一個或以上的 Aurora Serverless v1 資料庫叢集後,您就可以檢視哪些資料庫叢集類型為 Serverless (無伺服器),哪一些為 Instance (執行個體)。您也可以檢視每個 Aurora Serverless v1 資料 庫叢集目前正在使用的 Aurora 容量單位 (ACU) 數量。每一個 ACU 都是處理 (CPU) 與記憶體 (RAM) 容量的組合。

檢視 Aurora Serverless v1 資料庫叢集

- 1. 登入 AWS Management Console,開啟位於 <https://console.aws.amazon.com/rds/>的 Amazon RDS 主控台。
- 2. 在 AWS Management Console 的右上角,選擇您要建立 AWS 區域 資料庫叢集的 Aurora Serverless v1。
- 3. 在導覽窗格中,選擇 Databases (資料庫)。

每個資料庫叢集的資料庫叢集類型顯示於 Role (角色) 之下。Aurora Serverless v1 資料庫叢集顯 示類型為 Serverless (無伺服器)。您可以在 Size (大小) 下檢視 Aurora Serverless v1 資料庫叢集 的現有容量。

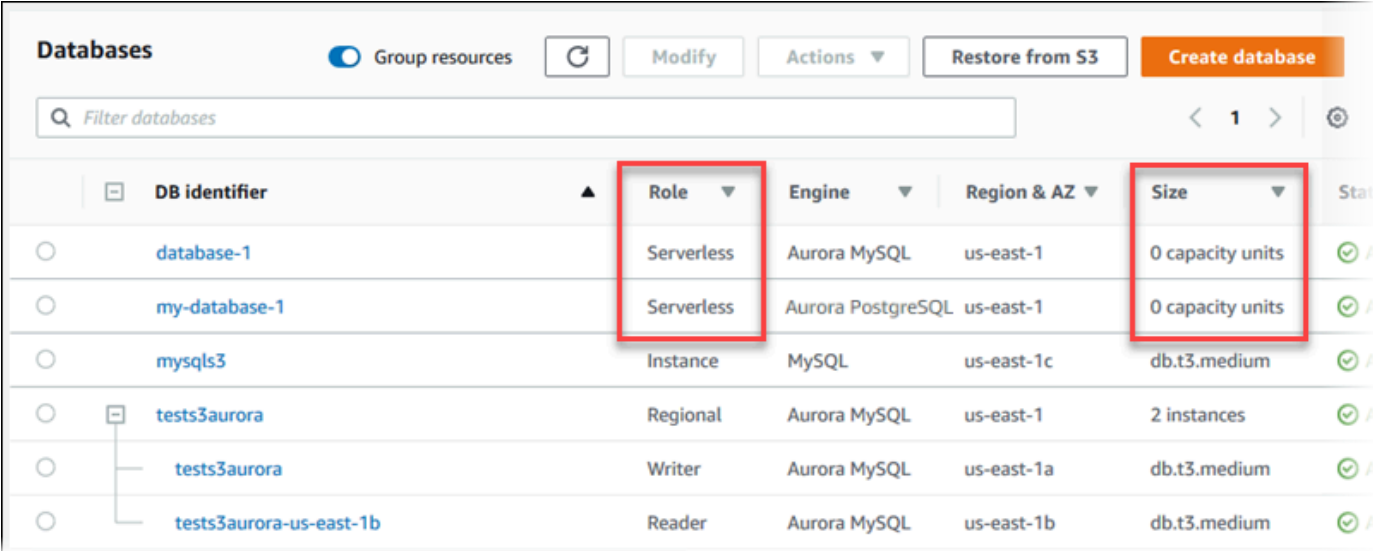

4. 選擇一個 Aurora Serverless v1 資料庫叢集名稱以顯示其詳細資訊。

在 Connectivity & security (連線與安全性) 索引標籤上,記下資料庫端點。使用此端點連線至 Aurora Serverless v1 資料庫叢集。

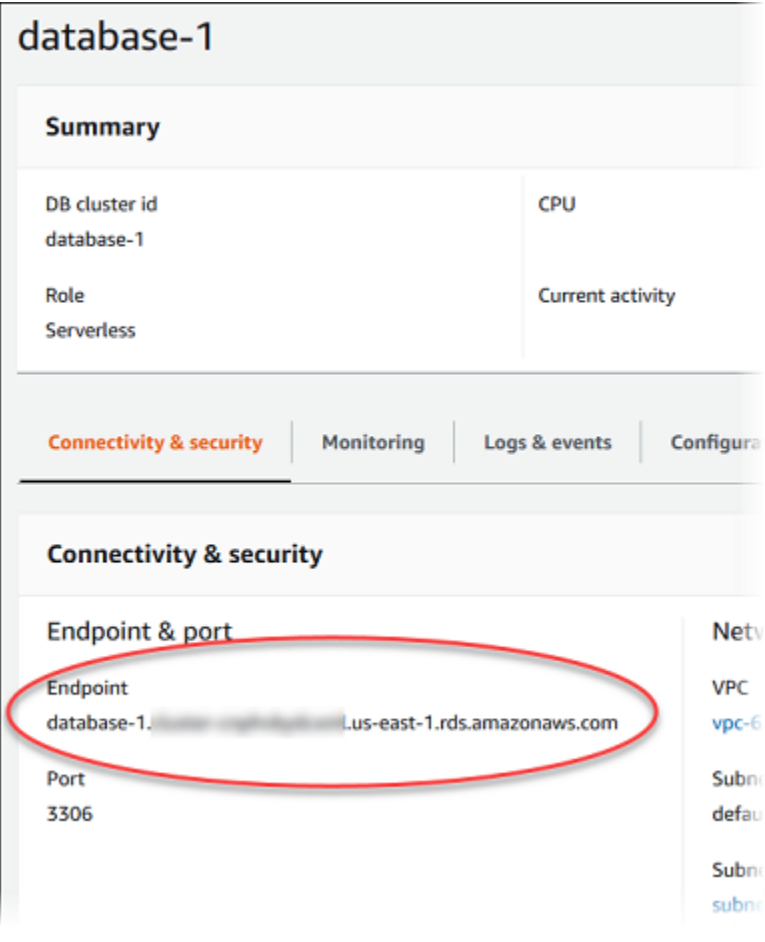

### 選取 Configuration (組態) 索引標籤以檢視容量設定。

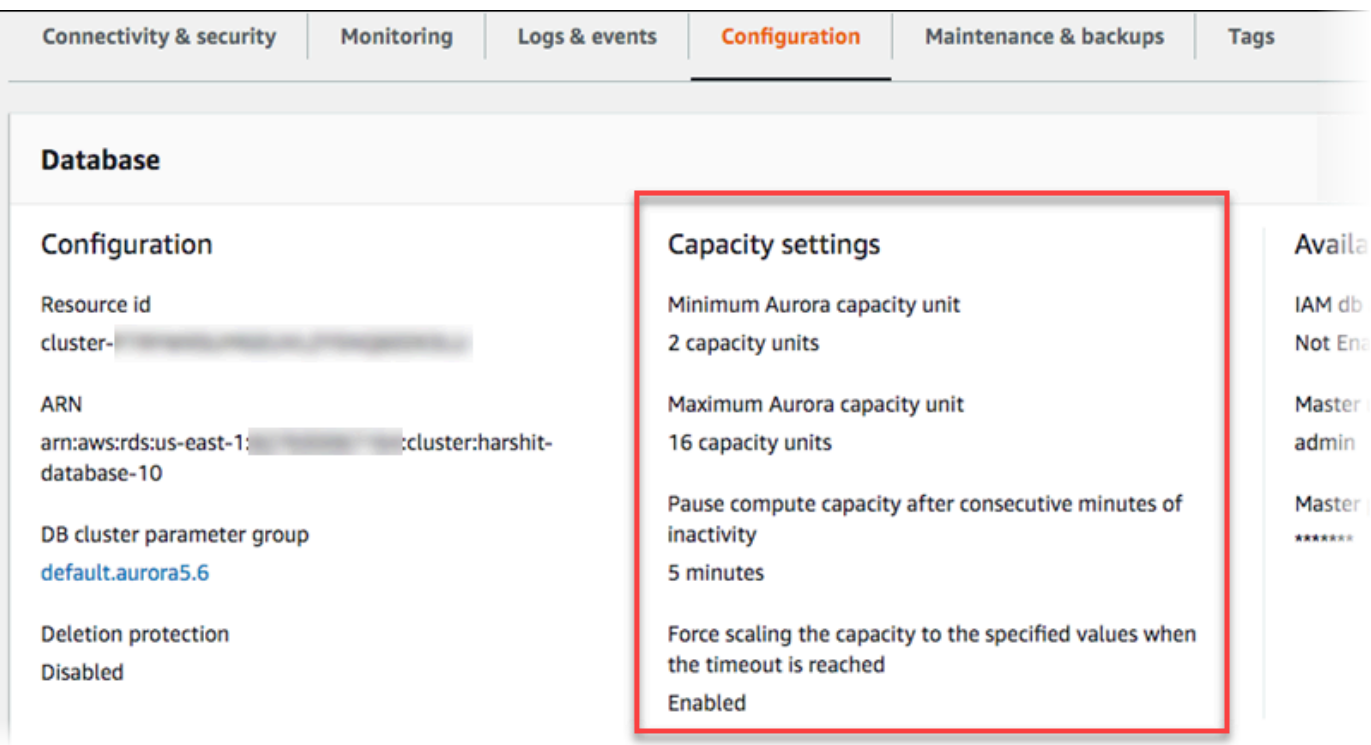

### 當資料庫叢集擴展、縮減、暫停或恢復時,將產生擴展事件。選取 Logs & events (日誌和事件) 索 引標籤以查看最近的事件。以下圖片顯示了這些事件的範例。

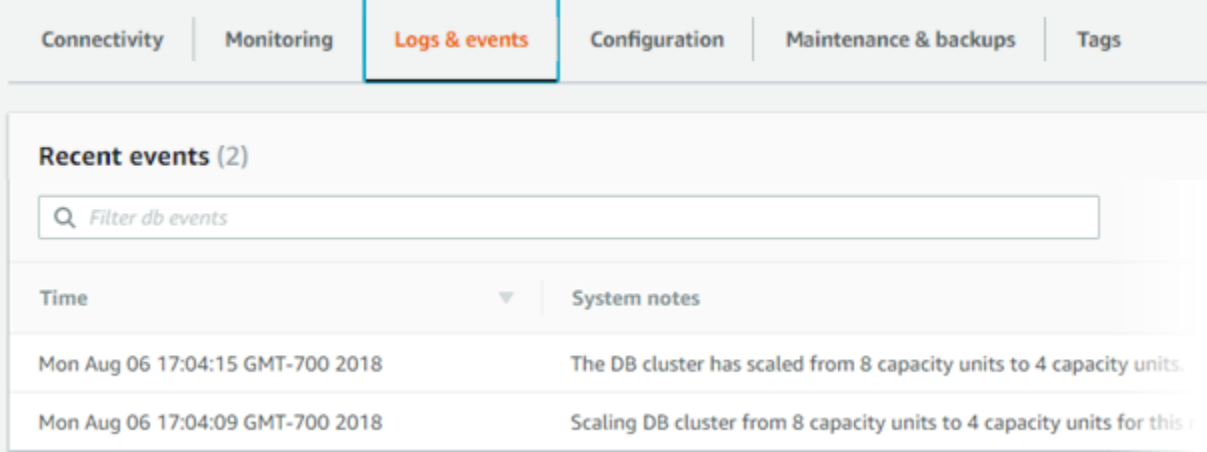

### 監控 Aurora Serverless v1 資料庫叢集的容量和擴展事件

您可以檢視 CloudWatch 中的 Aurora Serverless v1 資料庫叢集,以使用 ServerlessDatabaseCapacity 指標監控分配給資料庫叢集的容量。您也可以監控所有的標準 Aurora CloudWatch 指標,例如 CPUUtilization、DatabaseConnections、Queries 等。

您可讓 Aurora 發佈部分或所有資料庫日誌到 CloudWatch。您可透過啟用[在資料庫叢集參數群組中與](#page-2948-0) general log [叢集關聯的組態參數 \(例如](#page-2948-0) slow query log 和 Aurora Serverless v1) 選擇要發佈的 日誌。與已佈建的叢集不同,Aurora Serverless v1 叢集可讓您無須在資料庫叢集設定中指定要上傳至 CloudWatch 的日誌類別。Aurora Serverless v1 叢集會自動上傳所有可用日誌。當您停用日誌組態參 數時,日誌將停止發佈至 CloudWatch。如果已不需要日誌,您也可以在 CloudWatch 中刪除這些日 誌。

若要為您的 Aurora Serverless v1 資料庫叢集開始使用 Amazon CloudWatch,請參閱 [使用 Amazon](#page-2952-0) [查看Aurora Serverless v1日誌 CloudWatch。](#page-2952-0)若要進一步了解如何透過 CloudWatch 監控 Aurora 資料 庫叢集,請參閱 [在 Amazon 中監控日誌事件 CloudWatch。](#page-1537-0)

若要連線至 Aurora Serverless v1 資料庫叢集,請使用資料庫端點。如需更多詳細資訊,請參閱 [連接](#page-305-0) [至 Amazon Aurora 資料庫叢集。](#page-305-0)

**a** Note

您不能直接連線至 Aurora Serverless v1 資料庫叢集中的特定資料庫執行個體。

## 刪除 Aurora Serverless v1 資料庫叢集

當您使用 Aurora Serverless v1 建立 AWS Management Console 資料庫叢集時,除非您取消選取 Enable default protection (啟用預設保護) 選項,否則預設會啟用此選項。這表示您無法立即刪除已啟 用 Deletion protection (刪除保護) 的 Aurora Serverless v1 資料庫叢集。若要使用 Aurora Serverless v1 刪除具有刪除保護的 AWS Management Console 資料庫叢集,您必須先修改叢集以移除此保護。 如需有關使用此任務的 AWS CLI 資訊,請參閱 [AWS CLI。](#page-2983-0)

使用 AWS Management Console 來停用刪除保護

- 1. 登入 AWS Management Console,開啟位於 <https://console.aws.amazon.com/rds/>的 Amazon RDS 主控台。
- 2. 在導覽窗格中,選擇 DB clusters (資料庫叢集)。
- 3. 從清單中選擇 Aurora Serverless v1 資料庫叢集。
- 4. 選擇 Modify (修改) 以開啟資料庫叢集的組態。「修改資料庫叢集」頁面會開啟 Aurora Serverless v1 資料庫叢集的設定、容量設定和其他組態詳細資訊。刪除保護位於 Additional configuration (其 他組態) 區段中。
- 5. 取消勾選 Additional configuration (其他組態) 屬性卡中的 Enable deletion protection (啟用刪除保 護) 核取方塊。
- 6. 選擇 Continue (繼續)。此時系統會顯示 Summary of modifications (修改摘要)。
- 7. 選擇 Modify cluster (修改叢集) 以接受修改摘要。您也可以選擇 Back (上一步) 修改變更,或 Cancel (取消) 捨棄變更。

在刪除保護不再處於作用中狀態之後,您就可以使用 Aurora Serverless v1 刪除 AWS Management Console 資料庫叢集。

#### 主控台

刪除 Aurora Serverless v1 資料庫叢集

- 1. 登入 AWS Management Console,開啟位於 <https://console.aws.amazon.com/rds/>的 Amazon RDS 主控台。
- 2. 在 Resources (資源) 區段中,選擇 DB Clusters (資料庫叢集)。
- 3. 選擇您要刪除的 Aurora Serverless v1 資料庫叢集。
- 4. 對於 Actions (動作),請選擇 Delete (刪除)。系統會提示您確認是否要刪除 Aurora Serverless v1 資料庫叢集。
- 5. 我們建議您保留預先選取的選項:
	- Create final snapshot? (是否建立最後的快照?) 的 Yes (是)
	- 在 Final snapshot name (最終快照名稱) 的 Aurora Serverless v1 資料庫叢集名稱加上 final-snapshot。但是,您可以在此欄位中變更最終快照的名稱。

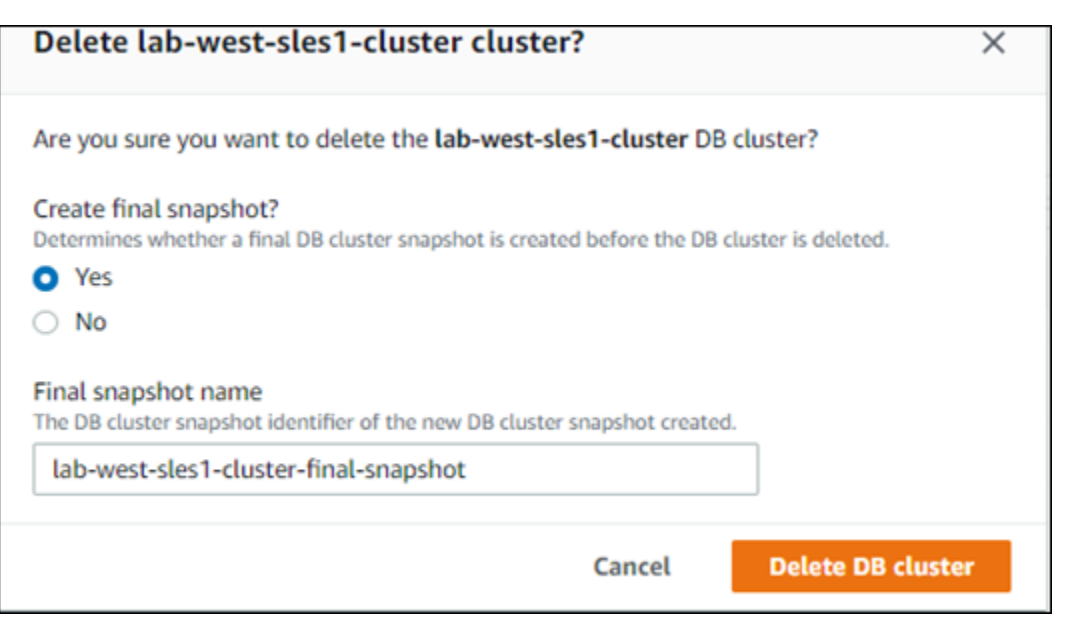

如果您為 [建立最終快照] 選擇 [否]? 您無法使用快照或 point-in-time 復原來還原資料庫叢集。

6. 選擇 Delete DB cluster (刪除資料庫叢集)。

Aurora Serverless v1 會刪除您的資料庫叢集。如果您選擇擁有最終快照,則會在 Aurora Serverless v1 資料庫叢集刪除之前看到資料庫叢集的狀態變更為「備份」,且不再出現在清單中。

<span id="page-2983-0"></span>AWS CLI

開始之前,請使用 AWS 存取金鑰 ID、AWS 私密存取金鑰和 Aurora Serverless v1 資料庫叢集所在的 AWS 區域 設定 AWS CLI。如需詳細資訊,請參閱《AWS Command Line Interface 使用者指南》中 的[組態基礎概念](https://docs.aws.amazon.com/cli/latest/userguide/cli-configure-quickstart.html#cli-configure-quickstart-config)。

您必須先停用使用此選項設定之叢集的刪除保護,才能刪除 Aurora Serverless v1 資料庫叢集。如果您 嘗試刪除已啟用此保護選項的叢集,您會看到下列錯誤訊息。

An error occurred (InvalidParameterCombination) when calling the DeleteDBCluster operation: Cannot delete protected Cluster, please disable deletion protection and try again.

您可以使用[modify-db-clusterA](https://docs.aws.amazon.com/cli/latest/reference/rds/modify-db-cluster.html)WS CLI命令變更Aurora Serverless v1資料庫叢集的刪除保護設定,如 下所示:

```
aws rds modify-db-cluster --db-cluster-identifier your-cluster-name --no-deletion-
protection
```
此命令會傳回指定資料庫叢集的修訂屬性。您現在就可以刪除 Aurora Serverless v1 資料庫叢集。

我們建議您每當刪除 Aurora Serverless v1 資料庫叢集時,一律建立最終快照。下列使用範例AWS CLI[delete-db-cluster](https://docs.aws.amazon.com/cli/latest/reference/rds/delete-db-cluster.html)顯示如何操作。您可以提供資料庫叢集的名稱和快照的名稱。

對於LinuxmacOS、或Unix:

```
aws rds delete-db-cluster --db-cluster-identifier \ 
  your-cluster-name --no-skip-final-snapshot \ 
   --final-db-snapshot-identifier name-your-snapshot
```
在Windows中:

```
aws rds delete-db-cluster --db-cluster-identifier ^ 
  your-cluster-name --no-skip-final-snapshot ^ 
   --final-db-snapshot-identifier name-your-snapshot
```
# Aurora Serverless v1 和 Aurora 資料庫引擎版本

Aurora Serverless v1 僅適用於特定 AWS 區域,且僅適用於特定 Aurora MySQL 和 Aurora PostgreSQL 版本。如需 AWS 區域 的目前清單,這些區域都支援 Aurora Serverless v1 及每個區域中 可用的特定 Aurora MySQL 與 Aurora PostgreSQL 版本,請參閱 [Aurora Serverlessv1 支援的區域和](#page-107-0)  [Aurora 資料庫引擎](#page-107-0)。

Aurora Serverless v1 會使用其關聯的 Aurora 資料庫引擎, 來識別支援的每個資料庫引擎的特定支援 版本,如下所示:

- Aurora MySQL Serverless
- Aurora PostgreSQL Serverless

當資料庫引擎的次要版本變得可供 Aurora Serverless v1 使用時,系統會在推出 AWS 區域 的各個 Aurora Serverless v1 中自動套用這些版本。換句話說,您不需要升級 Aurora Serverless v1 資料庫叢 集,就能在叢集資料庫引擎的全新次要版本可供 Aurora Serverless v1 使用時,取得此版本。

### Aurora MySQL Serverless

如果想要將 Aurora MySQL 相容版本用於 Aurora Serverless v1 資料庫叢集,您可以選擇與 MySQL 5.7 相容的 Aurora MySQL 第 2 版。若要了解執行 Aurora MySQL 第 2 版的增強功能和錯誤修正,請 參閱《Aurora MySQL 版本備註》中的 [Amazon Aurora MySQL 第 2 版的資料庫引擎更新](https://docs.aws.amazon.com/AmazonRDS/latest/AuroraMySQLReleaseNotes/AuroraMySQL.Updates.20Updates.html)。

### Aurora PostgreSQL Serverless

如果想要將 Aurora PostgreSQL 用於 Aurora Serverless v1 資料庫叢集,您可以在 Aurora PostgreSQL 11 相容版本與 13 相容版本之間進行選擇。Aurora PostgreSQL 相容版本 的次要版本僅 包含回溯相容的變更。當 Aurora PostgreSQL 次要版本變成可供您 AWS 區域 的 Aurora Serverless v1 使用時,Aurora Serverless v1 資料庫叢集就會以透明的方式升級。

例如,次要版本 Aurora PostgreSQL 11.16 版以透明的方式套用至執行先前 Aurora PostgreSQL 版本 的所有 Aurora Serverless v1 資料庫叢集。如需有關 Aurora PostgreSQL 11.16 版更新的詳細資訊,請 參閱《Aurora PostgreSQL 版本備註》中的 [PostgreSQL 11.16。](https://docs.aws.amazon.com/AmazonRDS/latest/AuroraPostgreSQLReleaseNotes/AuroraPostgreSQL.Updates.html#AuroraPostgreSQL.Updates.20180305.1116X)

# <span id="page-2986-0"></span>使用 RDS 資料 API

透過使用 RDS 資料 API (資料 API),您可以使用 Aurora 資料庫叢集的網路服務介面。資料 API 不需 要持續連線至資料庫叢集。相反,它提供了一個安全的 HTTP 端點,並與 AWS SDK 的集成。您可以 使用端點來執行 SQL 陳述式,而不需管理連線。

使用者不需要透過呼叫傳遞認證至 Data API,因為 Data API 使用儲存在中的資料庫認證 AWS Secrets Manager。若要將認證儲存在 Secrets Manager 中,使用者必須獲得適當的權限,才能使用機 Secrets Manager,以及資料 API。如需授權使用者的詳細資訊,請參閱[授權 RDS 資料應用程式介面](#page-2991-0) [的存取](#page-2991-0)。

您也可以使用資料 API 將 Amazon Aurora 與其他 AWS 應用程式 (例如 AWS Lambda AWS AppSync、和) 整合 AWS Cloud9。資料 API 提供更安全的使用方式 AWS Lambda。這可讓您存取資 料庫叢集,而不需將 Lambda 函數設定為在 Virtual Private Cloud (VPC) 存取資源。如需詳細資訊,請 參閱[AWS Lambda、](https://aws.amazon.com/lambda/)[AWS AppSync及](https://aws.amazon.com/appsync/)[AWS Cloud9](https://aws.amazon.com/cloud9/)。

您可以在建立 Aurora 資料庫叢集時啟用資料 API。您也可以稍後修改組態。如需詳細資訊,請參閱 [啟](#page-2995-0) [用 RDS 資料 API。](#page-2995-0)

啟用資料 API 之後,您也可以使用查詢編輯器執行臨機操作查詢,而無需將查詢工具設定為在 VPC 中 存取 Aurora。如需詳細資訊,請參閱 [使用 Aurora 查詢編輯器](#page-3041-0)。

#### 主題

- [區域和版本可用性](#page-2987-0)
- [RDS 資料 API 的限制](#page-2987-1)
- [RDS 資料 API 與無伺服器 v2 和佈建的比較,以及 Aurora Serverless v1](#page-2988-0)
- [授權 RDS 資料應用程式介面的存取](#page-2991-0)
- [啟用 RDS 資料 API](#page-2995-0)
- [為 RDS 資料 API 建立 Amazon VPC 端點 \(\)AWS PrivateLink](#page-2999-0)
- [呼叫 RDS 資料 API](#page-3002-0)
- [使用適用於 RDS 資料 API 的 Java 用戶端程式庫](#page-3025-0)
- [以 JSON 格式處理 RDS 資料 API 查詢結果](#page-3027-0)
- [RDS 資料 API 問題疑難排解](#page-3033-0)

#### • [使用記錄 RDS 資料 API 呼叫 AWS CloudTrail](#page-3035-0)

## <span id="page-2987-0"></span>區域和版本可用性

如需資料 API 可用的區域和引擎版本的相關資訊,請參閱下列章節。

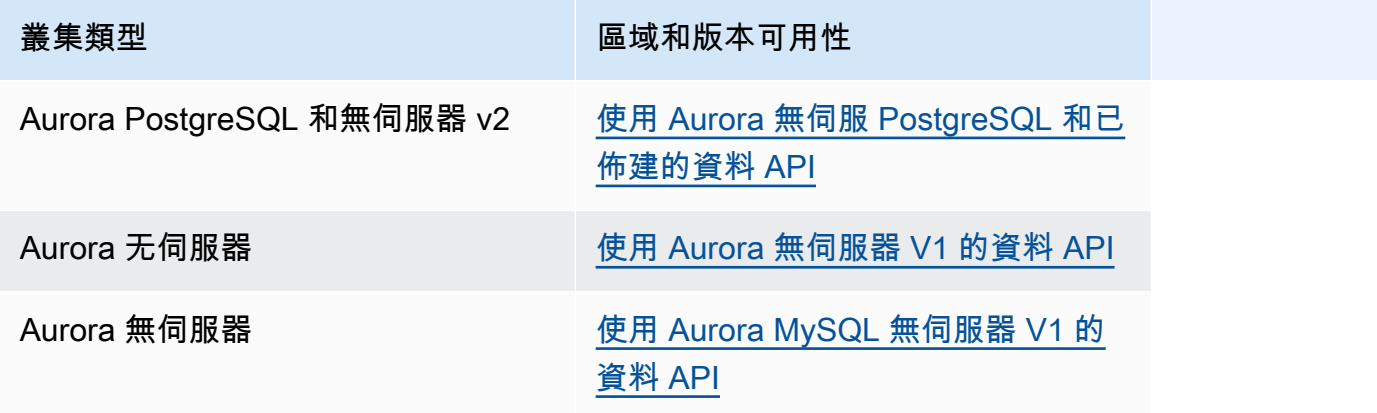

**a** Note

目前,資料 API 不適用於 Aurora MySQL 佈建或無伺服器 v2 資料庫叢集。

如果您在透過命令列介面或 API 存取資料 API 時需要經過 FIPS 140-2 驗證的密碼編譯模組,請使用 FIPS 端點。如需有關 FIPS 和 FIPS 端點的更多相關資訊,請參閱[聯邦資訊處理標準 \(FIPS\) 140-2 概](https://aws.amazon.com/compliance/fips/) [觀](https://aws.amazon.com/compliance/fips/)。

## <span id="page-2987-1"></span>RDS 資料 API 的限制

RDS 資料 API (資料 API) 具有下列限制:

- 您只能對資料庫叢集中的寫入器執行個體執行資料 API 查詢。但是,作家實例可以接受寫入和讀取 查詢。
- 使用 Aurora 全域資料庫,您可以在主要和次要資料庫叢集上啟用資料 API。不過,在次要叢集升級 為主要叢集之前,它沒有寫入器執行個體。因此,您傳送至次要資料 API 查詢會失敗。升級的次要 執行個體具有可用的寫入器執行個體之後,該資料庫執行個體上的資料 API 查詢應該
- Performance Insights 不支援您使用資料 API 進行的監視資料庫查詢。
- T DB 執行個體類別不支援資料 API。
- 對於 Aurora PostgreSQL 無伺服器 v2 和佈建的資料庫叢集,RDS 資料 API 不支援某些資料類 型。如需支援類型的清單,請參閱the section called "與無伺服器 v2 和佈建的比較,以及 Aurora [Serverless v1"。](#page-2988-0)
- 對於 Aurora 版本 14 及更高版本的數據庫,數據 API 僅支持用於密碼加密的數據庫。

# <span id="page-2988-0"></span>RDS 資料 API 與無伺服器 v2 和佈建的比較, 以及 Aurora Serverless v1

下表說明 RDS 資料 API (資料 API) 與 Aurora PostgreSQL 無伺服器 v2、佈建的資料庫叢集,以及資 料庫叢集之間的差異。Aurora Serverless v1

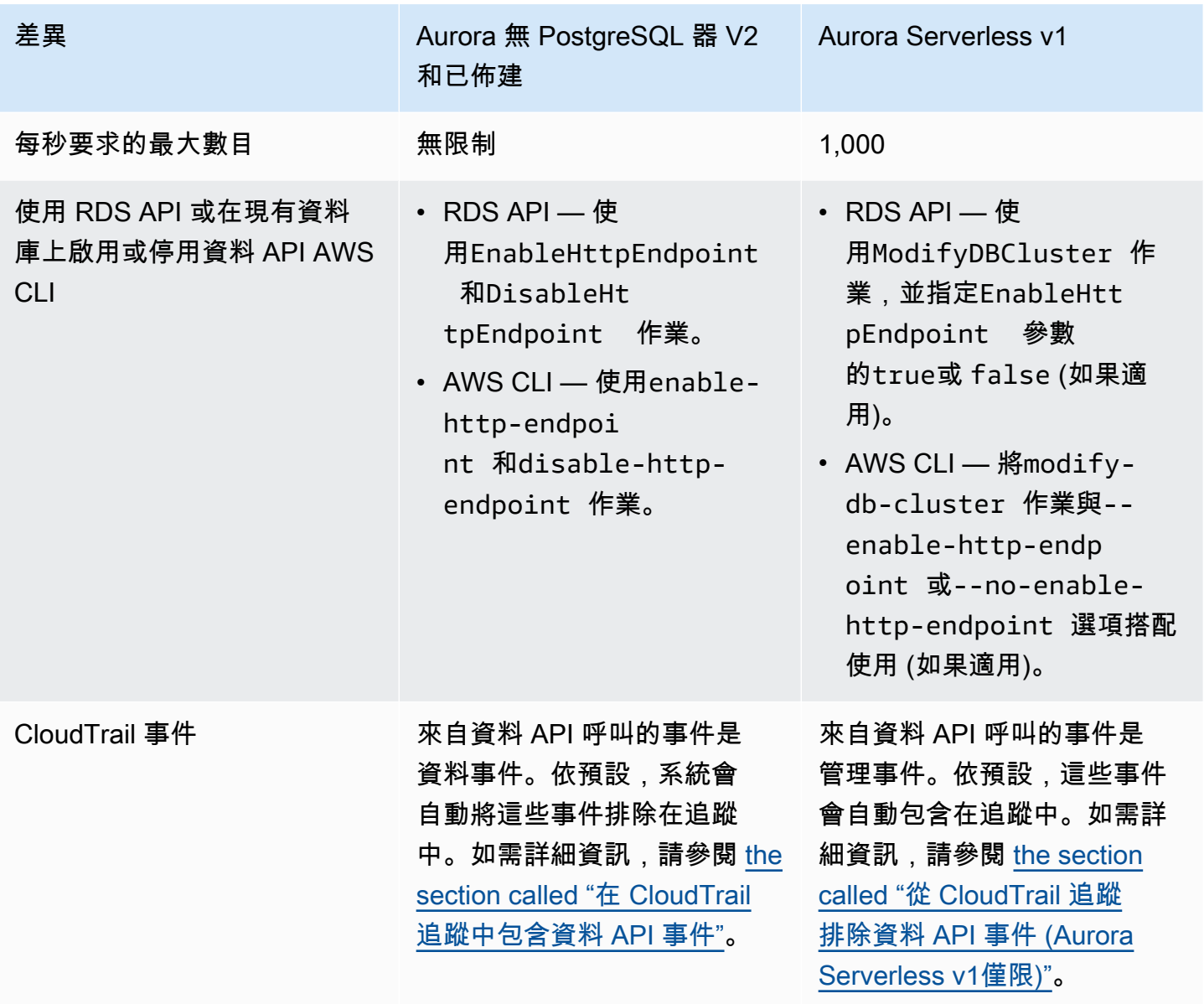

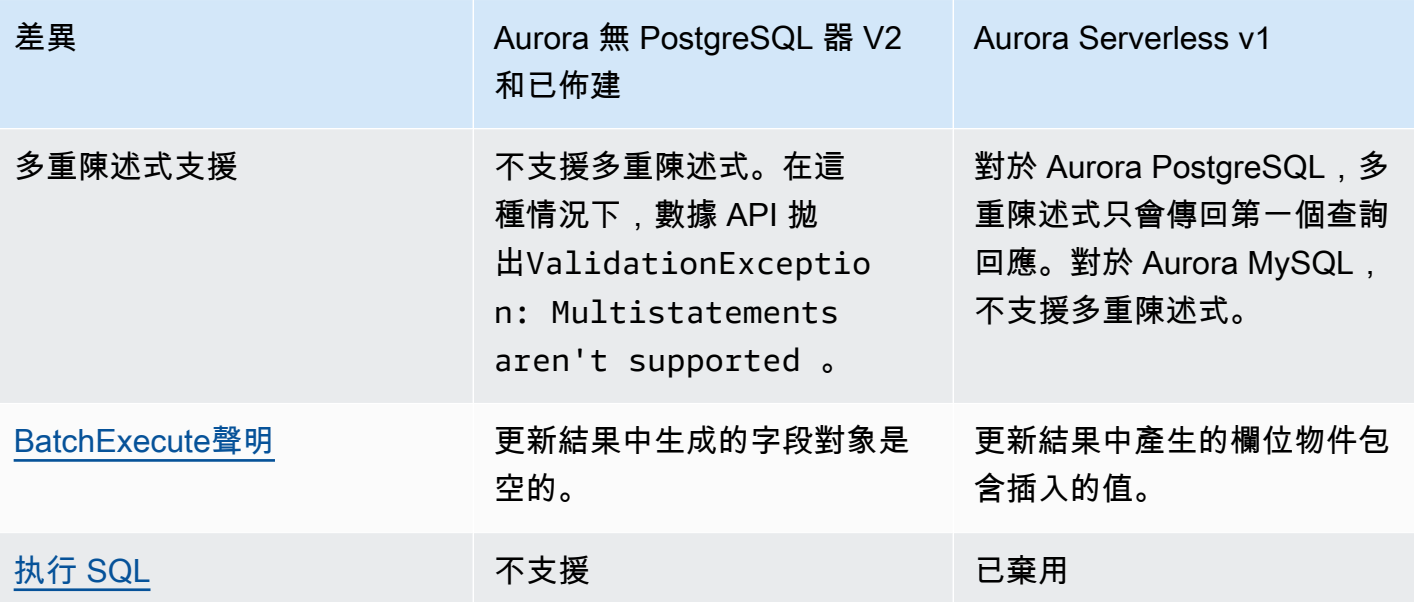

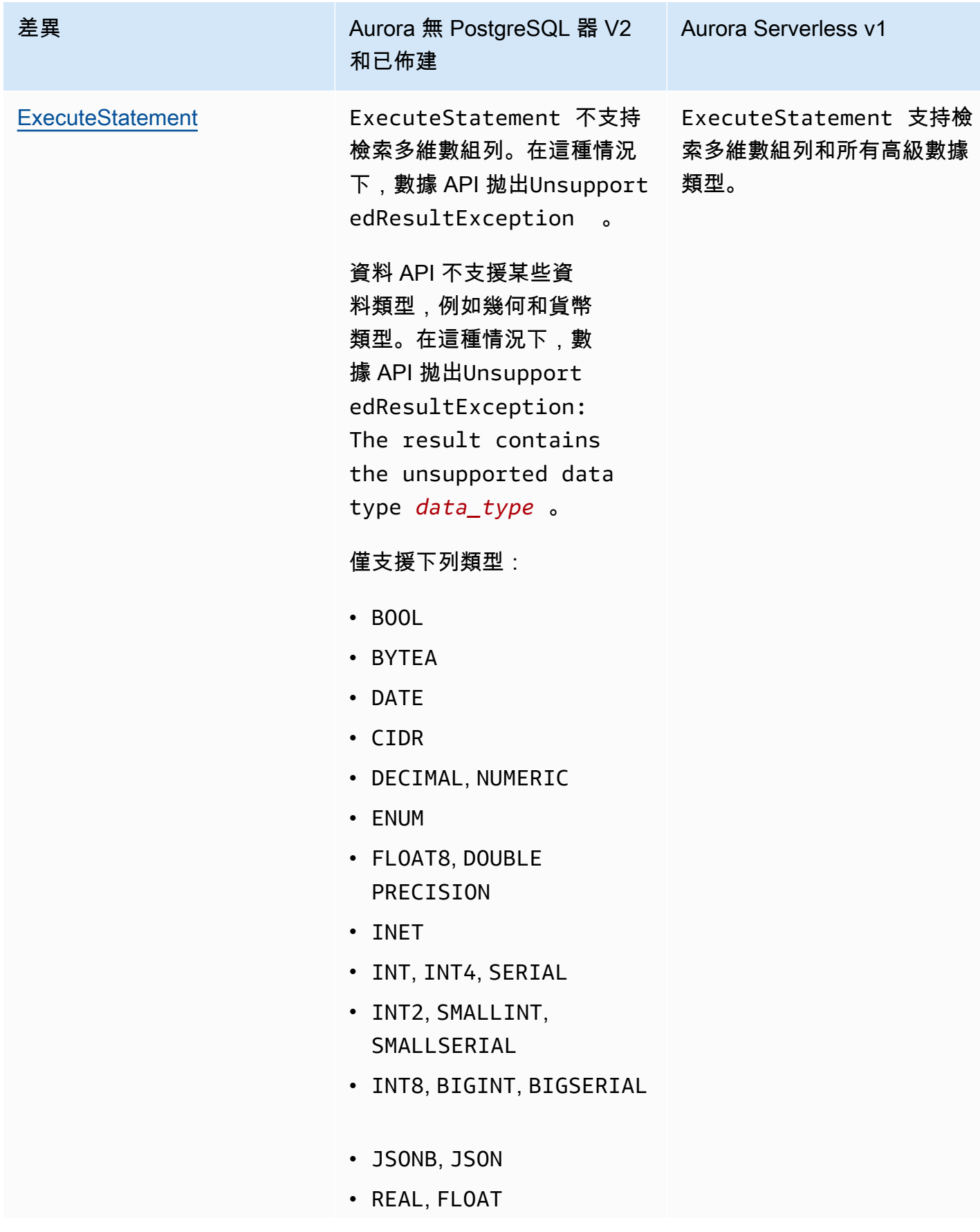

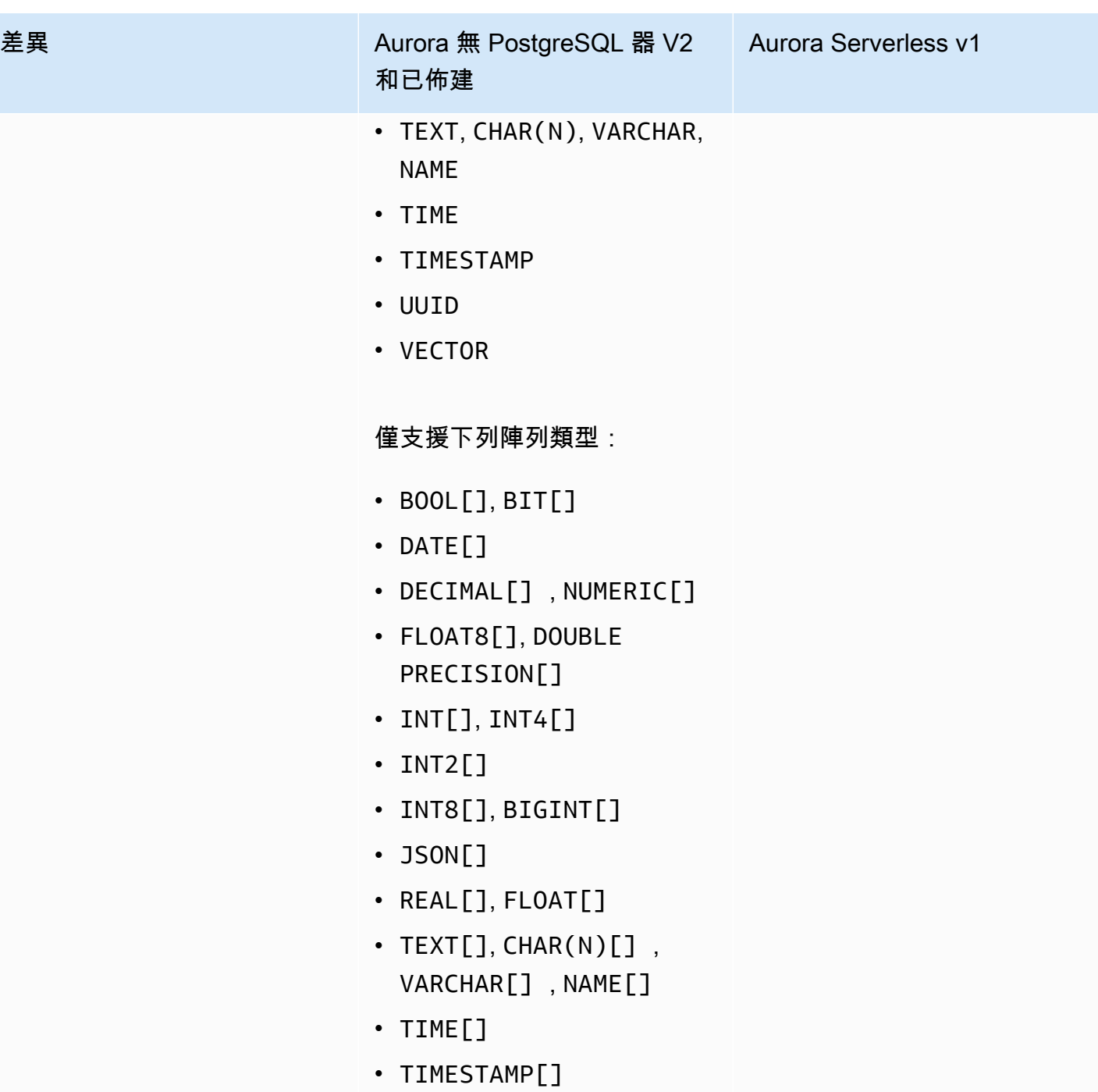

• UUID[]

# 授權 RDS 資料應用程式介面的存取

只有在獲得授權的情況下,使用者才能叫用 RDS 資料 API (資料 API) 作業。您可以透過附加定義其權 限的 AWS Identity and Access Management (IAM) 政策,授予使用者使用資料 API 的權限。如果您使

用的是 IAM 角色,也可以將政策連接至角色。受 AWS 管政策包AmazonRDSDataFullAccess含資料 API 的權限。

該AmazonRDSDataFullAccess策略還包括用戶從中獲取密碼值的權限 AWS Secrets Manager。使 用者必須使用 Secrets Manager 來儲存可在呼叫資料 API 時使用的密碼。使用密碼表示使用者不需要 在呼叫 Data API 時包含其目標資源的資料庫認證。資料 API 會透明地呼叫 Secrets Manager,允許 (或拒絕) 使用者提出密碼要求。如需有關設定密碼以搭配資料 API 使用的資訊,請參[閱將資料庫認證](#page-2994-0) [儲存於 AWS Secrets Manager](#page-2994-0)。

此原AmazonRDSDataFullAccess則提供資源的完整存取權 (透過資料 API)。您可以透過定義自己的 政策來指定資源的 Amazon Resource Name (ARN),藉以縮小範圍。

例如,下列原則顯示使用者存取其 ARN 所識別之資料庫叢集之 Data API 所需的最低權限範例。該政 策包括存取 Secrets Manager 和取得使用者資料庫執行個體授權所需的許可。

```
{ 
     "Version": "2012-10-17", 
     "Statement": [ 
          { 
              "Sid": "SecretsManagerDbCredentialsAccess", 
              "Effect": "Allow", 
              "Action": [ 
                  "secretsmanager:GetSecretValue" 
              ], 
              "Resource": "arn:aws:secretsmanager:*:*:secret:rds-db-credentials/*" 
         }, 
          { 
              "Sid": "RDSDataServiceAccess", 
              "Effect": "Allow", 
              "Action": [ 
                  "rds-data:BatchExecuteStatement", 
                  "rds-data:BeginTransaction", 
                  "rds-data:CommitTransaction", 
                  "rds-data:ExecuteStatement", 
                  "rds-data:RollbackTransaction" 
              ], 
              "Resource": "arn:aws:rds:us-east-2:111122223333:cluster:prod" 
 } 
     ]
}
```
我們建議您針對政策陳述式中的「資源」元素使用特定 ARN (如範例所示),而不是萬用字元 (\*)。

# 使用標籤型授權

RDS 資料 API (資料 API) 和 Secrets Manager 都支援以標籤為基礎的授權。標籤是用來標示資源 (例 如 RDS 叢集) 的索引鍵值配對,並具有額外的字串值,例如:

- environment:production
- environment:development

您可以將標籤套用至資源,以進行成本配置、作業支援、存取控制和許多其他原因。(如果您的資源上 還沒有標籤,而您想要套用標籤,您可至[標記 Amazon RDS 資源](https://docs.aws.amazon.com/AmazonRDS/latest/AuroraUserGuide/USER_Tagging.html)中進一步了解。) 您可以在政策陳述 式中使用標籤來限制對以這些標籤標示之 RDS 叢集的存取。舉例來說,Aurora 資料庫叢集可能具有用 來將其環境標識為生產或開發的標籤。

下列範例顯示如何在政策陳述式中使用標籤。此陳述式要求叢集和資料 API 要求中傳遞的秘密都有一 個 environment:production 標籤。

套用政策的方式如下:使用者使用 Data API 進行呼叫時,會將要求傳送至服務。資料 API 會先驗 證要求中傳遞的叢集 ARN 是否已標記為。environment:production然後,它會呼叫 Secrets Manager 擷取請求中的使用者秘密值。Secrets Manager 還會驗證使用者的秘密是否被標記為 environment:production。如果有,資料 API 接著會使用使用者資料庫密碼的擷取值。最後,如 果這也是正確的,則會為使用者成功地呼叫資料 API 請求。

```
{ 
     "Version": "2012-10-17", 
     "Statement": [ 
         { 
              "Sid": "SecretsManagerDbCredentialsAccess", 
              "Effect": "Allow", 
              "Action": [ 
                   "secretsmanager:GetSecretValue" 
 ], 
              "Resource": "arn:aws:secretsmanager:*:*:secret:rds-db-credentials/*", 
              "Condition": { 
                      "StringEquals": { 
                          "aws:ResourceTag/environment": [ 
                                             "production" 
) and the contract of the contract of \mathbf{I} . The contract of \mathbf{I} } 
 } 
         },
```

```
 { 
              "Sid": "RDSDataServiceAccess", 
              "Effect": "Allow", 
              "Action": [ 
                    "rds-data:*" 
 ], 
              "Resource": "arn:aws:rds:us-east-2:111122223333:cluster:*", 
              "Condition": { 
                       "StringEquals": { 
                           "aws:ResourceTag/environment": [ 
                                             "production" 
) and the contract of the contract of \mathbb{R}^n . The contract of \mathbb{R}^n } 
 } 
          } 
      ]
}
```
此範例顯示資料 API rds-data 和secretsmanager機 Secrets Manager 的和個別動作。但是,您可 以合併動作並以許多不同的方式定義標籤條件,以支援您的特定使用案例。如需詳細資訊,請參閱[針對](https://docs.aws.amazon.com/secretsmanager/latest/userguide/auth-and-access_identity-based-policies.html#permissions_grant-limited-condition) [Secrets Manager 使用以身分為基礎的政策 \(IAM 政策\)。](https://docs.aws.amazon.com/secretsmanager/latest/userguide/auth-and-access_identity-based-policies.html#permissions_grant-limited-condition)

在政策的「條件」元素中,您可以從以下選項中選擇標籤鍵:

- aws:TagKeys
- aws:ResourceTag/\${TagKey}

若要深入了解資源標籤以及如何使用aws:TagKeys,請參[閱使用 AWS 資源標籤控制資源的存](https://docs.aws.amazon.com/IAM/latest/UserGuide/access_tags.html#access_tags_control-tag-keys)取。

**a** Note

數據 API 和 AWS Secrets Manager 授權用戶。如果您沒有政策中定義之所有動作的許可,您 會收到 AccessDeniedException 錯誤訊息。

### <span id="page-2994-0"></span>將資料庫認證儲存於 AWS Secrets Manager

當您呼叫 RDS 資料 API (資料 API) 時,您可以使用秘 Secrets Manager 中的密碼來傳遞 Aurora 資 料庫叢集的認證。若要這樣傳遞登入資料,請指定秘密的名稱或秘密的 Amazon Resource Name (ARN)。

在秘密中存放資料庫叢集登入資料

1. 使用 Secrets Manager 建立秘密,其中含有 Aurora 資料庫叢集的登入資料。

如需說明,請參閱《AWS Secrets Manager 使用者指南》中[的建立資料庫機密](https://docs.aws.amazon.com/secretsmanager/latest/userguide/create_database_secret.html)。

2. 使用 Secret 管理員主控台來檢視您建立之密碼的詳細資料,或執行aws secretsmanager describe-secret AWS CLI 命令。

記下秘密的名稱和 ARN。您可以在呼叫資料 API 時使用它們。

如需使用 Secrets Manager 的詳細資訊,請參閱 [AWS Secrets Manager 使用者指南。](https://docs.aws.amazon.com/secretsmanager/latest/userguide/intro.html)

若要了解 Amazon Aurora 如何管理身分識別和存取管理,請參閱 [Amazon Aurora 如何搭配 IAM使](https://docs.aws.amazon.com/AmazonRDS/latest/AuroraUserGuide/security_iam_service-with-iam.html) [用](https://docs.aws.amazon.com/AmazonRDS/latest/AuroraUserGuide/security_iam_service-with-iam.html)。

如需有關建立 IAM 政策的詳細資訊,請參閱IAM 使用者指南中的[建立 IAM 政策。](https://docs.aws.amazon.com/IAM/latest/UserGuide/access_policies_create.html)如需有關將 IAM 政 策新增給使用者的資訊,請參閱 IAM 使用者指南中的[新增和移除 IAM 身分許可。](https://docs.aws.amazon.com/IAM/latest/UserGuide/access_policies_manage-attach-detach.html)

# 啟用 RDS 資料 API

若要使用 RDS 資料 API (資料 API),請為您的 Aurora 資料庫叢集啟用此功能。您可以在建立或修改資 料庫叢集時啟用資料 API。

**a** Note

對於 Aurora PostgreSQL,資料 API 支援Aurora Serverless v2Aurora Serverless v1、和佈建 的資料庫。對於 Aurora MySQL,資料 API 僅支援資料Aurora Serverless v1庫。

主題

- [建立資料庫時啟用 RDS 資料 API](#page-2995-0)
- [在現有資料庫上啟用 RDS 資料 API](#page-2997-0)

# <span id="page-2995-0"></span>建立資料庫時啟用 RDS 資料 API

當您建立支援 RDS 資料 API (資料 API) 的資料庫時,您可以啟用此功能。下列程序說明如何在使用 AWS Management Console AWS CLI、或 RDS API 時執行此作業。

#### 主控台

### 若要在建立資料庫叢集時啟用資料 API,請在 [建立資料庫] 頁面的 [連線] 區段中選取 [啟用 RDS 資料 API] 核取方塊,如下列螢幕擷取畫面所示。

**RDS Data API** 

Enable the RDS Data API Info Enable the SQL HTTP endpoint for the Data API. With this endpoint enabled, you can run SQL queries against this database over HTTP. You can do so by using the CLI, an AWS SDK, or the RDS query editor. For information about pricing, see Amazon RDS pricing <sup>7</sup>

如需如何建立資料庫的指示,請參閱下列內容:

- 對於 Aurora PostgreSQL 無伺服器 v2 和佈建的資料庫 — [建立 Amazon Aurora 資料庫叢集](#page-268-0)
- 對於 Aurora Serverless v1 [建立 Aurora Serverless v1 資料庫叢集](#page-2955-0)

AWS CLI

若要在建立 Aurora 資料庫叢集時啟用資料 API,請使用選項執[行建立 db 叢集](https://docs.aws.amazon.com/cli/latest/reference/rds/create-db-cluster.html) AWS CLI 命令。- enable-http-endpoint

下列範例會建立啟用資料 API 的 Aurora PostgreSQL 資料庫叢集。

對於LinuxmacOS、或Unix:

```
aws rds create-db-cluster \ 
     --db-cluster-identifier my_pg_cluster \ 
     --engine aurora-postgresql \ 
     --enable-http-endpoint
```
在 Windows 中:

```
aws rds create-db-cluster ^ 
     --db-cluster-identifier my_pg_cluster ^ 
     --engine aurora-postgresql ^ 
     --enable-http-endpoint
```
RDS API

若要在建立 Aurora 資料庫叢集時啟用資料 API,請使用 [CreateDBCluster](https://docs.aws.amazon.com/AmazonRDS/latest/APIReference/API_CreateDBCluster.html) 作業,並 將EnableHttpEndpoint參數的值設定為。true

# <span id="page-2997-0"></span>在現有資料庫上啟用 RDS 資料 API

您可以修改支援 RDS 資料 API (資料 API) 的資料庫叢集,以啟用或停用此功能。

#### 主題

- [啟用或停用資料 API \(Aurora PostgreSQL 無伺服器 v2 和已佈建\)](#page-2997-1)
- [啟用或停用資料 API \(Aurora Serverless v1僅限\)](#page-2998-0)

<span id="page-2997-1"></span>啟用或停用資料 API (Aurora PostgreSQL 無伺服器 v2 和已佈建)

使用下列程序啟用或停用 Aurora PostgreSQL 無伺服器 v2 和佈建的資料庫上的資料 API。若要啟用 或停用資料Aurora Serverless v1庫上的資料 API,請使用中的程序the section called "啟用或停用資料 [API \(Aurora Serverless v1僅限\)"。](#page-2998-0)

#### 主控台

您可以針對支援此功能的資料庫叢集使用 RDS 主控台來啟用或停用資料 API。若要這麼做,請開啟要 啟用或停用 Data API 的資料庫的叢集詳細資料頁面,然後在 [連線與安全性] 索引標籤上,移至 RDS Data API 區段。本節顯示資料 API 的狀態,並允許您啟用或停用它。

下列螢幕擷取畫面顯示 RDS 資料 API 未啟用。

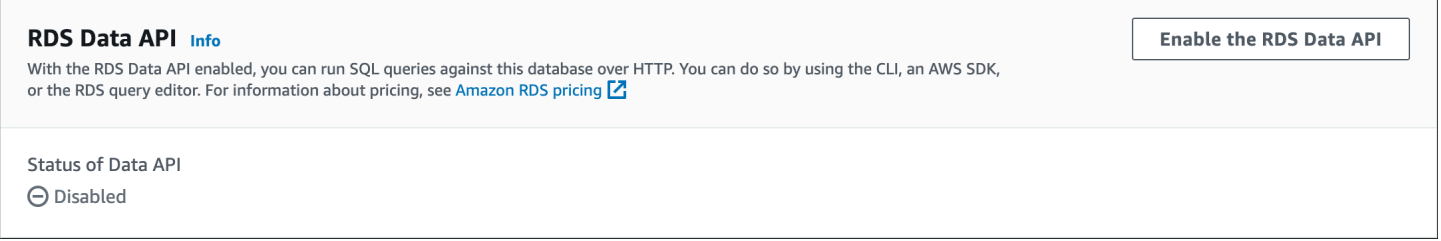

AWS CLI

若要在現有資料庫上啟用或停用資料 API,請執行[啟用 http-端點/ 停用 http-端點 AWS CLI 命令,然後](https://docs.aws.amazon.com/cli/latest/reference/rds/enable-http-endpoint.html) [指定資料庫叢](https://docs.aws.amazon.com/cli/latest/reference/rds/enable-http-endpoint.html)集的 ARN。

下列範例會啟用資料 API。

```
對於LinuxmacOS、或Unix:
```

```
aws rds enable-http-endpoint \ 
     --resource-arn cluster_arn
```
在 Windows 中:

```
aws rds enable-http-endpoint ^ 
     --resource-arn cluster_arn
```
RDS API

若要在現有資料庫上啟用或停用 Data API,請使用[「EnableHttp端點」](https://docs.aws.amazon.com/AmazonRDS/latest/APIReference/API_EnableHttpEndpoint.html)和「[DisableHttp端點」](https://docs.aws.amazon.com/AmazonRDS/latest/APIReference/API_DisableHttpEndpoint.html)作業。

<span id="page-2998-0"></span>啟用或停用資料 API (Aurora Serverless v1僅限)

使用下列程序啟用或停用現有資料Aurora Serverless v1庫上的資料 API。若要在 Aurora PostgreSQL 無伺服器 v2 和佈建的資料庫上啟用或停用資料 API,請使用中的程序。[the section called "啟用或停用](#page-2997-1) [資料 API"](#page-2997-1)

主控台

修改資料Aurora Serverless v1庫叢集時,您可以在 RDS 主控台的 [連線] 區段中啟用資料 API。

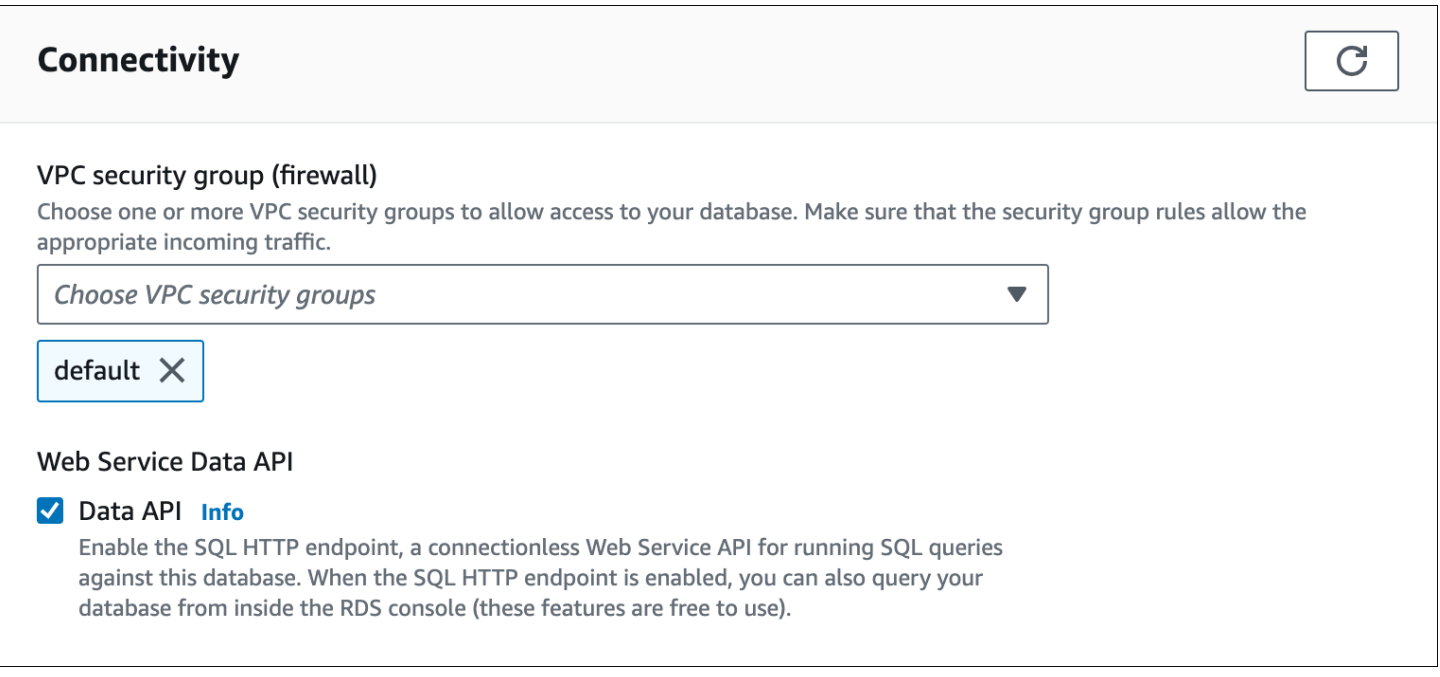

下列螢幕擷取畫面顯示修改 Aurora 資料庫叢集時啟用的資料 API。

如需如何修改Aurora Serverless v1資料庫叢集的指示,請參閱[修改 Aurora Serverless v1 資料庫叢](#page-2969-0) [集](#page-2969-0)。

AWS CLI

若要啟用或停用資料 API,請使用或 (如果適用) 執[行修改-db 叢集](https://docs.aws.amazon.com/cli/latest/reference/rds/modify-db-cluster.html) AWS CLI 命令。--enable-httpendpoint --no-enable-http-endpoint

#### 下列範例會啟用資料 API sample-cluster。

對於LinuxmacOS、或Unix:

```
aws rds modify-db-cluster \ 
     --db-cluster-identifier sample-cluster \ 
     --enable-http-endpoint
```
在 Windows 中:

```
aws rds modify-db-cluster ^ 
     --db-cluster-identifier sample-cluster ^ 
     --enable-http-endpoint
```
RDS API

若要啟用資料 API,請使用 [ModifyDBCluster](https://docs.aws.amazon.com/AmazonRDS/latest/APIReference/API_ModifyDBCluster.html) 作業,並EnableHttpEndpoint將的值設定為true或 false (如果適用)。

# 為 RDS 資料 API 建立 Amazon VPC 端點 ()AWS PrivateLink

Amazon VPC 可讓您將 Aurora AWS 資料庫叢集和應用程式等資源啟動到虛擬私有雲端 (VPC)。 AWS PrivateLink 在 Amazon 網路上以高安全性提供 VPC 和 AWS 服務之間的私有連線。您可以使用 AWS PrivateLink此方式建立 Amazon VPC 端點,讓您能夠以 Amazon VPC 為基礎,跨不同帳戶和 VPC 連線到服務。如需 AWS PrivateLink的相關資訊,請參閱《Amazon Virtual Private Cloud 使用者指 南》中的 [VPC 端點服務 \(AWS PrivateLink\)。](https://docs.aws.amazon.com/vpc/latest/userguide/endpoint-service.html)

您可以使用 Amazon VPC 端點呼叫 RDS 資料 API (資料 API)。使用 Amazon VPC 端點可保留 Amazon VPC 中應用程式之間的流量,以及 AWS 網路中的資料 API 之間的流量,而無需使用公有 IP 地址。Amazon VPC 端點能協助您符合與限制公有網際網路連線相關的合規和法律需求。例如,如果 您使用 Amazon VPC 端點,則可以在 Amazon EC2 執行個體上執行的應用程式與包含它們的 VPC 中 的資料 API 之間保留流量。

建立 Amazon VPC 端點之後就能開始使用,而不需要在應用程式中進行任何程式碼或組態變更。

若要為資料 API 建立 Amazon VPC 人雲端端點

- 1. 登入 AWS Management Console 並開啟 Amazon VPC 主控台,網址為 [https://](https://console.aws.amazon.com/vpc/)  [console.aws.amazon.com/vpc/](https://console.aws.amazon.com/vpc/)。
- 2. 選擇 Endpoints (端點),然後選擇 Create Endpoint (建立端點)。

# 3. 在 Create Endpoint (建立端點) 頁面上,針對 Service category (服務類別) 選擇 AWS services ( 服務)。針對 Service Name (服務名稱),選擇 rds-data。

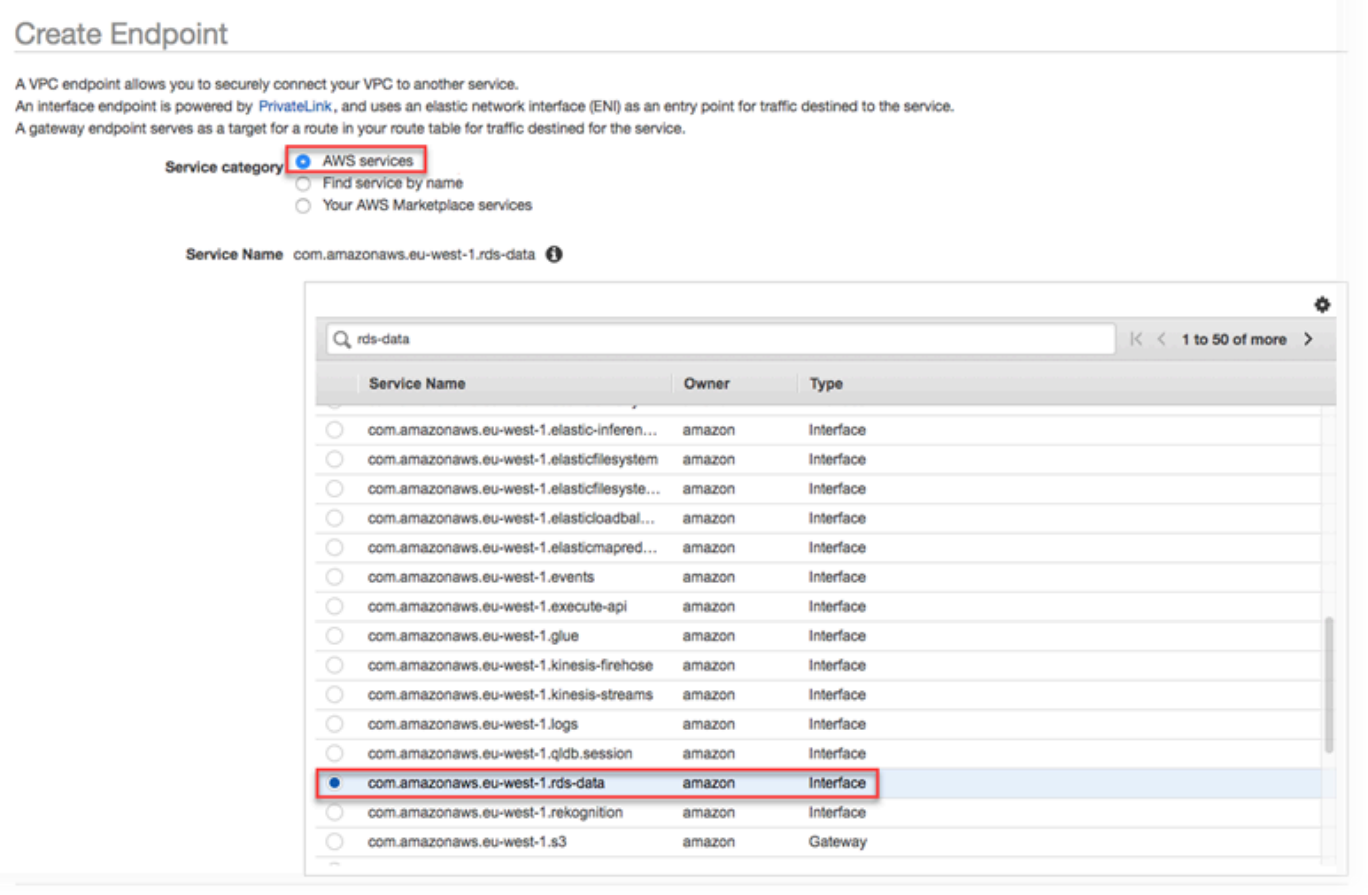

4. 針對 VPC,選擇要在其中建立端點的 VPC。

選擇包含進行資料 API 呼叫之應用程式的 VPC。

5. 對於子網路,請為執行應用程式的 AWS 服務所使用的每個可用區域 (AZ) 選擇子網路。

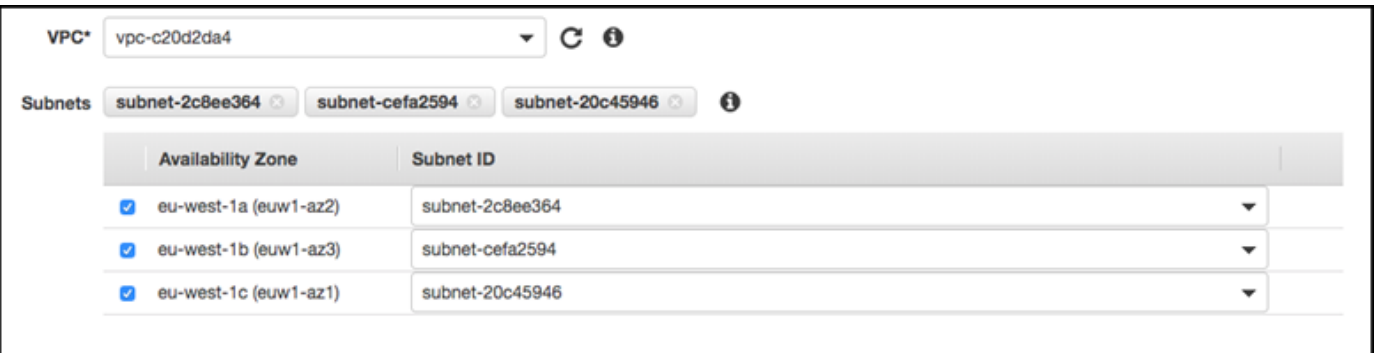

若要建立 Amazon VPC 端點,請指定可存取端點的私有 IP 地址範圍。若要執行此作業,請選擇 每個可用區域的子網路。這麼做會將 VPC 端點限制為每個可用區域專屬的私有 IP 地址範圍,並 且也會在每個可用區域中建立 Amazon VPC 端點。

### 6. 針對 Enable DNS name (啟用 DNS 名稱),選取 Enable for this endpoint (為此端點啟用)。

Enable DNS name @ Enable for this endpoint <sup>6</sup>

To use private DNS names, ensure that the attributes 'Enable DNS hostnames' and 'Enable DNS Support' are set to 'true' for your VPC (ypc-c20d2da4) Learn more.

私有 DNS 會將標準資料 API DNS 主機名稱 (https://rds-data.*region*.amazonaws.com) 解析為與您 Amazon VPC 端點專用 DNS 主機名稱相關的私有 IP 地址。因此,您可以使用 AWS CLI 或 AWS SDK 存取資料 API VPC 人雲端節點,而無需進行任何程式碼或設定變更,以更新 Data API 的端點 URL。

7. 針對 Security group (安全群組),選擇要與 Amazon VPC 端點建立關聯的安全群組。

選擇允許存取執行應用程式之 AWS 服務的安全性群組。舉例來說,若有 Amazon EC2 執行個體 在執行您的應用程式,請選擇要允許存取 Amazon EC2 執行個體的安全群組。安全群組能讓您控 制 VPC 中,資源流向 Amazon VPC 端點的流量。

8. 針對 Policy (政策),請選擇 Full Access (完整存取) 讓 Amazon VPC 中的所有人都能透過此端點 存取資料 API。或者選擇 Custom (自訂),來指定限制存取的政策。

如果您選擇 Custom (自訂),請在政策建立工具中輸入政策。

9. 選擇 Create endpoint (建立端點)。

建立端點後,選擇中的連結 AWS Management Console 以檢視端點詳細資訊。

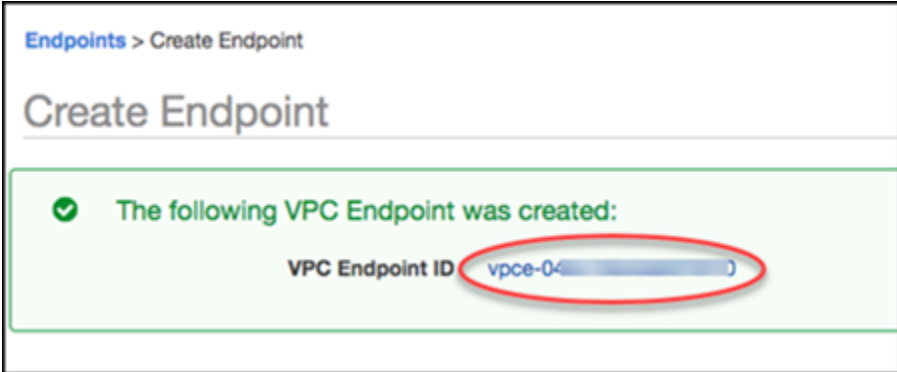

端點 Details (詳細資訊) 標籤會顯示建立 Amazon VPC 端點時產生的 DNS 主機名稱。

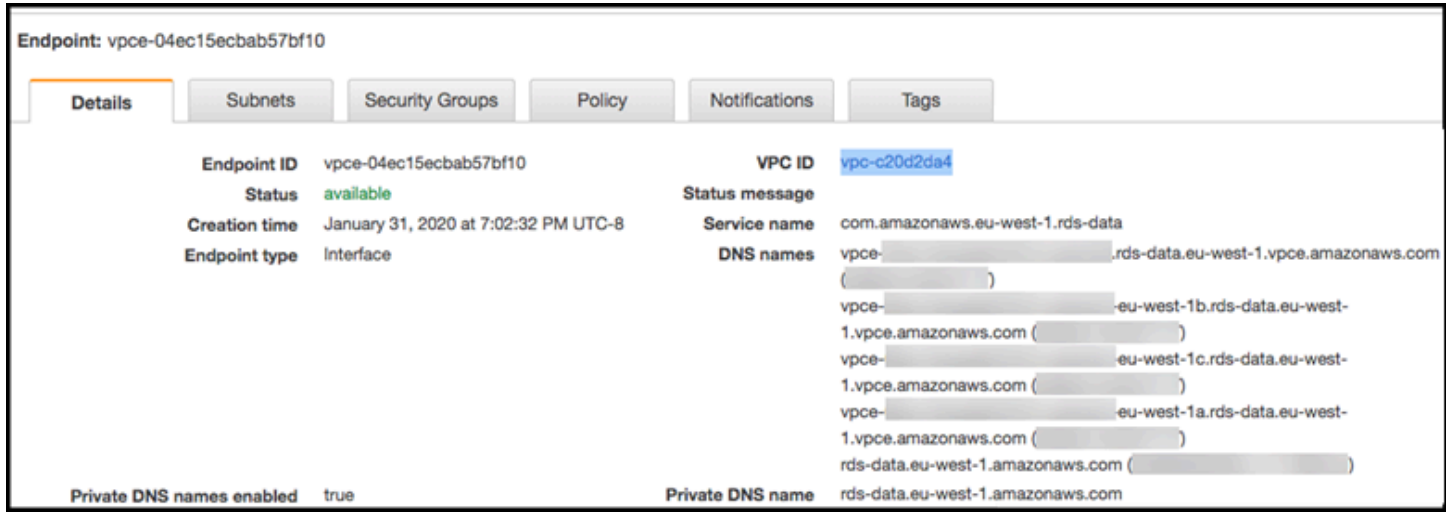

您可以使用標準端點 (rds-data.*region*.amazonaws.com) 或其中一個 VPC 專用端點,來在 Amazon VPC 中呼叫資料 API。標準資料 API 端點會自動路由至 Amazon VPC 端點。因為私有 DNS 主機名稱在 Amazon VPC 端點建立時已啟用,所以會發生此路由。

當您在資料 API 呼叫中使用 Amazon VPC 端點時,應用程式和資料 API 之間的所有流量都會保留在包 含這些端點的 Amazon VPC 中。您可以使用 Amazon VPC 端點進行任何類型的資料 API 呼叫。如需 呼叫資料 API 的相關資訊,請參閱[呼叫 RDS 資料 API。](#page-3002-0)

# <span id="page-3002-0"></span>呼叫 RDS 資料 API

在 Aurora 資料庫叢集上啟用 RDS 資料 API (資料 API) 後,您可以使用資料 API 或 AWS CLI. 資料 API 支援 AWS SDK 支援的程式設計語言。如需詳細資訊,請參閱[建置基礎的工具 AWS](https://aws.amazon.com/tools/)。

主題

- [資料 API 作業參考](#page-3002-1)
- [呼叫 RDS 資料 API 與 AWS CLI](#page-3005-0)
- [從 Python 應用程式呼叫 RDS 資料 API](#page-3015-0)
- [從 Java 應用程式呼叫 RDS 資料 API](#page-3019-0)
- [控制資料 API 逾時行為](#page-3023-0)

# <span id="page-3002-1"></span>資料 API 作業參考

數據 API 提供了以下操作來執行 SQL 語句。

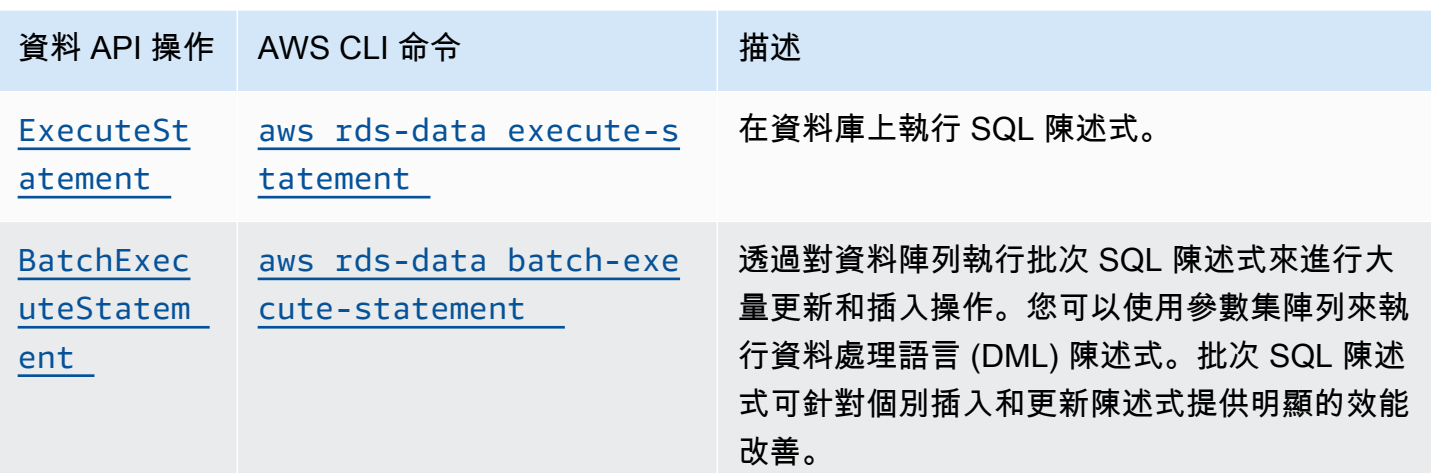

您可以使用任一操作來執行個別 SQL 陳述式或執行交易。對於交易,數據 API 提供以下操作。

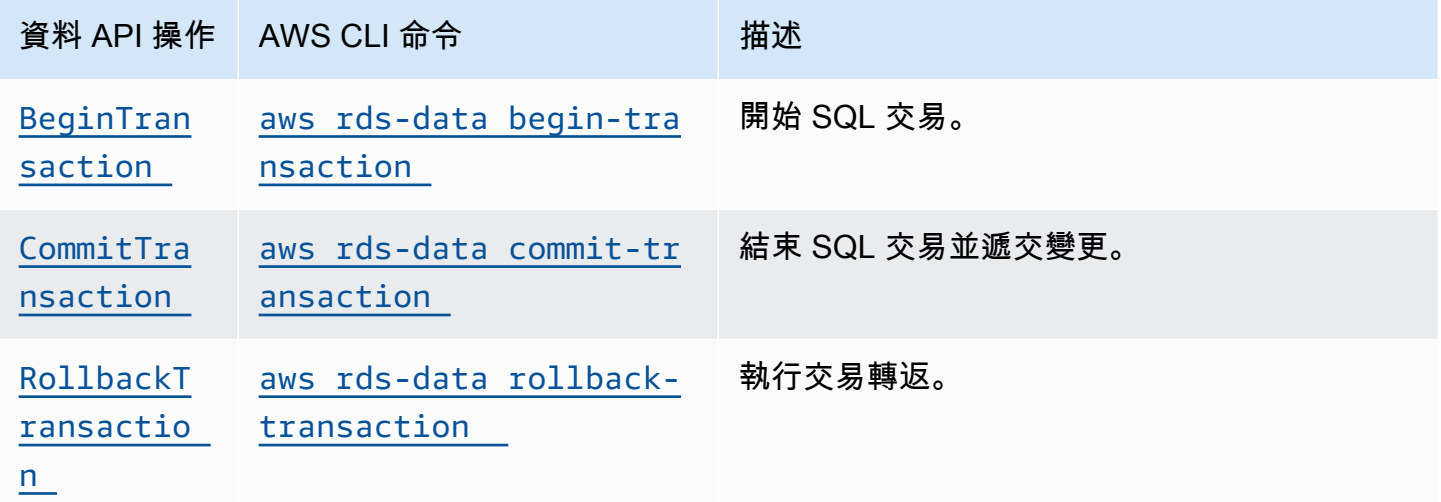

執行 SQL 陳述式和支援交易的作業具有下列通用資料 API 參數和 AWS CLI 選項。有些操作支援其他 參數或選項。

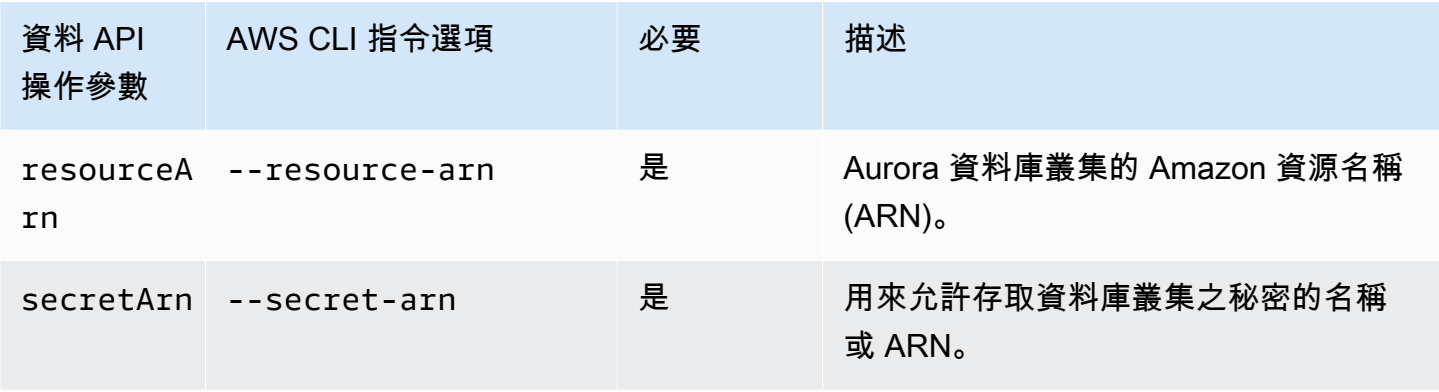

您可以在 Data API 呼叫ExecuteStatement和中使用參數BatchExecuteStatement,以及 執行 AWS CLI 命令execute-statement和batch-execute-statement. 若要使用參數,請 在 SqlParameter 資料類型中指定名稱/值對。您使用 Field 資料類型來指定值。下表會將 Java Database Connectivity (JDBC) 資料類型映射至您在資料 API 呼叫中指定的資料類型。

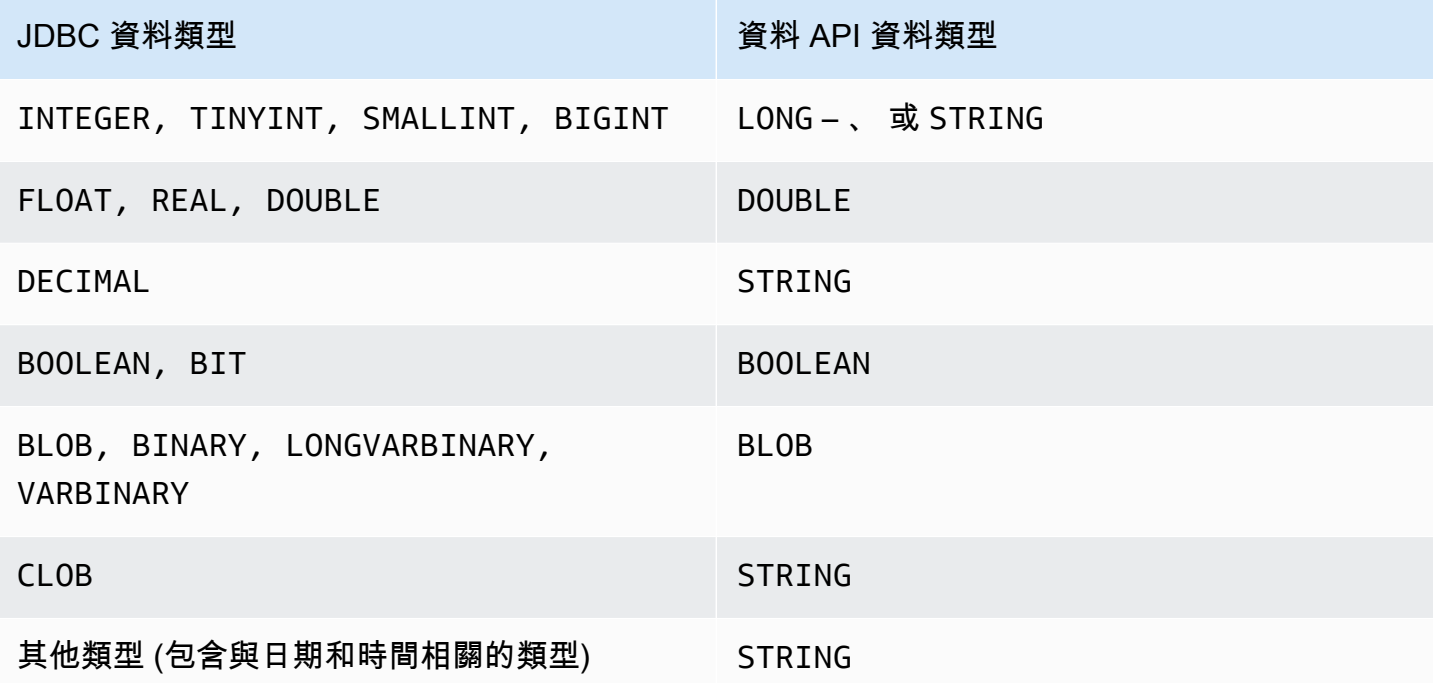

#### **a** Note

您可以在 LONG 資料 API 呼叫中,針對資料庫傳回的 STRING 值指定 LONG 或資料類型。 我們建議您這樣做,以避免失去極大數字的精確度,這可能會在您使用時發生這種情況 JavaScript。

某些類型(例如DECIMAL和)需要提示TIME,以便 Data API 將String值作為正確類型傳遞給數據 庫。若要使用提示,請在 typeHint 資料類型中包含 SqlParameter 的值。typeHint 可能的值如  $\overline{\mathcal{F}}$ :

- DATE 對應的 String 參數值以 DATE 類型的物件傳送至資料庫。接受的格式為 YYYY-MM-DD。
- DECIMAL 對應的 String 參數值以 DECIMAL 類型的物件傳送至資料庫。
- JSON 對應的 String 參數值以 JSON 類型的物件傳送至資料庫。
- TIME 對應的 String 參數值以 TIME 類型的物件傳送至資料庫。接受的格式為 HH:MM:SS[.FFF]。
- TIMESTAMP 對應的 String 參數值以 TIMESTAMP 類型的物件傳送至資料庫。接受的格式為 YYYY-MM-DD HH:MM:SS[.FFF]。
- UUID 對應的 String 參數值以 UUID 類型的物件傳送至資料庫。

#### **a** Note

目前,資料 API 不支援通用唯一識別碼 (UUID) 的陣列。

**a** Note

對於 Amazon Aurora PostgreSQL,資料 API 一律以世界標準時TIMESTAMPTZ區傳回 Aurora PostgreSQL 資料類型。

# <span id="page-3005-0"></span>呼叫 RDS 資料 API 與 AWS CLI

您可以使用呼叫 RDS 資料 API (資料 API) AWS CLI。

下列範例使用 AWS CLI 資料 API。如需詳細資訊,請參閱[資料 API 的AWS CLI 參考](https://docs.aws.amazon.com/cli/latest/reference/rds-data/index.html)。

在每個範例中,將資料庫叢集的 Amazon 資源名稱 (ARN) 取代為 Aurora 資料庫叢集的 ARN。同時也 將秘密 ARN 取代為 Secrets Manager 中允許存取資料庫叢集的秘密 ARN。

### **a** Note

AWS CLI 可以將回應格式化為 JSON 格式。

#### 主題

- [開始 SQL 交易](#page-3006-0)
- [執行 SQL 陳述式](#page-3006-1)
- [透過資料陣列來執行批次 SQL 陳述式](#page-3011-0)
- [遞交 SQL 交易](#page-3013-0)
- [復原 SQL 交易](#page-3014-0)

### <span id="page-3006-0"></span>開始 SQL 交易

您可以使用 aws rds-data begin-transaction CLI 命令來開始 SQL 交易。此呼叫會傳回交易識 別符。

#### **A** Important

在 Data API 中,如果在三分鐘內沒有呼叫使用其交易 ID,則交易逾時。如果交易在認可之前 逾時,Data API 會自動回復交易。 交易中的 MySQL 資料定義語言 (DDL) 陳述式會導致隱含提交。我們建議您在不同 的execute-statement命令中使用--continue-after-timeout選項來執行每個 MySQL DDL 陳述式。

除了常用選項之外,還將指定 --database 選項,其提供資料庫的名稱。

例如,以下 CLI 命令會開始 SQL 交易。

對於LinuxmacOS、或Unix:

```
aws rds-data begin-transaction --resource-arn "arn:aws:rds:us-
east-1:123456789012:cluster:mydbcluster" \
--database "mydb" --secret-arn "arn:aws:secretsmanager:us-
east-1:123456789012:secret:mysecret"
```
在 Windows 中:

```
aws rds-data begin-transaction --resource-arn "arn:aws:rds:us-
east-1:123456789012:cluster:mydbcluster" ^
--database "mydb" --secret-arn "arn:aws:secretsmanager:us-
east-1:123456789012:secret:mysecret"
```
以下是回應的範例。

```
{ 
     "transactionId": "ABC1234567890xyz"
}
```
# <span id="page-3006-1"></span>執行 SQL 陳述式

您可以使用 aws rds-data execute-statement CLI 命令來執行 SQL 陳述式。

您可以透過使用 --transaction-id 選項指定交易識別符,來在交易中執行 SQL 陳述式。您可以 使用 aws rds-data begin-transaction CLI 命令來開始交易。您可以使用 aws rds-data commit-transaction CLI 命令來結束和遞交交易。

#### **A** Important

如果您沒有指定 --transaction-id 選項,系統就會自動遞交呼叫造成的變更。

除了常用的選項,請指定以下選項:

- --sql (必要) 在資料庫叢集上執行的 SQL 陳述式。
- --transaction-id (選用) 使用 begin-transaction CLI 命令開始的交易識別符。指定您要 在其中包含 SQL 陳述式的交易 ID。
- --parameters (選用) SQL 陳述式的參數。
- --include-result-metadata | --no-include-result-metadata (選用) 此值會指出是 否在結果中包含中繼資料。預設值為 --no-include-result-metadata。
- --database (選用) 資料庫的名稱。

當您在先前請求中執行 --sql "use *database\_name*;" 之後執行 SQL 陳述式時,- database 選項可能無法運作。建議您使用 --database 選項,而不是執行 --sql "use *database\_name*;" 陳述式。

• --continue-after-timeout | --no-continue-after-timeout(選用) — 指出在呼叫 超過資料 API 逾時間隔 45 秒後是否繼續執行陳述式的值。預設值為 --no-continue-aftertimeout。

對於資料定義語言 (DDL) 陳述式,我們建議在呼叫逾時後繼續執行陳述式,來避免錯誤和資料結構 毀損的可能性。

• --format-records-as "JSON"|"NONE" – 選用值,指定是否將結果集格式化為 JSON 字串。 預設值為 "NONE"。如需處理 JSON 結果集的使用情況資訊,請參[閱以 JSON 格式處理 RDS 資料](#page-3027-0)  [API 查詢結果。](#page-3027-0)

資料庫叢集會傳回呼叫的回應。

**a** Note

回應大小限制為 1 MiB。若呼叫傳回的回應資料超過 1 MiB,系統就會終止呼叫。

對於Aurora Serverless v1,每秒的要求數目上限為 1,000。對於所有其他支持的數據庫,沒有 限制。

例如,以下 CLI 命令會執行單一 SQL 陳述式並省略結果中的中繼資料 (預設值)。

對於LinuxmacOS、或Unix:

```
aws rds-data execute-statement --resource-arn "arn:aws:rds:us-
east-1:123456789012:cluster:mydbcluster" \
--database "mydb" --secret-arn "arn:aws:secretsmanager:us-
east-1:123456789012:secret:mysecret" \
--sql "select * from mytable"
```
在 Windows 中:

```
aws rds-data execute-statement --resource-arn "arn:aws:rds:us-
east-1:123456789012:cluster:mydbcluster" ^
--database "mydb" --secret-arn "arn:aws:secretsmanager:us-
east-1:123456789012:secret:mysecret" ^
--sql "select * from mytable"
```
以下是回應的範例。

```
{ 
     "numberOfRecordsUpdated": 0, 
     "records": [ 
         \Gamma\{\hspace{.1cm} \} "longValue": 1
              }, 
\{\hspace{.1cm} \} "stringValue": "ValueOne" 
 } 
         ], 
         \Gamma\{\hspace{.1cm} \} "longValue": 2
              }, 
\{\hspace{.1cm} \} "stringValue": "ValueTwo" 
 }
```

```
 ], 
\blacksquare\{\hspace{.1cm} \} "longValue": 3
              }, 
\{\hspace{.1cm} \} "stringValue": "ValueThree" 
 } 
          ] 
     ]
}
```
以下 CLI 命令會透過指定 --transaction-id 選項來在交易中執行單一 SQL 陳述式。

對於LinuxmacOS、或Unix:

```
aws rds-data execute-statement --resource-arn "arn:aws:rds:us-
east-1:123456789012:cluster:mydbcluster" \
--database "mydb" --secret-arn "arn:aws:secretsmanager:us-
east-1:123456789012:secret:mysecret" \
--sql "update mytable set quantity=5 where id=201" --transaction-id "ABC1234567890xyz"
```
在 Windows 中:

```
aws rds-data execute-statement --resource-arn "arn:aws:rds:us-
east-1:123456789012:cluster:mydbcluster" ^
--database "mydb" --secret-arn "arn:aws:secretsmanager:us-
east-1:123456789012:secret:mysecret" ^
--sql "update mytable set quantity=5 where id=201" --transaction-id "ABC1234567890xyz"
```
以下是回應的範例。

{

```
 "numberOfRecordsUpdated": 1
}
```
以下 CLI 命令會執行含參數的單一 SQL 陳述式。

對於LinuxmacOS、或Unix:

```
aws rds-data execute-statement --resource-arn "arn:aws:rds:us-
east-1:123456789012:cluster:mydbcluster" \
```

```
--database "mydb" --secret-arn "arn:aws:secretsmanager:us-
east-1:123456789012:secret:mysecret" \
--sql "insert into mytable values (:id, :val)" --parameters "[{\"name\": \"id\", 
 \"value\": {\"longValue\": 1}},{\"name\": \"val\", \"value\": {\"stringValue\": 
  \"value1\"}}]"
```
在 Windows 中:

```
aws rds-data execute-statement --resource-arn "arn:aws:rds:us-
east-1:123456789012:cluster:mydbcluster" ^
--database "mydb" --secret-arn "arn:aws:secretsmanager:us-
east-1:123456789012:secret:mysecret" ^
--sql "insert into mytable values (:id, :val)" --parameters "[{\"name\": \"id\", 
 \"value\": {\"longValue\": 1}},{\"name\": \"val\", \"value\": {\"stringValue\": 
  \"value1\"}}]"
```
以下是回應的範例。

```
{ 
     "numberOfRecordsUpdated": 1
}
```
以下 CLI 命令會執行資料定義語言 (DDL) SQL 陳述式。DDL 陳述式會將 job 欄重新命名為欄 role。

#### **A** Important

對於 DDL 陳述式,我們建議在呼叫逾時後繼續執行陳述式。當 DDL 陳述式在完成執行前而終 止時,可能會發生錯誤且資料結構可能毀損。若要在呼叫超過 RDS Data API 逾時間隔 45 秒 後繼續執行陳述式,請指定--continue-after-timeout選項。

對於LinuxmacOS、或Unix:

```
aws rds-data execute-statement --resource-arn "arn:aws:rds:us-
east-1:123456789012:cluster:mydbcluster" \
--database "mydb" --secret-arn "arn:aws:secretsmanager:us-
east-1:123456789012:secret:mysecret" \
--sql "alter table mytable change column job role varchar(100)" --continue-after-
timeout
```
在 Windows 中:

```
aws rds-data execute-statement --resource-arn "arn:aws:rds:us-
east-1:123456789012:cluster:mydbcluster" ^
--database "mydb" --secret-arn "arn:aws:secretsmanager:us-
east-1:123456789012:secret:mysecret" ^
--sql "alter table mytable change column job role varchar(100)" --continue-after-
timeout
```
#### 以下是回應的範例。

```
{ 
     "generatedFields": [], 
     "numberOfRecordsUpdated": 0
}
```
#### **a** Note

Aurora PostgreSQL 不支援 generatedFields 資料。若要取得所產生欄位的值,請使用 RETURNING 子句。如需詳細資訊,請參閱 PostgreSQL 中[的從修改後的資料列傳回資料](https://www.postgresql.org/docs/10/dml-returning.html)。

### <span id="page-3011-0"></span>透過資料陣列來執行批次 SQL 陳述式

您可以透過使用 aws rds-data batch-execute-statement CLI 命令,透過資料陣列來執行批次 SQL 陳述式。您可以使用此命令來執行大量匯入或更新操作。

您可以透過使用 --transaction-id 選項指定交易識別符,來在交易中執行 SQL 陳述式。您可以 透過使用 aws rds-data begin-transaction CLI 命令來開始交易。您可以透過使用 aws rdsdata commit-transaction CLI 命令來結束和遞交交易。

#### **A** Important

如果您沒有指定 --transaction-id 選項,系統就會自動遞交呼叫造成的變更。

除了常用的選項,請指定以下選項:

• --sql (必要) – 在資料庫叢集上執行的 SQL 陳述式。

#### **G** Tip

對於 MySQL 相容的陳述句,請不要在 --sql 參數結尾包含分號。結尾分號可能會導致語法 錯誤。

- --transaction-id (選用) 使用 begin-transaction CLI 命令開始的交易識別符。指定您要 在其中包含 SQL 陳述式的交易 ID。
- --parameter-set (選用) 批次操作的參數組。
- --database (選用) 資料庫的名稱。

#### 資料庫叢集會傳回呼叫的回應。

#### **a** Note

參數組數目並無固定上限。不過,透過資料 API 提交的 HTTP 要求大小上限為 4 MiB。如果要 求超過此限制,Data API 會傳回錯誤,而且不會處理要求。此 4 MiB 限制包括 HTTP 標頭的 大小和請求中的 JSON 標記法。因此,您可包含的參數集數目取決於因素組合,例如 SQL 陳 述式的大小和每個參數集的大小。 回應大小限制為 1 MiB。若呼叫傳回的回應資料超過 1 MiB,系統就會終止呼叫。 對於Aurora Serverless v1,每秒的要求數目上限為 1,000。對於所有其他支持的數據庫,沒有 限制。

例如,以下 CLI 命令會透過含參數組的資料陣列來執行批次 SQL 陳述式。

對於LinuxmacOS、或Unix:

```
aws rds-data batch-execute-statement --resource-arn "arn:aws:rds:us-
east-1:123456789012:cluster:mydbcluster" \
--database "mydb" --secret-arn "arn:aws:secretsmanager:us-
east-1:123456789012:secret:mysecret" \
--sql "insert into mytable values (:id, :val)" \
--parameter-sets "[[{\"name\": \"id\", \"value\": {\"longValue\": 1}},{\"name\": 
 \"val\", \"value\": {\"stringValue\": \"ValueOne\"}}],
[{\"name\": \"id\", \"value\": {\"longValue\": 2}},{\"name\": \"val\", \"value\": 
 {\"stringValue\": \"ValueTwo\"}}],
[{\"name\": \"id\", \"value\": {\"longValue\": 3}},{\"name\": \"val\", \"value\": 
  {\"stringValue\": \"ValueThree\"}}]]"
```
在 Windows 中:

```
aws rds-data batch-execute-statement --resource-arn "arn:aws:rds:us-
east-1:123456789012:cluster:mydbcluster" ^
--database "mydb" --secret-arn "arn:aws:secretsmanager:us-
east-1:123456789012:secret:mysecret" ^
--sql "insert into mytable values (:id, :val)" ^
--parameter-sets "[[{\"name\": \"id\", \"value\": {\"longValue\": 1}},{\"name\": 
 \"val\", \"value\": {\"stringValue\": \"ValueOne\"}}],
[{\"name\": \"id\", \"value\": {\"longValue\": 2}},{\"name\": \"val\", \"value\": 
  {\"stringValue\": \"ValueTwo\"}}],
[{\"name\": \"id\", \"value\": {\"longValue\": 3}},{\"name\": \"val\", \"value\": 
  {\"stringValue\": \"ValueThree\"}}]]"
```
#### **a** Note

請勿在 --parameter-sets 選項中包含分行符號。

#### <span id="page-3013-0"></span>遞交 SQL 交易

您可以使用 aws rds-data commit-transaction CLI 命令,來結束您透過 aws rds-data begin-transaction 開始的 SQL 交易和遞交變更。

除了常用的選項,請指定以下選項:

• --transaction-id (必要) – 使用 begin-transaction CLI 命令開始的交易識別符。指定您要 結束和遞交的交易 ID。

例如,以下 CLI 命令會結束 SQL 交易和遞交變更。

對於LinuxmacOS、或Unix:

```
aws rds-data commit-transaction --resource-arn "arn:aws:rds:us-
east-1:123456789012:cluster:mydbcluster" \
--secret-arn "arn:aws:secretsmanager:us-east-1:123456789012:secret:mysecret" \
--transaction-id "ABC1234567890xyz"
```
在 Windows 中:

```
aws rds-data commit-transaction --resource-arn "arn:aws:rds:us-
east-1:123456789012:cluster:mydbcluster" ^
--secret-arn "arn:aws:secretsmanager:us-east-1:123456789012:secret:mysecret" ^
--transaction-id "ABC1234567890xyz"
```
以下是回應的範例。

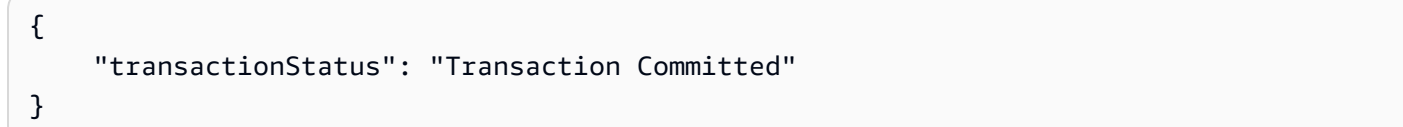

### <span id="page-3014-0"></span>復原 SQL 交易

您可以使用 aws rds-data rollback-transaction CLI 命令,來復原您透過 aws rds-data begin-transaction 開始的 SQL 交易。復原交易會取消其變更。

**A** Important

如果交易 ID 已過期,系統會自動復原此交易。在這個情況下,指定此過期交易 ID 的 aws rds-data rollback-transaction 命令會傳回錯誤。

除了常用的選項,請指定以下選項:

• --transaction-id (必要) – 使用 begin-transaction CLI 命令開始的交易識別符。指定您要 復原的交易 ID。

例如,下列 AWS CLI 命令會復原 SQL 交易。

對於LinuxmacOS、或Unix:

```
aws rds-data rollback-transaction --resource-arn "arn:aws:rds:us-
east-1:123456789012:cluster:mydbcluster" \
--secret-arn "arn:aws:secretsmanager:us-east-1:123456789012:secret:mysecret" \
--transaction-id "ABC1234567890xyz"
```
在 Windows 中:

```
aws rds-data rollback-transaction --resource-arn "arn:aws:rds:us-
east-1:123456789012:cluster:mydbcluster" ^
```

```
--secret-arn "arn:aws:secretsmanager:us-east-1:123456789012:secret:mysecret" ^
--transaction-id "ABC1234567890xyz"
```
以下是回應的範例。

```
{ 
     "transactionStatus": "Rollback Complete" 
     }
```
<span id="page-3015-0"></span>從 Python 應用程式呼叫 RDS 資料 API

您可以從 Python 應用程式呼叫 RDS 資料 API (資料 API)。

下面的實例使用 AWS SDK 的 Python(博托)。如需 Boto 的更多詳細資訊,請參閱[適用於 Python 的](https://boto3.amazonaws.com/v1/documentation/api/latest/index.html) [AWS 開發套件 \(Boto 3\) 文件。](https://boto3.amazonaws.com/v1/documentation/api/latest/index.html)

在每個範例中,將資料庫叢集的 Amazon 資源名稱 (ARN) 取代為 Aurora 資料庫叢集的 ARN。同時也 將秘密 ARN 取代為 Secrets Manager 中允許存取資料庫叢集的秘密 ARN。

#### 主題

- [執行 SQL 查詢](#page-3015-1)
- [執行 DML SQL 陳述式](#page-3017-0)
- [執行 SQL 交易](#page-3017-1)

<span id="page-3015-1"></span>執行 SQL 查詢

您可以執行 SELECT 陳述式並使用 Python 應用程式擷取結果。

以下範例會執行 SQL 查詢。

```
import boto3
rdsData = boto3.client('rds-data')
cluster_arn = 'arn:aws:rds:us-east-1:123456789012:cluster:mydbcluster'
secret_arn = 'arn:aws:secretsmanager:us-east-1:123456789012:secret:mysecret'
response1 = rdsData.execute_statement( 
             resourceArn = cluster_arn, 
             secretArn = secret_arn, 
             database = 'mydb',
```

```
 sql = 'select * from employees limit 3')
print (response1['records'])
\Gamma\Gamma { 
                'longValue': 1 
           }, 
           { 
                'stringValue': 'ROSALEZ' 
           }, 
           { 
                'stringValue': 'ALEJANDRO' 
           }, 
           { 
                'stringValue': '2016-02-15 04:34:33.0' 
           } 
      ], 
     \Gamma { 
                'longValue': 1 
           }, 
           { 
                'stringValue': 'DOE' 
           }, 
           { 
                'stringValue': 'JANE' 
           }, 
           { 
                'stringValue': '2014-05-09 04:34:33.0' 
           } 
      ], 
     \Gamma { 
                'longValue': 1 
           }, 
           { 
                'stringValue': 'STILES' 
           }, 
           { 
                'stringValue': 'JOHN' 
           }, 
           { 
                'stringValue': '2017-09-20 04:34:33.0'
```

```
\mathbf{I}]
```
### <span id="page-3017-0"></span>執行 DML SQL 陳述式

}

您可以執行資料處理語言 (DML) 陳述式來插入、更新或刪除資料庫中的資料。您也可以在 DML 陳述式 中使用參數。

#### **A** Important

如果某個呼叫不包含 transactionID 參數而不屬於某個交易,則系統會自動遞交該呼叫造成 的變更。

以下範例會執行插入 SQL 陳述式和使用參數。

```
import boto3
cluster_arn = 'arn:aws:rds:us-east-1:123456789012:cluster:mydbcluster'
secret_arn = 'arn:aws:secretsmanager:us-east-1:123456789012:secret:mysecret'
rdsData = boto3.client('rds-data')
param1 = {'name':'firstname', 'value':{'stringValue': 'JACKSON'}}
param2 = {'name':'lastname', 'value':{'stringValue': 'MATEO'}}
paramSet = [param1, param2]
response2 = rdsData.execute_statement(resourceArn=cluster_arn, 
                                        secretArn=secret_arn, 
                                        database='mydb', 
                                        sql='insert into employees(first_name, last_name) 
  VALUES(:firstname, :lastname)', 
                                        parameters = paramSet)
print (response2["numberOfRecordsUpdated"])
```
#### <span id="page-3017-1"></span>執行 SQL 交易

您可以開始 SQL 交易、執行一或多個 SQL 陳述式,接著使用 Python 應用程式遞交變更。

#### **A** Important

如果三分鐘內沒有使用交易 ID 的任何呼叫,交易就會逾時。如果交易在遞交前就逾時,則系 統會自動將其復原。

如果您沒有指定交易 ID,系統就會自動遞交呼叫造成的變更。

#### 以下範例執行的 SQL 交易會在資料表中插入資料列。

```
import boto3
rdsData = boto3.client('rds-data')
cluster_arn = 'arn:aws:rds:us-east-1:123456789012:cluster:mydbcluster'
secret_arn = 'arn:aws:secretsmanager:us-east-1:123456789012:secret:mysecret'
tr = rdsData.begin_transaction( 
      resourceArn = cluster_arn, 
      secretArn = secret_arn, 
      database = 'mydb')
response3 = rdsData.execute_statement( 
      resourceArn = cluster_arn, 
      secretArn = secret_arn, 
      database = 'mydb', 
      sql = 'insert into employees(first_name, last_name) values('XIULAN', 'WANG')', 
      transactionId = tr['transactionId'])
cr = rdsData.commit_transaction( 
      resourceArn = cluster_arn, 
      secretArn = secret_arn, 
      transactionId = tr['transactionId'])
cr['transactionStatus']
'Transaction Committed'
response3['numberOfRecordsUpdated']
1
```
#### **a** Note

如果您執行的是資料定義語言 (DDL) 陳述式,我們建議在呼叫逾時後繼續執行陳述式。當 DDL 陳述式在完成執行前而終止時,可能會發生錯誤且資料結構可能毀損。若要在呼叫超過 RDS Data API 逾時間隔 45 秒後繼續執行陳述式,請將continueAfterTimeout參數設定 為true。

### <span id="page-3019-0"></span>從 Java 應用程式呼叫 RDS 資料 API

您可以從 Java 應用程式呼叫 RDS 資料 API (資料 API)。

下列範例會使用 AWS SDK for Java。如需詳細資訊,請參閱[《AWS SDK for Java 開發人員指南》](https://docs.aws.amazon.com/sdk-for-java/latest/developer-guide/welcome.html)。

在每個範例中,將資料庫叢集的 Amazon 資源名稱 (ARN) 取代為 Aurora 資料庫叢集的 ARN。同時也 將秘密 ARN 取代為 Secrets Manager 中允許存取資料庫叢集的秘密 ARN。

#### 主題

- [執行 SQL 查詢](#page-3019-1)
- [執行 SQL 交易](#page-3020-0)
- [執行批次 SQL 操作](#page-3022-0)

# <span id="page-3019-1"></span>執行 SQL 查詢

您可以執行 SELECT 陳述式並使用 Java 應用程式擷取結果。

#### 以下範例會執行 SQL 查詢。

```
package com.amazonaws.rdsdata.examples;
import com.amazonaws.services.rdsdata.AWSRDSData;
import com.amazonaws.services.rdsdata.AWSRDSDataClient;
import com.amazonaws.services.rdsdata.model.ExecuteStatementRequest;
import com.amazonaws.services.rdsdata.model.ExecuteStatementResult;
import com.amazonaws.services.rdsdata.model.Field;
import java.util.List;
```

```
public class FetchResultsExample { 
   public static final String RESOURCE_ARN = "arn:aws:rds:us-
east-1:123456789012:cluster:mydbcluster"; 
   public static final String SECRET_ARN = "arn:aws:secretsmanager:us-
east-1:123456789012:secret:mysecret"; 
   public static void main(String[] args) { 
    AWSRDSData rdsData = AWSRDSDataClient.builder().build();
     ExecuteStatementRequest request = new ExecuteStatementRequest() 
             .withResourceArn(RESOURCE_ARN) 
             .withSecretArn(SECRET_ARN) 
             .withDatabase("mydb") 
             .withSql("select * from mytable"); 
     ExecuteStatementResult result = rdsData.executeStatement(request); 
     for (List<Field> fields: result.getRecords()) { 
       String stringValue = fields.get(0).getStringValue(); 
       long numberValue = fields.get(1).getLongValue(); 
       System.out.println(String.format("Fetched row: string = %s, number = %d", 
  stringValue, numberValue)); 
     } 
   }
}
```
<span id="page-3020-0"></span>執行 SQL 交易

您可以開始 SQL 交易、執行一或多個 SQL 陳述式,接著使用 Java 應用程式遞交變更。

**A** Important

如果三分鐘內沒有使用交易 ID 的任何呼叫,交易就會逾時。如果交易在遞交前就逾時,則系 統會自動將其復原。 如果您沒有指定交易 ID,系統就會自動遞交呼叫造成的變更。

以下範例會執行 SQL 交易。

package com.amazonaws.rdsdata.examples;

```
import com.amazonaws.services.rdsdata.AWSRDSData;
import com.amazonaws.services.rdsdata.AWSRDSDataClient;
import com.amazonaws.services.rdsdata.model.BeginTransactionRequest;
import com.amazonaws.services.rdsdata.model.BeginTransactionResult;
import com.amazonaws.services.rdsdata.model.CommitTransactionRequest;
import com.amazonaws.services.rdsdata.model.ExecuteStatementRequest;
public class TransactionExample { 
   public static final String RESOURCE_ARN = "arn:aws:rds:us-
east-1:123456789012:cluster:mydbcluster"; 
   public static final String SECRET_ARN = "arn:aws:secretsmanager:us-
east-1:123456789012:secret:mysecret"; 
   public static void main(String[] args) { 
     AWSRDSData rdsData = AWSRDSDataClient.builder().build(); 
     BeginTransactionRequest beginTransactionRequest = new BeginTransactionRequest() 
             .withResourceArn(RESOURCE_ARN) 
             .withSecretArn(SECRET_ARN) 
             .withDatabase("mydb"); 
     BeginTransactionResult beginTransactionResult = 
  rdsData.beginTransaction(beginTransactionRequest); 
     String transactionId = beginTransactionResult.getTransactionId(); 
     ExecuteStatementRequest executeStatementRequest = new ExecuteStatementRequest() 
             .withTransactionId(transactionId) 
             .withResourceArn(RESOURCE_ARN) 
             .withSecretArn(SECRET_ARN) 
             .withSql("INSERT INTO test_table VALUES ('hello world!')"); 
     rdsData.executeStatement(executeStatementRequest); 
     CommitTransactionRequest commitTransactionRequest = new CommitTransactionRequest() 
             .withTransactionId(transactionId) 
             .withResourceArn(RESOURCE_ARN) 
             .withSecretArn(SECRET_ARN); 
     rdsData.commitTransaction(commitTransactionRequest); 
   }
}
```
#### **a** Note

如果您執行的是資料定義語言 (DDL) 陳述式,我們建議在呼叫逾時後繼續執行陳述式。當 DDL 陳述式在完成執行前而終止時,可能會發生錯誤且資料結構可能毀損。若要在呼叫超過 RDS Data API 逾時間隔 45 秒後繼續執行陳述式,請將continueAfterTimeout參數設定 為true。

### <span id="page-3022-0"></span>執行批次 SQL 操作

您可以使用 Java 應用程式,透過資料陣列來執行大量插入和更新操作。您可以使用參數集陣列來執行 DML 陳述式。

**A** Important

如果您沒有指定交易 ID,系統就會自動遞交呼叫造成的變更。

#### 以下範例會執行批次插入操作。

```
package com.amazonaws.rdsdata.examples;
import com.amazonaws.services.rdsdata.AWSRDSData;
import com.amazonaws.services.rdsdata.AWSRDSDataClient;
import com.amazonaws.services.rdsdata.model.BatchExecuteStatementRequest;
import com.amazonaws.services.rdsdata.model.Field;
import com.amazonaws.services.rdsdata.model.SqlParameter;
import java.util.Arrays;
public class BatchExecuteExample { 
   public static final String RESOURCE_ARN = "arn:aws:rds:us-
east-1:123456789012:cluster:mydbcluster"; 
   public static final String SECRET_ARN = "arn:aws:secretsmanager:us-
east-1:123456789012:secret:mysecret"; 
   public static void main(String[] args) { 
       AWSRDSData rdsData = AWSRDSDataClient.builder().build(); 
     BatchExecuteStatementRequest request = new BatchExecuteStatementRequest() 
             .withDatabase("test") 
             .withResourceArn(RESOURCE_ARN) 
             .withSecretArn(SECRET_ARN) 
             .withSql("INSERT INTO test_table2 VALUES (:string, :number)") 
             .withParameterSets(Arrays.asList( 
                     Arrays.asList(
```

```
 new SqlParameter().withName("string").withValue(new 
 Field().withStringValue("Hello")), 
                            new SqlParameter().withName("number").withValue(new 
 Field().withLongValue(1L)) 
\, ), \, Arrays.asList( 
                            new SqlParameter().withName("string").withValue(new 
 Field().withStringValue("World")), 
                            new SqlParameter().withName("number").withValue(new 
 Field().withLongValue(2L)) 
) )); 
    rdsData.batchExecuteStatement(request); 
  }
}
```
### <span id="page-3023-0"></span>控制資料 API 逾時行為

對資料 API 的所有呼叫都是同步的。假設您執行的資料 API 作業會執行 SQL 陳述式,例 如INSERT或CREATE TABLE。如果資料 API 呼叫成功傳回,則會在呼叫傳回時完成 SQL 處理。

根據預設,如果作業未在 45 秒內完成處理,Data API 會取消作業並傳回逾時錯誤。在這種情況下,不 會插入數據,不會創建表格,依此類推。

您可以使用 Data API 執行無法在 45 秒內完成的長時間執行作業。如果您預期大型資料表上的 大量作業INSERT或 DDL 作業所花費的時間超過 45 秒,您可以指定ExecuteStatement作業 的continueAfterTimeout參數。您的應用程式仍會收到逾時錯誤。不過,作業會繼續執行,且不會 取消。如需範例,請參閱[執行 SQL 交易。](#page-3020-0)

如果您程式設計語言的 AWS SDK 有自己的 API 呼叫或 HTTP 通訊端連線逾時期限,請確定所有這些 逾時期間都超過 45 秒。對於某些 SDK,逾時期間預設小於 45 秒。我們建議將任何特定於 SDK 或用 戶端特定的逾時期間設定為至少一分鐘。這樣做可避免應用程式在 Data API 作業仍成功完成時收到逾 時錯誤的可能性。這樣,您可以確定是否重試該操作。

例如,假設 SDK 向您的應用程式傳回逾時錯誤,但資料 API 作業仍在 Data API 逾時間隔內完成。在 這種情況下,重試作業可能會插入重複的資料,或產生不正確的結果。SDK 可能會自動重試該操作, 導致不正確的數據,而無需從您的應用程序執行任何操作

逾時間隔對 Java 2 SDK 來說特別重要。在該 SDK 中,API 調用超時和 HTTP 通訊端超時默認情況下 都是 30 秒。以下是將這些超時設置為更高值的示例:
```
public RdsDataClient createRdsDataClient() { 
     return RdsDataClient.builder() 
         .region(Region.US_EAST_1) // Change this to your desired Region 
         .overrideConfiguration(createOverrideConfiguration()) 
         .httpClientBuilder(createHttpClientBuilder()) 
         .credentialsProvider(defaultCredentialsProvider()) // Change this to your 
  desired credentials provider 
         .build();
}
private static ClientOverrideConfiguration createOverrideConfiguration() { 
     return ClientOverrideConfiguration.builder() 
         .apiCallTimeout(Duration.ofSeconds(60)) 
         .build();
} 
private HttpClientBuilder createHttpClientBuilder() { 
     return ApacheHttpClient.builder() // Change this to your desired HttpClient 
         .socketTimeout(Duration.ofSeconds(60));
}
```
以下是使用非同步資料用戶端的等效範例:

```
public static RdsDataAsyncClient createRdsDataAsyncClient() { 
     return RdsDataAsyncClient.builder() 
         .region(Region.US_EAST_1) // Change this to your desired Region 
         .overrideConfiguration(createOverrideConfiguration()) 
         .credentialsProvider(defaultCredentialsProvider()) // Change this to your 
  desired credentials provider 
        .build();
}
private static ClientOverrideConfiguration createOverrideConfiguration() { 
     return ClientOverrideConfiguration.builder() 
         .apiCallAttemptTimeout(Duration.ofSeconds(60)) 
        .build();
}
private HttpClientBuilder createHttpClientBuilder() { 
     return NettyNioAsyncHttpClient.builder() // Change this to your desired 
  AsyncHttpClient 
         .readTimeout(Duration.ofSeconds(60));
```
}

## 使用適用於 RDS 資料 API 的 Java 用戶端程式庫

您可以下載並使用適用於 RDS 數據 API(數據 API)的 Java 客戶端庫。這個 Java 客戶端庫提供了一 種使用數據 API 的替代方法。使用此程式庫,您可以將用戶端類別對應至 Data API 要求和回應。此映 射支援可以與某些特定的 Java 類型輕鬆整合,例如 Date、Time 和 BigDecimal。

下載適用於資料 API 的 Java 用戶端程式庫

Java 客戶端庫的數據 API 在 GitHub 以下位置是開源的:

<https://github.com/awslabs/rds-data-api-client-library-java>

您可以從原始檔案手動建置程式庫,但最佳實務是使用 Apache Maven 相依性管理來取用程式庫。將 以下相依性新增到您的 Maven POM 檔案。

對於與 AWS SDK 2.x 兼容的版本 2.x,請使用以下內容:

```
<dependency> 
    <groupId>software.amazon.rdsdata</groupId> 
    <artifactId>rds-data-api-client-library-java</artifactId> 
    <version>2.0.0</version>
</dependency>
```
對於與 AWS SDK 1.x 兼容的版本 1.x,請使用以下內容:

```
<dependency> 
     <groupId>software.amazon.rdsdata</groupId> 
     <artifactId>rds-data-api-client-library-java</artifactId> 
     <version>1.0.8</version>
</dependency>
```
## Java 用戶端程式庫範例

接下來,您可以找到一些關於使用資料 API Java 用戶端程式庫的常見範例。這些範例假設您有一個資 料表 accounts,而資料表有兩欄:accountId 和 name。您還有下列資料傳輸物件 (DTO)。

```
public class Account {
```

```
 int accountId; 
     String name; 
     // getters and setters omitted
}
```
用戶端程式可讓您以輸入參數傳遞 DTO。下列範例顯示客戶 DTO 如何映射至輸入參數集。

```
var account1 = new Account(1, "John");var account2 = new Account(2, "Mary");client.forSql("INSERT INTO accounts(accountId, name) VALUES(:accountId, :name)") 
          .withParamSets(account1, account2) 
          .execute();
```
在某些情況下,以輸入參數處理簡單值比較輕鬆。作法是採用下列語法。

```
client.forSql("INSERT INTO accounts(accountId, name) VALUES(:accountId, :name)") 
          .withParameter("accountId", 3) 
          .withParameter("name", "Zhang") 
          .execute();
```
以下是另一個以輸入參數處理簡單值的範例。

```
client.forSql("INSERT INTO accounts(accountId, name) VALUES(?, ?)", 4, "Carlos") 
          .execute();
```
用戶端程式庫可以在結果傳回時自動映射至 DTO。下列範例顯示結果如何映射至 DTO。

```
List<Account> result = client.forSql("SELECT * FROM accounts") 
           .execute() 
           .mapToList(Account.class);
Account result = client.forSql("SELECT * FROM accounts WHERE account_id = 1") 
           .execute() 
           .mapToSingle(Account.class);
```
在許多情況下,資料庫結果集只包含單一值。為了簡化擷取這些結果,用戶端程式庫提供以下 API:

```
int numberOfAccounts = client.forSql("SELECT COUNT(*) FROM accounts") 
           .execute()
```
.singleValue(Integer.class);

a Note

mapToList 函數會將 SQL 結果集轉換為使用者定義的物件清單。我 們並不支援在 Java 用戶端程式庫的 ExecuteStatement 呼叫中使用 .withFormatRecordsAs(RecordsFormatType.JSON) 陳述式,因為其具有相同目的。 如需詳細資訊,請參閱 [以 JSON 格式處理 RDS 資料 API 查詢結果。](#page-3027-0)

# <span id="page-3027-0"></span>以 JSON 格式處理 RDS 資料 API 查詢結果

當您呼叫 ExecuteStatement 操作,可以選擇以 JSON 格式的字串形式傳回查詢結果。這樣,您就 可以使用程式設計語言的 JSON 剖析功能來解讀和重新格式化結果集。這樣做有助於避免編寫額外的 程式碼來對結果集執行迴圈並解讀每個欄值。

若要以 JSON 格式請求結果集,請傳遞選用 formatRecordsAs 參數並搭配 JSON 值。JSON 格式的 結果集會在 ExecuteStatementResponse 結構的 formattedRecords 欄位中傳回。

BatchExecuteStatement 動作不會傳回結果集。因此,JSON 選項不適用於該動作。

若要自訂 JSON 雜湊結構中的鍵,請在結果集中定義欄別名。若要這麼做,請在 SQL 查詢的欄清單中 使用 AS 子句。

您可以使用 JSON 功能讓結果集更易於閱讀,並將其內容映射到語言特定的架構。由於 ASCII 編碼的 結果集的量大於預設表示形式,您可以為傳回大量列或大型欄值的查詢 (這些查詢消耗的記憶體超過應 用程式可用的記憶體) 選擇預設表示法。

主題

- [以 JSON 格式擷取查詢結果](#page-3027-1)
- [資料類型映射](#page-3028-0)
- [故障診斷](#page-3029-0)
- [範例](#page-3029-1)

## <span id="page-3027-1"></span>以 JSON 格式擷取查詢結果

若要以 JSON 字串形式接收結果集,請包

含.withFormatRecordsAs(RecordsFormatType.JSON)在ExecuteStatement呼叫中。傳回

值會以 formattedRecords 欄位中的 JSON 字串傳回。在本案例中,columnMetadata 為 null。 欄標籤是表示每列物件的鍵。結果集中的每一列都會重複這些欄名。欄值為帶引號的字串、數字值或表 示true、false, 或 null 的特殊值。欄中繼資料 (如長度限制以及數字和字串的精確類型) 不會保留 在 JSON 回應中。

如果省略 .withFormatRecordsAs() 呼叫或指定 NONE 的參數,則結果集將使用 Records 和 columnMetadata 欄位以二進位格式傳回。

## <span id="page-3028-0"></span>資料類型映射

結果集中的 SQL 值映射至一組較小的 JSON 類型。這些值在 JSON 中表示為字串、數字和一些特殊的 常數,例如 true、false,和 null。您可以將這些值轉換為應用程式中的變數,根據您的程式設計 語言使用強式或弱式輸入。

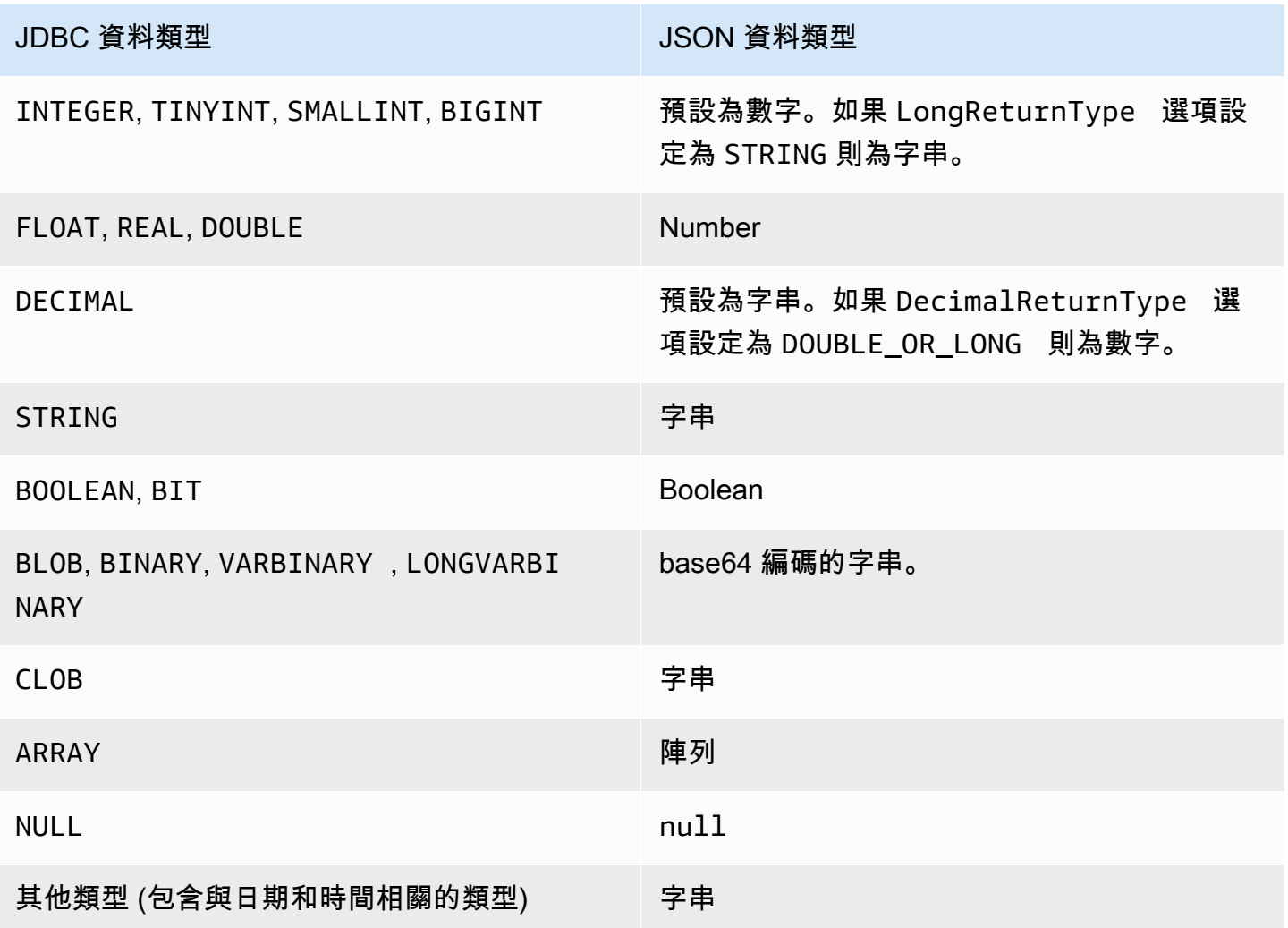

## <span id="page-3029-0"></span>故障診斷

JSON 回應限制為 10 MB。若回應大於此限制,您的程式會收到 BadRequestException 錯誤。於 此狀況下,您可使用下列其中一種方法解決此錯誤:

• 減少結果集中的列數量。若要執行此作業,請新增 LIMIT 子句。您可使用 LIMIT 和 OFFSET 子句 提交多個查詢,將一個較大結果集分割為多個較小的結果集。

如果結果集包含按應用程式邏輯過濾掉的列,則可以透過在 WHERE 子句中新增更多條件來從結果集 中移除這些列。

- 減少結果集中的欄數量。若要執行此作業,請從查詢的選取清單中移除項目。
- 在查詢中使用欄別名,來縮短欄標籤。對於結果集中的每一列,每個欄名稱都會在 JSON 字串中重 複。因此,具有冗長欄名稱和許多列的查詢結果,可能會超出大小限制。特別是,對複雜的表達式使 用欄別名,以避免在 JSON 字串中重複整個表達式。
- 雖然搭配 SQL 可以使用欄別名來產生具有多個相同名稱之欄的結果集,但 JSON 中不允許重複的鍵 名稱。如果您請求 JSON 格式的結果集,並且多個欄具有相同的名稱,則 RDS Data API 會傳回錯 誤。因此,請確保所有欄標籤都具有唯一的名稱。

## <span id="page-3029-1"></span>範例

以下 Java 範例示範如何呼叫 ExecuteStatement 並搭配 JSON 格式字串的回應,然後解讀結果 集。*################## StoreArn###########*

以下 Java 範例示範了在結果集中傳回十進位數值的查詢。assertThat 呼叫測試回應的欄位是否具有 根據 JSON 結果集規則的預期屬性。

此範例適用於以下結構描述和範例資料:

create table test simplified json (a float); insert into test\_simplified\_json values(10.0);

```
public void JSON result set demo() {
    var sql = "select * from test simplified json";
    var request = new ExecuteStatementRequest()
       .withDatabase(databaseName) 
       .withSecretArn(secretStoreArn) 
       .withResourceArn(clusterArn) 
       .withSql(sql)
```
}

```
 .withFormatRecordsAs(RecordsFormatType.JSON); 
 var result = rdsdataClient.executeStatement(request);
```
前面程式中 formattedRecords 欄位的值為:

[{"a":10.0}]

Records 和 ColumnMetadata 欄位都為 null,因為存在 JSON 結果集。

以下 Java 範例示範了在結果集中傳回整數值的查詢。範例會呼叫 getFormattedRecords 以僅傳回 JSON 格式的字串,並忽略其他空白或 null 的回應欄位。範例會將結果還原序列化為表示記錄清單的 結構。每個記錄都具有其名稱對應於結果集中的欄別名的欄位。此技術簡化了用於剖析結果集的程式 碼。您的應用程式不必循環對結果集的列和欄執行迴圈,以及將每個值轉換為適當的類型。

此範例適用於以下結構描述和範例資料:

```
create table test_simplified_json (a int);
insert into test_simplified_json values(17);
```

```
public void JSON_deserialization_demo() { 
     var sql = "select * from test_simplified_json"; 
     var request = new ExecuteStatementRequest() 
       .withDatabase(databaseName) 
       .withSecretArn(secretStoreArn) 
       .withResourceArn(clusterArn) 
       .withSql(sql) 
       .withFormatRecordsAs(RecordsFormatType.JSON); 
     var result = rdsdataClient.executeStatement(request) 
       .getFormattedRecords();
/* Turn the result set into a Java object, a list of records. 
    Each record has a field 'a' corresponding to the column 
    labelled 'a' in the result set. */ 
     private static class Record { public int a; } 
     var recordsList = new ObjectMapper().readValue( 
         response, new TypeReference<List<Record>>() { 
         });
}
```
前面程式中 formattedRecords 欄位的值為:

[{"a":17}]

若要擷取結果列 0 的 a 欄,則應用程式將參考 recordsList .get(0).a。

相比之下,下面的 Java 範例顯示了當您不使用 JSON 格式時,建置包含結果集的資料結構所需的程式 碼類型。在這種情況下,結果集的每一列都包含單一使用者相關資訊的欄位。建置表示結果集的資料結 構需要在所有列中執行迴圈。對於每一列,程式碼會擷取每個欄位的值、執行適當的類型轉換,並將結 果指派給代表列之物件中的相應欄位。然後,程式碼將代表每個使用者的物件新增到表示整個結果集的 資料結構中。如果查詢變更為對結果集中的欄位進行重新排序、新增或移除,則應用程式的程式碼也必 須變更。

```
/* Verbose result-parsing code that doesn't use the JSON result set format */
for (var row: response.getRecords()) { 
     var user = User.builder() 
       .userId(row.get(0).getLongValue()) 
       .firstName(row.get(1).getStringValue()) 
       .lastName(row.get(2).getStringValue()) 
       .dob(Instant.parse(row.get(3).getStringValue())) 
      .build();
     result.add(user); 
   }
```
下面的範例值顯示了具有不同欄數、欄別名和欄資料類型之結果集的 formattedRecords 欄位。

如果結果集包含多列,則每一列會表示為陣列元素的物件。結果集中的每一欄都將成為物件中的鍵。結 果集中的每一列都會重複這些鍵。因此,對於包含許多列和欄的結果集,您可能需要定義簡短的欄別 名,以避免超出整個回應的長度限制。

此範例適用於以下結構描述和範例資料:

```
create table sample_names (id int, name varchar(128));
insert into sample_names values (0, "Jane"), (1, "Mohan"), (2, "Maria"), (3, "Bruce"), 
  (4, "Jasmine");
```

```
[{"id":0,"name":"Jane"},{"id":1,"name":"Mohan"},
{"id":2,"name":"Maria"},{"id":3,"name":"Bruce"},{"id":4,"name":"Jasmine"}]
```
如果結果集中的欄被定義為表達式,則表達式的文字將成為 JSON 索引鍵。因此,在查詢的選取清單 中為每個表達式定義描述性欄別名通常很方便。例如,以下查詢在其選取清單中包括函數呼叫和算術運 算等表達式。

select count(\*),  $max(id)$ , 4+7 from sample names;

#### 這些表達式會以索引鍵的形式傳遞給 JSON 結果集。

 $[$  ['count(\*)":5, "max(id)":4, "4+7":11}]

新增具有描述性標籤的 AS 欄可讓鍵在 JSON 結果集中更易於解讀。

```
select count(*) as rows, max(id) as largest_id, 4+7 as addition_result from 
 sample_names;
```
對於修訂後的 SQL 查詢,AS 子句定義的欄標籤用作鍵名稱。

[{"rows":5,"largest\_id":4,"addition\_result":11}]

JSON 字串中每個鍵值對的值都可以是帶引號的字串。字串可能包含 Unicode 字元。如果字串包含逸 出序列或 '' 或 \ 字元,則這些字元前面會有反斜線逸出字元。以下 JSON 字串範例示範了這些可能 性。例如,string\_with\_escape\_sequences 結果包含特殊字元退格、換行字元、歸位字元、tab 鍵、表單摘要和 \。

```
[{"quoted_string":"hello"}]
[{"unicode_string":"####"}]
[{''string\_with\_escape\_sequences":''\b \ n \ r \ t \ f \ \' '"]
```
JSON 字串中每個鍵值對的值也可以表示一個數字。數字可以是整數、浮點值、負值或以指數表示法表 示的值。以下 JSON 字串範例示範了這些可能性。

[{"integer\_value":17}] [{"float\_value":10.0}] [{"negative\_value":-9223372036854775808,"positive\_value":9223372036854775807}] [{"very\_small\_floating\_point\_value":4.9E-324,"very\_large\_floating\_point\_value":1.79769313486231

布林值和 null 值用未加引號的特殊關鍵字 true、false 以及 null 來表示。以下 JSON 字串範例示 範了這些可能性。

```
[{"boolean_value_1":true,"boolean_value_2":false}]
[{"unknown_value":null}]
```
如果選擇 BLOB 類型的值,則結果將在 JSON 字串中表示為 base64 編碼的值。若要將值轉換回 原始表示法,您可以使用應用程式語言中的適當解碼函數。例如,在 Java 中,您可以呼叫函數 Base64.getDecoder().decode()。以下範例輸出顯示選擇 BLOB 值 hello world 並將結果集 作為 JSON 字串傳回。

```
[{"blob_column":"aGVsbG8gd29ybGQ="}]
```
以下 Python 範例示範如何從呼叫 Python execute\_statement 函數的結果中存取值。結果集是欄位 response['formattedRecords'] 中的字串值。程式碼透過呼叫 json.loads 函數,將 JSON 字 串轉換為資料結構。然後,結果集的每一列都是資料結構中的一個清單元素,而在每一列中,您可以按 名稱參考結果集的每個欄位。

```
import json
result = json.loads(response['formattedRecords'])
print (result[0]["id"])
```
下列 JavaScript 範例會示範如何從呼叫 JavaScript executeStatement函式的結果存取值。結果 集是欄位 response.formattedRecords 中的字串值。程式碼透過呼叫 JSON.parse 函數,將 JSON 字串轉換為資料結構。然後,結果集的每一列都是資料結構中的一個陣列元素,而在每一列中, 您可以按名稱參考結果集的每個欄位。

```
<script> 
     const result = JSON.parse(response.formattedRecords); 
     document.getElementById("display").innerHTML = result[0].id;
</script>
```
## RDS 資料 API 問題疑難排解

請使用下列標題為常見錯誤訊息的章節,協助疑難排解 RDS 資料 API (資料 API) 所遇到的問題。

主題

- [找不到交易 <transaction\\_ID>](#page-3034-0)
- [查詢封包過大](#page-3034-1)
- [資料庫回應超過大小上限](#page-3034-2)
- [HttpEndpoint未啟用叢集 <cluster\\_ID>](#page-3034-3)

# <span id="page-3034-0"></span>找不到交易 <transaction ID>

在此情況下,表示找不到資料 API 呼叫中指定的交易 ID。此問題的原因已附加至錯誤訊息中,且是下 列其中一項:

• Transaction may be expired (交易可能已過期)。

請確認每個交易呼叫都是在前一個呼叫後的三分鐘內執行。

也有可能指定的事務 ID 不是由[BeginTransaction調](https://docs.aws.amazon.com/rdsdataservice/latest/APIReference/API_BeginTransaction.html)用創建的。請確認您的呼叫具有效的交易 ID。

• One previous call resulted in a termination of your transaction (之前的一次呼叫導致您的交易終 止)。

該交易已由您的 CommitTransaction 或 RollbackTransaction 呼叫終止。

• Transaction has been aborted due to an error from a previous call (由於前次呼叫的錯誤,交易已中 止)。

檢查您之前的呼叫是否發生任何異常。

如需執行交易的資訊,請參閱 [呼叫 RDS 資料 API。](#page-3002-0)

### <span id="page-3034-1"></span>查詢封包過大

在這種情況下,表示為資料列傳回的結果集過大。針對資料庫傳回結果集中的每個資料列,資料 API 的大小上限為每個資料列 64 KB。

若要解決此問題,請確定結果集的每個資料列都是 64 KB 或更小。

## <span id="page-3034-2"></span>資料庫回應超過大小上限

在這種情況下,表示資料庫傳回結果集的大小過大。針對資料庫傳回的結果集,資料 API 的大小上限 為 1 MiB。

若要解決此問題,請確定對資料 API 的呼叫傳回 1 MiB 或更少的資料。若您需要傳回超過 1 MiB,您 可以在查詢中搭配 LIMIT 子句使用多個 [ExecuteStatement](https://docs.aws.amazon.com/rdsdataservice/latest/APIReference/API_ExecuteStatement.html) 呼叫。

如需 LIMIT 子句的詳細資訊,請參閱 MySQL 文件中的 [SELECT 語法。](https://dev.mysql.com/doc/refman/5.7/en/select.html)

## <span id="page-3034-3"></span>HttpEndpoint未啟用叢集 <cluster\_ID>

檢查此問題的下列潛在原因:

- Aurora 資料庫叢集不支援資料 API。例如,對於 Aurora MySQL,您只能使用Aurora Serverless v1. 如需 RDS 資料 API 支援之資料庫叢集類型的相關資訊,請參閱[the section called "區域和版本可用](#page-2987-0) [性"。](#page-2987-0)
- 未啟用 Aurora 資料庫叢集的資料 API。若要將資料 API 與 Aurora 資料庫叢集搭配使用,必須為資 料庫叢集啟用資料 API。如需啟用資料 API 的詳細資訊,請參閱[啟用 RDS 資料 API](#page-2995-0)。
- 啟用資料 API 後,資料庫叢集已重新命名。在這種情況下,請關閉該叢集的資料 API,然後再次啟 用它。
- 您指定的 ARN 未精確地符合叢集的 ARN。檢查從其他來源傳回的 ARN 或由程序邏輯建置的 ARN 是否完全符合叢集的 ARN。例如,請確保您使用的 ARN 對於所有字母字元具有正確的字母大小 寫。

# 使用記錄 RDS 資料 API 呼叫 AWS CloudTrail

RDS 資料 API (資料 API) 與服務整合 AWS CloudTrail,可提供資料 API 中使用者、角色或服務所採取 的動作記錄的 AWS 服務。 CloudTrail 以事件形式擷取資料 API 的所有 API 呼叫,包括來自 Amazon RDS 主控台的呼叫,以及從程式碼呼叫到資料 API 操作的呼叫。如果您建立追蹤,您可以啟用持續交 付 CloudTrail 事件到 Amazon S3 儲存貯體,包括資料 API 的事件。使用收集的數據 CloudTrail,您可 以確定很多信息。此資訊包括對資料 API 提出的請求、提出請求的 IP 地址、何人提出請求、何時提出 請求,以及其他詳細資訊。

若要進一步了解 CloudTrail,請參閱使[AWS CloudTrail 用者指南。](https://docs.aws.amazon.com/awscloudtrail/latest/userguide/)

## 使用 CloudTrail 中的資料 API 資訊

CloudTrail 在您創建 AWS 帳戶時,您的帳戶已啟用。當資料 API 中發生受支援的活動 (管理事件) 時,該活動會與事件歷史記錄中的其他 AWS 服務 CloudTrail 事件一起記錄在事件中。您可以在 AWS 帳戶中檢視、搜尋和下載最近的管理事件。若要取得更多資訊,請參閱《[使用指南》中的〈AWS](https://docs.aws.amazon.com/awscloudtrail/latest/userguide/view-cloudtrail-events.html) [CloudTrail 使用 CloudTrail 事件歷程](https://docs.aws.amazon.com/awscloudtrail/latest/userguide/view-cloudtrail-events.html)〉。

如需 AWS 帳戶中持續的事件記錄 (包括 Data API 的事件),請建立追蹤。追蹤可 CloudTrail 將日誌檔 交付到 Amazon S3 儲存貯體。根據預設,當您在主控台中建立追蹤時,追蹤會套用至所有 AWS 區 域。追蹤記錄來自 AWS 分 AWS 區中所有區域的事件,並將日誌檔傳送到您指定的 Amazon S3 儲存 貯體。此外,您還可以設定其他 AWS 服務,以進一步分析 CloudTrail 記錄中收集的事件資料並採取行 動。如需詳細資訊,請參閱 AWS CloudTrail 使用者指南中的以下主題:

- [建立追蹤的概觀](https://docs.aws.amazon.com/awscloudtrail/latest/userguide/cloudtrail-create-and-update-a-trail.html)
- [CloudTrail 支援的服務與整合](https://docs.aws.amazon.com/awscloudtrail/latest/userguide/cloudtrail-aws-service-specific-topics.html#cloudtrail-aws-service-specific-topics-integrations)
- [設定 Amazon SNS 通知 CloudTrail](https://docs.aws.amazon.com/awscloudtrail/latest/userguide/getting_notifications_top_level.html)
- [從多個區域接收 CloudTrail 日誌文件和從多個](https://docs.aws.amazon.com/awscloudtrail/latest/userguide/receive-cloudtrail-log-files-from-multiple-regions.html)[帳戶接收 CloudTrail 日誌文件](https://docs.aws.amazon.com/awscloudtrail/latest/userguide/cloudtrail-receive-logs-from-multiple-accounts.html)

所有資料 API 操作均由 [Amazon RDS 資料服務 API 參考](https://docs.aws.amazon.com/rdsdataservice/latest/APIReference/Welcome.html)記錄 CloudTrail 並記錄在其中。例如, 對BatchExecuteStatement、BeginTransaction和ExecuteStatement作業的呼叫會在 CloudTrail 記錄檔中產生項目。CommitTransaction

每一筆事件或日誌項目都會包含產生請求者的資訊。身分資訊可協助您判斷下列事項:

- 該請求是否使用根或使用者憑證提出。
- 提出該請求時,是否使用了特定角色或聯合身分使用者的暫時安全憑證。
- 請求是否由其他 AWS 服務提出。

如需詳細資訊,請參閱 [CloudTrail userIdentity 元素。](https://docs.aws.amazon.com/awscloudtrail/latest/userguide/cloudtrail-event-reference-user-identity.html)

## 在 AWS CloudTrail 追蹤中包含和排除資料 API 事件

大多數資料 API 使用者依賴 AWS CloudTrail 追蹤中的事件來提供資料 API 作業的記錄。事件資料不會 在資料 API 要求中顯示資料庫名稱、結構描述名稱或 SQL 陳述式。但是,知道哪個使用者在特定時間 對特定資料庫叢集進行呼叫類型,有助於偵測異常存取模式。

### 在 AWS CloudTrail 追蹤中包含資料 API 事件

對於 Aurora PostgreSQL 無伺服器 v2 和佈建的資料庫,下列資料 API 作業會記錄 AWS CloudTrail 為 資料事件。[資料事件](https://docs.aws.amazon.com/awscloudtrail/latest/userguide/logging-data-events-with-cloudtrail.html#logging-data-events)是預設 CloudTrail 不會記錄的大容量資料平面 API 作業。資料事件需支付額外的 費用。如需 CloudTrail 定價的相關資訊,請參[閱AWS CloudTrail 定價。](https://aws.amazon.com/cloudtrail/pricing/)

- [BatchExecuteStatement](https://docs.aws.amazon.com/rdsdataservice/latest/APIReference/API_BatchExecuteStatement.html)
- [BeginTransaction](https://docs.aws.amazon.com/rdsdataservice/latest/APIReference/API_BeginTransaction.html)
- [CommitTransaction](https://docs.aws.amazon.com/rdsdataservice/latest/APIReference/API_CommitTransaction.html)
- [ExecuteStatement](https://docs.aws.amazon.com/rdsdataservice/latest/APIReference/API_ExecuteStatement.html)
- [RollbackTransaction](https://docs.aws.amazon.com/rdsdataservice/latest/APIReference/API_RollbackTransaction.html)

您可以使用 CloudTrail 控制台AWS CLI或 CloudTrail API 操作來記錄這些數據 API 操作。在 CloudTrail 主控台中,選擇「RDS 資料 API-資料庫叢集」做為「資料」事件類型。如需詳細資訊,請 參閱AWS CloudTrail 使用《使用指南》 AWS Management Console[中的 < 記錄資料事件](https://docs.aws.amazon.com/awscloudtrail/latest/userguide/logging-data-events-with-cloudtrail.html#creating-data-event-selectors-with-the-AWS-CLI) >。

使用 AWS CLI,執行命aws cloudtrail put-event-selectors令以記錄追蹤的這些資料 API 作 業。若要記錄資料庫叢集上的所有 Data API 事件,請AWS::RDS::DBCluster為資源類型指定。下列 範例會記錄資料庫叢集上的所有資料 API 事件。如需詳細資訊,請參閱AWS CloudTrail 使用《使用指 南》 AWS Command Line Interfac[e中的 < 記錄資料事件](https://docs.aws.amazon.com/awscloudtrail/latest/userguide/cloudtrail-create-and-update-a-trail-by-using-the-aws-cli.html) >。

```
aws cloudtrail put-event-selectors --trail-name trail_name --advanced-event-selectors \
'{ 
     "Name": "RDS Data API Selector", 
    "FieldSelectors": [ 
       \left\{ \right. "Field": "eventCategory", 
            "Equals": [ 
                "Data" 
            ] 
        }, 
       \mathcal{L} "Field": "resources.type", 
            "Equals": [ 
                "AWS::RDS::DBCluster" 
           \mathbf{I} } 
   \mathbf{I}}'
```
您可以設定進階事件選取器,以進一步篩選readOnly、eventName,和resources.ARN欄位。如需 關於這些欄位的詳細資訊,請參閱[AdvancedFieldSelector](https://docs.aws.amazon.com/awscloudtrail/latest/APIReference/API_AdvancedFieldSelector.html)。

從 AWS CloudTrail 追蹤排除資料 API 事件 (Aurora Serverless v1僅限)

對於Aurora Serverless v1,資料 API 事件是管理事件。依預設,所有資料 API 事件都包含在 AWS CloudTrail 追蹤中。但是,由於 Data API 可以產生大量事件,因此您可能想要從 CloudTrail 追蹤中排 除這些事件。排除 Amazon RDS 資料 API 事件設定會從追蹤中排除所有資料 API 事件。您無法排除特 定的資料 API 事件。

若要將資料 API 事件從權杖中排除,請執行下列程序:

- [建立追蹤或](https://docs.aws.amazon.com/awscloudtrail/latest/userguide/cloudtrail-create-a-trail-using-the-console-first-time.html)[更](https://docs.aws.amazon.com/awscloudtrail/latest/userguide/cloudtrail-update-a-trail-console.html)[新追蹤](https://docs.aws.amazon.com/awscloudtrail/latest/userguide/cloudtrail-create-a-trail-using-the-console-first-time.html)時,請在 CloudTrail 主控台中選擇「排除 Amazon RDS 資料 API 事件」設定。
- 在 CloudTrail API 中,使用該[PutEventSelectors操](https://docs.aws.amazon.com/awscloudtrail/latest/APIReference/API_PutEventSelectors.html)作。如果您使 用進階事件選取器,則可以將eventSource欄位設定為不等於 來rdsdata.amazonaws.com排除 Data API 事件。如果您使用的是基本事件選取器,則可以 將ExcludeManagementEventSourcesrdsdata.amazonaws.com屬性的值設定為來排除

Data API 事件。如需詳細資訊,請參閱AWS CloudTrail 使用《使用指南》 AWS Command Line Interface[中的 < 記錄事件](https://docs.aws.amazon.com/awscloudtrail/latest/userguide/logging-management-events-with-cloudtrail.html#creating-mgmt-event-selectors-with-the-AWS-CLI) >。

#### **A** Warning

從 CloudTrail 記錄中排除資料 API 事件可能會模糊資料 API 動作。授予委託人執行此操作所需 的 cloudtrail:PutEventSelectors 許可時時,請務必小心。

您可以變更主控台設定或權杖的事件選擇器,以隨時關閉此排除。然後,權杖即會開始記錄資料 API 事件。但無法復原排除有效期間發生過的資料 API 事件。

當您使用主控台或 API 排除資料 API 事件時,產生的 CloudTrail PutEventSelectors API 作業也會記錄在記 CloudTrail 錄中。如果資料 API 事件未出現在記 CloudTrail 錄中, 請尋找ExcludeManagementEventSources屬性設定為的PutEventSelectors事 件rdsdata.amazonaws.com。

如需更多詳細資訊,請參閱 AWS CloudTrail 使用者指南中的[記錄權杖的管理事件。](https://docs.aws.amazon.com/awscloudtrail/latest/userguide/logging-management-events-with-cloudtrail.html)

## 了解資料 API 日誌檔案項目

追蹤是一種組態,可讓事件以日誌檔的形式傳遞到您指定的 Amazon S3 儲存貯體。 CloudTrail 記錄檔 包含一或多個記錄項目。事件代表來自任何來源的單一請求,包括有關請求的操作,動作的日期和時 間,請求參數等信息。 CloudTrail 日誌文件不是公共 API 調用的有序堆棧跟踪,因此它們不會以任何 特定順序顯示。

Aurora 無 PostgreSQL 器 V2 和已佈建

下列範例顯示示範 Aurora PostgreSQL 無伺服器 v2 和佈建資料庫ExecuteStatement作業 的 CloudTrail 記錄項目。對於這些資料庫,所有資料 API 事件都是資料事件,其中事件來源是 rdsdataapi.Amazonaws.com,事件類型為 Rds 資料服務。

```
{ 
     "eventVersion": "1.05", 
     "userIdentity": { 
         "type": "IAMUser", 
         "principalId": "AKIAIOSFODNN7EXAMPLE", 
         "arn": "arn:aws:iam::123456789012:user/johndoe",
```

```
 "accountId": "123456789012", 
         "accessKeyId": "AKIAI44QH8DHBEXAMPLE", 
         "userName": "johndoe" 
     }, 
     "eventTime": "2019-12-18T00:49:34Z", 
     "eventSource": "rdsdataapi.amazonaws.com", 
     "eventName": "ExecuteStatement", 
     "awsRegion": "us-east-1", 
     "sourceIPAddress": "192.0.2.0", 
     "userAgent": "aws-cli/1.16.102 Python/3.7.2 Windows/10 botocore/1.12.92", 
     "requestParameters": { 
         "continueAfterTimeout": false, 
         "database": "**********", 
         "includeResultMetadata": false, 
         "parameters": [], 
         "resourceArn": "arn:aws:rds:us-east-1:123456789012:cluster:my-database-1", 
         "schema": "**********", 
         "secretArn": "arn:aws:secretsmanager:us-
east-1:123456789012:secret:dataapisecret-ABC123", 
         "sql": "**********" 
     }, 
     "responseElements": null, 
     "requestID": "6ba9a36e-b3aa-4ca8-9a2e-15a9eada988e", 
     "eventID": "a2c7a357-ee8e-4755-a0d0-aed11ed4253a", 
     "eventType": "Rds Data Service", 
     "recipientAccountId": "123456789012"
}
```
### Aurora Serverless v1

下列範例顯示上述範例 CloudTrail 記錄項目的顯示方式Aurora Serverless v1。對於Aurora Serverless v1,所有事件都是管理事件,其中事件來源是 rdsdata.amazonaw s.com,而事件類型為。AwsApiCall

```
{ 
     "eventVersion": "1.05", 
     "userIdentity": { 
         "type": "IAMUser", 
         "principalId": "AKIAIOSFODNN7EXAMPLE", 
         "arn": "arn:aws:iam::123456789012:user/johndoe", 
         "accountId": "123456789012", 
         "accessKeyId": "AKIAI44QH8DHBEXAMPLE", 
         "userName": "johndoe"
```

```
 }, 
     "eventTime": "2019-12-18T00:49:34Z", 
     "eventSource": "rdsdata.amazonaws.com", 
     "eventName": "ExecuteStatement", 
     "awsRegion": "us-east-1", 
     "sourceIPAddress": "192.0.2.0", 
     "userAgent": "aws-cli/1.16.102 Python/3.7.2 Windows/10 botocore/1.12.92", 
     "requestParameters": { 
         "continueAfterTimeout": false, 
         "database": "**********", 
         "includeResultMetadata": false, 
         "parameters": [], 
         "resourceArn": "arn:aws:rds:us-east-1:123456789012:cluster:my-database-1", 
         "schema": "**********", 
         "secretArn": "arn:aws:secretsmanager:us-
east-1:123456789012:secret:dataapisecret-ABC123", 
         "sql": "**********" 
     }, 
     "responseElements": null, 
     "requestID": "6ba9a36e-b3aa-4ca8-9a2e-15a9eada988e", 
     "eventID": "a2c7a357-ee8e-4755-a0d0-aed11ed4253a", 
     "eventType": "AwsApiCall", 
     "recipientAccountId": "123456789012"
}
```
# 使用 Aurora 查詢編輯器

Aurora 查詢編輯器可讓您在 Aurora 資料庫叢集上執行 SQL 陳述式,透過 AWS Management Console. 您可以執行 SQL 查詢、資料操作 (DML) 陳述式和資料定義 (DDL) 陳述式。使用主控台介面 可讓您執行資料庫維護、產生報告以及執行 SQL 實驗。您可以避免將網路組態設定為從單獨的用戶端 系統 (例如 EC2 執行個體或筆記型電腦) 連接到資料庫叢集。

查詢編輯器需要啟用 RDS 資料 API (資料 API) 的 Aurora 資料庫叢集。如需支援資料 API 的資料庫叢 集以及如何啟用資料,請參閱[使用 RDS 資料 API。](#page-2986-0)您可以執行的 SQL 受到資料 API 限制的限制。如 需詳細資訊,請參閱 [the section called "限制"](#page-2987-1)。

## 查詢編輯器的可用性

查詢編輯器適用於使用支援資料 API 的 Aurora MySQL 和 Aurora PostgreSQL 引擎版本的 Aurora 資 料庫叢集,以及提供資料 API 的 AWS 區域 地方。如需詳細資訊,請參閱 [RDS 資料 API 支援的區域](#page-111-0) [和 Aurora 資料庫引擎。](#page-111-0)

# 授權存取查詢編輯器

使用者必須經過授權,才能在查詢編輯器中執行查詢。您可以將政策 AWS Identity and Access Management (預先定義的 (IAM) AmazonRDSDataFullAccess 政策新增至該使用者,以授權使用者 在杳詢編輯器中執行查詢。

**G** Note

建立 IAM 使用者時,請務必使用與為資料庫使用者建立相同的使用者名稱和密碼,例如管理使 用者名稱和密碼。如需詳細資訊,請參閱《AWS Identity and Access Management 使用者指 南》中的[在您的 AWS 帳戶中建立 IAM 使用者。](https://docs.aws.amazon.com/IAM/latest/UserGuide/id_users_create.html)

您也可以建立 IAM 政策來授予存取查詢編輯器。建立政策後,將它新增給每一位需要存取查詢編輯器 的使用者。

下列政策提供使用者存取查詢編輯器所需的最低許可。

{

 <sup>&</sup>quot;Version": "2012-10-17",

```
 "Statement": [ 
          { 
              "Sid": "QueryEditor0", 
              "Effect": "Allow", 
              "Action": [ 
                   "secretsmanager:GetSecretValue", 
                   "secretsmanager:PutResourcePolicy", 
                   "secretsmanager:PutSecretValue", 
                   "secretsmanager:DeleteSecret", 
                   "secretsmanager:DescribeSecret", 
                   "secretsmanager:TagResource" 
              ], 
              "Resource": "arn:aws:secretsmanager:*:*:secret:rds-db-credentials/*" 
          }, 
          { 
              "Sid": "QueryEditor1", 
              "Effect": "Allow", 
              "Action": [ 
                   "secretsmanager:GetRandomPassword", 
                   "tag:GetResources", 
                   "secretsmanager:CreateSecret", 
                   "secretsmanager:ListSecrets", 
                   "dbqms:CreateFavoriteQuery", 
                   "dbqms:DescribeFavoriteQueries", 
                   "dbqms:UpdateFavoriteQuery", 
                   "dbqms:DeleteFavoriteQueries", 
                   "dbqms:GetQueryString", 
                   "dbqms:CreateQueryHistory", 
                   "dbqms:UpdateQueryHistory", 
                   "dbqms:DeleteQueryHistory", 
                   "dbqms:DescribeQueryHistory", 
                   "rds-data:BatchExecuteStatement", 
                   "rds-data:BeginTransaction", 
                   "rds-data:CommitTransaction", 
                   "rds-data:ExecuteStatement", 
                   "rds-data:RollbackTransaction" 
              ], 
              "Resource": "*" 
          } 
    \mathbf{I}}
```
如需有關建立 IAM 政策的詳細資訊,請參閱 AWS Identity and Access Management 使用者指南中 的[建立 IAM 政策。](https://docs.aws.amazon.com/IAM/latest/UserGuide/access_policies_create.html)

如需有關將 IAM 政策新增給使用者的資訊,請參閱 AWS Identity and Access Management 使用者指 南中的[新增和移除 IAM 身分許可。](https://docs.aws.amazon.com/IAM/latest/UserGuide/access_policies_manage-attach-detach.html)

## 在查詢編輯器中執行查詢

您可以在查詢編輯器中的 Aurora 資料庫叢集上執行 SQL 陳述式。您可以執行的 SQL 受到資料 API 限 制的限制。如需詳細資訊,請參閱 [the section called "限制"](#page-2987-1)。

### 在查詢編輯器中執行查詢

- 1. 登入 AWS Management Console 並開啟 Amazon RDS 主控台,網址為 [https://](https://console.aws.amazon.com/rds/) [console.aws.amazon.com/rds/](https://console.aws.amazon.com/rds/)。
- 2. 在的右上角 AWS Management Console,選擇您要 AWS 區域 在其中建立要查詢的 Aurora 資料 庫叢集。
- 3. 在導覽窗格中,選擇 Databases (資料庫)。
- 4. 選擇您要在其上執行 SQL 查詢的 Aurora 資料庫叢集。
- 5. 對於 Actions (動作),選擇 Query (查詢)。如果您之前沒有連接到資料庫,則會開啟 Connect to database (連接至資料庫) 頁面。

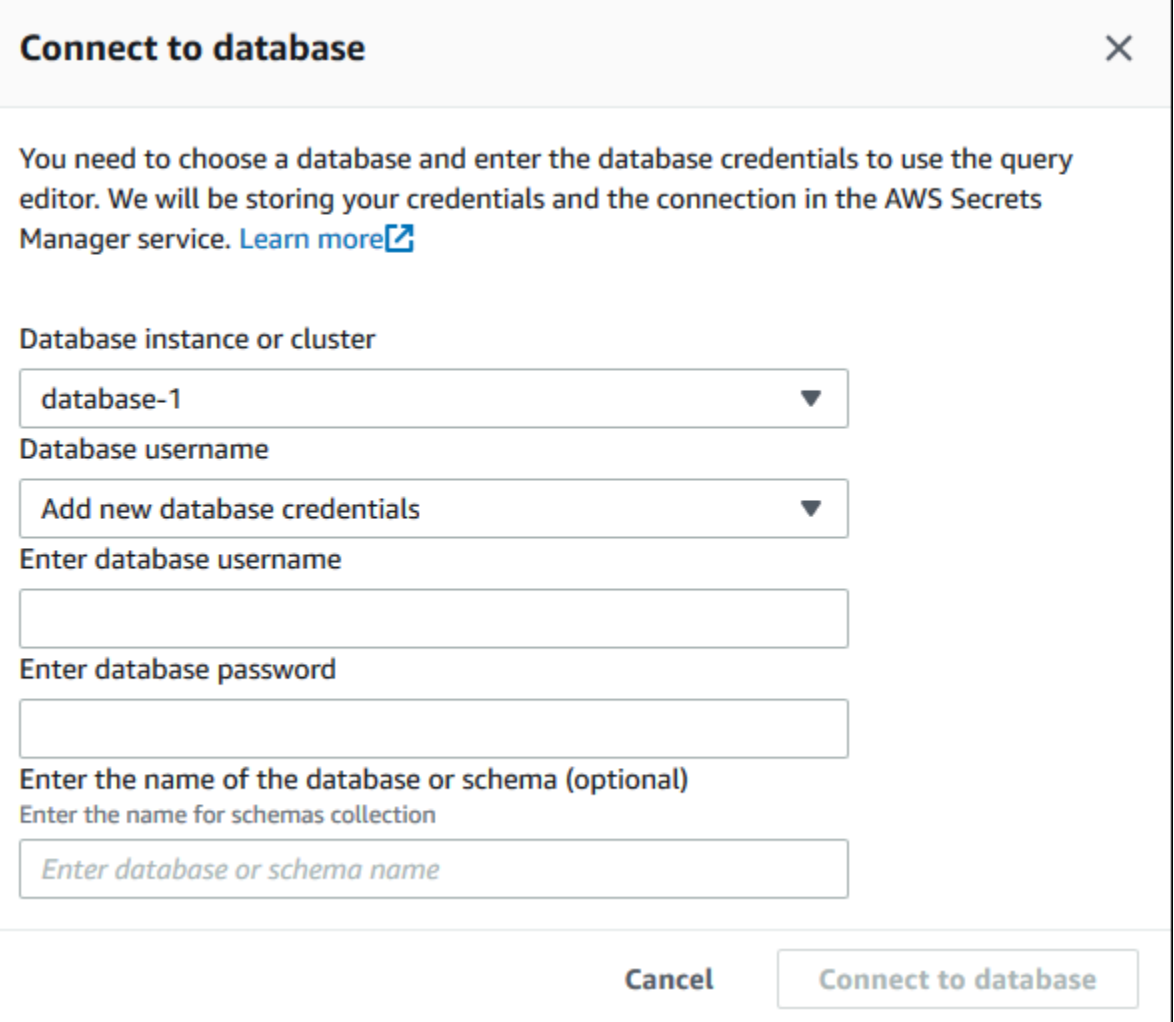

- 6. 輸入下列資訊:
	- a. 對於資料庫執行個體或叢集,請選擇您要在其上執行 SQL 查詢的 Aurora 資料庫叢集。
	- b. 對於 Database username (資料庫使用者名稱),選擇連線時要使用的資料庫使用者的使用者 名稱,或選擇 Add new database credentials (新增資料庫登入資料)。如果您選擇 Add new database credentials (新增資料庫登入資料),請在 Enter database username (輸入資料庫使 用者名稱) 中輸入新資料庫登入資料的使用者名稱。
	- c. 對於 Enter database password (輸入資料庫密碼),針對您已選擇的資料庫使用者輸入密碼。
	- d. 在最後的方塊中,輸入您要用於 Aurora 資料庫叢集的資料庫或結構描述的名稱。
	- e. 選擇 Connect to database (連接至資料庫)。

## **a** Note

如果連線成功,則連線和身分驗證資訊會存放在 AWS Secrets Manager中。您不需要 再次輸入連線資訊。

7. 在查詢編輯器中,輸入您要對資料庫執行的 SQL 查詢。

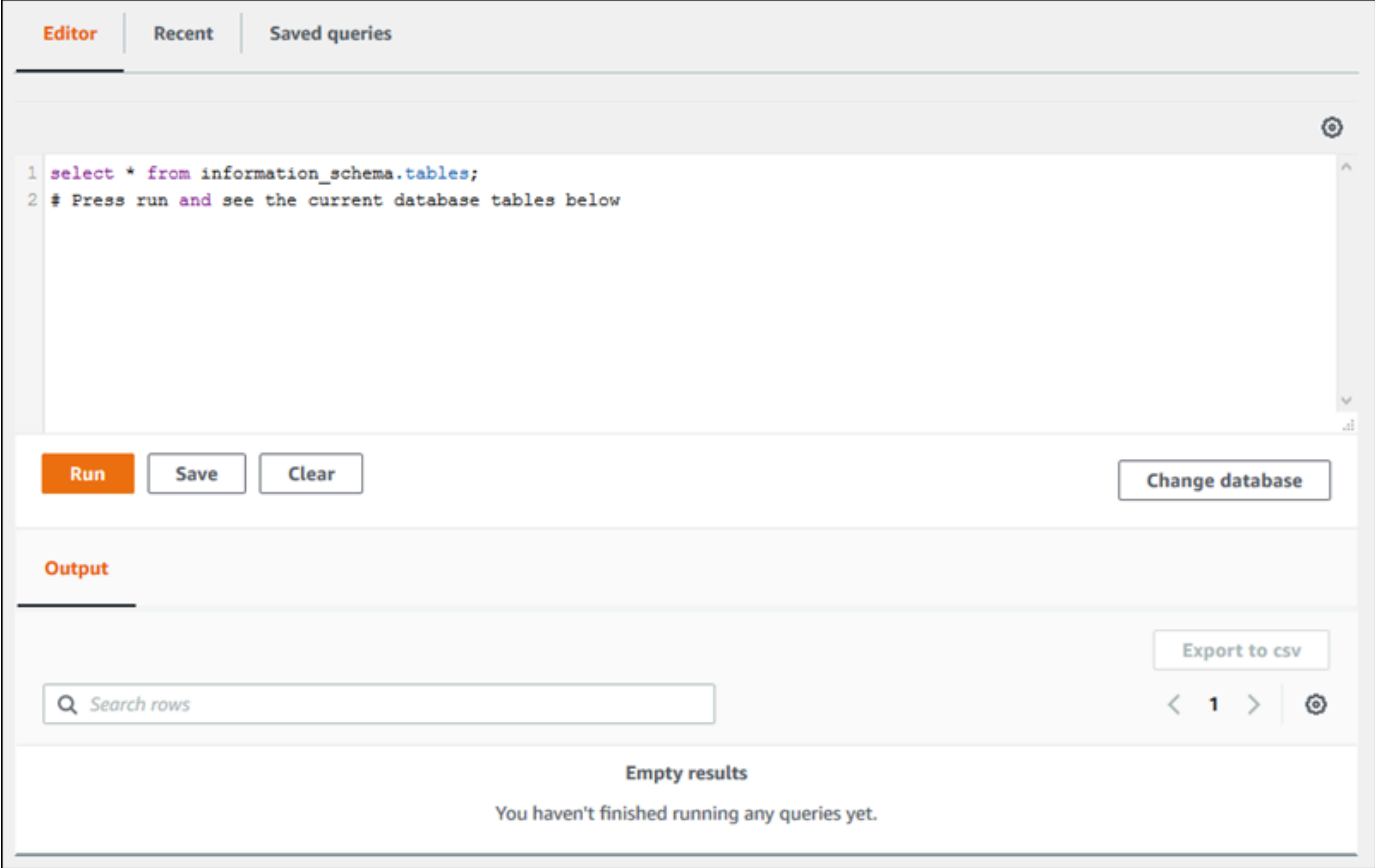

每個 SQL 陳述式可以自動遞交,或者您可以在交易過程中使用指令碼執行 SQL 陳述式。若要控 制此行為,選擇查詢視窗上方的齒輪圖示。

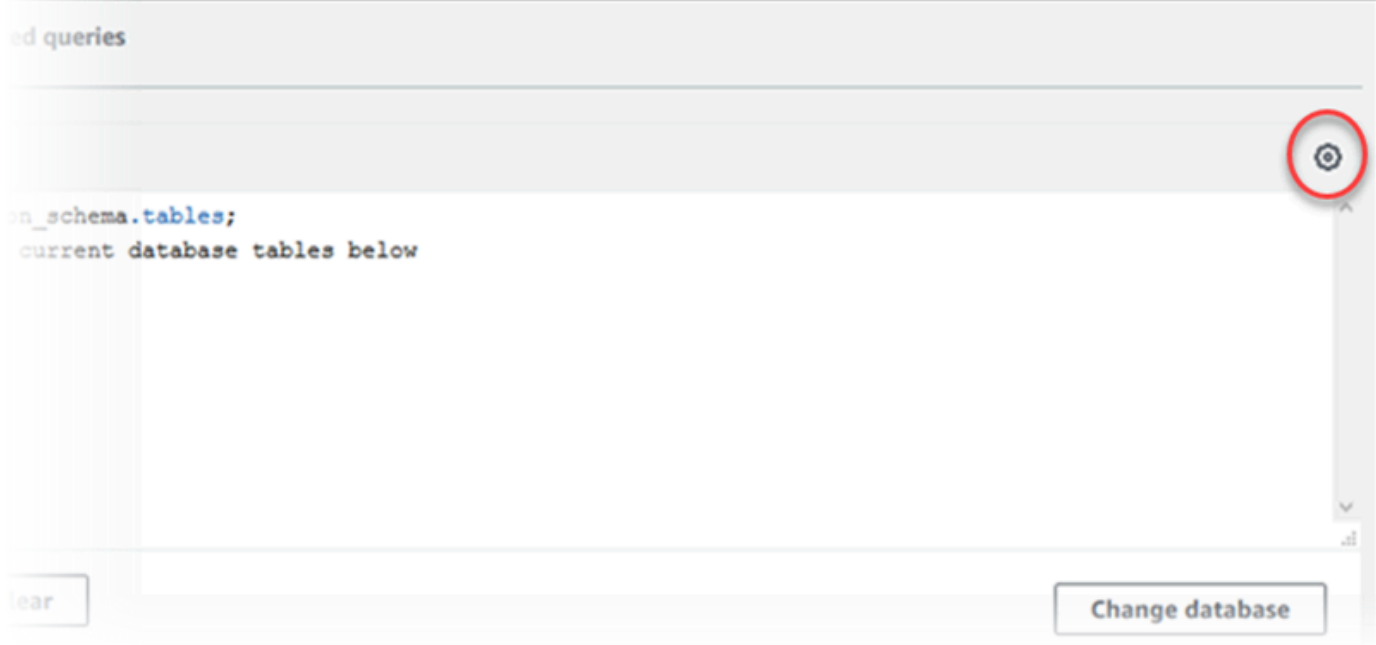

### Query Editor Settings (查詢編輯器設定) 視窗即會顯示。

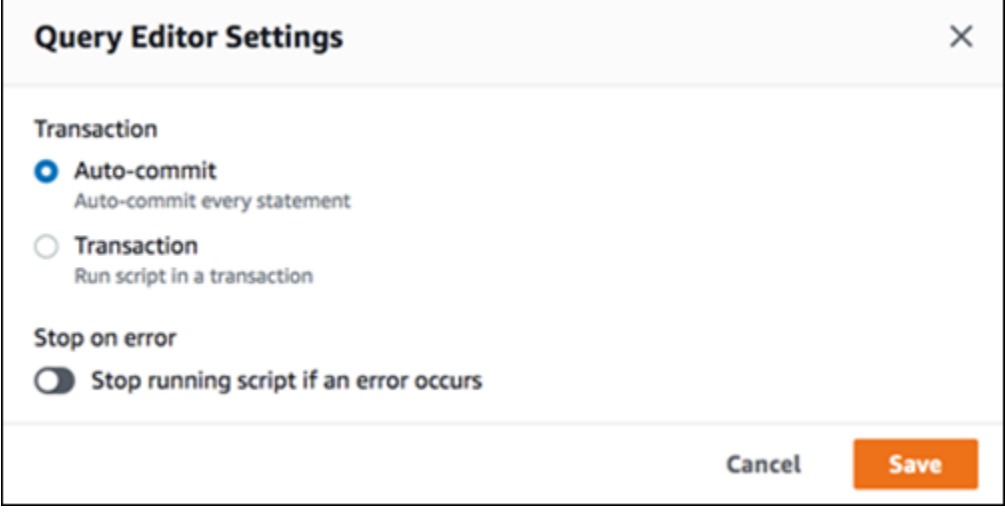

如果您選擇 Auto-commit (自動遞交),則每個 SQL 陳述式即會自動遞交。如果您選擇 Transaction (交易),則可以在指令碼中執行一組陳述式。陳述式會在指令碼結尾自動遞交,除非在此之前明確 遞交或復原。您也可以透過啟用 Stop on error (錯誤時停止),選擇在錯誤發生時停止執行中的指 令碼。

**a** Note

在一組陳述式中,資料定義語言 (DDL) 陳述式可能會導致先前的資料處理語言 (DML) 陳 述式進行遞交。您也可以使用指令碼,將 COMMIT 和 ROLLBACK 陳述式包含在一組陳述 式中。

在 Query Editor Settings (查詢編輯器設定) 視窗中進行選擇後,請選擇 Save (儲存)。

8. 選擇 Run (執行) 或按下 Ctrl+Enter,然後查詢編輯器將顯示您查詢的結果。

執行查詢之後,透過選擇 Save (儲存),將查詢儲存到 Saved queries (儲存的查詢)。

透過選擇 Export to csv (匯出至 csv),以試算表格式匯出查詢結果。

您可以尋找、編輯或傳回先前的查詢。若要這麼做,請選擇 Recent (最近的項目) 標籤或 Saved queries (儲存的查詢) 標籤,選擇查詢文字,然後選擇 Run (執行)。

若要變更資料庫,請選擇 Change database (變更資料庫)。

# Database Query Metadata Service (DBQMS) API 參考

Database Query Metadata Service (dbqms) 是僅內部服務。它為多個 AWS 服務 (包括 Amazon RDS) 的 AWS Management Console 查詢編輯器提供最近和已儲存的查詢。

支援下列 DBQMS 動作:

主題

- [CreateFavoriteQuery](#page-3048-0)
- [CreateQueryHistory](#page-3048-1)
- [CreateTab](#page-3048-2)
- [DeleteFavoriteQueries](#page-3048-3)
- [DeleteQueryHistory](#page-3048-4)
- [DeleteTab](#page-3048-5)
- [DescribeFavoriteQueries](#page-3048-6)
- [DescribeQueryHistory](#page-3048-7)
- [DescribeTabs](#page-3049-0)
- [GetQueryString](#page-3049-1)
- [UpdateFavoriteQuery](#page-3049-2)
- [UpdateQueryHistory](#page-3049-3)
- [UpdateTab](#page-3049-4)

<span id="page-3048-0"></span>CreateFavoriteQuery

<span id="page-3048-1"></span>儲存新的最愛查詢。每位 使用者最多可建立 1000 個已儲存的查詢。此限制將來可能會有所變更。

**CreateQueryHistory** 

儲存新的查詢歷史記錄項目。

<span id="page-3048-2"></span>CreateTab

<span id="page-3048-3"></span>儲存新的查詢索引標籤。每位 使用者最多可以建立 10 個查詢索引標籤。

DeleteFavoriteQueries

刪除一個或多個已儲存的查詢。

<span id="page-3048-4"></span>DeleteQueryHistory

刪除查詢歷史記錄項目。

<span id="page-3048-5"></span>DeleteTab

刪除查詢索引標籤項目。

<span id="page-3048-6"></span>DescribeFavoriteQueries

<span id="page-3048-7"></span>列出使用者在指定帳戶中建立的已儲存查詢。

DescribeQueryHistory

列出查詢歷史記錄項目。

# <span id="page-3049-0"></span>**DescribeTabs**

列出使用者在指定帳號中建立的查詢索引標籤。

<span id="page-3049-1"></span>**GetQueryString** 

從查詢 ID 擷取完整的查詢文字。

<span id="page-3049-2"></span>UpdateFavoriteQuery

更新查詢字串、描述、名稱或過期日。

<span id="page-3049-3"></span>UpdateQueryHistory

更新查詢歷史記錄的狀態。

<span id="page-3049-4"></span>UpdateTab

更新查詢索引標籤名稱和查詢字串。

# 使用 Amazon Aurora 機器學習

透過使用 Amazon Aurora 機器學習,您可以根據需求將 Aurora 資料庫叢集與下列其中一種AWS機器 學習服務整合。它們每個都支援特定的機器學習使用案例。

#### Amazon Bedrock

Amazon Bedrock 是一項全受管服務,可透過 API 提供來自 AI 公司的領先基礎模型,以及開發人 員工具,以協助建置和擴展生成 AI 應用程式。若使用 Amazon Bedrock ,您需要付費才能在任何 第三方基礎模型上執行推論。定價取決於輸入字符和輸出字符數量,以及您是否已為模型購買佈建 的輸送量。如需詳細資訊,請參閱 Amazon Bedrock 使用者指南中的[什麼是 Amazon Bedrock?。](https://docs.aws.amazon.com/bedrock/latest/userguide/what-is-bedrock.html)

#### Amazon Comprehend

Amazon Comprehend 是一種受管自然語言處理 (NLP) 服務,用來從文件擷取洞見。使用 Amazon Comprehend,您可以藉由分析實體、關鍵片語、語言和其他功能,來推斷以文件內容為基礎的 觀點。若要進一步了解,請參閱《Amazon Comprehend 開發人員指南》中[的什麼是 Amazon](https://docs.aws.amazon.com/comprehend/latest/dg/what-is.html) [Comprehend?](https://docs.aws.amazon.com/comprehend/latest/dg/what-is.html)。

#### SageMaker

Amazon SageMaker 是全受管的機器學習服務。資料科學家和開發人員使用 Amazon SageMaker 為各種推論任務 (例如詐騙偵測和產品推薦) 建立、訓練和測試機器學習模型。當機器學習模型準備 好用於生產環境時,可以將其部署到 Amazon SageMaker 託管環境。有關更多信息,請參[閱什麼](https://docs.aws.amazon.com/sagemaker/latest/dg/whatis.html) [是 Amazon SageMaker?](https://docs.aws.amazon.com/sagemaker/latest/dg/whatis.html) 在 Amazon 開 SageMaker 發人員指南。

將 Amazon Comprehend 與您的 Aurora 資料庫叢集搭配使用,所需的初步設定比使用少。 SageMaker如果您不熟悉AWS機器學習,我們建議您從探索 Amazon Comprehend 開始。

### 主題

- [將 Amazon Aurora Machine Learning 與 Aurora MySQL 搭配使用](#page-3050-0)
- [將 Amazon Aurora Machine Learning 與 Aurora PostgreSQL 搭配使用](#page-3077-0)

# <span id="page-3050-0"></span>將 Amazon Aurora Machine Learning 與 Aurora MySQL 搭配使用

透過將 Amazon Aurora 機器學習與 Aurora MySQL 資料庫叢集搭配使用,您可以根據自己的需求使用 Amazon 基岩 SageMaker、Amazon 概念或亞馬遜。它們每個都支援不同的機器學習使用案例。

### 內容

- [將 Aurora Machine Learning 與 Aurora MySQL 搭配使用的建議](#page-3051-0)
- [區域和版本可用性](#page-3052-0)
- [Aurora Machine Learning 搭配 Aurora MySQL 支援的功能和限制](#page-3053-0)
- [設定 Aurora MySQL 資料庫叢集來使用 Aurora Machine Learning](#page-3053-1)
	- [設定您的 Aurora MySQL 資料庫叢集以使用 Amazon 基岩](#page-3054-0)
	- [設定您的 Aurora MySQL 資料庫叢集來使用 Amazon Comprehend](#page-3059-0)
	- [設定您的 Aurora MySQL 資料庫叢集以使用 SageMaker](#page-3061-0)
		- [設定您的 Aurora MySQL 資料庫叢集以使用 Amazon S3 SageMaker \(選用\)](#page-3063-0)
	- [授與資料庫使用者存取 Aurora Machine Learning 的權限](#page-3064-0)
		- [授予對 Amazon 基岩功能的訪問權限](#page-3065-0)
		- [授與 Amazon Comprehend 函數的存取權](#page-3065-1)
		- [授予對 SageMaker 函數的存取權](#page-3066-0)
- [搭配 Aurora MySQL 資料庫叢集使用 Amazon 基岩](#page-3066-1)
- [搭配 Aurora MySQL 資料庫叢集使用 Amazon Comprehend](#page-3069-0)
- [搭 SageMaker 配您的 Aurora MySQL 資料庫叢集使用](#page-3071-0)
	- [傳回字串之 SageMaker 函數的字元集需求](#page-3072-0)
	- [將資料匯出到 Amazon S3 進行 SageMaker 模型訓練 \(進階\)](#page-3073-0)
- [搭配 Aurora MySQL 使用 Aurora Machine Learning 的效能考量](#page-3074-0)
	- [模型和提示](#page-3074-1)
	- [查詢快取](#page-3074-2)
	- [Aurora Machine Learning 函數呼叫的批次最佳化](#page-3074-3)
- [監控 Aurora Machine Learning](#page-3075-0)

## <span id="page-3051-0"></span>將 Aurora Machine Learning 與 Aurora MySQL 搭配使用的建議

AWS 機器學習服務是在自己的生產環境中設定和執行的受管理服務。Aurora 機器學習支援與 Amazon 基岩、亞馬遜概念和. SageMaker 在嘗試設定 Aurora MySQL 資料庫叢集以使用 Aurora Machine Learning 之前,請務必瞭解下列要求和先決條件。

• 機器學習服務的執行方式必須與您的 Aurora MySQL 資料庫叢集相同 AWS 區域 。您無法使用來自 不同區域中的 Aurora MySQL 資料庫叢集的機器學習服務。

- 如果您的 Aurora MySQL 資料庫叢集位於與您的 Amazon 基岩、亞馬 Amazon Comprehend 或 SageMaker 服務不同的虛擬公有雲 (VPC) 中, 則 VPC 的安全性群組需要允許對目標 Aurora 機器學 習服務的輸出連線。如需詳細資訊,請參閱 Amazon VPC 使用者指南[中的使用安全群組控制 AWS](https://docs.aws.amazon.com/vpc/latest/userguide/vpc-security-groups.html) [資源流](https://docs.aws.amazon.com/vpc/latest/userguide/vpc-security-groups.html)量。
- 如果您想要將 Aurora Machine Learning 與該叢集搭配使用,則可以將執行較低版本的 Aurora MySQL 的 Aurora 叢集升級至支援的較高版本。如需詳細資訊,請參閱 [Amazon Aurora MySQL 的](#page-1715-0) [資料庫引擎更新](#page-1715-0)。
- 您的 Aurora MySQL 資料庫叢集必須使用自訂資料庫叢集參數群組。在設定您要使用之每個 Aurora Machine Learning 服務的程序結束時,您可以新增針對該服務所建立之相關聯 IAM 角色的 Amazon Resource Name (ARN)。我們建議您事先為 Aurora MySQL 建立自訂資料庫叢集參數群組,並將 Aurora MySQL 資料庫叢集設定為使用它,以便在安裝程序結束時您就可以加以修改。
- 對於 SageMaker:
	- 您要用於推論的機器學習元件必須已設定並準備好使用。在 Aurora MySQL 資料庫叢集的設定程 序期間,請確定 SageMaker 端點的 ARN 可用。您團隊中的數據科學家可能最能夠處理準備模型 並處理其他此類任務的工作。 SageMaker 要開始使用 Amazon SageMaker,請參閱 [Amazon 入](https://docs.aws.amazon.com/sagemaker/latest/dg/gs.html) [門 SageMaker。](https://docs.aws.amazon.com/sagemaker/latest/dg/gs.html)如需推論和端點的詳細資訊,請參閱[即時推論。](https://docs.aws.amazon.com/sagemaker/latest/dg/realtime-endpoints.html)
	- 若要 SageMaker 搭配自己的訓練資料使用,您必須將 Amazon S3 儲存貯體設定為 Aurora MySQL 組態的一部分,以進行 Aurora 機器學習。若要這麼做,您必須遵循與設定 SageMaker 整 合相同的一般程序。如需此選用設定程序的摘要,請參閱 [設定您的 Aurora MySQL 資料庫叢集以](#page-3063-0) [使用 Amazon S3 SageMaker \(選用\)](#page-3063-0)。
- 對於 Aurora 全域資料庫,您可以設定要在組成 Aurora 全域資料庫的所有 AWS 區域 產品中使用的 Aurora 機器學習服務。例如,如果您想要將 Aurora 機器學習與 SageMaker Aurora 全域資料庫搭配 使用,請針對每個 Aurora MySQL 資料庫叢集中的每個執行下列動作 AWS 區域:
	- 使用相同的 SageMaker 訓練模型和端點設定 Amazon SageMaker 服務。這些也必須使用相同的 名稱。
	- 建立 IAM 角色,如[設定 Aurora MySQL 資料庫叢集來使用 Aurora Machine Learning中](#page-3053-1)所述。
	- 將 IAM 角色的 ARN 新增至每個 AWS 區域中每個 Aurora MySQL 資料庫叢集的自訂資料庫叢集參 數群組。

這些工作要求 Aurora 機器學習功能適用於您的 Aurora MySQL 版本, AWS 區域 以組成您的 Aurora 全域資料庫。

## <span id="page-3052-0"></span>區域和版本可用性

功能可用性和支援會因每個 Aurora 資料庫引擎的特定版本以及 AWS 區域而有所不同。

- 如需 SageMaker 使用 Aurora MySQL 的 Amazon 和亞馬遜的版本和區域可用性的相關資訊,請參 閱。[將機器學習與 Aurora MySQL 搭配使用](#page-78-0)
- Amazon 基岩僅在 Aurora MySQL 版本 3.06 及更高版本上受到支持。

如需 Amazon 基岩區域可用性的相關資訊,請參閱 Amazon 基岩使用者指[南中的 Amazon 基岩中支](https://docs.aws.amazon.com/bedrock/latest/userguide/models-supported.html) [援的模型](https://docs.aws.amazon.com/bedrock/latest/userguide/models-supported.html)。

<span id="page-3053-0"></span>Aurora Machine Learning 搭配 Aurora MySQL 支援的功能和限制

將 Aurora MySQL 與 Aurora 機器學習搭配使用時,適用下列限制:

- Aurora 機器學習延伸模組不支援向量介面。
- 用於觸發器時,不支援 Aurora 機器學習整合。
- Aurora 機器學習功能與二進位記錄 (binlog) 複寫不相容。
	- 對於 Aurora Machine Learning 函數的呼叫,設定 --binlog-format=STATEMENT 會擲出例外 狀況。
	- Aurora Machine Learning 函數是非確定性函數,而且非確定性預存函數與 binlog 格式不相容。

如需詳細資訊,請參閱 MySQL 文件中的[二進位記錄格式。](https://dev.mysql.com/doc/refman/5.7/en/binary-log-formats.html)

- 不支援呼叫具有一律產生的資料行之資料欄的預存函數。這適用於任何 Aurora MySQL 預存函數。 若要進一步了解此資料欄類型,請參閱 MySQL 文件中的 [CREATE TABLE和產生的資料欄。](https://dev.mysql.com/doc/refman/5.7/en/create-table-generated-columns.html)
- Amazon 基岩功能不支持。RETURNS JSONJSON如果需要,您可以使用CONVERT或CAST從TEXT轉 換為。
- Amazon 基岩不支援批次請求。
- Aurora MySQL 支援讀取和寫入逗號分隔值 (CSV) 格式ContentType的text/csv任何 SageMaker 端點,透過. 下列內建 SageMaker演算法可接受此格式:
	- Linear Learner
	- Random Cut Forest
	- XGBoost

若要進[一步了解這些演算法,請參閱 Amazon SageMaker 開發人員指南中的選擇演算法](https://docs.aws.amazon.com/sagemaker/latest/dg/algorithms-choose.html)。

## <span id="page-3053-1"></span>設定 Aurora MySQL 資料庫叢集來使用 Aurora Machine Learning

在下列主題中,您可以找到其中每個 Aurora Machine Learning 服務的個別設定程序。

#### 主題

- [設定您的 Aurora MySQL 資料庫叢集以使用 Amazon 基岩](#page-3054-0)
- [設定您的 Aurora MySQL 資料庫叢集來使用 Amazon Comprehend](#page-3059-0)
- [設定您的 Aurora MySQL 資料庫叢集以使用 SageMaker](#page-3061-0)
	- [設定您的 Aurora MySQL 資料庫叢集以使用 Amazon S3 SageMaker \(選用\)](#page-3063-0)
- [授與資料庫使用者存取 Aurora Machine Learning 的權限](#page-3064-0)
	- [授予對 Amazon 基岩功能的訪問權限](#page-3065-0)
	- [授與 Amazon Comprehend 函數的存取權](#page-3065-1)
	- [授予對 SageMaker 函數的存取權](#page-3066-0)

## <span id="page-3054-0"></span>設定您的 Aurora MySQL 資料庫叢集以使用 Amazon 基岩

Aurora 機器學習依賴 AWS Identity and Access Management (IAM) 角色和政策來允許您的 Aurora MySQL 資料庫叢集存取和使用 Amazon 基岩服務。下列程序會建立 IAM 許可政策和角色,以便您的 資料庫叢集可以與 Amazon 基岩整合。

### 若要建立 IAM 政策

- 1. 登入 AWS Management Console 並開啟 IAM 主控台,[網址為 https://console.aws.amazon.com/](https://console.aws.amazon.com/iam/) [iam/。](https://console.aws.amazon.com/iam/)
- 2. 在導覽窗格中選擇 [原則]。
- 3. 選擇 Create a policy (建立政策)。
- 4. 在 [指定權限] 頁面上,針對 [選取服務] 選擇 [基岩]。

Amazon 基岩許可顯示。

- 5. 展開「讀取」,然後選取InvokeModel。
- 6. 對於資源,選取全部。

[指定權限] 頁應如下圖所示。

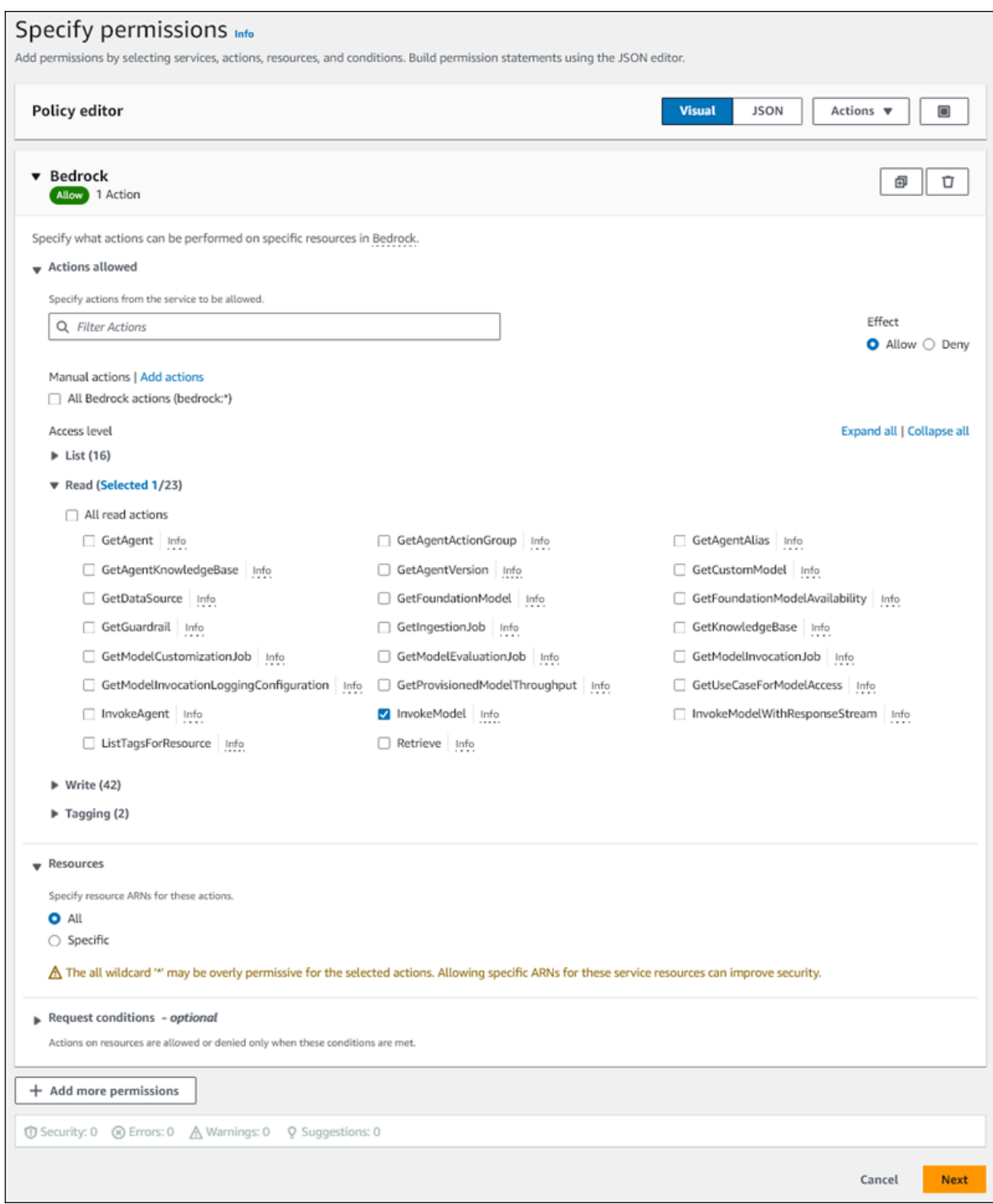

- 7. 選擇下一步。
- 8. 在 [檢閱並建立] 頁面上,輸入原則的名稱,例如**BedrockInvokeModel**。
- 9. 檢閱您的原則,然後選擇 [建立原則]。

### 接下來,建立使用 Amazon 基岩權限政策的 IAM 角色。

#### 建立 IAM 角色

- 1. 登入 AWS Management Console 並開啟 IAM 主控台,[網址為 https://console.aws.amazon.com/](https://console.aws.amazon.com/iam/) [iam/。](https://console.aws.amazon.com/iam/)
- 2. 在導覽窗格中,選擇 Roles (角色)。
- 3. 選擇建立角色。
- 4. 在 [選取信任的實體] 頁面上,針對 [使用案例] 選擇 [RDS]。
- 5. 選取 RDS-新增角色至資料庫,然後選擇下一步。
- 6. 在 [新增權限] 頁面上,對於許可政策,選取您建立的 IAM 政策,然後選擇 [下一步]。
- 7. 在 [名稱、檢閱和建立] 頁面上,輸入角色的名稱,例如**ams-bedrock-invoke-model-role**。

角色應如下圖所示。

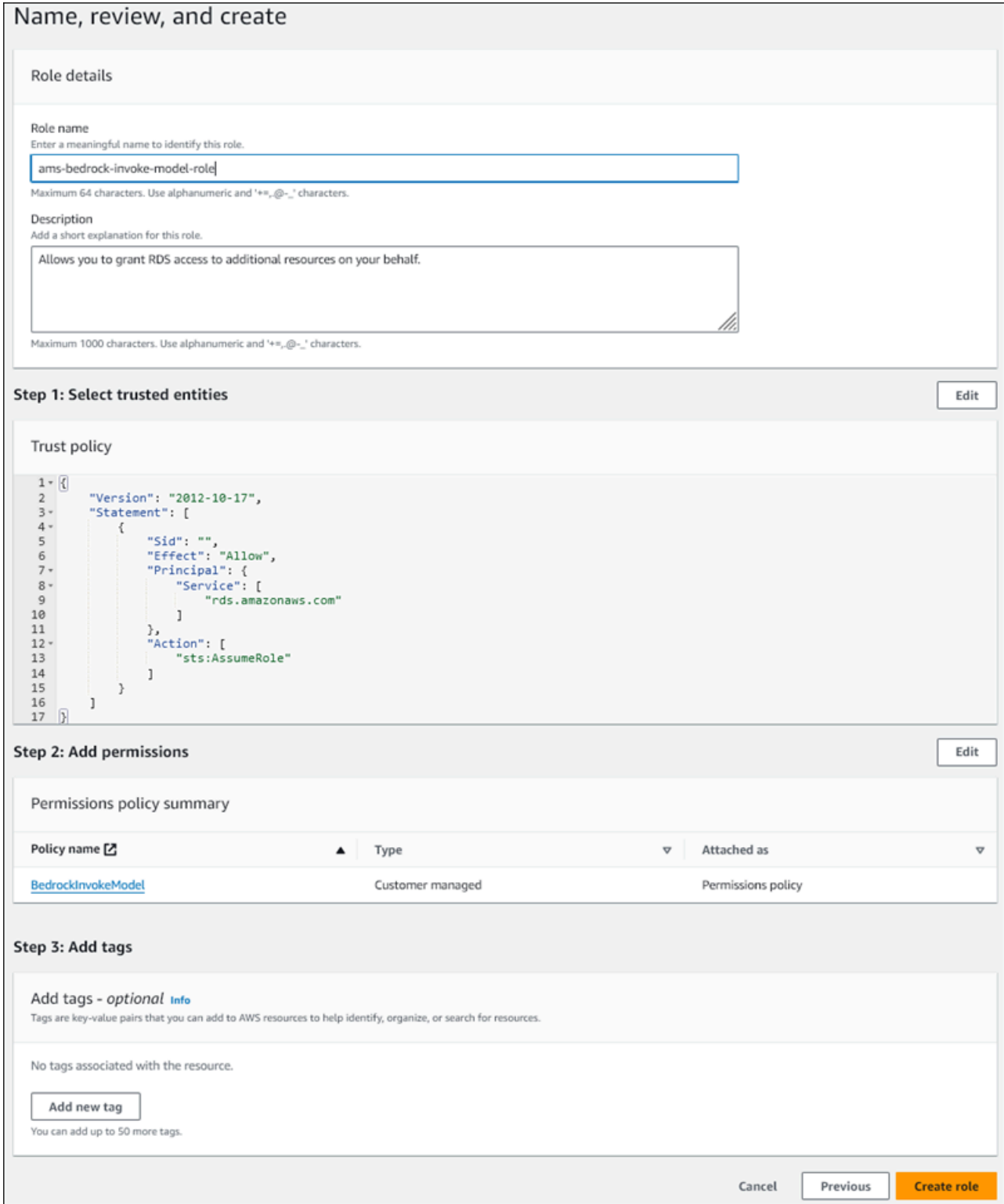

- 8. 檢閱您的角色,然後選擇 [建立角色]。
- 接下來,您將 Amazon 基岩 IAM 角色與您的資料庫叢集建立關聯。

#### 將 IAM 角色與您的資料庫叢集建立關聯

- 1. 登入 AWS Management Console 並開啟 Amazon RDS 主控台,網址為 [https://](https://console.aws.amazon.com/rds/) [console.aws.amazon.com/rds/](https://console.aws.amazon.com/rds/)。
- 2. 在導覽窗格中,選擇 Databases (資料庫)。
- 3. 選擇您要連線到 Amazon 基岩服務的 Aurora MySQL 資料庫叢集。
- 4. 選擇 Connectivity & security (連線和安全) 索引標籤。
- 5. 在「管理 IAM 角色」區段中,選擇選取要新增至此叢集的 IAM。
- 6. 選擇您建立的 IAM,然後選擇 [新增角色]。

IAM 角色與您的資料庫叢集相關聯,首先是「擱置中」狀態,然後是「作用中」狀態。程序完成 時,您可以在 Current IAM roles for this cluster (此叢集的目前 IAM 角色) 清單中找到該角色。

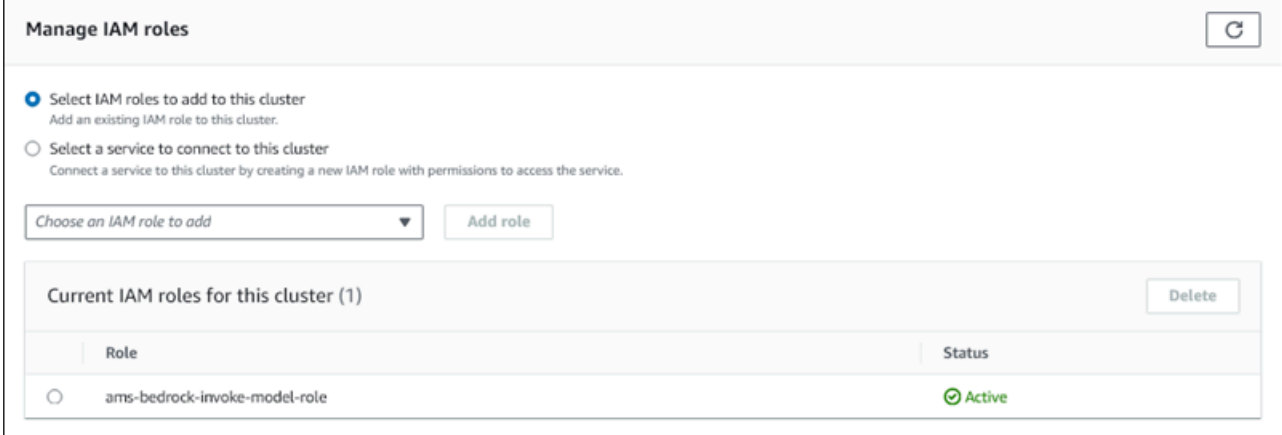

您必須將此 IAM 角色的 ARN 新增至與 Aurora MySQL 資料庫叢集相關聯的自訂資料庫叢集參數群組 的參數。aws\_default\_bedrock\_role如果您的 Aurora MySQL 資料庫叢集不使用自訂資料庫叢集 參數群組,您必須建立一個群組與 Aurora MySQL 資料庫叢集搭配使用,才能完成整合。如需詳細資 訊,請參閱 [使用資料庫叢集參數群組](#page-319-0)。

#### 若要設定資料庫叢集參數

- 1. 在 Amazon RDS 主控台中,開啟 Aurora MySQL 資料庫叢集的 Configuration (組態) 索引標籤。
- 2. 找出為叢集設定的資料庫叢集參數群組。選擇連結以開啟自訂資料庫叢集參數群組,然後選擇 [編 輯]。
- 3. 在您的自訂資料庫叢集參數群組中尋找 aws\_default\_bedrock\_role 參數。
- 4. 在「值」欄位中,輸入 IAM 角色的 ARN。
- 5. 選擇 Save Changes (儲存變更) 來儲存設定。

6. 重新啟動 Aurora MySQL 資料庫叢集的主要執行個體,以便此參數設定生效。

Amazon 基岩的 IAM 集成已完成。繼續設定您的 Aurora MySQL 資料庫叢集以使用 Amazon 基岩。[授](#page-3064-0) [與資料庫使用者存取 Aurora Machine Learning 的權限](#page-3064-0)

<span id="page-3059-0"></span>設定您的 Aurora MySQL 資料庫叢集來使用 Amazon Comprehend

Aurora 機器學習依賴 AWS Identity and Access Management 角色和政策來允許您的 Aurora MySQL 資料庫叢集存取和使用 Amazon Comprehend 服務。下列程序會自動為您的叢集建立 IAM 角色和政 策,以便其可以使用 Amazon Comprehend。

設定您的 Aurora MySQL 資料庫叢集來使用 Amazon Comprehend

- 1. 登入 AWS Management Console 並開啟 Amazon RDS 主控台,網址為 [https://](https://console.aws.amazon.com/rds/) [console.aws.amazon.com/rds/](https://console.aws.amazon.com/rds/)。
- 2. 在導覽窗格中,選擇 Databases (資料庫)。
- 3. 選擇您要連線到 Amazon Comprehend 服務的 Aurora MySQL 資料庫叢集。
- 4. 選擇 Connectivity & security (連線和安全) 索引標籤。
- 5. 在「管理 IAM 角色」區段中,選擇選取要連線到此叢集的服務。
- 6. 從功能表中選擇亞馬遜,然後選擇 Connect 服務。

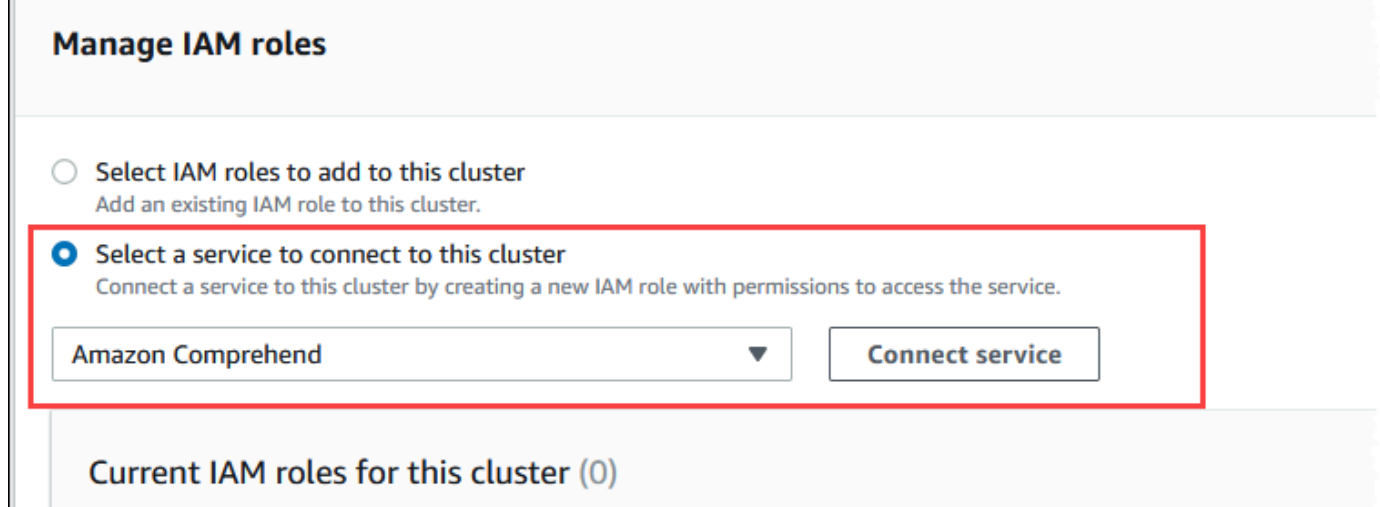

- 7. Connect cluster to Amazon Comprehend (將叢集連線到 Amazon Comprehend) 對話方塊不需要 任何其他資訊。不過,您可能會看到一則訊息,通知您 Aurora 與 Amazon Comprehend 之間的整 合目前處於預覽狀態。請務必先閱讀訊息,然後再繼續。如果您不想繼續,可以選擇「取消」。
- 8. 選擇 Connect service (連線服務) 以完成整合程序。
г

Aurora 即會建立 IAM 角色。它也會建立允許 Aurora MySQL 資料庫叢集使用 Amazon Comprehend 服務的政策,並將原則附加至該角色。程序完成時,您可以在下圖中顯示的 Current IAM roles for this cluster (此叢集的目前 IAM 角色) 清單中找到該角色。

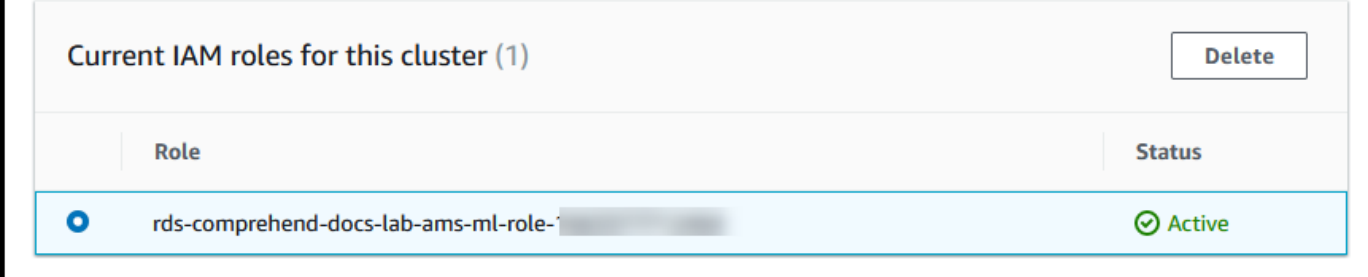

您需要將此 IAM 角色的 ARN 新增至與 Aurora MySQL 資料庫叢集關聯的自訂資料庫叢集參數群 組的參數。aws\_default\_comprehend\_role如果您的 Aurora MySQL 資料庫叢集不使用自訂 資料庫叢集參數群組,您必須建立一個群組與 Aurora MySQL 資料庫叢集搭配使用,才能完成整 合。如需詳細資訊,請參閱[使用資料庫叢集參數群組](#page-319-0)。

在建立自訂資料庫叢集參數群組並將其與 Aurora MySQL 資料庫叢集建立關聯之後,您可以繼續 遵循下列步驟。

如果您的叢集使用自訂資料庫叢集參數群組,請執行如下操作。

- a. 在 Amazon RDS 主控台中,開啟 Aurora MySQL 資料庫叢集的 Configuration (組態) 索引標 籤。
- b. 找出為叢集設定的資料庫叢集參數群組。選擇連結以開啟自訂資料庫叢集參數群組,然後選擇 [編輯]。
- c. 在您的自訂資料庫叢集參數群組中尋找 aws\_default\_comprehend\_role 參數。
- d. 在「值」欄位中,輸入 IAM 角色的 ARN。
- e. 選擇 Save Changes (儲存變更) 來儲存設定。在下圖中,您可以找到一個範例。

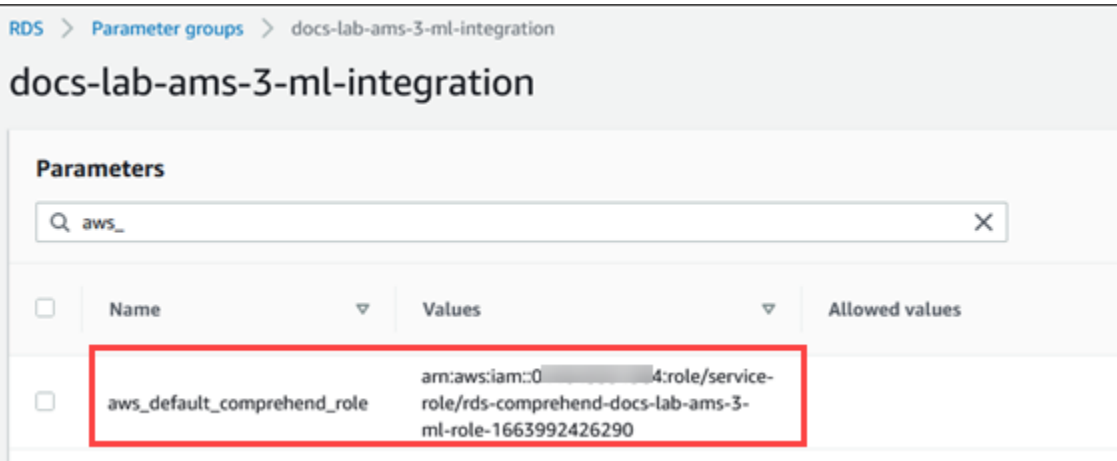

重新啟動 Aurora MySQL 資料庫叢集的主要執行個體,以便此參數設定生效。

Amazon Comprehend 的 IAM 整合已完成。透過將存取權授與適當的資料庫使用者,繼續設定 Aurora MySQL 資料庫叢集以使用 Amazon Comprehend。

設定您的 Aurora MySQL 資料庫叢集以使用 SageMaker

下列程序會自動為您的 Aurora MySQL 資料庫叢集建立 IAM 角色和政策,以便其可以使用 SageMaker。在嘗試執行此程序之前,請確定您有可用的 SageMaker 端點,以便在需要時輸入端點。 通常,您團隊中的資料科學家會執行這項工作,以產生您可以從 Aurora MySQL 資料庫叢集使用的端 點。您可以在[SageMaker 控制](https://console.aws.amazon.com/sagemaker/home)台中找到此類端點。在導覽窗格中,開啟 Inference (推論) 功能表,然 後選擇 Endpoints (端點)。在下圖中,您可以找到一個範例。

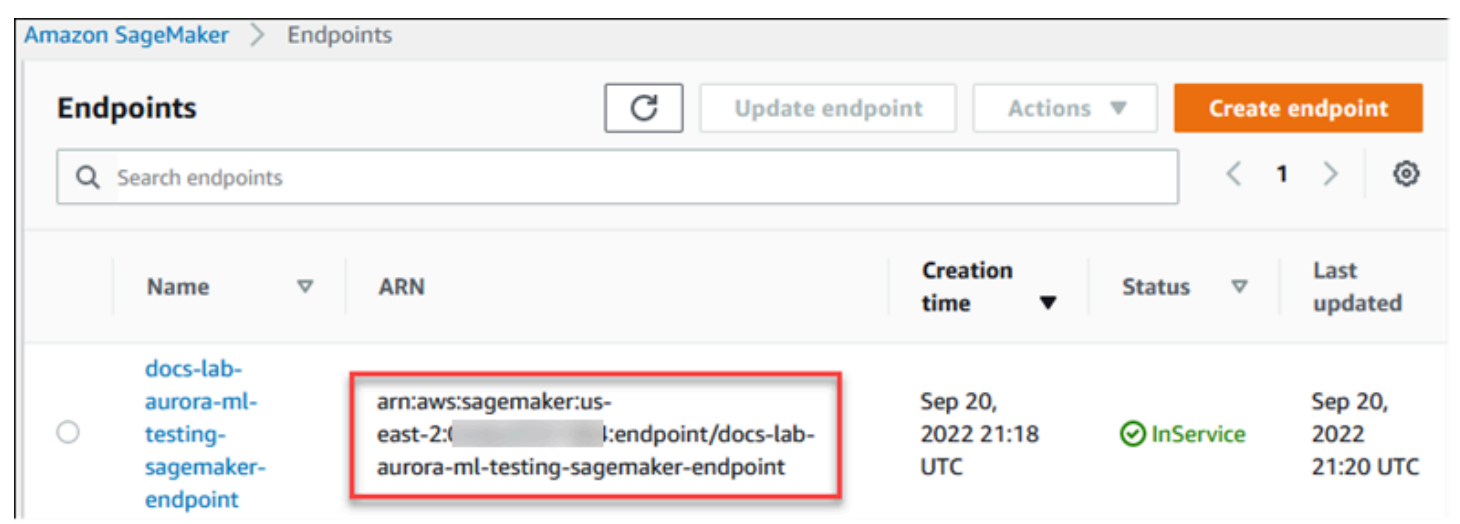

#### 若要設定要使用的 Aurora MySQL 資料庫叢集 SageMaker

- 1. 登入 AWS Management Console 並開啟 Amazon RDS 主控台,網址為 [https://](https://console.aws.amazon.com/rds/) [console.aws.amazon.com/rds/](https://console.aws.amazon.com/rds/)。
- 2. 從 Amazon RDS 導覽功能表中選擇資料庫,然後選擇您要連線到 SageMaker 服務的 Aurora MySQL 資料庫叢集。
- 3. 選擇 Connectivity & security (連線和安全) 索引標籤。
- 4. 捲動至 Manage IAM roles (管理 IAM 角色) 區段中,然後選擇 Select a service to connect to this cluster (選取服務以連線至這個叢集)。SageMaker從選擇器中選擇。

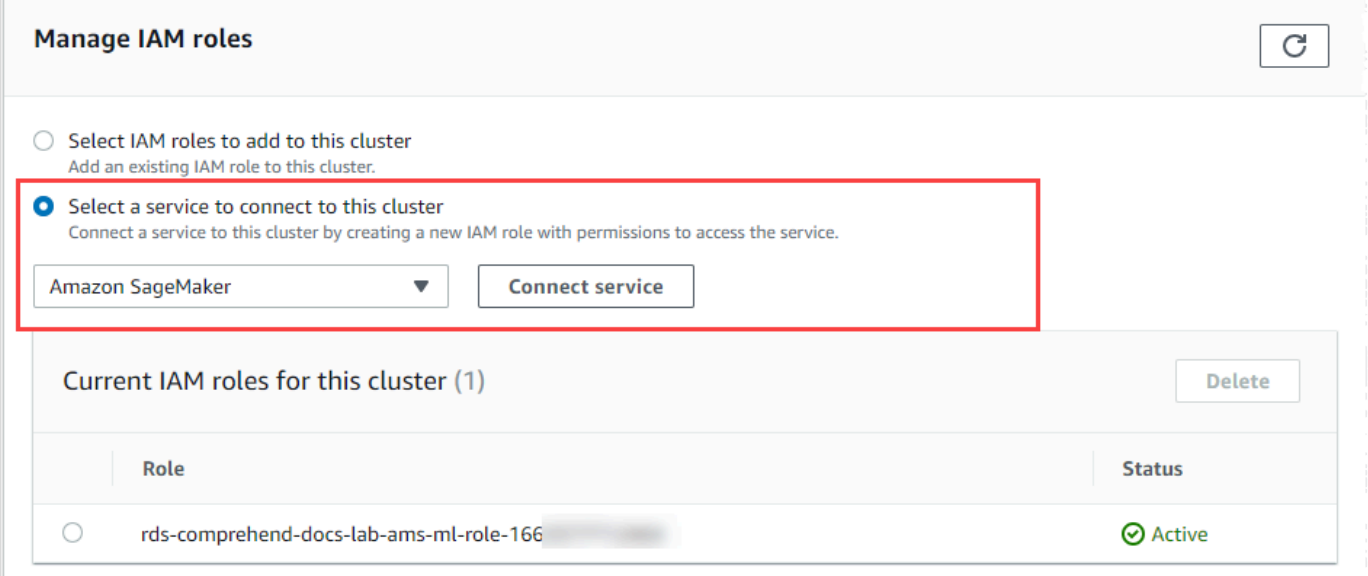

- 5. 選擇 Connect service (連線服務)。
- 6. 在「將叢集連線到 SageMaker」對話方塊中,輸入 SageMaker 端點的 ARN。

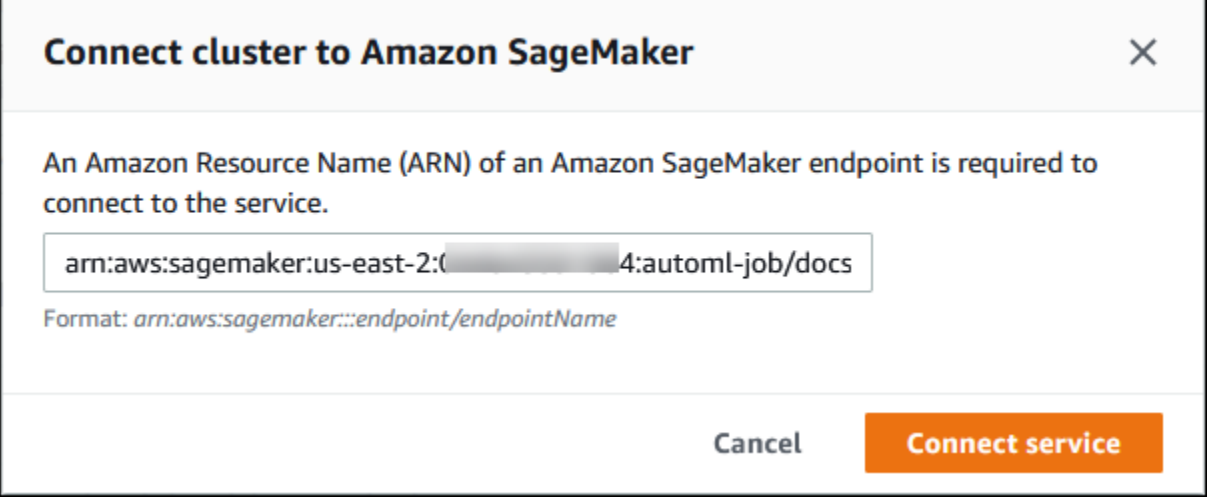

- 7. Aurora 即會建立 IAM 角色。它也會建立允許 Aurora MySQL 資料庫叢集使用 SageMaker 服務的 原則,並將原則附加至角色。程序完成時,您可以在 Current IAM roles for this cluster (此叢集的 目前 IAM 角色) 清單中找到該角色。
- 8. 前往<https://console.aws.amazon.com/iam/> 開啟 IAM 主控台。
- 9. 從 AWS Identity and Access Management 導覽功能表的 Access management (存取管理) 區段中 選擇 Roles (角色)。
- 10. 在列出的角色之中尋找該角色。它的名稱會使用以下模式。

rds-sagemaker-*your-cluster-name*-role-*auto-generated-digits*

- 11. 開啟角色的 Summary (摘要) 頁面並找出 ARN。請注意 ARN 或使用複製 Widget 將其複製。
- 12. 前往 [https://console.aws.amazon.com/rds/,](https://console.aws.amazon.com/rds/)開啟 Amazon RDS 主控台。
- 13. 選擇您的 Aurora MySQL 資料庫叢集,然後選擇其 Configuration (組態) 索引標籤。
- 14. 找出資料庫叢集參數群組,然後選擇連結來開啟您的自訂資料庫叢集參數群組。尋找 aws\_default\_sagemaker\_role 參數並在 Value (值) 欄位中輸入 IAM 角色的 ARN,然後儲存 設定。
- 15. 重新啟動 Aurora MySQL 資料庫叢集的主要執行個體,以便此參數設定生效。

IAM 設定現已完成。 SageMaker 透過授與適當的資料庫使用者存取權,繼續設定 Aurora MySQL 資料 庫叢集以使用。

如果您想要使用 SageMaker 模型進行訓練,而不是使用預先建置的 SageMaker 元件,則還需要將 Amazon S3 儲存貯體新增至 Aurora MySQL 資料庫叢集,如[下設定您的 Aurora MySQL 資料庫叢集以](#page-3063-0) [使用 Amazon S3 SageMaker \(選用\)](#page-3063-0)所述。

<span id="page-3063-0"></span>設定您的 Aurora MySQL 資料庫叢集以使用 Amazon S3 SageMaker (選用)

若要 SageMaker 搭配您自己的模型使用,而不是使用提供的預先建置元件 SageMaker,您需要設定 Amazon S3 儲存貯體以供 Aurora MySQL 資料庫叢集使用。如需有關建立 Amazon S3 儲存貯體的詳 細資訊,請參閱 Amazon Simple Storage Service 使用者指南中[的建立儲存貯體](https://docs.aws.amazon.com/AmazonS3/latest/userguide/create-bucket-overview.html)。

若要設定 Aurora MySQL 資料庫叢集以使用 Amazon S3 儲存貯體 SageMaker

- 1. 登入 AWS Management Console 並開啟 Amazon RDS 主控台,網址為 [https://](https://console.aws.amazon.com/rds/) [console.aws.amazon.com/rds/](https://console.aws.amazon.com/rds/)。
- 2. 從 Amazon RDS 導覽功能表中選擇資料庫,然後選擇您要連線到 SageMaker 服務的 Aurora MySQL 資料庫叢集。
- 3. 選擇 Connectivity & security (連線和安全) 索引標籤。
- 4. 捲動至 Manage IAM roles (管理 IAM 角色) 區段中,然後選擇 Select a service to connect to this cluster (選取服務以連線至這個叢集)。從選擇器中選擇 Amazon S3。
- 5. 選擇 Connect service (連線服務)。
- 6. 在「將叢集 Connect 到 Amazon S3」對話方塊中,輸入 Amazon S3 儲存貯體的 ARN,如下圖所 示。

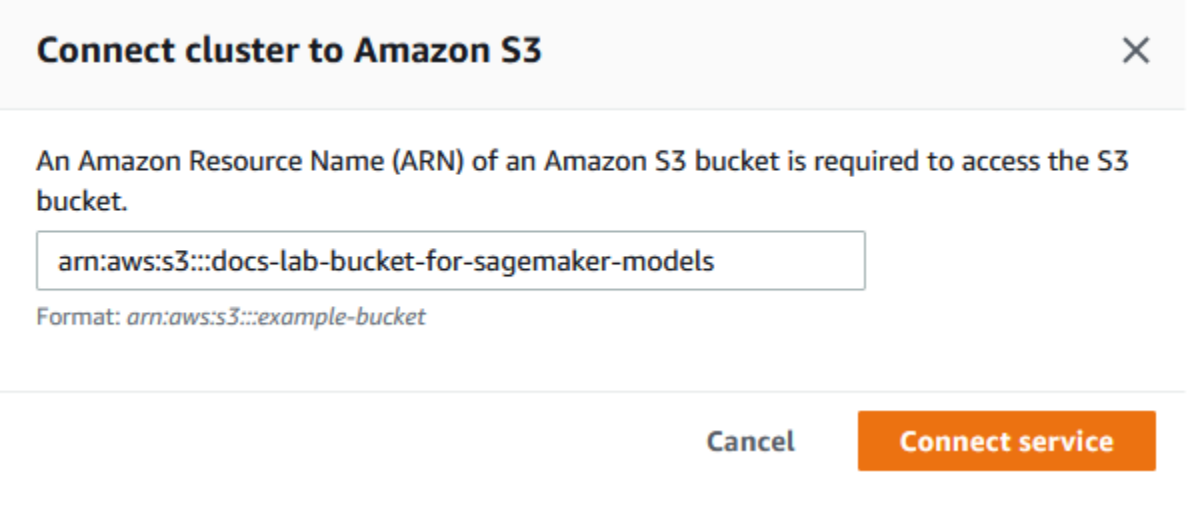

7. 選擇 Connect service (連線服務) 以完成此程序。

如需搭配使用 Amazon S3 儲存貯體的詳細資訊 SageMaker,請參閱 [Amazon SageMaker 開發人](https://docs.aws.amazon.com/sagemaker/latest/dg/automatic-model-tuning-ex-bucket.html) [員指南中的指定 Amazon S3 儲存貯體以上傳訓練資料集和存放輸出資](https://docs.aws.amazon.com/sagemaker/latest/dg/automatic-model-tuning-ex-bucket.html)料。若要進一步了解如何使用 SageMaker,請參閱 [Amazon 開 SageMaker 發人員指南中的《開始使用 Amazon SageMaker 筆記本](https://docs.aws.amazon.com/sagemaker/latest/dg/gs-console.html) [執行個體](https://docs.aws.amazon.com/sagemaker/latest/dg/gs-console.html)》。

授與資料庫使用者存取 Aurora Machine Learning 的權限

資料庫使用者必須獲得呼叫 Aurora 機器學習功能的權限。授與許可的方式取決於您用於 Aurora MySQL 資料庫叢集的 MySQL 版本,如下所述。如何執行此操作取決於 Aurora MySQL 資料庫叢集使 用的 MySQL 版本。

- 對於 Aurora MySQL 第 3 版(與 MySQL 8.0 相容),資料庫使用者必須獲得適當的資料庫角色。如 需詳細資訊,請參閱 MySQL 8.0 參考手冊中的[使用角色。](https://dev.mysql.com/doc/refman/8.0/en/roles.html)
- 對於 Aurora MySQL 第 2 版(與 MySQL 5.7 相容),資料庫使用者將獲得權限。如需詳細資訊,請 參[閱 MySQL 5.7 參考手冊中的存取控制和帳戶管理。](https://dev.mysql.com/doc/refman/5.7/en/access-control.html)

為 Aurora Machine Learning 設定您的 Aurora 叢集 3034

下表顯示資料庫使用者使用機器學習功能所需的角色和權限。

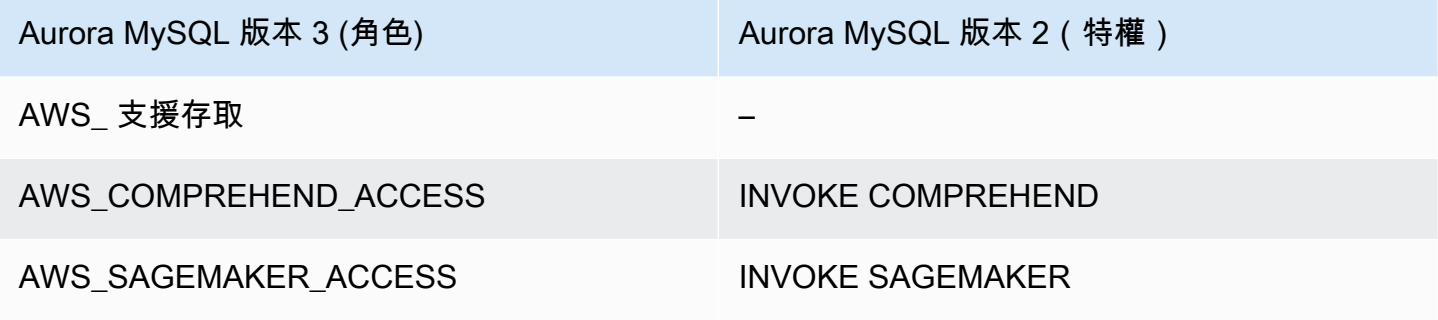

授予對 Amazon 基岩功能的訪問權限

若要讓資料庫使用者能夠存取 Amazon 基岩函數,請使用下列 SQL 陳述式:

GRANT AWS\_BEDROCK\_ACCESS TO *user*@*domain-or-ip-address*;

您為使用 Amazon 基岩而建立的函數也必須獲得EXECUTE資料庫使用者的許可:

GRANT EXECUTE ON FUNCTION *database\_name*.*function\_name* TO *user*@*domain-or-ip-address*;

最後,資料庫使用者的角色必須設定為AWS BEDROCK ACCESS:

SET ROLE AWS\_BEDROCK\_ACCESS;

Amazon 基岩功能現在可供使用。

授與 Amazon Comprehend 函數的存取權

若要讓資料庫使用者能夠存取 Amazon Comprehend 函數,請針對您的 Aurora MySQL 版本使用適當 的陳述式。

• Aurora MySQL 第 3 版 (與 MySQL 8.0 相容)

GRANT AWS\_COMPREHEND\_ACCESS TO *user*@*domain-or-ip-address*;

• Aurora MySQL 第 2 版 (與 MySQL 5.7 相容)

GRANT INVOKE COMPREHEND ON \*.\* TO *user*@*domain-or-ip-address*;

Amazon Comprehend 函數現在可供使用。如需使用範例,請參閱 [搭配 Aurora MySQL 資料庫叢集使](#page-3069-0) [用 Amazon Comprehend](#page-3069-0)。

授予對 SageMaker 函數的存取權

若要讓資料庫使用者 SageMaker 能夠存取函數,請針對您的 Aurora MySQL 版本使用適當的陳述式。

• Aurora MySQL 第 3 版 (與 MySQL 8.0 相容)

GRANT AWS\_SAGEMAKER\_ACCESS TO *user*@*domain-or-ip-address*;

• Aurora MySQL 第 2 版 (與 MySQL 5.7 相容)

GRANT INVOKE SAGEMAKER ON \*.\* TO *user*@*domain-or-ip-address*;

資料庫使用者也必須獲得您為使用而建立之函數的EXECUTE權限 SageMaker。假設您創建了兩個函 數db2.company\_forecasts,db1.anomoly\_score並調用 SageMaker 端點的服務。您授予執行 權限,如下列範例所示。

```
GRANT EXECUTE ON FUNCTION db1.anomaly_score TO user1@domain-or-ip-address1;
GRANT EXECUTE ON FUNCTION db2.company_forecasts TO user2@domain-or-ip-address2;
```
這些 SageMaker 功能現在可供使用。如需使用範例,請參閱 [搭 SageMaker 配您的 Aurora MySQL 資](#page-3071-0) [料庫叢集使用](#page-3071-0)。

## 搭配 Aurora MySQL 資料庫叢集使用 Amazon 基岩

若要使用 Amazon 基岩,您可以在 Aurora MySQL 資料庫中建立使用者定義函數 (UDF) 來叫用模型。 如需詳細資訊,請參閱 [Amazon 基岩使用者指南中的 Amazon 基岩中支援的模型](https://docs.aws.amazon.com/bedrock/latest/userguide/models-supported.html)。

UDF 使用下列語法:

```
CREATE FUNCTION function_name (argument type) 
         [DEFINER = user] 
     RETURNS mysql_data_type
     [SQL SECURITY {DEFINER | INVOKER}] 
     ALIAS AWS_BEDROCK_INVOKE_MODEL 
     MODEL ID 'model_id' 
     [CONTENT_TYPE 'content_type'] 
     [ACCEPT 'content_type']
```
[TIMEOUT\_MS *timeout\_in\_milliseconds*];

- Amazon 基岩功能不支持。RETURNS JSONJSON如果需要,您可以使用CONVERT或CAST從TEXT轉 換為。
- 如果未指定CONTENT\_TYPE或ACCEPT,預設值為application/json。
- 如果未指定TIMEOUT MS , 則會使用aurora ml inference timeout的值。

例如,下面的 UDF 調用 Amazon 泰坦文本快遞模型:

```
CREATE FUNCTION invoke_titan (request_body TEXT) 
     RETURNS TEXT 
     ALIAS AWS_BEDROCK_INVOKE_MODEL 
     MODEL ID 'amazon.titan-text-express-v1' 
     CONTENT_TYPE 'application/json' 
     ACCEPT 'application/json';
```
若要允許資料庫使用者使用此函式,請使用下列 SQL 命令:

GRANT EXECUTE ON FUNCTION *database\_name*.invoke\_titan TO *user*@*domain-or-ip-address*;

然後,用戶可以invoke\_titan像任何其他函數一樣調用,如下面的例子所示。請務必根據 [Amazon](https://docs.aws.amazon.com/bedrock/latest/userguide/model-parameters-titan-text.html)  [Titan 文字模型來格式化要求內文。](https://docs.aws.amazon.com/bedrock/latest/userguide/model-parameters-titan-text.html)

```
CREATE TABLE prompts (request varchar(1024));
INSERT INTO prompts VALUES (
'{ 
     "inputText": "Generate synthetic data for daily product sales in various categories 
  - include row number, product name, category, date of sale and price. Produce output 
  in JSON format. Count records and ensure there are no more than 5.", 
     "textGenerationConfig": { 
         "maxTokenCount": 1024, 
         "stopSequences": [], 
         "temperature":0, 
         "topP":1 
     }
}');
SELECT invoke_titan(request) FROM prompts;
{"inputTextTokenCount":44,"results":[{"tokenCount":296,"outputText":"
```

```
```tabular-data-json
{ 
     "rows": [ 
          { 
              "Row Number": "1", 
              "Product Name": "T-Shirt", 
               "Category": "Clothing", 
               "Date of Sale": "2024-01-01", 
              "Price": "$20" 
          }, 
          { 
              "Row Number": "2", 
              "Product Name": "Jeans", 
               "Category": "Clothing", 
               "Date of Sale": "2024-01-02", 
              "Price": "$30" 
          }, 
          { 
              "Row Number": "3", 
              "Product Name": "Hat", 
               "Category": "Accessories", 
              "Date of Sale": "2024-01-03", 
              "Price": "$15" 
          }, 
          { 
              "Row Number": "4", 
              "Product Name": "Watch", 
               "Category": "Accessories", 
              "Date of Sale": "2024-01-04", 
              "Price": "$40" 
          }, 
          { 
               "Row Number": "5", 
              "Product Name": "Phone Case", 
               "Category": "Accessories", 
              "Date of Sale": "2024-01-05", 
              "Price": "$25" 
          } 
     ]
}
```","completionReason":"FINISH"}]}
```
對於您使用的其他模型,請務必適當地為其格式化請求主體。如需詳細資訊,請[參閱 Amazon 基岩使](https://docs.aws.amazon.com/bedrock/latest/userguide/model-parameters.html) [用者指南中的基礎模型推論參數](https://docs.aws.amazon.com/bedrock/latest/userguide/model-parameters.html)。

## <span id="page-3069-0"></span>搭配 Aurora MySQL 資料庫叢集使用 Amazon Comprehend

對於 Aurora MySQL,Aurora Machine Learning 提供下列兩個內建函數,用於使用 Amazon Comprehend 和您的文字資料。您會提供要分析的文字 (input\_data) 並指定語言 (language\_code)。

aws\_comprehend\_detect\_sentiment

此函數會將文字識別為具有正面、負面、中性或混合的情緒狀態。此函數的參考文件如下。

```
aws_comprehend_detect_sentiment( 
   input_text, 
   language_code 
   [,max_batch_size]
\lambda
```
若要進一步了解,請參閱《Amazon 開發人員指南》中[的情緒](https://docs.aws.amazon.com/comprehend/latest/dg/how-sentiment.html)。

aws\_comprehend\_detect\_sentiment\_confidence

此函數會測量針對指定文字偵測到之情緒的信賴等級。它會傳回一值 (類型 double),指出由 aws\_comprehend\_detect\_sentiment 函數指派給文字的情緒信賴度。信賴度是介於 0 和 1 之間的統 計指標。信賴等級越高,您可以給與結果的權重就越多。函數文件的摘要如下。

```
aws_comprehend_detect_sentiment_confidence( 
   input_text, 
   language_code 
   [,max_batch_size]
)
```
#### 在這兩個函數

(aws\_comprehend\_detect\_sentiment\_confidence、aws\_comprehend\_detect\_sentiment)

中,max\_batch\_size 會使用預設值 25,如果未指定任何值的話。批次大小應該始終大於 0。您可 以使用 max\_batch\_size 來調整 Amazon Comprehend 函數呼叫的效能。較大的批次大小犧牲較快 的效能,以換取 Aurora MySQL 資料庫叢集上較大的記憶體用量。如需詳細資訊,請參閱 [搭配 Aurora](#page-3074-0)  [MySQL 使用 Aurora Machine Learning 的效能考量。](#page-3074-0)

如需 Amazon Comprehend 中情緒偵測功能的參數和傳回類型的詳細資訊,請參閱 [DetectSentiment](https://docs.aws.amazon.com/comprehend/latest/dg/API_DetectSentiment.html)

#### Example 範例:使用 Amazon Comprehend 的簡單查詢

以下是簡單查詢的範例,該查詢會叫用這兩個函數,以查看您的客戶對支援團隊的滿意程度。假設您有 一個資料庫資料表 (support),其會在每次請求協助之後存放客戶意見回饋。這個範例查詢會將兩個 內建函數套用至資料表的 feedback 資料欄中的文字,並輸出結果。函數傳回的信賴度值為介於 0.0 和 1.0 之間的倍準數。為了獲得更易讀取的輸出,此查詢將結果四捨五入為 6 個小數點。為了更輕鬆 地進行比較,這個查詢也會先從具有最高信賴度的結果中,以遞減順序排序結果。

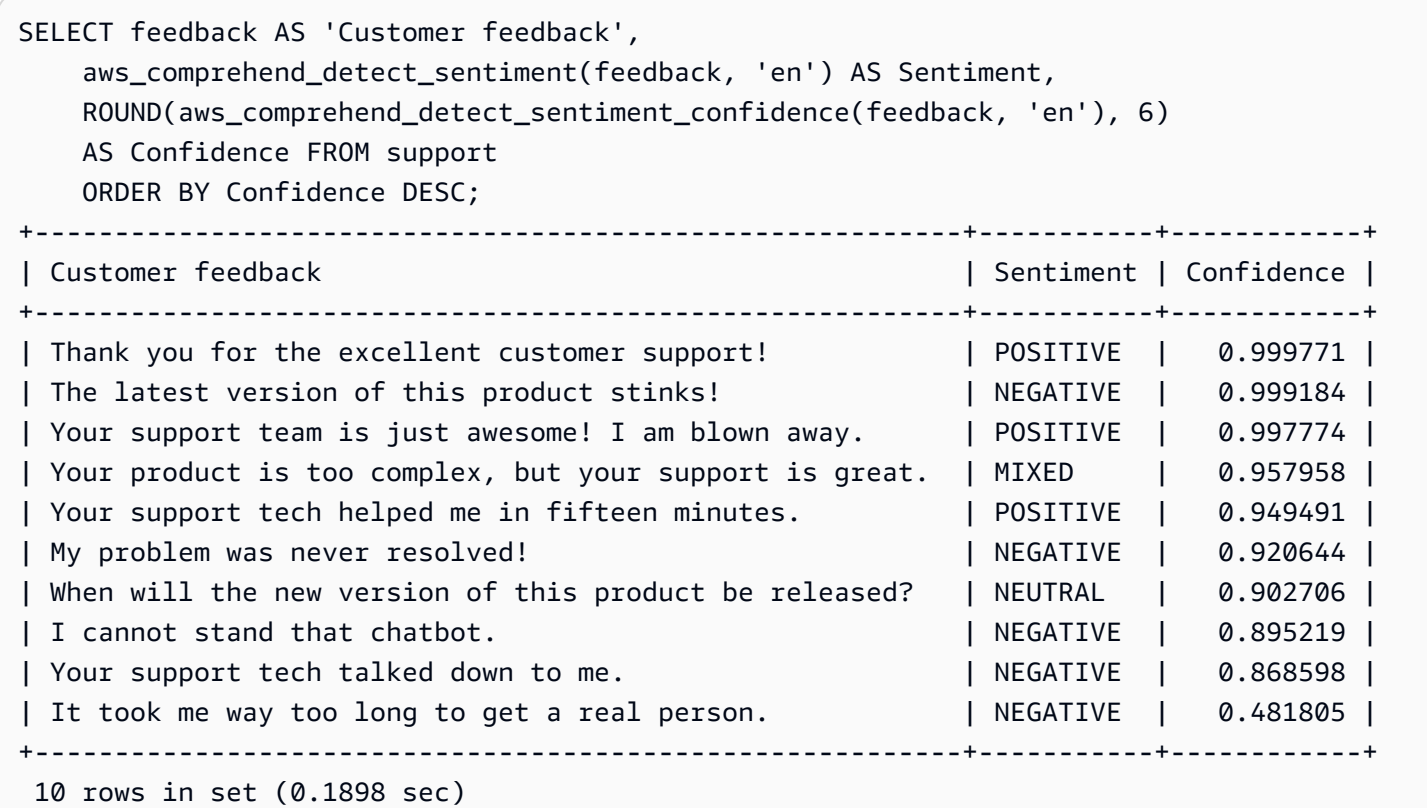

Example 範例:判斷文字高於特定信賴等級的平均情緒

一般 Amazon Comprehend 查詢尋找情緒等於特定值且信心水準大於特定數字的列。例如,下列查詢 顯示如何判斷資料庫中文件的平均情緒。此查詢只考量評估信心至少達 80% 的文件。

```
SELECT AVG(CASE aws_comprehend_detect_sentiment(productTable.document, 'en') 
 WHEN 'POSITIVE' THEN 1.0
   WHEN 'NEGATIVE' THEN -1.0 
   ELSE 0.0 END) AS avg_sentiment, COUNT(*) AS total
FROM productTable
WHERE productTable.productCode = 1302 AND 
     aws_comprehend_detect_sentiment_confidence(productTable.document, 'en') >= 0.80;
```
## <span id="page-3071-0"></span>搭 SageMaker 配您的 Aurora MySQL 資料庫叢集使用

若要使用 Aurora MySQL 資料庫叢集中的 SageMaker 功能,您需要建立將呼叫內嵌到 SageMaker端 點及其推論功能的預存函數。您通常會使用 MySQL 的 CREATE FUNCTION 執行此操作,其方式與您 針對 Aurora MySQL 資料庫叢集上其他處理任務所做的方式相同。

若要使用部署 SageMaker 於中的模型進行推論,您可以針對預存函數使用 MySQL 資料定義語言 (DDL) 陳述式建立使用者定義函數。每個存儲的函數表示託管模型的 SageMaker 端點。當您定義這類 函數時,您可以指定模型的輸入參數、要叫用的特定 SageMaker 端點,以及傳回類型。該函數返回將 模型應用於輸入參數後由 SageMaker 端點計算的推斷。

所有 Aurora Machine Learning 預存函數傳回數值類型或 VARCHAR。您可以使用 BIT 除外的任何數值 類型。不允許其他類型,例如 JSON、BLOB、TEXT 和 DATE。

下列範例顯示使用的CREATE FUNCTION語法 SageMaker。

```
CREATE FUNCTION function_name ( 
      arg1 type1, 
      arg2 type2, ...) 
      [DEFINER = user] 
   RETURNS mysql_type
   [SQL SECURITY { DEFINER | INVOKER } ] 
   ALIAS AWS_SAGEMAKER_INVOKE_ENDPOINT 
   ENDPOINT NAME 'endpoint_name' 
   [MAX_BATCH_SIZE max_batch_size];
```
這是一般 CREATE FUNCTION DDL 陳述式的延伸。在定義 SageMaker 函數的CREATE FUNCTION陳 述式中,您不會指定函數主體。反之,在通常出現函數主體的地方,您指定關鍵字 ALIAS。目前,對 於此延伸語法,Aurora Machine Learning 僅支援 aws\_sagemaker\_invoke\_endpoint。您必須指 定 endpoint\_name 參數。每個模型的 SageMaker 端點可以具有不同的特性。

**a** Note

如需 CREATE FUNCTION 的詳細資訊,請參閱《MySQL 8.0 參考手冊》中的 [CREATE](https://dev.mysql.com/doc/refman/8.0/en/create-procedure.html)  [PROCEDURE 和 CREATE FUNCTION 陳述式](https://dev.mysql.com/doc/refman/8.0/en/create-procedure.html)。

max\_batch\_size 為選用參數。根據預設,批次大小上限為 10,000。您可以在函數中使用此參數, 將批次請求中處理的輸入數目上限限制為 SageMaker。此max\_batch\_size參數有助於避免因輸入過 大而造成的錯誤,或讓 SageMaker傳回回應速度更快。此參數會影響用於 SageMaker 要求處理的內 部緩衝區的大小。指定太大的 max\_batch\_size 值可能造成資料庫執行個體耗用大量記憶體。

建議將 MANIFEST 設定保留為預設值 OFF。雖然您可以使用此選MANIFEST ON項,但某些 SageMaker功能無法直接使用透過此選項匯出的 CSV。資訊清單格式與預期的資訊清單格式不相容 SageMaker。

您可以為每個 SageMaker 模型建立單獨的儲存函數。因為端點與特定模型相關聯,而且每個模型接受 的參數不同,函數至模型的這種對應有其必要。將 SQL 類型用於模型輸入和模型輸出類型有助於避免 類型轉換錯誤在 AWS 服務之間來回傳遞數據。您可以控制誰可以套用模型。您也可以指定參數來代表 批次大小上限,以控制執行時間特性。

目前,所有 Aurora Machine Learning 函數都有 NOT DETERMINISTIC 屬性。如果您不明確指定屬 性,Aurora 會自動設定 NOT DETERMINISTIC。這個要求是因為 SageMaker 模型可以在不通知數據 庫的情況下更改。如果發生此狀況,在單一交易內呼叫 Aurora Machine Learning 函數時,即使是相同 輸入,也可能傳回不同結果。

在 CONTAINS SQL 陳述式中,您不能使用特性 NO SQL、READS SQL DATA、MODIFIES SQL DATA 或 CREATE FUNCTION。

以下是調用 SageMaker 端點以檢測異常的示例用法。有一個 SageMaker 端點random-cutforest-model。對應的模型已由 random-cut-forest 演算法訓練。對於每個輸入,模型傳回異常 分數。此範例顯示資料點的分數比平均分數還大 3 個標準差 (大約第 99.9 百分位數)。

```
CREATE FUNCTION anomaly_score(value real) returns real 
   alias aws_sagemaker_invoke_endpoint endpoint name 'random-cut-forest-model-demo';
set @score_cutoff = (select avg(anomaly_score(value)) + 3 * std(anomaly_score(value)) 
 from nyc_taxi);
select *, anomaly_detection(value) score from nyc_taxi 
   where anomaly_detection(value) > @score_cutoff;
```
傳回字串之 SageMaker 函數的字元集需求

我們建議您指定的字元集utf8mb4做為傳回字串值之 SageMaker函數的傳回類型。如果這不切實際, 請對傳回類型使用夠大的字串長度,以保存 utf8mb4 字元集所代表的值。下列範例顯示如何為函數宣 告 utf8mb4 字元集。

CREATE FUNCTION my\_ml\_func(...) RETURNS VARCHAR(5) CHARSET utf8mb4 ALIAS ...

目前,每個傳回字串的 SageMaker 函數都會使用傳回值utf8mb4的字元集。傳回值會使用此字元集, 即使您的 SageMaker 函數會隱含或明確地宣告其傳回型別的不同字元集。如果您的 SageMaker 函數 為返回值聲明了不同的字符集,那麼如果將返回的數據存儲在不夠長的表格列中,則返回的數據可能會 被默默截斷。例如,搭配 DISTINCT 子句的查詢會導致建立臨時資料表。因此, SageMaker 函數結 果可能會因為在查詢期間內部處理字串的方式而被截斷。

將資料匯出到 Amazon S3 進行 SageMaker 模型訓練 (進階)

我們建議您開始使用 Aurora 機器學習並 SageMaker 使用提供的一些演算法,並且團隊中的資料科 學家會為您提供可與 SQL 程式碼搭配使用的 SageMaker 端點。在下文中,您可以找到有關將自己的 Amazon S3 儲存貯體與您自己的 SageMaker 模型和 Aurora MySQL 資料庫叢集搭配使用的最小資 訊。

機器學習包括兩個主要步驟:訓練和推論。若要訓練 SageMaker 模型,請將資料匯出到 Amazon S3 儲存貯體。Jupyter SageMaker 筆記本執行個體會使用 Amazon S3 儲存貯體在部署模型之前對其進行 訓練。您可以使用 SELECT INTO OUTFILE S3 陳述式從 Aurora MySQL 資料庫叢集查詢資料,然後 將資料直接儲存至 Amazon S3 儲存貯體中存放的文字檔案。然後,筆記本執行個體從 Amazon S3 儲 存貯體取用資料進行訓練。

Aurora Machine Learning 延伸 Aurora MySQL 中現有的 SELECT\_INT0\_0UTFILE 語法,將資料匯出 為 CSV 格式。在訓練用途上需要此格式的模型,可以直接取用產生的 CSV 檔案。

SELECT \* INTO OUTFILE S3 '*s3\_uri*' [FORMAT {CSV|TEXT} [HEADER]] FROM *table\_name*;

此延伸支援標準 CSV 格式。

- 格式 TEXT 與現有的 MySQL 匯出格式相同。此為預設格式。
- 格式 CSV 是新推出的格式,遵守 [RFC-4180](https://tools.ietf.org/html/rfc4180) 的規格。
- 如果您指定選用的關鍵字 HEADER,則輸出檔包含一個標題列。標題列的標籤對應於 SELECT 陳述 式中的欄名稱。
- 您仍可使用關鍵字 CSV 和 HEADER 當作識別符。

SELECT INTO 延伸的語法和文法現在如下所示:

INTO OUTFILE S3 '*s3\_uri*' [CHARACTER SET *charset\_name*] [FORMAT {CSV|TEXT} [HEADER]] [{FIELDS | COLUMNS}

```
 [TERMINATED BY 'string'] 
   [[OPTIONALLY] ENCLOSED BY 'char'] 
   [ESCAPED BY 'char']
]
[LINES
   [STARTING BY 'string'] 
   [TERMINATED BY 'string']
]
```
## <span id="page-3074-0"></span>搭配 Aurora MySQL 使用 Aurora Machine Learning 的效能考量

當 Aurora 機器學習功能調用時,Amazon 基岩、Amazon Comprehend 和 SageMaker 服務可以完成 大部分工作。這表示您可以視需要獨立擴展這些資源。對於您的 Aurora MySQL 資料庫叢集,您可以 盡可能有效地進行函數呼叫。接下來,您可以找到使用 Aurora Machine Learning 時需要注意的一些效 能考量。

#### 模型和提示

使用 Amazon 基岩時的效能高度取決於您使用的模型和提示。選擇最適合您使用案例的型號和提示。

#### 查詢快取

Aurora MySQL 查詢快取不適用於 Aurora Machine Learning 函數。Aurora MySQL 不將查詢結果存放 在查詢快取中任何呼叫 Aurora Machine Learning 函數的 SQL 陳述式之中。

Aurora Machine Learning 函數呼叫的批次最佳化

您從 Aurora 叢集可影響的主要 Aurora Machine Learning 效能方面,是 Aurora Machine Learning 預 存函數呼叫的批次模式設定。機器學習函數通常需要大量的額外負荷,因此為每個資料列單獨呼叫外 部服務並不實用。Aurora Machine Learning 可以將許多資料列對外部 Aurora Machine Learning 服務 的呼叫合併成單一批次,來減少這項額外負荷。Aurora Machine Learning 會收到所有輸入資料列的回 應,然後一次一列將回應傳給執行中的查詢。此最佳化改善 Aurora 查詢的傳輸量和延遲,而不變更結 果。

當您建立連接到 SageMaker 端點的 Aurora 儲存函數時,您可以定義批次大小參數。此參數會影響每 個基礎呼叫傳輸的資料列數目 SageMaker。對於處理大量資料列的查詢,針對每個資料列進行個別 SageMaker 呼叫的額外負荷可能會很大。預存程序處理的資料集越大,批次大小就應該越大。

如果批次處理模式最佳化可套用至 SageMaker 函數,您可以透過檢查EXPLAIN PLAN陳述式產生的查 詢計畫來判斷。在此情況下,執行計劃的 extra 欄包含 Batched machine learning。下列範例 顯示對使用批次處理模式之 SageMaker 函數的呼叫。

```
mysql> CREATE FUNCTION anomaly score(val real) returns real alias
 aws_sagemaker_invoke_endpoint endpoint name 'my-rcf-model-20191126';
Query OK, 0 rows affected (0.01 sec)
mysql> explain select timestamp, value, anomaly_score(value) from nyc_taxi;
+----+-------------+----------+------------+------+---------------+------+---------
+------+------+----------+--------------------------+
| id | select_type | table | partitions | type | possible_keys | key | key_len | 
 ref | rows | filtered | Extra |
+----+-------------+----------+------------+------+---------------+------+---------
+------+------+----------+--------------------------+
| 1 | SIMPLE | nyc_taxi | NULL | ALL | NULL | NULL | NULL | 
 NULL | 48 | 100.00 | Batched machine learning |
+----+-------------+----------+------------+------+---------------+------+---------
+------+------+----------+--------------------------+
1 row in set, 1 warning (0.01 sec)
```
當您呼叫其中一個內建的 Amazon Comprehend 函數時,您可以指定選用的 max\_bat<code>ch\_size</code> 參 數,以控制批次大小。此參數限制每個批次中處理的 input\_text 值數量上限。一次傳送多個項目可 減少 Aurora 與 Amazon Comprehend 之間的來回次數。在查詢搭配 LIMIT 子句的情況下,限制批次 大小很有用。max\_batch\_size 使用較小的值可避免叫用 Amazon Comprehend 的次數超過您輸入文 字的次數。

評估 Aurora Machine Learning 函數時的批次最佳化適用於下列情況:

- 選擇列表或語句WHERE子SELECT句中的函數調用
- VALUES列表中的函數調用INSERT和REPLACE語句
- SageMaker UPDATE語句中SET值中的函數:

```
INSERT INTO MY_TABLE (col1, col2, col3) VALUES 
  (ML_FUNC(1), ML_FUNC(2), ML_FUNC(3)),(ML_FUNC(4), ML_FUNC(5), ML_FUNC(6));UPDATE MY_TABLE SET col1 = ML_FUNC(col2), SET col3 = ML_FUNC(col4) WHERE ...;
```
## 監控 Aurora Machine Learning

您可以透過查詢數個全域變數來監控 Aurora 機器學習批次作業,如下列範例所示。

```
show status like 'Aurora_ml%';
```
您可以使用 FLUSH STATUS 陳述式來重設狀態變數。因此,所有數據代表上次重設變數以來的總計、 平均等。

Aurora\_ml\_logical\_request\_cnt

自上次重新設定狀態後,資料庫執行個體已評估傳送至 Aurora 機器學習服務的邏輯請求數目。視 是否使用批次處理而定,此值可能會大於 Aurora\_ml\_actual\_request\_cnt。

Aurora ml logical response cnt

Aurora MySQL 從 Aurora Machine Learning 服務接收的彙總回應計數,涵蓋資料庫執行個體的使 用者執行的所有查詢。

Aurora\_ml\_actual\_request\_cnt

Aurora MySQL 從 Aurora 機器學習服務接收的彙總請求計數,涵蓋資料庫執行個體的使用者執行的 所有查詢。

Aurora\_ml\_actual\_response\_cnt

Aurora MySQL 從 Aurora Machine Learning 服務接收的彙總回應計數,涵蓋資料庫執行個體的使 用者執行的所有查詢。

Aurora ml cache hit cnt

Aurora MySQL 從 Aurora Machine Learning 服務接收的彙總內部快取命中計數,涵蓋資料庫執行 個體的使用者執行的所有查詢。

Aurora\_ml\_retry\_request\_cnt

自上次重新設定狀態後,資料庫執行個體傳送至 Aurora 機器學習服務的重試請求數目。

Aurora\_ml\_single\_request\_cnt

由非批次模式評估的 Aurora Machine Learning 函數的彙總計數,涵蓋資料庫執行個體的使用者執 行的所有查詢。

如需監控從 Aurora 機器學習功能呼叫之 SageMaker 作業效能的相關資訊,請參閱[監控 Amazon](https://docs.aws.amazon.com/sagemaker/latest/dg/monitoring-overview.html)  [SageMaker](https://docs.aws.amazon.com/sagemaker/latest/dg/monitoring-overview.html)。

# 將 Amazon Aurora Machine Learning 與 Aurora PostgreSQL 搭配使 用

透過搭配 Aurora PostgreSQL 資料庫叢集使用 Amazon Aurora 機器學習,您可以根據自己的需求使用 Amazon SageMaker 或 Amazon 基岩。這些服務各支援特定的機器學習使用案例。

僅在特定版本的 Aurora PostgreSQL 中支援 Aurora 機器學習。 AWS 區域 在嘗試設定 Aurora Machine Learning 之前,請先檢查 Aurora PostgreSQL 版本和區域的可用性。如需詳細資訊,請參閱 [將機器學習與 Aurora PostgreSQL 搭配使用](#page-80-0)。

### 主題

- [將 Aurora Machine Learning 與 Aurora PostgreSQL 搭配使用的建議](#page-3077-0)
- [Aurora Machine Learning 搭配 Aurora PostgreSQL 支援的功能和限制](#page-3078-0)
- [設定 Aurora PostgreSQL 資料庫叢集來使用 Aurora Machine Learning](#page-3079-0)
- [將 Amazon 基岩與您的 Aurora PostgreSQL 資料庫叢集搭配使用](#page-3091-0)
- [搭配 Aurora PostgreSQL 資料庫叢集使用 Amazon Comprehend](#page-3093-0)
- [SageMaker 與您的 Aurora 資料庫叢集 PostgreSQL 配使用](#page-3095-0)
- [將資料匯出到 Amazon S3 進行 SageMaker 模型訓練 \(進階\)](#page-3099-0)
- [搭配 Aurora PostgreSQL 使用 Aurora Machine Learning 的效能考量](#page-3099-1)
- [監控 Aurora Machine Learning](#page-3104-0)

## <span id="page-3077-0"></span>將 Aurora Machine Learning 與 Aurora PostgreSQL 搭配使用的建議

AWS 機器學習服務是在自己的生產環境中設定和執行的受管理服務。Aurora 機器學習支援與 Amazon Comprehend 和 Amazon 基岩整合。 SageMaker在嘗試設定 Aurora PostgreSQL 資料庫叢集以使用 Aurora Machine Learning 之前,請務必了解下列要求和先決條件。

- Amazon Comprehend 岩和 Amazon 基岩服務必須在與您的 Aurora PostgreSQL 資料庫叢集中執行 AWS 區域 相同。 SageMaker您無法從不同區 Amazon Comprehend Aurora PostgreSQL 資料庫叢 集使用 Amazon 基岩 SageMaker 或亞馬遜基岩服務。
- 如果您的 Aurora PostgreSQL 資料庫叢集位於以 Amazon VPC 服務為基礎的虛擬公用雲端 (VPC) 中,則 VPC 的安全性群組需要允許對目標 Aurora 機器學習 SageMaker 服務的輸出連線。如需詳細 資訊,請參閱 [啟用從 Amazon Aurora MySQL 至其他 AWS 服務的網路通訊。](#page-1498-0)
- 對於 SageMaker,您要用於推論的機器學習元件必須設定並準備好使用。在 Aurora PostgreSQL 資 料庫叢集的組態程序期間,您需要讓端點的 Amazon 資源名稱 (ARN) 可用。 SageMaker您團隊中的

數據科學家可能最能夠處理準備模型並處理其他此類任務的工作。 SageMaker 要開始使用 Amazon SageMaker,請參閱 [Amazon 入門 SageMaker。](https://docs.aws.amazon.com/sagemaker/latest/dg/gs.html)如需推論和端點的詳細資訊,請參閱[即時推論。](https://docs.aws.amazon.com/sagemaker/latest/dg/realtime-endpoints.html)

- 對於 Amazon 基岩,您需要擁有要用於推論的基岩模型的模型 ID,以便在 Aurora PostgreSQL 資料 庫叢集的組態程序期間使用這些基岩模型。您團隊中的數據科學家可能最能與基岩合作來決定使用 哪些模型,如果需要對其進行微調並處理其他此類任務。要開始使用 Amazon 基岩,請參閱[如何設](https://docs.aws.amazon.com/bedrock/latest/userguide/setting-up.html) [置](https://docs.aws.amazon.com/bedrock/latest/userguide/setting-up.html)基岩。
- Amazon Bedrock 使用者必須先要求模型存取權,才能使用模型。如果您想要新增用於文字、聊天和 影像產生的其他模型,則需要請求存取 Amazon Bedrock 中的模型。如需詳細資訊,請參閱[模型存](https://docs.aws.amazon.com/bedrock/latest/userguide/model-access.html) [取](https://docs.aws.amazon.com/bedrock/latest/userguide/model-access.html)。

### <span id="page-3078-0"></span>Aurora Machine Learning 搭配 Aurora PostgreSQL 支援的功能和限制

Aurora 機器學習支援任何可透過值讀取和寫入逗號分隔值 (CSV) 格式的 SageMaker ContentTypetext/csv端點。目前接受此格式的內建 SageMaker 演算法如下。

- Linear Learner
- Random Cut Forest
- XGBoost

若要進[一步了解這些演算法,請參閱 Amazon SageMaker 開發人員指南中的選擇演算法](https://docs.aws.amazon.com/sagemaker/latest/dg/algorithms-choose.html)。

將 Amazon 基岩與 Aurora 機器學習搭配使用時,適用下列限制:

- 使用者定義函數 (UDF) 提供與 Amazon 基岩互動的原生方式。UDF 沒有特定的要求或回應需求,因 此它們可以使用任何模型。
- 您可以使用 UDF 來建立任何所需的工作流程。例如,您可以結合基本原語,例如執行pg\_cron查 詢、擷取資料、產生推論,以及寫入資料表以直接提供查詢。
- UDF 不支援批次或 parallel 呼叫。
- Aurora Machine Learning 擴充功能不支援向量介面。作為擴展的一部分,函數可用於 以float8[]格式輸出模型響應的嵌入,以將這些嵌入存儲在 Aurora 中。如需使用方式的詳細資 訊float8[],請參閱[將 Amazon 基岩與您的 Aurora PostgreSQL 資料庫叢集搭配使用。](#page-3091-0)

## <span id="page-3079-0"></span>設定 Aurora PostgreSQL 資料庫叢集來使用 Aurora Machine Learning

若要讓 Aurora 機器學習能夠與 Aurora PostgreSQL 資料庫叢集搭配使用,您需要為每個要使用的服務 建立 AWS Identity and Access Management (IAM) 角色。IAM 角色可讓您的 Aurora PostgreSQL 資料 庫叢集代表叢集使用 Aurora Machine Learning 服務。您也需要安裝 Aurora Machine Learning 延伸模 組。在下列主題中,您可以找到其中每個 Aurora Machine Learning 服務的設定程序。

#### 主題

- [設置 Aurora 使用 Amazon 基岩](#page-3079-1)
- [設定 Aurora PostgreSQL 來使用 Amazon Comprehend](#page-3083-0)
- [設置 Aurora 使用 Amazon SageMaker](#page-3087-0)
	- [設定 Aurora 以使用 Amazon S3 SageMaker \(進階\)](#page-3089-0)
- [安裝 Aurora Machine Learning 延伸模組](#page-3089-1)

### <span id="page-3079-1"></span>設置 Aurora 使用 Amazon 基岩

在以下程序中,您首先建立 IAM 角色和政策,以授予 Aurora PostgreSQL 許可以代表叢集使用 Amazon 基岩。然後,您可以將該政策附加到您的 Aurora PostgreSQL 資料庫叢集用來與 Amazon 基 岩搭配使用的 IAM 角色。為了簡單起見,此程序使用 AWS Management Console 來完成所有任務。

若要設定您的 Aurora PostgreSQL 資料庫叢集以使用 Amazon 基岩

- 1. 登入 AWS Management Console 並開啟身分與存取權管理主控台,[網址為 https://](https://console.aws.amazon.com/iam/) [console.aws.amazon.com/iam/。](https://console.aws.amazon.com/iam/)
- 2. 前往<https://console.aws.amazon.com/iam/> 開啟 IAM 主控台。
- 3. 在 (IAM) 主控台功能表上選擇政策 AWS Identity and Access Management (在「存取管理」下)。
	- a. 選擇建立政策。在 [視覺化編輯器] 頁面中,選擇 [服務],然後在 [選取服務] 欄位中輸入基 岩。展開讀取存取層級。InvokeModel從 Amazon 基岩讀取設置中進行選擇。
	- b. 選擇您要透過原則授與讀取存取權限的「基礎/佈建」模型。

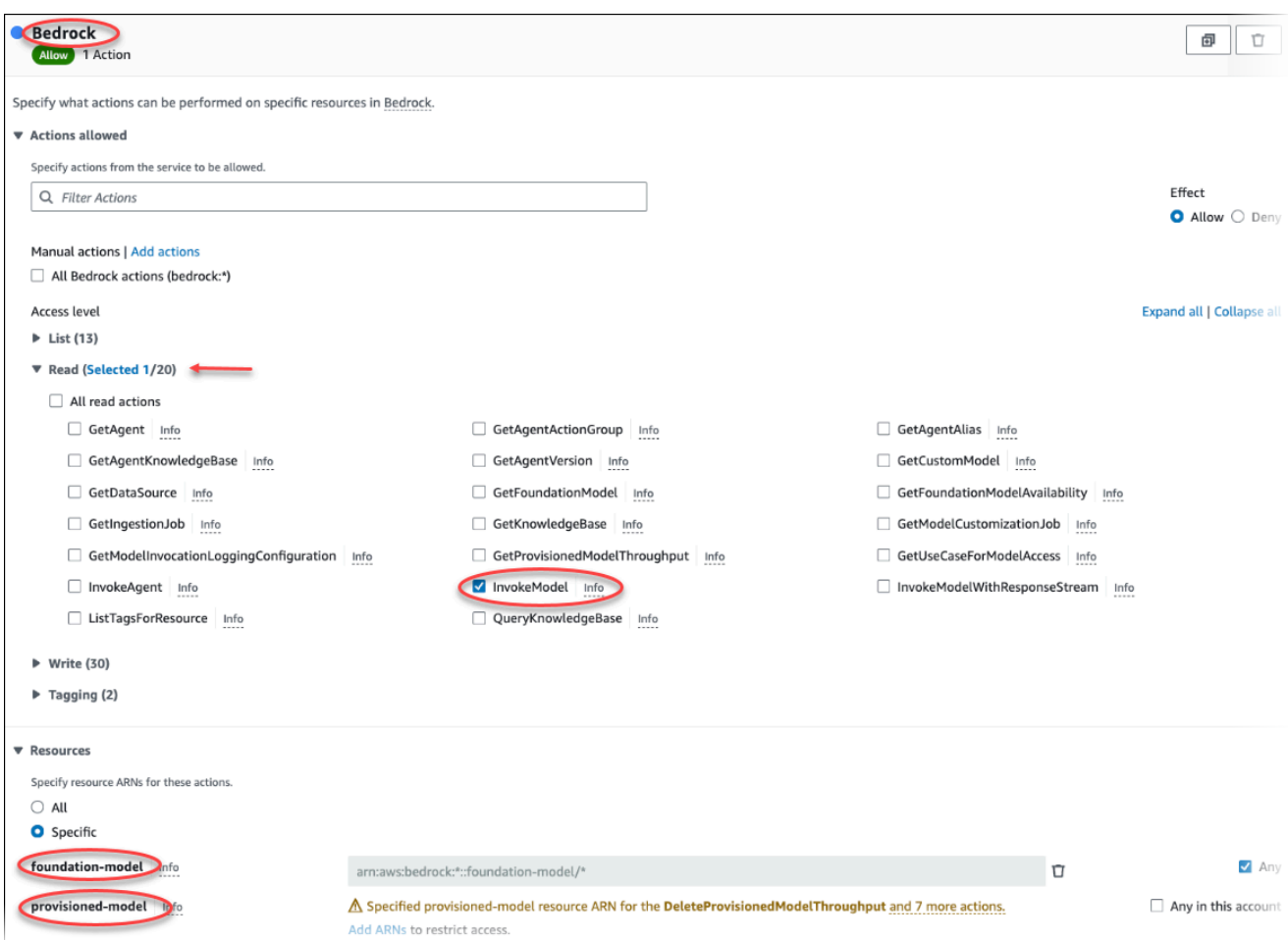

4. 選擇 Next: Tags (下一步:標籤) 並定義任何標籤 (這是選用的)。選擇下一步:檢閱。輸入政策的 名稱和描述,如圖所示。

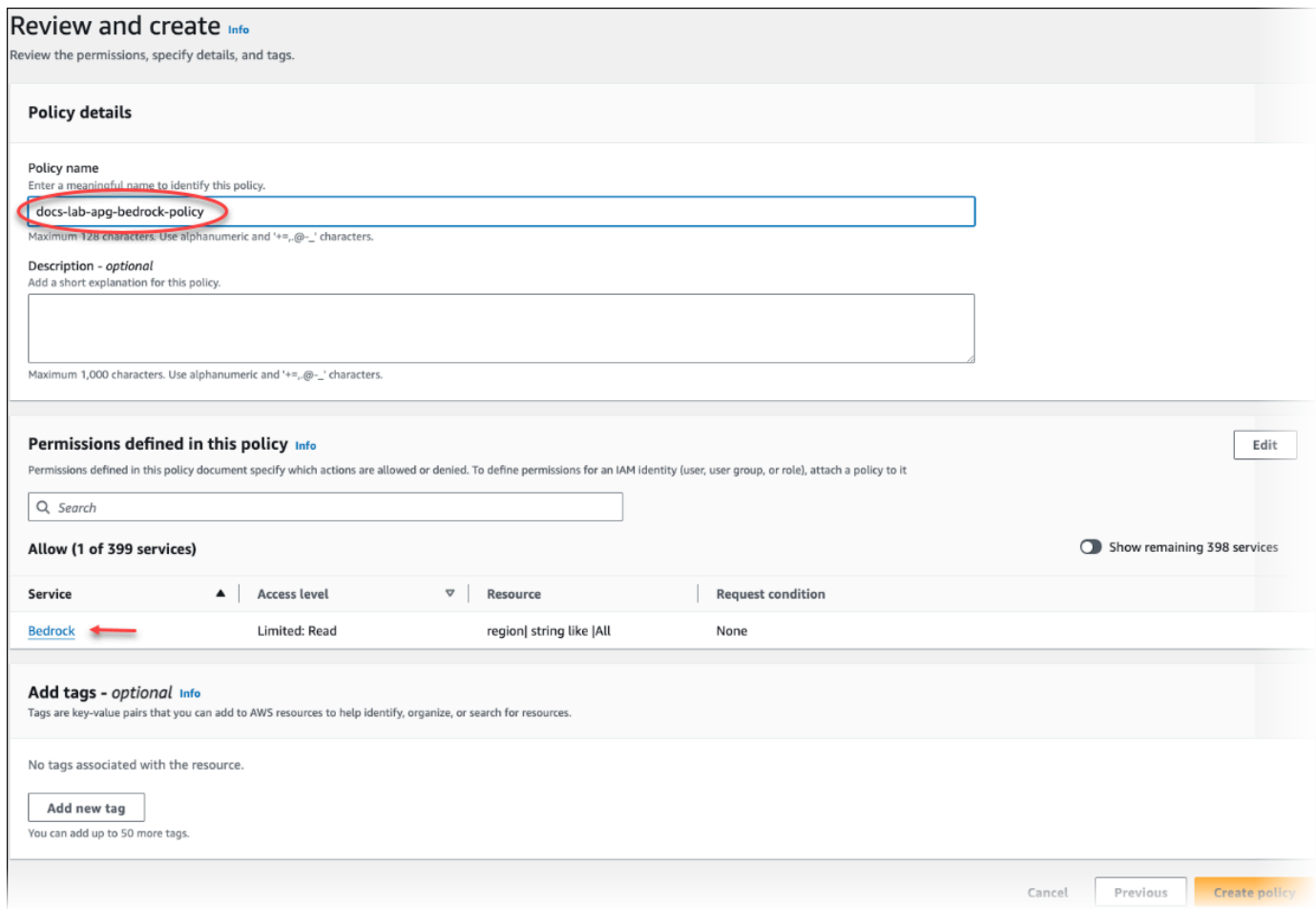

- 5. 選擇建立政策。儲存策略後,主控台即會顯示警示。您可以在政策清單中找到它。
- 6. 在 IAM 主控台功能表上選擇 Roles (角色) (在 Access management (存取管理) 之下)。
- 7. 選擇建立角色。
- 8. 在 Select trusted entity (選取信任的實體) 頁面上,選擇 AWS service (AWS 服務) 磚,然後選擇 RDS 以開啟選擇器。
- 9. 選擇 RDS Add Role to Database (RDS 將角色新增至資料庫)。

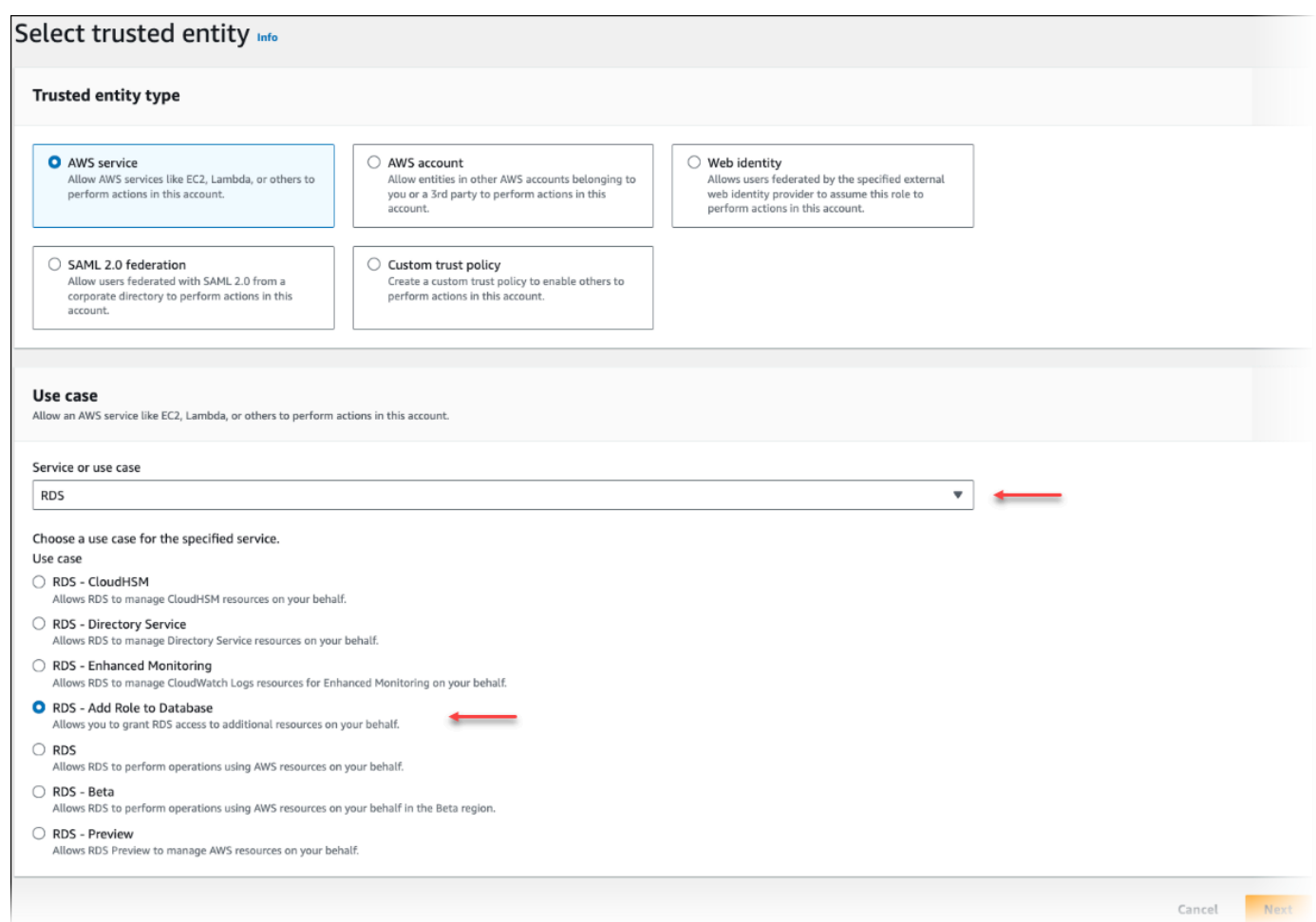

- 10. 選擇下一步。在 Add permissions (新增許可) 頁面上,尋找您已在先前步驟中建立的政策,並從列 出的政策之中進行選擇。選擇下一步。
- 11. Next: Review (下一步:檢閱)。輸入 IAM 角色的名稱和描述。
- 12. 前往 [https://console.aws.amazon.com/rds/,](https://console.aws.amazon.com/rds/)開啟 Amazon RDS 主控台。
- 13. 導覽至您的 Aurora PostgreSQL 資料庫叢集所 AWS 區域 在的位置。
- 14. 在瀏覽窗格中,選擇 [資料庫],然後選擇您要與基岩搭配使用的 Aurora PostgreSQL 資料庫叢 集。
- 15. 選擇 Connectivity & security (連線和安全) 索引標籤,並捲動至頁面的 Manage IAM roles (管理 IAM 角色) 區段。從 Add IAM roles to this cluster (將 IAM 角色新增至此叢集) 選擇器中,選擇您已 在先前步驟中建立的角色。在功能選取器中,選擇「基岩」,然後選擇「新增角色」。

角色 (及其政策) 即會與 Aurora PostgreSQL 資料庫叢集相關聯。程序完成時,角色會列示在此叢集清 單的目前 AM 角色中,如下所示。

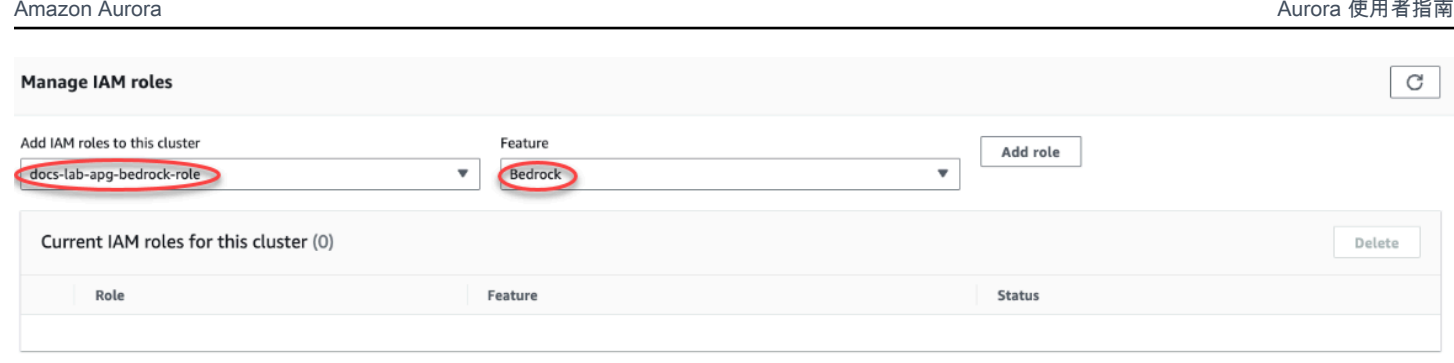

Amazon 基岩的 IAM 設置已完成。透過安裝延伸模組,繼續設定 Aurora PostgreSQL 以使用 Aurora Machine Learning, [如安裝 Aurora Machine Learning 延伸模組中](#page-3089-1)所述

### <span id="page-3083-0"></span>設定 Aurora PostgreSQL 來使用 Amazon Comprehend

在以下程序中,您首先建立 IAM 角色和政策,授與 Aurora PostgreSQL 許可來代表叢集使用 Amazon Comprehend。然後,您可以將該政策附加到 Aurora PostgreSQL 資料庫叢集用來使用 Amazon Comprehend 的 IAM 角色,為了簡單起見,此程序會使用 AWS Management Console 來完成所有任 務。

設定您的 Aurora PostgreSQL 資料庫叢集來使用 Amazon Comprehend

- 1. 登入 AWS Management Console 並開啟身分與存取權管理主控台,[網址為 https://](https://console.aws.amazon.com/iam/) [console.aws.amazon.com/iam/。](https://console.aws.amazon.com/iam/)
- 2. 前往<https://console.aws.amazon.com/iam/> 開啟 IAM 主控台。
- 3. 在 (IAM) 主控台功能表上選擇政策 AWS Identity and Access Management (在「存取管理」下)。

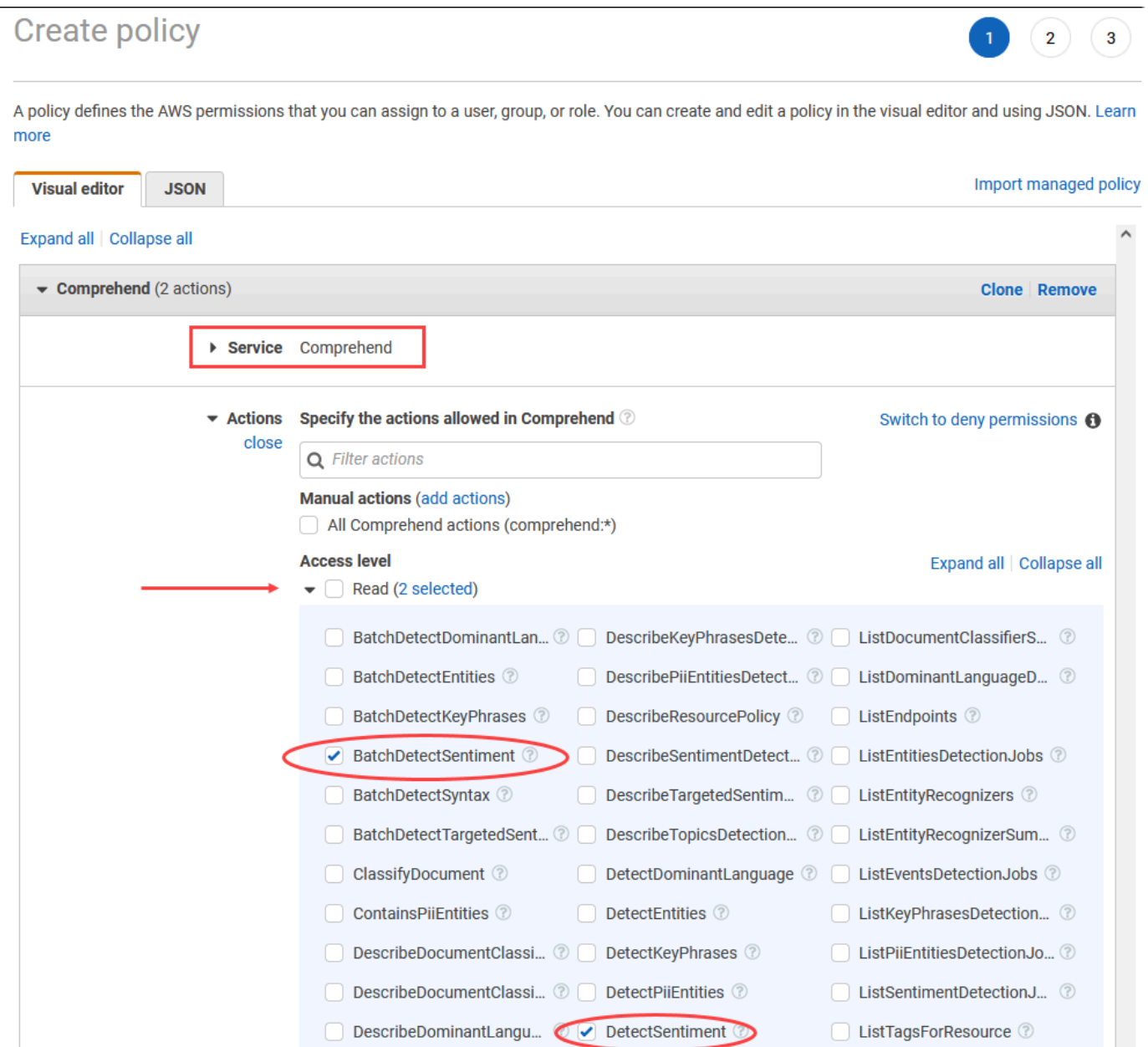

- 4. 選擇建立政策。在視覺化編輯器頁面中,選擇 Service (服務),然後在 Select a service (選取服務) 欄位中輸入 Comprehend。展開讀取存取層級。DetectSentiment從 Amazon Comprehend 讀取設 置中進行選BatchDetectSentiment擇。
- 5. 選擇 Next: Tags (下一步:標籤) 並定義任何標籤 (這是選用的)。選擇下一步:檢閱。輸入政策的 名稱和描述,如圖所示。

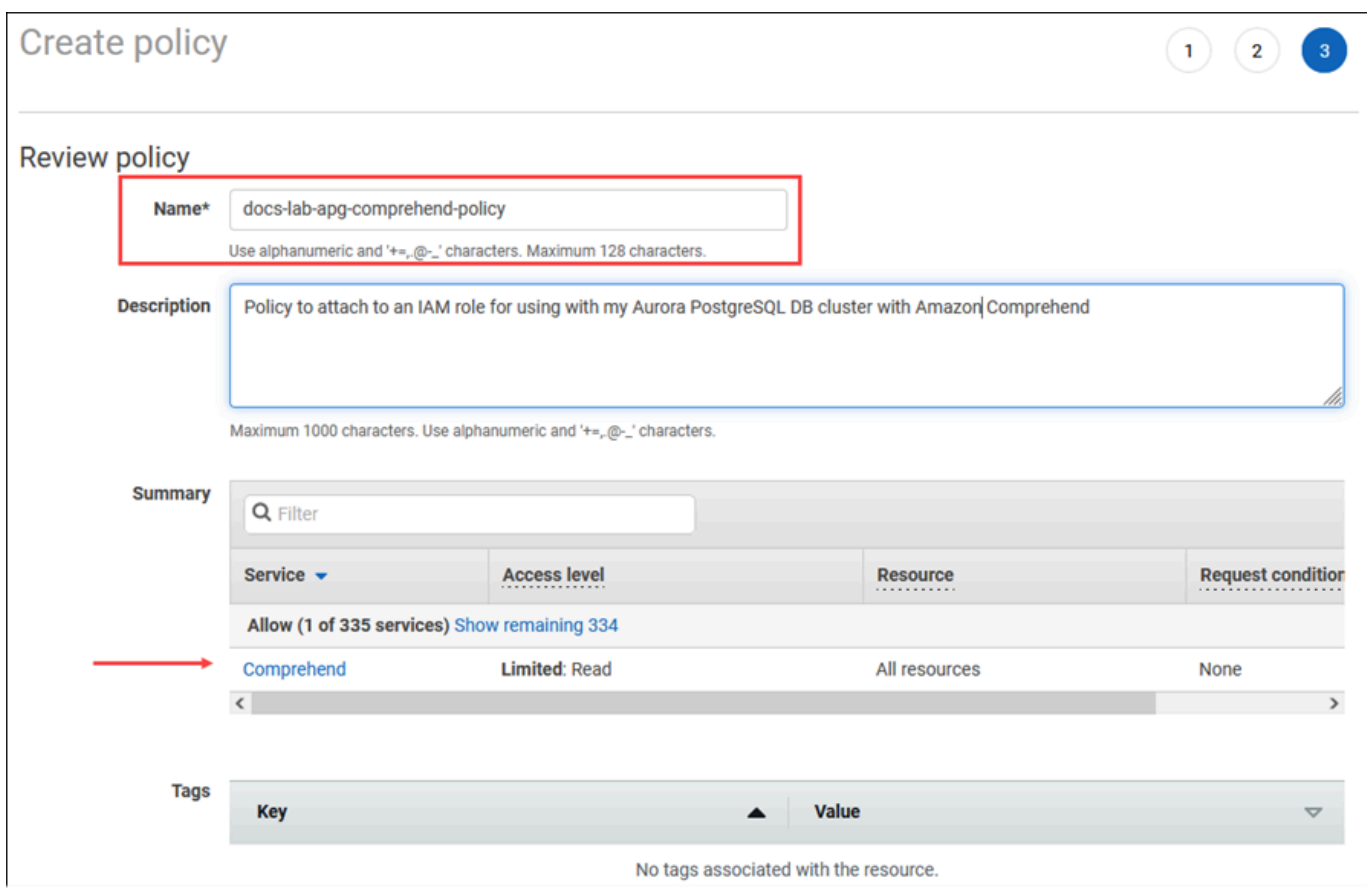

- 6. 選擇建立政策。儲存策略後,主控台即會顯示警示。您可以在政策清單中找到它。
- 7. 在 IAM 主控台功能表上選擇 Roles (角色) (在 Access management (存取管理) 之下)。
- 8. 選擇建立角色。
- 9. 在 Select trusted entity (選取信任的實體) 頁面上,選擇 AWS service (AWS 服務) 磚,然後選擇 RDS 以開啟選擇器。
- 10. 選擇 RDS Add Role to Database (RDS 將角色新增至資料庫)。

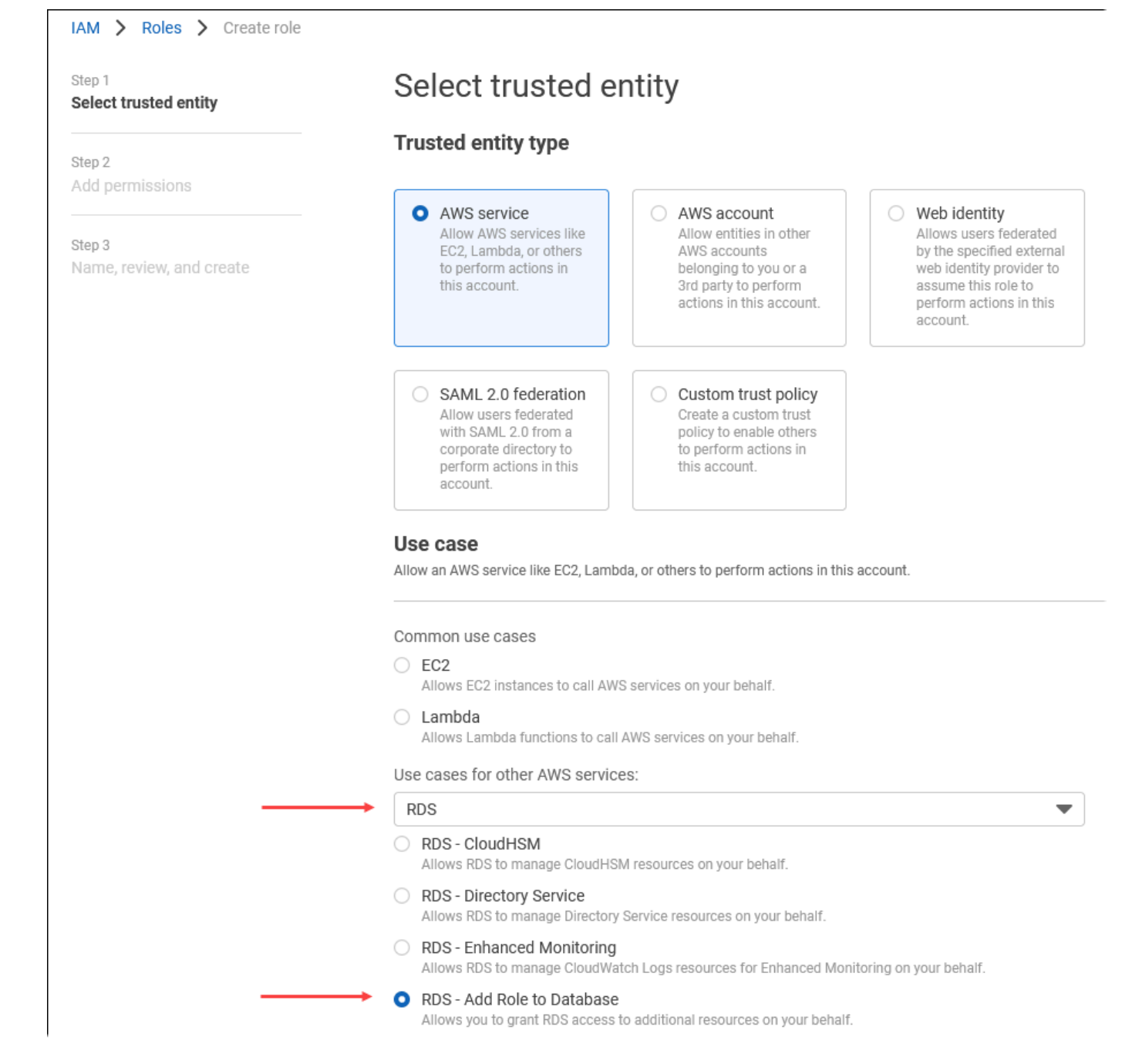

- 11. 選擇下一步。在 Add permissions (新增許可) 頁面上,尋找您已在先前步驟中建立的政策,並從列 出的政策之中進行選擇。選擇 Next (下一步)
- 12. Next: Review (下一步:檢閱)。輸入 IAM 角色的名稱和描述。
- 13. 前往 [https://console.aws.amazon.com/rds/,](https://console.aws.amazon.com/rds/)開啟 Amazon RDS 主控台。
- 14. 導覽至您的 Aurora PostgreSQL 資料庫叢集所 AWS 區域 在的位置。
- 15. 在導覽窗格中選擇 Databases (資料庫),然後選擇您要與 Amazon Comprehend 搭配使用的 Aurora PostgreSQL 資料庫叢集。

16. 選擇 Connectivity & security (連線和安全) 索引標籤,並捲動至頁面的 Manage IAM roles (管理 IAM 角色) 區段。從 Add IAM roles to this cluster (將 IAM 角色新增至此叢集) 選擇器中,選擇您已 在先前步驟中建立的角色。在功能選取器中,選擇 Comprehend,然後選擇新增角色。

角色 (及其政策) 即會與 Aurora PostgreSQL 資料庫叢集相關聯。程序完成時,角色會列示在此叢集清 單的目前 AM 角色中,如下所示。

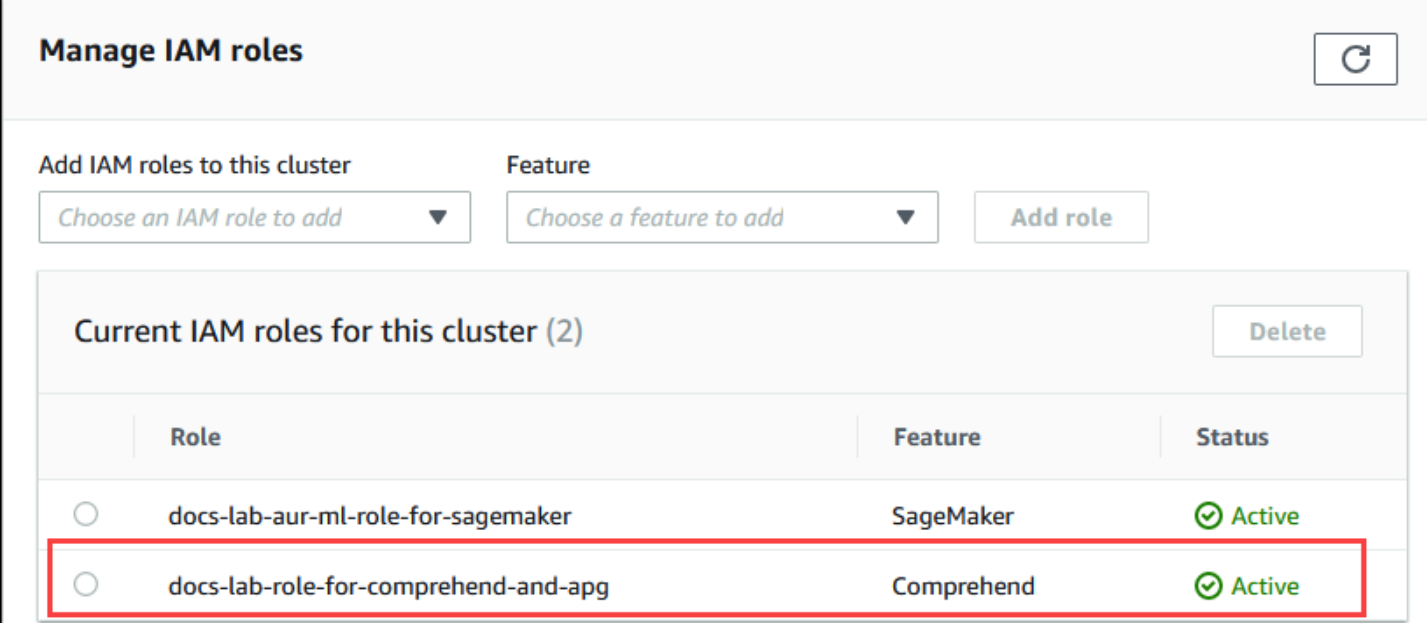

Amazon Comprehend 的 IAM 設定已完成。透過安裝延伸模組,繼續設定 Aurora PostgreSQL 以使用 Aurora Machine Learning, 如[安裝 Aurora Machine Learning 延伸模組](#page-3089-1)中所述

### <span id="page-3087-0"></span>設置 Aurora 使用 Amazon SageMaker

在為 Aurora PostgreSQL 資料庫叢集建立 IAM 政策和角色之前,您必須先提供 SageMaker 模型設定 和端點。

若要設定要使用的 Aurora 資料庫叢集 SageMaker

- 1. 登入 AWS Management Console 並開啟身分與存取權管理主控台,[網址為 https://](https://console.aws.amazon.com/iam/) [console.aws.amazon.com/iam/。](https://console.aws.amazon.com/iam/)
- 2. 在 (IAM) 主控台功能表上選擇 [政策] AWS Identity and Access Management (在 [存取管理] 下), 然後選擇 [建立政策]。在可視化編輯器中,SageMaker選擇服務。對於 [動作],開啟 [讀取] 選取器 (在 [存取層級] 下方) 並選擇InvokeEndpoint。當執行此操作時,會顯示警告圖示。
- 3. 開啟 [資源] 選取器,然後選擇 [新增 ARN] 以限制動作的 [指定端點資源 ARN] 下的存取連結。 InvokeEndpoint
- 4. 輸入您 AWS 區域 的 SageMaker 資源和端點的名稱。您的 AWS 帳戶已預先填寫。

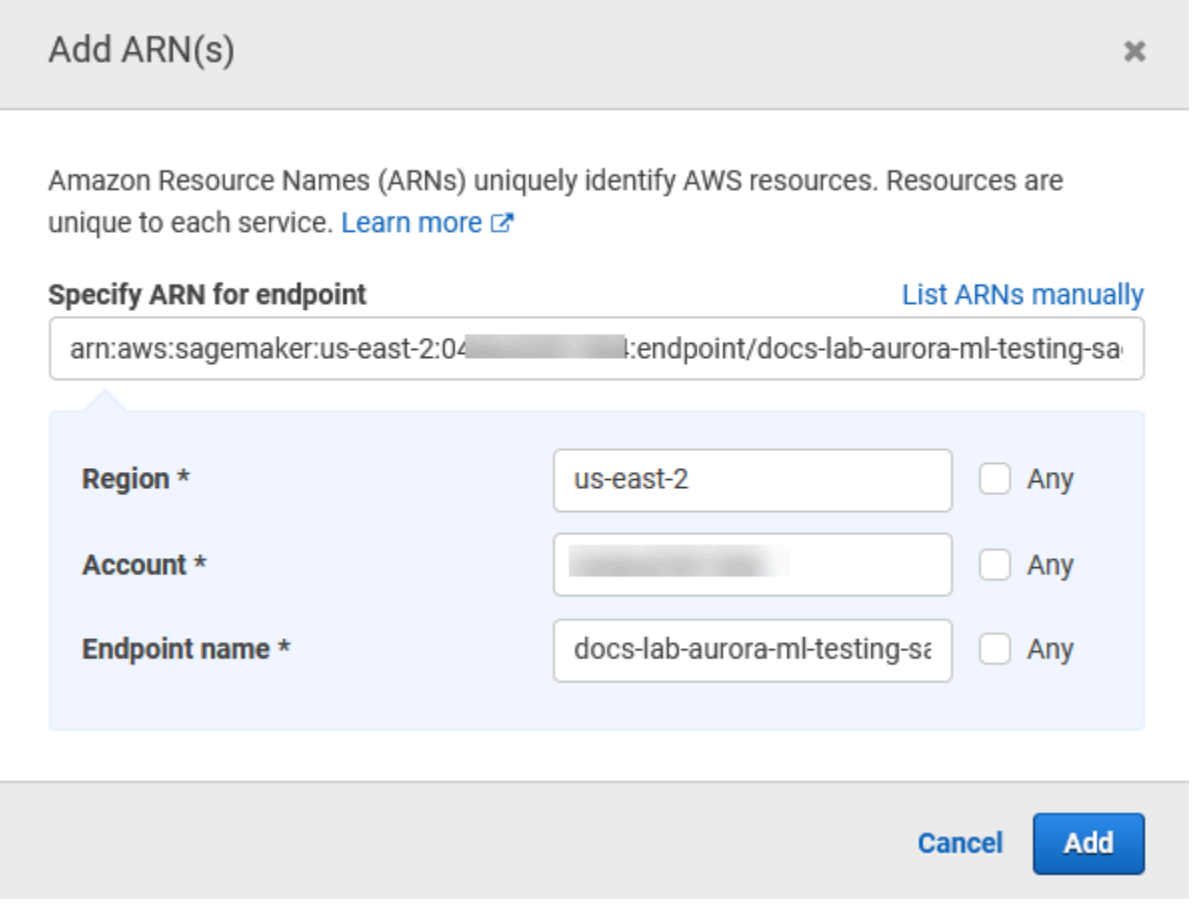

- 5. 選擇 Add (新增) 以儲存。選擇 Next: Tags (下一步:標籤) 和 Next: Review (下一步:檢閱),以移 至原則建立程序的最後一頁。
- 6. 輸入此政策的名稱和描述,然後選擇 Create policy (建立政策)。即時會建立策略,並將其新增至 政策清單。發生這種情況時,您會在主控台中看到警示。
- 7. 在 IAM 主控台上,選擇 Roles (角色)。
- 8. 選擇建立角色。
- 9. 在 Select trusted entity (選取信任的實體) 頁面上,選擇 AWS service (AWS 服務) 磚,然後選擇 RDS 以開啟選擇器。
- 10. 選擇 RDS Add Role to Database (RDS 將角色新增至資料庫)。
- 11. 選擇下一步。在 Add permissions (新增許可) 頁面上,尋找您已在先前步驟中建立的政策,並從列 出的政策之中進行選擇。選擇 Next (下一步)
- 12. Next: Review (下一步:檢閱)。輸入 IAM 角色的名稱和描述。
- 13. 前往 [https://console.aws.amazon.com/rds/,](https://console.aws.amazon.com/rds/)開啟 Amazon RDS 主控台。
- 14. 導覽至您的 Aurora PostgreSQL 資料庫叢集所 AWS 區域 在的位置。
- 15. 在瀏覽窗格中,選擇 [資料庫],然後選擇您要搭配使用的 Aurora PostgreSQL 資料庫叢集。 SageMaker
- 16. 選擇 Connectivity & security (連線和安全) 索引標籤,並捲動至頁面的 Manage IAM roles (管理 IAM 角色) 區段。從 Add IAM roles to this cluster (將 IAM 角色新增至此叢集) 選擇器中,選擇您已 在先前步驟中建立的角色。在功能選取器中,選擇 SageMaker,然後選擇 [新增角色]。

角色 (及其政策) 即會與 Aurora PostgreSQL 資料庫叢集相關聯。程序完成時,角色會列示在此叢集清 單的目前 AM 角色中。

的 IAM 設定 SageMaker 已完成。透過安裝延伸模組,繼續設定 Aurora PostgreSQL 以使用 Aurora Machine Learning, [如安裝 Aurora Machine Learning 延伸模組中](#page-3089-1)所述。

<span id="page-3089-0"></span>設定 Aurora 以使用 Amazon S3 SageMaker (進階)

若要 SageMaker 搭配您自己的模型使用,而不是使用提供的預先建置元件 SageMaker,您需要為 Aurora PostgreSQL 資料庫叢集設定 Amazon 簡易儲存服務 (Amazon S3) 儲存貯體才能使用。這是 進階主題,並未在此《Amazon Aurora 使用者指南》中完整記載。一般程序與整合支援的程序相同 SageMaker,如下所示。

- 1. 為 Amazon S3 建立 IAM 政策和角色。
- 2. 在 Aurora PostgreSQL 資料庫叢集的 Connectivity & security (連線和安全) 索引標籤上,新增 IAM 角色和 Amazon S3 匯入或匯出做為功能。
- 3. 將角色的 ARN 新增至 Aurora 資料庫叢集的自訂資料庫叢集參數群組。

<span id="page-3089-1"></span>如需基本使用方式的資訊,請參閱 [將資料匯出到 Amazon S3 進行 SageMaker 模型訓練 \(進階\)](#page-3099-0)。

安裝 Aurora Machine Learning 延伸模組

Aurora 機器學習延伸模組aws\_ml 1.0提供兩個功能,您可以用來叫用 Amazon Comprehend SageMaker 服務,並aws\_ml 2.0提供兩個額外的功能,讓您用來叫用 Amazon 基岩服務。在 Aurora PostgreSQL 資料庫叢集上安裝這些擴充功能也會建立該功能的管理角色。

**a** Note

使用這些功能取決於 Aurora 機器學習服務 (Amazon Comprehend、Amazon 基岩) 的 IAM 設 定完成 SageMaker,如中所述。設定 Aurora PostgreSQL 資料庫叢集來使用 Aurora Machine [Learning](#page-3079-0)

- aws\_comprehend.detect\_sentiment 您可以使用此函數,將情緒分析套用至存放在 Aurora PostgreSQL 資料庫叢集上資料庫中的文字。
- aws\_sagemaker.invoke 端點 您可以在 SQL 程式碼中使用此函數與叢集中的端點進行通訊。 SageMaker
- aws\_bedrock.invoke\_model 您可以在 SQL 程式碼中使用此函式,與叢集中的基岩模型進行通 訊。這個函數的響應將是一個 TEXT 的格式,所以如果一個模型在 JSON 體的格式響應,那麼這個 函數的輸出將在一個字符串的格式轉發給最終用戶。
- 嵌入 您可以在 SQL 代碼中使用此函數來調用基岩模型,該模型返回 JSON 響應中的輸出嵌 入。當您想要提取與 json-key 直接關聯的嵌入以簡化任何自我管理工作流程的響應時,可以使用此 功能。

在 Aurora PostgreSQL 資料庫叢集中安裝 Aurora Machine Learning 延伸模組

• 使用 psql 連線到 Aurora PostgreSQL 資料庫叢集的寫入器執行個體。連線到要在其中安裝 aws\_ml 延伸模組的特定資料庫。

```
psql --host=cluster-instance-1.111122223333.aws-region.rds.amazonaws.com --
port=5432 --username=postgres --password --dbname=labdb
```
labdb=> CREATE EXTENSION IF NOT EXISTS aws\_ml CASCADE; NOTICE: installing required extension "aws\_commons" CREATE EXTENSION labdb=>

安裝aws\_ml擴充功能也會建立系aws\_ml統管理角色和兩個新結構描述,如下所示。

• aws\_comprehend – Amazon Comprehend 服務的結構描述和 detect\_sentiment 函數的來源 (aws\_comprehend.detect\_sentiment)。

- aws\_sagemaker— SageMaker 服務的結構描述和invoke\_endpoint函數 (aws\_sagemaker.invoke\_endpoint) 的來源。
- aws\_bedrock— Amazon 基岩服務的架構以及和功能 的invoke\_model(aws\_bedrock.invoke\_model)來 源。invoke\_model\_get\_embeddings(aws\_bedrock.invoke\_model\_get\_embeddings)

rds\_superuser 角色獲授與 aws\_ml 管理角色,並由這兩個 Aurora Machine Learning 結構描述 的 OWNER 組成。若要允許其他資料庫使用者存取 Aurora Machine Learning 函數,rds\_superuser 需要授與 Aurora Machine Learning 函數的 EXECUTE 權限。根據預設,會在兩個 Aurora Machine Learning 結構描述中的函數上撤銷 PUBLIC 的 EXECUTE 權限。

在多租用戶資料庫組態中,您可以在要保護的特定 Aurora Machine Learning 結構描述上使用 REVOKE USAGE,防止租用戶存取 Aurora Machine Learning 函數。

## <span id="page-3091-0"></span>將 Amazon 基岩與您的 Aurora PostgreSQL 資料庫叢集搭配使用

對於 Aurora PostgreSQL,Aurora 機器學習提供下列 Amazon 基岩功能,以處理您的文字資料。只有 在您安裝 aws\_ml 2.0 擴充功能並完成所有安裝程序之後,才能使用此功能。如需詳細資訊,請參閱 [設定 Aurora PostgreSQL 資料庫叢集來使用 Aurora Machine Learning](#page-3079-0)。

#### aw\_ 支持. 調用模型

此函數將 JSON 格式化的文本作為輸入,並為 Amazon 基岩上託管的各種模型進行處理,並從模型 中獲取 JSON 文本響應。此回應可能包含文字、影像或嵌入。函數文件的摘要如下。

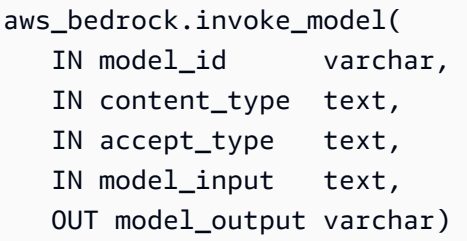

此函數的輸入和輸出如下。

- model\_id— 模型的識別碼。
- content\_type— 要求基岩模型的類型。
- accept\_type— 從基岩模型期望的響應類型. 通常適用於大多數模型的應用程序/JSON。
- model\_input— 提示;以 content\_type 指定的格式輸入模型的一組特定輸入。有關模型接受的請 求格式/結構的詳細資訊,請參[閱基礎模型的推論參數](https://docs.aws.amazon.com/bedrock/latest/userguide/model-parameters.html)。
- model\_output— 基岩模型的輸出為文本。

下面的例子演示了如何調用人為基岩克勞德 2 模型使用調用 invoke 模型。

Example 範例:使用 Amazon 基岩函數的簡單查詢

```
SELECT aws_bedrock.invoke_model ( 
    model_id := 'anthropic.claude-v2',
     content_type:= 'application/json', 
     accept_type := 'application/json', 
     model_input := '{"prompt": "\n\nHuman: You are a helpful assistant that answers 
  questions directly and only using the information provided in the context below.
\nDescribe the answer 
     in detail.\n\nContext: %s \n\nQuestion: %s \n
\nAssistant:","max_tokens_to_sample":4096,"temperature":0.5,"top_k":250,"top_p":0.5,"stop_seque
[1]);
```
#### 模型嵌入模型嵌入的 aw\_ 基礎

在某些情況下,模型輸出可以指向向量嵌入。鑑於每個模型的響應各不相同,可以利用另一個函 數調用 \_model\_get\_嵌入功能與invoke ke\_model 完全相似,但通過指定適當的 JSON 鍵來輸出嵌 入。

```
aws_bedrock.invoke_model_get_embeddings( 
   IN model_id varchar, 
   IN content_type text, 
  IN json_key text,
   IN model_input text, 
   OUT model_output float8[])
```
此函數的輸入和輸出如下。

- model\_id— 模型的識別碼。
- content type— 要求基岩模型的類型。在這裡,接受類型被設置為默認值。application/ json
- mode $1$  <code>input—</code> 提示;以 content type 指定的格式輸入至模型的一組特定輸入。有關模型接受的 請求格式/結構的詳細資訊,請參[閱基礎模型的推論參數](https://docs.aws.amazon.com/bedrock/latest/userguide/model-parameters.html)。
- json\_key— 參考要從中擷取嵌入的欄位。如果嵌入模型改變,這可能會有所不同。
- model\_output-基岩模型的輸出為具有 16 位小數的嵌入數組。

下列範例顯示如何使用 PostgreSQL I/O 監視檢視表的 Titan 嵌入 G1 — 文字嵌入模型來產生嵌入。

Example 範例:使用 Amazon 基岩函數的簡單查詢

```
SELECT aws_bedrock.invoke_model_get_embeddings( 
  model_id := 'amazon.titan-embed-text-v1',
   content_type := 'application/json', 
   json_key := 'embedding', 
  model_input := '{ "inputText": "PostgreSQL I/O monitoring views"}') AS embedding;
```
## <span id="page-3093-0"></span>搭配 Aurora PostgreSQL 資料庫叢集使用 Amazon Comprehend

對於 Aurora PostgreSQL,Aurora Machine Learning 提供下列 Amazon Comprehend 函數,用於使用 您的文字資料。只有在您安裝 aws\_ml 延伸模組並完成所有設定程序之後,才能使用此函數。如需詳 細資訊,請參閱 [設定 Aurora PostgreSQL 資料庫叢集來使用 Aurora Machine Learning。](#page-3079-0)

aws comprehend.detect sentiment

此函數會以文字做為輸入,並評估文字是否具有正面、負面、中性或混合的情緒狀態。它會輸出此 情緒以及評估的信賴等級。函數文件的摘要如下。

```
aws_comprehend.detect_sentiment( 
    IN input_text varchar, 
    IN language_code varchar, 
    IN max_rows_per_batch int, 
    OUT sentiment varchar, 
    OUT confidence real)
```
此函數的輸入和輸出如下。

• input\_text – 要評估和指派情緒 (負面、正面、中性、混合) 的文字。

- Ianguage code 使用 2 字母的 ISO 639-1 識別碼搭配地區子標籤 (視需要) 或 ISO 639-2 三字母 代碼 (視情況而定) 所識別之 input\_text 的語言。例如,en 是英文代碼,而 zh 是簡體中文的代 碼。如需詳細資訊,請參閱《Amazon 開發人員指南》中[的支援的語言](https://docs.aws.amazon.com/comprehend/latest/dg/supported-languages.html#supported-languages-1)。
- max\_rows\_per\_batch 批次模式處理中每個批次的資料列數量上限。如需詳細資訊,請參閱 [了](#page-3100-0) [解批次模式和 Aurora Machine Learning 函數](#page-3100-0)。
- sentiment 輸入文字的情緒,識別為 POSITIVE、NEGATIVE、NEUTRAL 或 MIXED。
- confidence 所在指定 sentiment 之準確性中的信賴程度。值的範圍從 0.0 到 1.0。

在下列內容中,您可以找到如何使用此函數的範例。

Example 範例:使用 Amazon Comprehend 的簡單查詢

以下是簡單查詢的範例,該查詢會叫用此函數,以評估客戶對支援團隊的滿意度。假設您有一 個資料庫資料表 (support),其會在每次請求協助之後存放客戶意見回饋。此範例查詢會將 aws comprehend.detect sentiment 函數套用至資料表的 feedback 資料欄中的文字,並輸出 情緒以及該情緒的信賴等級。此查詢也會以遞減順序輸出結果。

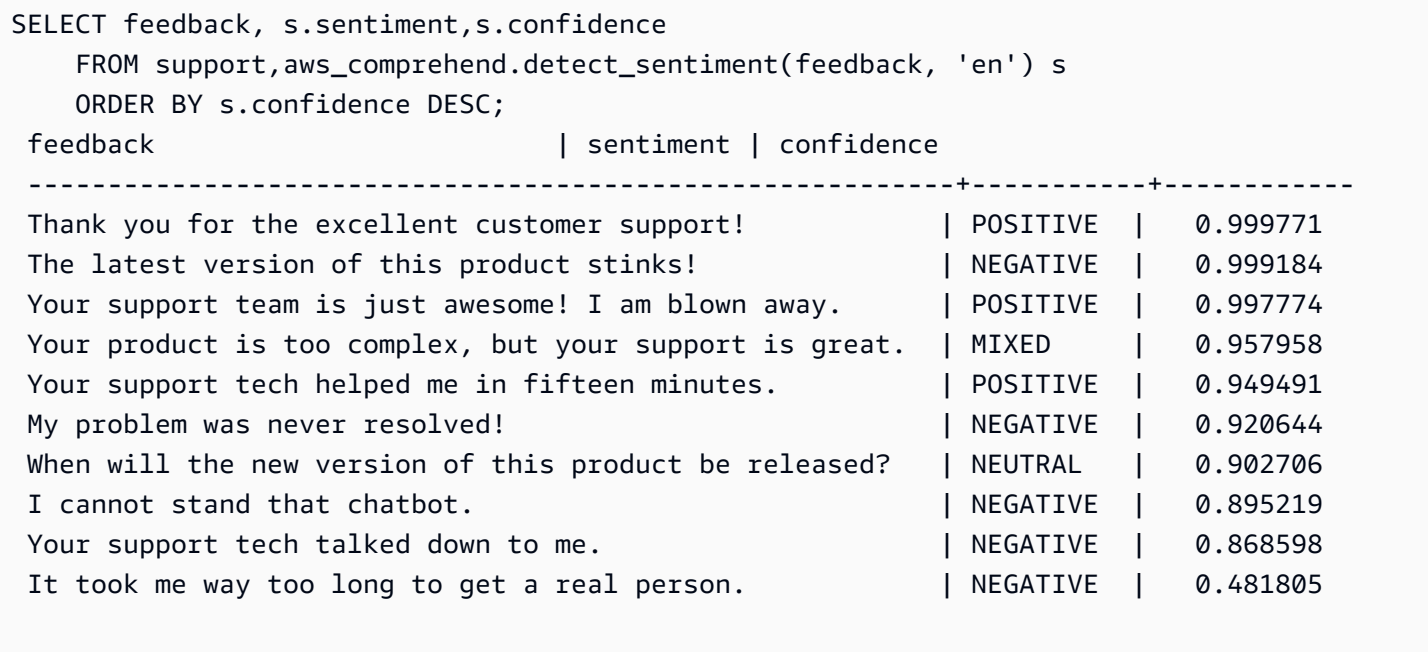

(10 rows)

為了避免針對每個資料表資料列的情緒分析產生費用超過一次,您可以將結果具體化。請在您感興趣 的資料列上執行此作業。例如,臨床醫師的筆記正在更新,以便只有法文 (fr) 的筆記使用情緒偵測函 數。

UPDATE clinician\_notes SET sentiment = (aws\_comprehend.detect\_sentiment (french\_notes, 'fr')).sentiment, confidence = (aws\_comprehend.detect\_sentiment (french\_notes, 'fr')).confidence WHERE clinician\_notes.french\_notes IS NOT NULL AND LENGTH(TRIM(clinician notes.french notes)) > 0 AND clinician\_notes.sentiment IS NULL;

如需最佳化您函數呼叫的詳細資訊,請參閱 [搭配 Aurora PostgreSQL 使用 Aurora Machine Learning](#page-3099-1)  [的效能考量](#page-3099-1)。

### <span id="page-3095-0"></span>SageMaker 與您的 Aurora 資料庫叢集 PostgreSQL 配使用

如所述設定 SageMaker 環境並與 Aurora PostgreSQL 整合之[後設置 Aurora 使用 Amazon SageMaker](#page-3087-0) ,您可以使用函數叫用作

業。aws\_sagemaker.invoke\_endpointaws\_sagemaker.invoke\_endpoint 函數只會連線到 相同 AWS 區域中的模型端點。如果您的資料庫執行個體有多個複本,請務 AWS 區域 必將每個模型設 定並部署到每 AWS 區域個 SageMaker 模型。

對的呼叫aws sagemaker.invoke endpoint會使用您設定為將 Aurora PostgreSQL 資料庫叢集與 SageMaker 服務和您在安裝程序期間提供的端點相關聯的 IAM 角色進行驗證。 SageMaker 模型端點 的範圍限制為個別帳戶,且不是公開的。該endpoint\_name網址不包含帳戶 ID。 SageMaker 從資料 庫執行個體的 SageMaker IAM 角色提供的身份驗證令牌中確定帳戶 ID。

#### aws\_sagemaker.invoke\_endpoint

這個函數需要 SageMaker 端點作為輸入和應該作為一個批處理的行數。它還需要輸入 SageMaker 模型端點預期的各種參數。此函數的參考文件如下。

```
aws_sagemaker.invoke_endpoint( 
   IN endpoint_name varchar, 
   IN max_rows_per_batch int, 
   VARIADIC model_input "any", 
   OUT model_output varchar 
  \mathcal{L}
```
#### 此函數的輸入和輸出如下。

• endpoint\_name— 端點 URL 是 AWS 區域獨立的。
- max rows per batch 批次模式處理中每個批次的資料列數量上限。如需詳細資訊,請參閱 [了](#page-3100-0) [解批次模式和 Aurora Machine Learning 函數](#page-3100-0)。
- model input 模型的一或多個輸入參數。這些可以是模型所需的任何數據類 SageMaker 型。PostgreSQL 允許您為函數指定最多 100 個輸入參數。數組數據類型必須是一維的,但可以包含 由 SageMaker 模型預期的盡可能多的元素。 SageMaker 模型的輸入數目僅受 SageMaker 6 MB 郵 件大小限制的限制。
- model\_output— SageMaker 模型的輸出為文字。

創建一個用戶定義的函數來調用 SageMaker 模型

創建一個單獨的用戶定義函數aws\_sagemaker.invoke\_endpoint來調用每個 SageMaker 模型。 您的使用者定義函數代表主控模型的 SageMaker 端點。aws\_sagemaker.invoke\_endpoint 函數 會在使用者定義函數內執行。使用者定義函數提供許多優點:

- 您可以為 SageMaker 模型指定自己的名稱,而不是aws\_sagemaker.invoke\_endpoint僅呼叫 所有模 SageMaker 型。
- 您可以在您 SQL 應用程式程式碼中的同一個位置指定模型端點 URL。
- 您可以單獨控制每個 Aurora Machine Learning 函數的 EXECUTE 權限。
- 您可以使用 SQL 類型宣告模型輸入和輸出類型。SQL 強制傳遞給 SageMaker 模型的參數數量和類 型,並在必要時執行類型轉換。使用 SQL 類型也會轉SQL NULL換為 SageMaker 模型預期的適當 預設值。
- 如果您希望更快地傳回前幾個資料列,您可以減少批次大小上限。

如要指定使用者定義函數,請使用 SQL 資料定義語言 (DDL) 陳述式 CREATE FUNCTION。在您定義 函數時,您可以指定以下內容:

- 對模型的輸入參數。
- 要叫用的特定 SageMaker 端點。
- 傳回類型。

使用者定義函數會傳回 SageMaker 端點在輸入參數上執行模型之後所計算的推論。下列範例會針對具 有兩個輸入參數的 SageMaker 模型建立使用者定義函數。

CREATE FUNCTION classify\_event (IN arg1 INT, IN arg2 DATE, OUT category INT)

```
AS $$ 
   SELECT aws sagemaker.invoke endpoint (
        'sagemaker_model_endpoint_name', NULL, 
       arg1, arg2 -- model inputs are separate arguments
       )::INT \qquad \qquad -- \text{ cast the output to INT}$$ LANGUAGE SQL PARALLEL SAFE COST 5000;
```
注意下列事項:

- aws\_sagemaker.invoke\_endpoint 函數輸入可以是任何資料類型的一或多個參數。
- 此範例使用 INT 輸出類型。如果您將 varchar 類型的輸出轉換成不同類型,則必須將其轉換成 PostgreSQL 內建的純量類型,例如 INTEGER、REAL、FLOAT 或 NUMERIC。如需這些類型的詳細 資訊,請參閱 PostgreSQL 文件的 [Data Types。](https://www.postgresql.org/docs/current/datatype.html)
- 指定 PARALLEL SAFE 來啟用平行查詢處理。如需更多詳細資訊,請參閱 [使用平行查詢處理改善回](#page-3102-0) [應時間](#page-3102-0)。
- 指定 COST 5000 來可預估執行函數的成本。使用正數來表示函數的預估執行成本 (單位為 cpu\_operator\_cost)。

# 將數組作為輸入傳遞給 SageMaker 模型

aws\_sagemaker.invoke\_endpoint 函數可以擁有最多 100 個輸入參數。這項限制是 PostgreSQL 函數的限制。如果 SageMaker 模型需要超過 100 個相同類型的參數,請將模型參數作為陣列傳遞。

下列範例會定義傳遞陣列做為輸入至 SageMaker 迴歸模型的函數。輸出會轉換為 REAL 值。

```
CREATE FUNCTION regression_model (params REAL[], OUT estimate REAL)
AS $$ 
     SELECT aws_sagemaker.invoke_endpoint ( 
       'sagemaker_model_endpoint_name', 
       NULL, 
       params 
       )::REAL
$$ LANGUAGE SQL PARALLEL SAFE COST 5000;
```
# 調用模型時指定批次大小 SageMaker

下列範例會為 SageMaker 模型建立使用者定義函數,將批次大小預設值設定為 NULL。該函數也允許 您在呼叫時提供不同的批次大小。

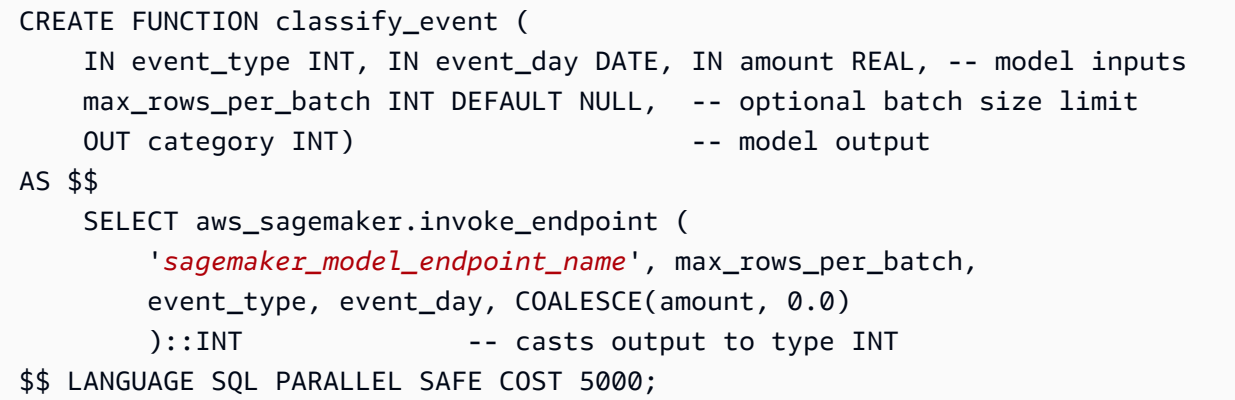

注意下列事項:

- 使用選用的 max\_rows\_per\_batch 參數來控制批次模式函數呼叫的資料列數。如果您使用 NULL 值,則查詢最佳化工具會自動選擇最大的批次大小。如需詳細資訊,請參閱 [了解批次模式和 Aurora](#page-3100-0)  [Machine Learning 函數。](#page-3100-0)
- 默認情況下,傳遞 NULL 作為參數的值被轉換為空字符串傳遞給之前 SageMaker。針對此範例,輸 入具有不同的類型。
- 如果您有非文字的輸入,或是需要預設為空白字串以外值的文字輸入,請使用 COALESCE 陳述式。 在對 COALESCE 的呼叫中,使用 aws\_sagemaker.invoke\_endpoint 將 NULL 轉換成所需的 null 取代值。針對此範例中的 amount 參數,NULL 值會轉換成 0.0。

# 調用具有多個 SageMaker 輸出的模型

下列範例會針對傳回多個輸出的 SageMaker 模型建立使用者定義函數。您的函數需要將 aws sagemaker.invoke endpoint 函數的輸出轉換成對應的資料類型。例如,您可以針對 (x,y) 對使用內建的 PostgreSQL 點類型,或是使用者定義的複合類型。

這個使用者定義函數會針對輸出,使用複合類型從傳回多個輸出的模型傳回值。

```
CREATE TYPE company_forecasts AS ( 
     six_month_estimated_return real, 
     one_year_bankruptcy_probability float);
CREATE FUNCTION analyze_company ( 
     IN free_cash_flow NUMERIC(18, 6), 
     IN debt NUMERIC(18,6), 
     IN max_rows_per_batch INT DEFAULT NULL, 
     OUT prediction company_forecasts) 
AS $$
```
 SELECT (aws\_sagemaker.invoke\_endpoint('endpt\_name', max rows per batch, free cash flow, debt)):: company forecasts;

\$\$ LANGUAGE SQL PARALLEL SAFE COST 5000;

針對複合類型,請根據欄位在模型中的順序,以相同順序使用欄位,並將 aws\_sagemaker.invoke\_endpoint 的輸出轉換成您的複合類型。發起人可以透過名稱或 PostgreSQL ".\*" 表示法擷取個別欄位。

將資料匯出到 Amazon S3 進行 SageMaker 模型訓練 (進階)

我們建議您熟悉 Aurora 機器學習,並使用 SageMaker 提供的演算法和範例,而不是嘗試訓練自己的 模型。如需詳細資訊,請參閱 [Amazon 開始使用 SageMaker](https://docs.aws.amazon.com/sagemaker/latest/dg/gs.html)

若要訓練 SageMaker 模型,請將資料匯出到 Amazon S3 儲存貯體。Amazon S3 儲存貯體用於在部 署模型之前 SageMaker對其進行訓練。您可以從 Aurora PostgreSQL 資料庫叢集查詢資料,並直接 將這些資料儲存到存放在 Amazon S3 儲存貯體中的文字檔案。然後 SageMaker 使用 Amazon S3 儲 存貯體中的資料進行訓練。如需 SageMaker 模型訓練的詳細資訊,請參閱[使用 Amazon 訓練模型](https://docs.aws.amazon.com/sagemaker/latest/dg/how-it-works-training.html)  [SageMaker](https://docs.aws.amazon.com/sagemaker/latest/dg/how-it-works-training.html)。

**a** Note

當您建立用於 SageMaker 模型訓練或批次評分的 Amazon S3 儲存貯體時,請使用 sagemaker Amazon S3 儲存貯體名稱。如需詳細資訊,請參閱 [Amazon SageMaker 開發人](https://docs.aws.amazon.com/sagemaker/latest/dg/automatic-model-tuning-ex-bucket.html) [員指南中的指定 Amazon S3 儲存貯體以上傳訓練資料集和存放輸出資](https://docs.aws.amazon.com/sagemaker/latest/dg/automatic-model-tuning-ex-bucket.html)料。

如需匯出您資料的詳細資訊,請參閱 [將資料從 Aurora PostgreSQL 資料庫叢集匯出至 Amazon S3。](#page-2254-0)

# 搭配 Aurora PostgreSQL 使用 Aurora Machine Learning 的效能考量

當 Aurora 機器學習功能叫用時,Amazon Comprehend 和 SageMaker 服務會完成大部分工作。這表 示您可以視需要獨立擴展這些資源。對於您的 Aurora PostgreSQL 資料庫叢集,您可以盡可能有效地 進行函數呼叫。接下來,您可以找到從 Aurora PostgreSQL 使用 Aurora Machine Learning 時需要注 意的一些效能考量。

## 主題

• [了解批次模式和 Aurora Machine Learning 函數](#page-3100-0)

- [使用平行查詢處理改善回應時間](#page-3102-0)
- [使用具體化檢視和具體化資料行](#page-3103-0)

<span id="page-3100-0"></span>了解批次模式和 Aurora Machine Learning 函數

通常,PostgreSQL 會一次針對單一資料列執行函數。Aurora Machine Learning 可以採用稱為「批次 模式執行」的方法,透過將許多資料列對外部 Aurora Machine Learning 服務的呼叫合併成批次,來減 少這項額外負荷。在批次模式中,Aurora Machine Learning 會收到輸入資料列批次的回應,然後一次 針對單一資料列將回應交付回正在執行的查詢。這項最佳化可以改善您 Aurora 查詢的輸送量,而無須 限制 PostgreSQL 查詢最佳化工具。

如果函數是從 SELECT 清單、WHERE 子句或 HAVING 子句進行推論,Aurora 會自動使用批次模式。請 注意,最上層的簡易 CASE 表達式適用批次模式執行。如果第一個 CASE 子句是包含批次模式函數呼叫 的簡易述詞,則最上層的搜尋 WHEN 表達式也適用批次模式執行。

您的使用者定義函數必須是 LANGUAGE SQL 函數,且應指定 PARALLEL SAFE 和 COST 5000。

從 SELECT 陳述式到 FROM 子句的函數遷移

通常,Aurora 會自動將適用批次模式執行的 aws\_ml 函數遷移至 FROM 子句。

您可以透過每個查詢層級,手動檢查適用批次模式函數遷移至 FROM 子句的過程。若要執行此作業, 您可以使用 EXPLAIN 陳述式 (以及 ANALYZE 和 VERBOSE) 來在每個批次模式 Function Scan 的下方尋找「批次處理」資訊。您也可以使用 EXPLAIN (搭配 VERBOSE),而無須執行查詢。您接 著可以觀察對函數的呼叫在並未於原始陳述式中指定的巢狀迴圈聯結下方,是否顯示為 Function Scan。

在以下範例中,計劃中的巢狀迴圈聯結運算子會顯示 Aurora 遷移了 anomaly\_score 函數。Aurora 會在函數適用批次模式執行時,將此函數從 SELECT 清單遷移至 FROM 子句。

```
EXPLAIN (VERBOSE, COSTS false) 
SELECT anomaly_score(ts.R.description) from ts.R; 
                           QUERY PLAN 
------------------------------------------------------------- 
  Nested Loop 
    Output: anomaly_score((r.description)::text) 
    -> Seq Scan on ts.r 
          Output: r.id, r.description, r.score 
    -> Function Scan on public.anomaly_score 
          Output: anomaly_score.anomaly_score
```
#### Function Call: anomaly\_score((r.description)::text)

如要停止批次模式執行,請將 apg\_enable\_function\_migration 參數設為 false。這可以防止 將 aws\_ml 函數從 SELECT 遷移至 FROM 子句。以下顯示作法。

#### SET apg\_enable\_function\_migration = false;

apg\_enable\_function\_migration 參數是 Grand Unified Configuration (GUC) 參數。Aurora PostgreSQL apg\_plan\_mgmt 延伸會針對查詢計劃管理識別此參數。如要停用工作階段中的函數 遷移,請使用查詢計劃管理來將結果計劃儲存為 approved 計劃。在執行時間,查詢計劃管理會透 過其 approved 設定,強制實行 apg\_enable\_function\_migration 計劃。這項強制實行無論 apg\_enable\_function\_migration GUC 參數設定為何都會發生。如需更多詳細資訊,請參閱 [管](#page-2299-0) [理 Aurora PostgreSQL 的查詢執行計劃](#page-2299-0)。

### 使用 max\_rows\_per\_batch 參數

aws\_comprehend.detect\_sentiment 和 aws\_sagemaker.invoke\_endpoint 函數都有一個 max\_rows\_per\_batch 參數。此參數會指定可傳送至 Aurora Machine Learning 服務的資料列數目。 您的函數處理的資料集越大,您的批次大小就越大。

批次模式函數會透過建置資料列批次,將 Aurora Machine Learning 函數呼叫的成本分散到大量的資料 列,來改善效率。但是,如果 SELECT 陳述式因為 LIMIT 子句而提前完成,則可以針對比查詢所使用 資料列數更多的資料列建構批次。這種方法可能會對您的 AWS 帳戶產生額外費用。如要利用批次模式 執行的優點,同時避免建置過大的批次,請在您的函數呼叫中針對 max\_rows\_per\_batch 參數使用 較小的值。

如果您執行的查詢 EXPLAIN (VERBOSE、ANALYZE) 使用批次模式執行,您會看到位於巢狀迴圈 聯結下方的 FunctionScan 運算子。EXPLAIN 報告的迴圈數等於您從 FunctionScan 運算子擷 取資料列的次數。如果陳述式使用 LIMIT 子句,則擷取數將會是一致的。如要最佳化批次大小, 請將 max\_rows\_per\_batch 參數設為這個值。但是,如果在 WHERE 子句或 HAVING 子劇中的述 詞內參考批次模式函數,您便可能無法事先得知擷取數。在此情況下,請使用迴圈做為準則並針對 max\_rows\_per\_batch 進行實驗,尋找最佳化效能的設定。

驗證批次模式執行

要查看函數是否以批次處理模式執行,請使用 EXPLAIN ANALYZE。如果使用了批次模式執行,則查 詢計劃會在「批次處理」區段包含資訊。

EXPLAIN ANALYZE SELECT user-defined-function();

 Batch Processing: num batches=1 avg/min/max batch size=3333.000/3333.000/3333.000 avg/min/max batch call time=146.273/146.273/146.273

在此範例中,有 1 個包含了 3,333 個資料列的批次,其處理的時間為 146.273 毫秒。「批次處理」區 段會顯示以下內容:

- 此函數掃描操作有多少批次
- 批次的平均大小、最小值和最大值
- 批次的平均執行時間、最小值和最大值

通常最後一個批次會比其餘批次小,並且通常會導致比平均小許多的批次大小下限。

如要更快地傳回前幾個資料列,請將 max\_rows\_per\_batch 參數設為較小的值。

如要在您於使用者定義函數中使用 LIMIT 時減少對 ML 服務的批次模式呼叫數,請將 max\_rows\_per\_batch 參數設為較小的值。

#### <span id="page-3102-0"></span>使用平行查詢處理改善回應時間

若要從大量資料列中盡快取得結果,您可以將平行查詢處理與批次模式處理結合。您可以針對 SELECT、CREATE TABLE AS SELECT 和 CREATE MATERIALIZED VIEW 陳述式使用平行查詢處 理。

**a** Note

PostgreSQL 尚未支援資料處理語言 (DML) 陳述式的平行查詢。

平行查詢處理會在資料庫和 ML 服務中進行。資料庫執行個體類別中的核心數會限制執行查詢時所能使 用的平行處理程度。資料庫伺服器可以建構平行查詢執行計劃,分割一組平行工作者中的任務。然後, 這些工作者都可以各自建置批次請求,其中包含了成千上萬個資料列 (或是每個服務允許的最大數量)。

來自所有 parallel Worker 的批次處理要求會傳送至 SageMaker 端點。端點可支援的平行處理程度受制 於支援它的執行個體數目和類型。對於 K 程度的平行處理,您需要至少具有 K 個核心的資料庫執行個 體類別。您還需要為模型配置 SageMaker 端點,使其具有足夠高性能的實例類的 K 初始實例。

若要使用平行查詢處理,您可以設定包含您計劃傳遞資料資料表的 parallel\_workers 儲存參數。您可以將 paral1e1\_workers 設為批次模式函數,例如

aws comprehend.detect sentiment。如果最佳化工具選擇 parallel 查詢計畫,則可以同時以批 次和 parallel 方式呼叫 AWS ML 服務。

您可以搭配 aws\_comprehend.detect\_sentiment 函數使用下列參數,取得具備四向平行處理的 計劃。如果變更下列兩個參數之一,您必須重新啟動資料庫執行個體,變更才會生效

```
-- SET max_worker_processes to 8; -- default value is 8
-- SET max_parallel_workers to 8; -- not greater than max_worker_processes
SET max_parallel_workers_per_gather to 4; -- not greater than max_parallel_workers
-- You can set the parallel_workers storage parameter on the table that the data
-- for the Aurora machine learning function is coming from in order to manually 
 override the degree of
-- parallelism that would otherwise be chosen by the query optimizer
--
ALTER TABLE yourTable SET (parallel_workers = 4);
-- Example query to exploit both batch-mode execution and parallel query
EXPLAIN (verbose, analyze, buffers, hashes) 
SELECT aws_comprehend.detect_sentiment(description, 'en')).*
FROM yourTable
WHERE id < 100;
```
<span id="page-3103-0"></span>如需控制平行查詢的詳細資訊,請參閱 PostgreSQL 文件中的 [Parallel Plans。](https://www.postgresql.org/docs/current/parallel-plans.html)

# 使用具體化檢視和具體化資料行

當您從資料庫叫用 SageMaker 或 Amazon Comprehend 等 AWS 服務時,系統會根據該服務的定 價政策向您的帳戶收費。若要將帳戶的費用降到最低,您可以將呼叫 AWS 服務的結果實現為具體 化資料行,如此一來,每個輸入資料列就不會呼叫 AWS 服務超過一次。如果需要,您可以新增 materializedAt 時間戳記資料行,記錄具體化資料行的時間。

一般單一資料列 INSERT 陳述式的延遲通常會比呼叫批次模式函數的延遲要小得多。因此,如果您針 對您應用程式執行 INSERT 的每個單一資料列呼叫批次模式函數,您便可以無法滿足應用程式的延遲 需求。若要將呼叫 AWS 服務的結果具體化成具體化資料行,高效能應用程式通常需要填入具體化資料 欄。為了執行此作業,這些應用程式通常會發出 UPDATE 陳述式,同時在大型的資料列批次上運作。

UPDATE 會採用資料列層級鎖定,可能影響正在執行的應用程式。因此,您可能需要使用 SELECT ... FOR UPDATE SKIP LOCKED, 或是使用 MATERIALIZED VIEW。

在大量資料列上即時運作的分析查詢可以將批次模式具體化與即時處理合併。為了執行此作業,這些查 詢會將預先具體化結果的 UNION ALL 與尚未包含具體化結果的資料列查詢結合。在某些情況下,許多 位置都需要該 UNION ALL,或是由第三方應用程式產生查詢。若是這種情況,您可以建立 VIEW 來封 裝 UNION ALL 操作,避免向 SQL 應用程式的其餘部分公開這項詳細資訊。

您可以使用具體化檢視來及時具體化快照中任意 SELECT 陳述式的結果。您也可以使用具體化檢視來 在未來隨時重新整理具體化檢視。目前 PostgreSQL 不支援增量重新整理,因此每次重新整理具體化檢 視時,都會重新運算具體化檢視。

您可以使用 CONCURRENTLY 選項重新整理具體化檢視,更新具體化檢視的內容,而無須採取獨佔鎖 定。這樣做可以讓 SQL 應用程式在重新整理具體化檢視時讀取具體化檢視。

# 監控 Aurora Machine Learning

您可以將自訂資料庫叢集參數群組中的 track functions 參數設定為 all 來監控 aws\_ml 函 數。根據預設,此參數會設定為 p $1$ ,表示只會追蹤程序語言函數。藉由將其變更為 a $11$ ,也會追蹤 aws\_ml 函數。如需詳細資訊,請參閱 PostgreSQL 文件中[的執行時間統計資料](https://www.postgresql.org/docs/current/runtime-config-statistics.html)。

如需監控從 Aurora 機[器學習功能呼叫之 SageMaker 作業效能的相關資訊,請參閱 Amazon](https://docs.aws.amazon.com/sagemaker/latest/dg/monitoring-overview.html)  [SageMaker](https://docs.aws.amazon.com/sagemaker/latest/dg/monitoring-overview.html) 開發人員指南 SageMaker中的監控 Amazon。

將 track\_functions 設為 all 後,您可以查詢 pq\_stat\_user\_functions 檢視,以取得有關 您定義並用來叫用 Aurora Machine Learning 服務之函數的統計資料。對於每個函數,檢視會提供 calls、total\_time 和 self\_time 的數目。

若要檢視 aws\_sagemaker.invoke\_endpoint 和 aws\_comprehend.detect\_sentiment 函數 的統計資料,您可以使用下列查詢依結構描述名稱篩選結果。

```
SELECT * FROM pg_stat_user_functions 
     WHERE schemaname 
     LIKE 'aws_%';
```
若要清除統計資料,請執行以下操作。

```
SELECT pg_stat_reset();
```
您可以查詢 PostgreSQL pg\_proc 系統目錄,取得呼叫 aws\_sagemaker.invoke\_endpoint 函數 的 SQL 函數名稱。此目錄存放函數、程序等的相關資訊。如需詳細資訊,請參閱 PostgreSQL 文件中 的 [pg\\_proc](https://www.postgresql.org/docs/current/catalog-pg-proc.html)。以下是查詢資料表以取得函數 (proname) 的名稱,這些名稱的來源 (prosrc) 包括文字 invoke\_endpoint。

SELECT proname FROM pg\_proc WHERE prosrc LIKE '%invoke\_endpoint%';

# 使用 AWS SDK 的 Aurora 程式碼範例

下列程式碼範例顯示如何搭配 AWS 軟體開發套件 (SDK) 使用 Aurora。

Actions 是大型程式的程式碼摘錄,必須在內容中執行。雖然動作會告訴您如何呼叫個別服務函數,但 您可以在其相關情境和跨服務範例中查看內容中的動作。

Scenarios (案例) 是向您展示如何呼叫相同服務中的多個函數來完成特定任務的程式碼範例。

Cross-service examples (跨服務範例) 是跨多個 AWS 服務執行的應用程式範例。

如需 AWS SDK 開發人員指南和程式碼範例的完整清單,請參閱[搭配 AWS SDK 使用此服務。](#page-265-0)此主題 也包含入門相關資訊和舊版 SDK 的詳細資訊。

開始使用

Hello Aurora

下列程式碼範例示範如何開始使用 Aurora。

.NET

AWS SDK for .NET

```
using Amazon.RDS;
using Amazon.RDS.Model;
using Microsoft.Extensions.DependencyInjection;
using Microsoft.Extensions.Hosting;
namespace AuroraActions;
public static class HelloAurora
{ 
     static async Task Main(string[] args) 
     {
```
 // Use the AWS .NET Core Setup package to set up dependency injection for the // Amazon Relational Database Service (Amazon RDS). // Use your AWS profile name, or leave it blank to use the default profile. using var host = Host.CreateDefaultBuilder(args) .ConfigureServices((\_, services) => services.AddAWSService<IAmazonRDS>() ).Build(); // Now the client is available for injection. Fetching it directly here for example purposes only. var rdsClient = host.Services.GetRequiredService<IAmazonRDS>(); // You can use await and any of the async methods to get a response. var response = await rdsClient.DescribeDBClustersAsync(new DescribeDBClustersRequest { IncludeShared = true }); Console.WriteLine(\$"Hello Amazon RDS Aurora! Let's list some clusters in this account:"); foreach (var cluster in response.DBClusters) { Console.WriteLine(\$"\tCluster: database: {cluster.DatabaseName} identifier: {cluster.DBClusterIdentifier}."); } } }

• 如需 API 詳細資訊,請參閱《AWS SDK for .NET API 參考》中的 [DescribeDBClusters](https://docs.aws.amazon.com/goto/DotNetSDKV3/rds-2014-10-31/DescribeDBClusters)。

 $C++$ 

適用於 C++ 的 SDK

**a** Note 還有更多關於 GitHub。尋找完整範例,並了解如何在[AWS 設定和執行程式碼範例儲存](https://github.com/awsdocs/aws-doc-sdk-examples/tree/main/cpp/example_code/aurora/hello_aurora#code-examples) [庫](https://github.com/awsdocs/aws-doc-sdk-examples/tree/main/cpp/example_code/aurora/hello_aurora#code-examples)。

C MakeLists txt 的 CMake 文件的代碼。

```
# Set the minimum required version of CMake for this project.
cmake_minimum_required(VERSION 3.13)
# Set the AWS service components used by this project.
set(SERVICE COMPONENTS rds)
# Set this project's name.
project("hello_aurora")
# Set the C++ standard to use to build this target.
# At least C++ 11 is required for the AWS SDK for C++.
set(CMAKE_CXX_STANDARD 11)
# Use the MSVC variable to determine if this is a Windows build.
set(WINDOWS BUILD ${MSVC})
if (WINDOWS_BUILD) # Set the location where CMake can find the installed 
  libraries for the AWS SDK. 
     string(REPLACE ";" "/aws-cpp-sdk-all;" SYSTEM_MODULE_PATH 
  "${CMAKE_SYSTEM_PREFIX_PATH}/aws-cpp-sdk-all") 
     list(APPEND CMAKE_PREFIX_PATH ${SYSTEM_MODULE_PATH})
endif ()
# Find the AWS SDK for C++ package.
find_package(AWSSDK REQUIRED COMPONENTS ${SERVICE_COMPONENTS})
if (WINDOWS_BUILD AND AWSSDK_INSTALL_AS_SHARED_LIBS) 
      # Copy relevant AWS SDK for C++ libraries into the current binary directory 
 for running and debugging. 
      # set(BIN_SUB_DIR "/Debug") # If you are building from the command line, you 
 may need to uncomment this 
                                      # and set the proper subdirectory to the 
  executables' location. 
      AWSSDK_CPY_DYN_LIBS(SERVICE_COMPONENTS "" 
  ${CMAKE_CURRENT_BINARY_DIR}${BIN_SUB_DIR})
endif ()
add_executable(${PROJECT_NAME} 
         hello_aurora.cpp)
target_link_libraries(${PROJECT_NAME}
```
#### \${AWSSDK\_LINK\_LIBRARIES})

hello\_aurora.cpp 來源檔案的程式碼。

```
#include <aws/core/Aws.h>
#include <aws/rds/RDSClient.h>
#include <aws/rds/model/DescribeDBClustersRequest.h>
#include <iostream>
/* 
  * A "Hello Aurora" starter application which initializes an Amazon Relational 
  Database Service (Amazon RDS) client 
    and describes the Amazon Aurora (Aurora) clusters.
 * 
  * main function 
 * 
  * Usage: 'hello_aurora' 
  * 
  */
int main(int argc, char **argv) { 
     Aws::SDKOptions options; 
     // Optionally change the log level for debugging.
// options.loggingOptions.logLevel = Utils::Logging::LogLevel::Debug; 
     Aws::InitAPI(options); // Should only be called once. 
    int result = 0;
     { 
         Aws::Client::ClientConfiguration clientConfig; 
         // Optional: Set to the AWS Region (overrides config file). 
         // clientConfig.region = "us-east-1"; 
         Aws::RDS::RDSClient rdsClient(clientConfig); 
         Aws::String marker; // Used for pagination. 
         std::vector<Aws::String> clusterIds; 
         do { 
             Aws::RDS::Model::DescribeDBClustersRequest request; 
             Aws::RDS::Model::DescribeDBClustersOutcome outcome = 
                      rdsClient.DescribeDBClusters(request); 
             if (outcome.IsSuccess()) { 
                  for (auto &cluster: outcome.GetResult().GetDBClusters()) {
```

```
 clusterIds.push_back(cluster.GetDBClusterIdentifier()); 
 } 
                 marker = outcome.GetResult().GetMarker(); 
             } else { 
                result = 1;
                 std::cerr << "Error with Aurora::GDescribeDBClusters. " 
                           << outcome.GetError().GetMessage() 
                           << std::endl; 
                 break; 
 } 
         } while (!marker.empty()); 
         std::cout << clusterIds.size() << " Aurora clusters found." << std::endl; 
         for (auto &clusterId: clusterIds) { 
             std::cout << " clusterId " << clusterId << std::endl; 
         } 
     } 
     Aws::ShutdownAPI(options); // Should only be called once. 
     return 0;
}
```
• 如需 API 詳細資訊,請參閱《AWS SDK for C++ API 參考》中的 [DescribeDBClusters。](https://docs.aws.amazon.com/goto/SdkForCpp/rds-2014-10-31/DescribeDBClusters)

Go

SDK for Go V2

```
a Note
 還有更多關於 GitHub。尋找完整範例,並了解如何在AWS 設定和執行程式碼範例儲存
 庫。
```

```
package main
import ( 
  "context" 
  "fmt"
```

```
 "github.com/aws/aws-sdk-go-v2/aws" 
  "github.com/aws/aws-sdk-go-v2/config" 
  "github.com/aws/aws-sdk-go-v2/service/rds"
\lambda// main uses the AWS SDK for Go V2 to create an Amazon Aurora client and list up 
 to 20
// DB clusters in your account.
// This example uses the default settings specified in your shared credentials
// and config files.
func main() { 
  sdkConfig, err := config.LoadDefaultConfig(context.TODO()) 
 if err != nil {
   fmt.Println("Couldn't load default configuration. Have you set up your AWS 
  account?") 
   fmt.Println(err) 
  return 
  } 
  auroraClient := rds.NewFromConfig(sdkConfig) 
  const maxClusters = 20 
  fmt.Printf("Let's list up to %v DB clusters.\n", maxClusters) 
  output, err := auroraClient.DescribeDBClusters(context.TODO(), 
   &rds.DescribeDBClustersInput{MaxRecords: aws.Int32(maxClusters)}) 
 if err != nil {
   fmt.Printf("Couldn't list DB clusters: %v\n", err) 
   return 
  } 
 if len(output.DBClusters) == 0 \in fmt.Println("No DB clusters found.") 
  } else { 
  for _, cluster := range output.DBClusters { 
   fmt.Printf("DB cluster %v has database %v.\n", *cluster.DBClusterIdentifier, 
     *cluster.DatabaseName) 
   } 
  }
}
```
• 如需 API 詳細資訊,請參閱《AWS SDK for Go API 參考》中的 [DescribeDBClusters](https://pkg.go.dev/github.com/aws/aws-sdk-go-v2/service/rds#Client.DescribeDBClusters)。

#### Java

適用於 Java 2.x 的 SDK

**a** Note

還有更多關於 GitHub。尋找完整範例,並了解如何在[AWS 設定和執行程式碼範例儲存](https://github.com/awsdocs/aws-doc-sdk-examples/tree/main/javav2/example_code/rds#readme) [庫](https://github.com/awsdocs/aws-doc-sdk-examples/tree/main/javav2/example_code/rds#readme)。

```
import software.amazon.awssdk.regions.Region;
import software.amazon.awssdk.services.rds.RdsClient;
import software.amazon.awssdk.services.rds.paginators.DescribeDBClustersIterable;
public class DescribeDbClusters { 
     public static void main(String[] args) { 
         Region region = Region.US_EAST_1; 
         RdsClient rdsClient = RdsClient.builder() 
                  .region(region) 
                  .build(); 
         describeClusters(rdsClient); 
         rdsClient.close(); 
     } 
     public static void describeClusters(RdsClient rdsClient) { 
         DescribeDBClustersIterable clustersIterable = 
  rdsClient.describeDBClustersPaginator(); 
         clustersIterable.stream() 
                  .flatMap(r -> r.dbClusters().stream()) 
                  .forEach(cluster -> System.out 
                          .println("Database name: " + cluster.databaseName() + " 
 Arn = " + cluster.dbClusterArn())); 
     }
}
```
• 如需 API 詳細資訊,請參閱《AWS SDK for Java 2.x API 參考》中的 [DescribeDBClusters。](https://docs.aws.amazon.com/goto/SdkForJavaV2/rds-2014-10-31/DescribeDBClusters)

#### Amazon Aurora Aurora 使用者指南

#### Rust

# 適用於 Rust 的 SDK

### **a**) Note

```
// Copyright Amazon.com, Inc. or its affiliates. All Rights Reserved.
// SPDX-License-Identifier: Apache-2.0
use aws_sdk_rds::Client;
#[derive(Debug)]
struct Error(String);
impl std::fmt::Display for Error { 
     fn fmt(&self, f: &mut std::fmt::Formatter<'_>) -> std::fmt::Result { 
         write!(f, "{}", self.0) 
     }
}
impl std::error::Error for Error {}
#[tokio::main]
async fn main() -> Result<(), Error> { 
     tracing_subscriber::fmt::init(); 
     let sdk_config = aws_config::from_env().load().await; 
     let client = Client::new(&sdk_config); 
     let describe_db_clusters_output = client 
         .describe_db_clusters() 
         .send() 
         .await 
         .map_err(|e| Error(e.to_string()))?; 
     println!( 
         "Found {} clusters:", 
         describe_db_clusters_output.db_clusters().len() 
     ); 
     for cluster in describe_db_clusters_output.db_clusters() { 
         let name = cluster.database_name().unwrap_or("Unknown"); 
         let engine = cluster.engine().unwrap_or("Unknown"); 
         let id = cluster.db_cluster_identifier().unwrap_or("Unknown");
```

```
 let class = cluster.db_cluster_instance_class().unwrap_or("Unknown"); 
         println!("\tDatabase: {name}",); 
         println!("\t Engine: {engine}",); 
         println!("\t ID: {id}",); 
         println!("\tInstance: {class}",); 
     } 
    0k(())}
```
• 如需 API 詳細資訊,請參閱《適用於 Rust 的AWS SDK API 參考》中的 [DescribeDBClusters。](https://docs.rs/releases/search?query=aws-sdk)

# 程式碼範例

- [使用 AWS SDK 執行 Aurora 的動作](#page-3115-0)
	- [搭CreateDBCluster配 AWS 開發套件或 CLI 使用](#page-3115-1)
	- [搭CreateDBClusterParameterGroup配 AWS 開發套件或 CLI 使用](#page-3134-0)
	- [搭CreateDBClusterSnapshot配 AWS 開發套件或 CLI 使用](#page-3144-0)
	- [搭CreateDBInstance配 AWS 開發套件或 CLI 使用](#page-3162-0)
	- [搭DeleteDBCluster配 AWS 開發套件或 CLI 使用](#page-3180-0)
	- [搭DeleteDBClusterParameterGroup配 AWS 開發套件或 CLI 使用](#page-3194-0)
	- [搭DeleteDBInstance配 AWS 開發套件或 CLI 使用](#page-3209-0)
	- [搭DescribeDBClusterParameterGroups配 AWS 開發套件或 CLI 使用](#page-3224-0)
	- [搭DescribeDBClusterParameters配 AWS 開發套件或 CLI 使用](#page-3230-0)
	- [搭DescribeDBClusterSnapshots配 AWS 開發套件或 CLI 使用](#page-3242-0)
	- [搭DescribeDBClusters配 AWS 開發套件或 CLI 使用](#page-3249-0)
	- [搭DescribeDBEngineVersions配 AWS 開發套件或 CLI 使用](#page-3268-0)
	- [搭DescribeDBInstances配 AWS 開發套件或 CLI 使用](#page-3278-0)
	- [搭DescribeOrderableDBInstanceOptions配 AWS 開發套件或 CLI 使用](#page-3294-0)
	- [搭ModifyDBClusterParameterGroup配 AWS 開發套件或 CLI 使用](#page-3305-0)
- [使用 AWS SDK 的 Aurora 案例](#page-3315-0)
	- [使用 AWS SDK 開始使用 Aurora 資料庫叢集](#page-3315-1)
- [使 AWS 用 SDK 的 Aurora 跨服務範例](#page-3484-0) <sup>3084</sup>
- [建立出借圖書館 REST API](#page-3485-0)
- [建立 Aurora 無伺服器工作項目追蹤器](#page-3485-1)

# <span id="page-3115-0"></span>使用 AWS SDK 執行 Aurora 的動作

下列程式碼範例示範如何使用 AWS SDK 執行個別 Aurora 動作。這些摘錄會呼叫 Aurora API,是必須 在內容中執行之大型程式的程式碼摘錄。每個範例都包含一個連結 GitHub,您可以在其中找到設定和 執行程式碼的指示。

下列範例僅包含最常使用的動作。如需完整清單,請參閱 [Amazon Aurora API 參考。](https://docs.aws.amazon.com/AmazonRDS/latest/APIReference/Welcome.html)

## 範例

- [搭CreateDBCluster配 AWS 開發套件或 CLI 使用](#page-3115-1)
- [搭CreateDBClusterParameterGroup配 AWS 開發套件或 CLI 使用](#page-3134-0)
- [搭CreateDBClusterSnapshot配 AWS 開發套件或 CLI 使用](#page-3144-0)
- [搭CreateDBInstance配 AWS 開發套件或 CLI 使用](#page-3162-0)
- [搭DeleteDBCluster配 AWS 開發套件或 CLI 使用](#page-3180-0)
- [搭DeleteDBClusterParameterGroup配 AWS 開發套件或 CLI 使用](#page-3194-0)
- [搭DeleteDBInstance配 AWS 開發套件或 CLI 使用](#page-3209-0)
- [搭DescribeDBClusterParameterGroups配 AWS 開發套件或 CLI 使用](#page-3224-0)
- [搭DescribeDBClusterParameters配 AWS 開發套件或 CLI 使用](#page-3230-0)
- [搭DescribeDBClusterSnapshots配 AWS 開發套件或 CLI 使用](#page-3242-0)
- [搭DescribeDBClusters配 AWS 開發套件或 CLI 使用](#page-3249-0)
- [搭DescribeDBEngineVersions配 AWS 開發套件或 CLI 使用](#page-3268-0)
- [搭DescribeDBInstances配 AWS 開發套件或 CLI 使用](#page-3278-0)
- [搭DescribeOrderableDBInstanceOptions配 AWS 開發套件或 CLI 使用](#page-3294-0)
- [搭ModifyDBClusterParameterGroup配 AWS 開發套件或 CLI 使用](#page-3305-0)

# <span id="page-3115-1"></span>搭**CreateDBCluster**配 AWS 開發套件或 CLI 使用

下列程式碼範例會示範如何使用CreateDBCluster。

動作範例是大型程式的程式碼摘錄,必須在內容中執行。您可以在下列程式碼範例的內容中看到此動 作:

### • [開始使用資料庫叢集](#page-3315-1)

# .NET

AWS SDK for .NET

```
a Note
```

```
 /// <summary> 
 /// Create a new cluster and database. 
 /// </summary> 
 /// <param name="dbName">The name of the new database.</param> 
 /// <param name="clusterIdentifier">The identifier of the cluster.</param> 
 /// <param name="parameterGroupName">The name of the parameter group.</param> 
 /// <param name="dbEngine">The engine to use for the new cluster.</param> 
 /// <param name="dbEngineVersion">The version of the engine to use.</param> 
 /// <param name="adminName">The admin username.</param> 
 /// <param name="adminPassword">The primary admin password.</param> 
 /// <returns>The cluster object.</returns> 
 public async Task<DBCluster> CreateDBClusterWithAdminAsync( 
     string dbName, 
     string clusterIdentifier, 
     string parameterGroupName, 
     string dbEngine, 
     string dbEngineVersion, 
     string adminName, 
     string adminPassword) 
 { 
     var request = new CreateDBClusterRequest 
     { 
         DatabaseName = dbName, 
         DBClusterIdentifier = clusterIdentifier, 
         DBClusterParameterGroupName = parameterGroupName, 
         Engine = dbEngine, 
         EngineVersion = dbEngineVersion, 
         MasterUsername = adminName, 
         MasterUserPassword = adminPassword, 
     };
```

```
 var response = await _amazonRDS.CreateDBClusterAsync(request); 
     return response.DBCluster; 
 }
```
• 如需 API 詳細資訊,請參閱《AWS SDK for .NET API 參考》中的 [CreateDBCluster](https://docs.aws.amazon.com/goto/DotNetSDKV3/rds-2014-10-31/CreateDBCluster)。

### $C++$

適用於 C++ 的 SDK

**a** Note 還有更多關於 GitHub。尋找完整範例,並了解如何在[AWS 設定和執行程式碼範例儲存](https://github.com/awsdocs/aws-doc-sdk-examples/tree/main/cpp/example_code/aurora#code-examples) [庫](https://github.com/awsdocs/aws-doc-sdk-examples/tree/main/cpp/example_code/aurora#code-examples)。

```
 Aws::Client::ClientConfiguration clientConfig; 
     // Optional: Set to the AWS Region (overrides config file). 
     // clientConfig.region = "us-east-1"; 
 Aws::RDS::RDSClient client(clientConfig); 
     Aws::RDS::Model::CreateDBClusterRequest request; 
     request.SetDBClusterIdentifier(DB_CLUSTER_IDENTIFIER); 
     request.SetDBClusterParameterGroupName(CLUSTER_PARAMETER_GROUP_NAME); 
     request.SetEngine(engineName); 
     request.SetEngineVersion(engineVersionName); 
     request.SetMasterUsername(administratorName); 
     request.SetMasterUserPassword(administratorPassword); 
    Aws::RDS::Model::CreateDBClusterOutcome outcome =
             client.CreateDBCluster(request); 
     if (outcome.IsSuccess()) { 
         std::cout << "The DB cluster creation has started." 
                    << std::endl; 
     } 
     else { 
         std::cerr << "Error with Aurora::CreateDBCluster. " 
                    << outcome.GetError().GetMessage()
```

```
 << std::endl; 
     cleanUpResources(CLUSTER_PARAMETER_GROUP_NAME, "", "", client); 
     return false; 
 }
```
• 如需 API 詳細資訊,請參閱《AWS SDK for C++ API 參考》中的 [CreateDBCluster](https://docs.aws.amazon.com/goto/SdkForCpp/rds-2014-10-31/CreateDBCluster)。

Go

SDK for Go V2

```
a Note
 還有更多關於 GitHub。尋找完整範例,並了解如何在AWS 設定和執行程式碼範例儲存
 庫。
```

```
type DbClusters struct { 
 AuroraClient *rds.Client
}
// CreateDbCluster creates a DB cluster that is configured to use the specified 
  parameter group.
// The newly created DB cluster contains a database that uses the specified 
 engine and
// engine version.
func (clusters *DbClusters) CreateDbCluster(clusterName string, 
  parameterGroupName string, 
  dbName string, dbEngine string, dbEngineVersion string, adminName string, 
  adminPassword string) ( 
  *types.DBCluster, error) { 
  output, err := clusters.AuroraClient.CreateDBCluster(context.TODO(), 
  &rds.CreateDBClusterInput{ 
 DBClusterIdentifier: aws.String(clusterName),
 Engine: aws.String(dbEngine),
   DBClusterParameterGroupName: aws.String(parameterGroupName), 
  DatabaseName: aws.String(dbName),
```

```
EngineVersion: aws.String(dbEngineVersion),
  MasterUserPassword: aws.String(adminPassword), 
 MasterUsername: aws.String(adminName),
 }) 
if err != nil {
  log.Printf("Couldn't create DB cluster %v: %v\n", clusterName, err) 
  return nil, err 
 } else { 
  return output.DBCluster, err 
 }
}
```
• 如需 API 詳細資訊,請參閱《AWS SDK for Go API 參考》中的 [CreateDBCluster。](https://pkg.go.dev/github.com/aws/aws-sdk-go-v2/service/rds#Client.CreateDBCluster)

### Java

適用於 Java 2.x 的 SDK

```
a Note
 還有更多關於 GitHub。尋找完整範例,並了解如何在AWS 設定和執行程式碼範例儲存
 庫。
```

```
 public static String createDBCluster(RdsClient rdsClient, String 
 dbParameterGroupFamily, String dbName, 
            String dbClusterIdentifier, String userName, String password) { 
        try { 
            CreateDbClusterRequest clusterRequest = 
 CreateDbClusterRequest.builder() 
                     .databaseName(dbName) 
                     .dbClusterIdentifier(dbClusterIdentifier) 
                     .dbClusterParameterGroupName(dbParameterGroupFamily) 
                     .engine("aurora-mysql") 
                     .masterUsername(userName) 
                     .masterUserPassword(password) 
                    .build();
            CreateDbClusterResponse response = 
 rdsClient.createDBCluster(clusterRequest);
```

```
 return response.dbCluster().dbClusterArn(); 
     } catch (RdsException e) { 
         System.out.println(e.getLocalizedMessage()); 
         System.exit(1); 
     } 
     return ""; 
 }
```
• 如需 API 詳細資訊,請參閱《AWS SDK for Java 2.x API 參考》中的 [CreateDBCluster](https://docs.aws.amazon.com/goto/SdkForJavaV2/rds-2014-10-31/CreateDBCluster)。

# Kotlin

適用於 Kotlin 的 SDK

# **a** Note

```
suspend fun createDBCluster( 
     dbParameterGroupFamilyVal: String?, 
     dbName: String?, 
     dbClusterIdentifierVal: String?, 
     userName: String?, 
     password: String?,
): String? { 
     val clusterRequest = 
         CreateDbClusterRequest { 
             databaseName = dbName 
             dbClusterIdentifier = dbClusterIdentifierVal 
             dbClusterParameterGroupName = dbParameterGroupFamilyVal 
             engine = "aurora-mysql" 
             masterUsername = userName 
             masterUserPassword = password 
         } 
     RdsClient { region = "us-west-2" }.use { rdsClient -> 
         val response = rdsClient.createDbCluster(clusterRequest) 
         return response.dbCluster?.dbClusterArn
```
}

}

• 如需 API 詳細資訊,請參閱《適用於 Kotlin 的AWS SDK API 參考》中的 [CreateDBCluster。](https://sdk.amazonaws.com/kotlin/api/latest/index.html)

## Python

適用於 Python (Boto3) 的 SDK

**a**) Note

```
class AuroraWrapper: 
     """Encapsulates Aurora DB cluster actions.""" 
     def __init__(self, rds_client): 
 """ 
         :param rds_client: A Boto3 Amazon Relational Database Service (Amazon 
 RDS) client. 
         """ 
         self.rds_client = rds_client 
     @classmethod 
     def from_client(cls): 
        "" "
         Instantiates this class from a Boto3 client. 
        "''" rds_client = boto3.client("rds") 
         return cls(rds_client) 
     def create_db_cluster( 
         self, 
         cluster_name, 
         parameter_group_name, 
         db_name, 
         db_engine, 
         db_engine_version,
```

```
 admin_name, 
         admin_password, 
     ): 
        .....
         Creates a DB cluster that is configured to use the specified parameter 
 group. 
         The newly created DB cluster contains a database that uses the specified 
 engine and 
         engine version. 
         :param cluster_name: The name of the DB cluster to create. 
         :param parameter_group_name: The name of the parameter group to associate 
 with 
                                        the DB cluster. 
         :param db_name: The name of the database to create. 
         :param db_engine: The database engine of the database that is created, 
 such as MySql. 
         :param db_engine_version: The version of the database engine. 
         :param admin_name: The user name of the database administrator. 
         :param admin_password: The password of the database administrator. 
         :return: The newly created DB cluster. 
        "''" try: 
             response = self.rds_client.create_db_cluster( 
                 DatabaseName=db_name, 
                 DBClusterIdentifier=cluster_name, 
                 DBClusterParameterGroupName=parameter_group_name, 
                 Engine=db_engine, 
                 EngineVersion=db_engine_version, 
                 MasterUsername=admin_name, 
                 MasterUserPassword=admin_password, 
) cluster = response["DBCluster"] 
         except ClientError as err: 
             logger.error( 
                 "Couldn't create database %s. Here's why: %s: %s", 
                 db_name, 
                 err.response["Error"]["Code"], 
                 err.response["Error"]["Message"], 
) raise 
         else: 
             return cluster
```
• 如需 API 詳細資訊,請參閱《適用於 Python (Boto3) 的AWS SDK API 參考》中的 [CreateDBCluster。](https://docs.aws.amazon.com/goto/boto3/rds-2014-10-31/CreateDBCluster)

### Rust

適用於 Rust 的 SDK

**a** Note

```
 // Get a list of allowed engine versions. 
 rds.DescribeDbEngineVersions(Engine='aurora-mysql', DBParameterGroupFamily=<the 
 family used to create your parameter group in step 2>) 
    // Create an Aurora DB cluster database cluster that contains a MySql 
 database and uses the parameter group you created. 
    // Wait for DB cluster to be ready. Call rds.DescribeDBClusters and check for 
 Status == 'available'. 
    // Get a list of instance classes available for the selected engine 
 and engine version. rds.DescribeOrderableDbInstanceOptions(Engine='mysql', 
 EngineVersion=). 
    // Create a database instance in the cluster. 
    // Wait for DB instance to be ready. Call rds.DescribeDbInstances and check 
 for DBInstanceStatus == 'available'. 
    pub async fn start_cluster_and_instance(&mut self) -> Result<(), 
 ScenarioError> { 
        if self.password.is_none() { 
            return Err(ScenarioError::with( 
                 "Must set Secret Password before starting a cluster", 
            )); 
        } 
        let create_db_cluster = self 
            .rds 
            .create_db_cluster( 
                DB_CLUSTER_IDENTIFIER, 
                DB_CLUSTER_PARAMETER_GROUP_NAME,
```

```
 DB_ENGINE, 
                  self.engine_version.as_deref().expect("engine version"), 
                  self.username.as_deref().expect("username"), 
                  self.password 
                      .replace(SecretString::new("".to_string())) 
                      .expect("password"), 
) .await; 
         if let Err(err) = create_db_cluster { 
             return Err(ScenarioError::new( 
                  "Failed to create DB Cluster with cluster group", 
                 &err, 
             )); 
         } 
         self.db_cluster_identifier = create_db_cluster 
             .unwrap() 
             .db_cluster 
              .and_then(|c| c.db_cluster_identifier); 
        if self.db cluster identifier.is none() {
             return Err(ScenarioError::with("Created DB Cluster missing 
 Identifier")); 
         } 
         info!( 
             "Started a db cluster: {}", 
             self.db_cluster_identifier 
                  .as_deref() 
                  .unwrap_or("Missing ARN") 
         ); 
         let create_db_instance = self 
             .rds 
             .create_db_instance( 
                  self.db_cluster_identifier.as_deref().expect("cluster name"), 
                  DB_INSTANCE_IDENTIFIER, 
                 self.instance_class.as_deref().expect("instance class"), 
                DB_ENGINE,
) .await; 
         if let Err(err) = create_db_instance { 
             return Err(ScenarioError::new( 
                  "Failed to create Instance in DB Cluster",
```

```
 &err, 
             )); 
        } 
        self.db_instance_identifier = create_db_instance 
             .unwrap() 
             .db_instance 
             .and_then(|i| i.db_instance_identifier); 
        // Cluster creation can take up to 20 minutes to become available 
        let cluster_max_wait = Duration::from_secs(20 * 60); 
        let waiter = Waiter::builder().max(cluster_max_wait).build(); 
       while waiter.sleep().await.is_ok() {
             let cluster = self 
                 .rds 
                 .describe_db_clusters( 
                     self.db_cluster_identifier 
                         .as_deref() 
                          .expect("cluster identifier"), 
) .await; 
             if let Err(err) = cluster { 
                 warn!(?err, "Failed to describe cluster while waiting for 
 ready"); 
                 continue; 
 } 
             let instance = self 
                 .rds 
                 .describe_db_instance( 
                     self.db_instance_identifier 
                         .as_deref() 
                          .expect("instance identifier"), 
) .await; 
             if let Err(err) = instance { 
                 return Err(ScenarioError::new( 
                     "Failed to find instance for cluster", 
                     &err, 
                 )); 
 } 
             let instances_available = instance
```

```
 .unwrap() 
                  .db_instances() 
                  .iter() 
                  .all(|instance| instance.db_instance_status() == 
 Some("Available")); 
             let endpoints = self 
                  .rds 
                  .describe_db_cluster_endpoints( 
                      self.db_cluster_identifier 
                          .as_deref() 
                          .expect("cluster identifier"), 
) .await; 
             if let Err(err) = endpoints { 
                  return Err(ScenarioError::new( 
                      "Failed to find endpoint for cluster", 
                      &err, 
                  )); 
 } 
             let endpoints_available = endpoints 
                  .unwrap() 
                  .db_cluster_endpoints() 
                  .iter() 
                  .all(|endpoint| endpoint.status() == Some("available")); 
             if instances_available && endpoints_available { 
                 return 0k(());
             } 
         } 
         Err(ScenarioError::with("timed out waiting for cluster")) 
     } 
     pub async fn create_db_cluster( 
         &self, 
         name: &str, 
         parameter_group: &str, 
         engine: &str, 
         version: &str, 
         username: &str, 
         password: SecretString,
```

```
 ) -> Result<CreateDbClusterOutput, SdkError<CreateDBClusterError>> { 
         self.inner 
              .create_db_cluster() 
              .db_cluster_identifier(name) 
              .db_cluster_parameter_group_name(parameter_group) 
              .engine(engine) 
              .engine_version(version) 
              .master_username(username) 
              .master_user_password(password.expose_secret()) 
              .send() 
              .await 
     }
#[tokio::test]
async fn test_start_cluster_and_instance() { 
     let mut mock_rds = MockRdsImpl::default(); 
     mock_rds 
         .expect_create_db_cluster() 
         .withf(|id, params, engine, version, username, password| { 
             assert eq!(id, "RustSDKCodeExamplesDBCluster");
             assert_eq!(params, "RustSDKCodeExamplesDBParameterGroup"); 
             assert_eq!(engine, "aurora-mysql"); 
             assert_eq!(version, "aurora-mysql8.0"); 
            assert eq!(username, "test username");
             assert_eq!(password.expose_secret(), "test password"); 
             true 
         }) 
        .return_once(|id, _, _, _, _, _| {
             Ok(CreateDbClusterOutput::builder() 
  .db_cluster(DbCluster::builder().db_cluster_identifier(id).build()) 
                 .build() }); 
     mock_rds 
         .expect_create_db_instance() 
         .withf(|cluster, name, class, engine| { 
             assert_eq!(cluster, "RustSDKCodeExamplesDBCluster"); 
              assert_eq!(name, "RustSDKCodeExamplesDBInstance"); 
             assert_eq!(class, "m5.large"); 
             assert_eq!(engine, "aurora-mysql"); 
             true 
         })
```

```
 .return_once(|cluster, name, class, _| { 
             Ok(CreateDbInstanceOutput::builder() 
                 .db_instance( 
                     DbInstance::builder() 
                          .db_cluster_identifier(cluster) 
                          .db_instance_identifier(name) 
                          .db_instance_class(class) 
                          .build(), 
).buid() }); 
    mock_rds 
         .expect_describe_db_clusters() 
         .with(eq("RustSDKCodeExamplesDBCluster")) 
         .return_once(|id| { 
             Ok(DescribeDbClustersOutput::builder() 
  .db_clusters(DbCluster::builder().db_cluster_identifier(id).build()) 
                .buid() }); 
    mock_rds 
         .expect_describe_db_instance() 
         .with(eq("RustSDKCodeExamplesDBInstance")) 
         .return_once(|name| { 
             Ok(DescribeDbInstancesOutput::builder() 
                 .db_instances( 
                     DbInstance::builder() 
                          .db_instance_identifier(name) 
                          .db_instance_status("Available") 
                          .build(), 
).build() }); 
    mock_rds 
         .expect_describe_db_cluster_endpoints() 
         .with(eq("RustSDKCodeExamplesDBCluster")) 
         .return_once(|_| { 
             Ok(DescribeDbClusterEndpointsOutput::builder() 
  .db_cluster_endpoints(DbClusterEndpoint::builder().status("available").build()) 
                .build()
```

```
 }); 
     let mut scenario = AuroraScenario::new(mock_rds); 
     scenario.engine_version = Some("aurora-mysql8.0".into()); 
     scenario.instance_class = Some("m5.large".into()); 
     scenario.username = Some("test username".into()); 
     scenario.password = Some(SecretString::new("test password".into())); 
     tokio::time::pause(); 
     let assertions = tokio::spawn(async move { 
         let create = scenario.start_cluster_and_instance().await; 
        assert!(create.is ok());
         assert!(scenario 
              .password 
              .replace(SecretString::new("BAD SECRET".into())) 
              .unwrap() 
              .expose_secret() 
             .is\_empty();
         assert_eq!( 
              scenario.db_cluster_identifier, 
              Some("RustSDKCodeExamplesDBCluster".into()) 
         ); 
     }); 
     tokio::time::advance(Duration::from_secs(1)).await; 
     tokio::time::resume(); 
    let - s sertions.await;
}
#[tokio::test]
async fn test_start_cluster_and_instance_cluster_create_error() { 
     let mut mock_rds = MockRdsImpl::default(); 
     mock_rds 
         .expect_create_db_cluster() 
        .return_once(|_, _, _, _, _, _| {
              Err(SdkError::service_error( 
                  CreateDBClusterError::unhandled(Box::new(Error::new( 
                      ErrorKind::Other, 
                      "create db cluster error", 
                  ))), 
                  Response::new(StatusCode::try_from(400).unwrap(), 
  SdkBody::empty()), 
              )) 
         });
```

```
 let mut scenario = AuroraScenario::new(mock_rds); 
    scenario.engine version = Some("aurora-mysql8.0".into());
     scenario.instance_class = Some("m5.large".into()); 
     scenario.username = Some("test username".into()); 
     scenario.password = Some(SecretString::new("test password".into())); 
     let create = scenario.start_cluster_and_instance().await; 
     assert_matches!(create, Err(ScenarioError { message, context: _}) if message 
 == "Failed to create DB Cluster with cluster group")
}
#[tokio::test]
async fn test_start_cluster_and_instance_cluster_create_missing_id() { 
     let mut mock_rds = MockRdsImpl::default(); 
     mock_rds 
         .expect_create_db_cluster() 
        .return_once(|_, _, _, _, _, _| {
             Ok(CreateDbClusterOutput::builder() 
                 .db cluster(DbCluster::builder().build())
                .build() }); 
     let mut scenario = AuroraScenario::new(mock_rds); 
     scenario.engine_version = Some("aurora-mysql8.0".into()); 
     scenario.instance_class = Some("m5.large".into()); 
     scenario.username = Some("test username".into()); 
     scenario.password = Some(SecretString::new("test password".into())); 
     let create = scenario.start_cluster_and_instance().await; 
     assert_matches!(create, Err(ScenarioError { message, context:_ }) if message 
 == "Created DB Cluster missing Identifier");
}
#[tokio::test]
async fn test_start_cluster_and_instance_instance_create_error() { 
     let mut mock_rds = MockRdsImpl::default(); 
     mock_rds 
         .expect_create_db_cluster() 
         .withf(|id, params, engine, version, username, password| { 
             assert_eq!(id, "RustSDKCodeExamplesDBCluster"); 
             assert_eq!(params, "RustSDKCodeExamplesDBParameterGroup");
```

```
 assert_eq!(engine, "aurora-mysql"); 
             assert_eq!(version, "aurora-mysql8.0"); 
            assert eq!(username, "test username");
             assert_eq!(password.expose_secret(), "test password"); 
             true 
         }) 
        .return_once(id, -, -, -, -, -, - Ok(CreateDbClusterOutput::builder() 
  .db_cluster(DbCluster::builder().db_cluster_identifier(id).build()) 
                 .build() }); 
     mock_rds 
         .expect_create_db_instance() 
        .return_once(|, |, |, |, | Err(SdkError::service_error( 
                  CreateDBInstanceError::unhandled(Box::new(Error::new( 
                      ErrorKind::Other, 
                      "create db instance error", 
                  ))), 
                  Response::new(StatusCode::try_from(400).unwrap(), 
  SdkBody::empty()), 
             )) 
         }); 
     let mut scenario = AuroraScenario::new(mock_rds); 
    scenario.engine version = Some("aurora-mysql8.0".into());
    scenario.instance class = Some("m5.large".into());
     scenario.username = Some("test username".into()); 
     scenario.password = Some(SecretString::new("test password".into())); 
     let create = scenario.start_cluster_and_instance().await; 
     assert_matches!(create, Err(ScenarioError { message, context: _ }) if message 
 == "Failed to create Instance in DB Cluster")
}
#[tokio::test]
async fn test_start_cluster_and_instance_wait_hiccup() { 
     let mut mock_rds = MockRdsImpl::default(); 
     mock_rds 
         .expect_create_db_cluster() 
         .withf(|id, params, engine, version, username, password| {
```
```
 assert_eq!(id, "RustSDKCodeExamplesDBCluster"); 
             assert_eq!(params, "RustSDKCodeExamplesDBParameterGroup"); 
             assert_eq!(engine, "aurora-mysql"); 
             assert_eq!(version, "aurora-mysql8.0"); 
             assert_eq!(username, "test username"); 
            assert eq!(password.expose secret(), "test password");
             true 
         }) 
        .return_once(|id, _, _, _, _, _| {
             Ok(CreateDbClusterOutput::builder() 
  .db_cluster(DbCluster::builder().db_cluster_identifier(id).build()) 
                 .buid() }); 
    mock_rds 
         .expect_create_db_instance() 
         .withf(|cluster, name, class, engine| { 
             assert_eq!(cluster, "RustSDKCodeExamplesDBCluster"); 
             assert_eq!(name, "RustSDKCodeExamplesDBInstance"); 
             assert_eq!(class, "m5.large"); 
             assert_eq!(engine, "aurora-mysql"); 
             true 
         }) 
        .return once(|cluster, name, class, | {
             Ok(CreateDbInstanceOutput::builder() 
                  .db_instance( 
                      DbInstance::builder() 
                         .db cluster identifier(cluster)
                          .db_instance_identifier(name) 
                          .db_instance_class(class) 
                          .build(), 
).build() }); 
    mock_rds 
         .expect_describe_db_clusters() 
         .with(eq("RustSDKCodeExamplesDBCluster")) 
         .times(1) 
         .returning(|_| { 
             Err(SdkError::service_error( 
                 DescribeDBClustersError::unhandled(Box::new(Error::new( 
                      ErrorKind::Other,
```

```
 "describe cluster error", 
                 ))), 
                Response::new(StatusCode::try from(400).unwrap(),
 SdkBody::empty()), 
             )) 
         }) 
         .with(eq("RustSDKCodeExamplesDBCluster")) 
         .times(1) 
         .returning(|id| { 
             Ok(DescribeDbClustersOutput::builder() 
  .db_clusters(DbCluster::builder().db_cluster_identifier(id).build()) 
                 .buid() }); 
    mock_rds.expect_describe_db_instance().return_once(|name| { 
         Ok(DescribeDbInstancesOutput::builder() 
             .db_instances( 
                 DbInstance::builder() 
                      .db_instance_identifier(name) 
                      .db_instance_status("Available") 
                      .build(), 
).build() }); 
    mock_rds 
         .expect_describe_db_cluster_endpoints() 
         .return_once(|_| { 
             Ok(DescribeDbClusterEndpointsOutput::builder() 
  .db_cluster_endpoints(DbClusterEndpoint::builder().status("available").build()) 
                 .buid() }); 
    let mut scenario = AuroraScenario::new(mock_rds); 
     scenario.engine_version = Some("aurora-mysql8.0".into()); 
     scenario.instance_class = Some("m5.large".into()); 
     scenario.username = Some("test username".into()); 
     scenario.password = Some(SecretString::new("test password".into())); 
    tokio::time::pause(); 
    let assertions = tokio::spawn(async move { 
         let create = scenario.start_cluster_and_instance().await;
```

```
 assert!(create.is_ok()); 
     }); 
     tokio::time::advance(Duration::from_secs(1)).await; 
     tokio::time::advance(Duration::from_secs(1)).await; 
     tokio::time::resume(); 
    let - = assertions.await;
}
```
• 如需 API 詳細資訊,請參閱《適用於 Rust 的AWS SDK API 參考》中的 [CreateDBCluster](https://docs.rs/releases/search?query=aws-sdk)。

如需 AWS SDK 開發人員指南和程式碼範例的完整清單,請參閱[搭配 AWS SDK 使用此服務。](#page-265-0)此主題 也包含有關入門的資訊和舊版 SDK 的詳細資訊。

# 搭**CreateDBClusterParameterGroup**配 AWS 開發套件或 CLI 使用

下列程式碼範例會示範如何使用CreateDBClusterParameterGroup。

動作範例是大型程式的程式碼摘錄,必須在內容中執行。您可以在下列程式碼範例的內容中看到此動 作:

• [開始使用資料庫叢集](#page-3315-0)

.NET

AWS SDK for .NET

```
a Note
 還有更多關於 GitHub。尋找完整範例,並了解如何在AWS 設定和執行程式碼範例儲存
 庫。
```

```
 /// <summary> 
     /// Create a custom cluster parameter group. 
     /// </summary> 
     /// <param name="parameterGroupFamily">The family of the parameter group.</
param> 
     /// <param name="groupName">The name for the new parameter group.</param>
```

```
 /// <param name="description">A description for the new parameter group.</
param> 
     /// <returns>The new parameter group object.</returns> 
     public async Task<DBClusterParameterGroup> 
  CreateCustomClusterParameterGroupAsync( 
         string parameterGroupFamily, 
         string groupName, 
         string description) 
     { 
         var request = new CreateDBClusterParameterGroupRequest 
        \sqrt{ } DBParameterGroupFamily = parameterGroupFamily, 
              DBClusterParameterGroupName = groupName, 
              Description = description, 
         }; 
         var response = await 
  _amazonRDS.CreateDBClusterParameterGroupAsync(request); 
         return response.DBClusterParameterGroup; 
     }
```
• 如需 API 詳細資訊,請參閱 AWS SDK for .NET API 參考中[的建立資料庫ClusterParameter](https://docs.aws.amazon.com/goto/DotNetSDKV3/rds-2014-10-31/CreateDBClusterParameterGroup) [群組](https://docs.aws.amazon.com/goto/DotNetSDKV3/rds-2014-10-31/CreateDBClusterParameterGroup)。

 $C++$ 

適用於 C++ 的 SDK

```
a Note
 還有更多關於 GitHub。尋找完整範例,並了解如何在AWS 設定和執行程式碼範例儲存
 庫。
```

```
 Aws::Client::ClientConfiguration clientConfig; 
 // Optional: Set to the AWS Region (overrides config file). 
 // clientConfig.region = "us-east-1";
```

```
 Aws::RDS::RDSClient client(clientConfig);
```

```
 Aws::RDS::Model::CreateDBClusterParameterGroupRequest request; 
        request.SetDBClusterParameterGroupName(CLUSTER_PARAMETER_GROUP_NAME); 
        request.SetDBParameterGroupFamily(dbParameterGroupFamily); 
        request.SetDescription("Example cluster parameter group."); 
        Aws::RDS::Model::CreateDBClusterParameterGroupOutcome outcome = 
                 client.CreateDBClusterParameterGroup(request); 
        if (outcome.IsSuccess()) { 
            std::cout << "The DB cluster parameter group was successfully 
 created." 
                       << std::endl; 
        } 
        else { 
            std::cerr << "Error with Aurora::CreateDBClusterParameterGroup. " 
                       << outcome.GetError().GetMessage() 
                       << std::endl; 
            return false; 
        }
```
• 如需 API 詳細資訊,請參閱 AWS SDK for C++ API 參考中的[建立資料庫ClusterParameter群](https://docs.aws.amazon.com/goto/SdkForCpp/rds-2014-10-31/CreateDBClusterParameterGroup) [組](https://docs.aws.amazon.com/goto/SdkForCpp/rds-2014-10-31/CreateDBClusterParameterGroup)。

Go

SDK for Go V2

```
a Note
 還有更多關於 GitHub。尋找完整範例,並了解如何在AWS 設定和執行程式碼範例儲存
 庫。
```

```
type DbClusters struct { 
 AuroraClient *rds.Client
}
```

```
// CreateParameterGroup creates a DB cluster parameter group that is based on the 
  specified
// parameter group family.
func (clusters *DbClusters) CreateParameterGroup( 
  parameterGroupName string, parameterGroupFamily string, description string) ( 
  *types.DBClusterParameterGroup, error) { 
  output, err := 
  clusters.AuroraClient.CreateDBClusterParameterGroup(context.TODO(), 
  &rds.CreateDBClusterParameterGroupInput{ 
   DBClusterParameterGroupName: aws.String(parameterGroupName), 
   DBParameterGroupFamily: aws.String(parameterGroupFamily), 
  Description: aws.String(description),
  }) 
 if err != nil {
  log.Printf("Couldn't create parameter group %v: %v\n", parameterGroupName, err) 
  return nil, err 
  } else { 
  return output.DBClusterParameterGroup, err 
  }
}
```
• 如需 API 詳細資訊,請參閱 AWS SDK for Go API 參考中[的建立資料庫ClusterParameter群](https://pkg.go.dev/github.com/aws/aws-sdk-go-v2/service/rds#Client.CreateDBClusterParameterGroup) [組](https://pkg.go.dev/github.com/aws/aws-sdk-go-v2/service/rds#Client.CreateDBClusterParameterGroup)。

#### Java

適用於 Java 2.x 的 SDK

```
 public static void createDBClusterParameterGroup(RdsClient rdsClient, String 
 dbClusterGroupName, 
            String dbParameterGroupFamily) { 
        try {
```

```
 CreateDbClusterParameterGroupRequest groupRequest = 
 CreateDbClusterParameterGroupRequest.builder() 
                     .dbClusterParameterGroupName(dbClusterGroupName) 
                     .dbParameterGroupFamily(dbParameterGroupFamily) 
                     .description("Created by using the AWS SDK for Java") 
                    .build();
            CreateDbClusterParameterGroupResponse response = 
 rdsClient.createDBClusterParameterGroup(groupRequest); 
            System.out.println("The group name is " + 
 response.dbClusterParameterGroup().dbClusterParameterGroupName()); 
        } catch (RdsException e) { 
            System.out.println(e.getLocalizedMessage()); 
            System.exit(1); 
        } 
    }
```
• 如需 API 詳細資訊,請參閱 AWS SDK for Java 2.x API 參考中的[建立資料庫](https://docs.aws.amazon.com/goto/SdkForJavaV2/rds-2014-10-31/CreateDBClusterParameterGroup) [ClusterParameter群組。](https://docs.aws.amazon.com/goto/SdkForJavaV2/rds-2014-10-31/CreateDBClusterParameterGroup)

Kotlin

適用於 Kotlin 的 SDK

```
a Note
```

```
suspend fun createDBClusterParameterGroup( 
     dbClusterGroupNameVal: String?, 
     dbParameterGroupFamilyVal: String?,
) { 
     val groupRequest = 
         CreateDbClusterParameterGroupRequest { 
             dbClusterParameterGroupName = dbClusterGroupNameVal 
             dbParameterGroupFamily = dbParameterGroupFamilyVal 
             description = "Created by using the AWS SDK for Kotlin"
```

```
 RdsClient { region = "us-west-2" }.use { rdsClient -> 
         val response = rdsClient.createDbClusterParameterGroup(groupRequest) 
         println("The group name is 
  ${response.dbClusterParameterGroup?.dbClusterParameterGroupName}") 
     }
}
```
• 有關 API 的詳細信息,請參閱 AWS SDK 中的[創建數據庫ClusterParameter組以](https://sdk.amazonaws.com/kotlin/api/latest/index.html)獲取 Kotlin API 參考。

## Python

適用於 Python (Boto3) 的 SDK

}

**a** Note

```
class AuroraWrapper: 
     """Encapsulates Aurora DB cluster actions.""" 
     def __init__(self, rds_client): 
        "" "
         :param rds_client: A Boto3 Amazon Relational Database Service (Amazon 
 RDS) client. 
         """ 
         self.rds_client = rds_client 
     @classmethod 
     def from_client(cls): 
 """ 
         Instantiates this class from a Boto3 client. 
        \cdots rds_client = boto3.client("rds") 
         return cls(rds_client)
```

```
 def create_parameter_group( 
        self, parameter group name, parameter group family, description
     ): 
 """ 
        Creates a DB cluster parameter group that is based on the specified 
 parameter group 
        family. 
         :param parameter_group_name: The name of the newly created parameter 
 group. 
         :param parameter_group_family: The family that is used as the basis of 
 the new 
                                         parameter group. 
         :param description: A description given to the parameter group. 
         :return: Data about the newly created parameter group. 
         """ 
        try: 
             response = self.rds_client.create_db_cluster_parameter_group( 
                 DBClusterParameterGroupName=parameter_group_name, 
                 DBParameterGroupFamily=parameter_group_family, 
                 Description=description, 
) except ClientError as err: 
             logger.error( 
                 "Couldn't create parameter group %s. Here's why: %s: %s", 
                 parameter_group_name, 
                 err.response["Error"]["Code"], 
                 err.response["Error"]["Message"], 
) raise 
         else: 
             return response
```
• 有關 API 的詳細信息,請參閱在 AWS SDK 中為 Python(博托 3)API 參[考創建數據庫](https://docs.aws.amazon.com/goto/boto3/rds-2014-10-31/CreateDBClusterParameterGroup) [ClusterParameter組。](https://docs.aws.amazon.com/goto/boto3/rds-2014-10-31/CreateDBClusterParameterGroup)

## Rust

## 適用於 Rust 的 SDK

```
a) Note
```

```
 // Select an engine family and create a custom DB cluster parameter group. 
 rds.CreateDbClusterParameterGroup(DBParameterGroupFamily='aurora-mysql8.0') 
     pub async fn set_engine(&mut self, engine: &str, version: &str) -> Result<(), 
 ScenarioError> { 
         self.engine_family = Some(engine.to_string()); 
         self.engine_version = Some(version.to_string()); 
         let create_db_cluster_parameter_group = self 
             .rds 
             .create_db_cluster_parameter_group( 
                 DB_CLUSTER_PARAMETER_GROUP_NAME, 
                 DB_CLUSTER_PARAMETER_GROUP_DESCRIPTION, 
                 engine, 
) .await; 
        match create_db_cluster_parameter_group { 
             Ok(CreateDbClusterParameterGroupOutput { 
                 db_cluster_parameter_group: None, 
 .. 
            ) => {
                 return Err(ScenarioError::with( 
                     "CreateDBClusterParameterGroup had empty response", 
                 )); 
 } 
            Err(error) \Rightarrow if error.code() == Some("DBParameterGroupAlreadyExists") { 
                     info!("Cluster Parameter Group already exists, nothing to 
 do"); 
                 } else { 
                     return Err(ScenarioError::new( 
                         "Could not create Cluster Parameter Group", 
                         &error,
```

```
 )); 
 } 
 } 
            \overline{\phantom{0}} => {
                  info!("Created Cluster Parameter Group"); 
 } 
         } 
        0k(()) } 
     pub async fn create_db_cluster_parameter_group( 
         &self, 
         name: &str, 
         description: &str, 
         family: &str, 
     ) -> Result<CreateDbClusterParameterGroupOutput, 
  SdkError<CreateDBClusterParameterGroupError>> 
     { 
         self.inner 
              .create_db_cluster_parameter_group() 
              .db_cluster_parameter_group_name(name) 
              .description(description) 
              .db_parameter_group_family(family) 
              .send() 
              .await 
     }
#[tokio::test]
async fn test_scenario_set_engine() { 
     let mut mock_rds = MockRdsImpl::default(); 
     mock_rds 
         .expect_create_db_cluster_parameter_group() 
         .with( 
             eq("RustSDKCodeExamplesDBParameterGroup"), 
             eq("Parameter Group created by Rust SDK Code Example"), 
             eq("aurora-mysql"), 
        \lambda.return_once(|, |, | Ok(CreateDbClusterParameterGroupOutput::builder() 
  .db_cluster_parameter_group(DbClusterParameterGroup::builder().build()) 
                 .build()
```

```
 }); 
     let mut scenario = AuroraScenario::new(mock_rds); 
     let set_engine = scenario.set_engine("aurora-mysql", "aurora-
mysql8.0").await; 
     assert_eq!(set_engine, Ok(())); 
     assert_eq!(Some("aurora-mysql"), scenario.engine_family.as_deref()); 
     assert_eq!(Some("aurora-mysql8.0"), scenario.engine_version.as_deref());
}
#[tokio::test]
async fn test_scenario_set_engine_not_create() { 
     let mut mock_rds = MockRdsImpl::default(); 
     mock_rds 
         .expect_create_db_cluster_parameter_group() 
         .with( 
             eq("RustSDKCodeExamplesDBParameterGroup"), 
             eq("Parameter Group created by Rust SDK Code Example"), 
             eq("aurora-mysql"), 
\overline{\phantom{a}}.return_once(|, |, | Ok(CreateDbClusterParameterGroupOutput::builder().build())); 
     let mut scenario = AuroraScenario::new(mock_rds); 
     let set_engine = scenario.set_engine("aurora-mysql", "aurora-
mysql8.0").await; 
     assert!(set_engine.is_err());
}
#[tokio::test]
async fn test_scenario_set_engine_param_group_exists() { 
     let mut mock_rds = MockRdsImpl::default(); 
     mock_rds 
         .expect_create_db_cluster_parameter_group() 
        .withf(|_{-}, _{-}, _{-}| true)
        .return_once(|, |, | Err(SdkError::service_error(
```

```
 CreateDBClusterParameterGroupError::DbParameterGroupAlreadyExistsFault( 
                     DbParameterGroupAlreadyExistsFault::builder().build(),
                  ), 
                  Response::new(StatusCode::try_from(400).unwrap(), 
  SdkBody::empty()), 
             )) 
         }); 
     let mut scenario = AuroraScenario::new(mock_rds); 
     let set_engine = scenario.set_engine("aurora-mysql", "aurora-
mysql8.0").await; 
     assert!(set_engine.is_err());
}
```
• 如需 API 的詳細資訊,請參閱 AWS SDK 中的[建立資料庫ClusterParameter群組以](https://docs.rs/releases/search?query=aws-sdk)取得 Rust API 參考資料。

如需 AWS SDK 開發人員指南和程式碼範例的完整清單,請參閱[搭配 AWS SDK 使用此服務。](#page-265-0)此主題 也包含有關入門的資訊和舊版 SDK 的詳細資訊。

# 搭**CreateDBClusterSnapshot**配 AWS 開發套件或 CLI 使用

下列程式碼範例會示範如何使用CreateDBClusterSnapshot。

動作範例是大型程式的程式碼摘錄,必須在內容中執行。您可以在下列程式碼範例的內容中看到此動 作:

• [開始使用資料庫叢集](#page-3315-0)

#### Amazon Aurora Aurora 使用者指南

## .NET

## AWS SDK for .NET

```
a) Note
```
還有更多關於 GitHub。尋找完整範例,並了解如何在[AWS 設定和執行程式碼範例儲存](https://github.com/awsdocs/aws-doc-sdk-examples/tree/main/dotnetv3/Aurora#code-examples) [庫](https://github.com/awsdocs/aws-doc-sdk-examples/tree/main/dotnetv3/Aurora#code-examples)。

```
 /// <summary> 
    /// Create a snapshot of a cluster. 
    /// </summary> 
    /// <param name="dbClusterIdentifier">DB cluster identifier.</param> 
    /// <param name="snapshotIdentifier">Identifier for the snapshot.</param> 
   /// <returns>DB snapshot object.</returns>
     public async Task<DBClusterSnapshot> 
 CreateClusterSnapshotByIdentifierAsync(string dbClusterIdentifier, string 
 snapshotIdentifier) 
     { 
         var response = await _amazonRDS.CreateDBClusterSnapshotAsync( 
             new CreateDBClusterSnapshotRequest() 
\{\hspace{.1cm} \} DBClusterIdentifier = dbClusterIdentifier, 
                 DBClusterSnapshotIdentifier = snapshotIdentifier, 
             }); 
         return response.DBClusterSnapshot; 
     }
```
▪ 有關 API 的詳細信息,請參閱 AWS SDK for .NET API 參考ClusterSnapshot中[的創建數據](https://docs.aws.amazon.com/goto/DotNetSDKV3/rds-2014-10-31/CreateDBClusterSnapshot) [庫](https://docs.aws.amazon.com/goto/DotNetSDKV3/rds-2014-10-31/CreateDBClusterSnapshot)。

### $C++$

## 適用於 C++ 的 SDK

# **a**) Note 還有更多關於 GitHub。尋找完整範例,並了解如何在[AWS 設定和執行程式碼範例儲存](https://github.com/awsdocs/aws-doc-sdk-examples/tree/main/cpp/example_code/aurora#code-examples) [庫](https://github.com/awsdocs/aws-doc-sdk-examples/tree/main/cpp/example_code/aurora#code-examples)。

```
 Aws::Client::ClientConfiguration clientConfig; 
        // Optional: Set to the AWS Region (overrides config file). 
        // clientConfig.region = "us-east-1"; 
    Aws::RDS::RDSClient client(clientConfig); 
             Aws::RDS::Model::CreateDBClusterSnapshotRequest request; 
             request.SetDBClusterIdentifier(DB_CLUSTER_IDENTIFIER); 
             request.SetDBClusterSnapshotIdentifier(snapshotID); 
             Aws::RDS::Model::CreateDBClusterSnapshotOutcome outcome = 
                     client.CreateDBClusterSnapshot(request); 
             if (outcome.IsSuccess()) { 
                 std::cout << "Snapshot creation has started." 
                           << std::endl; 
 } 
             else { 
                 std::cerr << "Error with Aurora::CreateDBClusterSnapshot. " 
                           << outcome.GetError().GetMessage() 
                           << std::endl; 
                 cleanUpResources(CLUSTER_PARAMETER_GROUP_NAME, 
                                   DB_CLUSTER_IDENTIFIER, DB_INSTANCE_IDENTIFIER, 
 client); 
                 return false; 
 }
```
## • 有關 API 的詳細信息,請參閱 AWS SDK for C++ API 參考ClusterSnapshot中[的創建數據](https://docs.aws.amazon.com/goto/SdkForCpp/rds-2014-10-31/CreateDBClusterSnapshot) [庫](https://docs.aws.amazon.com/goto/SdkForCpp/rds-2014-10-31/CreateDBClusterSnapshot)。

#### Amazon Aurora Aurora 使用者指南

## Go

SDK for Go V2

**a** Note

還有更多關於 GitHub。尋找完整範例,並了解如何在[AWS 設定和執行程式碼範例儲存](https://github.com/awsdocs/aws-doc-sdk-examples/tree/main/gov2/aurora#code-examples) [庫](https://github.com/awsdocs/aws-doc-sdk-examples/tree/main/gov2/aurora#code-examples)。

```
type DbClusters struct { 
 AuroraClient *rds.Client
}
// CreateClusterSnapshot creates a snapshot of a DB cluster.
func (clusters *DbClusters) CreateClusterSnapshot(clusterName string, 
  snapshotName string) ( 
  *types.DBClusterSnapshot, error) { 
  output, err := clusters.AuroraClient.CreateDBClusterSnapshot(context.TODO(), 
  &rds.CreateDBClusterSnapshotInput{ 
 DBClusterIdentifier: aws.String(clusterName),
  DBClusterSnapshotIdentifier: aws.String(snapshotName), 
  }) 
 if err != nil {
  log.Printf("Couldn't create snapshot %v: %v\n", snapshotName, err) 
  return nil, err 
  } else { 
  return output.DBClusterSnapshot, nil 
 }
}
```
• 有關 API 的詳細信息,請參閱 AWS SDK for Go API 參考ClusterSnapshot中的[創建數據庫。](https://pkg.go.dev/github.com/aws/aws-sdk-go-v2/service/rds#Client.CreateDBClusterSnapshot)

#### Amazon Aurora Aurora 使用者指南

#### Java

適用於 Java 2.x 的 SDK

**a** Note

還有更多關於 GitHub。尋找完整範例,並了解如何在[AWS 設定和執行程式碼範例儲存](https://github.com/awsdocs/aws-doc-sdk-examples/tree/main/javav2/example_code/rds#readme) [庫](https://github.com/awsdocs/aws-doc-sdk-examples/tree/main/javav2/example_code/rds#readme)。

```
 public static void createDBClusterSnapshot(RdsClient rdsClient, String 
 dbInstanceClusterIdentifier, 
            String dbSnapshotIdentifier) { 
        try { 
            CreateDbClusterSnapshotRequest snapshotRequest = 
 CreateDbClusterSnapshotRequest.builder() 
                     .dbClusterIdentifier(dbInstanceClusterIdentifier) 
                     .dbClusterSnapshotIdentifier(dbSnapshotIdentifier) 
                     .build(); 
            CreateDbClusterSnapshotResponse response = 
 rdsClient.createDBClusterSnapshot(snapshotRequest); 
            System.out.println("The Snapshot ARN is " + 
 response.dbClusterSnapshot().dbClusterSnapshotArn()); 
        } catch (RdsException e) { 
            System.out.println(e.getLocalizedMessage()); 
            System.exit(1); 
        } 
    }
```
• 有關 API 的詳細信息,請參閱 AWS SDK for Java 2.x API 參考ClusterSnapshot中[的創建數](https://docs.aws.amazon.com/goto/SdkForJavaV2/rds-2014-10-31/CreateDBClusterSnapshot) [據庫](https://docs.aws.amazon.com/goto/SdkForJavaV2/rds-2014-10-31/CreateDBClusterSnapshot)。

## Kotlin

## 適用於 Kotlin 的 SDK

**a** Note

還有更多關於 GitHub。尋找完整範例,並了解如何在[AWS 設定和執行程式碼範例儲存](https://github.com/awsdocs/aws-doc-sdk-examples/tree/main/kotlin/services/rds#code-examples) [庫](https://github.com/awsdocs/aws-doc-sdk-examples/tree/main/kotlin/services/rds#code-examples)。

```
suspend fun createDBClusterSnapshot( 
     dbInstanceClusterIdentifier: String?, 
     dbSnapshotIdentifier: String?,
) { 
     val snapshotRequest = 
         CreateDbClusterSnapshotRequest { 
             dbClusterIdentifier = dbInstanceClusterIdentifier 
             dbClusterSnapshotIdentifier = dbSnapshotIdentifier 
         } 
     RdsClient { region = "us-west-2" }.use { rdsClient -> 
         val response = rdsClient.createDbClusterSnapshot(snapshotRequest) 
         println("The Snapshot ARN is 
  ${response.dbClusterSnapshot?.dbClusterSnapshotArn}") 
     }
}
```
• 有關 API 的詳細信息,請參閱ClusterSnapshot在 AWS SDK 中[創建數據庫以](https://sdk.amazonaws.com/kotlin/api/latest/index.html)獲取 Kotlin API 參考。

## Python

適用於 Python (Boto3) 的 SDK

```
class AuroraWrapper: 
     """Encapsulates Aurora DB cluster actions.""" 
     def __init__(self, rds_client): 
 """ 
         :param rds_client: A Boto3 Amazon Relational Database Service (Amazon 
 RDS) client. 
         """ 
         self.rds_client = rds_client 
     @classmethod 
     def from_client(cls): 
 """ 
         Instantiates this class from a Boto3 client. 
 """ 
         rds_client = boto3.client("rds") 
         return cls(rds_client) 
     def create_cluster_snapshot(self, snapshot_id, cluster_id): 
        "" "
         Creates a snapshot of a DB cluster. 
         :param snapshot_id: The ID to give the created snapshot. 
         :param cluster_id: The DB cluster to snapshot. 
         :return: Data about the newly created snapshot. 
        "''" try: 
             response = self.rds_client.create_db_cluster_snapshot( 
                 DBClusterSnapshotIdentifier=snapshot_id, 
 DBClusterIdentifier=cluster_id 
) snapshot = response["DBClusterSnapshot"] 
         except ClientError as err: 
             logger.error( 
                 "Couldn't create snapshot of %s. Here's why: %s: %s", 
                 cluster_id, 
                err.response["Error"]["Code"],
                 err.response["Error"]["Message"], 
) raise 
         else: 
             return snapshot
```

```
• 有關 API 的詳細信息,請參閱ClusterSnapshot在 AWS SDK 中為 Python(博托 3)API 參
 考創建數據庫。
```
Rust

適用於 Rust 的 SDK

**a** Note

```
 // Get a list of allowed engine versions. 
 rds.DescribeDbEngineVersions(Engine='aurora-mysql', DBParameterGroupFamily=<the 
 family used to create your parameter group in step 2>) 
    // Create an Aurora DB cluster database cluster that contains a MySql 
 database and uses the parameter group you created. 
    // Wait for DB cluster to be ready. Call rds.DescribeDBClusters and check for 
 Status == 'available'. 
    // Get a list of instance classes available for the selected engine 
 and engine version. rds.DescribeOrderableDbInstanceOptions(Engine='mysql', 
 EngineVersion=). 
    // Create a database instance in the cluster. 
    // Wait for DB instance to be ready. Call rds.DescribeDbInstances and check 
 for DBInstanceStatus == 'available'. 
    pub async fn start_cluster_and_instance(&mut self) -> Result<(), 
 ScenarioError> { 
        if self.password.is_none() { 
            return Err(ScenarioError::with( 
                 "Must set Secret Password before starting a cluster", 
            )); 
        } 
        let create_db_cluster = self 
            .rds 
            .create_db_cluster( 
                DB_CLUSTER_IDENTIFIER,
```

```
 DB_CLUSTER_PARAMETER_GROUP_NAME, 
                DB_ENGINE,
                 self.engine version.as deref().expect("engine version"),
                  self.username.as_deref().expect("username"), 
                  self.password 
                      .replace(SecretString::new("".to_string())) 
                      .expect("password"), 
) .await; 
         if let Err(err) = create_db_cluster { 
             return Err(ScenarioError::new( 
                  "Failed to create DB Cluster with cluster group", 
                 &err, 
             )); 
         } 
         self.db_cluster_identifier = create_db_cluster 
             .unwrap() 
             .db_cluster 
             .and_then(|c| c.db_cluster_identifier); 
         if self.db_cluster_identifier.is_none() { 
             return Err(ScenarioError::with("Created DB Cluster missing 
 Identifier")); 
         } 
         info!( 
             "Started a db cluster: {}", 
             self.db_cluster_identifier 
                  .as_deref() 
                  .unwrap_or("Missing ARN") 
         ); 
         let create_db_instance = self 
             .rds 
             .create_db_instance( 
                  self.db_cluster_identifier.as_deref().expect("cluster name"), 
                 DB_INSTANCE_IDENTIFIER, 
                 self.instance_class.as_deref().expect("instance class"), 
                 DB_ENGINE, 
) .await; 
         if let Err(err) = create_db_instance { 
             return Err(ScenarioError::new(
```

```
 "Failed to create Instance in DB Cluster", 
                 &err, 
             )); 
        } 
         self.db_instance_identifier = create_db_instance 
             .unwrap() 
             .db_instance 
             .and_then(|i| i.db_instance_identifier); 
        // Cluster creation can take up to 20 minutes to become available 
        let cluster_max_wait = Duration::from_secs(20 * 60); 
        let waiter = Waiter::builder().max(cluster_max_wait).build(); 
       while waiter.sleep().await.is_ok() {
             let cluster = self 
                 .rds 
                 .describe_db_clusters( 
                     self.db_cluster_identifier 
                         .as_deref() 
                         .expect("cluster identifier"), 
) .await; 
             if let Err(err) = cluster { 
                 warn!(?err, "Failed to describe cluster while waiting for 
 ready"); 
                 continue; 
 } 
             let instance = self 
                 .rds 
                 .describe_db_instance( 
                     self.db_instance_identifier 
                         .as_deref() 
                         .expect("instance identifier"), 
) .await; 
             if let Err(err) = instance { 
                 return Err(ScenarioError::new( 
                     "Failed to find instance for cluster", 
                     &err, 
                 )); 
 }
```

```
 let instances_available = instance 
                  .unwrap() 
                  .db_instances() 
                 .iter() 
                 .all(|instance| instance.db_instance_status() == 
 Some("Available")); 
             let endpoints = self 
                 .rds 
                 .describe_db_cluster_endpoints( 
                      self.db_cluster_identifier 
                          .as_deref() 
                          .expect("cluster identifier"), 
) .await; 
             if let Err(err) = endpoints { 
                 return Err(ScenarioError::new( 
                      "Failed to find endpoint for cluster", 
                     &err, 
                 )); 
 } 
             let endpoints_available = endpoints 
                  .unwrap() 
                 .db_cluster_endpoints() 
                 .iter() 
                  .all(|endpoint| endpoint.status() == Some("available")); 
             if instances_available && endpoints_available { 
                return Ok(()):
 } 
         } 
         Err(ScenarioError::with("timed out waiting for cluster")) 
    } 
     pub async fn snapshot_cluster( 
         &self, 
         db_cluster_identifier: &str, 
         snapshot_name: &str, 
     ) -> Result<CreateDbClusterSnapshotOutput, 
 SdkError<CreateDBClusterSnapshotError>> { 
         self.inner
```

```
 .create_db_cluster_snapshot() 
              .db_cluster_identifier(db_cluster_identifier) 
             .db cluster snapshot identifier(snapshot name)
              .send() 
              .await 
     }
#[tokio::test]
async fn test start cluster and instance() {
     let mut mock_rds = MockRdsImpl::default(); 
     mock_rds 
         .expect_create_db_cluster() 
         .withf(|id, params, engine, version, username, password| { 
             assert_eq!(id, "RustSDKCodeExamplesDBCluster"); 
             assert_eq!(params, "RustSDKCodeExamplesDBParameterGroup"); 
             assert_eq!(engine, "aurora-mysql"); 
             assert_eq!(version, "aurora-mysql8.0"); 
             assert_eq!(username, "test username"); 
             assert_eq!(password.expose_secret(), "test password"); 
             true 
         }) 
        .return_once(|id, _, _, _, _, _| {
             Ok(CreateDbClusterOutput::builder() 
  .db_cluster(DbCluster::builder().db_cluster_identifier(id).build()) 
                 .buid() }); 
     mock_rds 
         .expect_create_db_instance() 
         .withf(|cluster, name, class, engine| { 
             assert_eq!(cluster, "RustSDKCodeExamplesDBCluster"); 
             assert_eq!(name, "RustSDKCodeExamplesDBInstance"); 
             assert_eq!(class, "m5.large"); 
             assert_eq!(engine, "aurora-mysql"); 
             true 
         }) 
         .return_once(|cluster, name, class, _| { 
             Ok(CreateDbInstanceOutput::builder() 
                  .db_instance( 
                      DbInstance::builder() 
                          .db cluster identifier(cluster)
                           .db_instance_identifier(name)
```

```
 .db_instance_class(class) 
                          .build(), 
).build() }); 
    mock_rds 
         .expect_describe_db_clusters() 
         .with(eq("RustSDKCodeExamplesDBCluster")) 
         .return_once(|id| { 
             Ok(DescribeDbClustersOutput::builder() 
  .db_clusters(DbCluster::builder().db_cluster_identifier(id).build()) 
                .buid() }); 
    mock_rds 
         .expect_describe_db_instance() 
         .with(eq("RustSDKCodeExamplesDBInstance")) 
         .return_once(|name| { 
             Ok(DescribeDbInstancesOutput::builder() 
                 .db_instances( 
                     DbInstance::builder() 
                          .db_instance_identifier(name) 
                          .db_instance_status("Available") 
                          .build(), 
).buid() }); 
    mock_rds 
         .expect_describe_db_cluster_endpoints() 
         .with(eq("RustSDKCodeExamplesDBCluster")) 
         .return_once(|_| { 
             Ok(DescribeDbClusterEndpointsOutput::builder() 
  .db_cluster_endpoints(DbClusterEndpoint::builder().status("available").build()) 
                .buid() }); 
    let mut scenario = AuroraScenario::new(mock_rds); 
     scenario.engine_version = Some("aurora-mysql8.0".into()); 
    scenario.instance class = Some("m5.large".into());
     scenario.username = Some("test username".into());
```

```
 scenario.password = Some(SecretString::new("test password".into())); 
     tokio::time::pause(); 
     let assertions = tokio::spawn(async move { 
         let create = scenario.start_cluster_and_instance().await; 
        assert!(create.is ok());
         assert!(scenario 
              .password 
              .replace(SecretString::new("BAD SECRET".into())) 
              .unwrap() 
              .expose_secret() 
             .is\_empty();
         assert_eq!( 
            scenario.db cluster identifier,
             Some("RustSDKCodeExamplesDBCluster".into()) 
         ); 
     }); 
     tokio::time::advance(Duration::from_secs(1)).await; 
     tokio::time::resume(); 
     let _ = assertions.await;
}
#[tokio::test]
async fn test_start_cluster_and_instance_cluster_create_error() { 
    let mut mock rds = MockRdsImpl::default();
     mock_rds 
         .expect_create_db_cluster() 
        .return_once(|, |, |, |, |, |, |} {
             Err(SdkError::service_error( 
                  CreateDBClusterError::unhandled(Box::new(Error::new( 
                      ErrorKind::Other, 
                      "create db cluster error", 
                  ))), 
                  Response::new(StatusCode::try_from(400).unwrap(), 
  SdkBody::empty()), 
             )) 
         }); 
     let mut scenario = AuroraScenario::new(mock_rds); 
     scenario.engine_version = Some("aurora-mysql8.0".into()); 
     scenario.instance_class = Some("m5.large".into()); 
     scenario.username = Some("test username".into()); 
     scenario.password = Some(SecretString::new("test password".into()));
```

```
 let create = scenario.start_cluster_and_instance().await; 
    assert matches!(create, Err(ScenarioError { message, context: }) if message
  == "Failed to create DB Cluster with cluster group")
}
#[tokio::test]
async fn test_start_cluster_and_instance_cluster_create_missing_id() { 
     let mut mock_rds = MockRdsImpl::default(); 
     mock_rds 
         .expect_create_db_cluster() 
        .return_once(|_, _, _, _, _, _| {
             Ok(CreateDbClusterOutput::builder() 
                  .db_cluster(DbCluster::builder().build()) 
                .build() }); 
     let mut scenario = AuroraScenario::new(mock_rds); 
     scenario.engine_version = Some("aurora-mysql8.0".into()); 
    scenario.instance class = Some("m5.large".into());
     scenario.username = Some("test username".into()); 
     scenario.password = Some(SecretString::new("test password".into())); 
    let create = scenario.start cluster and instance().await;
     assert_matches!(create, Err(ScenarioError { message, context:_ }) if message 
 == "Created DB Cluster missing Identifier");
}
#[tokio::test]
async fn test_start_cluster_and_instance_instance_create_error() { 
     let mut mock_rds = MockRdsImpl::default(); 
     mock_rds 
         .expect_create_db_cluster() 
         .withf(|id, params, engine, version, username, password| { 
             assert_eq!(id, "RustSDKCodeExamplesDBCluster"); 
             assert_eq!(params, "RustSDKCodeExamplesDBParameterGroup"); 
             assert_eq!(engine, "aurora-mysql"); 
             assert_eq!(version, "aurora-mysql8.0"); 
             assert_eq!(username, "test username"); 
             assert_eq!(password.expose_secret(), "test password"); 
             true 
         })
```

```
.return_once(|id, _, _, _, _, _| {
             Ok(CreateDbClusterOutput::builder() 
  .db_cluster(DbCluster::builder().db_cluster_identifier(id).build()) 
                 .build() }); 
     mock_rds 
         .expect_create_db_instance() 
         .return_once(|_, _, _, _| { 
             Err(SdkError::service_error( 
                  CreateDBInstanceError::unhandled(Box::new(Error::new( 
                      ErrorKind::Other, 
                      "create db instance error", 
                  ))), 
                  Response::new(StatusCode::try_from(400).unwrap(), 
  SdkBody::empty()), 
             )) 
         }); 
     let mut scenario = AuroraScenario::new(mock_rds); 
     scenario.engine_version = Some("aurora-mysql8.0".into()); 
     scenario.instance_class = Some("m5.large".into()); 
     scenario.username = Some("test username".into()); 
     scenario.password = Some(SecretString::new("test password".into())); 
     let create = scenario.start_cluster_and_instance().await; 
     assert_matches!(create, Err(ScenarioError { message, context: _ }) if message 
 == "Failed to create Instance in DB Cluster")
}
#[tokio::test]
async fn test_start_cluster_and_instance_wait_hiccup() { 
     let mut mock_rds = MockRdsImpl::default(); 
     mock_rds 
         .expect_create_db_cluster() 
         .withf(|id, params, engine, version, username, password| { 
             assert_eq!(id, "RustSDKCodeExamplesDBCluster"); 
             assert_eq!(params, "RustSDKCodeExamplesDBParameterGroup"); 
             assert_eq!(engine, "aurora-mysql"); 
             assert_eq!(version, "aurora-mysql8.0"); 
             assert_eq!(username, "test username"); 
             assert_eq!(password.expose_secret(), "test password");
```

```
 true 
         }) 
        .return_once(|id, _, _, _, _, _| {
             Ok(CreateDbClusterOutput::builder() 
  .db_cluster(DbCluster::builder().db_cluster_identifier(id).build()) 
                 .build() }); 
     mock_rds 
         .expect_create_db_instance() 
         .withf(|cluster, name, class, engine| { 
             assert_eq!(cluster, "RustSDKCodeExamplesDBCluster"); 
             assert_eq!(name, "RustSDKCodeExamplesDBInstance"); 
             assert_eq!(class, "m5.large"); 
             assert_eq!(engine, "aurora-mysql"); 
             true 
         }) 
         .return_once(|cluster, name, class, _| { 
             Ok(CreateDbInstanceOutput::builder() 
                  .db_instance( 
                      DbInstance::builder() 
                           .db_cluster_identifier(cluster) 
                           .db_instance_identifier(name) 
                           .db_instance_class(class) 
                           .build(), 
).buid() }); 
     mock_rds 
         .expect_describe_db_clusters() 
         .with(eq("RustSDKCodeExamplesDBCluster")) 
         .times(1) 
         .returning(|_| { 
             Err(SdkError::service_error( 
                  DescribeDBClustersError::unhandled(Box::new(Error::new( 
                      ErrorKind::Other, 
                      "describe cluster error", 
                  ))), 
                  Response::new(StatusCode::try_from(400).unwrap(), 
 SdkBody::empty()), 
             )) 
         })
```

```
 .with(eq("RustSDKCodeExamplesDBCluster")) 
         .times(1) 
         .returning(|id| { 
             Ok(DescribeDbClustersOutput::builder() 
  .db_clusters(DbCluster::builder().db_cluster_identifier(id).build()) 
                 .buid() }); 
    mock_rds.expect_describe_db_instance().return_once(|name| { 
         Ok(DescribeDbInstancesOutput::builder() 
             .db_instances( 
                 DbInstance::builder() 
                      .db_instance_identifier(name) 
                      .db_instance_status("Available") 
                      .build(), 
).build() }); 
    mock_rds 
         .expect_describe_db_cluster_endpoints() 
         .return_once(|_| { 
             Ok(DescribeDbClusterEndpointsOutput::builder() 
  .db_cluster_endpoints(DbClusterEndpoint::builder().status("available").build()) 
                 .build() }); 
    let mut scenario = AuroraScenario::new(mock_rds); 
    scenario.engine version = Some("aurora-mysql8.0".into());
    scenario.instance class = Some("m5.large".into());
     scenario.username = Some("test username".into()); 
     scenario.password = Some(SecretString::new("test password".into())); 
    tokio::time::pause(); 
    let assertions = tokio::spawn(async move { 
         let create = scenario.start_cluster_and_instance().await; 
         assert!(create.is_ok()); 
    }); 
    tokio::time::advance(Duration::from_secs(1)).await; 
     tokio::time::advance(Duration::from_secs(1)).await; 
     tokio::time::resume();
```

```
let - s sertions.await;
}
```
• 如需 API 的詳細資訊,請參閱 AWS SDK ClusterSnapshot 中的[建立資料庫以](https://docs.rs/releases/search?query=aws-sdk)取得 Rust API 參考資料。

如需 AWS SDK 開發人員指南和程式碼範例的完整清單,請參閱[搭配 AWS SDK 使用此服務。](#page-265-0)此主題 也包含有關入門的資訊和舊版 SDK 的詳細資訊。

# 搭**CreateDBInstance**配 AWS 開發套件或 CLI 使用

下列程式碼範例會示範如何使用CreateDBInstance。

動作範例是大型程式的程式碼摘錄,必須在內容中執行。您可以在下列程式碼範例的內容中看到此動 作:

- [開始使用資料庫叢集](#page-3315-0)
- .NET

AWS SDK for NFT

**a** Note

```
 /// <summary> 
    /// Create an Amazon Relational Database Service (Amazon RDS) DB instance 
    /// with a particular set of properties. Use the action 
 DescribeDBInstancesAsync 
    /// to determine when the DB instance is ready to use. 
    /// </summary> 
    /// <param name="dbInstanceIdentifier">DB instance identifier.</param> 
    /// <param name="dbClusterIdentifier">DB cluster identifier.</param> 
    /// <param name="dbEngine">The engine for the DB instance.</param> 
    /// <param name="dbEngineVersion">Version for the DB instance.</param>
```

```
 /// <param name="instanceClass">Class for the DB instance.</param> 
     /// <returns>DB instance object.</returns> 
     public async Task<DBInstance> CreateDBInstanceInClusterAsync( 
         string dbClusterIdentifier, 
         string dbInstanceIdentifier, 
         string dbEngine, 
         string dbEngineVersion, 
         string instanceClass) 
    \{// When creating the instance within a cluster, do not specify the name
 or size. 
         var response = await _amazonRDS.CreateDBInstanceAsync( 
             new CreateDBInstanceRequest() 
\{\hspace{.1cm} \} DBClusterIdentifier = dbClusterIdentifier, 
                  DBInstanceIdentifier = dbInstanceIdentifier, 
                  Engine = dbEngine, 
                  EngineVersion = dbEngineVersion, 
                  DBInstanceClass = instanceClass 
             }); 
         return response.DBInstance; 
     }
```
• 如需 API 詳細資訊,請參閱《AWS SDK for .NET API 參考》中的 [CreateDBInstance](https://docs.aws.amazon.com/goto/DotNetSDKV3/rds-2014-10-31/CreateDBInstance)。

### $C++$

適用於 C++ 的 SDK

```
a Note
 還有更多關於 GitHub。尋找完整範例,並了解如何在AWS 設定和執行程式碼範例儲存
 庫。
```

```
 Aws::Client::ClientConfiguration clientConfig; 
 // Optional: Set to the AWS Region (overrides config file). 
 // clientConfig.region = "us-east-1";
```

```
 Aws::RDS::RDSClient client(clientConfig);
```

```
 Aws::RDS::Model::CreateDBInstanceRequest request; 
        request.SetDBInstanceIdentifier(DB_INSTANCE_IDENTIFIER); 
        request.SetDBClusterIdentifier(DB_CLUSTER_IDENTIFIER); 
        request.SetEngine(engineName); 
        request.SetDBInstanceClass(dbInstanceClass); 
        Aws::RDS::Model::CreateDBInstanceOutcome outcome = 
                 client.CreateDBInstance(request); 
        if (outcome.IsSuccess()) { 
            std::cout << "The DB instance creation has started." 
                       << std::endl; 
        } 
        else { 
            std::cerr << "Error with RDS::CreateDBInstance. " 
                       << outcome.GetError().GetMessage() 
                       << std::endl; 
            cleanUpResources(CLUSTER_PARAMETER_GROUP_NAME, DB_CLUSTER_IDENTIFIER, 
^{\rm{m}} client); 
            return false; 
        }
```
• 如需 API 詳細資訊,請參閱《AWS SDK for C++ API 參考》中的 [CreateDBInstance。](https://docs.aws.amazon.com/goto/SdkForCpp/rds-2014-10-31/CreateDBInstance)

### Go

SDK for Go V2

```
a Note
 還有更多關於 GitHub。尋找完整範例,並了解如何在AWS 設定和執行程式碼範例儲存
 庫。
```

```
type DbClusters struct { 
 AuroraClient *rds.Client
}
```

```
// CreateInstanceInCluster creates a database instance in an existing DB cluster. 
 The first database that is
// created defaults to a read-write DB instance.
func (clusters *DbClusters) CreateInstanceInCluster(clusterName string, 
  instanceName string, 
  dbEngine string, dbInstanceClass string) (*types.DBInstance, error) { 
  output, err := clusters.AuroraClient.CreateDBInstance(context.TODO(), 
  &rds.CreateDBInstanceInput{ 
   DBInstanceIdentifier: aws.String(instanceName), 
  DBClusterIdentifier: aws.String(clusterName), 
 Engine: aws.String(dbEngine),
 DBInstanceClass: aws.String(dbInstanceClass),
  }) 
 if err != nil {
  log.Printf("Couldn't create instance %v: %v\n", instanceName, err) 
  return nil, err 
  } else { 
  return output.DBInstance, nil 
  }
}
```
• 如需 API 詳細資訊,請參閱《AWS SDK for Go API 參考》中的 [CreateDBInstance](https://pkg.go.dev/github.com/aws/aws-sdk-go-v2/service/rds#Client.CreateDBInstance)。

### Java

適用於 Java 2.x 的 SDK

```
a Note
 還有更多關於 GitHub。尋找完整範例,並了解如何在AWS 設定和執行程式碼範例儲存
 庫。
```

```
 public static String createDBInstanceCluster(RdsClient rdsClient, 
         String dbInstanceIdentifier, 
         String dbInstanceClusterIdentifier, 
         String instanceClass) { 
     try {
```

```
 CreateDbInstanceRequest instanceRequest = 
 CreateDbInstanceRequest.builder() 
                      .dbInstanceIdentifier(dbInstanceIdentifier) 
                     .dbClusterIdentifier(dbInstanceClusterIdentifier) 
                     .engine("aurora-mysql") 
                      .dbInstanceClass(instanceClass) 
                      .build(); 
             CreateDbInstanceResponse response = 
 rdsClient.createDBInstance(instanceRequest); 
             System.out.print("The status is " + 
 response.dbInstance().dbInstanceStatus()); 
             return response.dbInstance().dbInstanceArn(); 
        } catch (RdsException e) { 
             System.err.println(e.getMessage()); 
             System.exit(1); 
        } 
        return ""; 
    }
```
• 如需 API 詳細資訊,請參閱《AWS SDK for Java 2.x API 參考》中的 [CreateDBInstance。](https://docs.aws.amazon.com/goto/SdkForJavaV2/rds-2014-10-31/CreateDBInstance)

Kotlin

適用於 Kotlin 的 SDK

```
suspend fun createDBInstanceCluster( 
     dbInstanceIdentifierVal: String?, 
     dbInstanceClusterIdentifierVal: String?, 
     instanceClassVal: String?,
): String? { 
     val instanceRequest = 
         CreateDbInstanceRequest { 
             dbInstanceIdentifier = dbInstanceIdentifierVal
```

```
 dbClusterIdentifier = dbInstanceClusterIdentifierVal 
             engine = "aurora-mysql" 
             dbInstanceClass = instanceClassVal 
         } 
     RdsClient { region = "us-west-2" }.use { rdsClient -> 
         val response = rdsClient.createDbInstance(instanceRequest) 
         print("The status is ${response.dbInstance?.dbInstanceStatus}") 
         return response.dbInstance?.dbInstanceArn 
     }
}
```
• 如需 API 詳細資訊,請參閱《適用於 Kotlin 的AWS SDK API 參考》中的 [CreateDBInstance。](https://sdk.amazonaws.com/kotlin/api/latest/index.html)

## Python

適用於 Python (Boto3) 的 SDK

```
a Note
 還有更多關於 GitHub。尋找完整範例,並了解如何在AWS 設定和執行程式碼範例儲存
 庫。
```

```
class AuroraWrapper: 
     """Encapsulates Aurora DB cluster actions.""" 
     def __init__(self, rds_client): 
         """ 
         :param rds_client: A Boto3 Amazon Relational Database Service (Amazon 
 RDS) client. 
         """ 
         self.rds_client = rds_client 
     @classmethod 
     def from_client(cls): 
 """ 
         Instantiates this class from a Boto3 client. 
         """
```
```
 rds_client = boto3.client("rds") 
         return cls(rds_client) 
    def create_instance_in_cluster( 
         self, instance_id, cluster_id, db_engine, instance_class 
     ): 
 """ 
         Creates a database instance in an existing DB cluster. The first database 
 that is 
         created defaults to a read-write DB instance. 
         :param instance_id: The ID to give the newly created DB instance. 
         :param cluster_id: The ID of the DB cluster where the DB instance is 
 created. 
         :param db_engine: The database engine of a database to create in the DB 
 instance. 
                            This must be compatible with the configured parameter 
 group 
                            of the DB cluster. 
         :param instance_class: The DB instance class for the newly created DB 
 instance. 
         :return: Data about the newly created DB instance. 
         """ 
         try: 
             response = self.rds_client.create_db_instance( 
                 DBInstanceIdentifier=instance_id, 
                 DBClusterIdentifier=cluster_id, 
                 Engine=db_engine, 
                 DBInstanceClass=instance_class, 
) db_inst = response["DBInstance"] 
         except ClientError as err: 
             logger.error( 
                 "Couldn't create DB instance %s. Here's why: %s: %s", 
                 instance_id, 
                 err.response["Error"]["Code"], 
                 err.response["Error"]["Message"], 
) raise 
         else: 
             return db_inst
```
• 如需 API 詳細資訊,請參閱《適用於 Python (Boto3) 的AWS SDK API 參考》中的 [CreateDBInstance。](https://docs.aws.amazon.com/goto/boto3/rds-2014-10-31/CreateDBInstance)

#### Rust

適用於 Rust 的 SDK

**a** Note

```
 // Get a list of allowed engine versions. 
 rds.DescribeDbEngineVersions(Engine='aurora-mysql', DBParameterGroupFamily=<the 
 family used to create your parameter group in step 2>) 
    // Create an Aurora DB cluster database cluster that contains a MySql 
 database and uses the parameter group you created. 
    // Wait for DB cluster to be ready. Call rds.DescribeDBClusters and check for 
 Status == 'available'. 
    // Get a list of instance classes available for the selected engine 
 and engine version. rds.DescribeOrderableDbInstanceOptions(Engine='mysql', 
 EngineVersion=). 
    // Create a database instance in the cluster. 
    // Wait for DB instance to be ready. Call rds.DescribeDbInstances and check 
 for DBInstanceStatus == 'available'. 
    pub async fn start_cluster_and_instance(&mut self) -> Result<(), 
 ScenarioError> { 
        if self.password.is_none() { 
            return Err(ScenarioError::with( 
                 "Must set Secret Password before starting a cluster", 
            )); 
        } 
        let create_db_cluster = self 
            .rds 
            .create_db_cluster( 
                DB_CLUSTER_IDENTIFIER, 
                DB_CLUSTER_PARAMETER_GROUP_NAME,
```

```
 DB_ENGINE, 
                  self.engine_version.as_deref().expect("engine version"), 
                  self.username.as_deref().expect("username"), 
                  self.password 
                      .replace(SecretString::new("".to_string())) 
                      .expect("password"), 
) .await; 
         if let Err(err) = create_db_cluster { 
             return Err(ScenarioError::new( 
                  "Failed to create DB Cluster with cluster group", 
                 &err, 
             )); 
         } 
         self.db_cluster_identifier = create_db_cluster 
             .unwrap() 
             .db_cluster 
              .and_then(|c| c.db_cluster_identifier); 
        if self.db cluster identifier.is none() {
             return Err(ScenarioError::with("Created DB Cluster missing 
 Identifier")); 
         } 
         info!( 
             "Started a db cluster: {}", 
             self.db_cluster_identifier 
                  .as_deref() 
                  .unwrap_or("Missing ARN") 
         ); 
         let create_db_instance = self 
             .rds 
             .create_db_instance( 
                  self.db_cluster_identifier.as_deref().expect("cluster name"), 
                  DB_INSTANCE_IDENTIFIER, 
                 self.instance_class.as_deref().expect("instance class"), 
                DB_ENGINE,
) .await; 
         if let Err(err) = create_db_instance { 
             return Err(ScenarioError::new( 
                  "Failed to create Instance in DB Cluster",
```

```
 &err, 
             )); 
        } 
        self.db_instance_identifier = create_db_instance 
             .unwrap() 
             .db_instance 
             .and_then(|i| i.db_instance_identifier); 
        // Cluster creation can take up to 20 minutes to become available 
        let cluster_max_wait = Duration::from_secs(20 * 60); 
        let waiter = Waiter::builder().max(cluster_max_wait).build(); 
       while waiter.sleep().await.is_ok() {
             let cluster = self 
                 .rds 
                 .describe_db_clusters( 
                     self.db_cluster_identifier 
                         .as_deref() 
                          .expect("cluster identifier"), 
) .await; 
             if let Err(err) = cluster { 
                 warn!(?err, "Failed to describe cluster while waiting for 
 ready"); 
                 continue; 
 } 
             let instance = self 
                 .rds 
                 .describe_db_instance( 
                     self.db_instance_identifier 
                         .as_deref() 
                          .expect("instance identifier"), 
) .await; 
             if let Err(err) = instance { 
                 return Err(ScenarioError::new( 
                     "Failed to find instance for cluster", 
                     &err, 
                 )); 
 } 
             let instances_available = instance
```

```
 .unwrap() 
                  .db_instances() 
                  .iter() 
                  .all(|instance| instance.db_instance_status() == 
 Some("Available")); 
             let endpoints = self 
                  .rds 
                  .describe_db_cluster_endpoints( 
                      self.db_cluster_identifier 
                          .as_deref() 
                          .expect("cluster identifier"), 
) .await; 
             if let Err(err) = endpoints { 
                  return Err(ScenarioError::new( 
                      "Failed to find endpoint for cluster", 
                      &err, 
                  )); 
 } 
             let endpoints_available = endpoints 
                  .unwrap() 
                  .db_cluster_endpoints() 
                  .iter() 
                  .all(|endpoint| endpoint.status() == Some("available")); 
             if instances_available && endpoints_available { 
                  return Ok(()); 
             } 
         } 
         Err(ScenarioError::with("timed out waiting for cluster")) 
     } 
     pub async fn create_db_instance( 
         &self, 
         cluster_name: &str, 
         instance_name: &str, 
         instance_class: &str, 
         engine: &str, 
     ) -> Result<CreateDbInstanceOutput, SdkError<CreateDBInstanceError>> { 
         self.inner
```

```
 .create_db_instance() 
             .db cluster identifier(cluster name)
             .db instance identifier(instance name)
              .db_instance_class(instance_class) 
              .engine(engine) 
              .send() 
              .await 
     }
#[tokio::test]
async fn test_start_cluster_and_instance() { 
     let mut mock_rds = MockRdsImpl::default(); 
     mock_rds 
         .expect_create_db_cluster() 
         .withf(|id, params, engine, version, username, password| { 
              assert_eq!(id, "RustSDKCodeExamplesDBCluster"); 
              assert_eq!(params, "RustSDKCodeExamplesDBParameterGroup"); 
             assert_eq!(engine, "aurora-mysql"); 
             assert_eq!(version, "aurora-mysql8.0"); 
             assert_eq!(username, "test username"); 
             assert_eq!(password.expose_secret(), "test password"); 
             true 
         }) 
        .return_once(|id, _, _, _, _, _| {
             Ok(CreateDbClusterOutput::builder() 
  .db_cluster(DbCluster::builder().db_cluster_identifier(id).build()) 
                 .build() }); 
     mock_rds 
         .expect_create_db_instance() 
         .withf(|cluster, name, class, engine| { 
             assert_eq!(cluster, "RustSDKCodeExamplesDBCluster"); 
             assert_eq!(name, "RustSDKCodeExamplesDBInstance"); 
             assert_eq!(class, "m5.large"); 
             assert_eq!(engine, "aurora-mysql"); 
             true 
         }) 
         .return_once(|cluster, name, class, _| { 
             Ok(CreateDbInstanceOutput::builder() 
                  .db_instance( 
                      DbInstance::builder()
```

```
 .db_cluster_identifier(cluster) 
                          .db_instance_identifier(name) 
                          .db_instance_class(class) 
                          .build(), 
).buid() }); 
    mock_rds 
         .expect_describe_db_clusters() 
         .with(eq("RustSDKCodeExamplesDBCluster")) 
         .return_once(|id| { 
             Ok(DescribeDbClustersOutput::builder() 
  .db_clusters(DbCluster::builder().db_cluster_identifier(id).build()) 
                .build() }); 
    mock_rds 
         .expect_describe_db_instance() 
         .with(eq("RustSDKCodeExamplesDBInstance")) 
         .return_once(|name| { 
             Ok(DescribeDbInstancesOutput::builder() 
                 .db_instances( 
                     DbInstance::builder() 
                          .db_instance_identifier(name) 
                          .db_instance_status("Available") 
                          .build(), 
).buid() }); 
    mock_rds 
         .expect_describe_db_cluster_endpoints() 
         .with(eq("RustSDKCodeExamplesDBCluster")) 
         .return_once(|_| { 
             Ok(DescribeDbClusterEndpointsOutput::builder() 
  .db_cluster_endpoints(DbClusterEndpoint::builder().status("available").build()) 
                .build() }); 
     let mut scenario = AuroraScenario::new(mock_rds); 
     scenario.engine_version = Some("aurora-mysql8.0".into());
```

```
 scenario.instance_class = Some("m5.large".into()); 
     scenario.username = Some("test username".into()); 
     scenario.password = Some(SecretString::new("test password".into())); 
     tokio::time::pause(); 
     let assertions = tokio::spawn(async move { 
         let create = scenario.start_cluster_and_instance().await; 
         assert!(create.is_ok()); 
         assert!(scenario 
              .password 
              .replace(SecretString::new("BAD SECRET".into())) 
              .unwrap() 
              .expose_secret() 
             .is\_empty();
         assert_eq!( 
              scenario.db_cluster_identifier, 
              Some("RustSDKCodeExamplesDBCluster".into()) 
         ); 
     }); 
     tokio::time::advance(Duration::from_secs(1)).await; 
     tokio::time::resume(); 
    let - = assertions.await;
}
#[tokio::test]
async fn test_start_cluster_and_instance_cluster_create_error() { 
     let mut mock_rds = MockRdsImpl::default(); 
     mock_rds 
         .expect_create_db_cluster() 
        .return_once(|_, _, _, _, _, _| {
              Err(SdkError::service_error( 
                  CreateDBClusterError::unhandled(Box::new(Error::new( 
                      ErrorKind::Other, 
                      "create db cluster error", 
                  ))), 
                  Response::new(StatusCode::try_from(400).unwrap(), 
  SdkBody::empty()), 
             )) 
         }); 
     let mut scenario = AuroraScenario::new(mock_rds); 
     scenario.engine_version = Some("aurora-mysql8.0".into()); 
     scenario.instance_class = Some("m5.large".into());
```

```
 scenario.username = Some("test username".into()); 
     scenario.password = Some(SecretString::new("test password".into())); 
     let create = scenario.start_cluster_and_instance().await; 
     assert_matches!(create, Err(ScenarioError { message, context: _}) if message 
  == "Failed to create DB Cluster with cluster group")
}
#[tokio::test]
async fn test_start_cluster_and_instance_cluster_create_missing_id() { 
     let mut mock_rds = MockRdsImpl::default(); 
     mock_rds 
         .expect_create_db_cluster() 
        .return_once(|_, _, _, _, _, _| {
             Ok(CreateDbClusterOutput::builder() 
                  .db_cluster(DbCluster::builder().build()) 
                 .build() }); 
     let mut scenario = AuroraScenario::new(mock_rds); 
     scenario.engine_version = Some("aurora-mysql8.0".into()); 
     scenario.instance_class = Some("m5.large".into()); 
     scenario.username = Some("test username".into()); 
     scenario.password = Some(SecretString::new("test password".into())); 
     let create = scenario.start_cluster_and_instance().await; 
     assert_matches!(create, Err(ScenarioError { message, context:_ }) if message 
 == "Created DB Cluster missing Identifier");
}
#[tokio::test]
async fn test_start_cluster_and_instance_instance_create_error() { 
     let mut mock_rds = MockRdsImpl::default(); 
     mock_rds 
         .expect_create_db_cluster() 
         .withf(|id, params, engine, version, username, password| { 
             assert_eq!(id, "RustSDKCodeExamplesDBCluster"); 
             assert_eq!(params, "RustSDKCodeExamplesDBParameterGroup"); 
             assert_eq!(engine, "aurora-mysql"); 
             assert_eq!(version, "aurora-mysql8.0"); 
             assert_eq!(username, "test username"); 
             assert_eq!(password.expose_secret(), "test password");
```

```
 true 
         }) 
        .return_once(|id, _, _, _, _, _| {
             Ok(CreateDbClusterOutput::builder() 
  .db_cluster(DbCluster::builder().db_cluster_identifier(id).build()) 
                 .buid() }); 
     mock_rds 
         .expect_create_db_instance() 
        .return_once(|, |, |, |, |}
             Err(SdkError::service_error( 
                  CreateDBInstanceError::unhandled(Box::new(Error::new( 
                      ErrorKind::Other, 
                      "create db instance error", 
                  ))), 
                  Response::new(StatusCode::try_from(400).unwrap(), 
  SdkBody::empty()), 
             )) 
         }); 
     let mut scenario = AuroraScenario::new(mock_rds); 
     scenario.engine_version = Some("aurora-mysql8.0".into()); 
    scenario.instance class = Some("m5.large".into());
     scenario.username = Some("test username".into()); 
     scenario.password = Some(SecretString::new("test password".into())); 
     let create = scenario.start_cluster_and_instance().await; 
     assert_matches!(create, Err(ScenarioError { message, context: _ }) if message 
 == "Failed to create Instance in DB Cluster")
}
#[tokio::test]
async fn test_start_cluster_and_instance_wait_hiccup() { 
     let mut mock_rds = MockRdsImpl::default(); 
     mock_rds 
         .expect_create_db_cluster() 
         .withf(|id, params, engine, version, username, password| { 
             assert_eq!(id, "RustSDKCodeExamplesDBCluster"); 
             assert_eq!(params, "RustSDKCodeExamplesDBParameterGroup"); 
             assert_eq!(engine, "aurora-mysql"); 
             assert_eq!(version, "aurora-mysql8.0");
```

```
 assert_eq!(username, "test username"); 
             assert_eq!(password.expose_secret(), "test password"); 
             true 
         }) 
        .return_once(|id, _, _, _, _, _| {
             Ok(CreateDbClusterOutput::builder() 
  .db_cluster(DbCluster::builder().db_cluster_identifier(id).build()) 
                 .build() }); 
     mock_rds 
         .expect_create_db_instance() 
         .withf(|cluster, name, class, engine| { 
             assert_eq!(cluster, "RustSDKCodeExamplesDBCluster"); 
             assert_eq!(name, "RustSDKCodeExamplesDBInstance"); 
             assert_eq!(class, "m5.large"); 
             assert_eq!(engine, "aurora-mysql"); 
             true 
         }) 
         .return_once(|cluster, name, class, _| { 
             Ok(CreateDbInstanceOutput::builder() 
                  .db_instance( 
                      DbInstance::builder() 
                         .db cluster identifier(cluster)
                          .db_instance_identifier(name) 
                          .db_instance_class(class) 
                          .build(), 
).buid() }); 
     mock_rds 
         .expect_describe_db_clusters() 
         .with(eq("RustSDKCodeExamplesDBCluster")) 
         .times(1) 
         .returning(|_| { 
             Err(SdkError::service_error( 
                  DescribeDBClustersError::unhandled(Box::new(Error::new( 
                      ErrorKind::Other, 
                      "describe cluster error", 
                  ))), 
                  Response::new(StatusCode::try_from(400).unwrap(), 
 SdkBody::empty()),
```

```
 )) 
         }) 
         .with(eq("RustSDKCodeExamplesDBCluster")) 
         .times(1) 
         .returning(|id| { 
             Ok(DescribeDbClustersOutput::builder() 
  .db_clusters(DbCluster::builder().db_cluster_identifier(id).build()) 
                 .buid() }); 
    mock_rds.expect_describe_db_instance().return_once(|name| { 
         Ok(DescribeDbInstancesOutput::builder() 
             .db_instances( 
                 DbInstance::builder() 
                      .db_instance_identifier(name) 
                      .db_instance_status("Available") 
                      .build(), 
).build() }); 
    mock_rds 
         .expect_describe_db_cluster_endpoints() 
        .return once(| | {
             Ok(DescribeDbClusterEndpointsOutput::builder() 
  .db_cluster_endpoints(DbClusterEndpoint::builder().status("available").build()) 
                 .build() }); 
    let mut scenario = AuroraScenario::new(mock_rds); 
     scenario.engine_version = Some("aurora-mysql8.0".into()); 
     scenario.instance_class = Some("m5.large".into()); 
    scenario.username = Some("test username".into()); 
     scenario.password = Some(SecretString::new("test password".into())); 
    tokio::time::pause(); 
    let assertions = tokio::spawn(async move { 
         let create = scenario.start_cluster_and_instance().await; 
         assert!(create.is_ok()); 
    }); 
     tokio::time::advance(Duration::from_secs(1)).await;
```

```
 tokio::time::advance(Duration::from_secs(1)).await; 
     tokio::time::resume(); 
    let = assertions.await;
}
```
• 如需 API 詳細資訊,請參閱《適用於 Rust 的AWS SDK API 參考》中的 [CreateDBInstance。](https://docs.rs/releases/search?query=aws-sdk)

如需 AWS SDK 開發人員指南和程式碼範例的完整清單,請參閱[搭配 AWS SDK 使用此服務。](#page-265-0)此主題 也包含有關入門的資訊和舊版 SDK 的詳細資訊。

# 搭**DeleteDBCluster**配 AWS 開發套件或 CLI 使用

下列程式碼範例會示範如何使用DeleteDBCluster。

動作範例是大型程式的程式碼摘錄,必須在內容中執行。您可以在下列程式碼範例的內容中看到此動 作 ·

• [開始使用資料庫叢集](#page-3315-0)

```
.NET
```
AWS SDK for .NET

```
a Note
```

```
 /// <summary> 
    /// Delete a particular DB cluster. 
    /// </summary> 
    /// <param name="dbClusterIdentifier">DB cluster identifier.</param> 
    /// <returns>DB cluster object.</returns> 
    public async Task<DBCluster> DeleteDBClusterByIdentifierAsync(string 
 dbClusterIdentifier) 
    { 
        var response = await _amazonRDS.DeleteDBClusterAsync( 
            new DeleteDBClusterRequest()
```

```
\{\hspace{.1cm} \} DBClusterIdentifier = dbClusterIdentifier, 
                   SkipFinalSnapshot = true 
              }); 
         return response.DBCluster; 
     }
```
• 如需 API 詳細資訊,請參閱《AWS SDK for .NET API 參考》中的 [DeleteDBCluster。](https://docs.aws.amazon.com/goto/DotNetSDKV3/rds-2014-10-31/DeleteDBCluster)

### $C++$

適用於 C++ 的 SDK

# **a** Note

```
 Aws::Client::ClientConfiguration clientConfig; 
        // Optional: Set to the AWS Region (overrides config file). 
        // clientConfig.region = "us-east-1"; 
    Aws::RDS::RDSClient client(clientConfig); 
            Aws::RDS::Model::DeleteDBClusterRequest request; 
            request.SetDBClusterIdentifier(dbClusterIdentifier); 
            request.SetSkipFinalSnapshot(true); 
            Aws::RDS::Model::DeleteDBClusterOutcome outcome = 
                     client.DeleteDBCluster(request); 
            if (outcome.IsSuccess()) { 
                 std::cout << "DB cluster deletion has started." 
                           << std::endl; 
                 clusterDeleting = true; 
                 std::cout 
                         << "Waiting for DB cluster to delete before deleting the 
 parameter group." 
                         << std::endl;
```

```
 std::cout << "This may take a while." << std::endl; 
 } 
            else { 
                std::cerr << "Error with Aurora::DeleteDBCluster. " 
                          << outcome.GetError().GetMessage() 
                          << std::endl; 
                result = false; 
 }
```
• 如需 API 詳細資訊,請參閱《AWS SDK for C++ API 參考》中的 [DeleteDBCluster](https://docs.aws.amazon.com/goto/SdkForCpp/rds-2014-10-31/DeleteDBCluster)。

# Go

SDK for Go V2

# **a** Note

```
type DbClusters struct { 
 AuroraClient *rds.Client
}
// DeleteDbCluster deletes a DB cluster without keeping a final snapshot.
func (clusters *DbClusters) DeleteDbCluster(clusterName string) error { 
  _, err := clusters.AuroraClient.DeleteDBCluster(context.TODO(), 
  &rds.DeleteDBClusterInput{ 
  DBClusterIdentifier: aws.String(clusterName), 
 SkipFinalSnapshot: true,
  }) 
  if err != nil { 
  log.Printf("Couldn't delete DB cluster %v: %v\n", clusterName, err) 
  return err 
  } else { 
   return nil 
  }
```
}

• 如需 API 詳細資訊,請參閱《AWS SDK for Go API 參考》中的 [DeleteDBCluster](https://pkg.go.dev/github.com/aws/aws-sdk-go-v2/service/rds#Client.DeleteDBCluster)。

Java

適用於 Java 2.x 的 SDK

**a** Note 還有更多關於 GitHub。尋找完整範例,並了解如何在[AWS 設定和執行程式碼範例儲存](https://github.com/awsdocs/aws-doc-sdk-examples/tree/main/javav2/example_code/rds#readme) [庫](https://github.com/awsdocs/aws-doc-sdk-examples/tree/main/javav2/example_code/rds#readme)。

```
 public static void deleteCluster(RdsClient rdsClient, String 
 dbInstanceClusterIdentifier) { 
        try { 
            DeleteDbClusterRequest deleteDbClusterRequest = 
 DeleteDbClusterRequest.builder() 
                     .dbClusterIdentifier(dbInstanceClusterIdentifier) 
                     .skipFinalSnapshot(true) 
                     .build(); 
            rdsClient.deleteDBCluster(deleteDbClusterRequest); 
            System.out.println(dbInstanceClusterIdentifier + " was deleted!"); 
        } catch (RdsException e) { 
            System.out.println(e.getLocalizedMessage()); 
            System.exit(1); 
        } 
    }
```
• 如需 API 詳細資訊,請參閱《AWS SDK for Java 2.x API 參考》中的 [DeleteDBCluster](https://docs.aws.amazon.com/goto/SdkForJavaV2/rds-2014-10-31/DeleteDBCluster)。

# Kotlin

適用於 Kotlin 的 SDK

**a** Note 還有更多關於 GitHub。尋找完整範例,並了解如何在[AWS 設定和執行程式碼範例儲存](https://github.com/awsdocs/aws-doc-sdk-examples/tree/main/kotlin/services/rds#code-examples) [庫](https://github.com/awsdocs/aws-doc-sdk-examples/tree/main/kotlin/services/rds#code-examples)。

```
suspend fun deleteCluster(dbInstanceClusterIdentifier: String) { 
     val deleteDbClusterRequest = 
         DeleteDbClusterRequest { 
             dbClusterIdentifier = dbInstanceClusterIdentifier 
             skipFinalSnapshot = true 
         } 
     RdsClient { region = "us-west-2" }.use { rdsClient -> 
         rdsClient.deleteDbCluster(deleteDbClusterRequest) 
         println("$dbInstanceClusterIdentifier was deleted!") 
     }
}
```
• 如需 API 詳細資訊,請參閱《適用於 Kotlin 的AWS SDK API 參考》中的 [DeleteDBCluster](https://sdk.amazonaws.com/kotlin/api/latest/index.html)。

Python

適用於 Python (Boto3) 的 SDK

```
a Note
 還有更多關於 GitHub。尋找完整範例,並了解如何在AWS 設定和執行程式碼範例儲存
 庫。
```

```
class AuroraWrapper: 
     """Encapsulates Aurora DB cluster actions.""" 
     def __init__(self, rds_client):
```

```
 """ 
         :param rds_client: A Boto3 Amazon Relational Database Service (Amazon 
 RDS) client. 
         """ 
        self.rds_client = rds_client 
    @classmethod 
     def from_client(cls): 
         """ 
        Instantiates this class from a Boto3 client. 
 """ 
        rds_client = boto3.client("rds") 
        return cls(rds_client) 
    def delete_db_cluster(self, cluster_name): 
 """ 
        Deletes a DB cluster. 
         :param cluster_name: The name of the DB cluster to delete. 
        "''" try: 
             self.rds_client.delete_db_cluster( 
                 DBClusterIdentifier=cluster_name, SkipFinalSnapshot=True 
) logger.info("Deleted DB cluster %s.", cluster_name) 
         except ClientError: 
             logger.exception("Couldn't delete DB cluster %s.", cluster_name) 
             raise
```
• 如需 API 詳細資訊,請參閱《適用於 Python (Boto3) 的AWS SDK API 參考》中的 [DeleteDBCluster](https://docs.aws.amazon.com/goto/boto3/rds-2014-10-31/DeleteDBCluster)。

# Rust

適用於 Rust 的 SDK

**a**) Note

```
 pub async fn clean_up(self) -> Result<(), Vec<ScenarioError>> { 
         let mut clean_up_errors: Vec<ScenarioError> = vec![]; 
         // Delete the instance. rds.DeleteDbInstance. 
         let delete_db_instance = self 
             .rds 
             .delete_db_instance( 
                 self.db_instance_identifier 
                      .as_deref() 
                      .expect("instance identifier"), 
) .await; 
         if let Err(err) = delete_db_instance { 
             let identifier = self 
                  .db_instance_identifier 
                 .as_deref() 
                  .unwrap_or("Missing Instance Identifier"); 
             let message = format!("failed to delete db instance {identifier}"); 
             clean_up_errors.push(ScenarioError::new(message, &err)); 
         } else { 
             // Wait for the instance to delete 
             let waiter = Waiter::default(); 
             while waiter.sleep().await.is_ok() { 
                 let describe_db_instances = 
 self.rds.describe_db_instances().await; 
                 if let Err(err) = describe_db_instances { 
                      clean_up_errors.push(ScenarioError::new( 
                          "Failed to check instance state during deletion", 
                         &err, 
                      )); 
                      break; 
 }
```

```
 let db_instances = describe_db_instances 
                     .unwrap() 
                     .db_instances() 
                     .iter() 
                     .filter(|instance| instance.db_cluster_identifier == 
 self.db_cluster_identifier) 
                     .cloned() 
                     .collect::<Vec<DbInstance>>(); 
                 if db_instances.is_empty() { 
                     trace!("Delete Instance waited and no instances were found"); 
                     break; 
 } 
                 match db_instances.first().unwrap().db_instance_status() { 
                     Some("Deleting") => continue, 
                    Some(status) => {
                         info!("Attempting to delete but instances is in 
 {status}"); 
                         continue; 
1 1 1 1 1 1 1
                    None \Rightarrow {
                         warn!("No status for DB instance"); 
                         break; 
1 1 1 1 1 1 1
 } 
             } 
        } 
        // Delete the DB cluster. rds.DeleteDbCluster. 
        let delete_db_cluster = self 
             .rds 
             .delete_db_cluster( 
                 self.db_cluster_identifier 
                     .as_deref() 
                     .expect("cluster identifier"), 
) .await; 
        if let Err(err) = delete_db_cluster { 
             let identifier = self 
                 .db_cluster_identifier 
                 .as_deref() 
                 .unwrap_or("Missing DB Cluster Identifier"); 
             let message = format!("failed to delete db cluster {identifier}");
```

```
 clean_up_errors.push(ScenarioError::new(message, &err)); 
        } else { 
            // Wait for the instance and cluster to fully delete. 
 rds.DescribeDbInstances and rds.DescribeDbClusters until both are not found. 
            let waiter = Waiter::default(); 
           while waiter.sleep().await.is ok() {
                 let describe_db_clusters = self 
                     .rds 
                     .describe_db_clusters( 
                        self.db_cluster_identifier 
                             .as_deref() 
                             .expect("cluster identifier"), 
) .await; 
                 if let Err(err) = describe_db_clusters { 
                     clean_up_errors.push(ScenarioError::new( 
                         "Failed to check cluster state during deletion", 
                        &err, 
                     )); 
                     break; 
 } 
                let describe_db_clusters = describe_db_clusters.unwrap(); 
                let db_clusters = describe_db_clusters.db_clusters(); 
                 if db_clusters.is_empty() { 
                    trace!("Delete cluster waited and no clusters were found"); 
                    break; 
 } 
                match db_clusters.first().unwrap().status() { 
                     Some("Deleting") => continue, 
                    Some(status) => {
                         info!("Attempting to delete but clusters is in 
 {status}"); 
                        continue; 
1 1 1 1 1 1 1
                   None \Rightarrow {
                        warn!("No status for DB cluster"); 
                        break; 
1 1 1 1 1 1 1
 } 
 } 
        } 
        // Delete the DB cluster parameter group. 
 rds.DeleteDbClusterParameterGroup.
```

```
 let delete_db_cluster_parameter_group = self 
              .rds 
             .delete db cluster parameter group(
                  self.db_cluster_parameter_group 
                      .map(|g| { 
                          g.db_cluster_parameter_group_name 
                               .unwrap_or_else(|| 
  DB_CLUSTER_PARAMETER_GROUP_NAME.to_string()) 
 }) 
                      .as_deref() 
                      .expect("cluster parameter group name"), 
) .await; 
         if let Err(error) = delete_db_cluster_parameter_group { 
             clean_up_errors.push(ScenarioError::new( 
                  "Failed to delete the db cluster parameter group", 
                  &error, 
             )) 
         } 
         if clean_up_errors.is_empty() { 
            0k(()) } else { 
             Err(clean_up_errors) 
         } 
     } 
     pub async fn delete_db_cluster( 
         &self, 
         cluster_identifier: &str, 
     ) -> Result<DeleteDbClusterOutput, SdkError<DeleteDBClusterError>> { 
         self.inner 
              .delete_db_cluster() 
              .db_cluster_identifier(cluster_identifier) 
              .skip_final_snapshot(true) 
             .send() 
             .await 
     }
#[tokio::test]
async fn test_scenario_clean_up() { 
     let mut mock_rds = MockRdsImpl::default(); 
     mock_rds
```

```
 .expect_delete_db_instance() 
         .with(eq("MockInstance")) 
        .return_once(| | Ok(DeleteDbInstanceOutput::builder().build()));
     mock_rds 
         .expect_describe_db_instances() 
         .with() 
         .times(1) 
         .returning(|| { 
             Ok(DescribeDbInstancesOutput::builder() 
                  .db_instances( 
                      DbInstance::builder() 
                          .db_cluster_identifier("MockCluster") 
                          .db_instance_status("Deleting") 
                          .build(), 
).buid() }) 
         .with() 
         .times(1) 
         .returning(|| Ok(DescribeDbInstancesOutput::builder().build())); 
     mock_rds 
         .expect_delete_db_cluster() 
         .with(eq("MockCluster")) 
         .return_once(|_| Ok(DeleteDbClusterOutput::builder().build())); 
     mock_rds 
         .expect_describe_db_clusters() 
         .with(eq("MockCluster")) 
         .times(1) 
         .returning(|id| { 
             Ok(DescribeDbClustersOutput::builder() 
                  .db_clusters( 
                      DbCluster::builder() 
                          .db_cluster_identifier(id) 
                          .status("Deleting") 
                          .build(), 
).buid() }) 
         .with(eq("MockCluster")) 
         .times(1) 
         .returning(|_| Ok(DescribeDbClustersOutput::builder().build()));
```

```
 mock_rds 
        .expect delete db cluster parameter group()
         .with(eq("MockParamGroup")) 
         .return_once(|_| 
  Ok(DeleteDbClusterParameterGroupOutput::builder().build())); 
     let mut scenario = AuroraScenario::new(mock_rds); 
    scenario.db cluster identifier = Some(String::from("MockCluster"));
    scenario.db instance identifier = Some(String::from("MockInstance"));
     scenario.db_cluster_parameter_group = Some( 
         DbClusterParameterGroup::builder() 
              .db_cluster_parameter_group_name("MockParamGroup") 
              .build(), 
     ); 
     tokio::time::pause(); 
     let assertions = tokio::spawn(async move { 
         let clean_up = scenario.clean_up().await; 
         assert!(clean_up.is_ok()); 
     }); 
     tokio::time::advance(Duration::from_secs(1)).await; // Wait for first 
  Describe Instances 
     tokio::time::advance(Duration::from_secs(1)).await; // Wait for second 
  Describe Instances 
     tokio::time::advance(Duration::from_secs(1)).await; // Wait for first 
  Describe Cluster 
     tokio::time::advance(Duration::from_secs(1)).await; // Wait for second 
  Describe Cluster 
     tokio::time::resume(); 
    let = assertions.await;
}
#[tokio::test]
async fn test_scenario_clean_up_errors() { 
     let mut mock_rds = MockRdsImpl::default(); 
     mock_rds 
         .expect_delete_db_instance() 
         .with(eq("MockInstance")) 
         .return_once(|_| Ok(DeleteDbInstanceOutput::builder().build())); 
     mock_rds
```

```
DeleteDBCluster 3161
```

```
 .expect_describe_db_instances() 
         .with() 
         .times(1) 
         .returning(|| { 
             Ok(DescribeDbInstancesOutput::builder() 
                  .db_instances( 
                      DbInstance::builder() 
                          .db_cluster_identifier("MockCluster") 
                          .db_instance_status("Deleting") 
                          .build(), 
).buid() }) 
         .with() 
         .times(1) 
         .returning(|| { 
             Err(SdkError::service_error( 
                 DescribeDBInstancesError::unhandled(Box::new(Error::new( 
                      ErrorKind::Other, 
                      "describe db instances error", 
                  ))), 
                  Response::new(StatusCode::try_from(400).unwrap(), 
 SdkBody::empty()), 
             )) 
         }); 
     mock_rds 
        .expect delete db cluster()
         .with(eq("MockCluster")) 
         .return_once(|_| Ok(DeleteDbClusterOutput::builder().build())); 
    mock_rds 
         .expect_describe_db_clusters() 
         .with(eq("MockCluster")) 
         .times(1) 
         .returning(|id| { 
             Ok(DescribeDbClustersOutput::builder() 
                  .db_clusters( 
                      DbCluster::builder() 
                          .db_cluster_identifier(id) 
                          .status("Deleting") 
                          .build(), 
).build()
```

```
 }) 
        .with(eq("MockCluster")) 
        .times(1) 
        .returning(|_| { 
            Err(SdkError::service_error( 
                 DescribeDBClustersError::unhandled(Box::new(Error::new( 
                     ErrorKind::Other, 
                     "describe db clusters error", 
                 ))), 
                 Response::new(StatusCode::try_from(400).unwrap(), 
 SdkBody::empty()), 
            )) 
        }); 
    mock_rds 
        .expect_delete_db_cluster_parameter_group() 
        .with(eq("MockParamGroup")) 
        .return_once(|_| 
 Ok(DeleteDbClusterParameterGroupOutput::builder().build())); 
    let mut scenario = AuroraScenario::new(mock_rds); 
    scenario.db_cluster_identifier = Some(String::from("MockCluster")); 
    scenario.db_instance_identifier = Some(String::from("MockInstance")); 
    scenario.db_cluster_parameter_group = Some( 
        DbClusterParameterGroup::builder() 
             .db_cluster_parameter_group_name("MockParamGroup") 
             .build(), 
    ); 
    tokio::time::pause(); 
    let assertions = tokio::spawn(async move { 
       let clean up = scenario.clean up().await;
        assert!(clean_up.is_err()); 
        let errs = clean_up.unwrap_err(); 
        assert_eq!(errs.len(), 2); 
        assert_matches!(errs.get(0), Some(ScenarioError {message, context: _}) if 
 message == "Failed to check instance state during deletion"); 
        assert_matches!(errs.get(1), Some(ScenarioError {message, context: _}) if 
 message == "Failed to check cluster state during deletion"); 
    }); 
    tokio::time::advance(Duration::from_secs(1)).await; // Wait for first 
 Describe Instances
```

```
 tokio::time::advance(Duration::from_secs(1)).await; // Wait for second 
  Describe Instances 
     tokio::time::advance(Duration::from_secs(1)).await; // Wait for first 
  Describe Cluster 
     tokio::time::advance(Duration::from_secs(1)).await; // Wait for second 
  Describe Cluster 
     tokio::time::resume(); 
    let - s sertions.await;
}
```
• 如需 API 詳細資訊,請參閱《適用於 Rust 的AWS SDK API 參考》中的 [DeleteDBCluster](https://docs.rs/releases/search?query=aws-sdk)。

如需 AWS SDK 開發人員指南和程式碼範例的完整清單,請參閱[搭配 AWS SDK 使用此服務。](#page-265-0)此主題 也包含有關入門的資訊和舊版 SDK 的詳細資訊。

# 搭**DeleteDBClusterParameterGroup**配 AWS 開發套件或 CLI 使用

下列程式碼範例會示範如何使用DeleteDBClusterParameterGroup。

動作範例是大型程式的程式碼摘錄,必須在內容中執行。您可以在下列程式碼範例的內容中看到此動 作:

• [開始使用資料庫叢集](#page-3315-0)

.NET

AWS SDK for NFT

```
a Note
```

```
 /// <summary> 
 /// Delete a particular parameter group by name. 
 /// </summary> 
 /// <param name="groupName">The name of the parameter group.</param> 
/// <returns>True if successful.</returns>
```

```
public async Task<bool> DeleteClusterParameterGroupByNameAsync(string
 groupName) 
    { 
        var request = new DeleteDBClusterParameterGroupRequest 
        { 
            DBClusterParameterGroupName = groupName, 
        }; 
        var response = await 
 _amazonRDS.DeleteDBClusterParameterGroupAsync(request); 
        return response.HttpStatusCode == System.Net.HttpStatusCode.OK; 
    }
```
• 如需 API 詳細資訊,請參閱 AWS SDK for .NET API 參考中[的刪除資料庫ClusterParameter](https://docs.aws.amazon.com/goto/DotNetSDKV3/rds-2014-10-31/DeleteDBClusterParameterGroup) [群組](https://docs.aws.amazon.com/goto/DotNetSDKV3/rds-2014-10-31/DeleteDBClusterParameterGroup)。

```
C++
```
適用於 C++ 的 SDK

```
a Note
 還有更多關於 GitHub。尋找完整範例,並了解如何在AWS 設定和執行程式碼範例儲存
 庫。
```

```
 Aws::Client::ClientConfiguration clientConfig; 
     // Optional: Set to the AWS Region (overrides config file). 
     // clientConfig.region = "us-east-1"; 
 Aws::RDS::RDSClient client(clientConfig); 
     Aws::RDS::Model::DeleteDBClusterParameterGroupRequest request; 
     request.SetDBClusterParameterGroupName(parameterGroupName); 
     Aws::RDS::Model::DeleteDBClusterParameterGroupOutcome outcome = 
             client.DeleteDBClusterParameterGroup(request); 
     if (outcome.IsSuccess()) { 
         std::cout << "The DB parameter group was successfully deleted."
```

```
 << std::endl; 
 } 
 else { 
     std::cerr << "Error with Aurora::DeleteDBClusterParameterGroup. " 
                << outcome.GetError().GetMessage() 
                << std::endl; 
     result = false; 
 }
```

```
• 如需 API 詳細資訊,請參閱 AWS SDK for C++ API 參考中的刪除資料庫ClusterParameter群
 組。
```
# Go

SDK for Go V2

**a** Note

```
type DbClusters struct { 
 AuroraClient *rds.Client
}
// DeleteParameterGroup deletes the named DB cluster parameter group.
func (clusters *DbClusters) DeleteParameterGroup(parameterGroupName string) error 
 \{ _, err := clusters.AuroraClient.DeleteDBClusterParameterGroup(context.TODO(), 
   &rds.DeleteDBClusterParameterGroupInput{ 
    DBClusterParameterGroupName: aws.String(parameterGroupName), 
   }) 
  if err != nil { 
   log.Printf("Couldn't delete parameter group %v: %v\n", parameterGroupName, err) 
   return err 
  } else {
```
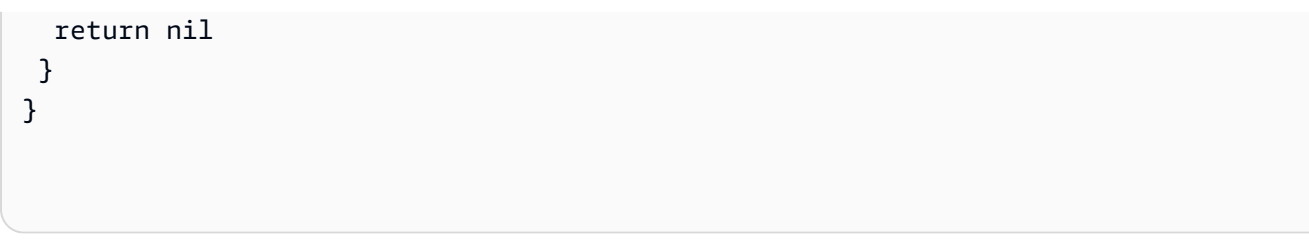

• 如需 API 詳細資訊,請參閱 AWS SDK for Go API 參考中[的刪除資料庫ClusterParameter群](https://pkg.go.dev/github.com/aws/aws-sdk-go-v2/service/rds#Client.DeleteDBClusterParameterGroup) [組](https://pkg.go.dev/github.com/aws/aws-sdk-go-v2/service/rds#Client.DeleteDBClusterParameterGroup)。

Java

適用於 Java 2.x 的 SDK

```
a Note
 還有更多關於 GitHub。尋找完整範例,並了解如何在AWS 設定和執行程式碼範例儲存
 庫。
```

```
 public static void deleteDBClusterGroup(RdsClient rdsClient, String 
 dbClusterGroupName, String clusterDBARN) 
             throws InterruptedException { 
        try { 
             boolean isDataDel = false; 
             boolean didFind; 
             String instanceARN; 
             // Make sure that the database has been deleted. 
             while (!isDataDel) { 
                 DescribeDbInstancesResponse response = 
 rdsClient.describeDBInstances(); 
                 List<DBInstance> instanceList = response.dbInstances(); 
                 int listSize = instanceList.size(); 
                 didFind = false; 
                int index = 1;
                 for (DBInstance instance : instanceList) { 
                     instanceARN = instance.dbInstanceArn(); 
                     if (instanceARN.compareTo(clusterDBARN) == 0) { 
                         System.out.println(clusterDBARN + " still exists"); 
                        didFind = true; }
```

```
 if ((index == listSize) && (!didFind)) { 
                         // Went through the entire list and did not find the 
 database ARN. 
                         isDataDel = true; 
1 1 1 1 1 1 1
                     Thread.sleep(sleepTime * 1000); 
                     index++; 
 } 
 } 
            DeleteDbClusterParameterGroupRequest clusterParameterGroupRequest = 
 DeleteDbClusterParameterGroupRequest 
                     .builder() 
                     .dbClusterParameterGroupName(dbClusterGroupName) 
                    .build();
 rdsClient.deleteDBClusterParameterGroup(clusterParameterGroupRequest); 
            System.out.println(dbClusterGroupName + " was deleted."); 
        } catch (RdsException e) { 
            System.out.println(e.getLocalizedMessage()); 
            System.exit(1); 
        } 
    }
```
• 如需 API 詳細資訊,請參閱 AWS SDK for Java 2.x API 參考中的[刪除資料庫](https://docs.aws.amazon.com/goto/SdkForJavaV2/rds-2014-10-31/DeleteDBClusterParameterGroup) [ClusterParameter群組。](https://docs.aws.amazon.com/goto/SdkForJavaV2/rds-2014-10-31/DeleteDBClusterParameterGroup)

Kotlin

適用於 Kotlin 的 SDK

**a** Note 還有更多關於 GitHub。尋找完整範例,並了解如何在[AWS 設定和執行程式碼範例儲存](https://github.com/awsdocs/aws-doc-sdk-examples/tree/main/kotlin/services/rds#code-examples) [庫](https://github.com/awsdocs/aws-doc-sdk-examples/tree/main/kotlin/services/rds#code-examples)。

@Throws(InterruptedException::class)

```
suspend fun deleteDBClusterGroup( 
     dbClusterGroupName: String, 
     clusterDBARN: String,
) { 
    var isDataDel = false 
     var didFind: Boolean 
     var instanceARN: String 
     RdsClient { region = "us-west-2" }.use { rdsClient -> 
         // Make sure that the database has been deleted. 
         while (!isDataDel) { 
             val response = rdsClient.describeDbInstances() 
             val instanceList = response.dbInstances 
             val listSize = instanceList?.size 
             isDataDel = false 
             didFind = false 
            var index = 1 if (instanceList != null) { 
                 for (instance in instanceList) { 
                     instanceARN = instance.dbInstanceArn.toString() 
                     if (instanceARN.compareTo(clusterDBARN) == 0) { 
                         println("$clusterDBARN still exists") 
                        didFind = true1 1 1 1 1 1 1
                     if (index == listSize && !didFind) { 
                         // Went through the entire list and did not find the 
  database ARN. 
                         isDataDel = true 
1 1 1 1 1 1 1
                     delay(slTime * 1000) 
                     index++ 
 } 
 } 
         } 
         val clusterParameterGroupRequest = 
             DeleteDbClusterParameterGroupRequest { 
                 dbClusterParameterGroupName = dbClusterGroupName 
 } 
         rdsClient.deleteDbClusterParameterGroup(clusterParameterGroupRequest) 
         println("$dbClusterGroupName was deleted.") 
     }
}
```
• 有關 API 的詳細信息,請參閱在 AWS SDK 中[刪除數據庫ClusterParameter組以](https://sdk.amazonaws.com/kotlin/api/latest/index.html)獲取 Kotlin API 參考。

Python

適用於 Python (Boto3) 的 SDK

```
class AuroraWrapper: 
     """Encapsulates Aurora DB cluster actions.""" 
     def __init__(self, rds_client): 
 """ 
         :param rds_client: A Boto3 Amazon Relational Database Service (Amazon 
 RDS) client. 
         """ 
         self.rds_client = rds_client 
     @classmethod 
     def from_client(cls): 
        "" "
         Instantiates this class from a Boto3 client. 
 """ 
         rds_client = boto3.client("rds") 
         return cls(rds_client) 
     def delete_parameter_group(self, parameter_group_name): 
        "" "
         Deletes a DB cluster parameter group. 
         :param parameter_group_name: The name of the parameter group to delete. 
         :return: Data about the parameter group. 
         """
```
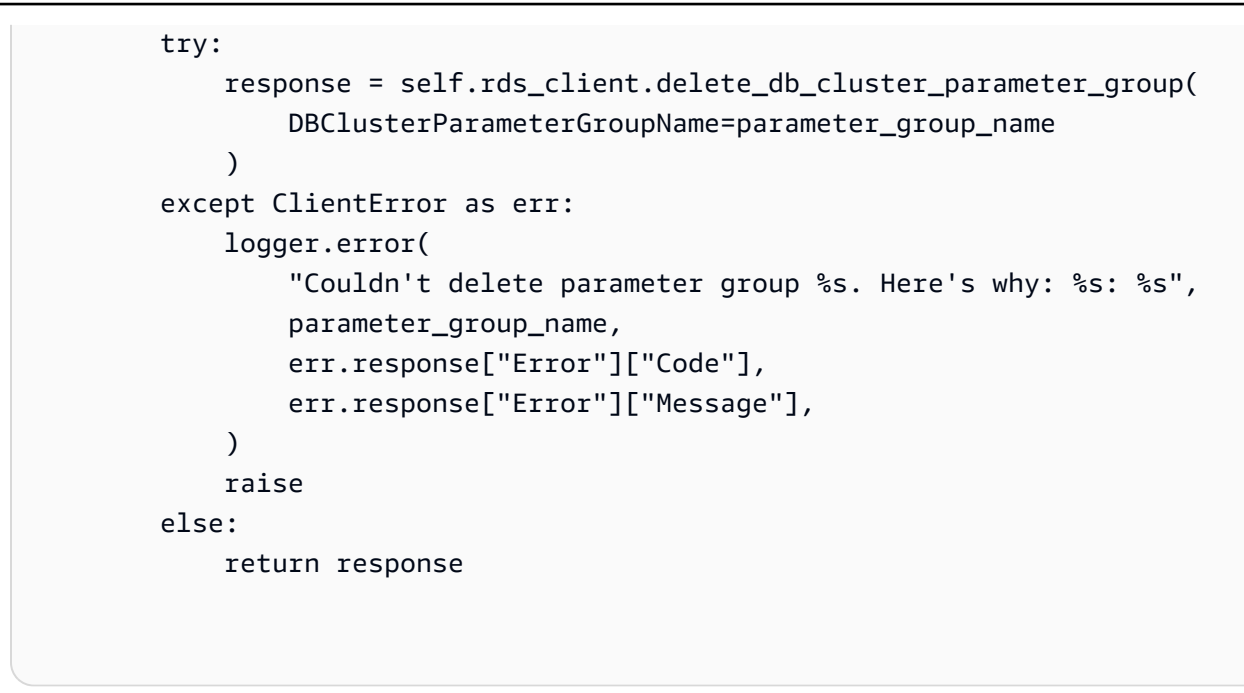

• 如需 API 的詳細資訊,請參閱在 AWS SDK 中[刪除資料庫ClusterParameter群組](https://docs.aws.amazon.com/goto/boto3/rds-2014-10-31/DeleteDBClusterParameterGroup) (Boto3) API 參考。

### Rust

適用於 Rust 的 SDK

```
G Note
 還有更多關於 GitHub。尋找完整範例,並了解如何在AWS 設定和執行程式碼範例儲存
 庫。
```

```
 pub async fn clean_up(self) -> Result<(), Vec<ScenarioError>> { 
         let mut clean_up_errors: Vec<ScenarioError> = vec![]; 
        // Delete the instance. rds.DeleteDbInstance. 
        let delete_db_instance = self 
             .rds 
             .delete_db_instance( 
                 self.db_instance_identifier 
                     .as_deref() 
                     .expect("instance identifier"), 
)
```

```
 .await; 
         if let Err(err) = delete_db_instance { 
             let identifier = self 
                  .db_instance_identifier 
                 .as_deref() 
                  .unwrap_or("Missing Instance Identifier"); 
             let message = format!("failed to delete db instance {identifier}"); 
             clean_up_errors.push(ScenarioError::new(message, &err)); 
         } else { 
             // Wait for the instance to delete 
             let waiter = Waiter::default(); 
             while waiter.sleep().await.is_ok() { 
                 let describe_db_instances = 
self.rds.describe db instances().await;
                 if let Err(err) = describe_db_instances { 
                      clean_up_errors.push(ScenarioError::new( 
                          "Failed to check instance state during deletion", 
                          &err, 
                      )); 
                      break; 
 } 
                 let db_instances = describe_db_instances 
                      .unwrap() 
                      .db_instances() 
                      .iter() 
                      .filter(|instance| instance.db_cluster_identifier == 
 self.db_cluster_identifier) 
                      .cloned() 
                      .collect::<Vec<DbInstance>>(); 
                 if db_instances.is_empty() { 
                      trace!("Delete Instance waited and no instances were found"); 
                      break; 
 } 
                 match db_instances.first().unwrap().db_instance_status() { 
                      Some("Deleting") => continue, 
                     Some(status) => {
                          info!("Attempting to delete but instances is in 
 {status}"); 
                          continue; 
1 1 1 1 1 1 1
                    None \Rightarrow {
                          warn!("No status for DB instance"); 
                          break;
```

```
1 1 1 1 1 1 1
 } 
            } 
        } 
        // Delete the DB cluster. rds.DeleteDbCluster. 
        let delete_db_cluster = self 
             .rds 
             .delete_db_cluster( 
                 self.db_cluster_identifier 
                     .as_deref() 
                     .expect("cluster identifier"), 
) .await; 
        if let Err(err) = delete_db_cluster { 
            let identifier = self 
                .db cluster identifier
                 .as_deref() 
                 .unwrap_or("Missing DB Cluster Identifier"); 
            let message = format!("failed to delete db cluster {identifier}"); 
            clean_up_errors.push(ScenarioError::new(message, &err)); 
        } else { 
            // Wait for the instance and cluster to fully delete. 
 rds.DescribeDbInstances and rds.DescribeDbClusters until both are not found. 
            let waiter = Waiter::default(); 
            while waiter.sleep().await.is_ok() { 
                let describe db clusters = self
                     .rds 
                     .describe_db_clusters( 
                        self.db cluster identifier
                            .as deref()
                             .expect("cluster identifier"), 
) .await; 
                 if let Err(err) = describe_db_clusters { 
                     clean_up_errors.push(ScenarioError::new( 
                         "Failed to check cluster state during deletion", 
                         &err, 
                     )); 
                     break; 
 } 
                 let describe_db_clusters = describe_db_clusters.unwrap(); 
                 let db_clusters = describe_db_clusters.db_clusters();
```
```
 if db_clusters.is_empty() { 
                     trace!("Delete cluster waited and no clusters were found"); 
                     break; 
 } 
                match db_clusters.first().unwrap().status() { 
                     Some("Deleting") => continue, 
                   Some(status) => {
                         info!("Attempting to delete but clusters is in 
 {status}"); 
                        continue; 
1 1 1 1 1 1 1
                   None \Rightarrow {
                        warn!("No status for DB cluster"); 
                        break; 
1 1 1 1 1 1 1
 } 
 } 
        } 
        // Delete the DB cluster parameter group. 
 rds.DeleteDbClusterParameterGroup. 
        let delete_db_cluster_parameter_group = self 
            .rds 
             .delete_db_cluster_parameter_group( 
                 self.db_cluster_parameter_group 
                     .map(|g| { 
                         g.db_cluster_parameter_group_name 
                             .unwrap_or_else(|| 
 DB_CLUSTER_PARAMETER_GROUP_NAME.to_string()) 
 }) 
                     .as_deref() 
                     .expect("cluster parameter group name"), 
) .await; 
        if let Err(error) = delete_db_cluster_parameter_group { 
            clean_up_errors.push(ScenarioError::new( 
                 "Failed to delete the db cluster parameter group", 
                &error, 
            )) 
        } 
        if clean_up_errors.is_empty() { 
           0k(()) } else {
```

```
 Err(clean_up_errors) 
         } 
     } 
     pub async fn delete_db_cluster_parameter_group( 
         &self, 
         name: &str, 
     ) -> Result<DeleteDbClusterParameterGroupOutput, 
 SdkError<DeleteDBClusterParameterGroupError>> 
     { 
         self.inner 
              .delete_db_cluster_parameter_group() 
              .db_cluster_parameter_group_name(name) 
              .send() 
              .await 
     }
#[tokio::test]
async fn test_scenario_clean_up() { 
     let mut mock_rds = MockRdsImpl::default(); 
     mock_rds 
         .expect_delete_db_instance() 
         .with(eq("MockInstance")) 
         .return_once(|_| Ok(DeleteDbInstanceOutput::builder().build())); 
     mock_rds 
         .expect_describe_db_instances() 
         .with() 
         .times(1) 
         .returning(|| { 
             Ok(DescribeDbInstancesOutput::builder() 
                  .db_instances( 
                      DbInstance::builder() 
                           .db_cluster_identifier("MockCluster") 
                           .db_instance_status("Deleting") 
                           .build(), 
).buid() }) 
         .with() 
         .times(1) 
         .returning(|| Ok(DescribeDbInstancesOutput::builder().build()));
```

```
 mock_rds 
        .expect delete db cluster()
         .with(eq("MockCluster")) 
         .return_once(|_| Ok(DeleteDbClusterOutput::builder().build())); 
     mock_rds 
         .expect_describe_db_clusters() 
         .with(eq("MockCluster")) 
         .times(1) 
         .returning(|id| { 
             Ok(DescribeDbClustersOutput::builder() 
                  .db_clusters( 
                      DbCluster::builder() 
                         .db cluster identifier(id)
                          .status("Deleting") 
                          .build(), 
).buid() }) 
         .with(eq("MockCluster")) 
         .times(1) 
         .returning(|_| Ok(DescribeDbClustersOutput::builder().build())); 
     mock_rds 
         .expect_delete_db_cluster_parameter_group() 
         .with(eq("MockParamGroup")) 
         .return_once(|_| 
 Ok(DeleteDbClusterParameterGroupOutput::builder().build())); 
     let mut scenario = AuroraScenario::new(mock_rds); 
     scenario.db_cluster_identifier = Some(String::from("MockCluster")); 
    scenario.db instance identifier = Some(String::from("MockInstance"));
     scenario.db_cluster_parameter_group = Some( 
         DbClusterParameterGroup::builder() 
             .db_cluster_parameter_group_name("MockParamGroup") 
             .build(), 
     ); 
     tokio::time::pause(); 
     let assertions = tokio::spawn(async move { 
         let clean_up = scenario.clean_up().await; 
         assert!(clean_up.is_ok()); 
     });
```

```
 tokio::time::advance(Duration::from_secs(1)).await; // Wait for first 
  Describe Instances 
     tokio::time::advance(Duration::from_secs(1)).await; // Wait for second 
  Describe Instances 
     tokio::time::advance(Duration::from_secs(1)).await; // Wait for first 
  Describe Cluster 
     tokio::time::advance(Duration::from_secs(1)).await; // Wait for second 
  Describe Cluster 
     tokio::time::resume(); 
    let - s sexertions.await;
}
#[tokio::test]
async fn test_scenario_clean_up_errors() { 
     let mut mock_rds = MockRdsImpl::default(); 
     mock_rds 
         .expect_delete_db_instance() 
         .with(eq("MockInstance")) 
         .return_once(|_| Ok(DeleteDbInstanceOutput::builder().build())); 
     mock_rds 
         .expect_describe_db_instances() 
         .with() 
         .times(1) 
         .returning(|| { 
             Ok(DescribeDbInstancesOutput::builder() 
                  .db_instances( 
                      DbInstance::builder() 
                           .db_cluster_identifier("MockCluster") 
                           .db_instance_status("Deleting") 
                           .build(), 
).build() }) 
         .with() 
         .times(1) 
         .returning(|| { 
             Err(SdkError::service_error( 
                  DescribeDBInstancesError::unhandled(Box::new(Error::new( 
                      ErrorKind::Other, 
                      "describe db instances error", 
                  ))),
```

```
 Response::new(StatusCode::try_from(400).unwrap(), 
 SdkBody::empty()), 
             )) 
         }); 
     mock_rds 
         .expect_delete_db_cluster() 
         .with(eq("MockCluster")) 
         .return_once(|_| Ok(DeleteDbClusterOutput::builder().build())); 
     mock_rds 
         .expect_describe_db_clusters() 
         .with(eq("MockCluster")) 
         .times(1) 
         .returning(|id| { 
             Ok(DescribeDbClustersOutput::builder() 
                  .db_clusters( 
                      DbCluster::builder() 
                           .db_cluster_identifier(id) 
                           .status("Deleting") 
                           .build(), 
).build() }) 
         .with(eq("MockCluster")) 
         .times(1) 
         .returning(|_| { 
             Err(SdkError::service_error( 
                  DescribeDBClustersError::unhandled(Box::new(Error::new( 
                      ErrorKind::Other, 
                      "describe db clusters error", 
                  ))), 
                  Response::new(StatusCode::try_from(400).unwrap(), 
 SdkBody::empty()), 
             )) 
         }); 
     mock_rds 
         .expect_delete_db_cluster_parameter_group() 
         .with(eq("MockParamGroup")) 
         .return_once(|_| 
 Ok(DeleteDbClusterParameterGroupOutput::builder().build())); 
     let mut scenario = AuroraScenario::new(mock_rds);
```

```
 scenario.db_cluster_identifier = Some(String::from("MockCluster")); 
    scenario.db instance identifier = Some(String::from("MockInstance"));
    scenario.db cluster parameter group = Some(
         DbClusterParameterGroup::builder() 
              .db_cluster_parameter_group_name("MockParamGroup") 
             .build(), 
     ); 
     tokio::time::pause(); 
     let assertions = tokio::spawn(async move { 
         let clean_up = scenario.clean_up().await; 
        assert!(clean up.is err());
         let errs = clean_up.unwrap_err(); 
        assert eq!(errs.len(), 2);
         assert_matches!(errs.get(0), Some(ScenarioError {message, context: _}) if 
  message == "Failed to check instance state during deletion"); 
         assert_matches!(errs.get(1), Some(ScenarioError {message, context: _}) if 
  message == "Failed to check cluster state during deletion"); 
     }); 
     tokio::time::advance(Duration::from_secs(1)).await; // Wait for first 
  Describe Instances 
     tokio::time::advance(Duration::from_secs(1)).await; // Wait for second 
  Describe Instances 
     tokio::time::advance(Duration::from_secs(1)).await; // Wait for first 
  Describe Cluster 
     tokio::time::advance(Duration::from_secs(1)).await; // Wait for second 
  Describe Cluster 
     tokio::time::resume(); 
    let - s sertions.await;
}
```
• 如需 API 的詳細資訊,請參閱 AWS SDK 中的[刪除資料庫ClusterParameter群組以](https://docs.rs/releases/search?query=aws-sdk)取得 Rust API 參考資料。

如需 AWS SDK 開發人員指南和程式碼範例的完整清單,請參閱[搭配 AWS SDK 使用此服務。](#page-265-0)此主題 也包含有關入門的資訊和舊版 SDK 的詳細資訊。

# 搭**DeleteDBInstance**配 AWS 開發套件或 CLI 使用

下列程式碼範例會示範如何使用DeleteDBInstance。

動作範例是大型程式的程式碼摘錄,必須在內容中執行。您可以在下列程式碼範例的內容中看到此動 作:

• [開始使用資料庫叢集](#page-3315-0)

```
.NET
```
AWS SDK for .NET

```
a Note
```
還有更多關於 GitHub。尋找完整範例,並了解如何在[AWS 設定和執行程式碼範例儲存](https://github.com/awsdocs/aws-doc-sdk-examples/tree/main/dotnetv3/Aurora#code-examples) [庫](https://github.com/awsdocs/aws-doc-sdk-examples/tree/main/dotnetv3/Aurora#code-examples)。

```
 /// <summary> 
    /// Delete a particular DB instance. 
    /// </summary> 
    /// <param name="dbInstanceIdentifier">DB instance identifier.</param> 
     /// <returns>DB instance object.</returns> 
     public async Task<DBInstance> DeleteDBInstanceByIdentifierAsync(string 
 dbInstanceIdentifier) 
     { 
         var response = await _amazonRDS.DeleteDBInstanceAsync( 
             new DeleteDBInstanceRequest() 
\{\hspace{.1cm} \} DBInstanceIdentifier = dbInstanceIdentifier, 
                  SkipFinalSnapshot = true, 
                  DeleteAutomatedBackups = true 
             }); 
         return response.DBInstance; 
     }
```
• 如需 API 詳細資訊,請參閱《AWS SDK for .NET API 參考》中的 [DeleteDBInstance](https://docs.aws.amazon.com/goto/DotNetSDKV3/rds-2014-10-31/DeleteDBInstance)。

#### 適用於 C++ 的 SDK

# **a** Note 還有更多關於 GitHub。尋找完整範例,並了解如何在[AWS 設定和執行程式碼範例儲存](https://github.com/awsdocs/aws-doc-sdk-examples/tree/main/cpp/example_code/aurora#code-examples) [庫](https://github.com/awsdocs/aws-doc-sdk-examples/tree/main/cpp/example_code/aurora#code-examples)。

```
 Aws::Client::ClientConfiguration clientConfig; 
         // Optional: Set to the AWS Region (overrides config file). 
         // clientConfig.region = "us-east-1"; 
    Aws::RDS::RDSClient client(clientConfig); 
             Aws::RDS::Model::DeleteDBInstanceRequest request; 
             request.SetDBInstanceIdentifier(dbInstanceIdentifier); 
             request.SetSkipFinalSnapshot(true); 
             request.SetDeleteAutomatedBackups(true); 
             Aws::RDS::Model::DeleteDBInstanceOutcome outcome = 
                     client.DeleteDBInstance(request); 
             if (outcome.IsSuccess()) { 
                 std::cout << "DB instance deletion has started." 
                            << std::endl; 
                 instanceDeleting = true; 
                 std::cout 
                          << "Waiting for DB instance to delete before deleting the 
 parameter group." 
                         << std::endl; 
 } 
             else { 
                 std::cerr << "Error with Aurora::DeleteDBInstance. " 
                            << outcome.GetError().GetMessage() 
                            << std::endl; 
                 result = false; 
 }
```
• 如需 API 詳細資訊,請參閱《AWS SDK for C++ API 參考》中的 [DeleteDBInstance](https://docs.aws.amazon.com/goto/SdkForCpp/rds-2014-10-31/DeleteDBInstance)。

#### Amazon Aurora Aurora 使用者指南

#### Go

SDK for Go V2

**a** Note

還有更多關於 GitHub。尋找完整範例,並了解如何在[AWS 設定和執行程式碼範例儲存](https://github.com/awsdocs/aws-doc-sdk-examples/tree/main/gov2/aurora#code-examples) [庫](https://github.com/awsdocs/aws-doc-sdk-examples/tree/main/gov2/aurora#code-examples)。

```
type DbClusters struct { 
 AuroraClient *rds.Client
}
// DeleteInstance deletes a DB instance.
func (clusters *DbClusters) DeleteInstance(instanceName string) error { 
  _, err := clusters.AuroraClient.DeleteDBInstance(context.TODO(), 
  &rds.DeleteDBInstanceInput{ 
  DBInstanceIdentifier: aws.String(instanceName), 
 SkipFinalSnapshot: true,
  DeleteAutomatedBackups: aws.Bool(true), 
  }) 
  if err != nil { 
  log.Printf("Couldn't delete instance %v: %v\n", instanceName, err) 
  return err 
  } else { 
  return nil 
 }
}
```
• 如需 API 詳細資訊,請參閱《AWS SDK for Go API 參考》中的 [DeleteDBInstance。](https://pkg.go.dev/github.com/aws/aws-sdk-go-v2/service/rds#Client.DeleteDBInstance)

#### Java

適用於 Java 2.x 的 SDK

**a** Note

還有更多關於 GitHub。尋找完整範例,並了解如何在[AWS 設定和執行程式碼範例儲存](https://github.com/awsdocs/aws-doc-sdk-examples/tree/main/javav2/example_code/rds#readme) [庫](https://github.com/awsdocs/aws-doc-sdk-examples/tree/main/javav2/example_code/rds#readme)。

```
 public static void deleteDatabaseInstance(RdsClient rdsClient, String 
 dbInstanceIdentifier) { 
        try { 
            DeleteDbInstanceRequest deleteDbInstanceRequest = 
 DeleteDbInstanceRequest.builder() 
                     .dbInstanceIdentifier(dbInstanceIdentifier) 
                     .deleteAutomatedBackups(true) 
                     .skipFinalSnapshot(true) 
                     .build(); 
            DeleteDbInstanceResponse response = 
 rdsClient.deleteDBInstance(deleteDbInstanceRequest); 
            System.out.println("The status of the database is " + 
 response.dbInstance().dbInstanceStatus()); 
        } catch (RdsException e) { 
            System.out.println(e.getLocalizedMessage()); 
            System.exit(1); 
        } 
    }
```
• 如需 API 詳細資訊,請參閱《AWS SDK for Java 2.x API 參考》中的 [DeleteDBInstance](https://docs.aws.amazon.com/goto/SdkForJavaV2/rds-2014-10-31/DeleteDBInstance)。

#### Kotlin

## 適用於 Kotlin 的 SDK

**a** Note 還有更多關於 GitHub。尋找完整範例,並了解如何在[AWS 設定和執行程式碼範例儲存](https://github.com/awsdocs/aws-doc-sdk-examples/tree/main/kotlin/services/rds#code-examples) [庫](https://github.com/awsdocs/aws-doc-sdk-examples/tree/main/kotlin/services/rds#code-examples)。

```
suspend fun deleteDBInstance(dbInstanceIdentifierVal: String) { 
     val deleteDbInstanceRequest = 
         DeleteDbInstanceRequest { 
             dbInstanceIdentifier = dbInstanceIdentifierVal 
             deleteAutomatedBackups = true 
             skipFinalSnapshot = true 
         } 
     RdsClient { region = "us-west-2" }.use { rdsClient -> 
         val response = rdsClient.deleteDbInstance(deleteDbInstanceRequest) 
         print("The status of the database is 
  ${response.dbInstance?.dbInstanceStatus}") 
     }
}
```
• 如需 API 詳細資訊,請參閱《適用於 Kotlin 的AWS SDK API 參考》中的 [DeleteDBInstance。](https://sdk.amazonaws.com/kotlin/api/latest/index.html)

Python

適用於 Python (Boto3) 的 SDK

**a** Note 還有更多關於 GitHub。尋找完整範例,並了解如何在[AWS 設定和執行程式碼範例儲存](https://github.com/awsdocs/aws-doc-sdk-examples/tree/main/python/example_code/aurora#code-examples) [庫](https://github.com/awsdocs/aws-doc-sdk-examples/tree/main/python/example_code/aurora#code-examples)。

class AuroraWrapper:

```
 """Encapsulates Aurora DB cluster actions.""" 
    def __init__(self, rds_client): 
 """ 
         :param rds_client: A Boto3 Amazon Relational Database Service (Amazon 
 RDS) client. 
        "''" self.rds_client = rds_client 
    @classmethod 
    def from_client(cls): 
        "" "
         Instantiates this class from a Boto3 client. 
         """ 
         rds_client = boto3.client("rds") 
         return cls(rds_client) 
    def delete_db_instance(self, instance_id): 
        "" "
         Deletes a DB instance. 
         :param instance_id: The ID of the DB instance to delete. 
         :return: Data about the deleted DB instance. 
         """ 
         try: 
             response = self.rds_client.delete_db_instance( 
                DBInstanceIdentifier=instance id,
                 SkipFinalSnapshot=True, 
                 DeleteAutomatedBackups=True, 
) db_inst = response["DBInstance"] 
         except ClientError as err: 
             logger.error( 
                 "Couldn't delete DB instance %s. Here's why: %s: %s", 
                 instance_id, 
                 err.response["Error"]["Code"], 
                 err.response["Error"]["Message"], 
) raise 
         else: 
             return db_inst
```
• 如需 API 詳細資訊,請參閱《適用於 Python (Boto3) 的AWS SDK API 參考》中的 [DeleteDBInstance。](https://docs.aws.amazon.com/goto/boto3/rds-2014-10-31/DeleteDBInstance)

#### Rust

適用於 Rust 的 SDK

```
 pub async fn clean_up(self) -> Result<(), Vec<ScenarioError>> { 
         let mut clean_up_errors: Vec<ScenarioError> = vec![]; 
         // Delete the instance. rds.DeleteDbInstance. 
         let delete_db_instance = self 
             .rds 
             .delete_db_instance( 
                 self.db_instance_identifier 
                      .as_deref() 
                      .expect("instance identifier"), 
) .await; 
         if let Err(err) = delete_db_instance { 
             let identifier = self 
                  .db_instance_identifier 
                 .as_deref() 
                  .unwrap_or("Missing Instance Identifier"); 
             let message = format!("failed to delete db instance {identifier}"); 
             clean_up_errors.push(ScenarioError::new(message, &err)); 
         } else { 
             // Wait for the instance to delete 
             let waiter = Waiter::default(); 
             while waiter.sleep().await.is_ok() { 
                 let describe_db_instances = 
 self.rds.describe_db_instances().await; 
                 if let Err(err) = describe_db_instances {
```

```
 clean_up_errors.push(ScenarioError::new( 
                         "Failed to check instance state during deletion", 
                         &err, 
                     )); 
                     break; 
 } 
                 let db_instances = describe_db_instances 
                     .unwrap() 
                     .db_instances() 
                     .iter() 
                     .filter(|instance| instance.db_cluster_identifier == 
 self.db_cluster_identifier) 
                     .cloned() 
                     .collect::<Vec<DbInstance>>(); 
                 if db_instances.is_empty() { 
                     trace!("Delete Instance waited and no instances were found"); 
                     break; 
 } 
                 match db_instances.first().unwrap().db_instance_status() { 
                     Some("Deleting") => continue, 
                    Some(status) => {
                         info!("Attempting to delete but instances is in 
 {status}"); 
                         continue; 
1 1 1 1 1 1 1
                    None \Rightarrow {
                         warn!("No status for DB instance"); 
                         break; 
1 1 1 1 1 1 1
 } 
            } 
        } 
        // Delete the DB cluster. rds.DeleteDbCluster. 
        let delete_db_cluster = self 
             .rds 
             .delete_db_cluster( 
                 self.db_cluster_identifier 
                     .as_deref() 
                     .expect("cluster identifier"), 
) .await;
```

```
 if let Err(err) = delete_db_cluster { 
             let identifier = self 
                .db cluster identifier
                 .as_deref() 
                 .unwrap_or("Missing DB Cluster Identifier"); 
             let message = format!("failed to delete db cluster {identifier}"); 
             clean_up_errors.push(ScenarioError::new(message, &err)); 
        } else { 
             // Wait for the instance and cluster to fully delete. 
 rds.DescribeDbInstances and rds.DescribeDbClusters until both are not found. 
             let waiter = Waiter::default(); 
             while waiter.sleep().await.is_ok() { 
                 let describe_db_clusters = self 
                     .rds 
                     .describe_db_clusters( 
                         self.db_cluster_identifier 
                             .as_deref() 
                             .expect("cluster identifier"), 
) .await; 
                if let Err(err) = describe db clusters {
                     clean_up_errors.push(ScenarioError::new( 
                         "Failed to check cluster state during deletion", 
                         &err, 
                     )); 
                     break; 
 } 
                 let describe_db_clusters = describe_db_clusters.unwrap(); 
                 let db_clusters = describe_db_clusters.db_clusters(); 
                 if db_clusters.is_empty() { 
                     trace!("Delete cluster waited and no clusters were found"); 
                     break; 
 } 
                 match db_clusters.first().unwrap().status() { 
                     Some("Deleting") => continue, 
                    Some(status) => \{ info!("Attempting to delete but clusters is in 
 {status}"); 
                         continue; 
1 1 1 1 1 1 1
                    None \Rightarrow {
                         warn!("No status for DB cluster"); 
                         break; 
1 1 1 1 1 1 1
```
 } } } // Delete the DB cluster parameter group. rds.DeleteDbClusterParameterGroup. let delete\_db\_cluster\_parameter\_group = self .rds .delete\_db\_cluster\_parameter\_group( self.db\_cluster\_parameter\_group .map( $|q|$  { g.db\_cluster\_parameter\_group\_name .unwrap\_or\_else(|| DB\_CLUSTER\_PARAMETER\_GROUP\_NAME.to\_string()) }) .as\_deref() .expect("cluster parameter group name"),  $)$  .await; if let Err(error) = delete\_db\_cluster\_parameter\_group { clean\_up\_errors.push(ScenarioError::new( "Failed to delete the db cluster parameter group", &error, )) } if clean\_up\_errors.is\_empty() {  $0k(())$  } else { Err(clean\_up\_errors) } } pub async fn delete\_db\_instance( &self, instance\_identifier: &str, ) -> Result<DeleteDbInstanceOutput, SdkError<DeleteDBInstanceError>> { self.inner .delete\_db\_instance() .db\_instance\_identifier(instance\_identifier) .skip\_final\_snapshot(true) .send() .await }

```
#[tokio::test]
async fn test scenario clean up() {
     let mut mock_rds = MockRdsImpl::default(); 
     mock_rds 
         .expect_delete_db_instance() 
         .with(eq("MockInstance")) 
        .return_once(| | Ok(DeleteDbInstanceOutput::builder().build()));
     mock_rds 
         .expect_describe_db_instances() 
         .with() 
         .times(1) 
         .returning(|| { 
              Ok(DescribeDbInstancesOutput::builder() 
                  .db_instances( 
                      DbInstance::builder() 
                           .db_cluster_identifier("MockCluster") 
                           .db_instance_status("Deleting") 
                           .build(), 
).buid() }) 
         .with() 
         .times(1) 
         .returning(|| Ok(DescribeDbInstancesOutput::builder().build())); 
     mock_rds 
         .expect_delete_db_cluster() 
         .with(eq("MockCluster")) 
         .return_once(|_| Ok(DeleteDbClusterOutput::builder().build())); 
     mock_rds 
         .expect_describe_db_clusters() 
         .with(eq("MockCluster")) 
         .times(1) 
         .returning(|id| { 
              Ok(DescribeDbClustersOutput::builder() 
                  .db_clusters( 
                      DbCluster::builder() 
                           .db_cluster_identifier(id) 
                           .status("Deleting") 
                           .build(),
```

```
).build() }) 
         .with(eq("MockCluster")) 
         .times(1) 
         .returning(|_| Ok(DescribeDbClustersOutput::builder().build())); 
     mock_rds 
         .expect_delete_db_cluster_parameter_group() 
         .with(eq("MockParamGroup")) 
         .return_once(|_| 
  Ok(DeleteDbClusterParameterGroupOutput::builder().build())); 
     let mut scenario = AuroraScenario::new(mock_rds); 
     scenario.db_cluster_identifier = Some(String::from("MockCluster")); 
     scenario.db_instance_identifier = Some(String::from("MockInstance")); 
     scenario.db_cluster_parameter_group = Some( 
         DbClusterParameterGroup::builder() 
              .db_cluster_parameter_group_name("MockParamGroup") 
             .build(), 
     ); 
     tokio::time::pause(); 
     let assertions = tokio::spawn(async move { 
        let clean up = scenario.clean up().await;
         assert!(clean_up.is_ok()); 
     }); 
     tokio::time::advance(Duration::from_secs(1)).await; // Wait for first 
  Describe Instances 
     tokio::time::advance(Duration::from_secs(1)).await; // Wait for second 
  Describe Instances 
     tokio::time::advance(Duration::from_secs(1)).await; // Wait for first 
  Describe Cluster 
     tokio::time::advance(Duration::from_secs(1)).await; // Wait for second 
  Describe Cluster 
     tokio::time::resume(); 
    let - s sertions.await;
}
#[tokio::test]
async fn test_scenario_clean_up_errors() { 
    let mut mock rds = MockRdsImpl::default();
```

```
 mock_rds 
        .expect delete db instance()
         .with(eq("MockInstance")) 
         .return_once(|_| Ok(DeleteDbInstanceOutput::builder().build())); 
     mock_rds 
         .expect_describe_db_instances() 
         .with() 
         .times(1) 
         .returning(|| { 
             Ok(DescribeDbInstancesOutput::builder() 
                  .db_instances( 
                      DbInstance::builder() 
                          .db cluster identifier("MockCluster")
                           .db_instance_status("Deleting") 
                           .build(), 
).buid() }) 
         .with() 
         .times(1) 
         .returning(|| { 
             Err(SdkError::service_error( 
                  DescribeDBInstancesError::unhandled(Box::new(Error::new( 
                      ErrorKind::Other, 
                      "describe db instances error", 
                  ))), 
                 Response::new(StatusCode::try from(400).unwrap(),
 SdkBody::empty()), 
             )) 
         }); 
     mock_rds 
         .expect_delete_db_cluster() 
         .with(eq("MockCluster")) 
         .return_once(|_| Ok(DeleteDbClusterOutput::builder().build())); 
     mock_rds 
         .expect_describe_db_clusters() 
         .with(eq("MockCluster")) 
         .times(1) 
         .returning(|id| { 
             Ok(DescribeDbClustersOutput::builder() 
                  .db_clusters(
```

```
 DbCluster::builder() 
                         .db cluster identifier(id)
                          .status("Deleting") 
                          .build(), 
).build() }) 
         .with(eq("MockCluster")) 
         .times(1) 
         .returning(|_| { 
             Err(SdkError::service_error( 
                  DescribeDBClustersError::unhandled(Box::new(Error::new( 
                      ErrorKind::Other, 
                      "describe db clusters error", 
                  ))), 
                 Response::new(StatusCode::try_from(400).unwrap(), 
 SdkBody::empty()), 
             )) 
         }); 
     mock_rds 
         .expect_delete_db_cluster_parameter_group() 
         .with(eq("MockParamGroup")) 
         .return_once(|_| 
 Ok(DeleteDbClusterParameterGroupOutput::builder().build())); 
     let mut scenario = AuroraScenario::new(mock_rds); 
    scenario.db cluster identifier = Some(String::from("MockCluster"));
     scenario.db_instance_identifier = Some(String::from("MockInstance")); 
     scenario.db_cluster_parameter_group = Some( 
         DbClusterParameterGroup::builder() 
             .db_cluster_parameter_group_name("MockParamGroup") 
             .build(), 
     ); 
     tokio::time::pause(); 
     let assertions = tokio::spawn(async move { 
         let clean_up = scenario.clean_up().await; 
         assert!(clean_up.is_err()); 
         let errs = clean_up.unwrap_err(); 
         assert_eq!(errs.len(), 2); 
         assert_matches!(errs.get(0), Some(ScenarioError {message, context: _}) if 
 message == "Failed to check instance state during deletion");
```

```
 assert_matches!(errs.get(1), Some(ScenarioError {message, context: _}) if 
  message == "Failed to check cluster state during deletion"); 
     }); 
     tokio::time::advance(Duration::from_secs(1)).await; // Wait for first 
  Describe Instances 
     tokio::time::advance(Duration::from_secs(1)).await; // Wait for second 
  Describe Instances 
     tokio::time::advance(Duration::from_secs(1)).await; // Wait for first 
  Describe Cluster 
     tokio::time::advance(Duration::from_secs(1)).await; // Wait for second 
  Describe Cluster 
     tokio::time::resume(); 
    let = assertions.await;
}
```
• 如需 API 詳細資訊,請參閱《適用於 Rust 的AWS SDK API 參考》中的 [DeleteDBInstance](https://docs.rs/releases/search?query=aws-sdk)。

如需 AWS SDK 開發人員指南和程式碼範例的完整清單,請參閱[搭配 AWS SDK 使用此服務。](#page-265-0)此主題 也包含有關入門的資訊和舊版 SDK 的詳細資訊。

## 搭**DescribeDBClusterParameterGroups**配 AWS 開發套件或 CLI 使用

下列程式碼範例會示範如何使用DescribeDBClusterParameterGroups。

動作範例是大型程式的程式碼摘錄,必須在內容中執行。您可以在下列程式碼範例的內容中看到此動 作:

• [開始使用資料庫叢集](#page-3315-0)

.NET

AWS SDK for .NET

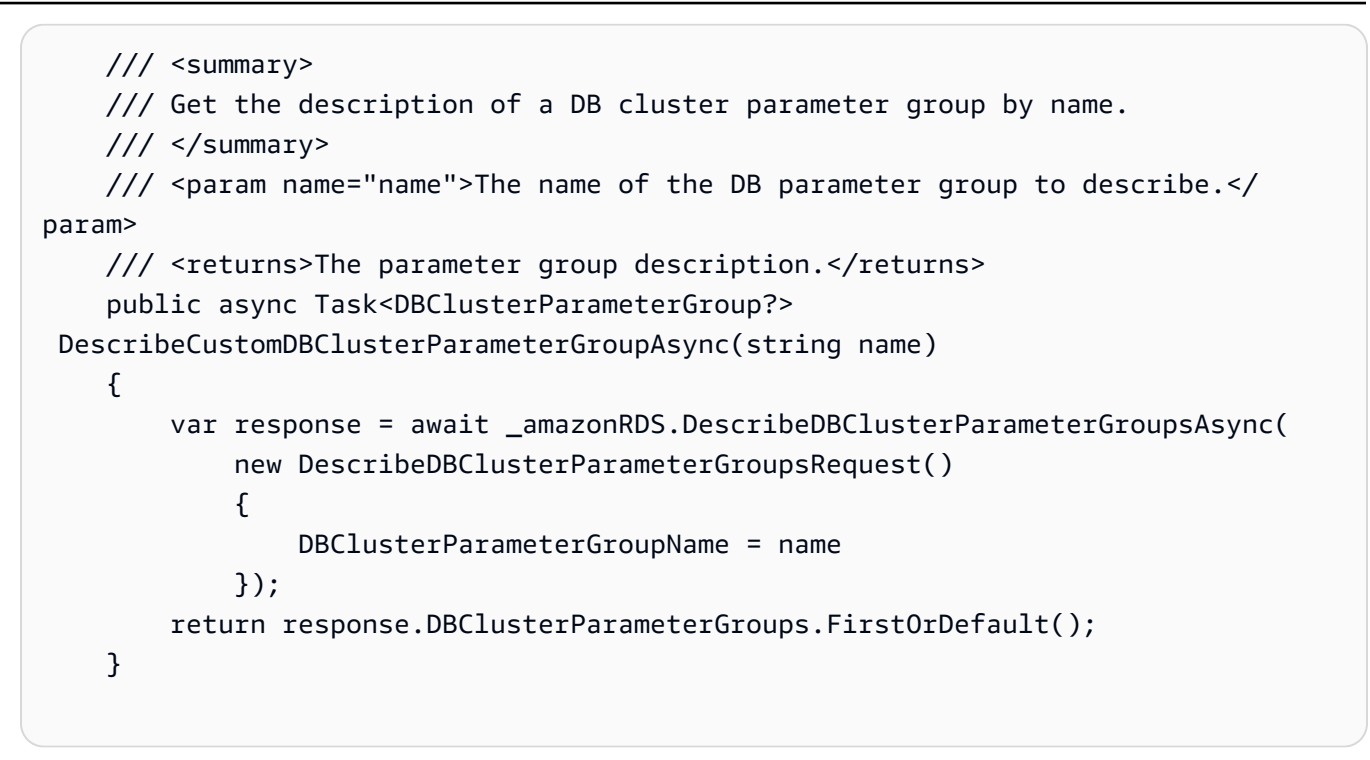

• 如需 API 詳細資訊,請參閱 AWS SDK for .NET API 參[考資料中的說明 B ClusterParameter](https://docs.aws.amazon.com/goto/DotNetSDKV3/rds-2014-10-31/DescribeDBClusterParameterGroups) [群組](https://docs.aws.amazon.com/goto/DotNetSDKV3/rds-2014-10-31/DescribeDBClusterParameterGroups)。

 $C++$ 

適用於 C++ 的 SDK

```
 Aws::Client::ClientConfiguration clientConfig; 
     // Optional: Set to the AWS Region (overrides config file). 
     // clientConfig.region = "us-east-1"; 
 Aws::RDS::RDSClient client(clientConfig); 
     Aws::RDS::Model::DescribeDBClusterParameterGroupsRequest request; 
     request.SetDBClusterParameterGroupName(CLUSTER_PARAMETER_GROUP_NAME); 
     Aws::RDS::Model::DescribeDBClusterParameterGroupsOutcome outcome =
```

```
 client.DescribeDBClusterParameterGroups(request); 
         if (outcome.IsSuccess()) { 
             std::cout << "DB cluster parameter group named '" << 
                        CLUSTER_PARAMETER_GROUP_NAME << "' already exists." << 
 std::endl; 
             dbParameterGroupFamily = 
 outcome.GetResult().GetDBClusterParameterGroups()
[0].GetDBParameterGroupFamily();
         } 
         else { 
             std::cerr << "Error with Aurora::DescribeDBClusterParameterGroups. " 
                        << outcome.GetError().GetMessage() 
                        << std::endl; 
             return false; 
         }
```
• 如需 API 詳細資訊,請參閱 AWS SDK for C++ API 參考[資料中的說明 B ClusterParameter](https://docs.aws.amazon.com/goto/SdkForCpp/rds-2014-10-31/DescribeDBClusterParameterGroups) [群組](https://docs.aws.amazon.com/goto/SdkForCpp/rds-2014-10-31/DescribeDBClusterParameterGroups)。

Go

SDK for Go V2

**a** Note

```
type DbClusters struct { 
 AuroraClient *rds.Client
}
// GetParameterGroup gets a DB cluster parameter group by name.
func (clusters *DbClusters) GetParameterGroup(parameterGroupName string) (
```

```
 *types.DBClusterParameterGroup, error) { 
  output, err := clusters.AuroraClient.DescribeDBClusterParameterGroups( 
   context.TODO(), &rds.DescribeDBClusterParameterGroupsInput{ 
    DBClusterParameterGroupName: aws.String(parameterGroupName), 
   }) 
 if err != nil {
   var notFoundError *types.DBParameterGroupNotFoundFault 
  if errors.As(err, &notFoundError) {
    log.Printf("Parameter group %v does not exist.\n", parameterGroupName) 
   err = nil 
   } else { 
    log.Printf("Error getting parameter group %v: %v\n", parameterGroupName, err) 
   } 
  return nil, err 
  } else { 
   return &output.DBClusterParameterGroups[0], err 
  }
}
```
• 如需 API 詳細資訊,請參閱 AWS SDK for Go API 參[考資料中的說明 B ClusterParameter 群](https://pkg.go.dev/github.com/aws/aws-sdk-go-v2/service/rds#Client.DescribeDBClusterParameterGroups) [組](https://pkg.go.dev/github.com/aws/aws-sdk-go-v2/service/rds#Client.DescribeDBClusterParameterGroups)。

Java

適用於 Java 2.x 的 SDK

```
a Note
 還有更多關於 GitHub。尋找完整範例,並了解如何在AWS 設定和執行程式碼範例儲存
 庫。
```

```
 public static void describeDbClusterParameterGroups(RdsClient rdsClient, 
 String dbClusterGroupName) { 
        try { 
            DescribeDbClusterParameterGroupsRequest groupsRequest = 
 DescribeDbClusterParameterGroupsRequest.builder() 
                     .dbClusterParameterGroupName(dbClusterGroupName) 
                     .maxRecords(20)
```

```
.build();
             List<DBClusterParameterGroup> groups = 
 rdsClient.describeDBClusterParameterGroups(groupsRequest) 
                      .dbClusterParameterGroups(); 
             for (DBClusterParameterGroup group : groups) { 
                 System.out.println("The group name is " + 
 group.dbClusterParameterGroupName()); 
                 System.out.println("The group ARN is " + 
 group.dbClusterParameterGroupArn()); 
 } 
         } catch (RdsException e) { 
             System.out.println(e.getLocalizedMessage()); 
             System.exit(1); 
         } 
    }
```
• 如需 API 詳細資訊,請參閱 AWS SDK for Java 2.x API 參考[資料中的說明 B](https://docs.aws.amazon.com/goto/SdkForJavaV2/rds-2014-10-31/DescribeDBClusterParameterGroups) [ClusterParameter 群組](https://docs.aws.amazon.com/goto/SdkForJavaV2/rds-2014-10-31/DescribeDBClusterParameterGroups)。

Kotlin

適用於 Kotlin 的 SDK

```
a Note
```

```
suspend fun describeDbClusterParameterGroups(dbClusterGroupName: String?) { 
     val groupsRequest = 
         DescribeDbClusterParameterGroupsRequest { 
             dbClusterParameterGroupName = dbClusterGroupName 
             maxRecords = 20 
         } 
     RdsClient { region = "us-west-2" }.use { rdsClient -> 
         val response = rdsClient.describeDbClusterParameterGroups(groupsRequest)
```
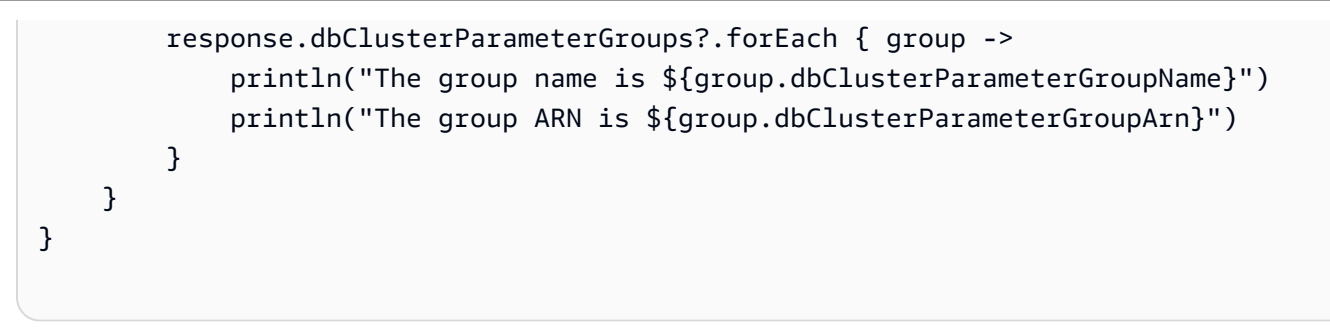

• 有關 API 的詳細信息,請參閱 AWS SDK 中的[說明 B ClusterParameter 組以](https://sdk.amazonaws.com/kotlin/api/latest/index.html)獲取 Kotlin API 參考。

#### Python

適用於 Python (Boto3) 的 SDK

## **a** Note

```
class AuroraWrapper: 
     """Encapsulates Aurora DB cluster actions.""" 
     def __init__(self, rds_client): 
 """ 
         :param rds_client: A Boto3 Amazon Relational Database Service (Amazon 
 RDS) client. 
         """ 
         self.rds_client = rds_client 
     @classmethod 
     def from_client(cls): 
        "" "
         Instantiates this class from a Boto3 client. 
         """ 
         rds_client = boto3.client("rds") 
         return cls(rds_client) 
     def get_parameter_group(self, parameter_group_name):
```
 """ Gets a DB cluster parameter group. :param parameter\_group\_name: The name of the parameter group to retrieve. :return: The requested parameter group. """ try: response = self.rds\_client.describe\_db\_cluster\_parameter\_groups( DBClusterParameterGroupName=parameter\_group\_name  $)$  parameter\_group = response["DBClusterParameterGroups"][0] except ClientError as err: if err.response["Error"]["Code"] == "DBParameterGroupNotFound": logger.info("Parameter group %s does not exist.", parameter\_group\_name) else: logger.error( "Couldn't get parameter group %s. Here's why: %s: %s", parameter\_group\_name, err.response["Error"]["Code"], err.response["Error"]["Message"],  $)$  raise else: return parameter\_group

• 如需 API 的詳細資訊,請參閱 AWS SDK 中的[說明 B ClusterParameter 群組](https://docs.aws.amazon.com/goto/boto3/rds-2014-10-31/DescribeDBClusterParameterGroups) (適用於 Python) API 參考。

如需 AWS SDK 開發人員指南和程式碼範例的完整清單,請參閱[搭配 AWS SDK 使用此服務。](#page-265-0)此主題 也包含有關入門的資訊和舊版 SDK 的詳細資訊。

# 搭**DescribeDBClusterParameters**配 AWS 開發套件或 CLI 使用

下列程式碼範例會示範如何使用DescribeDBClusterParameters。

動作範例是大型程式的程式碼摘錄,必須在內容中執行。您可以在下列程式碼範例的內容中看到此動 作:

• [開始使用資料庫叢集](#page-3315-0)

### .NET

### AWS SDK for .NET

**a** Note

```
 /// <summary> 
    /// Describe the cluster parameters in a parameter group. 
    /// </summary> 
    /// <param name="groupName">The name of the parameter group.</param> 
    /// <param name="source">The optional name of the source filter.</param> 
   /// <returns>The collection of parameters.</returns>
    public async Task<List<Parameter>> 
 DescribeDBClusterParametersInGroupAsync(string groupName, string? source = null) 
   \{ var paramList = new List<Parameter>(); 
        DescribeDBClusterParametersResponse response; 
        var request = new DescribeDBClusterParametersRequest 
        { 
            DBClusterParameterGroupName = groupName, 
            Source = source, 
        }; 
        // Get the full list if there are multiple pages. 
        do 
        { 
            response = await 
 _amazonRDS.DescribeDBClusterParametersAsync(request); 
            paramList.AddRange(response.Parameters); 
            request.Marker = response.Marker; 
        } 
        while (response.Marker is not null); 
        return paramList; 
    }
```
• 如需 API 詳細資訊,請參閱 AWS SDK for .NET API 參[考資料ClusterParameters中的說明](https://docs.aws.amazon.com/goto/DotNetSDKV3/rds-2014-10-31/DescribeDBClusterParameters) [B。](https://docs.aws.amazon.com/goto/DotNetSDKV3/rds-2014-10-31/DescribeDBClusterParameters)

#### $C++$

適用於 C++ 的 SDK

#### **a** Note

```
 Aws::Client::ClientConfiguration clientConfig; 
         // Optional: Set to the AWS Region (overrides config file). 
         // clientConfig.region = "us-east-1"; 
     Aws::RDS::RDSClient client(clientConfig);
//! Routine which gets DB parameters using the 'DescribeDBClusterParameters' api.
/*! 
  \sa getDBCLusterParameters() 
  \param parameterGroupName: The name of the cluster parameter group. 
  \param namePrefix: Prefix string to filter results by parameter name. 
  \param source: A source such as 'user', ignored if empty. 
  \param parametersResult: Vector of 'Parameter' objects returned by the routine. 
  \param client: 'RDSClient' instance. 
  \return bool: Successful completion. 
  */
bool AwsDoc::Aurora::getDBCLusterParameters(const Aws::String 
 &parameterGroupName,
                                               const Aws::String &namePrefix, 
                                               const Aws::String &source, 
 Aws::Vector<Aws::RDS::Model::Parameter> &parametersResult,
                                               const Aws::RDS::RDSClient &client) { 
     Aws::String marker; // The marker is used for pagination. 
     do { 
         Aws::RDS::Model::DescribeDBClusterParametersRequest request; 
         request.SetDBClusterParameterGroupName(CLUSTER_PARAMETER_GROUP_NAME);
```

```
 if (!marker.empty()) { 
             request.SetMarker(marker); 
         } 
         if (!source.empty()) { 
             request.SetSource(source); 
         } 
         Aws::RDS::Model::DescribeDBClusterParametersOutcome outcome = 
                 client.DescribeDBClusterParameters(request); 
         if (outcome.IsSuccess()) { 
            const Aws::Vector<Aws::RDS::Model::Parameter> &parameters =
                     outcome.GetResult().GetParameters(); 
            for (const Aws::RDS::Model::Parameter &parameter: parameters) {
                 if (!namePrefix.empty()) { 
                     if (parameter.GetParameterName().find(namePrefix) == 0) { 
                         parametersResult.push_back(parameter); 
1 1 1 1 1 1 1
 } 
                 else { 
                     parametersResult.push_back(parameter); 
 } 
 } 
             marker = outcome.GetResult().GetMarker(); 
         } 
         else { 
             std::cerr << "Error with Aurora::DescribeDBClusterParameters. " 
                       << outcome.GetError().GetMessage() 
                       << std::endl; 
             return false; 
         } 
     } while (!marker.empty()); 
     return true;
}
```
• 如需 API 詳細資訊,請參閱 AWS SDK for C++ API 參考[資料ClusterParameters中的說明](https://docs.aws.amazon.com/goto/SdkForCpp/rds-2014-10-31/DescribeDBClusterParameters)  [B。](https://docs.aws.amazon.com/goto/SdkForCpp/rds-2014-10-31/DescribeDBClusterParameters)

#### Amazon Aurora Aurora 使用者指南

#### Go

SDK for Go V2

**a** Note

```
type DbClusters struct { 
 AuroraClient *rds.Client
}
// GetParameters gets the parameters that are contained in a DB cluster parameter 
  group.
func (clusters *DbClusters) GetParameters(parameterGroupName string, source 
  string) ( 
  []types.Parameter, error) { 
  var output *rds.DescribeDBClusterParametersOutput 
  var params []types.Parameter 
  var err error 
  parameterPaginator := 
  rds.NewDescribeDBClusterParametersPaginator(clusters.AuroraClient, 
   &rds.DescribeDBClusterParametersInput{ 
    DBClusterParameterGroupName: aws.String(parameterGroupName), 
   Source: aws.String(source),
   }) 
  for parameterPaginator.HasMorePages() { 
   output, err = parameterPaginator.NextPage(context.TODO()) 
  if err != nil { 
    log.Printf("Couldn't get paramaeters for %v: %v\n", parameterGroupName, err) 
    break 
   } else { 
    params = append(params, output.Parameters...) 
   } 
  } 
  return params, err
```
}

• 如需 API 詳細資訊,請參閱 AWS SDK for Go API 參[考資料ClusterParameters中的說明 B](https://pkg.go.dev/github.com/aws/aws-sdk-go-v2/service/rds#Client.DescribeDBClusterParameters)。

Java

適用於 Java 2.x 的 SDK

**a** Note

```
 public static void describeDbClusterParameters(RdsClient rdsClient, String 
 dbCLusterGroupName, int flag) { 
         try { 
             DescribeDbClusterParametersRequest dbParameterGroupsRequest; 
            if (flag == \emptyset) {
                 dbParameterGroupsRequest = 
 DescribeDbClusterParametersRequest.builder() 
                          .dbClusterParameterGroupName(dbCLusterGroupName) 
                         .build();
             } else { 
                 dbParameterGroupsRequest = 
 DescribeDbClusterParametersRequest.builder() 
                          .dbClusterParameterGroupName(dbCLusterGroupName) 
                          .source("user") 
                          .build(); 
 } 
             DescribeDbClusterParametersResponse response = rdsClient 
                      .describeDBClusterParameters(dbParameterGroupsRequest); 
             List<Parameter> dbParameters = response.parameters(); 
             String paraName; 
             for (Parameter para : dbParameters) { 
                 // Only print out information about either auto_increment_offset 
 or 
                 // auto_increment_increment. 
                  paraName = para.parameterName();
```

```
 if ((paraName.compareTo("auto_increment_offset") == 0) 
                         || (paraName.compareTo("auto_increment_increment ") == 
 0)) { 
                     System.out.println("*** The parameter name is " + paraName); 
                     System.out.println("*** The parameter value is " + 
 para.parameterValue()); 
                     System.out.println("*** The parameter data type is " + 
 para.dataType()); 
                     System.out.println("*** The parameter description is " + 
 para.description()); 
                     System.out.println("*** The parameter allowed values is " + 
 para.allowedValues()); 
 } 
 } 
        } catch (RdsException e) { 
             System.out.println(e.getLocalizedMessage()); 
             System.exit(1); 
        } 
    }
```
• 如需 API 詳細資訊,請參閱 AWS SDK for Java 2.x API 參考[資料ClusterParameters中的說明](https://docs.aws.amazon.com/goto/SdkForJavaV2/rds-2014-10-31/DescribeDBClusterParameters)  [B。](https://docs.aws.amazon.com/goto/SdkForJavaV2/rds-2014-10-31/DescribeDBClusterParameters)

#### Kotlin

適用於 Kotlin 的 SDK

```
a Note
 還有更多關於 GitHub。尋找完整範例,並了解如何在AWS 設定和執行程式碼範例儲存
 庫。
```

```
suspend fun describeDbClusterParameters( 
     dbCLusterGroupName: String?, 
     flag: Int,
) { 
     val dbParameterGroupsRequest: DescribeDbClusterParametersRequest 
     dbParameterGroupsRequest =
```

```
if (flag == \emptyset) {
             DescribeDbClusterParametersRequest { 
                 dbClusterParameterGroupName = dbCLusterGroupName 
 } 
         } else { 
             DescribeDbClusterParametersRequest { 
                 dbClusterParameterGroupName = dbCLusterGroupName 
                 source = "user" 
 } 
         } 
     RdsClient { region = "us-west-2" }.use { rdsClient -> 
         val response = 
  rdsClient.describeDbClusterParameters(dbParameterGroupsRequest) 
         response.parameters?.forEach { para -> 
             // Only print out information about either auto_increment_offset or 
  auto_increment_increment. 
             val paraName = para.parameterName 
            if (paramame != null) { if (paraName.compareTo("auto_increment_offset") == 0 || 
  paraName.compareTo("auto_increment_increment ") == 0) { 
                     println("*** The parameter name is $paraName") 
                     println("*** The parameter value is ${para.parameterValue}") 
                     println("*** The parameter data type is ${para.dataType}") 
                     println("*** The parameter description is 
  ${para.description}") 
                     println("*** The parameter allowed values is 
  ${para.allowedValues}") 
 } 
 } 
         } 
    }
}
```
• 有關 API 的詳細信息,請參閱 AWS SDK ClusterParameters [中的說明 B](https://sdk.amazonaws.com/kotlin/api/latest/index.html) 以獲取 Kotlin API 參考。

#### Amazon Aurora Aurora 使用者指南

#### Python

### 適用於 Python (Boto3) 的 SDK

**a**) Note

```
class AuroraWrapper: 
     """Encapsulates Aurora DB cluster actions.""" 
     def __init__(self, rds_client): 
 """ 
         :param rds_client: A Boto3 Amazon Relational Database Service (Amazon 
 RDS) client. 
        "" "
         self.rds_client = rds_client 
     @classmethod 
     def from_client(cls): 
        "" "
         Instantiates this class from a Boto3 client. 
        "''" rds_client = boto3.client("rds") 
         return cls(rds_client) 
     def get_parameters(self, parameter_group_name, name_prefix="", source=None): 
        "''" Gets the parameters that are contained in a DB cluster parameter group. 
         :param parameter_group_name: The name of the parameter group to query. 
         :param name_prefix: When specified, the retrieved list of parameters is 
 filtered 
                              to contain only parameters that start with this 
 prefix. 
         :param source: When specified, only parameters from this source are 
  retrieved. 
                         For example, a source of 'user' retrieves only parameters 
  that
```

```
 were set by a user. 
          :return: The list of requested parameters. 
         "''" try: 
              kwargs = {"DBClusterParameterGroupName": parameter_group_name} 
              if source is not None: 
                   kwargs["Source"] = source 
              parameters = [] 
              paginator = 
 self.rds_client.get_paginator("describe_db_cluster_parameters") 
              for page in paginator.paginate(**kwargs): 
                   parameters += [ 
particle in the property of the property of the property of the property of the property of the property of the
                        for p in page["Parameters"] 
                        if p["ParameterName"].startswith(name_prefix) 
 ] 
          except ClientError as err: 
              logger.error( 
                   "Couldn't get parameters for %s. Here's why: %s: %s", 
                   parameter_group_name, 
                   err.response["Error"]["Code"], 
                   err.response["Error"]["Message"], 
) raise 
          else: 
              return parameters
```
• 有關 API 的詳細信息,請參閱 AWS SDK ClusterParameters 中[的說明 B](https://docs.aws.amazon.com/goto/boto3/rds-2014-10-31/DescribeDBClusterParameters),用於 Python(博 托 3)API 參考。

### Rust

適用於 Rust 的 SDK

```
a Note
 還有更多關於 GitHub。尋找完整範例,並了解如何在AWS 設定和執行程式碼範例儲存
 庫。
```
```
 // Get the parameter group. rds.DescribeDbClusterParameterGroups 
    // Get parameters in the group. This is a long list so you will have to 
paginate. Find the auto increment offset and auto increment increment parameters
 (by ParameterName). rds.DescribeDbClusterParameters 
    // Parse the ParameterName, Description, and AllowedValues values and display 
 them. 
    pub async fn cluster_parameters(&self) -> 
 Result<Vec<AuroraScenarioParameter>, ScenarioError> { 
        let parameters_output = self 
             .rds 
             .describe_db_cluster_parameters(DB_CLUSTER_PARAMETER_GROUP_NAME) 
             .await; 
        if let Err(err) = parameters_output { 
            return Err(ScenarioError::new( 
                 format!("Failed to retrieve parameters for 
 {DB_CLUSTER_PARAMETER_GROUP_NAME}"), 
                 &err, 
            )); 
        } 
        let parameters = parameters_output 
             .unwrap() 
             .into_iter() 
             .flat_map(|p| p.parameters.unwrap_or_default().into_iter()) 
             .filter(|p| 
 FILTER_PARAMETER_NAMES.contains(p.parameter_name().unwrap_or_default())) 
             .map(AuroraScenarioParameter::from) 
             .collect::<Vec<_>>(); 
        Ok(parameters) 
    } 
    pub async fn describe_db_cluster_parameters( 
        &self, 
        name: &str, 
    ) -> Result<Vec<DescribeDbClusterParametersOutput>, 
 SdkError<DescribeDBClusterParametersError>> 
    { 
        self.inner 
            .describe db cluster parameters()
             .db_cluster_parameter_group_name(name) 
             .into_paginator()
```

```
 .send() 
             .try_collect() 
             .await 
     }
#[tokio::test]
async fn test_scenario_cluster_parameters() { 
     let mut mock_rds = MockRdsImpl::default(); 
     mock_rds 
         .expect_describe_db_cluster_parameters() 
         .with(eq("RustSDKCodeExamplesDBParameterGroup")) 
         .return_once(|_| { 
             Ok(vec![DescribeDbClusterParametersOutput::builder() 
                  .parameters(Parameter::builder().parameter_name("a").build()) 
                 .parameters(Parameter::builder().parameter_name("b").build()) 
                 .parameters( 
                      Parameter::builder() 
                          .parameter_name("auto_increment_offset") 
                          .build(), 
) .parameters(Parameter::builder().parameter_name("c").build()) 
                 .parameters( 
                      Parameter::builder() 
                         .parameter name("auto increment increment")
                          .build(), 
) .parameters(Parameter::builder().parameter_name("d").build()) 
                .build()])
         }); 
     let mut scenario = AuroraScenario::new(mock_rds); 
     scenario.db_cluster_identifier = Some("RustSDKCodeExamplesDBCluster".into()); 
     let params = scenario.cluster_parameters().await.expect("cluster params"); 
     let names: Vec<String> = params.into_iter().map(|p| p.name).collect(); 
     assert_eq!( 
         names, 
         vec!["auto_increment_offset", "auto_increment_increment"] 
     );
}
#[tokio::test]
async fn test_scenario_cluster_parameters_error() {
```

```
 let mut mock_rds = MockRdsImpl::default(); 
     mock_rds 
         .expect_describe_db_cluster_parameters() 
         .with(eq("RustSDKCodeExamplesDBParameterGroup")) 
        .return once(| | {
             Err(SdkError::service_error( 
                  DescribeDBClusterParametersError::unhandled(Box::new(Error::new( 
                      ErrorKind::Other, 
                     "describe db cluster parameters error",
                  ))), 
                  Response::new(StatusCode::try_from(400).unwrap(), 
  SdkBody::empty()), 
             )) 
         }); 
     let mut scenario = AuroraScenario::new(mock_rds); 
     scenario.db_cluster_identifier = Some("RustSDKCodeExamplesDBCluster".into()); 
     let params = scenario.cluster_parameters().await; 
     assert_matches!(params, Err(ScenarioError { message, context: _ }) if message 
  == "Failed to retrieve parameters for RustSDKCodeExamplesDBParameterGroup");
}
```
• 如需 API 的詳細資訊,請參閱 AWS SDK ClusterParameters 中[的說明 B](https://docs.rs/releases/search?query=aws-sdk) 以取得 Rust API 參 考資料。

如需 AWS SDK 開發人員指南和程式碼範例的完整清單,請參閱[搭配 AWS SDK 使用此服務。](#page-265-0)此主題 也包含有關入門的資訊和舊版 SDK 的詳細資訊。

## 搭**DescribeDBClusterSnapshots**配 AWS 開發套件或 CLI 使用

下列程式碼範例會示範如何使用DescribeDBClusterSnapshots。

動作範例是大型程式的程式碼摘錄,必須在內容中執行。您可以在下列程式碼範例的內容中看到此動 作:

• [開始使用資料庫叢集](#page-3315-0)

#### Amazon Aurora Aurora 使用者指南

### .NET

## AWS SDK for .NET

```
a) Note
```
還有更多關於 GitHub。尋找完整範例,並了解如何在[AWS 設定和執行程式碼範例儲存](https://github.com/awsdocs/aws-doc-sdk-examples/tree/main/dotnetv3/Aurora#code-examples) [庫](https://github.com/awsdocs/aws-doc-sdk-examples/tree/main/dotnetv3/Aurora#code-examples)。

```
 /// <summary> 
    /// Return a list of DB snapshots for a particular DB cluster. 
    /// </summary> 
    /// <param name="dbClusterIdentifier">DB cluster identifier.</param> 
    /// <returns>List of DB snapshots.</returns> 
    public async Task<List<DBClusterSnapshot>> 
 DescribeDBClusterSnapshotsByIdentifierAsync(string dbClusterIdentifier) 
   \{ var results = new List<DBClusterSnapshot>(); 
        DescribeDBClusterSnapshotsResponse response; 
        DescribeDBClusterSnapshotsRequest request = new 
 DescribeDBClusterSnapshotsRequest 
        { 
            DBClusterIdentifier = dbClusterIdentifier 
        }; 
        // Get the full list if there are multiple pages. 
        do 
        { 
            response = await _amazonRDS.DescribeDBClusterSnapshotsAsync(request); 
            results.AddRange(response.DBClusterSnapshots); 
            request.Marker = response.Marker; 
        } 
        while (response.Marker is not null); 
        return results; 
    }
```
• 如需 API 詳細資訊,請參閱 AWS SDK for .NET API 參[考資料ClusterSnapshots中的說明](https://docs.aws.amazon.com/goto/DotNetSDKV3/rds-2014-10-31/DescribeDBClusterSnapshots) [B。](https://docs.aws.amazon.com/goto/DotNetSDKV3/rds-2014-10-31/DescribeDBClusterSnapshots)

## $C++$

## 適用於 C++ 的 SDK

## **a**) Note 還有更多關於 GitHub。尋找完整範例,並了解如何在[AWS 設定和執行程式碼範例儲存](https://github.com/awsdocs/aws-doc-sdk-examples/tree/main/cpp/example_code/aurora#code-examples) [庫](https://github.com/awsdocs/aws-doc-sdk-examples/tree/main/cpp/example_code/aurora#code-examples)。

```
 Aws::Client::ClientConfiguration clientConfig; 
        // Optional: Set to the AWS Region (overrides config file). 
        // clientConfig.region = "us-east-1"; 
    Aws::RDS::RDSClient client(clientConfig); 
             Aws::RDS::Model::DescribeDBClusterSnapshotsRequest request; 
             request.SetDBClusterSnapshotIdentifier(snapshotID); 
             Aws::RDS::Model::DescribeDBClusterSnapshotsOutcome outcome = 
                     client.DescribeDBClusterSnapshots(request); 
             if (outcome.IsSuccess()) { 
                 snapshot = outcome.GetResult().GetDBClusterSnapshots()[0]; 
 } 
             else { 
                 std::cerr << "Error with Aurora::DescribeDBClusterSnapshots. " 
                           << outcome.GetError().GetMessage() 
                           << std::endl; 
                 cleanUpResources(CLUSTER_PARAMETER_GROUP_NAME, 
                                   DB_CLUSTER_IDENTIFIER, DB_INSTANCE_IDENTIFIER, 
 client); 
                 return false; 
 }
```
• 如需 API 詳細資訊,請參閱 AWS SDK for C++ API 參考[資料ClusterSnapshots中的說明 B。](https://docs.aws.amazon.com/goto/SdkForCpp/rds-2014-10-31/DescribeDBClusterSnapshots)

#### Amazon Aurora Aurora 使用者指南

## Go

SDK for Go V2

**a** Note

還有更多關於 GitHub。尋找完整範例,並了解如何在[AWS 設定和執行程式碼範例儲存](https://github.com/awsdocs/aws-doc-sdk-examples/tree/main/gov2/aurora#code-examples) [庫](https://github.com/awsdocs/aws-doc-sdk-examples/tree/main/gov2/aurora#code-examples)。

```
type DbClusters struct { 
 AuroraClient *rds.Client
}
// GetClusterSnapshot gets a DB cluster snapshot.
func (clusters *DbClusters) GetClusterSnapshot(snapshotName string)
  (*types.DBClusterSnapshot, error) { 
  output, err := clusters.AuroraClient.DescribeDBClusterSnapshots(context.TODO(), 
  &rds.DescribeDBClusterSnapshotsInput{ 
    DBClusterSnapshotIdentifier: aws.String(snapshotName), 
  }) 
  if err != nil { 
   log.Printf("Couldn't get snapshot %v: %v\n", snapshotName, err) 
  return nil, err 
  } else { 
  return &output.DBClusterSnapshots[0], nil 
  }
}
```
• 如需 API 詳細資訊,請參閱 AWS SDK for Go API 參[考資料ClusterSnapshots中的說明 B](https://pkg.go.dev/github.com/aws/aws-sdk-go-v2/service/rds#Client.DescribeDBClusterSnapshots)。

## Java

適用於 Java 2.x 的 SDK

```
a) Note
```

```
 public static void waitForSnapshotReady(RdsClient rdsClient, String 
 dbSnapshotIdentifier, 
             String dbInstanceClusterIdentifier) { 
        try { 
             boolean snapshotReady = false; 
             String snapshotReadyStr; 
             System.out.println("Waiting for the snapshot to become available."); 
             DescribeDbClusterSnapshotsRequest snapshotsRequest = 
 DescribeDbClusterSnapshotsRequest.builder() 
                     .dbClusterSnapshotIdentifier(dbSnapshotIdentifier) 
                     .dbClusterIdentifier(dbInstanceClusterIdentifier) 
                    .build();
             while (!snapshotReady) { 
                 DescribeDbClusterSnapshotsResponse response = 
 rdsClient.describeDBClusterSnapshots(snapshotsRequest); 
                 List<DBClusterSnapshot> snapshotList = 
 response.dbClusterSnapshots(); 
                 for (DBClusterSnapshot snapshot : snapshotList) { 
                    snapshotReadyStr = snapshot.status();
                     if (snapshotReadyStr.contains("available")) { 
                         snapshotReady = true; 
                     } else { 
                         System.out.println("."); 
                         Thread.sleep(sleepTime * 5000); 
1 1 1 1 1 1 1
 } 
 } 
             System.out.println("The Snapshot is available!");
```

```
 } catch (RdsException | InterruptedException e) { 
         System.out.println(e.getLocalizedMessage()); 
         System.exit(1); 
     } 
 }
```
• 如需 API 詳細資訊,請參閱 AWS SDK for Java 2.x API 參考[資料ClusterSnapshots中的說明](https://docs.aws.amazon.com/goto/SdkForJavaV2/rds-2014-10-31/DescribeDBClusterSnapshots) [B。](https://docs.aws.amazon.com/goto/SdkForJavaV2/rds-2014-10-31/DescribeDBClusterSnapshots)

## Kotlin

適用於 Kotlin 的 SDK

```
a Note
```

```
suspend fun waitSnapshotReady( 
     dbSnapshotIdentifier: String?, 
     dbInstanceClusterIdentifier: String?,
) { 
     var snapshotReady = false 
     var snapshotReadyStr: String 
     println("Waiting for the snapshot to become available.") 
     val snapshotsRequest = 
         DescribeDbClusterSnapshotsRequest { 
             dbClusterSnapshotIdentifier = dbSnapshotIdentifier 
             dbClusterIdentifier = dbInstanceClusterIdentifier 
         } 
     RdsClient { region = "us-west-2" }.use { rdsClient -> 
         while (!snapshotReady) { 
             val response = rdsClient.describeDbClusterSnapshots(snapshotsRequest) 
             val snapshotList = response.dbClusterSnapshots 
             if (snapshotList != null) { 
                  for (snapshot in snapshotList) { 
                      snapshotReadyStr = snapshot.status.toString()
```

```
 if (snapshotReadyStr.contains("available")) { 
                         snapshotReady = true 
                     } else { 
                        println(".") 
                         delay(slTime * 5000) 
1 1 1 1 1 1 1
 } 
            } 
        } 
     } 
     println("The Snapshot is available!")
}
```
• 有關 API 的詳細信息,請參閱 AWS SDK ClusterSnapshots 中[的說明 B](https://sdk.amazonaws.com/kotlin/api/latest/index.html) 以獲取 Kotlin API 參 考。

## Python

適用於 Python (Boto3) 的 SDK

```
class AuroraWrapper: 
     """Encapsulates Aurora DB cluster actions.""" 
     def __init__(self, rds_client): 
 """ 
         :param rds_client: A Boto3 Amazon Relational Database Service (Amazon 
  RDS) client. 
         """ 
         self.rds_client = rds_client 
     @classmethod 
     def from_client(cls): 
        "" "
         Instantiates this class from a Boto3 client.
```

```
 """ 
         rds_client = boto3.client("rds") 
         return cls(rds_client) 
    def get_cluster_snapshot(self, snapshot_id): 
 """ 
        Gets a DB cluster snapshot. 
         :param snapshot_id: The ID of the snapshot to retrieve. 
         :return: The retrieved snapshot. 
        ^{\mathrm{m}} ""
        try: 
             response = self.rds_client.describe_db_cluster_snapshots( 
                 DBClusterSnapshotIdentifier=snapshot_id 
) snapshot = response["DBClusterSnapshots"][0] 
         except ClientError as err: 
             logger.error( 
                 "Couldn't get DB cluster snapshot %s. Here's why: %s: %s", 
                 snapshot_id, 
                 err.response["Error"]["Code"], 
                 err.response["Error"]["Message"], 
) raise 
         else: 
             return snapshot
```
• 有關 API 的詳細信息,請參閱 AWS SDK ClusterSnapshots 中的[說明 B](https://docs.aws.amazon.com/goto/boto3/rds-2014-10-31/DescribeDBClusterSnapshots),用於 Python(博托 3)API 參考。

如需 AWS SDK 開發人員指南和程式碼範例的完整清單,請參閱[搭配 AWS SDK 使用此服務。](#page-265-0)此主題 也包含有關入門的資訊和舊版 SDK 的詳細資訊。

## 搭**DescribeDBClusters**配 AWS 開發套件或 CLI 使用

下列程式碼範例會示範如何使用DescribeDBClusters。

動作範例是大型程式的程式碼摘錄,必須在內容中執行。您可以在下列程式碼範例的內容中看到此動 作:

## • [開始使用資料庫叢集](#page-3315-0)

## .NET

AWS SDK for .NET

## **a** Note

還有更多關於 GitHub。尋找完整範例,並了解如何在[AWS 設定和執行程式碼範例儲存](https://github.com/awsdocs/aws-doc-sdk-examples/tree/main/dotnetv3/Aurora#code-examples) [庫](https://github.com/awsdocs/aws-doc-sdk-examples/tree/main/dotnetv3/Aurora#code-examples)。

```
 /// <summary> 
    /// Returns a list of DB clusters. 
    /// </summary> 
    /// <param name="dbInstanceIdentifier">Optional name of a specific DB 
 cluster.</param> 
    /// <returns>List of DB clusters.</returns> 
    public async Task<List<DBCluster>> DescribeDBClustersPagedAsync(string? 
 dbClusterIdentifier = null) 
    { 
        var results = new List<DBCluster>(); 
        DescribeDBClustersResponse response; 
        DescribeDBClustersRequest request = new DescribeDBClustersRequest 
        { 
             DBClusterIdentifier = dbClusterIdentifier 
        }; 
        // Get the full list if there are multiple pages. 
        do 
       \left\{ \right. response = await _amazonRDS.DescribeDBClustersAsync(request); 
             results.AddRange(response.DBClusters); 
             request.Marker = response.Marker; 
        } 
        while (response.Marker is not null); 
        return results; 
    }
```
• 如需 API 詳細資訊,請參閱《AWS SDK for .NET API 參考》中的 [DescribeDBClusters](https://docs.aws.amazon.com/goto/DotNetSDKV3/rds-2014-10-31/DescribeDBClusters)。

## $C++$

#### Amazon Aurora Aurora 使用者指南

## 適用於 C++ 的 SDK

```
 Aws::Client::ClientConfiguration clientConfig; 
         // Optional: Set to the AWS Region (overrides config file). 
         // clientConfig.region = "us-east-1"; 
     Aws::RDS::RDSClient client(clientConfig);
//! Routine which gets a DB cluster description.
/*! 
 \sa describeDBCluster() 
  \param dbClusterIdentifier: A DB cluster identifier. 
  \param clusterResult: The 'DBCluster' object containing the description. 
  \param client: 'RDSClient' instance. 
  \return bool: Successful completion. 
  */
bool AwsDoc::Aurora::describeDBCluster(const Aws::String &dbClusterIdentifier, 
                                          Aws::RDS::Model::DBCluster &clusterResult, 
                                          const Aws::RDS::RDSClient &client) { 
     Aws::RDS::Model::DescribeDBClustersRequest request; 
     request.SetDBClusterIdentifier(dbClusterIdentifier); 
     Aws::RDS::Model::DescribeDBClustersOutcome outcome = 
             client.DescribeDBClusters(request); 
     bool result = true; 
     if (outcome.IsSuccess()) { 
         clusterResult = outcome.GetResult().GetDBClusters()[0]; 
     } 
     else if (outcome.GetError().GetErrorType() != 
              Aws::RDS::RDSErrors::D_B_CLUSTER_NOT_FOUND_FAULT) { 
         result = false; 
         std::cerr << "Error with Aurora::GDescribeDBClusters. " 
                    << outcome.GetError().GetMessage()
```
 << std::endl; } // This example does not log an error if the DB cluster does not exist. // Instead, clusterResult is set to empty. else { clusterResult = Aws::RDS::Model::DBCluster(); } return result; }

• 如需 API 詳細資訊,請參閱《AWS SDK for C++ API 參考》中的 [DescribeDBClusters。](https://docs.aws.amazon.com/goto/SdkForCpp/rds-2014-10-31/DescribeDBClusters)

### Go

SDK for Go V2

```
type DbClusters struct { 
 AuroraClient *rds.Client
}
// GetDbCluster gets data about an Aurora DB cluster.
func (clusters *DbClusters) GetDbCluster(clusterName string) (*types.DBCluster,
  error) { 
  output, err := clusters.AuroraClient.DescribeDBClusters(context.TODO(), 
  &rds.DescribeDBClustersInput{ 
    DBClusterIdentifier: aws.String(clusterName), 
  }) 
  if err != nil { 
  var notFoundError *types.DBClusterNotFoundFault 
 if errors.As(err, &notFoundError) {
```

```
 log.Printf("DB cluster %v does not exist.\n", clusterName) 
    err = nil 
   } else { 
    log.Printf("Couldn't get DB cluster %v: %v\n", clusterName, err) 
   } 
  return nil, err 
  } else { 
   return &output.DBClusters[0], err 
  }
}
```
• 如需 API 詳細資訊,請參閱《AWS SDK for Go API 參考》中的 [DescribeDBClusters](https://pkg.go.dev/github.com/aws/aws-sdk-go-v2/service/rds#Client.DescribeDBClusters)。

Java

適用於 Java 2.x 的 SDK

**a**) Note

```
 public static void describeDbClusterParameters(RdsClient rdsClient, String 
 dbCLusterGroupName, int flag) { 
         try { 
             DescribeDbClusterParametersRequest dbParameterGroupsRequest; 
            if (flag == \emptyset) {
                 dbParameterGroupsRequest = 
 DescribeDbClusterParametersRequest.builder() 
                          .dbClusterParameterGroupName(dbCLusterGroupName) 
                         .build();
             } else { 
                  dbParameterGroupsRequest = 
 DescribeDbClusterParametersRequest.builder() 
                          .dbClusterParameterGroupName(dbCLusterGroupName) 
                          .source("user") 
                          .build(); 
 }
```

```
 DescribeDbClusterParametersResponse response = rdsClient 
                      .describeDBClusterParameters(dbParameterGroupsRequest); 
             List<Parameter> dbParameters = response.parameters(); 
             String paraName; 
             for (Parameter para : dbParameters) { 
                 // Only print out information about either auto_increment_offset 
 or 
                 // auto_increment_increment. 
                 paraName = para.parameterName(); 
                 if ((paraName.compareTo("auto_increment_offset") == 0) 
                          || (paraName.compareTo("auto_increment_increment ") == 
 0)) { 
                     System.out.println("*** The parameter name is " + paraName); 
                     System.out.println("*** The parameter value is " + 
 para.parameterValue()); 
                     System.out.println("*** The parameter data type is " + 
 para.dataType()); 
                     System.out.println("*** The parameter description is " + 
 para.description()); 
                     System.out.println("*** The parameter allowed values is " + 
 para.allowedValues()); 
 } 
 } 
         } catch (RdsException e) { 
             System.out.println(e.getLocalizedMessage()); 
             System.exit(1); 
        } 
    }
```
• 如需 API 詳細資訊,請參閱《AWS SDK for Java 2.x API 參考》中的 [DescribeDBClusters。](https://docs.aws.amazon.com/goto/SdkForJavaV2/rds-2014-10-31/DescribeDBClusters)

## Kotlin

適用於 Kotlin 的 SDK

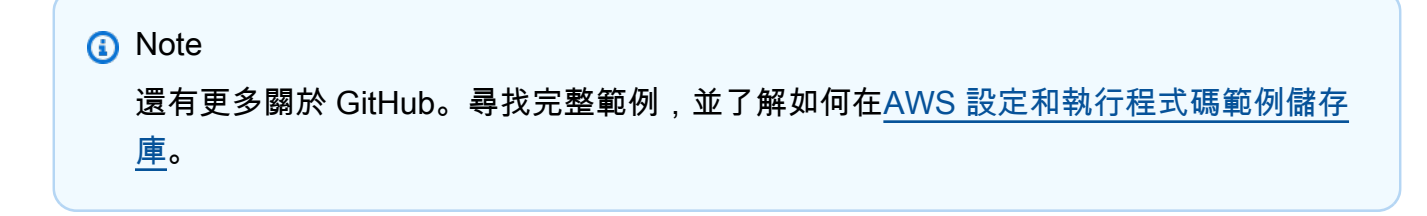

```
suspend fun describeDbClusterParameters( 
     dbCLusterGroupName: String?, 
     flag: Int,
) { 
     val dbParameterGroupsRequest: DescribeDbClusterParametersRequest 
     dbParameterGroupsRequest = 
        if (flag == 0) {
             DescribeDbClusterParametersRequest { 
                 dbClusterParameterGroupName = dbCLusterGroupName 
 } 
         } else { 
             DescribeDbClusterParametersRequest { 
                 dbClusterParameterGroupName = dbCLusterGroupName 
                 source = "user" 
 } 
         } 
     RdsClient { region = "us-west-2" }.use { rdsClient -> 
         val response = 
  rdsClient.describeDbClusterParameters(dbParameterGroupsRequest) 
         response.parameters?.forEach { para -> 
             // Only print out information about either auto_increment_offset or 
 auto increment increment.
             val paraName = para.parameterName 
             if (paraName != null) { 
                 if (paraName.compareTo("auto_increment_offset") == 0 || 
  paraName.compareTo("auto_increment_increment ") == 0) { 
                     println("*** The parameter name is $paraName") 
                     println("*** The parameter value is ${para.parameterValue}") 
                     println("*** The parameter data type is ${para.dataType}") 
                     println("*** The parameter description is 
  ${para.description}") 
                     println("*** The parameter allowed values is 
  ${para.allowedValues}") 
 } 
 } 
         } 
     }
}
```
## • 如需 API 詳細資訊,請參閱《適用於 Kotlin 的AWS SDK API 參考》中的 [DescribeDBClusters。](https://sdk.amazonaws.com/kotlin/api/latest/index.html)

#### Amazon Aurora Aurora 使用者指南

## Python

## 適用於 Python (Boto3) 的 SDK

**a**) Note

```
class AuroraWrapper: 
     """Encapsulates Aurora DB cluster actions.""" 
     def __init__(self, rds_client): 
 """ 
         :param rds_client: A Boto3 Amazon Relational Database Service (Amazon 
 RDS) client. 
        "" "
         self.rds_client = rds_client 
     @classmethod 
     def from_client(cls): 
        "" "
         Instantiates this class from a Boto3 client. 
        "''" rds_client = boto3.client("rds") 
         return cls(rds_client) 
     def get_db_cluster(self, cluster_name): 
 """ 
         Gets data about an Aurora DB cluster. 
         :param cluster_name: The name of the DB cluster to retrieve. 
         :return: The retrieved DB cluster. 
        "''" try: 
             response = self.rds_client.describe_db_clusters( 
                 DBClusterIdentifier=cluster_name 
) cluster = response["DBClusters"][0] 
         except ClientError as err:
```

```
 if err.response["Error"]["Code"] == "DBClusterNotFoundFault": 
                 logger.info("Cluster %s does not exist.", cluster_name) 
             else: 
                 logger.error( 
                     "Couldn't verify the existence of DB cluster %s. Here's why: 
 %s: %s", 
                     cluster_name, 
                     err.response["Error"]["Code"], 
                     err.response["Error"]["Message"], 
) raise 
        else: 
             return cluster
```
• 如需 API 詳細資訊,請參閱《適用於 Python (Boto3) 的AWS SDK API 參考》中的 [DescribeDBClusters。](https://docs.aws.amazon.com/goto/boto3/rds-2014-10-31/DescribeDBClusters)

```
Rust
```
適用於 Rust 的 SDK

```
a Note
```

```
 // Get a list of allowed engine versions. 
 rds.DescribeDbEngineVersions(Engine='aurora-mysql', DBParameterGroupFamily=<the 
 family used to create your parameter group in step 2>) 
    // Create an Aurora DB cluster database cluster that contains a MySql 
 database and uses the parameter group you created. 
   // Wait for DB cluster to be ready. Call rds.DescribeDBClusters and check for 
 Status == 'available'. 
    // Get a list of instance classes available for the selected engine 
 and engine version. rds.DescribeOrderableDbInstanceOptions(Engine='mysql', 
 EngineVersion=). 
    // Create a database instance in the cluster.
```

```
 // Wait for DB instance to be ready. Call rds.DescribeDbInstances and check 
 for DBInstanceStatus == 'available'. 
     pub async fn start_cluster_and_instance(&mut self) -> Result<(), 
 ScenarioError> { 
         if self.password.is_none() { 
             return Err(ScenarioError::with( 
                  "Must set Secret Password before starting a cluster", 
             )); 
         } 
         let create_db_cluster = self 
             .rds 
             .create_db_cluster( 
                  DB_CLUSTER_IDENTIFIER, 
                 DB_CLUSTER_PARAMETER_GROUP_NAME,
                 DB_ENGINE,
                  self.engine_version.as_deref().expect("engine version"), 
                  self.username.as_deref().expect("username"), 
                  self.password 
                      .replace(SecretString::new("".to_string())) 
                      .expect("password"), 
) .await; 
         if let Err(err) = create_db_cluster { 
             return Err(ScenarioError::new( 
                  "Failed to create DB Cluster with cluster group", 
                  &err, 
             )); 
         } 
         self.db_cluster_identifier = create_db_cluster 
              .unwrap() 
              .db_cluster 
              .and_then(|c| c.db_cluster_identifier); 
         if self.db_cluster_identifier.is_none() { 
             return Err(ScenarioError::with("Created DB Cluster missing 
 Identifier")); 
         } 
         info!( 
             "Started a db cluster: {}", 
             self.db_cluster_identifier 
                 .as deref()
                  .unwrap_or("Missing ARN")
```

```
 ); 
        let create db instance = self
             .rds 
             .create_db_instance( 
                 self.db_cluster_identifier.as_deref().expect("cluster name"), 
                 DB_INSTANCE_IDENTIFIER, 
                 self.instance_class.as_deref().expect("instance class"), 
                 DB_ENGINE, 
) .await; 
         if let Err(err) = create_db_instance { 
             return Err(ScenarioError::new( 
                 "Failed to create Instance in DB Cluster", 
                 &err, 
             )); 
         } 
         self.db_instance_identifier = create_db_instance 
             .unwrap() 
             .db_instance 
             .and_then(|i| i.db_instance_identifier); 
         // Cluster creation can take up to 20 minutes to become available 
        let cluster max wait = Duration::from secs(20 * 60);
         let waiter = Waiter::builder().max(cluster_max_wait).build(); 
        while waiter.sleep().await.is_ok() {
             let cluster = self 
                 .rds 
                 .describe_db_clusters( 
                     self.db_cluster_identifier 
                          .as_deref() 
                          .expect("cluster identifier"), 
) .await; 
             if let Err(err) = cluster { 
                 warn!(?err, "Failed to describe cluster while waiting for 
 ready"); 
                 continue; 
 } 
             let instance = self 
                 .rds
```

```
 .describe_db_instance( 
                     self.db_instance_identifier 
                        .as deref()
                         .expect("instance identifier"), 
) .await; 
             if let Err(err) = instance { 
                 return Err(ScenarioError::new( 
                     "Failed to find instance for cluster", 
                     &err, 
                 )); 
 } 
             let instances_available = instance 
                 .unwrap() 
                 .db_instances() 
                 .iter() 
                 .all(|instance| instance.db_instance_status() == 
 Some("Available")); 
             let endpoints = self 
                 .rds 
                 .describe_db_cluster_endpoints( 
                     self.db_cluster_identifier 
                        .as deref()
                         .expect("cluster identifier"), 
) .await; 
             if let Err(err) = endpoints { 
                 return Err(ScenarioError::new( 
                     "Failed to find endpoint for cluster", 
                     &err, 
                 )); 
 } 
             let endpoints_available = endpoints 
                 .unwrap() 
                 .db_cluster_endpoints() 
                 .iter() 
                 .all(|endpoint| endpoint.status() == Some("available")); 
             if instances_available && endpoints_available { 
                return 0k(());
```

```
 } 
         } 
         Err(ScenarioError::with("timed out waiting for cluster")) 
     } 
     pub async fn describe_db_clusters( 
         &self, 
         id: &str, 
     ) -> Result<DescribeDbClustersOutput, SdkError<DescribeDBClustersError>> { 
         self.inner 
             .describe_db_clusters() 
             .db_cluster_identifier(id) 
             .send() 
             .await 
     }
#[tokio::test]
async fn test_start_cluster_and_instance() { 
     let mut mock_rds = MockRdsImpl::default(); 
     mock_rds 
         .expect_create_db_cluster() 
         .withf(|id, params, engine, version, username, password| { 
            assert eq!(id, "RustSDKCodeExamplesDBCluster");
             assert_eq!(params, "RustSDKCodeExamplesDBParameterGroup"); 
             assert_eq!(engine, "aurora-mysql"); 
             assert_eq!(version, "aurora-mysql8.0"); 
             assert_eq!(username, "test username"); 
             assert_eq!(password.expose_secret(), "test password"); 
             true 
         }) 
        .return_once(|id, _, _, _, _, _| {
             Ok(CreateDbClusterOutput::builder() 
  .db_cluster(DbCluster::builder().db_cluster_identifier(id).build()) 
                 .build() }); 
     mock_rds 
         .expect_create_db_instance() 
         .withf(|cluster, name, class, engine| { 
             assert_eq!(cluster, "RustSDKCodeExamplesDBCluster"); 
             assert_eq!(name, "RustSDKCodeExamplesDBInstance");
```

```
 assert_eq!(class, "m5.large"); 
             assert_eq!(engine, "aurora-mysql"); 
             true 
         }) 
         .return_once(|cluster, name, class, _| { 
             Ok(CreateDbInstanceOutput::builder() 
                  .db_instance( 
                      DbInstance::builder() 
                         .db cluster identifier(cluster)
                          .db_instance_identifier(name) 
                          .db_instance_class(class) 
                          .build(), 
).buid() }); 
    mock_rds 
         .expect_describe_db_clusters() 
         .with(eq("RustSDKCodeExamplesDBCluster")) 
         .return_once(|id| { 
             Ok(DescribeDbClustersOutput::builder() 
  .db_clusters(DbCluster::builder().db_cluster_identifier(id).build()) 
                .buid() }); 
    mock_rds 
         .expect_describe_db_instance() 
         .with(eq("RustSDKCodeExamplesDBInstance")) 
         .return_once(|name| { 
             Ok(DescribeDbInstancesOutput::builder() 
                  .db_instances( 
                      DbInstance::builder() 
                          .db_instance_identifier(name) 
                          .db_instance_status("Available") 
                          .build(), 
).build() }); 
    mock_rds 
         .expect_describe_db_cluster_endpoints() 
         .with(eq("RustSDKCodeExamplesDBCluster")) 
         .return_once(|_| {
```

```
 Ok(DescribeDbClusterEndpointsOutput::builder() 
  .db_cluster_endpoints(DbClusterEndpoint::builder().status("available").build()) 
                 .buid() }); 
     let mut scenario = AuroraScenario::new(mock_rds); 
     scenario.engine_version = Some("aurora-mysql8.0".into()); 
    scenario.instance class = Some("m5.large".into());
     scenario.username = Some("test username".into()); 
     scenario.password = Some(SecretString::new("test password".into())); 
     tokio::time::pause(); 
     let assertions = tokio::spawn(async move { 
         let create = scenario.start_cluster_and_instance().await; 
         assert!(create.is_ok()); 
         assert!(scenario 
              .password 
              .replace(SecretString::new("BAD SECRET".into())) 
              .unwrap() 
              .expose_secret() 
             .is\_empty();
         assert_eq!( 
             scenario.db_cluster_identifier, 
             Some("RustSDKCodeExamplesDBCluster".into()) 
         ); 
     }); 
     tokio::time::advance(Duration::from_secs(1)).await; 
     tokio::time::resume(); 
    let - s sertions.await;
}
#[tokio::test]
async fn test_start_cluster_and_instance_cluster_create_error() { 
     let mut mock_rds = MockRdsImpl::default(); 
     mock_rds 
         .expect_create_db_cluster() 
        .return_once(|_, _, _, _, _, _| {
              Err(SdkError::service_error( 
                  CreateDBClusterError::unhandled(Box::new(Error::new( 
                      ErrorKind::Other, 
                      "create db cluster error", 
                  ))),
```

```
 Response::new(StatusCode::try_from(400).unwrap(), 
  SdkBody::empty()), 
             )) 
         }); 
     let mut scenario = AuroraScenario::new(mock_rds); 
     scenario.engine_version = Some("aurora-mysql8.0".into()); 
     scenario.instance_class = Some("m5.large".into()); 
     scenario.username = Some("test username".into()); 
     scenario.password = Some(SecretString::new("test password".into())); 
     let create = scenario.start_cluster_and_instance().await; 
     assert_matches!(create, Err(ScenarioError { message, context: _}) if message 
 == "Failed to create DB Cluster with cluster group")
}
#[tokio::test]
async fn test_start_cluster_and_instance_cluster_create_missing_id() { 
     let mut mock_rds = MockRdsImpl::default(); 
     mock_rds 
         .expect_create_db_cluster() 
        .return_once(|_, _, _, _, _, _| {
             Ok(CreateDbClusterOutput::builder() 
                 .db cluster(DbCluster::builder().build())
                .build() }); 
     let mut scenario = AuroraScenario::new(mock_rds); 
     scenario.engine_version = Some("aurora-mysql8.0".into()); 
    scenario.instance class = Some("m5.large".into());
     scenario.username = Some("test username".into()); 
     scenario.password = Some(SecretString::new("test password".into())); 
     let create = scenario.start_cluster_and_instance().await; 
     assert_matches!(create, Err(ScenarioError { message, context:_ }) if message 
  == "Created DB Cluster missing Identifier");
}
#[tokio::test]
async fn test_start_cluster_and_instance_instance_create_error() { 
     let mut mock_rds = MockRdsImpl::default();
```

```
 mock_rds
```

```
 .expect_create_db_cluster() 
         .withf(|id, params, engine, version, username, password| { 
            assert_eq!(id, "RustSDKCodeExamplesDBCluster");
             assert_eq!(params, "RustSDKCodeExamplesDBParameterGroup"); 
             assert_eq!(engine, "aurora-mysql"); 
            assert eq!(version, "aurora-mysql8.0");
             assert_eq!(username, "test username"); 
             assert_eq!(password.expose_secret(), "test password"); 
             true 
         }) 
        .return_once(|id, _, _, _, _, _| {
             Ok(CreateDbClusterOutput::builder() 
  .db_cluster(DbCluster::builder().db_cluster_identifier(id).build()) 
                 .buid() }); 
     mock_rds 
         .expect_create_db_instance() 
        .return_once(|, |, |, |, | | {
             Err(SdkError::service_error( 
                  CreateDBInstanceError::unhandled(Box::new(Error::new( 
                      ErrorKind::Other, 
                      "create db instance error", 
                  ))), 
                  Response::new(StatusCode::try_from(400).unwrap(), 
  SdkBody::empty()), 
             )) 
         }); 
     let mut scenario = AuroraScenario::new(mock_rds); 
    scenario.engine_version = Some("aurora-mysql8.0".into());
     scenario.instance_class = Some("m5.large".into()); 
     scenario.username = Some("test username".into()); 
     scenario.password = Some(SecretString::new("test password".into())); 
     let create = scenario.start_cluster_and_instance().await; 
     assert_matches!(create, Err(ScenarioError { message, context: _ }) if message 
  == "Failed to create Instance in DB Cluster")
}
#[tokio::test]
async fn test_start_cluster_and_instance_wait_hiccup() { 
     let mut mock_rds = MockRdsImpl::default();
```

```
 mock_rds 
        .expect create db cluster()
         .withf(|id, params, engine, version, username, password| { 
             assert_eq!(id, "RustSDKCodeExamplesDBCluster"); 
            assert eq!(params, "RustSDKCodeExamplesDBParameterGroup");
             assert_eq!(engine, "aurora-mysql"); 
             assert_eq!(version, "aurora-mysql8.0"); 
             assert_eq!(username, "test username"); 
             assert_eq!(password.expose_secret(), "test password"); 
             true 
         }) 
        .return_once(|id, \_, \_, \_, \_, \_ Ok(CreateDbClusterOutput::builder() 
  .db_cluster(DbCluster::builder().db_cluster_identifier(id).build()) 
                .build() }); 
    mock_rds 
         .expect_create_db_instance() 
         .withf(|cluster, name, class, engine| { 
             assert_eq!(cluster, "RustSDKCodeExamplesDBCluster"); 
             assert_eq!(name, "RustSDKCodeExamplesDBInstance"); 
            assert eq!(class, "m5.large");
             assert_eq!(engine, "aurora-mysql"); 
             true 
         }) 
         .return_once(|cluster, name, class, _| { 
             Ok(CreateDbInstanceOutput::builder() 
                  .db_instance( 
                      DbInstance::builder() 
                          .db_cluster_identifier(cluster) 
                          .db_instance_identifier(name) 
                          .db_instance_class(class) 
                          .build(), 
).build() }); 
    mock_rds 
         .expect_describe_db_clusters() 
         .with(eq("RustSDKCodeExamplesDBCluster")) 
         .times(1)
```

```
 .returning(|_| { 
             Err(SdkError::service_error( 
                 DescribeDBClustersError::unhandled(Box::new(Error::new( 
                      ErrorKind::Other, 
                      "describe cluster error", 
                 ))), 
                 Response::new(StatusCode::try_from(400).unwrap(), 
 SdkBody::empty()), 
             )) 
         }) 
         .with(eq("RustSDKCodeExamplesDBCluster")) 
         .times(1) 
         .returning(|id| { 
             Ok(DescribeDbClustersOutput::builder() 
  .db_clusters(DbCluster::builder().db_cluster_identifier(id).build()) 
                 .buid() }); 
     mock_rds.expect_describe_db_instance().return_once(|name| { 
         Ok(DescribeDbInstancesOutput::builder() 
             .db_instances( 
                 DbInstance::builder() 
                      .db_instance_identifier(name) 
                      .db_instance_status("Available") 
                      .build(), 
).build() }); 
     mock_rds 
         .expect_describe_db_cluster_endpoints() 
         .return_once(|_| { 
             Ok(DescribeDbClusterEndpointsOutput::builder() 
  .db_cluster_endpoints(DbClusterEndpoint::builder().status("available").build()) 
                 .buid() }); 
     let mut scenario = AuroraScenario::new(mock_rds); 
     scenario.engine_version = Some("aurora-mysql8.0".into()); 
     scenario.instance_class = Some("m5.large".into()); 
     scenario.username = Some("test username".into()); 
     scenario.password = Some(SecretString::new("test password".into()));
```

```
 tokio::time::pause(); 
     let assertions = tokio::spawn(async move { 
         let create = scenario.start_cluster_and_instance().await; 
        assert!(create.is ok());
     }); 
     tokio::time::advance(Duration::from_secs(1)).await; 
     tokio::time::advance(Duration::from_secs(1)).await; 
     tokio::time::resume(); 
    let - s sertions.await;
}
```
• 如需 API 詳細資訊,請參閱《適用於 Rust 的AWS SDK API 參考》中的 [DescribeDBClusters。](https://docs.rs/releases/search?query=aws-sdk)

如需 AWS SDK 開發人員指南和程式碼範例的完整清單,請參閱[搭配 AWS SDK 使用此服務。](#page-265-0)此主題 也包含有關入門的資訊和舊版 SDK 的詳細資訊。

# 搭**DescribeDBEngineVersions**配 AWS 開發套件或 CLI 使用

下列程式碼範例會示範如何使用DescribeDBEngineVersions。

動作範例是大型程式的程式碼摘錄,必須在內容中執行。您可以在下列程式碼範例的內容中看到此動 作:

• [開始使用資料庫叢集](#page-3315-0)

.NET

AWS SDK for .NET

**a** Note 還有更多關於 GitHub。尋找完整範例,並了解如何在[AWS 設定和執行程式碼範例儲存](https://github.com/awsdocs/aws-doc-sdk-examples/tree/main/dotnetv3/Aurora#code-examples) [庫](https://github.com/awsdocs/aws-doc-sdk-examples/tree/main/dotnetv3/Aurora#code-examples)。

/// <summary>

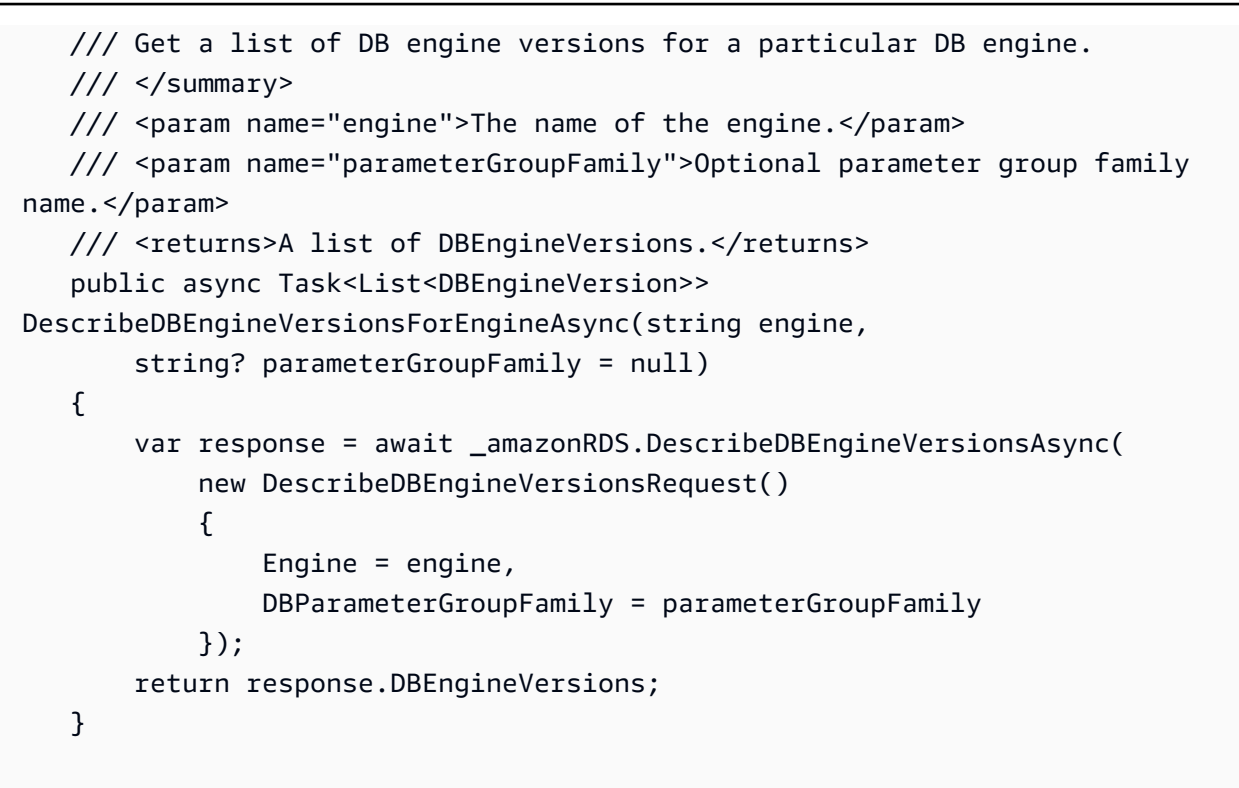

• 如需 API 詳細資訊,請參閱 AWS SDK for .NET API 參[考資料EngineVersions中的說明 B。](https://docs.aws.amazon.com/goto/DotNetSDKV3/rds-2014-10-31/DescribeDBEngineVersions)

 $C++$ 

適用於 C++ 的 SDK

```
 Aws::Client::ClientConfiguration clientConfig; 
         // Optional: Set to the AWS Region (overrides config file). 
         // clientConfig.region = "us-east-1"; 
     Aws::RDS::RDSClient client(clientConfig);
//! Routine which gets available DB engine versions for an engine name and
//! an optional parameter group family.
/*!
```

```
 \sa getDBEngineVersions() 
 \param engineName: A DB engine name. 
  \param parameterGroupFamily: A parameter group family name, ignored if empty. 
 \param engineVersionsResult: Vector of 'DBEngineVersion' objects returned by the 
 routine. 
 \param client: 'RDSClient' instance. 
 \return bool: Successful completion. 
  */
bool AwsDoc::Aurora::getDBEngineVersions(const Aws::String &engineName, 
                                           const Aws::String &parameterGroupFamily,
 Aws::Vector<Aws::RDS::Model::DBEngineVersion> &engineVersionsResult, 
                                            const Aws::RDS::RDSClient &client) { 
     Aws::RDS::Model::DescribeDBEngineVersionsRequest request; 
     request.SetEngine(engineName); 
     if (!parameterGroupFamily.empty()) { 
         request.SetDBParameterGroupFamily(parameterGroupFamily); 
     } 
     engineVersionsResult.clear(); 
     Aws::String marker; // The marker is used for pagination. 
     do { 
         if (!marker.empty()) { 
             request.SetMarker(marker); 
         } 
         Aws::RDS::Model::DescribeDBEngineVersionsOutcome outcome = 
                  client.DescribeDBEngineVersions(request); 
         if (outcome.IsSuccess()) { 
             const Aws::Vector<Aws::RDS::Model::DBEngineVersion> &engineVersions = 
                      outcome.GetResult().GetDBEngineVersions(); 
             engineVersionsResult.insert(engineVersionsResult.end(), 
                                           engineVersions.begin(), 
  engineVersions.end()); 
             marker = outcome.GetResult().GetMarker(); 
         } 
         else { 
             std::cerr << "Error with Aurora::DescribeDBEngineVersionsRequest. " 
                        << outcome.GetError().GetMessage() 
                        << std::endl; 
         } 
     } while (!marker.empty());
```

```
 return true;
}
```
• 如需 API 詳細資訊,請參閱 AWS SDK for C++ API 參考[資料EngineVersions中的說明 B](https://docs.aws.amazon.com/goto/SdkForCpp/rds-2014-10-31/DescribeDBEngineVersions)。

## Go

SDK for Go V2

```
type DbClusters struct { 
  AuroraClient *rds.Client
}
// GetEngineVersions gets database engine versions that are available for the 
  specified engine
// and parameter group family.
func (clusters *DbClusters) GetEngineVersions(engine string, parameterGroupFamily 
  string) ( 
  []types.DBEngineVersion, error) { 
  output, err := clusters.AuroraClient.DescribeDBEngineVersions(context.TODO(), 
   &rds.DescribeDBEngineVersionsInput{ 
   Engine: aws.String(engine),
    DBParameterGroupFamily: aws.String(parameterGroupFamily), 
   }) 
  if err != nil { 
   log.Printf("Couldn't get engine versions for %v: %v\n", engine, err) 
   return nil, err 
  } else { 
   return output.DBEngineVersions, nil 
  }
}
```
• 如需 API 詳細資訊,請參閱 AWS SDK for Go API 參[考資料EngineVersions中的說明 B](https://pkg.go.dev/github.com/aws/aws-sdk-go-v2/service/rds#Client.DescribeDBEngineVersions)。

Java

適用於 Java 2.x 的 SDK

**a** Note

```
 public static void describeDBEngines(RdsClient rdsClient) { 
         try { 
             DescribeDbEngineVersionsRequest engineVersionsRequest = 
 DescribeDbEngineVersionsRequest.builder() 
                      .engine("aurora-mysql") 
                      .defaultOnly(true) 
                      .maxRecords(20) 
                     .build();
             DescribeDbEngineVersionsResponse response = 
 rdsClient.describeDBEngineVersions(engineVersionsRequest); 
             List<DBEngineVersion> engines = response.dbEngineVersions(); 
             // Get all DBEngineVersion objects. 
             for (DBEngineVersion engineOb : engines) { 
                 System.out.println("The name of the DB parameter group family for 
 the database engine is " 
                          + engineOb.dbParameterGroupFamily()); 
                 System.out.println("The name of the database engine " + 
 engineOb.engine()); 
                 System.out.println("The version number of the database engine " + 
 engineOb.engineVersion()); 
 } 
         } catch (RdsException e) { 
             System.out.println(e.getLocalizedMessage()); 
             System.exit(1);
```
 } }

• 如需 API 詳細資訊,請參閱 AWS SDK for Java 2.x API 參考[資料EngineVersions中的說明](https://docs.aws.amazon.com/goto/SdkForJavaV2/rds-2014-10-31/DescribeDBEngineVersions)  [B。](https://docs.aws.amazon.com/goto/SdkForJavaV2/rds-2014-10-31/DescribeDBEngineVersions)

Kotlin

適用於 Kotlin 的 SDK

```
a Note
 還有更多關於 GitHub。尋找完整範例,並了解如何在AWS 設定和執行程式碼範例儲存
 庫。
```

```
// Get a list of allowed engine versions.
suspend fun getAllowedClusterEngines(dbParameterGroupFamilyVal: String?) { 
     val versionsRequest = 
         DescribeDbEngineVersionsRequest { 
             dbParameterGroupFamily = dbParameterGroupFamilyVal 
             engine = "aurora-mysql" 
         } 
     RdsClient { region = "us-west-2" }.use { rdsClient -> 
         val response = rdsClient.describeDbEngineVersions(versionsRequest) 
         response.dbEngineVersions?.forEach { dbEngine -> 
             println("The engine version is ${dbEngine.engineVersion}") 
             println("The engine description is ${dbEngine.dbEngineDescription}") 
         } 
     }
}
```
• 有關 API 的詳細信息,請參閱 AWS SDK EngineVersions [中的說明 B](https://sdk.amazonaws.com/kotlin/api/latest/index.html) 以獲取 Kotlin API 參 考。

#### Amazon Aurora Aurora 使用者指南

## Python

## 適用於 Python (Boto3) 的 SDK

**a**) Note

```
class AuroraWrapper: 
     """Encapsulates Aurora DB cluster actions.""" 
     def __init__(self, rds_client): 
 """ 
         :param rds_client: A Boto3 Amazon Relational Database Service (Amazon 
 RDS) client. 
        "" "
         self.rds_client = rds_client 
     @classmethod 
     def from_client(cls): 
        "" "
         Instantiates this class from a Boto3 client. 
        "''" rds_client = boto3.client("rds") 
         return cls(rds_client) 
     def get_engine_versions(self, engine, parameter_group_family=None): 
 """ 
         Gets database engine versions that are available for the specified engine 
         and parameter group family. 
         :param engine: The database engine to look up. 
         :param parameter_group_family: When specified, restricts the returned 
 list of 
                                          engine versions to those that are 
 compatible with 
                                          this parameter group family. 
         :return: The list of database engine versions. 
        "''"
```
 try: kwargs = {"Engine": engine} if parameter group family is not None: kwargs["DBParameterGroupFamily"] = parameter\_group\_family response = self.rds\_client.describe\_db\_engine\_versions(\*\*kwargs) versions = response["DBEngineVersions"] except ClientError as err: logger.error( "Couldn't get engine versions for %s. Here's why: %s: %s", engine, err.response["Error"]["Code"], err.response["Error"]["Message"],  $)$  raise else: return versions

• 有關 API 的詳細信息,請參閱 AWS SDK EngineVersions 中[的說明 B,](https://docs.aws.amazon.com/goto/boto3/rds-2014-10-31/DescribeDBEngineVersions)用於 Python(博托 3)API 參考。

Rust

適用於 Rust 的 SDK

**a** Note

```
 // Get available engine families for Aurora MySql. 
 rds.DescribeDbEngineVersions(Engine='aurora-mysql') and build a set of the 
 'DBParameterGroupFamily' field values. I get {aurora-mysql8.0, aurora-mysql5.7}. 
    pub async fn get_engines(&self) -> Result<HashMap<String, Vec<String>>, 
 ScenarioError> { 
        let describe_db_engine_versions = 
 self.rds.describe_db_engine_versions(DB_ENGINE).await; 
        trace!(versions=?describe_db_engine_versions, "full list of versions");
```
```
 if let Err(err) = describe_db_engine_versions { 
             return Err(ScenarioError::new( 
                  "Failed to retrieve DB Engine Versions", 
                  &err, 
             )); 
         }; 
         let version_count = describe_db_engine_versions 
             .as ref() .map(|o| o.db_engine_versions().len()) 
              .unwrap_or_default(); 
         info!(version_count, "got list of versions"); 
         // Create a map of engine families to their available versions. 
         let mut versions = HashMap::<String, Vec<String>>::new(); 
         describe_db_engine_versions 
              .unwrap() 
              .db_engine_versions() 
             .iter() 
             .filter_map( 
                  |v| match (&v.db_parameter_group_family, &v.engine_version) { 
                      (Some(family), Some(version)) => Some((family.clone(), 
 version.clone())), 
                     = \geq None,
\qquad \qquad \text{ }) .for_each(|(family, version)| 
 versions.entry(family).or_default().push(version)); 
         Ok(versions) 
     } 
     pub async fn describe_db_engine_versions( 
         &self, 
         engine: &str, 
     ) -> Result<DescribeDbEngineVersionsOutput, 
 SdkError<DescribeDBEngineVersionsError>> { 
         self.inner 
              .describe_db_engine_versions() 
              .engine(engine) 
              .send() 
              .await 
     }
```

```
#[tokio::test]
async fn test_scenario_get_engines() { 
    let mut mock rds = MockRdsImpl::default();
     mock_rds 
         .expect_describe_db_engine_versions() 
         .with(eq("aurora-mysql")) 
         .return_once(|_| { 
             Ok(DescribeDbEngineVersionsOutput::builder() 
                  .db_engine_versions( 
                     DbEngineVersion::builder() 
                          .db_parameter_group_family("f1") 
                          .engine_version("f1a") 
                          .build(), 
) .db_engine_versions( 
                     DbEngineVersion::builder() 
                          .db_parameter_group_family("f1") 
                          .engine_version("f1b") 
                          .build(), 
) .db_engine_versions( 
                     DbEngineVersion::builder() 
                          .db_parameter_group_family("f2") 
                          .engine_version("f2a") 
                          .build(), 
) .db_engine_versions(DbEngineVersion::builder().build()) 
                .build() }); 
     let scenario = AuroraScenario::new(mock_rds); 
     let versions_map = scenario.get_engines().await; 
     assert_eq!( 
         versions_map, 
         Ok(HashMap::from([ 
             ("f1".into(), vec!["f1a".into(), "f1b".into()]), 
             ("f2".into(), vec!["f2a".into()]) 
         ])) 
     );
}
```

```
#[tokio::test]
async fn test_scenario_get_engines_failed() { 
    let mut mock rds = MockRdsImpl::default();
     mock_rds 
        .expect describe db engine versions()
         .with(eq("aurora-mysql")) 
         .return_once(|_| { 
              Err(SdkError::service_error( 
                  DescribeDBEngineVersionsError::unhandled(Box::new(Error::new( 
                      ErrorKind::Other, 
                      "describe_db_engine_versions error", 
                  ))), 
                 Response::new(StatusCode::try from(400).unwrap(),
  SdkBody::empty()), 
              )) 
         }); 
     let scenario = AuroraScenario::new(mock_rds); 
     let versions_map = scenario.get_engines().await; 
     assert_matches!( 
         versions_map, 
         Err(ScenarioError { message, context: _ }) if message == "Failed to 
  retrieve DB Engine Versions" 
     );
}
```
• 如需 API 的詳細資訊,請參閱 AWS SDK EngineVersions 中[的說明 B](https://docs.rs/releases/search?query=aws-sdk) 以取得 Rust API 參考 資料。

如需 AWS SDK 開發人員指南和程式碼範例的完整清單,請參閱[搭配 AWS SDK 使用此服務。](#page-265-0)此主題 也包含有關入門的資訊和舊版 SDK 的詳細資訊。

# 搭**DescribeDBInstances**配 AWS 開發套件或 CLI 使用

下列程式碼範例會示範如何使用DescribeDBInstances。

動作範例是大型程式的程式碼摘錄,必須在內容中執行。您可以在下列程式碼範例的內容中看到此動 作:

#### • [開始使用資料庫叢集](#page-3315-0)

### .NET

AWS SDK for .NET

#### **a** Note

還有更多關於 GitHub。尋找完整範例,並了解如何在[AWS 設定和執行程式碼範例儲存](https://github.com/awsdocs/aws-doc-sdk-examples/tree/main/dotnetv3/Aurora#code-examples) [庫](https://github.com/awsdocs/aws-doc-sdk-examples/tree/main/dotnetv3/Aurora#code-examples)。

```
 /// <summary> 
    /// Returns a list of DB instances. 
    /// </summary> 
    /// <param name="dbInstanceIdentifier">Optional name of a specific DB 
instance.</param>
   /// <returns>List of DB instances.</returns>
     public async Task<List<DBInstance>> DescribeDBInstancesPagedAsync(string? 
 dbInstanceIdentifier = null) 
     { 
         var results = new List<DBInstance>(); 
         var instancesPaginator = _amazonRDS.Paginators.DescribeDBInstances( 
             new DescribeDBInstancesRequest 
\{\hspace{.1cm} \} DBInstanceIdentifier = dbInstanceIdentifier 
             }); 
         // Get the entire list using the paginator. 
         await foreach (var instances in instancesPaginator.DBInstances) 
         { 
             results.Add(instances); 
         } 
         return results; 
     }
```
• 如需 API 詳細資訊,請參閱《AWS SDK for .NET API 參考》中的 [DescribeDBInstances。](https://docs.aws.amazon.com/goto/DotNetSDKV3/rds-2014-10-31/DescribeDBInstances)

#### $C++$

## 適用於 C++ 的 SDK

# **G** Note 還有更多關於 GitHub。尋找完整範例,並了解如何在[AWS 設定和執行程式碼範例儲存](https://github.com/awsdocs/aws-doc-sdk-examples/tree/main/cpp/example_code/aurora#code-examples) [庫](https://github.com/awsdocs/aws-doc-sdk-examples/tree/main/cpp/example_code/aurora#code-examples)。

```
 Aws::Client::ClientConfiguration clientConfig; 
         // Optional: Set to the AWS Region (overrides config file). 
         // clientConfig.region = "us-east-1"; 
     Aws::RDS::RDSClient client(clientConfig);
//! Routine which gets a DB instance description.
/*! 
 \sa describeDBCluster() 
  \param dbInstanceIdentifier: A DB instance identifier. 
  \param instanceResult: The 'DBInstance' object containing the description. 
  \param client: 'RDSClient' instance. 
  \return bool: Successful completion. 
  */
bool AwsDoc::Aurora::describeDBInstance(const Aws::String &dbInstanceIdentifier, 
                                           Aws::RDS::Model::DBInstance 
  &instanceResult, 
                                           const Aws::RDS::RDSClient &client) { 
     Aws::RDS::Model::DescribeDBInstancesRequest request; 
     request.SetDBInstanceIdentifier(dbInstanceIdentifier); 
     Aws::RDS::Model::DescribeDBInstancesOutcome outcome = 
             client.DescribeDBInstances(request); 
     bool result = true; 
     if (outcome.IsSuccess()) { 
         instanceResult = outcome.GetResult().GetDBInstances()[0]; 
     } 
     else if (outcome.GetError().GetErrorType() != 
              Aws::RDS::RDSErrors::D_B_INSTANCE_NOT_FOUND_FAULT) { 
         result = false;
```

```
 std::cerr << "Error with Aurora::DescribeDBInstances. " 
                    << outcome.GetError().GetMessage() 
                    << std::endl; 
     } 
         // This example does not log an error if the DB instance does not exist. 
         // Instead, instanceResult is set to empty. 
     else { 
        instanceResult = Aws::RDS::Model::DBInstance();
     } 
     return result;
}
```
• 如需 API 詳細資訊,請參閱《AWS SDK for C++ API 參考》中的 [DescribeDBInstances](https://docs.aws.amazon.com/goto/SdkForCpp/rds-2014-10-31/DescribeDBInstances)。

#### Go

SDK for Go V2

```
a Note
 還有更多關於 GitHub。尋找完整範例,並了解如何在AWS 設定和執行程式碼範例儲存
 庫。
```

```
type DbClusters struct { 
 AuroraClient *rds.Client
}
// GetInstance gets data about a DB instance.
func (clusters *DbClusters) GetInstance(instanceName string) ( 
  *types.DBInstance, error) { 
  output, err := clusters.AuroraClient.DescribeDBInstances(context.TODO(), 
  &rds.DescribeDBInstancesInput{ 
    DBInstanceIdentifier: aws.String(instanceName), 
   }) 
  if err != nil { 
   var notFoundError *types.DBInstanceNotFoundFault
```

```
if errors.As(err, &notFoundError) {
    log.Printf("DB instance %v does not exist.\n", instanceName) 
    err = nil 
   } else { 
    log.Printf("Couldn't get instance %v: %v\n", instanceName, err) 
   } 
   return nil, err 
  } else { 
   return &output.DBInstances[0], nil 
  }
}
```
• 如需 API 詳細資訊,請參閱《AWS SDK for Go API 參考》中的 [DescribeDBInstances](https://pkg.go.dev/github.com/aws/aws-sdk-go-v2/service/rds#Client.DescribeDBInstances)。

#### Java

適用於 Java 2.x 的 SDK

```
a Note
 還有更多關於 GitHub。尋找完整範例,並了解如何在AWS 設定和執行程式碼範例儲存
 庫。
```

```
 // Waits until the database instance is available. 
    public static void waitForInstanceReady(RdsClient rdsClient, String 
 dbClusterIdentifier) { 
        boolean instanceReady = false; 
        String instanceReadyStr; 
        System.out.println("Waiting for instance to become available."); 
        try { 
            DescribeDbClustersRequest instanceRequest = 
 DescribeDbClustersRequest.builder() 
                     .dbClusterIdentifier(dbClusterIdentifier) 
                    .build();
           while (!instanceReady) {
                DescribeDbClustersResponse response = 
 rdsClient.describeDBClusters(instanceRequest); 
                List<DBCluster> clusterList = response.dbClusters();
```

```
 for (DBCluster cluster : clusterList) { 
                     instanceReadyStr = cluster.status(); 
                     if (instanceReadyStr.contains("available")) { 
                         instanceReady = true; 
                     } else { 
                         System.out.print("."); 
                         Thread.sleep(sleepTime * 1000); 
1999 1999 1999 1999 1999
 } 
 } 
             System.out.println("Database cluster is available!"); 
        } catch (RdsException | InterruptedException e) { 
             System.err.println(e.getMessage()); 
             System.exit(1); 
        } 
    }
```
• 如需 API 詳細資訊,請參閱《AWS SDK for Java 2.x API 參考》中的 [DescribeDBInstances](https://docs.aws.amazon.com/goto/SdkForJavaV2/rds-2014-10-31/DescribeDBInstances)。

Kotlin

適用於 Kotlin 的 SDK

```
a Note
```
還有更多關於 GitHub。尋找完整範例,並了解如何在[AWS 設定和執行程式碼範例儲存](https://github.com/awsdocs/aws-doc-sdk-examples/tree/main/kotlin/services/rds#code-examples) [庫](https://github.com/awsdocs/aws-doc-sdk-examples/tree/main/kotlin/services/rds#code-examples)。

```
suspend fun waitDBAuroraInstanceReady(dbInstanceIdentifierVal: String?) { 
     var instanceReady = false 
     var instanceReadyStr: String 
     println("Waiting for instance to become available.") 
     val instanceRequest = 
         DescribeDbInstancesRequest { 
             dbInstanceIdentifier = dbInstanceIdentifierVal 
         }
```

```
 var endpoint = "" 
     RdsClient { region = "us-west-2" }.use { rdsClient -> 
        while (!instanceReady) {
             val response = rdsClient.describeDbInstances(instanceRequest) 
             response.dbInstances?.forEach { instance -> 
                 instanceReadyStr = instance.dbInstanceStatus.toString() 
                 if (instanceReadyStr.contains("available")) { 
                     endpoint = instance.endpoint?.address.toString() 
                     instanceReady = true 
                 } else { 
                     print(".") 
                     delay(sleepTime * 1000) 
 } 
 } 
         } 
     } 
     println("Database instance is available! The connection endpoint is 
  $endpoint")
}
```
• 如需 API 詳細資訊,請參閱《適用於 Kotlin 的AWS SDK API 參考》中的 [DescribeDBInstances](https://sdk.amazonaws.com/kotlin/api/latest/index.html)。

Python

適用於 Python (Boto3) 的 SDK

```
a Note
 還有更多關於 GitHub。尋找完整範例,並了解如何在AWS 設定和執行程式碼範例儲存
 庫。
```

```
class AuroraWrapper: 
     """Encapsulates Aurora DB cluster actions.""" 
     def __init__(self, rds_client): 
 """ 
         :param rds_client: A Boto3 Amazon Relational Database Service (Amazon 
 RDS) client.
```

```
 """ 
        self.rds_client = rds_client 
    @classmethod 
    def from_client(cls): 
 """ 
        Instantiates this class from a Boto3 client. 
       "" "" ""
        rds_client = boto3.client("rds") 
        return cls(rds_client) 
    def get_db_instance(self, instance_id): 
 """ 
        Gets data about a DB instance. 
         :param instance_id: The ID of the DB instance to retrieve. 
         :return: The retrieved DB instance. 
 """ 
        try: 
             response = self.rds_client.describe_db_instances( 
                 DBInstanceIdentifier=instance_id 
) db_inst = response["DBInstances"][0] 
        except ClientError as err: 
             if err.response["Error"]["Code"] == "DBInstanceNotFound": 
                 logger.info("Instance %s does not exist.", instance_id) 
             else: 
                 logger.error( 
                     "Couldn't get DB instance %s. Here's why: %s: %s", 
                     instance_id, 
                     err.response["Error"]["Code"], 
                     err.response["Error"]["Message"], 
) raise 
        else: 
             return db_inst
```
• 如需 API 的詳細資訊,請參閱《適用於 Python (Boto3) 的AWS SDK API 參考》中的 [DescribeDBInstances](https://docs.aws.amazon.com/goto/boto3/rds-2014-10-31/DescribeDBInstances)。

#### Rust

適用於 Rust 的 SDK

**a**) Note

還有更多關於 GitHub。尋找完整範例,並了解如何在[AWS 設定和執行程式碼範例儲存](https://github.com/awsdocs/aws-doc-sdk-examples/tree/main/rustv1/examples/aurora#code-examples) [庫](https://github.com/awsdocs/aws-doc-sdk-examples/tree/main/rustv1/examples/aurora#code-examples)。

```
 pub async fn clean_up(self) -> Result<(), Vec<ScenarioError>> { 
         let mut clean_up_errors: Vec<ScenarioError> = vec![]; 
         // Delete the instance. rds.DeleteDbInstance. 
         let delete_db_instance = self 
             .rds 
             .delete_db_instance( 
                 self.db_instance_identifier 
                      .as_deref() 
                      .expect("instance identifier"), 
) .await; 
         if let Err(err) = delete_db_instance { 
             let identifier = self 
                  .db_instance_identifier 
                 .as_deref() 
                  .unwrap_or("Missing Instance Identifier"); 
             let message = format!("failed to delete db instance {identifier}"); 
             clean_up_errors.push(ScenarioError::new(message, &err)); 
         } else { 
             // Wait for the instance to delete 
             let waiter = Waiter::default(); 
             while waiter.sleep().await.is_ok() { 
                 let describe_db_instances = 
 self.rds.describe_db_instances().await; 
                 if let Err(err) = describe_db_instances { 
                      clean_up_errors.push(ScenarioError::new( 
                          "Failed to check instance state during deletion", 
                         &err, 
                      )); 
                      break; 
 }
```

```
 let db_instances = describe_db_instances 
                      .unwrap() 
                     .db_instances() 
                     .iter() 
                     .filter(|instance| instance.db_cluster_identifier == 
 self.db_cluster_identifier) 
                     .cloned() 
                      .collect::<Vec<DbInstance>>(); 
                 if db_instances.is_empty() { 
                     trace!("Delete Instance waited and no instances were found"); 
                     break; 
 } 
                 match db_instances.first().unwrap().db_instance_status() { 
                     Some("Deleting") => continue, 
                    Some(status) => {
                         info!("Attempting to delete but instances is in 
 {status}"); 
                         continue; 
1999 1999 1999 1999 1999
                    None \Rightarrow {
                         warn!("No status for DB instance"); 
                         break; 
1999 1999 1999 1999 1999
 } 
 } 
         } 
         // Delete the DB cluster. rds.DeleteDbCluster. 
         let delete_db_cluster = self 
             .rds 
             .delete_db_cluster( 
                 self.db_cluster_identifier 
                     .as_deref() 
                     .expect("cluster identifier"), 
) .await; 
         if let Err(err) = delete_db_cluster { 
             let identifier = self 
                 .db_cluster_identifier 
                 .as_deref() 
                 .unwrap_or("Missing DB Cluster Identifier"); 
             let message = format!("failed to delete db cluster {identifier}");
```

```
 clean_up_errors.push(ScenarioError::new(message, &err)); 
        } else { 
            // Wait for the instance and cluster to fully delete. 
 rds.DescribeDbInstances and rds.DescribeDbClusters until both are not found. 
             let waiter = Waiter::default(); 
            while waiter.sleep().await.is ok() {
                 let describe_db_clusters = self 
                     .rds 
                     .describe_db_clusters( 
                         self.db_cluster_identifier 
                             .as_deref() 
                             .expect("cluster identifier"), 
) .await; 
                 if let Err(err) = describe_db_clusters { 
                     clean_up_errors.push(ScenarioError::new( 
                         "Failed to check cluster state during deletion", 
                         &err, 
                     )); 
                     break; 
 } 
                 let describe_db_clusters = describe_db_clusters.unwrap(); 
                 let db_clusters = describe_db_clusters.db_clusters(); 
                 if db_clusters.is_empty() { 
                     trace!("Delete cluster waited and no clusters were found"); 
                     break; 
 } 
                 match db_clusters.first().unwrap().status() { 
                     Some("Deleting") => continue, 
                    Some(status) => {
                         info!("Attempting to delete but clusters is in 
 {status}"); 
                         continue; 
1999 1999 1999 1999 1999
                    None \Rightarrow {
                         warn!("No status for DB cluster"); 
                         break; 
1999 1999 1999 1999 1999
 } 
 } 
        } 
        // Delete the DB cluster parameter group. 
 rds.DeleteDbClusterParameterGroup.
```

```
 let delete_db_cluster_parameter_group = self 
              .rds 
            .delete db cluster parameter group(
                 self.db_cluster_parameter_group 
                     .map(|q| {
                          g.db_cluster_parameter_group_name 
                              .unwrap_or_else(|| 
  DB_CLUSTER_PARAMETER_GROUP_NAME.to_string()) 
 }) 
                     .as deref()
                      .expect("cluster parameter group name"), 
) .await; 
         if let Err(error) = delete_db_cluster_parameter_group { 
             clean_up_errors.push(ScenarioError::new( 
                 "Failed to delete the db cluster parameter group", 
                 &error, 
             )) 
         } 
         if clean_up_errors.is_empty() { 
            0k(()) } else { 
             Err(clean_up_errors) 
         } 
     } 
     pub async fn describe_db_instances( 
         &self, 
     ) -> Result<DescribeDbInstancesOutput, SdkError<DescribeDBInstancesError>> { 
        self.inner.describe db instances().send().await
     }
#[tokio::test]
async fn test_scenario_clean_up() { 
     let mut mock_rds = MockRdsImpl::default(); 
     mock_rds 
         .expect_delete_db_instance() 
         .with(eq("MockInstance")) 
         .return_once(|_| Ok(DeleteDbInstanceOutput::builder().build())); 
     mock_rds 
         .expect_describe_db_instances()
```

```
 .with() 
         .times(1) 
         .returning(|| { 
             Ok(DescribeDbInstancesOutput::builder() 
                  .db_instances( 
                      DbInstance::builder() 
                          .db_cluster_identifier("MockCluster") 
                          .db_instance_status("Deleting") 
                          .build(), 
).buid() }) 
         .with() 
         .times(1) 
         .returning(|| Ok(DescribeDbInstancesOutput::builder().build())); 
     mock_rds 
         .expect_delete_db_cluster() 
         .with(eq("MockCluster")) 
         .return_once(|_| Ok(DeleteDbClusterOutput::builder().build())); 
     mock_rds 
         .expect_describe_db_clusters() 
         .with(eq("MockCluster")) 
         .times(1) 
         .returning(|id| { 
             Ok(DescribeDbClustersOutput::builder() 
                  .db_clusters( 
                      DbCluster::builder() 
                          .db_cluster_identifier(id) 
                          .status("Deleting") 
                          .build(), 
).build() }) 
         .with(eq("MockCluster")) 
         .times(1) 
         .returning(|_| Ok(DescribeDbClustersOutput::builder().build())); 
     mock_rds 
         .expect_delete_db_cluster_parameter_group() 
         .with(eq("MockParamGroup")) 
         .return_once(|_| 
 Ok(DeleteDbClusterParameterGroupOutput::builder().build()));
```

```
 let mut scenario = AuroraScenario::new(mock_rds); 
    scenario.db cluster identifier = Some(String::from("MockCluster"));
     scenario.db_instance_identifier = Some(String::from("MockInstance")); 
     scenario.db_cluster_parameter_group = Some( 
         DbClusterParameterGroup::builder() 
              .db_cluster_parameter_group_name("MockParamGroup") 
              .build(), 
     ); 
     tokio::time::pause(); 
     let assertions = tokio::spawn(async move { 
         let clean_up = scenario.clean_up().await; 
         assert!(clean_up.is_ok()); 
     }); 
     tokio::time::advance(Duration::from_secs(1)).await; // Wait for first 
  Describe Instances 
     tokio::time::advance(Duration::from_secs(1)).await; // Wait for second 
  Describe Instances 
     tokio::time::advance(Duration::from_secs(1)).await; // Wait for first 
  Describe Cluster 
     tokio::time::advance(Duration::from_secs(1)).await; // Wait for second 
  Describe Cluster 
     tokio::time::resume(); 
    let - s sertions.await;
#[tokio::test]
async fn test_scenario_clean_up_errors() { 
     let mut mock_rds = MockRdsImpl::default(); 
     mock_rds 
         .expect_delete_db_instance() 
         .with(eq("MockInstance")) 
         .return_once(|_| Ok(DeleteDbInstanceOutput::builder().build())); 
     mock_rds 
         .expect_describe_db_instances() 
         .with() 
         .times(1) 
         .returning(|| { 
             Ok(DescribeDbInstancesOutput::builder() 
                  .db_instances(
```
}

```
 DbInstance::builder() 
                          .db_cluster_identifier("MockCluster") 
                          .db_instance_status("Deleting") 
                          .build(), 
).build() }) 
         .with() 
         .times(1) 
         .returning(|| { 
             Err(SdkError::service_error( 
                  DescribeDBInstancesError::unhandled(Box::new(Error::new( 
                      ErrorKind::Other, 
                      "describe db instances error", 
                  ))), 
                 Response::new(StatusCode::try_from(400).unwrap(), 
 SdkBody::empty()), 
             )) 
         }); 
     mock_rds 
         .expect_delete_db_cluster() 
         .with(eq("MockCluster")) 
         .return_once(|_| Ok(DeleteDbClusterOutput::builder().build())); 
     mock_rds 
         .expect_describe_db_clusters() 
         .with(eq("MockCluster")) 
         .times(1) 
         .returning(|id| { 
             Ok(DescribeDbClustersOutput::builder() 
                  .db_clusters( 
                      DbCluster::builder() 
                          .db_cluster_identifier(id) 
                          .status("Deleting") 
                          .build(), 
).buid() }) 
         .with(eq("MockCluster")) 
         .times(1) 
         .returning(|_| { 
             Err(SdkError::service_error( 
                 DescribeDBClustersError::unhandled(Box::new(Error::new(
```

```
 ErrorKind::Other, 
                     "describe db clusters error", 
                 ))), 
                 Response::new(StatusCode::try_from(400).unwrap(), 
 SdkBody::empty()), 
            )) 
        }); 
    mock_rds 
        .expect_delete_db_cluster_parameter_group() 
        .with(eq("MockParamGroup")) 
        .return_once(|_| 
 Ok(DeleteDbClusterParameterGroupOutput::builder().build())); 
    let mut scenario = AuroraScenario::new(mock_rds); 
    scenario.db_cluster_identifier = Some(String::from("MockCluster")); 
    scenario.db_instance_identifier = Some(String::from("MockInstance")); 
    scenario.db_cluster_parameter_group = Some( 
        DbClusterParameterGroup::builder() 
             .db_cluster_parameter_group_name("MockParamGroup") 
             .build(), 
    ); 
    tokio::time::pause(); 
    let assertions = tokio::spawn(async move { 
        let clean_up = scenario.clean_up().await; 
        assert!(clean_up.is_err()); 
       let errs = clean up.unwrap err();
        assert_eq!(errs.len(), 2); 
        assert_matches!(errs.get(0), Some(ScenarioError {message, context: _}) if 
 message == "Failed to check instance state during deletion"); 
        assert_matches!(errs.get(1), Some(ScenarioError {message, context: _}) if 
 message == "Failed to check cluster state during deletion"); 
    }); 
    tokio::time::advance(Duration::from_secs(1)).await; // Wait for first 
 Describe Instances 
    tokio::time::advance(Duration::from_secs(1)).await; // Wait for second 
 Describe Instances 
    tokio::time::advance(Duration::from_secs(1)).await; // Wait for first 
 Describe Cluster 
    tokio::time::advance(Duration::from_secs(1)).await; // Wait for second 
 Describe Cluster 
    tokio::time::resume();
```

```
 let _ = assertions.await;
}
```
• 如需 API 詳細資訊,請參閱《適用於 Rust 的AWS SDK API 參考》中的 [DescribeDBInstances](https://docs.rs/releases/search?query=aws-sdk)。

如需 AWS SDK 開發人員指南和程式碼範例的完整清單,請參閱[搭配 AWS SDK 使用此服務。](#page-265-0)此主題 也包含有關入門的資訊和舊版 SDK 的詳細資訊。

# 搭**DescribeOrderableDBInstanceOptions**配 AWS 開發套件或 CLI 使 用

下列程式碼範例會示範如何使用DescribeOrderableDBInstanceOptions。

動作範例是大型程式的程式碼摘錄,必須在內容中執行。您可以在下列程式碼範例的內容中看到此動 作:

• [開始使用資料庫叢集](#page-3315-0)

.NET

AWS SDK for .NET

```
a Note
 還有更多關於 GitHub。尋找完整範例,並了解如何在AWS 設定和執行程式碼範例儲存
 庫。
```

```
 /// <summary> 
    /// Get a list of orderable DB instance options for a specific 
    /// engine and engine version. 
    /// </summary> 
    /// <param name="engine">Name of the engine.</param> 
    /// <param name="engineVersion">Version of the engine.</param> 
    /// <returns>List of OrderableDBInstanceOptions.</returns> 
    public async Task<List<OrderableDBInstanceOption>> 
 DescribeOrderableDBInstanceOptionsPagedAsync(string engine, string 
 engineVersion)
```

```
 { 
         // Use a paginator to get a list of DB instance options. 
         var results = new List<OrderableDBInstanceOption>(); 
         var paginateInstanceOptions = 
 _amazonRDS.Paginators.DescribeOrderableDBInstanceOptions( 
             new DescribeOrderableDBInstanceOptionsRequest() 
\{\hspace{.1cm} \} Engine = engine, 
                  EngineVersion = engineVersion, 
             }); 
         // Get the entire list using the paginator. 
         await foreach (var instanceOptions in 
 paginateInstanceOptions.OrderableDBInstanceOptions) 
         { 
             results.Add(instanceOptions); 
         } 
         return results; 
     }
```
• 有關 API 的詳細信息,請參閱 AWS SDK for .NET API 參考InstanceOptions中 的[DescribeOrderable數據庫。](https://docs.aws.amazon.com/goto/DotNetSDKV3/rds-2014-10-31/DescribeOrderableDBInstanceOptions)

 $C++$ 

適用於 C++ 的 SDK

```
a Note
 還有更多關於 GitHub。尋找完整範例,並了解如何在AWS 設定和執行程式碼範例儲存
 庫。
```

```
 Aws::Client::ClientConfiguration clientConfig; 
         // Optional: Set to the AWS Region (overrides config file). 
         // clientConfig.region = "us-east-1"; 
     Aws::RDS::RDSClient client(clientConfig);
//! Routine which gets available DB instance classes, displays the list
```

```
//! to the user, and returns the user selection.
/*! 
  \sa chooseDBInstanceClass() 
  \param engineName: The DB engine name. 
  \param engineVersion: The DB engine version. 
  \param dbInstanceClass: String for DB instance class chosen by the user. 
  \param client: 'RDSClient' instance. 
  \return bool: Successful completion. 
  */
bool AwsDoc::Aurora::chooseDBInstanceClass(const Aws::String &engine, 
                                              const Aws::String &engineVersion, 
                                              Aws::String &dbInstanceClass, 
                                              const Aws::RDS::RDSClient &client) { 
     std::vector<Aws::String> instanceClasses; 
     Aws::String marker; // The marker is used for pagination. 
     do { 
         Aws::RDS::Model::DescribeOrderableDBInstanceOptionsRequest request; 
         request.SetEngine(engine); 
         request.SetEngineVersion(engineVersion); 
         if (!marker.empty()) { 
             request.SetMarker(marker); 
         } 
         Aws::RDS::Model::DescribeOrderableDBInstanceOptionsOutcome outcome = 
                 client.DescribeOrderableDBInstanceOptions(request); 
         if (outcome.IsSuccess()) { 
             const Aws::Vector<Aws::RDS::Model::OrderableDBInstanceOption> 
  &options = 
                      outcome.GetResult().GetOrderableDBInstanceOptions(); 
             for (const Aws::RDS::Model::OrderableDBInstanceOption &option: 
  options) { 
                 const Aws::String &instanceClass = option.GetDBInstanceClass(); 
                 if (std::find(instanceClasses.begin(), instanceClasses.end(), 
                                instanceClass) == instanceClasses.end()) { 
                      instanceClasses.push_back(instanceClass); 
 } 
 } 
             marker = outcome.GetResult().GetMarker(); 
         } 
         else { 
             std::cerr << "Error with Aurora::DescribeOrderableDBInstanceOptions. 
 "
                        << outcome.GetError().GetMessage()
```

```
 << std::endl; 
             return false; 
         } 
     } while (!marker.empty()); 
     std::cout << "The available DB instance classes for your database engine 
  are:" 
                << std::endl; 
    for (int i = 0; i < instanceClasses.size(); ++i) {
        std::cout << " " << i + 1 << ": " << instanceClasses[i] << std::endl;
     } 
     int choice = askQuestionForIntRange( 
             "Which DB instance class do you want to use? ", 
             1, static_cast<int>(instanceClasses.size())); 
     dbInstanceClass = instanceClasses[choice - 1]; 
     return true;
}
```
• 有關 API 的詳細信息,請參閱 AWS SDK for C++ API 參考InstanceOptions中 的[DescribeOrderable數據庫。](https://docs.aws.amazon.com/goto/SdkForCpp/rds-2014-10-31/DescribeOrderableDBInstanceOptions)

Go

SDK for Go V2

```
a Note
 還有更多關於 GitHub。尋找完整範例,並了解如何在AWS 設定和執行程式碼範例儲存
 庫。
```

```
type DbClusters struct { 
 AuroraClient *rds.Client
}
```

```
// GetOrderableInstances uses a paginator to get DB instance options that can be 
  used to create DB instances that are
// compatible with a set of specifications.
func (clusters *DbClusters) GetOrderableInstances(engine string, engineVersion 
  string) ( 
  []types.OrderableDBInstanceOption, error) { 
  var output *rds.DescribeOrderableDBInstanceOptionsOutput 
  var instances []types.OrderableDBInstanceOption 
  var err error 
  orderablePaginator := 
  rds.NewDescribeOrderableDBInstanceOptionsPaginator(clusters.AuroraClient, 
   &rds.DescribeOrderableDBInstanceOptionsInput{ 
   Engine: aws.String(engine),
    EngineVersion: aws.String(engineVersion), 
   }) 
  for orderablePaginator.HasMorePages() { 
   output, err = orderablePaginator.NextPage(context.TODO()) 
  if err != nil {
    log.Printf("Couldn't get orderable DB instances: %v\n", err) 
    break 
  } else { 
    instances = append(instances, output.OrderableDBInstanceOptions...) 
   } 
  } 
 return instances, err
}
```
• 有關 API 的詳細信息,請參閱 AWS SDK for Go API 參考InstanceOptions中 的[DescribeOrderable數據庫。](https://pkg.go.dev/github.com/aws/aws-sdk-go-v2/service/rds#Client.DescribeOrderableDBInstanceOptions)

#### Java

適用於 Java 2.x 的 SDK

```
a Note
 還有更多關於 GitHub。尋找完整範例,並了解如何在AWS 設定和執行程式碼範例儲存
  庫。
```

```
 public static void describeDBEngines(RdsClient rdsClient) { 
         try { 
             DescribeDbEngineVersionsRequest engineVersionsRequest = 
 DescribeDbEngineVersionsRequest.builder() 
                      .engine("aurora-mysql") 
                      .defaultOnly(true) 
                      .maxRecords(20) 
                      .build(); 
             DescribeDbEngineVersionsResponse response = 
 rdsClient.describeDBEngineVersions(engineVersionsRequest); 
             List<DBEngineVersion> engines = response.dbEngineVersions(); 
             // Get all DBEngineVersion objects. 
             for (DBEngineVersion engineOb : engines) { 
                 System.out.println("The name of the DB parameter group family for 
 the database engine is " 
                          + engineOb.dbParameterGroupFamily()); 
                 System.out.println("The name of the database engine " + 
 engineOb.engine()); 
                 System.out.println("The version number of the database engine " + 
 engineOb.engineVersion()); 
 } 
         } catch (RdsException e) { 
             System.out.println(e.getLocalizedMessage()); 
             System.exit(1); 
         } 
    }
```
• 有關 API 的詳細信息,請參閱 AWS SDK for Java 2.x API 參考InstanceOptions中 的[DescribeOrderable數據庫。](https://docs.aws.amazon.com/goto/SdkForJavaV2/rds-2014-10-31/DescribeOrderableDBInstanceOptions)

**PowerShell** 

適用的工具 PowerShell

範例 1:此範例列出支援 AWS 區域. 中特定資料庫執行個體類別的資料庫引擎版本

```
$params = @{ Engine = 'aurora-postgresql'
```

```
 DBInstanceClass = 'db.r5.large' 
   Region = 'us-east-1'
}
Get-RDSOrderableDBInstanceOption @params
```
範例 2:此範例列出的資料庫執行個體類別支援的特定資料庫引擎版本 AWS 區域。

```
$params = @{ Engine = 'aurora-postgresql' 
   EngineVersion = '13.6' 
   Region = 'us-east-1'
}
Get-RDSOrderableDBInstanceOption @params
```
• 如需 API 詳細資訊,請參閱AWS Tools for PowerShell 指令程式參考InstanceOptions中的 資[DescribeOrderable料庫。](https://docs.aws.amazon.com/powershell/latest/reference)

#### Python

適用於 Python (Boto3) 的 SDK

```
a Note
 還有更多關於 GitHub。尋找完整範例,並了解如何在AWS 設定和執行程式碼範例儲存
 庫。
```

```
class AuroraWrapper: 
     """Encapsulates Aurora DB cluster actions.""" 
     def __init__(self, rds_client): 
 """ 
         :param rds_client: A Boto3 Amazon Relational Database Service (Amazon 
 RDS) client. 
 """ 
         self.rds_client = rds_client 
     @classmethod 
     def from_client(cls): 
         """
```

```
 Instantiates this class from a Boto3 client. 
 """ 
        rds_client = boto3.client("rds") 
         return cls(rds_client) 
    def get_orderable_instances(self, db_engine, db_engine_version): 
 """ 
         Gets DB instance options that can be used to create DB instances that are 
         compatible with a set of specifications. 
         :param db_engine: The database engine that must be supported by the DB 
 instance. 
         :param db_engine_version: The engine version that must be supported by 
 the DB instance. 
         :return: The list of DB instance options that can be used to create a 
 compatible DB instance. 
        "" ""
        try: 
            inst\_opts = [] paginator = self.rds_client.get_paginator( 
                 "describe_orderable_db_instance_options" 
) for page in paginator.paginate( 
                 Engine=db_engine, EngineVersion=db_engine_version 
             ): 
                 inst_opts += page["OrderableDBInstanceOptions"] 
         except ClientError as err: 
             logger.error( 
                 "Couldn't get orderable DB instances. Here's why: %s: %s", 
                 err.response["Error"]["Code"], 
                 err.response["Error"]["Message"], 
) raise 
         else: 
             return inst_opts
```
• 如需 API 的詳細資訊,請參閱AWS 開發套件InstanceOptions中的[資DescribeOrderable料庫](https://docs.aws.amazon.com/goto/boto3/rds-2014-10-31/DescribeOrderableDBInstanceOptions) (Boto3) API 參考。

#### Rust

### 適用於 Rust 的 SDK

**a**) Note

還有更多關於 GitHub。尋找完整範例,並了解如何在[AWS 設定和執行程式碼範例儲存](https://github.com/awsdocs/aws-doc-sdk-examples/tree/main/rustv1/examples/aurora#code-examples) [庫](https://github.com/awsdocs/aws-doc-sdk-examples/tree/main/rustv1/examples/aurora#code-examples)。

```
 pub async fn get_instance_classes(&self) -> Result<Vec<String>, 
 ScenarioError> { 
         let describe_orderable_db_instance_options_items = self 
              .rds 
              .describe_orderable_db_instance_options( 
                  DB_ENGINE, 
                  self.engine_version 
                      .as_ref() 
                      .expect("engine version for db instance options") 
                     .as_str(),) .await; 
         describe_orderable_db_instance_options_items 
              .map(|options| { 
                  options 
                      .iter() 
                      .map(|o| 
 o.db_instance_class().unwrap_or_default().to_string()) 
                      .collect::<Vec<String>>() 
             }) 
             .map_err(|err| ScenarioError::new("Could not get available instance 
 classes", &err)) 
     } 
     pub async fn describe_orderable_db_instance_options( 
         &self, 
         engine: &str, 
         engine_version: &str, 
     ) -> Result<Vec<OrderableDbInstanceOption>, 
 SdkError<DescribeOrderableDBInstanceOptionsError>> 
     {
```

```
 self.inner 
              .describe_orderable_db_instance_options() 
              .engine(engine) 
              .engine_version(engine_version) 
              .into_paginator() 
              .items() 
              .send() 
              .try_collect() 
              .await 
     }
#[tokio::test]
async fn test_scenario_get_instance_classes() { 
     let mut mock_rds = MockRdsImpl::default(); 
     mock_rds 
         .expect_create_db_cluster_parameter_group() 
        .return_once(|, |, | Ok(CreateDbClusterParameterGroupOutput::builder() 
  .db_cluster_parameter_group(DbClusterParameterGroup::builder().build()) 
                 .buid() }); 
     mock_rds 
         .expect_describe_orderable_db_instance_options() 
         .with(eq("aurora-mysql"), eq("aurora-mysql8.0")) 
        .return_once(|, | {
             Ok(vec![ 
                  OrderableDbInstanceOption::builder() 
                       .db_instance_class("t1") 
                      .build(), 
                  OrderableDbInstanceOption::builder() 
                       .db_instance_class("t2") 
                      .build(), 
                  OrderableDbInstanceOption::builder() 
                       .db_instance_class("t3") 
                      .build(), 
              ]) 
         }); 
     let mut scenario = AuroraScenario::new(mock_rds); 
     scenario 
          .set_engine("aurora-mysql", "aurora-mysql8.0")
```

```
 .await 
         .expect("set engine"); 
     let instance_classes = scenario.get_instance_classes().await; 
     assert_eq!( 
         instance_classes, 
         Ok(vec!["t1".into(), "t2".into(), "t3".into()]) 
     );
}
#[tokio::test]
async fn test_scenario_get_instance_classes_error() { 
     let mut mock_rds = MockRdsImpl::default(); 
     mock_rds 
         .expect_describe_orderable_db_instance_options() 
         .with(eq("aurora-mysql"), eq("aurora-mysql8.0")) 
        .return_once(|, | {
             Err(SdkError::service_error( 
  DescribeOrderableDBInstanceOptionsError::unhandled(Box::new(Error::new( 
                      ErrorKind::Other, 
                      "describe_orderable_db_instance_options_error", 
                  ))), 
                  Response::new(StatusCode::try_from(400).unwrap(), 
  SdkBody::empty()), 
             )) 
         }); 
     let mut scenario = AuroraScenario::new(mock_rds); 
     scenario.engine_family = Some("aurora-mysql".into()); 
     scenario.engine_version = Some("aurora-mysql8.0".into()); 
     let instance_classes = scenario.get_instance_classes().await; 
     assert_matches!( 
         instance_classes, 
         Err(ScenarioError {message, context: _}) if message == "Could not get 
  available instance classes" 
     );
}
```
• 有關 API 的詳細信息,請參閱 AWS SDK InstanceOptions 中的[DescribeOrderable數據庫以](https://docs.rs/releases/search?query=aws-sdk) 獲取 Rust API 參考。

如需 AWS SDK 開發人員指南和程式碼範例的完整清單,請參閱[搭配 AWS SDK 使用此服務。](#page-265-0)此主題 也包含有關入門的資訊和舊版 SDK 的詳細資訊。

## 搭**ModifyDBClusterParameterGroup**配 AWS 開發套件或 CLI 使用

下列程式碼範例會示範如何使用ModifyDBClusterParameterGroup。

動作範例是大型程式的程式碼摘錄,必須在內容中執行。您可以在下列程式碼範例的內容中看到此動 作 ·

• [開始使用資料庫叢集](#page-3315-0)

.NET

AWS SDK for NFT

```
G Note
```
還有更多關於 GitHub。尋找完整範例,並了解如何在[AWS 設定和執行程式碼範例儲存](https://github.com/awsdocs/aws-doc-sdk-examples/tree/main/dotnetv3/Aurora#code-examples) [庫](https://github.com/awsdocs/aws-doc-sdk-examples/tree/main/dotnetv3/Aurora#code-examples)。

```
 /// <summary> 
    /// Modify the specified integer parameters with new values from user input. 
    /// </summary> 
    /// <param name="groupName">The group name for the parameters.</param> 
    /// <param name="parameters">The list of integer parameters to modify.</
param> 
    /// <param name="newValue">Optional int value to set for parameters.</param> 
   /// <returns>The name of the group that was modified.</returns>
     public async Task<string> ModifyIntegerParametersInGroupAsync(string 
 groupName, List<Parameter> parameters, int newValue = 0) 
     { 
         foreach (var p in parameters) 
         { 
             if (p.IsModifiable && p.DataType == "integer") 
\{\hspace{.1cm} \}
```

```
while (newValue == 0)\overline{a} Console.WriteLine( 
                         $"Enter a new value for {p.ParameterName} from the 
 allowed values {p.AllowedValues} "); 
                     var choice = Console.ReadLine(); 
                     int.TryParse(choice, out newValue); 
 } 
                 p.ParameterValue = newValue.ToString(); 
             } 
        } 
        var request = new ModifyDBClusterParameterGroupRequest 
         { 
             Parameters = parameters, 
             DBClusterParameterGroupName = groupName, 
        }; 
        var result = await 
 _amazonRDS.ModifyDBClusterParameterGroupAsync(request); 
        return result.DBClusterParameterGroupName; 
    }
```
• 如需 API 詳細資訊,請參閱 AWS SDK for .NET API 參考中[的修改資料庫ClusterParameter](https://docs.aws.amazon.com/goto/DotNetSDKV3/rds-2014-10-31/ModifyDBClusterParameterGroup) [群組](https://docs.aws.amazon.com/goto/DotNetSDKV3/rds-2014-10-31/ModifyDBClusterParameterGroup)。

```
C++
```
適用於 C++ 的 SDK

```
a Note
 還有更多關於 GitHub。尋找完整範例,並了解如何在AWS 設定和執行程式碼範例儲存
 庫。
```
 Aws::Client::ClientConfiguration clientConfig; // Optional: Set to the AWS Region (overrides config file).

```
 // clientConfig.region = "us-east-1"; 
    Aws::RDS::RDSClient client(clientConfig); 
        Aws::RDS::Model::ModifyDBClusterParameterGroupRequest request; 
        request.SetDBClusterParameterGroupName(CLUSTER_PARAMETER_GROUP_NAME); 
        request.SetParameters(updateParameters); 
        Aws::RDS::Model::ModifyDBClusterParameterGroupOutcome outcome = 
                 client.ModifyDBClusterParameterGroup(request); 
        if (outcome.IsSuccess()) { 
            std::cout << "The DB cluster parameter group was successfully 
 modified." 
                       << std::endl; 
        } 
        else { 
           std::cerr << "Error with Aurora::ModifyDBClusterParameterGroup. "
                       << outcome.GetError().GetMessage() 
                       << std::endl; 
        }
```
• 如需 API 詳細資訊,請參閱 AWS SDK for C++ API 參考中的[修改資料庫ClusterParameter群](https://docs.aws.amazon.com/goto/SdkForCpp/rds-2014-10-31/ModifyDBClusterParameterGroup) [組](https://docs.aws.amazon.com/goto/SdkForCpp/rds-2014-10-31/ModifyDBClusterParameterGroup)。

#### Go

SDK for Go V2

```
a Note
 還有更多關於 GitHub。尋找完整範例,並了解如何在AWS 設定和執行程式碼範例儲存
  庫。
```

```
type DbClusters struct { 
 AuroraClient *rds.Client
}
```

```
// UpdateParameters updates parameters in a named DB cluster parameter group.
func (clusters *DbClusters) UpdateParameters(parameterGroupName string, params 
  []types.Parameter) error { 
  _, err := clusters.AuroraClient.ModifyDBClusterParameterGroup(context.TODO(), 
  &rds.ModifyDBClusterParameterGroupInput{ 
   DBClusterParameterGroupName: aws.String(parameterGroupName), 
   Parameters: params,
  }) 
 if err != nil {
  log.Printf("Couldn't update parameters in %v: %v\n", parameterGroupName, err) 
  return err 
  } else { 
  return nil 
  }
}
```
• 如需 API 詳細資訊,請參閱 AWS SDK for Go API 參考中[的修改資料庫ClusterParameter群](https://pkg.go.dev/github.com/aws/aws-sdk-go-v2/service/rds#Client.ModifyDBClusterParameterGroup) [組](https://pkg.go.dev/github.com/aws/aws-sdk-go-v2/service/rds#Client.ModifyDBClusterParameterGroup)。

Java

適用於 Java 2.x 的 SDK

```
a Note
 還有更多關於 GitHub。尋找完整範例,並了解如何在AWS 設定和執行程式碼範例儲存
 庫。
```

```
 public static void describeDbClusterParameterGroups(RdsClient rdsClient, 
 String dbClusterGroupName) { 
        try { 
            DescribeDbClusterParameterGroupsRequest groupsRequest = 
 DescribeDbClusterParameterGroupsRequest.builder() 
                     .dbClusterParameterGroupName(dbClusterGroupName) 
                     .maxRecords(20) 
                     .build();
```

```
 List<DBClusterParameterGroup> groups = 
 rdsClient.describeDBClusterParameterGroups(groupsRequest) 
                      .dbClusterParameterGroups(); 
             for (DBClusterParameterGroup group : groups) { 
                 System.out.println("The group name is " + 
 group.dbClusterParameterGroupName()); 
                 System.out.println("The group ARN is " + 
 group.dbClusterParameterGroupArn()); 
 } 
         } catch (RdsException e) { 
             System.out.println(e.getLocalizedMessage()); 
             System.exit(1); 
         } 
    }
```
• 如需 API 詳細資訊,請參閱 AWS SDK for Java 2.x API 參考中的[修改資料庫](https://docs.aws.amazon.com/goto/SdkForJavaV2/rds-2014-10-31/ModifyDBClusterParameterGroup) [ClusterParameter群組。](https://docs.aws.amazon.com/goto/SdkForJavaV2/rds-2014-10-31/ModifyDBClusterParameterGroup)

Kotlin

適用於 Kotlin 的 SDK

**a** Note 還有更多關於 GitHub。尋找完整範例,並了解如何在[AWS 設定和執行程式碼範例儲存](https://github.com/awsdocs/aws-doc-sdk-examples/tree/main/kotlin/services/rds#code-examples) [庫](https://github.com/awsdocs/aws-doc-sdk-examples/tree/main/kotlin/services/rds#code-examples)。

```
// Modify the auto_increment_offset parameter.
suspend fun modifyDBClusterParas(dClusterGroupName: String?) { 
     val parameter1 = 
         Parameter { 
             parameterName = "auto_increment_offset" 
             applyMethod = ApplyMethod.fromValue("immediate") 
             parameterValue = "5" 
         } 
     val paraList = ArrayList<Parameter>()
```

```
 paraList.add(parameter1) 
     val groupRequest = 
         ModifyDbClusterParameterGroupRequest { 
             dbClusterParameterGroupName = dClusterGroupName 
             parameters = paraList 
         } 
     RdsClient { region = "us-west-2" }.use { rdsClient -> 
         val response = rdsClient.modifyDbClusterParameterGroup(groupRequest) 
         println("The parameter group ${response.dbClusterParameterGroupName} was 
  successfully modified") 
     }
}
```
• 有關 API 的詳細信息,請參閱在 AWS SDK 中[修改數據庫ClusterParameter組以](https://sdk.amazonaws.com/kotlin/api/latest/index.html)獲取 Kotlin API 參考。

#### Python

適用於 Python (Boto3) 的 SDK

```
a Note
 還有更多關於 GitHub。尋找完整範例,並了解如何在AWS 設定和執行程式碼範例儲存
 庫。
```

```
class AuroraWrapper: 
     """Encapsulates Aurora DB cluster actions.""" 
     def __init__(self, rds_client): 
 """ 
         :param rds_client: A Boto3 Amazon Relational Database Service (Amazon 
 RDS) client. 
 """ 
         self.rds_client = rds_client 
     @classmethod 
     def from_client(cls): 
        "" "
```

```
 Instantiates this class from a Boto3 client. 
 """ 
        rds_client = boto3.client("rds") 
        return cls(rds_client) 
    def update_parameters(self, parameter_group_name, update_parameters): 
        "" ""
         Updates parameters in a custom DB cluster parameter group. 
         :param parameter_group_name: The name of the parameter group to update. 
         :param update_parameters: The parameters to update in the group. 
         :return: Data about the modified parameter group. 
         """ 
        try: 
             response = self.rds_client.modify_db_cluster_parameter_group( 
                 DBClusterParameterGroupName=parameter_group_name, 
                 Parameters=update_parameters, 
) except ClientError as err: 
             logger.error( 
                 "Couldn't update parameters in %s. Here's why: %s: %s", 
                 parameter_group_name, 
                 err.response["Error"]["Code"], 
                 err.response["Error"]["Message"], 
) raise 
         else: 
             return response
```
• 有關 API 的詳細信息,請參閱在 AWS SDK 中[修改數據庫ClusterParameter組以](https://docs.aws.amazon.com/goto/boto3/rds-2014-10-31/ModifyDBClusterParameterGroup)獲取 Python(博托 3)API 參考。
## Rust

## 適用於 Rust 的 SDK

```
a) Note
```
還有更多關於 GitHub。尋找完整範例,並了解如何在[AWS 設定和執行程式碼範例儲存](https://github.com/awsdocs/aws-doc-sdk-examples/tree/main/rustv1/examples/aurora#code-examples) [庫](https://github.com/awsdocs/aws-doc-sdk-examples/tree/main/rustv1/examples/aurora#code-examples)。

```
 // Modify both the auto_increment_offset and auto_increment_increment 
 parameters in one call in the custom parameter group. Set their ParameterValue 
 fields to a new allowable value. rds.ModifyDbClusterParameterGroup. 
     pub async fn update_auto_increment( 
         &self, 
         offset: u8, 
         increment: u8, 
     ) -> Result<(), ScenarioError> { 
         let modify_db_cluster_parameter_group = self 
             .rds 
             .modify_db_cluster_parameter_group( 
                 DB_CLUSTER_PARAMETER_GROUP_NAME, 
                 vec![ 
                      Parameter::builder() 
                          .parameter_name("auto_increment_offset") 
                          .parameter_value(format!("{offset}")) 
                          .apply_method(aws_sdk_rds::types::ApplyMethod::Immediate) 
                          .build(), 
                      Parameter::builder() 
                          .parameter_name("auto_increment_increment") 
                          .parameter_value(format!("{increment}")) 
                          .apply_method(aws_sdk_rds::types::ApplyMethod::Immediate) 
                          .build(), 
 ], 
) .await; 
         if let Err(error) = modify_db_cluster_parameter_group { 
             return Err(ScenarioError::new( 
                 "Failed to modify cluster parameter group", 
                 &error, 
             ));
```

```
 } 
        0k(()) } 
     pub async fn modify_db_cluster_parameter_group( 
         &self, 
         name: &str, 
         parameters: Vec<Parameter>, 
     ) -> Result<ModifyDbClusterParameterGroupOutput, 
 SdkError<ModifyDBClusterParameterGroupError>> 
     { 
         self.inner 
              .modify_db_cluster_parameter_group() 
              .db_cluster_parameter_group_name(name) 
              .set_parameters(Some(parameters)) 
              .send() 
              .await 
     }
#[tokio::test]
async fn test_scenario_update_auto_increment() { 
     let mut mock_rds = MockRdsImpl::default(); 
     mock_rds 
         .expect_modify_db_cluster_parameter_group() 
         .withf(|name, params| { 
             assert_eq!(name, "RustSDKCodeExamplesDBParameterGroup"); 
             assert_eq!( 
                  params, 
                  &vec![ 
                      Parameter::builder() 
                           .parameter_name("auto_increment_offset") 
                           .parameter_value("10") 
                           .apply_method(aws_sdk_rds::types::ApplyMethod::Immediate) 
                           .build(), 
                      Parameter::builder() 
                           .parameter_name("auto_increment_increment") 
                           .parameter_value("20") 
                           .apply_method(aws_sdk_rds::types::ApplyMethod::Immediate) 
                           .build(), 
 ] 
              ); 
             true
```

```
 }) 
        .return_once(|, | Ok(ModifyDbClusterParameterGroupOutput::builder().build())); 
     let scenario = AuroraScenario::new(mock_rds); 
     scenario 
         .update_auto_increment(10, 20) 
         .await 
         .expect("update auto increment");
}
#[tokio::test]
async fn test_scenario_update_auto_increment_error() { 
     let mut mock_rds = MockRdsImpl::default(); 
     mock_rds 
         .expect_modify_db_cluster_parameter_group() 
        .return_once(|, | Err(SdkError::service_error( 
  ModifyDBClusterParameterGroupError::unhandled(Box::new(Error::new( 
                      ErrorKind::Other, 
                      "modify_db_cluster_parameter_group_error", 
                  ))), 
                  Response::new(StatusCode::try_from(400).unwrap(), 
  SdkBody::empty()), 
             )) 
         }); 
     let scenario = AuroraScenario::new(mock_rds); 
     let update = scenario.update_auto_increment(10, 20).await; 
     assert_matches!(update, Err(ScenarioError { message, context: _}) if message 
 == "Failed to modify cluster parameter group");
}
```
• 如需 API 的詳細資訊,請參閱在 AWS SDK 中[修改資料庫ClusterParameter群組以](https://docs.rs/releases/search?query=aws-sdk)取得 Rust API 參考資料。

如需 AWS SDK 開發人員指南和程式碼範例的完整清單,請參閱[搭配 AWS SDK 使用此服務。](#page-265-0)此主題 也包含有關入門的資訊和舊版 SDK 的詳細資訊。

## 使用 AWS SDK 的 Aurora 案例

下列程式碼範例說明如何使用 AWS SDK 在 Aurora 中實作常見案例。這些案例會向您展示如何呼叫 Aurora 中的多個函數來完成特定任務。每個案例都包含一個連結 GitHub,您可以在其中找到如何設定 和執行程式碼的指示。

範例

• [使用 AWS SDK 開始使用 Aurora 資料庫叢集](#page-3315-0)

## <span id="page-3315-0"></span>使用 AWS SDK 開始使用 Aurora 資料庫叢集

下列程式碼範例示範如何:

- 建立自訂 Aurora 資料庫叢集參數群組並設定參數值。
- 建立使用該參數群組的資料庫叢集。
- 建立包含該資料庫的資料庫執行個體。
- 拍攝該資料庫叢集的快照,並清理資源。
- .NET

AWS SDK for NFT

**a** Note 還有更多關於 GitHub。尋找完整範例,並了解如何在[AWS 設定和執行程式碼範例儲存](https://github.com/awsdocs/aws-doc-sdk-examples/tree/main/dotnetv3/Aurora#code-examples) [庫](https://github.com/awsdocs/aws-doc-sdk-examples/tree/main/dotnetv3/Aurora#code-examples)。

在命令提示中執行互動式案例。

```
using Amazon.RDS;
using Amazon.RDS.Model;
using AuroraActions;
using Microsoft.Extensions.DependencyInjection;
```
using Microsoft.Extensions.Hosting; using Microsoft.Extensions.Logging; using Microsoft.Extensions.Logging.Console; using Microsoft.Extensions.Logging.Debug; namespace AuroraScenario; /// <summary> /// Scenario for Amazon Aurora examples. /// </summary> public class AuroraScenario { /\* Before running this .NET code example, set up your development environment, including your credentials. This .NET example performs the following tasks: 1. Return a list of the available DB engine families for Aurora MySql using the DescribeDBEngineVersionsAsync method. 2. Select an engine family and create a custom DB cluster parameter group using the CreateDBClusterParameterGroupAsync method. 3. Get the parameter group using the DescribeDBClusterParameterGroupsAsync method. 4. Get some parameters in the group using the DescribeDBClusterParametersAsync method. 5. Parse and display some parameters in the group. 6. Modify the auto\_increment\_offset and auto\_increment\_increment parameters using the ModifyDBClusterParameterGroupAsync method. 7. Get and display the updated parameters using the DescribeDBClusterParametersAsync method with a source of "user". 8. Get a list of allowed engine versions using the DescribeDBEngineVersionsAsync method. 9. Create an Aurora DB cluster that contains a MySql database and uses the parameter group. using the CreateDBClusterAsync method. 10. Wait for the DB cluster to be ready using the DescribeDBClustersAsync method. 11. Display and select from a list of instance classes available for the selected engine and version using the paginated DescribeOrderableDBInstanceOptions method. 12. Create a database instance in the cluster using the CreateDBInstanceAsync method. 13. Wait for the DB instance to be ready using the DescribeDBInstances method.

```
 14. Display the connection endpoint string for the new DB cluster. 
    15. Create a snapshot of the DB cluster using the 
 CreateDBClusterSnapshotAsync method. 
     16. Wait for DB snapshot to be ready using the 
 DescribeDBClusterSnapshotsAsync method. 
     17. Delete the DB instance using the DeleteDBInstanceAsync method. 
    18. Delete the DB cluster using the DeleteDBClusterAsync method. 
     19. Wait for DB cluster to be deleted using the DescribeDBClustersAsync 
 methods. 
    20. Delete the cluster parameter group using the 
 DeleteDBClusterParameterGroupAsync. 
     */ 
     private static readonly string sepBar = new('-', 80); 
     private static AuroraWrapper auroraWrapper = null!; 
    private static ILogger logger = null!; 
    private static readonly string engine = "aurora-mysql"; 
    static async Task Main(string[] args) 
    \{ // Set up dependency injection for the Amazon Relational Database Service 
 (Amazon RDS). 
         using var host = Host.CreateDefaultBuilder(args) 
             .ConfigureLogging(logging => 
                 logging.AddFilter("System", LogLevel.Debug) 
                      .AddFilter<DebugLoggerProvider>("Microsoft", 
 LogLevel.Information) 
                      .AddFilter<ConsoleLoggerProvider>("Microsoft", 
 LogLevel.Trace)) 
             .ConfigureServices((_, services) => 
                 services.AddAWSService<IAmazonRDS>() 
                      .AddTransient<AuroraWrapper>() 
) .Build(); 
         logger = LoggerFactory.Create(builder => 
         { 
             builder.AddConsole(); 
         }).CreateLogger<AuroraScenario>(); 
         auroraWrapper = host.Services.GetRequiredService<AuroraWrapper>(); 
         Console.WriteLine(sepBar); 
         Console.WriteLine(
```

```
 "Welcome to the Amazon Aurora: get started with DB clusters 
 example."); 
         Console.WriteLine(sepBar); 
         DBClusterParameterGroup parameterGroup = null!; 
         DBCluster? newCluster = null; 
         DBInstance? newInstance = null; 
         try 
         { 
             var parameterGroupFamily = await ChooseParameterGroupFamilyAsync(); 
             parameterGroup = await 
 CreateDBParameterGroupAsync(parameterGroupFamily); 
             var parameters = await 
 DescribeParametersInGroupAsync(parameterGroup.DBClusterParameterGroupName, 
                 new List<string> { "auto_increment_offset", 
 "auto_increment_increment" }); 
             await 
 ModifyParametersAsync(parameterGroup.DBClusterParameterGroupName, parameters); 
             await 
 DescribeUserSourceParameters(parameterGroup.DBClusterParameterGroupName); 
             var engineVersionChoice = await 
 ChooseDBEngineVersionAsync(parameterGroupFamily); 
             var newClusterIdentifier = "Example-Cluster-" + DateTime.Now.Ticks; 
             newCluster = await CreateNewCluster 
\overline{a} parameterGroup, 
                 engine, 
                 engineVersionChoice.EngineVersion, 
                 newClusterIdentifier 
             ); 
             var instanceClassChoice = await ChooseDBInstanceClass(engine, 
 engineVersionChoice.EngineVersion); 
             var newInstanceIdentifier = "Example-Instance-" + DateTime.Now.Ticks;
```

```
 newInstance = await CreateNewInstance( 
                 newClusterIdentifier, 
                 engine, 
                 engineVersionChoice.EngineVersion, 
                 instanceClassChoice.DBInstanceClass, 
                 newInstanceIdentifier 
            ); 
            DisplayConnectionString(newCluster!); 
            await CreateSnapshot(newCluster!); 
            await CleanupResources(newInstance, newCluster, parameterGroup); 
            Console.WriteLine("Scenario complete."); 
            Console.WriteLine(sepBar); 
        } 
        catch (Exception ex) 
        { 
            await CleanupResources(newInstance, newCluster, parameterGroup); 
            logger.LogError(ex, "There was a problem executing the scenario."); 
        } 
    } 
    /// <summary> 
    /// Choose the Aurora DB parameter group family from a list of available 
 options. 
    /// </summary> 
   /// <returns>The selected parameter group family.</returns>
    public static async Task<string> ChooseParameterGroupFamilyAsync() 
    { 
        Console.WriteLine(sepBar); 
        // 1. Get a list of available engines. 
        var engines = await 
 auroraWrapper.DescribeDBEngineVersionsForEngineAsync(engine); 
        Console.WriteLine($"1. The following is a list of available DB parameter 
 group families for engine {engine}:"); 
        var parameterGroupFamilies = 
            engines.GroupBy(e => e.DBParameterGroupFamily).ToList(); 
       for (var i = 1; i \leq parameterGroupFamilies.Count; i++)
        { 
            var parameterGroupFamily = parameterGroupFamilies[i - 1]; 
            // List the available parameter group families.
```

```
 Console.WriteLine( 
                  $"\t{i}. Family: {parameterGroupFamily.Key}"); 
         } 
         var choiceNumber = 0; 
         while (choiceNumber < 1 || choiceNumber > parameterGroupFamilies.Count) 
        \{ Console.WriteLine("2. Select an available DB parameter group family 
  by entering a number from the preceding list:"); 
             var choice = Console.ReadLine(); 
             Int32.TryParse(choice, out choiceNumber); 
         } 
         var parameterGroupFamilyChoice = parameterGroupFamilies[choiceNumber - 
 1]; 
         Console.WriteLine(sepBar); 
         return parameterGroupFamilyChoice.Key; 
     } 
     /// <summary> 
     /// Create and get information on a DB parameter group. 
     /// </summary> 
     /// <param name="dbParameterGroupFamily">The DBParameterGroupFamily for the 
new DB parameter group.</param>
    /// <returns>The new DBParameterGroup.</returns>
     public static async Task<DBClusterParameterGroup> 
 CreateDBParameterGroupAsync(string dbParameterGroupFamily) 
    \sqrt{ } Console.WriteLine(sepBar); 
         Console.WriteLine($"2. Create new DB parameter group with family 
  {dbParameterGroupFamily}:"); 
         var parameterGroup = await 
  auroraWrapper.CreateCustomClusterParameterGroupAsync( 
             dbParameterGroupFamily, 
             "ExampleParameterGroup-" + DateTime.Now.Ticks, 
             "New example parameter group"); 
         var groupInfo = 
             await 
 auroraWrapper.DescribeCustomDBClusterParameterGroupAsync(parameterGroup.DBClusterParamet
         Console.WriteLine( 
             $"3. New DB parameter group created: \n\t{groupInfo?.Description}, \n
\tARN {groupInfo?.DBClusterParameterGroupName}");
```

```
 Console.WriteLine(sepBar); 
         return parameterGroup; 
     } 
     /// <summary> 
     /// Get and describe parameters from a DBParameterGroup. 
     /// </summary> 
     /// <param name="parameterGroupName">The name of the DBParameterGroup.</
param> 
     /// <param name="parameterNames">Optional specific names of parameters to 
 describe.</param> 
    /// <returns>The list of requested parameters.</returns>
     public static async Task<List<Parameter>> 
 DescribeParametersInGroupAsync(string parameterGroupName, List<string>? 
  parameterNames = null) 
     { 
         Console.WriteLine(sepBar); 
         Console.WriteLine("4. Get some parameters from the group."); 
         Console.WriteLine(sepBar); 
         var parameters = 
             await 
  auroraWrapper.DescribeDBClusterParametersInGroupAsync(parameterGroupName); 
         var matchingParameters = 
             parameters.Where(p => parameterNames == null || 
  parameterNames.Contains(p.ParameterName)).ToList(); 
         Console.WriteLine("5. Parameter information:"); 
         matchingParameters.ForEach(p => 
             Console.WriteLine( 
                  $"\n\tParameter: {p.ParameterName}." + 
                  $"\n\tDescription: {p.Description}." + 
                  $"\n\tAllowed Values: {p.AllowedValues}." + 
                  $"\n\tValue: {p.ParameterValue}.")); 
         Console.WriteLine(sepBar); 
         return matchingParameters; 
     } 
     /// <summary> 
     /// Modify a parameter from a DBParameterGroup. 
     /// </summary>
```

```
 /// <param name="parameterGroupName">Name of the DBParameterGroup.</param> 
     /// <param name="parameters">The parameters to modify.</param> 
     /// <returns>Async task.</returns> 
     public static async Task ModifyParametersAsync(string parameterGroupName, 
  List<Parameter> parameters) 
    \mathcal{L} Console.WriteLine(sepBar); 
         Console.WriteLine("6. Modify some parameters in the group."); 
         await 
  auroraWrapper.ModifyIntegerParametersInGroupAsync(parameterGroupName, 
  parameters); 
         Console.WriteLine(sepBar); 
     } 
     /// <summary> 
     /// Describe the user source parameters in the group. 
     /// </summary> 
     /// <param name="parameterGroupName">The name of the DBParameterGroup.</
param> 
    /// <returns>Async task.</returns>
     public static async Task DescribeUserSourceParameters(string 
  parameterGroupName) 
     { 
         Console.WriteLine(sepBar); 
         Console.WriteLine("7. Describe updated user source parameters in the 
  group."); 
         var parameters = 
             await 
  auroraWrapper.DescribeDBClusterParametersInGroupAsync(parameterGroupName, 
  "user"); 
         parameters.ForEach(p => 
             Console.WriteLine( 
                  $"\n\tParameter: {p.ParameterName}." + 
                  $"\n\tDescription: {p.Description}." + 
                  $"\n\tAllowed Values: {p.AllowedValues}." + 
                  $"\n\tValue: {p.ParameterValue}.")); 
         Console.WriteLine(sepBar); 
     }
```

```
 /// <summary> 
     /// Choose a DB engine version. 
     /// </summary> 
     /// <param name="dbParameterGroupFamily">DB parameter group family for engine 
 choice.</param> 
    /// <returns>The selected engine version.</returns>
     public static async Task<DBEngineVersion> ChooseDBEngineVersionAsync(string 
 dbParameterGroupFamily) 
     { 
         Console.WriteLine(sepBar); 
         // Get a list of allowed engines. 
         var allowedEngines = 
             await auroraWrapper.DescribeDBEngineVersionsForEngineAsync(engine, 
  dbParameterGroupFamily); 
         Console.WriteLine($"Available DB engine versions for parameter group 
  family {dbParameterGroupFamily}:"); 
        int i = 1;
         foreach (var version in allowedEngines) 
         { 
             Console.WriteLine( 
                  $"\t{i}. {version.DBEngineVersionDescription}."); 
             i++; 
         } 
        var choiceNumber = 0;
         while (choiceNumber < 1 || choiceNumber > allowedEngines.Count) 
        \sqrt{ } Console.WriteLine("8. Select an available DB engine version by 
 entering a number from the list above:"); 
             var choice = Console.ReadLine(); 
             Int32.TryParse(choice, out choiceNumber); 
         } 
         var engineChoice = allowedEngines[choiceNumber - 1]; 
         Console.WriteLine(sepBar); 
         return engineChoice; 
     } 
     /// <summary> 
     /// Create a new RDS DB cluster. 
     /// </summary> 
     /// <param name="parameterGroup">Parameter group to use for the DB cluster.</
param>
```

```
 /// <param name="engineName">Engine to use for the DB cluster.</param> 
     /// <param name="engineVersion">Engine version to use for the DB cluster.</
param> 
     /// <param name="clusterIdentifier">Cluster identifier to use for the DB 
 cluster.</param> 
    /// <returns>The new DB cluster.</returns>
     public static async Task<DBCluster?> CreateNewCluster(DBClusterParameterGroup 
  parameterGroup, 
         string engineName, string engineVersion, string clusterIdentifier) 
     { 
         Console.WriteLine(sepBar); 
         Console.WriteLine($"9. Create a new DB cluster with identifier 
  {clusterIdentifier}."); 
         DBCluster newCluster; 
        var clusters = await auroraWrapper.DescribeDBClustersPagedAsync();
        var isClusterCreated = clusters.Any(i \Rightarrow i.DBClusterIdentifier ==
  clusterIdentifier); 
         if (isClusterCreated) 
        \left\{ \right. Console.WriteLine("Cluster already created."); 
             newCluster = clusters.First(i => i.DBClusterIdentifier == 
  clusterIdentifier); 
         } 
         else 
         { 
             Console.WriteLine("Enter an admin username:"); 
             var username = Console.ReadLine(); 
             Console.WriteLine("Enter an admin password:"); 
            var password = Console.ReadLine();
             newCluster = await auroraWrapper.CreateDBClusterWithAdminAsync( 
                  "ExampleDatabase", 
                  clusterIdentifier, 
                  parameterGroup.DBClusterParameterGroupName, 
                  engineName, 
                  engineVersion, 
                  username!, 
                  password! 
             ); 
             Console.WriteLine("10. Waiting for DB cluster to be ready...");
```

```
 while (newCluster.Status != "available") 
\{\hspace{.1cm} \} Console.Write("."); 
                  Thread.Sleep(5000); 
                  clusters = await 
  auroraWrapper.DescribeDBClustersPagedAsync(clusterIdentifier); 
                  newCluster = clusters.First(); 
 } 
         } 
         Console.WriteLine(sepBar); 
         return newCluster; 
     } 
     /// <summary> 
     /// Choose a DB instance class for a particular engine and engine version. 
     /// </summary> 
     /// <param name="engine">DB engine for DB instance choice.</param> 
     /// <param name="engineVersion">DB engine version for DB instance choice.</
param> 
     /// <returns>The selected orderable DB instance option.</returns> 
     public static async Task<OrderableDBInstanceOption> 
  ChooseDBInstanceClass(string engine, string engineVersion) 
     { 
         Console.WriteLine(sepBar); 
         // Get a list of allowed DB instance classes. 
         var allowedInstances = 
             await 
  auroraWrapper.DescribeOrderableDBInstanceOptionsPagedAsync(engine, 
  engineVersion); 
         Console.WriteLine($"Available DB instance classes for engine {engine} and 
  version {engineVersion}:"); 
        int i = 1;
         foreach (var instance in allowedInstances) 
        \left\{ \right. Console.WriteLine( 
                  $"\t{i}. Instance class: {instance.DBInstanceClass} (storage type 
  {instance.StorageType})"); 
             i++; 
         }
```

```
 var choiceNumber = 0; 
         while (choiceNumber < 1 || choiceNumber > allowedInstances.Count) 
         { 
             Console.WriteLine("11. Select an available DB instance class by 
 entering a number from the preceding list:"); 
             var choice = Console.ReadLine(); 
             Int32.TryParse(choice, out choiceNumber); 
         } 
         var instanceChoice = allowedInstances[choiceNumber - 1]; 
         Console.WriteLine(sepBar); 
         return instanceChoice; 
     } 
     /// <summary> 
     /// Create a new DB instance. 
     /// </summary> 
     /// <param name="engineName">Engine to use for the DB instance.</param> 
     /// <param name="engineVersion">Engine version to use for the DB instance.</
param> 
     /// <param name="instanceClass">Instance class to use for the DB instance.</
param> 
     /// <param name="instanceIdentifier">Instance identifier to use for the DB 
 instance.</param> 
    /// <returns>The new DB instance.</returns>
     public static async Task<DBInstance?> CreateNewInstance( 
         string clusterIdentifier, 
         string engineName, 
         string engineVersion, 
         string instanceClass, 
         string instanceIdentifier) 
     { 
         Console.WriteLine(sepBar); 
         Console.WriteLine($"12. Create a new DB instance with identifier 
  {instanceIdentifier}."); 
         bool isInstanceReady = false; 
         DBInstance newInstance; 
         var instances = await auroraWrapper.DescribeDBInstancesPagedAsync(); 
         isInstanceReady = instances.FirstOrDefault(i => 
             i.DBInstanceIdentifier == instanceIdentifier)?.DBInstanceStatus == 
  "available"; 
         if (isInstanceReady) 
         {
```

```
 Console.WriteLine("Instance already created."); 
            newInstance = instances.First(i => i.DBInstanceIdentifier == instanceIdentifier); 
         } 
         else 
         { 
             newInstance = await auroraWrapper.CreateDBInstanceInClusterAsync( 
                  clusterIdentifier, 
                  instanceIdentifier, 
                  engineName, 
                  engineVersion, 
                  instanceClass 
             ); 
             Console.WriteLine("13. Waiting for DB instance to be ready..."); 
            while (!isInstanceReady)
\{\hspace{.1cm} \} Console.Write("."); 
                  Thread.Sleep(5000); 
                  instances = await 
 auroraWrapper.DescribeDBInstancesPagedAsync(instanceIdentifier);
                  isInstanceReady = instances.FirstOrDefault()?.DBInstanceStatus == 
  "available"; 
                  newInstance = instances.First(); 
 } 
         } 
         Console.WriteLine(sepBar); 
         return newInstance; 
     } 
     /// <summary> 
     /// Display a connection string for an Amazon RDS DB cluster. 
     /// </summary> 
     /// <param name="cluster">The DB cluster to use to get a connection string.</
param> 
     public static void DisplayConnectionString(DBCluster cluster) 
     { 
         Console.WriteLine(sepBar); 
         // Display the connection string. 
         Console.WriteLine("14. New DB cluster connection string: "); 
         Console.WriteLine( 
              $"\n{engine} -h {cluster.Endpoint} -P {cluster.Port} "
```

```
 + $"-u {cluster.MasterUsername} -p [YOUR PASSWORD]\n"); 
        Console.WriteLine(sepBar); 
    } 
   /// <summary> 
   /// Create a snapshot from an Amazon RDS DB cluster. 
   /// </summary> 
    /// <param name="cluster">DB cluster to use when creating a snapshot.</param> 
  /// <returns>The snapshot object.</returns>
    public static async Task<DBClusterSnapshot> CreateSnapshot(DBCluster cluster) 
    { 
        Console.WriteLine(sepBar); 
        // Create a snapshot. 
        Console.WriteLine($"15. Creating snapshot from DB cluster 
 {cluster.DBClusterIdentifier}."); 
        var snapshot = await 
 auroraWrapper.CreateClusterSnapshotByIdentifierAsync( 
            cluster.DBClusterIdentifier, 
            "ExampleSnapshot-" + DateTime.Now.Ticks); 
        // Wait for the snapshot to be available. 
        bool isSnapshotReady = false; 
        Console.WriteLine($"16. Waiting for snapshot to be ready..."); 
       while (!isSnapshotReady)
        { 
            Console.Write("."); 
            Thread.Sleep(5000); 
            var snapshots = 
                 await 
auroraWrapper.DescribeDBClusterSnapshotsByIdentifierAsync(cluster.DBClusterIdentifier);
            isSnapshotReady = snapshots.FirstOrDefault()?.Status == "available"; 
            snapshot = snapshots.First(); 
        } 
        Console.WriteLine( 
            $"Snapshot {snapshot.DBClusterSnapshotIdentifier} status is 
 {snapshot.Status}."); 
        Console.WriteLine(sepBar); 
        return snapshot; 
    } 
    /// <summary>
```

```
 /// Clean up resources from the scenario. 
     /// </summary> 
     /// <param name="newInstance">The instance to clean up.</param> 
    /// <param name="newCluster">The cluster to clean up.</param> 
    /// <param name="parameterGroup">The parameter group to clean up.</param> 
     /// <returns>Async Task.</returns> 
     private static async Task CleanupResources( 
         DBInstance? newInstance, 
         DBCluster? newCluster, 
         DBClusterParameterGroup? parameterGroup) 
     { 
         Console.WriteLine(new string('-', 80)); 
         Console.WriteLine($"Clean up resources."); 
         if (newInstance is not null && GetYesNoResponse($"\tClean up instance 
 {newInstance.DBInstanceIdentifier}? (y/n)")) 
         { 
             // Delete the DB instance. 
             Console.WriteLine($"17. Deleting the DB instance 
 {newInstance.DBInstanceIdentifier}."); 
             await 
auroraWrapper.DeleteDBInstanceByIdentifierAsync(newInstance.DBInstanceIdentifier);
         } 
         if (newCluster is not null && GetYesNoResponse($"\tClean up cluster 
 {newCluster.DBClusterIdentifier}? (y/n)")) 
         { 
             // Delete the DB cluster. 
             Console.WriteLine($"18. Deleting the DB cluster 
 {newCluster.DBClusterIdentifier}."); 
             await 
 auroraWrapper.DeleteDBClusterByIdentifierAsync(newCluster.DBClusterIdentifier); 
             // Wait for the DB cluster to delete. 
             Console.WriteLine($"19. Waiting for the DB cluster to delete..."); 
             bool isClusterDeleted = false; 
            while (!isClusterDeleted)
\{\hspace{.1cm} \} Console.Write("."); 
                 Thread.Sleep(5000); 
                 var cluster = await auroraWrapper.DescribeDBClustersPagedAsync(); 
                 isClusterDeleted = cluster.All(i => i.DBClusterIdentifier != 
 newCluster.DBClusterIdentifier);
```

```
 } 
             Console.WriteLine("DB cluster deleted."); 
         } 
         if (parameterGroup is not null && GetYesNoResponse($"\tClean up parameter 
  group? (y/n)")) 
         { 
             Console.WriteLine($"20. Deleting the DB parameter group 
  {parameterGroup.DBClusterParameterGroupName}."); 
             await 
 auroraWrapper.DeleteClusterParameterGroupByNameAsync(parameterGroup.DBClusterParameterGr
             Console.WriteLine("Parameter group deleted."); 
         } 
         Console.WriteLine(new string('-', 80)); 
     } 
     /// <summary> 
    /// Get a yes or no response from the user.
     /// </summary> 
     /// <param name="question">The question string to print on the console.</
param> 
    /// \lereturns>True if the user responds with a yes.\le/returns>
     private static bool GetYesNoResponse(string question) 
     { 
         Console.WriteLine(question); 
         var ynResponse = Console.ReadLine(); 
         var response = ynResponse != null && 
                         ynResponse.Equals("y", 
                             StringComparison.InvariantCultureIgnoreCase); 
         return response; 
     }
```
案例呼叫用以管理 Aurora 動作的包裝函式方式。

```
using Amazon.RDS;
using Amazon.RDS.Model;
namespace AuroraActions;
```

```
/// <summary>
/// Wrapper for the Amazon Aurora cluster client operations.
/// </summary>
public class AuroraWrapper
{ 
    private readonly IAmazonRDS amazonRDS;
     public AuroraWrapper(IAmazonRDS amazonRDS) 
     { 
         _amazonRDS = amazonRDS; 
     } 
     /// <summary> 
     /// Get a list of DB engine versions for a particular DB engine. 
     /// </summary> 
     /// <param name="engine">The name of the engine.</param> 
     /// <param name="parameterGroupFamily">Optional parameter group family 
 name.</param>
    /// <returns>A list of DBEngineVersions.</returns>
     public async Task<List<DBEngineVersion>> 
  DescribeDBEngineVersionsForEngineAsync(string engine, 
         string? parameterGroupFamily = null) 
     { 
         var response = await _amazonRDS.DescribeDBEngineVersionsAsync( 
             new DescribeDBEngineVersionsRequest() 
\{\hspace{.1cm} \} Engine = engine, 
                  DBParameterGroupFamily = parameterGroupFamily 
             }); 
         return response.DBEngineVersions; 
     } 
     /// <summary> 
     /// Create a custom cluster parameter group. 
     /// </summary> 
     /// <param name="parameterGroupFamily">The family of the parameter group.</
param> 
     /// <param name="groupName">The name for the new parameter group.</param> 
     /// <param name="description">A description for the new parameter group.</
param> 
    /// <returns>The new parameter group object.</returns>
     public async Task<DBClusterParameterGroup> 
  CreateCustomClusterParameterGroupAsync( 
         string parameterGroupFamily, 
         string groupName,
```

```
 string description) 
    { 
        var request = new CreateDBClusterParameterGroupRequest 
        { 
            DBParameterGroupFamily = parameterGroupFamily, 
            DBClusterParameterGroupName = groupName, 
            Description = description, 
        }; 
        var response = await 
 _amazonRDS.CreateDBClusterParameterGroupAsync(request); 
        return response.DBClusterParameterGroup; 
    } 
    /// <summary> 
    /// Describe the cluster parameters in a parameter group. 
    /// </summary> 
    /// <param name="groupName">The name of the parameter group.</param> 
    /// <param name="source">The optional name of the source filter.</param> 
   /// <returns>The collection of parameters.</returns>
    public async Task<List<Parameter>> 
 DescribeDBClusterParametersInGroupAsync(string groupName, string? source = null) 
    { 
        var paramList = new List<Parameter>(); 
        DescribeDBClusterParametersResponse response; 
        var request = new DescribeDBClusterParametersRequest 
        { 
            DBClusterParameterGroupName = groupName, 
            Source = source, 
        }; 
        // Get the full list if there are multiple pages. 
        do 
        { 
            response = await 
 _amazonRDS.DescribeDBClusterParametersAsync(request); 
            paramList.AddRange(response.Parameters); 
            request.Marker = response.Marker; 
        } 
        while (response.Marker is not null); 
        return paramList;
```

```
 } 
     /// <summary> 
     /// Get the description of a DB cluster parameter group by name. 
     /// </summary> 
     /// <param name="name">The name of the DB parameter group to describe.</
param> 
    /// <returns>The parameter group description.</returns>
     public async Task<DBClusterParameterGroup?> 
  DescribeCustomDBClusterParameterGroupAsync(string name) 
     { 
         var response = await _amazonRDS.DescribeDBClusterParameterGroupsAsync( 
             new DescribeDBClusterParameterGroupsRequest() 
\{\hspace{.1cm} \} DBClusterParameterGroupName = name 
             }); 
         return response.DBClusterParameterGroups.FirstOrDefault(); 
     } 
     /// <summary> 
     /// Modify the specified integer parameters with new values from user input. 
     /// </summary> 
     /// <param name="groupName">The group name for the parameters.</param> 
     /// <param name="parameters">The list of integer parameters to modify.</
param> 
    /// <param name="newValue">Optional int value to set for parameters.</param> 
    /// <returns>The name of the group that was modified.</returns>
     public async Task<string> ModifyIntegerParametersInGroupAsync(string 
  groupName, List<Parameter> parameters, int newValue = 0) 
     { 
         foreach (var p in parameters) 
        \{ if (p.IsModifiable && p.DataType == "integer") 
\{\hspace{.1cm} \}while (newValue == \varnothing)
\overline{a} Console.WriteLine( 
                          $"Enter a new value for {p.ParameterName} from the 
  allowed values {p.AllowedValues} "); 
                      var choice = Console.ReadLine(); 
                      int.TryParse(choice, out newValue); 
 }
```

```
 p.ParameterValue = newValue.ToString(); 
 } 
         } 
         var request = new ModifyDBClusterParameterGroupRequest 
        \sqrt{ } Parameters = parameters, 
             DBClusterParameterGroupName = groupName, 
         }; 
         var result = await 
 _amazonRDS.ModifyDBClusterParameterGroupAsync(request); 
         return result.DBClusterParameterGroupName; 
     } 
    /// <summary> 
    /// Get a list of orderable DB instance options for a specific 
    /// engine and engine version. 
    /// </summary> 
    /// <param name="engine">Name of the engine.</param> 
    /// <param name="engineVersion">Version of the engine.</param> 
    /// <returns>List of OrderableDBInstanceOptions.</returns> 
     public async Task<List<OrderableDBInstanceOption>> 
 DescribeOrderableDBInstanceOptionsPagedAsync(string engine, string 
 engineVersion) 
    \sqrt{ } // Use a paginator to get a list of DB instance options. 
         var results = new List<OrderableDBInstanceOption>(); 
         var paginateInstanceOptions = 
 _amazonRDS.Paginators.DescribeOrderableDBInstanceOptions( 
             new DescribeOrderableDBInstanceOptionsRequest() 
\{\hspace{.1cm} \} Engine = engine, 
                  EngineVersion = engineVersion, 
             }); 
         // Get the entire list using the paginator. 
         await foreach (var instanceOptions in 
 paginateInstanceOptions.OrderableDBInstanceOptions) 
         { 
             results.Add(instanceOptions); 
         } 
         return results; 
     }
```

```
 /// <summary> 
    /// Delete a particular parameter group by name. 
    /// </summary> 
    /// <param name="groupName">The name of the parameter group.</param> 
   /// <returns>True if successful.</returns>
   public async Task<bool> DeleteClusterParameterGroupByNameAsync(string
 groupName) 
    { 
        var request = new DeleteDBClusterParameterGroupRequest 
       \sqrt{ } DBClusterParameterGroupName = groupName, 
        }; 
        var response = await 
 _amazonRDS.DeleteDBClusterParameterGroupAsync(request); 
        return response.HttpStatusCode == System.Net.HttpStatusCode.OK; 
    } 
    /// <summary> 
    /// Create a new cluster and database. 
    /// </summary> 
    /// <param name="dbName">The name of the new database.</param> 
    /// <param name="clusterIdentifier">The identifier of the cluster.</param> 
    /// <param name="parameterGroupName">The name of the parameter group.</param> 
    /// <param name="dbEngine">The engine to use for the new cluster.</param> 
    /// <param name="dbEngineVersion">The version of the engine to use.</param> 
    /// <param name="adminName">The admin username.</param> 
    /// <param name="adminPassword">The primary admin password.</param> 
    /// <returns>The cluster object.</returns> 
    public async Task<DBCluster> CreateDBClusterWithAdminAsync( 
        string dbName, 
        string clusterIdentifier, 
        string parameterGroupName, 
        string dbEngine, 
        string dbEngineVersion, 
        string adminName, 
        string adminPassword) 
    { 
        var request = new CreateDBClusterRequest 
        { 
            DatabaseName = dbName, 
            DBClusterIdentifier = clusterIdentifier, 
            DBClusterParameterGroupName = parameterGroupName,
```

```
 Engine = dbEngine, 
             EngineVersion = dbEngineVersion, 
            MasterUsername = adminName,
             MasterUserPassword = adminPassword, 
         }; 
         var response = await _amazonRDS.CreateDBClusterAsync(request); 
         return response.DBCluster; 
     } 
    /// <summary> 
    /// Returns a list of DB instances. 
    /// </summary> 
    /// <param name="dbInstanceIdentifier">Optional name of a specific DB 
 instance.</param> 
     /// <returns>List of DB instances.</returns> 
     public async Task<List<DBInstance>> DescribeDBInstancesPagedAsync(string? 
 dbInstanceIdentifier = null) 
     { 
         var results = new List<DBInstance>(); 
         var instancesPaginator = _amazonRDS.Paginators.DescribeDBInstances( 
             new DescribeDBInstancesRequest 
\{\hspace{.1cm} \} DBInstanceIdentifier = dbInstanceIdentifier 
             }); 
         // Get the entire list using the paginator. 
         await foreach (var instances in instancesPaginator.DBInstances) 
         { 
             results.Add(instances); 
         } 
         return results; 
     } 
    /// <summary> 
    /// Returns a list of DB clusters. 
    /// </summary> 
    /// <param name="dbInstanceIdentifier">Optional name of a specific DB 
 cluster.</param> 
    /// <returns>List of DB clusters.</returns> 
     public async Task<List<DBCluster>> DescribeDBClustersPagedAsync(string? 
 dbClusterIdentifier = null) 
     { 
         var results = new List<DBCluster>();
```

```
 DescribeDBClustersResponse response; 
         DescribeDBClustersRequest request = new DescribeDBClustersRequest 
         { 
             DBClusterIdentifier = dbClusterIdentifier 
         }; 
         // Get the full list if there are multiple pages. 
         do 
         { 
             response = await _amazonRDS.DescribeDBClustersAsync(request); 
             results.AddRange(response.DBClusters); 
             request.Marker = response.Marker; 
         } 
         while (response.Marker is not null); 
         return results; 
     } 
    /// <summary> 
    /// Create an Amazon Relational Database Service (Amazon RDS) DB instance 
    /// with a particular set of properties. Use the action 
 DescribeDBInstancesAsync 
    /// to determine when the DB instance is ready to use. 
     /// </summary> 
    /// <param name="dbInstanceIdentifier">DB instance identifier.</param> 
    /// <param name="dbClusterIdentifier">DB cluster identifier.</param> 
    /// <param name="dbEngine">The engine for the DB instance.</param> 
    /// <param name="dbEngineVersion">Version for the DB instance.</param> 
    /// <param name="instanceClass">Class for the DB instance.</param> 
     /// <returns>DB instance object.</returns> 
     public async Task<DBInstance> CreateDBInstanceInClusterAsync( 
         string dbClusterIdentifier, 
         string dbInstanceIdentifier, 
         string dbEngine, 
         string dbEngineVersion, 
         string instanceClass) 
     { 
        // When creating the instance within a cluster, do not specify the name
 or size. 
         var response = await _amazonRDS.CreateDBInstanceAsync( 
             new CreateDBInstanceRequest() 
\{\hspace{.1cm} \} DBClusterIdentifier = dbClusterIdentifier, 
                  DBInstanceIdentifier = dbInstanceIdentifier, 
                 Engine = dbEnqine, EngineVersion = dbEngineVersion,
```

```
 DBInstanceClass = instanceClass 
             }); 
         return response.DBInstance; 
     } 
    /// <summary> 
    /// Create a snapshot of a cluster. 
    /// </summary> 
    /// <param name="dbClusterIdentifier">DB cluster identifier.</param> 
    /// <param name="snapshotIdentifier">Identifier for the snapshot.</param> 
     /// <returns>DB snapshot object.</returns> 
     public async Task<DBClusterSnapshot> 
 CreateClusterSnapshotByIdentifierAsync(string dbClusterIdentifier, string 
 snapshotIdentifier) 
     { 
         var response = await _amazonRDS.CreateDBClusterSnapshotAsync( 
             new CreateDBClusterSnapshotRequest() 
\{\hspace{.1cm} \} DBClusterIdentifier = dbClusterIdentifier, 
                  DBClusterSnapshotIdentifier = snapshotIdentifier, 
             }); 
         return response.DBClusterSnapshot; 
     } 
    /// <summary> 
    /// Return a list of DB snapshots for a particular DB cluster. 
    /// </summary> 
    /// <param name="dbClusterIdentifier">DB cluster identifier.</param> 
    /// <returns>List of DB snapshots.</returns>
     public async Task<List<DBClusterSnapshot>> 
 DescribeDBClusterSnapshotsByIdentifierAsync(string dbClusterIdentifier) 
     { 
         var results = new List<DBClusterSnapshot>(); 
         DescribeDBClusterSnapshotsResponse response; 
         DescribeDBClusterSnapshotsRequest request = new 
 DescribeDBClusterSnapshotsRequest 
         { 
             DBClusterIdentifier = dbClusterIdentifier 
         }; 
         // Get the full list if there are multiple pages. 
         do
```

```
 { 
             response = await _amazonRDS.DescribeDBClusterSnapshotsAsync(request); 
             results.AddRange(response.DBClusterSnapshots); 
             request.Marker = response.Marker; 
         } 
         while (response.Marker is not null); 
         return results; 
     } 
    /// <summary> 
    /// Delete a particular DB cluster. 
    /// </summary> 
    /// <param name="dbClusterIdentifier">DB cluster identifier.</param> 
     /// <returns>DB cluster object.</returns> 
     public async Task<DBCluster> DeleteDBClusterByIdentifierAsync(string 
 dbClusterIdentifier) 
     { 
         var response = await _amazonRDS.DeleteDBClusterAsync( 
             new DeleteDBClusterRequest() 
\{\hspace{.1cm} \} DBClusterIdentifier = dbClusterIdentifier, 
                  SkipFinalSnapshot = true 
             }); 
         return response.DBCluster; 
     } 
    /// <summary> 
    /// Delete a particular DB instance. 
    /// </summary> 
    /// <param name="dbInstanceIdentifier">DB instance identifier.</param> 
     /// <returns>DB instance object.</returns> 
     public async Task<DBInstance> DeleteDBInstanceByIdentifierAsync(string 
 dbInstanceIdentifier) 
     { 
         var response = await _amazonRDS.DeleteDBInstanceAsync( 
             new DeleteDBInstanceRequest() 
\{\hspace{.1cm} \} DBInstanceIdentifier = dbInstanceIdentifier, 
                  SkipFinalSnapshot = true, 
                  DeleteAutomatedBackups = true 
             }); 
         return response.DBInstance;
```
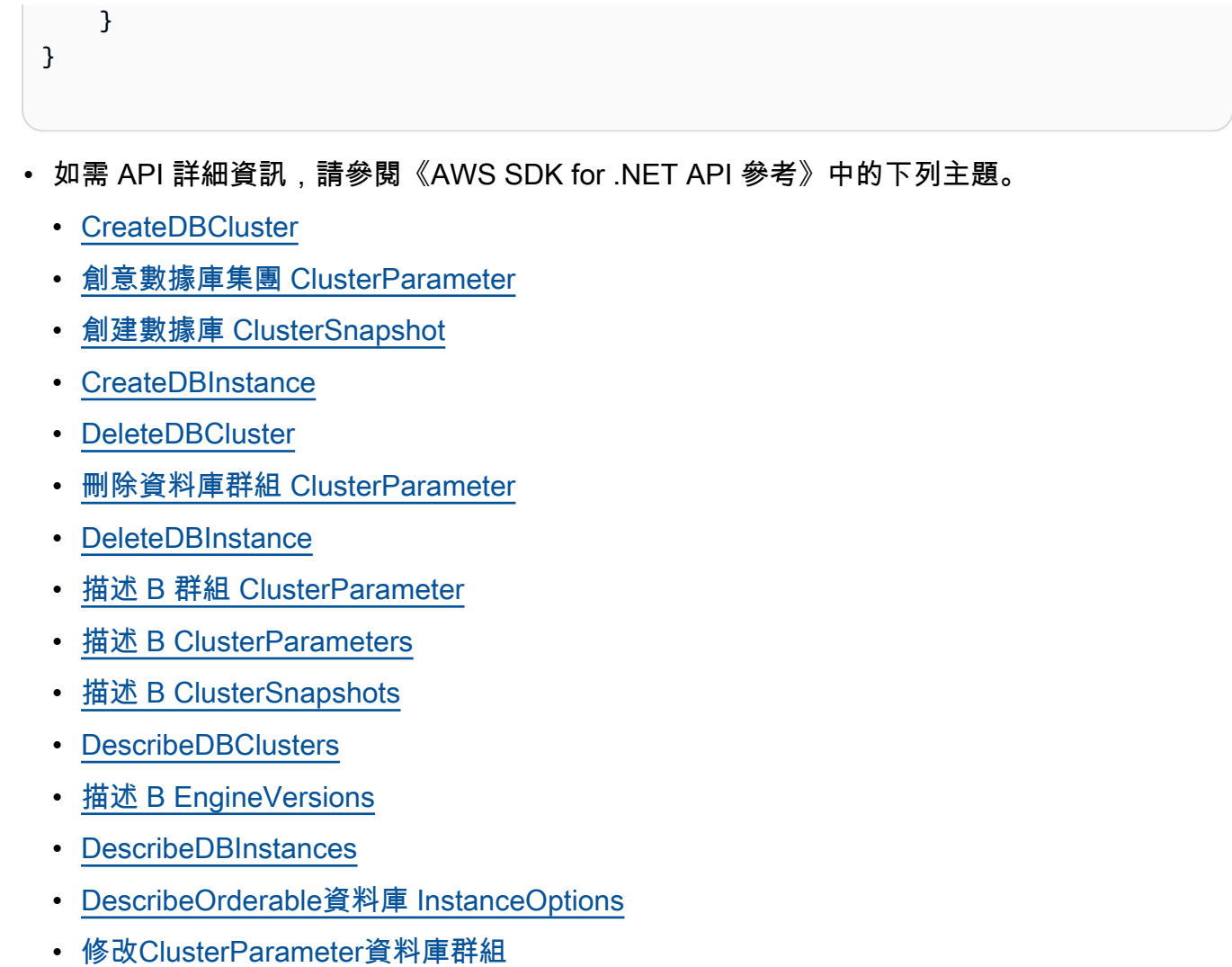

```
C++
```
適用於 C++ 的 SDK

**a** Note 還有更多關於 GitHub。尋找完整範例,並了解如何在[AWS 設定和執行程式碼範例儲存](https://github.com/awsdocs/aws-doc-sdk-examples/tree/main/cpp/example_code/aurora#code-examples) [庫](https://github.com/awsdocs/aws-doc-sdk-examples/tree/main/cpp/example_code/aurora#code-examples)。

```
 Aws::Client::ClientConfiguration clientConfig; 
 // Optional: Set to the AWS Region (overrides config file). 
 // clientConfig.region = "us-east-1";
```

```
//! Routine which creates an Amazon Aurora DB cluster and demonstrates several 
  operations
//! on that cluster.
/*! 
 \sa gettingStartedWithDBClusters() 
 \param clientConfiguration: AWS client configuration. 
 \return bool: Successful completion. 
  */
bool AwsDoc::Aurora::gettingStartedWithDBClusters( 
         const Aws::Client::ClientConfiguration &clientConfig) { 
     Aws::RDS::RDSClient client(clientConfig); 
     printAsterisksLine(); 
     std::cout << "Welcome to the Amazon Relational Database Service (Amazon 
  Aurora)" 
               << std::endl; 
     std::cout << "get started with DB clusters demo." << std::endl; 
     printAsterisksLine(); 
     std::cout << "Checking for an existing DB cluster parameter group named '" << 
               CLUSTER_PARAMETER_GROUP_NAME << "'." << std::endl; 
     Aws::String dbParameterGroupFamily("Undefined"); 
     bool parameterGroupFound = true; 
    \mathcal{L} // 1. Check if the DB cluster parameter group already exists. 
         Aws::RDS::Model::DescribeDBClusterParameterGroupsRequest request; 
         request.SetDBClusterParameterGroupName(CLUSTER_PARAMETER_GROUP_NAME); 
         Aws::RDS::Model::DescribeDBClusterParameterGroupsOutcome outcome = 
                  client.DescribeDBClusterParameterGroups(request); 
         if (outcome.IsSuccess()) { 
             std::cout << "DB cluster parameter group named '" << 
                        CLUSTER_PARAMETER_GROUP_NAME << "' already exists." << 
  std::endl; 
             dbParameterGroupFamily = 
  outcome.GetResult().GetDBClusterParameterGroups()
[0].GetDBParameterGroupFamily();
 } 
         else if (outcome.GetError().GetErrorType() == 
                   Aws::RDS::RDSErrors::D_B_PARAMETER_GROUP_NOT_FOUND_FAULT) { 
             std::cout << "DB cluster parameter group named '" << 
                        CLUSTER_PARAMETER_GROUP_NAME << "' does not exist." << 
  std::endl;
```

```
 parameterGroupFound = false; 
         } 
         else { 
             std::cerr << "Error with Aurora::DescribeDBClusterParameterGroups. " 
                        << outcome.GetError().GetMessage() 
                        << std::endl; 
             return false; 
         } 
     } 
     if (!parameterGroupFound) { 
         Aws::Vector<Aws::RDS::Model::DBEngineVersion> engineVersions; 
         // 2. Get available parameter group families for the specified engine. 
         if (!getDBEngineVersions(DB_ENGINE, NO_PARAMETER_GROUP_FAMILY, 
                                   engineVersions, client)) { 
             return false; 
         } 
         std::cout << "Getting available parameter group families for " << 
 DB_ENGINE 
                  << "."
                   << std::endl; 
         std::vector<Aws::String> families; 
         for (const Aws::RDS::Model::DBEngineVersion &version: engineVersions) { 
             Aws::String family = version.GetDBParameterGroupFamily(); 
             if (std::find(families.begin(), families.end(), family) == 
                 families.end()) { 
                 families.push_back(family); 
                 std::cout << " " << families.size() << ": " << family << 
 std::endl; 
 } 
         } 
         int choice = askQuestionForIntRange("Which family do you want to use? ", 
 1, 
                                               static_cast<int>(families.size())); 
         dbParameterGroupFamily = families[choice - 1]; 
     } 
     if (!parameterGroupFound) { 
         // 3. Create a DB cluster parameter group. 
         Aws::RDS::Model::CreateDBClusterParameterGroupRequest request; 
         request.SetDBClusterParameterGroupName(CLUSTER_PARAMETER_GROUP_NAME); 
         request.SetDBParameterGroupFamily(dbParameterGroupFamily);
```

```
 request.SetDescription("Example cluster parameter group."); 
        Aws::RDS::Model::CreateDBClusterParameterGroupOutcome outcome = 
                 client.CreateDBClusterParameterGroup(request); 
        if (outcome.IsSuccess()) { 
            std::cout << "The DB cluster parameter group was successfully 
 created." 
                       << std::endl; 
        } 
        else { 
            std::cerr << "Error with Aurora::CreateDBClusterParameterGroup. " 
                       << outcome.GetError().GetMessage() 
                       << std::endl; 
            return false; 
        } 
    } 
    printAsterisksLine(); 
    std::cout << "Let's set some parameter values in your cluster parameter 
 group." 
              << std::endl; 
    Aws::Vector<Aws::RDS::Model::Parameter> autoIncrementParameters; 
    // 4. Get the parameters in the DB cluster parameter group. 
    if (!getDBCLusterParameters(CLUSTER_PARAMETER_GROUP_NAME, 
 AUTO_INCREMENT_PREFIX, 
                                  NO_SOURCE, 
                                  autoIncrementParameters, 
                                  client)) { 
        cleanUpResources(CLUSTER_PARAMETER_GROUP_NAME, "", "", client); 
        return false; 
    } 
    Aws::Vector<Aws::RDS::Model::Parameter> updateParameters; 
    for (Aws::RDS::Model::Parameter &autoIncParameter: autoIncrementParameters) { 
        if (autoIncParameter.GetIsModifiable() && 
            (autoIncParameter.GetDataType() == "integer")) { 
            std::cout << "The " << autoIncParameter.GetParameterName() 
                       << " is described as: " << 
                       autoIncParameter.GetDescription() << "." << std::endl; 
            if (autoIncParameter.ParameterValueHasBeenSet()) { 
                 std::cout << "The current value is "
```

```
 << autoIncParameter.GetParameterValue() 
                            << "." << std::endl; 
 } 
             std::vector<int> splitValues = splitToInts( 
                     autoIncParameter.GetAllowedValues(), '-'); 
             if (splitValues.size() == 2) { 
                 int newValue = askQuestionForIntRange( 
                         Aws::String("Enter a new value between ") + 
                        autoIncParameter.GetAllowedValues() + ": ",
                         splitValues[0], splitValues[1]); 
                 autoIncParameter.SetParameterValue(std::to_string(newValue)); 
                 updateParameters.push_back(autoIncParameter); 
 } 
             else { 
                 std::cerr << "Error parsing " << 
 autoIncParameter.GetAllowedValues() 
                            << std::endl; 
 } 
         } 
    } 
     { 
         // 5. Modify the auto increment parameters in the DB cluster parameter 
 group. 
         Aws::RDS::Model::ModifyDBClusterParameterGroupRequest request; 
         request.SetDBClusterParameterGroupName(CLUSTER_PARAMETER_GROUP_NAME); 
         request.SetParameters(updateParameters); 
         Aws::RDS::Model::ModifyDBClusterParameterGroupOutcome outcome = 
                 client.ModifyDBClusterParameterGroup(request); 
         if (outcome.IsSuccess()) { 
             std::cout << "The DB cluster parameter group was successfully 
 modified." 
                       << std::endl; 
         } 
         else { 
             std::cerr << "Error with Aurora::ModifyDBClusterParameterGroup. " 
                       << outcome.GetError().GetMessage() 
                       << std::endl; 
         } 
    }
```

```
 std::cout 
            << "You can get a list of parameters you've set by specifying a 
 source of 'user'." 
            << std::endl; 
    Aws::Vector<Aws::RDS::Model::Parameter> userParameters; 
   // 6. Display the modified parameters in the DB cluster parameter group. 
    if (!getDBCLusterParameters(CLUSTER_PARAMETER_GROUP_NAME, NO_NAME_PREFIX, 
 "user", 
                                  userParameters, 
                                  client)) { 
        cleanUpResources(CLUSTER_PARAMETER_GROUP_NAME, "", "", client); 
        return false; 
    } 
    for (const auto &userParameter: userParameters) { 
        std::cout << " " << userParameter.GetParameterName() << ", " << 
                   userParameter.GetDescription() << ", parameter value - " 
                   << userParameter.GetParameterValue() << std::endl; 
    } 
    printAsterisksLine(); 
    std::cout << "Checking for an existing DB Cluster." << std::endl; 
   Aws::RDS::Model::DBCluster dbCluster; 
    // 7. Check if the DB cluster already exists. 
    if (!describeDBCluster(DB_CLUSTER_IDENTIFIER, dbCluster, client)) { 
        cleanUpResources(CLUSTER_PARAMETER_GROUP_NAME, "", "", client); 
        return false; 
    } 
    Aws::String engineVersionName; 
    Aws::String engineName; 
    if (dbCluster.DBClusterIdentifierHasBeenSet()) { 
        std::cout << "The DB cluster already exists." << std::endl; 
        engineVersionName = dbCluster.GetEngineVersion(); 
        engineName = dbCluster.GetEngine(); 
    } 
    else { 
        std::cout << "Let's create a DB cluster." << std::endl; 
        const Aws::String administratorName = askQuestion( 
                 "Enter an administrator username for the database: "); 
        const Aws::String administratorPassword = askQuestion(
```

```
 "Enter a password for the administrator (at least 8 characters): 
 "); 
        Aws::Vector<Aws::RDS::Model::DBEngineVersion> engineVersions; 
        // 8. Get a list of engine versions for the parameter group family. 
       if (!getDBEngineVersions(DB_ENGINE, dbParameterGroupFamily,
 engineVersions, 
                                  client)) { 
            cleanUpResources(CLUSTER_PARAMETER_GROUP_NAME, "", "", client); 
            return false; 
        } 
        std::cout << "The available engines for your parameter group family are:" 
                  << std::endl; 
       int index = 1;
        for (const Aws::RDS::Model::DBEngineVersion &engineVersion: 
 engineVersions) { 
            std::cout << " " << index << ": " << 
 engineVersion.GetEngineVersion() 
                      << std::endl; 
            ++index; 
        } 
        int choice = askQuestionForIntRange("Which engine do you want to use? ", 
 1, 
 static_cast<int>(engineVersions.size())); 
        const Aws::RDS::Model::DBEngineVersion engineVersion = 
 engineVersions[choice - 
1];
        engineName = engineVersion.GetEngine(); 
        engineVersionName = engineVersion.GetEngineVersion(); 
        std::cout << "Creating a DB cluster named '" << DB_CLUSTER_IDENTIFIER 
                  << "' and database '" << DB_NAME << "'.\n" 
                  << "The DB cluster is configured to use your custom cluster 
 parameter group '" 
                  << CLUSTER_PARAMETER_GROUP_NAME << "', and \n" 
                  << "selected engine version " << 
 engineVersion.GetEngineVersion() 
                  << ".\nThis typically takes several minutes." << std::endl; 
        Aws::RDS::Model::CreateDBClusterRequest request; 
        request.SetDBClusterIdentifier(DB_CLUSTER_IDENTIFIER);
```

```
 request.SetDBClusterParameterGroupName(CLUSTER_PARAMETER_GROUP_NAME); 
     request.SetEngine(engineName); 
     request.SetEngineVersion(engineVersionName); 
     request.SetMasterUsername(administratorName); 
     request.SetMasterUserPassword(administratorPassword); 
     Aws::RDS::Model::CreateDBClusterOutcome outcome = 
              client.CreateDBCluster(request); 
     if (outcome.IsSuccess()) { 
         std::cout << "The DB cluster creation has started." 
                    << std::endl; 
     } 
     else { 
         std::cerr << "Error with Aurora::CreateDBCluster. " 
                    << outcome.GetError().GetMessage() 
                    << std::endl; 
         cleanUpResources(CLUSTER_PARAMETER_GROUP_NAME, "", "", client); 
         return false; 
     } 
 } 
 std::cout << "Waiting for the DB cluster to become available." << std::endl; 
int counter = 0;
 // 11. Wait for the DB cluster to become available. 
 do { 
     std::this_thread::sleep_for(std::chrono::seconds(1)); 
     ++counter; 
    if (counter > 900) {
         std::cerr << "Wait for cluster to become available timed out ofter " 
                    << counter 
                    << " seconds." << std::endl; 
         cleanUpResources(CLUSTER_PARAMETER_GROUP_NAME, 
                           DB_CLUSTER_IDENTIFIER, "", client); 
         return false; 
     } 
     dbCluster = Aws::RDS::Model::DBCluster(); 
     if (!describeDBCluster(DB_CLUSTER_IDENTIFIER, dbCluster, client)) { 
         cleanUpResources(CLUSTER_PARAMETER_GROUP_NAME, 
                           DB_CLUSTER_IDENTIFIER, "", client); 
         return false; 
     }
```
```
if ((counter \S 20) == 0) {
            std::cout << "Current DB cluster status is '" 
                       << dbCluster.GetStatus() 
                       << "' after " << counter << " seconds." << std::endl; 
        } 
    } while (dbCluster.GetStatus() != "available"); 
    if (dbCluster.GetStatus() == "available") { 
        std::cout << "The DB cluster has been created." << std::endl; 
    } 
    printAsterisksLine(); 
    Aws::RDS::Model::DBInstance dbInstance; 
    // 11. Check if the DB instance already exists. 
    if (!describeDBInstance(DB_INSTANCE_IDENTIFIER, dbInstance, client)) { 
        cleanUpResources(CLUSTER_PARAMETER_GROUP_NAME, DB_CLUSTER_IDENTIFIER, "", 
                          client); 
        return false; 
    } 
    if (dbInstance.DbInstancePortHasBeenSet()) { 
        std::cout << "The DB instance already exists." << std::endl; 
    } 
    else { 
        std::cout << "Let's create a DB instance." << std::endl; 
        Aws::String dbInstanceClass; 
        // 12. Get a list of instance classes. 
        if (!chooseDBInstanceClass(engineName, 
                                     engineVersionName, 
                                     dbInstanceClass, 
                                     client)) { 
            cleanUpResources(CLUSTER_PARAMETER_GROUP_NAME, DB_CLUSTER_IDENTIFIER, 
^{\mathrm{m}} "
                               client); 
            return false; 
        } 
        std::cout << "Creating a DB instance named '" << DB_INSTANCE_IDENTIFIER 
                   << "' with selected DB instance class '" << dbInstanceClass 
                   << "'.\nThis typically takes several minutes." << std::endl; 
        // 13. Create a DB instance.
```

```
 Aws::RDS::Model::CreateDBInstanceRequest request; 
        request.SetDBInstanceIdentifier(DB_INSTANCE_IDENTIFIER); 
        request.SetDBClusterIdentifier(DB_CLUSTER_IDENTIFIER); 
        request.SetEngine(engineName); 
        request.SetDBInstanceClass(dbInstanceClass); 
        Aws::RDS::Model::CreateDBInstanceOutcome outcome = 
                 client.CreateDBInstance(request); 
        if (outcome.IsSuccess()) { 
            std::cout << "The DB instance creation has started." 
                       << std::endl; 
        } 
        else { 
            std::cerr << "Error with RDS::CreateDBInstance. " 
                       << outcome.GetError().GetMessage() 
                       << std::endl; 
            cleanUpResources(CLUSTER_PARAMETER_GROUP_NAME, DB_CLUSTER_IDENTIFIER, 
 "", 
                               client); 
            return false; 
        } 
    } 
    std::cout << "Waiting for the DB instance to become available." << std::endl; 
   counter = \theta;
    // 14. Wait for the DB instance to become available. 
    do { 
        std::this_thread::sleep_for(std::chrono::seconds(1)); 
        ++counter; 
       if (counter > 900) {
            std::cerr << "Wait for instance to become available timed out ofter " 
                       << counter 
                       << " seconds." << std::endl; 
            cleanUpResources(CLUSTER_PARAMETER_GROUP_NAME, 
                               DB_CLUSTER_IDENTIFIER, DB_INSTANCE_IDENTIFIER, 
 client); 
            return false; 
        } 
        dbInstance = Aws::RDS::Model::DBInstance(); 
        if (!describeDBInstance(DB_INSTANCE_IDENTIFIER, dbInstance, client)) { 
            cleanUpResources(CLUSTER_PARAMETER_GROUP_NAME,
```

```
 DB_CLUSTER_IDENTIFIER, DB_INSTANCE_IDENTIFIER, 
 client); 
             return false; 
         } 
        if ((counter \frac{6}{5} 20) == 0) {
             std::cout << "Current DB instance status is '" 
                        << dbInstance.GetDBInstanceStatus() 
                        << "' after " << counter << " seconds." << std::endl; 
         } 
     } while (dbInstance.GetDBInstanceStatus() != "available"); 
     if (dbInstance.GetDBInstanceStatus() == "available") { 
         std::cout << "The DB instance has been created." << std::endl; 
     } 
    // 15. Display the connection string that can be used to connect a 'mysql' 
 shell to the database. 
    displayConnection(dbCluster);
     printAsterisksLine(); 
     if (askYesNoQuestion( 
            "Do you want to create a snapshot of your DB cluster (y/n)? ")) {
        Aws::String snapshotID(DB_CLUSTER_IDENTIFIER + "-" +
                                 Aws::String(Aws::Utils::UUID::RandomUUID())); 
        \left\{ \right. std::cout << "Creating a snapshot named " << snapshotID << "." << 
 std::endl; 
             std::cout << "This typically takes a few minutes." << std::endl; 
             // 16. Create a snapshot of the DB cluster. (CreateDBClusterSnapshot) 
             Aws::RDS::Model::CreateDBClusterSnapshotRequest request; 
             request.SetDBClusterIdentifier(DB_CLUSTER_IDENTIFIER); 
             request.SetDBClusterSnapshotIdentifier(snapshotID); 
             Aws::RDS::Model::CreateDBClusterSnapshotOutcome outcome = 
                      client.CreateDBClusterSnapshot(request); 
             if (outcome.IsSuccess()) { 
                  std::cout << "Snapshot creation has started." 
                            << std::endl; 
 } 
             else {
```

```
 std::cerr << "Error with Aurora::CreateDBClusterSnapshot. " 
                            << outcome.GetError().GetMessage() 
                            << std::endl; 
                 cleanUpResources(CLUSTER_PARAMETER_GROUP_NAME, 
                                   DB_CLUSTER_IDENTIFIER, DB_INSTANCE_IDENTIFIER, 
 client); 
                 return false; 
             } 
         } 
         std::cout << "Waiting for the snapshot to become available." << 
 std::endl; 
        Aws::RDS::Model::DBClusterSnapshot snapshot;
        counter = \theta;
         do { 
             std::this_thread::sleep_for(std::chrono::seconds(1)); 
             ++counter; 
            if (counter > 600) {
                 std::cerr << "Wait for snapshot to be available timed out ofter " 
                            << counter 
                            << " seconds." << std::endl; 
                 cleanUpResources(CLUSTER_PARAMETER_GROUP_NAME, 
                                  DB_CLUSTER_IDENTIFIER, DB_INSTANCE_IDENTIFIER,
 client); 
                 return false; 
 } 
             // 17. Wait for the snapshot to become available. 
             Aws::RDS::Model::DescribeDBClusterSnapshotsRequest request; 
             request.SetDBClusterSnapshotIdentifier(snapshotID); 
             Aws::RDS::Model::DescribeDBClusterSnapshotsOutcome outcome = 
                      client.DescribeDBClusterSnapshots(request); 
             if (outcome.IsSuccess()) { 
                 snapshot = outcome.GetResult().GetDBClusterSnapshots()[0]; 
 } 
             else { 
                 std::cerr << "Error with Aurora::DescribeDBClusterSnapshots. " 
                            << outcome.GetError().GetMessage() 
                            << std::endl; 
                 cleanUpResources(CLUSTER_PARAMETER_GROUP_NAME,
```

```
 DB_CLUSTER_IDENTIFIER, DB_INSTANCE_IDENTIFIER, 
  client); 
                 return false; 
 } 
            if ((counter \S 20) == 0) {
                  std::cout << "Current snapshot status is '" 
                            << snapshot.GetStatus() 
                            << "' after " << counter << " seconds." << std::endl; 
 } 
         } while (snapshot.GetStatus() != "available"); 
         if (snapshot.GetStatus() != "available") { 
             std::cout << "A snapshot has been created." << std::endl; 
         } 
     } 
     printAsterisksLine(); 
     bool result = true; 
     if (askYesNoQuestion( 
             "Do you want to delete the DB cluster, DB instance, and parameter 
  group (y/n)? ")) { 
         result = cleanUpResources(CLUSTER_PARAMETER_GROUP_NAME, 
                                   DB_CLUSTER_IDENTIFIER, DB_INSTANCE_IDENTIFIER,
                                    client); 
     } 
     return result;
}
//! Routine which gets a DB cluster description.
/*! 
  \sa describeDBCluster() 
  \param dbClusterIdentifier: A DB cluster identifier. 
  \param clusterResult: The 'DBCluster' object containing the description. 
  \param client: 'RDSClient' instance. 
 \return bool: Successful completion. 
  */
bool AwsDoc::Aurora::describeDBCluster(const Aws::String &dbClusterIdentifier, 
                                        Aws::RDS::Model::DBCluster &clusterResult,
                                          const Aws::RDS::RDSClient &client) { 
     Aws::RDS::Model::DescribeDBClustersRequest request; 
     request.SetDBClusterIdentifier(dbClusterIdentifier);
```

```
Aws::RDS::Model::DescribeDBClustersOutcome outcome =
             client.DescribeDBClusters(request); 
     bool result = true; 
     if (outcome.IsSuccess()) { 
         clusterResult = outcome.GetResult().GetDBClusters()[0]; 
     } 
     else if (outcome.GetError().GetErrorType() != 
              Aws::RDS::RDSErrors::D_B_CLUSTER_NOT_FOUND_FAULT) { 
         result = false; 
         std::cerr << "Error with Aurora::GDescribeDBClusters. " 
                    << outcome.GetError().GetMessage() 
                    << std::endl; 
     } 
         // This example does not log an error if the DB cluster does not exist. 
         // Instead, clusterResult is set to empty. 
     else { 
         clusterResult = Aws::RDS::Model::DBCluster(); 
     } 
     return result;
}
//! Routine which gets DB parameters using the 'DescribeDBClusterParameters' api.
/*! 
  \sa getDBCLusterParameters() 
  \param parameterGroupName: The name of the cluster parameter group. 
  \param namePrefix: Prefix string to filter results by parameter name. 
  \param source: A source such as 'user', ignored if empty. 
  \param parametersResult: Vector of 'Parameter' objects returned by the routine. 
  \param client: 'RDSClient' instance. 
  \return bool: Successful completion. 
  */
bool AwsDoc::Aurora::getDBCLusterParameters(const Aws::String 
 &parameterGroupName,
                                               const Aws::String &namePrefix, 
                                               const Aws::String &source, 
 Aws::Vector<Aws::RDS::Model::Parameter> &parametersResult,
                                               const Aws::RDS::RDSClient &client) { 
     Aws::String marker; // The marker is used for pagination.
```

```
 do { 
         Aws::RDS::Model::DescribeDBClusterParametersRequest request; 
         request.SetDBClusterParameterGroupName(CLUSTER_PARAMETER_GROUP_NAME); 
         if (!marker.empty()) { 
             request.SetMarker(marker); 
         } 
         if (!source.empty()) { 
             request.SetSource(source); 
         } 
         Aws::RDS::Model::DescribeDBClusterParametersOutcome outcome = 
                 client.DescribeDBClusterParameters(request); 
         if (outcome.IsSuccess()) { 
            const Aws::Vector<Aws::RDS::Model::Parameter> &parameters =
                     outcome.GetResult().GetParameters(); 
            for (const Aws::RDS::Model::Parameter &parameter: parameters) {
                 if (!namePrefix.empty()) { 
                     if (parameter.GetParameterName().find(namePrefix) == 0) { 
                         parametersResult.push_back(parameter); 
1 1 1 1 1 1 1
 } 
                 else { 
                     parametersResult.push_back(parameter); 
 } 
 } 
             marker = outcome.GetResult().GetMarker(); 
         } 
         else { 
             std::cerr << "Error with Aurora::DescribeDBClusterParameters. " 
                       << outcome.GetError().GetMessage() 
                       << std::endl; 
             return false; 
 } 
     } while (!marker.empty()); 
     return true;
//! Routine which gets available DB engine versions for an engine name and
//! an optional parameter group family.
/*!
```
}

```
 \sa getDBEngineVersions() 
 \param engineName: A DB engine name. 
  \param parameterGroupFamily: A parameter group family name, ignored if empty. 
 \param engineVersionsResult: Vector of 'DBEngineVersion' objects returned by the 
 routine. 
 \param client: 'RDSClient' instance. 
 \return bool: Successful completion. 
  */
bool AwsDoc::Aurora::getDBEngineVersions(const Aws::String &engineName, 
                                           const Aws::String &parameterGroupFamily,
 Aws::Vector<Aws::RDS::Model::DBEngineVersion> &engineVersionsResult, 
                                            const Aws::RDS::RDSClient &client) { 
     Aws::RDS::Model::DescribeDBEngineVersionsRequest request; 
     request.SetEngine(engineName); 
     if (!parameterGroupFamily.empty()) { 
         request.SetDBParameterGroupFamily(parameterGroupFamily); 
     } 
     engineVersionsResult.clear(); 
     Aws::String marker; // The marker is used for pagination. 
     do { 
         if (!marker.empty()) { 
             request.SetMarker(marker); 
         } 
         Aws::RDS::Model::DescribeDBEngineVersionsOutcome outcome = 
                  client.DescribeDBEngineVersions(request); 
         if (outcome.IsSuccess()) { 
             const Aws::Vector<Aws::RDS::Model::DBEngineVersion> &engineVersions = 
                      outcome.GetResult().GetDBEngineVersions(); 
             engineVersionsResult.insert(engineVersionsResult.end(), 
                                           engineVersions.begin(), 
  engineVersions.end()); 
             marker = outcome.GetResult().GetMarker(); 
         } 
         else { 
             std::cerr << "Error with Aurora::DescribeDBEngineVersionsRequest. " 
                        << outcome.GetError().GetMessage() 
                        << std::endl; 
         } 
     } while (!marker.empty());
```

```
 return true;
}
//! Routine which gets a DB instance description.
/*! 
 \sa describeDBCluster() 
  \param dbInstanceIdentifier: A DB instance identifier. 
  \param instanceResult: The 'DBInstance' object containing the description. 
  \param client: 'RDSClient' instance. 
  \return bool: Successful completion. 
  */
bool AwsDoc::Aurora::describeDBInstance(const Aws::String &dbInstanceIdentifier, 
                                           Aws::RDS::Model::DBInstance 
  &instanceResult, 
                                           const Aws::RDS::RDSClient &client) { 
     Aws::RDS::Model::DescribeDBInstancesRequest request; 
     request.SetDBInstanceIdentifier(dbInstanceIdentifier); 
    Aws::RDS::Model::DescribeDBInstancesOutcome outcome =
             client.DescribeDBInstances(request); 
     bool result = true; 
     if (outcome.IsSuccess()) { 
         instanceResult = outcome.GetResult().GetDBInstances()[0]; 
     } 
     else if (outcome.GetError().GetErrorType() != 
              Aws::RDS::RDSErrors::D_B_INSTANCE_NOT_FOUND_FAULT) {
         result = false; 
         std::cerr << "Error with Aurora::DescribeDBInstances. " 
                    << outcome.GetError().GetMessage() 
                    << std::endl; 
     } 
         // This example does not log an error if the DB instance does not exist. 
         // Instead, instanceResult is set to empty. 
     else { 
         instanceResult = Aws::RDS::Model::DBInstance(); 
     } 
     return result;
}
```

```
//! Routine which gets available DB instance classes, displays the list
//! to the user, and returns the user selection.
/*! 
 \sa chooseDBInstanceClass() 
  \param engineName: The DB engine name. 
  \param engineVersion: The DB engine version. 
  \param dbInstanceClass: String for DB instance class chosen by the user. 
  \param client: 'RDSClient' instance. 
  \return bool: Successful completion. 
  */
bool AwsDoc::Aurora::chooseDBInstanceClass(const Aws::String &engine, 
                                             const Aws::String &engineVersion, 
                                             Aws::String &dbInstanceClass, 
                                             const Aws::RDS::RDSClient &client) { 
     std::vector<Aws::String> instanceClasses; 
     Aws::String marker; // The marker is used for pagination. 
     do { 
         Aws::RDS::Model::DescribeOrderableDBInstanceOptionsRequest request; 
         request.SetEngine(engine); 
         request.SetEngineVersion(engineVersion); 
         if (!marker.empty()) { 
             request.SetMarker(marker); 
         } 
         Aws::RDS::Model::DescribeOrderableDBInstanceOptionsOutcome outcome = 
                 client.DescribeOrderableDBInstanceOptions(request); 
         if (outcome.IsSuccess()) { 
            const Aws::Vector<Aws::RDS::Model::OrderableDBInstanceOption>
  &options = 
                      outcome.GetResult().GetOrderableDBInstanceOptions(); 
            for (const Aws::RDS::Model::OrderableDBInstanceOption &option:
  options) { 
                 const Aws::String &instanceClass = option.GetDBInstanceClass(); 
                 if (std::find(instanceClasses.begin(), instanceClasses.end(), 
                                instanceClass) == instanceClasses.end()) { 
                      instanceClasses.push_back(instanceClass); 
 } 
 } 
             marker = outcome.GetResult().GetMarker(); 
         } 
         else { 
             std::cerr << "Error with Aurora::DescribeOrderableDBInstanceOptions. 
 "
```

```
 << outcome.GetError().GetMessage() 
                        << std::endl; 
             return false; 
         } 
     } while (!marker.empty()); 
     std::cout << "The available DB instance classes for your database engine 
  are:" 
               << std::endl; 
    for (int i = 0; i < instanceClasses.size(); ++i) {
        std::cout << " " << i + 1 << ": " << instanceClasses[i] << std::endl;
     } 
     int choice = askQuestionForIntRange( 
             "Which DB instance class do you want to use? ", 
             1, static_cast<int>(instanceClasses.size())); 
     dbInstanceClass = instanceClasses[choice - 1]; 
     return true;
}
//! Routine which deletes resources created by the scenario.
/*!
\sa cleanUpResources()
\param parameterGroupName: A parameter group name, this may be empty.
\param dbInstanceIdentifier: A DB instance identifier, this may be empty.
\param client: 'RDSClient' instance.
\return bool: Successful completion.
*/
bool AwsDoc::Aurora::cleanUpResources(const Aws::String &parameterGroupName,
                                         const Aws::String &dbClusterIdentifier, 
                                         const Aws::String &dbInstanceIdentifier, 
                                         const Aws::RDS::RDSClient &client) { 
     bool result = true; 
     bool instanceDeleting = false; 
     bool clusterDeleting = false; 
     if (!dbInstanceIdentifier.empty()) { 
         { 
             // 18. Delete the DB instance. 
             Aws::RDS::Model::DeleteDBInstanceRequest request; 
             request.SetDBInstanceIdentifier(dbInstanceIdentifier); 
             request.SetSkipFinalSnapshot(true); 
             request.SetDeleteAutomatedBackups(true); 
             Aws::RDS::Model::DeleteDBInstanceOutcome outcome =
```

```
 client.DeleteDBInstance(request); 
             if (outcome.IsSuccess()) { 
                 std::cout << "DB instance deletion has started." 
                            << std::endl; 
                 instanceDeleting = true; 
                 std::cout 
                          << "Waiting for DB instance to delete before deleting the 
 parameter group." 
                          << std::endl; 
 } 
             else { 
                 std::cerr << "Error with Aurora::DeleteDBInstance. " 
                            << outcome.GetError().GetMessage() 
                            << std::endl; 
                 result = false; 
 } 
         } 
    } 
    if (!dbClusterIdentifier.empty()) { 
         { 
             // 19. Delete the DB cluster. 
             Aws::RDS::Model::DeleteDBClusterRequest request; 
             request.SetDBClusterIdentifier(dbClusterIdentifier); 
             request.SetSkipFinalSnapshot(true); 
             Aws::RDS::Model::DeleteDBClusterOutcome outcome = 
                     client.DeleteDBCluster(request); 
             if (outcome.IsSuccess()) { 
                 std::cout << "DB cluster deletion has started." 
                            << std::endl; 
                 clusterDeleting = true; 
                 std::cout 
                          << "Waiting for DB cluster to delete before deleting the 
 parameter group." 
                          << std::endl; 
                 std::cout << "This may take a while." << std::endl; 
 } 
             else { 
                 std::cerr << "Error with Aurora::DeleteDBCluster. " 
                            << outcome.GetError().GetMessage() 
                            << std::endl;
```

```
 result = false; 
 } 
        } 
     } 
   int counter = 0;
    while (clusterDeleting || instanceDeleting) { 
         // 20. Wait for the DB cluster and instance to be deleted. 
         std::this_thread::sleep_for(std::chrono::seconds(1)); 
        ++counter; 
        if (counter > 800) { 
             std::cerr << "Wait for instance to delete timed out ofter " << 
 counter 
                       << " seconds." << std::endl; 
             return false; 
        } 
       Aws::RDS::Model::DBInstance dbInstance = Aws::RDS::Model::DBInstance();
        if (instanceDeleting) { 
             if (!describeDBInstance(dbInstanceIdentifier, dbInstance, client)) { 
                 return false; 
 } 
             instanceDeleting = dbInstance.DBInstanceIdentifierHasBeenSet(); 
        } 
       Aws::RDS::Model::DBCluster dbCluster = Aws::RDS::Model::DBCluster();
         if (clusterDeleting) { 
             if (!describeDBCluster(dbClusterIdentifier, dbCluster, client)) { 
                 return false; 
 } 
             clusterDeleting = dbCluster.DBClusterIdentifierHasBeenSet(); 
        } 
        if ((counter % 20) == 0) { 
             if (instanceDeleting) { 
                 std::cout << "Current DB instance status is '" 
                           << dbInstance.GetDBInstanceStatus() << "." << 
 std::endl; 
 } 
             if (clusterDeleting) { 
                 std::cout << "Current DB cluster status is '" 
                           << dbCluster.GetStatus() << "." << std::endl;
```

```
 } 
         } 
     } 
     if (!parameterGroupName.empty()) { 
         // 21. Delete the DB cluster parameter group. 
         Aws::RDS::Model::DeleteDBClusterParameterGroupRequest request; 
         request.SetDBClusterParameterGroupName(parameterGroupName); 
         Aws::RDS::Model::DeleteDBClusterParameterGroupOutcome outcome = 
                  client.DeleteDBClusterParameterGroup(request); 
         if (outcome.IsSuccess()) { 
             std::cout << "The DB parameter group was successfully deleted." 
                        << std::endl; 
         } 
         else { 
             std::cerr << "Error with Aurora::DeleteDBClusterParameterGroup. " 
                        << outcome.GetError().GetMessage() 
                        << std::endl; 
             result = false; 
         } 
     } 
     return result;
}
```
- 如需 API 詳細資訊,請參閱《AWS SDK for C++ API 參考》中的下列主題。
	- [CreateDBCluster](https://docs.aws.amazon.com/goto/SdkForCpp/rds-2014-10-31/CreateDBCluster)
	- [創意數據庫集團 ClusterParameter](https://docs.aws.amazon.com/goto/SdkForCpp/rds-2014-10-31/CreateDBClusterParameterGroup)
	- [創建數據庫 ClusterSnapshot](https://docs.aws.amazon.com/goto/SdkForCpp/rds-2014-10-31/CreateDBClusterSnapshot)
	- [CreateDBInstance](https://docs.aws.amazon.com/goto/SdkForCpp/rds-2014-10-31/CreateDBInstance)
	- [DeleteDBCluster](https://docs.aws.amazon.com/goto/SdkForCpp/rds-2014-10-31/DeleteDBCluster)
	- [刪除資料庫群組 ClusterParameter](https://docs.aws.amazon.com/goto/SdkForCpp/rds-2014-10-31/DeleteDBClusterParameterGroup)
	- [DeleteDBInstance](https://docs.aws.amazon.com/goto/SdkForCpp/rds-2014-10-31/DeleteDBInstance)
	- [描述 B 群組 ClusterParameter](https://docs.aws.amazon.com/goto/SdkForCpp/rds-2014-10-31/DescribeDBClusterParameterGroups)
	- [描述 B ClusterParameters](https://docs.aws.amazon.com/goto/SdkForCpp/rds-2014-10-31/DescribeDBClusterParameters)
	- [描述 B ClusterSnapshots](https://docs.aws.amazon.com/goto/SdkForCpp/rds-2014-10-31/DescribeDBClusterSnapshots)
- [DescribeDBClusters](https://docs.aws.amazon.com/goto/SdkForCpp/rds-2014-10-31/DescribeDBClusters)
- [描述 B EngineVersions](https://docs.aws.amazon.com/goto/SdkForCpp/rds-2014-10-31/DescribeDBEngineVersions)
- [DescribeDBInstances](https://docs.aws.amazon.com/goto/SdkForCpp/rds-2014-10-31/DescribeDBInstances)
- [DescribeOrderable資料庫 InstanceOptions](https://docs.aws.amazon.com/goto/SdkForCpp/rds-2014-10-31/DescribeOrderableDBInstanceOptions)
- [修改ClusterParameter資料庫群組](https://docs.aws.amazon.com/goto/SdkForCpp/rds-2014-10-31/ModifyDBClusterParameterGroup)

## Go

SDK for Go V2

**a** Note

還有更多關於 GitHub。尋找完整範例,並了解如何在[AWS 設定和執行程式碼範例儲存](https://github.com/awsdocs/aws-doc-sdk-examples/tree/main/gov2/aurora#code-examples) [庫](https://github.com/awsdocs/aws-doc-sdk-examples/tree/main/gov2/aurora#code-examples)。

在命令提示中執行互動式案例。

```
// GetStartedClusters is an interactive example that shows you how to use the AWS 
  SDK for Go
// with Amazon Aurora to do the following:
//
// 1. Create a custom DB cluster parameter group and set parameter values.
// 2. Create an Aurora DB cluster that is configured to use the parameter group.
// 3. Create a DB instance in the DB cluster that contains a database.
// 4. Take a snapshot of the DB cluster.
// 5. Delete the DB instance, DB cluster, and parameter group.
type GetStartedClusters struct { 
  sdkConfig aws.Config 
  dbClusters actions.DbClusters 
  questioner demotools.IQuestioner 
  helper IScenarioHelper 
  isTestRun bool
}
// NewGetStartedClusters constructs a GetStartedClusters instance from a 
  configuration.
// It uses the specified config to get an Amazon Relational Database Service 
  (Amazon RDS)
```

```
// client and create wrappers for the actions used in the scenario.
func NewGetStartedClusters(sdkConfig aws.Config, questioner 
  demotools.IQuestioner, 
  helper IScenarioHelper) GetStartedClusters { 
  auroraClient := rds.NewFromConfig(sdkConfig) 
  return GetStartedClusters{ 
   sdkConfig: sdkConfig, 
   dbClusters: actions.DbClusters{AuroraClient: auroraClient}, 
   questioner: questioner, 
  helper: helper, 
  }
}
// Run runs the interactive scenario.
func (scenario GetStartedClusters) Run(dbEngine string, parameterGroupName 
  string, 
  clusterName string, dbName string) { 
  defer func() { 
 if r := recover(); r := nil {
    log.Println("Something went wrong with the demo.") 
   } 
 \}()
  log.Println(strings.Repeat("-", 88)) 
  log.Println("Welcome to the Amazon Aurora DB Cluster demo.") 
  log.Println(strings.Repeat("-", 88)) 
  parameterGroup := scenario.CreateParameterGroup(dbEngine, parameterGroupName) 
  scenario.SetUserParameters(parameterGroupName) 
  cluster := scenario.CreateCluster(clusterName, dbEngine, dbName, parameterGroup) 
  scenario.helper.Pause(5) 
  dbInstance := scenario.CreateInstance(cluster) 
  scenario.DisplayConnection(cluster) 
  scenario.CreateSnapshot(clusterName) 
  scenario.Cleanup(dbInstance, cluster, parameterGroup) 
  log.Println(strings.Repeat("-", 88)) 
  log.Println("Thanks for watching!") 
  log.Println(strings.Repeat("-", 88))
}
// CreateParameterGroup shows how to get available engine versions for a 
  specified
```

```
// database engine and create a DB cluster parameter group that is compatible 
 with a
// selected engine family.
func (scenario GetStartedClusters) CreateParameterGroup(dbEngine string, 
  parameterGroupName string) *types.DBClusterParameterGroup { 
  log.Printf("Checking for an existing DB cluster parameter group named %v.\n", 
   parameterGroupName) 
  parameterGroup, err := scenario.dbClusters.GetParameterGroup(parameterGroupName) 
 if err != nil {
   panic(err) 
  } 
  if parameterGroup == nil { 
  log.Printf("Getting available database engine versions for %v.\n", dbEngine) 
   engineVersions, err := scenario.dbClusters.GetEngineVersions(dbEngine, "") 
 if err != nil {
   panic(err) 
  } 
  familySet := map[string]struct{}{} 
  for _, family := range engineVersions { 
   familySet[*family.DBParameterGroupFamily] = struct{}{} 
   } 
  var families []string 
  for family := range familySet { 
   families = append(families, family) 
  } 
   sort.Strings(families) 
   familyIndex := scenario.questioner.AskChoice("Which family do you want to use?
\n", families) 
   log.Println("Creating a DB cluster parameter group.") 
  _, err = scenario.dbClusters.CreateParameterGroup( 
    parameterGroupName, families[familyIndex], "Example parameter group.") 
  if err != nil { 
    panic(err) 
  } 
   parameterGroup, err = scenario.dbClusters.GetParameterGroup(parameterGroupName) 
 if err != nil {
   panic(err) 
  } 
  } 
  log.Printf("Parameter group %v:\n", *parameterGroup.DBParameterGroupFamily) 
  log.Printf("\tName: %v\n", *parameterGroup.DBClusterParameterGroupName) 
  log.Printf("\tARN: %v\n", *parameterGroup.DBClusterParameterGroupArn)
```

```
 log.Printf("\tFamily: %v\n", *parameterGroup.DBParameterGroupFamily) 
  log.Printf("\tDescription: %v\n", *parameterGroup.Description) 
  log.Println(strings.Repeat("-", 88)) 
  return parameterGroup
}
// SetUserParameters shows how to get the parameters contained in a custom 
  parameter
// group and update some of the parameter values in the group.
func (scenario GetStartedClusters) SetUserParameters(parameterGroupName string) { 
  log.Println("Let's set some parameter values in your parameter group.") 
  dbParameters, err := scenario.dbClusters.GetParameters(parameterGroupName, "") 
 if err != nil {
   panic(err) 
  } 
  var updateParams []types.Parameter 
  for _, dbParam := range dbParameters { 
   if strings.HasPrefix(*dbParam.ParameterName, "auto_increment") && 
    dbParam.IsModifiable && *dbParam.DataType == "integer" { 
    log.Printf("The %v parameter is described as:\n\t%v", 
     *dbParam.ParameterName, *dbParam.Description) 
    rangeSplit := strings.Split(*dbParam.AllowedValues, "-") 
   lower, _ := strconv.Atoi(rangeSplit[0])
   upper, := strconv.Atoi(rangeSplit[1])
    newValue := scenario.questioner.AskInt( 
     fmt.Sprintf("Enter a value between %v and %v:", lower, upper), 
     demotools.InIntRange{Lower: lower, Upper: upper}) 
    dbParam.ParameterValue = aws.String(strconv.Itoa(newValue)) 
    updateParams = append(updateParams, dbParam) 
   } 
  } 
  err = scenario.dbClusters.UpdateParameters(parameterGroupName, updateParams) 
  if err != nil { 
   panic(err) 
  } 
  log.Println("You can get a list of parameters you've set by specifying a source 
  of 'user'.") 
  userParameters, err := scenario.dbClusters.GetParameters(parameterGroupName, 
  "user") 
 if err != nil {
   panic(err) 
  } 
  log.Println("Here are the parameters you've set:")
```

```
 for _, param := range userParameters { 
   log.Printf("\t%v: %v\n", *param.ParameterName, *param.ParameterValue) 
  } 
  log.Println(strings.Repeat("-", 88))
}
// CreateCluster shows how to create an Aurora DB cluster that contains a 
  database
// of a specified type. The database is also configured to use a custom DB 
  cluster
// parameter group.
func (scenario GetStartedClusters) CreateCluster(clusterName string, dbEngine 
  string, 
  dbName string, parameterGroup *types.DBClusterParameterGroup) *types.DBCluster { 
  log.Println("Checking for an existing DB cluster.") 
  cluster, err := scenario.dbClusters.GetDbCluster(clusterName) 
 if err != nil {
   panic(err) 
  } 
 if cluster == nil {
   adminUsername := scenario.questioner.Ask( 
    "Enter an administrator user name for the database: ", demotools.NotEmpty{}) 
   adminPassword := scenario.questioner.Ask( 
    "Enter a password for the administrator (at least 8 characters): ", 
  demotools.NotEmpty{}) 
   engineVersions, err := scenario.dbClusters.GetEngineVersions(dbEngine, 
  *parameterGroup.DBParameterGroupFamily) 
   if err != nil { 
    panic(err) 
   } 
   var engineChoices []string 
   for _, engine := range engineVersions { 
    engineChoices = append(engineChoices, *engine.EngineVersion) 
   } 
   log.Println("The available engines for your parameter group are:") 
   engineIndex := scenario.questioner.AskChoice("Which engine do you want to use?
\n", engineChoices) 
   log.Printf("Creating DB cluster %v and database %v.\n", clusterName, dbName) 
   log.Printf("The DB cluster is configured to use\nyour custom parameter group %v
\mathcal{M}",
    *parameterGroup.DBClusterParameterGroupName) 
   log.Printf("and selected engine %v.\n", engineChoices[engineIndex]) 
   log.Println("This typically takes several minutes.")
```

```
 cluster, err = scenario.dbClusters.CreateDbCluster( 
    clusterName, *parameterGroup.DBClusterParameterGroupName, dbName, dbEngine, 
   engineChoices[engineIndex], adminUsername, adminPassword)
  if err != nil {
    panic(err) 
   } 
   for *cluster.Status != "available" { 
    scenario.helper.Pause(30) 
    cluster, err = scenario.dbClusters.GetDbCluster(clusterName) 
   if err != nil {
     panic(err) 
    } 
    log.Println("Cluster created and available.") 
   } 
  } 
  log.Println("Cluster data:") 
  log.Printf("\tDBClusterIdentifier: %v\n", *cluster.DBClusterIdentifier) 
  log.Printf("\tARN: %v\n", *cluster.DBClusterArn) 
  log.Printf("\tStatus: %v\n", *cluster.Status) 
  log.Printf("\tEngine: %v\n", *cluster.Engine) 
  log.Printf("\tEngine version: %v\n", *cluster.EngineVersion) 
  log.Printf("\tDBClusterParameterGroup: %v\n", *cluster.DBClusterParameterGroup) 
  log.Printf("\tEngineMode: %v\n", *cluster.EngineMode) 
  log.Println(strings.Repeat("-", 88)) 
  return cluster
}
// CreateInstance shows how to create a DB instance in an existing Aurora DB 
  cluster.
// A new DB cluster contains no DB instances, so you must add one. The first DB 
  instance
// that is added to a DB cluster defaults to a read-write DB instance.
func (scenario GetStartedClusters) CreateInstance(cluster *types.DBCluster) 
  *types.DBInstance { 
  log.Println("Checking for an existing database instance.") 
  dbInstance, err := scenario.dbClusters.GetInstance(*cluster.DBClusterIdentifier) 
 if err != nil {
   panic(err) 
  } 
 if dbInstance == nil {
   log.Println("Let's create a database instance in your DB cluster.") 
   log.Println("First, choose a DB instance type:") 
   instOpts, err := scenario.dbClusters.GetOrderableInstances( 
    *cluster.Engine, *cluster.EngineVersion)
```

```
 if err != nil { 
    panic(err) 
   } 
   var instChoices []string 
   for _, opt := range instOpts { 
    instChoices = append(instChoices, *opt.DBInstanceClass) 
   } 
   instIndex := scenario.questioner.AskChoice( 
    "Which DB instance class do you want to use?\n", instChoices) 
   log.Println("Creating a database instance. This typically takes several 
  minutes.") 
   dbInstance, err = scenario.dbClusters.CreateInstanceInCluster( 
    *cluster.DBClusterIdentifier, *cluster.DBClusterIdentifier, *cluster.Engine, 
    instChoices[instIndex]) 
  if err != nil {
    panic(err) 
   } 
   for *dbInstance.DBInstanceStatus != "available" { 
    scenario.helper.Pause(30) 
    dbInstance, err = 
  scenario.dbClusters.GetInstance(*cluster.DBClusterIdentifier) 
    if err != nil { 
     panic(err) 
    } 
   } 
  } 
  log.Println("Instance data:") 
  log.Printf("\tDBInstanceIdentifier: %v\n", *dbInstance.DBInstanceIdentifier) 
  log.Printf("\tARN: %v\n", *dbInstance.DBInstanceArn) 
  log.Printf("\tStatus: %v\n", *dbInstance.DBInstanceStatus) 
  log.Printf("\tEngine: %v\n", *dbInstance.Engine) 
  log.Printf("\tEngine version: %v\n", *dbInstance.EngineVersion) 
  log.Println(strings.Repeat("-", 88)) 
  return dbInstance
}
// DisplayConnection displays connection information about an Aurora DB cluster 
  and tips
// on how to connect to it.
func (scenario GetStartedClusters) DisplayConnection(cluster *types.DBCluster) {
  log.Println( 
   "You can now connect to your database using your favorite MySql client.\n" + 
    "One way to connect is by using the 'mysql' shell on an Amazon EC2 instance\n" 
+
```

```
 "that is running in the same VPC as your database cluster. Pass the endpoint,
\n\overline{\} +
    "port, and administrator user name to 'mysql' and enter your password\n" + 
    "when prompted:") 
 log.Printf("\\th\tiny\textsf{supsgl -h %v -P %v -u %v -p\n"'] *cluster.Endpoint, *cluster.Port, *cluster.MasterUsername) 
  log.Println("For more information, see the User Guide for Aurora:\n" + 
   "\thttps://docs.aws.amazon.com/AmazonRDS/latest/AuroraUserGuide/
CHAP_GettingStartedAurora.CreatingConnecting.Aurora.html#CHAP_GettingStartedAurora.Aurora
 log.Println(strings.Repeat("-", 88))
}
// CreateSnapshot shows how to create a DB cluster snapshot and wait until it's 
  available.
func (scenario GetStartedClusters) CreateSnapshot(clusterName string) { 
  if scenario.questioner.AskBool( 
  "Do you want to create a snapshot of your DB cluster (y/n)? ", "y") {
   snapshotId := fmt.Sprintf("%v-%v", clusterName, scenario.helper.UniqueId()) 
   log.Printf("Creating a snapshot named %v. This typically takes a few minutes.
\n", snapshotId) 
   snapshot, err := scenario.dbClusters.CreateClusterSnapshot(clusterName, 
  snapshotId) 
   if err != nil { 
    panic(err) 
   } 
   for *snapshot.Status != "available" { 
    scenario.helper.Pause(30) 
    snapshot, err = scenario.dbClusters.GetClusterSnapshot(snapshotId) 
    if err != nil { 
     panic(err) 
    } 
   } 
   log.Println("Snapshot data:") 
   log.Printf("\tDBClusterSnapshotIdentifier: %v\n", 
  *snapshot.DBClusterSnapshotIdentifier) 
   log.Printf("\tARN: %v\n", *snapshot.DBClusterSnapshotArn) 
   log.Printf("\tStatus: %v\n", *snapshot.Status) 
   log.Printf("\tEngine: %v\n", *snapshot.Engine) 
   log.Printf("\tEngine version: %v\n", *snapshot.EngineVersion) 
   log.Printf("\tDBClusterIdentifier: %v\n", *snapshot.DBClusterIdentifier) 
   log.Printf("\tSnapshotCreateTime: %v\n", *snapshot.SnapshotCreateTime) 
   log.Println(strings.Repeat("-", 88)) 
  }
}
```

```
// Cleanup shows how to clean up a DB instance, DB cluster, and DB cluster 
  parameter group.
// Before the DB cluster parameter group can be deleted, all associated DB 
  instances and
// DB clusters must first be deleted.
func (scenario GetStartedClusters) Cleanup(dbInstance *types.DBInstance, cluster 
  *types.DBCluster, 
  parameterGroup *types.DBClusterParameterGroup) { 
  if scenario.questioner.AskBool( 
   "\nDo you want to delete the database instance, DB cluster, and parameter group 
 (y/n)? ", "y") {
   log.Printf("Deleting database instance %v.\n", 
  *dbInstance.DBInstanceIdentifier) 
   err := scenario.dbClusters.DeleteInstance(*dbInstance.DBInstanceIdentifier) 
  if err != nil {
    panic(err) 
   } 
   log.Printf("Deleting database cluster %v.\n", *cluster.DBClusterIdentifier) 
   err = scenario.dbClusters.DeleteDbCluster(*cluster.DBClusterIdentifier) 
  if err != nil {
    panic(err) 
   } 
   log.Println( 
    "Waiting for the DB instance and DB cluster to delete. This typically takes 
  several minutes.") 
   for dbInstance != nil || cluster != nil { 
    scenario.helper.Pause(30) 
    if dbInstance != nil { 
     dbInstance, err = 
  scenario.dbClusters.GetInstance(*dbInstance.DBInstanceIdentifier) 
    if err != nil {
      panic(err) 
     } 
    } 
    if cluster != nil { 
     cluster, err = scenario.dbClusters.GetDbCluster(*cluster.DBClusterIdentifier) 
    if err != nil {
      panic(err) 
     } 
    } 
   }
```

```
 log.Printf("Deleting parameter group %v.", 
  *parameterGroup.DBClusterParameterGroupName) 
   err = 
  scenario.dbClusters.DeleteParameterGroup(*parameterGroup.DBClusterParameterGroupName) 
 if err != nil {
    panic(err) 
  } 
 }
}
```
定義案例所呼叫的函數以管理 Amazon 動作。

```
type DbClusters struct { 
 AuroraClient *rds.Client
}
// GetParameterGroup gets a DB cluster parameter group by name.
func (clusters *DbClusters) GetParameterGroup(parameterGroupName string) ( 
  *types.DBClusterParameterGroup, error) { 
  output, err := clusters.AuroraClient.DescribeDBClusterParameterGroups( 
   context.TODO(), &rds.DescribeDBClusterParameterGroupsInput{ 
    DBClusterParameterGroupName: aws.String(parameterGroupName), 
   }) 
  if err != nil { 
   var notFoundError *types.DBParameterGroupNotFoundFault 
  if errors.As(err, &notFoundError) {
    log.Printf("Parameter group %v does not exist.\n", parameterGroupName) 
   err = nil 
   } else { 
    log.Printf("Error getting parameter group %v: %v\n", parameterGroupName, err) 
   } 
  return nil, err 
  } else { 
   return &output.DBClusterParameterGroups[0], err 
  }
}
```

```
// CreateParameterGroup creates a DB cluster parameter group that is based on the 
  specified
// parameter group family.
func (clusters *DbClusters) CreateParameterGroup( 
  parameterGroupName string, parameterGroupFamily string, description string) ( 
  *types.DBClusterParameterGroup, error) { 
  output, err := 
  clusters.AuroraClient.CreateDBClusterParameterGroup(context.TODO(), 
   &rds.CreateDBClusterParameterGroupInput{ 
    DBClusterParameterGroupName: aws.String(parameterGroupName), 
   DBParameterGroupFamily: aws.String(parameterGroupFamily), 
  Description: aws.String(description),
  }) 
 if err != nil {
  log.Printf("Couldn't create parameter group %v: %v\n", parameterGroupName, err) 
  return nil, err 
  } else { 
  return output.DBClusterParameterGroup, err 
 }
}
// DeleteParameterGroup deletes the named DB cluster parameter group.
func (clusters *DbClusters) DeleteParameterGroup(parameterGroupName string) error 
\sqrt{ } _, err := clusters.AuroraClient.DeleteDBClusterParameterGroup(context.TODO(), 
   &rds.DeleteDBClusterParameterGroupInput{ 
    DBClusterParameterGroupName: aws.String(parameterGroupName), 
  }) 
 if err != nil {
  log.Printf("Couldn't delete parameter group %v: %v\n", parameterGroupName, err) 
  return err 
  } else { 
  return nil 
 }
}
// GetParameters gets the parameters that are contained in a DB cluster parameter 
  group.
```

```
func (clusters *DbClusters) GetParameters(parameterGroupName string, source 
  string) ( 
  []types.Parameter, error) { 
  var output *rds.DescribeDBClusterParametersOutput 
  var params []types.Parameter 
  var err error 
  parameterPaginator := 
  rds.NewDescribeDBClusterParametersPaginator(clusters.AuroraClient, 
   &rds.DescribeDBClusterParametersInput{ 
    DBClusterParameterGroupName: aws.String(parameterGroupName), 
  Source: aws.String(source),
  }) 
  for parameterPaginator.HasMorePages() { 
   output, err = parameterPaginator.NextPage(context.TODO()) 
 if err != nil {
   log.Printf("Couldn't get paramaeters for %v: %v\n", parameterGroupName, err) 
   break 
  } else { 
   params = append(params, output.Parameters...) 
  } 
  } 
 return params, err
}
// UpdateParameters updates parameters in a named DB cluster parameter group.
func (clusters *DbClusters) UpdateParameters(parameterGroupName string, params 
  []types.Parameter) error { 
 _, err := clusters.AuroraClient.ModifyDBClusterParameterGroup(context.TODO(), 
  &rds.ModifyDBClusterParameterGroupInput{ 
   DBClusterParameterGroupName: aws.String(parameterGroupName), 
  Parameters: params,
  }) 
 if err != nil {
  log.Printf("Couldn't update parameters in %v: %v\n", parameterGroupName, err) 
  return err 
  } else { 
  return nil 
 }
}
```

```
// GetDbCluster gets data about an Aurora DB cluster.
func (clusters *DbClusters) GetDbCluster(clusterName string) (*types.DBCluster, 
  error) { 
  output, err := clusters.AuroraClient.DescribeDBClusters(context.TODO(), 
  &rds.DescribeDBClustersInput{ 
   DBClusterIdentifier: aws.String(clusterName), 
  }) 
 if err != nil {
  var notFoundError *types.DBClusterNotFoundFault 
 if errors.As(err, &notFoundError) {
   log.Printf("DB cluster %v does not exist.\n", clusterName) 
   err = nil 
  } else { 
   log.Printf("Couldn't get DB cluster %v: %v\n", clusterName, err) 
   } 
  return nil, err 
  } else { 
  return &output.DBClusters[0], err 
 }
}
// CreateDbCluster creates a DB cluster that is configured to use the specified 
  parameter group.
// The newly created DB cluster contains a database that uses the specified 
  engine and
// engine version.
func (clusters *DbClusters) CreateDbCluster(clusterName string,
  parameterGroupName string, 
  dbName string, dbEngine string, dbEngineVersion string, adminName string, 
  adminPassword string) ( 
  *types.DBCluster, error) { 
  output, err := clusters.AuroraClient.CreateDBCluster(context.TODO(), 
  &rds.CreateDBClusterInput{ 
 DBClusterIdentifier: aws.String(clusterName),
 Engine: aws.String(dbEngine),
   DBClusterParameterGroupName: aws.String(parameterGroupName), 
  DatabaseName: aws.String(dbName),
  EngineVersion: aws.String(dbEngineVersion),
 MasterUserPassword: aws.String(adminPassword),
  MasterUsername: aws.String(adminName),
```

```
 }) 
  if err != nil { 
   log.Printf("Couldn't create DB cluster %v: %v\n", clusterName, err) 
  return nil, err 
  } else { 
  return output.DBCluster, err 
 }
}
// DeleteDbCluster deletes a DB cluster without keeping a final snapshot.
func (clusters *DbClusters) DeleteDbCluster(clusterName string) error { 
  _, err := clusters.AuroraClient.DeleteDBCluster(context.TODO(), 
  &rds.DeleteDBClusterInput{ 
   DBClusterIdentifier: aws.String(clusterName), 
 SkipFinalSnapshot: true,
  }) 
 if err != nil {
  log.Printf("Couldn't delete DB cluster %v: %v\n", clusterName, err) 
  return err 
  } else { 
  return nil 
 }
}
// CreateClusterSnapshot creates a snapshot of a DB cluster.
func (clusters *DbClusters) CreateClusterSnapshot(clusterName string, 
  snapshotName string) ( 
  *types.DBClusterSnapshot, error) { 
  output, err := clusters.AuroraClient.CreateDBClusterSnapshot(context.TODO(), 
  &rds.CreateDBClusterSnapshotInput{ 
  DBClusterIdentifier: aws.String(clusterName),
  DBClusterSnapshotIdentifier: aws.String(snapshotName), 
  }) 
 if err != nil {
  log.Printf("Couldn't create snapshot %v: %v\n", snapshotName, err) 
  return nil, err 
  } else { 
   return output.DBClusterSnapshot, nil 
  }
}
```

```
// GetClusterSnapshot gets a DB cluster snapshot.
func (clusters *DbClusters) GetClusterSnapshot(snapshotName string)
  (*types.DBClusterSnapshot, error) { 
  output, err := clusters.AuroraClient.DescribeDBClusterSnapshots(context.TODO(), 
   &rds.DescribeDBClusterSnapshotsInput{ 
    DBClusterSnapshotIdentifier: aws.String(snapshotName), 
   }) 
 if err != nil {
   log.Printf("Couldn't get snapshot %v: %v\n", snapshotName, err) 
  return nil, err 
  } else { 
   return &output.DBClusterSnapshots[0], nil 
  }
}
// CreateInstanceInCluster creates a database instance in an existing DB cluster. 
  The first database that is
// created defaults to a read-write DB instance.
func (clusters *DbClusters) CreateInstanceInCluster(clusterName string, 
  instanceName string, 
  dbEngine string, dbInstanceClass string) (*types.DBInstance, error) { 
  output, err := clusters.AuroraClient.CreateDBInstance(context.TODO(), 
  &rds.CreateDBInstanceInput{ 
   DBInstanceIdentifier: aws.String(instanceName), 
   DBClusterIdentifier: aws.String(clusterName), 
  Engine: aws.String(dbEngine),
  DBInstanceClass: aws.String(dbInstanceClass),
  }) 
 if err != nil {
  log.Printf("Couldn't create instance %v: %v\n", instanceName, err) 
  return nil, err 
  } else { 
  return output.DBInstance, nil 
  }
}
// GetInstance gets data about a DB instance.
```

```
func (clusters *DbClusters) GetInstance(instanceName string) ( 
  *types.DBInstance, error) { 
  output, err := clusters.AuroraClient.DescribeDBInstances(context.TODO(), 
  &rds.DescribeDBInstancesInput{ 
    DBInstanceIdentifier: aws.String(instanceName), 
   }) 
 if err != nil {
   var notFoundError *types.DBInstanceNotFoundFault 
  if errors.As(err, &notFoundError) {
    log.Printf("DB instance %v does not exist.\n", instanceName) 
    err = nil 
  } else { 
   log.Printf("Couldn't get instance %v: %v\n", instanceName, err) 
   } 
  return nil, err 
  } else { 
  return &output.DBInstances[0], nil 
  }
}
// DeleteInstance deletes a DB instance.
func (clusters *DbClusters) DeleteInstance(instanceName string) error { 
  _, err := clusters.AuroraClient.DeleteDBInstance(context.TODO(), 
  &rds.DeleteDBInstanceInput{ 
  DBInstanceIdentifier: aws.String(instanceName), 
 SkipFinalSnapshot: true,
  DeleteAutomatedBackups: aws.Bool(true), 
  }) 
 if err != nil {
  log.Printf("Couldn't delete instance %v: %v\n", instanceName, err) 
  return err 
  } else { 
  return nil 
  }
}
// GetEngineVersions gets database engine versions that are available for the 
  specified engine
// and parameter group family.
```

```
func (clusters *DbClusters) GetEngineVersions(engine string, parameterGroupFamily 
  string) ( 
  []types.DBEngineVersion, error) { 
 output, err := clusters.AuroraClient.DescribeDBEngineVersions(context.TODO(),
   &rds.DescribeDBEngineVersionsInput{ 
   Engine: aws.String(engine),
    DBParameterGroupFamily: aws.String(parameterGroupFamily), 
   }) 
 if err != nil {
   log.Printf("Couldn't get engine versions for %v: %v\n", engine, err) 
   return nil, err 
  } else { 
  return output.DBEngineVersions, nil 
  }
}
// GetOrderableInstances uses a paginator to get DB instance options that can be 
  used to create DB instances that are
// compatible with a set of specifications.
func (clusters *DbClusters) GetOrderableInstances(engine string, engineVersion 
  string) ( 
  []types.OrderableDBInstanceOption, error) { 
  var output *rds.DescribeOrderableDBInstanceOptionsOutput 
  var instances []types.OrderableDBInstanceOption 
  var err error 
  orderablePaginator := 
  rds.NewDescribeOrderableDBInstanceOptionsPaginator(clusters.AuroraClient, 
   &rds.DescribeOrderableDBInstanceOptionsInput{ 
   Engine: aws.String(engine),
    EngineVersion: aws.String(engineVersion), 
   }) 
  for orderablePaginator.HasMorePages() { 
   output, err = orderablePaginator.NextPage(context.TODO()) 
  if err != nil {
    log.Printf("Couldn't get orderable DB instances: %v\n", err) 
    break 
   } else { 
    instances = append(instances, output.OrderableDBInstanceOptions...) 
   } 
  } 
  return instances, err
```
}

- 如需 API 詳細資訊,請參閱《AWS SDK for Go API 參考》中的下列主題。
	- [CreateDBCluster](https://pkg.go.dev/github.com/aws/aws-sdk-go-v2/service/rds#Client.CreateDBCluster)
	- [創意數據庫集團 ClusterParameter](https://pkg.go.dev/github.com/aws/aws-sdk-go-v2/service/rds#Client.CreateDBClusterParameterGroup)
	- [創建數據庫 ClusterSnapshot](https://pkg.go.dev/github.com/aws/aws-sdk-go-v2/service/rds#Client.CreateDBClusterSnapshot)
	- [CreateDBInstance](https://pkg.go.dev/github.com/aws/aws-sdk-go-v2/service/rds#Client.CreateDBInstance)
	- [DeleteDBCluster](https://pkg.go.dev/github.com/aws/aws-sdk-go-v2/service/rds#Client.DeleteDBCluster)
	- [刪除資料庫群組 ClusterParameter](https://pkg.go.dev/github.com/aws/aws-sdk-go-v2/service/rds#Client.DeleteDBClusterParameterGroup)
	- [DeleteDBInstance](https://pkg.go.dev/github.com/aws/aws-sdk-go-v2/service/rds#Client.DeleteDBInstance)
	- [描述 B 群組 ClusterParameter](https://pkg.go.dev/github.com/aws/aws-sdk-go-v2/service/rds#Client.DescribeDBClusterParameterGroups)
	- [描述 B ClusterParameters](https://pkg.go.dev/github.com/aws/aws-sdk-go-v2/service/rds#Client.DescribeDBClusterParameters)
	- [描述 B ClusterSnapshots](https://pkg.go.dev/github.com/aws/aws-sdk-go-v2/service/rds#Client.DescribeDBClusterSnapshots)
	- [DescribeDBClusters](https://pkg.go.dev/github.com/aws/aws-sdk-go-v2/service/rds#Client.DescribeDBClusters)
	- [描述 B EngineVersions](https://pkg.go.dev/github.com/aws/aws-sdk-go-v2/service/rds#Client.DescribeDBEngineVersions)
	- [DescribeDBInstances](https://pkg.go.dev/github.com/aws/aws-sdk-go-v2/service/rds#Client.DescribeDBInstances)
	- [DescribeOrderable資料庫 InstanceOptions](https://pkg.go.dev/github.com/aws/aws-sdk-go-v2/service/rds#Client.DescribeOrderableDBInstanceOptions)
	- [修改ClusterParameter資料庫群組](https://pkg.go.dev/github.com/aws/aws-sdk-go-v2/service/rds#Client.ModifyDBClusterParameterGroup)

## Java

適用於 Java 2.x 的 SDK

**G** Note 還有更多關於 GitHub。尋找完整範例,並了解如何在[AWS 設定和執行程式碼範例儲存](https://github.com/awsdocs/aws-doc-sdk-examples/tree/main/javav2/example_code/rds#readme) [庫](https://github.com/awsdocs/aws-doc-sdk-examples/tree/main/javav2/example_code/rds#readme)。

/\*\* \* Before running this Java (v2) code example, set up your development \* environment, including your credentials. \*

```
 * For more information, see the following documentation topic: 
 * 
  * https://docs.aws.amazon.com/sdk-for-java/latest/developer-guide/get-
started.html 
 * 
 * This example requires an AWS Secrets Manager secret that contains the 
  * database credentials. If you do not create a 
  * secret, this example will not work. For details, see: 
 * 
 * https://docs.aws.amazon.com/secretsmanager/latest/userguide/integrating_how-
services-use-secrets_RS.html 
 * 
  * This Java example performs the following tasks: 
 * 
  * 1. Gets available engine families for Amazon Aurora MySQL-Compatible Edition 
  * by calling the DescribeDbEngineVersions(Engine='aurora-mysql') method. 
  * 2. Selects an engine family and creates a custom DB cluster parameter group 
  * by invoking the describeDBClusterParameters method. 
  * 3. Gets the parameter groups by invoking the describeDBClusterParameterGroups 
  * method. 
  * 4. Gets parameters in the group by invoking the describeDBClusterParameters 
  * method. 
  * 5. Modifies the auto_increment_offset parameter by invoking the 
  * modifyDbClusterParameterGroupRequest method. 
  * 6. Gets and displays the updated parameters. 
  * 7. Gets a list of allowed engine versions by invoking the 
  * describeDbEngineVersions method. 
  * 8. Creates an Aurora DB cluster database cluster that contains a MySQL 
  * database. 
  * 9. Waits for DB instance to be ready. 
  * 10. Gets a list of instance classes available for the selected engine. 
  * 11. Creates a database instance in the cluster. 
  * 12. Waits for DB instance to be ready. 
 * 13. Creates a snapshot. 
 * 14. Waits for DB snapshot to be ready. 
  * 15. Deletes the DB cluster. 
  * 16. Deletes the DB cluster group. 
  */
public class AuroraScenario { 
     public static long sleepTime = 20; 
    public static final String DASHES = new String(new char[80]).replace("\0",
  "-"); 
     public static void main(String[] args) throws InterruptedException {
```

```
 final String usage = "\n" + 
                 "Usage:\n" + 
                      " <dbClusterGroupName> <dbParameterGroupFamily> 
 <dbInstanceClusterIdentifier> <dbInstanceIdentifier> <dbName> 
 <dbSnapshotIdentifier><secretName>" 
+ + + "Where:\n" + 
                     dbClusterGroupName - The name of the DB cluster parameter
 group. \n" + 
                     dbParameterGroupFamily - The DB cluster parameter group
 family name (for example, aurora-mysql5.7). \n" 
+ + +dbInstanceClusterIdentifier - The instance cluster
 identifier value.\n" + 
                     dbInstanceIdentifier - The database instance identifier.\n'' + 
                 " dbName - The database name.\n" + 
                 " dbSnapshotIdentifier - The snapshot identifier.\n" + 
                 " secretName - The name of the AWS Secrets Manager secret that 
 contains the database credentials\"\n"; 
\mathcal{L} ; and \mathcal{L}if (args.length != 7) {
             System.out.println(usage); 
             System.exit(1); 
         } 
        String dbClusterGroupName = args[0];
         String dbParameterGroupFamily = args[1]; 
         String dbInstanceClusterIdentifier = args[2]; 
         String dbInstanceIdentifier = args[3]; 
        String dbName = args[4];
         String dbSnapshotIdentifier = args[5]; 
         String secretName = args[6]; 
         // Retrieve the database credentials using AWS Secrets Manager. 
         Gson gson = new Gson(); 
         User user = gson.fromJson(String.valueOf(getSecretValues(secretName)), 
 User.class); 
         String username = user.getUsername(); 
         String userPassword = user.getPassword(); 
         Region region = Region.US_WEST_2; 
         RdsClient rdsClient = RdsClient.builder()
```

```
 .region(region) 
                .build();
        System.out.println(DASHES); 
        System.out.println("Welcome to the Amazon Aurora example scenario."); 
        System.out.println(DASHES); 
        System.out.println(DASHES); 
        System.out.println("1. Return a list of the available DB engines"); 
        describeDBEngines(rdsClient); 
        System.out.println(DASHES); 
        System.out.println(DASHES); 
        System.out.println("2. Create a custom parameter group"); 
        createDBClusterParameterGroup(rdsClient, dbClusterGroupName, 
 dbParameterGroupFamily); 
        System.out.println(DASHES); 
        System.out.println(DASHES); 
        System.out.println("3. Get the parameter group"); 
        describeDbClusterParameterGroups(rdsClient, dbClusterGroupName); 
        System.out.println(DASHES); 
        System.out.println(DASHES); 
        System.out.println("4. Get the parameters in the group"); 
       describeDbClusterParameters(rdsClient, dbClusterGroupName, 0);
        System.out.println(DASHES); 
        System.out.println(DASHES); 
        System.out.println("5. Modify the auto_increment_offset parameter"); 
        modifyDBClusterParas(rdsClient, dbClusterGroupName); 
        System.out.println(DASHES); 
        System.out.println(DASHES); 
        System.out.println("6. Display the updated parameter value"); 
        describeDbClusterParameters(rdsClient, dbClusterGroupName, -1); 
        System.out.println(DASHES); 
        System.out.println(DASHES); 
        System.out.println("7. Get a list of allowed engine versions"); 
        getAllowedEngines(rdsClient, dbParameterGroupFamily); 
        System.out.println(DASHES); 
        System.out.println(DASHES);
```

```
 System.out.println("8. Create an Aurora DB cluster database"); 
        String arnClusterVal = createDBCluster(rdsClient, dbClusterGroupName, 
 dbName, dbInstanceClusterIdentifier, 
                 username, userPassword); 
       System.out.println("The ARN of the cluster is " + arnClusterVal);
        System.out.println(DASHES); 
        System.out.println(DASHES); 
        System.out.println("9. Wait for DB instance to be ready"); 
        waitForInstanceReady(rdsClient, dbInstanceClusterIdentifier); 
        System.out.println(DASHES); 
        System.out.println(DASHES); 
        System.out.println("10. Get a list of instance classes available for the 
 selected engine"); 
        String instanceClass = getListInstanceClasses(rdsClient); 
        System.out.println(DASHES); 
        System.out.println(DASHES); 
        System.out.println("11. Create a database instance in the cluster."); 
        String clusterDBARN = createDBInstanceCluster(rdsClient, 
 dbInstanceIdentifier, dbInstanceClusterIdentifier, 
                 instanceClass); 
        System.out.println("The ARN of the database is " + clusterDBARN); 
        System.out.println(DASHES); 
        System.out.println(DASHES); 
        System.out.println("12. Wait for DB instance to be ready"); 
        waitDBInstanceReady(rdsClient, dbInstanceIdentifier); 
        System.out.println(DASHES); 
        System.out.println(DASHES); 
        System.out.println("13. Create a snapshot"); 
        createDBClusterSnapshot(rdsClient, dbInstanceClusterIdentifier, 
 dbSnapshotIdentifier); 
        System.out.println(DASHES); 
        System.out.println(DASHES); 
        System.out.println("14. Wait for DB snapshot to be ready"); 
        waitForSnapshotReady(rdsClient, dbSnapshotIdentifier, 
 dbInstanceClusterIdentifier); 
        System.out.println(DASHES); 
        System.out.println(DASHES);
```
```
 System.out.println("14. Delete the DB instance"); 
        deleteDatabaseInstance(rdsClient, dbInstanceIdentifier); 
        System.out.println(DASHES); 
        System.out.println(DASHES); 
        System.out.println("15. Delete the DB cluster"); 
        deleteCluster(rdsClient, dbInstanceClusterIdentifier); 
        System.out.println(DASHES); 
        System.out.println(DASHES); 
        System.out.println("16. Delete the DB cluster group"); 
        deleteDBClusterGroup(rdsClient, dbClusterGroupName, clusterDBARN); 
        System.out.println(DASHES); 
        System.out.println(DASHES); 
        System.out.println("The Scenario has successfully completed."); 
        System.out.println(DASHES); 
        rdsClient.close(); 
    } 
    private static SecretsManagerClient getSecretClient() { 
        Region region = Region.US_WEST_2; 
        return SecretsManagerClient.builder() 
                 .region(region) 
 .credentialsProvider(EnvironmentVariableCredentialsProvider.create()) 
                .build();
    } 
    private static String getSecretValues(String secretName) { 
       SecretsManagerClient secretClient = getSecretClient();
        GetSecretValueRequest valueRequest = GetSecretValueRequest.builder() 
                 .secretId(secretName) 
                .build();
        GetSecretValueResponse valueResponse = 
 secretClient.getSecretValue(valueRequest); 
        return valueResponse.secretString(); 
    } 
    public static void deleteDBClusterGroup(RdsClient rdsClient, String 
 dbClusterGroupName, String clusterDBARN) 
            throws InterruptedException { 
        try {
```

```
 boolean isDataDel = false; 
             boolean didFind; 
             String instanceARN; 
             // Make sure that the database has been deleted. 
             while (!isDataDel) { 
                 DescribeDbInstancesResponse response = 
 rdsClient.describeDBInstances(); 
                 List<DBInstance> instanceList = response.dbInstances(); 
                 int listSize = instanceList.size(); 
                 didFind = false; 
                int index = 1;
                 for (DBInstance instance : instanceList) { 
                     instanceARN = instance.dbInstanceArn(); 
                     if (instanceARN.compareTo(clusterDBARN) == 0) { 
                         System.out.println(clusterDBARN + " still exists"); 
                         didFind = true; 
1 1 1 1 1 1 1
                     if ((index == listSize) && (!didFind)) { 
                         // Went through the entire list and did not find the 
 database ARN. 
                         isDataDel = true; 
1 1 1 1 1 1 1
                     Thread.sleep(sleepTime * 1000); 
                     index++; 
 } 
 } 
             DeleteDbClusterParameterGroupRequest clusterParameterGroupRequest = 
 DeleteDbClusterParameterGroupRequest 
                     .builder() 
                     .dbClusterParameterGroupName(dbClusterGroupName) 
                    .build();
 rdsClient.deleteDBClusterParameterGroup(clusterParameterGroupRequest); 
             System.out.println(dbClusterGroupName + " was deleted."); 
         } catch (RdsException e) { 
             System.out.println(e.getLocalizedMessage()); 
             System.exit(1); 
        } 
    }
```

```
 public static void deleteCluster(RdsClient rdsClient, String 
 dbInstanceClusterIdentifier) { 
        try { 
            DeleteDbClusterRequest deleteDbClusterRequest = 
 DeleteDbClusterRequest.builder() 
                     .dbClusterIdentifier(dbInstanceClusterIdentifier) 
                     .skipFinalSnapshot(true) 
                    .build();
            rdsClient.deleteDBCluster(deleteDbClusterRequest); 
            System.out.println(dbInstanceClusterIdentifier + " was deleted!"); 
        } catch (RdsException e) { 
            System.out.println(e.getLocalizedMessage()); 
            System.exit(1); 
        } 
    } 
    public static void deleteDatabaseInstance(RdsClient rdsClient, String 
 dbInstanceIdentifier) { 
        try { 
            DeleteDbInstanceRequest deleteDbInstanceRequest = 
 DeleteDbInstanceRequest.builder() 
                     .dbInstanceIdentifier(dbInstanceIdentifier) 
                     .deleteAutomatedBackups(true) 
                     .skipFinalSnapshot(true) 
                    .build();
            DeleteDbInstanceResponse response = 
 rdsClient.deleteDBInstance(deleteDbInstanceRequest); 
             System.out.println("The status of the database is " + 
 response.dbInstance().dbInstanceStatus()); 
        } catch (RdsException e) { 
            System.out.println(e.getLocalizedMessage()); 
            System.exit(1); 
        } 
    } 
    public static void waitForSnapshotReady(RdsClient rdsClient, String 
 dbSnapshotIdentifier, 
            String dbInstanceClusterIdentifier) { 
        try { 
            boolean snapshotReady = false;
```

```
 String snapshotReadyStr; 
             System.out.println("Waiting for the snapshot to become available."); 
             DescribeDbClusterSnapshotsRequest snapshotsRequest = 
 DescribeDbClusterSnapshotsRequest.builder() 
                     .dbClusterSnapshotIdentifier(dbSnapshotIdentifier) 
                     .dbClusterIdentifier(dbInstanceClusterIdentifier) 
                     .build(); 
            while (!snapshotReady) {
                 DescribeDbClusterSnapshotsResponse response = 
 rdsClient.describeDBClusterSnapshots(snapshotsRequest); 
                 List<DBClusterSnapshot> snapshotList = 
 response.dbClusterSnapshots(); 
                 for (DBClusterSnapshot snapshot : snapshotList) { 
                     snapshotReadyStr = snapshot.status(); 
                     if (snapshotReadyStr.contains("available")) { 
                         snapshotReady = true; 
                     } else { 
                         System.out.println("."); 
                         Thread.sleep(sleepTime * 5000); 
1 1 1 1 1 1 1
 } 
 } 
             System.out.println("The Snapshot is available!"); 
         } catch (RdsException | InterruptedException e) { 
             System.out.println(e.getLocalizedMessage()); 
             System.exit(1); 
        } 
    } 
     public static void createDBClusterSnapshot(RdsClient rdsClient, String 
 dbInstanceClusterIdentifier, 
             String dbSnapshotIdentifier) { 
        try { 
             CreateDbClusterSnapshotRequest snapshotRequest = 
 CreateDbClusterSnapshotRequest.builder() 
                     .dbClusterIdentifier(dbInstanceClusterIdentifier) 
                     .dbClusterSnapshotIdentifier(dbSnapshotIdentifier) 
                    .build();
```

```
 CreateDbClusterSnapshotResponse response = 
 rdsClient.createDBClusterSnapshot(snapshotRequest); 
             System.out.println("The Snapshot ARN is " + 
 response.dbClusterSnapshot().dbClusterSnapshotArn()); 
         } catch (RdsException e) { 
             System.out.println(e.getLocalizedMessage()); 
             System.exit(1); 
        } 
    } 
     public static void waitDBInstanceReady(RdsClient rdsClient, String 
 dbInstanceIdentifier) { 
         boolean instanceReady = false; 
         String instanceReadyStr; 
         System.out.println("Waiting for instance to become available."); 
         try { 
             DescribeDbInstancesRequest instanceRequest = 
 DescribeDbInstancesRequest.builder() 
                     .dbInstanceIdentifier(dbInstanceIdentifier) 
                     .build(); 
             String endpoint = ""; 
            while (!instanceReady) {
                 DescribeDbInstancesResponse response = 
 rdsClient.describeDBInstances(instanceRequest); 
                 List<DBInstance> instanceList = response.dbInstances(); 
                 for (DBInstance instance : instanceList) { 
                     instanceReadyStr = instance.dbInstanceStatus(); 
                     if (instanceReadyStr.contains("available")) { 
                         endpoint = instance.endpoint().address();
                          instanceReady = true; 
                     } else { 
                          System.out.print("."); 
                         Thread.sleep(sleepTime * 1000); 
1 1 1 1 1 1 1
 } 
 } 
             System.out.println("Database instance is available! The connection 
 endpoint is " + endpoint); 
         } catch (RdsException | InterruptedException e) { 
             System.err.println(e.getMessage()); 
             System.exit(1);
```

```
 } 
    } 
    public static String createDBInstanceCluster(RdsClient rdsClient, 
            String dbInstanceIdentifier, 
            String dbInstanceClusterIdentifier, 
            String instanceClass) { 
        try { 
            CreateDbInstanceRequest instanceRequest = 
 CreateDbInstanceRequest.builder() 
                     .dbInstanceIdentifier(dbInstanceIdentifier) 
                     .dbClusterIdentifier(dbInstanceClusterIdentifier) 
                     .engine("aurora-mysql") 
                     .dbInstanceClass(instanceClass) 
                    .build();
            CreateDbInstanceResponse response = 
 rdsClient.createDBInstance(instanceRequest); 
            System.out.print("The status is " + 
 response.dbInstance().dbInstanceStatus()); 
            return response.dbInstance().dbInstanceArn(); 
        } catch (RdsException e) { 
            System.err.println(e.getMessage()); 
            System.exit(1); 
        } 
        return ""; 
    } 
    public static String getListInstanceClasses(RdsClient rdsClient) { 
        try { 
            DescribeOrderableDbInstanceOptionsRequest optionsRequest = 
 DescribeOrderableDbInstanceOptionsRequest 
                     .builder() 
                     .engine("aurora-mysql") 
                     .maxRecords(20) 
                    .build();
            DescribeOrderableDbInstanceOptionsResponse response = rdsClient 
                     .describeOrderableDBInstanceOptions(optionsRequest); 
            List<OrderableDBInstanceOption> instanceOptions = 
 response.orderableDBInstanceOptions(); 
            String instanceClass = ""; 
            for (OrderableDBInstanceOption instanceOption : instanceOptions) {
```

```
 instanceClass = instanceOption.dbInstanceClass(); 
                 System.out.println("The instance class is " + 
 instanceOption.dbInstanceClass()); 
                 System.out.println("The engine version is " + 
 instanceOption.engineVersion()); 
 } 
             return instanceClass; 
         } catch (RdsException e) { 
             System.err.println(e.getMessage()); 
             System.exit(1); 
        } 
        return ""; 
    } 
    // Waits until the database instance is available. 
     public static void waitForInstanceReady(RdsClient rdsClient, String 
 dbClusterIdentifier) { 
         boolean instanceReady = false; 
         String instanceReadyStr; 
         System.out.println("Waiting for instance to become available."); 
         try { 
             DescribeDbClustersRequest instanceRequest = 
 DescribeDbClustersRequest.builder() 
                     .dbClusterIdentifier(dbClusterIdentifier) 
                     .build(); 
            while (!instanceReady) {
                 DescribeDbClustersResponse response = 
 rdsClient.describeDBClusters(instanceRequest); 
                 List<DBCluster> clusterList = response.dbClusters(); 
                 for (DBCluster cluster : clusterList) { 
                     instanceReadyStr = cluster.status(); 
                     if (instanceReadyStr.contains("available")) { 
                         instanceReady = true; 
                     } else { 
                         System.out.print("."); 
                         Thread.sleep(sleepTime * 1000); 
1 1 1 1 1 1 1
 } 
 } 
             System.out.println("Database cluster is available!"); 
         } catch (RdsException | InterruptedException e) {
```

```
 System.err.println(e.getMessage()); 
            System.exit(1); 
        } 
    } 
    public static String createDBCluster(RdsClient rdsClient, String 
 dbParameterGroupFamily, String dbName, 
            String dbClusterIdentifier, String userName, String password) { 
        try { 
            CreateDbClusterRequest clusterRequest = 
 CreateDbClusterRequest.builder() 
                     .databaseName(dbName) 
                     .dbClusterIdentifier(dbClusterIdentifier) 
                     .dbClusterParameterGroupName(dbParameterGroupFamily) 
                     .engine("aurora-mysql") 
                     .masterUsername(userName) 
                     .masterUserPassword(password) 
                    .build();
            CreateDbClusterResponse response = 
 rdsClient.createDBCluster(clusterRequest); 
            return response.dbCluster().dbClusterArn(); 
        } catch (RdsException e) { 
            System.out.println(e.getLocalizedMessage()); 
            System.exit(1); 
        } 
        return ""; 
    } 
    // Get a list of allowed engine versions. 
    public static void getAllowedEngines(RdsClient rdsClient, String 
 dbParameterGroupFamily) { 
        try { 
            DescribeDbEngineVersionsRequest versionsRequest = 
 DescribeDbEngineVersionsRequest.builder() 
                     .dbParameterGroupFamily(dbParameterGroupFamily) 
                     .engine("aurora-mysql") 
                     .build(); 
            DescribeDbEngineVersionsResponse response = 
 rdsClient.describeDBEngineVersions(versionsRequest); 
            List<DBEngineVersion> dbEngines = response.dbEngineVersions(); 
            for (DBEngineVersion dbEngine : dbEngines) {
```

```
 System.out.println("The engine version is " + 
 dbEngine.engineVersion()); 
                  System.out.println("The engine description is " + 
 dbEngine.dbEngineDescription()); 
 } 
         } catch (RdsException e) { 
             System.out.println(e.getLocalizedMessage()); 
             System.exit(1); 
         } 
     } 
     // Modify the auto_increment_offset parameter. 
     public static void modifyDBClusterParas(RdsClient rdsClient, String 
 dClusterGroupName) { 
         try { 
            Parameter parameter1 = Parameter.builder()
                      .parameterName("auto_increment_offset") 
                      .applyMethod("immediate") 
                      .parameterValue("5") 
                     .build();
             List<Parameter> paraList = new ArrayList<>(); 
             paraList.add(parameter1); 
             ModifyDbClusterParameterGroupRequest groupRequest = 
 ModifyDbClusterParameterGroupRequest.builder() 
                      .dbClusterParameterGroupName(dClusterGroupName) 
                      .parameters(paraList) 
                      .build(); 
             ModifyDbClusterParameterGroupResponse response = 
 rdsClient.modifyDBClusterParameterGroup(groupRequest); 
             System.out.println( 
                      "The parameter group " + 
 response.dbClusterParameterGroupName() + " was successfully modified"); 
         } catch (RdsException e) { 
             System.out.println(e.getLocalizedMessage()); 
             System.exit(1); 
         } 
     } 
     public static void describeDbClusterParameters(RdsClient rdsClient, String 
 dbCLusterGroupName, int flag) {
```

```
 try { 
             DescribeDbClusterParametersRequest dbParameterGroupsRequest; 
            if (flag == \emptyset) {
                 dbParameterGroupsRequest = 
 DescribeDbClusterParametersRequest.builder() 
                          .dbClusterParameterGroupName(dbCLusterGroupName) 
                         .build();
             } else { 
                 dbParameterGroupsRequest = 
 DescribeDbClusterParametersRequest.builder() 
                          .dbClusterParameterGroupName(dbCLusterGroupName) 
                          .source("user") 
                         .build();
 } 
             DescribeDbClusterParametersResponse response = rdsClient 
                      .describeDBClusterParameters(dbParameterGroupsRequest); 
             List<Parameter> dbParameters = response.parameters(); 
             String paraName; 
             for (Parameter para : dbParameters) { 
                // Only print out information about either auto increment offset
 or 
                 // auto_increment_increment. 
                 paraName = para.parameterName(); 
                 if ((paraName.compareTo("auto_increment_offset") == 0) 
                          || (paraName.compareTo("auto_increment_increment ") == 
 0)) { 
                     System.out.println("*** The parameter name is " + paraName); 
                     System.out.println("*** The parameter value is " + 
 para.parameterValue()); 
                     System.out.println("*** The parameter data type is " + 
 para.dataType()); 
                     System.out.println("*** The parameter description is " + 
 para.description()); 
                     System.out.println("*** The parameter allowed values is " + 
 para.allowedValues()); 
 } 
 } 
         } catch (RdsException e) { 
             System.out.println(e.getLocalizedMessage()); 
             System.exit(1); 
         } 
     }
```

```
 public static void describeDbClusterParameterGroups(RdsClient rdsClient, 
 String dbClusterGroupName) { 
         try { 
             DescribeDbClusterParameterGroupsRequest groupsRequest = 
 DescribeDbClusterParameterGroupsRequest.builder() 
                      .dbClusterParameterGroupName(dbClusterGroupName) 
                      .maxRecords(20) 
                     .build();
             List<DBClusterParameterGroup> groups = 
 rdsClient.describeDBClusterParameterGroups(groupsRequest) 
                      .dbClusterParameterGroups(); 
             for (DBClusterParameterGroup group : groups) { 
                 System.out.println("The group name is " + 
 group.dbClusterParameterGroupName()); 
                 System.out.println("The group ARN is " + 
 group.dbClusterParameterGroupArn()); 
 } 
         } catch (RdsException e) { 
             System.out.println(e.getLocalizedMessage()); 
             System.exit(1); 
         } 
    } 
     public static void createDBClusterParameterGroup(RdsClient rdsClient, String 
 dbClusterGroupName, 
             String dbParameterGroupFamily) { 
         try { 
             CreateDbClusterParameterGroupRequest groupRequest = 
 CreateDbClusterParameterGroupRequest.builder() 
                      .dbClusterParameterGroupName(dbClusterGroupName) 
                      .dbParameterGroupFamily(dbParameterGroupFamily) 
                      .description("Created by using the AWS SDK for Java") 
                     .build();
             CreateDbClusterParameterGroupResponse response = 
 rdsClient.createDBClusterParameterGroup(groupRequest); 
             System.out.println("The group name is " + 
 response.dbClusterParameterGroup().dbClusterParameterGroupName()); 
         } catch (RdsException e) { 
             System.out.println(e.getLocalizedMessage());
```

```
 System.exit(1); 
         } 
     } 
     public static void describeDBEngines(RdsClient rdsClient) { 
         try { 
             DescribeDbEngineVersionsRequest engineVersionsRequest = 
  DescribeDbEngineVersionsRequest.builder() 
                      .engine("aurora-mysql") 
                      .defaultOnly(true) 
                      .maxRecords(20) 
                     .build();
             DescribeDbEngineVersionsResponse response = 
  rdsClient.describeDBEngineVersions(engineVersionsRequest); 
             List<DBEngineVersion> engines = response.dbEngineVersions(); 
             // Get all DBEngineVersion objects. 
             for (DBEngineVersion engineOb : engines) { 
                  System.out.println("The name of the DB parameter group family for 
  the database engine is " 
                          + engineOb.dbParameterGroupFamily()); 
                  System.out.println("The name of the database engine " + 
  engineOb.engine()); 
                  System.out.println("The version number of the database engine " + 
  engineOb.engineVersion()); 
 } 
         } catch (RdsException e) { 
             System.out.println(e.getLocalizedMessage()); 
             System.exit(1); 
         } 
     }
}
```
• 如需 API 詳細資訊,請參閱《AWS SDK for Java 2.x API 參考》中的下列主題。

- [CreateDBCluster](https://docs.aws.amazon.com/goto/SdkForJavaV2/rds-2014-10-31/CreateDBCluster)
- [創意數據庫集團 ClusterParameter](https://docs.aws.amazon.com/goto/SdkForJavaV2/rds-2014-10-31/CreateDBClusterParameterGroup)
- [創建數據庫 ClusterSnapshot](https://docs.aws.amazon.com/goto/SdkForJavaV2/rds-2014-10-31/CreateDBClusterSnapshot)
- [CreateDBInstance](https://docs.aws.amazon.com/goto/SdkForJavaV2/rds-2014-10-31/CreateDBInstance)
- [DeleteDBCluster](https://docs.aws.amazon.com/goto/SdkForJavaV2/rds-2014-10-31/DeleteDBCluster)
- [刪除資料庫群組 ClusterParameter](https://docs.aws.amazon.com/goto/SdkForJavaV2/rds-2014-10-31/DeleteDBClusterParameterGroup)
- [DeleteDBInstance](https://docs.aws.amazon.com/goto/SdkForJavaV2/rds-2014-10-31/DeleteDBInstance)
- [描述 B 群組 ClusterParameter](https://docs.aws.amazon.com/goto/SdkForJavaV2/rds-2014-10-31/DescribeDBClusterParameterGroups)
- [描述 B ClusterParameters](https://docs.aws.amazon.com/goto/SdkForJavaV2/rds-2014-10-31/DescribeDBClusterParameters)
- [描述 B ClusterSnapshots](https://docs.aws.amazon.com/goto/SdkForJavaV2/rds-2014-10-31/DescribeDBClusterSnapshots)
- [DescribeDBClusters](https://docs.aws.amazon.com/goto/SdkForJavaV2/rds-2014-10-31/DescribeDBClusters)
- [描述 B EngineVersions](https://docs.aws.amazon.com/goto/SdkForJavaV2/rds-2014-10-31/DescribeDBEngineVersions)
- [DescribeDBInstances](https://docs.aws.amazon.com/goto/SdkForJavaV2/rds-2014-10-31/DescribeDBInstances)
- [DescribeOrderable資料庫 InstanceOptions](https://docs.aws.amazon.com/goto/SdkForJavaV2/rds-2014-10-31/DescribeOrderableDBInstanceOptions)
- [修改ClusterParameter資料庫群組](https://docs.aws.amazon.com/goto/SdkForJavaV2/rds-2014-10-31/ModifyDBClusterParameterGroup)

# Kotlin

適用於 Kotlin 的 SDK

**a** Note 還有更多關於 GitHub。尋找完整範例,並了解如何在[AWS 設定和執行程式碼範例儲存](https://github.com/awsdocs/aws-doc-sdk-examples/tree/main/kotlin/services/rds#code-examples) [庫](https://github.com/awsdocs/aws-doc-sdk-examples/tree/main/kotlin/services/rds#code-examples)。

## /\*\*

Before running this Kotlin code example, set up your development environment, including your credentials.

For more information, see the following documentation topic:

https://docs.aws.amazon.com/sdk-for-kotlin/latest/developer-guide/setup.html

This example requires an AWS Secrets Manager secret that contains the database credentials. If you do not create a secret, this example will not work. For more details, see:

https://docs.aws.amazon.com/secretsmanager/latest/userguide/integrating\_howservices-use-secrets\_RS.html

```
This Kotlin example performs the following tasks:
1. Returns a list of the available DB engines.
2. Creates a custom DB parameter group.
3. Gets the parameter groups.
4. Gets the parameters in the group.
5. Modifies the auto_increment_increment parameter.
6. Displays the updated parameter value.
7. Gets a list of allowed engine versions.
8. Creates an Aurora DB cluster database.
9. Waits for DB instance to be ready.
10. Gets a list of instance classes available for the selected engine.
11. Creates a database instance in the cluster.
12. Waits for the database instance in the cluster to be ready.
13. Creates a snapshot.
14. Waits for DB snapshot to be ready.
15. Deletes the DB instance.
16. Deletes the DB cluster.
17. Deletes the DB cluster group. 
 */
var slTime: Long = 20
suspend fun main(args: Array<String>) { 
     val usage = """ 
         Usage: 
             <dbClusterGroupName> <dbParameterGroupFamily> 
  <dbInstanceClusterIdentifier> <dbName> <dbSnapshotIdentifier> <secretName> 
         Where: 
             dbClusterGroupName - The database group name. 
             dbParameterGroupFamily - The database parameter group name. 
             dbInstanceClusterIdentifier - The database instance identifier. 
             dbName - The database name. 
             dbSnapshotIdentifier - The snapshot identifier. 
             secretName - The name of the AWS Secrets Manager secret that contains 
  the database credentials. 
    "" "
     if (args.size != 7) { 
         println(usage) 
         exitProcess(1) 
     }
```

```
 val dbClusterGroupName = args[0] 
   val dbParameterGroupFamily = args[1]
    val dbInstanceClusterIdentifier = args[2] 
    val dbInstanceIdentifier = args[3] 
   val dbName = arg[4] val dbSnapshotIdentifier = args[5] 
   val secretName = args[6]
   val gson = Gson() val user = gson.fromJson(getSecretValues(secretName).toString(), 
 User::class.java) 
    val username = user.username 
    val userPassword = user.password 
    println("1. Return a list of the available DB engines") 
    describeAuroraDBEngines() 
    println("2. Create a custom parameter group") 
    createDBClusterParameterGroup(dbClusterGroupName, dbParameterGroupFamily) 
    println("3. Get the parameter group") 
    describeDbClusterParameterGroups(dbClusterGroupName) 
    println("4. Get the parameters in the group") 
    describeDbClusterParameters(dbClusterGroupName, 0) 
    println("5. Modify the auto_increment_offset parameter") 
    modifyDBClusterParas(dbClusterGroupName) 
    println("6. Display the updated parameter value") 
    describeDbClusterParameters(dbClusterGroupName, -1) 
    println("7. Get a list of allowed engine versions") 
    getAllowedClusterEngines(dbParameterGroupFamily) 
    println("8. Create an Aurora DB cluster database") 
    val arnClusterVal = createDBCluster(dbClusterGroupName, dbName, 
 dbInstanceClusterIdentifier, username, userPassword) 
    println("The ARN of the cluster is $arnClusterVal") 
    println("9. Wait for DB instance to be ready") 
    waitForClusterInstanceReady(dbInstanceClusterIdentifier)
```

```
 println("10. Get a list of instance classes available for the selected 
  engine") 
     val instanceClass = getListInstanceClasses() 
     println("11. Create a database instance in the cluster.") 
     val clusterDBARN = createDBInstanceCluster(dbInstanceIdentifier, 
  dbInstanceClusterIdentifier, instanceClass) 
     println("The ARN of the database is $clusterDBARN") 
     println("12. Wait for DB instance to be ready") 
     waitDBAuroraInstanceReady(dbInstanceIdentifier) 
     println("13. Create a snapshot") 
     createDBClusterSnapshot(dbInstanceClusterIdentifier, dbSnapshotIdentifier) 
     println("14. Wait for DB snapshot to be ready") 
     waitSnapshotReady(dbSnapshotIdentifier, dbInstanceClusterIdentifier) 
     println("15. Delete the DB instance") 
     deleteDBInstance(dbInstanceIdentifier) 
     println("16. Delete the DB cluster") 
     deleteCluster(dbInstanceClusterIdentifier) 
     println("17. Delete the DB cluster group") 
     if (clusterDBARN != null) { 
         deleteDBClusterGroup(dbClusterGroupName, clusterDBARN) 
 } 
     println("The Scenario has successfully completed.")
}
@Throws(InterruptedException::class)
suspend fun deleteDBClusterGroup( 
     dbClusterGroupName: String, 
     clusterDBARN: String,
) { 
     var isDataDel = false 
     var didFind: Boolean 
     var instanceARN: String 
     RdsClient { region = "us-west-2" }.use { rdsClient -> 
         // Make sure that the database has been deleted. 
         while (!isDataDel) { 
             val response = rdsClient.describeDbInstances()
```

```
 val instanceList = response.dbInstances 
             val listSize = instanceList?.size 
             isDataDel = false 
             didFind = false 
            var index = 1 if (instanceList != null) { 
                 for (instance in instanceList) { 
                     instanceARN = instance.dbInstanceArn.toString() 
                     if (instanceARN.compareTo(clusterDBARN) == 0) { 
                         println("$clusterDBARN still exists") 
                        didFind = true1 1 1 1 1 1 1
                     if (index == listSize && !didFind) { 
                         // Went through the entire list and did not find the 
  database ARN. 
                         isDataDel = true 
1 1 1 1 1 1 1
                     delay(slTime * 1000) 
                     index++ 
 } 
 } 
         } 
         val clusterParameterGroupRequest = 
             DeleteDbClusterParameterGroupRequest { 
                 dbClusterParameterGroupName = dbClusterGroupName 
 } 
         rdsClient.deleteDbClusterParameterGroup(clusterParameterGroupRequest) 
         println("$dbClusterGroupName was deleted.") 
    }
}
suspend fun deleteCluster(dbInstanceClusterIdentifier: String) { 
     val deleteDbClusterRequest = 
         DeleteDbClusterRequest { 
             dbClusterIdentifier = dbInstanceClusterIdentifier 
             skipFinalSnapshot = true 
         } 
     RdsClient { region = "us-west-2" }.use { rdsClient -> 
         rdsClient.deleteDbCluster(deleteDbClusterRequest) 
         println("$dbInstanceClusterIdentifier was deleted!") 
     }
}
```

```
suspend fun deleteDBInstance(dbInstanceIdentifierVal: String) { 
     val deleteDbInstanceRequest = 
         DeleteDbInstanceRequest { 
             dbInstanceIdentifier = dbInstanceIdentifierVal 
             deleteAutomatedBackups = true 
             skipFinalSnapshot = true 
         } 
     RdsClient { region = "us-west-2" }.use { rdsClient -> 
         val response = rdsClient.deleteDbInstance(deleteDbInstanceRequest) 
         print("The status of the database is 
  ${response.dbInstance?.dbInstanceStatus}") 
     }
}
suspend fun waitSnapshotReady( 
     dbSnapshotIdentifier: String?, 
     dbInstanceClusterIdentifier: String?,
) { 
     var snapshotReady = false 
     var snapshotReadyStr: String 
     println("Waiting for the snapshot to become available.") 
     val snapshotsRequest = 
         DescribeDbClusterSnapshotsRequest { 
             dbClusterSnapshotIdentifier = dbSnapshotIdentifier 
             dbClusterIdentifier = dbInstanceClusterIdentifier 
         } 
     RdsClient { region = "us-west-2" }.use { rdsClient -> 
        while (!snapshotReady) {
             val response = rdsClient.describeDbClusterSnapshots(snapshotsRequest) 
             val snapshotList = response.dbClusterSnapshots 
             if (snapshotList != null) { 
                 for (snapshot in snapshotList) { 
                      snapshotReadyStr = snapshot.status.toString() 
                      if (snapshotReadyStr.contains("available")) { 
                          snapshotReady = true 
                      } else { 
                          println(".") 
                          delay(slTime * 5000) 
1 1 1 1 1 1 1
 }
```

```
 } 
         } 
     } 
     println("The Snapshot is available!")
}
suspend fun createDBClusterSnapshot( 
     dbInstanceClusterIdentifier: String?, 
     dbSnapshotIdentifier: String?,
) { 
     val snapshotRequest = 
         CreateDbClusterSnapshotRequest { 
             dbClusterIdentifier = dbInstanceClusterIdentifier 
             dbClusterSnapshotIdentifier = dbSnapshotIdentifier 
         } 
     RdsClient { region = "us-west-2" }.use { rdsClient -> 
         val response = rdsClient.createDbClusterSnapshot(snapshotRequest) 
         println("The Snapshot ARN is 
  ${response.dbClusterSnapshot?.dbClusterSnapshotArn}") 
     }
}
suspend fun waitDBAuroraInstanceReady(dbInstanceIdentifierVal: String?) { 
     var instanceReady = false 
     var instanceReadyStr: String 
     println("Waiting for instance to become available.") 
     val instanceRequest = 
         DescribeDbInstancesRequest { 
             dbInstanceIdentifier = dbInstanceIdentifierVal 
         } 
     var endpoint = "" 
     RdsClient { region = "us-west-2" }.use { rdsClient -> 
        while (!instanceReady) {
             val response = rdsClient.describeDbInstances(instanceRequest) 
             response.dbInstances?.forEach { instance -> 
                  instanceReadyStr = instance.dbInstanceStatus.toString() 
                  if (instanceReadyStr.contains("available")) { 
                      endpoint = instance.endpoint?.address.toString() 
                      instanceReady = true 
                  } else { 
                      print(".") 
                      delay(sleepTime * 1000)
```

```
 } 
 } 
         } 
     } 
     println("Database instance is available! The connection endpoint is 
  $endpoint")
}
suspend fun createDBInstanceCluster( 
     dbInstanceIdentifierVal: String?, 
     dbInstanceClusterIdentifierVal: String?, 
     instanceClassVal: String?,
): String? { 
     val instanceRequest = 
         CreateDbInstanceRequest { 
             dbInstanceIdentifier = dbInstanceIdentifierVal 
             dbClusterIdentifier = dbInstanceClusterIdentifierVal 
             engine = "aurora-mysql" 
             dbInstanceClass = instanceClassVal 
         } 
     RdsClient { region = "us-west-2" }.use { rdsClient -> 
         val response = rdsClient.createDbInstance(instanceRequest) 
         print("The status is ${response.dbInstance?.dbInstanceStatus}") 
         return response.dbInstance?.dbInstanceArn 
     }
}
suspend fun getListInstanceClasses(): String { 
     val optionsRequest = 
         DescribeOrderableDbInstanceOptionsRequest { 
             engine = "aurora-mysql" 
             maxRecords = 20 
         } 
     var instanceClass = "" 
     RdsClient { region = "us-west-2" }.use { rdsClient -> 
         val response = 
  rdsClient.describeOrderableDbInstanceOptions(optionsRequest) 
         response.orderableDbInstanceOptions?.forEach { instanceOption -> 
             instanceClass = instanceOption.dbInstanceClass.toString() 
             println("The instance class is ${instanceOption.dbInstanceClass}") 
             println("The engine version is ${instanceOption.engineVersion}") 
         } 
     }
```

```
 return instanceClass
}
// Waits until the database instance is available.
suspend fun waitForClusterInstanceReady(dbClusterIdentifierVal: String?) { 
     var instanceReady = false 
     var instanceReadyStr: String 
     println("Waiting for instance to become available.") 
     val instanceRequest = 
         DescribeDbClustersRequest { 
             dbClusterIdentifier = dbClusterIdentifierVal 
         } 
     RdsClient { region = "us-west-2" }.use { rdsClient -> 
        while (!instanceReady) {
             val response = rdsClient.describeDbClusters(instanceRequest) 
             response.dbClusters?.forEach { cluster -> 
                  instanceReadyStr = cluster.status.toString() 
                  if (instanceReadyStr.contains("available")) { 
                      instanceReady = true 
                  } else { 
                      print(".") 
                      delay(sleepTime * 1000) 
 } 
             } 
         } 
     } 
     println("Database cluster is available!")
}
suspend fun createDBCluster( 
     dbParameterGroupFamilyVal: String?, 
     dbName: String?, 
     dbClusterIdentifierVal: String?, 
     userName: String?, 
     password: String?,
): String? { 
     val clusterRequest = 
         CreateDbClusterRequest { 
             databaseName = dbName 
             dbClusterIdentifier = dbClusterIdentifierVal 
             dbClusterParameterGroupName = dbParameterGroupFamilyVal 
             engine = "aurora-mysql"
```

```
 masterUsername = userName 
             masterUserPassword = password 
         } 
     RdsClient { region = "us-west-2" }.use { rdsClient -> 
         val response = rdsClient.createDbCluster(clusterRequest) 
         return response.dbCluster?.dbClusterArn 
     }
}
// Get a list of allowed engine versions.
suspend fun getAllowedClusterEngines(dbParameterGroupFamilyVal: String?) { 
     val versionsRequest = 
         DescribeDbEngineVersionsRequest { 
             dbParameterGroupFamily = dbParameterGroupFamilyVal 
             engine = "aurora-mysql" 
         } 
     RdsClient { region = "us-west-2" }.use { rdsClient -> 
         val response = rdsClient.describeDbEngineVersions(versionsRequest) 
         response.dbEngineVersions?.forEach { dbEngine -> 
              println("The engine version is ${dbEngine.engineVersion}") 
             println("The engine description is ${dbEngine.dbEngineDescription}") 
         } 
     }
}
// Modify the auto_increment_offset parameter.
suspend fun modifyDBClusterParas(dClusterGroupName: String?) { 
     val parameter1 = 
         Parameter { 
             parameterName = "auto_increment_offset" 
             applyMethod = ApplyMethod.fromValue("immediate") 
             parameterValue = "5" 
         } 
     val paraList = ArrayList<Parameter>() 
     paraList.add(parameter1) 
     val groupRequest = 
         ModifyDbClusterParameterGroupRequest { 
             dbClusterParameterGroupName = dClusterGroupName 
             parameters = paraList 
         }
```

```
 RdsClient { region = "us-west-2" }.use { rdsClient -> 
         val response = rdsClient.modifyDbClusterParameterGroup(groupRequest) 
         println("The parameter group ${response.dbClusterParameterGroupName} was 
  successfully modified") 
    }
}
suspend fun describeDbClusterParameters( 
     dbCLusterGroupName: String?, 
     flag: Int,
) { 
     val dbParameterGroupsRequest: DescribeDbClusterParametersRequest 
     dbParameterGroupsRequest = 
        if (flag == 0) {
             DescribeDbClusterParametersRequest { 
                 dbClusterParameterGroupName = dbCLusterGroupName 
 } 
         } else { 
             DescribeDbClusterParametersRequest { 
                 dbClusterParameterGroupName = dbCLusterGroupName 
                 source = "user" 
 } 
         } 
     RdsClient { region = "us-west-2" }.use { rdsClient -> 
         val response = 
  rdsClient.describeDbClusterParameters(dbParameterGroupsRequest) 
         response.parameters?.forEach { para -> 
             // Only print out information about either auto_increment_offset or 
  auto_increment_increment. 
             val paraName = para.parameterName 
            if (paraName != null) {
                 if (paraName.compareTo("auto_increment_offset") == 0 || 
  paraName.compareTo("auto_increment_increment ") == 0) { 
                     println("*** The parameter name is $paraName") 
                     println("*** The parameter value is ${para.parameterValue}") 
                     println("*** The parameter data type is ${para.dataType}") 
                     println("*** The parameter description is 
  ${para.description}") 
                     println("*** The parameter allowed values is 
  ${para.allowedValues}") 
 } 
 } 
         }
```

```
 }
}
suspend fun describeDbClusterParameterGroups(dbClusterGroupName: String?) { 
     val groupsRequest = 
         DescribeDbClusterParameterGroupsRequest { 
             dbClusterParameterGroupName = dbClusterGroupName 
             maxRecords = 20 
         } 
     RdsClient { region = "us-west-2" }.use { rdsClient -> 
         val response = rdsClient.describeDbClusterParameterGroups(groupsRequest) 
         response.dbClusterParameterGroups?.forEach { group -> 
              println("The group name is ${group.dbClusterParameterGroupName}") 
             println("The group ARN is ${group.dbClusterParameterGroupArn}") 
         } 
     }
}
suspend fun createDBClusterParameterGroup( 
     dbClusterGroupNameVal: String?, 
     dbParameterGroupFamilyVal: String?,
) { 
     val groupRequest = 
         CreateDbClusterParameterGroupRequest { 
             dbClusterParameterGroupName = dbClusterGroupNameVal 
             dbParameterGroupFamily = dbParameterGroupFamilyVal 
             description = "Created by using the AWS SDK for Kotlin" 
         } 
     RdsClient { region = "us-west-2" }.use { rdsClient -> 
         val response = rdsClient.createDbClusterParameterGroup(groupRequest) 
         println("The group name is 
  ${response.dbClusterParameterGroup?.dbClusterParameterGroupName}") 
     }
}
suspend fun describeAuroraDBEngines() { 
     val engineVersionsRequest = 
         DescribeDbEngineVersionsRequest { 
             engine = "aurora-mysql" 
             defaultOnly = true 
             maxRecords = 20 
         }
```

```
 RdsClient { region = "us-west-2" }.use { rdsClient -> 
         val response = rdsClient.describeDbEngineVersions(engineVersionsRequest) 
         response.dbEngineVersions?.forEach { engineOb -> 
             println("The name of the DB parameter group family for the database 
  engine is ${engineOb.dbParameterGroupFamily}") 
             println("The name of the database engine ${engineOb.engine}") 
             println("The version number of the database engine 
  ${engineOb.engineVersion}") 
         } 
     }
}
```
- 如需 API 詳細資訊,請參閱《AWS 適用於 Kotlin 的 SDK API 參考》中的下列主題。
	- [CreateDBCluster](https://sdk.amazonaws.com/kotlin/api/latest/index.html)
	- [創意數據庫集團 ClusterParameter](https://sdk.amazonaws.com/kotlin/api/latest/index.html)
	- [創建數據庫 ClusterSnapshot](https://sdk.amazonaws.com/kotlin/api/latest/index.html)
	- [CreateDBInstance](https://sdk.amazonaws.com/kotlin/api/latest/index.html)
	- [DeleteDBCluster](https://sdk.amazonaws.com/kotlin/api/latest/index.html)
	- [刪除資料庫群組 ClusterParameter](https://sdk.amazonaws.com/kotlin/api/latest/index.html)
	- [DeleteDBInstance](https://sdk.amazonaws.com/kotlin/api/latest/index.html)
	- [描述 B 群組 ClusterParameter](https://sdk.amazonaws.com/kotlin/api/latest/index.html)
	- [描述 B ClusterParameters](https://sdk.amazonaws.com/kotlin/api/latest/index.html)
	- [描述 B ClusterSnapshots](https://sdk.amazonaws.com/kotlin/api/latest/index.html)
	- [DescribeDBClusters](https://sdk.amazonaws.com/kotlin/api/latest/index.html)
	- [描述 B EngineVersions](https://sdk.amazonaws.com/kotlin/api/latest/index.html)
	- [DescribeDBInstances](https://sdk.amazonaws.com/kotlin/api/latest/index.html)
	- [DescribeOrderable資料庫 InstanceOptions](https://sdk.amazonaws.com/kotlin/api/latest/index.html)
	- [修改ClusterParameter資料庫群組](https://sdk.amazonaws.com/kotlin/api/latest/index.html)

#### Amazon Aurora Aurora 使用者指南

### Python

適用於 Python (Boto3) 的 SDK

**a** Note

還有更多關於 GitHub。尋找完整範例,並了解如何在[AWS 設定和執行程式碼範例儲存](https://github.com/awsdocs/aws-doc-sdk-examples/tree/main/python/example_code/aurora#code-examples) [庫](https://github.com/awsdocs/aws-doc-sdk-examples/tree/main/python/example_code/aurora#code-examples)。

### 在命令提示中執行互動式案例。

```
class AuroraClusterScenario: 
     """Runs a scenario that shows how to get started using Aurora DB clusters.""" 
     def __init__(self, aurora_wrapper): 
 """ 
         :param aurora_wrapper: An object that wraps Aurora DB cluster actions. 
         """ 
         self.aurora_wrapper = aurora_wrapper 
     def create_parameter_group(self, db_engine, parameter_group_name): 
        "" ""
         Shows how to get available engine versions for a specified database 
  engine and 
         create a DB cluster parameter group that is compatible with a selected 
  engine family. 
         :param db_engine: The database engine to use as a basis. 
         :param parameter_group_name: The name given to the newly created 
  parameter group. 
         :return: The newly created parameter group. 
        ^{\rm{m}} ""
         print( 
             f"Checking for an existing DB cluster parameter group named 
  {parameter_group_name}." 
\overline{\phantom{a}} parameter_group = 
  self.aurora_wrapper.get_parameter_group(parameter_group_name) 
         if parameter_group is None: 
             print(f"Getting available database engine versions for {db_engine}.") 
             engine_versions = self.aurora_wrapper.get_engine_versions(db_engine)
```

```
 families = list({ver["DBParameterGroupFamily"] for ver in 
 engine_versions}) 
            family index = q.choose("Which family do you want to use? ",
 families) 
             print(f"Creating a DB cluster parameter group.") 
            self.aurora wrapper.create parameter group(
                 parameter_group_name, families[family_index], "Example parameter 
 group." 
) parameter_group = self.aurora_wrapper.get_parameter_group( 
                 parameter_group_name 
) print(f"Parameter group 
 {parameter_group['DBClusterParameterGroupName']}:") 
        pp(parameter_group) 
        print("-" * 88) 
        return parameter_group 
    def set_user_parameters(self, parameter_group_name): 
 """ 
        Shows how to get the parameters contained in a custom parameter group and 
         update some of the parameter values in the group. 
         :param parameter_group_name: The name of the parameter group to query and 
 modify. 
 """ 
        print("Let's set some parameter values in your parameter group.") 
        auto inc parameters = self.aurora wrapper.get parameters(
             parameter_group_name, name_prefix="auto_increment" 
\overline{\phantom{a}}update params = []
       for auto inc in auto inc parameters:
             if auto_inc["IsModifiable"] and auto_inc["DataType"] == "integer": 
                 print(f"The {auto_inc['ParameterName']} parameter is described 
 as:") 
                 print(f"\t{auto_inc['Description']}") 
                 param_range = auto_inc["AllowedValues"].split("-") 
                 auto_inc["ParameterValue"] = str( 
                     q.ask( 
                         f"Enter a value between {param_range[0]} and 
 {param_range[1]}: ", 
                         q.is_int, 
                         q.in_range(int(param_range[0]), int(param_range[1])), 
)
```

```
)update params.append(auto inc)
       self.aurora wrapper.update parameters(parameter group name,
 update_params) 
        print( 
             "You can get a list of parameters you've set by specifying a source 
 of 'user'." 
\overline{\phantom{a}} user_parameters = self.aurora_wrapper.get_parameters( 
             parameter_group_name, source="user" 
\overline{\phantom{a}} pp(user_parameters) 
        print("-" * 88) 
    def create_cluster(self, cluster_name, db_engine, db_name, parameter_group): 
 """ 
        Shows how to create an Aurora DB cluster that contains a database of a 
 specified 
        type. The database is also configured to use a custom DB cluster 
 parameter group. 
         :param cluster_name: The name given to the newly created DB cluster. 
         :param db_engine: The engine of the created database. 
         :param db_name: The name given to the created database. 
         :param parameter_group: The parameter group that is associated with the 
 DB cluster. 
         :return: The newly created DB cluster. 
 """ 
        print("Checking for an existing DB cluster.") 
        cluster = self.aurora_wrapper.get_db_cluster(cluster_name) 
        if cluster is None: 
            admin username = q.ask( "Enter an administrator user name for the database: ", 
 q.non_empty 
)admin password = q.ask( "Enter a password for the administrator (at least 8 characters): 
 ", 
                 q.non_empty, 
) engine_versions = self.aurora_wrapper.get_engine_versions( 
                 db_engine, parameter_group["DBParameterGroupFamily"] 
)
```

```
 engine_choices = [ver["EngineVersionDescription"] for ver in 
 engine_versions] 
             print("The available engines for your parameter group are:") 
             engine_index = q.choose("Which engine do you want to use? ", 
 engine_choices) 
             print( 
                 f"Creating DB cluster {cluster_name} and database {db_name}.\n" 
                 f"The DB cluster is configured to use\n" 
                 f"your custom parameter group 
 {parameter_group['DBClusterParameterGroupName']}\n" 
                 f"and selected engine {engine_choices[engine_index]}.\n" 
                 f"This typically takes several minutes." 
) cluster = self.aurora_wrapper.create_db_cluster( 
                cluster name,
                 parameter_group["DBClusterParameterGroupName"], 
                 db_name, 
                 db_engine, 
                 engine_versions[engine_index]["EngineVersion"], 
                 admin_username, 
                 admin_password, 
) while cluster.get("Status") != "available": 
                 wait(30) 
                 cluster = self.aurora_wrapper.get_db_cluster(cluster_name) 
             print("Cluster created and available.\n") 
         print("Cluster data:") 
         pp(cluster) 
         print("-" * 88) 
         return cluster 
   def create instance(self, cluster):
 """ 
         Shows how to create a DB instance in an existing Aurora DB cluster. A new 
 DB cluster 
         contains no DB instances, so you must add one. The first DB instance that 
 is added 
         to a DB cluster defaults to a read-write DB instance. 
         :param cluster: The DB cluster where the DB instance is added. 
         :return: The newly created DB instance. 
 """ 
         print("Checking for an existing database instance.") 
         cluster_name = cluster["DBClusterIdentifier"]
```

```
 db_inst = self.aurora_wrapper.get_db_instance(cluster_name) 
        if db_inst is None: 
             print("Let's create a database instance in your DB cluster.") 
             print("First, choose a DB instance type:") 
             inst_opts = self.aurora_wrapper.get_orderable_instances( 
                 cluster["Engine"], cluster["EngineVersion"] 
) inst_choices = list({opt["DBInstanceClass"] + ", storage type: " + 
 opt["StorageType"] for opt in inst_opts}) 
             inst_index = q.choose( 
                 "Which DB instance class do you want to use? ", inst_choices 
) print( 
                 f"Creating a database instance. This typically takes several 
 minutes." 
) db_inst = self.aurora_wrapper.create_instance_in_cluster( 
                 cluster_name, cluster_name, cluster["Engine"], 
 inst_opts[inst_index]["DBInstanceClass"] 
) while db_inst.get("DBInstanceStatus") != "available": 
                 wait(30) 
                 db_inst = self.aurora_wrapper.get_db_instance(cluster_name) 
        print("Instance data:") 
        pp(db_inst) 
        print("-" * 88) 
        return db_inst 
    @staticmethod 
    def display_connection(cluster): 
 """ 
        Displays connection information about an Aurora DB cluster and tips on 
 how to 
        connect to it. 
         :param cluster: The DB cluster to display. 
        "" ""
        print( 
             "You can now connect to your database using your favorite MySql 
 client.\n" 
             "One way to connect is by using the 'mysql' shell on an Amazon EC2 
 instance\n" 
             "that is running in the same VPC as your database cluster. Pass the 
 endpoint,\n"
```

```
 "port, and administrator user name to 'mysql' and enter your password
\n\overline{\ } "when prompted:\n" 
        \lambda print( 
             f"\n\tmysql -h {cluster['Endpoint']} -P {cluster['Port']} -u 
  {cluster['MasterUsername']} -p\n" 
\overline{\phantom{a}} print( 
             "For more information, see the User Guide for Aurora:\n" 
             "\thttps://docs.aws.amazon.com/AmazonRDS/latest/AuroraUserGuide/
CHAP_GettingStartedAurora.CreatingConnecting.Aurora.html#CHAP_GettingStartedAurora.Aurora
\overline{\phantom{a}} print("-" * 88) 
     def create_snapshot(self, cluster_name): 
 """ 
         Shows how to create a DB cluster snapshot and wait until it's available. 
         :param cluster_name: The name of a DB cluster to snapshot. 
        "" "" ""
         if q.ask( 
            "Do you want to create a snapshot of your DB cluster (y/n)? ",
  q.is_yesno 
         ): 
            snapshot_id = f''{cluster_name}-{uuid.uuid()}'' print( 
                  f"Creating a snapshot named {snapshot_id}. This typically takes a 
  few minutes." 
) snapshot = self.aurora_wrapper.create_cluster_snapshot( 
                  snapshot_id, cluster_name 
) while snapshot.get("Status") != "available": 
                  wait(30) 
                  snapshot = self.aurora_wrapper.get_cluster_snapshot(snapshot_id) 
             pp(snapshot) 
             print("-" * 88) 
     def cleanup(self, db_inst, cluster, parameter_group): 
 """ 
         Shows how to clean up a DB instance, DB cluster, and DB cluster parameter 
  group.
```

```
 Before the DB cluster parameter group can be deleted, all associated DB 
 instances and 
        DB clusters must first be deleted. 
         :param db_inst: The DB instance to delete. 
         :param cluster: The DB cluster to delete. 
         :param parameter_group: The DB cluster parameter group to delete. 
        "" ""
       cluster name = cluster["DBClusterIdentifier"]
        parameter_group_name = parameter_group["DBClusterParameterGroupName"] 
        if q.ask( 
             "\nDo you want to delete the database instance, DB cluster, and 
 parameter " 
            "group (y/n)? ",
             q.is_yesno, 
         ): 
             print(f"Deleting database instance 
 {db_inst['DBInstanceIdentifier']}.") 
 self.aurora_wrapper.delete_db_instance(db_inst["DBInstanceIdentifier"]) 
             print(f"Deleting database cluster {cluster_name}.") 
             self.aurora_wrapper.delete_db_cluster(cluster_name) 
             print( 
                 "Waiting for the DB instance and DB cluster to delete.\n" 
                 "This typically takes several minutes." 
) while db_inst is not None or cluster is not None: 
                 wait(30) 
                 if db_inst is not None: 
                     db_inst = self.aurora_wrapper.get_db_instance( 
                         db_inst["DBInstanceIdentifier"] 
) if cluster is not None: 
                     cluster = self.aurora_wrapper.get_db_cluster( 
                         cluster["DBClusterIdentifier"] 
) print(f"Deleting parameter group {parameter_group_name}.") 
             self.aurora_wrapper.delete_parameter_group(parameter_group_name) 
    def run_scenario(self, db_engine, parameter_group_name, cluster_name, 
 db_name): 
        print("-" * 88) 
        print(
```

```
 "Welcome to the Amazon Relational Database Service (Amazon RDS) get 
  started\n" 
              "with Aurora DB clusters demo." 
\overline{\phantom{a}} print("-" * 88) 
         parameter_group = self.create_parameter_group(db_engine, 
  parameter_group_name) 
         self.set_user_parameters(parameter_group_name) 
         cluster = self.create_cluster(cluster_name, db_engine, db_name, 
  parameter_group) 
        wait(5) db_inst = self.create_instance(cluster) 
        self.display connection(cluster)
         self.create_snapshot(cluster_name) 
         self.cleanup(db_inst, cluster, parameter_group) 
         print("\nThanks for watching!") 
         print("-" * 88)
if __name__ == '__main__": logging.basicConfig(level=logging.INFO, format="%(levelname)s: %(message)s") 
     try: 
         scenario = AuroraClusterScenario(AuroraWrapper.from_client()) 
         scenario.run_scenario( 
              "aurora-mysql", 
              "doc-example-cluster-parameter-group", 
              "doc-example-aurora", 
              "docexampledb", 
\overline{\phantom{a}} except Exception: 
         logging.exception("Something went wrong with the demo.")
```
定義案例所呼叫的函數以管理 Amazon 動作。

```
class AuroraWrapper: 
     """Encapsulates Aurora DB cluster actions.""" 
     def __init__(self, rds_client): 
        "" "
```

```
 :param rds_client: A Boto3 Amazon Relational Database Service (Amazon 
 RDS) client. 
 """ 
         self.rds_client = rds_client 
    @classmethod 
    def from_client(cls): 
 """ 
         Instantiates this class from a Boto3 client. 
 """ 
        rds_client = boto3.client("rds") 
         return cls(rds_client) 
    def get_parameter_group(self, parameter_group_name): 
 """ 
        Gets a DB cluster parameter group. 
         :param parameter_group_name: The name of the parameter group to retrieve. 
         :return: The requested parameter group. 
        ^{\mathrm{m}} ""
        try: 
             response = self.rds_client.describe_db_cluster_parameter_groups( 
                 DBClusterParameterGroupName=parameter_group_name 
) parameter_group = response["DBClusterParameterGroups"][0] 
         except ClientError as err: 
             if err.response["Error"]["Code"] == "DBParameterGroupNotFound": 
                 logger.info("Parameter group %s does not exist.", 
 parameter_group_name) 
             else: 
                 logger.error( 
                     "Couldn't get parameter group %s. Here's why: %s: %s", 
                     parameter_group_name, 
                     err.response["Error"]["Code"], 
                     err.response["Error"]["Message"], 
) raise 
         else: 
             return parameter_group 
     def create_parameter_group( 
         self, parameter_group_name, parameter_group_family, description
```

```
 ): 
        "" "
        Creates a DB cluster parameter group that is based on the specified 
 parameter group 
        family. 
         :param parameter_group_name: The name of the newly created parameter 
 group. 
         :param parameter_group_family: The family that is used as the basis of 
 the new 
                                         parameter group. 
         :param description: A description given to the parameter group. 
         :return: Data about the newly created parameter group. 
         """ 
        try: 
             response = self.rds_client.create_db_cluster_parameter_group( 
                 DBClusterParameterGroupName=parameter_group_name, 
                 DBParameterGroupFamily=parameter_group_family, 
                 Description=description, 
) except ClientError as err: 
             logger.error( 
                 "Couldn't create parameter group %s. Here's why: %s: %s", 
                 parameter_group_name, 
                 err.response["Error"]["Code"], 
                 err.response["Error"]["Message"], 
) raise 
         else: 
             return response 
    def delete_parameter_group(self, parameter_group_name): 
 """ 
        Deletes a DB cluster parameter group. 
         :param parameter_group_name: The name of the parameter group to delete. 
         :return: Data about the parameter group. 
         """ 
        try: 
             response = self.rds_client.delete_db_cluster_parameter_group( 
                 DBClusterParameterGroupName=parameter_group_name 
) except ClientError as err:
```

```
 logger.error( 
                  "Couldn't delete parameter group %s. Here's why: %s: %s", 
                 parameter group name,
                  err.response["Error"]["Code"], 
                  err.response["Error"]["Message"], 
) raise 
         else: 
              return response 
     def get_parameters(self, parameter_group_name, name_prefix="", source=None): 
 """ 
         Gets the parameters that are contained in a DB cluster parameter group. 
         :param parameter_group_name: The name of the parameter group to query. 
         :param name_prefix: When specified, the retrieved list of parameters is 
 filtered 
                               to contain only parameters that start with this 
 prefix. 
         :param source: When specified, only parameters from this source are 
 retrieved. 
                          For example, a source of 'user' retrieves only parameters 
 that 
                          were set by a user. 
         :return: The list of requested parameters. 
 """ 
         try: 
              kwargs = {"DBClusterParameterGroupName": parameter_group_name} 
              if source is not None: 
                  kwargs["Source"] = source 
              parameters = [] 
              paginator = 
 self.rds_client.get_paginator("describe_db_cluster_parameters") 
              for page in paginator.paginate(**kwargs): 
                  parameters += [ 
particle in the property of the property of the property of the property of the property of the property of the
                      for p in page["Parameters"] 
                       if p["ParameterName"].startswith(name_prefix) 
 ] 
         except ClientError as err: 
              logger.error( 
                  "Couldn't get parameters for %s. Here's why: %s: %s", 
                  parameter_group_name,
```
```
 err.response["Error"]["Code"], 
                 err.response["Error"]["Message"], 
) raise 
        else: 
            return parameters 
   def update parameters(self, parameter group name, update parameters):
 """ 
        Updates parameters in a custom DB cluster parameter group. 
         :param parameter_group_name: The name of the parameter group to update. 
         :param update_parameters: The parameters to update in the group. 
         :return: Data about the modified parameter group. 
         """ 
        try: 
            response = self.rds_client.modify_db_cluster_parameter_group( 
                 DBClusterParameterGroupName=parameter_group_name, 
                 Parameters=update_parameters, 
) except ClientError as err: 
            logger.error( 
                 "Couldn't update parameters in %s. Here's why: %s: %s", 
                parameter group name,
                 err.response["Error"]["Code"], 
                 err.response["Error"]["Message"], 
) raise 
        else: 
            return response 
    def get_db_cluster(self, cluster_name): 
 """ 
        Gets data about an Aurora DB cluster. 
         :param cluster_name: The name of the DB cluster to retrieve. 
         :return: The retrieved DB cluster. 
         """ 
        try: 
            response = self.rds_client.describe_db_clusters( 
                 DBClusterIdentifier=cluster_name 
)
```

```
 cluster = response["DBClusters"][0] 
         except ClientError as err: 
             if err.response["Error"]["Code"] == "DBClusterNotFoundFault": 
                 logger.info("Cluster %s does not exist.", cluster_name) 
             else: 
                 logger.error( 
                      "Couldn't verify the existence of DB cluster %s. Here's why: 
 %s: %s", 
                      cluster_name, 
                      err.response["Error"]["Code"], 
                      err.response["Error"]["Message"], 
) raise 
         else: 
             return cluster 
     def create_db_cluster( 
         self, 
         cluster_name, 
         parameter_group_name, 
         db_name, 
         db_engine, 
         db_engine_version, 
        admin name,
         admin_password, 
    \cdot """ 
         Creates a DB cluster that is configured to use the specified parameter 
 group. 
         The newly created DB cluster contains a database that uses the specified 
 engine and 
         engine version. 
         :param cluster_name: The name of the DB cluster to create. 
         :param parameter_group_name: The name of the parameter group to associate 
 with 
                                        the DB cluster. 
         :param db_name: The name of the database to create. 
         :param db_engine: The database engine of the database that is created, 
 such as MySql. 
         :param db_engine_version: The version of the database engine. 
        : param admin name: The user name of the database administrator.
         :param admin_password: The password of the database administrator.
```

```
 :return: The newly created DB cluster. 
        "" "
         try: 
             response = self.rds_client.create_db_cluster( 
                 DatabaseName=db_name, 
                DBClusterIdentifier=cluster_name,
                 DBClusterParameterGroupName=parameter_group_name, 
                 Engine=db_engine, 
                 EngineVersion=db_engine_version, 
                MasterUsername=admin_name,
                 MasterUserPassword=admin_password, 
) cluster = response["DBCluster"] 
         except ClientError as err: 
             logger.error( 
                 "Couldn't create database %s. Here's why: %s: %s", 
                 db_name, 
                 err.response["Error"]["Code"], 
                 err.response["Error"]["Message"], 
) raise 
        else: 
             return cluster 
    def delete_db_cluster(self, cluster_name): 
 """ 
        Deletes a DB cluster. 
         :param cluster_name: The name of the DB cluster to delete. 
         """ 
        try: 
             self.rds_client.delete_db_cluster( 
                 DBClusterIdentifier=cluster_name, SkipFinalSnapshot=True 
) logger.info("Deleted DB cluster %s.", cluster_name) 
         except ClientError: 
             logger.exception("Couldn't delete DB cluster %s.", cluster_name) 
             raise 
    def create_cluster_snapshot(self, snapshot_id, cluster_id): 
 """ 
         Creates a snapshot of a DB cluster.
```

```
 :param snapshot_id: The ID to give the created snapshot. 
        : param cluster id: The DB cluster to snapshot.
         :return: Data about the newly created snapshot. 
         """ 
        try: 
             response = self.rds_client.create_db_cluster_snapshot( 
                 DBClusterSnapshotIdentifier=snapshot_id, 
 DBClusterIdentifier=cluster_id 
) snapshot = response["DBClusterSnapshot"] 
         except ClientError as err: 
             logger.error( 
                 "Couldn't create snapshot of %s. Here's why: %s: %s", 
                 cluster_id, 
                 err.response["Error"]["Code"], 
                 err.response["Error"]["Message"], 
) raise 
        else: 
             return snapshot 
    def get_cluster_snapshot(self, snapshot_id): 
 """ 
         Gets a DB cluster snapshot. 
         :param snapshot_id: The ID of the snapshot to retrieve. 
         :return: The retrieved snapshot. 
        "" "
        try: 
             response = self.rds_client.describe_db_cluster_snapshots( 
                 DBClusterSnapshotIdentifier=snapshot_id 
) snapshot = response["DBClusterSnapshots"][0] 
         except ClientError as err: 
             logger.error( 
                 "Couldn't get DB cluster snapshot %s. Here's why: %s: %s", 
                 snapshot_id, 
                 err.response["Error"]["Code"], 
                 err.response["Error"]["Message"], 
) raise 
        else:
```
return snapshot

```
 def create_instance_in_cluster( 
         self, instance_id, cluster_id, db_engine, instance_class 
     ): 
 """ 
         Creates a database instance in an existing DB cluster. The first database 
 that is 
         created defaults to a read-write DB instance. 
         :param instance_id: The ID to give the newly created DB instance. 
         :param cluster_id: The ID of the DB cluster where the DB instance is 
 created. 
         :param db_engine: The database engine of a database to create in the DB 
 instance. 
                            This must be compatible with the configured parameter 
 group 
                            of the DB cluster. 
         :param instance_class: The DB instance class for the newly created DB 
 instance. 
         :return: Data about the newly created DB instance. 
         """ 
         try: 
             response = self.rds_client.create_db_instance( 
                 DBInstanceIdentifier=instance_id, 
                 DBClusterIdentifier=cluster_id, 
                 Engine=db_engine, 
                 DBInstanceClass=instance_class, 
) db_inst = response["DBInstance"] 
         except ClientError as err: 
             logger.error( 
                 "Couldn't create DB instance %s. Here's why: %s: %s", 
                 instance_id, 
                 err.response["Error"]["Code"], 
                 err.response["Error"]["Message"], 
) raise 
         else: 
             return db_inst 
    def get_engine_versions(self, engine, parameter_group_family=None):
```

```
"" "
         Gets database engine versions that are available for the specified engine 
         and parameter group family. 
         :param engine: The database engine to look up. 
        : param parameter group family: When specified, restricts the returned
 list of 
                                          engine versions to those that are 
 compatible with 
                                          this parameter group family. 
         :return: The list of database engine versions. 
        ^{\mathrm{m}} ""
         try: 
             kwargs = {"Engine": engine} 
             if parameter_group_family is not None: 
                  kwargs["DBParameterGroupFamily"] = parameter_group_family 
             response = self.rds_client.describe_db_engine_versions(**kwargs) 
             versions = response["DBEngineVersions"] 
         except ClientError as err: 
             logger.error( 
                  "Couldn't get engine versions for %s. Here's why: %s: %s", 
                 engine, 
                 err.response["Error"]["Code"], 
                 err.response["Error"]["Message"], 
) raise 
         else: 
             return versions 
     def get_orderable_instances(self, db_engine, db_engine_version): 
 """ 
         Gets DB instance options that can be used to create DB instances that are 
         compatible with a set of specifications. 
         :param db_engine: The database engine that must be supported by the DB 
 instance. 
         :param db_engine_version: The engine version that must be supported by 
 the DB instance. 
         :return: The list of DB instance options that can be used to create a 
 compatible DB instance. 
         """ 
         try: 
            inst\_opts = []
```

```
 paginator = self.rds_client.get_paginator( 
                "describe orderable db instance options"
) for page in paginator.paginate( 
                 Engine=db_engine, EngineVersion=db_engine_version 
             ): 
                 inst_opts += page["OrderableDBInstanceOptions"] 
        except ClientError as err: 
             logger.error( 
                 "Couldn't get orderable DB instances. Here's why: %s: %s", 
                 err.response["Error"]["Code"], 
                 err.response["Error"]["Message"], 
) raise 
        else: 
             return inst_opts 
    def get_db_instance(self, instance_id): 
        "" "
        Gets data about a DB instance. 
         :param instance_id: The ID of the DB instance to retrieve. 
         :return: The retrieved DB instance. 
 """ 
        try: 
             response = self.rds_client.describe_db_instances( 
                 DBInstanceIdentifier=instance_id 
) db_inst = response["DBInstances"][0] 
        except ClientError as err: 
             if err.response["Error"]["Code"] == "DBInstanceNotFound": 
                 logger.info("Instance %s does not exist.", instance_id) 
             else: 
                 logger.error( 
                     "Couldn't get DB instance %s. Here's why: %s: %s", 
                     instance_id, 
                     err.response["Error"]["Code"], 
                     err.response["Error"]["Message"], 
) raise 
        else: 
            return db_inst
```

```
 def delete_db_instance(self, instance_id): 
 """ 
        Deletes a DB instance. 
         :param instance_id: The ID of the DB instance to delete. 
         :return: Data about the deleted DB instance. 
 """ 
        try: 
             response = self.rds_client.delete_db_instance( 
                 DBInstanceIdentifier=instance_id, 
                 SkipFinalSnapshot=True, 
                 DeleteAutomatedBackups=True, 
) db_inst = response["DBInstance"] 
        except ClientError as err: 
             logger.error( 
                 "Couldn't delete DB instance %s. Here's why: %s: %s", 
                 instance_id, 
                 err.response["Error"]["Code"], 
                 err.response["Error"]["Message"], 
) raise 
        else: 
            return db_inst
```
- 如需 API 的詳細資訊,請參閱《適用於 Python (Boto3) 的AWS SDK API 參考資料》中的下 列主題。
	- [CreateDBCluster](https://docs.aws.amazon.com/goto/boto3/rds-2014-10-31/CreateDBCluster)
	- [創意數據庫集團 ClusterParameter](https://docs.aws.amazon.com/goto/boto3/rds-2014-10-31/CreateDBClusterParameterGroup)
	- [創建數據庫 ClusterSnapshot](https://docs.aws.amazon.com/goto/boto3/rds-2014-10-31/CreateDBClusterSnapshot)
	- [CreateDBInstance](https://docs.aws.amazon.com/goto/boto3/rds-2014-10-31/CreateDBInstance)
	- [DeleteDBCluster](https://docs.aws.amazon.com/goto/boto3/rds-2014-10-31/DeleteDBCluster)
	- [刪除資料庫群組 ClusterParameter](https://docs.aws.amazon.com/goto/boto3/rds-2014-10-31/DeleteDBClusterParameterGroup)
	- [DeleteDBInstance](https://docs.aws.amazon.com/goto/boto3/rds-2014-10-31/DeleteDBInstance)
	- [描述 B 群組 ClusterParameter](https://docs.aws.amazon.com/goto/boto3/rds-2014-10-31/DescribeDBClusterParameterGroups)
- [描述 B ClusterParameters](https://docs.aws.amazon.com/goto/boto3/rds-2014-10-31/DescribeDBClusterParameters)
- [描述 B ClusterSnapshots](https://docs.aws.amazon.com/goto/boto3/rds-2014-10-31/DescribeDBClusterSnapshots)
- [DescribeDBClusters](https://docs.aws.amazon.com/goto/boto3/rds-2014-10-31/DescribeDBClusters)
- [描述 B EngineVersions](https://docs.aws.amazon.com/goto/boto3/rds-2014-10-31/DescribeDBEngineVersions)
- [DescribeDBInstances](https://docs.aws.amazon.com/goto/boto3/rds-2014-10-31/DescribeDBInstances)
- [DescribeOrderable資料庫 InstanceOptions](https://docs.aws.amazon.com/goto/boto3/rds-2014-10-31/DescribeOrderableDBInstanceOptions)
- [修改ClusterParameter資料庫群組](https://docs.aws.amazon.com/goto/boto3/rds-2014-10-31/ModifyDBClusterParameterGroup)

## Rust

適用於 Rust 的 SDK

## **a** Note

還有更多關於 GitHub。尋找完整範例,並了解如何在[AWS 設定和執行程式碼範例儲存](https://github.com/awsdocs/aws-doc-sdk-examples/tree/main/rustv1/examples/aurora#code-examples) [庫](https://github.com/awsdocs/aws-doc-sdk-examples/tree/main/rustv1/examples/aurora#code-examples)。

## 一種程式庫,其中包含 Aurora 案例的案例特定功能。

```
// Copyright Amazon.com, Inc. or its affiliates. All Rights Reserved.
// SPDX-License-Identifier: Apache-2.0
use phf::{phf_set, Set};
use secrecy::SecretString;
use std::{collections::HashMap, fmt::Display, time::Duration};
use aws_sdk_rds::{ 
     error::ProvideErrorMetadata, 
  operation::create_db_cluster_parameter_group::CreateDbClusterParameterGroupOutput, 
     types::{DbCluster, DbClusterParameterGroup, DbClusterSnapshot, DbInstance, 
 Parameter},
};
use sdk_examples_test_utils::waiter::Waiter;
use tracing::{info, trace, warn};
const DB_ENGINE: &str = "aurora-mysql";
```

```
const DB_CLUSTER_PARAMETER_GROUP_NAME: &str = 
  "RustSDKCodeExamplesDBParameterGroup";
const DB CLUSTER PARAMETER GROUP DESCRIPTION: &str =
     "Parameter Group created by Rust SDK Code Example";
const DB_CLUSTER_IDENTIFIER: &str = "RustSDKCodeExamplesDBCluster";
const DB_INSTANCE_IDENTIFIER: &str = "RustSDKCodeExamplesDBInstance";
static FILTER_PARAMETER_NAMES: Set<&'static str> = phf_set! { 
     "auto_increment_offset", 
     "auto_increment_increment",
};
#[derive(Debug, PartialEq, Eq)]
struct MetadataError { 
     message: Option<String>, 
     code: Option<String>,
}
impl MetadataError { 
     fn from(err: &dyn ProvideErrorMetadata) -> Self { 
         MetadataError { 
             message: err.message().map(String::from), 
             code: err.code().map(String::from), 
         } 
     }
}
impl Display for MetadataError { 
     fn fmt(&self, f: &mut std::fmt::Formatter<'_>) -> std::fmt::Result { 
         let display = match (&self.message, &self.code) { 
             (None, None) => "Unknown".to_string(), 
            (None, Some(code)) \Rightarrow format!('(fcode)"),
             (Some(message), None) => message.to_string(), 
             (Some(message), Some(code)) => format!("{message} ({code})"), 
         }; 
         write!(f, "{display}") 
     }
}
#[derive(Debug, PartialEq, Eq)]
pub struct ScenarioError { 
     message: String, 
     context: Option<MetadataError>,
}
```

```
impl ScenarioError { 
     pub fn with(message: impl Into<String>) -> Self { 
         ScenarioError { 
              message: message.into(), 
              context: None, 
         } 
     } 
     pub fn new(message: impl Into<String>, err: &dyn ProvideErrorMetadata) -> 
  Self { 
         ScenarioError { 
              message: message.into(), 
              context: Some(MetadataError::from(err)), 
         } 
     }
}
impl std::error::Error for ScenarioError {}
impl Display for ScenarioError { 
     fn fmt(&self, f: &mut std::fmt::Formatter<'_>) -> std::fmt::Result { 
         match &self.context { 
             Some(c) => write!(f, "\{\}: \{\}", self.message, c),
             None => write!(f, "{}', self.message),
         } 
     }
}
// Parse the ParameterName, Description, and AllowedValues values and display 
  them.
#[derive(Debug)]
pub struct AuroraScenarioParameter { 
     name: String, 
     allowed_values: String, 
     current_value: String,
}
impl Display for AuroraScenarioParameter { 
     fn fmt(&self, f: &mut std::fmt::Formatter<'_>) -> std::fmt::Result { 
         write!( 
              f, 
              "{}: {} (allowed: {})", 
              self.name, self.current_value, self.allowed_values 
         \lambda
```

```
 }
}
impl From<aws_sdk_rds::types::Parameter> for AuroraScenarioParameter {
     fn from(value: aws_sdk_rds::types::Parameter) -> Self { 
         AuroraScenarioParameter { 
              name: value.parameter_name.unwrap_or_default(), 
              allowed_values: value.allowed_values.unwrap_or_default(), 
             current value: value.parameter value.unwrap or default(),
         } 
     }
}
pub struct AuroraScenario { 
     rds: crate::rds::Rds, 
     engine_family: Option<String>, 
     engine_version: Option<String>, 
     instance_class: Option<String>, 
     db_cluster_parameter_group: Option<DbClusterParameterGroup>, 
     db_cluster_identifier: Option<String>, 
     db_instance_identifier: Option<String>, 
     username: Option<String>, 
     password: Option<SecretString>,
}
impl AuroraScenario { 
     pub fn new(client: crate::rds::Rds) -> Self { 
         AuroraScenario { 
              rds: client, 
              engine_family: None, 
              engine_version: None, 
              instance_class: None, 
              db_cluster_parameter_group: None, 
              db_cluster_identifier: None, 
              db_instance_identifier: None, 
              username: None, 
              password: None, 
         } 
     } 
     // snippet-start:[rust.aurora.get_engines.usage] 
     // Get available engine families for Aurora MySql. 
  rds.DescribeDbEngineVersions(Engine='aurora-mysql') and build a set of the 
  'DBParameterGroupFamily' field values. I get {aurora-mysql8.0, aurora-mysql5.7}.
```

```
 pub async fn get_engines(&self) -> Result<HashMap<String, Vec<String>>, 
 ScenarioError> { 
        let describe db engine versions =
 self.rds.describe_db_engine_versions(DB_ENGINE).await; 
         trace!(versions=?describe_db_engine_versions, "full list of versions"); 
         if let Err(err) = describe_db_engine_versions { 
             return Err(ScenarioError::new( 
                 "Failed to retrieve DB Engine Versions", 
                 &err, 
             )); 
         }; 
         let version_count = describe_db_engine_versions 
            .as ref() .map(|o| o.db_engine_versions().len()) 
             .unwrap_or_default(); 
         info!(version_count, "got list of versions"); 
         // Create a map of engine families to their available versions. 
         let mut versions = HashMap::<String, Vec<String>>::new(); 
         describe_db_engine_versions 
             .unwrap() 
             .db_engine_versions() 
             .iter() 
             .filter_map( 
                 |v| match (&v.db_parameter_group_family, &v.engine_version) { 
                      (Some(family), Some(version)) => Some((family.clone(), 
 version.clone())), 
                    = > None,
\qquad \qquad \text{ }) .for_each(|(family, version)| 
 versions.entry(family).or_default().push(version)); 
         Ok(versions) 
    } 
    // snippet-end:[rust.aurora.get_engines.usage] 
    // snippet-start:[rust.aurora.get_instance_classes.usage] 
     pub async fn get_instance_classes(&self) -> Result<Vec<String>, 
 ScenarioError> { 
         let describe_orderable_db_instance_options_items = self 
             .rds
```

```
 .describe_orderable_db_instance_options( 
                DB_ENGINE,
                 self.engine_version 
                     .as_ref() 
                     .expect("engine version for db instance options") 
                    .as str(),
) .await; 
         describe_orderable_db_instance_options_items 
             .map(|options| { 
                 options 
                     .iter() 
                     .map(|o| 
 o.db_instance_class().unwrap_or_default().to_string()) 
                     .collect::<Vec<String>>() 
             }) 
             .map_err(|err| ScenarioError::new("Could not get available instance 
 classes", &err)) 
     } 
    // snippet-end:[rust.aurora.get_instance_classes.usage] 
    // snippet-start:[rust.aurora.set_engine.usage] 
    // Select an engine family and create a custom DB cluster parameter group. 
 rds.CreateDbClusterParameterGroup(DBParameterGroupFamily='aurora-mysql8.0') 
     pub async fn set_engine(&mut self, engine: &str, version: &str) -> Result<(), 
 ScenarioError> { 
        self.engine family = Some(enqine.tostring());
         self.engine_version = Some(version.to_string()); 
         let create_db_cluster_parameter_group = self 
             .rds 
            .create db cluster parameter group(
                 DB_CLUSTER_PARAMETER_GROUP_NAME, 
                 DB_CLUSTER_PARAMETER_GROUP_DESCRIPTION, 
                 engine, 
) .await; 
        match create_db_cluster_parameter_group { 
             Ok(CreateDbClusterParameterGroupOutput { 
                 db_cluster_parameter_group: None, 
 .. 
            3) => {
                 return Err(ScenarioError::with(
```

```
 "CreateDBClusterParameterGroup had empty response", 
                 )); 
 } 
            Err(error) \Rightarrow if error.code() == Some("DBParameterGroupAlreadyExists") { 
                     info!("Cluster Parameter Group already exists, nothing to 
 do"); 
                 } else { 
                     return Err(ScenarioError::new( 
                          "Could not create Cluster Parameter Group", 
                         &error, 
                     )); 
 } 
 } 
            \overline{\phantom{a}} => {
                 info!("Created Cluster Parameter Group"); 
 } 
         } 
        0k(()) } 
    // snippet-end:[rust.aurora.set_engine.usage] 
    pub fn set_instance_class(&mut self, instance_class: Option<String>) { 
        self.instance class = instance class;
    } 
     pub fn set_login(&mut self, username: Option<String>, password: 
 Option<SecretString>) { 
         self.username = username; 
         self.password = password; 
    } 
     pub async fn connection_string(&self) -> Result<String, ScenarioError> { 
         let cluster = self.get_cluster().await?; 
         let endpoint = cluster.endpoint().unwrap_or_default(); 
         let port = cluster.port().unwrap_or_default(); 
         let username = cluster.master_username().unwrap_or_default(); 
         Ok(format!("mysql -h {endpoint} -P {port} -u {username} -p")) 
    } 
    // snippet-start:[rust.aurora.get_cluster.usage] 
    pub async fn get_cluster(&self) -> Result<DbCluster, ScenarioError> { 
         let describe_db_clusters_output = self
```

```
 .rds 
             .describe_db_clusters( 
                self.db cluster identifier
                      .as_ref() 
                      .expect("cluster identifier") 
                     .as str(),
) .await; 
        if let Err(err) = describe db clusters output {
             return Err(ScenarioError::new("Failed to get cluster", &err)); 
         } 
         let db_cluster = describe_db_clusters_output 
             .unwrap() 
             .db_clusters 
             .and_then(|output| output.first().cloned()); 
         db_cluster.ok_or_else(|| ScenarioError::with("Did not find the cluster")) 
    } 
    // snippet-end:[rust.aurora.get_cluster.usage] 
    // snippet-start:[rust.aurora.cluster_parameters.usage] 
    // Get the parameter group. rds.DescribeDbClusterParameterGroups 
    // Get parameters in the group. This is a long list so you will have to 
paginate. Find the auto increment offset and auto increment increment parameters
 (by ParameterName). rds.DescribeDbClusterParameters 
    // Parse the ParameterName, Description, and AllowedValues values and display 
 them. 
    pub async fn cluster_parameters(&self) -> 
 Result<Vec<AuroraScenarioParameter>, ScenarioError> { 
         let parameters_output = self 
             .rds 
             .describe_db_cluster_parameters(DB_CLUSTER_PARAMETER_GROUP_NAME) 
             .await; 
         if let Err(err) = parameters_output { 
             return Err(ScenarioError::new( 
                 format!("Failed to retrieve parameters for 
 {DB_CLUSTER_PARAMETER_GROUP_NAME}"), 
                 &err, 
             )); 
         } 
         let parameters = parameters_output
```

```
 .unwrap() 
             .into_iter() 
            .flat map(|p| p.parameters.unwrap or default().into iter())
             .filter(|p| 
 FILTER_PARAMETER_NAMES.contains(p.parameter_name().unwrap_or_default())) 
             .map(AuroraScenarioParameter::from) 
             .collect::<Vec<_>>(); 
         Ok(parameters) 
    } 
    // snippet-end:[rust.aurora.cluster_parameters.usage] 
    // snippet-start:[rust.aurora.update_auto_increment.usage] 
   // Modify both the auto increment offset and auto increment increment
 parameters in one call in the custom parameter group. Set their ParameterValue 
 fields to a new allowable value. rds.ModifyDbClusterParameterGroup. 
     pub async fn update_auto_increment( 
         &self, 
         offset: u8, 
         increment: u8, 
     ) -> Result<(), ScenarioError> { 
         let modify_db_cluster_parameter_group = self 
             .rds 
             .modify_db_cluster_parameter_group( 
                DB_CLUSTER_PARAMETER_GROUP_NAME,
                 vec![ 
                      Parameter::builder() 
                         .parameter name("auto increment offset")
                          .parameter_value(format!("{offset}")) 
                          .apply_method(aws_sdk_rds::types::ApplyMethod::Immediate) 
                          .build(), 
                      Parameter::builder() 
                          .parameter_name("auto_increment_increment") 
                          .parameter_value(format!("{increment}")) 
                          .apply_method(aws_sdk_rds::types::ApplyMethod::Immediate) 
                          .build(), 
 ], 
) .await; 
         if let Err(error) = modify_db_cluster_parameter_group { 
             return Err(ScenarioError::new( 
                 "Failed to modify cluster parameter group", 
                 &error,
```

```
 )); 
         } 
        0k(()) } 
    // snippet-end:[rust.aurora.update_auto_increment.usage] 
    // snippet-start:[rust.aurora.start_cluster_and_instance.usage] 
    // Get a list of allowed engine versions. 
 rds.DescribeDbEngineVersions(Engine='aurora-mysql', DBParameterGroupFamily=<the 
 family used to create your parameter group in step 2>) 
    // Create an Aurora DB cluster database cluster that contains a MySql 
 database and uses the parameter group you created. 
    // Wait for DB cluster to be ready. Call rds.DescribeDBClusters and check for 
 Status == 'available'. 
    // Get a list of instance classes available for the selected engine 
 and engine version. rds.DescribeOrderableDbInstanceOptions(Engine='mysql', 
 EngineVersion=). 
    // Create a database instance in the cluster. 
    // Wait for DB instance to be ready. Call rds.DescribeDbInstances and check 
 for DBInstanceStatus == 'available'. 
     pub async fn start_cluster_and_instance(&mut self) -> Result<(), 
 ScenarioError> { 
        if self.password.is none() {
             return Err(ScenarioError::with( 
                 "Must set Secret Password before starting a cluster", 
             )); 
         } 
         let create_db_cluster = self 
             .rds 
             .create_db_cluster( 
                 DB_CLUSTER_IDENTIFIER, 
                 DB_CLUSTER_PARAMETER_GROUP_NAME, 
                DB_ENGINE,
                 self.engine_version.as_deref().expect("engine version"), 
                 self.username.as_deref().expect("username"), 
                 self.password 
                      .replace(SecretString::new("".to_string())) 
                      .expect("password"), 
) .await; 
         if let Err(err) = create_db_cluster {
```

```
 return Err(ScenarioError::new(
```

```
 "Failed to create DB Cluster with cluster group", 
                  &err, 
             )); 
         } 
         self.db_cluster_identifier = create_db_cluster 
              .unwrap() 
              .db_cluster 
              .and_then(|c| c.db_cluster_identifier); 
         if self.db_cluster_identifier.is_none() { 
             return Err(ScenarioError::with("Created DB Cluster missing 
 Identifier")); 
         } 
         info!( 
              "Started a db cluster: {}", 
             self.db_cluster_identifier 
                  .as_deref() 
                  .unwrap_or("Missing ARN") 
         ); 
         let create_db_instance = self 
              .rds 
              .create_db_instance( 
                  self.db_cluster_identifier.as_deref().expect("cluster name"), 
                  DB_INSTANCE_IDENTIFIER, 
                  self.instance_class.as_deref().expect("instance class"), 
                  DB_ENGINE, 
) .await; 
         if let Err(err) = create_db_instance { 
             return Err(ScenarioError::new( 
                  "Failed to create Instance in DB Cluster", 
                  &err, 
             )); 
         } 
         self.db_instance_identifier = create_db_instance 
              .unwrap() 
              .db_instance 
              .and_then(|i| i.db_instance_identifier); 
         // Cluster creation can take up to 20 minutes to become available
```

```
 let cluster_max_wait = Duration::from_secs(20 * 60); 
         let waiter = Waiter::builder().max(cluster_max_wait).build(); 
        while waiter.sleep().await.is ok() {
             let cluster = self 
                 .rds 
                 .describe_db_clusters( 
                      self.db_cluster_identifier 
                          .as_deref() 
                          .expect("cluster identifier"), 
) .await; 
             if let Err(err) = cluster { 
                 warn!(?err, "Failed to describe cluster while waiting for 
 ready"); 
                 continue; 
 } 
             let instance = self 
                 .rds 
                 .describe_db_instance( 
                      self.db_instance_identifier 
                          .as_deref() 
                          .expect("instance identifier"), 
) .await; 
             if let Err(err) = instance { 
                 return Err(ScenarioError::new( 
                      "Failed to find instance for cluster", 
                     &err, 
                 )); 
             } 
             let instances_available = instance 
                 .unwrap() 
                 .db_instances() 
                 .iter() 
                 .all(|instance| instance.db_instance_status() == 
 Some("Available")); 
             let endpoints = self 
                 .rds 
                 .describe_db_cluster_endpoints( 
                      self.db_cluster_identifier
```

```
 .as_deref() 
                          .expect("cluster identifier"), 
) .await; 
             if let Err(err) = endpoints { 
                 return Err(ScenarioError::new( 
                     "Failed to find endpoint for cluster", 
                     &err, 
                 )); 
 } 
             let endpoints_available = endpoints 
                 .unwrap() 
                 .db_cluster_endpoints() 
                 .iter() 
                 .all(|endpoint| endpoint.status() == Some("available")); 
             if instances_available && endpoints_available { 
                return 0k(());
 } 
        } 
         Err(ScenarioError::with("timed out waiting for cluster")) 
    } 
    // snippet-end:[rust.aurora.start_cluster_and_instance.usage] 
    // snippet-start:[rust.aurora.snapshot.usage] 
    // Create a snapshot of the DB cluster. rds.CreateDbClusterSnapshot. 
    // Wait for the snapshot to create. rds.DescribeDbClusterSnapshots until 
 Status == 'available'. 
     pub async fn snapshot(&self, name: &str) -> Result<DbClusterSnapshot, 
 ScenarioError> { 
         let id = self.db_cluster_identifier.as_deref().unwrap_or_default(); 
        let snapshot = self 
             .rds 
             .snapshot_cluster(id, format!("{id}_{name}").as_str()) 
             .await; 
        match snapshot { 
             Ok(output) => match output.db_cluster_snapshot { 
                Some(snapshot) => 0k(snapshot),
                 None => Err(ScenarioError::with("Missing Snapshot")), 
             },
```

```
 Err(err) => Err(ScenarioError::new("Failed to create snapshot", 
 &err)), 
         } 
 } 
    // snippet-end:[rust.aurora.snapshot.usage] 
    // snippet-start:[rust.aurora.clean_up.usage] 
     pub async fn clean_up(self) -> Result<(), Vec<ScenarioError>> { 
        let mut clean up errors: Vec<ScenarioError> = vec![];
         // Delete the instance. rds.DeleteDbInstance. 
        let delete db instance = self
             .rds 
             .delete_db_instance( 
                 self.db_instance_identifier 
                     .as_deref() 
                     .expect("instance identifier"), 
) .await; 
         if let Err(err) = delete_db_instance { 
             let identifier = self 
                 .db_instance_identifier 
                 .as_deref() 
                 .unwrap_or("Missing Instance Identifier"); 
             let message = format!("failed to delete db instance {identifier}"); 
             clean_up_errors.push(ScenarioError::new(message, &err)); 
         } else { 
             // Wait for the instance to delete 
             let waiter = Waiter::default(); 
             while waiter.sleep().await.is_ok() { 
                let describe db instances =
self.rds.describe db instances().await;
                 if let Err(err) = describe_db_instances { 
                     clean_up_errors.push(ScenarioError::new( 
                          "Failed to check instance state during deletion", 
                         &err, 
                     )); 
                     break; 
 } 
                 let db_instances = describe_db_instances 
                      .unwrap() 
                     .db_instances() 
                      .iter()
```

```
 .filter(|instance| instance.db_cluster_identifier == 
 self.db_cluster_identifier) 
                     .cloned() 
                     .collect::<Vec<DbInstance>>(); 
                if db instances.is empty() \{ trace!("Delete Instance waited and no instances were found"); 
                     break; 
 } 
                 match db_instances.first().unwrap().db_instance_status() { 
                     Some("Deleting") => continue, 
                    Some(status) => {
                         info!("Attempting to delete but instances is in 
 {status}"); 
                         continue; 
1 1 1 1 1 1 1
                    None \Rightarrow {
                         warn!("No status for DB instance"); 
                         break; 
1 1 1 1 1 1 1
 } 
             } 
        } 
        // Delete the DB cluster. rds.DeleteDbCluster. 
        let delete_db_cluster = self 
             .rds 
             .delete_db_cluster( 
                 self.db_cluster_identifier 
                     .as_deref() 
                     .expect("cluster identifier"), 
) .await; 
        if let Err(err) = delete_db_cluster { 
             let identifier = self 
                 .db_cluster_identifier 
                 .as_deref() 
                 .unwrap_or("Missing DB Cluster Identifier"); 
             let message = format!("failed to delete db cluster {identifier}"); 
             clean_up_errors.push(ScenarioError::new(message, &err)); 
         } else { 
             // Wait for the instance and cluster to fully delete. 
 rds.DescribeDbInstances and rds.DescribeDbClusters until both are not found.
```

```
 let waiter = Waiter::default(); 
            while waiter.sleep().await.is_ok() { 
                let describe db clusters = self
                     .rds 
                     .describe_db_clusters( 
                        self.db cluster identifier
                             .as_deref() 
                             .expect("cluster identifier"), 
) .await; 
                 if let Err(err) = describe_db_clusters { 
                     clean_up_errors.push(ScenarioError::new( 
                         "Failed to check cluster state during deletion", 
                        &err, 
                     )); 
                    break; 
 } 
                let describe_db_clusters = describe_db_clusters.unwrap(); 
                let db_clusters = describe_db_clusters.db_clusters(); 
                 if db_clusters.is_empty() { 
                     trace!("Delete cluster waited and no clusters were found"); 
                     break; 
 } 
                match db_clusters.first().unwrap().status() { 
                     Some("Deleting") => continue, 
                    Some(status) => {
                        info!("Attempting to delete but clusters is in 
 {status}"); 
                        continue; 
1 1 1 1 1 1 1
                   None \Rightarrow {
                        warn!("No status for DB cluster"); 
                        break; 
1 1 1 1 1 1 1
 } 
 } 
        } 
        // Delete the DB cluster parameter group. 
 rds.DeleteDbClusterParameterGroup. 
        let delete_db_cluster_parameter_group = self 
             .rds 
             .delete_db_cluster_parameter_group( 
                 self.db_cluster_parameter_group
```

```
 .map(|g| { 
                          g.db_cluster_parameter_group_name 
                              .unwrap_or_else(|| 
  DB_CLUSTER_PARAMETER_GROUP_NAME.to_string()) 
 }) 
                      .as_deref() 
                      .expect("cluster parameter group name"), 
) .await; 
         if let Err(error) = delete_db_cluster_parameter_group { 
             clean_up_errors.push(ScenarioError::new( 
                 "Failed to delete the db cluster parameter group", 
                 &error, 
             )) 
         } 
         if clean_up_errors.is_empty() { 
            0k(()) } else { 
             Err(clean_up_errors) 
         } 
     } 
     // snippet-end:[rust.aurora.clean_up.usage]
}
#[cfg(test)]
pub mod tests;
```
在 RDS 用戶端包裝函式使用自動模擬對程式庫進行測試。

```
// Copyright Amazon.com, Inc. or its affiliates. All Rights Reserved.
// SPDX-License-Identifier: Apache-2.0
use crate::rds::MockRdsImpl;
use super::*;
use std::io::{Error, ErrorKind};
use assert_matches::assert_matches;
use aws_sdk_rds::{ 
     error::SdkError,
```

```
 operation::{ 
        create db cluster::{CreateDBClusterError, CreateDbClusterOutput},
        create db cluster parameter group::CreateDBClusterParameterGroupError,
         create_db_cluster_snapshot::{CreateDBClusterSnapshotError, 
  CreateDbClusterSnapshotOutput}, 
        create db instance::{CreateDBInstanceError, CreateDbInstanceOutput},
         delete_db_cluster::DeleteDbClusterOutput, 
         delete_db_cluster_parameter_group::DeleteDbClusterParameterGroupOutput, 
        delete db instance::DeleteDbInstanceOutput,
         describe_db_cluster_endpoints::DescribeDbClusterEndpointsOutput, 
         describe_db_cluster_parameters::{ 
             DescribeDBClusterParametersError, DescribeDbClusterParametersOutput, 
         }, 
         describe_db_clusters::{DescribeDBClustersError, 
  DescribeDbClustersOutput}, 
         describe_db_engine_versions::{ 
             DescribeDBEngineVersionsError, DescribeDbEngineVersionsOutput, 
         }, 
         describe_db_instances::{DescribeDBInstancesError, 
  DescribeDbInstancesOutput}, 
  describe_orderable_db_instance_options::DescribeOrderableDBInstanceOptionsError, 
         modify_db_cluster_parameter_group::{ 
             ModifyDBClusterParameterGroupError, 
  ModifyDbClusterParameterGroupOutput, 
         }, 
     }, 
     types::{ 
         error::DbParameterGroupAlreadyExistsFault, DbClusterEndpoint, 
  DbEngineVersion, 
         OrderableDbInstanceOption, 
     },
};
use aws_smithy_runtime_api::http::{Response, StatusCode};
use aws_smithy_types::body::SdkBody;
use mockall::predicate::eq;
use secrecy::ExposeSecret;
// snippet-start:[rust.aurora.set_engine.test]
#[tokio::test]
async fn test_scenario_set_engine() { 
     let mut mock_rds = MockRdsImpl::default(); 
     mock_rds
```

```
 .expect_create_db_cluster_parameter_group() 
         .with( 
             eq("RustSDKCodeExamplesDBParameterGroup"), 
             eq("Parameter Group created by Rust SDK Code Example"), 
             eq("aurora-mysql"), 
        \lambda.return_once(|, |, | | {
             Ok(CreateDbClusterParameterGroupOutput::builder() 
  .db_cluster_parameter_group(DbClusterParameterGroup::builder().build()) 
                 .buid() }); 
     let mut scenario = AuroraScenario::new(mock_rds); 
     let set_engine = scenario.set_engine("aurora-mysql", "aurora-
mysql8.0").await; 
     assert_eq!(set_engine, Ok(())); 
     assert_eq!(Some("aurora-mysql"), scenario.engine_family.as_deref()); 
     assert_eq!(Some("aurora-mysql8.0"), scenario.engine_version.as_deref());
}
#[tokio::test]
async fn test scenario set engine not create() {
     let mut mock_rds = MockRdsImpl::default(); 
     mock_rds 
         .expect_create_db_cluster_parameter_group() 
         .with( 
             eq("RustSDKCodeExamplesDBParameterGroup"), 
             eq("Parameter Group created by Rust SDK Code Example"), 
             eq("aurora-mysql"), 
         ) 
        .return_once(|, |, | Ok(CreateDbClusterParameterGroupOutput::builder().build())); 
     let mut scenario = AuroraScenario::new(mock_rds); 
     let set_engine = scenario.set_engine("aurora-mysql", "aurora-
mysql8.0").await; 
     assert!(set_engine.is_err());
}
```

```
#[tokio::test]
async fn test_scenario_set_engine_param_group_exists() { 
     let mut mock_rds = MockRdsImpl::default(); 
     mock_rds 
         .expect_create_db_cluster_parameter_group() 
        .withf(|_{-}, _{-}, _{-}| true)
        .return_once(|, |, | Err(SdkError::service_error( 
  CreateDBClusterParameterGroupError::DbParameterGroupAlreadyExistsFault( 
                     DbParameterGroupAlreadyExistsFault::builder().build(), 
\qquad \qquad Response::new(StatusCode::try_from(400).unwrap(), 
  SdkBody::empty()), 
             )) 
         }); 
     let mut scenario = AuroraScenario::new(mock_rds); 
     let set_engine = scenario.set_engine("aurora-mysql", "aurora-
mysql8.0").await; 
    assert!(set engine.is err());
}
// snippet-end:[rust.aurora.set_engine.test]
// snippet-start:[rust.aurora.get_engines.test]
#[tokio::test]
async fn test_scenario_get_engines() { 
     let mut mock_rds = MockRdsImpl::default(); 
     mock_rds 
         .expect_describe_db_engine_versions() 
         .with(eq("aurora-mysql")) 
         .return_once(|_| { 
             Ok(DescribeDbEngineVersionsOutput::builder() 
                  .db_engine_versions( 
                      DbEngineVersion::builder() 
                          .db_parameter_group_family("f1") 
                          .engine_version("f1a") 
                          .build(), 
)
```

```
 .db_engine_versions( 
                      DbEngineVersion::builder() 
                         .db parameter group family("f1")
                          .engine_version("f1b") 
                          .build(), 
) .db_engine_versions( 
                      DbEngineVersion::builder() 
                          .db_parameter_group_family("f2") 
                          .engine_version("f2a") 
                          .build(), 
) .db_engine_versions(DbEngineVersion::builder().build()) 
                 .buid() }); 
     let scenario = AuroraScenario::new(mock_rds); 
     let versions_map = scenario.get_engines().await; 
     assert_eq!( 
         versions_map, 
         Ok(HashMap::from([ 
             ("f1".into(), vec!["f1a".into(), "f1b".into()]), 
             ("f2".into(), vec!["f2a".into()]) 
         ])) 
     );
}
#[tokio::test]
async fn test_scenario_get_engines_failed() { 
     let mut mock_rds = MockRdsImpl::default(); 
     mock_rds 
         .expect_describe_db_engine_versions() 
         .with(eq("aurora-mysql")) 
         .return_once(|_| { 
             Err(SdkError::service_error( 
                  DescribeDBEngineVersionsError::unhandled(Box::new(Error::new( 
                      ErrorKind::Other, 
                      "describe_db_engine_versions error", 
                  ))), 
                  Response::new(StatusCode::try_from(400).unwrap(), 
  SdkBody::empty()),
```

```
 )) 
         }); 
     let scenario = AuroraScenario::new(mock_rds); 
    let versions map = scenario.get engines().await;
     assert_matches!( 
         versions_map, 
        Err(ScenarioError { message, context: \_ }) if message == "Failed to
  retrieve DB Engine Versions" 
     );
}
// snippet-end:[rust.aurora.get_engines.test]
// snippet-start:[rust.aurora.get_instance_classes.test]
#[tokio::test]
async fn test_scenario_get_instance_classes() { 
     let mut mock_rds = MockRdsImpl::default(); 
     mock_rds 
          .expect_create_db_cluster_parameter_group() 
         .return_once(|, |, | Ok(CreateDbClusterParameterGroupOutput::builder() 
  .db_cluster_parameter_group(DbClusterParameterGroup::builder().build()) 
                  .buid() }); 
     mock_rds 
          .expect_describe_orderable_db_instance_options() 
          .with(eq("aurora-mysql"), eq("aurora-mysql8.0")) 
         .return_once(\vert \vert \vert \vert \vert \vert \vert Ok(vec![ 
                  OrderableDbInstanceOption::builder() 
                       .db_instance_class("t1") 
                       .build(), 
                  OrderableDbInstanceOption::builder() 
                       .db_instance_class("t2") 
                       .build(), 
                  OrderableDbInstanceOption::builder() 
                       .db_instance_class("t3") 
                       .build(), 
              ]) 
         });
```

```
 let mut scenario = AuroraScenario::new(mock_rds); 
     scenario 
         .set_engine("aurora-mysql", "aurora-mysql8.0") 
         .await 
         .expect("set engine"); 
     let instance_classes = scenario.get_instance_classes().await; 
     assert_eq!( 
         instance_classes, 
         Ok(vec!["t1".into(), "t2".into(), "t3".into()]) 
     );
}
#[tokio::test]
async fn test_scenario_get_instance_classes_error() { 
     let mut mock_rds = MockRdsImpl::default(); 
     mock_rds 
         .expect_describe_orderable_db_instance_options() 
         .with(eq("aurora-mysql"), eq("aurora-mysql8.0")) 
        .return_once(|, | | {
             Err(SdkError::service_error( 
  DescribeOrderableDBInstanceOptionsError::unhandled(Box::new(Error::new( 
                      ErrorKind::Other, 
                      "describe_orderable_db_instance_options_error", 
                  ))), 
                  Response::new(StatusCode::try_from(400).unwrap(), 
  SdkBody::empty()), 
             )) 
         }); 
     let mut scenario = AuroraScenario::new(mock_rds); 
     scenario.engine_family = Some("aurora-mysql".into()); 
     scenario.engine_version = Some("aurora-mysql8.0".into()); 
     let instance_classes = scenario.get_instance_classes().await; 
     assert_matches!( 
         instance_classes, 
         Err(ScenarioError {message, context: _}) if message == "Could not get 
  available instance classes"
```

```
 );
}
// snippet-end:[rust.aurora.get_instance_classes.test]
// snippet-start:[rust.aurora.get_cluster.test]
#[tokio::test]
async fn test_scenario_get_cluster() { 
     let mut mock_rds = MockRdsImpl::default(); 
     mock_rds 
         .expect_describe_db_clusters() 
         .with(eq("RustSDKCodeExamplesDBCluster")) 
         .return_once(|_| { 
             Ok(DescribeDbClustersOutput::builder() 
                  .db_clusters(DbCluster::builder().build()) 
                 .build() }); 
     let mut scenario = AuroraScenario::new(mock_rds); 
     scenario.db_cluster_identifier = Some("RustSDKCodeExamplesDBCluster".into()); 
     let cluster = scenario.get_cluster().await; 
     assert!(cluster.is_ok());
}
#[tokio::test]
async fn test_scenario_get_cluster_missing_cluster() { 
     let mut mock_rds = MockRdsImpl::default(); 
     mock_rds 
         .expect_create_db_cluster_parameter_group() 
        .return_once(|, |, | Ok(CreateDbClusterParameterGroupOutput::builder() 
  .db_cluster_parameter_group(DbClusterParameterGroup::builder().build()) 
                 .build() }); 
     mock_rds 
         .expect_describe_db_clusters() 
         .with(eq("RustSDKCodeExamplesDBCluster")) 
         .return_once(|_| Ok(DescribeDbClustersOutput::builder().build())); 
     let mut scenario = AuroraScenario::new(mock_rds);
```

```
 scenario.db_cluster_identifier = Some("RustSDKCodeExamplesDBCluster".into()); 
     let cluster = scenario.get_cluster().await; 
     assert_matches!(cluster, Err(ScenarioError { message, context: _ }) if 
 message == "Did not find the cluster");
}
#[tokio::test]
async fn test_scenario_get_cluster_error() { 
    let mut mock rds = MockRdsImpl::default();
     mock_rds 
         .expect_create_db_cluster_parameter_group() 
        .return_once(|, |, | Ok(CreateDbClusterParameterGroupOutput::builder() 
  .db_cluster_parameter_group(DbClusterParameterGroup::builder().build()) 
                 .buid() }); 
     mock_rds 
         .expect_describe_db_clusters() 
         .with(eq("RustSDKCodeExamplesDBCluster")) 
         .return_once(|_| { 
             Err(SdkError::service_error( 
                  DescribeDBClustersError::unhandled(Box::new(Error::new( 
                      ErrorKind::Other, 
                     "describe db clusters error",
                  ))), 
                 Response::new(StatusCode::try_from(400).unwrap(), 
  SdkBody::empty()), 
             )) 
         }); 
     let mut scenario = AuroraScenario::new(mock_rds); 
     scenario.db_cluster_identifier = Some("RustSDKCodeExamplesDBCluster".into()); 
     let cluster = scenario.get_cluster().await; 
     assert_matches!(cluster, Err(ScenarioError { message, context: _ }) if 
 message == "Failed to get cluster");
}
// snippet-end:[rust.aurora.get_cluster.test]
#[tokio::test]
```

```
async fn test_scenario_connection_string() { 
    let mut mock rds = MockRdsImpl::default();
     mock_rds 
         .expect_describe_db_clusters() 
         .with(eq("RustSDKCodeExamplesDBCluster")) 
         .return_once(|_| { 
             Ok(DescribeDbClustersOutput::builder() 
                  .db_clusters( 
                      DbCluster::builder() 
                          .endpoint("test_endpoint") 
                          .port(3306) 
                          .master_username("test_username") 
                          .build(), 
).buid() }); 
     let mut scenario = AuroraScenario::new(mock_rds); 
     scenario.db_cluster_identifier = Some("RustSDKCodeExamplesDBCluster".into()); 
     let connection_string = scenario.connection_string().await; 
     assert_eq!( 
         connection_string, 
         Ok("mysql -h test_endpoint -P 3306 -u test_username -p".into()) 
     );
}
// snippet-start:[rust.aurora.cluster_parameters.test]
#[tokio::test]
async fn test_scenario_cluster_parameters() { 
     let mut mock_rds = MockRdsImpl::default(); 
     mock_rds 
         .expect_describe_db_cluster_parameters() 
         .with(eq("RustSDKCodeExamplesDBParameterGroup")) 
         .return_once(|_| { 
             Ok(vec![DescribeDbClusterParametersOutput::builder() 
                  .parameters(Parameter::builder().parameter_name("a").build()) 
                  .parameters(Parameter::builder().parameter_name("b").build()) 
                  .parameters( 
                      Parameter::builder() 
                          .parameter_name("auto_increment_offset") 
                          .build(),
```

```
) .parameters(Parameter::builder().parameter_name("c").build()) 
                  .parameters( 
                     Parameter::builder() 
                          .parameter_name("auto_increment_increment") 
                          .build(), 
) .parameters(Parameter::builder().parameter_name("d").build()) 
                 .build()])
         }); 
     let mut scenario = AuroraScenario::new(mock_rds); 
     scenario.db_cluster_identifier = Some("RustSDKCodeExamplesDBCluster".into()); 
     let params = scenario.cluster_parameters().await.expect("cluster params"); 
     let names: Vec<String> = params.into_iter().map(|p| p.name).collect(); 
     assert_eq!( 
         names, 
         vec!["auto_increment_offset", "auto_increment_increment"] 
     );
}
#[tokio::test]
async fn test_scenario_cluster_parameters_error() { 
    let mut mock rds = MockRdsImpl::default();
     mock_rds 
        .expect describe db cluster parameters()
         .with(eq("RustSDKCodeExamplesDBParameterGroup")) 
         .return_once(|_| { 
             Err(SdkError::service_error( 
                 DescribeDBClusterParametersError::unhandled(Box::new(Error::new( 
                     ErrorKind::Other, 
                     "describe_db_cluster_parameters_error", 
                 ))), 
                 Response::new(StatusCode::try_from(400).unwrap(), 
  SdkBody::empty()), 
             )) 
         }); 
     let mut scenario = AuroraScenario::new(mock_rds); 
     scenario.db_cluster_identifier = Some("RustSDKCodeExamplesDBCluster".into()); 
     let params = scenario.cluster_parameters().await;
```

```
 assert_matches!(params, Err(ScenarioError { message, context: _ }) if message 
  == "Failed to retrieve parameters for RustSDKCodeExamplesDBParameterGroup");
}
// snippet-end:[rust.aurora.cluster_parameters.test]
// snippet-start:[rust.aurora.update_auto_increment.test]
#[tokio::test]
async fn test_scenario_update_auto_increment() { 
     let mut mock_rds = MockRdsImpl::default(); 
     mock_rds 
         .expect_modify_db_cluster_parameter_group() 
         .withf(|name, params| { 
             assert_eq!(name, "RustSDKCodeExamplesDBParameterGroup"); 
             assert_eq!( 
                 params, 
                 &vec![ 
                      Parameter::builder() 
                          .parameter_name("auto_increment_offset") 
                          .parameter_value("10") 
                          .apply_method(aws_sdk_rds::types::ApplyMethod::Immediate) 
                          .build(), 
                      Parameter::builder() 
                          .parameter_name("auto_increment_increment") 
                          .parameter_value("20") 
                          .apply_method(aws_sdk_rds::types::ApplyMethod::Immediate) 
                          .build(), 
 ] 
             ); 
             true 
         }) 
        .return_once(|, | Ok(ModifyDbClusterParameterGroupOutput::builder().build())); 
     let scenario = AuroraScenario::new(mock_rds); 
     scenario 
         .update_auto_increment(10, 20) 
         .await 
         .expect("update auto increment");
}
#[tokio::test]
async fn test_scenario_update_auto_increment_error() {
```
```
 let mut mock_rds = MockRdsImpl::default(); 
     mock_rds 
         .expect_modify_db_cluster_parameter_group() 
        .return_once(|, | Err(SdkError::service_error( 
  ModifyDBClusterParameterGroupError::unhandled(Box::new(Error::new( 
                      ErrorKind::Other, 
                      "modify_db_cluster_parameter_group_error", 
                  ))), 
                  Response::new(StatusCode::try_from(400).unwrap(), 
  SdkBody::empty()), 
             )) 
         }); 
     let scenario = AuroraScenario::new(mock_rds); 
     let update = scenario.update_auto_increment(10, 20).await; 
     assert_matches!(update, Err(ScenarioError { message, context: _}) if message 
  == "Failed to modify cluster parameter group");
}
// snippet-end:[rust.aurora.update_auto_increment.test]
// snippet-start:[rust.aurora.start_cluster_and_instance.test]
#[tokio::test]
async fn test_start_cluster_and_instance() { 
    let mut mock rds = MockRdsImpl::default();
     mock_rds 
         .expect_create_db_cluster() 
         .withf(|id, params, engine, version, username, password| { 
             assert_eq!(id, "RustSDKCodeExamplesDBCluster"); 
             assert_eq!(params, "RustSDKCodeExamplesDBParameterGroup"); 
             assert_eq!(engine, "aurora-mysql"); 
             assert_eq!(version, "aurora-mysql8.0"); 
             assert_eq!(username, "test username"); 
             assert_eq!(password.expose_secret(), "test password"); 
             true 
         }) 
        .return_once(|id, _, _, _, _, _| {
             Ok(CreateDbClusterOutput::builder() 
  .db_cluster(DbCluster::builder().db_cluster_identifier(id).build())
```

```
.build() }); 
     mock_rds 
         .expect_create_db_instance() 
         .withf(|cluster, name, class, engine| { 
             assert_eq!(cluster, "RustSDKCodeExamplesDBCluster"); 
             assert_eq!(name, "RustSDKCodeExamplesDBInstance"); 
             assert_eq!(class, "m5.large"); 
             assert_eq!(engine, "aurora-mysql"); 
             true 
         }) 
         .return_once(|cluster, name, class, _| { 
             Ok(CreateDbInstanceOutput::builder() 
                  .db_instance( 
                      DbInstance::builder() 
                          .db_cluster_identifier(cluster) 
                          .db_instance_identifier(name) 
                          .db_instance_class(class) 
                          .build(), 
).build() }); 
     mock_rds 
         .expect_describe_db_clusters() 
         .with(eq("RustSDKCodeExamplesDBCluster")) 
        .return once(|id| {
             Ok(DescribeDbClustersOutput::builder() 
  .db_clusters(DbCluster::builder().db_cluster_identifier(id).build()) 
                 .buid() }); 
     mock_rds 
         .expect_describe_db_instance() 
         .with(eq("RustSDKCodeExamplesDBInstance")) 
         .return_once(|name| { 
             Ok(DescribeDbInstancesOutput::builder() 
                  .db_instances( 
                      DbInstance::builder() 
                          .db_instance_identifier(name) 
                          .db_instance_status("Available") 
                          .build(),
```

```
).build() }); 
     mock_rds 
        .expect describe db cluster endpoints()
         .with(eq("RustSDKCodeExamplesDBCluster")) 
         .return_once(|_| { 
             Ok(DescribeDbClusterEndpointsOutput::builder() 
  .db_cluster_endpoints(DbClusterEndpoint::builder().status("available").build()) 
                 .buid() }); 
     let mut scenario = AuroraScenario::new(mock_rds); 
     scenario.engine_version = Some("aurora-mysql8.0".into()); 
     scenario.instance_class = Some("m5.large".into()); 
     scenario.username = Some("test username".into()); 
     scenario.password = Some(SecretString::new("test password".into())); 
     tokio::time::pause(); 
     let assertions = tokio::spawn(async move { 
         let create = scenario.start_cluster_and_instance().await; 
        assert!(create.is ok());
         assert!(scenario 
             .password 
             .replace(SecretString::new("BAD SECRET".into())) 
             .unwrap() 
             .expose_secret() 
            .is\_empty();
         assert_eq!( 
             scenario.db_cluster_identifier, 
             Some("RustSDKCodeExamplesDBCluster".into()) 
         ); 
     }); 
     tokio::time::advance(Duration::from_secs(1)).await; 
     tokio::time::resume(); 
    let - s sertions.await;
}
#[tokio::test]
async fn test_start_cluster_and_instance_cluster_create_error() { 
    let mut mock rds = MockRdsImpl::default();
```

```
 mock_rds 
         .expect_create_db_cluster() 
        .return_once(|_, _, _, _, _, _| {
             Err(SdkError::service_error( 
                  CreateDBClusterError::unhandled(Box::new(Error::new( 
                      ErrorKind::Other, 
                      "create db cluster error", 
                  ))), 
                 Response::new(StatusCode::try from(400).unwrap(),
  SdkBody::empty()), 
             )) 
         }); 
     let mut scenario = AuroraScenario::new(mock_rds); 
     scenario.engine_version = Some("aurora-mysql8.0".into()); 
     scenario.instance_class = Some("m5.large".into()); 
     scenario.username = Some("test username".into()); 
     scenario.password = Some(SecretString::new("test password".into())); 
     let create = scenario.start_cluster_and_instance().await; 
     assert_matches!(create, Err(ScenarioError { message, context: _}) if message 
 == "Failed to create DB Cluster with cluster group")
}
#[tokio::test]
async fn test_start_cluster_and_instance_cluster_create_missing_id() { 
     let mut mock_rds = MockRdsImpl::default(); 
     mock_rds 
         .expect_create_db_cluster() 
        .return_once(|_, _, _, _, _, _| {
             Ok(CreateDbClusterOutput::builder() 
                  .db_cluster(DbCluster::builder().build()) 
                 .buid() }); 
     let mut scenario = AuroraScenario::new(mock_rds); 
     scenario.engine_version = Some("aurora-mysql8.0".into()); 
     scenario.instance_class = Some("m5.large".into()); 
     scenario.username = Some("test username".into()); 
     scenario.password = Some(SecretString::new("test password".into())); 
     let create = scenario.start_cluster_and_instance().await;
```

```
 assert_matches!(create, Err(ScenarioError { message, context:_ }) if message 
 == "Created DB Cluster missing Identifier");
}
#[tokio::test]
async fn test start cluster and instance instance create error() {
     let mut mock_rds = MockRdsImpl::default(); 
     mock_rds 
        .expect create db cluster()
         .withf(|id, params, engine, version, username, password| { 
              assert_eq!(id, "RustSDKCodeExamplesDBCluster"); 
             assert_eq!(params, "RustSDKCodeExamplesDBParameterGroup"); 
             assert_eq!(engine, "aurora-mysql"); 
             assert_eq!(version, "aurora-mysql8.0"); 
             assert_eq!(username, "test username"); 
             assert_eq!(password.expose_secret(), "test password"); 
             true 
         }) 
        .return_once(|id, _, _, _, _, _| {
             Ok(CreateDbClusterOutput::builder() 
  .db_cluster(DbCluster::builder().db_cluster_identifier(id).build()) 
                 .buid() }); 
     mock_rds 
        .expect create db instance()
        .return_once(\vert, \vert, \vert, \vert, \vert {
             Err(SdkError::service_error( 
                  CreateDBInstanceError::unhandled(Box::new(Error::new( 
                      ErrorKind::Other, 
                      "create db instance error", 
                  ))), 
                  Response::new(StatusCode::try_from(400).unwrap(), 
  SdkBody::empty()), 
             )) 
         }); 
     let mut scenario = AuroraScenario::new(mock_rds); 
     scenario.engine_version = Some("aurora-mysql8.0".into()); 
     scenario.instance_class = Some("m5.large".into()); 
     scenario.username = Some("test username".into()); 
     scenario.password = Some(SecretString::new("test password".into()));
```

```
 let create = scenario.start_cluster_and_instance().await; 
    assert matches!(create, Err(ScenarioError { message, context: }) if message
 == "Failed to create Instance in DB Cluster")
}
#[tokio::test]
async fn test_start_cluster_and_instance_wait_hiccup() { 
    let mut mock rds = MockRdsImpl::default();
     mock_rds 
         .expect_create_db_cluster() 
         .withf(|id, params, engine, version, username, password| { 
             assert_eq!(id, "RustSDKCodeExamplesDBCluster"); 
             assert_eq!(params, "RustSDKCodeExamplesDBParameterGroup"); 
             assert_eq!(engine, "aurora-mysql"); 
             assert_eq!(version, "aurora-mysql8.0"); 
             assert_eq!(username, "test username"); 
             assert_eq!(password.expose_secret(), "test password"); 
             true 
         }) 
        .return_once(|id, _, _, _, _, _| {
             Ok(CreateDbClusterOutput::builder() 
  .db_cluster(DbCluster::builder().db_cluster_identifier(id).build()) 
                 .buid() }); 
     mock_rds 
         .expect_create_db_instance() 
         .withf(|cluster, name, class, engine| { 
             assert_eq!(cluster, "RustSDKCodeExamplesDBCluster"); 
             assert_eq!(name, "RustSDKCodeExamplesDBInstance"); 
             assert_eq!(class, "m5.large"); 
             assert_eq!(engine, "aurora-mysql"); 
             true 
         }) 
         .return_once(|cluster, name, class, _| { 
             Ok(CreateDbInstanceOutput::builder() 
                  .db_instance( 
                      DbInstance::builder() 
                          .db_cluster_identifier(cluster) 
                          .db_instance_identifier(name) 
                           .db_instance_class(class)
```

```
 .build(), 
).buid() }); 
    mock_rds 
         .expect_describe_db_clusters() 
         .with(eq("RustSDKCodeExamplesDBCluster")) 
         .times(1) 
         .returning(|_| { 
             Err(SdkError::service_error( 
                 DescribeDBClustersError::unhandled(Box::new(Error::new( 
                      ErrorKind::Other, 
                      "describe cluster error", 
                 ))), 
                 Response::new(StatusCode::try_from(400).unwrap(), 
 SdkBody::empty()), 
             )) 
         }) 
         .with(eq("RustSDKCodeExamplesDBCluster")) 
         .times(1) 
         .returning(|id| { 
             Ok(DescribeDbClustersOutput::builder() 
  .db_clusters(DbCluster::builder().db_cluster_identifier(id).build()) 
                 .build() }); 
    mock_rds.expect_describe_db_instance().return_once(|name| { 
         Ok(DescribeDbInstancesOutput::builder() 
             .db_instances( 
                 DbInstance::builder() 
                      .db_instance_identifier(name) 
                      .db_instance_status("Available") 
                      .build(), 
).build() }); 
    mock_rds 
         .expect_describe_db_cluster_endpoints() 
         .return_once(|_| { 
             Ok(DescribeDbClusterEndpointsOutput::builder()
```

```
 .db_cluster_endpoints(DbClusterEndpoint::builder().status("available").build()) 
                 .buid() }); 
     let mut scenario = AuroraScenario::new(mock_rds); 
     scenario.engine_version = Some("aurora-mysql8.0".into()); 
     scenario.instance_class = Some("m5.large".into()); 
     scenario.username = Some("test username".into()); 
     scenario.password = Some(SecretString::new("test password".into())); 
     tokio::time::pause(); 
     let assertions = tokio::spawn(async move { 
        let create = scenario.start cluster and instance().await;
        assert!(create.is ok());
     }); 
     tokio::time::advance(Duration::from_secs(1)).await; 
     tokio::time::advance(Duration::from_secs(1)).await; 
     tokio::time::resume(); 
     let _ = assertions.await;
}
// snippet-end:[rust.aurora.start_cluster_and_instance.test]
// snippet-start:[rust.aurora.clean_up.test]
#[tokio::test]
async fn test_scenario_clean_up() { 
    let mut mock rds = MockRdsImpl::default();
     mock_rds 
        .expect delete db instance()
         .with(eq("MockInstance")) 
         .return_once(|_| Ok(DeleteDbInstanceOutput::builder().build())); 
     mock_rds 
         .expect_describe_db_instances() 
         .with() 
         .times(1) 
         .returning(|| { 
             Ok(DescribeDbInstancesOutput::builder() 
                  .db_instances( 
                      DbInstance::builder() 
                         .db cluster identifier("MockCluster")
                           .db_instance_status("Deleting")
```

```
 .build(), 
).buid() }) 
         .with() 
         .times(1) 
         .returning(|| Ok(DescribeDbInstancesOutput::builder().build())); 
    mock_rds 
        .expect delete db cluster()
         .with(eq("MockCluster")) 
         .return_once(|_| Ok(DeleteDbClusterOutput::builder().build())); 
    mock_rds 
         .expect_describe_db_clusters() 
         .with(eq("MockCluster")) 
         .times(1) 
         .returning(|id| { 
             Ok(DescribeDbClustersOutput::builder() 
                  .db_clusters( 
                      DbCluster::builder() 
                          .db_cluster_identifier(id) 
                          .status("Deleting") 
                          .build(), 
).build() }) 
         .with(eq("MockCluster")) 
         .times(1) 
         .returning(|_| Ok(DescribeDbClustersOutput::builder().build())); 
    mock_rds 
         .expect_delete_db_cluster_parameter_group() 
         .with(eq("MockParamGroup")) 
         .return_once(|_| 
 Ok(DeleteDbClusterParameterGroupOutput::builder().build())); 
    let mut scenario = AuroraScenario::new(mock_rds); 
     scenario.db_cluster_identifier = Some(String::from("MockCluster")); 
     scenario.db_instance_identifier = Some(String::from("MockInstance")); 
     scenario.db_cluster_parameter_group = Some( 
         DbClusterParameterGroup::builder() 
             .db_cluster_parameter_group_name("MockParamGroup") 
             .build(),
```

```
 ); 
     tokio::time::pause(); 
     let assertions = tokio::spawn(async move { 
         let clean_up = scenario.clean_up().await; 
        assert!(clean_up.is_ok());
     }); 
     tokio::time::advance(Duration::from_secs(1)).await; // Wait for first 
  Describe Instances 
     tokio::time::advance(Duration::from_secs(1)).await; // Wait for second 
  Describe Instances 
     tokio::time::advance(Duration::from_secs(1)).await; // Wait for first 
  Describe Cluster 
     tokio::time::advance(Duration::from_secs(1)).await; // Wait for second 
  Describe Cluster 
     tokio::time::resume(); 
    let - s sertions.await;
}
#[tokio::test]
async fn test_scenario_clean_up_errors() { 
     let mut mock_rds = MockRdsImpl::default(); 
     mock_rds 
         .expect_delete_db_instance() 
         .with(eq("MockInstance")) 
        .return_once(| | Ok(DeleteDbInstanceOutput::builder().build()));
     mock_rds 
         .expect_describe_db_instances() 
         .with() 
         .times(1) 
         .returning(|| { 
             Ok(DescribeDbInstancesOutput::builder() 
                  .db_instances( 
                      DbInstance::builder() 
                          .db_cluster_identifier("MockCluster") 
                          .db_instance_status("Deleting") 
                          .build(), 
).buid() }) 
         .with()
```

```
 .times(1) 
         .returning(|| { 
             Err(SdkError::service_error( 
                  DescribeDBInstancesError::unhandled(Box::new(Error::new( 
                      ErrorKind::Other, 
                      "describe db instances error", 
                  ))), 
                  Response::new(StatusCode::try_from(400).unwrap(), 
 SdkBody::empty()), 
             )) 
         }); 
    mock_rds 
         .expect_delete_db_cluster() 
         .with(eq("MockCluster")) 
         .return_once(|_| Ok(DeleteDbClusterOutput::builder().build())); 
    mock_rds 
         .expect_describe_db_clusters() 
         .with(eq("MockCluster")) 
         .times(1) 
         .returning(|id| { 
             Ok(DescribeDbClustersOutput::builder() 
                  .db_clusters( 
                      DbCluster::builder() 
                           .db_cluster_identifier(id) 
                           .status("Deleting") 
                           .build(), 
).build() }) 
         .with(eq("MockCluster")) 
         .times(1) 
         .returning(|_| { 
             Err(SdkError::service_error( 
                  DescribeDBClustersError::unhandled(Box::new(Error::new( 
                      ErrorKind::Other, 
                      "describe db clusters error", 
                  ))), 
                  Response::new(StatusCode::try_from(400).unwrap(), 
 SdkBody::empty()), 
             )) 
         });
```

```
 mock_rds 
         .expect_delete_db_cluster_parameter_group() 
         .with(eq("MockParamGroup")) 
         .return_once(|_| 
  Ok(DeleteDbClusterParameterGroupOutput::builder().build())); 
     let mut scenario = AuroraScenario::new(mock_rds); 
     scenario.db_cluster_identifier = Some(String::from("MockCluster")); 
    scenario.db instance identifier = Some(String::from("MockInstance"));
    scenario.db cluster parameter group = Some(
         DbClusterParameterGroup::builder() 
              .db_cluster_parameter_group_name("MockParamGroup") 
              .build(), 
     ); 
     tokio::time::pause(); 
     let assertions = tokio::spawn(async move { 
         let clean_up = scenario.clean_up().await; 
         assert!(clean_up.is_err()); 
         let errs = clean_up.unwrap_err(); 
        assert eq!(errs.len(), 2);
         assert_matches!(errs.get(0), Some(ScenarioError {message, context: _}) if 
  message == "Failed to check instance state during deletion"); 
         assert_matches!(errs.get(1), Some(ScenarioError {message, context: _}) if 
  message == "Failed to check cluster state during deletion"); 
     }); 
     tokio::time::advance(Duration::from_secs(1)).await; // Wait for first 
  Describe Instances 
     tokio::time::advance(Duration::from_secs(1)).await; // Wait for second 
  Describe Instances 
     tokio::time::advance(Duration::from_secs(1)).await; // Wait for first 
  Describe Cluster 
     tokio::time::advance(Duration::from_secs(1)).await; // Wait for second 
  Describe Cluster 
     tokio::time::resume(); 
    let - s sertions.await;
}
// snippet-end:[rust.aurora.clean_up.test]
// snippet-start:[rust.aurora.snapshot.test]
#[tokio::test]
async fn test_scenario_snapshot() { 
     let mut mock_rds = MockRdsImpl::default();
```

```
 mock_rds 
         .expect_snapshot_cluster() 
         .with(eq("MockCluster"), eq("MockCluster_MockSnapshot")) 
         .times(1) 
        .return once(|, | {
             Ok(CreateDbClusterSnapshotOutput::builder() 
                  .db_cluster_snapshot( 
                      DbClusterSnapshot::builder() 
                          .db_cluster_identifier("MockCluster") 
  .db_cluster_snapshot_identifier("MockCluster_MockSnapshot") 
                          .build(), 
).build() }); 
     let mut scenario = AuroraScenario::new(mock_rds); 
     scenario.db_cluster_identifier = Some("MockCluster".into()); 
     let create_snapshot = scenario.snapshot("MockSnapshot").await; 
    assert!(create_snapshot.is_ok());
}
#[tokio::test]
async fn test scenario snapshot error() {
     let mut mock_rds = MockRdsImpl::default(); 
     mock_rds 
         .expect_snapshot_cluster() 
         .with(eq("MockCluster"), eq("MockCluster_MockSnapshot")) 
         .times(1) 
        .return_once(|, | {
             Err(SdkError::service_error( 
                  CreateDBClusterSnapshotError::unhandled(Box::new(Error::new( 
                      ErrorKind::Other, 
                      "create snapshot error", 
                  ))), 
                 Response::new(StatusCode::try_from(400).unwrap(), 
  SdkBody::empty()), 
             )) 
         }); 
     let mut scenario = AuroraScenario::new(mock_rds); 
     scenario.db_cluster_identifier = Some("MockCluster".into());
```

```
 let create_snapshot = scenario.snapshot("MockSnapshot").await; 
     assert_matches!(create_snapshot, Err(ScenarioError { message, context: _}) if 
  message == "Failed to create snapshot");
}
#[tokio::test]
async fn test_scenario_snapshot_invalid() { 
     let mut mock_rds = MockRdsImpl::default(); 
     mock_rds 
         .expect_snapshot_cluster() 
         .with(eq("MockCluster"), eq("MockCluster_MockSnapshot")) 
         .times(1) 
        .return_once(|, | Ok(CreateDbClusterSnapshotOutput::builder().build())); 
     let mut scenario = AuroraScenario::new(mock_rds); 
     scenario.db_cluster_identifier = Some("MockCluster".into()); 
     let create_snapshot = scenario.snapshot("MockSnapshot").await; 
     assert_matches!(create_snapshot, Err(ScenarioError { message, context: _}) if 
 message == "Missing Snapshot");
}
// snippet-end:[rust.aurora.snapshot.test]
```
一種二進位檔案,其會使用查詢器從前端執行案例,以便使用者可以做出某些決策。

```
// Copyright Amazon.com, Inc. or its affiliates. All Rights Reserved.
// SPDX-License-Identifier: Apache-2.0
use std::fmt::Display;
use anyhow::anyhow;
use aurora_code_examples::{ 
     aurora_scenario::{AuroraScenario, ScenarioError}, 
     rds::Rds as RdsClient,
};
use aws_sdk_rds::Client;
use inquire::{validator::StringValidator, CustomUserError};
use secrecy::SecretString;
use tracing::warn;
#[derive(Default, Debug)]
```

```
struct Warnings(Vec<String>);
impl Warnings { 
    fn new() -> Self \{ Warnings(Vec::with_capacity(5)) 
     } 
     fn push(&mut self, warning: &str, error: ScenarioError) { 
         let formatted = format!("{warning}: {error}"); 
         warn!("{formatted}"); 
         self.0.push(formatted); 
     } 
     fn is_empty(&self) -> bool { 
         self.0.is_empty() 
     }
}
impl Display for Warnings { 
     fn fmt(&self, f: &mut std::fmt::Formatter<'_>) -> std::fmt::Result { 
         writeln!(f, "Warnings:")?; 
         for warning in &self.0 { 
              writeln!(f, "{: >4}- {warning}", "")?; 
         } 
        0k(()) }
}
fn select( 
     prompt: &str, 
     choices: Vec<String>, 
    error message: &str,
) -> Result<String, anyhow::Error> { 
     inquire::Select::new(prompt, choices) 
          .prompt() 
          .map_err(|error| anyhow!("{error_message}: {error}"))
}
// Prepare the Aurora Scenario. Prompt for several settings that are optional to 
  the Scenario, but that the user should choose for the demo.
// This includes the engine, engine version, and instance class.
async fn prepare_scenario(rds: RdsClient) -> Result<AuroraScenario, 
  anyhow::Error> { 
     let mut scenario = AuroraScenario::new(rds);
```

```
 // Get available engine families for Aurora MySql. 
 rds.DescribeDbEngineVersions(Engine='aurora-mysql') and build a set of the 
  'DBParameterGroupFamily' field values. I get {aurora-mysql8.0, aurora-mysql5.7}. 
    let available_engines = scenario.get_engines().await; 
   if let Err(error) = available engines {
         return Err(anyhow!("Failed to get available engines: {}", error)); 
     } 
    let available_engines = available_engines.unwrap(); 
    // Select an engine family and create a custom DB cluster parameter group. 
 rds.CreateDbClusterParameterGroup(DBParameterGroupFamily='aurora-mysql8.0') 
    let engine = select( 
         "Select an Aurora engine family", 
         available_engines.keys().cloned().collect::<Vec<String>>(), 
         "Invalid engine selection", 
     )?; 
    let version = select( 
         format!("Select an Aurora engine version for {engine}").as_str(), 
         available_engines.get(&engine).cloned().unwrap_or_default(), 
         "Invalid engine version selection", 
     )?; 
    let set_engine = scenario.set_engine(engine.as_str(), 
 version.as_str()).await; 
    if let Err(error) = set_engine { 
         return Err(anyhow!("Could not set engine: {}", error)); 
    } 
    let instance_classes = scenario.get_instance_classes().await; 
    match instance_classes { 
        Ok(classes) => {
             let instance_class = select( 
                 format!("Select an Aurora instance class for {engine}").as_str(), 
                 classes, 
                 "Invalid instance class selection", 
             )?; 
             scenario.set_instance_class(Some(instance_class)) 
 } 
         Err(err) => return Err(anyhow!("Failed to get instance classes for 
 engine: {err}")), 
    }
```

```
 Ok(scenario)
}
// Prepare the cluster, creating a custom parameter group overriding some group 
  parameters based on user input.
async fn prepare_cluster(scenario: &mut AuroraScenario, warnings: &mut Warnings) 
  -> Result<(), ()> { 
     show_parameters(scenario, warnings).await; 
     let offset = prompt_number_or_default(warnings, "auto_increment_offset", 5); 
     let increment = prompt_number_or_default(warnings, 
  "auto_increment_increment", 3); 
     // Modify both the auto_increment_offset and auto_increment_increment 
  parameters in one call in the custom parameter group. Set their ParameterValue 
  fields to a new allowable value. rds.ModifyDbClusterParameterGroup. 
     let update_auto_increment = scenario.update_auto_increment(offset, 
  increment).await; 
     if let Err(error) = update_auto_increment { 
         warnings.push("Failed to update auto increment", error); 
         return Err(()); 
     } 
     // Get and display the updated parameters. Specify Source of 'user' to get 
  just the modified parameters. rds.DescribeDbClusterParameters(Source='user') 
     show_parameters(scenario, warnings).await; 
     let username = inquire::Text::new("Username for the database (default 
  'testuser')") 
         .with_default("testuser") 
         .with_initial_value("testuser") 
         .prompt(); 
     if let Err(error) = username { 
         warnings.push( 
              "Failed to get username, using default", 
             ScenarioError::with(format!("Error from inquirer: {error}")), 
         ); 
         return Err(()); 
     } 
    let username = username.unwrap();
```

```
 let password = inquire::Text::new("Password for the database (minimum 8 
  characters)") 
        .with validator(|i: &str| {
            if i.len() >= 8 {
                  Ok(inquire::validator::Validation::Valid) 
             } else { 
                  Ok(inquire::validator::Validation::Invalid( 
                      "Password must be at least 8 characters".into(), 
                  )) 
 } 
         }) 
         .prompt(); 
     let password: Option<SecretString> = match password { 
         Ok(password) => Some(SecretString::from(password)), 
        Err(error) \Rightarrow warnings.push( 
                  "Failed to get password, using none (and not starting a DB)", 
                 ScenarioError::with(format!("Error from inquirer: {error}")),
             ); 
            return Err(());
         } 
     }; 
     scenario.set_login(Some(username), password); 
    0k(())}
// Start a single instance in the cluster,
async fn run_instance(scenario: &mut AuroraScenario) -> Result<(), ScenarioError> 
 { 
     // Create an Aurora DB cluster database cluster that contains a MySql 
  database and uses the parameter group you created. 
     // Create a database instance in the cluster. 
     // Wait for DB instance to be ready. Call rds.DescribeDbInstances and check 
  for DBInstanceStatus == 'available'. 
     scenario.start_cluster_and_instance().await?; 
     let connection_string = scenario.connection_string().await?; 
     println!("Database ready: {connection_string}",);
```

```
 let _ = inquire::Text::new("Use the database with the connection string. When 
  you're finished, press enter key to continue.").prompt(); 
     // Create a snapshot of the DB cluster. rds.CreateDbClusterSnapshot. 
     // Wait for the snapshot to create. rds.DescribeDbClusterSnapshots until 
  Status == 'available'. 
     let snapshot_name = inquire::Text::new("Provide a name for the snapshot") 
         .prompt() 
         .unwrap_or(String::from("ScenarioRun")); 
    let snapshot = scenario.snapshot(snapshot name.as str()).await?;
     println!( 
         "Snapshot is available: {}", 
         snapshot.db_cluster_snapshot_arn().unwrap_or("Missing ARN") 
     ); 
    0k(())}
#[tokio::main]
async fn main() -> Result<(), anyhow::Error> {
    tracing subscriber::fmt::init();
     let sdk_config = aws_config::from_env().load().await; 
     let client = Client::new(&sdk_config); 
     let rds = RdsClient::new(client); 
    let mut scenario = prepare scenario(rds).await?;
     // At this point, the scenario has things in AWS and needs to get cleaned up. 
    let mut warnings = Warnings::new();
     if prepare_cluster(&mut scenario, &mut warnings).await.is_ok() { 
         println!("Configured database cluster, starting an instance."); 
        if let Err(err) = run instance(\&mut scenario).await {
             warnings.push("Problem running instance", err); 
         } 
     } 
     // Clean up the instance, cluster, and parameter group, waiting for the 
  instance and cluster to delete before moving on. 
     let clean_up = scenario.clean_up().await; 
     if let Err(errors) = clean_up { 
         for error in errors { 
             warnings.push("Problem cleaning up scenario", error); 
         } 
     }
```

```
 if warnings.is_empty() { 
        0k(()) } else { 
         println!("There were problems running the scenario:"); 
         println!("{warnings}"); 
         Err(anyhow!("There were problems running the scenario")) 
     }
}
#[derive(Clone)]
struct U8Validator {}
impl StringValidator for U8Validator { 
     fn validate(&self, input: &str) -> Result<inquire::validator::Validation, 
  CustomUserError> { 
         if input.parse::<u8>().is_err() { 
             Ok(inquire::validator::Validation::Invalid( 
                  "Can't parse input as number".into(), 
             )) 
         } else { 
             Ok(inquire::validator::Validation::Valid) 
         } 
     }
}
async fn show_parameters(scenario: &AuroraScenario, warnings: &mut Warnings) { 
     let parameters = scenario.cluster_parameters().await; 
     match parameters { 
         Ok(parameters) => { 
             println!("Current parameters"); 
             for parameter in parameters { 
                  println!("\t{parameter}"); 
 } 
         } 
         Err(error) => warnings.push("Could not find cluster parameters", error), 
     }
}
fn prompt_number_or_default(warnings: &mut Warnings, name: &str, default: u8) -> 
  u8 { 
     let input = inquire::Text::new(format!("Updated {name}:").as_str()) 
         .with_validator(U8Validator {}) 
         .prompt();
```

```
 match input { 
         Ok(increment) => match increment.parse::<u8>() { 
              Ok(increment) => increment, 
             Err(error) \Rightarrow f warnings.push( 
                       format!("Invalid updated {name} (using {default} 
  instead)").as_str(), 
                       ScenarioError::with(format!("{error}")), 
\hspace{1.6cm});
                  default 
 } 
         }, 
        Err(error) \Rightarrow f warnings.push( 
                  format!("Invalid updated {name} (using {default} 
  instead)").as_str(), 
                  ScenarioError::with(format!("{error}")), 
              ); 
              default 
         } 
     }
}
```
Amazon RDS 服務的包裝函式,其允許自動模擬以進行測試。

```
// Copyright Amazon.com, Inc. or its affiliates. All Rights Reserved.
// SPDX-License-Identifier: Apache-2.0
use aws_sdk_rds::{ 
     error::SdkError, 
     operation::{ 
         create_db_cluster::{CreateDBClusterError, CreateDbClusterOutput}, 
         create_db_cluster_parameter_group::CreateDBClusterParameterGroupError, 
         create_db_cluster_parameter_group::CreateDbClusterParameterGroupOutput, 
         create_db_cluster_snapshot::{CreateDBClusterSnapshotError, 
  CreateDbClusterSnapshotOutput}, 
         create_db_instance::{CreateDBInstanceError, CreateDbInstanceOutput}, 
         delete_db_cluster::{DeleteDBClusterError, DeleteDbClusterOutput}, 
         delete_db_cluster_parameter_group::{ 
             DeleteDBClusterParameterGroupError, 
  DeleteDbClusterParameterGroupOutput,
```

```
 }, 
         delete_db_instance::{DeleteDBInstanceError, DeleteDbInstanceOutput}, 
        describe db cluster endpoints:: {
             DescribeDBClusterEndpointsError, DescribeDbClusterEndpointsOutput, 
         }, 
        describe db cluster parameters:: {
             DescribeDBClusterParametersError, DescribeDbClusterParametersOutput, 
         }, 
         describe_db_clusters::{DescribeDBClustersError, 
  DescribeDbClustersOutput}, 
         describe_db_engine_versions::{ 
             DescribeDBEngineVersionsError, DescribeDbEngineVersionsOutput, 
         }, 
         describe_db_instances::{DescribeDBInstancesError, 
  DescribeDbInstancesOutput}, 
  describe_orderable_db_instance_options::DescribeOrderableDBInstanceOptionsError, 
         modify_db_cluster_parameter_group::{ 
             ModifyDBClusterParameterGroupError, 
  ModifyDbClusterParameterGroupOutput, 
         }, 
     }, 
     types::{OrderableDbInstanceOption, Parameter}, 
     Client as RdsClient,
};
use secrecy::{ExposeSecret, SecretString};
#[cfg(test)]
use mockall::automock;
#[cfg(test)]
pub use MockRdsImpl as Rds;
#[cfg(not(test))]
pub use RdsImpl as Rds;
pub struct RdsImpl { 
     pub inner: RdsClient,
}
#[cfg_attr(test, automock)]
impl RdsImpl { 
     pub fn new(inner: RdsClient) -> Self { 
         RdsImpl { inner } 
     }
```

```
 // snippet-start:[rust.aurora.describe_db_engine_versions.wrapper] 
    pub async fn describe_db_engine_versions( 
        &self, 
        engine: &str, 
    ) -> Result<DescribeDbEngineVersionsOutput, 
 SdkError<DescribeDBEngineVersionsError>> { 
        self.inner 
             .describe_db_engine_versions() 
             .engine(engine) 
             .send() 
             .await 
    } 
    // snippet-end:[rust.aurora.describe_db_engine_versions.wrapper] 
    // snippet-start:[rust.aurora.describe_orderable_db_instance_options.wrapper] 
    pub async fn describe_orderable_db_instance_options( 
        &self, 
        engine: &str, 
        engine_version: &str, 
    ) -> Result<Vec<OrderableDbInstanceOption>, 
 SdkError<DescribeOrderableDBInstanceOptionsError>> 
    { 
        self.inner 
             .describe_orderable_db_instance_options() 
             .engine(engine) 
             .engine_version(engine_version) 
             .into_paginator() 
             .items() 
             .send() 
             .try_collect() 
             .await 
    } 
    // snippet-end:[rust.aurora.describe_orderable_db_instance_options.wrapper] 
    // snippet-start:[rust.aurora.create_db_cluster_parameter_group.wrapper] 
    pub async fn create_db_cluster_parameter_group( 
        &self, 
        name: &str, 
        description: &str, 
        family: &str, 
    ) -> Result<CreateDbClusterParameterGroupOutput, 
 SdkError<CreateDBClusterParameterGroupError>> 
    {
```

```
 self.inner 
             .create_db_cluster_parameter_group() 
            .db cluster parameter group name(name)
             .description(description) 
             .db_parameter_group_family(family) 
             .send() 
             .await 
    } 
    // snippet-end:[rust.aurora.create_db_cluster_parameter_group.wrapper] 
    // snippet-start:[rust.aurora.describe_db_clusters.wrapper] 
    pub async fn describe_db_clusters( 
        &self, 
        id: &str, 
    ) -> Result<DescribeDbClustersOutput, SdkError<DescribeDBClustersError>> { 
        self.inner 
             .describe_db_clusters() 
             .db_cluster_identifier(id) 
             .send() 
             .await 
    } 
    // snippet-end:[rust.aurora.describe_db_clusters.wrapper] 
    // snippet-start:[rust.aurora.describe_db_cluster_parameters.wrapper] 
    pub async fn describe_db_cluster_parameters( 
        &self, 
        name: &str, 
    ) -> Result<Vec<DescribeDbClusterParametersOutput>, 
 SdkError<DescribeDBClusterParametersError>> 
    { 
        self.inner 
             .describe_db_cluster_parameters() 
             .db_cluster_parameter_group_name(name) 
             .into_paginator() 
             .send() 
             .try_collect() 
             .await 
    } 
    // snippet-end:[rust.aurora.describe_db_cluster_parameters.wrapper] 
    // snippet-start:[rust.aurora.modify_db_cluster_parameter_group.wrapper] 
    pub async fn modify_db_cluster_parameter_group( 
        &self, 
        name: &str,
```

```
 parameters: Vec<Parameter>, 
    ) -> Result<ModifyDbClusterParameterGroupOutput, 
 SdkError<ModifyDBClusterParameterGroupError>> 
    { 
        self.inner 
            .modify db cluster parameter group()
             .db_cluster_parameter_group_name(name) 
             .set_parameters(Some(parameters)) 
             .send() 
             .await 
    } 
    // snippet-end:[rust.aurora.modify_db_cluster_parameter_group.wrapper] 
    // snippet-start:[rust.aurora.create_db_cluster.wrapper] 
    pub async fn create_db_cluster( 
        &self, 
        name: &str, 
        parameter_group: &str, 
        engine: &str, 
        version: &str, 
        username: &str, 
        password: SecretString, 
    ) -> Result<CreateDbClusterOutput, SdkError<CreateDBClusterError>> { 
        self.inner 
             .create_db_cluster() 
             .db_cluster_identifier(name) 
             .db_cluster_parameter_group_name(parameter_group) 
             .engine(engine) 
             .engine_version(version) 
             .master_username(username) 
             .master_user_password(password.expose_secret()) 
             .send() 
             .await 
    } 
    // snippet-end:[rust.aurora.create_db_cluster.wrapper] 
    // snippet-start:[rust.aurora.create_db_instance.wrapper] 
    pub async fn create_db_instance( 
        &self, 
        cluster_name: &str, 
        instance_name: &str, 
        instance_class: &str, 
        engine: &str, 
    ) -> Result<CreateDbInstanceOutput, SdkError<CreateDBInstanceError>> {
```

```
 self.inner 
             .create_db_instance() 
            .db cluster identifier(cluster name)
             .db_instance_identifier(instance_name) 
             .db_instance_class(instance_class) 
             .engine(engine) 
             .send() 
             .await 
    } 
    // snippet-end:[rust.aurora.create_db_instance.wrapper] 
    // snippet-start:[rust.aurora.describe_db_instance.wrapper] 
    pub async fn describe_db_instance( 
        &self, 
        instance_identifier: &str, 
    ) -> Result<DescribeDbInstancesOutput, SdkError<DescribeDBInstancesError>> { 
        self.inner 
             .describe_db_instances() 
             .db_instance_identifier(instance_identifier) 
             .send() 
             .await 
    } 
    // snippet-end:[rust.aurora.describe_db_instance.wrapper] 
    // snippet-start:[rust.aurora.create_db_cluster_snapshot.wrapper] 
    pub async fn snapshot_cluster( 
        &self, 
        db_cluster_identifier: &str, 
        snapshot_name: &str, 
    ) -> Result<CreateDbClusterSnapshotOutput, 
 SdkError<CreateDBClusterSnapshotError>> { 
        self.inner 
             .create_db_cluster_snapshot() 
             .db_cluster_identifier(db_cluster_identifier) 
             .db_cluster_snapshot_identifier(snapshot_name) 
             .send() 
             .await 
    } 
    // snippet-end:[rust.aurora.create_db_cluster_snapshot.wrapper] 
    // snippet-start:[rust.aurora.describe_db_instances.wrapper] 
    pub async fn describe_db_instances( 
        &self, 
    ) -> Result<DescribeDbInstancesOutput, SdkError<DescribeDBInstancesError>> {
```

```
 self.inner.describe_db_instances().send().await 
    } 
    // snippet-end:[rust.aurora.describe_db_instances.wrapper] 
    // snippet-start:[rust.aurora.describe_db_cluster_endpoints.wrapper] 
    pub async fn describe_db_cluster_endpoints( 
        &self, 
        cluster_identifier: &str, 
    ) -> Result<DescribeDbClusterEndpointsOutput, 
 SdkError<DescribeDBClusterEndpointsError>> { 
        self.inner 
             .describe_db_cluster_endpoints() 
             .db_cluster_identifier(cluster_identifier) 
             .send() 
             .await 
    } 
    // snippet-end:[rust.aurora.describe_db_cluster_endpoints.wrapper] 
    // snippet-start:[rust.aurora.delete_db_instance.wrapper] 
    pub async fn delete_db_instance( 
        &self, 
        instance_identifier: &str, 
    ) -> Result<DeleteDbInstanceOutput, SdkError<DeleteDBInstanceError>> { 
        self.inner 
            .delete db instance()
             .db_instance_identifier(instance_identifier) 
             .skip_final_snapshot(true) 
             .send() 
             .await 
    } 
    // snippet-end:[rust.aurora.delete_db_instance.wrapper] 
    // snippet-start:[rust.aurora.delete_db_cluster.wrapper] 
    pub async fn delete_db_cluster( 
        &self, 
        cluster_identifier: &str, 
    ) -> Result<DeleteDbClusterOutput, SdkError<DeleteDBClusterError>> { 
        self.inner 
             .delete_db_cluster() 
             .db_cluster_identifier(cluster_identifier) 
             .skip_final_snapshot(true) 
             .send() 
             .await
```

```
 }
```

```
 // snippet-end:[rust.aurora.delete_db_cluster.wrapper] 
     // snippet-start:[rust.aurora.delete_db_cluster_parameter_group.wrapper] 
     pub async fn delete_db_cluster_parameter_group( 
         &self, 
         name: &str, 
     ) -> Result<DeleteDbClusterParameterGroupOutput, 
  SdkError<DeleteDBClusterParameterGroupError>> 
     { 
         self.inner 
              .delete_db_cluster_parameter_group() 
              .db_cluster_parameter_group_name(name) 
              .send() 
              .await 
     } 
     // snippet-end:[rust.aurora.delete_db_cluster_parameter_group.wrapper]
}
```
在此案例中使用具有相依項的 Cargo.toml。

```
[package]
name = "aurora-code-examples"
authors = [ "David Souther <dpsouth@amazon.com>", 
\mathbf{I}edition = "2021"
version = "0.1.0"# See more keys and their definitions at https://doc.rust-lang.org/cargo/
reference/manifest.html
[dependencies]
anyhow = "1.0.75"assert_matches = "1.5.0"
aws-config = \{ version = "1.0.1", features = ["behavior-version-latest"] \}aws-smithy-types = \{ version = "1.0.1" \}aws-smithy-runtime-api = \{ version = "1.0.1" \}aws-sdk-rds = \{ version = "1.3.0" \}inquire = "0.6.2"mockall = "0.11.4"phf = { version = "0.11.2", features = ["std", "macros"] }
sdk-examples-test-utils = { path = "../../test-utils" }
```

```
s secrecy = "0.8.0"tokio = \{ version = "1.20.1", features = ['full", 'test-util'] }
tracing = "0.1.37"tracing-subscriber = { version = "0.3.15", features = ["env-filter"] }
```
- 如需 API 詳細資訊,請參閱《適用於 Rust 的AWS SDK API 參考》中的下列主題。
	- [CreateDBCluster](https://docs.rs/releases/search?query=aws-sdk)
	- [創意數據庫集團 ClusterParameter](https://docs.rs/releases/search?query=aws-sdk)
	- [創建數據庫 ClusterSnapshot](https://docs.rs/releases/search?query=aws-sdk)
	- [CreateDBInstance](https://docs.rs/releases/search?query=aws-sdk)
	- [DeleteDBCluster](https://docs.rs/releases/search?query=aws-sdk)
	- [刪除資料庫群組 ClusterParameter](https://docs.rs/releases/search?query=aws-sdk)
	- [DeleteDBInstance](https://docs.rs/releases/search?query=aws-sdk)
	- [描述 B 群組 ClusterParameter](https://docs.rs/releases/search?query=aws-sdk)
	- [描述 B ClusterParameters](https://docs.rs/releases/search?query=aws-sdk)
	- [描述 B ClusterSnapshots](https://docs.rs/releases/search?query=aws-sdk)
	- [DescribeDBClusters](https://docs.rs/releases/search?query=aws-sdk)
	- [描述 B EngineVersions](https://docs.rs/releases/search?query=aws-sdk)
	- [DescribeDBInstances](https://docs.rs/releases/search?query=aws-sdk)
	- [DescribeOrderable資料庫 InstanceOptions](https://docs.rs/releases/search?query=aws-sdk)
	- [修改ClusterParameter資料庫群組](https://docs.rs/releases/search?query=aws-sdk)

如需 AWS SDK 開發人員指南和程式碼範例的完整清單,請參閱[搭配 AWS SDK 使用此服務。](#page-265-0)此主題 也包含有關入門的資訊和舊版 SDK 的詳細資訊。

# 使 AWS 用 SDK 的 Aurora 跨服務範例

下列範例應用程式使用 AWS SDK 將 Aurora 與其他 AWS 服務應用程式結合。每個範例都包含一個連 結 GitHub,您可以在其中找到如何設定和執行應用程式的指示。

## 範例

- [建立出借圖書館 REST API](#page-3485-0)
- [建立 Aurora 無伺服器工作項目追蹤器](#page-3485-1)

# <span id="page-3485-0"></span>建立出借圖書館 REST API

下列程式碼範例顯示如何使用 Amazon Aurora 資料庫支援的 REST API 來建立出借圖書館,讓贊助人 可以借書與還書。

## Python

適用於 Python (Boto3) 的 SDK

示範如何 AWS SDK for Python (Boto3) 與 Amazon Relational Database Service 服務 (Amazon RDS) API 和 AWS Chalice 搭配使用,以建立由 Amazon Aurora 資料庫支援的 REST API。Web 服務是完全無伺服器的,表示這是一種贊助人可以借書與還書的簡單出借圖書館。了 解如何 :

- 建立與管理無伺服器的 Aurora 資料庫叢集。
- 用 AWS Secrets Manager 於管理資料庫認證。
- 實作資料儲存層,該層使用 Amazon RDS 將資料移入和移出資料庫。
- 使用 AWS Chalice 將無伺服器 REST API 部署到 Amazon API Gateway 和. AWS Lambda
- 使用 Request 套件來將請求傳送到 Web 服務。

有關如何設置和運行的完整源代碼和說明,請參閱中的完整示例[GitHub](https://github.com/awsdocs/aws-doc-sdk-examples/tree/main/python/cross_service/aurora_rest_lending_library)。

此範例中使用的服務

- API Gateway
- Aurora
- Lambda
- Secrets Manager

如需 AWS SDK 開發人員指南和程式碼範例的完整清單,請參閱[搭配 AWS SDK 使用此服務。](#page-265-0)此主題 也包含有關入門的資訊和舊版 SDK 的詳細資訊。

## <span id="page-3485-1"></span>建立 Aurora 無伺服器工作項目追蹤器

說明如何建立 Web 應用程式追蹤 Amazon Aurora Serverless 資料庫中的工作項目,並且使用 Amazon Simple Email Service (Amazon SES) 傳送報告。

#### .NET

AWS SDK for .NET

示範如何使用 Amazon 簡單電子郵件服務 (Amazon SES) 建立追蹤 Amazon Aurora 資料庫中 工作項目的 Web 應用程式,以及透過電子郵件傳送報告。 AWS SDK for .NET 這個範例使用以 React.js 建置的前端與 RESTful .NET 後端互動。

- 將 React 網頁應用程式與 AWS 服務整合。
- 列出、新增、更新和刪除 Aurora 資料表中的項目。
- 使用 Amazon SES 傳送篩選工作項目的電子郵件報告。
- 使用隨附的 AWS CloudFormation 指令碼部署和管理範例資源。

有關如何設置和運行的完整源代碼和說明,請參閱中的完整示例[GitHub](https://github.com/awsdocs/aws-doc-sdk-examples/tree/main/dotnetv3/cross-service/AuroraItemTracker)。

此範例中使用的服務

- Aurora
- Amazon RDS
- Amazon RDS 資料服務
- Amazon SES

#### $C++$

適用於 C++ 的 SDK

說明如何建立可追蹤和報告存放在 Amazon Aurora Serverless 資料庫中的工作項目的 Web 應 用程式。

如需有關如何設定 C++ REST API 以查詢 Amazon Aurora 無伺服器資料以及供 React 應用程式 使用的完整原始程式碼和說明,請參閱上[GitHub](https://github.com/awsdocs/aws-doc-sdk-examples/tree/main/cpp/example_code/cross-service/serverless-aurora)的完整範例。

此範例中使用的服務

- Aurora
- Amazon RDS
- Amazon RDS 資料服務
- Amazon SES

#### Java

適用於 Java 2.x 的 SDK

說明如何建立可追蹤和報告存放在 Amazon RDS 資料庫中的工作項目的 Web 應用程式。

如需有關如何設定 Spring REST API 以查詢 Amazon Aurora 無伺服器資料以及供 React 應用程 式使用的完整原始程式碼和說明,請參閱上[GitHub](https://github.com/awsdocs/aws-doc-sdk-examples/tree/main/javav2/usecases/Creating_Spring_RDS_Rest)的完整範例。

有關如何設置和運行使用 JDBC API 的示例的完整源代碼和說明,請參閱上[GitHub的](https://github.com/awsdocs/aws-doc-sdk-examples/tree/main/javav2/usecases/Creating_rds_item_tracker)完整示 例。

此範例中使用的服務

- Aurora
- Amazon RDS
- Amazon RDS 資料服務
- Amazon SES

#### **JavaScript**

適用於 JavaScript (v3) 的開發套件

示範如何使用 AWS SDK for JavaScript (v3) 建立 Web 應用程式,以追蹤 Amazon Aurora 資 料庫中的工作項目,以及使用 Amazon 簡易電子郵件服務 (Amazon SES) 傳送電子郵件報告的 Web 應用程式。這個範例使用以 React.js 建置的前端與 Express Node.js 後端互動。

- 將 React.js 網路應用程式與 AWS 服務.
- 列出、新增和更新 Aurora 資料表中的項目。
- 使用 Amazon SES 傳送篩選工作項目的電子郵件報告。
- 使用隨附的 AWS CloudFormation 指令碼部署和管理範例資源。

有關如何設置和運行的完整源代碼和說明,請參閱中的完整示例[GitHub](https://github.com/awsdocs/aws-doc-sdk-examples/tree/main/javascriptv3/example_code/cross-services/aurora-serverless-app)。

#### 此範例中使用的服務

- Aurora
- Amazon RDS
- Amazon RDS 資料服務

• Amazon SES

#### Kotlin

適用於 Kotlin 的 SDK

說明如何建立可追蹤和報告存放在 Amazon RDS 資料庫中的工作項目的 Web 應用程式。

如需有關如何設定 Spring REST API 以查詢 Amazon Aurora 無伺服器資料以及供 React 應用程 式使用的完整原始程式碼和說明,請參閱上[GitHub](https://github.com/awsdocs/aws-doc-sdk-examples/tree/main/kotlin/usecases/serverless_rds)的完整範例。

此範例中使用的服務

- Aurora
- Amazon RDS
- Amazon RDS 資料服務
- Amazon SES

#### PHP

適用於 PHP 的開發套件

示範如何使用 Amazon 簡單電子郵件服務 (Amazon SES) 建立追蹤 Amazon RDS 資料庫中工作 項目的 Web 應用程式,並以電子郵件傳送報告。 AWS SDK for PHP 這個範例使用以 React.js 建置的前端與 RESTful PHP 後端互動。

- 將 React.js 網路應用程式與 AWS 服務整合。
- 列出、新增、更新和刪除 Amazon RDS 資料表中的項目。
- 使用 Amazon SES 傳送篩選工作項目的電子郵件報告。
- 使用隨附的 AWS CloudFormation 指令碼部署和管理範例資源。

有關如何設置和運行的完整源代碼和說明,請參閱中的完整示例[GitHub](https://github.com/awsdocs/aws-doc-sdk-examples/tree/main/php/cross_service/aurora_item_tracker)。

此範例中使用的服務

- Aurora
- Amazon RDS
- Amazon RDS 資料服務
- Amazon SES

### Python

適用於 Python (Boto3) 的 SDK

示範如何使用亞馬遜簡單電子郵件服務 (Amazon SES) 建立 REST 服務,以追蹤 Amazon Aurora 無伺服器資料庫中的工作項目和電子郵件報告。 AWS SDK for Python (Boto3) 這個範例 使用 Flask Web 框架來處理 HTTP 路由,並與 React 網頁整合以呈現功能完整的 Web 應用程 式。

- 建置整合的 AWS 服務燒瓶 REST 服務。
- 讀取、寫入和更新儲存在 Aurora 無伺服器資料庫中的工作項目。
- 建立包含資料庫認證的 AWS Secrets Manager 密碼,並使用它來驗證對資料庫的呼叫。
- 使用 Amazon SES 傳送工作項目的電子郵件報告。

有關如何設置和運行的完整源代碼和說明,請參閱中的完整示例[GitHub](https://github.com/awsdocs/aws-doc-sdk-examples/tree/main/python/cross_service/aurora_item_tracker)。

此範例中使用的服務

- Aurora
- Amazon RDS
- Amazon RDS 資料服務
- Amazon SES

如需 AWS SDK 開發人員指南和程式碼範例的完整清單,請參閱[搭配 AWS SDK 使用此服務。](#page-265-0)此主題 也包含有關入門的資訊和舊版 SDK 的詳細資訊。

# Amazon Aurora 的最佳實務

下方包含使用資料或將資料移轉至 Amazon Aurora DB 叢集的一般最佳實務和選項的詳細資訊。

部分 Amazon Aurora 最佳實務為特定資料庫引擎專屬。如需特定資料庫引擎專屬的 Aurora 最佳實務 詳細資訊,請參閱以下內容:

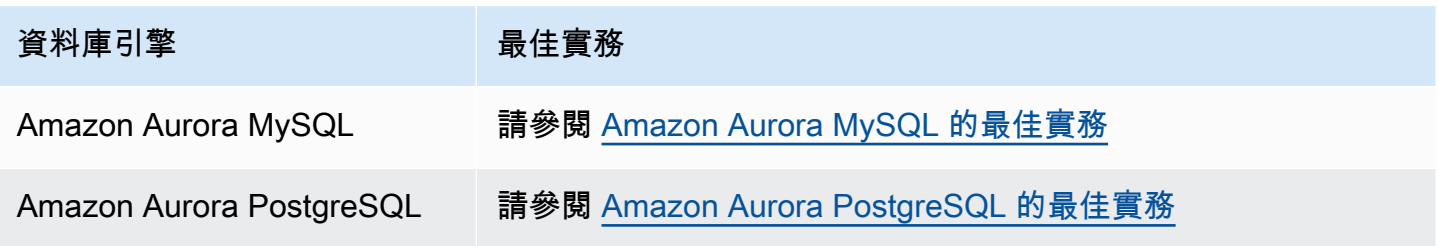

**a** Note

如需 Aurora 的常用建議,請參閱 [檢視和回應 Amazon Aurora 建議。](#page-767-0)

## 主題

- [Amazon Aurora 的基本操作準則](#page-3490-0)
- [資料庫執行個體 RAM 建議](#page-3491-0)
- [AWS 資料庫驅動](#page-3492-0)
- [監控 Amazon Aurora](#page-3492-1)
- [使用資料庫參數群組和資料庫叢集參數群組](#page-3492-2)
- [Amazon Aurora 最佳實務影片](#page-3492-3)

# <span id="page-3490-0"></span>Amazon Aurora 的基本操作準則

下列是使用 Amazon Aurora 時,每個使用者應遵循的基本操作準則。Amazon RDS 服務水準協議需要 您遵循這些準則。

• 監控您的記憶體、CPU 和儲存體用量。您可以設定 Amazon CloudWatch 在使用模式變更或接近部 署容量時通知您。如此一來,您就可以維護系統效能和可用性。

- 如果您的用戶端應用程式快取資料庫執行個體的網域名稱服務 (DNS) 資料,請將 time-to-live (TTL) 值設定為小於 30 秒。資料庫執行個體的基礎 IP 位址可能會在容錯移轉後變更。因此,如果您的應 用程式嘗試連線到不再服務的 IP 位址,快取 DNS 資料一段時間可能會導致連線失敗。在使用讀取 器端點進行連線,且其中一個僅供讀取複本執行個體處於維護模式或遭刪除的情況下,有多個僅供讀 取複本的 Aurora 資料庫叢集也會遇到連線失敗的問題。
- 測試 DB 叢集的容錯移轉,以了解您的使用案例執行此程序需時多長。測試容錯移轉可協助您確保存 取資料庫叢集的應用程式可以在容錯移轉後,自動連線到新的資料庫叢集。

# <span id="page-3491-0"></span>資料庫執行個體 RAM 建議

為了最佳化效能,請配置足夠的 RAM,使得您的工作集幾乎能完全在記憶體中。若要判斷您的工作集 是否幾乎全部都在記憶體中,請檢查 Amazon 中的下列指標 CloudWatch:

• VolumeReadIOPS – 此指標會衡量從叢集磁碟區中讀取 I/O 操作的平均次數,以 5 分鐘為間隔進行 報告。VolumeReadIOPS 的值應該很小並且穩定。在某些情況下,您可能會發現讀取 I/O 突然增加 或比平常高。如果是這樣,請調查資料庫叢集中的資料庫執行個體,以查看哪些資料庫執行個體造成 I/O 增加。

## **G** Tip

如果您的 Aurora MySQL 叢集使用的是平行查詢,您可能會看到 VolumeReadIOPS 值增 加。平行查詢不會使用緩衝集區。因此,雖然查詢速度很快,但這種最佳化處理可能會導致 讀取操作和相關費用增加。

• BufferCacheHitRatio – 此指標會測量資料庫叢集中資料庫執行個體之緩衝區快取所提供的請求 百分比。透過這個指標,您可以深入了解記憶體提供了多少資料量。

高命中率表示您的資料庫執行個體有足夠的可用記憶體。低命中率表示您對此資料庫執行個體的查詢 經常移至磁碟。請調查您的工作負載,以查看哪些查詢導致此行為。

如果您在調查工作負載後發現需要更多記憶體,請考慮將資料庫執行個體類別擴展至擁有更多 RAM 的類別。這麼做以後,您可以調查前述指標並繼續根據需要進行擴展。如果您的 Aurora 叢集大於 40 TB,請勿使用 db.t2、db.t3 或 db.t4g 執行個體類別。

如需詳細資訊,請參閱 [Amazon 極光的亞馬遜 CloudWatch 指標。](#page-930-0)
# AWS 資料庫驅動

我們建議您使用應用程式連線的驅動程式 AWS 套件。這些驅動程式的設計旨在提供更快的切換和容錯 移轉時間,以及使用 AWS Secrets Manager、 AWS Identity and Access Management (IAM) 和聯合 身分進行身份驗證的支援。 AWS 驅動程式仰賴監視資料庫叢集狀態,並瞭解叢集拓撲來判斷新的寫入 器。這種方法可將切換和容錯移轉時間縮短為個位數秒,而開放原始碼驅動程式則需要數十秒。

隨著新的服務功能推出,驅動程序 AWS 套件的目標是內置支持這些服務功能。

如需詳細資訊,請參閱 [使用 AWS 驅動程式連線至 Aurora 資料庫叢集。](#page-306-0)

# 監控 Amazon Aurora

Amazon Aurora 提供各種您可以監控的指標和洞見,以判斷 Aurora 資料庫叢集的運作狀態和效能。您 可以使用各種工具 (例如 AWS Management Console AWS CLI、和 CloudWatch API) 來檢視 Aurora 指標。您可以在 Performance Insights 儀表板中檢視合併的 Performance Insights 和 CloudWatch指 標,並監視資料庫執行個體。若要使用此監控檢視,必須為您的資料庫執行個體開啟績效詳情。如需此 監控檢視的相關資訊,請參閱 [在 Amazon RDS 主控台中檢視組合指標。](#page-800-0)

您可以針對特定時間區間建立效能分析報告,並檢視所識別出的洞見和解決問題的建議。若要取得更多 資訊,請參閱[建立績效分析報告](#page-862-0)。

### 使用資料庫參數群組和資料庫叢集參數群組

建議您先在測試資料庫叢集上嘗試進行資料庫參數群組和資料庫叢集參數群組變更,再將參數群組變更 套用至生產資料庫叢集。資料庫引擎參數設定不當,可能產生各種意外影響,包括降低效能和系統不穩 定。

修改資料庫引擎參數時請務必謹慎,在修改資料庫參數群組之前,請備份您的資料庫叢集。如需備份資 料庫叢集的詳細資訊,請參閱[備份與還原 Amazon Aurora 資料庫叢集。](#page-631-0)

### Amazon Aurora 最佳實務影片

上的 AWS 線上技術會談頻道 YouTube 包括影片簡報,說明建立和設定 Amazon Aurora 資料庫叢集的 最佳實務,以提高安全性和高可用性。請參閱[高可用性的 Amazon Aurora 最佳實務。](https://www.youtube.com/watch?v=ydzd95r4_VQ)

# 透過 Amazon Aurora 執行概念驗證

下列內容將說明如何設定並執行 Aurora 的概念驗證。概念驗證是一種調查,可用來確認 Aurora 是否 適合您的應用程式。概念驗證可助您了解資料庫應用程式中的 Aurora 功能,以及 Aurora 與您目前資 料庫環境的比較。此功能也會呈現您移動資料、轉換 SQL 程式碼、調整效能與目前的管理程序所需的 心力。

在本主題中,您可以找到執行概念證明所涉及的高階程序和決策 step-by-step 大綱,如下所列。如需 詳細說明,您可點選特定主題的連結,閱讀完整文件。

### Aurora 概念驗證概觀

執行 Amazon Aurora 概念驗證時,您將了解將現有資料和 SQL 應用程式轉換至 Aurora 所需耗費的心 力。您會使用一定量的資料和活動來代表您的生產環境,大規模執行 Aurora 的重要面向。目標是要確 認 Aurora 的優勢,能夠完美解決您不想再使用舊有資料庫基礎設施的問題。在概念驗證的結尾,您將 取得堅實的計畫,能夠執行更大規模的效能基準與應用程式測試。此時,您會了解生產部署過程中最大 的作業項目。

下列最佳實務的建議有助您避開基準測試期間造成問題的常見錯誤。不過,本主題並不涵蓋執行效能 測試和執行效能調整的 step-by-step 程序。相關程序會取決於您的工作負載,以及您使用的 Aurora 功能。如需詳細資訊,請參考效能相關文件,例如 [管理 Aurora 資料庫叢集的效能和擴展、](#page-435-0)[Amazon](#page-1133-0)  [Aurora MySQL 效能增強功能、](#page-1133-0)[管理 Amazon Aurora PostgreSQL](#page-2079-0) [及在 Amazon Aurora 上使用績效詳](#page-821-0) [情監控資料庫負載](#page-821-0)。

此主題資訊主要適用的應用程式,必須由您的組織撰寫程式碼及設計結構描述,而且要支援 MySQL 和 PostgreSQL 開放原始碼資料庫引擎。若您測試的商用應用程式或程式碼係由應用程式架構所產生, 您可能會無法靈活應用所有準則。此時,請諮詢您的 AWS 代表,確認是否有適用您應用程式類型的 Aurora 最佳實務或案例研究。

### 1. 確認您的目標

評估將 Aurora 用於概念驗證時,您會選擇要訂定何種衡量方式,以及如何評估執行是否成功。

您必須確認應用程式的所有功能均與 Aurora 相容。由於 Aurora 主要版本直接相容於對應的 MySQL 和 PostgreSQL 主要版本,因此針對這些引擎開發的大多數應用程式也相容於 Aurora。不過,您仍必須依 據每個應用程式,確認其相容性。

例如,您設定 Aurora 叢集時所選擇的部分組態,會影響您是否能夠/應該採用特定資料庫功能。您可從 最一般用途的 Aurora 叢集著手,也就是佈建。接著,您可能要判斷特定組態 (如無伺服器或平行查詢) 能否為您的工作負載帶來效益。

詢問下列問題有助您確認目標並加以量化:

- Aurora 是否支援您工作負載使用案例的所有功能呢?
- 您想要多大的資料集大小或負載程度? 您能否擴展至該程度?
- 您有何特定的查詢輸送量或延遲需求? 您能否滿足這些需求?
- 您工作負載可承受的意外或非意外停機時間下限為多少? 您能否達成這個目標?
- 操作效率的必要指標有哪些? 您能否精準監控這些指標?
- Aurora 是否支援您特定的業務目標,例如降低成本、增加部署或佈建速度? 您是否有辦法將這些目 標量化?
- 您的工作負載能否滿足所有安全與合規要求?

請花些時間認識 Aurora 資料庫引擎和平台功能,同時檢閱服務文件,並記下所有能夠幫助您取得滿 意結果的功能。其中一項實用功能或許為工作負載整合,請閱讀 AWS 資料庫部落格[針對整合工作負](https://aws.amazon.com/blogs/database/planning-and-optimizing-amazon-aurora-with-mysql-compatibility-for-consolidated-workloads/) [載,如何依據 MySQL 的相容性規劃 Amazon Aurora 並將之優化相](https://aws.amazon.com/blogs/database/planning-and-optimizing-amazon-aurora-with-mysql-compatibility-for-consolidated-workloads/)關文章。另一個以需求為基礎的擴 展功能或許也很實用,請參閱 Amazon Aurora 使用者指南中的[使用 Amazon Aurora Auto Scaling 搭配](#page-489-0)  [Aurora 複本](#page-489-0)。其他功能則包括提升效能,或者簡化資料庫的操作。

# 2. 了解您的工作負載特性

依據您預期的使用案例來評估 Aurora。Aurora 是線上交易處理 (OLTP) 工作負載的理想選擇。您也可 在留有即時 OLTP 資料的叢集上執行報告,無須佈建另一個資料倉儲叢集。您可檢視您使用案例是否 具備下列特性,確認該案例是否屬於類似情境:

- 高度並行需求,同時間用戶端數量可達數十、數百或數千。
- 大量低延遲查詢 (數毫秒至數秒)。
- 短而即時的交易。
- 高選擇性的查詢模式,搭配索引式查閱。
- 如為 HTAP,能夠善加運用 Aurora 平行查詢的分析查詢。

選擇資料庫的關鍵因素之一就是資料的速度。高速表示資料插入與更新的次數相當頻繁。此類系統可能 有數千個連線及數十萬個同時查詢,都會針對資料庫進行讀取和寫入。高速系統的查詢通常會影響相對 少數的資料列,而且會存取相同資料列內的多個欄。

Aurora 係針對處理高速資料而設計,搭配單一 r4.16xlarge 資料庫執行個體的 Aurora 叢集會視其工作 負載,每秒可能要處理超過 60 萬筆 SELECT 陳述式。同樣地,取決於工作負載而定,這樣的叢集每秒 可以處理 200,000 個 INSERT、UPDATE,以及DELETE 陳述式。Aurora 為列儲存區資料庫,非常適合 用在大量、高輸送量及高度平行的 OLTP 工作負載。

Aurora 也可在處理 OLTP 工作負載的相同叢集上執行報告查詢。Aurora 支援多達 15 個[複本,](#page-167-0)每個複 本平均會在主要執行個體的 10—20 毫秒內。分析師可即時查詢 OLTP 資料,無須將資料複製到另一個 資料倉儲叢集。透過 Aurora 叢集使用平行查詢功能,您可將多數處理、篩選和彙總作業,卸載至廣泛 分散的 Aurora 儲存子系統。

運用此規畫階段熟悉 Aurora、其他 AWS 服務、AWS Management Console 和 AWS CLI 的功能。此 外,請確認如何在概念驗證中,將這些功能與您預計要使用的其他工具搭配使用。

### 3. 透過 AWS Management Console或 AWS CLI 來練習

在下一步中,請透過 AWS Management Console 或 AWS CLI 練習,熟悉這些工具及 Aurora。

#### 透過 AWS Management Console來練習

以下主要為 Aurora 資料庫叢集的初始活動,讓您熟悉 AWS Management Console 環境,並練習設定 與修改 Aurora 叢集。若您使用 MySQL 相容或 PostgreSQL 相容的資料庫引擎來搭配 Amazon RDS, 則使用 Aurora 時須仰賴相關知識。

善用 Aurora 的共用儲存模型和功能 (如複寫和快照),可將整個資料庫叢集視為另一種您可以自由掌控 的物件。在概念驗證期間,您可頻繁設定、拆卸和變更 Aurora 叢集的容量,不用因為最初的容量、資 料庫設定和實際資料配置選擇而綁手綁腳。

若要開始使用,請設置空的 Aurora 叢集。請為您的最初測試選擇 provisioned (佈建的) 容量類型,以 及 regional (區域性) 位置。

使用用戶端程式 (如 SQL 命令列應用程式) 來連接至該叢集。首先,您使用叢集端點來連接。您要連接 至該端點,才能執行寫入操作,例如資料定義語言 (DDL) 陳述式和擷取、轉換、載入 (ETL) 流程。稍 後在概念驗證中,您會使用讀取器端點來連接至查詢密集的工作階段,此端點會將查詢工作負載分散至 叢集內的多個資料庫執行個體。

新增更多 Aurora 複本來擴展叢集,相關程序請參閱[以 Amazon Aurora 進行複寫。](#page-167-1)擴展或縮減資料庫 執行個體的方法,是改變 AWS 執行個體類別。請了解 Aurora 如何簡化這類操作,若您對系統容量的 初估值不正確,即可知道如何調整,無須重新來過。

建立快照,並將其還原至不同的叢集。

檢查叢集指標來查看各個時間的活動,並確認指標如何套用至叢集內的資料庫執行個體。

若能在一開始就熟悉如何透過 AWS Management Console來執行這些操作,會非常有用。了解 Aurora 的功能後,即可進展至使用 AWS CLI,將這些操作自動化。在以下各節中,您可以找到有關此 proofof-concept 期間這些活動的程序和最佳作法的更多詳細資訊。

#### 透過 AWS CLI來練習

我們建議自動化部署和管理程序,即使在 proof-of-concept 設定中也是如此。方法是透過您已經熟悉 的 AWS CLI。若您使用 MySQL 相容或 PostgreSQL 相容的資料庫引擎來搭配 Amazon RDS,則使用 Aurora 時須仰賴相關知識。

Aurora 通常會牽涉到叢集內安排的資料庫執行個體群組。因此,許多操作會判斷與叢集相關聯的資料 庫執行個體,然後重複在所有執行個體執行管理操作。

例如,您自動化的步驟可能包括建立 Aurora 叢集、透過更大的執行個體類別或額外的資料庫執行個體 分別將之垂直、橫向擴展。如此一來,即可在概念驗證中的任何階段重複動作,並探索不同類或不同組 態的 Aurora 叢集的模擬情境。

請認識基礎設施部署工具 (如 AWS CloudFormation) 的功能與限制。您可能會發現您在 proof-ofconcept 上下文中執行的活動不適合生產使用。例如,AWS CloudFormation 的修改行為會建立新的執 行個體,並刪除現有執行個體與其中資料。如需此行為的詳細資訊,請參閱 AWS CloudFormation 使 用者指南中的[更新堆疊資源的行為](https://docs.aws.amazon.com/AWSCloudFormation/latest/UserGuide/using-cfn-updating-stacks-update-behaviors.html)。

# 4. 建立 Aurora 叢集

透過 Aurora,您可將資料庫執行個體新增至叢集,或者將資料庫執行個體擴展為更為強大的執行個 體類別,藉此探索模擬情境。您也可用不同的組態設定來建立叢集,同時執行相同的工作負載。有了 Aurora,您將享受更多彈性來設置、拆卸或重新設定資料庫叢集。鑑於此,在過程的早期階段練習這些 技術會很有幫 proof-of-concept 助。如需建立 Aurora 叢集的一般程序,請參閱[建立 Amazon Aurora 資](#page-268-0) [料庫叢集](#page-268-0)。

如可行,請使用下列設定來著手。若您心中有特定使用案例,請略過此步驟。例如,若您的使用案例需 要特殊類別的 Aurora 叢集,則可略過此步驟;或者,若您需要特定資料庫引擎和版本的組合,也可略 過此步驟。

- 關閉 Easy create (輕鬆建立)。在概念驗證中,建議您注意所選擇的所有設定,之後即可建立相同或 略為不同的叢集。
- 使用最新的數據庫引擎版本。這些資料庫引擎和版本的組合與其他 Aurora 功能具有廣泛的相容性, 以及客戶對生產應用程式的大量使
	- Aurora 版本 3.x (MySQL 容性)
	- Aurora 版本 15 x 或 16 x 版
- 選擇 Dev/Test (開發/測試) 範本。此選擇對您的 proof-of-concept活動並不重要。
- 若為 DB instance class (資料庫執行個體類別),請選擇 Memory optimized classes (記憶體最佳化類 別),及其中一種 xlarge 執行個體類別。您稍後可上調或縮減此執行個體類別。
- 在 Multi-AZ Deployment (異地同步備份部署) 之下,請選擇 Create an Aurora Replica or Reader node in a different AZ (在不同 AZ 中建立 Aurora 複本或讀取器節點)。許多 Aurora 最實用的功能會 牽涉多個資料庫執行個體的叢集,因此,新的叢集從至少兩個資料庫執行個體著手,都是合理做法。 第二個資料庫執行個體請選擇不同可用區域,如此有助測試不同的高可用性情境。
- 為資料庫執行個體命名時,請使用通用的命名慣例。請勿將任何叢集資料庫執行個體稱為「寫 入器」,因為不同的資料庫執行個體會視需要承擔這些角色。建議您使用 clustername-azserialnumber 這類名稱,如 myprodappdb-a-01,如此即可明確辨識資料庫執行個體及其配 置。
- 為 Aurora 叢集設定高備份保留期。如果保留期較長,您可以進行 point-in-time 復原 (PITR),最長可 達 35 天。執行 DDL 和資料處理語言 (DML) 陳述式後,您可將資料庫重設回已知狀態。若您意外刪 除或變更資料,也可加以還原。
- 在建立叢集時,開啟其他還原、記錄和監控功能。開啟「回溯」、「Perfor mance Insights」、「監 控」和「記錄檔匯出」下的所有可用選項。啟用這些功能後,即可測試恢復、增強型監控或績效詳情 等功能是否適合用於您的工作負載。在概念驗證期間,您也可輕鬆調查效能並執行故障診斷。

### 5. 設定您的結構描述

在 Aurora 叢集上,為您的應用程式設定資料庫、資料表、索引、外部索引鍵和其他結構描述物件。若 您正遷離 MySQL 相容或 PostgreSQL 相容的資料庫系統,這個階段將十分簡單而直接。您要使用相同 SQL 語法和命令列或其他熟悉的用戶端應用程式,來搭配您的資料庫引擎。

如要在叢集上發出 SQL 陳述式,請尋找其叢集端點,並提供該值做為連接至您的用戶端應用程式的連 線參數。在叢集詳細資訊頁面的 Connectivity (連線功能) 索引標籤中,即可找到叢集端點。叢集端點會 標記 Writer (寫入器),另一個標記為 Reader (讀取器) 的端點就是您可提供給最終使用者的唯讀連線, 讓他們執行報告或其他唯讀查詢。如需連接至叢集的問題協助,請參閱[連接至 Amazon Aurora 資料庫](#page-305-0) [叢集](#page-305-0)。

若您要從不同的資料庫系統轉換結構描述和資料,此時必須略為修改結構描述,這些變更是為了要符合 SQL 語法及 Aurora 內的功能。您可以保留部分欄、限制、觸發條件或其他結構描述物件不變,這樣做 可能很有用,因為這些物件對您的概念驗證目標而言可能並不重要,而且未來或許需要搭配 Aurora 相 容性重新處理。

若您要遷離的資料庫系統使用 Aurora 以外的基礎引擎,請考慮使用 AWS Schema Conversion Tool (AWS SCT) 來簡化流程。如需詳細資訊,請參閱 [AWS Schema Conversion Tool 使用者指南。](https://docs.aws.amazon.com/SchemaConversionTool/latest/userguide/CHAP_Welcome.html)如需遷 移和移植活動的一般詳細資訊,請參閱 AWS 白皮書《[將資料庫遷移至 Amazon Aurora》](https://d1.awsstatic.com/whitepapers/RDS/Migrating%20your%20databases%20to%20Amazon%20Aurora.pdf)。

此時您可評估結構描述設定是否有效率不彰的問題,例如索引策略或其他資料表結構 (如分割資料表)。 將應用程式部署在使用多個資料庫執行個體且工作負載繁重的叢集時,這類效率問題可能會放大。請考 慮是否現在就微調這方面的效能層面,或者在稍後的活動 (如完整基準測試) 中再來微調。

# 6. 匯入資料

概念驗證期間,您會將資料或代表範本,遷離舊有的資料庫系統。如可行,請在每個資料表內至少設定 一些資料,如此有助測試所有資料類型和結構描述功能的相容性。練習基本的 Aurora 功能後,請擴展 資料量。完成概念驗證時,您應該要測試 ETL 工具、查詢和整體工作負載,其中的資料集要足以取得 準確的結論。

您可使用數個技術,將實體資料或邏輯備份資料匯入 Aurora。如需詳細資訊,請參[閱將資料遷移至](#page-1196-0) [Amazon Aurora MySQL 資料庫叢集或](#page-1196-0)[將資料遷移至與 PostgreSQL 相容的 Amazon Aurora](#page-1825-0) (視您在概 念驗證中使用的資料庫引擎而一)。

測試您考慮要使用的 ETL 工具和技術,並選出最能符合需求的。請同時考量輸送量和彈性,例如,部 分 ETL 工具會執行一次性傳輸,其他則會持續從舊的系統複寫至 Aurora。

從 MySQL 相容的系統遷移至 Aurora MySQL 時,您可使用原生資料傳輸工具,從 PostgreSQL 相 容的系統遷移至 Aurora PostgreSQL 也是如此。若您要遷離的資料庫系統使用的基礎引擎不同於 Aurora,您可透過 AWS Database Migration Service (AWS DMS) 進行測試。如需 AWS DMS 的詳細 資訊,請參閱 [AWS Database Migration Service 使用者指南。](https://docs.aws.amazon.com/dms/latest/userguide/)

如需遷移和移植活動的詳細資訊,請參閱 AWS 白皮書 [Aurora 遷移手冊。](https://d1.awsstatic.com/whitepapers/Migration/amazon-aurora-migration-handbook.pdf)

# 7. 移植 SQL 程式碼

測試 SQL 及相關聯應用程式,在不同案例需要不同程度的心力,遷離 MySQL 或 PostgreSQL 相容的 系統或其他類系統更是有差別。

- 若您正遷離 RDS for MySQL 或 RDS for PostgreSQL,SQL 所需的變動不大,您甚至可在 Aurora 測試原始 SQL 程式碼,並手動帶入必要變更。
- 同樣地,若您遷離的現場部署資料庫與 MySQL 或 PostgreSQL 相容,您也可測試原始 SQL 程式 碼,並手動帶入變更。
- 若您正從商用資料庫遷離,則 SQL 就需要大幅變動,此時請考慮使用 AWS SCT。

此時您可評估結構描述設定是否有效率不彰的問題,例如索引策略或其他資料表結構 (如分割資料表)。 請考慮是否現在就微調這方面的效能層面,或者在稍後的活動 (如完整基準測試) 中再來微調。

您可在應用程式中驗證資料庫連線邏輯。為了善加運用 Aurora 的分散式處理能力,讀取和寫入操作 可能需要不同的連線,而查詢操作則使用相對短的工作階段。如需連線的詳細資訊,請參閱 [9. 連線到](#page-3500-0)  [Aurora](#page-3500-0)。

請確認您的生產資料庫是否有所犧牲或權衡以應付問題,在 proof-of-concept 排程中建置時間,以改善 結構描述設計和查詢。如要判斷您是否成功兼顧效能、營運成本和擴充能力,請在不同 Aurora 叢集上 同時測試原始和修改後的應用程式。

<span id="page-3499-0"></span>如需遷移和移植活動的詳細資訊,請參閱 AWS 白皮書 [Aurora 遷移手冊。](https://d1.awsstatic.com/whitepapers/Migration/amazon-aurora-migration-handbook.pdf)

## 8. 指定組態設定

您也可以在 Aurora proof-of-concept 練習中檢閱資料庫組態參數。您的 MySQL 或 PostgreSQL 組態設 定,可能已經針對目前環境的效能和擴充能力進行調整。Aurora 儲存子系統會針對分散式雲端環境和 高速儲存子系統進行調整,因此許多舊有的資料庫引擎設定並不適用。建議您透過預設 Aurora 組態設 定來進行初始測試。只有當效能和擴充能力出現瓶頸時,才重新套用目前環境的設定。如有興趣,您可 前往 AWS 資料庫部落格,在[介紹 Aurora Storage Engine](https://aws.amazon.com/blogs/database/introducing-the-aurora-storage-engine/) 中深入了解此主題。

對於特定應用或使用案例,Aurora 可輕鬆重複使用最佳組態設定。您會管理指派至整個叢集或特定資 料庫執行個體的參數組,無須針對每個資料庫執行個體個別編輯組態檔案。例如,時區設定會套用至叢 集內的所有資料庫執行個體,而且您可針對每個資料庫執行個體調整頁面快取大小設定。

請從一組預設參數組著手,再將變更套用至您需要微調的參數。如需使用參數群組的詳細資訊,請參閱 [Amazon Aurora 資料庫叢集和資料庫執行個體參數。](#page-320-0)如需 Aurora 叢集適用或不適用的組態設定資訊, 請參閱 [Aurora MySQL 組態參數或](#page-1587-0) [Amazon Aurora PostgreSQL 參數](#page-2522-0) (視您的資料庫引擎而異)。

# <span id="page-3500-0"></span>9. 連線到 Aurora

初次設定結構描述與資料並執行範例查詢時,您會發現您可連線至 Aurora 叢集內的不同端點。所使用 的端點取決於該操作為讀取 (如 SELECT 陳述式) 或者寫入 (如 CREATE 或 INSERT 陳述式)。在 Aurora 叢集上增加工作負載並測試 Aurora 功能時,您的應用程式務必將每個操作指派給適當的端點。

針對寫入操作使用叢集端點,您會一律連線至叢集內具有讀/寫能力的資料庫執行個體。根據預 設,Aurora 叢集內只有一個資料庫執行個體具備讀/寫能力。這個執行個體稱為主要執行個體。若原始 主要執行個體變得無法使用,Aurora 會啟動容錯移轉機制,另一個資料庫執行個體會成為主要執行個 體。

同樣地,將 SELECT 陳述式指向讀取器端點,即可分散叢集內資料庫執行個體處理查詢的作業。系統 會使用輪詢 DNS 解析,將每個讀取器連線指派給不同的資料庫執行個體。在唯讀資料庫 Aurora 複本 上執行多數查詢作業,可減少主要執行個體上的負載,釋出資源來處理 DDL 和 DML 陳述式。

使用這些端點會減少對硬編碼主機名稱的依賴,有助應用程式更快速從資料庫執行個體的故障中恢復。

#### **a** Note

Aurora 也可讓您自訂端點,不過概念驗證期間通常不需要這些端點。

Aurora 複本會產生複本延遲,不過通常僅 10 至 20 毫秒。您可監控複寫延遲,並判斷該延遲是否仍在 您資料一致性所需的範圍內。在某些情況下,您的讀取查詢可能需要較強的讀取一致性(read-afterwrite一致性)。此時可沿用叢集端點,不要改用讀取器端點。

如要善加運用 Aurora 的功能來達成分散式平行執行,您可能需要變更連線邏輯,目標是避免將所有讀 取請求傳送至主要執行個體。唯讀 Aurora 複本及其中所有資料會準備好來處理 SELECT 陳述式。將應 用程式的邏輯,撰寫成針對各種操作使用適當的端點。請遵守這些一般準則:

- 所有資料庫工作階段避免使用單一硬編碼連線字串。
- 如可行,請將寫入操作 (如 DDL 和 DML 陳述式) 納入用戶端應用程式碼的函數中。如此一來,不同 操作就會使用各自的連線。
- 為查詢操作制定不同函數。Aurora 會將新的讀取者端點連線指派給不同的 Aurora 複本,以平衡讀取 密集型應用程式的負載。
- 若是牽涉多組查詢的操作,請在每組相關查詢完成後,關閉並重新開啟讀取器端點的連線。若您的軟 體堆疊具備此功能,請使用連接共用。將查詢導向不同的連線,有助 Aurora 分散叢集內資料庫執行 個體的讀取工作負載。

如需 Aurora 連線管理和端點的一般資訊,請參閱[連接至 Amazon Aurora 資料庫叢集。](#page-305-0)若要深入了解 此主題,請參閱 [Aurora MySQL 資料庫管理員手冊 – 連線管理。](https://d1.awsstatic.com/whitepapers/RDS/amazon-aurora-mysql-database-administrator-handbook.pdf)

# 10. 執行工作負載

結構描述、資料和組態設定就緒後,即可執行工作負載,開始演練叢集。在概念驗證中使用的工作負 載,要能反映生產工作負載的主要面向。建議一律使用實際測試結果和工作負載來制定效能方面的決 策,避免使用合成基準 (如 Sysbench 和 TPC-C)。如可行,請依據自己的結構描述、查詢模式和使用 量來收集測量值。

並盡可能複製出應用程式執行所在的實際情況。例如,您在其上執行應用程式程式碼的 Amazon EC2 執行個體,通常要與 Aurora 叢集位於相同 AWS 區域和 Virtual Private Cloud (VPC)。如果您的生產應 用程式在跨多個可用區域的多個 EC2 執行個體上執行,請以相同的方式設定您的 proof-of-concept 環 境。如需 AWS 區域的詳細資訊,請參閱 Amazon RDS 使用者指南中[的區域與可用區域。](https://docs.aws.amazon.com/AmazonRDS/latest/UserGuide/Concepts.RegionsAndAvailabilityZones.html)如需進一步 了解 Amazon VPC 服務,請參閱《Amazon VPC 使用者指南》中的[什麼是 Amazon VPC?](https://docs.aws.amazon.com/vpc/latest/userguide/what-is-amazon-vpc.html)。

確認應用程式運作的基本功能並能夠透過 Aurora 存取資料後,您可以演練 Aurora 叢集的各個面向。 建議您試用的功能包括搭配負載平衡的並行連線,以及自動複寫。

此時您應已熟悉資料傳輸機制,因此可以運用大量範例資料來執行測試。

在這個階段,您就能看見組態設定變動的效果,例如記憶體限制和連線限制。請重複 [8. 指定組態設](#page-3499-0) [定](#page-3499-0)中的程序。

您亦可演練其他機制,例如建立並還原快照。舉例而言,您建立的叢集,可搭配不同 AWS 執行個體類 別、AWS 複本數量等等。然後在每個叢集上,還原內含您的結構描述和所有資料的相同快照。如需此 階段的詳細資訊,請參閱[建立資料庫叢集快照](#page-645-0)及[從資料庫叢集快照還原](#page-648-0)。

## 11. 測量效能

這部份的最佳實務能夠確保所有工具和流程均正確設定,可在工作負載操作期間快速隔離異常行為,也 能讓您可靠辨識任何問題的合理原因。

您可在 Monitoring (監控) 索引標籤查看叢集的目前狀態,或者隨時間檢查趨勢。每個 Aurora 叢集 或資料庫執行個體的主控台詳細資訊頁面,都會提供此索引標籤,它以圖表形式顯示來自 Amazon CloudWatch 監控服務的指標。您可依據名稱、資料庫執行個體和時間區間篩選指標。

如需 Monitoring (監控) 索引標籤的更多選項,請在叢集設定內啟用增強型監控及績效詳情。若設定叢 集時未選擇啟用這些選項,您也可以稍後再進行設定。

如要測量效能,您主要會仰賴呈現整個 Aurora 叢集的活動的圖表。您可確認 Aurora 複本是否有類似 負載和回應時間,並查看作業是如何分割到讀/寫主要執行個體及唯讀 Aurora 複本。若資料庫執行個體 之間並不平衡,或者某個問題僅影響一個資料庫執行個體,您可在 Monitoring (監控) 索引標籤內檢查 該特定執行個體的情形。

模擬生產應用程式的環境和實際工作負載設定完成後,您可測量 Aurora 的效能。最重要的問題如下:

- Aurora 每秒處理幾個查詢? 您可檢查 Throughput (傳輸量) 指標,查看不同類型作業的數據。
- Aurora 處理一個查詢平均要花多少時間? 您可檢查 Latency (延遲) 指標,查看不同類型作業的數 據。

如要查看這些數據,請前往 [Amazon RDS 主控台](https://console.aws.amazon.com/rds/)內特定 Aurora 叢集的 Monitoring (監控) 索引標籤, 如下所示。

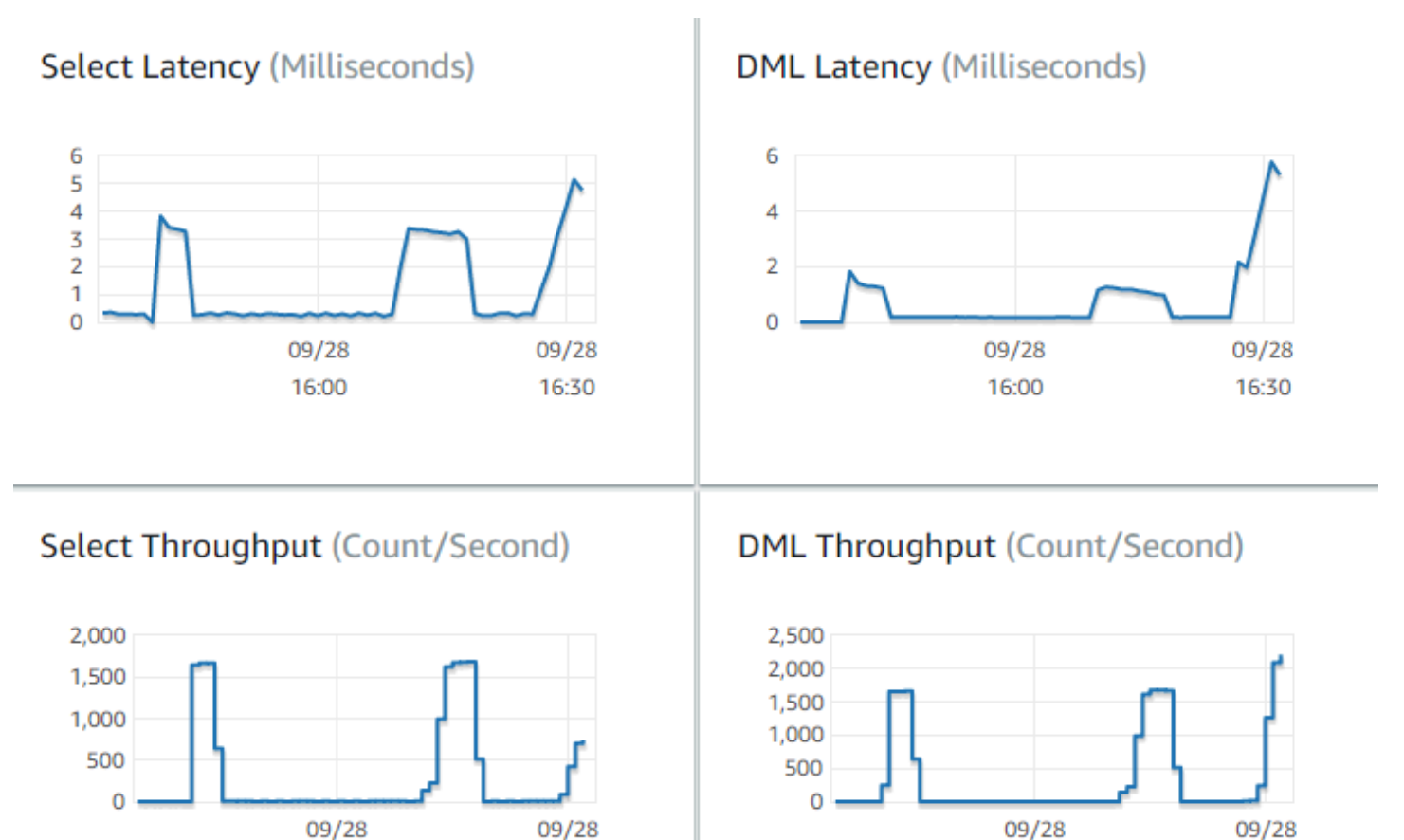

16:30

16:00

16:30

16:00

若可以,請在您目前環境為這些指標建立基準值。若無法,請執行等同於生產應用程式的工作負載,藉 此在 Aurora 上建構基準。例如,執行您的 Aurora 工作負載,其中同時上線使用者和查詢數量採用類 似數量。接著,觀察這些值如何依據您測試不同的執行個體類別、叢集大小、組態設定等而變化。

若輸送量數據低於預期,請進一步調查影響工作負載資料庫效能的因素。同樣地,若延遲數據高於預 期,請進一步調查。方法是:監控資料庫伺服器的次要指標 (CPU、記憶體等),檢查資料庫執行個體 是否接近這些限制值。您也可看到資料庫執行個體有多少多餘的容量,可處理更多並行查詢、對更大資 料表的查詢等等。

#### **G** Tip

若要偵測超出預期範圍的度量值,請設定 CloudWatch 警示。

評估理想 Aurora 叢集大小和容量時,您找到的組態須能夠處理應用程式的尖峰效能,而且不會過度佈 建資源。其中一個重要的因素在於在 Aurora 叢集中,為資料庫執行個體找到適當大小。首先選取的執 行個體大小,要與您目前生產環境的 CPU 與記憶體容量類似,然後收集工作負載在該執行個體大小中 的輸送量和延遲數據。接著,將執行個體擴展至下一個更大的大小,檢查輸送量和延遲數據是否改善。 同樣地,縮減執行個體大小,並檢查延遲和輸送量數據是否不變。您的目標是在最小的執行個體上,取 得最高的輸送量及最低的延遲。

**G** Tip

請調整 Aurora 叢集與相關聯資料庫執行個體的大小,確保現有容量足以處理突發、無法預測 的流量高峰。以關鍵任務資料庫而言,請保留至少 20% 的備用 CPU 和記憶體容量。

執行效能測試的時間要夠長,才能測量資料庫在穩定的預備狀態下的效能。您可能要執行工作負載數 分鐘、甚至數小時,才能到達穩定狀態。執行初期出現些許變動十分正常,變動出現的原因在於每個 Aurora 複本,會依據其處理的 SELECT 查詢來讓快取準備就緒。

Aurora 在處理交易式工作負載的效能最佳,其中涉及多個同時使用者和查詢。如要確保您啟動的負載 足以實現最佳效能,請執行多執行緒的基準,或在效能測試中同時執行多個執行個體。請運用數百甚至 數千個同時用戶端執行緒來測量效能,並模擬生產環境預期會同時出現的執行緒數量。您可能也要以更 多執行緒執行其他壓力測試,藉以測量 Aurora 的擴充能力。

# 12. 演練 Aurora 高可用性

Aurora 的許多主要功能均與高可用性有關。這些功能包括自動複寫、自動容錯移轉、具有 point-intime 還原功能的自動備份,以及將資料庫執行個體新增至叢集的功能。這類功能提供的安全與可靠 性,對於關鍵任務應用程式十分重要。

評估這些功能需要特定思維。在早期活動 (如效能測量) 中,您會觀察到系統在一切運作順利下的效能 如何,而測試高可用性必須全面考慮最差情況的行為。您必須考量各種故障類型,即使該情況非常少見 也不能忽略。建議您故意引發一些問題,確認系統可正確而快速地回復。

**G** Tip

在概念驗證中,將 Aurora 叢集內的所有資料庫執行個體都以相同 AWS 執行個體類別來設定。 如此一來,即可測試 Aurora 的可用性功能,將資料庫執行個體離線以模擬故障時,無須大幅 變更效能和擴充能力。

我們建議在每個 Aurora 叢集內使用至少兩個執行個體,一個 Aurora 叢集內的資料庫執行個體可橫跨 至多三個可用區域 (AZ),請將前兩個或三個資料庫執行個體放入不同 AZ。開始使用更大的叢集時,請 將資料庫執行個體分散至您 AWS 區域內的所有可用區域。如此可增加容錯能力。即使一個問題影響整 個 AZ,Aurora 可容錯移轉至不同 AZ 的資料庫執行個體。若您執行的叢集有超過三個執行個體,請將 資料庫執行個體盡可能平均分散至所有三個 AZ。

**1** Tip

Aurora 叢集的儲存體會獨立於資料庫執行個體,而每個 Aurora 叢集的儲存體都會橫跨三個 AZ。

測試高可用性功能時,您在測試叢集內使用的資料庫執行個體一律要具備相同的容量,在資料 庫執行個體互相接管時,這樣就可避免效能、延遲等出現無法預測的變更。

如要進一步了解如何模擬故障情形來測試高可用性功能,請參閱[使用錯誤注入查詢測試 Amazon](#page-1274-0) [Aurora MySQL](#page-1274-0)。

作為 proof-of-concept 練習的一部分,其中一個目標是為這些資料庫執行個體找到理想的資料庫執行個 體數量和最佳執行個體類別。要達到這個目標,您必須兼顧高可用性及效能的各自需求。

以 Aurora 而言,叢集內有愈多資料庫執行個體,高可用性的效益就愈大。擁有的資料庫執行個體數較 多,也會改善讀取密集型應用程式的可擴展性。Aurora 可以在唯讀 Aurora 複本中分佈多個連接,來進 行 SELECT 查詢。

另一方面,限制資料庫執行個體的數量,會減少從主要節點的複寫流量。複寫流量會消耗網路頻寬,此 為整體效能和擴充能力必須考量的另一面向。因此,對於寫入密集型 OLTP 應用程式而言,使用較少 量的大型資料庫執行個體是更好的選擇,而非大量的小型資料庫執行個體。

在典型 Aurora 叢集中,一個資料庫執行個體 (主要執行個體) 會處理所有 DDL 和 DML 陳述式,其他資 料庫執行個體 (Aurora 複本) 則僅處理 SELECT 陳述式。雖然資料庫執行個體的工作量不一定相同,我 們建議叢集內的所有資料庫執行個體都採用相同的執行個體類別。如此一來,若故障發生使得 Aurora 將一個唯讀資料庫執行個體提升為新的主要執行個體,則主要執行個體就可保有相同容量。

若同一叢集內須使用不同容量的資料庫執行個體,請為這些資料庫執行個體設定容錯移轉方案。這些方 案會決定容錯移轉機制提升 Aurora 複本的順序。將容量明顯較大或較小的資料庫執行個體放到更低的 容錯移轉方案,如此才會最後才選擇它們進行提升。

練習 Aurora 的資料復原功能,例如自動 point-in-time 還原、手動快照與還原,以及叢集回溯。如適 用,請將快照複製到其他 AWS 區域,並還原至其他 AWS 區域來模擬 DR 情境。

請調查您組織的復原時間目標 (RTO)、復原點目標 (RPO) 和地區備援的要求。多數組織將這些事項納 入整體災難復原類別底下。請評估本節的 Aurora 高可用性功能在您災難復原流程情境中的運作情形, 以確保符合您的 RTO 和 RPO 要求。

## 13. 後續作業

在成功的 proof-of-concept 過程結束時,您根據預期的工作負載確認 Aurora 是適合您的解決方案。透 過上述流程,您已檢查 Aurora 在實際操作環境中的運作情形,同時測量其是否符合您的成功條件。

透過 Aurora 設定完資料庫環境並開始運行後,接著您可開始執行更詳細的評估作業,最後才會遷移並 進行生產部署。根據您的情況,這些其他步驟可能包含或可能不會包含在此過 proof-of-concept 程中。 如需遷移和移植活動的詳細資訊,請參閱 AWS 白皮書 [Aurora 遷移手冊。](https://d1.awsstatic.com/whitepapers/Migration/amazon-aurora-migration-handbook.pdf)

另一項後續作業則是,請考量工作負載相關的安全組態,並將其設計為滿足您生產環境的安全要求。 請計劃要採取哪些控管措施,以保護 Aurora 叢集主要使用者登入資料的存取。請定義資料庫使用者的 角色與責任,以控制對存放於 Aurora 叢集內資料的存取。請考量應用程式、指令碼和第三方工具或 服務的資料庫存取要求。請探索 AWS 服務和功能,例如 AWS Secrets Manager 及 AWS Identity and Access Management (IAM) 身分驗證。

此時,您應已理解透過 Aurora 執行基準測試的程序和最佳實務,因此可能會需要其他效能調校。如需 詳細資訊,請參閱[管理 Aurora 資料庫叢集的效能和擴展、](#page-435-0)[Amazon Aurora MySQL 效能增強功能、](#page-1133-0)[管](#page-2079-0) [理 Amazon Aurora PostgreSQL](#page-2079-0) 和[在 Amazon Aurora 上使用績效詳情監控資料庫負載。](#page-821-0)若需要其他調 校作業,請確認您已熟悉您在概念驗證期間收集的指標。在後續作業中,您建立的新叢集可能會選擇不 同的組態設定、資料庫引擎和資料庫版本。或者,您可能會建立特殊類別的 Aurora 叢集,以滿足特定 使用案例的需求。

例如,您可探索 Aurora 平行查詢叢集,供混合式交易/分析處理 (HTPA) 應用程式使用。為了災難復原 或縮減延遲而需要分散的地理分布,您可探索 Aurora 全球資料庫。若您的工作負載為間歇性,或者您 正在開發/測試情境中使用 Aurora,您可探索 Aurora Serverless 叢集。

您的生產叢集可能也需要處理大量傳入連線。若要了解這些技術,請參閱 AWS 白皮書 [Aurora MySQL](https://d1.awsstatic.com/whitepapers/RDS/amazon-aurora-mysql-database-administrator-handbook.pdf)  [資料庫管理員手冊 – 連線管理。](https://d1.awsstatic.com/whitepapers/RDS/amazon-aurora-mysql-database-administrator-handbook.pdf)

概念驗證之後,若您覺得 Aurora 不適合您的使用案例,請考慮其他 AWS 服務:

- 對於純粹的分析使用案例,工作負載受益於單欄式儲存格式和其他更適合 OLAP 工作負載的功能。 處理此類使用案例的 AWS 服務包括下列各項:
	- [Amazon Redshift](https://docs.aws.amazon.com/redshift/)
	- [Amazon EMR](https://docs.aws.amazon.com/emr/)
	- [Amazon Athena](https://docs.aws.amazon.com/athena/)
- 許多工作負載會受益於 Aurora 及這些一個或多個服務的結合。您可使用這些服務,將資料在服務之 間移動:
	- [AWS Glue](https://docs.aws.amazon.com/glue/)
	- [AWS DMS](https://docs.aws.amazon.com/dms/)
	- [從 Amazon S3 匯入,](https://docs.aws.amazon.com/AmazonRDS/latest/AuroraUserGuide/AuroraMySQL.Integrating.LoadFromS3.html) 如 Amazon Aurora 使用者指南內所述
	- [匯出至 Amazon S3](https://docs.aws.amazon.com/AmazonRDS/latest/AuroraUserGuide/AuroraMySQL.Integrating.SaveIntoS3.html),如 Amazon Aurora 使用者指南內所述
	- 許多其他熱門的 ETL 工具

# Amazon Aurora 中的安全

雲端安全是 AWS 最重視的一環。身為 AWS 的客戶,您將能從資料中心和網路架構中獲益,這些都是 專為最重視安全的組織而設計的。

安全是 AWS 與您共同的責任。[共同的責任模型](https://aws.amazon.com/compliance/shared-responsibility-model/) 將此描述為雲端 本身 的安全和雲端內部的安全:

- 雲端本身的安全 AWS 負責保護在 AWS Cloud 中執行 AWS 服務的基礎設施。AWS 也提供您可安 全使用的服務。在 [AWS 合規計劃中](https://aws.amazon.com/compliance/programs/),第三方稽核員會定期測試並驗證我們的安全功效。若要了解適 用於 Amazon Aurora (Aurora) 的合規計劃,請參[閱AWS 合規計劃的服務範圍。](https://aws.amazon.com/compliance/services-in-scope/)
- 雲端內部的安全 您的責任取決於所使用的 AWS 服務。您也必須對其他因素負責,包括資料的敏感 度、您組織的需求和適用的法律及法規。

本文件有助於您了解如何在使用 Amazon Aurora 時套用共同責任模型。下列主題將示範如何設定 Amazon Aurora 以達到您的安全和合規目標。您也會了解如何使用其他 AWS 服務來協助您監控並保 護 Amazon Aurora 資源。

您可以管理對 Amazon Aurora 資源以及資料庫叢集上資料庫的存取權限。您用來管理存取權限的方法 取決於使用者需要利用 Amazon Aurora 執行何種類型的任務:

- 在以 Amazon VPC 服務為基礎的 virtual private cloud (VPC) 中執行您的資料庫叢集,以盡可能地 取得最大的網路存取控制能力。如需在 VPC 中建立資料庫叢集的詳細資訊,請參[閱Amazon VPC](#page-3657-0) [和Amazon Aurora](#page-3657-0)。
- 使用 AWS Identity and Access Management (IAM) 政策來指派許可,決定可以管理 Amazon Aurora 資源的人員。例如,您可以使用 IAM 來決定誰可以建立、描述、修改和刪除資料庫叢集、標記資 源,或修改安全群組。

若要檢閱 IAM 政策範例,請參閱 [Amazon Aurora 以身分為基礎的政策範例。](#page-3563-0)

- 使用安全群組來控制哪些 IP 地址或 Amazon EC2 執行個體可以連線至資料庫叢集上的資料庫。當您 第一次建立資料庫叢集時,其防火牆會防止任何資料庫存取,但透過相關聯的安全群組所指定規則進 行的資料庫存取除外。
- 搭配執行 Aurora MySQL 或 Aurora PostgreSQL 的資料庫叢集使用 Secure Socket Layer (SSL) 連 線或 Transport Layer Security (TLS)。如需搭配資料庫叢集使用 SSL/TLS 的詳細資訊,請參閱[使用](#page-3532-0)  [SSL/TLS 加密資料庫叢集叢集的連線](#page-3532-0)。
- 使用 Amazon Aurora 加密來保護、資料庫叢集和靜態快照。Amazon Aurora 加密資料庫執行個體叢 集會使用業界標準 AES-256 加密演算法,來加密託管資料庫叢集伺服器上的資料。如需更多詳細資 訊,請參閱 [加密 Amazon Aurora 資源](#page-3525-0)。
- 使用資料庫引擎的安全功能,來控制誰可以登入資料庫叢集上的資料庫。這項功能的運作方式就好像 資料庫位在您的本機網路上。

如需 Aurora MySQL 安全的詳細資訊,請參閱 [Amazon Aurora MySQL 的安全性](#page-1163-0)。如需 Aurora PostgreSQL 安全的詳細資訊,請參閱 [Amazon Aurora PostgreSQL 的安全性](#page-1767-0)。

Aurora 是受管資料庫服務 Amazon Relational Database Service (Amazon RDS) 的一部分。Amazon RDS 是一項 Web 服務,可以讓雲端中關聯式資料庫的設定、操作和擴展更加簡單。如果您尚未熟悉 Amazon RDS,請參閱[《Amazon RDS 使用者指南》](https://docs.aws.amazon.com/AmazonRDS/latest/UserGuide/Welcome.html)。

Aurora 包括高效能的儲存子系統。其 MySQL 和 PostgreSQL 相容的資料庫引擎會自訂為善用該快速 分散式儲存。Aurora 也會自動化並標準化資料庫叢集和複寫,這通常是資料庫設定和管理中最具挑戰 性的層面。

針對 Amazon RDS 和 Aurora,您可以透過編寫程式的方式存取 RDS API,並且您也可以使用 AWS CLI 來以互動方式存取 RDS API。有些 RDS API 操作和 AWS CLI 命令同時適用於 Amazon RDS 和 Aurora,其他的則僅適用於 Amazon RDS 或 Aurora。如需 RDS API 操作的資訊,請參閱 [Amazon](https://docs.aws.amazon.com/AmazonRDS/latest/APIReference/Welcome.html)  [RDS API 參考](https://docs.aws.amazon.com/AmazonRDS/latest/APIReference/Welcome.html)。如需 AWS CLI 的詳細資訊,請參閱 [Amazon RDS 的 AWS Command Line Interface](https://docs.aws.amazon.com/cli/latest/reference/rds/index.html)  [參考](https://docs.aws.amazon.com/cli/latest/reference/rds/index.html)。

**a** Note

您只須針對您的使用案例設定安全。您不需要為 Amazon Aurora 管理的程序設定安全存取。這 些包括建立備份、自動容錯移轉以及其他程序。

如需管理對 Amazon Aurora 資源及在您資料庫叢集上資料庫存取權限的詳細資訊,請參閱下列主題。

主題

- [使用 Amazon Aurora 進行資料庫身分驗證](#page-3509-0)
- [使用 Aurora 和密碼管理 AWS Secrets Manager](#page-3512-0)
- [Amazon RDS 中的資料保護](#page-3524-0)
- [Amazon Aurora 的 Identity and access management](#page-3551-0)
- [Amazon Aurora 中的記錄和監控](#page-3636-0)
- [Amazon Aurora 的合規驗證](#page-3639-0)
- [Amazon Aurora 的復原功能](#page-3640-0)
- [Amazon Aurora 中的基礎設施安全](#page-3642-0)
- [Amazon RDS API 和界面 VPC 端點 \(AWS PrivateLink\)](#page-3644-0)
- [Amazon Aurora 的安全最佳實務](#page-3647-0)
- [使用安全群組控制存取](#page-3648-0)
- [主要使用者帳戶權限](#page-3651-0)
- [使用 Amazon Aurora 的服務連結角色](#page-3653-0)
- [Amazon VPC 和Amazon Aurora](#page-3657-0)

# <span id="page-3509-0"></span>使用 Amazon Aurora 進行資料庫身分驗證

Amazon Aurora 支援驗證資料庫使用者的數種方式。

預設情況下,所有資料庫叢集都可以使用密碼身分驗證。對於 Aurora MySQL 和 Aurora PostgreSQL,您也可以為相同的資料庫叢集新增 IAM 資料庫身分驗證和 Kerberos 身分驗證。

密碼、Kerberos 和 IAM 資料庫身分驗證會對資料庫使用不同的身分驗證方法。因此,特定使用者只能 使用一種身分驗證方法登入資料庫。

對於 PostgreSQL,請僅針對特定資料庫的使用者使用下列其中一個角色設定:

- 若要使用 IAM 資料庫身分驗證,請將 rds\_iam 角色指派給使用者。
- 若要使用 Kerberos 身分驗證,請將 rds\_ad 角色指派給使用者。
- 若要使用密碼身分驗證,請勿指派 rds\_iam 或 rds\_ad 角色給使用者。

不要同時將 rds\_iam 和 rds\_ad 角色指派給 PostgreSQL 資料庫的使用者,無論是直接或間接透過巢 狀授權存取。如果 rds\_iam 角色新增至主要使用者,則 IAM 身分驗證優先於密碼身分驗證,因此主 要使用者必須以 IAM 使用者身分登入。

#### **A** Important

我們強烈建議您不要直接在您的應用程式中使用主要使用者。而是遵循最佳實務,使用以應用 程式所需的最低權限建立的資料庫使用者。

#### 主題

- [密碼身分驗證](#page-3510-0)
- [IAM 資料庫身分驗證](#page-3510-1)
- [Kerberos 身分驗證](#page-3510-2)

### <span id="page-3510-0"></span>密碼身分驗證

使用密碼身分驗證,您的資料庫會執行使用者帳戶的所有管理。您可以使用 SQL 陳述式 (例如 CREATE USER) 搭配資料庫引擎指定密碼所需的適當子句,來建立使用者。例如,在 MySQL 中,陳 述式為 CREATE USER *name* IDENTIFIED BY *password*,而在 PostgreSQL 中,陳述式為 CREATE USER *name* WITH PASSWORD *password*。

透過密碼身分驗證,您的資料庫可控制並驗證使用者帳戶。如果資料庫引擎具有強大的密碼管理功能, 它們可以增強安全性。當您擁有較小的使用者社群時,使用密碼身分驗證來管理資料庫身分驗證可能會 更容易。由於在此情況下會產生純文字密碼,因此整合 AWS Secrets Manager 可增強安全性。

如需有關將 Secrets Manager 與 Amazon Aurora 搭配使用的詳細資訊,請參閱 AWS Secrets Manager 使用者指南中的[建立基本密碼和](https://docs.aws.amazon.com/secretsmanager/latest/userguide/manage_create-basic-secret.html)[輪換支援 Amazon RDS 資料庫的密碼。](https://docs.aws.amazon.com/secretsmanager/latest/userguide/rotating-secrets-rds.html)如需以程式設計方式 擷取自訂應用程式中的密碼的相關資訊,請參閱 AWS Secrets Manager 使用者指南中的[擷取密碼值。](https://docs.aws.amazon.com/secretsmanager/latest/userguide/manage_retrieve-secret.html)

### <span id="page-3510-1"></span>IAM 資料庫身分驗證

您可以使用 AWS Identity and Access Management (IAM) 資料庫身份驗證向資料庫叢集進行驗證。透 過此身分驗證方法,您連線至資料庫叢集時不需要使用密碼。而是改用身分驗證字符。

如需有關 IAM 資料庫身分驗證的詳細資訊,包括特定資料庫引擎可用性的相關資訊,請參閱 [IAM 資料](#page-3593-0) [庫身分驗證](#page-3593-0)。

### <span id="page-3510-2"></span>Kerberos 身分驗證

Amazon Aurora 支援透過 Kerberos 和 Microsoft Active Directory 對資料庫使用者進行外部身分驗 證。Kerberos 是網路身分驗證通訊協定,使用票證和對稱式金鑰加密技術,免除透過網路傳輸密碼的 需要。Kerberos 已內建至 Active Directory,旨在驗證網路資源 (例如資料庫) 的使用者身分。

Amazon Aurora 對 Kerberos 和 Active Directory 的支援,提供了資料庫使用者的單一登入和集中式身 分驗證優點。您可以在 Active Directory 中保留您的使用者登入資料。Active Directory 提供集中位置存 放及管理多個資料庫叢集的登入資料。

啟用資料庫使用者針對資料庫叢集進行身份認證,您可以有兩種方式。他們可以使用儲存在內部部署 Active Directory 中 AWS Directory Service for Microsoft Active Directory 或內部部署中的認證。

Aurora PostgreSQL 不支援樹系信任中的選擇性驗證類型,只支援整個樹系驗證。

Aurora 支援適用於 Aurora MySQL 和 Aurora PostgreSQL 資料庫叢集的 Kerberos 身分驗證。如需詳 細了解 Aurora MySQL 的 Kerberos 身分驗證,請參閱 [針對 Aurora MySQL 使用 Kerberos 身分驗證。](#page-1178-0)

透過 Kerberos 身分驗證,Aurora PostgreSQL 資料庫叢集支援單向和雙向的樹系信任關係。如需詳細 資訊,請參閱 [搭配 Aurora PostgreSQL 使用 Kerberos 身分驗證。](#page-1796-0)

# <span id="page-3512-0"></span>使用 Aurora 和密碼管理 AWS Secrets Manager

Amazon Aurora 與 Secrets Manager 整合,以管理資料庫叢集的主要使用者密碼。

#### 主題

- [區域和版本可用性](#page-3512-1)
- [Secrets Manager 與 Amazon Aurora 整合的限制](#page-3512-2)
- [管理主要使用者密碼的概觀 AWS Secrets Manager](#page-3513-0)
- [使用 Secrets Manager 管理主要使用者密碼的優點](#page-3513-1)
- [Secrets Manager 整合所需的許可](#page-3514-0)
- [在中強制執行 Aurora 管理主要使用者密碼 AWS Secrets Manager](#page-3514-1)
- [使用 Secrets Manager 管理資料庫叢集的主要使用者密碼](#page-3515-0)
- [輪換資料庫叢集的主要使用者密碼機密](#page-3519-0)
- [檢視資料庫叢集之機密的詳細資訊](#page-3521-0)

### <span id="page-3512-1"></span>區域和版本可用性

功能可用性和支援會因每個資料庫引擎的特定版本以及 AWS 區域而有所不同。如需 Secrets Manager 與 Amazon Aurora 整合之版本和區域可用性的詳細資訊,請參閱 [針對 Secrets Manager 整合的支援區](#page-101-0) [域和 Aurora 資料庫。](#page-101-0)

<span id="page-3512-2"></span>Secrets Manager 與 Amazon Aurora 整合的限制

下列功能不支援使用 Secrets Manager 管理主要使用者密碼:

- Amazon RDS 藍/綠部署
- 屬於 Aurora 全域資料庫的資料庫叢集。
- Aurora Serverless v1 資料庫叢集
- Aurora MySQL 跨區域僅供讀取複本
- 針對僅供讀取複本使用 Secrets Manager 管理主要使用者密碼

### <span id="page-3513-0"></span>管理主要使用者密碼的概觀 AWS Secrets Manager

使用 AWS Secrets Manager,您可以透過 API 呼叫 Secrets Manager 來取代程式碼中的硬式編碼認 證 (包括資料庫密碼),以程式設計方式擷取密碼。如需 Secrets Manager 的詳細資訊,請參閱 [AWS](https://docs.aws.amazon.com/secretsmanager/latest/userguide/)  [Secrets Manager 使用者指南。](https://docs.aws.amazon.com/secretsmanager/latest/userguide/)

當您將資料庫密碼儲存在 Secrets Manager 中時, AWS 帳戶 會產生費用。如需定價的資訊,請參閱 [AWS Secrets Manager 定價](https://aws.amazon.com/secrets-manager/pricing)。

當您執行下列其中一項操作時,您可以指定 Aurora,在 Secrets Manager 中管理 Amazon Aurora 資料 庫叢集的主要使用者密碼:

- 建立資料庫叢集
- 修改資料庫叢集
- 從 Amazon S3 還原資料庫叢集 (僅限 Aurora MySQL)

當您指定 Aurora 在 Secrets Manager 中管理主要使用者密碼時,Aurora 會產生密碼並將其存放在 Secrets Manager 中。您可以直接與機密互動,以擷取主要使用者的憑證。您也可以指定客戶受管金鑰 來加密機密,或使用 Secrets Manager 提供的 KMS 金鑰。

Aurora 會管理機密的設定,並依預設每七天輪換一次密碼。您可以修改某些設定,例如輪換排程。如 果您刪除在 Secrets Manager 中管理密碼的資料庫叢集,秘密及其相關聯的中繼資料也會一併刪除。

若要使用機密中的憑證連線至資料庫叢集,您可以從 Secrets Manager 擷取機密。如需詳細資訊,請 參閱《AWS Secrets Manager 使用指南》中的使[用密 AWS Secrets Manager 碼中的認證從 SQL 資料](https://docs.aws.amazon.com/secretsmanager/latest/userguide/retrieving-secrets.html) [庫擷取密](https://docs.aws.amazon.com/secretsmanager/latest/userguide/retrieving-secrets.html)[碼 AWS Secrets Manager和 Connect 到](https://docs.aws.amazon.com/secretsmanager/latest/userguide/retrieving-secrets_jdbc.html) SQL 資料庫。

### <span id="page-3513-1"></span>使用 Secrets Manager 管理主要使用者密碼的優點

使用 Secrets Manager 管理 Aurora 主要使用者密碼可提供下列優點:

- Aurora 會自動產生資料庫憑證。
- Aurora 會在中自動儲存和管理資料庫認證 AWS Secrets Manager。
- Aurora 會定期輪換資料庫憑證,而無需變更應用程式。
- Secrets Manager 會保護資料庫憑證免於人類存取和純文字檢視。
- Secrets Manager 允許擷取機密中用於資料庫連線的資料庫憑證。
- Secrets Manager 允許使用 IAM 對機密中資料庫憑證的存取進行細微控制。
- 您可以選擇性地使用不同 KMS 金鑰將資料庫加密與憑證加密分開。
- 您可以消除資料庫憑證的手動管理和輪換。
- 您可以使用 AWS CloudTrail 和 Amazon 輕鬆監控數據庫憑據 CloudWatch。

如需 Secrets Manager 優點的詳細資訊,請參閱《AWS Secrets Manager 使用者指南[》https://](https://docs.aws.amazon.com/secretsmanager/latest/userguide/) [docs.aws.amazon.com/secretsmanager/latest/userguide/。](https://docs.aws.amazon.com/secretsmanager/latest/userguide/)

### <span id="page-3514-0"></span>Secrets Manager 整合所需的許可

使用者必須具有必要的權限,才能執行與 Secrets Manager 整合相關的操作。您可以建立 IAM 政策, 授與對其需要的指定資源執行特定 API 操作的許可。然後,您可以將這些政策連接至需要這些許可的 IAM 許可集或角色。如需詳細資訊,請參閱 [Amazon Aurora 的 Identity and access management。](#page-3551-0)

對於建立、修改或還原操作,指定 Aurora 在 Secrets Manager 中管理主要使用者密碼的使用者必須具 有執行下列操作的許可:

- kms:DescribeKey
- secretsmanager:CreateSecret
- secretsmanager:TagResource

對於建立、修改或還原操作,指定客戶受管金鑰以加密 Secrets Manager 中機密的使用者必須具有執 行下列操作的許可:

- kms:Decrypt
- kms:GenerateDataKey
- kms:CreateGrant

對於修改操作,在 Secrets Manager 中輪換主要使用者密碼的使用者必須具有執行下列操作的許可:

• secretsmanager:RotateSecret

### <span id="page-3514-1"></span>在中強制執行 Aurora 管理主要使用者密碼 AWS Secrets Manager

您可以使用 IAM 條件金鑰,在 AWS Secrets Manager中強制執行主要使用者密碼的 Aurora 管理。除 非主要使用者密碼是在 Secrets Manager 中由 Aurora 管理,否則下列政策不允許使用者建立或還原資 料庫執行個體或資料庫叢集。

```
{ 
     "Version": "2012-10-17", 
     "Statement": [ 
         { 
             "Effect": "Deny", 
             "Action": ["rds:CreateDBInstance", "rds:CreateDBCluster", 
  "rds:RestoreDBInstanceFromS3", "rds:RestoreDBClusterFromS3"], 
             "Resource": "*", 
             "Condition": { 
                 "Bool": { 
                      "rds:ManageMasterUserPassword": false 
 } 
 } 
         } 
    \mathbf{I}}
```

```
a Note
```
此原則會在建立 AWS Secrets Manager 時強制執行密碼管理。不過,您仍然可以停用 Secrets Manager 整合,並透過修改叢集個體手動設定主要密碼。 為了防止這種情況,請在政策的動作區塊中包含 rds:ModifyDBInstance、rds:ModifyDBCluster。請注意,這可防止使用者對未啟用 Secrets Manager 整合的現有叢集套用任何進一步的修改。

如需在 IAM 政策中使用條件金鑰的詳細資訊,請參閱 [Aurora 的政策條件金鑰](#page-3560-0) 和 [範例政策:使用條件](#page-3571-0) [金鑰](#page-3571-0)。

### <span id="page-3515-0"></span>使用 Secrets Manager 管理資料庫叢集的主要使用者密碼

執行下列動作時,您可以在 Secrets Manager 中設定主要使用者密碼的 Aurora 管理:

- [建立 Amazon Aurora 資料庫叢集](#page-268-0)
- [修改 Amazon Aurora 資料庫叢集](#page-387-0)
- [從外部 MySQL 資料庫將資料遷移至 Amazon Aurora MySQL 資料庫叢集](#page-1201-0)

您可以使用 RDS 主控台 AWS CLI、或 RDS API 來執行這些動作。

#### 主控台

請遵循使用 RDS 主控台建立或修改資料庫叢集的指示:

#### • [建立資料庫叢集](#page-274-0)

• [修改資料庫叢集中的資料庫執行個體](#page-389-0)

在 RDS 主控台中,您可以修改任何資料庫執行個體,以指定整個資料庫叢集的主要使用者密碼管理 設定。

• [從 Amazon S3 儲存貯體還原 Amazon Aurora MySQL 資料庫叢集](#page-1209-0)

當使用 RDS 主控台來執行其中一項操作時,您可以指定主要使用者密碼是由 Secrets Manager 中的 Aurora 管理。若要在建立或還原資料庫叢集時這樣做,請在 Credential settings (憑證設定) 中選取 Manage master credentials in AWS Secrets Manager (在 AWS Secrets Manager中管理主要憑證)。修 改資料庫叢集時,請在 Settings (設定) 中選取 Manage master credentials in AWS Secrets Manager (在 AWS Secrets Manager中管理主要憑證)。

以下影像是建立或還原資料庫叢集時,Manage master credentials in AWS Secrets Manager (在 AWS Secrets Manager中管理主要憑證) 設定的範例。

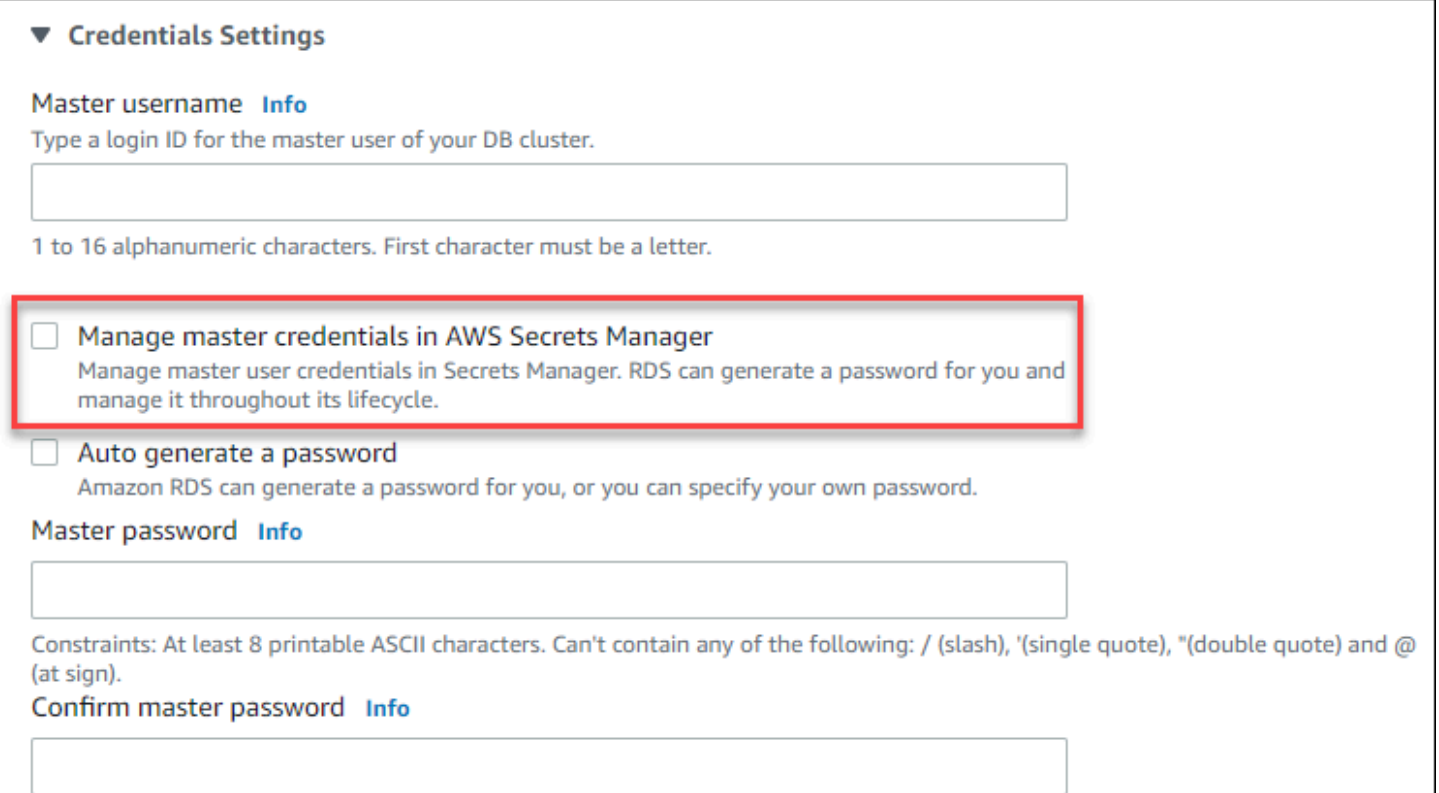

#### 當您選取此選項時,Aurora 會產生主要使用者密碼,並在 Secrets Manager 中於整個生命週期管理該 密碼。

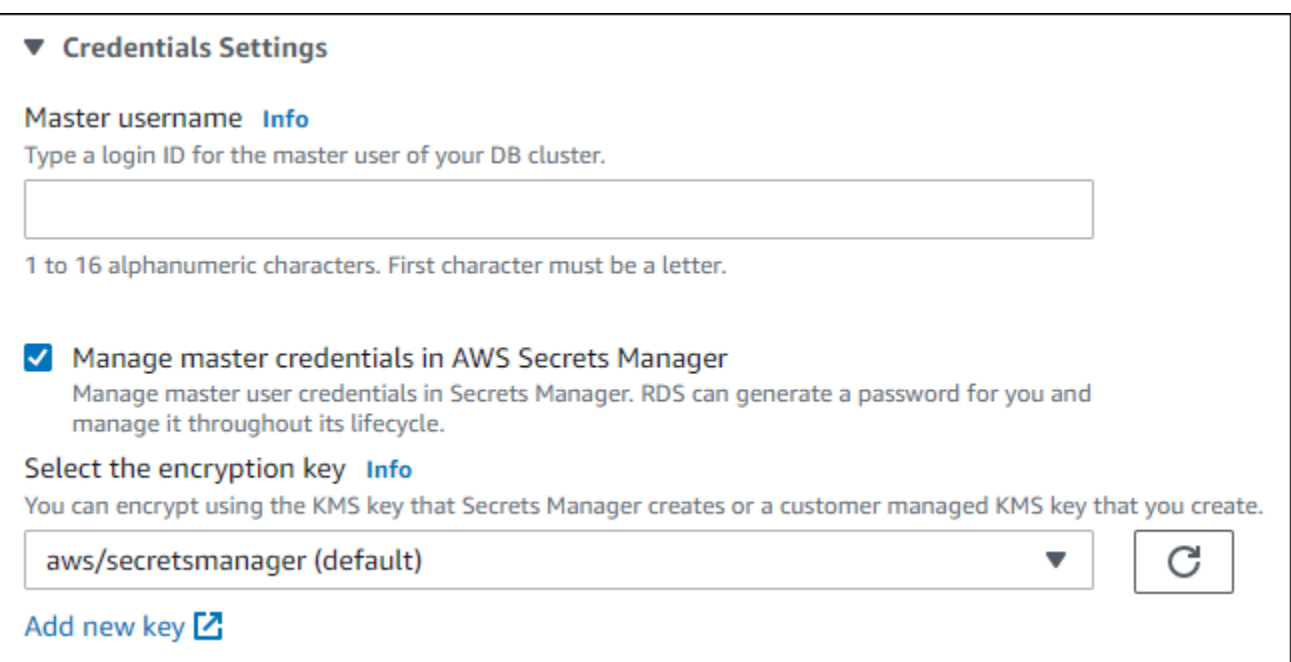

您可以選擇使用 Secrets Manager 提供的 KMS 金鑰,或您建立的客戶受管金鑰來加密機密。在 Aurora 管理資料庫叢集的資料庫憑證之後,您就無法變更用來加密機密的 KMS 金鑰。

您可以選擇其他設定來符合您的需求。

如需當您建立資料庫叢集時可用設定的詳細資訊,請參閱 [Aurora 資料庫叢集的設定。](#page-284-0)如需當您修改資 料庫叢集時可用設定的詳細資訊,請參閱 [Amazon Aurora的設定。](#page-394-0)

AWS CLI

若要指定 Aurora 在 Secrets Manager 中管理主要使用者密碼,請在下列其中一個命令中指定 - manage-master-user-password 選項:

- [create-db-cluster](https://docs.aws.amazon.com/cli/latest/reference/rds/create-db-cluster.html)
- [modify-db-cluster](https://docs.aws.amazon.com/cli/latest/reference/rds/modify-db-cluster.html)
- [restore-db-cluster-from-S3](https://docs.aws.amazon.com/cli/latest/reference/rds/restore-db-cluster-from-s3.html)

當您在這些命令中指定 --manage-master-user-password 選項時,Aurora 會產生主要使用者密 碼,並在 Secrets Manager 中於整個生命週期管理該密碼。

若要加密機密,您可以指定客戶受管金鑰或使用 Secrets Manager 提供的預設 KMS 金鑰。使用 - master-user-secret-kms-key-id 選項來指定客戶受管金鑰。 AWS KMS 金鑰識別碼是 KMS 金

鑰的金鑰 ARN、金鑰識別碼、別名 ARN 或別名。若要在不同的 KMS 金鑰中使用 AWS 帳戶,請指定 金鑰 ARN 或別名 ARN。在 Aurora 管理資料庫叢集的資料庫認證之後,您無法變更用來加密機密的 KMS 金鑰。

您可以選擇其他設定來符合您的需求。

如需當您建立資料庫叢集時可用設定的詳細資訊,請參閱 [Aurora 資料庫叢集的設定。](#page-284-0)如需當您修改資 料庫叢集時可用設定的詳細資訊,請參閱 [Amazon Aurora的設定。](#page-394-0)

此範例會建立資料庫叢集,並指定 Aurora 在 Secrets Manager 中管理密碼。機密會使用 Secrets Manager 所提供的 KMS 金鑰進行加密。

Example

對於LinuxmacOS、或Unix:

```
aws rds create-db-cluster \ 
      --db-cluster-identifier sample-cluster \ 
      --engine aurora-mysql \ 
      --engine-version 8.0 \ 
      --master-username admin \ 
      --manage-master-user-password
```
在 Windows 中:

```
aws rds create-db-cluster ^ 
      --db-cluster-identifier sample-cluster ^ 
      --engine aurora-mysql ^ 
      --engine-version 8.0 ^ 
      --master-username admin ^ 
      --manage-master-user-password
```
#### RDS API

若要指定 Aurora 在 Secrets Manager 中管理主要使用者密碼,請在下列其中一個操作中將 ManageMasterUserPassword 參數設為 true:

- [CreateDBCluster](https://docs.aws.amazon.com/AmazonRDS/latest/APIReference/API_CreateDBCluster.html)
- [ModifyDBCluster](https://docs.aws.amazon.com/AmazonRDS/latest/APIReference/API_ModifyDBCluster.html)
- [恢復 B S3 ClusterFrom](https://docs.aws.amazon.com/AmazonRDS/latest/APIReference/API_RestoreDBClusterFromS3.html)

當您在其中一個操作中將 ManageMasterUserPassword 參數設為 true 時,Aurora 會產生主要使 用者密碼,並在 Secrets Manager 中於整個生命週期管理該密碼。

若要加密機密,您可以指定客戶受管金鑰或使用 Secrets Manager 提供的預設 KMS 金鑰。使用 MasterUserSecretKmsKeyId 參數指定客戶受管金鑰。 AWS KMS 金鑰識別碼是 KMS 金鑰的金鑰 ARN、金鑰識別碼、別名 ARN 或別名。若要在不同的 AWS 帳戶中使用 KMS 金鑰,請指定金鑰 ARN 或別名 ARN。在 Aurora 管理資料庫叢集的資料庫認證之後,您無法變更用來加密機密的 KMS 金鑰。

#### <span id="page-3519-0"></span>輪換資料庫叢集的主要使用者密碼機密

當 Aurora 輪換主要使用者密碼機密時,Secrets Manager 會針對現有機密產生新的機密版本。新版本 的機密包含新的主要使用者密碼。Aurora 會變更資料庫叢集的主要使用者密碼,以符合新秘密版本的 密碼。

您可以立即輪換機密,而無需等待排程的輪換。若要在 Secrets Manager 中輪換主要使用者密碼機 密,請修改資料庫叢集。如需修改資料庫叢集的詳細資訊,請參閱 [修改 Amazon Aurora 資料庫叢集](#page-387-0)。

您可以使用 RDS 主控台、或 RDS API 立即輪換主要使用者密碼密碼。 AWS CLI新密碼長度一律為 28 個字元,且至少包含一個大小寫字元、一個數字以及一個標點符號。

#### 主控台

若要使用 RDS 主控台輪換主要使用者密碼機密,請修改資料庫叢集,然後在 Settings (設定) 中選取 Rotate secret immediately (立即輪換機密)。

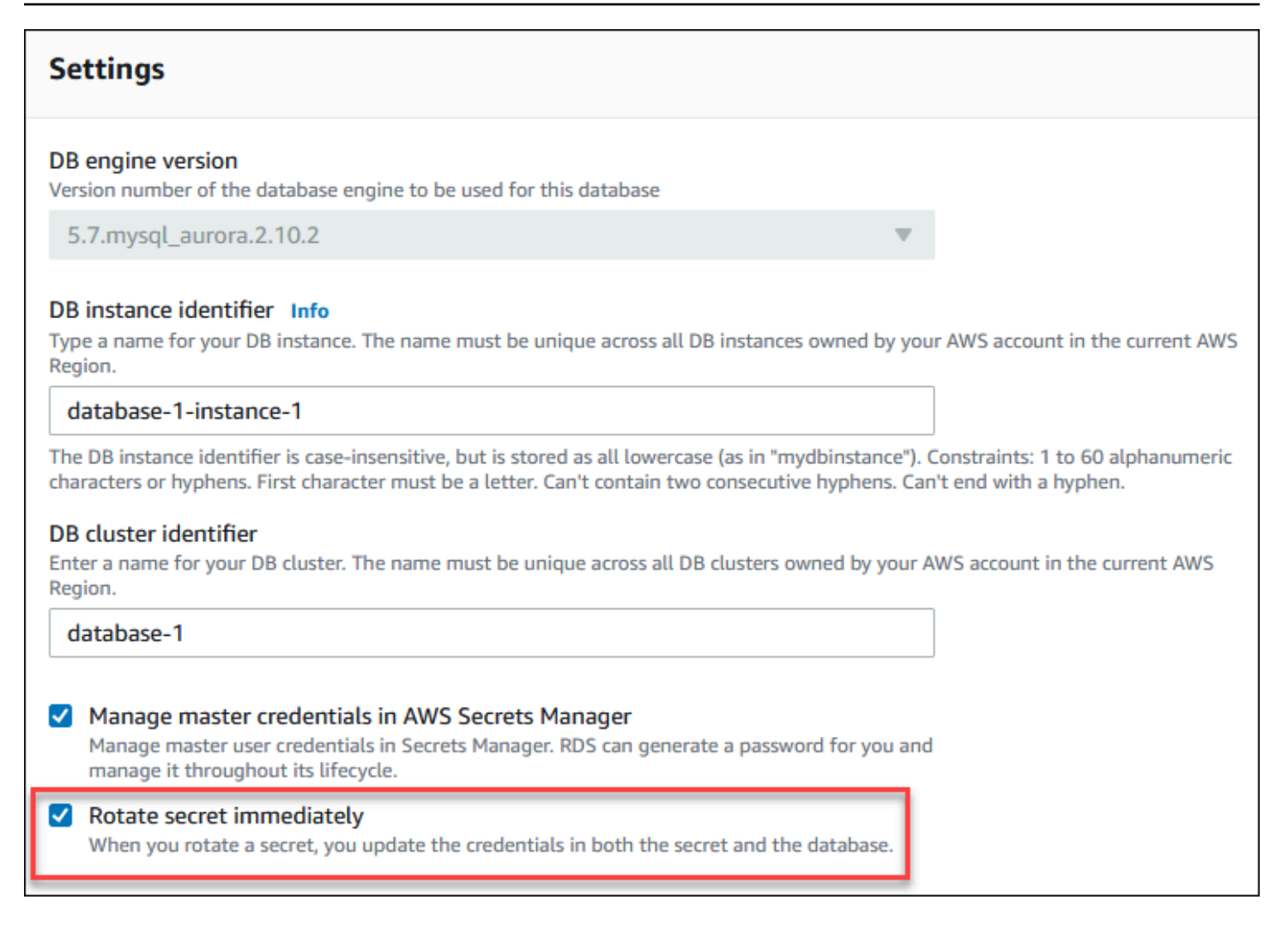

### 遵循使用 [使用主控台、CLI 和 API 修改資料庫叢集](#page-387-1) 中的 RDS 主控台修改資料庫叢集的指示。您必須 在確認頁面上選擇 Apply immediately (立即套用)。

AWS CLI

若要使用旋轉主要使用者密碼密碼 AWS CLI,請使用指[modify-db-cluster令](https://docs.aws.amazon.com/cli/latest/reference/rds/modify-db-cluster.html)並指定--rotatemaster-user-password選項。您必須在輪換主要密碼時指定 --apply-immediately 選項。

#### 此範例會輪換主要使用者密碼機密。

Example

對於LinuxmacOS、或Unix:

```
aws rds modify-db-cluster \ 
     --db-cluster-identifier mydbcluster \
```

```
 --rotate-master-user-password \ 
 --apply-immediately
```
在 Windows 中:

```
aws rds modify-db-cluster ^ 
     --db-cluster-identifier mydbcluster ^ 
     --rotate-master-user-password ^ 
     --apply-immediately
```
RDS API

您可以使用 [ModifyDBCluster](https://docs.aws.amazon.com/AmazonRDS/latest/APIReference/API_ModifyDBCluster.html) 操作,並將 RotateMasterUserPassword 參數設為 true,來輪換主 要使用者密碼機密。輪換主要密碼時,必須將 ApplyImmediately 參數設為 true。

### <span id="page-3521-0"></span>檢視資料庫叢集之機密的詳細資訊

您可以使用控制台 ([https://console.aws.amazon.com/secretsmanager/\)](https://console.aws.amazon.com/secretsmanager/)或 AWS CLI ([get-secret](https://docs.aws.amazon.com/cli/latest/reference/secretsmanager/get-secret-value.html)[value密](https://docs.aws.amazon.com/cli/latest/reference/secretsmanager/get-secret-value.html)碼管理器命令)檢索密碼。

您可以使用 RDS 主控台、或 RDS API 在機密管理員中找到由 Aurora 所管理的密碼的 Amazon 資源名 稱 (ARN)。 AWS CLI

#### 主控台

檢視 Secrets Manager 中由 Aurora 管理之機密的詳細資訊

- 1. 登入 AWS Management Console 並開啟 Amazon RDS 主控台,網址為 [https://](https://console.aws.amazon.com/rds/) [console.aws.amazon.com/rds/](https://console.aws.amazon.com/rds/)。
- 2. 在導覽窗格中,選擇 Databases (資料庫)。
- 3. 選擇資料庫叢集的名稱,以顯示其詳細資訊。
- 4. 選擇 Configuration (組態) 索引標籤。

在 Master Credentials ARN (主要憑證 ARN) 中,您可以檢視機密 ARN。

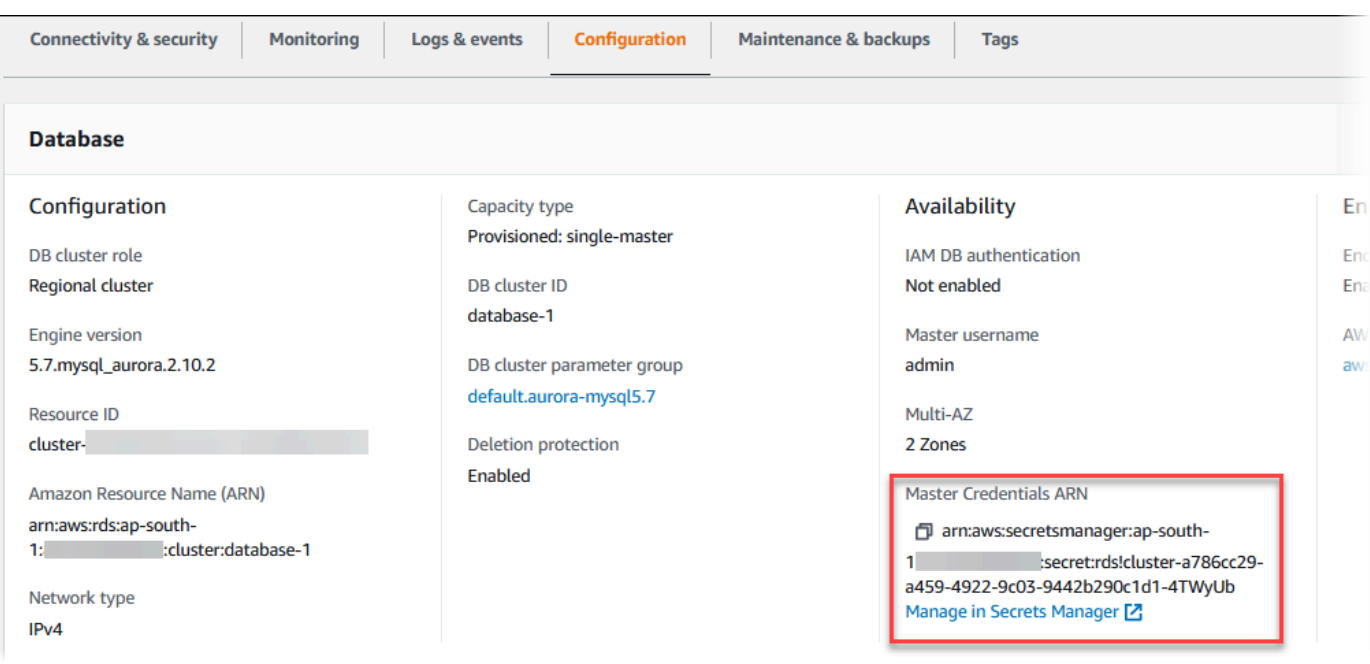

您可以遵循 Manage in Secrets Manager (在 Secrets Manager 中管理) 連結, 在 Secret Manager 主控台中檢視和管理機密。

AWS CLI

您可以使用 RDS 命 AWS CLI [describe-db-clusters令](https://docs.aws.amazon.com/cli/latest/reference/rds/describe-db-clusters.html),在密碼管理員中尋找由 Aurora 所管 Secrets Manager 碼的下列相關資訊:

- SecretArn 機密的 ARN
- SecretStatus 機密的狀態

可能的狀態值包括下列項目:

- creating 正在建立機密。
- active 機密可供正常使用和輪換。
- rotating 正在輪換機密。
- impaired 機密可以用來存取資料庫憑證,但無法將其輪換。例如,如果變更許可,以便 RDS 再也無法取機密或秘密的 KMS 金鑰,則秘密可能會具有此狀態。

當密碼具有此狀態時,您可以更正導致狀態的條件。如果您更正了導致狀態的條件,則狀態仍會 保留 impaired,直到下一次輪換為止。或者,您可以修改資料庫叢集,以關閉資料庫憑證的自 動管理,然後再次修改資料庫叢集,以開啟資料庫憑證的自動管理。若要修改資料庫叢集,請使 用[modify-db-cluster指](https://docs.aws.amazon.com/cli/latest/reference/rds/modify-db-cluster.html)令中的--manage-master-user-password選項。

• KmsKeyId – 用來加密機密之 KMS 金鑰的 ARN

指定 --db-cluster-identifier 選項來顯示特定資料庫叢集的輸出。此範例顯示資料庫叢集所使 用之機密的輸出。

Example

aws rds describe-db-clusters --db-cluster-identifier *mydbcluster*

下列範例顯示機密的輸出:

```
"MasterUserSecret": { 
                 "SecretArn": "arn:aws:secretsmanager:eu-west-1:123456789012:secret:rds!
cluster-033d7456-2c96-450d-9d48-f5de3025e51c-xmJRDx", 
                 "SecretStatus": "active", 
                 "KmsKeyId": "arn:aws:kms:eu-
west-1:123456789012:key/0987dcba-09fe-87dc-65ba-ab0987654321" 
 }
```
當您擁有秘密 ARN 時,您可以使用秘[get-secret-value密](https://docs.aws.amazon.com/cli/latest/reference/secretsmanager/get-secret-value.html)管理員 CLI 命令來檢視有關密碼的詳細資料。

此範例顯示前一個範例輸出中機密的詳細資訊。

Example

```
對於LinuxmacOS、或Unix:
```

```
aws secretsmanager get-secret-value \ 
     --secret-id 'arn:aws:secretsmanager:eu-west-1:123456789012:secret:rds!
cluster-033d7456-2c96-450d-9d48-f5de3025e51c-xmJRDx'
```
在 Windows 中:

```
aws secretsmanager get-secret-value ^ 
     --secret-id 'arn:aws:secretsmanager:eu-west-1:123456789012:secret:rds!
cluster-033d7456-2c96-450d-9d48-f5de3025e51c-xmJRDx'
```
#### RDS API

您可以檢視 Secrets Manager 中由 Aurora 管理之機密的 ARN、狀態和 KMS 金鑰,方法為使用 [DescribeDBClusters](https://docs.aws.amazon.com/AmazonRDS/latest/APIReference/API_DescribeDBClusters.html) RDS 操作,並將 DBClusterIdentifier 參數設為資料庫叢集識別符。機密的 詳細資訊包含在輸出中。

<span id="page-3524-0"></span>當您擁有秘密 ARN 時,您可以使用「秘[GetSecretValue密](https://docs.aws.amazon.com/secretsmanager/latest/apireference/API_GetSecretValue.html)管理員」作業來檢視有關密碼的詳細資料。

## Amazon RDS 中的資料保護

AWS [共同的責任模型適](https://aws.amazon.com/compliance/shared-responsibility-model/)用於 Amazon Relational Database Service 中的資料保護。如此模型所 述,AWS 負責保護執行所有 AWS 雲端 的全球基礎設施。您負責維護在此基礎設施上託管內容的控 制權。您也必須負責您所使用 AWS 服務 的安全組態和管理任務。如需有關資料隱私權的更多相關資 訊,請參閱[資料隱私權常見問答集](https://aws.amazon.com/compliance/data-privacy-faq)。如需有關歐洲資料保護的相關資訊,請參閱 AWS 安全性部落格上 的 [AWS 共同的責任模型和 GDPR](https://aws.amazon.com/blogs/security/the-aws-shared-responsibility-model-and-gdpr/) 部落格文章。

基於資料保護目的,建議您使用 AWS IAM Identity Center 或 AWS Identity and Access Management (IAM) 保護 AWS 帳戶 憑證,並設定個人使用者。如此一來,每個使用者都只會獲得授與完成其任務所 必須的許可。我們也建議您採用下列方式保護資料:

- 每個帳戶均要使用多重要素驗證 (MFA)。
- 使用 SSL/TLS 與 AWS 資源通訊。我們需要 TLS 1.2 並建議使用 TLS 1.3。
- 使用 AWS CloudTrail 設定 API 和使用者活動日誌記錄。
- 使用 AWS 加密解決方案,以及 AWS 服務 內的所有預設安全控制項。
- 使用進階的受管安全服務 (例如 Amazon Macie),協助探索和保護儲存在 Amazon S3 的敏感資料。
- 如果您在透過命令列介面或 API 存取 AWS 時,需要 FIPS 140-2 驗證的加密模組,請使用 FIPS 端 點。如需有關 FIPS 和 FIPS 端點的更多相關資訊,請參閱[聯邦資訊處理標準 \(FIPS\) 140-2 概觀。](https://aws.amazon.com/compliance/fips/)

我們強烈建議您絕對不要將客戶的電子郵件地址等機密或敏感資訊,放在標籤或自由格式的文字欄位 中,例如 Name (名稱) 欄位。這包括當您使用 Amazon RDS 或其他使用主控台、API、AWS CLI 或 AWS SDK 的 AWS 服務 時。您在標籤或自由格式文字欄位中輸入的任何資料都可能用於計費或診斷日 誌。如果您提供外部伺服器的 URL,我們強烈建議請勿在驗證您對該伺服器請求的 URL 中包含憑證資 訊。

#### 主題

• [使用加密保護資料](#page-3525-1)

#### • [網際網路流量隱私權](#page-3550-0)

## <span id="page-3525-1"></span>使用加密保護資料

您可以為資料庫資源啟用加密。您也可以加密對資料庫叢集的連線。

#### 主題

- [加密 Amazon Aurora 資源](#page-3525-0)
- [AWS KMS key管理](#page-3530-0)
- [使用 SSL/TLS 加密資料庫叢集叢集的連線](#page-3532-0)
- [輪換您的 SSL/TLS 憑證](#page-3539-0)

#### <span id="page-3525-0"></span>加密 Amazon Aurora 資源

Amazon Aurora 可加密您的 Amazon Aurora 資料庫叢集。經過加密的待用資料包含資料庫叢集的基礎 儲存體、自動化備份、僅供讀取複本和快照。

Amazon Aurora 加密資料庫叢集會使用業界標準 AES-256 加密演算法,來加密託管 Amazon Aurora 資料庫叢集伺服器上的資料。資料加密後,Amazon Aurora 將以透明的方式處理存取身分驗證和資料 解密,同時將對效能的影響降至最小。您不需要修改資料庫用戶端應用程式即可使用加密。

**a** Note

對於加密和未加密的資料庫叢集,即使跨區域進行複寫,在來源和僅供讀取複本之間傳輸中的 資料也會加密。 AWS

#### 主題

- [加密 Amazon Aurora 資源概觀](#page-3526-0)
- [加密 Amazon Aurora 資料庫叢集](#page-3526-1)
- [決定是否為資料庫叢集開啟加密](#page-3527-0)
- [Amazon Aurora 加密的可用性](#page-3529-0)
- [傳輸中加密](#page-3529-1)
- [Amazon Aurora 加密資料庫叢集的限制](#page-3529-2)

#### <span id="page-3526-0"></span>加密 Amazon Aurora 資源概觀

Amazon Aurora 加密資料庫叢集可以保護您的資料,避免基礎儲存體受到未經授權人員的存取,為資 料提供另一層保護。您可以使用 Amazon Aurora 加密提高部署於雲端中應用程式的資料保護,以及滿 足靜態加密的合規要求。

針對 Amazon Aurora 加密資料庫叢集,所有資料庫執行個體、日誌、備份和快照都會加密。您也可 以將 Amazon Aurora 加密叢集的僅供讀取複本加密。Amazon Aurora 使用 AWS Key Management Service 金鑰來加密這些資源。如需 KMS 金鑰的詳細資訊,請參閱《AWS Key Management Service 開發人員指南》和 [AWS KMS key管理](#page-3530-0) 中的 [AWS KMS keys](https://docs.aws.amazon.com/kms/latest/developerguide/concepts.html#kms_keys)。資料庫叢集中的每個資料庫執行個體都 會使用與資料庫叢集相同的 KMS 金鑰進行加密。如果您複製加密的快照,您可以使用不同的 KMS 金 鑰來加密目標快照,而不是使用用來加密來源快照的 KMS 金鑰。

您可以使用 AWS 受管金鑰,也可以建立客戶管理的金鑰。若要管理用於加密和解密 Amazon Aurora 資源的客戶受管金鑰,請使用 [AWS Key Management Service \(AWS KMS\)](https://docs.aws.amazon.com/kms/latest/developerguide/)。 AWS KMS 結合了安 全且高度可用的軟硬體,可提供針對雲端擴展的金鑰管理系統。您可以使用建立客戶受管金鑰 AWS KMS,並定義政策,以控制這些客戶受管金鑰的使用方式。 AWS KMS 支援 CloudTrail,因此您可 以稽核 KMS 金鑰使用情況,以確認客戶受管金鑰是否正確使用。您可以將客戶受管金鑰與 Amazon Aurora 和支援的 AWS 服務 (例如 Amazon S3、Amazon EBS 和亞 Amazon Redshift) 搭配使用。如需 與之整合的服務清單 AWS KMS,請參閱[AWS 服務整合。](https://aws.amazon.com/kms/features/#AWS_Service_Integration)

<span id="page-3526-1"></span>加密 Amazon Aurora 資料庫叢集

若要加密新資料庫叢集,請在主控台上選擇 Enable encryption (啟用加密)。如需建立資料庫叢集的詳 細資訊,請參閱[建立 Amazon Aurora 資料庫叢集。](#page-268-0)

如果您使用 [Create-db-cluster AWS CLI 命令來建立加密的資料庫叢集,](https://docs.aws.amazon.com/cli/latest/reference/rds/create-db-cluster.html)請設定參數。--storageencrypted若您使用 [CreateDBCluster](https://docs.aws.amazon.com/AmazonRDS/latest/APIReference/API_CreateDBCluster.html) API 操作,請將 StorageEncrypted 參數設為 true。

建立加密的資料庫叢集時,您可以選擇客戶受管金鑰或 AWS 受管金鑰 ,讓 Amazon Aurora 加密資 料庫叢集。如果您沒有為客戶受管金鑰指定金鑰識別碼,Amazon Aurora 會將金鑰識別碼用 AWS 受 管金鑰 於您的新資料庫叢集。Amazon Aurora AWS 受管金鑰 為您的 AWS 帳戶創建一個 Amazon Aurora。每個 AWS 區域的 Amazon Aurora AWS 帳戶都有不同 AWS 受管金鑰 的帳戶。

如需 KMS 金鑰的詳細資訊,請參閱《AWS Key Management Service 開發人員指南》中的 [AWS KMS](https://docs.aws.amazon.com/kms/latest/developerguide/concepts.html#kms_keys)  [keys。](https://docs.aws.amazon.com/kms/latest/developerguide/concepts.html#kms_keys)

一旦建立了加密的資料庫叢集之後,您就無法變更該資料庫叢集使用的 KMS 金鑰。因此,請務必在建 立加密的資料庫叢集前,先決定您的 KMS 金鑰要求。

如果您使用指 AWS CLI create-db-cluster令建立含有客戶管理金鑰的加密資料庫叢集, 請將--kms-key-id參數設定為 KMS 金鑰的任何金鑰識別碼。如果您使用 Amazon RDS API CreateDBInstance 作業,請將 KmsKeyId 參數設定為 KMS 金鑰的任何金鑰識別碼。若要在不同的 AWS 帳戶中使用客戶受管金鑰,請指定金鑰 ARN 或別名 ARN。

#### **A** Important

當您停用 KMS 金鑰時,Amazon Aurora 可能會失去對資料庫叢集之 KMS 金鑰的存取 權。在這些情況下,加密的資料庫叢集很快就會進入inaccessible-encryptioncredentials-recoverable狀態。資料庫叢集會維持此狀態七天,執行個體會在此期間 停止。在此期間對資料庫叢集進行的 API 呼叫可能無法成功。若要復原資料庫叢集,請啟用 KMS 金鑰並重新啟動此資料庫叢集。從啟用 KMS 金鑰 AWS Management Console。使用 AWS CLI 命令 [start-db-cluster](https://docs.aws.amazon.com/cli/latest/reference/rds/start-db-cluster.html) 或 AWS Management Console重新啟動資料庫叢集。 如果資料庫叢集未在七天內復原,則會進入終端inaccessible-encryptioncredentials狀態。在此狀態下,資料庫叢集無法再使用,您只能從備份還原資料庫叢集。 強烈建議您始終為加密的資料庫叢集開啟備份,以防止資料庫中的加密資料遺失。 在建立資料庫叢集期間,Aurora 會檢查呼叫主體是否具有 KMS 金鑰的存取權,並從 KMS 金 鑰產生授權,該金鑰在資料庫叢集的整個生命週期內使用。撤銷呼叫主體對 KMS 金鑰的存取 權不會影響執行中的資料庫。在跨帳戶案例 (例如將快照複製到其他帳戶) 中使用 KMS 金鑰 時,需要與其他帳戶共用 KMS 金鑰。如果您在未指定不同的 KMS 金鑰的情況下從快照建立資 料庫叢集,則新叢集會使用來源帳戶中的 KMS 金鑰。建立資料庫叢集之後撤銷金鑰的存取權 並不會影響叢集。不過,停用金鑰會影響使用該金鑰加密的所有資料庫叢集。若要避免發生這 種情況,請在快照複製作業期間指定不同的金鑰。

#### <span id="page-3527-0"></span>決定是否為資料庫叢集開啟加密

您可以使用 AWS Management Console AWS CLI、或 RDS API 來判斷資料庫叢集是否開啟靜態加 密。

主控台

#### 決定是否為資料庫叢集開啟靜態加密。

- 1. 登入 AWS Management Console 並開啟 Amazon RDS 主控台,網址為 [https://](https://console.aws.amazon.com/rds/) [console.aws.amazon.com/rds/](https://console.aws.amazon.com/rds/)。
- 2. 在導覽窗格中,選擇 Databases (資料庫)。
- 3. 選擇您要檢查的資料庫叢集名稱,以檢視其詳細資訊。
# 4. 選擇 Configuration (組態) 索引標籤,然後勾選 Encryption (加密) 值。

其會顯示 Enabled (已啟用) 或 Not enabled (未啟用)。

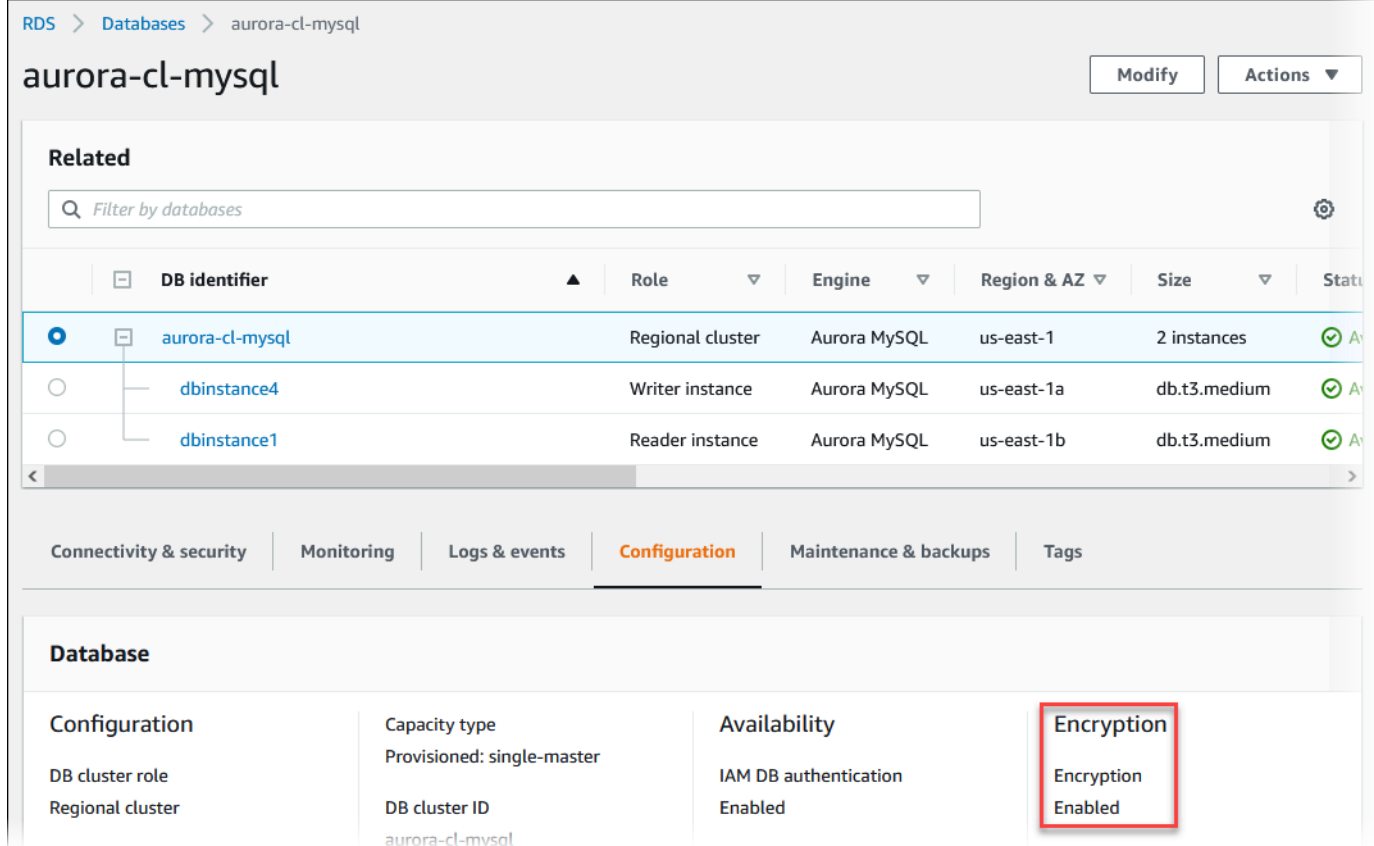

### AWS CLI

若要使用判斷資料庫叢集的靜態加密是否開啟 AWS CLI,請使用下列選項呼叫 [describe-db-](https://docs.aws.amazon.com/cli/latest/reference/rds/describe-db-clusters.html) cluster 命 令:

• --db-cluster-identifier – 資料庫叢集的名稱。

下列範例會使用查詢,為 mydb 資料庫叢集傳回關於靜態加密的 TRUE 或 FALSE。

# Example

```
aws rds describe-db-clusters --db-cluster-identifier mydb --query "*[].
{StorageEncrypted:StorageEncrypted}" --output text
```
#### RDS API

若要使用 Amazon RDS API 來決定是否為資料庫叢集開啟靜態加密,請呼叫 [DescribeDBClusters](https://docs.aws.amazon.com/AmazonRDS/latest/APIReference/API_DescribeDBClusters.html) 作 業,搭配下列參數:

• DBClusterIdentifier – 資料庫叢集的名稱。

Amazon Aurora 加密的可用性

所有資料庫引擎和儲存體類型目前都可以使用 Amazon Aurora 加密。

#### **a** Note

db.t2.micro 資料庫執行個體類別無法使用 Amazon Aurora 加密。

#### 傳輸中加密

AWS 在所有類型的資料庫執行個體之間提供安全和私有連線。此外,某些執行個體類型使用基礎 Nitro System 硬體的卸載功能,以自動加密執行個體之間的傳輸中流量。此加密機制使用帶有關聯資料的認 證加密 (AEAD) 演算法 (採用 256 位元加密)。這對網路效能沒有影響。若要支援執行個體之間額外的 傳輸中流量加密,必須符合下列要求:

- 執行個體使用下列執行個體類型:
	- 一般用途:M6i、M6 英寸、M6 英寸、M7 克
	- 最佳化記憶體:6 英寸、6 英寸、6 英寸、R6 域名、R7 克、X2 IDN、X2 內嵌
- 實例是相同的 AWS 區域。
- 這些執行個體位於相同的 VPC 或對等 VPC 中,且流量不會經過虛擬網路裝置或服務,例如負載平 衡器或傳輸閘道。

Amazon Aurora 加密資料庫叢集的限制

Amazon Aurora 加密資料庫叢集具有下列限制:

- 您無法在加密的資料庫叢集上關閉加密。
- 您無法建立未加密資料庫叢集的加密快照。
- 加密資料庫叢集的快照必須使用與資料庫叢集相同的 KMS 金鑰進行加密。
- 您無法將未加密的資料庫叢集轉換為已加密的叢集。但是,您可以將未加密的快照還原至加密的 Aurora 資料庫叢集。若要執行此作業,請在從未加密的快照還原時指定 KMS 金鑰。
- 您無法從未加密的 Aurora 資料庫叢集建立加密的 Aurora 複本。您無法從加密的 Aurora 資料庫叢集 建立未加密的 Aurora 複本。
- 若要將加密快照從一個 AWS 區域複製到另一個區域,您必須在目的地 AWS 區域中指定 KMS 金 鑰。這是因為 KMS 金鑰專屬於其建立所在的 AWS 區域。

在整個複製過程中來源快照仍會保持加密狀態。Amazon Aurora 會在複製過程中使用信封加密來保 護資料。如需信封加密的詳細資訊,請參閱 AWS Key Management Service 開發人員指南中的[信封](https://docs.aws.amazon.com/kms/latest/developerguide/concepts.html#enveloping) [加密](https://docs.aws.amazon.com/kms/latest/developerguide/concepts.html#enveloping)。

• 您無法解密加密的資料庫叢集。但是,您可以從加密的資料庫叢集 匯出資料,然後將資料匯入未加 密的資料庫叢集。

# AWS KMS key管理

Amazon Aurora 會自動與 [AWS Key Management Service \(AWS KMS\)](https://docs.aws.amazon.com/kms/latest/developerguide/) 整合以進行金鑰管 理。Amazon Aurora 會使用信封加密。如需信封加密的詳細資訊,請參閱 AWS Key Management Service 開發人員指南中[的信封加密](https://docs.aws.amazon.com/kms/latest/developerguide/concepts.html#enveloping)。

您可以使用兩種 AWS KMS 金鑰來加密資料庫叢集。

• 如果想要完全控制 KMS 金鑰,您必須建立客戶受管金鑰。如需客戶受管金鑰的詳細資訊,請參閱 《AWS Key Management Service 開發人員指南》中[的客戶受管金鑰](https://docs.aws.amazon.com/kms/latest/developerguide/concepts.html#customer-cmk)。

如果快照使用共用快照的 AWS 帳戶的 AWS 受管金鑰所加密,則您無法共用此快照。

• AWS 受管金鑰 是您帳戶中的 KMS 金鑰,由已與 AWS KMS 整合的 AWS 服務代表您建立、管理和 使用。根據預設,RDS AWS 受管金鑰 (aws/rds) 用於加密。您無法管理、輪換或刪除 RDS AWS 受管金鑰。如需 AWS 受管金鑰的詳細資訊,請參閱《AWS Key Management Service 開發人員指 南》中的 [AWS 受管金鑰。](https://docs.aws.amazon.com/kms/latest/developerguide/concepts.html#aws-managed-cmk)

在 [AWS KMS 主控台](https://console.aws.amazon.com/kms)、AWS CLI 或 AWS KMS API 中使用 [AWS Key Management Service \(AWS](https://docs.aws.amazon.com/kms/latest/developerguide/)  [KMS\)](https://docs.aws.amazon.com/kms/latest/developerguide/) 管理用於 Amazon Aurora 加密資料庫叢集的 KMS 金鑰。若要檢視透過 AWS 受管或客戶受管 金鑰採取的每項動作稽核日誌,請使用 [AWS CloudTrail。](https://docs.aws.amazon.com/awscloudtrail/latest/userguide/)如需有關金鑰轉換的詳細資訊,請參閱[轉換](https://docs.aws.amazon.com/kms/latest/developerguide/rotate-keys.html)  [AWS KMS 金鑰。](https://docs.aws.amazon.com/kms/latest/developerguide/rotate-keys.html)

#### **A** Important

如果您關閉或撤銷 RDS 資料庫所使用之 KMS 金鑰的許可,則 RDS 會在需要存取 KMS 金鑰 時,將您的資料庫置於終端機狀態。此變更可以是立即或延遲,視需要存取 KMS 金鑰的使用 案例而定。在此情況下,您將再也無法使用資料庫叢集,而且無法復原資料庫的目前狀態。若 要還原資料庫叢集,您必須重新啟用對 RDS 的 KMS 金鑰存取權,然後從最新可用的備份中還 原資料庫叢集。

#### 授權使用客戶受管金鑰

當 Aurora 在密碼編譯操作中使用客戶受管金鑰時,它會代表建立或變更 Aurora 資源的使用者。

若要使用客戶受管金鑰建立 Aurora 資源,使用者必須具備呼叫客戶受管金鑰下列作業的許可:

- kms:CreateGrant
- kms:DescribeKey

您可以在金鑰政策或在 IAM 政策中指定這些必要的許可 (如果金鑰政策允許)。

您可以透過各種方式使 IAM 政策更加嚴格。例如,若要允許客戶受管金鑰僅用於源自 Aurora 的請求, 您可以搭配 rds.*<region>*.amazonaws.com 值使用 [kms:ViaService 條件索引鍵](https://docs.aws.amazon.com/kms/latest/developerguide/policy-conditions.html#conditions-kms-via-service)。您也可以使用 [Amazon RDS 加密內容](#page-3531-0) 中的金鑰或值作為條件,以便將客戶受管金鑰用於加密。

如需詳細資訊,請參閱《AWS Key Management Service 開發人員指南》中[的允許其他帳戶使用者使](https://docs.aws.amazon.com/kms/latest/developerguide/key-policy-modifying-external-accounts.html) [用 KMS 金鑰和](https://docs.aws.amazon.com/kms/latest/developerguide/key-policy-modifying-external-accounts.html) [AWS KMS 中的金鑰政策。](https://docs.aws.amazon.com/kms/latest/developerguide/key-policies)

#### <span id="page-3531-0"></span>Amazon RDS 加密內容

當 Aurora 使用您的 KMS 金鑰時,或者當 Amazon EBS 代表 Aurora 使用 KMS 金鑰時,服務會指 定[加密內容](https://docs.aws.amazon.com/kms/latest/developerguide/concepts.html#encrypt_context)。加密內容是[額外驗證資料](https://docs.aws.amazon.com/crypto/latest/userguide/cryptography-concepts.html#term-aad) (AAD),供 AWS KMS 用來確保資料完整性。為加密操作指 定加密內容時,此服務必須為解密操作指定相同的加密內容。否則,解密會失敗。加密內容也會寫入 [AWS CloudTrail](https://aws.amazon.com/cloudtrail/) 日誌檔,以協助您了解為何使用指定的 KMS 金鑰。您的 CloudTrail 日誌可能包含多 個項目來描述 KMS 金鑰使用情形,但每個日誌項目中的加密內容可協助您判斷該特定使用情形的原 因。

至少,Aurora 一律使用資料庫執行個體 ID 做為加密內容,如下列 JSON 格式範例:

{ "aws:rds:db-id": "db-CQYSMDPBRZ7BPMH7Y3RTDG5QY" }

這個加密內容可協助您識別您的 KMS 金鑰所用的資料庫執行個體。

當您的 KMS 金鑰用於特定的資料庫執行個體和特定的 Amazon EBS 磁碟區,資料庫執行個體 ID 和 Amazon EBS 磁碟區 ID 都會用於加密內容,如下列 JSON 格式範例:

```
{ 
   "aws:rds:db-id": "db-BRG7VYS3SVIFQW7234EJQOM5RQ", 
   "aws:ebs:id": "vol-ad8c6542"
}
```
#### <span id="page-3532-1"></span>使用 SSL/TLS 加密資料庫叢集叢集的連線

您可以從應用程式使用 Secure Socket Layer (SSL) 或 Transport Layer Security (TLS) 來加密對執行 Aurora MySQL 或 Aurora PostgreSQL 之資料庫叢集的連線。

SSL/TLS 連線會加密用戶端和資料庫執行個叢集之間移動的資料,以提供一層安全性。或者,您的 SSL/TLS 連線可以透過驗證資料庫上安裝的伺服器憑證來執行伺服器身分驗證。若需要伺服器身分驗 證,請依照此一般程序進行:

- 1. 為您的資料庫選擇簽署資料庫伺服器憑證的憑證認證機構 (CA)。如需有關憑證認證機構的詳細資 訊,請參閱 [憑證授權單位。](#page-3532-0)
- 2. 下載憑證套件,以便在連線至資料庫時使用。若要下載憑證套件,請參閱 [所有人的憑證套件 AWS](#page-3537-0) [區域](#page-3537-0) 和 [特定的憑證組合 AWS 區域。](#page-3537-1)

**a** Note

所有憑證都只能使用 SSL/TLS 連線來下載。

- 3. 使用資料庫引擎實作 SSL/TLS 連線的程序連線至資料庫。每個資料庫引擎都有自己實作 SSL/TLS 的程序。若要了解如何為您的資料庫實作 SSL/TLS,請瀏覽對應您的資料庫引擎的連結:
	- [Amazon Aurora MySQL 的安全性](#page-1163-0)
	- [Amazon Aurora PostgreSQL 的安全性](#page-1767-0)

<span id="page-3532-0"></span>憑證授權單位

憑證認證機構 (CA) 是在憑證鏈頂端識別根 CA 的憑證。CA 會簽署安裝在每個資料庫執行個體上的資 料庫執行個體憑證。資料庫伺服器憑證會將資料庫執行個體識別為受信任伺服器。

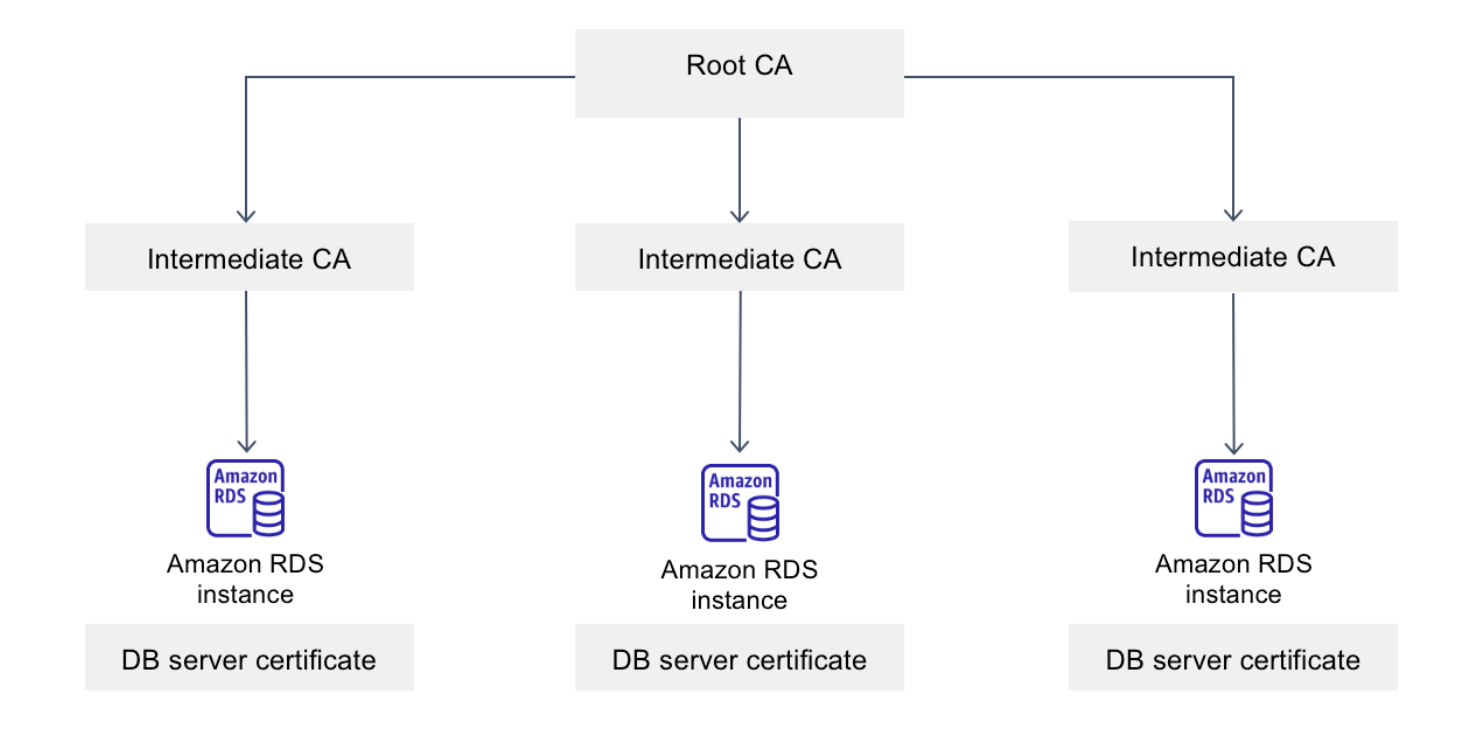

Amazon RDS 提供下列 CA 來簽署資料庫的資料庫伺服器憑證。

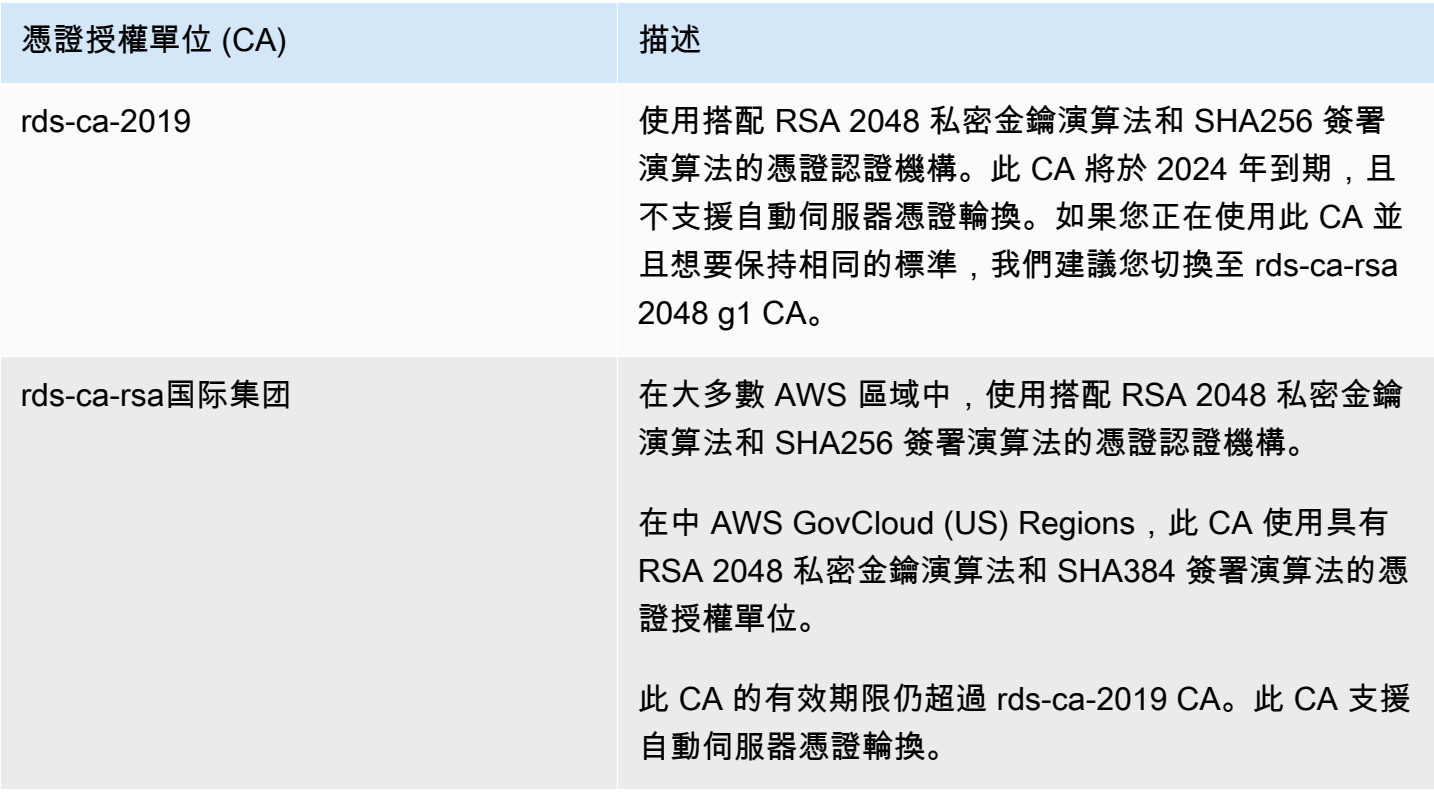

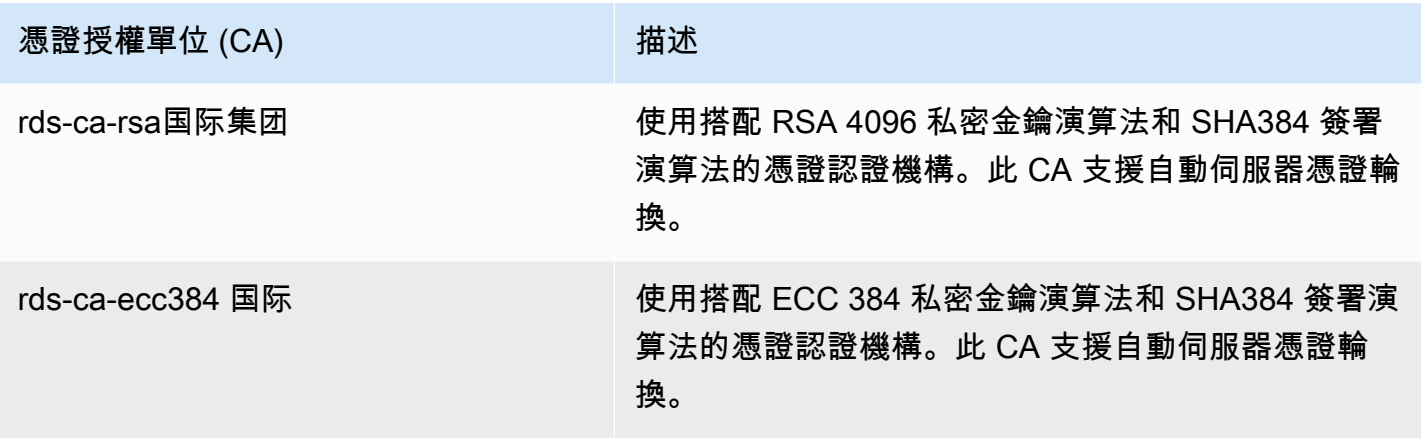

**a** Note

[如果您使用的是 AWS CLI,您可以使用描述憑證來查看上面列出的憑證授權單位的有效性。](https://docs.aws.amazon.com/cli/latest/reference/rds/describe-certificates.html)

這些 CA 憑證包含在區域和全域憑證套件中。當您將 rds-ca-rsa 2048-g1 、 rds-ca-rsa 4096-g1 或 rdsca-ecc 384-g1 CA 與資料庫搭配使用時,RDS 會管理資料庫上的資料庫伺服器憑證。RDS 會在資料 庫伺服器憑證到期之前自動進行輪換。

<span id="page-3534-0"></span>設定資料庫的 CA

執行下列任務時,您可以設定資料庫的 CA:

- 建立 Aurora 資料庫叢集 當您使用 AWS CLI 或 RDS API 在資料庫叢集中建立第一個資料庫執行 個體時,可以為 Aurora 叢集中的資料庫執行個體設定 CA。當使用 RDS 主控台建立資料庫叢集時, 您無法針對資料庫叢集的資料庫執行個體設定 CA。如需說明,請參閱[建立 Amazon Aurora 資料庫](#page-268-0) [叢集](#page-268-0)。
- 修改資料庫執行個體 您可以修改資料庫執行個體,針對資料庫叢集的資料庫執行個體設定 CA。如 需說明,請參閱[修改資料庫叢集中的資料庫執行個體](#page-389-0)。

**a** Note

預設的 CA 會設定為 rds-ca-rsa 2048-g1。您可以使用[修改憑](https://docs.aws.amazon.com/cli/latest/reference/rds/modify-certificates.html)證命令覆寫您的 AWS 帳戶 預設 CA。

# 可用的 CA 取決於資料庫引擎和資料庫引擎版本。使用 AWS Management Console時,您可以使用 Certificate authority (憑證授權單位) 設定來選擇 CA,如下圖所示。

#### Certificate authority - optional Info

Using a server certificate provides an extra layer of security by validating that the connection is being made to an Amazon database. It does so by checking the server certificate that is automatically installed on all databases that you provision.

#### rds-ca-rsa2048-g1 (default)

Expiry: May 24, 2061

If you don't select a certificate authority, RDS chooses one for you.

主控台只會顯示資料庫引擎和資料庫引擎版本可用的 CA。如果您使用的是 AWS CLI,可以使 用[create-db-instance](https://docs.aws.amazon.com/cli/latest/reference/rds/create-db-instance.html)[或modify-db-instance命](https://docs.aws.amazon.com/cli/latest/reference/rds/modify-db-instance.html)令為資料庫執行個體設定 CA。

如果您使用的是 AWS CLI,您可以使用[描述憑證命令](https://docs.aws.amazon.com/cli/latest/reference/rds/describe-certificates.html)來查看您帳戶的可用 CA。此命令也會在輸出中 顯示 ValidTill 中每個 CA 的到期日。您可以使用該[describe-db-engine-versions](https://docs.aws.amazon.com/cli/latest/reference/rds/describe-db-engine-versions.html)命令找到可用於特 定數據庫引擎和數據庫引擎版本的 CA。

下列範例顯示適用於預設 RDS for PostgreSQL 資料庫引擎版本的 CA。

```
aws rds describe-db-engine-versions --default-only --engine postgres
```
輸出類似如下。可用的 CA 列示在 SupportedCACertificateIdentifiers 中。輸出也會顯示 DB 引擎版本是否支援輪換憑證,而不需在 SupportsCertificateRotationWithoutRestart 中重 新啟動。

```
{ 
     "DBEngineVersions": [ 
         { 
              "Engine": "postgres", 
              "MajorEngineVersion": "13", 
              "EngineVersion": "13.4", 
              "DBParameterGroupFamily": "postgres13", 
              "DBEngineDescription": "PostgreSQL", 
              "DBEngineVersionDescription": "PostgreSQL 13.4-R1", 
              "ValidUpgradeTarget": [], 
              "SupportsLogExportsToCloudwatchLogs": false, 
              "SupportsReadReplica": true, 
              "SupportedFeatureNames": [ 
                  "Lambda" 
              ], 
              "Status": "available", 
              "SupportsParallelQuery": false,
```

```
 "SupportsGlobalDatabases": false, 
              "SupportsBabelfish": false, 
              "SupportsCertificateRotationWithoutRestart": true, 
              "SupportedCACertificateIdentifiers": [ 
                  "rds-ca-2019", 
                  "rds-ca-rsa2048-g1", 
                  "rds-ca-ecc384-g1", 
                  "rds-ca-rsa4096-g1" 
 ] 
         } 
     ]
}
```
#### 資料庫伺服器憑證有效期

資料庫伺服器憑證的有效期取決於資料庫引擎和資料庫引擎版本。如果資料庫引擎版本支援在不重新啟 動的情況下輪換憑證,則資料庫伺服器憑證的有效期為 1 年。若不支援的話,則有效期為 3 年。

如需資料庫伺服器憑證輪換的詳細資訊,請參閱 [自動伺服器憑證輪換](#page-3547-0)。

### 檢視資料庫執行個體的 CA

您可以檢視主控台中的 [連線與安全性] 索引標籤,檢視資料庫 CA 的詳細資料,如下圖所示。

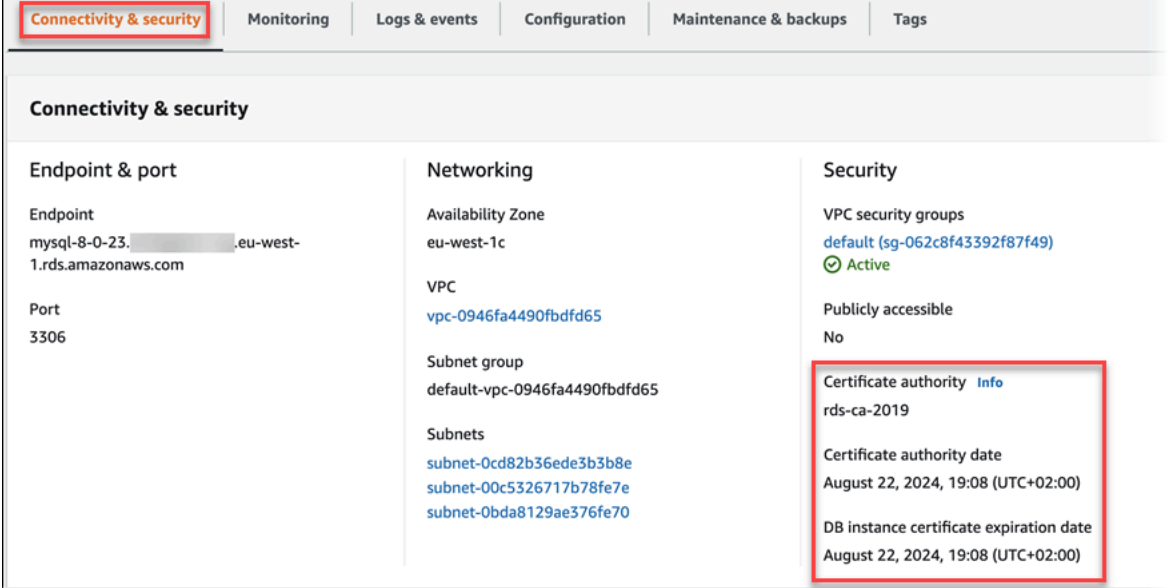

如果您使用的是 AWS CLI,您可以使用[describe-db-instances命](https://docs.aws.amazon.com/cli/latest/reference/rds/describe-db-instances.html)令檢視資料庫執行個體 CA 的詳細資 料。

若要查看 CA 憑證套件的內容,請使用下列命令:

keytool -printcert -v -file global-bundle.pem

<span id="page-3537-0"></span>所有人的憑證套件 AWS 區域

要獲得所有人的證書包 AWS 區域,請從 [https://truststore.pki.rds.amazonaws.com/global/global](https://truststore.pki.rds.amazonaws.com/global/global-bundle.pem)[bundle.pem](https://truststore.pki.rds.amazonaws.com/global/global-bundle.pem) 下載它。

套裝軟體同時包含中rds-ca-2019繼憑證和根憑證。套裝軟體也包含rds-ca-rsa2048-g1rds-carsa4096-g1、和rds-ca-ecc384-g1根 CA 憑證。您的應用程式信任存放區只需要註冊根 CA 憑 證。

如果您的應用程式是在 Microsoft 視窗上,並且需要 PKCS7 檔案,您可以從以下位置下載 PKCS7 憑 證套件:[https://truststore.pki.rds.amazonaws.com/global/global-bundle.p7b。](https://truststore.pki.rds.amazonaws.com/global/global-bundle.p7b)

**a** Note

Amazon RDS 代理和Aurora Serverless v1使用用來自 AWS Certificate Manager (ACM)的 證書。如果您使用的是 RDS 代理伺服器,則不需要下載 Amazon RDS 憑證或更新使用 RDS 代理連線的應用程式。如需詳細資訊,請參閱 [搭配 RDS Proxy 使用 TLS/SSL。](#page-2736-0) 如果您正在使用Aurora Serverless v1,則不需要下載 Amazon RDS 憑證。如需詳細資訊,請 參閱 [搭配 Aurora Serverless v1 使用 TLS/SSL](#page-2937-0)。

<span id="page-3537-1"></span>特定的憑證組合 AWS 區域

套裝軟體同時包含中rds-ca-2019繼憑證和根憑證。套裝軟體也包含rds-ca-rsa2048-g1rds-carsa4096-g1、和rds-ca-ecc384-g1根 CA 憑證。您的應用程式信任存放區只需要註冊根 CA 憑 證。

若要取得的憑證套裝軟體 AWS 區域,請從下表 AWS 區域 中的連結下載。

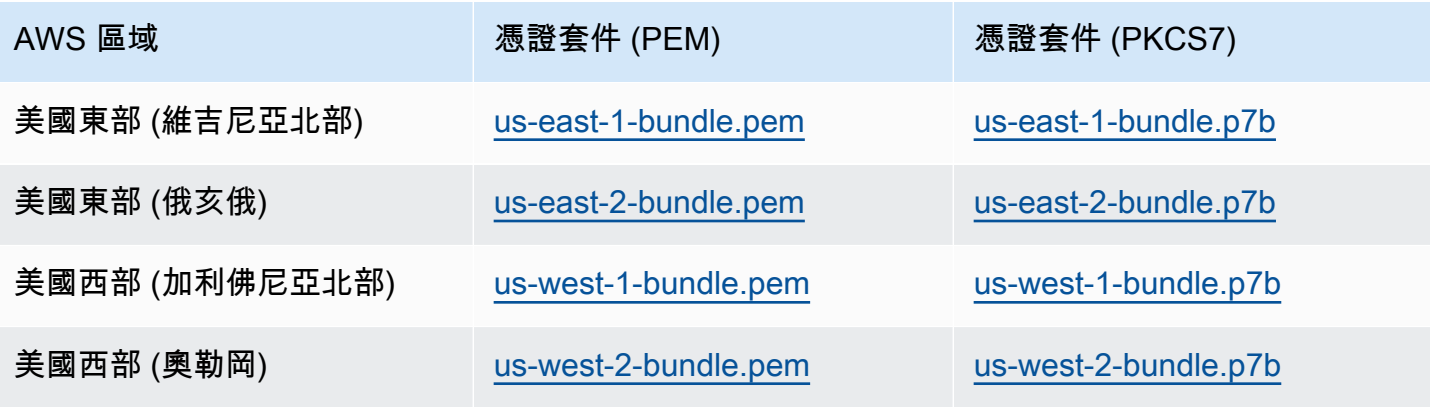

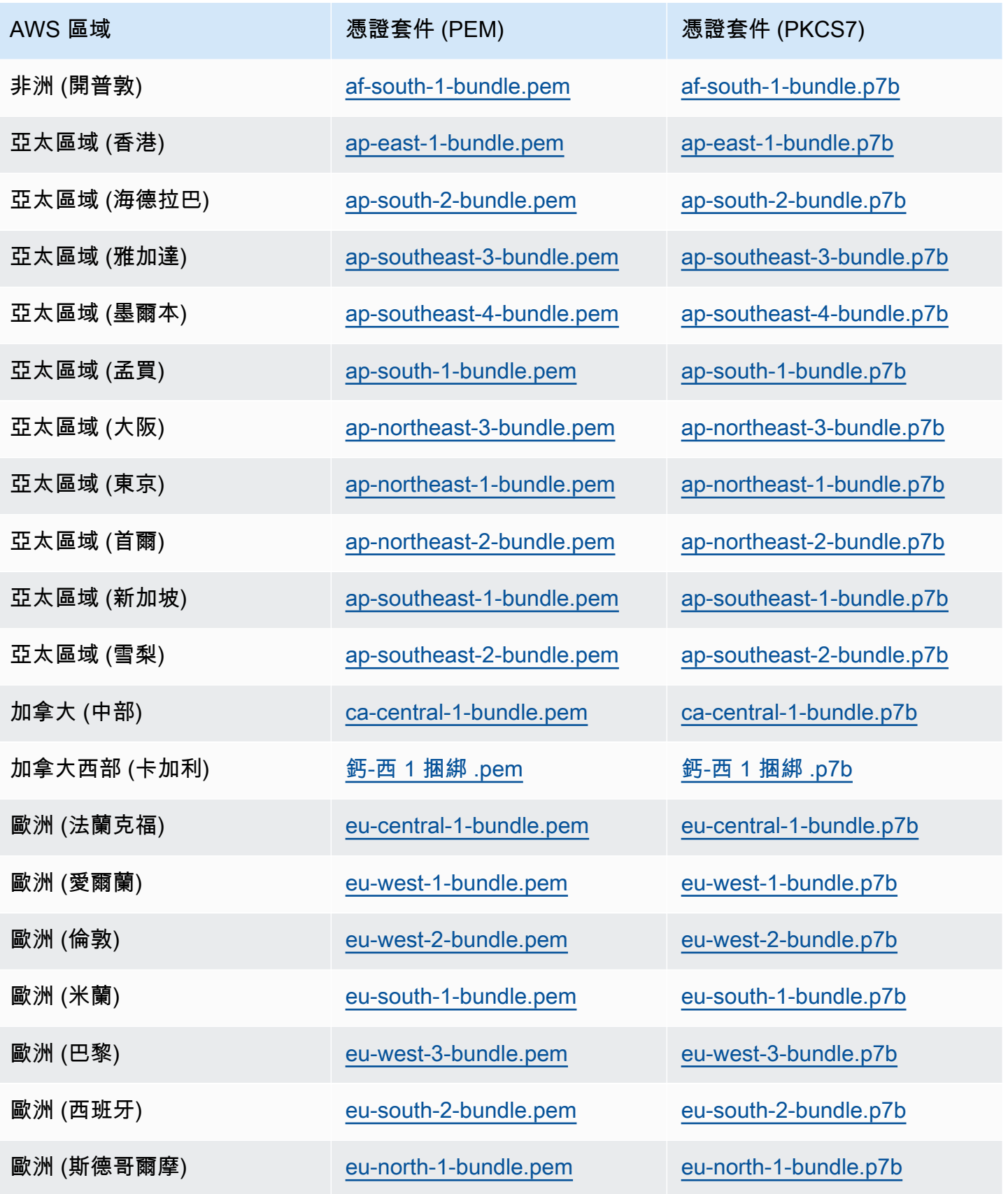

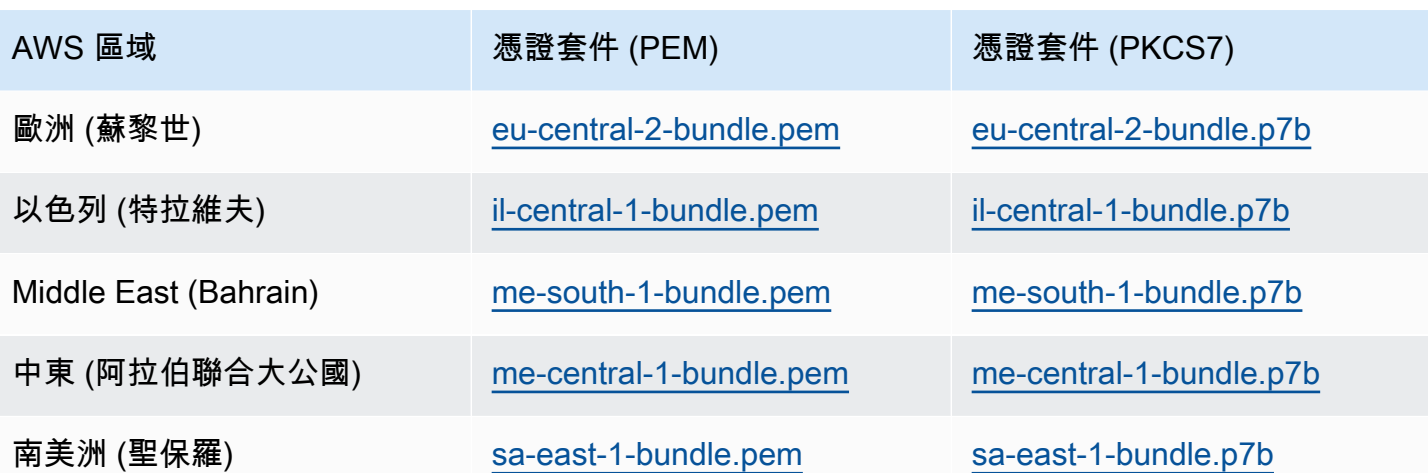

AWS GovCloud (US) 憑證

若要取得同時包含中繼憑證和根憑證的憑證組合,請從 [https://truststore.pki 下載。 AWS GovCloud](https://truststore.pki.us-gov-west-1.rds.amazonaws.com/global/global-bundle.pem)  [\(US\) Region us-gov-west-1.rds.amazonaws.com /全球/全球包裝.pem。](https://truststore.pki.us-gov-west-1.rds.amazonaws.com/global/global-bundle.pem)

如果您的應用程式是在 Microsoft 視窗上,並且需要 PKCS7 檔案,您可以從以下位置下載 PKCS7 憑 證套件:[https://truststore.pki。 us-gov-west-1.rds.Amazonaws.com /全球/全局組合.p7b.](https://truststore.pki.us-gov-west-1.rds.amazonaws.com/global/global-bundle.p7b)

套裝軟體同時包含中rds-ca-2019繼憑證和根憑證。套裝軟體也包含rds-ca-rsa2048-g1rds-carsa4096-g1、和rds-ca-ecc384-g1根 CA 憑證。您的應用程式信任存放區只需要註冊根 CA 憑 證。

若要取得的憑證組合 AWS GovCloud (US) Region,請從下表 AWS GovCloud (US) Region 中的連結 下載。

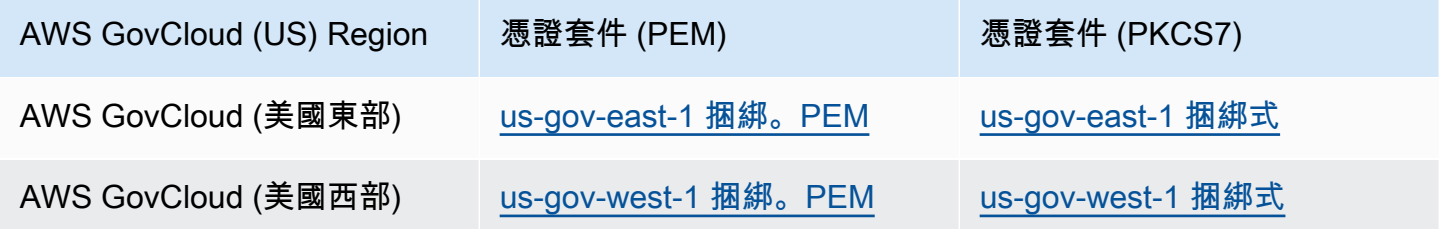

# 輪換您的 SSL/TLS 憑證

Amazon RDS 憑證授權機構憑證 rds-ca-2019 設定為 2024 年 8 月到期。如果您使用或計劃使用安全 通訊端層 (SSL) 或傳輸層安全性 (TLS) 搭配憑證驗證來連線到 RDS 資料庫執行個體,請考慮使用其中 一個新的 CA 憑證 rds-ca-rsa 2048-g1、4096 g1 或 384-g1。 rds-ca-rsa rds-ca-ecc 如果您目前未將

SSL/TLS 與憑證驗證搭配使用,則可能仍有過期的 CA 憑證,而且如果您計劃將 SSL/TLS 與憑證驗證 搭配使用以連線至 RDS 資料庫,則必須將其更新為新的 CA 憑證。

請依照下列指示完成更新。在更新資料庫執行個體以使用新的 CA 憑證之前,請確定已更新連線至 RDS 資料庫的用戶端或應用程式。

Amazon RDS 提供新的 CA 憑證做為安 AWS 全性最佳實務。如需有關新憑證和支援 AWS 區域的資 訊,請參閱[使用 SSL/TLS 加密資料庫叢集叢集的連線。](#page-3532-1)

**a** Note

Amazon RDS 代理和Aurora Serverless v1使用用來自 AWS Certificate Manager (ACM) 的 證書。如果您使用的是 RDS 代理伺服器,當您輪替 SSL/TLS 憑證時,不需要更新使用 RDS 代理連線的應用程式。如需詳細資訊,請參閱 [搭配 RDS Proxy 使用 TLS/SSL。](#page-2736-0) 如果您正在使用Aurora Serverless v1,則不需要下載 Amazon RDS 憑證。如需詳細資訊,請 參閱 [搭配 Aurora Serverless v1 使用 TLS/SSL](#page-2937-0)。

**a** Note

如果您在 2020 年 7 月 28 日之前建立或更新為 rds-ca-2019 憑證的使用 Go 版 1.15 應用程 式,則必須再次更新憑證。使用新的 modify-db-instance CA 憑證識別碼執行執行命令。 您可以使用 describe-db-engine-versions 命令,尋找適用於特定資料庫引擎和資料庫 引擎版本的 CA。 如果您在 2020 年 7 月 28 日之後建立資料庫或更新了憑證,則不需要採取任何動作。如需詳

細資訊,請參閱 [Go GitHub 問題 #39568。](https://github.com/golang/go/issues/39568)

主題

- [透過修改資料庫執行個體來更新 CA 憑證](#page-3541-0)
- [透過套用維護來更新憑證授權機構憑證](#page-3544-0)
- [自動伺服器憑證輪換](#page-3547-0)
- [將憑證匯入信任存放區的範例指令碼](#page-3548-0)

<span id="page-3541-0"></span>透過修改資料庫執行個體來更新 CA 憑證

以下範例會將您的 CA 憑證從 rds-ca-2019 更新為 rds-ca-rsa2048-g1。您可以選擇不同的憑證。如需 詳細資訊,請參閱[憑證授權單位](#page-3532-0)。

更新您的應用程式信任存放區,以減少與更新 CA 憑證相關的停機時間。如需與 CA 憑證輪替相關聯之 重新啟動的詳細資訊,請參閱[自動伺服器憑證輪換](#page-3547-0)。

修改資料庫執行個體以更新 CA 憑證

- 1. 請遵循 [使用 SSL/TLS 加密資料庫叢集叢集的連線](#page-3532-1) 所述,下載新的 SSL/TLS 憑證。
- 2. 更新您的應用程式,以使用新的 SSL/TLS 憑證。

更新應用程式 SSL/TLS 憑證的方法取決於您特定的應用程式。與應用程式開發人員合作更新應用 程式的 SSL/TLS 憑證。

如需針對每個資料庫引擎檢查 SSL/TLS 連線和更新應用程式的資訊,請參閱下列主題:

- [將應用程式更新為使用新的 TLS 憑證來連線至 Aurora MySQL 資料庫叢集](#page-1173-0)
- [將應用程式更新為使用新的 SSL/TLS 憑證來連線至 Aurora PostgreSQL 資料庫叢集](#page-1793-0)

關於為 Linux 作業系統更新信任存放區的範例指令碼,請參[閱將憑證匯入信任存放區的範例指令](#page-3548-0) [碼](#page-3548-0)。

**a** Note

憑證套件同時包含舊 CA 和新 CA 的憑證,讓您可以安全地更新應用程式,並在轉換期間 維護連線。如果您使用將資料庫移轉 AWS Database Migration Service 至資料庫,建議您 使用憑證服務包,以確保移轉期間的連線能力。

3. 修改資料庫執行個體,將 CA 從 RDS-ca-2019 變更為 rds-ca-卡-r sa2048-g1。若要檢查資 料庫是否需要重新啟動才能更新 CA 憑證,請使用 [describe-db-engine-versions](https://docs.aws.amazon.com/cli/latest/reference/rds/describe-db-engine-versions.html) 命令並查看 SupportsCertificateRotationWithoutRestart 旗標。

**a** Note

修改後,請重新啟動您的 Babelfish 叢集以更新 CA 憑證。

# **A** Important 如果您在憑證到期後發生連線問題,請在主控台中指定 Apply immediately (立即套用),或 使用 --apply-immediately 來指定 AWS CLI選項。依預設,此操作排定在下一個維護

時段執行。 若要為您的叢集 CA 設定與預測 RDS CA 不同的覆寫,請使用 [modify-certificates](https://docs.aws.amazon.com/cli/latest/reference/rds/modify-certificates.html) CLI 命 令。

## 主控台

- 1. 登入 AWS Management Console 並開啟 Amazon RDS 主控台,網址為 [https://](https://console.aws.amazon.com/rds/) [console.aws.amazon.com/rds/](https://console.aws.amazon.com/rds/)。
- 2. 在瀏覽窗格中,選擇 [資料庫],然後選擇要修改的資料庫執行個體。
- 3. 選擇 Modify (修改)。

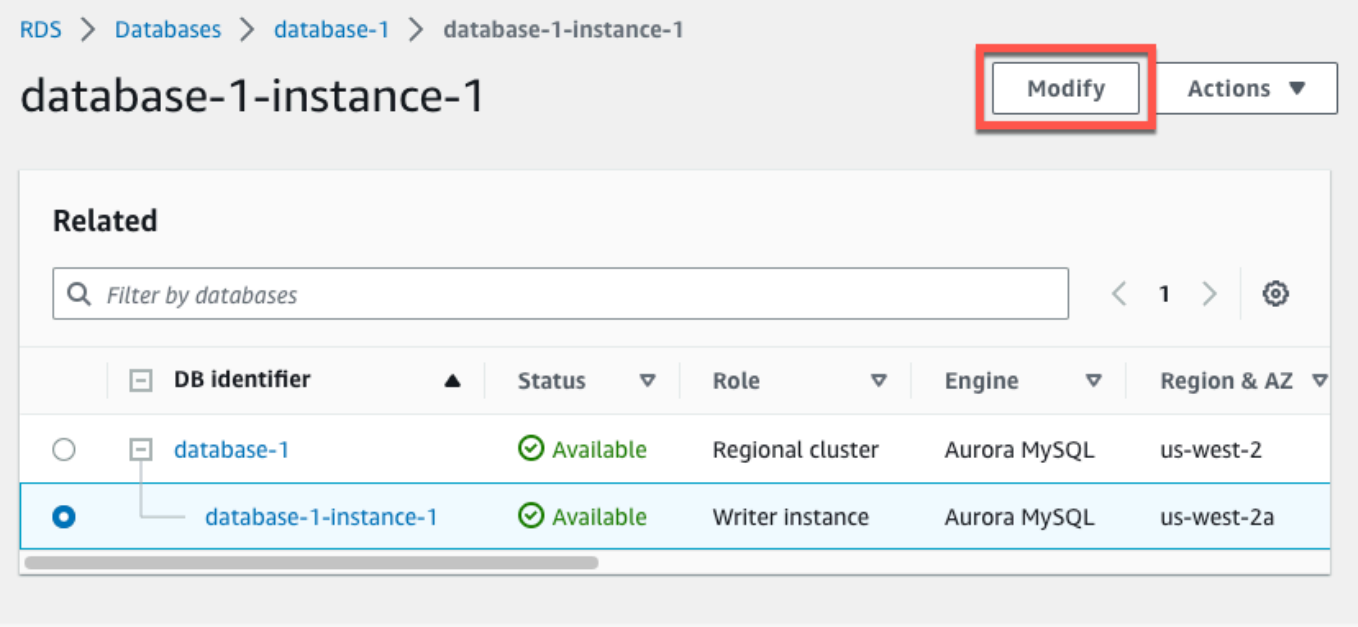

4. 在連線區段中,選擇 rds-ca-rsa2048-g1。

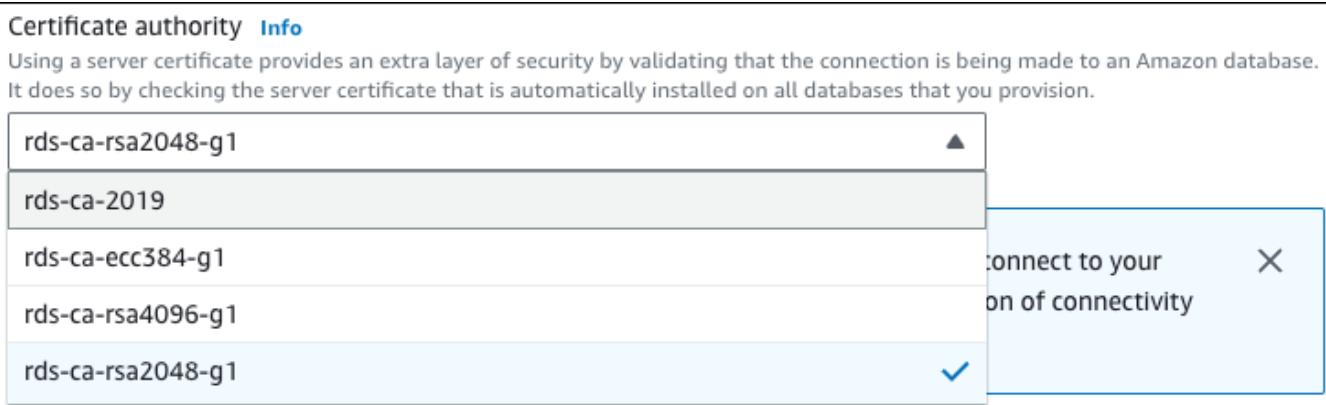

- 5. 選擇 Continue (繼續),並檢查修改的摘要。
- 6. 若要立即套用變更,請選擇 Apply immediately (立即套用)。
- 7. 在確認頁面上,檢閱您的變更。如果正確無誤,請選擇 [修改資料庫執行個體] ] 以儲存變更。

**A** Important

排定此操作時,請確定您事先已更新用戶端信任存放區。

或者,選擇 Back (上一步) 以編輯變更,或是選擇 Cancel (取消) 以取消變更。

AWS CLI

指定資料庫執行個體識別碼和選--ca-certificate-identifier項。

使用--apply-immediately參數可立即套用更新。依預設,此操作排定在下一個維護時段執行。

**A** Important 排定此操作時,請確定您事先已更新用戶端信任存放區。

Example

下列範例會mydbinstance透過將 CA 憑證設定為來進行修改rds-ca-rsa2048-g1。

對於LinuxmacOS、或Unix:

aws rds modify-db-instance \

```
 --db-instance-identifier mydbinstance \ 
 --ca-certificate-identifier rds-ca-rsa2048-g1
```
在 Windows 中:

```
aws rds modify-db-instance ^ 
     --db-instance-identifier mydbinstance ^ 
     --ca-certificate-identifier rds-ca-rsa2048-g1
```
## **a** Note

如果您的執行個體需要重新開機,您可以使用[修改-db-instance](https://docs.aws.amazon.com/cli/latest/reference/rds/modify-db-instance.html) CLI 指令並指定選項。--nocertificate-rotation-restart

## <span id="page-3544-0"></span>透過套用維護來更新憑證授權機構憑證

執行下列步驟,透過套用維護來更新您的 CA 憑證。

# 套用維護來更新您的 CA 憑證

- 1. 登入 AWS Management Console 並開啟 Amazon RDS 主控台,網址為 [https://](https://console.aws.amazon.com/rds/) [console.aws.amazon.com/rds/](https://console.aws.amazon.com/rds/)。
- 2. 在功能窗格中,選擇 [憑證更新]。

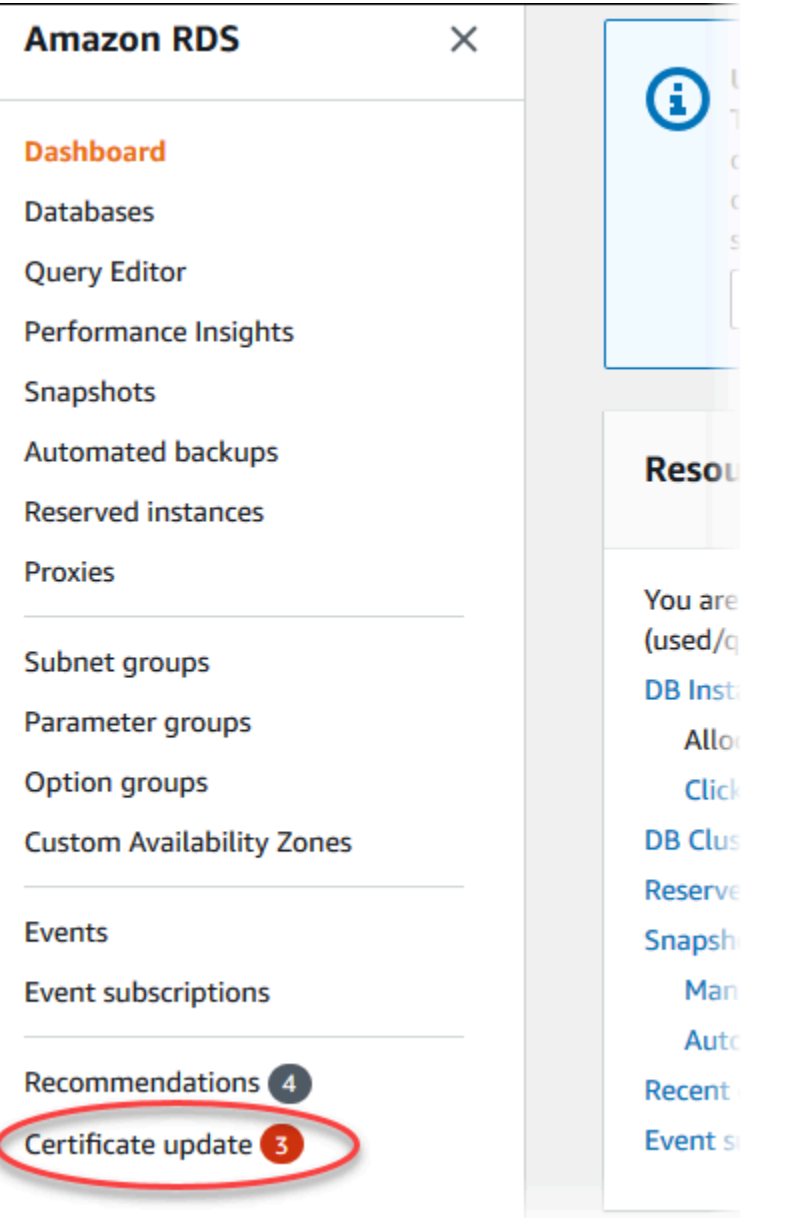

# 需要更新憑證的資料庫頁面隨即顯示。

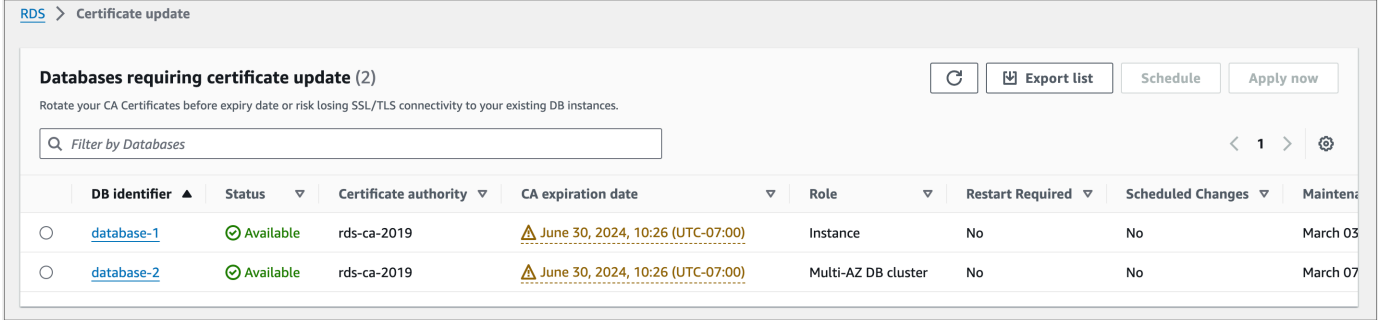

# **a** Note

此頁面僅顯示目前的資料庫執行個體 AWS 區域。如果您有多個資料庫,請查看每個資料 庫中的此頁面 AWS 區域, AWS 區域 以查看所有具有舊 SSL/TLS 憑證的資料庫執行個 體。

3. 選擇您要更新的資料庫執行個體。

您可以選擇排程,以排定下一個維護時段的憑證輪換。您可以選擇立即套用以立即套用輪換。

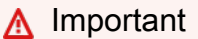

É

如果在憑證到期後發生連線問題,請使用立即套用選項。

4. a. 如果您選擇排程,系統會提示您確認 CA 憑證輪換。此提示也會指出排定的更新時段。

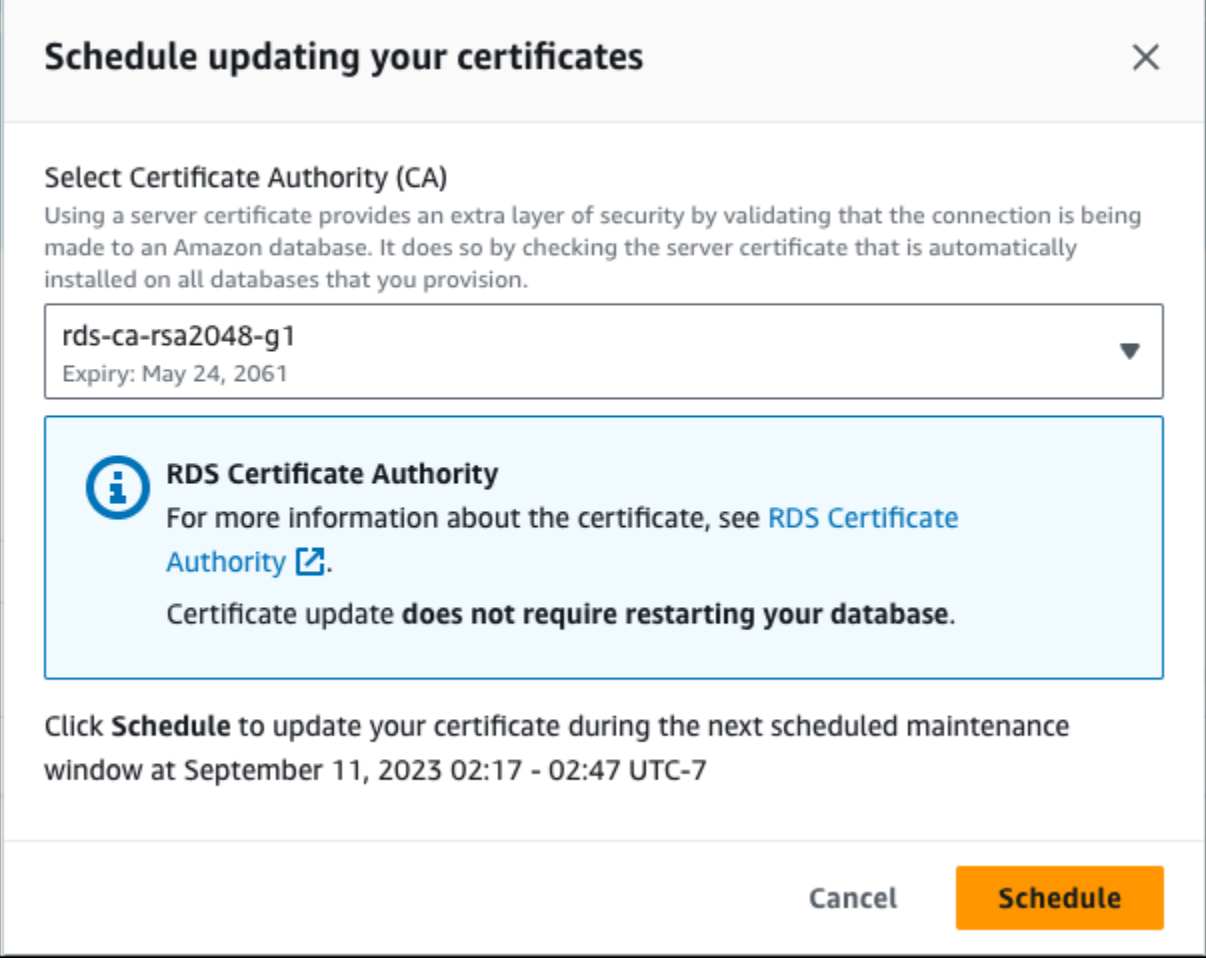

b. 如果您選擇立即套用,系統會提示您確認 CA 憑證輪換。

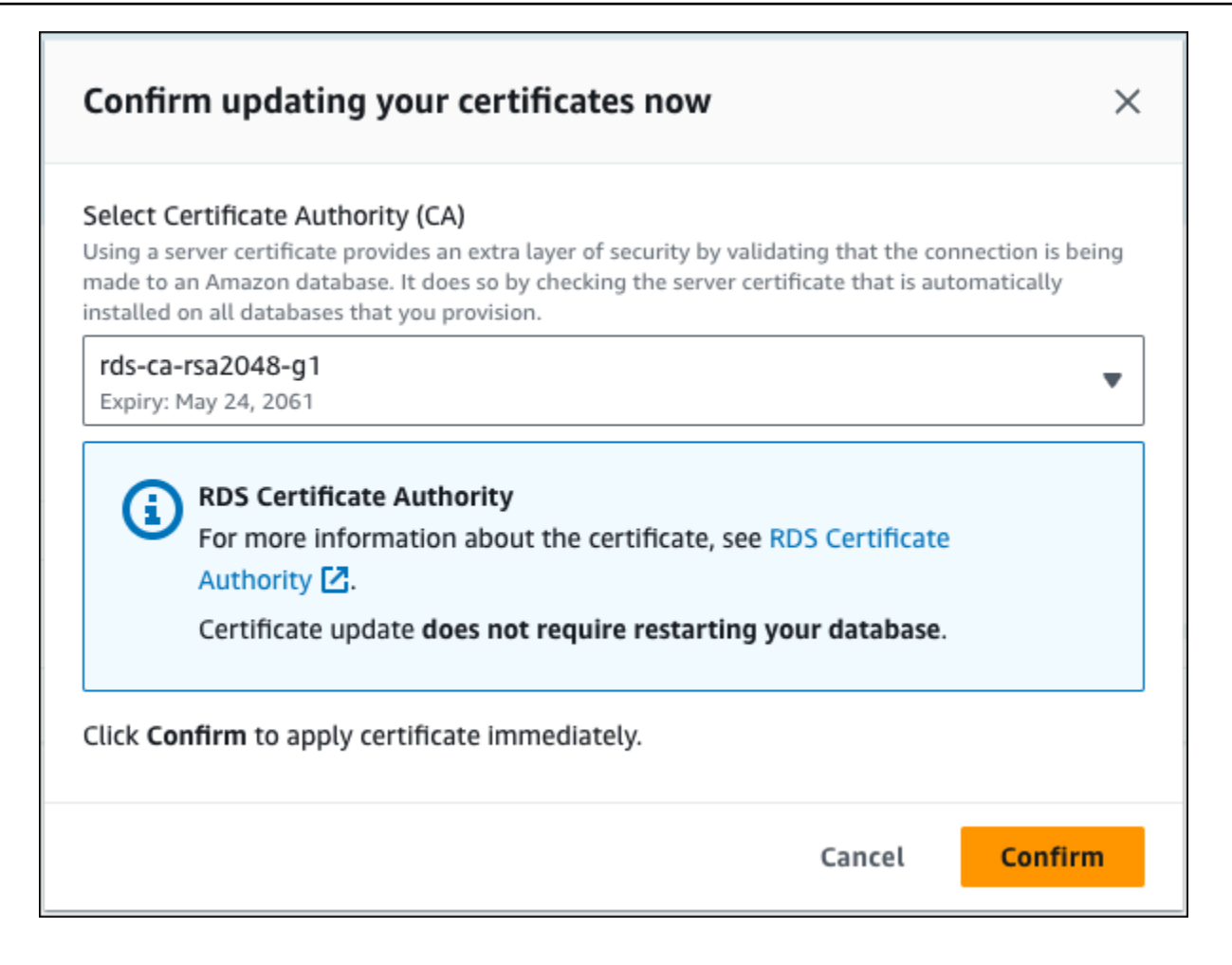

#### **A** Important

在資料庫上排定 CA 憑證輪換之前,請先更新使用 SSL/TLS 的任何用戶端應用程式和要連 結伺服器憑證。這些更新專屬於您的資料庫引擎。更新這些用戶端應用程式之後,您可以 確認 CA 憑證輪換。

若要繼續,請選擇核取方塊,然後選擇 Confirm (確認)。

5. 針對您要更新的每個資料庫執行個體重複步驟 3 和 4。

#### <span id="page-3547-0"></span>自動伺服器憑證輪換

如果您的 CA 支援自動伺服器憑證輪換,RDS 會自動處理資料庫伺服器憑證的輪換。RDS 會使用相同 的根 CA 進行此自動輪換,因此您不需要下載新的 CA 套件。請參閱[憑證授權單位。](#page-3532-0)

資料庫伺服器憑證的輪換和有效期取決於資料庫引擎:

- 如果您的資料庫引擎支援在不重新啟動的情況下輪換,則 RDS 會自動輪換資料庫伺服器憑證,而不 需要您採取任何動作。RDS 會嘗試在資料庫伺服器憑證有效期過半時,在您偏好的維護時段內輪換 您的資料庫伺服器憑證。新的資料庫伺服器憑證有效期為 12 個月。
- 如果您的資料庫引擎不支援在不重新啟動的情況下輪換,則 RDS 會在資料庫伺服器憑證到期之前至 少 6 個月,通知您有關維護事件的資訊。新的資料庫伺服器憑證有效期為 36 個月。

使用命 [describe-db-engine-versions令](https://docs.aws.amazon.com/cli/latest/reference/rds/describe-db-engine-versions.html)並檢

查SupportsCertificateRotationWithoutRestart旗標,以識別 DB 引擎版本是否支援在不重 新啟動的情況下旋轉憑證。如需詳細資訊,請參閱 [設定資料庫的 CA](#page-3534-0)。

<span id="page-3548-0"></span>將憑證匯入信任存放區的範例指令碼

以下是範例 Shell 指令碼,會將憑證套件匯入信任存放區。

每個範例 Shell 指令碼都使用 keytool,其是 Java 開發套件 (JDK) 的一部分。如需安裝 JDK 的詳細資 訊,請參閱《[JDK 安裝指南》](https://docs.oracle.com/en/java/javase/17/install/overview-jdk-installation.html)。

#### 主題

- [在 Linux 上匯入憑證的範例指令碼](#page-3548-1)
- [在 macOS 上匯入憑證的範例指令碼](#page-3549-0)

<span id="page-3548-1"></span>在 Linux 上匯入憑證的範例指令碼

以下範例 Shell 指令碼將憑證套件匯入 Linux 作業系統上的信任存放區。

```
mydir=tmp/certs
if [ ! -e "${mydir}" ]
then
mkdir -p "${mydir}"
fi
truststore=${mydir}/rds-truststore.jks
storepassword=changeit
curl -sS "https://truststore.pki.rds.amazonaws.com/global/global-bundle.pem" > 
  ${mydir}/global-bundle.pem
awk 'split_after == 1 \{n++; split_after=0} /-----END CERTIFICATE-----/ \{split\_after=1\}{print > "rds-ca-" n+1 ".pem"}' < ${mydir}/global-bundle.pem
```

```
for CERT in rds-ca-*; do 
   alias=$(openssl x509 -noout -text -in $CERT | perl -ne 'next unless /Subject:/; 
 s/.*(CN=|CN = )//; print') echo "Importing $alias" 
   keytool -import -file ${CERT} -alias "${alias}" -storepass ${storepassword} -keystore 
  ${truststore} -noprompt 
   rm $CERT
done
rm ${mydir}/global-bundle.pem
echo "Trust store content is: "
keytool -list -v -keystore "$truststore" -storepass ${storepassword} | grep Alias | cut 
  -d " " -f3- | while read alias 
do 
    expiry=`keytool -list -v -keystore "$truststore" -storepass ${storepassword} -alias 
 "${alias}" | grep Valid | perl -ne 'if(/until: (.*)\n | ')\n | \int print "$1\n"; }'
    echo " Certificate ${alias} expires in '$expiry'" 
done
```
#### <span id="page-3549-0"></span>在 macOS 上匯入憑證的範例指令碼

以下是範例 Shell 指令碼,會將憑證套件匯入 macOS 上的信任存放區。

```
mydir=tmp/certs
if [ ! -e "${mydir}" ]
then
mkdir -p "${mydir}"
fi
truststore=${mydir}/rds-truststore.jks
storepassword=changeit
curl -sS "https://truststore.pki.rds.amazonaws.com/global/global-bundle.pem" > 
  ${mydir}/global-bundle.pem
split -p "-----BEGIN CERTIFICATE-----" ${mydir}/global-bundle.pem rds-ca-
for CERT in rds-ca-*; do 
   alias=$(openssl x509 -noout -text -in $CERT | perl -ne 'next unless /Subject:/; 
 s/.*(CN=[CN = )//; print') echo "Importing $alias"
```

```
 keytool -import -file ${CERT} -alias "${alias}" -storepass ${storepassword} -keystore 
  ${truststore} -noprompt 
   rm $CERT
done
rm ${mydir}/global-bundle.pem
echo "Trust store content is: "
keytool -list -v -keystore "$truststore" -storepass ${storepassword} | grep Alias | cut 
 -d " " -f3- | while read alias 
do 
    expiry=`keytool -list -v -keystore "$truststore" -storepass ${storepassword} -alias 
  "${alias}" | grep Valid | perl -ne 'if(/until: (.*?)\n/) { print "$1\n"; }'` 
    echo " Certificate ${alias} expires in '$expiry'" 
done
```
# 網際網路流量隱私權

Amazon Aurora 與內部部署應用程式之間,以及 Amazon Aurora 與相同 AWS 區域內其他 AWS 資源 之間的連線都會受到保護。

服務和內部部署用戶端與應用程式之間的流量。

在您的私有網路和 AWS 之間,您有兩個連線選項:

- AWS Site-to-Site VPN 連接。如需更多詳細資訊,請參[閱什麼是 AWS Site-to-Site VPN?](https://docs.aws.amazon.com/vpn/latest/s2svpn/VPC_VPN.html)
- AWS Direct Connect 連線。如需更多詳細資訊,請參[閱什麼是 AWS Direct Connect?](https://docs.aws.amazon.com/directconnect/latest/UserGuide/Welcome.html)

您可以使用 AWS 發佈的 API 操作,透過網路存取 Amazon Aurora。用戶端必須支援下列項目:

- Transport Layer Security (TLS)。我們需要 TLS 1.2 並建議使用 TLS 1.3。
- 具備完美轉送私密 (PFS) 的密碼套件,例如 DHE (Ephemeral Diffie-Hellman) 或 ECDHE (Elliptic Curve Ephemeral Diffie-Hellman)。現代系統 (如 Java 7 和更新版本) 大多會支援這些模式。

此外,請求必須使用存取索引鍵 ID 和與 IAM 主體相關聯的私密存取索引鍵來簽署。或者,您可以使用 [AWS Security Token Service](https://docs.aws.amazon.com/STS/latest/APIReference/Welcome.html) (AWS STS) 來產生暫時安全憑證來簽署請求。

# Amazon Aurora 的 Identity and access management

AWS Identity and Access Management (IAM) 可協助管理員安全地控制 AWS 資源存取權。 AWS 服 務 IAM 管理員可控制哪些人員可進行身分驗證 (登入) 並獲得授權 (具有許可) 以使用 Amazon RDS 資 源。IAM 是您可以使用的 AWS 服務 ,無需額外付費。

#### 主題

- [物件](#page-3551-0)
- [使用身分來驗證](#page-3552-0)
- [使用政策管理存取權](#page-3554-0)
- [Amazon Aurora 如何搭配 IAM 運作](#page-3556-0)
- [Amazon Aurora 以身分為基礎的政策範例](#page-3563-0)
- [AWS Amazon RDS 的受管政策](#page-3579-0)
- [Amazon RDS 更新受 AWS 管政策](#page-3584-0)
- [防止跨服務混淆代理人問題](#page-3591-0)
- [IAM 資料庫身分驗證](#page-3593-0)
- [對 Amazon Aurora 身分與存取進行故障診斷](#page-3634-0)

# <span id="page-3551-0"></span>物件

您使用 AWS Identity and Access Management (IAM) 的方式會有所不同,具體取決於您在 Aurora 中 所做的工作。

服務使用者 – 若您使用 Aurora 來執行任務,您的管理員可以提供您需要的登入資料和許可。隨著您為 了執行作業而使用的 Aurora 功能數量變多,您可能會需要額外的許可。了解存取的管理方式可協助您 向管理員請求正確的許可。若您無法存取 Aurora 中的某項功能,請參閱[對 Amazon Aurora 身分與存](#page-3634-0) [取進行故障診斷](#page-3634-0)。

服務管理員 – 若您在公司負責管理 Aurora 資源,您應該具備 Aurora 的完整存取權限。您的任務是判 斷員工應存取的 Aurora 功能及資源。您接著必須將請求提交給您的 管理員,來變更您服務使用者的許 可。檢閱此頁面上的資訊,了解 IAM 的基本概念。若要進一步了解您公司可搭配 Aurora 使用 IAM 的 方式,請參閱 [Amazon Aurora 如何搭配 IAM 運作。](#page-3556-0)

管理員 - 如果您是管理員,請了解如何撰寫政策來管理 Aurora 存取權的詳細資訊。若要檢視您可以在 IAM 中使用的範例 Aurora 身分類型政策,請參閱 [Amazon Aurora 以身分為基礎的政策範例](#page-3563-0)。

# <span id="page-3552-0"></span>使用身分來驗證

驗證是您 AWS 使用身分認證登入的方式。您必須以 IAM 使用者身分或假設 IAM 角色進行驗證 (登入 AWS)。 AWS 帳戶根使用者

您可以使用透過 AWS 身分識別來源提供的認證,以聯合身分識別身分登入。 AWS IAM Identity Center (IAM 身分中心) 使用者、貴公司的單一登入身分驗證,以及您的 Google 或 Facebook 登入資料 都是聯合身分識別的範例。您以聯合身分登入時,您的管理員先前已設定使用 IAM 角色的聯合身分。 當您使 AWS 用同盟存取時,您會間接擔任角色。

根據您的使用者類型,您可以登入 AWS Management Console 或 AWS 存取入口網站。如需有關登入 的詳細資訊 AWS,請參閱《AWS 登入 使用指南》 AWS 帳戶中[的如何登入您](https://docs.aws.amazon.com/signin/latest/userguide/how-to-sign-in.html)的。

如果您 AWS 以程式設計方式存取,請 AWS 提供軟體開發套件 (SDK) 和命令列介面 (CLI),以使用您 的認證以加密方式簽署要求。如果您不使用 AWS 工具,則必須自行簽署要求。如需使用建議的方法自 行簽署請求的詳細資訊,請參閱 IAM 使用者指南中的[簽署 AWS API 請求。](https://docs.aws.amazon.com/IAM/latest/UserGuide/reference_aws-signing.html)

無論您使用何種身分驗證方法,您可能都需要提供額外的安全性資訊。例如, AWS 建議您使用多重要 素驗證 (MFA) 來增加帳戶的安全性。如需更多資訊,請參閱 AWS IAM Identity Center 使用者指南中 的[多重要素驗證](https://docs.aws.amazon.com/singlesignon/latest/userguide/enable-mfa.html)和 IAM 使用者指南中的[在 AWS中使用多重要素驗證 \(MFA\)](https://docs.aws.amazon.com/IAM/latest/UserGuide/id_credentials_mfa.html)。

#### AWS 帳號根使用者

當您建立時 AWS 帳戶,您會從一個登入身分開始,該身分可完整存取該帳戶中的所有資源 AWS 服務 和資源。此身分稱為 AWS 帳戶 root 使用者,可透過使用您用來建立帳戶的電子郵件地址和密碼登入 來存取。強烈建議您不要以根使用者處理日常任務。保護您的根使用者憑證,並將其用來執行只能由根 使用者執行的任務。如需這些任務的完整清單,了解需以根使用者登入的任務,請參閱 IAM 使用者指 南中的[需要根使用者憑證的任務](https://docs.aws.amazon.com/IAM/latest/UserGuide/root-user-tasks.html)。

#### 聯合身分

最佳作法是要求人類使用者 (包括需要系統管理員存取權的使用者) 使用與身分識別提供者的同盟,才 能使用臨時認證 AWS 服務 來存取。

聯合身分識別是來自企業使用者目錄的使用者、Web 身分識別提供者、Identi ty Center 目錄,或使用 透過身分識別來源提供的認證進行存取 AWS 服務 的任何使用者。 AWS Directory Service同盟身分存 取時 AWS 帳戶,他們會假設角色,而角色則提供臨時認證。

對於集中式存取權管理,我們建議您使用 AWS IAM Identity Center。您可以在 IAM Identity Center 中 建立使用者和群組,也可以連線並同步到自己身分識別來源中的一組使用者和群組,以便在所有應用

程式 AWS 帳戶 和應用程式中使用。如需 IAM Identity Center 的相關資訊,請參閱 AWS IAM Identity Center 使用者指南中[的什麼是 IAM Identity Center?](https://docs.aws.amazon.com/singlesignon/latest/userguide/what-is.html)。

#### IAM 使用者和群組

[IAM 使用者是](https://docs.aws.amazon.com/IAM/latest/UserGuide/id_users.html)您內部的身分,具 AWS 帳戶 有單一人員或應用程式的特定許可。建議您盡可能依賴暫 時憑證,而不是擁有建立長期憑證 (例如密碼和存取金鑰) 的 IAM 使用者。但是如果特定使用案例需要 擁有長期憑證的 IAM 使用者,建議您輪換存取金鑰。如需更多資訊,請參閱 [IAM 使用者指南中](https://docs.aws.amazon.com/IAM/latest/UserGuide/best-practices.html#rotate-credentials)的為需 要長期憑證的使用案例定期輪換存取金鑰。

[IAM 群組是](https://docs.aws.amazon.com/IAM/latest/UserGuide/id_groups.html)一種指定 IAM 使用者集合的身分。您無法以群組身分簽署。您可以使用群組來一次為多 名使用者指定許可。群組可讓管理大量使用者許可的程序變得更為容易。例如,您可以擁有一個名為 IAMAdmins 的群組,並給予該群組管理 IAM 資源的許可。

使用者與角色不同。使用者只會與單一人員或應用程式建立關聯,但角色的目的是在由任何需要它的人 員取得。使用者擁有永久的長期憑證,但角色僅提供暫時憑證。如需進一步了解,請參閱 IAM 使用者 指南中的[建立 IAM 使用者 \(而非角色\) 的時機。](https://docs.aws.amazon.com/IAM/latest/UserGuide/id.html#id_which-to-choose)

您可以使用 IAM 資料庫身分驗證來驗證您的資料庫叢集。

IAM 資料庫身分驗證使用 Aurora。如需使用 IAM 驗證資料庫叢集身分的詳細資訊,請參閱 [IAM 資料](#page-3593-0) [庫身分驗證](#page-3593-0)。

#### IAM 角色

[IAM 角色是](https://docs.aws.amazon.com/IAM/latest/UserGuide/id_roles.html)您 AWS 帳戶 內部具有特定許可的身分。它與使用者相似,但是不會與特定人員建立關 聯。您可以[切換角色,在中暫時擔任 IAM 角色。](https://docs.aws.amazon.com/IAM/latest/UserGuide/id_roles_use_switch-role-console.html) AWS Management Console 您可以透過呼叫 AWS CLI 或 AWS API 作業或使用自訂 URL 來擔任角色。如需使用角色的方法更多相關資訊,請參閱 IAM 使用者指南中的[使用 IAM 角色。](https://docs.aws.amazon.com/IAM/latest/UserGuide/id_roles_use.html)

使用暫時憑證的 IAM 角色在下列情況中非常有用:

- 暫時使用者許可 使用者可以擔任 IAM 角色來暫時針對特定任務採用不同的許可。
- 聯合身分使用者存取 若要向聯合身分指派許可,請建立角色,並為角色定義許可。當聯合身分進 行身分驗證時,該身分會與角色建立關聯,並獲授予由角色定義的許可。如需有關聯合角色的相關資 訊,請參閱 [IAM 使用者指南中](https://docs.aws.amazon.com/IAM/latest/UserGuide/id_roles_create_for-idp.html)的為第三方身分提供者建立角色。如果您使用 IAM Identity Center, 則需要設定許可集。為控制身分驗證後可以存取的內容,IAM Identity Center 將許可集與 IAM 中的 角色相關聯。如需有關許可集的資訊,請參閱 AWS IAM Identity Center 使用者指南中的[許可集。](https://docs.aws.amazon.com/singlesignon/latest/userguide/permissionsetsconcept.html)
- 跨帳戶存取權 您可以使用 IAM 角色,允許不同帳戶中的某人 (信任的委託人) 存取您帳戶中的資 源。角色是授予跨帳戶存取權的主要方式。但是,對於某些策略 AWS 服務,您可以將策略直接附加

到資源(而不是使用角色作為代理)。若要了解跨帳戶存取權角色和資源型政策間的差異,請參閱 IAM 使用者指南中的 [IAM 角色與資源類型政策的差異。](https://docs.aws.amazon.com/IAM/latest/UserGuide/id_roles_compare-resource-policies.html)

- 跨服務訪問 有些 AWS 服務 使用其他 AWS 服務功能。例如,當您在服務中進行呼叫時,該服務 通常會在 Amazon EC2 中執行應用程式或將物件儲存在 Amazon Simple Storage Service (Amazon S3) 中。服務可能會使用呼叫主體的許可、使用服務角色或使用服務連結角色來執行此作業。
	- 轉寄存取工作階段 當您使用 IAM 使用者或角色執行中的動作時 AWS,您會被視為主體。使用 某些服務時,您可能會執行某個動作,進而在不同服務中啟動另一個動作。FAS 會使用主體呼叫 的權限 AWS 服務,並結合要求 AWS 服務 向下游服務發出要求。只有當服務收到需要與其 AWS 服務 他資源互動才能完成的請求時,才會發出 FAS 請求。在此情況下,您必須具有執行這兩個動 作的許可。如需提出 FAS 請求時的政策詳細資訊,請參閱[《轉發存取工作階段》。](https://docs.aws.amazon.com/IAM/latest/UserGuide/access_forward_access_sessions.html)
	- 服務角色 服務角色是服務擔任的 [IAM 角色,](https://docs.aws.amazon.com/IAM/latest/UserGuide/id_roles.html)可代表您執行動作。IAM 管理員可以從 IAM 內建 立、修改和刪除服務角色。如需更多資訊,請參閱 IAM 使用者指南中的[建立角色以委派許可給](https://docs.aws.amazon.com/IAM/latest/UserGuide/id_roles_create_for-service.html)  [AWS 服務。](https://docs.aws.amazon.com/IAM/latest/UserGuide/id_roles_create_for-service.html)
	- 服務連結角色 服務連結角色是連結至. AWS 服務服務可以擔任代表您執行動作的角色。服務連 結角色會顯示在您的中, AWS 帳戶 且屬於服務所有。IAM 管理員可以檢視,但不能編輯服務連 結角色的許可。
- 在 Amazon EC2 上執行的應用程式 您可以使用 IAM 角色來管理在 EC2 執行個體上執行的應用程 式以及發出 AWS CLI 或 AWS API 請求的臨時登入資料。這是在 EC2 執行個體內儲存存取金鑰的較 好方式。若要將 AWS 角色指派給 EC2 執行個體並提供給其所有應用程式,請建立連接至執行個體 的執行個體設定檔。執行個體設定檔包含該角色,並且可讓 EC2 執行個體上執行的程式取得暫時憑 證。如需更多資訊,請參閱 IAM 使用者指南中的[利用 IAM 角色來授予許可給 Amazon EC2 執行個](https://docs.aws.amazon.com/IAM/latest/UserGuide/id_roles_use_switch-role-ec2.html) [體上執行的應用程式](https://docs.aws.amazon.com/IAM/latest/UserGuide/id_roles_use_switch-role-ec2.html)。

若要了解是否要使用 IAM 角色,請參閱《IAM 使用者指南》中的[何時建立 IAM 角色 \(而不是使用者\)。](https://docs.aws.amazon.com/IAM/latest/UserGuide/id.html#id_which-to-choose_role)

# <span id="page-3554-0"></span>使用政策管理存取權

您可以透 AWS 過建立政策並將其附加到 IAM 身分或 AWS 資源來控制中的存取。原則是一個物件 AWS ,當與身分識別或資源相關聯時,會定義其權限。 AWS 當實體 (根使用者、使用者或 IAM 角色) 提出要求時,評估這些政策。政策中的許可決定是否允許或拒絕請求。大多數原則會 AWS 以 JSON 文件的形式儲存在中。如需 JSON 政策文件結構和內容的更多相關資訊,請參閱 IAM 使用者指南中的 [JSON 政策概觀](https://docs.aws.amazon.com/IAM/latest/UserGuide/access_policies.html#access_policies-json)。

管理員可以使用策略來指定誰可以存取 AWS 資源,以及他們可以對這些資源執行哪些動作。每個 IAM 實體 (許可集或角色) 在開始時都沒有許可。換句話說,根據預設,使用者無法執行任何作業,甚至也 無法變更他們自己的密碼。若要授予使用者執行動作的許可,管理員必須將許可政策連接到使用者。或 者,管理員可以將使用者新增到具備預定許可的群組。管理員將許可給予群組時,該群組中的所有使用 者都會獲得那些許可。

IAM 政策定義該動作的許可,無論您使用何種方法來執行操作。例如,假設您有一個允許 iam:GetRole 動作的政策。具有該原則的使用者可以從 AWS Management Console AWS CLI、或 AWS API 取得角色資訊。

#### 身分型政策

身分類型政策是您可以連接到身分 (例如許可集或角色) 的 JSON 許可政策文件。這些政策可控制身 分在何種條件下能對哪些資源執行哪些動作。若要了解如何建立身分類型政策,請參閱 IAM 使用者指 南中的[建立 IAM 政策。](https://docs.aws.amazon.com/IAM/latest/UserGuide/access_policies_create.html)

身分型政策可進一步分類成內嵌政策或受管政策。內嵌政策會直接內嵌到單一許可集或角色。受管理的 原則是獨立的原則,您可以附加至 AWS 帳戶中的多個權限集和角色。受管政策包括 AWS 受管政策和 客戶管理的策略。若要了解如何在受管政策及內嵌政策間選擇,請參閱 IAM 使用者指南中的[在受管政](https://docs.aws.amazon.com/IAM/latest/UserGuide/access_policies_managed-vs-inline.html#choosing-managed-or-inline) [策和內嵌政策間選擇](https://docs.aws.amazon.com/IAM/latest/UserGuide/access_policies_managed-vs-inline.html#choosing-managed-or-inline)。

如需 Aurora 特有的 AWS 受管政策的相關資訊,請參閱[AWS Amazon RDS 的受管政策](#page-3579-0)。

#### 其他政策類型

AWS 支援其他較不常見的原則類型。這些政策類型可設定較常見政策類型授予您的最大許可。

- 許可界限:許可界限是一種進階功能,可供您設定身分型政策能授予 IAM 實體 (許可集或角色) 的最 大許可。您可以為實體設定許可界限。所產生的許可會是實體的身分型政策和其許可界限的交集。會 在 Principal 欄位中指定許可集或角色的資源型政策則不會受到許可界限限制。所有這類政策中的 明確拒絕都會覆寫該允許。如需許可範圍的更多相關資訊,請參閱 IAM 使用者指南中的 [IAM 實體許](https://docs.aws.amazon.com/IAM/latest/UserGuide/access_policies_boundaries.html) [可範圍](https://docs.aws.amazon.com/IAM/latest/UserGuide/access_policies_boundaries.html)。
- 服務控制策略(SCP)— SCP 是 JSON 策略,用於指定中組織或組織單位(OU)的最大權限。 AWS Organizations AWS Organizations 是一種用於分組和集中管理您企業擁有的多個 AWS 帳戶的 服務。若您啟用組織中的所有功能,您可以將服務控制政策 (SCP) 套用到任何或所有帳戶。SCP 限 制成員帳戶中實體的權限,包括每個 AWS 帳戶根使用者帳戶。如需組織和 SCP 的更多相關資訊, 請參閱 AWS Organizations 使用者指南中的 [SCP 運作方式。](https://docs.aws.amazon.com/organizations/latest/userguide/orgs_manage_policies_about-scps.html)
- 工作階段政策、一種進階政策,您可以在透過編寫程式的方式建立角色或聯合使用 者的暫時工作階段時,作為參數傳遞。所產生工作階段的許可會是許可集或角色身分型政策和工作階 段政策的交集。許可也可以來自資源型政策。所有這類政策中的明確拒絕都會覆寫該允許。如需更多 資訊,請參閱 IAM 使用者指南中的[工作階段政策。](https://docs.aws.amazon.com/IAM/latest/UserGuide/access_policies.html#policies_session)

# 多種政策類型

將多種政策類型套用到請求時,其結果形成的許可會更為複雜、更加難以理解。要了解如何在涉及多個 政策類型時 AWS 確定是否允許請求,請參閱《IAM 使用者指南》中的[政策評估邏輯。](https://docs.aws.amazon.com/IAM/latest/UserGuide/reference_policies_evaluation-logic.html)

# <span id="page-3556-0"></span>Amazon Aurora 如何搭配 IAM 運作

在您使用 IAM 管理 Amazon Aurora 的存取權前,建議您先了解可搭配 Aurora 使用的 IAM 功能有哪 些。

您可以搭配 Amazon Aurora 使用的 IAM 功能

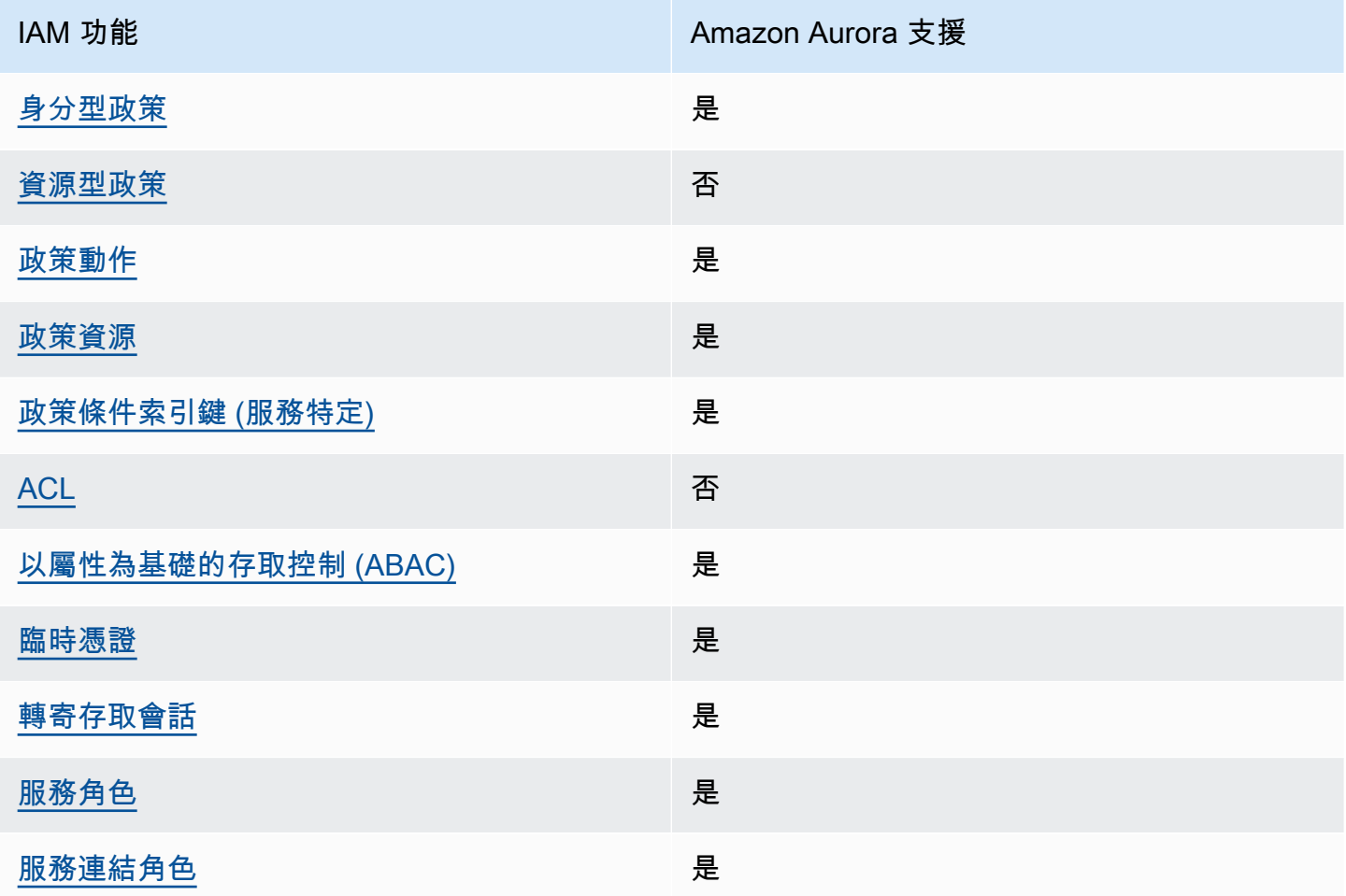

若要深入瞭解 Aurora 和其他 AWS 服務如何與 IAM 搭配使用,請參閱 IAM 使用者指南中的可與 IAM 搭配使用[的AWS 服務。](https://docs.aws.amazon.com/IAM/latest/UserGuide/reference_aws-services-that-work-with-iam.html)

主題

• [Aurora 以身分為基礎的政策](#page-3557-0)

- [Aurora 內以資源為基礎的政策](#page-3557-1)
- [Aurora 的政策動作](#page-3558-0)
- [Aurora 的政策資源](#page-3559-0)
- [Aurora 的政策條件金鑰](#page-3560-0)
- [Aurora 中的存取控制清單 \(ACL\)](#page-3561-0)
- [政策中具有 Aurora 標籤的以屬性為基礎存取控制 Attribute-based access control \(ABAC\)](#page-3561-1)
- [將暫時登入資料與 Aurora 搭配使用](#page-3561-2)
- [Aurora 的轉發存取工作階段](#page-3562-0)
- [Aurora 的服務角色](#page-3562-1)
- [Aurora 的服務連結角色](#page-3563-1)

<span id="page-3557-0"></span>Aurora 以身分為基礎的政策

支援身分型政策 しょうしょう しゅうしょう しゅうしょう 是

身分型政策是可以連接到身分 (例如 IAM 使用者、使用者群組或角色) 的 JSON 許可政策文件。這些 政策可控制身分在何種條件下能對哪些資源執行哪些動作。若要了解如何建立身分類型政策,請參閱 《IAM 使用者指南》中的[建立 IAM 政策。](https://docs.aws.amazon.com/IAM/latest/UserGuide/access_policies_create.html)

使用 IAM 身分型政策,您可以指定允許或拒絕的動作和資源,以及在何種條件下允許或拒絕動作。您 無法在身分型政策中指定主體,因為這會套用至連接的使用者或角色。如要了解您在 JSON 政策中使 用的所有元素,請參閱《IAM 使用者指南》中的 [IAM JSON 政策元素參考。](https://docs.aws.amazon.com/IAM/latest/UserGuide/reference_policies_elements.html)

Aurora 以身分為基礎的政策範例

<span id="page-3557-1"></span>若要檢視 Aurora 身分類型政策的範例,請參閱 [Amazon Aurora 以身分為基礎的政策範例。](#page-3563-0)

Aurora 內以資源為基礎的政策

支援以資源基礎的政策 否

資源型政策是附加到資源的 JSON 政策文件。資源型政策的最常見範例是 IAM 角色信任政策和 Amazon S3 儲存貯體政策。在支援資源型政策的服務中,服務管理員可以使用它們來控制對特定資源 的存取權限。對於附加政策的資源,政策會定義指定的主體可以對該資源執行的動作以及在何種條件 下執行的動作。您必須在資源型政策中[指定主體](https://docs.aws.amazon.com/IAM/latest/UserGuide/reference_policies_elements_principal.html)。主參與者可以包括帳戶、使用者、角色、同盟使用者 或。 AWS 服務

如需啟用跨帳戶存取權,您可以指定在其他帳戶內的所有帳戶或 IAM 實體,作為資源型政策的主體。 新增跨帳戶主體至資源型政策,只是建立信任關係的一半。當主體和資源位於不同時 AWS 帳戶,受信 任帳戶中的 IAM 管理員也必須授與主體實體 (使用者或角色) 權限,才能存取資源。其透過將身分型政 策連接到實體來授與許可。不過,如果資源型政策會為相同帳戶中的主體授予存取,這時就不需要額外 的身分型政策。如需詳細資訊,請參閱 IAM 使用者指南[中的 IAM 中的跨帳戶資源存取。](https://docs.aws.amazon.com/IAM/latest/UserGuide/access_policies-cross-account-resource-access.html)

<span id="page-3558-0"></span>Aurora 的政策動作

さ 接政策動作 いっきょう しょうかん こうしょう しゅうしょう しゅうしょう

管理員可以使用 AWS JSON 政策來指定誰可以存取哪些內容。也就是說,哪個主體在什麼条件下可以 對什麼資源執行哪些動作。

JSON 政策的 Action 元素描述您可以用來允許或拒絕政策中存取的動作。原則動作通常與關聯的 AWS API 作業具有相同的名稱。有一些例外狀況,例如沒有相符的 API 操作的僅限許可動作。也有一 些作業需要政策中的多個動作。這些額外的動作稱為相依動作。

政策會使用動作來授予執行相關聯動作的許可。

Aurora 中的政策動作會在動作前使用以下前綴:rds:。例如,若要授予某人使用 Amazon RDS DescribeDBInstances API 操作描述資料庫執行個體的許可,請在其政策中包含 rds:DescribeDBInstances 動作。政策陳述式必須包含 Action 或 NotAction 元素。Aurora 會 定義自己的一組動作,描述您可以使用此服務執行的任務。

若要在單一陳述式中指定多個 動作,請用逗號分隔,如下所示。

```
"Action": [ 
        "rds:action1", 
        "rds:action2"
```
您也可以使用萬用字元 (\*) 來指定多個動作。例如,如需指定開頭是 Describe 文字的所有動作,請包 含以下動作:

```
"Action": "rds:Describe*"
```
若要查看 Aurora 動作的清單,請參閱服務授權參考中的 [Amazon RDS 定義的動作。](https://docs.aws.amazon.com/service-authorization/latest/reference/list_amazonrds.html#amazonrds-actions-as-permissions)

#### <span id="page-3559-0"></span>Aurora 的政策資源

#### 支援政策資源 しょうしょう しょうしょう しゅうしょう 是たい かいしょく

管理員可以使用 AWS JSON 政策來指定誰可以存取哪些內容。也就是說,哪個主體在什麼條件下可以 對什麼資源執行哪些動作。

Resource JSON 政策元素可指定要套用動作的物件。陳述式必須包含 Resource 或 NotResource 元素。最佳實務是使用其 [Amazon Resource Name \(ARN\)](https://docs.aws.amazon.com/general/latest/gr/aws-arns-and-namespaces.html) 來指定資源。您可以針對支援特定資源類型 的動作 (稱為資源層級許可) 來這麼做。

對於不支援資源層級許可的動作 (例如列出操作),請使用萬用字元 (\*) 來表示陳述式適用於所有資源。

"Resource": "\*"

資料庫執行個體資源具有以下 Amazon Resource Name (ARN)。

arn:\${Partition}:rds:\${Region}:\${Account}:{ResourceType}/\${Resource}

如需 ARN 格式的詳細資訊,請參閱 [Amazon 資源名稱 \(ARN\) 和 AWS 服務命](https://docs.aws.amazon.com/general/latest/gr/aws-arns-and-namespaces.html)名空間。

例如,若要在陳述式中指定 dbtest 資料庫執行個體,請使用以下 ARN。

"Resource": "arn:aws:rds:us-west-2:123456789012:db:dbtest"

若要指定屬於特定帳戶的所有資料庫執行個體,請使用萬用字元 (\*)。

"Resource": "arn:aws:rds:us-east-1:123456789012:db:\*"

有些 RDS API 操作 (例如用來建立資源的操作),無法在特定資源上執行。在這些情況下,請使用萬用 字元 (\*)。

"Resource": "\*"

許多 Amazon RDS API 操作都涉及多個資源。例如,CreateDBInstance 會建立資料庫執行個體。 建立資料庫執行個體時,您可指定 使用者必須使用特定的安全群組和參數群組。若要在單一陳述式中 指定多項資源,請使用逗號分隔 ARN。

"Resource": [ "*resource1*", "*resource2*"

若要查看 Aurora 資源類型及其 ARN 的詳細資訊,請參閱服務授權參考中的 [Amazon RDS 定義的資](https://docs.aws.amazon.com/service-authorization/latest/reference/list_amazonrds.html#amazonrds-resources-for-iam-policies) [源](https://docs.aws.amazon.com/service-authorization/latest/reference/list_amazonrds.html#amazonrds-resources-for-iam-policies)。若要了解您可以使用哪些動作指定每個資源的 ARN,請參閱 [Amazon RDS 定義的動作。](https://docs.aws.amazon.com/service-authorization/latest/reference/list_amazonrds.html#amazonrds-actions-as-permissions)

<span id="page-3560-0"></span>Aurora 的政策條件金鑰

支援服務特定政策條件金鑰 是

管理員可以使用 AWS JSON 政策來指定誰可以存取哪些內容。也就是說,哪個主體在什麼條件下可以 對什麼資源執行哪些動作。

Condition 元素 (或 Condition 區塊) 可讓您指定使陳述式生效的條件。Condition 元素是選用項 目。您可以建立使用[條件運算子](https://docs.aws.amazon.com/IAM/latest/UserGuide/reference_policies_elements_condition_operators.html)的條件運算式 (例如等於或小於),來比對政策中的條件和請求中的值。

若您在陳述式中指定多個 Condition 元素,或是在單一 Condition 元素中指定多個索引鍵, AWS 會使用邏輯 AND 操作評估他們。如果您為單一條件索引鍵指定多個值,請使用邏輯OR運算來 AWS 評 估條件。必須符合所有條件,才會授與陳述式的許可。

您也可以在指定條件時使用預留位置變數。例如,您可以只在使用者使用其 IAM 使用者名稱標記時, 將存取資源的許可授予該 IAM 使用者。如需更多資訊,請參閱 IAM 使用者指南中的 [IAM 政策元素:變](https://docs.aws.amazon.com/IAM/latest/UserGuide/reference_policies_variables.html) [數和標籤](https://docs.aws.amazon.com/IAM/latest/UserGuide/reference_policies_variables.html)。

AWS 支援全域條件金鑰和服務特定條件金鑰。若要查看所有 AWS 全域條件金鑰,請參閱《IAM 使用 者指南》中的[AWS 全域條件內容金鑰。](https://docs.aws.amazon.com/IAM/latest/UserGuide/reference_policies_condition-keys.html)

Aurora 會定義自己的一組條件金鑰,也支援一些全域條件金鑰的使用。若要查看所有 AWS 全域條件 金鑰,請參閱《IAM 使用者指南》中的[AWS 全域條件內容金鑰](https://docs.aws.amazon.com/IAM/latest/UserGuide/reference_policies_condition-keys.html)。

所有 RDS API 操作均支援 aws:RequestedRegion 條件金鑰。

若要查看 Aurora 條件金鑰清單, 請參閱服務授權參考中的 [Amazon RDS 的條件金鑰。](https://docs.aws.amazon.com/service-authorization/latest/reference/list_amazonrds.html#amazonrds-policy-keys)若要了解您可以 搭配哪些動作和資源使用條件金鑰,請參閱 [Amazon RDS 定義的動作](https://docs.aws.amazon.com/service-authorization/latest/reference/list_amazonrds.html#amazonrds-actions-as-permissions)。

<span id="page-3561-0"></span>Aurora 中的存取控制清單 (ACL)

支援存取控制清單 (ACL) いっきんのことをあることをしている

存取控制清單 (ACL) 可控制哪些主體 (帳戶成員、使用者或角色) 擁有存取某資源的許可。ACL 類似於 資源型政策,但它們不使用 JSON 政策文件格式。

<span id="page-3561-1"></span>政策中具有 Aurora 標籤的以屬性為基礎存取控制 Attribute-based access control (ABAC)

在政策中支援以屬性為基礎的存取控制 (ABAC) 標籤 是

屬性型存取控制 (ABAC) 是一種授權策略,可根據屬性來定義許可。在中 AWS,這些屬性稱為標籤。 您可以將標籤附加到 IAM 實體 (使用者或角色) 和許多 AWS 資源。為實體和資源加上標籤是 ABAC 的 第一步。您接著要設計 ABAC 政策,允許在主體的標籤與其嘗試存取的資源標籤相符時操作。

ABAC 在成長快速的環境中相當有幫助,並能在政策管理變得繁瑣時提供協助。

如需根據標籤控制存取,請使用 aws:ResourceTag/*key-name*、aws:RequestTag/*key-name* 或 aws : TaqKeys 條件索引鍵,在政策的[條件元素中](https://docs.aws.amazon.com/IAM/latest/UserGuide/reference_policies_elements_condition.html),提供標籤資訊。

如果服務支援每個資源類型的全部三個條件金鑰,則對該服務而言,值為 Yes。如果服務僅支援某些資 源類型的全部三個條件金鑰,則值為 Partial。

如需 ABAC 的詳細資訊,請參閱 IAM 使用者指南中[的什麼是 ABAC?。](https://docs.aws.amazon.com/IAM/latest/UserGuide/introduction_attribute-based-access-control.html)如要查看含有設定 ABAC 步驟 的教學課程,請參閱 IAM 使用者指南中的[使用屬性型存取控制 \(ABAC\)。](https://docs.aws.amazon.com/IAM/latest/UserGuide/tutorial_attribute-based-access-control.html)

如需標記 Aurora 資源的詳細資訊,請參閱[指定條件:使用自訂標籤。](#page-3573-0)若要檢視身分型原則範例,以根 據該資源上的標籤來限制存取資源,請參閱[利用具有兩個不同值的特定標籤,對資源上的動作授予許](#page-3568-0) [可](#page-3568-0)。

<span id="page-3561-2"></span>將暫時登入資料與 Aurora 搭配使用

#### さ 接臨 時憑證 いっぽん しゅうしょう はんしゃ しょうかい しゅうしょう しゅうしょう

當您使用臨時憑據登錄時,某些 AWS 服務 不起作用。如需其他資訊,包括哪些 AWS 服務 與臨時登 入資料[搭配AWS 服務 使用,請參閱 IAM](https://docs.aws.amazon.com/IAM/latest/UserGuide/reference_aws-services-that-work-with-iam.html) 使用者指南中的 IAM。

如果您使用除了使用者名稱和密碼以外的任何方法登入,則您正在 AWS Management Console 使用臨 時認證。例如,當您 AWS 使用公司的單一登入 (SSO) 連結存取時,該程序會自動建立暫時認證。當 您以使用者身分登入主控台,然後切換角色時,也會自動建立臨時憑證。如需切換角色的詳細資訊,請 參閱 IAM 使用者指南中的[切換至角色 \(主控台\)](https://docs.aws.amazon.com/IAM/latest/UserGuide/id_roles_use_switch-role-console.html)。

您可以使用 AWS CLI 或 AWS API 手動建立臨時登入資料。然後,您可以使用這些臨時登入資料來存 取 AWS。 AWS 建議您動態產生臨時登入資料,而不是使用長期存取金鑰。如需詳細資訊,請參閱 [IAM 中的暫時性安全憑證。](https://docs.aws.amazon.com/IAM/latest/UserGuide/id_credentials_temp.html)

<span id="page-3562-0"></span>Aurora 的轉發存取工作階段

支持轉發訪問會話 しょうしょう しゅうしょう しゅうしょう

當您使用 IAM 使用者或角色在中執行動作時 AWS,您會被視為主體。使用某些服務時,您可能會執行 某個動作,進而在不同服務中啟動另一個動作。FAS 會使用主體呼叫的權限 AWS 服務,並結合要求 AWS 服務 向下游服務發出要求。只有當服務收到需要與其 AWS 服務 他資源互動才能完成的請求時, 才會發出 FAS 請求。在此情況下,您必須具有執行這兩個動作的許可。如需提出 FAS 請求時的政策詳 細資訊,請參閱[《轉發存取工作階段》](https://docs.aws.amazon.com/IAM/latest/UserGuide/access_forward_access_sessions.html)。

<span id="page-3562-1"></span>Aurora 的服務角色

さ 援 服 務 角 色 しゅうしゃ しゅうしゃ こうしゅう しゅうしょう 最もの かいきょう にんしゃ しゅうしょく

服務角色是服務擔任的 [IAM 角色,](https://docs.aws.amazon.com/IAM/latest/UserGuide/id_roles.html)可代您執行動作。IAM 管理員可以從 IAM 內建立、修改和刪除服務 角色。如需詳細資訊,請參閱 IAM 使用者指南中的[建立角色以委派許可給 AWS 服務服務。](https://docs.aws.amazon.com/IAM/latest/UserGuide/id_roles_create_for-service.html)

**A** Warning

變更服務角色的許可可能會中斷 Aurora 功能。只有在 Aurora 提供方法指引時,才能編輯服務 角色。

# <span id="page-3563-1"></span>Aurora 的服務連結角色

#### さ援服務連結角色 いっきん かいしん いっぽん 是たい かいしょう

服務連結角色是一種連結至. AWS 服務服務可以擔任代表您執行動作的角色。服務連結角色會顯示在 您的中, AWS 帳戶 且屬於服務所有。IAM 管理員可以檢視,但不能編輯服務連結角色的許可。

<span id="page-3563-0"></span>如需使用 Aurora 服務連結角色的詳細資訊,請參閱[使用 Amazon Aurora 的服務連結角色。](#page-3653-0)

Amazon Aurora 以身分為基礎的政策範例

根據預設,許可集和角色不具備建立或修改 Aurora 資源的許可。他們也無法使用 AWS Management Console AWS CLI、或 AWS API 執行工作。IAM 管理員必須建立 IAM 政策,授予許可集和角色在指 定資源上執行特定 API 操作的所需許可。管理員接著必須將這些政策連接至需要這些許可的許可集或 角色。

若要了解如何使用這些範例 JSON 政策文件建立 IAM 身分型政策,請參閱《IAM 使用者指南》中[的在](https://docs.aws.amazon.com/IAM/latest/UserGuide/access_policies_create.html#access_policies_create-json-editor) [JSON 標籤上建立政策](https://docs.aws.amazon.com/IAM/latest/UserGuide/access_policies_create.html#access_policies_create-json-editor)。

#### 主題

- [政策最佳實務](#page-3564-0)
- [使用 Aurora 主控台](#page-3564-1)
- [允許使用者檢視他們自己的許可](#page-3565-0)
- [允許使用者在 AWS 帳戶中建立資料庫執行個體](#page-3566-0)
- [使用主控台所需的許可](#page-3567-0)
- [允許使用者對任何 RDS 資源執行任何描述動作](#page-3568-1)
- [允許使用者建立可使用指定資料庫參數群組和子網路群組的資料庫執行個體](#page-3568-2)
- [利用具有兩個不同值的特定標籤,對資源上的動作授予許可](#page-3568-0)
- [防止使用者刪除資料庫執行個體](#page-3570-0)
- [拒絕對資源的所有存取](#page-3571-0)
- [範例政策:使用條件金鑰](#page-3571-1)
- [指定條件:使用自訂標籤](#page-3573-0)
## 政策最佳實務

身分型政策會判斷您帳戶中的某個人員是否可以建立、存取或刪除 Amazon RDS 資源。這些動作可能 會讓您的 AWS 帳戶產生費用。當您建立或編輯身分型政策時,請遵循下列準則及建議事項:

- 開始使用 AWS 受管原則並邁向最低權限權限 若要開始將權限授與使用者和工作負載,請使用可 授與許多常見使用案例權限的AWS 受管理原則。它們在您的 AWS 帳戶. 建議您透過定義特定於您使 用案例的 AWS 客戶管理政策,進一步降低使用權限。如需更多資訊,請參閱 IAM 使用者指南中的 [AWS 受管政策或](https://docs.aws.amazon.com/IAM/latest/UserGuide/access_policies_managed-vs-inline.html#aws-managed-policies)[任務職能的AWS 受管政策](https://docs.aws.amazon.com/IAM/latest/UserGuide/access_policies_job-functions.html)。
- 套用最低權限許可 設定 IAM 政策的許可時,請僅授予執行任務所需的許可。為實現此目的,您可 以定義在特定條件下可以對特定資源採取的動作,這也稱為最低權限許可。如需使用 IAM 套用許可 的更多相關資訊,請參閱 IAM 使用者指南中的 [IAM 中的政策和許可。](https://docs.aws.amazon.com/IAM/latest/UserGuide/access_policies.html)
- 使用 IAM 政策中的條件進一步限制存取權 您可以將條件新增至政策,以限制動作和資源的存取。 例如,您可以撰寫政策條件,指定必須使用 SSL 傳送所有請求。您也可以使用條件來授與對服務動 作的存取權 (如透過特定) 使用這些動作 AWS 服務,例如 AWS CloudFormation。如需詳細資訊,請 參閱 IAM 使用者指南中的 [IAM JSON 政策元素:條件](https://docs.aws.amazon.com/IAM/latest/UserGuide/reference_policies_elements_condition.html)。
- 使用 IAM Access Analyzer 驗證 IAM 政策,確保許可安全且可正常運作 IAM Access Analyzer 驗 證新政策和現有政策,確保這些政策遵從 IAM 政策語言 (JSON) 和 IAM 最佳實務。IAM Access Analyzer 提供 100 多項政策檢查及切實可行的建議,可協助您編寫安全且實用的政策。如需更多資 訊,請參閱 IAM 使用者指南中的 [IAM Access Analyzer 政策驗證。](https://docs.aws.amazon.com/IAM/latest/UserGuide/access-analyzer-policy-validation.html)
- 需要多因素身份驗證 (MFA) 如果您的案例需要 IAM 使用者或根使用者 AWS 帳戶,請開啟 MFA 以獲得額外的安全性。如需在呼叫 API 操作時請求 MFA,請將 MFA 條件新增至您的政策。如需更 多資訊,請參閱 [IAM 使用者指南中](https://docs.aws.amazon.com/IAM/latest/UserGuide/id_credentials_mfa_configure-api-require.html)的設定 MFA 保護的 API 存取。

如需 IAM 中最佳實務的相關資訊,請參閱 IAM 使用者指南中的 [IAM 安全最佳實務。](https://docs.aws.amazon.com/IAM/latest/UserGuide/best-practices.html)

## 使用 Aurora 主控台

若要存取 Amazon Aurora 主控台,您必須擁有最低的一組許可。這些許可必須允許您列出和檢視有關 Aurora 資源的詳細資訊 AWS 帳戶。如果您建立比最基本必要許可更嚴格的身分型政策,則對於具有 該政策的實體 (使用者或角色) 而言,主控台就無法如預期運作。

您不需要為僅對 AWS CLI 或 AWS API 進行呼叫的使用者允許最低主控台權限。反之,只需允許存取 符合您嘗試執行之 API 作業的動作就可以了。

為確保這些實體仍然可以使用 Aurora 主控台,請將下列 AWS 受管政策附加到實體。

AmazonRDSReadOnlyAccess

如需詳細資訊,請參閱《IAM 使用者指南》中的[新增許可到使用者。](https://docs.aws.amazon.com/IAM/latest/UserGuide/id_users_change-permissions.html#users_change_permissions-add-console)

允許使用者檢視他們自己的許可

此範例會示範如何建立政策,允許 IAM 使用者檢視附加到他們使用者身分的內嵌及受管政策。此原則 包含在主控台上或以程式設計方式使用 AWS CLI 或 AWS API 完成此動作的權限。

```
{ 
     "Version": "2012-10-17", 
     "Statement": [ 
          { 
               "Sid": "ViewOwnUserInfo", 
               "Effect": "Allow", 
               "Action": [ 
                   "iam:GetUserPolicy", 
                   "iam:ListGroupsForUser", 
                   "iam:ListAttachedUserPolicies", 
                   "iam:ListUserPolicies", 
                   "iam:GetUser" 
              ], 
               "Resource": ["arn:aws:iam::*:user/${aws:username}"] 
          }, 
          { 
               "Sid": "NavigateInConsole", 
               "Effect": "Allow", 
               "Action": [ 
                   "iam:GetGroupPolicy", 
                   "iam:GetPolicyVersion", 
                   "iam:GetPolicy", 
                   "iam:ListAttachedGroupPolicies", 
                   "iam:ListGroupPolicies", 
                   "iam:ListPolicyVersions", 
                   "iam:ListPolicies", 
                   "iam:ListUsers" 
               ], 
               "Resource": "*" 
          } 
     ]
}
```
## 允許使用者在 AWS 帳戶中建立資料庫執行個體

以下是範例政策,允許具有 ID 123456789012 的使用者為您的 AWS 帳戶建立資料庫執行個體。 此政策需要新資料庫執行個體的名稱以 test 開頭。新的資料庫執行個體也須使用 MySQL 資料庫引 擎和 db.t2.micro 資料庫執行個體類別。此外,新的資料庫執行個體還須使用選項群組,以及以 default 開頭的資料庫參數群組,而且它還須使用 default 子網路群組。

```
{ 
    "Version": "2012-10-17", 
    "Statement": [ 
       { 
           "Sid": "AllowCreateDBInstanceOnly", 
           "Effect": "Allow", 
           "Action": [ 
              "rds:CreateDBInstance" 
           ], 
           "Resource": [ 
              "arn:aws:rds:*:123456789012:db:test*", 
              "arn:aws:rds:*:123456789012:og:default*", 
              "arn:aws:rds:*:123456789012:pg:default*", 
              "arn:aws:rds:*:123456789012:subgrp:default" 
           ], 
           "Condition": { 
              "StringEquals": { 
                  "rds:DatabaseEngine": "mysql", 
                  "rds:DatabaseClass": "db.t2.micro" 
 } 
           } 
       } 
   \mathbf{I}}
```
政策包括單一陳述式,指定 使用者的下列許可:

- 此原則可讓使用者使用 [CreateDbInstance API 作業來建立資料庫執行個](https://docs.aws.amazon.com/AmazonRDS/latest/APIReference/API_CreateDBInstance.html)體 (這也適用於[建立](https://docs.aws.amazon.com/cli/latest/reference/rds/create-db-instance.html) AWS CLI 的 DB 執行個體命令和)。 AWS Management Console
- Resource 元素指定使用者可對資源或搭配資源執行動作。您可以使用 Amazon Resource Name (ARN) 來指定資源。此 ARN 包括資源所屬的服務名稱 (rds)、「 AWS 區域」(\*表示此範例中的任 何區域)、 AWS 帳號 (在此範例中123456789012是帳號) 以及資源類型。如需建立 ARN 的詳細資 訊,請參閱[在 Amazon RDS 中使用 Amazon Resource Name \(ARN\)](#page-572-0)。

範例中的 Resource 元素對使用者的資源指定下列政策限制:

- 新資料庫執行個體的資料庫執行個體識別符必須以 test開頭 (例 如,testCustomerData1、test-region2-data)。
- 新資料庫執行個體的選項群組必須以default 開頭。
- 新資料庫執行個體的資料庫參數群組必須以default 開頭。
- 新資料庫執行個體的子網路群組必須是default 子網路群組。
- Condition 元素指定資料庫引擎必須是 MySQL,而且資料庫執行個體類別必須是 db.t2.micro。Condition 元素指定政策應該生效時的條件。您可以使用 Condition 元素 來新增其他許可或限制。如需指定條件的詳細資訊,請參閱[Aurora 的政策條件金鑰](#page-3560-0)。此範例 指定 rds:DatabaseEngine 和 rds:DatabaseClass 條件。如需 rds:DatabaseEngine 有效條件值的相關資訊,請參閱 [CreateDBInstance](https://docs.aws.amazon.com/AmazonRDS/latest/APIReference/API_CreateDBInstance.html) 中的 Engine 參數下的清單。如需 rds:DatabaseClass 的有效條件值的相關資訊,請參閱 [資料庫執行個體類別的支援資料庫引擎](#page-143-0)。

此政策不指定 Principal 元素,因為您不會在以身分為基礎的政策中,指定取得許可的主體。當您將 政策連接至使用者時,這名使用者即為隱含主體。當您將許可政策連接至 IAM 角色,該角色的信任政 策中所識別的主體即取得許可。

若要查看 Aurora 動作的清單,請參閱服務授權參考中的 [Amazon RDS 定義的動作。](https://docs.aws.amazon.com/service-authorization/latest/reference/list_amazonrds.html#amazonrds-actions-as-permissions)

使用主控台所需的許可

針對使用主控台的使用者,該使用者必須擁有一組符合最低限制的許可。這些許可允許使用者描述其 AWS 帳戶的 Amazon Aurora 資源,並提供其他相關資訊,包括 Amazon EC2 安全性和網路資訊。

如果您建立比最基本必要許可更嚴格的 IAM 政策,則對於採取該 IAM 政策的使用者而言,主控台就無 法如預期運作。為確保這些使用者仍可使用主控台,也請將 AmazonRDSReadOnlyAccess 受管政策 連接至使用者,如[使用政策管理存取權](#page-3554-0)所述。

對於僅呼叫 AWS CLI 或 Amazon RDS API 的使用者,您不需要允許其最基本主控台許可。

下列政策授與根 AWS 帳戶的所有 Aurora 資源的完整存取權:

AmazonRDSFullAccess

# 允許使用者對任何 RDS 資源執行任何描述動作

下列許可政策會授予使用者執行開頭為 Describe 之所有動作的許可。這些動作會顯示 RDS 資源 (如 資料庫執行個體) 的相關資訊。Resource 元素中的萬用字元 (\*) 表示可對帳戶擁有的所有 Amazon Aurora 資源執行動作。

```
{ 
    "Version": "2012-10-17", 
    "Statement": [ 
        { 
           "Sid": "AllowRDSDescribe", 
           "Effect": "Allow", 
           "Action": "rds:Describe*", 
           "Resource": "*" 
        } 
    ]
}
```
允許使用者建立可使用指定資料庫參數群組和子網路群組的資料庫執行個體

以下許可政策授予許可,以允許使用者只能建立一個必須使用 mydbpg 資料庫參數群組和 mydbsubnetgroup 資料庫子網路群組的資料庫執行個體。

```
{ 
    "Version": "2012-10-17", 
    "Statement": [ 
       \{ "Sid": "VisualEditor0", 
            "Effect": "Allow", 
            "Action": "rds:CreateDBInstance", 
            "Resource": [ 
               "arn:aws:rds:*:*:pg:mydbpg", 
               "arn:aws:rds:*:*:subgrp:mydbsubnetgroup" 
           \mathbf{I} } 
   \mathbf{I}}
```
## 利用具有兩個不同值的特定標籤,對資源上的動作授予許可

您可以在身分類型政策中使用條件,根據標籤來控制存取 Aurora 資源。下列政策允許在 stage 標籤 設為 development 或 test 的資料庫執行個體上執行 CreateDBSnapshot API 操作的許可。

```
{ 
    "Version":"2012-10-17", 
    "Statement":[ 
       { 
           "Sid":"AllowAnySnapshotName", 
           "Effect":"Allow", 
           "Action":[ 
              "rds:CreateDBSnapshot" 
           ], 
           "Resource":"arn:aws:rds:*:123456789012:snapshot:*" 
       }, 
       { 
           "Sid":"AllowDevTestToCreateSnapshot", 
           "Effect":"Allow", 
           "Action":[ 
              "rds:CreateDBSnapshot" 
           ], 
           "Resource":"arn:aws:rds:*:123456789012:db:*", 
           "Condition":{ 
              "StringEquals":{ 
                  "rds:db-tag/stage":[ 
                     "development", 
                     "test" 
 ] 
              } 
 } 
       } 
    ]
}
```
下列政策允許在 stage 標籤設為 development 或 test 的資料庫執行個體上執行 ModifyDBInstance API 操作的許可。

```
{ 
    "Version":"2012-10-17", 
    "Statement":[ 
        { 
           "Sid":"AllowChangingParameterOptionSecurityGroups", 
           "Effect":"Allow", 
           "Action":[ 
               "rds:ModifyDBInstance" 
           ], 
           "Resource": [
```

```
 "arn:aws:rds:*:123456789012:pg:*", 
              "arn:aws:rds:*:123456789012:secgrp:*", 
              "arn:aws:rds:*:123456789012:og:*" 
           ] 
       }, 
       { 
           "Sid":"AllowDevTestToModifyInstance", 
           "Effect":"Allow", 
           "Action":[ 
              "rds:ModifyDBInstance" 
           ], 
           "Resource":"arn:aws:rds:*:123456789012:db:*", 
           "Condition":{ 
              "StringEquals":{ 
                   "rds:db-tag/stage":[ 
                     "development", 
                     "test" 
 ] 
              } 
           } 
       } 
    ]
}
```
# 防止使用者刪除資料庫執行個體

以下許可政策授予許可,以防止使用者刪除特定的資料庫執行個體。例如,您可能想拒絕給予任何非管 理員使用者刪除生產資料庫執行個體的能力。

```
{ 
    "Version": "2012-10-17", 
    "Statement": [ 
       { 
           "Sid": "DenyDelete1", 
           "Effect": "Deny", 
           "Action": "rds:DeleteDBInstance", 
           "Resource": "arn:aws:rds:us-west-2:123456789012:db:my-mysql-instance" 
       } 
    ]
}
```
## 拒絕對資源的所有存取

您可以明確拒絕對資源的存取權。拒絕政策優先於允許政策。下列政策明確拒絕使用者管理資源的能 力:

```
{ 
    "Version": "2012-10-17", 
    "Statement": [ 
        { 
            "Effect": "Deny", 
            "Action": "rds:*", 
            "Resource": "arn:aws:rds:us-east-1:123456789012:db:mydb" 
        } 
   \mathbf{I}}
```
範例政策:使用條件金鑰

以下是如何在 Amazon Aurora IAM 許可政策中使用條件金鑰的範例。

範例 1:授予許可來建立一個使用特定資料庫引擎且不是多個可用區的資料庫執行個體

下列政策會使用 RDS 條件金鑰,並允許使用者只建立使用 MySQL 資料庫引擎,而不使用 MultiAZ 的 資料庫執行個體。Condition 元素表示資料庫引擎是 MySQL 的需求。

```
{ 
    "Version": "2012-10-17", 
    "Statement": [ 
      \{ "Sid": "AllowMySQLCreate", 
           "Effect": "Allow", 
           "Action": "rds:CreateDBInstance", 
           "Resource": "*", 
           "Condition": { 
              "StringEquals": { 
                  "rds:DatabaseEngine": "mysql" 
              }, 
              "Bool": { 
                  "rds:MultiAz": false 
              } 
 } 
       }
```
 $\mathbf{I}$ 

}

範例 2:明確拒絕許可,不得為特定資料庫執行個體類別建立資料庫執行個體,以及不得建立使用佈建 IOPS 的資料庫執行個體

下列政策明確拒絕許可,不得建立使用資料庫執行個體類別 r3.8xlarge 和 m4.10xlarge 的資料 庫執行個體,因為它們是最大且最昂貴的資料庫執行個體類別。此政策也會防止使用者建立使用佈建 IOPS 的資料庫執行個體,因為它們會產生額外的成本。

明確拒絕許可會取代任何其他已授予的許可。這確保身分不會意外取得您從未想要授予的許可。

```
{ 
    "Version": "2012-10-17", 
    "Statement": [ 
      \{ "Sid": "DenyLargeCreate", 
           "Effect": "Deny", 
           "Action": "rds:CreateDBInstance", 
           "Resource": "*", 
           "Condition": { 
               "StringEquals": { 
                  "rds:DatabaseClass": [ 
                     "db.r3.8xlarge", 
                     "db.m4.10xlarge" 
 ] 
              } 
           } 
       }, 
       { 
           "Sid": "DenyPIOPSCreate", 
           "Effect": "Deny", 
           "Action": "rds:CreateDBInstance", 
           "Resource": "*", 
           "Condition": { 
               "NumericNotEquals": { 
                  "rds:Piops": "0" 
              } 
           } 
       } 
   \mathbf{I}}
```
#### 範例 3:限制可用來標記資源的一組標籤金鑰和值

下列政策使用 RDS 條件索引鍵,並允許將索引鍵為 stage 且值為 test、qa 和 production 的標籤 新增給資源。

```
{ 
    "Version": "2012-10-17", 
    "Statement": [ 
       { 
          "Effect": "Allow", 
          "Action": [ 
             "rds:AddTagsToResource", 
             "rds:RemoveTagsFromResource" 
          ], 
          "Resource": "*", 
          "Condition": { 
              "streq": { 
                 "rds:req-tag/stage": [ 
                    "test", 
                    "qa", 
                    "production" 
 ] 
 } 
 } 
       } 
    ]
}
```
# 指定條件:使用自訂標籤

Amazon Aurora 支援在 IAM 政策中使用自訂標籤來指定條件。

例如,假設您將值為 environment、beta、staging 等等的 production 標籤新增至資料庫執行 個體。如果這樣做,您就可以建立政策,根據 environment 標籤值限制某些資料庫執行個體的使用 者。

### **a** Note

自訂標籤識別符會區分大小寫。

下表列出您可以在 Condition 元素中使用的 RDS 標籤識別符。

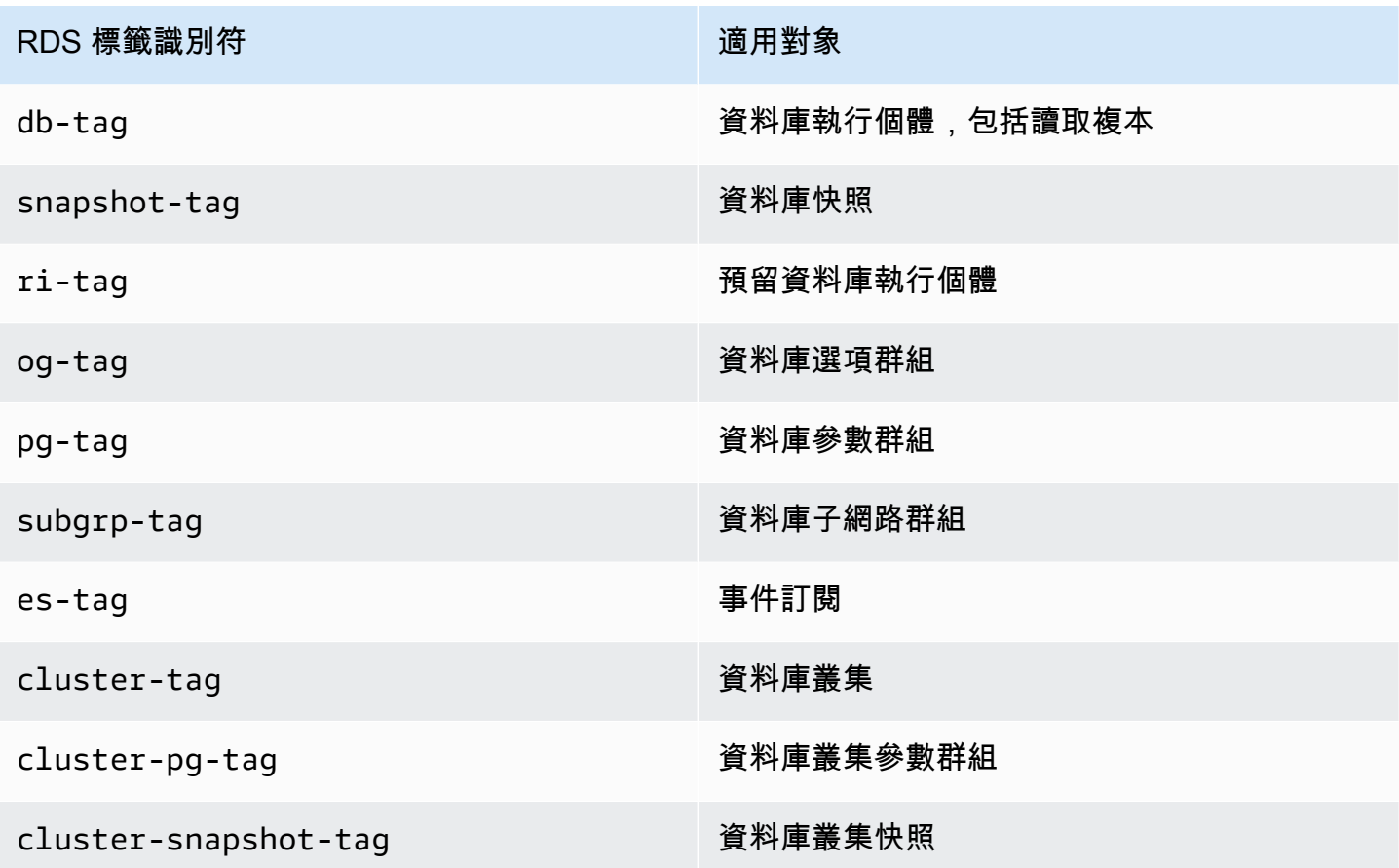

自訂標籤條件的語法如下:

"Condition":{"StringEquals":{"rds:*rds-tag-identifier*/*tag-name*": ["*value*"]} }

例如,下列 Condition 元素會套用至標籤名稱為 environment 且標籤值為 production 的資料庫 執行個體。

```
"Condition":{"StringEquals":{"rds:db-tag/environment": ["production"]} }
```
如需建立標籤的相關資訊,請參閱[標記 Amazon RDS 資源](#page-560-0)。

**A** Important

如果您使用標記功能來管理 RDS 資源的存取,則我們建議您安全存取 RDS 資源的標籤。您可 以建立 AddTagsToResource 和 RemoveTagsFromResource 動作的政策,來管理標籤的 存取。例如,下列政策會拒絕使用者可對所有資源新增或移除標籤的能力。然後,您可以建立 政策來允許特定使用者新增或刪除標籤。

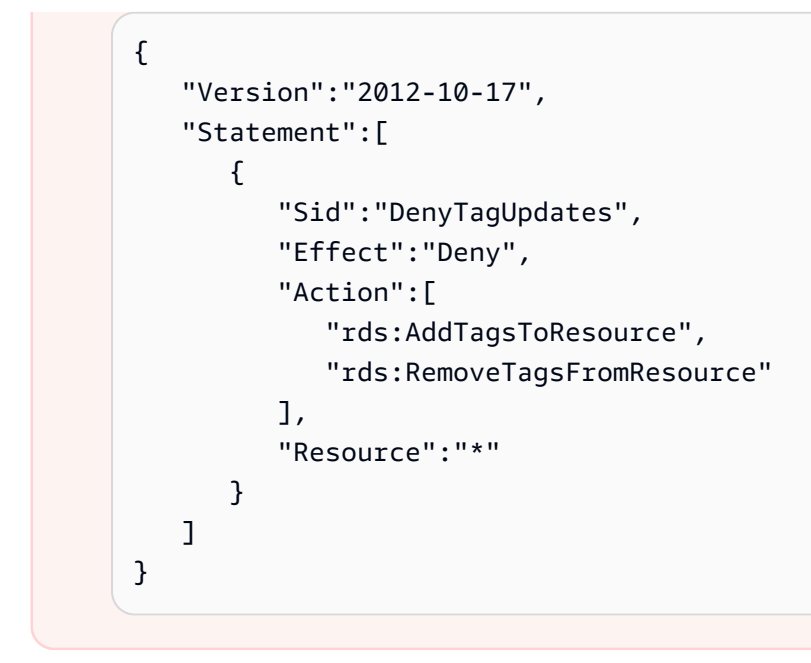

若要查看 Aurora 動作的清單,請參閱服務授權參考中的 [Amazon RDS 定義的動作。](https://docs.aws.amazon.com/service-authorization/latest/reference/list_amazonrds.html#amazonrds-actions-as-permissions)

範例政策:使用自訂標籤

以下是如何在 Amazon Aurora IAM 許可政策中使用自訂標籤的範例。如需將標籤新增至 Amazon Aurora 資源的詳細資訊,請參[閱在 Amazon RDS 中使用 Amazon Resource Name \(ARN\)。](#page-572-0)

**a** Note

所有範例都使用 us-west-2 區域,且其中的帳戶 ID 皆為虛構。

範例 1:利用具有兩個不同值的特定標籤,對資源上的動作授予許可

下列政策允許在 stage 標籤設為 development 或 test 的資料庫執行個體上執行 CreateDBSnapshot API 操作的許可。

```
{ 
    "Version":"2012-10-17", 
    "Statement":[ 
       \{ "Sid":"AllowAnySnapshotName", 
           "Effect":"Allow", 
           "Action":[
```

```
 "rds:CreateDBSnapshot" 
           ], 
          "Resource":"arn:aws:rds:*:123456789012:snapshot:*" 
       }, 
       { 
           "Sid":"AllowDevTestToCreateSnapshot", 
           "Effect":"Allow", 
           "Action":[ 
              "rds:CreateDBSnapshot" 
           ], 
           "Resource":"arn:aws:rds:*:123456789012:db:*", 
           "Condition":{ 
              "StringEquals":{ 
                  "rds:db-tag/stage":[ 
                    "development", 
                    "test" 
 ] 
 } 
          } 
       } 
    ]
}
```
下列政策允許在 stage 標籤設為 development 或 test 的資料庫執行個體上執行 ModifyDBInstance API 操作的許可。

```
{ 
    "Version":"2012-10-17", 
    "Statement":[ 
        { 
           "Sid":"AllowChangingParameterOptionSecurityGroups", 
           "Effect":"Allow", 
           "Action":[ 
               "rds:ModifyDBInstance" 
           ], 
           "Resource":" [ 
               "arn:aws:rds:*:123456789012:pg:*", 
               "arn:aws:rds:*:123456789012:secgrp:*", 
               "arn:aws:rds:*:123456789012:og:*" 
          \mathbf{I} }, 
        { 
           "Sid":"AllowDevTestToModifyInstance",
```

```
 "Effect":"Allow", 
           "Action":[ 
              "rds:ModifyDBInstance" 
           ], 
           "Resource":"arn:aws:rds:*:123456789012:db:*", 
           "Condition":{ 
              "StringEquals":{ 
                   "rds:db-tag/stage":[ 
                     "development", 
                     "test" 
 ] 
              } 
           } 
       } 
    ]
}
```
範例 2:明確拒絕許可,不得建立一個使用所指定之資料庫參數群組的資料庫執行個體

下列政策明確拒絕許可,不得建立一個使用資料庫參數群組與特定標籤值搭配的資料庫執行個體。如果 您需要在建立資料庫執行個體時,一律使用特定客戶建立的資料庫參數群組,則可能會套用此政策。使 用 Deny 的政策最常用來限制更廣泛政策所授予的存取。

明確拒絕許可會取代任何其他已授予的許可。這確保身分不會意外取得您從未想要授予的許可。

```
{ 
    "Version":"2012-10-17", 
    "Statement":[ 
       { 
          "Sid":"DenyProductionCreate", 
          "Effect":"Deny", 
          "Action":"rds:CreateDBInstance", 
          "Resource":"arn:aws:rds:*:123456789012:pg:*", 
          "Condition":{ 
              "StringEquals":{ 
                 "rds:pg-tag/usage":"prod" 
 } 
 } 
       } 
   \mathbf{I}}
```
範例 3:對資料庫執行個體上的動作授予許可,而此資料庫執行個體的執行個體名稱字首會加上使用者 名稱

下列政策允許在資料庫執行個體上呼叫任何 API (但 AddTagsToResource 或 RemoveTagsFromResource 除外) 的許可,而此資料庫執行個體具有字首會加上使用者名稱的資料 庫執行個體名稱,以及具有稱為 stage 等於 devo 的標籤,或沒有稱為 stage 的標籤。

政策中的 Resource 一行會依其 Amazon Resource Name (ARN) 識別資源。如需使用 ARN 與 Amazon Aurora 資源的詳細資訊,請參閱[在 Amazon RDS 中使用 Amazon Resource Name \(ARN\)。](#page-572-0)

```
{ 
    "Version":"2012-10-17", 
    "Statement":[ 
       { 
           "Sid":"AllowFullDevAccessNoTags", 
           "Effect":"Allow", 
           "NotAction":[ 
              "rds:AddTagsToResource", 
              "rds:RemoveTagsFromResource" 
           ], 
           "Resource":"arn:aws:rds:*:123456789012:db:${aws:username}*", 
           "Condition":{ 
              "StringEqualsIfExists":{ 
                 "rds:db-tag/stage":"devo" 
 } 
 } 
       } 
   \mathbf{I}}
```
# <span id="page-3579-1"></span>AWS Amazon RDS 的受管政策

若要新增權限集和角色的權限,使用 AWS 受管理的原則比自行撰寫原則更容易。建立 [IAM 客戶受管](https://docs.aws.amazon.com/IAM/latest/UserGuide/access_policies_create-console.html) [政策](https://docs.aws.amazon.com/IAM/latest/UserGuide/access_policies_create-console.html)需要時間和專業知識,而受管政策可為您的團隊提供其所需的許可。若要快速開始使用,您可以使 用我們的 AWS 受管政策。這些政策涵蓋常見的使用案例,並可在您的 AWS 帳戶 中使用。如需 AWS 受管政策的詳細資訊,請參閱 IAM 使用者指南中的[AWS 受管政策。](https://docs.aws.amazon.com/IAM/latest/UserGuide/access_policies_managed-vs-inline.html#aws-managed-policies)

AWS 服務 維護和更新 AWS 受管理的策略。您無法變更 AWS 受管理原則中的權限。服務有時會將其 他權限新增至受 AWS 管理的策略,以支援新功能。此類型的更新會影響已連接政策的所有身分識別 (許可集和角色)。當新功能啟動或新作業可用時,服務最有可能更新 AWS 受管理的策略。服務不會從 AWS 受管理的政策移除權限,因此政策更新不會破壞您現有的權限。

此外,還 AWS 支援跨多個服務之工作職能的受管理原則。例如,ReadOnlyAccess AWS 受管理的 策略提供對所有資源 AWS 服務 和資源的唯讀存取。當服務啟動新功能時,會為新作業和資源新 AWS 增唯讀權限。如需任務職能政策的清單和說明,請參閱 IAM 使用者指南中[有關任務職能的 AWS 受管](https://docs.aws.amazon.com/IAM/latest/UserGuide/access_policies_job-functions.html) [政策](https://docs.aws.amazon.com/IAM/latest/UserGuide/access_policies_job-functions.html)。

#### 主題

- [AWS 管理策略:亞馬遜 ReadOnlyAccess](#page-3579-0)
- [AWS 管理策略:亞馬遜 FullAccess](#page-3580-0)
- [AWS 管理策略:亞馬遜 DataFullAccess](#page-3580-1)
- AWS 管理策略: 亞馬遜 EnhancedMonitoringRole
- [AWS 管理策略:亞馬遜 PerformanceInsightsReadOnly](#page-3581-1)
- [AWS 管理策略:亞馬遜 PerformanceInsightsFullAccess](#page-3582-0)
- [AWS 管理策略:亞馬遜 DirectoryServiceAccess](#page-3582-1)
- [AWS 管理策略:亞馬遜 ServiceRolePolicy](#page-3583-0)

<span id="page-3579-0"></span>AWS 管理策略: 亞馬遜 ReadOnlyAccess

此政策允 Amazon 透過 AWS Management Console.

#### 許可詳細資訊

此政策包含以下許可:

- rds 允許主體說明 Amazon RDS 資源並列出 Amazon RDS 資源的標籤。
- cloudwatch— 允許校長取得 Amazon CloudWatch 指標統計資料。

• ec2 – 允許主體說明可用區域和聯網資源。

- logs— 可讓主參與者描述 CloudWatch 記錄群組的記錄檔資料流,以及取得 CloudWatch 記錄記錄 事件。
- devops-guru— 允許主體描述具有 Amazon DevOps Guru 涵蓋範圍的資源,這是由 CloudFormation 堆疊名稱或資源標籤指定的。

如需有關此原則 (包括 JSON 政策文件) 的詳細資訊,請參閱《AWS 受管原則參考指 南》ReadOnlyAccess中的 [AmazonRDS。](https://docs.aws.amazon.com/aws-managed-policy/latest/reference/AmazonRDSReadOnlyAccess.html)

<span id="page-3580-0"></span>AWS 管理策略:亞馬遜 FullAccess

此政策提供完整的 Amazon RDS 存取權,透過 AWS Management Console.

#### 許可詳細資訊

此政策包含以下許可:

- rds 允許主體完整存取 Amazon RDS。
- application-autoscaling 允許主體說明和管理 應用程式自動擴展擴展目標和政策。
- cloudwatch— 允許主體取得 CloudWatch 度量靜態和管理 CloudWatch 警示。
- ec2 允許主體說明可用區域和聯網資源。
- logs— 可讓主參與者描述 CloudWatch 記錄群組的記錄檔資料流,以及取得 CloudWatch 記錄記錄 事件。
- outposts— 允許主參與者取得 AWS Outposts 實例類型。
- pi 允許主體取得績效詳情指標。
- sns 允許主體訂閱 Amazon Simple Notification Service (Amazon SNS) 和主題,並發佈 Amazon SNS 訊息。
- devops-guru— 允許主體描述具有 Amazon DevOps Guru 涵蓋範圍的資源,這是由 CloudFormation 堆疊名稱或資源標籤指定的。

如需有關此原則 (包括 JSON 政策文件) 的詳細資訊,請參閱《AWS 受管原則參考指南》FullAccess中 的 [AmazonRDS。](https://docs.aws.amazon.com/aws-managed-policy/latest/reference/AmazonRDSFullAccess.html)

## <span id="page-3580-1"></span>AWS 管理策略:亞馬遜 DataFullAccess

此原則允許在特定Aurora Serverless叢集上使用 Data API 和查詢編輯器的完整存取權 AWS 帳戶。此 原則允許從中取得密碼的值 AWS Secrets Manager。 AWS 帳戶

您可將 AmazonRDSDataFullAccess 政策連接到 IAM 身分。

許可詳細資訊

此政策包含以下許可:

- dbqms 允許主體存取、建立、刪除、說明和更新查詢。Database Query Metadata Service (dbqms) 是僅內部服務。它為多個查詢編輯器提供您最近和保存的查詢查詢 AWS 服務,包括 Amazon RDS。 AWS Management Console
- rds-data 允許主體在 Aurora Serverless 資料庫執行 SQL 陳述式。
- secretsmanager— 允許主參與者從 AWS Secrets Manager中取得密碼值。

如需有關此原則 (包括 JSON 政策文件) 的詳細資訊,請參閱《AWS 受管原則參考指 南》DataFullAccess中的 [AmazonRDS。](https://docs.aws.amazon.com/aws-managed-policy/latest/reference/AmazonRDSDataFullAccess.html)

<span id="page-3581-0"></span>AWS 管理策略: 亞馬遜 EnhancedMonitoringRole

此政策可讓您存取 Amazon RDS 增強型監控的 Amazon CloudWatch 日誌。

#### 許可詳細資訊

此政策包含以下許可:

• logs— 允許主體建立 CloudWatch 記錄檔記錄群組和保留原則,以及建立和說明 CloudWatch 記錄 群組的記錄檔資料流。它還允許主體放置和獲取 CloudWatch 日誌記錄事件。

如需有關此原則 (包括 JSON 政策文件) 的詳細資訊,請參閱《AWS 受管原則參考指 南》EnhancedMonitoringRole中的 [AmazonRDS](https://docs.aws.amazon.com/aws-managed-policy/latest/reference/AmazonRDSEnhancedMonitoringRole.html)。

<span id="page-3581-1"></span>AWS 管理策略: 亞馬遜 PerformanceInsightsReadOnly

此政策提供對 Amazon RDS 資料庫執行個體和 Amazon Aurora 資料庫叢集的 Amazon RDS 績效詳情 唯讀存取權限。

此政策現在包含 Sid (陳述式 ID) 作為政策陳述式的識別符。

#### 許可詳細資訊

此政策包含以下許可:

• rds – 允許主體說明 Amazon RDS 資料庫執行個體和 Amazon Aurora 資料庫叢集。

• pi – 允許主體呼叫 Amazon RDS 績效詳情 API 並存取績效詳情指標。

如需有關此原則 (包括 JSON 政策文件) 的詳細資訊,請參閱《AWS 受管原則參考指 南》PerformanceInsightsReadOnly中的 [AmazonRDS。](https://docs.aws.amazon.com/aws-managed-policy/latest/reference/AmazonRDSPerformanceInsightsReadOnly.html)

<span id="page-3582-0"></span>AWS 管理策略: 亞馬遜 PerformanceInsightsFullAccess

此政策提供對 Amazon RDS 資料庫執行個體和 Amazon Aurora 資料庫叢集的 Amazon RDS Performance Insights 完整存取權限。

此政策現在包含 Sid (陳述式 ID) 作為政策陳述式的識別符。

#### 許可詳細資訊

此政策包含以下許可:

- rds 允許主體說明 Amazon RDS 資料庫執行個體和 Amazon Aurora 資料庫叢集。
- pi 允許主體呼叫 Amazon RDS Performance Insights API,以及建立、檢視和刪除績效分析報 告。
- cloudwatch— 允許主體列出所有 Amazon CloudWatch 指標,並取得指標資料和統計資料。

如需有關此原則 (包括 JSON 政策文件) 的詳細資訊,請參閱《AWS 受管原則參考指 南》PerformanceInsightsFullAccess中的 [AmazonRDS。](https://docs.aws.amazon.com/aws-managed-policy/latest/reference/AmazonRDSPerformanceInsightsFullAccess.html)

## <span id="page-3582-1"></span>AWS 管理策略: 亞馬遜 DirectoryServiceAccess

此政策允許 Amazon RDS 呼叫 AWS Directory Service。

#### 許可詳細資訊

此政策包含以下許可:

• ds— 允許主參與者描述 AWS Directory Service 目錄並控制對目 AWS Directory Service 錄的授權。

如需有關此原則 (包括 JSON 政策文件) 的詳細資訊,請參閱《AWS 受管原則參考指 南》DirectoryServiceAccess中的 [AmazonRDS](https://docs.aws.amazon.com/aws-managed-policy/latest/reference/AmazonRDSDirectoryServiceAccess.html)。

# <span id="page-3583-0"></span>AWS 管理策略: 亞馬遜 ServiceRolePolicy

您無法將 AmazonRDSServiceRolePolicy 政策附加至 IAM 實體。此政策會附加至服務連結角色, 而此角色可讓 Amazon RDS 代表您執行動作。如需詳細資訊,請參閱 [Amazon Aurora 的服務連結角](#page-3653-0) [色許可](#page-3653-0)。

# Amazon RDS 更新受 AWS 管政策

自此服務開始追蹤這些變更以來,檢視 Amazon RDS AWS 受管政策更新的詳細資訊。如需有關此頁 面變更的自動提醒,請訂閱 Amazon RDS [Document history \(文件歷程記錄\)](https://docs.aws.amazon.com/AmazonRDS/latest/UserGuide/WhatsNew.html) 頁面上的 RSS 摘要。

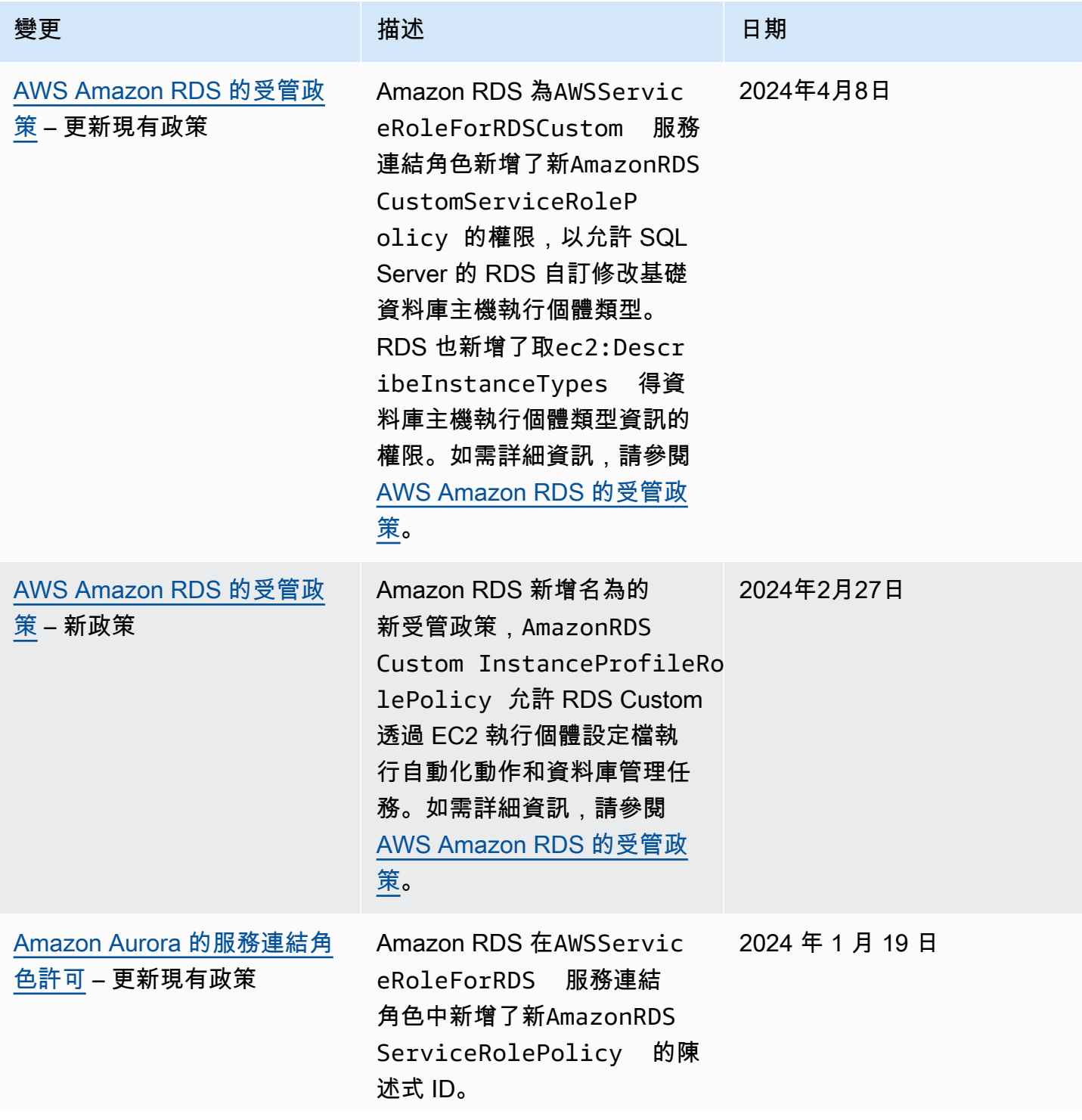

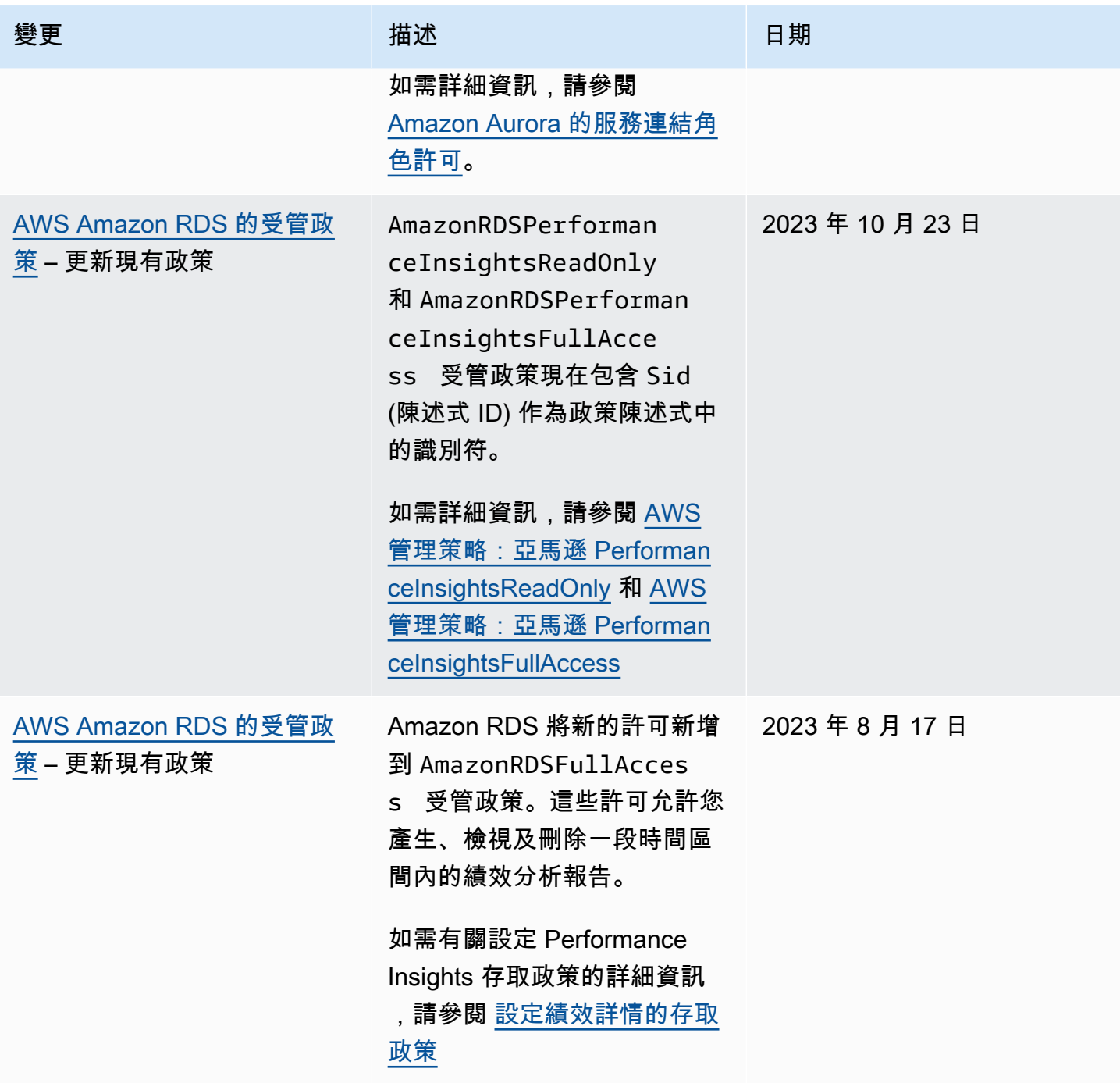

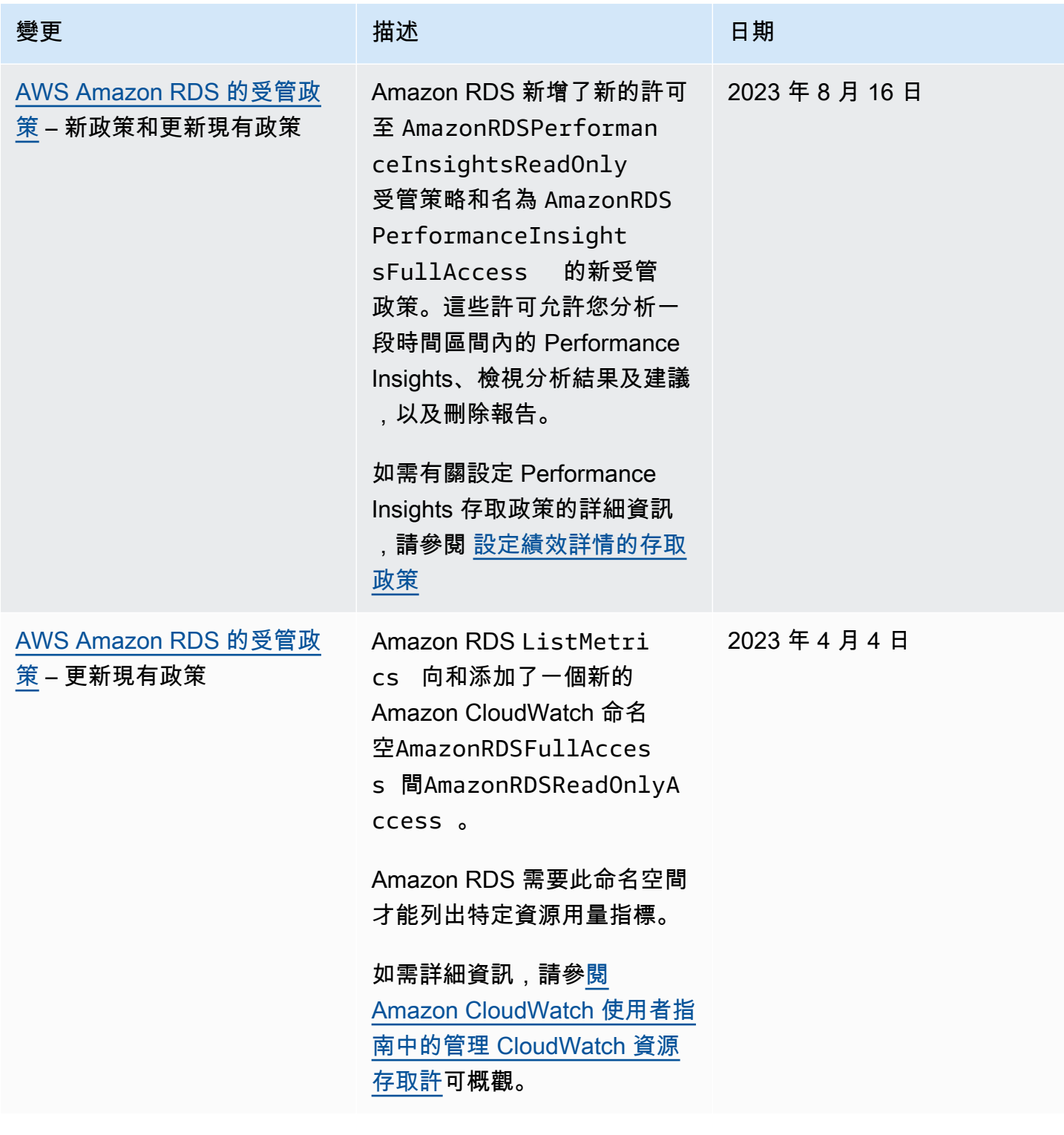

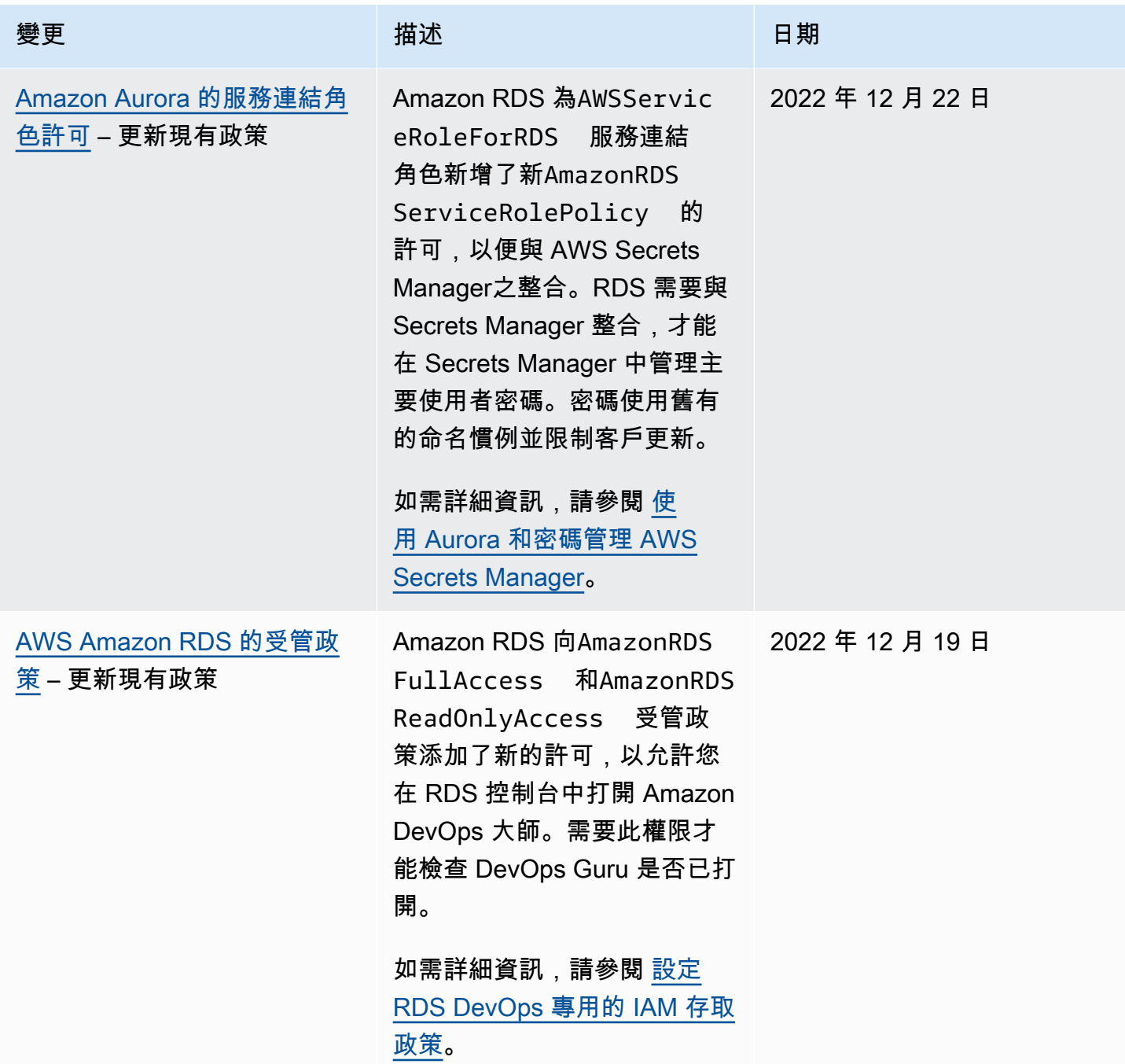

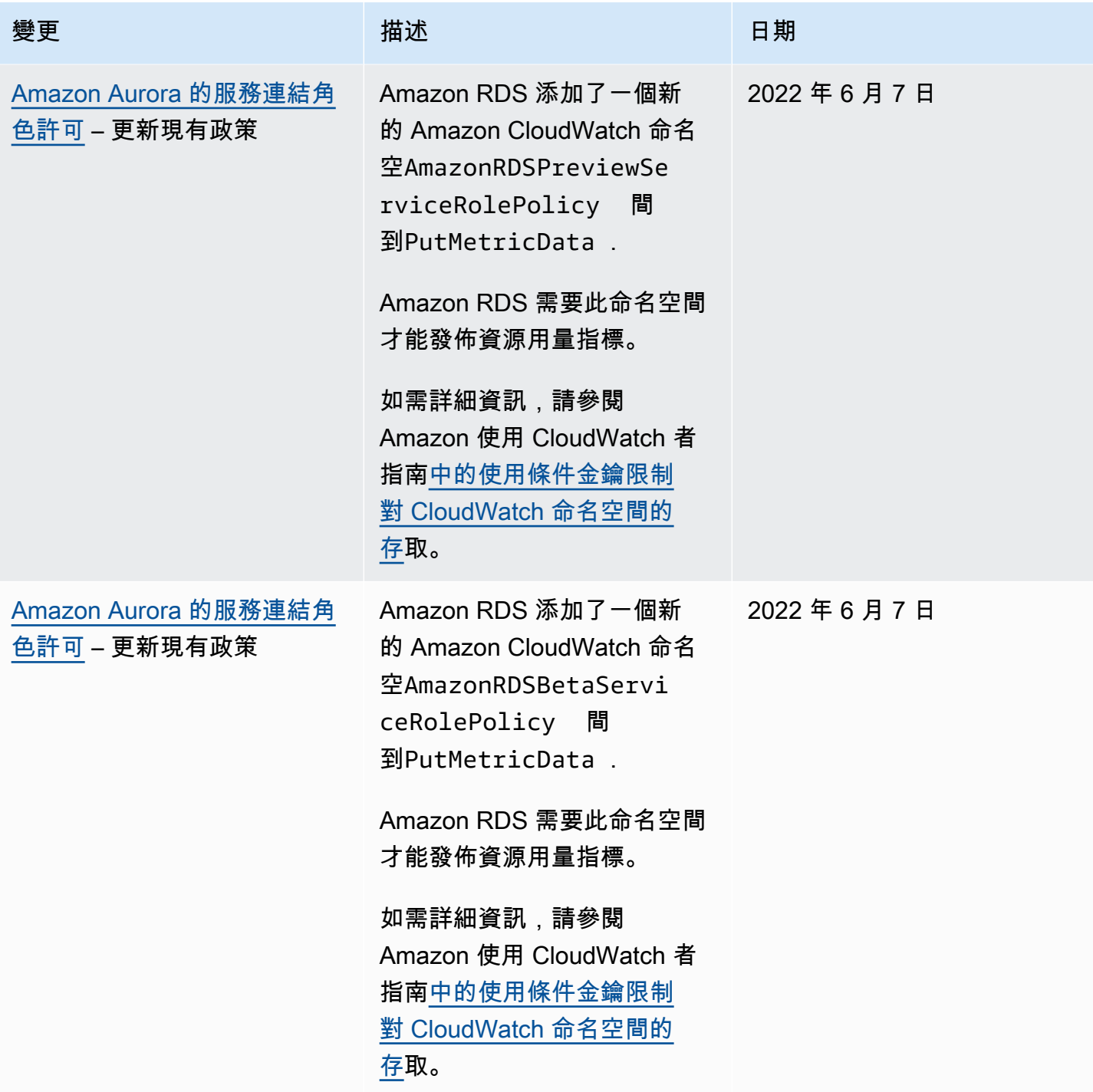

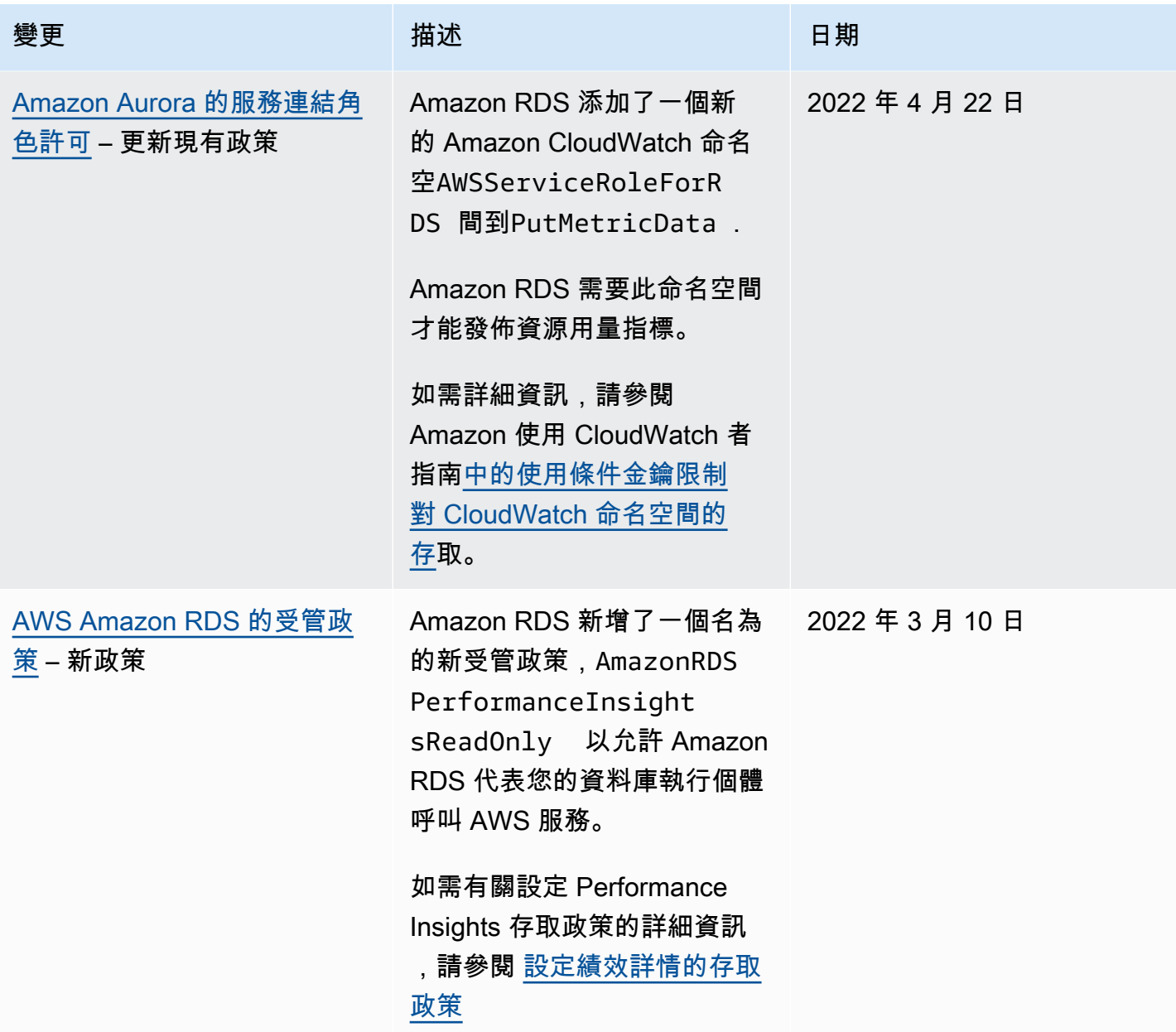

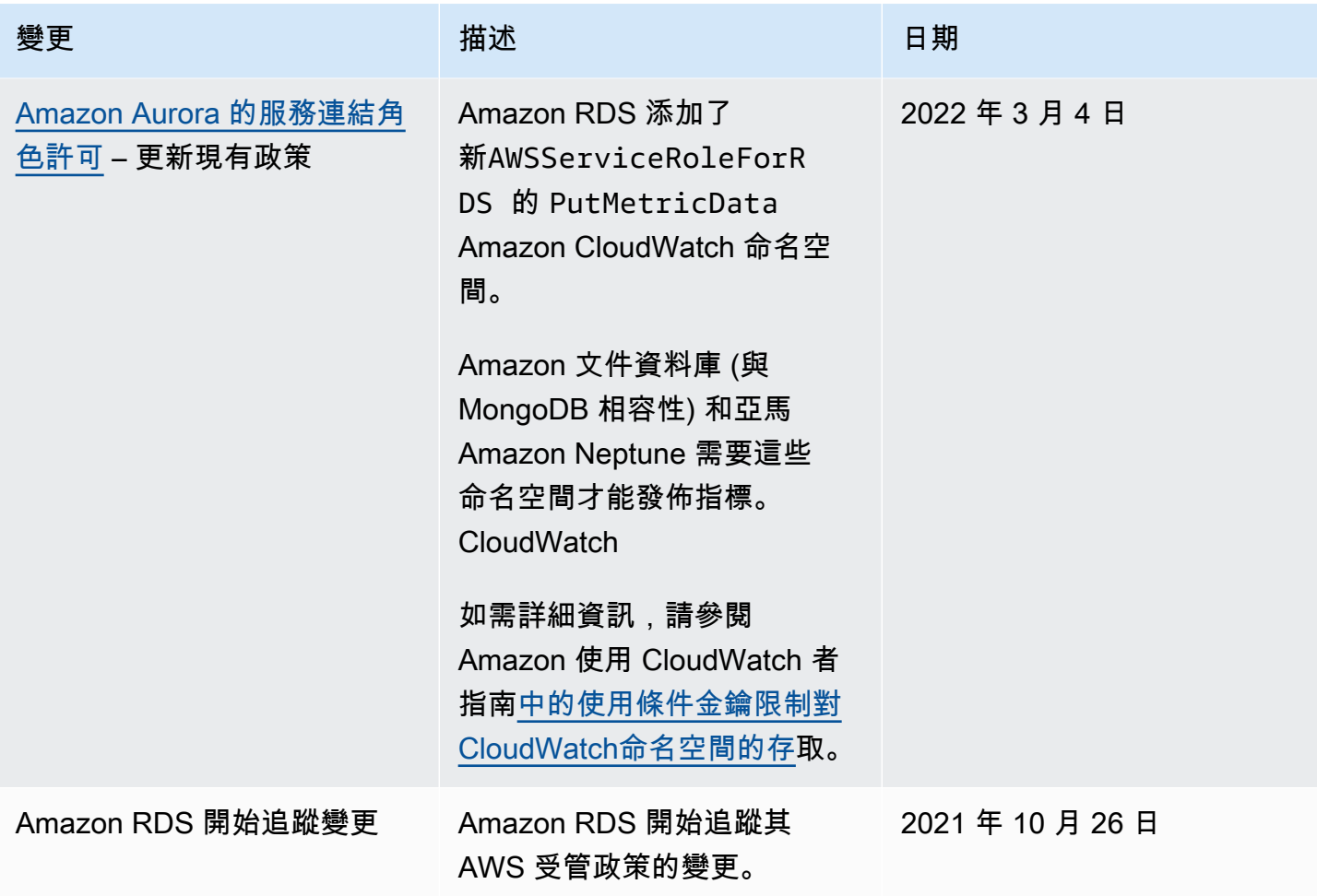

## 防止跨服務混淆代理人問題

混淆代理人問題屬於安全性議題,其中沒有執行動作許可的實體可以強制具有更多權限的實體執行該動 作。在 AWS 中,跨服務模擬可能會導致混淆代理人問題。

在某個服務 (呼叫服務) 呼叫另一個服務 (被呼叫服務) 時,可能會發生跨服務模擬。可以操縱呼叫服務 來使用其許可,以其不應有存取許可的方式對其他客戶的資源採取動作。為了預防這種情況,AWS 提 供的工具可協助您保護所有服務的資料,而這些服務主體已獲得您帳戶中資源的存取權。如需詳細資 訊,請參閱《IAM 使用者指南》中的[混淆代理問題。](https://docs.aws.amazon.com/IAM/latest/UserGuide/confused-deputy.html)

若要限制 Amazon RDS 為特定資源提供另一項服務的許可,建議在資源政策中使用 [aws:SourceArn](https://docs.aws.amazon.com/IAM/latest/UserGuide/reference_policies_condition-keys.html#condition-keys-sourcearn) 和 [aws:SourceAccount](https://docs.aws.amazon.com/IAM/latest/UserGuide/reference_policies_condition-keys.html#condition-keys-sourceaccount) 全域條件內容索引鍵。

某些情況下,aws : Souɪ ceAɪ n 值不包含帳戶 ID,例如使用 Amazon S3 儲存貯體的 Amazon 資源名 稱 (ARN) 時。在這些情況下,請務必同時使用兩個全域條件內容索引鍵來限制許可。在某些情況下, 可以同時使用全域條件內容索引鍵和包含帳號 ID 的 aws:SourceArn 值。在這些情況下,當在相同政 策陳述式中使用 aws:SourceAccount 值和 aws:SourceArn 裡的帳戶時,請確認兩者使用同樣的 帳戶 ID。如果您想要僅允許一個資源與跨服務存取相關聯,請使用 aws:SourceArn。如果您想要允 許特定 AWS 帳戶中的任何資源與跨服務使用相關聯,請使用 aws:SourceAccount。

請確定 aws:SourceArn 的值是 Amazon RDS 資源類型的 ARN。如需詳細資訊,請參閱 [在 Amazon](#page-572-0)  [RDS 中使用 Amazon Resource Name \(ARN\)。](#page-572-0)

防範混淆代理人問題的最有效方法是使用 aws:SourceArn 全域條件內容索引鍵,以及資源的完 整 ARN。在某些情況下,您可能不知道資源的完整 ARN,或者指定了多個資源。在這些情況下, 請針對 ARN 的未知部分,使用含有萬用字元 (\*) 的全域條件內容索引鍵 (aws:SourceArn)。例 如,arn:aws:rds:\*:*123456789012*:\*。

下列範例示範如何使用 Amazon RDS 中的 aws:SourceArn 和 aws:SourceAccount 全域條件內容 索引鍵,來預防混淆代理人問題。

```
{ 
   "Version": "2012-10-17", 
   "Statement": { 
     "Sid": "ConfusedDeputyPreventionExamplePolicy", 
     "Effect": "Allow", 
     "Principal": { 
       "Service": "rds.amazonaws.com" 
     }, 
     "Action": "sts:AssumeRole",
```

```
 "Condition": { 
        "ArnLike": { 
          "aws:SourceArn": "arn:aws:rds:us-east-1:123456789012:db:mydbinstance" 
        }, 
        "StringEquals": { 
          "aws:SourceAccount": "123456789012" 
        } 
     } 
   }
}
```
如需更多使用 aws:SourceArn 和 aws:SourceAccount 全域條件內容索引鍵的政策範例,請參閱 以下區段:

- [授予將通知發佈至 Amazon SNS 主題的許可](#page-1013-0)
- [設定對 Amazon S3 儲存貯體的存取權](#page-2240-0) (PostgreSQL 匯入)
- [設定對 Amazon S3 儲存貯體的存取權](#page-2258-0) (PostgreSQL 匯出)

# IAM 資料庫身分驗證

您可以使用 AWS Identity and Access Management (IAM) 資料庫身份驗證向資料庫叢集進行驗 證。IAM 資料庫身分驗證可搭配 Aurora MySQL 和 Aurora PostgreSQL 運作。透過此身分驗證方法, 您連線至資料庫叢集時不需要使用密碼。而是改用身分驗證字符。

身分驗證字符是 Amazon Aurora 依請求而產生的唯一字元字串。使用 AWS 簽名版本 4 生成身份驗證 令牌。每個字符的存留期為 15 分鐘。您不需要將使用者登入資料存放在資料庫,因為身分驗證是利用 IAM 在外部管理。您仍可使用標準資料庫身分驗證。字符僅用於身分驗證,並且在建立後不會影響工 作階段。

IAM 資料庫身分驗證提供下列優點:

- 使用 Secure Socket Layer (SSL) 或 Transport Layer Security (TLS) 來加密往返資料庫的網路流量。 如需使用 SSL/TLS 搭配 Amazon Aurora 的詳細資訊,請參閱 [使用 SSL/TLS 加密資料庫叢集叢集的](#page-3532-0) [連線](#page-3532-0)。
- 您可以使用 IAM 來集中管理資料庫資源的存取,而不需要在每個資料庫叢集上個別地管理存取。
- 對於 Amazon EC2 上執行的應用程式,您可以使用 EC2 執行個體專用的設定檔登入資料 (而非密碼) 來存取資料庫,如此安全性更高。

通常,當應用程式每秒建立的連線少於 200 個,且您不希望直接以應用程式程式碼管理使用者名稱和 密碼時,請考慮使用 IAM 資料庫身分驗證。

Amazon Web Services(AWS)JDBC 驅動程序支持 IAM 數據庫身份驗證。如需詳細資訊,請參閱 [Amazon Web Services 中的 A](https://github.com/aws/aws-advanced-jdbc-wrapper)[WS IAM 身份驗證外](https://github.com/aws/aws-advanced-jdbc-wrapper/blob/main/docs/using-the-jdbc-driver/using-plugins/UsingTheIamAuthenticationPlugin.md)[掛程式 \(AWS\) JDBC 驅動程式 GitHub 存放庫。](https://github.com/aws/aws-advanced-jdbc-wrapper)

Amazon Web Services(AWS)Python 驅動程序支持 IAM 數據庫身份驗證。如需詳細資訊,請參閱 [Amazon Web Services 中的 A](https://github.com/aws/aws-advanced-python-wrapper)[WS IAM 身份驗證外](https://github.com/aws/aws-advanced-python-wrapper/blob/main/docs/using-the-python-driver/using-plugins/UsingTheIamAuthenticationPlugin.md)[掛程式 \(AWS\) Python 驅動程式 GitHub存放庫](https://github.com/aws/aws-advanced-python-wrapper)。

#### 主題

- [區域和版本可用性](#page-3594-0)
- [CLI 和開發套件支援](#page-3594-1)
- [IAM 資料庫身分驗證的限制](#page-3594-2)
- [適用於 IAM 資料庫身分驗證的建議](#page-3595-0)
- [不支援的 AWS 全域條件內容鍵](#page-3595-1)
- [啟用和停用 IAM 資料庫身分驗證](#page-3596-0)
- [建立並使用 IAM 政策進行 IAM 資料庫存取](#page-3598-0)
- [使用 IAM 身分驗證建立資料庫帳戶](#page-3603-0)
- [使用 IAM 身分驗證連接至資料庫叢集](#page-3604-0)

## <span id="page-3594-0"></span>區域和版本可用性

功能可用性和支援會因每個 Aurora 資料庫引擎的特定版本以及 AWS 區域而有所不同。如需 Aurora 和 IAM 資料庫身分驗證的版本和區域可用性的詳細資訊,請參閱 [支援 IAM 資料庫驗證的區域和 Aurora](#page-72-0) [資料庫引擎](#page-72-0)。

對於 Aurora MySQL,所有支援的資料庫執行個體類別都支援 IAM 資料庫身分驗證,但 db.t2.small 和 db.t3.small 除外。如需有關支援的資料庫執行個體類別的資訊,請參閱 [資料庫執行個體類別的支援資](#page-143-0) [料庫引擎](#page-143-0)。

### <span id="page-3594-1"></span>CLI 和開發套件支援

IAM 資料庫身份驗證適用[AWS CLI於](https://docs.aws.amazon.com/cli/latest/reference/rds/generate-db-auth-token.html)以下語言特定 AWS SDK:

- [AWS SDK for .NET](https://docs.aws.amazon.com/sdkfornet/v3/apidocs/items/RDS/TRDSAuthTokenGenerator.html)
- [AWS SDK for C++](https://sdk.amazonaws.com/cpp/api/LATEST/class_aws_1_1_r_d_s_1_1_r_d_s_client.html#ae134ffffed5d7672f6156d324e7bd392)
- [AWS SDK for Go](https://docs.aws.amazon.com/sdk-for-go/api/service/rds/#pkg-overview)
- [AWS SDK for Java](https://docs.aws.amazon.com/sdk-for-java/latest/reference/software/amazon/awssdk/services/rds/RdsUtilities.html)
- [AWS SDK for JavaScript](https://docs.aws.amazon.com/AWSJavaScriptSDK/v3/latest/modules/_aws_sdk_rds_signer.html)
- [AWS SDK for PHP](https://docs.aws.amazon.com/aws-sdk-php/v3/api/class-Aws.Rds.AuthTokenGenerator.html)
- [AWS SDK for Python \(Boto3\)](https://boto3.amazonaws.com/v1/documentation/api/latest/reference/services/rds.html#RDS.Client.generate_db_auth_token)
- [AWS SDK for Ruby](https://docs.aws.amazon.com/sdk-for-ruby/v3/api/Aws/RDS/AuthTokenGenerator.html)

<span id="page-3594-2"></span>IAM 資料庫身分驗證的限制

使用 IAM 資料庫身分驗證,會套用以下限制:

- IAM 資料庫身份驗證會在下列案例中限制連線:
	- 您每秒使用身份驗證令牌超過 20 個連接,每個連接都由不同的 IAM 身份簽名。
	- 您使用不同的身份驗證令牌每秒超過 200 個連接。

使用相同驗證 Token 的連線不會受到限制。我們建議您盡可能重複使用身份驗證令牌。

• 目前,IAM 資料庫驗證不支援所有全域條件內容金鑰。

如需有關全域條件內容索引鍵的詳細資訊,請參閱《IAM 使用者指南》中的 [AWS 全域條件內容索引](https://docs.aws.amazon.com/IAM/latest/UserGuide/reference_policies_condition-keys.html) [鍵](https://docs.aws.amazon.com/IAM/latest/UserGuide/reference_policies_condition-keys.html)。

- 對於 PostgreSQL,如果 IAM 角色 (rds\_iam) 新增至使用者 (包括 RDS 主要使用者),則 IAM 身分 驗證優先於密碼身分驗證,因此使用者必須以 IAM 使用者身分登入。
- 對於 Aurora PostgreSQL,您無法使用 IAM 身分驗證來建立複寫連線。
- 您無法使用自訂 Route 53 DNS 記錄,替代資料庫叢集端點來產生身分驗證字符。
- CloudWatch 並且 CloudTrail 不要記錄 IAM 身份驗證。這些服務不會追蹤授權 IAM 角色以啟用資料 庫連線的 generate-db-auth-token API 呼叫。如需詳細資訊,請參閱使用基於屬[性的存取控制](https://aws.amazon.com/blogs/database/achieve-auditability-with-amazon-rds-iam-authentication-using-attribute-based-access-control/) [使用 Amazon RDS IAM 身份驗證實現可稽核性。](https://aws.amazon.com/blogs/database/achieve-auditability-with-amazon-rds-iam-authentication-using-attribute-based-access-control/)

## <span id="page-3595-0"></span>適用於 IAM 資料庫身分驗證的建議

使用 IAM 資料庫身分驗證時,建議您採取以下做法:

• 當您的應用程式每秒需要少於 200 個新的 IAM 資料庫驗證連線時,請使用 IAM 資料庫驗證。

搭配 Amazon Aurora 使用的資料庫引擎完全不限制每秒的身分驗證嘗試次數。不過,當您使用 IAM 資料庫身分驗證時,應用程式必須產生身分驗證字符。然後,應用程式會使用該字符來連接至資料 庫叢集。如果您超過每秒新連線數上限,IAM 資料庫身分驗證的額外負荷會導致連線調節。

請考慮在應用程式中使用連線集區,以緩解持續建立連線的問題。如此可以減少 IAM 資料庫身分驗 證的額外負荷,並允許您的應用程式重複使用現有連線。或者,請考慮針對這些使用案例採用 RDS Proxy。RDS Proxy需額外收費。請參閱 [RDS Proxy 定價。](https://aws.amazon.com/rds/proxy/pricing/)

- IAM 資料庫身分驗證字符的大小取決於許多因素,包括 IAM 標籤的數量、IAM 服務政策、ARN 長 度,以及其他 IAM 和資料庫屬性。此字符的最小大小一般約為 1 KB,但可以更大。因為此字符用 作連線字串中的密碼,以使用 IAM 身分驗證連線至資料庫,所以您應該確保資料庫驅動程式 (例如 ODBC) 和/或任何工具不會限制或由於其大小而以其他方式截斷此字符。截斷的字符將導致資料庫和 IAM 執行的身分驗證失敗。
- 如果您是在建立 IAM 資料庫身分驗證字符時使用臨時憑證,則在使用 IAM 資料庫身分驗證字符發出 連線請求時,臨時憑證必須仍然有效。

<span id="page-3595-1"></span>不支援的 AWS 全域條件內容鍵

IAM 資料庫身份驗證不支援下列 AWS 全域條件內容金鑰子集。

• aws:Referer

- aws:SourceIp
- aws:SourceVpc
- aws:SourceVpce
- aws:UserAgent
- aws:VpcSourceIp

<span id="page-3596-0"></span>如需詳細資訊,請參閱《IAM 使用者指南》中的[AWS 全域條件內容金鑰](https://docs.aws.amazon.com/IAM/latest/UserGuide/reference_policies_condition-keys.html)。

#### 啟用和停用 IAM 資料庫身分驗證

依預設,資料庫叢集上會停用 IAM 資料庫身分驗證。您可以使用 AWS Management Console、AWS CLI 或 API 來啟用或停用 IAM 資料庫身分驗證。

您可以在執行下列其中一個動作時啟用 IAM 資料庫身分驗證:

- 若要在啟用 IAM 資料庫身分驗證的情況下建立新資料庫叢集,請參閱[建立 Amazon Aurora 資料庫叢](#page-268-0) [集](#page-268-0)。
- 若要修改資料庫叢集以啟用 IAM 資料庫身分驗證,請參閱[修改 Amazon Aurora 資料庫叢集。](#page-387-0)
- 如要從啟用 IAM 資料庫身分驗證的快照還原資料庫叢集,請參閱 [從資料庫叢集快照還原](#page-648-0)。
- 若要在啟用 IAM 資料庫身分驗證的情況下,將資料庫執行個體叢集還原至某個時間點,請參閱 [將資](#page-719-0) [料庫叢集還原至指定時間](#page-719-0)。

主控台

每個建立或修改工作流程都有一個 Database authentication (資料庫身分驗證) 區段,您可以在其中啟 用或停用 IAM 資料庫身分驗證。在該區段中,選擇 Password and IAM database authentication (密碼 和 IAM 資料庫身分驗證) 以啟用 IAM 資料庫身分驗證。

為現有資料庫叢集啟用或停用 IAM 資料庫身分驗證

- 1. 前往 [https://console.aws.amazon.com/rds/,](https://console.aws.amazon.com/rds/)開啟 Amazon RDS 主控台。
- 2. 在導覽窗格中,選擇 Databases (資料庫)。
- 3. 選擇想要修改的資料庫叢集。

#### **a** Note

唯有資料庫叢集中的所有資料庫執行個體皆相容於 IAM,您才能啟用 IAM 身分驗證。查看 [區域和版本可用性](#page-3594-0) 中的相容性要求。

- 4. 選擇 Modify (修改)。
- 5. 在 Database authentication (資料庫驗證) 區段中,選擇 Password and IAM database authentication (密碼和 IAM 資料庫身分驗證) 以啟用 IAM 資料庫身分驗證。選擇密碼身分驗 證或密碼和 Kerberos 身分驗證以停用 IAM 身分驗證。
- 6. 選擇 Continue (繼續)。
- 7. 若要立即套用變更,請在 Scheduling of modifications (修改排程) 區段中選擇 Immediately (立 即)。
- 8. 選擇 Modify cluster (修改叢集)。

AWS CLI

若要使用 AWS CLI 建立支援 IAM 身分驗證的新資料庫叢集,請使用 [create-db-cluster](https://docs.aws.amazon.com/cli/latest/reference/rds/create-db-cluster.html) 命令。指 定 --enable-iam-database-authentication 選項。

若要將現有資料庫叢集更新為進行或不進行 IAM 身分驗證,請使用 AWS CLI 命令 [modify-db](https://docs.aws.amazon.com/cli/latest/reference/rds/modify-db-cluster.html)[cluster](https://docs.aws.amazon.com/cli/latest/reference/rds/modify-db-cluster.html)。視需要指定 --enable-iam-database-authentication 或 --no-enable-iamdatabase-authentication 選項。

**G** Note

唯有資料庫叢集中的所有資料庫執行個體皆相容於 IAM,您才能啟用 IAM 身分驗證。查看 [區](#page-3594-0) [域和版本可用性](#page-3594-0) 中的相容性要求。

依預設,Aurora 會在下一次維護時段執行修改。如果您不想等待,而希望儘快啟用 IAM 資料庫身分驗 證,請使用 --apply-immediately 參數。

如果您要還原資料庫叢集,請使用下列其中一個 AWS CLI 命令:

- [restore-db-cluster-to-point-in-time](https://docs.aws.amazon.com/cli/latest/reference/rds/restore-db-cluster-to-point-in-time.html)
- [restore-db-cluster-from-db-snapshot](https://docs.aws.amazon.com/cli/latest/reference/rds/restore-db-instance-from-db-snapshot.html)

IAM 資料庫身分驗證設定預設為來源快照的設定。若要變更此設定,請視需要設定 --enable-iamdatabase-authentication 或 --no-enable-iam-database-authentication 選項。

RDS API

若要使用 API 建立支援 IAM 身分驗證的新資料庫執行個體,請使用 API 操作 [CreateDBCluster](https://docs.aws.amazon.com/AmazonRDS/latest/APIReference/API_CreateDBCluster.html)。將 EnableIAMDatabaseAuthentication 參數設為 true。

若要更新現有資料庫叢集進行或不進行 IAM 身分驗證,請使用 API 操作 [ModifyDBCluster](https://docs.aws.amazon.com/AmazonRDS/latest/APIReference/API_ModifyDBCluster.html)。將 EnableIAMDatabaseAuthentication 參數設為 true 以啟用 IAM 身分驗證, 或設為 false 表示 停用。

**a** Note

唯有資料庫叢集中的所有資料庫執行個體皆相容於 IAM,您才能啟用 IAM 身分驗證。查看 [區](#page-3594-0) [域和版本可用性](#page-3594-0) 中的相容性要求。

如果您要還原資料庫叢集,請使用下列其中一個 API 操作:

- [RestoreDBClusterFromSnapshot](https://docs.aws.amazon.com/AmazonRDS/latest/APIReference/API_RestoreDBClusterFromSnapshot.html)
- [RestoreDBClusterToPointInTime](https://docs.aws.amazon.com/AmazonRDS/latest/APIReference/API_RestoreDBClusterToPointInTime.html)

IAM 資料庫身分驗證設定預設為來源快照的設定。若要變更此設定,請將 EnableIAMDatabaseAuthentication 參數設為 true 以啟用 IAM 身分驗證,或設為 false 表示 停用。

<span id="page-3598-0"></span>建立並使用 IAM 政策進行 IAM 資料庫存取

若要允許使用者或角色連接資料庫叢集,您必須建立 IAM 政策。然後,您可以將政策連接到許可集或 角色。

**a** Note

若要進一步了解 IAM 政策,請參閱[Amazon Aurora 的 Identity and access management。](#page-3551-0)

以下範例政策可讓使用者利用 IAM 資料庫身分驗證來連接資料庫叢集。

```
{ 
    "Version": "2012-10-17", 
    "Statement": [ 
        { 
            "Effect": "Allow", 
            "Action": [ 
                "rds-db:connect" 
           ], 
            "Resource": [ 
                "arn:aws:rds-db:us-east-2:1234567890:dbuser:cluster-ABCDEFGHIJKL01234/
db_user" 
           \mathbf{I} } 
    ]
}
```
#### **A** Important

具有管理員許可的使用者可以存取資料庫叢集,而不需 IAM 政策中的明確許可。如果您想要將 管理員的存取權限制為資料庫叢集,您可以建立具有適當、特殊權限較低的許可的 IAM 角色, 並將其指派給管理員。

**a** Note

請勿混淆 rds-db: 前綴和其他以 rds: 開頭的 RDS API 操作前綴。您只能對 IAM 資料庫身 分驗證使用 rds-db: 字首和 rds-db:connect 動作。它們不適用於任何其他內容。

範例政策包含單一陳述式與下列元素:

- Effect 指定 Allow 以授權存取資料庫叢集。如果您未明確允許存取,預設將會拒絕存取。
- Action 指定 rds-db:connect 以允許連線至資料庫叢集。
- Resource 指定 Amazon Resource Name (ARN) 以描述一個資料庫叢集中的一個資料庫帳 戶。ARN 格式如下。
arn:aws:rds-db:*region*:*account-id*:dbuser:*DbClusterResourceId*/*db-user-name*

請在此格式中更換下列項目:

- *region* 是資料庫叢集的 AWS 區域。在此範例政策中,AWS 區域是 us-east-2。
- *account-id* 是資料庫叢集的 AWS 帳戶號碼。在此範例政策中,帳戶號碼是 1234567890。使 用者的帳戶必須與資料庫叢集的帳戶相同。

若要執行跨帳户存取權,請使用資料庫叢集帳戶中,上述的政策來建立 IAM 角色,並允許您的其 他帳戶擔任該角色。

• *DbClusterResourceId* 是資料庫叢集的識別符。此為 AWS 區域的唯一識別符,且永不變更。 在此範例政策中,識別符是 cluster-ABCDEFGHIJKL01234。

若要在 AWS Management Console 中尋找 Amazon Aurora 的資料庫叢集資源 ID,請選擇資料 庫叢集 以查看其詳細資訊。然後選擇 Configuration (組態) 標籤。Resource ID (資源 ID) 顯示在 Configuration (組態) 區段中。

或是您可以使用 AWS CLI 命令,列出目前 AWS 區域中所有資料庫叢集的識別符及資源 ID,如下 所示。

aws rds describe-db-clusters --query "DBClusters[\*]. [DBClusterIdentifier,DbClusterResourceId]"

**a** Note

如果您是透過 RDS Proxy 連線至資料庫,請指定代理資源 ID,例如 prx -ABCDEFGHIJKL01234。如需搭配 RDS Proxy 使用 IAM 資料庫驗證的相關資訊,請參 閱[使用 IAM 身分驗證連線到代理。](#page-2756-0)

• *db-user-name* 是要與 IAM 身分驗證產生關聯的資料庫帳戶的名稱。在範例政策中,資料庫帳戶 是 db\_user。

您可以建構其他 ARN 來支援各種存取模式。下列政策允許存取資料庫叢集中的兩個不同資料庫帳戶:

```
 "Version": "2012-10-17", 
    "Statement": [ 
       { 
           "Effect": "Allow", 
           "Action": [ 
               "rds-db:connect" 
           ], 
           "Resource": [ 
               "arn:aws:rds-db:us-east-2:123456789012:dbuser:cluster-ABCDEFGHIJKL01234/
jane_doe", 
               "arn:aws:rds-db:us-east-2:123456789012:dbuser:cluster-ABCDEFGHIJKL01234/
mary_roe" 
           ] 
       } 
    ]
}
```
以下政策使用 "\*" 字元,以符合特定 AWS 帳戶和 AWS 區域的所有資料庫叢集和資料庫帳戶。

```
{ 
      "Version": "2012-10-17", 
      "Statement": [ 
           { 
                "Effect": "Allow", 
                "Action": [ 
                    "rds-db:connect" 
               ], 
                "Resource": [ 
                    "arn:aws:rds-db:us-east-2:1234567890:dbuser:*/*" 
              \mathbf{I} } 
      ]
}
```
以下政策符合特定 AWS 帳戶和 AWS 區域的所有資料庫叢集。不過,此政策僅授權存取具有 jane\_doe 資料庫帳戶的資料庫叢集。

```
 "Version": "2012-10-17",
```
{

```
 "Statement": [ 
        \left\{ \right. "Effect": "Allow", 
             "Action": [ 
                  "rds-db:connect" 
             ], 
             "Resource": [ 
                  "arn:aws:rds-db:us-east-2:123456789012:dbuser:*/jane_doe" 
            \mathbb{I} } 
     ]
}
```
使用者或角色只能存取資料庫使用者可存取的資料庫。例如,假設資料庫叢集有一個名為 dev 的 資料庫,還有另一個名為 test 的資料庫。如果資料庫使用者 ¡ane\_doe 只能存取 dev,則任何以 jane\_doe 使用者存取該資料庫叢集的使用者或角色,也只能存取 dev。其他資料庫物件同樣受此存取 限制,例如資料表和檢視等。

管理員必須建立 IAM 政策,授予實體在其所需的指定資源上執行特定 API 操作的許可。管理員接著必 須將這些政策連接至需要這些許可的許可集或角色。如需政策範例,請參閱 [Amazon Aurora 以身分為](#page-3563-0) [基礎的政策範例](#page-3563-0)。

將政 IAM 政策連接到許可集或角色

在您建立 IAM 政策以允許資料庫身分驗證之後,您必須將該政策連接至許可集或角色。如需本主題的 教學課程,請參閱《IAM 使用者指南》中的[建立並連接您的第一個客戶受管原則。](https://docs.aws.amazon.com/IAM/latest/UserGuide/tutorial_managed-policies.html)

在您進行教學課程時,可使用本節所示的其中一個政策範例做為起點,並依您的需求進行自訂。在教學 課程結束時,您會有一個具有連接政策且可使用 rds-db:connect 動作的許可集。

**a** Note

您可以將多個許可集或角色映射至相同的資料庫使用者帳戶。例如,假設 IAM 政策指定下列資 源 ARN。

arn:aws:rds-db:us-east-2:123456789012:dbuser:cluster-12ABC34DEFG5HIJ6KLMNOP78QR/ jane\_doe

如果您將此政策連接至 Jane、Bob 和 Diego, 則每個使用者都能使用 jane doe 資料庫帳戶 連線至指定的資料庫叢集。

<span id="page-3603-1"></span>使用 IAM 身分驗證建立資料庫帳戶

採用 IAM 資料庫身分驗證時,不需要指派資料庫密碼給您所建立的使用者帳戶。如果您移除已映射至 資料庫帳戶的使用者,則應該使用 DROP USER 陳述式來一併移除該資料庫帳戶。

**a** Note

用於 IAM 身分驗證的使用者名稱必須與資料庫中的使用者名稱大小寫相符。

## 主題

- [搭配 IAM 身分驗證使用 Aurora MySQL](#page-3603-0)
- [將 IAM 身分驗證搭配 Aurora PostgreSQL 使用](#page-3604-0)

<span id="page-3603-0"></span>搭配 IAM 身分驗證使用 Aurora MySQL

透過 Aurora MySQL,會由 AWSAuthenticationPlugin 處理身分驗證 – 這是 AWS 提供的外掛程 式,可順暢搭配 IAM 來對使用者進行身分驗證。以主要使用者身分或可以建立使用者並授予權限的不 同使用者身分連線至資料庫叢集。連線後,發出 CREATE USER 陳述式,如下列範例所示。

CREATE USER jane\_doe IDENTIFIED WITH AWSAuthenticationPlugin AS 'RDS';

IDENTIFIED WITH 子句可讓 Aurora MySQL 使用 AWSAuthenticationPlugin 來驗證資料庫帳戶 (jane\_doe)。AS 'RDS' 子句指的是身分驗證方法。確定指定的資料庫使用者名稱與 IAM 資料庫存取 的 IAM 政策中的資源相同。如需更多詳細資訊,請參閱 [建立並使用 IAM 政策進行 IAM 資料庫存取](#page-3598-0)。

**a** Note

如果您看見下列訊息,表示 AWS 提供的外掛程式不適用於目前的資料庫叢集。 ERROR 1524 (HY000): Plugin 'AWSAuthenticationPlugin' is not loaded 若要對此錯誤進行故障診斷,請確認您使用支援的組態,且已在資料庫叢集上啟用 IAM 資料 庫身分驗證。如需更多詳細資訊,請參閱 [區域和版本可用性](#page-3594-0) 及 [啟用和停用 IAM 資料庫身分驗](#page-3596-0) [證](#page-3596-0)。

使用 AWSAuthenticationPlugin 建立帳戶之後,管理此帳戶的方式就像管理其他資料庫帳戶一 樣。例如,您可以使用 GRANT 和 REVOKE 陳述式來修改帳戶權限,或使用 ALTER USER 陳述式來修 改各種帳戶屬性。

使用 IAM 時,資料庫網路流量會使用 SSL/TLS 加密。若要允許 SSL 連線,請透過下列命令修改使用 者帳戶。

ALTER USER 'jane\_doe'@'%' REQUIRE SSL;

<span id="page-3604-0"></span>將 IAM 身分驗證搭配 Aurora PostgreSQL 使用

若要搭配 Aurora PostgreSQL 使用 IAM 身分驗證,請以主要使用者身分或可以建立使用者並授予權限 的不同使用者身分連線至資料庫叢集。連線後,請建立資料庫使用者,然後將 rds\_iam 角色授予他 們,如下列範例所示。

```
CREATE USER db_userx; 
GRANT rds_iam TO db_userx;
```
確定指定的資料庫使用者名稱與 IAM 資料庫存取的 IAM 政策中的資源相同。如需更多詳細資訊,請參 閱 [建立並使用 IAM 政策進行 IAM 資料庫存取](#page-3598-0)。

請注意,PostgreSQL 資料庫使用者可以使用 IAM 或 Kerberos 身分驗證,但不能同時使用兩者,所以 該使用者也不能使用 rds\_ad 角色。這也適用於巢狀成員資格。如需更多詳細資訊,請參閱 [步驟 7:](#page-1809-0) [針對您的 Kerberos 主體建立 PostgreSQL 使用者 。](#page-1809-0)

使用 IAM 身分驗證連接至資料庫叢集

採用 IAM 資料庫身分驗證時,您會使用身分驗證字符來連接資料庫叢集。身分驗證字符是可用來代替 密碼的字元字串。產生身分驗證字符之後,過期之前的有效期限為 15 分鐘。如果您嘗試使用過期的字 符來連接,則會拒絕連接請求。

每個身分驗證字符必須附帶有效的簽章,並使用 AWS 簽章第 4 版。如需詳細資訊[,請](https://docs.aws.amazon.com/general/latest/gr/signature-version-4.html)參閱 AWS 一 般參考. ) AWS CLI 和 AWS SDK (例如 AWS SDK for Java 或 AWS SDK for Python (Boto3)) 可以自動 簽署您建立的每個權杖。

當您從其他 AWS 服務 (例如) 連線到 Aurora 時,您可以使用身份驗證令牌 AWS Lambda。使用字符 就可以避免將密碼寫在程式碼中。或者,您可以使用 AWS SDK 以程式設計方式建立和以程式設計方 式簽署驗證 Token。

取得已簽署的 IAM 身分驗證字符之後,您就可以連接至 Aurora 資料庫叢集。接下來,您可以了解 如何使用命令行工具或 AWS SDK 來執行此操作,例如 AWS SDK for Java 或 AWS SDK for Python (Boto3).

如需詳細資訊, 請參閱下列部落格文章 :

- [使用 IAM 身分驗證將 SQL Workbench/J 連線至 Aurora MySQL 或 Amazon RDS for MySQL](https://aws.amazon.com/blogs/database/use-iam-authentication-to-connect-with-sql-workbenchj-to-amazon-aurora-mysql-or-amazon-rds-for-mysql/)
- [Using IAM authentication to connect with pgAdmin Amazon Aurora PostgreSQL or Amazon RDS](https://aws.amazon.com/blogs/database/using-iam-authentication-to-connect-with-pgadmin-amazon-aurora-postgresql-or-amazon-rds-for-postgresql/)  [for PostgreSQL](https://aws.amazon.com/blogs/database/using-iam-authentication-to-connect-with-pgadmin-amazon-aurora-postgresql-or-amazon-rds-for-postgresql/)

#### 必要條件

以下是使用 IAM 身分驗證連線至資料庫叢集的先決條件:

- [啟用和停用 IAM 資料庫身分驗證](#page-3596-0)
- [建立並使用 IAM 政策進行 IAM 資料庫存取](#page-3598-0)
- [使用 IAM 身分驗證建立資料庫帳戶](#page-3603-1)

#### 主題

- [使用與 AWS 驅動程式的 IAM 身份驗證連接到資料庫叢集](#page-3605-0)
- [從命令列使用 IAM 身份驗證連接到您的資料庫叢集: AWS CLI 和 mysql 用戶端](#page-3606-0)
- [連線至您的資料庫叢集,方法為從命令列使用 IAM 身分驗證:AWS CLI 和 psql 用戶端](#page-3609-0)
- [使用 IAM 身分驗證和 AWS SDK for .NET 連線至資料庫叢集](#page-3611-0)
- [使用 IAM 身分驗證和 AWS SDK for Go 連線至資料庫叢集](#page-3614-0)
- [使用 IAM 身份驗證連接到您的資料庫叢集AWS SDK for Java](#page-3620-0)
- [使用 IAM 身分驗證和 AWS SDK for Python \(Boto3\) 連線至資料庫叢集](#page-3632-0)

<span id="page-3605-0"></span>使用與 AWS 驅動程式的 IAM 身份驗證連接到資料庫叢集

驅動程式 AWS 套件的設計旨在提供更快的切換和容錯移轉時間,以及使用 AWS Secrets Manager、 AWS Identity and Access Management (IAM) 和聯合身分進行身份驗證的支援。 AWS 驅動程式仰賴 監控資料庫叢集狀態,並瞭解叢集拓撲來判斷新的寫入器。這種方法可將切換和容錯移轉時間縮短為個 位數秒,而開放原始碼驅動程式則需要數十秒。

如需 AWS 驅動程式的詳細資訊,請參閱 [Aurora MySQL 或 Aurora](#page-310-0) [Postgre](#page-314-0) SQL 資料庫叢集的對應語 言驅動程式。

<span id="page-3606-0"></span>從命令列使用 IAM 身份驗證連接到您的資料庫叢集: AWS CLI 和 mysql 用戶端

您可以使用 AWS CLI 和命令列工具從命mysql令列連線到 Aurora 資料庫叢集,如下所述。

必要條件

以下是使用 IAM 身分驗證連線至資料庫叢集的先決條件:

- [啟用和停用 IAM 資料庫身分驗證](#page-3596-0)
- [建立並使用 IAM 政策進行 IAM 資料庫存取](#page-3598-0)
- [使用 IAM 身分驗證建立資料庫帳戶](#page-3603-1)

a Note

有關使用 SQL Workbench/J 與 IAM 身分驗證連接到您的資料庫的資訊,請參閱部落格文章 [使](https://aws.amazon.com/blogs/database/use-iam-authentication-to-connect-with-sql-workbenchj-to-amazon-aurora-mysql-or-amazon-rds-for-mysql/) [用 IAM 身分驗證將 SQL Workbench/J 連線至 Aurora MySQL 或 Amazon RDS for MySQL](https://aws.amazon.com/blogs/database/use-iam-authentication-to-connect-with-sql-workbenchj-to-amazon-aurora-mysql-or-amazon-rds-for-mysql/)。

#### 主題

- [產生 IAM 身分驗證字符](#page-3606-1)
- [連接至資料庫叢集](#page-3607-0)

# <span id="page-3606-1"></span>產生 IAM 身分驗證字符

以下範例顯示如何使用 AWS CLI來取得已簽署的身分驗證字符。

```
aws rds generate-db-auth-token \ 
    --hostname rdsmysql.123456789012.us-west-2.rds.amazonaws.com \ 
    --port 3306 \ 
    --region us-west-2 \ 
    --username jane_doe
```
### 範例中的參數如下:

- --hostname 您想要存取之資料庫叢集的主機名稱
- --port 用於連線資料庫叢集的連接埠號碼
- --region— 執行資料庫叢集的 AWS 區域
- --username 您想要存取的資料庫帳戶

字符開頭的前幾個字元看起來如下所示。

```
rdsmysql.123456789012.us-west-2.rds.amazonaws.com:3306/?
Action=connect&DBUser=jane_doe&X-Amz-Algorithm=AWS4-HMAC-SHA256&X-Amz-Expires=900...
```
### **a** Note

您無法使用自訂 Route 53 DNS 記錄或 Aurora 自訂端點替代資料庫叢集端點來產生身分驗證 字符。

#### <span id="page-3607-0"></span>連接至資料庫叢集

連線的一般格式如下所示。

```
mysql --host=hostName --port=portNumber --ssl-ca=full_path_to_ssl_certificate --enable-
cleartext-plugin --user=userName --password=authToken
```
參數如下:

- --host 您想要存取之資料庫叢集的主機名稱
- --port 用於連線資料庫叢集的連接埠號碼
- --ssl-ca 包含公有金鑰之 SSL 憑證檔案的完整路徑

如需詳細資訊,請參閱 [將 TLS 與 Aurora MySQL 資料庫叢集搭配使用。](#page-1165-0)

若要下載 SSL 憑證,請參[閱使用 SSL/TLS 加密資料庫叢集叢集的連線。](#page-3532-0)

• --enable-cleartext-plugin – 指定 AWSAuthenticationPlugin 必須用於此連線的值

如果您使用的是 MariaDB 用戶端,該 --enable-cleartext-plugin 選項不是必需的。

• --user – 您想要存取的資料庫帳戶

• --password – 已簽署的 IAM 身分驗證字符

身分驗證字符由數百個字元組成。在命令列上可能會顯得雜亂。此問題的一個解決方法是將字符 儲存到環境變數,然後在連接時使用該變數。以下範例顯示此解決方法的一種型態。在範例中,*/ sample\_dir/* 是包含公有金鑰之 SSL 憑證檔案的完整路徑。

```
RDSHOST="mysqlcluster.cluster-123456789012.us-east-1.rds.amazonaws.com"
TOKEN="$(aws rds generate-db-auth-token --hostname $RDSHOST --port 3306 --region us-
west-2 --username jane_doe )"
```

```
mysql --host=$RDSHOST --port=3306 --ssl-ca=/sample_dir/global-bundle.pem --enable-
cleartext-plugin --user=jane_doe --password=$TOKEN
```
使用 AWSAuthenticationPlugin 來連接時會以 SSL 保護連線。若要確認是否如此,請在 mysql> 命令提示中輸入下列命令。

show status like 'Ssl%';

輸出中的以下幾行顯示更多詳細資訊。

```
+---------------+-------------+
| Variable_name | Value 
 |
+---------------+-------------+
| ... | ...
| Ssl_cipher | AES256-SHA 
 |
| ... | ...
| Ssl_version | TLSv1.1 
 |
| ... | ...
+-----------------------------+
```
如果要透過 Proxy 連線到資料庫叢集,請參閱 [使用 IAM 身分驗證連線到代理。](#page-2756-0)

<span id="page-3609-0"></span>連線至您的資料庫叢集,方法為從命令列使用 IAM 身分驗證:AWS CLI 和 psql 用戶端

您可以使用 AWS CLI 和 psql 命令列工具,從命令列連線至 Aurora PostgreSQL 資料庫叢集,如下所 述。

先決條件

以下是使用 IAM 身分驗證連線至資料庫叢集的先決條件:

- [啟用和停用 IAM 資料庫身分驗證](#page-3596-0)
- [建立並使用 IAM 政策進行 IAM 資料庫存取](#page-3598-0)
- [使用 IAM 身分驗證建立資料庫帳戶](#page-3603-1)

**a** Note

如需有關使用 pgAdmin 搭配 IAM 身分驗證連線到資料庫的資訊,請參閱部落格文章 [使用 IAM](https://aws.amazon.com/blogs/database/using-iam-authentication-to-connect-with-pgadmin-amazon-aurora-postgresql-or-amazon-rds-for-postgresql/)  [身分驗證與 pgAdmin Amazon Aurora PostgreSQL 或 Amazon RDS for PostgreSQL](https://aws.amazon.com/blogs/database/using-iam-authentication-to-connect-with-pgadmin-amazon-aurora-postgresql-or-amazon-rds-for-postgresql/) 連線。

主題

- [產生 IAM 身分驗證字符](#page-3609-1)
- [連接至 Aurora PostgreSQL 叢集](#page-3610-0)

<span id="page-3609-1"></span>產生 IAM 身分驗證字符

身分驗證字符由數百個字元組成,因此在命令列上可能會顯得雜亂。此問題的一個解決方法是將字符 儲存到環境變數,然後在連接時使用該變數。以下程式碼範例顯示如何使用 AWS CLI 以 generatedb-auth-token 命令取得簽署的身分驗證字符,然後在 PGPASSWORD 環境變數中儲存該字符。

```
export RDSHOST="mypostgres-cluster.cluster-123456789012.us-west-2.rds.amazonaws.com"
export PGPASSWORD="$(aws rds generate-db-auth-token --hostname $RDSHOST --port 5432 --
region us-west-2 --username jane_doe )"
```
在範例中,qenerate-db-auth-token 命令的參數如下所示:

- --hostname 您想要存取之資料庫叢集 (叢集端點) 的主機名稱
- --port 用於連線資料庫叢集的連接埠號碼
- --region 執行資料庫叢集的 AWS 區域

• --username – 您想要存取的資料庫帳戶

所產生字符開頭的前幾個字元看起來如下所示。

```
mypostgres-cluster.cluster-123456789012.us-west-2.rds.amazonaws.com:5432/?
Action=connect&DBUser=jane_doe&X-Amz-Algorithm=AWS4-HMAC-SHA256&X-Amz-Expires=900...
```
**a** Note

您無法使用自訂 Route 53 DNS 記錄或 Aurora 自訂端點替代資料庫叢集端點來產生身分驗證 字符。

<span id="page-3610-0"></span>連接至 Aurora PostgreSQL 叢集

使用 psql 連線的一般格式如下所示。

```
psql "host=hostName port=portNumber sslmode=verify-full 
 sslrootcert=full_path_to_ssl_certificate dbname=DBName user=userName
 password=authToken"
```
參數如下:

- host 您想要存取之資料庫叢集 (叢集端點) 的主機名稱
- port 用於連線資料庫叢集的連接埠號碼
- sslmode 要使用的 SSL 模式

當您使用 ss1mode=verify-fu11 時,SSL 連線會根據 SSL 憑證中的端點來驗證資料庫叢集端 點。

• sslrootcert – 包含公有金鑰之 SSL 憑證檔案的完整路徑

如需更多詳細資訊,請參閱 [使用 SSL/TLS 保護 Aurora PostgreSQL 資料的安全](#page-1782-0)。

若要下載 SSL 憑證,請參[閱使用 SSL/TLS 加密資料庫叢集叢集的連線。](#page-3532-0)

- dbname 您想要存取的資料庫
- user 您想要存取的資料庫帳戶
- password 已簽署的 IAM 身分驗證字符

## **a** Note

您無法使用自訂 Route 53 DNS 記錄或 Aurora 自訂端點替代資料庫叢集端點來產生身分驗證 字符。

以下範例示範使用 psql 進行連線。在範例中,psql 針對主機使用環境變數 RDSH0ST,產生的字符則使 用環境變數 PGPASSWORD。此外,*/sample\_dir/* 是包含公有金鑰之 SSL 憑證檔案的完整路徑。

```
export RDSHOST="mypostgres-cluster.cluster-123456789012.us-west-2.rds.amazonaws.com"
export PGPASSWORD="$(aws rds generate-db-auth-token --hostname $RDSHOST --port 5432 --
region us-west-2 --username jane_doe )"
```

```
psql "host=$RDSHOST port=5432 sslmode=verify-full sslrootcert=/sample_dir/global-
bundle.pem dbname=DBName user=jane_doe password=$PGPASSWORD"
```
如果要透過 Proxy 連線到資料庫叢集,請參閱 [使用 IAM 身分驗證連線到代理。](#page-2756-0)

<span id="page-3611-0"></span>使用 IAM 身分驗證和 AWS SDK for .NET 連線至資料庫叢集

您可以如下所述使用 AWS SDK for .NET,連線至 Aurora MySQL 或 Aurora PostgreSQL 資料庫叢 集。

先決條件

以下是使用 IAM 身分驗證連線至資料庫叢集的先決條件:

- [啟用和停用 IAM 資料庫身分驗證](#page-3596-0)
- [建立並使用 IAM 政策進行 IAM 資料庫存取](#page-3598-0)
- [使用 IAM 身分驗證建立資料庫帳戶](#page-3603-1)

### 範例

以下程式碼範例顯示如何產生身分驗證字符,然後用來連線至資料庫叢集。

若要執行此程式碼範例,您必須從 AWS SDK for .NET 網站上取得 [AWS](https://aws.amazon.com/sdk-for-net/)。AWSSDK.CORE 和 AWSSDK.RDS 套件是必需的。若要連接到資料庫叢集,請使用資料庫引擎的 .NET 資料庫連接器,例 如 MariaDB 或 MySQL 的 MySqlConnector 或 PostgreSQL 的 Npgsql。

此程式碼連接到一個 Aurora MySQL 資料庫叢集。視需要修改下列變數的值:

- server 您想要存取之資料庫叢集的端點
- user 您想要存取的資料庫帳戶
- database 您想要存取的資料庫
- port 用於連線資料庫叢集的連接埠號碼
- SslMode 要使用的 SSL 模式

當您使用 SslMode=Required 時,SSL 連線會根據 SSL 憑證中的端點來驗證資料庫叢集端點。

• SslCa – Amazon Aurora 之 SSL 憑證的完整路徑

若要下載憑證,請參閱[使用 SSL/TLS 加密資料庫叢集叢集的連線。](#page-3532-0)

# **a** Note

您無法使用自訂 Route 53 DNS 記錄或 Aurora 自訂端點替代資料庫叢集端點來產生身分驗證 字符。

```
using System;
using System.Data;
using MySql.Data;
using MySql.Data.MySqlClient;
using Amazon;
namespace ubuntu
\left\{ \right. class Program 
   { 
     static void Main(string[] args) 
     { 
       var pwd = 
  Amazon.RDS.Util.RDSAuthTokenGenerator.GenerateAuthToken(RegionEndpoint.USEast1, 
  "mysqlcluster.cluster-123456789012.us-east-1.rds.amazonaws.com", 3306, "jane_doe"); 
       // for debug only Console.Write("{0}\n", pwd); //this verifies the token is 
  generated 
       MySqlConnection conn = new 
 MySqlConnection($"server=mysqlcluster.cluster-123456789012.us-
\epsilonast-1.rds.amazonaws.com;user=jane_doe;database=mydB;port=3306;password={pwd};SslMode=Required;
       conn.Open();
```
 } }

```
 // Define a query 
   MySqlCommand sampleCommand = new MySqlCommand("SHOW DATABASES;", conn); 
  // Execute a query 
   MySqlDataReader mysqlDataRdr = sampleCommand.ExecuteReader(); 
  // Read all rows and output the first column in each row 
   while (mysqlDataRdr.Read()) 
     Console.WriteLine(mysqlDataRdr[0]); 
   mysqlDataRdr.Close(); 
   // Close connection 
   conn.Close(); 
 }
```
此程式碼連接到一個 Aurora PostgreSQL 資料庫叢集。

# 視需要修改下列變數的值:

- Server 您想要存取之資料庫叢集的端點
- User ID 您想要存取的資料庫帳戶
- Database 您想要存取的資料庫
- Port 用於連線資料庫叢集的連接埠號碼
- SSL Mode 要使用的 SSL 模式

當您使用 SSL Mode=Required 時,SSL 連線會根據 SSL 憑證中的端點來驗證資料庫叢集端點。

• Root Certificate – Amazon Aurora 之 SSL 憑證的完整路徑

若要下載憑證,請參閱[使用 SSL/TLS 加密資料庫叢集叢集的連線。](#page-3532-0)

**a** Note

您無法使用自訂 Route 53 DNS 記錄或 Aurora 自訂端點替代資料庫叢集端點來產生身分驗證 字符。

```
using System;
using Npgsql;
using Amazon.RDS.Util;
namespace ConsoleApp1
{ 
     class Program 
    \mathcal{L} static void Main(string[] args) 
         { 
             var pwd = 
  RDSAuthTokenGenerator.GenerateAuthToken("postgresmycluster.cluster-123456789012.us-
east-1.rds.amazonaws.com", 5432, "jane_doe");
// for debug only Console.Write("[0]\n", pwd); //this verifies the token is generated
             NpgsqlConnection conn = new 
 NpgsqlConnection($"Server=postgresmycluster.cluster-123456789012.us-
east-1.rds.amazonaws.com;User Id=jane_doe;Password={pwd};Database=mydb;SSL 
  Mode=Require;Root Certificate=full_path_to_ssl_certificate"); 
             conn.Open(); 
             // Define a query 
                     NpgsqlCommand cmd = new NpgsqlCommand("select count(*) FROM 
  pg_user", conn); 
             // Execute a query 
             NpgsqlDataReader dr = cmd.ExecuteReader(); 
             // Read all rows and output the first column in each row 
             while (dr.Read()) 
                  Console.Write("{0}\n", dr[0]); 
             // Close connection 
              conn.Close(); 
         } 
     }
}
```
如果要透過 Proxy 連線到資料庫叢集,請參閱 [使用 IAM 身分驗證連線到代理。](#page-2756-0)

<span id="page-3614-0"></span>使用 IAM 身分驗證和 AWS SDK for Go 連線至資料庫叢集

您可以如下所述使用 AWS SDK for Go,連線至 Aurora MySQL 或 Aurora PostgreSQL 資料庫叢集。

#### 先決條件

以下是使用 IAM 身分驗證連線至資料庫叢集的先決條件:

- [啟用和停用 IAM 資料庫身分驗證](#page-3596-0)
- [建立並使用 IAM 政策進行 IAM 資料庫存取](#page-3598-0)
- [使用 IAM 身分驗證建立資料庫帳戶](#page-3603-1)

### 範例

若要執行這些程式碼範例,您必須從 AWS SDK for Go 網站上取得 [AWS](https://aws.amazon.com/sdk-for-go/)。

視需要修改下列變數的值:

- dbName 您想要存取的資料庫
- dbUser 您想要存取的資料庫帳戶
- dbHost 您想要存取之資料庫叢集的端點

**a** Note

您無法使用自訂 Route 53 DNS 記錄或 Aurora 自訂端點替代資料庫叢集端點來產生身分驗 證字符。

- dbPort 用於連線資料庫叢集的連接埠號碼
- region 執行資料庫叢集的 AWS 區域

此外,請確定範例程式碼中匯入的程式庫存在於您的系統上。

```
A Important
  本節中的範例使用下列程式碼來提供從本機環境存取資料庫的登入資料:
  creds := credentials.NewEnvCredentials()
  如果您要從 AWS 服務 (例如 Amazon EC2 或 Amazon ECS) 存取資料庫,您可以使用下列程
  式碼取代程式碼:
  sess := session.Must(session.NewSession())
  creds := sess.Config.Credentials
  如果您進行此變更,請確定您新增了下列匯入:
```
"github.com/aws/aws-sdk-go/aws/session"

### 主題

- [使用 IAM 身分驗證和 AWS SDK for Go V2 進行連線](#page-3616-0)
- [使用 IAM 身分驗證和 AWS SDK for Go V1 進行連線。](#page-3618-0)

<span id="page-3616-0"></span>使用 IAM 身分驗證和 AWS SDK for Go V2 進行連線

使用 IAM 身分驗證和 AWS SDK for Go V2 連線至資料庫叢集。

以下程式碼範例顯示如何產生身分驗證字符,然後用來連線至資料庫叢集。

此程式碼連接到一個 Aurora MySQL 資料庫叢集。

```
package main 
import ( 
      "context" 
      "database/sql" 
      "fmt" 
      "github.com/aws/aws-sdk-go-v2/config" 
      "github.com/aws/aws-sdk-go-v2/feature/rds/auth" 
      _ "github.com/go-sql-driver/mysql"
)
func main() { 
      var dbName string = "DatabaseName" 
      var dbUser string = "DatabaseUser" 
      var dbHost string = "mysqlcluster.cluster-123456789012.us-
east-1.rds.amazonaws.com" 
      var dbPort int = 3306
      var dbEndpoint string = fmt.Sprintf("%s:%d", dbHost, dbPort) 
      var region string = "us-east-1" 
     cfg, err := config.LoadDefaultConfig(context.TODO()) 
     if err != nil { 
      panic("configuration error: " + err.Error()) 
     }
```
}

```
 authenticationToken, err := auth.BuildAuthToken( 
  context.TODO(), dbEndpoint, region, dbUser, cfg.Credentials) 
if err != nil {
 panic("failed to create authentication token: " + err.Error()) 
 } 
 dsn := fmt.Sprintf("%s:%s@tcp(%s)/%s?tls=true&allowCleartextPasswords=true", 
     dbUser, authenticationToken, dbEndpoint, dbName, 
 ) 
 db, err := sql.Open("mysql", dsn) 
if err != nil {
     panic(err) 
 } 
err = db.Ping() if err != nil { 
     panic(err) 
 }
```
此程式碼連接到一個 Aurora PostgreSQL 資料庫叢集。

```
package main
import ( 
      "context" 
      "database/sql" 
      "fmt" 
      "github.com/aws/aws-sdk-go-v2/config" 
      "github.com/aws/aws-sdk-go-v2/feature/rds/auth" 
      _ "github.com/lib/pq"
)
func main() { 
      var dbName string = "DatabaseName" 
      var dbUser string = "DatabaseUser" 
      var dbHost string = "postgresmycluster.cluster-123456789012.us-
east-1.rds.amazonaws.com" 
      var dbPort int = 5432
```

```
 var dbEndpoint string = fmt.Sprintf("%s:%d", dbHost, dbPort) 
 var region string = "us-east-1" 
 cfg, err := config.LoadDefaultConfig(context.TODO()) 
 if err != nil { 
 panic("configuration error: " + err.Error()) 
 } 
 authenticationToken, err := auth.BuildAuthToken( 
 context.TODO(), dbEndpoint, region, dbUser, cfg.Credentials) 
if err != nil {
 panic("failed to create authentication token: " + err.Error()) 
 } 
 dsn := fmt.Sprintf("host=%s port=%d user=%s password=%s dbname=%s", 
     dbHost, dbPort, dbUser, authenticationToken, dbName, 
 ) 
 db, err := sql.Open("postgres", dsn) 
if err != nil {
     panic(err) 
 } 
err = db.Ping()if err != nil {
     panic(err) 
 }
```
如果要透過 Proxy 連線到資料庫叢集,請參閱 [使用 IAM 身分驗證連線到代理。](#page-2756-0)

<span id="page-3618-0"></span>使用 IAM 身分驗證和 AWS SDK for Go V1 進行連線。

使用 IAM 身分驗證和 AWS SDK for Go V1 連線至資料庫叢集

以下程式碼範例顯示如何產生身分驗證字符,然後用來連線至資料庫叢集。

此程式碼連接到一個 Aurora MySQL 資料庫叢集。

```
package main 
import ( 
      "database/sql" 
      "fmt"
```
}

```
 "log" 
     "github.com/aws/aws-sdk-go/aws/credentials" 
     "github.com/aws/aws-sdk-go/service/rds/rdsutils" 
     _ "github.com/go-sql-driver/mysql"
)
func main() { 
     dbName := "app" 
     dbUser := "jane_doe" 
     dbHost := "mysqlcluster.cluster-123456789012.us-east-1.rds.amazonaws.com" 
     dbPort := 3306
     dbEndpoint := fmt.Sprintf("%s:%d", dbHost, dbPort) 
     region := "us-east-1" 
     creds := credentials.NewEnvCredentials() 
     authToken, err := rdsutils.BuildAuthToken(dbEndpoint, region, dbUser, creds) 
     if err != nil { 
          panic(err) 
     } 
     dsn := fmt.Sprintf("%s:%s@tcp(%s)/%s?tls=true&allowCleartextPasswords=true", 
         dbUser, authToken, dbEndpoint, dbName, 
    \lambda db, err := sql.Open("mysql", dsn) 
    if err != nil {
         panic(err) 
     } 
    err = db.Ping()if err != nil {
          panic(err) 
     }
}
```
此程式碼連接到一個 Aurora PostgreSQL 資料庫叢集。

```
package main
import ( 
  "database/sql" 
  "fmt"
```

```
 "github.com/aws/aws-sdk-go/aws/credentials" 
  "github.com/aws/aws-sdk-go/service/rds/rdsutils" 
 _ "github.com/lib/pq"
)
func main() { 
     dbName := "app" 
     dbUser := "jane_doe" 
     dbHost := "postgresmycluster.cluster-123456789012.us-east-1.rds.amazonaws.com" 
     dbPort := 5432
     dbEndpoint := fmt.Sprintf("%s:%d", dbHost, dbPort) 
     region := "us-east-1" 
     creds := credentials.NewEnvCredentials() 
     authToken, err := rdsutils.BuildAuthToken(dbEndpoint, region, dbUser, creds) 
    if err != nil {
         panic(err) 
     } 
     dsn := fmt.Sprintf("host=%s port=%d user=%s password=%s dbname=%s", 
         dbHost, dbPort, dbUser, authToken, dbName, 
    \lambda db, err := sql.Open("postgres", dsn) 
    if err != nil {
         panic(err) 
     } 
    err = db.Ping()if err != nil {
         panic(err) 
     }
}
```
如果要透過 Proxy 連線到資料庫叢集,請參閱 [使用 IAM 身分驗證連線到代理。](#page-2756-0)

<span id="page-3620-0"></span>使用 IAM 身份驗證連接到您的資料庫叢集AWS SDK for Java

您可以使用以下所個體 Aurora 或 Aurora 資料庫叢集。 AWS SDK for Java

## 必要條件

以下是使用 IAM 身分驗證連線至資料庫叢集的先決條件:

- [啟用和停用 IAM 資料庫身分驗證](#page-3596-0)
- [建立並使用 IAM 政策進行 IAM 資料庫存取](#page-3598-0)
- [使用 IAM 身分驗證建立資料庫帳戶](#page-3603-1)
- [設定適用於 Java 的 AWS 開發套件](https://docs.aws.amazon.com/sdk-for-java/v1/developer-guide/setup-install.html)

如需有關如何使用適用於 Java 2.x 的開發套件的範例,請參[閱使用適用於 Java 2.x 的開發套件的](https://docs.aws.amazon.com/sdk-for-java/latest/developer-guide/java_rds_code_examples.html)  [Amazon RDS 範例。](https://docs.aws.amazon.com/sdk-for-java/latest/developer-guide/java_rds_code_examples.html)

#### 主題

- [產生 IAM 身分驗證字符](#page-3621-0)
- [手動建構 IAM 身分驗證字符](#page-3622-0)
- [連接至資料庫叢集](#page-3627-0)

<span id="page-3621-0"></span>產生 IAM 身分驗證字符

如果您正在使用撰寫程式 AWS SDK for Java,您可以使用RdsIamAuthTokenGenerator類 別取得已簽署的驗證權杖。使用此類別需要您提供 AWS 認證。要做到這一 點,你創建一個DefaultAWSCredentialsProviderChain類的實例。 DefaultAWSCredentialsProviderChain使用在[預設認證提供者鏈結中](https://docs.aws.amazon.com/sdk-for-java/v1/developer-guide/credentials.html#credentials-default)找到的第一個 AWS 存取 金鑰和秘密金鑰。如需有關 AWS 存取金鑰的詳細資訊,請參閱[管理使用者的存取金鑰。](https://docs.aws.amazon.com/IAM/latest/UserGuide/id_credentials_access-keys.html)

**a** Note

您無法使用自訂 Route 53 DNS 記錄或 Aurora 自訂端點替代資料庫叢集端點來產生身分驗證 字符。

建立 RdsIamAuthTokenGenerator 的執行個體之後,您可以呼叫 getAuthToken 方法來取得已簽 署的字符。提供 AWS 區域、主機名稱、連接埠名稱和使用者名稱。以下程式碼範例示範如何執行此作 業。

package com.amazonaws.codesamples;

import com.amazonaws.auth.DefaultAWSCredentialsProviderChain; import com.amazonaws.services.rds.auth.GetIamAuthTokenRequest; import com.amazonaws.services.rds.auth.RdsIamAuthTokenGenerator;

```
public class GenerateRDSAuthToken { 
     public static void main(String[] args) { 
      String region = "us-west-2"; 
      String hostname = "rdsmysql.123456789012.us-west-2.rds.amazonaws.com"; 
      String port = "3306"; 
      String username = "jane_doe"; 
     System.out.println(generateAuthToken(region, hostname, port, username));
     } 
     static String generateAuthToken(String region, String hostName, String port, String 
  username) { 
      RdsIamAuthTokenGenerator generator = RdsIamAuthTokenGenerator.builder() 
       .credentials(new DefaultAWSCredentialsProviderChain()) 
       .region(region) 
       .build(); 
      String authToken = generator.getAuthToken( 
       GetIamAuthTokenRequest.builder() 
       .hostname(hostName) 
       .port(Integer.parseInt(port)) 
       .userName(username) 
      .build();
      return authToken; 
     }
}
```
<span id="page-3622-0"></span>手動建構 IAM 身分驗證字符

在 Java 中,產生身分驗證字符最簡單的方式就是使用 RdsIamAuthTokenGenerator。此類為您創 建一個身份驗證令牌,然後使用 AWS 簽名版本 4 對其進行簽名。如需詳細資訊,請參閱 AWS 一般參 考 中的 [Signature 第 4 版簽署程序。](https://docs.aws.amazon.com/general/latest/gr/signature-version-4.html)

不過,您也可以手動建構和簽署身分驗證字符,如下列程式碼範例所示。

package com.amazonaws.codesamples;

import com.amazonaws.SdkClientException;

```
import com.amazonaws.auth.DefaultAWSCredentialsProviderChain;
import com.amazonaws.auth.SigningAlgorithm;
import com.amazonaws.util.BinaryUtils;
import org.apache.commons.lang3.StringUtils;
import javax.crypto.Mac;
import javax.crypto.spec.SecretKeySpec;
import java.nio.charset.Charset;
import java.security.MessageDigest;
import java.text.SimpleDateFormat;
import java.util.Date;
import java.util.SortedMap;
import java.util.TreeMap;
import static com.amazonaws.auth.internal.SignerConstants.AWS4_TERMINATOR;
import static com.amazonaws.util.StringUtils.UTF8;
public class CreateRDSAuthTokenManually { 
     public static String httpMethod = "GET"; 
     public static String action = "connect"; 
     public static String canonicalURIParameter = "/"; 
     public static SortedMap<String, String> canonicalQueryParameters = new TreeMap(); 
     public static String payload = StringUtils.EMPTY; 
     public static String signedHeader = "host"; 
     public static String algorithm = "AWS4-HMAC-SHA256"; 
     public static String serviceName = "rds-db"; 
     public static String requestWithoutSignature; 
     public static void main(String[] args) throws Exception { 
         String region = "us-west-2"; 
         String instanceName = "rdsmysql.123456789012.us-west-2.rds.amazonaws.com"; 
         String port = "3306"; 
         String username = "jane_doe"; 
        Date now = new Date();
         String date = new SimpleDateFormat("yyyyMMdd").format(now); 
         String dateTimeStamp = new 
  SimpleDateFormat("yyyyMMdd'T'HHmmss'Z'").format(now); 
         DefaultAWSCredentialsProviderChain creds = new 
  DefaultAWSCredentialsProviderChain(); 
      String awsAccessKey = creds.getCredentials().getAWSAccessKeyId(); 
      String awsSecretKey = creds.getCredentials().getAWSSecretKey(); 
         String expiryMinutes = "900";
```

```
 System.out.println("Step 1: Create a canonical request:"); 
        String canonicalString = createCanonicalString(username, awsAccessKey, date, 
 dateTimeStamp, region, expiryMinutes, instanceName, port); 
        System.out.println(canonicalString); 
        System.out.println(); 
        System.out.println("Step 2: Create a string to sign:"); 
        String stringToSign = createStringToSign(dateTimeStamp, canonicalString, 
 awsAccessKey, date, region); 
        System.out.println(stringToSign); 
        System.out.println(); 
        System.out.println("Step 3: Calculate the signature:"); 
        String signature = BinaryUtils.toHex(calculateSignature(stringToSign, 
 newSigningKey(awsSecretKey, date, region, serviceName))); 
        System.out.println(signature); 
        System.out.println(); 
        System.out.println("Step 4: Add the signing info to the request"); 
       System.out.println(appendSignature(signature));
        System.out.println(); 
    } 
    //Step 1: Create a canonical request date should be in format YYYYMMDD and dateTime 
 should be in format YYYYMMDDTHHMMSSZ 
    public static String createCanonicalString(String user, String accessKey, String 
 date, String dateTime, String region, String expiryPeriod, String hostName, String 
 port) throws Exception { 
        canonicalQueryParameters.put("Action", action); 
        canonicalQueryParameters.put("DBUser", user); 
        canonicalQueryParameters.put("X-Amz-Algorithm", "AWS4-HMAC-SHA256"); 
        canonicalQueryParameters.put("X-Amz-Credential", accessKey + "%2F" + date + 
 "%2F" + region + "%2F" + serviceName + "%2Faws4_request"); 
        canonicalQueryParameters.put("X-Amz-Date", dateTime); 
        canonicalQueryParameters.put("X-Amz-Expires", expiryPeriod); 
        canonicalQueryParameters.put("X-Amz-SignedHeaders", signedHeader); 
        String canonicalQueryString = ""; 
        while(!canonicalQueryParameters.isEmpty()) { 
            String currentQueryParameter = canonicalQueryParameters.firstKey(); 
            String currentQueryParameterValue = 
 canonicalQueryParameters.remove(currentQueryParameter);
```

```
 canonicalQueryString = canonicalQueryString + currentQueryParameter + "=" + 
 currentQueryParameterValue; 
             if (!currentQueryParameter.equals("X-Amz-SignedHeaders")) { 
                 canonicalQueryString += "&"; 
 } 
         } 
        String canonicalHeaders = "host:" + hostName + ":" + port + '\n';
         requestWithoutSignature = hostName + ":" + port + "/?" + canonicalQueryString; 
         String hashedPayload = BinaryUtils.toHex(hash(payload)); 
         return httpMethod + '\n' + canonicalURIParameter + '\n' + canonicalQueryString 
 + '\n' + canonicalHeaders + '\n' + signedHeader + '\n' + hashedPayload; 
     } 
     //Step 2: Create a string to sign using sig v4 
     public static String createStringToSign(String dateTime, String canonicalRequest, 
 String accessKey, String date, String region) throws Exception { 
         String credentialScope = date + "/" + region + "/" + serviceName + "/
aws4_request"; 
         return algorithm + '\n' + dateTime + '\n' + credentialScope + '\n' + 
 BinaryUtils.toHex(hash(canonicalRequest)); 
     } 
     //Step 3: Calculate signature 
     /** 
      * Step 3 of the &AWS; Signature version 4 calculation. It involves deriving 
      * the signing key and computing the signature. Refer to 
      * http://docs.aws.amazon 
      * .com/general/latest/gr/sigv4-calculate-signature.html 
      */ 
     public static byte[] calculateSignature(String stringToSign, 
                                               byte[] signingKey) { 
         return sign(stringToSign.getBytes(Charset.forName("UTF-8")), signingKey, 
                 SigningAlgorithm.HmacSHA256); 
     } 
     public static byte[] sign(byte[] data, byte[] key, 
                            SigningAlgorithm algorithm) throws SdkClientException { 
         try { 
            Mac mac = algorithm.getMac();
             mac.init(new SecretKeySpec(key, algorithm.toString())); 
             return mac.doFinal(data);
```

```
 } catch (Exception e) { 
            throw new SdkClientException( 
                     "Unable to calculate a request signature: " 
                              + e.getMessage(), e); 
        } 
    } 
    public static byte[] newSigningKey(String secretKey, 
                                     String dateStamp, String regionName, String 
 serviceName) { 
        byte[] kSecret = ("AWS4" + secretKey).getBytes(Charset.forName("UTF-8")); 
       byte[] kDate = sign(dateStamp, kSecret, SigningAlgorithm.HmacSHA256);
       byte[] kRegion = sign(regionName, kDate, SigningAlgorithm.HmacSHA256);
        byte[] kService = sign(serviceName, kRegion, 
                SigningAlgorithm.HmacSHA256);
        return sign(AWS4_TERMINATOR, kService, SigningAlgorithm.HmacSHA256); 
    } 
    public static byte[] sign(String stringData, byte[] key, 
                        SigningAlgorithm algorithm) throws SdkClientException { 
        try { 
            byte[] data = stringData.getBytes(UTF8); 
            return sign(data, key, algorithm); 
        } catch (Exception e) { 
            throw new SdkClientException( 
                     "Unable to calculate a request signature: " 
                              + e.getMessage(), e); 
        } 
    } 
    //Step 4: append the signature 
    public static String appendSignature(String signature) { 
        return requestWithoutSignature + "&X-Amz-Signature=" + signature; 
    } 
    public static byte[] hash(String s) throws Exception { 
        try { 
            MessageDigest md = MessageDigest.getInstance("SHA-256"); 
            md.update(s.getBytes(UTF8)); 
            return md.digest(); 
        } catch (Exception e) { 
            throw new SdkClientException( 
                     "Unable to compute hash while signing request: " 
                              + e.getMessage(), e);
```
 } }

#### <span id="page-3627-0"></span>連接至資料庫叢集

}

以下程式碼範例顯示如何產生身分驗證權杖,然後用來連接至執行 Aurora MySQL 的叢集。

若要執行此程式碼範例,您需要在[AWS SDK for Java](https://aws.amazon.com/sdk-for-java/) AWS 網站上找到的。此外,您還需要下列項 目:

- MySQL Connector/J。本程式碼範本經過 mysql-connector-java-5.1.33-bin.jar 的測試。
- 適用於某個 AWS 區域的 Amazon Aurora 的中繼憑證。(如需詳細資訊,請參閱「[使用 SSL/TLS 加](#page-3532-0) [密資料庫叢集叢集的連線](#page-3532-0)」。) 在執行時間,類別載入器會在此 Java 程式碼範例所在的同一個目錄 中尋找憑證,因此類別載入器可以找到憑證。
- 視需要修改下列變數的值:
	- RDS INSTANCE HOSTNAME 您想要存取之資料庫叢集的主機名稱。
	- RDS\_INSTANCE\_PORT 用於連線至 PostgreSQL 資料庫叢集的連接埠號碼。
	- REGION\_NAME— 執行資料庫叢集的 AWS 區域。
	- DB\_USER 您想要存取的資料庫帳戶。
	- SSL\_CERTIFICATE— 適用於某個 AWS 區域的 Amazon Aurora 的 SSL 證書。

若要下載適用於 AWS 區域的憑證,請參閱[使用 SSL/TLS 加密資料庫叢集叢集的連線。](#page-3532-0)將 SSL 憑 證放入此 Java 程式檔案所在的同一個目錄中,讓類別載入器在執行時間可以找到憑證。

此程式碼範例會從[預設認證提供者鏈結取得 AWS 認證。](https://docs.aws.amazon.com/sdk-for-java/v1/developer-guide/credentials.html#credentials-default)

**a** Note

為 DEFAULT\_KEY\_STORE\_PASSWORD 指定此處所顯示提示以外的密碼,作為安全最佳實務。

package com.amazonaws.samples; import com.amazonaws.services.rds.auth.RdsIamAuthTokenGenerator; import com.amazonaws.services.rds.auth.GetIamAuthTokenRequest; import com.amazonaws.auth.BasicAWSCredentials; import com.amazonaws.auth.DefaultAWSCredentialsProviderChain;

```
import com.amazonaws.auth.AWSStaticCredentialsProvider;
import java.io.File;
import java.io.FileOutputStream;
import java.io.InputStream;
import java.security.KeyStore;
import java.security.cert.CertificateFactory;
import java.security.cert.X509Certificate;
import java.sql.Connection;
import java.sql.DriverManager;
import java.sql.ResultSet;
import java.sql.Statement;
import java.util.Properties;
import java.net.URL;
public class IAMDatabaseAuthenticationTester { 
     //&AWS; Credentials of the IAM user with policy enabling IAM Database Authenticated 
  access to the db by the db user. 
     private static final DefaultAWSCredentialsProviderChain creds = new 
  DefaultAWSCredentialsProviderChain(); 
     private static final String AWS_ACCESS_KEY = 
  creds.getCredentials().getAWSAccessKeyId(); 
    private static final String AWS SECRET KEY =
  creds.getCredentials().getAWSSecretKey(); 
     //Configuration parameters for the generation of the IAM Database Authentication 
  token 
     private static final String RDS_INSTANCE_HOSTNAME = "rdsmysql.123456789012.us-
west-2.rds.amazonaws.com"; 
     private static final int RDS_INSTANCE_PORT = 3306; 
     private static final String REGION_NAME = "us-west-2"; 
     private static final String DB_USER = "jane_doe"; 
     private static final String JDBC_URL = "jdbc:mysql://" + RDS_INSTANCE_HOSTNAME + 
  ":" + RDS_INSTANCE_PORT; 
     private static final String SSL_CERTIFICATE = "rds-ca-2019-us-west-2.pem"; 
     private static final String KEY_STORE_TYPE = "JKS"; 
     private static final String KEY_STORE_PROVIDER = "SUN"; 
     private static final String KEY_STORE_FILE_PREFIX = "sys-connect-via-ssl-test-
cacerts"; 
     private static final String KEY_STORE_FILE_SUFFIX = ".jks";
```

```
 private static final String DEFAULT_KEY_STORE_PASSWORD = "changeit"; 
    public static void main(String[] args) throws Exception { 
        //get the connection 
        Connection connection = getDBConnectionUsingIam(); 
        //verify the connection is successful 
       Statement stmt= connection.createStatement();
        ResultSet rs=stmt.executeQuery("SELECT 'Success!' FROM DUAL;"); 
        while (rs.next()) { 
             String id = rs.getString(1); 
            System.out.println(id); //Should print "Success!" 
        } 
        //close the connection 
        stmt.close(); 
        connection.close(); 
        clearSslProperties(); 
    } 
    /** 
     * This method returns a connection to the db instance authenticated using IAM 
 Database Authentication 
     * @return 
     * @throws Exception 
     */ 
    private static Connection getDBConnectionUsingIam() throws Exception { 
        setSslProperties(); 
        return DriverManager.getConnection(JDBC_URL, setMySqlConnectionProperties()); 
    } 
    /** 
     * This method sets the mysql connection properties which includes the IAM Database 
 Authentication token 
     * as the password. It also specifies that SSL verification is required. 
     * @return 
     */ 
    private static Properties setMySqlConnectionProperties() { 
       Properties mysqlConnectionProperties = new Properties();
        mysqlConnectionProperties.setProperty("verifyServerCertificate","true"); 
        mysqlConnectionProperties.setProperty("useSSL", "true"); 
        mysqlConnectionProperties.setProperty("user",DB_USER);
```

```
 mysqlConnectionProperties.setProperty("password",generateAuthToken()); 
         return mysqlConnectionProperties; 
     } 
     /** 
      * This method generates the IAM Auth Token. 
      * An example IAM Auth Token would look like follows: 
      * btusi123.cmz7kenwo2ye.rds.cn-north-1.amazonaws.com.cn:3306/?
Action=connect&DBUser=iamtestuser&X-Amz-Algorithm=AWS4-HMAC-SHA256&X-Amz-
Date=20171003T010726Z&X-Amz-SignedHeaders=host&X-Amz-Expires=899&X-Amz-
Credential=AKIAPFXHGVDI5RNFO4AQ%2F20171003%2Fcn-north-1%2Frds-db%2Faws4_request&X-Amz-
Signature=f9f45ef96c1f770cdad11a53e33ffa4c3730bc03fdee820cfdf1322eed15483b 
      * @return 
      */ 
     private static String generateAuthToken() { 
         BasicAWSCredentials awsCredentials = new BasicAWSCredentials(AWS_ACCESS_KEY, 
  AWS_SECRET_KEY); 
         RdsIamAuthTokenGenerator generator = RdsIamAuthTokenGenerator.builder() 
                  .credentials(new 
 AWSStaticCredentialsProvider(awsCredentials)).region(REGION_NAME).build();
         return generator.getAuthToken(GetIamAuthTokenRequest.builder() 
 .hostname(RDS_INSTANCE_HOSTNAME).port(RDS_INSTANCE_PORT).userName(DB_USER).build());
     } 
     /** 
      * This method sets the SSL properties which specify the key store file, its type 
  and password: 
      * @throws Exception 
      */ 
     private static void setSslProperties() throws Exception { 
         System.setProperty("javax.net.ssl.trustStore", createKeyStoreFile()); 
         System.setProperty("javax.net.ssl.trustStoreType", KEY_STORE_TYPE); 
         System.setProperty("javax.net.ssl.trustStorePassword", 
  DEFAULT_KEY_STORE_PASSWORD); 
     } 
     /** 
      * This method returns the path of the Key Store File needed for the SSL 
  verification during the IAM Database Authentication to 
      * the db instance. 
      * @return 
      * @throws Exception
```

```
 */ 
    private static String createKeyStoreFile() throws Exception { 
        return createKeyStoreFile(createCertificate()).getPath(); 
    } 
    /** 
     * This method generates the SSL certificate 
     * @return 
     * @throws Exception 
     */ 
    private static X509Certificate createCertificate() throws Exception { 
        CertificateFactory certFactory = CertificateFactory.getInstance("X.509"); 
        URL url = new File(SSL_CERTIFICATE).toURI().toURL(); 
       if (url == null) {
            throw new Exception(); 
        } 
        try (InputStream certInputStream = url.openStream()) { 
            return (X509Certificate) certFactory.generateCertificate(certInputStream); 
        } 
    } 
    /** 
     * This method creates the Key Store File 
     * @param rootX509Certificate - the SSL certificate to be stored in the KeyStore 
     * @return 
     * @throws Exception 
     */ 
    private static File createKeyStoreFile(X509Certificate rootX509Certificate) throws 
 Exception { 
        File keyStoreFile = File.createTempFile(KEY_STORE_FILE_PREFIX, 
 KEY_STORE_FILE_SUFFIX); 
        try (FileOutputStream fos = new FileOutputStream(keyStoreFile.getPath())) { 
             KeyStore ks = KeyStore.getInstance(KEY_STORE_TYPE, KEY_STORE_PROVIDER); 
             ks.load(null); 
            ks.setCertificateEntry("rootCaCertificate", rootX509Certificate); 
            ks.store(fos, DEFAULT_KEY_STORE_PASSWORD.toCharArray()); 
        } 
        return keyStoreFile; 
    } 
    /** 
     * This method clears the SSL properties. 
     * @throws Exception 
     */
```

```
 private static void clearSslProperties() throws Exception { 
            System.clearProperty("javax.net.ssl.trustStore"); 
            System.clearProperty("javax.net.ssl.trustStoreType"); 
            System.clearProperty("javax.net.ssl.trustStorePassword"); 
     } 
}
```
如果要透過 Proxy 連線到資料庫叢集,請參閱 [使用 IAM 身分驗證連線到代理。](#page-2756-0)

<span id="page-3632-0"></span>使用 IAM 身分驗證和 AWS SDK for Python (Boto3) 連線至資料庫叢集

您可以如下所述使用 AWS SDK for Python (Boto3),連線至 Aurora MySQL 或 Aurora PostgreSQL 資 料庫叢集。

先決條件

以下是使用 IAM 身分驗證連線至資料庫叢集的先決條件:

- [啟用和停用 IAM 資料庫身分驗證](#page-3596-0)
- [建立並使用 IAM 政策進行 IAM 資料庫存取](#page-3598-0)
- [使用 IAM 身分驗證建立資料庫帳戶](#page-3603-1)

此外,請確定範例程式碼中匯入的程式庫存在於您的系統上。

範例

程式碼範例使用設定檔進行共用登入資料。如需指定登入資料的相關資訊,請參閱 AWS SDK for Python (Boto3) 文件中[的登入資料](https://boto3.amazonaws.com/v1/documentation/api/latest/guide/credentials.html)。

以下程式碼範例顯示如何產生身分驗證字符,然後用來連線至資料庫叢集。

若要執行此程式碼範例,您必須從 AWS SDK for Python (Boto3) 網站上取得 [AWS](https://aws.amazon.com/sdk-for-python/)。

視需要修改下列變數的值:

- ENDPOINT 您想要存取之資料庫叢集的端點
- PORT 用於連線資料庫叢集的連接埠號碼
- USER 您想要存取的資料庫帳戶
- REGION 執行資料庫叢集的 AWS 區域
- DBNAME 您想要存取的資料庫

• SSLCERTIFICATE – Amazon Aurora 之 SSL 憑證的完整路徑

對於 ss1\_ca,指定 SSL 憑證。若要下載 SSL 憑證,請參[閱使用 SSL/TLS 加密資料庫叢集叢集的](#page-3532-0) [連線](#page-3532-0)。

## **a** Note

您無法使用自訂 Route 53 DNS 記錄或 Aurora 自訂端點替代資料庫叢集端點來產生身分驗證 字符。

此程式碼連接到一個 Aurora MySQL 資料庫叢集。

在執行此程式碼之前,請遵循 [Python 套件索引中](https://pypi.org/project/PyMySQL/)的指示,來安裝 PyMySQL 驅動程式。

```
import pymysql
import sys
import boto3
import os
ENDPOINT="mysqlcluster.cluster-123456789012.us-east-1.rds.amazonaws.com"
PORT="3306"
USER="jane_doe"
REGION="us-east-1"
DBNAME="mydb"
os.environ['LIBMYSQL_ENABLE_CLEARTEXT_PLUGIN'] = '1'
#gets the credentials from .aws/credentials
session = boto3.Session(profile_name='default')
client = session.client('rds')
token = client.generate_db_auth_token(DBHostname=ENDPOINT, Port=PORT, DBUsername=USER, 
  Region=REGION)
try: 
     conn = pymysql.connect(host=ENDPOINT, user=USER, passwd=token, port=PORT, 
  database=DBNAME, ssl_ca='SSLCERTIFICATE') 
     cur = conn.cursor() 
     cur.execute("""SELECT now()""") 
     query_results = cur.fetchall() 
     print(query_results)
except Exception as e:
```
print("Database connection failed due to {}".format(e))

### 此程式碼連接到一個 Aurora PostgreSQL 資料庫叢集。

# 在執行此程式碼之前,請按照 [Psycopg 文件中](https://pypi.org/project/psycopg2/)的指示來安裝 psycopg2。

```
import psycopg2
import sys
import boto3
import os
ENDPOINT="postgresmycluster.cluster-123456789012.us-east-1.rds.amazonaws.com"
PORT="5432"
USER="jane_doe"
REGION="us-east-1"
DBNAME="mydb"
#gets the credentials from .aws/credentials
session = boto3.Session(profile_name='RDSCreds')
client = session.client('rds')
token = client.generate_db_auth_token(DBHostname=ENDPOINT, Port=PORT, DBUsername=USER, 
  Region=REGION)
try: 
     conn = psycopg2.connect(host=ENDPOINT, port=PORT, database=DBNAME, user=USER, 
  password=token, sslrootcert="SSLCERTIFICATE") 
     cur = conn.cursor() 
     cur.execute("""SELECT now()""") 
     query_results = cur.fetchall() 
     print(query_results)
except Exception as e: 
     print("Database connection failed due to {}".format(e))
```
如果要透過 Proxy 連線到資料庫叢集,請參閱 [使用 IAM 身分驗證連線到代理。](#page-2756-0)

# 對 Amazon Aurora 身分與存取進行故障診斷

請使用以下資訊來協助您診斷和修復使用 Aurora 和 IAM 時發生的常見問題。

#### 主題

- [我未獲授權在 Aurora 中執行動作](#page-3635-0)
- [我未獲授權執行 iam:PassRole](#page-3635-1)
- [我想允許 AWS 帳戶外的人員存取我的 Aurora 資源](#page-3635-2)

# <span id="page-3635-0"></span>我未獲授權在 Aurora 中執行動作

若 AWS Management Console 告知您並未獲得執行動作的授權,您必須聯絡您的管理員以取得協助。 您的管理員是您的登入憑證提供者。

以下範例錯誤會在 mateojackson 使用者嘗試使用主控台檢視 *Widget* 的詳細資訊,但卻沒有 rds:*GetWidget* 許可時發生。

User: arn:aws:iam::123456789012:user/mateojackson is not authorized to perform: rds:*GetWidget* on resource: *my-example-widget*

在此情況下,Mateo 會請求管理員更新他的政策,允許他使用 *my-example-widget* 動作存取 rds:*GetWidget* 資源。

# <span id="page-3635-1"></span>我未獲授權執行 iam:PassRole

若您收到錯誤,告知您並未獲得執行 iam:PassRole 動作的授權,您必須聯絡您的管理員以取得協 助。您的管理員是您的登入憑證提供者。要求該人員更新您的政策,允許您將角色傳遞給 Aurora。

有些 AWS 服務允許您傳遞現有的角色至該服務,而無須建立新的服務角色或服務連結角色。若要執行 此作業,您必須擁有將角色傳遞至該服務的許可。

以下範例錯誤會在名為 marymajor 的使用者嘗試使用主控台在 Aurora 中執行動作時發生。但是,動 作要求服務具備服務角色授予的許可。Mary 沒有將角色傳遞至該服務的許可。

```
User: arn:aws:iam::123456789012:user/marymajor is not authorized to perform: 
  iam:PassRole
```
在這種情況下,Mary 會請求管理員更新她的政策,允許她執行 iam:PassRole 動作。

# <span id="page-3635-2"></span>我想允許 AWS 帳戶外的人員存取我的 Aurora 資源

您可以建立一個角色,讓其他帳戶中的使用者或您組織外部的人員存取您的資源。您可以指定要允許哪 些信任對象取得該角色。針對支援基於資源的政策或存取控制清單 (ACL) 的服務,您可以使用那些政 策來授予人員存取您資源的許可。
若要進一步了解,請參閱以下內容:

- 若要了解 Aurora 是否支援這些功能,請參閱[Amazon Aurora 如何搭配 IAM 運作](#page-3556-0)。
- 若要了解如何對您擁有的所有 AWS 帳戶提供資源的存取權,請參閱《IAM 使用者指南》中的[對您所](https://docs.aws.amazon.com/IAM/latest/UserGuide/id_roles_common-scenarios_aws-accounts.html) [擁有的另一個 AWS 帳戶中的 IAM 使用者提供存取權。](https://docs.aws.amazon.com/IAM/latest/UserGuide/id_roles_common-scenarios_aws-accounts.html)
- 若要了解如何將資源的存取權提供給第三方 AWS 帳戶,請參閱 IAM 使用者指南中的[將存取權提供](https://docs.aws.amazon.com/IAM/latest/UserGuide/id_roles_common-scenarios_third-party.html) [給第三方擁有的 AWS 帳戶。](https://docs.aws.amazon.com/IAM/latest/UserGuide/id_roles_common-scenarios_third-party.html)
- 若要了解如何透過聯合身分提供存取權,請參閱 IAM 使用者指南中的[將存取權提供給在外部進行身](https://docs.aws.amazon.com/IAM/latest/UserGuide/id_roles_common-scenarios_federated-users.html) [分驗證的使用者 \(聯合身分\)](https://docs.aws.amazon.com/IAM/latest/UserGuide/id_roles_common-scenarios_federated-users.html)。
- 若要了解使用角色和資源型政策進行跨帳戶存取之間的差異,請參閱《IAM 使用者指南》中的 [IAM](https://docs.aws.amazon.com/IAM/latest/UserGuide/id_roles_compare-resource-policies.html) [角色與資源型政策的差異](https://docs.aws.amazon.com/IAM/latest/UserGuide/id_roles_compare-resource-policies.html)。

## Amazon Aurora 中的記錄和監控

監控是維護 Amazon Aurora 及您 AWS 解決方案可靠性、可用性和效能的重要部分。您應該從 AWS 解決方案各個部分收集監控資料,以便在發生多點故障時,可更輕鬆地偵錯。AWS 提供多種工具,讓 您監控Amazon Aurora 資源及回應潛在的事件:

Amazon CloudWatch 警報

使用 Amazon CloudWatch 警示,您可以在指定的時間段內觀看單一指標。如果指標超過指定臨界 值, 則會向 Amazon SNS 主題或AWS Auto Scaling政策傳送通知。 CloudWatch 警示不會叫用動 作,因為它們處於特定狀態。必須是狀態已變更並維持了所指定的時間長度,才會呼叫動作。

AWS CloudTrail 日誌

CloudTrail 提供使用者、角色或AWS服務在 Aurora 中所採取的動作記錄。 CloudTrail 擷取 Aurora 的所有 API 呼叫做為事件,包括來自主控台的呼叫,以及從程式碼呼叫到 Amazon RDS API 操 作。使用收集的資訊 CloudTrail,您可以判斷向 Aurora 發出的請求、提出請求的來源 IP 地址、提 出請求的人員、提出請求的時間以及其他詳細資訊。如需詳細資訊,請參閱[在 AWS CloudTrail 中](#page-1078-0) [監控 Amazon Aurora API 呼叫。](#page-1078-0)

Enhanced Monitoring (增強型監控)

Amazon Aurora 可針對資料庫叢集執行所在的作業系統 (OS) 即時提供指標。您可以使用主控台 檢視資料庫叢集的指標,或在您選擇的監控系統中使用 Amazon CloudWatch Logs 的增強型監控 JSON 輸出。如需詳細資訊,請參[閱使用增強型監控來監控作業系統指標](#page-920-0)。

#### Amazon RDS 績效詳情

績效詳情會延伸現有 Amazon Aurora 監控功能的基礎,藉此說明資料庫效能,並幫助您分析可能影 響效能的任何問題。利用績效詳情儀表板,您可以將資料庫負載視覺化,並依等候、SQL 陳述式、 主機或使用者篩選負載。如需更多詳細資訊,請參閱 [在 Amazon Aurora 上使用績效詳情監控資料](#page-821-0) [庫負載](#page-821-0)。

#### 資料庫日誌

您可以使用 AWS Management Console、AWS CLI、或者 RDS API 來檢視、下載並查看資料庫日 誌。如需更多詳細資訊,請參閱 [監控 Amazon Aurora 日誌檔案](#page-1053-0)。

### Amazon Aurora 建議事項

Amazon Aurora 提供自動化的資料庫資源建議。這些建議事項會透過分析資料庫叢集、組態、用量 及效能資料以提供最佳實務指南。如需詳細資訊,請參閱[檢視和回應 Amazon Aurora 建議。](#page-767-0)

## Amazon Aurora 事件通知

Amazon Aurora 使用 Amazon Simple Notification Service (Amazon SNS) 在 Amazon Aurora 事件 發生時提供通知。這些通知可以採用 Amazon SNS 在 AWS 區域中支援的任何通知形式,例如電子 郵件、文字訊息或呼叫 HTTP 端點。如需更多詳細資訊,請參閱 [使用 Amazon RDS 事件通知。](#page-1007-0)

### AWS Trusted Advisor

為成千上萬 AWS 客戶提供服務的過程中,學習到的最佳實務,都體現在 Trusted Advisor 中。Trusted Advisor 可檢查您的 AWS 環境,並在有可能節省成本、提升系統可用性與效能或填補 安全漏洞時向您提出建議。所有 AWS 客戶都能存取五項 Trusted Advisor 檢查。商業或企業支援方 案客戶,可以檢視所有 Trusted Advisor 檢查。

Trusted Advisor 具有下列 Amazon Aurora 相關檢查:

- Amazon Aurora 閒置資料庫執行個體
- Amazon Aurora 安全群組存取風險
- Amazon Aurora 備份
- Amazon Aurora 多個可用區域
- Aurora 資料庫執行個體存取能力

如需這些檢查的詳細資訊,請參閱 [Trusted Advisor 最佳實務 \(檢查\)。](https://aws.amazon.com/premiumsupport/trustedadvisor/best-practices/)

資料庫活動串流

資料庫活動串流可透過控制 DBA 對資料庫活動串流的存取,來保護資料庫不受內部威脅的傷害。 因此,資料庫活動串流的收集、傳輸、儲存和後續處理都會超出管理資料庫的 DBA 存取權限範

圍。資料庫活動串流可為您的資料庫提供保護,並符合合規與法規要求。如需更多詳細資訊,請參 閱 [使用資料庫活動串流來監控 Amazon Aurora。](#page-1083-0)

如需監控 Aurora 的詳細資訊,請參閱[在 Amazon Aurora 叢集中監控指標。](#page-745-0)

# Amazon Aurora 的合規驗證

在多個 AWS 合規計劃中,第三方稽核人員會評估 Amazon Aurora 的安全與合規。這些計劃包括 SOC、PCI、FedRAMP、HIPAA 等等。

如需特定合規計劃範圍內的 AWS 服務清單,請參閱[合規計劃內的 AWS 服務。](https://aws.amazon.com/compliance/services-in-scope/)如需一般資訊,請參閱 [AWS 合規計劃。](https://aws.amazon.com/compliance/programs/)

您可使用 AWS Artifact 下載第三方稽核報告。如需詳細資訊,請參閱[在 AWS Artifact 中下載報告](https://docs.aws.amazon.com/artifact/latest/ug/downloading-documents.html)。

您在使用 Amazon Aurora 時的合規責任,取決於資料的敏感性、您組織的合規目標,以及適用的法律 和法規。AWS 會提供以下資源協助您處理合規事宜:

- [安全與合規快速入門指南](https://aws.amazon.com/quickstart/?awsf.quickstart-homepage-filter=categories%23security-identity-compliance) 這些部署指南討論在 AWS 上部署以安全及合規為重心基準環境的架構考 量和步驟。
- [Amazon Web Services 的 HIPAA 安全與合規架構](https://docs.aws.amazon.com/pdfs/whitepapers/latest/architecting-hipaa-security-and-compliance-on-aws/architecting-hipaa-security-and-compliance-on-aws.pdf) 本白皮書說明公司可如何運用 AWS 來建立符合 HIPAA 規範的應用程式。
- [AWS 合規資源](https://aws.amazon.com/compliance/resources/)  這組手冊和指南可能適用於您的產業和位置。
- [AWS Config](https://docs.aws.amazon.com/config/latest/developerguide/evaluate-config.html) 此 AWS 服務可評定資源組態與內部實務、業界準則和法規的合規狀態。
- [AWS Security Hub](https://docs.aws.amazon.com/securityhub/latest/userguide/what-is-securityhub.html) 此 AWS 服務 可供您全面檢視 AWS 中的安全狀態。Security Hub 使用安全控 制,可評估您的 AWS 資源並檢查您的合規是否符合安全業界標準和最佳實務。如需支援的服務和控 制清單,請參閱 [Security Hub 控制參考](https://docs.aws.amazon.com/securityhub/latest/userguide/securityhub-controls-reference.html)。

## Amazon Aurora 的復原功能

AWS 全球基礎設施是以 AWS 區域與可用區域為中心建置的。AWS區域提供多個分開且隔離的實際可 用區域,它們以低延遲、高輸送量和高度備援聯網功能相互連結。透過可用區域,您所設計與操作的應 用程式和資料庫,就能夠在可用區域之間自動容錯移轉,而不會發生中斷。可用區域的可用性、容錯能 力和擴充能力,均較單一或多個資料中心的傳統基礎設施還高。

如需 AWS 區域與可用區域的詳細資訊,請參閱 [AWS 全球基礎設施。](https://aws.amazon.com/about-aws/global-infrastructure/)

除了 AWS 全球基礎設施外,Aurora 還提供支援資料復原和備份需求的多項功能。

## 備份和還原

Aurora 會自動備份您的叢集磁碟區,並在備份保留期間保留還原資料。Aurora 備份具有連續性和增量 性,因此,您可以快速還原到備份保留期內的任何時間點。寫入備份資料時不會影響資料庫服務的效能 或中斷服務。當您建立或修改資料庫叢集時,您可以指定 1 到 35 天的備份保留期。

如果希望備份可以保留超過備份保留期,您也可以在叢集磁碟區中建立資料快照。Aurora 在整個備份 保留期內保留遞增還原資料。因此,您只需要建立希望在備份保留期後仍能保留的資料快照。您可以從 快照建立新的資料庫叢集。

您可以從 Aurora 保留的備份資料或您已儲存的資料庫叢集快照來建立新的 Aurora 資料庫叢集,以復 原資料。您可以從備份資料快速建立備份保留期內任何時間點的資料庫叢集新副本。Aurora 在備份保 留期之內的連續和增量性質,意味著您不需要經常建立資料的快照來改善還原時間。

如需更多詳細資訊,請參閱 [備份與還原 Amazon Aurora 資料庫叢集](#page-631-0)。

## 複寫

Aurora 複本是 Aurora 資料庫叢集中的獨立端點,最適合用於擴展讀取操作和提高可用性。最多 15 個 Aurora 複本可以分佈在 AWS 區域內資料庫叢集跨越的可用區域。資料庫叢集磁碟區由資料庫叢集的 多個資料副本組成。然而,叢集磁碟區中的資料是以單一邏輯磁碟區的形式,向主要資料庫執行個體和 資料庫叢集中的 Aurora 複本呈現。如果主要資料庫執行個體失敗,則 Aurora 複本會提升為主要資料 庫執行個體。

Aurora 也支援專屬於 Aurora MySQL 和 Aurora PostgreSQL 的複寫選項。

如需更多詳細資訊,請參閱 [以 Amazon Aurora 進行複寫](#page-167-0)。

## 容錯移轉

Aurora 將資料副本存放在單一 AWS 區域跨多個可用區域的資料庫叢集中。無論資料庫執行個體是否 位在跨多個可用區的資料庫叢集中,都會執行此儲存。當您跨可用區域建立 Aurora 複本時,Aurora 會 自動同步佈建並維護複本。主要資料庫執行個體會跨可用區域,同步複寫到 Aurora 複本,提供資料備 援、排除輸入/輸出凍結以及降低系統備份時的延遲遽增等功能。執行具有高可用性的資料庫叢集,可 以在規劃好的系統維護期間增強可用性,並有助於在失敗和可用區域停機時保護資料庫。

如需詳細資訊,請參閱 [Amazon Aurora 的高可用性。](#page-163-0)

## Amazon Aurora 中的基礎設施安全

作為受管服務,Amazon Relational Database Service 受到 AWS 全球網路安全的保護。如需有關 AWS 安全服務以及 AWS 如何保護基礎設施的詳細資訊,請參閱 [AWS 雲端安全。](https://aws.amazon.com/security/)若要使用基礎設施 安全性的最佳實務來設計您的 AWS 環境,請參閱安全性支柱 AWS 架構良好的框架中的[基礎設施保](https://docs.aws.amazon.com/wellarchitected/latest/security-pillar/infrastructure-protection.html) [護](https://docs.aws.amazon.com/wellarchitected/latest/security-pillar/infrastructure-protection.html)。

您會使用 AWS 發佈的 API 呼叫,透過網路存取 Amazon RDS。用戶端必須支援下列項目:

- Transport Layer Security (TLS)。我們需要 TLS 1.2 並建議使用 TLS 1.3。
- 具備完美轉送私密 (PFS) 的密碼套件,例如 DHE (Ephemeral Diffie-Hellman) 或 ECDHE (Elliptic Curve Ephemeral Diffie-Hellman)。現代系統 (如 Java 7 和更新版本) 大多會支援這些模式。

此外,請求必須使用存取索引鍵 ID 和與 IAM 主體相關聯的私密存取索引鍵來簽署。或者,您可以使用 [AWS Security Token Service](https://docs.aws.amazon.com/STS/latest/APIReference/Welcome.html) (AWS STS) 來產生暫時安全憑證來簽署請求。

此外,Aurora 提供有助於支援基礎設施安全的功能。

## 安全群組

安全群組會控制進出資料庫叢集流量的存取權限。資料庫叢集的網路存取預設是關閉的。您可以在允許 從 IP 地址範圍、連接埠或安全群組存取的安全群組中指定規則。設定傳入規則後,相同規則就會套用 到與該安全群組相關聯的所有資料庫叢集。

如需更多詳細資訊,請參閱 [使用安全群組控制存取](#page-3648-0)。

Public accessibility (公開存取性)

當您根據 Amazon VPC 服務啟動虛擬私有雲端 (VPC) 內的資料庫執行個體時,您可以開啟或關閉該資 料庫執行個體的公開存取性。請使用 Public accessibility (公開存取權限) 參數,來指定您建立的資料庫 執行個體是否有解析為公有 IP 地址的 DNS。使用此參數,您就可以指定資料庫執行個體是否可供公開 存取。您可以修改 Public accessibility (公開存取權限) 參數,藉此修改資料庫執行個體設定,以開啟或 關閉公開存取權限。

如需更多詳細資訊,請參閱 [在 VPC 中的網際網路中隱藏資料庫叢集。](#page-3666-0)

## **a** Note

如果您的資料庫執行個體位於 VPC 中,但無法公開存取,您也可以使用 AWS Site-to-Site VPN 連接或 AWS Direct Connect 連線從私有網路存取。如需更多詳細資訊,請參閱 [網際網路](#page-3550-0) [流量隱私權](#page-3550-0)。

# Amazon RDS API 和界面 VPC 端點 (AWS PrivateLink)

您可以建立界面 VPC 端點,以在您的 VPC 與 Amazon RDS API 端點之間建立私有連線。界面端點是 採用 [AWS PrivateLink](https://aws.amazon.com/privatelink) 技術。

AWS PrivateLink 可讓您在沒有網際網路閘道、NAT 裝置、VPN 連線或 AWS Direct Connect 連線 的情況下私有存取 Amazon RDS API 操作。VPC 中的資料庫執行個體不需要公有 IP 地址,就能與 Amazon RDS API 端點進行通訊,以啟動、修改或終止資料庫執行個體和資料庫叢集。您的資料庫執 行個體也不需要公有 IP 地址,就能使用任何可用的 RDS API 操作。您的 VPC 與 Amazon RDS 之間 的流量,都會在 Amazon 網路的範圍內。

每個界面端點都是由您子網路中的一或多個彈性網路界面表示。如需彈性網路界面的詳細資訊,請參閱 Amazon EC2 使用者指南中的[彈性網路界面。](https://docs.aws.amazon.com/AWSEC2/latest/UserGuide/using-eni.html)

如需 VPC 端點的詳細資訊,請參閱 Amazon VPC [使用者指南中的介面虛擬私人雲端端點 \(AWS](https://docs.aws.amazon.com/vpc/latest/userguide/vpce-interface.html)  [PrivateLink\)](https://docs.aws.amazon.com/vpc/latest/userguide/vpce-interface.html)。如需 RDS API 操作的資訊,請參閱 [Amazon RDS API 參考。](https://docs.aws.amazon.com/AmazonRDS/latest/APIReference/)

您連線至資料庫叢集時不需要界面 VPC 端點。如需詳細資訊,請參閱 [在 VPC 中存取資料庫叢集的案](#page-3671-0) [例](#page-3671-0)。

## VPC 端點的考量事項

在設定 Amazon RDS API 端點的界面 VPC 端點前,請務必檢閱《Amazon VPC 使用者指南》中的[界](https://docs.aws.amazon.com/vpc/latest/userguide/vpce-interface.html#vpce-interface-limitations) [面端點屬性和限制](https://docs.aws.amazon.com/vpc/latest/userguide/vpce-interface.html#vpce-interface-limitations)。

所有與管理 Amazon Aurora 資源相關的 RDS API 操作都從使用 AWS PrivateLink的 VPC 提供。

RDS API 端點支援 VPC 端點政策。根據預設,允許透過端點對 RDS API 操作進行完整存取。如需詳 細資訊,請參閱《Amazon VPC 使用者指南》中[的使用 VPC 端點控制對服務的存取。](https://docs.aws.amazon.com/vpc/latest/userguide/vpc-endpoints-access.html)

## 可用性

Amazon RDS API 目前支援下列 AWS 區域的 VPC 人雲端節點:

- 美國東部 (俄亥俄)
- 美國東部 (維吉尼亞北部)
- 美國西部 (加利佛尼亞北部)
- 美國西部 (奧勒岡)
- 非洲 (開普敦)
- 亞太區域 (香港)
- 亞太區域 (孟買)
- 亞太區域 (大阪)
- 亞太區域 (首爾)
- 亞太區域 (新加坡)
- 亞太區域 (雪梨)
- 亞太區域 (東京)
- 加拿大 (中部)
- 加拿大西部 (卡加利)
- 中國 (北京)
- 中國 (寧夏)
- 歐洲 (法蘭克福)
- 歐洲 (蘇黎世)
- 歐洲 (愛爾蘭)
- 歐洲 (倫敦)
- 歐洲 (巴黎)
- 歐洲 (斯德哥爾摩)
- 歐洲 (米蘭)
- 以色列 (特拉維夫)
- Middle East (Bahrain)
- 南美洲 (聖保羅)
- AWS GovCloud (美國東部)
- AWS GovCloud (美國西部)

## 為 Amazon RDS API 建立界面 VPC 端點

您可以使用 Amazon 虛擬私人雲端主控台或 AWS Command Line Interface ()AWS CLI為 Amazon RDS API 建立 VPC 端點。如需詳細資訊,請參閱 Amazon VPC 使用者指南中[的建立介面端點](https://docs.aws.amazon.com/vpc/latest/userguide/vpce-interface.html#create-interface-endpoint)。

使用服務名稱 com.amazonaws.*region*.rds,為 Amazon RDS API 建立 VPC 端點。

不包括中國境內的區 AWS 域,如果您為端點啟用私有 DNS,則可以使用該 AWS 區域的預設 DNS 名稱向 Amazon RDS 發出 API 請求。rds.us-east-1.amazonaws.com對於中國 (北京) 和中國 (寧夏)AWS 區域﹐您可以分別使用rds-api.cn-north-1.amazonaws.com.cn和rds-api.cnnorthwest-1.amazonaws.com.cn向 VPC 端點提出 API 要求。

如需詳細資訊,請參閱《Amazon VPC 使用者指南》中[的透過介面端點存取服務](https://docs.aws.amazon.com/vpc/latest/userguide/vpce-interface.html#access-service-though-endpoint)。

## 為 Amazon RDS API 建立 VPC 端點政策

您可以將端點政策連接至控制 Amazon RDS API 存取權限的 VPC 端點。此政策會指定下列資訊:

- 可執行動作的主體。
- 可執行的動作。
- 可供執行動作的資源。

如需詳細資訊,請參閱《Amazon VPC 使用者指南》中[的使用 VPC 端點控制對服務的存取。](https://docs.aws.amazon.com/vpc/latest/userguide/vpc-endpoints-access.html)

範例:Amazon RDS API 動作的 VPC 端點政策

以下是 Amazon RDS API 端點政策的範例。連接至端點後,此政策會針對所有資源上的所有委託人, 授予列出的 Amazon RDS API 動作的存取權限。

```
{ 
     "Statement":[ 
        \left\{ \right. "Principal":"*", 
             "Effect":"Allow", 
             "Action":[ 
                 "rds:CreateDBInstance", 
                 "rds:ModifyDBInstance", 
                 "rds:CreateDBSnapshot" 
             ], 
             "Resource":"*" 
         } 
    \mathbf{I}}
```
範例:拒絕來自指定帳戶的所有存取的 VPC 端點策略 AWS

下列 VPC 端點策略拒絕 AWS 帳戶123456789012所有使用端點存取資源的帳戶。此政策允許來自其 他帳戶的所有動作。

```
{ 
   "Statement": [ 
     { 
        "Action": "*", 
        "Effect": "Allow", 
        "Resource": "*", 
        "Principal": "*" 
     }, 
     { 
        "Action": "*", 
        "Effect": "Deny", 
        "Resource": "*", 
        "Principal": { "AWS": [ "123456789012" ] } 
       } 
    ]
}
```
# Amazon Aurora 的安全最佳實務

使用 AWS Identity and Access Management (IAM) 帳戶來控制對 Amazon RDS API 操作的存取,尤 其是建立、修改或刪除 Aurora 資源的操作。這類資源包含資料庫叢集、安全群組和參數群組。同時也 請使用 IAM 控制執行常見管理動作的動作,例如備份和還原資料庫叢集。

- 為管理 Amazon Aurora 資源的每個人 (包括您自己) 建立個別使用者。請勿使用 AWS 根登入資料來 管理 Amazon Aurora 資源。
- 授予每個使用者執行其職責所需最低程度的許可。
- 使用 IAM 群組來有效管理多個使用者的許可。
- 定期輪替您的 IAM 登入資料。
- 設定 AWS Secrets Manager 為自動輪替 Aurora 的密碼。如需詳細資訊,請參閱AWS Secrets Manager 使用指南中[的旋轉 AWS Secrets Manager 密碼](https://docs.aws.amazon.com/secretsmanager/latest/userguide/rotating-secrets.html)。您也可以 AWS Secrets Manager 透過程 式設計方式擷取憑證。如需更多詳細資訊,請參閱 AWS Secrets Manager 使用者指南中的[擷取密碼](https://docs.aws.amazon.com/secretsmanager/latest/userguide/manage_retrieve-secret.html) [值](https://docs.aws.amazon.com/secretsmanager/latest/userguide/manage_retrieve-secret.html)。

如需 Amazon Aurora 安全性的詳細資訊,請參閱 [Amazon Aurora 中的安全。](#page-3507-0)如需關於 IAM 的詳細資 訊,請參閱 [AWS Identity and Access Management](https://docs.aws.amazon.com/IAM/latest/UserGuide/Welcome.html)。如需 IAM 最佳實務的資訊,請參閱 [IAM 最佳實](https://docs.aws.amazon.com/IAM/latest/UserGuide/IAMBestPractices.html) [務](https://docs.aws.amazon.com/IAM/latest/UserGuide/IAMBestPractices.html)。

AWS Security Hub 使用安全控制來評估資源配置和安全標準,以幫助您遵守各種合規性框架。如需有 關使用 Security Hub 評估 RDS 資源的詳[細資訊,請參閱使用 AWS Security Hub 者指南中的 Amazon](https://docs.aws.amazon.com/securityhub/latest/userguide/rds-controls.html)  [Relational Database Service 控制。](https://docs.aws.amazon.com/securityhub/latest/userguide/rds-controls.html)

透過使用 Security Hub 監控您 RDS 的使用狀況,因為它關係到安全最佳實務。如需詳細資訊,請參 閱[什麼是 AWS Security Hub?](https://docs.aws.amazon.com/securityhub/latest/userguide/what-is-securityhub.html) 。

使用 AWS Management Console AWS CLI、或 RDS API 來變更主要使用者的密碼。如果您使用其他 工具 (如 SQL 用戶端) 來變更主要使用者的密碼,可能會導致系統意外撤銷使用者權限。

Amazon GuardDuty 是一種持續的安全監控服務,可分析和處理各種資料來源,包括 Amazon RDS 登 入活動。它使用威脅情報摘要和機器學習來識別您 AWS 環境中未預期、可能未經授權、可疑的登入行 為和惡意活動。

當 Amazon GuardDuty RDS Protection 偵測到可能可疑或異常的登入嘗試表示資料庫有威脅時, GuardDuty 會產生新的發現項目,其中包含有關可能遭到入侵的資料庫的詳細資料。如需更多詳細資 訊,請參閱 [使用 Amazon GuardDuty RDS 防護監控威脅。](#page-1130-0)

## <span id="page-3648-0"></span>使用安全群組控制存取

VPC 安全群組會控制進出資料庫叢集流量的存取權限。根據預設,您資料庫叢集的網路存取是關閉 的。您可以在允許從 IP 地址範圍、連接埠或安全群組存取的安全群組中指定規則。設定傳入規則後, 相同規則就會套用到與該安全群組相關聯的所有資料庫叢集。您最多可在安全群組中指定 20 條規則。

## VPC 安全群組概觀

每個 VPC 安全群組都可能可以讓特定來源存取 VPC 中與該 VPC 安全群組相關聯的資料庫叢集。來源 可以是地址的來源 (例如,203.0.113.0/24) 或另一個 VPC 安全群組。藉由指定 VPC 安全群組做為來 源,您允許從使用來源 VPC 安全群組的所有執行個體 (通常指的是應用程式伺服器) 傳入的流量。VPC 安全群組可以擁有同時掌管入站和出站流量的規則。但是,傳出流量規則通常不適用於資料庫叢集。僅 在資料庫叢集充當用戶端時,傳出流量規則才適用。您必須使用 [Amazon EC2 API](https://docs.aws.amazon.com/AWSEC2/latest/APIReference/Welcome.html) 或 VPC 主控台上的 Security Group (安全群組) 選項,才能建立 VPC 安全群組。

為您的 VPC 安全群組建立允許存取 VPC 中叢集的規則時,您必須針對規則允許存取的每個地址範圍 指定一個連接埠。例如,如果您想要對 VPC 中的執行個體開啟安全殼 (SSH) 存取,則可以建立一個規 則,允許存取所指定之地址範圍的 TCP 連接埠 22。

您可以設定多個 VPC 安全群組,允許存取 VPC 中不同執行個體的不同連接埠。例如,您可以建立 VPC 安全群組,允許存取 VPC 中 Web 伺服器的 TCP 連接埠 80。然後,您可以建立另一個 VPC 安 全群組,允許存取 VPC 中 Aurora MySQL 資料庫執行個體的 TCP 連接埠 3306。

## **a** Note

在 Aurora 資料庫叢集中,與資料庫叢集關聯的 VPC 安全群組也會與資料庫叢集中所有資料庫 執行個體相關聯。如果您變更資料庫叢集或資料庫執行個體的 VPC 安全群組,則系統會將此 變更自動套用到資料庫叢集中的所有資料庫執行個體。

如需 VPC 安全群組的詳細資訊,請參閱《Amazon Virtual Private Cloud 使用者指南》中[的安全群組](https://docs.aws.amazon.com/vpc/latest/userguide/VPC_SecurityGroups.html)。

## **a** Note

如果您的資料庫叢集位於 VPC 中,但無法公開存取,您也可以使用 AWS Site-to-Site VPN 連 線或連線,從私人網路存取該叢集。 AWS Direct Connect 如需詳細資訊,請參閱 [網際網路流](#page-3550-0) [量隱私權](#page-3550-0)。

## 安全群組案例

VPC 中資料庫叢集的常見使用方式,是與在相同 VPC 的 Amazon EC2 執行個體中執行的應用 程式伺服器共享資料,這是由 VPC 外的應用程式用戶端存取的。針對此案例,您可以使用 AWS Management Console 上的 RDS 和 VPC 頁面,或 RDS 和 EC2 API 操作來建立必要的執行個體和安 全群組:

- 1. 建立 VPC 安全群組 (例如,sg-0123ec2example),並定義使用用戶端應用程式之 IP 地址做為來 源的傳入規則。此安全群組可讓您的用戶端應用程式連接至 VPC 中使用此安全群組的 EC2 執行個 體。
- 2. 建立應用程式的 EC2 執行個體,並將 EC2 執行個體新增至您在前一個步驟中建立的 VPC 安全群組 (sg-0123ec2example)。
- 3. 建立第二個 VPC 安全群組 (例如,sg-6789rdsexample),並建立新規則,方法為指定您在步驟 1 中建立的 VPC 安全群組 (sg-0123ec2example) 做為來源。
- 4. 建立新的資料庫叢集,並將資料庫叢集新增至您在前一個步驟中建立的 VPC 安全群組 (sg-6789rdsexample)。當建立資料庫叢集時,請使用您為步驟 3 中所建立 VPC 安全群組 (sg-6789rdsexample) 規則指定的相同連接埠號碼。

此案例可以下列圖表顯示。

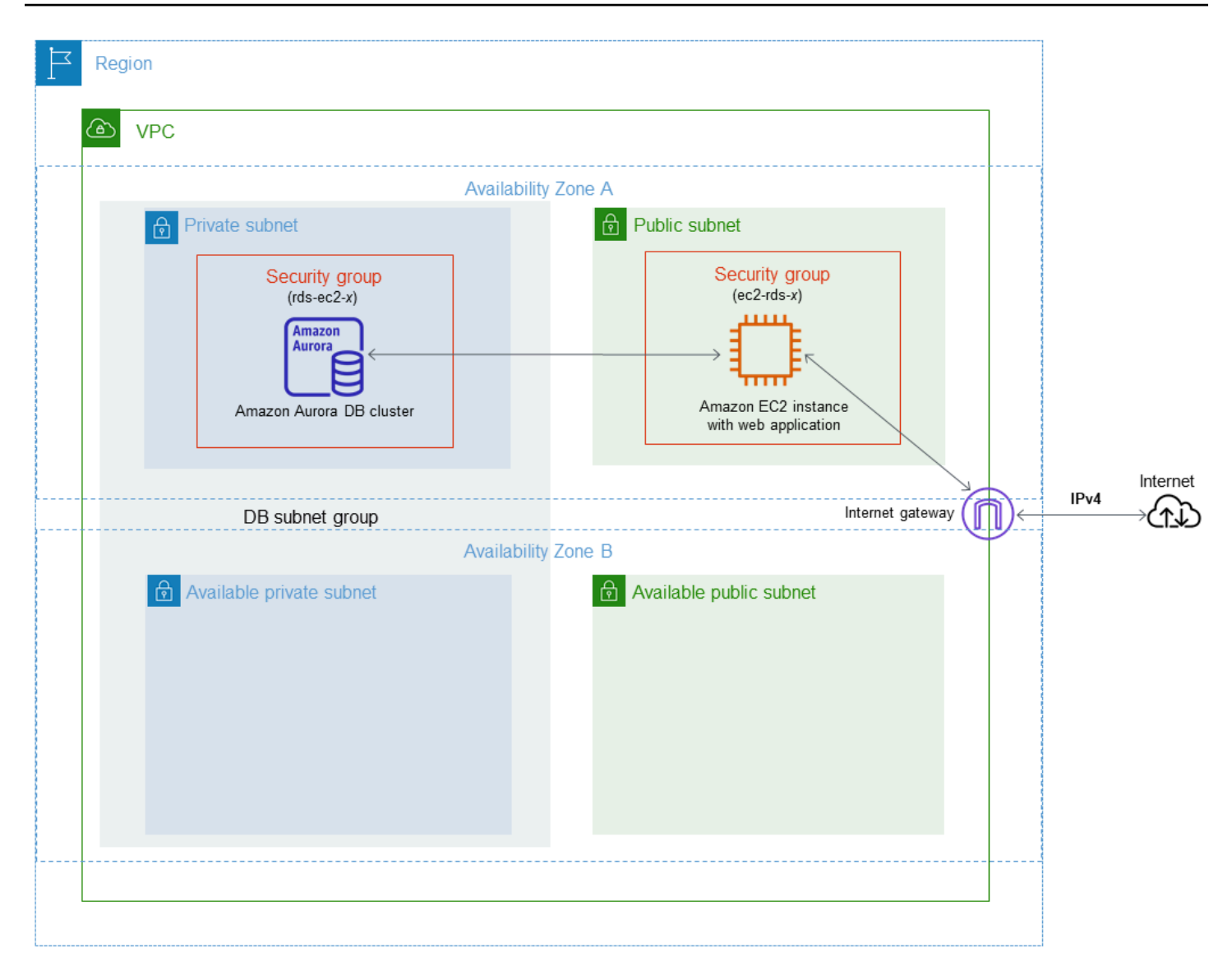

如需此案例中設定 VPC 的詳細說明,請參閱 [教學課程:建立要與資料庫叢集搭配使用的 VPC \(僅限](#page-3677-0)  [IPv4\)。](#page-3677-0)如需使用 VPC 的詳細資訊,請參閱 [Amazon VPC 和Amazon Aurora](#page-3657-0)。

## 建立 VPC 安全群組

您可以使用 VPC 主控台,建立資料庫執行個體的 VPC 安全群組。如需建立安全群組的相關資訊,請 參閱《Amazon Virtual Private Cloud 使用者指南》中的[建立安全群組以存取 VPC 中的資料庫叢集](#page-191-0)[和安](https://docs.aws.amazon.com/vpc/latest/userguide/VPC_SecurityGroups.html) [全群組](https://docs.aws.amazon.com/vpc/latest/userguide/VPC_SecurityGroups.html)。

## 將安全群組與資料庫叢集建立關聯

您可以使用 RDS 主控台上的修改叢集、ModifyDBCluster Amazon RDS API 或modify-dbcluster AWS CLI 命令,將安全群組與資料庫叢集建立關聯。

下列 CLI 範例會將特定 VPC 群組產生關聯,並從資料庫叢集中移除資料庫安全群組

aws rds modify-db-cluster --db-cluster-identifier *dbName* --vpc-security-group-ids *sg-ID*

如需修改資料庫叢集的詳細資訊,請參閱[修改 Amazon Aurora 資料庫叢集。](#page-387-0)

# 主要使用者帳戶權限

在您建立新資料庫叢集時,您使用的預設主要使用者會取得該資料庫叢集的特定權限。您無法在資料 庫叢集建立之後變更主要使用者名稱。

#### **A** Important

我們強烈建議您不要直接在您的應用程式中使用主要使用者。而是遵循最佳實務,使用以應用 程式所需的最低權限建立的資料庫使用者。

### **a** Note

如果您不慎除主要使用者的許可,則可以透過修改資料庫叢集並設定新的主要使用者密碼來還 原它們。如需修改資料庫叢集的詳細資訊,請參閱[修改 Amazon Aurora 資料庫叢集。](#page-387-0)

下表顯示主要使用者針對每一個資料庫引擎取得的權限和資料庫角色。

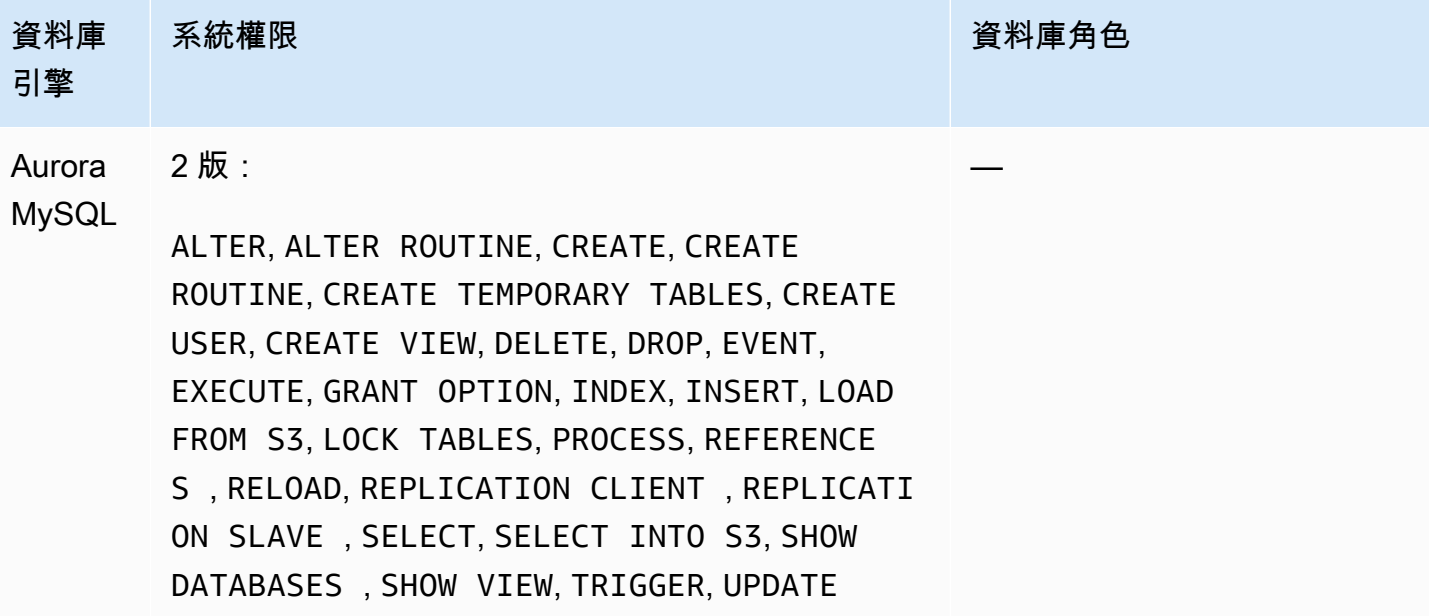

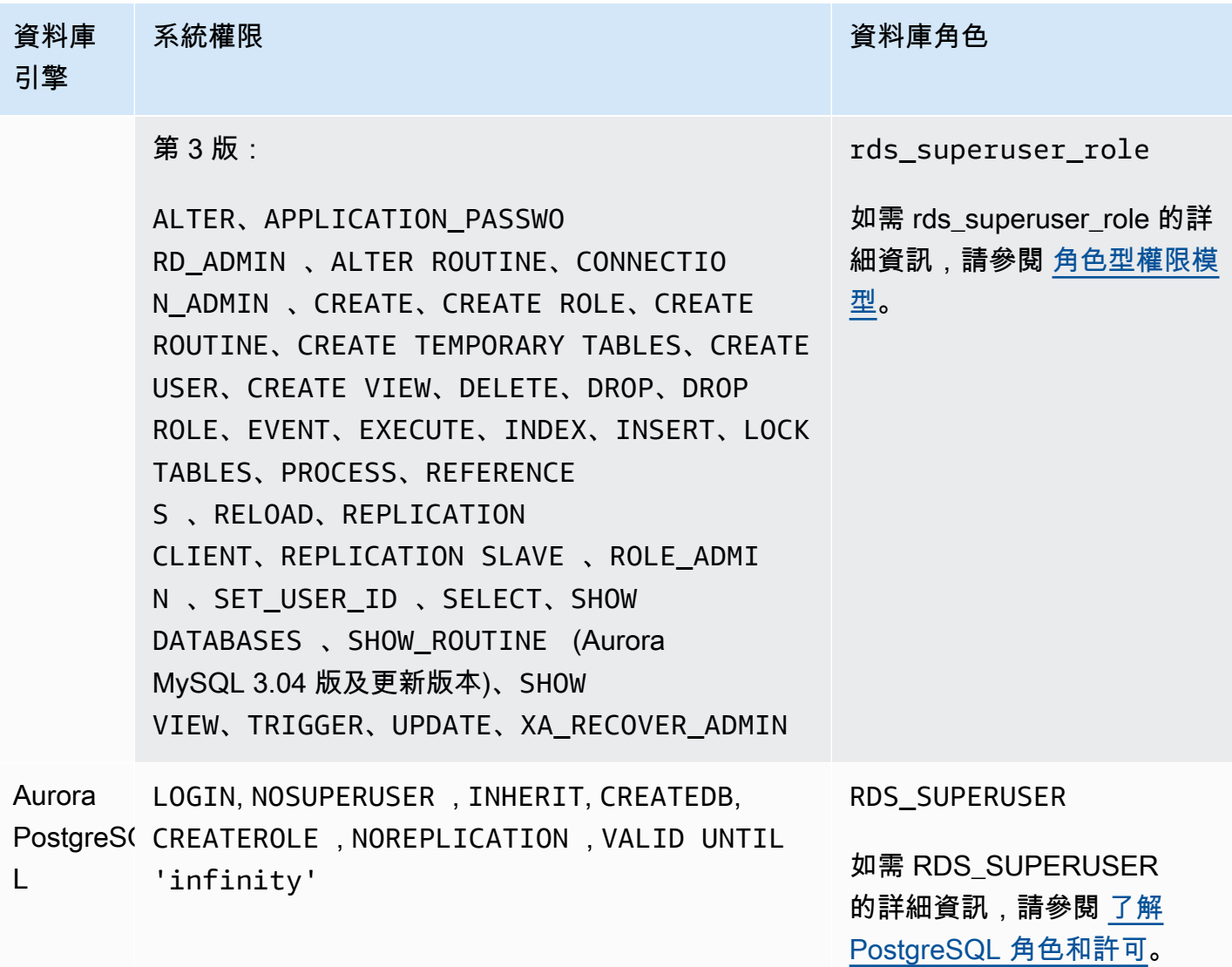

# 使用 Amazon Aurora 的服務連結角色

Amazon Aurora 會使用 AWS Identity and Access Management (IAM) [服務連結角色。](https://docs.aws.amazon.com/IAM/latest/UserGuide/id_roles_terms-and-concepts.html#iam-term-service-linked-role)服務連結角色是 直接連結至 Amazon Aurora 的一種特殊 IAM 角色類型。服務連結角色由 Amazon Aurora 預先定義, 且內含該服務代您呼叫其他 AWS 服務所需的所有許可。

服務連結角色可讓您更輕鬆使用 Amazon Aurora,因為您不需要手動新增必要許可。Amazon Aurora 定義其服務連結角色的許可,除非另有定義,否則僅有 Amazon Aurora 可以擔任其角色。定義的許可 包括信任政策和許可政策,並且該許可政策不能附加到任何其他 IAM 實體。

您必須先刪除角色的相關資源,才能刪除角色。如此可保護您的 Amazon Aurora 資源,避免您不小心 移除資源的存取許可。

如需關於支援服務連結角色的其他服務資訊,請參閱[《可搭配 IAM 運作的 AWS 服務》,](https://docs.aws.amazon.com/IAM/latest/UserGuide/reference_aws-services-that-work-with-iam.html)並尋找在 Service-Linked Role (服務連結角色) 欄中顯示為 Yes (是) 的服務。選擇具有連結的 Yes (是),以檢視 該服務的服務連結角色文件。

Amazon Aurora 的服務連結角色許可

Amazon Aurora 使用名為 AWSServiceRoleForRDS 的服務連結角色,以允許 Amazon RDS 代表資料 庫叢集來呼叫 AWS 服務。

AWSServiceRoleForRDS 服務連結角色信任下列服務可擔任該角色:

• rds.amazonaws.com

此服務連結角色具有名為 AmazonRDSServiceRolePolicy 的許可政策,該政策會授予此角色在帳 戶中操作的許可。此角色許可政策允許 Amazon Aurora 對指定資源完成下列動作:

如需有關此政策的詳細資訊,包括 JSON 政策文件,請參閱《AWS 受管政策參考指南》中的 [AmazonRDSServiceRolePolicy。](https://docs.aws.amazon.com/aws-managed-policy/latest/reference/AmazonRDSServiceRolePolicy.html)

**a** Note

您必須設定許可,IAM 實體 (如使用者、群組或角色) 才可建立、編輯或刪除服務連結角色。如 果您遇到下列錯誤訊息:

無法建立資源。請確認您擁有建立服務連結角色的許可。否則請等待,然後再試一次。 請確定您已啟用下列許可:

{

```
 "Action": "iam:CreateServiceLinkedRole", 
     "Effect": "Allow", 
     "Resource": "arn:aws:iam::*:role/aws-service-role/rds.amazonaws.com/
AWSServiceRoleForRDS", 
     "Condition": { 
         "StringLike": { 
              "iam:AWSServiceName":"rds.amazonaws.com" 
         } 
     }
}
```
如需詳細資訊,請參閱《IAM 使用者指南》中的[服務連結角色許可。](https://docs.aws.amazon.com/IAM/latest/UserGuide/using-service-linked-roles.html#service-linked-role-permissions)

## 為 Amazon Aurora 建立服務連結角色

您不需要手動建立一個服務連結角色。當您建立資料庫叢集時,Amazon Aurora 會為您建立服務連結 角色。

## **A** Important

Amazon Aurora 自 2017 年 12 月 1 日開始支援服務連結角色,若您在這之前就有使用此服 務,則 Amazon Aurora 會在帳戶中建立 AWSServiceRoleForRDS 角色。若要進一步了解,請 參閱[顯示在我的 AWS 帳戶中的新角色。](https://docs.aws.amazon.com/IAM/latest/UserGuide/troubleshoot_roles.html#troubleshoot_roles_new-role-appeared)

若您刪除此服務連結角色,之後需要再次建立,您可以在帳戶中使用相同程序重新建立角色。當您建立 資料庫叢集時,Amazon Aurora 會再次為您建立服務連結角色。

## 為 Amazon Aurora 編輯服務連結角色

Amazon Aurora 不允許您編輯 AWSServiceRoleForRDS 服務連結角色。因為有各種實體可能會參考 服務連結角色,所以您無法在建立角色之後變更角色名稱。然而,您可使用 IAM 來編輯角色描述。如 需詳細資訊,請參閱《IAM 使用者指南》中的[編輯服務連結角色。](https://docs.aws.amazon.com/IAM/latest/UserGuide/using-service-linked-roles.html#edit-service-linked-role)

## 為 Amazon Aurora 刪除服務連結角色

若您不再使用需要服務連結角色的功能或服務,我們建議您刪除該角色。如此一來,您就沒有未主動監 控或維護的未使用實體。但是,您必須先刪除所有資料庫叢集,才能刪除服務連結角色。

### 清除服務連結角色

您必須先確認服務連結角色沒有作用中的工作階段,並移除該角色使用的資源,之後才能使用 IAM 將 其刪除。

### 檢查服務連結角色是否於 IAM 主控台有作用中的工作階段

- 1. 登入 AWS Management Console,並開啟位於 <https://console.aws.amazon.com/iam/>的 IAM 主 控台。
- 2. 在 IAM 主控台的導覽窗格中,選擇 Roles (角色)。然後選擇 AWSServiceRoleForRDS 角色的名稱 (而非核取方塊)。
- 3. 在所選角色的 Summary (摘要) 頁面中,選擇 Access Advisor (存取 Advisor) 分頁。
- 4. 在 Access Advisor (存取 Advisor) 分頁中,檢閱服務連結角色的近期活動。

## **a** Note

如果您不確定 Amazon Aurora 是否正在使用 AWSServiceRoleForRDS 角色,可嘗試刪 除該角色。如果服務正在使用該角色,則刪除會失敗,而您可以檢視正在使用該角色的 AWS 區域。如果服務正在使用該角色,您必須先等到工作階段結束,才能刪除該角色。 您無法撤銷服務連結角色的工作階段。

如果您想要移除 AWSServiceRoleForRDS 角色,首先務必要刪除所有資料庫叢集。

#### 刪除您的所有叢集

使用下列其中一個程序來刪除單一叢集。對您的每一個叢集重複此程序。

### 刪除叢集 (主控台)

- 1. 前往 [https://console.aws.amazon.com/rds/,](https://console.aws.amazon.com/rds/)開啟 Amazon RDS 主控台。
- 2. 在 Databases (資料庫) 清單中,選擇您要刪除的叢集。
- 3. 對於 Cluster Actions (叢集動作),請選擇 Delete (刪除)。
- 4. 選擇 Delete (刪除)。

刪除叢集 (CLI)

### 請參閱 AWS CLI 命令參考中的 [delete-db-cluster](https://docs.aws.amazon.com/cli/latest/reference/rds/delete-db-cluster.html)。

刪除叢集 (API)

請參閱 Amazon RDS API 參考中的 [DeleteDBCluster](https://docs.aws.amazon.com/AmazonRDS/latest/APIReference/API_DeleteDBCluster.html)。

使用 IAM 主控台、IAM CLI 或 IAM API 刪除 AWSServiceRoleForRDS 服務連結角色。如需詳細資 訊,請參閱《IAM 使用者指南》中的[刪除服務連結角色。](https://docs.aws.amazon.com/IAM/latest/UserGuide/using-service-linked-roles.html#delete-service-linked-role)

# <span id="page-3657-0"></span>Amazon VPC 和Amazon Aurora

Amazon Virtual Private Cloud (Amazon VPC) 可以讓您在虛擬私有雲端 (VPC) 中啟動 AWS 資源,例 如 Aurora 資料庫叢集。

使用 VPC 時,您可以掌控您的虛擬聯網環境。您可以選擇自己的 IP 地址範圍、建立子網路,以及設 定路由和存取控制清單。在 VPC 中執行資料庫叢集無需額外成本。

帳戶具有預設 VPC。系統會在預設 VPC 中建立所有新的資料庫叢集,除非您另外指定。

### 主題

- [在 VPC 中使用資料庫叢集](#page-3657-1)
- [在 VPC 中存取資料庫叢集的案例](#page-3671-0)
- [教學課程:建立要與資料庫叢集搭配使用的 VPC \(僅限 IPv4\)](#page-3677-0)
- [教學課程:建立要與資料庫叢集搭配使用的 \(VPC\)\(雙堆疊模式\)](#page-3684-0)

接著,您可以找到 Amazon Aurora 資料庫叢集 相關 VPC 功能的討論。如需 Amazon VPC 的詳細資 訊,請參閱 [Amazon VPC 入門指南和](https://docs.aws.amazon.com/AmazonVPC/latest/GettingStartedGuide/) [Amazon VPC 使用者指南](https://docs.aws.amazon.com/vpc/latest/userguide/)。

## <span id="page-3657-1"></span>在 VPC 中使用資料庫叢集

您的資料庫叢集位在虛擬私有雲端 (VPC) 內。VPC 是虛擬網路,在邏輯上,它與 AWS 雲端中的其他 虛擬網路相互獨立。Amazon VPC 可讓您在 VPC 中啟動各種 AWS 資源,例如 Amazon Aurora 資料 庫叢集或 Amazon EC2 執行個體。VPC 可以是您帳戶隨附的預設 VPC,或是您自行建立的 VPC。所 有 VPC 皆會與您的 AWS 帳戶相互關聯。

您的預設 VPC 有三個子網路,可供您在 VPC 內隔離資源。預設的 VPC 也有網際網路閘道,只要利用 網際網路閘道,即可允許從 VPC 以外的位置存取 VPC 內的資源。

如需涉及 VPC 內 Amazon Aurora 資料庫叢集的藍本清單,請參閱 [在 VPC 中存取資料庫叢集的案例。](#page-3671-0)

### 主題

- [在 VPC 中使用資料庫叢集](#page-3658-0)
- [使用資料庫子網路群組](#page-3659-0)
- [共用子網路](#page-3660-0)
- [Amazon Aurora IP 定址](#page-3660-1)
- [在 VPC 中的網際網路中隱藏資料庫叢集](#page-3666-0)
- [在 VPC 中建立資料庫叢集](#page-3668-0)

於下列教學課程中,您可學習建立可用於常見 Amazon Aurora 案例的 VPC:

- [教學課程:建立要與資料庫叢集搭配使用的 VPC \(僅限 IPv4\)](#page-3677-0)
- [教學課程:建立要與資料庫叢集搭配使用的 \(VPC\)\(雙堆疊模式\)](#page-3684-0)

## <span id="page-3658-0"></span>在 VPC 中使用資料庫叢集

在 VPC 中使用資料庫叢集的要訣如下:

- 您的 VPC 必須至少要有兩個子網路。這些子網路必須位於您要部署資料庫叢集的 AWS 區域,且位 於兩個不同的可用區域中。子網路是指可供您指定之 VPC 的 IP 地址範圍區段,您可根據安全與運 作需求將資料庫叢集分組。
- 如果您要開放資料庫叢集在 VPC 中供公開存取,須啟用 VPC 屬性 DNS hostnames (DNS 主機名 稱) 和 DNS resolution (DNS 解析)。
- 您的 VPC 必須具備您所建立的資料庫子網路群組。您可以透過指定您所建立的子網路來建立資料庫 子網路群組。從資料庫子網路群組中,Amazon Aurora 會選擇子網路和該子網路內的 IP 地址,以便 與您的資料庫叢集中的主要資料庫執行個體建立關聯。主要資料庫執行個體使用包含子網路的可用區 域。
- 您的 VPC 必須具備能允許存取資料庫叢集的 VPC 安全群組。

如需詳細資訊,請參閱[在 VPC 中存取資料庫叢集的案例](#page-3671-0)。

- 您每個子網路中的 CIDR 區塊大小必須足以容納備用 IP 地址,以供 Amazon Aurora 在維護活動 (包 括容錯移轉與運算擴展) 期間使用。例如,10.0.0.0/24 和 10.0.1.0/24 等範圍通常就夠大了。
- VPC 的執行個體租用屬性可以是 default (預設) 或 dedicated (專用)。所有預設 VPC 已將執行個體租 用屬性設為預設,且預設的 VPC 可支援任何資料庫執行個體類別。

若您選擇讓資料庫叢集位於執行個體租用屬性設為「專用」的專屬 VPC 中,資料庫叢集的資料庫執 行個體類別必須選擇獲核准的 Amazon EC2 專用預留執行個體類型。舉例來說,r5.large EC2 專用 預留執行個體對應到 db.r5.large 資料庫執行個體類別。如需 VPC 中執行個體租用的相關資訊,請參 閱《Amazon Elastic Compute Cloud 使用者指南》中的[專用執行個體。](https://docs.aws.amazon.com/AWSEC2/latest/UserGuide/dedicated-instance.html)

如需進一步了解專用執行個體中可能出現的執行個體類型,請參閱 EC2 定價頁面上的 [Amazon EC2](https://aws.amazon.com/ec2/purchasing-options/dedicated-instances/)  [專用執行個體](https://aws.amazon.com/ec2/purchasing-options/dedicated-instances/)。

### **a** Note

將執行個體租用屬性設定為專用於資料庫叢集時,並不保證資料庫叢集會在專用執行個體上 執行。

## <span id="page-3659-0"></span>使用資料庫子網路群組

Subnets (子網路) 是可供您指定之 VPC 的 IP 地址範圍區段,您可根據安全與運作需求將資源分組。資 料庫子網路群組是一種子網路集合 (通常為私有),您必須先在 VPC 中建立這些群組,然後指定群組供 您的資料庫叢集使用。透過使用資料庫子網路群組,您可在使用 AWS CLI 或 RDS API 建立資料庫叢 集時指定特定的 VPC。如果使用主控台,您可以選擇要使用的 VPC 和子網路群組。

各個資料庫子網路群組在指定的 AWS 區域 中,皆應在至少兩個可用區域中具有子網路。在 VPC 中建 立資料庫叢集時,您必須為其選擇資料庫子網路群組。從資料庫子網路群組中,Amazon Aurora 會選 擇子網路和該子網路內的 IP 地址,以便與您的資料庫叢集中的主要資料庫執行個體建立關聯。資料庫 使用包含子網路的可用區域。

資料庫子網路群組中的子網路可設為公開或私有,視您針對子網路的網路存取控制清單 (網路 ACL) 和 路由表所設定的組態而定,子網路為公開或私有。若要使資料庫叢集可公開存取,其資料庫子網路群組 中的所有子網路皆必須為公有。若與可公開存取的資料庫叢集關聯的子網路從公有變更為私有,則可能 會影響資料庫叢集可用性。

如要建立支援雙堆疊模式的資料庫子網路群組,請確保新增至資料庫子網路群組的每個子網路皆具有與 其關聯的網際網路通訊協定第 6 版 (IPv6) CIDR 區塊。如需詳細資訊,請參閱《Amazon VPC 使用者 指南》中的 [Amazon Aurora IP 定址](#page-3660-1) 和[遷移至 IPv6](https://docs.aws.amazon.com/vpc/latest/userguide/vpc-migrate-ipv6.html)。

Amazon Aurora 在 VPC 中建立資料庫叢集時,會使用來自您資料庫子網路群組的 IP 地址,將網路介 面指派給您的資料庫叢集。然而,我們強烈建議您使用網域名稱系統 (DNS) 名稱,與您的資料庫叢 集連線。我們如此建議,是因為基本的 IP 地址在容錯移轉期間會有所變動。

**a** Note

在資料庫子網路群組的每個子網路中,請確保為 VPC 中執行的每個資料庫叢集保留至少一個 地址,以供 Amazon Aurora 執行復原動作。

## <span id="page-3660-0"></span>共用子網路

您可以在共用 VPC 中建立資料庫叢集。

使用共用 VPC 時要記住的一些考量:

- 您可以將資料庫叢集從共用 VPC 子網路移至非共用 VPC 子網路,反之亦然。
- 共用 VPC 的參與者必須在 VPC 中建立安全群組,才能允許他們建立資料庫叢集。
- 共用 VPC 中的擁有者和參與者可以使用 SQL 查詢存取資料庫。不過,只有資源的建立者才能對資 源進行任何 API 呼叫。

## <span id="page-3660-1"></span>Amazon Aurora IP 定址

IP 地址可讓您 VPC 中的資源彼此互相通訊,也能和網際網路上的資源通訊。Amazon Aurora 同時支 援 IPv4 和 IPv6 定址通訊協定。依預設,Amazon Aurora 和 Amazon VPC 使用 IPv4 定址通訊協定。 您無法關閉此行為。當您建立 VPC 時,請務必指定 IPv4 CIDR 區塊 (私有 IPv4 地址的範圍)。您可選 擇將 IPv6 CIDR 區塊指派給 VPC 和子網路,並將 IPv6 地址從該區塊指派給子網路中的資料庫叢集。

對 IPv6 通訊協定的支援擴展受支援的 IP 地址的數量。使用 IPv6 通訊協定,您可以確保擁有足夠的可 用地址,可應對網際網路的未來發展。新的和現有的 RDS 資源可於您的 VPC 中使用 IPv4 和 IPv6 地 址。在應用程式的不同部分中使用的兩個通訊協定之間進行設定、保護和轉譯網路流量可能會造成操作 額外負荷。您可在 IPv6 通訊協定上對 Amazon RDS 資源進行標準化,以簡化您的網路組態。

#### 主題

- [IPv4 地址](#page-3660-2)
- [IPv6 地址](#page-3661-0)
- [雙堆疊模式](#page-3661-1)

#### <span id="page-3660-2"></span>IPv4 地址

在您建立 VPC 時,必須以 CIDR 區塊的形式為 VPC 指定 IPv4 地址的範圍,例如 10.0.0.0/16。資 料庫子網路群組定義資料庫叢集可以使用之此 CIDR 區塊中的 IP 地址範圍。這些 IP 地址可為私有或公 有。

私有 IPv4 地址是無法在網際網路存取的 IP 地址。您可使用私有 IPv4 地址,在相同 VPC 中的資料 庫叢集及其他資源 (例如 Amazon EC2 執行個體) 之間進行通訊。每個資料庫叢集具有用於在 VPC 中 進行通訊的私有 IP 地址。

公有 IP 地址是可從網際網路存取的 IPv4 地址。您可使用公有地址,在資料庫叢集和網際網路上的資 源 (例如 SQL 用戶端) 之間進行通訊。您控制您的資料庫叢集是否接收公有 IP 地址。

如需示範如何建立僅包含私有 IPv4 地址以用於常見 Amazon Aurora 案例之 VPC 的教學課程,請參閱 [教學課程:建立要與資料庫叢集搭配使用的 VPC \(僅限 IPv4\)。](#page-3677-0)

#### <span id="page-3661-0"></span>IPv6 地址

您可以選擇性的將 IPv6 CIDR 區塊與您的 VPC 和子網路建立關聯,並指派該區塊的 IPv6 地址給您 VPC 中的資源。每個 IPv6 地址都是全域唯一的。

您的 VPC 的 IPv6 CIDR 區塊會自動從 Amazon 的 IPv6 地址集區自動指派。您無法自行選擇範圍。

連線至 IPv6 地址時,請確保符合下列條件:

- 用戶端已設定為允許透過 IPv6 進行用戶端至資料庫的流量。
- 資料庫執行個體使用的 RDS 安全群組已正確設定,允許透過 IPv6 進行用戶端至資料庫的流量。
- 用戶端作業系統堆疊允許 IPv6 地址上的流量,且作業系統驅動程式和程式庫會進行設定以選擇正確 的預設資料庫執行個體端點 (IPv4 或 IPv6)。

如需 IPv6 的詳細資訊,請參閱《Amazon VPC 使用者指南》中的 [IP 定址。](https://docs.aws.amazon.com/vpc/latest/userguide/vpc-ip-addressing.html)

#### <span id="page-3661-1"></span>雙堆疊模式

當資料庫叢集可以同時透過 IPv4 和 IPv6 定址通訊協定進行通訊時,會在雙堆疊模式下執行。因此, 資源可透過 IPv4、IPv6 或兩者與資料庫叢集進行通訊。RDS 停用私有雙堆疊模式資料庫執行個體之 IPv6 端點的網際網路閘道存取。RDS 這麼做是為了確保您的 IPv6 端點為私有,且僅可從您的 VPC 內 存取。

#### 主題

- [雙堆疊模式和資料庫子網路群組](#page-3662-0)
- [使用雙堆疊模式資料庫執行個體](#page-3662-1)
- [將僅限 IPv4 的資料庫叢集修改為使用雙堆疊模式](#page-3663-0)
- [雙堆疊網路資料庫叢集的可用性](#page-3665-0)
- [雙堆疊網路資料庫叢集的限制](#page-3665-1)

如需示範如何建立包含 IPv4 和 IPv6 兩個地址以用於常見 Amazon Aurora 案例之 VPC 的教學課程, 請參閱 [教學課程:建立要與資料庫叢集搭配使用的 \(VPC\)\(雙堆疊模式\)](#page-3684-0)。

### <span id="page-3662-0"></span>雙堆疊模式和資料庫子網路群組

如要使用雙堆疊式,請確保與資料庫叢集關聯之資料庫子網路群組中的每個子網路皆有一個與之關聯的 IPv6 CIDR 區塊。您可建立新的資料庫子網路群組或修改現有資料庫子網路群組,以滿足此要求。於資 料庫 叢集處於雙堆疊模式後,用戶端可進行正常連線。確保客戶端安全防火牆和 RDS 資料庫執行個體 安全群組已準確設定,允許透過 IPv6 的流量。如要進行連線,用戶端會使用資料庫叢集主執行個體的 端點。用戶端應用程式可指定連線至資料庫時所偏好的通訊協定。於雙堆疊模式下,資料庫叢集會偵測 用戶端的偏好網路通訊協定 (IPv4 或 IPv6),並將該通訊協定用於連線。

若資料庫子網路群組因子網路刪除或 CIDR 斷開關聯而停止支援雙堆疊模式,則與資料庫子網路群組相 關聯的資料庫執行個體存在網路狀態不相容的風險。此外,建立新的雙堆疊模式資料庫叢集時,無法使 用資料庫子網路群組。

如要使用 AWS Management Console 決定資料庫子網路群組是否支援雙堆疊模式,請在資料庫子網 路群組的詳細資料頁面上檢視 Network type (網路類型)。若要使用判斷資料庫子網路群組是否支援雙 堆疊模式AWS CLI,請執[行describe-db-subnet-groups命](https://docs.aws.amazon.com/cli/latest/reference/rds/describe-db-subnet-groups.html)令並在輸出SupportedNetworkTypes中檢 視。

將僅供讀取複本視為獨立的資料庫執行個體,且可具有不同於主資料庫執行個體的網路類型。若您變更 僅供讀取複本之主資料庫執行個體的網路類型,則僅供讀取複本不會受到影響。還原資料庫執行個體 時,您可將其還原為支援的任何網路類型。

#### <span id="page-3662-1"></span>使用雙堆疊模式資料庫執行個體

當您建立或修改資料庫叢集時,您可指定雙堆疊模式,以允許您的資源透過 IPv4、IPv6 或兩者與資料 庫叢集進行通訊。

當您使用 AWS Management Console 來建立或修改資料庫執行個體時,您可於 Network type (網路類 型) 區段中指定雙堆疊模式。下圖顯示主控台中的 Network type (網路類型) 區段。

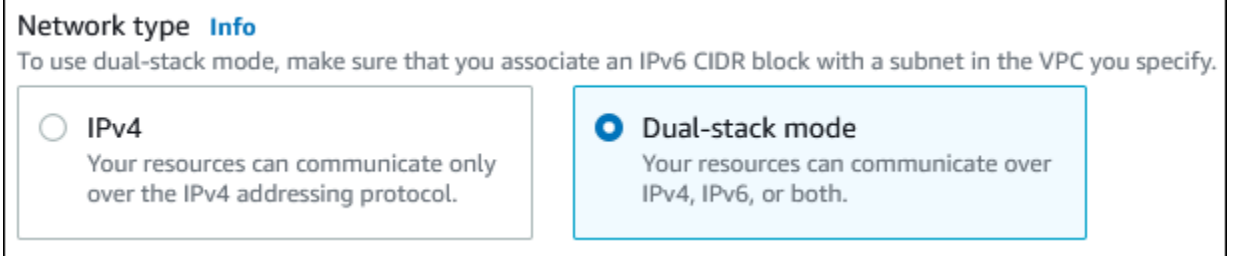

當您使用 AWS CLI 建立或修改資料庫叢集時,請將 - -network-type 選項設定為 DUAL,以使用雙 堆疊模式。當您使用 RDS API 建立或修改資料庫叢集時,請將 NetworkType 參數設定為 DUAL,以 使用雙堆疊模式。當您修改資料庫執行個體的網路類型時,可能會出現停機時間。若指定的資料庫引擎 版本或資料庫子網路群組不支援雙堆疊模式,則會傳回 NetworkTypeNotSupported 錯誤。

如需建立資料庫叢集的詳細資訊,請參閱[建立 Amazon Aurora 資料庫叢集。](#page-268-0)如需修改資料庫叢集的詳 細資訊,請參閱[修改 Amazon Aurora 資料庫叢集。](#page-387-0)

若要使用主控台來決定資料庫叢集是否處於雙堆疊模式,請檢視資料庫叢集 Connectivity & security (連 線能力與安全性) 索引標籤上的 Network type (網路類型)。

<span id="page-3663-0"></span>將僅限 IPv4 的資料庫叢集修改為使用雙堆疊模式

您可將僅限 IPv4 的資料庫叢集修改為使用雙堆疊模式。如此,請變更資料庫叢集的網路類型。修改可 能會造成停機。

建議您在維護時段變更 Amazon Aurora 資料庫叢集的網路類型。目前不支援將新執行個體的網路類型 設定為雙堆疊模式。您可以使用 modify-db-cluster 命令手動設定網路類型。

將資料庫叢集修改為使用雙堆疊模式之前,請確保其資料庫子網路群組支援雙堆疊模式。若與資料庫叢 集關聯的資料庫子網路群組不支援雙堆疊模式,請於修改資料庫叢集時指定支援該子網路群組的其他資 料庫子網路群組。修改資料庫叢集的資料庫子網路群組可能會導致停機。

若在將資料庫叢集變更為使用雙堆疊模式之前修改資料庫叢集的資料庫子網路群組,請確保該資料庫子 網路群組在變更前後對資料庫叢集有效。

我們建議您僅使用具有值的 - - ne two r k - t ype參數執行 [modify-db-cluster](https://docs.aws.amazon.com/cli/latest/reference/rds/modify-db-cluster.html)API,DUAL以將 Amazon Aurora 叢集的網路變更為雙堆疊模式。在相同的 API 呼叫中新增其他參數和 --network-type 參數 可能會導致停機時間。

若於變更後無法連線至資料庫叢集,請確認用戶端和資料庫安全防火牆和路由表已正確設定,以允許流 量傳輸至選定網路上的資料庫 (IPv4 或 IPv6)。您可能還需要修改作業系統參數、程式庫或驅動程式才 可使用 IPv6 地址進行連線。

如要將僅限 IPv4 的資料庫叢集修改為使用雙堆疊模式

1. 修改資料庫子網路群組以支援雙堆疊模式,或建立支援雙堆疊模式的資料庫子網路群組:

a. 建立 IPv6 CIDR 區塊與 VPC 的關聯。

如需詳細資訊,請參閱《Amazon VPC 使用者指南》中[的將 IPv6 CIDR 區塊新增至 VPC。](https://docs.aws.amazon.com/vpc/latest/userguide/modify-vpcs.html#vpc-associate-ipv6-cidr)

b. 將 IPv6 CIDR 區塊連接至資料庫子網路群組中的所有子網路。

如需詳細資訊,請參閱《Amazon VPC 使用者指南》中[的將 IPv6 CIDR 區塊新增至子網路。](https://docs.aws.amazon.com/vpc/latest/userguide/modify-subnets.html#subnet-associate-ipv6-cidr)

c. 確認資料庫子網路群組支援雙堆疊模式。

若您使用 AWS Management Console,請選取資料庫子網路群組,並確保 Supported network types (支援的網路類型) 值為 Dual, IPv4 (雙,IPv4)。

如果您使用的是AWS CLI,請執[行describe-db-subnet-groups命](https://docs.aws.amazon.com/cli/latest/reference/rds/describe-db-subnet-groups.html)令,並確定資料庫執行個體 的SupportedNetworkType值為Dual, IPv4。

2. 修改與資料庫叢集關聯的安全群組,以允許 IPv6 連線至資料庫,或建立允許 IPv6 連線的新安全 群組。

如需說明,請參閱《Amazon VPC 使用者指南》中[的安全群組規則](https://docs.aws.amazon.com/vpc/latest/userguide/security-group-rules.html)。

3. 修改資料庫叢集以支援雙堆疊模式。若要這麼做,請將 Network type (網路類型) 設為 Dual-stack mode (雙堆疊模式)。

若您使用主控台,請確保下列設定正確:

• Network type (網路類型) – Dual-stack mode (雙堆疊模式)

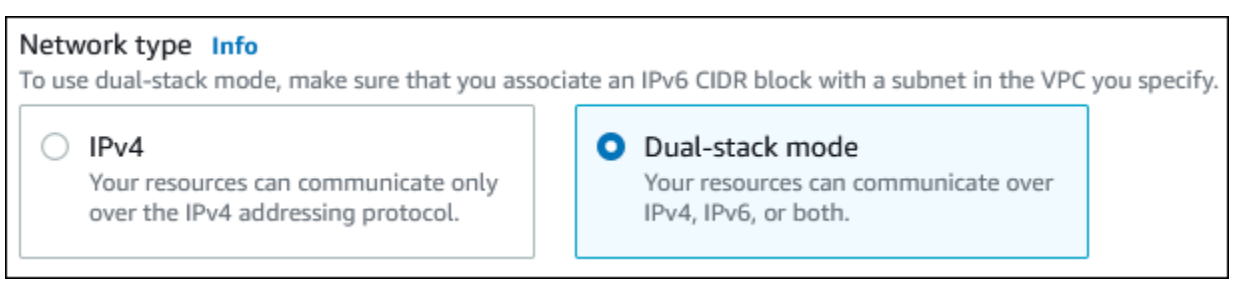

- DB subnet group (資料庫子網路群組) 您在前一步驟中設定的資料庫子網路群組
- Security group (安全群組) 您在上一個步驟中設定的安全性

若您使用 AWS CLI,請確保下列設定正確:

- --network-type dual
- --db-subnet-group-name 您在前一步驟中設定的資料庫子網路群組
- --vpc-security-group-ids 您在前一步驟中設定的 VPC 安全群組

例如:

aws rds modify-db-cluster --db-cluster-identifier my-cluster --network-type "DUAL"

4. 確認資料庫叢集是否支援雙堆疊模式。

若您使用主控台,請選擇資料庫叢集的 Configuration (連線能力與安全性) (組態) 索引標籤。在該 索引標籤,確保 Network type (網路類型) 值為 Dual-stack mode (雙堆疊模式)。

如果您使用的是AWS CLI,請執[行describe-db-clusters](https://docs.aws.amazon.com/cli/latest/reference/rds/describe-db-clusters.html)命令,並確定資料庫叢集 的NetworkType值為dual。

執行寫入器資料庫執行個體端點上的 dig 命令來辨識與其關聯的 IPv6 地址。

dig *db-instance-endpoint* AAAA

使用寫入器資料庫執行個體端點 (非 IPv6 地址),連線至資料庫叢集。

<span id="page-3665-0"></span>雙堆疊網路資料庫叢集的可用性

下列資料庫引擎版本支援雙堆疊網路資料庫叢集,亞太區域 (海德拉巴)、亞太區域 (墨爾本)、加拿大西 部 (卡加利)、歐洲 (西班牙)、歐洲 (蘇黎世)、以色列 (特拉維夫) 和中東 (阿聯酋) 區域除外:

- Aurora MySQL 版本:
	- 3.02 和更新的 3 版本
	- 2.09.1 和更新的 2 版本

如需 Aurora MySQL 版本的更多資訊,請參閱 [Aurora MySQL 版本備註。](https://docs.aws.amazon.com/AmazonRDS/latest/AuroraMySQLReleaseNotes/Welcome.html)

- Aurora PostgreSQL 版本:
	- 14.3 版和更新的 14 版
	- 13.7 和更新的第 13 版

如需 Aurora PostgreSQL 版本的更多資訊,請參閱 [Aurora PostgreSQL 版本備註。](https://docs.aws.amazon.com/AmazonRDS/latest/AuroraPostgreSQLReleaseNotes/Welcome.html)

### <span id="page-3665-1"></span>雙堆疊網路資料庫叢集的限制

下列限制適用於雙堆疊網路資料庫叢集:

- 資料庫叢集無法僅使用 IPv6 通訊協定。其可專門使用 IPv4,也可使用 IPv4 和 IPv6 通訊協定 (雙堆 疊模式)。
- Amazon RDS 不支援原生 IPv6 子網路。
- 使用雙堆疊模式的資料庫叢集必須為私有。其無法公開存取。

• 雙堆疊模式不支援 db.r3 資料庫執行個體類別。

• 您無法將 RDS Proxy 和雙堆疊模式資料庫叢集搭配使用。

## <span id="page-3666-0"></span>在 VPC 中的網際網路中隱藏資料庫叢集

VPC 中,有個 EC2 執行個體上有開放存取的 web 應用程式,同時資料庫叢集上有不可公開存取的 資料庫,這樣的 Amazon Aurora 藍本並不罕見。例如,您可以建立具有公有子網路和私有子網路的 VPC。作為 Web 伺服器的 Amazon EC2 執行個體可部署於公有子網路中,而資料庫叢集則可部署於 私有子網路中。在這樣的部署下,只有 Web 伺服器可以存取資料庫叢集。如需這種案例的圖示,請參 閱 [由相同 VPC 中的 EC2 執行個體在 VPC 中存取的資料庫叢集。](#page-3672-0)

當您在 VPC 內啟動資料庫叢集時,資料庫叢集在 VPC 內具有流量的私人的 IP 地址。此私人 IP 地 址無法公開存取。您可以使用 Public access (公用存取) 選項來指定除了私有 IP 地址之外,資料庫叢 集是否還具有公有 IP 地址。如果指定資料庫叢集為可公開存取,則其 DNS 端點會從 VPC 內解析為私 人 IP 地址。它會從 VPC 外部解析為公用 IP 地址。資料庫叢集的存取權限最終是由其使用的安全群組 所控制。若指派給該資料庫叢集的安全群組沒有包含允許的傳入規則,則該資料庫執行個體就無法開放 供公開存取。若要開放公開存取資料庫叢集,其資料庫子網路群組中的子網路必須具備網際網路閘道。 如需詳細資訊,請參閱 [無法連線至 Amazon RDS 資料庫執行個體](#page-3700-0)

您可以修改 Public access (公用存取) 選項,藉此修改資料庫叢集以開啟或關閉公開存取性。下圖顯示 Additional connectivity configuration (其他連線能力組態) 區段中的 Public access (公用存取) 選項。若 要設定此選項,請開啟 Connectivity (連線能力) 區段中的 Additional connectivity configuration (其他連 線能力組態) 區段。

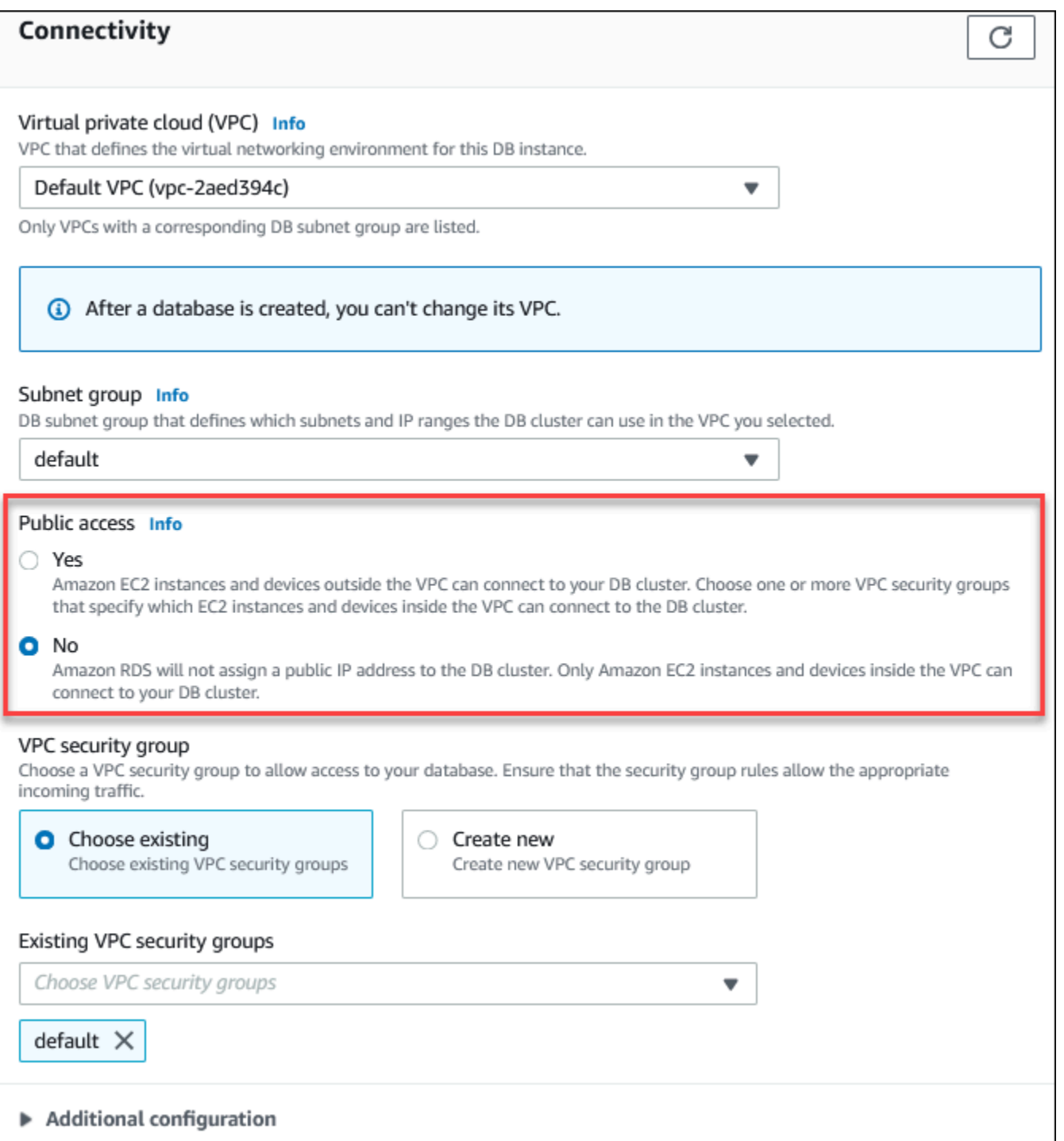

如需有關修改資料庫執行個體以設定 Public access (公用存取) 選項的資訊,請參閱<u>修改資料庫叢集中</u> [的資料庫執行個體](#page-389-0)。

## <span id="page-3668-0"></span>在 VPC 中建立資料庫叢集

下列步驟可協助您在 VPC 中建立資料庫叢集。若要使用預設 VPC,您可以從步驟 2 開始,使用系統 已為您建立的 VPC 和資料庫子網路群組。您想要建立額外的 VPC 的話,可以建立新的 VPC。

### **a** Note

如果您要開放資料庫叢集在 VPC 中供公開存取,須啟用 VPC 屬性 DNS hostnames (DNS 主 機名稱) 和 DNS resolution (DNS 解析),更新 VPC 的 DNS 資訊。若要進一步了解如何更新 VPC 執行個體的 DNS 資訊,請參閱[更新 VPC 的 DNS 支援](https://docs.aws.amazon.com/vpc/latest/userguide/vpc-dns.html)。

請依照以下步驟在 VPC 中建立資料庫執行個體:

- [步驟 1:建立 VPC](#page-3668-1)
- [步驟 2:建立資料庫子網路群組](#page-3668-2)
- [步驟 3:建立 VPC 安全群組](#page-3671-1)
- [步驟 4:在 VPC 中建立資料庫執行個體](#page-3671-2)

<span id="page-3668-1"></span>步驟 1:建立 VPC

建立在至少兩個可用區域內有子網路的 VPC。建立資料庫子網路群組時,您會需要使用這些子網路。 如有預設的 VPC,則系統會自動為您於所在 AWS 區域 的每個可用區域中建立子網路。

如需詳細資訊,請參閱 [建立含私有和公有子網路的 VPC](#page-3678-0) 或 Amazon VPC 使用者指南中[的建立 VPC](https://docs.aws.amazon.com/vpc/latest/userguide/working-with-vpcs.html#Create-VPC)。

<span id="page-3668-2"></span>步驟 2:建立資料庫子網路群組

資料庫子網路群組是一種子網路集合 (通常為私有),您必須先為 VPC 建立這些群組,然後指定給資 料庫叢集使用。若使用 AWS CLI 或 RDS API 建立資料庫叢集,資料庫子網路群組可允許您指定特定 的 VPC。若使用主控台,只需選擇要使用的 VPC 和子網路即可。各個資料庫子網路群組在 AWS 區域 中,須至少於兩個可用區域中具有至少一個子網路。作為最佳實務,每個資料庫子網路群組應於 AWS 區域中,為每個可用區域擁有至少有一個子網路。

若要開放資料庫叢集供公開存取,資料庫子網路群組中的子網路必須具備網際網路閘道。如需子網路網 際網路閘道的詳細資訊,請參閱 Amazon VPC 使用者指南中的[使用網際網路閘道連線至網際網路。](https://docs.aws.amazon.com/vpc/latest/userguide/VPC_Internet_Gateway.html)

在 VPC 中建立資料庫叢集時,您可以選擇資料庫子網路群組。Amazon Aurora 會選擇子網路和該子網 路內的 IP 地址,以便與您的資料庫叢集建立關聯。如果資料庫子網路群組不存在,建立預設資料庫叢

集時,Amazon Aurora 會建立預設子網路群組。Amazon Aurora 會建立彈性網路界面,並透過該 IP 地 址將該界面與資料庫叢集相關聯。資料庫叢集使用包含子網路的可用區域。

在此步驟中,您會建立資料庫子網路群組,並新增您為 VPC 建立的子網路。

## 建立資料庫子網路群組

- 1. 前往 [https://console.aws.amazon.com/rds/,](https://console.aws.amazon.com/rds/)開啟 Amazon RDS 主控台。
- 2. 在導覽窗格中選擇 Subnet groups (子網路群組)。
- 3. 選擇 Create DB Subnet Group (建立資料庫子網路群組)。
- 4. 在 Name (名稱) 欄位輸入您資料庫子網路群組的名稱。
- 5. 在 Description (描述) 欄位輸入您資料庫子網路群組的描述。
- 6. 對於 VPC,選擇預設 VPC 或先前建立的 VPC。
- 7. 在 Add subnets (新增子網路) 區段中,選擇包含 Availability Zones (可用區域) 中子網路的可用區 域,然後從 Subnets (子網路) 選擇子網路。

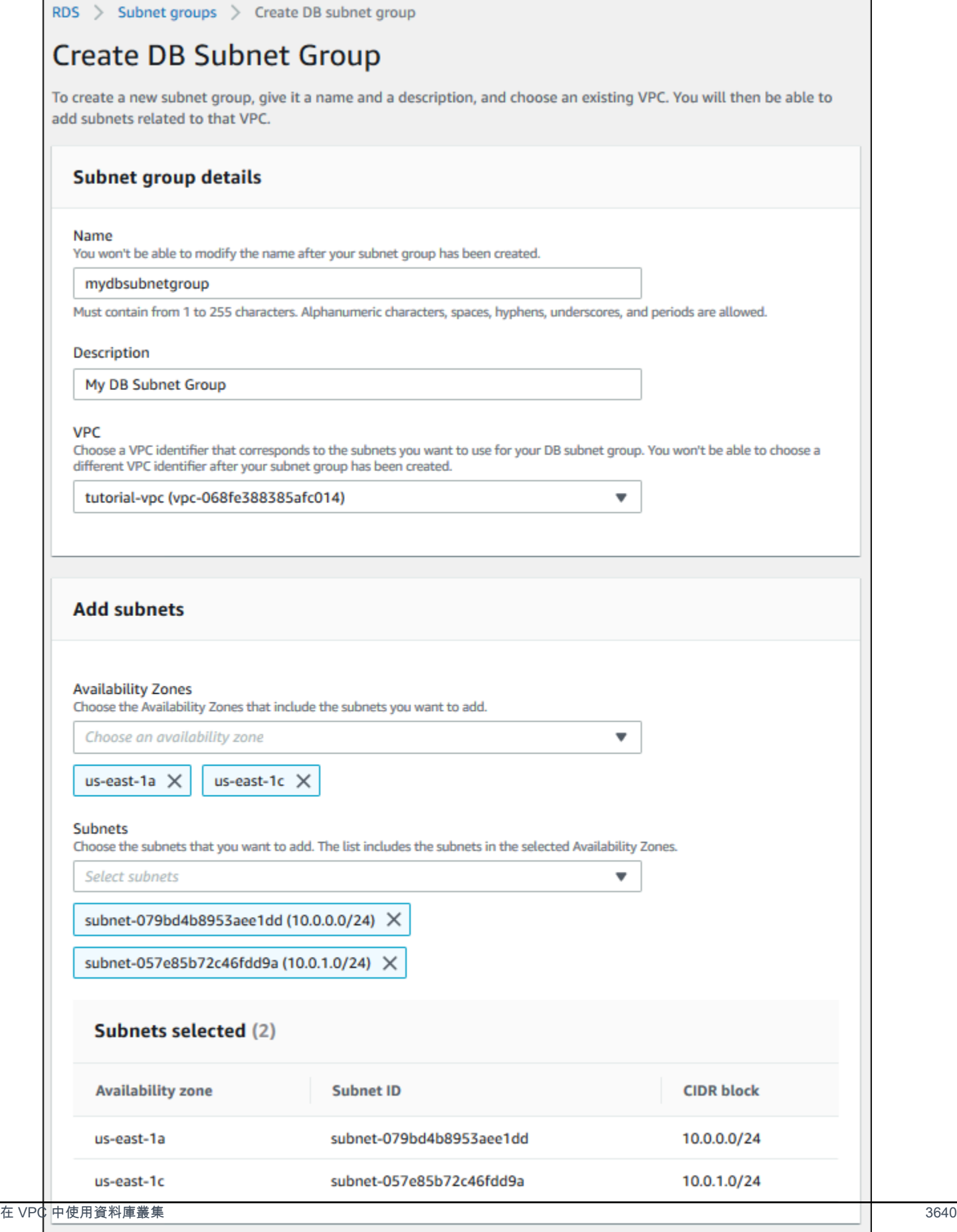

Cancel

**Create** 

8. 選擇建立。

您的新資料庫子網路群組會顯示在 RDS 主控台的資料庫子網路群組清單中。您可以選擇資料庫子 網路群組,在視窗底部的詳細資訊窗格查看詳細資訊,包括與該群組相關聯的所有子網路。

<span id="page-3671-1"></span>步驟 3:建立 VPC 安全群組

建立資料庫叢集之前,您必須先建立 VPC 安全群組,才能與您的資料庫叢集建立關聯。如果您沒有建 立 VPC 安全群組,您可以在建立資料庫叢集時使用預設安全群組。如需如何建立資料庫叢集安全群組 的說明,請參閱 [建立私有資料庫叢集的 VPC 安全群組,](#page-3680-0)或參閱 Amazon VPC 使用者指南中[的使用安](https://docs.aws.amazon.com/vpc/latest/userguide/VPC_SecurityGroups.html) [全群組控制到資源的流量](https://docs.aws.amazon.com/vpc/latest/userguide/VPC_SecurityGroups.html)。

<span id="page-3671-2"></span>步驟 4:在 VPC 中建立資料庫執行個體

在此步驟中,您將建立資料庫叢集,並使用您在先前步驟中建立的 VPC 名稱、資料庫子網路群組以及 VPC 安全群組。

**a** Note

如果您要開放資料庫叢集在 VPC 中供公開存取,須啟用 VPC 屬性 DNS hostnames (DNS 主 機名稱) 和 DNS resolution (DNS 解析)。如需詳細資訊,請參閱 Amazon VPC 使用者指南中的 [VPC 的 DNS 屬性。](https://docs.aws.amazon.com/vpc/latest/userguide/vpc-dns.html)

如需如何建立資料庫叢集的詳細資訊,請參閱[建立 Amazon Aurora 資料庫叢集。](#page-268-0)

Connectivity (連線) 區段中顯示提示訊息時,請輸入 VPC 名稱、資料庫子網路群組以及 VPC 安全群 組。

**a** Note

Aurora DB 叢集目前不支援更新 VPC。

## <span id="page-3671-0"></span>在 VPC 中存取資料庫叢集的案例

Amazon Aurora 支援下列在 VPC 中存取資料庫叢集的使用案例:

• [相同 VPC 中的 EC2 執行個體](#page-3672-0)
- [EC2 執行個體位於不同 VPC](#page-3674-0)
- [連上網際網路的用戶端應用程式](#page-3675-0)
- [私有網路](#page-3675-1)

由相同 VPC 中的 EC2 執行個體在 VPC 中存取的資料庫叢集

資料庫叢集在 VPC 中常見的使用方式,是與在同一 VPC 之 EC2 執行個體中執行的應用程式伺服器共 用資料。

#### 此案例可以下列圖表顯示。

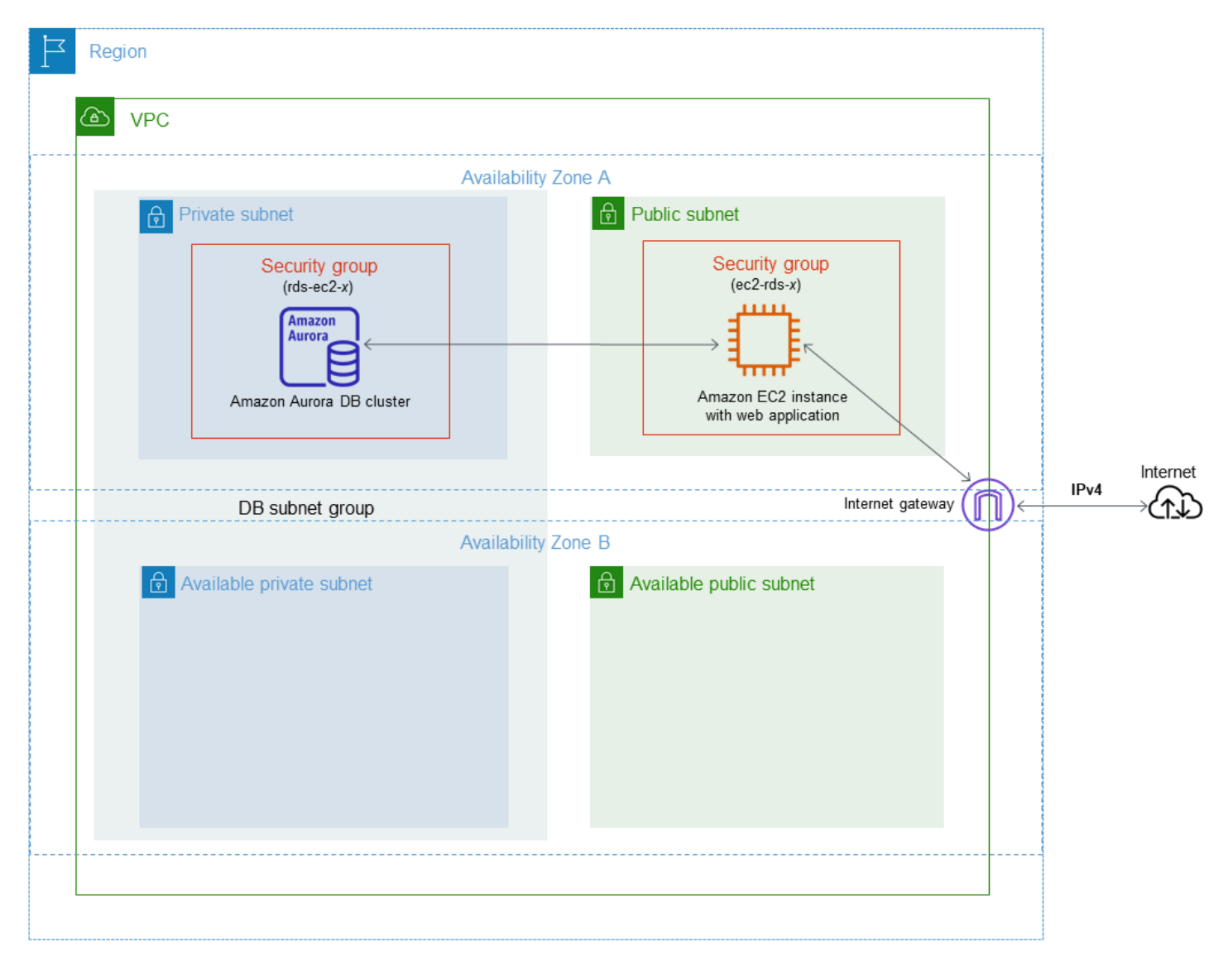

若要管理相同 VPC 中 EC2 執行個體與資料庫叢集之間的存取權限,最簡單的方式如下:

- 建立將包含資料庫叢集的 VPC 安全群組。此安全群組可用來限制資料庫叢集的存取權限。例如, 您可以為此安全群組建立自訂規則,允許使用您在建立自訂規則時指派給資料庫叢集的連接埠存取 TCP,並可建立一組存取資料庫叢集的 IP 地址,做為開發或其他用途使用。
- 建立將包含 EC2 執行個體 (web 伺服器和用戶端) 的 VPC 安全群組。若有需要,此安全群組可允許 藉由使用 VPC 路由表存取網際網路上的 EC2 執行個體。舉例來說,您可以在此安全群組上設定規 則,允許 TCP 透過連接埠 22 存取 EC2 執行個體。
- 在您資料庫叢集的安全群組中建立自訂規則,允許來自您為 EC2 執行個體所建立之安全群組的連線 要求。這些規則可能會允許安全群組的所有成員存取資料庫叢集。

在單獨的可用區域中,還有一個額外的公有和私有子網路。RDS 資料庫子網路群組需要至少兩個可用 區域中的子網路。額外的子網路可讓您在未來輕鬆切換到多可用區域資料庫執行個體部署。

如需相關教學課程,了解如何為此案例建立包含公有和私有子網路的 VPC,請參閱[教學課程:建立要](#page-3677-0) [與資料庫叢集搭配使用的 VPC \(僅限 IPv4\)。](#page-3677-0)

**G** Tip

您可以在建立資料庫叢集時,自動設定 Amazon EC2 執行個體與資料庫叢集之間的連線。如需 詳細資訊,請參閱[設定與 EC2 執行個體的自動網路連線。](#page-269-0)

若要在允許其他安全群組連線要求的 VPC 安全群組中建立規則,請按照以下步驟操作:

- 1. 登入 AWS Management Console 並開啟 Amazon VPC 主控台,網址為 [https://](https://console.aws.amazon.com/vpc)  [console.aws.amazon.com/vpc](https://console.aws.amazon.com/vpc)。
- 2. 在導覽窗格中,選擇 Security Groups (安全群組)。
- 3. 選擇或建立要允許其他安全群組成員存取的安全群組。在前一個藍本中,這是您用於資料庫叢集的 安全群組。選擇 Inbound rules (傳入規則) 索引標籤,然後選擇 Edit inbound rules (編輯對內規 則)。
- 4. 在 Edit inbound rules (編輯對內規則) 頁面上,選擇 Add rule (新增規則)。
- 5. 對於類型,選擇對應您在建立資料庫叢集時所使用之連接埠的項目,例如 MYSQL/Aurora。
- 6. 在來源方塊中,開始輸入安全群組 ID,這會列出相符的安全群組。選擇安全群組,允許其成員存 取由此安全群組所保護的資源。在前一個藍本中,這是您用於 EC2 執行個體的安全群組。
- 7. 視需要使用所有 TCP 做為類型並在來源方塊中輸入安全群組來建立規則,以重複 TCP 通訊協 定的步驟。若您打算使用 UDP 通訊協定,請使用 All UDP (所有 UDP) 作為 Type (類型),並在 Source (來源) 中輸入安全群組,以建立規則。

#### 8. 選擇儲存規則。

下列畫面顯示安全群組針對其來源的對內規則。

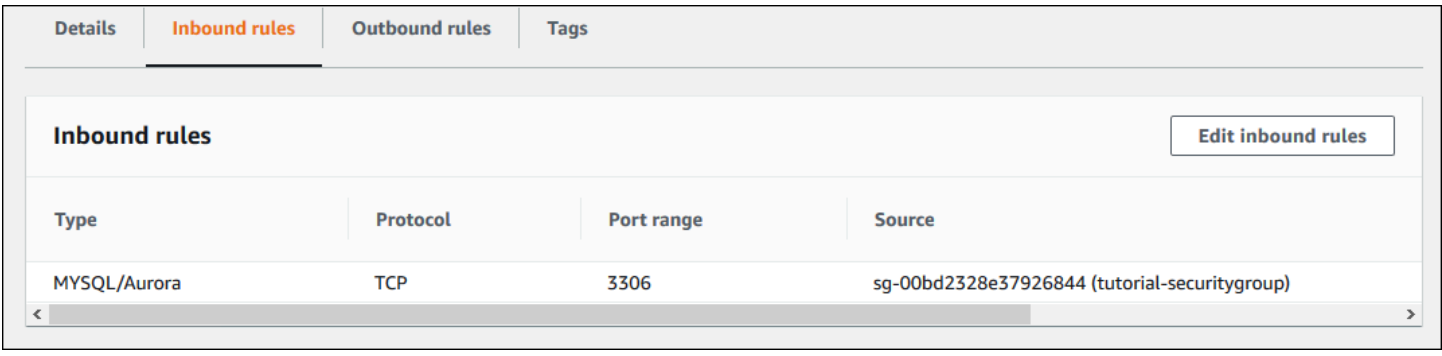

<span id="page-3674-0"></span>如需從 EC2 執行個體連線至資料庫叢集的詳細資訊,請參閱 [連接至 Amazon Aurora 資料庫叢集](#page-305-0)。

### 由不同 VPC 中的 EC2 叢集存取 VPC 中的資料庫執行個體

當您的資料庫叢集與您用來存取資料庫執行個體叢集的 EC2 執行個體不在相同 VPC 中時,您就能使 用 VPC 對等連線存取該資料庫叢集。

此案例可以下列圖表顯示。

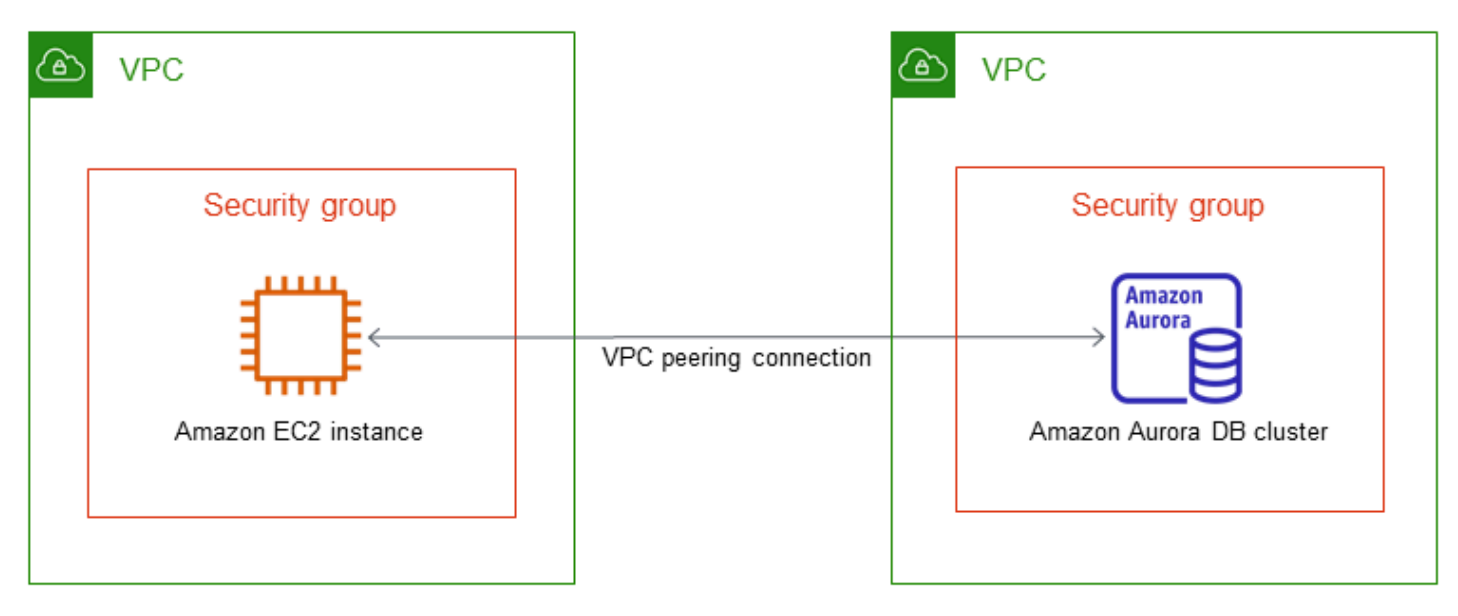

VPC 對等連線是指兩個 VPC 之間的網路連線,透過此機制,您就可以使用私有 IP 地址在兩者之間路 由流量。這兩個 VPC 中的資源能彼此通訊,有如位於相同網路中一樣。您可以在自己的 VPC、其他 AWS 帳戶中使用 VPC 或不同的 VPC 建立 VPC 對等連線。 AWS 區域若要進一步了解 VPC 互連,請 參閱《Amazon Virtual Private Cloud 使用者指南》中的 [VPC 互連](https://docs.aws.amazon.com/vpc/latest/userguide/vpc-peering.html)。

### <span id="page-3675-0"></span>由用戶端應用程式透過網際網路存取 VPC 中的資料庫叢集

若要由用戶端應用程式透過網際網路存取 VPC 中的資料庫叢集,您必須設定單一公有子網路的 VPC 以及網際網路閘道,啟用網際網路通訊。

此案例可以下列圖表顯示。

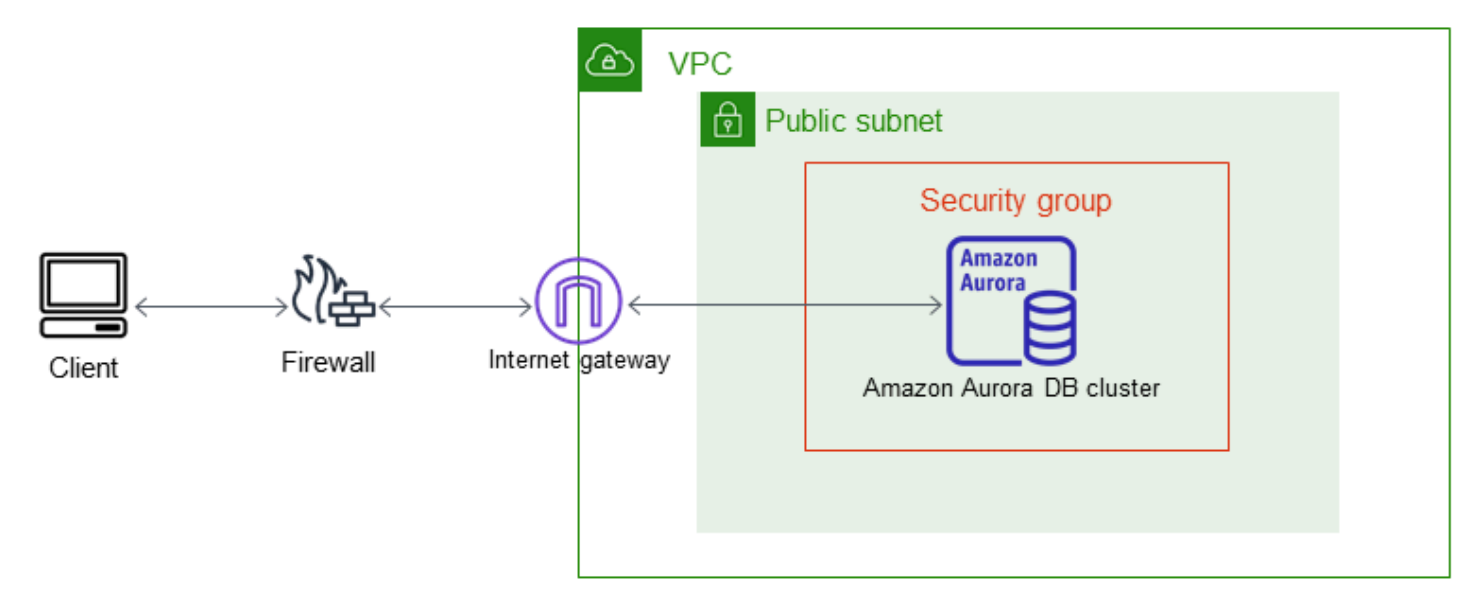

我們建議您使用下列組態:

- 大小為 /16 的 VPC (例如,CIDR: 10.0.0.0/16)。此大小可提供 65,536 個私有 IP 地址。
- 大小為 /24 的子網路 (例如,CIDR: 10.0.0.0/24)。此大小可提供 256 個私有 IP 地址。
- 與 VPC 和子網路相關聯的 Amazon Aurora 資料庫叢集。Amazon RDS 會將子網路中的 IP 地址指派 給資料庫叢集。
- 網際網路閘道會將 VPC 連線至網際網路和其他 AWS 產品。
- 與資料庫叢集相關聯的安全群組。安全群組的傳入規則允許您的用戶端應用程式存取您的資料庫叢 集。

如需有關在 VPC 中建立資料庫叢集的資訊,請參閱 [在 VPC 中建立資料庫叢集。](#page-3668-0)

#### <span id="page-3675-1"></span>透過私有網路存取 VPC 中的資料庫叢集

如果您的資料庫叢集無法公開存取,可以使用下列選項從私有網路存取:

- AWS Site-to-Site VPN 連線。如需詳細資訊,請參[閱什麼是 AWS Site-to-Site VPN?](https://docs.aws.amazon.com/vpn/latest/s2svpn/VPC_VPN.html)
- 一個 AWS Direct Connect 連接。如需詳細資訊,請參閱[什麼是 AWS Direct Connect?](https://docs.aws.amazon.com/directconnect/latest/UserGuide/Welcome.html)

• 一個 AWS Client VPN 連接。如需詳細資訊,請參閱[什麼是 AWS Client VPN?](https://docs.aws.amazon.com/vpn/latest/clientvpn-admin/what-is.html)

## 下圖顯示具有站 AWS Site-to-Site VPN 連線的案例。

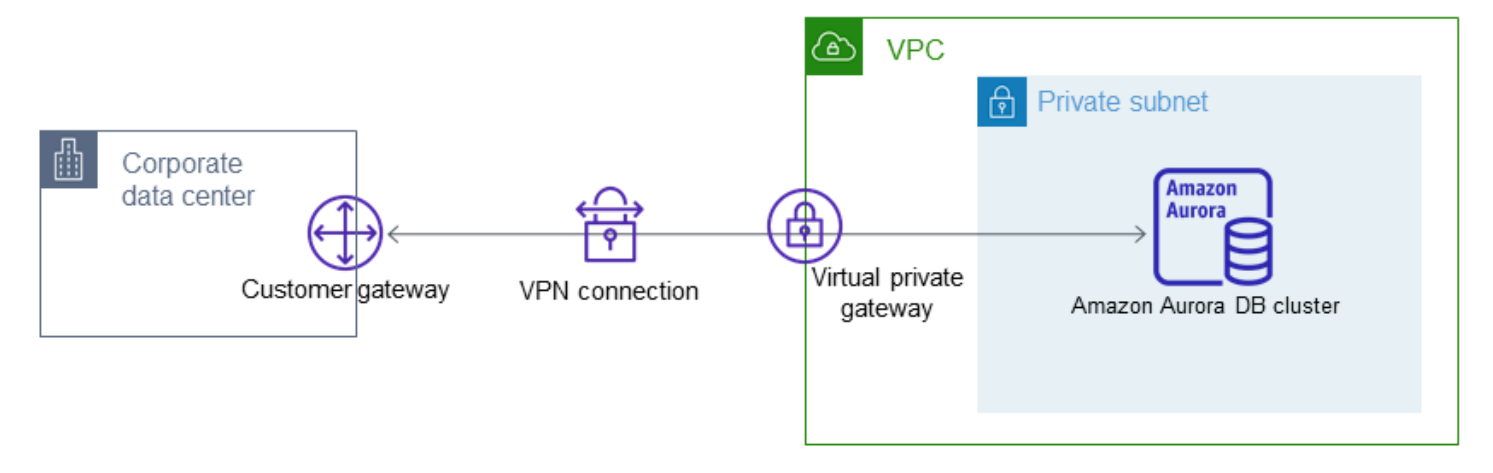

如需更多詳細資訊,請參閱 [網際網路流量隱私權](#page-3550-0)。

# <span id="page-3677-0"></span>教學課程:建立要與資料庫叢集搭配使用的 VPC (僅限 IPv4)

常用案例包括以 Amazon VPC 服務為基礎的虛擬私有雲端 (VPC) 中的資料庫叢集。此 VPC 與在相同 VPC 中執行的 Web 伺服器共用資料。在本教學課程中,您會針對此案例建立 VPC。

此案例可以下列圖表顯示。如需其他案例的相關資訊,請參閱[在 VPC 中存取資料庫叢集的案例](#page-3671-0)。

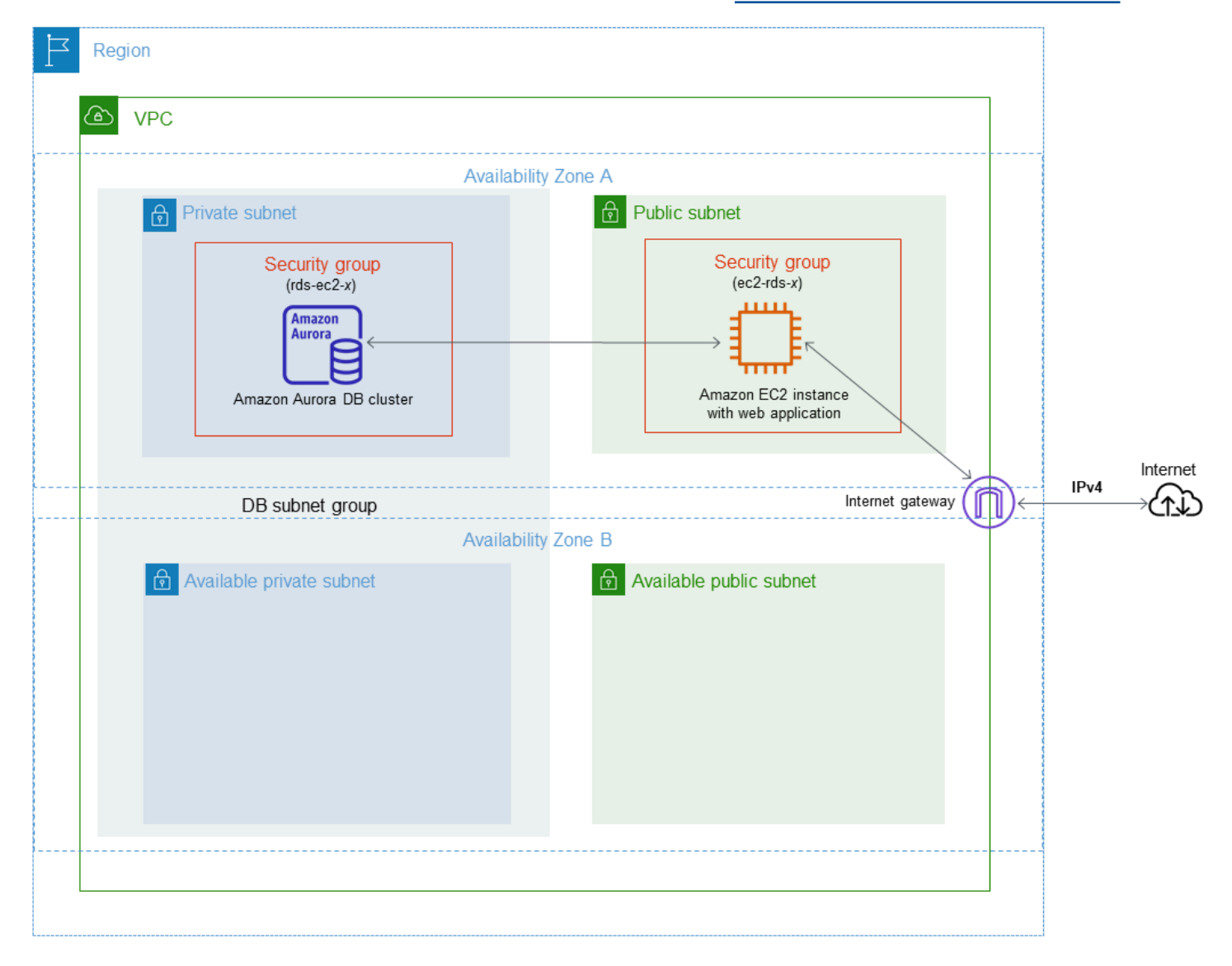

您的資料庫叢集僅需供您的 Web 伺服器使用,無需供公有網際網路使用。因此,您建立同時包含公有 和私有子網路的 VPC。Web 伺服器是在公有子網路中託管,以便它可以到達公有網際網路。資料庫叢 集被託管於私有子網路中。Web 伺服器可連線至資料庫叢集,因為其託管於相同 VPC 中。但是,公有 網際網路無法使用資料庫叢集,提供更高的安全性。

本教學課程會在單獨的可用區域中設定額外的公有子網路和私有子網路。教學課程不會使用這些子網 路。RDS 資料庫子網路群組需要至少兩個可用區域中的子網路。額外的子網路可讓您更輕鬆地設定多 個 Aurora 資料庫執行個體。

本教學課程說明為 Amazon Aurora 資料庫執行個體配置 VPC。如需展示如何為此 VPC 案例建立 Web 伺服器的教學課程,請參閱[教學:建立 Web 伺服器和 Amazon Aurora 資料庫叢集](#page-230-0)。如需 Amazon VPC 的詳細資訊,請參閱 [Amazon VPC 入門指南和](https://docs.aws.amazon.com/AmazonVPC/latest/GettingStartedGuide/) [Amazon VPC 使用者指南](https://docs.aws.amazon.com/vpc/latest/userguide/)。

**1** Tip

當您建立資料庫叢集時,您可以在 Amazon EC2 執行個體和資料庫叢集之間自動設定網路連 線。網路組態與本教學課程中描述的組態類似。如需詳細資訊,請參閱 [設定與 EC2 執行個體](#page-269-0) [的自動網路連線](#page-269-0)。

#### 建立含私有和公有子網路的 VPC

使用下列程序來建立一個同時含公有和私有子網路的 VPC。

建立 VPC 和子網路

- 1. 在<https://console.aws.amazon.com/vpc/>開啟 Amazon VPC 主控台。
- 2. 在 AWS Management Console 的右上角,選擇要在其中建立 VPC 的區域。此範例使用 美國西部 (奧勒岡) 區域。
- 3. 在左上角,選擇 VPC Dashboard (VPC 儀表板)。若要開始建立 VPC,請選擇 Create VPC (建立 VPC)。
- 4. 在 VPC Settings (VPC 設定) 的 Resources to create (建立資源) 下,選擇 VPC and more (VPC 和 更多)。
- 5. 對於 VPC settings (VPC 設定),設定這些值:
	- Name tag auto-generation (自動產生名稱標籤) **tutorial**
	- IPv4 CIDR block (IPv4 CIDR 區塊) **10.0.0.0/16**
	- IPv6 CIDR block (IPv6 CIDR 區塊) No IPv6 CIDR Block (無 IPv6 CIDR 區塊)
	- Tenancy (租用) Default (預設)
	- Number of Availability Zones (AZs) (可用區域 (AZ) 的數量) 2
	- Customize AZs (自訂可用區域) 保留預設值。
- Number of public subnet (公有子網路數量) 2
- Number of private subnets (私有子網路數量) 2
- Customize subnets CIDR blocks (自訂子網路 CIDR 區塊) 保留預設值。
- NAT gateways (\$) (NAT 閘道 (\$)) None (無)
- VPC endpoints (VPC 端點) None (無)
- DNS options (DNS 選項) 保留預設值。
- 6. 選擇 Create VPC (建立 VPC)。

建立公有 Web 伺服器的 VPC 安全群組

接著建立公開存取的 VPC 安全群組。若要連線至 VPC 中的公有 EC2 執行個體,請將傳入規則新增至 VPC 安全群組。這些規則允許流量從網際網路連線。

#### 建立 VPC 安全群組

- 1. 在<https://console.aws.amazon.com/vpc/>開啟 Amazon VPC 主控台。
- 2. 選擇 VPC Dashboard (VPC 儀表板),再選擇 Security Groups (安全群組),然後選擇 Create security group (建立安全群組)。
- 3. 在 Create security group (建立安全群組) 頁面上,設定下列值:
	- 安全群組名稱:**tutorial-securitygroup**
	- 描述: **Tutorial Security Group**
	- VPC: 選擇您先前建立的 VPC,例如:vpc-*###* (tutorial-vpc)
- 4. 將傳入規則新增至安全群組
	- a. 決定用於使用安全殼層 (SSH) 連接至 VPC 中 EC2 執行個體的 IP 地址。若要判斷公有 IP 地 址,您可以在不同的瀏覽器視窗或索引標籤中使用<https://checkip.amazonaws.com> 中的服 務。IP 地址的範例為 203.0.113.25/32。

在許多情況下,您可能透過網際網路服務供應商 (ISP) 或是從沒有靜態 IP 地址的防火牆進行 連線。若是如此,請找出用戶端電腦所使用的 IP 地址範圍。

#### **A** Warning

如果您使用 0.0.0.0/0 進行 SSH 存取, 則可讓所有 IP 地址使用 SSH 存取您的公 有執行個體。通常在測試環境中短暫使用此方法是沒有問題的,但在生產環境則不安 全。在生產環境中,您應只授權特定 IP 地址或特定範圍的地址可使用 SSH 存取您的 執行個體。

- b. 在 Inbound rules (傳入規則) 區段中,選擇 Add rule (新增規則)。
- c. 針對您的新傳入規則設定下列值,以允許透過 SSH 存取您的 Amazon EC2 執行個體。若是 這麼做,則您可以連線至 Amazon EC2 執行個體來安裝 Web 伺服器和其他公用程式。您也 會連線至 EC2 執行個體來上傳 Web 伺服器的內容。
	- 類型: **SSH**
	- Source (來源): 來自步驟 a 的 IP 地址或範圍,例如:**203.0.113.25/32**。
- d. 選擇 Add rule (新增規則)。
- e. 針對您的新傳入規則設定下列值,以允許透過 HTTP 存取您的 Web 伺服器。
	- Type (類型):**HTTP**
	- 來源:**0.0.0.0/0**
- 5. 請選擇 Create security group (建立安全群組) 以建立安全群組。

請記下安全群組 ID,因為稍後在本教學中會需要它。

#### 建立私有資料庫叢集的 VPC 安全群組

若要讓您的資料庫叢集保持私有,請建立第二個安全群組供私有存取。若要連接至 VPC 中的私有資料 庫叢集,請將傳入規則新增至 VPC 安全群組,僅允許來自 Web 伺服器的流量。

#### 建立 VPC 安全群組

- 1. 在<https://console.aws.amazon.com/vpc/>開啟 Amazon VPC 主控台。
- 2. 選擇 VPC Dashboard (VPC 儀表板),再選擇 Security Groups (安全群組),然後選擇 Create security group (建立安全群組)。
- 3. 在 Create security group (建立安全群組) 頁面上,設定下列值:
	- 安全群組名稱:**tutorial-db-securitygroup**
	- 描述: **Tutorial DB Instance Security Group**
	- VPC: 選擇您先前建立的 VPC,例如:vpc-*###* (tutorial-vpc)
- 4. 將傳入規則新增至安全群組
	- a. 在 Inbound rules (傳入規則) 區段中,選擇 Add rule (新增規則)。
- b. 針對您的新傳入規則設定下列值,來允許連接埠 3306 上來自 Amazon EC2 執行個體的 MySQL 流量。如果這樣做,您可以從 Web 伺服器連線至資料庫叢集。這樣做,您可以將 Web 應用程式中的資料存放並擷取至資料庫。
	- Type (類型):**MySQL/Aurora**
	- Source (來源): 您先前在本教學課程中建立的 tutorial-securitygroup 安全群組的識別符, 例如:sg-9edd5cfb。
- 5. 請選擇 Create security group (建立安全群組) 以建立安全群組。

### 建立資料庫子網路群組

資料庫子網路群組是您在 VPC 中建立,然後指派給資料庫叢集的子網路的集合。資料庫子網路群組可 讓您在建立資料庫叢集時指定特定的 VPC。

#### 建立資料庫子網路群組

- 1. 識別 VPC 中資料庫的私有子網路。
	- a. 在<https://console.aws.amazon.com/vpc/>開啟 Amazon VPC 主控台。
	- b. 選擇 VPC Dashboard (VPC 儀表板),然後選擇 Subnets (子網路)。
	- c. 記下名為 tutorial-subnet-private1-us-west-2a 和 tutorial-subnet-private2-us-west-2b 之子網路 的子網路 ID。

建立資料庫子網路群組時,您會需要這些子網路 ID。

2. 前往 [https://console.aws.amazon.com/rds/,](https://console.aws.amazon.com/rds/)開啟 Amazon RDS 主控台。

請確定您連接到 Amazon RDS 主控台,而非 Amazon VPC 主控台。

- 3. 在導覽窗格中選擇 Subnet groups (子網路群組)。
- 4. 選擇 Create DB Subnet Group (建立資料庫子網路群組)。
- 5. 在 Create DB subnet group (建立資料庫子網路群組) 頁面上,於 Subnet group details (子網路群 組詳細資訊) 中設定下列值:
	- 名稱: **tutorial-db-subnet-group**
	- 描述: **Tutorial DB Subnet Group**
	- VPC: tutorial-vpc (vpc-*###*)
- 6. 在 Add subnets (新增子網路) 區段中,選擇 Availability Zones (可用區域) 和 Subnets (子網路)。

對於此教學課程,為 Availability Zones (可用區域) 選擇 us-west-2a 和 us-west-2b。對於 Subnets (子網路),選擇您在上一個步驟找到的私有子網路。

#### 7. 選擇 Create (建立)。

您的新資料庫子網路群組會顯示在 RDS 主控台的資料庫子網路群組清單中。您可以選擇資料庫子 網路群組,在視窗底部的詳細資訊窗格查看詳細資訊。這些詳細資料包括與群組關聯的所有子網 路。

#### **a** Note

如果您已建立此 VPC 以完成 [教學:建立 Web 伺服器和 Amazon Aurora 資料庫叢集,](#page-230-0)請依照 [建立 Amazon Aurora 資料庫叢集](#page-237-0) 中的下列指示建立資料庫叢集。

### 刪除 VPC

為此教學課程建立 VPC 和其他資源後,如果不再需要這些資源,便可以將它們刪除。

#### **a** Note

若您在針對此教學課程建立的 VPC 中新增資源,則可能需要先刪除這些資源,才能刪除 VPC。例如,這些資源可能包括 Amazon EC2 執行個體或 Amazon RDS 資料庫叢集。如需詳 細資訊,請參閱《Amazon VPC 使用者指南》中[的刪除 VPC](https://docs.aws.amazon.com/vpc/latest/userguide/working-with-vpcs.html#VPC_Deleting)。

#### 刪除 VPC 和相關資源

- 1. 刪除資料庫子網路群組。
	- a. 前往 [https://console.aws.amazon.com/rds/,](https://console.aws.amazon.com/rds/)開啟 Amazon RDS 主控台。
	- b. 在導覽窗格中選擇 Subnet groups (子網路群組)。
	- c. 選取您要刪除的資料庫子網路群組,例如 tutorial-db-subnet-group。
	- d. 選擇 Delete (刪除),然後在確認視窗中選擇 Delete (刪除)。
- 2. 請注意 VPC ID。
	- a. 在<https://console.aws.amazon.com/vpc/>開啟 Amazon VPC 主控台。
	- b. 選擇 VPC Dashboard (VPC 儀表板),然後選擇 VPC。
- c. 在清單中,找到您建立的 VPC,例如 tutorial-vpc。
- d. 請記下您所建立的 VPC 的 VPC ID。在稍後的步驟中,您需要 VPC ID。
- 3. 刪除安全群組。
	- a. 在<https://console.aws.amazon.com/vpc/>開啟 Amazon VPC 主控台。
	- b. 選擇 VPC Dashboard (VPC 儀表板),然後選擇 Security Groups (安全群組)。
	- c. 選取 Amazon RDS 資料庫執行個體的安全群組,例如 tutorial-db-securitygroup。
	- d. 若為 Actions (動作),選擇 Delete security groups (刪除安全群組),然後在確認頁面上選擇 Delete (刪除)。
	- e. 在 Security Groups (安全群組) 頁面上,選取 Amazon EC2 執行個體的安全群組,例如 tutorial-securitygroup。
	- f. 若為 Actions (動作),選擇 Delete security groups (刪除安全群組),然後在確認頁面上選擇 Delete (刪除)。
- 4. 刪除 VPC。
	- a. 在<https://console.aws.amazon.com/vpc/>開啟 Amazon VPC 主控台。
	- b. 選擇 VPC Dashboard (VPC 儀表板),然後選擇 VPC。
	- c. 選取您要刪除的 VPC,例如 tutorial-vpc。
	- d. 對於 Actions (動作),請選擇 Delete VPC (刪除 VPC)。

確認頁面會顯示與 VPC 相關聯的其他資源,這些資源也將遭到刪除,包括與其相關聯的子網 路。

e. 在確認頁面上,輸入 **delete**,然後選擇 Delete (刪除)。

# 教學課程:建立要與資料庫叢集搭配使用的 (VPC)(雙堆疊模式)

常用案例包括以 Amazon VPC 服務為基礎的虛擬私有雲端 (VPC) 中的資料庫叢集。此 VPC 與在相同 VPC 中執行的公有 Amazon EC2 執行個體共用資料。

於本教學課程中,您將為此案例建立與以雙堆疊模式執行之資料庫搭配使用的 VPC。雙堆疊模式,可 透過 IPv6 定址通訊協定啟用連線。若需 IP 定址的詳細資訊,請參閱 [Amazon Aurora IP 定址](#page-3660-0)。

大部分地區都支援雙堆疊網路叢集。如需更多資訊,請參閱[雙堆疊網路資料庫叢集的可用性](#page-3665-0)。若要查看 雙堆疊模式的限制,請參閱 [雙堆疊網路資料庫叢集的限制](#page-3665-1)。

#### 此案例可以下列圖表顯示。

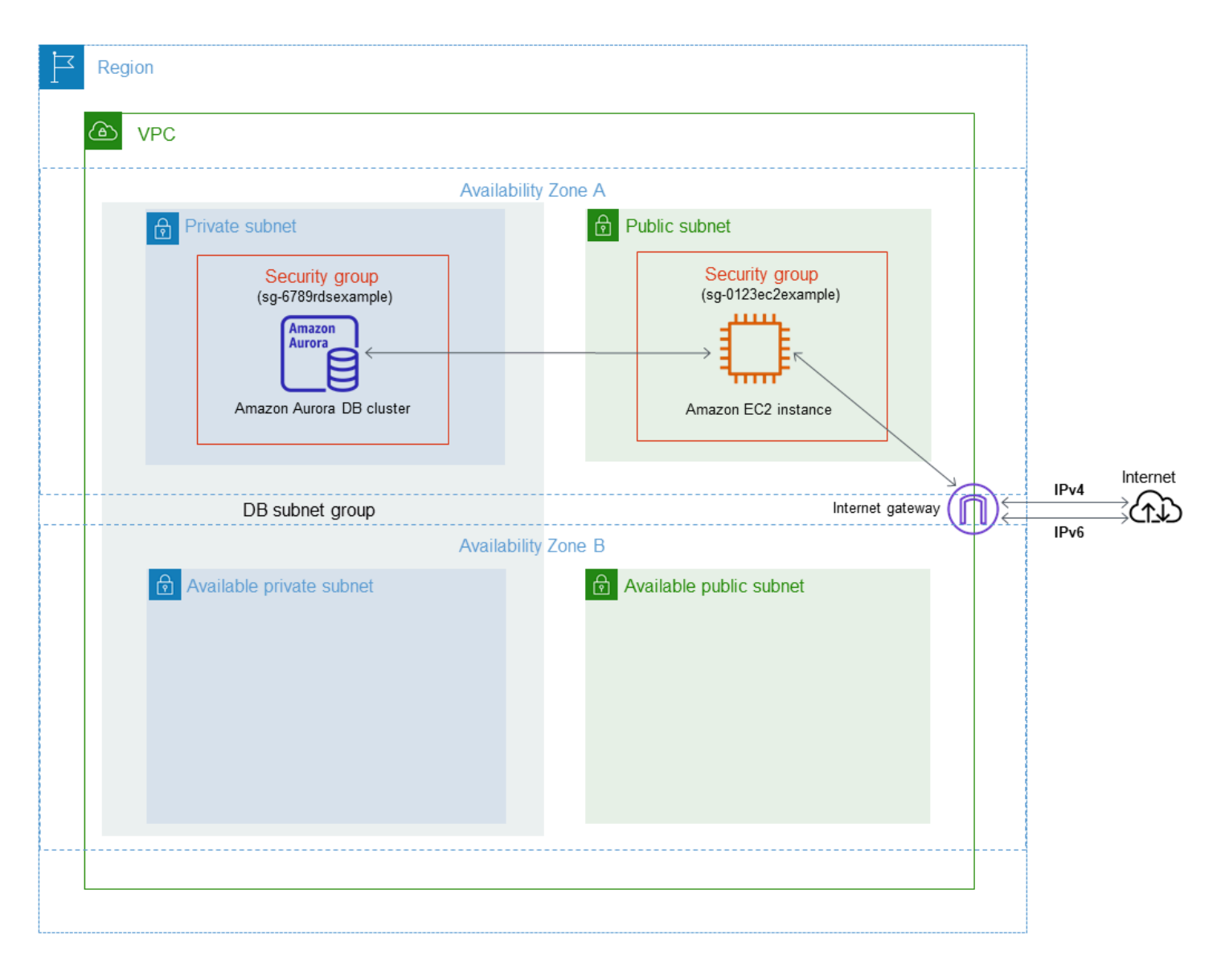

如需其他案例的相關資訊,請參閱[在 VPC 中存取資料庫叢集的案例](#page-3671-0)。

您的資料庫叢集僅需供您的 Amazon EC2 執行個體使用,無需供公有網際網路使用。因此,您建立同 時包含公有和私有子網路的 VPC。Amazon EC2 執行個體是在公有子網路中託管,如此其可連接至公 有網際網路。資料庫叢集被託管於私有子網路中。Amazon EC2 執行個體可連線至資料庫叢集,因為 其託管於相同 VPC 中。但是,資料庫叢集不可用於公有網際網路,以提供更高的安全性。

本教學課程會在單獨的可用區域中設定額外的公有子網路和私有子網路。教學課程不會使用這些子網 路。RDS 資料庫子網路群組需要至少兩個可用區域中的子網路。額外的子網路可讓您輕鬆設定多個 Aurora 資料庫執行個體。

若要建立使用雙堆疊模式的資料庫叢集,請針對 Network type (網路類型) 設定指定 Dual-stack mode (雙堆疊模式)。您也可以使用相同設定來修改資料庫叢集。如需建立資料庫叢集的詳細資訊,請參閱[建](#page-268-0) [立 Amazon Aurora 資料庫叢集。](#page-268-0)如需修改資料庫叢集的詳細資訊,請參閱[修改 Amazon Aurora 資料庫](#page-387-0) [叢集](#page-387-0)。

本教學課程說明為 Amazon Aurora 資料庫執行個體配置 VPC。如需 Amazon VPC 的詳細資訊,請參 閱《Amazon VPC 使用者指南[》https://docs.aws.amazon.com/vpc/latest/userguide/。](https://docs.aws.amazon.com/vpc/latest/userguide/)

<span id="page-3685-0"></span>建立含私有和公有子網路的 VPC

使用下列程序來建立一個同時含公有和私有子網路的 VPC。

#### 建立 VPC 和子網路

- 1. 前往<https://console.aws.amazon.com/vpc/>開啟 Amazon VPC 主控台。
- 2. 在的右上角 AWS Management Console,選擇要在其中建立 VPC 的區域。此範例使用 美國東部 (俄亥俄) 區域。
- 3. 在左上角,選擇 VPC Dashboard (VPC 儀表板)。若要開始建立 VPC,請選擇 Create VPC (建立 VPC)。
- 4. 在 VPC Settings (VPC 設定) 的 Resources to create (建立資源) 下,選擇 VPC and more (VPC 和 更多)。
- 5. 對於剩下的 VPC 設定,設定這些值:
	- Name tag auto-generation (自動產生名稱標籤) **tutorial-dual-stack**
	- IPv4 CIDR block (IPv4 CIDR 區塊) **10.0.0.0/16**
	- IPv6 CIDR block (IPv6 CIDR 區塊) Amazon-provided IPv6 CIDR block (Amazon 提供的 IPv6 CIDR 區塊)
	- Tenancy (租用) Default (預設)
	- Number of Availability Zones (AZs) (可用區域 (AZ) 的數量) 2
- Customize AZs (自訂可用區域) 保留預設值。
- Number of public subnet (公有子網路數量) 2
- Number of private subnets (私有子網路數量) 2
- Customize subnets CIDR blocks (自訂子網路 CIDR 區塊) 保留預設值。
- NAT gateways (\$) (NAT 閘道 (\$)) None (無)
- Egress only internet gateway (僅輸出網際網路閘道) No (否)
- VPC endpoints (VPC 端點) None (無)
- DNS options (DNS 選項) 保留預設值。

#### **a** Note

Amazon RDS 需要至少兩個不同可用區域中的子網路,以支援多可用區域資料庫執行個體 部署。本教學課程會建立單一可用區部署,但是,可讓您會來輕鬆轉換為多區域可用資料 庫執行個體部署。

6. 選擇建立 VPC。

### <span id="page-3686-0"></span>建立公有 Amazon EC2 執行個體的 VPC 安全群組

接著建立公開存取的 VPC 安全群組。若要連接至 VPC 中的公有 EC2 執行個體,請將傳入規則新增至 VPC 安全群組,以允許流量從網際網路連接。

#### 建立 VPC 安全群組

- 1. 前往<https://console.aws.amazon.com/vpc/>開啟 Amazon VPC 主控台。
- 2. 選擇 VPC Dashboard (VPC 儀表板),再選擇 Security Groups (安全群組),然後選擇 Create security group (建立安全群組)。
- 3. 在 Create security group (建立安全群組) 頁面上,設定下列值:
	- 安全群組名稱:**tutorial-dual-stack-securitygroup**
	- 描述: **Tutorial Dual-Stack Security Group**
	- VPC: 選擇您先前建立的 VPC,例如 vpc-*###* (tutorial-dual-stack-vpc)
- 4. 將傳入規則新增至安全群組
	- a. 決定用於使用安全殼層 (SSH) 連接至 VPC 中 EC2 執行個體的 IP 地址。

網際網路通訊協定第 4 版 (IPv4) 位址的範例為 203.0.113.25/32。網際網路通訊協定第 6 版 (IPv6) 地址範圍的範例為 2001:db8:1234:1a00::/64。

在許多情況下,您可能透過網際網路服務供應商 (ISP) 或是從沒有靜態 IP 地址的防火牆進行 連線。若是如此,請找出用戶端電腦所使用的 IP 地址範圍。

**A** Warning

若您將 0.0.0.0/0 用於 IPv4 或 ::0 用於 IPv6,則可讓所有 IP 地址使用 SSH 存取 您的公有執行個體。通常在測試環境中短暫使用此方法是沒有問題的,但在生產環境 則不安全。在生產環境中,建議您只授權特定 IP 地址或特定範圍的地址存取您的執行 個體。

- b. 在 Inbound rules (傳入規則) 區段中,選擇 Add rule (新增規則)。
- c. 針對您的新傳入規則設定下列值,來允許透過 Secure Shell (SSH) 存取您的 Amazon EC2 執 行個體。若執行此動作,您可連線至 EC2 執行個體來安裝 SQL 用戶端和其他應用程式。指 定 IP 地址,讓您可以存取 EC2 執行個體:
	- Type (類型):**SSH**
	- Source (來源):來自步驟 a 的 IP 地址或範圍。IPv4 IP 地址的範例為 **203.0.113.25/32**。IPv6 IP 地址的範例為 **2001:DB8::/32**。
- 5. 請選擇 Create security group (建立安全群組) 以建立安全群組。

請記下安全群組 ID,因為稍後在本教學中會需要它。

<span id="page-3687-0"></span>建立私有資料庫叢集的 VPC 安全群組

若要讓您的資料庫叢集保持私有,請建立第二個安全群組供私有存取。若要連線至 VPC 中的私有資料 庫叢集,請將傳入規則新增至 VPC 安全群組。這些規則僅允許來自 Amazon EC2 執行個體的流量。

#### 建立 VPC 安全群組

- 1. 前往<https://console.aws.amazon.com/vpc/>開啟 Amazon VPC 主控台。
- 2. 選擇 VPC Dashboard (VPC 儀表板),再選擇 Security Groups (安全群組),然後選擇 Create security group (建立安全群組)。
- 3. 在 Create security group (建立安全群組) 頁面上,設定下列值:
- 安全群組名稱:**tutorial-dual-stack-db-securitygroup**
- 描述: **Tutorial Dual-Stack DB Instance Security Group**
- VPC: 選擇您先前建立的 VPC,例如 vpc-*###* (tutorial-dual-stack-vpc)
- 4. 將傳入規則新增至安全群組:
	- a. 在 Inbound rules (傳入規則) 區段中,選擇 Add rule (新增規則)。
	- b. 針對您的新傳入規則設定下列值,來允許連接埠 3306 上來自 Amazon EC2 執行個體的 MySQL 流量。如果這樣做,您可以從 EC2 執行個體連線至資料庫叢集。這樣做表示您可以 從 EC2 執行個體將資料傳送至您的資料庫。
		- Type (類型):MySQL/Aurora
		- Source (來源):您先前在本教學課程中建立的 tutorial-dual-stack-securitygroup 安全群組的 識別符,例如 sg-9edd5cfb。
- 5. 若要建立安全群組,請選擇 Create security group (建立安全群組)。

#### <span id="page-3688-0"></span>建立資料庫子網路群組

資料庫子網路群組是您在 VPC 中建立,然後指派給資料庫叢集的子網路的集合。透過使用資料庫子網 路群組,您可在建立資料庫叢集時指定特定的 VPC。如要建立與 DUAL 相容的資料庫子網路群組,則 所有子網路必須與 DUAL 相容。如要成為 DUAL 相容,子網路必須具有與其關聯的 IPv6 CIDR。

#### 建立資料庫子網路群組

- 1. 識別 VPC 中資料庫的私有子網路。
	- a. 前往<https://console.aws.amazon.com/vpc/>開啟 Amazon VPC 主控台。
	- b. 選擇 VPC Dashboard (VPC 儀表板),然後選擇 Subnets (子網路)。
	- c. 記下名為 tutorial-dual-stack-subnet-private1-us-west-2a 和 tutorial-dual-stack-subnetprivate2-us-west-2b 之子網路的子網路 ID。

#### 當您建立資料庫子網路群組時,您將需要子網路 ID。

2. 前往 [https://console.aws.amazon.com/rds/,](https://console.aws.amazon.com/rds/)開啟 Amazon RDS 主控台。

請確定您連接到 Amazon RDS 主控台,而非 Amazon VPC 主控台。

- 3. 在導覽窗格中選擇 Subnet groups (子網路群組)。
- 4. 選擇 Create DB Subnet Group (建立資料庫子網路群組)。
- 5. 在 Create DB subnet group (建立資料庫子網路群組) 頁面上,於 Subnet group details (子網路群 組詳細資訊) 中設定下列值:
	- 名稱: **tutorial-dual-stack-db-subnet-group**
	- 描述: **Tutorial Dual-Stack DB Subnet Group**
	- VPC: tutorial-dual-stack-vpc *(vpc- ###)*
- 6. 在 Add subnets (新增子網路) 區段中,選擇 Availability Zones (可用區域) 和 Subnets (子網路) 選 項的值。

對於此教學課程,為 Availability Zones (可用區域) 選擇 us-east-2a 和 us-east-2b。對於 Subnets (子網路),選擇您在上一個步驟找到的私有子網路。

7. 選擇建立。

您的新資料庫子網路群組會顯示在 RDS 主控台的資料庫子網路群組清單中。您可以選擇資料庫子網路 群組來查看其詳細資訊。其中包括受支援的定址通訊協定、與該組相關聯的所有子網路,以及資料庫子 網路群組支援的網路類型。

在雙堆疊模式下建立 Amazon EC2 執行個體

若要建立 Amazon EC2 執行個體,請遵循 Amazon [EC2 使用者指南中的使用新啟動執行個體精靈啟](https://docs.aws.amazon.com/AWSEC2/latest/UserGuide/ec2-launch-instance-wizard.html)動 執行個體中的指示。

在 Configure Instance Details (設定執行個體詳細資訊) 頁面上設定這些值,而其他值都維持預設值:

- 網路:選擇具備公有和私有子網路的現有 VPC,例如 [建立含私有和公有子網路的 VPC](#page-3685-0) 中建立的 tutorial-dual-stack-vpc (vpc-*identifier*)。
- 子網路 選擇現有的公用子網路,例如子網路*###* | tutorial-dual-stack-subnet-public1-US-東部 2a | 建立於中。[建立公有 Amazon EC2 執行個體的 VPC 安全群組](#page-3686-0)
- Auto-assign Public IP (自動指派公有 IP) 選擇 Enable (啟用)。
- Auto-assign IPv6 IP (自動指派 IPv6 IP) 選擇 Enable (啟用)。
- Firewall (security groups) 防火牆 (安全群組) 選擇 Select an existing security group (選取現有的安 全群組)。
- Common security groups (一般安全群組) 選擇現有的安全群組,例如在 [建立公有 Amazon EC2 執](#page-3686-0) [行個體的 VPC 安全群組](#page-3686-0) 中建立的 tutorial-securitygroup。請確定您選擇的安全性群組包含 安全殼層 (SSH) 和 HTTP 存取的輸入規則。

### 在雙堆疊模式下建立資料庫叢集

在此步驟中,您將建立在雙堆疊模式下執行的資料庫叢集。

#### 建立資料庫執行個體

- 1. 登入 AWS Management Console 並開啟 Amazon RDS 主控台,網址為 [https://](https://console.aws.amazon.com/rds/) [console.aws.amazon.com/rds/](https://console.aws.amazon.com/rds/)。
- 2. 在主控台的右上角,選擇您 AWS 區域 要建立資料庫叢集的位置。此範例使用 美國東部 (俄亥俄) 區域。
- 3. 在導覽窗格中,選擇 Databases (資料庫)。
- 4. 選擇 Create database (建立資料庫)。
- 5. 在 Create database (建立資料庫) 頁面上,確保已選擇 Standard create (標準建立) 選項,接著選 擇 Aurora MySQL 資料庫引擎類型。
- 6. 在 Connectivity (連線) 區段中,設定下列值:
	- Network type (網路類型) 選擇 Dual-stack mode (雙堆疊模式)。

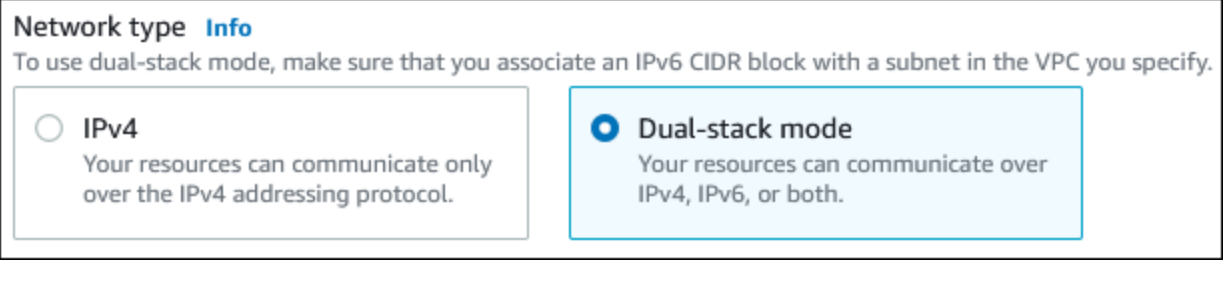

• Virtual private cloud (VPC) 虛擬私有雲端 (VPC) – 選擇具備公有和私有子網路的現有 VPC,例 如 [建立含私有和公有子網路的 VPC](#page-3685-0) 中建立的 tutorial-dual-stack-vpc (vpc-*###*)。

VPC 必須具有位於不同可用區域的子網路。

- DB Subnet group (資料庫子網路群組) 選擇 VPC 的資料庫子網路群組,例如 [建立資料庫子網](#page-3688-0) [路群組](#page-3688-0) 中建立的 tutorial-dual-stack-db-subnet-group。
- Public access (公有存取) 選擇 No (否)。
- VPC security group (firewall) (VPC 安全群組 (防火牆)) 選取 Choose existing (選擇現有)。
- Existing VPC security groups (現有 VPC 安全群組) 選擇設定為私有存取的現有 VPC 安 全群組,例如在 [建立私有資料庫叢集的 VPC 安全群組](#page-3687-0) 中建立的 tutorial-dual-stack-dbsecuritygroup。

選擇與各項相關聯的 X,以移除其他安全群組,例如預設安全群組。

• Availability Zone (可用區域) – 選擇 us-west-2a。

若要避免跨可用區域流量,請確定資料庫執行個體和 EC2 執行個體位於相同的可用區域。

7. 在其餘區段,指定資料庫叢集設定。如需每項設定的相關資訊,請參閱 [Aurora 資料庫叢集的設](#page-284-0) [定](#page-284-0)。

連接至您的 Amazon EC2 執行個體和資料庫叢集

在雙堆疊模式下建立 Amazon EC2 執行個體和資料庫叢集後,您可以使用 IPv6 通訊協定連線到每個執 行個體。若要使用 IPv6 通訊協定 Connect 到 Amazon EC2 執行個體,請按照 Amazon EC2 使用者指 南中[連接到 Linux 執行個體](https://docs.aws.amazon.com/AWSEC2/latest/UserGuide/AccessingInstances.html)中的指示進行操作。

若要從 Amazon EC2 執行個體連線至您的 Aurora MySQL 資料庫叢集,請依[照連線至 Aurora MySQL](#page-207-0)  [資料庫叢集](#page-207-0)中的指示進行。

刪除 VPC

為此教學課程建立 VPC 和其他資源後,如果不再需要這些資源,便可以將它們刪除。

若您在針對此教學課程建立的 VPC 中新增資源,則可能需要先刪除這些資源,才能刪除 VPC。資源 範例為 Amazon EC2 執行個體或資料庫叢集。如需詳細資訊,請參閱《Amazon VPC 使用者指南》中 的[刪除 VPC。](https://docs.aws.amazon.com/vpc/latest/userguide/working-with-vpcs.html#VPC_Deleting)

#### 刪除 VPC 和相關資源

- 1. 刪除資料庫子網路群組:
	- a. 前往 [https://console.aws.amazon.com/rds/,](https://console.aws.amazon.com/rds/)開啟 Amazon RDS 主控台。
	- b. 在導覽窗格中選擇 Subnet groups (子網路群組)。
	- c. 選取要刪除的資料庫子網路群組,例如 tutorial-db-subnet-group。
	- d. 選擇 Delete (刪除),然後在確認視窗中選擇 Delete (刪除)。
- 2. 請記下 VPC ID:
	- a. 前往<https://console.aws.amazon.com/vpc/>開啟 Amazon VPC 主控台。
	- b. 選擇 VPC Dashboard (VPC 儀表板),然後選擇 VPC。
	- c. 在清單中,識別您建立的 VPC,例如 tutorial-dual-stack-vpc。
	- d. 請記下您所建立 VPC 的 VPC ID。於後續步驟中,您會需要此 VPC ID。
- 3. 刪除安全群組:
- a. 前往<https://console.aws.amazon.com/vpc/>開啟 Amazon VPC 主控台。
- b. 選擇 VPC Dashboard (VPC 儀表板),然後選擇 Security Groups (安全群組)。
- c. 選取 Amazon RDS 資料庫執行個體的安全群組,例如 tutorial-dual-stack-db-securitygroup。
- d. 若為 Actions (動作),選擇 Delete security groups (刪除安全群組),然後在確認頁面上選擇 Delete (刪除)。
- e. 在 Security Groups (安全群組) 頁面上,選取 Amazon EC2 執行個體的安全群組,例如 tutorial-dual-stack-securitygroup。
- f. 若為 Actions (動作),選擇 Delete security groups (刪除安全群組),然後在確認頁面上選擇 Delete (刪除)。
- 4. 刪除 NAT 閘道:
	- a. 前往<https://console.aws.amazon.com/vpc/>開啟 Amazon VPC 主控台。
	- b. 選擇 VPC Dashboard (VPC 儀表板),然後選擇 NAT Gateways (NAT 閘道)。
	- c. 選取您建立之 VPC 的 NAT 閘道。使用 VPC ID 識別正確的 NAT 閘道。
	- d. 若為 Actions (動作),選擇 Delete NAT gateway (刪除 NAT 閘道)。
	- e. 在確認頁面上,輸入 **delete**,然後選擇 Delete (刪除)。
- 5. 刪除 VPC
	- a. 前往<https://console.aws.amazon.com/vpc/>開啟 Amazon VPC 主控台。
	- b. 選擇 VPC Dashboard (VPC 儀表板),然後選擇 VPC。
	- c. 選取您要刪除的 VPC,例如 tutorial-dual-stack-vpc。
	- d. 對於 Actions (動作),請選擇 Delete VPC (刪除 VPC)。

確認頁面會顯示與 VPC 相關聯的其他資源,這些資源也將遭到刪除,包括與其相關聯的子網 路。

- e. 在確認頁面上,輸入 **delete**,然後選擇 Delete (刪除)。
- 6. 釋放彈性 IP 地址:
	- a. 前往<https://console.aws.amazon.com/ec2/> 開啟 Amazon EC2 主控台。
	- b. 選擇 EC2 Dashboard (EC2 儀表板),然後選擇 Elastic IPs (彈性 IP)。
	- c. 選取您要釋放的彈性 IP 地址。
	- d. 若為 Actions (動作),選擇 Release Elastic IP addresses (釋放彈性 IP 地址)。

教學課程:建立要與資料庫 e. 在確認頁面上,選擇 叢集搭配使用的 (VPC)(雙堆疊模式) Release (釋放)。 <sup>3662</sup>

# Amazon Aurora 的配額和條件限制

您可以在下面找到 Amazon Aurora 的資源配額和命名限制的說明。

### 主題

- [Amazon Aurora 中的配額](#page-3694-0)
- [Amazon Aurora 中的命名限制](#page-3698-0)
- [Amazon Aurora 大小限制](#page-3699-0)

# <span id="page-3694-0"></span>Amazon Aurora 中的配額

每個 AWS 帳戶對於每個 AWS 區域,都有可建立的 Aurora 資源數量的配額。在達到資源的配額後, 建立該資源的額外呼叫便會失敗並發生例外狀況。

下表列出每個 AWS 區域的資源及其配額。

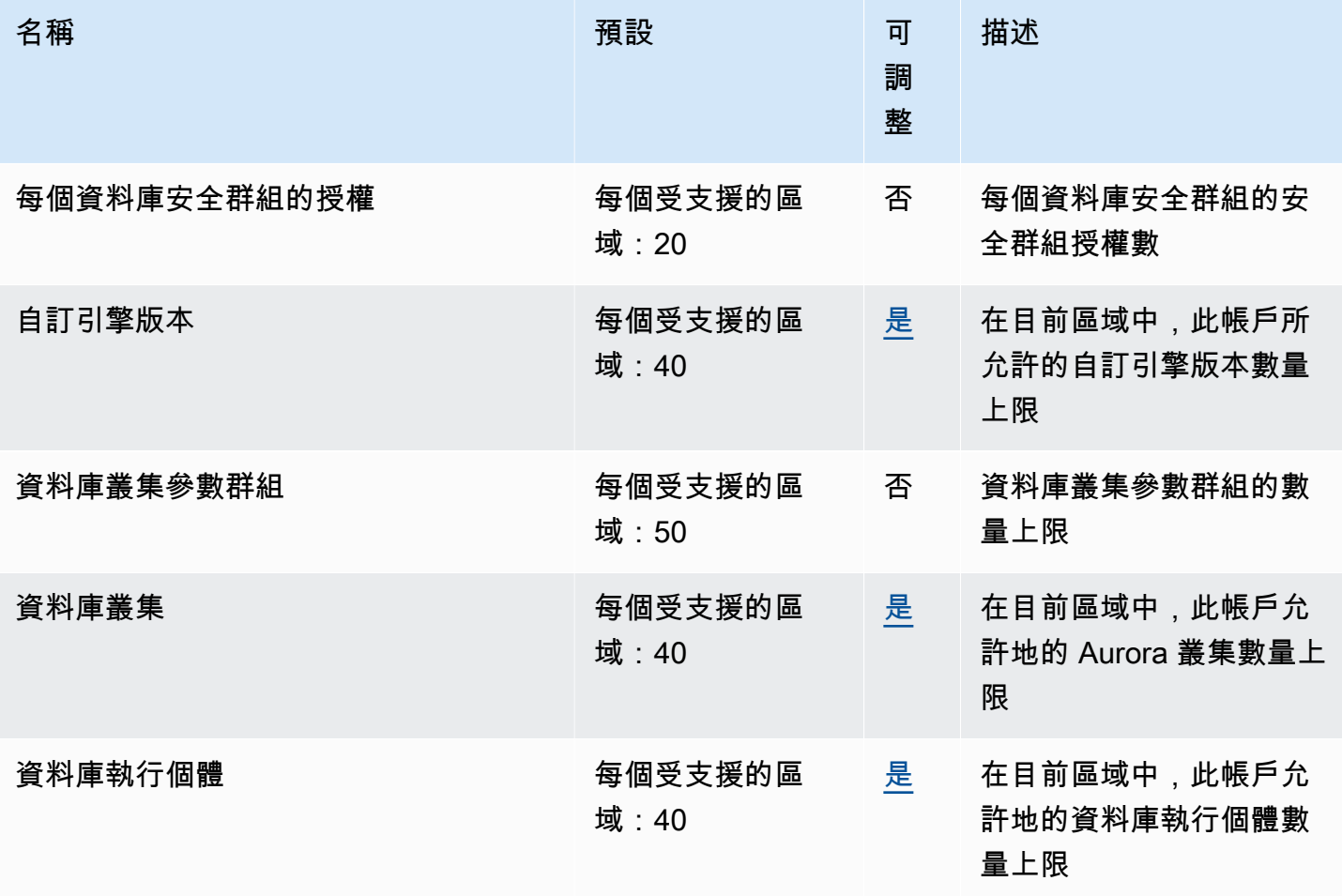

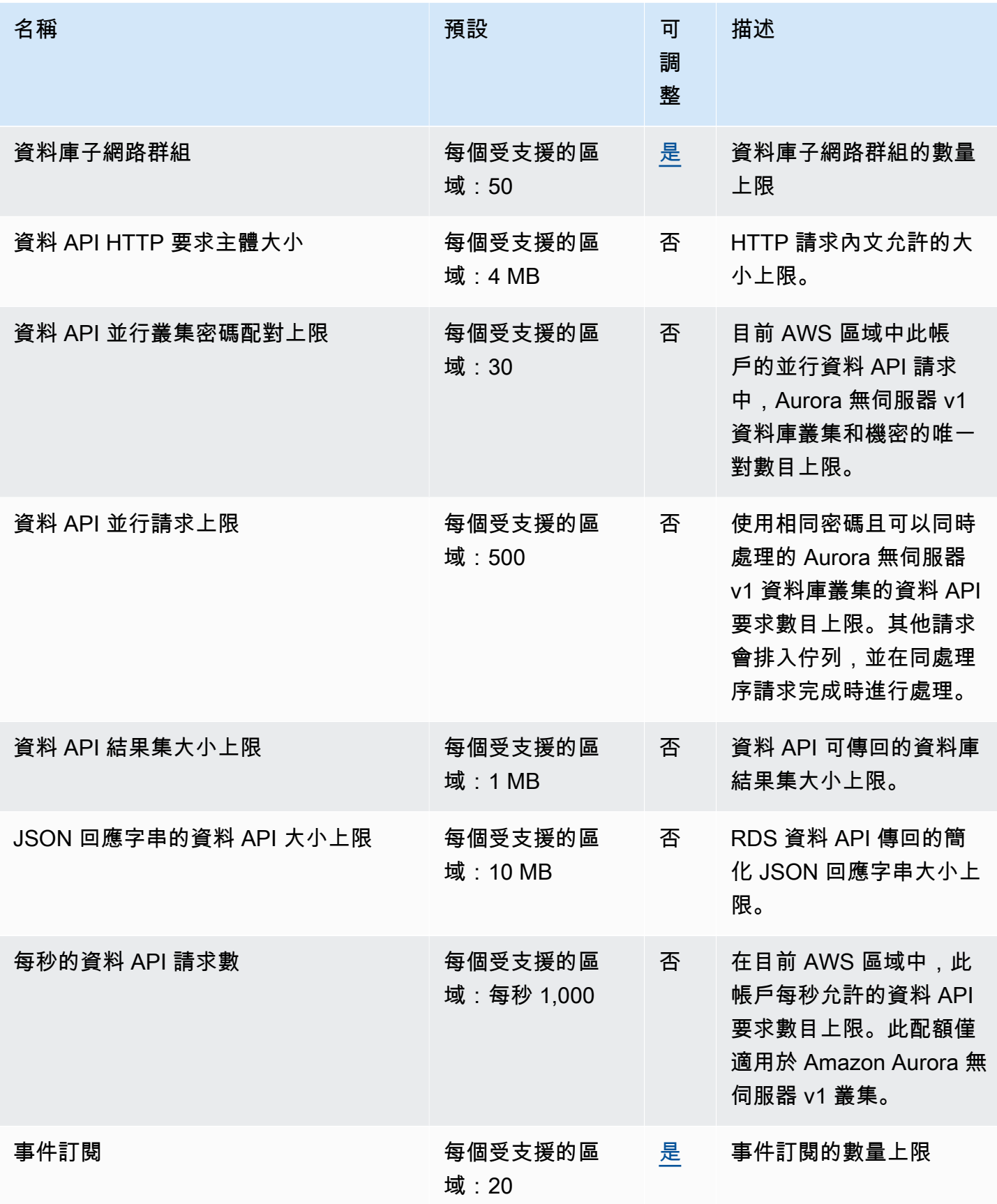

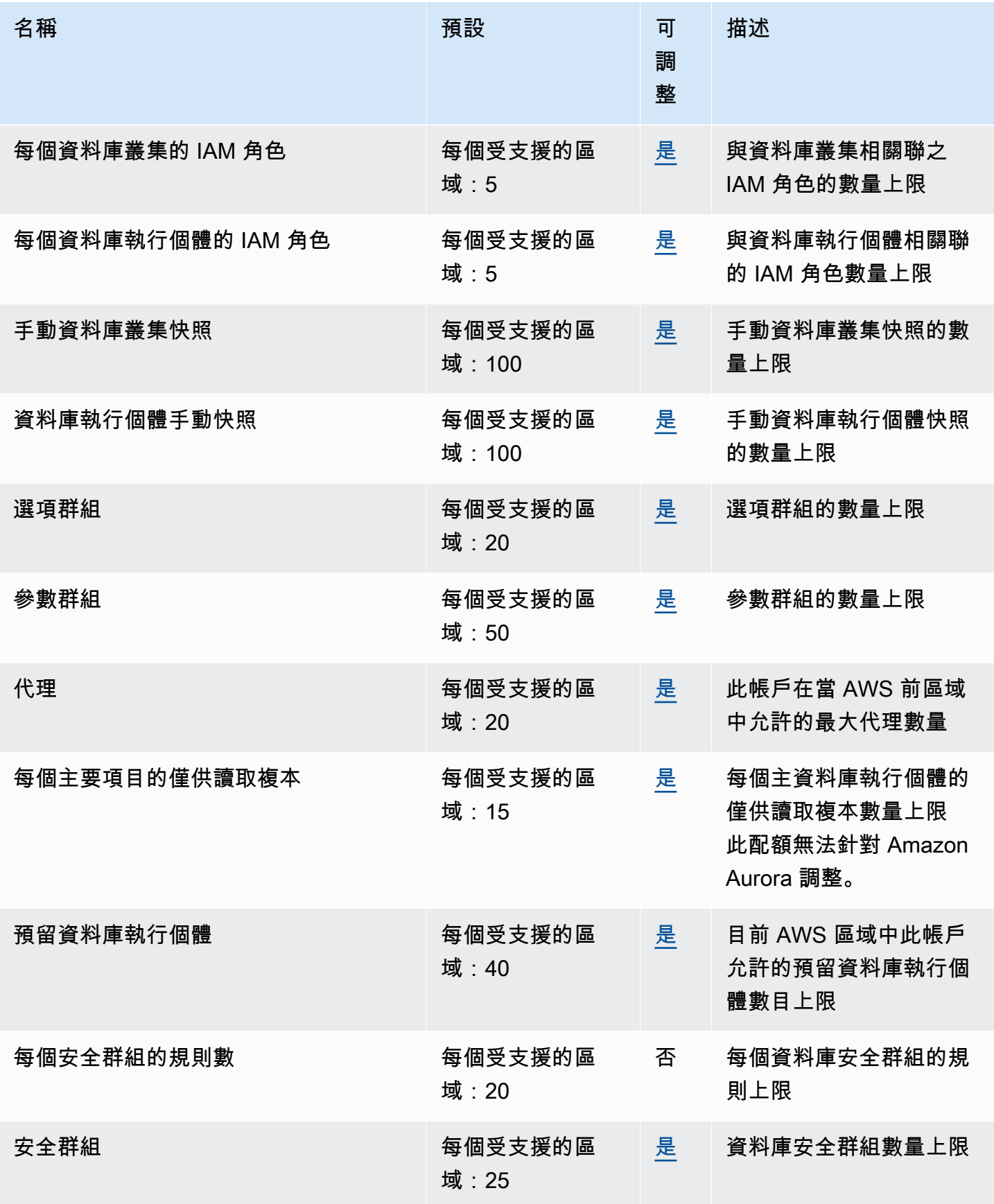

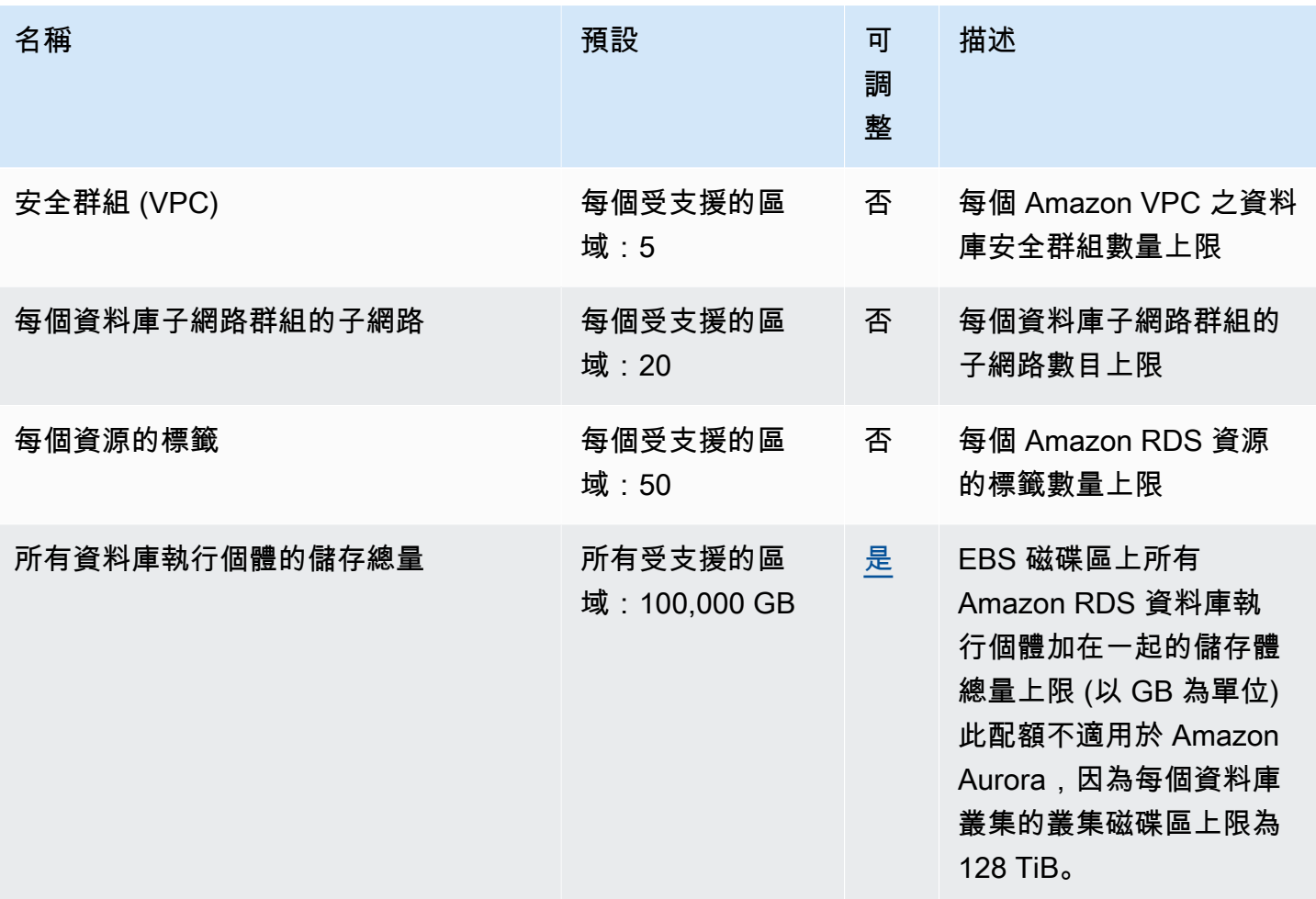

**a** Note

根據預設,您最多可以擁有 40 個資料庫執行個體。RDS 資料庫執行個體、Aurora 資料庫執行 個體、Amazon Neptune 執行個體和 Amazon DocumentDB 執行個體皆適用此配額。 如果您的應用程式需要更多資料庫執行個體,您可以透過開啟 [Service Quotas 主控台來](https://console.aws.amazon.com/servicequotas/home?region=us-east-1#!/dashboard)請 求額外的資料庫執行個體。在導覽窗格中,選擇 AWS services (AWS 服務)。選擇 Amazon Relational Database Service (Amazon RDS),再選擇配額,然後按照指示請求增加配額。如 需詳細資訊,請參閱《Service Quotas 使用者指南》中[的請求提高配額](https://docs.aws.amazon.com/servicequotas/latest/userguide/request-increase.html)。 由管理的備份視 AWS Backup 為手動資料庫叢集快照,但不會計入手動叢集快照配額中。如需 相關資訊 AWS Backup,請參閱開[AWS Backup 發人員指南。](https://docs.aws.amazon.com/aws-backup/latest/devguide)

如果您使用任何 RDS API 操作,且超過每秒呼叫次數的預設配額,Amazon RDS API 會發出類似下面 的錯誤。

ClientError:呼叫 *API\_name* 作業時發生錯誤 (ThrottlingException):超過速率。

在這裡,減少每秒呼叫次數。配額旨在涵蓋大多數使用案例。如果需要更高的配額,您可以使用下列其 中一個選項要求增加配額:

- 從主控台開啟「[Service Quotas」主控台。](https://us-east-1.console.aws.amazon.com/servicequotas/home/)
- 從中 AWS CLI,使用指[request-service-quota-increase](https://docs.aws.amazon.com/cli/latest/reference/service-quotas/request-service-quota-increase.html) AWS CLI 令。

<span id="page-3698-0"></span>如需詳細資訊,請參閱 [Service Quotas 使用者指南。](https://docs.aws.amazon.com/servicequotas/latest/userguide/request-quota-increase.html)

# Amazon Aurora 中的命名限制

下表說明 Amazon Aurora 中的命名限制。

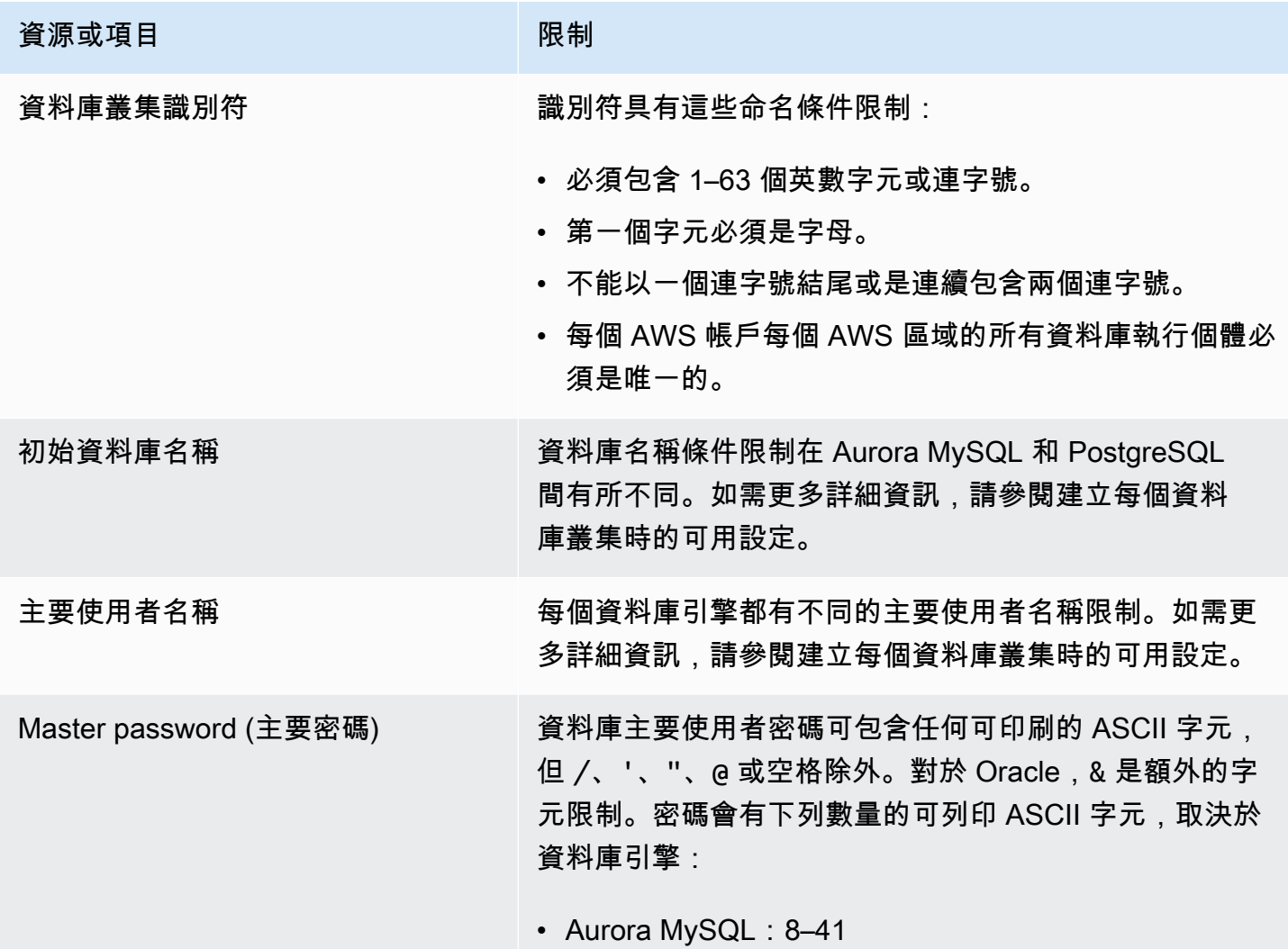

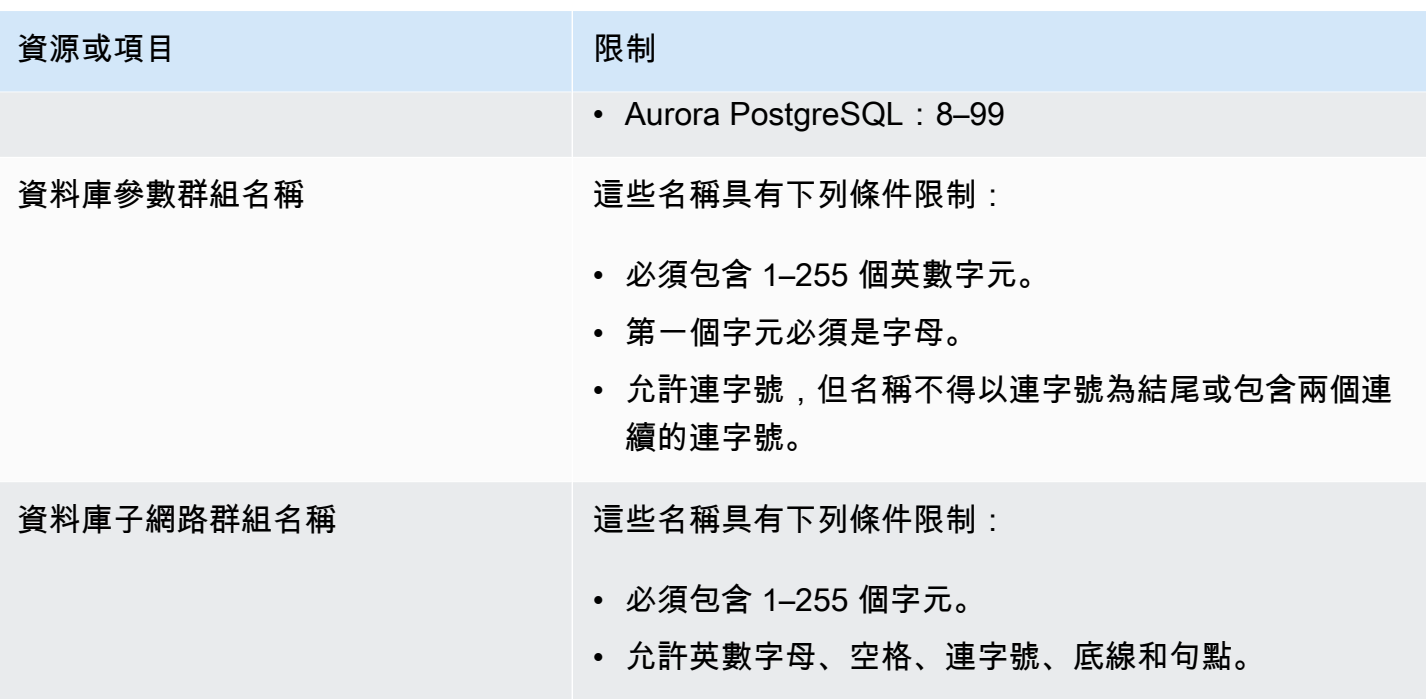

# <span id="page-3699-0"></span>Amazon Aurora 大小限制

儲存體大小限制

下列引擎版本的 Aurora 叢集磁碟區可以增長至 128 tebibytes (TiB) 的大小上限:

- 所有可用的 Aurora MySQL 第 3 版、Aurora MySQL 第 2 版、第 2.09 版及更新版本
- 所有可用的 Aurora PostgreSQL 版本

對於較低的引擎版本,Aurora 叢集磁碟區的大小上限是 64 TiB。如需詳細資訊,請參閱 [Aurora 儲](#page-159-0) [存體如何自動調整大小](#page-159-0)。

若要監視剩餘的儲存空間,您可以使用 AuroraVolumeBytesLeftTotal 指標。如需詳細資訊, 請參閱 [Amazon Aurora 的叢集層級指標。](#page-930-0)

SQL 資料表大小限制

對於 Aurora MySQL 資料庫叢集,表格大小上限為 64 TiB。對於 Aurora PostgreSQL 資料庫叢 集,表格大小上限為 32 TiB。在進行大型資料表分割等操作時,建議您遵循資料表設計最佳實務。 表格空間 ID 限制

Aurora 的表格空間 ID 上限為 2147483647。如果您經常建立和捨棄資料表,請務必注意您的表 格空間 ID,並計劃使用邏輯傾出。如需更多詳細資訊,請參閱 [使用 mysqldump 從 MySQL 到](#page-1224-0) [Amazon Aurora 的邏輯遷移。](#page-1224-0)

# Amazon Aurora 故障診斷

下列各節可幫助您對 Amazon RDS 和 Amazon Aurora 資料庫執行個體的問題進行故障診斷。

#### 主題

- [無法連線至 Amazon RDS 資料庫執行個體](#page-3700-0)
- [Amazon RDS 安全問題](#page-3703-0)
- [重新設定資料庫執行個體擁有者密碼](#page-3703-1)
- [Amazon RDS 資料庫執行個體停機或重新開機](#page-3704-0)
- [Amazon RDS 資料庫參數變更未生效](#page-3704-1)
- [Amazon Aurora 中的可用記憶體問題](#page-3705-0)
- [Amazon Aurora MySQL 複寫問題](#page-3706-0)

<span id="page-3700-0"></span>如需使用 Amazon RDS API 偵錯問題的相關資訊,請參閱[對 Aurora 上的應用程式進行故障診斷。](#page-3711-0)

## 無法連線至 Amazon RDS 資料庫執行個體

無法連線至資料庫執行個體時,下列是常見的原因:

• 傳入規則 – 您的本機防火牆強制執行的存取規則,與您獲授權可存取資料庫執行個體的 IP 地址可能 不符。問題很可能在於安全群組中的傳入規則。

預設情況下,資料庫執行個體不允許存取。存取是透過與 VPC 相關聯的安全群組授予,該群組允許 可傳入和傳出資料庫執行個體的流量。如有必要,請將特定情況的傳入和傳出規則新增至安全群組。 您可以指定 IP 地址、IP 地址範圍,或其他 VPC 安全群組。

**a** Note

新增傳入規則時,您可以針對 Source (來源) 選擇 My IP (我的 IP),以允許從瀏覽器中偵測 到的 IP 位址存取資料庫執行個體。

如需設定安全群組的詳細資訊,請參閱[建立安全群組以存取 VPC 中的資料庫叢集](#page-191-0)。

**a** Note

不允許從 169.254.0.0/16 範圍內的 IP 地址連線的用戶端。這是「自動私有 IP 定址範圍」 (APIPA),它用於本機連結定址。

• 公開存取性– 若要從 VPC 外部連線至資料庫執行個體 (例如,使用用戶端應用程式),則執行個體必 須具有指派給它的公用 IP 位址。

若要讓執行個體可供公開存取,請修改並選擇 Public accessibility (公開存取性) 下方的 Yes (是)。如 需更多詳細資訊,請參閱 [在 VPC 中的網際網路中隱藏資料庫叢集。](#page-3666-0)

- Port (連線埠) 由於您的本機防火牆限制,建立資料庫執行個體時指定的連線埠無法用來傳送或接收 通訊。若要判斷您的網路是否允許將指定的連線埠用於傳入和傳出通訊,請洽詢網路管理員。
- Availability (可用性) 對於新建立的資料庫執行個體,資料庫執行個體的狀態為 creating,直到資 料庫執行個體可供使用為止。狀態變更為 available 時,您便能連線至資料庫執行個體。根據資料 庫執行個體的大小,可能需要最多 20 分鐘的時間,執行個體才會可用。
- 網際網路閘道 若要開放公開存取資料庫執行個體,其資料庫子網路群組中的子網路必須具備網際 網路閘道。

設定子網路的網際網路閘道

- 1. 登入 AWS Management Console 並開啟 Amazon RDS 主控台,網址為 [https://](https://console.aws.amazon.com/rds/) [console.aws.amazon.com/rds/](https://console.aws.amazon.com/rds/)。
- 2. 在導覽窗格中,選擇 Databases (資料庫),然後選擇資料庫執行個體的名稱。
- 3. 在 Connectivity & security (連線能力和安全性) 標籤中,寫下 VPC 下的 VPC ID,以及 Subnets (子網路) 下的子網路 ID。
- 4. 在<https://console.aws.amazon.com/vpc/>開啟 Amazon VPC 主控台。
- 5. 在導覽窗格中,選擇 Internet Gateways (網際網路閘道)。請確認已經有網際網路閘道連結到 VPC。否則,請選擇 Create Internet Gateway (建立網際網路閘道),來建立網際網路閘道。選 取網際網路閘道,然後選取 Attach to VPC (連結至 VPC),接著遵循指示,來將此閘道連結至 VPC。
- 6. 在導覽窗格中,選取 Subnets (子網),然後選取子網。
- 7. 在 Route Table (路由表) 索引標籤中,確認有包含 0.0.0.0/0 的路由做為目的地,以及有 VPC 的網際網路閘道做為目標。

如果您是使用其 IPv6 地址來連線到執行個體,請確認有針對所有 IPv6 流量 ( : : /0) 的路由,來 指向網際網路閘道。若否,請執行下列操作:

- a. 選擇路由表 ID (rtb-xxxxxxxx) 以導覽至路由表。
- b. 在 Routes (路由) 標籤中,選擇 Edit routes (編輯路由)。選擇 Add route (新增路由),使用 0.0.0.0/0 做為目的地,並以網際網路閘道為目標。

若是 IPv6,請選擇 Add route (新增路由),使用 ::/0 做為目的地,並以網際網路閘道為目 標。

c. 選擇 Save routes (儲存路由)。

此外,若要嘗試連線至 IPv6 端點,請確保用戶端 IPv6 地址範圍有權連線至資料庫執行個體。

如需詳細資訊,請參閱 [在 VPC 中使用資料庫叢集。](#page-3657-0)

## 測試資料庫執行個體的連線

您可以使用通用的 Linux 或 Microsoft Windows 工具來測試您對資料庫執行個體的連線。

您可以從 Linux 或 Unix 終端機測試連線,方法是輸入下列命令。將 *DB-instance-endpoint* 取代 為端點並將 *port* 取代為資料庫執行個體的連線埠。

nc -zv *DB-instance-endpoint port*

例如,下列示範範例命令和傳回值:

nc -zv postgresql1.c6c8mn7fake0.us-west-2.rds.amazonaws.com 8299

 Connection to postgresql1.c6c8mn7fake0.us-west-2.rds.amazonaws.com 8299 port [tcp/ vvr-data] succeeded!

Windows 使用者可以使用 Telnet 來測試對資料庫執行個體的連線。Telnet 動作僅支援用於測試連線。 如果連線成功,動作不會傳回訊息。如果連線不成功,您會收到類似如下的錯誤訊息:

C:\>telnet sg-postgresql1.c6c8mntfake0.us-west-2.rds.amazonaws.com 819

```
 Connecting To sg-postgresql1.c6c8mntfake0.us-west-2.rds.amazonaws.com...Could not 
open 
 connection to the host, on port 819: Connect failed
```
如果 Telnet 動作成功傳回,您的安全群組即已正確設定。

#### **a** Note

Amazon RDS 不接受網際網路控制訊息通訊協定 (ICMP) 流量,包括 ping。

## 對連線身分驗證進行故障診斷

在某些情況下,您可以連線至資料庫執行個體,但會收到身分驗證錯誤。在這些情況下,您可能會重設 資料庫執行個體的主要使用者密碼。請修改 RDS 執行個體,以便執行此動作。

## <span id="page-3703-0"></span>Amazon RDS 安全問題

為避免安全性問題,切勿使用您的主要使用 AWS 者名稱和密碼作為使用者帳戶。最佳做法是使用主版 AWS 帳戶 建立使用者,並將這些使用者指派給 DB 使用者帳戶。如果必要,也可以使用您的主要帳戶 來建立其他使用者帳戶。

如需建立使用者的相關資訊,請參閱[在您的 AWS 帳戶中建立 IAM 使用者。](https://docs.aws.amazon.com/IAM/latest/UserGuide/id_users_create.html)如需在中建立使用者的相 關資訊 AWS IAM Identity Center,請參閱[在 IAM 身分中心中管理身分。](https://docs.aws.amazon.com/singlesignon/latest/userguide/manage-your-identity-source-sso.html)

## 錯誤訊息「無法擷取帳戶屬性,某些主控台功能可能受損。」

您可以基於數個原因而收到此錯誤。這可能是因為您的帳戶缺少權限,或是您的帳戶並未適當設定。如 果您的帳戶是新帳戶,您可能就不需等待帳戶就緒。如果這是現有的帳戶,您的存取政策中可能缺乏許 可,因此無法執行某些動作 (例如建立資料庫執行個體)。若要修正問題,您的管理員需要為您的帳戶提 供必要角色。如需詳細資訊,請參閱 [IAM 文件。](https://docs.aws.amazon.com/IAM/latest/UserGuide/)

# <span id="page-3703-1"></span>重新設定資料庫執行個體擁有者密碼

如果您遭到鎖定資料庫 叢集,則可以用主要使用者身分登入。然後,您可以重設其他系統管理使用者 或角色的認證。如果您無法以主要使用者身分登入, AWS 帳戶擁有者可以重設主要使用者密碼。如需 您可能需要重設哪些管理帳戶或角色的詳細資訊,請參閱[主要使用者帳戶權限](#page-3651-0)。

您可以使用 Amazon RDS 主控台、 AWS CLI 命[令modify-db-instance或](https://docs.aws.amazon.com/cli/latest/reference/rds/modify-db-instance.html)使用[修改資料庫執行個體 API](https://docs.aws.amazon.com/AmazonRDS/latest/APIReference/API_ModifyDBInstance.html) [作業來變更資料庫執行個體](https://docs.aws.amazon.com/AmazonRDS/latest/APIReference/API_ModifyDBInstance.html)密碼。如需在資料庫叢集中修改資料庫執行個體的詳細資訊,請參閱[修改資](#page-389-0) [料庫叢集中的資料庫執行個體](#page-389-0)。

# <span id="page-3704-0"></span>Amazon RDS 資料庫執行個體停機或重新開機

重新啟動資料庫執行個體時,可能會發生資料庫執行個體當機。當資料庫執行個體進入防止受到存取的 狀態,以及當資料庫重新啟動時,均可能發生當機。在您手動將資料庫執行個體重新開機時,就會重新 開機。當您變更需要重新開機才會生效的資料庫執行個體設定時,也會發生重新開機。

當您變更需要重新開機才會生效的設定,或當您手動進行重新開機時,才會發生資料庫執行個體重新開 機。如果您變更設定並要求該變更立即生效,即會立即發生重新開機。或者,它會在資料庫執行個體的 維護時段期間發生。

發生下列其中一個動作時,資料庫執行個體會立即重新開機:

- 您將資料庫執行個體的備份保留期間從 0 變更為非零值,或從非零值變更為 0。然後將 Apply Immediately (立即套用) 設為 true。
- 您變更資料庫執行個體類別,並且將 Apply Immediately (立即套用) 設為 true。

發生下列其中一個動作時,維護時段期間會發生資料庫執行個體重新開機:

- 您將資料庫執行個體的備份保留期間從 0 變更為非零值,或從非零值變更為 0,並且將 Apply Immediately (立即套用) 設為 false。
- 您變更資料庫執行個體類別,並且將 Apply Immediately (立即套用) 設為 false。

變更資料庫參數群組中的靜態參數時,在與參數群組相關聯的資料庫執行個體重新開機之後,變更才會 生效。變更需要手動重新開機。在維護時段期間,不會自動重新啟動資料庫執行個體。

## <span id="page-3704-1"></span>Amazon RDS 資料庫參數變更未生效

在某些情況下,您可能會變更資料庫參數群組中的參數,但不會看到變更生效。若是如此,您可能需要 重新啟動與 DB 參數群組關聯的資料庫執行個體。當您變更動態參數時,變更會立即生效。當您變更靜 態參數時,在您重新啟動與參數群組關聯的資料庫實體之前,變更將不會生效。

您可以使用 RDS 主控台重新啟動資料庫執行個體。或者,您可以明確呼叫 [RebootDBInstance](https://docs.aws.amazon.com/AmazonRDS/latest/APIReference/API_RebootDBInstance.html) API 操作。如果資料庫執行個體處於多可用區部署中,即可重新啟動,而不需容錯移轉。若在變更靜態參數 之後,要求重新啟動相關聯的資料庫執行個體,將有助於降低參數組態錯誤影響 API 呼叫的風險。其 中一個例子是呼叫 ModifyDBInstance 變更資料庫執行個體類別。如需詳細資訊,請參閱 [修改資料](#page-340-0) [庫參數群組中的參數](#page-340-0)。

# <span id="page-3705-0"></span>Amazon Aurora 中的可用記憶體問題

可用記憶體是資料庫執行個體上可供資料庫引擎使用的隨機存取記憶體 (RAM) 總計。它是可用作業系 統 (OS) 記憶體與可用緩衝區和頁面快取記憶體的總和。資料庫引擎使用主機上大多數的記憶體,但作 業系統處理程序也使用一些 RAM。目前配置給資料庫引擎或作業系統處理程序目前所使用的記憶體不 包括在可用記憶體中。當資料庫引擎記憶體不足時,資料庫執行個體會使用一般用於緩衝和快取的暫時 空間。如前所述,此暫時空間包括在可用記憶體中。

您可以使用 Amazon 中的FreeableMemory指標 CloudWatch 來監視可用內存。如需詳細資訊,請參 閱 [在 Amazon Aurora 中監控指標的概觀](#page-746-0)。

如果資料庫執行個體在可用記憶體方面持續不足或使用交換空間,請考慮縱向擴展為更大的資料庫執行 個體類別。如需詳細資訊,請參閱 [Aurora 資料庫執行個體類別。](#page-140-0)

您也可以變更記憶體設定。例如,在 Aurora MySQL ,您可以調整 innodb\_buffer\_pool\_size 參 數的大小。依預設,此參數設定為實體記憶體的 75%。如需更多 MySQL 的疑難排解秘訣,請參閱[如](https://aws.amazon.com/premiumsupport/knowledge-center/low-freeable-memory-rds-mysql-mariadb/) [何疑難排解 Amazon RDS for MySQL 資料庫中可用記憶體不足的問題?](https://aws.amazon.com/premiumsupport/knowledge-center/low-freeable-memory-rds-mysql-mariadb/)

對於 Aurora Serverless v2,FreeableMemory 表示當 Aurora Serverless v2 資料庫執行個體擴展至 其最大容量時,可用的未使用記憶體量。您可能已將執行個體縮小到相對較低的容量,但它仍然報告 FreeableMemory 的值很高,因為執行個體會擴展。這個記憶體目前不可用,但如果需要,您可以使 其可供使用。

對於目前容量低於最大容量的每個 Aurora 容量單位 (ACU),FreeableMemory 增加約 2 GiB。因 此,在資料庫執行個體盡可能向上擴展之前,該指標不會接近零。

若此指標接近 0 值,則資料庫執行個體已盡可能地縱向擴展。它即將接近其可用記憶體的限制。考慮 增加叢集的最大 ACU 設定。若此指標在讀取器資料庫執行個體上接近 0 的值,請考慮將其他讀取器資 料庫執行個體新增至叢集。如此,工作負載的唯讀部分可分佈於更多資料庫執行個體上,進而減少每 個讀取器資料庫執行個體上的記憶體用量。如需詳細資訊,請參閱 [Amazon 的重要 CloudWatch 指標](#page-2908-0)  [Aurora Serverless v2。](#page-2908-0)

針對 Aurora Serverless v1,您可以變更容量範圍以使用更多 ACU。如需詳細資訊,請參閱 [修改](#page-2969-0) [Aurora Serverless v1 資料庫叢集](#page-2969-0)。

# <span id="page-3706-0"></span>Amazon Aurora MySQL 複寫問題

某些 MySQL 複寫問題也適用於 Aurora MySQL。您能夠診斷這些問題,並加以修正。

#### 主題

- [診斷和解決僅供讀取複本之間的延遲](#page-3706-1)
- [診斷和解決 MySQL 僅供讀取複寫失敗](#page-3708-0)
- [複寫已停止錯誤](#page-3709-0)

# <span id="page-3706-1"></span>診斷和解決僅供讀取複本之間的延遲

建立 MySQL 僅供讀取複本且僅供讀取複本可供使用之後,Amazon RDS 會先複寫從開始僅供讀取複 本建立操作起始起,對來源資料庫執行個體進行的變更。在此階段期間,僅供讀取複本的複寫延遲時間 將大於 0。您可以 CloudWatch 透過檢視 Amazon RDS 指標,在 Amazon 中監控此延遲時間。

該 AuroraBinlogReplicaLag 指標回報 MySQL Seconds\_Behind\_Master 命令的 SHOW REPLICA STATUS 欄位值。如需詳細資訊,請參閱 MySQL 文件中的 [SHOW REPLICA STATUS 陳述](https://dev.mysql.com/doc/refman/8.0/en/show-replica-status.html) [式](https://dev.mysql.com/doc/refman/8.0/en/show-replica-status.html)。

當 AuroraBinlogReplicaLag 指標到達 0,複本即已跟上來源資料庫執行個體。如果 AuroraBinlogReplicaLag 指標傳回 -1,複寫可能為非作用中。若要對複寫錯誤進行故障診斷,請 參閱 [診斷和解決 MySQL 僅供讀取複寫失敗。](#page-3708-0)如果 AuroraBinlogReplicaLag 的值為 -1,也可能 表示系統無法判斷 Seconds\_Behind\_Master 值,或該值為 NULL。

**a** Note

Aurora MySQL 以前的版本使用 SHOW SLAVE STATUS 而不是 SHOW REPLICA STATUS。 如果您使用的是 Aurora MySQL 第 1 版或第 2 版,請使用 SHOW SLAVE STATUS。將 SHOW REPLICA STATUS 用於 Aurora MySQL 第 3 版及更新版本。

在網路中斷期間,或在維護時段套用修補程式時, AuroraBinlogReplicaLag 指標即會傳 回 -1。在這種情況下,請等候系統還原網路連線,或是等待維護時段結束,隨後再重新檢查 AuroraBinlogReplicaLag 指標。

MySQL 讀取複製技術是非同步的。因此您可以預期來源資料庫執行個體的 BinLogDiskUsage 指標 與僅供讀取複本上的 AuroraBinlogReplicaLag 指標偶爾會增加。例如,請考慮一個情況,其中來 源資料庫執行個體可同時出現大量寫入操作。同時,會使用單一輸入/輸出執行緒,對僅供讀取複本的 寫入操作進行序列化。這種情況可能會導致來源執行個體和僅供讀取複本之間發生延遲。

如需僅供讀取複本和 MySQL 的詳細資訊,請參閱 MySQL 文件中[的複寫實作詳細資訊](https://dev.mysql.com/doc/refman/8.0/en/replication-implementation-details.html)。

您可以利用執行下列動作,減少對來源資料庫執行個體的更新與對僅供讀取複本的後續更新之間的延 遲:

- 將僅供讀取複本的資料庫執行個體類別設定為與來源資料庫執行個體具有相等的儲存體大小。
- 確保來源資料庫執行個體和僅供讀取複本所使用的資料庫參數群組中的參數設定相容。如需詳細資訊 和範例,請參閱下一節中 max\_allowed\_packet 參數的討論。
- 停用查詢快取。針對經常修改的資料表,因為快取已遭鎖定並且經常重新整理,使用查詢快取可能會 增加複本延遲。若是這種情況,如果停用查詢快取,您可能會發現複本延遲較少。您可以在資料庫執 行個體的資料庫參數群組中將 query\_cache\_type parameter 設定為 0,以停用查詢快取。如需 查詢快取的詳細資訊,請參閱[查詢快取組態](https://dev.mysql.com/doc/refman/5.7/en/query-cache-configuration.html)。
- 為 MySQL 的緩衝區集區。如果您有經常更新的一組小型資料表,並且使用 InnoDB 或 XtraDB 資料 表結構描述。在這種情況下,傾印僅供讀取複本上的那些資料表。這麼做會造成資料庫引擎掃描來自 磁碟之那些資料表的資料列,然後將它們快取在緩衝集區中。如此可減少複本延遲。下列顯示一個範 例。

對於LinuxmacOS、或Unix:

```
PROMPT> mysqldump \ 
    -h <endpoint> \ 
    --port=<port> \ 
    -u=<username> \ 
    -p <password> \ 
    database_name table1 table2 > /dev/null
```
在 Windows 中:

```
PROMPT> mysqldump ^ 
    -h <endpoint> ^ 
    --port=<port> ^ 
    -u=<username> ^ 
    -p <password> ^ 
    database_name table1 table2 > /dev/null
```
### 診斷和解決 MySQL 僅供讀取複寫失敗

Amazon RDS 會監控僅供讀取複本的複寫狀態。如果複寫因任何原因停止,RDS 會將僅供讀取複本 執行個體的 Replication State (複寫狀態) 欄位更新為 Error。您可以透過檢視 Replication Error (複寫 錯誤) 欄位,檢閱 MySQL 引擎擲出之相關聯錯誤的詳細資訊。也會產生指出僅供讀取複本之狀態的事 件,包括 [RDS-EVENT-0045](#page-1046-0)[、RDS-EVENT-0046](#page-1046-1) 和 [RDS-EVENT-0057。](#page-1046-2)如需事件和訂閱事件的詳 細資訊,請參閱[使用 Amazon RDS 事件通知](#page-1007-0)。如果傳回 MySQL 錯誤訊息,請在 [MySQL 錯誤訊息文](https://dev.mysql.com/doc/mysql-errors/8.0/en/server-error-reference.html) [件](https://dev.mysql.com/doc/mysql-errors/8.0/en/server-error-reference.html)中檢閱錯誤。

可能造成複寫錯誤的常見情況包括下列:

• 僅供讀取複本之 max\_allowed\_packet 參數的值小於來源資料庫執行個體之 max\_allowed\_packet 參數的值。

max\_allowed\_packet 參數是您可以在資料庫參數群組中設定的自訂參

數。max\_allowed\_packet 參數可用來指定可在資料庫上執行的資料處理語言 (DML) 大小上 限。在某些情況下,來源資料庫執行個體的 max\_allowed\_packet 值可能大於僅供讀取複本的 max\_allowed\_packet 值。若是如此,複寫程序會擲回錯誤並停止複寫。最常見的錯誤為 packet bigger than 'max\_allowed\_packet' bytes。您可以透過讓來源和僅供讀取複本使用具有相 同 max\_allowed\_packet 參數值的資料庫參數群組,藉此修正錯誤。

- 寫入僅供讀取複本上的資料表。如果您在僅供讀取複本上建立索引,您需要將 read\_only 參數設為 0 才能建立索引。如果您要寫入僅供讀取複本上的資料表,可能中斷複寫。
- 使用非交易儲存引擎 (例如 MyISAM)。僅供讀取複本需要交易儲存引擎。複寫只支持以下儲存引擎: MySQL 或 MariaDB 的 InnoDB。

您可以使用下列命令,將 MyISAM 資料表轉換為 InnoDB:

alter table <schema>.<table\_name> engine=innodb;

• 使用不安全的非確定性查詢 (例如 SYSDATE())。如需詳細資訊,請參閱 MySQL 文件中[的二進位日](https://dev.mysql.com/doc/refman/8.0/en/replication-rbr-safe-unsafe.html) [誌記錄中安全和不安全陳述式的判定](https://dev.mysql.com/doc/refman/8.0/en/replication-rbr-safe-unsafe.html)。

下列步驟有助於解決您的複寫錯誤:

• 如果發生邏輯錯誤,則可遵循[略過目前複寫錯誤](https://docs.aws.amazon.com/AmazonRDS/latest/UserGuide/Appendix.MySQL.CommonDBATasks.SkipError.html)中所述的步驟,放心地略過此錯誤。您的 Aurora MySQL 資料庫執行個體必須執行包含 mysql\_rds\_skip\_repl\_error 程序的版本。如需詳細資 訊,請參閱 [mysql\\_rds\\_skip\\_repl\\_error。](https://docs.aws.amazon.com/AmazonRDS/latest/UserGuide/mysql_rds_skip_repl_error.html)

- 如果遇到二進位日誌 (binlog) 位置問題,您可以變更複本重播位置。對於 Aurora MySQL 第 1 版 和第 2 版,您可以使用 mysql.rds\_next\_master\_log 命令執行此動作。對於 Aurora MySQL 第 3 版和更高版本,您可以使用 mysq1.rds\_next\_source\_log 命令執行此動作。您的 Aurora MySQL 資料庫執行個體必須執行支援此命令的版本,才能變更複本重播位置。如需版本資訊,請參 閱 [mysql\\_rds\\_next\\_master\\_log。](https://docs.aws.amazon.com/AmazonRDS/latest/UserGuide/mysql_rds_next_master_log.html)
- 如果由於 DML 負載過高而遇到暫時的效能問題,您可以在僅供讀取複本上的資料庫參數群組中將 innodb\_flush\_log\_at\_trx\_commit 參數設定為 2。這麼做有助於僅供讀取複本跟上,不過會 暫時減少不可分割性、一致性、隔離和耐用性 (ACID)。
- 您可以刪除僅供讀取複本,並使用相同的資料庫執行個體識別符來建立執行個體。如此一來,端點仍 會與舊的僅供讀取複本相同。

如果複寫錯誤已修復,Replication State (複寫狀態) 會變更為 replicating (複寫中)。如需詳細資訊,請 參閱[故障診斷 MySQL 僅供讀取複本的問題。](https://docs.aws.amazon.com/AmazonRDS/latest/UserGuide/USER_ReadRepl.Troubleshooting.html)

#### 複寫已停止錯誤

當您呼叫 mysql.rds\_skip\_repl\_error 命令時,可能會收到錯誤訊息,指出複寫已關閉或停用。

因為複寫已停止且無法重新啟動,因此出現此錯誤訊息。

如果您需要略過大量錯誤,複寫延遲可能增加至超出二進位記錄檔的預設保留期間。在此情況下,由 於在清除二進位記錄檔之前已在複本上重播該檔案,您可能會遇到嚴重錯誤。此清除動作會導致複寫停 止,而您將無法再呼叫 mysql.rds\_skip\_repl\_error 命令來略過複寫錯誤。

透過增加二進位記錄檔在複寫主控端上保留的小時數,即可以減輕此問題。在延長二進位記錄檔保留時 間之後,您可以重新啟動複寫,並視需要呼叫 mysql.rds\_skip\_repl\_error 命令。

若要設定 binlog 保留時間,請使用 [mysql\\_rds\\_set\\_configuration](https://docs.aws.amazon.com/AmazonRDS/latest/UserGuide/USER_ReadRepl.Troubleshooting.html) 程序。並指定 'binlog retention hours' 組態參數,以及資料庫叢集上保留二進位記錄檔的時數 (最多 2160 小時 (90 天))。Aurora MySQL 的預 設值為 24 小時 (1 天)。下列範例會將 binlog 檔案的保留期間設定為 48 小時。

CALL mysql.rds set configuration('binlog retention hours', 48);

# Amazon RDS API 參考

除了 AWS Management Console 和 AWS Command Line Interface (AWS CLI) 之外,Amazon RDS 還提供一個 API。您可以使用 API,將管理資料庫執行個體以及 Amazon RDS 中其他物件的任務自動 化。

- 如需依字母排序的 API 操作清單,請參閱[動作。](https://docs.aws.amazon.com/AmazonRDS/latest/APIReference/API_Operations.html)
- 如需依字母排序的資料類型清單,請參閱[資料類型](https://docs.aws.amazon.com/AmazonRDS/latest/APIReference/API_Types.html)。
- 如需常用查詢參數的清單,請參閱[常用參數](https://docs.aws.amazon.com/AmazonRDS/latest/APIReference/CommonParameters.html)。
- 如需錯誤碼的說明,請參閱[常見錯誤](https://docs.aws.amazon.com/AmazonRDS/latest/APIReference/CommonErrors.html)。

如需 AWS CLI 的詳細資訊,請參閱 [Amazon RDS 的 AWS Command Line Interface 參考。](https://docs.aws.amazon.com/cli/latest/reference/rds/index.html)

#### 主題

- [使用查詢 API](#page-3710-0)
- [對 Aurora 上的應用程式進行故障診斷](#page-3711-0)

## <span id="page-3710-0"></span>使用查詢 API

下節討論與查詢 API 搭配使用的參數和請求身分驗證。

如需查詢 API 運作方式的一般資訊,請參閱《Amazon EC2 API Reference》中的[查詢請求。](https://docs.aws.amazon.com/AWSEC2/latest/APIReference/Query-Requests.html)

#### 查詢參數

HTTP 查詢型請求是使用 HTTP 動詞 GET 或 POST,以及名為 Action 之查詢參數的 HTTP 請求。

每一個查詢請求都須包括一些常用參數,來處理動作的身分驗證和選取。

部分操作有數個參數清單。這些清單是使用 param.*n* 表示法來指定的。*n* 的值是從 1 開始的整數。

如需 Amazon RDS 區域和端點的相關資訊,請參閱 Amazon Web Services 一般參考 中「區域與端 點」一節的 [Amazon Relational Database Service \(RDS\)。](https://docs.aws.amazon.com/general/latest/gr/rande.html#rds_region)

### 查詢請求身分驗證

您只能透過 HTTPS 傳送查詢請求,而且必須在每一個查詢請求中包括一個簽章。您必須使用 AWS 簽 章第 4 版或簽章第 2 版。如需詳細資訊,請參閱[簽章第 4 版簽署程序和](https://docs.aws.amazon.com/general/latest/gr/signature-version-4.html)[簽章第 2 版簽署程序](https://docs.aws.amazon.com/general/latest/gr/signature-version-2.html)。

# <span id="page-3711-0"></span>對 Aurora 上的應用程式進行故障診斷

Amazon RDS 會提供特定和描述性錯誤,以協助您在與 Amazon RDS API 互動時進行故障診斷。

#### 主題

- [擷取錯誤](#page-3711-1)
- [對秘訣進行故障診斷](#page-3711-2)

<span id="page-3711-1"></span>如需 Amazon RDS 資料庫執行個體疑難排解的資訊,請參閱 [Amazon Aurora 故障診斷](#page-3700-0)。

#### 擷取錯誤

通常,您想要應用程式在您花費任何時間處理結果之前,先檢查請求是否已產生錯誤。若要了解系統是 否發生錯誤,最簡單的方式即為在 Amazon RDS API 的回應中,尋找 Error 節點。

XPath 語法提供簡單的方式,來搜尋 Error 節點是否存在。它還提供了一種相對簡單的方式,來擷取 錯誤碼和訊息。下列程式碼片段使用 Perl 和 XML::XPath 模組,來判斷請求期間是否發生錯誤。如果 發生錯誤,程式碼會列印回應中的第一個錯誤碼和訊息。

```
use XML::XPath; 
my $xp = XML::XPath->new(xml =>$response); 
if ( $xp->find("//Error") ) 
{print "There was an error processing your request:\n", " Error code: ", 
$xp->findvalue("//Error[1]/Code"), "\n", " ", 
$xp->findvalue("//Error[1]/Message"), "\n\n"; }
```
#### <span id="page-3711-2"></span>對秘訣進行故障診斷

我們建議以下列程序,來診斷並解決 Amazon RDS API 發生的問題。

- 檢查 [http://status.aws.amazon.com,](https://status.aws.amazon.com/)驗證 Amazon RDS 在目標 AWS 區域中是否能正常運作。
- 檢查請求的結構。

在 Amazon RDS API 參考中,每項 Amazon RDS 操作都會有一個參考頁面。再次檢查您是否正確 使用參數。如需有關可能出錯的概念,請查看範例請求或使用者案例,來查看那些範例是否執行類似 操作。

• 檢查 AWS re:Post。

Amazon RDS 具有開發社群,您可在其中搜尋其他人在過程中所遇到問題的解決方案。如要檢視主 題,請移至 [AWS re:Post。](https://repost.aws/)

# <span id="page-3713-0"></span>文件歷史記錄

目前的 API 版本:2014-10-31

下表說明 Amazon Aurora 使用者指南的重要變更。如需有關此文件更新的通知,您可以訂閱 RSS 摘要。如需 Amazon Relational Database Service (Amazon RDS) 的詳細資訊,請參閱[《Amazon](https://docs.aws.amazon.com/AmazonRDS/latest/UserGuide/Welcome.html) [Relational Database Service 使用者指南》](https://docs.aws.amazon.com/AmazonRDS/latest/UserGuide/Welcome.html)。

**a** Note

在 2018 年 8 月 31 日之前,已於 Amazon Relational Database Service 使用者指南中記載 Amazon Aurora。如需先前的 Aurora 文件歷史記錄,請參閱《Amazon Relational Database Service 使用者指南》中[的文件歷史記錄](https://docs.aws.amazon.com/AmazonRDS/latest/UserGuide/WhatsNew.html)。

您可以在[資料庫的最新資訊](https://aws.amazon.com/about-aws/whats-new/database/)頁面上篩選新的 Amazon Aurora 功能。對於 Products (產品) 篩選條件,請 選擇 Amazon Aurora。然後使用關鍵字搜尋,例如 **global database** 或 **Serverless**。

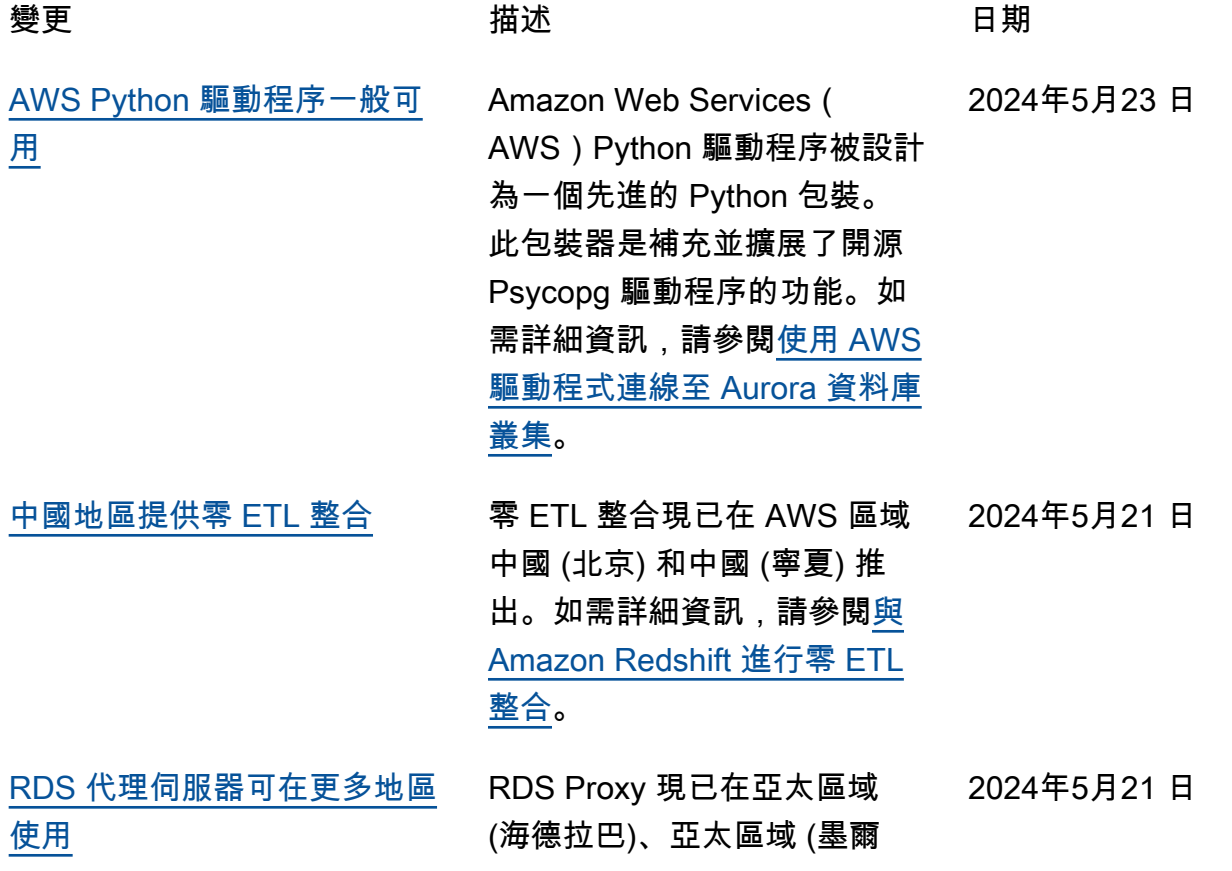

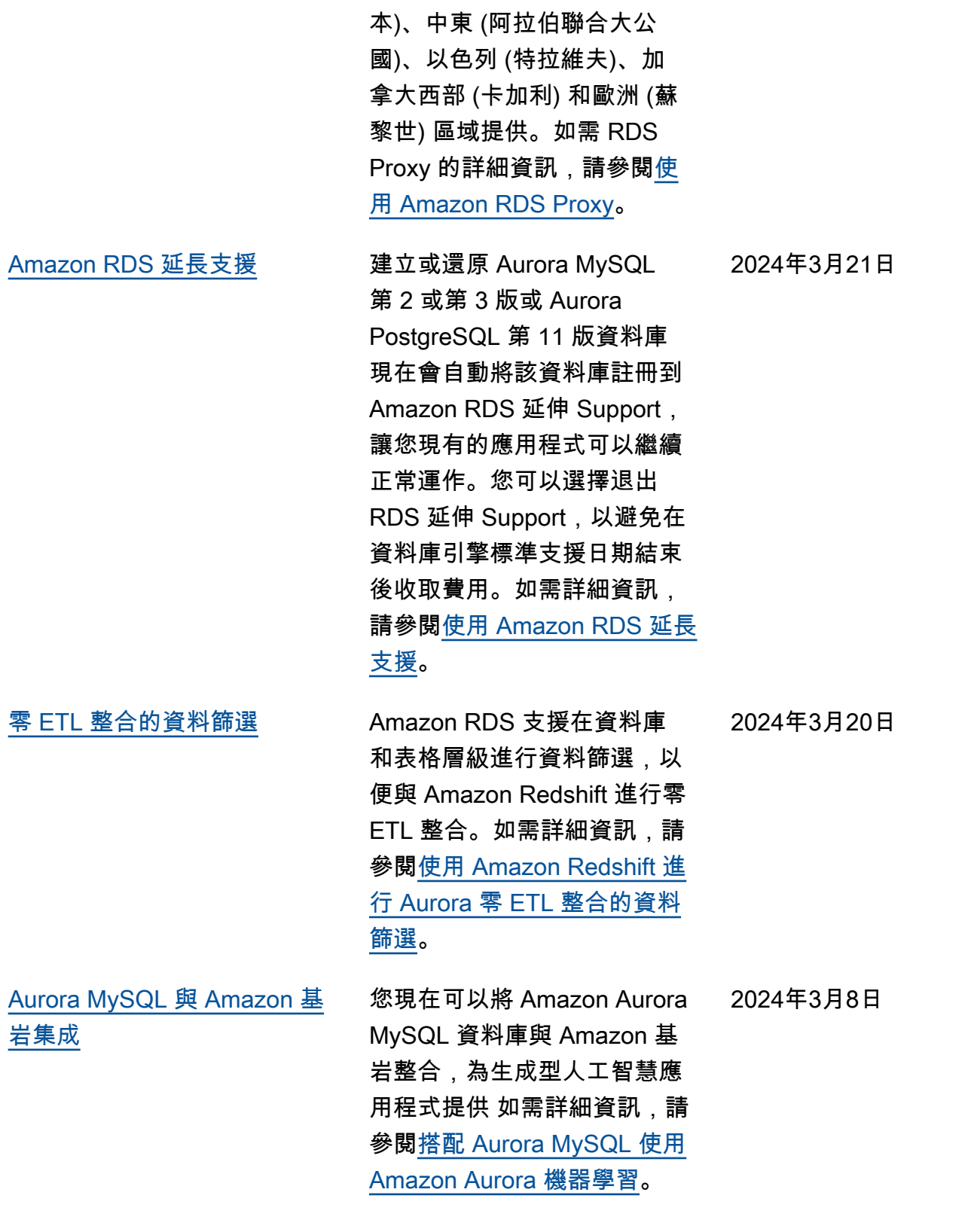

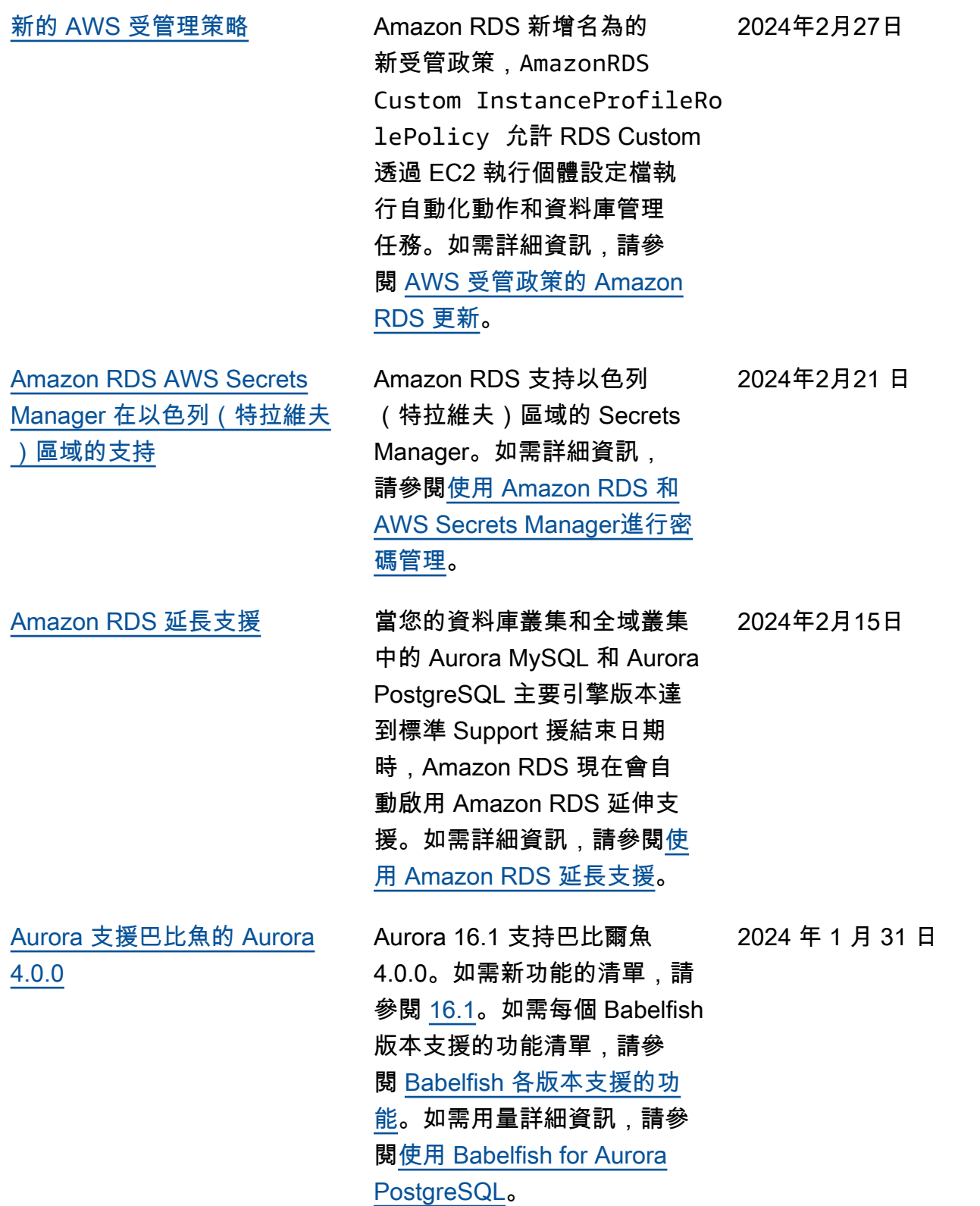

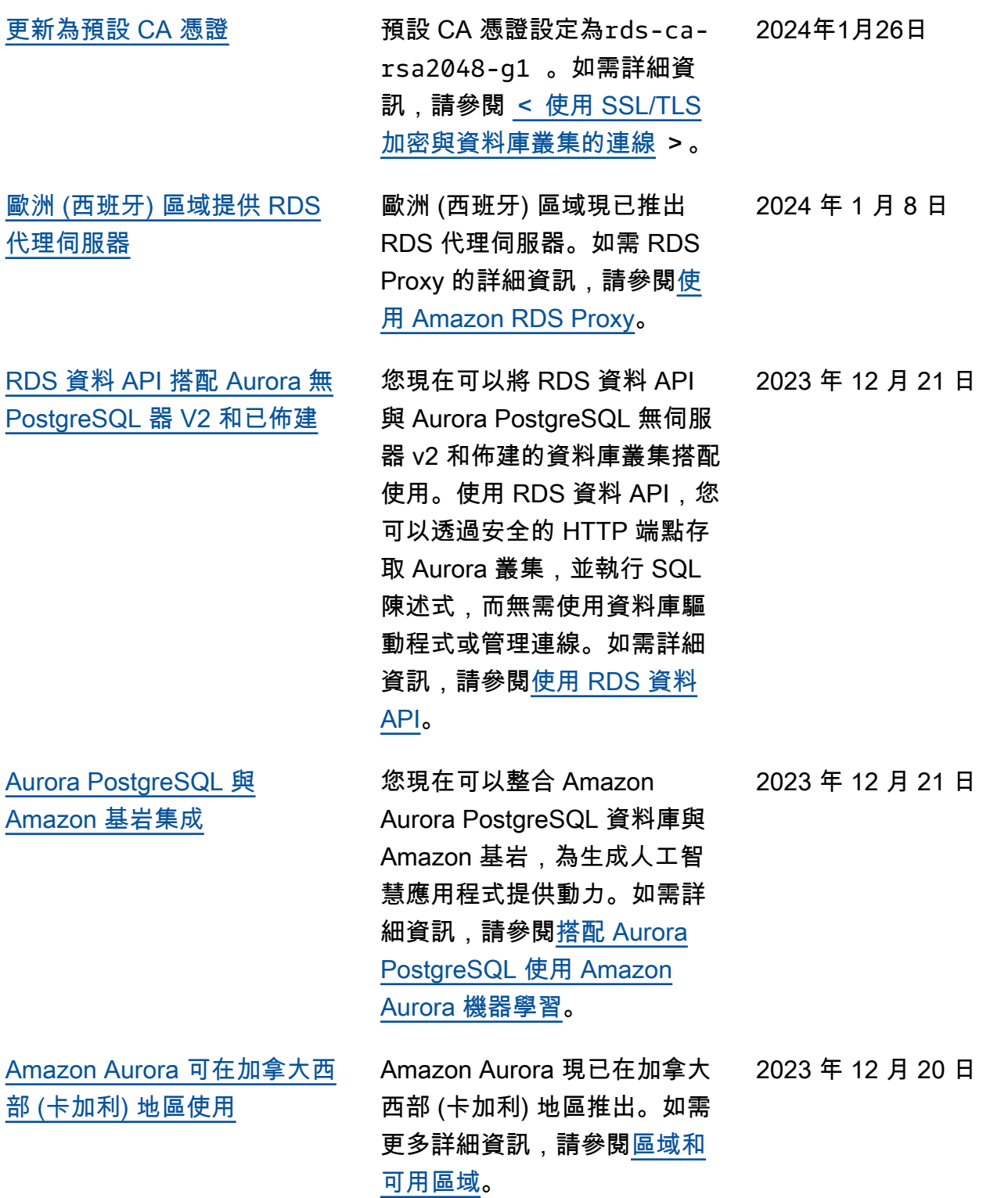

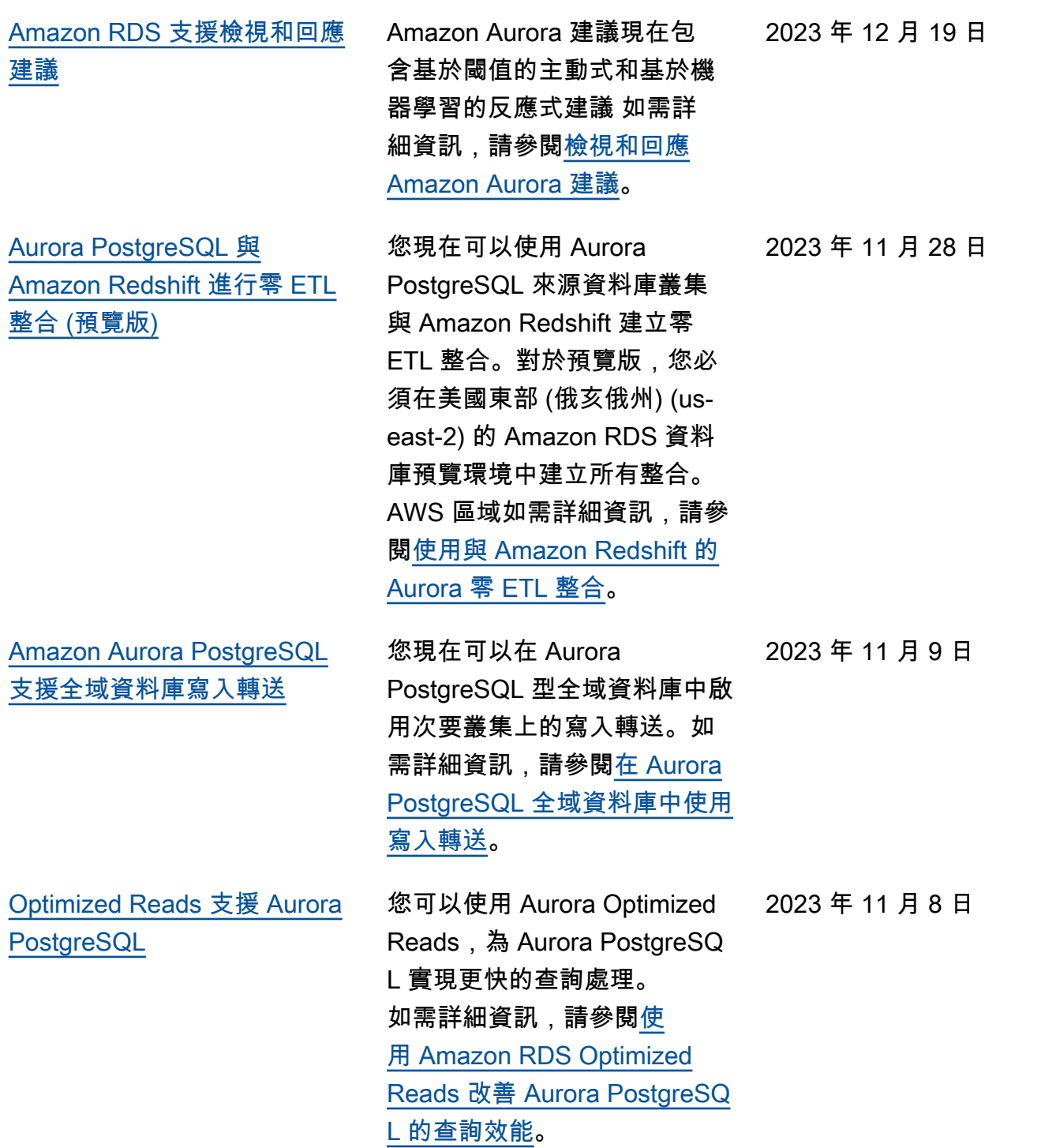

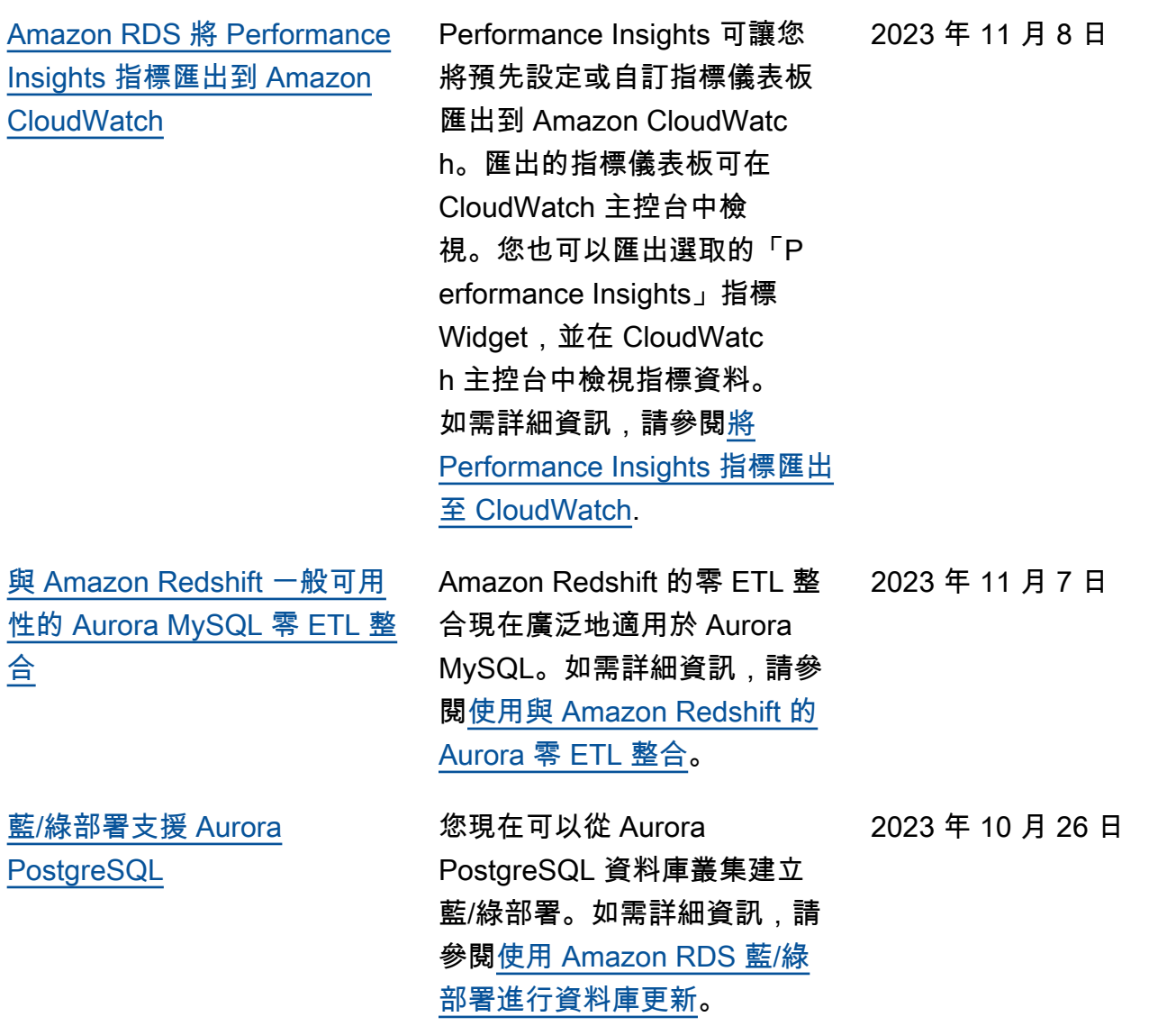

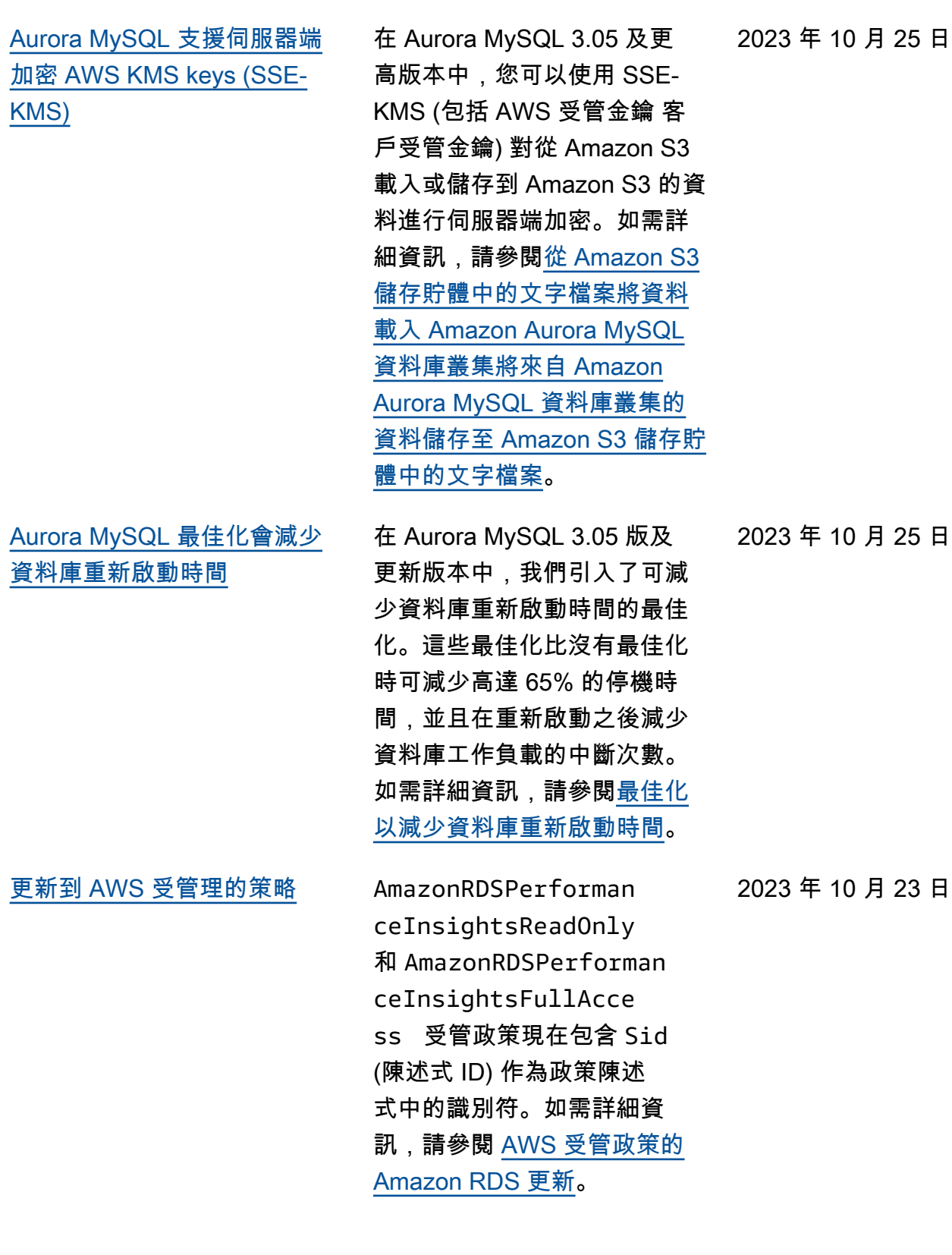

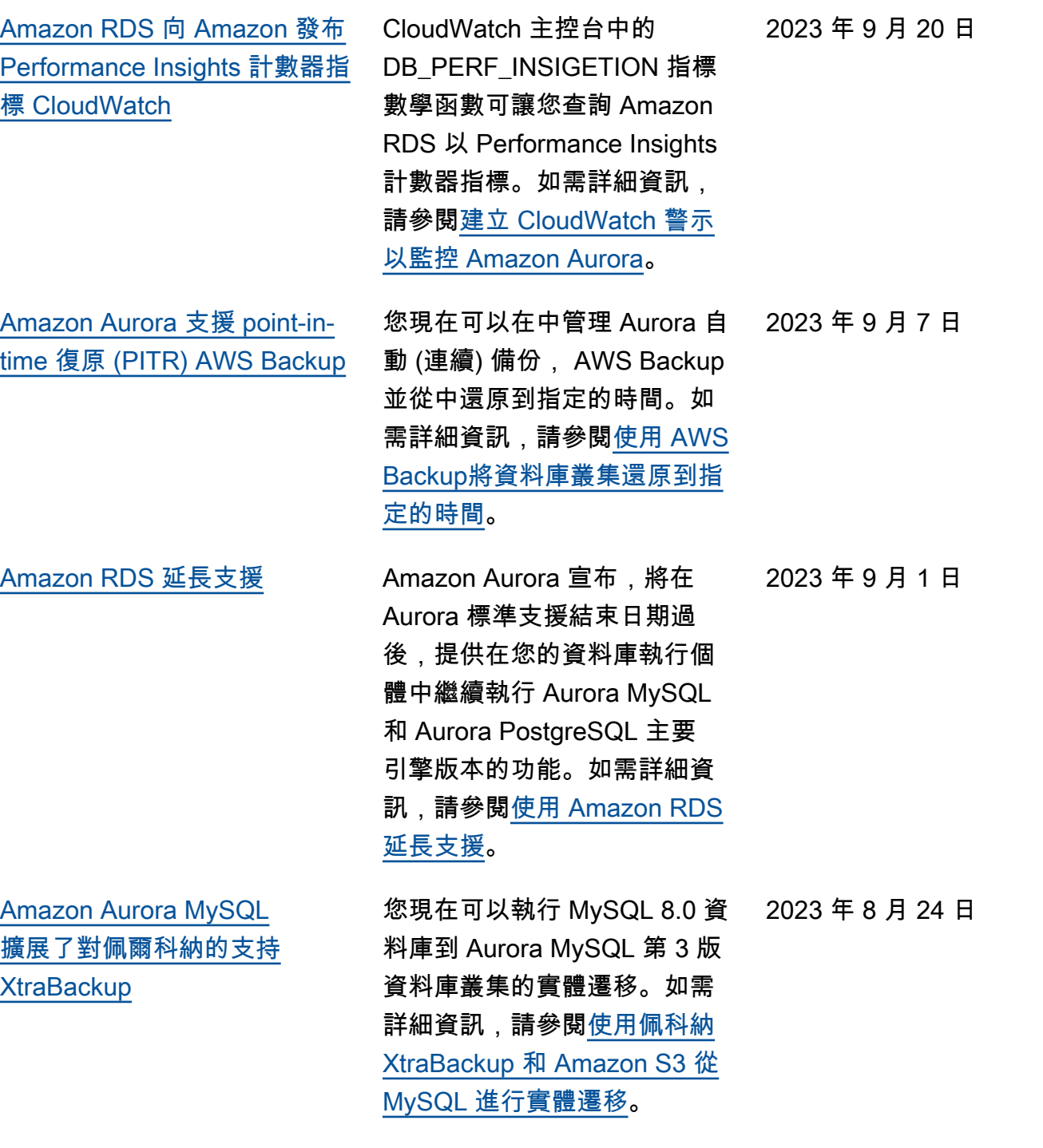

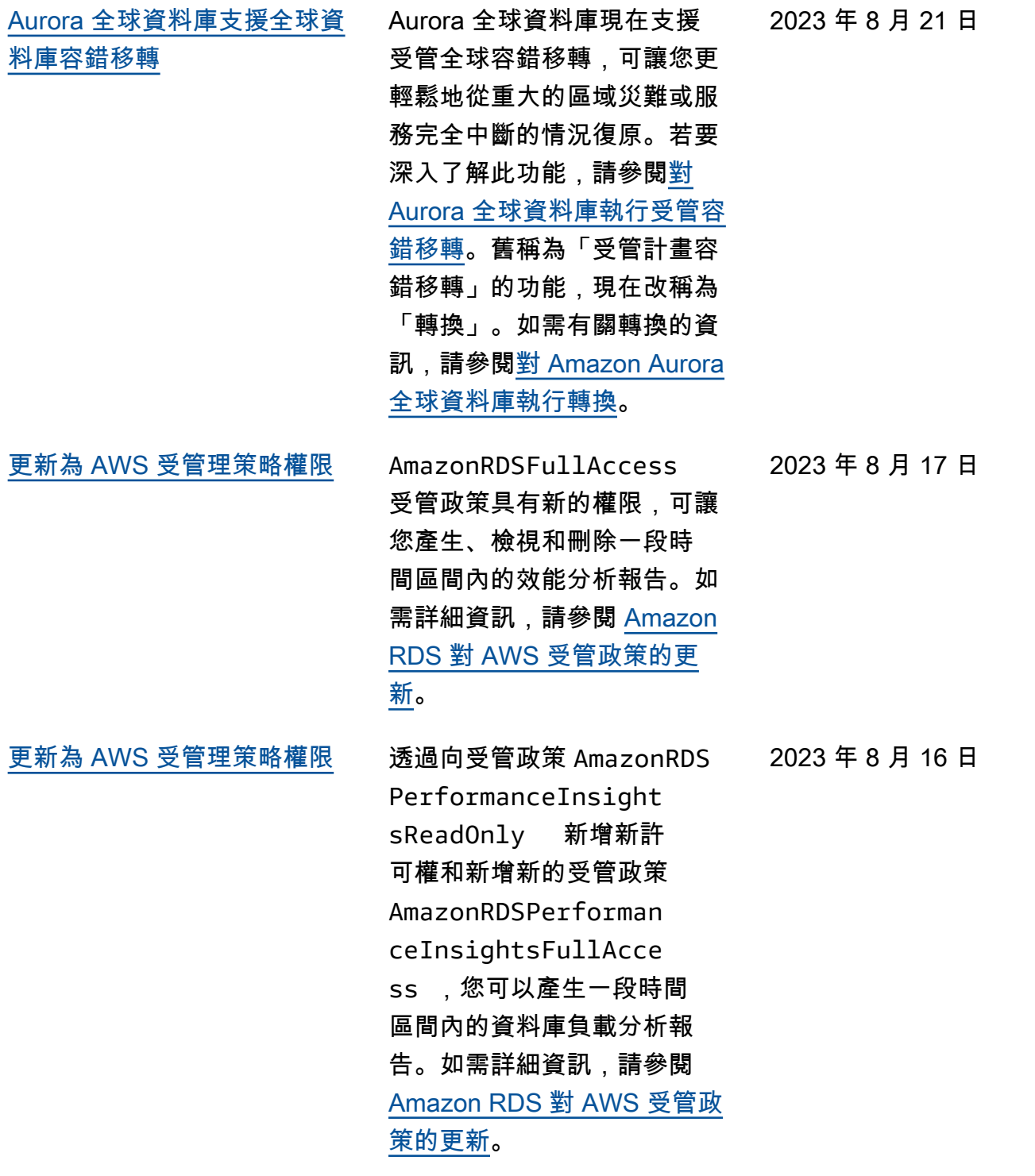

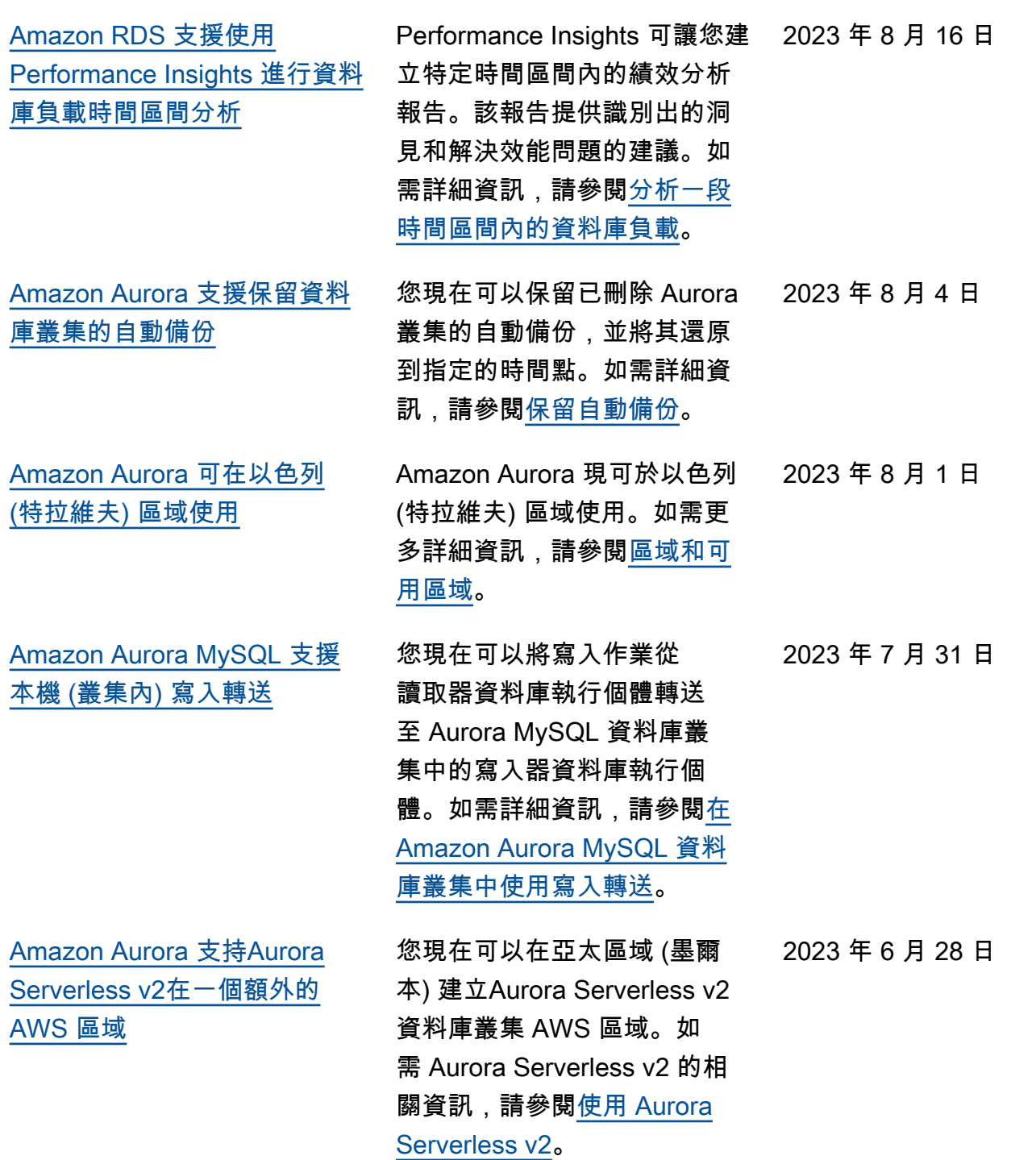

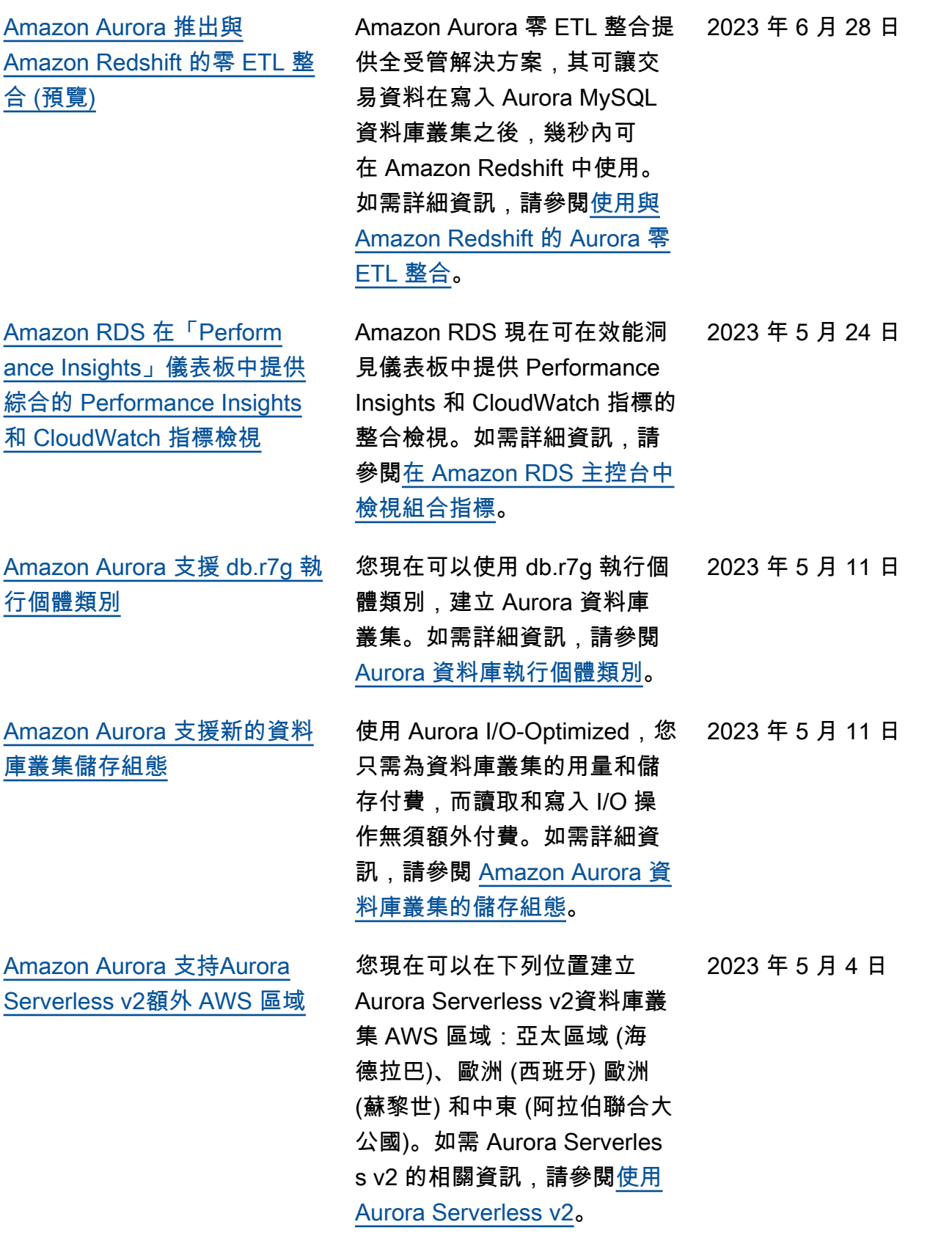

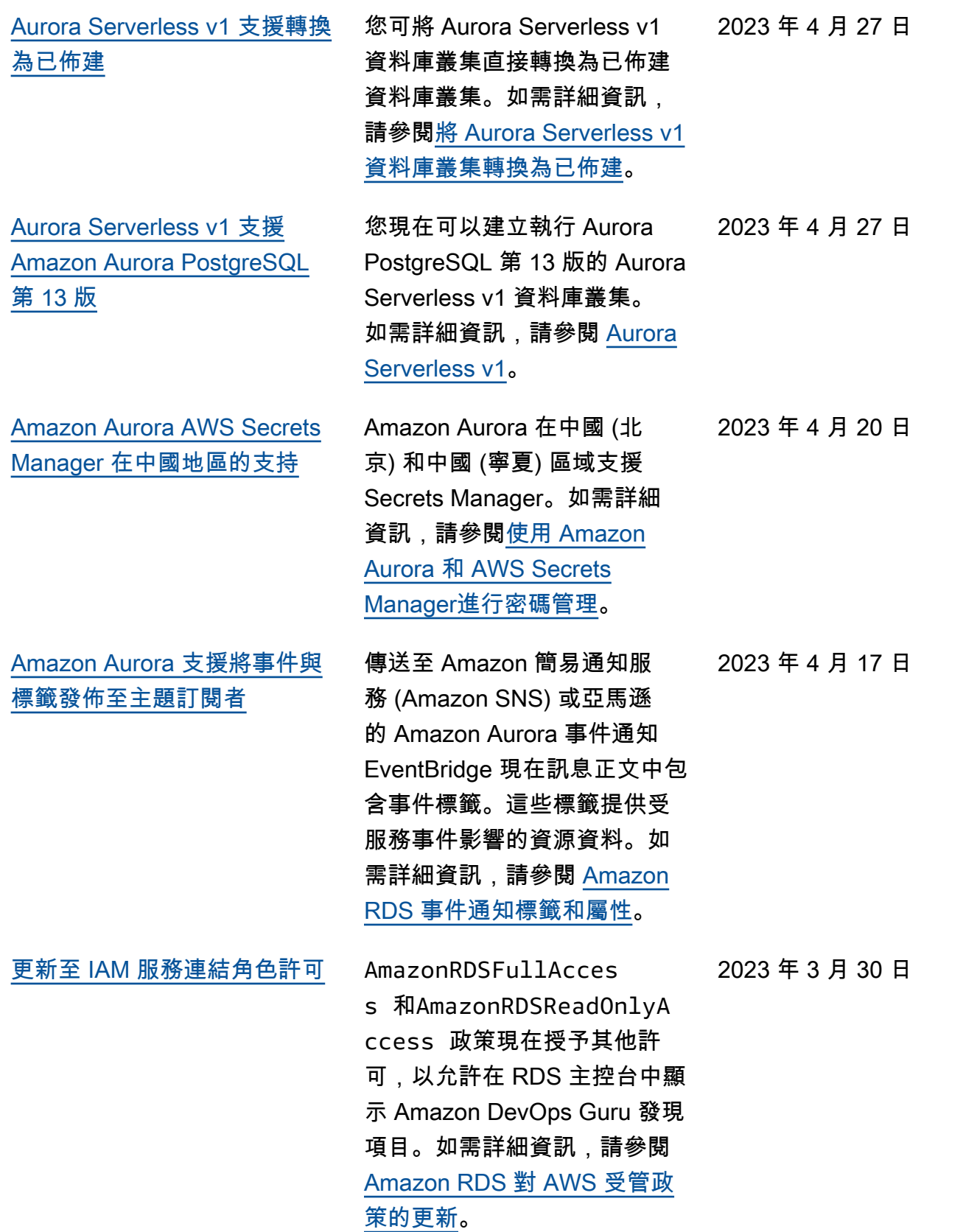

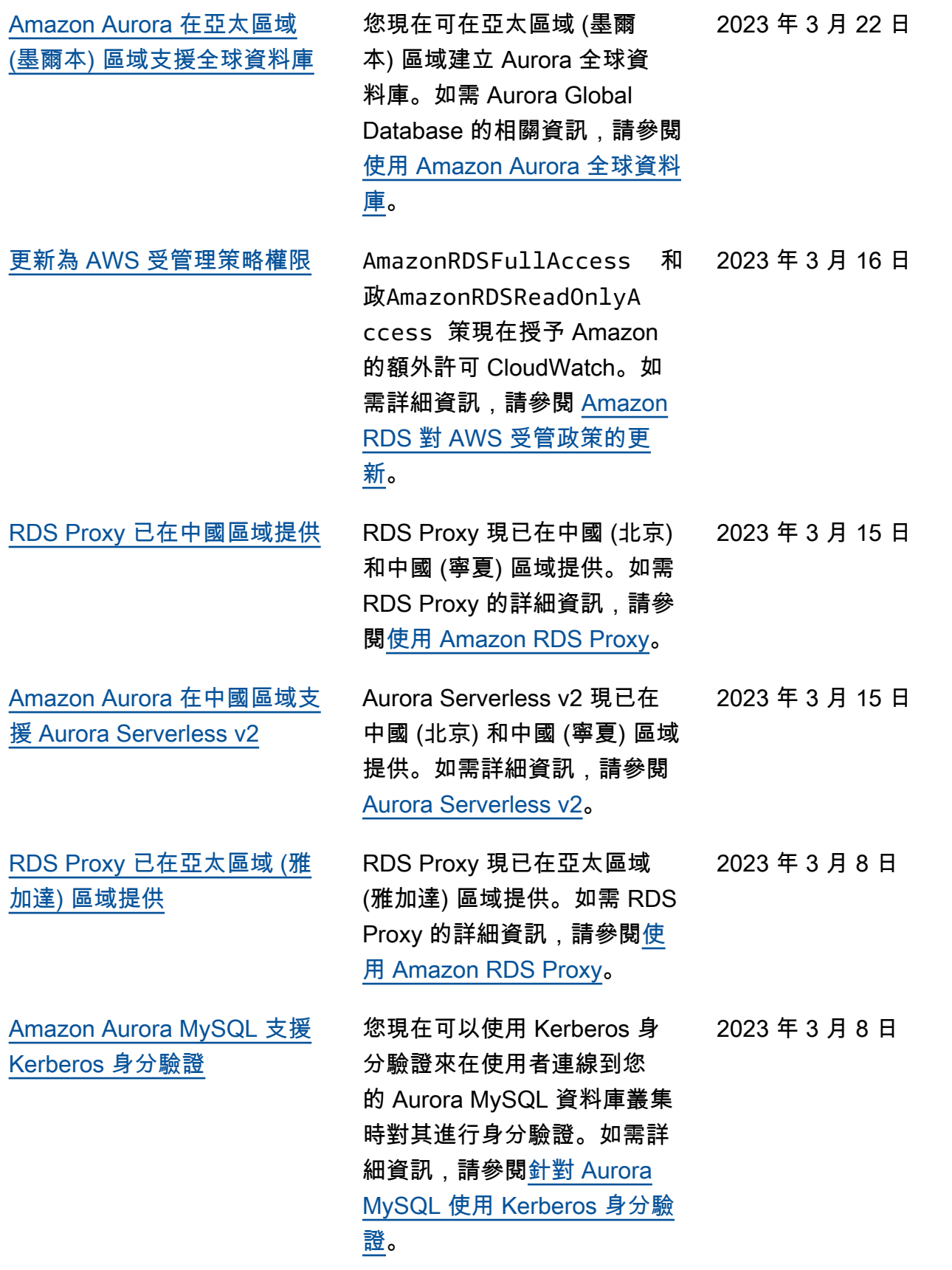

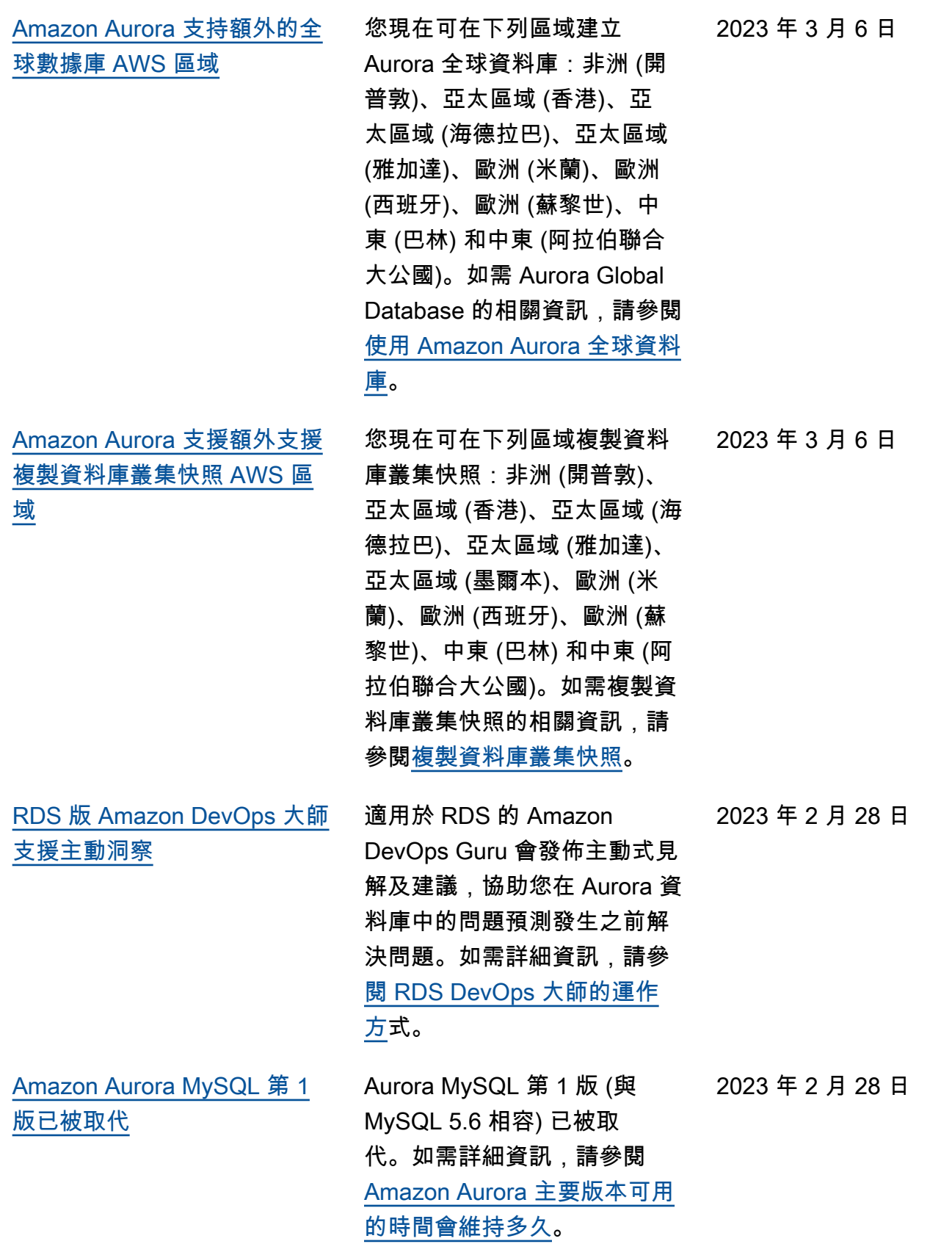

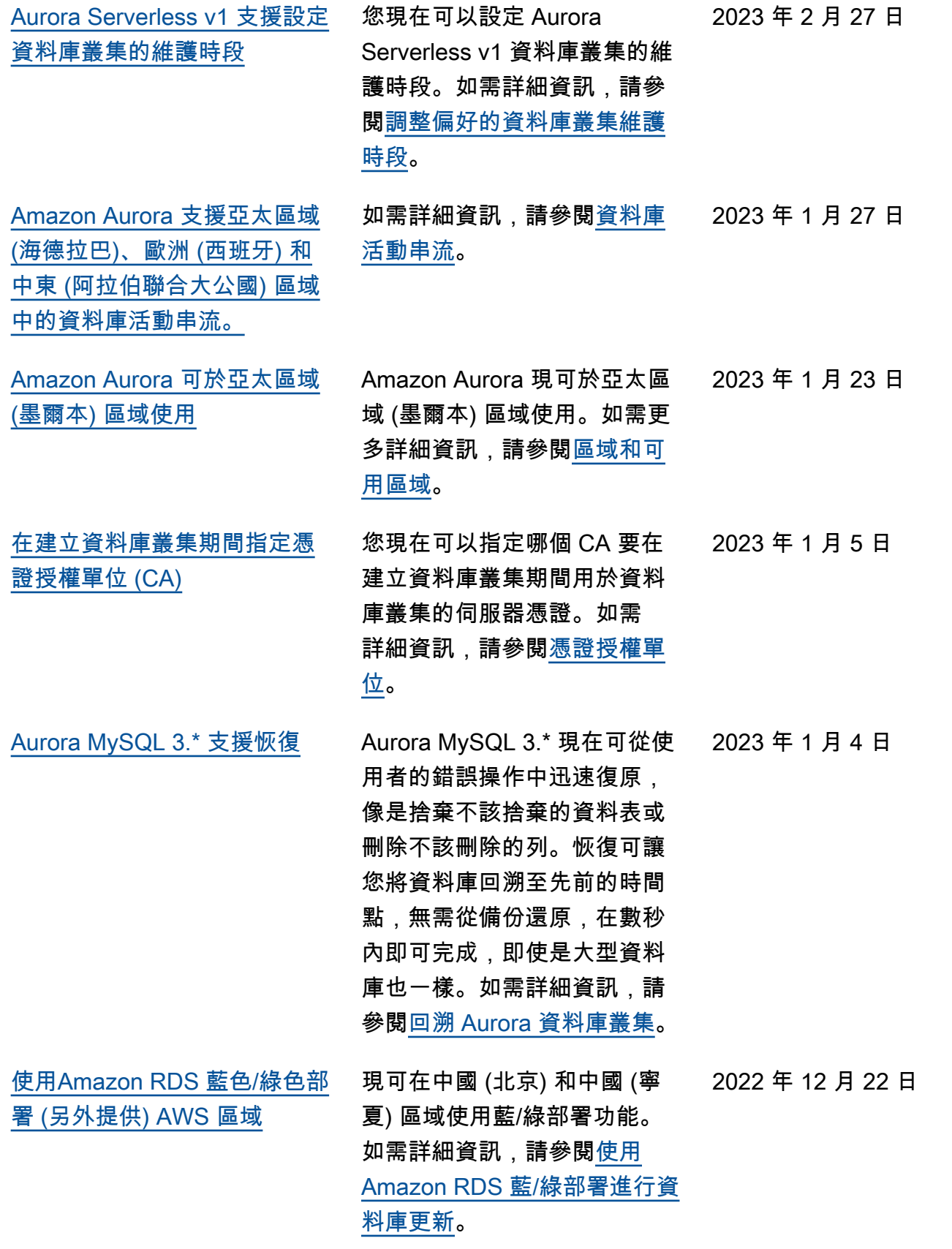

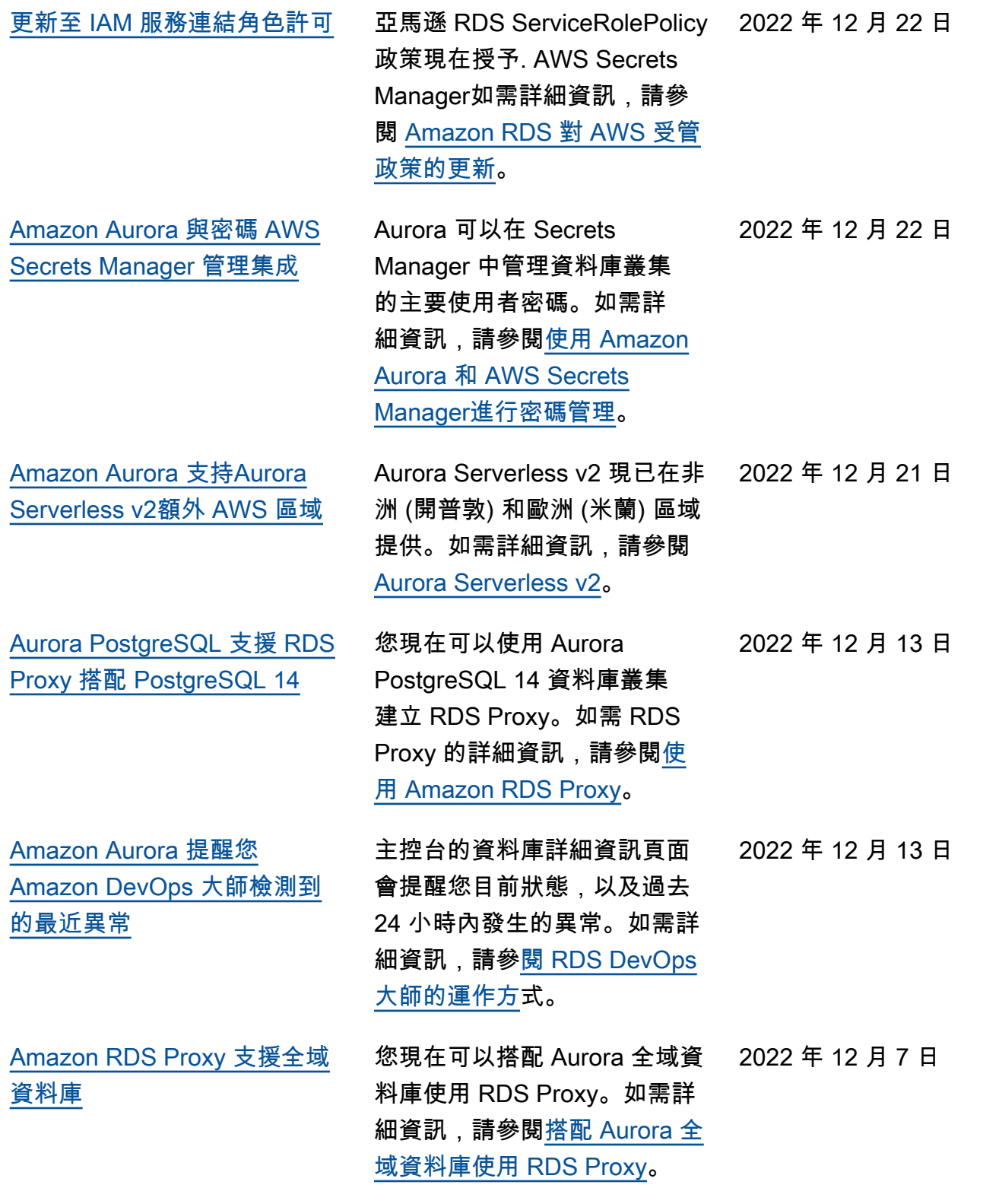

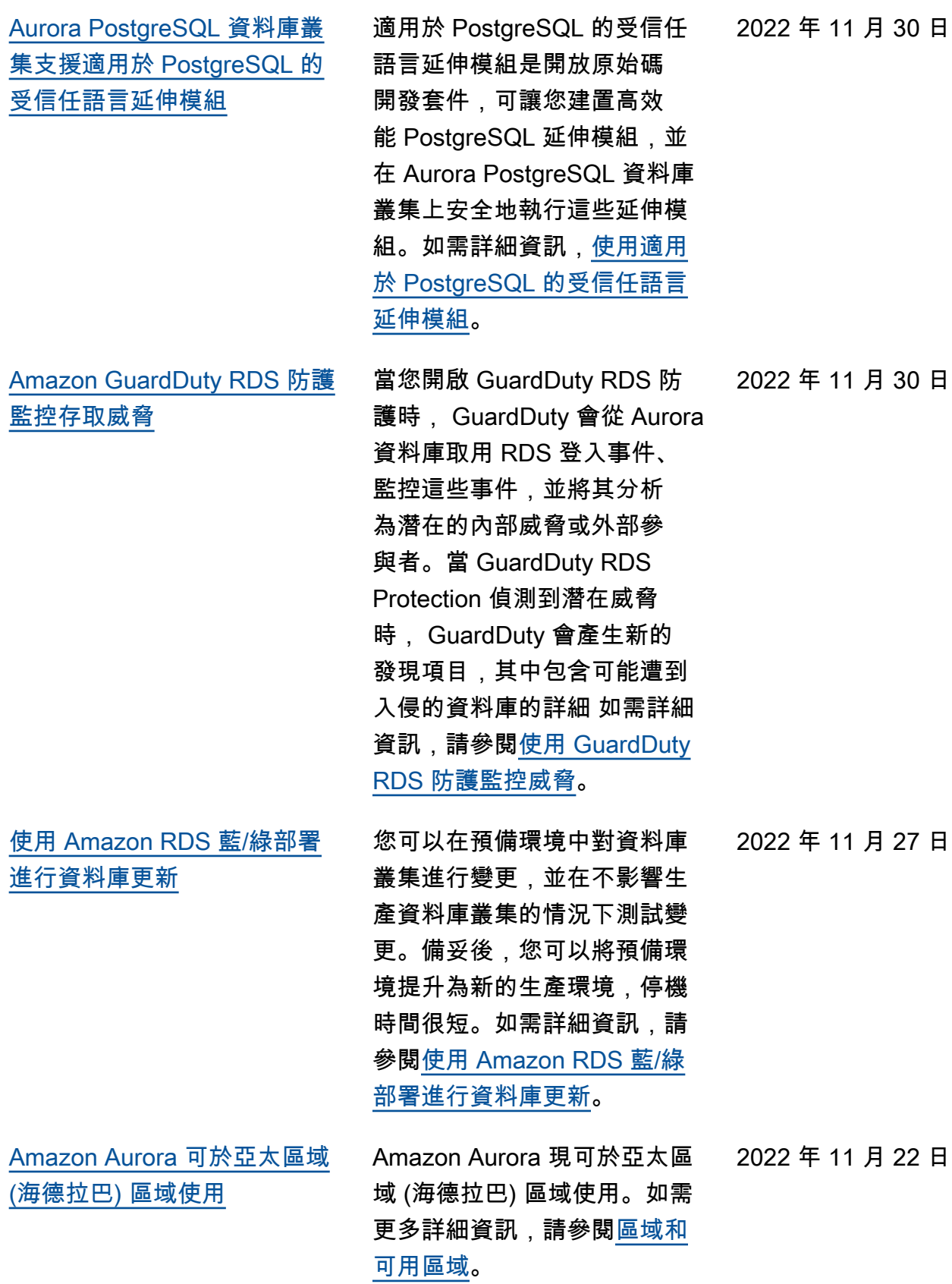

 $\begin{array}{l} \square \end{array}$ 

 $\Box$ 

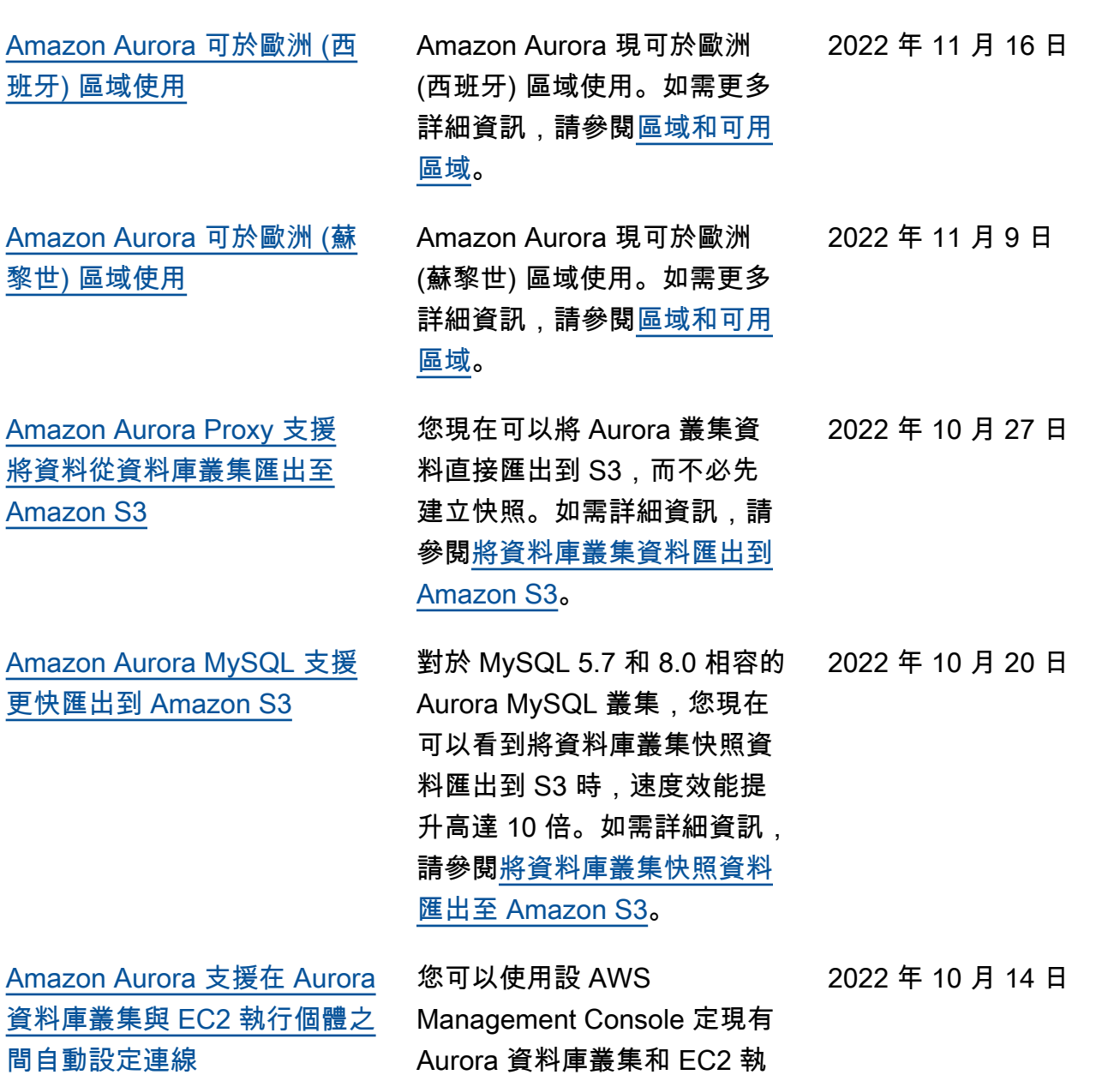

行個體之間的連線。如需詳細 資訊,請參閱[自動連線 EC2 執](https://docs.aws.amazon.com/AmazonRDS/latest/AuroraUserGuide/ec2-rds-connect.html) [行個體和 Aurora 資料庫叢集](https://docs.aws.amazon.com/AmazonRDS/latest/AuroraUserGuide/ec2-rds-connect.html)。

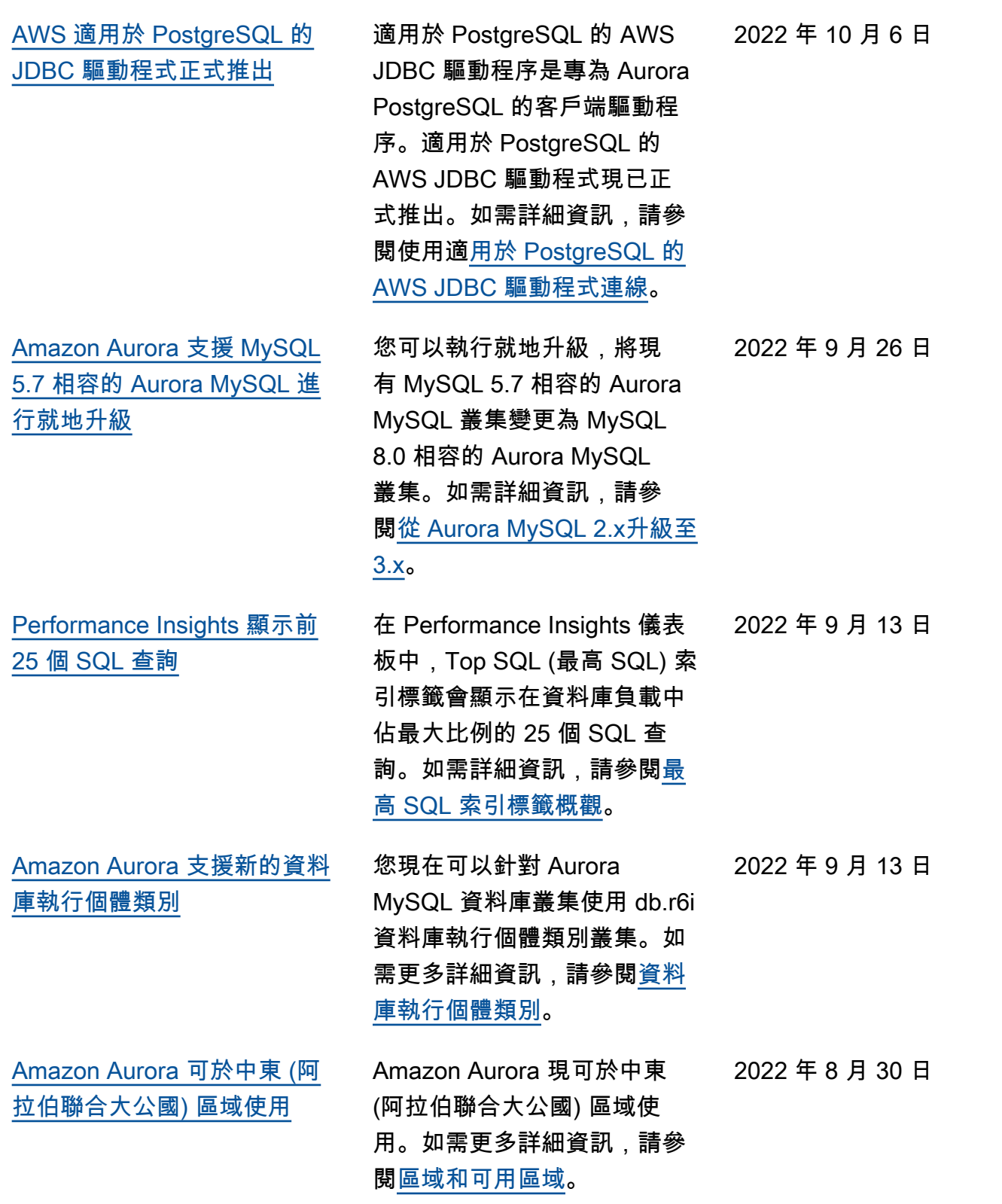

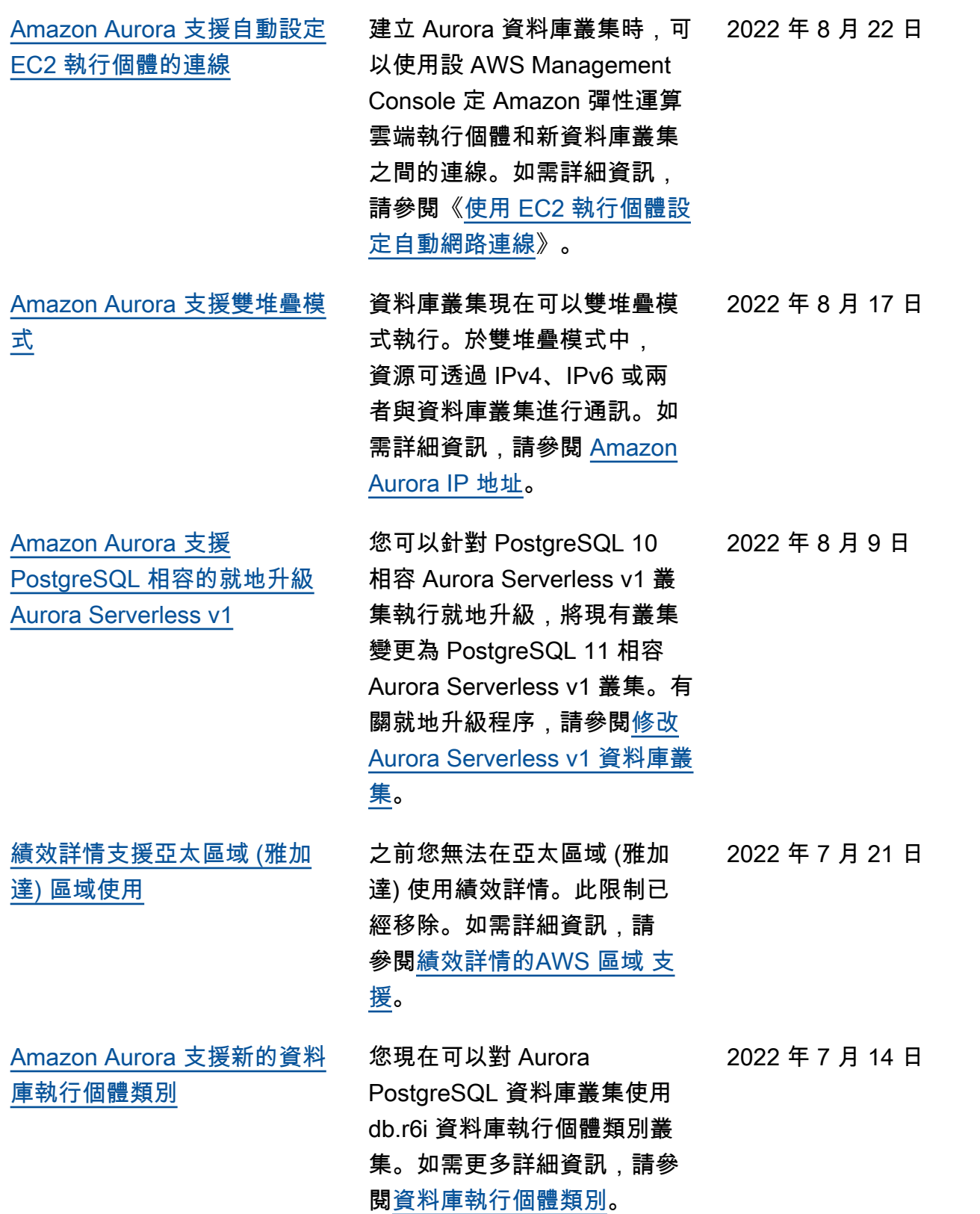

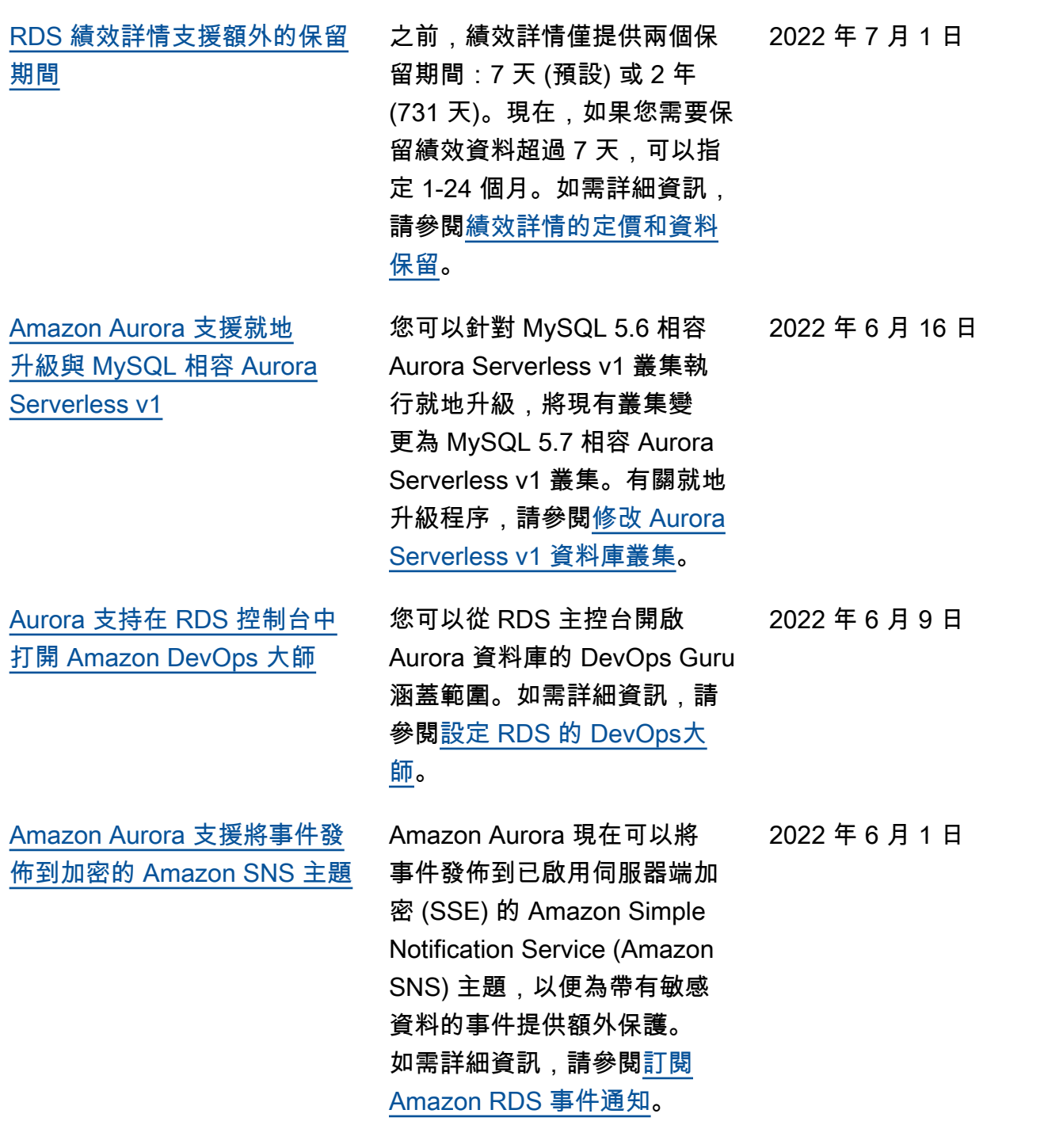

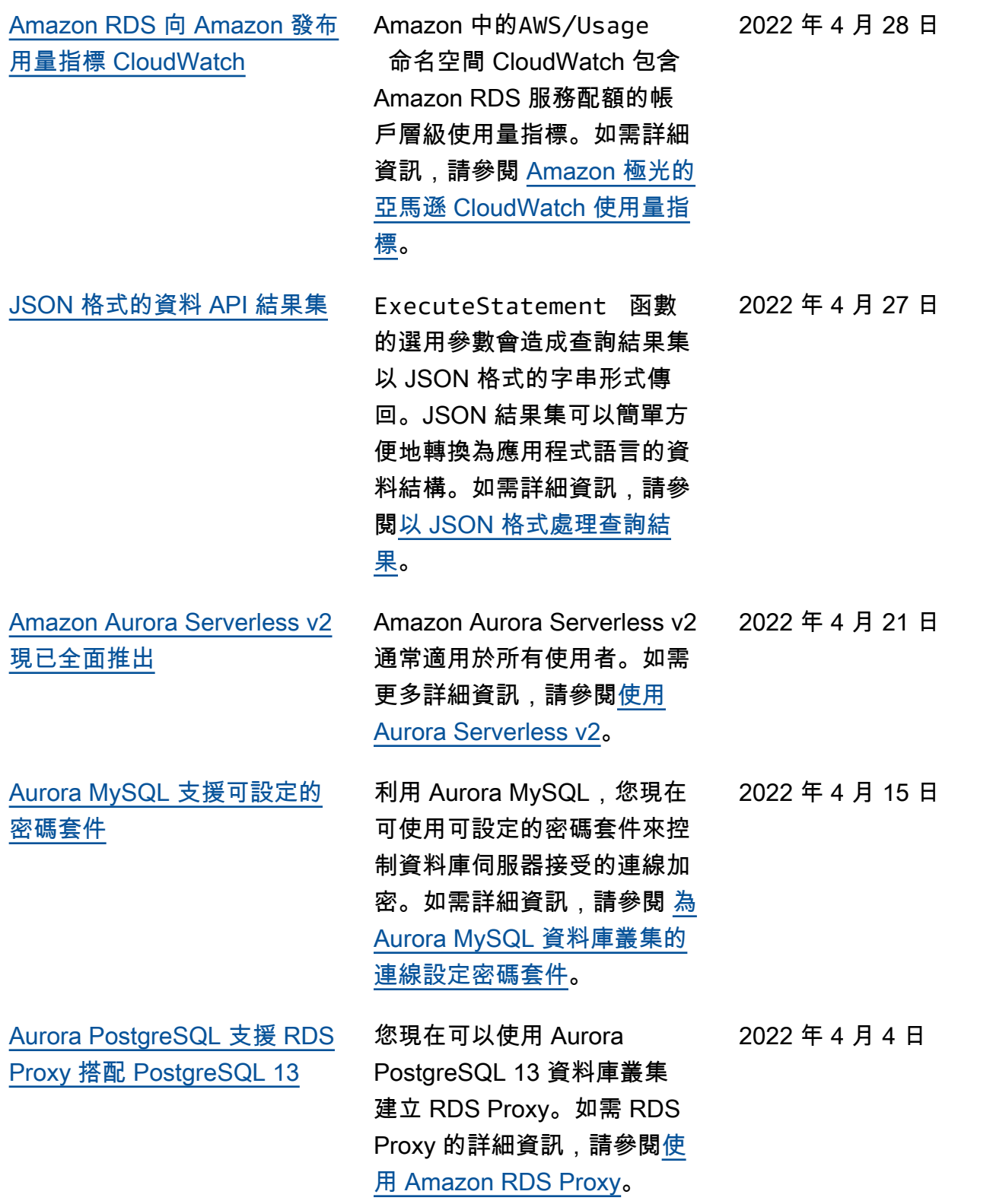

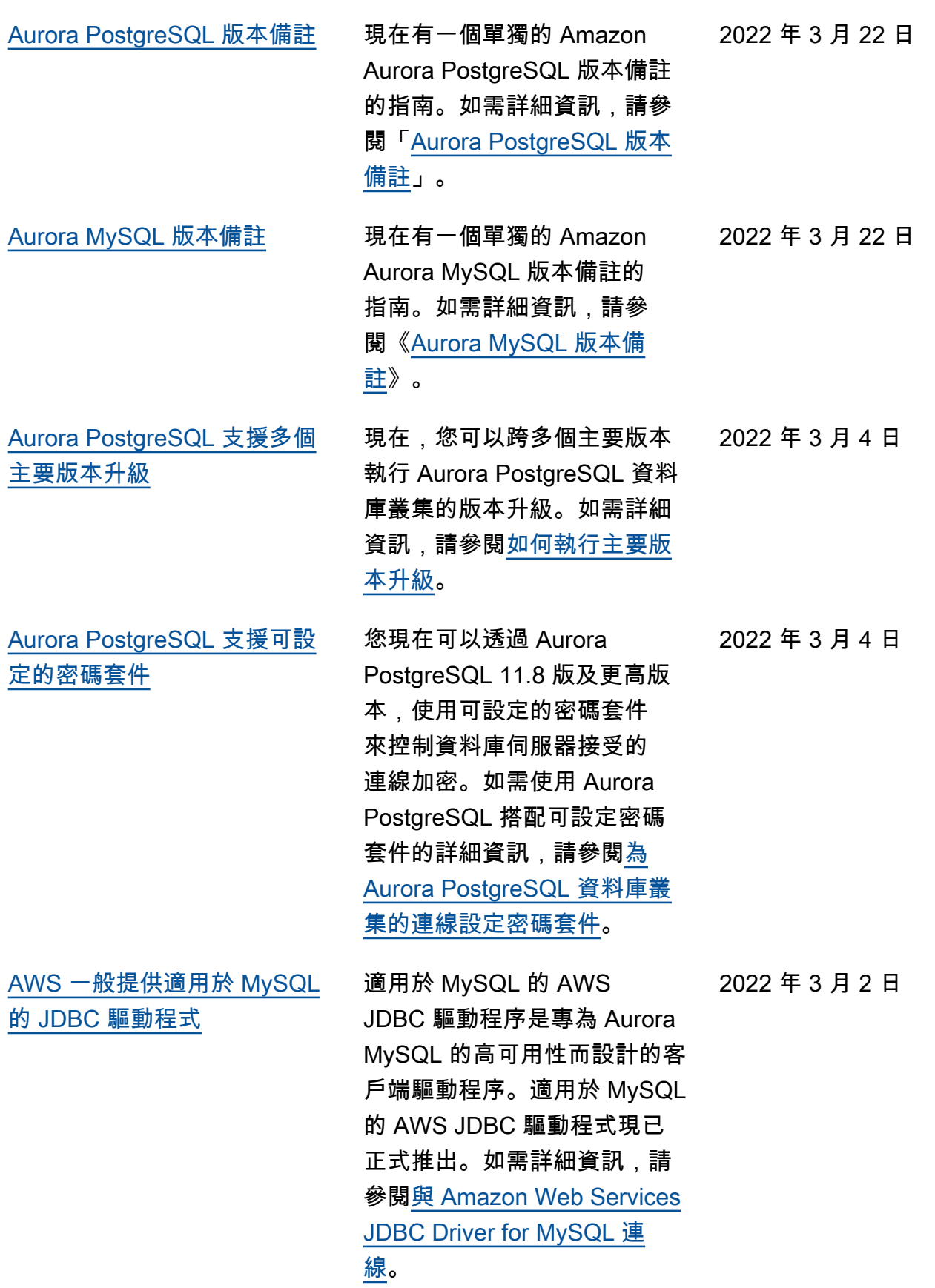

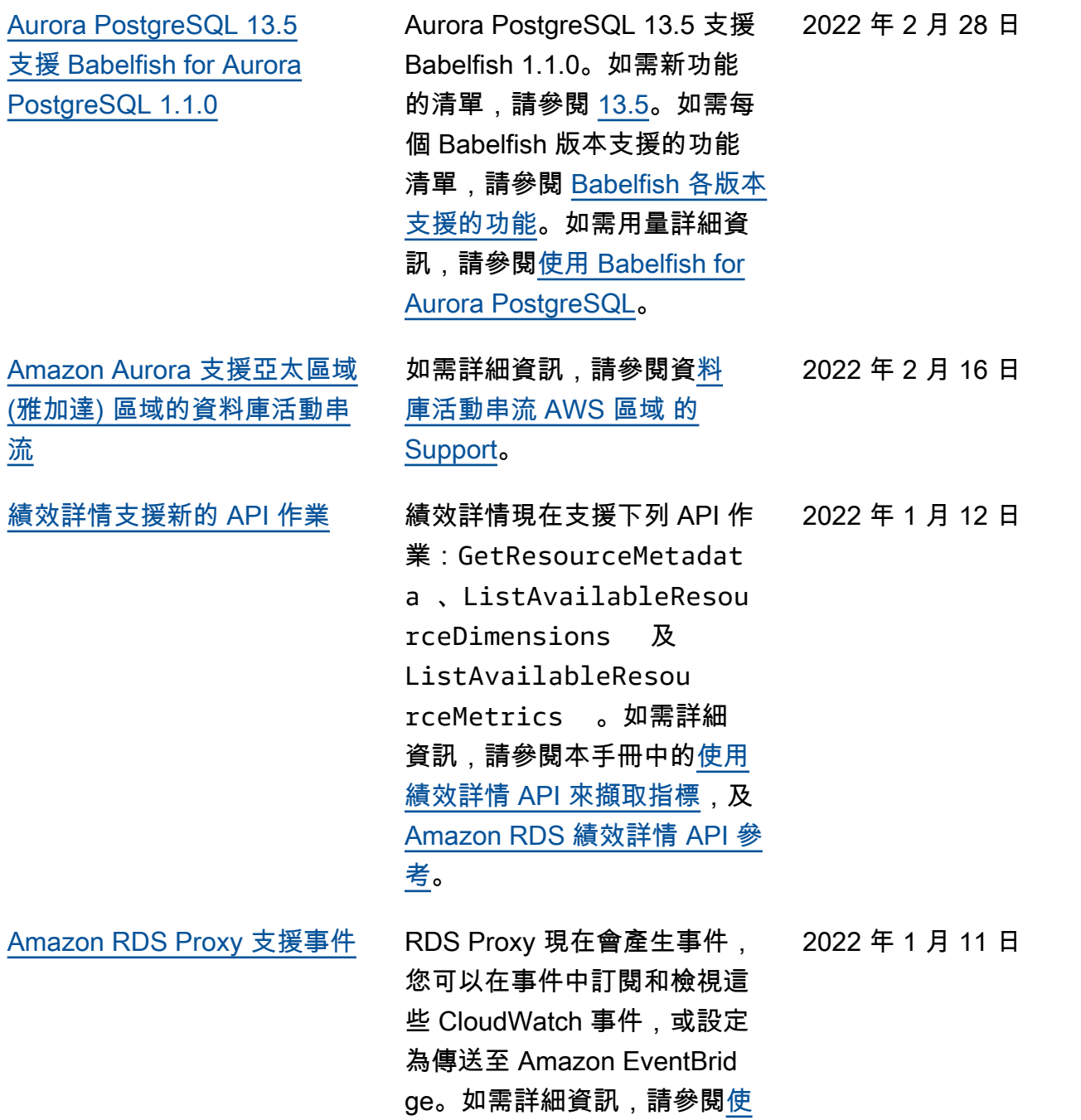

[用 RDS Proxy 事件](https://docs.aws.amazon.com/AmazonRDS/latest/AuroraUserGuide/rds-proxy.events.html)。

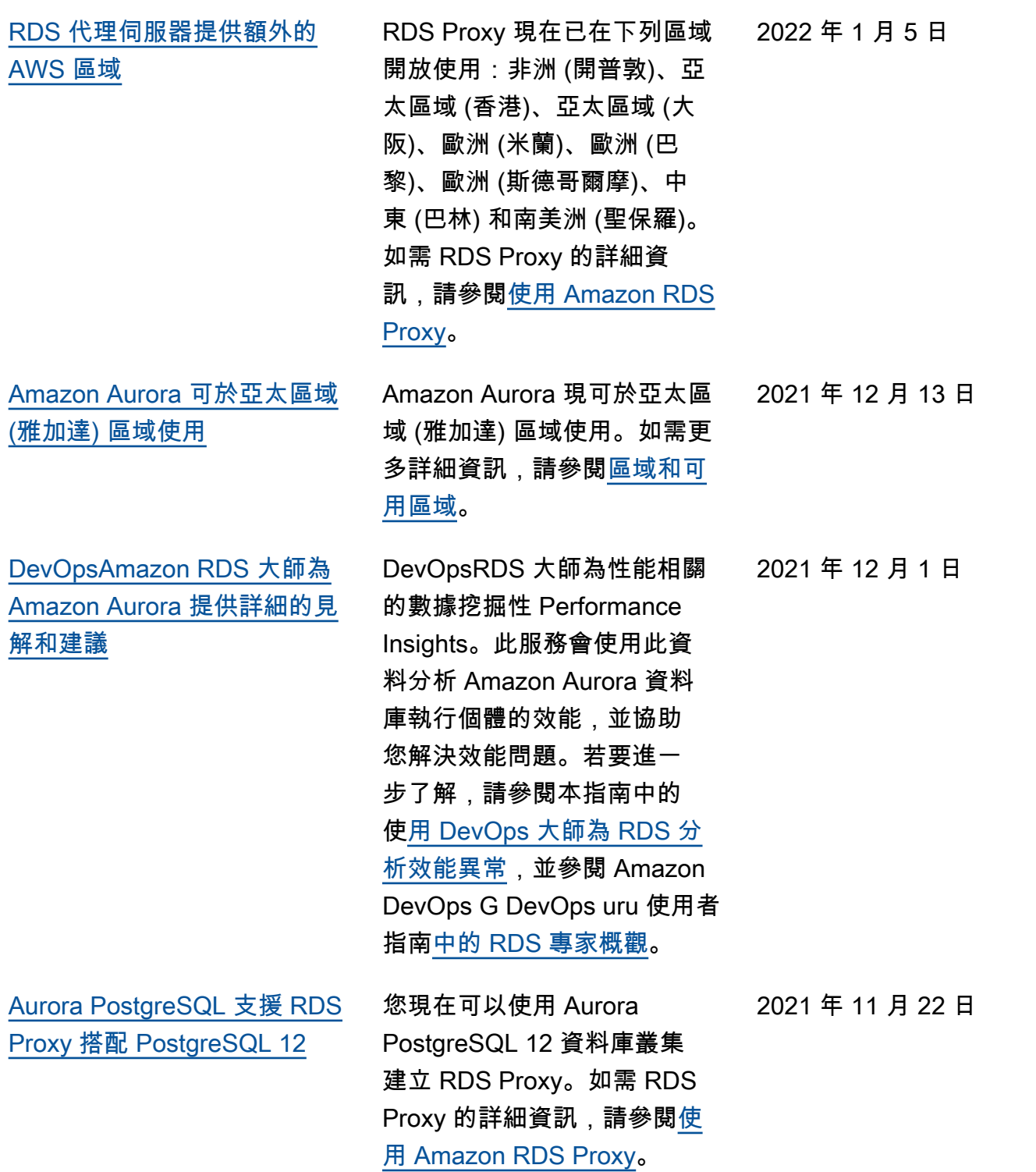

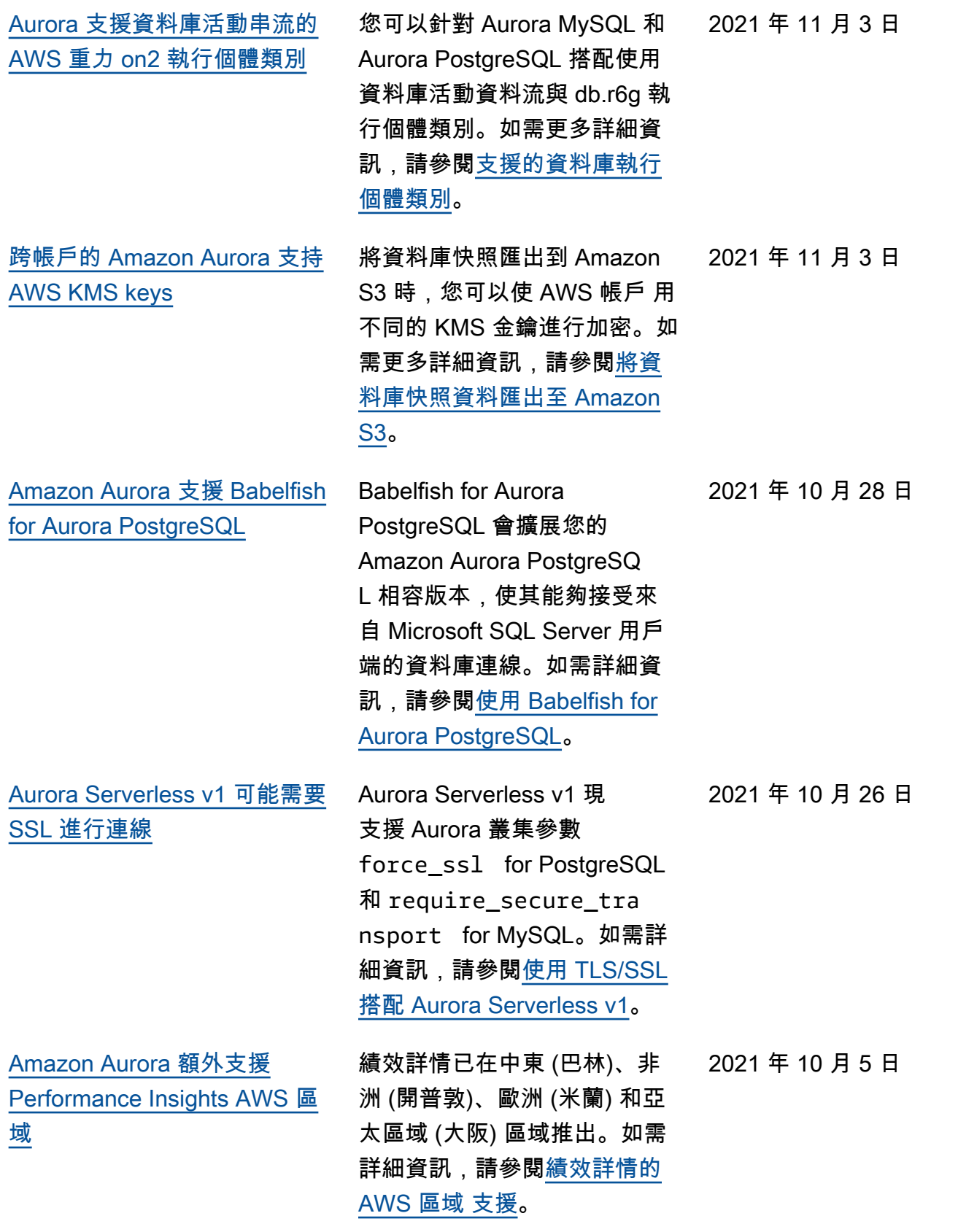

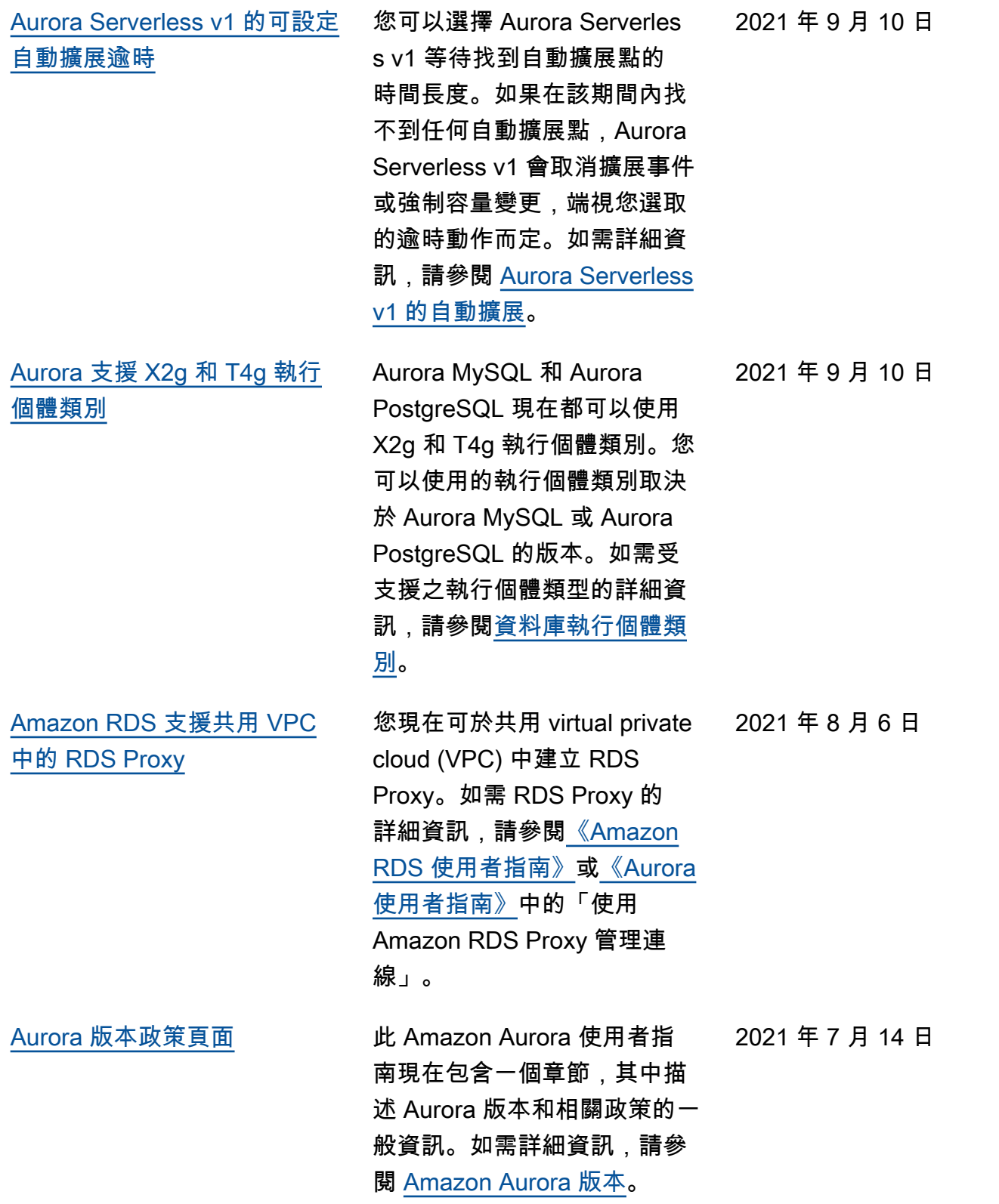

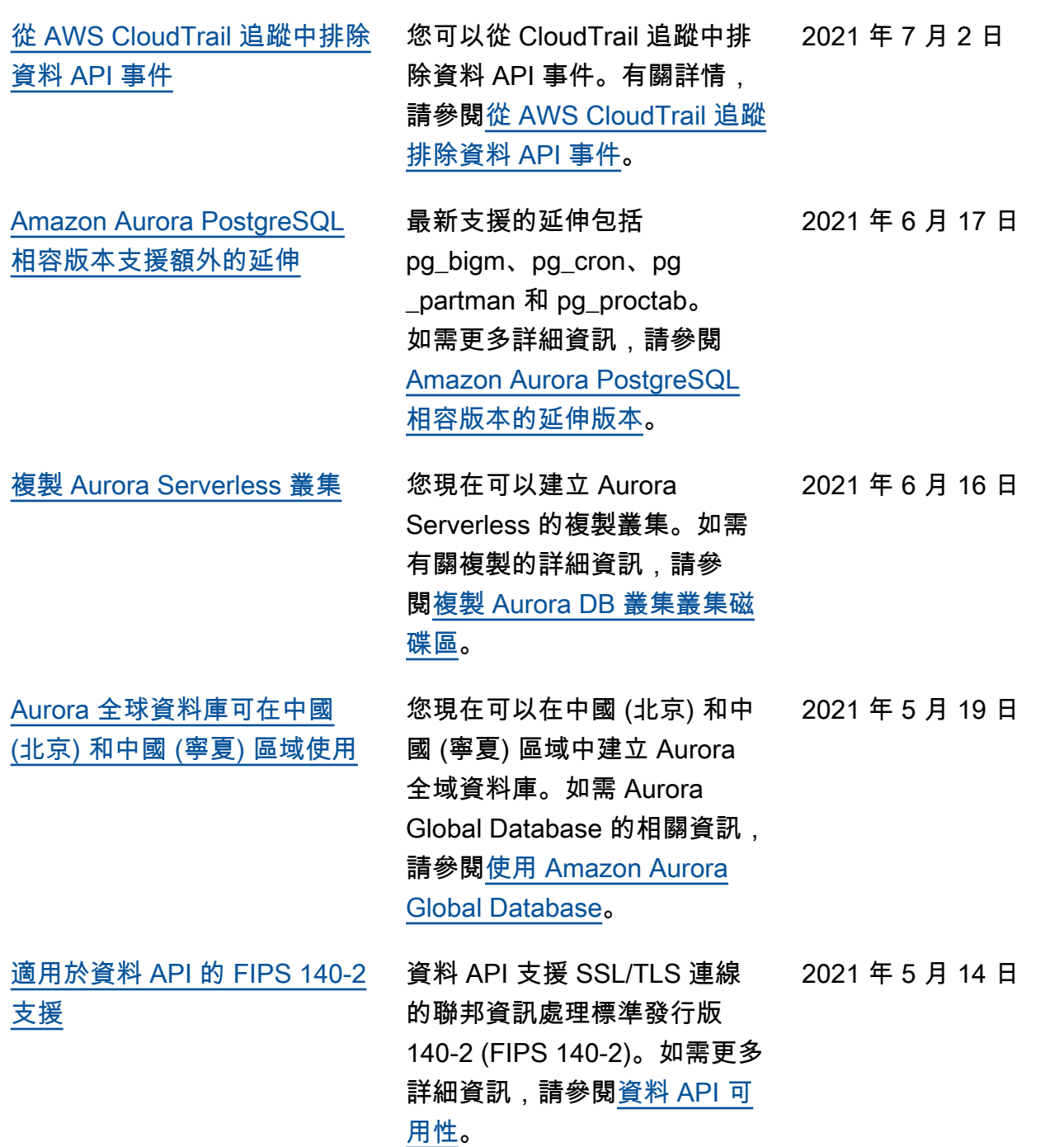

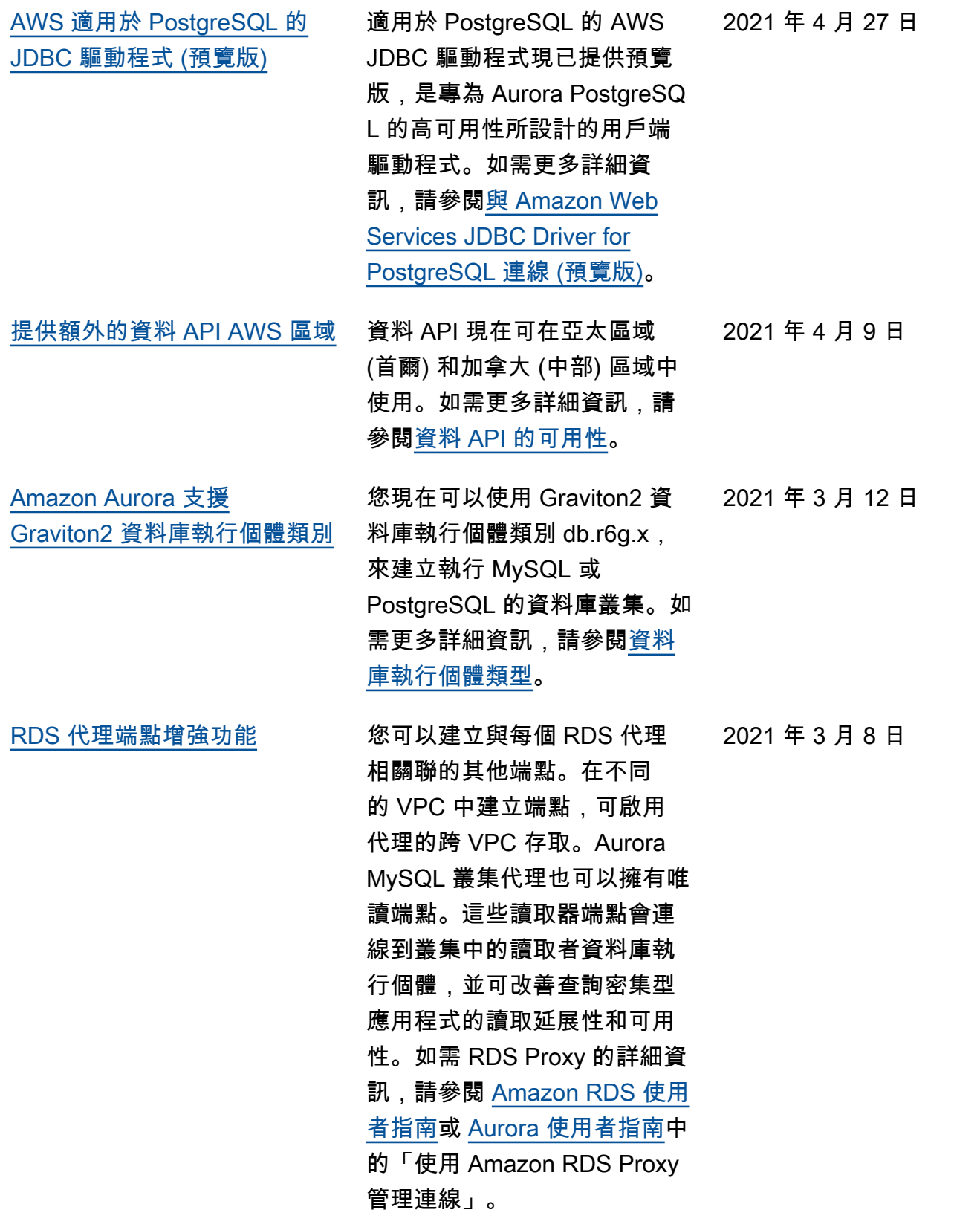

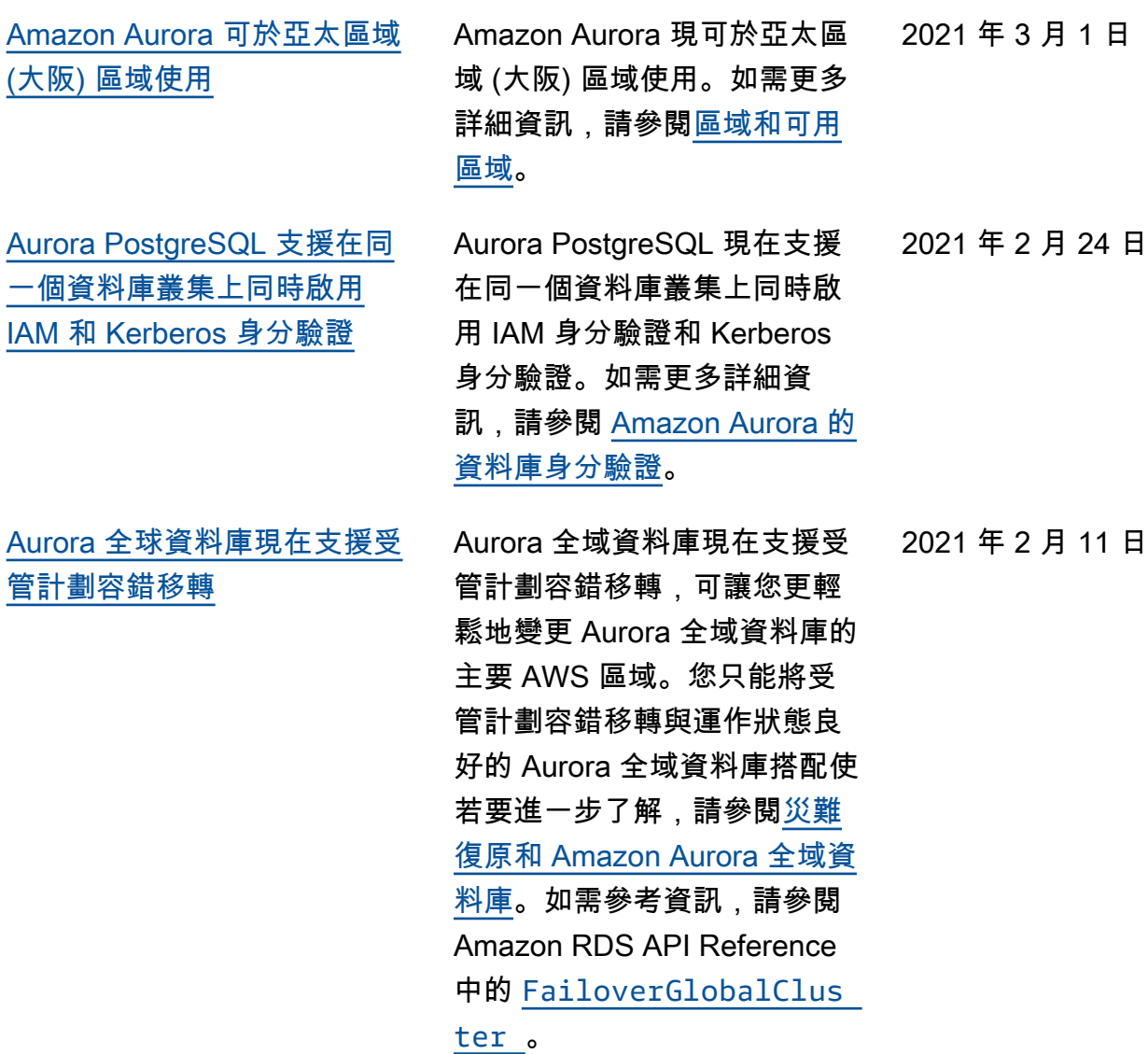

[適用於 Aurora Serverless 的資](#page-3713-0) [料 API 現在支援更多資料類型](#page-3713-0)

透過 Aurora Serverless 的資 料 API,您現在可以使用 UUID 和 JSON 資料類型作為資料庫 的輸入。此外,透過 Aurora Serverless 的資料 API, 您現 在可以從資料庫傳回一個 LONG 類型值作為 STRING 值。若要 進一步了解,請參閱[呼叫資料](https://docs.aws.amazon.com/AmazonRDS/latest/AuroraUserGuide/data-api.html#data-api.calling)  [API。](https://docs.aws.amazon.com/AmazonRDS/latest/AuroraUserGuide/data-api.html#data-api.calling)如需有關支援資料類型 的參考資訊,請參閱 Amazon RDS 資料服務 API 參考資料 中的 [SqlParameter](https://docs.aws.amazon.com/rdsdataservice/latest/APIReference/API_SqlParameter.html) 。

2021 年 2 月 2 日

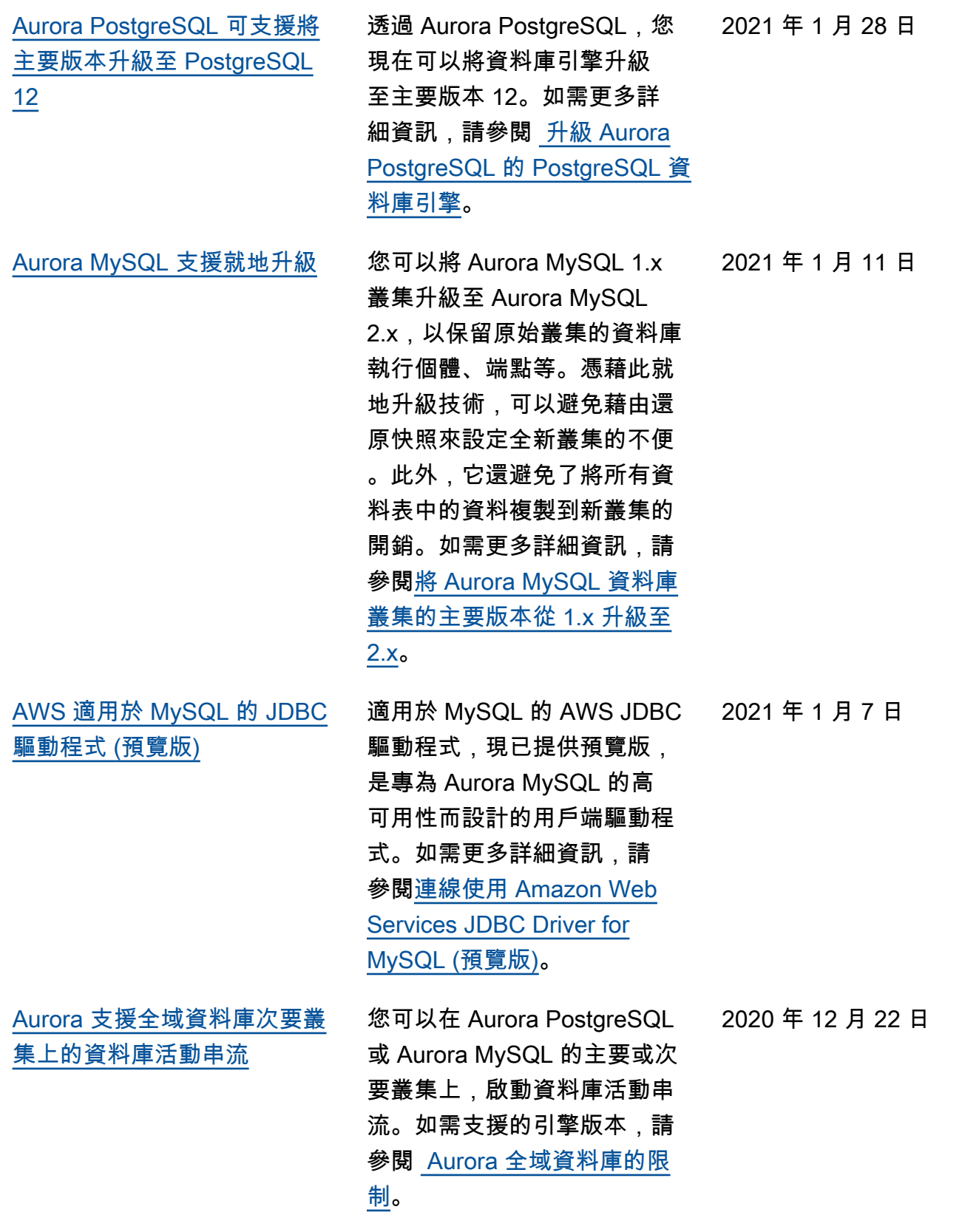
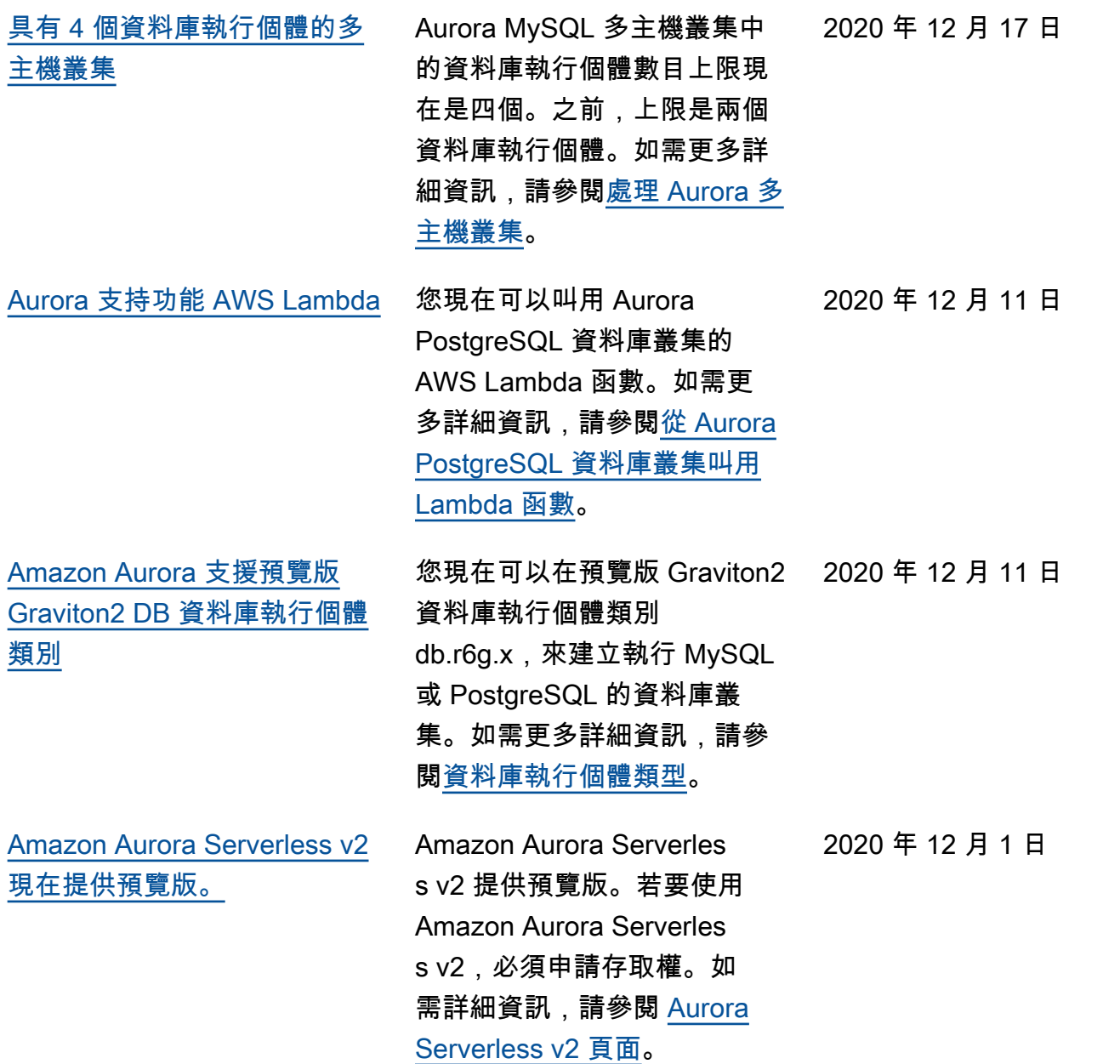

Amazon Aurora <br>
Aurora 使用者指南

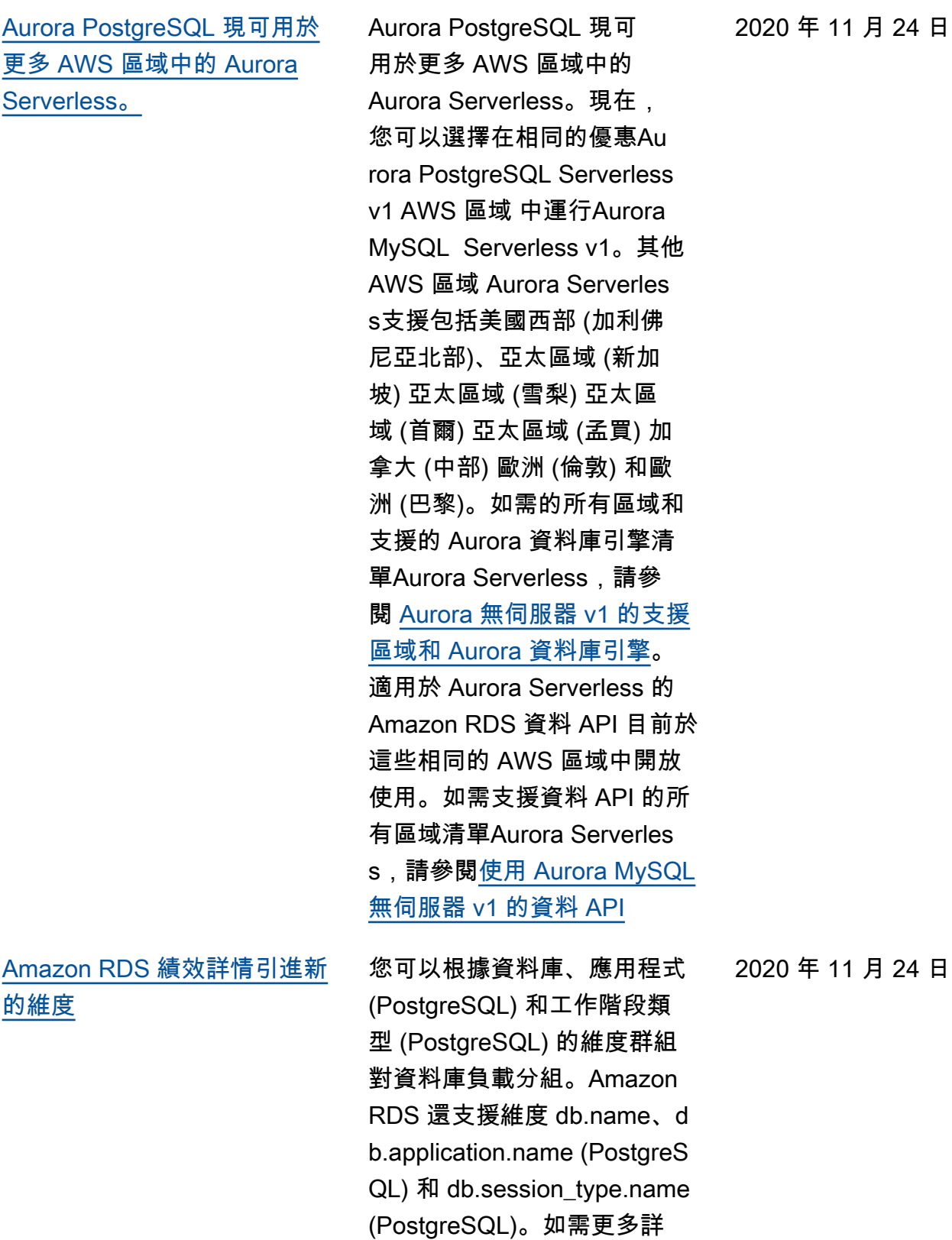

細資訊,請參閱<u>[最高負載資料](https://docs.aws.amazon.com/AmazonRDS/latest/AuroraUserGuide/USER_PerfInsights.UsingDashboard.html#USER_PerfInsights.UsingDashboard.Components.AvgActiveSessions.TopLoadItemsTable)</u>

月 24 日

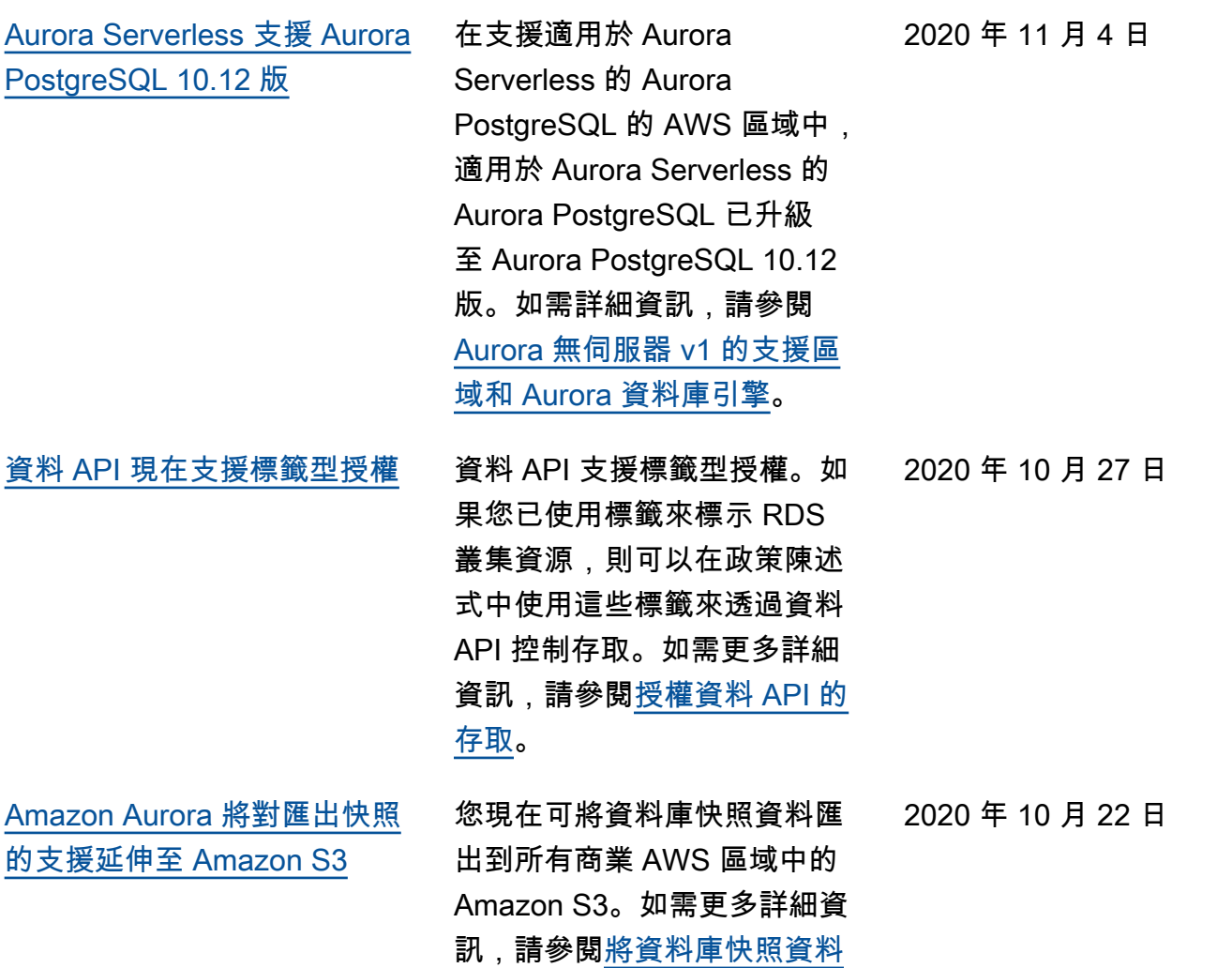

[匯出至 Amazon S3。](https://docs.aws.amazon.com/AmazonRDS/latest/AuroraUserGuide/USER_ExportSnapshot.html)

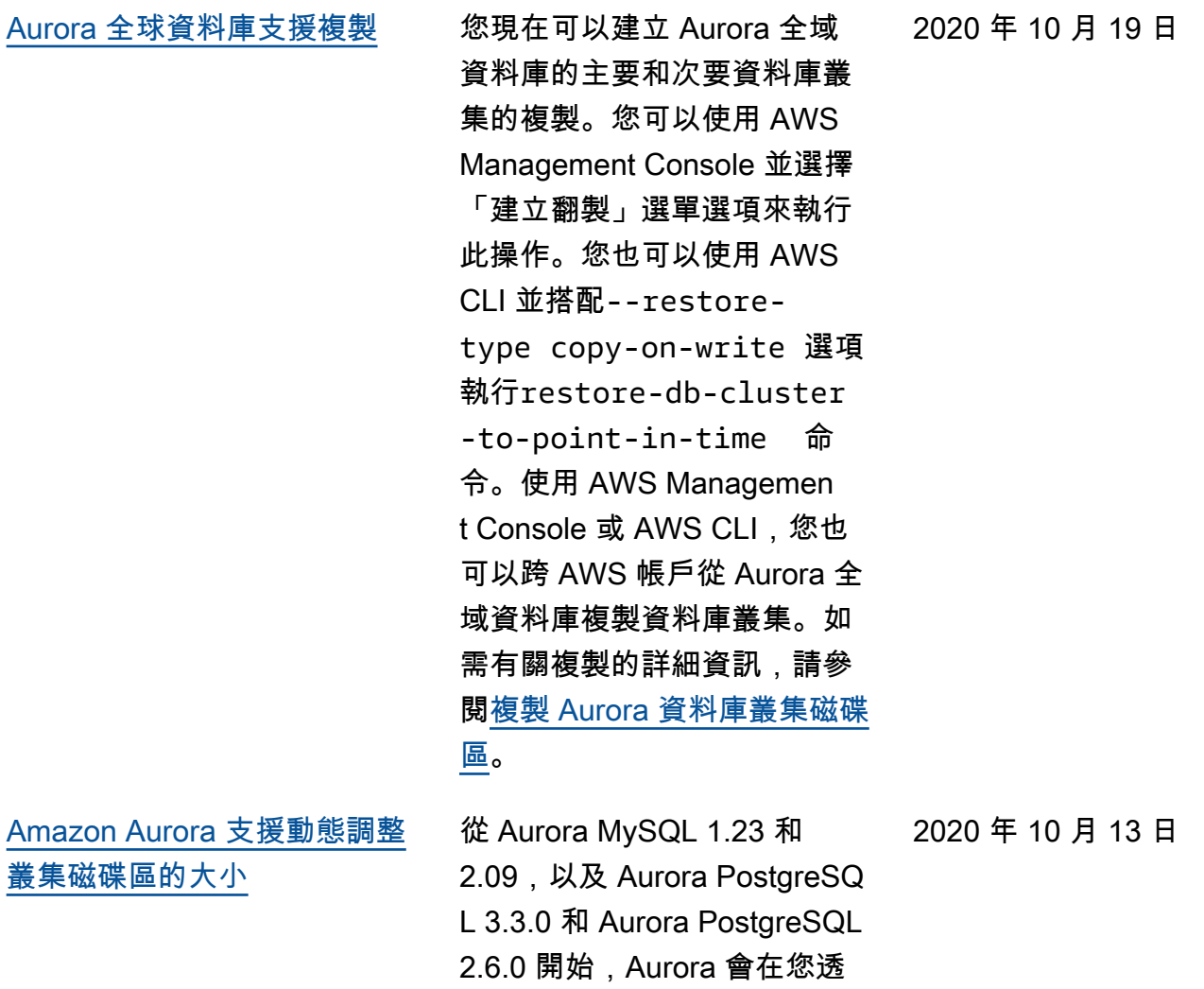

過操作 (例如 DROP TABLE) 移 除資料之後減少叢集磁碟區的 大小。若要利用此增強功能, 請根據叢集所使用的資料庫引 擎,升級至其中一個適當的版 本。如需此功能以及如何檢查 Aurora 叢集的已使用和可用儲 存空間的相關資訊,請參閱[管](https://docs.aws.amazon.com/AmazonRDS/latest/AuroraUserGuide/Aurora.Managing.Performance.html) [理 Aurora 資料庫叢集的效能和](https://docs.aws.amazon.com/AmazonRDS/latest/AuroraUserGuide/Aurora.Managing.Performance.html) [擴展。](https://docs.aws.amazon.com/AmazonRDS/latest/AuroraUserGuide/Aurora.Managing.Performance.html)

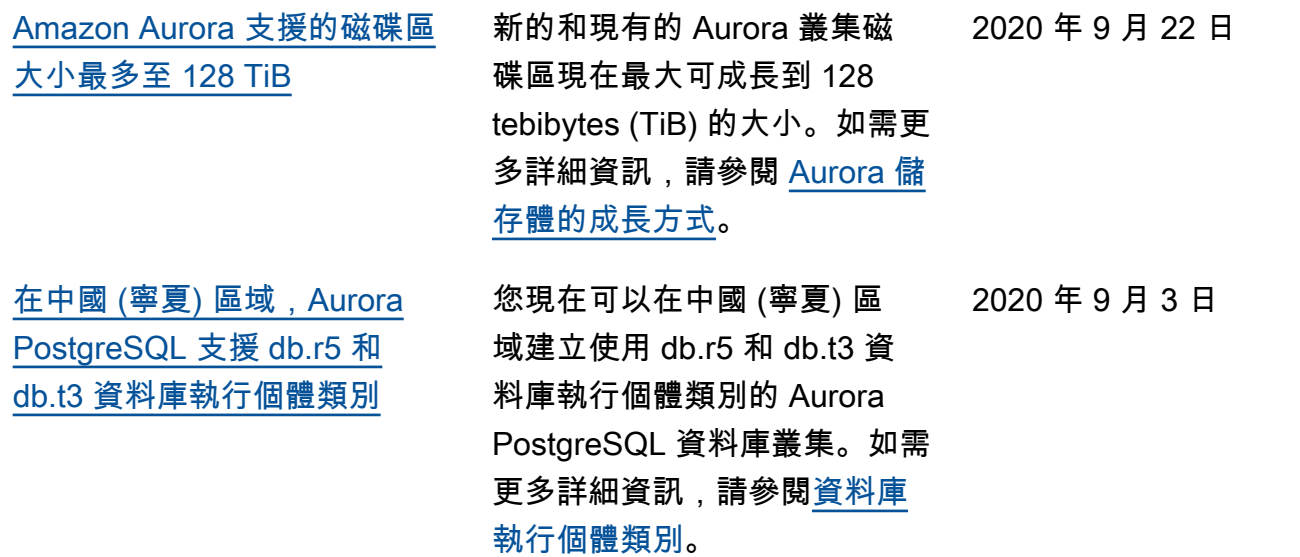

[Aurora 平行查詢增強功能](#page-3713-0) 從 Aurora MySQL 2.09 和 1.23 開始,您可以利用平行查詢 功能的增強功能。建立平行 查詢叢集不再需要特殊的引 擎模式。您現在可以使用任何 執行相容 Aurora MySQL 版 本的佈建叢集的 aurora\_pa rallel\_query 組態選項來 開啟和關閉平行查詢。您可以 將現有叢集升級為相容 Aurora MySQL 版本並使用平行查詢 ,而不是建立新叢集並將資料 匯入其中。您可以針對平行查 詢叢集使用績效詳情。您可以 停止並啟動平行查詢叢集。您 可以建立與 MySQL 5.7 相容的 Aurora 平行查詢叢集。平行查 詢適用於使用 DYNAMIC 資料 列格式的資料表。平行查詢叢 集可以使用 AWS Identity and Access Management (IAM) 身份驗證。平行查詢叢集中的 讀取器資料庫執行個體可以利 用 READ COMMITTED 隔離 等級。您現在也可以在其他 AWS 區域中建立平行查詢叢 集。如需平行查詢功能和這些 增強功能的詳細資訊,請參閱 [為 Aurora MySQL 使用平行查](https://docs.aws.amazon.com/AmazonRDS/latest/AuroraUserGuide/aurora-mysql-parallel-query.html) [詢。](https://docs.aws.amazon.com/AmazonRDS/latest/AuroraUserGuide/aurora-mysql-parallel-query.html) 2020 年 9 月 2 日

[Aurora MySQL 參數 binlog\\_ro](#page-3713-0) [ws\\_query\\_log\\_events 的變更](#page-3713-0)

您現在可以變更 Aurora MySQL 組態參數 binlog\_ro ws query log events 的值。以前,這個參數是不可 修改的。

2020 年 8 月 26 日

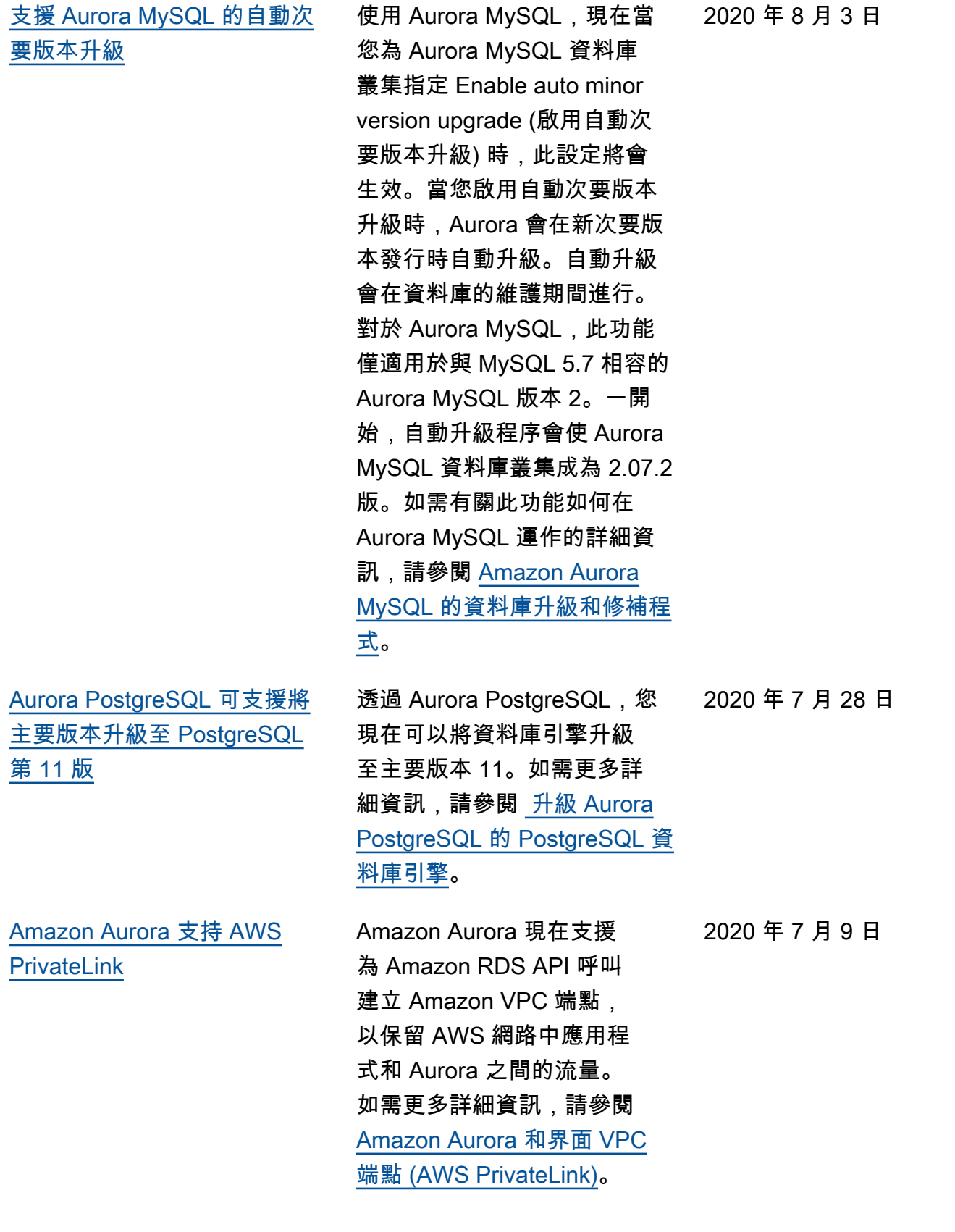

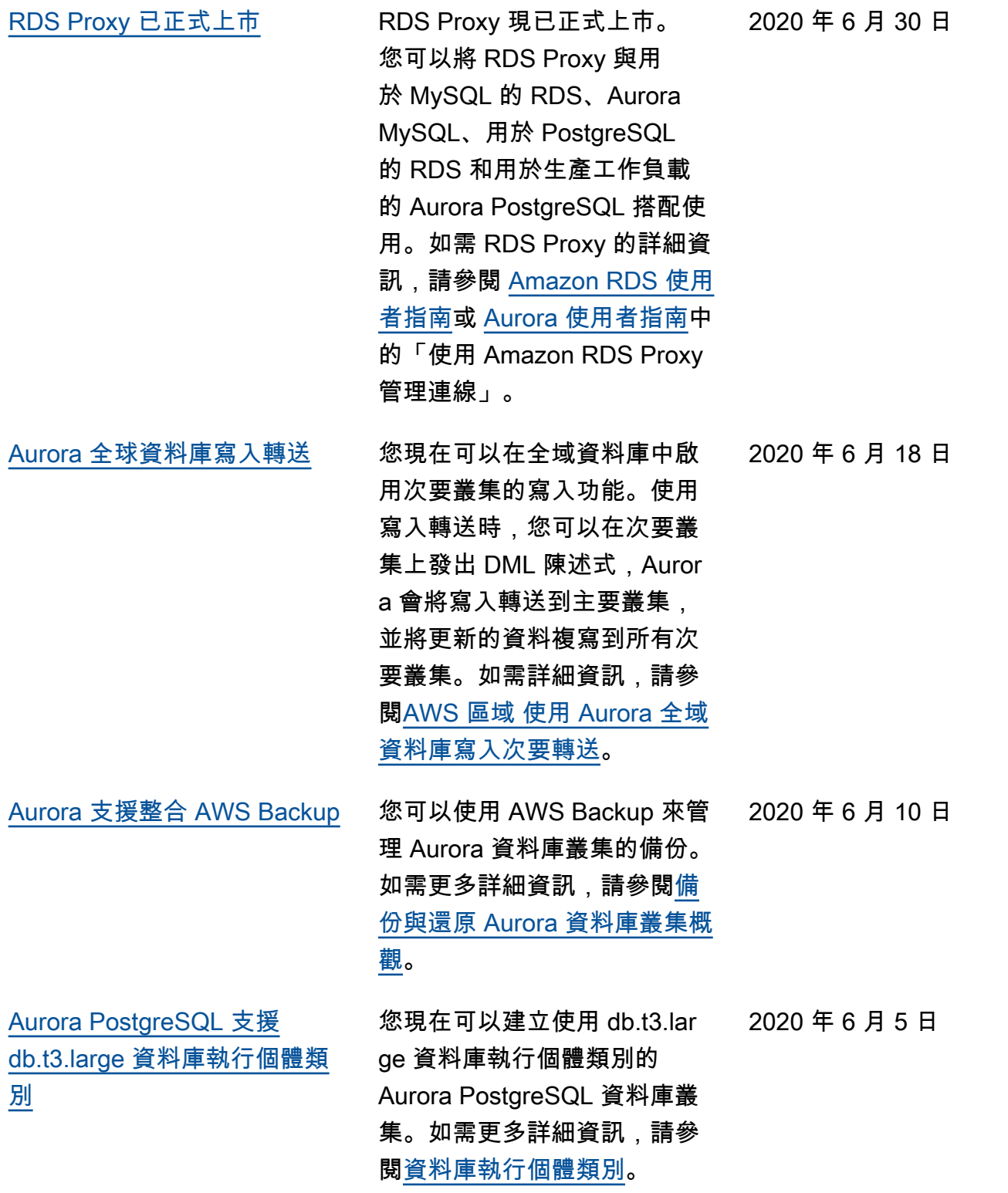

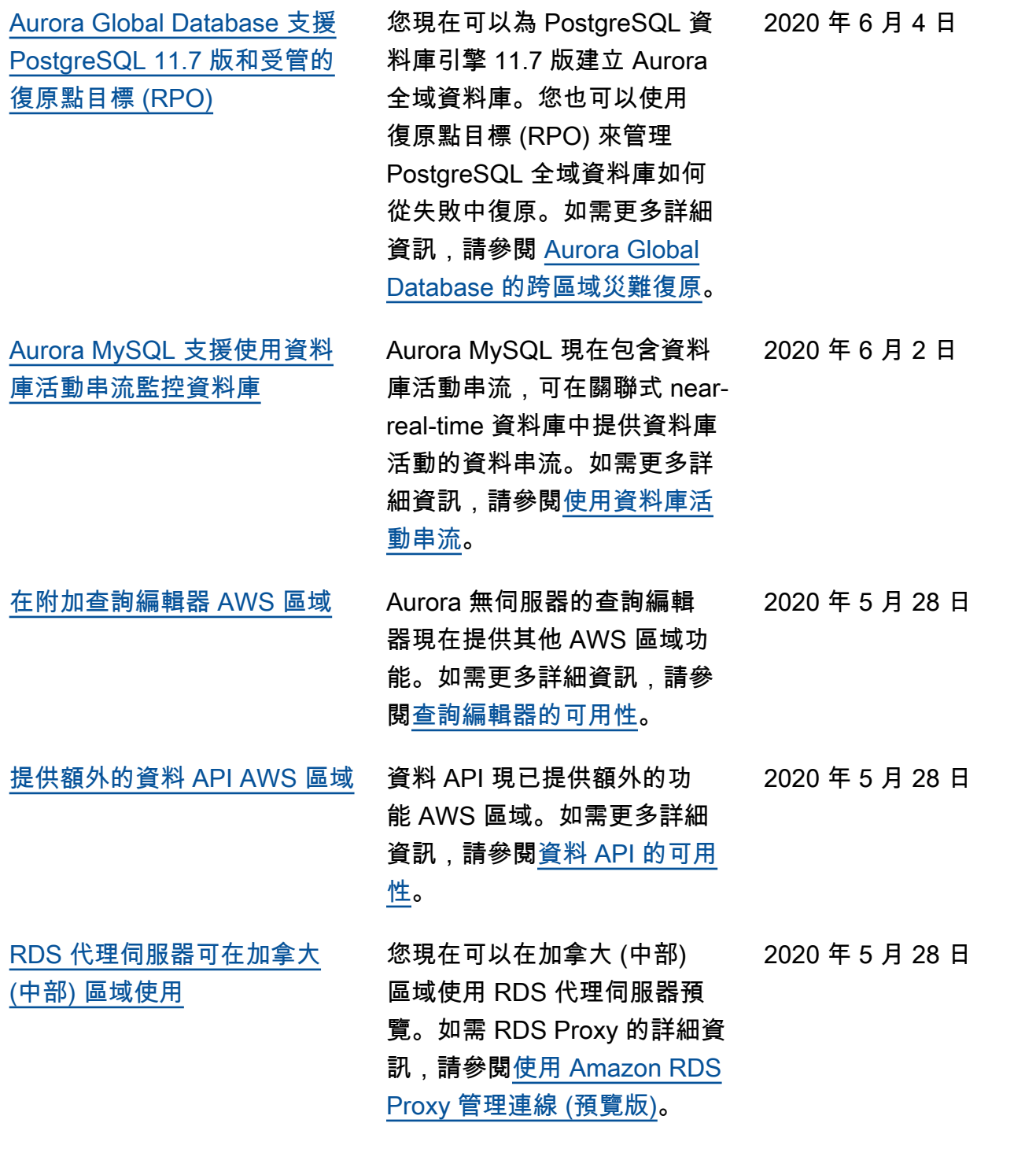

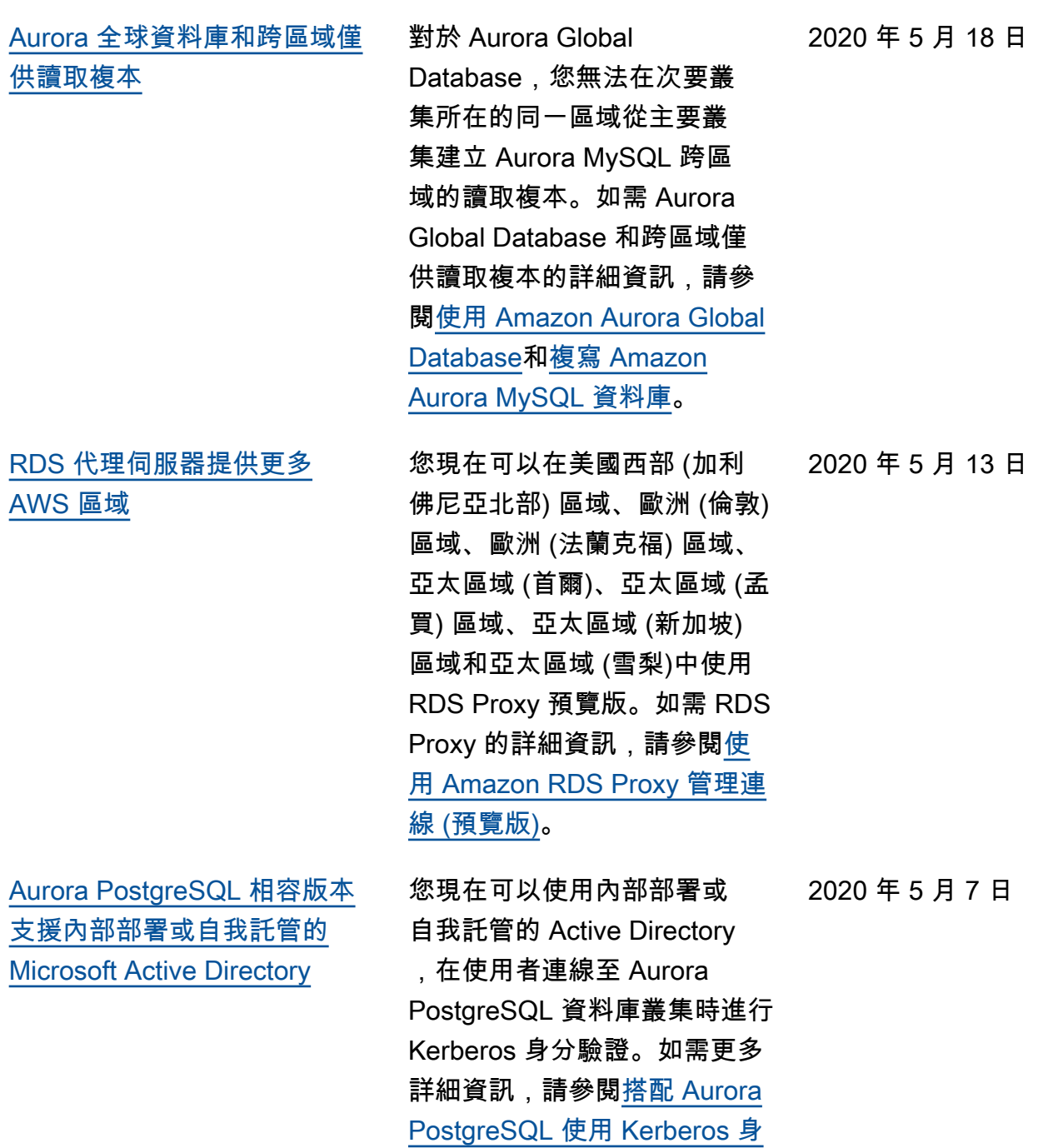

[分驗證。](https://docs.aws.amazon.com/AmazonRDS/latest/AuroraUserGuide/postgresql-kerberos.html)

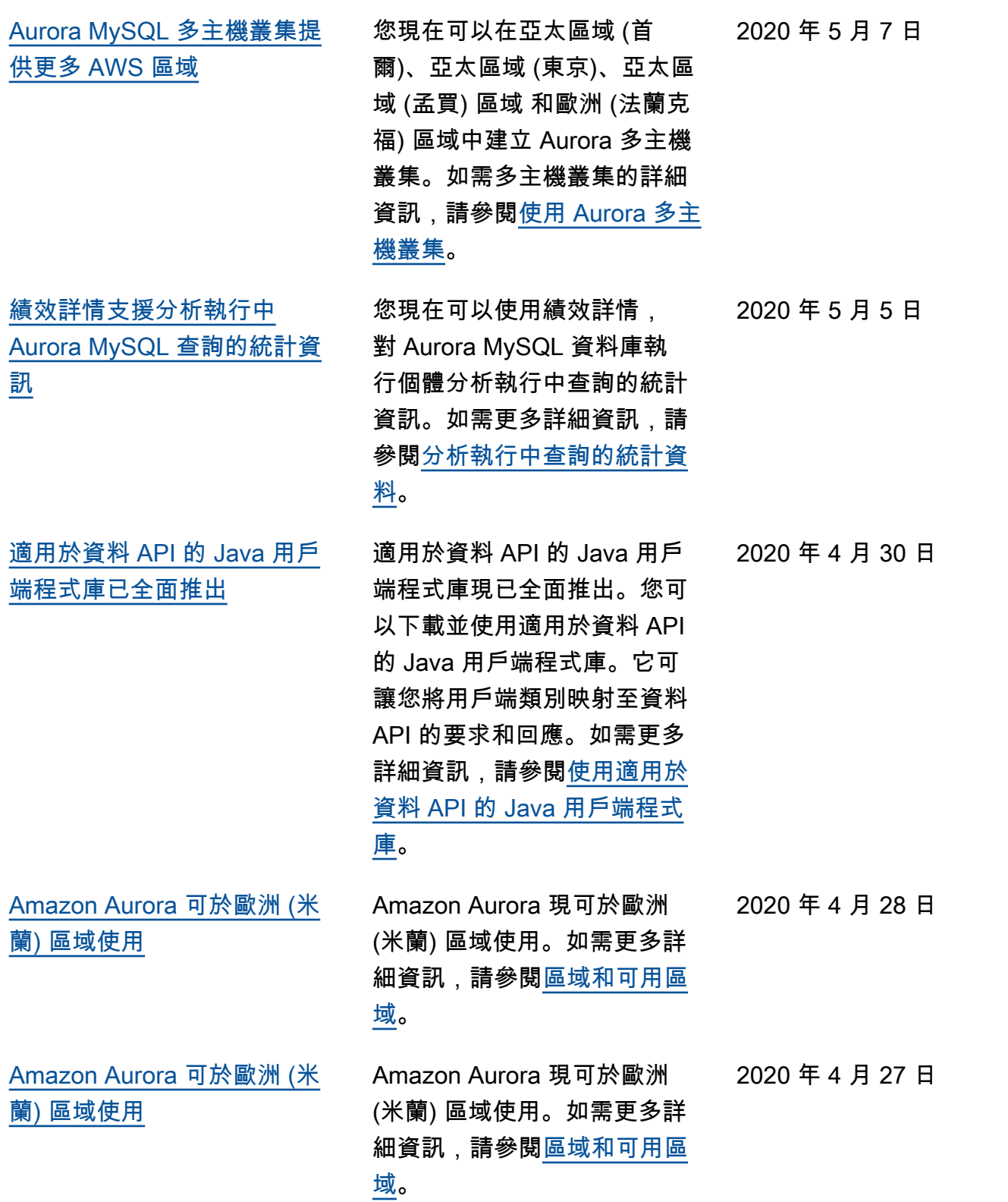

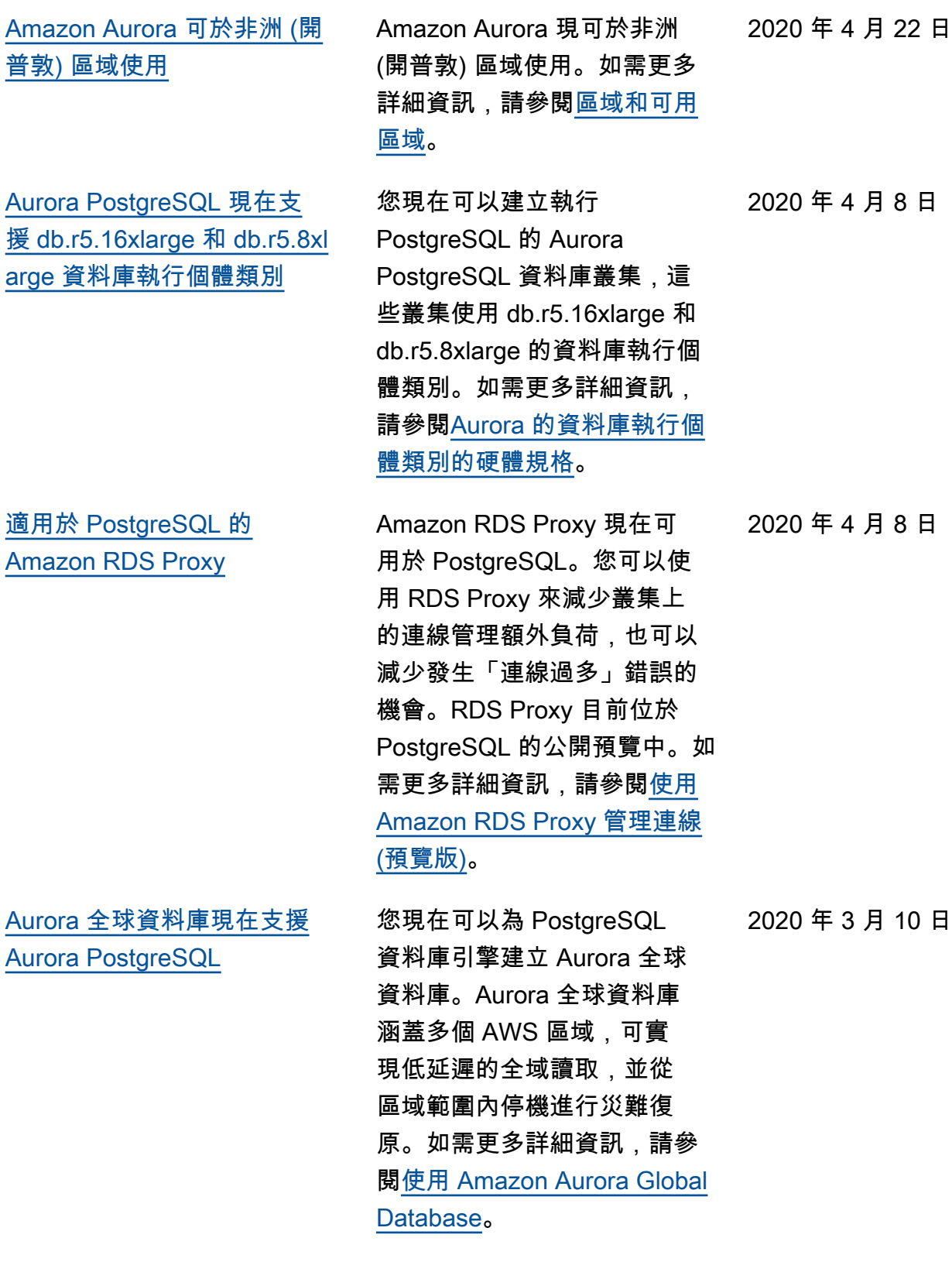

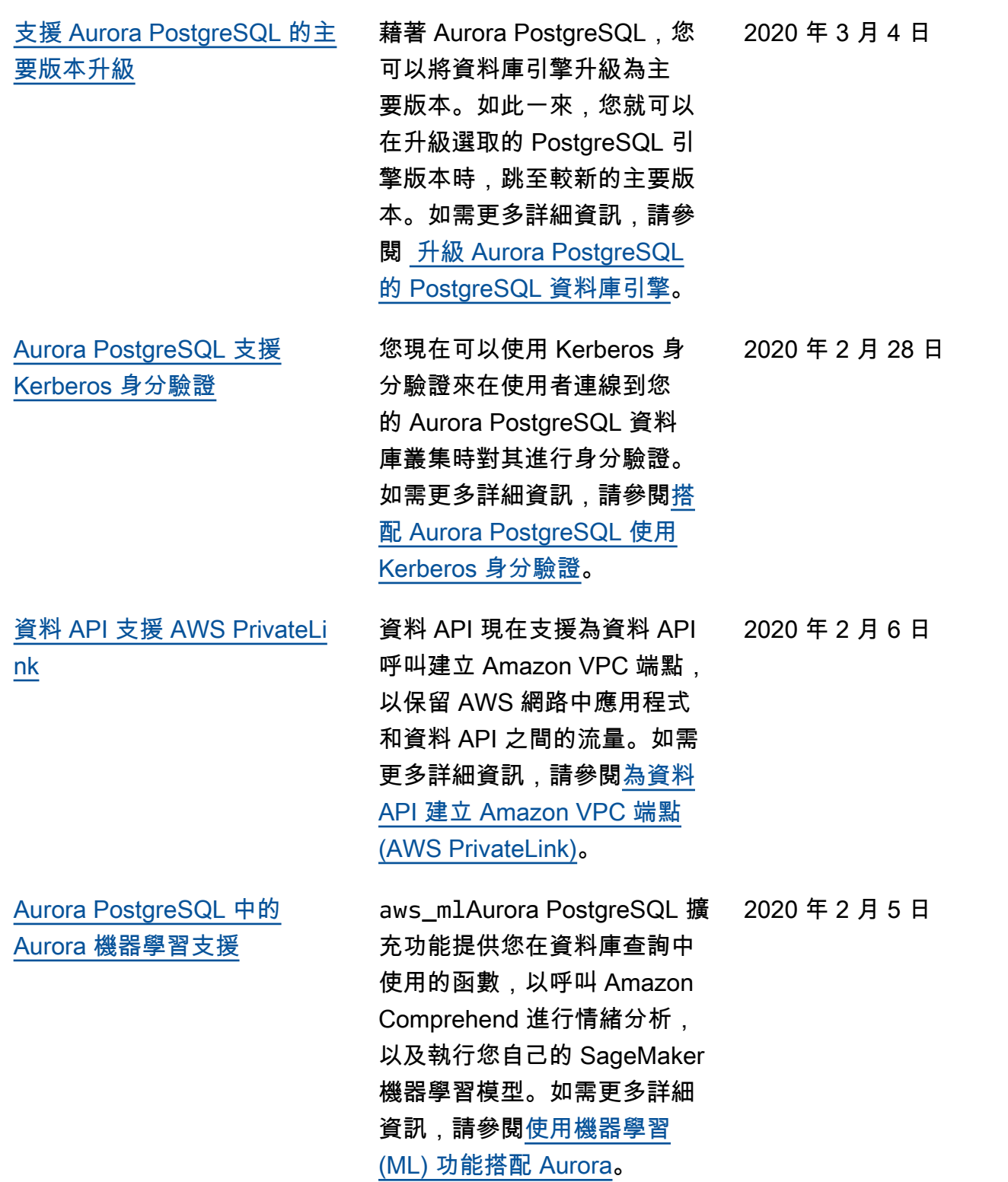

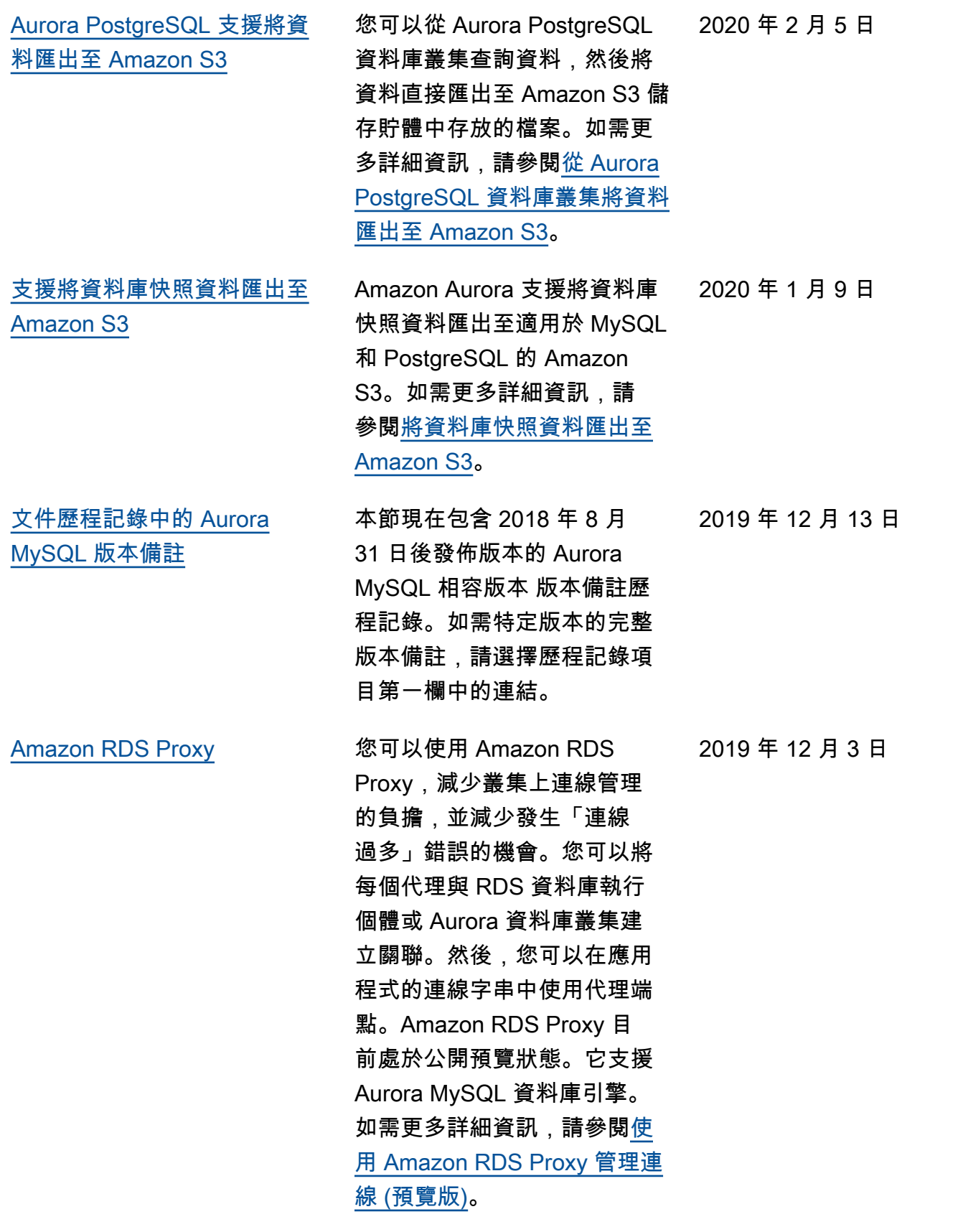

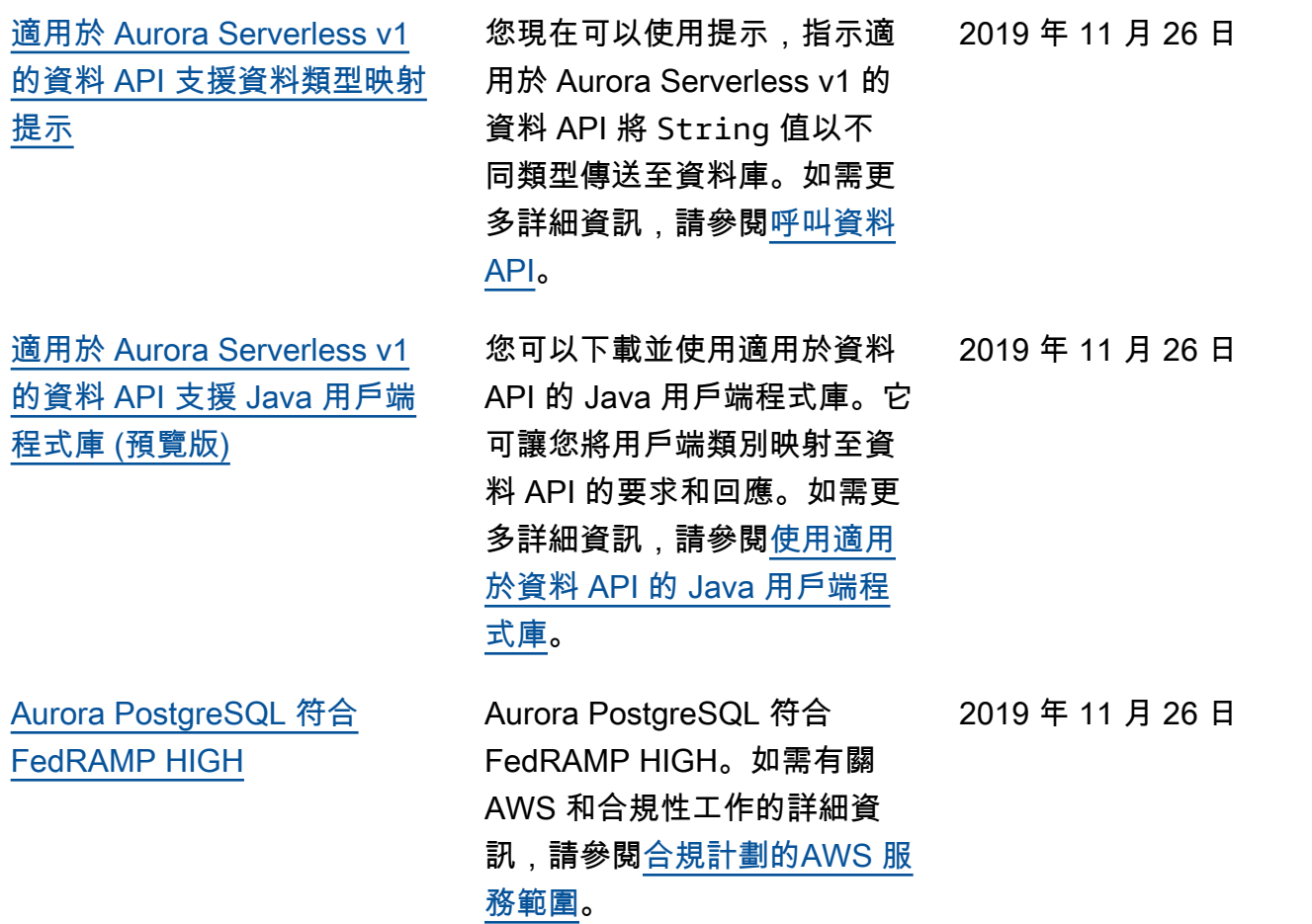

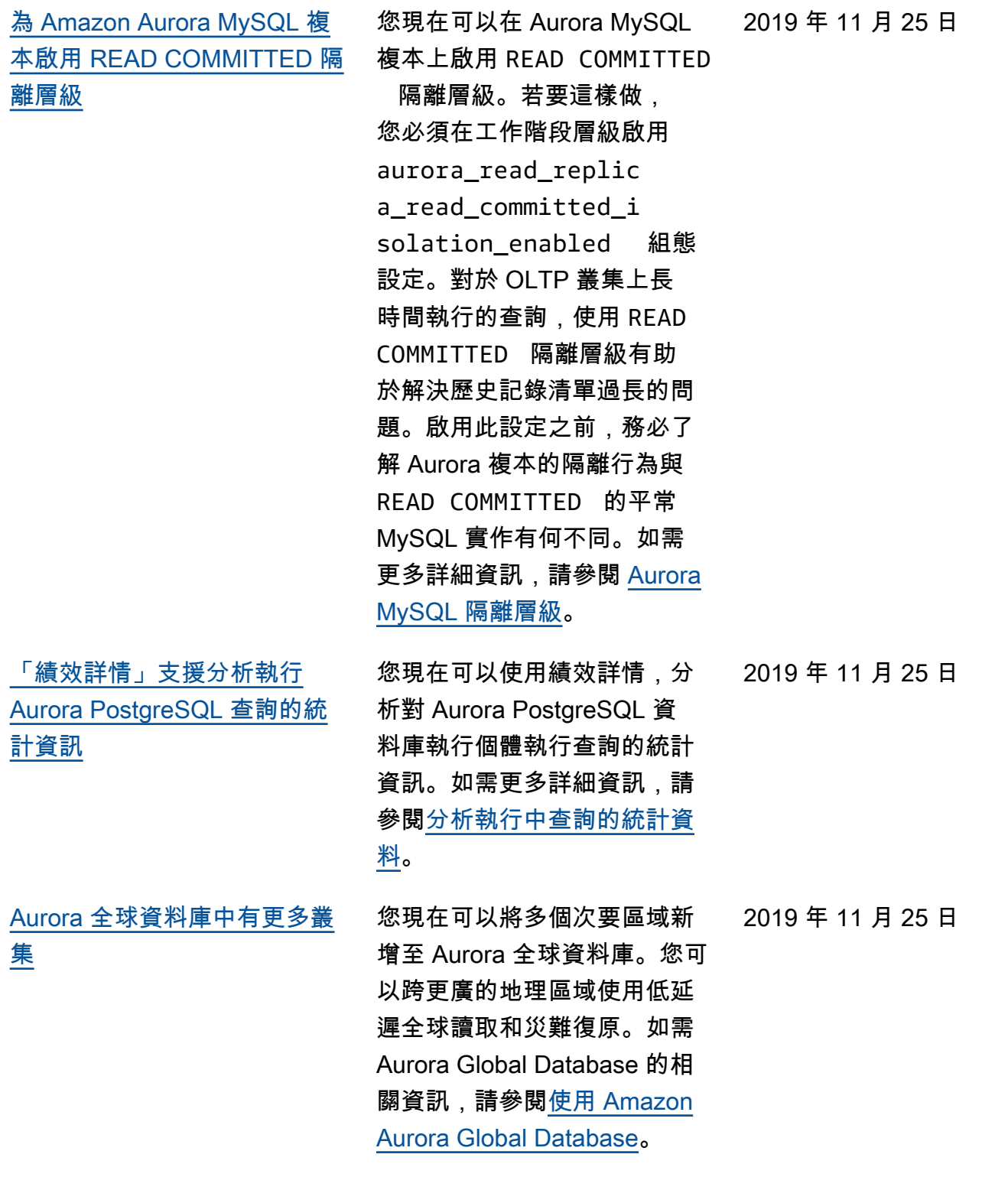

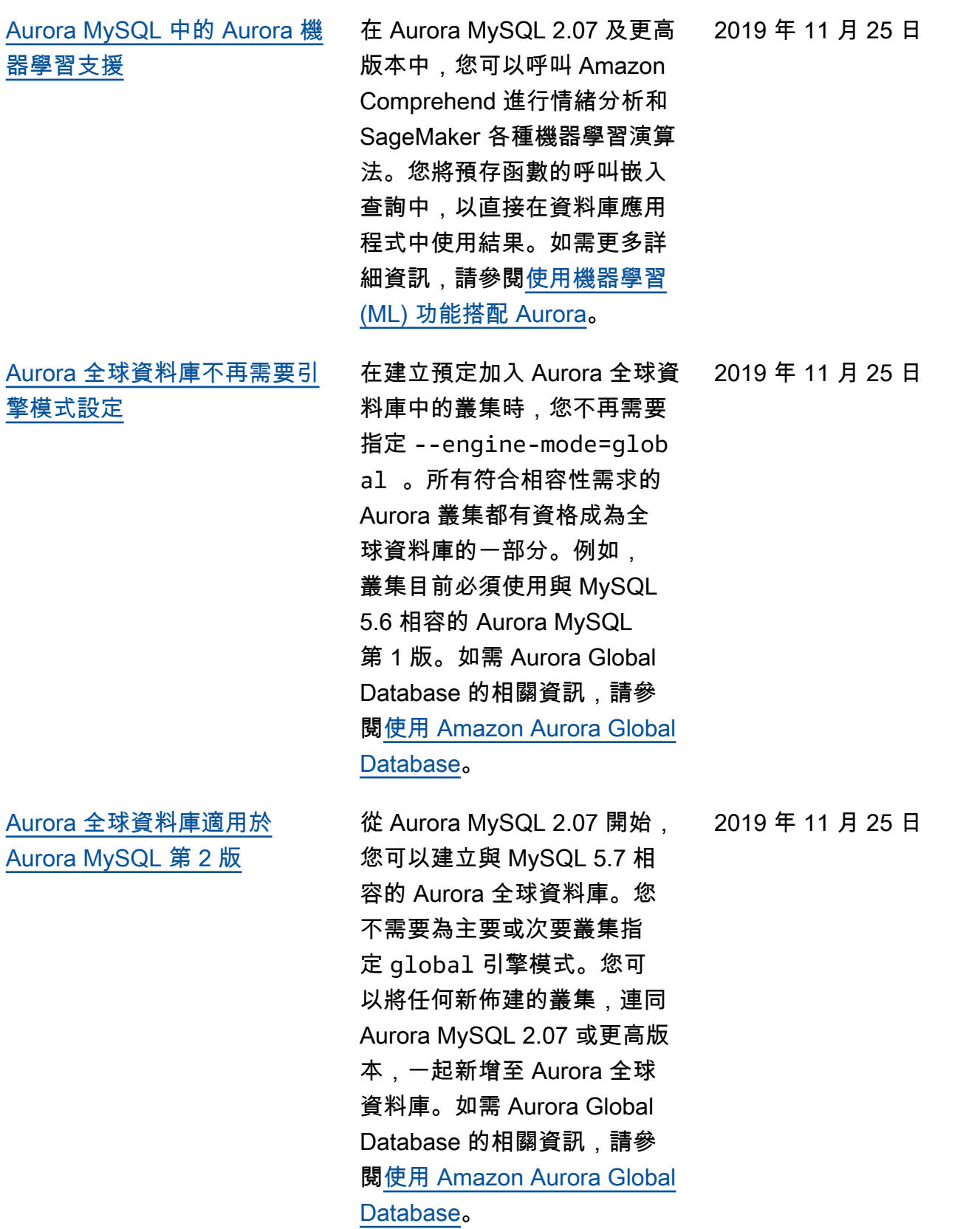

[支援 Aurora MySQL 熱門資料](#page-3713-0) [列爭用最佳化,不需要實驗室](#page-3713-0) [模式](#page-3713-0) 熱門資料列爭用最佳化現在全 面開放給 Aurora MySQL,不 需要將 Aurora 實驗室模式設 為 ON。此功能可以在相同頁 面上有許多交易爭用資料列的 情況下大幅改善工作負載的傳 輸量。此改善涉及變更 Aurora MySQL 所使用的鎖定釋放演算 法。 [支援 Aurora MySQL 雜湊聯](#page-3713-0) [結,不需要實驗室模式](#page-3713-0) 雜湊聯結功能現在全面開放 給 Aurora MySQL,不需要將 Aurora 實驗室模式設為 ON。 當您需要透過使用對等聯結來 聯結大量資料時,此功能可改 善查詢效能。如需使用此功能 的詳細資訊,請參閱[在 Aurora](https://docs.aws.amazon.com/AmazonRDS/latest/AuroraUserGuide/USER_AuroraMySQL_BestPractices.html#Aurora.BestPractices.HashJoin)  [MySQL 中使用雜湊聯結。](https://docs.aws.amazon.com/AmazonRDS/latest/AuroraUserGuide/USER_AuroraMySQL_BestPractices.html#Aurora.BestPractices.HashJoin) 2019 年 11 月 19 日 [Aurora MySQL 2.\\* 支援更多](#page-3713-0) [db.r5 執行個體類別](#page-3713-0) Aurora MySQL 叢集現在支 援執行個體類型 db.r5.8xl arge、db.r5.16xlarge 和 db.r5.24xlarge。如需 Aurora MySQL 叢集的執行個體類型的 詳細資訊,請參閱[選擇資料庫](https://docs.aws.amazon.com/AmazonRDS/latest/AuroraUserGuide/Concepts.DBInstanceClass.html) [執行個體類別。](https://docs.aws.amazon.com/AmazonRDS/latest/AuroraUserGuide/Concepts.DBInstanceClass.html) [Aurora MySQL 2.\\* 支援恢復](#page-3713-0) Aurora MySQL 2.\* 現在可從使 用者的錯誤操作中迅速復原, 像是捨棄不該捨棄的資料表或 刪除不該刪除的列。恢復可讓 您將資料庫回溯至先前的時間 點,無需從備份還原,在數秒 內即可完成,即使是大型資料 庫也一樣。如需詳細資訊,請 參閱[回溯 Aurora 資料庫叢集](https://docs.aws.amazon.com/AmazonRDS/latest/AuroraUserGuide/AuroraMySQL.Managing.Backtrack.html)。 2019 年 11 月 19 日

2019 年 11 月 19 日

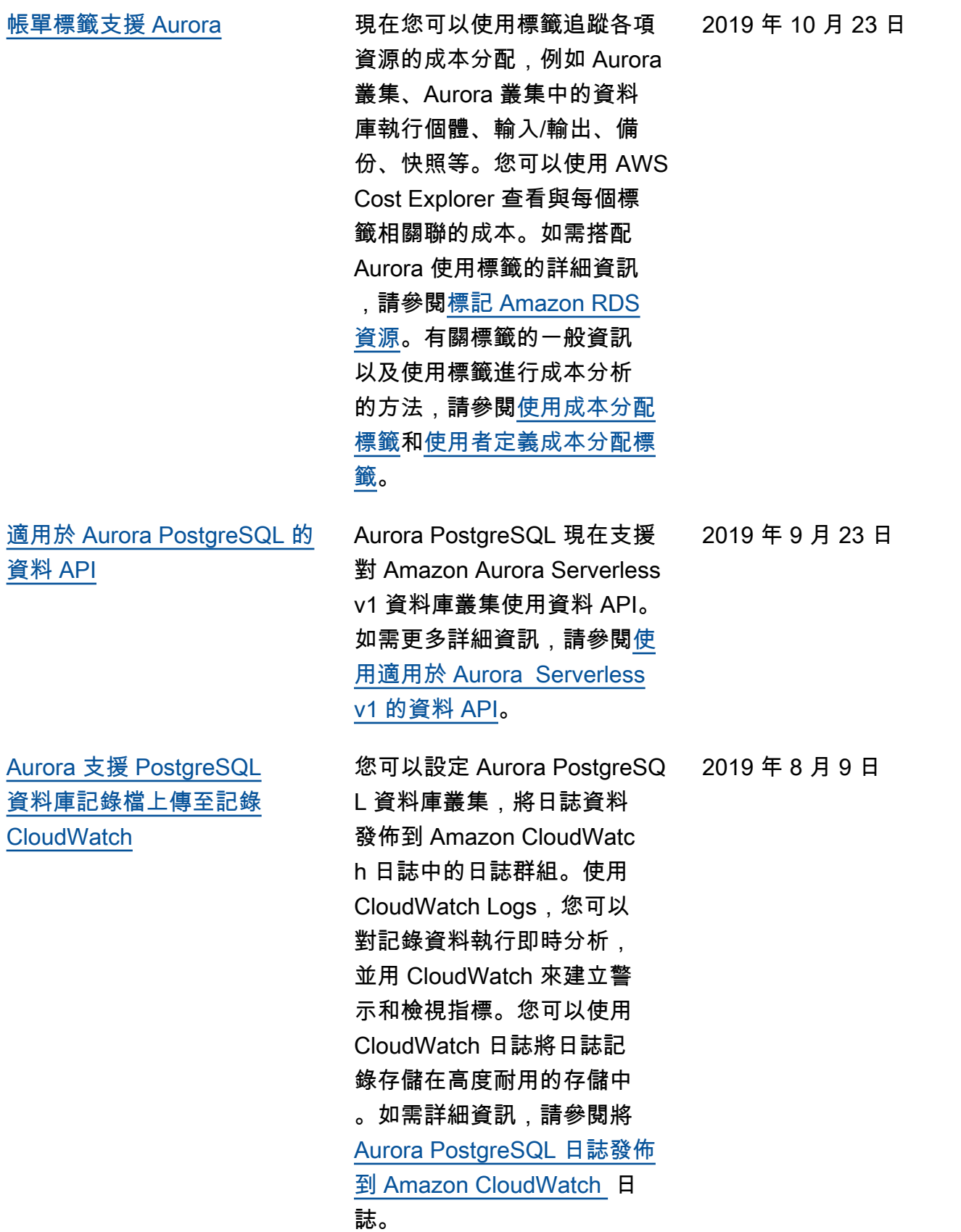

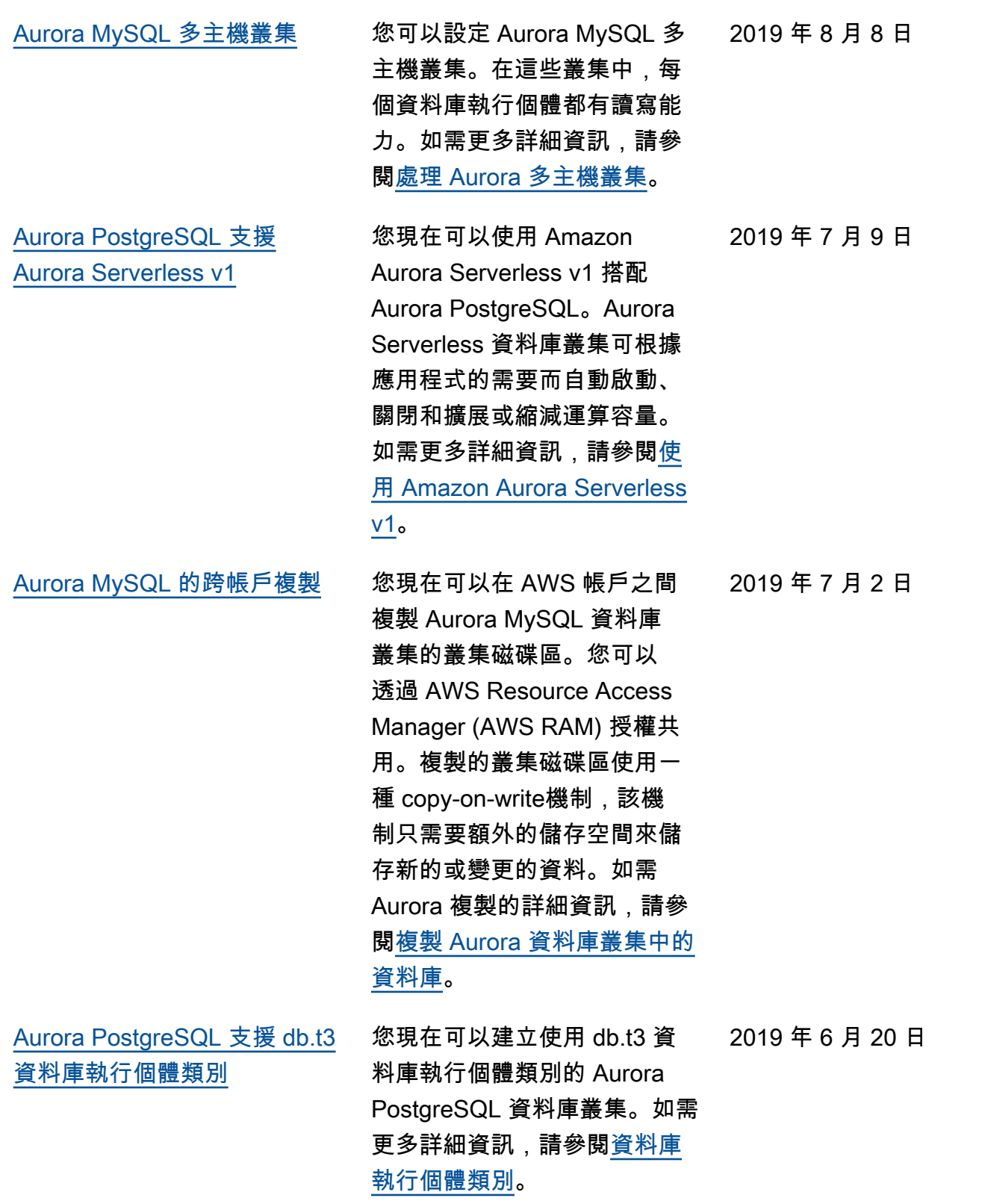

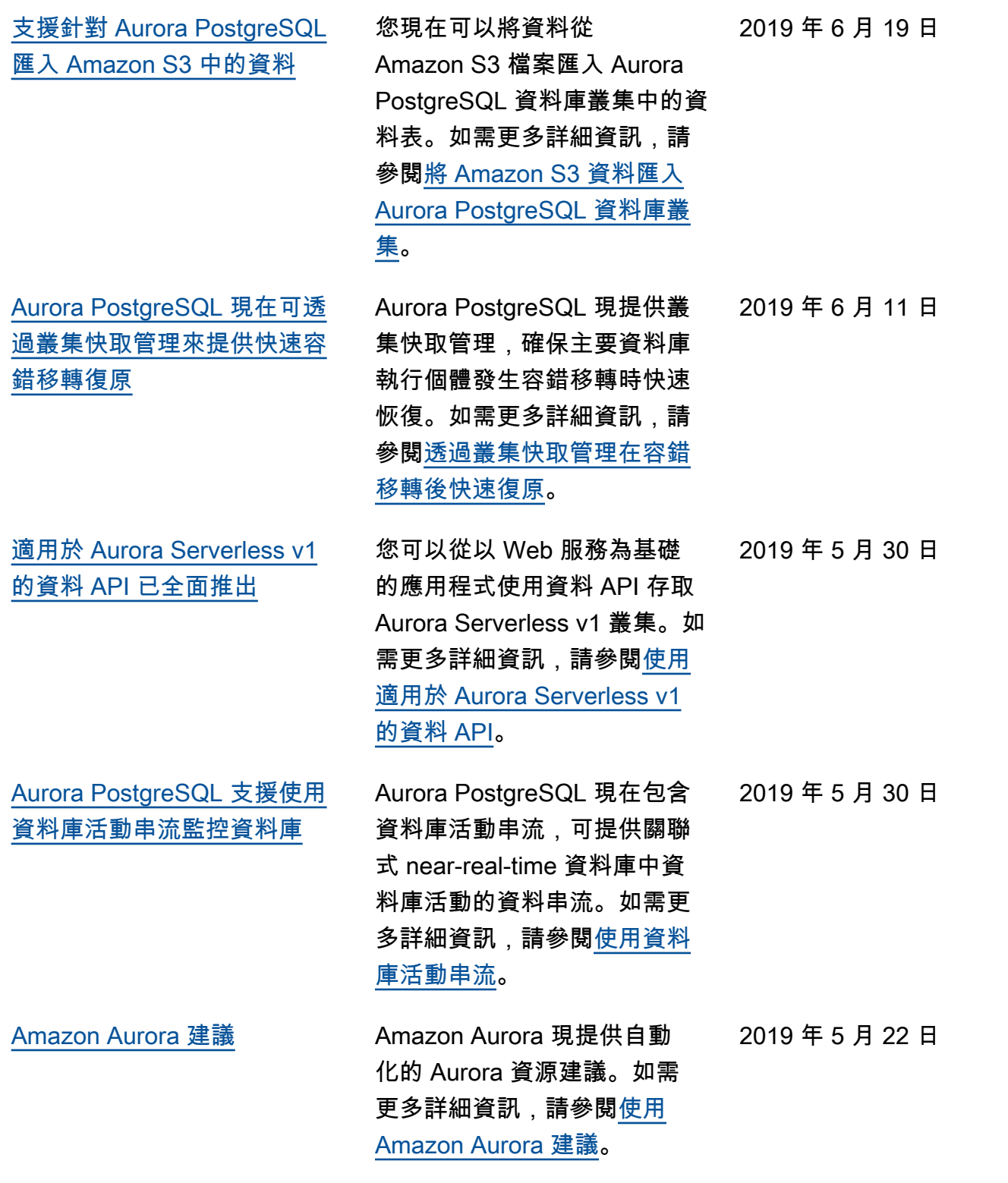

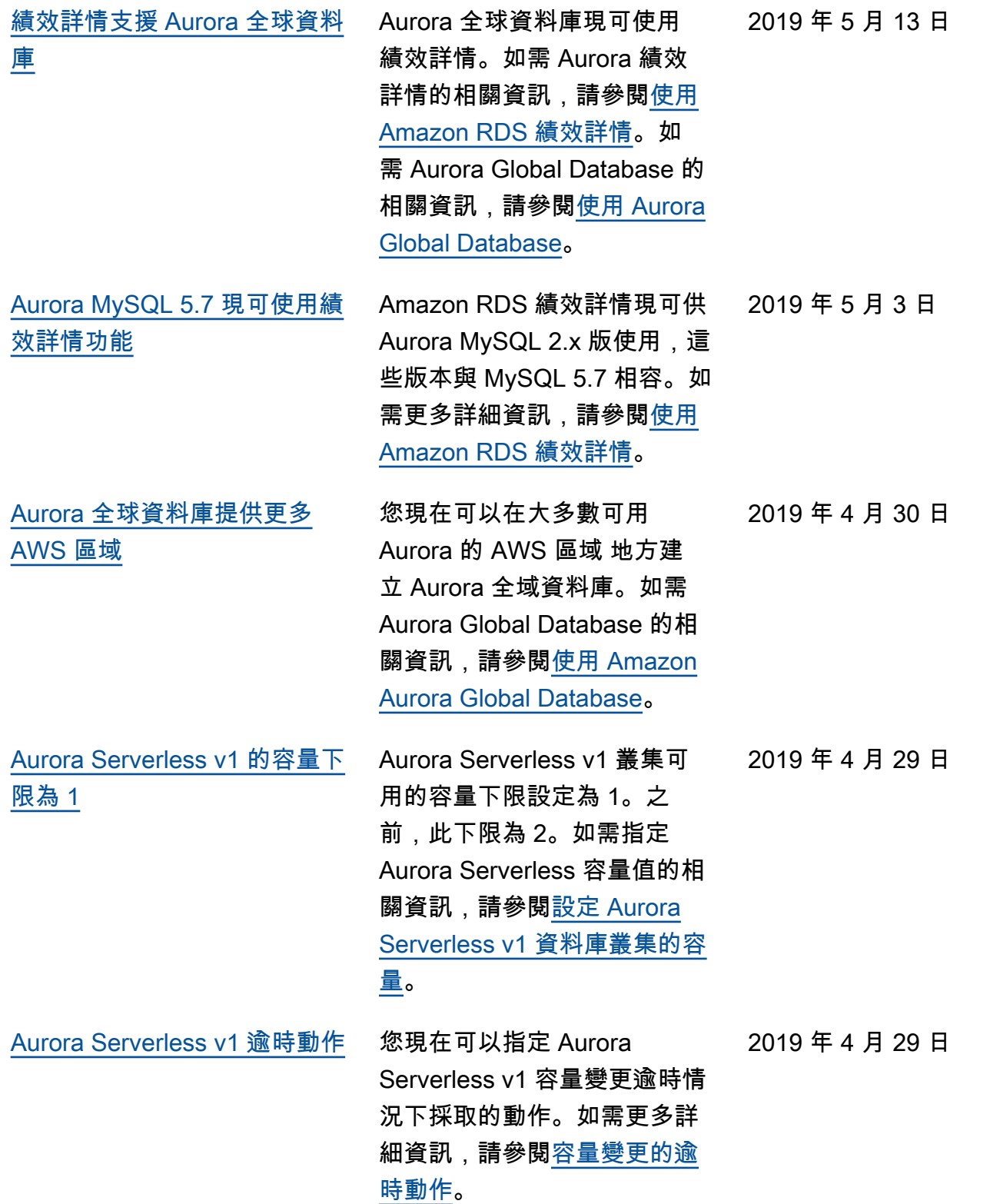

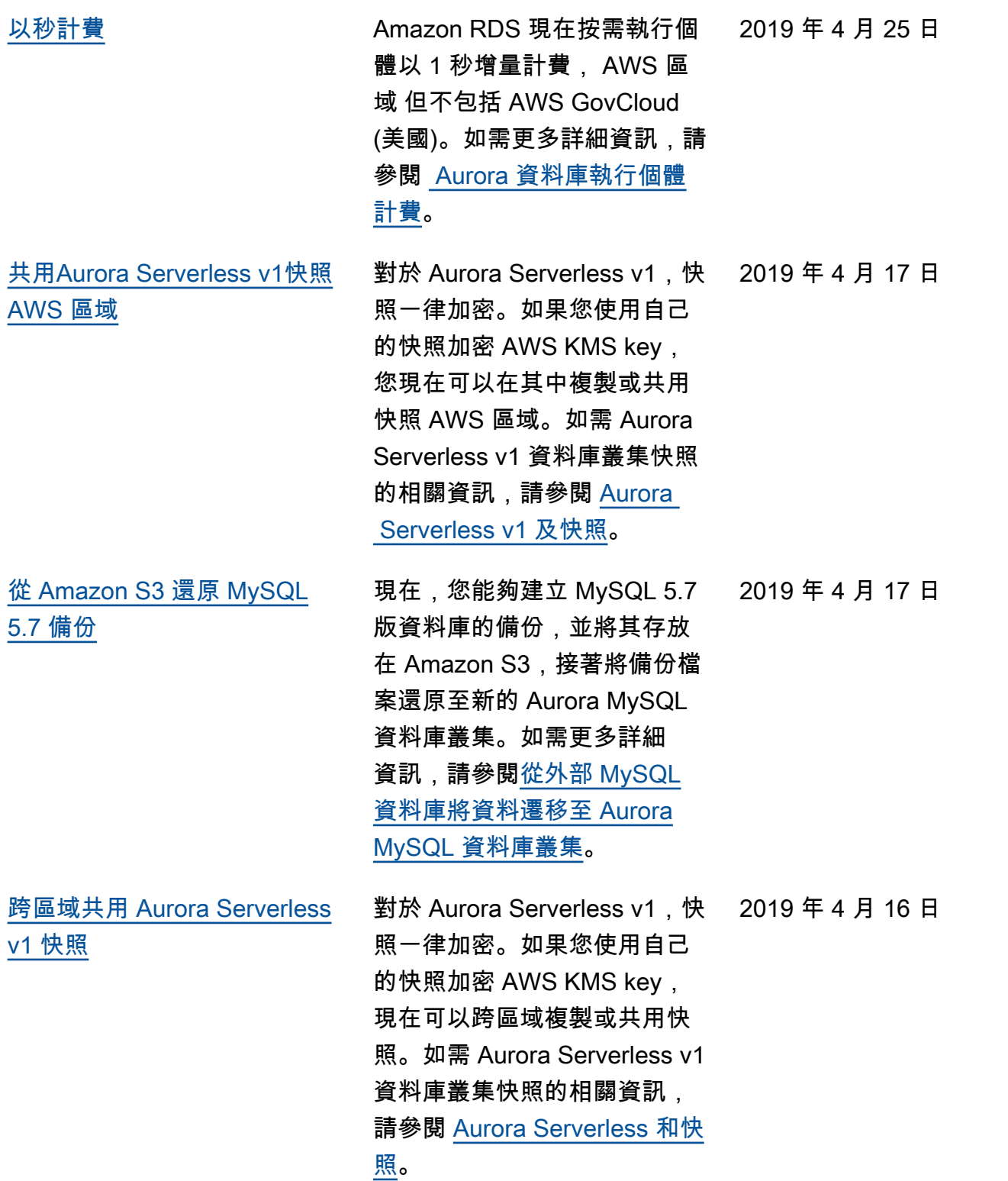

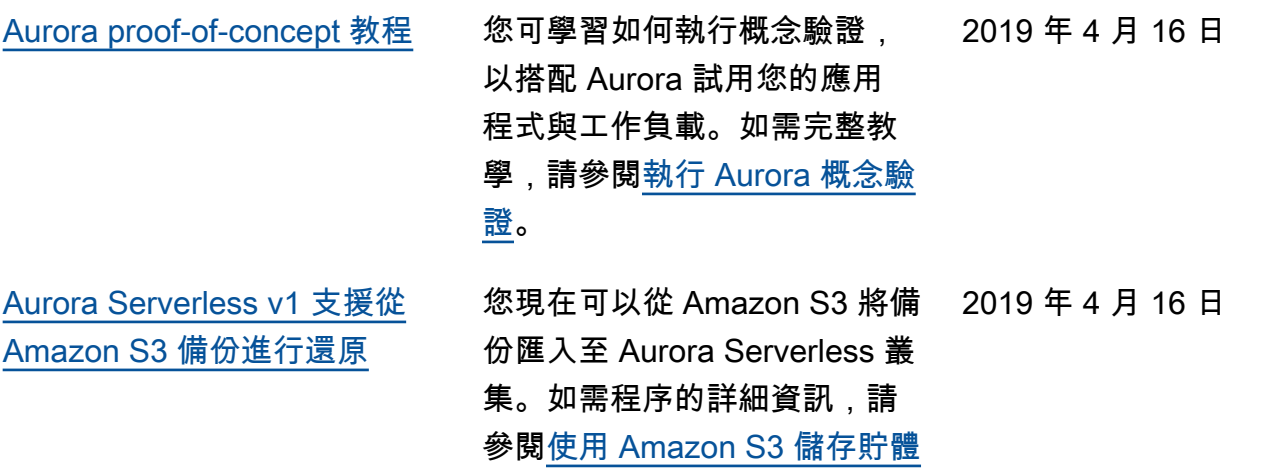

[從 MySQL 遷移資料](https://docs.aws.amazon.com/AmazonRDS/latest/AuroraUserGuide/AuroraMySQL.Migrating.ExtMySQL.S3.html)。

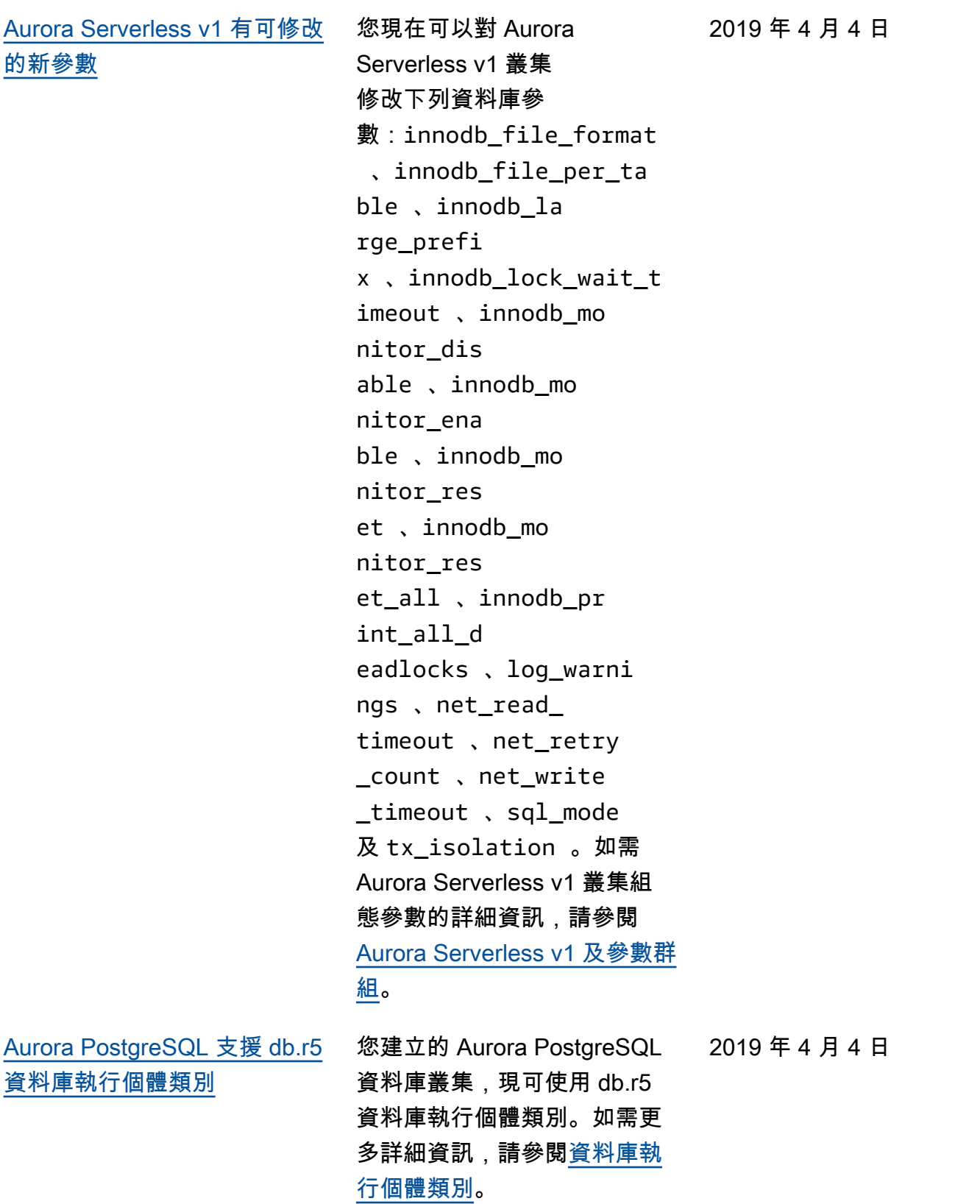

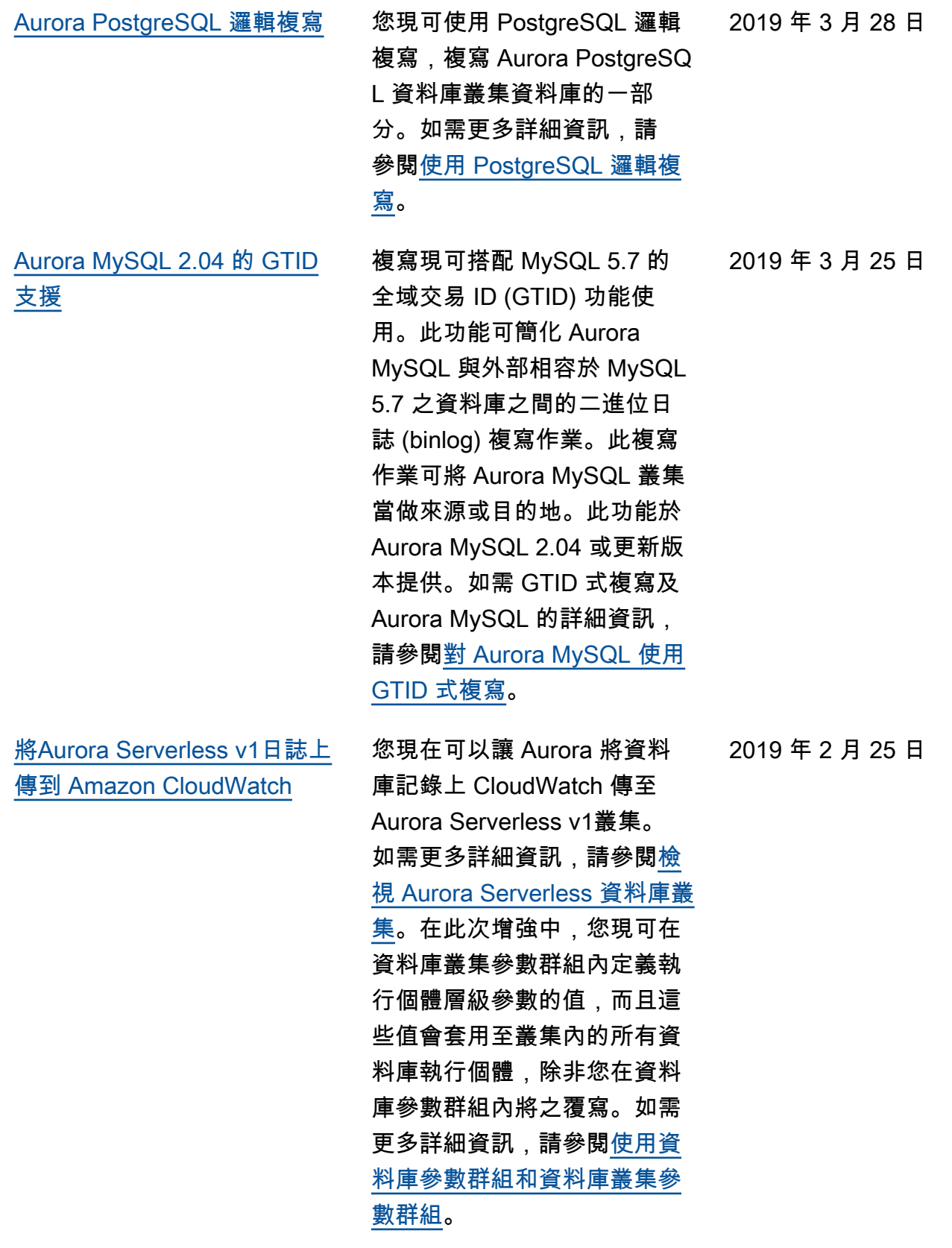

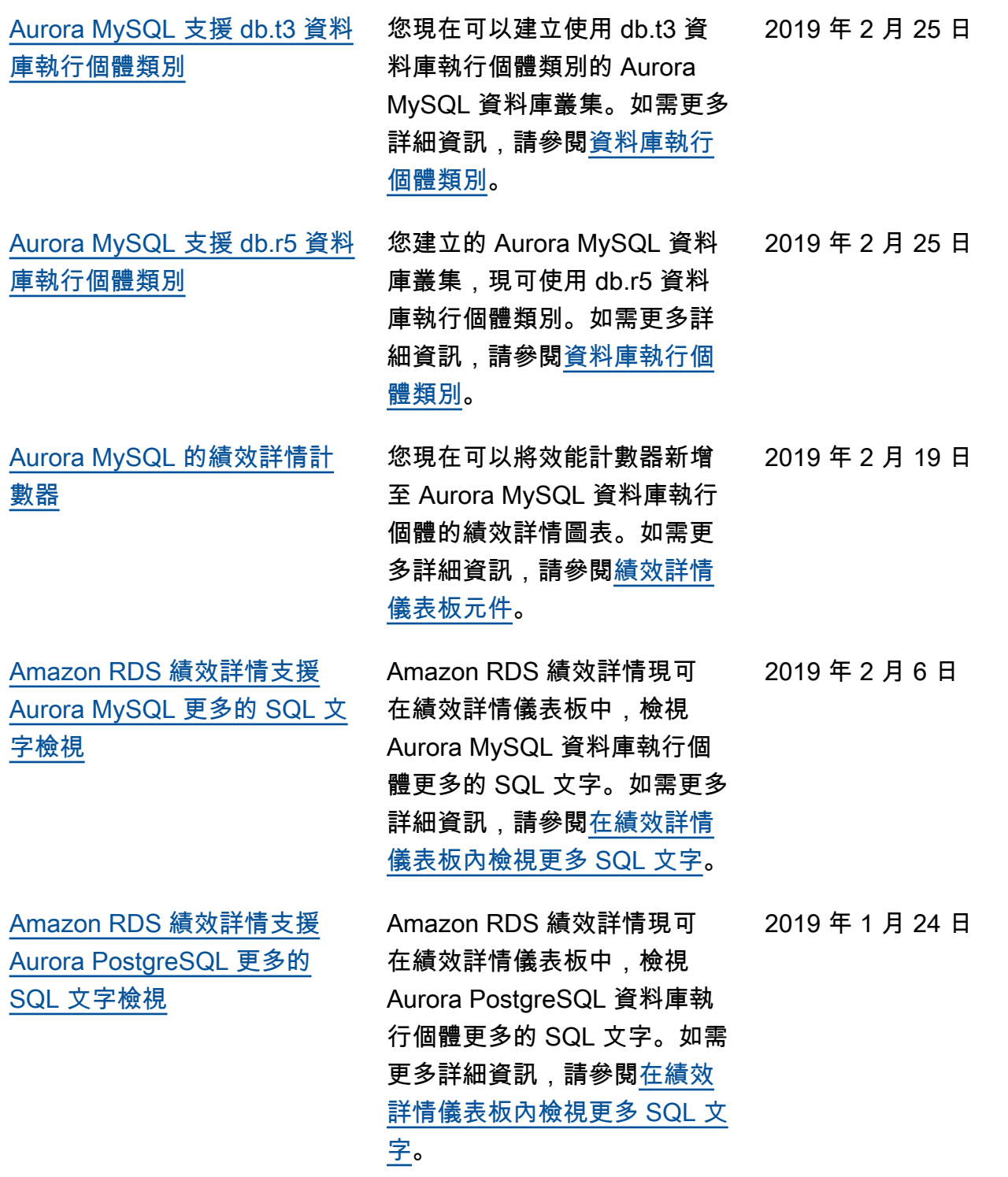

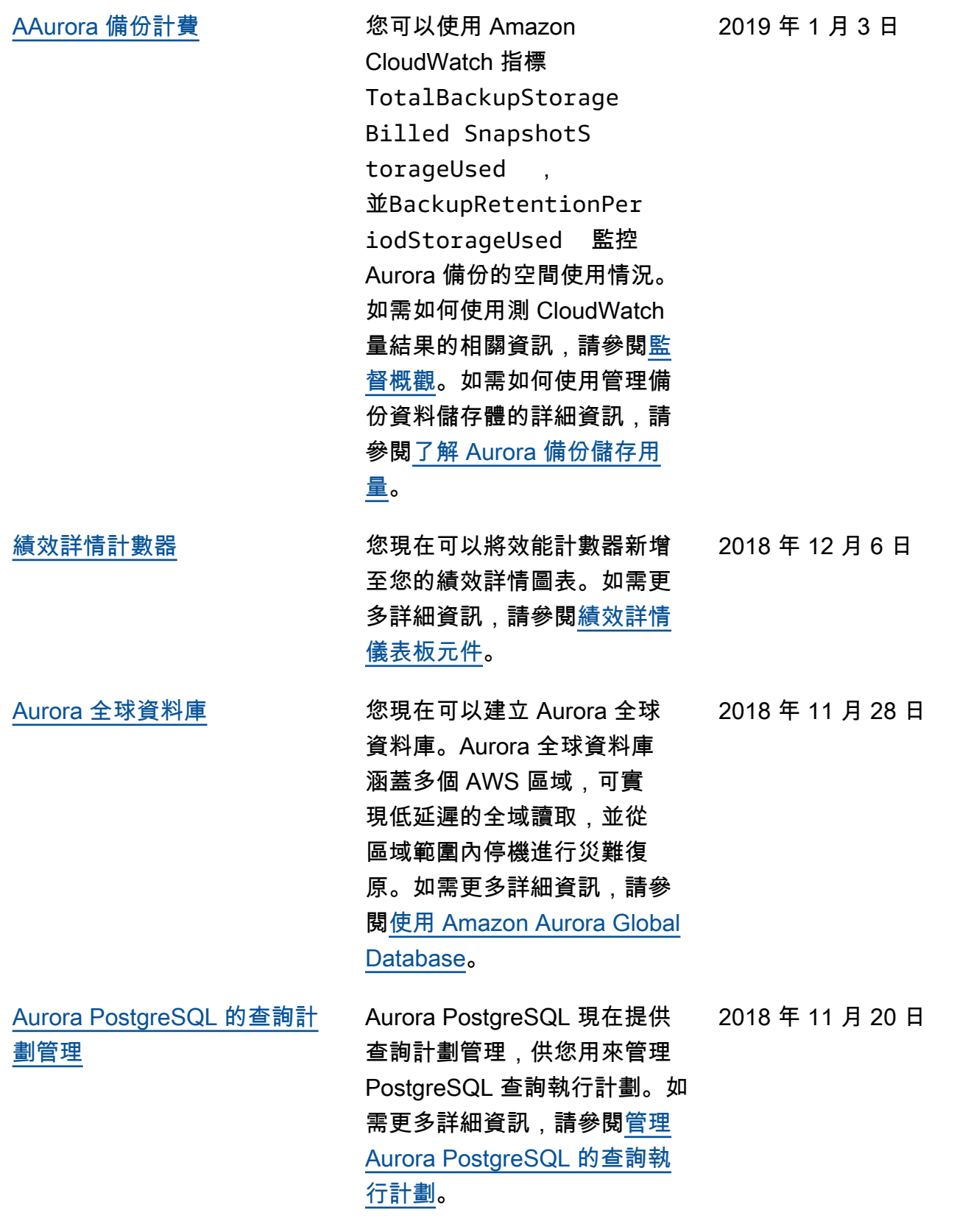

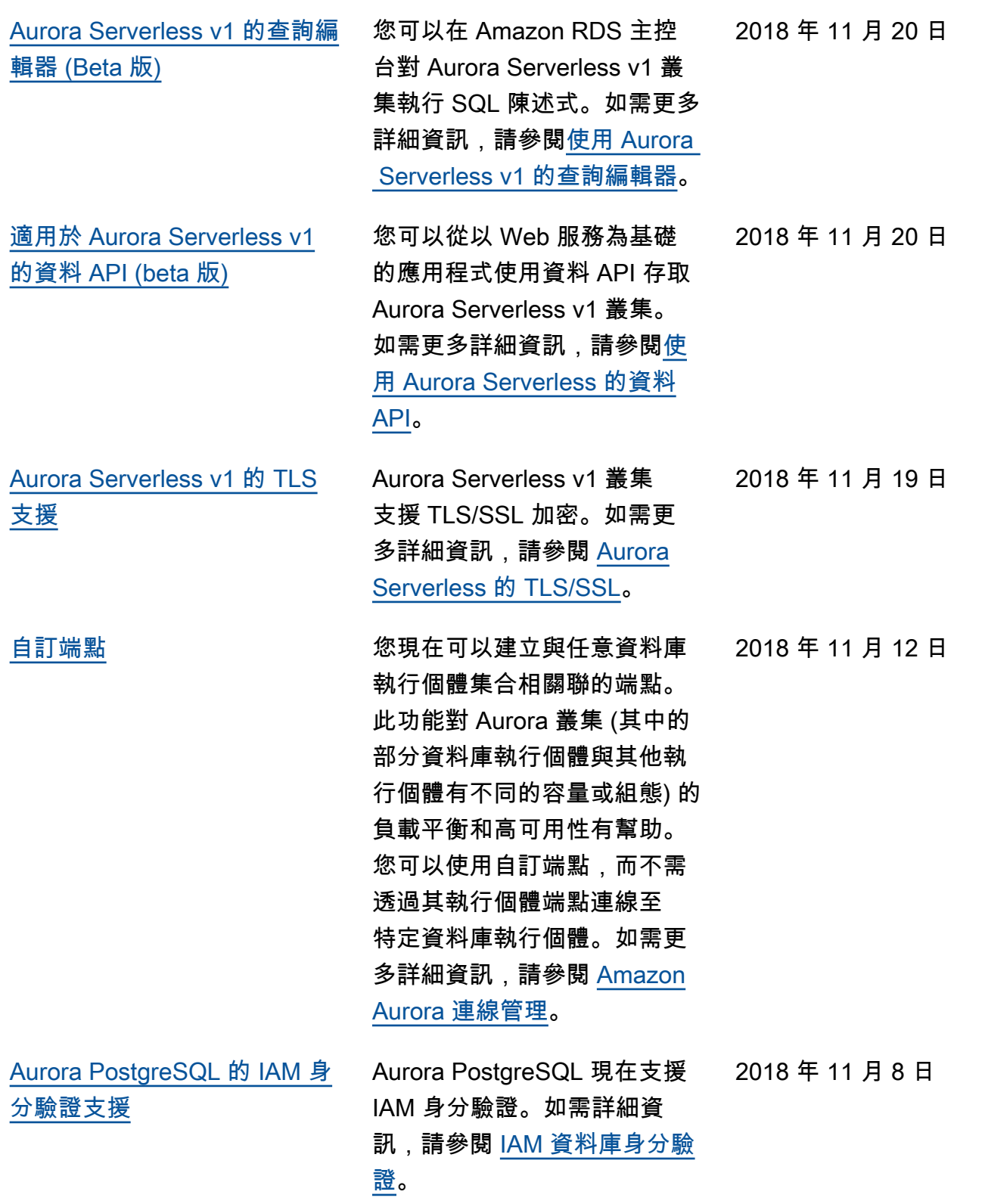

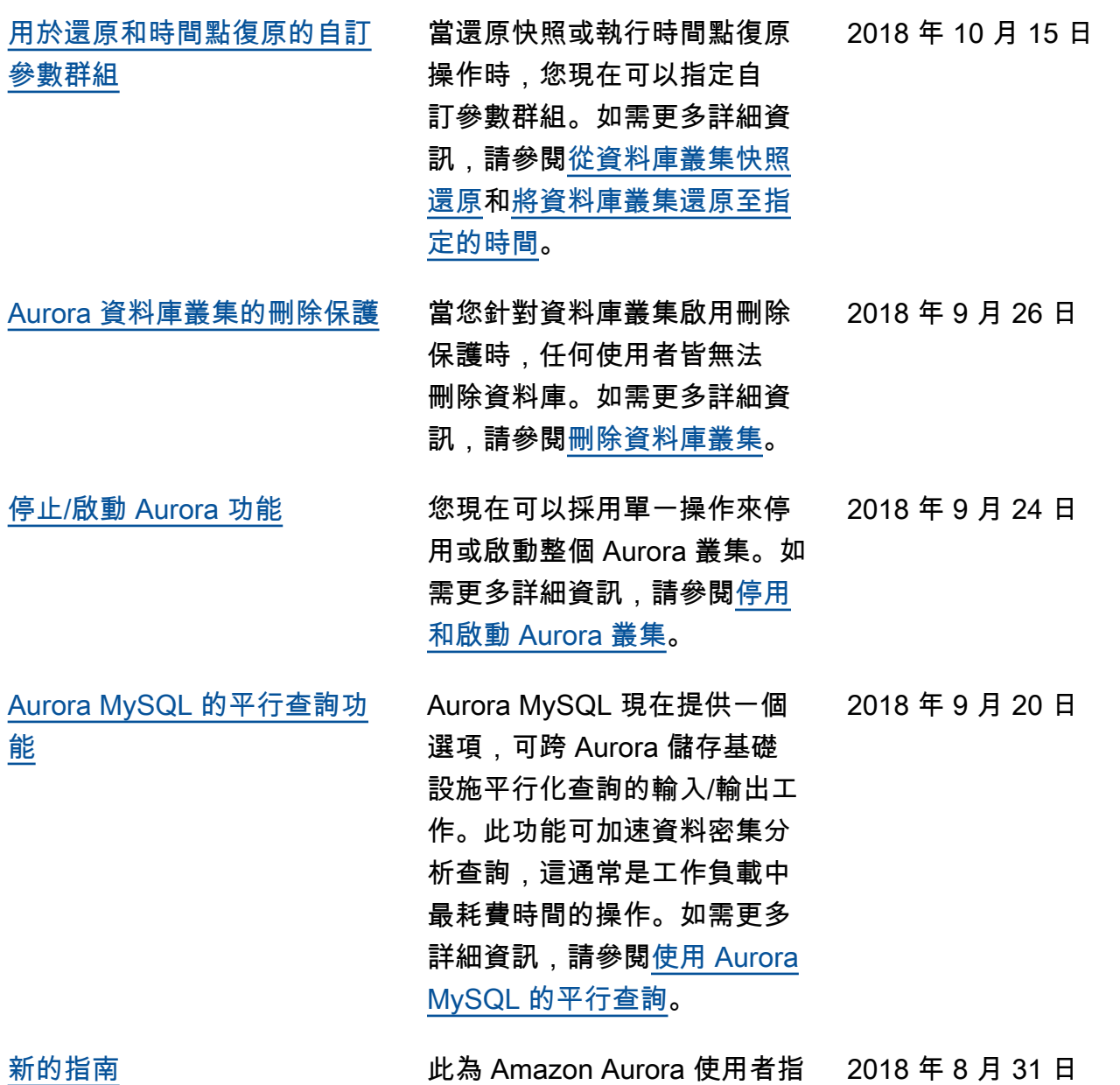

南的第一版。

## AWS 詞彙表

有關最新 AWS 術語,請參閱AWS 詞彙表 參考文獻中的[AWS 詞彙表。](https://docs.aws.amazon.com/glossary/latest/reference/glos-chap.html)

本文為英文版的機器翻譯版本,如內容有任何歧義或不一致之處,概以英文版為準。